# **Deep Learning Toolbox™** User's Guide

*Mark Hudson Beale Martin T. Hagan Howard B. Demuth*

# MATLAB®

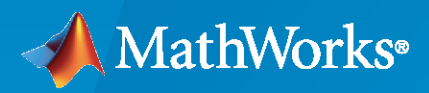

®

**R**2021**a**

#### **How to Contact MathWorks**

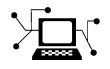

Latest news: [www.mathworks.com](https://www.mathworks.com)

Sales and services: [www.mathworks.com/sales\\_and\\_services](https://www.mathworks.com/sales_and_services)

User community: [www.mathworks.com/matlabcentral](https://www.mathworks.com/matlabcentral)

Technical support: [www.mathworks.com/support/contact\\_us](https://www.mathworks.com/support/contact_us)

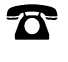

 $\sum$ 

Phone: 508-647-7000

#### The MathWorks, Inc. 1 Apple Hill Drive Natick, MA 01760-2098

*Deep Learning Toolbox™ User's Guide*

© COPYRIGHT 1992–2021 by The MathWorks, Inc.

The software described in this document is furnished under a license agreement. The software may be used or copied only under the terms of the license agreement. No part of this manual may be photocopied or reproduced in any form without prior written consent from The MathWorks, Inc.

FEDERAL ACQUISITION: This provision applies to all acquisitions of the Program and Documentation by, for, or through the federal government of the United States. By accepting delivery of the Program or Documentation, the government hereby agrees that this software or documentation qualifies as commercial computer software or commercial computer software documentation as such terms are used or defined in FAR 12.212, DFARS Part 227.72, and DFARS 252.227-7014. Accordingly, the terms and conditions of this Agreement and only those rights specified in this Agreement, shall pertain to and govern the use, modification, reproduction, release, performance, display, and disclosure of the Program and Documentation by the federal government (or other entity acquiring for or through the federal government) and shall supersede any conflicting contractual terms or conditions. If this License fails to meet the government's needs or is inconsistent in any respect with federal procurement law, the government agrees to return the Program and Documentation, unused, to The MathWorks, Inc.

#### **Trademarks**

MATLAB and Simulink are registered trademarks of The MathWorks, Inc. See [www.mathworks.com/trademarks](https://www.mathworks.com/trademarks) for a list of additional trademarks. Other product or brand names may be trademarks or registered trademarks of their respective holders.

#### **Patents**

MathWorks products are protected by one or more U.S. patents. Please see [www.mathworks.com/patents](https://www.mathworks.com/patents) for more information.

#### **Revision History**

June 1992 First printing April 1993 Second printing January 1997 Third printing July 1997 Fourth printing<br>January 1998 Fifth printing

Revised for Version 3 (Release 11) September 2000 Sixth printing Revised for Version 4 (Release 12) June 2001 Seventh printing Minor revisions (Release 12.1) July 2002 Online only Minor revisions (Release 13) January 2003 Online only Minor revisions (Release 13SP1) June 2004 Online only Revised for Version 4.0.3 (Release 14) October 2004 Online only Revised for Version 4.0.4 (Release 14SP1) October 2004 Eighth printing Revised for Version 4.0.4 March 2005 Online only Revised for Version 4.0.5 (Release 14SP2) March 2006 Online only Revised for Version 5.0 (Release 2006a) September 2006 Ninth printing Minor revisions (Release 2006b) March 2007 Online only Minor revisions (Release 2007a) September 2007 Online only Revised for Version 5.1 (Release 2007b) March 2008 Online only Revised for Version 6.0 (Release 2008a) October 2008 Online only Revised for Version 6.0.1 (Release 2008b) March 2009 Online only Revised for Version 6.0.2 (Release 2009a) September 2009 Online only Revised for Version 6.0.3 (Release 2009b) March 2010 Online only Revised for Version 6.0.4 (Release 2010a) September 2010 Online only Revised for Version 7.0 (Release 2010b) April 2011 Online only Revised for Version 7.0.1 (Release 2011a)<br>September 2011 Online only Revised for Version 7.0.2 (Release 2011b) Online only Revised for Version 7.0.2 (Release 2011b) March 2012 Online only Revised for Version 7.0.3 (Release 2012a)<br>September 2012 Online only Revised for Version 8.0 (Release 2012b) Online only Revised for Version 8.0 (Release 2012b) March 2013 Online only Revised for Version 8.0.1 (Release 2013a) September 2013 Online only Revised for Version 8.1 (Release 2013b)<br>March 2014 Online only Revised for Version 8.2 (Release 2014a) Revised for Version 8.2 (Release 2014a) October 2014 Online only Revised for Version 8.2.1 (Release 2014b) March 2015 Online only Revised for Version 8.3 (Release 2015a) September 2015 Online only Revised for Version 8.4 (Release 2015b) March 2016 Online only Revised for Version 9.0 (Release 2016a) September 2016 Online only Revised for Version 9.1 (Release 2016b) March 2017 Online only Revised for Version 10.0 (Release 2017a) September 2017 Online only Revised for Version 11.0 (Release 2017b) March 2018 Online only Revised for Version 11.1 (Release 2018a) September 2018 Online only Revised for Version 12.0 (Release 2018b) Online only Revised for Version 12.1 (Release 2019a) September 2019 Online only Revised for Version 13 (Release 2019b) March 2020 Online only Revised for Version 14 (Release 2020a) September 2020 Online only Revised for Version 14.1 (Release 2020b) March 2021 Online only Revised for Version 14.2 (Release 2021a)

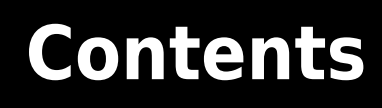

## **[Deep Networks](#page-30-0)**

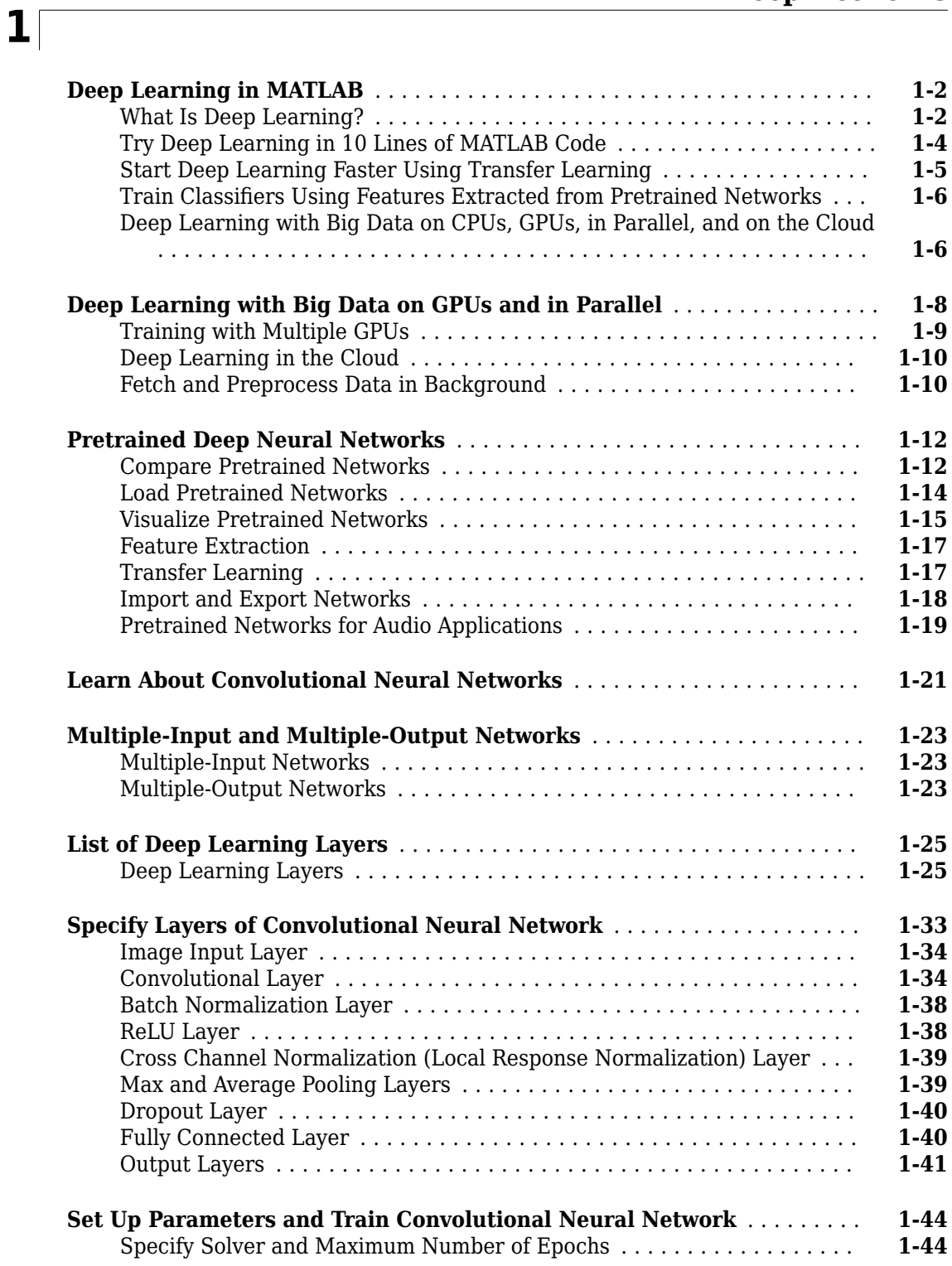

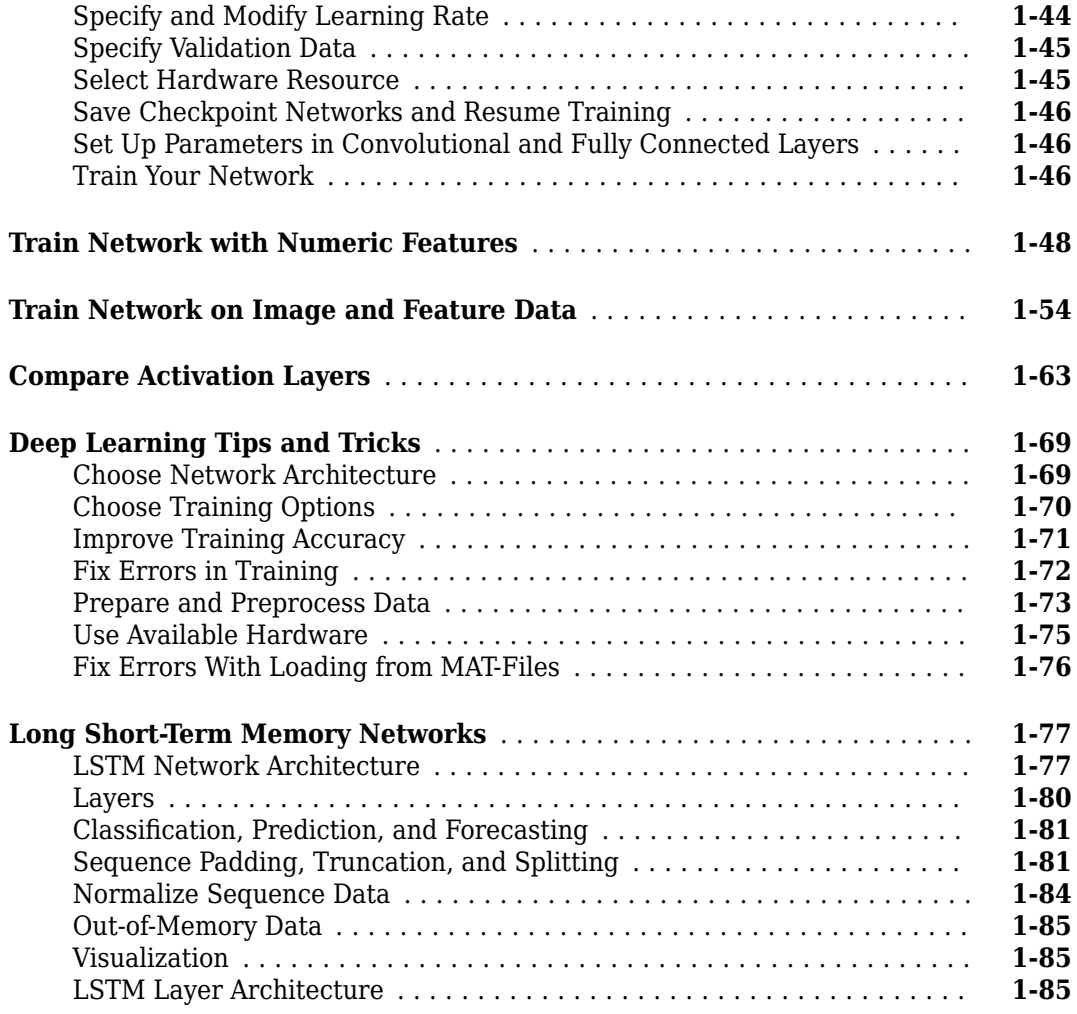

## **[Deep Network Designer](#page-118-0)**

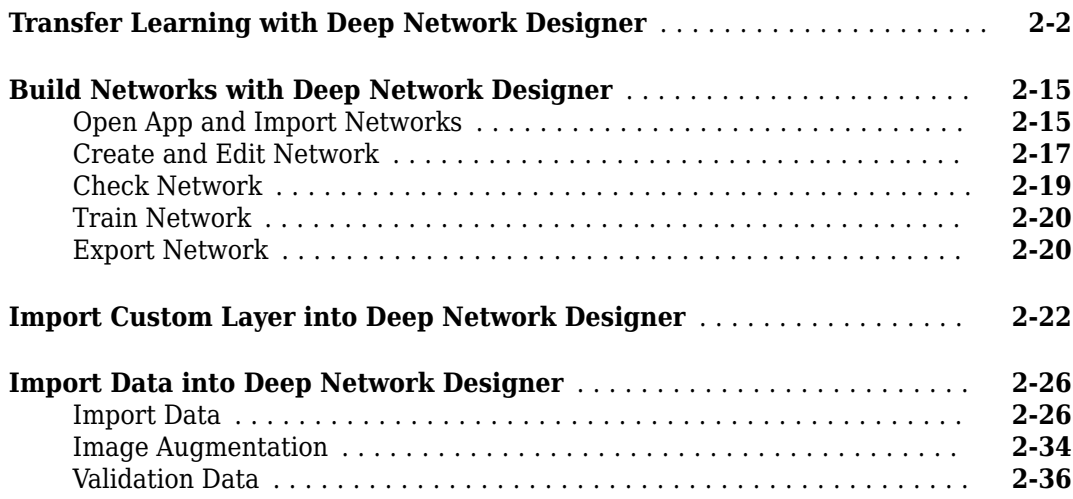

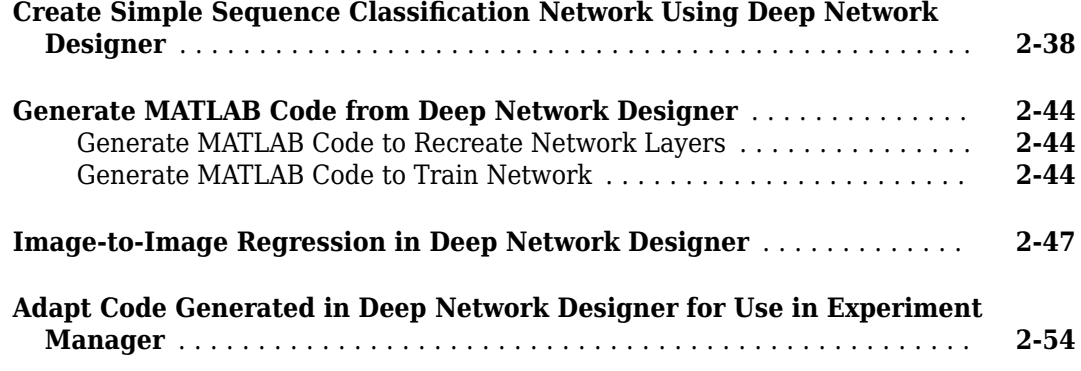

## **[Deep Learning with Images](#page-178-0)**

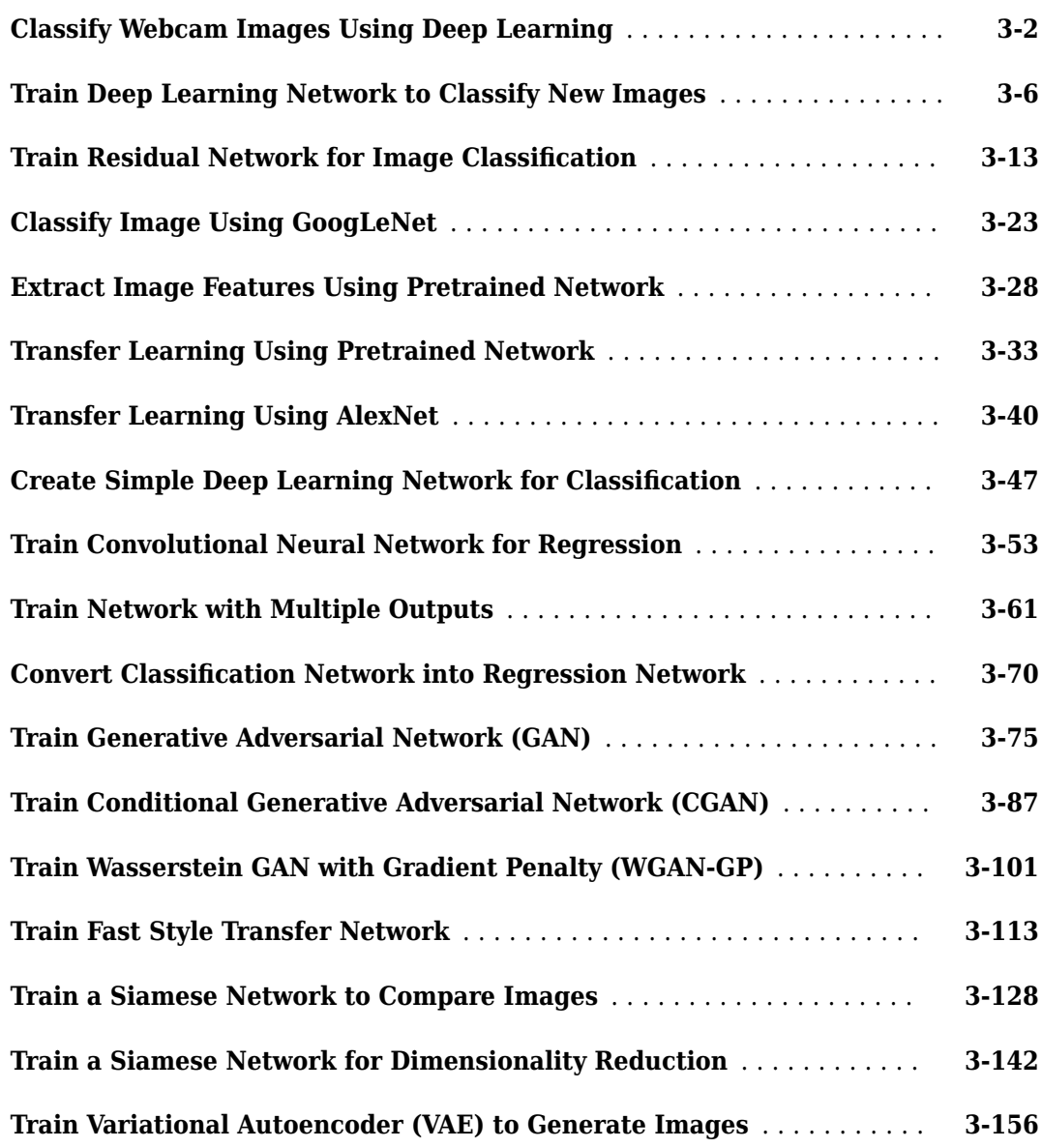

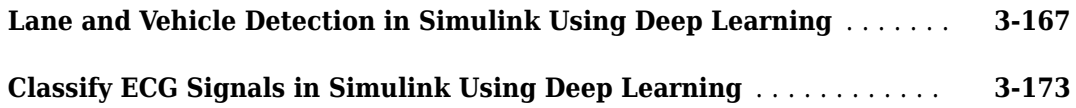

## **[Deep Learning with Time Series, Sequences, and Text](#page-354-0)**

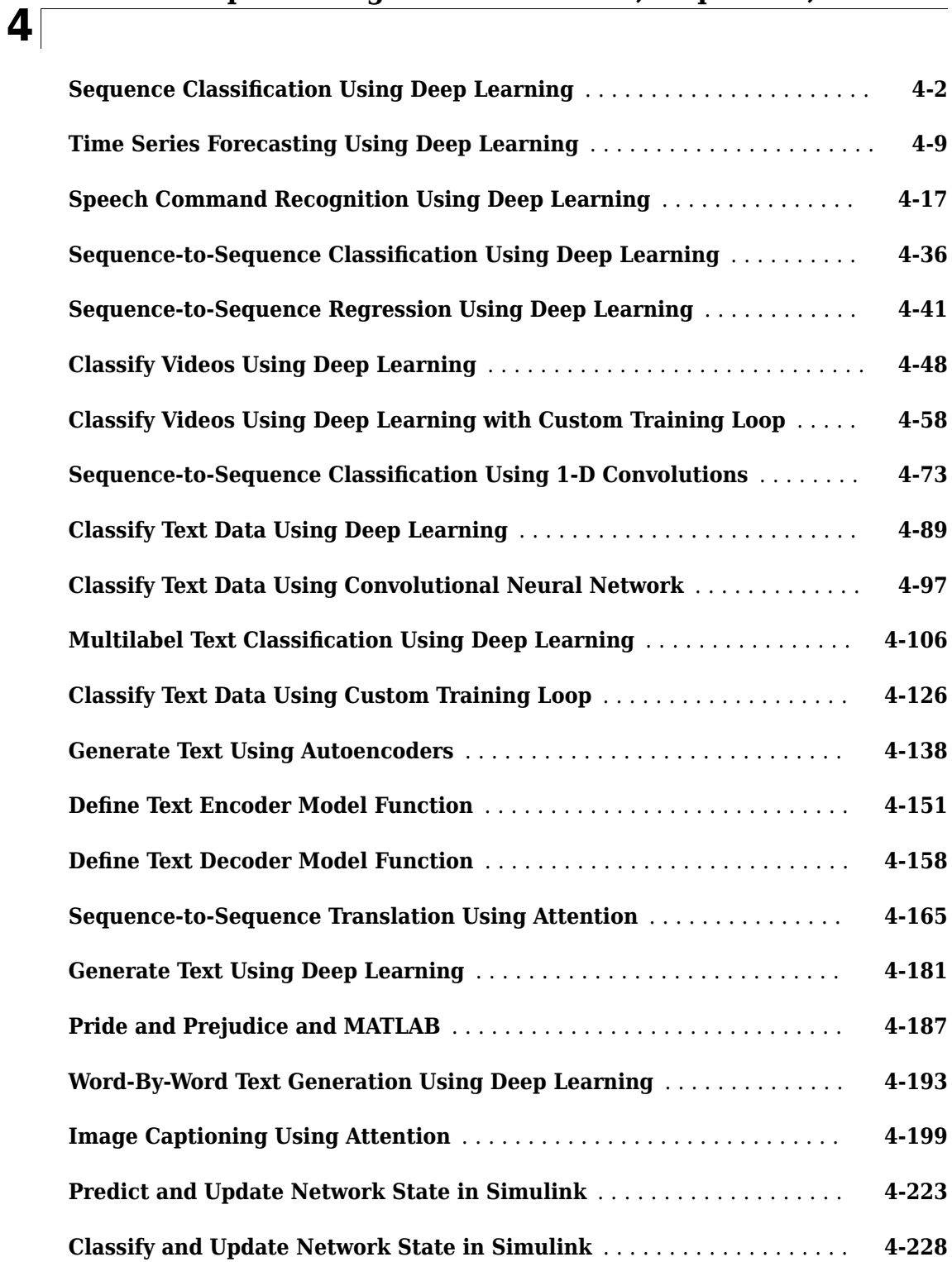

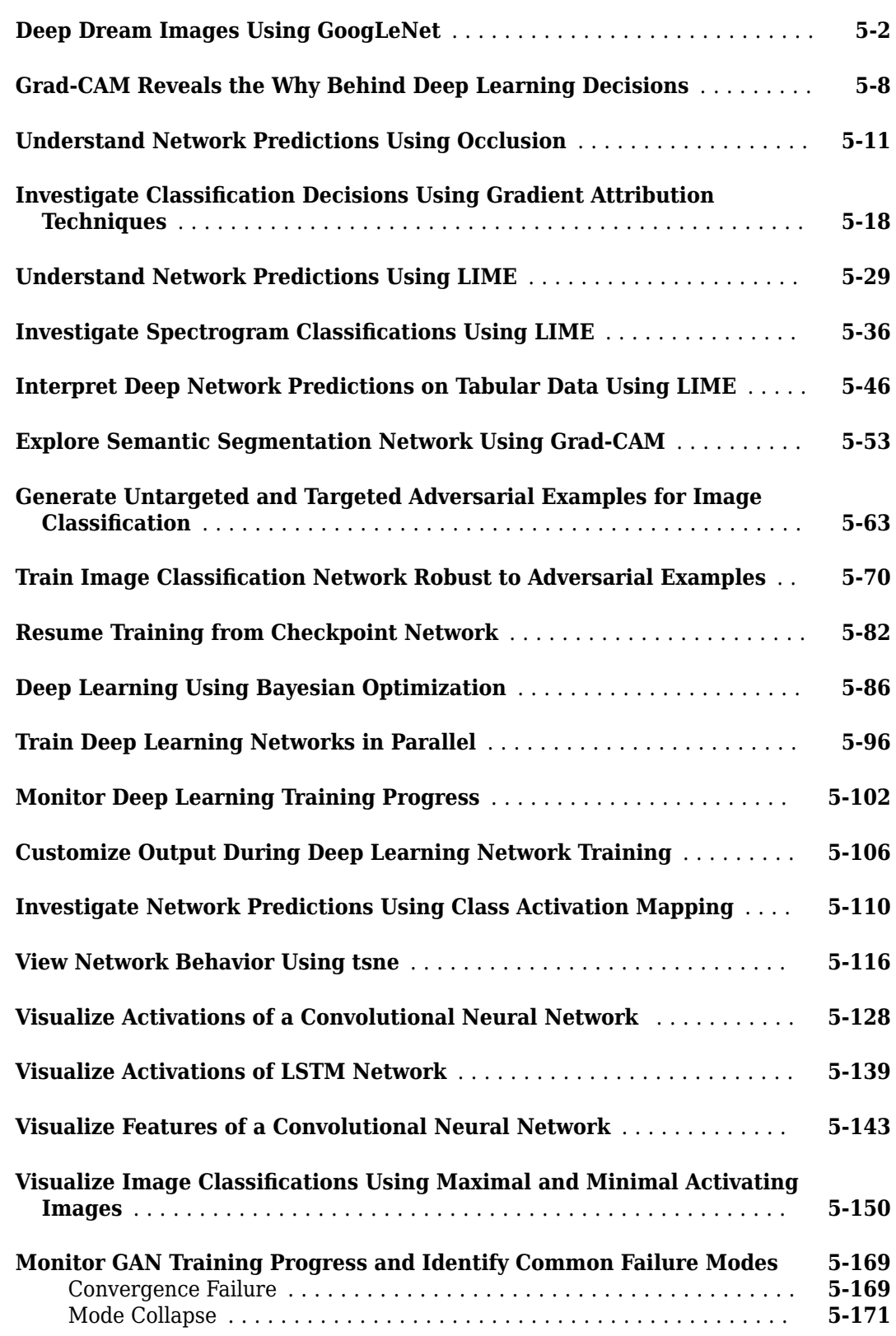

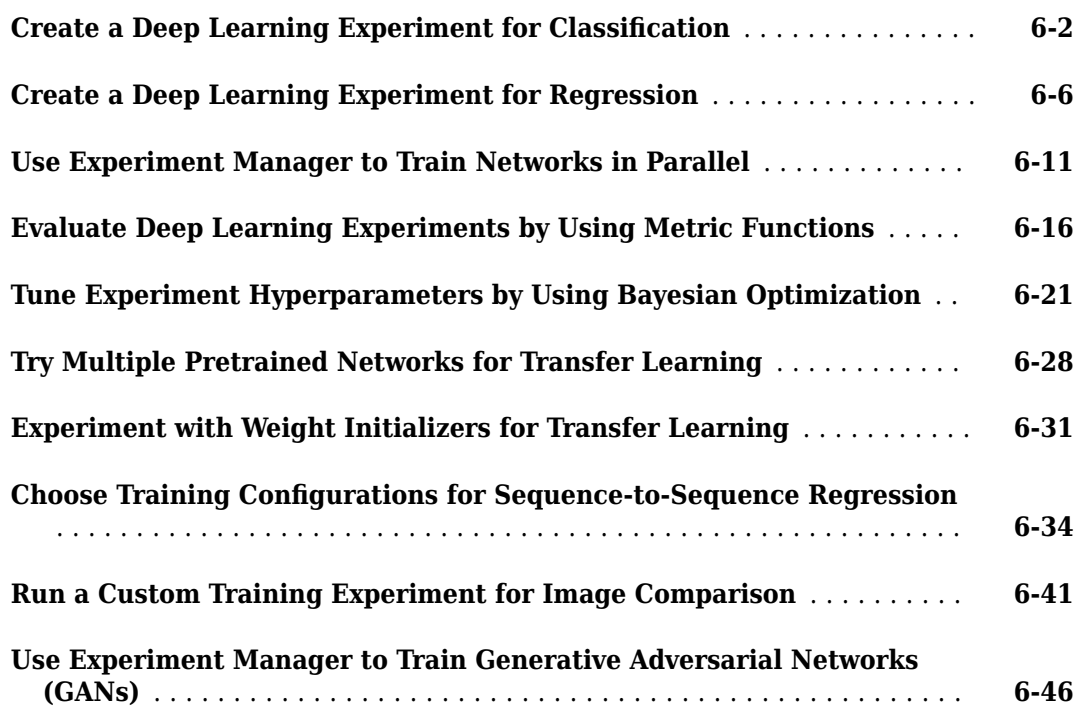

## **[Deep Learning in Parallel and the Cloud](#page-810-0)**

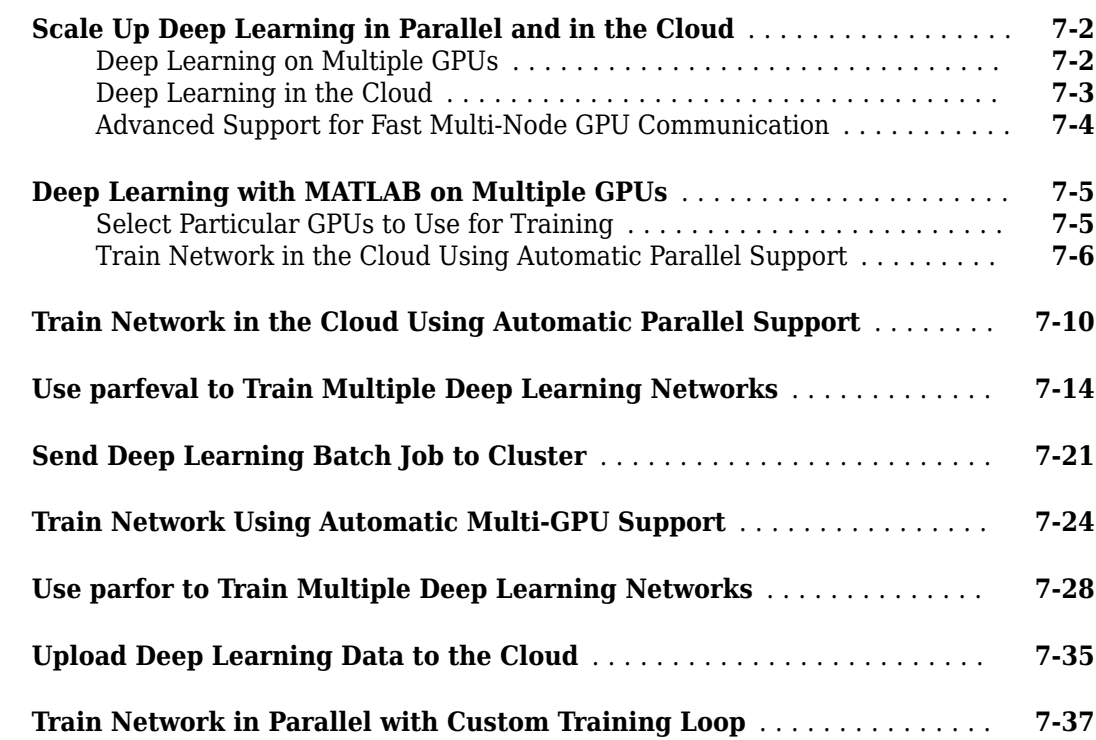

**[6](#page-758-0)**

## **[Computer Vision Examples](#page-864-0)**

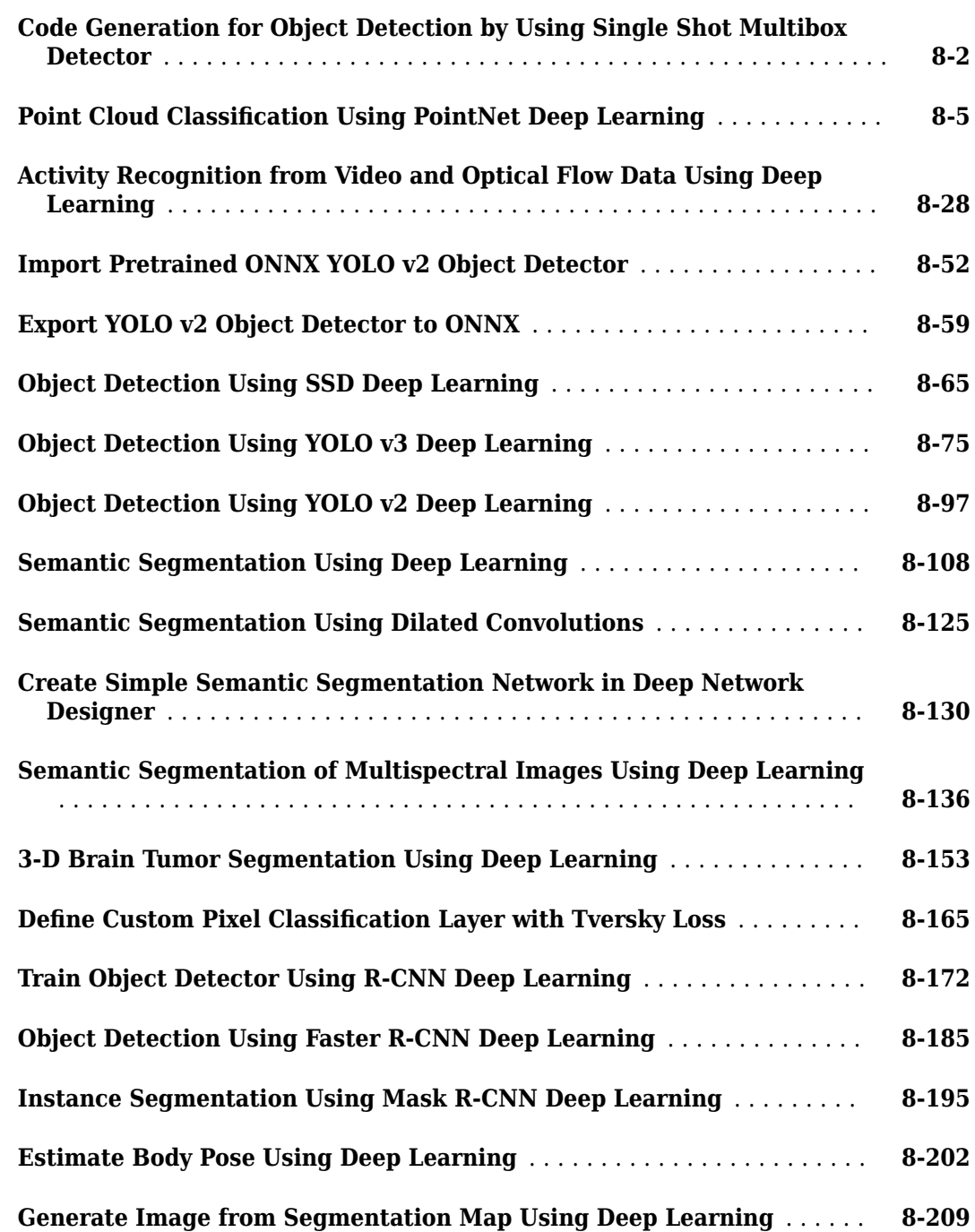

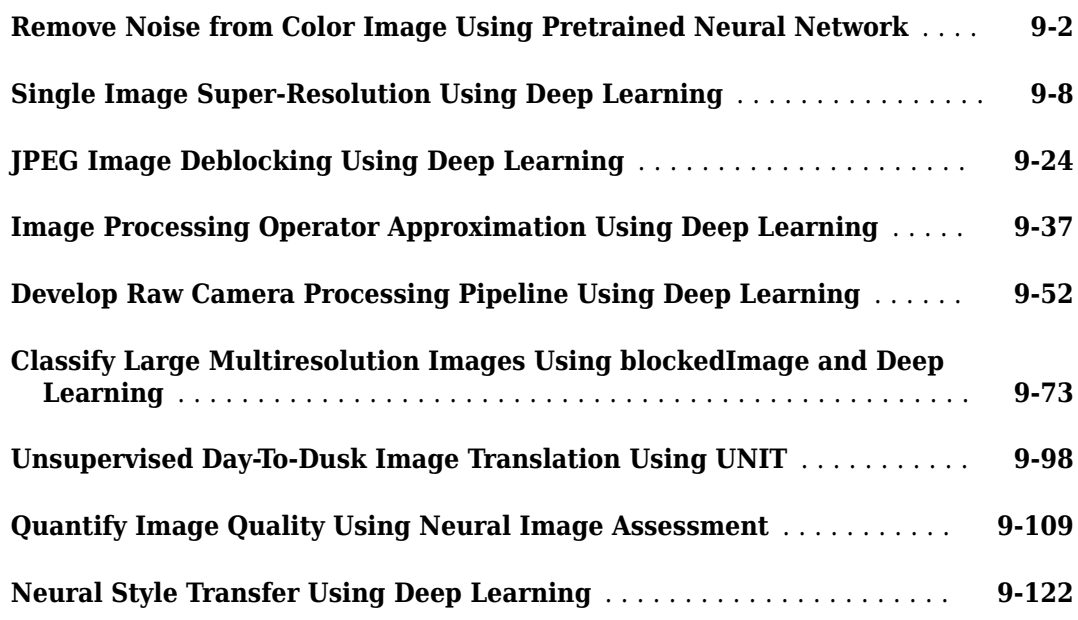

## **[Automated Driving Examples](#page-1218-0)**

## **[10](#page-1218-0)**

**[9](#page-1088-0)**

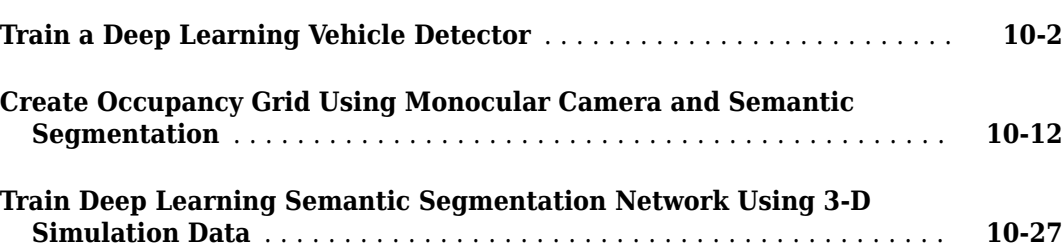

#### **[Lidar Examples](#page-1264-0)**

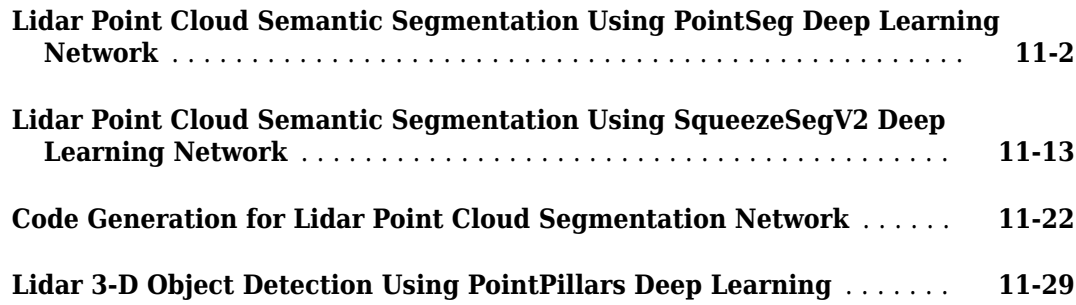

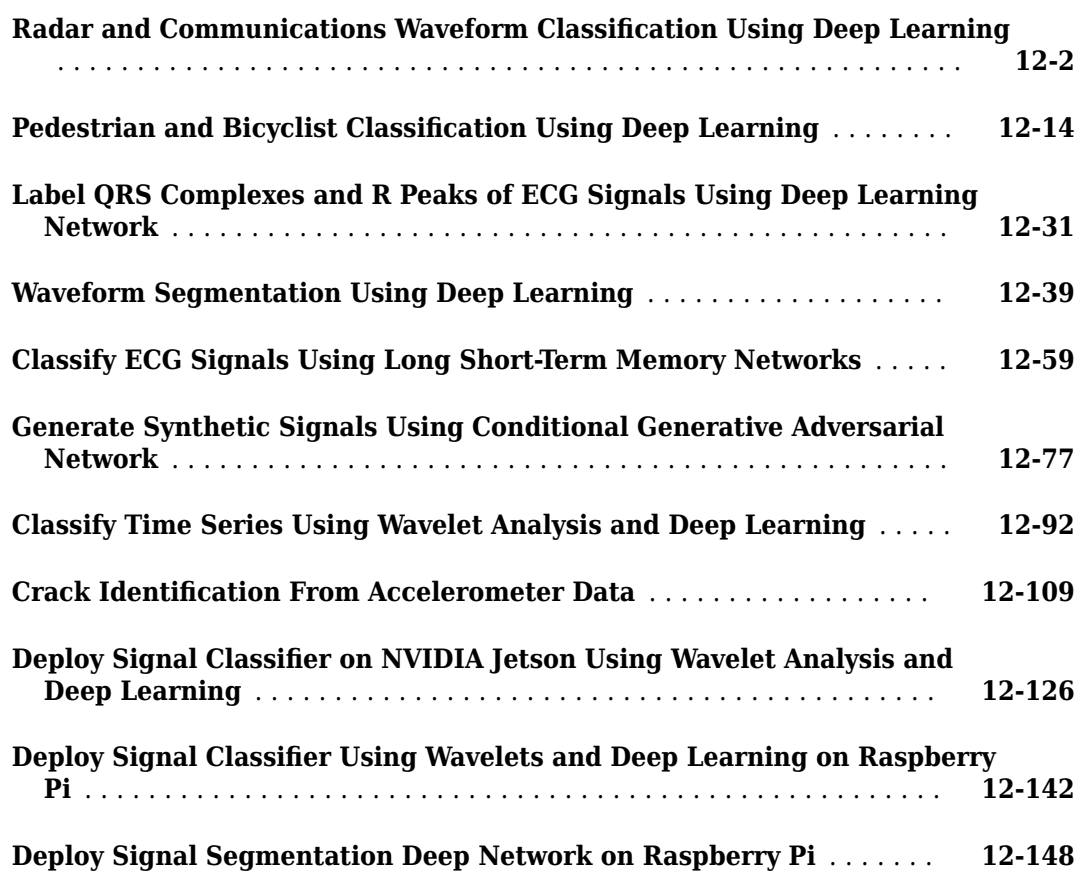

## **[Wireless Comm Examples](#page-1466-0)**

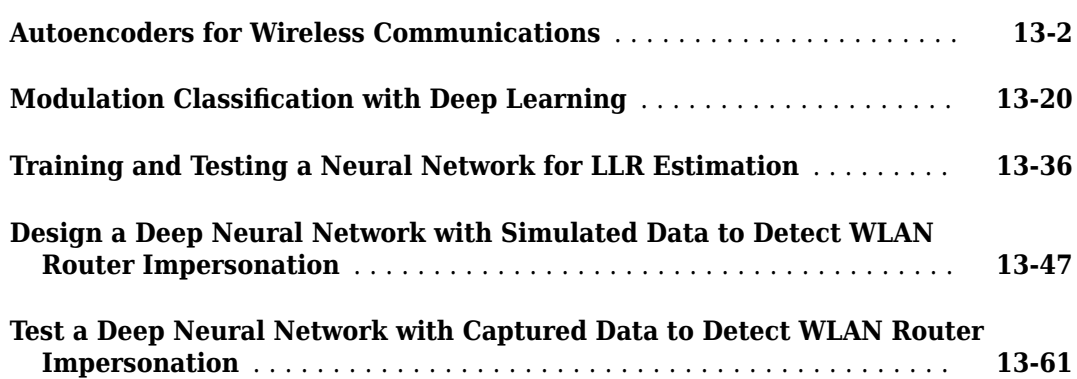

# **[12](#page-1308-0)**

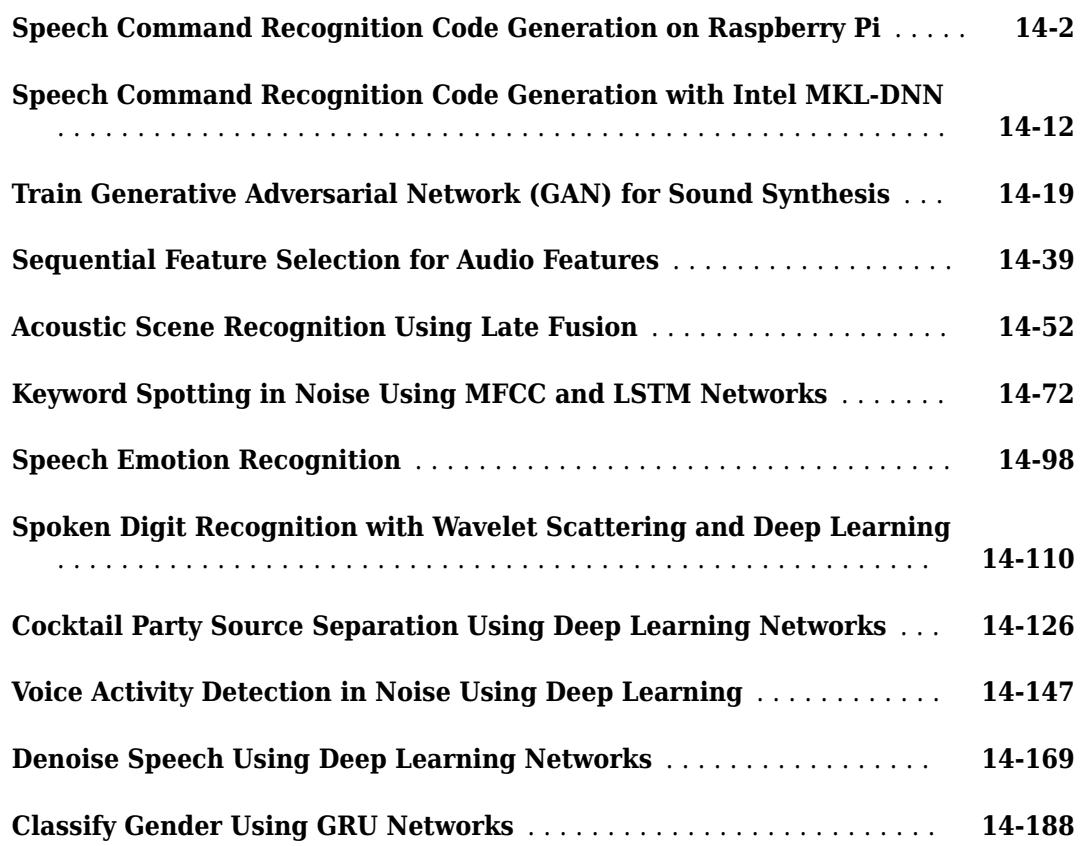

## **[Reinforcement Learning Examples](#page-1740-0)**

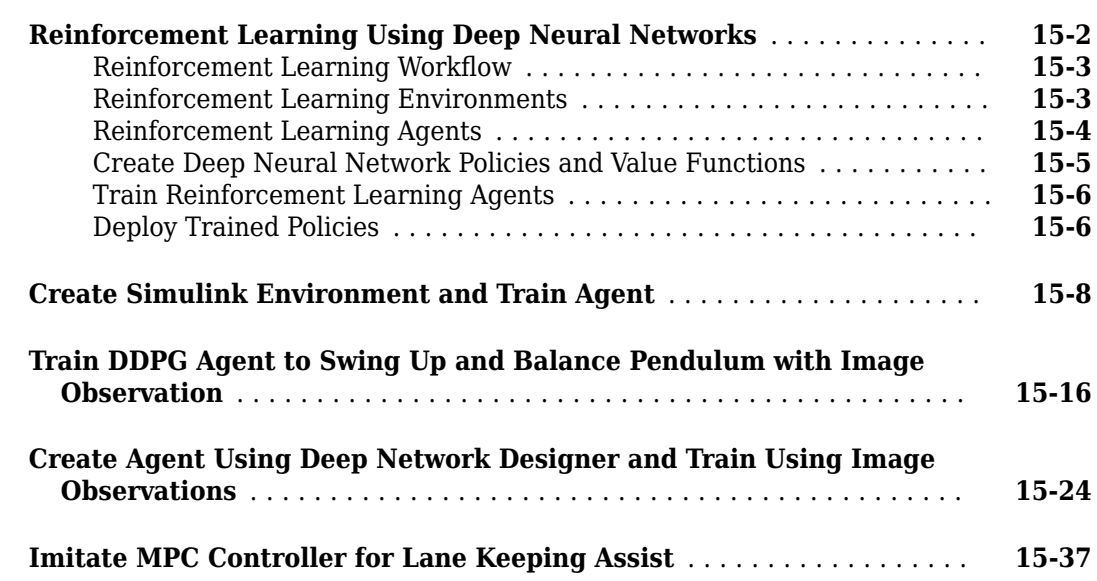

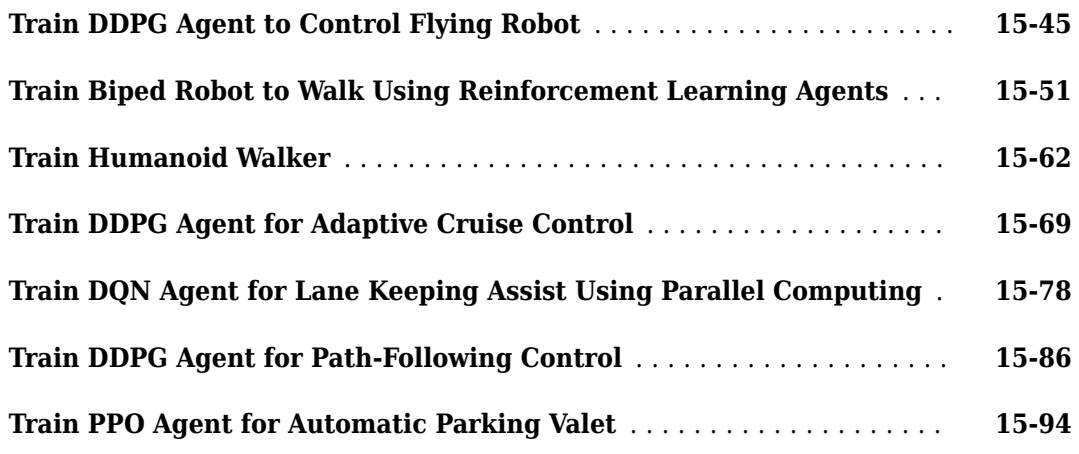

**[17](#page-1856-0)**

## **[Predictive Maintenance Examples](#page-1844-0)**

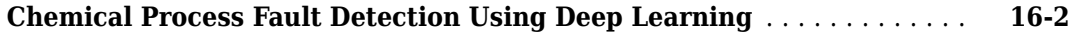

## **[Import, Export, and Customization](#page-1856-0)**

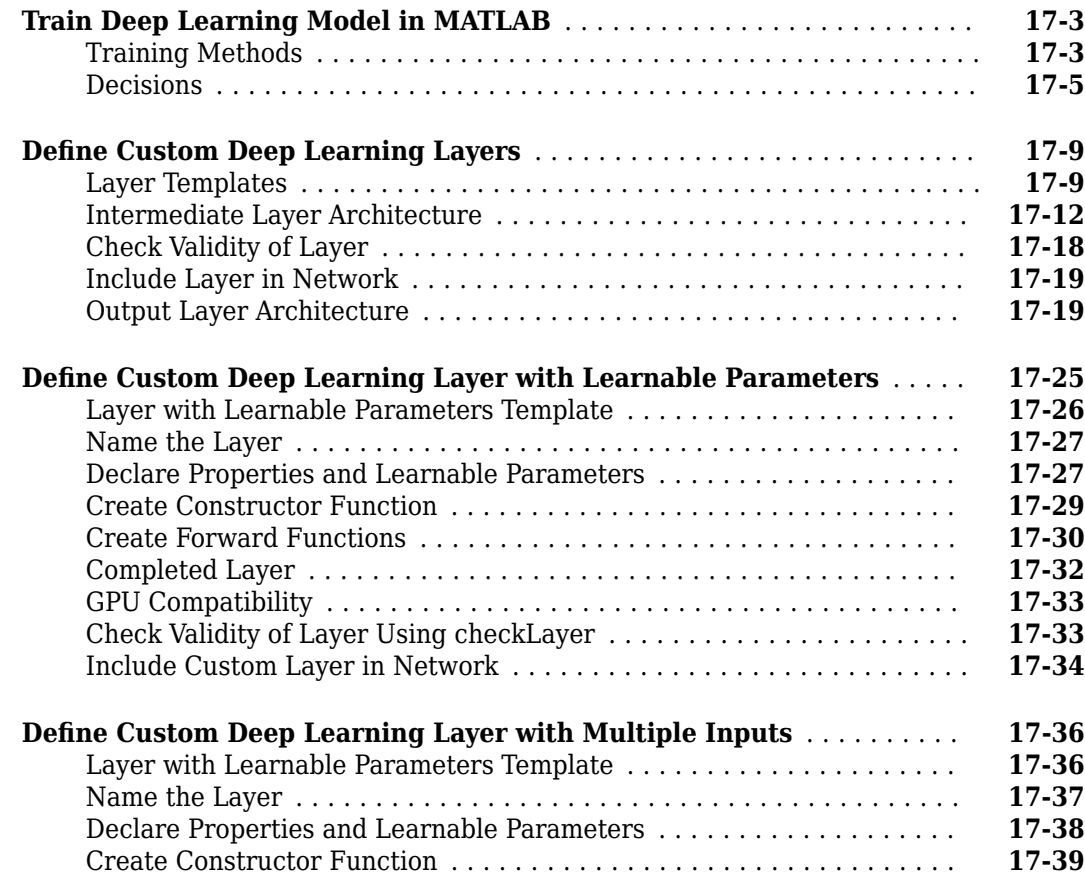

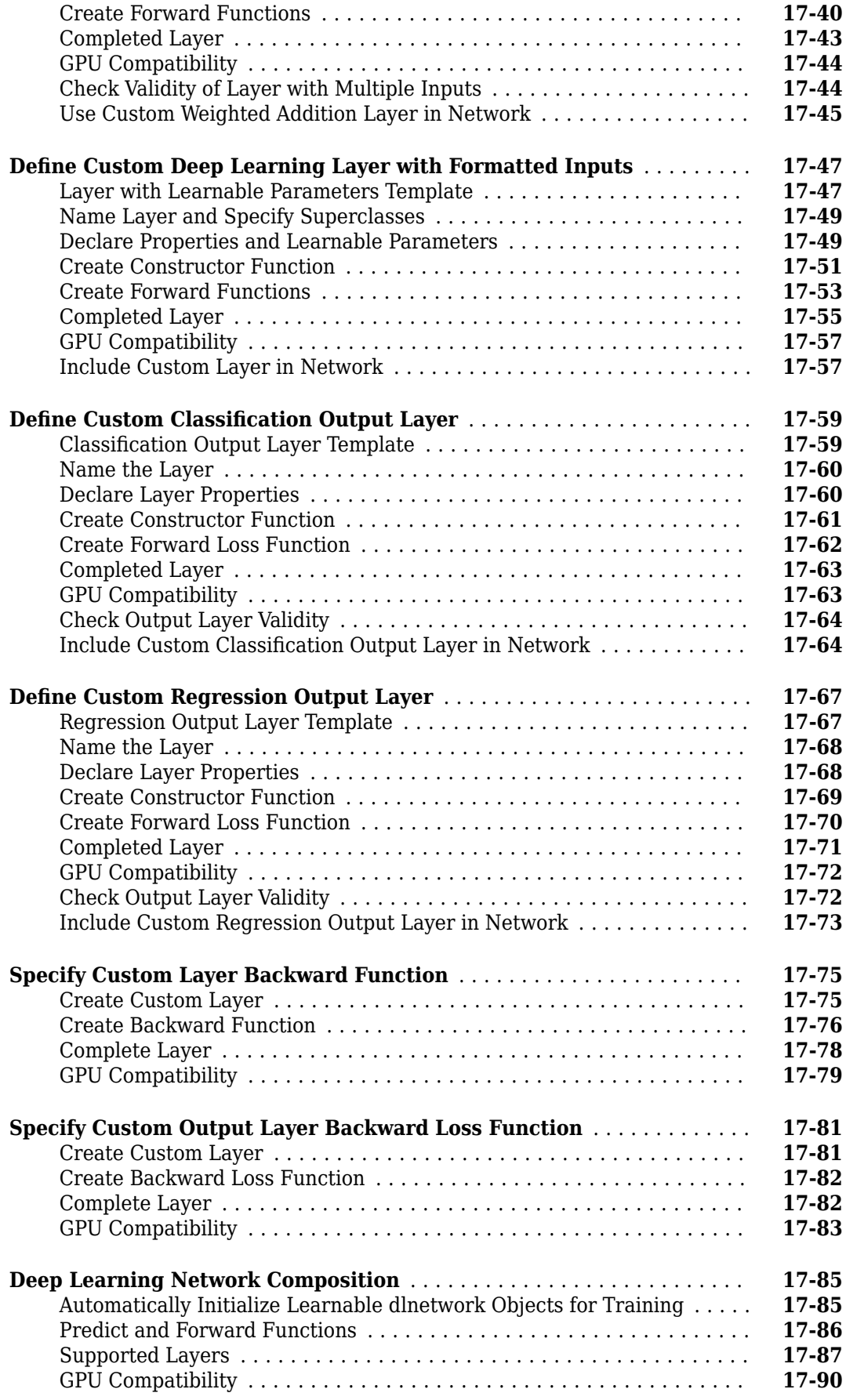

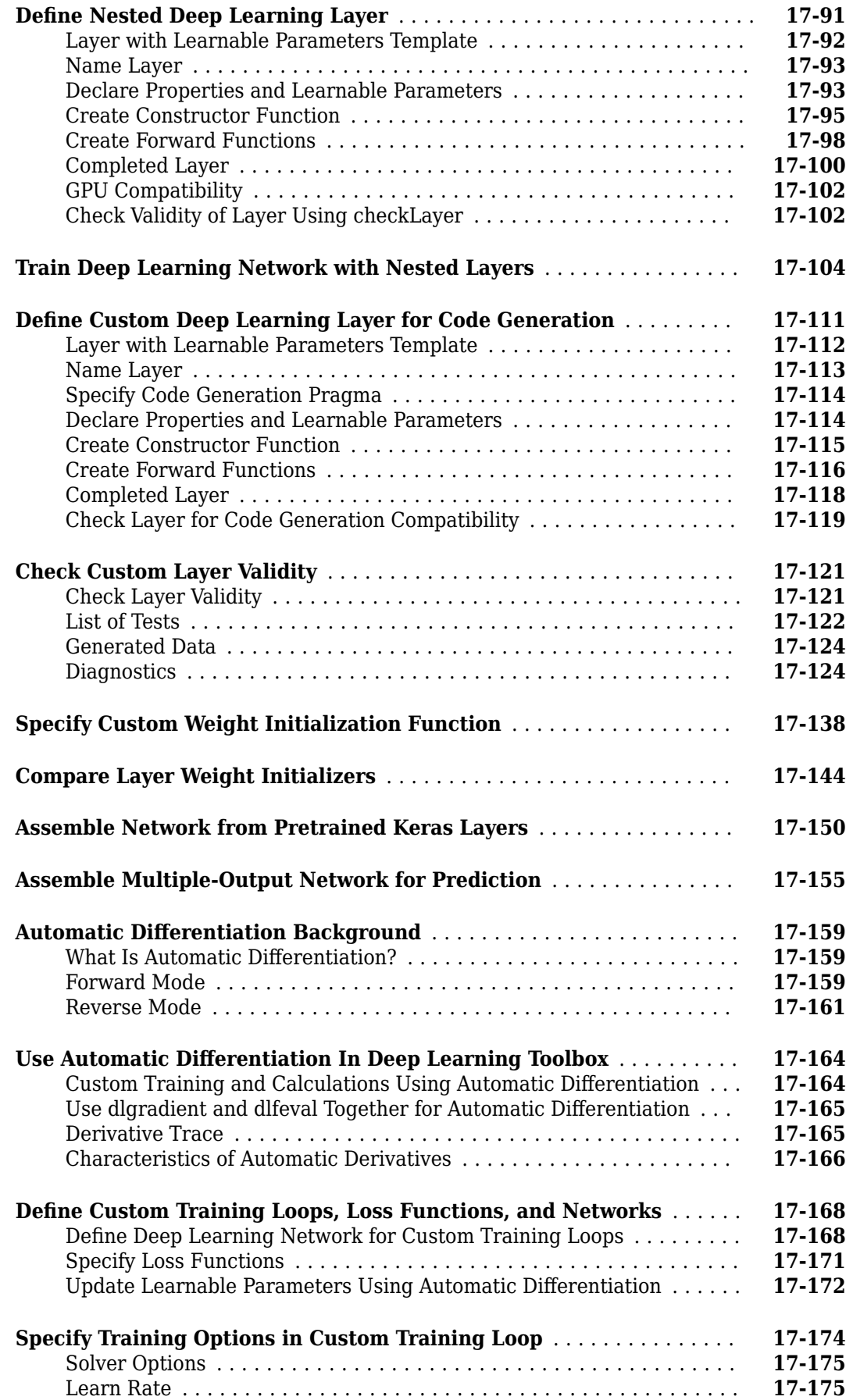

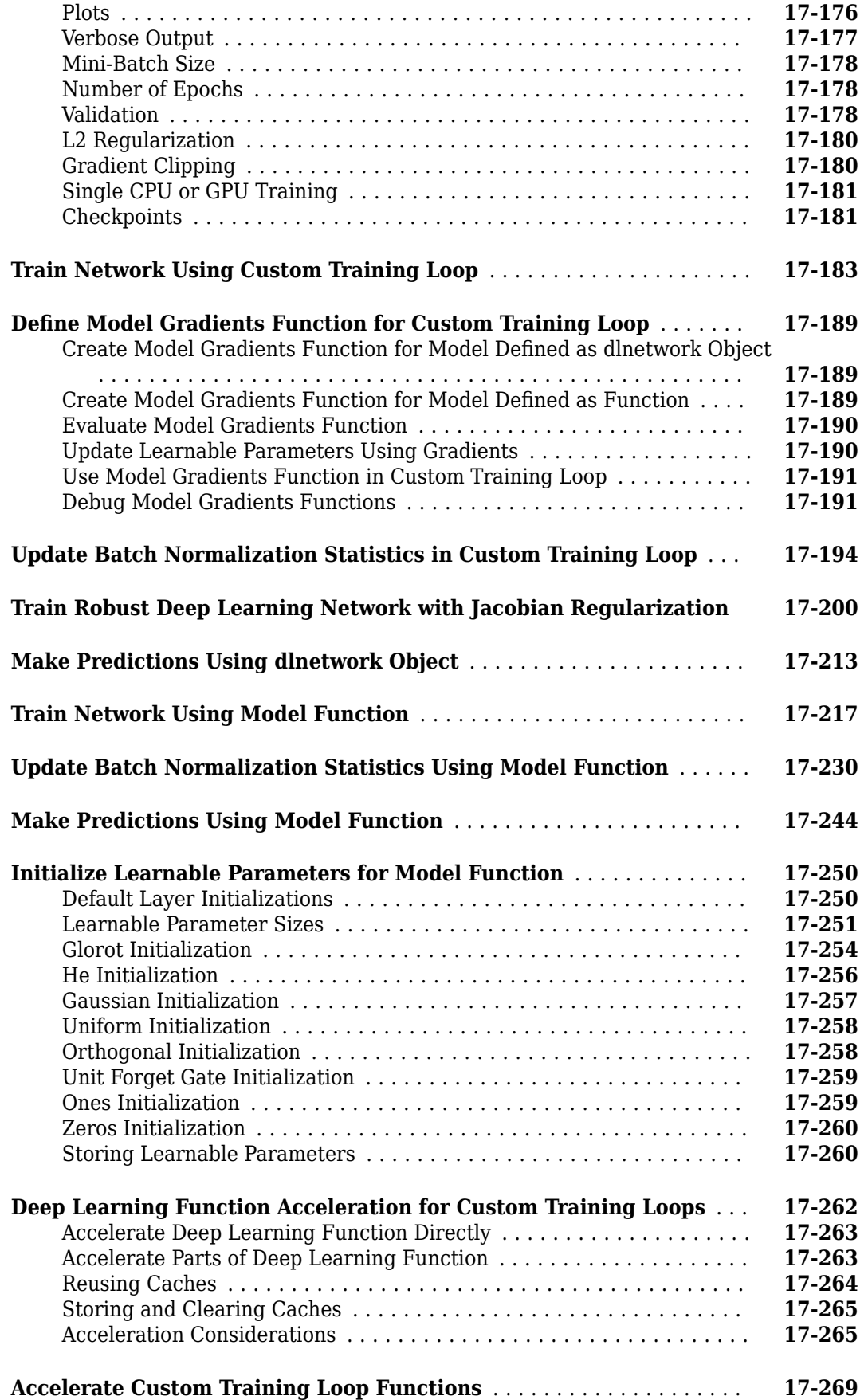

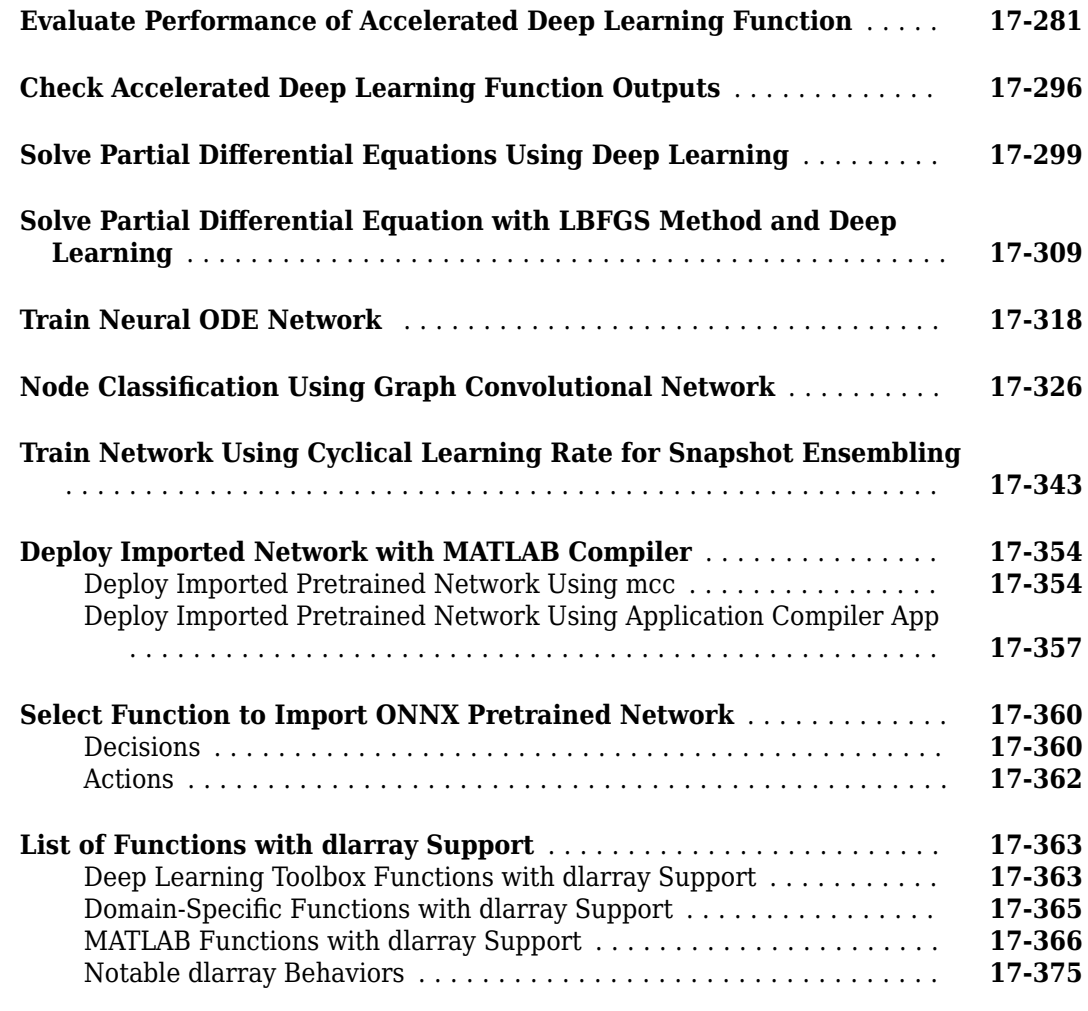

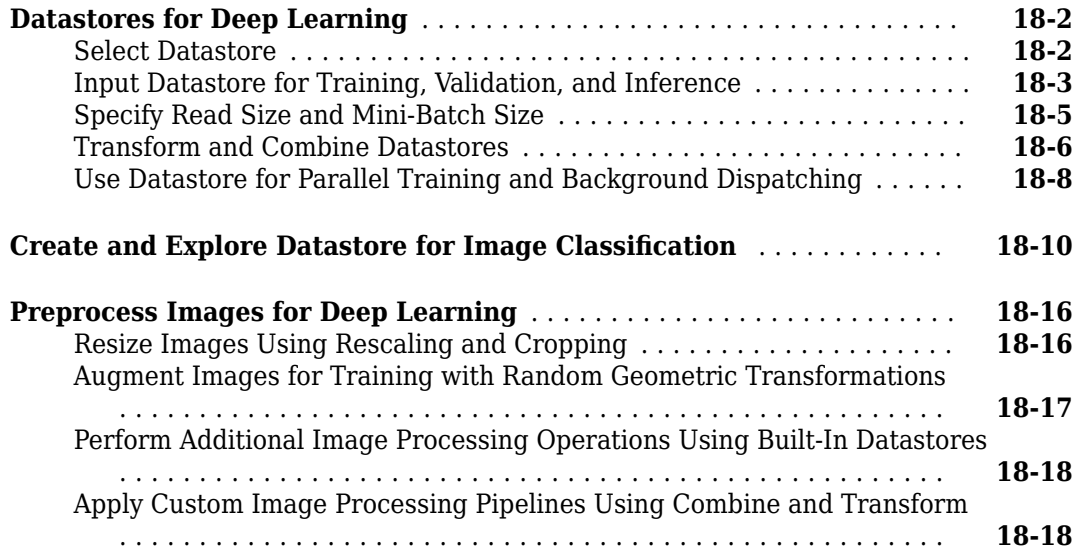

**[Deep Learning Data Preprocessing](#page-2234-0)**

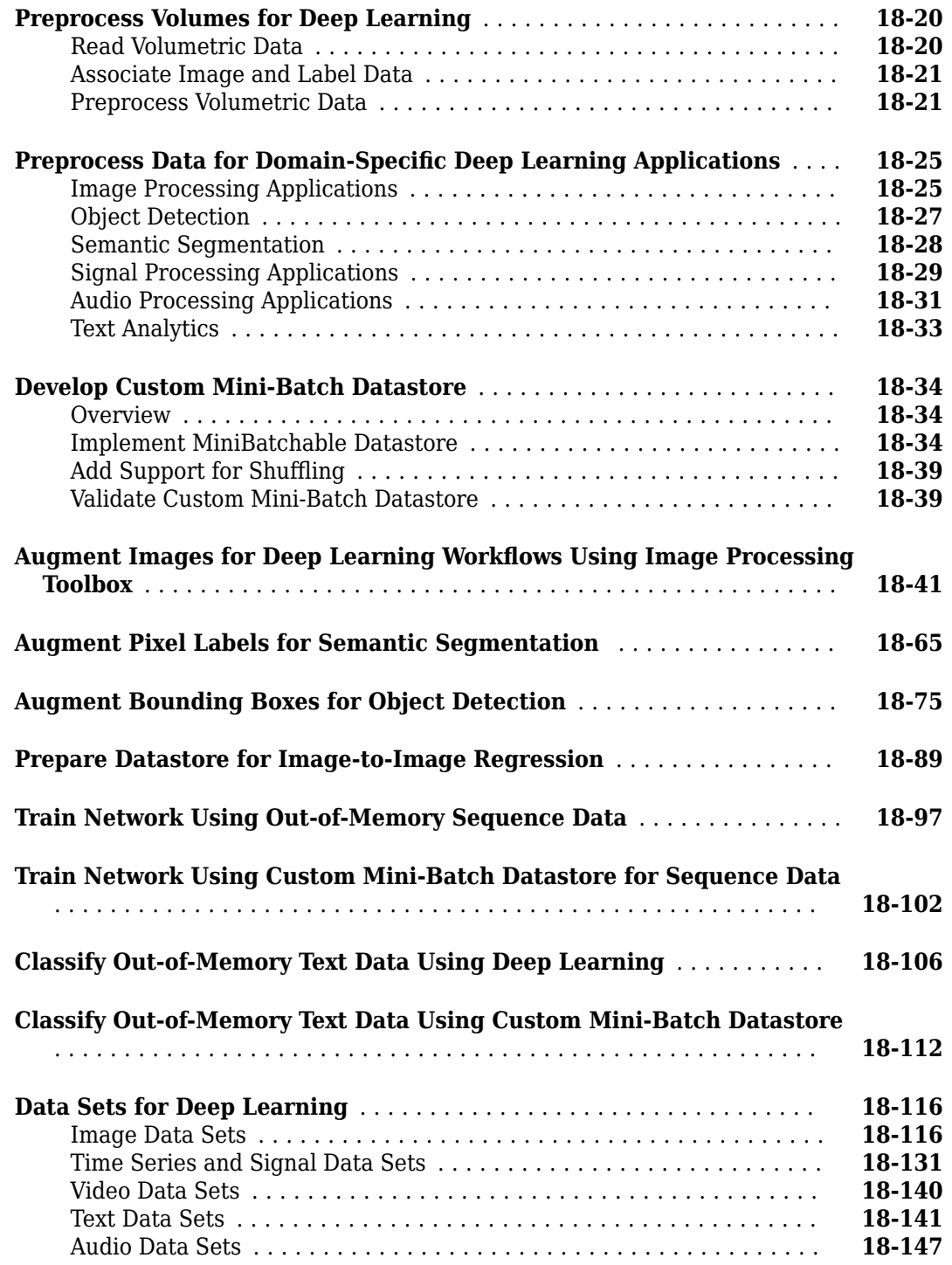

## **[Deep Learning Code Generation](#page-2388-0)**

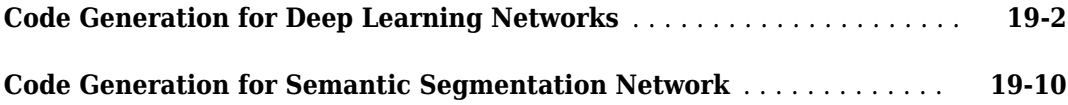

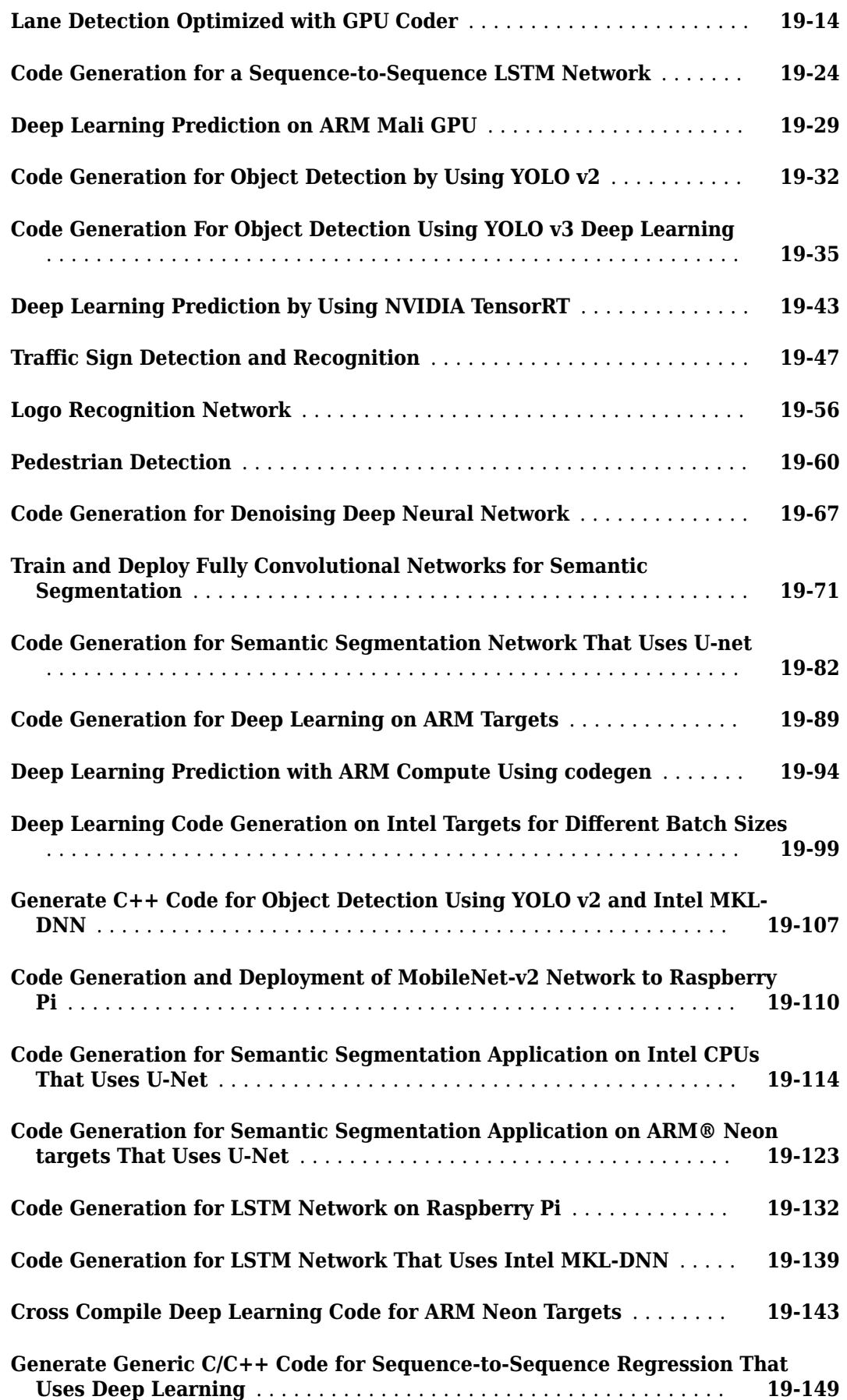

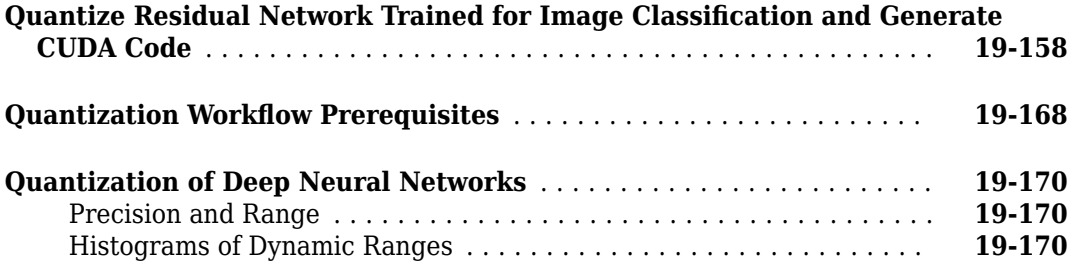

## **[Neural Network Design Book](#page-2566-0)**

## **[Neural Network Objects, Data, and Training Styles](#page-2568-0)**

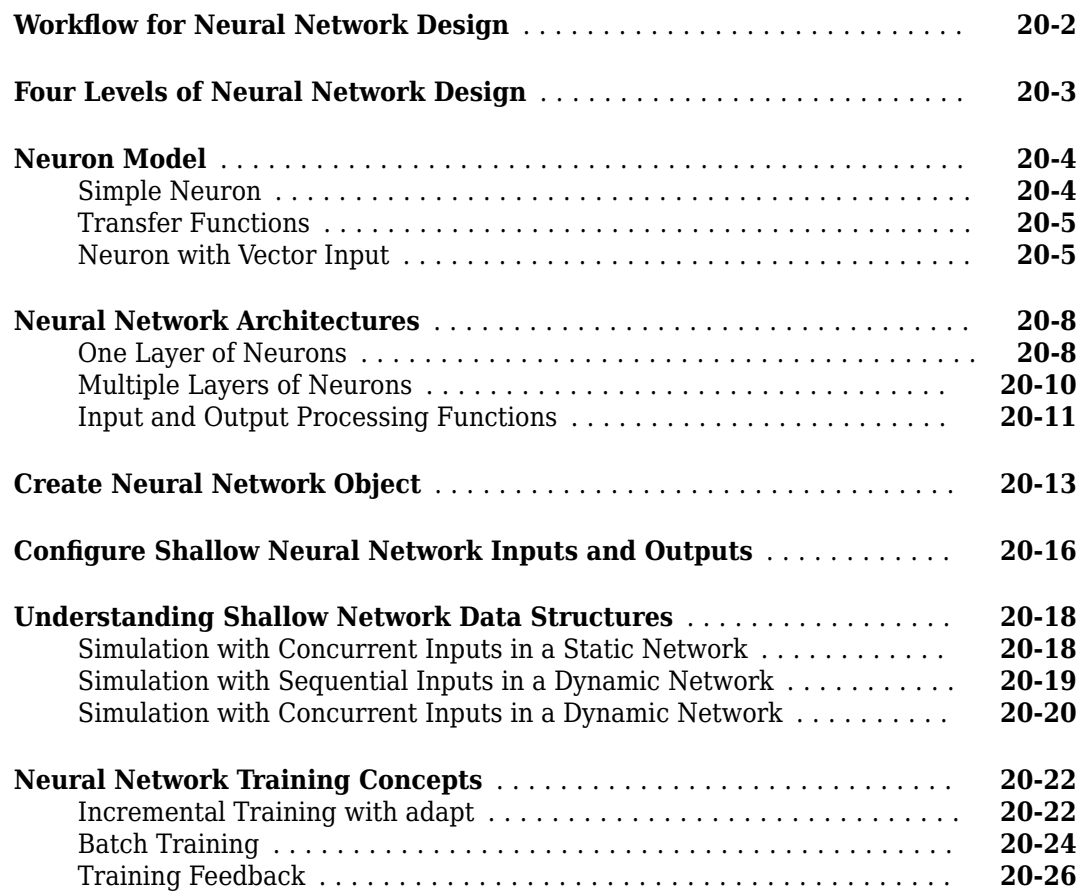

#### **[Multilayer Shallow Neural Networks and Backpropagation](#page-2594-0) [Training](#page-2594-0)**

## **[21](#page-2594-0)**

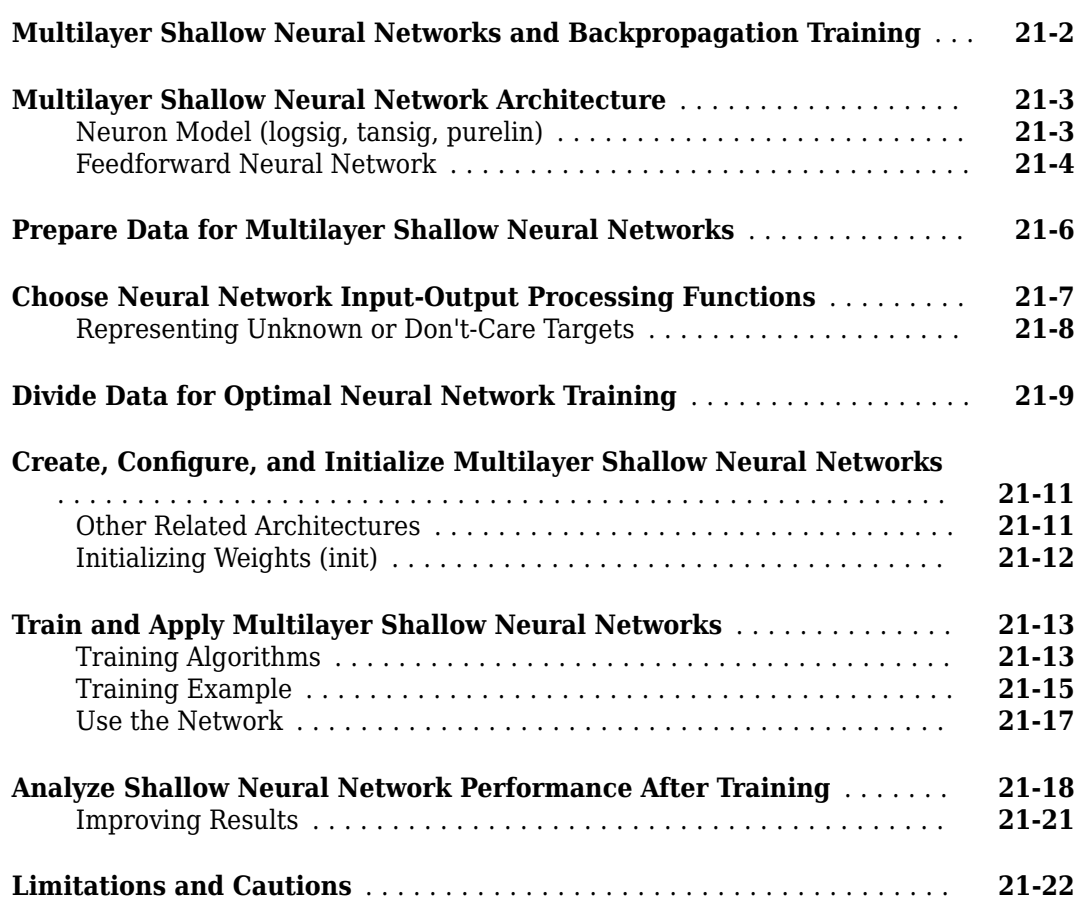

## **[22](#page-2616-0)**

## **[Dynamic Neural Networks](#page-2616-0)**

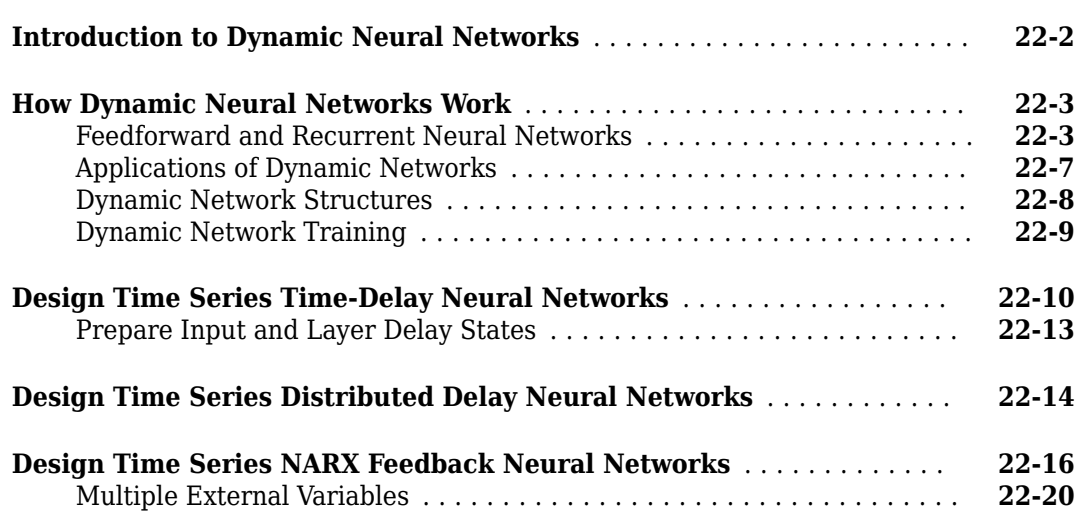

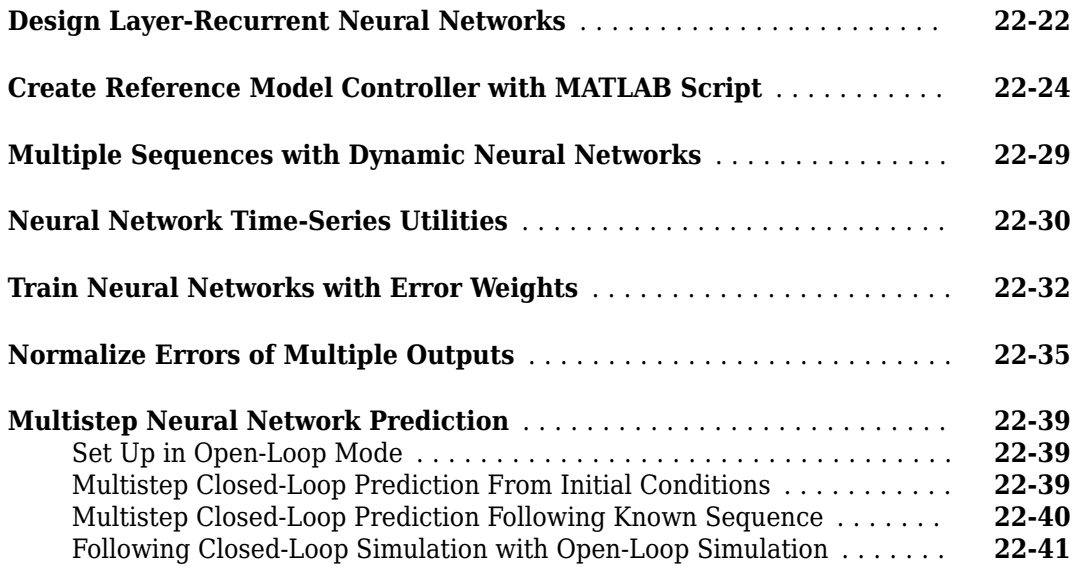

## **[Control Systems](#page-2658-0)**

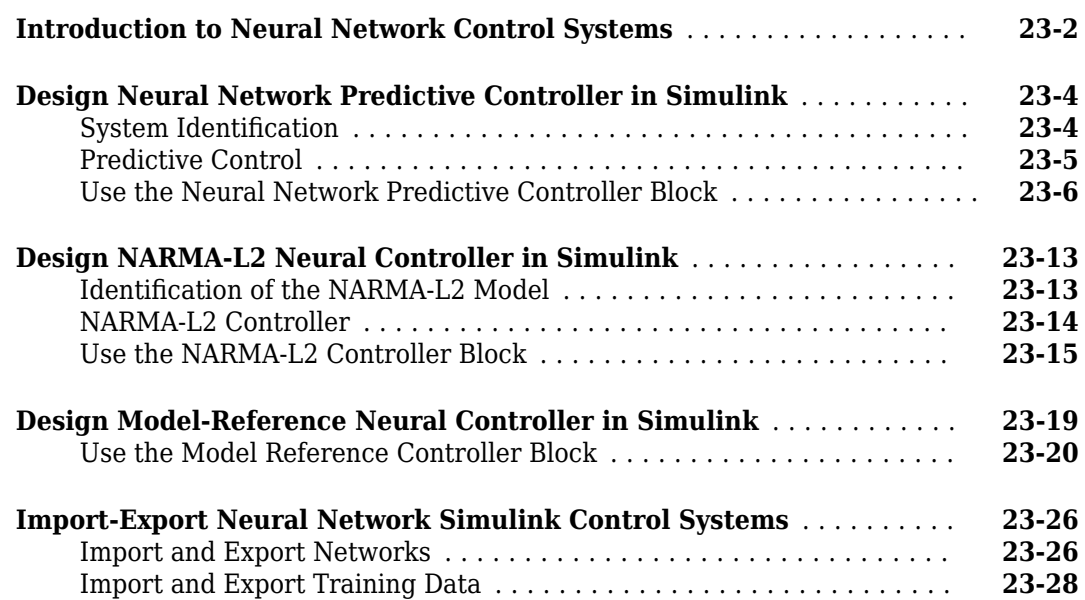

## **[24](#page-2688-0)**

## **[Radial Basis Neural Networks](#page-2688-0)**

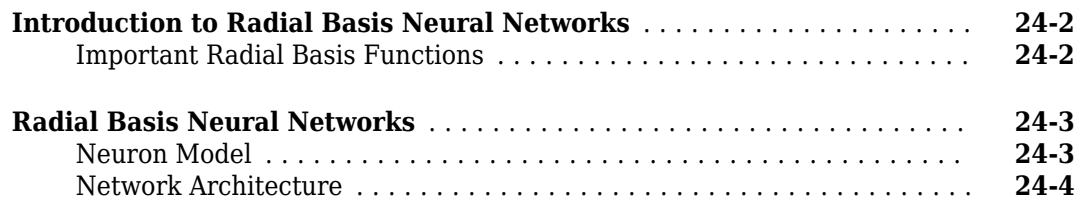

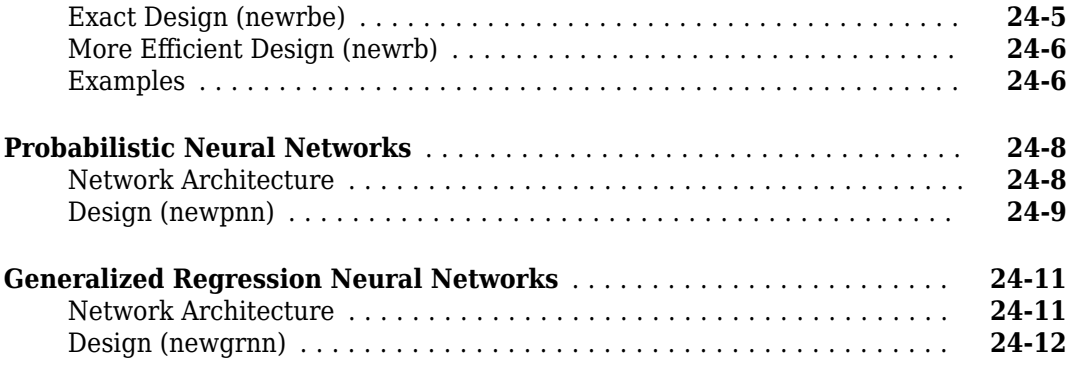

# **[Self-Organizing and Learning Vector Quantization Networks](#page-2702-0)**

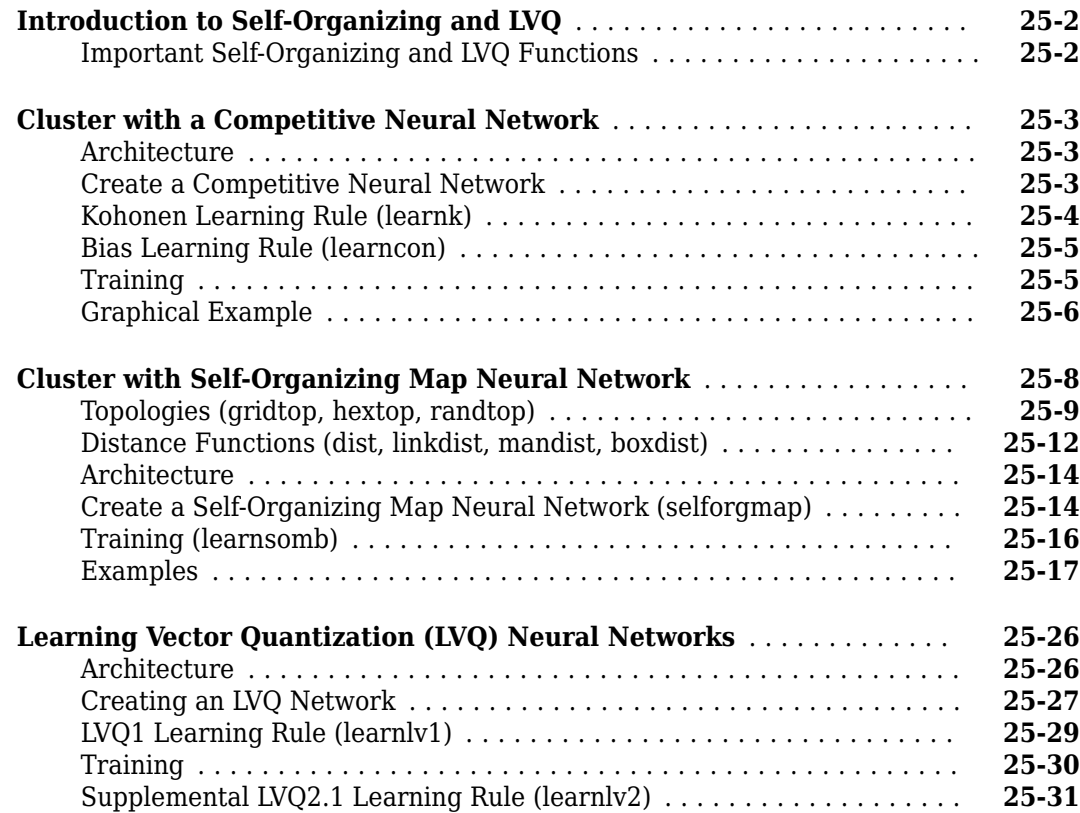

## **[26](#page-2734-0)**

**[25](#page-2702-0)**

## **[Adaptive Filters and Adaptive Training](#page-2734-0)**

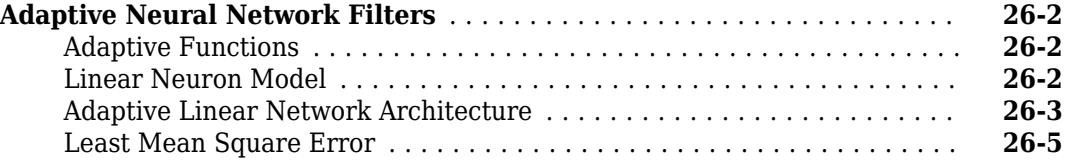

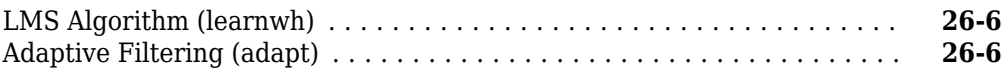

## **[Advanced Topics](#page-2746-0)**

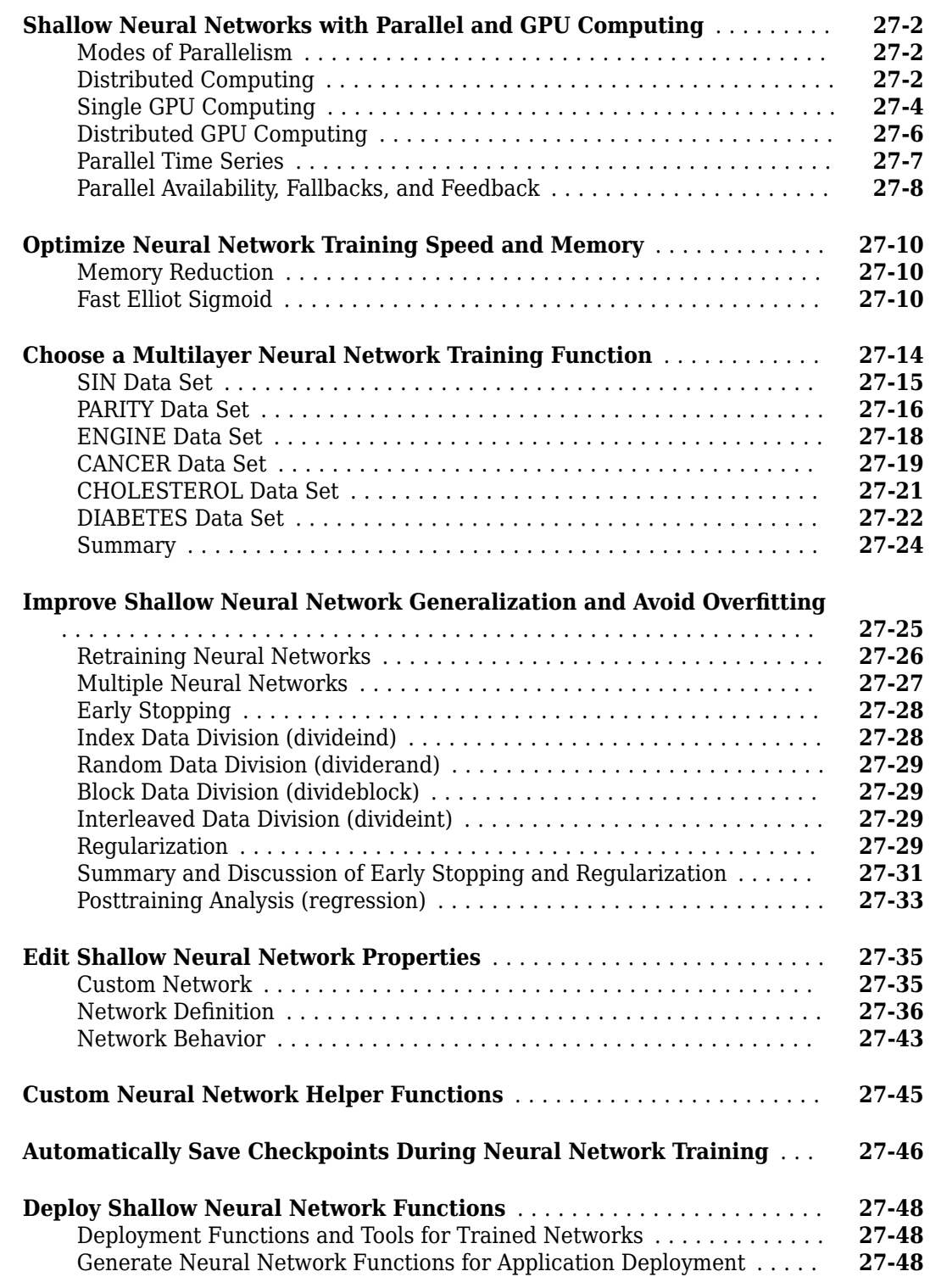

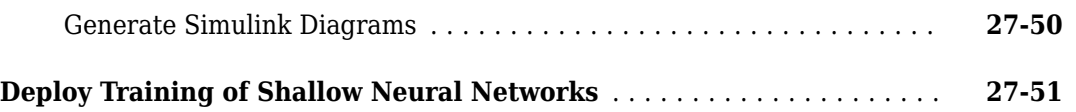

#### **[Historical Neural Networks](#page-2798-0)**

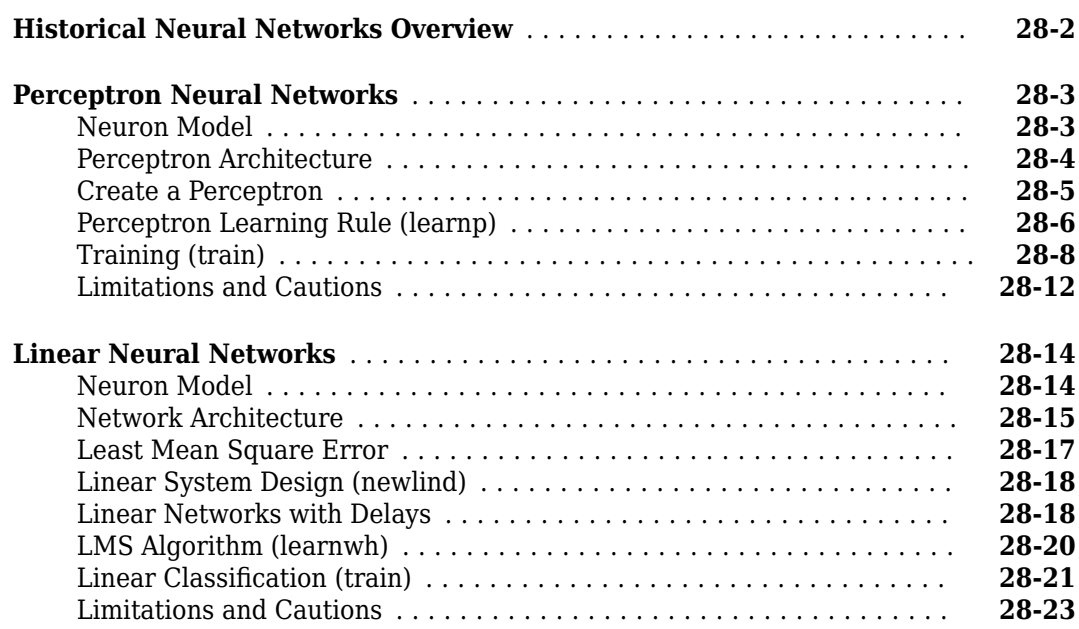

## **[29](#page-2822-0)**

**[28](#page-2798-0)**

## **[Neural Network Object Reference](#page-2822-0)**

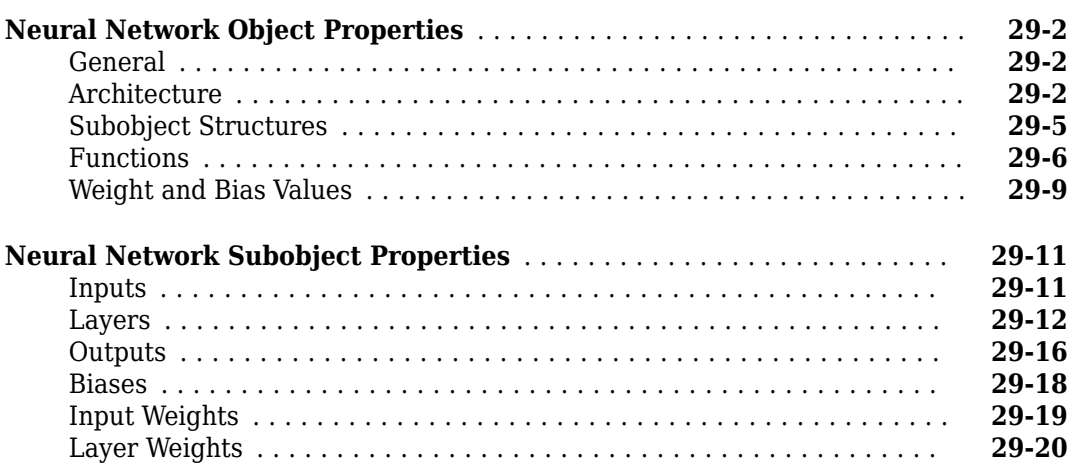

## **[Function Approximation, Clustering, and Control Examples](#page-2844-0)**

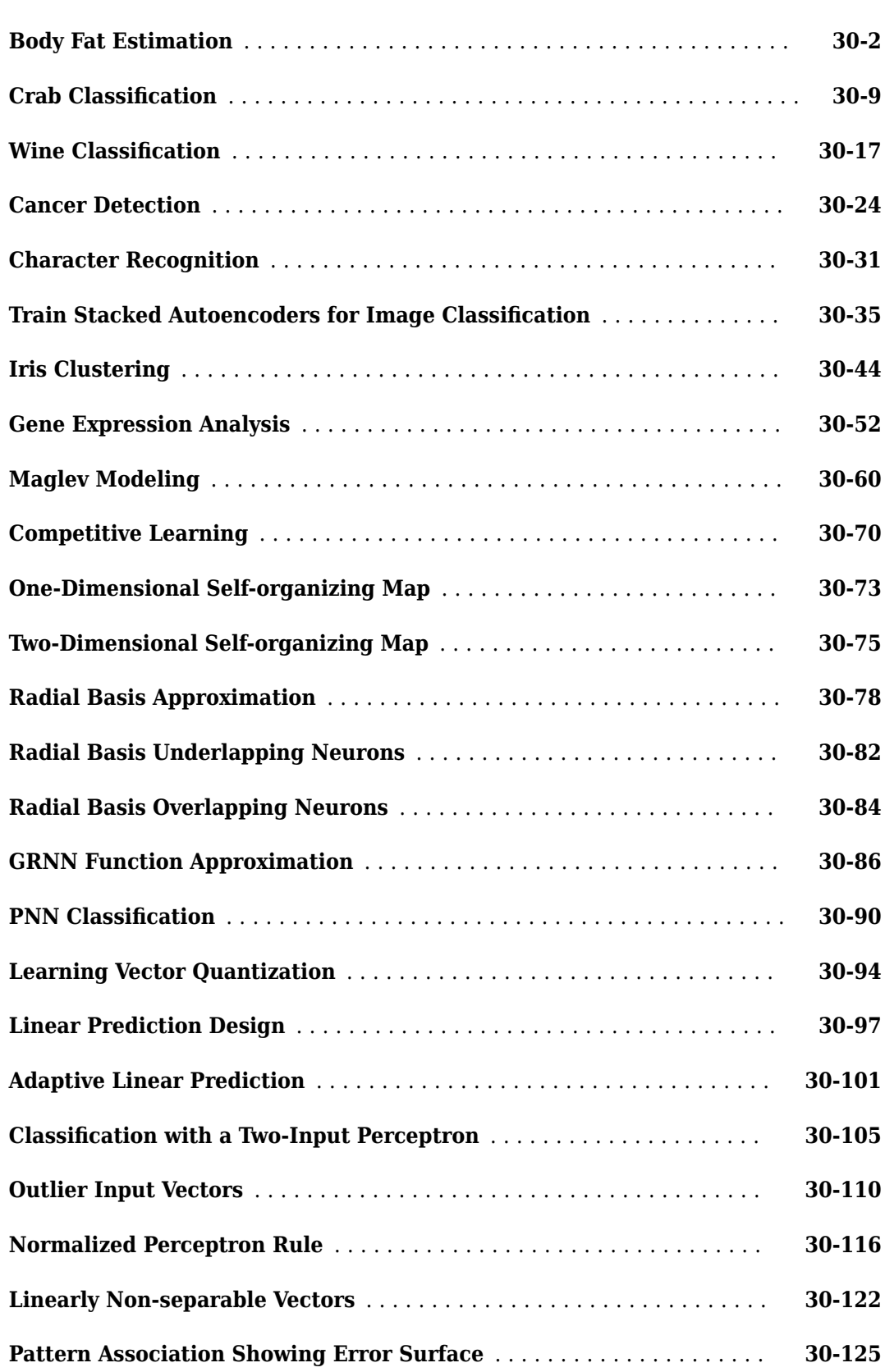

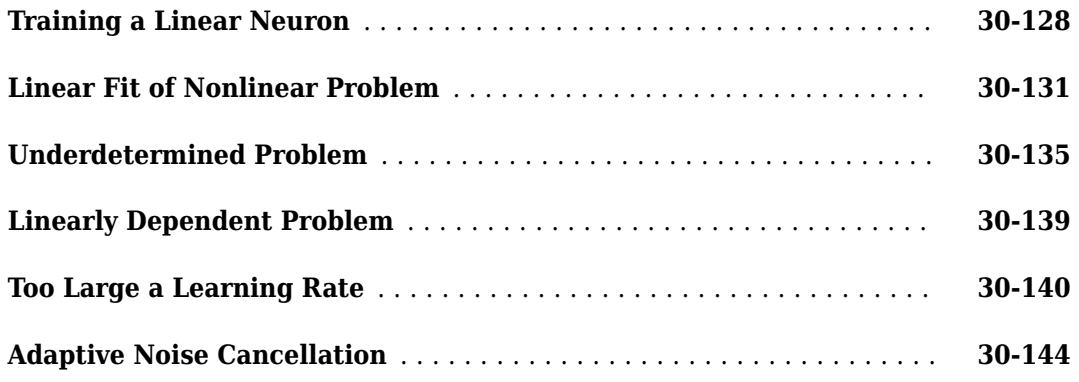

#### **[Shallow Neural Networks Bibliography](#page-2990-0)**

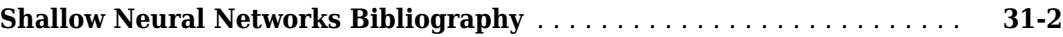

#### **[Mathematical Notation](#page-2998-0)**

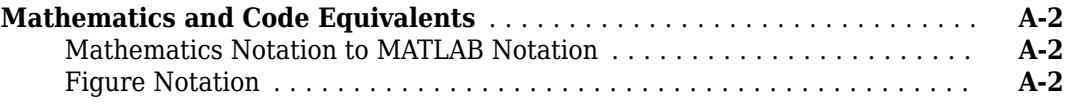

#### **[Neural Network Blocks for the Simulink Environment](#page-3000-0)**

## **[B](#page-3000-0)**

**[31](#page-2990-0)**

**[A](#page-2998-0)**

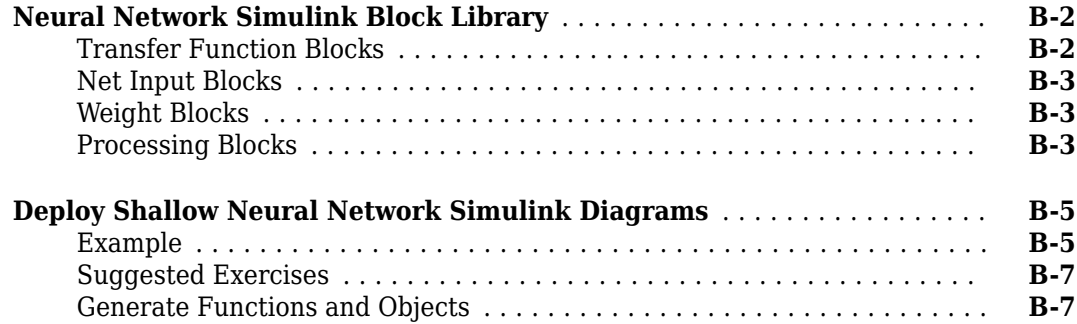

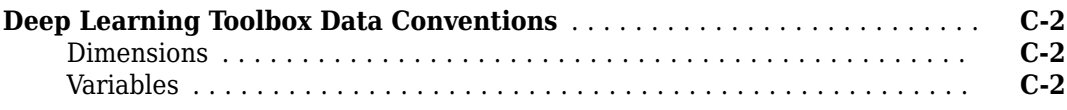

**[C](#page-3008-0)**

# <span id="page-30-0"></span>**Deep Networks**

- • ["Deep Learning in MATLAB" on page 1-2](#page-31-0)
- • ["Deep Learning with Big Data on GPUs and in Parallel" on page 1-8](#page-37-0)
- • ["Pretrained Deep Neural Networks" on page 1-12](#page-41-0)
- • ["Learn About Convolutional Neural Networks" on page 1-21](#page-50-0)
- • ["Multiple-Input and Multiple-Output Networks" on page 1-23](#page-52-0)
- • ["List of Deep Learning Layers" on page 1-25](#page-54-0)
- • ["Specify Layers of Convolutional Neural Network" on page 1-33](#page-62-0)
- • ["Set Up Parameters and Train Convolutional Neural Network" on page 1-44](#page-73-0)
- • ["Train Network with Numeric Features" on page 1-48](#page-77-0)
- • ["Train Network on Image and Feature Data" on page 1-54](#page-83-0)
- • ["Compare Activation Layers" on page 1-63](#page-92-0)
- • ["Deep Learning Tips and Tricks" on page 1-69](#page-98-0)
- • ["Long Short-Term Memory Networks" on page 1-77](#page-106-0)

## <span id="page-31-0"></span>**Deep Learning in MATLAB**

#### **In this section...**

"What Is Deep Learning?" on page 1-2

["Try Deep Learning in 10 Lines of MATLAB Code" on page 1-4](#page-33-0)

["Start Deep Learning Faster Using Transfer Learning" on page 1-5](#page-34-0)

["Train Classifiers Using Features Extracted from Pretrained Networks" on page 1-6](#page-35-0)

["Deep Learning with Big Data on CPUs, GPUs, in Parallel, and on the Cloud" on page 1-6](#page-35-0)

#### **What Is Deep Learning?**

Deep learning is a branch of machine learning that teaches computers to do what comes naturally to humans: learn from experience. Machine learning algorithms use computational methods to "learn" information directly from data without relying on a predetermined equation as a model. Deep learning is especially suited for image recognition, which is important for solving problems such as facial recognition, motion detection, and many advanced driver assistance technologies such as autonomous driving, lane detection, pedestrian detection, and autonomous parking.

Deep Learning Toolbox provides simple MATLAB commands for creating and interconnecting the layers of a deep neural network. Examples and pretrained networks make it easy to use MATLAB for deep learning, even without knowledge of advanced computer vision algorithms or neural networks.

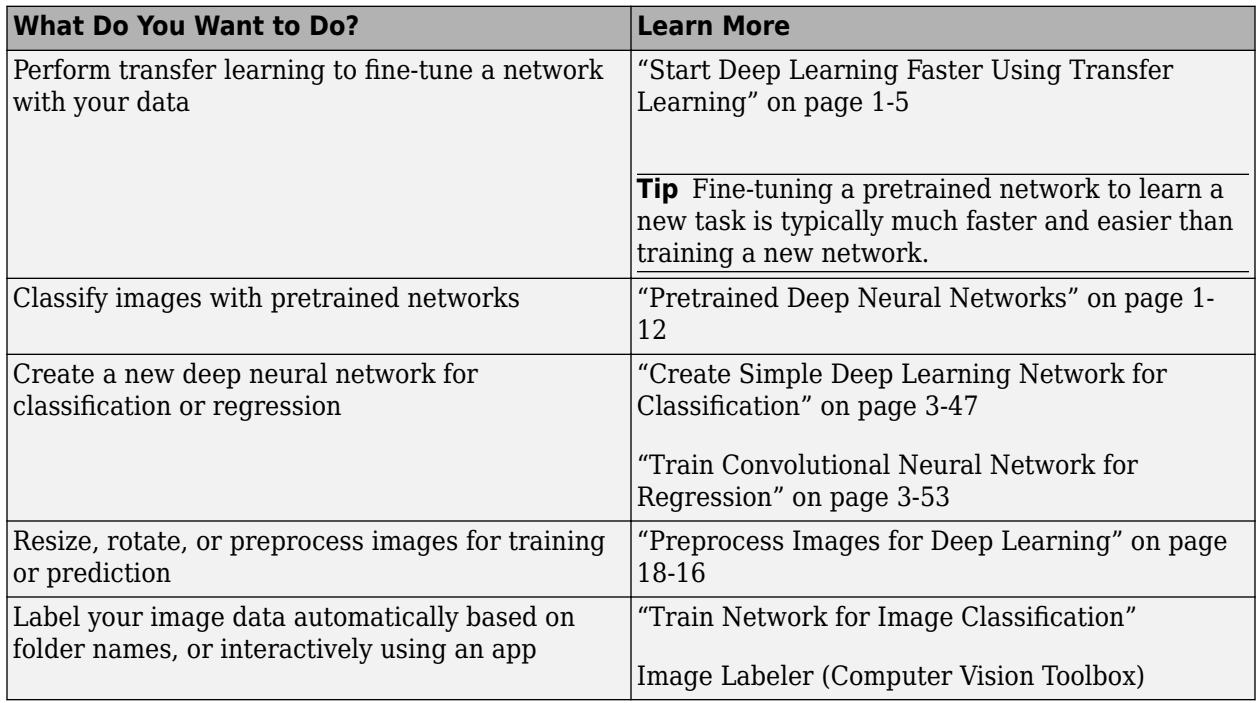

For a free hands-on introduction to practical deep learning methods, see [Deep Learning Onramp.](https://www.mathworks.com/training-schedule/deep-learning-onramp.html/?s_tid=doc_to_dlonramp)

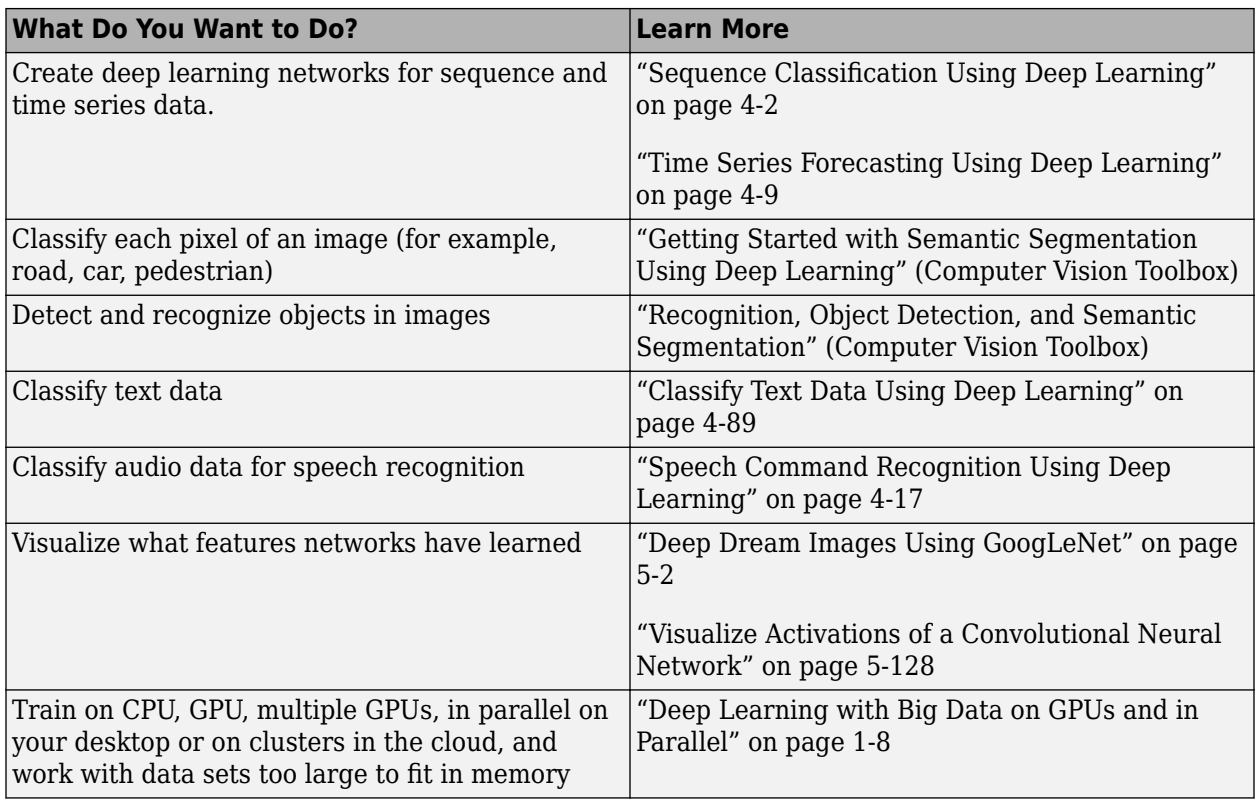

To learn more about deep learning application areas, including automated driving, see "Deep Learning Applications".

To choose whether to use a pretrained network or create a new deep network, consider the scenarios in this table.

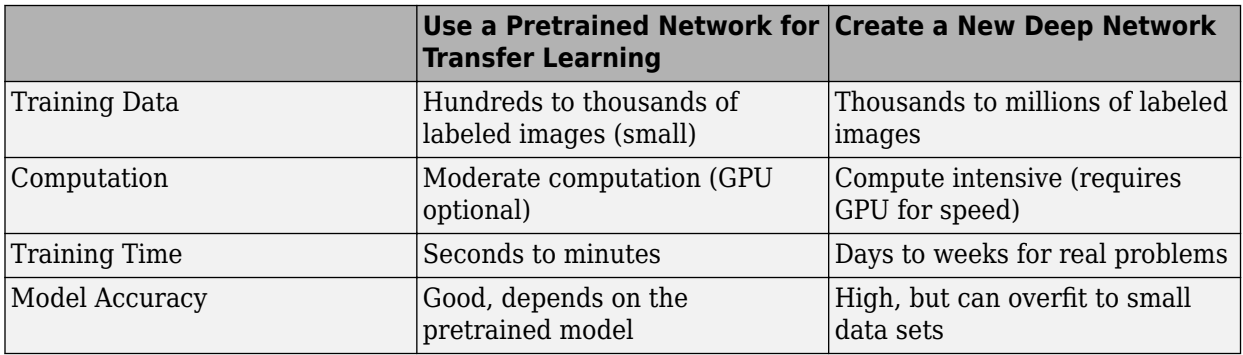

For more information, see ["Choose Network Architecture" on page 1-69.](#page-98-0)

Deep learning uses neural networks to learn useful representations of features directly from data. Neural networks combine multiple nonlinear processing layers, using simple elements operating in parallel and inspired by biological nervous systems. Deep learning models can achieve state-of-the-art accuracy in object classification, sometimes exceeding human-level performance.

You train models using a large set of labeled data and neural network architectures that contain many layers, usually including some convolutional layers. Training these models is computationally intensive and you can usually accelerate training by using a high performance GPU. This diagram

<span id="page-33-0"></span>shows how convolutional neural networks combine layers that automatically learn features from many images to classify new images.

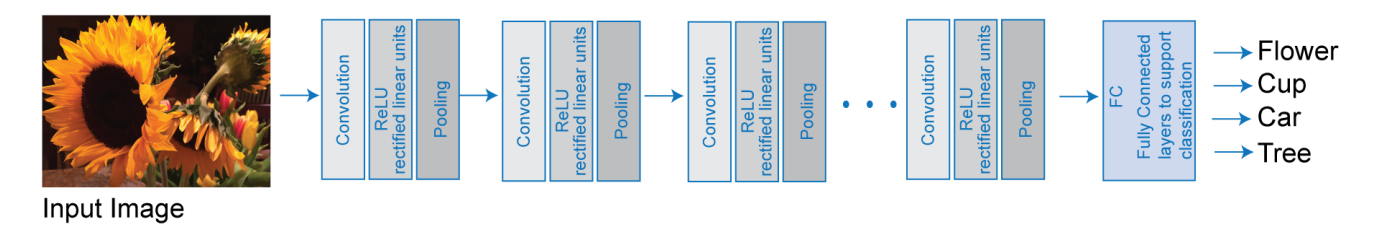

Many deep learning applications use image files, and sometimes millions of image files. To access many image files for deep learning efficiently, MATLAB provides the imageDatastore function. Use this function to:

- Automatically read batches of images for faster processing in machine learning and computer vision applications
- Import data from image collections that are too large to fit in memory
- Label your image data automatically based on folder names

#### **Try Deep Learning in 10 Lines of MATLAB Code**

This example shows how to use deep learning to identify objects on a live webcam using only 10 lines of MATLAB code. Try the example to see how simple it is to get started with deep learning in MATLAB.

**1** Run these commands to get the downloads if needed, connect to the webcam, and get a pretrained neural network.

```
camera = webcam; % Connect to the camera
net = alexnet; % Load the neural network
```
If you need to install the webcam and alexnet add-ons, a message from each function appears with a link to help you download the free add-ons using Add-On Explorer. Alternatively, see [Deep](https://www.mathworks.com/matlabcentral/fileexchange/59133-neural-network-toolbox-tm--model-for-alexnet-network) [Learning Toolbox Model](https://www.mathworks.com/matlabcentral/fileexchange/59133-neural-network-toolbox-tm--model-for-alexnet-network) *for AlexNet Network* and [MATLAB Support Package for USB Webcams.](https://www.mathworks.com/matlabcentral/fileexchange/45182-matlab-support-package-for-usb-webcams)

After you install Deep Learning Toolbox Model *for AlexNet Network*, you can use it to classify images. AlexNet is a pretrained convolutional neural network (CNN) that has been trained on more than a million images and can classify images into 1000 object categories (for example, keyboard, mouse, coffee mug, pencil, and many animals).

**2** Run the following code to show and classify live images. Point the webcam at an object and the neural network reports what class of object it thinks the webcam is showing. It will keep classifying images until you press **Ctrl**+**C**. The code resizes the image for the network using imresize.

```
while true
     im = snapshot(camera); % Take a picture
     image(im); % Show the picture
     im = imresize(im,[227 227]); % Resize the picture for alexnet
    label = classify(net, im); % Classify the picture<br>title(char(label)): % Show the class label
    title(char(label)); drawnow
end
```
<span id="page-34-0"></span>In this example, the network correctly classifies a coffee mug. Experiment with objects in your surroundings to see how accurate the network is.

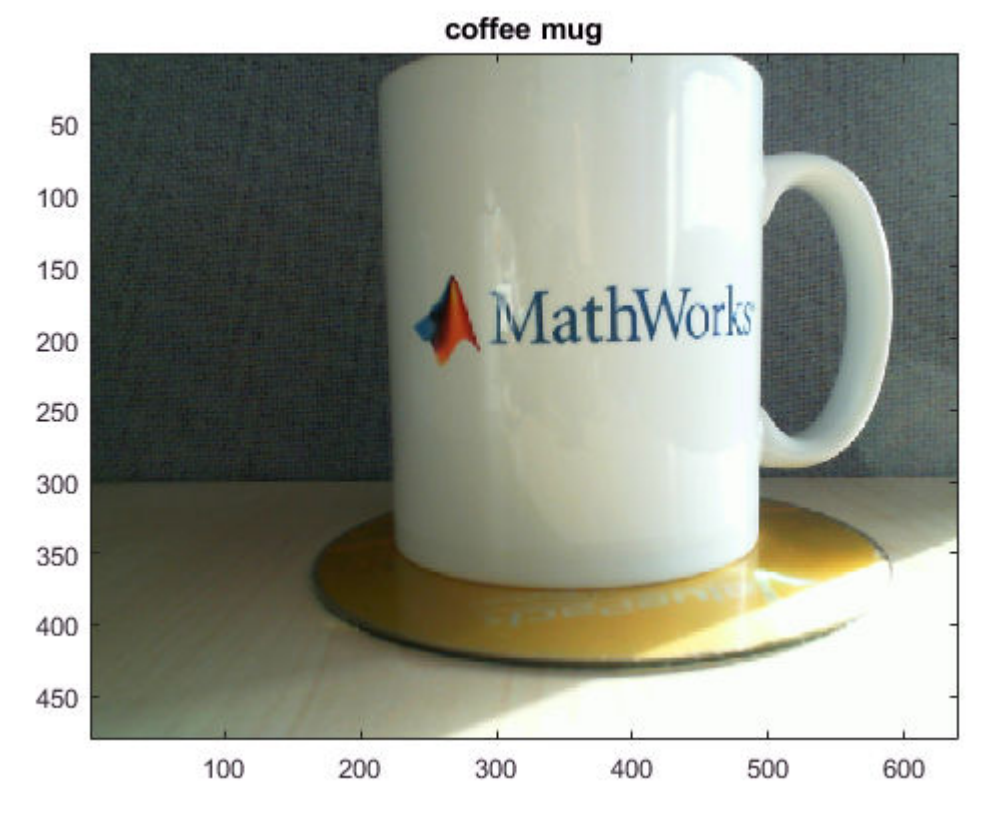

To watch a video of this example, see [Deep Learning in 11 Lines of MATLAB Code.](https://www.mathworks.com/videos/deep-learning-in-11-lines-of-matlab-code-1481229977318.html)

To learn how to extend this example and show the probability scores of classes, see ["Classify](#page-179-0) [Webcam Images Using Deep Learning" on page 3-2](#page-179-0).

For next steps in deep learning, you can use the pretrained network for other tasks. Solve new classification problems on your image data with transfer learning or feature extraction. For examples, see "Start Deep Learning Faster Using Transfer Learning" on page 1-5 and ["Train](#page-35-0) [Classifiers Using Features Extracted from Pretrained Networks" on page 1-6.](#page-35-0) To try other pretrained networks, see ["Pretrained Deep Neural Networks" on page 1-12](#page-41-0).

#### **Start Deep Learning Faster Using Transfer Learning**

Transfer learning is commonly used in deep learning applications. You can take a pretrained network and use it as a starting point to learn a new task. Fine-tuning a network with transfer learning is much faster and easier than training from scratch. You can quickly make the network learn a new task using a smaller number of training images. The advantage of transfer learning is that the pretrained network has already learned a rich set of features that can be applied to a wide range of other similar tasks.

For example, if you take a network trained on thousands or millions of images, you can retrain it for new object detection using only hundreds of images. You can effectively fine-tune a pretrained network with much smaller data sets than the original training data. If you have a very large dataset, then transfer learning might not be faster than training a new network.

<span id="page-35-0"></span>Transfer learning enables you to:

- Transfer the learned features of a pretrained network to a new problem
- Transfer learning is faster and easier than training a new network
- Reduce training time and dataset size
- Perform deep learning without needing to learn how to create a whole new network

For an interactive example, see ["Transfer Learning with Deep Network Designer" on page 2-2](#page-119-0).

For a programmatic example, see ["Train Deep Learning Network to Classify New Images" on page 3-](#page-183-0) [6.](#page-183-0)

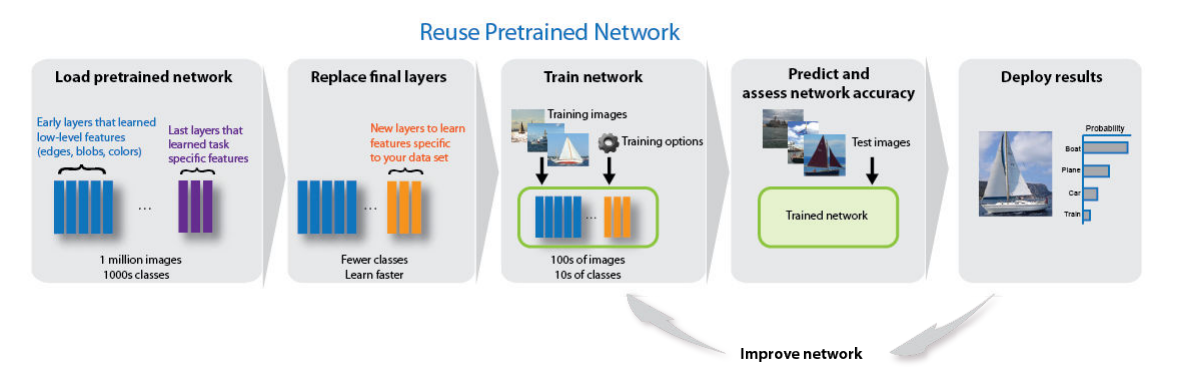

#### **Train Classifiers Using Features Extracted from Pretrained Networks**

Feature extraction allows you to use the power of pretrained networks without investing time and effort into training. Feature extraction can be the fastest way to use deep learning. You extract learned features from a pretrained network, and use those features to train a classifier, for example, a support vector machine (SVM — requires Statistics and Machine Learning Toolbox<sup>™</sup>). For example, if an SVM trained using alexnet can achieve >90% accuracy on your training and validation set, then fine-tuning with transfer learning might not be worth the effort to gain some extra accuracy. If you perform fine-tuning on a small dataset, then you also risk overfitting. If the SVM cannot achieve good enough accuracy for your application, then fine-tuning is worth the effort to seek higher accuracy.

For an example, see ["Extract Image Features Using Pretrained Network" on page 3-28](#page-205-0).

#### **Deep Learning with Big Data on CPUs, GPUs, in Parallel, and on the Cloud**

Neural networks are inherently parallel algorithms. You can take advantage of this parallelism by using Parallel Computing Toolbox™ to distribute training across multicore CPUs, graphical processing units (GPUs), and clusters of computers with multiple CPUs and GPUs.

Training deep networks is extremely computationally intensive and you can usually accelerate training by using a high performance GPU. If you do not have a suitable GPU, you can train on one or more CPU cores instead. You can train a convolutional neural network on a single GPU or CPU, or on multiple GPUs or CPU cores, or in parallel on a cluster. Using GPU or parallel options requires Parallel Computing Toolbox.

You do not need multiple computers to solve problems using data sets too large to fit in memory. You can use the imageDatastore function to work with batches of data without needing a cluster of
machines. However, if you have a cluster available, it can be helpful to take your code to the data repository rather than moving large amounts of data around.

To learn more about deep learning hardware and memory settings, see ["Deep Learning with Big Data](#page-37-0) [on GPUs and in Parallel" on page 1-8](#page-37-0).

# **See Also**

# **Related Examples**

- • ["Classify Webcam Images Using Deep Learning" on page 3-2](#page-179-0)
- • ["Transfer Learning with Deep Network Designer" on page 2-2](#page-119-0)
- • ["Train Deep Learning Network to Classify New Images" on page 3-6](#page-183-0)
- • ["Pretrained Deep Neural Networks" on page 1-12](#page-41-0)
- • ["Create Simple Deep Learning Network for Classification" on page 3-47](#page-224-0)
- • ["Deep Learning with Big Data on GPUs and in Parallel" on page 1-8](#page-37-0)
- "Recognition, Object Detection, and Semantic Segmentation" (Computer Vision Toolbox)
- • ["Classify Text Data Using Deep Learning" on page 4-89](#page-442-0)
- • ["Deep Learning Tips and Tricks" on page 1-69](#page-98-0)

# <span id="page-37-0"></span>**Deep Learning with Big Data on GPUs and in Parallel**

Training deep networks is computationally intensive; however, neural networks are inherently parallel algorithms. You can usually accelerate training of convolutional neural networks by distributing training in parallel across multicore CPUs, high-performance GPUs, and clusters with multiple CPUs and GPUs. Using GPU or parallel options requires Parallel Computing Toolbox.

**Tip** GPU support is automatic if you have Parallel Computing Toolbox. By default, the trainNetwork function uses a GPU if available.

If you have access to a machine with multiple GPUs, then simply specify the training option 'ExecutionEnvironment','multi-gpu'.

You do not need multiple computers to solve problems using data sets too large to fit in memory. You can use the augmentedImageDatastore function to work with batches of data without needing a cluster of machines. For an example, see "Train Network with Augmented Images". However, if you have a cluster available, it can be helpful to take your code to the data repository rather than moving large amounts of data around.

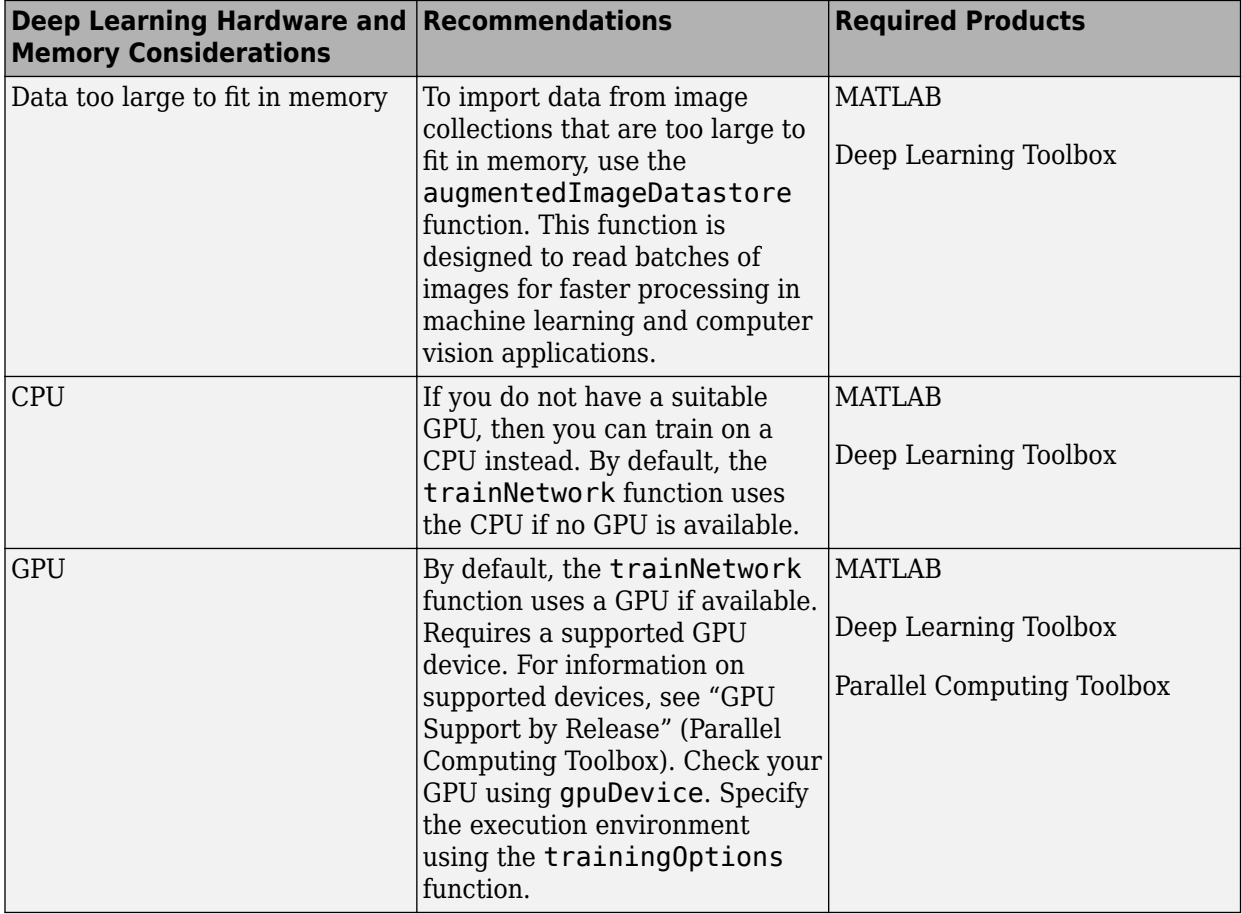

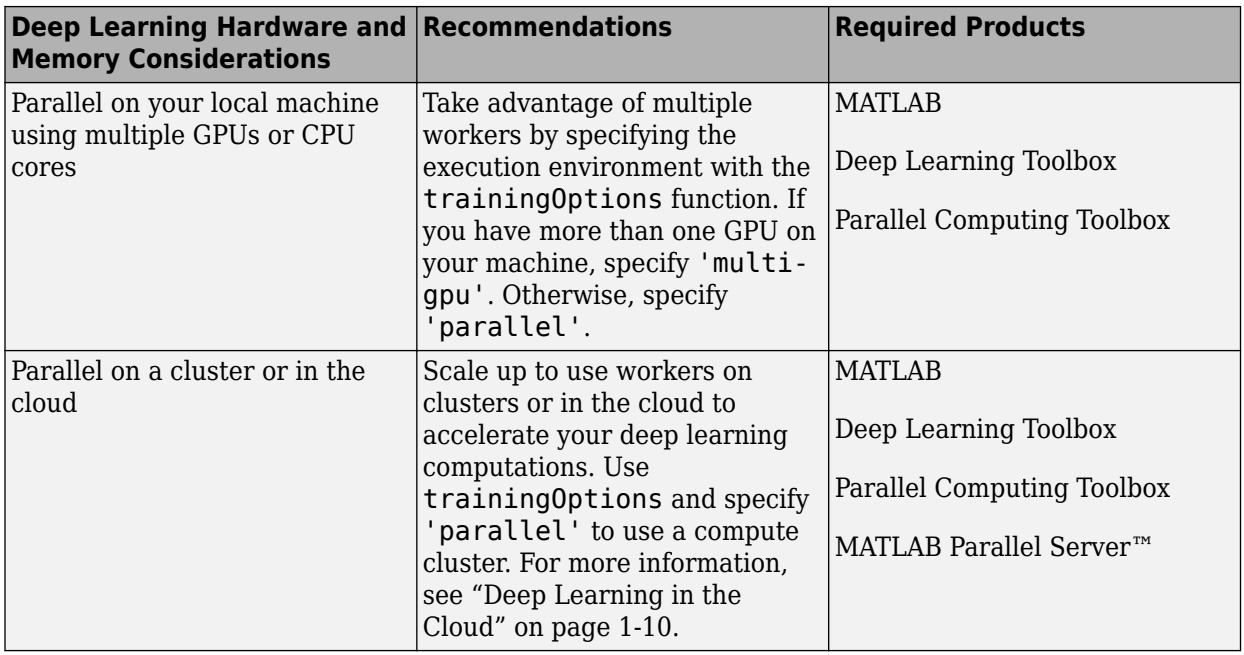

### **Tip** To learn more, see ["Scale Up Deep Learning in Parallel and in the Cloud" on page 7-2.](#page-811-0)

When you train a network using the trainNetwork function, or when you use prediction or validation functions with DAGNetwork and SeriesNetwork objects, the software performs these computations using single-precision, floating-point arithmetic. Functions for training, prediction, and validation include trainNetwork, predict, classify, and activations. The software uses single-precision arithmetic when you train networks using both CPUs and GPUs.

Because single-precision and double-precision performance of GPUs can differ substantially, it is important to know in which precision computations are performed. If you only use a GPU for deep learning, then single-precision performance is one of the most important characteristics of a GPU. If you also use a GPU for other computations using Parallel Computing Toolbox, then high doubleprecision performance is important. This is because many functions in MATLAB use double-precision arithmetic by default. For more information, see "Improve Performance Using Single Precision Calculations" (Parallel Computing Toolbox).

# **Training with Multiple GPUs**

MATLAB supports training a single network using multiple GPUs in parallel. This can be achieved using multiple GPUs on your local machine, or on a cluster or cloud with workers with GPUs. To speed up training using multiple GPUs, try increasing the mini-batch size and learning rate.

- Enable multi-GPU training on your local machine by setting the "'ExecutionEnvironment'" option to 'multi-gpu' with the trainingOptions function.
- On a cluster or cloud, set the "'ExecutionEnvironment'" option to 'parallel' with the trainingOptions function.

Convolutional neural networks are typically trained iteratively using batches of images. This is done because the whole dataset is too large to fit into GPU memory. For optimum performance, you can experiment with the MiniBatchSize option that you specify with the trainingOptions function.

<span id="page-39-0"></span>The optimal batch size depends on your exact network, dataset, and GPU hardware. When training with multiple GPUs, each image batch is distributed between the GPUs. This effectively increases the total GPU memory available, allowing larger batch sizes. Because it improves the significance of each batch, you can increase the learning rate. A good general guideline is to increase the learning rate proportionally to the increase in batch size. Depending on your application, a larger batch size and learning rate can speed up training without a decrease in accuracy, up to some limit.

Using multiple GPUs can speed up training significantly. To decide if you expect multi-GPU training to deliver a performance gain, consider the following factors:

- How long is the iteration on each GPU? If each GPU iteration is short, then the added overhead of communication between GPUs can dominate. Try increasing the computation per iteration by using a larger batch size.
- Are all the GPUs on a single machine? Communication between GPUs on different machines introduces a significant communication delay. You can mitigate this if you have suitable hardware. For more information, see ["Advanced Support for Fast Multi-Node GPU Communication" on page](#page-813-0) [7-4](#page-813-0).

To learn more, see ["Scale Up Deep Learning in Parallel and in the Cloud" on page 7-2](#page-811-0) and ["Select](#page-814-0) [Particular GPUs to Use for Training" on page 7-5](#page-814-0).

# **Deep Learning in the Cloud**

If you do not have a suitable GPU available for faster training of a convolutional neural network, you can try your deep learning applications with multiple high-performance GPUs in the cloud, such as on Amazon® Elastic Compute Cloud (Amazon EC2®). MATLAB Deep Learning Toolbox provides examples that show you how to perform deep learning in the cloud using Amazon EC2 with P2 or P3 machine instances and data stored in the cloud.

You can accelerate training by using multiple GPUs on a single machine or in a cluster of machines with multiple GPUs. Train a single network using multiple GPUs, or train multiple models at once on the same data.

For more information on the complete cloud workflow, see "Deep Learning in Parallel and in the Cloud".

# **Fetch and Preprocess Data in Background**

When training a network in parallel, you can fetch and preprocess data in the background. To perform data dispatch in the background, enable background dispatch in the mini-batch datastore used by trainNetwork. You can use a built-in mini-batch datastore, such as augmentedImageDatastore, denoisingImageDatastore, or pixelLabelImageDatastore. You can also use a custom mini-batch datastore with background dispatch enabled. For more information on creating custom mini-batch datastores, see ["Develop Custom Mini-Batch Datastore" on page 18-](#page-2267-0) [34](#page-2267-0).

To enable background dispatch, set the DispatchInBackground property of the datastore to true.

You can fine-tune the training computation and data dispatch loads between workers by specifying the 'WorkerLoad' name-value pair argument of trainingOptions. For advanced options, you can try modifying the number of workers of the parallel pool. For more information, see "Specify Your Parallel Preferences" (Parallel Computing Toolbox)

# **See Also**

trainNetwork | trainingOptions

# **See Also**

# **Related Examples**

- • ["Scale Up Deep Learning in Parallel and in the Cloud" on page 7-2](#page-811-0)
- • ["Deep Learning with MATLAB on Multiple GPUs" on page 7-5](#page-814-0)

# <span id="page-41-0"></span>**Pretrained Deep Neural Networks**

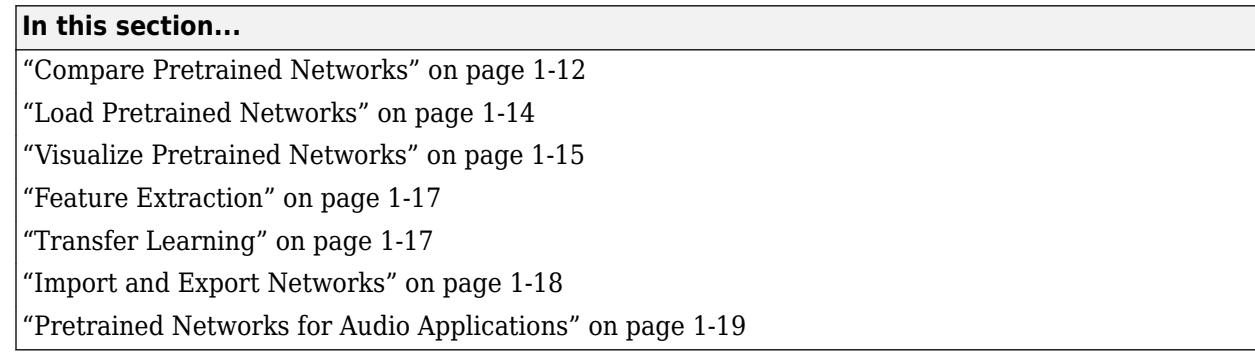

You can take a pretrained image classification network that has already learned to extract powerful and informative features from natural images and use it as a starting point to learn a new task. The majority of the pretrained networks are trained on a subset of the ImageNet database [\[1\]](#page-48-0), which is used in the ImageNet Large-Scale Visual Recognition Challenge (ILSVRC) [\[2\].](#page-48-0) These networks have been trained on more than a million images and can classify images into 1000 object categories, such as keyboard, coffee mug, pencil, and many animals. Using a pretrained network with transfer learning is typically much faster and easier than training a network from scratch.

You can use previously trained networks for the following tasks:

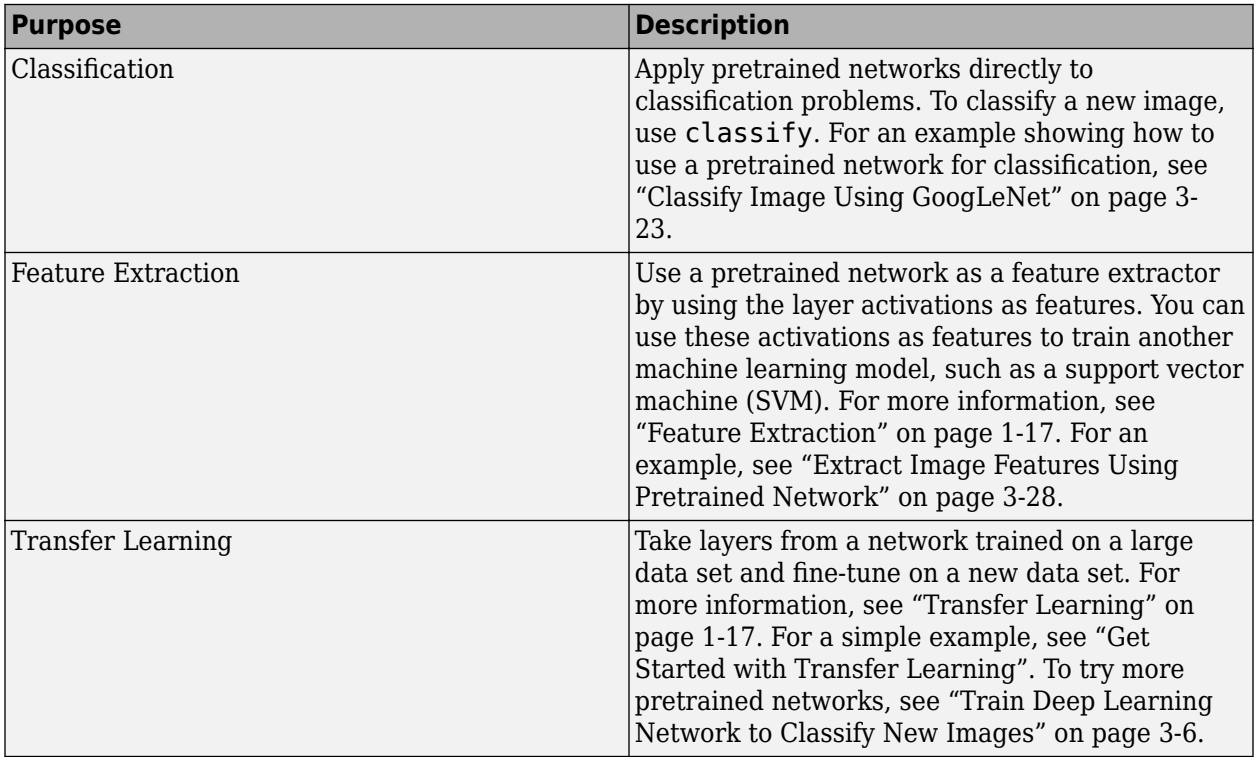

# **Compare Pretrained Networks**

Pretrained networks have different characteristics that matter when choosing a network to apply to your problem. The most important characteristics are network accuracy, speed, and size. Choosing a network is generally a tradeoff between these characteristics. Use the plot below to compare the ImageNet validation accuracy with the time required to make a prediction using the network.

**Tip** To get started with transfer learning, try choosing one of the faster networks, such as SqueezeNet or GoogLeNet. You can then iterate quickly and try out different settings such as data preprocessing steps and training options. Once you have a feeling of which settings work well, try a more accurate network such as Inception-v3 or a ResNet and see if that improves your results.

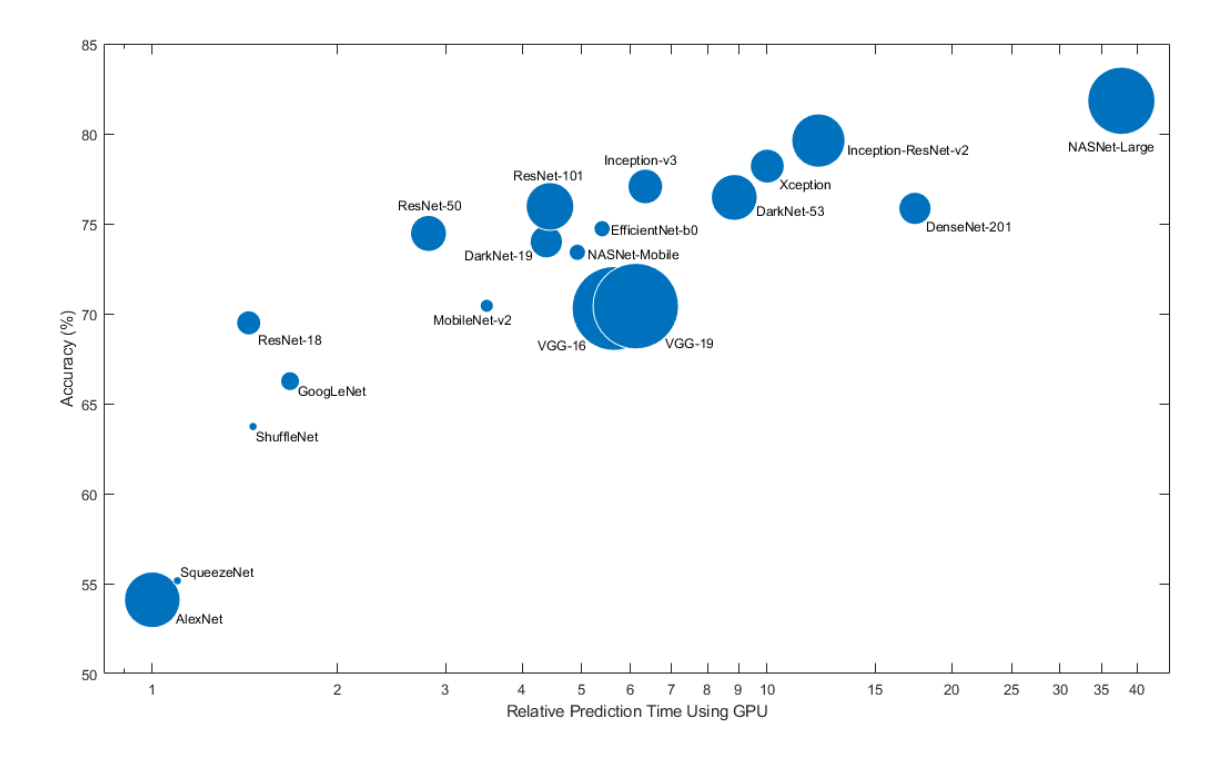

**Note** The plot above only shows an indication of the relative speeds of the different networks. The exact prediction and training iteration times depend on the hardware and mini-batch size that you use.

A good network has a high accuracy and is fast. The plot displays the classification accuracy versus the prediction time when using a modern GPU (an NVIDIA® Tesla® P100) and a mini-batch size of 128. The prediction time is measured relative to the fastest network. The area of each marker is proportional to the size of the network on disk.

The classification accuracy on the ImageNet validation set is the most common way to measure the accuracy of networks trained on ImageNet. Networks that are accurate on ImageNet are also often accurate when you apply them to other natural image data sets using transfer learning or feature extraction. This generalization is possible because the networks have learned to extract powerful and informative features from natural images that generalize to other similar data sets. However, high accuracy on ImageNet does not always transfer directly to other tasks, so it is a good idea to try multiple networks.

<span id="page-43-0"></span>If you want to perform prediction using constrained hardware or distribute networks over the Internet, then also consider the size of the network on disk and in memory.

#### **Network Accuracy**

There are multiple ways to calculate the classification accuracy on the ImageNet validation set and different sources use different methods. Sometimes an ensemble of multiple models is used and sometimes each image is evaluated multiple times using multiple crops. Sometimes the top-5 accuracy instead of the standard (top-1) accuracy is quoted. Because of these differences, it is often not possible to directly compare the accuracies from different sources. The accuracies of pretrained networks in Deep Learning Toolbox are standard (top-1) accuracies using a single model and single central image crop.

## **Load Pretrained Networks**

To load the SqueezeNet network, type squeezenet at the command line.

net = squeezenet;

For other networks, use functions such as googlenet to get links to download pretrained networks from the Add-On Explorer.

The following table lists the available pretrained networks trained on ImageNet and some of their properties. The network depth is defined as the largest number of sequential convolutional or fully connected layers on a path from the input layer to the output layer. The inputs to all networks are RGB images.

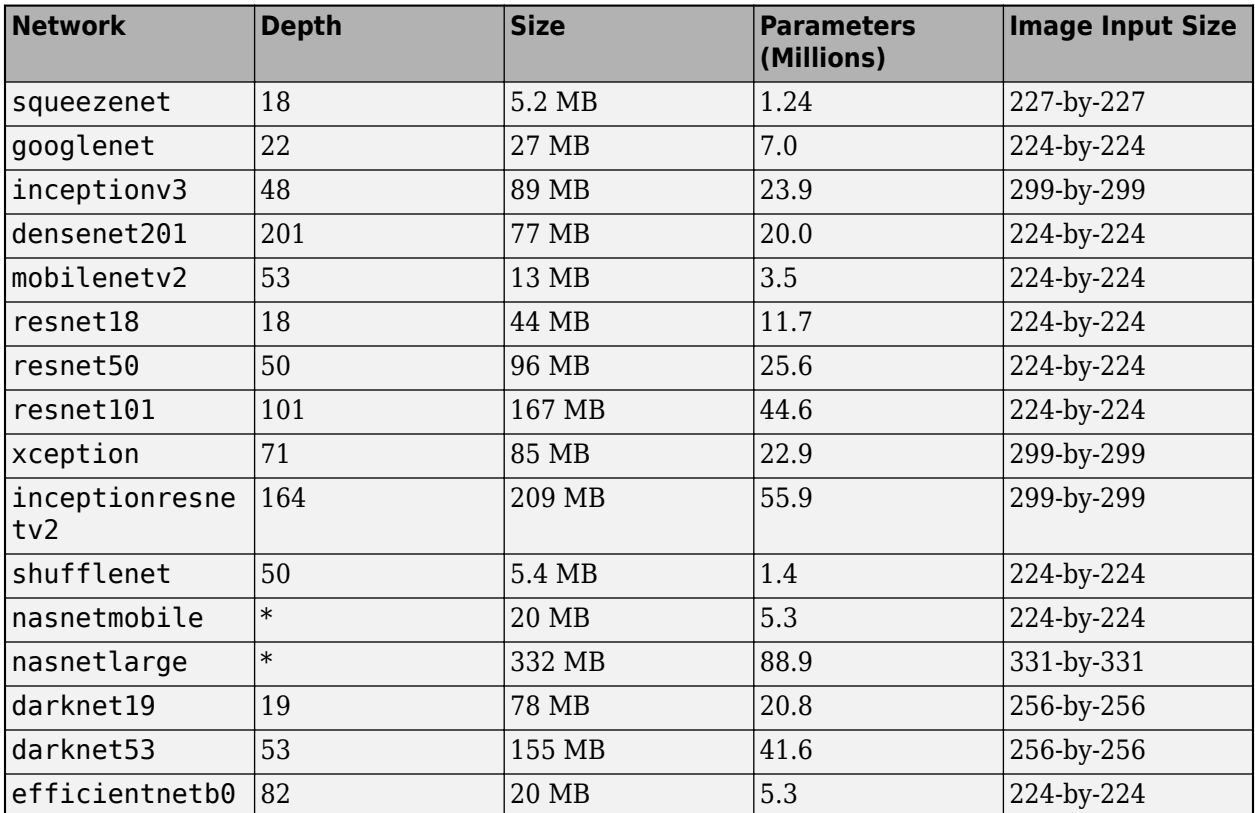

<span id="page-44-0"></span>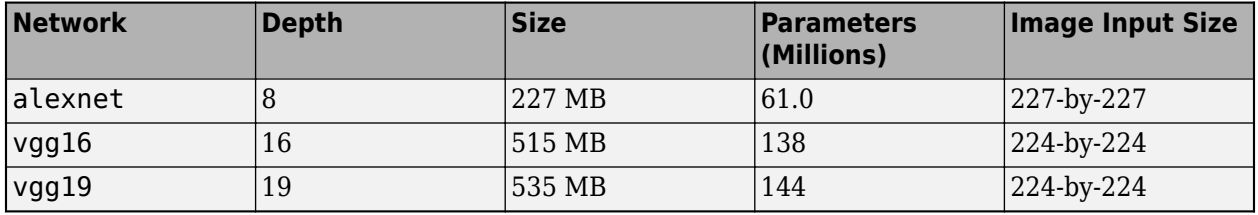

\*The NASNet-Mobile and NASNet-Large networks do not consist of a linear sequence of modules.

### **GoogLeNet Trained on Places365**

The standard GoogLeNet network is trained on the ImageNet data set but you can also load a network trained on the Places365 data set [\[3\] \[4\].](#page-48-0) The network trained on Places365 classifies images into 365 different place categories, such as field, park, runway, and lobby. To load a pretrained GoogLeNet network trained on the Places365 data set, use

googlenet('Weights','places365'). When performing transfer learning to perform a new task, the most common approach is to use networks pretrained on ImageNet. If the new task is similar to classifying scenes, then using the network trained on Places365 could give higher accuracies.

# **Visualize Pretrained Networks**

You can load and visualize pretrained networks using **Deep Network Designer**.

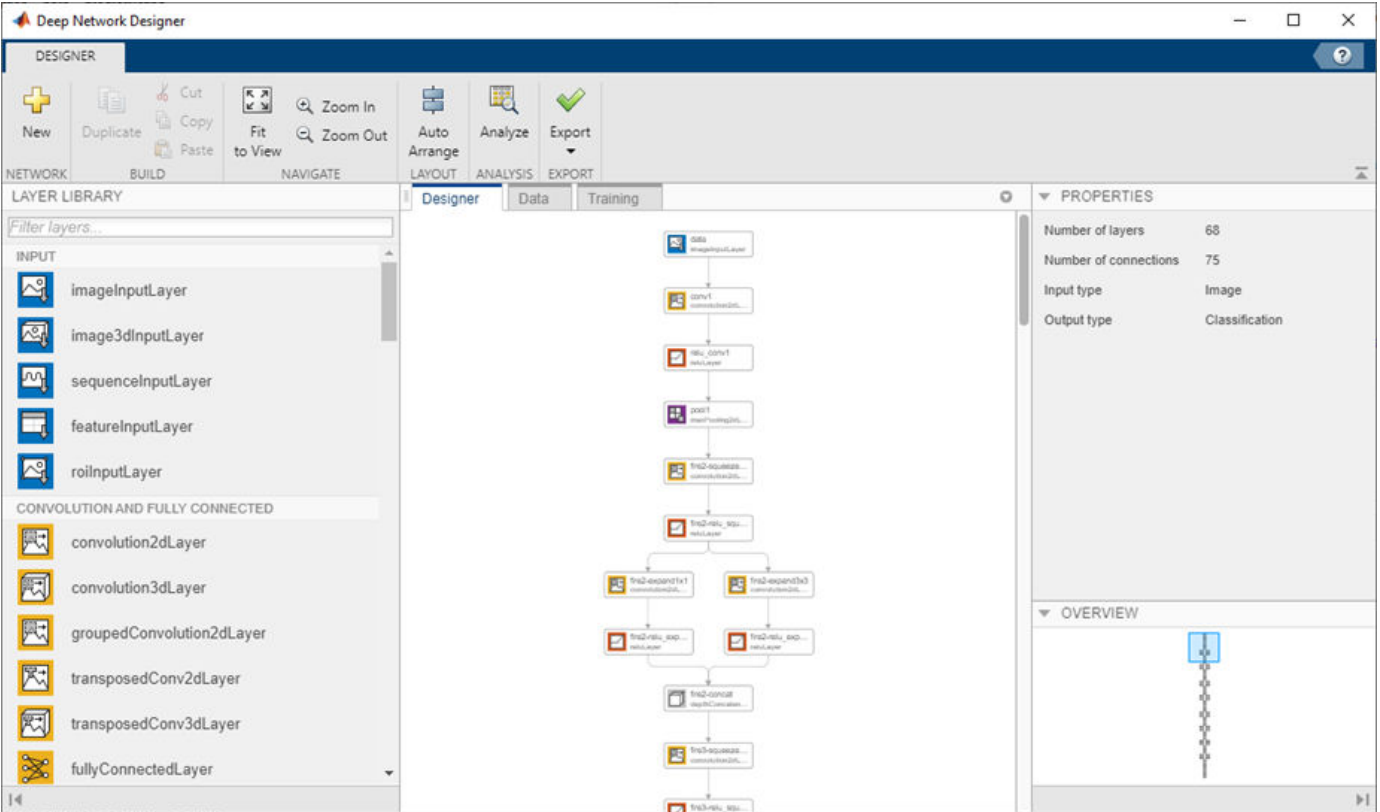

deepNetworkDesigner(squeezenet)

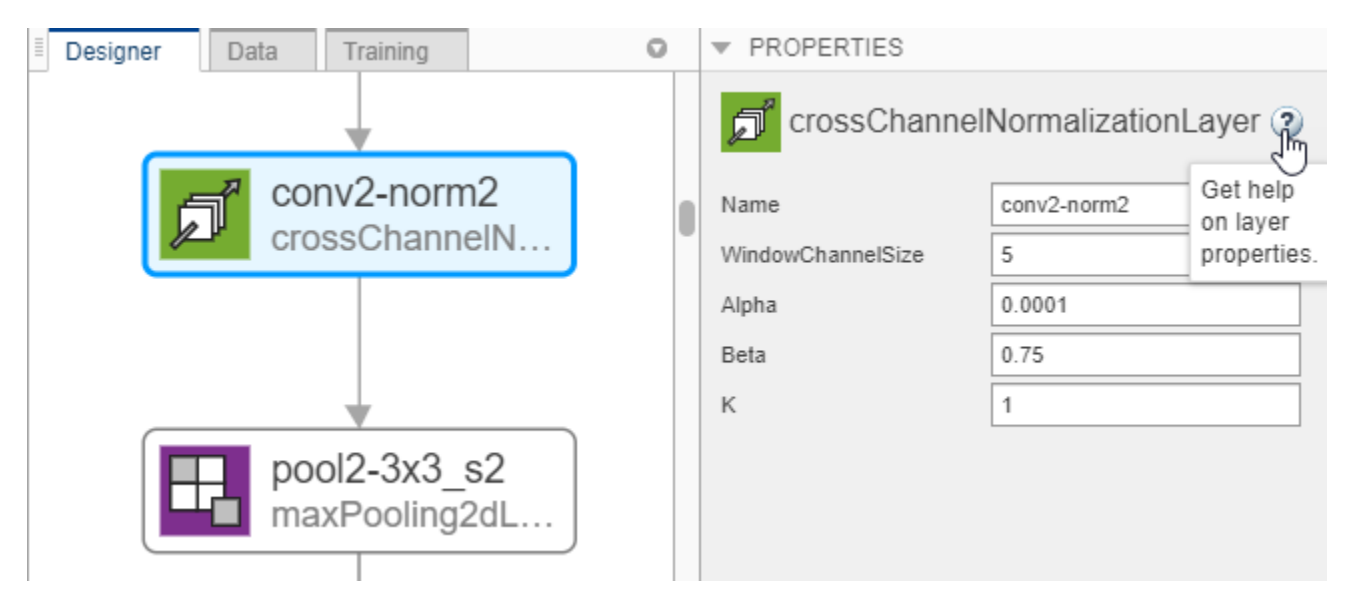

To view and edit layer properties, select a layer. Click the help icon next to the layer name for information on the layer properties.

Explore other pretrained networks in Deep Network Designer by clicking **New**.

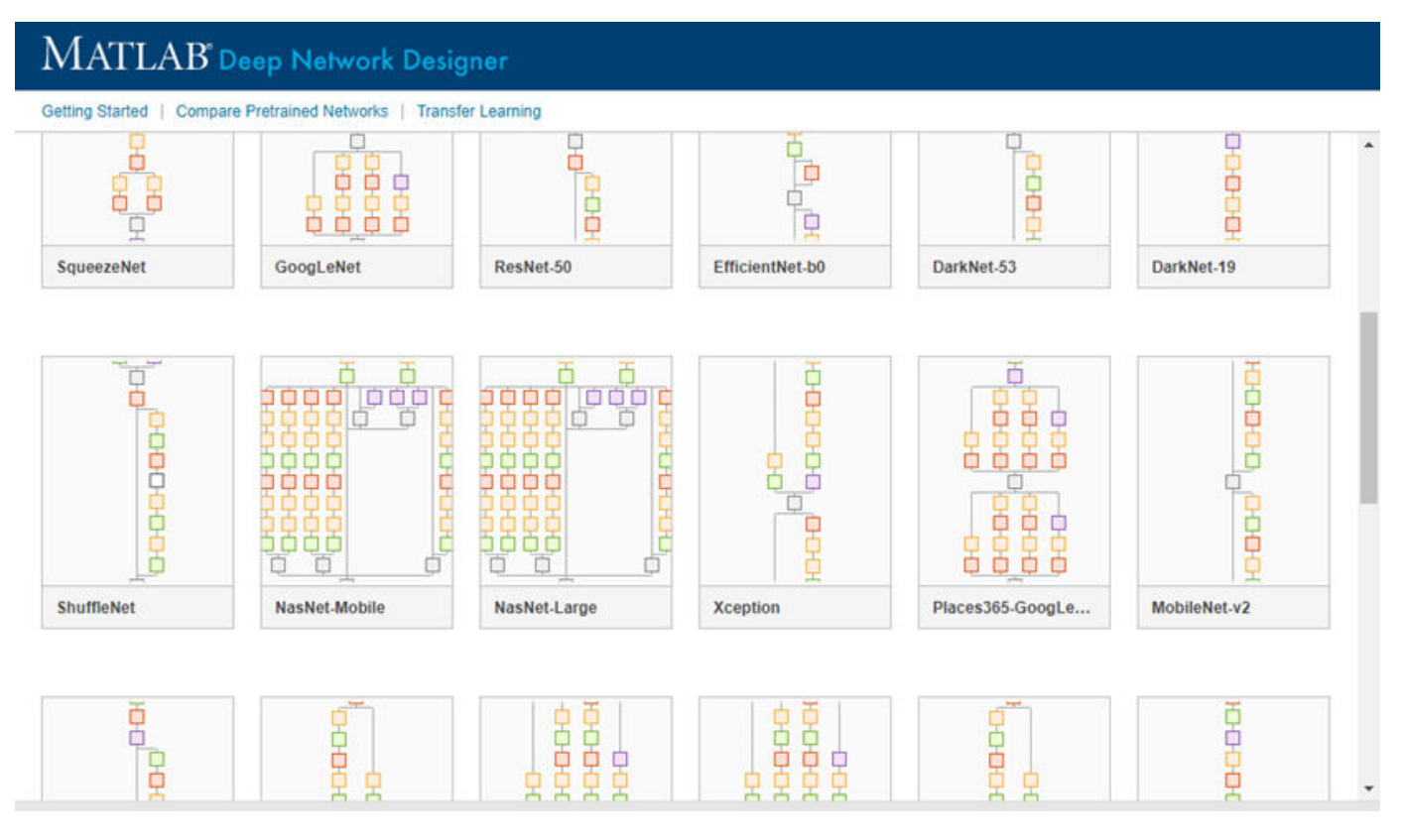

If you need to download the network, then click **Install** to open the Add-On Explorer.

# <span id="page-46-0"></span>**Feature Extraction**

Feature extraction is an easy and fast way to use the power of deep learning without investing time and effort into training a full network. Because it only requires a single pass over the training images, it is especially useful if you do not have a GPU. You extract learned image features using a pretrained network, and then use those features to train a classifier, such as a support vector machine using fitcsvm.

Try feature extraction when your new data set is very small. Since you only train a simple classifier on the extracted features, training is fast. It is also unlikely that fine-tuning deeper layers of the network improves the accuracy since there is little data to learn from.

- If your data is very similar to the original data, then the more specific features extracted deeper in the network are likely to be useful for the new task.
- If your data is very different from the original data, then the features extracted deeper in the network might be less useful for your task. Try training the final classifier on more general features extracted from an earlier network layer. If the new data set is large, then you can also try training a network from scratch.

ResNets are often good feature extractors. For an example showing how to use a pretrained network for feature extraction, see ["Extract Image Features Using Pretrained Network" on page 3-28.](#page-205-0)

# **Transfer Learning**

You can fine-tune deeper layers in the network by training the network on your new data set with the pretrained network as a starting point. Fine-tuning a network with transfer learning is often faster and easier than constructing and training a new network. The network has already learned a rich set of image features, but when you fine-tune the network it can learn features specific to your new data set. If you have a very large data set, then transfer learning might not be faster than training from scratch.

**Tip** Fine-tuning a network often gives the highest accuracy. For very small data sets (fewer than about 20 images per class), try feature extraction instead.

Fine-tuning a network is slower and requires more effort than simple feature extraction, but since the network can learn to extract a different set of features, the final network is often more accurate. Finetuning usually works better than feature extraction as long as the new data set is not very small, because then the network has data to learn new features from. For examples showing how to perform transfer learning, see ["Transfer Learning with Deep Network Designer" on page 2-2](#page-119-0) and ["Train](#page-183-0) [Deep Learning Network to Classify New Images" on page 3-6](#page-183-0).

<span id="page-47-0"></span>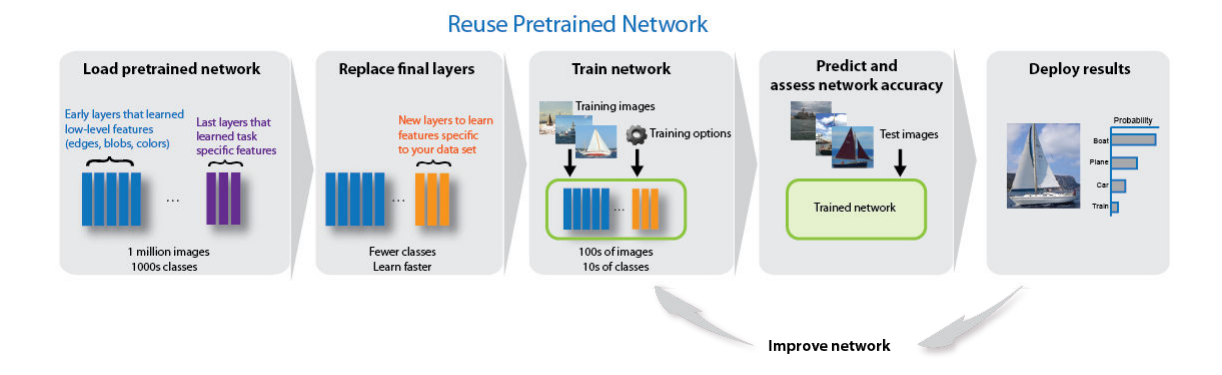

# **Import and Export Networks**

You can import networks and network architectures from TensorFlow®-Keras, Caffe, and the ONNX<sup>™</sup> (Open Neural Network Exchange) model format. You can also export trained networks to the ONNX model format.

### **Import from Keras**

Import pretrained networks from TensorFlow-Keras by using importKerasNetwork. You can import the network and weights either from the same HDF5 (.h5) file or separate HDF5 and JSON (.json) files. For more information, see importKerasNetwork.

Import network architectures from TensorFlow-Keras by using importKerasLayers. You can import the network architecture, either with or without weights. You can import the network architecture and weights either from the same HDF5 (.h5) file or separate HDF5 and JSON (.json) files. For more information, see importKerasLayers.

### **Import from Caffe**

Import pretrained networks from Caffe by using the importCaffeNetwork function. There are many pretrained networks available in Caffe Model Zoo [\[5\].](#page-48-0) Download the desired .prototxt and .caffemodel files and use importCaffeNetwork to import the pretrained network into MATLAB. For more information, see importCaffeNetwork.

You can import network architectures of Caffe networks. Download the desired .prototxt file and use importCaffeLayers to import the network layers into MATLAB. For more information, see importCaffeLayers.

### **Export to and Import from ONNX**

By using ONNX as an intermediate format, you can interoperate with other deep learning frameworks that support ONNX model export or import, such as TensorFlow, PyTorch, Caffe2, Microsoft® Cognitive Toolkit (CNTK), Core ML, and Apache MXNet.

Export a trained Deep Learning Toolbox network to the ONNX model format by using the exportONNXNetwork function. You can then import the ONNX model to other deep learning frameworks that support ONXX model import.

Import pretrained networks from ONNX using importONNXNetwork and import network architectures with or without weights using importONNXLayers.

<span id="page-48-0"></span>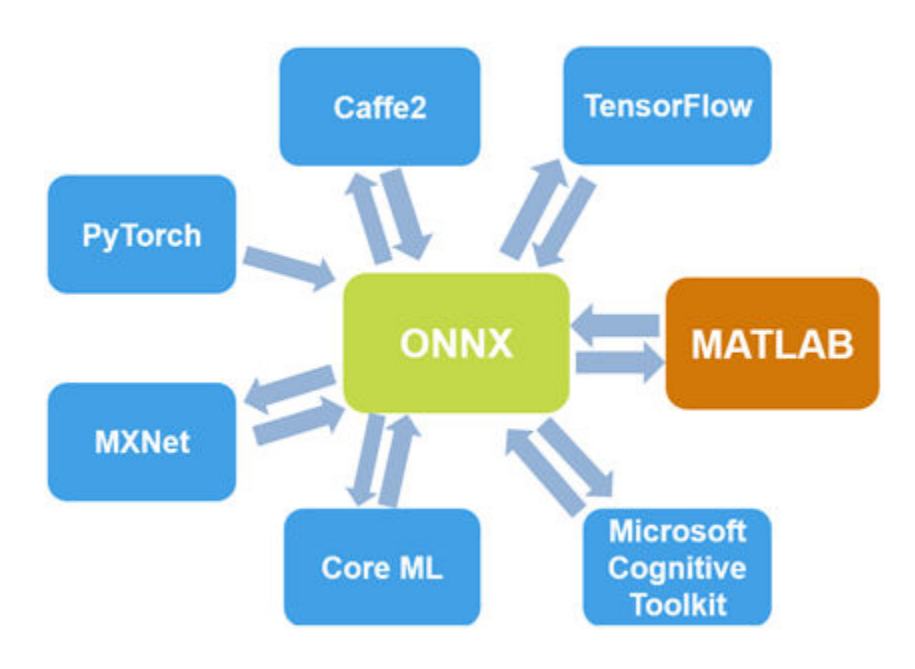

# **Pretrained Networks for Audio Applications**

Use pretrained networks for audio and speech processing applications by using Deep Learning Toolbox together with Audio Toolbox™.

Audio Toolbox provides the pretrained VGGish and YAMNet networks. Use the vggish and yamnet functions to interact directly with the pretrained networks. The classifySound function performs required preprocessing and postprocessing for YAMNet so that you can locate and classify sounds into one of 521 categories. You can explore the YAMNet ontology using the yamnetGraph function. The vggishFeatures function performs necessary preprocessing and postprocessing for VGGish so that you can extract feature embeddings to input to machine learning and deep learning systems. For more information on using deep learning for audio applications, see "Introduction to Deep Learning for Audio Applications" (Audio Toolbox).

Use VGGish and YAMNet to perform transfer learning and feature extraction. For example, see "Transfer Learning with Pretrained Audio Networks" (Audio Toolbox).

# **References**

- [1] *ImageNet*. http://www.image-net.org
- [2] Russakovsky, O., Deng, J., Su, H., et al. "ImageNet Large Scale Visual Recognition Challenge." *International Journal of Computer Vision (IJCV)*. Vol 115, Issue 3, 2015, pp. 211–252
- [3] Zhou, Bolei, Aditya Khosla, Agata Lapedriza, Antonio Torralba, and Aude Oliva. "Places: An image database for deep scene understanding." *arXiv preprint arXiv:1610.02055* (2016).
- [4] *Places*. http://places2.csail.mit.edu/
- [5] *Caffe Model Zoo.* http://caffe.berkeleyvision.org/model zoo.html

# **See Also**

**Deep Network Designer** | alexnet | darknet19 | darknet53 | densenet201 | exportONNXNetwork | googlenet | importCaffeLayers | importCaffeNetwork | importKerasLayers | importKerasNetwork | importONNXLayers | importONNXNetwork | inceptionresnetv2 | inceptionv3 | mobilenetv2 | nasnetlarge | nasnetmobile | resnet101 | resnet18 | resnet50 | shufflenet | squeezenet | vgg16 | vgg19 | xception

# **Related Examples**

- • ["Deep Learning in MATLAB" on page 1-2](#page-31-0)
- • ["Transfer Learning with Deep Network Designer" on page 2-2](#page-119-0)
- • ["Extract Image Features Using Pretrained Network" on page 3-28](#page-205-0)
- • ["Classify Image Using GoogLeNet" on page 3-23](#page-200-0)
- • ["Train Deep Learning Network to Classify New Images" on page 3-6](#page-183-0)
- • ["Visualize Features of a Convolutional Neural Network" on page 5-143](#page-728-0)
- • ["Visualize Activations of a Convolutional Neural Network" on page 5-128](#page-713-0)
- • ["Deep Dream Images Using GoogLeNet" on page 5-2](#page-587-0)

# **Learn About Convolutional Neural Networks**

Convolutional neural networks (ConvNets) are widely used tools for deep learning. They are specifically suitable for images as inputs, although they are also used for other applications such as text, signals, and other continuous responses. They differ from other types of neural networks in a few ways:

Convolutional neural networks are inspired from the biological structure of a visual cortex, which contains arrangements of simple and complex cells [\[1\].](#page-51-0) These cells are found to activate based on the subregions of a visual field. These subregions are called receptive fields. Inspired from the findings of this study, the neurons in a convolutional layer connect to the subregions of the layers before that layer instead of being fully-connected as in other types of neural networks. The neurons are unresponsive to the areas outside of these subregions in the image.

These subregions might overlap, hence the neurons of a ConvNet produce spatially-correlated outcomes, whereas in other types of neural networks, the neurons do not share any connections and produce independent outcomes.

In addition, in a neural network with fully-connected neurons, the number of parameters (weights) can increase quickly as the size of the input increases. A convolutional neural network reduces the number of parameters with the reduced number of connections, shared weights, and downsampling.

A ConvNet consists of multiple layers, such as convolutional layers, max-pooling or average-pooling layers, and fully-connected layers.

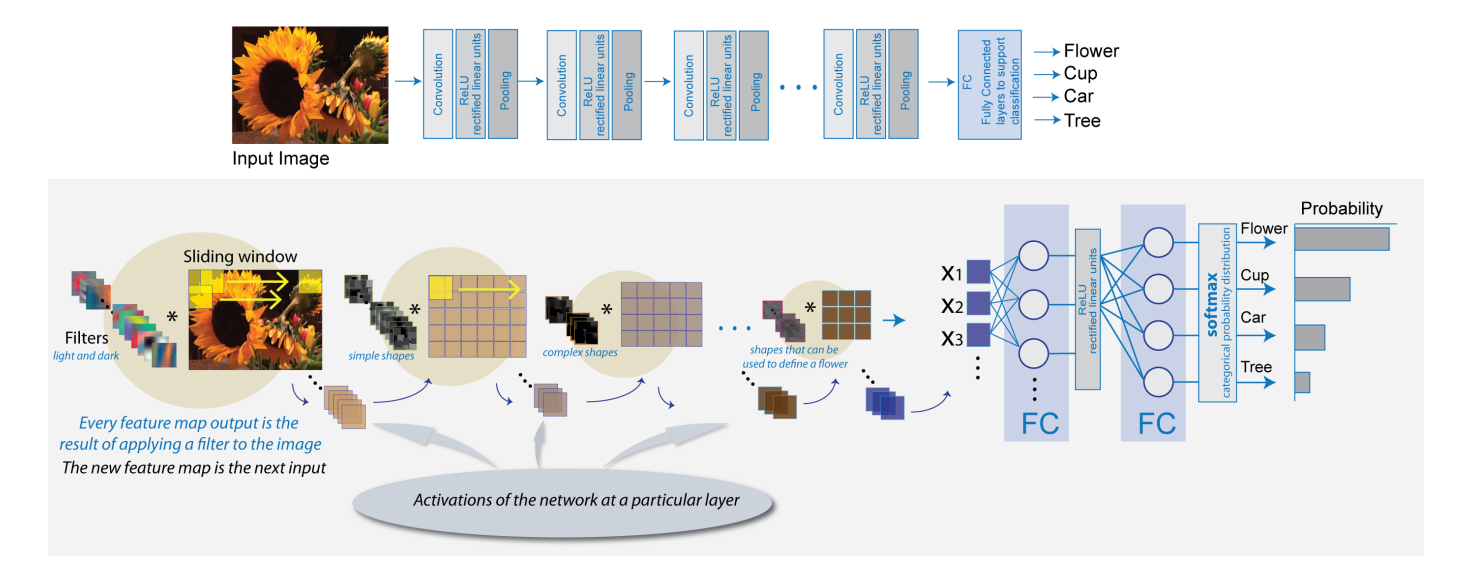

The neurons in each layer of a ConvNet are arranged in a 3-D manner, transforming a 3-D input to a 3-D output. For example, for an image input, the first layer (input layer) holds the images as 3-D inputs, with the dimensions being height, width, and the color channels of the image. The neurons in the first convolutional layer connect to the regions of these images and transform them into a 3-D output. The hidden units (neurons) in each layer learn nonlinear combinations of the original inputs, which is called feature extraction [\[2\]](#page-51-0). These learned features, also known as activations, from one layer become the inputs for the next layer. Finally, the learned features become the inputs to the classifier or the regression function at the end of the network.

<span id="page-51-0"></span>The architecture of a ConvNet can vary depending on the types and numbers of layers included. The types and number of layers included depends on the particular application or data. For example, if you have categorical responses, you must have a classification function and a classification layer, whereas if your response is continuous, you must have a regression layer at the end of the network. A smaller network with only one or two convolutional layers might be sufficient to learn a small number of gray scale image data. On the other hand, for more complex data with millions of colored images, you might need a more complicated network with multiple convolutional and fully connected layers.

You can concatenate the layers of a convolutional neural network in MATLAB in the following way:

```
layers = [imageInputLayer([28 28 1])
      convolution2dLayer(5,20)
      reluLayer
      maxPooling2dLayer(2,'Stride',2)
      fullyConnectedLayer(10)
      softmaxLayer
      classificationLayer];
```
After defining the layers of your network, you must specify the training options using the trainingOptions function. For example,

options = trainingOptions('sgdm');

Then, you can train the network with your training data using the trainNetwork function. The data, layers, and training options become the inputs to the training function. For example,

convnet = trainNetwork(data, layers, options);

For detailed discussion of layers of a ConvNet, see ["Specify Layers of Convolutional Neural Network"](#page-62-0) [on page 1-33](#page-62-0). For setting up training parameters, see ["Set Up Parameters and Train Convolutional](#page-73-0) [Neural Network" on page 1-44.](#page-73-0)

## **References**

- [1] Hubel, H. D. and Wiesel, T. N. '' Receptive Fields of Single neurones in the Cat's Striate Cortex.'' *Journal of Physiology*. Vol 148, pp. 574-591, 1959.
- [2] Murphy, K. P. *Machine Learning: A Probabilistic Perspective*. Cambridge, Massachusetts: The MIT Press, 2012.

## **See Also**

trainNetwork | trainingOptions

## **More About**

- • ["Deep Learning in MATLAB" on page 1-2](#page-31-0)
- • ["Specify Layers of Convolutional Neural Network" on page 1-33](#page-62-0)
- • ["Set Up Parameters and Train Convolutional Neural Network" on page 1-44](#page-73-0)
- "Get Started with Transfer Learning"
- • ["Create Simple Deep Learning Network for Classification" on page 3-47](#page-224-0)
- • ["Pretrained Deep Neural Networks" on page 1-12](#page-41-0)

# **Multiple-Input and Multiple-Output Networks**

In Deep Learning Toolbox, you can define network architectures with multiple inputs (for example, networks trained on multiple sources and types of data) or multiple outputs (for example, networks that predicts both classification and regression responses).

# **Multiple-Input Networks**

Define networks with multiple inputs when the network requires data from multiple sources or in different formats. For example, networks that require image data captured from multiple sensors at different resolutions.

### **Training**

To define and train a deep learning network with multiple inputs, specify the network architecture using a layerGraph object and train using the trainNetwork function with datastore input.

To use a datastore for networks with multiple input layers, use the combine and transform functions to create a datastore that outputs a cell array with (numInputs  $+1$ ) columns, where numInputs is the number of network inputs. In this case, the first numInputs columns specify the predictors for each input and the last column specifies the responses. The order of inputs is given by the InputNames property of the layer graph layers.

**Tip** If the network also has multiple outputs, then you must use a custom training loop. for more information, see "Multiple-Output Networks" on page 1-23.

### **Prediction**

To make predictions on a trained deep learning network with multiple inputs, use either the predict or classify function. Specify multiple inputs using one of the following:

- combinedDatastore object
- transformedDatastore object
- multiple numeric arrays

## **Multiple-Output Networks**

Define networks with multiple outputs for tasks requiring multiple responses in different formats. For example, tasks requiring both categorical and numeric output.

### **Training**

To train a deep learning network with multiple outputs, use a custom training loop. For an example, see ["Train Network with Multiple Outputs" on page 3-61.](#page-238-0)

### **Prediction**

To make predictions using a model function, use the model function directly with the trained parameters. For an example, see ["Make Predictions Using Model Function" on page 17-244.](#page-2099-0)

Alternatively, convert the model function to a DAGNetwork object using the assembleNetwork function. With the assembled network, you can:

- Make predictions with other data types such as datastores using the predict function for DAGNetwork objects.
- Specify prediction options such as the mini-batch size using the predict function for DAGNetwork objects.
- Save the network in a MAT file.

For an example, see ["Assemble Multiple-Output Network for Prediction" on page 17-155.](#page-2010-0)

## **See Also**

assembleNetwork | predict

## **More About**

- • ["Train Network with Multiple Outputs" on page 3-61](#page-238-0)
- • ["Assemble Multiple-Output Network for Prediction" on page 17-155](#page-2010-0)
- • ["Make Predictions Using dlnetwork Object" on page 17-213](#page-2068-0)
- • ["Specify Training Options in Custom Training Loop" on page 17-174](#page-2029-0)
- • ["Train Network Using Custom Training Loop" on page 17-183](#page-2038-0)
- ["Define Custom Training Loops, Loss Functions, and Networks" on page 17-168](#page-2023-0)
- • ["List of Deep Learning Layers" on page 1-25](#page-54-0)

# <span id="page-54-0"></span>**List of Deep Learning Layers**

This page provides a list of deep learning layers in MATLAB.

To learn how to create networks from layers for different tasks, see the following examples.

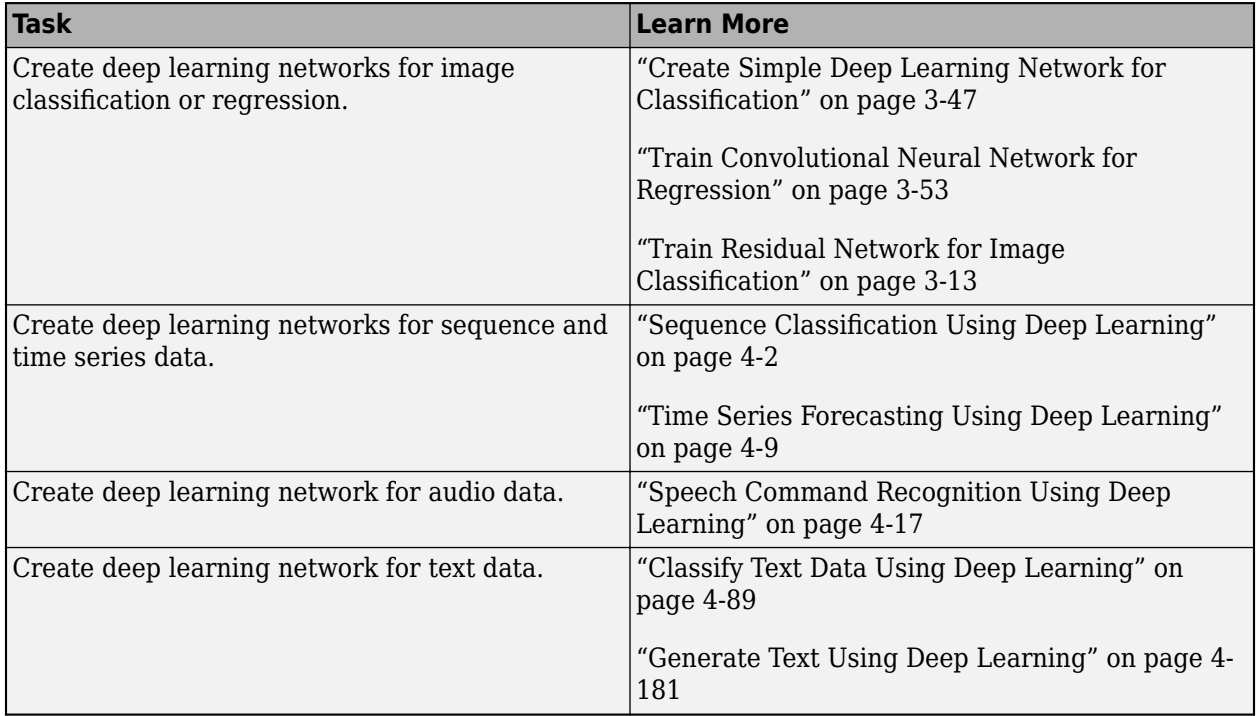

# **Deep Learning Layers**

Use the following functions to create different layer types. Alternatively, use the **Deep Network Designer** app to create networks interactively.

To learn how to define your own custom layers, see ["Define Custom Deep Learning Layers" on page](#page-1864-0) [17-9](#page-1864-0).

### **Input Layers**

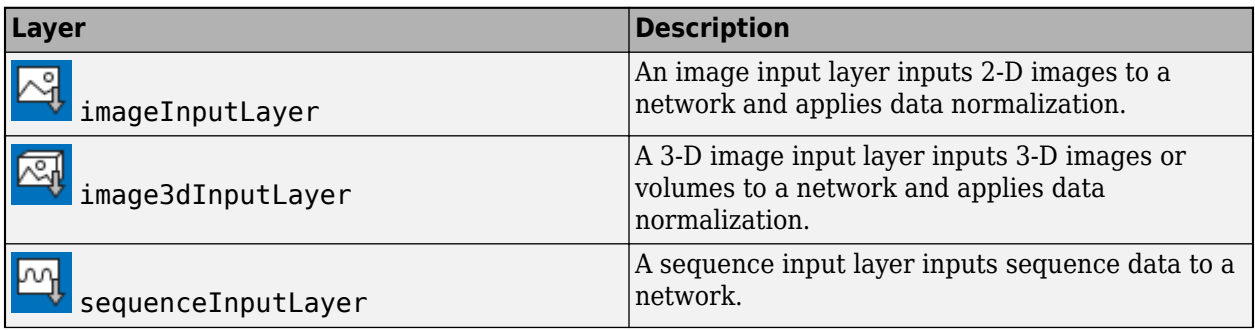

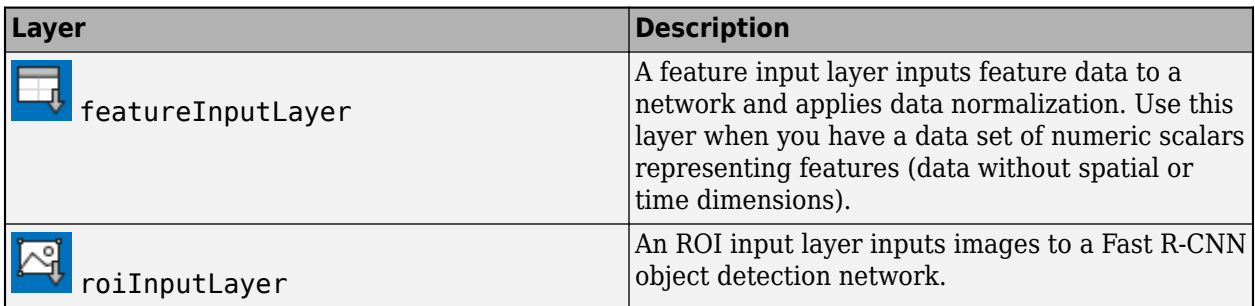

## **Convolution and Fully Connected Layers**

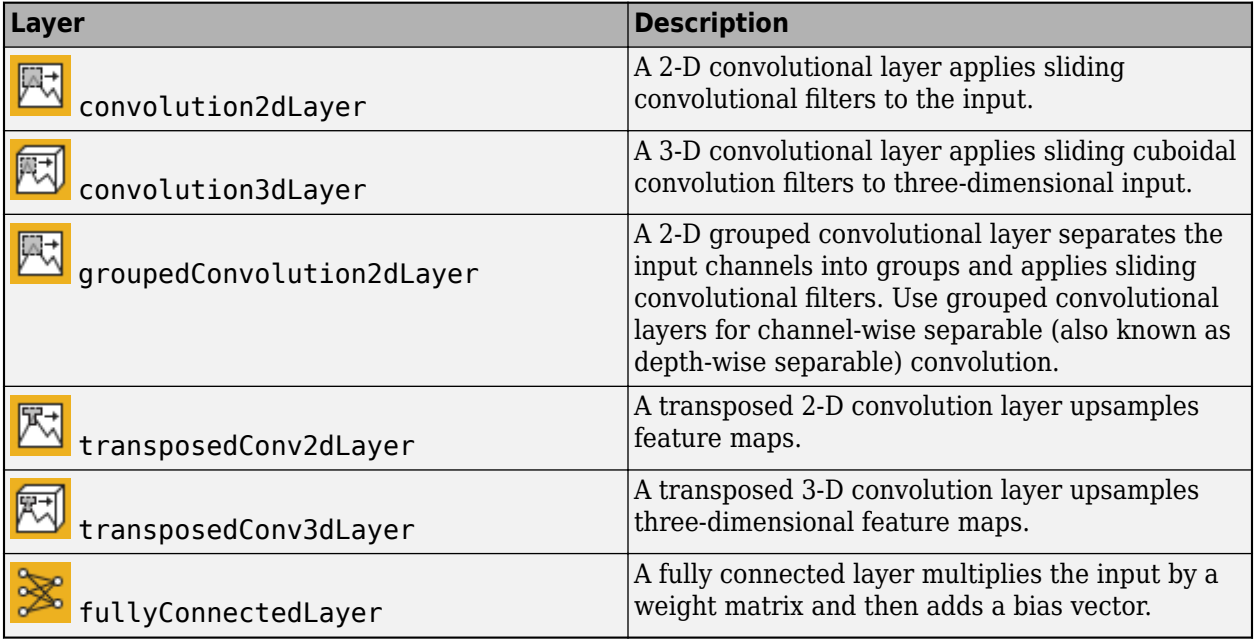

## **Sequence Layers**

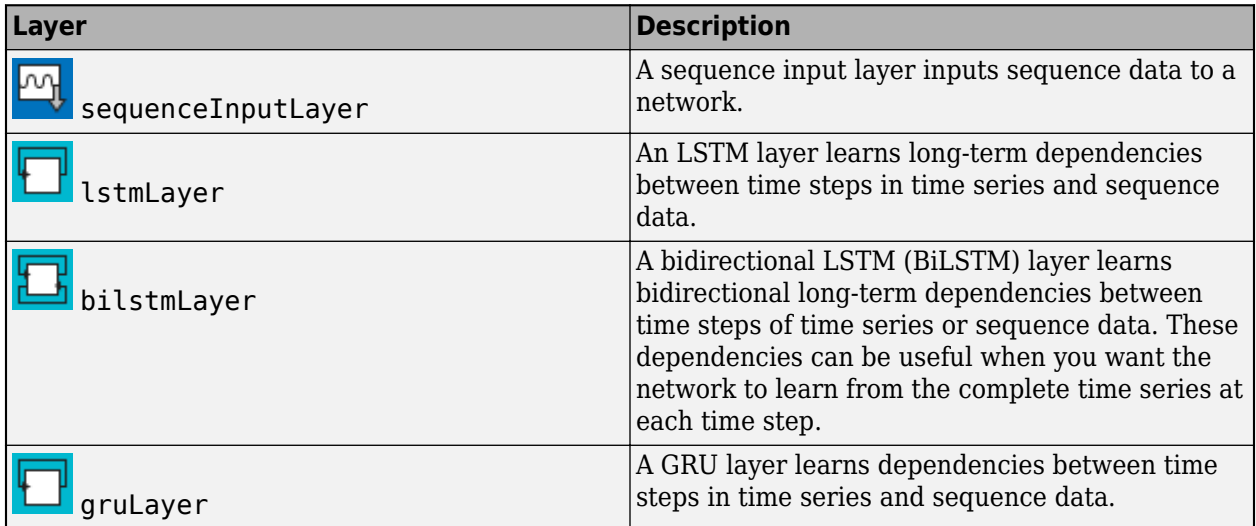

<span id="page-56-0"></span>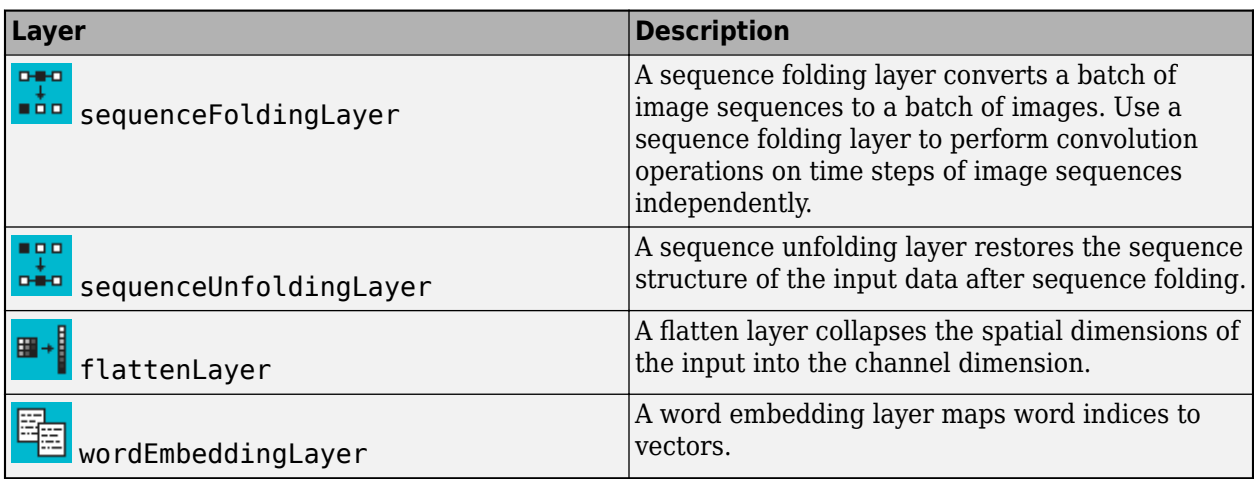

## **Activation Layers**

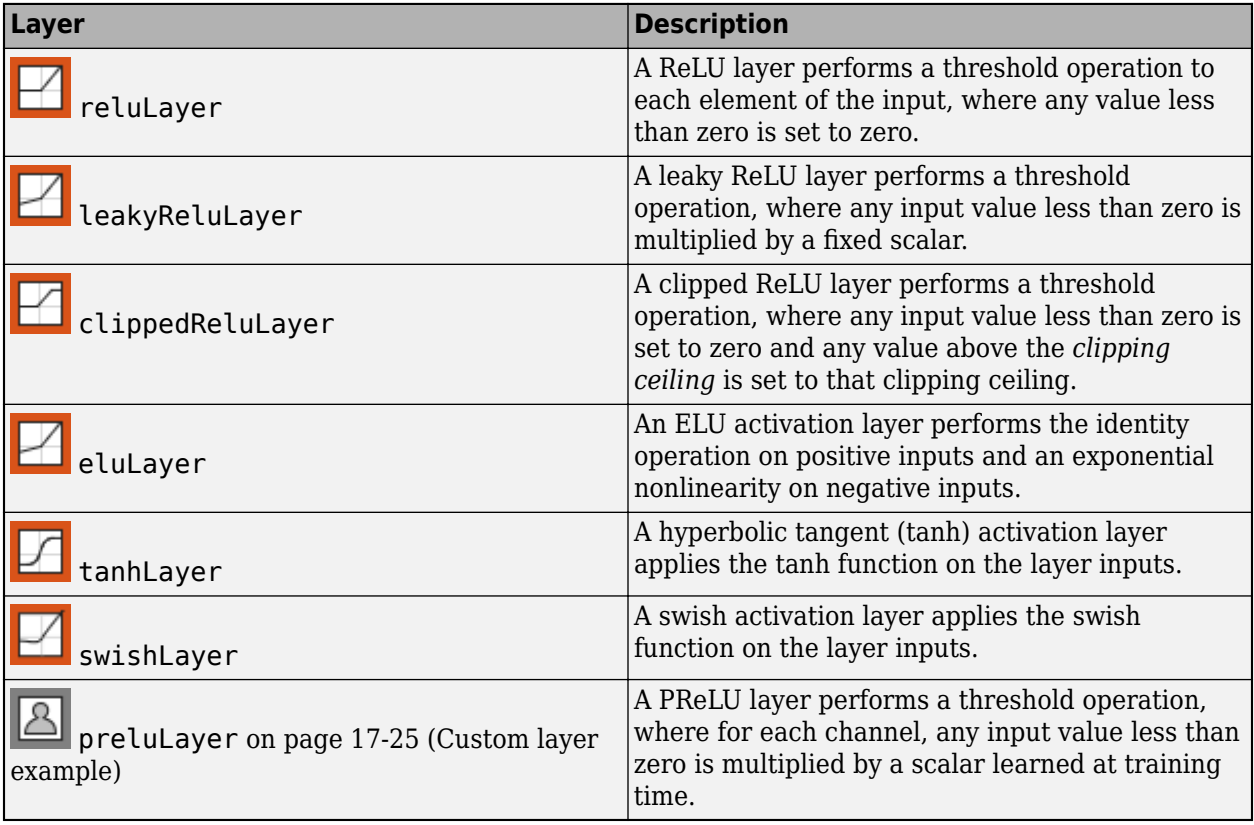

### **Normalization, Dropout, and Cropping Layers**

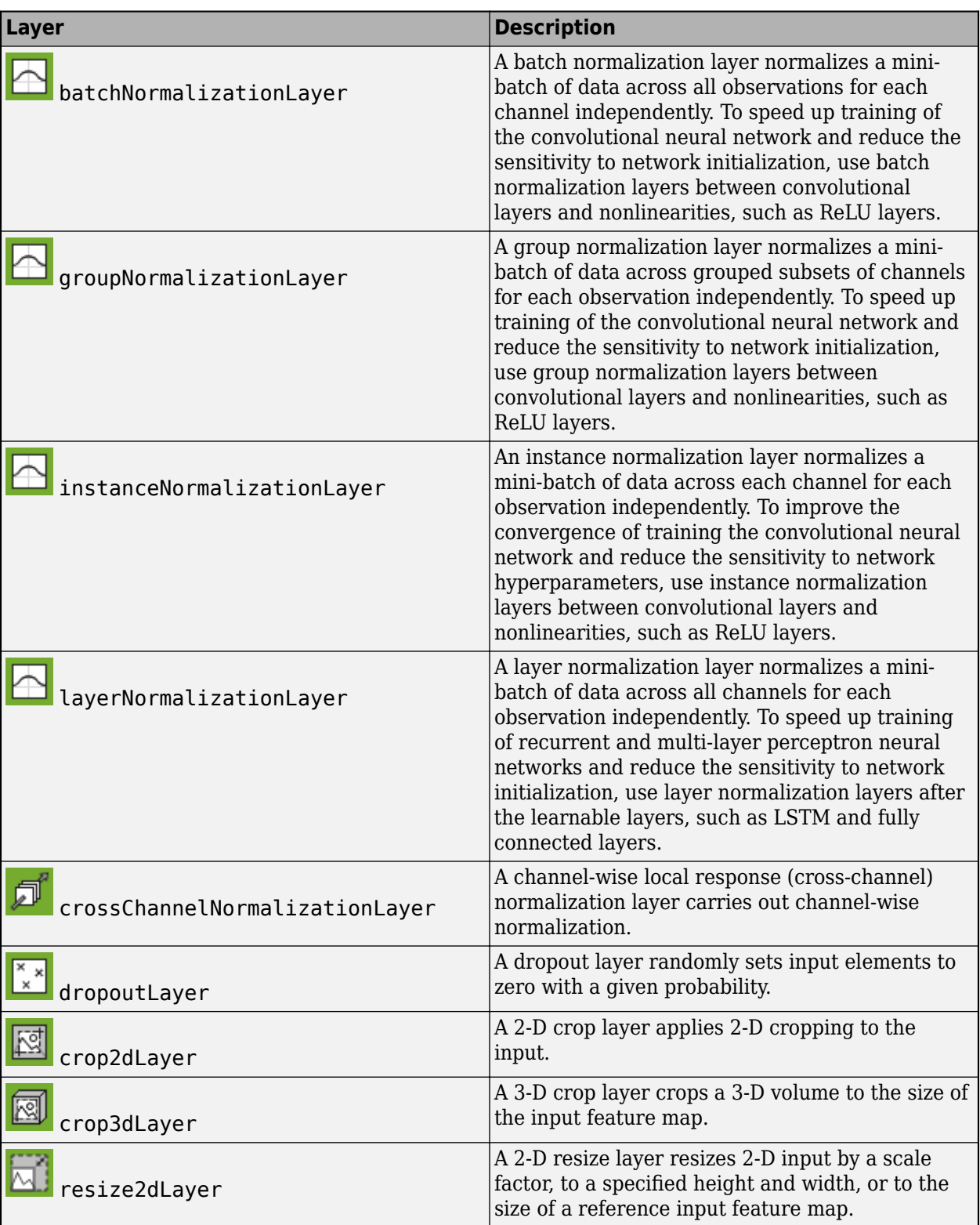

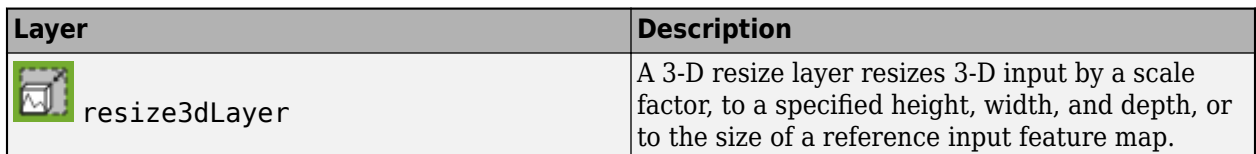

## **Pooling and Unpooling Layers**

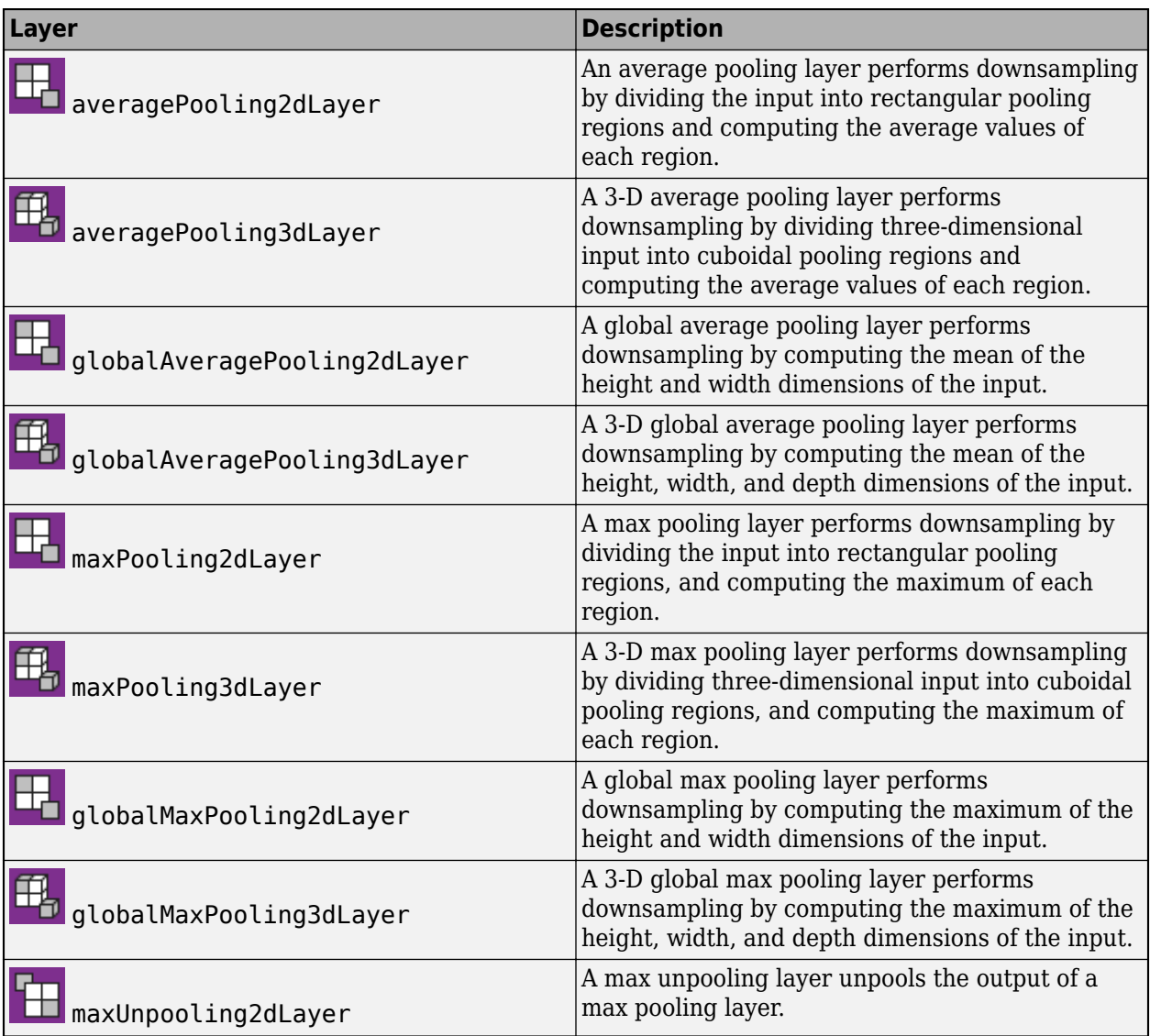

## **Combination Layers**

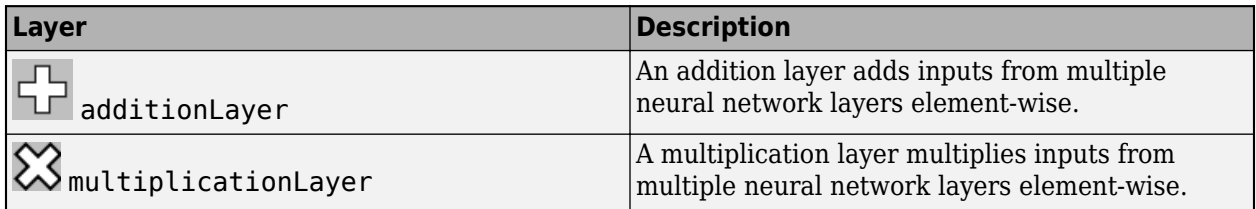

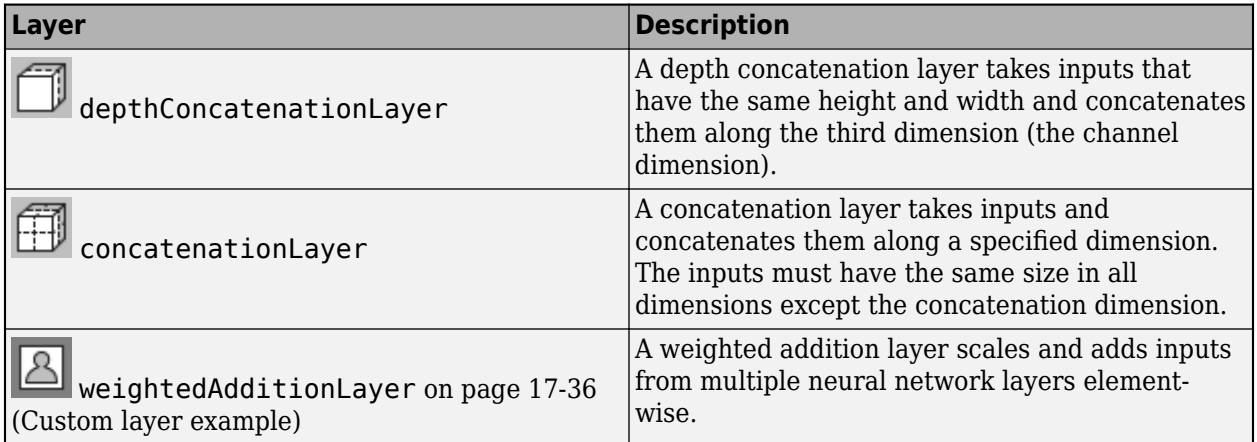

## **Object Detection Layers**

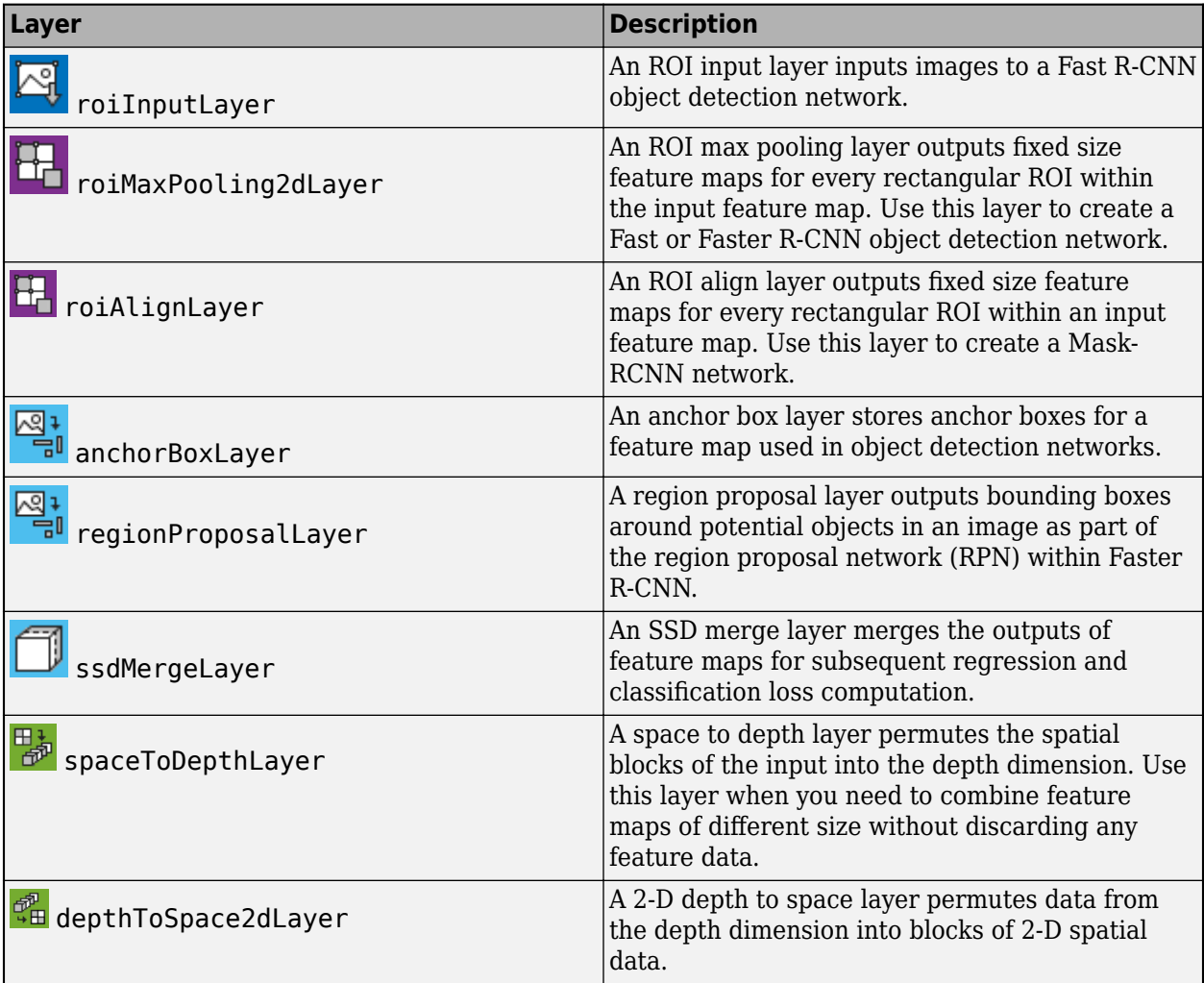

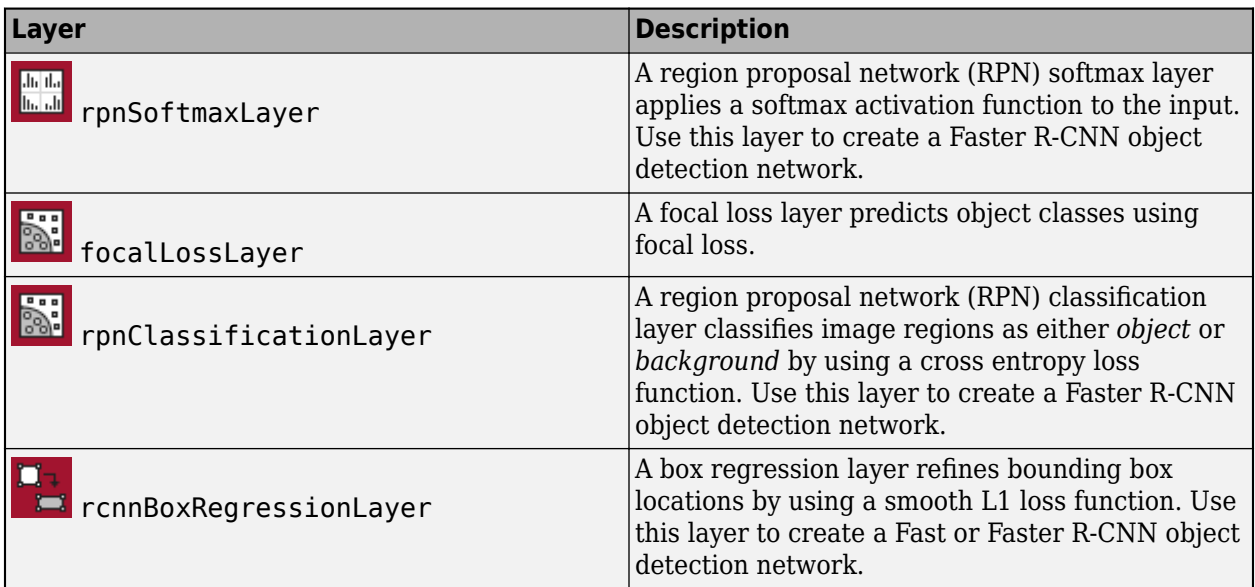

## **Generative Adversarial Network Layers**

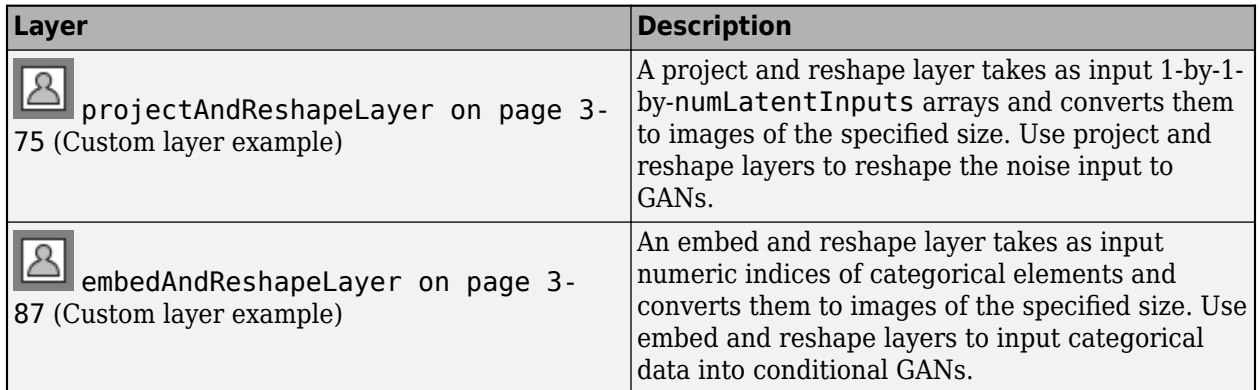

## **Output Layers**

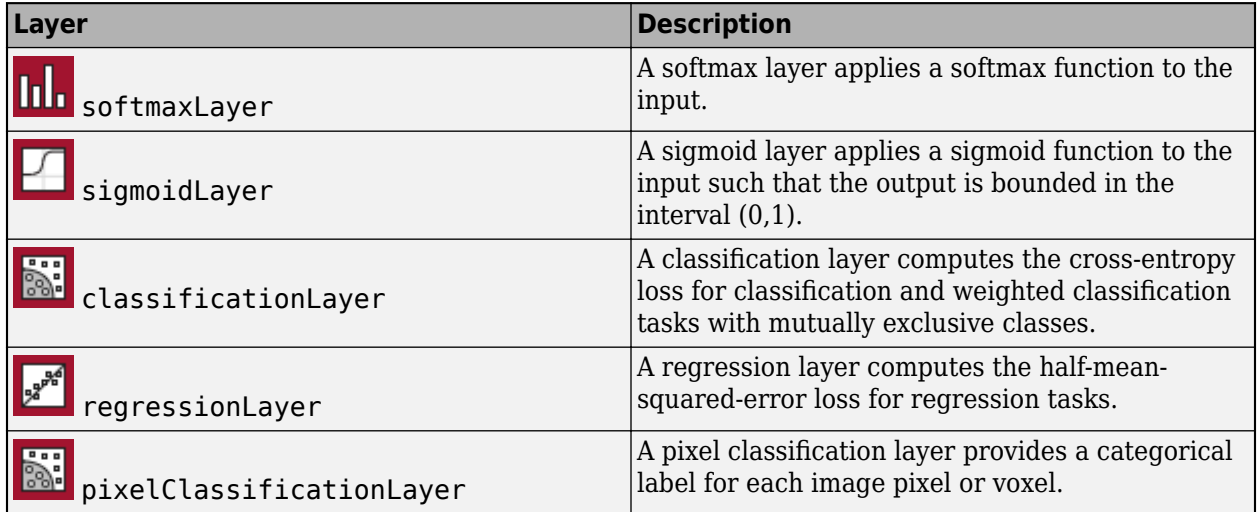

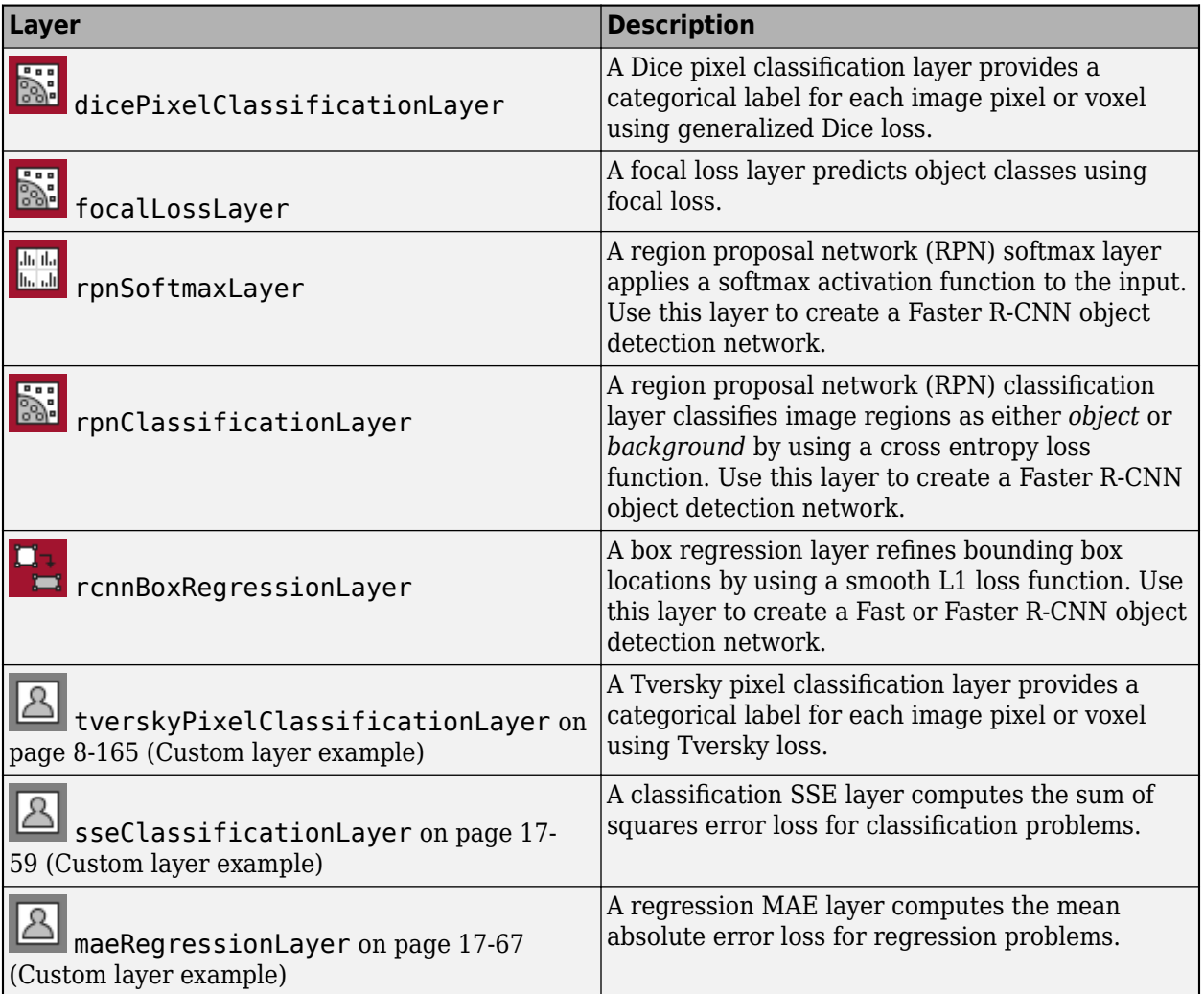

# **See Also**

**Deep Network Designer** | trainNetwork | trainingOptions

## **More About**

- • ["Build Networks with Deep Network Designer" on page 2-15](#page-132-0)
- • ["Specify Layers of Convolutional Neural Network" on page 1-33](#page-62-0)
- • ["Set Up Parameters and Train Convolutional Neural Network" on page 1-44](#page-73-0)
- ["Define Custom Deep Learning Layers" on page 17-9](#page-1864-0)
- • ["Create Simple Deep Learning Network for Classification" on page 3-47](#page-224-0)
- • ["Sequence Classification Using Deep Learning" on page 4-2](#page-355-0)
- • ["Pretrained Deep Neural Networks" on page 1-12](#page-41-0)
- • ["Deep Learning Tips and Tricks" on page 1-69](#page-98-0)

# <span id="page-62-0"></span>**Specify Layers of Convolutional Neural Network**

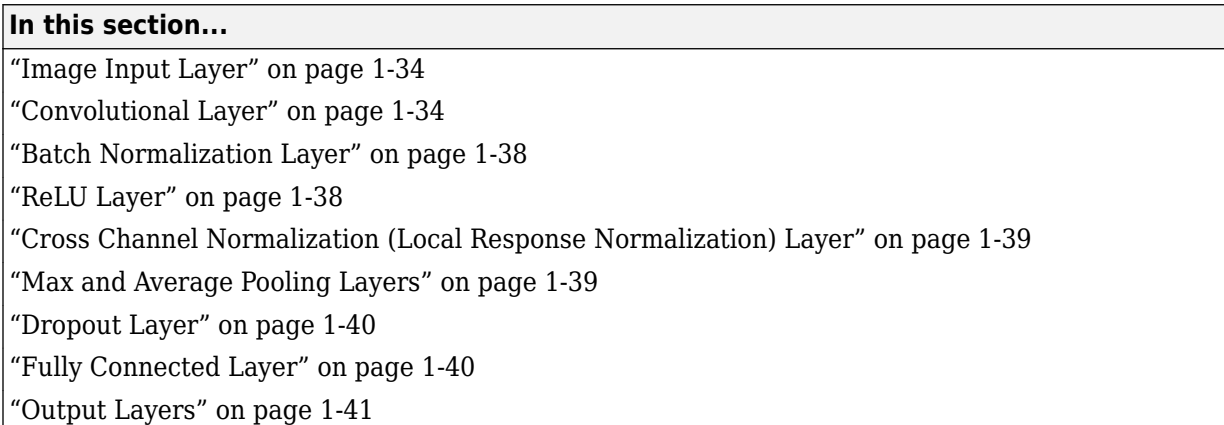

The first step of creating and training a new convolutional neural network (ConvNet) is to define the network architecture. This topic explains the details of ConvNet layers, and the order they appear in a ConvNet. For a complete list of deep learning layers and how to create them, see ["List of Deep](#page-54-0) [Learning Layers" on page 1-25](#page-54-0). To learn about LSTM networks for sequence classification and regression, see ["Long Short-Term Memory Networks" on page 1-77.](#page-106-0) To learn how to create your own custom layers, see ["Define Custom Deep Learning Layers" on page 17-9](#page-1864-0).

The network architecture can vary depending on the types and numbers of layers included. The types and number of layers included depends on the particular application or data. For example, if you have categorical responses, you must have a softmax layer and a classification layer, whereas if your response is continuous, you must have a regression layer at the end of the network. A smaller network with only one or two convolutional layers might be sufficient to learn on a small number of grayscale image data. On the other hand, for more complex data with millions of colored images, you might need a more complicated network with multiple convolutional and fully connected layers.

To specify the architecture of a deep network with all layers connected sequentially, create an array of layers directly. For example, to create a deep network which classifies 28-by-28 grayscale images into 10 classes, specify the layer array

```
layers = [
imageInputLayer([28 28 1]) 
convolution2dLayer(3,16,'Padding',1)
batchNormalizationLayer
reluLayer 
maxPooling2dLayer(2,'Stride',2) 
convolution2dLayer(3,32,'Padding',1)
batchNormalizationLayer
reluLayer 
fullyConnectedLayer(10)
softmaxLayer
classificationLayer];
```
layers is an array of Layer objects. You can then use layers as an input to the training function trainNetwork.

To specify the architecture of a neural network with all layers connected sequentially, create an array of layers directly. To specify the architecture of a network where layers can have multiple inputs or outputs, use a LayerGraph object.

# <span id="page-63-0"></span>**Image Input Layer**

Create an image input layer using imageInputLayer.

An image input layer inputs images to a network and applies data normalization.

Specify the image size using the inputSize argument. The size of an image corresponds to the height, width, and the number of color channels of that image. For example, for a grayscale image, the number of channels is 1, and for a color image it is 3.

# **Convolutional Layer**

A 2-D convolutional layer applies sliding convolutional filters to the input. Create a 2-D convolutional layer using convolution2dLayer.

The convolutional layer consists of various components.<sup>1</sup>

### **Filters and Stride**

A convolutional layer consists of neurons that connect to subregions of the input images or the outputs of the previous layer. The layer learns the features localized by these regions while scanning through an image. When creating a layer using the convolution2dLayer function, you can specify the size of these regions using the filterSize input argument.

For each region, the trainNetwork function computes a dot product of the weights and the input, and then adds a bias term. A set of weights that is applied to a region in the image is called a *filter*. The filter moves along the input image vertically and horizontally, repeating the same computation for each region. In other words, the filter convolves the input.

This image shows a 3-by-3 filter scanning through the input. The lower map represents the input and the upper map represents the output.

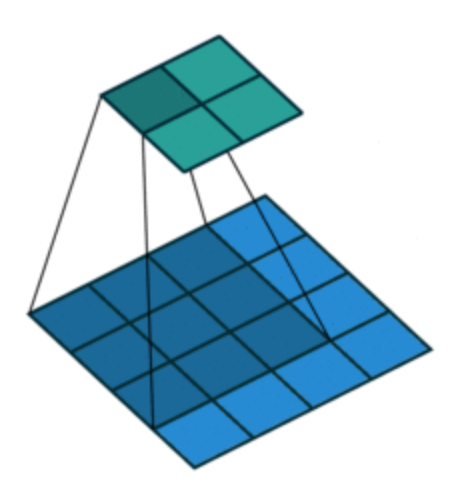

<sup>1.</sup> Image credit: [Convolution arithmetic](https://github.com/vdumoulin/conv_arithmetic) ([License\)](https://github.com/vdumoulin/conv_arithmetic/blob/master/LICENSE)

The step size with which the filter moves is called a *stride*. You can specify the step size with the Stride name-value pair argument. The local regions that the neurons connect to can overlap depending on the filterSize and 'Stride' values.

This image shows a 3-by-3 filter scanning through the input with a stride of 2. The lower map represents the input and the upper map represents the output.

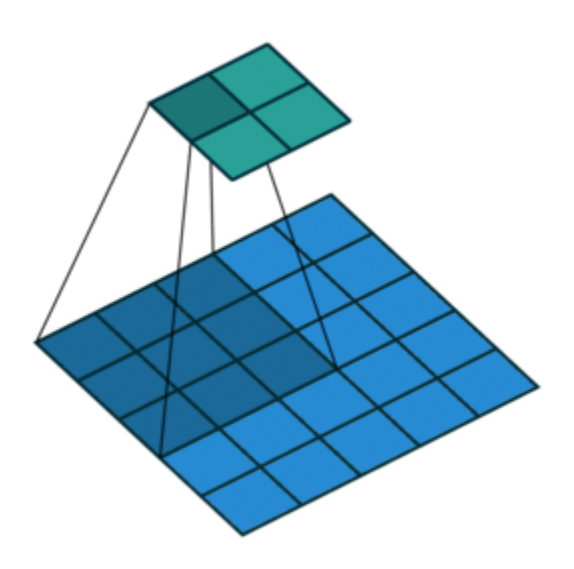

The number of weights in a filter is  $h * w * c$ , where h is the height, and w is the width of the filter, respectively, and *c* is the number of channels in the input. For example, if the input is a color image, the number of color channels is 3. The number of filters determines the number of channels in the output of a convolutional layer. Specify the number of filters using the numFilters argument with the convolution2dLayer function.

### **Dilated Convolution**

A dilated convolution is a convolution in which the filters are expanded by spaces inserted between the elements of the filter. Specify the dilation factor using the 'DilationFactor' property.

Use dilated convolutions to increase the receptive field (the area of the input which the layer can see) of the layer without increasing the number of parameters or computation.

The layer expands the filters by inserting zeros between each filter element. The dilation factor determines the step size for sampling the input or equivalently the upsampling factor of the filter. It corresponds to an effective filter size of (*Filter Size* – 1) .\* *Dilation Factor* + 1. For example, a 3-by-3 filter with the dilation factor [2 2] is equivalent to a 5-by-5 filter with zeros between the elements.

This image shows a 3-by-3 filter dilated by a factor of two scanning through the input. The lower map represents the input and the upper map represents the output.

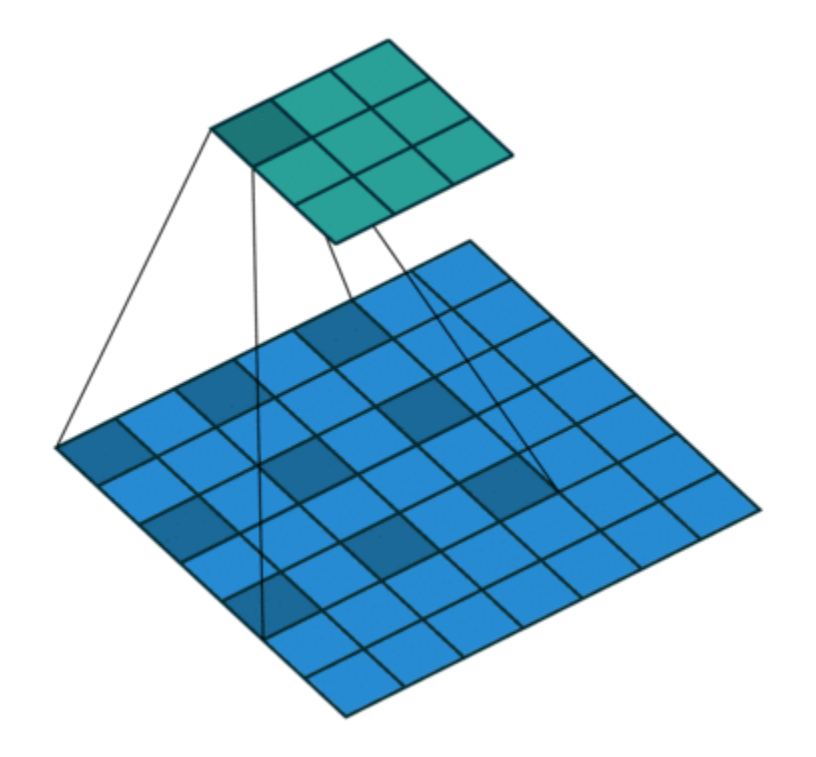

### **Feature Maps**

As a filter moves along the input, it uses the same set of weights and the same bias for the convolution, forming a *feature map*. Each feature map is the result of a convolution using a different set of weights and a different bias. Hence, the number of feature maps is equal to the number of filters. The total number of parameters in a convolutional layer is ((*h*\**w*\**c* + 1)\**Number of Filters*), where 1 is the bias.

### **Padding**

You can also apply padding to input image borders vertically and horizontally using the 'Padding' name-value pair argument. Padding is values appended to the borders of a the input to increase its size. By adjusting the padding, you can control the output size of the layer.

This image shows a 3-by-3 filter scanning through the input with padding of size 1. The lower map represents the input and the upper map represents the output.

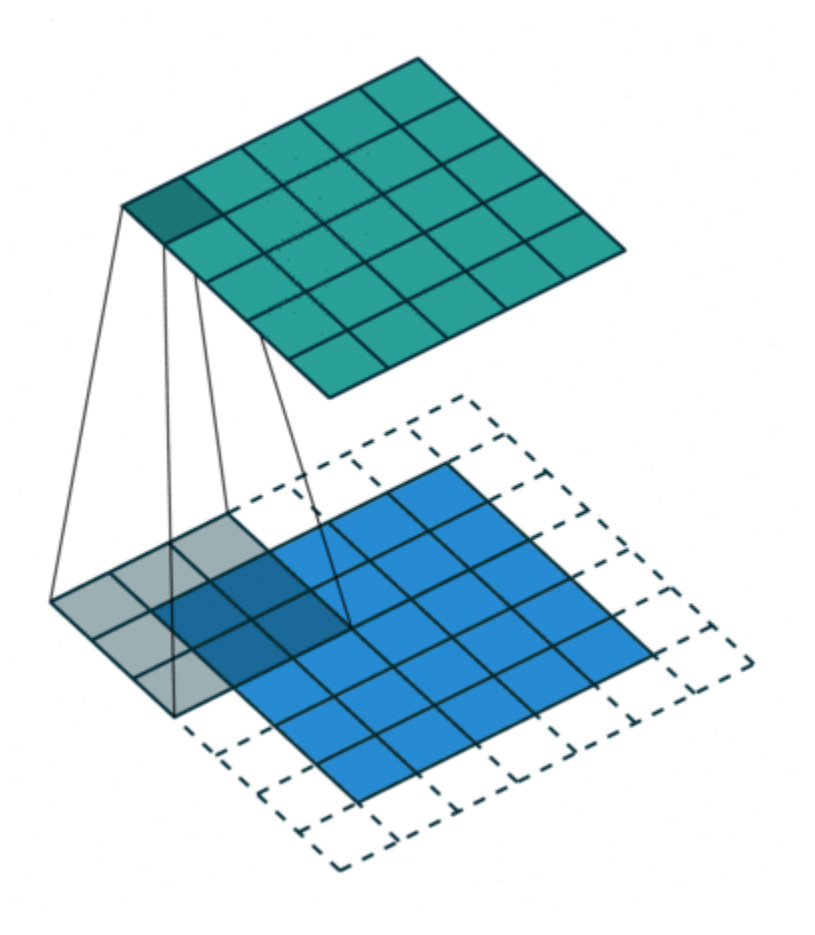

### **Output Size**

The output height and width of a convolutional layer is (*Input Size* – ((*Filter Size* – 1)\**Dilation Factor* + 1) + 2\**Padding*)/*Stride* + 1. This value must be an integer for the whole image to be fully covered. If the combination of these options does not lead the image to be fully covered, the software by default ignores the remaining part of the image along the right and bottom edges in the convolution.

### **Number of Neurons**

The product of the output height and width gives the total number of neurons in a feature map, say *Map Size*. The total number of neurons (output size) in a convolutional layer is *Map Size*\**Number of Filters*.

For example, suppose that the input image is a 32-by-32-by-3 color image. For a convolutional layer with eight filters and a filter size of 5-by-5, the number of weights per filter is  $5 * 5 * 3 = 75$ , and the total number of parameters in the layer is  $(75 + 1) * 8 = 608$ . If the stride is 2 in each direction and padding of size 2 is specified, then each feature map is 16-by-16. This is because  $(32 - 5 + 2 * 2)/2 +$  $1 = 16.5$ , and some of the outermost padding to the right and bottom of the image is discarded. Finally, the total number of neurons in the layer is  $16 * 16 * 8 = 2048$ .

Usually, the results from these neurons pass through some form of nonlinearity, such as rectified linear units (ReLU).

### <span id="page-67-0"></span>**Learning Parameters**

You can adjust the learning rates and regularization options for the layer using name-value pair arguments while defining the convolutional layer. If you choose not to specify these options, then trainNetwork uses the global training options defined with the trainingOptions function. For details on global and layer training options, see ["Set Up Parameters and Train Convolutional Neural](#page-73-0) [Network" on page 1-44](#page-73-0).

### **Number of Layers**

A convolutional neural network can consist of one or multiple convolutional layers. The number of convolutional layers depends on the amount and complexity of the data.

# **Batch Normalization Layer**

Create a batch normalization layer using batchNormalizationLayer.

A batch normalization layer normalizes a mini-batch of data across all observations for each channel independently. To speed up training of the convolutional neural network and reduce the sensitivity to network initialization, use batch normalization layers between convolutional layers and nonlinearities, such as ReLU layers.

The layer first normalizes the activations of each channel by subtracting the mini-batch mean and dividing by the mini-batch standard deviation. Then, the layer shifts the input by a learnable offset *β* and scales it by a learnable scale factor *γ*. *β* and *γ* are themselves learnable parameters that are updated during network training.

Batch normalization layers normalize the activations and gradients propagating through a neural network, making network training an easier optimization problem. To take full advantage of this fact, you can try increasing the learning rate. Since the optimization problem is easier, the parameter updates can be larger and the network can learn faster. You can also try reducing the  ${\rm L_2}$  and dropout regularization. With batch normalization layers, the activations of a specific image during training depend on which images happen to appear in the same mini-batch. To take full advantage of this regularizing effect, try shuffling the training data before every training epoch. To specify how often to shuffle the data during training, use the 'Shuffle' name-value pair argument of trainingOptions.

# **ReLU Layer**

Create a ReLU layer using reluLayer.

A ReLU layer performs a threshold operation to each element of the input, where any value less than zero is set to zero.

Convolutional and batch normalization layers are usually followed by a nonlinear activation function such as a rectified linear unit (ReLU), specified by a ReLU layer. A ReLU layer performs a threshold operation to each element, where any input value less than zero is set to zero, that is,

$$
f(x) = \begin{cases} x, & x \ge 0 \\ 0, & x < 0 \end{cases}.
$$

The ReLU layer does not change the size of its input.

<span id="page-68-0"></span>There are other nonlinear activation layers that perform different operations and can improve the network accuracy for some applications. For a list of activation layers, see ["Activation Layers" on](#page-56-0) [page 1-27](#page-56-0).

# **Cross Channel Normalization (Local Response Normalization) Layer**

Create a cross channel normalization layer using crossChannelNormalizationLayer.

A channel-wise local response (cross-channel) normalization layer carries out channel-wise normalization.

This layer performs a channel-wise local response normalization. It usually follows the ReLU activation layer. This layer replaces each element with a normalized value it obtains using the elements from a certain number of neighboring channels (elements in the normalization window). That is, for each element *x* in the input, trainNetwork computes a normalized value *x*′ using

$$
x' = \frac{x}{\left(K + \frac{\alpha * ss}{windowChannelSize}\right)^{\beta'}}
$$

where  $K$ ,  $\alpha$ , and  $\beta$  are the hyperparameters in the normalization, and *ss* is the sum of squares of the elements in the normalization window [\[2\]](#page-71-0). You must specify the size of the normalization window using the windowChannelSize argument of the crossChannelNormalizationLayer function. You can also specify the hyperparameters using the Alpha, Beta, and K name-value pair arguments.

The previous normalization formula is slightly different than what is presented in [\[2\]](#page-71-0). You can obtain the equivalent formula by multiplying the alpha value by the windowChannelSize.

# **Max and Average Pooling Layers**

A max pooling layer performs downsampling by dividing the input into rectangular pooling regions, and computing the maximum of each region. Create a max pooling layer using maxPooling2dLayer.

An average pooling layer performs downsampling by dividing the input into rectangular pooling regions and computing the average values of each region. Create an average pooling layer using averagePooling2dLayer.

Pooling layers follow the convolutional layers for down-sampling, hence, reducing the number of connections to the following layers. They do not perform any learning themselves, but reduce the number of parameters to be learned in the following layers. They also help reduce overfitting.

A max pooling layer returns the maximum values of rectangular regions of its input. The size of the rectangular regions is determined by the poolSize argument of maxPoolingLayer. For example, if poolSize equals [2,3], then the layer returns the maximum value in regions of height 2 and width 3.An average pooling layer outputs the average values of rectangular regions of its input. The size of the rectangular regions is determined by the poolSize argument of averagePoolingLayer. For example, if poolSize is [2,3], then the layer returns the average value of regions of height 2 and width 3.

Pooling layers scan through the input horizontally and vertically in step sizes you can specify using the 'Stride' name-value pair argument. If the pool size is smaller than or equal to the stride, then the pooling regions do not overlap.

<span id="page-69-0"></span>For nonoverlapping regions (*Pool Size* and *Stride* are equal), if the input to the pooling layer is *n*-by-*n*, and the pooling region size is *h*-by-*h*, then the pooling layer down-samples the regions by *h* [\[6\]](#page-72-0). That is, the output of a max or average pooling layer for one channel of a convolutional layer is *n*/*h*-by-*n*/*h*. For overlapping regions, the output of a pooling layer is (*Input Size* – *Pool Size* + 2\**Padding*)/*Stride* + 1.

# **Dropout Layer**

Create a dropout layer using dropoutLayer.

A dropout layer randomly sets input elements to zero with a given probability.

At training time, the layer randomly sets input elements to zero given by the dropout mask rand( $size(X)$ )<Probability, where X is the layer input and then scales the remaining elements by 1/(1-Probability). This operation effectively changes the underlying network architecture between iterations and helps prevent the network from overfitting [\[7\]](#page-72-0), [\[2\].](#page-71-0) A higher number results in more elements being dropped during training. At prediction time, the output of the layer is equal to its input.

Similar to max or average pooling layers, no learning takes place in this layer.

# **Fully Connected Layer**

Create a fully connected layer using fullyConnectedLayer.

A fully connected layer multiplies the input by a weight matrix and then adds a bias vector.

The convolutional (and down-sampling) layers are followed by one or more fully connected layers.

As the name suggests, all neurons in a fully connected layer connect to all the neurons in the previous layer. This layer combines all of the features (local information) learned by the previous layers across the image to identify the larger patterns. For classification problems, the last fully connected layer combines the features to classify the images. This is the reason that the outputSize argument of the last fully connected layer of the network is equal to the number of classes of the data set. For regression problems, the output size must be equal to the number of response variables.

You can also adjust the learning rate and the regularization parameters for this layer using the related name-value pair arguments when creating the fully connected layer. If you choose not to adjust them, then trainNetwork uses the global training parameters defined by the trainingOptions function. For details on global and layer training options, see ["Set Up Parameters](#page-73-0) [and Train Convolutional Neural Network" on page 1-44.](#page-73-0)

A fully connected layer multiplies the input by a weight matrix *W* and then adds a bias vector *b*.

If the input to the layer is a sequence (for example, in an LSTM network), then the fully connected layer acts independently on each time step. For example, if the layer before the fully connected layer outputs an array *X* of size *D*-by-*N*-by-*S*, then the fully connected layer outputs an array *Z* of size <code>outputSize-by- $N$ -by- $S$ . At time step  $t$ , the corresponding entry of  $Z$  is  $WX_t + b$ , where  $X_t$  denotes</code> time step *t* of *X*.

### <span id="page-70-0"></span>**Output Layers**

#### **Softmax and Classification Layers**

A softmax layer applies a softmax function to the input. Create a softmax layer using softmaxLayer.

A classification layer computes the cross-entropy loss for classification and weighted classification tasks with mutually exclusive classes. Create a classification layer using classificationLayer.

For classification problems, a softmax layer and then a classification layer must follow the final fully connected layer.

The output unit activation function is the softmax function:

$$
y_r(x) = \frac{\exp(a_r(x))}{\sum_{j=1}^k \exp(a_j(x))},
$$

where  $0 \le y_r \le 1$  and  $\sum_{j=1}^{r}$ *k*  $y_j = 1$ .

The softmax function is the output unit activation function after the last fully connected layer for multi-class classification problems:

$$
P(c_r|x,\theta) = \frac{P(x,\theta|c_r)P(c_r)}{\sum_{j=1}^k P(x,\theta|c_j)P(c_j)} = \frac{\exp(a_r(x,\theta))}{\sum_{j=1}^k \exp(a_j(x,\theta))},
$$

where  $0 \le P(c_r | x, \theta) \le 1$  and  $\sum_{j=1}^{r}$ *k*  $P(c_j|x, \theta) = 1$ . Moreover,  $a_r = \ln(P(x, \theta|c_r)P(c_r))$ ,  $P(x, \theta|c_r)$  is the

conditional probability of the sample given class  $r$ , and  $P(c_r)$  is the class prior probability.

The softmax function is also known as the *normalized exponential* and can be considered the multiclass generalization of the logistic sigmoid function [\[8\].](#page-72-0)

For typical classification networks, the classification layer must follow the softmax layer. In the classification layer, trainNetwork takes the values from the softmax function and assigns each input to one of the *K* mutually exclusive classes using the cross entropy function for a 1-of-*K* coding scheme [\[8\]:](#page-72-0)

loss = 
$$
-\frac{1}{N} \sum_{n=1}^{N} \sum_{i=1}^{K} w_i t_{ni} \ln y_{ni}
$$
,

where  $N$  is the number of samples,  $K$  is the number of classes,  $w_i$  is the weight for class  $i$ ,  $t_{ni}$  is the indicator that the *n*th sample belongs to the *i*th class, and *yni* is the output for sample *n* for class *i*, which in this case, is the value from the softmax function. In other words, *yni* is the probability that the network associates the *n*th input with class *i*.

#### **Regression Layer**

Create a regression layer using regressionLayer.

<span id="page-71-0"></span>A regression layer computes the half-mean-squared-error loss for regression tasks. For typical regression problems, a regression layer must follow the final fully connected layer.

For a single observation, the mean-squared-error is given by:

$$
MSE = \sum_{i=1}^{R} \frac{(t_i - y_i)^2}{R},
$$

where  $R$  is the number of responses,  $t_i$  is the target output, and  $y_i$  is the network's prediction for response *i*.

For image and sequence-to-one regression networks, the loss function of the regression layer is the half-mean-squared-error of the predicted responses, not normalized by *R*:

$$
loss = \frac{1}{2} \sum_{i=1}^{R} (t_i - y_i)^2.
$$

For image-to-image regression networks, the loss function of the regression layer is the half-meansquared-error of the predicted responses for each pixel, not normalized by *R*:

$$
loss = \frac{1}{2} \sum_{p=1}^{HWC} (t_p - y_p)^2,
$$

where *H*, *W*, and *C* denote the height, width, and number of channels of the output respectively, and *p* indexes into each element (pixel) of *t* and *y* linearly.

For sequence-to-sequence regression networks, the loss function of the regression layer is the halfmean-squared-error of the predicted responses for each time step, not normalized by *R*:

$$
loss = \frac{1}{2S} \sum_{i=1}^{S} \sum_{j=1}^{R} (t_{ij} - y_{ij})^2,
$$

where *S* is the sequence length.

When training, the software calculates the mean loss over the observations in the mini-batch.

### **References**

- [1] Murphy, K. P. *Machine Learning: A Probabilistic Perspective*. Cambridge, Massachusetts: The MIT Press, 2012.
- [2] Krizhevsky, A., I. Sutskever, and G. E. Hinton. "ImageNet Classification with Deep Convolutional Neural Networks." *Advances in Neural Information Processing Systems*. Vol 25, 2012.
- [3] LeCun, Y., Boser, B., Denker, J.S., Henderson, D., Howard, R.E., Hubbard, W., Jackel, L.D., et al. ''Handwritten Digit Recognition with a Back-propagation Network.'' In *Advances of Neural Information Processing Systems*, 1990.
- [4] LeCun, Y., L. Bottou, Y. Bengio, and P. Haffner. ''Gradient-based Learning Applied to Document Recognition.'' *Proceedings of the IEEE.* Vol 86, pp. 2278–2324, 1998.
- [5] Nair, V. and G. E. Hinton. "Rectified linear units improve restricted boltzmann machines." In Proc. 27th International Conference on Machine Learning, 2010.
- [6] Nagi, J., F. Ducatelle, G. A. Di Caro, D. Ciresan, U. Meier, A. Giusti, F. Nagi, J. Schmidhuber, L. M. Gambardella. ''Max-Pooling Convolutional Neural Networks for Vision-based Hand Gesture Recognition''. *IEEE International Conference on Signal and Image Processing Applications (ICSIPA2011)*, 2011.
- [7] Srivastava, N., G. Hinton, A. Krizhevsky, I. Sutskever, R. Salakhutdinov. "Dropout: A Simple Way to Prevent Neural Networks from Overfitting." *Journal of Machine Learning Research*. Vol. 15, pp. 1929-1958, 2014.
- [8] Bishop, C. M. *Pattern Recognition and Machine Learning*. Springer, New York, NY, 2006.
- [9] Ioffe, Sergey, and Christian Szegedy. "Batch normalization: Accelerating deep network training by reducing internal covariate shift." *preprint, arXiv:1502.03167* (2015).

### **See Also**

averagePooling2dLayer | batchNormalizationLayer | classificationLayer | clippedReluLayer | convolution2dLayer | crossChannelNormalizationLayer | dropoutLayer | fullyConnectedLayer | imageInputLayer | leakyReluLayer | maxPooling2dLayer | regressionLayer | reluLayer | softmaxLayer | trainNetwork | trainingOptions

### **More About**

- • ["List of Deep Learning Layers" on page 1-25](#page-54-0)
- • ["Learn About Convolutional Neural Networks" on page 1-21](#page-50-0)
- • ["Set Up Parameters and Train Convolutional Neural Network" on page 1-44](#page-73-0)
- • ["Resume Training from Checkpoint Network" on page 5-82](#page-667-0)
- • ["Create Simple Deep Learning Network for Classification" on page 3-47](#page-224-0)
- • ["Pretrained Deep Neural Networks" on page 1-12](#page-41-0)
- • ["Deep Learning in MATLAB" on page 1-2](#page-31-0)

# <span id="page-73-0"></span>**Set Up Parameters and Train Convolutional Neural Network**

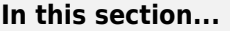

"Specify Solver and Maximum Number of Epochs" on page 1-44

"Specify and Modify Learning Rate" on page 1-44

["Specify Validation Data" on page 1-45](#page-74-0)

["Select Hardware Resource" on page 1-45](#page-74-0)

["Save Checkpoint Networks and Resume Training" on page 1-46](#page-75-0)

["Set Up Parameters in Convolutional and Fully Connected Layers" on page 1-46](#page-75-0)

["Train Your Network" on page 1-46](#page-75-0)

After you define the layers of your neural network as described in ["Specify Layers of Convolutional](#page-62-0) [Neural Network" on page 1-33,](#page-62-0) the next step is to set up the training options for the network. Use the trainingOptions function to define the global training parameters. To train a network, use the object returned by trainingOptions as an input argument to the trainNetwork function. For example:

options = trainingOptions('adam'); trainedNet = trainNetwork(data,layers,options);

Layers with learnable parameters also have options for adjusting the learning parameters. For more information, see ["Set Up Parameters in Convolutional and Fully Connected Layers" on page 1-46](#page-75-0).

### **Specify Solver and Maximum Number of Epochs**

trainNetwork can use different variants of stochastic gradient descent to train the network. Specify the optimization algorithm by using the solverName argument of trainingOptions. To minimize the loss, these algorithms update the network parameters by taking small steps in the direction of the negative gradient of the loss function.

The 'adam' (derived from *adaptive moment estimation*) solver is often a good optimizer to try first. You can also try the 'rmsprop' (root mean square propagation) and 'sgdm' (stochastic gradient descent with momentum) optimizers and see if this improves training. Different solvers work better for different problems. For more information about the different solvers, see "Stochastic Gradient Descent".

The solvers update the parameters using a subset of the data each step. This subset is called a *minibatch*. You can specify the size of the mini-batch by using the 'MiniBatchSize' name-value pair argument of trainingOptions. Each parameter update is called an *iteration*. A full pass through the entire data set is called an *epoch*. You can specify the maximum number of epochs to train for by using the 'MaxEpochs' name-value pair argument of trainingOptions. The default value is 30, but you can choose a smaller number of epochs for small networks or for fine-tuning and transfer learning, where most of the learning is already done.

By default, the software shuffles the data once before training. You can change this setting by using the 'Shuffle' name-value pair argument.

### **Specify and Modify Learning Rate**

You can specify the global learning rate by using the 'InitialLearnRate' name-value pair argument of trainingOptions. By default, trainNetwork uses this value throughout the entire <span id="page-74-0"></span>training process. You can choose to modify the learning rate every certain number of epochs by multiplying the learning rate with a factor. Instead of using a small, fixed learning rate throughout the training process, you can choose a larger learning rate in the beginning of training and gradually reduce this value during optimization. Doing so can shorten the training time, while enabling smaller steps towards the minimum of the loss as training progresses.

**Tip** If the mini-batch loss during training ever becomes NaN, then the learning rate is likely too high. Try reducing the learning rate, for example by a factor of 3, and restarting network training.

To gradually reduce the learning rate, use the 'LearnRateSchedule','piecewise' name-value pair argument. Once you choose this option, trainNetwork multiplies the initial learning rate by a factor of 0.1 every 10 epochs. You can specify the factor by which to reduce the initial learning rate and the number of epochs by using the 'LearnRateDropFactor' and 'LearnRateDropPeriod' name-value pair arguments, respectively.

# **Specify Validation Data**

To perform network validation during training, specify validation data using the 'ValidationData' name-value pair argument of trainingOptions. By default, trainNetwork validates the network every 50 iterations by predicting the response of the validation data and calculating the validation loss and accuracy (root mean squared error for regression networks). You can change the validation frequency using the 'ValidationFrequency' name-value pair argument. If your network has layers that behave differently during prediction than during training (for example, dropout layers), then the validation accuracy can be higher than the training (mini-batch) accuracy. You can also use the validation data to stop training automatically when the validation loss stops decreasing. To turn on automatic validation stopping, use the 'ValidationPatience' name-value pair argument.

Performing validation at regular intervals during training helps you to determine if your network is overfitting to the training data. A common problem is that the network simply "memorizes" the training data, rather than learning general features that enable the network to make accurate predictions for new data. To check if your network is overfitting, compare the training loss and accuracy to the corresponding validation metrics. If the training loss is significantly lower than the validation loss, or the training accuracy is significantly higher than the validation accuracy, then your network is overfitting.

To reduce overfitting, you can try adding data augmentation. Use an augmentedImageDatastore to perform random transformations on your input images. This helps to prevent the network from memorizing the exact position and orientation of objects. You can also try increasing the  $L<sub>2</sub>$ regularization using the 'L2Regularization' name-value pair argument, using batch normalization layers after convolutional layers, and adding dropout layers.

### **Select Hardware Resource**

If a GPU is available, then trainNetwork uses it for training, by default. Otherwise, trainNetwork uses a CPU. Alternatively, you can specify the execution environment you want using the 'ExecutionEnvironment' name-value pair argument. You can specify a single CPU ('cpu'), a single GPU ('gpu'), multiple GPUs ('multi-gpu'), or a local parallel pool or compute cluster ('parallel'). All options other than 'cpu' require Parallel Computing Toolbox. Training on a GPU requires a supported GPU device. For information on supported devices, see "GPU Support by Release" (Parallel Computing Toolbox).

### <span id="page-75-0"></span>**Save Checkpoint Networks and Resume Training**

Deep Learning Toolbox enables you to save networks as .mat files after each epoch during training. This periodic saving is especially useful when you have a large network or a large data set, and training takes a long time. If the training is interrupted for some reason, you can resume training from the last saved checkpoint network. If you want trainNetwork to save checkpoint networks, then you must specify the name of the path by using the 'CheckpointPath' name-value pair argument of trainingOptions. If the path that you specify does not exist, then trainingOptions returns an error.

trainNetwork automatically assigns unique names to checkpoint network files. In the example name, net\_checkpoint\_\_351\_\_2018\_04\_12\_\_18\_09\_52.mat, 351 is the iteration number, 2018 04 12 is the date, and 18 09 52 is the time at which trainNetwork saves the network. You can load a checkpoint network file by double-clicking it or using the load command at the command line. For example:

load net\_checkpoint\_\_351\_\_2018\_04\_12\_\_18\_09\_52.mat

You can then resume training by using the layers of the network as an input argument to trainNetwork. For example:

trainNetwork(XTrain,YTrain,net.Layers,options)

You must manually specify the training options and the input data, because the checkpoint network does not contain this information. For an example, see ["Resume Training from Checkpoint Network"](#page-667-0) [on page 5-82](#page-667-0).

### **Set Up Parameters in Convolutional and Fully Connected Layers**

You can set the learning parameters to be different from the global values specified by trainingOptions in layers with learnable parameters, such as convolutional and fully connected layers. For example, to adjust the learning rate for the biases or weights, you can specify a value for the BiasLearnRateFactor or WeightLearnRateFactor properties of the layer, respectively. The trainNetwork function multiplies the learning rate that you specify by using trainingOptions with these factors. Similarly, you can also specify the  $\mathtt{L}_2$  regularization factors for the weights and biases in these layers by specifying the BiasL2Factor and WeightL2Factor properties, respectively. <code>trainNetwork</code> then multiplies the  $\mathtt{L}_2$  regularization factors that you specify by using trainingOptions with these factors.

#### **Initialize Weights in Convolutional and Fully Connected Layers**

The layer weights are learnable parameters. You can specify the initial value for the weights directly using the Weights property of the layer. When training a network, if the Weights property of the layer is nonempty, then trainNetwork uses the Weights property as the initial value. If the Weights property is empty, then trainNetwork uses the initializer specified by the WeightsInitializer property of the layer.

### **Train Your Network**

After you specify the layers of your network and the training parameters, you can train the network using the training data. The data, layers, and training options are all input arguments of the trainNetwork function, as in this example.

```
layers = [imageInputLayer([28 28 1])
           convolution2dLayer(5,20)
           reluLayer
           maxPooling2dLayer(2,'Stride',2)
           fullyConnectedLayer(10)
           softmaxLayer
           classificationLayer];
options = trainingOptions('adam');convnet = trainNetwork(data,layers,options);
```
Training data can be an array, a table, or an ImageDatastore object. For more information, see the trainNetwork function reference page.

### **See Also**

Convolution2dLayer | FullyConnectedLayer | trainNetwork | trainingOptions

### **More About**

- • ["Learn About Convolutional Neural Networks" on page 1-21](#page-50-0)
- • ["Specify Layers of Convolutional Neural Network" on page 1-33](#page-62-0)
- • ["Create Simple Deep Learning Network for Classification" on page 3-47](#page-224-0)
- • ["Resume Training from Checkpoint Network" on page 5-82](#page-667-0)

# **Train Network with Numeric Features**

This example shows how to create and train a simple neural network for deep learning feature data classification.

If you have a data set of numeric features (for example a collection of numeric data without spatial or time dimensions), then you can train a deep learning network using a feature input layer. For an example showing how to train a network for image classification, see ["Create Simple Deep Learning](#page-224-0) [Network for Classification" on page 3-47.](#page-224-0)

This example shows how to train a network to classify the gear tooth condition of a transmission system given a mixture of numeric sensor readings, statistics, and categorical labels.

#### **Load Data**

Load the transmission casing dataset for training. The data set consists of 208 synthetic readings of a transmission system consisting of 18 numeric readings and three categorical labels:

- **1** SigMean Vibration signal mean
- **2** SigMedian Vibration signal variance
- **3** SigRMS Vibration signal RMS
- **4** SigVar Vibration signal variance
- **5** SigPeak Vibration signal peak
- **6** SigPeak2Peak Vibration signal peak to peak
- **7** SigSkewness Vibration signal skewness
- **8** SigKurtosis Vibration signal kurtosis
- **9** SigCrestFactor Vibration signal crest factor
- **10** SigMAD Vibration signal MAD
- **11** SigRangeCumSum Vibration signal range cumulative sum
- **12** SigCorrDimension Vibration signal correlation dimension
- **13** SigApproxEntropy Vibration signal approximate entropy
- **14** SigLyapExponent Vibration signal Lyap exponent
- **15** PeakFreq Peak frequency.
- **16** HighFreqPower High frequency power
- **17** EnvPower Environment power
- **18** PeakSpecKurtosis Peak frequency of spectral kurtosis
- **19** SensorCondition Condition of sensor, specified as "Sensor Drift" or "No Sensor Drift"
- **20** ShaftCondition Condition of shaft, specified as "Shaft Wear" or "No Shaft Wear"
- **21** GearToothCondidtion Condition of gear teeth, specified as "Tooth Fault" or "No Tooth Fault"

Read the transmission casing data from the CSV file "transmissionCasingData.csv".

```
filename = "transmissionCasingData.csv";
tbl = readtable(filename,'TextType','String');
```
Convert the labels for prediction to categorical using the convertvars function.

```
labelName = "GearToothCondition";
tbl = convertvars(tbl,labelName,'categorical');
```
View the first few rows of the table.

#### head(tbl)

```
ans=8×21 table
```
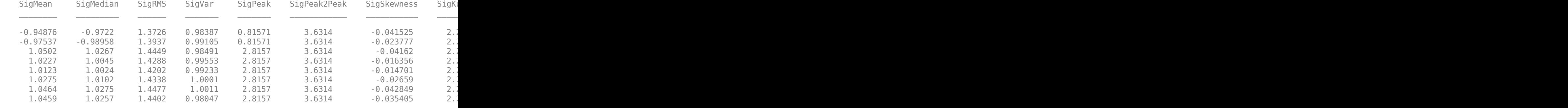

To train a network using categorical features, you must first convert the categorical features to numeric. First, convert the categorical predictors to categorical using the convertvars function by specifying a string array containing the names of all the categorical input variables. In this data set, there are two categorical features with names "SensorCondition" and "ShaftCondition".

```
categoricalInputNames = ["SensorCondition" "ShaftCondition"];
tbl = convertvars(tbl,categoricalInputNames,'categorical');
```
Loop over the categorical input variables. For each variable:

- Convert the categorical values to one-hot encoded vectors using the onehotencode function.
- Add the one-hot vectors to the table using the addvars function. Specify to insert the vectors after the column containing the corresponding categorical data.
- Remove the corresponding column containing the categorical data.

```
for i = 1: numel(categoricalInputNames)
    name = categoricalInputStream, (i); oh = onehotencode(tbl(:,name));
    tbl = addvars(tbl, oh,'After', name);tbl(:,name) = [1;end
```
Split the vectors into separate columns using the splitvars function.

 $tbl = splitvars(tbl);$ 

View the first few rows of the table. Notice that the categorical predictors have been split into multiple columns with the categorical values as the variable names.

head(tbl)

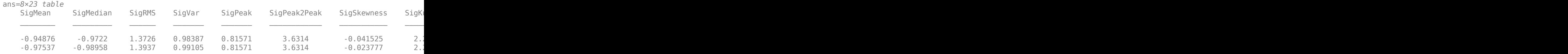

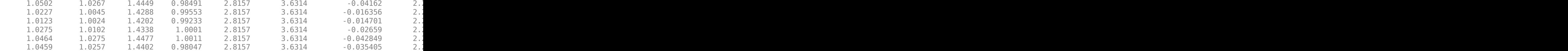

View the class names of the data set.

```
classNames = categories(tbl;,labelName})
```

```
classNames = 2×1 cell
     {'No Tooth Fault'}
     {'Tooth Fault' }
```
#### **Split Data Set into Training and Validation Sets**

Partition the data set into training, validation, and test partitions. Set aside 15% of the data for validation, and 15% for testing.

View the number of observations in the dataset.

 $numObservations = size(tbl, 1)$ 

```
numObservations = 208
```
Determine the number of observations for each partition.

numObservationsTrain = floor(0.7\*numObservations)

```
numObservationsTrain = 145
```
numObservationsValidation = floor(0.15\*numObservations)

numObservationsValidation = 31

numObservationsTest = numObservations - numObservationsTrain - numObservationsValidation

```
numObservationsTest = 32
```
Create an array of random indices corresponding to the observations and partition it using the partition sizes.

```
idx = randperm(numObservations);
idxTrain = idx(1:numObservationsTrain);idxValidation = idx(numObservationsTrain+1:numObservationsTrain+numObservationsValidation);
idxTest = idx(numObservationsTrain+numObservationsValidation+1:end);
```
Partition the table of data into training, validation, and testing partitions using the indices.

```
tblTrain = tbl(idxTrain,:);tblValidation = tbl(idxValidation,:);
tblTest = tbl(idxTest,:);
```
#### **Define Network Architecture**

Define the network for classification.

Define a network with a feature input layer and specify the number of features. Also, configure the input layer to normalize the data using Z-score normalization. Next, include a fully connected layer with output size 50 followed by a batch normalization layer and a ReLU layer. For classification, specify another fully connected layer with output size corresponding to the number of classes, followed by a softmax layer and a classification layer.

```
numFeatures = size(tbl.2) - 1;
numClasses = numel(classNames);
layers = \lceil featureInputLayer(numFeatures,'Normalization', 'zscore')
     fullyConnectedLayer(50)
     batchNormalizationLayer
     reluLayer
     fullyConnectedLayer(numClasses)
     softmaxLayer
     classificationLayer];
```
#### **Specify Training Options**

Specify the training options.

- Train the network using stochastic gradient descent with momentum (SGDM).
- Train using mini-batches of size 16.
- Shuffle the data every epoch.
- Monitor the network accuracy during training by specifying validation data.
- Display the training progress in a plot and suppress the verbose command window output.

The software trains the network on the training data and calculates the accuracy on the validation data at regular intervals during training. The validation data is not used to update the network weights.

miniBatchSize = 16;

```
options = trainingOptions('adam', ...
     'MiniBatchSize',miniBatchSize, ...
     'Shuffle','every-epoch', ...
     'ValidationData',tblValidation, ...
     'Plots','training-progress', ...
     'Verbose',false);
```
#### **Train Network**

Train the network using the architecture defined by layers, the training data, and the training options. By default, trainNetwork uses a GPU if one is available, otherwise, it uses a CPU. Training on a GPU requires Parallel Computing Toolbox<sup>™</sup> and a supported GPU device. For information on supported devices, see "GPU Support by Release" (Parallel Computing Toolbox). You can also specify the execution environment by using the 'ExecutionEnvironment' name-value pair argument of trainingOptions.

The training progress plot shows the mini-batch loss and accuracy and the validation loss and accuracy. For more information on the training progress plot, see ["Monitor Deep Learning Training](#page-687-0) [Progress" on page 5-102.](#page-687-0)

```
net = trainNetwork(tblTrain, labelName, layers, options);
```
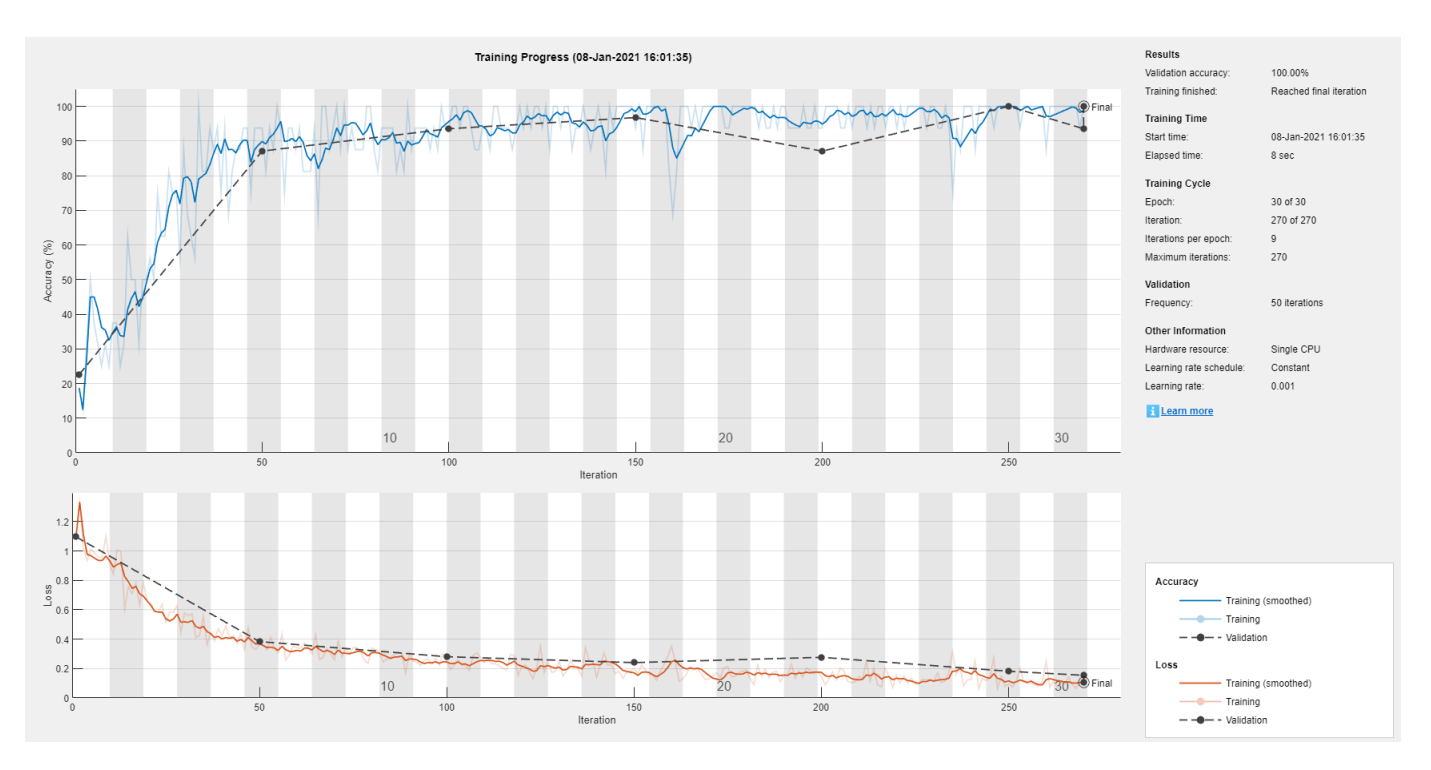

#### **Test Network**

Predict the labels of the test data using the trained network and calculate the accuracy. Specify the same mini-batch size used for training.

YPred = classify(net,tblTest(:,1:end-1),'MiniBatchSize',miniBatchSize);

Calculate the classification accuracy. The accuracy is the proportion of the labels that the network predicts correctly.

```
YTest = tblTest{:,labelName};
accuracy = sum(YPred == YTest)/numel(YTest)
```
 $accuracy = 0.9688$ 

View the results in a confusion matrix.

figure confusionchart(YTest,YPred)

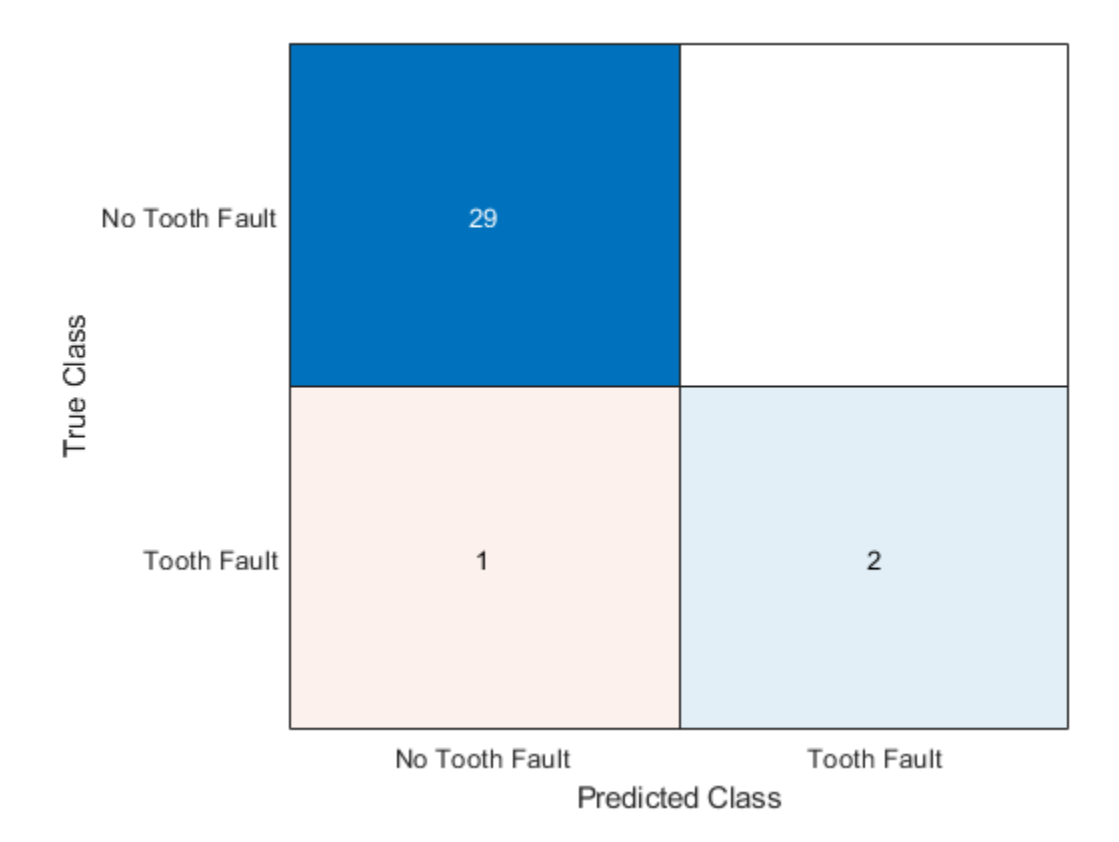

### **See Also**

**Deep Network Designer** | featureInputLayer | fullyConnectedLayer | trainNetwork | trainingOptions

## **Related Examples**

- • ["Create Simple Deep Learning Network for Classification" on page 3-47](#page-224-0)
- • ["Train Convolutional Neural Network for Regression" on page 3-53](#page-230-0)

### **More About**

- • ["Deep Learning in MATLAB" on page 1-2](#page-31-0)
- • ["Specify Layers of Convolutional Neural Network" on page 1-33](#page-62-0)
- • ["List of Deep Learning Layers" on page 1-25](#page-54-0)

# **Train Network on Image and Feature Data**

This example shows how to train a network that classifies handwritten digits using both image and feature input data.

### **Load Training Data**

Load the digits images XTrain, labels YTrain, and clockwise rotation angles anglesTrain. Create an arrayDatastore object for the images, labels, and angles, and then use the combine function to make a single datastore that contains all of the training data. Extract the class names and the height, width, number of channels, and number of nondiscrete responses.

```
[XTrain,YTrain,anglesTrain] = digitTrain4DArrayData;
dsXTrain = arrayDatastore(XTrain,'IterationDimension',4);
dsAnglesTrain = arrayDatastore(anglesTrain);
dsYTrain = arrayDatastore(YTrain);
dsTrain = combine(dsXTrain,dsAnglesTrain,dsYTrain);
classes = categories(YTrain);
[h,w,c,numObservations] = size(XTrain);
```
Display 20 random training images.

```
numTrainImages = numel(YTrain);
figure
idx = random(numTrainImages, 20);for i = 1: numel(idx)
     subplot(4,5,i) 
    imshow(XTrain(:,:,:,:idx(i))) title("Angle: " + anglesTrain(idx(i)))
end
```
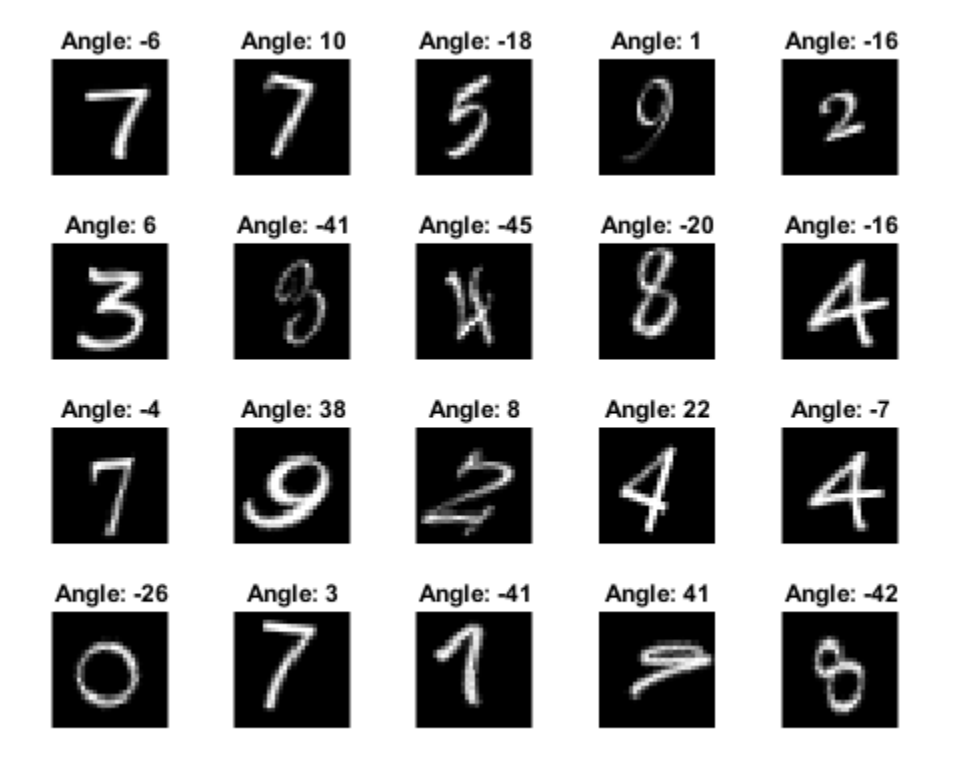

#### **Define Network**

Define the size of the input image, the number of features of each observation, the number of classes, and the size and number of filters of the convolution layer.

```
imageInputSize = [h w c];numFeatures = 1;
numClasses = numel(classes);
filterSize = 5;
numFilters = 16;
```
To create a network with two input layers, you must define the network in two parts and join them, for example, by using a concatenation layer.

Define the first part of the network. Define the image classification layers and include a concatenation layer before the last fully connected layer.

```
layers = [
     imageInputLayer(imageInputSize,'Normalization','none','Name','images')
     convolution2dLayer(filterSize,numFilters,'Name','conv')
     reluLayer('Name','relu')
 fullyConnectedLayer(50,'Name','fc1')
 concatenationLayer(1,2,'Name','concat')
 fullyConnectedLayer(numClasses,'Name','fc2')
     softmaxLayer('Name','softmax')];
```
Convert the layers to a layer graph.

```
lgraph = layerGraph(layers);
```
For the second part of the network, add a feature input layer and connect it to the second input of the concatenation layer.

```
featInput = featureInputLayer(numFeatures,'Name','features');
lgraph = addLayers(lgraph, featInput);
lgraph = connectLayers(lgraph, 'features', 'concat/in2');
```
Visualize the network.

figure plot(lgraph)

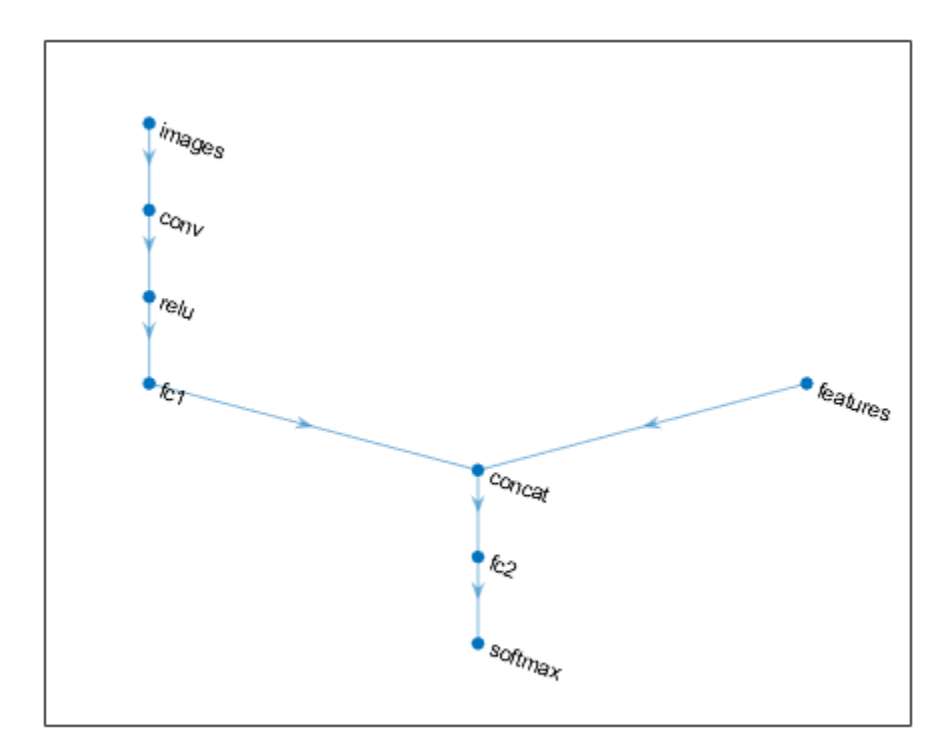

Create a dlnetwork object.

dlnet = dlnetwork(lgraph);

When you use the functions predict and forward on a dlnetwork object, the input arguments must match the order given by the InputNames property of the dlnetwork object. Inspect the name and order of the input layers.

```
dlnet.InputNames
```

```
ans = 1×2 cell
    {'images'} {'features'}
```
#### **Define Model Gradients Function**

The modelGradients function, listed in the Model Gradients Function on page 1-0 section of the example, takes as input a dlnetwork object dlnet, a mini-batch of input image data dlX1, a minibatch of input feature data dlX2, and the corresponding labels dlY, and returns the gradients of the loss with respect to the learnable parameters in dlnet, the network state, and the loss.

#### **Specify Training Options**

Train with a mini-batch size of 128 for 15 epochs.

```
numEpochs = 15:
miniBatchSize = 128;
```
Specify the options for SGDM optimization. Specify an initial learning rate of 0.01 with a decay of 0.01, and momentum of 0.9.

```
learnRate = 0.01:
decay = 0.01;momentum = 0.9;
```
To monitor the training progress, you can plot the training loss after each iteration. Create the variable plots that contains "training-progress". If you do not want to plot the training progress, then set this value to "none".

```
plots = "training-progress";
```
#### **Train Model**

Train the model using a custom training loop. Initialize the velocity parameter for the SGDM solver.

 $velocity = []$ ;

Use minibatchqueue to process and manage mini-batches of images during training. For each minibatch:

- Use the custom mini-batch preprocessing function preprocessData (defined at the end of this example) to one-hot encode the class labels.
- By default, the minibatchqueue object converts the data to dlarray objects with underlying type single. Format the images with the dimension labels 'SSCB' (spatial, spatial, channel, batch), and the angles with the dimension labels 'CB' (channel, batch). Do not add a format to the class labels.
- Train on a GPU if one is available. By default, the minibatchqueue object converts each output to a gpuArray if a GPU is available. Using a GPU requires Parallel Computing Toolbox™ and a supported GPU device. For information on supported devices, see "GPU Support by Release" (Parallel Computing Toolbox).

```
mbq = minibatchqueue(dsTrain, ... 'MiniBatchSize',miniBatchSize,...
     'MiniBatchFcn', @preprocessMiniBatch,...
     'MiniBatchFormat',{'SSCB','CB',''});
```
For each epoch, shuffle the data and loop over mini-batches of data. At the end of each epoch, display the training progress. For each mini-batch:

• Evaluate the model gradients, state, and loss using dlfeval and the modelGradients function and update the network state.

• Update the network parameters using the sgdmupdate function.

Initialize the training progress plot.

```
if plots == "training-progress"
     figure
    lineLossTrain = animatedline('Color, [0.85 0.325 0.098]);
     ylim([0 inf])
     xlabel("Iteration")
     ylabel("Loss")
     grid on
end
Train the model.
iteration = 0;
start = tic;% Loop over epochs.
for epoch = 1:numEpochs % Shuffle data.
     shuffle(mbq)
     % Loop over mini-batches.
     while hasdata(mbq)
        iteration = iteration +1;
         % Read mini-batch of data.
        [dlX1, dlX2, dlY] = next(mbq); % Evaluate the model gradients, state, and loss using dlfeval and the
         % modelGradients function and update the network state.
         [gradients,state,loss] = dlfeval(@modelGradients,dlnet,dlX1,dlX2,dlY);
         dlnet.State = state;
         % Update the network parameters using the SGDM optimizer.
         [dlnet, velocity] = sgdmupdate(dlnet, gradients, velocity, learnRate, momentum);
         if plots == "training-progress"
             % Display the training progress.
            D = duration(0, 0, toc(start), 'Format', 'hh:mm:ss');
             %completionPercentage = round(iteration/numIterations*100,0);
            title("Epoch: " + epoch + ", Elapsed: " + string(D));
            addpoints(lineLossTrain,iteration,double(gather(extractdata(loss))))
             drawnow
         end
     end
end
```
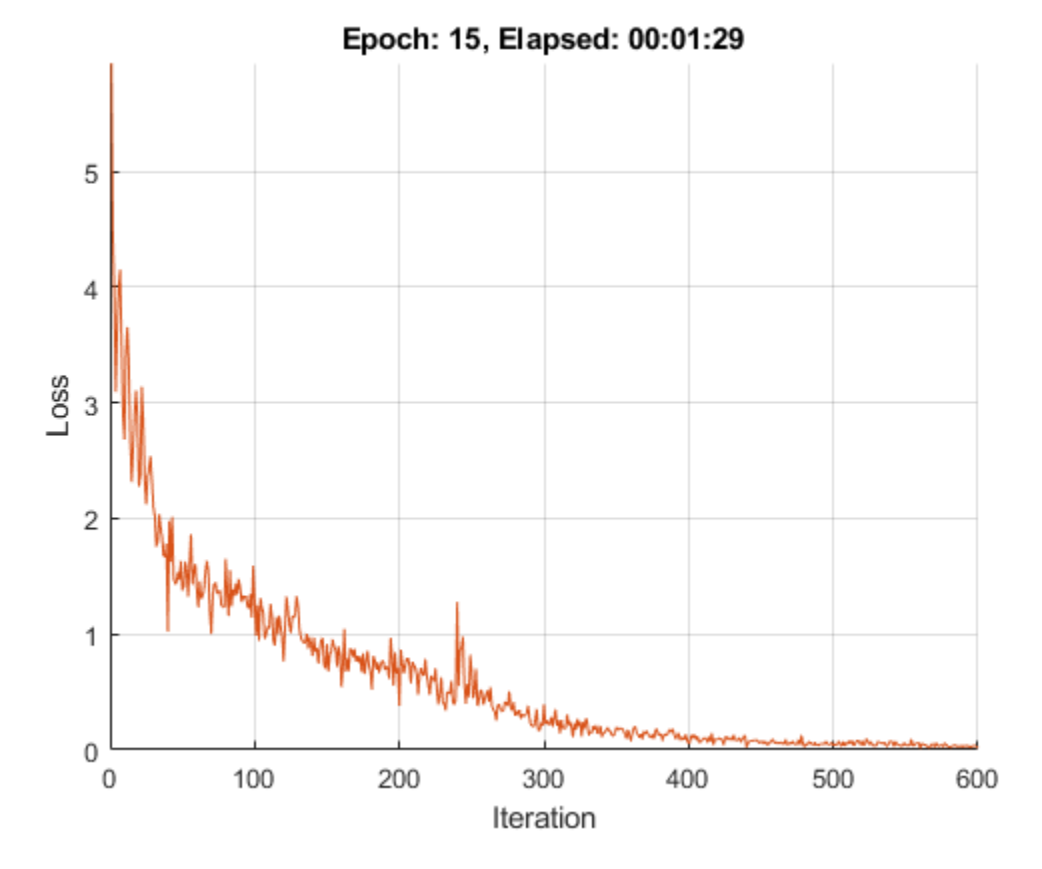

#### **Test Model**

Test the classification accuracy of the model by comparing the predictions on a test set with the true labels. Test the classification accuracy of the model by comparing the predictions on a test set with the true labels and angles. Manage the test data set using a minibatchqueue object with the same setting as the training data.

```
[XTest,YTest,anglesTest] = digitTest4DArrayData;
dsXTest = arrayDatastore(XTest,'IterationDimension',4);
dsAnglesTest = arrayDatastore(anglesTest);
dsYTest = arrayDatastore(YTest);
dsTest = combine(dsXTest,dsAnglesTest,dsYTest);
mbqTest = minibatchqueue(dsTest, ... 'MiniBatchSize',miniBatchSize,...
     'MiniBatchFcn', @preprocessMiniBatch,...
     'MiniBatchFormat',{'SSCB','CB',''});
```
Loop over the mini-batches and classify the images using modelPredictions function, listed at the end of the example.

[predictions, predCorr] = modelPredictions(dlnet, mbqTest, classes);

Evaluate the classification accuracy.

```
accuracy = mean(predCorr)
```

```
accuracy = 0.9818
```
View some of the images with their predictions.

```
idx = random(size(XTest, 4), 9);figure
for i = 1:9 subplot(3,3,i)
    I = XTest(:,:,:,idx(i)); imshow(I)
    label = string(predicitions(idx(i)));
     title("Predicted Label: " + label)
```

```
end
```
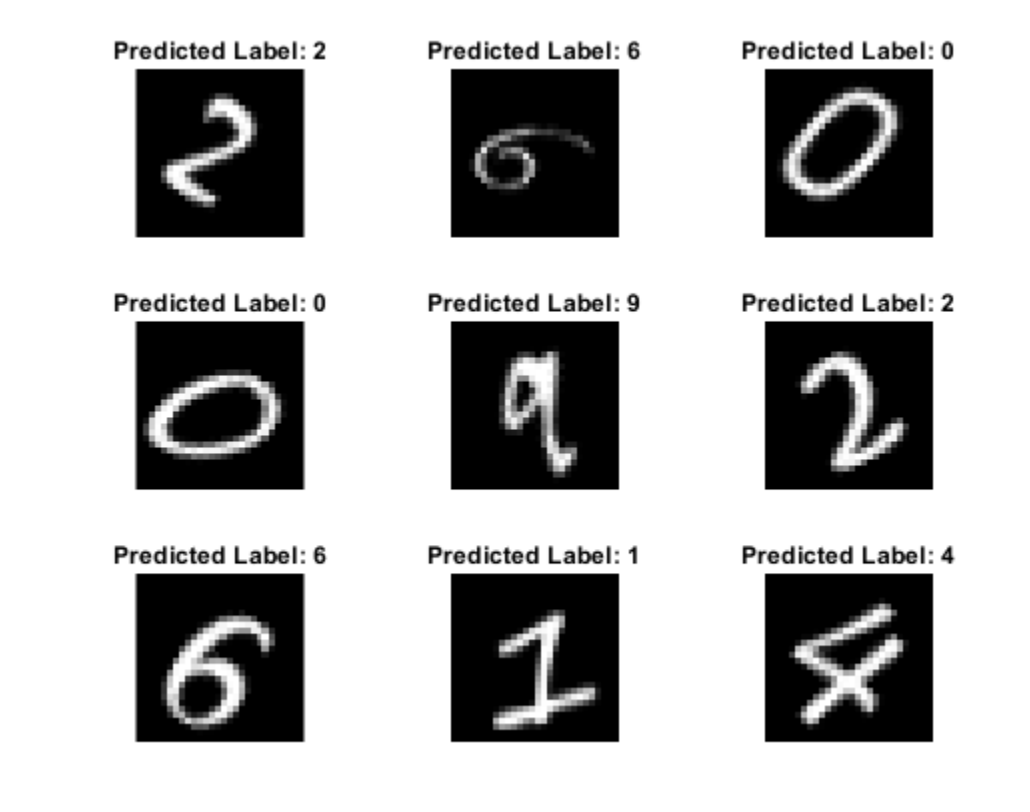

### **Model Gradients Function**

The modelGradients function takes as input a dlnetwork object dlnet, a mini-batch of input image data dlX1, a mini-batch of input feature data dlX2, and corresponding labels Y, and returns the gradients of the loss with respect to the learnable parameters in dlnet, the network state, and the loss. To compute the gradients automatically, use the dlgradient function.

When you use the forward function on a dlnetwork object, the input arguments must match the order given by the InputNames property of the dlnetwork object.

function [gradients,state,loss] = modelGradients(dlnet,dlX1,dlX2,Y)

```
[dlYPred, state] = forward(dlnet, dlX1, dlX2);
```

```
loss = crossentropy(dlyPred, Y);gradients = dlgradient(loss,dlnet.Learnables);
```
end

#### **Model Predictions Function**

The modelPredictions function takes as input a dlnetwork object dlnet, a minibatchqueue of input data mbq, and the network classes, and computes the model predictions by iterating over all data in the minibatchqueue object. The function uses the onehotdecode function to find the predicted class with the highest score and then compares the prediction with the true label. The function returns the predictions and a vector of ones and zeros that represents correct and incorrect predictions.

```
function [classesPredictions,classCorr] = modelPredictions(dlnet,mbq,classes)
```

```
 classesPredictions = []; 
 classCorr = []; 
 while hasdata(mbq)
    [dX1, dX2, dY] = next(mbq); % Make predictions using the model function.
    dlYPred = predict(dlnet,dlX1,dlX2);
     % Determine predicted classes.
     YPredBatch = onehotdecode(dlYPred,classes,1);
     classesPredictions = [classesPredictions YPredBatch];
     % Compare predicted and true classes.
    Y = onehotdecode(dlY, classes, 1);
     classCorr = [classCorr YPredBatch == Y];
```
end

end

#### **Mini-Batch Preprocessing Function**

The preprocessMiniBatch function preprocesses the data using the following steps:

- **1** Extract the image data from the incoming cell array and concatenate into a numeric array. Concatenating the image data over the fourth dimension adds a third dimension to each image, to be used as a singleton channel dimension.
- **2** Extract the label and angle data from the incoming cell arrays and concatenate along the second dimension into a categorical array and a numeric array, respectively.
- **3** One-hot encode the categorical labels into numeric arrays. Encoding into the first dimension produces an encoded array that matches the shape of the network output.

```
function [X,angle,Y] = preprocessMiniBatch(XCell,angleCell,YCell)
```

```
 % Extract image data from cell and concatenate.
X = cat(4,XCell{};});
 % Extract angle data from cell and concatenate.
```

```
angle = cat(2,angleCell:});
 % Extract label data from cell and concatenate.
Y = cat(2, YCell:});
 % One-hot encode labels.
Y = onehotencode(Y,1);
```
end

### **See Also**

**Deep Network Designer** | dlarray | dlfeval | dlnetwork | featureInputLayer | fullyConnectedLayer | minibatchqueue | onehotdecode | onehotencode

### **Related Examples**

- • ["Create Simple Deep Learning Network for Classification" on page 3-47](#page-224-0)
- • ["Train Convolutional Neural Network for Regression" on page 3-53](#page-230-0)

### **More About**

- • ["Deep Learning in MATLAB" on page 1-2](#page-31-0)
- • ["Specify Layers of Convolutional Neural Network" on page 1-33](#page-62-0)
- • ["List of Deep Learning Layers" on page 1-25](#page-54-0)

# **Compare Activation Layers**

This example shows how to compare the accuracy of training networks with ReLU, leaky ReLU, ELU, and swish activations layers.

Training deep learning neural networks requires using nonlinear activation functions such as the ReLU and swish operations. Some activation layers can result in better training performance at the cost of extra computation time. When training a neural network, you can try using different activation layers to see if training improves.

This example shows how to compare the validation accuracy of training a SqueezeNet neural network when using either ReLU, leaky ReLU, ELU, and swish activations layers and compares the accuracy given a validation set of images.

#### **Load Data**

Download the Flowers data set.

```
url = 'http://download.tensorflow.org/example_images/flower_photos.tgz';
downloadFolder = tempdir;
filename = fullfile(downloadFolder, 'flower dataset.tgz');
dataFolder = fullfile(downloadFolder,'flower_photos');
if ~exist(dataFolder,'dir')
     fprintf("Downloading Flowers data set (218 MB)... ")
     websave(filename,url);
     untar(filename,downloadFolder)
     fprintf("Done.\n")
end
```
#### **Prepare Data for Training**

Load the data as an image datastore using the imageDatastore function and specify the folder containing the image data.

```
imds = imageDatastore(dataFolder, ...
     'IncludeSubfolders',true, ...
     'LabelSource','foldernames');
```
View the number of classes of the training data.

numClasses = numel(categories(imds.Labels))

```
numClasses = 5
```
Divide the datastore so that each category in the training set has 80% of the images and the validation set has the remaining images from each label.

```
[imdsTrain,imdsValidation] = splitEachLabel(imds,0.80,'randomize');
```
Specify augmentation options and create an augmented image data store containing the training images.

- Randomly reflect the images in the horizontal axis.
- Randomly scale the images by up to 20%.
- Randomly rotate the images by up to 45 degress.
- Randomly translate the images by up to 3 pixels.
- Resize the images to the input size of the network (227-by-227)

```
imageAugmenter = imageDataAugmenter( ...RandXReflection', true, ...
     'RandScale',[0.8 1.2], ...
     'RandRotation',[-45,45], ...
    'RandXTranslation', [-3 3], ...
     'RandYTranslation',[-3 3]);
```

```
augimdsTrain = augmentedImageDatastore([227 227],imdsTrain,'DataAugmentation',imageAugmenter);
```
Create an augmented image datastore for the validation data that resizes the images to the input size of the network. Do not apply any other image transformations to the validation data.

```
augimdsValidation = augmentedImageDataSource([227 227], imdsValidation);
```
#### **Create Custom Plotting Function**

When training multiple networks, to monitor the validation accuracy for each network on the same axis, you can use the OutputFcn training option and specify a function that updates a plot with the provided training information.

Create a function that takes the information struct provided by the training process and updates an animated line plot. The updatePlot function, listed in the Plotting Function on page 1-0 section of the example, takes as input the information structure and updates the specified animated line.

#### **Specify Training Options**

Specify the training options:

- Train using a mini-batch size of 128 for 60 epochs.
- Shuffle the data each epoch.
- Validate the neural network once per epoch using the held-out validation set.

```
miniBatchSize = 128;
numObservationsTrain = numel(imdsTrain.Files);
numIterationsPerEpoch = floor(numObservationsTrain / miniBatchSize);
```

```
options = trainingOptions('adam', ... 'MiniBatchSize',miniBatchSize, ...
    'MaxEpochs', 60, ...
     'Shuffle','every-epoch', ...
     'ValidationData',augimdsValidation, ...
     'ValidationFrequency',numIterationsPerEpoch, ...
     'Verbose',false);
```
#### **Train Neural Networks**

For each of the activation layer types ReLU, leaky ReLU, ELU, and swish, train a SqueezeNet network.

Specify the types of activation layers.

activationLayerTypes = ["relu" "leaky-relu" "elu" "swish"];

Initialize the customized training progress plot by creating animated lines with colors specified by colororder function.

```
figure
colors = colororder;
for i = 1: numel(activationLayerTypes)
    line(i) = animatedline('Color', colors(i,:));end
ylim([0 100])
legend(activationLayerTypes,'Location','southeast');
xlabel("Iteration")
ylabel("Accuracy")
title("Validation Accuracy")
grid on
```
Loop over each of the activation layer types and train the neural network. For each activation layer type:

- Create a function handle activationLayer that creates the activation layer.
- Create a new SqueezeNet network without weights and replace the activation layers (the ReLU layers) with layers of the activation layer type using the function handle activationLayer.
- Replace the final convolution layer of the neural network with one specifying the number of classes of the input data.
- Update the validation accuracy plot by setting the OutputFcn property of the training options object to a function handle representing the updatePlot function with the animated line corresponding to the activation layer type.
- Train and time the network using the trainNetwork function.

```
for i = 1: numel(activationLayerTypes)
    activationLayerType = activationLayer;
     % Determine activation layer type.
     switch activationLayerType
         case "relu"
             activationLayer = @reluLayer;
         case "leaky-relu"
             activationLayer = @leakyReluLayer;
         case "elu"
             activationLayer = @eluLayer;
         case "swish"
             activationLayer = @swishLayer;
     end
     % Create SqueezeNet layer graph.
     lgraph = squeezenet('Weights','none');
     % Replace activation layers.
     if activationLayerType ~= "relu"
         layers = lgraph.Layers;
        for j = 1: numel(layers)
             if isa(layers(j),'nnet.cnn.layer.ReLULayer')
```

```
layerName = layers(j).Name; layer = activationLayer('Name',activationLayerType+"_new_"+j);
                 lgraph = replaceLayer(lgraph,layerName,layer);
             end
         end
    end
    % Specify number of classes in final convolution layer.
    layer = convolution2dLayer([1 1],numClasses,'Name','conv10');
     lgraph = replaceLayer(lgraph,'conv10',layer);
    % Specify custom plot function.
   options.OutputFcn = @(info) updatePlot(info, line(i));
    % Train the network.
    start = tic;[net{i},info{i}] = trainNetwork(augindsTrain,lgraph, options);elased(i) = toc(stat);end
```
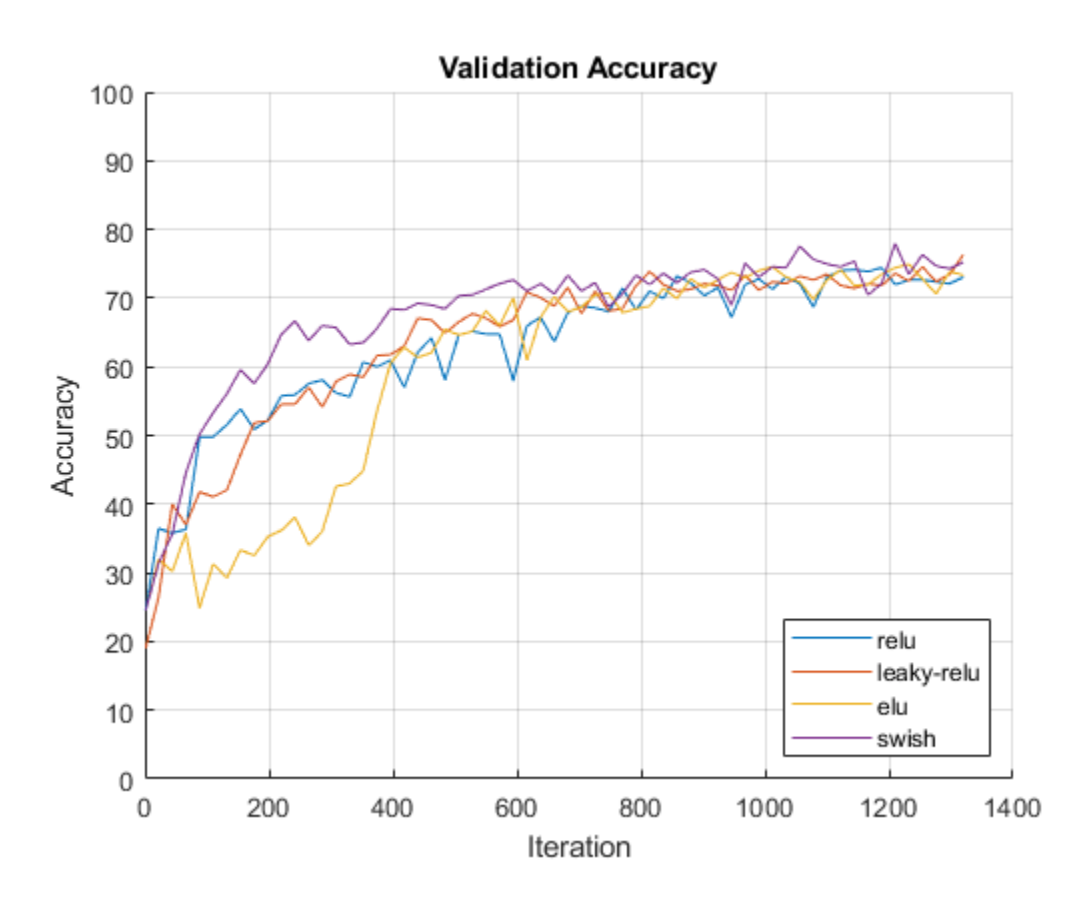

Visualize the training times in a bar chart.

```
figure
bar(categorical(activationLayerTypes),elapsed)
title("Training Time")
ylabel("Time (seconds)")
```
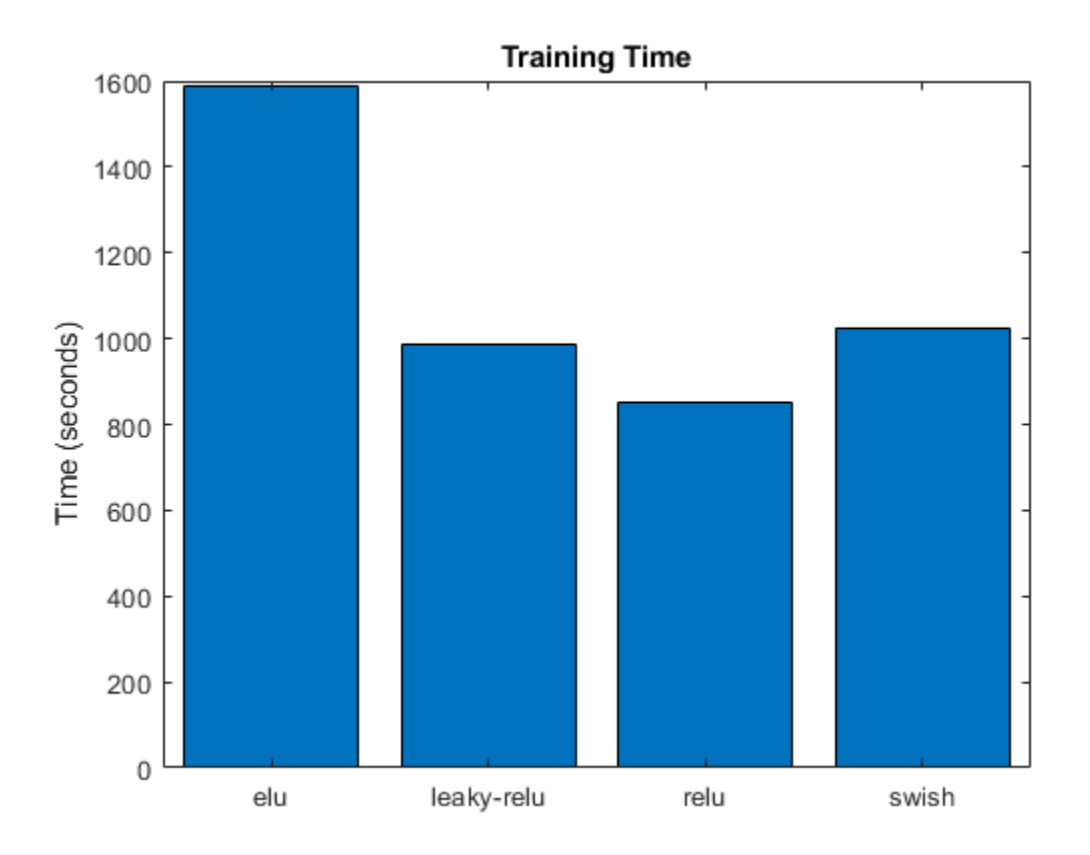

In this case, using the different activation layers yield similar final validation accuracies with leaky ReLU and swish layers having slightly higher values. Using swish activation layers converge in fewer iterations. When compared to the other activaiton layers, using ELU layers makes the validation accuracy converge in more iterations and requires more computation time.

### **Plotting Function**

The updatePlot function takes as input the information structure info and updates the validation plot specified by the animated line line.

```
function updatePlot(info,line)
if ~isempty(info.ValidationAccuracy)
     addpoints(line,info.Iteration,info.ValidationAccuracy);
     drawnow limitrate
end
```
end

### **See Also**

leakyReluLayer | reluLayer | swishLayer | trainNetwork | trainingOptions

### **More About**

• ["Deep Learning in MATLAB" on page 1-2](#page-31-0)

- • ["List of Deep Learning Layers" on page 1-25](#page-54-0)
- • ["Deep Learning Tips and Tricks" on page 1-69](#page-98-0)

# <span id="page-98-0"></span>**Deep Learning Tips and Tricks**

This page describes various training options and techniques for improving the accuracy of deep learning networks.

## **Choose Network Architecture**

The appropriate network architecture depends on the task and the data available. Consider these suggestions when deciding which architecture to use and whether to use a pretrained network or to train from scratch.

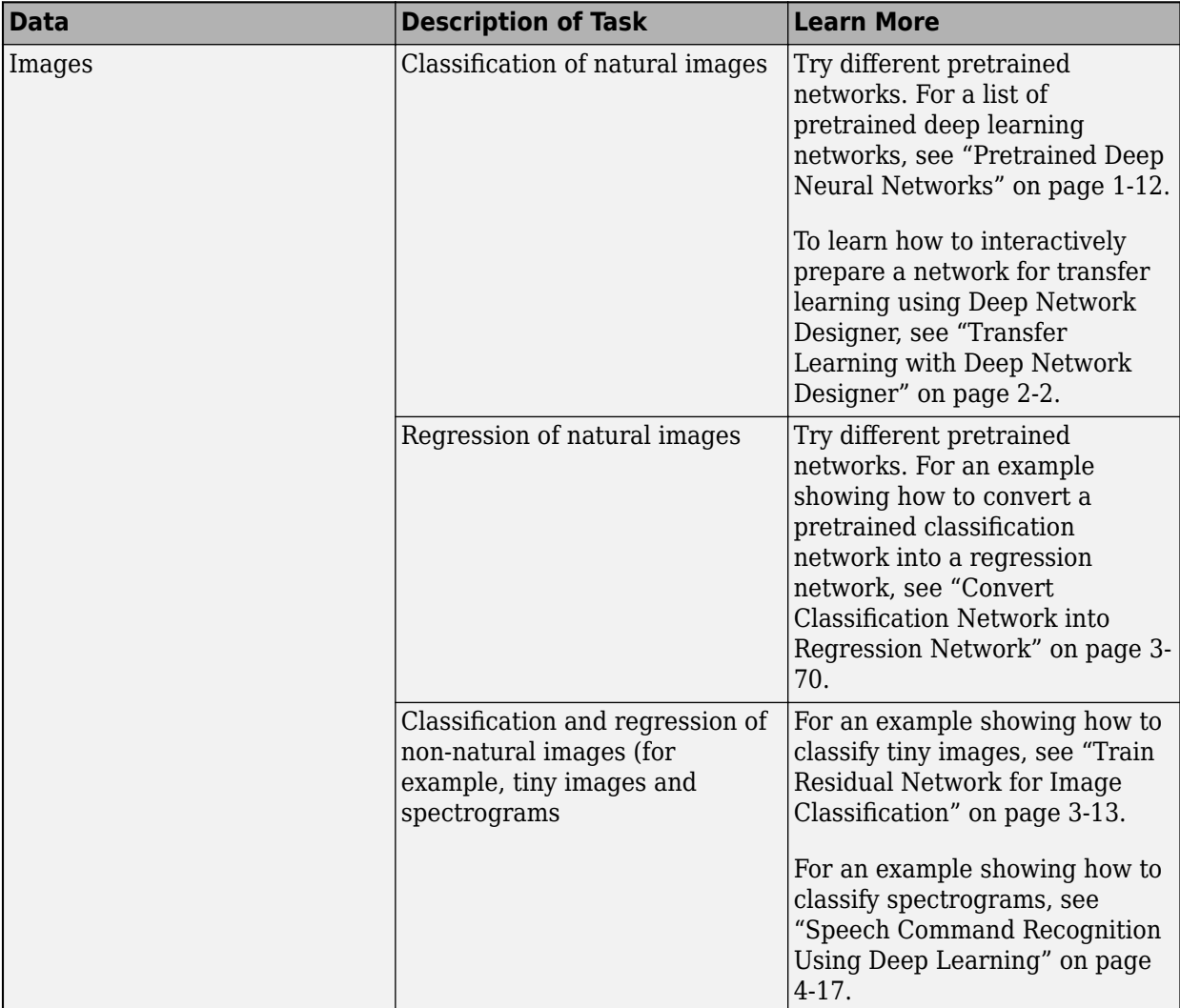

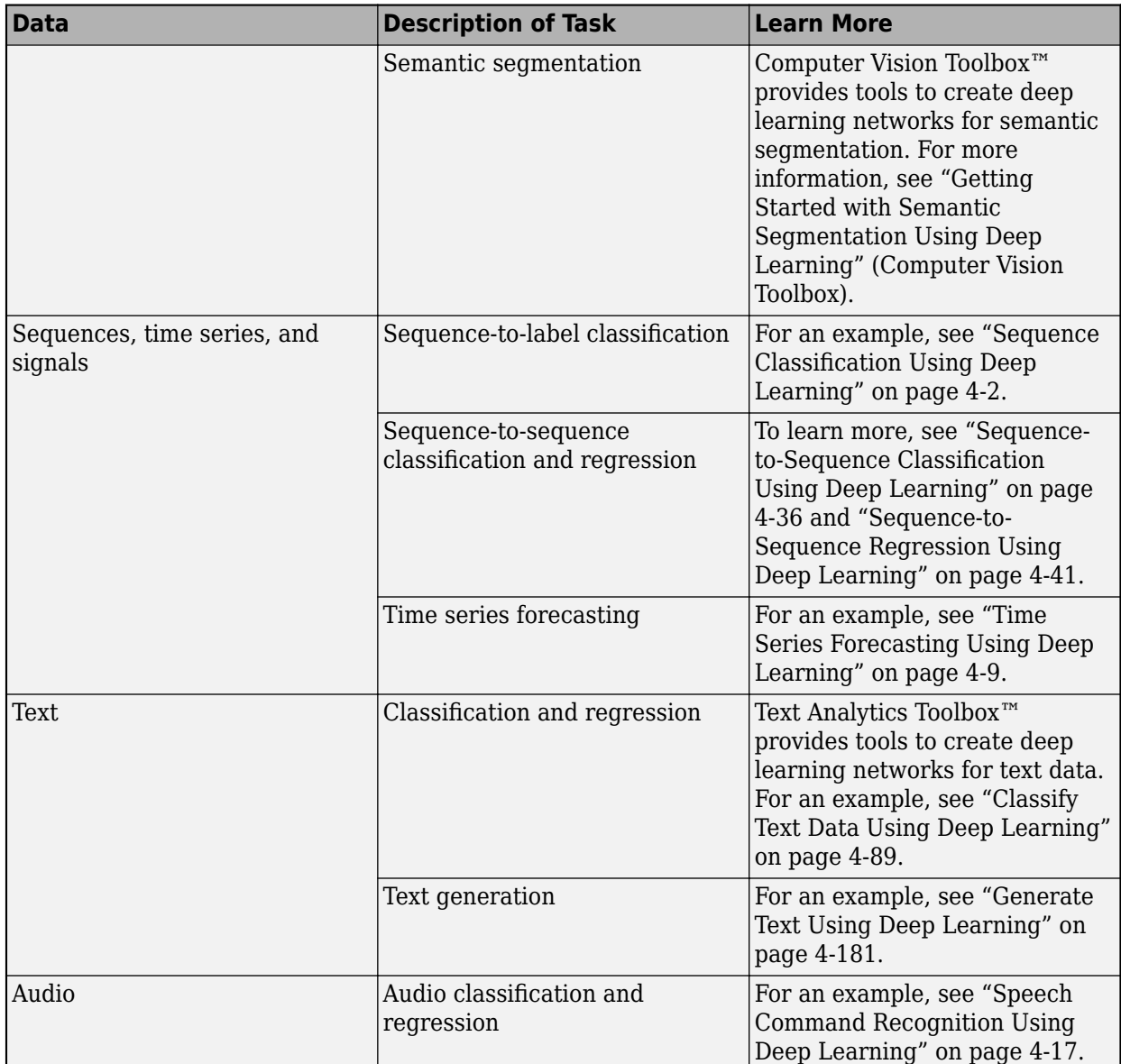

# **Choose Training Options**

The trainingOptions function provides a variety of options to train your deep learning network.

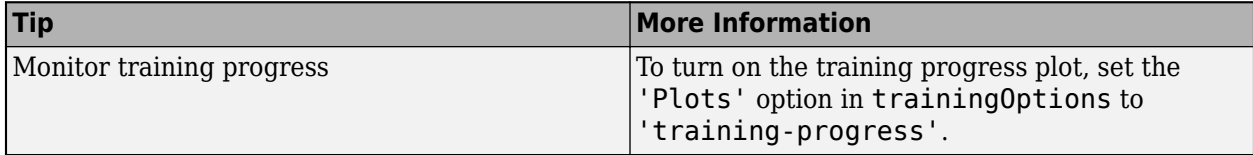

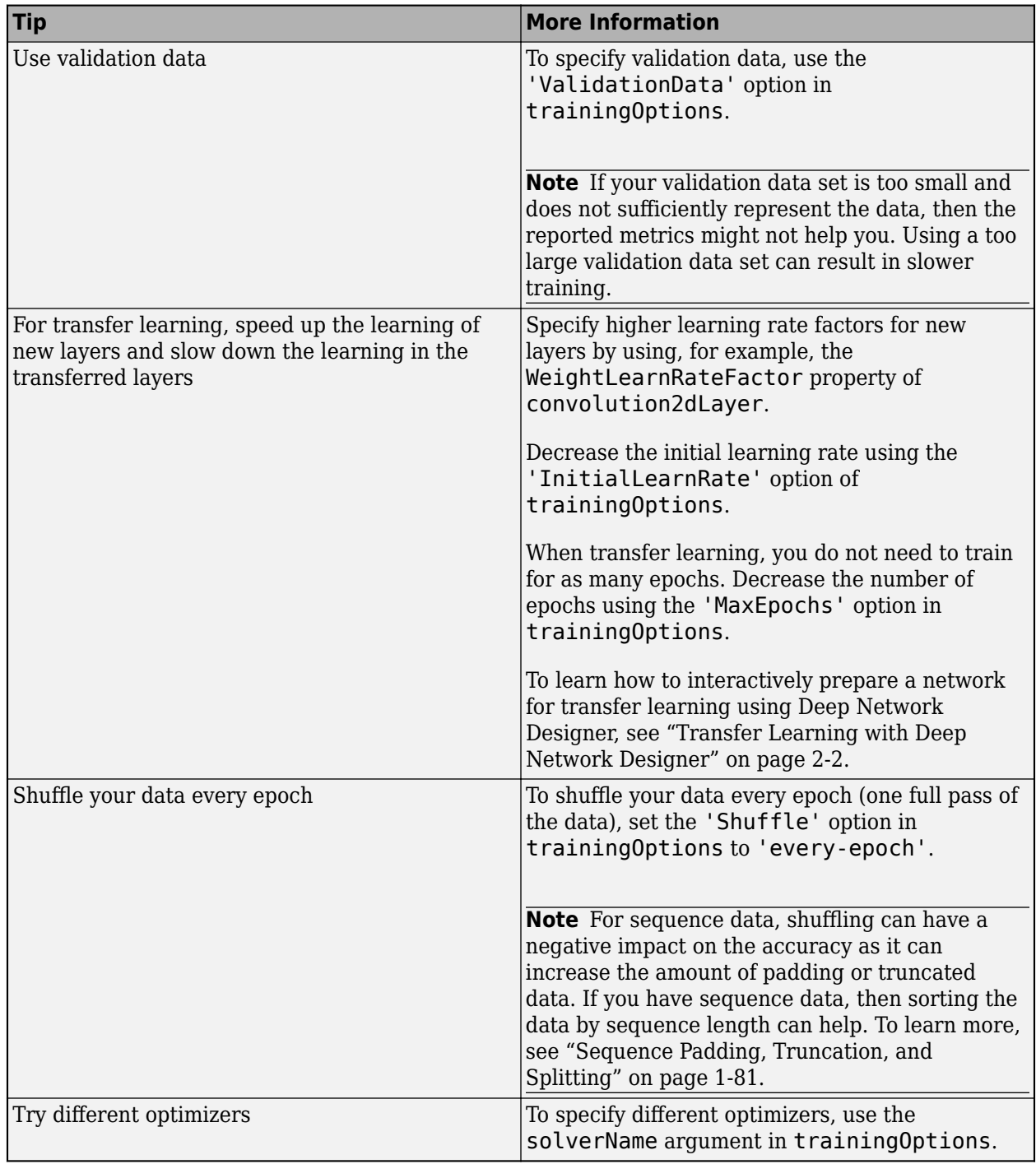

For more information, see ["Set Up Parameters and Train Convolutional Neural Network" on page 1-](#page-73-0) [44](#page-73-0).

## **Improve Training Accuracy**

If you notice problems during training, then consider these possible solutions.

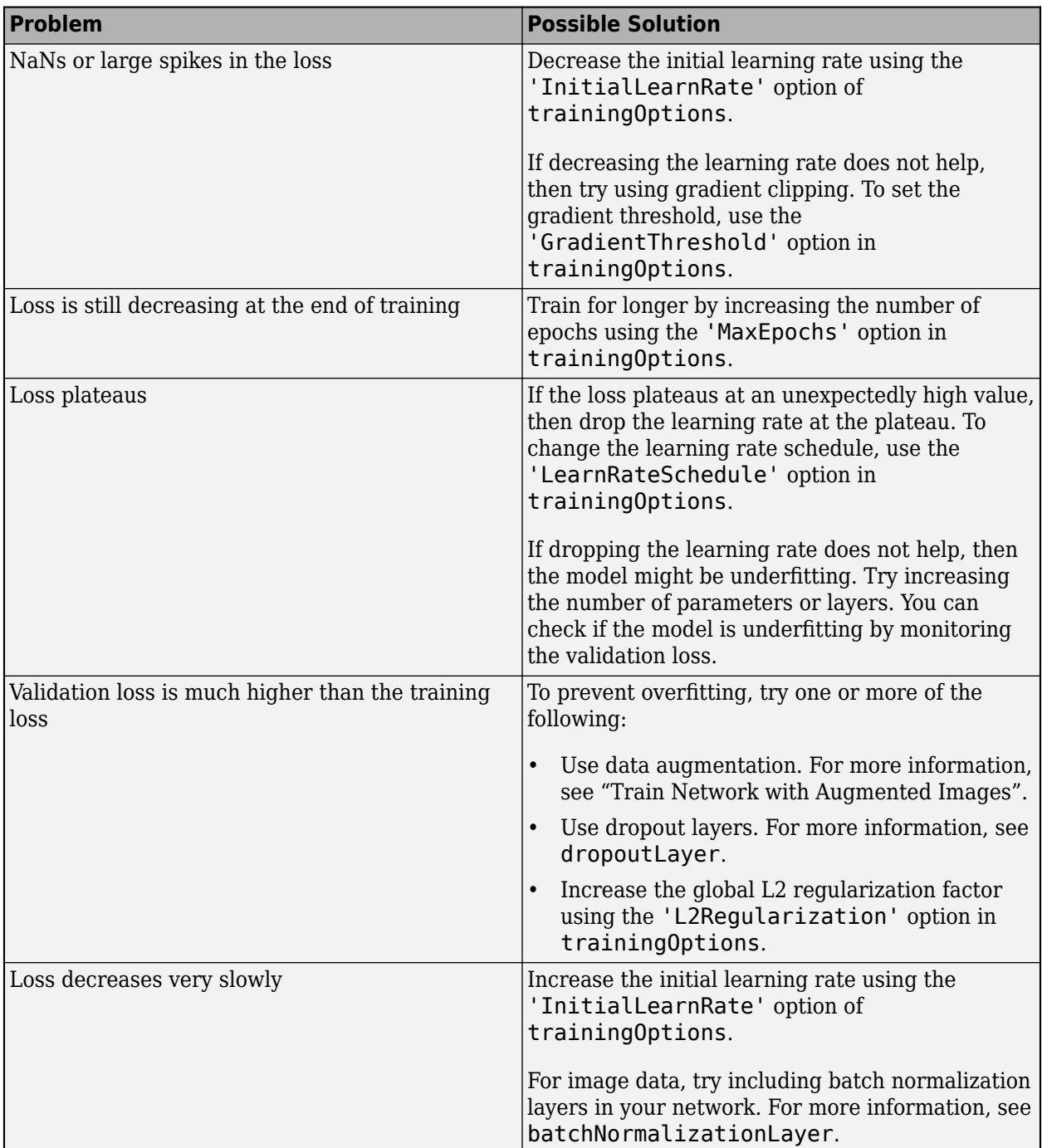

For more information, see ["Set Up Parameters and Train Convolutional Neural Network" on page 1-](#page-73-0) [44](#page-73-0).

# **Fix Errors in Training**

If your network does not train at all, then consider the possible solutions.

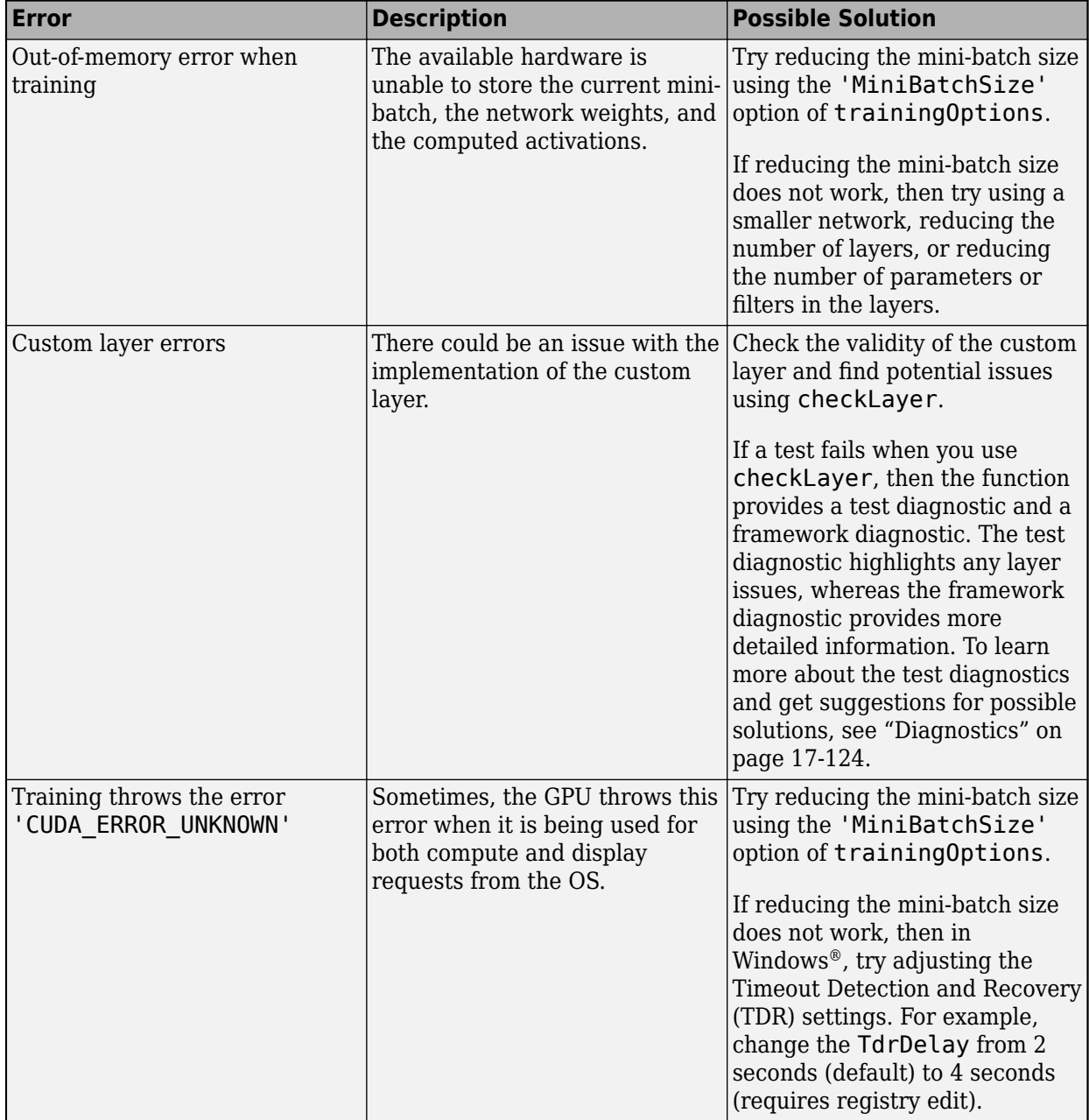

You can analyze your deep learning network using analyzeNetwork. The analyzeNetwork function displays an interactive visualization of the network architecture, detects errors and issues with the network, and provides detailed information about the network layers. Use the network analyzer to visualize and understand the network architecture, check that you have defined the architecture correctly, and detect problems before training. Problems that analyzeNetwork detects include missing or disconnected layers, mismatched or incorrect sizes of layer inputs, an incorrect number of layer inputs, and invalid graph structures.

## **Prepare and Preprocess Data**

You can improve the accuracy by preprocessing your data.

### **Weight or Balance Classes**

Ideally, all classes have an equal number of observations. However, for some tasks, classes can be imbalanced. For example, automotive datasets of street scenes tend to have more sky, building, and road pixels than pedestrian and bicyclist pixels because the sky, buildings, and roads cover more image area. If not handled correctly, this imbalance can be detrimental to the learning process because the learning is biased in favor of the dominant classes.

For classification tasks, you can specify class weights using the 'ClassWeights' option of classificationLayer. For semantic segmentation tasks, you can specify class weights using the ClassWeights property of pixelClassificationLayer.

Alternatively, you can balance the classes by doing one or more of the following:

- Add new observations from the least frequent classes.
- Remove observations from the most frequent classes.
- Group similar classes. For example, group the classes "car" and "truck" into the single class "vehicle".

#### **Preprocess Image Data**

For more information about preprocessing image data, see ["Preprocess Images for Deep Learning"](#page-2249-0) [on page 18-16](#page-2249-0).

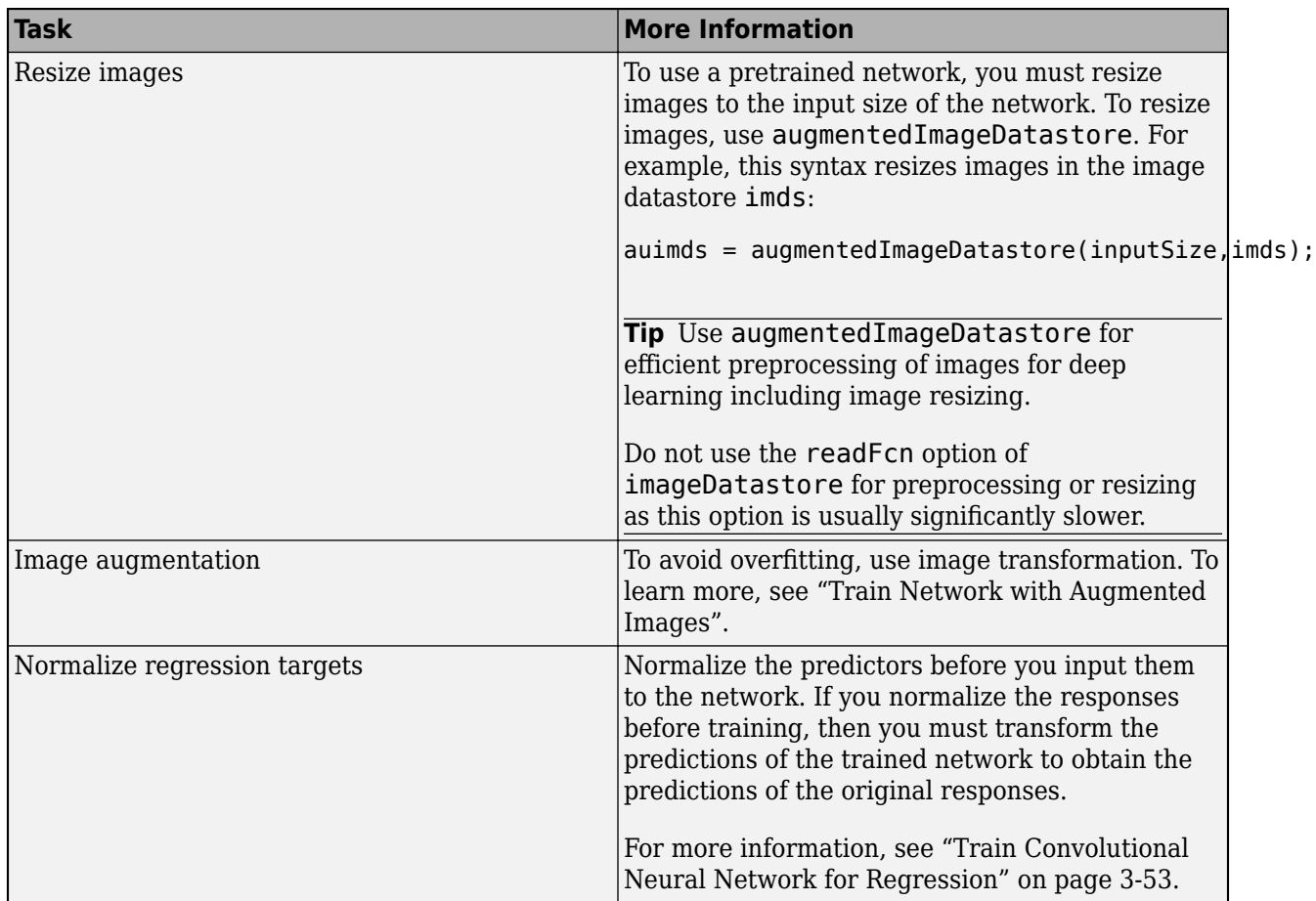

### **Preprocess Sequence Data**

For more information about working with LSTM networks, see ["Long Short-Term Memory Networks"](#page-106-0) [on page 1-77](#page-106-0).

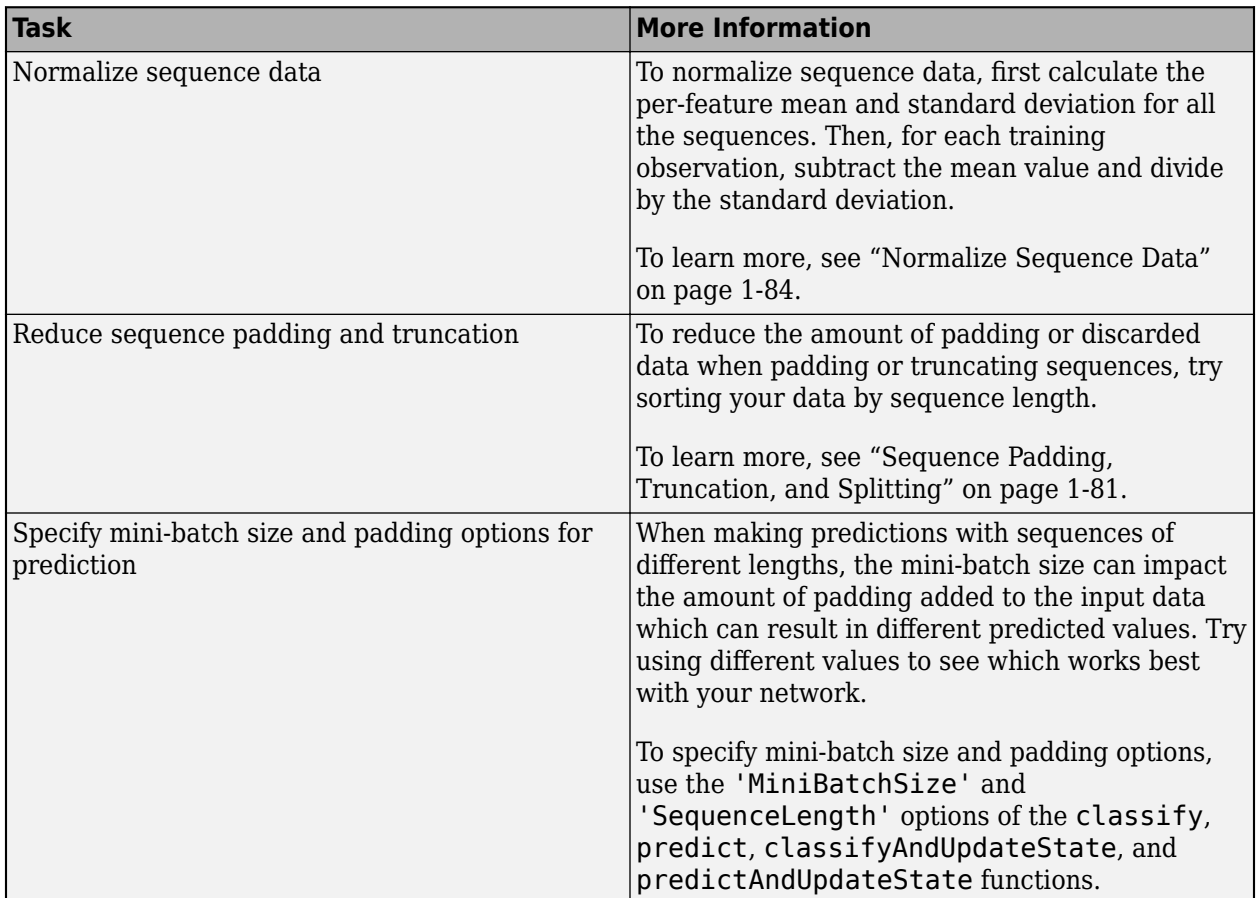

### **Use Available Hardware**

To specify the execution environment, use the 'ExecutionEnvironment' option in trainingOptions.

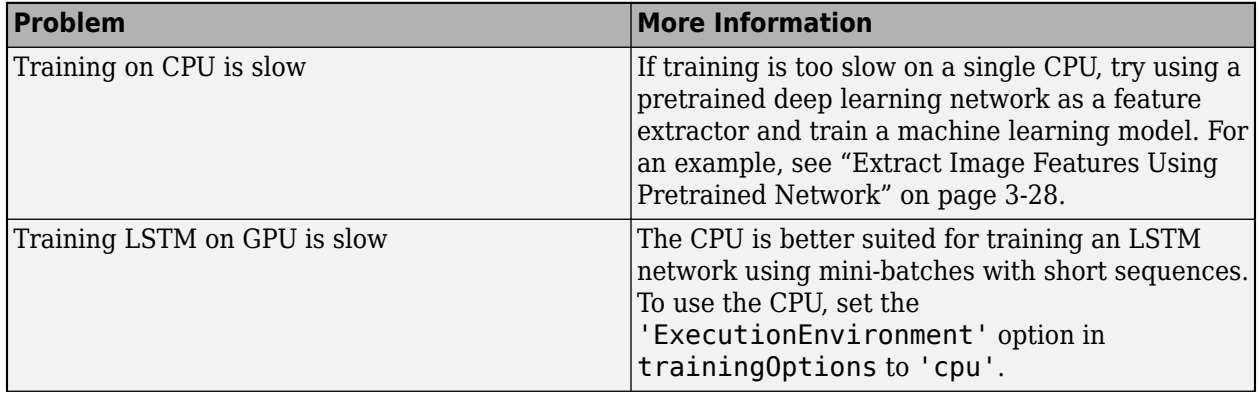

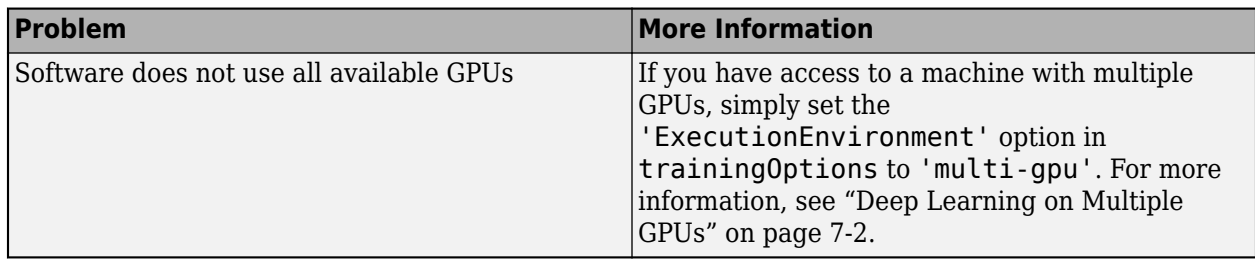

For more information, see ["Scale Up Deep Learning in Parallel and in the Cloud" on page 7-2](#page-811-0).

### **Fix Errors With Loading from MAT-Files**

If you are unable to load layers or a network from a MAT-file and get a warning of the form

Warning: Unable to load instances of class layerType into a heterogeneous array. The definition of layerType could be missing or contain an error. Default objects will be substituted. Warning: While loading an object of class 'SeriesNetwork': Error using 'forward' in Layer nnet.cnn.layer.MissingLayer. The function threw an error and could not be executed.

then the network in the MAT-file may contain unavailable layers. This could be due to the following:

- The file contains a custom layer not on the path To load networks containing custom layers, add the custom layer files to the MATLAB path.
- The file contains a custom layer from a support package To load networks using layers from support packages, install the required support package at the command line by using the corresponding function (for example, resnet18) or using the Add-On Explorer.
- The file contains a custom layer from a documentation example that is not on the path To load networks containing custom layers from documentation examples, open the example as a Live Script and copy the layer from the example folder to your working directory.
- The file contains a layer from a toolbox that is not installed To access layers from other toolboxes, for example, Computer Vision Toolbox or Text Analytics Toolbox, install the corresponding toolbox.

After trying the suggested solutions, reload the MAT-file.

### **See Also**

**Deep Network Designer** | analyzeNetwork | checkLayer | trainingOptions

### **More About**

- • ["Pretrained Deep Neural Networks" on page 1-12](#page-41-0)
- • ["Preprocess Images for Deep Learning" on page 18-16](#page-2249-0)
- • ["Transfer Learning with Deep Network Designer" on page 2-2](#page-119-0)
- • ["Train Deep Learning Network to Classify New Images" on page 3-6](#page-183-0)
- • ["Convert Classification Network into Regression Network" on page 3-70](#page-247-0)

# <span id="page-106-0"></span>**Long Short-Term Memory Networks**

This topic explains how to work with sequence and time series data for classification and regression tasks using long short-term memory (LSTM) networks. For an example showing how to classify sequence data using an LSTM network, see ["Sequence Classification Using Deep Learning" on page](#page-355-0) [4-2](#page-355-0).

An LSTM network is a type of recurrent neural network (RNN) that can learn long-term dependencies between time steps of sequence data.

### **LSTM Network Architecture**

The core components of an LSTM network are a sequence input layer and an LSTM layer. A *sequence input layer* inputs sequence or time series data into the network. An *LSTM layer* learns long-term dependencies between time steps of sequence data.

This diagram illustrates the architecture of a simple LSTM network for classification. The network starts with a sequence input layer followed by an LSTM layer. To predict class labels, the network ends with a fully connected layer, a softmax layer, and a classification output layer.

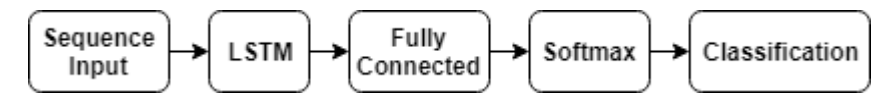

This diagram illustrates the architecture of a simple LSTM network for regression. The network starts with a sequence input layer followed by an LSTM layer. The network ends with a fully connected layer and a regression output layer.

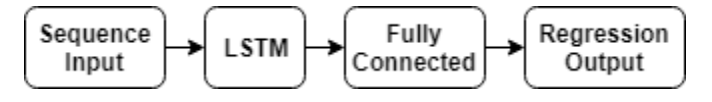

This diagram illustrates the architecture of a network for video classification. To input image sequences to the network, use a sequence input layer. To use convolutional layers to extract features, that is, to apply the convolutional operations to each frame of the videos independently, use a sequence folding layer followed by the convolutional layers, and then a sequence unfolding layer. To use the LSTM layers to learn from sequences of vectors, use a flatten layer followed by the LSTM and output layers.

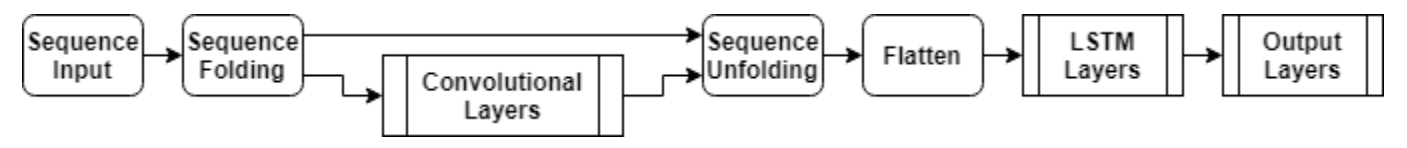

### **Classification LSTM Networks**

To create an LSTM network for sequence-to-label classification, create a layer array containing a sequence input layer, an LSTM layer, a fully connected layer, a softmax layer, and a classification output layer.

Set the size of the sequence input layer to the number of features of the input data. Set the size of the fully connected layer to the number of classes. You do not need to specify the sequence length.

For the LSTM layer, specify the number of hidden units and the output mode 'last'.

```
numFeatures = 12;
numHiddenUnits = 100;
numClasses = 9;
layers = [ ...
     sequenceInputLayer(numFeatures)
     lstmLayer(numHiddenUnits,'OutputMode','last')
     fullyConnectedLayer(numClasses)
     softmaxLayer
     classificationLayer];
```
For an example showing how to train an LSTM network for sequence-to-label classification and classify new data, see ["Sequence Classification Using Deep Learning" on page 4-2.](#page-355-0)

To create an LSTM network for sequence-to-sequence classification, use the same architecture as for sequence-to-label classification, but set the output mode of the LSTM layer to 'sequence'.

```
numFeatures = 12;
numHiddenUnits = 100;
numClasses = 9;
layers = [ \dots] sequenceInputLayer(numFeatures)
     lstmLayer(numHiddenUnits,'OutputMode','sequence')
     fullyConnectedLayer(numClasses)
     softmaxLayer
     classificationLayer];
```
#### **Regression LSTM Networks**

To create an LSTM network for sequence-to-one regression, create a layer array containing a sequence input layer, an LSTM layer, a fully connected layer, and a regression output layer.

Set the size of the sequence input layer to the number of features of the input data. Set the size of the fully connected layer to the number of responses. You do not need to specify the sequence length.

For the LSTM layer, specify the number of hidden units and the output mode 'last'.

```
numFeatures = 12;
numHiddenUnits = 125;
numResponses = 1;
layers = [ \ldots ] sequenceInputLayer(numFeatures)
     lstmLayer(numHiddenUnits,'OutputMode','last')
     fullyConnectedLayer(numResponses)
     regressionLayer];
```
To create an LSTM network for sequence-to-sequence regression, use the same architecture as for sequence-to-one regression, but set the output mode of the LSTM layer to 'sequence'.

```
numFeatures = 12;
numHiddenUnits = 125;
numResponses = 1;
layers = [ \ldots ] sequenceInputLayer(numFeatures)
     lstmLayer(numHiddenUnits,'OutputMode','sequence')
```
fullyConnectedLayer(numResponses) regressionLayer];

For an example showing how to train an LSTM network for sequence-to-sequence regression and predict on new data, see ["Sequence-to-Sequence Regression Using Deep Learning" on page 4-41](#page-394-0).

#### **Video Classification Network**

To create a deep learning network for data containing sequences of images such as video data and medical images, specify image sequence input using the sequence input layer.

To use convolutional layers to extract features, that is, to apply the convolutional operations to each frame of the videos independently, use a sequence folding layer followed by the convolutional layers, and then a sequence unfolding layer. To use the LSTM layers to learn from sequences of vectors, use a flatten layer followed by the LSTM and output layers.

```
inputSize = [28 28 1];filterSize = 5;
numFilters = 20;
numHiddenUnits = 200;
numClasses = 10;
layers = [ \ldots ] sequenceInputLayer(inputSize,'Name','input')
     sequenceFoldingLayer('Name','fold')
     convolution2dLayer(filterSize,numFilters,'Name','conv')
     batchNormalizationLayer('Name','bn')
     reluLayer('Name','relu')
     sequenceUnfoldingLayer('Name','unfold')
     flattenLayer('Name','flatten')
     lstmLayer(numHiddenUnits,'OutputMode','last','Name','lstm')
     fullyConnectedLayer(numClasses, 'Name','fc')
     softmaxLayer('Name','softmax')
     classificationLayer('Name','classification')];
```
Convert the layers to a layer graph and connect the miniBatchSize output of the sequence folding layer to the corresponding input of the sequence unfolding layer.

```
lgraph = layerGraph(layers);
lgraph = connectLayers(lgraph,'fold/miniBatchSize','unfold/miniBatchSize');
```
For an example showing how to train a deep learning network for video classification, see ["Classify](#page-401-0) [Videos Using Deep Learning" on page 4-48](#page-401-0).

#### **Deeper LSTM Networks**

You can make LSTM networks deeper by inserting extra LSTM layers with the output mode 'sequence' before the LSTM layer. To prevent overfitting, you can insert dropout layers after the LSTM layers.

For sequence-to-label classification networks, the output mode of the last LSTM layer must be 'last'.

```
numFeatures = 12;
numHiddenUnits1 = 125;
numHiddenUnits2 = 100;
numClasses = 9;
layers = [ ...
     sequenceInputLayer(numFeatures)
     lstmLayer(numHiddenUnits1,'OutputMode','sequence')
     dropoutLayer(0.2)
     lstmLayer(numHiddenUnits2,'OutputMode','last')
     dropoutLayer(0.2)
     fullyConnectedLayer(numClasses)
     softmaxLayer
     classificationLayer];
```
For sequence-to-sequence classification networks, the output mode of the last LSTM layer must be 'sequence'.

```
numFeatures = 12;
numHiddenUnits1 = 125;
numHiddenUnits2 = 100;
numClasses = 9;
layers = [ \ldots sequenceInputLayer(numFeatures)
     lstmLayer(numHiddenUnits1,'OutputMode','sequence')
     dropoutLayer(0.2)
     lstmLayer(numHiddenUnits2,'OutputMode','sequence')
     dropoutLayer(0.2)
     fullyConnectedLayer(numClasses)
     softmaxLayer
     classificationLayer];
```
# **Layers**

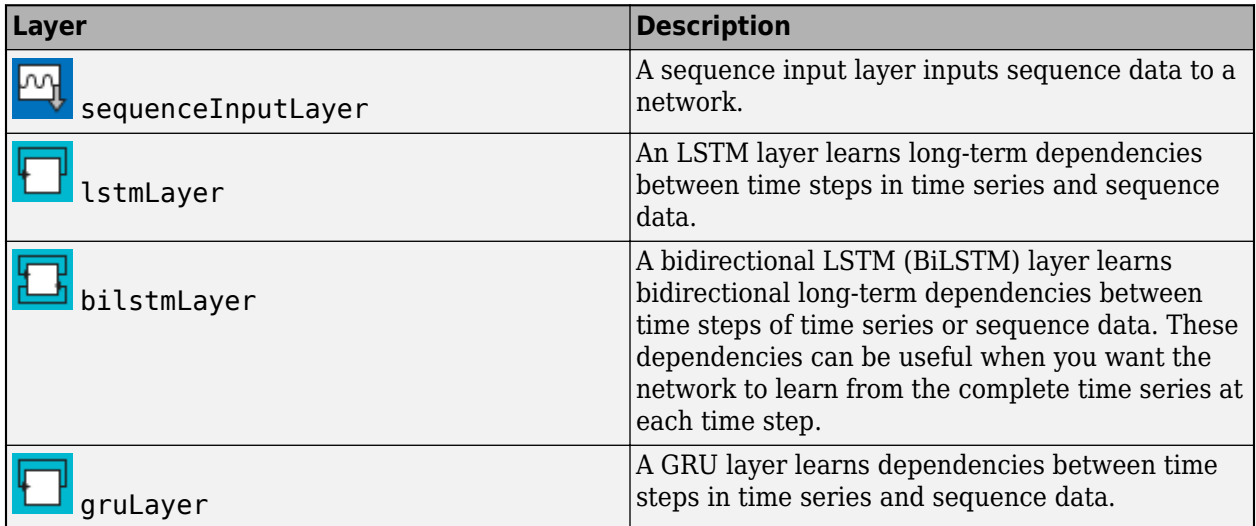

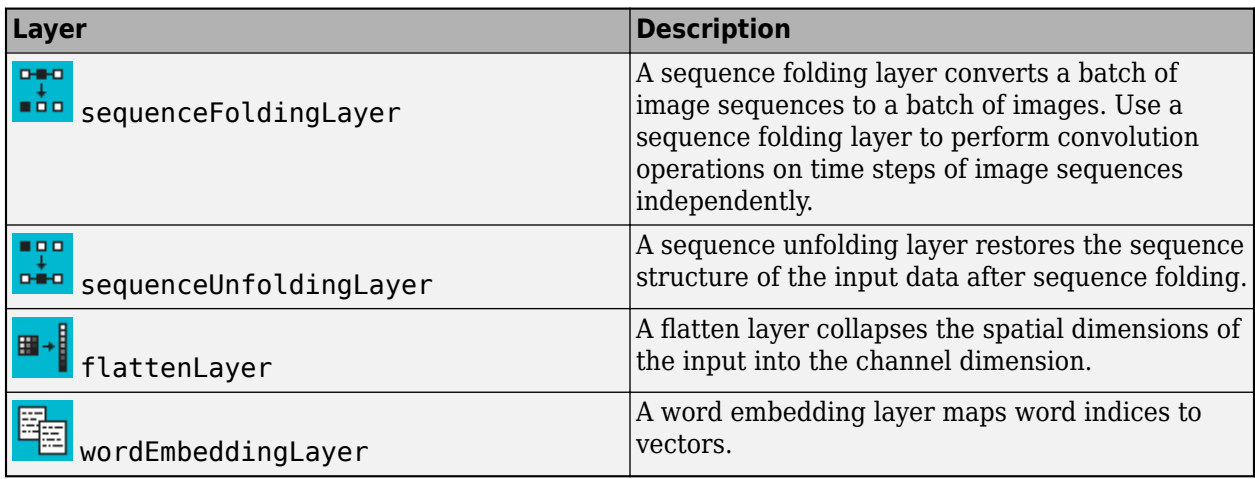

# **Classification, Prediction, and Forecasting**

To classify or make predictions on new data, use classify and predict.

LSTM networks can remember the state of the network between predictions. The network state is useful when you do not have the complete time series in advance, or if you want to make multiple predictions on a long time series.

To predict and classify on parts of a time series and update the network state, use predictAndUpdateState and classifyAndUpdateState. To reset the network state between predictions, use resetState.

For an example showing how to forecast future time steps of a sequence, see ["Time Series](#page-362-0) [Forecasting Using Deep Learning" on page 4-9.](#page-362-0)

# **Sequence Padding, Truncation, and Splitting**

LSTM networks support input data with varying sequence lengths. When passing data through the network, the software pads, truncates, or splits sequences so that all the sequences in each minibatch have the specified length. You can specify the sequence lengths and the value used to pad the sequences using the SequenceLength and SequencePaddingValue name-value pair arguments in trainingOptions.

After training the network, use the same mini-batch size and padding options when using the classify, predict, classifyAndUpdateState, predictAndUpdateState, and activations functions.

#### **Sort Sequences by Length**

To reduce the amount of padding or discarded data when padding or truncating sequences, try sorting your data by sequence length. To sort the data by sequence length, first get the number of columns of each sequence by applying  $size(X,2)$  to every sequence using cellfun. Then sort the sequence lengths using sort, and use the second output to reorder the original sequences.

```
sequencedengths = cellfun(Q(X) size(X, 2), XTrain);[sequenceLengthsSorted,idx] = sort(sequenceLengths);
XTrain = XTrain(idx);
```
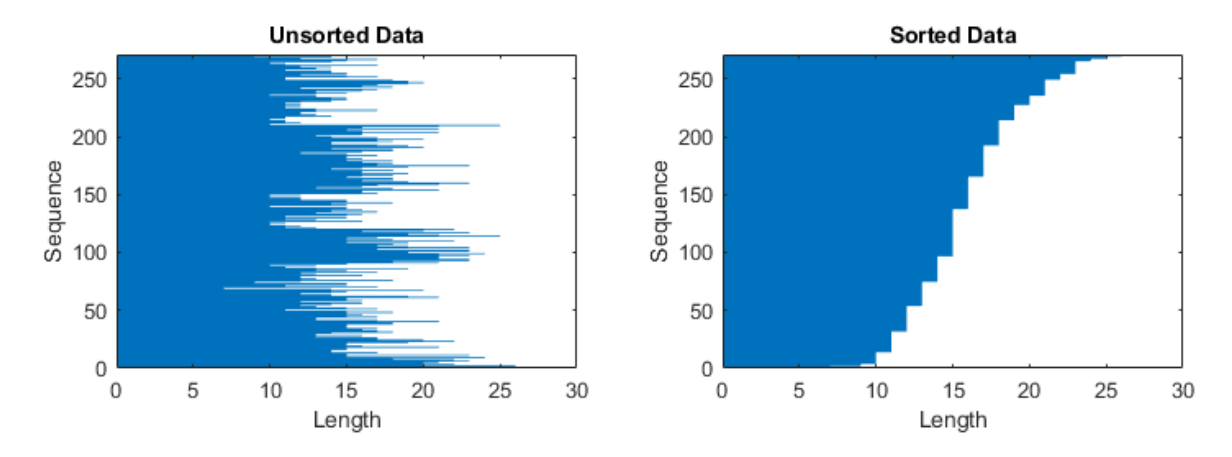

The following figures show the sequence lengths of the sorted and unsorted data in bar charts.

#### **Pad Sequences**

If you specify the sequence length 'longest', then the software pads the sequences so that all the sequences in a mini-batch have the same length as the longest sequence in the mini-batch. This option is the default.

The following figures illustrate the effect of setting 'SequenceLength' to 'longest'.

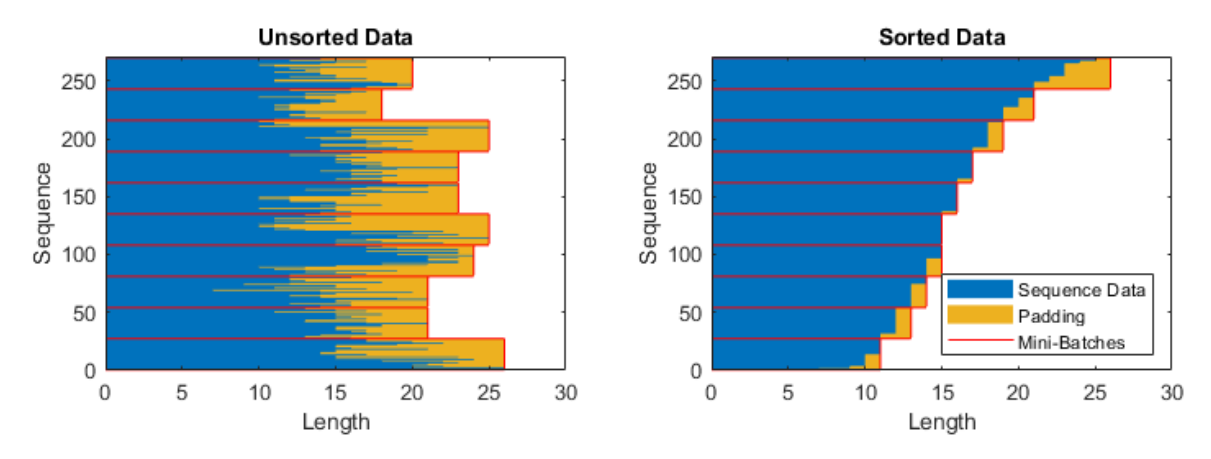

#### **Truncate Sequences**

If you specify the sequence length 'shortest', then the software truncates the sequences so that all the sequences in a mini-batch have the same length as the shortest sequence in that mini-batch. The remaining data in the sequences is discarded.

The following figures illustrate the effect of setting 'SequenceLength' to 'shortest'.

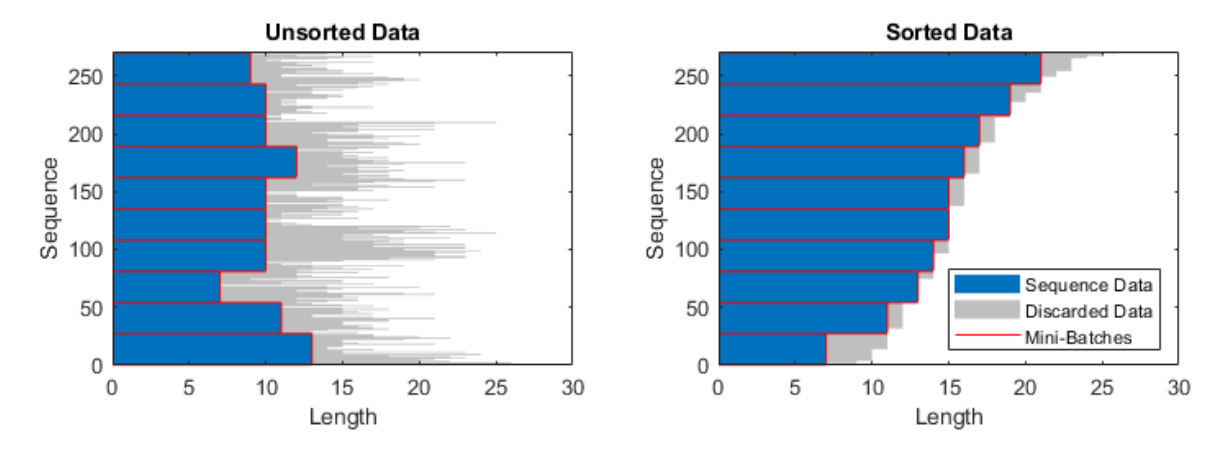

#### **Split Sequences**

If you set the sequence length to an integer value, then software pads all the sequences in a minibatch to the nearest multiple of the specified length that is greater than the longest sequence length in the mini-batch. Then, the software splits each sequence into smaller sequences of the specified length. If splitting occurs, then the software creates extra mini-batches.

Use this option if the full sequences do not fit in memory. Alternatively, you can try reducing the number of sequences per mini-batch by setting the 'MiniBatchSize' option in trainingOptions to a lower value.

If you specify the sequence length as a positive integer, then the software processes the smaller sequences in consecutive iterations. The network updates the network state between the split sequences.

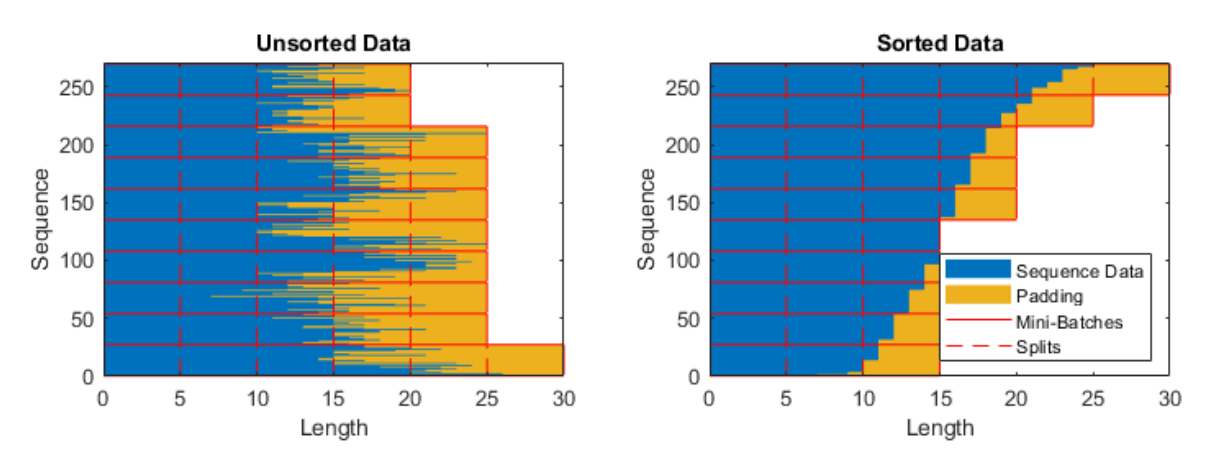

The following figures illustrate the effect of setting 'SequenceLength' to 5.

### **Specify Padding Direction**

The location of the padding and truncation can impact training, classification, and prediction accuracy. Try setting the 'SequencePaddingDirection' option in trainingOptions to 'left' or 'right' and see which is best for your data.

Because LSTM layers process sequence data one time step at a time, when the layer OutputMode property is 'last', any padding in the final time steps can negatively influence the layer output. To pad or truncate sequence data on the left, set the 'SequencePaddingDirection' option to 'left'.

For sequence-to-sequence networks (when the OutputMode property is 'sequence' for each LSTM layer), any padding in the first time steps can negatively influence the predictions for the earlier time steps. To pad or truncate sequence data on the right, set the 'SequencePaddingDirection' option to 'right'.

The following figures illustrate padding sequence data on the left and on the right.

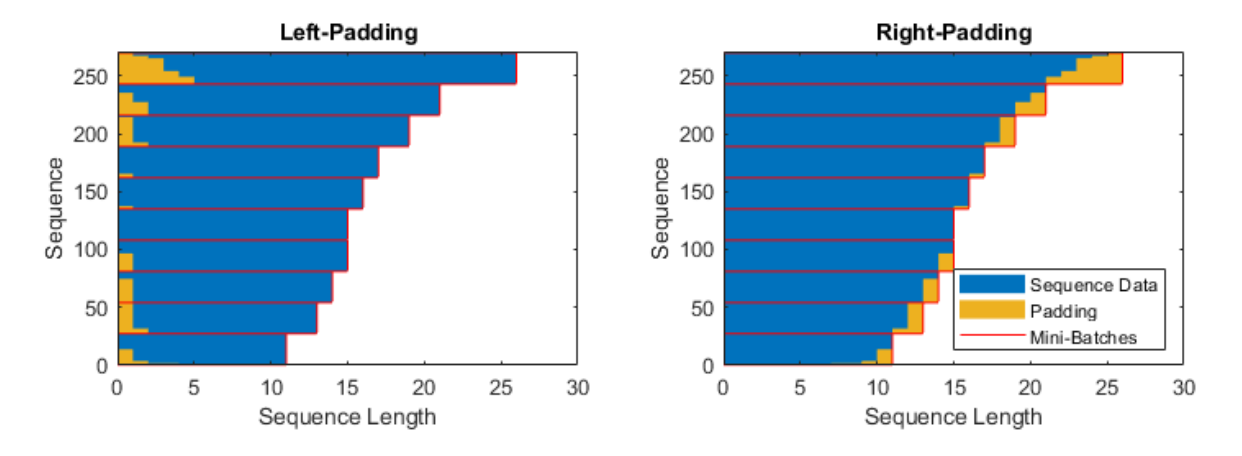

The following figures illustrate truncating sequence data on the left and on the right.

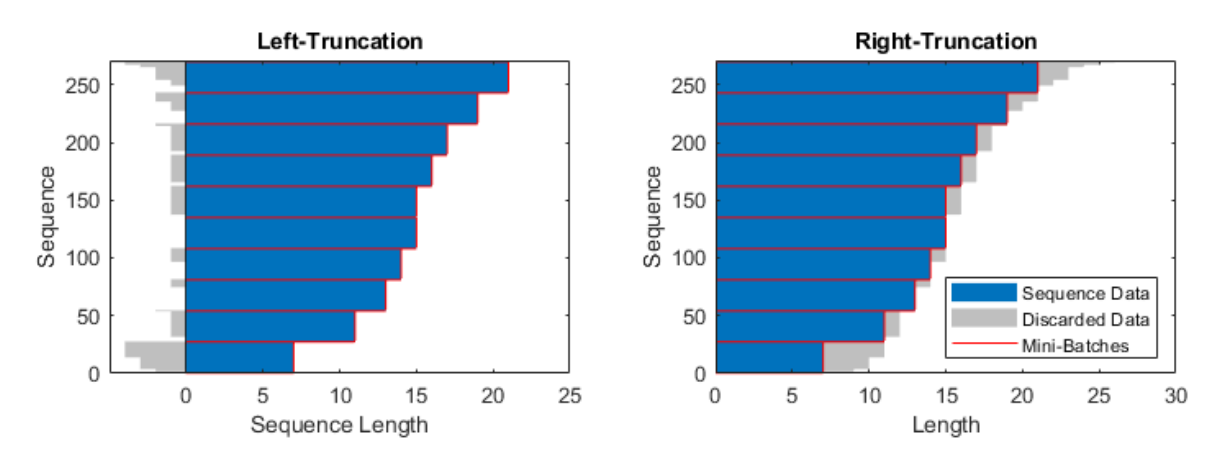

### **Normalize Sequence Data**

To recenter training data automatically at training time using zero-center normalization, set the Normalization option of sequenceInputLayer to 'zerocenter'. Alternatively, you can normalize sequence data by first calculating the per-feature mean and standard deviation of all the sequences. Then, for each training observation, subtract the mean value and divide by the standard deviation.

```
mu = mean([XTrain{:}], 2);
signa = std([XTrain{:}]0, 2);XTrain = cellfun(@(X) (X-mu)./sigma,XTrain,'UniformOutput',false);
```
# **Out-of-Memory Data**

Use datastores for sequence, time series, and signal data when data is too large to fit in memory or to perform specific operations when reading batches of data.

To learn more, see ["Train Network Using Out-of-Memory Sequence Data" on page 18-97](#page-2330-0) and ["Classify Out-of-Memory Text Data Using Deep Learning" on page 18-106.](#page-2339-0)

# **Visualization**

Investigate and visualize the features learned by LSTM networks from sequence and time series data by extracting the activations using the activations function. To learn more, see ["Visualize](#page-724-0) [Activations of LSTM Network" on page 5-139.](#page-724-0)

# **LSTM Layer Architecture**

This diagram illustrates the flow of a time series *X* with *C* features (channels) of length *S* through an LSTM layer. In the diagram,  $\mathbf{h}_t$  and  $\mathbf{c}_t$  denote the output (also known as the *hidden state*) and the  $cell$ *state* at time step *t*, respectively.

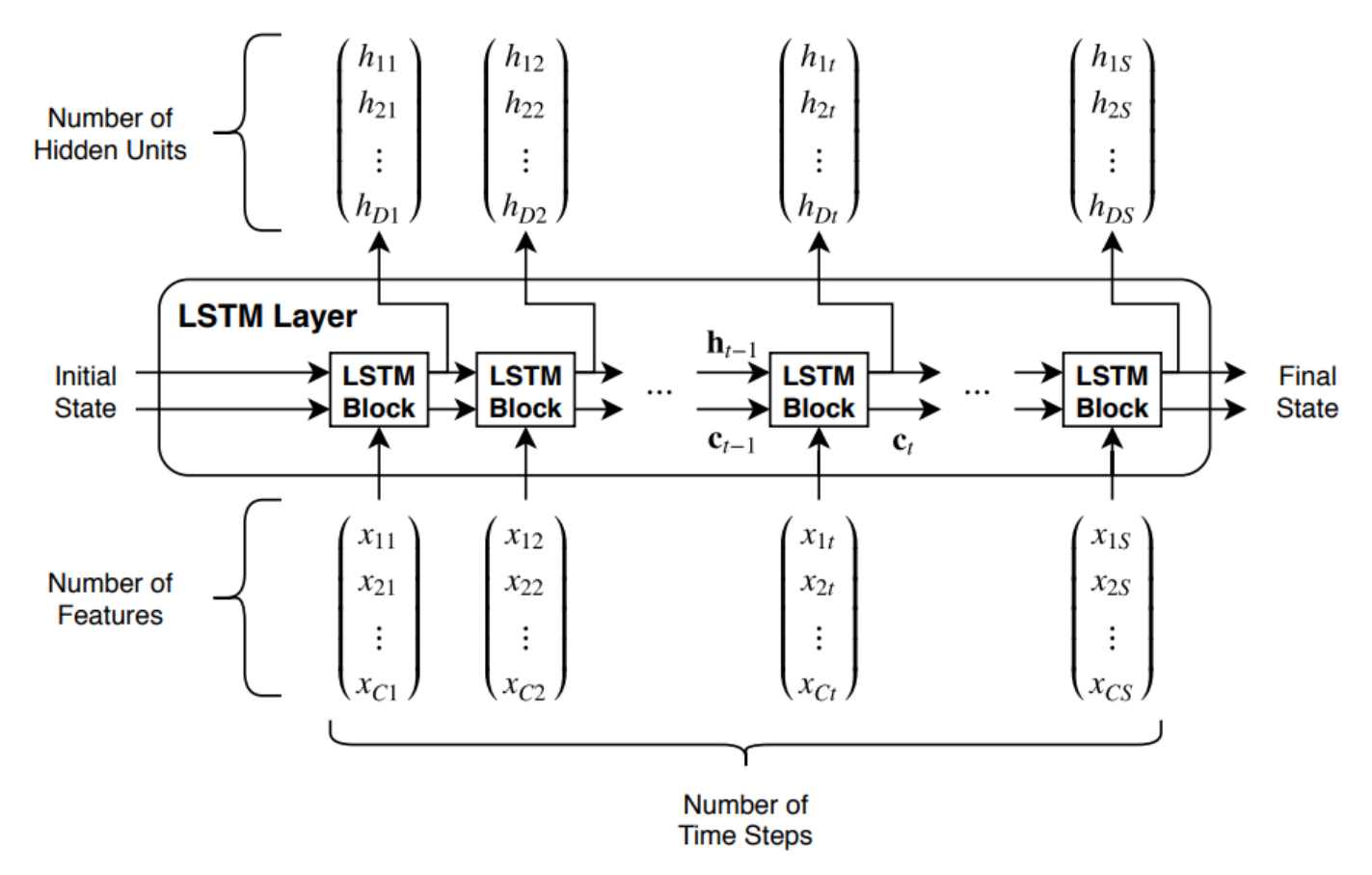

The first LSTM block uses the initial state of the network and the first time step of the sequence to compute the first output and the updated cell state. At time step *t*, the block uses the current state of the network  $(c_{t-1}, h_{t-1})$  and the next time step of the sequence to compute the output and the updated cell state  $\mathbf{c}_t$ .

The state of the layer consists of the *hidden state* (also known as the *output state*) and the *cell state*. The hidden state at time step *t* contains the output of the LSTM layer for this time step. The cell state contains information learned from the previous time steps. At each time step, the layer adds information to or removes information from the cell state. The layer controls these updates using *gates*.

The following components control the cell state and hidden state of the layer.

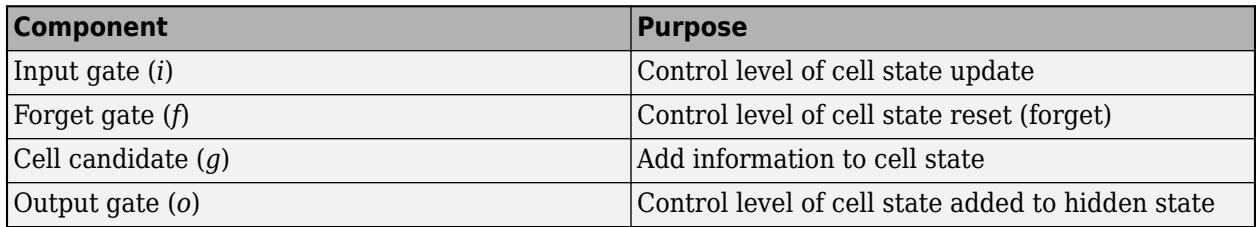

This diagram illustrates the flow of data at time step *t*. The diagram highlights how the gates forget, update, and output the cell and hidden states.

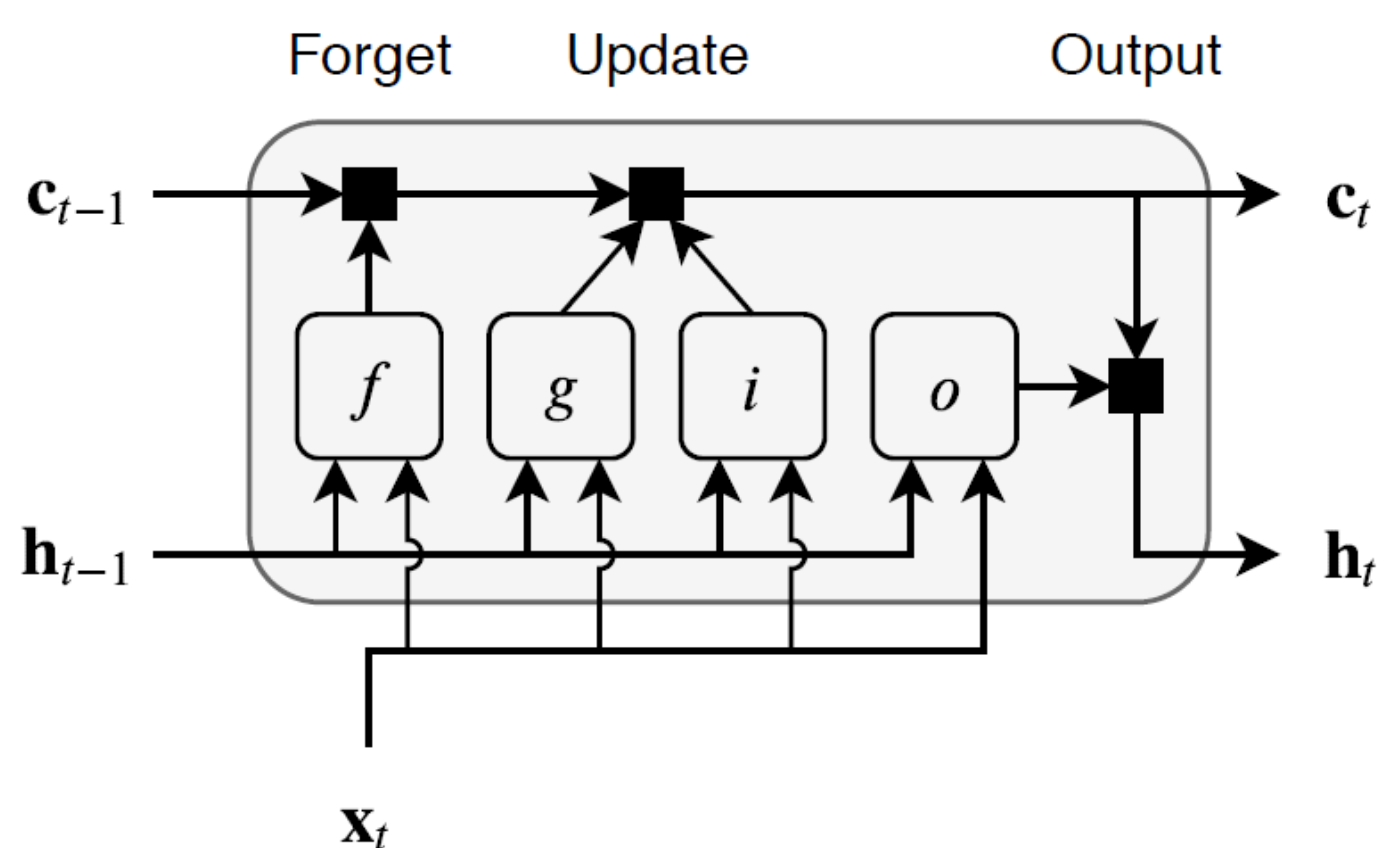

The learnable weights of an LSTM layer are the input weights *W* (InputWeights), the recurrent weights *R* (RecurrentWeights), and the bias *b* (Bias). The matrices *W*, *R*, and *b* are concatenations of the input weights, the recurrent weights, and the bias of each component, respectively. These matrices are concatenated as follows:

$$
W = \begin{bmatrix} W_i \\ W_f \\ W_g \\ W_o \end{bmatrix}, R = \begin{bmatrix} R_i \\ R_f \\ R_g \\ R_o \end{bmatrix}, b = \begin{bmatrix} b_i \\ b_f \\ b_g \\ b_o \end{bmatrix},
$$

where *i*, *f*, *g*, and *o* denote the input gate, forget gate, cell candidate, and output gate, respectively.

The cell state at time step *t* is given by

$$
\mathbf{c}_t = f_t \odot \mathbf{c}_{t-1} + i_t \odot g_t,
$$

where  $\circ$  denotes the Hadamard product (element-wise multiplication of vectors).

The hidden state at time step *t* is given by

 $\mathbf{h}_t = o_t \odot \sigma_c(\mathbf{c}_t)$ ,

where  $\sigma_c$  denotes the state activation function. The <code>lstmLayer</code> function, by default, uses the hyperbolic tangent function (tanh) to compute the state activation function.

The following formulas describe the components at time step *t*.

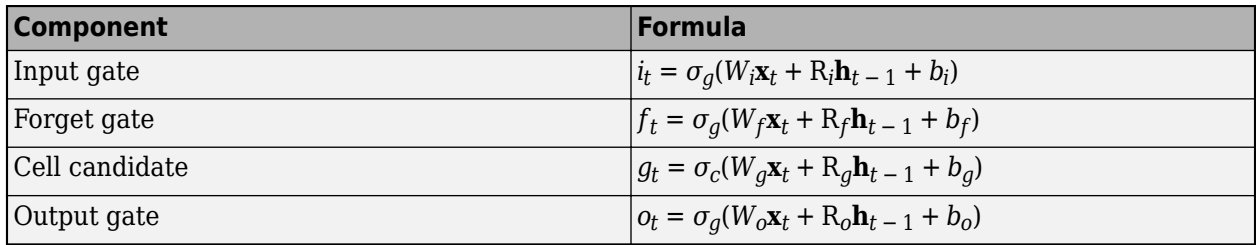

In these calculations,  $\sigma_q$  denotes the gate activation function. The lstmLayer function, by default, uses the sigmoid function given by  $\sigma(x) = (1 + e^{-x})^{-1}$  to compute the gate activation function.

# **References**

[1] Hochreiter, S., and J. Schmidhuber. "Long short-term memory." *Neural computation*. Vol. 9, Number 8, 1997, pp.1735–1780.

# **See Also**

activations | bilstmLayer | classifyAndUpdateState | flattenLayer | gruLayer | lstmLayer | predictAndUpdateState | resetState | sequenceFoldingLayer | sequenceInputLayer | sequenceUnfoldingLayer | wordEmbeddingLayer

# **Related Examples**

- • ["Sequence Classification Using Deep Learning" on page 4-2](#page-355-0)
- • ["Time Series Forecasting Using Deep Learning" on page 4-9](#page-362-0)
- • ["Sequence-to-Sequence Classification Using Deep Learning" on page 4-36](#page-389-0)
- • ["Sequence-to-Sequence Regression Using Deep Learning" on page 4-41](#page-394-0)
- • ["Classify Videos Using Deep Learning" on page 4-48](#page-401-0)
- • ["Visualize Activations of LSTM Network" on page 5-139](#page-724-0)
- • ["Develop Custom Mini-Batch Datastore" on page 18-34](#page-2267-0)
- • ["Deep Learning in MATLAB" on page 1-2](#page-31-0)

# **Deep Network Designer**

- • ["Transfer Learning with Deep Network Designer" on page 2-2](#page-119-0)
- • ["Build Networks with Deep Network Designer" on page 2-15](#page-132-0)
- • ["Import Custom Layer into Deep Network Designer" on page 2-22](#page-139-0)
- • ["Import Data into Deep Network Designer" on page 2-26](#page-143-0)
- • ["Create Simple Sequence Classification Network Using Deep Network Designer" on page 2-38](#page-155-0)
- • ["Generate MATLAB Code from Deep Network Designer" on page 2-44](#page-161-0)
- • ["Image-to-Image Regression in Deep Network Designer" on page 2-47](#page-164-0)
- • ["Adapt Code Generated in Deep Network Designer for Use in Experiment Manager" on page 2-54](#page-171-0)

# <span id="page-119-0"></span>**Transfer Learning with Deep Network Designer**

This example shows how to perform transfer learning interactively using the Deep Network Designer app.

Transfer learning is the process of taking a pretrained deep learning network and fine-tuning it to learn a new task. Using transfer learning is usually faster and easier than training a network from scratch. You can quickly transfer learned features to a new task using a smaller amount of data.

Use Deep Network Designer to perform transfer learning for image classification by following these steps:

- **1** Open the Deep Network Designer app and choose a pretrained network.
- **2** Import the new data set.
- **3** Replace the final layers with new layers adapted to the new data set.
- **4** Set learning rates so that learning is faster in the new layers than in the transferred layers.
- **5** Train the network using Deep Network Designer, or export the network for training at the command line.

#### **Extract Data**

In the workspace, extract the MathWorks Merch data set. This is a small data set containing 75 images of MathWorks merchandise, belonging to five different classes (*cap*, *cube*, *playing cards*, *screwdriver*, and *torch*).

unzip("MerchData.zip");

#### **Select a Pretrained Network**

To open Deep Network Designer, on the **Apps** tab, under **Machine Learning and Deep Learning**, click the app icon. Alternatively, you can open the app from the command line:

deepNetworkDesigner

Deep Network Designer provides a selection of pretrained image classification networks that have learned rich feature representations suitable for a wide range of images. Transfer learning works best if your images are similar to the images originally used to train the network. If your training images are natural images like those in the ImageNet database, then any of the pretrained networks is suitable. For a list of available networks and how to compare them, see ["Pretrained Deep Neural](#page-41-0) [Networks" on page 1-12](#page-41-0).

If your data is very different from the ImageNet data—for example, if you have tiny images, spectrograms, or nonimage data—training a new network might be better. For examples showing how to train a network from scratch, see ["Create Simple Sequence Classification Network Using Deep](#page-155-0) [Network Designer" on page 2-38](#page-155-0) and ["Create Simple Semantic Segmentation Network in Deep](#page-993-0) [Network Designer" on page 8-130](#page-993-0).

SqueezeNet does not require an additional support package. For other pretrained networks, if you do not have the required support package installed, then the app provides the **Install** option.

Select **SqueezeNet** from the list of pretrained networks and click **Open**.

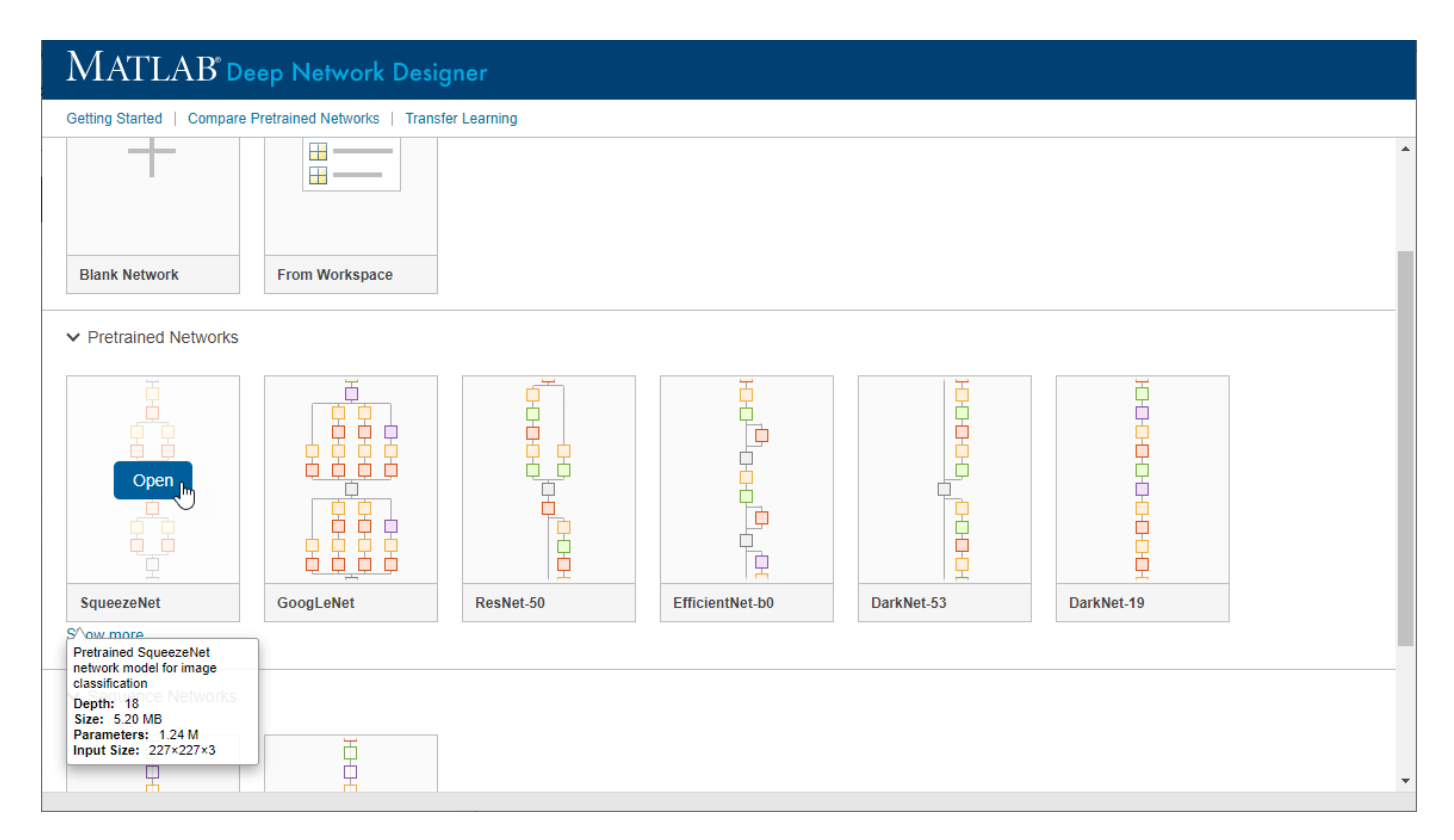

#### **Explore Network**

Deep Network Designer displays a zoomed-out view of the whole network in the **Designer** pane.

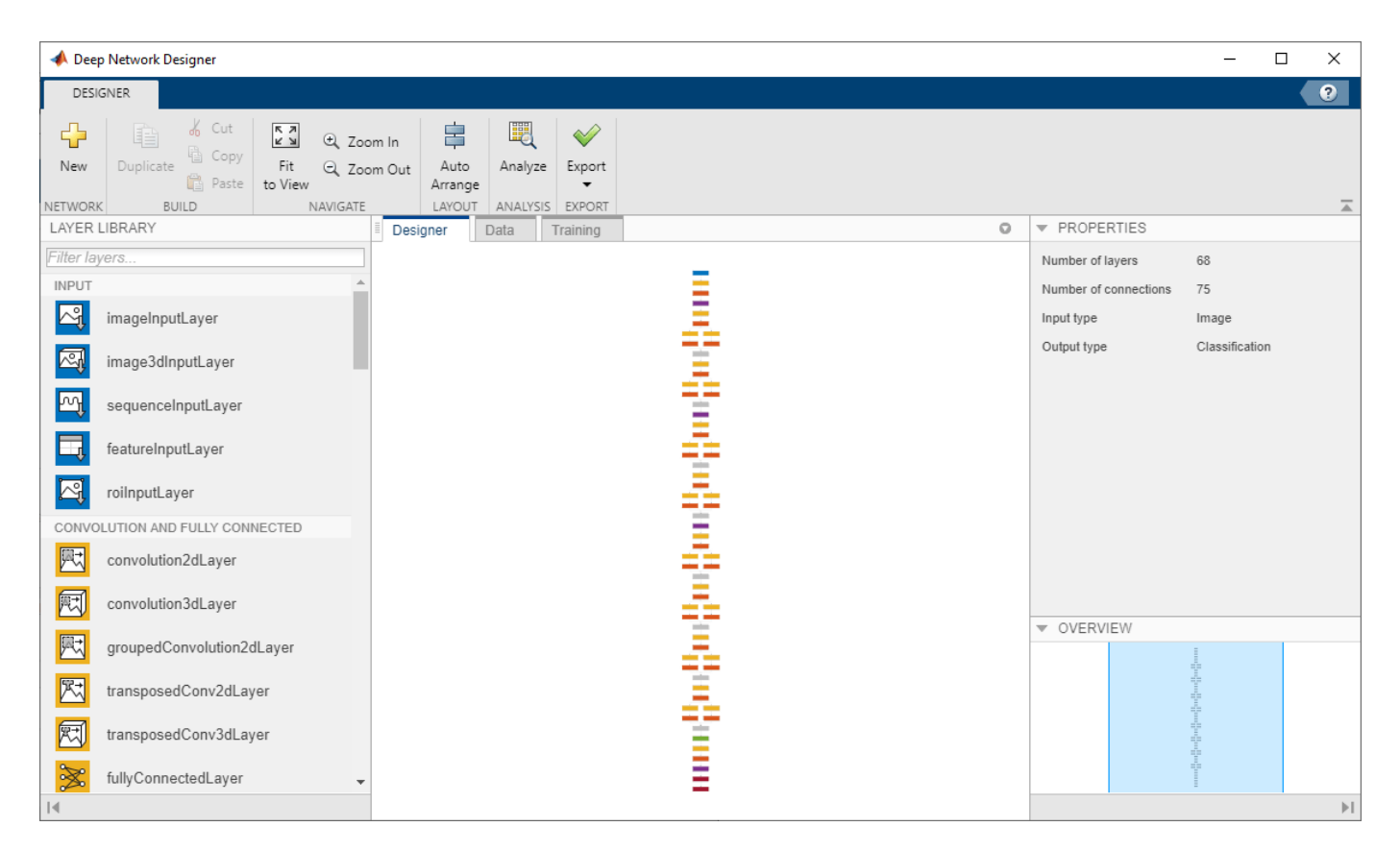

Explore the network plot. To zoom in with the mouse, use **Ctrl**+scroll wheel. To pan, use the arrow keys, or hold down the scroll wheel and drag the mouse. Select a layer to view its properties. Deselect all layers to view the network summary in the **Properties** pane.

#### **Import Data**

To load the data into Deep Network Designer, on the **Data** tab, click **Import Data** > **Import Image Data**. The Import Image Data dialog box opens.

In the **Data source** list, select **Folder**. Click **Browse** and select the extracted MerchData folder.

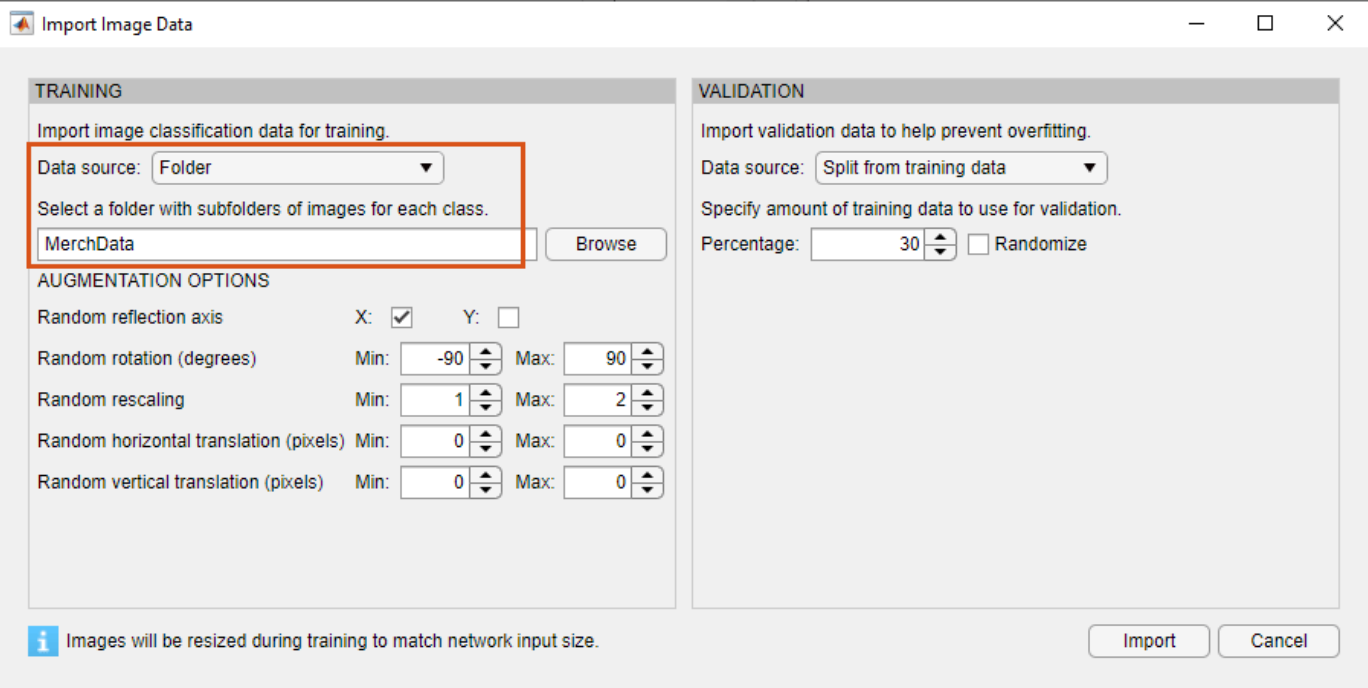

#### **Image Augmentation**

You can choose to apply image augmentation to your training data. The Deep Network Designer app provides the following augmentation options:

- Random reflection in the x-axis
- Random reflection in the y-axis
- Random rotation
- Random rescaling
- Random horizontal translation
- Random vertical translation

You can effectively increase the amount of training data by applying randomized augmentation to your data. Augmentation also enables you to train networks to be invariant to distortions in image data. For example, you can add randomized rotations to input images so that a network is invariant to the presence of rotation in input images.

For this example, apply a random reflection in the x-axis, a random rotation from the range [-90,90] degrees, and a random rescaling from the range [1,2].

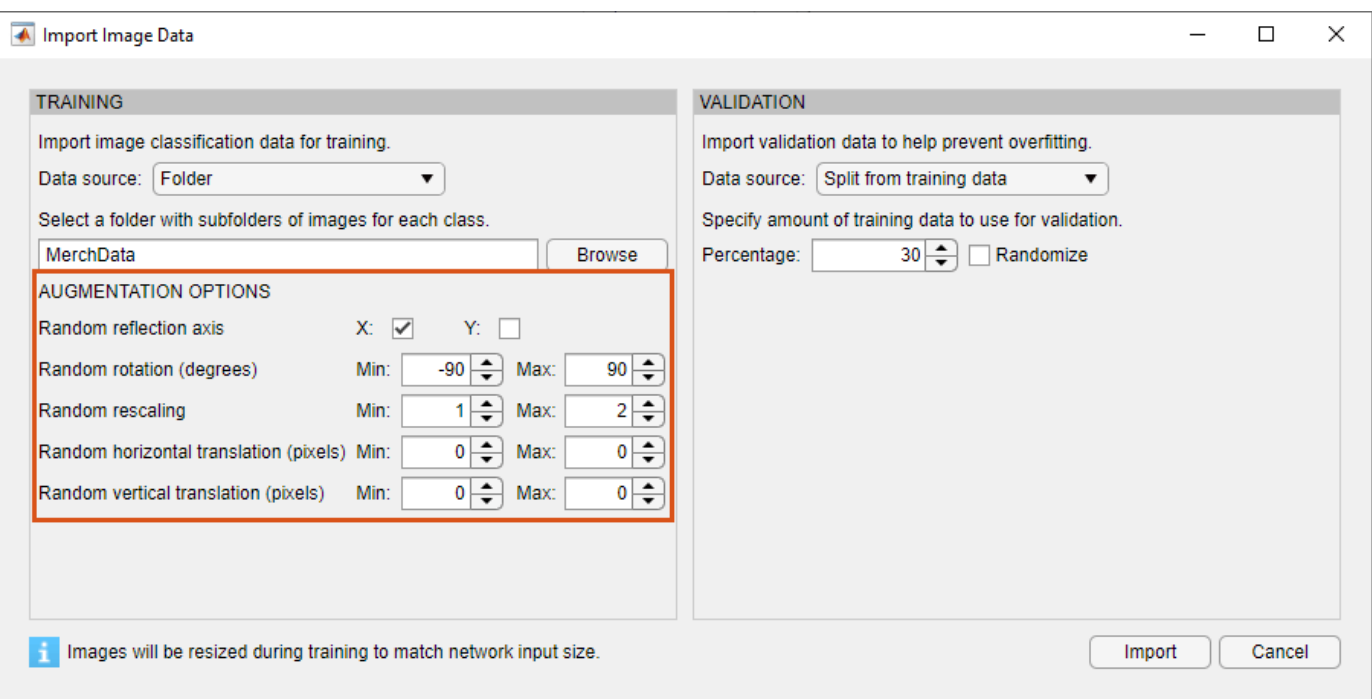

#### **Validation Data**

You can also choose to import validation data either by splitting it from the training data, or by importing it from another source. Validation estimates model performance on new data compared to the training data, and helps you to monitor performance and protect against overfitting.

For this example, use 30% of the images for validation.

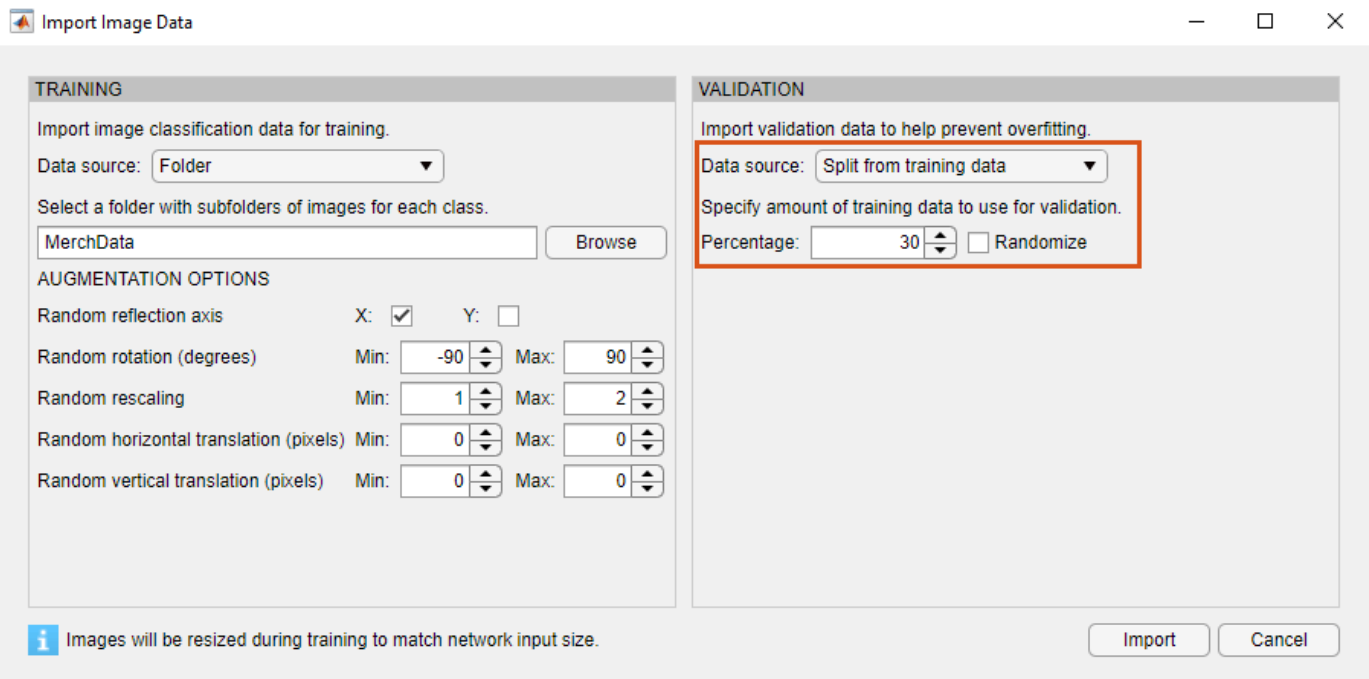

Click **Import** to import the data into Deep Network Designer.

#### **Visualize Data**

Using Deep Network Designer, you can visually inspect the distribution of the training and validation data in the **Data** tab. You can see that, in this example, there are five classes in the data set. You can also see random observations from each class.

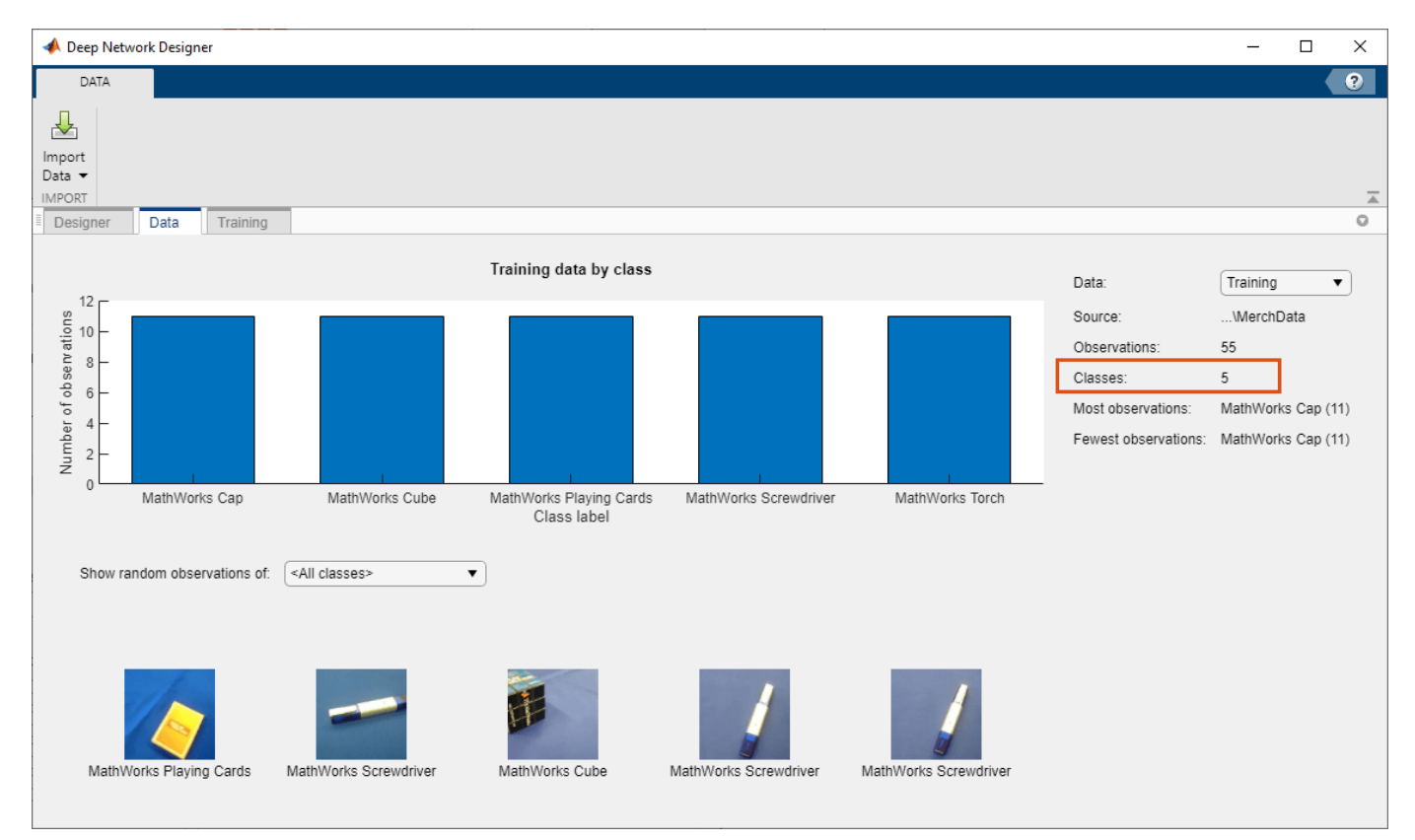

#### **Prepare Network for Training**

Edit the network in the **Designer** pane to specify a new number of classes in your data. To prepare the network for transfer learning, replace the last learnable layer and the final classification layer.

#### **Replace Last Learnable Layer**

To use a pretrained network for transfer learning, you must change the number of classes to match your new data set. First, find the last learnable layer in the network. For SqueezeNet, the last learnable layer is the last convolutional layer, 'conv10'. In this case, replace the convolutional layer with a new convolutional layer with the number of filters equal to the number of classes.

Drag a new convolution2dLayer onto the canvas. To match the original convolutional layer, set FilterSize to 1,1.

The NumFilters property defines the number of classes for classification problems. Change NumFilters to the number of classes in the new data, in this example, 5.

Change the learning rates so that learning is faster in the new layer than in the transferred layers by setting WeightLearnRateFactor and BiasLearnRateFactor to 10.

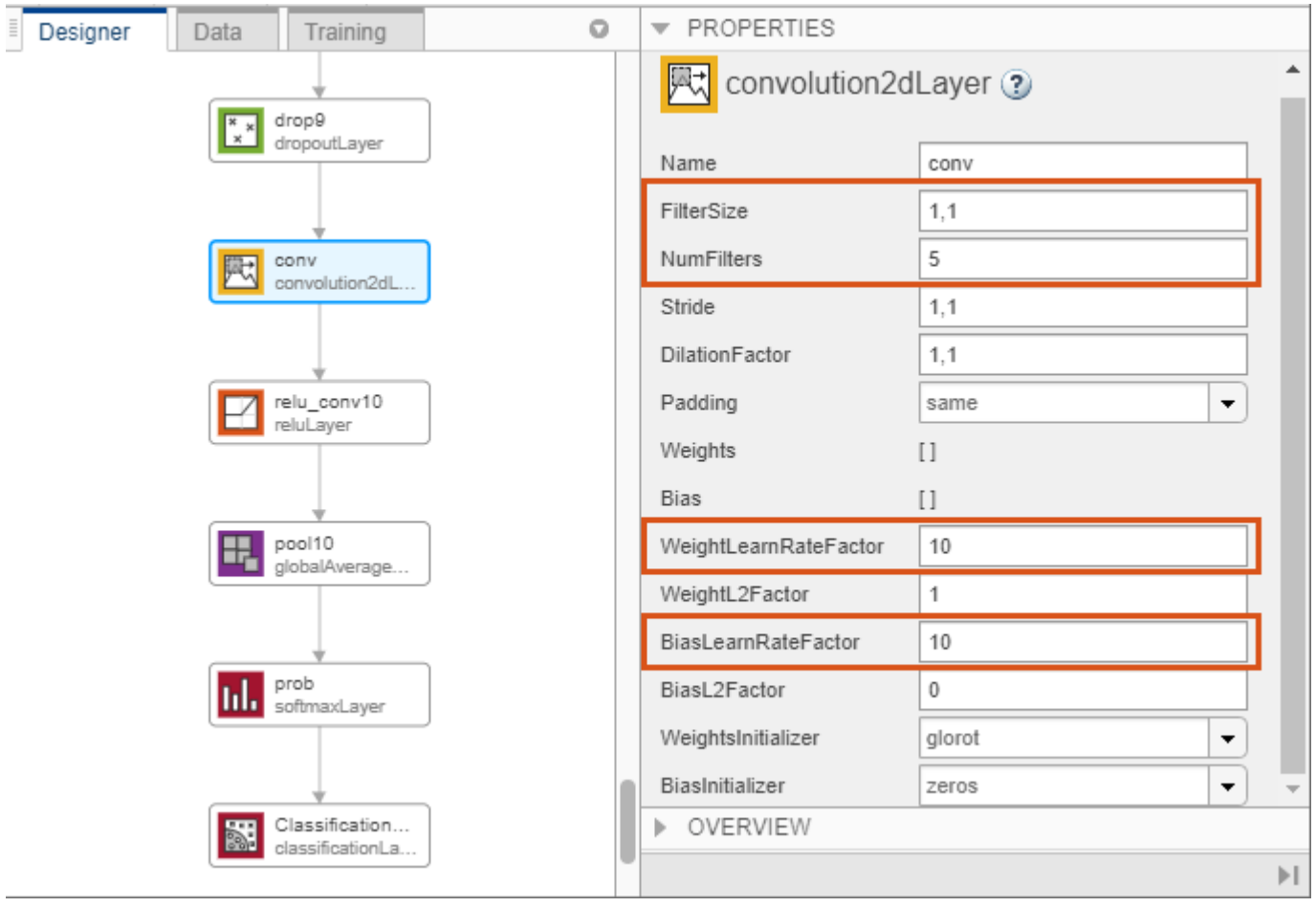

Delete the last 2-D convolutional layer and connect your new layer instead.

#### **Replace Output Layer**

For transfer learning, you need to replace the output layer. Scroll to the end of the **Layer Library** and drag a new classificationLayer onto the canvas. Delete the original classification layer and connect your new layer in its place.

For a new output layer, you do not need to set the OutputSize. At training time, Deep Network Designer automatically sets the output classes of the layer from the data.

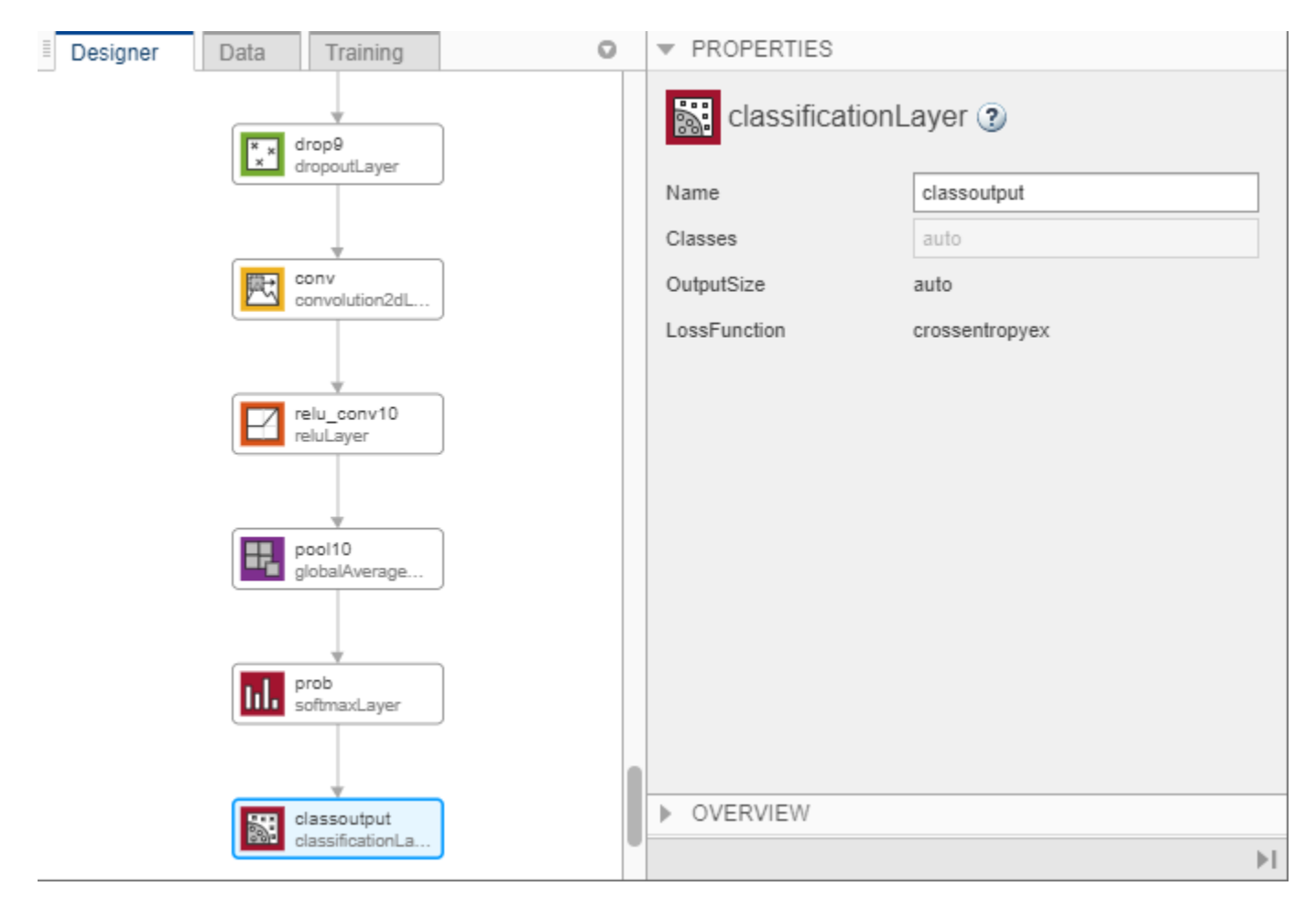

#### **Check Network**

To check that the network is ready for training, click **Analyze**. If the Deep Learning Network Analyzer reports zero errors, then the edited network is ready for training.

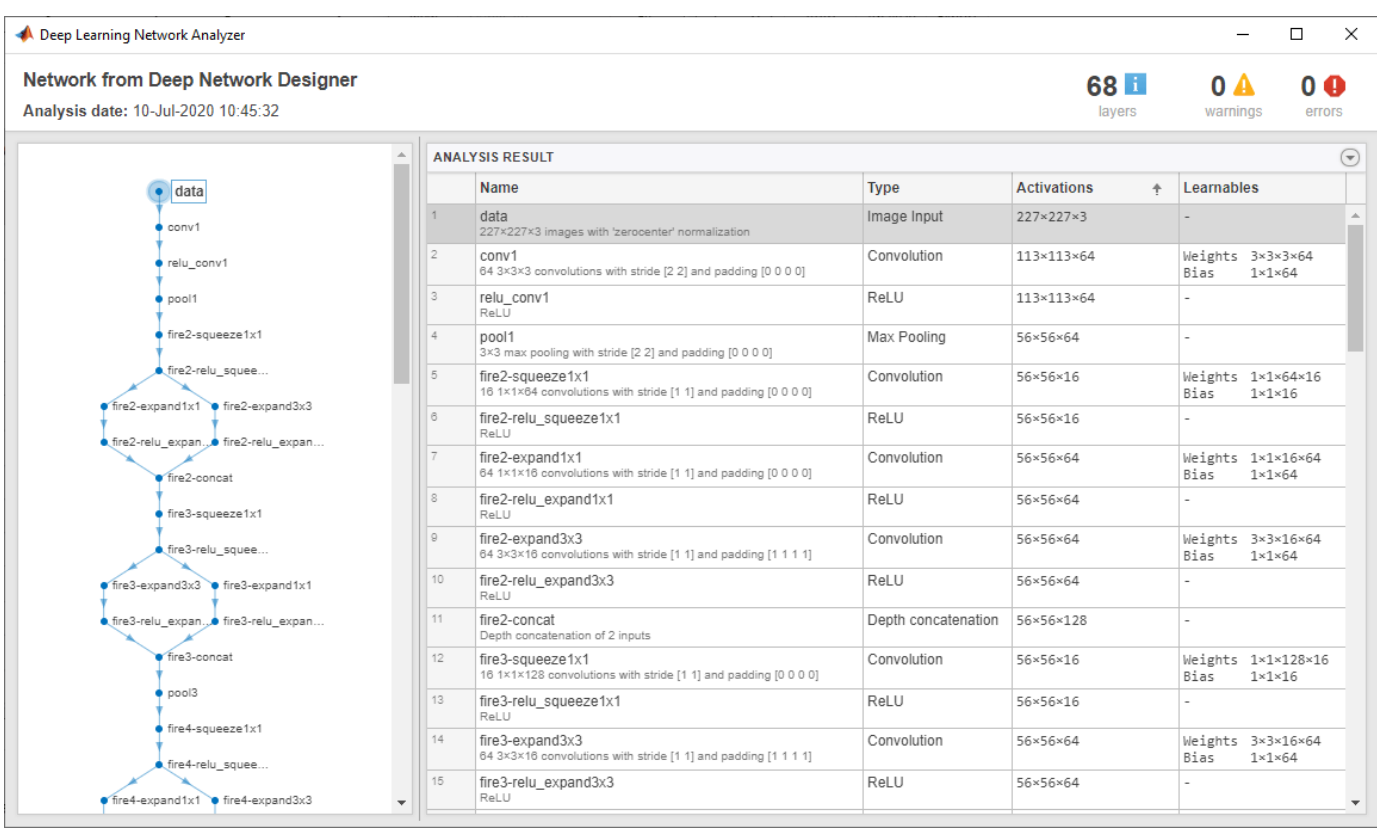

#### **Train Network**

In Deep Network Designer you can train networks imported or created in the app.

To train the network with the default settings, on the **Training** tab, click **Train**. The default training options are better suited for large data sets, for small data sets reduce the mini-batch size and the validation frequency.

If you want greater control over the training, click **Training Options** and choose the settings to train with.

- Set the initial learn rate to a small value to slow down learning in the transferred layers.
- Specify validation frequency so that the accuracy on the validation data is calculated once every epoch.
- Specify a small number of epochs. An epoch is a full training cycle on the entire training data set. For transfer learning, you do not need to train for as many epochs.
- Specify the mini-batch size, that is, how many images to use in each iteration. To ensure the whole data set is used during each epoch, set the mini-batch size to evenly divide the number of training samples.

For this example, set **InitialLearnRate** to 0.0001, **ValidationFrequency** to 5, and **MaxEpochs** to 8. As there are 55 observations, set **MiniBatchSize** to 11 to divide the training data evenly and ensure you use the whole training data set during each epoch. For more information on selecting training options, see trainingOptions.

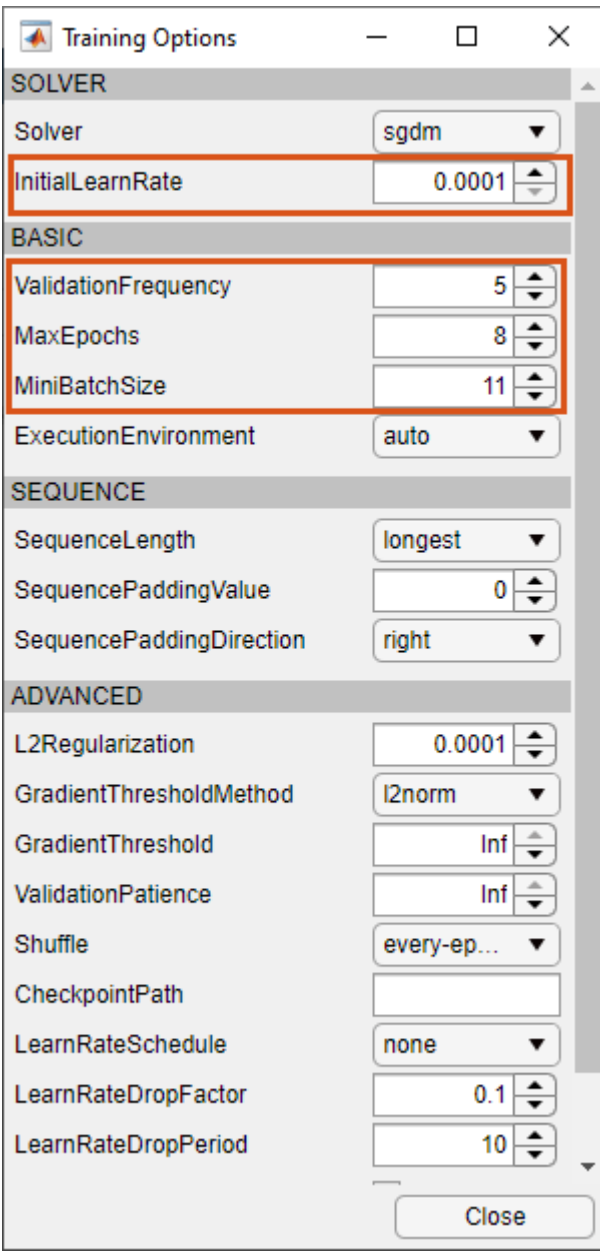

To train the network with the specified training options, click **Close** and then click **Train**.

Deep Network Designer allows you to visualize and monitor training progress. You can then edit the training options and retrain the network, if required.

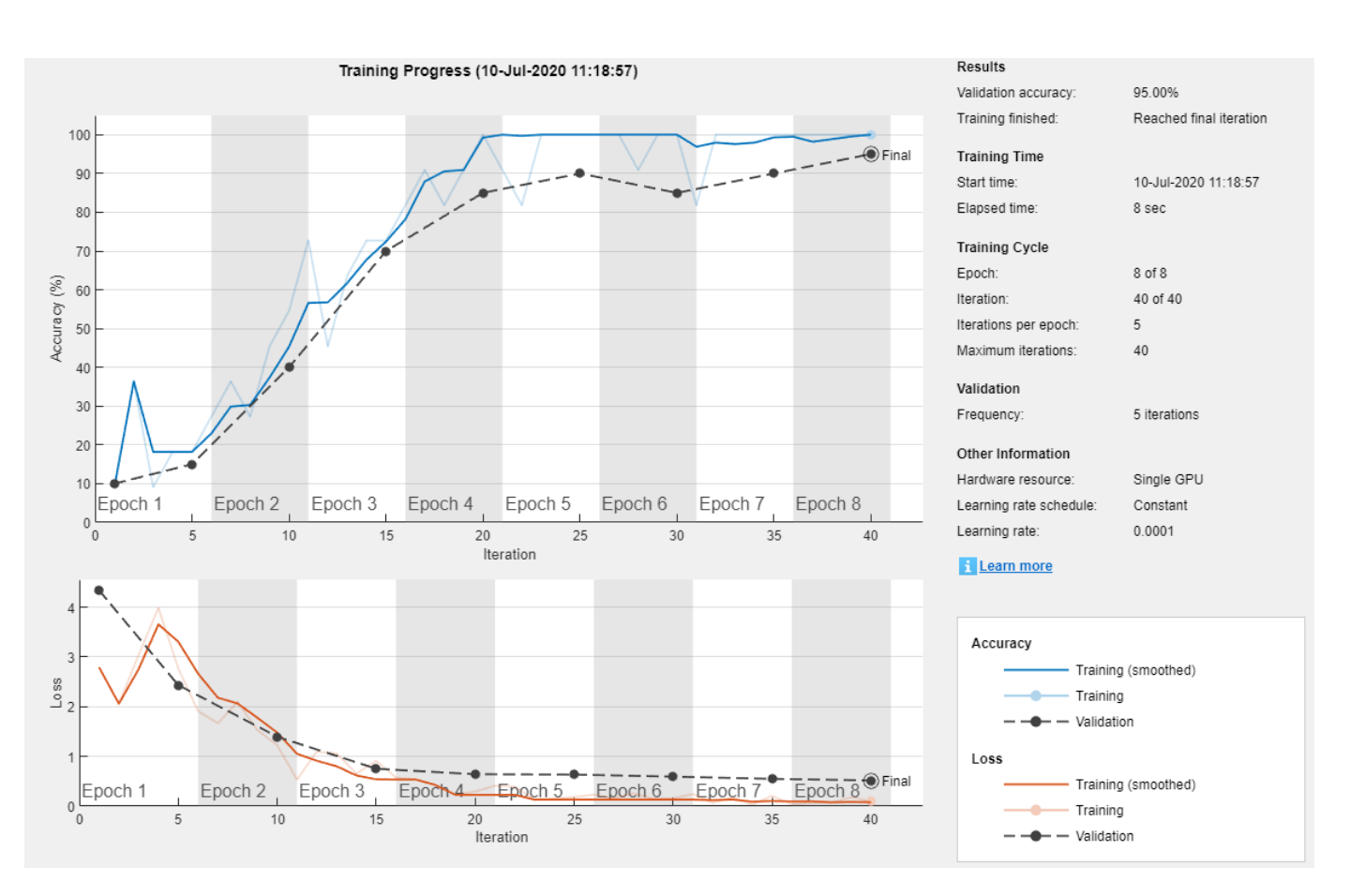

#### **Export Results and Generate MATLAB Code**

To export the network architecture with the trained weights, on the **Training** tab, select **Export** > **Export Trained Network and Results**. Deep Network Designer exports the trained network as the variable trainedNetwork\_1 and the training info as the variable trainInfoStruct\_1.

```
trainInfoStruct_1
```

```
trainInfoStruct_1 = struct with fields:
                TrainingLoss: [1×40 double]
            TrainingAccuracy: [1×40 double]
             ValidationLoss: [4.3374 NaN NaN NaN 2.4329 NaN NaN NaN NaN 1.3966 NaN NaN NaN NaN 0.
         ValidationAccuracy: [10 NaN NaN NaN 15 NaN NaN NaN NaN 40 NaN NaN NaN NaN 70 NaN NaN Na
               BaseLearnRate: [1×40 double]
         FinalValidationLoss: 0.5179
     FinalValidationAccuracy: 95
```
You can also generate MATLAB code, which recreates the network and the training options used. On the **Training** tab, select **Export** > **Generate Code for Training**. Examine the MATLAB code to learn how to programmatically prepare the data for training, create the network architecture, and train the network.

#### **Classify New Image**

Load a new image to classify using the trained network.

#### I = imread("MerchDataTest.jpg");

Deep Network Designer resizes the images during training to match the network input size. To view the network input size, go to the **Designer** pane and select the imageInputLayer (first layer). This network has an input size of 227-by-227.

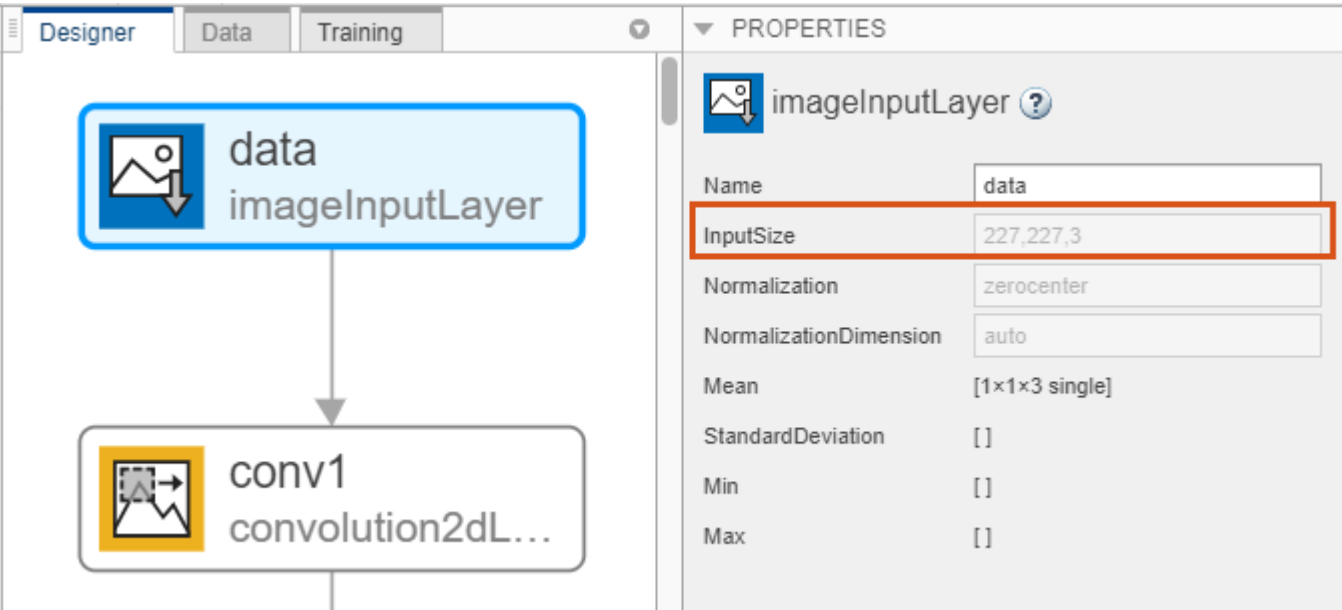

Resize the test image to match the network input size.

 $I = imresize(I, [227 227]);$ 

Classify the test image using the trained network.

```
[YPred,probs] = classify(trainedNetwork_1,I);
imshow(I)
label = YPred;
title(string(label) + ", " + num2str(100*max(probs),3) + \frac{100}{3};
```
MathWorks Cube, 99.7%

**See Also Deep Network Designer**

# **Related Examples**

- • ["Build Networks with Deep Network Designer" on page 2-15](#page-132-0)
- • ["Import Data into Deep Network Designer" on page 2-26](#page-143-0)
- • ["Generate MATLAB Code from Deep Network Designer" on page 2-44](#page-161-0)
- • ["Deep Learning Tips and Tricks" on page 1-69](#page-98-0)
- • ["List of Deep Learning Layers" on page 1-25](#page-54-0)

# <span id="page-132-0"></span>**Build Networks with Deep Network Designer**

Build and edit deep learning networks interactively using the Deep Network Designer app. Using this app, you can:

- Import and edit networks.
- Build new networks from scratch.
- Add new layers and create new connections.
- View and edit layer properties.
- Combine networks.
- Import custom layers.
- Generate MATLAB code to create the network architecture.

**Tip** Starting with a pretrained network and fine-tuning it with transfer learning is usually much faster and easier than training a new network from scratch. For an example showing how to perform transfer learning with a pretrained network, see ["Transfer Learning with Deep Network Designer" on](#page-119-0) [page 2-2.](#page-119-0)

# **Open App and Import Networks**

To open Deep Network Designer, on the **Apps** tab, under **Machine Learning and Deep Learning**, click the app icon. Alternatively, you can open the app from the command line:

deepNetworkDesigner

If you want to modify or copy an existing pretrained network, you can select it from the Deep Network Designer Start Page. From the Start Page, you can also select an untrained sequence network, load a network from the workspace, or build a network from scratch.

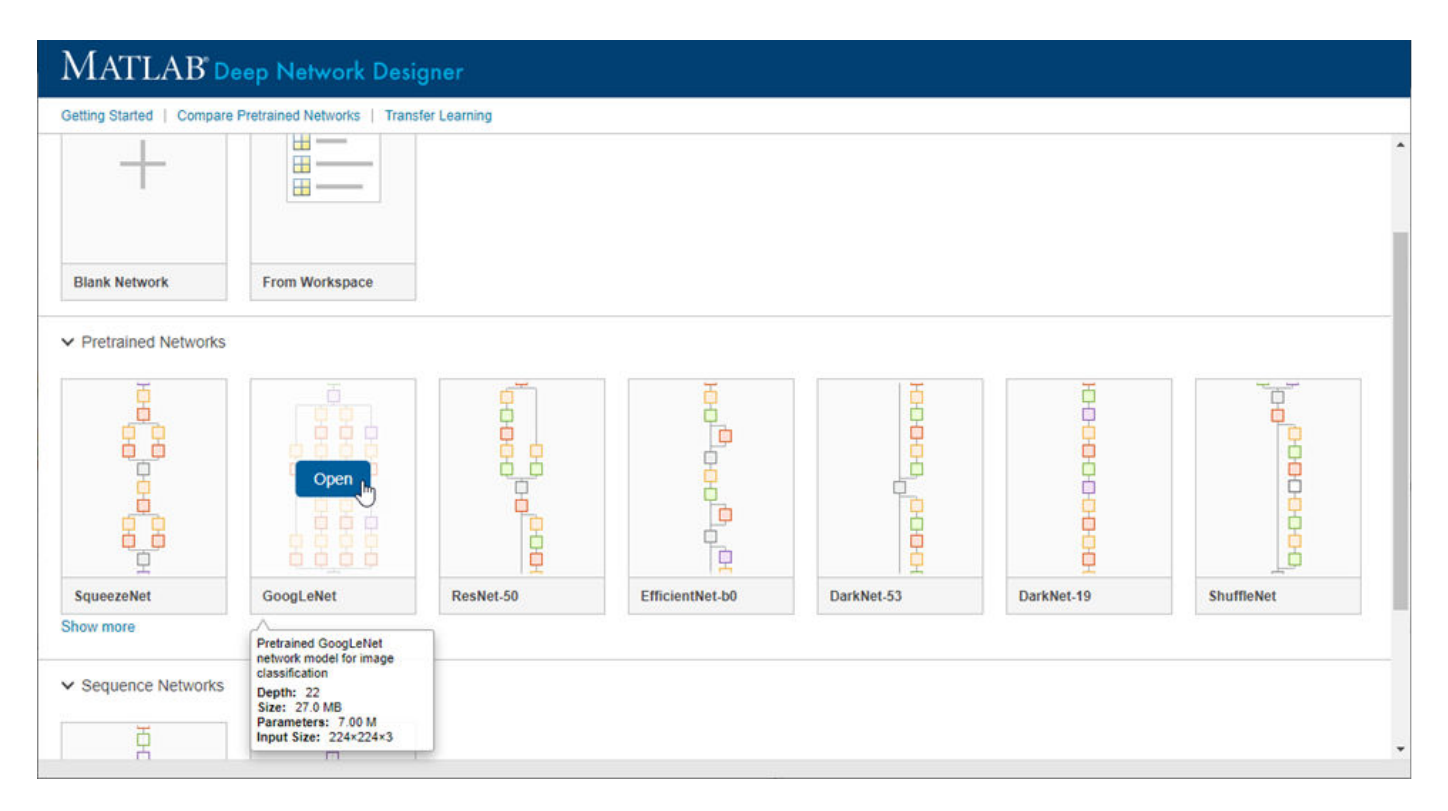

After you select a network, Deep Network Designer opens the network and displays a zoomed-out view.

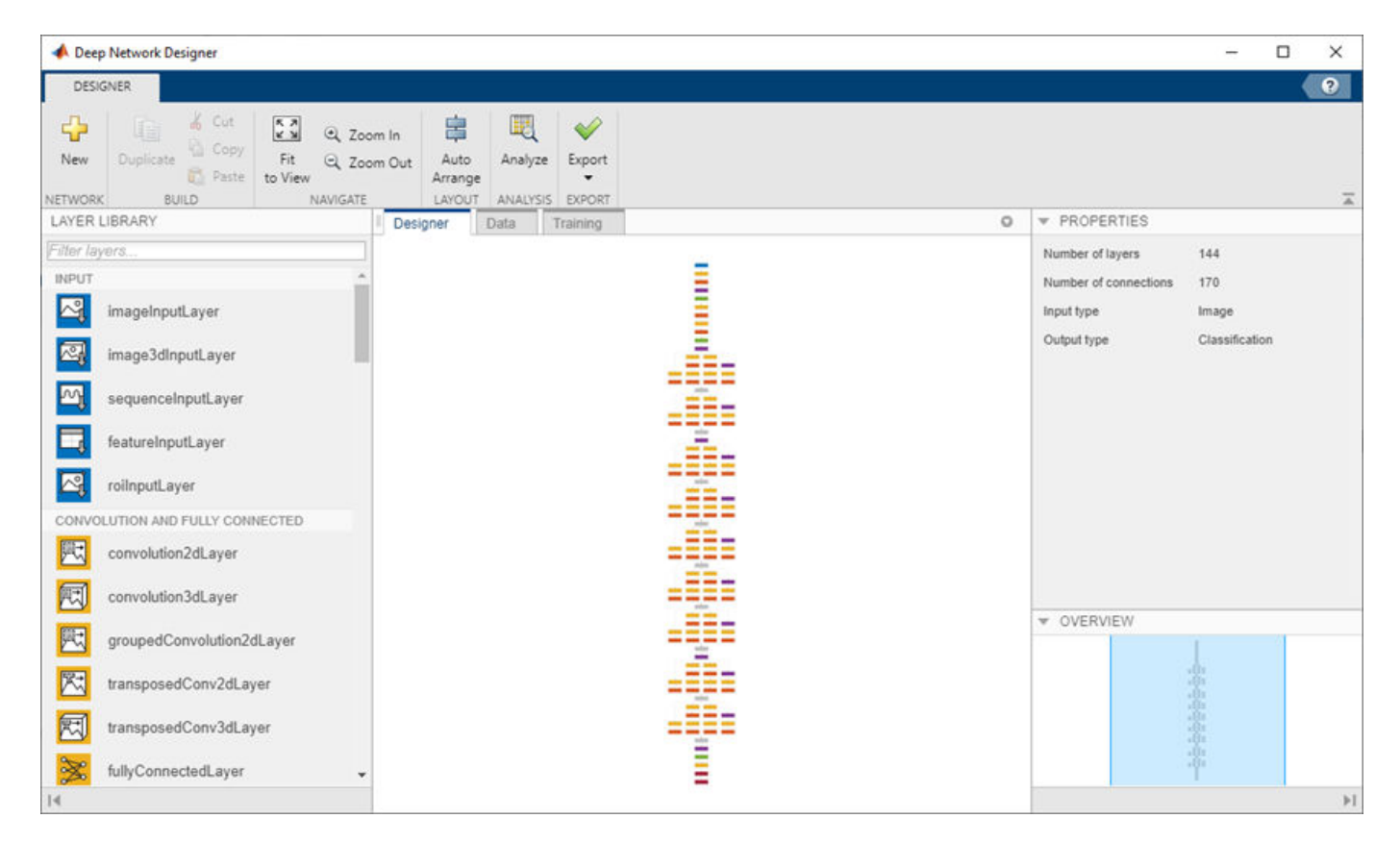

The **Designer** pane of Deep Network Designer is where you can construct, edit, and analyze your network. In the app, you can use any of the built-in layers to build a network. You can also work with a custom layer by creating it at the command line and then importing it into the app. For an example of constructing a network in Deep Network Designer with a custom output layer, see ["Import Custom](#page-139-0) [Layer into Deep Network Designer" on page 2-22](#page-139-0). For a list of available layers and examples of custom layers, see ["List of Deep Learning Layers" on page 1-25](#page-54-0).

Return to the Start Page from the **Designer** tab by clicking **New**.

# **Create and Edit Network**

Assemble a network by dragging blocks from the **Layer Library** and connecting them.

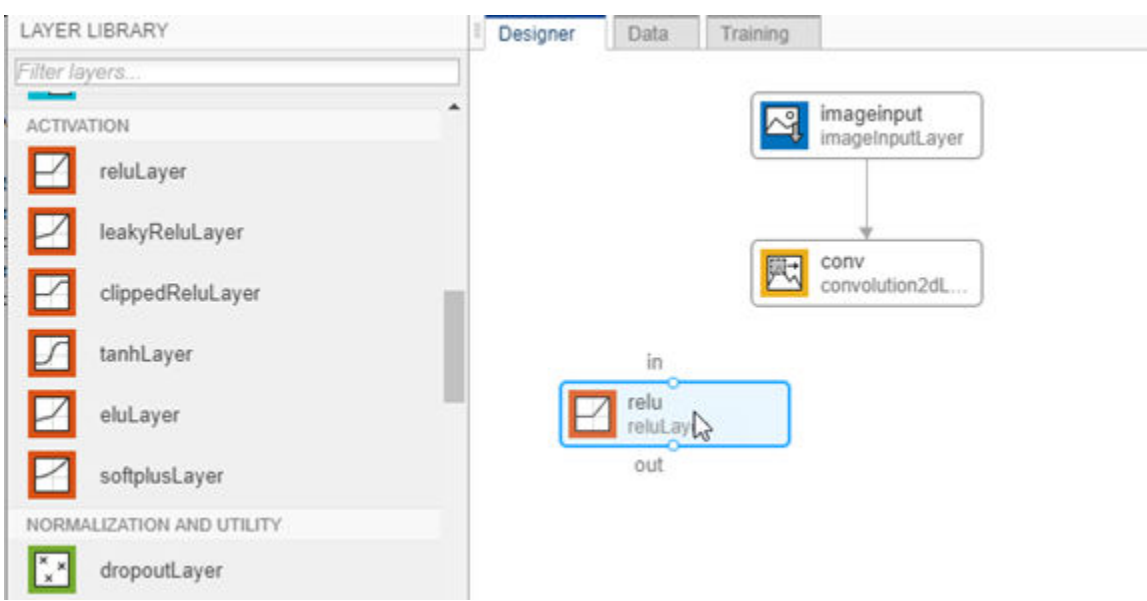

You can also add layers from the workspace to the network in the **Designer** pane.

- **1** Click **New**.
- **2** Pause on **From Workspace** and click **Import**.
- **3** Choose the layers or network to import and click **OK**.
- **4** Click **Add** to add the layers or network to the **Designer** pane.
- **5** Connect the new layers.

You can also combine pretrained networks by clicking **New** and selecting them from the start page.

To view and edit layer properties, select a layer. Click the help icon next to the layer name for information on the layer properties.

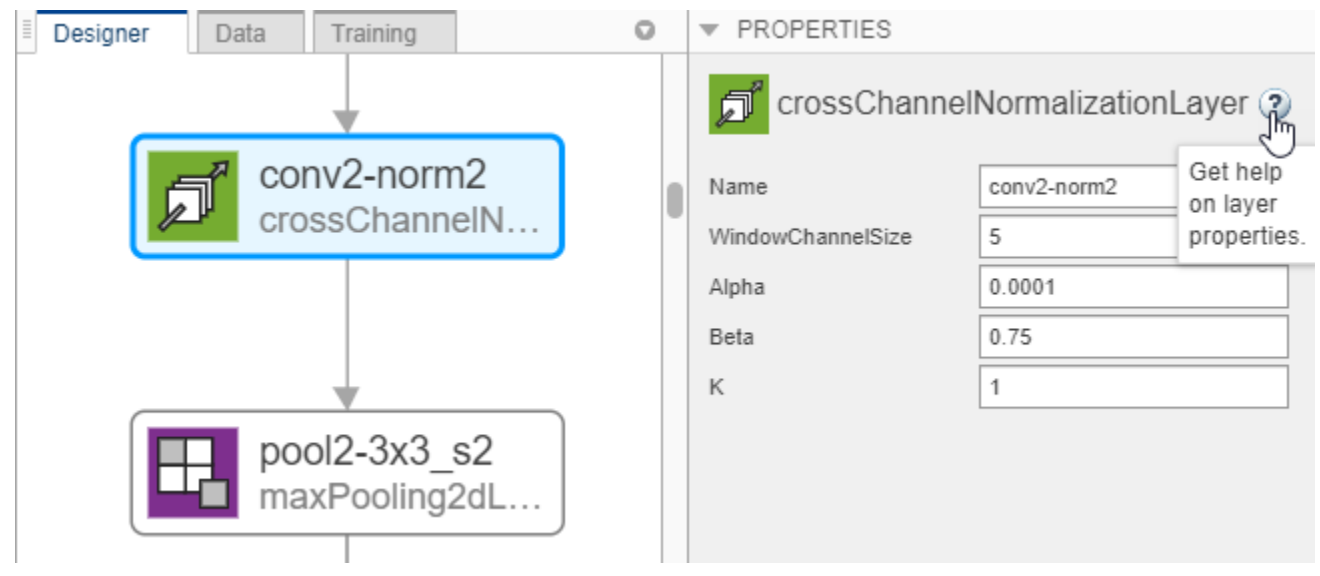

For information on all layer properties, click the layer name in the table on the ["List of Deep Learning](#page-54-0) [Layers" on page 1-25](#page-54-0) page. For tips on selecting a suitable network architecture, see ["Deep Learning](#page-98-0) [Tips and Tricks" on page 1-69.](#page-98-0)

You can work with blocks of layers at a time. Select multiple layers, then copy and paste or delete. For example, you can use blocks of layers to create multiple copies of groups of convolution, batch normalization, and ReLU layers. You can add layers to the end of pretrained networks to make them deeper. Alternatively, you can edit a pretrained network to simplify it. For example, you can create a simpler network by deleting units of layers, such as inception modules, from a GoogLeNet network.

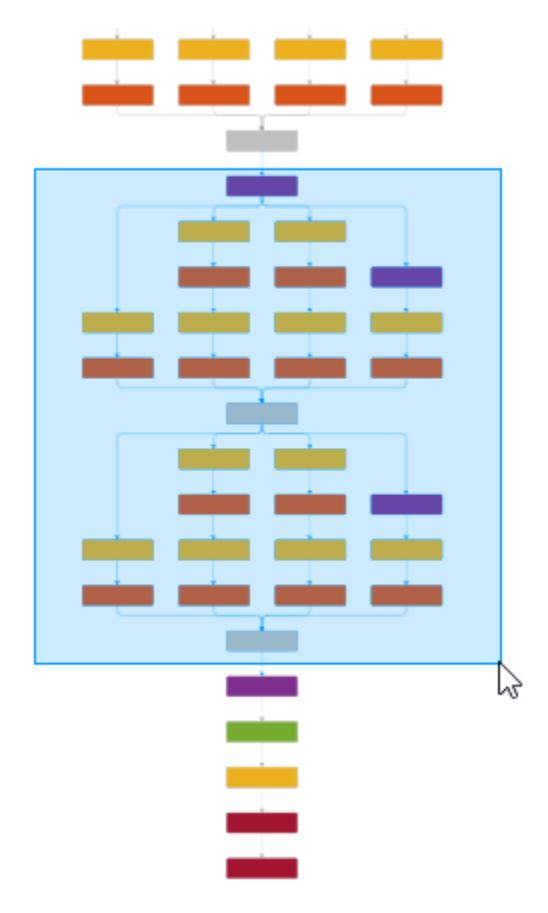

For trained networks, copying layers also copies the weights and the biases.

# **Check Network**

To check the network and examine the layers in further detail, on the **Designer** tab, click **Analyze**. Investigate problems and examine the layer properties to resolve size mismatches in the network. Return to Deep Network Designer to edit layers, then check the results by clicking **Analyze** again. If Deep Learning Network Analyzer reports zero errors, then the edited network is ready for training.

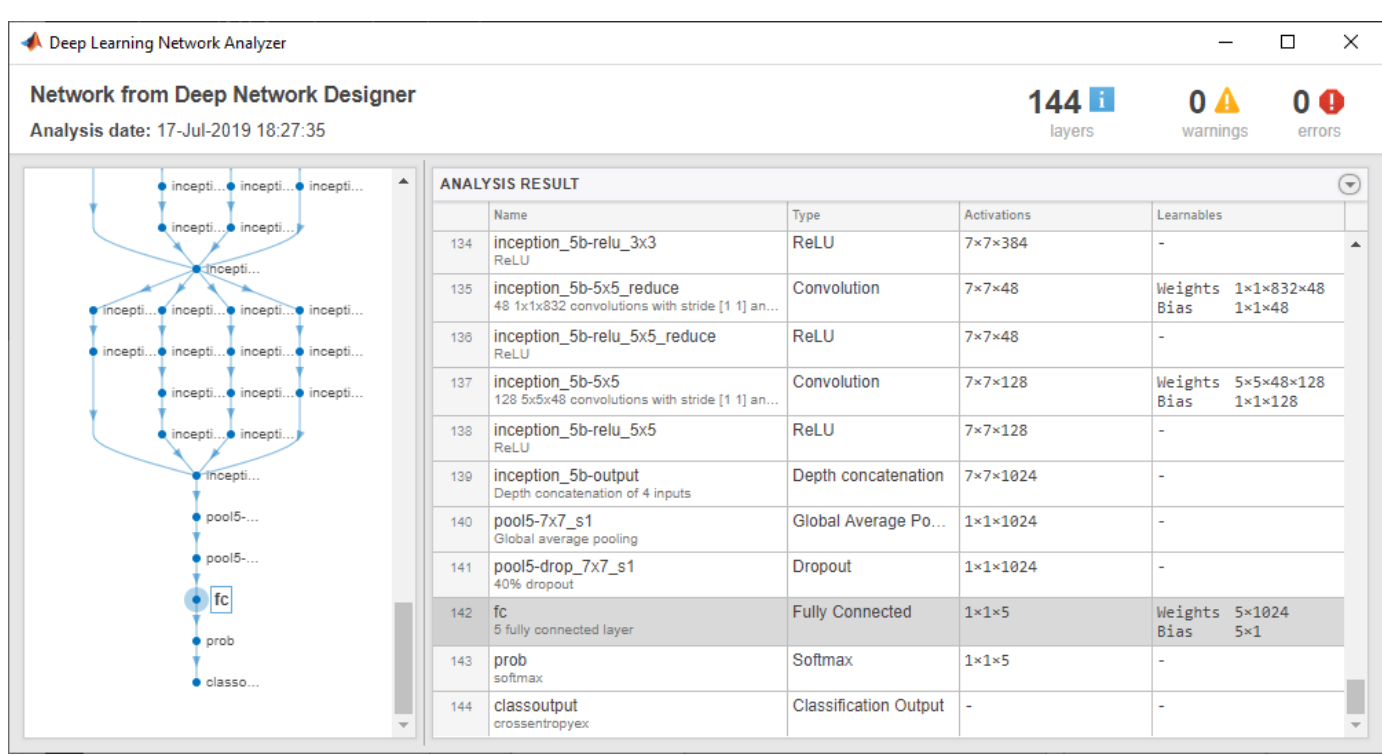

# **Train Network**

You can import data and train the network using Deep Network Designer. On the **Data** tab, select the data on which you want to train the network. Select **Import Data** > **Import Image Data** to import an ImageDatastore object from the workspace, or a folder containing subfolders of images by class. Select **Import Data** > **Import Datastore** to import a built-in or custom datastore from the workspace. For more information, see ["Import Data into Deep Network Designer" on page 2-26](#page-143-0).

After you import your data, train the network by selecting the **Training** tab and clicking **Train**. Deep Network Designer copies the network you construct in the **Designer** pane and then trains the network using the imported data. If you want greater control over the training, modify the training options by clicking **Training Options**. For more information on importing data and training a network constructed in Deep Network Designer, see ["Transfer Learning with Deep Network](#page-119-0) [Designer" on page 2-2](#page-119-0).

**Tip** Deep Network Designer can train networks on image data or datastore objects. For an example showing how to export a network and train it for sequence classification problems, see ["Create](#page-155-0) [Simple Sequence Classification Network Using Deep Network Designer" on page 2-38.](#page-155-0)

# **Export Network**

To export the untrained network to the workspace for training, on the **Designer** tab, click **Export**. Deep Network Designer exports the network to a new variable containing the edited network layers.

For command-line examples showing how to set training options and assess trained network accuracy, see ["Create Simple Deep Learning Network for Classification" on page 3-47](#page-224-0) and ["Train](#page-190-0) [Residual Network for Image Classification" on page 3-13](#page-190-0).

To export the trained network to the workspace, on the **Training** tab, click **Export**. The exported network has layers with weights trained by Deep Network Designer.

#### **Generate MATLAB Code**

Using Deep Network Designer, you can generate MATLAB code to recreate the network construction and training performed in the app.

For an example showing how to generate MATLAB code that recreates the network architecture, see ["Generate MATLAB Code to Recreate Network Layers" on page 2-44.](#page-161-0)

For an example showing how to generate MATLAB code that recreates the network architecture and the network training, see ["Generate MATLAB Code to Train Network" on page 2-44.](#page-161-0)

#### **See Also Deep Network Designer**

### **Related Examples**

- • ["Import Data into Deep Network Designer" on page 2-26](#page-143-0)
- • ["Create Simple Sequence Classification Network Using Deep Network Designer" on page 2-38](#page-155-0)
- • ["List of Deep Learning Layers" on page 1-25](#page-54-0)
- • ["Transfer Learning with Deep Network Designer" on page 2-2](#page-119-0)
- • ["Generate MATLAB Code from Deep Network Designer" on page 2-44](#page-161-0)
- • ["Deep Learning Tips and Tricks" on page 1-69](#page-98-0)

# <span id="page-139-0"></span>**Import Custom Layer into Deep Network Designer**

This example shows how to import a custom classification output layer with the sum of squares error (SSE) loss and add it to a pretrained network in Deep Network Designer.

Define a custom classification output layer. To create this layer, save the file sseClassificationLayer.m in the current folder. For more information on constructing this layer, see ["Define Custom Classification Output Layer" on page 17-59](#page-1914-0).

Create an instance of the layer.

sseClassificationLayer = sseClassificationLayer('sse');

Open Deep Network Designer with a pretrained GoogLeNet network.

deepNetworkDesigner(googlenet);

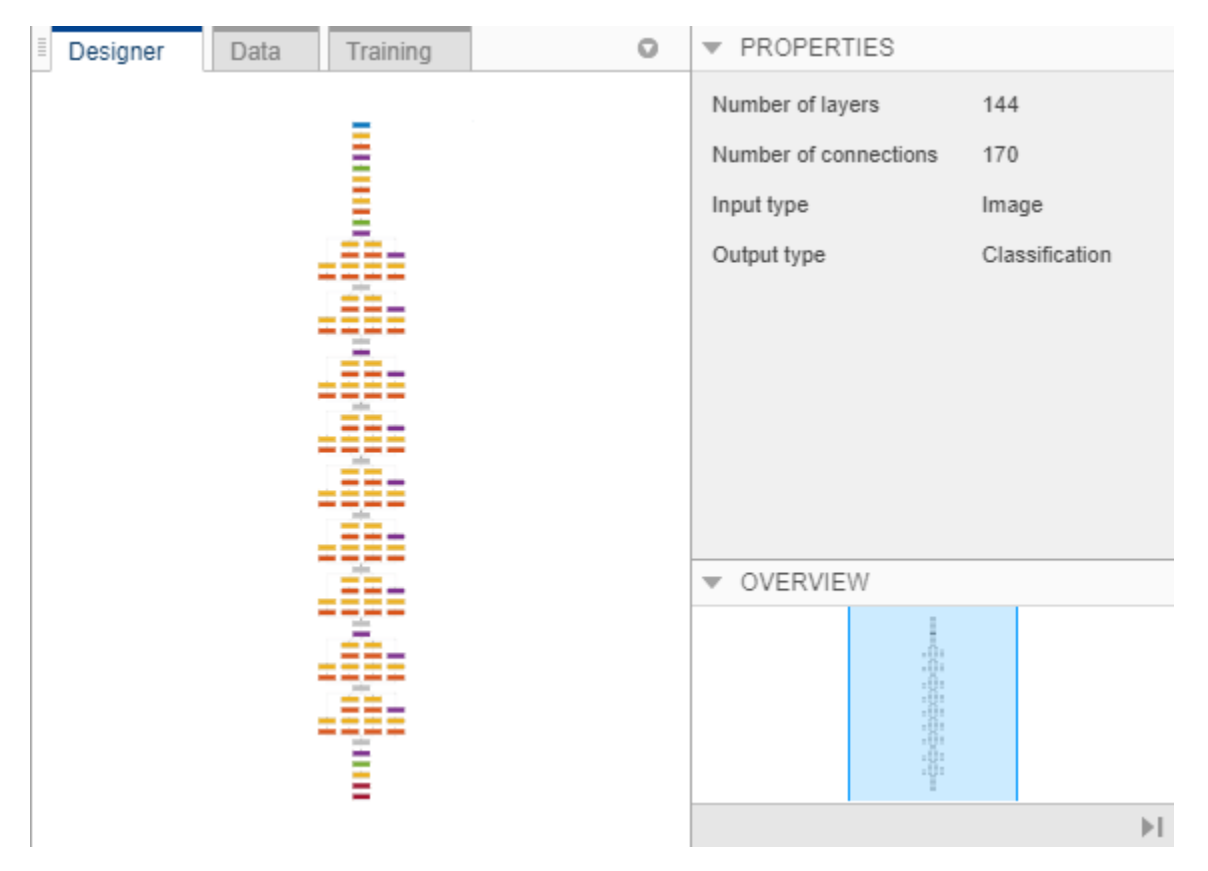

To adapt a pretrained network, replace the last learnable layer and the final classification layer with new layers adapted to the new data set. In GoogLeNet, these layers have the names 'loss3 classifier' and 'output', respectively.

In the **Designer** pane, drag a new fullyConnectedLayer from the **Layer Library** onto the canvas. Set OutputSize to the new number of classes, in this example, 2.

Edit learning rates to learn faster in the new layers than in the transferred layers. Set WeightLearnRateFactor and BiasLearnRateFactor to 10. Delete the last fully connected layer and connect your new layer instead.

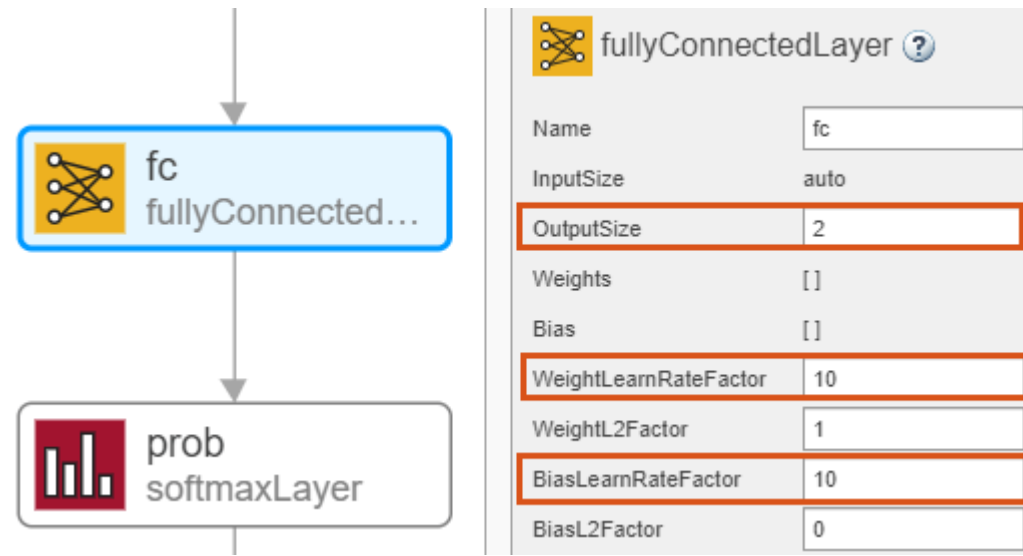

Next, replace the output layer with your custom classification output layer. Click **New** in the **Designer** pane. Pause on **From Workspace** and click **Import**. To import the custom classification layer, select sseClassificationLayer and click **OK**.

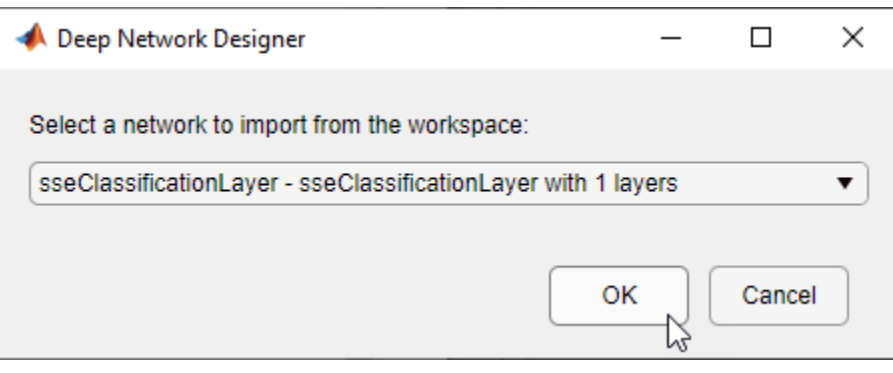

Add the layer to the current GoogLeNet pretrained network by clicking **Add**. The app adds the custom layer to the top of the **Designer** pane. To see the new layer, zoom-in using a mouse or click **Zoom in**.

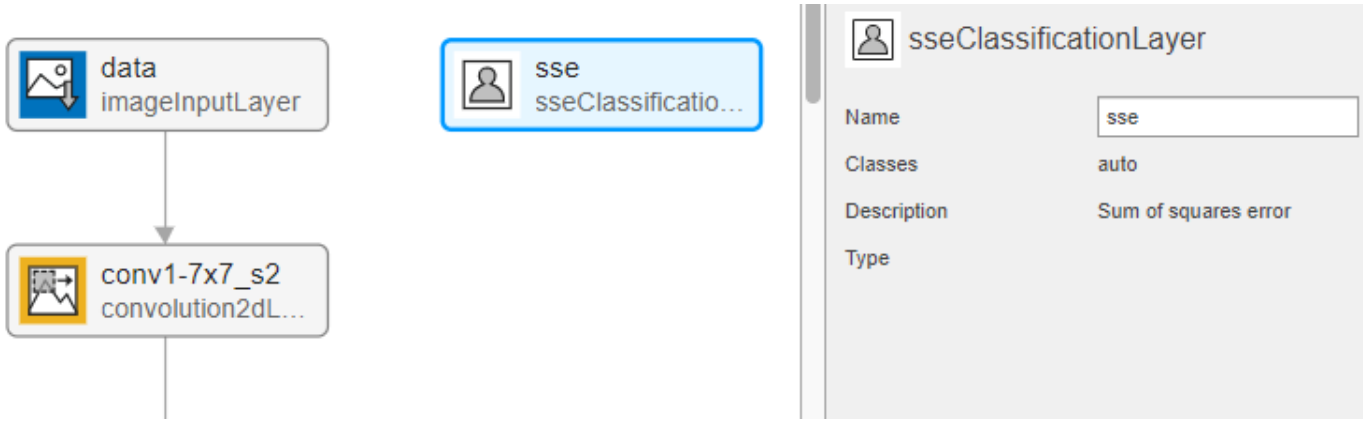

Drag the custom layer to the bottom of the **Designer** pane. Replace the output layer with the new classification output layer and connect the new layer.

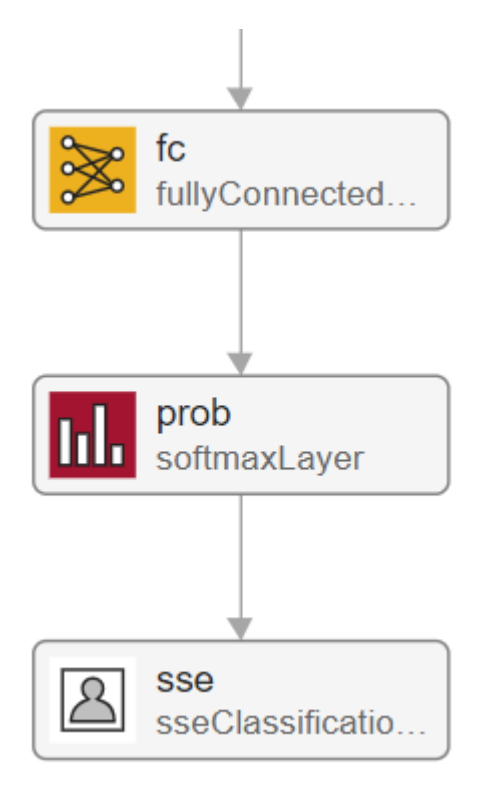

Check your network by clicking **Analyze**. The network is ready for training if Deep Learning Network Analyzer reports zero errors.

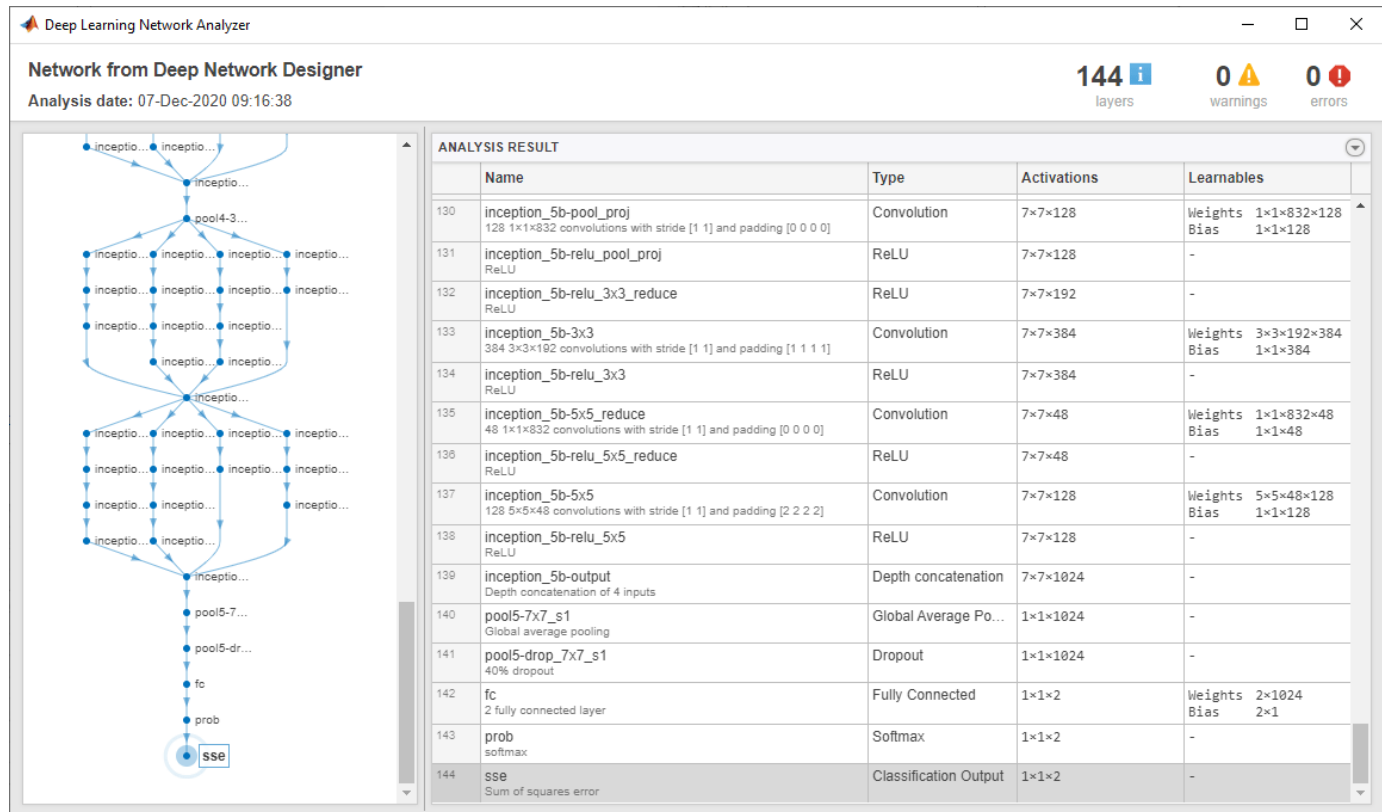

After you construct your network, you are ready to import data and train. For more information on importing data and training in Deep Network Designer, see ["Transfer Learning with Deep Network](#page-119-0) [Designer" on page 2-2](#page-119-0).

### **See Also**

**Deep Network Designer**

### **Related Examples**

- • ["Build Networks with Deep Network Designer" on page 2-15](#page-132-0)
- • ["Import Data into Deep Network Designer" on page 2-26](#page-143-0)
- • ["Create Simple Sequence Classification Network Using Deep Network Designer" on page 2-38](#page-155-0)
- • ["Transfer Learning with Deep Network Designer" on page 2-2](#page-119-0)
- • ["Generate MATLAB Code from Deep Network Designer" on page 2-44](#page-161-0)

# <span id="page-143-0"></span>**Import Data into Deep Network Designer**

You can import and visualize training and validation data in Deep Network Designer. Using this app you can:

- Import datastore objects for training. After import, Deep Network Designer displays a preview of the data. For more information, see "Import Data" on page 2-26.
- Import training data for image classification problems from an ImageDatastore object or a folder containing subfolders of images per class. You can also select built-in options to augment the training images during training. For more information, see ["Image Augmentation" on page 2-](#page-151-0) [34](#page-151-0).
- Import validation data from a datastore object. For image classification you can also select validation data from a folder containing subfolders of images for each class, or choose to split the validation data from the training data. For more information, see ["Validation Data" on page 2-36](#page-153-0).

For more information about data sets you can use to get started with deep learning, see ["Data Sets](#page-2349-0) [for Deep Learning" on page 18-116.](#page-2349-0) For more information on constructing and using datastore objects for deep learning applications, see ["Datastores for Deep Learning" on page 18-2.](#page-2235-0)

# **Import Data**

In Deep Network Designer, you can import image classification data from an image datastore or a folder containing subfolders of images from each class. You can also import and train any datastore object that works with the trainNetwork function. Select an import method based on the type of datastore you are using.
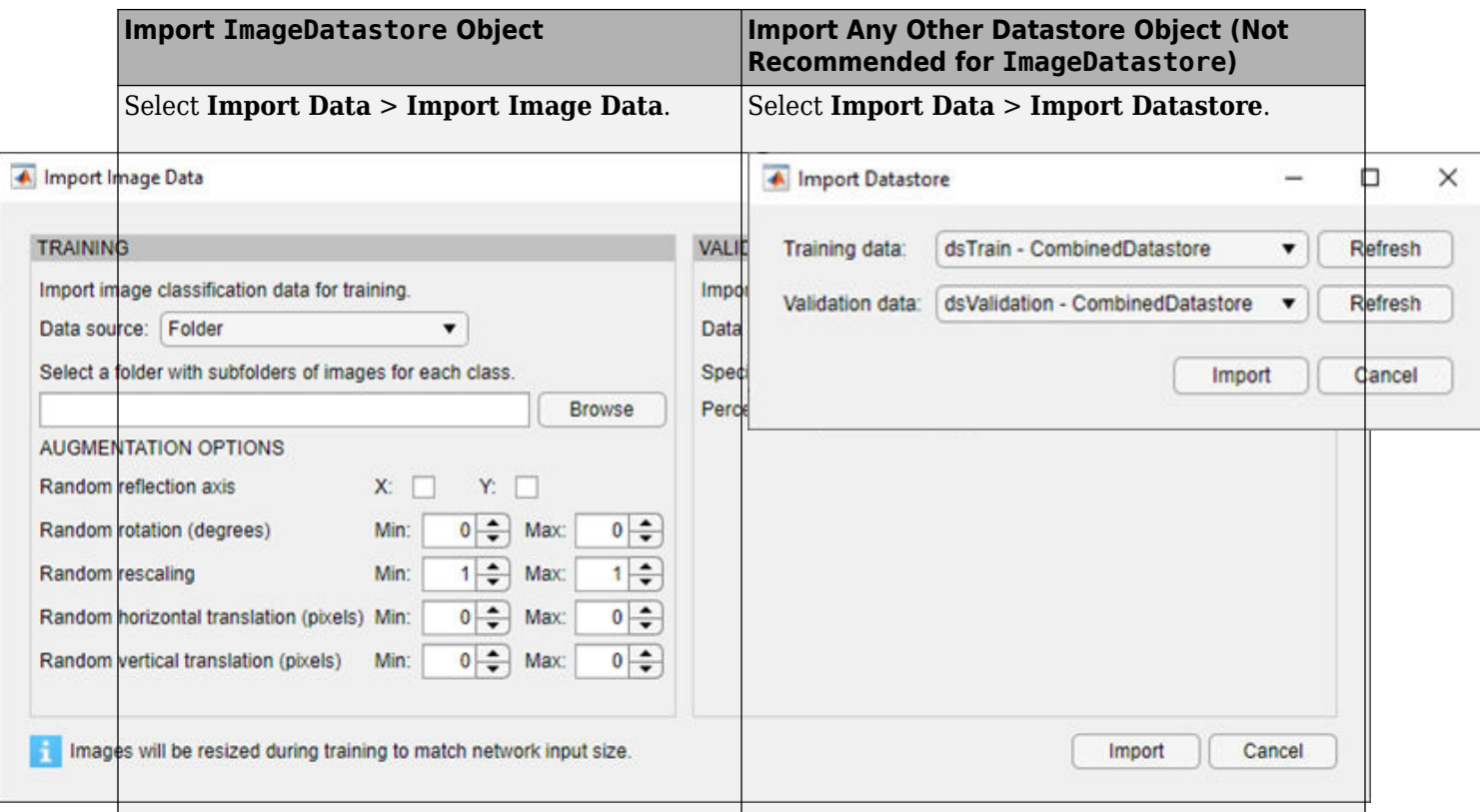

After import, Deep Network Designer provides a preview of the imported data so that you can check that the data is as expected, prior to training. For image classification data, Deep Network Designer also displays a histogram of the class labels and a random selection of images from the imported data. You can also choose to see random images belonging to a specific class.

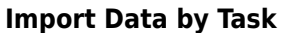

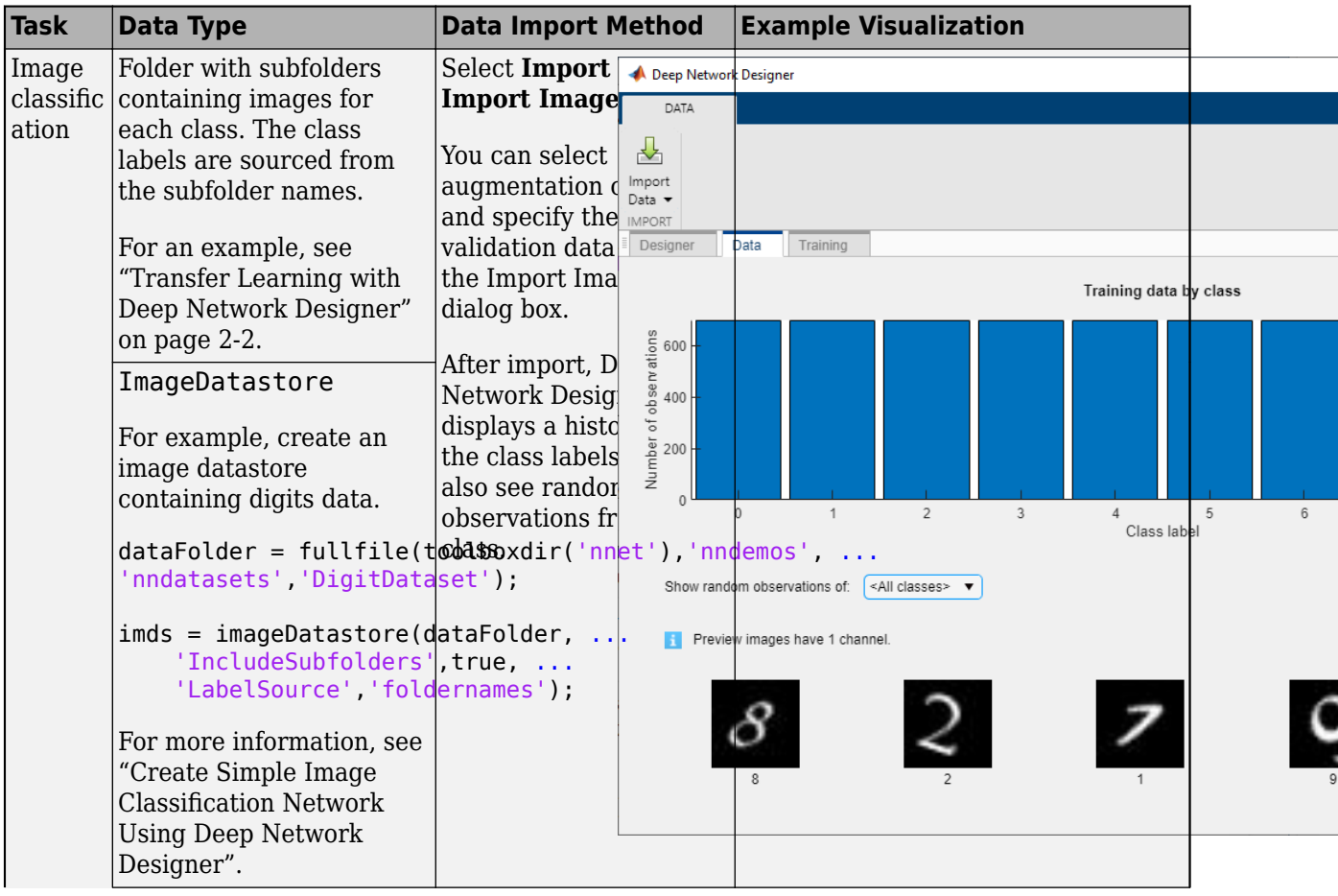

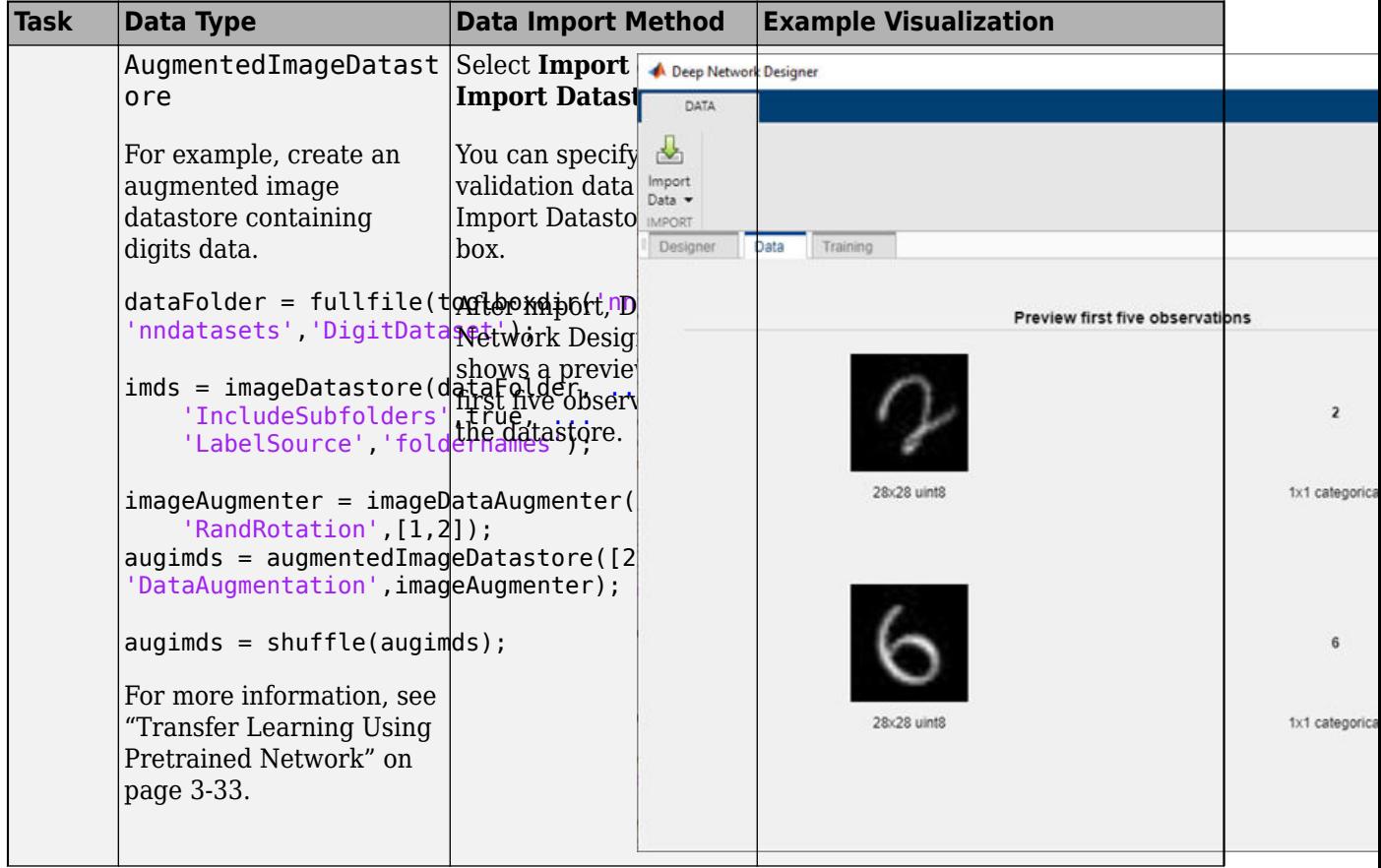

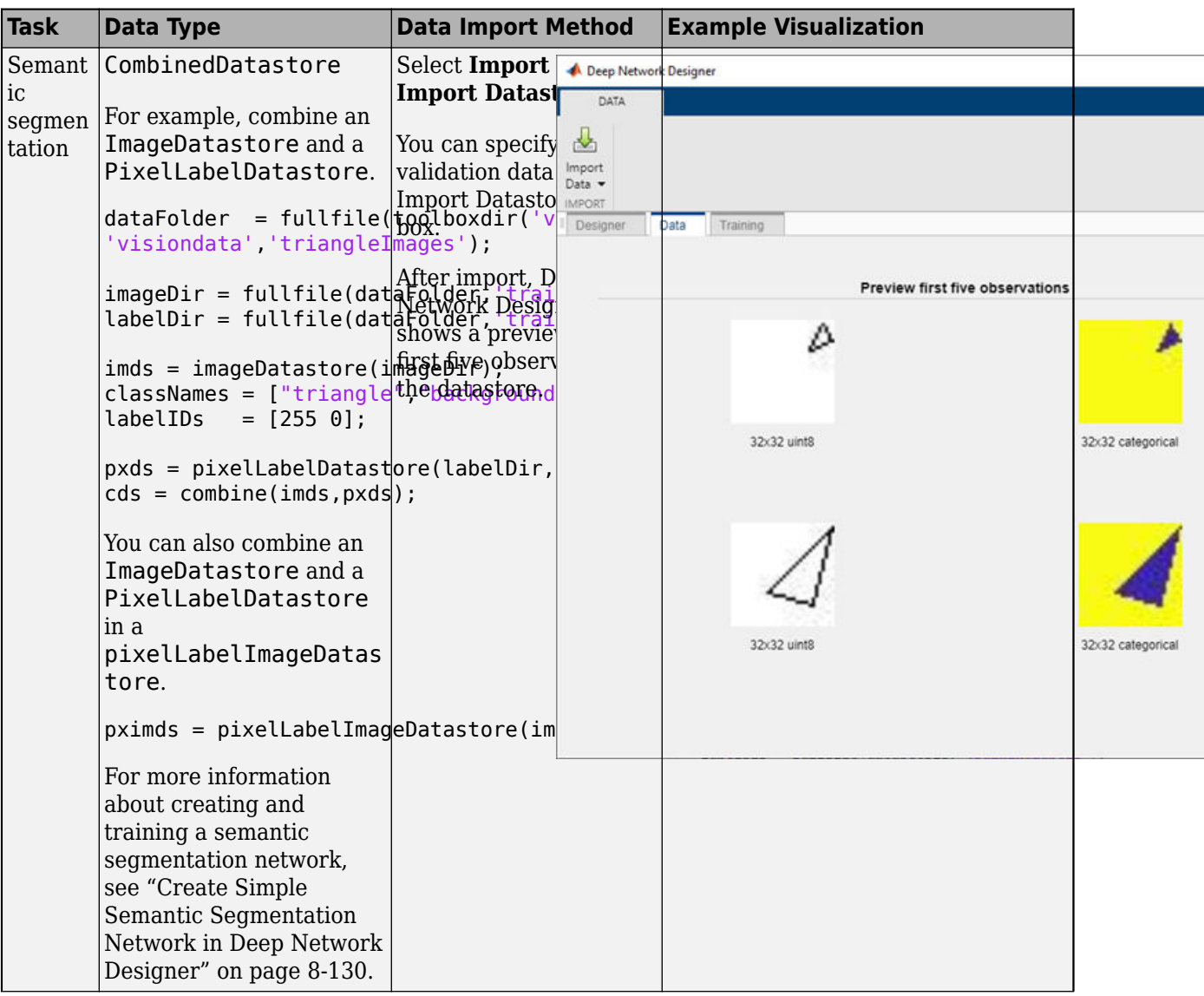

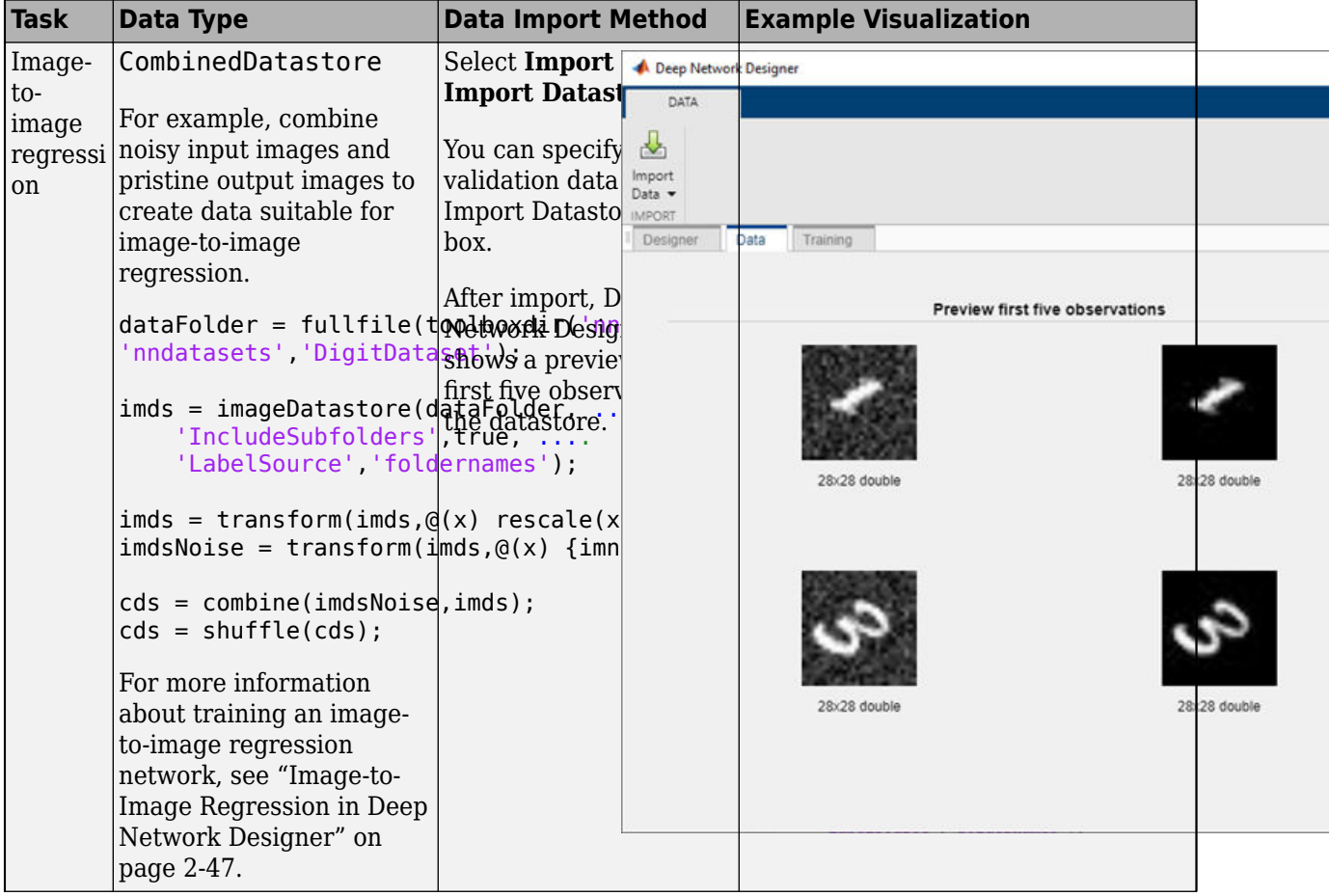

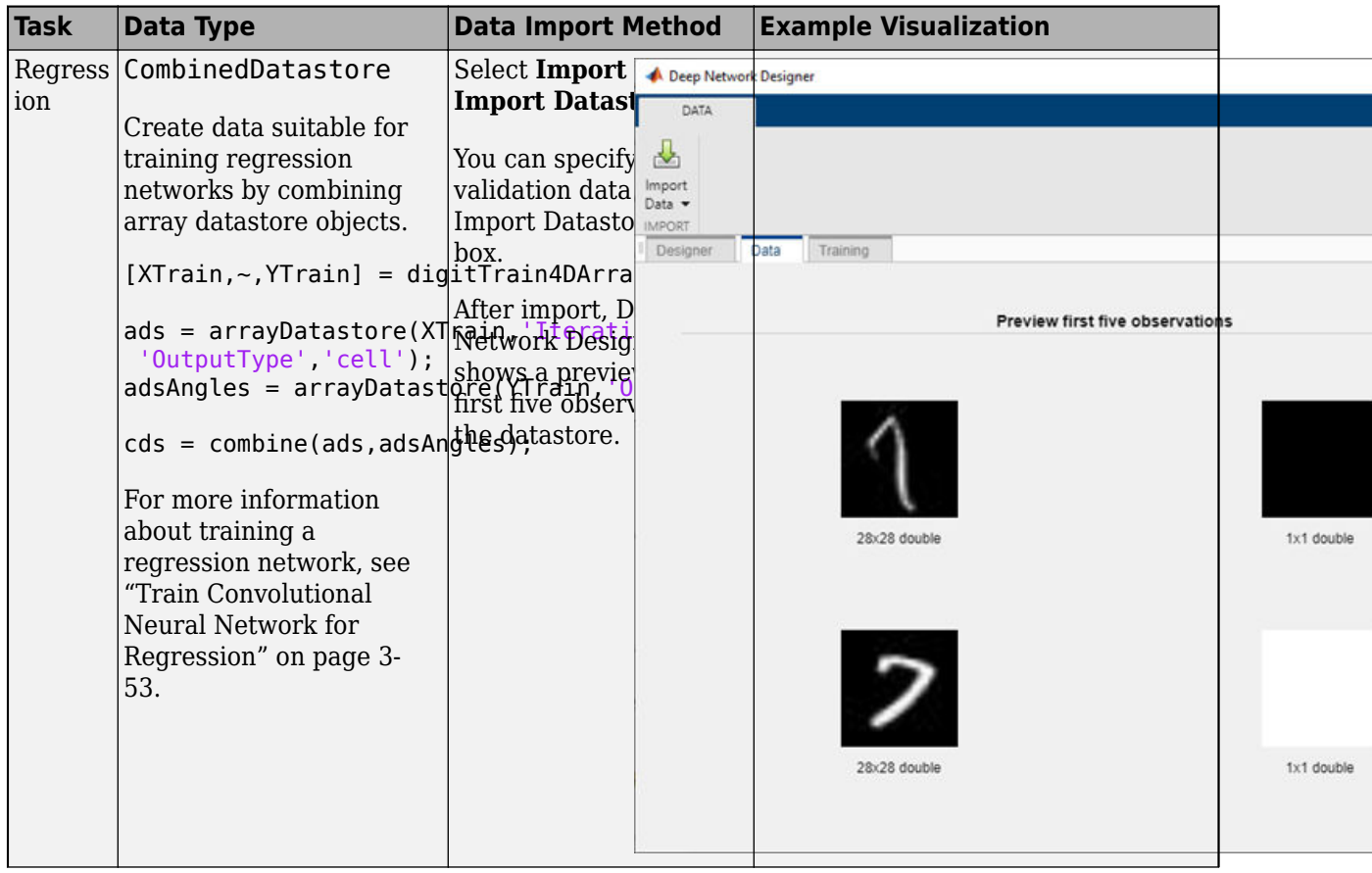

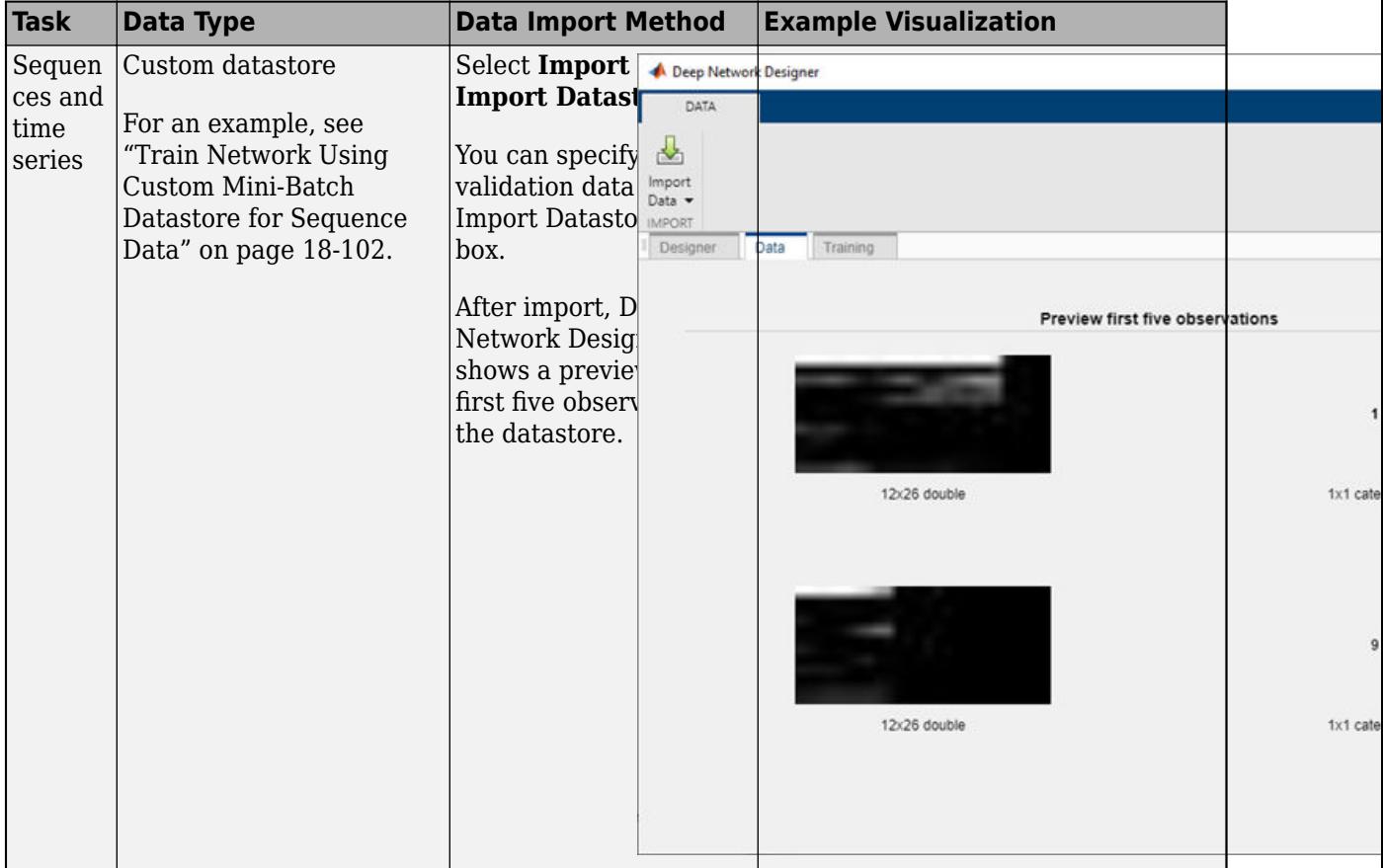

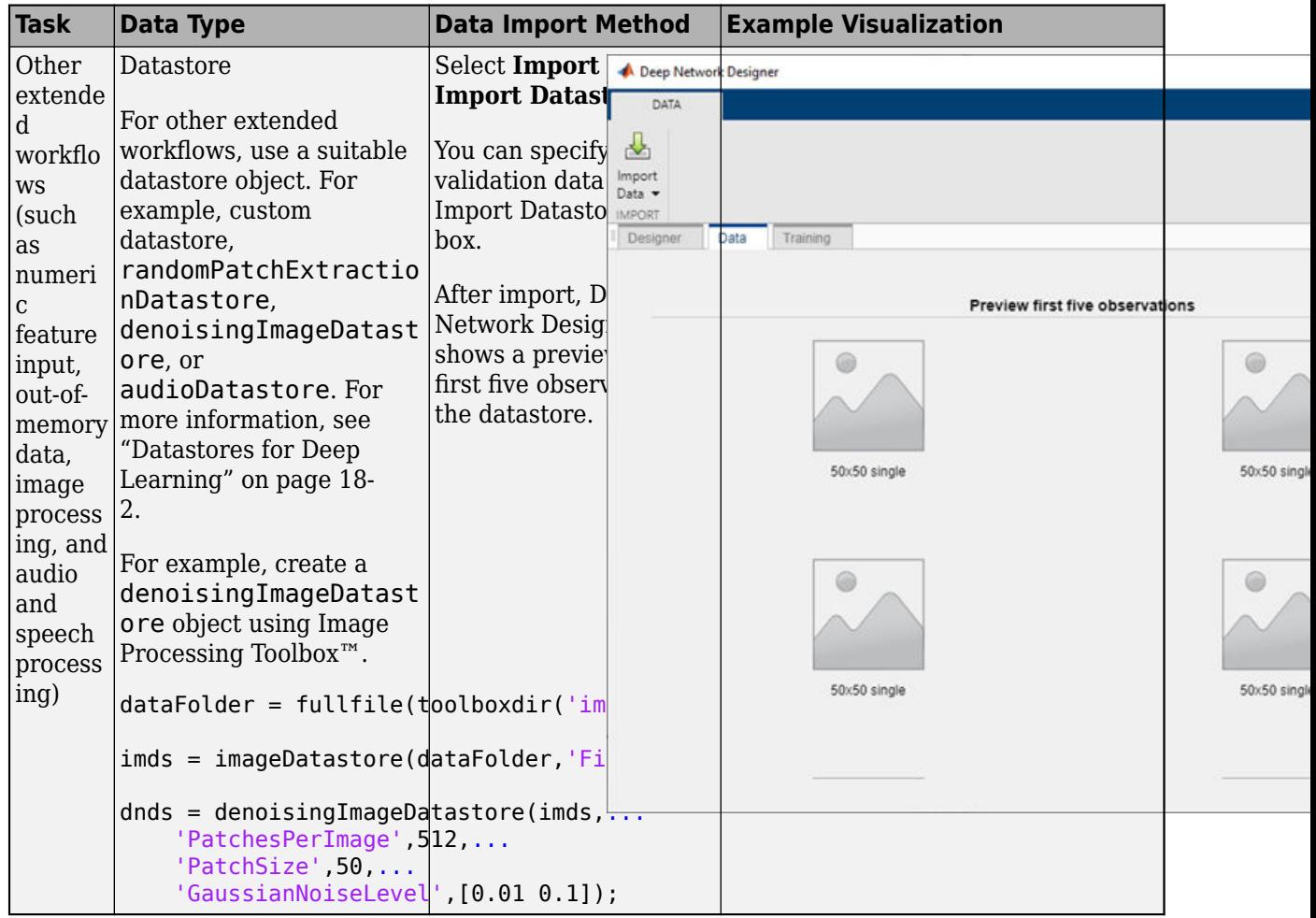

# **Image Augmentation**

For image classification problems, Deep Network Designer provides simple augmentation options to apply to the training data. Open the Import Image Data dialog box by selecting **Import Data** > **Import Image Data**. You can select options to apply a random combination of reflection, rotation, rescaling, and translation operations to the training data.

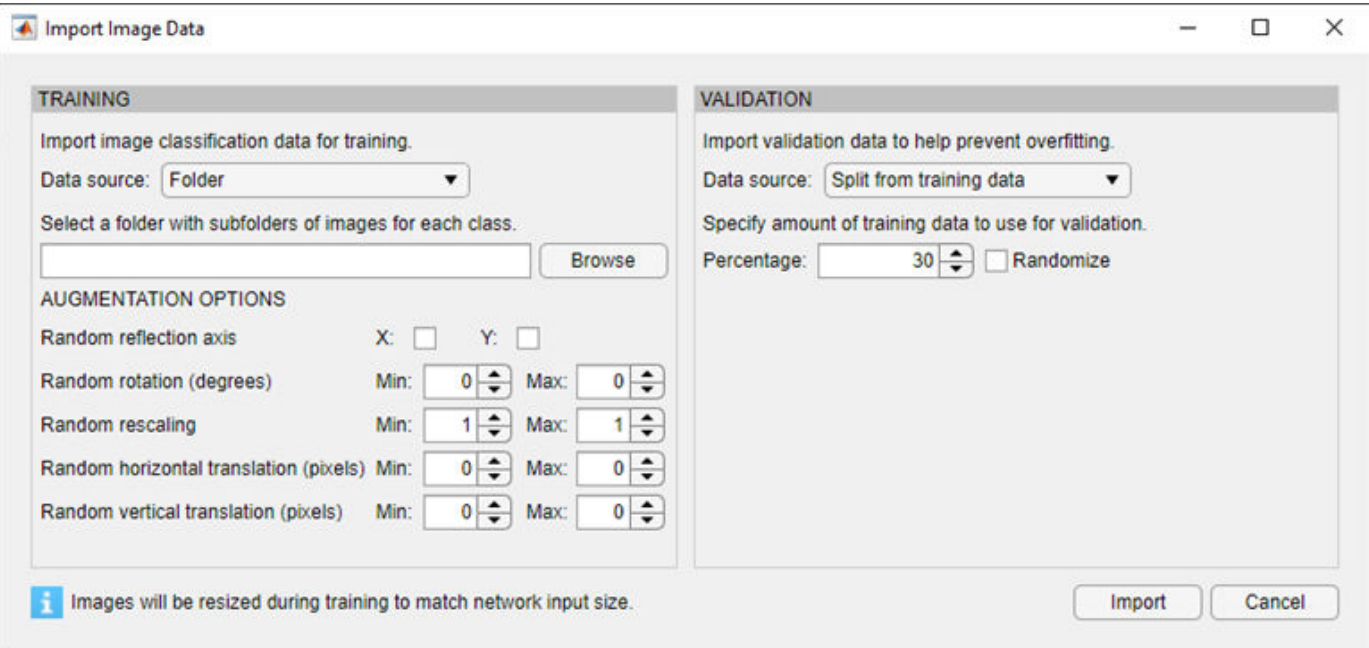

You can effectively increase the amount of training data by applying randomized augmentation to your data. Augmentation also enables you to train networks to be invariant to distortions in image data. For example, you can add randomized rotations to input images so that a network is invariant to the presence of rotation in input images. Data augmentation can also help prevent the network from overfitting and memorizing the exact details of the training images. When you use data augmentation, one randomly augmented version of each image is used during each epoch of training, where an epoch is a full pass of the training algorithm over the entire training data set. Therefore, each epoch uses a slightly different data set, but the actual number of training images in each epoch does not change. For more information, see ["Create and Explore Datastore for Image Classification" on page](#page-2243-0) [18-10.](#page-2243-0)

To perform more general and complex image preprocessing operations than those offered by Deep Network Designer, use TransformedDatastore and CombinedDatastore objects. To import CombinedDatastore and TransformedDatastore objects, select **Import Data** > **Import Datastore**.

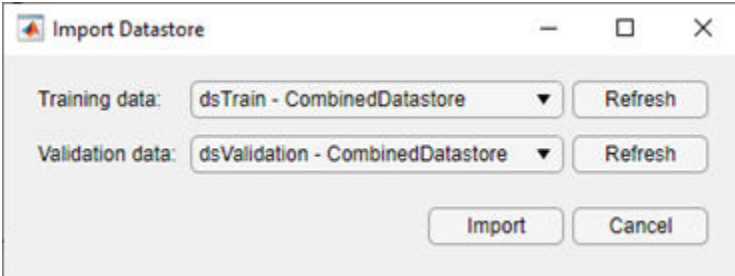

For more information on image augmentation, see ["Preprocess Images for Deep Learning" on page](#page-2249-0) [18-16.](#page-2249-0)

# **Validation Data**

In Deep Network Designer, you can import validation data to use during training. Validation data is data that the network does not use to update the weights and biases during training. As the network does not directly use this data, it is useful for assessing the true accuracy of the network during training. You can monitor validation metrics, such as loss and accuracy, to assess if the network is overfitting or underfitting and adjust the training options as required. For example, if the validation loss is much higher than the training loss, then the network might be overfitting.

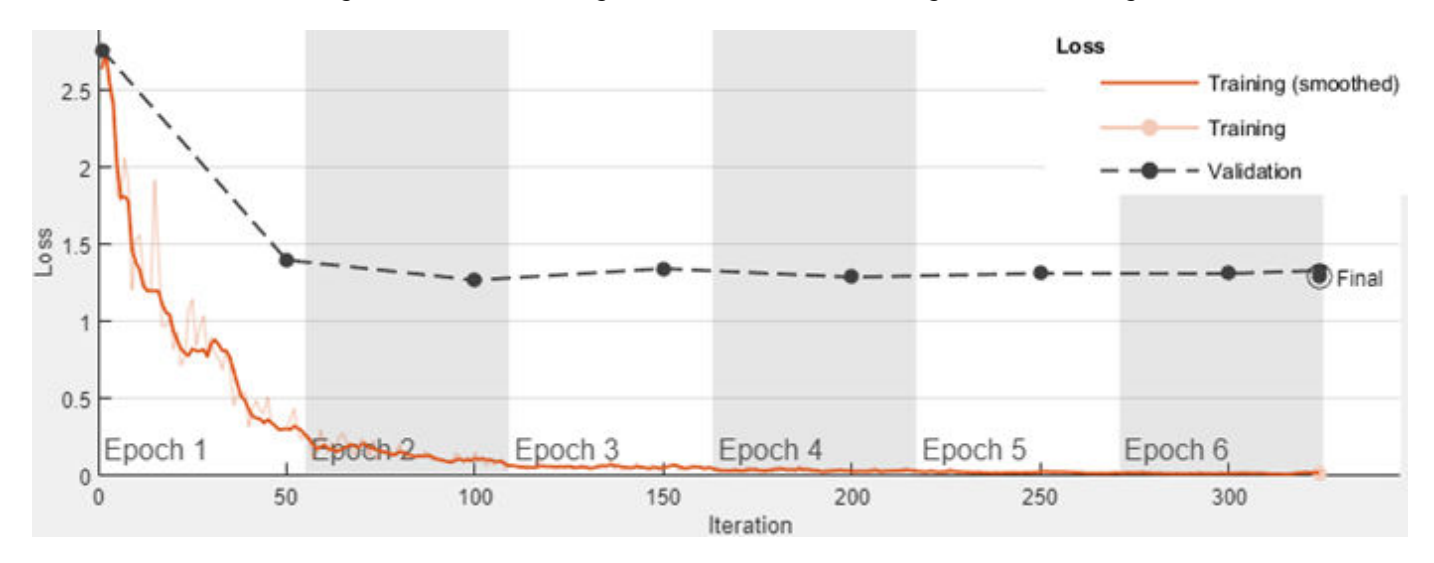

For more information on improving the accuracy of deep learning networks, see ["Deep Learning Tips](#page-98-0) [and Tricks" on page 1-69.](#page-98-0)

In Deep Network Designer, you can import validation data:

- From a datastore in the workspace.
- From a folder containing subfolders of images for each class (image classification data only).
- By splitting a portion of the training data to use as validation data (image classification data only).

#### **Split Validation Data from Training Data**

When splitting the validation data from the training data, Deep Network Designer splits a percentage of the training data from each class. For example, suppose you have a data set with two classes, cat and dog, and choose to use 30% of the training data for validation. Deep Network Designer uses the last 30% of images with the label "cat" and the last 30% with the label "dog" as the validation set.

Rather than using the last 30% of the training data as validation data, you can choose to randomly allocate the observations to the training and validation sets by selecting the **Randomize** check box in the Import Image Data dialog box. Randomizing the images can improve the accuracy of networks trained on data stored in a nonrandom order. For example, the digits data set consists of 10,000 synthetic grayscale images of handwritten digits. This data set has an underlying order in which images with the same handwriting style appear next to each other within each class. An example of the display follows.

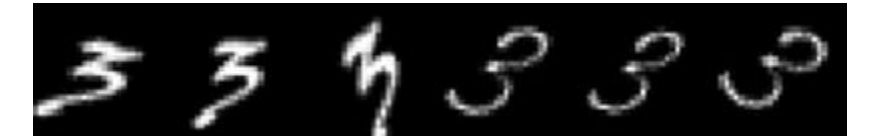

Randomizing ensures that when you split the data, the images are shuffled so that the training and validation sets contain random images from each class. Using training and validation data that consists of a similar distribution of images can help prevent overfitting. Not randomizing the data ensures that the training and validation data split is the same each time, and can help improve the reproducibility of results. For more information, see splitEachLabel.

# **See Also**

CombinedDatastore | **Deep Network Designer** | TransformedDatastore | augmentedImageDatastore | imageDatastore | splitEachLabel

# **Related Examples**

- • ["Data Sets for Deep Learning" on page 18-116](#page-2349-0)
- • ["Build Networks with Deep Network Designer" on page 2-15](#page-132-0)
- • ["Create and Explore Datastore for Image Classification" on page 18-10](#page-2243-0)
- • ["Image-to-Image Regression in Deep Network Designer" on page 2-47](#page-164-0)
- • ["Create Simple Semantic Segmentation Network in Deep Network Designer" on page 8-130](#page-993-0)
- • ["Transfer Learning with Deep Network Designer" on page 2-2](#page-119-0)
- • ["Generate MATLAB Code from Deep Network Designer" on page 2-44](#page-161-0)

# <span id="page-155-0"></span>**Create Simple Sequence Classification Network Using Deep Network Designer**

This example shows how to create a simple long short-term memory (LSTM) classification network using Deep Network Designer.

To train a deep neural network to classify sequence data, you can use an LSTM network. An LSTM network is a type of recurrent neural network (RNN) that learns long-term dependencies between time steps of sequence data.

The example demonstrates how to:

- Load sequence data.
- Construct the network architecture.
- Specify training options.
- Train the network.
- Predict the labels of new data and calculate the classification accuracy.

#### **Load Data**

Load the Japanese Vowels data set, as described in [1] on page 2-0 and [2] on page 2-0 . The predictors are cell arrays containing sequences of varying length with a feature dimension of 12. The labels are categorical vectors of labels 1,2,...,9.

[XTrain,YTrain] = japaneseVowelsTrainData; [XValidation,YValidation] = japaneseVowelsTestData;

View the sizes of the first few training sequences. The sequences are matrices with 12 rows (one row for each feature) and a varying number of columns (one column for each time step).

XTrain(1:5)

```
ans=5×1 cell array
     {12×20 double}
     {12×26 double}
     {12×22 double}
     {12×20 double}
     {12×21 double}
```
#### **Define Network Architecture**

Open Deep Network Designer.

deepNetworkDesigner

Pause on **Sequence-to-Label** and click **Open**. This opens a prebuilt network suitable for sequence classification problems.

#### $\vee$  Sequence Networks

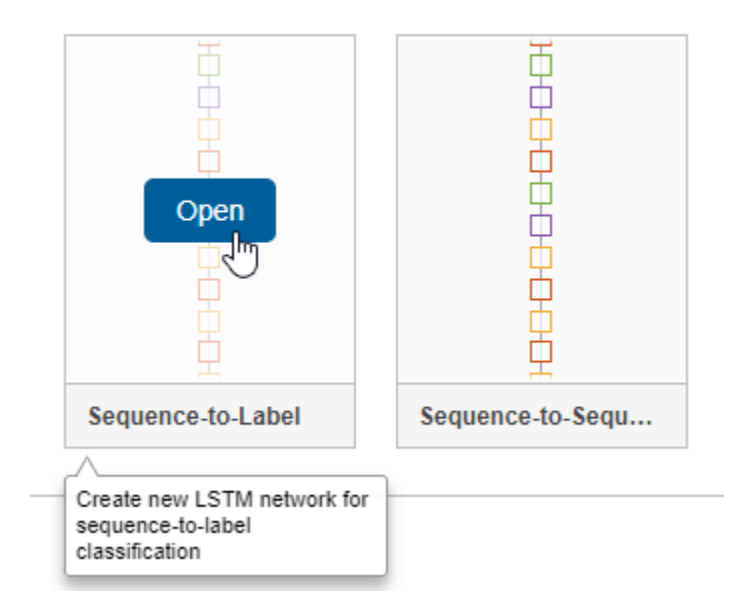

Deep Network Designer displays the prebuilt network.

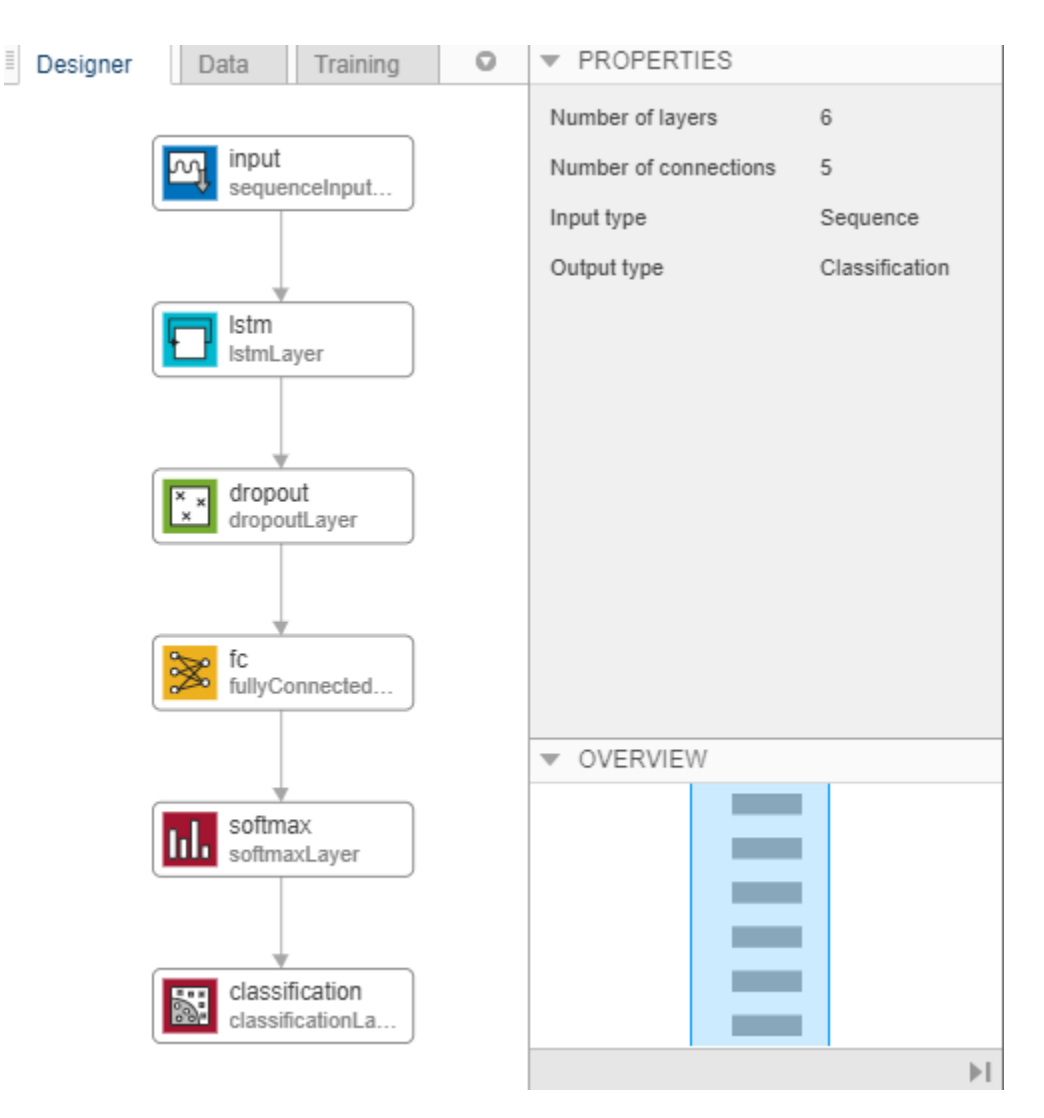

You can easily adapt this sequence network for the Japanese Vowels data set.

Select **sequenceInputLayer** and check that **InputSize** is set to 12 to match the feature dimension.

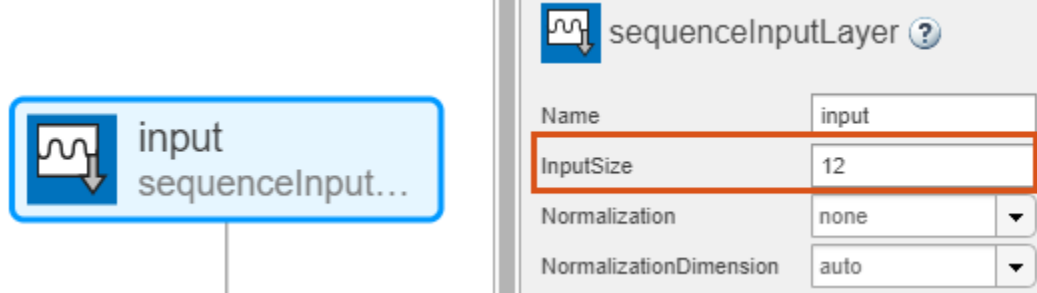

Select **lstmLayer** and set **NumHiddenUnits** to 100.

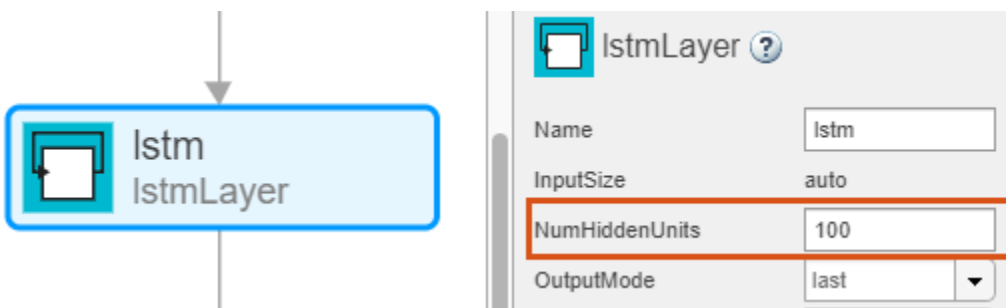

Select **fullyConnectedLayer** and check that **OutputSize** is set to 9, the number of classes.

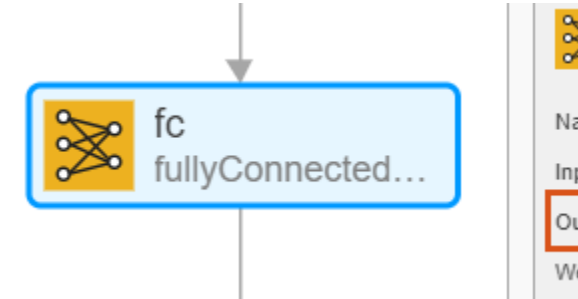

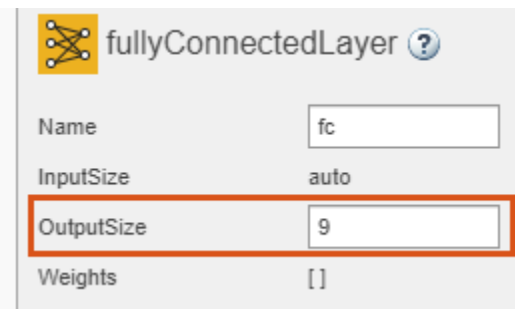

#### **Check Network Architecture**

To check the network and examine more details of the layers, click **Analyze**.

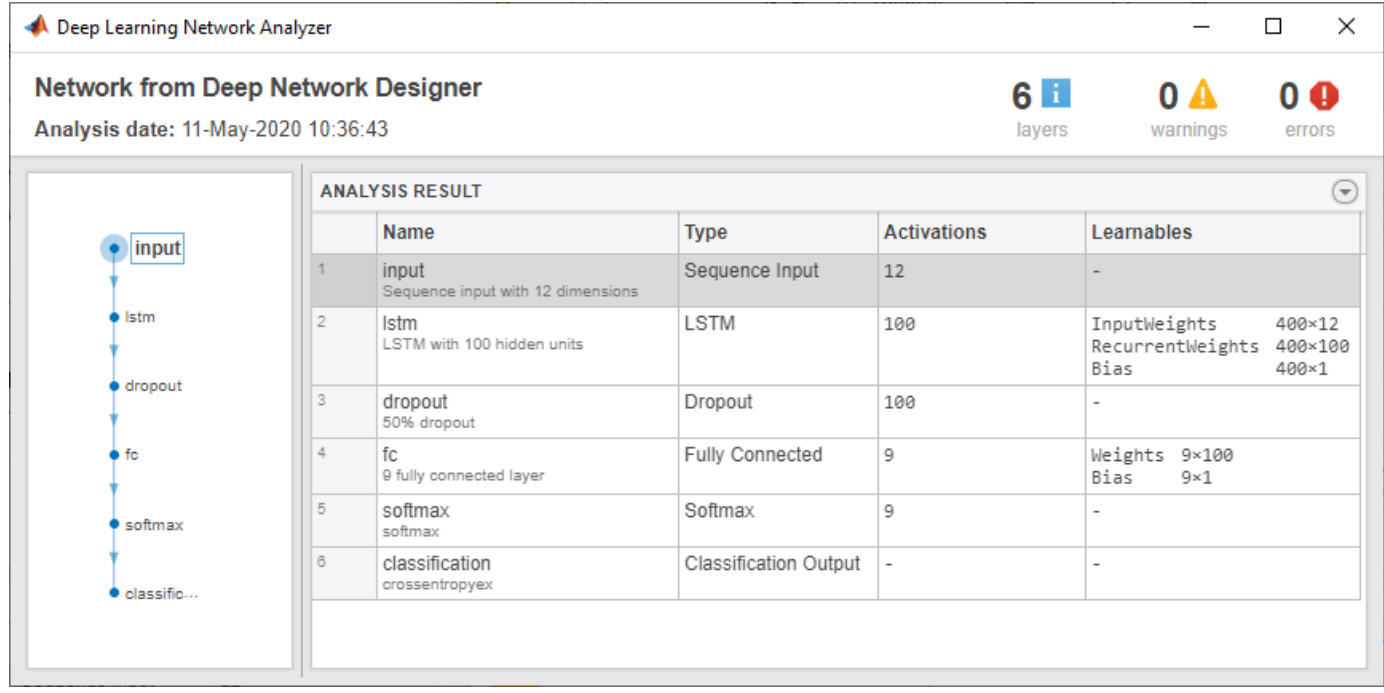

#### **Export Network Architecture**

To export the network architecture to the workspace, on the **Designer** tab, click **Export**. Deep Network Designer saves the network as the variable layers\_1.

You can also generate code to construct the network architecture by selecting **Export** > **Generate Code**.

#### **Train Network**

Specify the training options and train the network.

Because the mini-batches are small with short sequences, the CPU is better suited for training. Set 'ExecutionEnvironment' to 'cpu'. To train on a GPU, if available, set 'ExecutionEnvironment' to 'auto' (the default value).

```
miniBatchSize = 27;
options = trainingOptions('adam', ...
     'ExecutionEnvironment','cpu', ...
    'MaxEpochs', 100, ...
    'MiniBatchSize', miniBatchSize, ...
     'ValidationData',{XValidation,YValidation}, ...
     'GradientThreshold',2, ...
 'Shuffle','every-epoch', ...
 'Verbose',false, ...
 'Plots','training-progress');
```
Train the network.

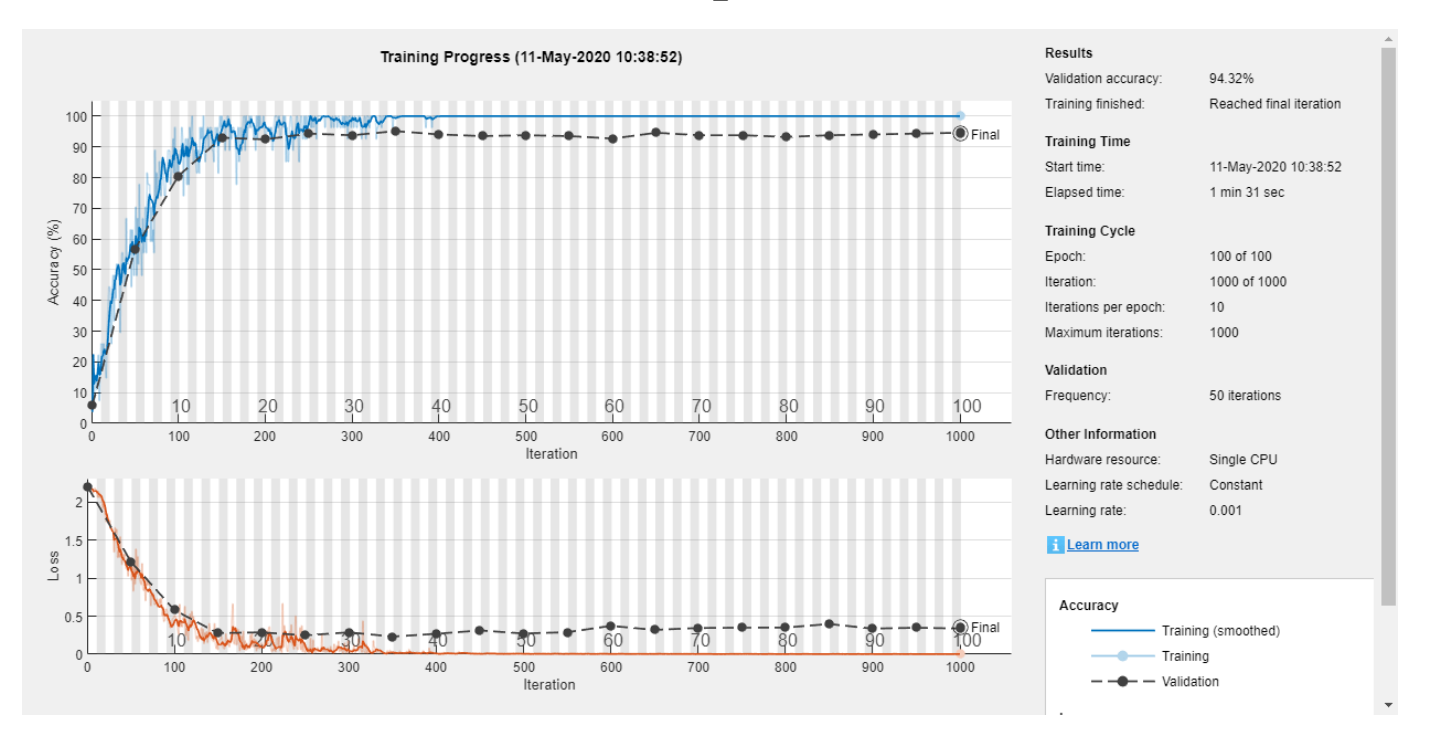

#### net = trainNetwork(XTrain, YTrain, layers\_1, options);

#### **Test Network**

Classify the test data and calculate the classification accuracy. Specify the same mini-batch size as for training.

```
YPred = classify(net, XValidation, 'MiniBatchSize', miniBatchSize);
acc = mean(YPred == YValidation)
```
 $acc = 0.9432$ 

For next steps, you can try improving the accuracy by using bidirectional LSTM (BiLSTM) layers or by creating a deeper network. For more information, see ["Long Short-Term Memory Networks" on](#page-106-0) [page 1-77](#page-106-0).

For an example showing how to use convolutional networks to classify sequence data, see ["Speech](#page-370-0) [Command Recognition Using Deep Learning" on page 4-17.](#page-370-0)

#### **References**

[1] Kudo, Mineichi, Jun Toyama, and Masaru Shimbo. "Multidimensional Curve Classification Using Passing-through Regions." Pattern Recognition Letters 20, no. 11–13 (November 1999): 1103–11. https://doi.org/10.1016/S0167-8655(99)00077-X.

[2] Kudo, Mineichi, Jun Toyama, and Masaru Shimbo. Japanese Vowels Data Set. Distributed by UCI Machine Learning Repository. <https://archive.ics.uci.edu/ml/datasets/Japanese+Vowels>

#### **See Also Deep Network Designer**

# **Related Examples**

- • ["List of Deep Learning Layers" on page 1-25](#page-54-0)
- • ["Transfer Learning with Deep Network Designer" on page 2-2](#page-119-0)
- • ["Generate MATLAB Code from Deep Network Designer" on page 2-44](#page-161-0)
- • ["Deep Learning Tips and Tricks" on page 1-69](#page-98-0)

# <span id="page-161-0"></span>**Generate MATLAB Code from Deep Network Designer**

The Deep Network Designer app enables you to generate MATLAB code that recreates the building, editing, and training of a network in the app.

In the **Designer** tab, you can generate a live script to:

- Recreate the layers in your network. Select **Export** > **Generate Code**.
- Recreate the layers in your network, including any initial parameters. Select **Export** > **Generate Code with Initial Parameters**.

In the **Training** tab, you can generate a live script to:

• Recreate the building and training of a network you construct in Deep Network Designer. Select **Export** > **Generate Code for Training**.

## **Generate MATLAB Code to Recreate Network Layers**

Generate MATLAB code for recreating the network constructed in Deep Network Designer. In the **Designer** tab, choose one of these options:

- To recreate the layers in your network, select **Export** > **Generate Code**. This network does not contain initial parameters, such as pretrained weights.
- To recreate the layers in your network, including any initial parameters, select **Export** > **Generate Code with Initial Parameters**. The app creates a live script and a MAT-file containing the initial parameters (weights and biases) from your network. Run the script to recreate the network layers, including the learnable parameters from the MAT-file. Use this option to preserve the weights if you want to perform transfer learning.

Running the generated script returns the network architecture as a variable in the workspace. Depending on the network architecture, the variable is a layer graph named lgraph or a layer array named layers. For an example of training a network exported from Deep Network Designer, see ["Create Simple Sequence Classification Network Using Deep Network Designer" on page 2-38](#page-155-0).

## **Generate MATLAB Code to Train Network**

To recreate the construction and training of a network in Deep Network Designer, generate MATLAB code after training. For an example of using Deep Network Designer to train an image classification network, see ["Transfer Learning with Deep Network Designer" on page 2-2](#page-119-0).

Once training is complete, on the **Training** tab, select **Export** > **Generate Code for Training**. The app creates a live script and a MAT-file containing the initial parameters (weights and biases) from your network. If you import data from the workspace into Deep Network Designer then this is also contained in the generated MAT-file.

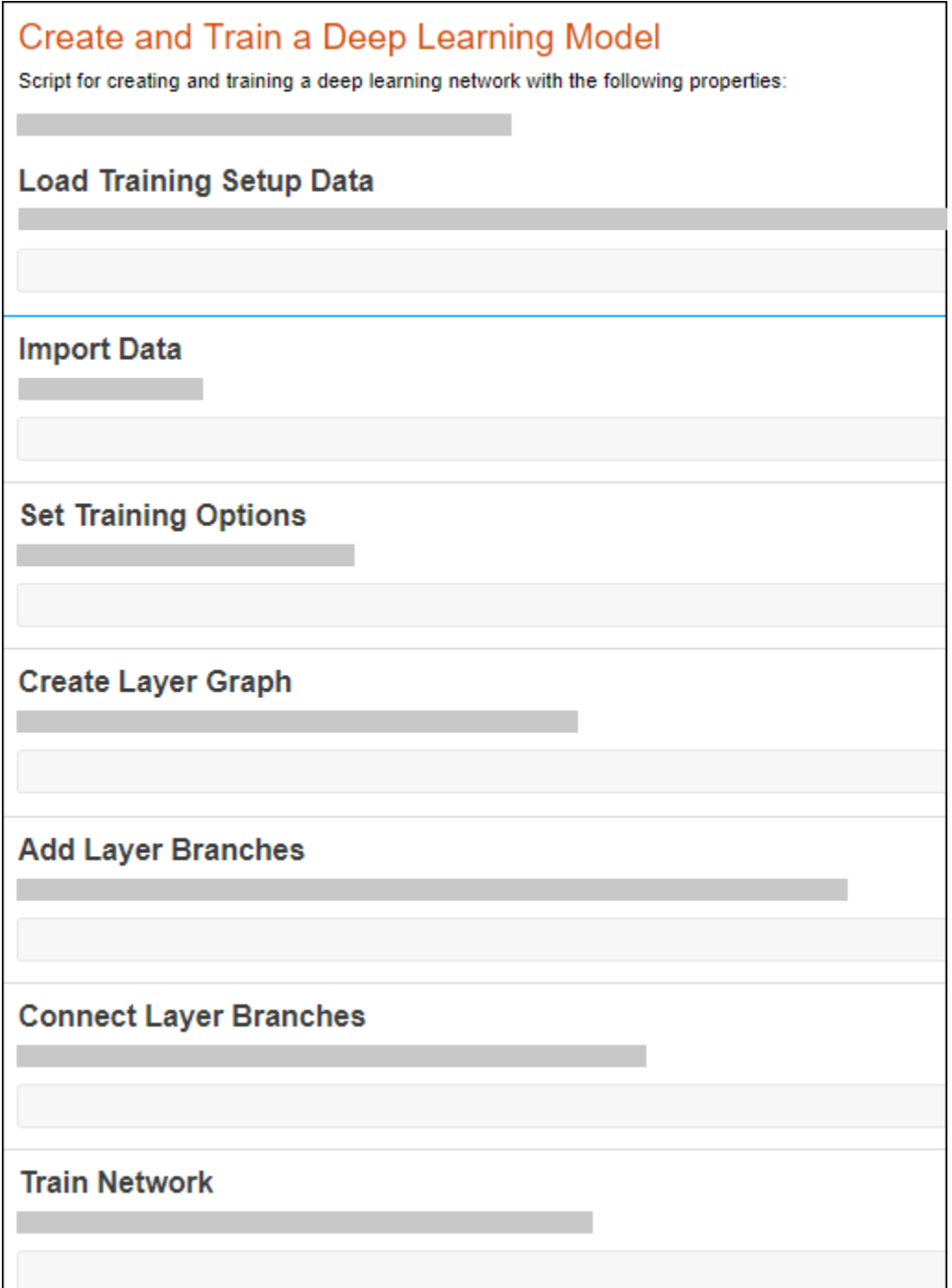

Running the generated script builds the network (including the learnable parameters from the MATfile), imports the data, sets the training options, and trains the network. Examine the generated script to learn how to construct and train a network at the command line.

**Note** If you change the network, training and validation data, or training options, click **Train** before generating the live script.

You can also use the generated script as a starting point to create deep learning experiments which sweep through a range of hyperparameter values or use Bayesian optimization to find optimal training options. For an example showing how to use **Experiment Manager** to tune the hyperparameters of a network trained in Deep Network Designer, see ["Adapt Code Generated in Deep](#page-171-0) [Network Designer for Use in Experiment Manager" on page 2-54](#page-171-0).

#### **Use Network for Prediction**

Suppose that the trained network is contained in the variable net. To use the trained network for prediction, use the predict function. For example, suppose you have a trained image classification network. Use the exported network to predict the class of peppers.png.

```
img = imread("peppers.png");
img = imresize(img, net.Layers(1).InputSize(1:2));
label = predict(net, img);
imshow(img);
title(label);
```
## **References**

- [1] Kudo, Mineichi, Jun Toyama, and Masaru Shimbo. "Multidimensional Curve Classification Using Passing-through Regions." *Pattern Recognition Letters* 20, no. 11–13 (November 1999): 1103– 11. https://doi.org/10.1016/S0167-8655(99)00077-X.
- [2] Kudo, Mineichi, Jun Toyama, and Masaru Shimbo. Japanese Vowels Data Set. Distributed by UCI Machine Learning Repository. https://archive.ics.uci.edu/ml/datasets/Japanese+Vowels.

#### **See Also**

**Deep Network Designer** | trainNetwork | trainingOptions

## **Related Examples**

- • ["Adapt Code Generated in Deep Network Designer for Use in Experiment Manager" on page 2-](#page-171-0) [54](#page-171-0)
- • ["Transfer Learning with Deep Network Designer" on page 2-2](#page-119-0)
- • ["Build Networks with Deep Network Designer" on page 2-15](#page-132-0)
- • ["Import Data into Deep Network Designer" on page 2-26](#page-143-0)

# <span id="page-164-0"></span>**Image-to-Image Regression in Deep Network Designer**

This example shows how to use Deep Network Designer to construct and train an image-to-image regression network for super resolution.

Spatial resolution is the number of pixels used to construct a digital image. An image with a high spatial resolution is composed of a greater number of pixels and as a result the image contains greater detail. Super resolution is the process of taking as input a low resolution image and upscaling it into a higher resolution image. When you work with image data, you might reduce the spatial resolution to decrease the size of the data, at the cost of losing information. To recover this lost information, you can train a deep learning network to predict the missing details of an image. In this example, you recover 28-by-28 pixel images from images that were compressed to 7-by-7 pixels.

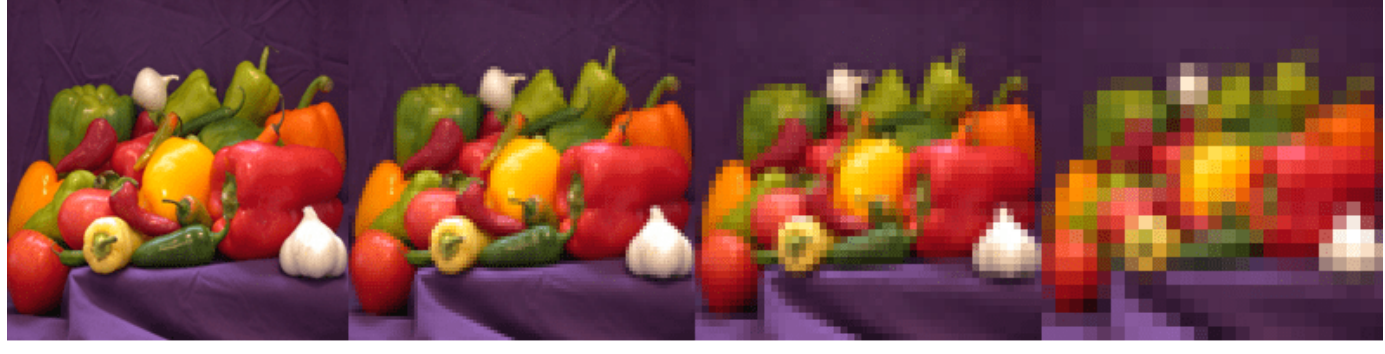

200-by-200 pixels

100-by-100 pixels

50-by-50 pixels

25-by-25 pixels

#### **Load Data**

This example uses the digits data set, which consists of 10,000 synthetic grayscale images of handwritten digits. Each image is 28-by-28-by-1 pixels.

Load the data and create an image datastore.

dataFolder = fullfile(toolboxdir('nnet'),'nndemos','nndatasets','DigitDataset');

```
imds = imageDatastore(dataFolder, ...
     'IncludeSubfolders',true, ....
     'LabelSource','foldernames');
```
Use the shuffle function to shuffle the data prior to training.

```
imds = shuffle(imds);
```
Use the splitEachLabel function to divide the image datastore into three image datastores containing images for training, validation, and testing.

```
[imdsTrain,imdsVal,imdsTest] = splitEachLabel(imds, 0.7, 0.15, 0.15, 'randomized');
```
Normalize the data in each image to the range [0,1]. Normalization helps stabilize and speed up network training using gradient descent. If your data is poorly scaled, then the loss can become NaN and the network parameters can diverge during training.

```
imdsTrain = transform(imdsTrain, @(x) rescale(x));indsVal = transform(imdsVal, @(x) rescale(x));imdsTest = transform(imdsTest, @(x) rescale(x));
```
#### **Generate Training Data**

Create a training data set by generating pairs of images consisting of upsampled low resolution images and the corresponding high resolution images.

To train a network to perform image-to-image regression, the images need to be pairs consisting of an input and a response where both images are the same size. Generate the training data by downsampling each image to 7-by-7 pixels and then upsampling to 28-by-28 pixels. Using the pairs of transformed and original images, the network can learn how to map between the two different resolutions.

Generate the input data using the helper function upsampLowRes, which uses imresize to produce lower resolution images.

```
imdsInputTrain = transform(imdsTrain,@upsampLowRes);
imdsInputVal= transform(imdsVal,@upsampLowRes);
imdsInputTest = transform(imdsTest,@upsampLowRes);
```
Use the combine function to combine the low and high resolution images into a single datastore. The output of the combine function is a CombinedDatastore object.

```
dsTrain = combine(imdsInputTrain,imdsTrain);
dsVal = combine(imdsInputVal,imdsVal);
dsTest = combine(imdsInputTest,imdsTest);
```
#### **Create Network Architecture**

Create the network architecture using the unetLayers function from Computer Vision Toolbox™. This function provides a network suitable for semantic segmentation that can be easily adapted for image-to-image regression.

Create a network with input size 28-by-28-by-1 pixels.

layers = unetLayers( $[28, 28, 1]$ , 2, 'encoderDepth', 2);

Edit the network for image-to-image regression using Deep Network Designer.

```
deepNetworkDesigner(layers);
```
In the **Designer** pane, replace the softmax and pixel classification layers with a regression layer from the **Layer Library**.

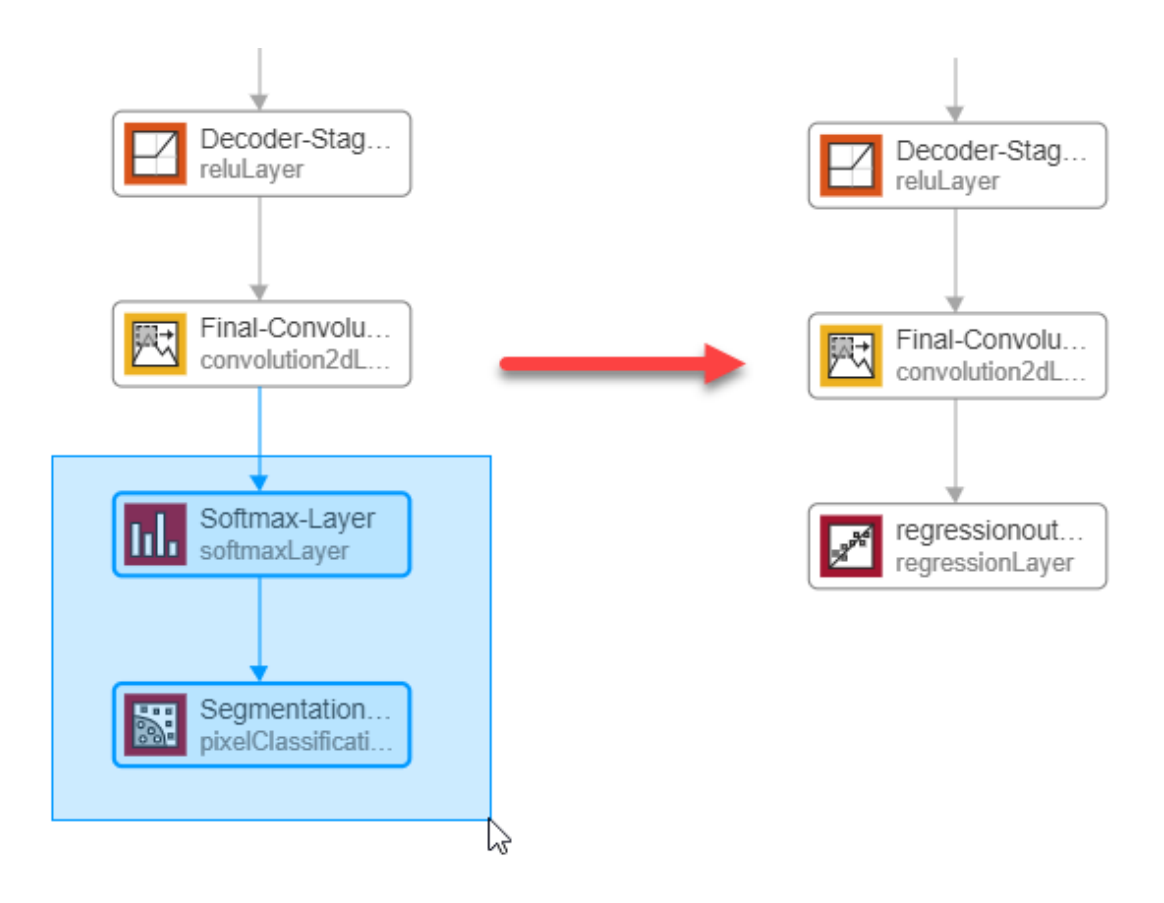

Select the final convolutional layer and set the NumFilters property to 1.

 $F(x)$ 

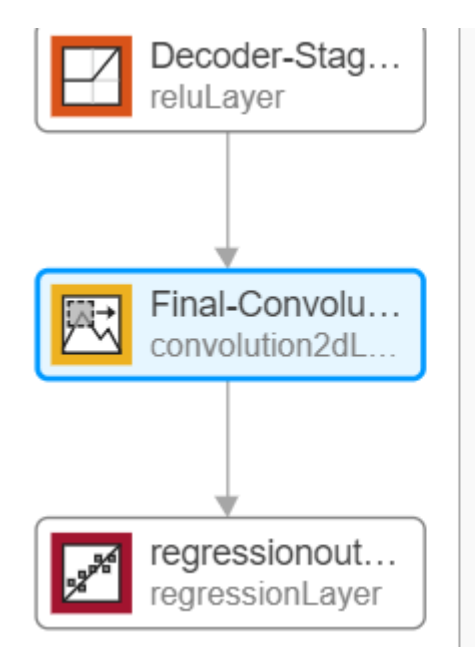

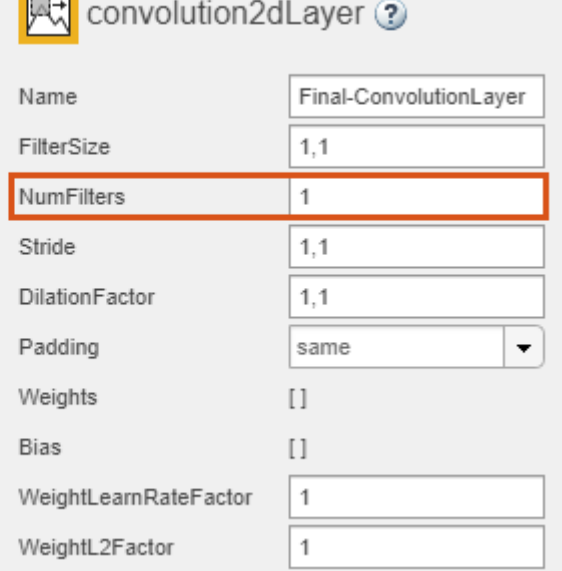

The network is now ready for training.

#### **Import Data**

Import the training and validation data into Deep Network Designer.

In the **Data** tab, click **Import Data** > **Import Datastore** and select dsTrain as the training data and dsVal as the validation data. Import both datastores by clicking **Import**.

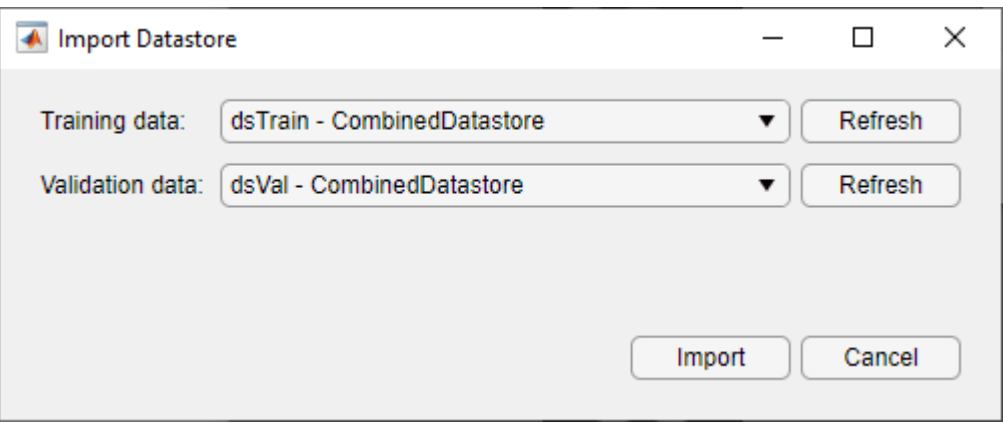

Deep Network Designer displays the pairs of images in the combined datastore. The upscaled low resolution input images are on the left, and the original high resolution response images are on the right. The network learns how to map between the input and the response images.

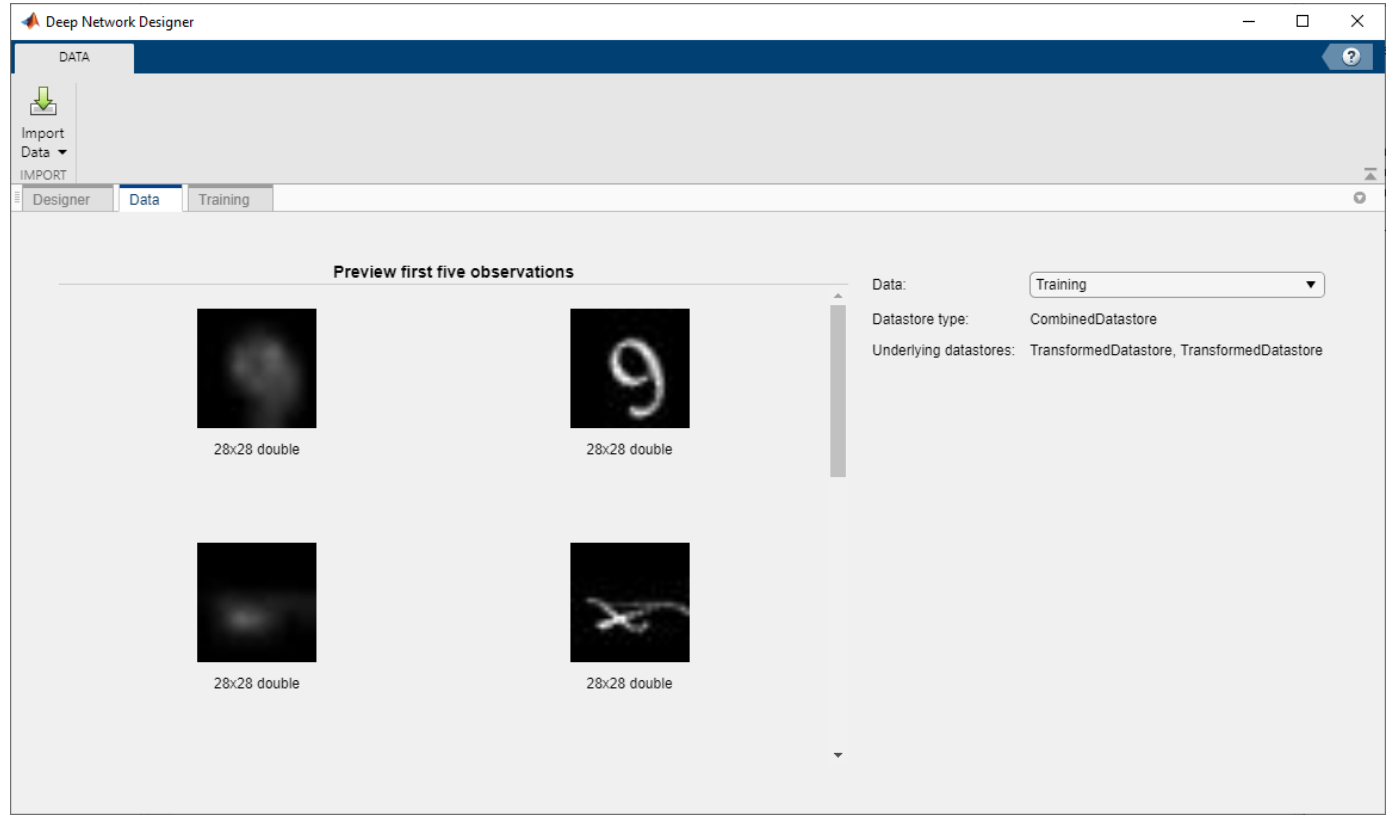

#### **Train Network**

Select the training options and train the network.

In the **Training** tab, select **Training Options**. From the **Solver** list, select adam. Set **MaxEpochs** to 10. Confirm the training options by clicking **Close**.

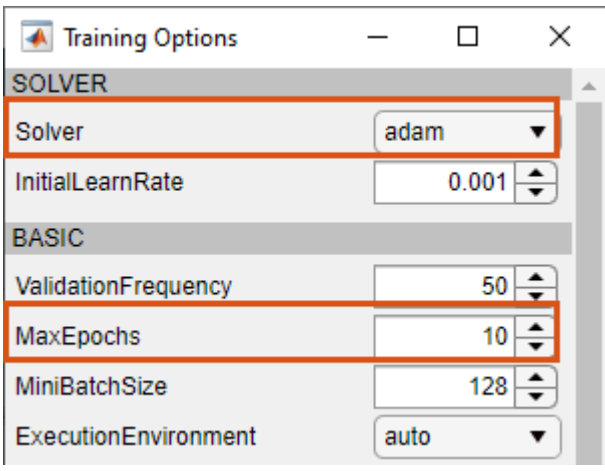

Train the network on the combined datastore by clicking **Train**.

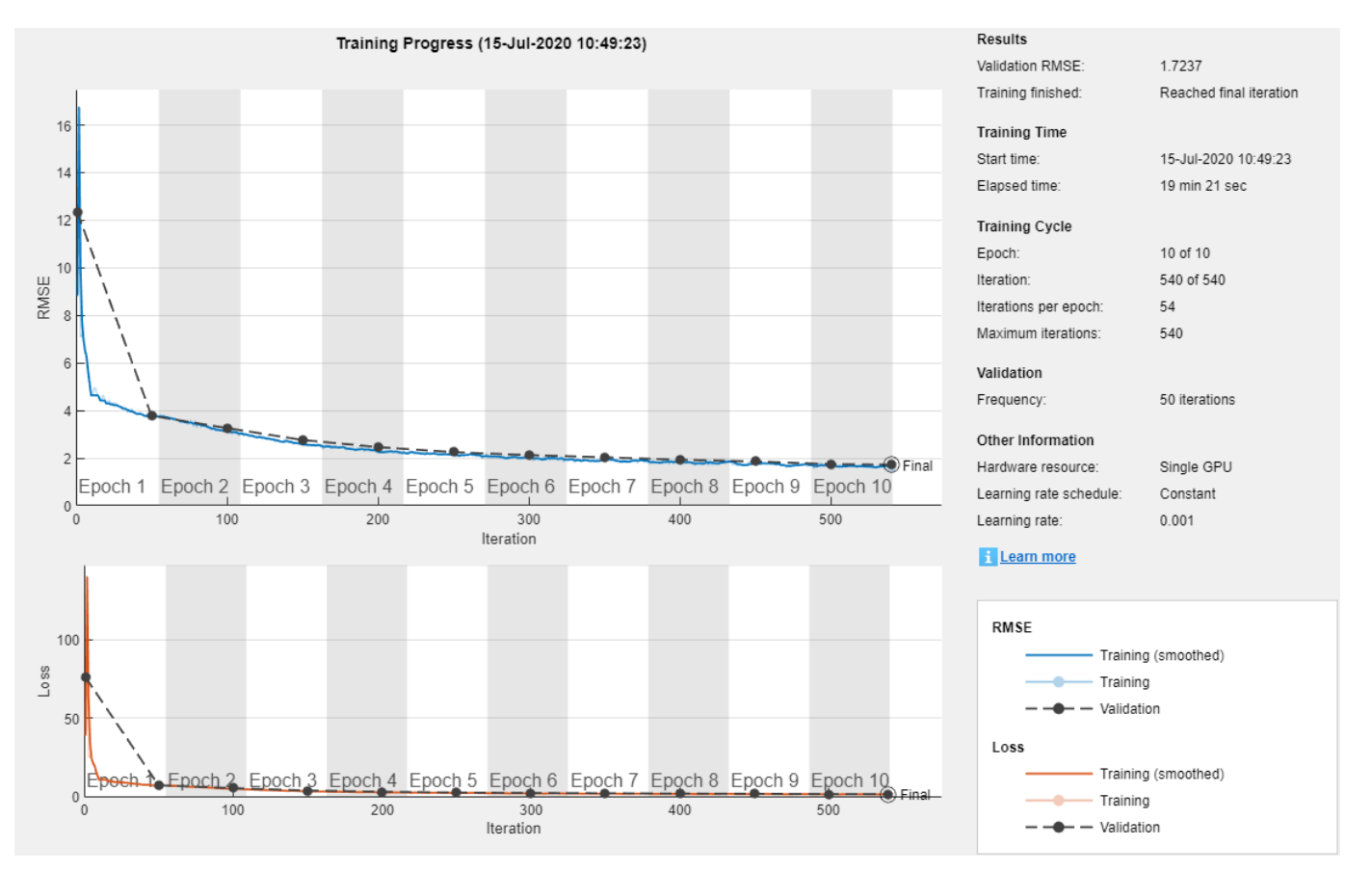

As the network learns how to map between the two images the validation root mean squared error (RMSE) decreases.

Once training is complete, click **Export** to export the trained network to the workspace. The trained network is stored in the variable trainedNetwork\_1.

#### **Test Network**

Evaluate the performance of the network using the test data.

Using predict, you can test if the network can produce a high resolution image from a low resolution input image that was not included in the training set.

```
ypred = predict(trainedNetwork_1,dsTest);
for i = 1:8I(1:2,i) = read(dsfest);I(3,i) = {ypred(:,(:,i,:),i)};
end
```
Compare the input, predicted, and response images.

```
subplot(1,3,1)imshow(imtile(I(1,:),'GridSize',[8,1]))
title('Input')
subplot(1,3,2)
imshow(imtile(I(3,:),'GridSize',[8,1]))
title('Predict')
subplot(1,3,3)
imshow(imtile(I(2,:),'GridSize',[8,1]))
title('Response')
```
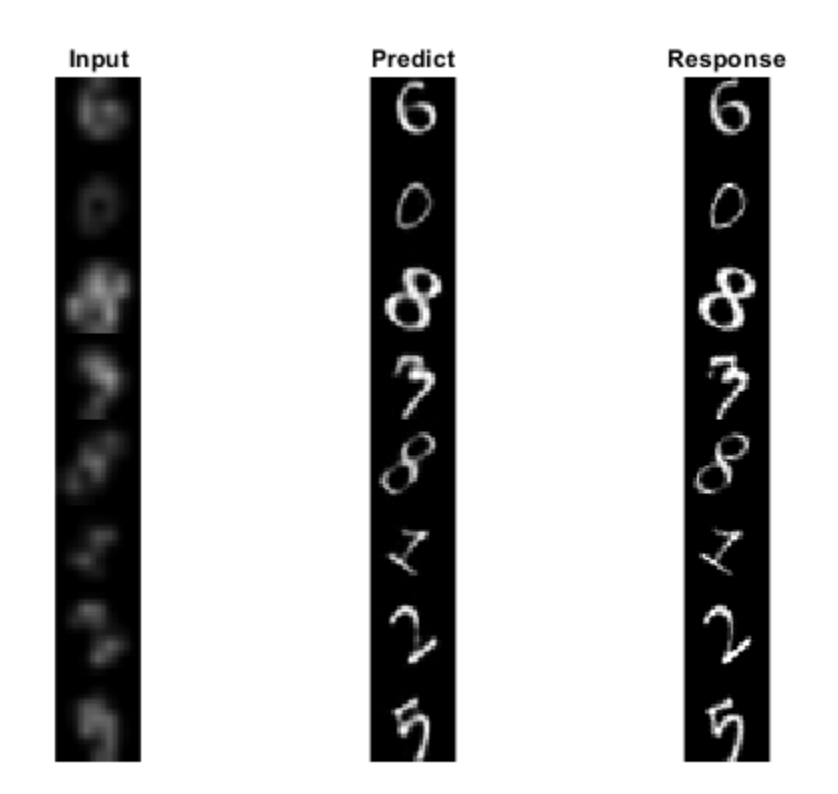

The network successfully produces high resolution images from low resolution inputs.

The network in this example is very simple and highly tailored to the digits data set. For an example showing how to create a more complex image-to-image regression network for everyday images, see ["Single Image Super-Resolution Using Deep Learning" on page 9-8.](#page-1095-0)

#### **Supporting Functions**

```
function dataOut = upsampling(dataIn)temp = dataIn; temp = imresize(temp,[7,7],'method','bilinear');
        dataOut = {imresize(temp,[28,28],'method','bilinear')};
end
```
## **See Also**

**Deep Network Designer** | trainingOptions

## **Related Examples**

- • ["Transfer Learning with Deep Network Designer" on page 2-2](#page-119-0)
- • ["Build Networks with Deep Network Designer" on page 2-15](#page-132-0)
- • ["Import Data into Deep Network Designer" on page 2-26](#page-143-0)
- • ["Prepare Datastore for Image-to-Image Regression" on page 18-89](#page-2322-0)
- • ["Single Image Super-Resolution Using Deep Learning" on page 9-8](#page-1095-0)

# <span id="page-171-0"></span>**Adapt Code Generated in Deep Network Designer for Use in Experiment Manager**

This example shows how to use Experiment Manager to tune the hyperparameters of a network trained in Deep Network Designer.

You can use Deep Network Designer to create a network, import data, and train the network. You can then use Experiment Manager to sweep through a range of hyperparameter values to find optimal training options.

#### **Generate Training Script**

To generate a live script to recreate the building and training of a network you construct in Deep Network Designer, on the **Training** tab, select **Export** > **Generate Code for Training**. Select a MAT file location and click **OK**. For an example showing how to train a classification network in Deep Network Designer, see "Create Simple Image Classification Network Using Deep Network Designer".

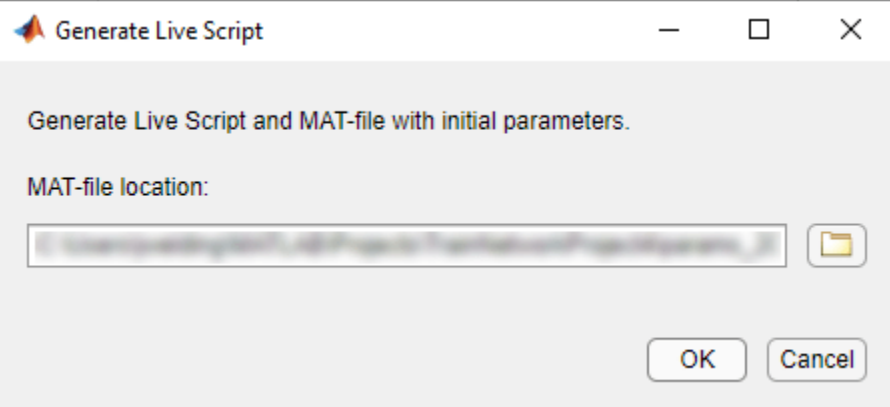

Deep Network Designer creates a live script and a MAT file containing the initial parameters (weights and biases) from your network. If you import data from the workspace into Deep Network Designer, then the generated MAT file contains the data as well.

Running the generated script builds the network (including the learnable parameters from the MAT file), imports the data, sets the training options, and trains the network.

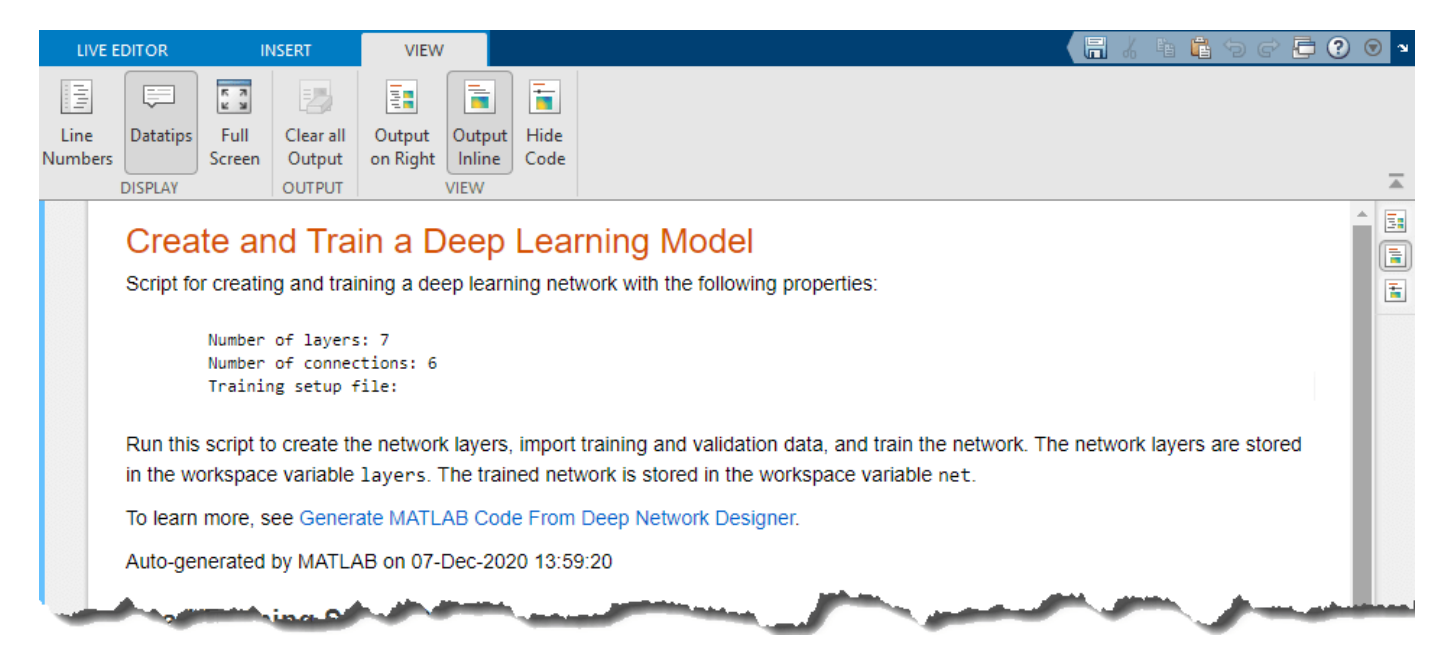

#### **Open Experiment Manager**

Experiment Manager enables you to create deep learning experiments to train networks under various initial conditions and compare the results. You can use Experiment Manager to tune a network you initially train in Deep Network Designer.

Open Experiment Manager.

experimentManager

Pause on **Project** and click **Create**. Experiment Manager provides several templates that support many deep learning workflows, including image classification, image regression, sequence classification, semantic segmentation, and custom training loops.

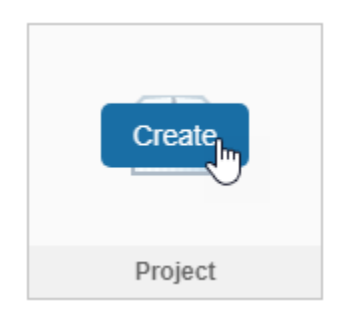

Pause on **Built-In Training** and click **ADD**.

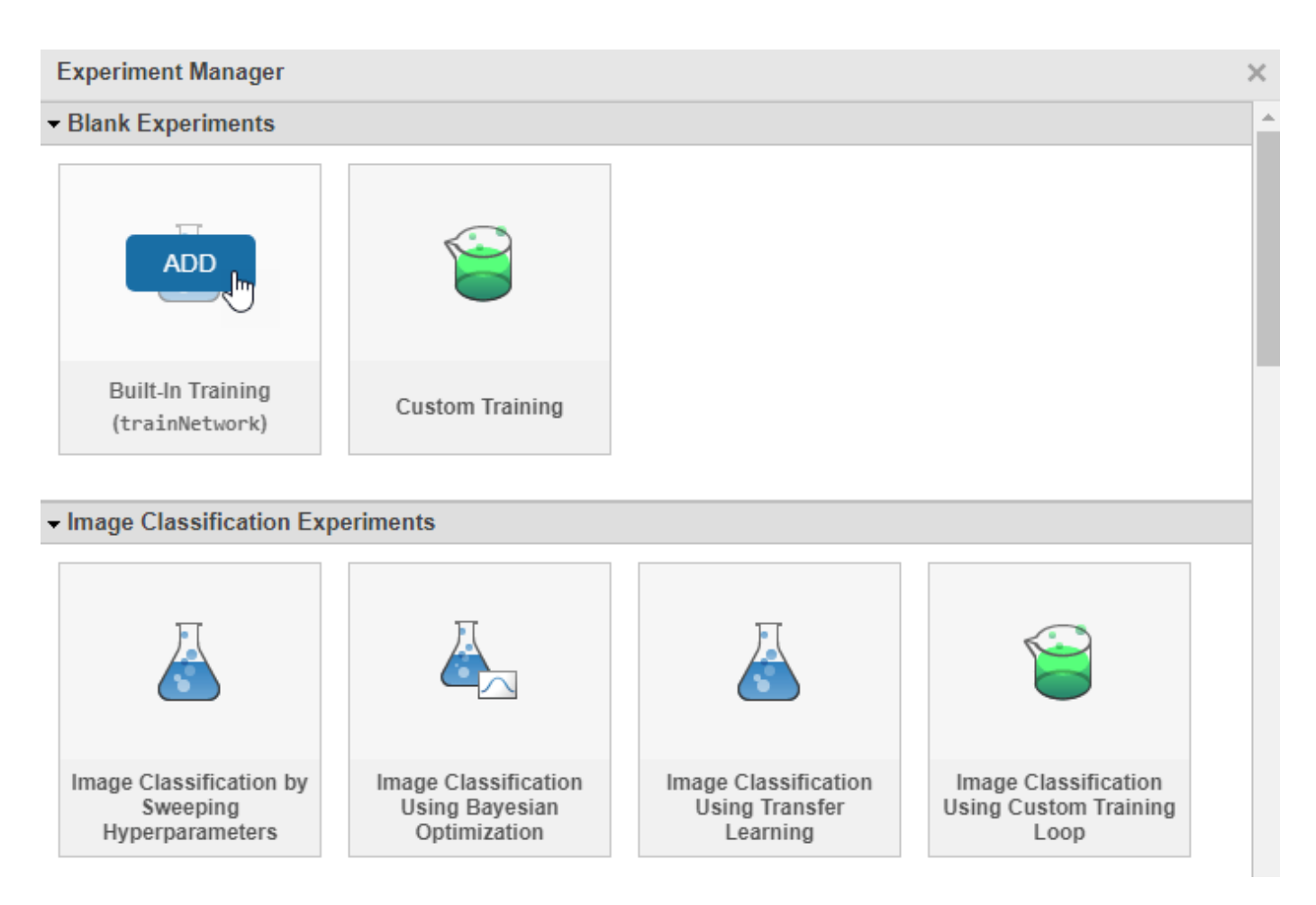

Specify the name and location for the new project and click **Save**. Experiment Manager opens a new experiment in the project. The **Experiment** pane displays the description, hyperparameters, setup function, and metrics that define the experiment.

#### **Add Hyperparameters**

In the hyperparameter table, specify the values of the hyperparameters to use in the experiment. When you run the experiment, Experiment Manager trains the network using every combination of the hyperparameter values specified in the table. For this example, sweep over the initial learning rate.

Under **Hyperparameters**, click **Add** to add a new hyperparameter to sweep over.

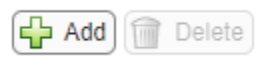

Add the hyperparameter myInitialLearnRate. Set the hyperparameter to sweep the sequence of values 0.001:0.002:0.015.

#### **Hyperparameters**

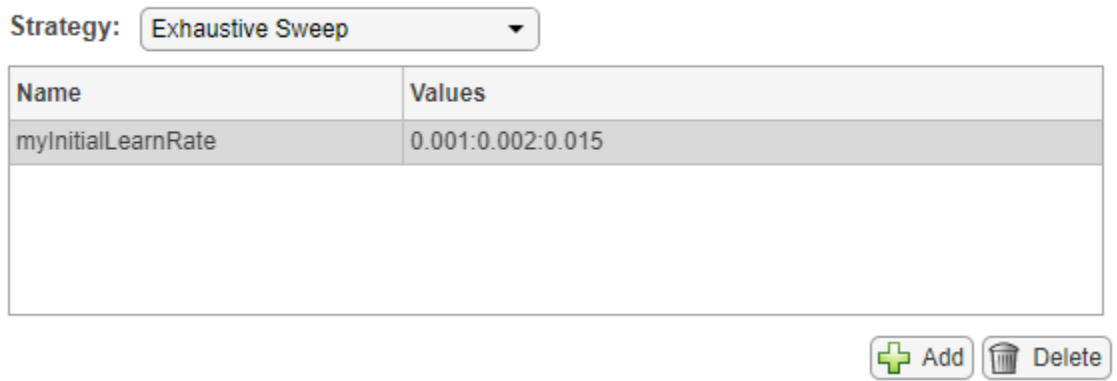

#### **Create Setup Function Using Generated Script**

When you create an experiment, Experiment Manager creates a setup function template. To edit this function, under **Setup Function**, click **Edit**.

#### **Setup Function**

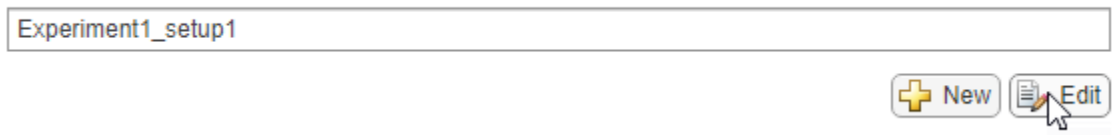

The empty setup function Experiment1\_setup1 opens in MATLAB Editor. Experiment Manager uses the outputs of this function to call the trainNetwork function.

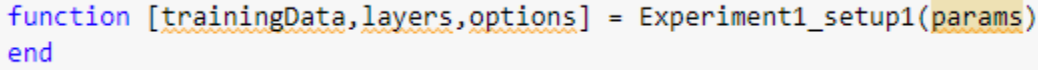

The setup function is where you specify the training data, network architecture, and training options for the experiment.

Copy and paste the live script generated by Deep Network Designer inside the setup function.

```
function [trainingData, layers, options] = Experiment1_setup1(params)
Script for creating and training a deep learning network with the following properties:
        Number of layers: 7
        Number of connections: 6
        Training setup file:
                                                                                                Deep
                                                                                               Network
Run this script to create the network layers, import training and validation data, and train the
                                                                                               Designer
network. The network layers are stored in the workspace variable layers. The trained network is
                                                                                              generated
stored in the workspace variable net.
                                                                                                code
To learn more, see Generate MATLAB Code From Deep Network Designer.
Auto-generated by MATLAB on 07-Jan-2021 16:42:01
Load Training Setup Data
```
#### **Adapt Setup Function Input Arguments**

Adapt the script for use in Experiment Manager by changing the function input arguments to match the variable names in the generated script. The input arguments to Experiment1 setup1 must match those the generated script uses in the call to trainNetwork.

In the script generated by Deep Network Designer, find the variable names of the data, network, and training options at the bottom of the generated live script in the call to trainNetwork. Change the setup function input arguments to match. For example, if your generated live script calls trainNetwork with data imdsTrain, network lgraph, and training options opts, then you must make the following changes in the experiment setup function input arguments:

- Change trainingData to imdsTrain.
- Change layers to lgraph.
- Change options to opts.

```
function [trainingData, layers, options] = Experiment1 setup1(params)
function [imdsTrain, lgraph, opts] = Experiment1_setup1(params)
```
You can check to see if your input arguments need changing by looking for the yellow underline in the setup function input arguments.

#### **Adapt Training Options**

Change the training options so that Experiment Manager conducts a hyperparameter sweep of the learning rate.

• Set the initial learning rate to params.myInitialLearnRate.

• Optionally, hide the output information by adding the additional name-value argument "Verbose",false.

```
opts = trainingOptions("sgdm", ..."ExecutionEnvironment", "auto", ...
    "InitialLearnRate", params.myInitialLearnRate, ...
    "MaxEpochs", 5, \dots"Shuffle", "every-epoch", ...
    "Plots", "training-progress",...
    "ValidationData", augimdsValidation, ...
    "Verbose", false);
```
#### **Remove Call to trainNetwork**

Experiment Manager uses the outputs of the setup function to call the trainNetwork function. Remove the call to trainNetwork from the copied and pasted generated code.

The setup function is now ready. Click **Save** to save your edited setup function.

#### **Run Experiment**

In Experiment Manager, run the experiment by clicking **Run**. When you run the experiment, Experiment Manager trains the network defined by the setup function. Each trial uses one of the learning rates specified in the hyperparameter table.

While the experiment is running, click **Training Plot** to display the training plot and track the progress of each trial.

A table of results displays the accuracy and loss for each trial. When the experiment finishes, you can sort the trials by the accuracy or loss metrics to see which trial performs the best. In this experiment, Trial 6, with an initial learning rate of 0.0110, has the highest validation accuracy.

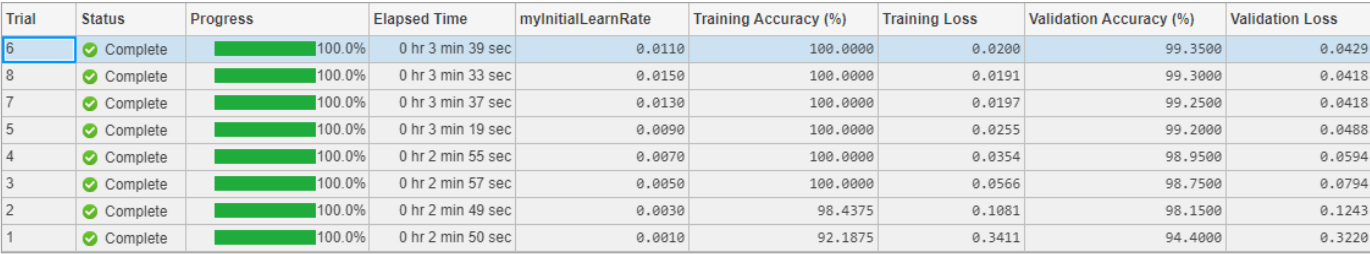

To close the experiment, in the **Experiment Browser** pane, right-click the name of the project and select **Close Project**. Experiment Manager closes all of the experiments and results contained in the project.

#### **See Also**

**Deep Network Designer** | **Experiment Manager** | trainNetwork | trainingOptions

#### **Related Examples**

• ["Transfer Learning with Deep Network Designer" on page 2-2](#page-119-0)

- • ["Build Networks with Deep Network Designer" on page 2-15](#page-132-0)
- • ["Create a Deep Learning Experiment for Classification" on page 6-2](#page-759-0)
- • ["Try Multiple Pretrained Networks for Transfer Learning" on page 6-28](#page-785-0)
- • ["Import Data into Deep Network Designer" on page 2-26](#page-143-0)

# **Deep Learning with Images**

- • ["Classify Webcam Images Using Deep Learning" on page 3-2](#page-179-0)
- • ["Train Deep Learning Network to Classify New Images" on page 3-6](#page-183-0)
- • ["Train Residual Network for Image Classification" on page 3-13](#page-190-0)
- • ["Classify Image Using GoogLeNet" on page 3-23](#page-200-0)
- • ["Extract Image Features Using Pretrained Network" on page 3-28](#page-205-0)
- • ["Transfer Learning Using Pretrained Network" on page 3-33](#page-210-0)
- • ["Transfer Learning Using AlexNet" on page 3-40](#page-217-0)
- • ["Create Simple Deep Learning Network for Classification" on page 3-47](#page-224-0)
- • ["Train Convolutional Neural Network for Regression" on page 3-53](#page-230-0)
- • ["Train Network with Multiple Outputs" on page 3-61](#page-238-0)
- • ["Convert Classification Network into Regression Network" on page 3-70](#page-247-0)
- • ["Train Generative Adversarial Network \(GAN\)" on page 3-75](#page-252-0)
- • ["Train Conditional Generative Adversarial Network \(CGAN\)" on page 3-87](#page-264-0)
- • ["Train Wasserstein GAN with Gradient Penalty \(WGAN-GP\)" on page 3-101](#page-278-0)
- • ["Train Fast Style Transfer Network" on page 3-113](#page-290-0)
- • ["Train a Siamese Network to Compare Images" on page 3-128](#page-305-0)
- • ["Train a Siamese Network for Dimensionality Reduction" on page 3-142](#page-319-0)
- • ["Train Variational Autoencoder \(VAE\) to Generate Images" on page 3-156](#page-333-0)
- • ["Lane and Vehicle Detection in Simulink Using Deep Learning" on page 3-167](#page-344-0)
- • ["Classify ECG Signals in Simulink Using Deep Learning" on page 3-173](#page-350-0)

# <span id="page-179-0"></span>**Classify Webcam Images Using Deep Learning**

This example shows how to classify images from a webcam in real time using the pretrained deep convolutional neural network GoogLeNet.

Use MATLAB®, a simple webcam, and a deep neural network to identify objects in your surroundings. This example uses GoogLeNet, a pretrained deep convolutional neural network (CNN or ConvNet) that has been trained on over a million images and can classify images into 1000 object categories (such as keyboard, coffee mug, pencil, and many animals). You can download GoogLeNet and use MATLAB to continuously process the camera images in real time.

GoogLeNet has learned rich feature representations for a wide range of images. It takes the image as input and provides a label for the object in the image and the probabilities for each of the object categories. You can experiment with objects in your surroundings to see how accurately GoogLeNet classifies images. To learn more about the network's object classification, you can show the scores for the top five classes in real time, instead of just the final class decision.

#### **Load Camera and Pretrained Network**

Connect to the camera and load a pretrained GoogLeNet network. You can use any pretrained network at this step. The example requires MATLAB Support Package for USB Webcams, and Deep Learning Toolbox™ Model *for GoogLeNet Network*. If you do not have the required support packages installed, then the software provides a download link.

camera = webcam; net = googlenet;

If you want to run the example again, first run the command clear camera where camera is the connection to the webcam. Otherwise, you see an error because you cannot create another connection to the same webcam.

#### **Classify Snapshot from Camera**

To classify an image, you must resize it to the input size of the network. Get the first two elements of the InputSize property of the image input layer of the network. The image input layer is the first layer of the network.

```
inputSize = net.Layers(1).InputSize(1:2)
```

```
inputSize =
    224 224
```
Display the image from the camera with the predicted label and its probability. You must resize the image to the input size of the network before calling classify.

```
figure
im =snapshot(camera);
image(im)
im = imresize(im,inputSize);
[label,score] = classify(net,im);title({char(label),num2str(max(score),2)});
```
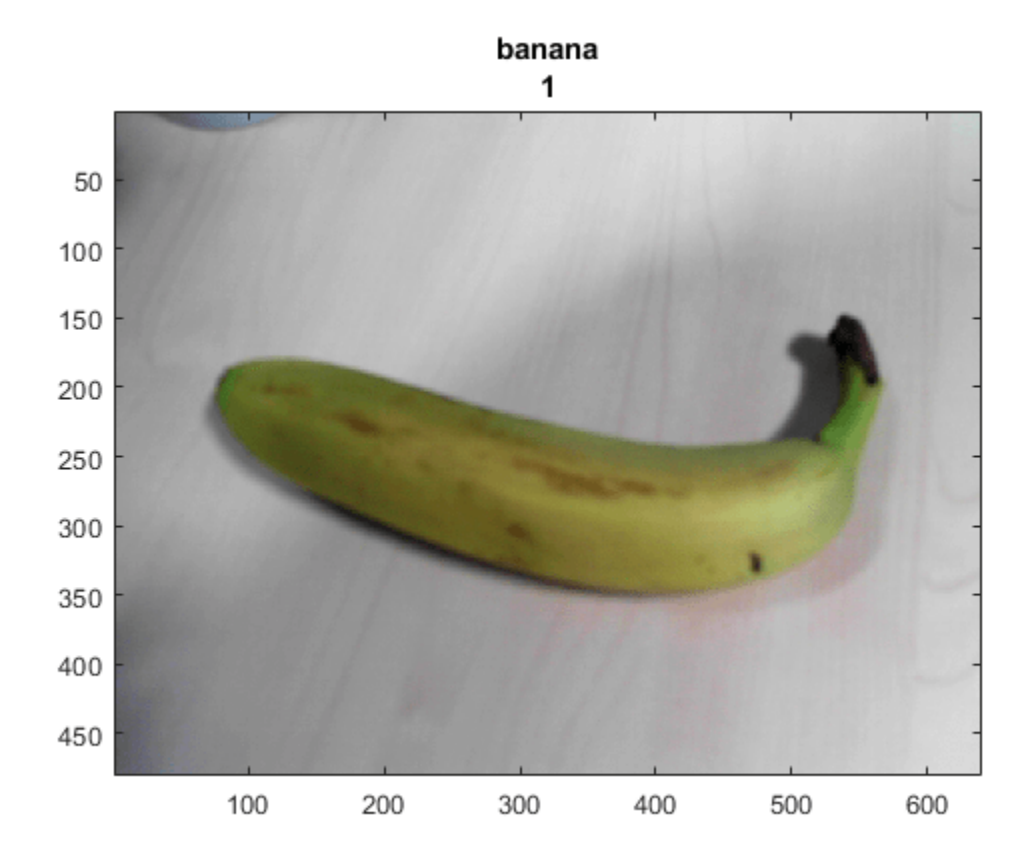

#### **Continuously Classify Images from Camera**

To classify images from the camera continuously, include the previous steps inside a loop. Run the loop while the figure is open. To stop the live prediction, simply close the figure. Use drawnow at the end of each iteration to update the figure.

```
h = figure;while ishandle(h)
     im = snapshot(camera);
     image(im)
     im = imresize(im,inputSize);
    [label,score] = classify(net, im); title({char(label), num2str(max(score),2)});
     drawnow
end
```
#### **Display Top Predictions**

The predicted classes can change rapidly. Therefore, it can be helpful to display the top predictions together. You can display the top five predictions and their probabilities by plotting the classes with the highest prediction scores.

Classify a snapshot from the camera. Display the image from the camera with the predicted label and its probability. Display a histogram of the probabilities of the top five predictions by using the score output of the classify function.

Create the figure window. First, resize the window to have twice the width, and create two subplots.

```
h = figure;h.Position(3) = 2*h.Position(3);ax1 = subplot(1,2,1);ax2 = subplot(1,2,2);
```
In the left subplot, display the image and classification together.

```
im =snapshot(camera);
image(ax1,im)
im = imresize(im,inputSize);
[label,score] = classify(net, im);title(ax1,{char(label),num2str(max(score),2)});
```
Select the top five predictions by selecting the classes with the highest scores.

```
[-,idx] = sort(score,'descend');idx = idx(5:-1:1);classes = net.Layers(end).Classes;
classNamesTop = string(classes(idx));scoreTop = score(idx);
```
Display the top five predictions as a histogram.

```
barh(ax2,scoreTop)
xlim(ax2,[0 1])
title(ax2,'Top 5')
xlabel(ax2,'Probability')
yticklabels(ax2,classNamesTop)
ax2.YAxisLocation = 'right';
```
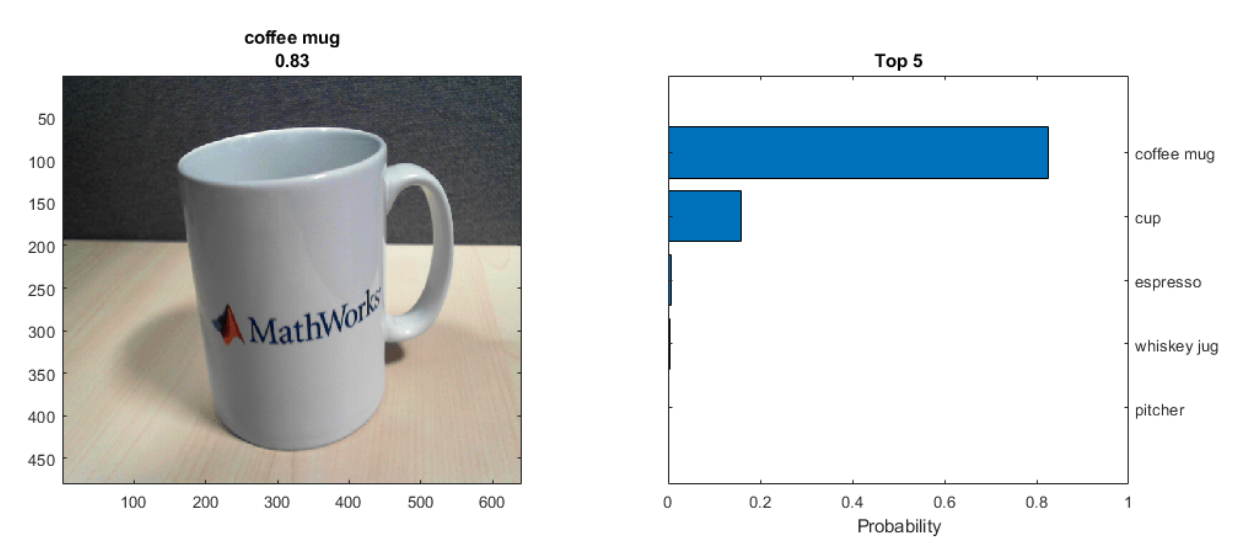

#### **Continuously Classify Images and Display Top Predictions**

To classify images from the camera continuously and display the top predictions, include the previous steps inside a loop. Run the loop while the figure is open. To stop the live prediction, simply close the figure. Use drawnow at the end of each iteration to update the figure.

Create the figure window. First resize the window, to have twice the width, and create two subplots. To prevent the axes from resizing, set PositionConstraint property to 'innerposition'.

```
h = figure;h.Position(3) = 2*h.Position(3);ax1 = subplot(1,2,1);ax2 = subplot(1, 2, 2);ax2.PositionConstraint = 'innerposition';
```
Continuously display and classify images together with a histogram of the top five predictions.

```
while ishandle(h)
     % Display and classify the image
     im = snapshot(camera);
     image(ax1,im)
     im = imresize(im,inputSize);
    [label,score] = classify(net,im); title(ax1,{char(label),num2str(max(score),2)});
     % Select the top five predictions
    [-,idx] = sort(score,'descend');idx = idx(5:-1:1);scoreTop = score(idx);classNamesTop = string(classes(idx)); % Plot the histogram
     barh(ax2,scoreTop)
     title(ax2,'Top 5')
     xlabel(ax2,'Probability')
     xlim(ax2,[0 1])
     yticklabels(ax2,classNamesTop)
     ax2.YAxisLocation = 'right';
     drawnow
```
end

## **See Also**

classify | googlenet | vgg19

# **Related Examples**

- • ["Transfer Learning Using Pretrained Network" on page 3-33](#page-210-0)
- • ["Pretrained Deep Neural Networks" on page 1-12](#page-41-0)
- • ["Deep Learning in MATLAB" on page 1-2](#page-31-0)

# <span id="page-183-0"></span>**Train Deep Learning Network to Classify New Images**

This example shows how to use transfer learning to retrain a convolutional neural network to classify a new set of images.

Pretrained image classification networks have been trained on over a million images and can classify images into 1000 object categories, such as keyboard, coffee mug, pencil, and many animals. The networks have learned rich feature representations for a wide range of images. The network takes an image as input, and then outputs a label for the object in the image together with the probabilities for each of the object categories.

Transfer learning is commonly used in deep learning applications. You can take a pretrained network and use it as a starting point to learn a new task. Fine-tuning a network with transfer learning is usually much faster and easier than training a network from scratch with randomly initialized weights. You can quickly transfer learned features to a new task using a smaller number of training images.

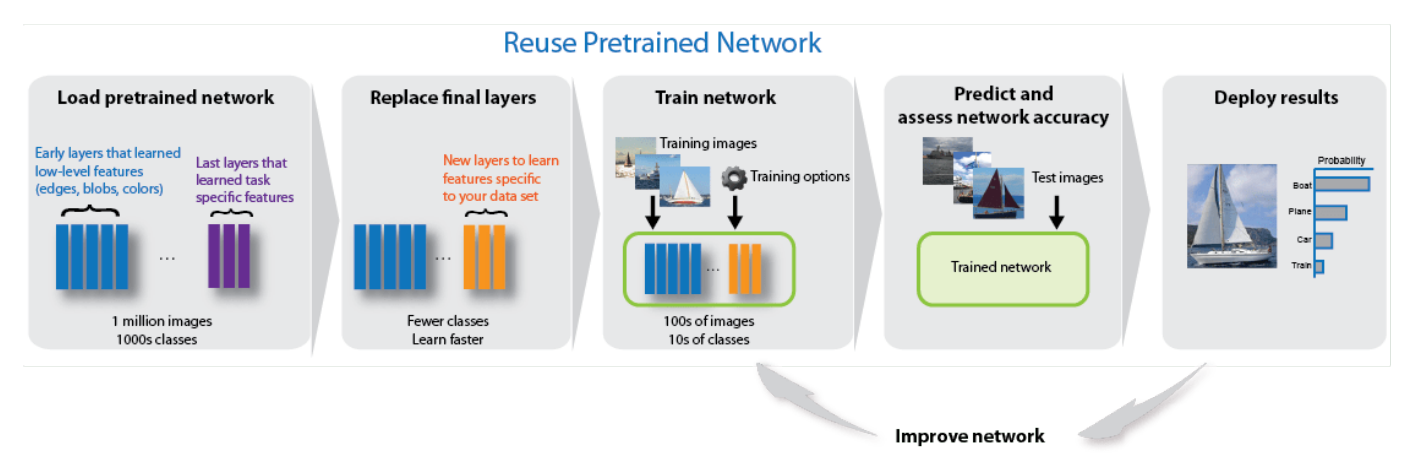

#### **Load Data**

Unzip and load the new images as an image datastore. This very small data set contains only 75 images. Divide the data into training and validation data sets. Use 70% of the images for training and 30% for validation.

```
unzip('MerchData.zip');
imds = imageDatastore('MerchData', ...
     'IncludeSubfolders',true, ...
     'LabelSource','foldernames'); 
[imdsTrain,imdsValidation] = splitEachLabel(imds, 0.7);
```
#### **Load Pretrained Network**

Load a pretrained GoogLeNet network. If the Deep Learning Toolbox™ Model *for GoogLeNet Network* support package is not installed, then the software provides a download link.

To try a different pretrained network, open this example in MATLAB® and select a different network. For example, you can try squeezenet, a network that is even faster than googlenet. You can run this example with other pretrained networks. For a list of all available networks, see ["Load Pretrained](#page-43-0) [Networks" on page 1-14](#page-43-0).

googlenet; .  $net =$ 

Use analyzeNetwork to display an interactive visualization of the network architecture and detailed information about the network layers.

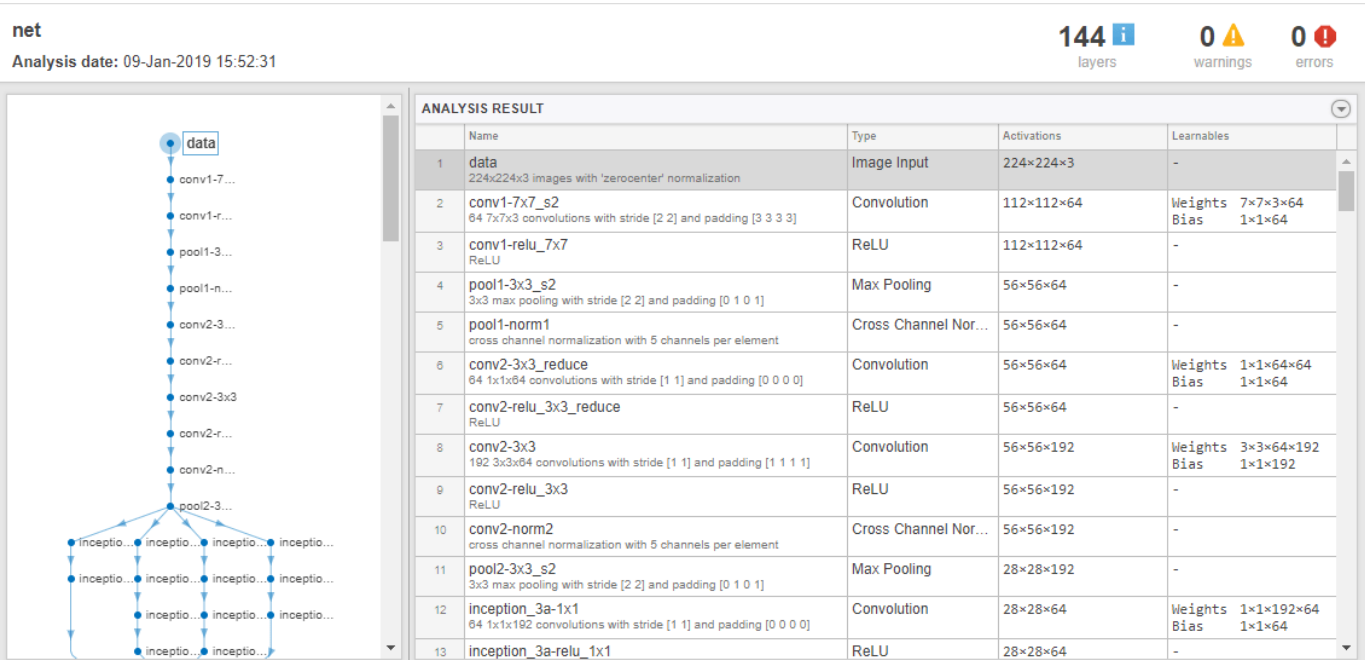

analyzeNetwork(net)

The first element of the Layers property of the network is the image input layer. For a GoogLeNet network, this layer requires input images of size 224-by-224-by-3, where 3 is the number of color channels. Other networks can require input images with different sizes. For example, the Xception network requires images of size 299-by-299-by-3.

```
net.Layers(1)
ans = ImageInputLayer with properties:
                        Name: 'data'
                  InputSize: [224 224 3]
    Hyperparameters
           DataAugmentation: 'none'
              Normalization: 'zerocenter'
     NormalizationDimension: 'auto'
                       Mean: [224×224×3 single]
```

```
inputSize = net.Layers(1).InputSize;
```
#### **Replace Final Layers**

The convolutional layers of the network extract image features that the last learnable layer and the final classification layer use to classify the input image. These two layers, 'loss3-classifier' and 'output' in GoogLeNet, contain information on how to combine the features that the network extracts into class probabilities, a loss value, and predicted labels. To retrain a pretrained network to classify new images, replace these two layers with new layers adapted to the new data set.

Extract the layer graph from the trained network. If the network is a SeriesNetwork object, such as AlexNet, VGG-16, or VGG-19, then convert the list of layers in net.Layers to a layer graph.

```
if isa(net,'SeriesNetwork') 
   lgraph = layerGraph(net.Layers); 
else
  lgraph = layerGraph(net);end
```
Find the names of the two layers to replace. You can do this manually or you can use the supporting function findLayersToReplace to find these layers automatically.

```
[learnableLayer,classLayer] = findLayersToReplace(lgraph);
[learnableLayer, classLayer]
ans = 1×2 Layer array with layers:
     1 'loss3-classifier' Fully Connected 1000 fully connected layer
    2 'output' Classification Output crossentropyex with 'tench' and 999 other
```
In most networks, the last layer with learnable weights is a fully connected layer. Replace this fully connected layer with a new fully connected layer with the number of outputs equal to the number of classes in the new data set (5, in this example). In some networks, such as SqueezeNet, the last learnable layer is a 1-by-1 convolutional layer instead. In this case, replace the convolutional layer with a new convolutional layer with the number of filters equal to the number of classes. To learn faster in the new layer than in the transferred layers, increase the learning rate factors of the layer.

```
numClasses = numel(categories(imdsTrain.Labels));
```

```
if isa(learnableLayer,'nnet.cnn.layer.FullyConnectedLayer')
     newLearnableLayer = fullyConnectedLayer(numClasses, ...
        'Name', 'new_fc', ...
         'WeightLearnRateFactor',10, ...
         'BiasLearnRateFactor',10);
elseif isa(learnableLayer,'nnet.cnn.layer.Convolution2DLayer')
     newLearnableLayer = convolution2dLayer(1,numClasses, ...
        'Name', 'new conv', ...
         'WeightLearnRateFactor',10, ...
         'BiasLearnRateFactor',10);
```
end

```
lgraph = replaceLayer(lgraph,learnableLayer.Name,newLearnableLayer);
```
The classification layer specifies the output classes of the network. Replace the classification layer with a new one without class labels. trainNetwork automatically sets the output classes of the layer at training time.

```
newClassLayer = classificationLayer('Name','new classoutput');
lgraph = replaceLayer(lgraph,classLayer.Name,newClassLayer);
```
To check that the new layers are connected correctly, plot the new layer graph and zoom in on the last layers of the network.

```
figure('Units','normalized','Position',[0.3 0.3 0.4 0.4]);
plot(lgraph)
ylim([0,10])
```
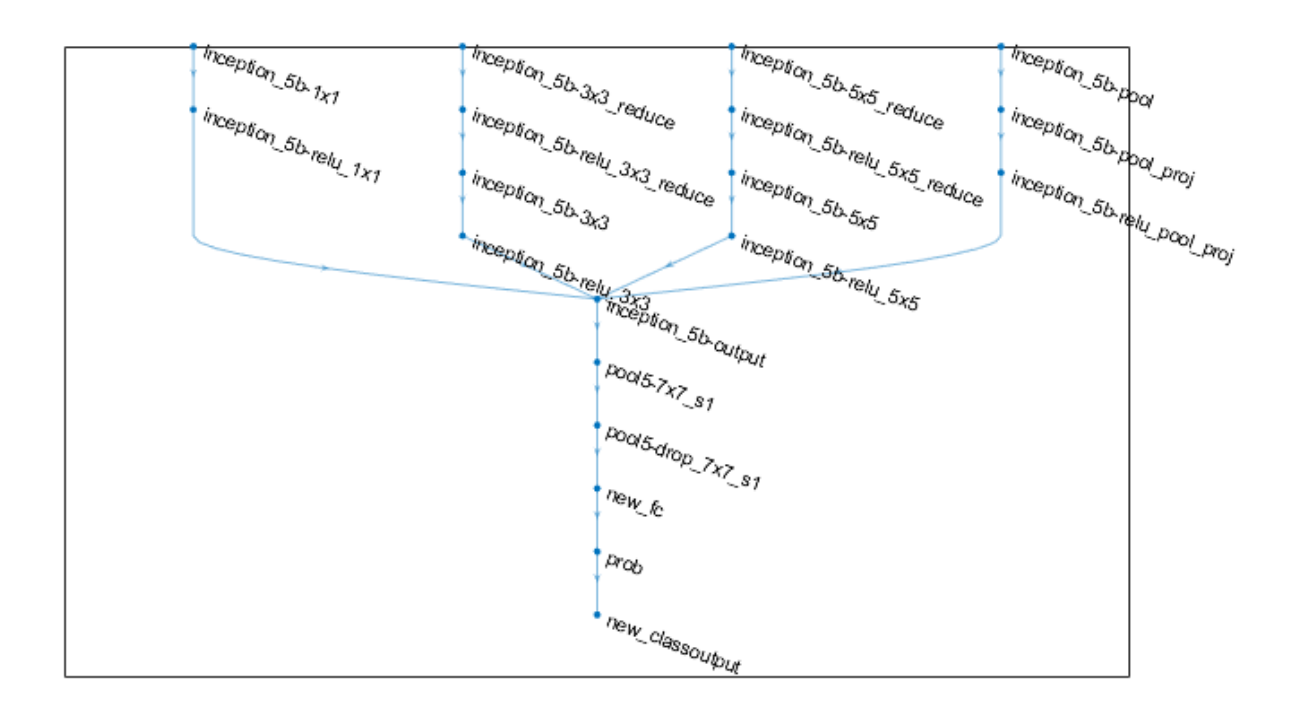

#### **Freeze Initial Layers**

The network is now ready to be retrained on the new set of images. Optionally, you can "freeze" the weights of earlier layers in the network by setting the learning rates in those layers to zero. During training, trainNetwork does not update the parameters of the frozen layers. Because the gradients of the frozen layers do not need to be computed, freezing the weights of many initial layers can significantly speed up network training. If the new data set is small, then freezing earlier network layers can also prevent those layers from overfitting to the new data set.

Extract the layers and connections of the layer graph and select which layers to freeze. In GoogLeNet, the first 10 layers make out the initial 'stem' of the network. Use the supporting function freezeWeights to set the learning rates to zero in the first 10 layers. Use the supporting function createLgraphUsingConnections to reconnect all the layers in the original order. The new layer graph contains the same layers, but with the learning rates of the earlier layers set to zero.

```
layers = lgraph.Layers;
connections = lgraph.Connections;
```
 $lavers(1:10) = freezeWeiahts(lavers(1:10))$ ; lgraph = createLgraphUsingConnections(layers,connections);

#### **Train Network**

The network requires input images of size 224-by-224-by-3, but the images in the image datastore have different sizes. Use an augmented image datastore to automatically resize the training images. Specify additional augmentation operations to perform on the training images: randomly flip the training images along the vertical axis and randomly translate them up to 30 pixels and scale them up to 10% horizontally and vertically. Data augmentation helps prevent the network from overfitting and memorizing the exact details of the training images.

```
pixelsange = [-30, 30];
scaleRange = [0.9 1.1];imageAugmenter = imageDatabaseArgumenter(...
    'RandXReflection', true, ...
     'RandXTranslation',pixelRange, ...
     'RandYTranslation',pixelRange, ...
 'RandXScale',scaleRange, ...
 'RandYScale',scaleRange);
augimdsTrain = augmentedImageDatabase(inputSize(1:2), imdsTrain, ... 'DataAugmentation',imageAugmenter);
```
To automatically resize the validation images without performing further data augmentation, use an augmented image datastore without specifying any additional preprocessing operations.

augimdsValidation = augmentedImageDatastore(inputSize(1:2),imdsValidation);

Specify the training options. Set InitialLearnRate to a small value to slow down learning in the transferred layers that are not already frozen. In the previous step, you increased the learning rate factors for the last learnable layer to speed up learning in the new final layers. This combination of learning rate settings results in fast learning in the new layers, slower learning in the middle layers, and no learning in the earlier, frozen layers.

Specify the number of epochs to train for. When performing transfer learning, you do not need to train for as many epochs. An epoch is a full training cycle on the entire training data set. Specify the mini-batch size and validation data. Compute the validation accuracy once per epoch.

```
minBatchSize = 10;valFrequency = floor(numel(augimdsTrain.Files)/miniBatchSize);
options = trainingOptions('sgdm', ... 'MiniBatchSize',miniBatchSize, ...
     'MaxEpochs',6, ...
     'InitialLearnRate',3e-4, ...
     'Shuffle','every-epoch', ...
     'ValidationData',augimdsValidation, ...
    'ValidationFrequency', valFrequency, ...
     'Verbose',false, ...
     'Plots','training-progress');
```
Train the network using the training data. By default, trainNetwork uses a GPU if one is available. This requires Parallel Computing Toolbox™ and a supported GPU device. For information on supported devices, see "GPU Support by Release" (Parallel Computing Toolbox). Otherwise, trainNetwork uses a CPU. You can also specify the execution environment by using the 'ExecutionEnvironment' name-value pair argument of trainingOptions. Because the data set is so small, training is fast.

net = trainNetwork(augimdsTrain, lgraph, options);

#### **Classify Validation Images**

Classify the validation images using the fine-tuned network, and calculate the classification accuracy.

```
[YPred,probs] = classify(net,augimdsValidation);
accuracy = mean(YPred == imdsValidation.Labels)
```
 $accuracy = 0.9000$ 

Display four sample validation images with predicted labels and the predicted probabilities of the images having those labels.

```
idx = randperm(numel(imdsValidation.Files),4);
figure
for i = 1:4 subplot(2,2,i)
   I = readimage(intAclidean, idx(i)); imshow(I)
    label = YPred(idx(i));title(string(label) + ", " + num2str(100*max(probs(idx(i),:)),3) + "%");
end
```
# MathWorks Playing Cards, 100%

MathWorks Cap, 70.1%

MathWorks Screwdriver, 100%

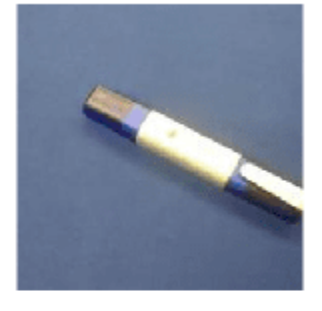

MathWorks Cube, 100%

# **References**

- [1] Szegedy, Christian, Wei Liu, Yangqing Jia, Pierre Sermanet, Scott Reed, Dragomir Anguelov, Dumitru Erhan, Vincent Vanhoucke, and Andrew Rabinovich. "Going deeper with convolutions." In *Proceedings of the IEEE conference on computer vision and pattern recognition*, pp. 1-9. 2015.
- [2] *BVLC GoogLeNet Model*. https://github.com/BVLC/caffe/tree/master/models/bvlc googlenet

## **See Also**

DAGNetwork | alexnet | analyzeNetwork | googlenet | importCaffeLayers | importCaffeNetwork | layerGraph | plot | trainNetwork | vgg16 | vgg19

# **Related Examples**

- • ["Convert Classification Network into Regression Network" on page 3-70](#page-247-0)
- • ["Deep Learning in MATLAB" on page 1-2](#page-31-0)
- • ["Pretrained Deep Neural Networks" on page 1-12](#page-41-0)
- • ["Transfer Learning Using Pretrained Network" on page 3-33](#page-210-0)
- • ["Train Residual Network for Image Classification" on page 3-13](#page-190-0)

# <span id="page-190-0"></span>**Train Residual Network for Image Classification**

This example shows how to create a deep learning neural network with residual connections and train it on CIFAR-10 data. Residual connections are a popular element in convolutional neural network architectures. Using residual connections improves gradient flow through the network and enables training of deeper networks.

For many applications, using a network that consists of a simple sequence of layers is sufficient. However, some applications require networks with a more complex graph structure in which layers can have inputs from multiple layers and outputs to multiple layers. These types of networks are often called directed acyclic graph (DAG) networks. A residual network is a type of DAG network that has residual (or shortcut) connections that bypass the main network layers. Residual connections enable the parameter gradients to propagate more easily from the output layer to the earlier layers of the network, which makes it possible to train deeper networks. This increased network depth can result in higher accuracies on more difficult tasks.

To create and train a network with a graph structure, follow these steps.

- Create a LayerGraph object using layerGraph. The layer graph specifies the network architecture. You can create an empty layer graph and then add layers to it. You can also create a layer graph directly from an array of network layers. In this case, layerGraph connects the layers in the array one after the other.
- Add layers to the layer graph using addLayers, and remove layers from the graph using removeLayers.
- Connect layers to other layers using connectLayers, and disconnect layers from other layers using disconnectLayers.
- Plot the network architecture using plot.
- Train the network using trainNetwork. The trained network is a DAGNetwork object.
- Perform classification and prediction on new data using classify and predict.

You can also load pretrained networks for image classification. For more information, see ["Pretrained](#page-41-0) [Deep Neural Networks" on page 1-12.](#page-41-0)

#### **Prepare Data**

Download the CIFAR-10 data set [1]. The data set contains 60,000 images. Each image is 32-by-32 in size and has three color channels (RGB). The size of the data set is 175 MB. Depending on your internet connection, the download process can take time.

```
datadir = tempdir;downloadCIFARData(datadir);
```
Load the CIFAR-10 training and test images as 4-D arrays. The training set contains 50,000 images and the test set contains 10,000 images. Use the CIFAR-10 test images for network validation.

```
[XTrain, YTrain, XValidation, YValidation] = loadCIFARData(datadir);
```
You can display a random sample of the training images using the following code.

```
figure:
idx = random(sin(size(XTrain, 4), 20);im = imtile(XTrain(:,:,:,idx),'ThumbnailSize',[96,96]);
imshow(im)
```
Create an augmentedImageDatastore object to use for network training. During training, the datastore randomly flips the training images along the vertical axis and randomly translates them up to four pixels horizontally and vertically. Data augmentation helps prevent the network from overfitting and memorizing the exact details of the training images.

```
imageSize = [32 32 3];pixels = [-4 4];imageAugmenter = imageDatabaseAdapter( ...RandXReflection', true, ...
     'RandXTranslation',pixelRange, ...
     'RandYTranslation',pixelRange);
augimdsTrain = augmentedImageDatabase("imageSize, XTrain, YTrain, ...] 'DataAugmentation',imageAugmenter, ...
     'OutputSizeMode','randcrop');
```
#### **Define Network Architecture**

The residual network architecture consists of these components:

- A main branch with convolutional, batch normalization, and ReLU layers connected sequentially.
- *Residual connections* that bypass the convolutional units of the main branch. The outputs of the residual connections and convolutional units are added element-wise. When the size of the activations changes, the residual connections must also contain 1-by-1 convolutional layers. Residual connections enable the parameter gradients to flow more easily from the output layer to the earlier layers of the network, which makes it possible to train deeper networks.

#### **Create Main Branch**

Start by creating the main branch of the network. The main branch contains five sections.

- An initial section containing the image input layer and an initial convolution with activation.
- Three stages of convolutional layers with different feature sizes (32-by-32, 16-by-16, and 8-by-8). Each stage contains *N* convolutional units. In this part of the example,  $N = 2$ . Each convolutional unit contains two 3-by-3 convolutional layers with activations. The netWidth parameter is the network width, defined as the number of filters in the convolutional layers in the first stage of the network. The first convolutional units in the second and third stages downsample the spatial dimensions by a factor of two. To keep the amount of computation required in each convolutional layer roughly the same throughout the network, increase the number of filters by a factor of two each time you perform spatial downsampling.
- A final section with global average pooling, fully connected, softmax, and classification layers.

Use convolutionalUnit(numF,stride,tag) to create a convolutional unit. numF is the number of convolutional filters in each layer, stride is the stride of the first convolutional layer of the unit, and tag is a character array to prepend to the layer names. The convolutionalUnit function is defined at the end of the example.

Give unique names to all the layers. The layers in the convolutional units have names starting with 'SjUk', where j is the stage index and k is the index of the convolutional unit within that stage. For example, 'S2U1' denotes stage 2, unit 1.

```
netWidth = 16;lavers = [
     imageInputLayer([32 32 3],'Name','input')
     convolution2dLayer(3,netWidth,'Padding','same','Name','convInp')
     batchNormalizationLayer('Name','BNInp')
```

```
 reluLayer('Name','reluInp')
    convolutionalUnit(netWidth,1,'S1U1')
    additionLayer(2,'Name','add11')
     reluLayer('Name','relu11')
     convolutionalUnit(netWidth,1,'S1U2')
 additionLayer(2,'Name','add12')
 reluLayer('Name','relu12')
     convolutionalUnit(2*netWidth,2,'S2U1')
    additionLayer(2,'Name','add21')
     reluLayer('Name','relu21')
     convolutionalUnit(2*netWidth,1,'S2U2')
    additionLayer(2,'Name','add22')
     reluLayer('Name','relu22')
     convolutionalUnit(4*netWidth,2,'S3U1')
 additionLayer(2,'Name','add31')
 reluLayer('Name','relu31')
     convolutionalUnit(4*netWidth,1,'S3U2')
    additionLayer(2,'Name','add32')
     reluLayer('Name','relu32')
    averagePooling2dLayer(8,'Name','globalPool')
    fullyConnectedLayer(10,'Name','fcFinal')
     softmaxLayer('Name','softmax')
     classificationLayer('Name','classoutput')
     ];
```
Create a layer graph from the layer array. layerGraph connects all the layers in layers sequentially. Plot the layer graph.

```
lgraph = layerGraph(layers);
figure('Units','normalized','Position',[0.2 0.2 0.6 0.6]);
plot(lgraph);
```
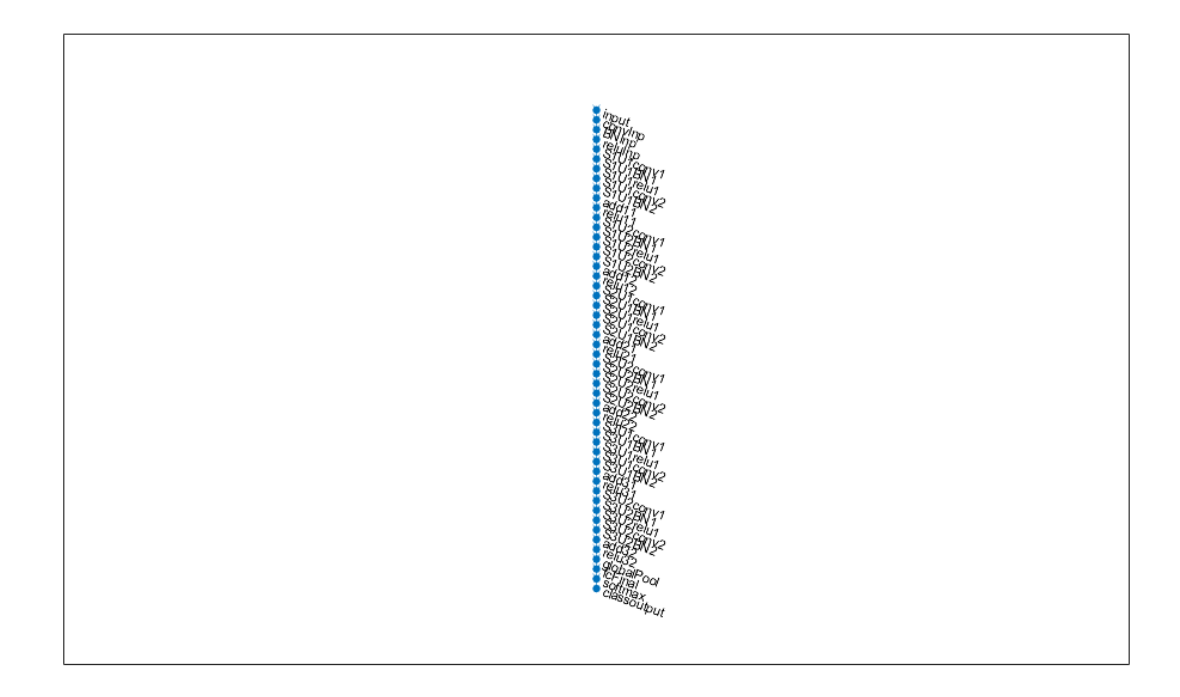

#### **Create Residual Connections**

Add residual connections around the convolutional units. Most residual connections perform no operations and simply add element-wise to the outputs of the convolutional units.

Create the residual connection from the 'reluInp' to the 'add11' layer. Because you specified the number of inputs to the addition layer to be two when you created the layer, the layer has two inputs with the names 'in1' and 'in2'. The final layer of the first convolutional unit is already connected to the 'in1' input. The addition layer then sums the outputs of the first convolutional unit and the 'reluInp' layer.

In the same way, connect the 'relu11' layer to the second input of the 'add12' layer. Check that you have connected the layers correctly by plotting the layer graph.

```
lgraph = connectLayers(lgraph,'reluInp','add11/in2');
lgraph = connectLayers(lgraph,'relu11','add12/in2');
figure('Units','normalized','Position',[0.2 0.2 0.6 0.6]);
plot(lgraph);
```
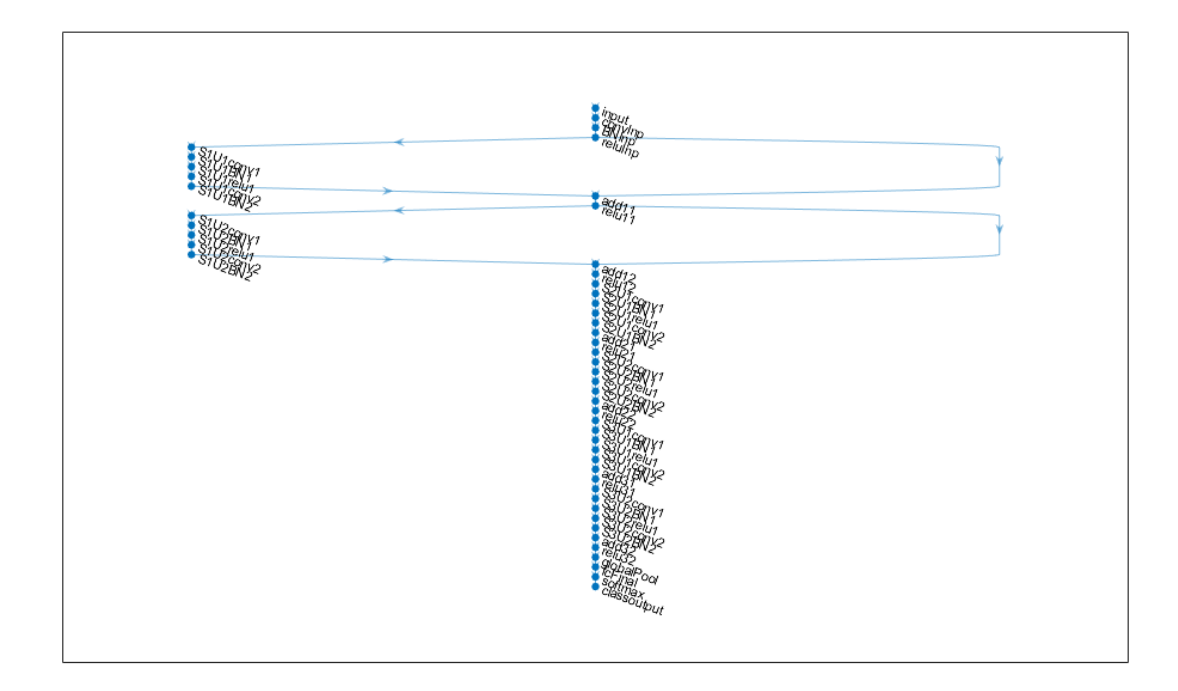

When the layer activations in the convolutional units change size (that is, when they are downsampled spatially and upsampled in the channel dimension), the activations in the residual connections must also change size. Change the activation sizes in the residual connections by using a 1-by-1 convolutional layer together with its batch normalization layer.

```
skip1 = 1 convolution2dLayer(1,2*netWidth,'Stride',2,'Name','skipConv1')
     batchNormalizationLayer('Name','skipBN1')];
lgraph = addLayers(lgraph,skip1);
lgraph = connectLayers(lgraph,'relu12','skipConv1');
lgraph = connectLayers(lgraph,'skipBN1','add21/in2');
```
Add the identity connection in the second stage of the network.

lgraph = connectLayers(lgraph,'relu21','add22/in2');

Change the activation size in the residual connection between the second and third stages by another 1-by-1 convolutional layer together with its batch normalization layer.

```
skip2 = 5 convolution2dLayer(1,4*netWidth,'Stride',2,'Name','skipConv2')
     batchNormalizationLayer('Name','skipBN2')];
lgraph = addLayers(lgraph,skip2);
lgraph = connectLayers(lgraph,'relu22','skipConv2');
lgraph = connectLayers(lgraph,'skipBN2','add31/in2');
```
Add the last identity connection and plot the final layer graph.

lgraph = connectLayers(lgraph,'relu31','add32/in2');

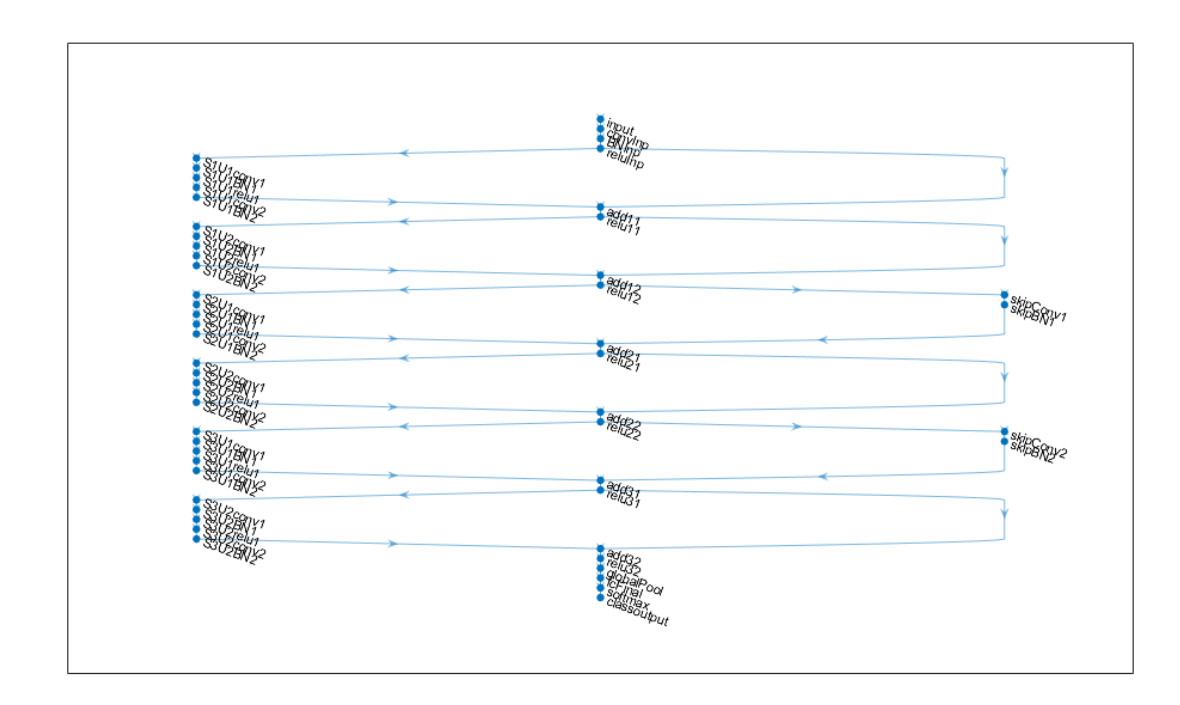

figure('Units','normalized','Position',[0.2 0.2 0.6 0.6]); plot(lgraph)

#### **Create Deeper Network**

To create a layer graph with residual connections for CIFAR-10 data of arbitrary depth and width, use the supporting function residualCIFARlgraph.

lgraph = residualCIFARlgraph(netWidth,numUnits,unitType) creates a layer graph for CIFAR-10 data with residual connections.

- netWidth is the network width, defined as the number of filters in the first 3-by-3 convolutional layers of the network.
- numUnits is the number of convolutional units in the main branch of network. Because the network consists of three stages where each stage has the same number of convolutional units, numUnits must be an integer multiple of 3.
- unitType is the type of convolutional unit, specified as "standard" or "bottleneck". A standard convolutional unit consists of two 3-by-3 convolutional layers. A bottleneck convolutional unit consists of three convolutional layers: a 1-by-1 layer for downsampling in the channel dimension, a 3-by-3 convolutional layer, and a 1-by-1 layer for upsampling in the channel dimension. Hence, a bottleneck convolutional unit has 50% more convolutional layers than a standard unit, but only half the number of spatial 3-by-3 convolutions. The two unit types have similar computational complexity, but the total number of features propagating in the residual connections is four times larger when using the bottleneck units. The total depth, defined as the maximum number of sequential convolutional and fully connected layers, is  $2*$ numUnits + 2 for networks with standard units and 3\*numUnits + 2 for networks with bottleneck units.

Create a residual network with nine standard convolutional units (three units per stage) and a width of 16. The total network depth is  $2*9+2=20$ .

```
numUnits = 9;netWidth = 16;lgraph = residualCIFARlgraph(netWidth,numUnits,"standard");
figure('Units','normalized','Position',[0.1 0.1 0.8 0.8]);
plot(lgraph)
```
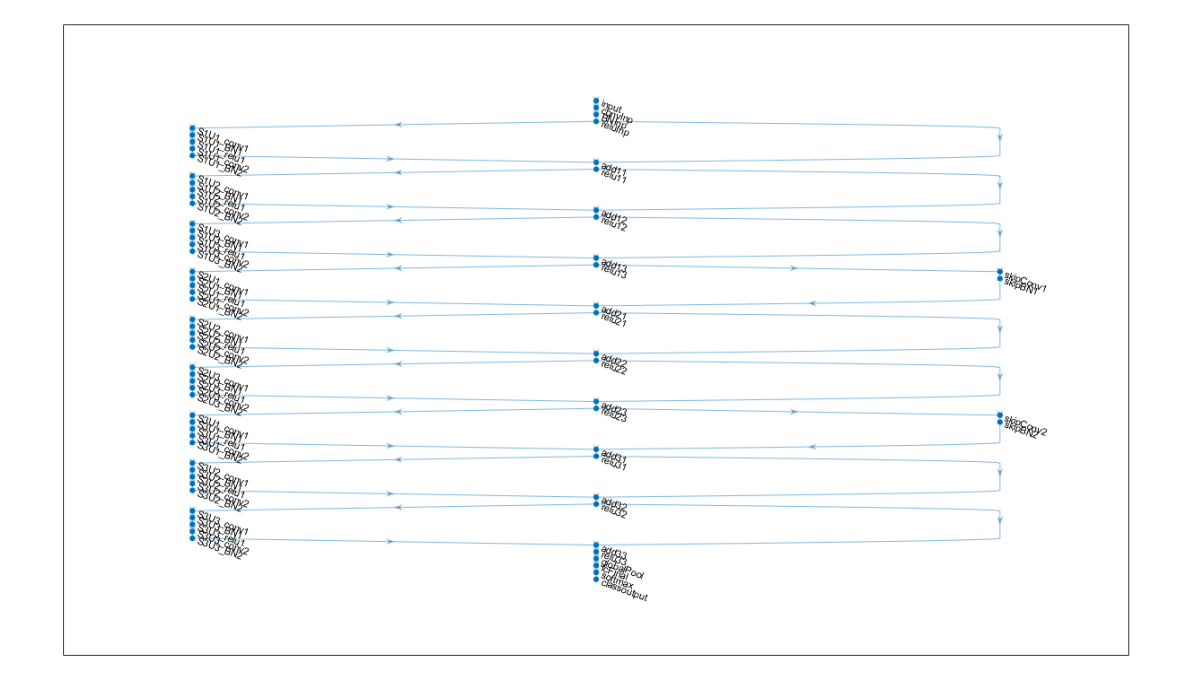

#### **Train Network**

Specify training options. Train the network for 80 epochs. Select a learning rate that is proportional to the mini-batch size and reduce the learning rate by a factor of 10 after 60 epochs. Validate the network once per epoch using the validation data.

```
miniBatchSize = 128;
learnRate = 0.1*minBatchSize/128;valFrequency = floor(size(XTrain,4)/miniBatchSize);
options = trainingOptions('sgdm', ...
     'InitialLearnRate',learnRate, ...
    'MaxEpochs', 80, ...
     'MiniBatchSize',miniBatchSize, ...
    'VerboseFrequency', valFrequency, ...
     'Shuffle','every-epoch', ...
 'Plots','training-progress', ...
 'Verbose',false, ...
     'ValidationData',{XValidation,YValidation}, ...
 'ValidationFrequency',valFrequency, ...
 'LearnRateSchedule','piecewise', ...
```

```
 'LearnRateDropFactor',0.1, ...
 'LearnRateDropPeriod',60);
```
To train the network using trainNetwork, set the doTraining flag to true. Otherwise, load a pretrained network. Training the network on a good GPU takes about two hours. If you do not have a GPU, then training takes much longer.

```
doTraining = false;if doTraining
     trainedNet = trainNetwork(augimdsTrain,lgraph,options);
else
     load('CIFARNet-20-16.mat','trainedNet');
end
```
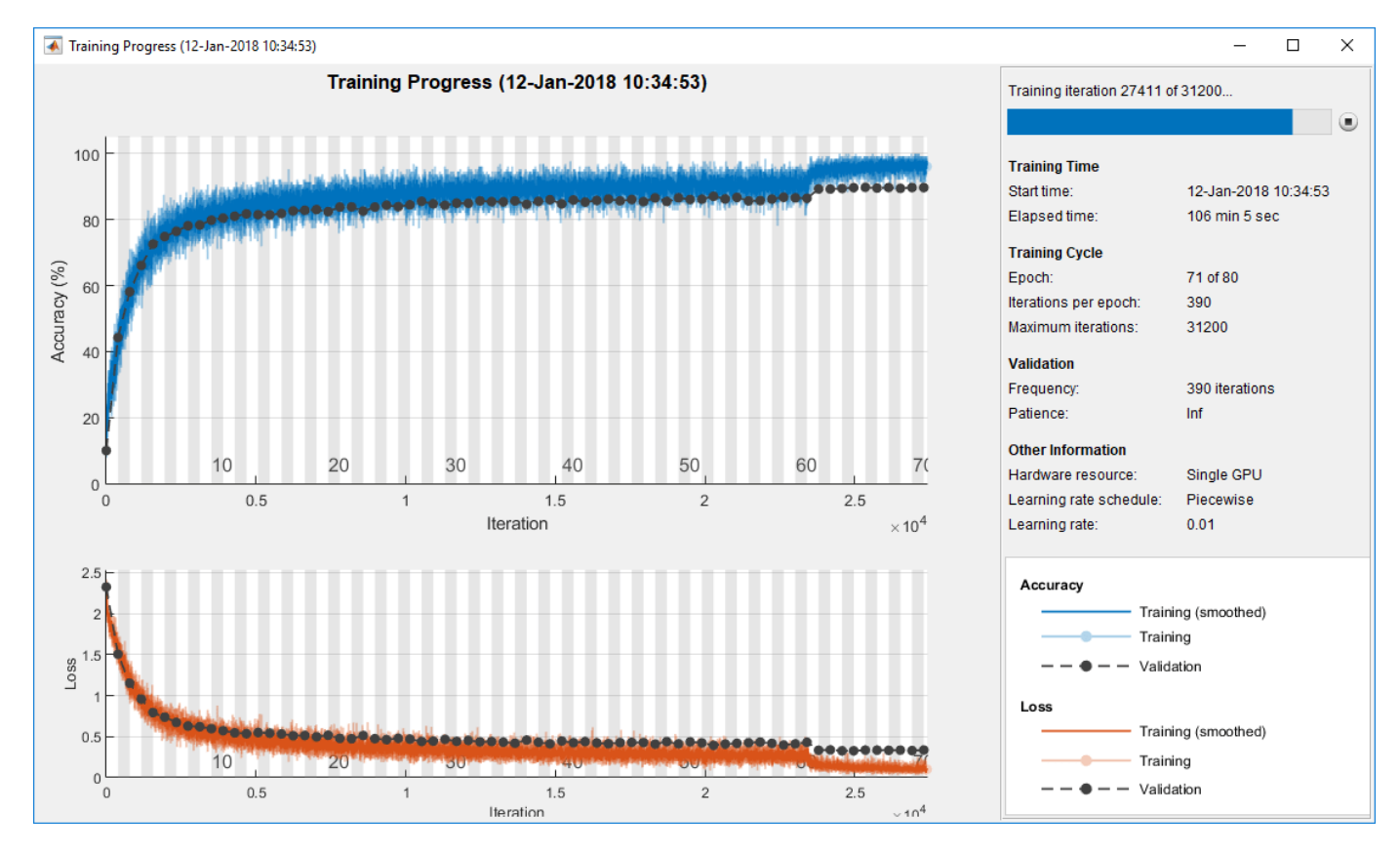

#### **Evaluate Trained Network**

Calculate the final accuracy of the network on the training set (without data augmentation) and validation set.

```
[YValPred,probs] = classify(trainedNet,XValidation);
validationError = mean(YValPred \sim = YValidation);YTrainPred = classify(trainedNet,XTrain);
trainError = mean(YTrainPred ~= YTrain);
disp("Training error: " + trainError*100 + "%")
Training error: 2.862%
disp("Validation error: " + validationError*100 + "%")
```

```
Validation error: 9.76%
```
Plot the confusion matrix. Display the precision and recall for each class by using column and row summaries. The network most commonly confuses cats with dogs.

```
figure('Units','normalized','Position',[0.2 0.2 0.4 0.4]);
cm = confusionchart(YValidation,YValPred);
cm.Title = 'Confusion Matrix for Validation Data';
cm.ColumnSummary = 'column-normalized';
cm.RowSummary = 'row-normalized';
```
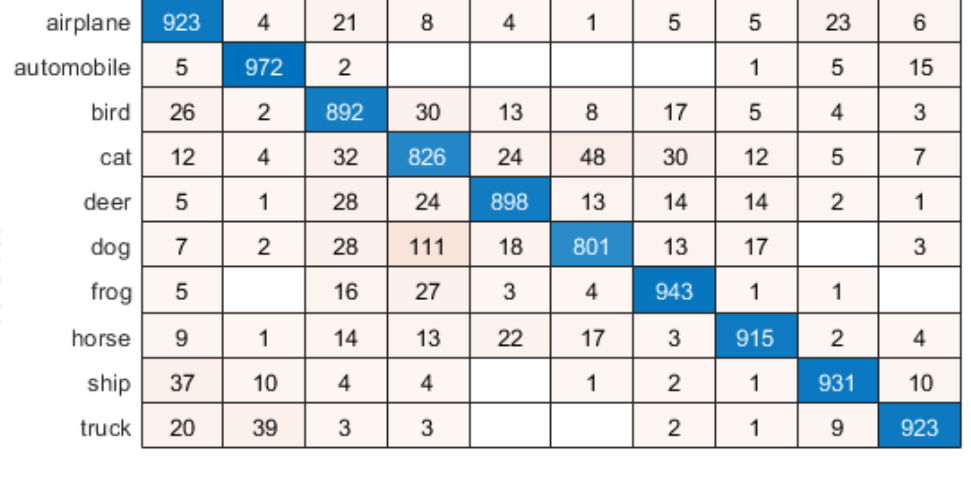

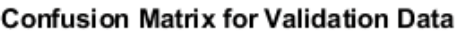

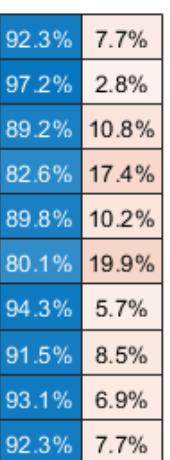

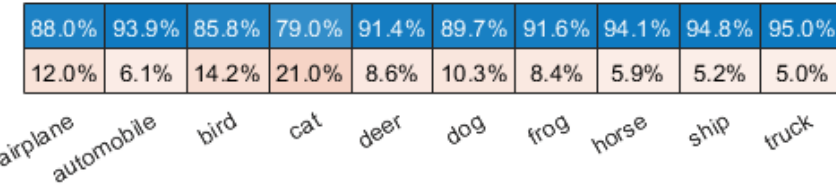

**Predicted Class** 

You can display a random sample of nine test images together with their predicted classes and the probabilities of those classes using the following code.

```
figure
idx = randperm(size(XValidation,4),9);
for i = 1: numel(idx)
     subplot(3,3,i)
    imshow(XValidation(:,:,:,idx(i)));
    prob = num2str(100*max(probs(idx(i),:)),3);predClass = char(YValPred(idx(i)));
     title([predClass,', ',prob,'%'])
end
```
convolutionalUnit(numF, stride, tag) creates an array of layers with two convolutional layers and corresponding batch normalization and ReLU layers. numF is the number of convolutional filters, stride is the stride of the first convolutional layer, and tag is a tag that is prepended to all layer names.

```
function layers = convolutionalUnit(numF,stride,tag)
layers = [
    convolution2dLayer(3,numF,'Padding','same','Stride',stride,'Name',[tag,'conv1'])
    batchNormalizationLayer('Name',[tag,'BN1'])
     reluLayer('Name',[tag,'relu1'])
     convolution2dLayer(3,numF,'Padding','same','Name',[tag,'conv2'])
     batchNormalizationLayer('Name',[tag,'BN2'])];
end
```
# **References**

- [1] Krizhevsky, Alex. "Learning multiple layers of features from tiny images." (2009). https:// www.cs.toronto.edu/~kriz/learning-features-2009-TR.pdf
- [2] He, Kaiming, Xiangyu Zhang, Shaoqing Ren, and Jian Sun. "Deep residual learning for image recognition." In *Proceedings of the IEEE conference on computer vision and pattern recognition*, pp. 770-778. 2016.

# **See Also**

analyzeNetwork | layerGraph | trainNetwork | trainingOptions

# **Related Examples**

- • ["Deep Learning Using Bayesian Optimization" on page 5-86](#page-671-0)
- • ["Set Up Parameters and Train Convolutional Neural Network" on page 1-44](#page-73-0)
- • ["Pretrained Deep Neural Networks" on page 1-12](#page-41-0)
- • ["Deep Learning in MATLAB" on page 1-2](#page-31-0)

# **Classify Image Using GoogLeNet**

This example shows how to classify an image using the pretrained deep convolutional neural network GoogLeNet.

GoogLeNet has been trained on over a million images and can classify images into 1000 object categories (such as keyboard, coffee mug, pencil, and many animals). The network has learned rich feature representations for a wide range of images. The network takes an image as input, and then outputs a label for the object in the image together with the probabilities for each of the object categories.

#### **Load Pretrained Network**

Load the pretrained GoogLeNet network. This step requires the Deep Learning Toolbox™ Model *for GoogLeNet Network* support package. If you do not have the required support packages installed, then the software provides a download link.

You can also choose to load a different pretrained network for image classification. To try a different pretrained network, open this example in MATLAB® and select a different network. For example, you can try squeezenet, a network that is even faster than googlenet. You can run this example with other pretrained networks. For a list of all available networks, see ["Load Pretrained Networks" on](#page-43-0) [page 1-14](#page-43-0).

```
googlenet;
                               ▼
net =
```
The image that you want to classify must have the same size as the input size of the network. For GoogLeNet, the first element of the Layers property of the network is the image input layer. The network input size is the InputSize property of the image input layer.

```
inputSize = net.Layers(1). InputSize
```

```
inputSize = 1×3
   224 224 3
```
The final element of the Layers property is the classification output layer. The ClassNames property of this layer contains the names of the classes learned by the network. View 10 random class names out of the total of 1000.

```
classNames = net.Layers(end).ClassNames;
numClasses = numel(classNames);
disp(classNames(randperm(numClasses,10)))
     'papillon'
     'eggnog'
     'jackfruit'
     'castle'
     'sleeping bag'
     'redshank'
     'Band Aid'
     'wok'
     'seat belt'
     'orange'
```
#### **Read and Resize Image**

Read and show the image that you want to classify.

```
I = imread('peppers . png');figure
imshow(I)
```
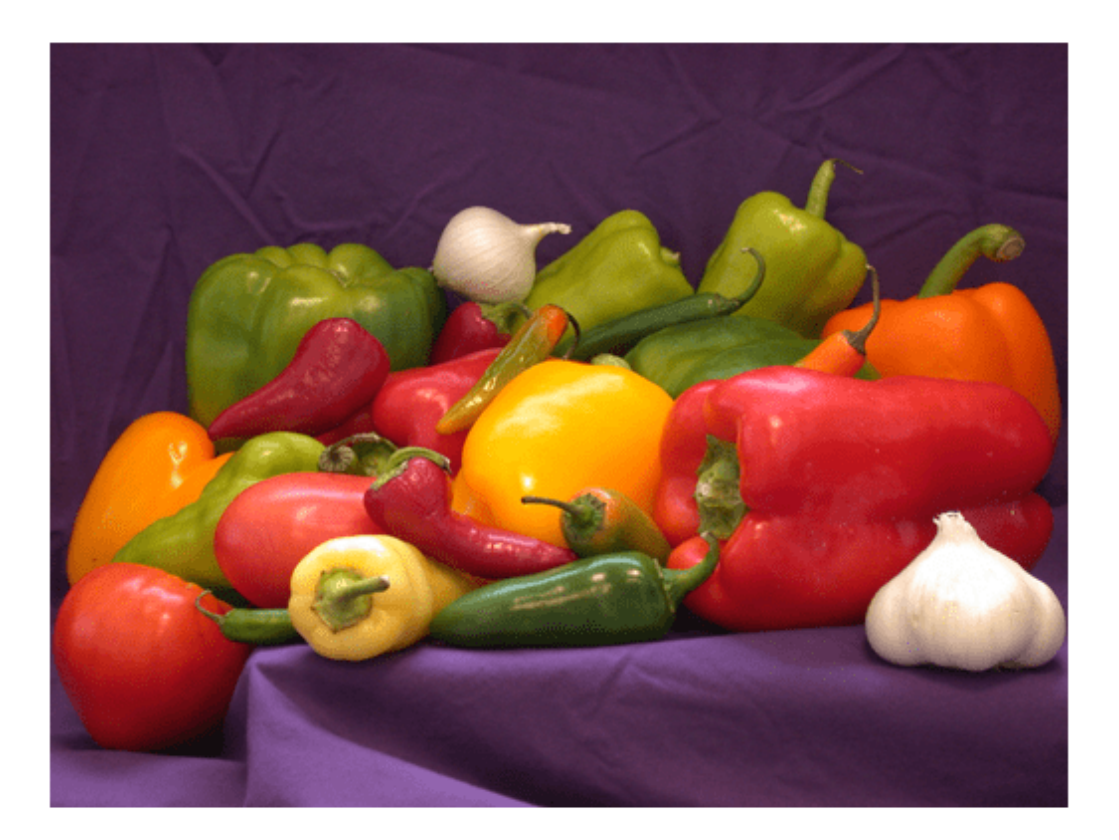

Display the size of the image. The image is 384-by-512 pixels and has three color channels (RGB).

#### size(I)

```
ans = 1×3
```
384 512 3

Resize the image to the input size of the network by using imresize. This resizing slightly changes the aspect ratio of the image.

```
I = imresize(I, inputSize(1:2));figure
imshow(I)
```
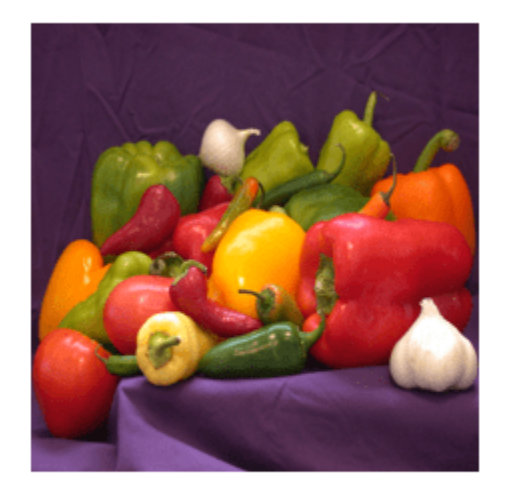

Depending on your application, you might want to resize the image in a different way. For example, you can crop the top left corner of the image by using  $I(1:inputSize(1),1:inputSize(2),:).$  If you have Image Processing Toolbox™, then you can use the imcrop function.

#### **Classify Image**

Classify the image and calculate the class probabilities using classify. The network correctly classifies the image as a bell pepper. A network for classification is trained to output a single label for each input image, even when the image contains multiple objects.

```
[label,scores] = classify(net, I);label
label = categorical
      bell pepper
```
Display the image with the predicted label and the predicted probability of the image having that label.

```
figure
imshow(I)
title(string(label) + ", " + num2str(100*scores(classNames == label),3) + "%");
```
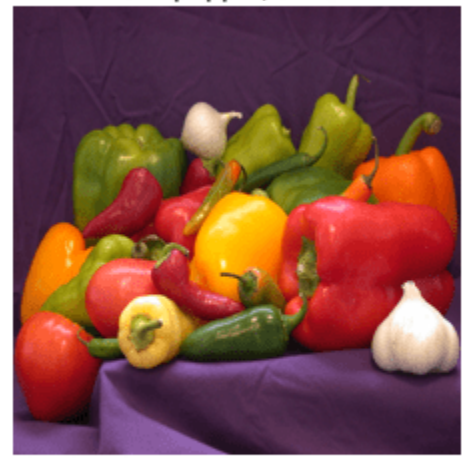

#### bell pepper, 95.5%

#### **Display Top Predictions**

Display the top five predicted labels and their associated probabilities as a histogram. Because the network classifies images into so many object categories, and many categories are similar, it is common to consider the top-five accuracy when evaluating networks. The network classifies the image as a bell pepper with a high probability.

```
[-,idx] = sort(scores, 'descend');
idx = idx(5:-1:1);classNamesTop = net.Layers(end).ClassNames(idx);
scoresTop = scores(idx);figure
barh(scoresTop)
xlim([0 1])
```

```
title('Top 5 Predictions')
xlabel('Probability')
yticklabels(classNamesTop)
```
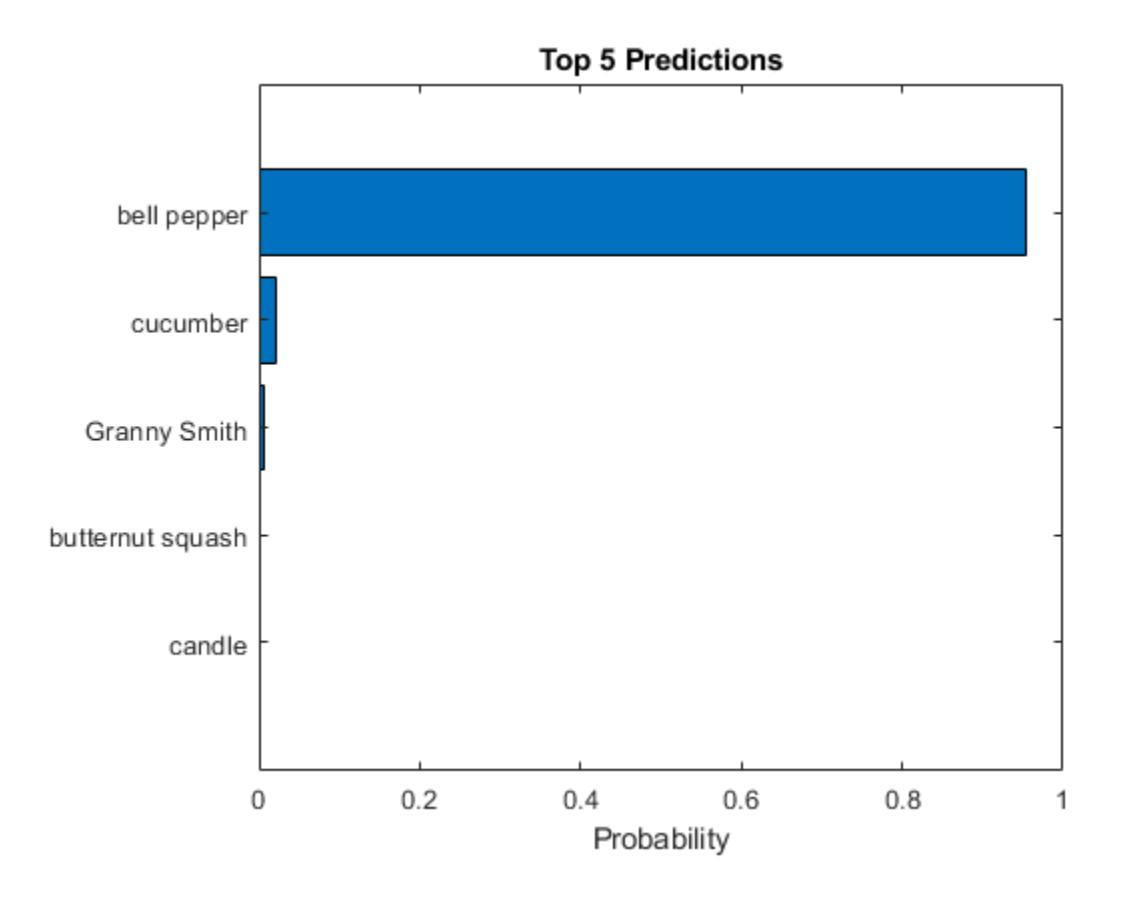

# **References**

- [1] Szegedy, Christian, Wei Liu, Yangqing Jia, Pierre Sermanet, Scott Reed, Dragomir Anguelov, Dumitru Erhan, Vincent Vanhoucke, and Andrew Rabinovich. "Going deeper with convolutions." In *Proceedings of the IEEE conference on computer vision and pattern recognition*, pp. 1-9. 2015.
- [2] *BVLC GoogLeNet Model*. https://github.com/BVLC/caffe/tree/master/models/bvlc googlenet

## **See Also**

DAGNetwork | classify | googlenet | predict | squeezenet

# **Related Examples**

- • ["Deep Learning in MATLAB" on page 1-2](#page-31-0)
- • ["Pretrained Deep Neural Networks" on page 1-12](#page-41-0)
- • ["Train Deep Learning Network to Classify New Images" on page 3-6](#page-183-0)

# **Extract Image Features Using Pretrained Network**

This example shows how to extract learned image features from a pretrained convolutional neural network and use those features to train an image classifier. Feature extraction is the easiest and fastest way to use the representational power of pretrained deep networks. For example, you can train a support vector machine (SVM) using fitcecoc (Statistics and Machine Learning Toolbox<sup>™</sup>) on the extracted features. Because feature extraction only requires a single pass through the data, it is a good starting point if you do not have a GPU to accelerate network training with.

#### **Load Data**

Unzip and load the sample images as an image datastore. imageDatastore automatically labels the images based on folder names and stores the data as an ImageDatastore object. An image datastore lets you store large image data, including data that does not fit in memory. Split the data into 70% training and 30% test data.

```
unzip('MerchData.zip');
imds = imageDatastore('MerchData','IncludeSubfolders',true,'LabelSource','foldernames');
[imdsTrain,imdsTest] = splitEachLabel(imds,0.7,'randomized');
```
There are now 55 training images and 20 validation images in this very small data set. Display some sample images.

```
numTrainImages = numel(imdsTrain.Labels);
idx = random(mumTrainImages, 16);
figure
for i = 1:16 subplot(4,4,i)
    I = readimage(imdsTrain,idx(i)); imshow(I)
end
```
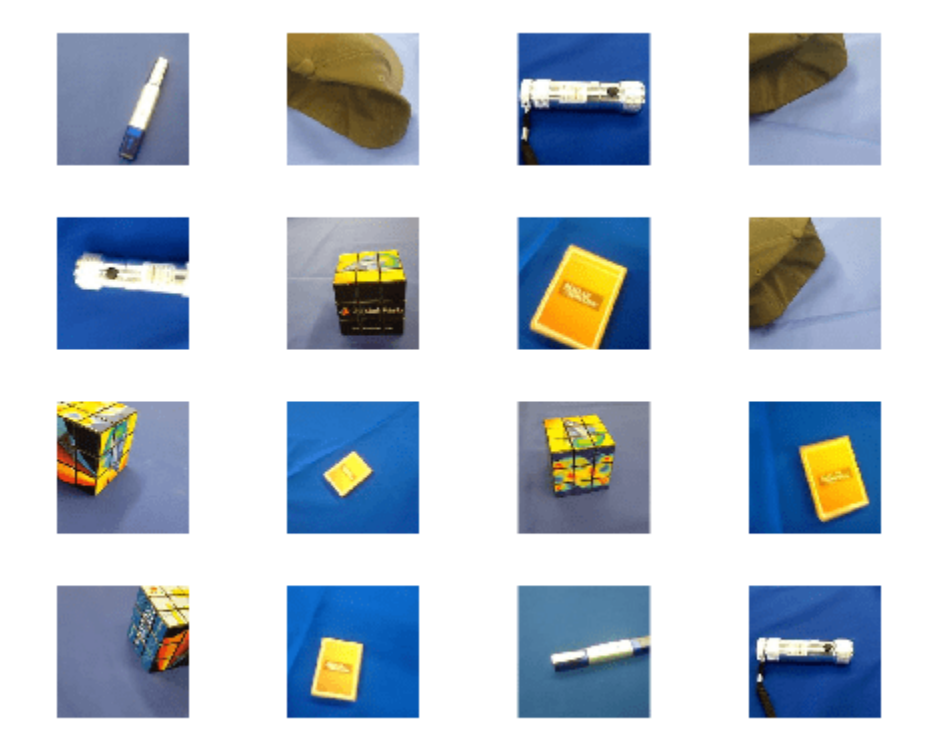

#### **Load Pretrained Network**

Load a pretrained ResNet-18 network. If the Deep Learning Toolbox Model *for ResNet-18 Network* support package is not installed, then the software provides a download link. ResNet-18 is trained on more than a million images and can classify images into 1000 object categories, such as keyboard, mouse, pencil, and many animals. As a result, the model has learned rich feature representations for a wide range of images.

```
net = resnet18
net = 
  DAGNetwork with properties:
          Layers: [71x1 nnet.cnn.layer.Layer]
     Connections: [78x2 table]
      InputNames: {'data'}
     OutputNames: {'ClassificationLayer_predictions'}
```
Analyze the network architecture. The first layer, the image input layer, requires input images of size 224-by-224-by-3, where 3 is the number of color channels.

```
inputSize = net.Layers(1).InputSize;
analyzeNetwork(net)
```
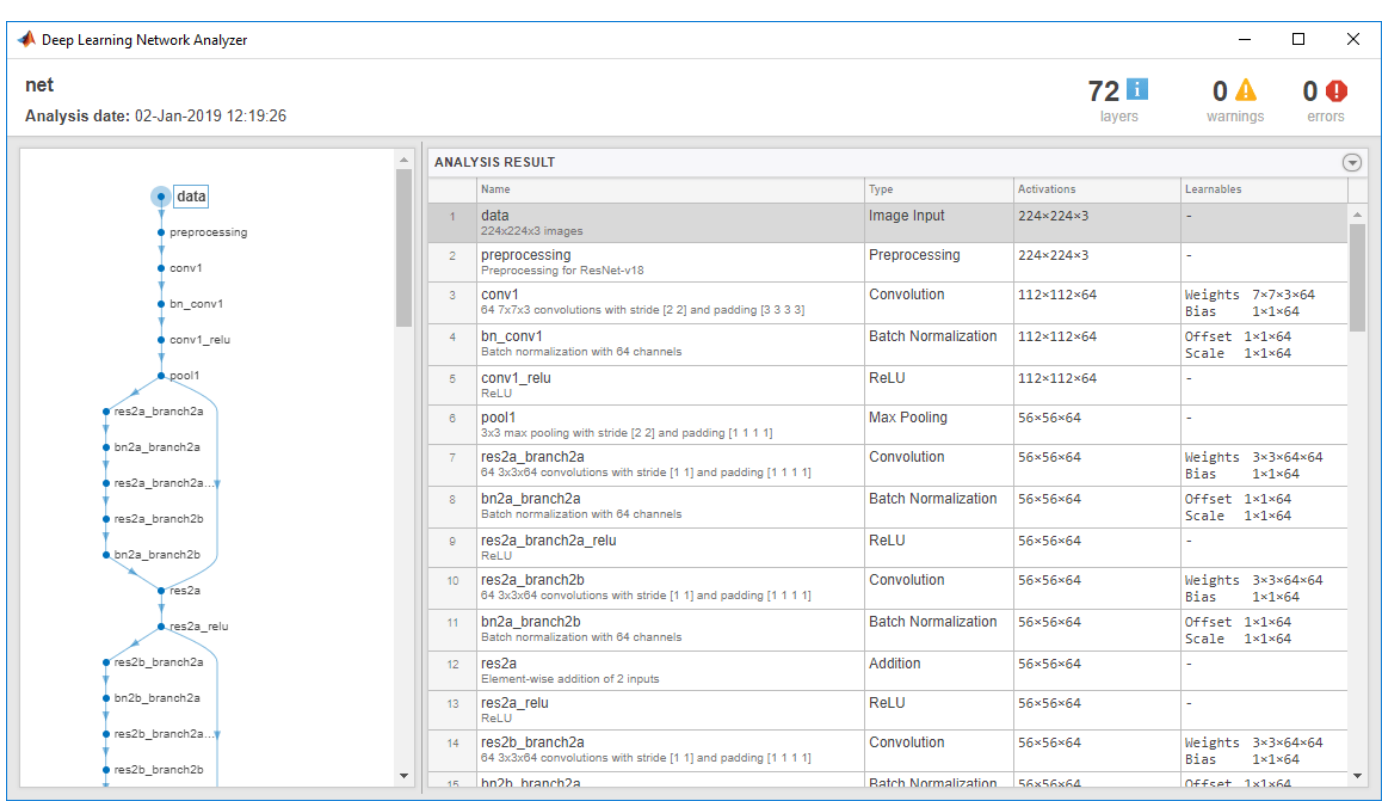

#### **Extract Image Features**

The network requires input images of size 224-by-224-by-3, but the images in the image datastores have different sizes. To automatically resize the training and test images before they are input to the network, create augmented image datastores, specify the desired image size, and use these datastores as input arguments to activations.

```
augimdsTrain = augmentedImageDatastore(inputSize(1:2),imdsTrain):augimdsTest = augmentedImageDatabase("inputSize(1:2), imdsTest);
```
The network constructs a hierarchical representation of input images. Deeper layers contain higherlevel features, constructed using the lower-level features of earlier layers. To get the feature representations of the training and test images, use activations on the global pooling layer, 'pool5', at the end of the network. The global pooling layer pools the input features over all spatial locations, giving 512 features in total.

```
layer = 'pool5';featuresTrain = activations(net, augimdsTrain, layer, 'OutputAs', 'rows');
featuresTest = activations(net,augimdsTest,layer,'OutputAs','rows');
```

```
whos featuresTrain
```
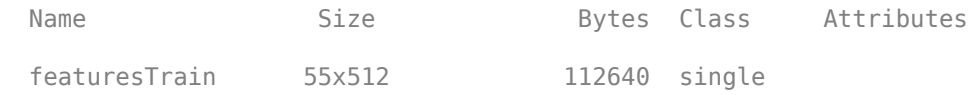

Extract the class labels from the training and test data.

```
YTrain = imdsTrain.Labels;
YTest = imdsTest.Labels;
```
#### **Fit Image Classifier**

Use the features extracted from the training images as predictor variables and fit a multiclass support vector machine (SVM) using fitcecoc (Statistics and Machine Learning Toolbox).

```
classifier = fitcecoc(featuresTrain,YTrain);
```
#### **Classify Test Images**

Classify the test images using the trained SVM model using the features extracted from the test images.

```
YPred = predict(classifier,featuresTest);
```
Display four sample test images with their predicted labels.

```
idx = [1 5 10 15];figure
for i = 1: numel(idx)
     subplot(2,2,i)
    I = readimage(imdsTest, idx(i));label = YPred(idx(i)); imshow(I)
     title(char(label))
end
```
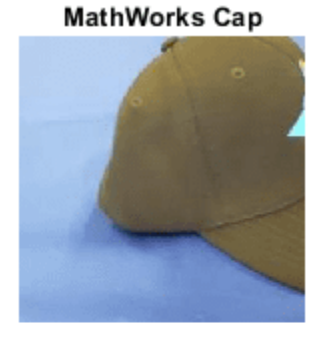

**MathWorks Playing Cards** 

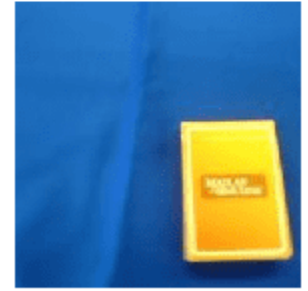

**MathWorks Cube** 

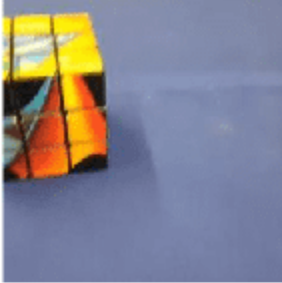

**MathWorks Screwdriver** 

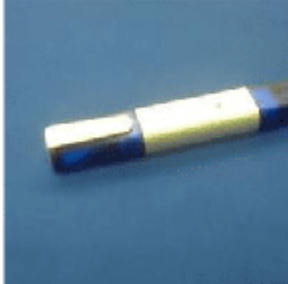

Calculate the classification accuracy on the test set. Accuracy is the fraction of labels that the network predicts correctly.

```
accuracy = mean(YPred == YTest)
```
 $accuracy = 1$ 

#### **Train Classifier on Shallower Features**

You can also extract features from an earlier layer in the network and train a classifier on those features. Earlier layers typically extract fewer, shallower features, have higher spatial resolution, and a larger total number of activations. Extract the features from the 'res3b\_relu' layer. This is the final layer that outputs 128 features and the activations have a spatial size of 28-by-28.

```
layer = 'res3b_relu';
featuresTrain = activations(net,augimdsTrain, layer);featuresTest = activations(net, augimdsTest, layer);
whos featuresTrain
 Name Size Size Bytes Class Attributes
  featuresTrain 28x28x128x55 22077440 single
```
The extracted features used in the first part of this example were pooled over all spatial locations by the global pooling layer. To achieve the same result when extracting features in earlier layers, manually average the activations over all spatial locations. To get the features on the form *N*-by-*C*, where  $N$  is the number of observations and  $C$  is the number of features, remove the singleton dimensions and transpose.

```
featuresTrain = squeeze(mean(featuresTrain,[1 2]))';
featuresTest = squeeze(mean(featuresTest,[1 2]))';
whos featuresTrain
 Name Size Size Bytes Class Attributes
```
featuresTrain 55x128 28160 single

Train an SVM classifier on the shallower features. Calculate the test accuracy.

```
classifier = fitcecoc(featuresTrain,YTrain);
YPred = predict(classifier,featuresTest);
accuracy = mean(YPred == YTest)
```
 $accuracy = 0.9500$ 

Both trained SVMs have high accuracies. If the accuracy is not high enough using feature extraction, then try transfer learning instead. For an example, see ["Train Deep Learning Network to Classify](#page-183-0) [New Images" on page 3-6.](#page-183-0) For a list and comparison of the pretrained networks, see ["Pretrained](#page-41-0) [Deep Neural Networks" on page 1-12.](#page-41-0)

## **See Also**

fitcecoc | resnet50

## **Related Examples**

- • ["Train Deep Learning Network to Classify New Images" on page 3-6](#page-183-0)
- • ["Pretrained Deep Neural Networks" on page 1-12](#page-41-0)
- • ["Deep Learning in MATLAB" on page 1-2](#page-31-0)

# <span id="page-210-0"></span>**Transfer Learning Using Pretrained Network**

This example shows how to fine-tune a pretrained GoogLeNet convolutional neural network to perform classification on a new collection of images.

GoogLeNet has been trained on over a million images and can classify images into 1000 object categories (such as keyboard, coffee mug, pencil, and many animals). The network has learned rich feature representations for a wide range of images. The network takes an image as input and outputs a label for the object in the image together with the probabilities for each of the object categories.

Transfer learning is commonly used in deep learning applications. You can take a pretrained network and use it as a starting point to learn a new task. Fine-tuning a network with transfer learning is usually much faster and easier than training a network with randomly initialized weights from scratch. You can quickly transfer learned features to a new task using a smaller number of training images.

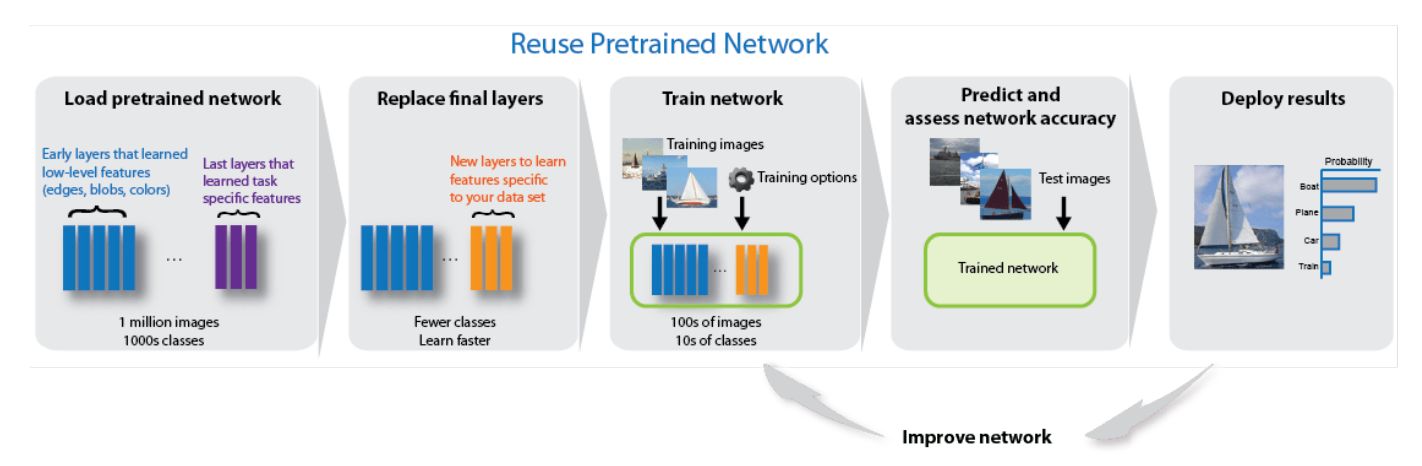

#### **Load Data**

Unzip and load the new images as an image datastore. imageDatastore automatically labels the images based on folder names and stores the data as an ImageDatastore object. An image datastore enables you to store large image data, including data that does not fit in memory, and efficiently read batches of images during training of a convolutional neural network.

```
unzip('MerchData.zip');
imds = imageDatastore('MerchData', ...
     'IncludeSubfolders',true, ...
     'LabelSource','foldernames');
```
Divide the data into training and validation data sets. Use 70% of the images for training and 30% for validation. splitEachLabel splits the image datastore into two new datastores.

[imdsTrain,imdsValidation] = splitEachLabel(imds,0.7,'randomized');

This very small data set now contains 55 training images and 20 validation images. Display some sample images.

```
numTrainImages = numel(imdsTrain.Labels);
idx = random(mumTrainImages, 16);
figure
for i = 1:16
```

```
 subplot(4,4,i)
    I = readimage(imdsTrain,idx(i)); imshow(I)
end
```
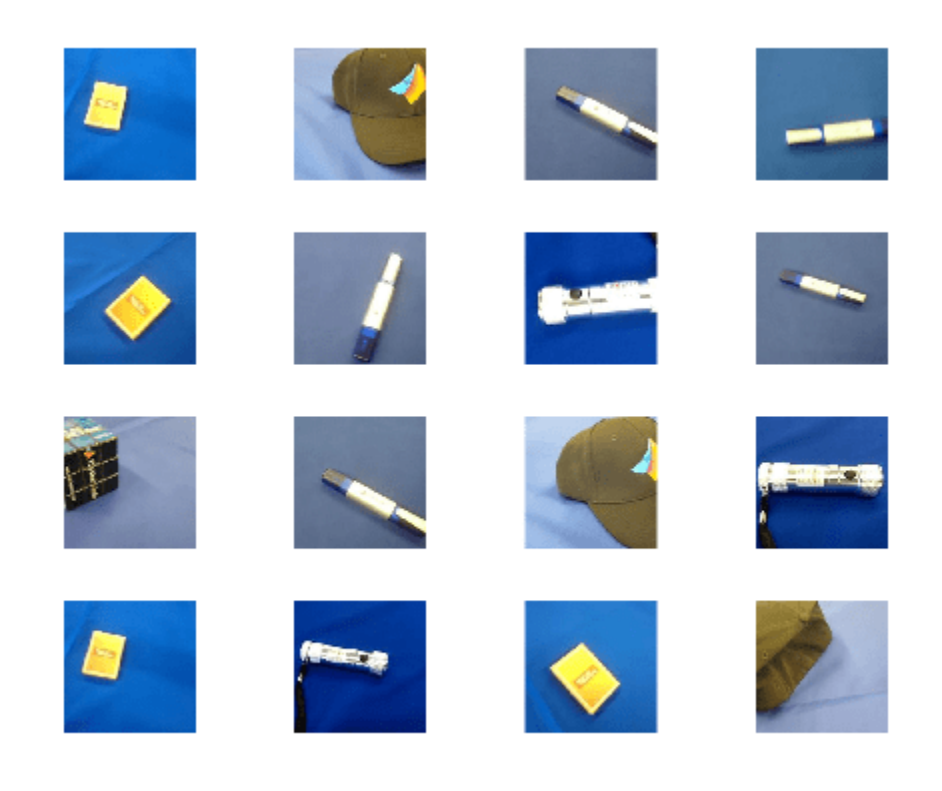

#### **Load Pretrained Network**

Load the pretrained GoogLeNet neural network. If Deep Learning Toolbox™ Model *for GoogLeNet Network* is not installed, then the software provides a download link.

net = googlenet;

Use deepNetworkDesigner to display an interactive visualization of the network architecture and detailed information about the network layers.

deepNetworkDesigner(net)

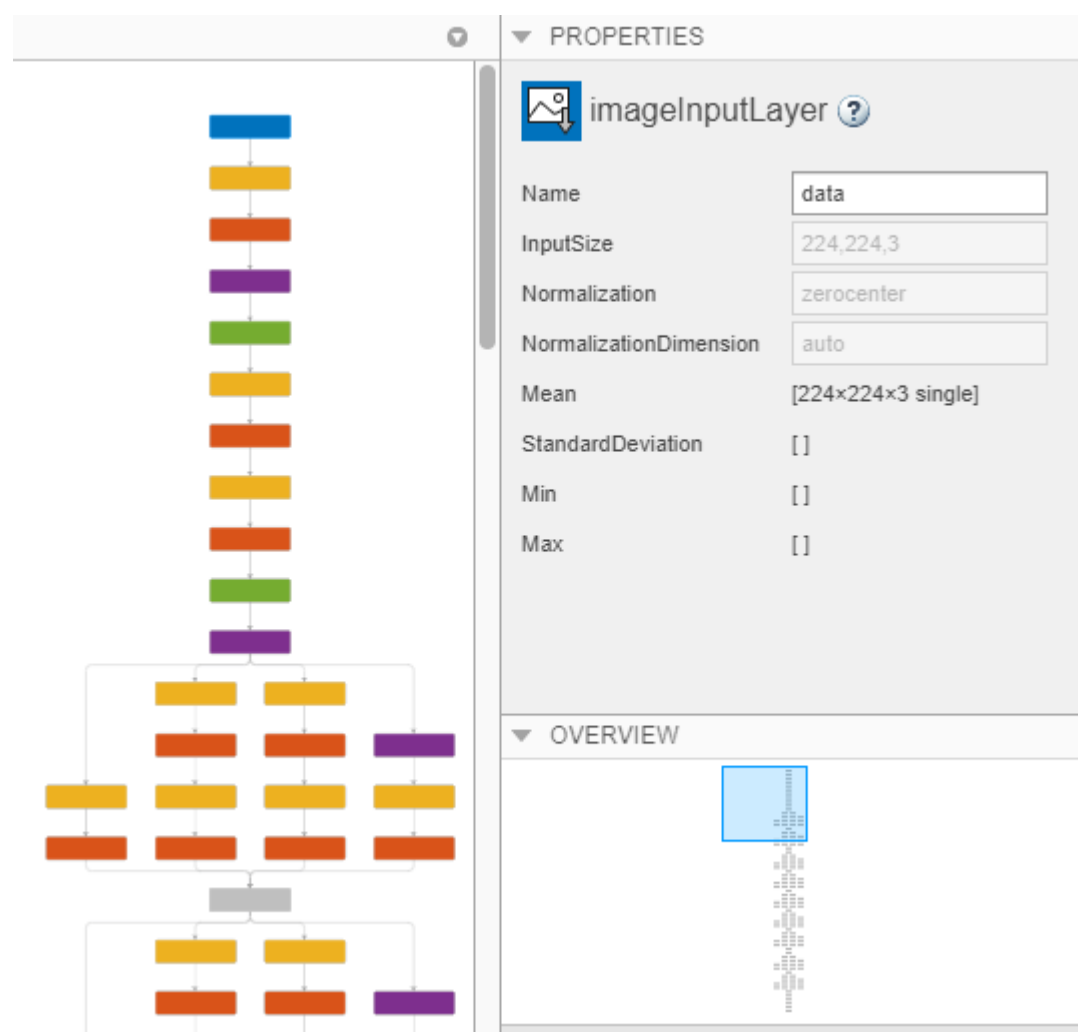

The first layer, which is the image input layer, requires input images of size 224-by-224-by-3, where 3 is the number of color channels.

inputSize = net.Layers(1).InputSize

inputSize = *1×3* 224 224 3

#### **Replace Final Layers**

The fully connected layer and classification layer of the pretrained network net are configured for 1000 classes. These two layers, loss3-classifier and output in GoogLeNet, contain information on how to combine the features that the network extracts into class probabilities, a loss value, and predicted labels. To retrain a pretrained network to classify new images, replace these two layers with new layers adapted to the new data set.

Extract the layer graph from the trained network.

```
lgraph = layerGraph(net);
```
Replace the fully connected layer with a new fully connected layer that has number of outputs equal to the number of classes. To make learning faster in the new layers than in the transferred layers, increase the WeightLearnRateFactor and BiasLearnRateFactor values of the fully connected layer.

```
numClasses = numel(categories(imdsTrain.Labels))
numClasses = 5newLearnableLayer = fullyConnectedLayer(numClasses, ...
     'Name','new_fc', ...
     'WeightLearnRateFactor',10, ...
     'BiasLearnRateFactor',10);
```
lgraph = replaceLayer(lgraph,'loss3-classifier',newLearnableLayer);

The classification layer specifies the output classes of the network. Replace the classification layer with a new one without class labels. trainNetwork automatically sets the output classes of the layer at training time.

```
newClassLayer = classificationLayer('Name','new classoutput');
lgraph = replaceLayer(lgraph,'output',newClassLayer);
```
#### **Train Network**

The network requires input images of size 224-by-224-by-3, but the images in the image datastores have different sizes. Use an augmented image datastore to automatically resize the training images. Specify additional augmentation operations to perform on the training images: randomly flip the training images along the vertical axis, and randomly translate them up to 30 pixels horizontally and vertically. Data augmentation helps prevent the network from overfitting and memorizing the exact details of the training images.

```
pixelsange = [-30, 30];
imageAugmenter = imageDatabaseArgumenter(...
 'RandXReflection',true, ...
 'RandXTranslation',pixelRange, ...
     'RandYTranslation',pixelRange);
augimdsTrain = augmentedImageDatabase(inputSize(1:2), imdsTrain, ...'DataAugmentation', imageAugmenter);
```
To automatically resize the validation images without performing further data augmentation, use an augmented image datastore without specifying any additional preprocessing operations.

augimdsValidation = augmentedImageDatastore(inputSize(1:2),imdsValidation);

Specify the training options. For transfer learning, keep the features from the early layers of the pretrained network (the transferred layer weights). To slow down learning in the transferred layers, set the initial learning rate to a small value. In the previous step, you increased the learning rate factors for the fully connected layer to speed up learning in the new final layers. This combination of learning rate settings results in fast learning only in the new layers and slower learning in the other layers. When performing transfer learning, you do not need to train for as many epochs. An epoch is a full training cycle on the entire training data set. Specify the mini-batch size and validation data. The software validates the network every ValidationFrequency iterations during training.

```
options = trainingOptions('sgdm', ... 'MiniBatchSize',10, ...
     'MaxEpochs',6, ...
```

```
 'InitialLearnRate',1e-4, ...
     'Shuffle','every-epoch', ...
    'ValidationData',augimdsValidation, ...
    'ValidationFrequency',3, ...
 'Verbose',false, ...
 'Plots','training-progress');
```
Train the network consisting of the transferred and new layers. By default, trainNetwork uses a GPU if one is available. This requires Parallel Computing Toolbox™ and a supported GPU device. For information on supported devices, see "GPU Support by Release" (Parallel Computing Toolbox). Otherwise, it uses a CPU. You can also specify the execution environment by using the 'ExecutionEnvironment' name-value pair argument of trainingOptions.

```
Training Progress (28-May-2020 15:20:49)
                                                                                                                         Results
```
netTransfer = trainNetwork(augimdsTrain,lgraph,options);

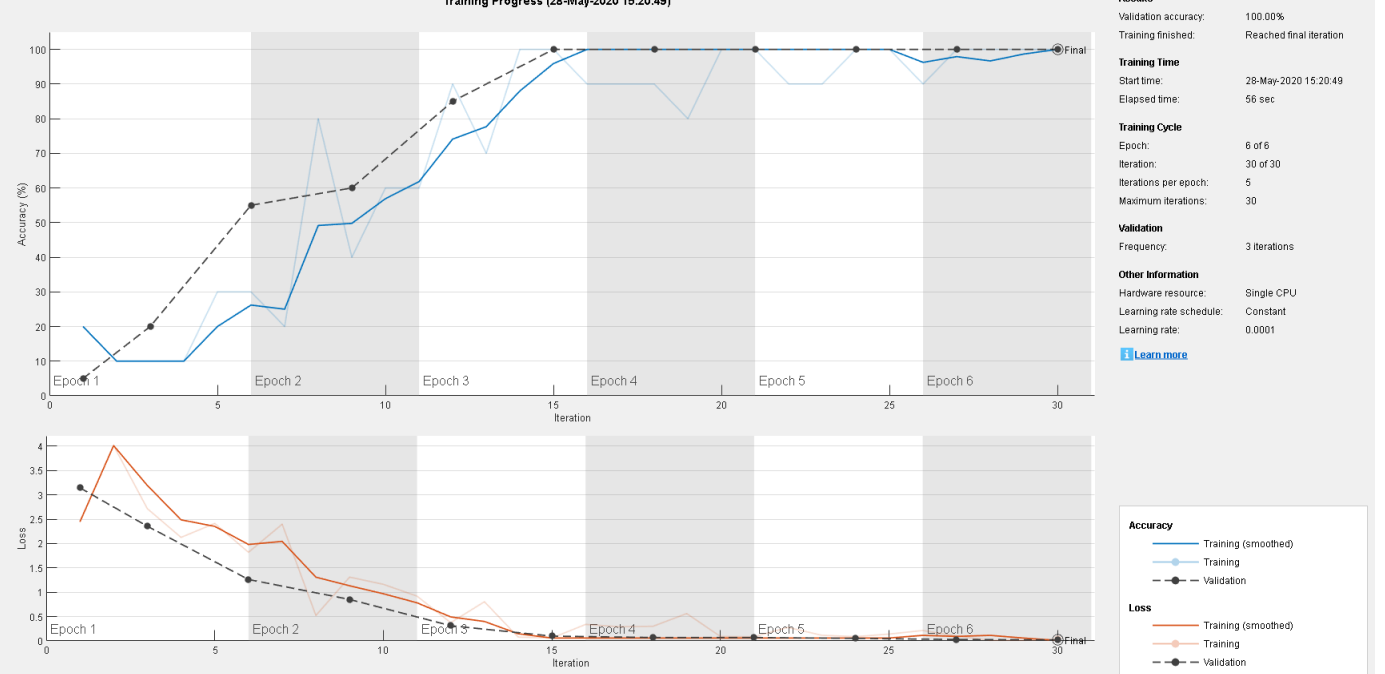

#### **Classify Validation Images**

Classify the validation images using the fine-tuned network.

[YPred,scores] = classify(netTransfer,augimdsValidation);

Display four sample validation images with their predicted labels.

```
idx = randperm(numel(imdsValidation.Files),4);
figure
for i = 1:4 subplot(2,2,i)
    I = readimage(intNalidation, idx(i)); imshow(I)
    label = YPred(idx(i)); title(string(label));
end
```
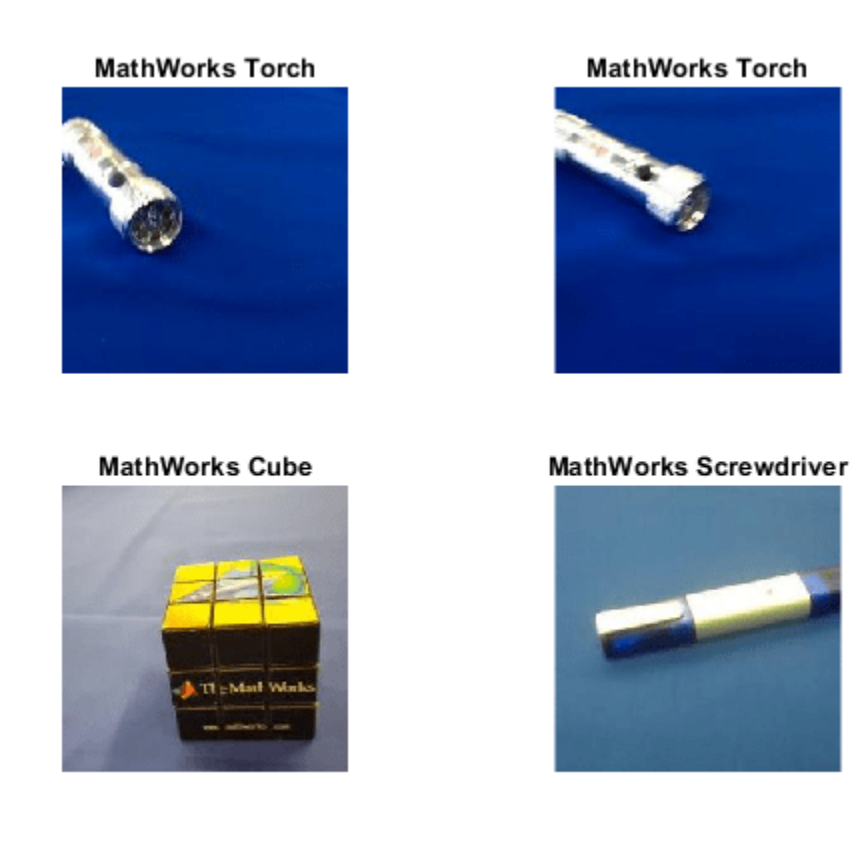

Calculate the classification accuracy on the validation set. Accuracy is the fraction of labels that the network predicts correctly.

```
YValidation = imdsValidation.Labels;
accuracy = mean(YPred == YValidation)
```
 $accuracy = 1$ 

For tips on improving classification accuracy, see ["Deep Learning Tips and Tricks" on page 1-69](#page-98-0).

# **References**

- [1] Krizhevsky, Alex, Ilya Sutskever, and Geoffrey E. Hinton. "ImageNet Classification with Deep Convolutional Neural Networks." *Advances in neural information processing systems* 25 (2012).
- [2] Szegedy, Christian, Wei Liu, Yangqing Jia, Pierre Sermanet, Scott Reed, Dragomir Anguelov, Dumitru Erhan, Vincent Vanhoucke, and Andrew Rabinovich. "Going deeper with convolutions." *Proceedings of the IEEE conference on computer vision and pattern recognition* (2015): 1–9.
- [3] "BVLC GoogLeNet Model." https://github.com/BVLC/caffe/tree/master/models/bvlc googlenet.

## **See Also**

**Deep Network Designer** | analyzeNetwork | googlenet | squeezenet | trainNetwork | trainingOptions
# **Related Examples**

- • ["Learn About Convolutional Neural Networks" on page 1-21](#page-50-0)
- • ["Transfer Learning with Deep Network Designer" on page 2-2](#page-119-0)
- • ["Create and Explore Datastore for Image Classification" on page 18-10](#page-2243-0)
- • ["Set Up Parameters and Train Convolutional Neural Network" on page 1-44](#page-73-0)
- • ["Pretrained Deep Neural Networks" on page 1-12](#page-41-0)
- • ["Deep Learning in MATLAB" on page 1-2](#page-31-0)

# **Transfer Learning Using AlexNet**

This example shows how to fine-tune a pretrained AlexNet convolutional neural network to perform classification on a new collection of images.

AlexNet has been trained on over a million images and can classify images into 1000 object categories (such as keyboard, coffee mug, pencil, and many animals). The network has learned rich feature representations for a wide range of images. The network takes an image as input and outputs a label for the object in the image together with the probabilities for each of the object categories.

Transfer learning is commonly used in deep learning applications. You can take a pretrained network and use it as a starting point to learn a new task. Fine-tuning a network with transfer learning is usually much faster and easier than training a network with randomly initialized weights from scratch. You can quickly transfer learned features to a new task using a smaller number of training images.

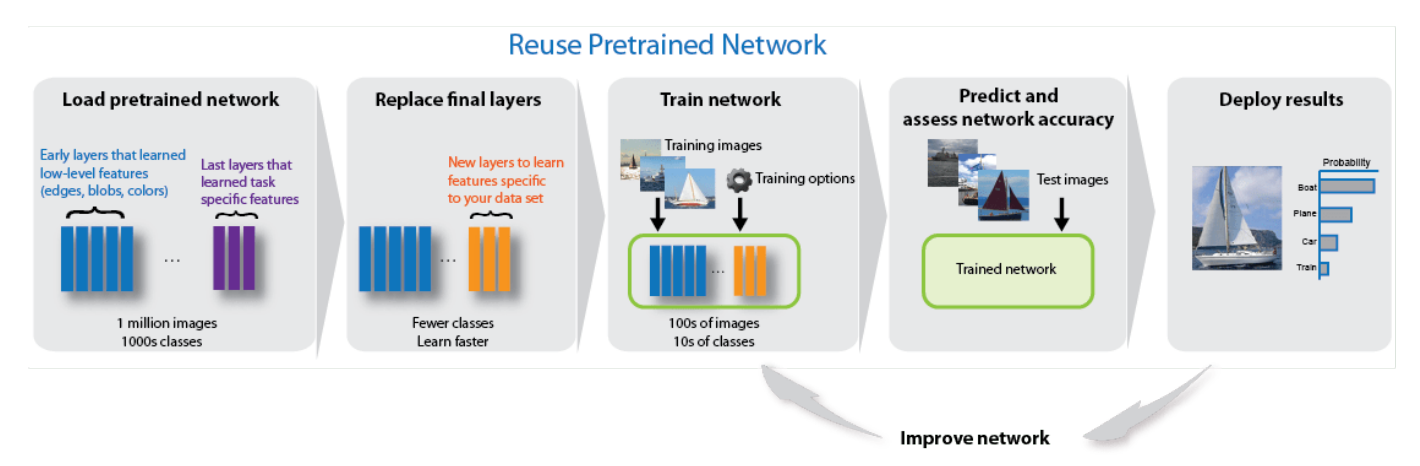

### **Load Data**

Unzip and load the new images as an image datastore. imageDatastore automatically labels the images based on folder names and stores the data as an ImageDatastore object. An image datastore enables you to store large image data, including data that does not fit in memory, and efficiently read batches of images during training of a convolutional neural network.

```
unzip('MerchData.zip');
imds = imageDatastore('MerchData', ...
     'IncludeSubfolders',true, ...
     'LabelSource','foldernames');
```
Divide the data into training and validation data sets. Use 70% of the images for training and 30% for validation. splitEachLabel splits the images datastore into two new datastores.

[imdsTrain,imdsValidation] = splitEachLabel(imds,0.7,'randomized');

This very small data set now contains 55 training images and 20 validation images. Display some sample images.

```
numTrainImages = numel(imdsTrain.Labels);
idx = random(mmmTrainImages, 16);
figure
for i = 1:16
```

```
 subplot(4,4,i)
    I = readimage(imdsTrain,idx(i)); imshow(I)
end
```
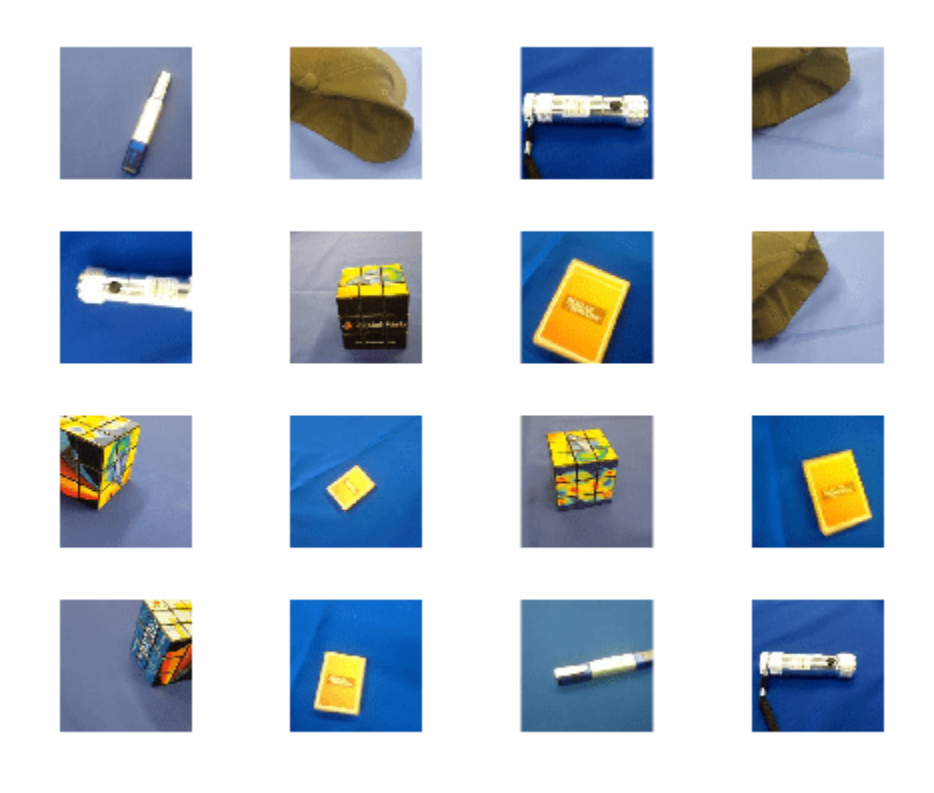

## **Load Pretrained Network**

Load the pretrained AlexNet neural network. If Deep Learning Toolbox™ Model *for AlexNet Network* is not installed, then the software provides a download link. AlexNet is trained on more than one million images and can classify images into 1000 object categories, such as keyboard, mouse, pencil, and many animals. As a result, the model has learned rich feature representations for a wide range of images.

```
net = alexnet;
```
Use analyzeNetwork to display an interactive visualization of the network architecture and detailed information about the network layers.

analyzeNetwork(net)

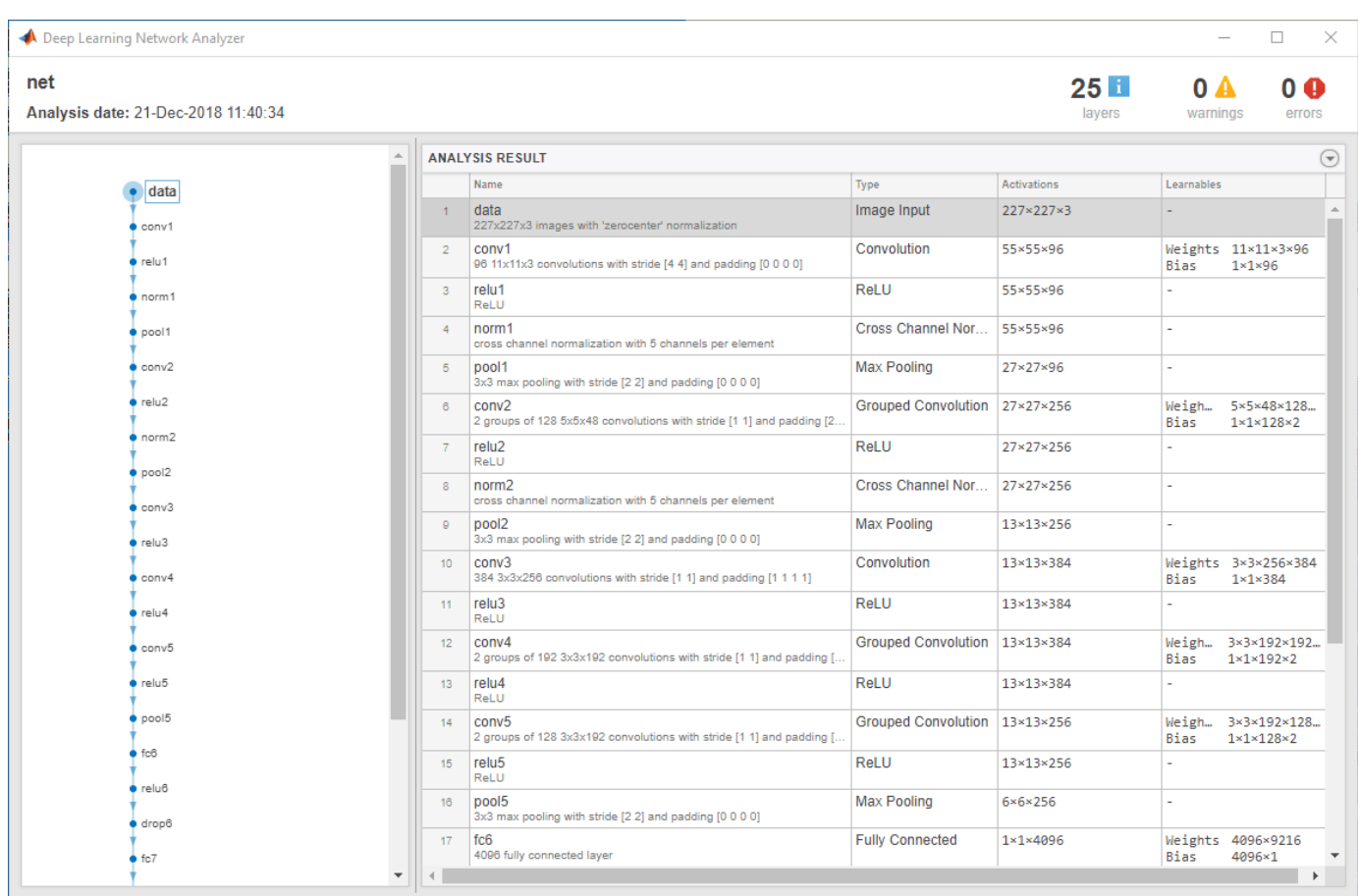

The first layer, the image input layer, requires input images of size 227-by-227-by-3, where 3 is the number of color channels.

```
inputSize = net.Layers(1).InputSize
```

```
inputSize = 1×3
   227 227 3
```
## **Replace Final Layers**

The last three layers of the pretrained network net are configured for 1000 classes. These three layers must be fine-tuned for the new classification problem. Extract all layers, except the last three, from the pretrained network.

 $layersTransfer = net.Layers(1:end-3);$ 

Transfer the layers to the new classification task by replacing the last three layers with a fully connected layer, a softmax layer, and a classification output layer. Specify the options of the new fully connected layer according to the new data. Set the fully connected layer to have the same size as the number of classes in the new data. To learn faster in the new layers than in the transferred layers, increase the WeightLearnRateFactor and BiasLearnRateFactor values of the fully connected layer.

```
numClasses = numel(categories(imdsTrain.Labels))
```

```
numClasses = 5lavers = \Gamma layersTransfer
     fullyConnectedLayer(numClasses,'WeightLearnRateFactor',20,'BiasLearnRateFactor',20)
     softmaxLayer
     classificationLayer];
```
### **Train Network**

The network requires input images of size 227-by-227-by-3, but the images in the image datastores have different sizes. Use an augmented image datastore to automatically resize the training images. Specify additional augmentation operations to perform on the training images: randomly flip the training images along the vertical axis, and randomly translate them up to 30 pixels horizontally and vertically. Data augmentation helps prevent the network from overfitting and memorizing the exact details of the training images.

```
pixelsange = [-30, 30];
imageAugmenter = imageDatabaseArgumenter( ...RandXReflection', true, ...
     'RandXTranslation',pixelRange, ...
     'RandYTranslation',pixelRange);
augimdsTrain = augmentedImageDistance(inputSize(1:2), imdsTrain, ...'DataAugmentation', imageAugmenter);
```
To automatically resize the validation images without performing further data augmentation, use an augmented image datastore without specifying any additional preprocessing operations.

augimdsValidation = augmentedImageDatastore(inputSize(1:2),imdsValidation);

Specify the training options. For transfer learning, keep the features from the early layers of the pretrained network (the transferred layer weights). To slow down learning in the transferred layers, set the initial learning rate to a small value. In the previous step, you increased the learning rate factors for the fully connected layer to speed up learning in the new final layers. This combination of learning rate settings results in fast learning only in the new layers and slower learning in the other layers. When performing transfer learning, you do not need to train for as many epochs. An epoch is a full training cycle on the entire training data set. Specify the mini-batch size and validation data. The software validates the network every ValidationFrequency iterations during training.

```
options = trainingOptions('sgdm', ...
     'MiniBatchSize',10, ...
    'MaxEpochs', 6, ...
     'InitialLearnRate',1e-4, ...
     'Shuffle','every-epoch', ...
     'ValidationData',augimdsValidation, ...
     'ValidationFrequency',3, ...
     'Verbose',false, ...
     'Plots','training-progress');
```
Train the network that consists of the transferred and new layers. By default, trainNetwork uses a GPU if one is available, otherwise, it uses a CPU. Training on a GPU requires Parallel Computing Toolbox™ and a supported GPU device. For information on supported devices, see "GPU Support by Release" (Parallel Computing Toolbox). You can also specify the execution environment by using the 'ExecutionEnvironment' name-value pair argument of trainingOptions.

netTransfer = trainNetwork(augimdsTrain, layers, options);

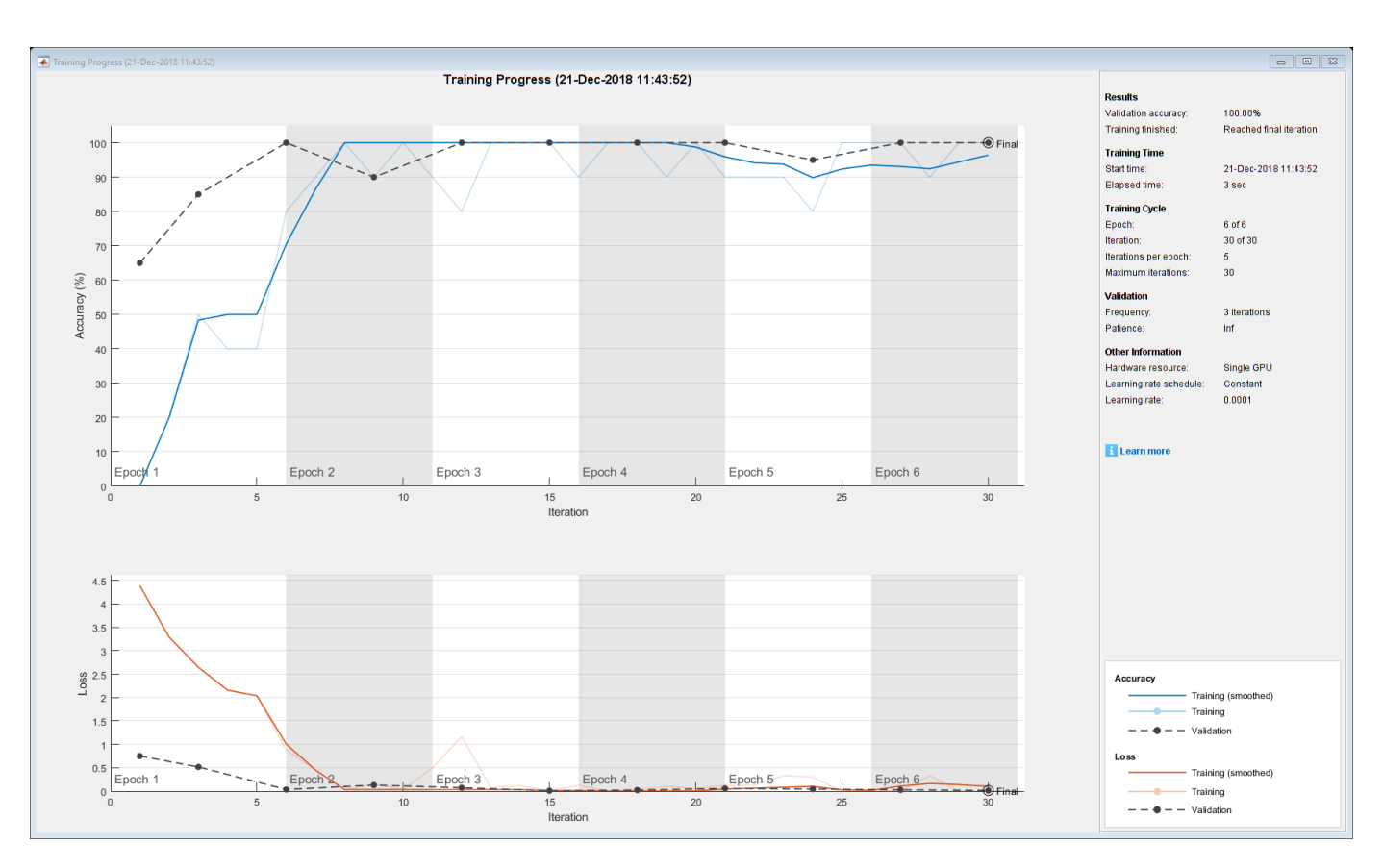

## **Classify Validation Images**

Classify the validation images using the fine-tuned network.

[YPred,scores] = classify(netTransfer,augimdsValidation);

Display four sample validation images with their predicted labels.

```
idx = randperm(numel(imdsValidation.Files),4);
figure
for i = 1:4 subplot(2,2,i)
   I = readimage(intSolution, idx(i)); imshow(I)
    label = YPred(idx(i)); title(string(label));
end
```
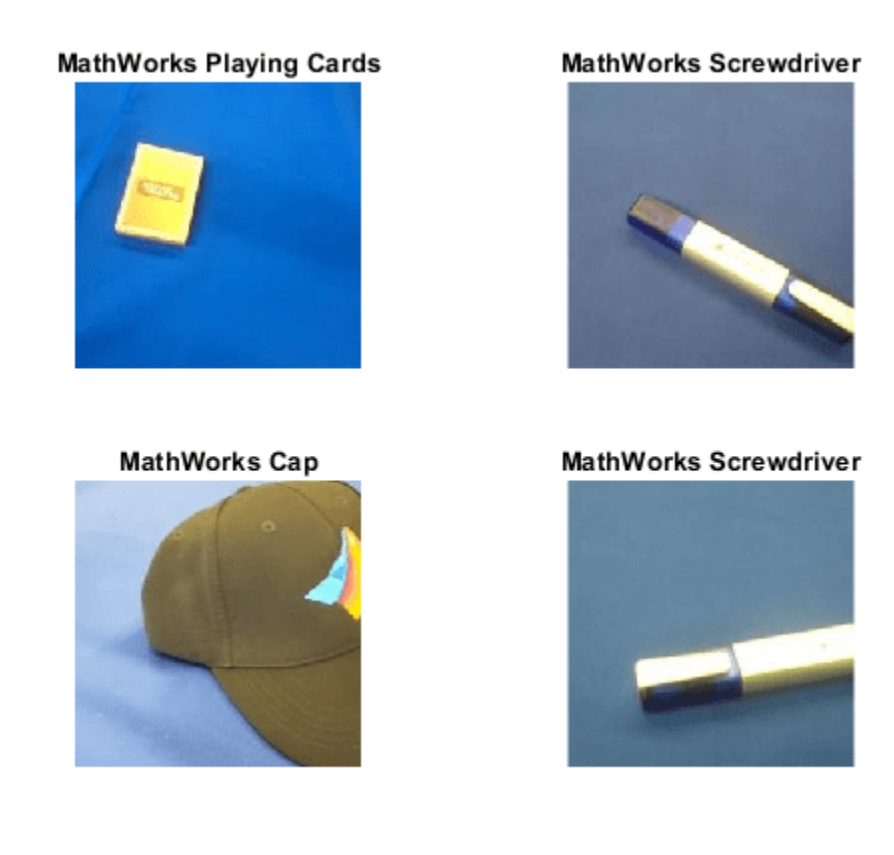

Calculate the classification accuracy on the validation set. Accuracy is the fraction of labels that the network predicts correctly.

YValidation = imdsValidation.Labels;  $accuracy = mean(YPred == YValidation)$ 

 $accuracy = 1$ 

For tips on improving classification accuracy, see ["Deep Learning Tips and Tricks" on page 1-69](#page-98-0).

# **References**

- [1] Krizhevsky, Alex, Ilya Sutskever, and Geoffrey E. Hinton. "ImageNet Classification with Deep Convolutional Neural Networks." *Advances in neural information processing systems*. 2012.
- [2] *BVLC AlexNet Model*. https://github.com/BVLC/caffe/tree/master/models/bvlc alexnet

# **See Also**

alexnet | analyzeNetwork | trainNetwork | trainingOptions

# **Related Examples**

- • ["Learn About Convolutional Neural Networks" on page 1-21](#page-50-0)
- • ["Set Up Parameters and Train Convolutional Neural Network" on page 1-44](#page-73-0)
- • ["Extract Image Features Using Pretrained Network" on page 3-28](#page-205-0)
- • ["Pretrained Deep Neural Networks" on page 1-12](#page-41-0)
- • ["Deep Learning in MATLAB" on page 1-2](#page-31-0)

# **Create Simple Deep Learning Network for Classification**

This example shows how to create and train a simple convolutional neural network for deep learning classification. Convolutional neural networks are essential tools for deep learning, and are especially suited for image recognition.

The example demonstrates how to:

- Load and explore image data.
- Define the network architecture.
- Specify training options.
- Train the network.
- Predict the labels of new data and calculate the classification accuracy.

For an example showing how to interactively create and train a simple image classification network, see "Create Simple Image Classification Network Using Deep Network Designer".

### **Load and Explore Image Data**

Load the digit sample data as an image datastore. imageDatastore automatically labels the images based on folder names and stores the data as an ImageDatastore object. An image datastore enables you to store large image data, including data that does not fit in memory, and efficiently read batches of images during training of a convolutional neural network.

```
digitDatasetPath = fullfile(matlabroot,'toolbox','nnet','nndemos', ...
     'nndatasets','DigitDataset');
imds = imageDatastore(digitDatasetPath, ...
     'IncludeSubfolders',true,'LabelSource','foldernames');
```
Display some of the images in the datastore.

```
figure;
perm = randperm(10000,20);
for i = 1:20subplot(4,5,i); imshow(imds.Files{perm(i)});
end
```
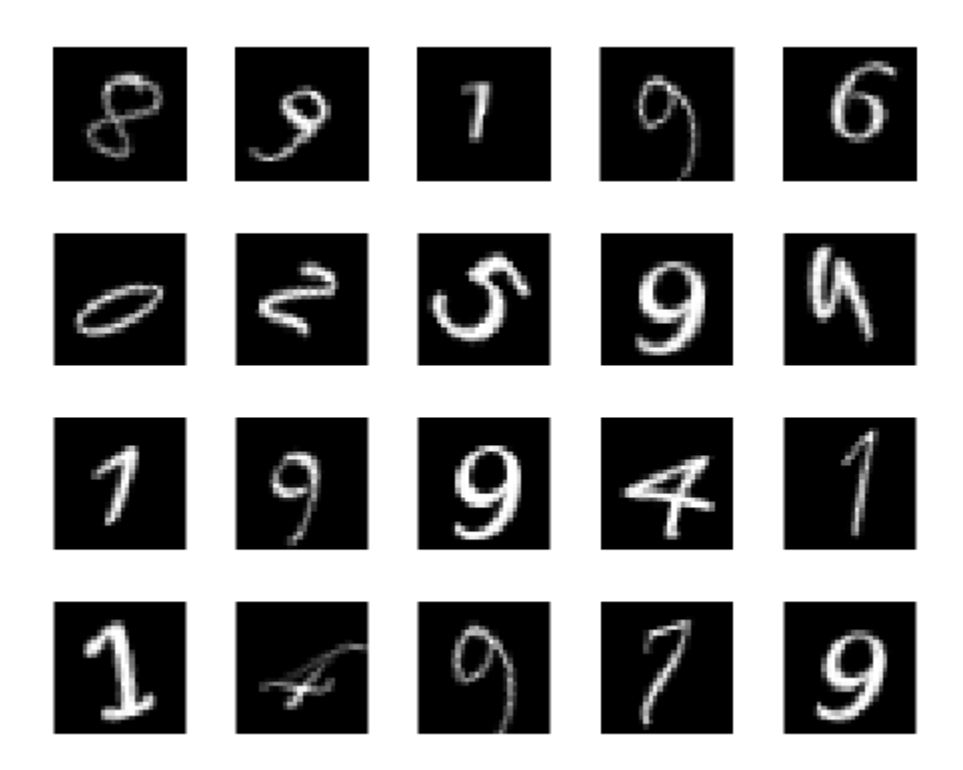

Calculate the number of images in each category. labelCount is a table that contains the labels and the number of images having each label. The datastore contains 1000 images for each of the digits 0-9, for a total of 10000 images. You can specify the number of classes in the last fully connected layer of your network as the OutputSize argument.

```
labelCount = countEachLabel(imds)
```
labelCount=*10×2 table* Label Count  $\frac{1}{2}$  ,  $\frac{1}{2}$  ,  $\frac{1}{2}$  ,  $\frac{1}{2}$  ,  $\frac{1}{2}$  ,  $\frac{1}{2}$  ,  $\frac{1}{2}$  ,  $\frac{1}{2}$  0 1000  $\begin{array}{cc} 1 & 1000 \\ 2 & 1000 \end{array}$ 2 1000<br>3 1000 1000 4 1000<br>5 1000 1000 6 1000<br>7 1000 7 1000 8 1000<br>9 1000 9 1000

You must specify the size of the images in the input layer of the network. Check the size of the first image in digitData. Each image is 28-by-28-by-1 pixels.

```
img = readimage(imds,1);
size(img)
```
ans = *1×2* 28 28

## **Specify Training and Validation Sets**

Divide the data into training and validation data sets, so that each category in the training set contains 750 images, and the validation set contains the remaining images from each label. splitEachLabel splits the datastore digitData into two new datastores, trainDigitData and valDigitData.

```
numTrainFiles = 750;
[imdsTrain,imdsValidation] = splitEachLabel(imds,numTrainFiles,'randomize');
```
### **Define Network Architecture**

Define the convolutional neural network architecture.

```
layers = [
     imageInputLayer([28 28 1])
     convolution2dLayer(3,8,'Padding','same')
     batchNormalizationLayer
     reluLayer
     maxPooling2dLayer(2,'Stride',2)
     convolution2dLayer(3,16,'Padding','same')
     batchNormalizationLayer
     reluLayer
     maxPooling2dLayer(2,'Stride',2)
     convolution2dLayer(3,32,'Padding','same')
     batchNormalizationLayer
     reluLayer
     fullyConnectedLayer(10)
     softmaxLayer
     classificationLayer];
```
**Image Input Layer** An imageInputLayer is where you specify the image size, which, in this case, is 28-by-28-by-1. These numbers correspond to the height, width, and the channel size. The digit data consists of grayscale images, so the channel size (color channel) is 1. For a color image, the channel size is 3, corresponding to the RGB values. You do not need to shuffle the data because trainNetwork, by default, shuffles the data at the beginning of training. trainNetwork can also automatically shuffle the data at the beginning of every epoch during training.

**Convolutional Layer** In the convolutional layer, the first argument is filterSize, which is the height and width of the filters the training function uses while scanning along the images. In this example, the number 3 indicates that the filter size is 3-by-3. You can specify different sizes for the height and width of the filter. The second argument is the number of filters, numFilters, which is the number of neurons that connect to the same region of the input. This parameter determines the number of feature maps. Use the 'Padding' name-value pair to add padding to the input feature map. For a convolutional layer with a default stride of 1, 'same' padding ensures that the spatial

output size is the same as the input size. You can also define the stride and learning rates for this layer using name-value pair arguments of convolution2dLayer.

**Batch Normalization Layer** Batch normalization layers normalize the activations and gradients propagating through a network, making network training an easier optimization problem. Use batch normalization layers between convolutional layers and nonlinearities, such as ReLU layers, to speed up network training and reduce the sensitivity to network initialization. Use batchNormalizationLayer to create a batch normalization layer.

**ReLU Layer** The batch normalization layer is followed by a nonlinear activation function. The most common activation function is the rectified linear unit (ReLU). Use reluLayer to create a ReLU layer.

**Max Pooling Layer** Convolutional layers (with activation functions) are sometimes followed by a down-sampling operation that reduces the spatial size of the feature map and removes redundant spatial information. Down-sampling makes it possible to increase the number of filters in deeper convolutional layers without increasing the required amount of computation per layer. One way of down-sampling is using a max pooling, which you create using maxPooling2dLayer. The max pooling layer returns the maximum values of rectangular regions of inputs, specified by the first argument, poolSize. In this example, the size of the rectangular region is [2,2]. The 'Stride' name-value pair argument specifies the step size that the training function takes as it scans along the input.

**Fully Connected Layer** The convolutional and down-sampling layers are followed by one or more fully connected layers. As its name suggests, a fully connected layer is a layer in which the neurons connect to all the neurons in the preceding layer. This layer combines all the features learned by the previous layers across the image to identify the larger patterns. The last fully connected layer combines the features to classify the images. Therefore, the OutputSize parameter in the last fully connected layer is equal to the number of classes in the target data. In this example, the output size is 10, corresponding to the 10 classes. Use fullyConnectedLayer to create a fully connected layer.

**Softmax Layer** The softmax activation function normalizes the output of the fully connected layer. The output of the softmax layer consists of positive numbers that sum to one, which can then be used as classification probabilities by the classification layer. Create a softmax layer using the softmaxLayer function after the last fully connected layer.

**Classification Layer** The final layer is the classification layer. This layer uses the probabilities returned by the softmax activation function for each input to assign the input to one of the mutually exclusive classes and compute the loss. To create a classification layer, use classificationLayer.

## **Specify Training Options**

After defining the network structure, specify the training options. Train the network using stochastic gradient descent with momentum (SGDM) with an initial learning rate of 0.01. Set the maximum number of epochs to 4. An epoch is a full training cycle on the entire training data set. Monitor the network accuracy during training by specifying validation data and validation frequency. Shuffle the data every epoch. The software trains the network on the training data and calculates the accuracy on the validation data at regular intervals during training. The validation data is not used to update the network weights. Turn on the training progress plot, and turn off the command window output.

```
options = trainingOptions('sgdm', ... 'InitialLearnRate',0.01, ...
    'MaxEpochs',4, ...
     'Shuffle','every-epoch', ...
```

```
 'ValidationData',imdsValidation, ...
    'ValidationFrequency',30, ...
 'Verbose',false, ...
 'Plots','training-progress');
```
### **Train Network Using Training Data**

Train the network using the architecture defined by layers, the training data, and the training options. By default, trainNetwork uses a GPU if one is available, otherwise, it uses a CPU. Training on a GPU requires Parallel Computing Toolbox™ and a supported GPU device. For information on supported devices, see "GPU Support by Release" (Parallel Computing Toolbox). You can also specify the execution environment by using the 'ExecutionEnvironment' name-value pair argument of trainingOptions.

The training progress plot shows the mini-batch loss and accuracy and the validation loss and accuracy. For more information on the training progress plot, see ["Monitor Deep Learning Training](#page-687-0) [Progress" on page 5-102.](#page-687-0) The loss is the cross-entropy loss. The accuracy is the percentage of images that the network classifies correctly.

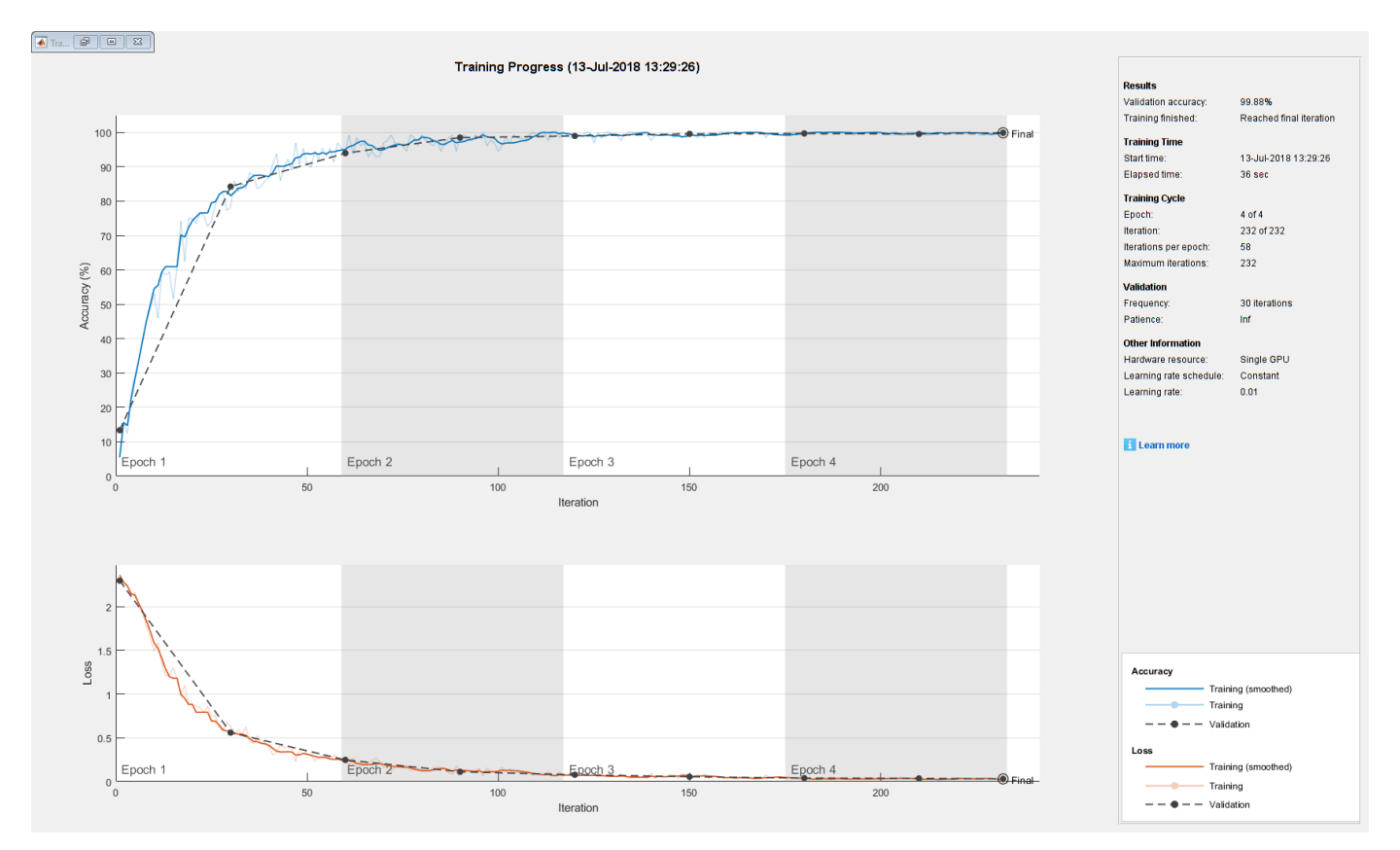

net = trainNetwork(imdsTrain,layers,options);

## **Classify Validation Images and Compute Accuracy**

Predict the labels of the validation data using the trained network, and calculate the final validation accuracy. Accuracy is the fraction of labels that the network predicts correctly. In this case, more than 99% of the predicted labels match the true labels of the validation set.

```
YPred = classify(net,imdsValidation);
YValidation = imdsValidation.Labels;
accuracy = sum(YPred == YValidation)/numel(YValidation)
accuracy = 0.9988
```
# **See Also**

**Deep Network Designer** | analyzeNetwork | trainNetwork | trainingOptions

# **Related Examples**

- • ["Learn About Convolutional Neural Networks" on page 1-21](#page-50-0)
- • ["Specify Layers of Convolutional Neural Network" on page 1-33](#page-62-0)
- • ["Set Up Parameters and Train Convolutional Neural Network" on page 1-44](#page-73-0)
- • ["Pretrained Deep Neural Networks" on page 1-12](#page-41-0)
- • ["Deep Learning in MATLAB" on page 1-2](#page-31-0)
- • [Deep Learning Onramp](https://www.mathworks.com/training-schedule/deep-learning-onramp.html/?s_tid=doc_to_dlonramp)

# **Train Convolutional Neural Network for Regression**

This example shows how to fit a regression model using convolutional neural networks to predict the angles of rotation of handwritten digits.

Convolutional neural networks (CNNs, or ConvNets) are essential tools for deep learning, and are especially suited for analyzing image data. For example, you can use CNNs to classify images. To predict continuous data, such as angles and distances, you can include a regression layer at the end of the network.

The example constructs a convolutional neural network architecture, trains a network, and uses the trained network to predict angles of rotated handwritten digits. These predictions are useful for optical character recognition.

Optionally, you can use imrotate (Image Processing Toolbox™) to rotate the images, and boxplot (Statistics and Machine Learning Toolbox™) to create a residual box plot.

### **Load Data**

The data set contains synthetic images of handwritten digits together with the corresponding angles (in degrees) by which each image is rotated.

Load the training and validation images as 4-D arrays using digitTrain4DArrayData and digitTest4DArrayData. The outputs YTrain and YValidation are the rotation angles in degrees. The training and validation data sets each contain 5000 images.

```
[XTrain,~,YTrain] = digitTrain4DArrayData;
[XValidation,~,YValidation] = digitTest4DArrayData;
```
Display 20 random training images using imshow.

```
numTrainImages = numel(YTrain);
figure
idx = random(mmmTrainImages, 20);
for i = 1: numel(idx)
     subplot(4,5,i) 
    imshow(XTrain(:,:,:,idx(i)))end
```
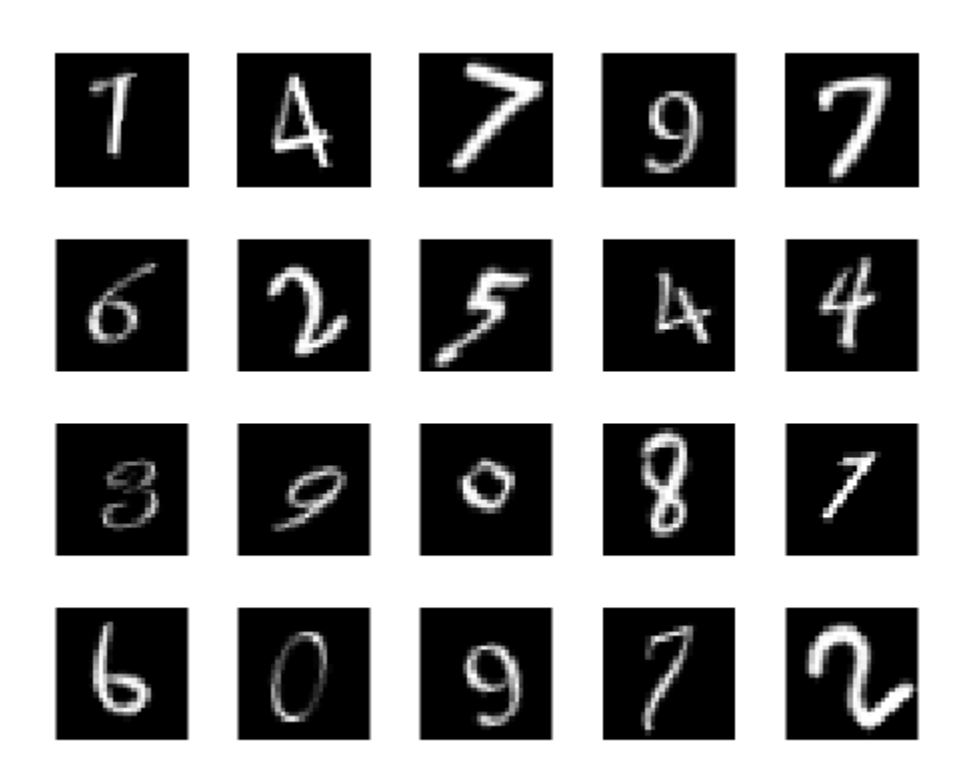

## **Check Data Normalization**

When training neural networks, it often helps to make sure that your data is normalized in all stages of the network. Normalization helps stabilize and speed up network training using gradient descent. If your data is poorly scaled, then the loss can become NaN and the network parameters can diverge during training. Common ways of normalizing data include rescaling the data so that its range becomes [0,1] or so that it has a mean of zero and standard deviation of one. You can normalize the following data:

- Input data. Normalize the predictors before you input them to the network. In this example, the input images are already normalized to the range [0,1].
- Layer outputs. You can normalize the outputs of each convolutional and fully connected layer by using a batch normalization layer.
- Responses. If you use batch normalization layers to normalize the layer outputs in the end of the network, then the predictions of the network are normalized when training starts. If the response has a very different scale from these predictions, then network training can fail to converge. If your response is poorly scaled, then try normalizing it and see if network training improves. If you normalize the response before training, then you must transform the predictions of the trained network to obtain the predictions of the original response.

Plot the distribution of the response. The response (the rotation angle in degrees) is approximately uniformly distributed between -45 and 45, which works well without needing normalization. In classification problems, the outputs are class probabilities, which are always normalized.

figure histogram(YTrain)

```
axis tight
ylabel('Counts')
xlabel('Rotation Angle')
```
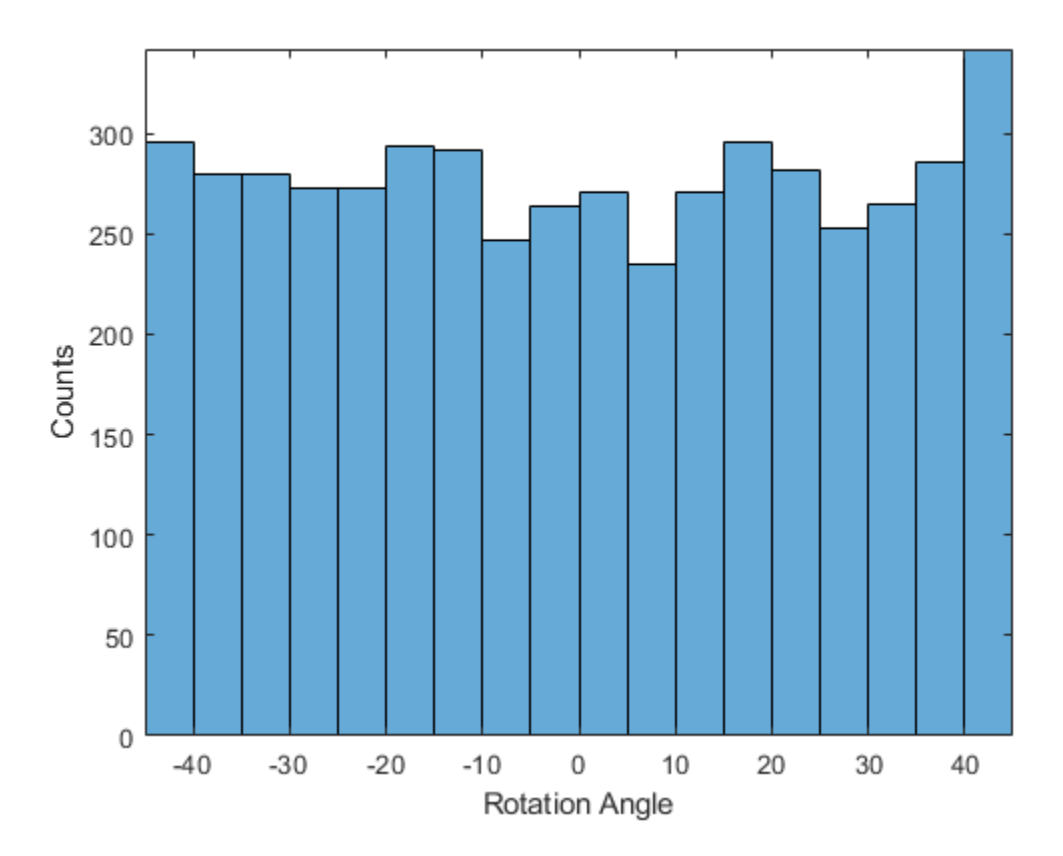

In general, the data does not have to be exactly normalized. However, if you train the network in this example to predict 100\*YTrain or YTrain+500 instead of YTrain, then the loss becomes NaN and the network parameters diverge when training starts. These results occur even though the only difference between a network predicting *aY + b* and a network predicting *Y* is a simple rescaling of the weights and biases of the final fully connected layer.

If the distribution of the input or response is very uneven or skewed, you can also perform nonlinear transformations (for example, taking logarithms) to the data before training the network.

## **Create Network Layers**

To solve the regression problem, create the layers of the network and include a regression layer at the end of the network.

The first layer defines the size and type of the input data. The input images are 28-by-28-by-1. Create an image input layer of the same size as the training images.

The middle layers of the network define the core architecture of the network, where most of the computation and learning take place.

The final layers define the size and type of output data. For regression problems, a fully connected layer must precede the regression layer at the end of the network. Create a fully connected output layer of size 1 and a regression layer.

Combine all the layers together in a Layer array.

```
lavers = [
     imageInputLayer([28 28 1])
     convolution2dLayer(3,8,'Padding','same')
     batchNormalizationLayer
     reluLayer
    averagePooling2dLayer(2,'Stride',2)
     convolution2dLayer(3,16,'Padding','same')
     batchNormalizationLayer
     reluLayer
     averagePooling2dLayer(2,'Stride',2)
     convolution2dLayer(3,32,'Padding','same')
     batchNormalizationLayer
     reluLayer
     convolution2dLayer(3,32,'Padding','same')
     batchNormalizationLayer
     reluLayer
     dropoutLayer(0.2)
     fullyConnectedLayer(1)
     regressionLayer];
```
## **Train Network**

Create the network training options. Train for 30 epochs. Set the initial learn rate to 0.001 and lower the learning rate after 20 epochs. Monitor the network accuracy during training by specifying validation data and validation frequency. The software trains the network on the training data and calculates the accuracy on the validation data at regular intervals during training. The validation data is not used to update the network weights. Turn on the training progress plot, and turn off the command window output.

```
miniBatchSize = 128;
validationFrequency = floor(numel(YTrain)/miniBatchSize);
options = trainingOptions('sgdm', ... 'MiniBatchSize',miniBatchSize, ...
    'MaxEpochs', 30, ...
     'InitialLearnRate',1e-3, ...
 'LearnRateSchedule','piecewise', ...
 'LearnRateDropFactor',0.1, ...
 'LearnRateDropPeriod',20, ...
     'Shuffle','every-epoch', ...
     'ValidationData',{XValidation,YValidation}, ...
    'ValidationFrequency', validationFrequency, ...
     'Plots','training-progress', ...
     'Verbose',false);
```
Create the network using trainNetwork. This command uses a compatible GPU if available. Using a GPU requires Parallel Computing Toolbox™ and a supported GPU device. For information on supported devices, see "GPU Support by Release" (Parallel Computing Toolbox). Otherwise, trainNetwork uses the CPU.

```
net = trainNetwork(XTrain, YTrain, layers, options);
```
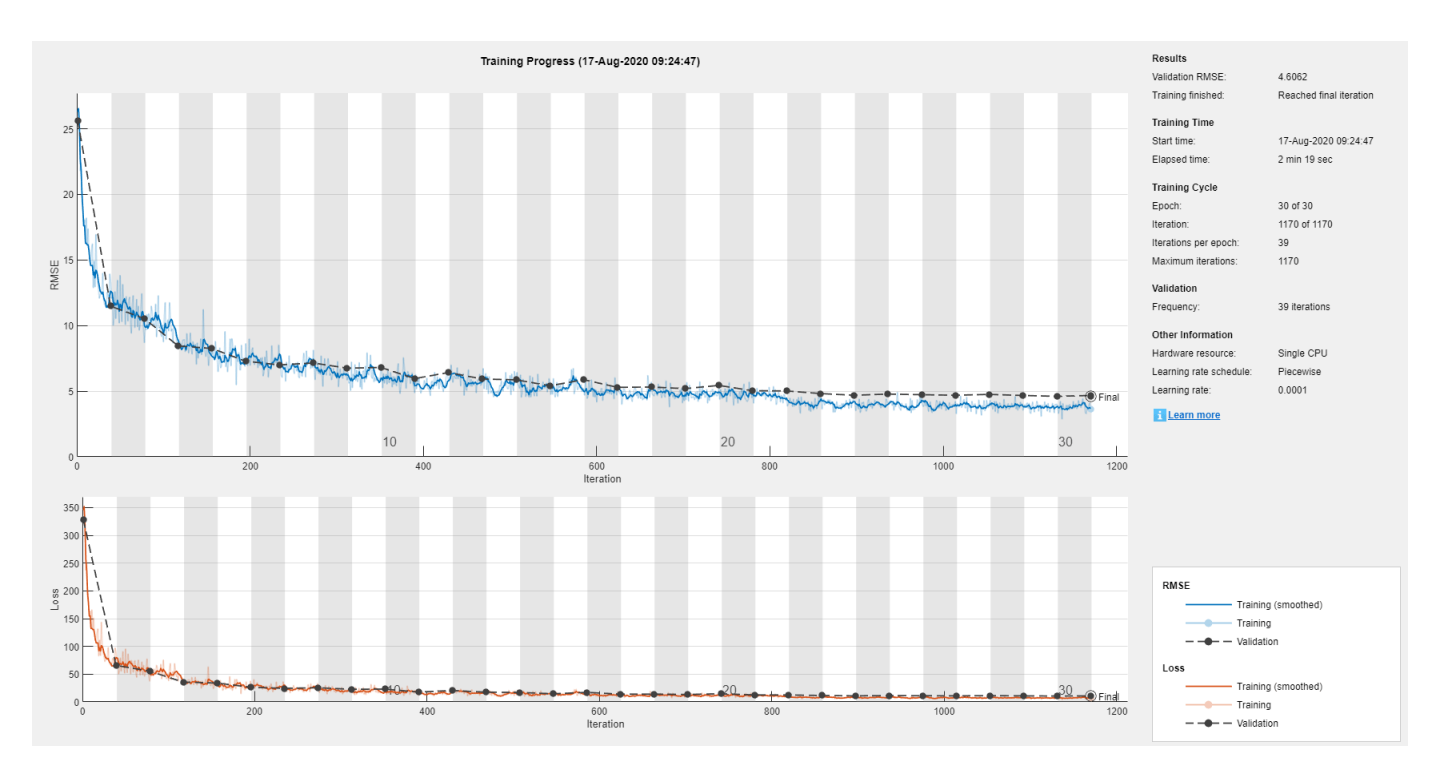

Examine the details of the network architecture contained in the Layers property of net.

#### net.Layers

```
ans = 18×1 Layer array with layers:
```
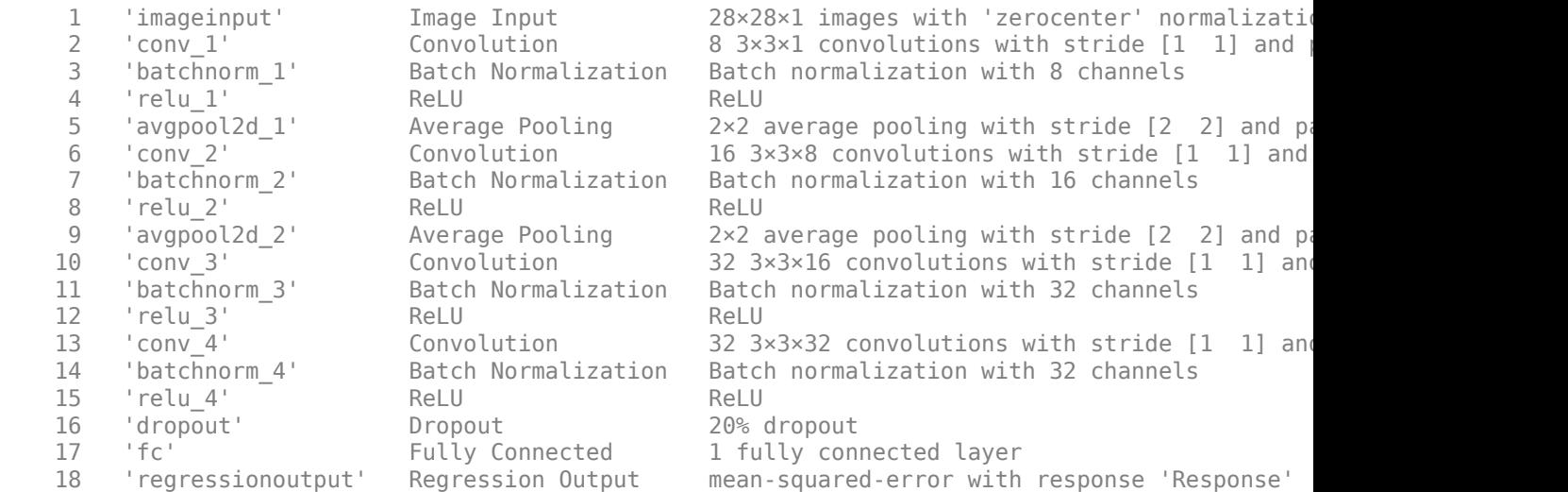

## **Test Network**

Test the performance of the network by evaluating the accuracy on the validation data.

Use predict to predict the angles of rotation of the validation images.

```
YPredicted = predict(net,XValidation);
```
## **Evaluate Performance**

Evaluate the performance of the model by calculating:

- **1** The percentage of predictions within an acceptable error margin
- **2** The root-mean-square error (RMSE) of the predicted and actual angles of rotation

Calculate the prediction error between the predicted and actual angles of rotation.

predictionError = YValidation - YPredicted;

Calculate the number of predictions within an acceptable error margin from the true angles. Set the threshold to be 10 degrees. Calculate the percentage of predictions within this threshold.

```
thr = 10;
numCorrect = sum(abs(predictionError) < thr);
numValidationImages = numel(YValidation);
```
accuracy = numCorrect/numValidationImages

```
accuracy = 0.9690
```
Use the root-mean-square error (RMSE) to measure the differences between the predicted and actual angles of rotation.

```
squares = predictionError.^2;
rmse = sqrt(mean(squares))
rmse = single
     4.6062
```
## **Visualize Predictions**

Visualize the predictions in a scatter plot. Plot the predicted values against the true values.

```
figure
scatter(YPredicted,YValidation,'+')
xlabel("Predicted Value")
ylabel("True Value")
hold on
plot([-60 60], [-60 60],'r--')
```
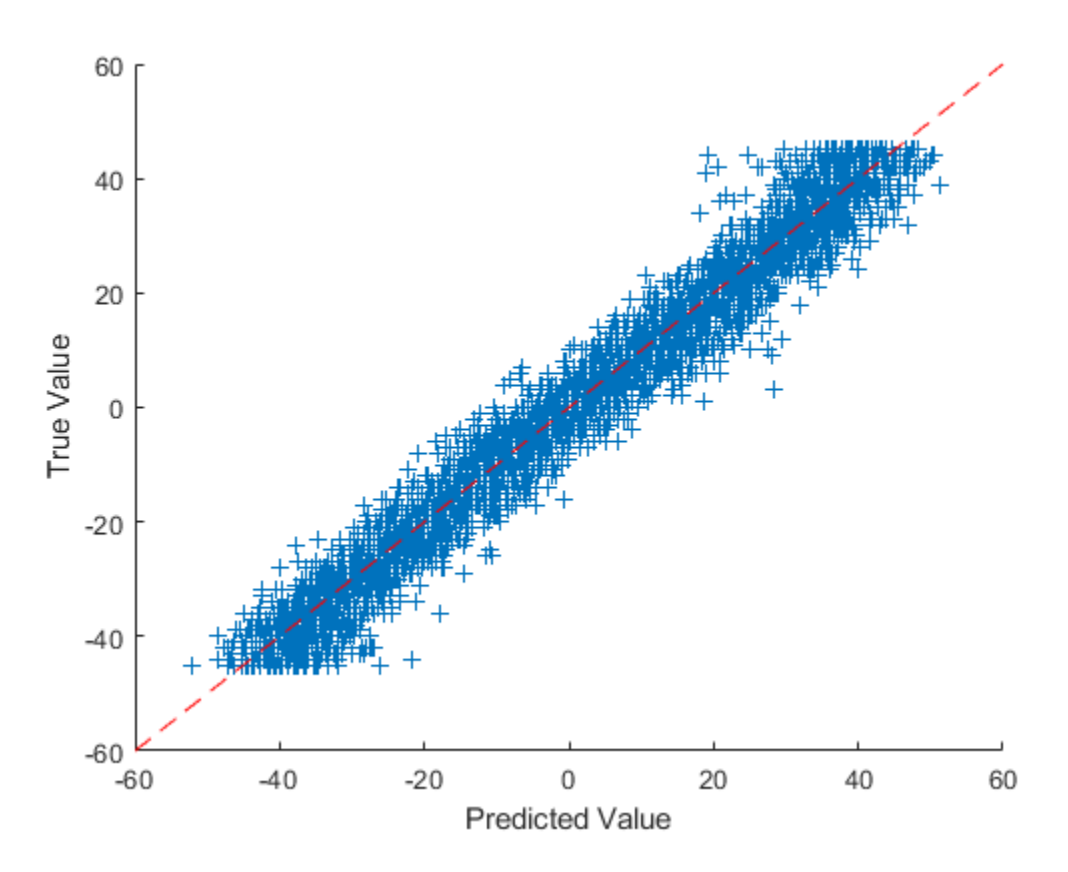

## **Correct Digit Rotations**

You can use functions from Image Processing Toolbox to straighten the digits and display them together. Rotate 49 sample digits according to their predicted angles of rotation using imrotate (Image Processing Toolbox).

```
idx = random(mwValidationImages, 49);
for i = 1: numel(idx)
    image = XValidation(:,:,:,idx(i));predictedAngle = YPredicted(idx(i)); imagesRotated(:,:,:,i) = imrotate(image,predictedAngle,'bicubic','crop');
end
```
Display the original digits with their corrected rotations. You can use montage (Image Processing Toolbox) to display the digits together in a single image.

```
figure
subplot(1,2,1)
montage(XValidation(:,:,:,idx))
title('Original')
subplot(1,2,2)
montage(imagesRotated)
title('Corrected')
```
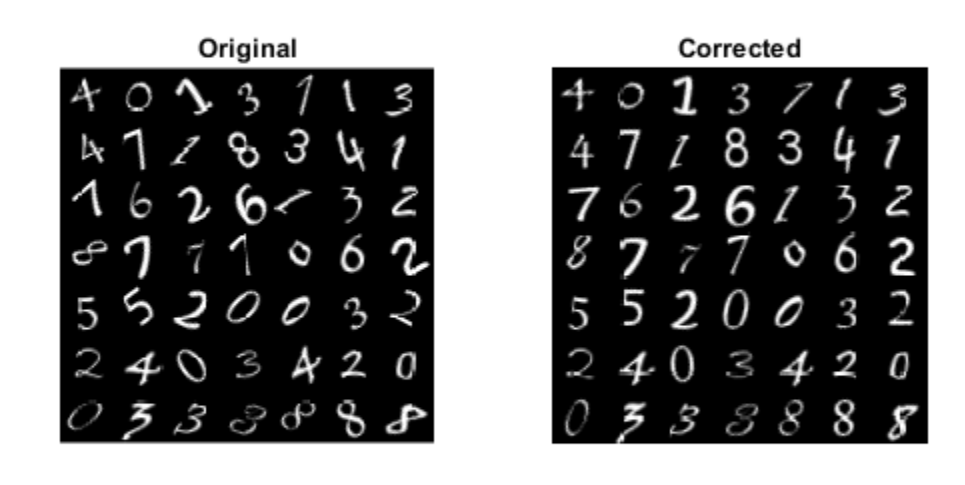

# **See Also**

classificationLayer | regressionLayer

# **Related Examples**

- • ["Deep Learning in MATLAB" on page 1-2](#page-31-0)
- • ["Convert Classification Network into Regression Network" on page 3-70](#page-247-0)

# **Train Network with Multiple Outputs**

This example shows how to train a deep learning network with multiple outputs that predict both labels and angles of rotations of handwritten digits.

To train a network with multiple outputs, you must train the network using a custom training loop.

## **Load Training Data**

The digitTrain4DArrayData function loads the images, their digit labels, and their angles of rotation from the vertical. Create an arrayDatastore object for the images, labels, and the angles, and then use the combine function to make a single datastore that contains all of the training data. Extract the class names and number of nondiscrete responses.

```
[XTrain,YTrain,anglesTrain] = digitTrain4DArrayData;
```

```
dsXTrain = arrayDatastore(XTrain,'IterationDimension',4);
dsYTrain = arrayDatastore(YTrain);
dsAnglesTrain = arrayDatastore(anglesTrain);
```

```
dsTrain = combine(dsXTrain,dsYTrain,dsAnglesTrain);
```

```
classNames = categories(YTrain);
numClasses = numel(classNames);
numObservations = numel(YTrain);
```
View some images from the training data.

```
idx = random(mumbservations, 64);I = imtile(XTrain(:,:,:,idx));figure
imshow(I)
```
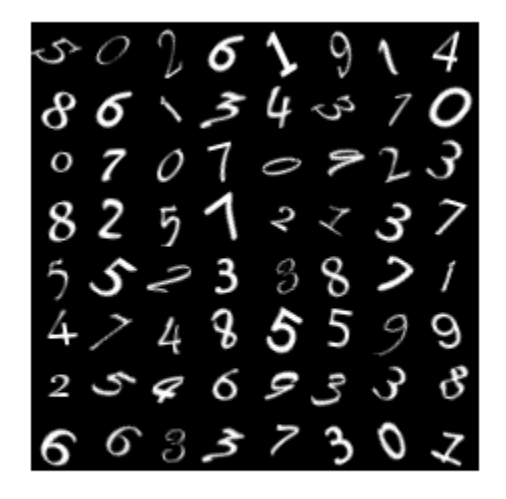

## **Define Deep Learning Model**

Define the following network that predicts both labels and angles of rotation.

- A convolution-batchnorm-ReLU block with 16 5-by-5 filters.
- Two convolution-batchnorm-ReLU blocks each with 32 3-by-3 filters.
- A skip connection around the previous two blocks containing a convolution-batchnorm-ReLU block with 32 1-by-1 convolutions.
- Merge the skip connection using addition.
- For classification output, a branch with a fully connected operation of size 10 (the number of classes) and a softmax operation.
- For the regression output, a branch with a fully connected operation of size 1 (the number of responses).

Define the main block of layers as a layer graph.

```
layers = [
     imageInputLayer([28 28 1],'Normalization','none','Name','in')
     convolution2dLayer(5,16,'Padding','same','Name','conv1')
     batchNormalizationLayer('Name','bn1')
     reluLayer('Name','relu1')
     convolution2dLayer(3,32,'Padding','same','Stride',2,'Name','conv2')
     batchNormalizationLayer('Name','bn2')
     reluLayer('Name','relu2')
 convolution2dLayer(3,32,'Padding','same','Name','conv3')
 batchNormalizationLayer('Name','bn3')
     reluLayer('Name','relu4')
     additionLayer(2,'Name','addition')
     fullyConnectedLayer(numClasses,'Name','fc1')
     softmaxLayer('Name','softmax')];
lgraph = layerGraph(layers);
Add the skip connection.
layers = [
     convolution2dLayer(1,32,'Stride',2,'Name','convSkip')
     batchNormalizationLayer('Name','bnSkip')
     reluLayer('Name','reluSkip')];
lgraph = addLayers(lgraph,layers);
lgraph = connectLayers(lgraph,'relu1','convSkip');
lgraph = connectLayers(lgraph,'reluSkip','addition/in2');
Add the fully connected layer for regression.
```

```
layers = fullyConnectedLayer(1,'Name','fc2');
lgraph = addLayers(lgraph,layers);
lgraph = connectLayers(lgraph,'addition','fc2');
```
View the layer graph in a plot.

figure plot(lgraph)

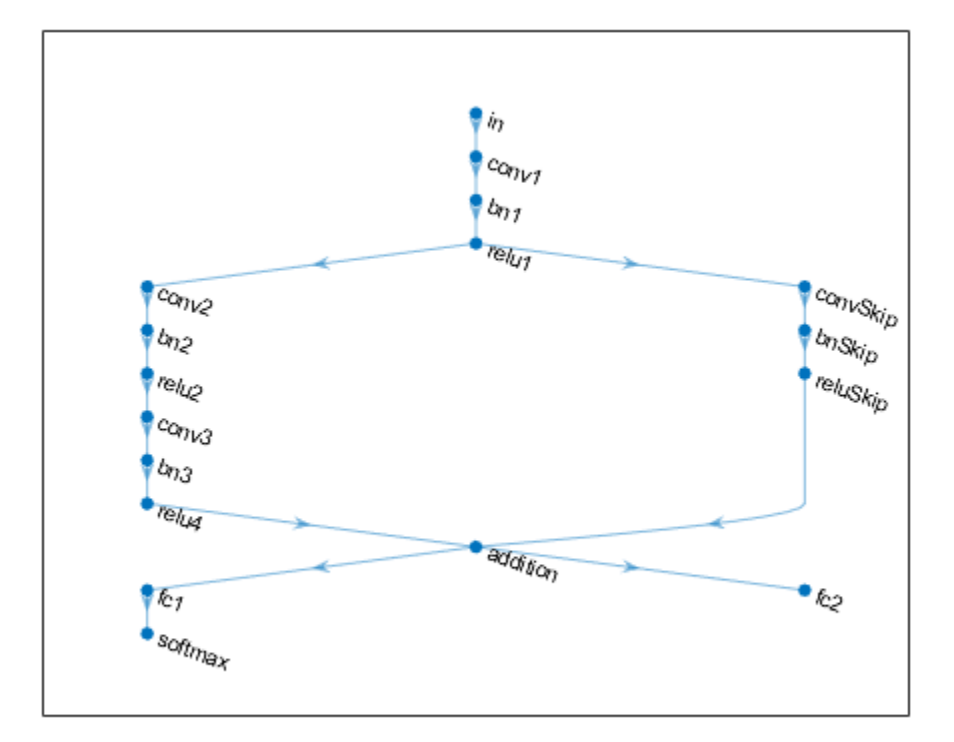

## Create a dlnetwork object from the layer graph.

### dlnet = dlnetwork(lgraph)

```
dlnet = 
   dlnetwork with properties:
          Layers: [17×1 nnet.cnn.layer.Layer]
     Connections: [17×2 table]
      Learnables: [20×3 table]
           State: [8×3 table]
      InputNames: {'in'}
     OutputNames: {'softmax' 'fc2'}
```
## **Define Model Gradients Function**

Create the function modelGradients, listed at the end of the example, that takes as input, the dlnetwork object dlnet, a mini-batch of input data dlX with corresponding targets T1 and T2 containing the labels and angles, respectively, and returns the gradients of the loss with respect to the learnable parameters, the updated network state, and the corresponding loss.

## **Specify Training Options**

Specify the training options. Train for 30 epochs using a mini-batch size of 128.

```
numEpochs = 30:
miniBatchSize = 128;
```
Visualize the training progress in a plot.

```
plots = "training-progress";
```
### **Train Model**

Use minibatchqueue to process and manage the mini-batches of images. For each mini-batch:

- Use the custom mini-batch preprocessing function preprocessMiniBatch (defined at the end of this example) to one-hot encode the class labels.
- Format the image data with the dimension labels 'SSCB' (spatial, spatial, channel, batch). By default, the minibatchqueue object converts the data to dlarray objects with underlying type single. Do not add a format to the class labels or angles.
- Train on a GPU if one is available. By default, the minibatchqueue object converts each output to a gpuArray if a GPU is available. Using a GPU requires Parallel Computing Toolbox™ and a supported GPU device. For information on supported devices, see "GPU Support by Release" (Parallel Computing Toolbox).

```
mbq = minibatchqueue(dsTrain, ... 'MiniBatchSize',miniBatchSize,...
     'MiniBatchFcn', @preprocessData,...
     'MiniBatchFormat',{'SSCB','',''});
```
Train the model using a custom training loop. For each epoch, shuffle the data and loop over minibatches of data. At the end of each iteration, display the training progress. For each mini-batch:

- Evaluate the model gradients and loss using dlfeval and the modelGradients function.
- Update the network parameters using the adamupdate function.

Initialize the training progress plot.

```
if plots == "training-progress"
     figure
    lineLossTrain = animatedline('Color', [0.85 0.325 0.098]);
    ylim([0 in f]) xlabel("Iteration")
     ylabel("Loss")
     grid on
end
```
Initialize parameters for Adam.

```
trailingAvg = [];
trailingAvgSq = [];
Train the model.
iteration = 0;
start = tic;% Loop over epochs.
for epoch = 1:numEpochs
```
% Shuffle data.

```
 shuffle(mbq)
 % Loop over mini-batches
 while hasdata(mbq)
    iteration = iteration + 1;
    [dlX, dlY1, dlY2] = next(mbq); % Evaluate the model gradients, state, and loss using dlfeval and the
     % modelGradients function.
    [gradients,state,loss] = dlfeval(@modelGradients, dlnet, dlX, dlY1, dlY2);
     dlnet.State = state;
     % Update the network parameters using the Adam optimizer.
    [dlnet, trainingAvg, trainingAvgSq] = adamupdate(dinet, gradients, ...] trailingAvg,trailingAvgSq,iteration);
     % Display the training progress.
     if plots == "training-progress"
        D = duration(0, 0, loc(start), 'Format', 'hh:mm:ss');
        addpoints(lineLossTrain,iteration,double(gather(extractdata(loss))))
         title("Epoch: " + epoch + ", Elapsed: " + string(D))
         drawnow
     end
 end
```

```
end
```
### Epoch: 30, Elapsed: 00:03:40

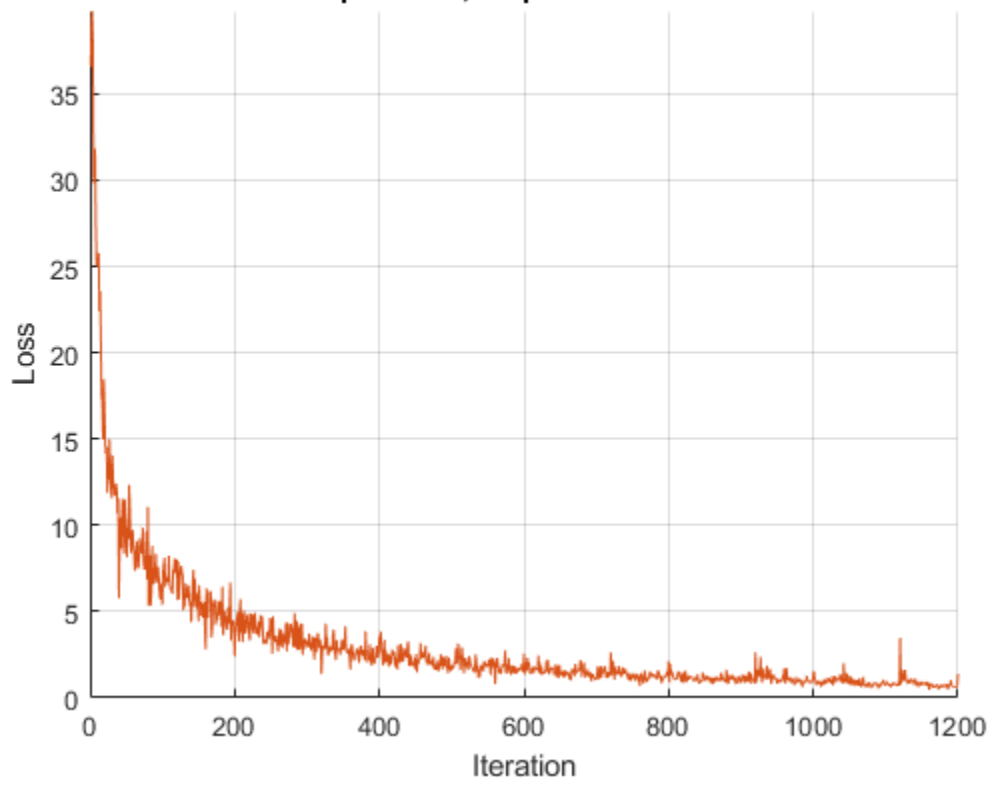

### **Test Model**

Test the classification accuracy of the model by comparing the predictions on a test set with the true labels and angles. Manage the test data set using a minibatchqueue object with the same setting as the training data.

```
[XTest,Y1Test,anglesTest] = digitTest4DArrayData;
```

```
dsXTest = arrayDatastore(XTest,'IterationDimension',4);
dsYTest = arrayDatastore(Y1Test);
dsAnglesTest = arrayDatastore(anglesTest);
dsTest = combine(dsXTest,dsYTest,dsAnglesTest);
mbqTest = minibatchqueue(dsTest, ... 'MiniBatchSize',miniBatchSize,...
```
 'MiniBatchFcn', @preprocessData,... 'MiniBatchFormat',{'SSCB','',''});

To predict the labels and angles of the validation data, loop over the mini-batches and use the predict function. Store the predicted classes and angles. Compare the predicted and true classes and angles and store the results.

```
classesPredictions = [];
angleSPredictions = [];
classCorr = [];
angleDiff = [];
% Loop over mini-batches.
while hasdata(mbqTest)
     % Read mini-batch of data.
     [dlXTest,dlY1Test,dlY2Test] = next(mbqTest);
     % Make predictions using the predict function.
    [dlY1Pred,dlY2Pred] = predict(dlnet,dlXTest,'Outputs',["softmax" "fc2"]);
     % Determine predicted classes.
    Y1PredBatch = onehotdecode(dlY1Pred,classNames,1);
     classesPredictions = [classesPredictions Y1PredBatch];
     % Dermine predicted angles
     Y2PredBatch = extractdata(dlY2Pred);
     anglesPredictions = [anglesPredictions Y2PredBatch];
     % Compare predicted and true classes
     Y1Test = onehotdecode(dlY1Test,classNames,1);
     classCorr = [classCorr Y1PredBatch == Y1Test];
     % Compare predicted and true angles
     angleDiffBatch = Y2PredBatch - dlY2Test;
     angleDiff = [angleDiff extractdata(gather(angleDiffBatch))];
```
#### end

Evaluate the classification accuracy.

```
accuracy = mean(classCorr)
```

```
accuracy = 0.9814
```
Evaluate the regression accuracy.

```
angleRMSE = sqrt(mean(angleDiff.^2))angleRMSE = single
    7.7431
```
View some of the images with their predictions. Display the predicted angles in red and the correct labels in green.

```
idx = random(size(XTest, 4), 9);figure
for i = 1:9 subplot(3,3,i)
   I = XTest(:,:,:,idx(i)); imshow(I)
    hold on
   sz = size(I,1);offset = sz/2;thetaPred = anglesPredictions(idx(i));
    plot(offset*[1-tand(thetaPred) 1+tand(thetaPred)],[sz 0],'r--')
    thetaValidation = anglesTest(idx(i));
    plot(offset*[1-tand(thetaValidation) 1+tand(thetaValidation)],[sz 0],'g--')
    hold off
     label = string(classesPredictions(idx(i)));
     title("Label: " + label)
```

```
end
```
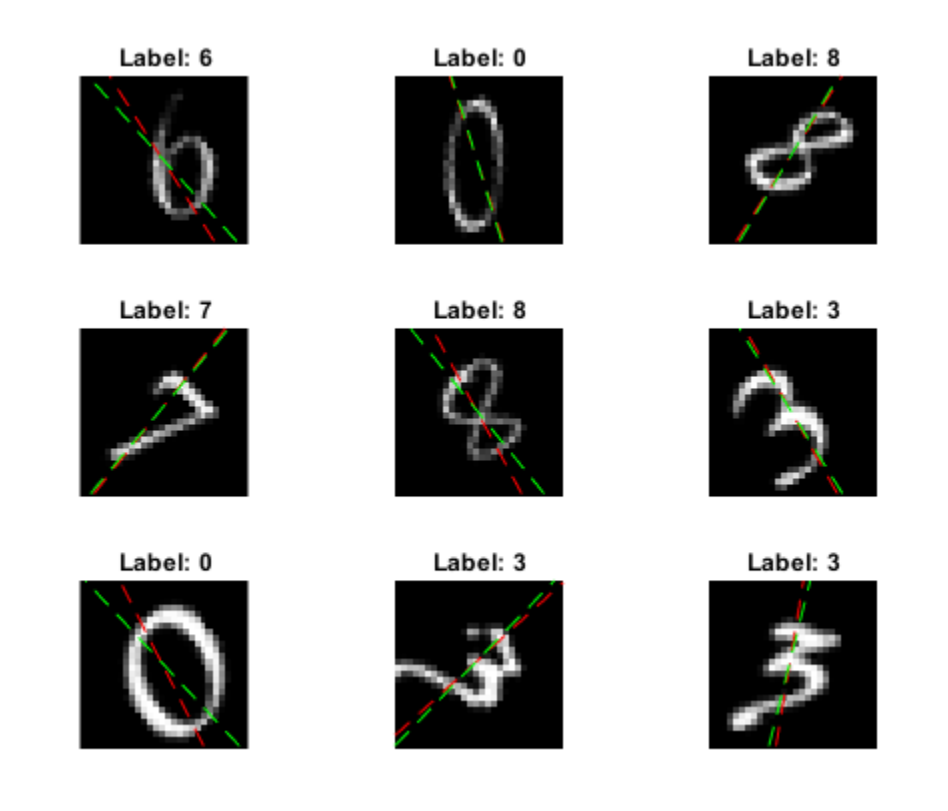

## **Model Gradients Function**

The modelGradients function, takes as input, the dlnetwork object dlnet, a mini-batch of input data dlX with corresponding targets T1 and T2 containing the labels and angles, respectively, and returns the gradients of the loss with respect to the learnable parameters, the updated network state, and the corresponding loss.

```
function [gradients,state,loss] = modelGradients(dlnet,dlX,T1,T2)
[dlY1,dlY2,state] = forward(dlnet,dlX,'Outputs',["softmax" "fc2"]);
lossLabels = crossentropy(dlY1,T1);
lossAngles = mse(d1Y2, T2);loss = lossLabels + 0.1*lossAngles;gradients = dlgradient(loss,dlnet.Learnables);
end
```
### **Mini-Batch Preprocessing Function**

The preprocessMiniBatch function preprocesses the data using the following steps:

**1** Extract the image data from the incoming cell array and concatenate into a numeric array. Concatenating the image data over the fourth dimension adds a third dimension to each image, to be used as a singleton channel dimension.

- **2** Extract the label and angle data from the incoming cell arrays and concatenate along the second dimension into a categorical array and a numeric array, respectively.
- **3** One-hot encode the categorical labels into numeric arrays. Encoding into the first dimension produces an encoded array that matches the shape of the network output.

```
function [X, Y, angle] = preprocessData(XCell, YCell, angleCell)
```

```
 % Extract image data from cell and concatenate
X = cat(4,XCe\overline{l}\{i\}); % Extract label data from cell and concatenate
Y = cat(2,YCell{}; % Extract angle data from cell and concatenate
angle = cat(2,angleCell\{:\});
 % One-hot encode labels
Y = onehotencode(Y, 1);
```
end

# **See Also**

batchNormalizationLayer | convolution2dLayer | dlarray | dlfeval | dlgradient | fullyConnectedLayer | minibatchqueue | onehotdecode | onehotencode | reluLayer | sgdmupdate | softmaxLayer

# **More About**

- • ["Multiple-Input and Multiple-Output Networks" on page 1-23](#page-52-0)
- • ["Make Predictions Using dlnetwork Object" on page 17-213](#page-2068-0)
- • ["Assemble Multiple-Output Network for Prediction" on page 17-155](#page-2010-0)
- • ["Specify Training Options in Custom Training Loop" on page 17-174](#page-2029-0)
- • ["Train Network Using Custom Training Loop" on page 17-183](#page-2038-0)
- ["Define Custom Training Loops, Loss Functions, and Networks" on page 17-168](#page-2023-0)
- • ["List of Deep Learning Layers" on page 1-25](#page-54-0)

# <span id="page-247-0"></span>**Convert Classification Network into Regression Network**

This example shows how to convert a trained classification network into a regression network.

Pretrained image classification networks have been trained on over a million images and can classify images into 1000 object categories, such as keyboard, coffee mug, pencil, and many animals. The networks have learned rich feature representations for a wide range of images. The network takes an image as input, and then outputs a label for the object in the image together with the probabilities for each of the object categories.

Transfer learning is commonly used in deep learning applications. You can take a pretrained network and use it as a starting point to learn a new task. This example shows how to take a pretrained classification network and retrain it for regression tasks.

The example loads a pretrained convolutional neural network architecture for classification, replaces the layers for classification and retrains the network to predict angles of rotated handwritten digits. Optionally, you can use imrotate (Image Processing Toolbox™) to correct the image rotations using the predicted values.

### **Load Pretrained Network**

Load the pretrained network from the supporting file digitsNet.mat. This file contains a classification network that classifies handwritten digits.

```
load digitsNet
layers = net.Layers
layers = 
   15×1 Layer array with layers:
     1 'imageinput' Image Input 28×28×1 images with 'zerocenter' normalization<br>2 'conv 1' Convolution 8 3×3×1 convolutions with stride [1 1] and pad
                             2^2 Convolution 8 3×3×1 convolutions with stride [1 1] and padding 'same's B 3 3×3×1 convolutions with stride [1 1] and padding 'same's
      3 'batchnorm_1' Batch Normalization Batch normalization with 8 channels
     4 'relu_1' ReLU<br>5 'maxpool_1' Max F
                           Max Pooling 2\times 2 max pooling with stride [2 2] and padding
     6 'conv2' Convolution 16 3×3×8 convolutions with stride [1 1] and padding 'sameta' batch normalization batch normalization with 16 channels
     7 'batchnorm 2' Batch Normalization Batch normalization with 16 channels
      8 'relu_2' ReLU ReLU
     9 'maxpool 2' Max Pooling 2\times 2 max pooling with stride [2 \t2] and padding
    10 ' conv3' Convolution 32 3×3×16 convolutions with stride [1 1] and padding 'same' same 'same' same' same 'same' same' same 'same' same 'same' same 'same' same 'same' same 'same' same 'same' same 'same' same 'same' s
    11 'batchnorm 3' Batch Normalization Batch normalization with 32 channels
     12 'relu_3' ReLU ReLU
    13 'fc' Fully Connected 10 fully connected layer
    14 'softmax' Softmax softmax softmax<br>15 'classoutput' Classification-Output crossen
          'classoutput' Classification Output crossentropyex with '0' and 9 other classes
```
## **Load Data**

The data set contains synthetic images of handwritten digits together with the corresponding angles (in degrees) by which each image is rotated.

Load the training and validation images as 4-D arrays using digitTrain4DArrayData and digitTest4DArrayData. The outputs YTrain and YValidation are the rotation angles in degrees. The training and validation data sets each contain 5000 images.

[XTrain,~,YTrain] = digitTrain4DArrayData; [XValidation,~,YValidation] = digitTest4DArrayData; Display 20 random training images using imshow.

```
numTrainImages = numel(YTrain);
figure
idx = random(mmmTrainImages, 20);
for i = 1: numel(idx)
     subplot(4,5,i) 
    imshow(XTrain(:,:,:,idx(i)))end
```
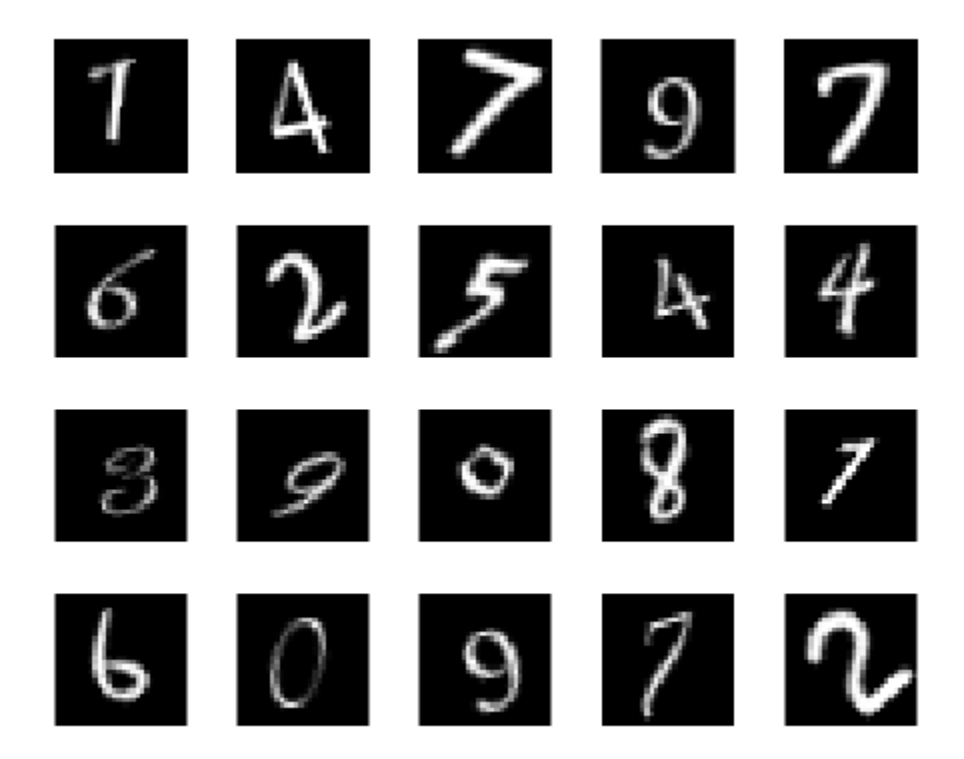

### **Replace Final Layers**

The convolutional layers of the network extract image features that the last learnable layer and the final classification layer use to classify the input image. These two layers, 'fc' and 'classoutput' in digitsNet, contain information on how to combine the features that the network extracts into class probabilities, a loss value, and predicted labels. To retrain a pretrained network for regression, replace these two layers with new layers adapted to the task.

Replace the final fully connected layer, the softmax layer, and the classification output layer with a fully connected layer of size 1 (the number of responses) and a regression layer.

```
numResponses = 1;
layers = [
     layers(1:12)
     fullyConnectedLayer(numResponses)
     regressionLayer];
```
## **Freeze Initial Layers**

The network is now ready to be retrained on the new data. Optionally, you can "freeze" the weights of earlier layers in the network by setting the learning rates in those layers to zero. During training, trainNetwork does not update the parameters of the frozen layers. Because the gradients of the frozen layers do not need to be computed, freezing the weights of many initial layers can significantly speed up network training. If the new data set is small, then freezing earlier network layers can also prevent those layers from overfitting to the new data set.

Use the supporting function freezeWeights to set the learning rates to zero in the first 12 layers.

 $layers(1:12) = freezeWeights(layers(1:12));$ 

### **Train Network**

Create the network training options. Set the initial learn rate to 0.001. Monitor the network accuracy during training by specifying validation data. Turn on the training progress plot, and turn off the command window output.

```
options = trainingOptions('sgdm',...
     'InitialLearnRate',0.001, ...
     'ValidationData',{XValidation,YValidation},...
     'Plots','training-progress',...
    'Verbose', false);
```
Create the network using trainNetwork. This command uses a compatible GPU if available. Using a GPU requires Parallel Computing Toolbox™ and a supported GPU device. For information on supported devices, see "GPU Support by Release" (Parallel Computing Toolbox). Otherwise, trainNetwork uses the CPU.

#### net = trainNetwork(XTrain, YTrain, layers, options);

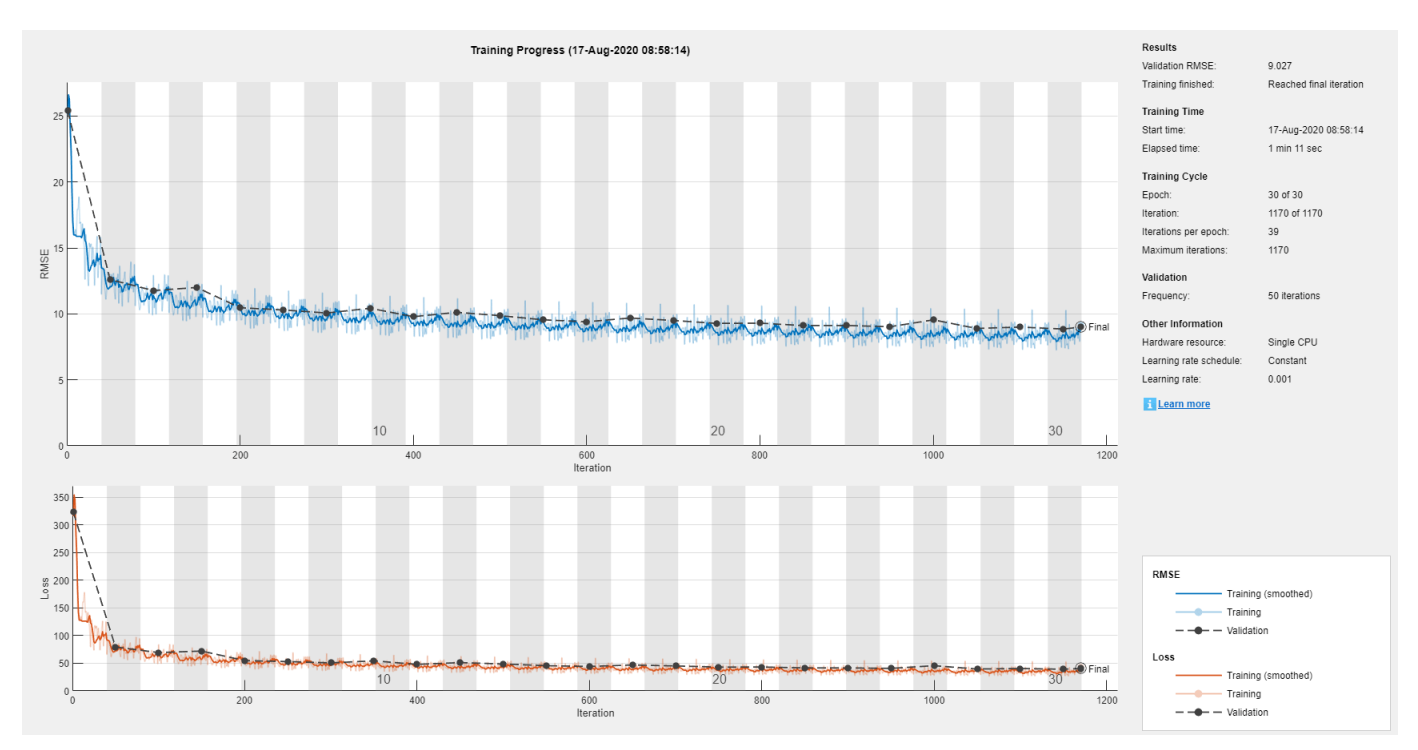

## **Test Network**

Test the performance of the network by evaluating the accuracy on the validation data.

Use predict to predict the angles of rotation of the validation images.

```
YPred = predict(net,XValidation);
```
Evaluate the performance of the model by calculating:

- **1** The percentage of predictions within an acceptable error margin
- **2** The root-mean-square error (RMSE) of the predicted and actual angles of rotation

Calculate the prediction error between the predicted and actual angles of rotation.

```
predictionError = YValidation - YPred;
```
Calculate the number of predictions within an acceptable error margin from the true angles. Set the threshold to be 10 degrees. Calculate the percentage of predictions within this threshold.

```
thr = 10:
numCorrect = sum(abs(predictionError) < thr);
numImagesValidation = numel(YValidation);
```

```
accuracy = numCorrect/numImagesValidation
```

```
accuracy = 0.7532
```
Use the root-mean-square error (RMSE) to measure the differences between the predicted and actual angles of rotation.

```
 rmse = sqrt(mean(predictionError.^2))
rmse = single
    9.0270
```
### **Correct Digit Rotations**

You can use functions from Image Processing Toolbox to straighten the digits and display them together. Rotate 49 sample digits according to their predicted angles of rotation using imrotate (Image Processing Toolbox).

```
idx = random(mumImagesValidation, 49);for i = 1: numel(idx)
    I = XValidation(:,:,:,idx(i));Y = YPred(idx(i));XValidationCorrected(:,:,:,i) = imrotate(I,Y,'bicubic', 'crop');end
```
Display the original digits with their corrected rotations. Use montage (Image Processing Toolbox) to display the digits together in a single image.

```
figure
subplot(1,2,1)montage(XValidation(:,:,:,idx))
title('Original')
subplot(1,2,2)
```
montage(XValidationCorrected) title('Corrected')

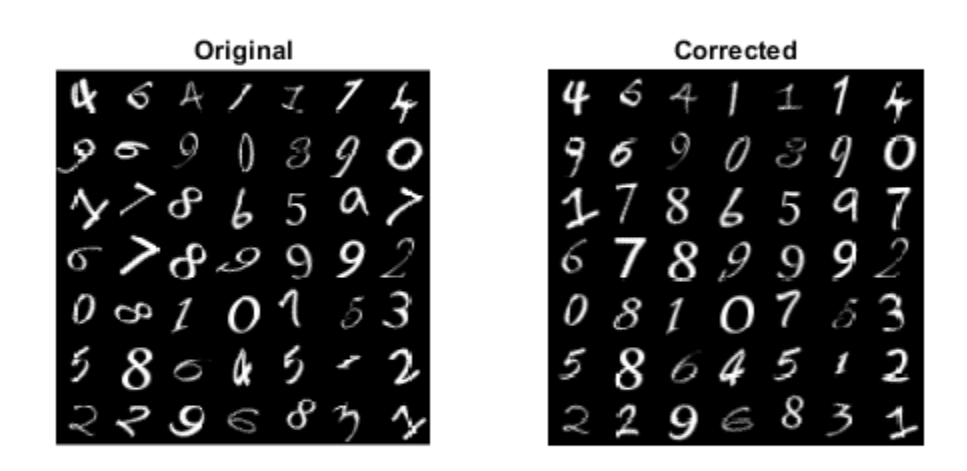

# **See Also**

classificationLayer | regressionLayer

# **Related Examples**

• ["Deep Learning in MATLAB" on page 1-2](#page-31-0)
# <span id="page-252-0"></span>**Train Generative Adversarial Network (GAN)**

This example shows how to train a generative adversarial network to generate images.

A generative adversarial network (GAN) is a type of deep learning network that can generate data with similar characteristics as the input real data.

A GAN consists of two networks that train together:

- **1** Generator Given a vector of random values (latent inputs) as input, this network generates data with the same structure as the training data.
- **2** Discriminator Given batches of data containing observations from both the training data, and generated data from the generator, this network attempts to classify the observations as "real" or "generated".

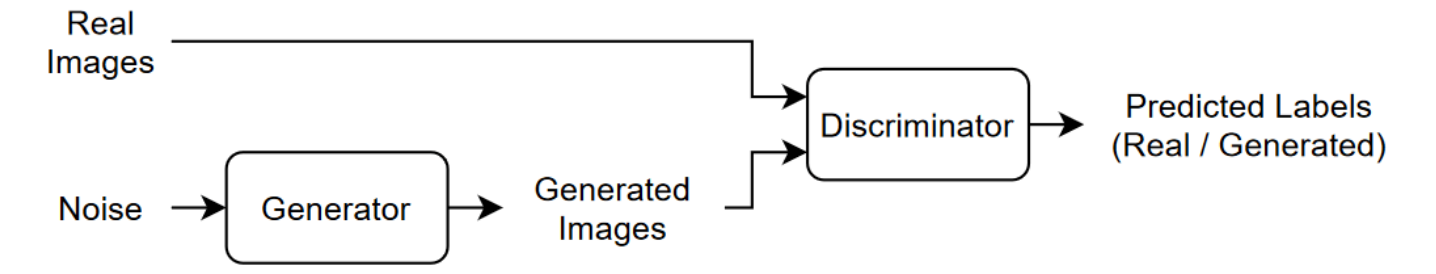

To train a GAN, train both networks simultaneously to maximize the performance of both:

- Train the generator to generate data that "fools" the discriminator.
- Train the discriminator to distinguish between real and generated data.

To optimize the performance of the generator, maximize the loss of the discriminator when given generated data. That is, the objective of the generator is to generate data that the discriminator classifies as "real".

To optimize the performance of the discriminator, minimize the loss of the discriminator when given batches of both real and generated data. That is, the objective of the discriminator is to not be "fooled" by the generator.

Ideally, these strategies result in a generator that generates convincingly realistic data and a discriminator that has learned strong feature representations that are characteristic of the training data.

#### **Load Training Data**

Download and extract the [Flowers](https://www.tensorflow.org/datasets/catalog/tf_flowers) data set [1].

```
url = 'http://download.tensorflow.org/example_images/flower_photos.tgz';
downloadFolder = tempdir;
filename = fullfile(downloadFolder,'flower_dataset.tgz');
imageFolder = fullfile(downloadFolder,'flower_photos');
if ~exist(imageFolder,'dir')
     disp('Downloading Flowers data set (218 MB)...')
    websave(filename,url);
```

```
 untar(filename,downloadFolder)
```
#### end

Create an image datastore containing the photos of the flowers.

```
datasetFolder = fullfile(imageFolder);
```

```
imds = imageDatastore(datasetFolder, ...
     'IncludeSubfolders',true);
```
Augment the data to include random horizontal flipping and resize the images to have size 64-by-64.

```
augmenter = imageDataAugmenter('RandXReflection', true);
augimds = augmentedImageDatastore([64 64], imds, 'DataAugmentation', augmenter);
```
#### **Define Generator Network**

Define the following network architecture, which generates images from random vectors of size 100.

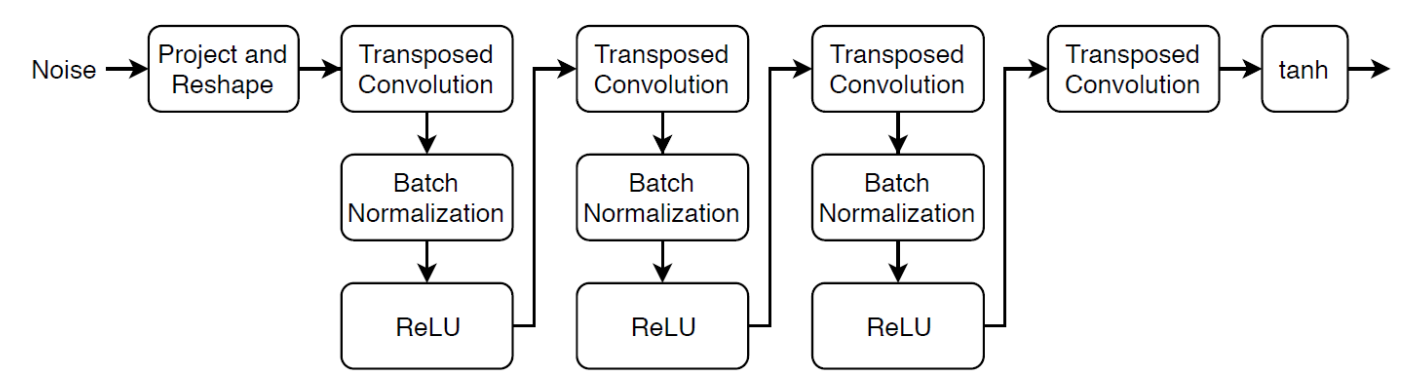

This network:

- Converts the random vectors of size 100 to 7-by-7-by-128 arrays using a *project and reshape* layer.
- Upscales the resulting arrays to 64-by-64-by-3 arrays using a series of transposed convolution layers with batch normalization and ReLU layers.

Define this network architecture as a layer graph and specify the following network properties.

- For the transposed convolution layers, specify 5-by-5 filters with a decreasing number of filters for each layer, a stride of 2, and cropping of the output on each edge.
- For the final transposed convolution layer, specify three 5-by-5 filters corresponding to the three RGB channels of the generated images, and the output size of the previous layer.
- At the end of the network, include a tanh layer.

To project and reshape the noise input, use the custom layer projectAndReshapeLayer, attached to this example as a supporting file. The projectAndReshapeLayer object upscales the input using a fully connected operation and reshapes the output to the specified size.

```
filterSize = 5;
numFilters = 64;
numLatentInputs = 100;
projectionSize = [4 4 512];
```

```
layersGenerator = [
     featureInputLayer(numLatentInputs,'Name','in')
     projectAndReshapeLayer(projectionSize,numLatentInputs,'Name','proj');
     transposedConv2dLayer(filterSize,4*numFilters,'Name','tconv1')
     batchNormalizationLayer('Name','bnorm1')
     reluLayer('Name','relu1')
     transposedConv2dLayer(filterSize,2*numFilters,'Stride',2,'Cropping','same','Name','tconv2')
     batchNormalizationLayer('Name','bnorm2')
     reluLayer('Name','relu2')
     transposedConv2dLayer(filterSize,numFilters,'Stride',2,'Cropping','same','Name','tconv3')
     batchNormalizationLayer('Name','bnorm3')
     reluLayer('Name','relu3')
     transposedConv2dLayer(filterSize,3,'Stride',2,'Cropping','same','Name','tconv4')
     tanhLayer('Name','tanh')];
```

```
lgraphGenerator = layerGraph(layersGenerator);
```
To train the network with a custom training loop and enable automatic differentiation, convert the layer graph to a dlnetwork object.

dlnetGenerator = dlnetwork(lgraphGenerator);

#### **Define Discriminator Network**

Define the following network, which classifies real and generated 64-by-64 images.

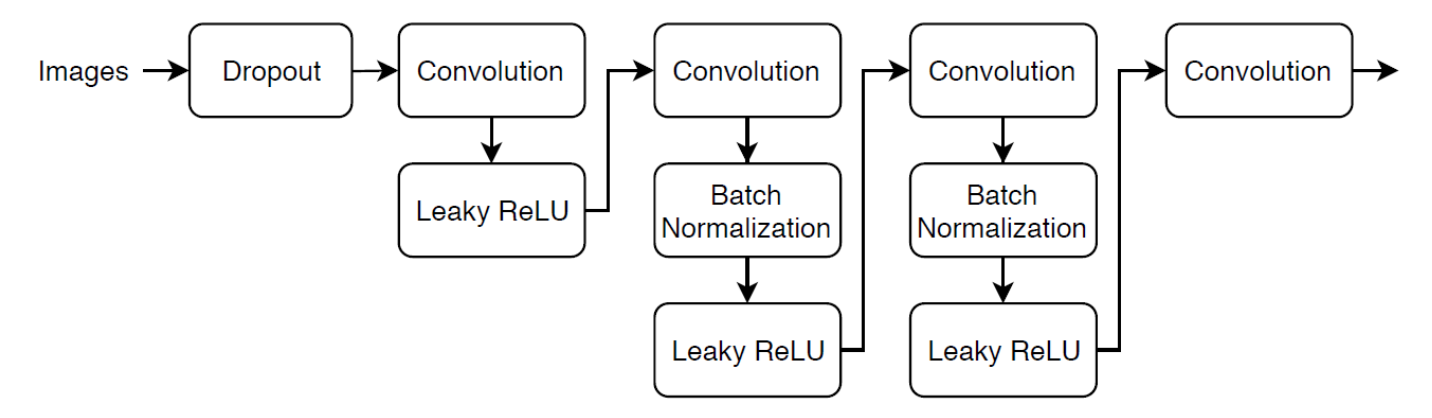

Create a network that takes 64-by-64-by-3 images and returns a scalar prediction score using a series of convolution layers with batch normalization and leaky ReLU layers. Add noise to the input images using dropout.

- For the dropout layer, specify a dropout probability of 0.5.
- For the convolution layers, specify 5-by-5 filters with an increasing number of filters for each layer. Also specify a stride of 2 and padding of the output.
- For the leaky ReLU layers, specify a scale of 0.2.
- For the final layer, specify a convolutional layer with one 4-by-4 filter.

To output the probabilities in the range [0,1], use the sigmoid function in the modelGradients function, listed in the Model Gradients Function on page 3-0 section of the example.

```
droputProb = 0.5;
numFilters = 64;
scale = 0.2;
```

```
inputSize = [64 64 3];filterSize = 5;
layersDiscriminator = [
     imageInputLayer(inputSize,'Normalization','none','Name','in')
     dropoutLayer(dropoutProb,'Name','dropout')
     convolution2dLayer(filterSize,numFilters,'Stride',2,'Padding','same','Name','conv1')
     leakyReluLayer(scale,'Name','lrelu1')
     convolution2dLayer(filterSize,2*numFilters,'Stride',2,'Padding','same','Name','conv2')
     batchNormalizationLayer('Name','bn2')
     leakyReluLayer(scale,'Name','lrelu2')
     convolution2dLayer(filterSize,4*numFilters,'Stride',2,'Padding','same','Name','conv3')
     batchNormalizationLayer('Name','bn3')
     leakyReluLayer(scale,'Name','lrelu3')
     convolution2dLayer(filterSize,8*numFilters,'Stride',2,'Padding','same','Name','conv4')
     batchNormalizationLayer('Name','bn4')
     leakyReluLayer(scale,'Name','lrelu4')
     convolution2dLayer(4,1,'Name','conv5')];
```
lgraphDiscriminator = layerGraph(layersDiscriminator);

To train the network with a custom training loop and enable automatic differentiation, convert the layer graph to a dlnetwork object.

dlnetDiscriminator = dlnetwork(lgraphDiscriminator);

#### **Define Model Gradients and Loss Functions**

Create the function modelGradients, listed in the Model Gradients Function on page 3-0 section of the example, which takes as input the generator and discriminator networks, a mini-batch of input data, an array of random values, and the flip factor, and returns the gradients of the loss with respect to the learnable parameters in the networks and the scores of the two networks.

#### **Specify Training Options**

Train with a mini-batch size of 128 for 500 epochs. For larger data sets, you might not need to train for as many epochs.

```
numEpochs = 500;
miniBatchSize = 128;
```
Specify the options for Adam optimization. For both networks, specify:

- A learning rate of 0.0002
- A gradient decay factor of 0.5
- A squared gradient decay factor of 0.999

```
learnRate = 0.0002;gradientDecayFactor = 0.5;squaredGradientDecayFactor = 0.999;
```
If the discriminator learns to discriminate between real and generated images too quickly, then the generator can fail to train. To better balance the learning of the discriminator and the generator, add noise to the real data by randomly flipping the labels.

Specify a flipFactor value of 0.3 to flip 30% of the real labels (15% of the total labels). Note that this does not impair the generator as all the generated images are still labeled correctly.

 $flipFactor = 0.3;$ 

Display the generated validation images every 100 iterations.

```
validationFrequency = 100;
```
#### **Train Model**

Use minibatchqueue to process and manage the mini-batches of images. For each mini-batch:

- Use the custom mini-batch preprocessing function preprocessMiniBatch (defined at the end of this example) to rescale the images in the range  $[-1,1]$ .
- Discard any partial mini-batches with less than 128 observations.
- Format the image data with the dimension labels 'SSCB' (spatial, spatial, channel, batch). By default, the minibatchqueue object converts the data to dlarray objects with underlying type single.
- Train on a GPU if one is available. When the 'OutputEnvironment' option of minibatchqueue is "auto", minibatchqueue converts each output to a gpuArray if a GPU is available. Using a GPU requires Parallel Computing Toolbox™ and a CUDA® enabled NVIDIA® GPU with compute capability 3.0 or higher.

```
augimds.MiniBatchSize = miniBatchSize;
```

```
executionEnvironment = "auto";
mbq = minibatchqueue(auginds, \ldots) 'MiniBatchSize',miniBatchSize,...
     'PartialMiniBatch','discard',...
    'MiniBatchFcn', @preprocessMiniBatch,...
 'MiniBatchFormat','SSCB',...
 'OutputEnvironment',executionEnvironment);
```
Train the model using a custom training loop. Loop over the training data and update the network parameters at each iteration. To monitor the training progress, display a batch of generated images using a held-out array of random values to input to the generator as well as a plot of the scores.

Initialize the parameters for Adam.

```
trailingAvgGenerator = [];
trailingAvgSqGenerator = [];
trailingAvgDiscriminator = [];
trailingAvgSqDiscriminator = [];
```
To monitor the training progress, display a batch of generated images using a held-out batch of fixed random vectors fed into the generator and plot the network scores.

Create an array of held-out random values.

numValidationImages = 25; ZValidation = randn(numLatentInputs,numValidationImages,'single');

Convert the data to dlarray objects and specify the dimension labels 'CB' (channel, batch).

 $dlZValidation = dlarray(ZValidation, 'CB')$ ;

For GPU training, convert the data to gpuArray objects.

```
if (executionEnvironment == "auto" && canUseGPU) || executionEnvironment == "gpu"
   dlZValidation = gpuArray(dlZValidation);end
```
Initialize the training progress plots. Create a figure and resize it to have twice the width.

```
f = figure;f.Position(3) = 2*f.Position(3);
```
Create a subplot for the generated images and the network scores.

```
imageAxes = subplot(1,2,1);scoreAxes = subplot(1,2,2);
```
Initialize the animated lines for the scores plot.

```
lineScoreGenerator = animatedline(scoreAxes,'Color',[0 0.447 0.741]);
lineScoreDiscriminator = animatedline(scoreAxes, 'Color', [0.85 0.325 0.098]);
legend('Generator','Discriminator');
ylim([0 1])
xlabel("Iteration")
ylabel("Score")
grid on
```
Train the GAN. For each epoch, shuffle the datastore and loop over mini-batches of data.

For each mini-batch:

- Evaluate the model gradients using dlfeval and the modelGradients function.
- Update the network parameters using the adamupdate function.
- Plot the scores of the two networks.
- After every validationFrequency iterations, display a batch of generated images for a fixed held-out generator input.

Training can take some time to run.

```
iteration = 0;
start = tic;% Loop over epochs.
for epoch = 1:numEpochs % Reset and shuffle datastore.
     shuffle(mbq);
     % Loop over mini-batches.
    while hasdata(mbq)
        iteration = iteration + 1;
         % Read mini-batch of data.
        dX = \text{next}(\text{mbq});
         % Generate latent inputs for the generator network. Convert to
         % dlarray and specify the dimension labels 'CB' (channel, batch).
         % If training on a GPU, then convert latent inputs to gpuArray.
```

```
Z = \text{randn}(\text{numLatentInputStream} \text{ input} \text{ int.}, \text{min} \text{ Bate} \text{ int.});
dZ = d\text{larray}(Z, 'CB');
if (executionEnvironment == "auto" & canUseGPU) || executionEnvironment == "gpu"
    dlZ = gpuArray(dlZ); end
 % Evaluate the model gradients and the generator state using
 % dlfeval and the modelGradients function listed at the end of the
 % example.
[gradientsGenerator, gradientsDiscriminator, stateGenerator, scoreGenerator, scoreDiscrin
     dlfeval(@modelGradients, dlnetGenerator, dlnetDiscriminator, dlX, dlZ, flipFactor);
 dlnetGenerator.State = stateGenerator;
 % Update the discriminator network parameters.
[dlnetDiscriminator,trailingAvgDiscriminator,trailingAvgSqDiscriminator] = ...
     adamupdate(dlnetDiscriminator, gradientsDiscriminator, ...
     trailingAvgDiscriminator, trailingAvgSqDiscriminator, iteration, ...
     learnRate, gradientDecayFactor, squaredGradientDecayFactor);
 % Update the generator network parameters.
[dlnetGenerator,trailingAvgGenerator,trailingAvgSqGenerator] = ...
    adamupdate(dlnetGenerator, gradientsGenerator, ...
     trailingAvgGenerator, trailingAvgSqGenerator, iteration, ...
     learnRate, gradientDecayFactor, squaredGradientDecayFactor);
 % Every validationFrequency iterations, display batch of generated images using the
 % held-out generator input.
if mod(iteration, validationFrequency) == 0 || iteration == 1
     % Generate images using the held-out generator input.
     dlXGeneratedValidation = predict(dlnetGenerator,dlZValidation);
     % Tile and rescale the images in the range [0 1].
    I = imtile(extractdata(dIXGeneratedValidation));I = rescale(I); % Display the images.
    subplot(1,2,1); image(imageAxes,I)
     xticklabels([]);
     yticklabels([]);
     title("Generated Images");
 end
 % Update the scores plot.
 subplot(1,2,2)
addpoints(lineScoreGenerator,iteration,...
     double(gather(extractdata(scoreGenerator))));
addpoints(lineScoreDiscriminator, iteration, ...
     double(gather(extractdata(scoreDiscriminator))));
 % Update the title with training progress information.
D = duration(0, 0, toc(start), 'Format', 'hh:mm:ss');
 title(...
    "Epoch: " + epoch + ", " + ...
    "Iteration: " + iteration + ", " + ...
     "Elapsed: " + string(D))
```
drawnow

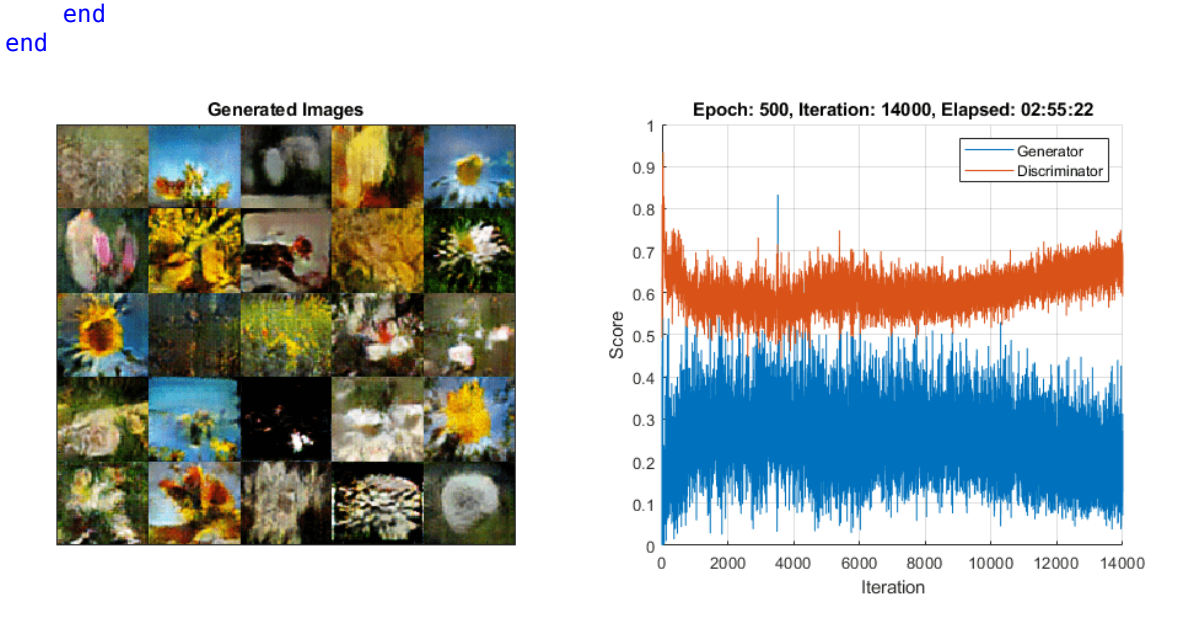

Here, the discriminator has learned a strong feature representation that identifies real images among generated images. In turn, the generator has learned a similarly strong feature representation that allows it to generate images similar to the training data.

The training plot shows the scores of the generator and discriminator networks. To learn more about how to interpret the network scores, see ["Monitor GAN Training Progress and Identify Common](#page-754-0) [Failure Modes" on page 5-169.](#page-754-0)

#### **Generate New Images**

To generate new images, use the predict function on the generator with a dlarray object containing a batch of random vectors. To display the images together, use the imtile function and rescale the images using the rescale function.

Create a dlarray object containing a batch of 25 random vectors to input to the generator network.

```
numObservations = 25;
ZNew = randn(numLatentInputs,numObservations,'single');
dlZNew = dlarray(ZNew, 'CB');
```
To generate images using the GPU, also convert the data to gpuArray objects.

```
if (executionEnvironment == "auto" && canUseGPU) || executionEnvironment == "gpu"
    dlZNew = gpuArray(dlZNew);end
```
Generate new images using the predict function with the generator and the input data.

```
dlXGeneratedNew = predict(dlnetGenerator,dlZNew);
```
Display the images.

```
I = imtile(extractdata(dlXGeneratedNew));
I = rescale(I);
```
figure image(I) axis off title("Generated Images")

## **Generated Images**

#### **Model Gradients Function**

The function modelGradients takes as input the generator and discriminator dlnetwork objects dlnetGenerator and dlnetDiscriminator, a mini-batch of input data dlX, an array of random values dlZ, and the percentage of real labels to flip flipFactor, and returns the gradients of the loss with respect to the learnable parameters in the networks, the generator state, and the scores of the two networks. Because the discriminator output is not in the range [0,1], the modelGradients function applies the sigmoid function to convert it into probabilities.

```
function [gradientsGenerator, gradientsDiscriminator, stateGenerator, scoreGenerator, scoreDiscr.
    modelGradients(dlnetGenerator, dlnetDiscriminator, dlX, dlZ, flipFactor)
```

```
% Calculate the predictions for real data with the discriminator network.
dlYPred = forward(dlnetDiscriminator, dlX);
```

```
% Calculate the predictions for generated data with the discriminator network.
[dlXGenerated,stateGenerator] = forward(dlnetGenerator,dlZ);
dlYPredGenerated = forward(dlnetDiscriminator, dlXGenerated);
```

```
% Convert the discriminator outputs to probabilities.
probGenerated = sigmoid(dlYPredGenerated);
probReal = sigmoid(dlYPred);
```

```
% Calculate the score of the discriminator.
scoreDiscription = (mean(probReal) + mean(1-probGeneral)) / 2;% Calculate the score of the generator.
scoreGenerator = mean(probGenerated);% Randomly flip a fraction of the labels of the real images.
numObservations = size(problem, 4);idx = randperm(numObservations,floor(flipFactor * numObservations));
% Flip the labels.
probReal(:,:,:,:_,idx) = 1 - probReal(:,:,:,idx);% Calculate the GAN loss.
[lossGenerator, lossDiscriminator] = ganLoss(probReal, probGenerated);
% For each network, calculate the gradients with respect to the loss.
gradientsGenerator = dlgradient(lossGenerator, dlnetGenerator.Learnables, RetainData',true);
gradientsDiscriminator = dlgradient(lossDiscriminator, dlnetDiscriminator.Learnables);
```
#### end

#### **GAN Loss Function and Scores**

The objective of the generator is to generate data that the discriminator classifies as "real". To maximize the probability that images from the generator are classified as real by the discriminator, minimize the negative log likelihood function.

Given the output *Y* of the discriminator:

- $\hat{Y} = \sigma(Y)$  is the probability that the input image belongs to the class "real".
- $1 \hat{Y}$  is the probability that the input image belongs to the class "generated".

Note that the sigmoid operation  $\sigma$  happens in the modelGradients function. The loss function for the generator is given by

 $lossGenerator = -mean(log(\widehat{Y}_{Generated})).$ 

where  $\hat{Y}_{\text{Generaled}}$  contains the discriminator output probabilities for the generated images.

The objective of the discriminator is to not be "fooled" by the generator. To maximize the probability that the discriminator successfully discriminates between the real and generated images, minimize the sum of the corresponding negative log likelihood functions.

The loss function for the discriminator is given by

 $lossDiscriminator = -mean(log(\widehat{Y}_{Real}) - mean(log(1 - \widehat{Y}_{General})),$ 

where  $\hat{Y}_{Real}$  contains the discriminator output probabilities for the real images.

To measure on a scale from 0 to 1 how well the generator and discriminator achieve their respective goals, you can use the concept of score.

The generator score is the average of the probabilities corresponding to the discriminator output for the generated images:

 $scoreGenerator = mean(\hat{Y}_{Generated})$ .

The discriminator score is the average of the probabilities corresponding to the discriminator output for both the real and generated images:

 $\text{scoreDiscriminator} = \frac{1}{2}\text{mean}(\widehat{Y}_{\text{Real}}) + \frac{1}{2}$  $\frac{1}{2}$ mean $(1 - Y_{\text{Generaled}})$ .

The score is inversely proportional to the loss but effectively contains the same information.

function [lossGenerator, lossDiscriminator] = ganLoss(probReal,probGenerated)

```
% Calculate the loss for the discriminator network.
lossDiscriminator = -mean(log(probReal)) - mean(log(1-probGenerated));
```

```
% Calculate the loss for the generator network.
lossGenerator = -mean(log(probGenerated));
```
end

#### **Mini-Batch Preprocessing Function**

The preprocessMiniBatch function preprocesses the data using the following steps:

- **1** Extract the image data from the incoming cell array and concatenate into a numeric array.
- **2** Rescale the images to be in the range  $[-1,1]$ .

```
function X = preprocessMiniBatch(data)
```

```
% Concatenate mini-batch
X = cat(4, data\{:\});
% Rescale the images in the range [-1 1].
X = \text{rescale}(X, -1, 1, \text{'InputMin}', 0, \text{'InputMax}', 255);
```
end

#### **References**

- **1** The TensorFlow Team. *Flowers* http://download.tensorflow.org/example images/flower photos.tgz
- **2** Radford, Alec, Luke Metz, and Soumith Chintala. "Unsupervised Representation Learning with Deep Convolutional Generative Adversarial Networks." Preprint, submitted November 19, 2015. http://arxiv.org/abs/1511.06434.

# **See Also**

adamupdate | dlarray | dlfeval | dlgradient | dlnetwork | forward | minibatchqueue | predict

## **More About**

• ["Train Conditional Generative Adversarial Network \(CGAN\)" on page 3-87](#page-264-0)

- • ["Monitor GAN Training Progress and Identify Common Failure Modes" on page 5-169](#page-754-0)
- • ["Train Fast Style Transfer Network" on page 3-113](#page-290-0)
- ["Define Custom Training Loops, Loss Functions, and Networks" on page 17-168](#page-2023-0)
- • ["Train Network Using Custom Training Loop" on page 17-183](#page-2038-0)
- • ["Specify Training Options in Custom Training Loop" on page 17-174](#page-2029-0)
- • ["List of Deep Learning Layers" on page 1-25](#page-54-0)
- • ["Deep Learning Tips and Tricks" on page 1-69](#page-98-0)

# <span id="page-264-0"></span>**Train Conditional Generative Adversarial Network (CGAN)**

This example shows how to train a conditional generative adversarial network to generate images.

A generative adversarial network (GAN) is a type of deep learning network that can generate data with similar characteristics as the input training data.

A GAN consists of two networks that train together:

- **1** Generator Given a vector of random values as input, this network generates data with the same structure as the training data.
- **2** Discriminator Given batches of data containing observations from both the training data, and generated data from the generator, this network attempts to classify the observations as "real" or "generated".

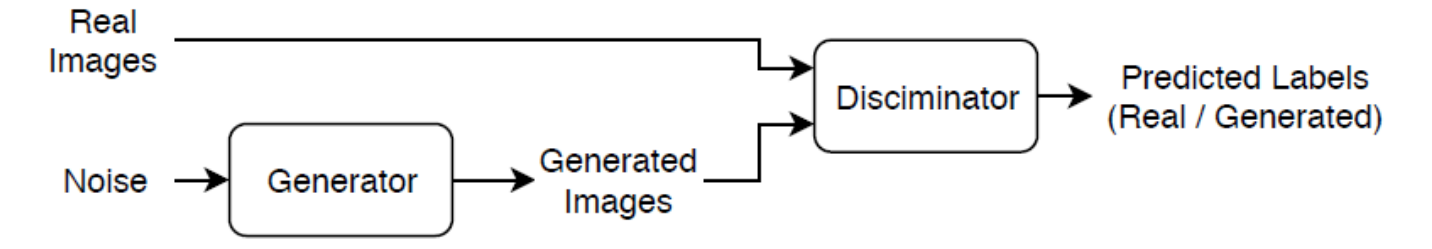

A *conditional* generative adversarial network (CGAN) is a type of GAN that also takes advantage of labels during the training process.

- **1** Generator Given a label and random array as input, this network generates data with the same structure as the training data observations corresponding to the same label.
- **2** Discriminator Given batches of labeled data containing observations from both the training data and generated data from the generator, this network attempts to classify the observations as "real" or "generated".

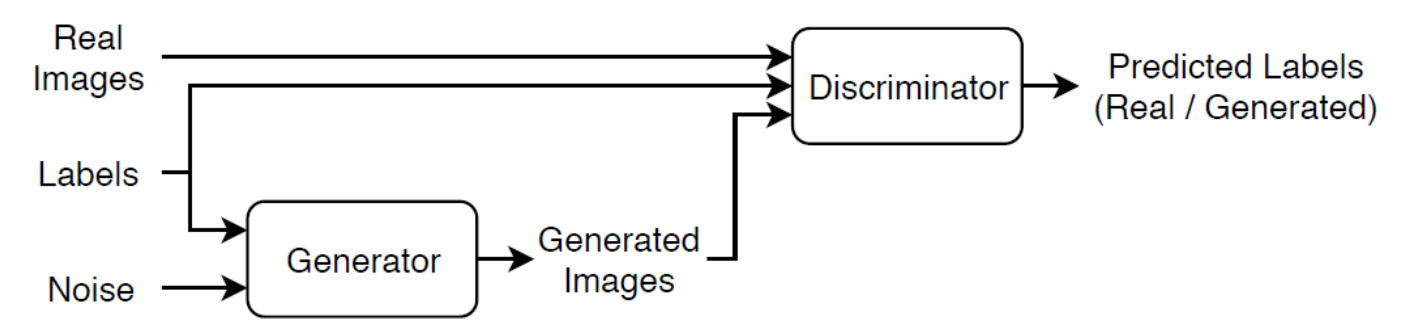

To train a conditional GAN, train both networks simultaneously to maximize the performance of both:

- Train the generator to generate data that "fools" the discriminator.
- Train the discriminator to distinguish between real and generated data.

To maximize the performance of the generator, maximize the loss of the discriminator when given generated labeled data. That is, the objective of the generator is to generate labeled data that the discriminator classifies as "real".

To maximize the performance of the discriminator, minimize the loss of the discriminator when given batches of both real and generated labeled data. That is, the objective of the discriminator is to not be "fooled" by the generator.

Ideally, these strategies result in a generator that generates convincingly realistic data that corresponds to the input labels and a discriminator that has learned strong feature representations that are characteristic of the training data for each label.

#### **Load Training Data**

Download and extract the [Flowers](https://www.tensorflow.org/datasets/catalog/tf_flowers) data set [1].

```
url = 'http://download.tensorflow.org/example_images/flower_photos.tgz';
downloadFolder = tempdir;
filename = fullfile(downloadFolder, 'flower dataset.tgz');
imageFolder = fullfile(downloadFolder, 'flower photos');
if ~exist(imageFolder,'dir')
     disp('Downloading Flowers data set (218 MB)...')
     websave(filename,url);
     untar(filename,downloadFolder)
end
```
Create an image datastore containing the photos of the flowers.

```
datasetFolder = fullfile(imageFolder);
```

```
imds = imageDatastore(datasetFolder, ...
     'IncludeSubfolders',true, ...
     'LabelSource','foldernames');
```
View the number of classes.

```
classes = categories(imds.Labels);
numClasses = numel(classes)
```
 $numClasses = 5$ 

Augment the data to include random horizontal flipping and resize the images to have size 64-by-64.

```
augmenter = imageDataAugmenter('RandXReflection', true);
augimds = augmentedImageDatastore([64 64], imds, 'DataAugmentation', augmenter);
```
#### **Define Generator Network**

Define the following two-input network, which generates images given random vectors of size 100 and corresponding labels.

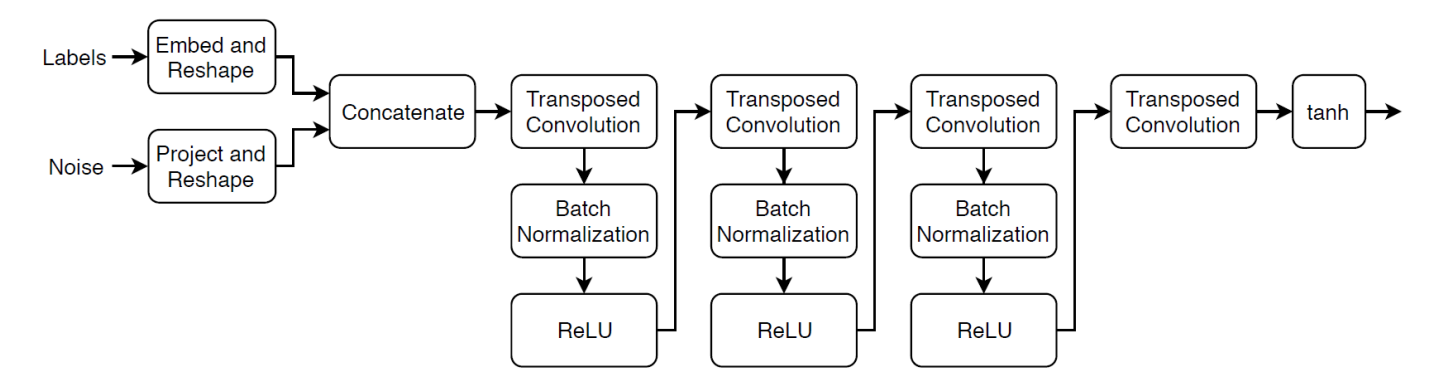

This network:

- Converts the random vectors of size 100 to 4-by-4-by-1024 arrays.
- Converts the categorical labels to embedding vectors and reshapes them to a 4-by-4 array.
- Concatenates the resulting images from the two inputs along the channel dimension. The output is a 4-by-4-by-1025 array.
- Upscales the resulting arrays to 64-by-64-by-3 arrays using a series of transposed convolution layers with batch normalization and ReLU layers.

Define this network architecture as a layer graph and specify the following network properties.

- For the categorical inputs, use an embedding dimension of 50.
- For the transposed convolution layers, specify 5-by-5 filters with a decreasing number of filters for each layer, a stride of 2, and "same" cropping of the output.
- For the final transposed convolution layer, specify a three 5-by-5 filter corresponding to the three RGB channels of the generated images.
- At the end of the network, include a tanh layer.

To project and reshape the noise input, use the custom layer projectAndReshapeLayer, attached to this example as a supporting file. The projectAndReshapeLayer object upscales the input using a fully connected operation and reshapes the output to the specified size.

To input the labels to the network, use an featureInputLayer object and specify one feature. To embed and reshape the label input, use the custom layer embedAndReshapeLayer, attached to this example as a supporting file. The embedAndReshapeLayer object converts a categorical label to a one-channel image of the specified size using an embedding and a fully connected operation.

```
numLatentInputs = 100;
embeddingDimension = 50;
numFilters = 64;
filterSize = 5;
projectionSize = [4 4 1024];
layersGenerator = [
     featureInputLayer(numLatentInputs,'Name','noise')
     projectAndReshapeLayer(projectionSize,numLatentInputs,'Name','proj');
     concatenationLayer(3,2,'Name','cat');
     transposedConv2dLayer(filterSize,4*numFilters,'Name','tconv1')
     batchNormalizationLayer('Name','bn1')
```

```
 reluLayer('Name','relu1')
 transposedConv2dLayer(filterSize,2*numFilters,'Stride',2,'Cropping','same','Name','tconv2')
 batchNormalizationLayer('Name','bn2')
 reluLayer('Name','relu2')
 transposedConv2dLayer(filterSize,numFilters,'Stride',2,'Cropping','same','Name','tconv3')
 batchNormalizationLayer('Name','bn3')
 reluLayer('Name','relu3')
 transposedConv2dLayer(filterSize,3,'Stride',2,'Cropping','same','Name','tconv4')
 tanhLayer('Name','tanh')];
```

```
lgraphGenerator = layerGraph(layersGenerator);
```

```
lavers = [
     featureInputLayer(1,'Name','labels')
    embedAndReshapeLayer(projectionSize(1:2),embeddingDimension,numClasses,'Name','emb')];
lgraphGenerator = addLayers(lgraphGenerator,layers);
lgraphGenerator = connectLayers(lgraphGenerator,'emb','cat/in2');
```
To train the network with a custom training loop and enable automatic differentiation, convert the layer graph to a dlnetwork object.

#### dlnetGenerator = dlnetwork(lgraphGenerator)

```
dlnetGenerator = 
   dlnetwork with properties:
          Layers: [16×1 nnet.cnn.layer.Layer]
     Connections: [15×2 table]
      Learnables: [19×3 table]
           State: [6×3 table]
      InputNames: {'noise' 'labels'}
     OutputNames: {'tanh'}
```
#### **Define Discriminator Network**

Define the following two-input network, which classifies real and generated 64-by-64 images given a set of images and the corresponding labels.

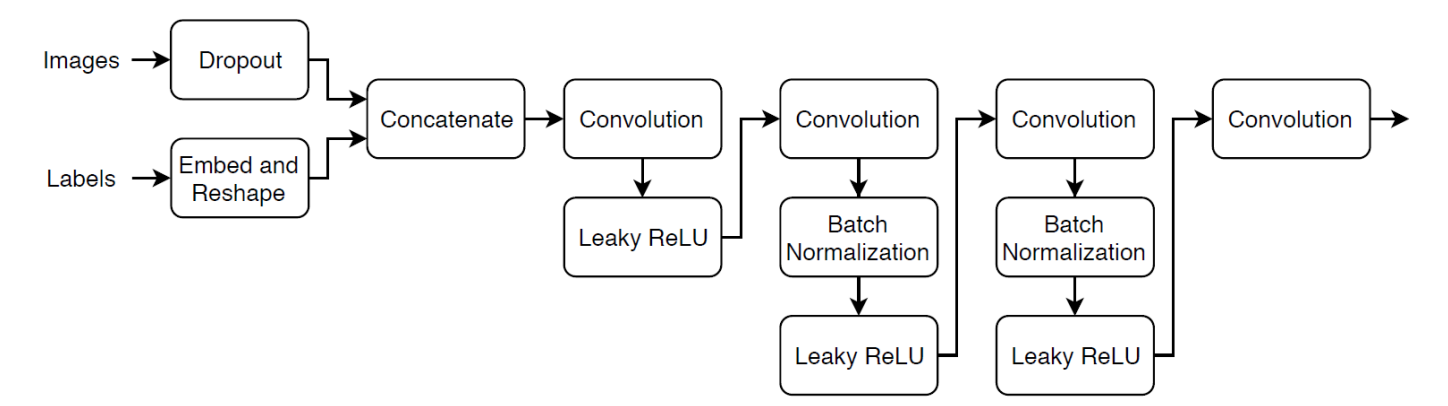

Create a network that takes as input 64-by-64-by-1 images and the corresponding labels and outputs a scalar prediction score using a series of convolution layers with batch normalization and leaky ReLU layers. Add noise to the input images using dropout.

- For the dropout layer, specify a dropout probability of 0.75.
- For the convolution layers, specify 5-by-5 filters with an increasing number of filters for each layer. Also specify a stride of 2 and padding of the output on each edge.
- For the leaky ReLU layers, specify a scale of 0.2.
- For the final layer, specify a convolution layer with one 4-by-4 filter.

```
droputProb = 0.75;numFilters = 64;scale = 0.2;
inputSize = [64 64 3];filterSize = 5;
layersDiscriminator = [
     imageInputLayer(inputSize,'Normalization','none','Name','images')
     dropoutLayer(dropoutProb,'Name','dropout')
     concatenationLayer(3,2,'Name','cat')
     convolution2dLayer(filterSize,numFilters,'Stride',2,'Padding','same','Name','conv1')
     leakyReluLayer(scale,'Name','lrelu1')
     convolution2dLayer(filterSize,2*numFilters,'Stride',2,'Padding','same','Name','conv2')
     batchNormalizationLayer('Name','bn2')
     leakyReluLayer(scale,'Name','lrelu2')
     convolution2dLayer(filterSize,4*numFilters,'Stride',2,'Padding','same','Name','conv3')
     batchNormalizationLayer('Name','bn3')
     leakyReluLayer(scale,'Name','lrelu3')
     convolution2dLayer(filterSize,8*numFilters,'Stride',2,'Padding','same','Name','conv4')
     batchNormalizationLayer('Name','bn4')
     leakyReluLayer(scale,'Name','lrelu4')
     convolution2dLayer(4,1,'Name','conv5')];
lgraphDiscriminator = layerGraph(layersDiscriminator);
layers = \lceil featureInputLayer(1,'Name','labels')
    embedAndReshapeLayer(inputSize(1:2),embeddingDimension,numClasses,'Name','emb')];
lgraphDiscriminator = addLayers(lgraphDiscriminator,layers);
lgraphDiscriminator = connectLayers(lgraphDiscriminator,'emb','cat/in2');
```
To train the network with a custom training loop and enable automatic differentiation, convert the layer graph to a dlnetwork object.

dlnetDiscriminator = dlnetwork(lgraphDiscriminator)

```
dlnetDiscriminator = 
   dlnetwork with properties:
           Layers: [17×1 nnet.cnn.layer.Layer]
     Connections: [16×2 table]
      Learnables: [19×3 table]
           State: [6×3 table]<br>Names: {'images' 'labels'}
     InputNames: {'images'
     OutputNames: {'conv5'}
```
#### **Define Model Gradients and Loss Functions**

Create the function modelGradients, listed in the Model Gradients Function on page 3-0 section of the example, which takes as input the generator and discriminator networks, a mini-batch of input data, and an array of random values, and returns the gradients of the loss with respect to the learnable parameters in the networks and an array of generated images.

### **Specify Training Options**

Train with a mini-batch size of 128 for 500 epochs.

```
numEpochs = 500;
miniBatchSize = 128;
```
Specify the options for Adam optimization. For both networks, use:

- A learning rate of 0.0002
- A gradient decay factor of 0.5
- A squared gradient decay factor of 0.999

```
learnRate = 0.0002;
gradientDecayFactor = 0.5;squaredGradientDecayFactor = 0.999;
```
Update the training progress plots every 100 iterations.

validationFrequency = 100;

If the discriminator learns to discriminate between real and generated images too quickly, then the generator can fail to train. To better balance the learning of the discriminator and the generator, randomly flip the labels of a proportion of the real images. Specify a flip factor of 0.5.

```
flipFactor = 0.5;
```
#### **Train Model**

Train the model using a custom training loop. Loop over the training data and update the network parameters at each iteration. To monitor the training progress, display a batch of generated images using a held-out array of random values to input into the generator and the network scores.

Use minibatchqueue to process and manage the mini-batches of images during training. For each mini-batch:

- Use the custom mini-batch preprocessing function preprocessMiniBatch (defined at the end of this example) to rescale the images in the range  $[-1,1]$ .
- Discard any partial mini-batches with less than 128 observations.
- Format the image data with the dimension labels 'SSCB' (spatial, spatial, channel, batch).
- Format the label data with the dimension labels 'BC' (batch, channel).
- Train on a GPU if one is available. When the 'OutputEnvironment' option of minibatchqueue is 'auto', minibatchqueue converts each output to a gpuArray if a GPU is available. Using a GPU requires Parallel Computing Toolbox™ and a supported GPU device. For information on supported devices, see "GPU Support by Release" (Parallel Computing Toolbox).

The minibatchqueue object, by default, converts the data to dlarray objects with underlying type single.

```
augimds.MiniBatchSize = miniBatchSize;
executionEnvironment = "auto";
mbq = minibatchqueue(auginds, \ldots) 'MiniBatchSize',miniBatchSize,...
     'PartialMiniBatch','discard',...
     'MiniBatchFcn', @preprocessData,...
 'MiniBatchFormat',{'SSCB','BC'},...
 'OutputEnvironment',executionEnvironment);
```
Initialize the parameters for the Adam optimizer.

```
velocityDiscriminator = [];
trailingAvgGenerator = [];
trailingAvgSqGenerator = [];
trailingAvgDiscriminator = [];
trailingAvgSqDiscriminator = [];
```
Initialize the plot of the training progress. Create a figure and resize it to have twice the width.

```
f = fiaure;f.Position(3) = 2*f.Position(3);
```
Create subplots of the generated images and of the scores plot.

```
imageAxes = subplot(1,2,1);scoreAxes = subplot(1,2,2);
```
Initialize animated lines for the scores plot.

```
lineScoreGenerator = animatedline(scoreAxes,'Color',[0 0.447 0.741]);
lineScoreDiscriminator = animatedline(scoreAxes, 'Color', [0.85 0.325 0.098]);
```
Customize the appearance of the plots.

```
legend('Generator','Discriminator');
ylim([0 1])
xlabel("Iteration")
ylabel("Score")
grid on
```
To monitor training progress, create a held-out batch of 25 random vectors and a corresponding set of labels 1 through 5 (corresponding to the classes) repeated five times.

```
numValidationImagesPerClass = 5;
ZValidation = randn(numLatentInputs,numValidationImagesPerClass*numClasses,'single');
```

```
TValidation = single(repmat(1:numClasses,[1 numValidationImagesPerClass]));
```
Convert the data to dlarray objects and specify the dimension labels 'CB' (channel, batch).

```
dlZValidation = dlarray(ZValidation, 'CB');
dTValidation = dlarray(TValidation, 'CB');
```
For GPU training, convert the data to gpuArray objects.

```
if (executionEnvironment == "auto" && canUseGPU) || executionEnvironment == "gpu"
    dlZValidation = gpuArray(dlZValidation);
```

```
dTValidation = gpuArray(dlTValidation);
```
end

Train the conditional GAN. For each epoch, shuffle the data and loop over mini-batches of data.

For each mini-batch:

- Evaluate the model gradients using dlfeval and the modelGradients function.
- Update the network parameters using the adamupdate function.
- Plot the scores of the two networks.
- After every validationFrequency iterations, display a batch of generated images for a fixed held-out generator input.

Training can take some time to run.

```
iteration = 0;
start = tic;% Loop over epochs.
for epoch = 1:numEpochs % Reset and shuffle data.
     shuffle(mbq);
     % Loop over mini-batches.
     while hasdata(mbq)
        iteration = iteration + 1;
         % Read mini-batch of data.
        [dlX, dlT] = next(mbq);
         % Generate latent inputs for the generator network. Convert to
         % dlarray and specify the dimension labels 'CB' (channel, batch).
         % If training on a GPU, then convert latent inputs to gpuArray.
         Z = randn(numLatentInputs,miniBatchSize,'single');
        dlZ = dlarray(Z, 'CB');
        if (executionEnvironment == "auto" & canUseGPU) || executionEnvironment == "gpu"
            dlZ = qpuArray(dlZ); end
         % Evaluate the model gradients and the generator state using
         % dlfeval and the modelGradients function listed at the end of the
         % example.
        [gradientsGenerator, gradientsDiscriminator, stateGenerator, scoreGenerator, scoreDiscrin
            dlfeval(@modelGradients, dlnetGenerator, dlnetDiscriminator, dlX, dlT, dlZ, flipFact
         dlnetGenerator.State = stateGenerator;
         % Update the discriminator network parameters.
         [dlnetDiscriminator,trailingAvgDiscriminator,trailingAvgSqDiscriminator] = ...
             adamupdate(dlnetDiscriminator, gradientsDiscriminator, ...
             trailingAvgDiscriminator, trailingAvgSqDiscriminator, iteration, ...
             learnRate, gradientDecayFactor, squaredGradientDecayFactor);
         % Update the generator network parameters.
        [dlnetGenerator,trailingAvgGenerator,trailingAvgSqGenerator] = ...
             adamupdate(dlnetGenerator, gradientsGenerator, ...
             trailingAvgGenerator, trailingAvgSqGenerator, iteration, ...
```

```
 learnRate, gradientDecayFactor, squaredGradientDecayFactor);
     % Every validationFrequency iterations, display batch of generated images using the
     % held-out generator input.
    if mod(iteration, validationFrequency) == 0 || iteration == 1
         % Generate images using the held-out generator input.
        dlXGeneratedValidation = predict(dlnetGenerator,dlZValidation,dlTValidation);
         % Tile and rescale the images in the range [0 1].
        I = imtile(extractdata(dlXGeneratedValidation), ... 'GridSize',[numValidationImagesPerClass numClasses]);
        I = rescale(I); % Display the images.
        subplot(1,2,1); image(imageAxes,I)
         xticklabels([]);
         yticklabels([]);
         title("Generated Images");
     end
     % Update the scores plot.
    subplot(1,2,2)addpoints(lineScoreGenerator,iteration,...
         double(gather(extractdata(scoreGenerator))));
    addpoints(lineScoreDiscriminator,iteration,...
         double(gather(extractdata(scoreDiscriminator))));
     % Update the title with training progress information.
    D = duration(0, 0, toc(start), 'Format', 'hh:mm:ss');
     title(...
        "Epoch: " + epoch + ", " + ...
        "Iteration: " + iteration + ", " + ...
         "Elapsed: " + string(D))
     drawnow
 end
```
end

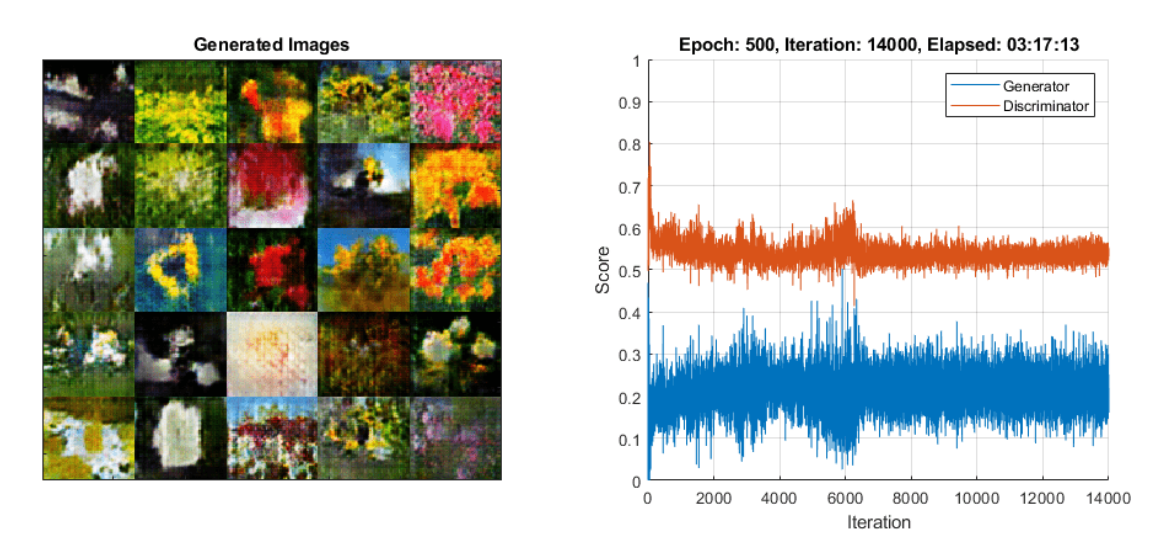

Here, the discriminator has learned a strong feature representation that identifies real images among generated images. In turn, the generator has learned a similarly strong feature representation that allows it to generate images similar to the training data. Each column corresponds to a single class.

The training plot shows the scores of the generator and discriminator networks. To learn more about how to interpret the network scores, see ["Monitor GAN Training Progress and Identify Common](#page-754-0) [Failure Modes" on page 5-169.](#page-754-0)

### **Generate New Images**

To generate new images of a particular class, use the predict function on the generator with a dlarray object containing a batch of random vectors and an array of labels corresponding to the desired classes. Convert the data to dlarray objects and specify the dimension labels 'CB' (channel, batch). For GPU prediction, convert the data to gpuArray objects. To display the images together, use the imtile function and rescale the images using the rescale function.

Create an array of 36 vectors of random values corresponding to the first class.

```
numObservationsNew = 36;
idxClass = 1;Z = \text{randn}(\text{numLatentInputStream}, \text{numObservationsNew}, \text{'single'});
T = repmat(single(idxClass),[1 numObservationsNew]);
```
Convert the data to dlarray objects with the dimension labels 'SSCB' (spatial, spatial, channels, batch).

```
dZ = d\text{larray}(Z, 'CB');
dIT = dlarray(T, 'CB');
```
To generate images using the GPU, also convert the data to gpuArray objects.

```
if (executionEnvironment == "auto" && canUseGPU) || executionEnvironment == "gpu"
   dlZ = qpuArray(dlZ);dTT = qpuArray(dUT);end
```
Generate images using the predict function with the generator network.

```
dlXGenerated = predict(dlnetGenerator,dlZ,dlT);
```
Display the generated images in a plot.

```
figure
I = imtile(extractdata(dlXGenerated));
I = rescale(I);imshow(I)
title("Class: " + classes(idxClass))
```
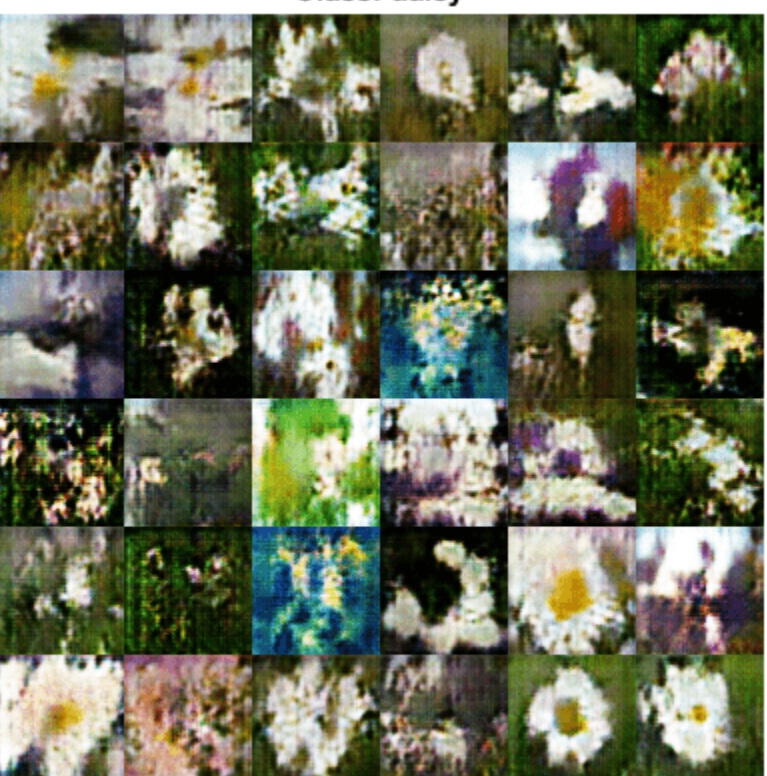

Class: daisy

Here, the generator network generates images conditioned on the specified class.

#### **Model Gradients Function**

The function modelGradients takes as input the generator and discriminator dlnetwork objects dlnetGenerator and dlnetDiscriminator, a mini-batch of input data dlX, the corresponding labels dlT, and an array of random values dlZ, and returns the gradients of the loss with respect to the learnable parameters in the networks, the generator state, and the network scores.

If the discriminator learns to discriminate between real and generated images too quickly, then the generator can fail to train. To better balance the learning of the discriminator and the generator, randomly flip the labels of a proportion of the real images.

function [gradientsGenerator, gradientsDiscriminator, stateGenerator, scoreGenerator, scoreDiscr. modelGradients(dlnetGenerator, dlnetDiscriminator, dlX, dlT, dlZ, flipFactor)

```
% Calculate the predictions for real data with the discriminator network.
dlYPred = forward(dlnetDiscriminator, dlX, dlT);
% Calculate the predictions for generated data with the discriminator network.
[dlXGenerated,stateGenerator] = forward(dlnetGenerator, dlZ, dlT);
dlYPredGenerated = forward(dlnetDiscriminator, dlXGenerated, dlT);
% Calculate probabilities.
probGenerated = siamoid(dlyPredGenerated);probReal = sigmoid(dlyPred);% Calculate the generator and discriminator scores.
scoreGenerator = mean(probGenerated);
scoreDiscription = (mean(probReal) + mean(1-probGeneral)) / 2;% Flip labels.
numObservations = size(dlYPred,4);
idx = random(mumbservations, floor(flipFactor * numObservations));probReal(:,:,:,idx) = 1 - probReal(:,:,:idx);% Calculate the GAN loss.
[lossGenerator, lossDiscriminator] = qanLoss(probReal, probGenerated);
% For each network, calculate the gradients with respect to the loss.
gradientsGenerator = dlgradient(lossGenerator, dlnetGenerator.Learnables, RetainData',true);
gradientsDiscriminator = dlgradient(lossDiscriminator, dlnetDiscriminator.Learnables);
```
#### end

#### **GAN Loss Function**

The objective of the generator is to generate data that the discriminator classifies as "real". To maximize the probability that images from the generator are classified as real by the discriminator, minimize the negative log likelihood function.

Given the output *Y* of the discriminator:

- $\hat{Y} = \sigma(Y)$  is the probability that the input image belongs to the class "real".
- $1 \hat{Y}$  is the probability that the input image belongs to the class "generated".

Note the sigmoid operation  $\sigma$  happens in the modelGradients function. The loss function for the generator is given by

 $lossGenerator = -mean(log(\widehat{Y}_{Generated})).$ 

where  $\hat{Y}_{\text{Generaled}}$  contains the discriminator output probabilities for the generated images.

The objective of the discriminator is to not be "fooled" by the generator. To maximize the probability that the discriminator successfully discriminates between the real and generated images, minimize the sum of the corresponding negative log likelihood functions. The loss function for the discriminator is given by

 $lossDiscriminator = -mean(log(\widehat{Y}_{Real}) - mean(log(1 - \widehat{Y}_{General})),$ 

where  $\hat{Y}_{\text{Real}}$  contains the discriminator output probabilities for the real images.

function [lossGenerator, lossDiscriminator] = ganLoss(scoresReal,scoresGenerated)

```
% Calculate losses for the discriminator network.
lossGenerated = -mean(log(1 - scoresGenerated));lossReal = -mean(log(scoresReal));
% Combine the losses for the discriminator network.
lossDiscriminator = lossReal + lossGenerated;
% Calculate the loss for the generator network.
```
lossGenerator = -mean(log(scoresGenerated));

end

#### **Mini-Batch Preprocessing Function**

The preprocessMiniBatch function preprocesses the data using the following steps:

- **1** Extract the image and label data from the input cell arrays and concatenate them into numeric arrays.
- **2** Rescale the images to be in the range  $[-1,1]$ .

 $function [X,T] = preprocessData(XCell, TCell)$ 

```
% Extract image data from cell and concatenate
X = cat(4,XCell{};});
```

```
% Extract label data from cell and concatenate
T = cat(1, TCell{};});
```

```
% Rescale the images in the range [-1 1].
X = \text{rescale}(X, -1, 1, 'InputMin', 0, 'InputMax', 255);
```
end

#### **References**

**1** The TensorFlow Team. *Flowers* http://download.tensorflow.org/example images/flower photos.tgz

# **See Also**

adamupdate | dlarray | dlfeval | dlgradient | dlnetwork | forward | predict

# **More About**

- • ["Train Generative Adversarial Network \(GAN\)" on page 3-75](#page-252-0)
- • ["Monitor GAN Training Progress and Identify Common Failure Modes" on page 5-169](#page-754-0)
- • ["Train Fast Style Transfer Network" on page 3-113](#page-290-0)
- ["Define Custom Training Loops, Loss Functions, and Networks" on page 17-168](#page-2023-0)
- • ["Train Network Using Custom Training Loop" on page 17-183](#page-2038-0)
- • ["Specify Training Options in Custom Training Loop" on page 17-174](#page-2029-0)
- • ["List of Deep Learning Layers" on page 1-25](#page-54-0)

• ["Deep Learning Tips and Tricks" on page 1-69](#page-98-0)

# **Train Wasserstein GAN with Gradient Penalty (WGAN-GP)**

This example shows how to train a Wasserstein generative adversarial network with a gradient penalty (WGAN-GP) to generate images.

A generative adversarial network (GAN) is a type of deep learning network that can generate data with similar characteristics as the input real data.

A GAN consists of two networks that train together:

- **1** Generator Given a vector of random values (latent inputs) as input, this network generates data with the same structure as the training data.
- **2** Discriminator Given batches of data containing observations from both the training data, and generated data from the generator, this network attempts to classify the observations as "real" or "generated".

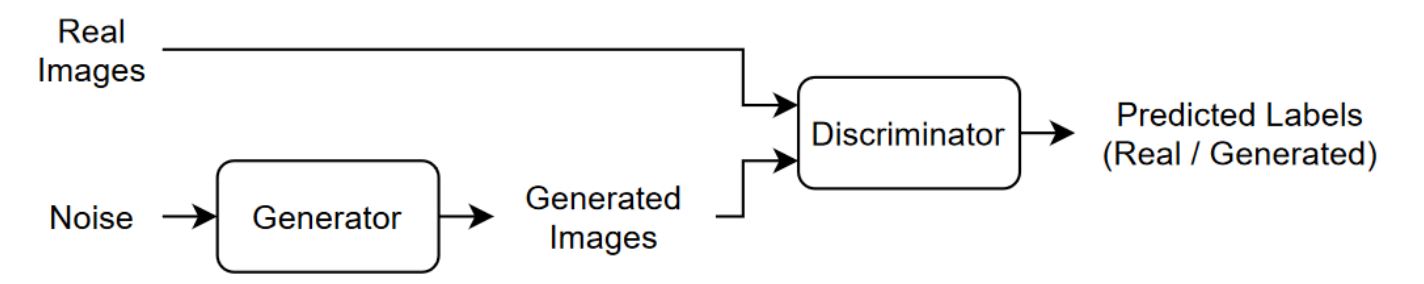

To train a GAN, train both networks simultaneously to maximize the performance of both:

- Train the generator to generate data that "fools" the discriminator.
- Train the discriminator to distinguish between real and generated data.

To optimize the performance of the generator, maximize the loss of the discriminator when given generated data. That is, the objective of the generator is to generate data that the discriminator classifies as "real". To optimize the performance of the discriminator, minimize the loss of the discriminator when given batches of both real and generated data. That is, the objective of the discriminator is to not be "fooled" by the generator.

Ideally, these strategies result in a generator that generates convincingly realistic data and a discriminator that has learned strong feature representations that are characteristic of the training data. However, [2] argues that the divergences which GANs typically minimize are potentially not continuous with respect to the generator's parameters, leading to training difficulty and introduces the Wasserstein GAN (WGAN) model that uses the Wasserstein loss to help stabilize training. A WGAN model can still produce poor samples or fail to converge because interactions between the weight constraint and the cost function can result in vanishing or exploding gradients. To address these issues, [3] introduces a gradient penalty which improves stability by penalizing gradients with large norm values at the cost of longer computational time. This type of model is known as a WGAN-GP model.

This example shows how to train a WGAN-GP model that can generate images with similar characteristics to a training set of images.

#### **Load Training Data**

Download and extract the [Flowers](https://www.tensorflow.org/datasets/catalog/tf_flowers) data set [1].

```
url = 'http://download.tensorflow.org/example_images/flower_photos.tgz';
downloadFolder = tempdir;
filename = fullfile(downloadFolder,'flower_dataset.tgz');
imageFolder = fullfile(downloadFolder,'flower_photos');
if ~exist(imageFolder,'dir')
     disp('Downloading Flowers data set (218 MB)...')
    websave(filename,url);
     untar(filename,downloadFolder)
end
```
Create an image datastore containing the photos of the flowers.

```
datasetFolder = fullfile(imageFolder);
imds = imageDatastore(datasetFolder, ...
     'IncludeSubfolders',true);
```
Augment the data to include random horizontal flipping and resize the images to have size 64-by-64.

```
augmenter = imageDataAugmenter('RandXReflection', true);
augimds = augmentedImageDatastore([64 64], imds, 'DataAugmentation', augmenter);
```
# **Define Discriminator Network**

Define the following network, which classifies real and generated 64-by-64 images.

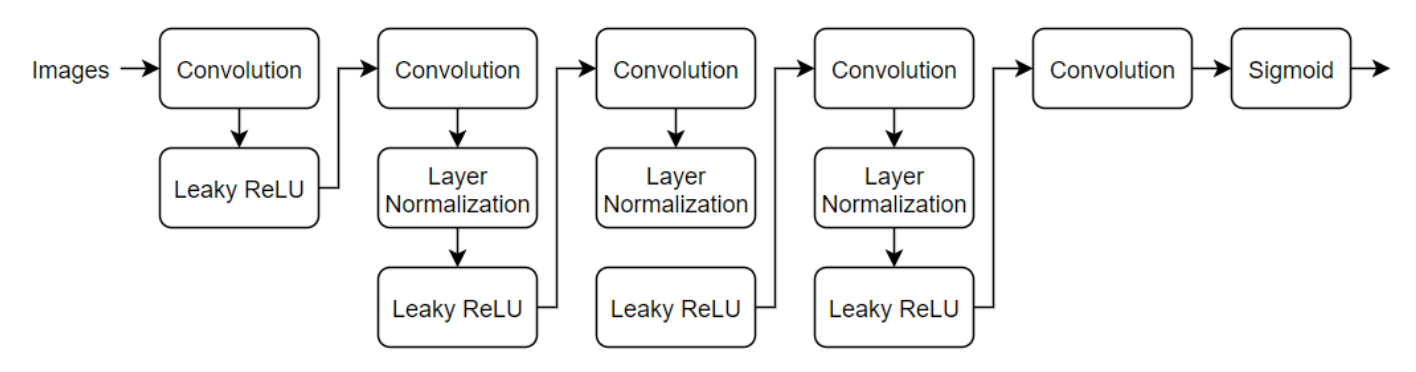

Create a network that takes 64-by-64-by-3 images and returns a scalar prediction score using a series of convolution layers with batch normalization and leaky ReLU layers. To output the probabilities in the range [0,1], use a sigmoid layer.

- For the convolution layers, specify 5-by-5 filters with an increasing number of filters for each layer. Also specify a stride of 2 and padding of the output.
- For the leaky ReLU layers, specify a scale of 0.2.
- For the final convolution layer, specify one 4-by-4 filter.

```
numFilters = 64;scale = 0.2;
inputSize = [64 64 3];filterSize = 5;
layersD = [ imageInputLayer(inputSize,'Normalization','none','Name','in')
```

```
 convolution2dLayer(filterSize,numFilters,'Stride',2,'Padding','same','Name','conv1')
 leakyReluLayer(scale,'Name','lrelu1')
 convolution2dLayer(filterSize,2*numFilters,'Stride',2,'Padding','same','Name','conv2')
 layerNormalizationLayer('Name','bn2')
 leakyReluLayer(scale,'Name','lrelu2')
 convolution2dLayer(filterSize,4*numFilters,'Stride',2,'Padding','same','Name','conv3')
 layerNormalizationLayer('Name','bn3')
 leakyReluLayer(scale,'Name','lrelu3')
 convolution2dLayer(filterSize,8*numFilters,'Stride',2,'Padding','same','Name','conv4')
 layerNormalizationLayer('Name','bn4')
 leakyReluLayer(scale,'Name','lrelu4')
 convolution2dLayer(4,1,'Name','conv5')
 sigmoidLayer('Name','sigmoid')];
```
lgraphD = layerGraph(layersD);

To train the network with a custom training loop and enable automatic differentiation, convert the layer graph to a dlnetwork object.

dlnetD = dlnetwork(lgraphD);

#### **Define Generator Network**

Define the following network architecture, which generates images from 1-by-1-by-100 arrays of random values:

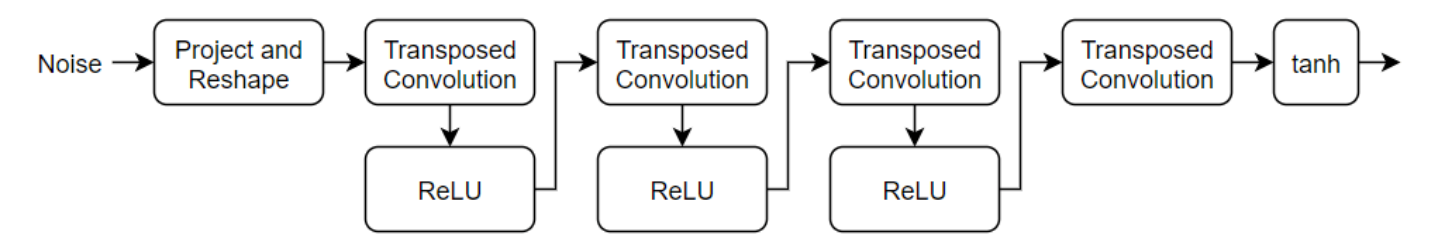

This network:

- Converts the random vectors of size 100 to 7-by-7-by-128 arrays using a *project and reshape* layer.
- Upscales the resulting arrays to 64-by-64-by-3 arrays using a series of transposed convolution layers and ReLU layers.

Define this network architecture as a layer graph and specify the following network properties.

- For the transposed convolution layers, specify 5-by-5 filters with a decreasing number of filters for each layer, a stride of 2, and cropping of the output on each edge.
- For the final transposed convolution layer, specify three 5-by-5 filters corresponding to the three RGB channels of the generated images, and the output size of the previous layer.
- At the end of the network, include a tanh layer.

To project and reshape the noise input, use the custom layer projectAndReshapeLayer, attached to this example as a supporting file. The projectAndReshape layer upscales the input using a fully connected operation and reshapes the output to the specified size.

```
filterSize = 5;
numFilters = 64;numLatentInputs = 100;
```

```
projectionSize = [4 4 512];
layersG = [
     featureInputLayer(numLatentInputs,'Normalization','none','Name','in')
     projectAndReshapeLayer(projectionSize,numLatentInputs,'Name','proj');
     transposedConv2dLayer(filterSize,4*numFilters,'Name','tconv1')
     reluLayer('Name','relu1')
     transposedConv2dLayer(filterSize,2*numFilters,'Stride',2,'Cropping','same','Name','tconv2')
     reluLayer('Name','relu2')
     transposedConv2dLayer(filterSize,numFilters,'Stride',2,'Cropping','same','Name','tconv3')
     reluLayer('Name','relu3')
     transposedConv2dLayer(filterSize,3,'Stride',2,'Cropping','same','Name','tconv4')
     tanhLayer('Name','tanh')];
```

```
lgraphG = layerGraph(layersG);
```
To train the network with a custom training loop and enable automatic differentiation, convert the layer graph to a dlnetwork object.

dlnetG = dlnetwork(lgraphG);

#### **Define Model Gradients Functions**

Create the functions modelGradientsD and modelGradientsG listed in the Model Gradients Function on page 3-0 section of the example, that calculate the gradients of the discriminator and generator loss with respect to the learnable parameters of the discriminator and generator networks, respectively.

The function modelGradientsD takes as input the generator and discriminator dlnetG and dlnetD, a mini-batch of input data dlX, an array of random values dlZ, and the lambda value used for the gradient penalty, and returns the gradients of the loss with respect to the learnable parameters in the discriminator, and the loss.

The function modelGradientsG takes as input the generator and discriminator dlnetG and dlnetD, and an array of random values dlZ, and returns the gradients of the loss with respect to the learnable parameters in the generator, and the loss.

#### **Specify Training Options**

To train a WGAN-GP model, you must train the discriminator for more iterations than the generator. In other words, for each generator iteration, you must train the discriminator for multiple iterations.

Train with a mini-batch size of 64 for 10,000 generator iterations. For larger datasets, you might need to train for more iterations.

```
minBatchSize = 64;numIterationsG = 10000;
```
For each generator iteration, train the discriminator for 5 iterations.

```
numIterationsDPerG = 5;
```
For the WGAN-GP loss, specify a lambda value of 10. The lambda value controls the magnitude of the gradient penalty added to the discriminator loss.

 $lambda = 10$ :

Specify the options for Adam optimization:

- For the discriminator network, specify a learning rate of 0.0002.
- For the generator network, specify a learning rate of 0.001.
- For both networks, specify a gradient decay factor of 0 and a squared gradient decay factor of 0.9.

```
learnRateD = 2e-4:
learnRateG = 1e-3;gradientDecayFactor = 0;squareGradientDecayFactor = 0.9;
```
Display the generated validation images every 20 generator iterations.

```
validationFrequency = 20;
```
#### **Train Model**

Use minibatchqueue to process and manage the mini-batches of images. For each mini-batch:

- Use the custom mini-batch preprocessing function preprocessMiniBatch (defined at the end of this example) to rescale the images in the range  $[-1,1]$ .
- Discard any partial mini-batches.
- Format the image data with the dimension labels 'SSCB' (spatial, spatial, channel, batch).
- Train on a GPU if one is available. When the 'OutputEnvironment' option of minibatchqueue is 'auto', minibatchqueue converts each output to a gpuArray if a GPU is available. Using a GPU requires Parallel Computing Toolbox™ and a supported GPU device. For information on supported devices, see "GPU Support by Release" (Parallel Computing Toolbox) (Parallel Computing Toolbox).

The minibatchqueue object, by default, converts the data to dlarray objects with underlying type single.

```
augimds.MiniBatchSize = miniBatchSize;
executionEnvironment = "auto";
```

```
mbq = minibatchqueue(auginds, \ldots) 'MiniBatchSize',miniBatchSize,...
     'PartialMiniBatch','discard',...
     'MiniBatchFcn', @preprocessMiniBatch,...
     'MiniBatchFormat','SSCB',...
     'OutputEnvironment',executionEnvironment);
```
Train the model using a custom training loop. Loop over the training data and update the network parameters at each iteration. To monitor the training progress, display a batch of generated images using a held-out array of random values to input into the generator as well as a plot of the scores.

Initialize the parameters for Adam.

```
trailingAvqD = [1:trailingAvgSqD = [];
trailingAvgG = [];
trailingAvgSqG = [];
```
To monitor training progress, display a batch of generated images using a held-out batch of fixed arrays of random values fed into the generator and plot the network scores.

Create an array of held-out random values.

```
numValidationImages = 25;
ZValidation = randn(numLatentInputs,numValidationImages,'single');
```
Convert the data to dlarray objects and specify the dimension labels 'SSCB' (spatial, spatial, channel, batch).

```
dlZValidation = dlarray(ZValidation, 'CB');
```
For GPU training, convert the data to gpuArray objects.

```
if (executionEnvironment == "auto" & canUseGPU) || executionEnvironment == "gpu"
   dlZValidation = qpuArray(dlZValidation);end
```
Initialize the training progress plots. Create a figure and resize it to have twice the width.

```
f = figure;f.Position(3) = 2*f.Position(3);
```
Create a subplot for the generated images and the network scores.

```
imageAxes = subplot(1,2,1);scoreAxes = subplot(1,2,2);
```
Initialize the animated lines for the loss plot.

```
C = colororder:
lineLossD = animatedline(scoreAxes, 'Color', C(1, :));
lineLossDUnregularized = animatedline(scoreAxes,'Color',C(2,:));
legend('With Gradient Penanlty','Unregularized')
xlabel("Generator Iteration")
ylabel("Discriminator Loss")
grid on
```
Train the WGAN-GP model by looping over mini-batches of data.

For numIterationsDPerG iterations, train the discriminator only. For each mini-batch:

- Evaluate the discriminator model gradients using dlfeval and the modelGradientsD function.
- Update the discriminator network parameters using the adamupdate function.

After training the discriminator for numIterationsDPerG iterations, train the generator on a single mini-batch.

- Evaluate the generator model gradients using dlfeval and the modelGradientsG function.
- Update the generator network parameters using the adamupdate function.

After updating the generator network:

- Plot the losses of the two networks.
- After every validationFrequency generator iterations, display a batch of generated images for a fixed held-out generator input.

After passing through the data set, shuffle the mini-batch queue.

Training can take some time to run and may require many iterations to output good images.

```
iterationG = 0:
iterationD = 0;start = tic;% Loop over mini-batches
while iterationG < numIterationsG
    iterationG =iterationG + 1;
     % Train discriminator only
     for n = 1:numIterationsDPerG
        iterationD = iterationD + 1;
         % Reset and shuffle mini-batch queue when there is no more data.
         if ~hasdata(mbq)
             shuffle(mbq);
         end
         % Read mini-batch of data.
        dX = next(mbq);
         % Generate latent inputs for the generator network. Convert to
         % dlarray and specify the dimension labels 'CB' (channel, batch).
        Z = \text{randn}(\text{[numLatentlnputs size(dlX,4)], 'like', dlX)};
        dZ = d\text{larray}(Z, 'CB');
         % Evaluate the discriminator model gradients using dlfeval and the
         % modelGradientsD function listed at the end of the example.
        [gradientsD, lossD, lossDUnregularized] = dlfeval(@modelGradientsD, dlnetD, dlnetG, dlX,
         % Update the discriminator network parameters.
        [dlnetD,trailingAvgD,trailingAvgDqD] = adampate(dlnetD, gradientsD, ... trailingAvgD, trailingAvgSqD, iterationD, ...
             learnRateD, gradientDecayFactor, squaredGradientDecayFactor);
     end
     % Generate latent inputs for the generator network. Convert to dlarray
     % and specify the dimension labels 'CB' (channel, batch).
    Z = \text{randn}(\text{[numLatentInputStream}) \leq \text{size}(\text{d}X, 4)), 'like',dlX);
    dZ = d\text{larray}(Z, 'CB');
     % Evaluate the generator model gradients using dlfeval and the
     % modelGradientsG function listed at the end of the example.
     gradientsG = dlfeval(@modelGradientsG, dlnetG, dlnetD, dlZ);
     % Update the generator network parameters.
    [dlnetG,trailingAvgG,trailingAvgSqG] = adamupdate(dlnetG, gradientsG, ...
         trailingAvgG, trailingAvgSqG, iterationG, ...
         learnRateG, gradientDecayFactor, squaredGradientDecayFactor);
     % Every validationFrequency generator iterations, display batch of
     % generated images using the held-out generator input
    if mod(iterationG, validationFrequency) == 0 || iterationG == 1
         % Generate images using the held-out generator input.
        dXGeneratedValidation = predict(dlnetG, dIZValidation); % Tile and rescale the images in the range [0 1].
```
end

```
I = imtile(extractdata(dIXGeneratedValidation));I = rescale(I); % Display the images.
    subplot(1,2,1); image(imageAxes,I)
     xticklabels([]);
     yticklabels([]);
     title("Generated Images");
 end
 % Update the scores plot
 subplot(1,2,2)
 lossD = double(gather(extractdata(lossD)));
 lossDUnregularized = double(gather(extractdata(lossDUnregularized)));
addpoints(lineLossD,iterationG,lossD);
addpoints(lineLossDUnregularized,iterationG,lossDUnregularized);
D = duration(0, 0, toc(start), 'Format', 'hh:mm:ss');
 title( ...
    "Iteration: " + iterationG + ", " + ...
     "Elapsed: " + string(D))
 drawnow
```
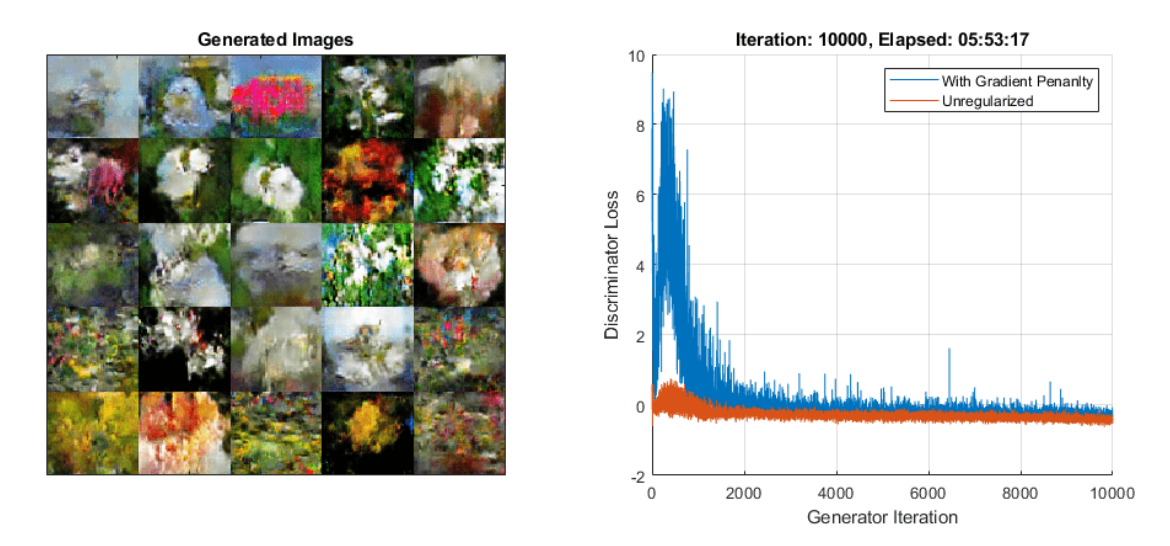

Here, the discriminator has learned a strong feature representation that identifies real images among generated images. In turn, the generator has learned a similarly strong feature representation that allows it to generate images similar to the training data.

## **Generate New Images**

To generate new images, use the predict function on the generator with a dlarray object containing a batch of random vectors. To display the images together, use the imtile function and rescale the images using the rescale function.

Create a dlarray object containing a batch of 25 random vectors to input to the generator network.

```
ZNew = randn(numLatentInputStream, 25, 'single');dlZNew = dlarray(ZNew, 'CB');
```
To generate images using the GPU, also convert the data to gpuArray objects.

```
if (executionEnvironment == "auto" &c canUseGPU) || executionEnvironment == "gpu"
    dlZNew = gpuArray(dlZNew);end
```
Generate new images using the predict function with the generator and the input data.

dlXGeneratedNew = predict(dlnetG,dlZNew);

Display the images.

```
I = imtile(extractdata(dlXGeneratedNew));
I = rescale(I);figure
image(I)
axis off
title("Generated Images")
```
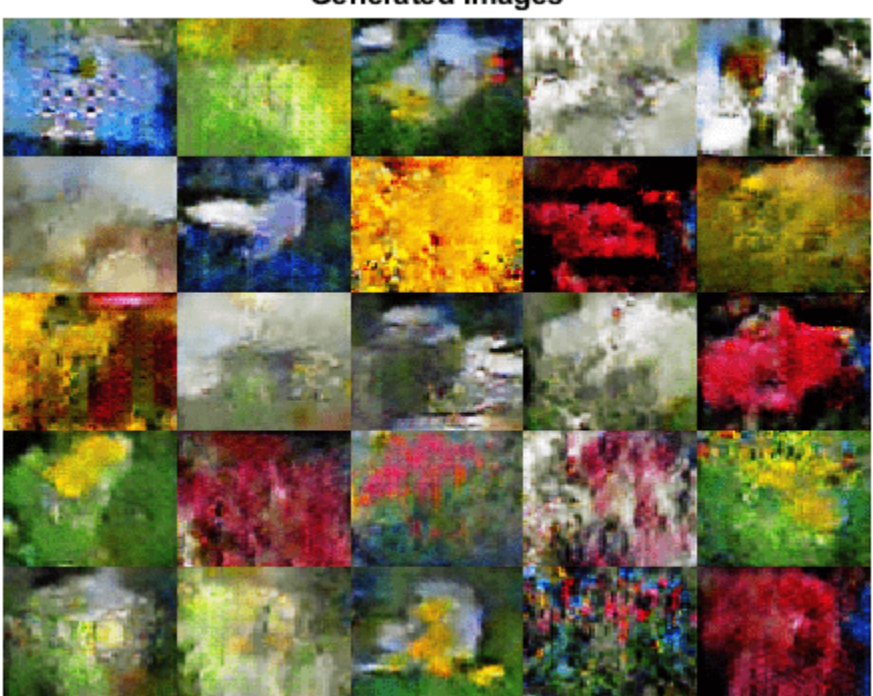

# **Generated Images**

#### **Discriminator Model Gradients Function**

The function modelGradientsD takes as input the generator and discriminator dlnetwork objects dlnetG and dlnetD, a mini-batch of input data dlX, an array of random values dlZ, and the lambda value used for the gradient penalty, and returns the gradients of the loss with respect to the learnable parameters in the discriminator, and the loss.

Given an image  $X$ , a generated image  $\widetilde{X}$ , define  $\widehat{X} = \epsilon X + (1-\epsilon)\widetilde{X}$  for some random  $\epsilon \in U(0,1).$ 

For the WGAN-GP model, given the lambda value *λ*, the discriminator loss is given by

$$
\text{loss}_D = \widetilde{Y} - Y + \lambda \big( \big\| \nabla_{\widehat{X}} \widehat{Y} \big\|_2 - 1 \big)^2,
$$

where *Y*,  $\widetilde{Y}$ , and  $\widehat{Y}$  denote the output of the discriminator for the inputs  $X$ ,  $\widetilde{X}$ , and  $\widehat{X}$ , respectively, and  $\nabla_{\widehat{X}}\widehat{Y}$  denotes the gradients of the output  $\widehat{Y}$  with respect to  $\widehat{X}$ . For a mini-batch of data, use a different value of  $\epsilon$  for each obersvation and calculate the mean loss.

The gradient penalty  $\lambda \big(\|\nabla_{\!X}\widehat{Y}\|_2-1\big)^2$  improves stability by penalizing gradients with large norm values. The lambda value controls the magnitude of the gradient penalty added to the discriminator loss.

```
function [gradientsD, lossD, lossDUnregularized] = modelGradientsD(dlnetD, dlnetG, dlX, dlZ, lam
```

```
% Calculate the predictions for real data with the discriminator network.
dlYPred = forward(dlnetD, dlX);
```

```
% Calculate the predictions for generated data with the discriminator
% network.
dlXGenerated = forward(dlnetG, dLZ);dlYPredGenerated = forward(dlnetD, dlXGenerated);
% Calculate the loss.
lossDUnregularized = mean(dlYPredGenerated - dlYPred);
% Calculate and add the gradient penalty. 
epsilon = rand([1 1 1 2 size(dlX, 4)], 'like', dlX);dlXHat = epsilon.*dlX + (1-epsilon).*dlXGenerated;
```

```
dlYHat = forward(dlnetD, dlXHat);
```

```
% Calculate gradients. To enable computing higher-order derivatives, set
% 'EnableHigherDerivatives' to true.
gradientsHat = dlgradient(sum(dlYHat),dlXHat,'EnableHigherDerivatives',true);
gradientsHatNorm = sqrt(sum(gradientsHat.2,1:3) + 1e-10);
gradientPenalty = lambda.*mean((gradientsHatNorm - 1).^2);
```

```
% Penalize loss.
lossD = lossDUnregularized + gradientPenalty;
% Calculate the gradients of the penalized loss with respect to the
% learnable parameters.
```

```
gradientsD = dlgradient(lossD, dlnetD.Learnables);
```
#### end

#### **Generator Model Gradients Function**

The function modelGradientsG takes as input the generator and discriminator dlnetwork objects dlnetG and dlnetD, and an array of random values dlZ, and returns the gradients of the loss with respect to the learnable parameters in the generator.

Given a generated image  $\widetilde{X}$ , the loss for the generator network is given by
$\log S_G = -\tilde{Y}$ ,

where  $\widetilde{Y}$  denotes the output of the discriminator for the generated image  $\widetilde{X}.$  For a mini-batch of generated images, calculate the mean loss.

```
function gradientsG = modelGradientsG(dlnetG, dlnetD, dlZ)
```

```
% Calculate the predictions for generated data with the discriminator
% network.
dXGenerated = forward(dlnetG, dZ);dlYPredGenerated = forward(dlnetD, dlXGenerated);
% Calculate the loss.
lossG = -mean(dlYPredGenerated);
```

```
% Calculate the gradients of the loss with respect to the learnable
% parameters.
gradientsG = dlgradient(lossG, dlnetG.Learnables);
```
end

## **Mini-Batch Preprocessing Function**

The preprocessMiniBatch function preprocesses the data using the following steps:

- **1** Extract the image data from the input cell array and concatenate into a numeric array.
- **2** Rescale the images to be in the range  $[-1,1]$ .

```
function X = preprocessMiniBatch(data)
```

```
% Concatenate mini-batch
X = cat(4, data{:});
% Rescale the images in the range [-1 1].
X = \text{rescale}(X, -1, 1, \text{InputMin}', 0, \text{InputMax}', 255);
```
end

## **References**

- **1** The TensorFlow Team. *Flowers* http://download.tensorflow.org/example images/flower photos.tgz
- **2** Arjovsky, Martin, Soumith Chintala, and Léon Bottou. "Wasserstein GAN." *arXiv preprint arXiv:1701.07875* (2017).
- **3** Gulrajani, Ishaan, Faruk Ahmed, Martin Arjovsky, Vincent Dumoulin, and Aaron C. Courville. "Improved training of Wasserstein GANs." In *Advances in neural information processing systems*, pp. 5767-5777. 2017.

# **See Also**

adamupdate | dlarray | dlfeval | dlgradient | dlnetwork | forward | predict

# **More About**

• ["Train Generative Adversarial Network \(GAN\)" on page 3-75](#page-252-0)

- • ["Monitor GAN Training Progress and Identify Common Failure Modes" on page 5-169](#page-754-0)
- • ["Train Fast Style Transfer Network" on page 3-113](#page-290-0)
- ["Define Custom Training Loops, Loss Functions, and Networks" on page 17-168](#page-2023-0)
- • ["Train Network Using Custom Training Loop" on page 17-183](#page-2038-0)
- • ["Specify Training Options in Custom Training Loop" on page 17-174](#page-2029-0)
- • ["List of Deep Learning Layers" on page 1-25](#page-54-0)
- • ["Deep Learning Tips and Tricks" on page 1-69](#page-98-0)

# <span id="page-290-0"></span>**Train Fast Style Transfer Network**

This example shows how to train a network to transfer the style of an image to a second image. It is based on the architecture defined in [1].

This example is similar to ["Neural Style Transfer Using Deep Learning" on page 9-122](#page-1209-0), but it works faster once you have trained the network on a style image S. This is because, to obtain the stylized image Y you only need to do a forward pass of the input image X to the network.

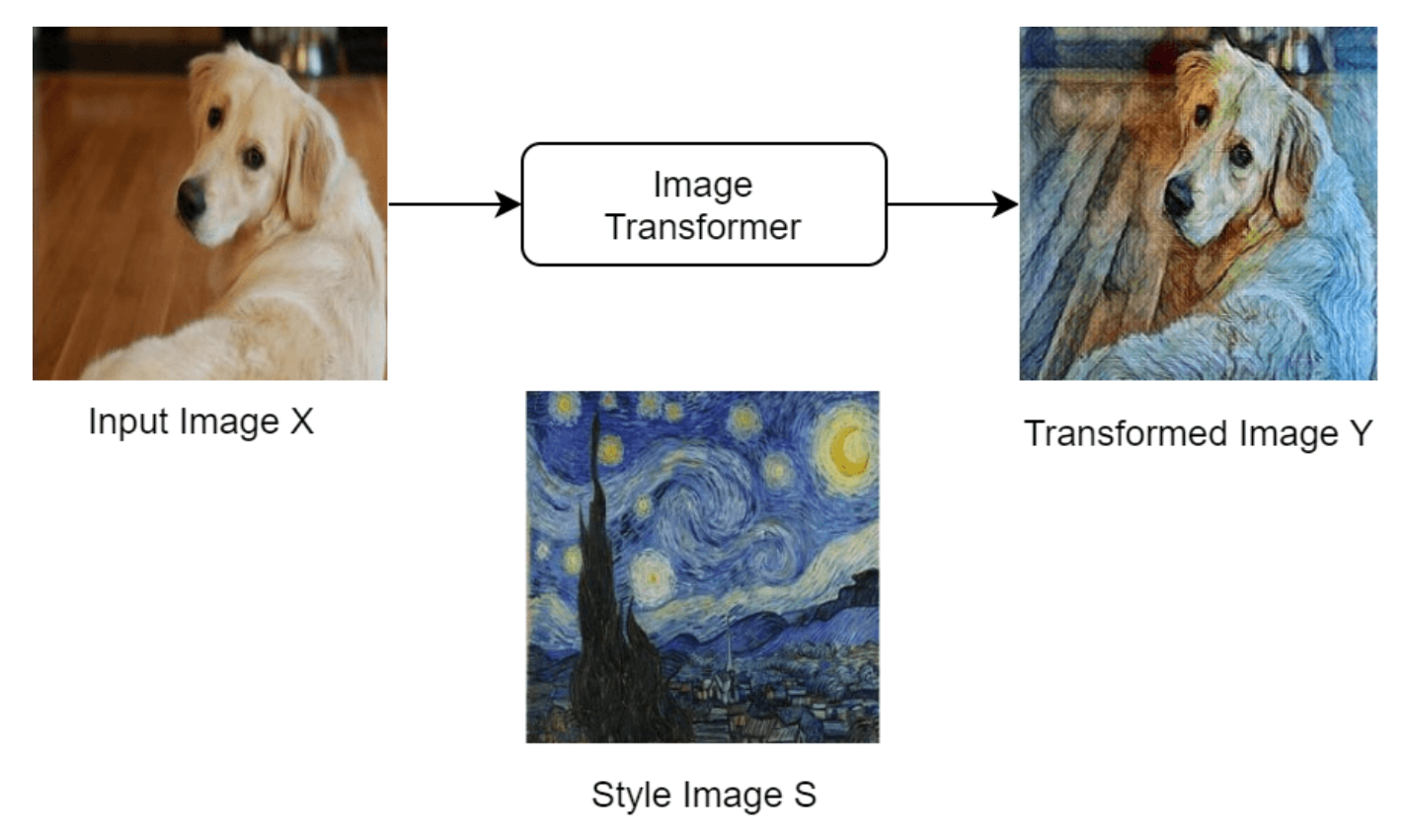

Find a high-level diagram of the training algorithm below. This uses three images to calculate the loss: the input image X, the transformed image Y and the style image S.

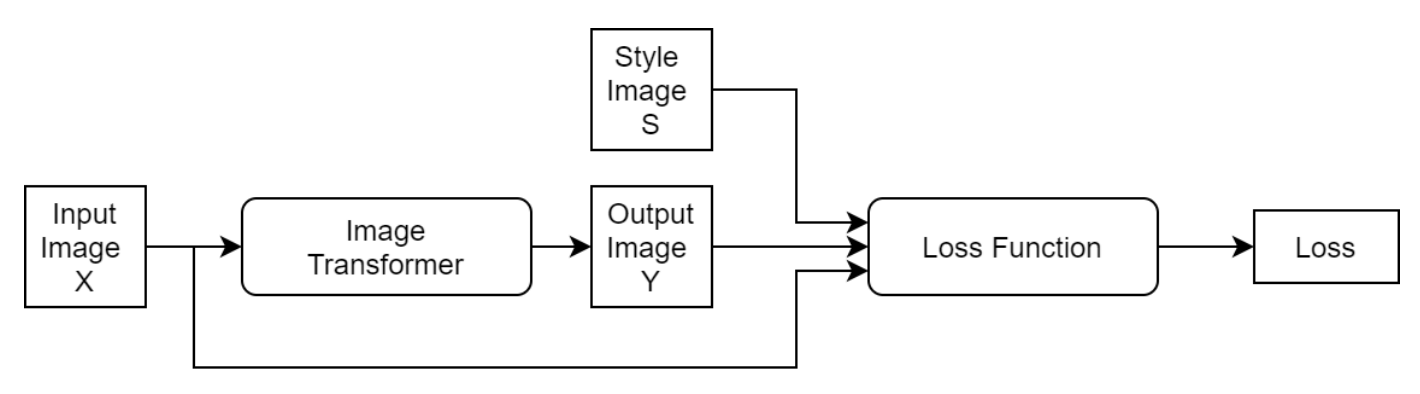

Note that the loss function uses the pretrained network VGG-16 to extract features from the images. You can find its implementation and mathematical definition in the Style Transfer Loss on page 3-0 section of this example.

## **Load Training Data**

Download and extract the COCO 2014 train images and captions from [http://cocodataset.org/](http://cocodataset.org/#download) [#download](http://cocodataset.org/#download) by clicking the "2014 Train images". Save the data in the folder specified by imageFolder. Extract the images into imageFolder. The COCO 2014 was collected by the [Coco](http://cocodataset.org/) [Consortium](http://cocodataset.org/).

Create directories to store the COCO data set.

```
imageFolder = fullfile(tempdir,"coco");
if ~exist(imageFolder,'dir')
    mkdir(imageFolder);
end
```
Create an image datastore containing the COCO images.

```
imds = imageDatastore(imageFolder,'IncludeSubfolders',true);
```
Training can take a long time to run. If you want to decrease the training time at the cost of accuracy of the resulting network, then select a subset of the image datastore by setting fraction to a smaller value.

```
fraction = 1;
numObservations = numel(imds.Files);
imds = subset(imds,1:floor(numObservations*fraction));
```
To resize the images and convert them all to RGB, create an augmented image datastore.

```
augimds = augmentedImageDatastore([256 256],imds,'ColorPreprocessing',"gray2rgb");
```
Read the style image.

```
styleImage = imread('starryNight.jpg');
styleImage = imresize(styleImage,[256 256]);
```
Display the chosen style image.

```
figure
imshow(styleImage)
title("Style Image")
```
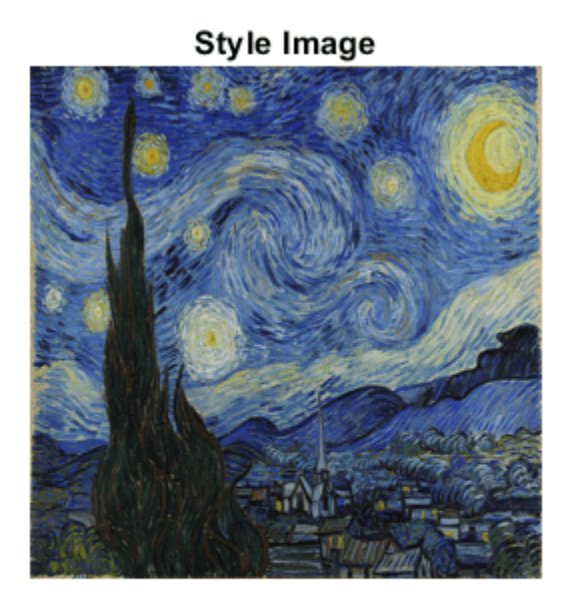

## **Define Image Transformer Network**

Define the image transformer network. This is an image-to-image network. The network consists of 3 parts:

- **1** The first part of the network takes as input an RGB image of size [256x256x3] and downsamples it to a feature map of size [64x64x128].
- **2** The second part of the network consists of five identical residual blocks defined in the supporting function residualBlock.
- **3** The third and final part of the network upsamples the feature map to the original size of the image and returns the transformed image. This last part uses the upsampleLayer, which is a custom layer attached to this example as a supporting file.

```
layers = [
    % First part.
    imageInputLayer([256 256 3], 'Name', 'input', 'Normalization','none')
     convolution2dLayer([9 9], 32, 'Padding','same','Name', 'conv1')
    groupNormalizationLayer('channel-wise','Name','norm1')
     reluLayer('Name', 'relu1')
     convolution2dLayer([3 3], 64, 'Stride', 2,'Padding','same','Name', 'conv2')
     groupNormalizationLayer('channel-wise' ,'Name','norm2')
     reluLayer('Name', 'relu2')
 convolution2dLayer([3 3], 128, 'Stride', 2, 'Padding','same','Name', 'conv3')
 groupNormalizationLayer('channel-wise' ,'Name','norm3')
     reluLayer('Name', 'relu3')
```

```
 % Second part. 
    residualBlock("1")
    residualBlock("2")
    residualBlock("3")
    residualBlock("4")
    residualBlock("5")
    % Third part.
    upsampleLayer('up1')
 convolution2dLayer([3 3], 64, 'Stride', 1, 'Padding','same','Name', 'upconv1')
 groupNormalizationLayer('channel-wise' ,'Name','norm6')
    reluLayer('Name', 'relu5')
    upsampleLayer('up2')
 convolution2dLayer([3 3], 32, 'Stride', 1, 'Padding','same','Name', 'upconv2')
 groupNormalizationLayer('channel-wise' ,'Name','norm7')
    reluLayer('Name', 'relu6')
    convolution2dLayer(9,3,'Padding','same','Name','conv_out')];
```

```
lgraph = layerGraph(layers);
```
Add missing connections in residual blocks.

```
lgraph = connectLayers(lgraph,"relu3","add1/in2");
lgraph = connectLayers(lgraph,"add1","add2/in2");
lgraph = connectLayers(lgraph,"add2","add3/in2");
lgraph = connectLayers(lgraph,"add3","add4/in2");
lgraph = connectLayers(lgraph,"add4","add5/in2");
```
Visualize the image transformer network in a plot.

figure plot(lgraph) title("Transform Network")

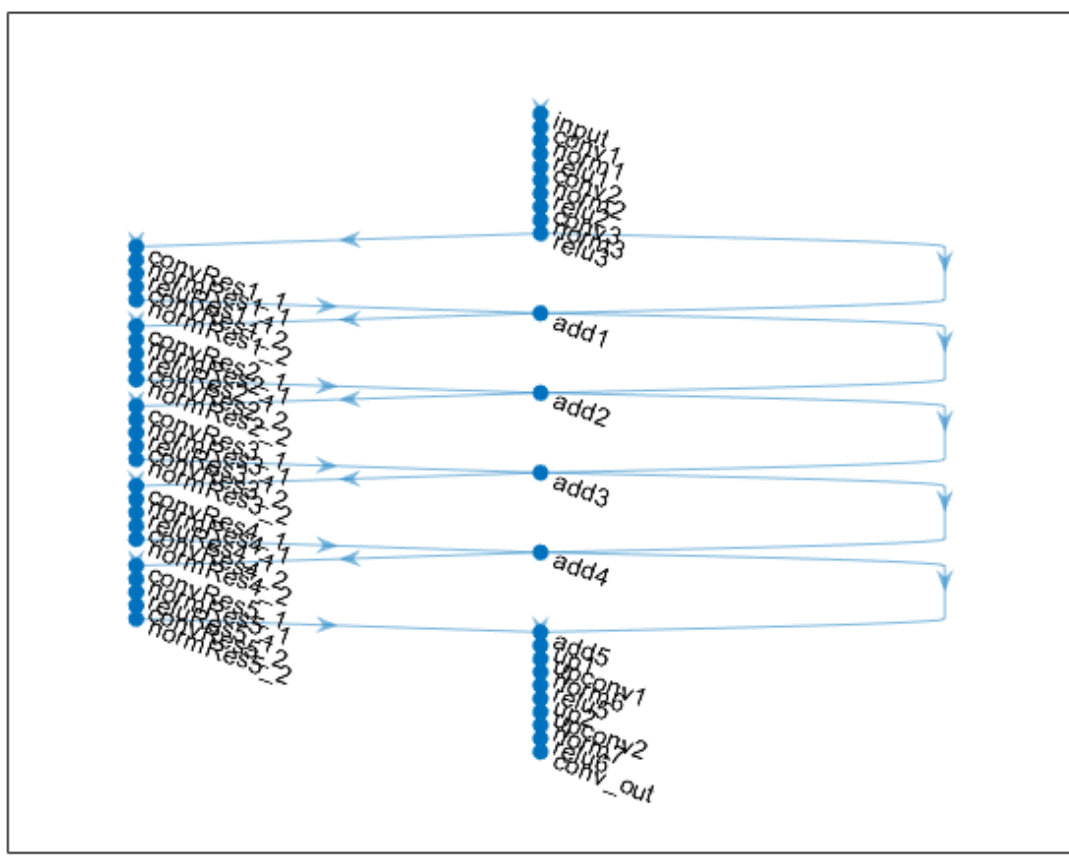

# **Transform Network**

Create a dlnetwork object from the layer graph.

```
dlnetTransform = dlnetwork(lgraph);
```
## **Style Loss Network**

This example uses a pretrained VGG-16 deep neural network to extract the features of the content and style images at different layers. These multilayer features are used to compute respective content and style losses.

To get a pretrained VGG-16 network, use the vgg16 function. If you do not have the required support packages installed, then the software provides a download link.

 $netLoss = vgg16;$ 

To extract the feature necessary to calculate the loss you need the first 24 layers only. Extract and convert to a layer graph.

```
lossLayers = netLoss.Layers(1:24);
lgraph = layerGraph(lossLayers);
```
Convert to a dlnetwork.

dlnetLoss = dlnetwork(lgraph);

## **Define the Loss Function and Gram Matrix**

Create the styleTransferLoss function defined in the Style Transfer Loss on page 3-0 section of this example.

The function styleTransferLoss takes as input the loss network dlnetLoss, a mini-batch of input transformed images dlX, a mini-batch of transformed images dlY, an array containing the Gram matrices of the style image dlSGram, the weight associated with the content loss contentWeight and the weight associated with the style loss styleWeight. The function returns the total loss loss and the individual components: the content loss lossContent and the style loss lossStyle.

The styleTransferLoss function uses the supporting function createGramMatrix in the computation of the style loss.

The createGramMatrix function takes as an input the features extracted by the loss network and returns a stylistic representation for each image in a mini-batch. You can find the implementation and mathematical definition of the Gram matrix in the section Gram Matrix on page 3-0 .

## **Define the Model Gradients Function**

Create the function modelGradients, listed in the Model Gradients Function on page 3-0 section of the example. This function takes as input the loss network dlnetLoss, the image transformer network dlnetTransform, a mini-batch of input images dlX, an array containing the Gram matrices of the style image dlSGram, the weight associated with the content loss contentWeight and the weight associated with the style loss styleWeight. The function returns the gradients of the loss with respect to the learnable parameters of the image transformer, the state of the image transformer network, the transformed images dlY, the total loss loss, the loss associated with the content lossContent and the loss associated with the style lossStyle.

## **Specify Training Options**

Train with a mini-batch size of 4 for 2 epochs as in [1].

 $numEpochs = 2;$  $minBatchSize = 4;$ 

Set the read size of the augmented image datastore to the mini-batch size.

augimds.MiniBatchSize = miniBatchSize;

Specify the options for ADAM optimization. Specify a learn rate of 0.001 with a gradient decay factor of 0.01, and a squared gradient decay factor of 0.999.

```
learnRate = 0.001;gradientDecavFactor = 0.9;
squaredGradientDecayFactor = 0.999;
```
Train on a GPU if one is available. Using a GPU requires Parallel Computing Toolbox™ and a supported GPU device. For information on supported devices, see "GPU Support by Release" (Parallel Computing Toolbox).

executionEnvironment = "auto";

Specify the weight given to the style loss and the one given to the content loss in the calculation of the total loss.

Note that, in order to find a good balance between content and style loss, you might need to experiment with different combinations of weights.

 $weightContent = 1e-4;$ weightStyle = 3e-8;

Choose the plot frequency of the training progress. This specifies how many iterations there are between each plot update.

plotFrequency = 10;

### **Train Model**

In order to be able to compute the loss during training, calculate the Gram matrices for the style image.

Convert the style image to dlarray.

dlS = dlarray(single(styleImage),'SSC');

In order to calculate the Gram matrix, feed the style image to the VGG-16 network and extract the activations at four different layers.

```
[dlSActivations1,dlSActivations2,dlSActivations3,dlSActivations4] = forward(dlnetLoss,dlS, ...
     'Outputs',["relu1_2" "relu2_2" "relu3_3" "relu4_3"]);
```
Calculate the Gram matrix for each set of activations using the supporting function createGramMatrix.

```
dlSGram{1} = createGramMatrix(dlSActivations1);
dlSGram{2} = createGramMatrix(dlSActivations2);
dlSGram{3} = createGramMatrix(dlSActivations3);
dlSGram{4} = createGramMatrix(dlSActivations4);
```
The training plots consists of two figures:

- **1** A figure showing a plot of the losses during training
- **2** A figure containing an input and an output image of the image transformer network

Initialize the training plots. You can check the details of the initialization in the supporting function initializeFigures. This function returns: the axis ax1 where you plot the loss, the axis ax2 where you plot the validation images, the animated line lineLossContent which contains the content loss, the animated line lineLossStyle which contains the style loss and the animated line lineLossTotal which contains the total loss.

```
[ax1,ax2,lineLossContent,lineLossStyle,lineLossTotal]=initializeStyleTransferPlots();
```
Initialize the average gradient and average squared gradient hyperparameters for the ADAM optimizer.

```
averageGrad = [];
averageSqGrad = [];
```
Calculate total number of training iterations.

numIterations = floor(augimds.NumObservations\*numEpochs/miniBatchSize);

Initialize iteration number and timer before training.

```
iteration = 0;
start = tic;
```
Train the model. This could take a long time to run.

```
% Loop over epochs.
for i = 1: numEpochs
     % Reset and shuffle datastore.
     reset(augimds);
    auginds = shuffle(auginds); % Loop over mini-batches.
     while hasdata(augimds)
        iteration = iteration +1;
         % Read mini-batch of data.
        data = read(auginds); % Ignore last partial mini-batch of epoch.
         if size(data,1) < miniBatchSize
             continue
         end
         % Extract the images from data store into a cell array.
        images = data[:, 1]; % Concatenate the images along the 4th dimension.
        X = cat(4, images{:});
        X = \text{single}(X);
         % Convert mini-batch of data to dlarray and specify the dimension labels
         % 'SSCB' (spatial, spatial, channel, batch).
        dX = d\text{larray}(X, 'SSCB');
         % If training on a GPU, then convert data to gpuArray.
         if (executionEnvironment == "auto" && canUseGPU) || executionEnvironment == "gpu"
            dX = gpuArray(dX); end
         % Evaluate the model gradients and the network state using
         % dlfeval and the modelGradients function listed at the end of the
         % example.
        [gradients,state,dlY,loss,lossContent,lossStyle] = dlfeval(@modelGradients, ...
             dlnetLoss,dlnetTransform,dlX,dlSGram,weightContent,weightStyle);
         dlnetTransform.State = state;
         % Update the network parameters.
        [dlnetTransform,averageGrad,averageSqGrad] = ...
            adamupdate(dlnetTransform,gradients,averageGrad,averageSqGrad,iteration,...
             learnRate, gradientDecayFactor, squaredGradientDecayFactor);
```

```
 % Every plotFequency iterations, plot the training progress.
if mod(iteration, plotFrequency) == \thetaaddpoints(lineLossTotal,iteration,double(gather(extractdata(loss))))
     addpoints(lineLossContent,iteration,double(gather(extractdata(lossContent))))
    addpoints(lineLossStyle,iteration,double(gather(extractdata(lossStyle))))
     % Use the first image of the mini-batch as a validation image.
    dV = dX(:,:,:,:,1); % Use the transformed validation image computed previously.
    dVVY = dY(:,:,:,1); % To use the function imshow, convert to uint8.
    validationImage = uint8(gather(extractdata(dIV)));
    transformedValidationImage = unit8(gather(extractdata(dlVY)));
     % Plot the input image and the output image and increase size
     imshow(imtile({validationImage,transformedValidationImage}),'Parent',ax2);
 end
 % Display time elapsed since start of training and training completion percentage.
D = duration(0, 0, toc(start), 'Format', 'hh:mm:ss');
 completionPercentage = round(iteration/numIterations*100,2);
title(ax1,"Epoch: " + i + ", Iteration: " + iteration +" of "+ numIterations + "(" + com
 drawnow
```
end

end

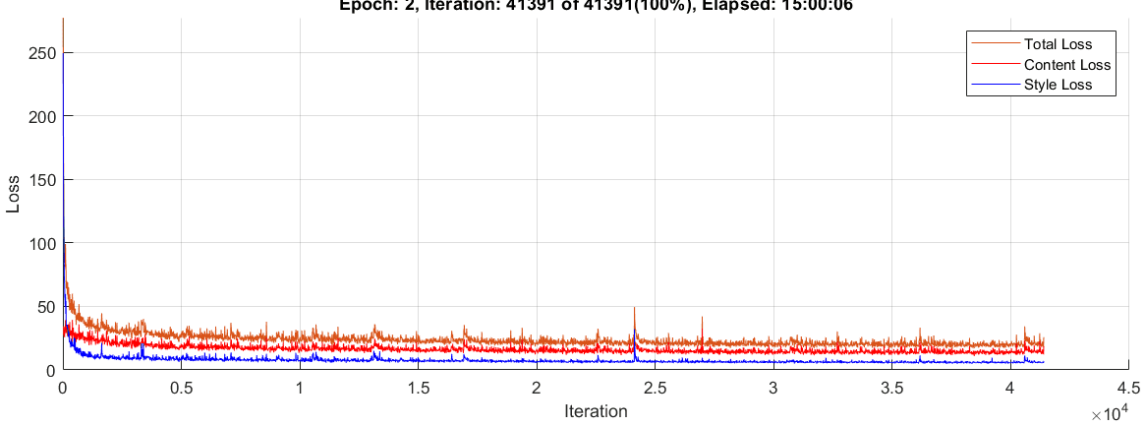

Epoch: 2, Iteration: 41391 of 41391(100%), Elapsed: 15:00:06

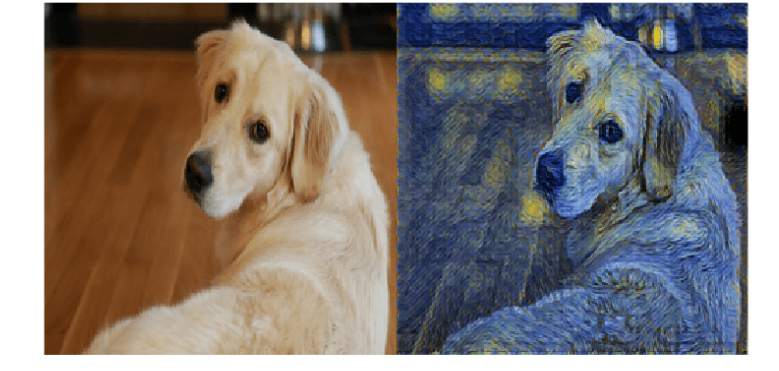

## **Stylize an Image**

Once training has finished, you can use the image transformer on any image of your choice.

Load the image you would like to transform.

imFilename = 'peppers.png'; im = imread(imFilename);

Resize the input image to the input dimensions of the image transformer.

```
im = imresize(im,[256,256]);
Convert it to dlarray.
dlX = dlarray(single(im),'SSCB');
To use the GPU convert to gpuArray if one is available.
if canUseGPU
    dX = gpuArray(dlx);
```
end

To apply the style to the image, forward pass it to the image transformer using the function predict.

```
dlY = predict(dlnetTransform,dlX);
```
Rescale the image into the range [0 255]. First, use the function tanh to rescale dlY to the range [-1 1]. Then, shift and scale the output to rescale into the [0 255] range.

 $Y = 255*(tanh(dlY)+1)/2;$ 

Prepare Y for plotting. Use the function extraxtdata to extract the data from dlarray.Use the function gather to transfer Y from the GPU to the local workspace.

```
Y = uint8(qather(extractdata(Y)));
```
Show the input image (left) next to the stylized image (right).

```
figure
m = imtile({im, Y});
imshow(m)
```
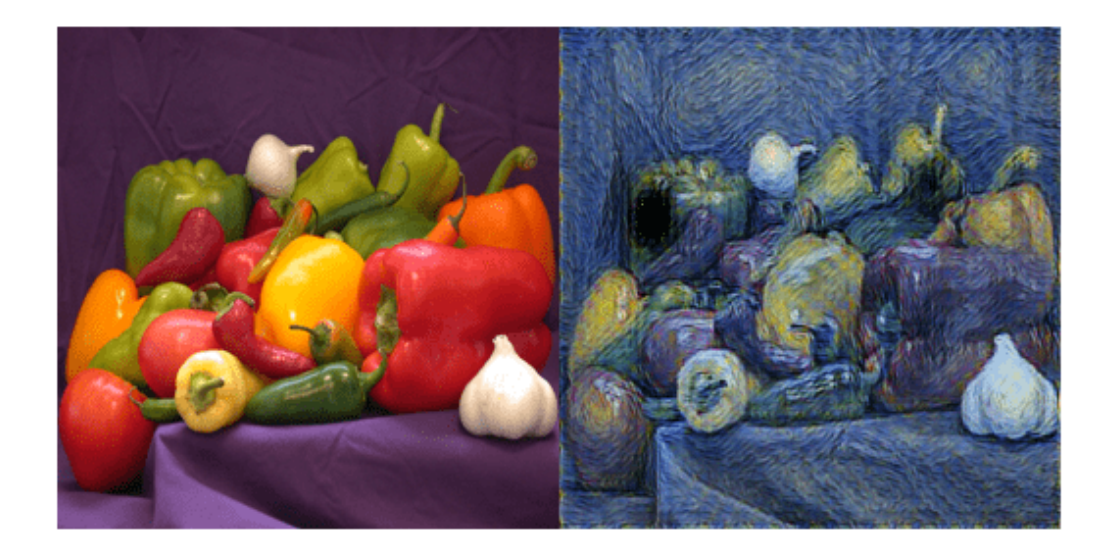

### **Model Gradients Function**

The function modelGradients takes as input the loss network dlnetLoss, the image transformer network dlnetTransform, a mini-batch of input images dlX, an array containing the Gram matrices of the style image dlSGram, the weight associated with the content loss contentWeight and the weight associated with the style loss styleWeight. It returns the gradients of the loss with respect to the learnable parameters of the image transformer, the state of the image transformer network, the transformed images dlY, the total loss loss, the loss associated with the content lossContent and the loss associated with the style lossStyle.

```
function [gradients, state,dlY, loss, lossContent, lossStyle] = ...
   modelGradients(dlnetLoss,dlnetTransform,dlX,dlSGram,contentWeight,styleWeight)
[dlY,state] = forward(dlnetTransform,dlX);
dY = 255*(tanh(dY)+1)/2;[loss,lossContent,lossStyle] = styleTransferLoss(dlnetLoss,dlY,dlX,dlSGram,contentWeight,styleWei
gradients = dlgradient(loss,dlnetTransform.Learnables);
```
### end

## **Style Transfer Loss**

The function styleTransferLoss takes as input the loss network dlnetLoss, a mini-batch of input images dlX, a mini-batch of transformed images dlY, an array containing the Gram matrices of the style image dlSGram, the weights associated with the content and style contentWeight and styleWeight, respectively. It returns the total loss loss and the individual components: the content loss lossContent and the style loss lossStyle.

The content loss is a measure of how much difference in spatial structure there is between the input image X and the output images Y.

On the other hand, the style loss tells you how much difference in the stylistic appearance there is between the style image S and the output image Y.

The graph below explains the algorithm that styleTransferLoss implements to calculate the total loss.

First, the function passes the input images X, the transformed images Y and the style image S to the pretrained network VGG-16. This pretrained network extracts several features from these images. The algorithm then calculates the content loss by using the spatial features of the input image X and of the output image Y. Moreover, it calculates the style loss by using the stylistic features of the output image Y and of the style image S. Finally, it obtains the total loss by adding the content and style losses.

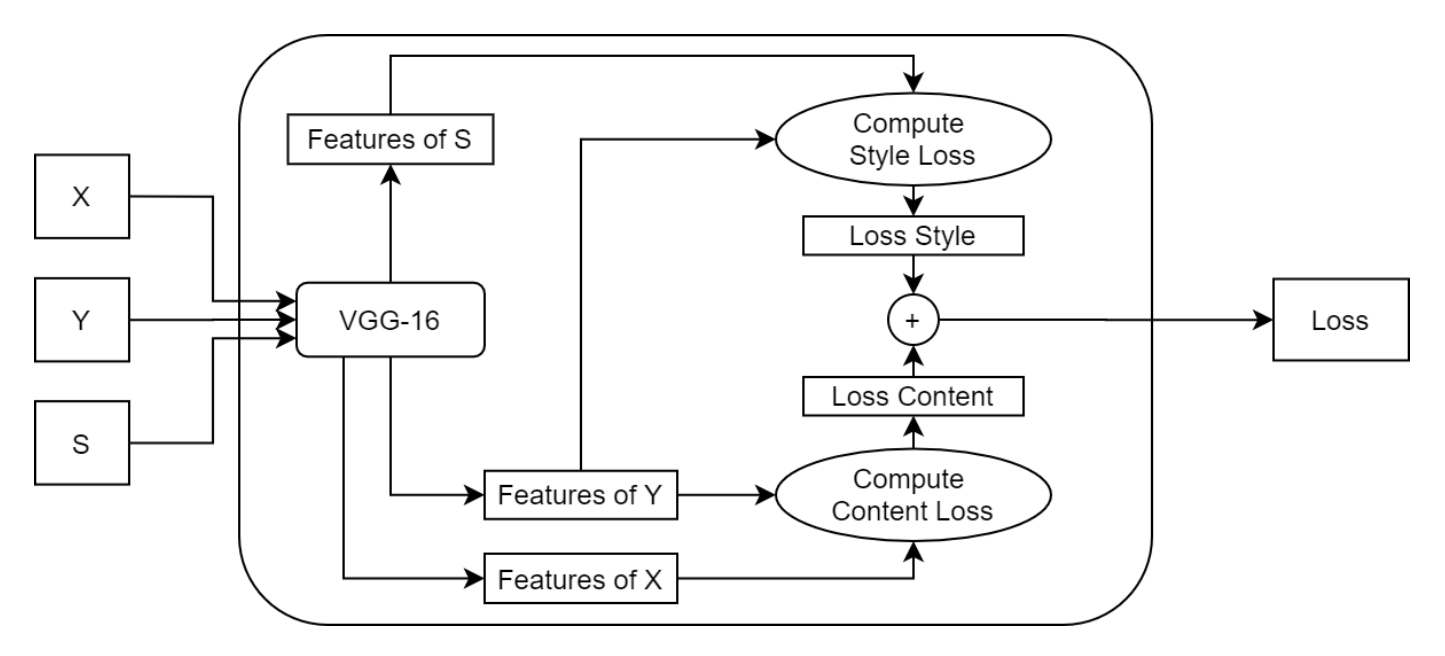

### **Content Loss**

For each image in the mini-batch, the content loss function compares the features of the original image and of the transformed image output by the layer relu\_3\_3. In particular, it calculates the mean square error between the activations and returns the average loss for the mini-batch:

lossContent = 
$$
\frac{1}{N} \sum_{n=1}^{N} \text{mean}([\phi(X_n) - \phi(Y_n)]^2)
$$
,

where *X* contains the input images, *Y* contains the transformed images, *N* is the mini-batch size, and *ϕ*() represents the activations extracted at layer relu\_3\_3.

## **Style Loss**

To calculate the style loss, for each single image in the mini-batch:

- 1 Extract the activations at the layers relu1 2, relu2 2, relu3 3 and relu4 3.
- **2** For each of the four activations  $\phi_j$  compute the Gram matrix  $G(\phi_j)$ .
- **3** Calculate the squared difference between the corresponding Gram matrices.
- **4** Add up the four outputs for each layer *j* from the previous step.

To obtain the style loss for the whole mini-batch, compute the average of the style loss for each image *n* in the mini-batch:

$$
\text{lossStyle} = \frac{1}{N} \sum_{n\,=\,1}^N \sum_{j\,=\,1}^4 \left[G(\phi_j(X_n))-G(\phi_j(S))\right]^2,
$$

where *j* is the index of the layer, and *G*() is the Gram Matrix.

### **Total Loss**

```
function [loss,lossContent,lossStyle] = styleTransferLoss(dlnetLoss,dlY,dlX, ...
    dlSGram,weightContent,weightStyle)
```

```
% Extract activations.
dYActivityations = cell(1,4);[dlYActivations{1},dlYActivations{2},dlYActivations{3},dlYActivations{4}] = ...
     forward(dlnetLoss,dlY,'Outputs',["relu1_2" "relu2_2" "relu3_3" "relu4_3"]);
dlXActivations = forward(dlnetLoss,dlX,'Outputs','relu3_3');
% Calculate the mean square error between activations.
lossContent = mean((dlYActivations{3} - dlXActivations).^2,'all');
% Add up the losses for all the four activations.
lossStyle = 0;for j = 1:4G = \text{createGramMatrix(dlYActivations{i})};lossStyle = lossStyle + sum((G - dlSGram{j}).^2,'all');
end
% Average the loss over the mini-batch.
minBatchSize = size(dX, 4);lossStyle = lossStyle/miniBatchSize;
% Apply weights.
lossContent = weightContent * lossContent;
lossStyle = weightStyle * lossStyle;
% Calculate the total loss.
loss = lossContent + lossStyle;
```
### end

## **Residual Block**

The residualBlock function returns an array of six layers. It consists of convolution layers, instance normalization layers, a ReLu layer and an addition layer. Note that groupNormalizationLayer('channel-wise') is simply an instance normalization layer.

```
function layers = residualBlock(name)
```

```
layers = [
```

```
 convolution2dLayer([3 3], 128, 'Stride', 1,'Padding','same','Name', "convRes"+name+"_1")
 groupNormalizationLayer('channel-wise','Name',"normRes"+name+"_1")
 reluLayer('Name', "reluRes"+name+"_1")
 convolution2dLayer([3 3], 128, 'Stride', 1,'Padding','same', 'Name', "convRes"+name+"_2")
 groupNormalizationLayer('channel-wise','Name',"normRes"+name+"_2")
 additionLayer(2,'Name',"add"+name)];
```
### end

## **Gram Matrix**

The function createGramMatrix takes as an input the activations of a single layer and returns a stylistic representation for each image in a mini-batch. The input is a feature map of size [H, W, C, N], where H is the height, W is the width, C is the number of channels and N is the mini-batch size. The function outputs an array G of size  $[C, C, N]$ . Each subarray  $G(:, : ,k)$  is the Gram matrix corresponding to the *k th* image in the mini-batch. Each entry *G*(*i*, *j*, *k*) of the Gram matrix represents the correlation between channels  $c_i$  and  $c_j$ , because each entry in channel  $c_i$  multiplies the entry in the corresponding position in channel *c<sup>j</sup>* :

$$
G(i,j,k)=\frac{1}{C\times H\times W}\sum_{h\,=\,1}^H\sum_{w\,=\,1}^W\phi_k(h,w,c_i)\phi_k(h,w,c_j),
$$

where  $\phi_k$  are the activations for the  $k^{th}$  image in the mini-batch.

The Gram matrix contains information about which features activate together but has no information about where the features occur in the image. This is because the summation over height and width loses the information about the spatial structure. The loss function uses this matrix as a stylistic representation of the image.

```
function G = createGramMatrix(activations)
[h,w,numChannels] = size(activations, 1:3);
features = reshape(activations,h * w, numChannels, []);
featuresT = permute(features, [2 1 3]);G = dlmtimes(featuresT, features) / (h*w * numChannels);
```
end

## **References**

**1** Johnson, Justin, Alexandre Alahi, and Li Fei-Fei. "Perceptual losses for real-time style transfer and super-resolution." *European conference on computer vision*. Springer, Cham, 2016.

# **See Also**

adamupdate | dlarray | dlfeval | dlgradient | dlnetwork | forward | predict

# **More About**

- • ["Train Generative Adversarial Network \(GAN\)" on page 3-75](#page-252-0)
- ["Define Custom Training Loops, Loss Functions, and Networks" on page 17-168](#page-2023-0)
- • ["Train Network Using Custom Training Loop" on page 17-183](#page-2038-0)
- • ["Specify Training Options in Custom Training Loop" on page 17-174](#page-2029-0)
- • ["List of Deep Learning Layers" on page 1-25](#page-54-0)
- • ["Deep Learning Tips and Tricks" on page 1-69](#page-98-0)

# <span id="page-305-0"></span>**Train a Siamese Network to Compare Images**

This example shows how to train a Siamese network to identify similar images of handwritten characters.

A Siamese network is a type of deep learning network that uses two or more identical subnetworks that have the same architecture and share the same parameters and weights. Siamese networks are typically used in tasks that involve finding the relationship between two comparable things. Some common applications for Siamese networks include facial recognition, signature verification [1], or paraphrase identification [2]. Siamese networks perform well in these tasks because their shared weights mean there are fewer parameters to learn during training and they can produce good results with a relatively small amount of training data.

Siamese networks are particularly useful in cases where there are large numbers of classes with small numbers of observations of each. In such cases, there is not enough data to train a deep convolutional neural network to classify images into these classes. Instead, the Siamese network can determine if two images are in the same class.

This example use the Omniglot dataset [3] to train a Siamese network to compare images of handwritten characters [4]. The Omniglot dataset contains character sets for 50 alphabets, divided into 30 used for training and 20 for testing. Each alphabet contains a number of characters from 14 for Ojibwe (Canadia Aboriginal Sullabics) to 55 for Tifinagh. Finally, each character has 20 handwritten observations. This example trains a network to identify whether two handwritten observations are different instances of the same character.

You can also use Siamese networks to identify similar images using dimensionality reduction. For an example, see ["Train a Siamese Network for Dimensionality Reduction" on page 3-142.](#page-319-0)

## **Load and Preprocess Training Data**

Download and extract the [Omniglot](https://github.com/brendenlake/omniglot) training dataset.

```
url = "https://github.com/brendenlake/omniglot/raw/master/python/images_background.zip";
downloadFolder = tempdir;
filename = fullfile(downloadFolder, "images background.zip");
dataFolderTrain = fullfile(downloadFolder, 'images background');
if ~exist(dataFolderTrain,"dir")
     disp("Downloading Omniglot training data (4.5 MB)...")
    websave(filename,url);
     unzip(filename,downloadFolder);
end
disp("Training data downloaded.")
Training data downloaded.
```
Load the training data as a image datastore using the imageDatastore function. Specify the labels manually by extracting the labels from the file names and setting the Labels property.

```
imdsTrain = imageDatastore(dataFolderTrain, ...
     'IncludeSubfolders',true, ...
     'LabelSource','none');
files = imdsTrain.Files;
parts = split(files,filesep);
```

```
labels = join(parts(:,(end-2):(end-1)), ' '');
imdsTrain.Labels = categorical(labels);
```
The Omniglot training dataset consists of black and white handwritten characters from 30 alphabets, with 20 observations of each character. The images are of size 105-by-105-by-1, and the values of each pixel are between 0 and 1.

Display a random selection of the images.

```
idxs = randperm(numel(imdsTrain.Files),8);
for i = 1: numel(idxs)
     subplot(4,2,i)
    imshow(readimage(imdsTrain,idxs(i)))
     title(imdsTrain.Labels(idxs(i)), "Interpreter","none");
end
```
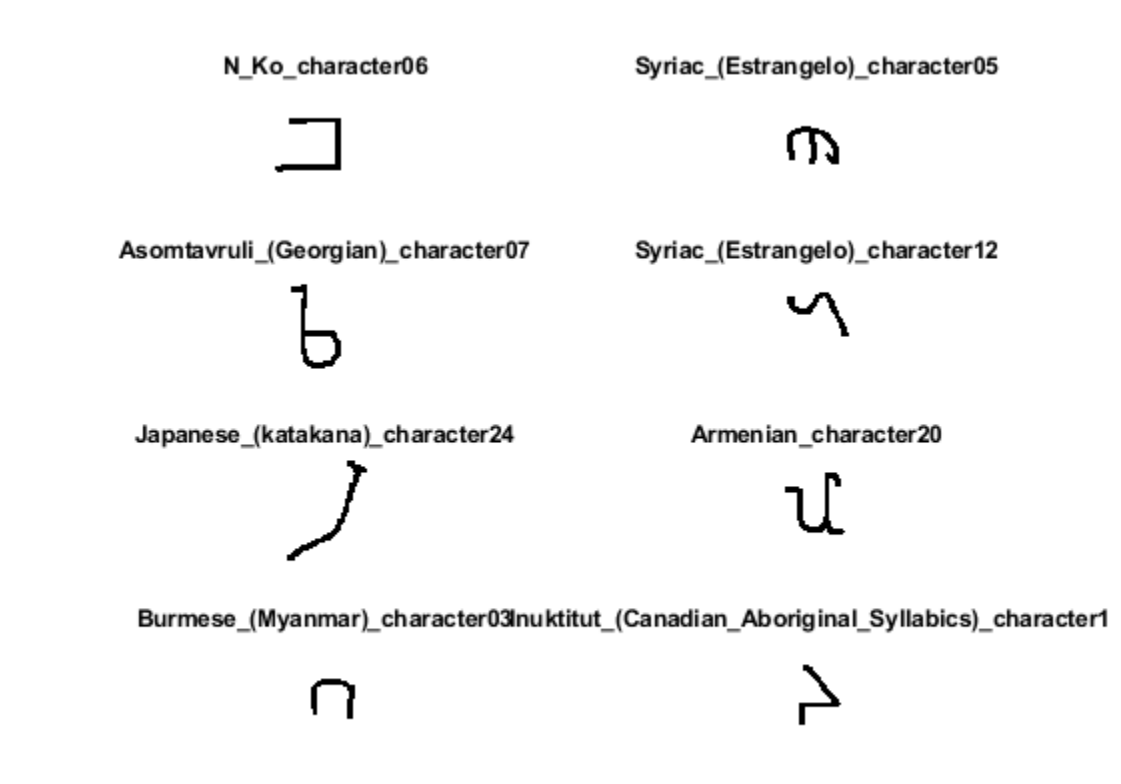

### **Create Pairs of Similar and Dissimilar Images**

To train the network, the data must be grouped into pairs of images that are either similar or dissimilar. Here, similar images are different handwritten instances of the same character, which have the same label, while dissimilar images of different characters have different labels. The function getSiameseBatch (defined in the Supporting Functions on page 3-0 section of this example) creates randomized pairs of similar or dissimilar images, pairImage1 and pairImage2. The function also returns the label pairLabel, which identifies if the pair of images is similar or dissimilar to each other. Similar pairs of images have  $\pi$  pairLabel  $= 1$ , while dissimilar pairs have  $pairLabel = 0.$ 

As an example, create a small representative set of five pairs of images

```
batchSize = 10;
[pairImage1,pairImage2,pairLabel] = getSiameseBatch(imdsTrain,batchSize);
```
Display the generated pairs of images.

```
for i = 1: batchSize
    if pairLabel(i) == 1s = "similar"; else
         s = "dissimilar";
     end
     subplot(2,5,i) 
    imshow([pairImage1(:,:,:,i) pairImage2(:,:,:,i)]);
     title(s)
end
```
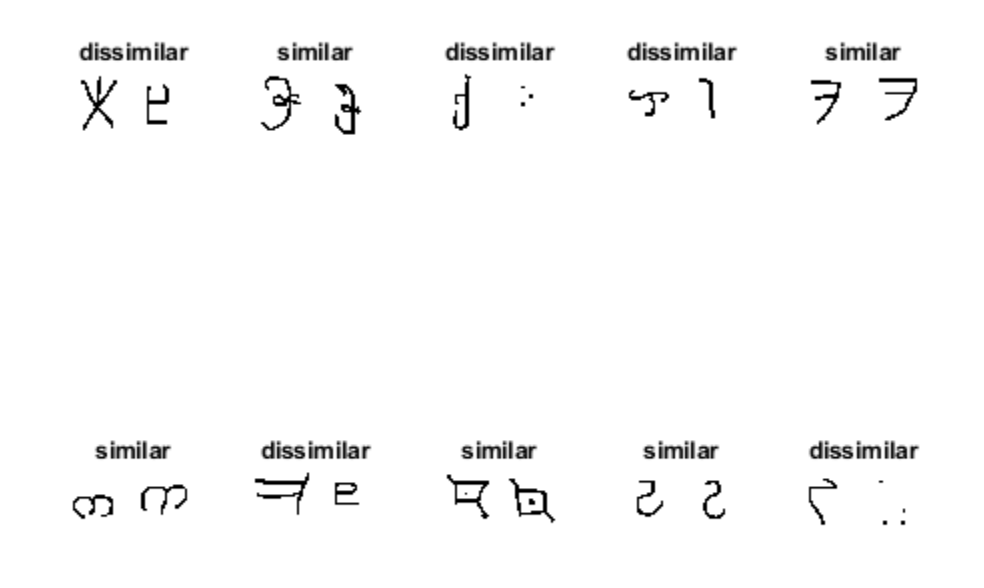

In this example, a new batch of 180 paired images is created for each iteration of the training loop. This ensures that the network is trained on a large number of random pairs of images with approximately equal proportions of similar and dissimilar pairs.

### **Define Network Architecture**

The Siamese network architecture is illustrated in the following diagram.

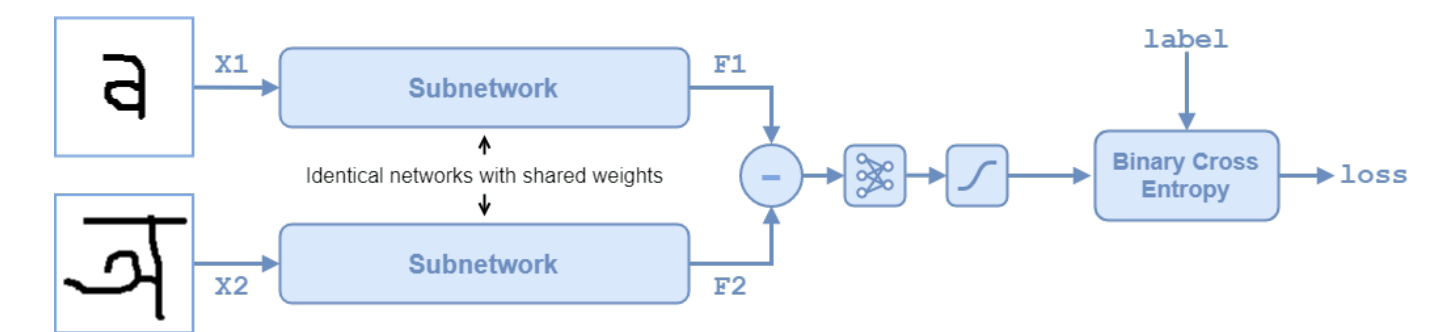

To compare two images, each image is passed through one of two identical subnetworks that share weights. The subnetworks convert each 105-by-105-by-1 image to a 4096-dimensional feature vector. Images of the same class have similar 4096-dimensional representations. The output feature vectors from each subnetwork are combined through subtraction and the result is passed through a fullyconnect operation with a single output. A sigmoid operation converts this value to a probability between 0 and 1, indicating the network's prediction of whether the images are similar or dissimilar. The binary cross-entropy loss between the network prediction and the true label is used to update the network during training.

In this example, the two identical subnetworks are defined as a dlnetwork object. The final fullyconnect and sigmoid operations are performed as functional operations on the subnetwork outputs.

Create the subnetwork as a series of layers that accepts 105-by-105-by-1 images and outputs a feature vector of size 4096.

For the convolution2dLayer objects, use the narrow normal distribution to initialize the weights and bias.

For the maxPooling2dLayer objects, set the stride to 2.

For the final fullyConnectedLayer object, specify an output size of 4096 and use the narrow normal distribution to initialize the weights and bias.

```
layers = [
     imageInputLayer([105 105 1],'Name','input1','Normalization','none')
    convolution2dLayer(10,64,'Name','conv1','WeightsInitializer','narrow-normal','BiasInitialize
     reluLayer('Name','relu1')
     maxPooling2dLayer(2,'Stride',2,'Name','maxpool1')
     convolution2dLayer(7,128,'Name','conv2','WeightsInitializer','narrow-normal','BiasInitializer','narrow-normal')
     reluLayer('Name','relu2')
     maxPooling2dLayer(2,'Stride',2,'Name','maxpool2')
     convolution2dLayer(4,128,'Name','conv3','WeightsInitializer','narrow-normal','BiasInitializer','narrow-normal')
     reluLayer('Name','relu3')
     maxPooling2dLayer(2,'Stride',2,'Name','maxpool3')
     convolution2dLayer(5,256,'Name','conv4','WeightsInitializer','narrow-normal','BiasInitializer','narrow-normal')
     reluLayer('Name','relu4')
     fullyConnectedLayer(4096,'Name','fc1','WeightsInitializer','narrow-normal','BiasInitializer','narrow-normal')];
```

```
lgraph = layerGraph(layers);
```
To train the network with a custom training loop and enable automatic differentiation, convert the layer graph to a dlnetwork object.

```
dlnet = dlnetwork(lgraph);
```
Create the weights for the final fullyconnect operation. Initialize the weights by sampling a random selection from a narrow normal distribution with standard deviation of 0.01.

```
fcWeights = dlarray(0.01*randn(1,4096));
fcBias = dLarray(0.01*randn(1,1));fclrams = struct( \ldots "FcWeights",fcWeights,...
```

```
 "FcBias",fcBias);
```
To use the network, create the function forwardSiamese (defined in the Supporting Functions on page 3-0 section of this example) that defines how the two subnetworks and the subtraction, fullyconnect, and sigmoid operations are combined. The function forwardSiamese accepts the network, the structure containing the parameters for the fullyconnect operation, and two training images. The forwardSiamese function outputs a prediction about the similarity of the two images.

## **Define Model Gradients Function**

Create the function modelGradients (defined in the Supporting Functions on page 3-0 section of this example). The modelGradients function takes the Siamese subnetwork dlnet, the parameter structure for the fullyconnect operation, and a mini-batch of input data X1 and X2 with their labels pairLabels. The function returns the loss values and the gradients of the loss with respect to the learnable parameters of the network.

The objective of the Siamese network is to discriminate between the two inputs X1 and X2. The output of the network is a probability between  $\theta$  and 1, where a value closer to  $\theta$  indicates a prediction that the images are dissimilar, and a value closer to 1 that the images are similar. The loss is given by the binary cross-entropy between the predicted score and the true label value:

 $\cos s = -\frac{t}{a} \cdot \frac{y - t}{-t} = -\frac{t}{a} \cdot \frac{z - t}{-t}$ 

where the true label *t* can be 0 or 1 and *y* is the predicted label.

## **Specify Training Options**

Specify the options to use during training. Train for 10000 iterations.

```
numIterations = 10000;
miniBatchSize = 180;
```
Specify the options for ADAM optimization:

- Set the learning rate to 0.00006.
- Initialize the trailing average gradient and trailing average gradient-square decay rates with [] for both dlnet and fcParams.
- Set the gradient decay factor to 0.9 and the squared gradient decay factor to 0.99.

```
learningRate = 6e-5;trailingAvgSubnet = [];
trailingAvgSqSubnet = [];
trailingAvgParams = [];
trailingAvgSqParams = [];
gradDecay = 0.9;gradDecaySq = 0.99;
```
Train on a GPU, if one is available. Using a GPU requires Parallel Computing Toolbox™ and a supported GPU device. For information on supported devices, see "GPU Support by Release" (Parallel Computing Toolbox). To automatically detect if you have a GPU available and place the relevant data on the GPU, set the value of executionEnvironment to "auto". If you don't have a GPU, or don't want to use one for training, set the value of executionEnvironment to "cpu". To ensure you use a GPU for training, set the value of executionEnvironment to "gpu".

```
executionEnvironment = "auto";
```
To monitor the training progress, you can plot the training loss after each iteration. Create the variable plots that contains "training-progress". If you don't want to plot the training progress, set this value to "none".

```
plots = "training-progress";
```
Initialize the plot parameters for the training loss progress plot.

```
plotRatio = 16/9;
if plots == "training-progress"
    trainingPlot = figure;
     trainingPlot.Position(3) = plotRatio*trainingPlot.Position(4);
     trainingPlot.Visible = 'on';
    trainingPlotAxes = gca;
     lineLossTrain = animatedline(trainingPlotAxes);
    xlabel(trainingPlotAxes,"Iteration")
     ylabel(trainingPlotAxes,"Loss")
     title(trainingPlotAxes,"Loss During Training")
end
```
## **Train Model**

Train the model using a custom training loop. Loop over the training data and update the network parameters at each iteration.

For each iteration:

- Extract a batch of image pairs and labels using the getSiameseBatch function defined in the section Create Batches of Image Pairs on page 3-0 .
- Convert the data to dlarray objects with underlying type single and specify the dimension labels 'SSCB' (spatial, spatial, channel, batch) for the image data and 'CB' (channel, batch) for the labels.
- For GPU training, convert the data to gpuArray objects.
- Evaluate the model gradients using dlfeval and the modelGradients function.
- Update the network parameters using the adamupdate function.

```
% Loop over mini-batches.
for iteration = 1: numIterations
     % Extract mini-batch of image pairs and pair labels
    [X1,X2,pairLabels] = qetSiameseBatch(imdsTrain,miniBatchSize);
    % Convert mini-batch of data to dlarray. Specify the dimension labels
    % 'SSCB' (spatial, spatial, channel, batch) for image data
 dlX1 = dlarray(single(X1),'SSCB');
 dlX2 = dlarray(single(X2),'SSCB');
```

```
 % If training on a GPU, then convert data to gpuArray.
    if (executionEnvironment == "auto" && canUseGPU) || executionEnvironment == "gpu"
        dX1 = gpuArray(dX1);dX2 = gpuArray(dX2); end 
    % Evaluate the model gradients and the generator state using
    % dlfeval and the modelGradients function listed at the end of the
    % example.
    [gradientsSubnet, gradientsParams,loss] = dlfeval(@modelGradients,dlnet,fcParams,dlX1,dlX2,pairLabels);
     lossValue = double(gather(extractdata(loss)));
    % Update the Siamese subnetwork parameters.
    [dlnet, trailingAvgSubnet, trailingAvgSubnet] = ...adamupdate(dlnet,gradientsSubnet, ...
         trailingAvgSubnet,trailingAvgSqSubnet,iteration,learningRate,gradDecay,gradDecaySq);
     % Update the fullyconnect parameters.
     [fcParams,trailingAvgParams,trailingAvgSqParams] = ...
        adamupdate(fcParams,gradientsParams, ...
         trailingAvgParams,trailingAvgSqParams,iteration,learningRate,gradDecay,gradDecaySq);
    % Update the training loss progress plot.
     if plots == "training-progress"
         addpoints(lineLossTrain,iteration,lossValue);
     end
     drawnow;
end
```
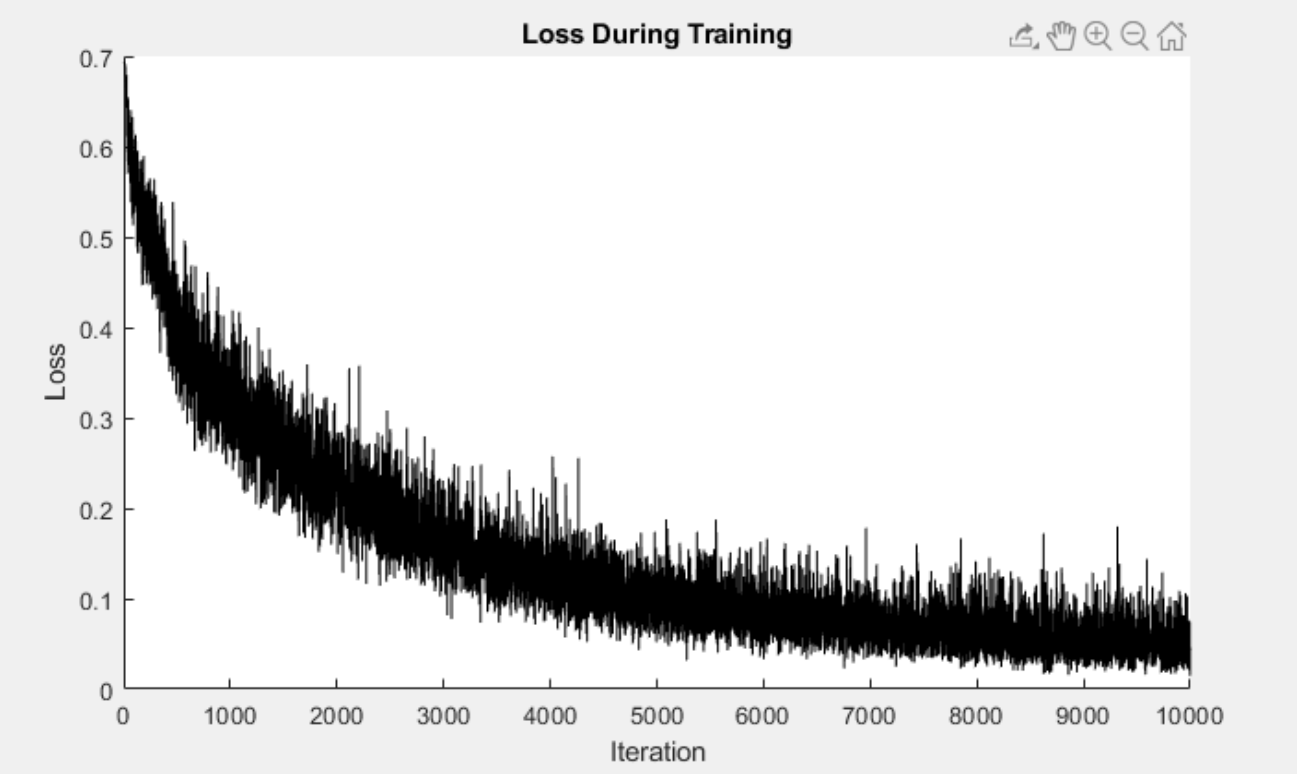

#### **Evaluate the Accuracy of the Network**

Download and extract the [Omniglot](https://github.com/brendenlake/omniglot) test dataset.

```
url = 'https://github.com/brendenlake/omniglot/raw/master/python/images_evaluation.zip';
downloadFolder = tempdir;
filename = fullfile(downloadFolder, 'images evaluation.zip');
dataFolderTest = fullfile(downloadFolder, 'images evaluation');
if ~exist(dataFolderTest,'dir')
     disp('Downloading Omniglot test data (3.2 MB)...')
     websave(filename,url);
     unzip(filename,downloadFolder);
end
disp("Test data downloaded.")
Test data downloaded.
```
Load the test data as a image datastore using the imageDatastore function. Specify the labels manually by extracting the labels from the file names and setting the Labels property.

```
imdsTest = imageDatastore(dataFolderTest, ...
     'IncludeSubfolders',true, ...
     'LabelSource','none'); 
files = imdsTest.Files;
parts = split(files, filesep);labels = join(parts(:,(end-2):(end-1)),'imdsTest.Labels = categorical(labels);
```
The test dataset contains 20 alphabets that are different to those that the network was trained on. In total, there 659 different classes in the test dataset.

numClasses = numel(unique(imdsTest.Labels))

```
numClasses = 659
```
To calculate the accuracy of the network, create a set of five random mini-batches of test pairs. Use the predictSiamese function (defined in the Supporting Functions on page 3-0 section of this example) to evaluate the network predictions and calculate the average accuracy over the minibatches.

```
accuracy = zeros(1.5):
accuracyBatchSize = 150;
for i = 1:5 % Extract mini-batch of image pairs and pair labels
    [XAcc1,XAcc2,pairLabelsAcc] = getSiameseBatch(imdsTest,accuracyBatchSize);
    % Convert mini-batch of data to dlarray. Specify the dimension labels
    % 'SSCB' (spatial, spatial, channel, batch) for image data.
 dlXAcc1 = dlarray(single(XAcc1),'SSCB');
 dlXAcc2 = dlarray(single(XAcc2),'SSCB');
    % If using a GPU, then convert data to gpuArray.
     if (executionEnvironment == "auto" && canUseGPU) || executionEnvironment == "gpu"
       dlXAcc1 = gpuArray(dIXAcc1);
```

```
dXAcc2 = qpuArray(dXAcc2); end 
    % Evaluate predictions using trained network
    dlY = predictSiamese(dlnet,fcParams,dlXAcc1,dlXAcc2);
    % Convert predictions to binary 0 or 1
   Y = gather(extractdata(dlY));Y = round(Y);
    % Compute average accuracy for the minibatch
   accuracy(i) = sum(Y == pairLabelSAcc)/accuracyBatchSize;end
% Compute accuracy over all minibatches
averageAccuracy = mean(accuracy)*100
```
 $averageAccuracy = 88.6667$ 

### **Display a Test Set of Images with Predictions**

To visually check if the network correctly identifies similar and dissimilar pairs, create a small batch of image pairs to test. Use the predictSiamese function to get the prediction for each test pair. Display the pair of images with the prediction, the probability score, and a label indicating whether the prediction was correct or incorrect.

```
testBatchSize = 10;
[XTest1,XTest2,pairLabelsTest] = getSiameseBatch(imdsTest,testBatchSize);
% Convert test batch of data to dlarray. Specify the dimension labels
% 'SSCB' (spatial, spatial, channel, batch) for image data and 'CB' 
% (channel, batch) for labels
dlXTest1 = dlarray(single(XTest1),'SSCB');
dlXTest2 = dlarray(single(XTest2),'SSCB');
% If using a GPU, then convert data to gpuArray
if (executionEnvironment == "auto" && canUseGPU) || executionEnvironment == "gpu"
   dlXTest1 = qpuArray(dlXTest1);
   dlXTest2 = qpuArray(dlXTest2);
end
% Calculate the predicted probability
dlYScore = predictSiamese(dlnet,fcParams,dlXTest1,dlXTest2);
YScore = gather(extractdata(dlYScore));
% Convert predictions to binary 0 or 1
YPred = round(YScore); 
% Extract data to plot
XTest1 = extractdata(d1XTest1);XTest2 = extractdata(d1XTest2);% Plot images with predicted label and predicted score
testinaPlot = fiaure;testingPlot.Position(3) = plotRatio*testingPlot.Position(4);
testingPlot.Visible = 'on';
```

```
for i = 1:numel(pairLabelsTest)
    if YPred(i) == 1 predLabel = "similar";
    else
         predLabel = "dissimilar" ;
     end
    if pairLabelsTest(i) == YPred(i) testStr = "\bf\color{darkgreen}Correct\rm\newline";
    else
         testStr = "\bf\color{red}Incorrect\rm\newline";
    end
     subplot(2,5,i) 
     imshow([XTest1(:,:,:,i) XTest2(:,:,:,i)]); 
    title(testStr + "\color{black}Predicted: " + predLabel + "\newlineScore: " + YScore(i));
```
#### end

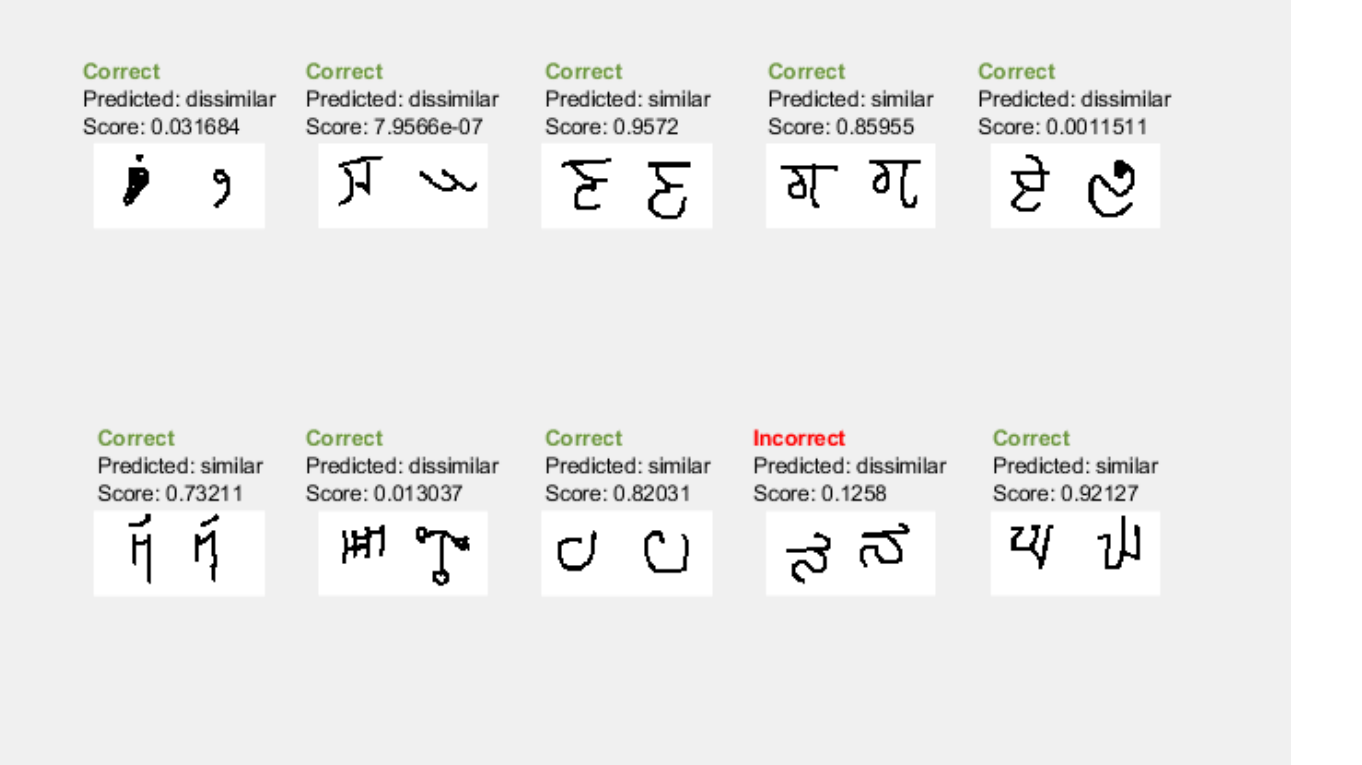

The network is able to compare the test images to determine their similarity, even though none of these images were in the training dataset.

## **Supporting Functions**

### **Model Functions for Training and Prediction**

The function forwardSiamese is used during network training. The function defines how the subnetworks and the fullyconnect and sigmoid operations combine to form the complete

Siamese network. forwardSiamese accepts the network structure and two training images and outputs a prediction about the similarity of the two images. Within this example, the function forwardSiamese is introduced in the section Define Network Architecture on page 3-0 .

```
function Y = forwardSiamese(dlnet, fcParameters, dlX1, dlX2)% forwardSiamese accepts the network and pair of training images, and returns a
% prediction of the probability of the pair being similar (closer to 1) or 
% dissimilar (closer to 0). Use forwardSiamese during training.
     % Pass the first image through the twin subnetwork
    F1 = forward(dlnet, d1X1);
   F1 = sigmoid(F1);
    % Pass the second image through the twin subnetwork
   F2 = forward(dlnet, d1X2);
   F2 = sigmoid(F2);
     % Subtract the feature vectors
   Y = abs(F1 - F2); % Pass the result through a fullyconnect operation
    Y = fullyconnect(Y,fcParams.FcWeights,fcParams.FcBias);
     % Convert to probability between 0 and 1.
    Y = sigmoid(Y);
```
end

The function predictSiamese uses the trained network to make predictions about the similarity of two images. The function is similar to the function forwardSiamese, defined previously. However, predictSiamese uses the predict function with the network instead of the forward function, because some deep learning layers behave differently during training and prediction. Within this example, the function predictSiamese is introduced in the section Evaluate the Accuracy of the Network on page 3-0 .

```
function Y = predictSiamese(dlnet, fcParameters, dlX1, dlX2)% predictSiamese accepts the network and pair of images, and returns a
% prediction of the probability of the pair being similar (closer to 1)
% or dissimilar (closer to 0). Use predictSiamese during prediction.
    % Pass the first image through the twin subnetwork
   F1 = predict(dlnet, d1X1);F1 = sigmoid(F1); % Pass the second image through the twin subnetwork
   F2 = predict(dlnet, d1X2);
   F2 = sigmoid(F2);
    % Subtract the feature vectors
   Y = abs(F1 - F2); % Pass result through a fullyconnect operation
    Y = fullyconnect(Y,fcParams.FcWeights,fcParams.FcBias);
    % Convert to probability between 0 and 1.
    Y = sigmoid(Y);end
```
## **Model Gradients Function**

The function modelGradients takes the Siamese dlnetwork object net, a pair of mini-batch input data X1 and X2, and the label indicating whether they are similar or dissimilar. The function returns the gradients of the loss with respect to the learnable parameters in the network and the binary cross-entropy loss between the prediction and the ground truth. Within this example, the function modelGradients is introduced in the section Define Model Gradients Function on page 3-0 .

```
function [gradientsSubnet,gradientsParams,loss] = modelGradients(dlnet,fcParams,dlX1,dlX2,pairLabels)
% The modelGradients function calculates the binary cross-entropy loss between the
% paired images and returns the loss and the gradients of the loss with respect to
% the network learnable parameters
```

```
 % Pass the image pair through the network 
    Y = forwardSiamese(dlnet,fcParams,dlX1,dlX2);
     % Calculate binary cross-entropy loss
    loss = binarycrossentropy(Y,pairLabels);
     % Calculate gradients of the loss with respect to the network learnable
     % parameters
     [gradientsSubnet,gradientsParams] = dlgradient(loss,dlnet.Learnables,fcParams);
end
function loss = binarycrossentropy(Y,pairLabels)
     % binarycrossentropy accepts the network's prediction Y, the true
    % label, and pairLabels, and returns the binary cross-entropy loss value.
    % Get precision of prediction to prevent errors due to floating
    % point precision 
   precision = underlyingType(Y); % Convert values less than floating point precision to eps.
   Y(Y < eps(precision)) = eps(precision); %convert values between 1-eps and 1 to 1-eps.
   Y(Y > 1 - \text{eps}(\text{precision})) = 1 - \text{eps}(\text{precision}); % Calculate binary cross-entropy loss for each pair
   loss = -pairLabels.*log(Y) - (1 - pairLabels).*log(1 - Y); % Sum over all pairs in minibatch and normalize.
     loss = sum(loss)/numel(pairLabels);
end
```
### **Create Batches of Image Pairs**

The following functions create randomized pairs of images that are similar or dissimilar, based on their labels. Within this example, the function getSiameseBatch is introduced in the section Create Pairs of Similar and Dissimilar Images. on page 3-0

```
function [X1,X2,pairLabels] = getSiameseBatch(imds,miniBatchSize)
% getSiameseBatch returns a randomly selected batch or paired images. On
% average, this function produces a balanced set of similar and dissimilar
% pairs.
   pairLabels = zeros(1, miniBatchSize);imgSize = size(reading(einds,1)); X1 = zeros([imgSize 1 miniBatchSize]);
```

```
 X2 = zeros([imgSize 1 miniBatchSize]);
   for i = 1: miniBatchSize
        choice = rand(1):
        if choice < 0.5 [pairIdx1,pairIdx2,pairLabels(i)] = getSimilarPair(imds.Labels);
         else
             [pairIdx1,pairIdx2,pairLabels(i)] = getDissimilarPair(imds.Labels);
         end
        X1(:,:,:,i) = imds.readimage(pairIdx1);X2(:,:,:,i) = imds.readimage(pairIdx2); end
end
function [pairIdx1,pairIdx2,pairLabel] = getSimilarPair(classLabel)
% getSimilarSiamesePair returns a random pair of indices for images
% that are in the same class and the similar pair label = 1.
    % Find all unique classes.
    classes = unique(classLabel);
    % Choose a class randomly which will be used to get a similar pair.
   classChoice = randimumel(classes)); % Find the indices of all the observations from the chosen class.
    idxs = find(classLabel==classes(classChoice));
    % Randomly choose two different images from the chosen class.
   pairIdxChoice = random(mumel(idxs),2);pairIdx1 = idxs(pairIdxChoice(1));pairIdx2 = idxs(pairIdxChoice(2));pairLabel = 1;end
function [pairIdx1,pairIdx2,label] = getDissimilarPair(classLabel)
% getDissimilarSiamesePair returns a random pair of indices for images
% that are in different classes and the dissimilar pair label = 0.
    % Find all unique classes.
   classes = unique(classLabel); % Choose two different classes randomly which will be used to get a dissimilar pair.
    classesChoice = randperm(numel(classes),2);
    % Find the indices of all the observations from the first and second classes.
    idxs1 = find(classLabel==classes(classesChoice(1)));
    idxs2 = find(classLabel==classes(classesChoice(2)));
    % Randomly choose one image from each class.
   pairIdx1Choice = randi(numel(idxs1));pairIdx2Choice = randi(numel(idxs2));pairIdx1 = idxs1(pairIdx1Choice); pairIdx2 = idxs2(pairIdx2Choice);
    label = 0;
```
end

# **References**

[1] Bromley, J., I. Guyon, Y. LeCunn, E. Säckinger, and R. Shah. "*Signature Verification using a "Siamese" Time Delay Neural Network.*" In Proceedings of the 6th International Conference on Neural Information Processing Systems (NIPS 1993), 1994, pp737-744. Available at [Signature](https://papers.nips.cc/paper/769-signature-verification-using-a-siamese-time-delay-neural-network.pdf) [Verification using a "Siamese" Time Delay Neural Network](https://papers.nips.cc/paper/769-signature-verification-using-a-siamese-time-delay-neural-network.pdf) on the NIPS Proceedings website.

[2] Wenpeg, Y., and H Schütze. "*Convolutional Neural Network for Paraphrase Identification*." In Proceedings of 2015 Conference of the North American Chapter of the ACL, 2015, pp901-911. Available at [Convolutional Neural Network for Paraphrase Identification](https://www.aclweb.org/anthology/N15-1091) on the ACL Anthology website

[3] Lake, B. M., Salakhutdinov, R., and Tenenbaum, J. B. "*Human-level concept learning through probabilistic program induction.*" Science, 350(6266), (2015) pp1332-1338.

[4] Koch, G., Zemel, R., and Salakhutdinov, R. (2015). "*Siamese neural networks for one-shot image recognition*". In Proceedings of the 32nd International Conference on Machine Learning, 37 (2015). Available at [Siamese Neural Networks for One-shot Image Recognition](https://8109f4a4-a-62cb3a1a-s-sites.googlegroups.com/site/deeplearning2015/37.pdf?attachauth=ANoY7crZQv10TQnwz42cHSNBlNvtZChn-84xsEc-ChrL4sdYDOlfLFLexHRNnvrjm6B-HeXsanRvuVT6a1pmVD7ujxLF65e30KuT3drP8azPUuCOwxVEITyVKW9dyP5UqqPRvDde3RIbVAuGiYIiC5K4BEKfmEYMkPVxD2yj_U-QmoLliupUVmx65b_hwexNKxi5fVricrVNHgNxrEIv5n6RrKDn2uWuxg%3D%3D&attredirects=0) on the ICML'15 website.

# **See Also**

adamupdate | dlarray | dlfeval | dlgradient | dlnetwork

# **More About**

- • ["Train a Siamese Network for Dimensionality Reduction" on page 3-142](#page-319-0)
- • ["Specify Training Options in Custom Training Loop" on page 17-174](#page-2029-0)
- • ["Train Network Using Custom Training Loop" on page 17-183](#page-2038-0)
- ["Define Custom Training Loops, Loss Functions, and Networks" on page 17-168](#page-2023-0)
- • ["List of Functions with dlarray Support" on page 17-363](#page-2218-0)

# <span id="page-319-0"></span>**Train a Siamese Network for Dimensionality Reduction**

This example shows how to train a Siamese network to compare handwritten digits using dimensionality reduction.

A Siamese network is a type of deep learning network that uses two or more identical subnetworks that have the same architecture and share the same parameters and weights. Siamese networks are typically used in tasks that involve finding the relationship between two comparable things. Some common applications for Siamese networks include facial recognition, signature verification [1], or paraphrase identification [2]. Siamese networks perform well in these tasks because their shared weights mean there are fewer parameters to learn during training and they can produce good results with a relatively small amount of training data.

Siamese networks are particularly useful in cases where there are large numbers of classes with small numbers of observations of each. In such cases, there is not enough data to train a deep convolutional neural network to classify images into these classes. Instead, the Siamese network can determine if two images are in the same class. The network does this by reducing the dimensionality of the training data and using a distance-based cost function to differentiate between the classes.

This example uses a Siamese network for dimensionality reduction of a collection of images of handwritten digits. The Siamese architecture reduces the dimensionality by mapping images with the same class to nearby points in a low-dimensional space. The reduced-feature representation is then used to extract images from the dataset that are most similar to a test image. The training data in this example are images of size 28-by-28-by-1, giving an initial feature dimensionality of 784. The Siamese network reduces the dimensionality of the input images to two features and is trained to output similar reduced features for images with the same label.

You can also use Siamese networks to identify similar images by directly comparing them. For an example, see ["Train a Siamese Network to Compare Images" on page 3-128.](#page-305-0)

## **Load and Preprocess Training Data**

Load the training data, which consists of images of handwritten digits. The function digitTrain4DArrayData loads the digit images and their labels.

[XTrain,YTrain] = digitTrain4DArrayData;

XTrain is a 28-by-28-by-1-by-5000 array containing 5000 single-channel images, each of size 28 by-28. The values of each pixel are between 0 and 1. YTrain is a categorical vector containing the labels for each observation, which are the numbers from 0 to 9 corresponding to the value of the written digit.

Display a random selection of the images.

```
perm = randperm(numel(YTrain), 9);
\text{imshow}(\text{intile}(\text{XTrain}(:,:,:,\text{open}),\text{"Thumbnailsize",[100 100]}));
```
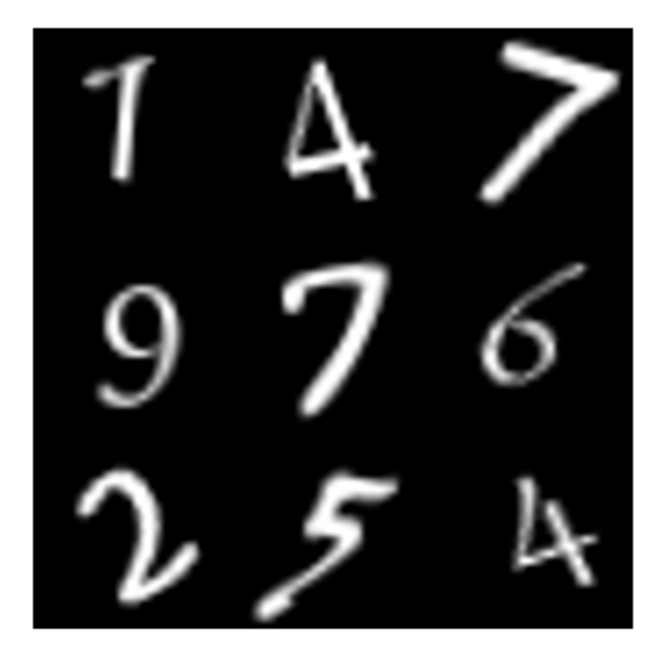

# **Create Pairs of Similar and Dissimilar Images**

To train the network, the data must be grouped into pairs of images that are either similar or dissimilar. Here, similar images are defined as having the same label, while dissimilar images have different labels. The function getSiameseBatch (defined in the Supporting Functions on page 3-0 section of this example) creates randomized pairs of similar or dissimilar images, pairImage1 and pairImage2. The function also returns the label pairLabel, which identifies if the pair of images is similar or dissimilar to each other. Similar pairs of images have  $pairLabel = 1$ , while dissimilar pairs have  $pairLabel = 0$ .

As an example, create a small representative set of five pairs of images

```
batchSize = 10;[pairImage1,pairImage2,pairLabel] = getSiameseBatch(XTrain,YTrain,batchSize);
```
Display the generated pairs of images.

```
for i = 1: batchSize
subplot(2,5,i)
imshow([pairImage1(:,:,:,i) pairImage2(:,:,:,i)]);
if pairLabel(i) == 1s = "similar";else
    s = "dissimilar";
end
title(s)
end
```
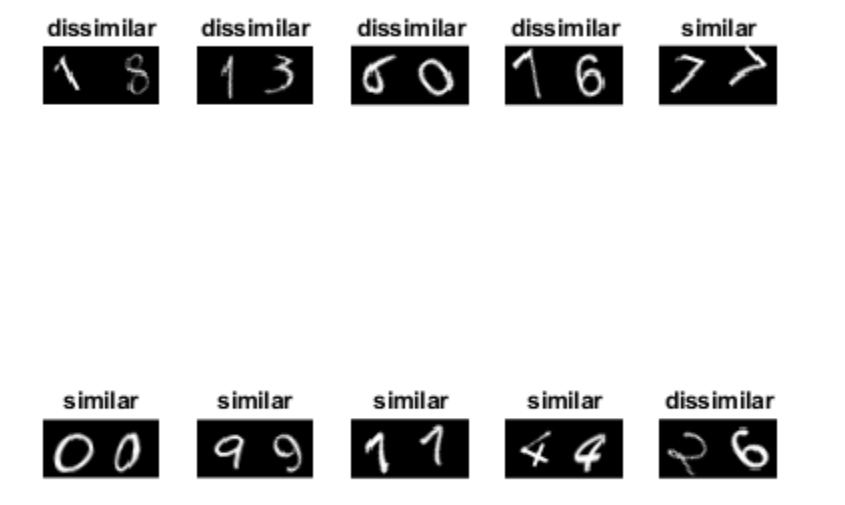

In this example, a new batch of 180 paired images is created for each iteration of the training loop. This ensures that the network is trained on a large number of random pairs of images with approximately equal proportions of similar and dissimilar pairs.

## **Define Network Architecture**

The Siamese network architecture is illustrated in the following diagram.

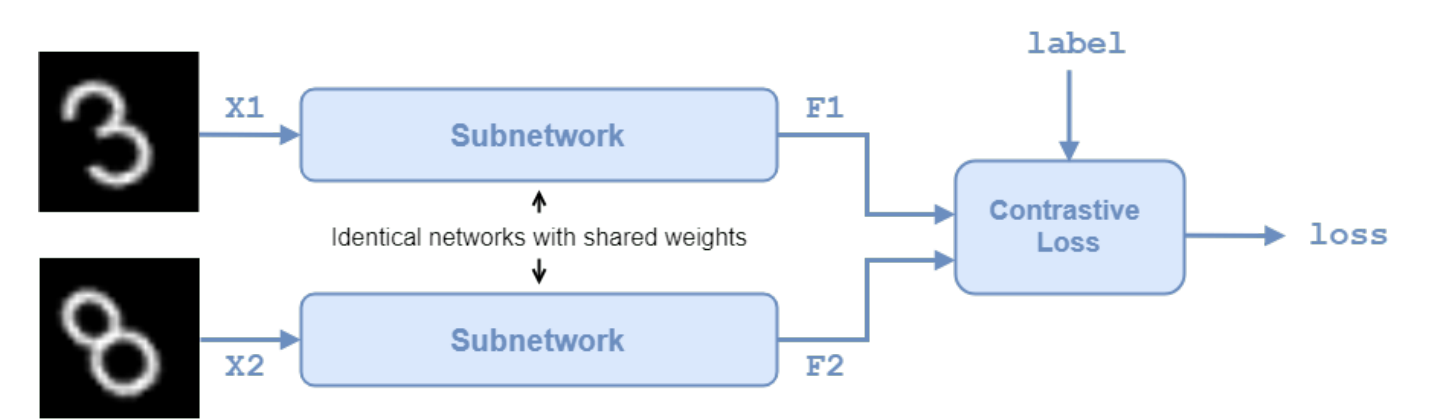

In this example, the two identical subnetworks are defined as a series of fully connected layers with ReLU layers. Create a network that accepts 28-by-28-by-1 images and outputs the two feature vectors used for the reduced feature representation. The network reduces the dimensionality of the input images to two, a value that is easier to plot and visualize than the initial dimensionality of 784.

For the first two fully connected layers, specify an output size of 1024 and use the He weight initializer.

For the final fully connected layer, specify an output size of two and use the He weights initializer.

```
layers = [
     imageInputLayer([28 28],'Name','input1','Normalization','none')
     fullyConnectedLayer(1024,'Name','fc1','WeightsInitializer','he')
     reluLayer('Name','relu1')
     fullyConnectedLayer(1024,'Name','fc2','WeightsInitializer','he')
     reluLayer('Name','relu2')
     fullyConnectedLayer(2,'Name','fc3','WeightsInitializer','he')];
```

```
lgraph = layerGraph(layers);
```
To train the network with a custom training loop and enable automatic differentiation, convert the layer graph to a dlnetwork object.

dlnet = dlnetwork(lgraph);

## **Define Model Gradients Function**

Create the function modelGradients (defined in the Supporting Functions on page 3-0 section of this example). The modelGradients function takes the Siamese dlnetwork object dlnet and a mini-batch of input data dlX1 and dlX2 with their labels pairLabels. The function returns the loss values and the gradients of the loss with respect to the learnable parameters of the network.

The objective of the Siamese network is to output a feature vector for each image such that the feature vectors are similar for similar images, and notably different for dissimilar images. In this way, the network can discriminate between the two inputs.

Find the contrastive loss between the outputs from the last fully connected layer, the feature vectors features1 and features1 from pairImage1 and pairImage2, respectively. The contrastive loss<br>for a pair is given by [3]<br> $loss = \frac{1}{2}yd^2 + \frac{1}{2}(1 - y)max(margin - d, 0)^2$ ,<br>where *y* is the value of the pair label (*y* = 1 for similar im for a pair is given by [3]

$$
loss = \frac{1}{2}yd^{2} + \frac{1}{2}(1 - y)max(margin - d, 0)^{2},
$$

the Euclidean distance between two features vectors  $f1$  and  $f2$ :  $d = ||f1 - f2||_2$ .

The *margin* parameter is used for constraint: if two images in a pair are dissimilar, then their distance should be at least *margin*, or a loss will be incurred.

The contrastive loss has two terms, but only one is ever non-zero for a given image pair. In the case of similar images, the first term can be non-zero and is minimized by reducing the distance between the image features *f1* and *f2*. In the case of dissimilar images, the second term can be non-zero, and is minimized by increasing the distance between the image features, to at least a distance of *margin*. The smaller the value of *margin*, the less constraining it is over how close a dissimilar pair can be before a loss is incurred.

## **Specify Training Options**

Specify the value of *margin* to use during training.

 $margin = 0.3;$ 

Specify the options to use during training. Train for 3000 iterations.

numIterations = 3000; miniBatchSize = 180;

Specify the options for ADAM optimization:

- Set the learning rate to 0.0001.
- Initialize the trailing average gradient and trailing average gradient-square decay rates with [].
- Set the gradient decay factor to 0.9 and the squared gradient decay factor to 0.99.

```
learningRate = 1e-4;trailingAvg = [];
trailingAvgSq = [];
qradDecay = 0.9;
qradDecaySq = 0.99;
```
Train on a GPU, if one is available. Using a GPU requires Parallel Computing Toolbox™ and a supported GPU device. For information on supported devices, see "GPU Support by Release" (Parallel Computing Toolbox). To automatically detect if you have a GPU available and place the relevant data on the GPU, set the value of executionEnvironment to "auto". If you don't have a GPU, or don't want to use one for training, set the value of executionEnvironment to "cpu". To ensure you use a GPU for training, set the value of executionEnvironment to "gpu".

 $e$ xecutionEnvironment = "auto";

To monitor the training progress, you can plot the training loss after each iteration. Create the variable plots that contains "training-progress". If you don't want to plot the training progress, set this value to "none".

plots = "training-progress";

Initialize the plot parameters for the training loss progress plot.

```
plotRatio = 16/9;
if plots == "training-progress"
     trainingPlot = figure;
     trainingPlot.Position(3) = plotRatio*trainingPlot.Position(4);
     trainingPlot.Visible = 'on';
     trainingPlotAxes = gca;
     lineLossTrain = animatedline(trainingPlotAxes);
     xlabel(trainingPlotAxes,"Iteration")
     ylabel(trainingPlotAxes,"Loss")
     title(trainingPlotAxes,"Loss During Training")
```
#### end

To evaluate how well the network is doing at dimensionality reduction, compute and plot the reduced features of a set of test data after each iteration. Load the test data, which consists of images of handwritten digits similar to the training data. Convert the test data to dlarray and specify the dimension labels 'SSCB' (spatial, spatial, channel, batch). If you are using a GPU, convert the test data to gpuArray.

```
[XTest,YTest] = digitTest4DArrayData;
dlXTest = dlarray(single(XTest),'SSCB');
```
```
% If training on a GPU, then convert data to gpuArray.
if (executionEnvironment == "auto" && canUseGPU) || executionEnvironment == "gpu"
    dlXTest = qpuArray(dlXTest);
end
```
Initialize the plot parameters for the reduced-feature plot of the test data.

```
dimensionPlot = figure;
dimensionPlot.Position(3) = plotRatio*dimensionPlot.Position(4);
dimensionPlot.Visible = 'on';
```

```
dimensionPlotAxes = gca;
```

```
uniqueGroups = unique(YTest);colors = hsv(length(uniqueGroups));
```
Initialize a counter to keep track of the total number of iterations.

```
iteration = 1;
```
#### **Train Model**

Train the model using a custom training loop. Loop over the training data and update the network parameters at each iteration.

For each iteration:

- Extract a batch of image pairs and labels using the getSiameseBatch function defined in the section Create Batches of Image Pairs on page 3-0 .
- Convert the image data to dlarray objects with underlying type single and specify the dimension labels 'SSCB' (spatial, spatial, channel, batch).
- For GPU training, convert the image data to gpuArray objects.
- Evaluate the model gradients using dlfeval and the modelGradients function.
- Update the network parameters using the adamupdate function.

```
% Loop over mini-batches.
for iteration = 1: numIterations
     % Extract mini-batch of image pairs and pair labels
    [X1, X2, pairLabels] = qetsiameseBatch(XTrain,YTrain,minBatchSize); % Convert mini-batch of data to dlarray. Specify the dimension labels
    % 'SSCB' (spatial, spatial, channel, batch) for image data
   dX1 = dIarray(single(X1), 'SSCB');
   dX2 = dIarray(single(X2), 'SSCB');
    % If training on a GPU, then convert data to gpuArray.
   if (executionEnvironment == "auto" \& canUseGPU) || executionEnvironment == "gpu"
        dX1 = gpuArray(dIX1);dX2 = qpuArray(dX2);
     end 
    % Evaluate the model gradients and the generator state using
     % dlfeval and the modelGradients function listed at the end of the
    % example.
```

```
 [gradients,loss] = dlfeval(@modelGradients,dlnet,dlX1,dlX2,pairLabels,margin);
 lossValue = double(gather(extractdata(loss)));
 % Update the Siamese network parameters.
[dlnet.Learnables,trailingAvg,trailingAvgSq] = ...
    adamupdate(dlnet.Learnables,gradients, ...
     trailingAvg,trailingAvgSq,iteration,learningRate,gradDecay,gradDecaySq);
 % Update the training loss progress plot.
 if plots == "training-progress"
    addpoints(lineLossTrain,iteration,lossValue);
 end
 % Update the reduced-feature plot of the test data. 
 % Compute reduced features of the test data:
dlFTest = predict(dlnet,dlXTest);
FTest = extractdata(dlFTest); figure(dimensionPlot);
for k = 1: length (unique Groups)
     % Get indices of each image in test data with the same numeric 
     % label (defined by the unique group):
     ind = YTest==uniqueGroups(k);
     % Plot this group:
     plot(dimensionPlotAxes,gather(FTest(1,ind)'),gather(FTest(2,ind)'),'.','color',...
        colors(k,:));
     hold on
 end
 legend(uniqueGroups)
 % Update title of reduced-feature plot with training progress information.
 title(dimensionPlotAxes,"2-D Feature Representation of Digits Images. Iteration = " +...
     iteration);
 legend(dimensionPlotAxes,'Location','eastoutside');
 xlabel(dimensionPlotAxes,"Feature 1")
 ylabel(dimensionPlotAxes,"Feature 2")
 hold off 
 drawnow
```
end

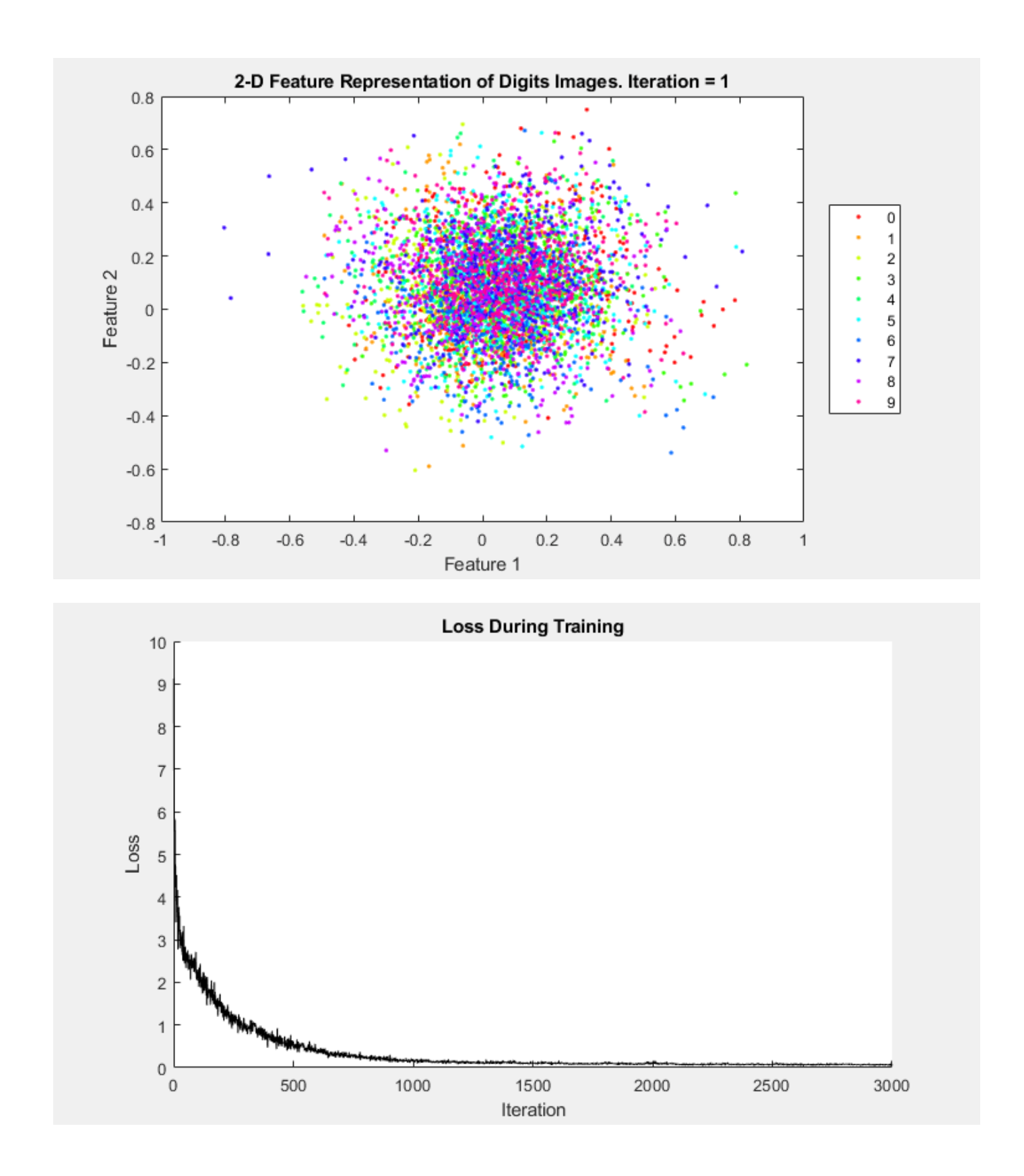

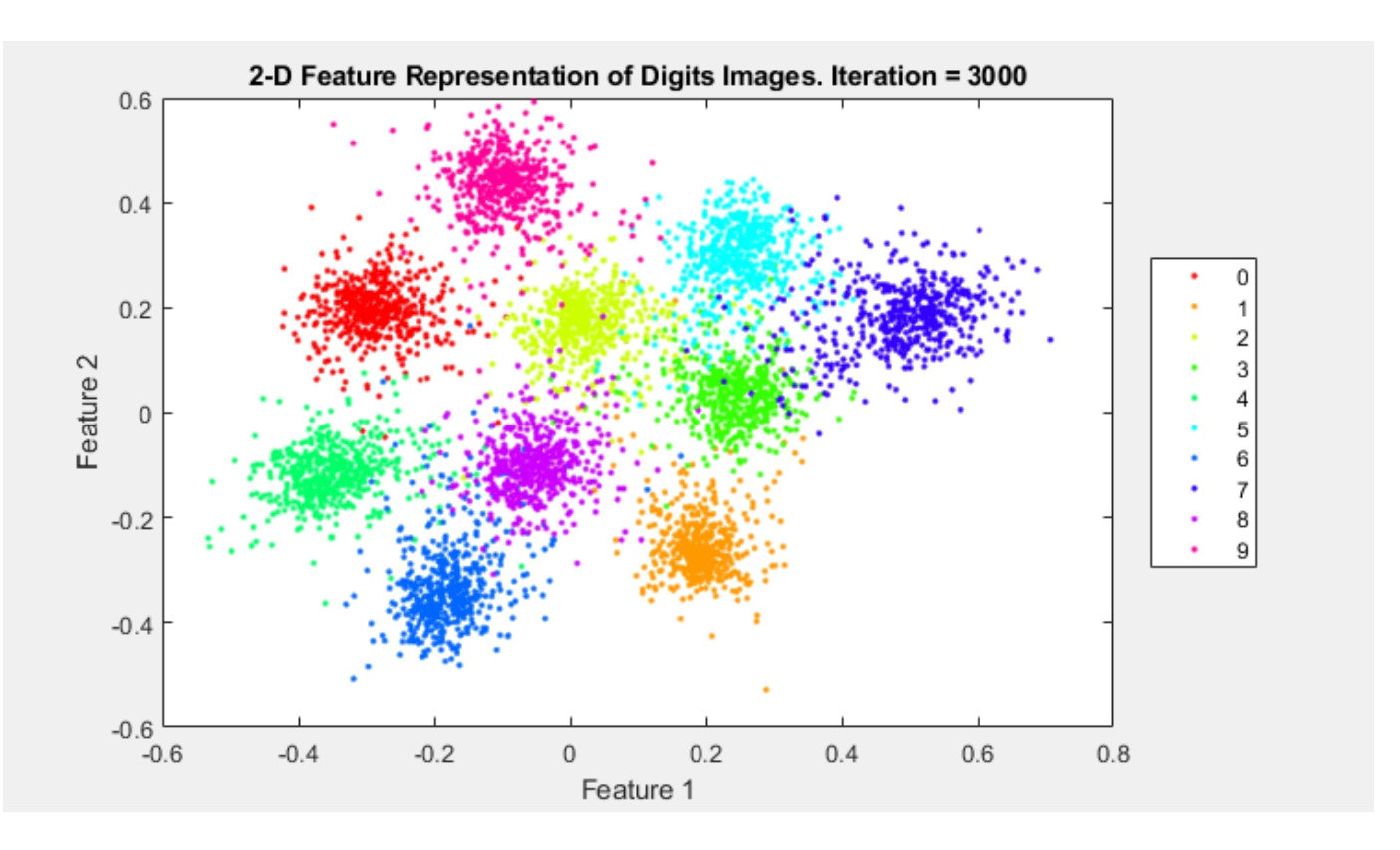

The network has now learned to represent each image as a 2-D vector. As you can see from the reduced-feature plot of the test data, images of similar digits are clustered close to each other in this 2-D representation.

#### **Use the Trained Network to Find Similar Images**

You can use the trained network to find a selection of images that are similar to each other out of a group. In this case, use the test data as the group of images. Convert the group of images to dlarray objects and gpuArray objects, if you are using a GPU.

```
groupX = XTest;
dGroupX = dIarray(single(groupX), 'SSCB');
if (executionEnvironment == "auto" && canUseGPU) || executionEnvironment == "gpu"
     dlGroupX = gpuArray(dlGroupX); 
end
```
Extract a single test image from the group and display it. Remove the test image from the group so that it does not appear in the set of similar images.

```
testIdx = randi(5000);testImg = dlGroupX(:,:,:,testIdx);trialImgDisp = extractdata(testImg);
figure
imshow(trialImgDisp, 'InitialMagnification', 500);
```
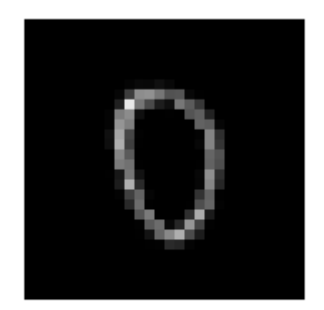

 $dlGroupX(:,:,:,:,testIdx) = []$ ;

Find the reduced features of the test image using predict.

 $trialF = predict(dlnet,testImg);$ 

Find the 2-D reduced feature representation of each of the images in the group using the trained network.

 $FGroupX = predict(dlnet, dlGroupX);$ 

Use the reduced feature representation to find the nine images in the group that are closest to the test image, using the Euclidean distance metric. Display the images.

```
distances = vecnorm(extractdata(trialF - FGroupX));
[-,idx] = sort(distances);sortedImages = groupX(:,:,:,idx);figure
imshow(imtile(sortedImages(:,:,:,1:9)), 'InitialMagnification', 500);
```
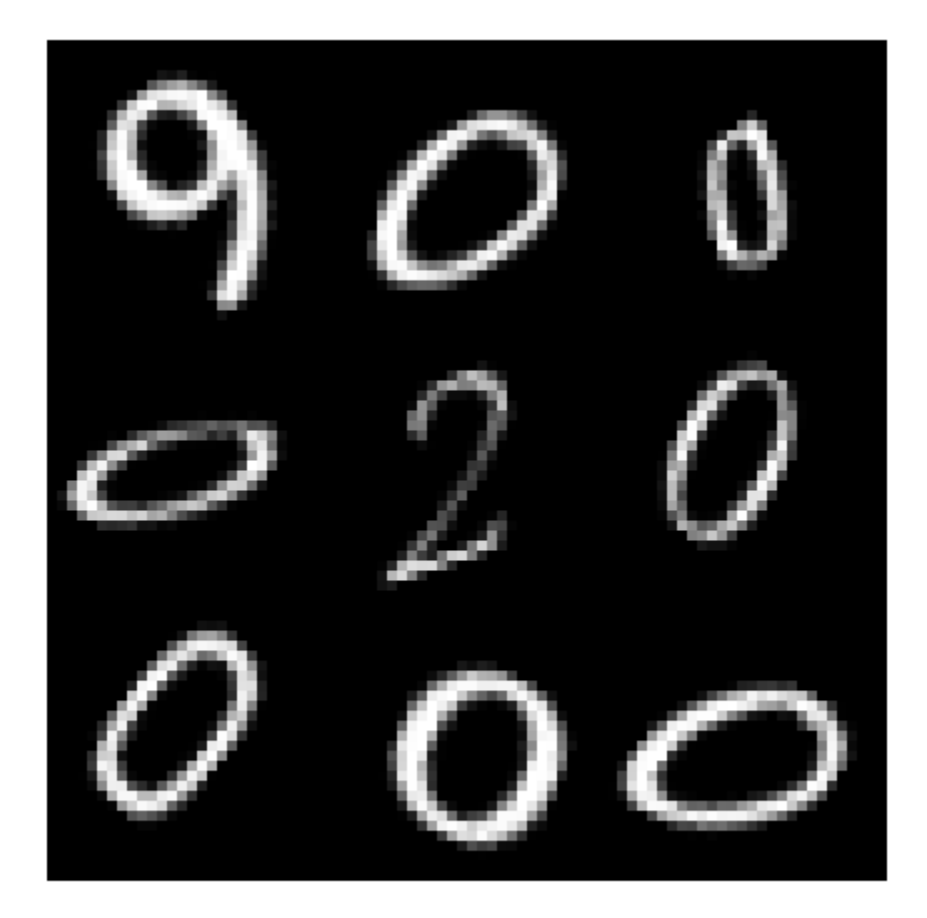

By reducing the images to a lower dimensionality, the network is able to identify images that are similar to the trial image. The reduced feature representation allows the network to discriminate between images that are similar and dissimilar. Siamese networks are often used in the context of facial or signature recognition. For example, you can train a Siamese network to accept an image of a face as an input, and return a set of the most similar faces from a database.

#### **Supporting Functions**

#### **Model Gradients Function**

The function modelGradients takes the Siamese dlnetwork object dlnet, a pair of mini-batch input data X1 and X2, and the label pairLabels. The function returns the gradients of the loss with respect to the learnable parameters in the network as well as the contrastive loss between the reduced dimensionality features of the paired images. Within this example, the function modelGradients is introduced in the section Define Model Gradients Function on page 3-0 .

```
function [gradients, loss] = modelGradients(net,X1,X2,pairLabel,margin)
% The modelGradients function calculates the contrastive loss between the
% paired images and returns the loss and the gradients of the loss with 
% respect to the network learnable parameters
```

```
 % Pass first half of image pairs forward through the network
F1 = forward(net.X1):
 % Pass second set of image pairs forward through the network
F2 = forward(net, X2); % Calculate contrastive loss
 loss = contrastiveLoss(F1,F2,pairLabel,margin);
 % Calculate gradients of the loss with respect to the network learnable
 % parameters
 gradients = dlgradient(loss, net.Learnables);
```
end

```
function loss = contrastiveLoss(F1,F2,pairLabel,margin)
% The contrastiveLoss function calculates the contrastive loss between
% the reduced features of the paired images 
     % Define small value to prevent taking square root of 0
    delta = 1e-6;
     % Find Euclidean distance metric
    distances = sqrt(sum((F1 - F2).^2, 1) + delta);% label(i) = 1 if features1(:,i) and features2(:,i) are features
     % for similar images, and 0 otherwise
     lossSimilar = pairLabel.*(distances.^2);
    lossDissimilar = (1 - \text{pairLabel}).*(\text{max}(\text{margin} - \text{distances}, 0).^2));loss = 0.5*sum(lossSimilar + lossDissimilar, 'all');
```
#### end

#### **Create Batches of Image Pairs**

The following functions create randomized pairs of images that are similar or dissimilar, based on their labels. Within this example, the function getSiameseBatch is introduced in the section Create Pairs of Similar and Dissimilar Images on page 3-0 .

```
function [X1,X2,pairLabels] = getSiameseBatch(X,Y,miniBatchSize)
% getSiameseBatch returns a randomly selected batch of paired images. 
% On average, this function produces a balanced set of similar and 
% dissimilar pairs.
   pairLabels = zeros(1, minBatchSize);imgSize = size(X(:,:,:,1)); X1 = zeros([imgSize 1 miniBatchSize]);
    X2 = zeros([imgSize 1 miniBatchSize]);
    for i = 1:miniBatchSize
        choice = rand(1);if choice < 0.5 [pairIdx1, pairIdx2, pairLabels(i)] = getSimilarPair(Y);
         else
             [pairIdx1, pairIdx2, pairLabels(i)] = getDissimilarPair(Y);
         end
        X1(:,:,:,i) = X(:,:,:,pairIdx1);X2(:,:,:,i) = X(:,:,:,pairIdx2);
```

```
 end
```
end

```
function [pairIdx1,pairIdx2,pairLabel] = getSimilarPair(classLabel)
% getSimilarPair returns a random pair of indices for images
% that are in the same class and the similar pair label = 1.
     % Find all unique classes.
   classes = unique(classLabel): % Choose a class randomly which will be used to get a similar pair.
    classChoice = randi(numel(classes)); % Find the indices of all the observations from the chosen class.
     idxs = find(classLabel==classes(classChoice));
    % Randomly choose two different images from the chosen class.
    pairIdxChoice = random(numel(idxs),2);pairIdx1 = idxs(pairIdxChoice(1));pairIdx2 = idxs(pairIdxChoice(2));pairLabel = 1;end
function [pairIdx1,pairIdx2,pairLabel] = getDissimilarPair(classLabel)
% getDissimilarPair returns a random pair of indices for images
% that are in different classes and the dissimilar pair label = 0.
     % Find all unique classes.
    classes = unique(classLabel); % Choose two different classes randomly which will be used to get a dissimilar pair.
     classesChoice = randperm(numel(classes), 2);
     % Find the indices of all the observations from the first and second classes.
     idxs1 = find(classLabel==classes(classesChoice(1)));
     idxs2 = find(classLabel==classes(classesChoice(2)));
    % Randomly choose one image from each class.
   pairIdx1Choice = randi(numel(idxs1));pairIdx2Choice = randi(numel(idxs2));pairIdx1 = idxs1(pairIdx1Choice); pairIdx2 = idxs2(pairIdx2Choice);
    pairLabel = 0;end
```
#### **References**

[1] Bromley, J., I. Guyon, Y. LeCunn, E. Säckinger, and R. Shah. "*Signature Verification using a "Siamese" Time Delay Neural Network.*" In Proceedings of the 6th International Conference on Neural Information Processing Systems (NIPS 1993), 1994, pp737-744. Available at [Signature](https://papers.nips.cc/paper/769-signature-verification-using-a-siamese-time-delay-neural-network.pdf) [Verification using a "Siamese" Time Delay Neural Network](https://papers.nips.cc/paper/769-signature-verification-using-a-siamese-time-delay-neural-network.pdf) on the NIPS Proceedings website.

[2] Wenpeg, Y., and H Schütze. "*Convolutional Neural Network for Paraphrase Identification*." In Proceedings of 2015 Conference of the North American Cahapter of the ACL, 2015, pp901-911. Available at [Convolutional Neural Network for Paraphrase Identification](https://www.aclweb.org/anthology/N15-1091) on the ACL Anthology website.

[3] Hadsell, R., S. Chopra, and Y. LeCunn. "*Dimensionality Reduction by Learning an Invariant Mapping*." In Proceedings of the 2006 IEEE Computer Society Conference on Computer Vision and Pattern Recognition (CVPR 2006), 2006, pp1735-1742.

## **See Also**

adamupdate | dlarray | dlfeval | dlgradient | dlnetwork

## **More About**

- • ["Train a Siamese Network to Compare Images" on page 3-128](#page-305-0)
- • ["Specify Training Options in Custom Training Loop" on page 17-174](#page-2029-0)
- • ["Train Network Using Custom Training Loop" on page 17-183](#page-2038-0)
- ["Define Custom Training Loops, Loss Functions, and Networks" on page 17-168](#page-2023-0)
- • ["List of Functions with dlarray Support" on page 17-363](#page-2218-0)

# **Train Variational Autoencoder (VAE) to Generate Images**

This example shows how to create a variational autoencoder (VAE) in MATLAB to generate digit images. The VAE generates hand-drawn digits in the style of the MNIST data set.

VAEs differ from regular autoencoders in that they do not use the encoding-decoding process to reconstruct an input. Instead, they impose a probability distribution on the latent space, and learn the distribution so that the distribution of outputs from the decoder matches that of the observed data. Then, they sample from this distribution to generate new data.

In this example, you construct a VAE network, train it on the MNIST data set, and generate new images that closely resemble those in the data set.

#### **Load Data**

Download the MNIST files from <http://yann.lecun.com/exdb/mnist/>and load the MNIST data set into the workspace [1]. Call the processImagesMNIST and processLabelsMNIST helper functions attached to this example to load the data from the files into MATLAB arrays.

Because the VAE compares the reconstructed digits against the inputs and not against the categorical labels, you do not need to use the training labels in the MNIST data set.

```
trainImagesFile = 'train-images-idx3-ubyte.gz';
testImagesFile = 't10k-images-idx3-ubyte.gz';
testLabelsFile = 't10k-labels-idx1-ubyte.gz';
```

```
XTrain = processImagesMNIST(trainImagesFile);
```
Read MNIST image data... Number of images in the dataset: 60000 ...

```
numTrainImages = size(XTrain, 4);XTest = processImagesMNIST(testImagesFile);
```
Read MNIST image data... Number of images in the dataset: 10000 ...

YTest = processLabelsMNIST(testLabelsFile);

Read MNIST label data... Number of labels in the dataset: 10000 ...

#### **Construct Network**

Autoencoders have two parts: the encoder and the decoder. The encoder takes an image input and outputs a compressed representation (the encoding), which is a vector of size latentDim, equal to 20 in this example. The decoder takes the compressed representation, decodes it, and recreates the original image.

To make calculations more numerically stable, increase the range of possible values from [0,1] to [ inf, 0] by making the network learn from the logarithm of the variances. Define two vectors of size latent dim: one for the means *μ* and one for the logarithm of the variances log  $\sigma^2$ ). Then use these two vectors to create the distribution to sample from.

Use 2-D convolutions followed by a fully connected layer to downsample from the 28-by-28-by-1 MNIST image to the encoding in the latent space. Then, use transposed 2-D convolutions to scale up the 1-by-1-by-20 encoding back into a 28-by-28-by-1 image.

```
latentDim = 20:
imageSize = [28 28 1];encoderLG = layerGraph(f) imageInputLayer(imageSize,'Name','input_encoder','Normalization','none')
     convolution2dLayer(3, 32, 'Padding','same', 'Stride', 2, 'Name', 'conv1')
     reluLayer('Name','relu1')
     convolution2dLayer(3, 64, 'Padding','same', 'Stride', 2, 'Name', 'conv2')
     reluLayer('Name','relu2')
     fullyConnectedLayer(2 * latentDim, 'Name', 'fc_encoder')
     ]);
decoderLG = laverGraph(I imageInputLayer([1 1 latentDim],'Name','i','Normalization','none')
     transposedConv2dLayer(7, 64, 'Cropping', 'same', 'Stride', 7, 'Name', 'transpose1')
     reluLayer('Name','relu1')
     transposedConv2dLayer(3, 64, 'Cropping', 'same', 'Stride', 2, 'Name', 'transpose2')
     reluLayer('Name','relu2')
     transposedConv2dLayer(3, 32, 'Cropping', 'same', 'Stride', 2, 'Name', 'transpose3')
     reluLayer('Name','relu3')
     transposedConv2dLayer(3, 1, 'Cropping', 'same', 'Name', 'transpose4')
     ]);
```
To train both networks with a custom training loop and enable automatic differentiation, convert the layer graphs to dlnetwork objects.

encoderNet = dlnetwork(encoderLG); decoderNet = dlnetwork(decoderLG);

#### **Define Model Gradients Function**

The helper function modelGradients on page 3-0 takes in the encoder and decoder dlnetwork objects and a mini-batch of input data X, and returns the gradients of the loss with respect to the learnable parameters in the networks. This helper function is defined at the end of this example.

The function performs this process in two steps: sampling and loss on page 3-0 . The sampling step samples the mean and the variance vectors to create the final encoding to be passed to the decoder network. However, because backpropagation through a random sampling operation is not possible, you must use the *reparameterization trick*. This trick moves the random sampling operation to an auxiliary variable *ε,* which is then shifted by the mean  $\mu_i$  and scaled by the standard deviation  $\sigma_i$ . The idea is that sampling from  $N\big(\mu_i,\sigma_i^2\big)$  is the same as sampling from  $\mu_i+\varepsilon\cdot\sigma_i$ , where  $\varepsilon\thicksim N(0,1)$ . The following figure depicts this idea graphically.

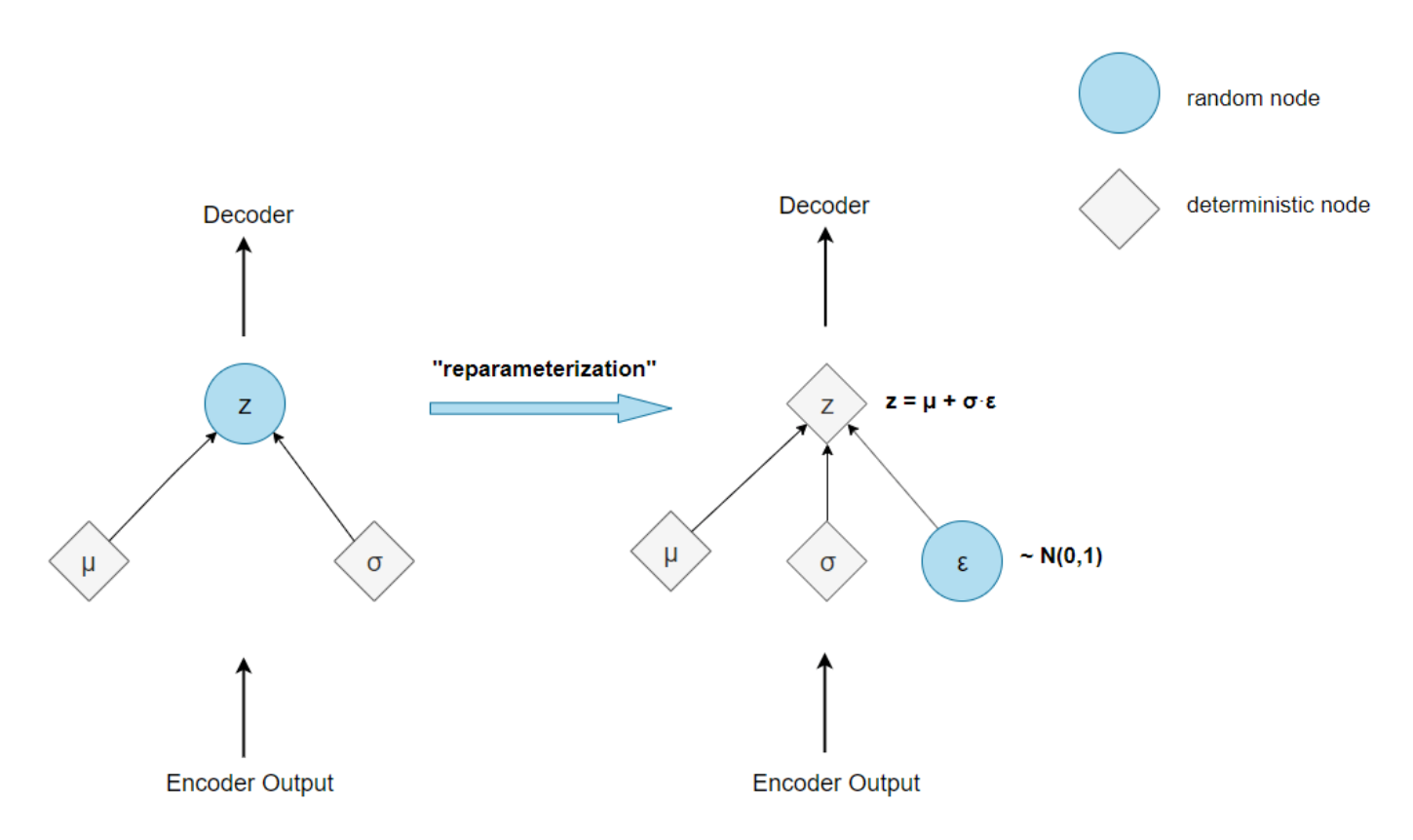

The loss step passes the encoding generated by the sampling step through the decoder network, and determines the loss, which is then used to compute the gradients. The loss in VAEs, also called the evidence lower bound (ELBO) loss, is defined as a sum of two separate loss terms:

 $ELBO loss = reconstruction loss + KL loss.$ 

The *reconstruction loss* measures how close the decoder output is to the original input by using the mean-squared error (MSE):

 $reconstruction loss = MSE(decode output, original image).$ 

The *KL loss*, or Kullback–Leibler divergence, measures the difference between two probability distributions. Minimizing the KL loss in this case means ensuring that the learned means and variances are as close as possible to those of the target (normal) distribution. For a latent dimension of size *n*, the KL loss is obtained as

KL loss = -0.5 ·  $\sum_{i=1}^{n} (1 + \log(\sigma_i^2) - \mu_i^2 - \sigma_i^2)$ .

The practical effect of including a KL loss term is to pack the clusters learned due to the reconstruction loss tightly around the center of the latent space, forming a continuous space to sample from.

#### **Specify Training Options**

Train on a GPU if one is available (requires Parallel Computing Toolbox™).

```
executionEnvironment = "auto";
```
Set the training options for the network. When using the Adam optimizer, you need to initialize for each network the trailing average gradient and the trailing average gradient-square decay rates with empty arrays.

```
numEpochs = 50;miniBatchSize = 512;
lr = 1e-3;numIterations = floor(numTrainImages/miniBatchSize);
iteration = 0;
avgGradientsEncoder = [];
```

```
avgGradientsSquaredEncoder = [];
avgGradientsDecoder = [];
avgGradientsSquaredDecoder = [];
```
#### **Train Model**

Train the model using a custom training loop.

For each iteration in an epoch:

- Obtain the next mini-batch from the training set.
- Convert the mini-batch to a dlarray object, making sure to specify the dimension labels 'SSCB' (spatial, spatial, channel, batch).
- For GPU training, convert the dlarray to a gpuArray object.
- Evaluate the model gradients using the dlfeval and modelGradients functions.
- Update the network learnables and the average gradients for both networks, using the adamupdate function.

At the end of each epoch, pass the test set images through the autoencoder, and display the loss and the training time for that epoch.

```
for epoch = 1:numEpochs tic;
    for i = 1: num Iterations
        iteration = iteration + 1;
         idx = (i-1)*miniBatchSize+1:i*miniBatchSize;
        XBatch = XTrain(:,:,:,idx);XBatch = dlarray(single(XBatch), 'SSCB');
        if (executionEnvironment == "auto" \& canUseGPU) || executionEnvironment == "gpu"
            XBatch = qpuArray(XBatch); end
        [infGrad, genGrad] = d[eval(...)] @modelGradients, encoderNet, decoderNet, XBatch);
         [decoderNet.Learnables, avgGradientsDecoder, avgGradientsSquaredDecoder] = ...
            adamupdate(decoderNet.Learnables, ...
                 genGrad, avgGradientsDecoder, avgGradientsSquaredDecoder, iteration, lr);
         [encoderNet.Learnables, avgGradientsEncoder, avgGradientsSquaredEncoder] = ...
             adamupdate(encoderNet.Learnables, ...
                 infGrad, avgGradientsEncoder, avgGradientsSquaredEncoder, iteration, lr);
     end
    elapsedTime = toc;
```

```
[z, zMean, zLogvar] = sampling(encoderNet, XTest);
    xPred = sigmoid(forward(decoderNet, z)); elbo = ELBOloss(XTest, xPred, zMean, zLogvar);
    disp("Epoch : "+epoch+" Test ELE0 loss = "+gather(extractdata(elbo)) + ...". Time taken for epoch = "+ elapsedTime + "s")
end
Epoch : 1 Test ELBO loss = 28.0145. Time taken for epoch = 28.0573sEpoch : 2 Test ELBO loss = 24.8995. Time taken for epoch = 8.797sEpoch : 3 Test ELBO loss = 23.2756. Time taken for epoch = 8.8824sEpoch : 4 Test ELBO loss = 21.151. Time taken for epoch = 8.5979sEpoch : 5 Test ELBO loss = 20.5335. Time taken for epoch = 8.8472sEpoch : 6 Test ELBO loss = 20.232. Time taken for epoch = 8.5068sEpoch : 7 Test ELBO loss = 19.9988. Time taken for epoch = 8.4356sEpoch : 8 Test ELBO loss = 19.8955. Time taken for epoch = 8.4015sEpoch : 9 Test ELBO loss = 19.7991. Time taken for epoch = 8.8089sEpoch : 10 Test ELBO loss = 19.6773. Time taken for epoch = 8.4269sEpoch : 11 Test ELBO loss = 19.5181. Time taken for epoch = 8.5771s
Epoch : 12 Test ELBO loss = 19.4532. Time taken for epoch = 8.4227s
Epoch : 13 Test ELBO loss = 19.3771. Time taken for epoch = 8.5807s
Epoch : 14 Test ELBO loss = 19.2893. Time taken for epoch = 8.574sEpoch : 15 Test ELBO loss = 19.1641. Time taken for epoch = 8.6434sEpoch : 16 Test ELBO loss = 19.2175. Time taken for epoch = 8.8641sEpoch : 17 Test ELBO loss = 19.158. Time taken for epoch = 9.1083sEpoch : 18 Test ELBO loss = 19.085. Time taken for epoch = 8.6674sEpoch : 19 Test ELBO loss = 19.1169. Time taken for epoch = 8.6357sEpoch : 20 Test ELBO loss = 19.0791. Time taken for epoch = 8.5512sEpoch : 21 Test ELBO loss = 19.0395. Time taken for epoch = 8.4674sEpoch : 22 Test ELBO loss = 18.9556. Time taken for epoch = 8.3943sEpoch : 23 Test ELBO loss = 18.9469. Time taken for epoch = 10.2924sEpoch : 24 Test ELBO loss = 18.924. Time taken for epoch = 9.8302sEpoch : 25 Test ELBO loss = 18.9124. Time taken for epoch = 9.9603sEpoch : 26 Test ELBO loss = 18.9595. Time taken for epoch = 10.9887sEpoch : 27 Test ELBO loss = 18.9256. Time taken for epoch = 10.1402sEpoch : 28 Test ELBO loss = 18.8708. Time taken for epoch = 9.9109sEpoch : 29 Test ELBO loss = 18.8602. Time taken for epoch = 10.3075sEpoch : 30 Test ELBO loss = 18.8563. Time taken for epoch = 10.474s
Epoch : 31 Test ELBO loss = 18.8127. Time taken for epoch = 9.8779s
Epoch : 32 Test ELBO loss = 18.7989. Time taken for epoch = 9.6963s
Epoch : 33 Test ELBO loss = 18.8. Time taken for epoch = 9.8848sEpoch : 34 Test ELBO loss = 18.8095. Time taken for epoch = 10.3168s
Epoch : 35 Test ELBO loss = 18.7601. Time taken for epoch = 10.8058s
Epoch : 36 Test ELBO loss = 18.7469. Time taken for epoch = 9.9365sEpoch : 37 Test ELBO loss = 18.7049. Time taken for epoch = 10.0343s
Epoch : 38 Test ELBO loss = 18.7084. Time taken for epoch = 10.3214s
Epoch : 39 Test ELBO loss = 18.6858. Time taken for epoch = 10.3985sEpoch : 40 Test ELBO loss = 18.7284. Time taken for epoch = 10.9685s
Epoch : 41 Test ELBO loss = 18.6574. Time taken for epoch = 10.5241sEpoch : 42 Test ELBO loss = 18.6388. Time taken for epoch = 10.2392sEpoch : 43 Test ELBO loss = 18.7133. Time taken for epoch = 9.8177sEpoch : 44 Test ELBO loss = 18.6846. Time taken for epoch = 9.6858sEpoch : 45 Test ELBO loss = 18.6001. Time taken for epoch = 9.5588sEpoch : 46 Test ELBO loss = 18.5897. Time taken for epoch = 10.4554sEpoch : 47 Test ELBO loss = 18.6184. Time taken for epoch = 10.0317sEpoch : 48 Test ELBO loss = 18.6389. Time taken for epoch = 10.311sEpoch : 49 Test ELBO loss = 18.5918. Time taken for epoch = 10.4506sEpoch : 50 Test ELBO loss = 18.5081. Time taken for epoch = 9.9671s
```
#### **Visualize Results**

To visualize and interpret the results, use the helper Visualization functions on page 3-0 . These helper functions are defined at the end of this example.

The VisualizeReconstruction function shows a randomly chosen digit from each class accompanied by its reconstruction after passing through the autoencoder.

The VisualizeLatentSpace function takes the mean and the variance encodings (each of dimension 20) generated after passing the test images through the encoder network, and performs principal component analysis (PCA) on the matrix containing the encodings for each of the images. You can then visualize the latent space defined by the means and the variances in the two dimensions characterized by the two first principal components.

The Generate function initializes new encodings sampled from a normal distribution, and outputs the images generated when these encodings pass through the decoder network.

visualizeReconstruction(XTest, YTest, encoderNet, decoderNet)

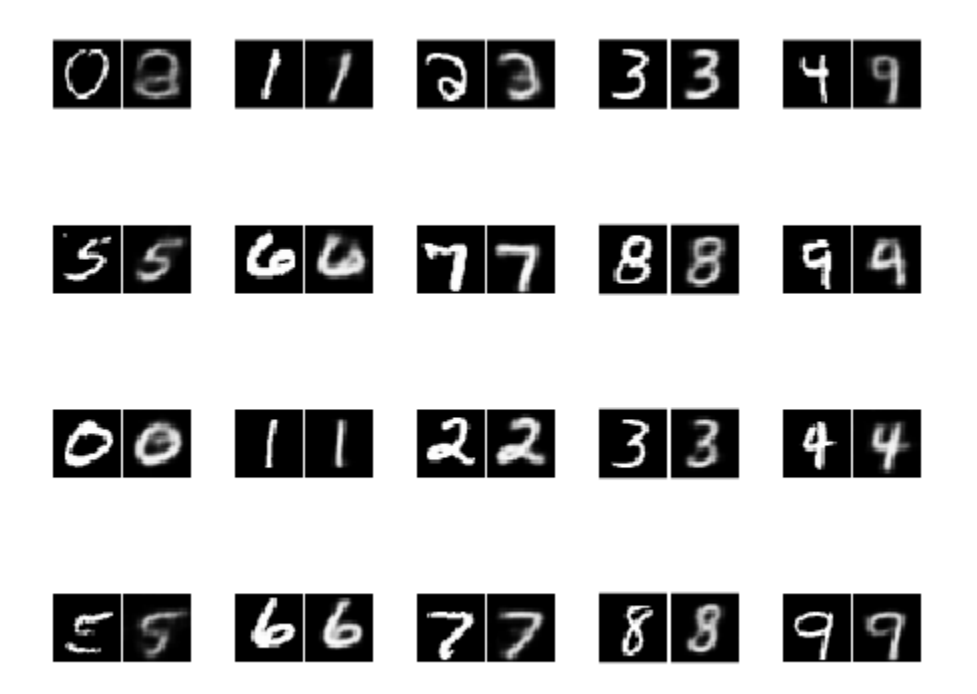

visualizeLatentSpace(XTest, YTest, encoderNet)

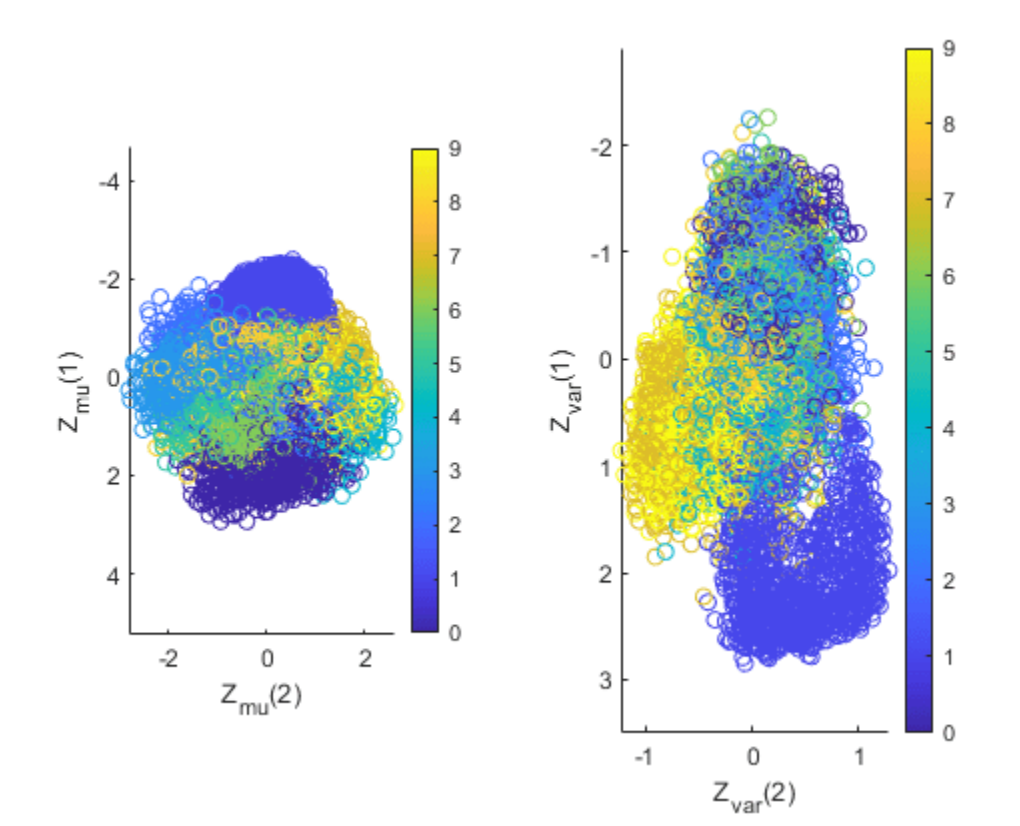

generate(decoderNet, latentDim)

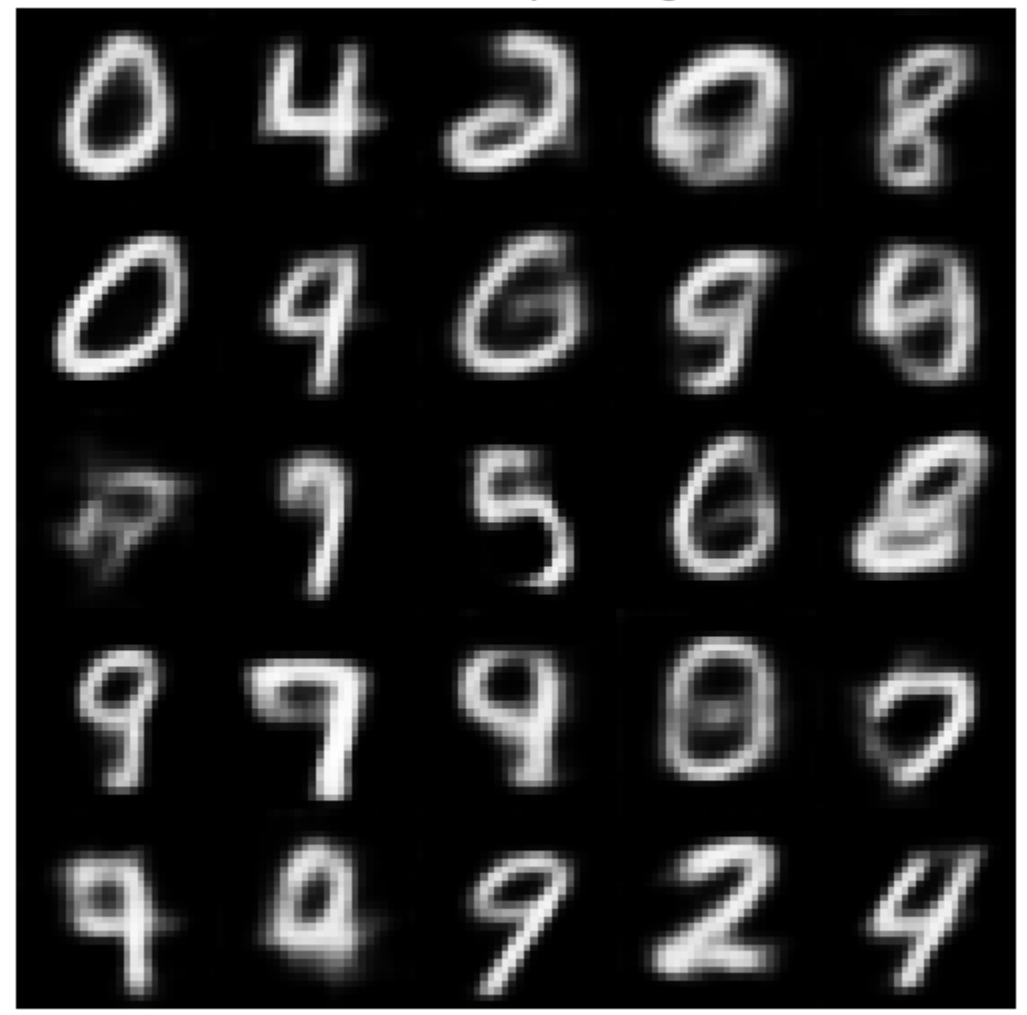

Generated samples of digits

#### **Next Steps**

Variational autoencoders are only one of the many available models used to perform generative tasks. They work well on data sets where the images are small and have clearly defined features (such as MNIST). For more complex data sets with larger images, generative adversarial networks (GANs) tend to perform better and generate images with less noise. For an example showing how to implement GANs to generate 64-by-64 RGB images, see ["Train Generative Adversarial Network](#page-252-0) [\(GAN\)" on page 3-75](#page-252-0).

#### **References**

**1** LeCun, Y., C. Cortes, and C. J. C. Burges. "The MNIST Database of Handwritten Digits." [http://](http://yann.lecun.com/exdb/mnist/) [yann.lecun.com/exdb/mnist/.](http://yann.lecun.com/exdb/mnist/)

#### **Helper Functions**

#### **Model Gradients Function**

The modelGradients function takes the encoder and decoder dlnetwork objects and a mini-batch of input data X, and returns the gradients of the loss with respect to the learnable parameters in the networks. The function performs three operations:

- **1** Obtain the encodings by calling the sampling function on the mini-batch of images that passes through the encoder network.
- **2** Obtain the loss by passing the encodings through the decoder network and calling the ELBOloss function.
- **3** Compute the gradients of the loss with respect to the learnable parameters of both networks by calling the dlgradient function.

```
function [infGrad, genGrad] = modelGradients(encoderNet, decoderNet, x)
[z, zMean, zLogvar] = sampling(encoderNet, x);xPred = sigmoid(forward(decoderNet, z));loss = ELBOloss(x, xPred, zMean, zLogvar);[genGrad, infGrad] = dlgradient(loss, decoderNet.Learnables, ...
     encoderNet.Learnables);
end
```
#### **Sampling and Loss Functions**

The sampling function obtains encodings from input images. Initially, it passes a mini-batch of images through the encoder network and splits the output of size  $(2*latentDim)*minBatchSize$ into a matrix of means and a matrix of variances, each of size latentDim\*batchSize. Then, it uses these matrices to implement the reparameterization trick and to compute the encoding. Finally, it converts this encoding to a dlarray object in SSCB format.

```
function [zSampled, zMean, zLogvar] = sampling(encoderNet, x)
compressed = forward(encoderNet, x);d = size(compressed, 1)/2;zMean = compressed(1:d,:);zLogvar = compressed(1+d:end,:);sz = size(zMean);epsilon = randn(sz);sigma = exp(.5 * zLogvar);
z = epsilon. * sigma + zMean;
z = reshape(z, [1,1,sz]);
zSampled = dlarray(z, 'SSCB');
end
```
The ELBOloss function takes the encodings of the means and the variances returned by the sampling function, and uses them to compute the ELBO loss.

```
function elbo = ELBOloss(x, xPred, zMean, zLogvar)
squares = 0.5*(xPred-x) . 2;reconstructionLoss = sum(squares, [1,2,3]);KL = -.5 * sum(1 + zLogvar - zMean.^2 - exp(zLogvar), 1);elbo = mean(reconstructionLoss + KL);end
```
#### **Visualization Functions**

The VisualizeReconstruction function randomly chooses two images for each digit of the MNIST data set, passes them through the VAE, and plots the reconstruction side by side with the original input. Note that to plot the information contained inside a dlarray object, you need to extract it first using the extractdata and gather functions.

```
function visualizeReconstruction(XTest, YTest, encoderNet, decoderNet)
f = figure;figure(f)
title("Example ground truth image vs. reconstructed image")
for i = 1:2 for c=0:9
         idx = iRandomIdxOfClass(YTest,c);
        X = XTest(:,:,:,idx);[z, \sim, \sim] = sampling(encoderNet, X);
        XPred = sigmoid(forward(decoderNet, z));X = \text{gather}(\text{extractdata}(X)):
         XPred = gather(extractdata(XPred));
        comparison = [X, \text{ones}(size(X,1),1), XPred];
        subplot(4,5,(i-1)*10+c+1), imshow(comparison, []),
     end
end
end
function idx = iRandomIdx0fClass(T, c)idx = T == categorical(c);idx = find(idx);
idx = idx(randi(numel(idx),1));end
```
The VisualizeLatentSpace function visualizes the latent space defined by the mean and the variance matrices that form the output of the encoder network, and locates the clusters formed by the latent space representations of each digit.

The function starts by extracting the mean and the variance matrices from the dlarray objects. Because transposing a matrix with channel/batch dimensions (C and B) is not possible, the function calls stripdims before transposing the matrices. Then, it carries out a principal component analysis (PCA) on both matrices. To visualize the latent space in two dimensions, the function keeps the first two principal components and plots them against each other. Finally, the function colors the digit classes so that you can observe clusters.

```
function visualizeLatentSpace(XTest, YTest, encoderNet)
[~, zMean, zLogvar] = sampling(encoderNet, XTest);
zMean = stripdims(zMean)';
zMean = gather(extractdata(zMean));
zLogvar = stringdims(zLogvar):
zLogvar = gather(extractdata(zLogvar));
[-, \text{scoreMean}] = \text{pca}(\text{zMean});
[-, \text{scoreLogvar}] = \text{pca}(\text{zLogvar});
```

```
c = parula(10);
f1 = figure;figure(f1)
title("Latent space")
ah = subplot(1,2,1);
scatter(scoreMean(:,2),scoreMean(:,1),[],c(double(YTest),:));
ah.YDir = 'reverse';
axis equal
xlabel("Z_m_u(2)")
ylabel("Z_m_u(1)")
cb = colorbar; cb.Ticks = 0:(1/9):1; cb.TickLabels = string(0:9);ah = subplot(1,2,2);
scatter(scoreLogvar(:,2),scoreLogvar(:,1),[],c(double(YTest),:));
ah.YDir = 'reverse';
xlabel("Z v a r(2)")
ylabel("Z v a r(1)")
cb = colorbar; cb.Ticks = 0:(1/9):1; cb.TickLabels = string(0:9);axis equal
end
```
The generate function tests the generative capabilities of the VAE. It initializes a dlarray object containing 25 randomly generated encodings, passes them through the decoder network, and plots the outputs.

```
function generate(decoderNet, latentDim)
randomNoise = dlarray(randn(1,1,latentDim,25), 'SSCB');
generatedImage = sigmoid(predict(decoderNet, randomNoise));
generatedImage = extractdata(generatedImage);
f3 = figure;figure(f3)
imshow(imtile(generatedImage, "ThumbnailSize", [100,100]))
title("Generated samples of digits")
drawnow
end
```
## **See Also**

adamupdate | dlarray | dlfeval | dlgradient | dlnetwork | layerGraph | sigmoid

## **More About**

- • ["Train Generative Adversarial Network \(GAN\)" on page 3-75](#page-252-0)
- ["Define Custom Training Loops, Loss Functions, and Networks" on page 17-168](#page-2023-0)
- • ["Make Predictions Using Model Function" on page 17-244](#page-2099-0)
- • ["Specify Training Options in Custom Training Loop" on page 17-174](#page-2029-0)
- • ["Automatic Differentiation Background" on page 17-159](#page-2014-0)

## **Lane and Vehicle Detection in Simulink Using Deep Learning**

This example shows how to use deep convolutional neural networks inside a Simulink® model to perform lane and vehicle detection. This example takes the frames from a traffic video as an input, outputs two lane boundaries that correspond to the left and right lanes of the ego vehicle, and detects vehicles in the frame.

This example uses the pretrained lane detection network from the *Lane Detection Optimized with GPU Coder* example of the GPU Coder Toolbox™. For more information, see "Lane Detection Optimized with GPU Coder" (GPU Coder).

This example also uses the pretrained vehicle detection network from the *Object Detection Using YOLO v2 Deep Learning* example of the Computer Vision toolbox™. For more information, see "Object" Detection Using YOLO v2 Deep Learning" (Computer Vision Toolbox).

#### **Algorithmic Workflow**

The block diagram for the algorithmic workflow of the Simulink model is shown.

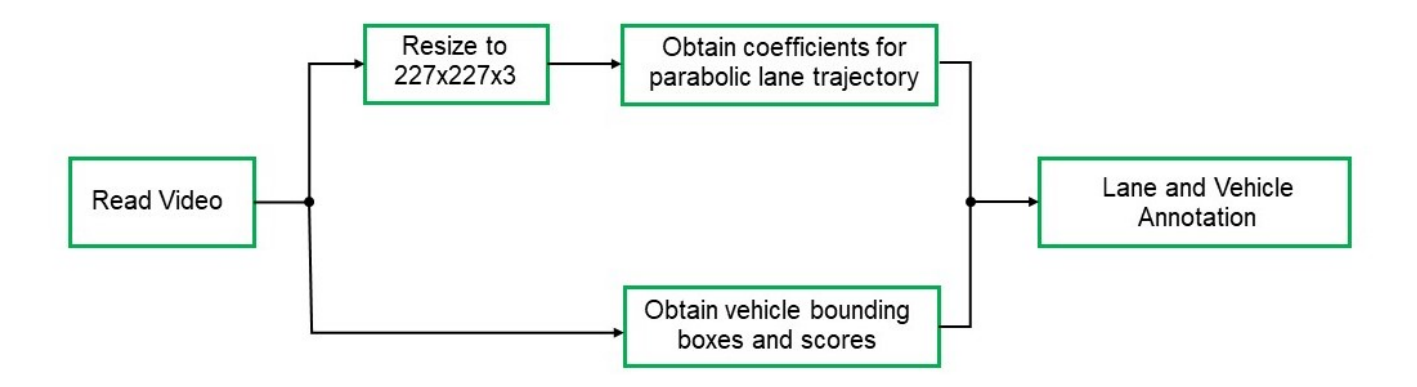

#### **Get Pretrained Lane and Vehicle Detection Networks**

The getVehicleDetectionAndLaneDetectionNetworks function downloads the trainedLaneNet.mat and yolov2ResNet50VehicleExample.mat files if they are not already present.

#### getVehicleDetectionAndLaneDetectionNetworks()

Downloading pretrained lane detection network (143 MB)... Downloading pretrained vehicle detection network (98 MB)...

#### **Download Example Video**

```
if ~exist('./caltech_washington1.avi', 'file')
    url = 'https://www.mathworks.com/supportfiles/gpucoder/media/caltech_washington1.avi';
   websave('caltech washington1.avi', url);
end
```
#### **Lane and Vehicle Detection Simulink Model**

The Simulink model for performing lane and vehicle detection on the traffic video is shown. When the model runs, the Video Viewer block displays the traffic video with lane and vehicle annotations.

open\_system('laneAndVehicleDetectionMDL');

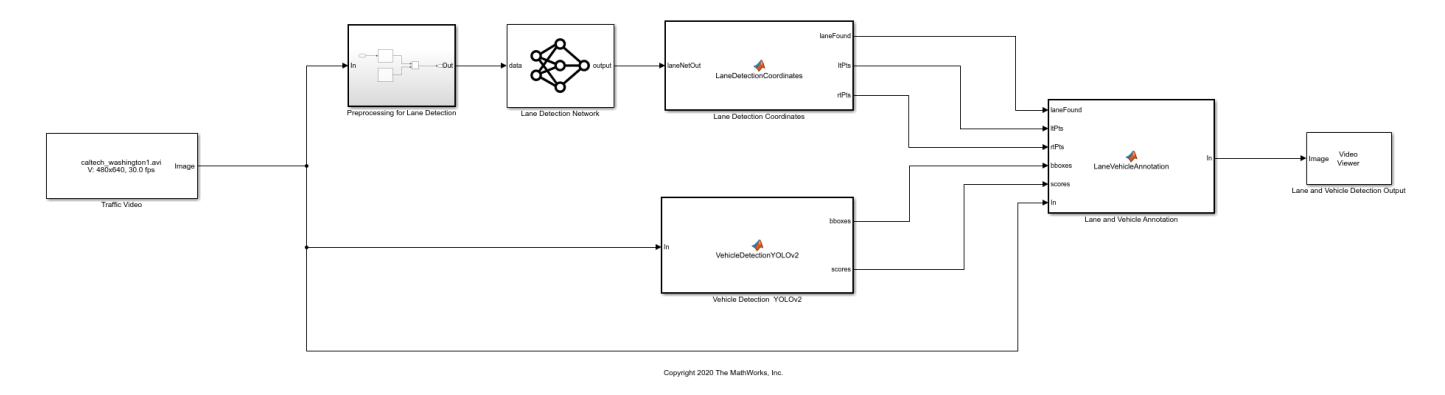

#### **Lane Detection**

For lane detection, the traffic video is preprocessed by resizing each frame of the video to 227 by-227-by-3 and then scaled by a factor of 255. The preprocessed frames are then input to the trainedLaneNet.mat network loaded in the Predict block from the Deep Learning Toolbox™. This network takes an image as an input and outputs two lane boundaries that correspond to the left and right lanes of the ego vehicle. Each lane boundary is represented by the parabolic equation:

$$
y = ax^2 + bx + c
$$

Here y is the lateral offset and x is the longitudinal distance from the vehicle. The network outputs the three parameters a, b, and c per lane. The network architecture is similar to AlexNet except that the last few layers are replaced by a smaller fully connected layer and regression output layer. The Lane Detection Coordinates MATLAB function block defines a function lane detection coordinates that takes the output from the predict block and outputs three parameters; laneFound, ltPts, and rtPts. Thresholding is used to determine if both left and right lane boundaries are both found. If both are found, laneFound is set to be true and the trajectories of the boundaries are calculated and stored in ltPts and rtPts respectively.

```
type lane_detection_coordinates
```

```
function [laneFound,ltPts,rtPts] = lane detection coordinates(laneNetOut)
% Copyright 2020 The MathWorks, Inc.
persistent laneCoeffMeans;
if isempty(laneCoeffMeans)
     laneCoeffMeans = [-0.0002 0.0002 1.4740 -0.0002 0.0045 -1.3787];
end
persistent laneCoeffStds;
if isempty(laneCoeffStds)
     laneCoeffStds = [0.0030 0.0766 0.6313 0.0026 0.0736 0.9846];
end
params = laneNetOut .* laneCoeffStds + laneCoeffMeans;
isRightLaneFound = abs(params(6)) > 0.5; %c should be more than 0.5 for it to be a right lane
isLeftLaneFound = abs(params(3)) > 0.5;
```

```
persistent vehicleXPoints;
if isempty(vehicleXPoints)
     vehicleXPoints = 3:30; %meters, ahead of the sensor
end
ltPts = coder.nullcopy(zeros(28,2,'single'));
rtPts = coder.nullcopy(zeros(28,2,'single'));
if isRightLaneFound && isLeftLaneFound
    rtBoundedrv = params(4:6);
     rt_y = computeBoundaryModel(rtBoundary, vehicleXPoints);
    ltBoundary = params(1:3);lt y = computeBoundaryModel(ltBoundary, vehicleXPoints);
    % Visualize lane boundaries of the ego vehicle
    tform = get_tformToImage;
    % map vehicle to image coordinates
     ltPts = tform.transformPointsInverse([vehicleXPoints', lt_y']);
     rtPts = tform.transformPointsInverse([vehicleXPoints', rt_y']);
     laneFound = true;
else
     laneFound = false;
end
```
end

#### **Vehicle Detection**

This example uses a YOLO v2 based network for vehicle detection. A YOLO v2 object detection network is composed of two subnetworks: a feature extraction network followed by a detection network. This pretrained network uses a ResNet-50 for feature extraction. The detection subnetwork is a small CNN compared to the feature extraction network and is composed of a few convolutional layers and layers specific to YOLO v2.

The Simulink model performs vehicle detection inside the MATLAB Function block Vehicle Detection YOLOv2. This function block defines a function vehicle detection yolo v2 that loads the pretrained YOLO v2 detector. This network takes an image as input and outputs the bounding box coordinates along with the confidence scores for vehicles in the image.

```
type vehicle_detection_yolo_v2
```

```
function [bboxes, scores] = vehicle detection yolo v2(In)% Copyright 2020 The MathWorks, Inc.
persistent yolodetector;
if isempty(yolodetector)
    yolodetector = coder.loadDeepLearningNetwork('yolov2ResNet50VehicleExample.mat');
end
[bboxes,scores,~] = yolodetector.detect(In, 'threshold', .2);
```

```
end
```
#### **Annotation of Vehicle Bounding Boxes and Lane Trajectory in Traffic Video**

The Lane and Vehicle Annotation MATLAB function block defines a function lane vehicle annotation which annotates the vehicle bounding boxes along with the confidence scores. If laneFound is true, then the left and right lane boundaries stored in ltPts and rtPts are overlayed on the traffic video.

#### type lane\_vehicle\_annotation

```
function In = lane vehicle annotation(laneFound, ltPts, rtPts, bboxes, scores, In)
% Copyright 2020 The MathWorks, Inc.
if ~isempty(bboxes)
     In = insertObjectAnnotation(In, 'rectangle', bboxes, scores);
end
pts = coder.nullcopy(zeros(28, 4, 'single'));
if laneFound
    prevpt = [ltPts(1,1) \lt tPts(1,2)];
    for k = 2:1:28pts(k,1:4) = [prevpt ItPts(k,1) ItPts(k,2)],prevpt = [ltPts(k,1) \lt letPts(k,2)];
     end
     In = insertShape(In, 'Line', pts, 'LineWidth', 2);
    prevpt = [rtPts(1,1) rtPts(1,2)];
    for k = 2:1:28pts(k,1:4) = [prevpt rtpts(k,1) rtpts(k,2)];prevpt = [rtPts(k,1) rtfts(k,2)]; end
     In = insertShape(In, 'Line', pts, 'LineWidth', 2);
     In = insertMarker(In, ltPts);
     In = insertMarker(In, rtPts);
end
```
#### end

#### **Run the Simulation**

To verify the lane and vehicle detection algorithms and display the lane trajectories, vehicle bounding boxes and scores for the traffic video loaded in the Simulink model, run the simulation.

```
set param('laneAndVehicleDetectionMDL', 'SimulationMode', 'Normal');
sim('laneAndVehicleDetectionMDL');
Warning: Saturate on overflow detected.
In MATLAB Function '<a
href="matlab:Stateflow.Debug.Runtime.open_object('laneAndVehicleDetectionMDL/Lane
and Vehicle Annotation', 0);">laneAndVehicleDetectionMDL/Lane and Vehicle
Annotation</a>':
     function In = LaneVehicleAnnotation(laneFound, ltPts, rtPts, bboxes, scores,
    In)
Suggested Actions:
     • Suppress future instances of this diagnostic from this source. - <a
```
 href="matlab:Simulink.SuppressedDiagnostic({'laneAndVehicleDetectionMDL/Lane and Vehicle Annotation'},'Stateflow:Runtime:DataSaturateError');">Suppress</a>

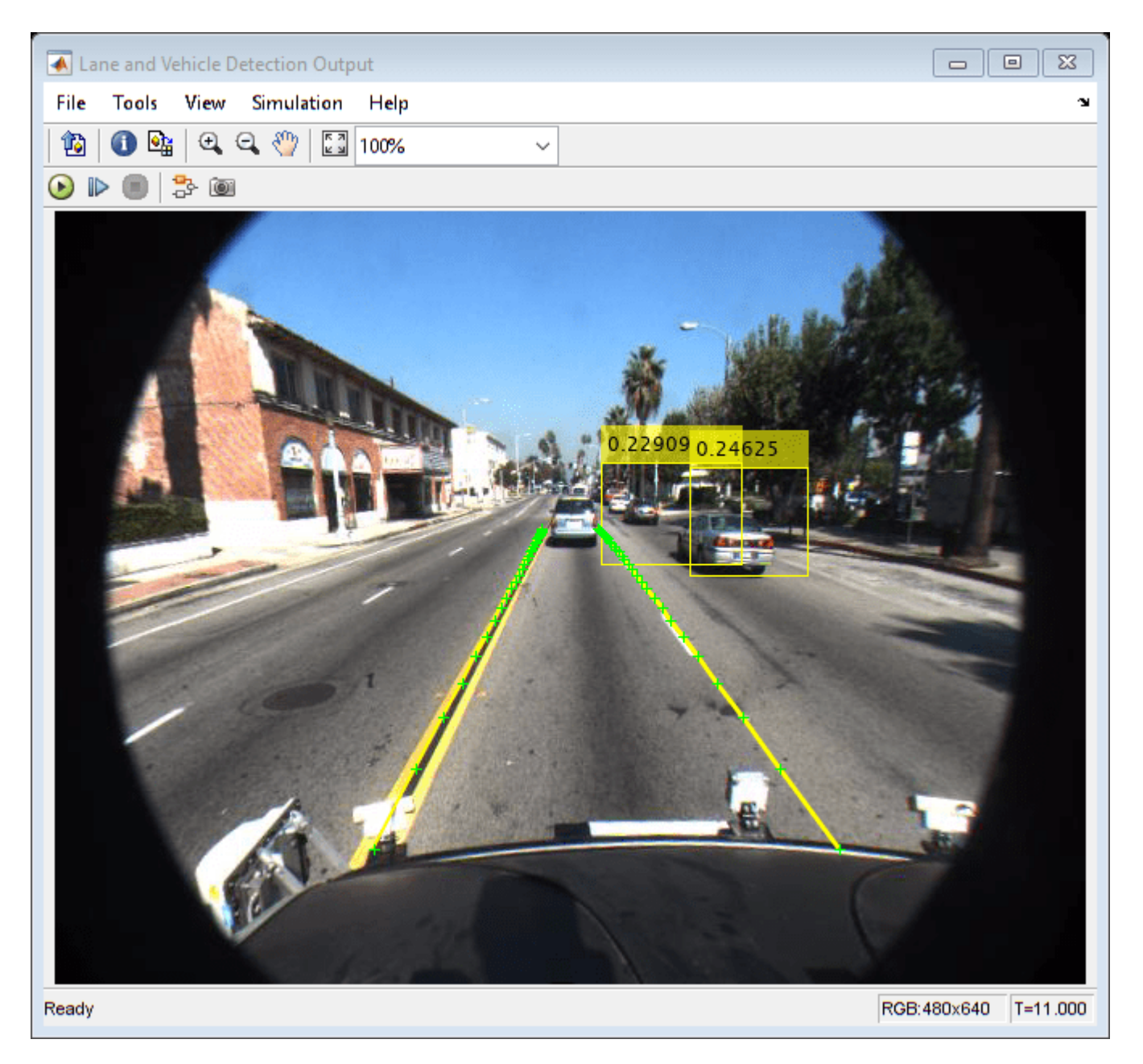

#### **Code Generation**

With GPU Coder<sup>™</sup>, you can accelerate the execution of model on NVIDIA® GPUs and generate CUDA® code for model. See the "Code Generation for a Deep Learning Simulink Model that Performs Lane and Vehicle Detection" (GPU Coder) for more details.

#### **Cleanup**

Close the Simulink model.

close\_system('laneAndVehicleDetectionMDL/Lane and Vehicle Detection Output'); close\_system('laneAndVehicleDetectionMDL');

# **Classify ECG Signals in Simulink Using Deep Learning**

This example shows how to use wavelet transforms and a deep learning network within a Simulink (R) model to classify ECG signals. This example uses the pretrained convolutional neural network from the *Classify Time Series Using Wavelet Analysis and Deep Learning* example of the Wavelet Toolbox<sup>™</sup> to classify ECG signals based on images from the CWT of the time series data. For information on training, see "Classify Time Series Using Wavelet Analysis and Deep Learning" (Wavelet Toolbox).

#### **ECG Data Description**

This example uses ECG data from [PhysioNet](https://physionet.org/) database. It contains data from three groups of people:

- **1** Persons with cardiac arrhythmia (ARR)
- **2** Persons with congestive heart failure (CHF)
- **3** Persons with normal sinus rhythms (NSR)

It includes 96 recordings from persons with ARR, 30 recordings from persons with CHF, and 36 recordings from persons with NSR. The ecg\_signals MAT-file contains the test ECG data in time series format. The image classifier in this example distinguishes between ARR, CHF, and NSR.

#### **Algorithmic Workflow**

The block diagram for the algorithmic workflow of the Simulink model is shown.

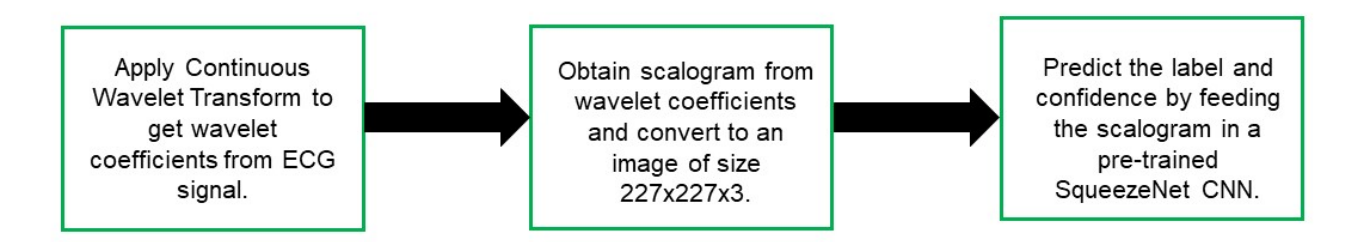

#### **ECG Deep Learning Simulink Model**

The Simulink model for classifying the ECG signals is shown. When the model runs, the Video Viewer block displays the classified ECG signal.

open\_system('ecg\_dl\_cwtMDL');

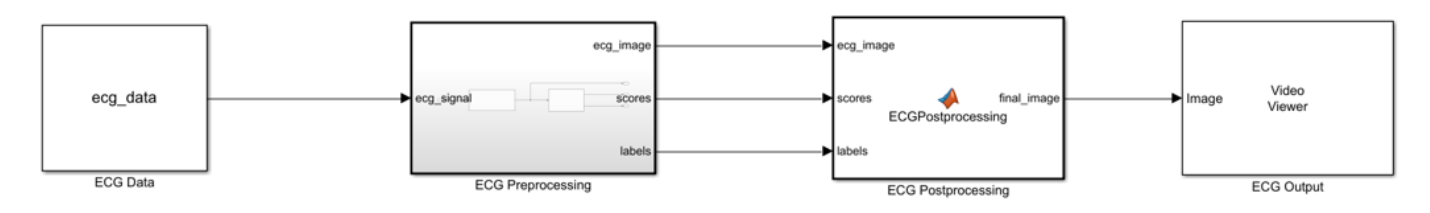

Copyright 2020 The MathWorks, Inc.

#### **ECG Preprocessing Subsystem**

The ECG Preprocessing subsystem contains a MATLAB Function block that performs CWT to obtain scalogram of the ECG signal and then processes the scalogram to obtain an image. It also contains an Image Classifier block from the Deep Learning Toolbox™ that loads the pretrained network from trainedNet.mat and performs prediction for image classification based on SqueezeNet deep learning CNN.

open\_system('ecg\_dl\_cwtMDL/ECG Preprocessing');

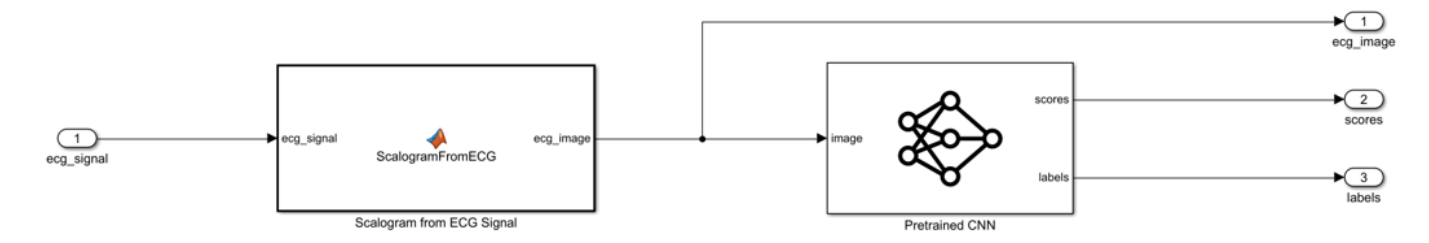

The ScalogramFromECG function block defines a function called ecg to scalogram that:

- Uses 65536 samples of double-precision ECG data as input.
- Create time frequency representation from the ECG data by applying Wavelet transform.
- Obtain scalogram from the wavelet coefficients.
- Convert the scalogram to image of size (227-by-227-by-3).

The function signature of ecg\_to\_scalogram is shown.

#### type ecg to scalogram

function  $ecg_i$  image = ecg to scalogram(ecg\_signal) % Copyright 2020 The MathWorks, Inc. persistent jetdata; if(isempty(jetdata)) jetdata = colourmap(128,'single'); end % Obtain wavelet coefficients from ECG signal  $cfs = cwt$  ecg(ecg signal); % Obtain scalogram from wavelet coefficients  $image = ind2rgb(im2uint8(rescale(cfs))$ ,  $jetdata)$ ; ecg image =  $im2uint8(imresize(image, [227,227]))$ ;

end

#### **ECG Postprocessing**

The ECG Postprocessing MATLAB function block defines the label\_prob\_image function that finds the label for the scalogram image based on the highest score from the scores outputed by the image classifier. It outputs the scalogram image with the label and confidence overlayed.

type label\_prob\_image

function final\_image = label\_prob\_image(ecg\_image, scores, labels)

```
% Copyright 2020 The MathWorks, Inc.
scores = double(scores);
% Obtain maximum confidence 
[prob, index] = max(scores);confidence = prob*100;% Obtain label corresponding to maximum confidence
label = erase(char(labels(intedax)), 'label');
text = cell(2,1);text{1} = ['Classification: ' label];text{2} = ['Confidence: ' sprintf('%0.2f',confidence) '%'];
position = [135 20 0 0; 130 40 0 0];
final image = insertObjectAnnotation(ecg_image,'rectangle',position,text,'TextBoxOpacity',0.9,'Fo
```
end

#### **Run the Simulation**

To verify the algorithm and display the labels and confidence score of the test ECG signal loaded in the workspace, run the simulation.

```
set_param('ecg_dl_cwtMDL', 'SimulationMode', 'Normal');
sim('ecg_dl_cwtMDL');
                                                                                                                                                  \overline{\mathbb{Z}}A ECG Output
                                                                                                              \qquad \qquad \Box\BoxFile Tools View Simulation Help
                                                                                                                                                         \mathbf{\hat{z}}\begin{array}{|c|c|c|c|c|}\n\hline\n\text{O} & \text{O}_4 & \text{O}_4 & \text{to.
                                                                                                                                                        \checkmark多画
     \odot id \blacksquare
```
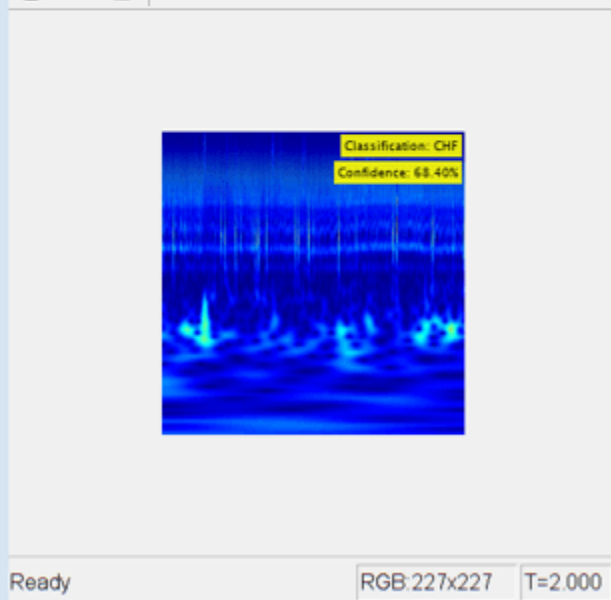

#### **Code Generation**

With GPU Coder™, you can accelerate the execution of model on NVIDIA® GPUs and generate CUDA® code for model. See the "Code Generation for a Deep Learning Simulink Model to Classify ECG Signals" (GPU Coder) for more details.

#### **Cleanup**

Close the Simulink model.

```
close_system('ecg_dl_cwtMDL/ECG Preprocessing');
close_system('ecg_dl_cwtMDL');
```
# **Deep Learning with Time Series, Sequences, and Text**

- • ["Sequence Classification Using Deep Learning" on page 4-2](#page-355-0)
- • ["Time Series Forecasting Using Deep Learning" on page 4-9](#page-362-0)
- • ["Speech Command Recognition Using Deep Learning" on page 4-17](#page-370-0)
- • ["Sequence-to-Sequence Classification Using Deep Learning" on page 4-36](#page-389-0)
- • ["Sequence-to-Sequence Regression Using Deep Learning" on page 4-41](#page-394-0)
- • ["Classify Videos Using Deep Learning" on page 4-48](#page-401-0)
- • ["Classify Videos Using Deep Learning with Custom Training Loop" on page 4-58](#page-411-0)
- • ["Sequence-to-Sequence Classification Using 1-D Convolutions" on page 4-73](#page-426-0)
- • ["Classify Text Data Using Deep Learning" on page 4-89](#page-442-0)
- • ["Classify Text Data Using Convolutional Neural Network" on page 4-97](#page-450-0)
- • ["Multilabel Text Classification Using Deep Learning" on page 4-106](#page-459-0)
- • ["Classify Text Data Using Custom Training Loop" on page 4-126](#page-479-0)
- • ["Generate Text Using Autoencoders" on page 4-138](#page-491-0)
- ["Define Text Encoder Model Function" on page 4-151](#page-504-0)
- ["Define Text Decoder Model Function" on page 4-158](#page-511-0)
- • ["Sequence-to-Sequence Translation Using Attention" on page 4-165](#page-518-0)
- • ["Generate Text Using Deep Learning" on page 4-181](#page-534-0)
- • ["Pride and Prejudice and MATLAB" on page 4-187](#page-540-0)
- • ["Word-By-Word Text Generation Using Deep Learning" on page 4-193](#page-546-0)
- • ["Image Captioning Using Attention" on page 4-199](#page-552-0)
- • ["Predict and Update Network State in Simulink" on page 4-223](#page-576-0)
- • ["Classify and Update Network State in Simulink" on page 4-228](#page-581-0)

# <span id="page-355-0"></span>**Sequence Classification Using Deep Learning**

This example shows how to classify sequence data using a long short-term memory (LSTM) network.

To train a deep neural network to classify sequence data, you can use an LSTM network. An LSTM network enables you to input sequence data into a network, and make predictions based on the individual time steps of the sequence data.

This example uses the Japanese Vowels data set as described in [1] and [2]. This example trains an LSTM network to recognize the speaker given time series data representing two Japanese vowels spoken in succession. The training data contains time series data for nine speakers. Each sequence has 12 features and varies in length. The data set contains 270 training observations and 370 test observations.

#### **Load Sequence Data**

Load the Japanese Vowels training data. XTrain is a cell array containing 270 sequences of dimension 12 of varying length. Y is a categorical vector of labels "1","2",...,"9", which correspond to the nine speakers. The entries in XTrain are matrices with 12 rows (one row for each feature) and varying number of columns (one column for each time step).

```
[XTrain,YTrain] = japaneseVowelsTrainData;
XTrain(1:5)
```

```
ans=5×1 cell array
     {12×20 double}
     {12×26 double}
     {12×22 double}
     {12×20 double}
     {12×21 double}
```
Visualize the first time series in a plot. Each line corresponds to a feature.

```
figure
plot(XTrain{1}')
xlabel("Time Step")
title("Training Observation 1")
numFeatures = size(XTrain{1}, 1);legend("Feature " + string(1:numFeatures),'Location','northeastoutside')
```
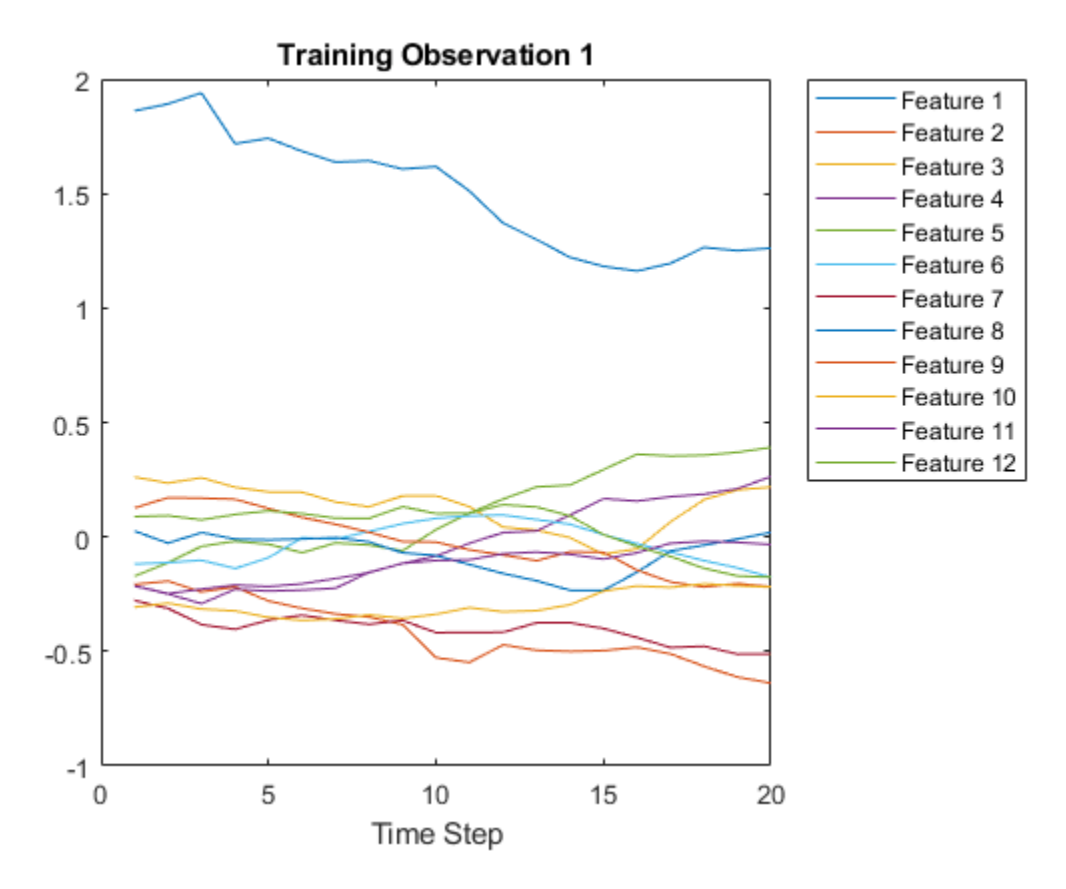

#### **Prepare Data for Padding**

During training, by default, the software splits the training data into mini-batches and pads the sequences so that they have the same length. Too much padding can have a negative impact on the network performance.

To prevent the training process from adding too much padding, you can sort the training data by sequence length, and choose a mini-batch size so that sequences in a mini-batch have a similar length. The following figure shows the effect of padding sequences before and after sorting data.

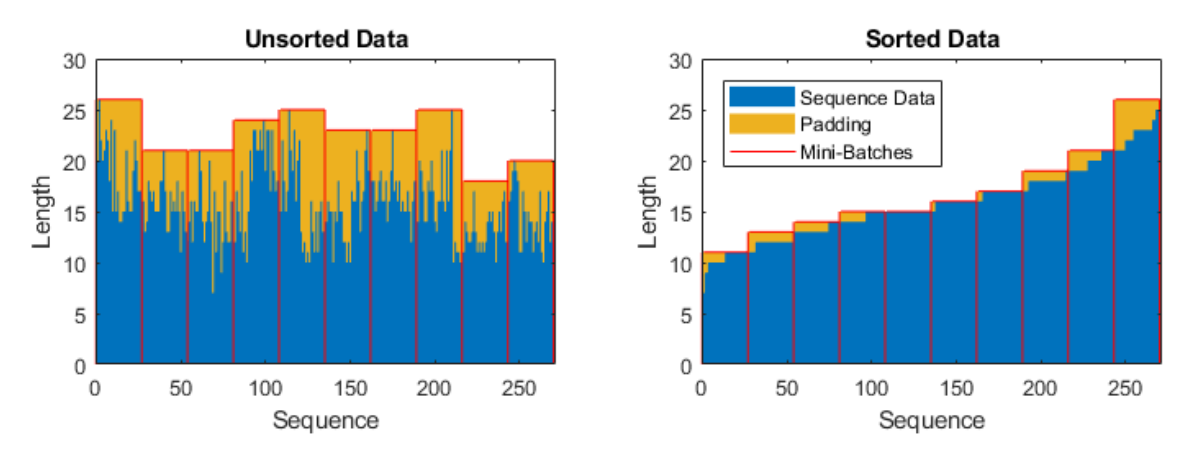

Get the sequence lengths for each observation.

```
numObservations = numel(XTrain);
for i=1:numObservations
    sequence = XTrain(i);sequenceLengths(i) = size(sequence, 2);end
```
Sort the data by sequence length.

```
[sequenceLengths,idx] = sort(sequenceLengths);
XTrain = XTrain(idx);YTrain = YTrain(idx);
```
View the sorted sequence lengths in a bar chart.

```
figure
bar(sequenceLengths)
ylim([0 30])
xlabel("Sequence")
ylabel("Length")
title("Sorted Data")
```
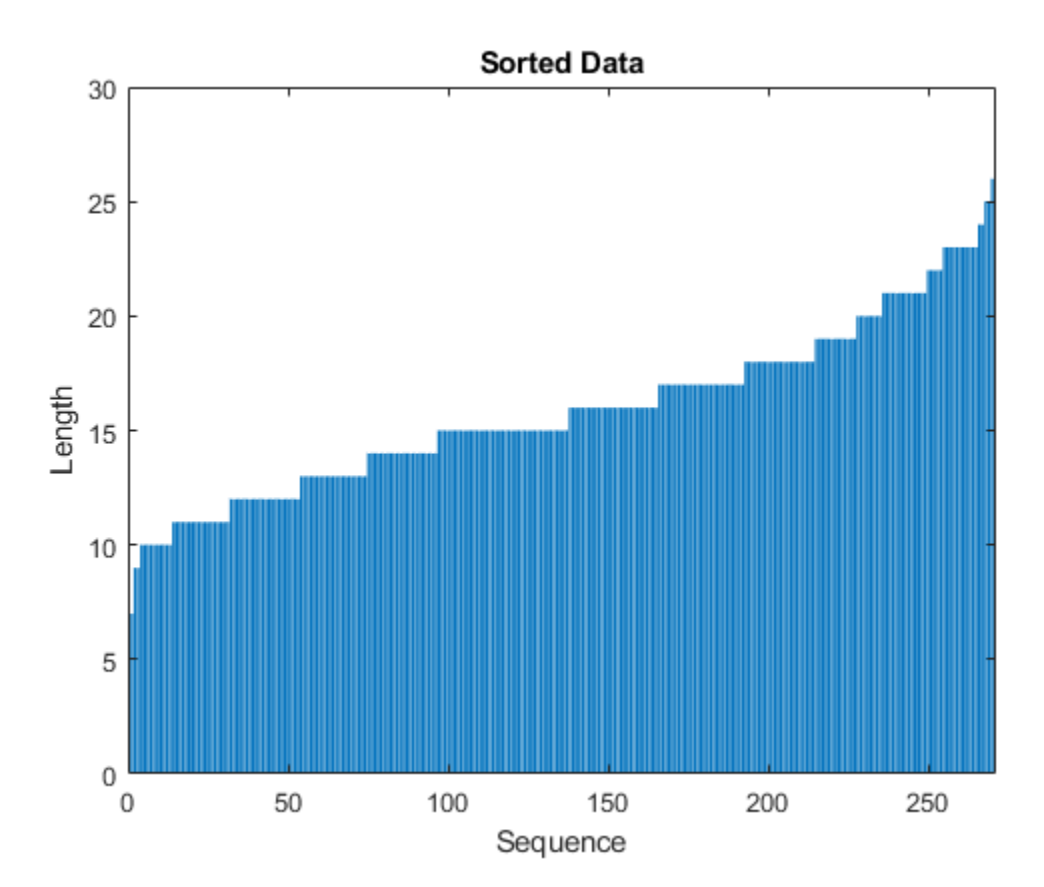

Choose a mini-batch size of 27 to divide the training data evenly and reduce the amount of padding in the mini-batches. The following figure illustrates the padding added to the sequences.

miniBatchSize = 27;

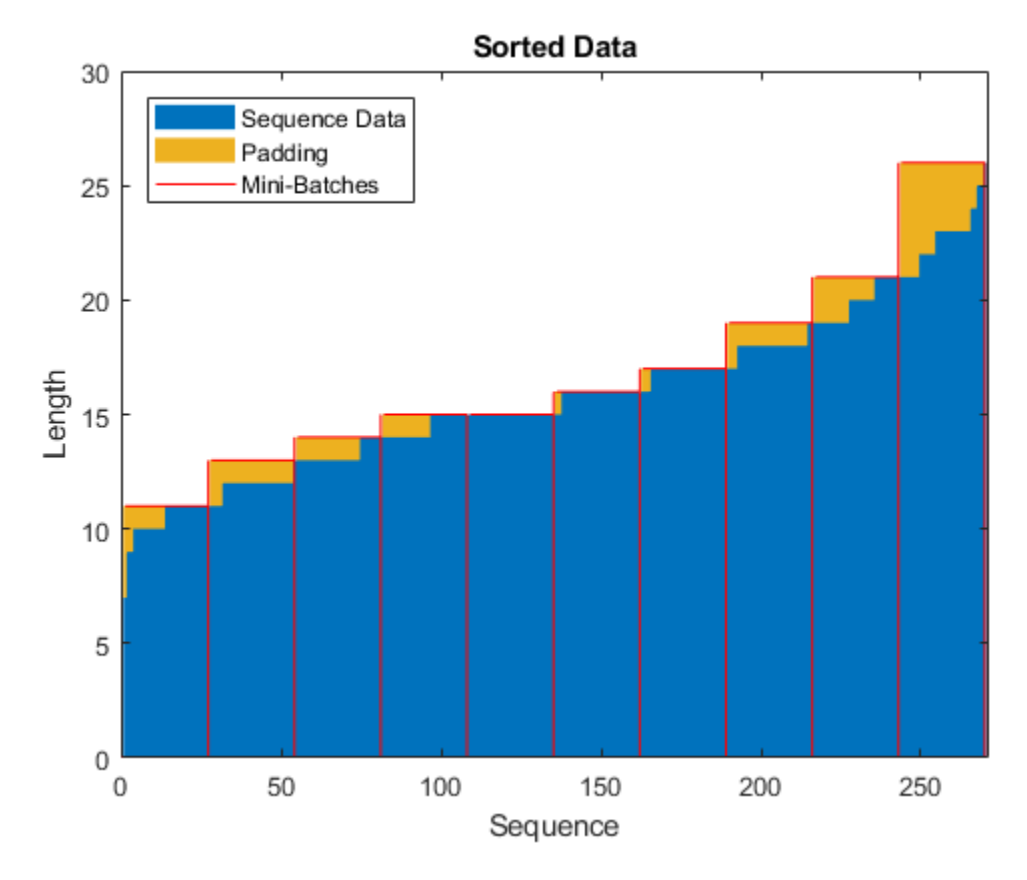

#### **Define LSTM Network Architecture**

Define the LSTM network architecture. Specify the input size to be sequences of size 12 (the dimension of the input data). Specify an bidirectional LSTM layer with 100 hidden units, and output the last element of the sequence. Finally, specify nine classes by including a fully connected layer of size 9, followed by a softmax layer and a classification layer.

If you have access to full sequences at prediction time, then you can use a bidirectional LSTM layer in your network. A bidirectional LSTM layer learns from the full sequence at each time step. If you do not have access to the full sequence at prediction time, for example, if you are forecasting values or predicting one time step at a time, then use an LSTM layer instead.

```
inputSize = 12;numHiddenUnits = 100;
numClasses = 9;
layers = [ ...
     sequenceInputLayer(inputSize)
     bilstmLayer(numHiddenUnits,'OutputMode','last')
     fullyConnectedLayer(numClasses)
     softmaxLayer
     classificationLayer]
layers = 
  5×1 Layer array with layers:
     1 '' Sequence Input Sequence input with 12 dimensions
```
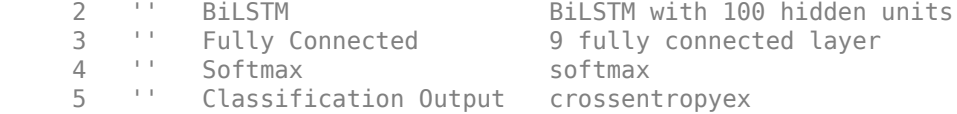

Now, specify the training options. Specify the solver to be 'adam', the gradient threshold to be 1, and the maximum number of epochs to be 100. To reduce the amount of padding in the mini-batches, choose a mini-batch size of 27. To pad the data to have the same length as the longest sequences, specify the sequence length to be 'longest'. To ensure that the data remains sorted by sequence length, specify to never shuffle the data.

Since the mini-batches are small with short sequences, training is better suited for the CPU. Specify 'ExecutionEnvironment' to be 'cpu'. To train on a GPU, if available, set 'ExecutionEnvironment' to 'auto' (this is the default value).

```
maxEpochs = 100;miniBatchSize = 27;
options = trainingOptions('adam', ...
     'ExecutionEnvironment','cpu', ...
     'GradientThreshold',1, ...
    'MaxEpochs',maxEpochs, ...
     'MiniBatchSize',miniBatchSize, ...
     'SequenceLength','longest', ...
     'Shuffle','never', ...
     'Verbose',0, ...
     'Plots','training-progress');
```
#### **Train LSTM Network**

Train the LSTM network with the specified training options by using trainNetwork.

net = trainNetwork(XTrain, YTrain, layers, options);

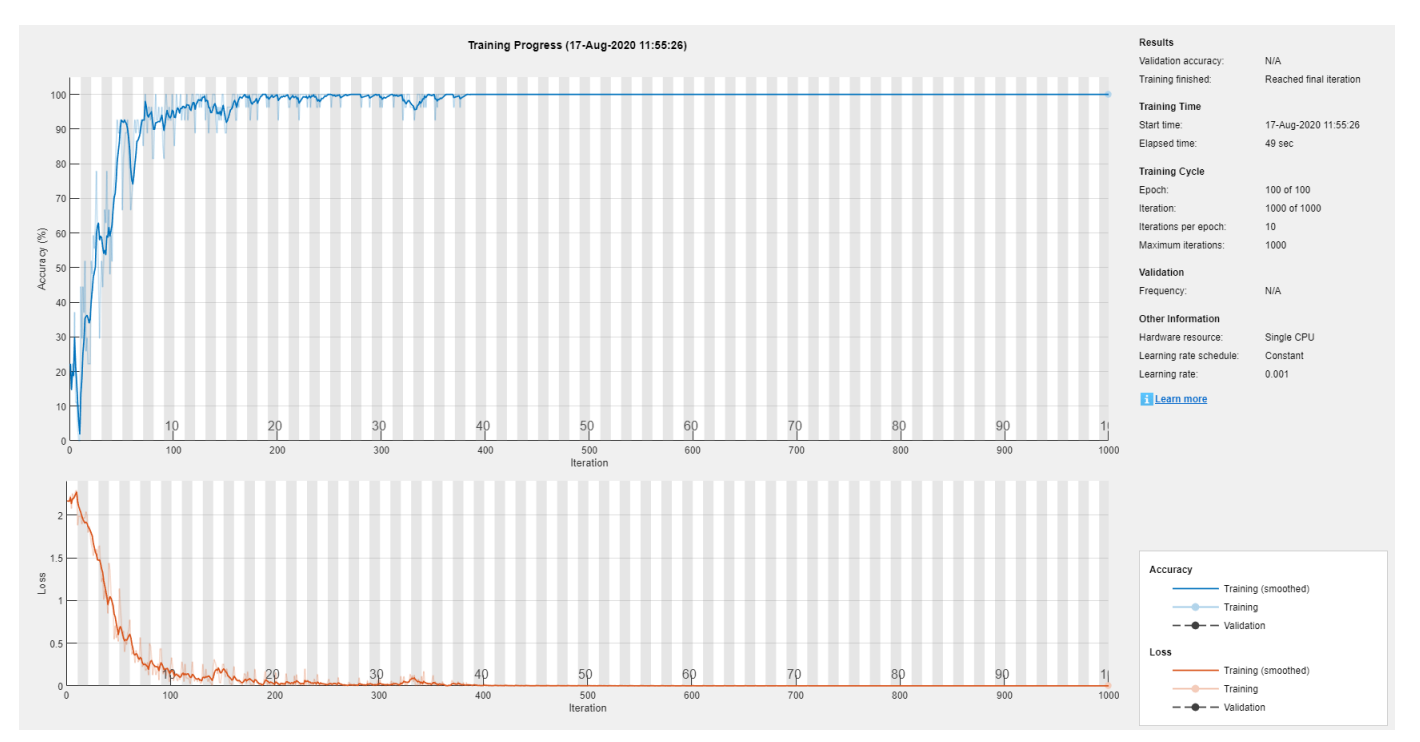
# **Test LSTM Network**

Load the test set and classify the sequences into speakers.

Load the Japanese Vowels test data. XTest is a cell array containing 370 sequences of dimension 12 of varying length. YTest is a categorical vector of labels "1","2",..."9", which correspond to the nine speakers.

```
[XTest,YTest] = japaneseVowelsTestData;
XTest(1:3)
```

```
ans=3×1 cell array
     {12×19 double}
     {12×17 double}
     {12×19 double}
```
The LSTM network net was trained using mini-batches of sequences of similar length. Ensure that the test data is organized in the same way. Sort the test data by sequence length.

```
numObservationsTest = numel(XTest);for i=1:numObservationsTest
    sequence = XTest[i];sequenceLengthsTest(i) = size(sequence, 2);end
[sequenceLengthsTest,idx] = sort(sequencedengthsTest);XTest = XTest(idx);YTest = YTest(idx);
```
Classify the test data. To reduce the amount of padding introduced by the classification process, set the mini-batch size to 27. To apply the same padding as the training data, specify the sequence length to be 'longest'.

```
miniBatchSize = 27;
YPred = classify(net, XTest, ... 'MiniBatchSize',miniBatchSize, ...
     'SequenceLength','longest');
```
Calculate the classification accuracy of the predictions.

acc = sum(YPred == YTest)./numel(YTest)  $acc = 0.9730$ 

# **References**

- [1] M. Kudo, J. Toyama, and M. Shimbo. "Multidimensional Curve Classification Using Passing-Through Regions." *Pattern Recognition Letters*. Vol. 20, No. 11–13, pages 1103–1111.
- [2] *UCI Machine Learning Repository: Japanese Vowels Dataset*. https://archive.ics.uci.edu/ml/ datasets/Japanese+Vowels

# **See Also**

bilstmLayer | lstmLayer | sequenceInputLayer | trainNetwork | trainingOptions

# **Related Examples**

- • ["Time Series Forecasting Using Deep Learning" on page 4-9](#page-362-0)
- • ["Sequence-to-Sequence Classification Using Deep Learning" on page 4-36](#page-389-0)
- • ["Sequence-to-Sequence Regression Using Deep Learning" on page 4-41](#page-394-0)
- • ["Long Short-Term Memory Networks" on page 1-77](#page-106-0)
- • ["Deep Learning in MATLAB" on page 1-2](#page-31-0)

# <span id="page-362-0"></span>**Time Series Forecasting Using Deep Learning**

This example shows how to forecast time series data using a long short-term memory (LSTM) network.

To forecast the values of future time steps of a sequence, you can train a sequence-to-sequence regression LSTM network, where the responses are the training sequences with values shifted by one time step. That is, at each time step of the input sequence, the LSTM network learns to predict the value of the next time step.

To forecast the values of multiple time steps in the future, use the predictAndUpdateState function to predict time steps one at a time and update the network state at each prediction.

This example uses the data set chickenpox\_dataset. The example trains an LSTM network to forecast the number of chickenpox cases given the number of cases in previous months.

# **Load Sequence Data**

Load the example data. chickenpox dataset contains a single time series, with time steps corresponding to months and values corresponding to the number of cases. The output is a cell array, where each element is a single time step. Reshape the data to be a row vector.

```
data = chickenpox_dataset;
data = [data\{:}\}];
figure
plot(data)
xlabel("Month")
ylabel("Cases")
title("Monthly Cases of Chickenpox")
```
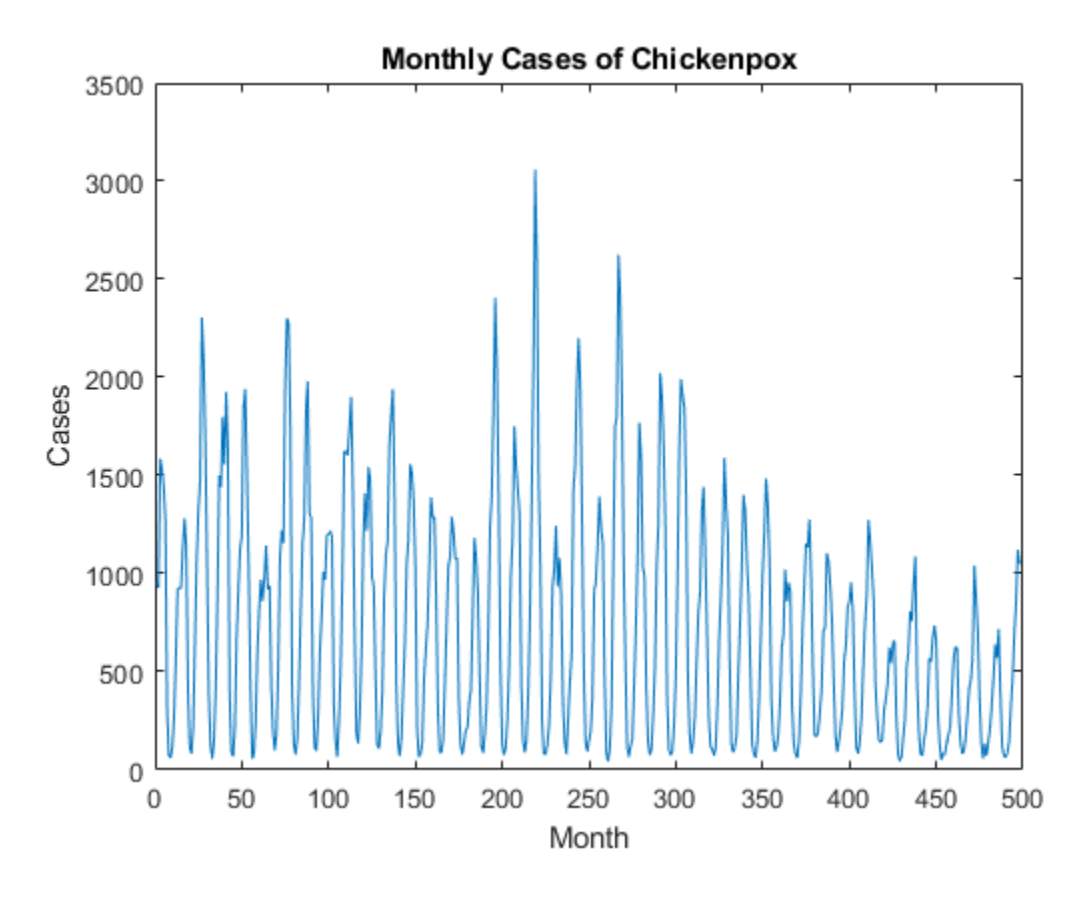

Partition the training and test data. Train on the first 90% of the sequence and test on the last 10%.

```
numTimeStepsTrain = floor(0.9*numel(data));
```

```
dataTrain = data(1:numTimeStepsTrain+1);
dataTest = data(numTimeStepsTrain+1:end);
```
#### **Standardize Data**

For a better fit and to prevent the training from diverging, standardize the training data to have zero mean and unit variance. At prediction time, you must standardize the test data using the same parameters as the training data.

 $mu = mean(dataTrain);$  $sig = std(dataTrain);$ 

# $dataTrainStandardized = (dataTrain - mu) / sig;$

## **Prepare Predictors and Responses**

To forecast the values of future time steps of a sequence, specify the responses to be the training sequences with values shifted by one time step. That is, at each time step of the input sequence, the LSTM network learns to predict the value of the next time step. The predictors are the training sequences without the final time step.

```
XTrain = dataTrainStandardized(1:end-1);
YTrain = dataTrainStandardized(2:end);
```
# **Define LSTM Network Architecture**

Create an LSTM regression network. Specify the LSTM layer to have 200 hidden units.

```
numFeatures = 1;numResponses = 1;
numHiddenUnits = 200;
layers = [ ...
     sequenceInputLayer(numFeatures)
     lstmLayer(numHiddenUnits)
     fullyConnectedLayer(numResponses)
     regressionLayer];
```
Specify the training options. Set the solver to 'adam' and train for 250 epochs. To prevent the gradients from exploding, set the gradient threshold to 1. Specify the initial learn rate 0.005, and drop the learn rate after 125 epochs by multiplying by a factor of 0.2.

```
options = trainingOptions('adam', ...
    'MaxEpochs', 250, ...
     'GradientThreshold',1, ...
     'InitialLearnRate',0.005, ...
     'LearnRateSchedule','piecewise', ...
    'LearnRateDropPeriod', 125, ...
    'LearnRateDropFactor', 0.2, ...
    'Verbose', 0, \ldots 'Plots','training-progress');
```
# **Train LSTM Network**

Train the LSTM network with the specified training options by using trainNetwork.

```
net = trainNetwork(XTrain, YTrain, layers, options);
```
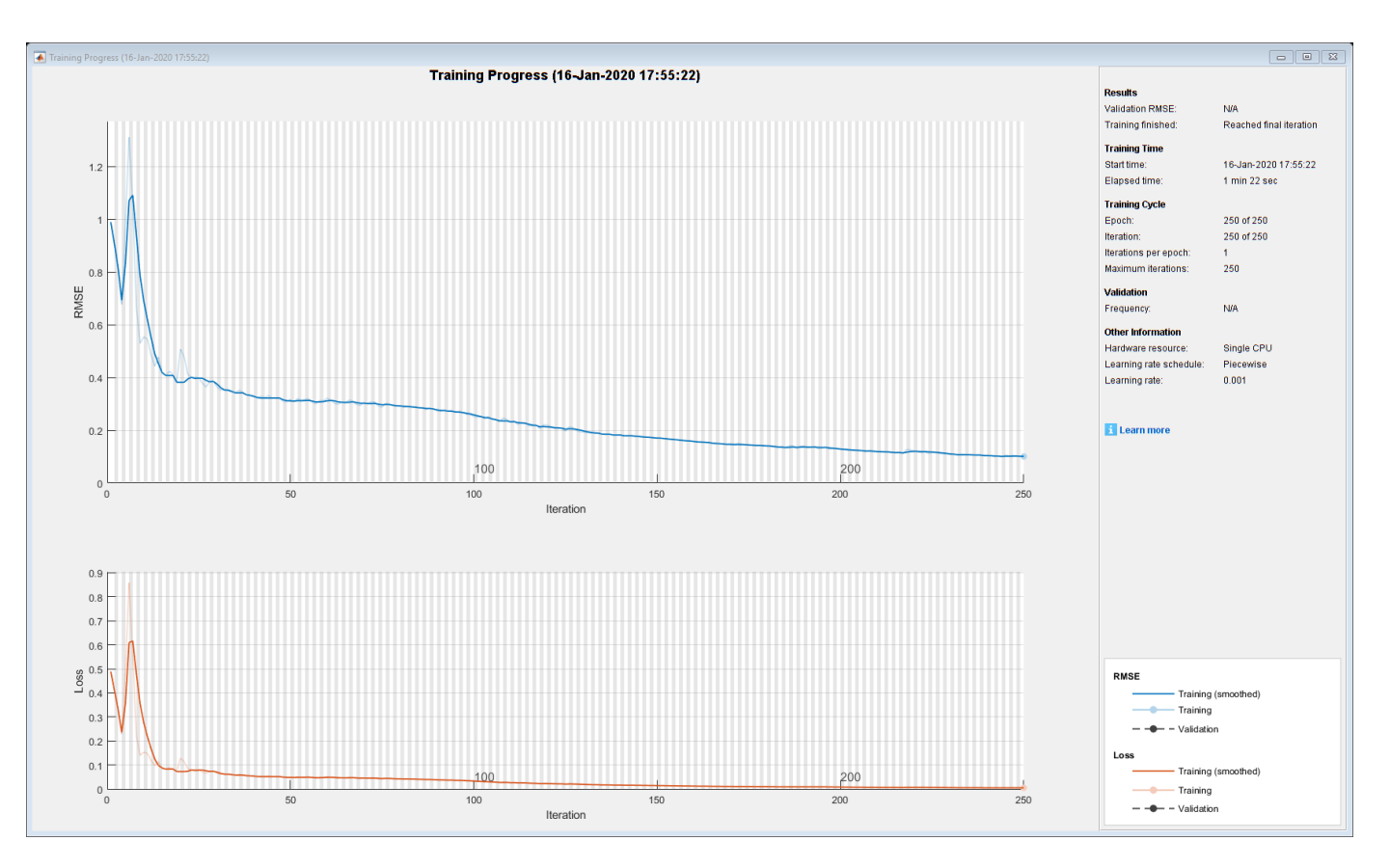

#### **Forecast Future Time Steps**

To forecast the values of multiple time steps in the future, use the predictAndUpdateState function to predict time steps one at a time and update the network state at each prediction. For each prediction, use the previous prediction as input to the function.

Standardize the test data using the same parameters as the training data.

```
dataTestStandardized = (dataTest - mu) / sig;
XTest = dataTestStandardized(1:end-1);
```
To initialize the network state, first predict on the training data XTrain. Next, make the first prediction using the last time step of the training response YTrain(end). Loop over the remaining predictions and input the previous prediction to predictAndUpdateState.

For large collections of data, long sequences, or large networks, predictions on the GPU are usually faster to compute than predictions on the CPU. Otherwise, predictions on the CPU are usually faster to compute. For single time step predictions, use the CPU. To use the CPU for prediction, set the 'ExecutionEnvironment' option of predictAndUpdateState to 'cpu'.

```
net = predictAndUpdateState(net,XTrain);
[net,YPred] = predictAndUpdateState(net,YTrain(end));
numTimeStepsTest = numel(XTest);
for i = 2:numTimeStepsTest
    [net,YPred(:,i)] = predictAndUpdateState(net,YPred(:,i-1),'ExecutionEnvironment','cpu');
end
```
Unstandardize the predictions using the parameters calculated earlier.

 $YPred = sig*YPred + mu;$ 

The training progress plot reports the root-mean-square error (RMSE) calculated from the standardized data. Calculate the RMSE from the unstandardized predictions.

```
YTest = dataTest(2:end);rmse = sqrt(mean((YPred-YTest).^2))
rmse = single
    248.5531
```
Plot the training time series with the forecasted values.

```
figure
plot(dataTrain(1:end-1))
hold on
idx = numTimeStepsTrain:(numTimeStepsTrain+numTimeStepsTest);
plot(idx,[data(numTimeStepsTrain) YPred],'.-')
hold off
xlabel("Month")
ylabel("Cases")
title("Forecast")
legend(["Observed" "Forecast"])
```
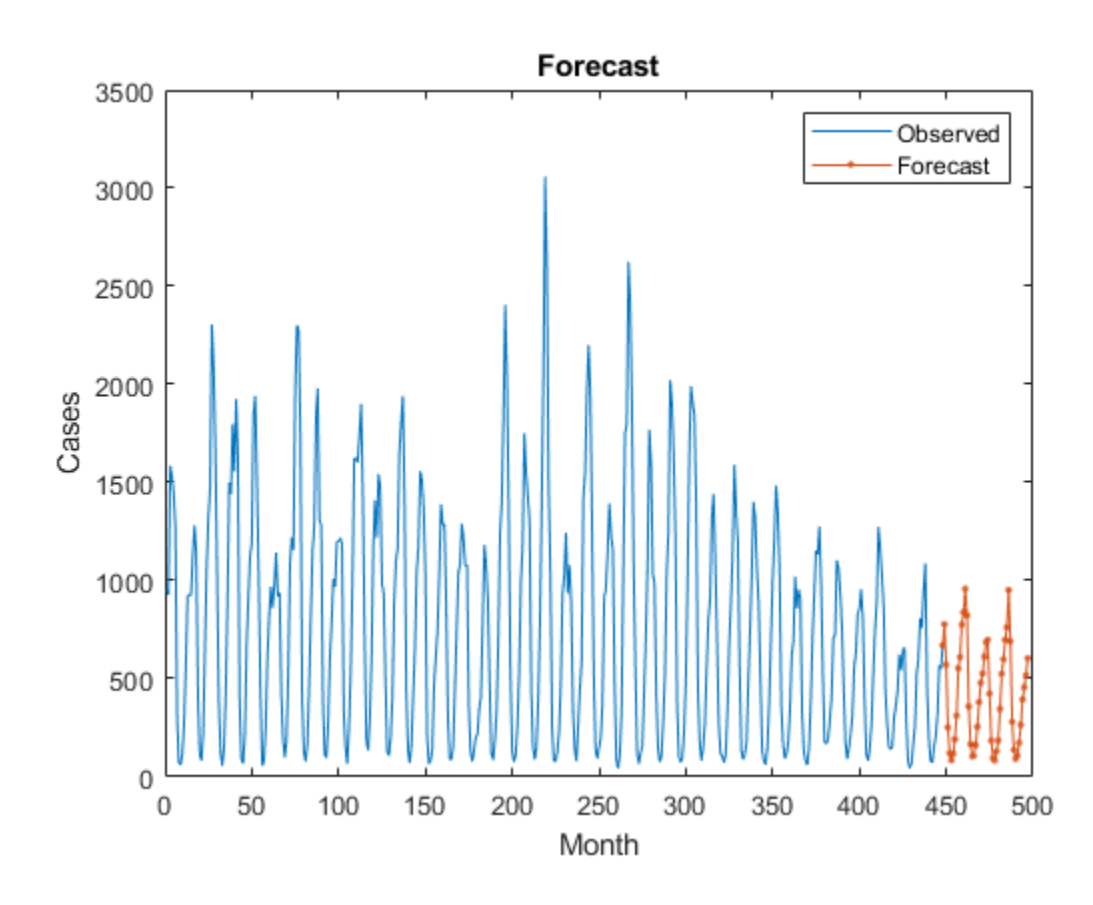

Compare the forecasted values with the test data.

```
figure
subplot(2,1,1)
plot(YTest)
hold on
plot(YPred,'.-')
hold off
legend(["Observed" "Forecast"])
ylabel("Cases")
title("Forecast")
```

```
subplot(2,1,2)
stem(YPred - YTest)
xlabel("Month")
ylabel("Error")
title("RMSE = " + rmse)
```
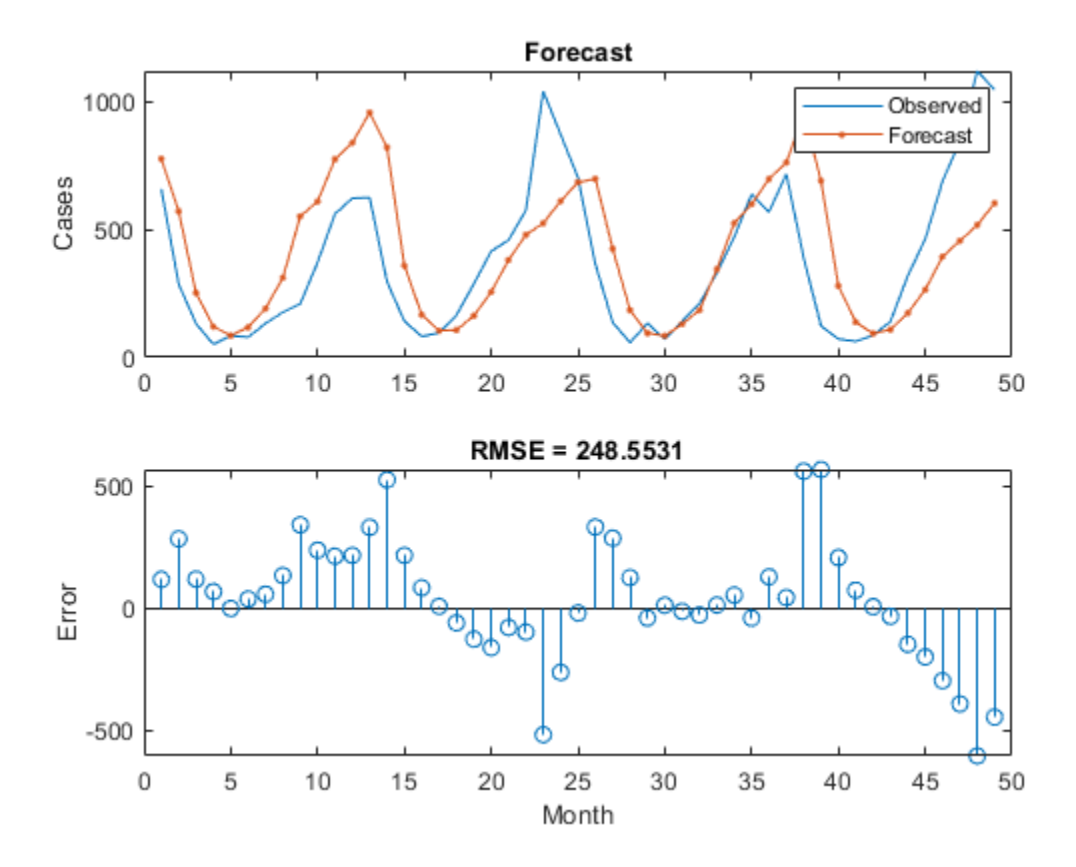

# **Update Network State with Observed Values**

If you have access to the actual values of time steps between predictions, then you can update the network state with the observed values instead of the predicted values.

First, initialize the network state. To make predictions on a new sequence, reset the network state using resetState. Resetting the network state prevents previous predictions from affecting the predictions on the new data. Reset the network state, and then initialize the network state by predicting on the training data.

```
net = resetState(net);
net = predictAndUpdateState(net,XTrain);
```
Predict on each time step. For each prediction, predict the next time step using the observed value of the previous time step. Set the 'ExecutionEnvironment' option of predictAndUpdateState to 'cpu'.

```
YPred = [];
numTimeStepsTest = numel(XTest);
for i = 1:numTimeStepsTest
    [net,YPred(:,i)] = predictAndUpdateState(net,XTest(:,i), 'ExecutionEnvironment', 'cpu');end
```
Unstandardize the predictions using the parameters calculated earlier.

 $YPred = sig*YPred + mu;$ 

Calculate the root-mean-square error (RMSE).

```
rmse = sqrt(mean((YPred-YTest).^2))
rmse = 158.0959
```
Compare the forecasted values with the test data.

```
figure
subplot(2,1,1)
plot(YTest)
hold on
plot(YPred,'.-')
hold off
legend(["Observed" "Predicted"])
ylabel("Cases")
title("Forecast with Updates")
subplot(2,1,2)stem(YPred - YTest)
```
xlabel("Month") ylabel("Error")

 $title("RMSE = " + rmse)$ 

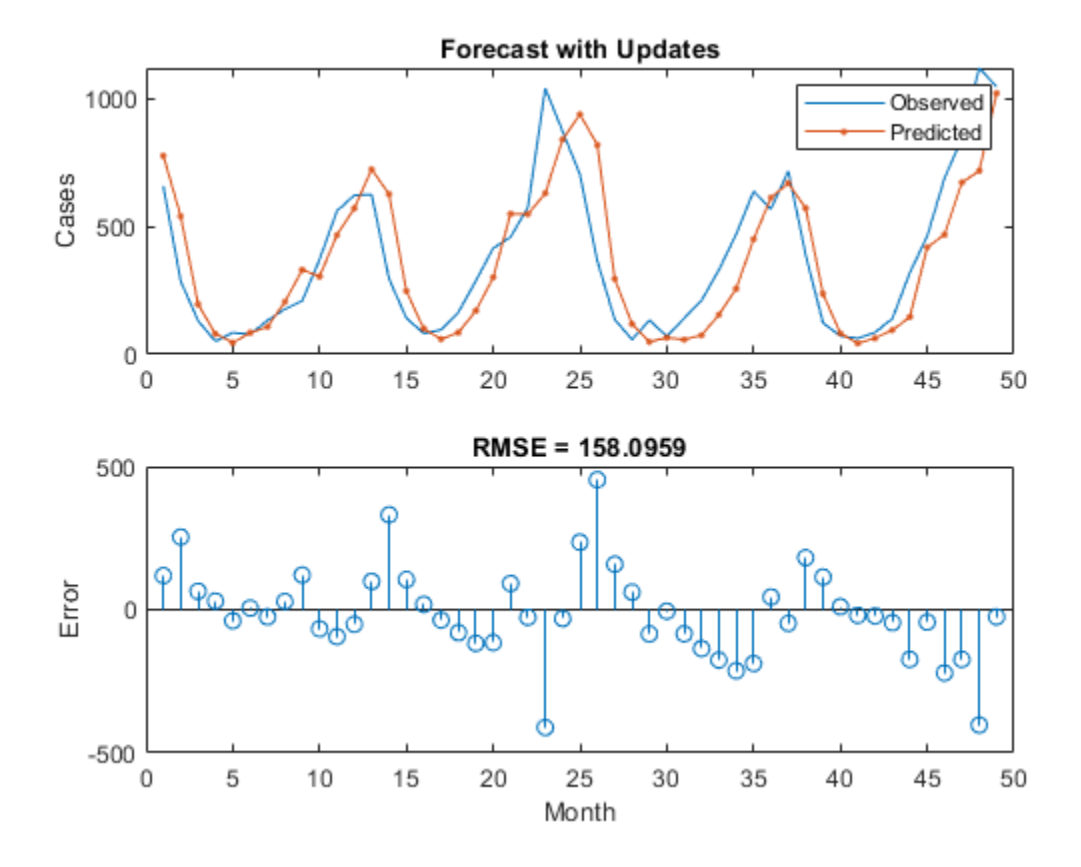

Here, the predictions are more accurate when updating the network state with the observed values instead of the predicted values.

# **See Also**

lstmLayer | sequenceInputLayer | trainNetwork | trainingOptions

# **Related Examples**

- • ["Generate Text Using Deep Learning" on page 4-181](#page-534-0)
- • ["Sequence Classification Using Deep Learning" on page 4-2](#page-355-0)
- • ["Sequence-to-Sequence Classification Using Deep Learning" on page 4-36](#page-389-0)
- • ["Sequence-to-Sequence Regression Using Deep Learning" on page 4-41](#page-394-0)
- • ["Long Short-Term Memory Networks" on page 1-77](#page-106-0)
- • ["Deep Learning in MATLAB" on page 1-2](#page-31-0)

# **Speech Command Recognition Using Deep Learning**

This example shows how to train a deep learning model that detects the presence of speech commands in audio. The example uses the Speech Commands Dataset [1] to train a convolutional neural network to recognize a given set of commands.

To train a network from scratch, you must first download the data set. If you do not want to download the data set or train the network, then you can load a pretrained network provided with this example and execute the next two sections of the example: *Recognize Commands with a Pre-Trained Network* and *Detect Commands Using Streaming Audio from Microphone*.

# **Recognize Commands with a Pre-Trained Network**

Before going into the training process in detail, you will use a pre-trained speech recognition network to identify speech commands.

Load the pre-trained network.

```
load('commandNet.mat')
```
The network is trained to recognize the following speech commands:

- "yes"
- "no"
- "up"
- "down"
- "left"
- "right"
- $\cdot$  " $\text{on}$ "
- "off"
- "stop"
- "go"

Load a short speech signal where a person says "stop".

 $[x, fs] = audience( 'stop command.file');$ 

Listen to the command.

sound(x,fs)

The pre-trained network takes auditory-based spectrograms as inputs. You will first convert the speech waveform to an auditory-based spectrogram.

Use the function extractAuditoryFeature to compute the auditory spectrogram. You will go through the details of feature extraction later in the example.

 $auditorySpect = helperExtractAuditoryFeatures(x, fs);$ 

Classify the command based on its auditory spectrogram.

command = classify(trainedNet, auditorySpect)

```
command = 
   categorical
       stop
```
The network is trained to classify words not belonging to this set as "unknown".

You will now classify a word ("play") that was not included in the list of command to identify.

Load the speech signal and listen to it.

```
x = audioread('play\_command.flac');sound(x,fs)
```
Compute the auditory spectrogram.

 $auditorySpect = helperExtractAuditoryFeatures(x, fs);$ 

Classify the signal.

```
command = classify(trainedNet, auditorySpect)
```
 $command =$ 

categorical

unknown

The network is trained to classify background noise as "background".

Create a one-second signal consisting of random noise.

```
x = pinknoise(16e3);
```
Compute the auditory spectrogram.

 $auditorySpect = helperExtractAuditoryFeatures(x, fs);$ 

Classify the background noise.

```
command = classify(trainedNet, auditorySpect)
```

```
command =
```

```
 categorical
```
background

# **Detect Commands Using Streaming Audio from Microphone**

Test your pre-trained command detection network on streaming audio from your microphone. Try saying one of the commands, for example, *yes*, *no*, or *stop*. Then, try saying one of the unknown words such as *Marvin*, *Sheila*, *bed*, *house*, *cat*, *bird*, or any number from zero to nine.

Specify the classification rate in Hz and create an audio device reader that can read audio from your microphone.

```
classificationRate = 20;
adr = audioDeviceReader('SampleRate',fs,'SamplesPerFrame',floor(fs/classificationRate));
```
Initialize a buffer for the audio. Extract the classification labels of the network. Initialize buffers of half a second for the labels and classification probabilities of the streaming audio. Use these buffers to compare the classification results over a longer period of time and by that build 'agreement' over when a command is detected. Specify thresholds for the decision logic.

```
audioBuffer = dsp.AsyncBuffer(fs);labels = trainedNet.Layers(end).Classes;
YBuffer(1:classificationRate/2) = categorical("background");
probBuffer = zeros([numel(labels),classificationRate/2]);
countThreshold = cell(classificationRate*0.2);probThreshold = 0.7;
```
Create a figure and detect commands as long as the created figure exists. To run the loop indefinitely, set timeLimit to Inf. To stop the live detection, simply close the figure.

```
h = figure('Units','normalized','Position',[0.2 0.1 0.6 0.8]);
timeLimit = 20:
tic
while ishandle(h) && toc < timeLimit
    % Extract audio samples from the audio device and add the samples to
    % the buffer.
   x = adr():
    write(audioBuffer,x);
    y = read(audioBuffer,fs,fs-adr.SamplesPerFrame);
     spec = helperExtractAuditoryFeatures(y,fs);
    % Classify the current spectrogram, save the label to the label buffer,
    % and save the predicted probabilities to the probability buffer.
     [YPredicted,probs] = classify(trainedNet,spec,'ExecutionEnvironment','cpu');
    YBuffer = [YBuffer(2:end),YPredicted];
    probBuffer = [probBuffer(:,2:end),probs(:)];
    % Plot the current waveform and spectrogram.
     subplot(2,1,1)
     plot(y)
     axis tight
     ylim([-1,1])
```

```
 subplot(2,1,2)
 pcolor(spec')
 caxis([-4 2.6445])
 shading flat
 % Now do the actual command detection by performing a very simple
 % thresholding operation. Declare a detection and display it in the
 % figure title if all of the following hold: 1) The most common label
 % is not background. 2) At least countThreshold of the latest frame
 % labels agree. 3) The maximum probability of the predicted label is at
 % least probThreshold. Otherwise, do not declare a detection.
 [YMode,count] = mode(YBuffer);
maxProb = max(probBuffer(labels == YMode, :));
 subplot(2,1,1)
 if YMode == "background" || count < countThreshold || maxProb < probThreshold
     title(" ")
 else
     title(string(YMode),'FontSize',20)
 end
 drawnow
```

```
end
```
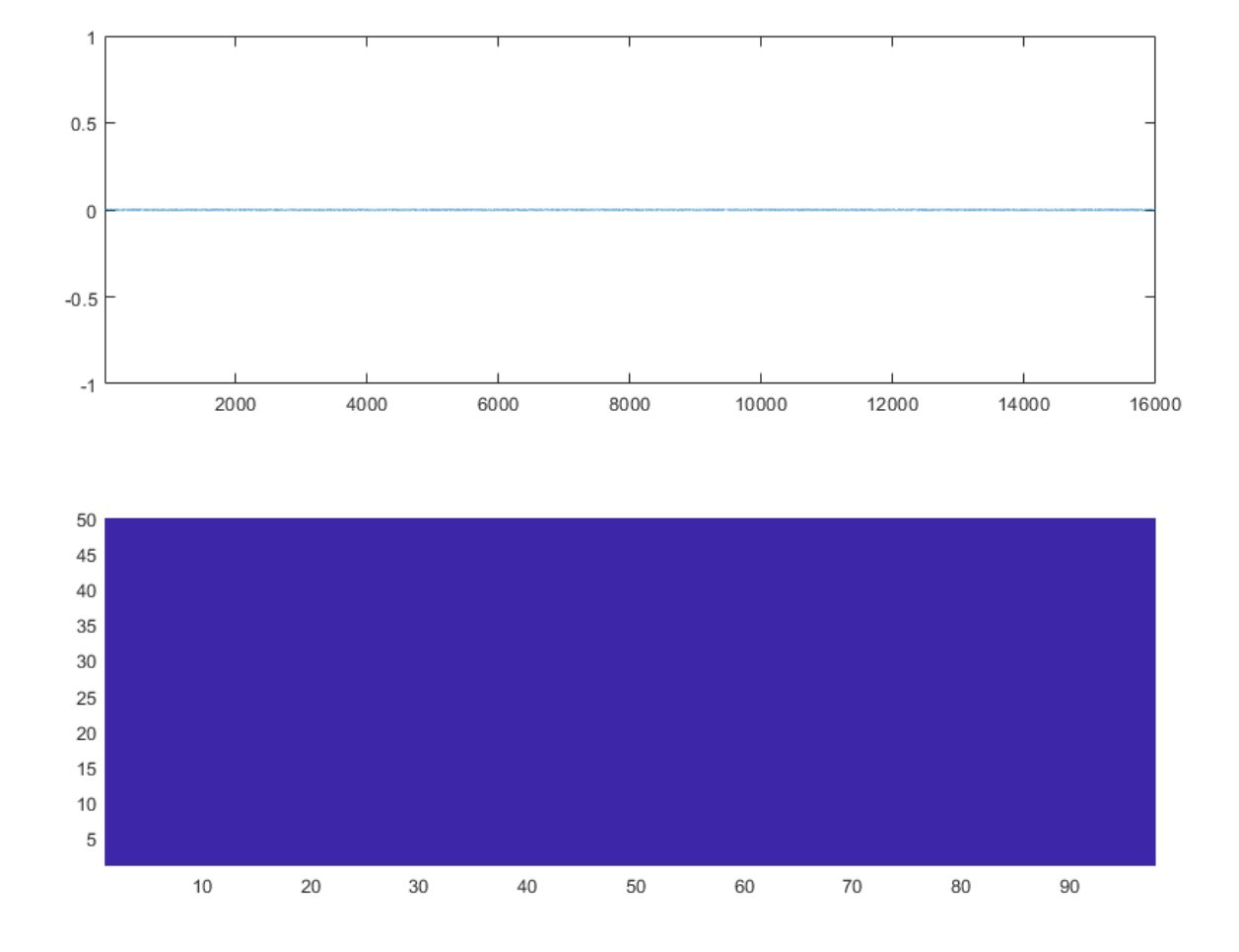

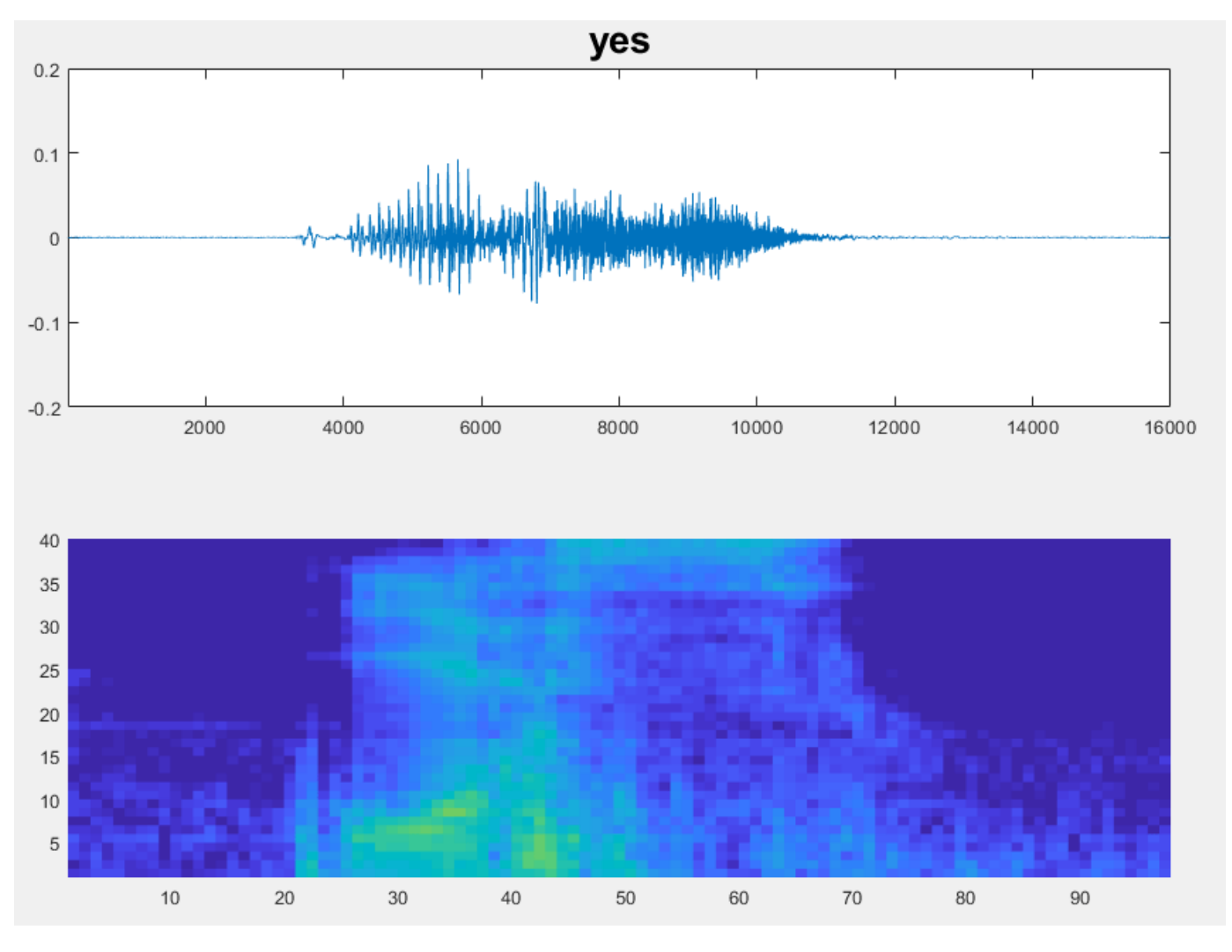

# **Load Speech Commands Data Set**

This example uses the Google Speech Commands Dataset [1]. Download the dataset and untar the downloaded file. Set PathToDatabase to the location of the data.

```
url = 'https://ssd.mathworks.com/supportfiles/audio/google_speech.zip';
downloadFolder = tempdir;dataFolder = fullfile(downloadFolder,'google_speech');
```

```
if ~exist(dataFolder,'dir')
     disp('Downloading data set (1.4 GB) ...')
     unzip(url,downloadFolder)
end
```
# **Create Training Datastore**

Create an audioDatastore (Audio Toolbox) that points to the training data set.

```
ads = audioDatastore(fullfile(dataFolder, 'train'), ...
     'IncludeSubfolders',true, ...
     'FileExtensions','.wav', ...
     'LabelSource','foldernames')
```

```
ads =
```
audioDatastore with properties:

```
 Files: {
                            ...\AppData\Local\Temp\google_speech\train\bed\00176480_nohash_0
                            ...\AppData\Local\Temp\google_speech\train\bed\004ae714_nohash_0
                            ...\AppData\Local\Temp\google_speech\train\bed\004ae714_nohash_1
                             ... and 51085 more
 }
                   Folders: {
                            'C:\Users\jibrahim\AppData\Local\Temp\google_speech\train'
 }
                   Labels: [bed; bed; bed ... and 51085 more categorical]
    AlternateFileSystemRoots: {}
             OutputDataType: 'double'
      SupportedOutputFormats: ["wav" "flac" "ogg" "mp4" "m4a"]
         DefaultOutputFormat: "wav"
```
#### **Choose Words to Recognize**

Specify the words that you want your model to recognize as commands. Label all words that are not commands as unknown. Labeling words that are not commands as unknown creates a group of words that approximates the distribution of all words other than the commands. The network uses this group to learn the difference between commands and all other words.

To reduce the class imbalance between the known and unknown words and speed up processing, only include a fraction of the unknown words in the training set.

Use subset (Audio Toolbox) to create a datastore that contains only the commands and the subset of unknown words. Count the number of examples belonging to each category.

```
commands = categorical(["yes","no","up","down","left","right","on","off","stop","go"]);
```

```
isCommand = ismember(ads.Labels,commands);
isUnknown = \simisCommand;
```

```
includeFraction = 0.2;mask = rand(numel(ads.Labels),1) < includeFraction;
isUnknown = isUnknown & mask;
ads.Labels(isUnknown) = categorical("unknown");
```

```
adsTrain = subset(ads,isCommand|isUnknown);
countEachLabel(adsTrain)
```

```
ans =
```
11×2 table

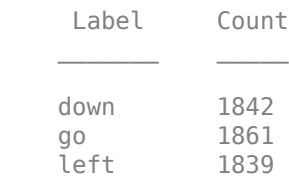

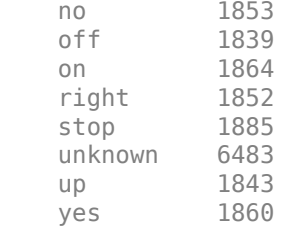

# **Create Validation Datastore**

Create an audioDatastore (Audio Toolbox) that points to the validation data set. Follow the same steps used to create the training datastore.

```
ads = audioDatastore(fullfile(dataFolder, 'validation'), ...
     'IncludeSubfolders',true, ...
     'FileExtensions','.wav', ...
     'LabelSource','foldernames')
isCommand = ismember(ads.Labels,commands);
isUnknown = \simisCommand;
includeFraction = 0.2;mask = rand(numel(ads.Labels),1) < includeFraction;
isUnknown = isUnknown & mask;
ads.Labels(isUnknown) = categorical("unknown");
adsValidation = subset(ads, isCommand|isUnknown);
countEachLabel(adsValidation)
ads = audioDatastore with properties:
                       Files: {
                              ...\AppData\Local\Temp\google_speech\validation\bed\026290a7_noha
                              ...\AppData\Local\Temp\google_speech\validation\bed\060cd039_noha
                             ' ...\AppData\Local\Temp\google_speech\validation\bed\060cd039_noha
                              ... and 6795 more
 }
                     Folders: {
                              'C:\Users\jibrahim\AppData\Local\Temp\google_speech\validation'
 }
                      Labels: [bed; bed; bed ... and 6795 more categorical]
    AlternateFileSystemRoots: {}
              OutputDataType: 'double'
      SupportedOutputFormats: ["wav" "flac" "ogg" "mp4" "m4a"]
         DefaultOutputFormat: "wav"
```

```
ans =
```
11×2 table

Label Count

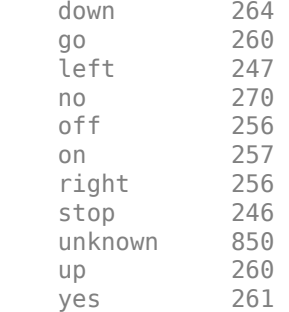

To train the network with the entire dataset and achieve the highest possible accuracy, set reduceDataset to false. To run this example quickly, set reduceDataset to true.

```
reduceDataset = false;
if reduceDataset
     numUniqueLabels = numel(unique(adsTrain.Labels));
     % Reduce the dataset by a factor of 20
     adsTrain = splitEachLabel(adsTrain,round(numel(adsTrain.Files) / numUniqueLabels / 20));
    adsValidation = splitEachLabel(adsValidation, round(numel(adsValidation.Files) / numUniqueLab
end
```
# **Compute Auditory Spectrograms**

To prepare the data for efficient training of a convolutional neural network, convert the speech waveforms to auditory-based spectrograms.

Define the parameters of the feature extraction. segmentDuration is the duration of each speech clip (in seconds). frameDuration is the duration of each frame for spectrum calculation. hopDuration is the time step between each spectrum. numBands is the number of filters in the auditory spectrogram.

Create an audioFeatureExtractor (Audio Toolbox) object to perform the feature extraction.

```
fs = 16e3; % Known sample rate of the data set.
segmentDuration = 1;
frameDuration = 0.025;hopDuration = 0.010;
segmentSamples = round(segmentDuration*fs);
frameSamples = round(frameDuration*fs);
hopSamples = round(hopDuration*fs);
overlapSamples = frameSamples - hopSamples;
FFTLength = 512;numBands = 50;afe = audioFeatureExtractor( ...
 'SampleRate',fs, ...
 'FFTLength',FFTLength, ...
    'Window',hann(frameSamples,'periodic'), ...
     'OverlapLength',overlapSamples, ...
     'barkSpectrum',true);
setExtractorParams(afe,'barkSpectrum','NumBands',numBands,'WindowNormalization',false);
```
Read a file from the dataset. Training a convolutional neural network requires input to be a consistent size. Some files in the data set are less than 1 second long. Apply zero-padding to the front and back of the audio signal so that it is of length segmentSamples.

```
x = read(dataTrain);
numSamples = size(x,1);numToPadFront = floor( (segmentSamples - numSamples)/2);
numToPadBack = ceil( (segmentSamples - numSamples)/2 );
xPadded = [zeros(numToPadFront, 1, 'like', x); x; zeros(numToPadBack, 1, 'like', x)];
```
To extract audio features, call extract. The output is a Bark spectrum with time across rows.

```
features = extract(afe,xPadded);
[numHops,numFeatures] = size(features)
```

```
numHops = 98
numFeatures =
     50
```
In this example, you post-process the auditory spectrogram by applying a logarithm. Taking a log of small numbers can lead to roundoff error.

To speed up processing, you can distribute the feature extraction across multiple workers using parfor.

First, determine the number of partitions for the dataset. If you do not have Parallel Computing Toolbox™, use a single partition.

```
if ~isempty(ver('parallel')) && ~reduceDataset
    pool = gcp;numPar = numpartitions(adsTrain,pool);
else
   numPar = 1;end
```
For each partition, read from the datastore, zero-pad the signal, and then extract the features.

```
partor ii = 1:numPar
    subds = partition(adsTrain, numPar, ii);
     XTrain = zeros(numHops,numBands,1,numel(subds.Files));
    for idx = 1: numel(subds. Files)
        x = read(subds);
        xPadded = [zeros(floor((segmentSamples-size(x,1))/2), 1); x; zeros(ceil((segmentSamples-size(x,1))))XTrain(:,:,:,idx) = extract(afe, xPadded); end
    XTrainC{ii} = XTrain;end
```
Convert the output to a 4-dimensional array with auditory spectrograms along the fourth dimension.

```
XTrain = cat(4, XTrainC: });
[numHops,numBands,numChannels,numSpec] = size(XTrain)
numHops = 98
numBands =
     50
numChannels =
      1
numSpec =
        25021
```
Scale the features by the window power and then take the log. To obtain data with a smoother distribution, take the logarithm of the spectrograms using a small offset.

 $epsil = 1e-6;$  $XTrain = log10(XTrain + epsilon);$ 

Perform the feature extraction steps described above to the validation set.

```
if ~isempty(ver('parallel'))
    pool = qcp;numPar = numpartitions(adsValidation,pool);
else
    numPar = 1;
end
partor ii = 1:numPar
    subds = partition(adsValidation, numPar, ii);
     XValidation = zeros(numHops,numBands,1,numel(subds.Files));
    for idx = 1: numel(subds. Files)
        x = read(subds);
        xPadded = [zeros(floor((segmentSamples-size(x,1))/2), 1); x; zeros(ceil((segmentSamples-size(x,1))))])XValidation(:,:,:,idx) = extract(afe,xPadded); end
     XValidationC{ii} = XValidation;
end
XValidation = cat(4,XValidationC{:});
XValidation = log10(XValidation + epsilon);
```
Isolate the train and validation labels. Remove empty categories.

YTrain = removecats(adsTrain.Labels); YValidation = removecats(adsValidation.Labels);

# **Visualize Data**

Plot the waveforms and auditory spectrograms of a few training samples. Play the corresponding audio clips.

```
spect{specMin = min(XTrain, [] , 'all')};spectax = max(XTrain, [], 'all');
idx = randperm(numel(adsTrain.Files),3);
figure('Units','normalized','Position',[0.2 0.2 0.6 0.6]);
for i = 1:3[x, fs] = audioread(adsTrain.Files\{idx(i)\});
     subplot(2,3,i)
     plot(x)
     axis tight
     title(string(adsTrain.Labels(idx(i))))
     subplot(2,3,i+3)
    spect = (XTrain(:,:,1,idx(i))');
     pcolor(spect)
     caxis([specMin specMax])
     shading flat
     sound(x,fs)
     pause(2)
end
```
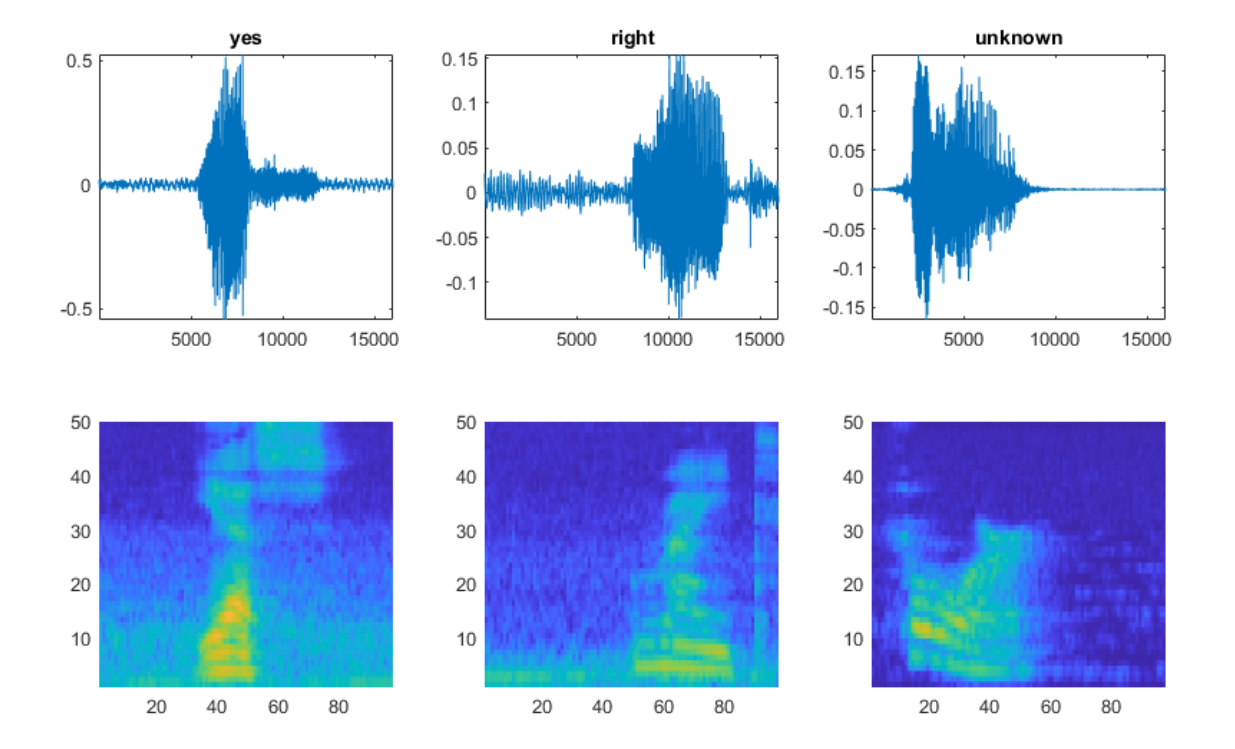

# **Add Background Noise Data**

The network must be able not only to recognize different spoken words but also to detect if the input contains silence or background noise.

Use the audio files in the background folder to create samples of one-second clips of background noise. Create an equal number of background clips from each background noise file. You can also create your own recordings of background noise and add them to the \_background\_ folder. Before calculating the spectrograms, the function rescales each audio clip with a factor sampled from a loguniform distribution in the range given by volumeRange.

```
adsBkg = audioDatastore(fullfile(dataFolder, 'background'))
numBkgClips = 4000;
if reduceDataset
     numBkgClips = numBkgClips/20;
end
volumeRange = log10([1e-4,1]);numBkgFiles = numel(adsBkg.Files);
numClipsPerFile = histcounts(1:numBkgClips,linspace(1,numBkgClips,numBkgFiles+1));
Xbkg = zeros(size(XTrain,1),size(XTrain,2),1,numBkgClips,'single');
bkgAll = readall(dadsBkg);ind = 1;for count = 1:numBkgFiles
    bkg = bkgAll{count}; idxStart = randi(numel(bkg)-fs,numClipsPerFile(count),1);
    idxEnd = idxStart + fs - 1; gain = 10.^((volumeRange(2)-volumeRange(1))*rand(numClipsPerFile(count),1) + volumeRange(1));
    for j = 1: numClipsPerFile(count)
       x = bkg(idxStart(j):idxEnd(j))*gain(j);x = max(min(x, 1), -1);Xbkg(:,:,:,ind) = extract(afe,x);if mod(ind,1000) == 0 disp("Processed " + string(ind) + " background clips out of " + string(numBkgClips))
        end
       ind = ind + 1; end
end
Xbkg = log10(Xbkg + episi),adsBkq = audioDatastore with properties:
                       Files: {
                               ...\AppData\Local\Temp\google_speech\background\doing_the_dishes
                               ...\AppData\Local\Temp\google_speech\background\dude_miaowing.wav
                               ...\AppData\Local\Temp\google_speech\background\exercise_bike.wav
                               ... and 3 more
 }
                     Folders: {
                               'C:\Users\jibrahim\AppData\Local\Temp\google_speech\background'
 }
    AlternateFileSystemRoots: {}
              OutputDataType: 'double'
                      Labels: {}
      SupportedOutputFormats: ["wav" "flac" "ogg" "mp4" "m4a"]
```
DefaultOutputFormat: "wav"

Processed 1000 background clips out of 4000 Processed 2000 background clips out of 4000 Processed 3000 background clips out of 4000 Processed 4000 background clips out of 4000

Split the spectrograms of background noise between the training, validation, and test sets. Because the background noise folder contains only about five and a half minutes of background noise, the background samples in the different data sets are highly correlated. To increase the variation in the background noise, you can create your own background files and add them to the folder. To increase the robustness of the network to noise, you can also try mixing background noise into the speech files.

```
numTrainBkg = floor(0.85*numBkgClips);
numValidationBkg = floor(0.15*numBkgClips);
```

```
XTrain(:,:,:,end+1:end+numTrainBkg) = Xbkg(:,:,:,1:numTrainBkg);YTrain(end+1:end+numTrainBkg) = "background";
```

```
XValidation(:,:,:,end+1:end+numValidationaling) = Xbkg(:,:,:,numTriangle+1:end);YValidation(end+1:end+numValidationBkg) = "background";
```
Plot the distribution of the different class labels in the training and validation sets.

```
figure('Units','normalized','Position',[0.2 0.2 0.5 0.5])
```
 $subplot(2,1,1)$ histogram(YTrain) title("Training Label Distribution")

subplot(2,1,2) histogram(YValidation) title("Validation Label Distribution")

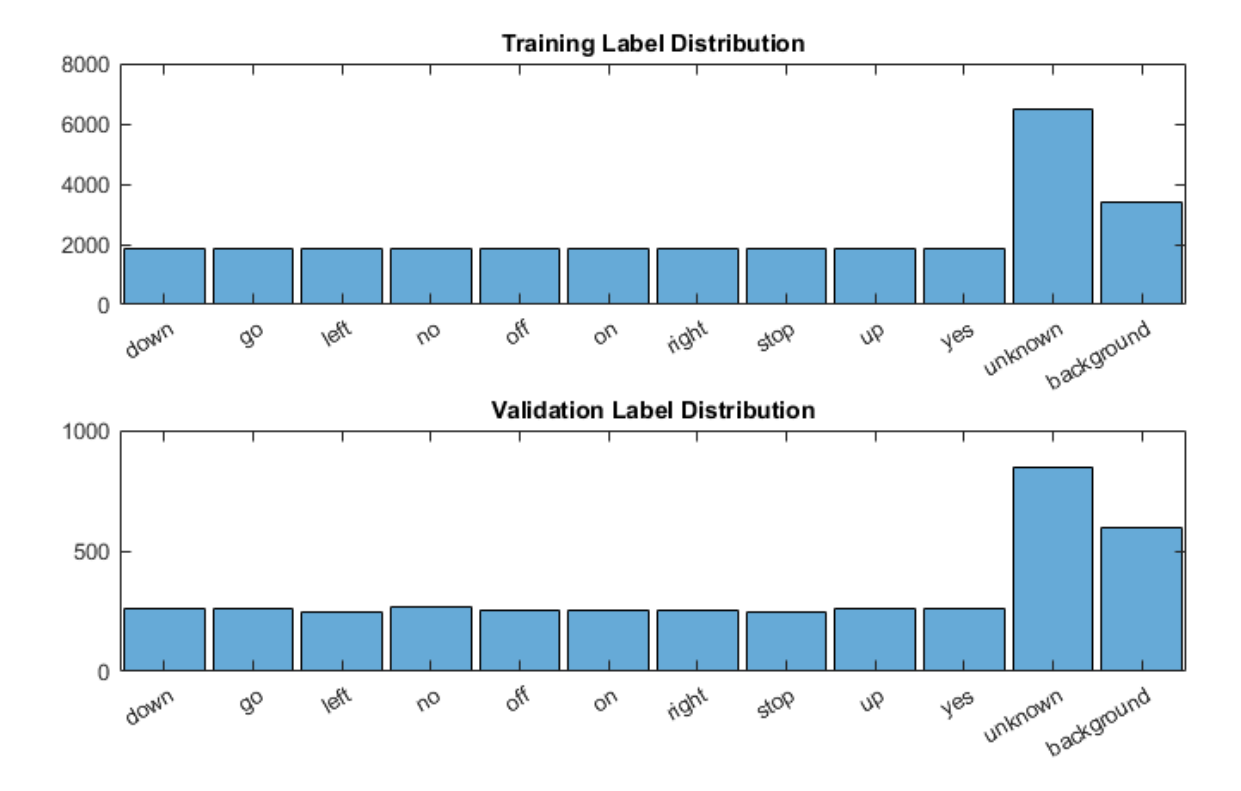

# **Define Neural Network Architecture**

Create a simple network architecture as an array of layers. Use convolutional and batch normalization layers, and downsample the feature maps "spatially" (that is, in time and frequency) using max pooling layers. Add a final max pooling layer that pools the input feature map globally over time. This enforces (approximate) time-translation invariance in the input spectrograms, allowing the network to perform the same classification independent of the exact position of the speech in time. Global pooling also significantly reduces the number of parameters in the final fully connected layer. To reduce the possibility of the network memorizing specific features of the training data, add a small amount of dropout to the input to the last fully connected layer.

The network is small, as it has only five convolutional layers with few filters. numF controls the number of filters in the convolutional layers. To increase the accuracy of the network, try increasing the network depth by adding identical blocks of convolutional, batch normalization, and ReLU layers. You can also try increasing the number of convolutional filters by increasing numF.

Use a weighted cross entropy classification loss.

weightedClassificationLayer(classWeights) creates a custom classification layer that calculates the cross entropy loss with observations weighted by classWeights. Specify the class weights in the same order as the classes appear in categories(YTrain). To give each class equal total weight in the loss, use class weights that are inversely proportional to the number of training examples in each class. When using the Adam optimizer to train the network, the training algorithm is independent of the overall normalization of the class weights.

```
classWeights = 1./count cats (YTrain);classWeights = classWeights'/mean(classWeights);
numClasses = numel(categories(YTrain));
```

```
timePoolSize = ceil(numHops/8);
droputProb = 0.2;numF = 12:
layers = [
     imageInputLayer([numHops numBands])
     convolution2dLayer(3,numF,'Padding','same')
     batchNormalizationLayer
     reluLayer
     maxPooling2dLayer(3,'Stride',2,'Padding','same')
     convolution2dLayer(3,2*numF,'Padding','same')
     batchNormalizationLayer
     reluLayer
     maxPooling2dLayer(3,'Stride',2,'Padding','same')
     convolution2dLayer(3,4*numF,'Padding','same')
     batchNormalizationLayer
     reluLayer
     maxPooling2dLayer(3,'Stride',2,'Padding','same')
     convolution2dLayer(3,4*numF,'Padding','same')
     batchNormalizationLayer
     reluLayer
     convolution2dLayer(3,4*numF,'Padding','same')
     batchNormalizationLayer
     reluLayer
     maxPooling2dLayer([timePoolSize,1])
     dropoutLayer(dropoutProb)
     fullyConnectedLayer(numClasses)
     softmaxLayer
    weightedClassificationLayer(classWeights)];
```
# **Train Network**

Specify the training options. Use the Adam optimizer with a mini-batch size of 128. Train for 25 epochs and reduce the learning rate by a factor of 10 after 20 epochs.

```
miniBatchSize = 128;
validationFrequency = floor(numel(YTrain)/miniBatchSize);
options = trainingOptions('adam', ... 'InitialLearnRate',3e-4, ...
    'MaxEpochs', 25, ...
     'MiniBatchSize',miniBatchSize, ...
     'Shuffle','every-epoch', ...
     'Plots','training-progress', ...
 'Verbose',false, ...
 'ValidationData',{XValidation,YValidation}, ...
 'ValidationFrequency',validationFrequency, ...
 'LearnRateSchedule','piecewise', ...
     'LearnRateDropFactor',0.1, ...
     'LearnRateDropPeriod',20);
```
Train the network. If you do not have a GPU, then training the network can take time.

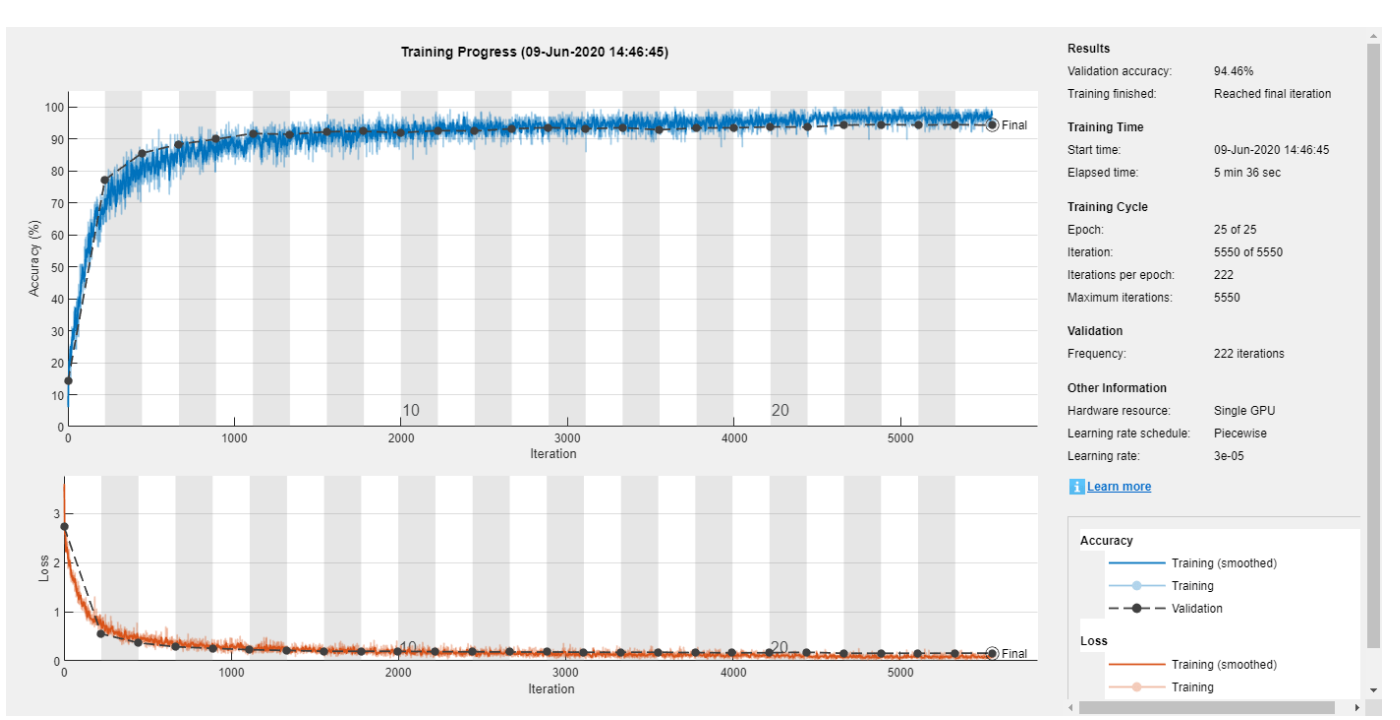

trainedNet = trainNetwork(XTrain,YTrain,layers,options);

# **Evaluate Trained Network**

Calculate the final accuracy of the network on the training set (without data augmentation) and validation set. The network is very accurate on this data set. However, the training, validation, and test data all have similar distributions that do not necessarily reflect real-world environments. This limitation particularly applies to the unknown category, which contains utterances of only a small number of words.

```
if reduceDataset
     load('commandNet.mat','trainedNet');
end
YValPred = classify(trainedNet,XValidation);
validationError = mean(YValPred ~= YValidation);
YTrainPred = classify(trainedNet,XTrain);
trainError = mean(YTrainPred \sim = YTrain);
disp("Training error: " + trainError*100 + "%")
disp("Validation error: " + validationError*100 + "%")
Training error: 1.907%
Validation error: 5.5376%
```
Plot the confusion matrix. Display the precision and recall for each class by using column and row summaries. Sort the classes of the confusion matrix. The largest confusion is between unknown words and commands, *up* and *off*, *down* and *no*, and *go* and *no*.

```
figure('Units','normalized','Position',[0.2 0.2 0.5 0.5]);
cm = confusionchart(YValidation,YValPred);
cm.Title = 'Confusion Matrix for Validation Data';
cm.ColumnSummary = 'column-normalized';
```
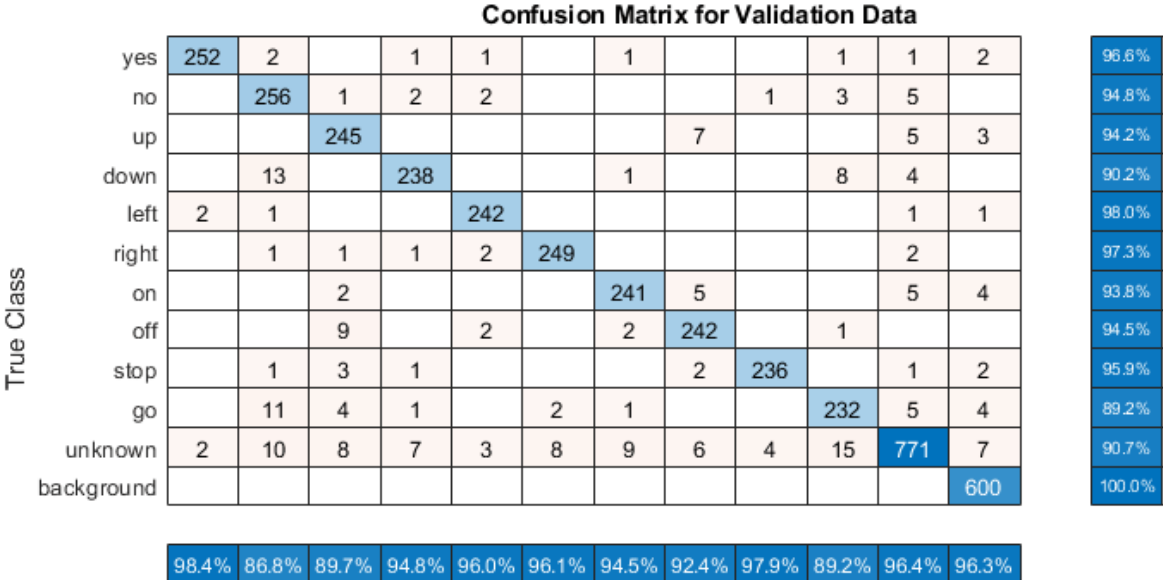

cm.RowSummary = 'row-normalized'; sortClasses(cm, [commands,"unknown","background"])

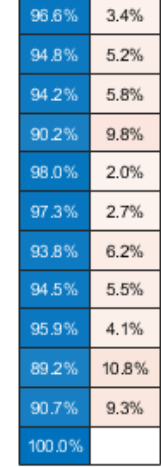

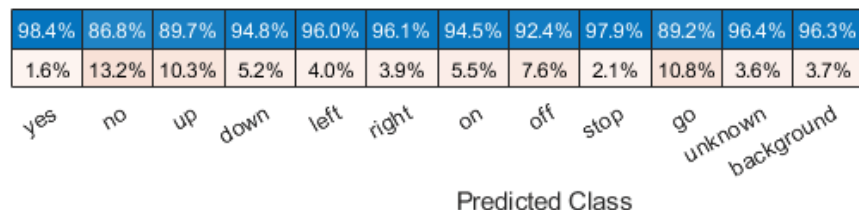

When working on applications with constrained hardware resources such as mobile applications, consider the limitations on available memory and computational resources. Compute the total size of the network in kilobytes and test its prediction speed when using a CPU. The prediction time is the time for classifying a single input image. If you input multiple images to the network, these can be classified simultaneously, leading to shorter prediction times per image. When classifying streaming audio, however, the single-image prediction time is the most relevant.

```
info = whos('trainedNet');
disp("Network size: " + info.bytes/1024 + " kB")
for i = 1:100x = \text{randn}(\text{[numHops, numBands]});
     tic
     [YPredicted,probs] = classify(trainedNet,x,"ExecutionEnvironment",'cpu');
    time(i) = toe;end
disp("Single-image prediction time on CPU: " + mean(time(11:end))*1000 + " ms")
Network size: 286.7402 kB
Single-image prediction time on CPU: 2.5119 ms
```
# **References**

[1] Warden P. "Speech Commands: A public dataset for single-word speech recognition", 2017. Available from [https://storage.googleapis.com/download.tensorflow.org/data/](https://storage.googleapis.com/download.tensorflow.org/data/speech_commands_v0.01.tar.gz) speech commands v0.01.tar.gz. Copyright Google 2017. The Speech Commands Dataset is licensed under the Creative Commons Attribution 4.0 license, available here: [https://creativecommons.org/](https://creativecommons.org/licenses/by/4.0/legalcode) [licenses/by/4.0/legalcode](https://creativecommons.org/licenses/by/4.0/legalcode).

# **References**

[1] Warden P. "Speech Commands: A public dataset for single-word speech recognition", 2017. Available from http://download.tensorflow.org/data/speech commands v0.01.tar.gz. Copyright Google 2017. The Speech Commands Dataset is licensed under the Creative Commons Attribution 4.0 license, available here: <https://creativecommons.org/licenses/by/4.0/legalcode>.

# **See Also**

analyzeNetwork | classify | trainNetwork

# **More About**

• ["Deep Learning in MATLAB" on page 1-2](#page-31-0)

# <span id="page-389-0"></span>**Sequence-to-Sequence Classification Using Deep Learning**

This example shows how to classify each time step of sequence data using a long short-term memory (LSTM) network.

To train a deep neural network to classify each time step of sequence data, you can use a *sequenceto-sequence LSTM network*. A sequence-to-sequence LSTM network enables you to make different predictions for each individual time step of the sequence data.

This example uses sensor data obtained from a smartphone worn on the body. The example trains an LSTM network to recognize the activity of the wearer given time series data representing accelerometer readings in three different directions. The training data contains time series data for seven people. Each sequence has three features and varies in length. The data set contains six training observations and one test observation.

#### **Load Sequence Data**

Load the human activity recognition data. The data contains seven time series of sensor data obtained from a smartphone worn on the body. Each sequence has three features and varies in length. The three features correspond to the accelerometer readings in three different directions.

# load HumanActivityTrain XTrain

```
XTrain=6×1 cell array
     {3×64480 double}
     {3×53696 double}
     {3×56416 double}
     {3×50688 double}
     {3×51888 double}
     {3×54256 double}
```
Visualize one training sequence in a plot. Plot the first feature of the first training sequence and color the plot according to the corresponding activity.

```
X = XTrain{1}{1, :}classes = categories(YTrain{1});figure
for j = 1: numel(classes)
    label = classes(i);idx = find(YTrain{1} == label); hold on
     plot(idx,X(idx))
end
hold off
xlabel("Time Step")
ylabel("Acceleration")
title("Training Sequence 1, Feature 1")
legend(classes,'Location','northwest')
```
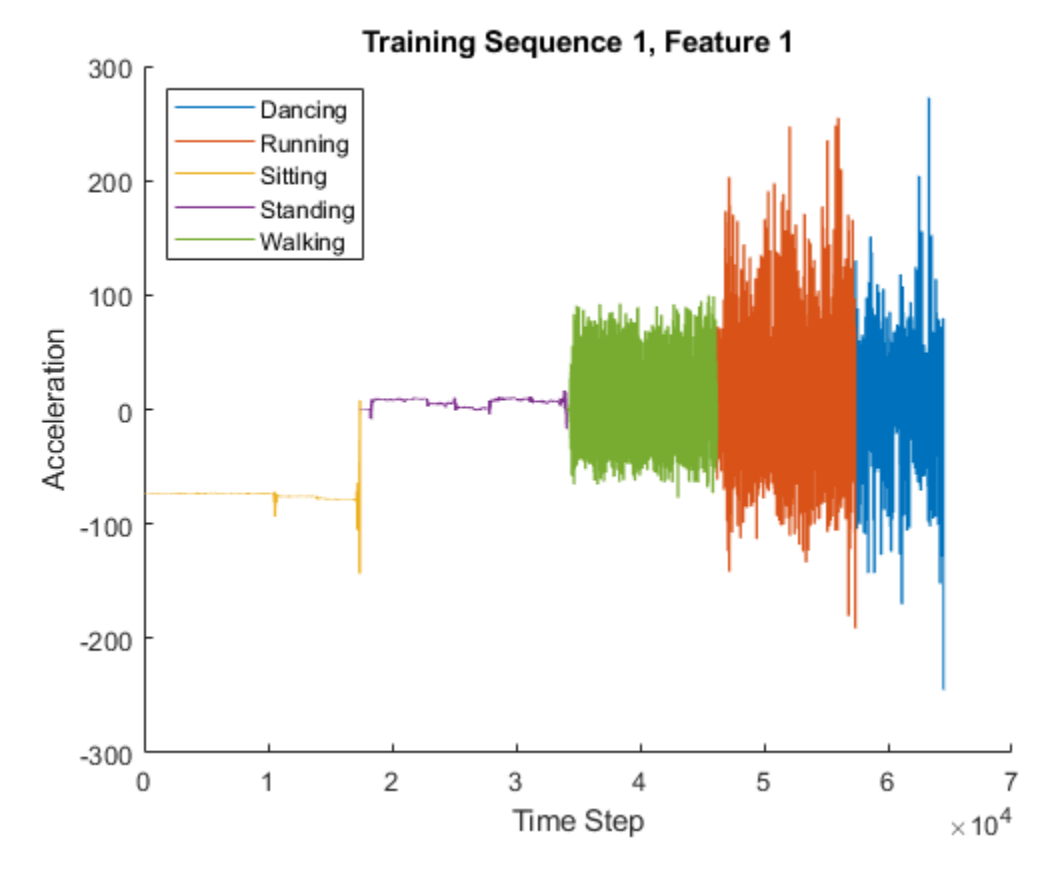

#### **Define LSTM Network Architecture**

Define the LSTM network architecture. Specify the input to be sequences of size 3 (the number of features of the input data). Specify an LSTM layer with 200 hidden units, and output the full sequence. Finally, specify five classes by including a fully connected layer of size 5, followed by a softmax layer and a classification layer.

```
numFeatures = 3;
numHiddenUnits = 200;
numClasses = 5;
layers = [ ...
     sequenceInputLayer(numFeatures)
     lstmLayer(numHiddenUnits,'OutputMode','sequence')
     fullyConnectedLayer(numClasses)
     softmaxLayer
     classificationLayer];
```
Specify the training options. Set the solver to 'adam'. Train for 60 epochs. To prevent the gradients from exploding, set the gradient threshold to 2.

```
options = trainingOptions('adam', ...'MaxEpochs' 60, ...
     'GradientThreshold',2, ...
     'Verbose',0, ...
     'Plots','training-progress');
```
Train the LSTM network with the specified training options using trainNetwork. Each mini-batch contains the whole training set, so the plot is updated once per epoch. The sequences are very long, so it might take some time to process each mini-batch and update the plot.

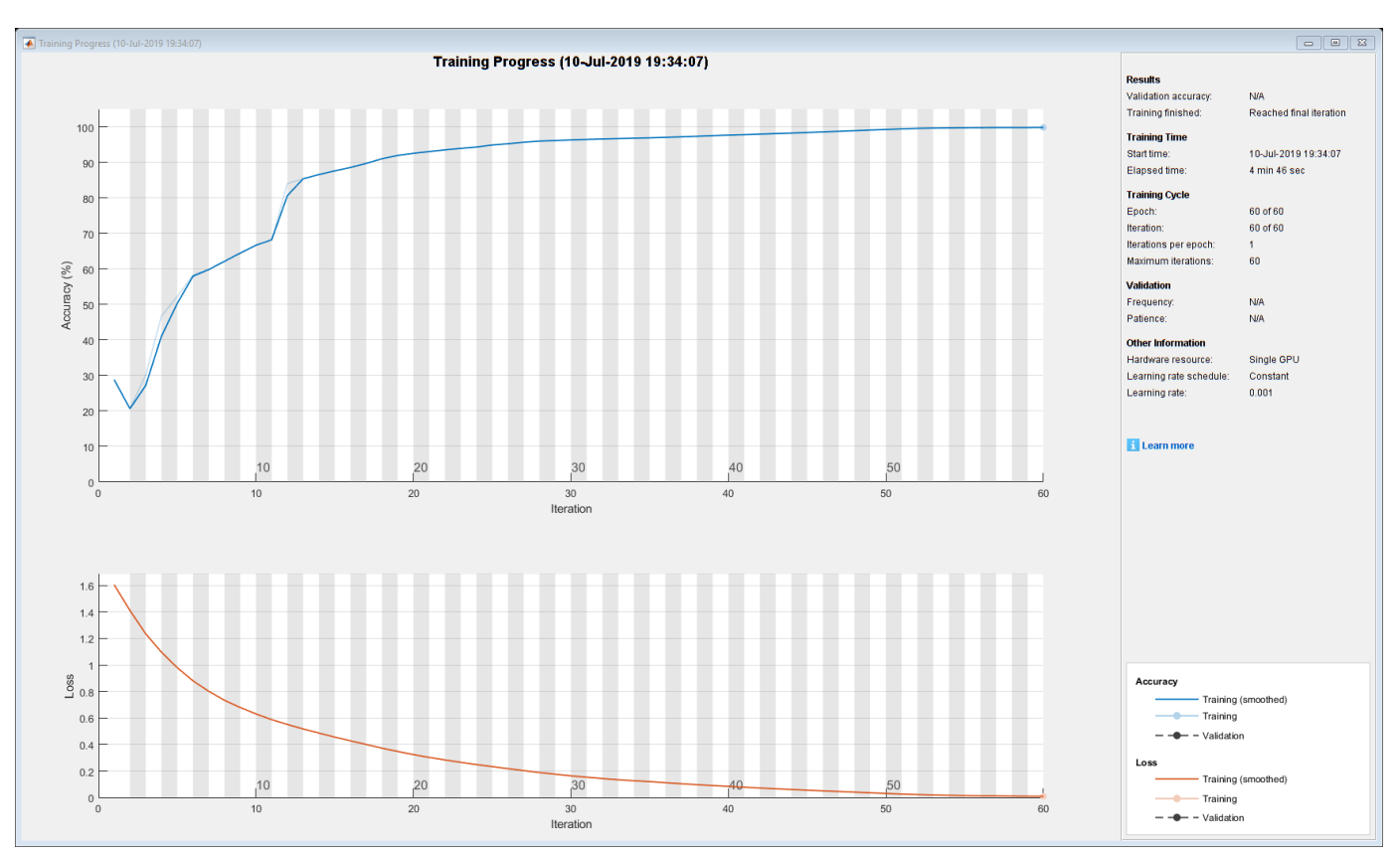

net = trainNetwork(XTrain, YTrain, layers, options);

## **Test LSTM Network**

Load the test data and classify the activity at each time step.

Load the human activity test data. XTest contains a single sequence of dimension 3. YTest is contains sequence of categorical labels corresponding to the activity at each time step.

```
load HumanActivityTest
figure
plot(XTest{1}')
xlabel("Time Step")
legend("Feature " + (1:numFeatures))
title("Test Data")
```
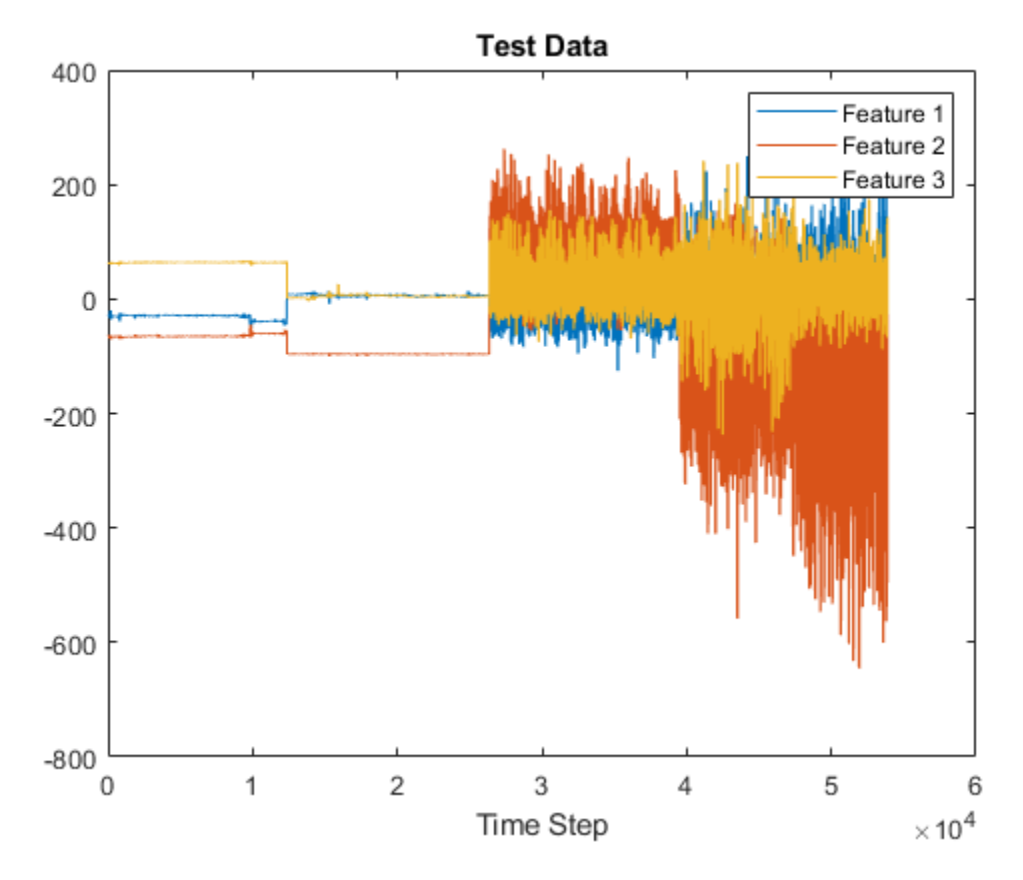

Classify the test data using classify.

YPred = classify(net,XTest{1});

Alternatively, you can make predictions one time step at a time by using classifyAndUpdateState. This is useful when you have the values of the time steps arriving in a stream. Usually, it is faster to make predictions on full sequences when compared to making predictions one time step at a time. For an example showing how to forecast future time steps by updating the network between single time step predictions, see ["Time Series Forecasting Using Deep Learning" on page 4-9](#page-362-0).

Calculate the accuracy of the predictions.

 $acc = sum(YPred == YTest{1})$ ./numel(YTest{1}).

 $acc = 0.9998$ 

Compare the predictions with the test data by using a plot.

```
figure
plot(YPred,'.-')
hold on
plot(YTest{1})
hold off
xlabel("Time Step")
ylabel("Activity")
title("Predicted Activities")
legend(["Predicted" "Test Data"])
```
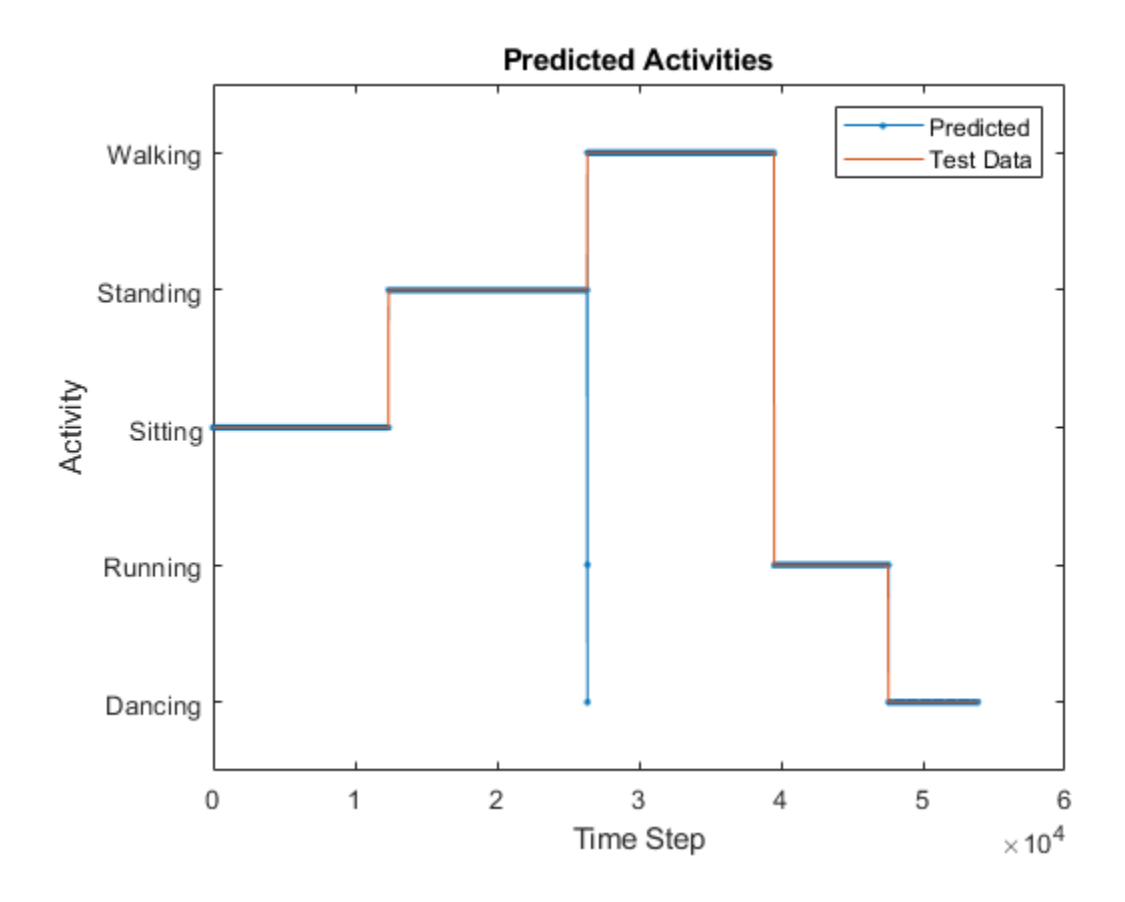

# **See Also**

lstmLayer | sequenceInputLayer | trainNetwork | trainingOptions

# **Related Examples**

- • ["Sequence Classification Using Deep Learning" on page 4-2](#page-355-0)
- • ["Time Series Forecasting Using Deep Learning" on page 4-9](#page-362-0)
- • ["Sequence-to-Sequence Regression Using Deep Learning" on page 4-41](#page-394-0)
- • ["Long Short-Term Memory Networks" on page 1-77](#page-106-0)
- • ["Deep Learning in MATLAB" on page 1-2](#page-31-0)

# <span id="page-394-0"></span>**Sequence-to-Sequence Regression Using Deep Learning**

This example shows how to predict the remaining useful life (RUL) of engines by using deep learning.

To train a deep neural network to predict numeric values from time series or sequence data, you can use a long short-term memory (LSTM) network.

This example uses the Turbofan Engine Degradation Simulation Data Set as described in [1]. The example trains an LSTM network to predict the remaining useful life of an engine (predictive maintenance), measured in cycles, given time series data representing various sensors in the engine. The training data contains simulated time series data for 100 engines. Each sequence varies in length and corresponds to a full run to failure (RTF) instance. The test data contains 100 partial sequences and corresponding values of the remaining useful life at the end of each sequence.

The data set contains 100 training observations and 100 test observations.

#### **Download Data**

Download and unzip the Turbofan Engine Degradation Simulation Data Set from [https://](https://ti.arc.nasa.gov/tech/dash/groups/pcoe/prognostic-data-repository/) [ti.arc.nasa.gov/tech/dash/groups/pcoe/prognostic-data-repository/](https://ti.arc.nasa.gov/tech/dash/groups/pcoe/prognostic-data-repository/) [2].

Each time series of the Turbofan Engine Degradation Simulation data set represents a different engine. Each engine starts with unknown degrees of initial wear and manufacturing variation. The engine is operating normally at the start of each time series, and develops a fault at some point during the series. In the training set, the fault grows in magnitude until system failure.

The data contains a ZIP-compressed text files with 26 columns of numbers, separated by spaces. Each row is a snapshot of data taken during a single operational cycle, and each column is a different variable. The columns correspond to the following:

- Column 1 Unit number
- Column 2 Time in cycles
- Columns 3–5 Operational settings
- Columns 6–26 Sensor measurements 1–21

Create a directory to store the Turbofan Engine Degradation Simulation data set.

```
dataFolder = fullfile(tempdir,"turbofan");
if ~exist(dataFolder,'dir')
    mkdir(dataFolder);
end
```
Download and extract the Turbofan Engine Degradation Simulation Data Set from [https://](https://ti.arc.nasa.gov/tech/dash/groups/pcoe/prognostic-data-repository/) [ti.arc.nasa.gov/tech/dash/groups/pcoe/prognostic-data-repository/](https://ti.arc.nasa.gov/tech/dash/groups/pcoe/prognostic-data-repository/).

Unzip the data from the file CMAPSSData.zip.

```
filename = "CMAPSSData.zip";
unzip(filename,dataFolder)
```
#### **Prepare Training Data**

Load the data using the function processTurboFanDataTrain attached to this example. The function processTurboFanDataTrain extracts the data from filenamePredictors and returns the cell arrays XTrain and YTrain, which contain the training predictor and response sequences.

```
filenamePredictors = fullfile(dataFolder,"train_FD001.txt");
[XTrain, YTrain] = processTurboFanDataTrain(filenamePredictors);
```
## **Remove Features with Constant Values**

Features that remain constant for all time steps can negatively impact the training. Find the rows of data that have the same minimum and maximum values, and remove the rows.

```
m = min([XTrain{:}], [], 2);
M = max([XTrain{:}], [], 2);
idxConstant = M == m;for i = 1: numel (XTrain)
     XTrain{i}(idxConstant,:) = [];
end
```
View the number of remaining features in the sequences.

```
numFeatures = size(XTrain{1}, 1)
```
numFeatures = 17

## **Normalize Training Predictors**

Normalize the training predictors to have zero mean and unit variance. To calculate the mean and standard deviation over all observations, concatenate the sequence data horizontally.

```
mu = mean([XTrain{:}], 2);
sig = std([XTrain{:}], 0, 2);for i = 1: numel (XTrain)
    XTrain\{i\} = (XTrain\{i\} - mu)./sig;end
```
#### **Clip Responses**

To learn more from the sequence data when the engines are close to failing, clip the responses at the threshold 150. This makes the network treat instances with higher RUL values as equal.

```
thr = 150;
for i = 1: numel (YTrain)
    YTrain{i}(YTrain{i} > thr) = thr;end
```
This figure shows the first observation and the corresponding clipped response.
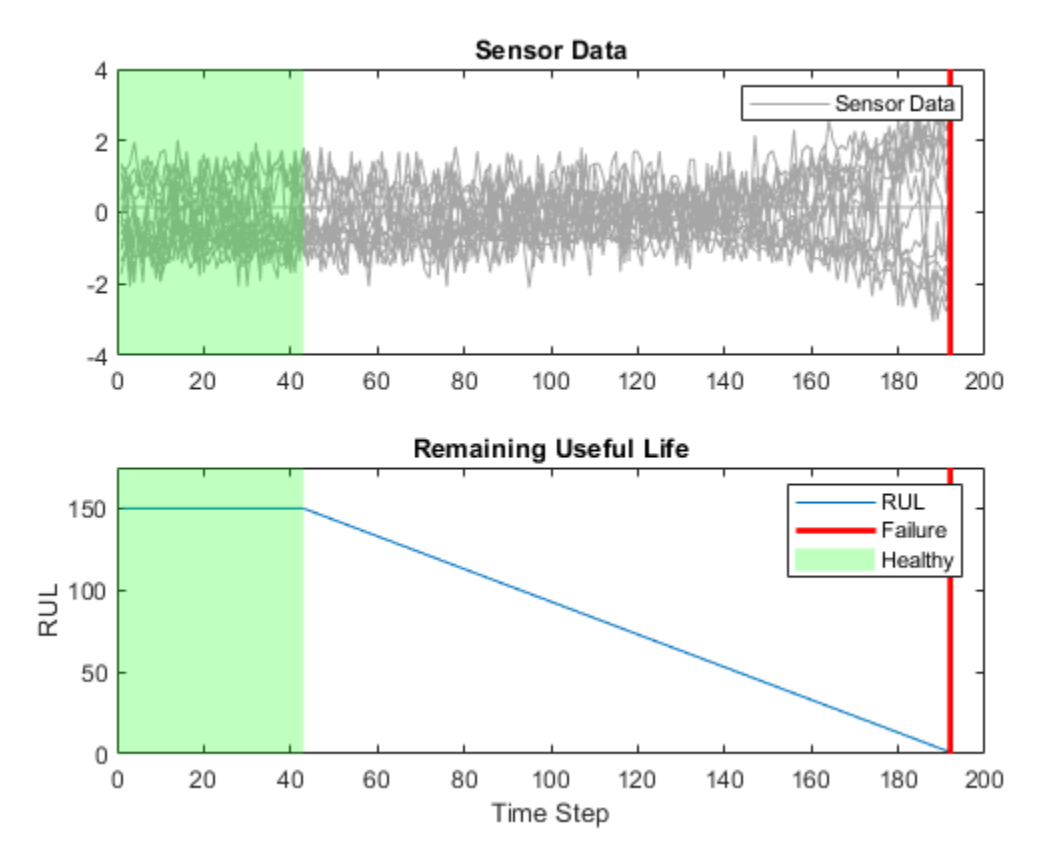

#### **Prepare Data for Padding**

To minimize the amount of padding added to the mini-batches, sort the training data by sequence length. Then, choose a mini-batch size which divides the training data evenly and reduces the amount of padding in the mini-batches.

Sort the training data by sequence length.

```
for i=1:numel(XTrain)
    sequence = XTrain{<i>i</i>};sequenceLengths(i) = size(sequence, 2);end
[sequenceLengths,idx] = sort(sequenceLengths,'descend');
XTrain = XTrain(idx);YTrain = YTrain(idx);
```
View the sorted sequence lengths in a bar chart.

```
figure
bar(sequenceLengths)
xlabel("Sequence")
ylabel("Length")
title("Sorted Data")
```
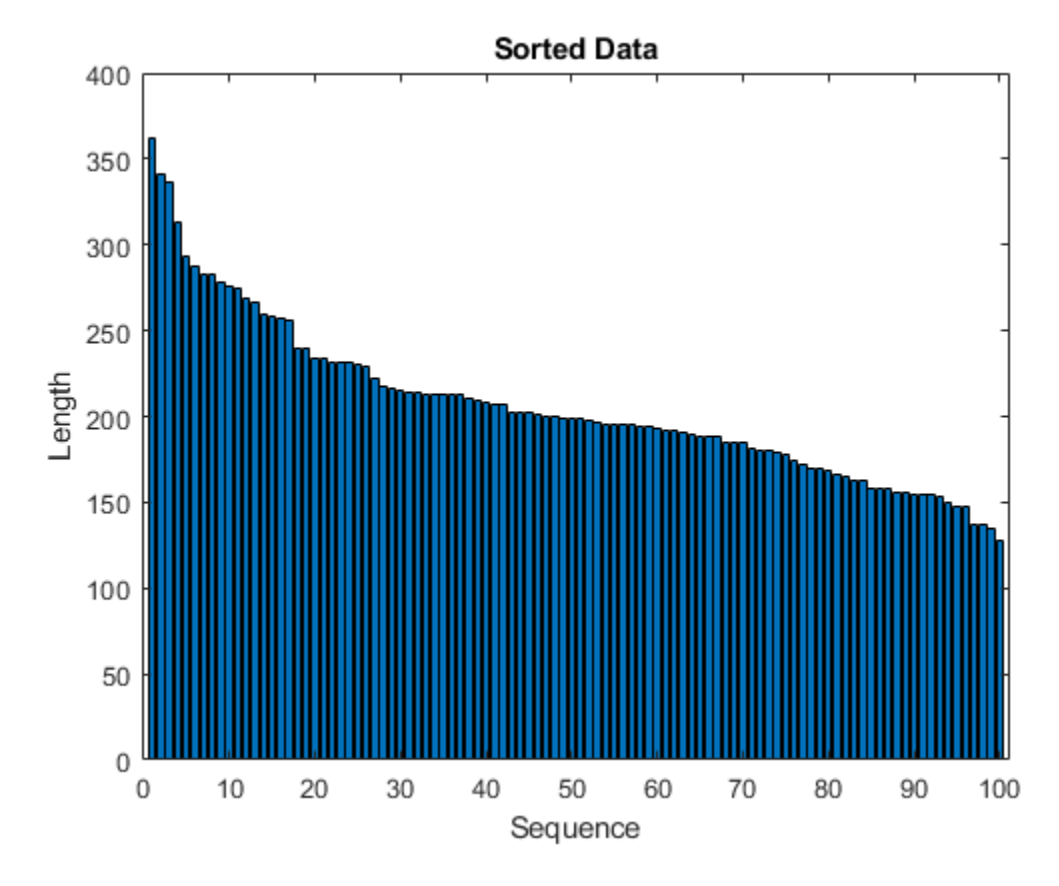

Choose a mini-batch size which divides the training data evenly and reduces the amount of padding in the mini-batches. Specify a mini-batch size of 20. This figure illustrates the padding added to the unsorted and sorted sequences.

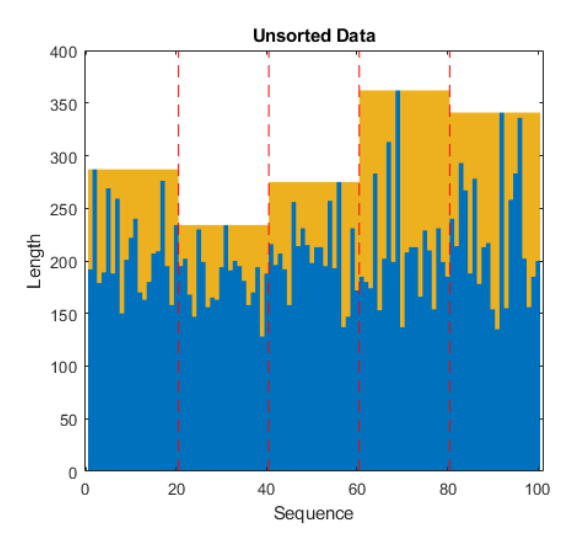

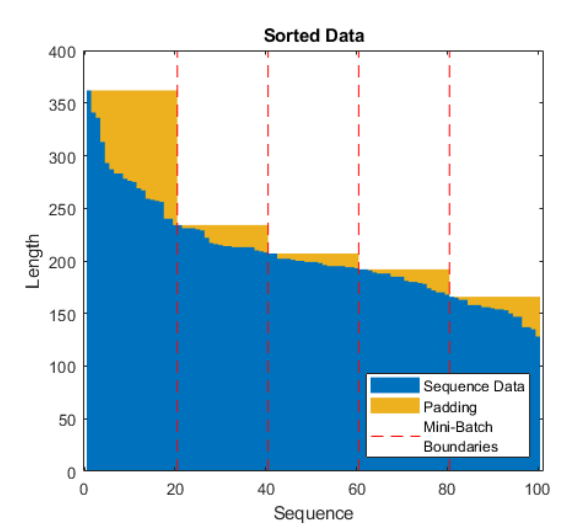

miniBatchSize = 20;

## **Define Network Architecture**

Define the network architecture. Create an LSTM network that consists of an LSTM layer with 200 hidden units, followed by a fully connected layer of size 50 and a dropout layer with dropout probability 0.5.

```
numResponses = size(YTrain{1}, 1);numHiddenUnits = 200;
layers = [ ...
     sequenceInputLayer(numFeatures)
     lstmLayer(numHiddenUnits,'OutputMode','sequence')
     fullyConnectedLayer(50)
     dropoutLayer(0.5)
     fullyConnectedLayer(numResponses)
     regressionLayer];
```
Specify the training options. Train for 60 epochs with mini-batches of size 20 using the solver 'adam'. Specify the learning rate 0.01. To prevent the gradients from exploding, set the gradient threshold to 1. To keep the sequences sorted by length, set 'Shuffle' to 'never'.

```
maxEpochs = 60:
miniBatchSize = 20;
options = trainingOptions('adam', ...
    'MaxEpochs',maxEpochs, ...
     'MiniBatchSize',miniBatchSize, ...
     'InitialLearnRate',0.01, ...
     'GradientThreshold',1, ...
     'Shuffle','never', ...
     'Plots','training-progress',...
     'Verbose',0);
```
#### **Train the Network**

Train the network using trainNetwork.

net = trainNetwork(XTrain, YTrain, layers, options);

#### **Test the Network**

Prepare the test data using the function processTurboFanDataTest attached to this example. The function processTurboFanDataTest extracts the data from filenamePredictors and filenameResponses and returns the cell arrays XTest and YTest, which contain the test predictor and response sequences, respectively.

```
filenamePredictors = fullfile(dataFolder,"test_FD001.txt");
filenameResponses = fullfile(dataFolder, "RUL F\overline{D}001.txt");
[XTest,YTest] = processTurboFanDataTest(filenamePredictors,filenameResponses);
```
Remove features with constant values using idxConstant calculated from the training data. Normalize the test predictors using the same parameters as in the training data. Clip the test responses at the same threshold used for the training data.

```
for i = 1: numel (XTest)
     XTest{i}(idxConstant,:) = [];
    XTest[i] = (XTest[i] - mu)./ sig;
```
 $YTest{i}(YTest{i}) > thr$  = thr;

end

Make predictions on the test data using predict. To prevent the function from adding padding to the data, specify the mini-batch size 1.

```
YPred = predict(net,XTest,'MiniBatchSize',1);
```
The LSTM network makes predictions on the partial sequence one time step at a time. At each time step, the network predicts using the value at this time step, and the network state calculated from the previous time steps only. The network updates its state between each prediction. The predict function returns a sequence of these predictions. The last element of the prediction corresponds to the predicted RUL for the partial sequence.

Alternatively, you can make predictions one time step at a time by using predictAndUpdateState. This is useful when you have the values of the time steps arriving in a stream. Usually, it is faster to make predictions on full sequences when compared to making predictions one time step at a time. For an example showing how to forecast future time steps by updating the network between single time step predictions, see ["Time Series Forecasting Using Deep Learning" on page 4-9](#page-362-0).

Visualize some of the predictions in a plot.

```
idx = random(m, m, m, p);
figure
for i = 1: numel(idx)
     subplot(2,2,i)
    plot(YTest\{idx(i)\}, '--') hold on
     plot(YPred{idx(i)},'.-')
     hold off
     ylim([0 thr + 25])
     title("Test Observation " + idx(i))
     xlabel("Time Step")
     ylabel("RUL")
end
legend(["Test Data" "Predicted"],'Location','southeast')
```
For a given partial sequence, the predicted current RUL is the last element of the predicted sequences. Calculate the root-mean-square error (RMSE) of the predictions, and visualize the prediction error in a histogram.

```
for i = 1: numel (YTest)
   YTestLast(i) = YTest{i}(end);YPredLast(i) = YPred(i)(end);end
figure
rmse = sqrt(mean((YPredLast - YTestLast).^2))
histogram(YPredLast - YTestLast)
title("RMSE = " + rms)ylabel("Frequency")
xlabel("Error")
```
## **References**

- **1** Saxena, Abhinav, Kai Goebel, Don Simon, and Neil Eklund. "Damage propagation modeling for aircraft engine run-to-failure simulation." In *Prognostics and Health Management, 2008. PHM 2008. International Conference on*, pp. 1-9. IEEE, 2008.
- **2** Saxena, Abhinav, Kai Goebel. "Turbofan Engine Degradation Simulation Data Set." *NASA Ames Prognostics Data Repository* [https://ti.arc.nasa.gov/tech/dash/groups/pcoe/prognostic-data](https://ti.arc.nasa.gov/tech/dash/groups/pcoe/prognostic-data-repository/)[repository/,](https://ti.arc.nasa.gov/tech/dash/groups/pcoe/prognostic-data-repository/) NASA Ames Research Center, Moffett Field, CA

## **See Also**

lstmLayer | predictAndUpdateState | sequenceInputLayer | trainNetwork | trainingOptions

# **See Also**

# **Related Examples**

- • ["Sequence Classification Using Deep Learning" on page 4-2](#page-355-0)
- • ["Time Series Forecasting Using Deep Learning" on page 4-9](#page-362-0)
- • ["Sequence-to-Sequence Classification Using Deep Learning" on page 4-36](#page-389-0)
- • ["Long Short-Term Memory Networks" on page 1-77](#page-106-0)
- • ["Deep Learning in MATLAB" on page 1-2](#page-31-0)

# <span id="page-401-0"></span>**Classify Videos Using Deep Learning**

This example shows how to create a network for video classification by combining a pretrained image classification model and an LSTM network.

To create a deep learning network for video classification:

- **1** Convert videos to sequences of feature vectors using a pretrained convolutional neural network, such as GoogLeNet, to extract features from each frame.
- **2** Train an LSTM network on the sequences to predict the video labels.
- **3** Assemble a network that classifies videos directly by combining layers from both networks.

The following diagram illustrates the network architecture.

- To input image sequences to the network, use a sequence input layer.
- To use convolutional layers to extract features, that is, to apply the convolutional operations to each frame of the videos independently, use a sequence folding layer followed by the convolutional layers.
- To restore the sequence structure and reshape the output to vector sequences, use a sequence unfolding layer and a flatten layer.
- To classify the resulting vector sequences, include the LSTM layers followed by the output layers.

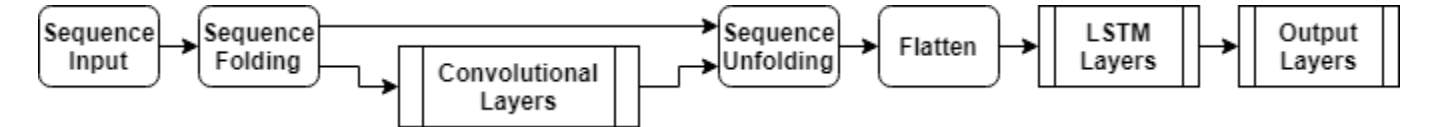

#### **Load Pretrained Convolutional Network**

To convert frames of videos to feature vectors, use the activations of a pretrained network.

Load a pretrained GoogLeNet model using the googlenet function. This function requires the Deep Learning Toolbox™ Model *for GoogLeNet Network* support package. If this support package is not installed, then the function provides a download link.

netCNN = googlenet;

#### **Load Data**

Download the HMBD51 data set from [HMDB: a large human motion database](http://serre-lab.clps.brown.edu/resource/hmdb-a-large-human-motion-database/) and extract the RAR file into a folder named "hmdb51 org". The data set contains about 2 GB of video data for 7000 clips over 51 classes, such as "drink", "run", and "shake hands".

After extracting the RAR files, use the supporting function hmdb51Files to get the file names and the labels of the videos.

```
dataFolder = "hmdb51.org";
[files, labels] = hmd\overline{b}51 \overline{Files} (dataFolder);
```
Read the first video using the readVideo helper function, defined at the end of this example, and view the size of the video. The video is a *H*-by-*W*-by-*C*-by-*S* array, where *H*, *W*, *C*, and *S* are the height, width, number of channels, and number of frames of the video, respectively.

```
idx = 1:
filename = files(idx);video = readVideo(filename);
size(video)
ans = 1×4
   240 320 3 409
```
View the corresponding label.

labels(idx)

```
ans = categorical
      brush_hair
```
To view the video, use the implay function (requires Image Processing Toolbox™). This function expects data in the range [0,1], so you must first divide the data by 255. Alternatively, you can loop over the individual frames and use the imshow function.

```
numFrames = size(video,4);
figure
for i = 1:numFramesframe = video(:,:,:,i); imshow(frame/255);
     drawnow
end
```
## **Convert Frames to Feature Vectors**

Use the convolutional network as a feature extractor by getting the activations when inputting the video frames to the network. Convert the videos to sequences of feature vectors, where the feature vectors are the output of the activations function on the last pooling layer of the GoogLeNet network ("pool5-7x7\_s1").

This diagram illustrates the data flow through the network.

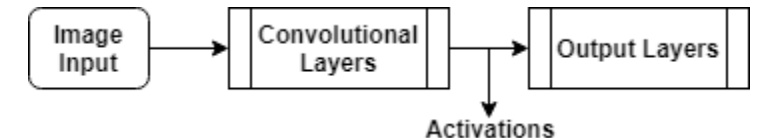

To read the video data and resize it to match the input size of the GoogLeNet network, use the readVideo and centerCrop helper functions, defined at the end of this example. This step can take a long time to run. After converting the videos to sequences, save the sequences in a MAT-file in the tempdir folder. If the MAT file already exists, then load the sequences from the MAT-file without reconverting them.

```
inputSize = netCNN.Layers(1).InputSize(1:2);layerName = "pool5-7x7_s1":tempFile = fullfile(tempdir,"hmdb51_org.mat");
if exist(tempFile,'file')
     load(tempFile,"sequences")
```

```
else
     numFiles = numel(files);
    sequences = cell(numFiles, 1);for i = 1: num Files
         fprintf("Reading file %d of %d...\n", i, numFiles)
        video = readVideo(files(i)); video = centerCrop(video,inputSize);
        sequences{i,1} = activations(netCNN,video,layerName,'OutputAs','columns');
     end
    save(tempFile,"sequences","-v7.3");
end
```
View the sizes of the first few sequences. Each sequence is a *D*-by-*S* array, where *D* is the number of features (the output size of the pooling layer) and *S* is the number of frames of the video.

sequences(1:10)

```
ans = 10×1 cell array
     {1024×409 single}
     {1024×395 single}
     {1024×323 single}
     {1024×246 single}
     {1024×159 single}
     {1024×137 single}
     {1024×359 single}
     {1024×191 single}
     {1024×439 single}
     {1024×528 single}
```
## **Prepare Training Data**

Prepare the data for training by partitioning the data into training and validation partitions and removing any long sequences.

#### **Create Training and Validation Partitions**

Partition the data. Assign 90% of the data to the training partition and 10% to the validation partition.

```
numObservations = numel(sequences):idx = randperm(numObservations);
N = floor(0.9 * numObservations);
idxTrain = idx(1:N);sequencesTrain = sequences(idxTrain);
labelsTrain = labels(idxTrain);
idxValidation = idx(N+1:end);sequencesValidation = sequences(idxValidation);
labelsValidation = labels(idxValidation);
```
#### **Remove Long Sequences**

Sequences that are much longer than typical sequences in the networks can introduce lots of padding into the training process. Having too much padding can negatively impact the classification accuracy.

Get the sequence lengths of the training data and visualize them in a histogram of the training data.

```
numObservationsTrain = numel(sequencesTrain);
sequencedengths = zeros(1, numObservationsTrain);for i = 1: numObservationsTrain
    sequence = sequencesTrain{ijk};sequenceLengths(i) = size(sequence, 2);end
figure
```

```
histogram(sequenceLengths)
title("Sequence Lengths")
xlabel("Sequence Length")
ylabel("Frequency")
```
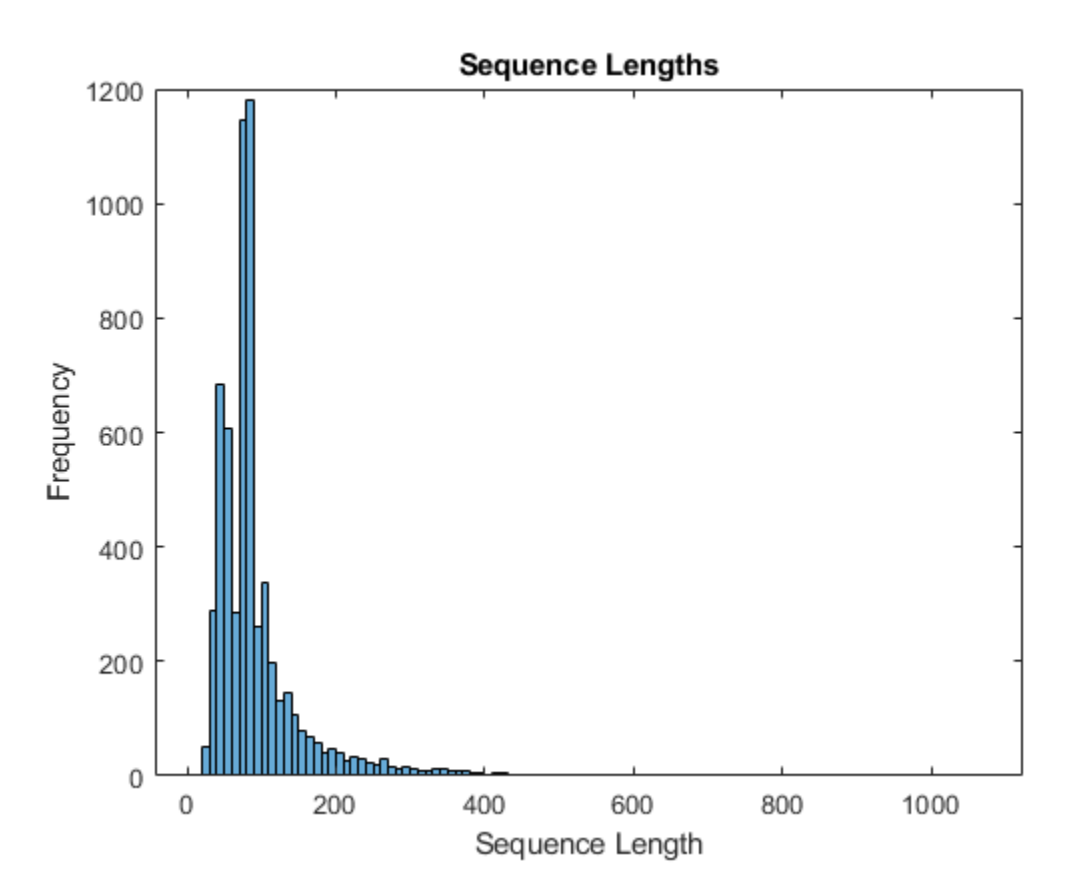

Only a few sequences have more than 400 time steps. To improve the classification accuracy, remove the training sequences that have more than 400 time steps along with their corresponding labels.

```
maxLength = 400;idx = sequenceLengths > maxLength;
sequencesTrain(idx) = [];
labelsTrain(idx) = [];
```
## **Create LSTM Network**

Next, create an LSTM network that can classify the sequences of feature vectors representing the videos.

Define the LSTM network architecture. Specify the following network layers.

- A sequence input layer with an input size corresponding to the feature dimension of the feature vectors
- A BiLSTM layer with 2000 hidden units with a dropout layer afterwards. To output only one label for each sequence by setting the 'OutputMode' option of the BiLSTM layer to 'last'
- A fully connected layer with an output size corresponding to the number of classes, a softmax layer, and a classification layer.

```
numFeatures = size(sequencesTrain{1}, 1);numClasses = numel(categories(labelsTrain));
layers = [
     sequenceInputLayer(numFeatures,'Name','sequence')
     bilstmLayer(2000,'OutputMode','last','Name','bilstm')
     dropoutLayer(0.5,'Name','drop')
     fullyConnectedLayer(numClasses,'Name','fc')
     softmaxLayer('Name','softmax')
     classificationLayer('Name','classification')];
```
## **Specify Training Options**

Specify the training options using the trainingOptions function.

- Set a mini-batch size 16, an initial learning rate of 0.0001, and a gradient threshold of 2 (to prevent the gradients from exploding).
- $\cdot$  Shuffle the data every epoch.
- Validate the network once per epoch.
- Display the training progress in a plot and suppress verbose output.

```
miniBatchSize = 16;
numObservations = numel(sequencesTrain);
numIterationsPerEpoch = floor(numObservations / miniBatchSize);
options = trainingOptions('adam', ...
     'MiniBatchSize',miniBatchSize, ...
     'InitialLearnRate',1e-4, ...
     'GradientThreshold',2, ...
     'Shuffle','every-epoch', ...
     'ValidationData',{sequencesValidation,labelsValidation}, ...
     'ValidationFrequency',numIterationsPerEpoch, ...
     'Plots','training-progress', ...
     'Verbose',false);
```
#### **Train LSTM Network**

Train the network using the trainNetwork function. This can take a long time to run.

[netLSTM,info] = trainNetwork(sequencesTrain,labelsTrain,layers,options);

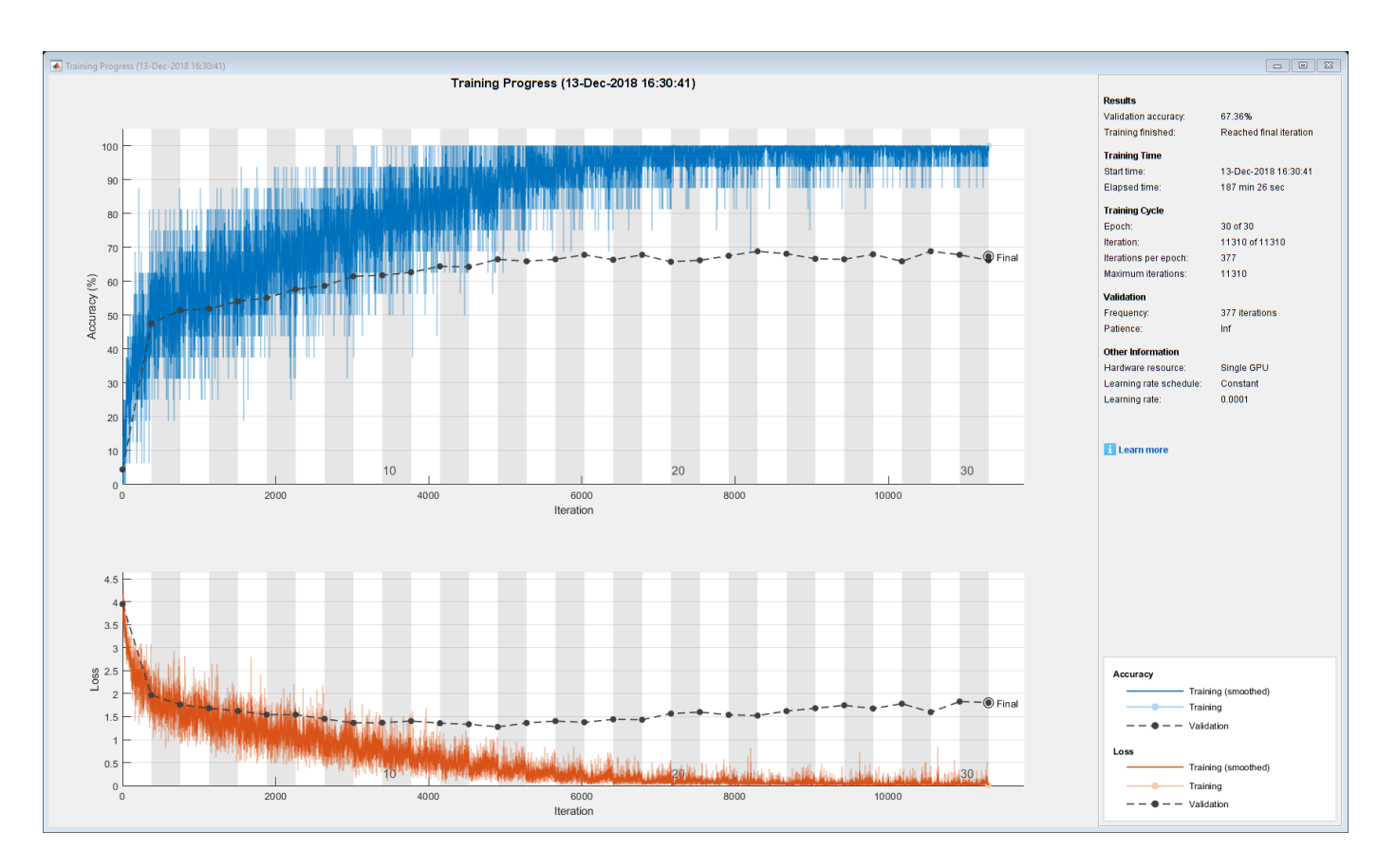

Calculate the classification accuracy of the network on the validation set. Use the same mini-batch size as for the training options.

```
YPred = classify(netLSTM,sequencesValidation,'MiniBatchSize',miniBatchSize);
YValidation = labelsValidation;
accuracy = mean(YPred == YValidation)
```
 $accuracy = 0.6647$ 

## **Assemble Video Classification Network**

To create a network that classifies videos directly, assemble a network using layers from both of the created networks. Use the layers from the convolutional network to transform the videos into vector sequences and the layers from the LSTM network to classify the vector sequences.

The following diagram illustrates the network architecture.

- To input image sequences to the network, use a sequence input layer.
- To use convolutional layers to extract features, that is, to apply the convolutional operations to each frame of the videos independently, use a sequence folding layer followed by the convolutional layers.
- To restore the sequence structure and reshape the output to vector sequences, use a sequence unfolding layer and a flatten layer.
- To classify the resulting vector sequences, include the LSTM layers followed by the output layers.

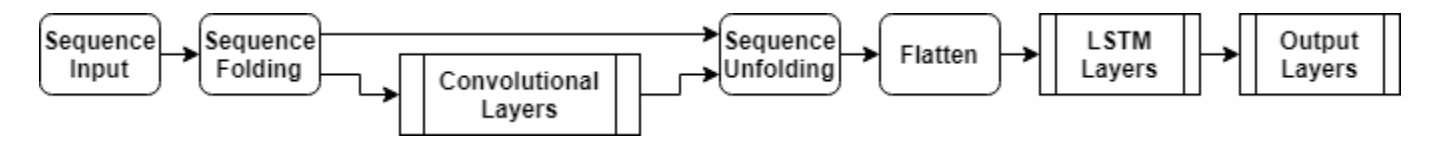

## **Add Convolutional Layers**

First, create a layer graph of the GoogLeNet network.

```
cnnLayers = layerGraph(netCNN);
```
Remove the input layer ("data") and the layers after the pooling layer used for the activations ("pool5-drop\_7x7\_s1", "loss3-classifier", "prob", and "output").

```
layerNames = ["data" "pool5-drop_7x7_s1" "loss3-classifier" "prob" "output"];
cnnLayers = removeLayers(cnnLayers,layerNames);
```
#### **Add Sequence Input Layer**

Create a sequence input layer that accepts image sequences containing images of the same input size as the GoogLeNet network. To normalize the images using the same average image as the GoogLeNet network, set the 'Normalization' option of the sequence input layer to 'zerocenter' and the 'Mean' option to the average image of the input layer of GoogLeNet.

```
inputSize = netCNN.Layers(1).InputSize(1:2);averageImage = netCNN.Layers(1) . Mean;inputLayer = sequenceInputLayer([inputSize 3], ... 'Normalization','zerocenter', ...
    'Mean', averageImage, ...
     'Name','input');
```
Add the sequence input layer to the layer graph. To apply the convolutional layers to the images of the sequences independently, remove the sequence structure of the image sequences by including a sequence folding layer between the sequence input layer and the convolutional layers. Connect the output of the sequence folding layer to the input of the first convolutional layer ("conv1-7x7\_s2").

```
layers = [
     inputLayer
     sequenceFoldingLayer('Name','fold')];
lgraph = addLayers(cnnLayers,layers);
```
lgraph = connectLayers(lgraph,"fold/out","conv1-7x7\_s2");

# **Add LSTM Layers**

Add the LSTM layers to the layer graph by removing the sequence input layer of the LSTM network. To restore the sequence structure removed by the sequence folding layer, include a sequence unfolding layer after the convolution layers. The LSTM layers expect sequences of vectors. To reshape the output of the sequence unfolding layer to vector sequences, include a flatten layer after the sequence unfolding layer.

Take the layers from the LSTM network and remove the sequence input layer.

```
lstmLayers = netLSTM.Layers;
lstmLayers(1) = [];
```
Add the sequence folding layer, the flatten layer, and the LSTM layers to the layer graph. Connect the last convolutional layer ("pool5-7x7\_s1") to the input of the sequence unfolding layer ("unfold/ in").

```
layers = [
     sequenceUnfoldingLayer('Name','unfold')
     flattenLayer('Name','flatten')
     lstmLayers];
lgraph = addLayers(lgraph,layers);
lgraph = connectLayers(lgraph,"pool5-7x7_s1","unfold/in");
```
To enable the unfolding layer to restore the sequence structure, connect the "miniBatchSize" output of the sequence folding layer to the corresponding input of the sequence unfolding layer.

lgraph = connectLayers(lgraph,"fold/miniBatchSize","unfold/miniBatchSize");

#### **Assemble Network**

Check that the network is valid using the analyzeNetwork function.

```
analyzeNetwork(lgraph)
```
Assemble the network so that it is ready for prediction using the assembleNetwork function.

```
net = assembleNetwork(lgraph)
```

```
net = DAGNetwork with properties:
         Layers: [148×1 nnet.cnn.layer.Layer]
     Connections: [175×2 table]
```
#### **Classify Using New Data**

Read and center-crop the video "pushup.mp4" using the same steps as before.

```
filename = "pushup.mp4";
video = readVideo(filename);
```
To view the video, use the implay function (requires Image Processing Toolbox). This function expects data in the range [0,1], so you must first divide the data by 255. Alternatively, you can loop over the individual frames and use the imshow function.

```
numFrames = size(video.4):
figure
for i = 1:numFramesframe = video(:,:,:,i);
     imshow(frame/255);
     drawnow
end
```
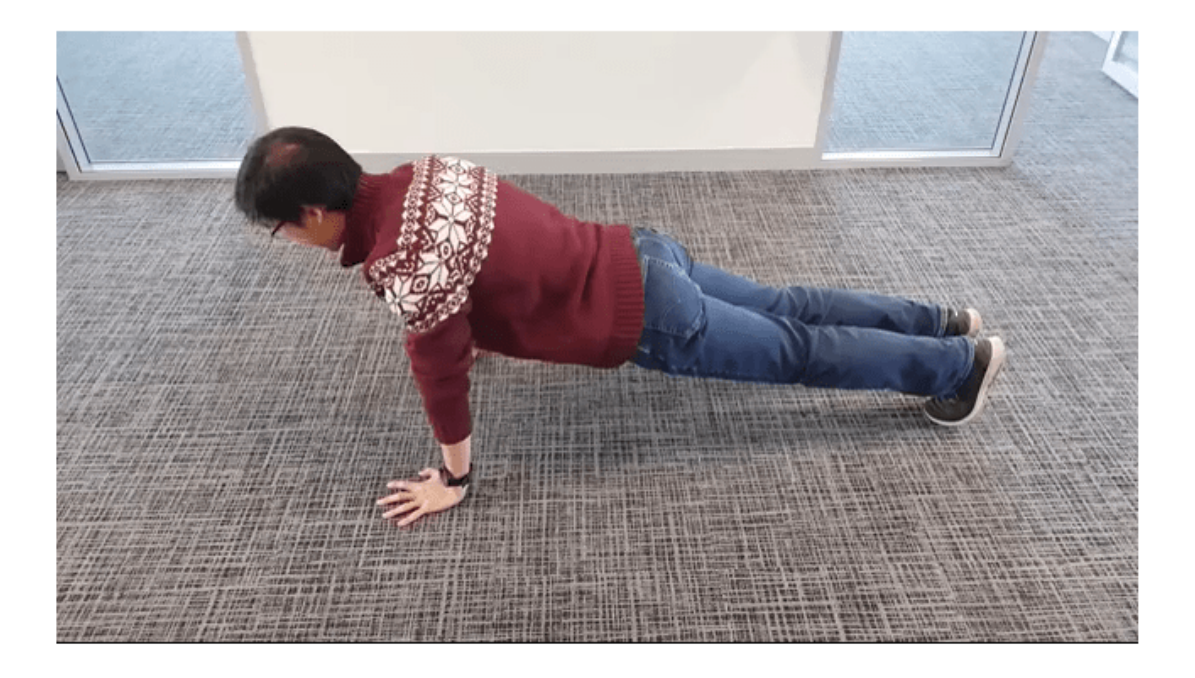

Classify the video using the assembled network. The classify function expects a cell array containing the input videos, so you must input a 1-by-1 cell array containing the video.

```
video = centerCrop(video,inputSize);
YPred = classify(net,{video})
YPred = categorical
      pushup
```
## **Helper Functions**

The readVideo function reads the video in filename and returns an H-by-W-by-C-by-S array, where H, W, C, and S are the height, width, number of channels, and number of frames of the video, respectively.

```
function video = readVideo(filename)
```

```
vr = VideoReader(filename);
H = v r.Height;W = v r.Width;C = 3;% Preallocate video array
numFrames = floor(vr.Duration * vr.FrameRate);
video = zeros(H,W,C,numFrames);
% Read frames
i = 0;while hasFrame(vr)
```

```
i = i + 1;video(:,:,:,i) = readFrame(vr);end
% Remove unallocated frames
if size(video, 4) > i video(:,:,:,i+1:end) = [];
end
```

```
end
```
The centerCrop function crops the longest edges of a video and resizes it have size inputSize.

```
function videoResized = centerCrop(video, inputSize)
```

```
sz = size(video);
if sz(1) < sz(2) % Video is landscape
    idx = floor((sz(2) - sz(1))/2);video(:,1:(idx-1),:,:) = [];video(:,(sz(1)+1):end,:,:) = [];elseif sz(2) < sz(1) % Video is portrait
    idx = floor((sz(1) - sz(2))/2);video(1:(idx-1),:,:,:) = [];video((sz(2)+1):end, :, :, :) = [];end
videoResized = imresize(video, inputSize(1:2));
```
end

# **See Also**

```
flattenLayer | lstmLayer | sequenceFoldingLayer | sequenceInputLayer |
sequenceUnfoldingLayer | trainNetwork | trainingOptions
```
# **Related Examples**

- • ["Time Series Forecasting Using Deep Learning" on page 4-9](#page-362-0)
- • ["Sequence-to-Sequence Classification Using Deep Learning" on page 4-36](#page-389-0)
- • ["Sequence-to-Sequence Regression Using Deep Learning" on page 4-41](#page-394-0)
- • ["Classify Videos Using Deep Learning with Custom Training Loop" on page 4-58](#page-411-0)
- • ["Long Short-Term Memory Networks" on page 1-77](#page-106-0)
- • ["Deep Learning in MATLAB" on page 1-2](#page-31-0)

# <span id="page-411-0"></span>**Classify Videos Using Deep Learning with Custom Training Loop**

This example shows how to create a network for video classification by combining a pretrained image classification model and a sequence classification network.

You can perform video classification without using a custom training loop by using the trainNetwork function. For an example, see ["Classify Videos Using Deep Learning" on page 4-48](#page-401-0). However, If trainingOptions does not provide the options you need (for example, a custom learning rate schedule), then you can define your own custom training loop as shown in this example.

To create a deep learning network for video classification:

- **1** Convert videos to sequences of feature vectors using a pretrained convolutional neural network, such as GoogLeNet, to extract features from each frame.
- **2** Train a sequence classification network on the sequences to predict the video labels.
- **3** Assemble a network that classifies videos directly by combining layers from both networks.

The following diagram illustrates the network architecture:

- To input image sequences to the network, use a sequence input layer.
- To extract features from the image sequences, use convolutional layers from the pretrained GoogLeNet network.
- To classify the resulting vector sequences, include the sequence classification layers.

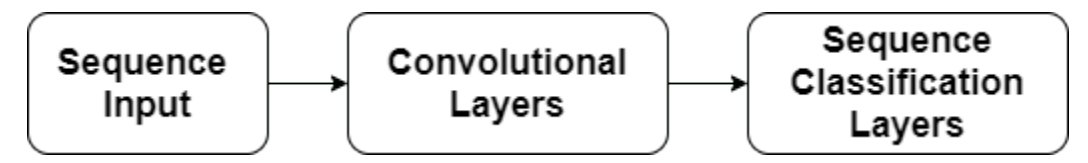

When training this type of network with the **trainNetwork** function (not done in this example), you must use sequence folding and unfolding layers to process the video frames independently. When you train this type of network with a dlnetwork object and a custom training loop (as in this example), sequence folding and unfolding layers are not required because the network uses dimension information given by the dlarray dimension labels.

## **Load Pretrained Convolutional Network**

To convert frames of videos to feature vectors, use the activations of a pretrained network.

Load a pretrained GoogLeNet model using the googlenet function. This function requires the Deep Learning Toolbox™ Model *for GoogLeNet Network* support package. If this support package is not installed, then the function provides a download link.

```
netCNN = googlenet;
```
## **Load Data**

Download the HMBD51 data set from [HMDB: a large human motion database](http://serre-lab.clps.brown.edu/resource/hmdb-a-large-human-motion-database/) and extract the RAR file into a folder named "hmdb51\_org". The data set contains about 2 GB of video data for 7000 clips over 51 classes, such as "drink", "run", and "shake\_hands".

After extracting the RAR file, make sure that the folder hmdb51\_org contains subfolders named after the body motions. If it contains RAR files, you need to extract them as well. Use the supporting function hmdb51Files to get the file names and the labels of the videos. To speed up training at the cost of accuracy, specify a fraction in the range [0 1] to read only a random subset of files from the database. If the fraction input argument is not specified, the function hmdb51Files reads the full dataset without changing the order of the files.

```
dataFolder = "hmdb51.org";
fraction = 1;
[files,labels] = hmdb51Files(dataFolder,fraction);
```
Read the first video using the readVideo helper function, defined at the end of this example, and view the size of the video. The video is an *H*-by-*W*-by-*C*-by-*T* array, where *H*, *W*, *C*, and *T* are the height, width, number of channels, and number of frames of the video, respectively.

```
idx = 1:
filename = files(idx);video = readVideo(filename);
size(video)
ans = 1×4
   240 352 3 115
```
View the corresponding label.

```
labels(idx)
ans = categorical
      shoot_ball
```
To view the video, loop over the individual frames and use the image function. Alternatively, you can use the implay function (requires Image Processing Toolbox).

```
numFrames = size(video,4);
figure
for i = 1:numFrames
    frame = video(:,:,:,i); image(frame);
     xticklabels([]);
     yticklabels([]);
     drawnow
end
```
#### **Convert Frames to Feature Vectors**

Use the convolutional network as a feature extractor: input video frames to the network and extract the activations. Convert the videos to sequences of feature vectors, where the feature vectors are the output of the activations function on the last pooling layer of the GoogLeNet network ("pool5-7x7\_s1").

This diagram illustrates the data flow through the network.

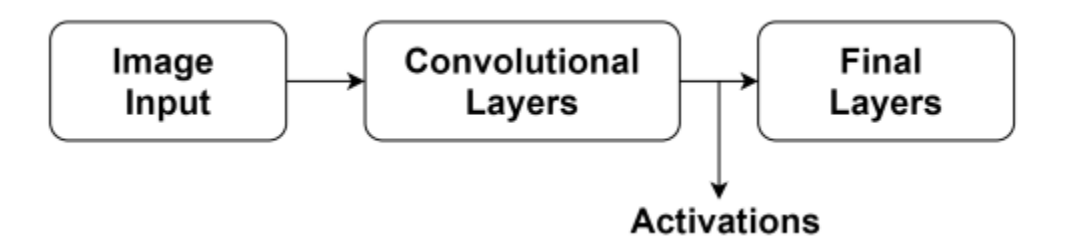

Read the video data using the readVideo function, defined at the end of this example, and resize it to match the input size of the GoogLeNet network. Note that this step can take a long time to run. After converting the videos to sequences, save the sequences and corresponding labels in a MAT file in the tempdir folder. If the MAT file already exists, then load the sequences and labels from the MAT file directly. In case a MAT file already exists but you want to overwrite it, set the variable overwriteSequences to true.

```
inputSize = netCNN.Layers(1).InputSize(1:2);layerName = "pool5-7x7_s1";
tempFile = fullfile(tempdir, "hmdb51.org.math");
overwriteSequences = false;
if exist(tempFile,'file') && ~overwriteSequences
     load(tempFile)
else
     numFiles = numel(files);
    sequences = cell(numFiles, 1);for i = 1: numFiles
         fprintf("Reading file %d of %d...\n", i, numFiles)
        video = readVideo(files(i)); video = imresize(video,inputSize);
        sequences{i,1} = activations(netCNN,video,layerName,'OutputAs','columns');
     end
     % Save the sequences and the labels associated with them.
     save(tempFile,"sequences","labels","-v7.3");
end
```
View the sizes of the first few sequences. Each sequence is a *D*-by-*T* array, where *D* is the number of features (the output size of the pooling layer) and *T* is the number of frames of the video.

sequences(1:10)

ans=*10×1 cell array* {1024×115 single} {1024×227 single} {1024×180 single} {1024×40 single} {1024×60 single} {1024×156 single} {1024×83 single} {1024×42 single} {1024×82 single} {1024×110 single}

## **Prepare Training Data**

Prepare the data for training by partitioning the data into training and validation partitions and removing any long sequences.

#### **Create Training and Validation Partitions**

Partition the data. Assign 90% of the data to the training partition and 10% to the validation partition.

```
numObservation = numel(sequences);
idx = randperm(numObservations);
N = floor(0.9 * numObservations);
idxTrain = idx(1:N);sequencesTrain = sequences(idxTrain);
labelsTrain = labels(idxTrain);
idxValidation = idx(N+1:end);sequencesValidation = sequences(idxValidation);
labelsValidation = labels(idxValidation);
```
#### **Remove Long Sequences**

Sequences that are much longer than typical sequences in the networks can introduce lots of padding into the training process. Having too much padding can negatively impact the classification accuracy.

Get the sequence lengths of the training data and visualize them in a histogram of the training data.

```
numObservationsTrain = numel(sequencesTrain);
sequenceLengths = zeros(1,numObservationsTrain);
```

```
for i = 1: numObservationsTrain
    sequence = sequencesTrain{ij};sequenceLengths(i) = size(sequence, 2);end
```

```
figure
histogram(sequenceLengths)
title("Sequence Lengths")
xlabel("Sequence Length")
ylabel("Frequency")
```
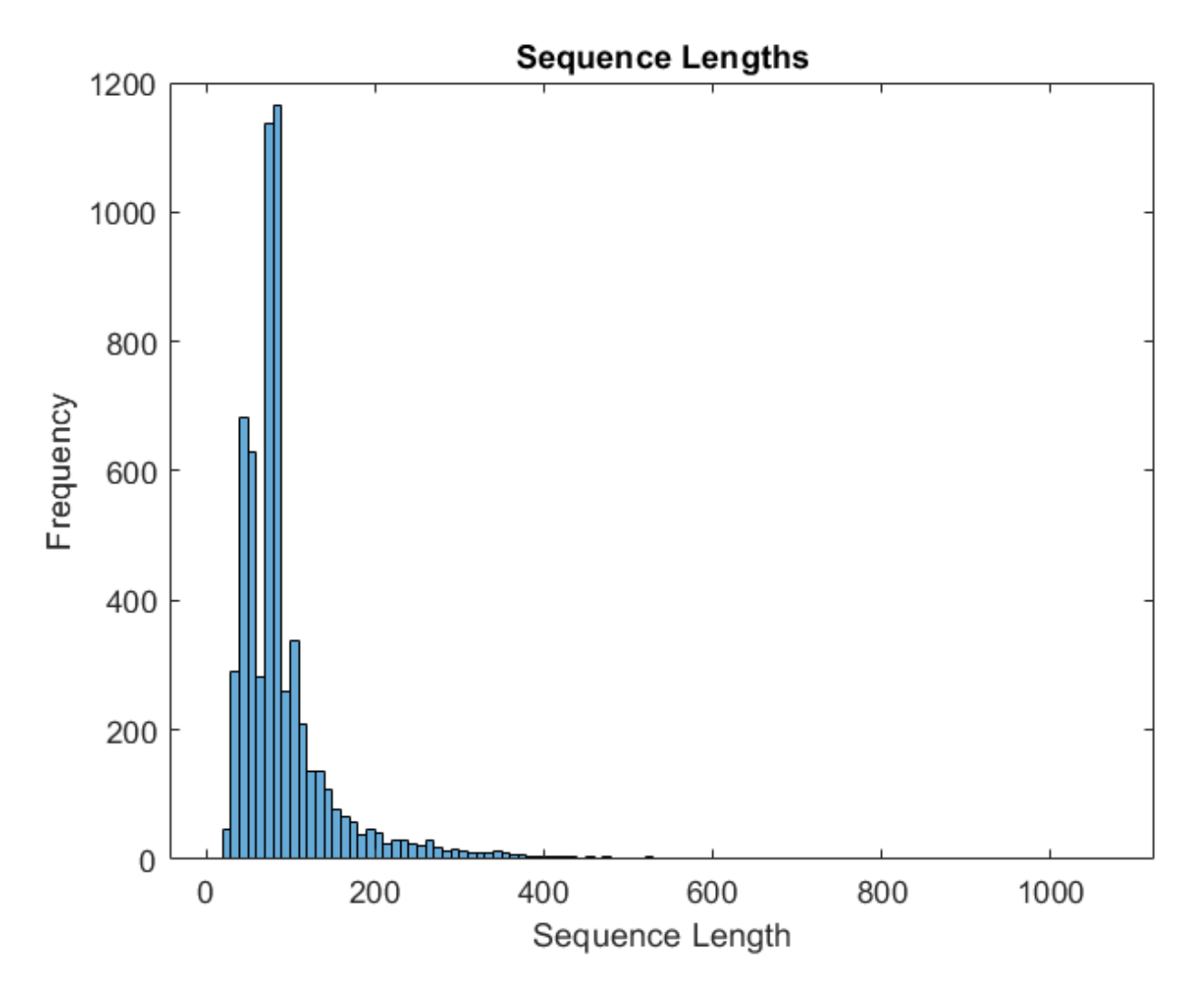

Only a few sequences have more than 400 time steps. To improve the classification accuracy, remove the training sequences that have more than 400 time steps along with their corresponding labels.

```
maxLength = 400;idx = sequenceLengths > maxLength;
sequencesTrain(idx) = [];
labelsTrain(idx) = [];
```
#### **Create Datastore for Data**

Create an arrayDatastore object for the sequences and the labels, and then combine them into a single datastore.

```
dsXTrain = arrayDatastore(sequencesTrain,'OutputType','same');
dsYTrain = arrayDatastore(labelsTrain,'OutputType','cell');
```
dsTrain = combine(dsXTrain,dsYTrain);

Determine the classes in the training data.

```
classes = categories(labelsTrain);
```
## **Create Sequence Classification Network**

Next, create a sequence classification network that can classify the sequences of feature vectors representing the videos.

Define the sequence classification network architecture. Specify the following network layers:

- A sequence input layer with an input size corresponding to the feature dimension of the feature vectors.
- A BiLSTM layer with 2000 hidden units with a dropout layer afterwards. To output only one label for each sequence, set the 'OutputMode' option of the BiLSTM layer to 'last'.
- A dropout layer with a probability of 0.5.
- A fully connected layer with an output size corresponding to the number of classes and a softmax layer.

```
numFeatures = size(sequencesTrain{1}, 1);numClasses = numel(categories(labelsTrain));
```

```
layers = \lceil sequenceInputLayer(numFeatures,'Name','sequence')
 bilstmLayer(2000,'OutputMode','last','Name','bilstm')
     dropoutLayer(0.5,'Name','drop')
     fullyConnectedLayer(numClasses,'Name','fc')
     softmaxLayer('Name','softmax')
     ];
```
Convert the layers to a layerGraph object.

```
lgraph = layerGraph(layers);
```
Create a dlnetwork object from the layer graph.

```
dlnet = dlnetwork(lgraph);
```
## **Specify Training Options**

Train for 15 epochs and specify a mini-batch size of 16.

```
numEpochs = 15;miniBatchSize = 16;
```
Specify the options for Adam optimization. Specify an initial learning rate of 1e-4 with a decay of 0.001, a gradient decay of 0.9, and a squared gradient decay of 0.999.

```
initialLearnRate = 1e-4;
decay = 0.001;qradDecay = 0.9;
sqGradDecay = 0.999;
```
Visualize the training progress in a plot.

```
plots = "training-progress";
```
## **Train Sequence Classification Network**

Create a minibatchqueue object that processes and manages mini-batches of sequences during training. For each mini-batch:

- Use the custom mini-batch preprocessing function preprocessLabeledSequences (defined at the end of this example) to convert the labels to dummy variables.
- Format the vector sequence data with the dimension labels 'CTB' (channel, time, batch). By default, the minibatchqueue object converts the data to dlarray objects with underlying type single. Do not add a format to the class labels.
- Train on a GPU if one is available. By default, the minibatchqueue object converts each output to a gpuArray object if a GPU is available. Using a GPU requires Parallel Computing Toolbox™ and a supported GPU device. For information on supported devices, see "GPU Support by Release" (Parallel Computing Toolbox).

```
mbq = minibatchqueue(dsTrain, \ldots) 'MiniBatchSize',miniBatchSize,...
     'MiniBatchFcn', @preprocessLabeledSequences,...
     'MiniBatchFormat',{'CTB',''});
```
Initialize the training progress plot.

```
if plots == "training-progress"
     figure
    lineLossTrain = animatedline('Color', [0.85 0.325 0.098]); ylim([0 inf])
     xlabel("Iteration")
     ylabel("Loss")
     grid on
end
```
Initialize the average gradient and average squared gradient parameters for the Adam solver.

```
averageGrad = [];
averageSqGrad = [];
```
Train the model using a custom training loop. For each epoch, shuffle the data and loop over minibatches of data. For each mini-batch:

- Evaluate the model gradients, state, and loss using dlfeval and the modelGradients function and update the network state.
- Determine the learning rate for the time-based decay learning rate schedule: for each iteration, the solver uses the learning rate given by  $\rho_t = \frac{\rho_0}{1 + k t}$ , where *t* is the iteration number,  $\rho_0$  is the initial learning rate, and *k* is the decay.
- Update the network parameters using the adamupdate function.
- Display the training progress.

Note that training can take a long time to run.

```
iteration = 0;
start = tic;% Loop over epochs.
for epoch = 1:numEpochs % Shuffle data.
     shuffle(mbq);
     % Loop over mini-batches.
    while hasdata(mbq)
```

```
iteration = iteration + 1;
     % Read mini-batch of data.
    [dlX, dlY] = next(mbq); % Evaluate the model gradients, state, and loss using dlfeval and the
     % modelGradients function.
    [gradients,state,loss] = dlfeval(@modelGradients,dlnet,dlX,dlY);
     % Determine learning rate for time-based decay learning rate schedule.
    learnRate = initialLearnRate/(1 + decay*iteration); % Update the network parameters using the Adam optimizer.
    [dlnet,averageGrad,averageSqGrad] = adamupdate(dlnet,gradients,averageGrad,averageSqGrad
        iteration, learnRate, gradDecay, sqGradDecay);
     % Display the training progress.
     if plots == "training-progress"
        D = duration(0,0,toc(start), 'Format', 'hh:mm:ss');
        addpoints(lineLossTrain,iteration,double(gather(extractdata(loss))))
         title("Epoch: " + epoch + " of " + numEpochs + ", Elapsed: " + string(D))
         drawnow
     end
 end
```
end

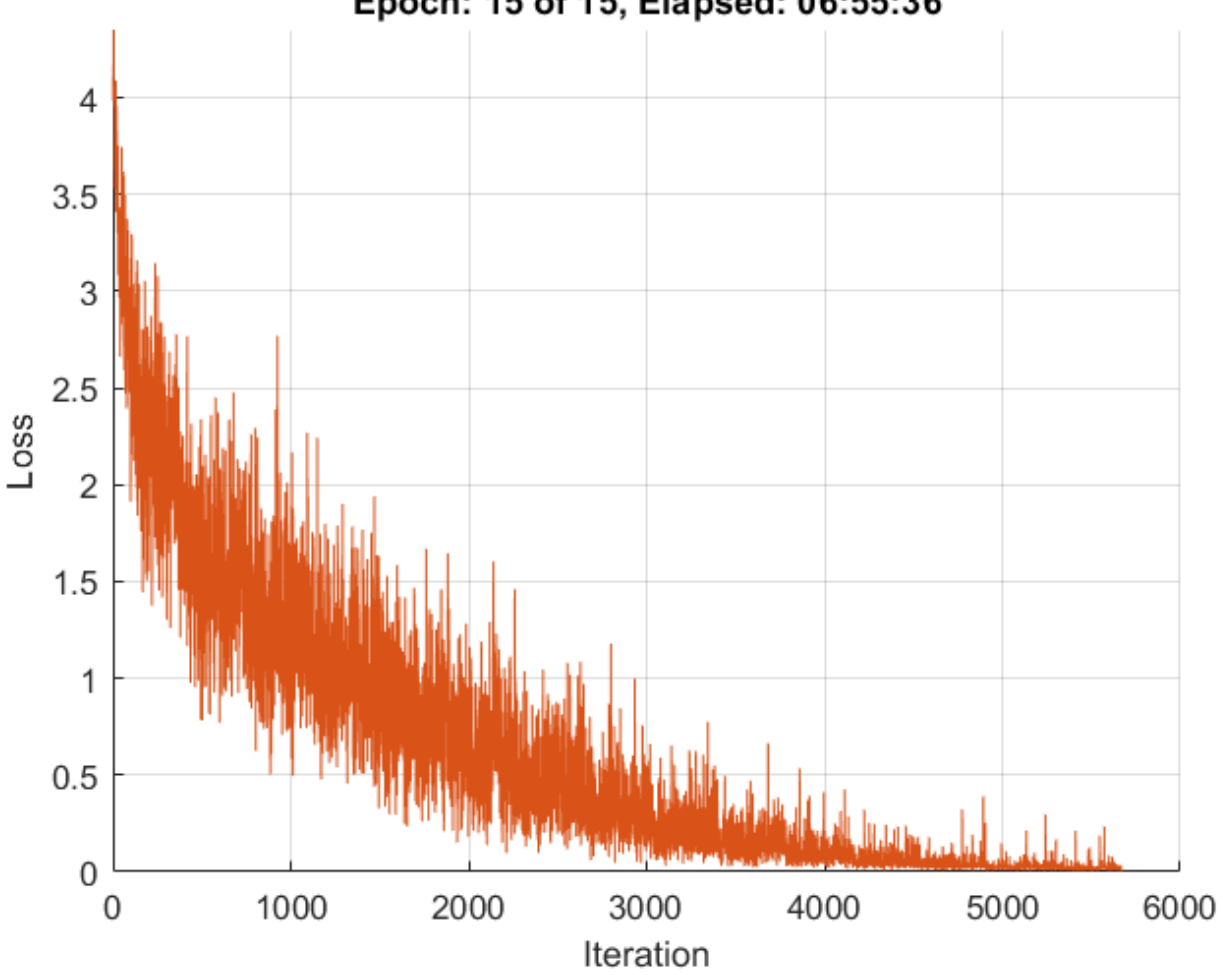

# Epoch: 15 of 15, Elapsed: 06:55:36

## **Test Model**

Test the classification accuracy of the model by comparing the predictions on the validation set with the true labels.

After training is complete, making predictions on new data does not require the labels.

To create a minibatchqueue object for testing:

- Create an array datastore containing only the predictors of the test data.
- Specify the same mini-batch size used for training.
- Preprocess the predictors using the preprocessUnlabeledSequences helper function, listed at the end of the example.
- For the single output of the datastore, specify the mini-batch format 'CTB' (channel, time, batch).

```
dsXValidation = arrayDatastore(sequencesValidation,'OutputType','same');
mbqTest = minibatchqueue(dsXValidation, ...
    'MiniBatchSize', miniBatchSize, ...
     'MiniBatchFcn',@preprocessUnlabeledSequences, ...
     'MiniBatchFormat','CTB');
```
Loop over the mini-batches and classify the images using the modelPredictions helper function, listed at the end of the example.

predictions = modelPredictions(dlnet,mbqTest,classes);

Evaluate the classification accuracy by comparing the predicted labels to the true validation labels.

 $accuracy = mean(predictions == labelsValidation)$ 

 $accuracy = 0.6721$ 

## **Assemble Video Classification Network**

To create a network that classifies videos directly, assemble a network using layers from both of the created networks. Use the layers from the convolutional network to transform the videos into vector sequences and the layers from the sequence classification network to classify the vector sequences.

The following diagram illustrates the network architecture:

- To input image sequences to the network, use a sequence input layer.
- To use convolutional layers to extract features, that is, to apply the convolutional operations to each frame of the videos independently, use the GoogLeNet convolutional layers.
- To classify the resulting vector sequences, include the sequence classification layers.

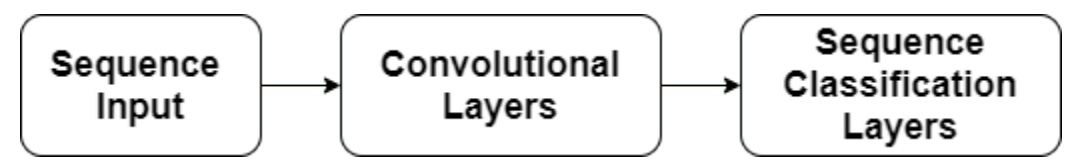

When training this type of network with the trainNetwork function (not done in this example), you have to use sequence folding and unfolding layers to process the video frames independently. When training this type of network with a dlnetwork object and a custom training loop (as in this example), sequence folding and unfolding layers are not required because the network uses dimension information given by the dlarray dimension labels.

## **Add Convolutional Layers**

First, create a layer graph of the GoogLeNet network.

cnnLayers = layerGraph(netCNN);

Remove the input layer ("data") and the layers after the pooling layer used for the activations ("pool5-drop\_7x7\_s1", "loss3-classifier", "prob", and "output").

```
layerNames = ["data" "pool5-drop_7x7_s1" "loss3-classifier" "prob" "output"];
cnnlayers = removeLayers (cnnlayers, layerNames);
```
## **Add Sequence Input Layer**

Create a sequence input layer that accepts image sequences containing images of the same input size as the GoogLeNet network. To normalize the images using the same average image as the GoogLeNet network, set the 'Normalization' option of the sequence input layer to 'zerocenter' and the 'Mean' option to the average image of the input layer of GoogLeNet.

```
inputSize = netCNN.Layers(1).InputSize(1:2);
averageImage = netCNN.Layers(1).Mean;
```

```
inputLayer = sequenceInputLayer([inputSize 3], ...
     'Normalization','zerocenter', ...
    'Mean', averageImage, ...
     'Name','input');
```
Add the sequence input layer to the layer graph. Connect the output of the input layer to the input of the first convolutional layer ("conv1-7 $\times$ 7 s2").

```
lgraph = addLayers(cnnLayers,inputLayer);
lgraph = connectLayers(lgraph,"input","conv1-7x7_s2");
```
#### **Add Sequence Classification Layers**

Add the previously trained sequence classification network layers to the layer graph and connect them.

Take the layers from the sequence classification network and remove the sequence input layer.

```
lstmLayers = dlnet.Layers;
lstmLayers(1) = [];
```
Add the sequence classification layers to the layer graph. Connect the last convolutional layer pool5-7x7\_s1 to the bilstm layer.

```
lgraph = addLayers(lgraph,lstmLayers);
lgraph = connectLayers(lgraph,"pool5-7x7_s1","bilstm");
```
#### **Convert to dlnetwork**

To be able to do predictions, convert the layer graph to a dlnetwork object.

#### dlnetAssembled = dlnetwork(lgraph)

```
dlnetAssembled = 
   dlnetwork with properties:
          Layers: [144×1 nnet.cnn.layer.Layer]
     Connections: [170×2 table]
      Learnables: [119×3 table]
           State: [2×3 table]
      InputNames: {'input'}
     OutputNames: {'softmax'}
     Initialized: 1
```
#### **Classify Using New Data**

Unzip the file pushup mathworker.zip.

```
unzip("pushup_mathworker.zip")
```
The extracted pushup mathworker folder contains a video of a push-up. Create a file datastore for this folder. Use a custom read function to read the videos.

```
ds = fileDatastore("pushup_mathworker", ...
     'ReadFcn',@readVideo);
```
Read the first video from the datastore. To be able to read the video again, reset the datastore.

```
video = read(ds);reset(ds);
```
To view the video, loop over the individual frames and use the image function. Alternatively, you can use the implay function (requires Image Processing Toolbox).

```
numFrames = size(video,4);
figure
for i = 1:numFrames
    frame = video(:,:,:,i); image(frame);
     xticklabels([]);
     yticklabels([]);
     drawnow
end
```
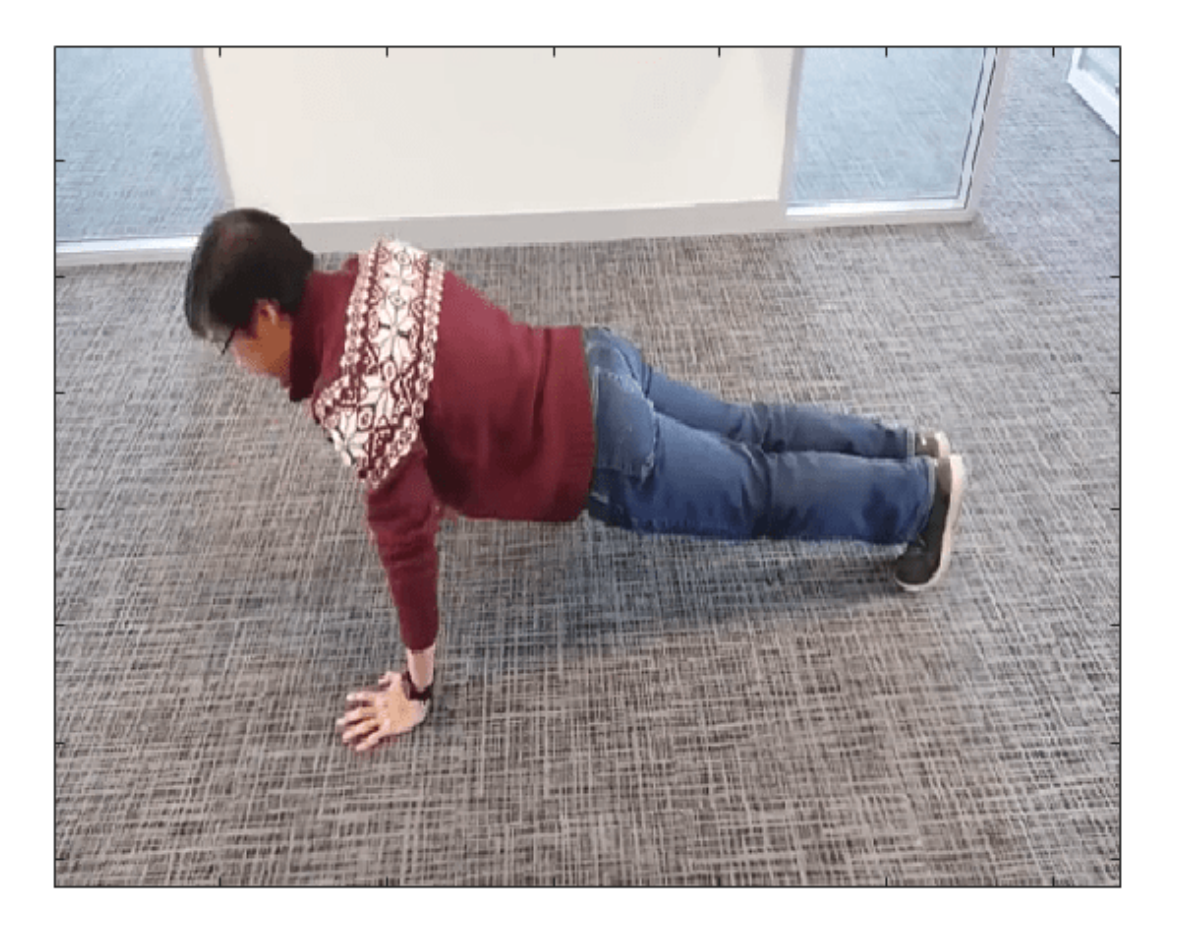

To preprocess the videos to have the input size expected by the network, use the transform function and apply the imresize function to each image in the datastore.

 $dsXTest = transform(ds, @(x) imresize(x, inputSize));$ 

To manage and process the unlabeled videos, create a minibatchqueue:

- Specify a mini-batch size of 1.
- Preprocess the videos using the preprocessUnlabeledVideos helper function, listed at the end of the example.
- For the single output of the datastore, specify the mini-batch format 'SSCTB' (spatial, spatial, channel, time, batch).

```
mbqTest = minibatchqueue(dsXTest, \ldots 'MiniBatchSize',1,...
     'MiniBatchFcn', @preprocessUnlabeledVideos,...
     'MiniBatchFormat',{'SSCTB'});
```
Classify the videos using the modelPredictions helper function, defined at the end of this example. The function expects three inputs: a dlnetwork object, a minibatchqueue object, and a cell array containing the network classes.

```
[predictions] = modelPredictions(dlnetAssembled,mbqTest,classes)
```

```
predictions = categorical
      pushup
```
#### **Helper Functions**

#### **Video Reading Function**

The readVideo function reads the video in filename and returns an *H*-by-*W*-by-*C*-by-*T* array, where *H*, *W*, *C*, and *T* are the height, width, number of channels, and number of frames of the video, respectively.

```
function video = readVideo(filename)
vr = VideoReader(filename);
H = v r.Height;W = vr.Width;
C = 3;% Preallocate video array
numFrames = floor(vr.Duration * vr.FrameRate);
video = zeros(H,W,C,numFrames,'uint8');% Read frames
i = 0;while hasFrame(vr)
    i = i + 1;
    video(:,:,:,i) = readFrame(vr);end
% Remove unallocated frames
if size(video, 4) > i video(:,:,:,i+1:end) = [];
end
end
```
## **Model Gradients Function**

The modelGradients function takes as input a dlnetwork object dlnet and a mini-batch of input data dlX with corresponding labels Y, and returns the gradients of the loss with respect to the learnable parameters in dlnet, the network state, and the loss. To compute the gradients automatically, use the dlgradient function.

```
function [gradients,state,loss] = modelGradients(dlnet,dlX,Y)
    [dlYPred, state] = forward(dlnet, dlx); loss = crossentropy(dlYPred,Y);
    gradients = dlgradient(loss,dlnet.Learnables);
```
end

## **Model Predictions Function**

The modelPredictions function takes as input a dlnetwork object dlnet, a minibatchqueue object of input data mbq, and the network classes, and computes the model predictions by iterating over all data in the mini-batch queue. The function uses the onehotdecode function to find the predicted class with the highest score. The function returns the predicted labels.

```
function [predictions] = modelPredictions(dlnet,mbq,classes)
    predictions = [];
    while hasdata(mbq)
         % Extract a mini-batch from the minibatchqueue and pass it to the
         % network for predictions
        [dlXTest] = next(mbq); dlYPred = predict(dlnet,dlXTest);
         % To obtain categorical labels, one-hot decode the predictions 
        YPred = onehotdecode(dlyPred, classes, 1);
         predictions = [predictions; YPred];
     end
```
end

#### **Labeled Sequence Data Preprocessing Function**

The preprocessLabeledSequences function preprocesses the sequence data using the following steps:

- **1** Use the padsequences function to pad the sequences in the time dimension and concatenate them in the batch dimension.
- **2** Extract the label data from the incoming cell array and concatenate into a categorical array.
- **3** One-hot encode the categorical labels into numeric arrays.
- **4** Transpose the array of one-hot encoded labels to match the shape of the network output.

```
function [X, Y] = preprocessLabeledSequences(XCell,YCell)
    % Pad the sequences with zeros in the second dimension (time) and concatenate along the third
    % dimension (batch)
   X = padsequences(XCell, 2);
    % Extract label data from cell and concatenate
```

```
Y = cat(1,YCell{1:end});
    % One-hot encode labels
   Y = onehotencode(Y, 2):
    % Transpose the encoded labels to match the network output
    Y = Y';
end
```
### **Unlabeled Sequence Data Preprocessing Function**

The preprocessUnlabeledSequences function preprocesses the sequence data using the padsequences function. This function pads the sequences with zeros in the time dimension and concatenates the result in the batch dimension.

```
function [X] = preprocessUnlabeledSequences(XCell)
    % Pad the sequences with zeros in the second dimension (time) and concatenate along the third
    % dimension (batch)
   X = padsequences (XCell, 2);
end
```
## **Unlabeled Video Data Preprocessing Function**

The preprocessUnlabeledVideos function preprocesses unlabeled video data using the padsequences function. This function pads the videos with zero in the time dimension and concatenates the result in the batch dimension.

```
function [X] = preprocessUnlabeledVideos(XCell)
     % Pad the sequences with zeros in the fourth dimension (time) and
    % concatenate along the fifth dimension (batch)
   X = padsequences (XCell, 4);
end
```
## **See Also**

dlarray | dlfeval | dlgradient | lstmLayer | sequenceInputLayer

# **Related Examples**

- ["Define Custom Training Loops, Loss Functions, and Networks" on page 17-168](#page-2023-0)
- • ["Time Series Forecasting Using Deep Learning" on page 4-9](#page-362-0)
- • ["Sequence-to-Sequence Classification Using Deep Learning" on page 4-36](#page-389-0)
- • ["Sequence-to-Sequence Regression Using Deep Learning" on page 4-41](#page-394-0)
- • ["Classify Videos Using Deep Learning" on page 4-48](#page-401-0)
- • ["Long Short-Term Memory Networks" on page 1-77](#page-106-0)
- • ["Deep Learning in MATLAB" on page 1-2](#page-31-0)

# **Sequence-to-Sequence Classification Using 1-D Convolutions**

This example shows how to classify each time step of sequence data using a generic temporal convolutional network (TCN).

While sequence-to-sequence tasks are commonly solved with recurrent neural network architectures, Bai et al. [1] show that convolutional neural networks can match the performance of recurrent networks on typical sequence modeling tasks or even outperform them. Potential benefits of using convolutional networks can be better parallelism, better control over the receptive field size, better control of the network's memory footprint during training, and more stable gradients. Just like recurrent networks, convolutional networks can operate on variable length input sequences and can be used to model sequence-to-sequence or sequence-to-one tasks.

This example trains a TCN network to recognize the activity of person wearing a smartphone on the body given time series data representing accelerometer readings in three different directions. The example defines the TCN as a function and trains the model using a custom training loop.

To convolve over the time dimension of the input data (also known as 1-D convolutions), use the dlconv function and specify the dimensions of the weights using the 'WeightsFormat' option or specify the weights as a formatted dlarray.

## **Load Training Data**

Load the human activity recognition data. The data contains seven time series of sensor data obtained from a smartphone worn on the body. Each sequence has three features and varies in length. The three features correspond to the accelerometer readings in three different directions. Six sequences are used for training and one sequence is used for testing after training.

s = load("HumanActivityTrain.mat");

Create arrayDatastore objects containing the data and combine them using the combine function.

```
dsXTrain = arrayDatastore(s.XTrain,'OutputType','same');
dsYTrain = arrayDatastore(s.YTrain,'OutputType','same');
dsTrain = combine(dsXTrain,dsYTrain);
```
View the number of observations in the training data.

```
numObservations = numel(s.XTrain)
```

```
numObservations = 6
```
View the number of classes in the training data.

```
classes = categories(s.YTrain{1});
numClasses = numel(classes)
```
 $numClasses = 5$ 

Visualize one of the training sequences in a plot. Plot the features of the first training sequence and the corresponding activity.

```
figure
for i = 1:3X = s.XTrain{1}(i,:);
```

```
 subplot(4,1,i)
        plot(X)
        ylabel("Feature " + i + newline + "Acceleration")
end
subplot(4,1,4)
hold on
plot(s.YTrain{1})
hold off
xlabel("Time Step")
ylabel("Activity")
subplot(4,1,1)
title("Training Sequence 1")
                                                             Training Sequence 1
         Acceleration
     Feature 1
              200
                \mathbf 0200
                                                   \overline{2}3
                                                                                                    5
                  0
                                  \overline{1}4
                                                                                                                    6
                                                                                                                               \times 10^4Acceleration
   Feature 2
                 0
                                                                                               h.
            -500-1000\overline{1}\overline{2}3
                                                                                   4
                                                                                                    5
                                                                                                                    6
                  'n
                                                                                                                              \times 10^4Acceleration
             600
     Feature 3
             400
             200
                 0
             -200\overline{2}3
                                                                                                    5
                  \theta\overline{1}4
                                                                                                                    6
                                                                                                                               \times 10^4Walking<br>Standing<br>Sitting<br>Running<br>Dancing
   Activity
                  \mathbf 0\mathbf{1}\overline{2}3
                                                                                   4
                                                                                                    5
                                                                                                                    6
                                                                     Time Step
                                                                                                                              \times 10^4
```
7

7

7

 $\overline{7}$ 

## **Define Deep Learning Model**

The main building block of a temporal convolutional network is a dilated causal convolution layer which operates over the time steps of each sequence. In this context, "causal" means that the activations computed for a particular time step cannot depend on activations from future time steps.

In order to build up context from previous time steps, multiple convolutional layers are typically stacked on top of each other. To achieve large receptive field sizes the dilation factor of subsequent convolution layers is increased exponentially as shown in the image below. Assuming the dilation factor of the k-th convolutional layer is  $2^{(k\,-\,1)}$  and the stride is 1, then the receptive field size of such a network can be computed as  $R = (f-1)(2^K-1) + 1$ , where  $f$  is the filter size and  $K$  is the number of convolutional layers. Change the filter size and number of layers to easily adjust the receptive field size and the number or learnable parameters as necessary for the data and task at hand.

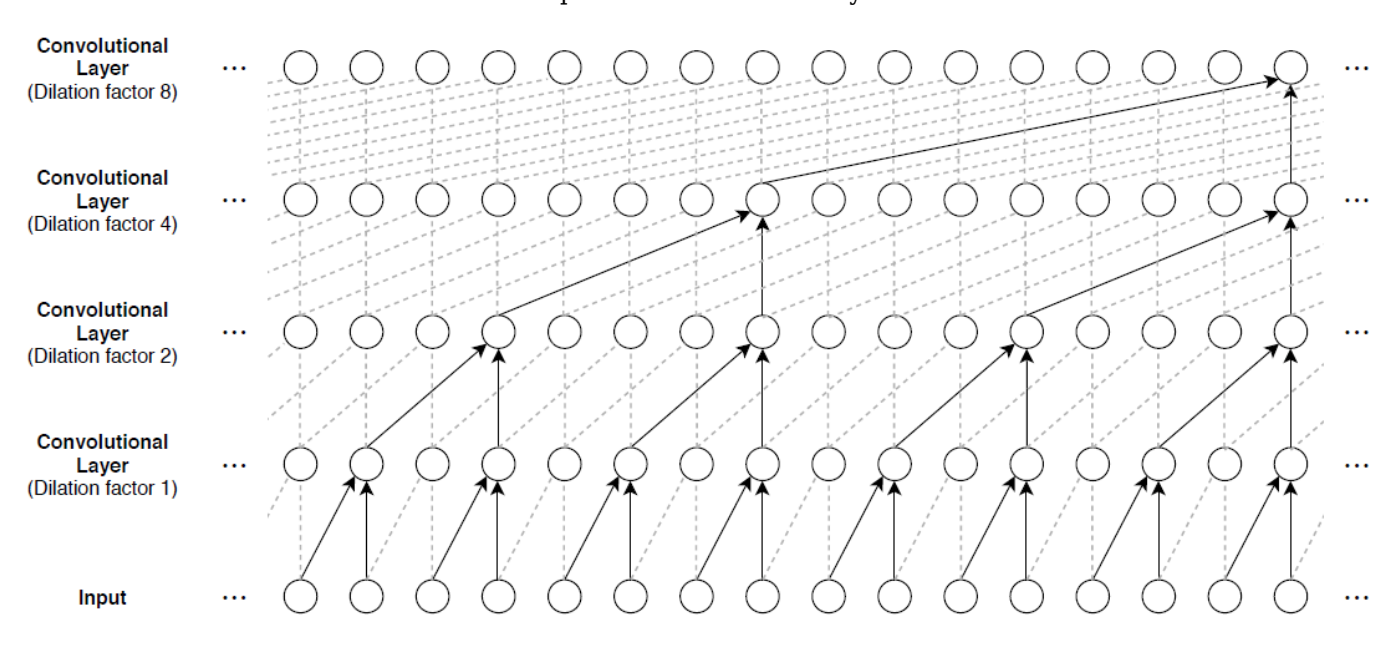

One of the disadvantages of TCNs compared to RNNs is the higher memory footprint during inference. The entire raw sequence is required to compute the next time step. To reduce inference time and memory consumption, especially for step-ahead predictions, it can be beneficial to train with the smallest sensible receptive field size *R* and only perform prediction with the last *R* time steps of the input sequence.

A general TCN architecture (as described in [1]) consists of multiple residual blocks, each containing two sets of dilated causal convolution layers with the same dilation factor, followed by normalization, ReLU activation, and spatial dropout layers. The input to each block is added to the output of the block (including a 1-by-1 convolution on the input when the number of channels between the input and output do not match) and a final activation function is applied.

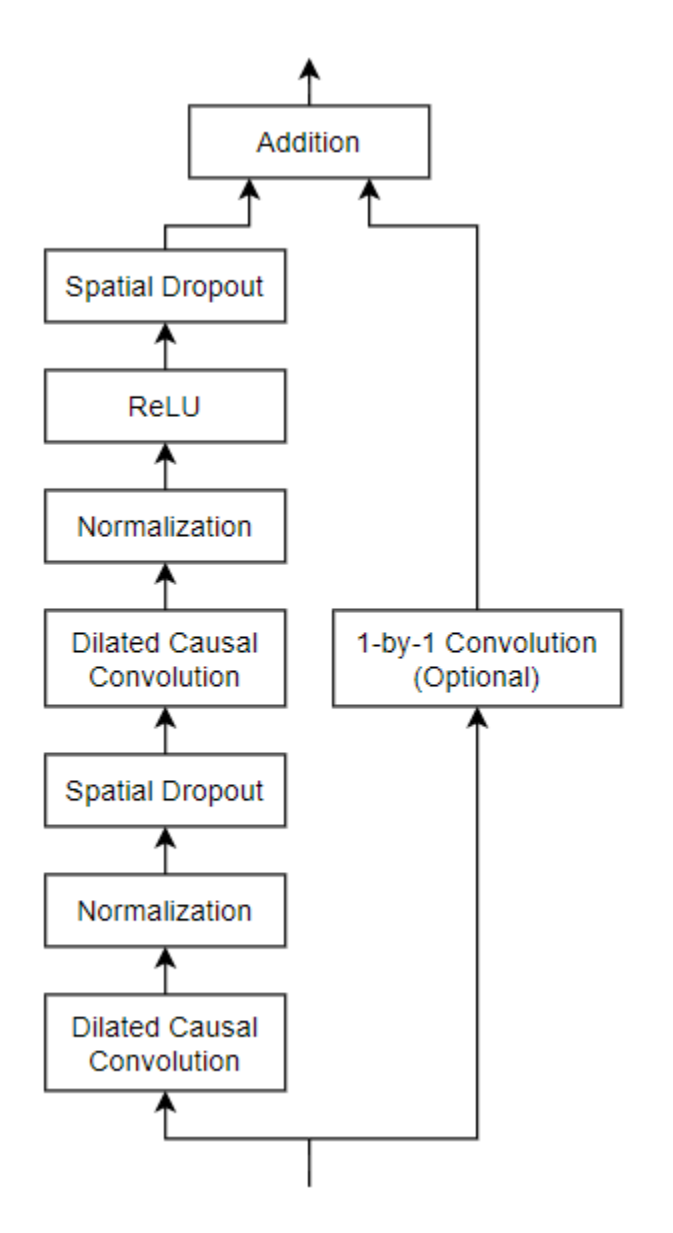

## **Define and Initialize Model Parameters**

Specify the parameters for the TCN architecture with four residual blocks containing dilated causal convolution layers with each 175 filters of size 3.

```
numBlocks = 4;
numFilters = 175;
filterSize = 3;
dropoutFactor = 0.05;
```
To pass the model hyperparameters to the model functions (the number of blocks and the dropout factor), create a structure containing these values.

```
hyperparameters = struct;
hyperparameters.NumBlocks = numBlocks;
hyperparameters.DropoutFactor = dropoutFactor;
```
Create a structure containing dlarray objects for all the learnable parameters of the model based on the number of input channels and the hyperparameters that define the model architecture. Each residual block requires weights parameters and bias parameters for each of the two convolution operations. The first residual block usually also requires weights and biases for an additional convolution operation with filter size 1. The final fully connected operation requires a weights and bias parameter as well. Initialize the learnable layer weights and biases using the initializeGaussian and initializeZeros functions, respectively. These functions are attached to this example as a supporting file.

```
numInputChannels = 3;
parameters = struct;
numChannels = numInputChannels;
mu = 0;
sigma = 0.01;
for k = 1: numBlocks
     parametersBlock = struct;
     blockName = "Block"+k;
     % 1-D Convolution.
     sz = [filterSize numChannels numFilters];
     parametersBlock.Conv1.Weights = initializeGaussian(sz,mu,sigma);
     parametersBlock.Conv1.Bias = initializeZeros([numFilters 1]);
     % 1-D Convolution.
     sz = [filterSize numFilters numFilters];
     parametersBlock.Conv2.Weights = initializeGaussian(sz,mu,sigma);
     parametersBlock.Conv2.Bias = initializeZeros([numFilters 1]);
     % If the input and output of the block have different numbers of
     % channels, then add a convolution with filter size 1.
    if numChannels \sim numFilters
         % 1-D Convolution.
         sz = [1 numChannels numFilters];
         parametersBlock.Conv3.Weights = initializeGaussian(sz,mu,sigma);
         parametersBlock.Conv3.Bias = initializeZeros([numFilters 1]);
     end
     numChannels = numFilters;
     parameters.(blockName) = parametersBlock;
end
% Fully connect.
sz = [numClasses numChannels];
parameters.FC.Weights = initializeGaussian(sz,mu,sigma);
parameters.FC.Bias = initializeZeros([numClasses 1]);
View the network parameters.
```
parameters

```
parameters = struct with fields:
    Block1: [1×1 struct]
     Block2: [1×1 struct]
     Block3: [1×1 struct]
```

```
 Block4: [1×1 struct]
     FC: [1×1 struct]
```
View the parameters of the first block.

#### parameters.Block1

```
ans = struct with fields:
     Conv1: [1×1 struct]
     Conv2: [1×1 struct]
     Conv3: [1×1 struct]
```
View the parameters of the first convolutional operation of the first block.

parameters.Block1.Conv1

```
ans = struct with fields:
    Weights: [3×3×175 dlarray]
        Bias: [175×1 dlarray]
```
#### **Define Model and Model Gradients Functions**

Create the function model, listed in the Model Function on page 4-0 section at the end of the example, that computes the outputs of the deep learning model. The function model takes the input data, the learnable model parameters, the model hyperparameters, and a flag that specifies whether the model should return outputs for training or prediction. The network outputs the predictions for the labels at each time step of the input sequence.

Create the function modelGradients, listed in the Model Gradients Function on page 4-0 section at the end of the example, that takes a mini-batch of input data, the corresponding target sequences, and the parameters of the network, and returns the gradients of the loss with respect to the learnable parameters and the corresponding loss.

#### **Specify Training Options**

Specify a set of training options used in the custom training loop.

- Train for 30 epochs with mini-batch size 1.
- Start with an initial learn rate of 0.001
- Multiply the learn rate by 0.1 every 12 epochs.
- Clip the gradients using the *L*2 norm with threshold 1.

```
maxEpochs = 30;minBatchSize = 1;initialLearnRate = 0.001;
learnRateDropFactor = 0.1;learnRateDropPeriod = 12;
gradientThreshold = 1;
```
To monitor the training progress, you can plot the training loss after each iteration. Create the variable plots that contains "training-progress". If you do not want to plot the training progress, then set this value to "none".

```
plots = "training-progress";
```
# **Train Model**

Train the network via stochastic gradient descent by looping over the sequences in the training dataset, computing parameter gradients, and updating the network parameters via the Adam update rule. This process is repeated multiple times (referred to as *epochs*) until training converges and the maximum number of epochs is reached.

Use minibatchqueue to process and manage mini-batches of images during training. For each minibatch:

- Preprocess the data using the custom mini-batch preprocessing function preprocessMiniBatch (defined at the end of this example) that returns padded predictors, padded one-hot encoded targets, and the padding mask. The function has three outputs, so specify three output variables for the minibatchqueue object.
- Convert the outputs to dlarray objects with format 'CTB'(channel, time, batch). The minibatchqueue object, by default, outputs data with underlying type single.
- Train on a GPU if one is available. The minibatchqueue object, by default, converts each output to a gpuArray if a GPU is available. Using a GPU requires Parallel Computing Toolbox™ and a CUDA® enabled NVIDIA® GPU. For more information, see "GPU Support by Release" (Parallel Computing Toolbox).

```
numDatastoreOutputs = 3;
mbg = minibatchqueue(dsTrain,numDatastoreOutputs,...
     'MiniBatchSize',miniBatchSize,...
    'MiniBatchFormat', {'CTB', 'CTB', 'CTB'},...
     'MiniBatchFcn', @preprocessMiniBatch);
```
For each epoch, shuffle the training data. For each mini-batch:

- Evaluate the model gradients and loss using dlfeval and the modelGradients function.
- Clip any large gradients using the function thresholdL2Norm, listed at the end of the example, and the dlupdate function.
- Update the network parameters using the adamupdate function.
- Update the training progress plot.

After completing learnRateDropPeriod epochs, reduce the learn rate by multiplying the current learning rate by learnRateDropFactor.

Initialize the learning rate which will be multiplied by the LearnRateDropFactor value every LearnRateDropPeriod epochs.

learnRate = initialLearnRate;

Initialize the moving average of the parameter gradients and the element-wise squares of the gradients used by the Adam optimizer.

```
trailingAvg = [];
trailingAvgSq = [];
```
Initialize a plot showing the training progress.

```
if plots == "training-progress"
     figure
     lineLossTrain = animatedline('Color',[0.85 0.325 0.098]);
```

```
 ylim([0 inf])
     xlabel("Iteration")
     ylabel("Loss")
     grid on
end
Train the model.
iteration = 0;
start = tic;% Loop over epochs.
for epoch = 1:maxEpochs % Shuffle the data.
     shuffle(mbq)
     % Loop over mini-batches.
     while hasdata(mbq)
        iteration = iteration + 1;
        [dlX, dlY, mask] = next(mbq); % Evaluate the model gradients and loss using dlfeval.
         [gradients, loss] = dlfeval(@modelGradients,parameters,hyperparameters,dlX,dlY,mask);
         % Clip the gradients.
         gradients = dlupdate(@(g) thresholdL2Norm(g,gradientThreshold),gradients);
         % Update the network parameters using the Adam optimizer.
        [parameters,trailingAvg,trailingAvgSq] = adamupdate(parameters,gradients, ...
             trailingAvg, trailingAvgSq, iteration, learnRate);
         if plots == "training-progress"
             % Plot training progress.
            D = duration(0, 0, toc(start), 'Format', 'hh:mm:ss');
             % Normalize the loss over the sequence lengths
            numTimeSteps = sum(maxk(1, :, :), 3); loss = mean(loss ./ numTimeSteps);
             loss = double(gather(extractdata(loss)));
            loss = mean_loss);addpoints(lineLossTrain,iteration, loss);
             title("Epoch: " + epoch + ", Elapsed: " + string(D))
             drawnow
         end
     end
     % Reduce the learning rate after learnRateDropPeriod epochs
    if mod(epoch, learnRateDropPeriod) == \theta learnRate = learnRate*learnRateDropFactor;
     end
end
```
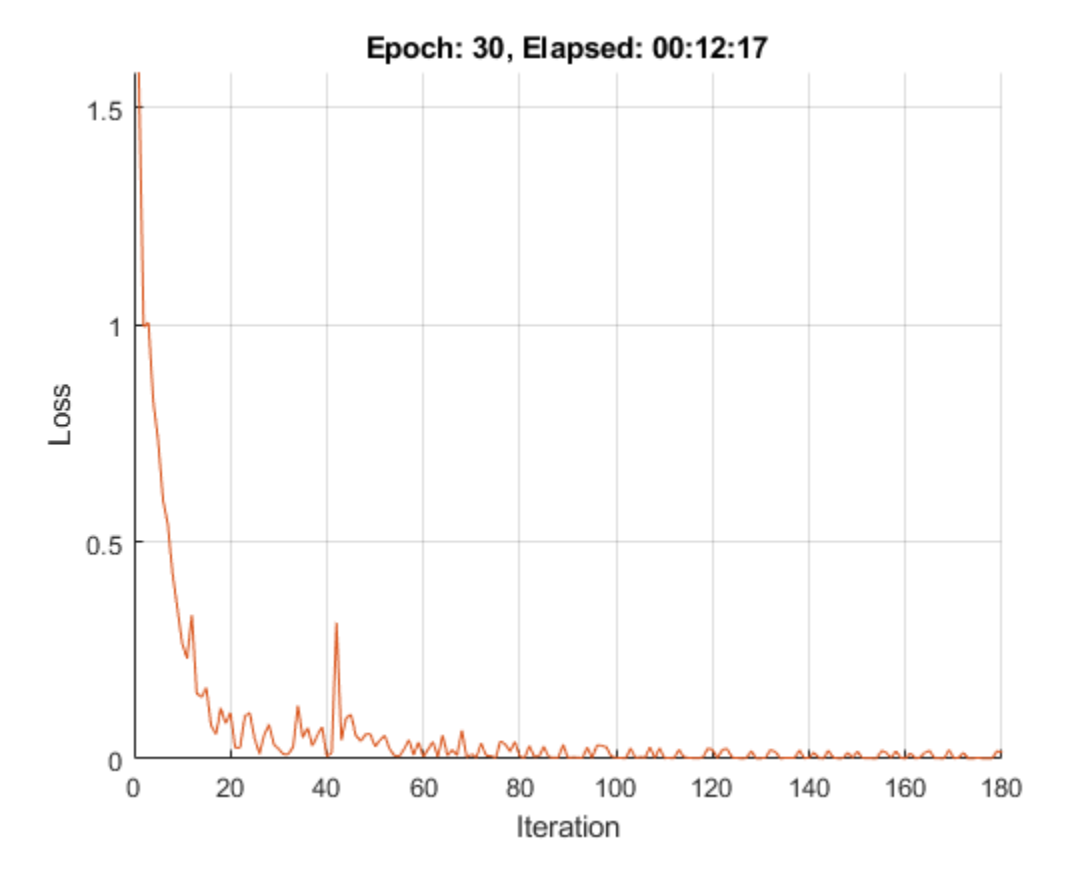

### **Test Model**

Test the classification accuracy of the model by comparing the predictions on a held-out test set with the true labels for each time step.

Create a datastore containing the test predictors.

```
s = load("HumanActivityTest.mat");
```

```
dsXTest = arrayDatastore(s.XTest,'OutputType','same');
```
After training, making predictions on new data does not require the labels. Create minibatchqueue object containing only the predictors of the test data:

- To ignore the labels for testing, set the number of outputs of the mini-batch queue to 1.
- Specify the same mini-batch size used for training.
- Preprocess the predictors using the preprocessMiniBatchPredictors function, listed at the end of the example.
- For the single output of the datastore, specify the mini-batch format 'CTB' (channel, time, batch).

```
numDatastoreOutputs = 1;
mbqTest = minibatchqueue(dsXTest,numDatastoreOutputs,...
    'MiniBatchSize', miniBatchSize, ...
     'MiniBatchFormat','CTB', ...
     'MiniBatchFcn', @preprocessMiniBatchPredictors);
```
Loop over the mini-batches and classify the sequences using modelPredictions function, listed at the end of the example.

predictions = modelPredictions(parameters,hyperparameters,mbqTest,classes);

Evaluate the classification accuracy by comparing the predictions to the test labels.

```
YTest = s.YTest{1};accuracy = mean(predictions == YTest)
```

```
accuracy = 0.9996
```
Visualize the test sequence in a plot and compare the predictions with the corresponding test data.

```
figure
for i = 1:3X = s.XTest{1}(i,:); subplot(4,1,i)
    plot(X)
    ylabel("Feature " + i + newline + "Acceleration")
end
subplot(4,1,4)idx = 1;plot(predictions(idx,:),'.-')
hold on
plot(YTest(idx,:))
hold off
xlabel("Time Step")
ylabel("Activity")
legend(["Predicted" "Test Data"],'Location','northeast')
subplot(4,1,1)title("Test Sequence")
```
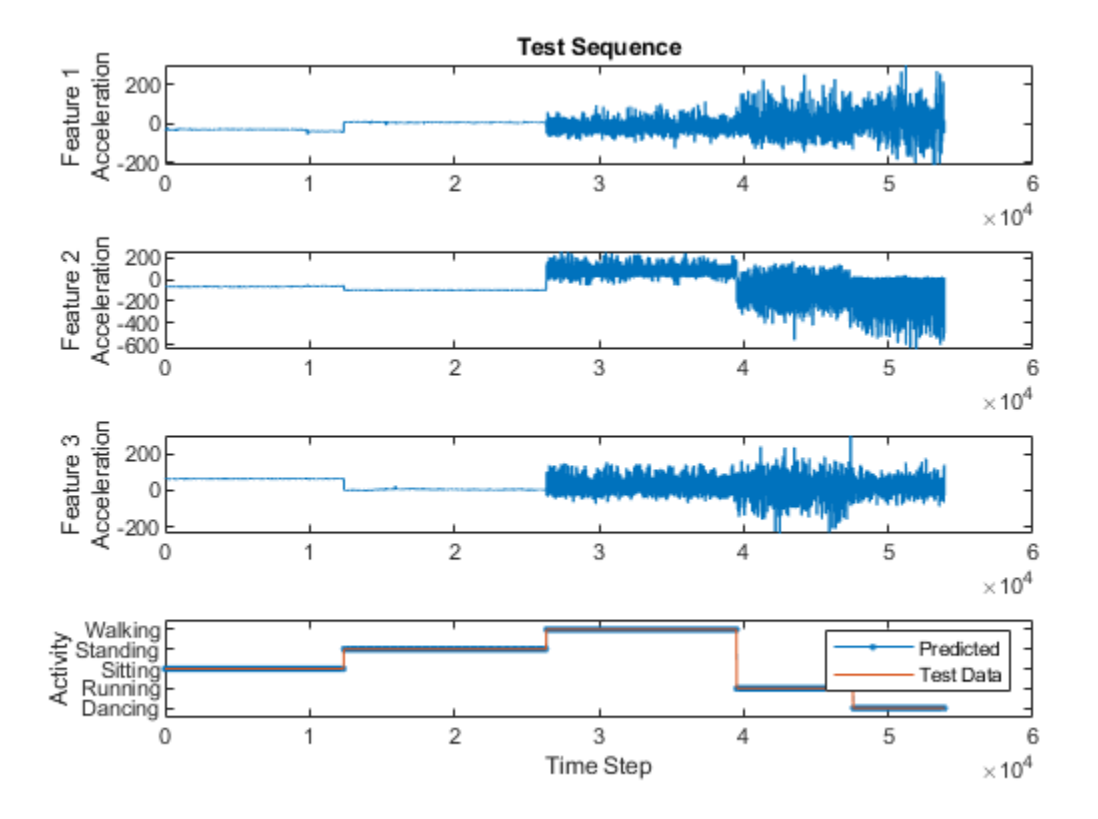

## **Model Function**

The function model, described in the Define Model and Model Gradients Functions on page 4-0 section of the example, takes as input the model parameters and hyperparameters, input data dlX, and the flag doTraining which specifies whether the model should return outputs for training or prediction. The network outputs the predictions for the labels at each time step of the input sequence. The model consists of multiple residual blocks with exponentially increasing dilation factors. After the last residual block, a final fullyconnect operation maps the output to the number of classes in the target data. The model function creates residual blocks using the residualBlock function listed in the Residual Block Function on page 4-0 section of the example.

```
function dlY = model(parameters, hyperparameters, dlX, doTraining)
```

```
numBlocks = hyperparameters.NumBlocks;
dropoutFactor = hyperparameters.DropoutFactor;
dY = dX;% Residual blocks.
for k = 1: numBlocks
    dilationFactor = 2^{(k-1)};
     parametersBlock = parameters.("Block"+k);
    dlY = residualBlock(dlY,dilationFactor,dropoutFactor,parametersBlock,doTraining);
end
```

```
% Fully connect
```

```
weights = parameters.FC.Weights;
bias = parameters.FC.Bias;
dlY = fullyconnect(dlY,weights,bias);
% Softmax.
dY = softmax(d1Y);
```
## **Residual Block Function**

The function residualBlock implements the core building block of the temporal convolutional network.

To apply 1-D causal dilated convolution, use the dlconv function:

- To convolve over the time dimension, set the 'WeightsFormat' option to 'TCU' (time, channel, unspecified),
- Set the 'DilationFactor' option according to the dilation factor of the residual block.
- To ensure only the past time steps are used, apply padding only at the beginning of the sequence.

function dlY = residualBlock(dlX,dilationFactor,dropoutFactor,parametersBlock,doTraining)

```
% Convolution options.
filterSize = size(parametersBlock.Conv1.Weights,1);
paddingSize = (filterSize - 1) * dilationFactor;% Convolution.
weights = parametersBlock.Conv1.Weights;
bias = parametersBlock.Conv1.Bias;
dY = dlconv(dX, weights, bias, ... 'WeightsFormat','TCU', ...
     'DilationFactor', dilationFactor, ...
     'Padding', [paddingSize; 0]);
% Normalization.
dim = find(dims(dlY)=='T');
mu = mean(dlY, dim);signaSq = var(dlY, 1, dim);epsilon = 1e-5;dY = (dY - mu)./ sqrt(sigmaSq + epsilon);
% ReLU, spatial dropout.
dY = relu(dY);
dlY = spatialDropout(dlY,dropoutFactor,doTraining);
% Convolution.
weights = parametersBlock.Conv2.Weights;
bias = parametersBlock.Conv2.Bias;
dY = dlconv(dY, weights, bias, ... 'WeightsFormat','TCU', ...
 'DilationFactor', dilationFactor, ...
     'Padding',[paddingSize; 0]);
% Normalization.
dim = find(dims(dlY)=='T');
mu = mean(dlY, dim);
```

```
signaSq = var(dlY, 1, dim);epsilon = 1e-5;dY = (dY - mu)./ sqrt(sigmaSq + epsilon);
% ReLU, spatial dropout.
dY = relu(dY);
dlY = spatialDropout(dlY,dropoutFactor,doTraining);
% Optional 1-by-1 convolution.
if ~isequal(size(dlX),size(dlY))
    weights = parametersBlock.Conv3.Weights;
    bias = parametersBlock.Conv3.Bias;
    dlX = dlconv(dlX,weights,bias,'WeightsFormat','TCU');
end
% Addition and ReLU
dY = relu(dX + dY);
```
## **Model Gradients Function**

The modelGradients function, described in the Define Model and Model Gradients Functions on page 4-0 section of the example, takes as input the model parameters and hyperparameters, a mini-batch of input data dlX, the corresponding target sequences dlT, and the sequence padding mask, and returns the gradients of the loss with respect to the learnable parameters and the corresponding loss. To calculate the masked cross-entropy loss, use the 'Mask' option of the crossentropy function. To compute the gradients, evaluate the modelGradients function using the dlfeval function in the training loop.

```
function [gradients,loss] = modelGradients(parameters,hyperparameters,dlX,dlT,mask)
```

```
doTraining = true;dlY = model(parameters,hyperparameters,dlX,doTraining);
mask = stringdim(mask);loss = crossentropy(d1Y, d1T, ...'Mask',mask, ...
     'Reduction','none');
loss = sum(loss, [1 3]);
loss = mean_loss);gradients = dlgradient(loss,parameters);
```
### end

### **Model Predictions Function**

The modelPredictions function takes as input the model parameters and hyperparameters, a minibatchqueue of input data mbq, and the network classes, and computes the model predictions by iterating over all data in the minibatchqueue object. The function uses the onehotdecode function to find the predicted classes with the highest score.

function predictions = modelPredictions(parameters,hyperparameters,mbq,classes)

doTraining = false;

```
predictions = [];
while hasdata(mbq)
    dX = next(mbq);
     dlYPred = model(parameters,hyperparameters,dlX,doTraining);
     YPred = onehotdecode(dlYPred,classes,1);
     predictions = [predictions; YPred];
end
predictions = permute(predictions, [2 3 1]);
```
## **Spatial Dropout Function**

The spatialDropout function performs spatial dropout [3] on the input dlX with dimension labels fmt when the doTraining flag is true. Spatial dropout drops an entire channel of the input data. That is, all time steps of a certain channel are dropped with the probability specified by dropoutFactor. The channels are dropped out independently in the batch dimension.

```
function dlY = spatialDropout(dlX,dropoutFactor,doTraining)
```

```
fmt = dims(dX);if doTraining
   maskSize = size(dlX); maskSize(ismember(fmt,'ST')) = 1;
   dropoutScaleFactor = single(1 - dropoutFactor); dropoutMask = (rand(maskSize,'like',dlX) > dropoutFactor) / dropoutScaleFactor;
   dY = dX .* dropoutMask;
else
    dY = dX:
end
```
end

### **Mini-Batch Preprocessing Function**

The preprocessMiniBatch function preprocesses the data for training. The function transforms the input sequences to a numeric array of left-padded 1-D sequences and also returns the padding mask.

The preprocessMiniBatch function preprocesses the data using the following step:

- **1** Preprocess the predictors using the preprocessMiniBatchPredictors function/.
- **2** One-hot encode the categorical labels of each time step into numeric arrays.
- **3** Pad the sequences to the same length as the longest sequence in the mini-batch using the padsequences function

```
function [XTransformed,YTransformed,mask] = preprocessMiniBatch(XCell,YCell)
```
XTransformed = preprocessMiniBatchPredictors(XCell);

```
miniBatchSize = numel(XCell);
responses = cell(1, miniBatchSize);for i = 1: miniBatchSize
    response = onehotencode(YCell{i}, 1);
end
[YTransformed,mask] = padsequences(responses,2,'Direction','left');
```
## **Mini-Batch Predictors Preprocessing Function**

The preprocessMiniBatchPredictors function preprocesses a mini-batch of predictors by extracting the sequence data from the input cell array and left-pads them to have the same length.

```
function XTransformed = preprocessMiniBatchPredictors(XCell)
```

```
XTransformed = padsequences(XCell,2,'Direction','left');
```
end

# **Gradient Clipping Function**

The thresholdL2Norm function scales the gradient g so that its  $L_2$  norm equals gradientThreshold when the *L*2 norm of the gradient is larger than gradientThreshold.

```
function g = thresholdL2Norm(g,gradientThreshold)
```

```
qradientNorm = sqrt(sum(q.^2,'all'));
if gradientNorm > gradientThreshold
    g = g * (gradientThreshold / gradientNorm);end
```
end

# **References**

[1] Bai, Shaojie, J. Zico Kolter, and Vladlen Koltun. "An empirical evaluation of generic convolutional and recurrent networks for sequence modeling." *arXiv preprint arXiv:1803.01271* (2018).

[2] Van Den Oord, Aäron, et al. "WaveNet: A generative model for raw audio." *SSW* 125 (2016).

[3] Tompson, Jonathan, et al. "Efficient object localization using convolutional networks." *Proceedings of the IEEE Conference on Computer Vision and Pattern Recognition*. 2015.

# **See Also**

adamupdate | crossentropy | dlarray | dlconv | dlfeval | dlgradient | fullyconnect | minibatchqueue | onehotdecode | onehotencode | relu | softmax

# **More About**

- • ["Train Generative Adversarial Network \(GAN\)" on page 3-75](#page-252-0)
- ["Define Custom Training Loops, Loss Functions, and Networks" on page 17-168](#page-2023-0)
- • ["Make Predictions Using Model Function" on page 17-244](#page-2099-0)
- • ["Specify Training Options in Custom Training Loop" on page 17-174](#page-2029-0)
- • ["Automatic Differentiation Background" on page 17-159](#page-2014-0)

# **Classify Text Data Using Deep Learning**

This example shows how to classify text data using a deep learning long short-term memory (LSTM) network.

Text data is naturally sequential. A piece of text is a sequence of words, which might have dependencies between them. To learn and use long-term dependencies to classify sequence data, use an LSTM neural network. An LSTM network is a type of recurrent neural network (RNN) that can learn long-term dependencies between time steps of sequence data.

To input text to an LSTM network, first convert the text data into numeric sequences. You can achieve this using a word encoding which maps documents to sequences of numeric indices. For better results, also include a word embedding layer in the network. Word embeddings map words in a vocabulary to numeric vectors rather than scalar indices. These embeddings capture semantic details of the words, so that words with similar meanings have similar vectors. They also model relationships between words through vector arithmetic. For example, the relationship "*Rome is to Italy as* Paris *is to France*" is described by the equation Italy – *Rome + Paris = France.*

There are four steps in training and using the LSTM network in this example:

- Import and preprocess the data.
- Convert the words to numeric sequences using a word encoding.
- Create and train an LSTM network with a word embedding layer.
- Classify new text data using the trained LSTM network.

### **Import Data**

Import the factory reports data. This data contains labeled textual descriptions of factory events. To import the text data as strings, specify the text type to be 'string'.

```
filename = "factoryReports.csv";
data = readtable(filename,'TextType','string');
head(data)
```
ans=*8×5 table*

 $\mathsf{Description}$  and  $\mathsf{Description}$ 

 $\mathcal{L} = \{ \mathcal{L} = \{ \mathcal{$ 

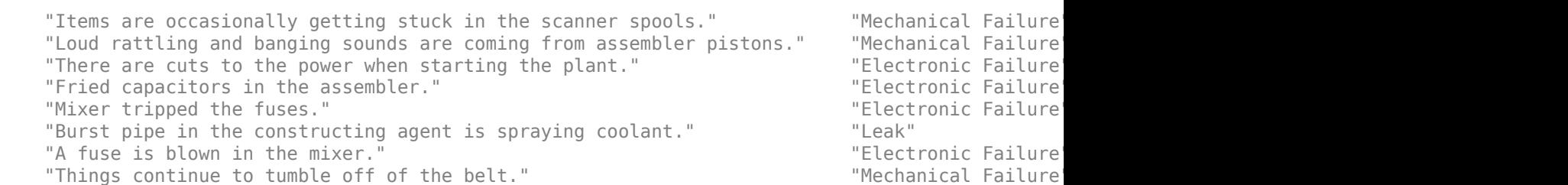

The goal of this example is to classify events by the label in the Category column. To divide the data into classes, convert these labels to categorical.

data.Category = categorical(data.Category);

View the distribution of the classes in the data using a histogram.

```
figure
histogram(data.Category);
xlabel("Class")
ylabel("Frequency")
title("Class Distribution")
```
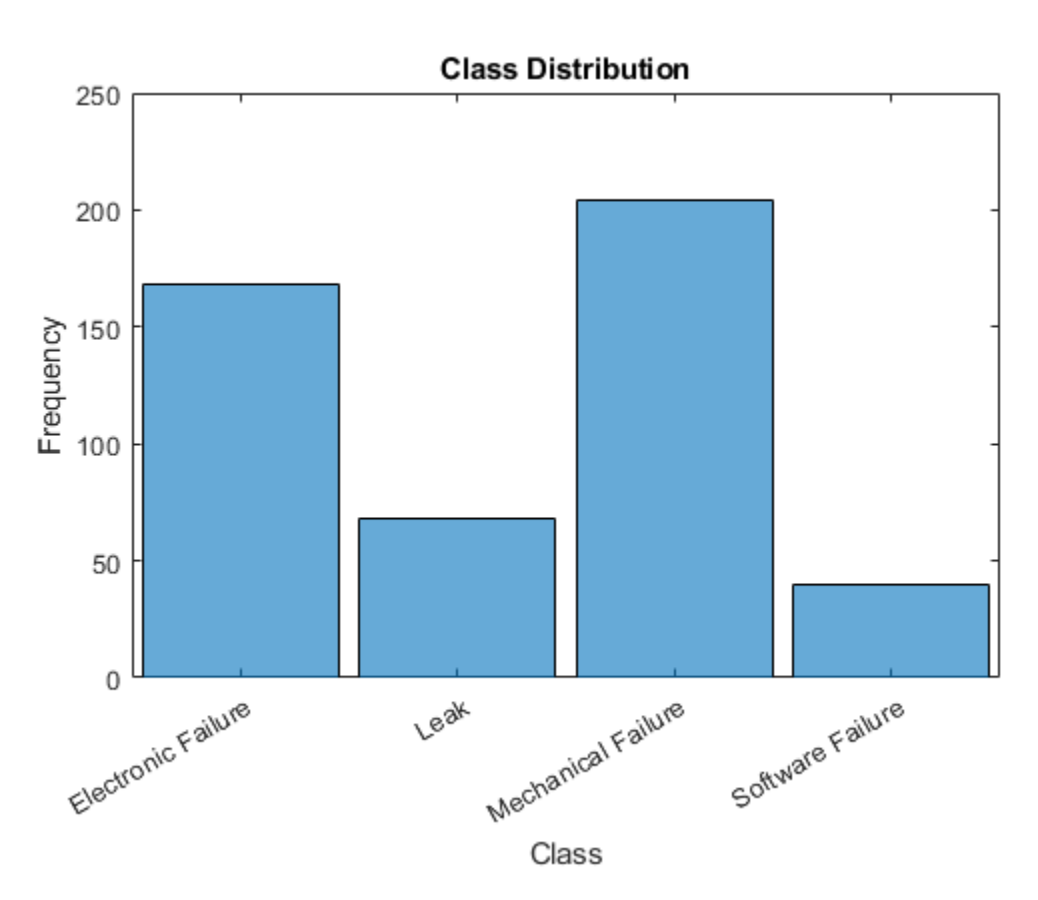

The next step is to partition it into sets for training and validation. Partition the data into a training partition and a held-out partition for validation and testing. Specify the holdout percentage to be 20%.

```
cvp = cvpartition(data.Category,'Holdout',0.2);
dataTrain = data(training(cvp), :);dataValidation = data(test(cvp), :);
```
Extract the text data and labels from the partitioned tables.

```
textDataTrain = dataTrain.Description;
textDataValidation = dataValidation.Description;
YTrain = dataTrain.Category;
YValidation = dataValidation.Category;
```
To check that you have imported the data correctly, visualize the training text data using a word cloud.

```
figure
wordcloud(textDataTrain);
title("Training Data")
```
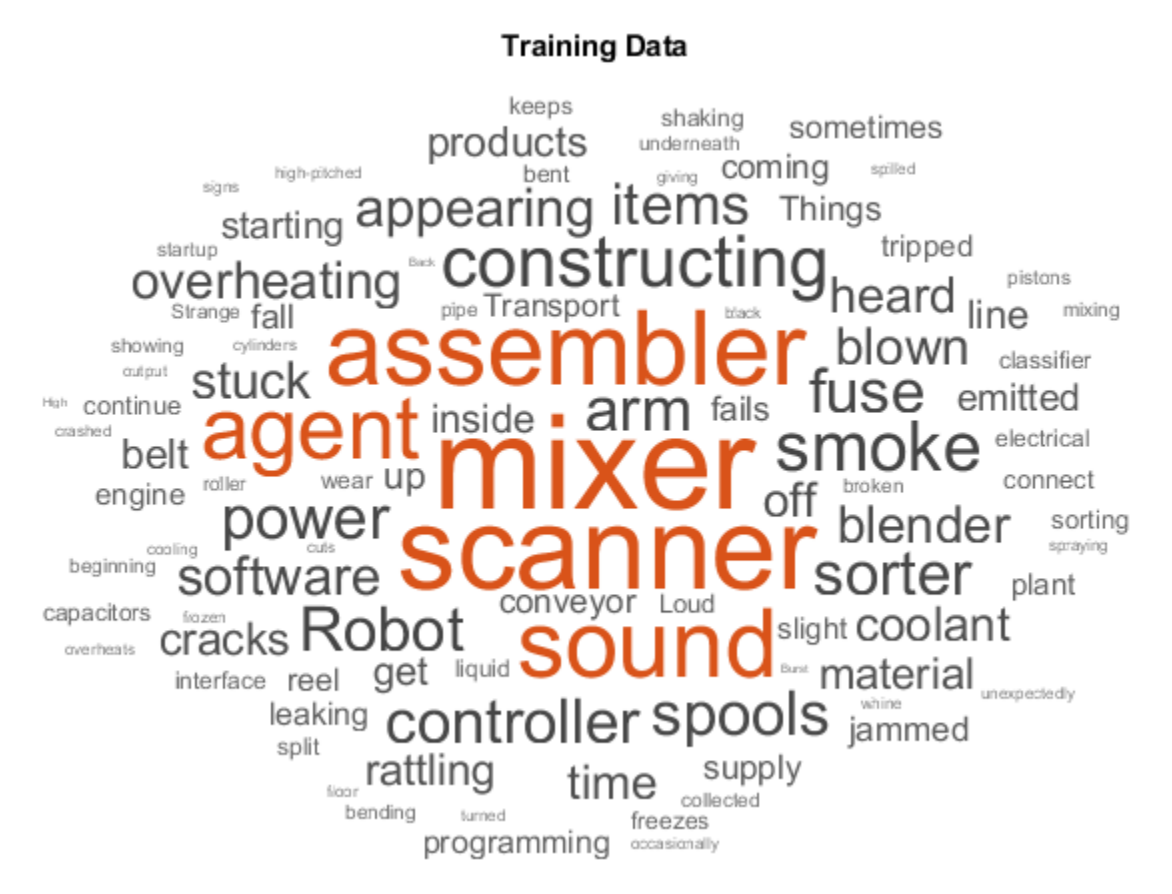

# **Preprocess Text Data**

Create a function that tokenizes and preprocesses the text data. The function preprocessText, listed at the end of the example, performs these steps:

- **1** Tokenize the text using tokenizedDocument.
- **2** Convert the text to lowercase using lower.
- **3** Erase the punctuation using erasePunctuation.

Preprocess the training data and the validation data using the preprocessText function.

```
documentsTrain = preprocessText(textDataTrain);
documentsValidation = preprocessText(textDataValidation);
```
View the first few preprocessed training documents.

### documentsTrain(1:5)

```
ans = 5×1 tokenizedDocument:
      9 tokens: items are occasionally getting stuck in the scanner spools
     10 tokens: loud rattling and banging sounds are coming from assembler pistons
     10 tokens: there are cuts to the power when starting the plant
     5 tokens: fried capacitors in the assembler
     4 tokens: mixer tripped the fuses
```
### **Convert Document to Sequences**

To input the documents into an LSTM network, use a word encoding to convert the documents into sequences of numeric indices.

To create a word encoding, use the wordEncoding function.

```
enc = wordEncoding(documentsTrain);
```
The next conversion step is to pad and truncate documents so they are all the same length. The trainingOptions function provides options to pad and truncate input sequences automatically. However, these options are not well suited for sequences of word vectors. Instead, pad and truncate the sequences manually. If you *left-pad* and truncate the sequences of word vectors, then the training might improve.

To pad and truncate the documents, first choose a target length, and then truncate documents that are longer than it and left-pad documents that are shorter than it. For best results, the target length should be short without discarding large amounts of data. To find a suitable target length, view a histogram of the training document lengths.

```
documentLengths = dochgth(documentsTrain);figure
histogram(documentLengths)
title("Document Lengths")
xlabel("Length")
ylabel("Number of Documents")
```
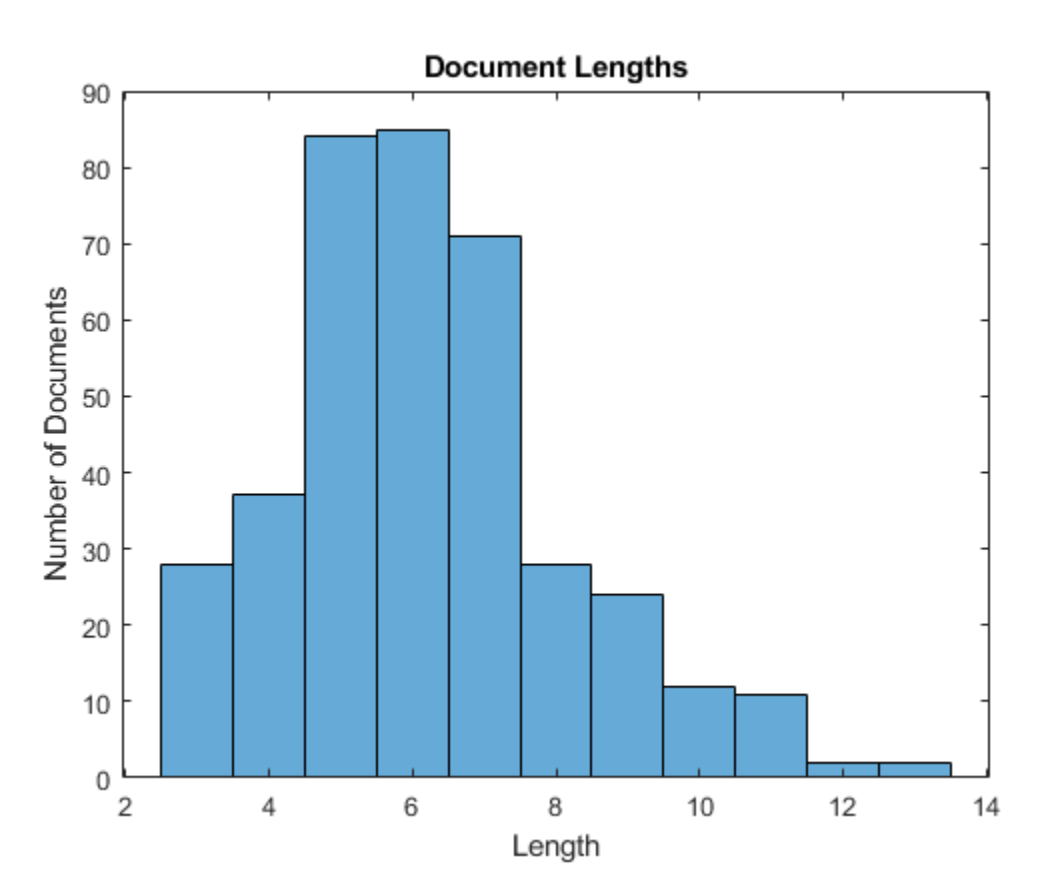

Most of the training documents have fewer than 10 tokens. Use this as your target length for truncation and padding.

Convert the documents to sequences of numeric indices using doc2sequence. To truncate or left-pad the sequences to have length 10, set the 'Length' option to 10.

```
sequenceLength = 10;
XTrain = doc2sequence(enc,documentsTrain,'Length',sequenceLength);
XTrain(1:5)
ans=5×1 cell array
     {1×10 double}
     {1×10 double}
    {1×10 double}
     {1×10 double}
```
Convert the validation documents to sequences using the same options.

XValidation = doc2sequence(enc,documentsValidation,'Length',sequenceLength);

#### **Create and Train LSTM Network**

{1×10 double}

Define the LSTM network architecture. To input sequence data into the network, include a sequence input layer and set the input size to 1. Next, include a word embedding layer of dimension 50 and the same number of words as the word encoding. Next, include an LSTM layer and set the number of hidden units to 80. To use the LSTM layer for a sequence-to-label classification problem, set the output mode to 'last'. Finally, add a fully connected layer with the same size as the number of classes, a softmax layer, and a classification layer.

```
inputSize = 1;embeddingDimension = 50;
numHiddenUnits = 80;
numWords = enc.NumWords;
numClasses = numel(categories(YTrain));
layers = [ ...
     sequenceInputLayer(inputSize)
     wordEmbeddingLayer(embeddingDimension,numWords)
     lstmLayer(numHiddenUnits,'OutputMode','last')
     fullyConnectedLayer(numClasses)
     softmaxLayer
     classificationLayer]
layers = 
   6x1 Layer array with layers:
     1 '' Sequence Input Sequence input with 1 dimensions<br>2 '' Word Embedding Laver Word embedding laver with 50 dime
     2 '' Word Embedding Layer Word embedding layer with 50 dimensions and 423 unique words
     3 '' LSTM LSTM LSTM with 80 hidden units<br>4 '' Fully Connected 4 fully connected layer
          4 '' Fully Connected 4 fully connected layer
      5 '' Softmax softmax
      6 '' Classification Output crossentropyex
```
### **Specify Training Options**

Specify the training options:

- Train using the Adam solver.
- Specify a mini-batch size of 16.
- Shuffle the data every epoch.
- Monitor the training progress by setting the 'Plots' option to 'training-progress'.
- Specify the validation data using the 'ValidationData' option.
- Suppress verbose output by setting the 'Verbose' option to false.

By default, trainNetwork uses a GPU if one is available. Otherwise, it uses the CPU. To specify the execution environment manually, use the 'ExecutionEnvironment' name-value pair argument of trainingOptions. Training on a CPU can take significantly longer than training on a GPU. Training with a GPU requires Parallel Computing Toolbox<sup>™</sup> and a supported GPU device. For information on supported devices, see "GPU Support by Release" (Parallel Computing Toolbox).

```
options = trainingOptions('adam', ...
    'MiniBatchSize', 16, ...
     'GradientThreshold',2, ...
     'Shuffle','every-epoch', ...
     'ValidationData',{XValidation,YValidation}, ...
     'Plots','training-progress', ...
     'Verbose',false);
```
Train the LSTM network using the trainNetwork function.

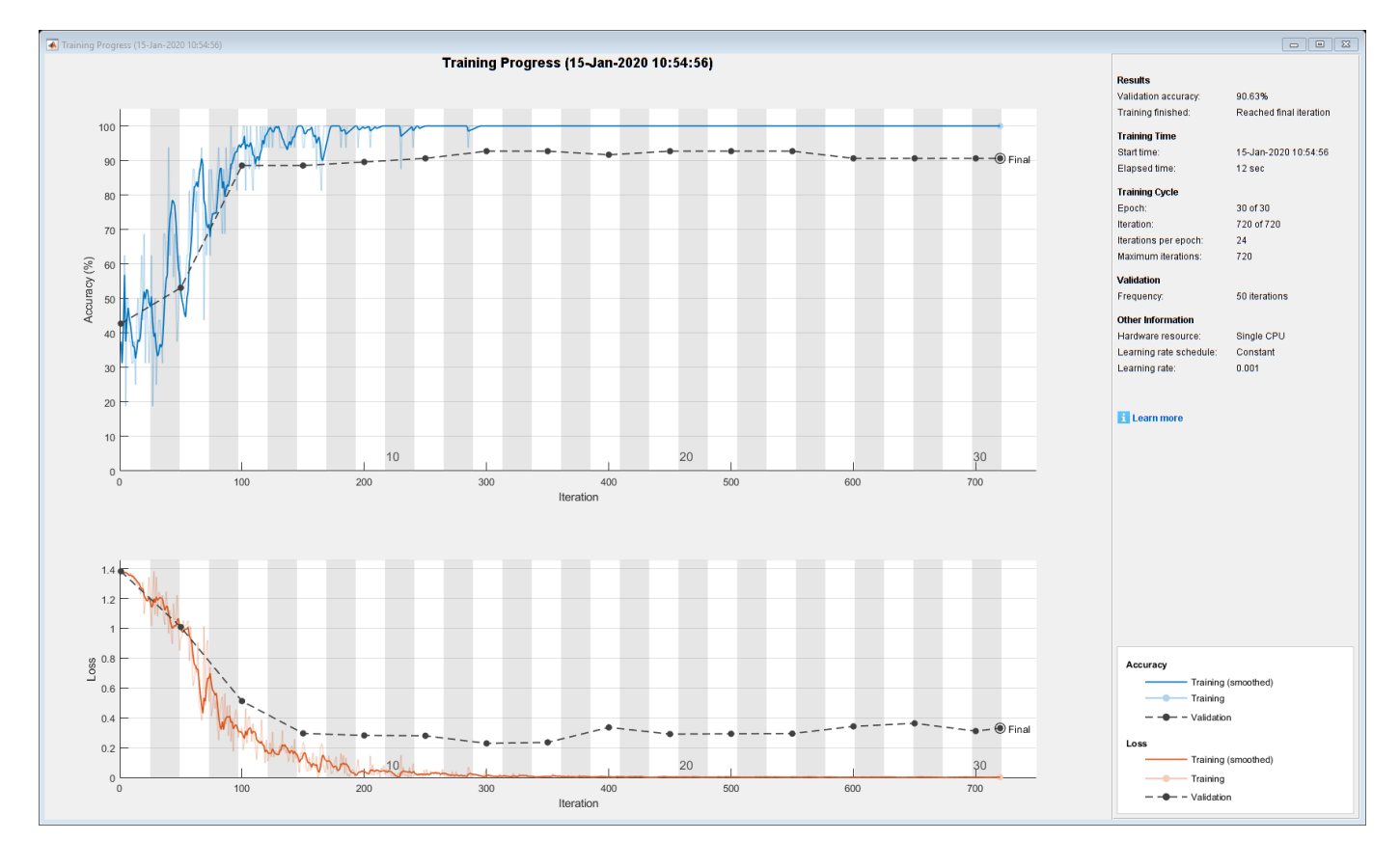

net = trainNetwork(XTrain, YTrain, layers, options);

## **Predict Using New Data**

Classify the event type of three new reports. Create a string array containing the new reports.

```
reportsNew = [ ...
     "Coolant is pooling underneath sorter."
     "Sorter blows fuses at start up."
     "There are some very loud rattling sounds coming from the assembler."];
```
Preprocess the text data using the preprocessing steps as the training documents.

documentsNew = preprocessText(reportsNew);

Convert the text data to sequences using doc2sequence with the same options as when creating the training sequences.

XNew = doc2sequence(enc,documentsNew, 'Length',sequenceLength);

Classify the new sequences using the trained LSTM network.

### labelsNew = classify(net,XNew)

```
labelsNew = 3×1 categorical
      Leak 
      Electronic Failure 
      Mechanical Failure
```
### **Preprocessing Function**

The function preprocessText performs these steps:

- **1** Tokenize the text using tokenizedDocument.
- **2** Convert the text to lowercase using lower.
- **3** Erase the punctuation using erasePunctuation.

```
function documents = preprocessText(textData)
```

```
% Tokenize the text.
documents = tokenizedDocument(textData);
% Convert to lowercase.
documents = lower(documents);
```

```
% Erase punctuation.
documents = erasePunctuation(documents);
```
### end

# **See Also**

doc2sequence | fastTextWordEmbedding | lstmLayer | sequenceInputLayer | tokenizedDocument | trainNetwork | trainingOptions | wordEmbeddingLayer | wordcloud

# **Related Examples**

• ["Generate Text Using Deep Learning" on page 4-181](#page-534-0)

- "Word-By-Word Text Generation Using Deep Learning" (Text Analytics Toolbox)
- "Classify Out-of-Memory Text Data Using Custom Mini-Batch Datastore" (Text Analytics Toolbox)
- "Create Simple Text Model for Classification" (Text Analytics Toolbox)
- "Analyze Text Data Using Topic Models" (Text Analytics Toolbox)
- "Analyze Text Data Using Multiword Phrases" (Text Analytics Toolbox)
- "Train a Sentiment Classifier" (Text Analytics Toolbox)
- • ["Sequence Classification Using Deep Learning" on page 4-2](#page-355-0)
- • ["Deep Learning in MATLAB" on page 1-2](#page-31-0)

# **Classify Text Data Using Convolutional Neural Network**

This example shows how to classify text data using a convolutional neural network.

To classify text data using convolutions, you must convert the text data into images. To do this, pad or truncate the observations to have constant length *S* and convert the documents into sequences of word vectors of length *C* using a word embedding. You can then represent a document as a 1-by-*S*-by-*C* image (an image with height 1, width *S*, and *C* channels).

To convert text data from a CSV file to images, create a tabularTextDatastore object. The convert the data read from the tabularTextDatastore object to images for deep learning by calling transform with a custom transformation function. The transformTextData function, listed at the end of the example, takes data read from the datastore and a pretrained word embedding, and converts each observation to an array of word vectors.

This example trains a network with 1-D convolutional filters of varying widths. The width of each filter corresponds the number of words the filter can see (the n-gram length). The network has multiple branches of convolutional layers, so it can use different n-gram lengths.

# **Load Pretrained Word Embedding**

Load the pretrained fastText word embedding. This function requires the Text Analytics Toolbox™ Model *for fastText English 16 Billion Token Word Embedding* support package. If this support package is not installed, then the function provides a download link.

emb = fastTextWordEmbedding;

# **Load Data**

Create a tabular text datastore from the data in factoryReports.csv. Read the data from the "Description" and "Category" columns only.

```
filenameTrain = "factoryReports.csv";
textName = "Description";
labelName = "Category";
ttdsTrain = tabularTextDatastore(filenameTrain,'SelectedVariableNames',[textName labelName]);
```
Preview the datastore.

```
ttdsTrain.ReadSize = 8;
preview(ttdsTrain)
```
ans=*8×2 table*

Description **Category** Category

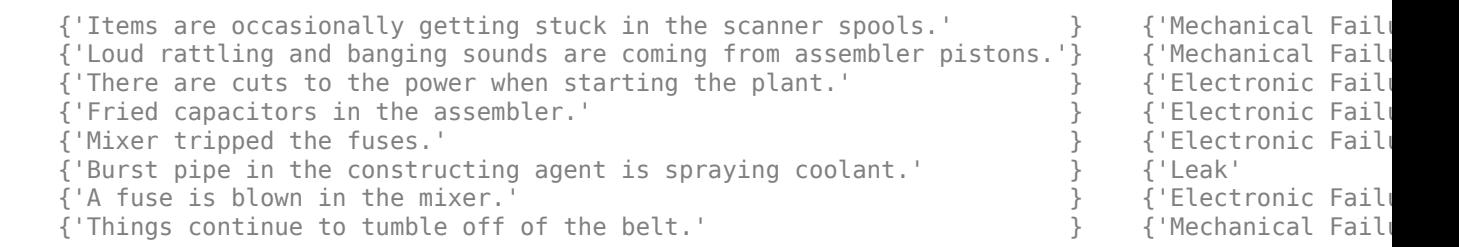

Create a custom transform function that converts data read from the datastore to a table containing the predictors and the responses. The transformTextData function, listed at the end of the example, takes the data read from a tabularTextDatastore object and returns a table of predictors and responses. The predictors are 1-by-sequenceLength-by-*C* arrays of word vectors given by the word embedding emb, where *C* is the embedding dimension. The responses are categorical labels over the classes in classNames.

Read the labels from the training data using the readLabels function, listed at the end of the example, and find the unique class names.

```
labels = readLabels(ttdsTrain,labelName);
classNames = unique(labels);numObservations = numel(labels);
```
Transform the datastore using transformTextData function and specify a sequence length of 14.

```
sequenceLength = 14;
tdsTrain = transform(ttdsTrain, @(data) transformTextData(data,sequenceLength,emb,classNames))
```

```
tdsTrain = 
  TransformedDatastore with properties:
       UnderlyingDatastore: [1×1 matlab.io.datastore.TabularTextDatastore]
   SupportedOutputFormats: ["txt" "csv" "xlsx" "xls" "parquet" "parq" "png"
                Transforms: {@(data)transformTextData(data,sequenceLength,emb,classNames)}
               IncludeInfo: 0
```
Preview the transformed datastore. The predictors are 1-by-*S*-by-*C* arrays, where *S* is the sequence length and *C* is the number of features (the embedding dimension). The responses are the categorical labels.

### preview(tdsTrain)

```
ans=8×2 table
           Predictors Responses
\mathcal{L}_\text{max} = \frac{1}{2} \sum_{i=1}^{n} \frac{1}{2} \sum_{i=1}^{n} \frac{1}{2} \sum_{i=1}^{n} \frac{1}{2} \sum_{i=1}^{n} \frac{1}{2} \sum_{i=1}^{n} \frac{1}{2} \sum_{i=1}^{n} \frac{1}{2} \sum_{i=1}^{n} \frac{1}{2} \sum_{i=1}^{n} \frac{1}{2} \sum_{i=1}^{n} \frac{1}{2} \sum_{i=1}^{n} \frac{1}{2} \sum_{i=1}^{n} \frac{1}{2} \sum_{i=1}^{n} \frac{1 {1×14×300 single} Mechanical Failure
        {1×14×300 single} Mechanical Failure
        {1×14×300 single} Electronic Failure
        {1×14×300 single} Electronic Failure
        {1×14×300 single} Electronic Failure
        {1×14×300 single} Leak 
        {1×14×300 single} Electronic Failure
        {1×14×300 single} Mechanical Failure
```
### **Define Network Architecture**

Define the network architecture for the classification task.

The following steps describe the network architecture.

- Specify an input size of 1-by-*S*-by-*C*, where *S* is the sequence length and *C* is the number of features (the embedding dimension).
- For the n-gram lengths 2, 3, 4, and 5, create blocks of layers containing a convolutional layer, a batch normalization layer, a ReLU layer, a dropout layer, and a max pooling layer.
- For each block, specify 200 convolutional filters of size 1-by-*N* and pooling regions of size 1-by-*S*, where *N* is the n-gram length.
- Connect the input layer to each block and concatenate the outputs of the blocks using a depth concatenation layer.
- To classify the outputs, include a fully connected layer with output size *K*, a softmax layer, and a classification layer, where *K* is the number of classes.

First, in a layer array, specify the input layer, the first block for unigrams, the depth concatenation layer, the fully connected layer, the softmax layer, and the classification layer.

```
numFeatures = emb.Dimension;
inputSize = [1 sequenceLength numFeatures];
numFilters = 200;
ngramLengths = [2 \ 3 \ 4 \ 5];numBlocks = numel(ngramLengths);
numClasses = numel(classNames);
```
Create a layer graph containing the input layer. Set the normalization option to 'none' and the layer name to 'input'.

```
layer = imageInputLayer(inputSize,'Normalization','none','Name','input');
lgraph = layerGraph(layer);
```
For each of the n-gram lengths, create a block of convolution, batch normalization, ReLU, dropout, and max pooling layers. Connect each block to the input layer.

```
for i = 1: numBlocks
   N = ngramLengths(j);
    block = 1 convolution2dLayer([1 N],numFilters,'Name',"conv"+N,'Padding','same')
         batchNormalizationLayer('Name',"bn"+N)
 reluLayer('Name',"relu"+N)
 dropoutLayer(0.2,'Name',"drop"+N)
         maxPooling2dLayer([1 sequenceLength],'Name',"max"+N)];
     lgraph = addLayers(lgraph,block);
     lgraph = connectLayers(lgraph,'input',"conv"+N);
end
```
View the network architecture in a plot.

figure plot(lgraph) title("Network Architecture")

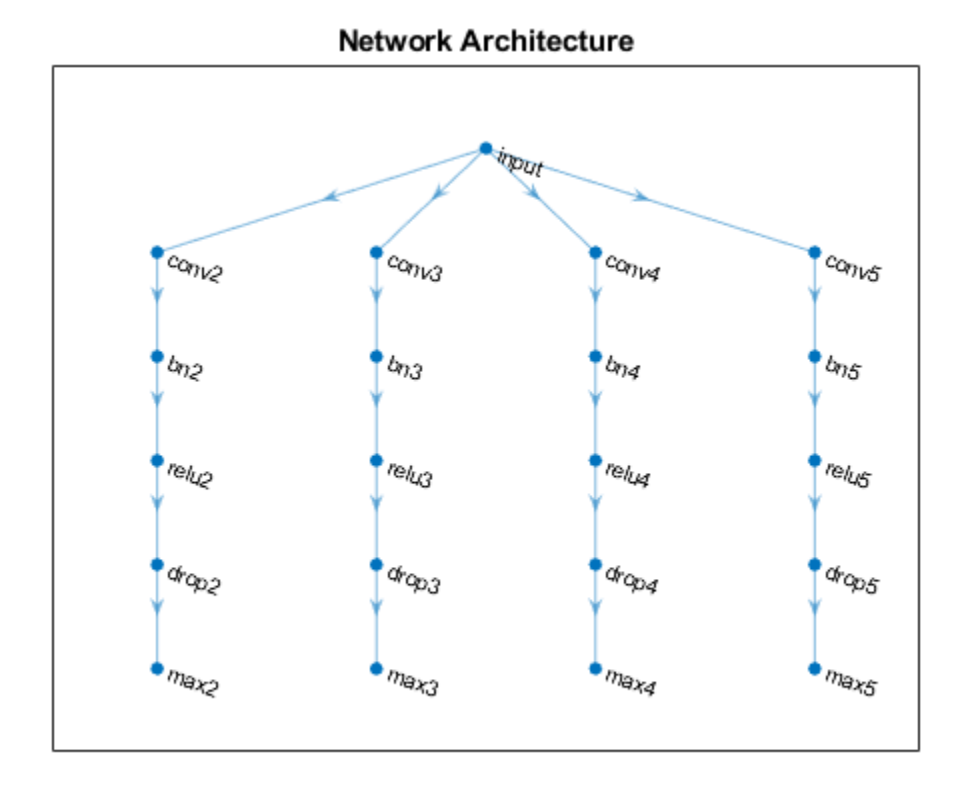

Add the depth concatenation layer, the fully connected layer, the softmax layer, and the classification layer.

```
layers = [
    depthConcatenationLayer(numBlocks,'Name','depth')
     fullyConnectedLayer(numClasses,'Name','fc')
 softmaxLayer('Name','soft')
 classificationLayer('Name','classification')];
lgraph = addLayers(lgraph,layers);
figure
plot(lgraph)
title("Network Architecture")
```
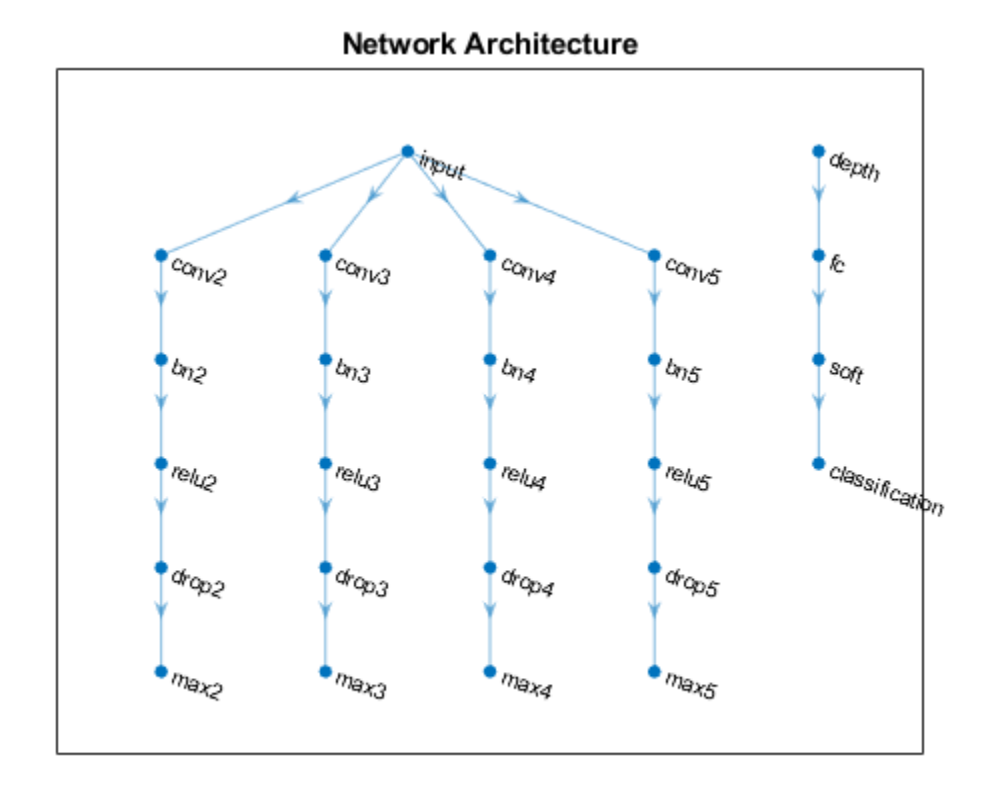

Connect the max pooling layers to the depth concatenation layer and view the final network architecture in a plot.

```
for j = 1: numBlocks
   N = ngramLengths(j); lgraph = connectLayers(lgraph,"max"+N,"depth/in"+j);
end
```

```
figure
plot(lgraph)
title("Network Architecture")
```
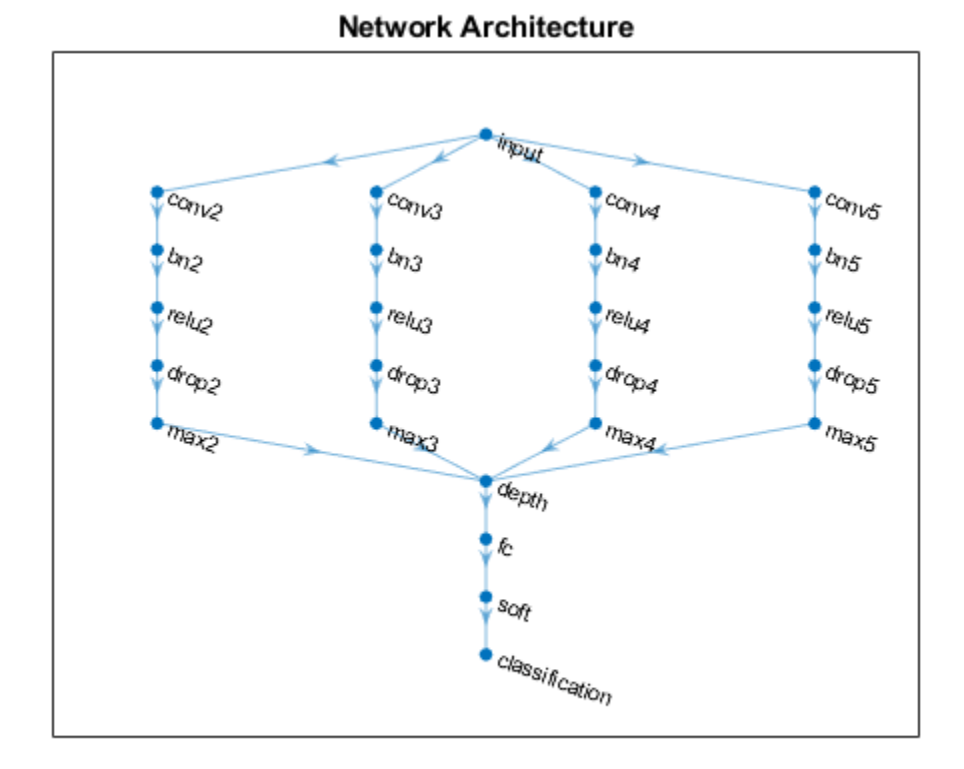

# **Train Network**

Specify the training options:

- Train with a mini-batch size of 128.
- $\bullet$  Do not shuffle the data because the datastore is not shuffleable.
- Display the training progress plot and suppress the verbose output.

```
miniBatchSize = 128;
numIterationsPerEpoch = floor(numObservations/miniBatchSize);
```

```
options = trainingOptions('adam', ...
    'MiniBatchSize', miniBatchSize, ...
 'Shuffle','never', ...
 'Plots','training-progress', ...
     'Verbose',false);
```
Train the network using the trainNetwork function.

```
net = trainNetwork(tdsTrain,lgraph,options);
```
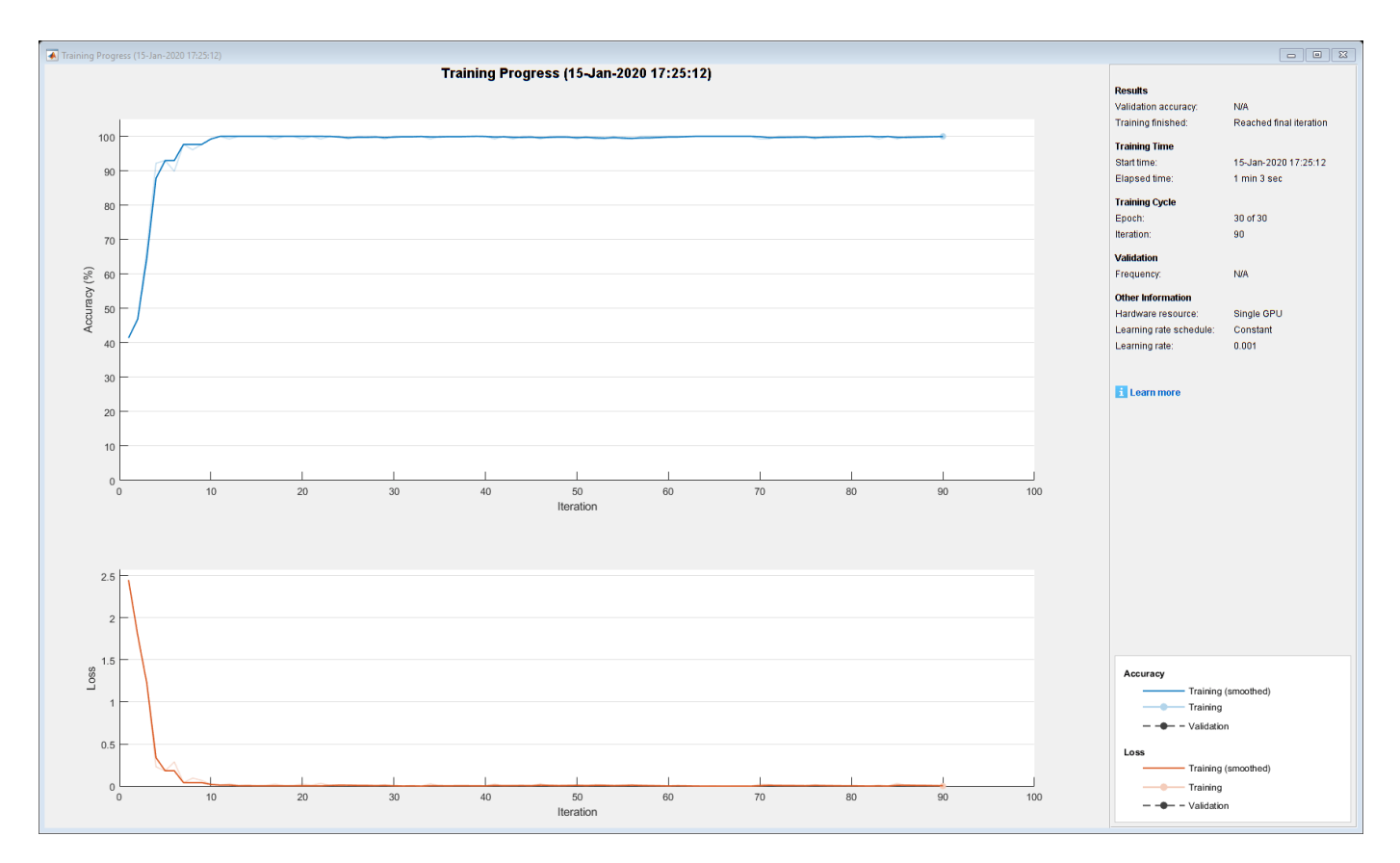

### **Predict Using New Data**

Classify the event type of three new reports. Create a string array containing the new reports.

```
reportsNew = [
     "Coolant is pooling underneath sorter."
     "Sorter blows fuses at start up."
     "There are some very loud rattling sounds coming from the assembler."];
```
Preprocess the text data using the preprocessing steps as the training documents.

XNew = preprocessText(reportsNew,sequenceLength,emb);

Classify the new sequences using the trained LSTM network.

```
labelsNew = classify(net, XNew)
```

```
labelsNew = 3×1 categorical
      Leak 
      Electronic Failure 
      Mechanical Failure
```
## **Read Labels Function**

The readLabels function creates a copy of the tabularTextDatastore object ttds and reads the labels from the labelName column.

function labels = readLabels(ttds,labelName)

```
ttdsNew = copy(ttds);
ttdsNew.SelectedVariableNames = labelName;
tbl = readall(ttdsNew);labels = tbl.(labelName);
```
### **Transform Text Data Function**

The transformTextData function takes the data read from a tabularTextDatastore object and returns a table of predictors and responses. The predictors are 1-by-sequenceLength-by-*C* arrays of word vectors given by the word embedding emb, where *C* is the embedding dimension. The responses are categorical labels over the classes in classNames.

function dataTransformed = transformTextData(data,sequenceLength,emb,classNames)

```
% Preprocess documents.
textData = data:, 1};
% Prepocess text
dataTransformed = preprocessText(textData, sequenceLength, emb);
```

```
% Read labels.
labels = data{:, 2};
responses = categorical(labels,classNames);
```

```
% Convert data to table.
dataTransformed.Responses = responses;
```
### end

### **Preprocess Text Function**

The preprocessTextData function takes text data, a sequence length, and a word embedding and performs these steps:

- **1** Tokenize the text.
- **2** Convert the text to lowercase.
- **3** Converts the documents to sequences of word vectors of the specified length using the embedding.
- **4** Reshapes the word vector sequences to input into the network.

function tbl = preprocessText(textData, sequenceLength, emb)

```
documents = tokenizedDocument(textData);
documents = lower(documents);
```

```
% Convert documents to embeddingDimension-by-sequenceLength-by-1 images.
predictors = doc2sequence(emb,documents,'Length',sequenceLength);
```

```
% Reshape images to be of size 1-by-sequenceLength-embeddingDimension.
predictors = cellfun(\omega(X) permute(X, [3 2 1]), predictors, 'UniformOutput', false);
```

```
tbl = table;
tbl.Predictors = predictors;
```
# **See Also**

```
batchNormalizationLayer | convolution2dLayer | doc2sequence |
fastTextWordEmbedding | layerGraph | tokenizedDocument | trainNetwork |
trainingOptions | transform | wordEmbedding | wordcloud
```
# **Related Examples**

- "Classify Text Data Using Deep Learning" (Text Analytics Toolbox)
- "Classify Out-of-Memory Text Data Using Custom Mini-Batch Datastore" (Text Analytics Toolbox)
- "Create Simple Text Model for Classification" (Text Analytics Toolbox)
- "Analyze Text Data Using Topic Models" (Text Analytics Toolbox)
- "Analyze Text Data Using Multiword Phrases" (Text Analytics Toolbox)
- "Train a Sentiment Classifier" (Text Analytics Toolbox)
- • ["Sequence Classification Using Deep Learning" on page 4-2](#page-355-0)
- • ["Datastores for Deep Learning" on page 18-2](#page-2235-0)
- • ["Deep Learning in MATLAB" on page 1-2](#page-31-0)

# **Multilabel Text Classification Using Deep Learning**

This example shows how to classify text data that has multiple independent labels.

For classification tasks where there can be multiple independent labels for each observation—for example, tags on an scientific article—you can train a deep learning model to predict probabilities for each independent class. To enable a network to learn multilabel classification targets, you can optimize the loss of each class independently using binary cross-entropy loss.

This example defines a deep learning model that classifies subject areas given the abstracts of mathematical papers collected using the arXiv API [1]. The model consists of a word embedding and GRU, max pooling operation, fully connected, and sigmoid operations.

To measure the performance of multilabel classification, you can use the labeling F-score [2]. The labeling F-score evaluates multilabel classification by focusing on per-text classification with partial matches. The measure is the normalized proportion of matching labels against the total number of true and predicted labels.

This example defines the following model:

- A word embedding that maps a sequence of words to a sequence of numeric vectors.
- A GRU operation that learns dependencies between the embedding vectors.
- A max pooling operation that reduces a sequence of feature vectors to a single feature vector.
- A fully connected layer that maps the features to the binary outputs.
- A sigmoid operation for learning the binary cross entropy loss between the outputs and the target labels.

This diagram shows a piece of text propagating through the model architecture and outputting a vector of probabilities. The probabilities are independent, so they need not sum to one.

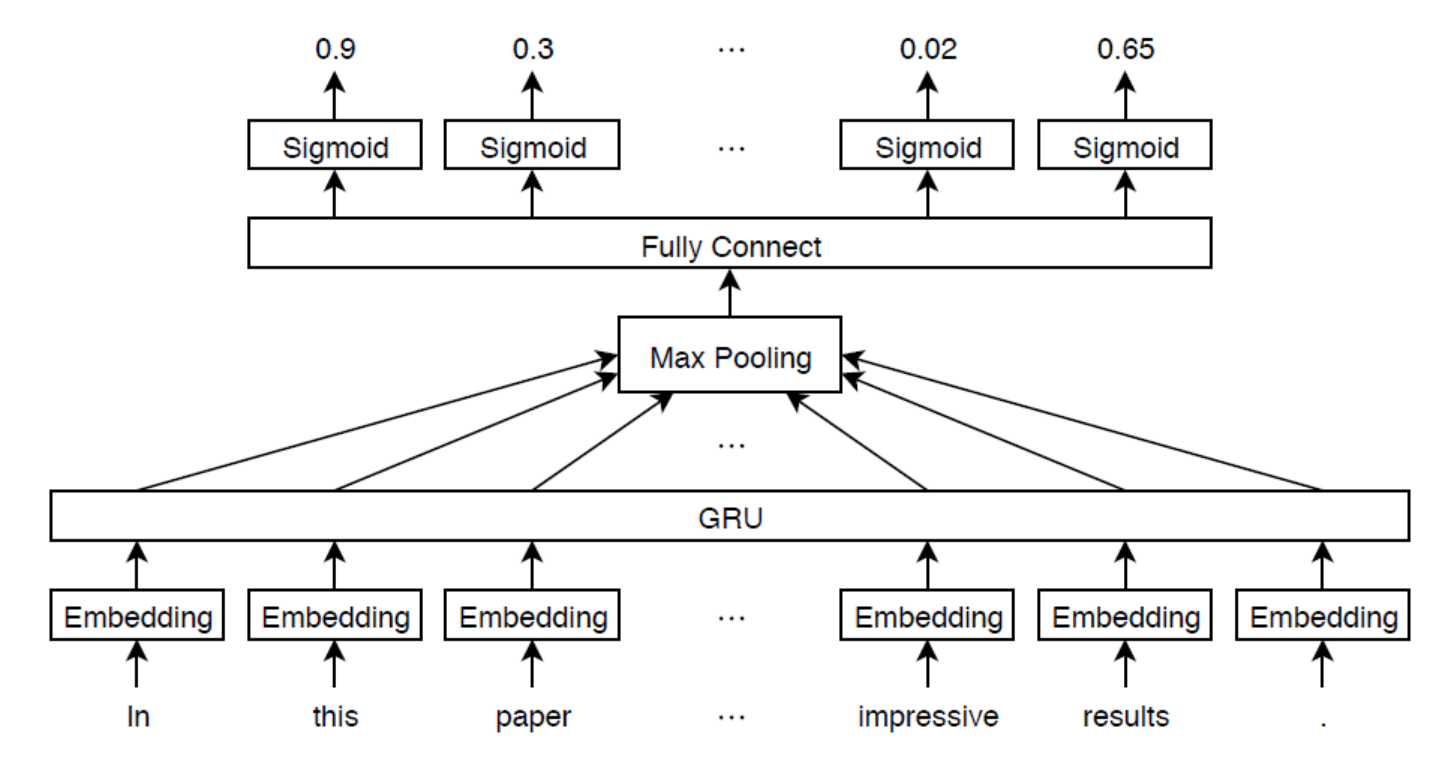

## **Import Text Data**

Import a set of abstracts and category labels from math papers using the arXiv API. Specify the number of records to import using the importSize variable. Note that the arXiv API is rate limited to querying 1000 articles at a time and requires waiting between requests.

 $importsize = 50000;$ 

Import the first set of records.

```
url = "https://export.arxiv.org/oai2?verb=ListRecords" + ...
     "&set=math" + ...
     "&metadataPrefix=arXiv";
options = weboptions('Timeout',160);
code = webread(url, options);
```
Parse the returned XML content and create an array of htmlTree objects containing the record information.

```
tree = htmlTree(code);subtrees = findElement(tree,"record");
numel(subtrees)
```
Iteratively import more chunks of records until the required amount is reached, or there are no more records. To continue importing records from where you left off, use the resumptionToken attribute from the previous result. To adhere to the rate limits imposed by the arXiv API, add a delay of 20 seconds before each query using the pause function.

```
while numel(subtrees) < importSize
    subtreeResumption = findElement(tree,"resumptionToken");
```

```
 if isempty(subtreeResumption)
         break
     end
     resumptionToken = extractHTMLText(subtreeResumption);
     url = "https://export.arxiv.org/oai2?verb=ListRecords" + ...
         "&resumptionToken=" + resumptionToken;
     pause(20)
    code = webread(url, options);
    tree = htmlTree(code);
    subtrees = [subtrees; findElement(tree,"record")];
end
```
### **Extract and Preprocess Text Data**

Extract the abstracts and labels from the parsed HTML trees.

Find the "<abstract>" and "<categories>" elements using the findElement function.

```
subtreeAbstract = htmlTree("");
subtreeCategory = htmlTree("");
for i = 1: numel(subtrees)
    subtreeAbstract(i) = findElement(subtrees(i),"abstract");
    subtreeCategory(i) = findElement(subtrees(i),"categories");
end
```
Extract the text data from the subtrees containing the abstracts using the extractHTMLText function.

textData = extractHTMLText(subtreeAbstract);

Tokenize and preprocess the text data using the preprocessText function, listed at the end of the example.

```
documentsAll = preprocessText(textData);
documentsAll(1:5)
```

```
ans = 5×1 tokenizedDocument:
   72 tokens: describe new algorithm $(k,\ell)$ pebble game color obtain characterization famil
   22 tokens: show determinant stirling cycle number count unlabeled acyclic singlesource automaton
   18 tokens: "paper" "show" "compute" "$\lambda_{\alpha}$" "norm" "$\alpha\ge 0$" "dyadic" "gr
   62 tokens: partial cube isometric subgraphs hypercubes structure graph define mean semicubes
   29 tokens: paper present algorithm compute hecke eigensystems hilbertsiegel cusp form real q
```
Extract the labels from the subtrees containing the labels.

```
strLabels = extractHTMLText(subtreeCategory);
labelsAll = arrayfun(@split,strLabels,'UniformOutput',false);
```
Remove labels that do not belong to the "math" set.

```
for i = 1: numel(labelsAll)
     labelsAll{i} = labelsAll{i}(startsWith(labelsAll{i},"math."));
end
```
Visualize some of the classes in a word cloud. Find the documents corresponding to the following:

- Abstracts tagged with "Combinatorics" and not tagged with "Statistics Theory"
- Abstracts tagged with "Statistics Theory" and not tagged with "Combinatorics"
- Abstracts tagged with both "Combinatorics" and "Statistics Theory"

Find the document indices for each of the groups using the ismember function.

```
idxCO = cellfun(@(lbls) ismember("math.CO",lbls) && ~ismember("math.ST",lbls),labelsAll);
idxST = cellfun(@(lbls) ismember("math.ST",lbls) && ~ismember("math.CO",lbls),labelsAll);
idxCOST = cellfun(@(lbls) ismember("math.CO",lbls) && ismember("math.ST",lbls),labelsAll);
```
Visualize the documents for each group in a word cloud.

```
figure
subplot(1,3,1)wordcloud(documentsAll(idxCO));
title("Combinatorics")
subplot(1,3,2)wordcloud(documentsAll(idxST));
title("Statistics Theory")
subplot(1,3,3)
wordcloud(documentsAll(idxCOST));
title("Both")
```
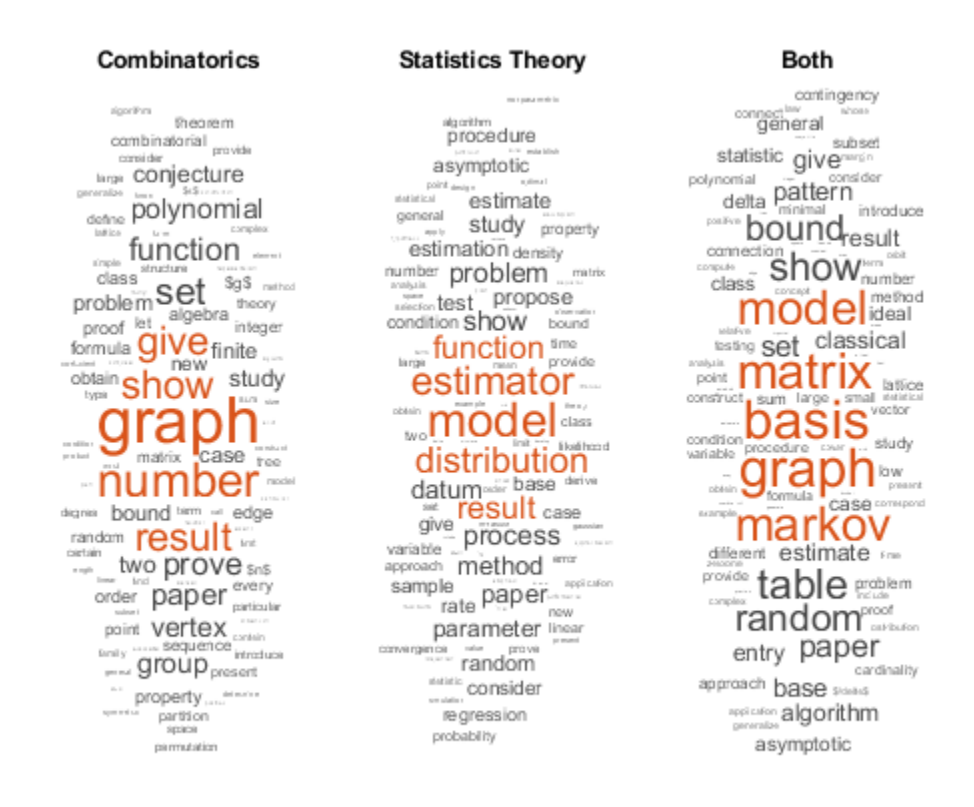

View the number of classes.

```
classNames = unique(cat(1, labelsAll{:}));numClasses = numel(classNames)
```
numClasses = 32

Visualize the number of per-document labels using a histogram.

```
labelCounts = cellfun(@numel, labelsAll);
figure
histogram(labelCounts)
xlabel("Number of Labels")
ylabel("Frequency")
title("Label Counts")
```
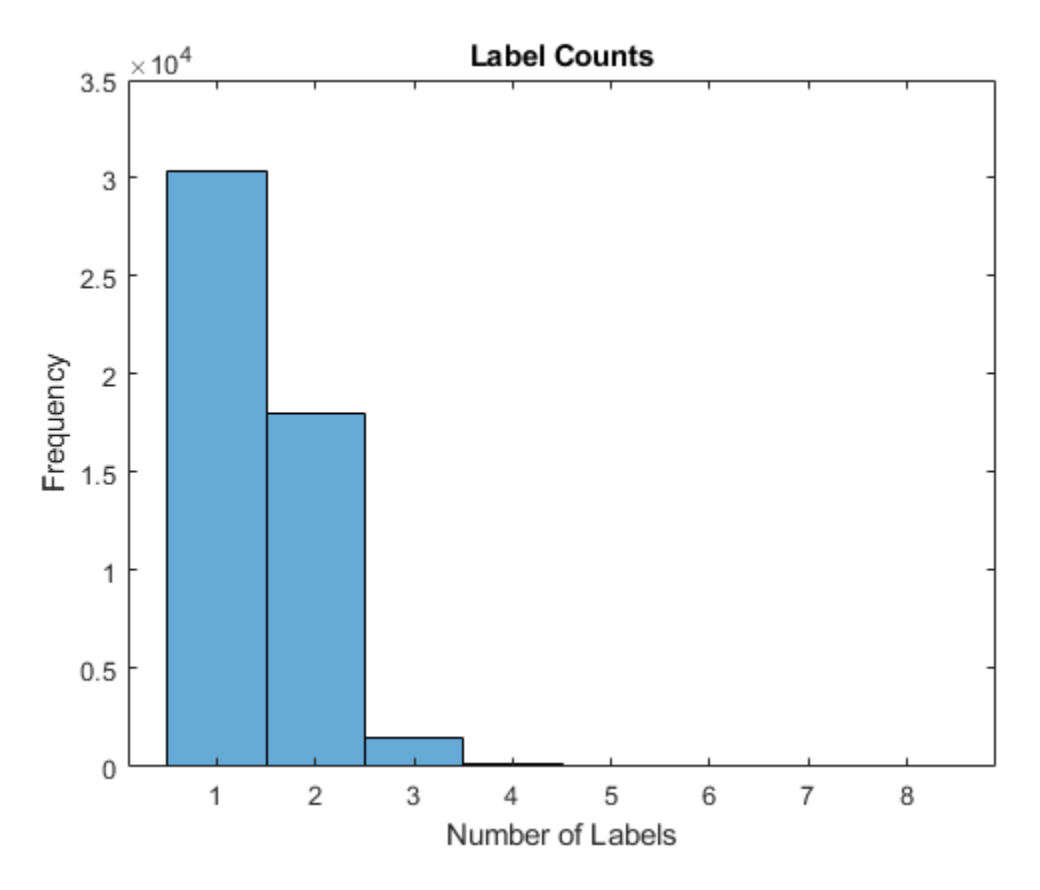

# **Prepare Text Data for Deep Learning**

Partition the data into training and validation partitions using the cvpartition function. Hold out 10% of the data for validation by setting the 'HoldOut' option to 0.1.

```
cvp = cypartition(numel(documentsAll), 'HoldOut', 0.1);documentsTrain = documentsAtl(training(cvp));documentsValidation = documentsAll(test(cvp));
```

```
labelsTrain = labelsAll(training(cvp));labelsValidation = labelsAll(test(cvp));
```
Create a word encoding object that encodes the training documents as sequences of word indices. Specify a vocabulary of the 5000 words by setting the 'Order' option to 'frequency', and the 'MaxNumWords' option to 5000.

```
enc = wordEncoding(documentsTrain,'Order','frequency','MaxNumWords',5000)
```

```
enc = wordEncoding with properties:
       NumWords: 5000
     Vocabulary: [1×5000 string]
```
To improve training, use the following techniques:

- **1** When training, truncate the documents to a length that reduces the amount of padding used and does not does discard too much data.
- **2** Train for one epoch with the documents sorted by length in ascending order, then shuffle the data each epoch. This technique is known as *sortagrad*.

To choose a sequence length for truncation, visualize the document lengths in a histogram and choose a value that captures most of the data.

documentLengths = doclength(documentsTrain);

```
figure
histogram(documentLengths)
xlabel("Document Length")
ylabel("Frequency")
title("Document Lengths")
```
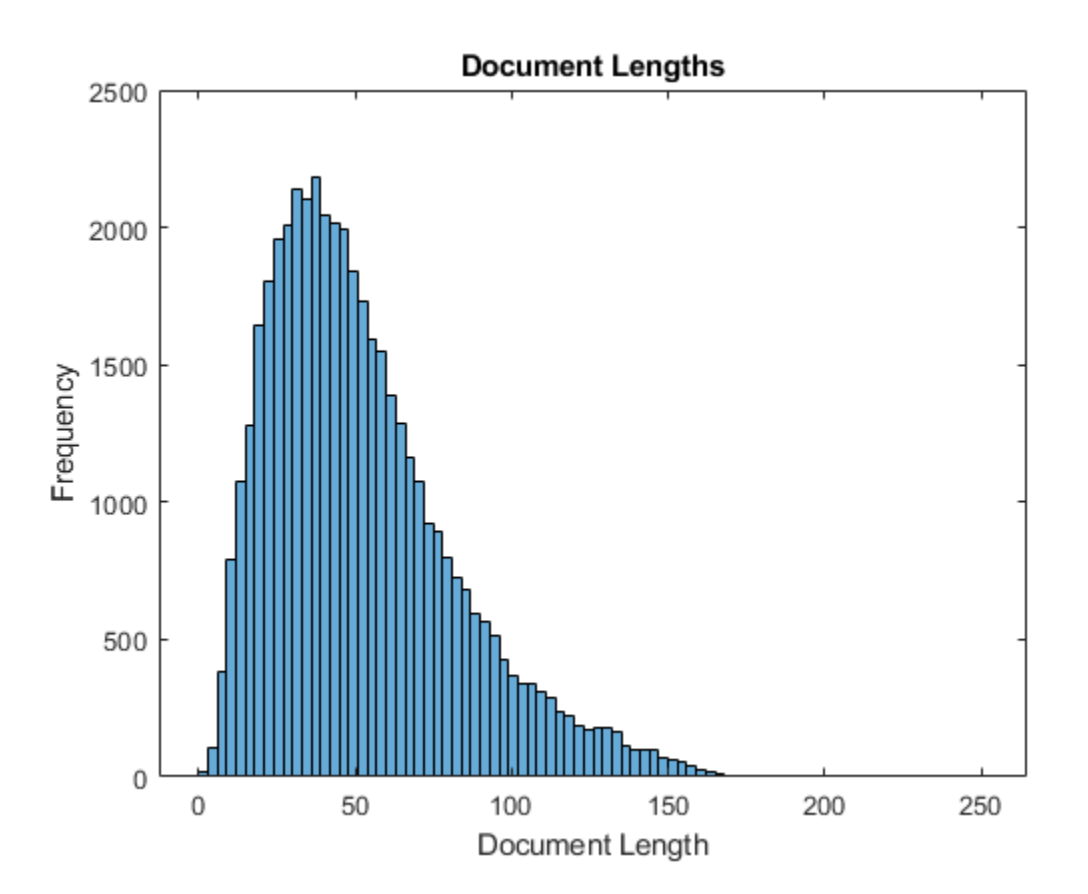

Most of the training documents have fewer than 175 tokens. Use 175 tokens as the target length for truncation and padding.

maxSequenceLength = 175;

To use the sortagrad technique, sort the documents by length in ascending order.

```
[-,idx] = sort(documentLengths);documentsTrain = documentsTrain(idx);labelsTrain = labelsTrain(idx);
```
### **Define and Initialize Model Parameters**

Define the parameters for each of the operations and include them in a struct. Use the format parameters.OperationName.ParameterName, where parameters is the struct, OperationName is the name of the operation (for example "fc"), and ParameterName is the name of the parameter (for example, "Weights").

Create a struct parameters containing the model parameters. Initialize the bias with zeros. Use the following weight initializers for the operations:

- For the embedding, initialize the weights with random normal values.
- For the GRU operation, initialize the weights using the initializeGlorot function, listed at the end of the example.
- For the fully connect operation, initialize the weights using the initializeGaussian function, listed at the end of the example.

```
embeddingDimension = 300;
numHiddenUnits = 250;
inputSize = enc.Numbords + 1;parameters = struct;
parameters.emb.Weights = dlarray(randn([embeddingDimension inputSize]));
```

```
parameters.gru.InputWeights = dlarray(initializeGlorot(3*numHiddenUnits,embeddingDimension));
parameters.qru.RecurrentWeights = dlarray(initializedColorot(3*numHiddenUnits, numHiddenUnits));
parameters.gru.Bias = dlarray(zeros(3*numHiddenUnits,1,'single'));
```

```
parameters.fc.Weights = dlarray(initializeGaussian([numClasses,numHiddenUnits]));
parameters.fc.Bias = dlarray(zeros(numClasses,1,'single'));
```
View the parameters struct.

#### parameters

```
parameters = struct with fields:
     emb: [1×1 struct]
     gru: [1×1 struct]
      fc: [1×1 struct]
```
View the parameters for the GRU operation.

#### parameters.gru

```
ans = struct with fields:
         InputWeights: [750×300 dlarray]
     RecurrentWeights: [750×250 dlarray]
                 Bias: [750×1 dlarray]
```
### **Define Model Function**

Create the function model, listed at the end of the example, which computes the outputs of the deep learning model described earlier. The function model takes as input the input data dlX and the model parameters parameters. The network outputs the predictions for the labels.

### **Define Model Gradients Function**

Create the function modelGradients, listed at the end of the example, which takes as input a minibatch of input data dlX and the corresponding targets T containing the labels, and returns the gradients of the loss with respect to the learnable parameters, the corresponding loss, and the network outputs.

## **Specify Training Options**

Train for 5 epochs with a mini-batch size of 256.

```
numEpochs = 5;miniBatchSize = 256;
```
Train using the Adam optimizer, with a learning rate of 0.01, and specify gradient decay and squared gradient decay factors of 0.5 and 0.999, respectively.

```
learnRate = 0.01;gradientDecayFactor = 0.5;
squaredGradientDecayFactor = 0.999;
```
Clip the gradients with a threshold of 1 using *L*2 norm gradient clipping.

```
gradientThreshold = 1;
```
Visualize the training progress in a plot.

```
plots = "training-progress";
```
To convert a vector of probabilities to labels, use the labels with probabilities higher than a specified threshold. Specify a label threshold of 0.5.

```
labelThreshold = 0.5;
```
Validate the network every epoch.

```
numObservationsTrain = numel(documentsTrain):numIterationsPerEpoch = floor(numObservationsTrain/miniBatchSize);
validationFrequency = numIterationsPerEpoch;
```
Train on a GPU if one is available. This requires Parallel Computing Toolbox™. Using a GPU requires Parallel Computing Toolbox<sup>™</sup> and a supported GPU device. For information on supported devices, see "GPU Support by Release" (Parallel Computing Toolbox).

 $e$ xecutionEnvironment = "auto";

### **Train Model**

Train the model using a custom training loop.

For each epoch, loop over mini-batches of data. At the end of each epoch, shuffle the data. At the end of each iteration, update the training progress plot.

For each mini-batch:

- Convert the documents to sequences of word indices and convert the labels to dummy variables.
- Convert the sequences to dlarray objects with underlying type single and specify the dimension labels 'BCT' (batch, channel, time).
- For GPU training, convert to gpuArray objects.
- Evaluate the model gradients and loss using dlfeval and the modelGradients function.
- Clip the gradients.
- Update the network parameters using the adamupdate function.
- If necessary, validate the network using the modelPredictions function, listed at the end of the example.
- Update the training plot.

Initialize the training progress plot.

```
if plots == "training-progress"
     figure
     % Labeling F-Score.
    subplot(2,1,1) lineFScoreTrain = animatedline('Color',[0 0.447 0.741]);
     lineFScoreValidation = animatedline( ...
         'LineStyle','--', ...
         'Marker','o', ...
         'MarkerFaceColor','black');
     ylim([0 1])
     xlabel("Iteration")
     ylabel("Labeling F-Score")
     grid on
     % Loss.
     subplot(2,1,2)
    lineLossTrain = animatedline('Color', [0.85 0.325 0.098]);
     lineLossValidation = animatedline( ...
         'LineStyle','--', ...
         'Marker','o', ...
         'MarkerFaceColor','black');
     ylim([0 inf])
     xlabel("Iteration")
     ylabel("Loss")
     grid on
```
end

Initialize parameters for the Adam optimizer.

```
trailingAvg = [];
trailingAvgSq = [];
```
Prepare the validation data. Create a one-hot encoded matrix where non-zero entries correspond to the labels of each observation.

```
numObservationsValidation = numel(documentsValidation);
TValidation = zeros(numClasses, numObservationsValidation, 'single');
for i = 1: numObservationsValidation
     [~,idx] = ismember(labelsValidation{i},classNames);
   TValidation(idx,i) = 1;end
```
Train the model.

iteration =  $0$ ;  $start = tic;$ 

```
% Loop over epochs.
for epoch = 1:numEpochs % Loop over mini-batches.
    for i = 1: numIterations PerEpoch
        iteration = iteration + 1;
        idx = (i-1)*minBatchSize+1:i*minBatchSize; % Read mini-batch of data and convert the labels to dummy
         % variables.
        documents = documentsTrain(idx);labels = labelsTrain(idx);
         % Convert documents to sequences.
         len = min(maxSequenceLength,max(doclength(documents)));
        X = doc2sequence(enc, documents, ... 'PaddingValue',inputSize, ...
             'Length',len);
        X = cat(1,X{:});
         % Dummify labels.
         T = zeros(numClasses, miniBatchSize, 'single');
        for j = 1: miniBatchSize
            [-,idx2] = ismember(labels{j}, classNames);T(idx2, j) = 1; end
         % Convert mini-batch of data to dlarray.
        dX = d\text{larray}(X, 'BTC');
         % If training on a GPU, then convert data to gpuArray.
        if (executionEnvironment == "auto" \& canUseGPU) || executionEnvironment == "gpu"
            dX = qpuArray(dX); end
         % Evaluate the model gradients, state, and loss using dlfeval and the
         % modelGradients function.
         [gradients,loss,dlYPred] = dlfeval(@modelGradients, dlX, T, parameters);
         % Gradient clipping.
         gradients = dlupdate(@(g) thresholdL2Norm(g, gradientThreshold),gradients);
         % Update the network parameters using the Adam optimizer.
        [parameters, trainingAvg, trainingAvg, trainingAvg, = advantage(parameters, gradients, ...]trailingAvg,trailingAvgSq,iteration,learnRate,gradientDecayFactor,squaredGradientDeca
         % Display the training progress.
         if plots == "training-progress"
             subplot(2,1,1)
            D = duration(0, 0, toc(start), 'Format', 'hh:mm:ss');
             title("Epoch: " + epoch + ", Elapsed: " + string(D))
            % Loss.
            addpoints(lineLossTrain,iteration,double(gather(extractdata(loss))))
             % Labeling F-score.
             YPred = extractdata(dlYPred) > labelThreshold;
```

```
 score = labelingFScore(YPred,T);
        addpoints(lineFScoreTrain,iteration,double(gather(score)))
         drawnow
         % Display validation metrics.
        if iteration == 1 \mid \mid \text{mod} (iteration, validationFrequency) == 0
            dlYPredValidation = modelPredictions(parameters,enc,documentsValidation,miniBatch
             % Loss.
            lossValidation = crossentropy(dlyPredValidation, TValidation, ... 'TargetCategories','independent', ...
                  'DataFormat','CB');
            addpoints(lineLossValidation,iteration,double(gather(extractdata(lossValidation))
             % Labeling F-score.
             YPredValidation = extractdata(dlYPredValidation) > labelThreshold;
             score = labelingFScore(YPredValidation,TValidation);
            addpoints(lineFScoreValidation,iteration,double(gather(score)))
             drawnow
         end
     end
 end
 % Shuffle data.
 idx = randperm(numObservationsTrain);
 documentsTrain = documentsTrain(idx);
 labelsTrain = labelsTrain(idx);
```

```
end
```
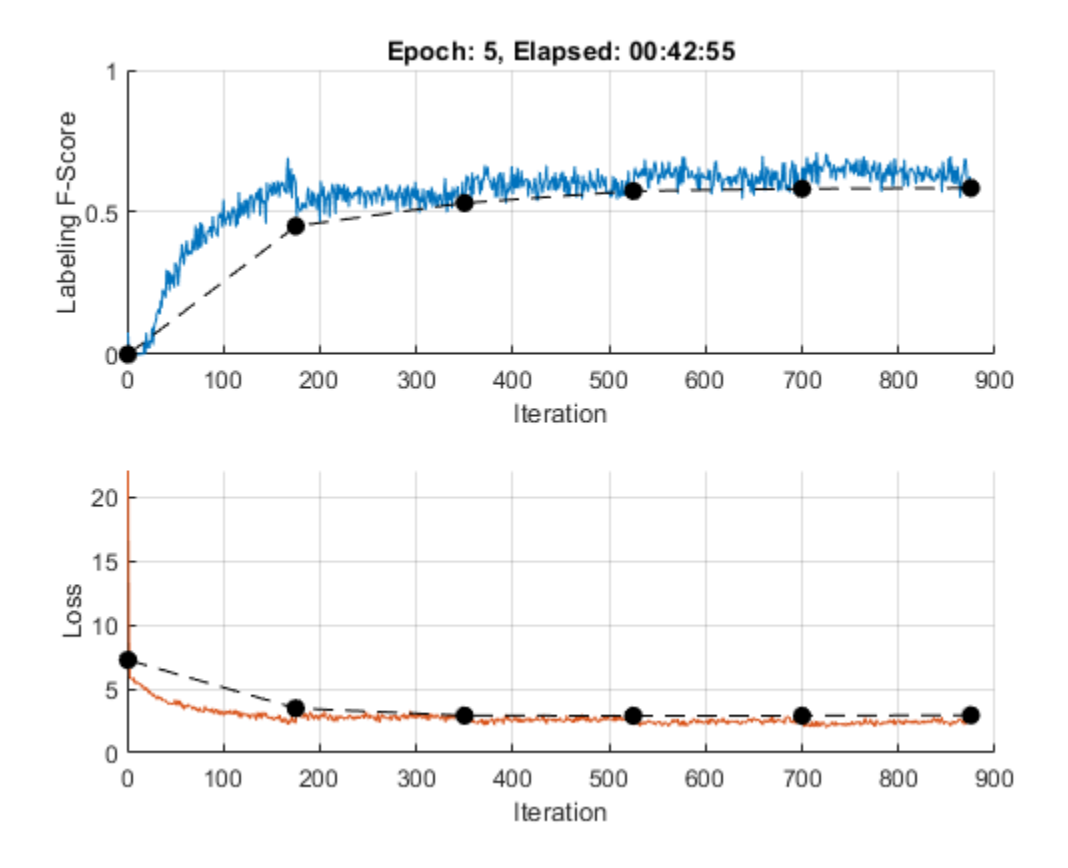

#### **Test Model**

To make predictions on a new set of data, use the modelPredictions function, listed at the end of the example. The modelPredictions function takes as input the model parameters, a word encoding, and an array of tokenized documents, and outputs the model predictions corresponding to the specified mini-batch size and the maximum sequence length.

dlYPredValidation = modelPredictions(parameters,enc,documentsValidation,miniBatchSize,maxSequence

To convert the network outputs to an array of labels, find the labels with scores higher than the specified label threshold.

```
YPredValidation = extractdata(dlYPredValidation) > labelThreshold;
```
To evaluate the performance, calculate the labeling F-score using the labelingFScore function, listed at the end of the example. The labeling F-score evaluates multilabel classification by focusing on per-text classification with partial matches.

```
score = labelingFScore(YPredValidation,TValidation)
```

```
score = single
     0.5852
```
View the effect of the labeling threshold on the labeling F-score by trying a range of values for the threshold and comparing the results.

```
thr = linspace(0,1,10);score = zeros(size(thr));
```

```
for i = 1: numel(thr)
    YPredValidationThr = extractdata(dlyPredValidation) \geq thr(i); score(i) = labelingFScore(YPredValidationThr,TValidation);
end
figure
```

```
plot(thr,score)
xline(labelThreshold,'r--');
xlabel("Threshold")
ylabel("Labeling F-Score")
title("Effect of Labeling Threshold")
```
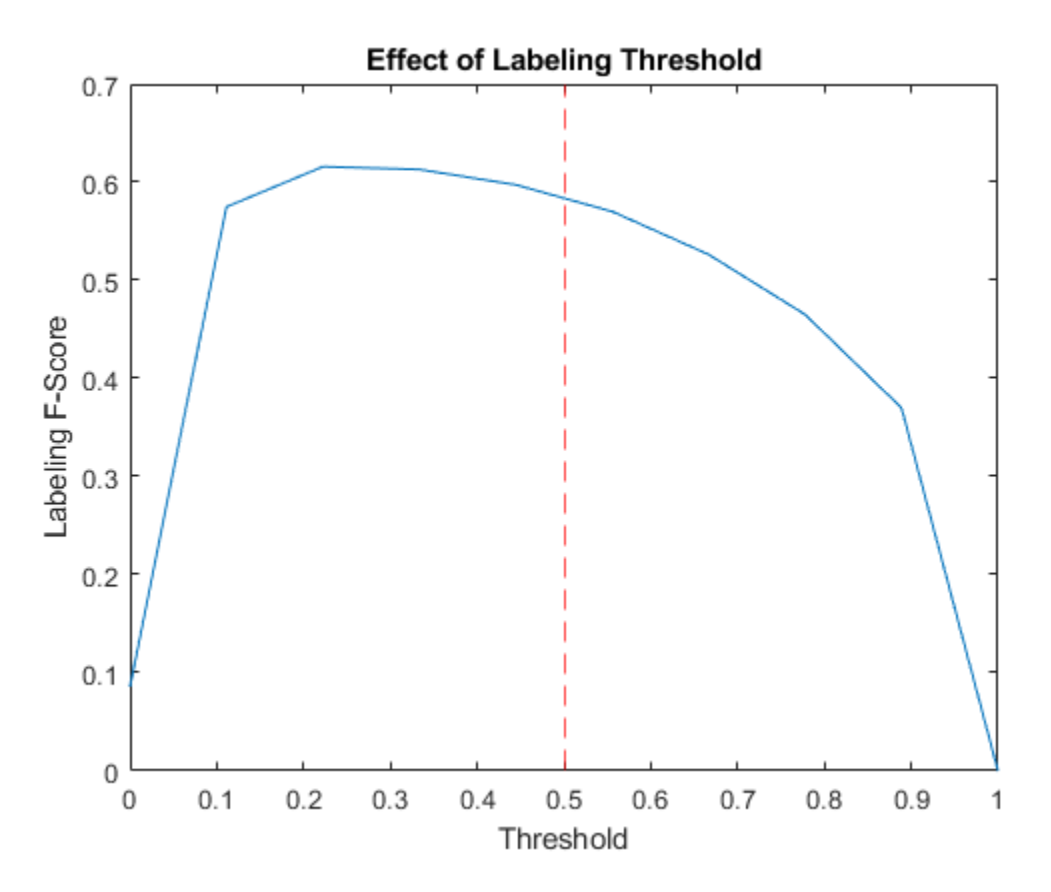

#### **Visualize Predictions**

To visualize the correct predictions of the classifier, calculate the numbers of true positives. A true positive is an instance of a classifier correctly predicting a particular class for an observation.

```
Y = YPredValidation;
T = TValidation;
numTruePosities = sum(T & Y, 2);numObservationsPerClass = sum(T,2);truePositiveRates = numTruePositives ./ numObservationsPerClass;
```
Visualize the numbers of true positives for each class in a histogram.

```
figure
[~,idx] = sort(truePositiveRates, 'descend');
histogram('Categories',classNames(idx),'BinCounts',truePositiveRates(idx))
xlabel("Category")
ylabel("True Positive Rate")
title("True Positive Rates")
```
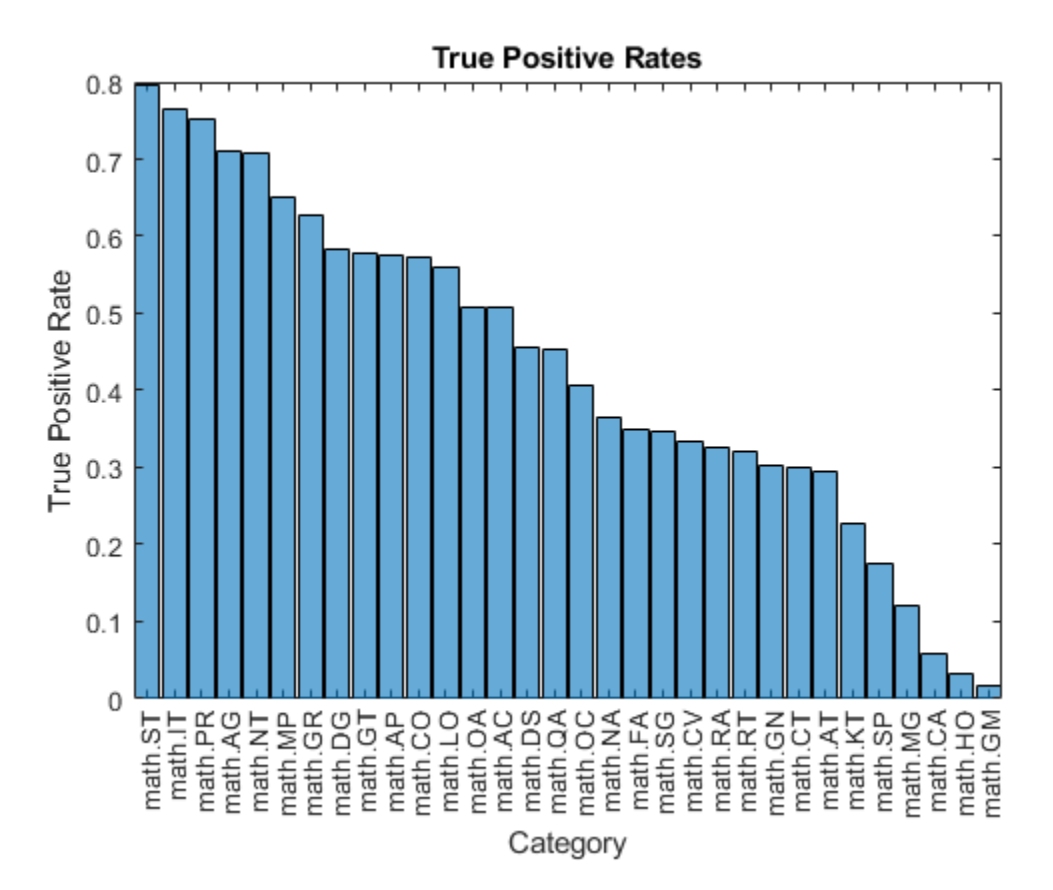

Visualize the instances where the classifier predicts incorrectly by showing the distribution of true positives, false positives, and false negatives. A false positive is an instance of a classifier assigning a particular incorrect class to an observation. A false negative is an instance of a classifier failing to assign a particular correct class to an observation.

Create a confusion matrix showing the true positive, false positive, and false negative counts:

- For each class, display the true positive counts on the diagonal.
- For each pair of classes (*i*,*j*), display the number of instances of a false positive for *j* when the instance is also a false negative for *i*.

That is, the confusion matrix with elements given by:

$$
\text{TPFN}_{ij} = \begin{cases} \text{numTruePositives}(i), & \text{if } i = j \\ \text{numFalsePositives}(j \mid i \text{ is a false negative}), & \text{if } i \neq j \end{cases}
$$

Calculate the false negatives and false positives.

falseNegatives =  $T$  &  $\sim$ Y; falsePositives =  $\sim$ T & Y; Calculate the off-diagonal elements.

```
falseNegatives = permute(falseNegatives, [3 2 1]);
numConditionalFalsePositives = sum(falseNegatives & falsePositives, 2);
numConditionalFalsePositives = squeeze(numConditionalFalsePositives);
```
tpfnMatrix = numConditionalFalsePositives;

Set the diagonal elements to the true positive counts.

idxDiagonal = 1:numClasses+1:numClasses^2; tpfnMatrix(idxDiagonal) = numTruePositives;

Visualize the true positive and false positive counts in a confusion matrix using the confusionchart function and sort the matrix such that the elements on the diagonal are in descending order.

```
figure
cm = confusionchart(tpfnMatrix,classNames);
sortClasses(cm,"descending-diagonal");
title("True Positives, False Positives")
```
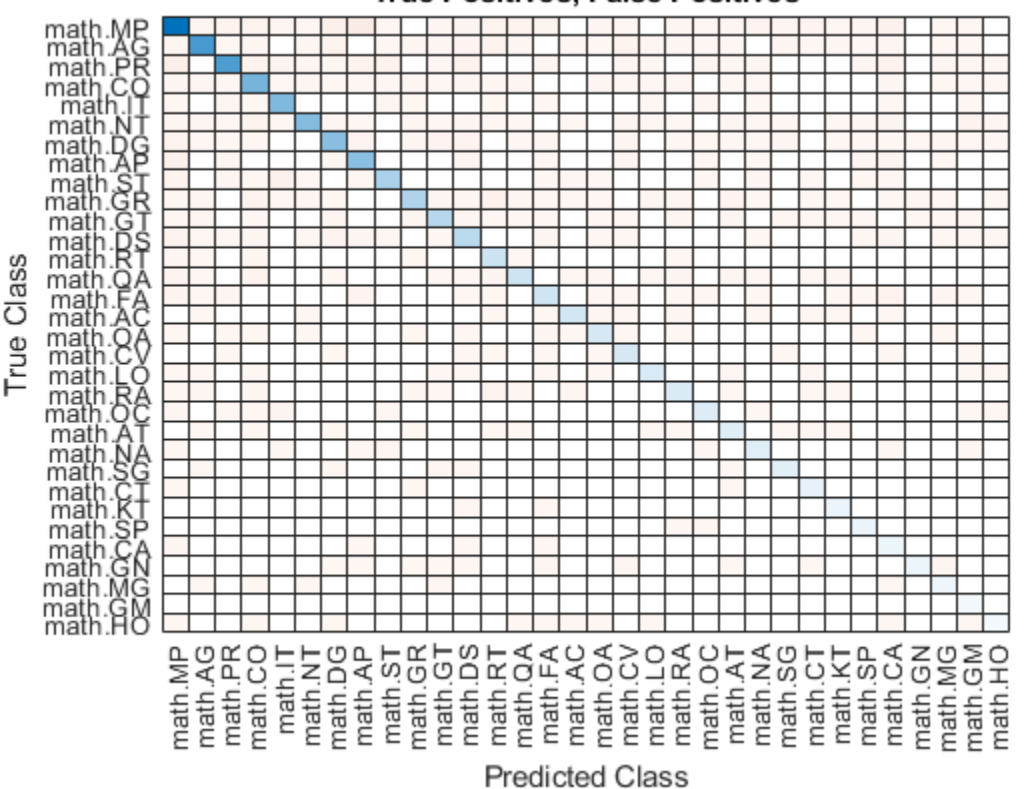

#### **True Positives, False Positives**

To view the matrix in more detail, open this example as a live script and open the figure in a new window.

#### **Preprocess Text Function**

The preprocessText function tokenizes and preprocesses the input text data using the following steps:

- **1** Tokenize the text using the tokenizedDocument function. Extract mathematical equations as a single token using the 'RegularExpressions' option by specifying the regular expression "\ \$.\*?\\$", which captures text appearing between two "\$" symbols.
- **2** Erase the punctuation using the erasePunctuation function.
- **3** Convert the text to lowercase using the lower function.
- **4** Remove the stop words using the removeStopWords function.
- **5** Lemmatize the text using the normalizeWords function with the 'Style' option set to 'lemma'.

```
function documents = preprocessText(textData)
```

```
% Tokenize the text.
regularExpressions = table;
regularExpressions.Pattern = \sqrt{\frac{2}{3} \cdot \frac{2}{3}};
regularExpressions.Type = "equation";
```
documents = tokenizedDocument(textData, RegularExpressions', regularExpressions);

```
% Erase punctuation.
documents = erasePunctuation(documents);
```

```
% Convert to lowercase.
documents = lower(documents);
```

```
% Lemmatize.
documents = addPartOfSpeechDetails(documents);
documents = normalizeWords(documents,'Style','Lemma');
```

```
% Remove stop words.
documents = removeStopWords(documents);
```

```
% Remove short words.
documents = removeShortWords(documents,2);
```
#### end

#### **Model Function**

The function model takes as input the input data dlX and the model parameters parameters, and returns the predictions for the labels.

```
function dlY = model(dlX,parameters)
```

```
% Embedding
weights = parameters.emb.Weights;
dX = embedding(dlX, weights);
```

```
% GRU
inputWeights = parameters.gru.InputWeights;
recurrentWeights = parameters.gru.RecurrentWeights;
bias = parameters.gru.Bias;
```

```
numHiddenUnits = size(inputWeights, 1)/3;hiddenState = dlarray(zeros([numHiddenUnits 1]));
```
dlY = gru(dlX, hiddenState, inputWeights, recurrentWeights, bias,'DataFormat','CBT');

```
% Max pooling along time dimension
dY = max(dY, [], 3);% Fully connect
weights = parameters.fc.Weights;
bias = parameters.fc.Bias;
dlY = fullyconnect(dlY,weights,bias,'DataFormat','CB');
% Sigmoid
dY = sigmoid(d1Y);
```
#### **Model Gradients Function**

The modelGradients function takes as input a mini-batch of input data dlX with corresponding targets T containing the labels and returns the gradients of the loss with respect to the learnable parameters, the corresponding loss, and the network outputs.

```
function [gradients,loss,dlYPred] = modelGradients(dlX,T,parameters)
```

```
dlYPred = model(dlX, parameters);
```

```
loss = crossentropy(dlYPred,T,'TargetCategories','independent','DataFormat','CB');
```

```
gradients = dlgradient(loss,parameters);
```
end

#### **Model Predictions Function**

The modelPredictions function takes as input the model parameters, a word encoding, an array of tokenized documents, a mini-batch size, and a maximum sequence length, and returns the model predictions by iterating over mini-batches of the specified size.

```
function dlYPred = modelPredictions(parameters,enc,documents,miniBatchSize,maxSequenceLength)
inputSize = enc.WumWords + 1;numObservations = numel(documents):numIterations = ceil(numObservations / miniBatchSize);
numFeatures = size(parameters.fc.Weights,1);
dYPred = zeros(numFeatures, numObservations, 'like', parameters.fc.Weights);for i = 1: numIterations
    idx = (i-1)*minBatchSize+1:min(i*minBatchSize, numObservations); len = min(maxSequenceLength,max(doclength(documents(idx))));
   X = doc2sequence(enc, documents(idx), ... 'PaddingValue',inputSize, ...
         'Length',len);
   X = cat(1,X{:});
   dX = d\text{larray}(X, 'BTC');
```

```
dYPred(:,idx) = model(dX,parameters);end
```
#### **Labeling F-Score Function**

The labeling F-score function [2] evaluates multilabel classification by focusing on per-text classification with partial matches. The measure is the normalized proportion of matching labels against the total number of true and predicted labels given by

$$
\frac{1}{N} \sum_{n=1}^{N} \left( \frac{2 \sum_{c=1}^{C} Y_{nc} T_{nc}}{\sum_{c=1}^{C} (Y_{nc} + T_{nc})} \right),\,
$$

where *N* and *C* correspond to the number of observations and classes, respectively, and *Y* and *T* correspond to the predictions and targets, respectively.

```
function score = labelingFScore(Y, T)
numObservations = size(T, 2);scores = (2 * sum(Y . * T)) ./ sum(Y + T);
score = sum(scores) / numObservations;
```
end

#### **Glorot Weights Initialization Function**

The initializeGlorot function generates an array of weights according to Glorot initialization.

```
function weights = initializeGlorot(numOut, numIn)
```

```
varWeights = sqrt(6 / (numIn + numOut));
weights = varWeights * (2 * rand([num0ut, numIn], 'single') - 1);
```
#### end

#### **Gaussian Weights Initialization Function**

The initializeGaussian function samples weights from a Gaussian distribution with mean 0 and standard deviation 0.01.

```
function parameter = initializeGaussian(sz)
```

```
parameter = randn(sz,'single') .* 0.01;
```
#### end

#### **Embedding Function**

The embedding function maps numeric indices to the corresponding vector given by the input weights.

```
function Z = embedding(X, weights)
% Reshape inputs into a vector.
[N, T] = size(X, 2:3);X = reshape(X, N*T, 1);
```

```
% Index into embedding matrix.
Z = weights(:, X);% Reshape outputs by separating batch and sequence dimensions.
Z = reshape(Z, [], N, T);
end
```
#### *L*2 **Norm Gradient Clipping Function**

The thresholdL2Norm function scales the input gradients so that their *L*2 norm values equal the specified gradient threshold when the  $L_2$  norm value of the gradient of a learnable parameter is larger than the specified threshold.

```
function gradients = thresholdL2Norm(gradients, gradientThreshold)
```

```
gradientNorm = sqrt(sum(gradients(:).^2));if gradientNorm > gradientThreshold
    gradients = gradients * (gradientThreshold / gradientNorm);
end
```
#### end

#### **References**

- **1** arXiv. "arXiv API." Accessed January 15, 2020. <https://arxiv.org/help/api>
- **2** Sokolova, Marina, and Guy Lapalme. "A Sytematic Analysis of Performance Measures for Classification Tasks." *Information Processing & Management* 45, no. 4 (2009): 427–437.

### **See Also**

adamupdate | dlarray | dlfeval | dlgradient | dlupdate | doc2sequence | extractHTMLText | fullyconnect | gru | htmlTree | tokenizedDocument | wordEncoding

## **Related Examples**

- • ["Train Network Using Custom Training Loop" on page 17-183](#page-2038-0)
- • ["Specify Training Options in Custom Training Loop" on page 17-174](#page-2029-0)
- • ["Sequence-to-Sequence Translation Using Attention" on page 4-165](#page-518-0)
- ["Define Custom Training Loops, Loss Functions, and Networks" on page 17-168](#page-2023-0)
- • ["Classify Text Data Using Deep Learning" on page 4-89](#page-442-0)
- • ["Deep Learning Tips and Tricks" on page 1-69](#page-98-0)
- • ["Automatic Differentiation Background" on page 17-159](#page-2014-0)

# **Classify Text Data Using Custom Training Loop**

This example shows how to classify text data using a deep learning bidirectional long short-term memory (BiLSTM) network with a custom training loop.

When training a deep learning network using the trainNetwork function, if trainingOptions does not provide the options you need (for example, a custom learning rate schedule), then you can define your own custom training loop using automatic differentiation. For an example showing how to classify text data using the trainNetwork function, see ["Classify Text Data Using Deep Learning" on](#page-442-0) [page 4-89](#page-442-0).

This example trains a network to classify text data with the *time-based decay* learning rate schedule: for each iteration, the solver uses the learning rate given by  $\rho_t = \frac{\rho_0}{1 + kt}$ , where *t* is the iteration

number,  $\rho_0$  is the initial learning rate, and *k* is the decay.

#### **Import Data**

Import the factory reports data. This data contains labeled textual descriptions of factory events. To import the text data as strings, specify the text type to be 'string'.

```
filename = "factoryReports.csv";
data = readtable(filename,'TextType','string');
head(data)
```
ans=*8×5 table*

```
description Category Resolution Category Resolution Category Resolution Category
```
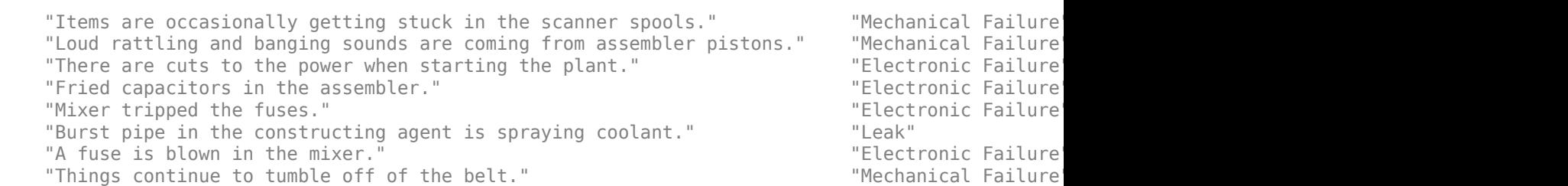

The goal of this example is to classify events by the label in the Category column. To divide the data into classes, convert these labels to categorical.

data.Category = categorical(data.Category);

View the distribution of the classes in the data using a histogram.

```
figure
histogram(data.Category);
xlabel("Class")
ylabel("Frequency")
title("Class Distribution")
```
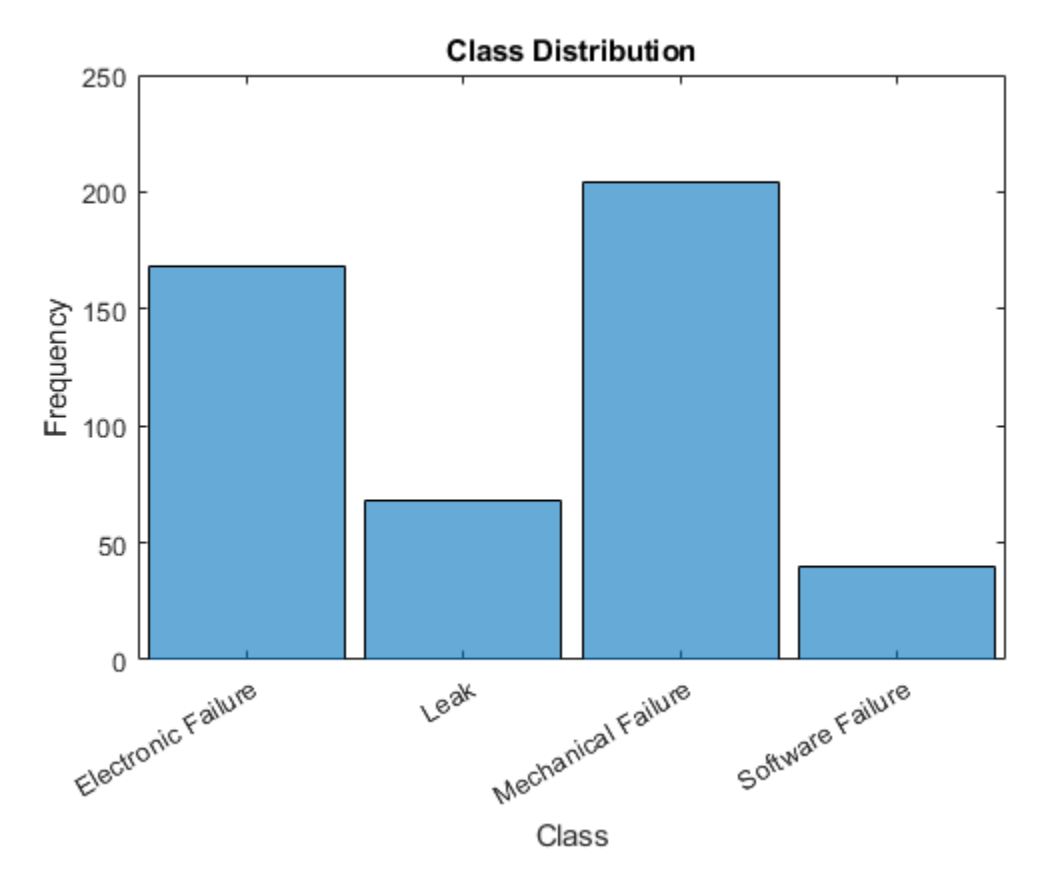

The next step is to partition it into sets for training and validation. Partition the data into a training partition and a held-out partition for validation and testing. Specify the holdout percentage to be 20%.

```
cvp = cvpartition(data.Category,'Holdout',0.2);
dataTrain = data(training(cvp), :);dataValidation = data(test(cvp),:);
```
Extract the text data and labels from the partitioned tables.

```
textDataTrain = dataTrain.Description;
textDataValidation = dataValidation.Description;
YTrain = dataTrain.Category;
YValidation = dataValidation.Category;
```
To check that you have imported the data correctly, visualize the training text data using a word cloud.

```
figure
wordcloud(textDataTrain);
title("Training Data")
```
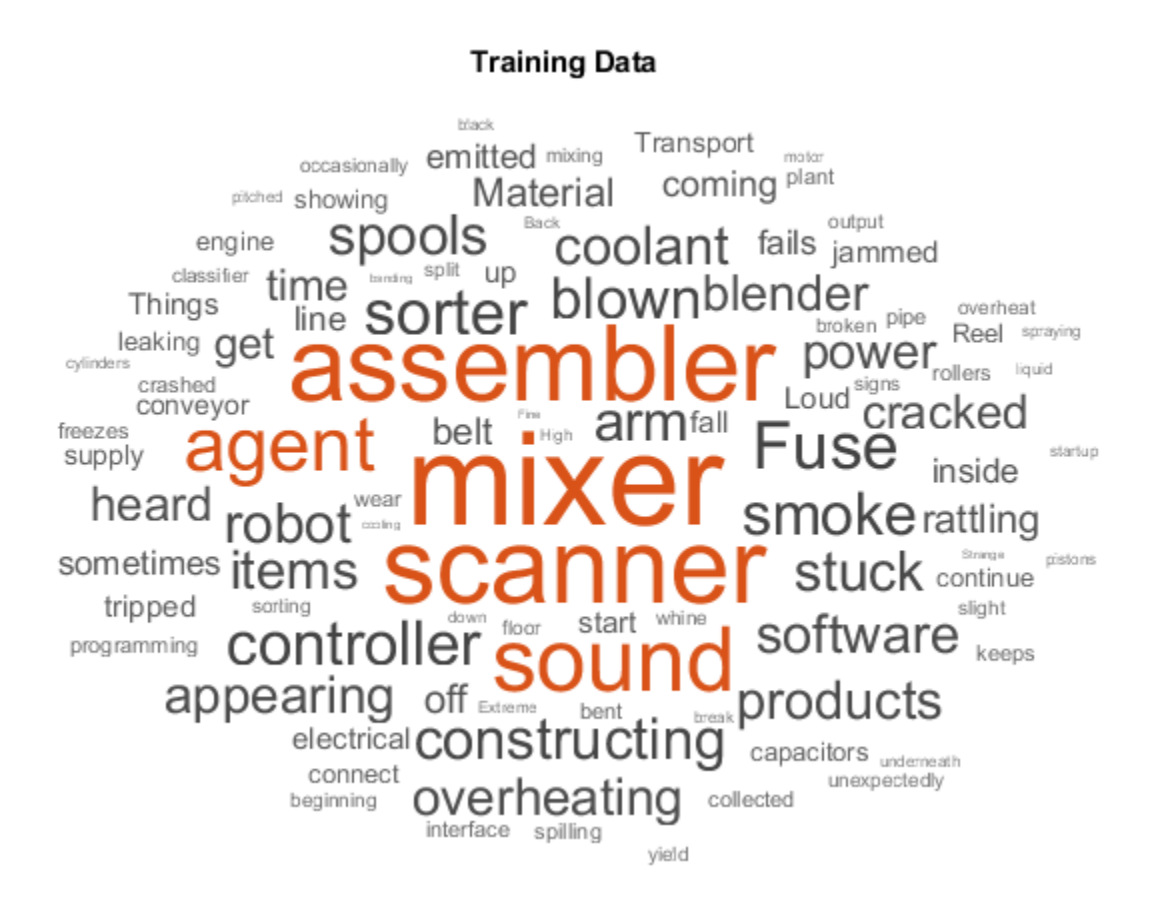

View the number of classes.

```
classes = categories(YTrain);
numClasses = numel(classes)
```
 $numClasses = 4$ 

#### **Preprocess Text Data**

Create a function that tokenizes and preprocesses the text data. The function preprocessText, listed at the end of the example, performs these steps:

- **1** Tokenize the text using tokenizedDocument.
- **2** Convert the text to lowercase using lower.
- **3** Erase the punctuation using erasePunctuation.

Preprocess the training data and the validation data using the preprocessText function.

```
documentsTrain = preprocessText(textDataTrain);
documentsValidation = preprocessText(textDataValidation);
```
View the first few preprocessed training documents.

documentsTrain(1:5)

```
ans = 5×1 tokenizedDocument:
```
 9 tokens: items are occasionally getting stuck in the scanner spools 10 tokens: loud rattling and banging sounds are coming from assembler pistons 5 tokens: fried capacitors in the assembler 4 tokens: mixer tripped the fuses 9 tokens: burst pipe in the constructing agent is spraying coolant

Create a single datastore that contains both the documents and the labels by creating arrayDatastore objects, then combining them using the combine function.

```
dsDocumentsTrain = arrayDatastore(documentsTrain,'OutputType','cell');
dsYTrain = arrayDatastore(YTrain,'OutputType','cell');
dsTrain = combine(dsDocumentsTrain,dsYTrain);
```
Create a datastore for the validation data using the same steps.

```
dsDocumentsValidation = arrayDatastore(documentsValidation,'OutputType','cell');
dsYValidation = arrayDatastore(YValidation,'OutputType','cell');
dsValidation = combine(dsDocumentsValidation,dsYValidation);
```
#### **Create Word Encoding**

To input the documents into a BiLSTM network, use a word encoding to convert the documents into sequences of numeric indices.

To create a word encoding, use the wordEncoding function.

```
enc = wordEncoding(documentsTrain)
```

```
enc = wordEncoding with properties:
       NumWords: 421
    Vocabulary: [1×421 string]
```
#### **Define Network**

Define the BiLSTM network architecture. To input sequence data into the network, include a sequence input layer and set the input size to 1. Next, include a word embedding layer of dimension 25 and the same number of words as the word encoding. Next, include a BiLSTM layer and set the number of hidden units to 40. To use the BiLSTM layer for a sequence-to-label classification problem, set the output mode to 'last'. Finally, add a fully connected layer with the same size as the number of classes, and a softmax layer.

```
inputSize = 1;embeddingDimension = 25;
numHiddenUnits = 40;numWords = enc.NumWords;
layers = [
     sequenceInputLayer(inputSize,'Name','in')
     wordEmbeddingLayer(embeddingDimension,numWords,'Name','emb')
     bilstmLayer(numHiddenUnits,'OutputMode','last','Name','bilstm')
     fullyConnectedLayer(numClasses,'Name','fc')
     softmaxLayer('Name','sm')]
```

```
layers = 
   5×1 Layer array with layers:
      1 'in' Sequence Input Sequence input with 1 dimensions
     2 'emb' Word Embedding Layer Word embedding layer with 25 dimensions and 421 unique<br>3 'bilstm' BiLSTM With 40 aidden units
         'bilstm' BiLSTM BiLSTM with 40 hidden units<br>'fc' Fully Connected 4 fully connected layer
      4 'fc' Fully Connected 4 fully connected layer
      5 'sm' Softmax softmax
```
Convert the layer array to a layer graph and create a dlnetwork object.

```
lgraph = layerGraph(layers);
dlnet = dlnetwork(lgraph)
dlnet = 
   dlnetwork with properties:
          Layers: [5×1 nnet.cnn.layer.Layer]
     Connections: [4×2 table]
      Learnables: [6×3 table]
           State: [2×3 table]
      InputNames: {'in'}
     OutputNames: {'sm'}
```
#### **Define Model Gradients Function**

Create the function modelGradients, listed at the end of the example, that takes a dlnetwork object, a mini-batch of input data with corresponding labels, and returns the gradients of the loss with respect to the learnable parameters in the network and the corresponding loss.

#### **Specify Training Options**

Train for 30 epochs with a mini-batch size of 16.

```
numEpochs = 30;
minBatchSize = 16;
```
Specify the options for Adam optimization. Specify an initial learn rate of 0.001 with a decay of 0.01, gradient decay factor 0.9, and squared gradient decay factor 0.999.

```
initialLearnRate = <math>0.001</math>;decav = 0.01:
gradientDecayFactor = 0.9;squaredGradientDecayFactor = 0.999;
```
#### **Train Model**

Train the model using a custom training loop.

Initialize the training progress plot.

```
figure
lineLossTrain = animatedline('Color, [0.85 0.325 0.098]);
lineLossValidation = animatedline( ...
     'LineStyle','--', ...
     'Marker','o', ...
```

```
 'MarkerFaceColor','black');
```

```
ylim([0 inf])
xlabel("Iteration")
ylabel("Loss")
grid on
```
Initialize the parameters for Adam.

```
trailingAvg = [];
trailingAvgSq = [];
```
Create a minibatchqueue object that processes and manages the mini-batches of data. For each mini-batch:

- Use the custom mini-batch preprocessing function preprocessMiniBatch (defined at the end of this example) to convert documents to sequences and one-hot encode the labels. To pass the word encoding to the mini-batch, create an anonymous function that takes two inputs.
- Format the predictors with the dimension labels 'BTC' (batch, time, channel). The minibatchqueue object, by default, converts the data to dlarray objects with underlying type single.
- Train on a GPU if one is available. The minibatchqueue object, by default, converts each output to gpuArray if a GPU is available. Using a GPU requires Parallel Computing Toolbox™ and a supported GPU device. For information on supported devices, see "GPU Support by Release" (Parallel Computing Toolbox).

```
mbq = minibatchqueue(dsTrain, ...MiniBatchSize',miniBatchSize,...
    'MiniBatchFcn', @(X,Y) preprocessMiniBatch(X,Y,enc), ...
     'MiniBatchFormat',{'BTC',''});
```
Create a minibatchqueue object for the validation data using the same options and also specify to return partial mini-batches.

```
mbqValidation = minibatchqueue(dsValidation, ...
     'MiniBatchSize',miniBatchSize, ...
    'MiniBatchFcn', @(X,Y) preprocessMiniBatch(X,Y,enc), ...
 'MiniBatchFormat',{'BTC',''}, ...
 'PartialMiniBatch','return');
```
Train the network. For each epoch, shuffle the data and loop over mini-batches of data. At the end of each iteration, display the training progress. At the end of each epoch, validate the network using the validation data.

For each mini-batch:

- Convert the documents to sequences of integers and one-hot encode the labels.
- Convert the data to dlarray objects with underlying type single and specify the dimension labels 'BTC' (batch, time, channel).
- For GPU training, convert to gpuArray objects.
- Evaluate the model gradients, state, and loss using dlfeval and the modelGradients function and update the network state.
- Determine the learning rate for the time-based decay learning rate schedule.
- Update the network parameters using the adamupdate function.
- Update the training plot.

```
iteration = 0;
start = tic;% Loop over epochs.
for epoch = 1:numEpochs % Shuffle data.
     shuffle(mbq);
     % Loop over mini-batches.
     while hasdata(mbq)
        iteration = iteration + 1;
         % Read mini-batch of data.
        [dX, dY] = next(mbq); % Evaluate the model gradients, state, and loss using dlfeval and the
         % modelGradients function.
         [gradients,loss] = dlfeval(@modelGradients,dlnet,dlX,dlY);
         % Determine learning rate for time-based decay learning rate schedule.
        learnRate = initialLearnRate/(1 + decay*iteration); % Update the network parameters using the Adam optimizer.
        [dlnet,trailingAvg,trailingAvgSq] = adamupdate(dlnet, gradients, ...
             trailingAvg, trailingAvgSq, iteration, learnRate, ...
             gradientDecayFactor, squaredGradientDecayFactor);
         % Display the training progress.
        D = duration(0, 0, toc(start), 'Format', 'hh:mm:ss');
         addpoints(lineLossTrain,iteration,loss)
         title("Epoch: " + epoch + ", Elapsed: " + string(D))
         drawnow
         % Validate network.
        if iteration == 1 \mid \cdot \rangle -hasdata(mbq)
             % Validation predictions.
            [~, lossValidation] = modelPredictions(dlnet, mbqValidation, classes);
             % Update plot.
             addpoints(lineLossValidation,iteration,lossValidation)
             drawnow
         end
     end
end
```
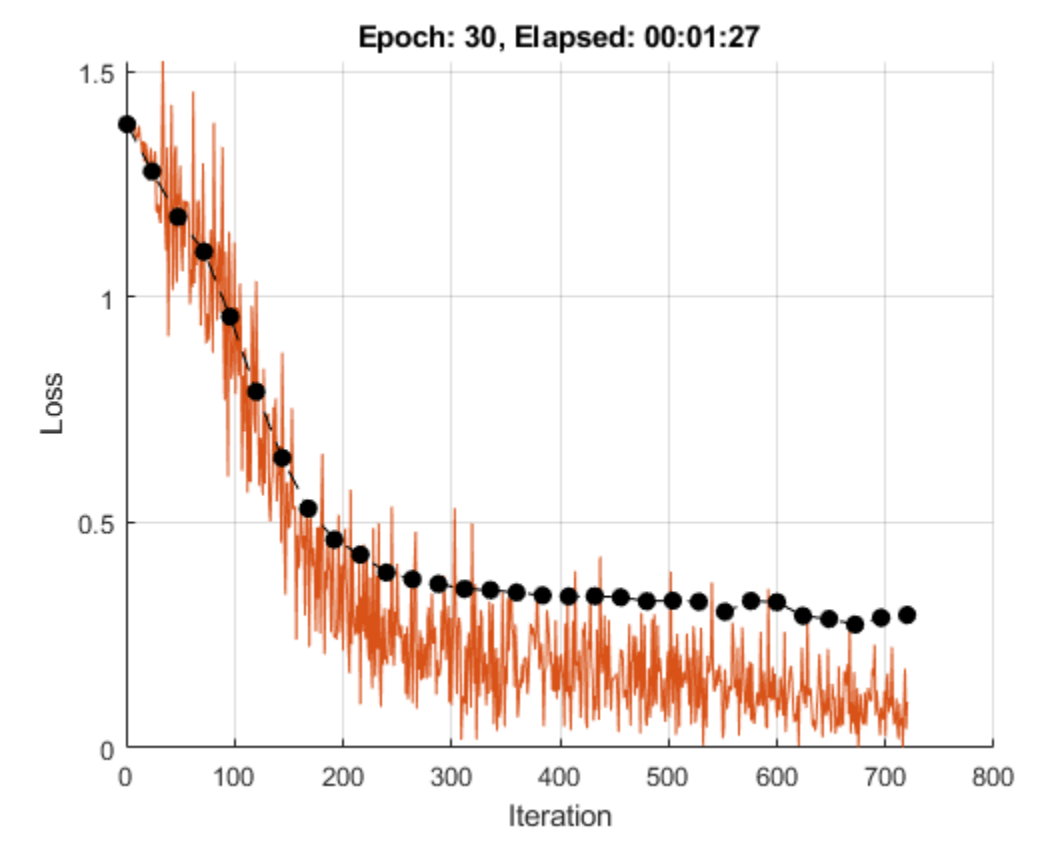

#### **Test Model**

Test the classification accuracy of the model by comparing the predictions on the validation set with the true labels.

Classify the validation data using modelPredictions function, listed at the end of the example.

```
dlYPred = modelPredictions(dlnet,mbqValidation,classes);
YPred = onehotdecode(dlYPred,classes,1)';
```
Evaluate the classification accuracy.

 $accuracy = mean(YPred == YValidation)$ 

 $accuracy = 0.9167$ 

#### **Predict Using New Data**

Classify the event type of three new reports. Create a string array containing the new reports.

```
reportsNew = [
     "Coolant is pooling underneath sorter."
     "Sorter blows fuses at start up."
     "There are some very loud rattling sounds coming from the assembler."];
```
Preprocess the text data using the preprocessing steps as the training documents.

```
documentsNew = preprocessText(reportsNew);
dsNew = arrayDatastore(documentsNew,'OutputType','cell');
```
Create a minibatchqueue object that processes and manages the mini-batches of data. For each mini-batch:

- Use the custom mini-batch preprocessing function preprocessMiniBatchPredictors (defined at the end of this example) to convert documents to sequences. This preprocessing function does not require label data. To pass the word encoding to the mini-batch, create an anonymous function that takes one input only.
- Format the predictors with the dimension labels 'BTC' (batch, time, channel). The minibatchqueue object, by default, converts the data to dlarray objects with underlying type single.
- To make predictions for all observations, return any partial mini-batches.

```
mbqNew = minibatchqueue(dshew, ... 'MiniBatchSize',miniBatchSize, ...
    'MiniBatchFcn',@(X) preprocessMiniBatchPredictors(X,enc), ...
 'MiniBatchFormat','BTC', ...
 'PartialMiniBatch','return');
```
Classify the text data using modelPredictions function, listed at the end of the example and find the classes with the highest scores.

```
dlYPred = modelPredictions(dlnet,mbqNew,classes);
YPred = onehotdecode(dlYPred,classes,1)'
```

```
YPred = 3×1 categorical
      Leak 
      Electronic Failure 
      Mechanical Failure
```
#### **Text Preprocessing Function**

The function preprocessText performs these steps:

- **1** Tokenize the text using tokenizedDocument.
- **2** Convert the text to lowercase using lower.
- **3** Erase the punctuation using erasePunctuation.

```
function documents = preprocessText(textData)
```

```
% Tokenize the text.
documents = tokenizedDocument(textData);
```

```
% Convert to lowercase.
documents = lower(documents);
```

```
% Erase punctuation.
documents = erasePunctuation(documents);
```
end

#### **Mini-Batch Preprocessing Function**

The preprocessMiniBatch function converts a mini-batch of documents to sequences of integers and one-hot encodes label data.

```
function [X, Y] = preprocessMiniBatch(documentsCell,labelsCell,enc)
```

```
% Preprocess predictors.
X = preprocessMiniBatchPredictors(documentsCell, enc);
% Extract labels from cell and concatenate.
Y = cat(1, labelsCell{1:end});
% One-hot encode labels.
Y = onehotencode(Y, 2):
% Transpose the encoded labels to match the network output.
Y = Y':
```
#### **Mini-Batch Predictors Preprocessing Function**

The preprocessMiniBatchPredictors function converts a mini-batch of documents to sequences of integers.

function X = preprocessMiniBatchPredictors(documentsCell,enc)

```
% Extract documents from cell and concatenate.
documents = cat(4, documentsCell{1:end});
% Convert documents to sequences of integers.
```

```
X = doc2sequence(enc, documents);
X = cat(1,X\{:\});
```
#### end

#### **Model Gradients Function**

The modelGradients function takes a dlnetwork object dlnet, a mini-batch of input data dlX with corresponding target labels T and returns the gradients of the loss with respect to the learnable parameters in dlnet, and the loss. To compute the gradients automatically, use the dlgradient function.

```
function [gradients,loss] = modelGradients(dlnet,dlX,T)
dlYPred = forward(dlnet,dlX);
loss = crossentropy(dlYPred,T);
gradients = dlgradient(loss,dlnet.Learnables);
loss = double(gather(extractdata(loss)));
```
end

#### **Model Predictions Function**

The modelPredictions function takes a dlnetwork object dlnet, a mini-batch queue, and outputs the model predictions by iterating over mini-batches in the queue. To evaluate validation data, this function optionally calcualtes the loss when given a mini-batch queue with two outputs.

function [dlYPred,loss] = modelPredictions(dlnet,mbq,classes)

```
% Initialize predictions.
numClasses = numel(classes);
outputCast = mba.0utputCast{1};dlYPred = dlarray(zeros(numClasses,0,outputCast), 'CB');
% Reset mini-batch queue.
reset(mbq);
% For mini-batch queues with two ouputs, also compute the loss.
if mbq.NumOutputs == 1 % Loop over mini-batches.
     while hasdata(mbq)
         % Make predictions.
        dX = next(mbq);
        dY = predict(dlnet, dX);dlYPred = [dlYPred dlY];
     end
else
     % Initialize loss.
    numObservations = 0;loss = 0; % Loop over mini-batches.
     while hasdata(mbq)
         % Make predictions.
        [dlX, dlT] = next(mbq);dY = predict(dlnet, dX);dlYPred = [dlYPred dlY];
         % Calculate unnormalized loss.
        minBatchSize = size(dX, 2); loss = loss + miniBatchSize * crossentropy(dlY, dlT);
         % Count observations.
         numObservations = numObservations + miniBatchSize;
     end
     % Normalize loss.
     loss = loss / numObservations;
     % Convert to double.
     loss = double(gather(extractdata(loss)));
end
```
### **See Also**

dlarray | dlfeval | dlgradient | doc2sequence | lstmLayer | sequenceInputLayer | tokenizedDocument | wordEmbeddingLayer | wordcloud

# **Related Examples**

- ["Define Custom Training Loops, Loss Functions, and Networks" on page 17-168](#page-2023-0)
- • ["Classify Text Data Using Deep Learning" on page 4-89](#page-442-0)
- "Create Simple Text Model for Classification" (Text Analytics Toolbox)
- "Analyze Text Data Using Topic Models" (Text Analytics Toolbox)
- "Analyze Text Data Using Multiword Phrases" (Text Analytics Toolbox)
- "Train a Sentiment Classifier" (Text Analytics Toolbox)
- • ["Sequence Classification Using Deep Learning" on page 4-2](#page-355-0)
- • ["Deep Learning in MATLAB" on page 1-2](#page-31-0)

# **Generate Text Using Autoencoders**

This example shows how to generate text data using autoencoders.

An autoencoder is a type of deep learning network that is trained to replicate its input. An autoencoder consists of two smaller networks: and encoder and a decoder. The encoder maps the input data to a feature vector in some latent space. The decoder reconstructs data using vectors in this latent space.

The training process is unsupervised. In other words, the model does not require labeled data. To generate text, you can use the decoder to reconstruct text from arbitrary input.

This example trains an autoencoder to generate text. The encoder uses a word embedding and an LSTM operation to map the input text into latent vectors. The decoder uses an LSTM operation and the same embedding to reconstruct the text from the latent vectors.

#### **Load Data**

The file sonnets.txt contains all of Shakespeare's sonnets in a single text file.

Read the Shakespeare's Sonnets data from the file "sonnets.txt".

```
filename = "sonnets.txt";
textData = fileread(filename);
```
The sonnets are indented by two whitespace characters. Remove the indentations using replace and split the text into separate lines using the split function. Remove the header from the first nine elements and the short sonnet titles.

```
textData = replace(textData, " " " " "textData = split(textData,newline);
textData(1:9) = []textData(strlength(textData)<5) = [];
```
#### **Prepare Data**

Create a function that tokenizes and preprocesses the text data. The function preprocessText, listed at the end of the example, performs these steps:

- **1** Prepends and appends each input string with the specified start and stop tokens, respectively.
- **2** Tokenize the text using tokenizedDocument.

Preprocess the text data and specify the start and stop tokens "<start>" and "<stop>", respectively.

```
startToken = "<start>";
stopToken = "<stop>";
documents = preprocessText(textData,startToken,stopToken);
```
Create a word encoding object from the tokenized documents.

```
enc = wordEncoding(documents);
```
When training a deep learning model, the input data must be a numeric array containing sequences of a fixed length. Because the documents have different lengths, you must pad the shorter sequences with a padding value.

Recreate the word encoding to also include a padding token and determine the index of that token.

```
paddingToken = "<pad>";
newVocabulary = [enc.Vocabulary paddingToken];
enc = wordEncoding(newVocabulary);
paddingIdx = word2ind(enc,paddingToken)
```

```
paddingIdx = 3595
```
#### **Initialize Model Parameters**

Initialize the parameters for the following model.

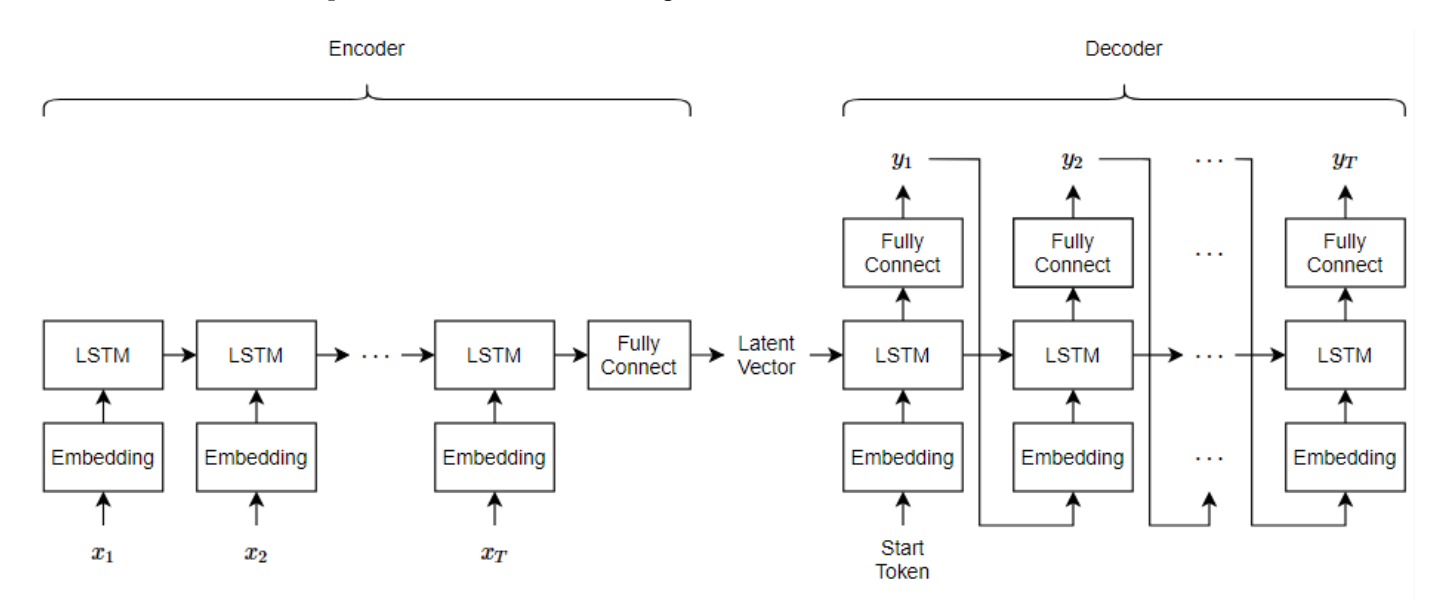

Here, *T* is the sequence length,  $x_1, ..., x_T$  is the input sequence of word indices, and  $y_1, ..., y_T$  is the reconstructed sequence.

The encoder maps sequences of word indices to a latent vector by converting the input to sequences of word vectors using an embedding, inputting the word vector sequences into an LSTM operation, and applying a fully connected operation to the last time step of the LSTM output. The decoder reconstructs the input using an LSTM initialized the encoder output. For each time step, the decoder predicts the next time step and uses the output for the next time-step predictions. Both the encoder and the decoder use the same embedding.

Specify the dimensions of the parameters.

```
embeddingDimension = 100;
numHiddenUnits = 150;
latentDimension = 75;
vocabularySize = enc.NumWords;
```
Create a struct for the parameters.

```
parameters = struct;
```
Initialize the weights of the embedding using the Gaussian using the initializeGaussian function which is attached to this example as a supporting file. Specify a mean of 0 and a standard deviation of 0.01. To learn more, see ["Gaussian Initialization" on page 17-257](#page-2112-0).

```
mu = 0:
sigma = 0.01;
parameters.emb.Weights = initializeGaussian([embeddingDimension vocabularySize],mu,sigma);
```
Initialize the learnable parameters for the encoder LSTM operation:

- Initialize the input weights with the Glorot initializer using the initializeGlorot function which is attached to this example as a supporting file. To learn more, see ["Glorot Initialization" on](#page-2109-0) [page 17-254.](#page-2109-0)
- Initialize the recurrent weights with the orthogonal initializer using the initializeOrthogonal function which is attached to this example as a supporting file. To learn more, see ["Orthogonal](#page-2113-0) [Initialization" on page 17-258.](#page-2113-0)
- Initialize the bias with the unit forget gate initializer using the initializeUnitForgetGate function which is attached to this example as a supporting file. To learn more, see ["Unit Forget](#page-2114-0) [Gate Initialization" on page 17-259](#page-2114-0).

```
sz = [4*numHiddenUnits embeddingDimension];
numOut = 4*numHiddenUnits;numIn = embeddingDimension;
```

```
parameters.lstmEncoder.InputWeights = initializeGlorot(sz,numOut,numIn);
parameters.lstmEncoder.RecurrentWeights = initializeOrthogonal([4*numHiddenUnits numHiddenUnits]);
parameters.lstmEncoder.Bias = initializeUnitForgetGate(numHiddenUnits);
```
Initialize the learnable parameters for the encoder fully connected operation:

- Initialize the weights with the Glorot initializer.
- Initialize the bias with zeros using the initializeZeros function which is attached to this example as a supporting file. To learn more, see ["Zeros Initialization" on page 17-260](#page-2115-0).

```
sz = [latentDimension numHiddenUnits];
numOut = latentDimension;
numIn = numHiddenUnits;
```

```
parameters.fcEncoder.Weights = initializeGlorot(sz,numOut,numIn);
parameters.fcEncoder.Bias = initializeZeros([latentDimension 1]);
```
Initialize the learnable parameters for the decoder LSTM operation:

- Initialize the input weights with the Glorot initializer.
- Initialize the recurrent weights with the orthogonal initializer.
- Initialize the bias with the unit forget gate initializer.

```
sz = [4*latentDimension embeddingDimension];
numOut = 4*latentDimension;
numIn = embeddingDimension;
```

```
parameters.lstmDecoder.InputWeights = initializeGlorot(sz,numOut,numIn);
parameters.lstmDecoder.RecurrentWeights = initializeOrthogonal([4*latentDimension latentDimension]);
parameters.lstmDecoder.Bias = initializeZeros([4*latentDimension 1]);
```
Initialize the learnable parameters for the decoder fully connected operation:

• Initialize the weights with the Glorot initializer.

• Initialize the bias with zeros.

```
sz = [vocabularySize latentDimension];
numOut = vocabularySize;
numIn = latentDimension;
parameters.fcDecoder.Weights = initializeGlorot(sz,numOut,numIn);
parameters.fcDecoder.Bias = initializeZeros([vocabularySize 1]);
```
To learn more about weight initialization, see ["Initialize Learnable Parameters for Model Function" on](#page-2105-0) [page 17-250.](#page-2105-0)

#### **Define Model Encoder Function**

Create the function modelEncoder, listed in the Encoder Model Function on page 4-0 section of the example, that computes the output of the encoder model. The modelEncoder function, takes as input sequences of word indices, the model parameters, and the sequence lengths, and returns the corresponding latent feature vector. To learn more about defining a model encoder function, see ["Define Text Encoder Model Function" on page 4-151.](#page-504-0)

#### **Define Model Decoder Function**

Create the function modelDecoder, listed in the Decoder Model Function on page 4-0 section of the example, that computes the output of the decoder model. The modelDecoder function, takes as input sequences of word indices, the model parameters, and the sequence lengths, and returns the corresponding latent feature vector. To learn more about defining a model decoder function, see ["Define Text Decoder Model Function" on page 4-158.](#page-511-0)

#### **Define Model Gradients Function**

The modelGradients function, listed in the Model Gradients Function on page 4-0 section of the example, takes as input the model learnable parameters, the input data dlX, and a vector of sequence lengths for masking, and returns the gradients of the loss with respect to the learnable parameters and the corresponding loss. To learn more about defining a model gradients function, see ["Define Model Gradients Function for Custom Training Loop" on page 17-189.](#page-2044-0)

#### **Specify Training Options**

Specify the options for training.

Train for 100 epochs with a mini-batch size of 128.

```
miniBatchSize = 128;
numEpochs = 100;
```
Train with a learning rate of 0.01.

 $learnRate = 0.01;$ 

Display the training progress in a plot.

plots = "training-progress";

Train on a GPU if one is available. Using a GPU requires Parallel Computing Toolbox™ and a supported GPU device. For information on supported devices, see "GPU Support by Release" (Parallel Computing Toolbox).

```
executionEnvironment = "auto";
```
#### **Train Network**

Train the network using a custom training loop.

Initialize the parameters for the Adam optimizer.

```
trailingAvg = [];
trailingAvgSq = [];
```
Initialize the training progress plot. Create an animated line that plots the loss against the corresponding iteration.

```
if plots == "training-progress"
     figure
   lineLossTrain = animatedline('Color', [0.85 0.325 0.098]);
 xlabel("Iteration")
 ylabel("Loss")
    ylim([0 inf])
    grid on
end
```
Train the model. For the first epoch, shuffle the data and loop over mini-batches of data.

For each mini-batch:

- Convert the text data to sequences of word indices.
- Convert the data to dlarray.
- For GPU training, convert the data to gpuArray objects.
- Compute loss and gradients.
- Update the learnable parameters using the adamupdate function.
- Update the training progress plot.

Training can take some time to run.

```
numObservations = numel(documents);
numIterationsPerEpoch = floor(numObservations / miniBatchSize);
iteration = 0;
start = tic;for epoch = 1:numEpochs % Shuffle.
     idx = randperm(numObservations);
    documents = documents(idx);for i = 1: numIterationsPerEpoch
        iteration = iteration + 1;
         % Read mini-batch.
         idx = (i-1)*miniBatchSize+1:i*miniBatchSize;
        documentsBatch = documents(idx); % Convert to sequences.
```

```
X = doc2sequence(enc, documentsBatch, ... 'PaddingDirection','right', ...
         'PaddingValue',paddingIdx);
    X = cat(1,X\{:\});
     % Convert to dlarray.
    dX = d\text{larray}(X, 'BTC');
     % If training on a GPU, then convert data to gpuArray.
     if (executionEnvironment == "auto" && canUseGPU) || executionEnvironment == "gpu"
        dX = qpuArray(dX); end
     % Calculate sequence lengths.
    sequencedengths = dochqth(documentsBatch); % Evaluate model gradients.
     [gradients,loss] = dlfeval(@modelGradients, parameters, dlX, sequenceLengths);
     % Update learnable parameters.
    [parameters,trailingAvg,trailingAvgSq] = adamupdate(parameters,gradients, ...
         trailingAvg,trailingAvgSq,iteration,learnRate);
     % Display the training progress.
     if plots == "training-progress"
        D = duration(0, 0, \text{toc}(\text{start}), 'Format', 'hh:mm:ss');
        addpoints(lineLossTrain,iteration,double(gather(extractdata(loss))))
         title("Epoch: " + epoch + ", Elapsed: " + string(D))
         drawnow
     end
 end
```
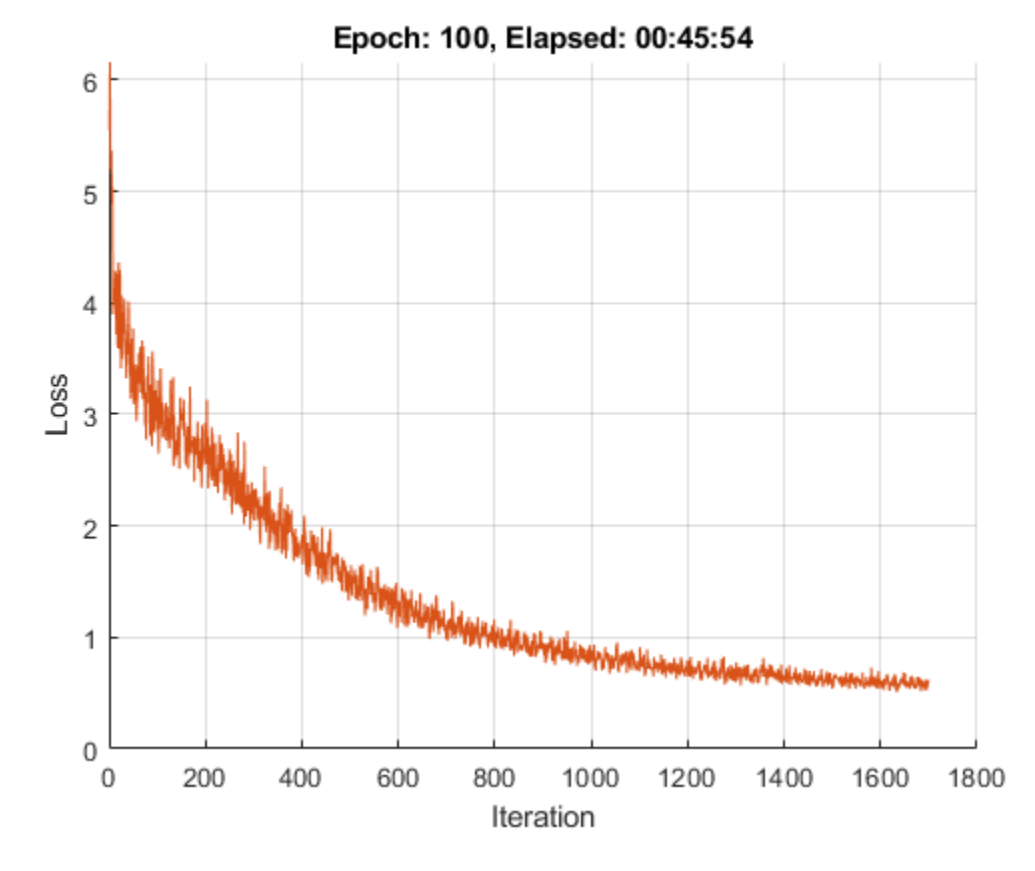

#### **Generate Text**

Generate text using closed loop generation by initializing the decoder with different random states. Closed loop generation is when the model generates data one time-step at a time and uses the previous prediction as input for the next prediction.

Specify to generate 3 sequences of length 16.

```
numGenerations = 3;
sequenceLength = 16;
```
Create an array of random values to initialize the decoder state.

 $dZ = dlarray(randn(latenthimension, numGenerations), 'CB')$ ;

If predicting on a GPU, then convert data to gpuArray.

```
if (executionEnvironment == "auto" &c canUseGPU) || executionEnvironment == "gpu"
   dlZ = gpuArray(dlZ);end
```
Make predictions using the modelPredictions function, listed at the end of the example. The modelPredictions function returns the output scores of the decoder given the model parameters, decoder initial state, maximum sequence length, word encoding, start token, and mini-batch size.

```
dlY = modelDecoderPredictions(parameters,dlZ,sequenceLength,enc,startToken,miniBatchSize);
```
Find the word indices with the highest scores.

```
[-, idx] = max(d[Y, [], 1);idx = squareze(idx);
```
Convert the numeric indices to words and join them using the join function.

 $strGenerated = join(enc.Vocabulary(idx));$ 

Extract the text before the first stop token using the extractBefore function. To prevent the function from returning missing when there are no stop tokens, append a stop token to the end of each sequence.

```
strGenerated = extractBefore(strGenerated+stopToken,stopToken);
```
Remove padding tokens.

strGenerated = erase(strGenerated,paddingToken);

The generation process introduces whitespace characters between each prediction, which means that some punctuation characters appear with unnecessary spaces before and after. Reconstruct the generated text by removing the spaces before and after the appropriate punctuation characters.

Remove the spaces that appear before the specified punctuation characters.

```
punctuationCharacters = \begin{bmatrix} 1 & 0 & 0 \\ 0 & 1 & 0 \end{bmatrix} \begin{bmatrix} 0 & 0 & 0 \\ 0 & 1 & 0 \end{bmatrix} \begin{bmatrix} 0 & 0 & 0 \\ 0 & 1 & 0 \end{bmatrix}; \begin{bmatrix} 0 & 0 & 0 \\ 0 & 0 & 1 \end{bmatrix}; \begin{bmatrix} 0 & 0 & 0 \\ 0 & 0 & 0 \end{bmatrix}strGenerated = replace(strGenerated," " + punctuationCharacters,punctuationCharacters);
```
Remove the spaces that appear after the specified punctuation characters.

```
punctuationCharacters = ["("""""):
strGenerated = replace(strGenerated,punctuationCharacters + " ",punctuationCharacters);
```
Remove leading and trailing white space using the strip function and view the generated text.

```
strGenerated = strip(strGenerated)
```

```
strGenerated = 3×1 string
     "love's thou rest light best ill mistake show seeing farther cross enough by me"
     "as before his bending sickle's compass come look find."
     "summer's lays? truth once lead mayst take,"
```
#### **Encoder Model Function**

The modelEncoder function, takes as input the model parameters, sequences of word indices, and the sequence lengths, and returns the corresponding latent feature vector.

Because the input data contains padded sequences of different lengths, the padding can have adverse effects on loss calculations. For the LSTM operation, instead of returning the output of the last time step of the sequence (which likely corresponds to the LSTM state after processing lots of padding values), determine the actual last time step given by the sequenceLengths input.

function  $dZ = modelEncoder(parameters, dX, sequenceLengths)$ 

```
% Embedding.
weights = parameters.emb.Weights;
dZ = embedding(dlX, weights);
```

```
% LSTM.
```

```
inputWeights = parameters.lstmEncoder.InputWeights;
recurrentWeights = parameters.lstmEncoder.RecurrentWeights;
bias = parameters.lstmEncoder.Bias;
numHiddenUnits = size(recurrentWeights, 2);
```

```
hiddenState = zeros(numHiddenUnits, 1, 'like', dIX);cellState = zeros(numHiddenUnits,1,'like',dlX);
```
dlZ1 = lstm(dlZ,hiddenState,cellState,inputWeights,recurrentWeights,bias,'DataFormat','CBT');

```
% Output mode 'last' with masking.
minBatchSize = size(dLZ1, 2);dlZ = zeros(numHidden Units, miniBatchSize, 'like', dlZ1);
```

```
for n = 1: miniBatchSize
    t = sequenceLengths(n);dlZ(:,n) = dlZ1(:,n,t);
```
end

```
% Fully connect.
weights = parameters.fcEncoder.Weights;
bias = parameters.fcEncoder.Bias;
dlZ = fullyconnect(dlZ,weights,bias,'DataFormat','CB');
```
end

#### **Decoder Model Function**

The modelDecoder function, takes as input the model parameters, sequences of word indices, and the network state, and returns the decoded sequences.

Because the lstm function is *stateful* (when given a time series as input, the function propagates and updates the state between each time step) and that the embedding and fullyconnect functions are time-distributed by default (when given a time series as input, the functions operate on each time step independently), the modelDecoder function supports both sequence and single time-step inputs.

```
function [dlY, state] = modelDecoder(parameters,dlX, state)
% Embedding.
weights = parameters.emb.Weights;
dX = embedding(dlX, weights);
% LSTM.
inputWeights = parameters.lstmDecoder.InputWeights;
recurrentWeights = parameters.lstmDecoder.RecurrentWeights;
bias = parameters.lstmDecoder.Bias;
hiddenState = state.HiddenState;
cellState = state.CellState;
[dY, hiddenState, cellState] = lstm(dX, hiddenState, cellState, ... inputWeights,recurrentWeights,bias,'DataFormat','CBT');
state.HiddenState = hiddenState;
state.CellState = cellState;
% Fully connect.
```

```
weights = parameters.fcDecoder.Weights;
bias = parameters.fcDecoder.Bias;
dlY = fullyconnect(dlY,weights,bias,'DataFormat','CBT');
% Softmax.
dlY = softmax(dlY,'DataFormat','CBT');
```
#### **Model Gradients Function**

The modelGradients function that takes as input the model learnable parameters, the input data dlX, and a vector of sequence lengths for masking, and returns the gradients of the loss with respect to the learnable parameters and the corresponding loss.

To calculate the masked loss, the model gradients function uses the maskedCrossEntropy loss function, listed at the end of the example. To train the decoder to predict the next time-step of the sequence, specify the targets to be the input sequences shifted by one time-step.

To learn more about defining a model gradients function, see ["Define Model Gradients Function for](#page-2044-0) [Custom Training Loop" on page 17-189](#page-2044-0).

```
function [gradients, loss] = modelGradients(parameters,dlX,sequenceLengths)
```

```
% Model encoder.
dlZ = modelEncoder(parameters,dlX,sequenceLengths);
% Initialize LSTM state.
state = struct;
state.HiddenState = dlZ;
state.CellState = zeros(size(dlZ), 'like', dlZ);% Teacher forcing.
dlY = modelDecoder(parameters,dlX,state);
% Loss.
```

```
dlYPred = dlY(:,:,1:end-1);
dIT = dIX(:, :, ., 2:end);loss = mean(maskedCrossEntropy(dlYPred,dlT,sequenceLengths));
```

```
% Gradients.
gradients = dlgradient(loss,parameters);
```

```
% Normalize loss for plotting.
sequenceLength = size(dX,3);loss = loss / sequenceLength;
```
#### end

#### **Model Predictions Function**

The modelPredictions function returns the output scores of the decoder given the model parameters, decoder initial state, maximum sequence length, word encoding, start token, and minibatch size.

function dlY = modelDecoderPredictions(parameters,dlZ,maxLength,enc,startToken,miniBatchSize)

```
numObservations = size(dlZ,2);
```

```
numIterations = ceil(numObservations / miniBatchSize);
startTokenIdx = word2ind(enc,startToken);
vocabularySize = enc.NumWords;
dlY = zeros(vocabularySize,numObservations,maxLength,'like',dlZ);
% Loop over mini-batches.
for i = 1: num Iterations
     idxMiniBatch = (i-1)*miniBatchSize+1:min(i*miniBatchSize,numObservations);
   minBatchSize = numel(idxMiniBatch); % Initialize state.
     state = struct;
    state.HiddenState = dZ(:,idxMiniBatch); state.CellState = zeros(size(dlZ(:,idxMiniBatch)),'like',dlZ);
    % Initialize decoder input.
   decoderInput = dlarray(repmat(startTokenIdx, [1 miniBatchSize]), 'CBT');
    % Loop over time steps.
    for t = 1: maxLength
         % Predict next time step.
        [dlY(:,idxMiniBatch,t), state] = modelDecoder(parameters,decoderInput,state);
         % Closed loop generation.
        [-,idx] = max(dlY(:,idxMiniBatch,t));decoderInput = idx; end
end
```
#### **Masked Cross Entropy Loss Function**

The maskedCrossEntropy function calculates the loss between the specified input sequences and target sequences ignoring any time steps containing padding using the specified vector of sequence lengths.

```
function maskedLoss = maskedCrossEntropy(dlY,T,sequenceLengths)
numClasses = size(dlY, 1);miniBatchSize = size(dlY,2);
sequenceLength = size(dlY,3);maskedLoss = zeros(sequenceLength,miniBatchSize,'like',dlY);
for t = 1: sequence Length
   T1 = single(oneHot(T(:,:,t),numClasses)); mask = (t<=sequenceLengths)';
     maskedLoss(t,:) = mask .* crossentropy(dlY(:,:,t),T1,'DataFormat','CBT');
end
maskedLoss = sum(maskedLoss, 1);end
```
#### **Text Preprocessing Function**

The function preprocessText performs these steps:

- **1** Prepends and appends each input string with the specified start and stop tokens, respectively.
- **2** Tokenize the text using tokenizedDocument.

```
function documents = preprocessText(textData, startToken, stopToken)
```

```
% Add start and stop tokens.
textData = startToken + textData + stopToken;
```

```
% Tokenize the text.
documents = tokenizedDocument(textData,'CustomTokens',[startToken stopToken]);
```
end

#### **Embedding Function**

The embedding function maps sequences of indices to vectors using the given weights.

```
function Z = embedding(X, weights)
```

```
% Reshape inputs into a vector.
[N, T] = size(X, 2:3);X = reshape(X, N^*T, 1);
% Index into embedding matrix.
Z = weights(:, X);% Reshape outputs by separating out batch and sequence dimensions.
Z = reshape(Z, [], N, T);
```
end

#### **One-Hot Encoding Function**

The oneHot function converts an array of numeric indices to one-hot encoded vectors.

```
function oh = oneHot(idx, outputSize)
minBatchSize = numel(idx):
oh = zeros(outputSize,miniBatchSize);
for n = 1:miniBatchSize
   c = idx(n);oh(c, n) = 1;end
```
end

```
See Also
dlarray | dlfeval | dlgradient
```
# **More About**

- ["Define Custom Training Loops, Loss Functions, and Networks" on page 17-168](#page-2023-0)
- ["Define Text Encoder Model Function" on page 4-151](#page-504-0)
- ["Define Text Decoder Model Function" on page 4-158](#page-511-0)
# <span id="page-504-0"></span>**Define Text Encoder Model Function**

This example shows how to define a text encoder model function.

In the context of deep learning, an encoder is the part of a deep learning network that maps the input to some latent space. You can use these vectors for various tasks. For example,

- Classification by applying a softmax operation to the encoded data and using cross entropy loss.
- Sequence-to-sequence translation by using the encoded vector as a context vector.

#### **Load Data**

The file sonnets.txt contains all of Shakespeare's sonnets in a single text file.

Read the Shakespeare's Sonnets data from the file "sonnets.txt".

```
filename = "sonnets.txt";
textData = fileread(filename);
```
The sonnets are indented by two whitespace characters. Remove the indentations using replace and split the text into separate lines using the split function. Remove the header from the first nine elements and the short sonnet titles.

```
textData = replace(textData, " " " " "textData = split(textData,newline);
textData(1:9) = [];
textData(strlength(textData)<5) = [];
```
#### **Prepare Data**

Create a function that tokenizes and preprocesses the text data. The function preprocessText, listed at the end of the example, performs these steps:

- **1** Prepends and appends each input string with the specified start and stop tokens, respectively.
- **2** Tokenize the text using tokenizedDocument.

Preprocess the text data and specify the start and stop tokens "<start>" and "<stop>", respectively.

```
startToken = "<start>";
stopToken = "<stop>";
documents = preprocessText(textData,startToken,stopToken);
```
Create a word encoding object from the tokenized documents.

```
enc = wordEncoding(documents);
```
When training a deep learning model, the input data must be a numeric array containing sequences of a fixed length. Because the documents have different lengths, you must pad the shorter sequences with a padding value.

Recreate the word encoding to also include a padding token and determine the index of that token.

```
paddingToken = "<pad>";
newVocabulary = [enc.Vocabulary paddingToken];
enc = wordEncoding(newVocabulary);
paddingIdx = word2ind(enc,paddingToken)
```
 $paddingIdx = 3595$ 

#### **Initialize Model Parameters**

The goal of the encoder is to map sequences of word indices to vectors in some latent space.

Initialize the parameters for the following model.

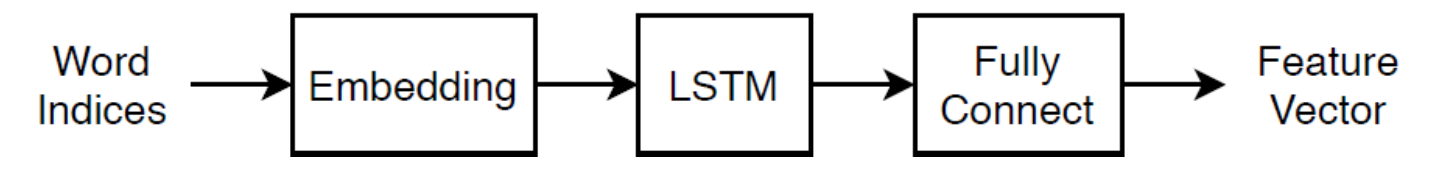

This model uses three operations:

- The embedding maps word indices in the range 1 though vocabularySize to vectors of dimension embeddingDimension, where vocabularySize is the number of words in the encoding vocabulary and embeddingDimension is the number of components learned by the embedding.
- The LSTM operation takes as input sequences of word vectors and outputs 1-by-numHiddenUnits vectors, where numHiddenUnits is the number of hidden units in the LSTM operation.
- The fully connected operation multiplies the input by a weight matrix adding bias and outputs vectors of size latentDimension, where latentDimension is the dimension of the latent space.

Specify the dimensions of the parameters.

```
embeddingDimension = 100;
numHiddenUnits = 150;
latentDimension = 50;
vocabularySize = enc.NumWords;
```
Create a struct for the parameters.

parameters = struct;

Initialize the weights of the embedding using the Gaussian using the initializeGaussian function which is attached to this example as a supporting file. Specify a mean of 0 and a standard deviation of 0.01. To learn more, see ["Gaussian Initialization" on page 17-257](#page-2112-0).

```
mu = 0:
sigma = 0.01;
parameters.emb.Weights = initializeGaussian([embeddingDimension vocabularySize],mu,sigma);
```
Initialize the learnable parameters for the encoder LSTM operation:

- Initialize the input weights with the Glorot initializer using the initializeGlorot function which is attached to this example as a supporting file. To learn more, see ["Glorot Initialization" on](#page-2109-0) [page 17-254.](#page-2109-0)
- Initialize the recurrent weights with the orthogonal initializer using the initializeOrthogonal function which is attached to this example as a supporting file. To learn more, see ["Orthogonal](#page-2113-0) [Initialization" on page 17-258.](#page-2113-0)

• Initialize the bias with the unit forget gate initializer using the initializeUnitForgetGate function which is attached to this example as a supporting file. To learn more, see ["Unit Forget](#page-2114-0) [Gate Initialization" on page 17-259](#page-2114-0).

The sizes of the learnable parameters depend on the size of the input. Because the inputs to the LSTM operation are sequences of word vectors from the embedding operation, the number of input channels is embeddingDimension.

- The input weight matrix has size 4\*numHiddenUnits-by-inputSize, where inputSize is the dimension of the input data.
- The recurrent weight matrix has size 4\*numHiddenUnits-by-numHiddenUnits.
- The bias vector has size 4\*numHiddenUnits-by-1.

```
sz = [4*numHiddenUnits embeddingDimension];
numOut = 4*numHiddenUnits;
numIn = embeddingDimension;
```

```
parameters.lstmEncoder.InputWeights = initializeGlorot(sz,numOut,numIn);
parameters.lstmEncoder.RecurrentWeights = initializeOrthogonal([4*numHiddenUnits numHiddenUnits]);
parameters.lstmEncoder.Bias = initializeUnitForgetGate(numHiddenUnits);
```
Initialize the learnable parameters for the encoder fully connected operation:

- Initialize the weights with the Glorot initializer.
- Initialize the bias with zeros using the initializeZeros function which is attached to this example as a supporting file. To learn more, see ["Zeros Initialization" on page 17-260](#page-2115-0).

The sizes of the learnable parameters depend on the size of the input. Because the inputs to the fully connected operation are the outputs of the LSTM operation, the number of input channels is numHiddenUnits. To make the fully connected operation output vectors with size latentDimension, specify an output size of latentDimension.

- The weights matrix has size outputSize-by-inputSize, where outputSize and inputSize correspond to the output and input dimensions, respectively.
- The bias vector has size outputSize-by-1.

```
sz = [latentDimension numHiddenUnits];
numOut = latentDimension;
numIn = numHiddenUnits;
```
parameters.fcEncoder.Weights = initializeGlorot(sz,numOut,numIn); parameters.fcEncoder.Bias = initializeZeros([latentDimension 1]);

# **Define Model Encoder Function**

Create the function modelEncoder, listed in the Encoder Model Function on page 4-0 section of the example, that computes the output of the encoder model. The modelEncoder function, takes as input sequences of word indices, the model parameters, and the sequence lengths, and returns the corresponding latent feature vector.

#### **Prepare Mini-Batch of Data**

To train the model using a custom training loop, you must iterate over mini-batches of data and convert it into the format required for the encoder model and the model gradients functions. This section of the example illustrates the steps needed for preparing a mini-batch of data inside the custom training loop.

Prepare an example mini-batch of data. Select a mini-batch of 32 documents from documents. This represents the mini-batch of data used in an iteration of a custom training loop.

```
miniBatchSize = 32;
idx = 1:miniBatchSize;
documentsBatch = documents(int);
```
Convert the documents to sequences using the doc2sequence function and specify to right-pad the sequences with the word index corresponding to the padding token.

```
X = doc2sequence(enc,documentsBatch, ...
     'PaddingDirection','right', ...
     'PaddingValue',paddingIdx);
```
The output of the doc2sequence function is a cell array, where each element is a row vector of word indices. Because the encoder model function requires numeric input, concatenate the rows of the data using the cat function and specify to concatenate along the first dimension. The output has size miniBatchSize-by-sequenceLength, where sequenceLength is the length of the longest sequence in the mini-batch.

```
X = cat(1,X\{:\});
size(X)
ans = 1×2
     32 14
```
Convert the data to a dlarray with format 'BTC' (batch, time, channel). The software automatically rearranges the output to have format 'CTB' so the output has size 1-by-miniBatchSize-bysequenceLength.

```
dX = d\text{larray}(X, 'BTC');
size(dlX)
ans = 1×3
      1 32 14
```
For masking, calculate the unpadded sequence lengths of the input data using the doclength function with the mini-batch of documents as input.

sequenceLengths = doclength(documentsBatch);

This code snippet shows an example of preparing a mini-batch in a custom training loop.

```
iteration = 0;
% Loop over epochs.
for epoch = 1:numEpochs % Loop over mini-batches.
    for i = 1: numIterationsPerEpoch
```

```
iteration = iteration + 1;
     % Read mini-batch.
     idx = (i-1)*miniBatchSize+1:i*miniBatchSize;
    documentsBatch = documents(idx); % Convert to sequences.
    X = doc2sequence(enc, documentsBatch, ... 'PaddingDirection','right', ...
         'PaddingValue',paddingIdx);
    X = cat(1,X{:});
     % Convert to dlarray.
    dX = d\text{larray}(X, 'BTC');
     % Calculate sequence lengths.
    sequenceLengths = doclength(documentsBatch);
     % Evaluate model gradients.
     % ...
     % Update learnable parameters.
    \% ...
 end
```
## **Use Model Function in Model Gradients Function**

When training a deep learning model with a custom training loop, you must calculate the gradients of the loss with respect to the learnable parameters. This calculation depends on the output of a forward pass of the model function.

To perform a forward pass of the encoder, use the modelEncoder function directly with the parameters, data, and sequence lengths as input. The output is a latentDimension-byminiBatchSize matrix.

```
dlZ = modelEncoder(parameters,dlX,sequenceLengths);
size(dlZ)
ans = 1×2
    50 32
```
This code snippet shows an example of using a model encoder function inside the model gradients function.

function gradients = modelGradients(parameters,dlX,sequenceLengths)

dlZ = modelEncoder(parameters,dlX,sequenceLengths);

```
 % Calculate loss.
 % ...
 % Calculate gradients.
 % ...
```
end

This code snippet shows an example of evaluating the model gradients in a custom training loop.

```
iteration = 0:
% Loop over epochs.
for epoch = 1:numEpochs % Loop over mini-batches.
    for i = 1: numIterationsPerEpoch
        iteration = iteration + 1;
         % Prepare mini-batch.
         % ...
         % Evaluate model gradients.
         gradients = dlfeval(@modelGradients, parameters, dlX, sequenceLengths);
         % Update learnable parameters.
        [parameters,trailingAvg,trailingAvgSq] = adamupdate(parameters,gradients, ...
             trailingAvg,trailingAvgSq,iteration);
     end
```
#### end

#### **Encoder Model Function**

The modelEncoder function, takes as input the model parameters, sequences of word indices, and the sequence lengths, and returns the corresponding latent feature vector.

Because the input data contains padded sequences of different lengths, the padding can have adverse effects on loss calculations. For the LSTM operation, instead of returning the output of the last time step of the sequence (which likely corresponds to the LSTM state after processing lots of padding values), determine the actual last time step given by the sequenceLengths input.

function  $dZ = modelEncoder(parameters, dX, sequenceLengths)$ 

```
% Embedding.
weights = parameters.emb.Weights;
dZ = embed(dX, weights);
% LSTM.
inputWeights = parameters.lstmEncoder.InputWeights;
recurrentWeights = parameters.lstmEncoder.RecurrentWeights;
bias = parameters.lstmEncoder.Bias;
numHiddenUnits = size(recurrentWeights, 2);
hiddenState = zeros(numHiddenUnits, 1, 'like', dIX);cellState = zeros(numHiddenUnits, 1, 'like', dIX);dlZ1 = lstm(dlZ,hiddenState,cellState,inputWeights,recurrentWeights,bias);
% Output mode 'last' with masking.
miniBatchSize = size(dlZ1,2);
dlZ = zeros(numHiddenUnits,miniBatchSize,'like',dlZ1);
dlZ = dlarray(dlZ, 'CB');
```

```
for n = 1: miniBatchSize
     t = sequenceLengths(n);
    dlZ(:,n) = dlZ1(:,n,t);
```

```
end
```

```
% Fully connect.
weights = parameters.fcEncoder.Weights;
bias = parameters.fcEncoder.Bias;
dlZ = fullyconnect(dlZ,weights,bias);
```
## **Preprocessing Function**

The function preprocessText performs these steps:

- **1** Prepends and appends each input string with the specified start and stop tokens, respectively.
- **2** Tokenize the text using tokenizedDocument.

```
function documents = preprocessText(textData,startToken,stopToken)
```

```
% Add start and stop tokens.
textData = startToken + textData + stopToken;
```

```
% Tokenize the text.
documents = tokenizedDocument(textData,'CustomTokens',[startToken stopToken]);
```
end

```
See Also
```
dlarray | dlfeval | dlgradient

# **More About**

- ["Define Custom Training Loops, Loss Functions, and Networks" on page 17-168](#page-2023-0)
- • ["Generate Text Using Autoencoders" on page 4-138](#page-491-0)
- ["Define Text Decoder Model Function" on page 4-158](#page-511-0)

# <span id="page-511-0"></span>**Define Text Decoder Model Function**

This example shows how to define a text decoder model function.

In the context of deep learning, a decoder is the part of a deep learning network that maps a latent vector to some sample space. You can use decode the vectors for various tasks. For example,

- Text generation by initializing a recurrent network with the encoded vector.
- Sequence-to-sequence translation by using the encoded vector as a context vector.
- Image captioning by using the encoded vector as a context vector.

## **Load Data**

Load the encoded data from sonnetsEncoded.mat. This MAT file contains the word encoding, a mini-batch of sequences dlX, and the corresponding encoded data dlZ output by the encoder used in the example ["Define Text Encoder Model Function" on page 4-151](#page-504-0).

```
s = load("sonnetsEncoded.mat");
enc = s.enc;
dX = s.dX;dZ = s.dLZ;
```
[latentDimension,miniBatchSize] = size(dlZ,1:2);

# **Initialize Model Parameters**

The goal of the decoder is to generate sequences given some initial input data and network state.

Initialize the parameters for the following model.

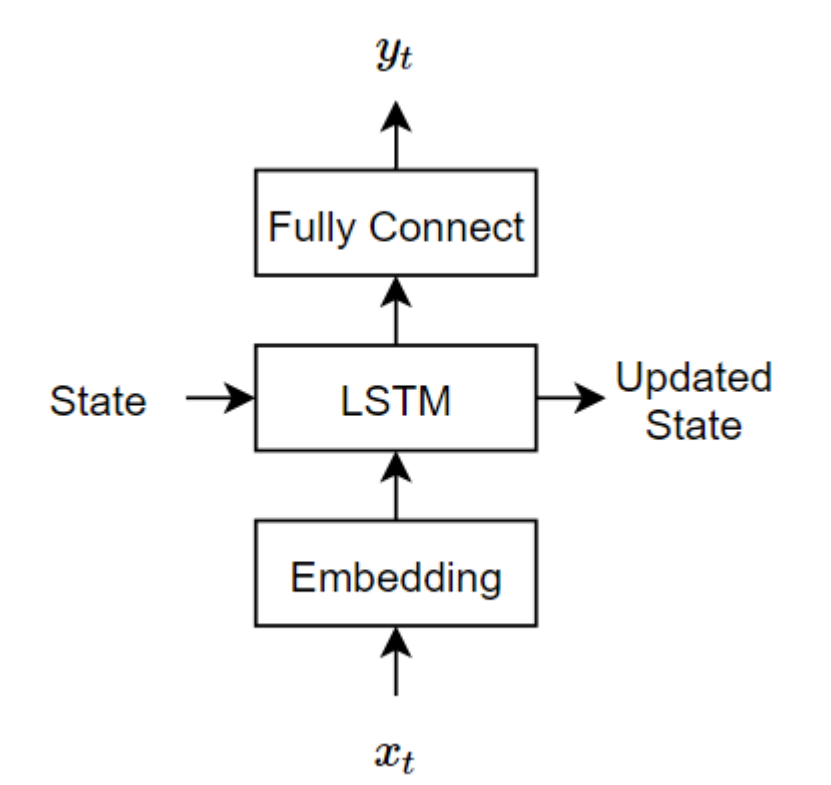

The decoder reconstructs the input using an LSTM initialized the encoder output. For each time step, the decoder predicts the next time step and uses the output for the next time-step predictions. Both the encoder and the decoder use the same embedding.

This model uses three operations:

- The embedding maps word indices in the range 1 though vocabularySize to vectors of dimension embeddingDimension, where vocabularySize is the number of words in the encoding vocabulary and embeddingDimension is the number of components learned by the embedding.
- The LSTM operation takes as input a single word vector and outputs 1-by-numHiddenUnits vector, where numHiddenUnits is the number of hidden units in the LSTM operation. The initial state of the LSTM network (the state at the first time-step) is the encoded vector, so the number of hidden units must match the latent dimension of the encoder.
- The fully connected operation multiplies the input by a weight matrix adding bias and outputs vectors of size vocabularySize.

Specify the dimensions of the parameters. The embedding sizes must match the encoder.

```
embeddingDimension = 100;
vocabularySize = enc.NumWords;
numHiddenUnits = latentDimension;
```
Create a struct for the parameters.

parameters = struct;

Initialize the weights of the embedding using the Gaussian using the initializeGaussian function which is attached to this example as a supporting file. Specify a mean of 0 and a standard deviation of 0.01. To learn more, see ["Gaussian Initialization" on page 17-257](#page-2112-0).

```
mu = 0:
sigma = 0.01;
parameters.emb.Weights = initializeGaussian([embeddingDimension vocabularySize],mu,sigma);
```
Initialize the learnable parameters for the decoder LSTM operation:

- Initialize the input weights with the Glorot initializer using the initializeGlorot function which is attached to this example as a supporting file. To learn more, see ["Glorot Initialization" on](#page-2109-0) [page 17-254.](#page-2109-0)
- Initialize the recurrent weights with the orthogonal initializer using the initializeOrthogonal function which is attached to this example as a supporting file. To learn more, see ["Orthogonal](#page-2113-0) [Initialization" on page 17-258.](#page-2113-0)
- Initialize the bias with the unit forget gate initializer using the initializeUnitForgetGate function which is attached to this example as a supporting file. To learn more, see ["Unit Forget](#page-2114-0) [Gate Initialization" on page 17-259](#page-2114-0).

The sizes of the learnable parameters depend on the size of the input. Because the inputs to the LSTM operation are sequences of word vectors from the embedding operation, the number of input channels is embeddingDimension.

• The input weight matrix has size  $4*$ numHiddenUnits-by-inputSize, where inputSize is the dimension of the input data.

- The recurrent weight matrix has size 4\*numHiddenUnits-by-numHiddenUnits.
- The bias vector has size 4\*numHiddenUnits-by-1.

```
sz = [4*numHiddenUnits embeddingDimension];
numOut = 4*numHiddenUnits;numIn = embeddingDimension;
```

```
parameters.lstmDecoder.InputWeights = initializeGlorot(sz,numOut,numIn);
parameters.lstmDecoder.RecurrentWeights = initializeOrthogonal([4*numHiddenUnits numHiddenUnits]);
parameters.lstmDecoder.Bias = initializeUnitForgetGate(numHiddenUnits);
```
Initialize the learnable parameters for the encoder fully connected operation:

- Initialize the weights with the Glorot initializer.
- Initialize the bias with zeros using the initializeZeros function which is attached to this example as a supporting file. To learn more, see ["Zeros Initialization" on page 17-260](#page-2115-0).

The sizes of the learnable parameters depend on the size of the input. Because the inputs to the fully connected operation are the outputs of the LSTM operation, the number of input channels is numHiddenUnits. To make the fully connected operation output vectors with size latentDimension, specify an output size of latentDimension.

- The weights matrix has size outputSize-by-inputSize, where outputSize and inputSize correspond to the output and input dimensions, respectively.
- The bias vector has size outputSize-by-1.

To make the fully connected operation output vectors with size vocabularySize, specify an output size of vocabularySize.

```
inputSize = numHiddenUnits;
outputSize = vocabularySize;
parameters.fcDecoder.Weights = dlarray(randn(outputSize,inputSize,'single'));
parameters.fcDecoder.Bias = dlarray(zeros(outputSize,1,'single'));
```
#### **Define Model Decoder Function**

Create the function modelDecoder, listed in the Decoder Model Function on page 4-0 section of the example, that computes the output of the decoder model. The modelDecoder function, takes as input sequences of word indices, the model parameters, and the sequence lengths, and returns the corresponding latent feature vector.

#### **Use Model Function in Model Gradients Function**

When training a deep learning model with a custom training loop, you must calculate the gradients of the loss with respect to the learnable parameters. This calculation depends on the output of a forward pass of the model function.

There are two common approaches to generating text data with a decoder:

- **1** Closed loop For each time step, make predictions using the previous prediction as input.
- **2** Open loop For each time step, make predictions using inputs from an external source (for example, training targets).

#### **Closed Loop Generation**

Closed loop generation is when the model generates data one time-step at a time and uses the previous prediction as input for the next prediction. Unlike open loop generation, this process does not require any input between predictions and is best suited for scenarios without supervision. For example, a language translation model that generates output text in one go.

To use closed loop

Initialize the hidden state of the LSTM network with the encoder output dlZ.

```
state = struct;
state.HiddenState = dlZ;
state.CellState = zeros(size(dlZ), 'like', dlZ);
```
For the first time step, use an array of start tokens as input for the decoder. For simplicity, extract an array of start tokens from the first time-step of the training data.

 $decoderInput = dX(:,:,1);$ 

Preallocate the decoder output to have size numClasses-by-miniBatchSize-by-sequenceLength with the same datatype as dlX, where sequenceLength is the desired length of the generation, for example, the length of the training targets. For this example, specify a sequence length of 16.

```
search = 16;
dlY = zeros(vocabularySize,miniBatchSize,sequenceLength,'like',dlX);
dY = d\text{larray}(dY, 'CBT');
```
For each time step, predict the next time step of the sequence using the modelDecoder function. After each prediction, find the indices corresponding to the maximum values of the decoder output and use these indices as the decoder input for the next time step.

```
for t = 1: sequence Length
    [dY(:,:,t), state] = modelDecoder(parameters, decoderInput, state);[-,idx] = max(dlY(:,:,t));decoderInput = idx;end
```
The output is a vocabularySize-by-miniBatchSize-by-sequenceLength array.

size(dlY)

ans = *1×3* 3595 32 16

This code snippet shows an example of performing closed loop generation in a model gradients function.

```
function gradients = modelGradients(parameters,dlX,sequenceLengths)
```

```
 % Encode input.
dlZ = modelEncoder(parameters,dlX, sequenceLengths);
 % Initialize LSTM state.
 state = struct;
 state.HiddenState = dlZ;
state.CellState = zeros(size(dlZ), 'like', dlZ); % Initialize decoder input.
```

```
decoderInput = dIX(:,:,1); % Closed loop prediction.
sequenceLength = size(dX,3);dlY = zeros(numClasses, miniBatchSize, sequenceLength, 'like',dlX);
for t = 1: sequence Length
    [dY(:,:,t), state] = modelDecoder(parameters, decoderInput, state);[-, idx] = max(dlY(:,:,t));decoderInput = idx; end
 % Calculate loss.
 % ...
 % Calculate gradients.
 % ...
```
## **Open Loop Generation: Teacher Forcing**

When training with closed loop generation, predicting the most likely word for each step in the sequence can lead to suboptimal results. For example, in an image captioning workflow, if the decoder predicts the first word of a caption is "a" when given an image of an elephant, then the probability of predicting "elephant" for the next word becomes much more unlikely because of the extremely low probability of the phrase "a elephant" appearing in English text.

To help the network converge faster, you can use *teacher forcing:* use the target values as input to the decoder instead of the previous predictions. Using teacher forcing helps the network to learn characteristics from the later time steps of the sequences without having to wait for the network to correctly generate the earlier time steps of the sequences.

To perform teacher forcing, use the modelEncoder function directly with the target sequence as input.

Initialize the hidden state of the LSTM network with the encoder output dlZ.

```
state = struct;
state.HiddenState = dlZ;
state.CellState = zeros(size(dlZ),'like',dlZ);
```
Make predictions using the target sequence as input.

dlY = modelDecoder(parameters,dlX,state);

The output is a vocabularySize-by-miniBatchSize-by-sequenceLength array, where sequenceLength is the length of the input sequences.

size(dlY) ans = *1×3* 3595 32 14

This code snippet shows an example of performing teacher forcing in a model gradients function.

```
function gradients = modelGradients(parameters,dlX,sequenceLengths)
     % Encode input.
    dlZ = modelEncoder(parameters,dlX,dlZ);
    % Initialize LSTM state.
     state = struct;
     state.HiddenState = dlZ;
     state.CellState = zeros(size(dlZ),'like',dlZ);
    % Teacher forcing.
   dY = modelDecoder(parameters, dX, state); % Calculate loss.
   \% ...
    % Calculate gradients.
    % ...
```
#### **Decoder Model Function**

The modelDecoder function, takes as input the model parameters, sequences of word indices, and the network state, and returns the decoded sequences.

Because the lstm function is *stateful* (when given a time series as input, the function propagates and updates the state between each time step) and that the embed and fullyconnect functions are time-distributed by default (when given a time series as input, the functions operate on each time step independently), the modelDecoder function supports both sequence and single time-step inputs.

```
function [dY, state] = modelDecoder(parameters, dX, state)
```

```
% Embedding.
weights = parameters.emb.Weights;
dX = embed(dX, weights);
% LSTM.
inputWeights = parameters.lstmDecoder.InputWeights;
recurrentWeights = parameters.lstmDecoder.RecurrentWeights;
bias = parameters.lstmDecoder.Bias;
hiddenState = state.HiddenState;
cellState = state.CellState;
[dlY,hiddenState,cellState] = lstm(dlX,hiddenState,cellState, ...
    inputWeights, recurrentWeights, bias);
state.HiddenState = hiddenState;
state.CellState = cellState;
% Fully connect. 
weights = parameters.fcDecoder.Weights;
bias = parameters.fcDecoder.Bias;
dlY = fullyconnect(dlY,weights,bias);
```
# **See Also**

dlarray | dlfeval | dlgradient

# **More About**

- ["Define Custom Training Loops, Loss Functions, and Networks" on page 17-168](#page-2023-0)
- • ["Generate Text Using Autoencoders" on page 4-138](#page-491-0)
- ["Define Text Encoder Model Function" on page 4-151](#page-504-0)

# **Sequence-to-Sequence Translation Using Attention**

This example shows how to convert decimal strings to Roman numerals using a recurrent sequenceto-sequence encoder-decoder model with attention.

Recurrent encoder-decoder models have proven successful at tasks like abstractive text summarization and neural machine translation. The model consists of an *encoder* which typically processes input data with a recurrent layer such as LSTM, and a *decoder* which maps the encoded input into the desired output, typically with a second recurrent layer. Models that incorporate *attention mechanisms* into the models allows the decoder to focus on parts of the encoded input while generating the translation.

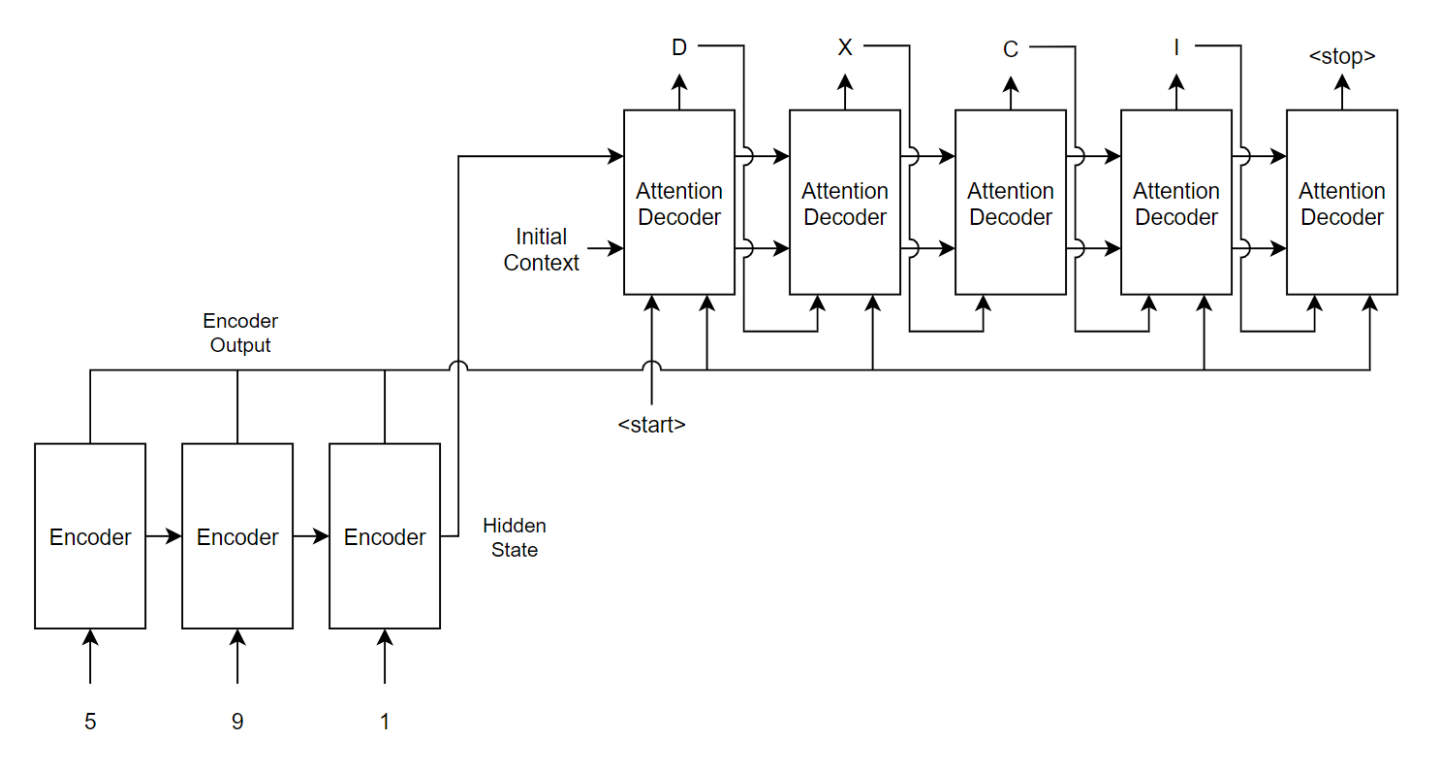

For the encoder model, this example uses a simple network consisting of an embedding followed by two LSTM operations. Embedding is a method of converting categorical tokens into numeric vectors.

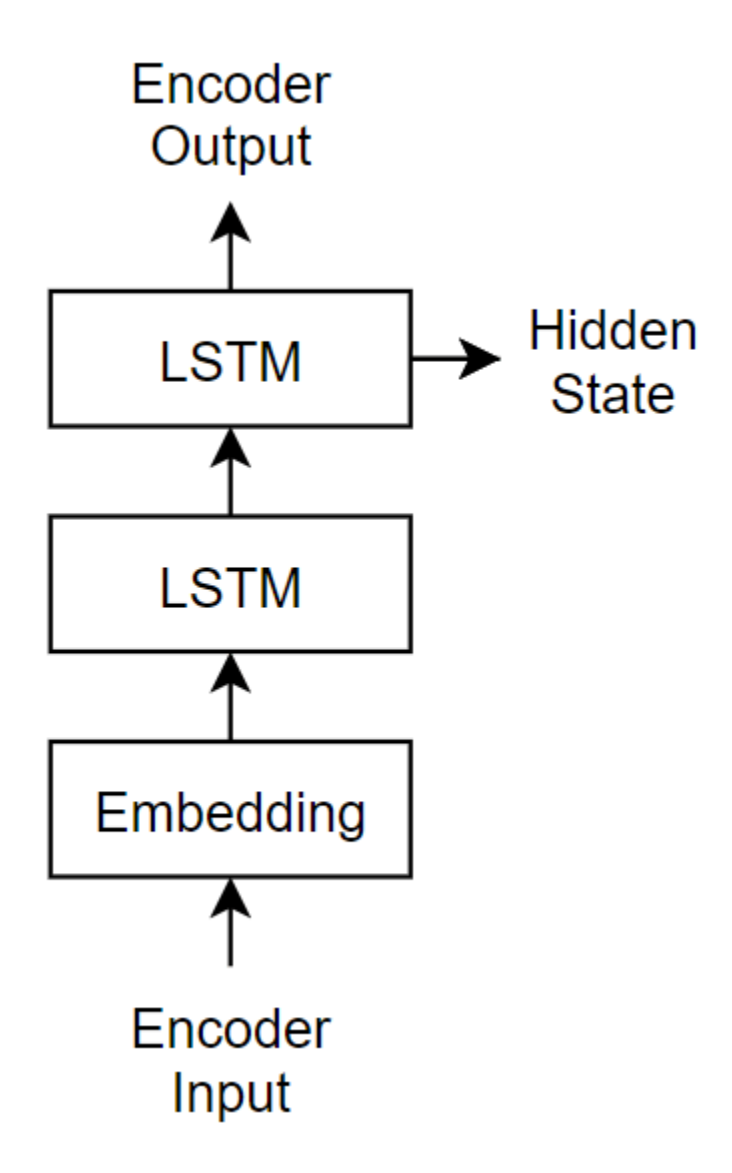

For the decoder model, this example uses a network very similar to the encoder that contains two LSTMs. However, an important difference is that the decoder contains an attention mechanism. The attention mechanism allows the decoder to *attend* to specific parts of the encoder output.

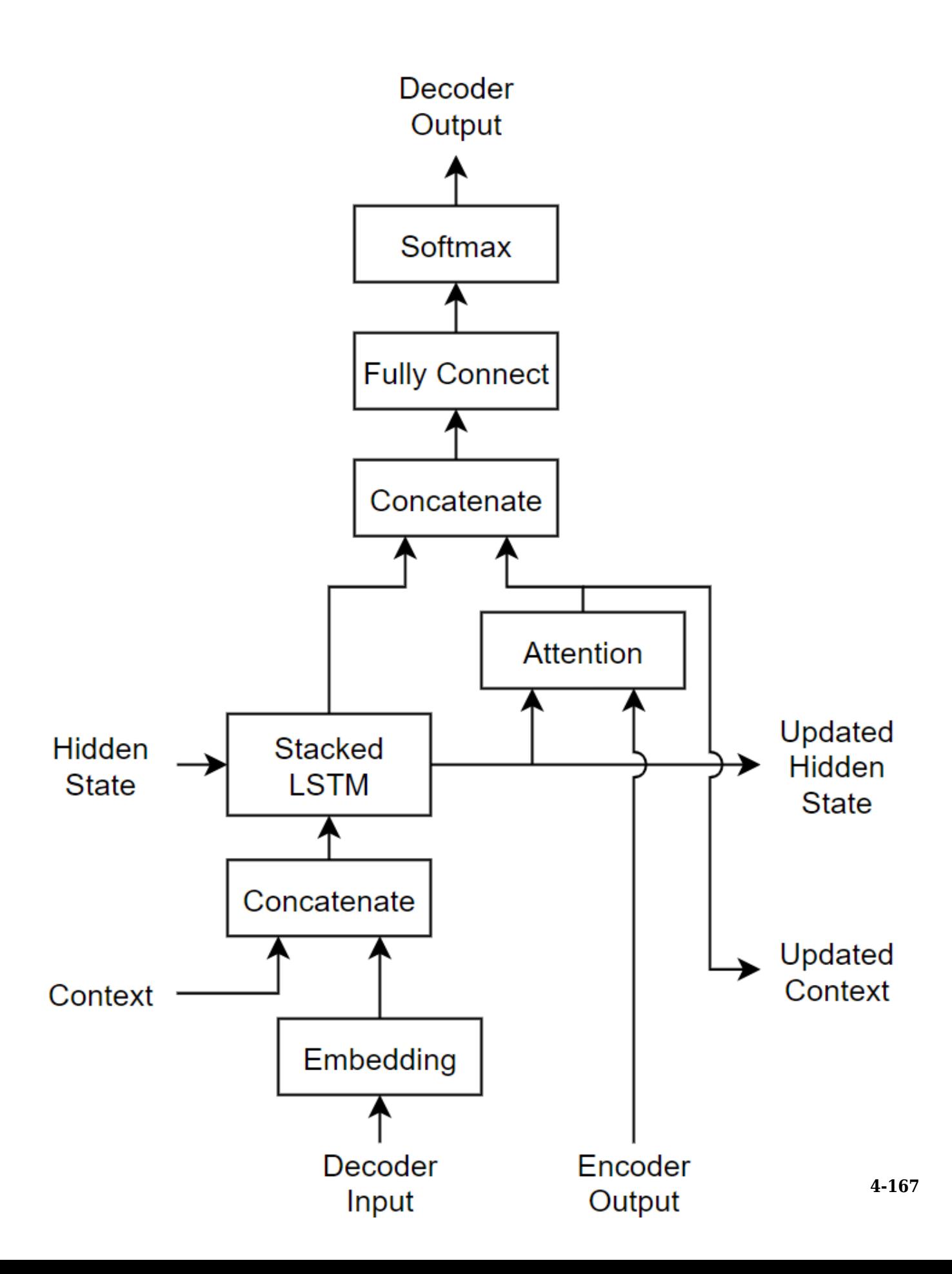

#### **Load Training Data**

Download the decimal-Roman numeral pairs from "romanNumerals.csv"

```
filename = fullfile("romanNumerals.csv");
options = detectImportOptions(filename, ...
     'TextType','string', ...
     'ReadVariableNames',false);
options.VariableNames = ["Source" "Target"];
options.VariableTypes = ["string" "string"];
```

```
data = readtable(filename,options);
```
Split the data into training and test partitions containing 50% of the data each.

```
idx = random(m(size(data, 1), 500);dataTrain = data(idx, :);dataTest = data;
dataTest(idx,:) = [];
```
View some of the decimal-Roman numeral pairs.

#### head(dataTrain)

ans=*8×2 table* Source Target "437" "CDXXXVII"<br>"431" "CDXXXI" "431" "CDXXXI"<br>"102" "CII" "102" "CII" "862" "DCCCLXII"<br>"738" "DCCXXXVII "738" "DCCXXXVIII" "527" "DXXVII"<br>"401" "CDI" "401"<br>"184" "CLXXXIV"

#### **Preprocess Data**

Preprocess the text data using the transformText function, listed at the end of the example. The transformText function preprocesses and tokenizes the input text for translation by splitting the text into characters and adding start and stop tokens. To translate text by splitting the text into words instead of characters, skip the first step.

```
startToken = "<start>";
stopToken = "<stop>";
strSource = dataTrain{:}1;documentsSource = transformText(strSource,startToken,stopToken);
```
Create a wordEncoding object that maps tokens to a numeric index and vice-versa using a vocabulary.

encSource = wordEncoding(documentsSource);

Using the word encoding, convert the source text data to numeric sequences.

```
sequencesSource = doc2sequence(encSource, documentsSource,'PaddingDirection','none');
```
Convert the target data to sequences using the same steps.

```
strTarget = dataTrain{:.2}:documentsTarget = transformText(strTarget,startToken,stopToken);
encTarget = wordEncoding(documentsTarget);
sequencesTarget = doc2sequence(encTarget, documentsTarget,'PaddingDirection','none');
```
Sort the sequences by length. Training with the sequences sorted by increasing sequence length results in batches with sequences of approximately the same sequence length and ensures smaller sequence batches are used to update the model before longer sequence batches.

```
sequenceLengths = cellfun(@(sequence) size(sequence,2), sequencesSource);
[-,idx] = sort(sequencedengths);sequencesSource = sequencesSource(idx);
sequencesTarget = sequencesTarget(idx);
```
Create arrayDatastore objects containing the source and target data and combine them using the combine function.

```
sequencesSourceDs = arrayDatastore(sequencesSource,'OutputType','same');
sequencesTargetDs = arrayDatastore(sequencesTarget,'OutputType','same');
```
sequencesDs = combine(sequencesSourceDs, sequencesTargetDs);

#### **Initialize Model Parameters**

Initialize the model parameters. for both the encoder and decoder, specify an embedding dimension of 128, two LSTM layers with 200 hidden units, and dropout layers with random dropout with probability 0.05.

embeddingDimension = 128; numHiddenUnits = 200;  $\text{dropout} = 0.05;$ 

#### **Initialize Encoder Model Parameters**

Initialize the weights of the encoding embedding using the Gaussian using the initializeGaussian function which is attached to this example as a supporting file. Specify a mean of 0 and a standard deviation of 0.01. To learn more, see ["Gaussian Initialization" on page 17-](#page-2112-0) [257](#page-2112-0).

```
invutsize = encSource.Numbords + 1;
sz = [embeddingDimension inputSize];mu = 0;
sigma = 0.01;
parameters.encoder.emb.Weights = initializeGaussian(sz,mu,sigma);
```
Initialize the learnable parameters for the encoder LSTM operations:

- Initialize the input weights with the Glorot initializer using the initializeGlorot function which is attached to this example as a supporting file. To learn more, see ["Glorot Initialization" on](#page-2109-0) [page 17-254.](#page-2109-0)
- Initialize the recurrent weights with the orthogonal initializer using the initializeOrthogonal function which is attached to this example as a supporting file. To learn more, see ["Orthogonal](#page-2113-0) [Initialization" on page 17-258.](#page-2113-0)

• Initialize the bias with the unit forget gate initializer using the initializeUnitForgetGate function which is attached to this example as a supporting file. To learn more, see ["Unit Forget](#page-2114-0) [Gate Initialization" on page 17-259](#page-2114-0).

Initialize the learnable parameters for the first encoder LSTM operation.

```
sz = [4*numHiddenUnits embeddingDimension];
numOut = 4*numHiddenUnits;numIn = embeddingDimension;
```

```
parameters.encoder.lstm1.InputWeights = initializeGlorot(sz,numOut,numIn);
parameters.encoder.lstm1.RecurrentWeights = initializeOrthogonal([4*numHiddenUnits numHiddenUnits]);
parameters.encoder.lstm1.Bias = initializeUnitForgetGate(numHiddenUnits);
```
Initialize the learnable parameters for the second encoder LSTM operation.

```
sz = [4*numHiddenUnits numHiddenUnits];
numOut = 4*numHiddenUnits;
numIn = numHiddenUnits;
```

```
parameters.encoder.lstm2.InputWeights = initializeGlorot(sz,numOut,numIn);
parameters.encoder.lstm2.RecurrentWeights = initializeOrthogonal([4*numHiddenUnits numHiddenUnit
parameters.encoder.lstm2.Bias = initializeUnitForgetGate(numHiddenUnits);
```
#### **Initialize Decoder Model Parameters**

Initialize the weights of the encoding embedding using the Gaussian using the initializeGaussian function. Specify a mean of 0 and a standard deviation of 0.01.

```
outputSize = encTarget.NumWords + 1;sz = [embeddingDimension outputSize];
mu = 0:
siama = 0.01;
parameters.decoder.emb.Weights = initializeGaussian(sz,mu,sigma);
```
Initialize the weights of the attention mechanism using the Glorot initializer using the initializeGlorot function.

```
sz = [numHiddenUnits numHiddenUnits];
numOut = numHiddenUnits;
numIn = numHiddenUnits;
parameters.decoder.attn.Weights = initializeGlorot(sz,numOut,numIn);
```
Initialize the learnable parameters for the decoder LSTM operations:

- Initialize the input weights with the Glorot initializer using the initializeGlorot function.
- Initialize the recurrent weights with the orthogonal initializer using the initializeOrthogonal function.
- Initialize the bias with the unit forget gate initializer using the initializeUnitForgetGate function.

Initialize the learnable parameters for the first decoder LSTM operation.

```
sz = [4*numHiddenUnits embeddingDimension+numHiddenUnits];
numOut = 4*numHiddenUnits;numIn = embeddingDimension + numHiddenUnits;
```

```
parameters.decoder.lstm1.InputWeights = initializeGlorot(sz,numOut,numIn);
parameters.decoder.lstm1.RecurrentWeights = initializeOrthogonal([4*numHiddenUnits numHiddenUnit
parameters.decoder.lstm1.Bias = initializeUnitForgetGate(numHiddenUnits);
```
Initialize the learnable parameters for the second decoder LSTM operation.

```
sz = [4*numHiddenUnits numHiddenUnits];
numOut = 4*numHiddenUnits;
numIn = numHiddenUnits:
parameters.decoder.lstm2.InputWeights = initializeGlorot(sz,numOut,numIn);
parameters.decoder.lstm2.RecurrentWeights = initializeOrthogonal([4*numHiddenUnits numHiddenUnits]);
parameters.decoder.lstm2.Bias = initializeUnitForgetGate(numHiddenUnits);
```
Initialize the learnable parameters for the decoder fully connected operation:

- Initialize the weights with the Glorot initializer.
- Initialize the bias with zeros using the initializeZeros function which is attached to this example as a supporting file. To learn more, see ["Zeros Initialization" on page 17-260](#page-2115-0).

```
sz = [outputSize 2*numHiddenUnits];
numOut = outputSize;
numIn = 2*numHidden Units;
```
parameters.decoder.fc.Weights = initializeGlorot(sz,numOut,numIn); parameters.decoder.fc.Bias = initializeZeros([outputSize 1]);

### **Define Model Functions**

Create the functions modelEncoder and modelDecoder, listed at the end of the example, that compute the outputs of the encoder and decoder models, respectively.

The modelEncoder function, listed in the Encoder Model Function on page 4-0 section of the example, takes the input data, the model parameters, the optional mask that is used to determine the correct outputs for training and returns the model outputs and the LSTM hidden state.

The modelDecoder function, listed in the Decoder Model Function on page 4-0 section of the example, takes the input data, the model parameters, the context vector, the LSTM initial hidden state, the outputs of the encoder, and the dropout probability and outputs the decoder output, the updated context vector, the updated LSTM state, and the attention scores.

### **Define Model Gradients Function**

Create the function modelGradients, listed in the Model Gradients Function on page 4-0 section of the example, that takes the encoder and decoder model parameters, a mini-batch of input data and the padding masks corresponding to the input data, and the dropout probability and returns the gradients of the loss with respect to the learnable parameters in the models and the corresponding loss.

#### **Specify Training Options**

Train with a mini-batch size of 32 for 75 epochs with a learning rate of 0.002.

```
miniBatchSize = 32;
numEpochs = 75;
learnRate = 0.002;
```
Initialize the options from Adam.

 $gradientDecavFactor = 0.9$ ; squaredGradientDecayFactor = 0.999;

#### **Train Model**

Train the model using a custom training loop. Use minibatchqueue to process and manage minibatches of images during training. For each mini-batch:

- Use the custom mini-batch preprocessing function preprocessMiniBatch (defined at the end of this example) to find the lengths of all sequence in the mini-batch and pad the sequences to the same length as the longest sequence, for the source and target sequences, respectively.
- Permute the second and third dimensions of the padded sequences.
- Return the mini-batch variables unformatted dlarray objects with underlying data type single. All other outputs are arrays of data type single.
- Train on a GPU if one is available. Return all mini-batch variables on the GPU if one is available. Using a GPU requires Parallel Computing Toolbox™ and a supported GPU device. For information on supported devices, see GPU Support by Release.

The minibatchqueue object returns four output arguments for each mini-batch: the source sequences, the target sequences, the lengths of all source sequences in the mini-batch, and the sequence mask of the target sequences.

```
numMiniBatchOutputs = 4;
```

```
mbq = minibatchqueue(sequencesDs,numMiniBatchOutputs,...
     'MiniBatchSize',miniBatchSize,...
    'MiniBatchFcn', @(x,t) preprocessMiniBatch(x,t,inputSize,outputSize));
```
Initialize the training progress plot.

```
figure
lineLossTrain = animatedline('Color', [0.85 0.325 0.098]);ylim([0 inf])
xlabel("Iteration")
ylabel("Loss")
grid on
```
Initialize the values for the adamupdate function.

```
trailingAvg = [];
trailingAvgSq = [];
```
Train the model. For each mini-batch:

- Read a mini-batch of padded sequences.
- Compute loss and gradients.
- Update the encoder and decoder model parameters using the adamupdate function.
- Update the training progress plot.

 $iteration = 0$ :  $start = tic;$ 

```
% Loop over epochs.
for epoch = 1:numEpochs reset(mbq);
     % Loop over mini-batches.
     while hasdata(mbq)
        iteration = iteration +1;
        [dlX, T, sequenceLengthsSource, maskSequenceTarget] = next(mbq);
         % Compute loss and gradients.
        [gradients,loss] = dlfeval(@modelGradients,parameters,dlX,T,sequenceLengthsSource,...
             maskSequenceTarget,dropout);
         % Update parameters using adamupdate.
        [parameters, trainingAvg, triallingAvgq\ = adamupdate(parameters, gradients, trailingAvg, tra])iteration, learnRate, gradientDecayFactor, squaredGradientDecayFactor);
         % Display the training progress.
        D = duration(0, 0, toc(start), 'Format', 'hh:mm:ss');
        addpoints(lineLossTrain,iteration,double(gather(loss)))
         title("Epoch: " + epoch + ", Elapsed: " + string(D))
         drawnow
     end
end
```
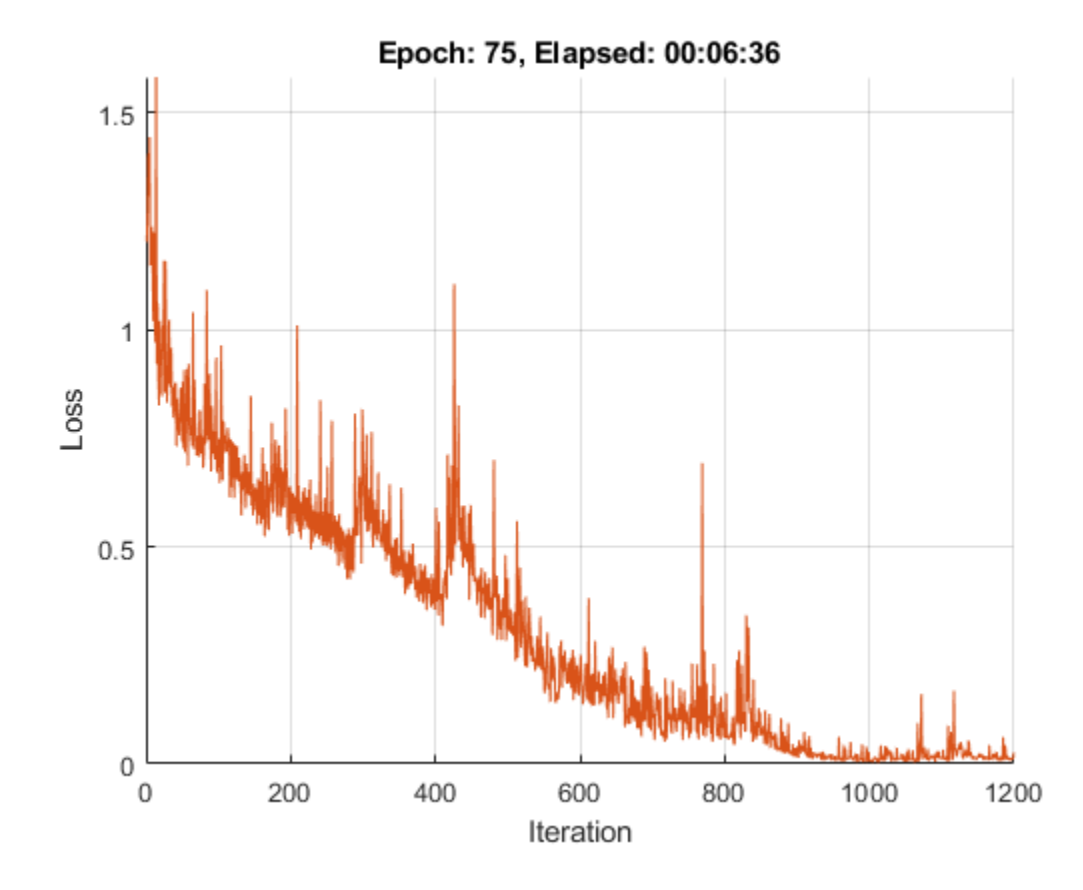

### **Generate Translations**

To generate translations for new data using the trained model, convert the text data to numeric sequences using the same steps as when training and input the sequences into the encoder-decoder model and convert the resulting sequences back into text using the token indices.

Preprocess the text data using the same steps as when training. Use the transformText function, listed at the end of the example, to split the text into characters and add the start and stop tokens.

```
strSource = dataTest{:} 1;strTarget = dataTest:,2};
```
Translate the text using the modelPredictions function.

```
maxSequenceLength = 10;
delimiter = " ";
```

```
strTranslated = translateText(parameters, strSource, maxSequenceLength, miniBatchSize, ...
     encSource,encTarget,startToken,stopToken,delimiter);
```
Create a table containing the test source text, target text, and translations.

```
tbl = table;tbl.Source = strSource;
tbl.Target = strTarget;
tbl.Translated = strTranslated;
```
View a random selection of the translations.

```
idx = randperm(size(dataTest,1),miniBatchSize);
tbl(idx,:)
```
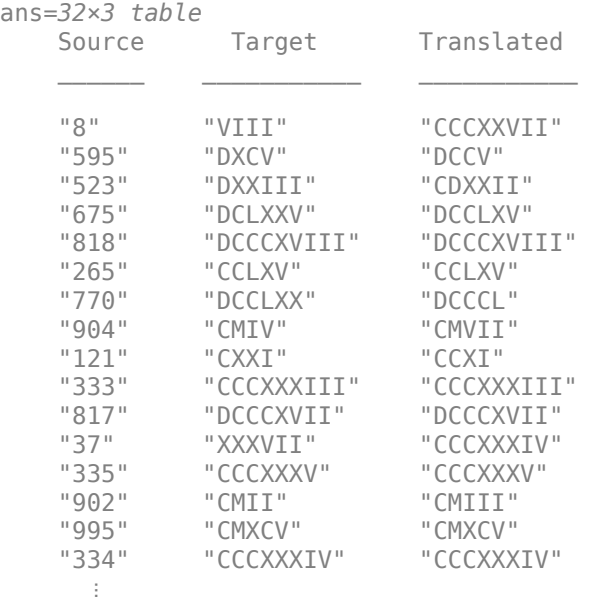

# **Text Transformation Function**

The transformText function preprocesses and tokenizes the input text for translation by splitting the text into characters and adding start and stop tokens. To translate text by splitting the text into words instead of characters, skip the first step.

```
function documents = transformText(str, startToken, stopToken)
```

```
str = strip(replace(str, "", ""));str = startToken + str + stopToken;
documents = tokenizedDocument(str,'CustomTokens',[startToken stopToken]);
```
#### end

## **Mini-Batch Preprocessing Function**

The preprocessMiniBatch function, described in the Train Model section of the example, preprocesses the data for training. The function preprocesses the data using the following steps:

- **1** Determine the lengths of all source and target sequences in the mini-batch
- **2** Pad the sequences to the same length as the longest sequence in the mini-batch using the padsequences function.
- **3** Permute the last two dimensions of the sequences

function [X,T,sequenceLengthsSource,maskTarget] = preprocessMiniBatch(sequencesSource,sequencesTa

```
sequenceLengthsSource = cellfun(Q(x) size(x, 2), sequenceSource);
```

```
X = padsequences(sequencesSource, 2, "PaddingValue", inputSize);
X = permute(X, [1 \ 3 \ 2]);
```

```
[T,maskTarget] = padsequences(sequencesTarget,2,"PaddingValue",outputSize);
T = permute(T, [1 3 2]);
maskTarget = permute(maxkTarget, [1 3 2]);
```
#### end

#### **Model Gradients Function**

The modelGradients function takes the encoder and decoder model parameters, a mini-batch of input data and the padding masks corresponding to the input data, and the dropout probability and returns the gradients of the loss with respect to the learnable parameters in the models and the corresponding loss.

```
function [gradients,loss] = modelGradients(parameters,dlX,T,...
     sequenceLengthsSource,maskTarget,dropout)
% Forward through encoder.
[dlZ,hiddenState] = modelEncoder(parameters.encoder,dlX,sequenceLengthsSource);
% Decoder Output.
dof eacherForcing = rand < 0.5;sequenceLength = size(T, 3);dlY = decoderPredictions(parameters.decoder,dlZ,T,hiddenState,dropout,...
      doTeacherForcing,sequenceLength);
```

```
% Masked loss.
```

```
dY = dY(:,:,1:end-1);T = extractdata(gather(T(:,:,2:end)));
T = onehotencode(T,1, 'ClassNames', l:size(dlY,1));
maskTarget = maskTarget(:,:,2:end);maskTarget = repmat(maxkTarget, [size(dlY, 1), 1, 1]);
loss = crossentropy(dlY,T,'Mask',maskTarget,'Dataformat','CBT');
% Update gradients.
gradients = dlgradient(loss,parameters);
% For plotting, return loss normalized by sequence length.
loss = extractdata(loss) ./ sequenceLength;
```
### **Encoder Model Function**

The function modelEncoder takes the input data, the model parameters, the optional mask that is used to determine the correct outputs for training and returns the model output and the LSTM hidden state.

If sequenceLengths is empty, then the function does not mask the output. Specify and empty value for sequenceLengths when using the modelEncoder function for prediction.

function [dlZ, hiddenState] = modelEncoder(parametersEncoder, dlX, sequenceLengths)

```
% Embedding.
weights = parametersEncoder.emb.Weights;
dlZ = embed(dlX,weights,'DataFormat','CBT');
% LSTM 1.
inputWeights = parametersEncoder.lstm1.InputWeights;
recurrentWeights = parametersEncoder.lstm1.RecurrentWeights;
bias = parametersEncoder.lstm1.Bias;
numHiddenUnits = size(recurrentWeights, 2);
initialHiddenState = dlarray(zeros([numHiddenUnits 1]));
initialCellState = dlarray(zeros([numHiddenUnits 1]));
dlZ = lstm(dlZ, initialHiddenState, initialCellState, inputWeights, ...
     recurrentWeights, bias, 'DataFormat', 'CBT');
% LSTM 2.
inputWeights = parametersEncoder.lstm2.InputWeights;
recurrentWeights = parametersEncoder.lstm2.RecurrentWeights;
bias = parametersEncoder.lstm2.Bias;
[dlZ, hiddenState] = lstm(dlZ,initialHiddenState, initialCellState, ...
     inputWeights, recurrentWeights, bias, 'DataFormat', 'CBT');
% Masking for training.
if ~isempty(sequenceLengths)
    minBatchSize = size(dlZ,2);for n = 1: miniBatchSize
        hiddenState(:,n) = dlZ(:,n,sequenceLengths(n));
    end
```
end

#### **Decoder Model Function**

The function modelDecoder takes the input data, the model parameters, the context vector, the LSTM initial hidden state, the outputs of the encoder, and the dropout probability and outputs the decoder output, the updated context vector, the updated LSTM state, and the attention scores.

```
function [dlY, context, hiddenState, attentionScores] = modelDecoder(parametersDecoder, dlX, con
     hiddenState, dlZ, dropout)
% Embedding.
weights = parametersDecoder.emb.Weights;
dlX = embed(dlX, weights,'DataFormat','CBT');
% RNN input.
sequenceLength = size(dX,3);dY = cat(1, dX, repmat(context, [1 1 sequenceLength]);% LSTM 1.
inputWeights = parametersDecoder.lstm1.InputWeights;
recurrentWeights = parametersDecoder.lstm1.RecurrentWeights;
bias = parametersDecoder.lstm1.Bias;
initialCellState = dlarray(zeros(size(hiddenState)));
dlY = lstm(dlY, hiddenState, initialCellState, inputWeights, recurrentWeights, bias, 'DataFormat'
% Dropout.
mask = (rand(size(dlY), 'like', dlY) > dropout );dY = dY.*mask;% LSTM 2.
inputWeights = parametersDecoder.lstm2.InputWeights;
recurrentWeights = parametersDecoder.lstm2.RecurrentWeights;
bias = parametersDecoder.lstm2.Bias;
\lceildlY, hiddenState] = lstm(dlY, hiddenState, initialCellState,inputWeights, recurrentWeights, bia
% Attention.
weights = parametersDecoder.attn.Weights;
[attentionScores, context] = attention(hiddenState, dlZ, weights);
% Concatenate.
dY = cat(1, dY, repmat(context, [1 1 sequenceLength]));
% Fully connect.
weights = parametersDecoder.fc.Weights;
bias = parametersDecoder.fc.Bias;
dlY = fullyconnect(dlY,weights,bias,'DataFormat','CBT');
% Softmax.
dlY = softmax(dlY,'DataFormat','CBT');
end
```
### **Attention Function**

The attention function returns the attention scores according to Luong "general" scoring and the updated context vector. The energy at each time step is the dot product of the hidden state and the learnable attention weights times the encoder output.

function [attentionScores, context] = attention(hiddenState, encoderOutputs, weights)

```
% Initialize attention energies.
[miniBatchSize, sequenceLength] = size(encoderOutputs, 2:3);
attentionEnergies = zeros([sequenceLength miniBatchSize],'like',hiddenState);
% Attention energies.
hWX = hiddenState .* pagemtimes(weights,encoderOutputs);
for tt = 1: sequence Length
    attentionEnergies(tt, :) = sum(hWX(:, :, tt), t));
end
% Attention scores.
attentionScores = softmax(attentionEnergies, 'DataFormat', 'CB');
% Context.
encoderOutputs = permute(encoderOutputs, [1 3 2]);
```

```
attentionScores = permute(attentionScores,[1 3 2]);
context = pagemtimes(encoderOutputs,attentionScores);
context = squareze(context);
```
end

#### **Decoder Model Predictions Function**

The decoderModelPredictions function returns the predicted sequence dlY given the input sequence, target sequence, hidden state, dropout probability, flag to enable teacher forcing, and the sequence length.

```
function dY = decoderPredictions(parametersDecoder, dIZ,T, hiddenState, dropout, ...doTeacherForcing, sequenceLength)
% Convert to dlarray.
dIT = dlarray(T);% Initialize context.
miniBatchSize = size(dlT,2);
numHidden Units = size(dlZ, 1);context = zeros([numHiddenUnits miniBatchSize],'like',dlZ);
if doTeacherForcing
     % Forward through decoder.
    dlY = modelDecoder(parametersDecoder, dlT, context, hiddenState, dlZ, dropout);
else
     % Get first time step for decoder.
   decoderInput = dIT(:,:,1); % Initialize output.
     numClasses = numel(parametersDecoder.fc.Bias);
    dlY = zeros([numClasses miniBatchSize sequenceLength],'like',decoderInput);
    % Loop over time steps.
```

```
for t = 1: sequence Length
         % Forward through decoder.
        [dY(:,,:,t)), context, hiddenState] = modelDecoder(parametersDecoder, decoderInput, context
             hiddenState, dlZ, dropout);
         % Update decoder input.
        [-, decoderInput] = max(dlY(:,:,t),[],1);
     end
end
```
## **Text Translation Function**

The translateText function translates an array of text by iterating over mini-batches. The function takes as input the model parameters, the input string array, a maximum sequence length, the minibatch size, the source and target word encoding objects, the start and stop tokens, and the delimiter for assembling the output.

```
function strTranslated = translateText(parameters,strSource,maxSequenceLength,miniBatchSize, ...
     encSource,encTarget,startToken,stopToken,delimiter)
% Transform text.
documentsSource = transformText(strSource,startToken,stopToken);
sequencesSource = doc2sequence(encSource,documentsSource, ...
     'PaddingDirection','right', ...
     'PaddingValue',encSource.NumWords + 1);
% Convert to dlarray.
X = cat(3, sequenceSource{:});
X = permute(X, [1 3 2]);dX = d\text{larray}(X);% Initialize output.
numObservations = numel(strSource);
strTranslated = strings(numObservations,1);
% Loop over mini-batches.
numIterations = ceil(numObservations / miniBatchSize);
for i = 1: num Iterations
     idxMiniBatch = (i-1)*miniBatchSize+1:min(i*miniBatchSize,numObservations);
    minBatchSize = numel(idxMiniBatch); % Encode using model encoder.
     sequenceLengths = [];
    [dlZ, hiddenState] = modelEncoder(parameters.encoder, dlX(:,idxMiniBatch,:), sequenceLengths
     % Decoder predictions.
     doTeacherForcing = false;
    \text{dropout} = 0;
     decoderInput = repmat(word2ind(encTarget,startToken),[1 miniBatchSize]);
    decoderInput = diagram (decoderInput);dY = decoderPredictions(parameters.decoder, dZ, decoderInput, hiddenState, dropout, ... doTeacherForcing,maxSequenceLength);
    [-, idxPred] = max(extractdata(dlY), [], 1);
     % Keep translating flag.
     idxStop = word2ind(encTarget,stopToken);
```

```
keepTranslating = idxPred \sim = idxStop; % Loop over time steps.
    t = 1;
    while t <= maxSequenceLength && any(keepTranslating(:,:,t))
         % Update output.
         newWords = ind2word(encTarget, idxPred(:,:,t))';
         idxUpdate = idxMiniBatch(keepTranslating(:,:,t));
        strTranslated(idxUpdate) = strTranslated(idxUpdate) + delimiter + newWords(keepTranslati
        t = t + 1; end
end
```
# **See Also**

adamupdate | crossentropy | dlarray | dlfeval | dlgradient | dlupdate | doc2sequence | lstm | softmax | tokenizedDocument | word2ind | wordEncoding

# **More About**

- • ["Train Generative Adversarial Network \(GAN\)" on page 3-75](#page-252-0)
- • ["Multilabel Text Classification Using Deep Learning" on page 4-106](#page-459-0)
- ["Define Custom Training Loops, Loss Functions, and Networks" on page 17-168](#page-2023-0)
- • ["Make Predictions Using Model Function" on page 17-244](#page-2099-0)
- • ["Specify Training Options in Custom Training Loop" on page 17-174](#page-2029-0)
- • ["Automatic Differentiation Background" on page 17-159](#page-2014-0)

# **Generate Text Using Deep Learning**

This example shows how to train a deep learning long short-term memory (LSTM) network to generate text.

To train a deep learning network for text generation, train a sequence-to-sequence LSTM network to predict the next character in a sequence of characters. To train the network to predict the next character, specify the input sequences shifted by one time step as the responses.

To input a sequence of characters into an LSTM network, convert each training observation to a sequence of characters represented by the vectors  $x \in \mathbb{R}^D$ , where  $D$  is the number of unique To train a deep learning network for text generation, train a sequence-to-sequence LSTM network to predict the next character in a sequence of characters. To train the network to predict the next character, specify the in predict the next character in a sequence of character, specify the input sequences shifted by c<br>To input a sequence of characters into an LSTM ne<br>sequence of characters represented by the vectors<br>characters in the vocabul

# **Load Training Data**

Extract the text data from the text file sonnets.txt.

```
filename = "sonnets.txt";
textData = fileread(filename);
```
The sonnets are indented by two whitespace characters and are separated by two newline characters. Remove the indentations using replace and split the text into separate sonnets using split. Remove the main title from the first three elements and the sonnet titles which appear before each sonnet.

```
textData = replace(textData," ","");
textData = split(textData,[newline newline]);
textData = textData(5:2:end);
```
View the first few observations.

#### textData(1:10)

```
ans = 10×1 cell array
```
{'From fairest creatures we desire increase, That thereby beauty's rose might never die, But {'When forty winters shall besiege thy brow, And dig deep trenches in thy beauty's field, Th {'Look in thy glass and tell the face thou viewest<sub>e</sub>Now is the time that face should form ano {'Unthrifty loveliness, why dost thou spend<sub>e</sub>Upon thy self thy beauty's legacy?<sub>e</sub>Nature's begue {'Those hours, that with gentle work did framedThe lovely gaze where every eve doth dwell, W {'Then let not winter's ragged hand deface, In thee thy summer, ere thou be distill'd: Make {'Lo! in the orient when the gracious light<sub>elifts</sub> up his burning head, each under eyeeDoth he {'Music to hear, why hear'st thou music sadly?<sub>"</sub>Sweets with sweets war not, joy delights in journal {'Is it for fear to wet a widow's eye, That thou consum'st thy self in single life? Ah! if t {'For shame! deny that thou bear'st love to any, who for thy self art so unprovident. wGrant,

### **Convert Text Data to Sequences**

Convert the text data to sequences of vectors for the predictors and categorical sequences for the responses.

Create special characters to denote "start of text", "whitespace", "end of text" and "newline". Use the special characters "\x0002" (start of text), "\x00B7" ("·", middle dot), "\x2403" ("ETX", end of text), and "\x00B6" ("¶", pilcrow) respectively. To prevent ambiguity, you must choose special characters

that do not appear in the text. Because these characters do not appear in the training data, they can be used for this purpose.

```
startOfTextCharacter = compose("\x0002");
whitespaceCharacter = compose("x00B7");
endOfTextCharacter = compose("x2403");
newlineCharacter = compose("x00B6");
```
For each observation, insert the start of text character at the beginning and replace the whitespace and newlines with the corresponding characters.

```
textData = startOfTextCharacter + textData;
textData = replace(textData,[" " newline],[whitespaceCharacter newlineCharacter]);
```
Create a vocabulary of the unique characters in the text.

```
uniqueCharacters = unique([textData{}':});
numUniqueCharacters = numel(uniqueCharacters);
```
Loop over the text data and create a sequence of vectors representing the characters of each observation and a categorical sequence of characters for the responses. To denote the end of each observation, include the end of text character.

```
numDocuments = numel(textData);
XTrain = cell(1, numDocuments);YTrain = cell(1, numDocuments);for i = 1: numel (textData)
    characters = textData{i};sequencedength = number(charactors); % Get indices of characters.
    [-,idx] = ismember(charactors, uniqueCharacters); % Convert characters to vectors.
    X = zeros(numUniqueCharacters, sequenceLength);for j = 1: sequence Length
        X(idx(j), j) = 1; end
     % Create vector of categorical responses with end of text character.
     charactersShifted = [cellstr(characters(2:end)')' endOfTextCharacter];
     Y = categorical(charactersShifted);
    XTrain{i} = X;YTrain{i} = Y;
```
end

View the first observation and the size of the corresponding sequence. The sequence is a *D*-by-*S* matrix, where *D* is the number of features (the number of unique characters) and *S* is the sequence length (the number of characters in the text).

```
textData{1}
```

```
ans ='From·fairest·creatures·we·desire·increase,¶That·thereby·beauty's·rose·might·never·die,¶But·as·t
```

```
size(XTrain{1})
```
ans = *1×2* 62 611

View the corresponding response sequence. The sequence is a 1-by-*S* categorical vector of responses.

YTrain{1}

```
ans = 1×611 categorical array
From - fairest ·
```
#### **Create and Train LSTM Network**

classificationLayer];

Define the LSTM architecture. Specify a sequence-to-sequence LSTM classification network with 200 hidden units. Set the feature dimension of the training data (the number of unique characters) as the input size, and the number of categories in the responses as the output size of the fully connected layer.

```
inputSize = size(XTrain{1}, 1);numHiddenUnits = 200;
numClasses = numel(categories([YTrain{:}]));
layers = [
     sequenceInputLayer(inputSize)
     lstmLayer(numHiddenUnits,'OutputMode','sequence')
     fullyConnectedLayer(numClasses)
     softmaxLayer
```
Specify the training options using the trainingOptions function. Specify the number of training epochs as 500 and the initial learn rate as 0.01. To prevent the gradients from exploding, set the gradient threshold to 2. Specify to shuffle the data every epoch by setting the 'Shuffle' option to 'every-epoch'. To monitor the training progress, set the 'Plots' option to 'trainingprogress'. To suppress verbose output, set 'Verbose' to false.

The mini-batch size option specifies the number of observations to process in a single iteration. Specify a mini-batch size that evenly divides the data to ensure that the function uses all observations for training. Otherwise, the function ignores observations that do not complete a mini-batch. Set the mini-batch size to 77.

```
options = trainingOptions('adam', ... 'MaxEpochs',500, ...
     'InitialLearnRate',0.01, ...
     'GradientThreshold',2, ...
     'MiniBatchSize',77,...
     'Shuffle','every-epoch', ...
     'Plots','training-progress', ...
     'Verbose',false);
```
Train the network.

net = trainNetwork(XTrain, YTrain, layers, options);

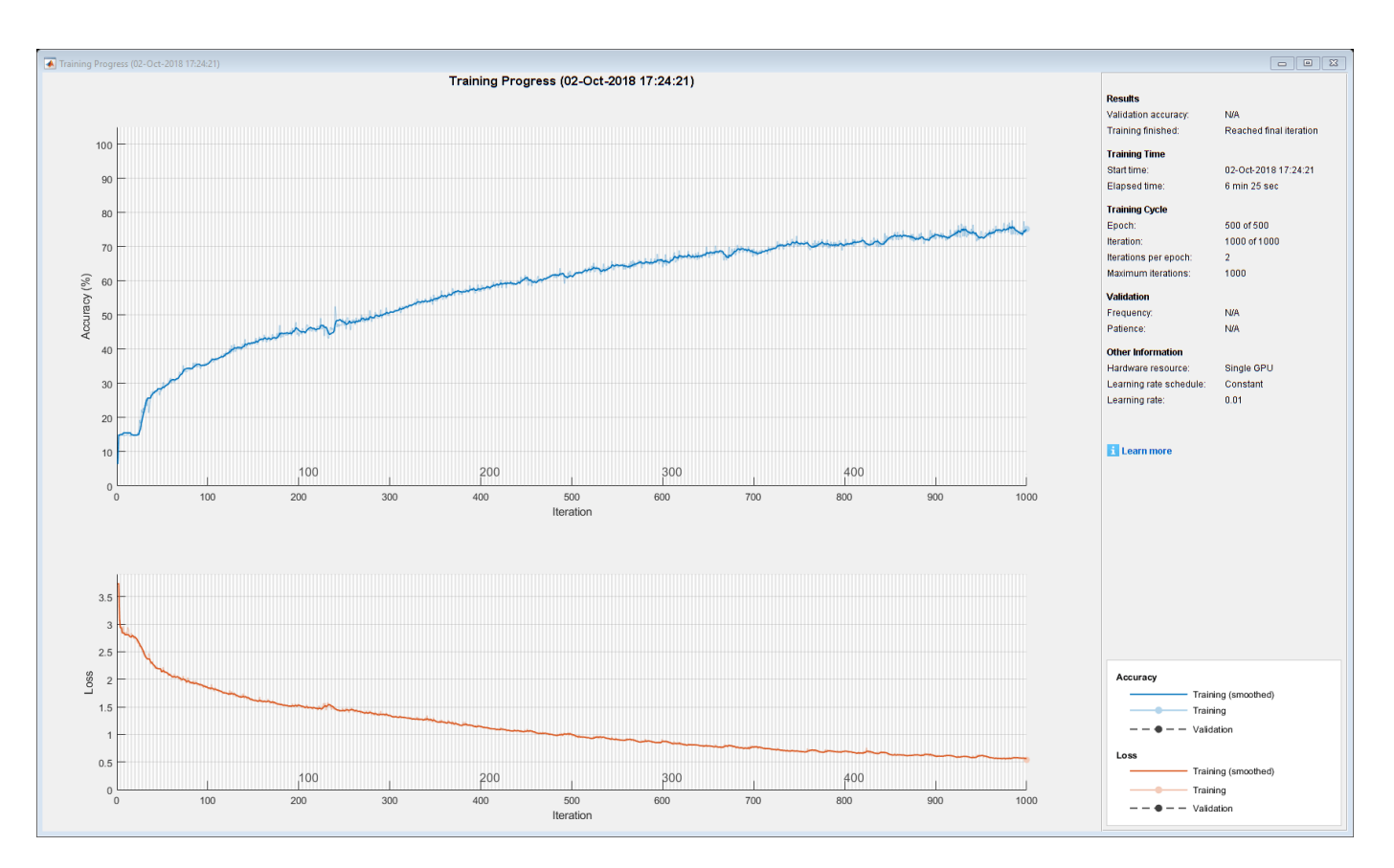

# **Generate New Text**

Use the generateText function, listed at the end of the example, to generate text using the trained network.

The generateText function generates text character by character, starting with the start of text character and reconstructs the text using the special characters. The function samples each character using the output prediction scores. The function stops predicting when the network predicts the end-of-text character or when the generated text is 500 characters long.

Generate text using the trained network.

generatedText = generateText(net,uniqueCharacters,startOfTextCharacter,newlineCharacter,whitespa

```
generatedText = 
     "Look, that your lepperites of such soous toor men,
      Where than proud on your sweetest but lever ill lie.
      One of Death a deal doth teal hearts come,
      And that which gives did mistress one learn
      Made mens of tongue that hands hear,
      And all they with me, do I fortune to brief;
      And every peinted could with this right ampontion sorend
      By genilir'd lime thau hours, and wonder sposing,
      And night by day you waster'd then new;
      For ailling thuse borrowest vein fulse were of here spent,
      Since my heart morey "
```
# **Text Generation Function**

The generateText function generates text character by character, starting with the start of text character and reconstructs the text using the special characters. The function samples each character using the output prediction scores. The function stops predicting when the network predicts the end-of-text character or when the generated text is 500 characters long.

```
function generatedText = generateText(net,uniqueCharacters,startOfTextCharacter,newlineCharacter
```
Create the vector of the start of text character by finding its index.

```
numUniqueCharacters = numel(uniqueCharacters);
X = zeros(numUniqueCharacters, 1);
idx = strfind(uniqueCharacters,startOfTextCharacter);
X(idx) = 1;
```
Generate the text character by character using the trained LSTM network using predictAndUpdateState and datasample. Stop predicting when the network predicts the end-oftext character or when the generated text is 500 characters long. The datasample function requires Statistics and Machine Learning Toolbox™.

For large collections of data, long sequences, or large networks, predictions on the GPU are usually faster to compute than predictions on the CPU. Otherwise, predictions on the CPU are usually faster to compute. For single time step predictions, use the CPU. To use the CPU for prediction, set the 'ExecutionEnvironment' option of predictAndUpdateState to 'cpu'.

```
qeneratedText = ";
vocabulary = string(net.Layers(end).Classes);
maxLength = 500;
while strlength(generatedText) < maxLength
     % Predict the next character scores.
    [net,characterScores] = predictAndUpdateState(net,X,'ExecutionEnvironment','cpu');
     % Sample the next character.
    newCharacter = datasample(vocabulary, 1, 'Weights', characterScores);
     % Stop predicting at the end of text.
     if newCharacter == endOfTextCharacter
         break
     end
     % Add the character to the generated text.
    generatedText = generatedText + newCharacter; % Create a new vector for the next input.
    X(:) = 0; idx = strfind(uniqueCharacters,newCharacter);
    X(idx) = 1;end
```
Reconstruct the generated text by replacing the special characters with their corresponding whitespace and newline characters.

generatedText = replace(generatedText,[newlineCharacter whitespaceCharacter],[newline " "]);

end

# **See Also**

lstmLayer | sequenceInputLayer | trainNetwork | trainingOptions

# **Related Examples**

- "Word-By-Word Text Generation Using Deep Learning" (Text Analytics Toolbox)
- "Pride and Prejudice and MATLAB" (Text Analytics Toolbox)
- • ["Time Series Forecasting Using Deep Learning" on page 4-9](#page-362-0)
- • ["Sequence Classification Using Deep Learning" on page 4-2](#page-355-0)
- • ["Sequence-to-Sequence Classification Using Deep Learning" on page 4-36](#page-389-0)
- • ["Sequence-to-Sequence Regression Using Deep Learning" on page 4-41](#page-394-0)
- • ["Long Short-Term Memory Networks" on page 1-77](#page-106-0)
- • ["Deep Learning in MATLAB" on page 1-2](#page-31-0)
# **Pride and Prejudice and MATLAB**

This example shows how to train a deep learning LSTM network to generate text using character embeddings.

To train a deep learning network for text generation, train a sequence-to-sequence LSTM network to predict the next character in a sequence of characters. To train the network to predict the next character, specify the responses to be the input sequences shifted by one time step.

To use character embeddings, convert each training observation to a sequence of integers, where the integers index into a vocabulary of characters. Include a word embedding layer in the network which learns an embedding of the characters and maps the integers to vectors.

## **Load Training Data**

Read the HTML code from [The Project Gutenberg EBook of Pride and Prejudice, by Jane Austen](https://www.gutenberg.org/files/1342/1342-h/1342-h.htm) and parse it using webread and htmlTree.

```
url = "https://www.gutenberg.org/files/1342/1342-h/1342-h.htm";
code = webread(url);tree = htmlTree(code);
```
Extract the paragraphs by finding the p elements. Specify to ignore paragraph elements with class "toc" using the CSS selector ':not(.toc)'.

```
paragnhs = findElement(tree, 'p:not(.toc)');
```
Extract the text data from the paragraphs using extractHTMLText. and remove the empty strings.

```
textData = extractHTMLText(paragraphs);
textData(textData == "") = [];
```
Remove strings shorter than 20 characters.

```
idx = strlength(textData) < 20;textData(idx) = [];
```
Visualize the text data in a word cloud.

figure wordcloud(textData); title("Pride and Prejudice")

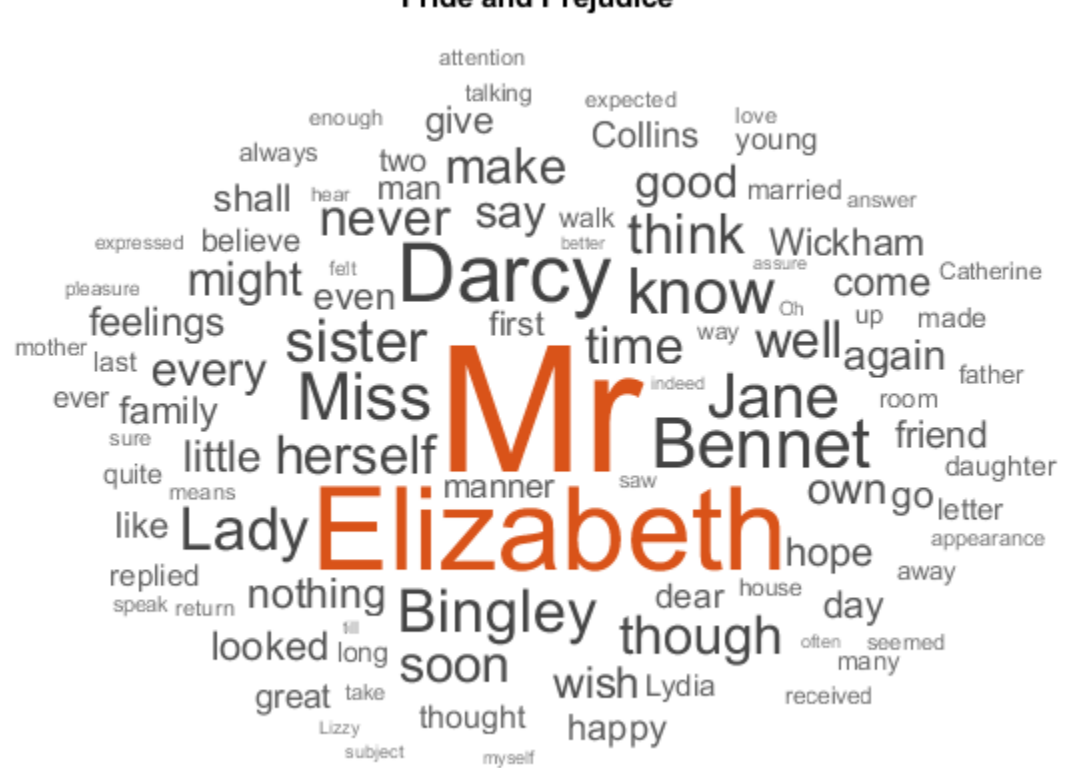

## **Pride and Prejudice**

## **Convert Text Data to Sequences**

Convert the text data to sequences of character indices for the predictors and categorical sequences for the responses.

The categorical function treats newline and whitespace entries as undefined. To create categorical elements for these characters, replace them with the special characters "¶" (pilcrow, "\x00B6") and "·" (middle dot, "\x00B7") respectively. To prevent ambiguity, you must choose special characters that do not appear in the text. These characters do not appear in the training data so can be used for this purpose.

```
newlineCharacter = compose("x00B6");
whitespaceCharacter = compose("\sqrt{x00}B7");
textData = replace(textData,[newline " "],[newlineCharacter whitespaceCharacter]);
```
Loop over the text data and create a sequence of character indices representing the characters of each observation and a categorical sequence of characters for the responses. To denote the end of each observation, include the special character " $_{\text{erx}}$ " (end of text, "\x2403").

```
endOfTextCharacter = compose("\x2403");
numDocuments = numel(textData);
for i = 1: numDocuments
    characters = textData{i};X = double(charactors); % Create vector of categorical responses with end of text character.
     charactersShifted = [cellstr(characters(2:end)')' endOfTextCharacter];
```

```
 Y = categorical(charactersShifted);
   XTrain{i} = X;YTrain{i} = Y;end
```
During training, by default, the software splits the training data into mini-batches and pads the sequences so that they have the same length. Too much padding can have a negative impact on the network performance.

To prevent the training process from adding too much padding, you can sort the training data by sequence length, and choose a mini-batch size so that sequences in a mini-batch have a similar length.

Get the sequence lengths for each observation.

```
numObservations = numel(XTrain);for i=1:numObservations
    sequence = XTrain{ij};sequenceLengths(i) = size(sequence, 2);end
```
Sort the data by sequence length.

 $[-,idx] = sort(sequenceLengths);$  $XTrain = XTrain(idx)$ ;  $YTrain = YTrain(idx);$ 

## **Create and Train LSTM Network**

Define the LSTM architecture. Specify a sequence-to-sequence LSTM classification network with 400 hidden units. Set the input size to be the feature dimension of the training data. For sequences of character indices, the feature dimension is 1. Specify a word embedding layer with dimension 200 and specify the number of words (which correspond to characters) to be the highest character value in the input data. Set the output size of the fully connected layer to be the number of categories in the responses. To help prevent overfitting, include a dropout layer after the LSTM layer.

The word embedding layer learns an embedding of characters and maps each character to a 200 dimension vector.

```
inputSize = size(XTrain{1}, 1);numClasses = numel(categories([YTrain{:}]));
numCharacters = max([textData{})]);
layers = \Gamma sequenceInputLayer(inputSize)
     wordEmbeddingLayer(200,numCharacters)
     lstmLayer(400,'OutputMode','sequence')
     dropoutLayer(0.2);
     fullyConnectedLayer(numClasses)
     softmaxLayer
     classificationLayer];
```
Specify the training options. Specify to train with a mini-batch size of 32 and initial learn rate 0.01. To prevent the gradients from exploding, set the gradient threshold to 1. To ensure the data remains sorted, set 'Shuffle' to 'never'. To monitor the training progress, set the 'Plots' option to 'training-progress'. To suppress verbose output, set 'Verbose' to false.

```
options = trainingOptions('adam', ...
     'MiniBatchSize',32,...
     'InitialLearnRate',0.01, ...
     'GradientThreshold',1, ...
 'Shuffle','never', ...
 'Plots','training-progress', ...
    'Verbose', false);
```
Train the network.

```
net = trainNetwork(XTrain, YTrain, layers, options);
```
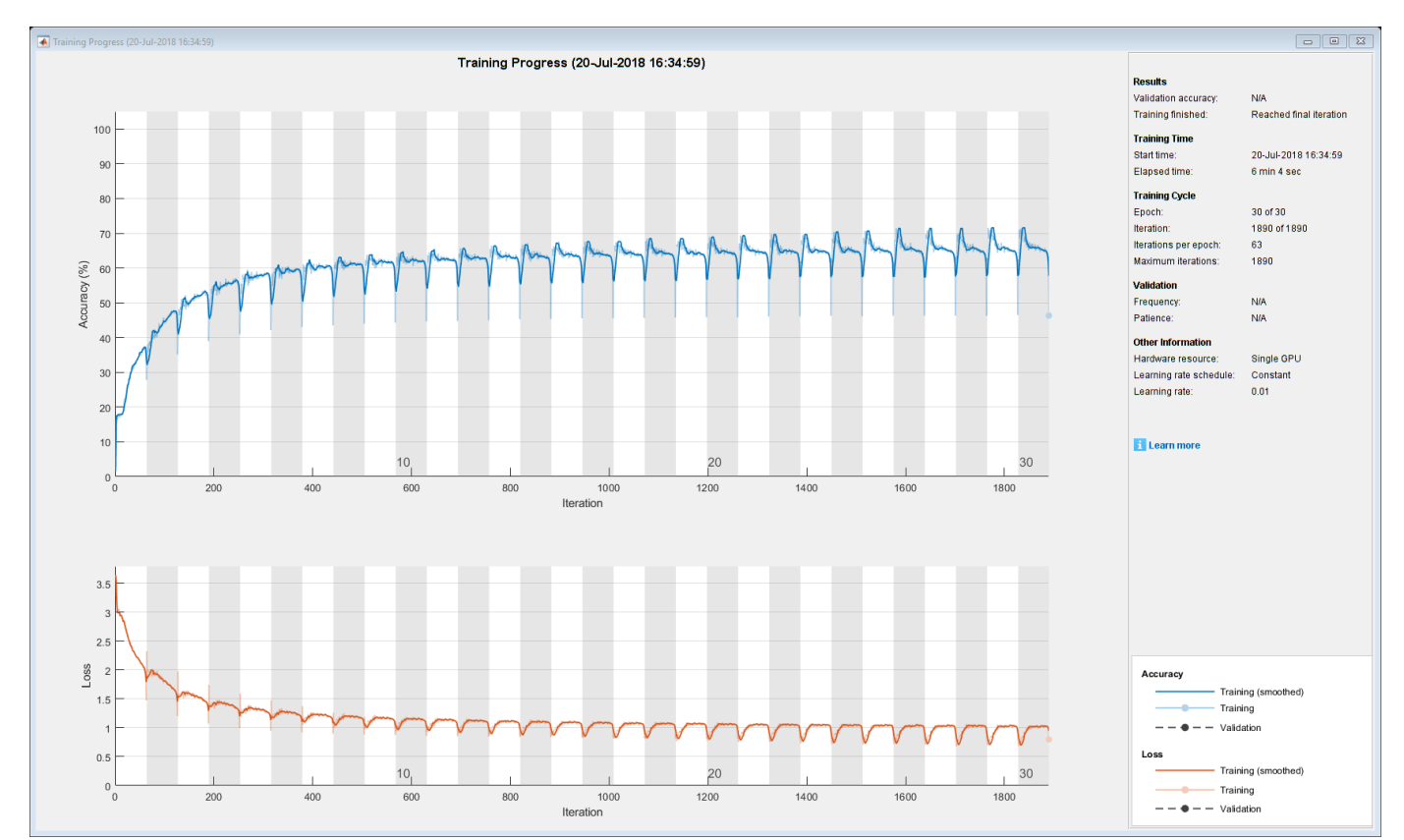

## **Generate New Text**

Generate the first character of the text by sampling a character from a probability distribution according to the first characters of the text in the training data. Generate the remaining characters by using the trained LSTM network to predict the next sequence using the current sequence of generated text. Keep generating characters one-by-one until the network predicts the "end of text" character.

Sample the first character according to the distribution of the first characters in the training data.

```
initialCharacters = extractBefore(textData,2);
firstCharacter = database(intinitialCharles, 1);generatedText = firstCharacter;
```
Convert the first character to a numeric index.

```
X = double(char(firstCharacter));
```
For the remaining predictions, sample the next character according to the prediction scores of the network. The prediction scores represent the probability distribution of the next character. Sample the characters from the vocabulary of characters given by the class names of the output layer of the network. Get the vocabulary from the classification layer of the network.

```
vocabulary = string(net.Layers(end).ClassNames);
```
Make predictions character by character using predictAndUpdateState. For each prediction, input the index of the previous character. Stop predicting when the network predicts the end of text character or when the generated text is 500 characters long. For large collections of data, long sequences, or large networks, predictions on the GPU are usually faster to compute than predictions on the CPU. Otherwise, predictions on the CPU are usually faster to compute. For single time step predictions, use the CPU. To use the CPU for prediction, set the 'ExecutionEnvironment' option of predictAndUpdateState to 'cpu'.

```
maxLenath = 500:
while strlength(generatedText) < maxLength
     % Predict the next character scores.
    [net,characterScores] = predictAndUpdateState(net,X,'ExecutionEnvironment','cpu');
     % Sample the next character.
   newCharacter = datasample(vocabulary, 1, 'Weights', characterScores);
     % Stop predicting at the end of text.
     if newCharacter == endOfTextCharacter
         break
     end
    % Add the character to the generated text.
     generatedText = generatedText + newCharacter;
     % Get the numeric index of the character.
   X = double(char(newCharacter));
end
```
Reconstruct the generated text by replacing the special characters with their corresponding whitespace and new line characters.

```
generatedText = replace(generatedText,[newlineCharacter whitespaceCharacter],[newline " "])
```

```
generatedText = 
""I wish Mr. Darcy, upon latter of my sort sincerely fixed in the regard to relanth. We were to
```
To generate multiple pieces of text, reset the network state between generations using resetState.

```
net = resetState(net);
```
## **See Also**

```
doc2sequence | extractHTMLText | findElement | htmlTree | lstmLayer |
sequenceInputLayer | tokenizedDocument | trainNetwork | trainingOptions |
wordEmbeddingLayer | wordcloud
```
## **Related Examples**

• ["Generate Text Using Deep Learning" on page 4-181](#page-534-0)

- "Word-By-Word Text Generation Using Deep Learning" (Text Analytics Toolbox)
- "Create Simple Text Model for Classification" (Text Analytics Toolbox)
- "Analyze Text Data Using Topic Models" (Text Analytics Toolbox)
- "Analyze Text Data Using Multiword Phrases" (Text Analytics Toolbox)
- "Train a Sentiment Classifier" (Text Analytics Toolbox)
- • ["Sequence Classification Using Deep Learning" on page 4-2](#page-355-0)
- • ["Deep Learning in MATLAB" on page 1-2](#page-31-0)

# **Word-By-Word Text Generation Using Deep Learning**

This example shows how to train a deep learning LSTM network to generate text word-by-word.

To train a deep learning network for word-by-word text generation, train a sequence-to-sequence LSTM network to predict the next word in a sequence of words. To train the network to predict the next word, specify the responses to be the input sequences shifted by one time step.

This example reads text from a website. It reads and parses the HTML code to extract the relevant text, then uses a custom mini-batch datastore documentGenerationDatastore to input the documents to the network as mini-batches of sequence data. The datastore converts documents to sequences of numeric word indices. The deep learning network is an LSTM network that contains a word embedding layer.

A mini-batch datastore is an implementation of a datastore with support for reading data in batches. You can use a mini-batch datastore as a source of training, validation, test, and prediction data sets for deep learning applications. Use mini-batch datastores to read out-of-memory data or to perform specific preprocessing operations when reading batches of data.

You can adapt the custom mini-batch datastore document GenerationDatastore.m to your data by customizing the functions. For an example showing how to create your own custom mini-batch datastore, see ["Develop Custom Mini-Batch Datastore" on page 18-34.](#page-2267-0)

## **Load Training Data**

Load the training data. Read the HTML code from [Alice's Adventures in Wonderland by Lewis Carroll](https://www.gutenberg.org/files/11/11-h/11-h.htm) from Project Gutenberg.

```
url = "https://www.gutenberg.org/files/11/11-h/11-h.htm";
code = webread(url);
```
## **Parse HTML Code**

The HTML code contains the relevant text inside <p> (paragraph) elements. Extract the relevant text by parsing the HTML code using htmlTree and then finding all the elements with element name  $"p"$ .

```
tree = htmlTree(code);
selector = "p";
subtrees = findElement(tree, selector);
```
Extract the text data from the HTML subtrees using extractHTMLText and view the first 10 paragraphs.

```
textData = extractHTMLText(subtrees);
textData(1:10)
ans = 10×1 string array
```

```
 ""
\bar{0} "
\bar{\rm H} Ti
\bar{\rm H} "H
\bar{\rm H} " \bar{\rm H}\bar{\rm H} " \bar{\rm H}"Alice was beginning to get very tired of sitting by her sister on the bank, and of having no
"So she was considering in her own mind (as well as she could, for the hot day made her feel
```
"There was nothing so very remarkable in that; nor did Alice think it so very much out of th "In another moment down went Alice after it, never once considering how in the world she was

#### Remove the empty paragraphs and view the first 10 remaining paragraphs.

### $textData(textData == "") = []$ ; textData(1:10)

```
ans = 10×1 string array
```
"Alice was beginning to get very tired of sitting by her sister on the bank, and of having no "So she was considering in her own mind (as well as she could, for the hot day made her feel "There was nothing so very remarkable in that; nor did Alice think it so very much out of th "In another moment down went Alice after it, never once considering how in the world she was "The rabbit-hole went straight on like a tunnel for some way, and then dipped suddenly down, "Either the well was very deep, or she fell very slowly, for she had plenty of time as she w "'Well!' thought Alice to herself, 'after such a fall as this, I shall think nothing of tumb' "Down, down, down. Would the fall never come to an end! 'I wonder how many miles I've fallen "Presently she began again. 'I wonder if I shall fall right through the earth! How funny it' "Down, down, down. There was nothing else to do, so Alice soon began talking again. 'Dinah'l'

#### Visualize the text data in a word cloud.

```
figure
wordcloud(textData);
title("Alice's Adventures in Wonderland")
```
## Alice's Adventures in Wonderland

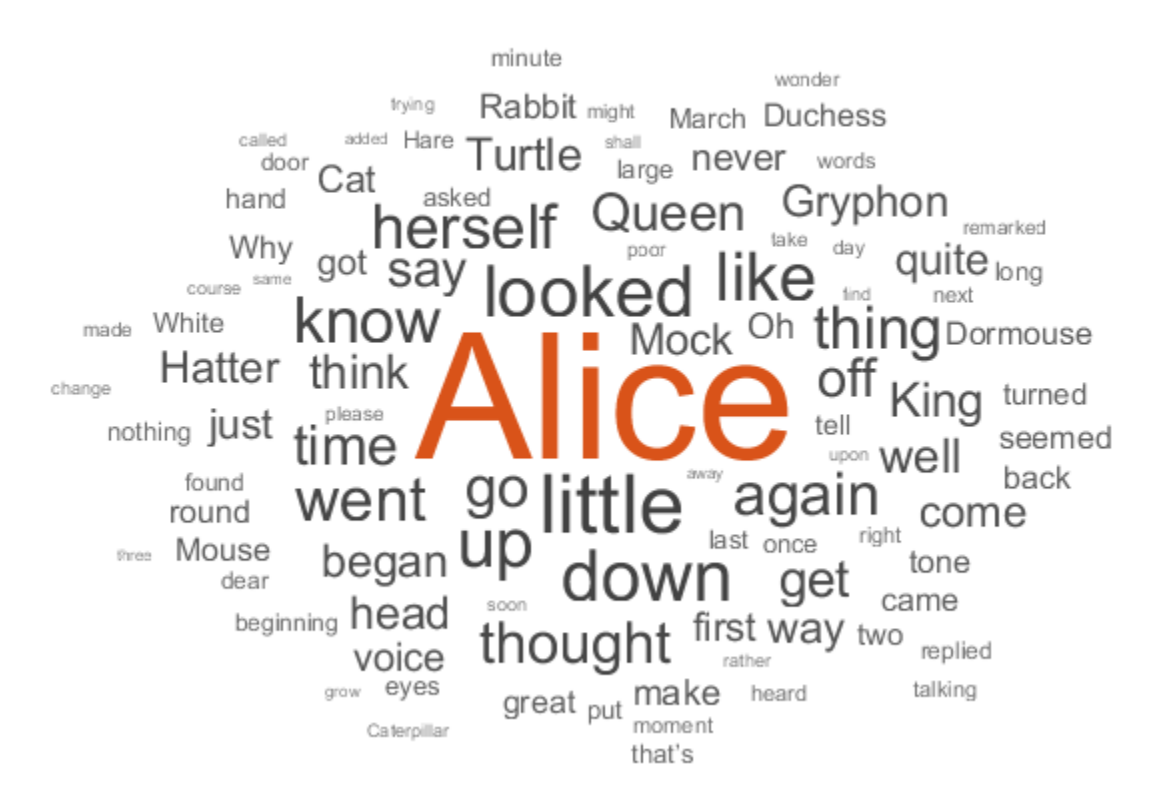

## **Prepare Data for Training**

Create a datastore that contains the data for training using documentGenerationDatastore. To create the datastore, first save the custom mini-batch datastore

documentGenerationDatastore.m to the path. For the predictors, this datastore converts the documents into sequences of word indices using a word encoding. The first word index for each document corresponds to a "start of text" token. The "start of text" token is given by the string "startOfText". For the responses, the datastore returns categorical sequences of the words shifted by one.

Tokenize the text data using tokenizedDocument.

documents = tokenizedDocument(textData);

Create a document generation datastore using the tokenized documents.

ds = documentGenerationDatastore(documents);

To reduce the amount of padding added to the sequences, sort the documents in the datastore by sequence length.

 $ds = sort(ds);$ 

## **Create and Train LSTM Network**

Define the LSTM network architecture. To input sequence data into the network, include a sequence input layer and set the input size to 1. Next, include a word embedding layer of dimension 100 and the same number of words as the word encoding. Next, include an LSTM layer and specify the hidden size to be 100. Finally, add a fully connected layer with the same size as the number of classes, a softmax layer, and a classification layer. The number of classes is the number of words in the vocabulary plus an extra class for the "end of text" class.

```
inputSize = 1;embeddingDimension = 100;
numWords = numel(ds.Encoding.Vocabulary);
numClasses = numWords + 1;layers = [
     sequenceInputLayer(inputSize)
     wordEmbeddingLayer(embeddingDimension,numWords)
     lstmLayer(100)
     dropoutLayer(0.2)
     fullyConnectedLayer(numClasses)
     softmaxLayer
     classificationLayer];
```
Specify the training options. Specify the solver to be 'adam'. Train for 300 epochs with learn rate 0.01. Set the mini-batch size to 32. To keep the data sorted by sequence length, set the 'Shuffle' option to 'never'. To monitor the training progress, set the 'Plots' option to 'trainingprogress'. To suppress verbose output, set 'Verbose' to false.

```
options = trainingOptions('adam', ...MaxEpochs',300, ...
     'InitialLearnRate',0.01, ...
    'MiniBatchSize', 32, ...
     'Shuffle','never', ...
```
### 'Plots','training-progress', ... 'Verbose',false);

Train the network using trainNetwork.

#### net = trainNetwork(ds,layers,options);

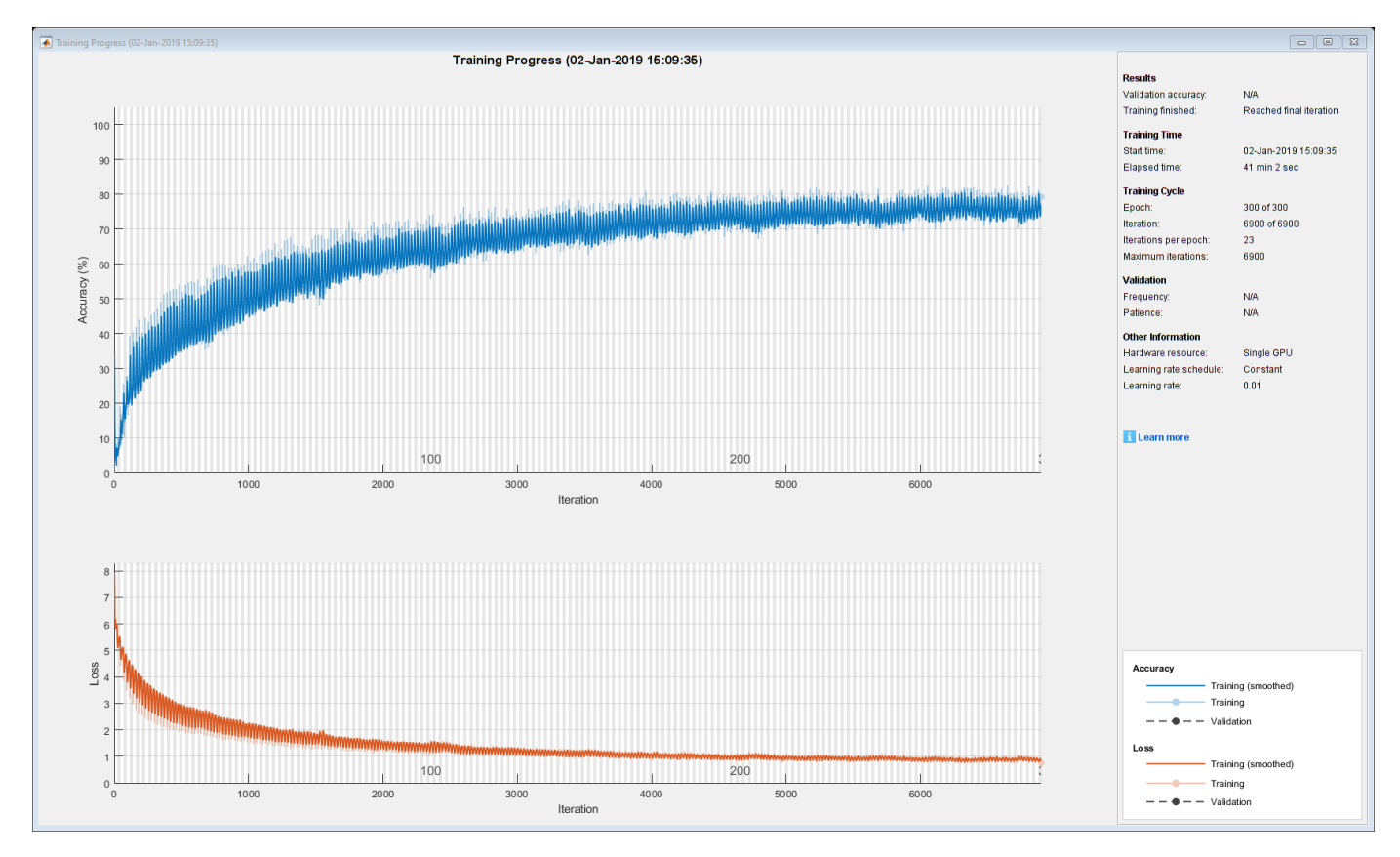

### **Generate New Text**

Generate the first word of the text by sampling a word from a probability distribution according to the first words of the text in the training data. Generate the remaining words by using the trained LSTM network to predict the next time step using the current sequence of generated text. Keep generating words one-by-one until the network predicts the "end of text" word.

To make the first prediction using the network, input the index that represents the "start of text" token. Find the index by using the word2ind function with the word encoding used by the document datastore.

```
enc = ds.Encoding;
wordIndex = word2ind(enc,"startOfText")
wordIndex = 1
```
For the remaining predictions, sample the next word according to the prediction scores of the network. The prediction scores represent the probability distribution of the next word. Sample the words from the vocabulary given by the class names of the output layer of the network.

vocabulary = string(net.Layers(end).Classes);

Make predictions word by word using predictAndUpdateState. For each prediction, input the index of the previous word. Stop predicting when the network predicts the end of text word or when the generated text is 500 characters long. For large collections of data, long sequences, or large networks, predictions on the GPU are usually faster to compute than predictions on the CPU. Otherwise, predictions on the CPU are usually faster to compute. For single time step predictions, use the CPU. To use the CPU for prediction, set the 'ExecutionEnvironment' option of predictAndUpdateState to 'cpu'.

```
generatedText = "maxLength = 500;while strlength(generatedText) < maxLength
     % Predict the next word scores.
    [net,wordScores] = predictAndUpdateState(net,wordIndex,'ExecutionEnvironment','cpu');
     % Sample the next word.
   newWord = datasample(vocabulary, 1, 'Weights', wordScores);
    % Stop predicting at the end of text.
     if newWord == "EndOfText"
         break
     end
    % Add the word to the generated text.
   generatedText = generatedText + " " + newWord; % Find the word index for the next input.
   wordIndex = word2ind(enc,newWord);end
```
The generation process introduces whitespace characters between each prediction, which means that some punctuation characters appear with unnecessary spaces before and after. Reconstruct the generated text by removing the spaces before and after the appropriate punctuation characters.

Remove the spaces that appear before the specified punctuation characters.

```
punctuationCharacters = [{^n}, {^n}, {^n}, {^{n+n+n}}]", "?" "!"];
generatedText = replace(generatedText," " + punctuationCharacters,punctuationCharacters);
```
Remove the spaces that appear after the specified punctuation characters.

```
punctuationCharacters = ["(" "'"];
generatedText = replace(generatedText, punctuationCharacters + " ", punctuationCharacters)
```

```
qeneratedText =" 'Sure, it's a good Turtle!' said the Queen in a low, weak voice."
```
To generate multiple pieces of text, reset the network state between generations using resetState.

```
net = resetState(net);
```
## **See Also**

```
doc2sequence | extractHTMLText | findElement | htmlTree | lstmLayer |
sequenceInputLayer | tokenizedDocument | trainNetwork | trainingOptions |
wordEmbeddingLayer | wordcloud
```
## **Related Examples**

- • ["Generate Text Using Deep Learning" on page 4-181](#page-534-0)
- "Create Simple Text Model for Classification" (Text Analytics Toolbox)
- "Analyze Text Data Using Topic Models" (Text Analytics Toolbox)
- "Analyze Text Data Using Multiword Phrases" (Text Analytics Toolbox)
- "Train a Sentiment Classifier" (Text Analytics Toolbox)
- • ["Sequence Classification Using Deep Learning" on page 4-2](#page-355-0)
- • ["Deep Learning in MATLAB" on page 1-2](#page-31-0)

# **Image Captioning Using Attention**

This example shows how to train a deep learning model for image captioning using attention.

Most pretrained deep learning networks are configured for single-label classification. For example, given an image of a typical office desk, the network might predict the single class "keyboard" or "mouse". In contrast, an image captioning model combines convolutional and recurrent operations to produce a textual description of what is in the image, rather than a single label.

This model trained in this example uses an encoder-decoder architecture. The encoder is a pretrained Inception-v3 network used as a feature extractor. The decoder is a recurrent neural network (RNN) that takes the extracted features as input and generates a caption. The decoder incorporates an *attention mechanism* that allows the decoder to focus on parts of the encoded input while generating the caption.

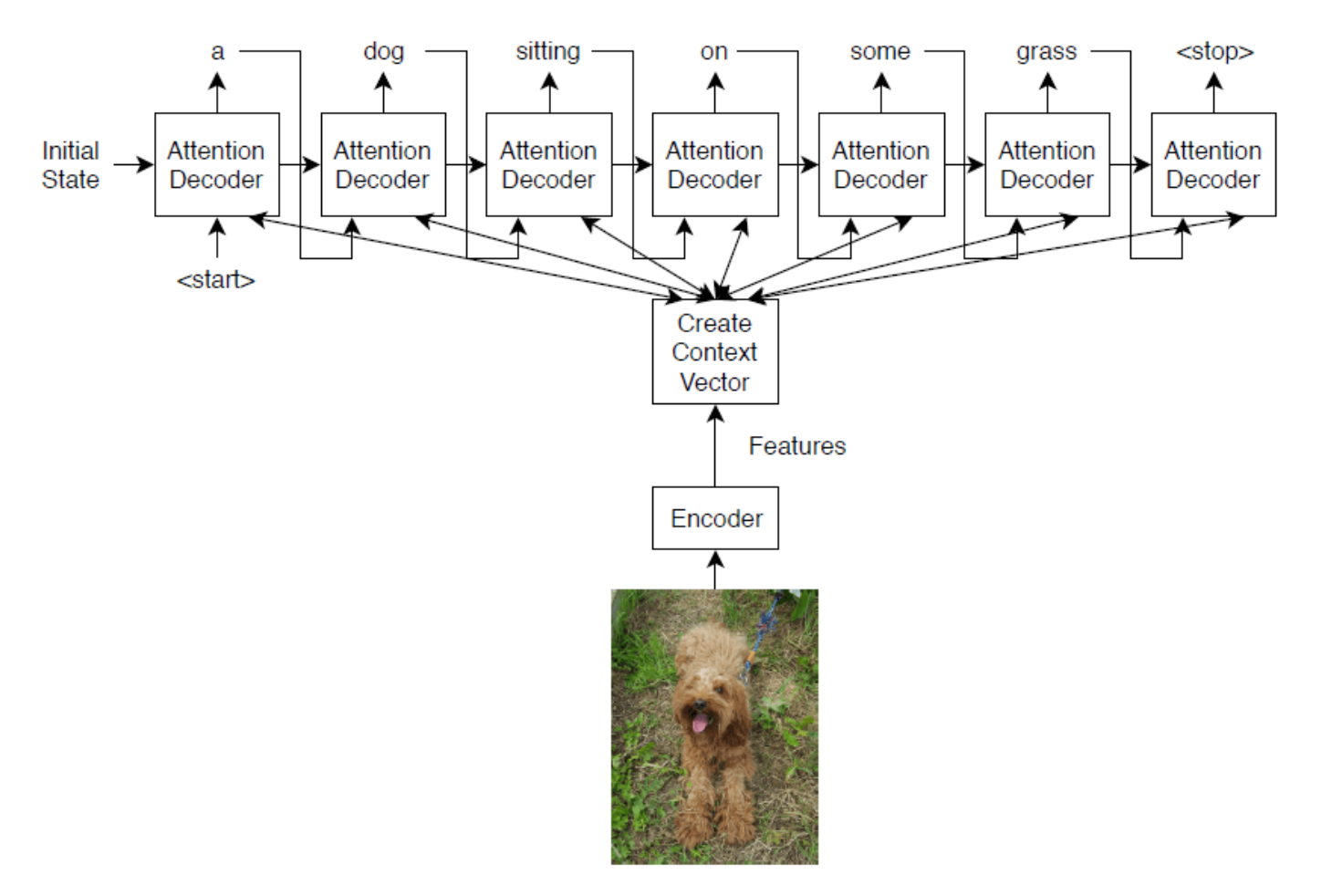

The encoder model is a pretrained Inception-v3 model that extracts features from the "mixed10" layer, followed by fully connected and ReLU operations.

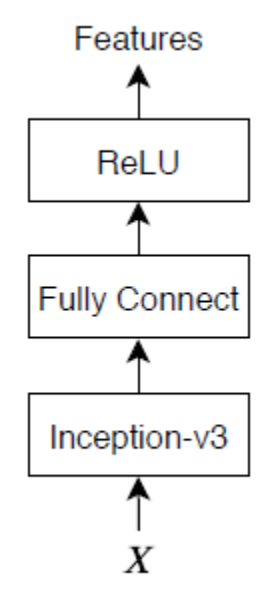

The decoder model consists of a word embedding, an attention mechanism, a gated recurrent unit (GRU), and two fully connected operations.

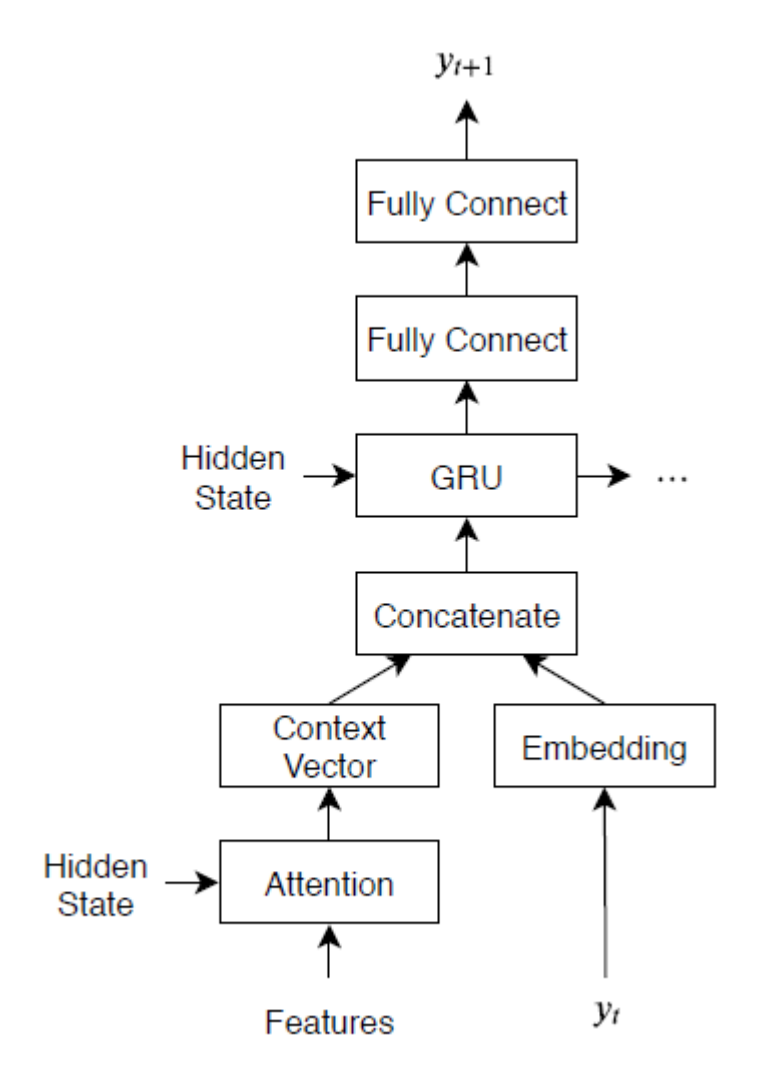

## **Load Pretrained Network**

Load a pretrained Inception-v3 network. This step requires the Deep Learning Toolbox™ Model *for Inception-v3 Network* support package. If you do not have the required support package installed, then the software provides a download link.

```
net = inceptionv3;
inputSizeNet = net.Layers(1).InputSize;
```
Convert the network to a dlnetwork object for feature extraction and remove the last four layers, leaving the "mixed10" layer as the last layer.

```
lgraph = layerGraph(net);lgraph = removeLayers(lgraph,["avg_pool" "predictions" "predictions softmax" "ClassificationLaye
```
View the input layer of the network. The Inception-v3 network uses symmetric-rescale normalization with a minimum value of 0 and a maximum value of 255.

lgraph.Layers(1)

```
ans = ImageInputLayer with properties:
                    Name: 'input_1'
               InputSize: [299 299 3]
   Hyperparameters
         DataAugmentation: 'none'
 Normalization: 'rescale-symmetric'
 NormalizationDimension: 'auto'
 Max: 255
                     Min: 0
```
Custom training does not support this normalization, so you must disable normalization in the network and perform the normalization in the custom training loop instead. Save the minimum and maximum values as doubles in variables named inputMin and inputMax, respectively, and replace the input layer with an image input layer without normalization.

```
inputMin = double(lgraph.Layers(1).Min);inputMax = double(lgraph.Layers(1).Max);layer = imageInputLayer(inputSizeNet,"Normalization","none",'Name','input');
lgraph = replaceLayer(lgraph,'input_1',layer);
```
Determine the output size of the network. Use the analyzeNetwork function to see the activation sizes of the last layer. The Deep Learning Network Analyzer shows some issues with the network that can be safely ignored for custom training workflows.

analyzeNetwork(lgraph)

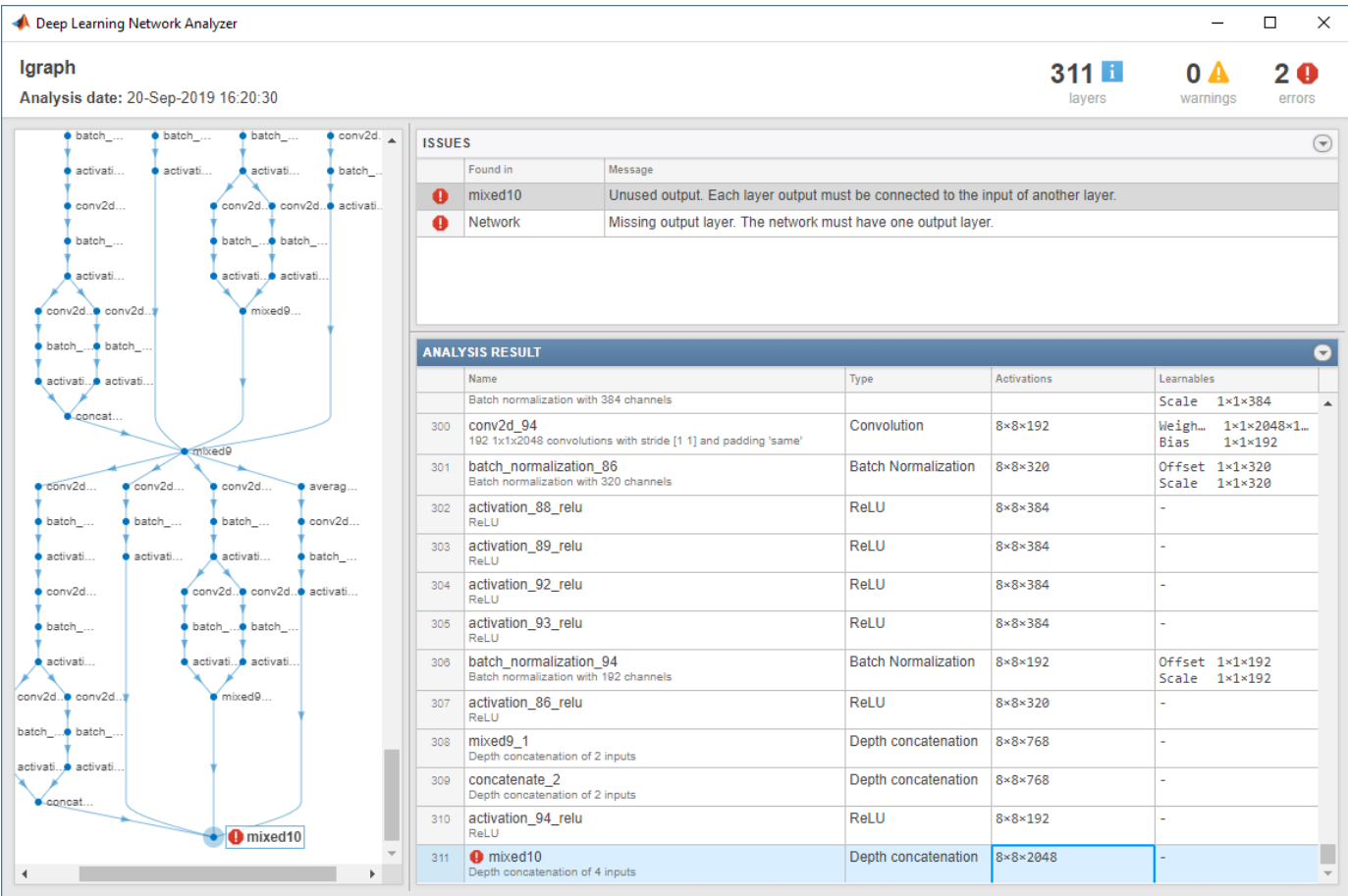

Create a variable named outputSizeNet containing the network output size.

```
outputSizeNet = [8 8 2048];
```
Convert the layer graph to a dlnetwork object and view the output layer. The output layer is the "mixed10" layer of the Inception-v3 network.

```
dlnet = dlnetwork(lgraph)
```

```
dlnet = 
   dlnetwork with properties:
          Layers: [311×1 nnet.cnn.layer.Layer]
     Connections: [345×2 table]
      Learnables: [376×3 table]
           State: [188×3 table]
      InputNames: {'input'}
     OutputNames: {'mixed10'}
```
## **Import COCO Data Set**

Download images and annotations from the data sets "2014 Train images" and "2014 Train/val annotations," respectively, from [https://cocodataset.org/#download.](https://cocodataset.org/#download) Extract the images and annotations into a folder named "coco". The COCO 2014 data set was collected by [Coco Consortium](http://cocodataset.org/). Extract the captions from the file "captions train2014.json" using the jsondecode function.

```
dataFolder = fullfile(tempdir,"coco");
filename = fullfile(dataFolder,"annotations trainval2014","annotations","captions train2014.json
str = fileread(filename);
data = jsondecode(str)data = struct with fields:
```

```
 info: [1×1 struct]
      images: [82783×1 struct]
    licenses: [8×1 struct]
 annotations: [414113×1 struct]
```
The annotations field of the struct contains the data required for image captioning.

#### data.annotations

```
ans=414113×1 struct array with fields:
     image_id
     id
     caption
```
The data set contains multiple captions for each image. To ensure the same images do not appear in both training and validation sets, identify the unique images in the data set using the unique function by using the IDs in the image id field of the annotations field of the data, then view the number of unique images.

```
numObservationsAll = numel(data.annotations)
numObservationsAll = 414113
```
imageIDs = [data.annotations.image id];  $imageIDslnique = unique(imageIDs);$ numUniqueImages = numel(imageIDsUnique)

numUniqueImages = 82783

Each image has at least five captions. Create a struct annotationsAll with these fields:

- ImageID Image ID
- Filename File name of the image
- Captions String array of raw captions
- CaptionIDs Vector of indices of the corresponding captions in data.annotations

To make merging easier, sort the annotations by the image IDs.

 $[-,idx] = sort([data.annotation.inage_id]);$  $data.annotation = data.annotation$ 

Loop over the annotations and merge multiple annotations when necessary.

```
i = 0;
j = 0;imapeIDPrev = 0;while i < numel(data.annotations)
    i = i + 1;
```

```
imageID = data.annotation(i).image_id;caption = string(data.annotation)(i).captionif imageID \sim= imageID % Create new entry
        j = j + 1;annotationsAll(i).ImageID = imageID;annotationsAll(j).Filename = fullfile(dataFolder,"train2014","COCO_train2014 " + pad(str
        annotationsAll(j).Captions = caption;annotationsAll(j). CaptionIDs = i;
    else
         % Append captions
         annotationsAll(j).Captions = [annotationsAll(j).Captions; caption];
        annotationsAll(j). CaptionIDs = [annotationsAll(j). CaptionIDs; i];
    end
     imageIDPrev = imageID;
end
```
Partition the data into training and validation sets. Hold out 5% of the observations for testing.

```
cvp = cvpartition(numel(annotationsAll),'HoldOut',0.05);
idxTrain = training(cvp);
idxTest = test(cvp);annotationsTrain = annotationsAll(idxTrain);annotationsTest = annotationSAll(idxTest);
```
The struct contains three fields:

- id Unique identifier for the caption
- caption Image caption, specified as a character vector
- $\Delta$  image  $id$  Unique identifier of the image corresponding to the caption

To view the image and the corresponding caption, locate the image file with file name "train2014\COCO\_train2014\_XXXXXXXXXXXX.jpg", where "XXXXXXXXXXXX" corresponds to the image ID left-padded with zeros to have length 12.

```
imageID = annotationSTrain(1). ImageID;
captions = annotationsTrain(1).Captions;
filename = annotationsTrain(1).Filename;
```
To view the image, use the imread and imshow functions.

```
img = imread(filename);
figure
imshow(img)
title(captions)
```
### **Prepare Data for Training**

Prepare the captions for training and testing. Extract the text from the Captions field of the struct containing both the training and test data (annotationsAll), erase the punctuation, and convert the text to lowercase.

```
captionsAll = cat(1, annotationSAll.Captions);captionsAll = erasePunctuation(captionsAll);
captionsAL = lower(captionsAL);
```
In order to generate captions, the RNN decoder requires special start and stop tokens to indicate when to start and stop generating text, respectively. Add the custom tokens "<start>" and "<stop>" to the beginnings and ends of the captions, respectively.

```
captionsAll = "<start>" + captionsAll + "<stop>";
```
Tokenize the captions using the tokenizedDocument function and specify the start and stop tokens using the 'CustomTokens' option.

documentsAll = tokenizedDocument(captionsAll,'CustomTokens',["<start>" "<stop>"]);

Create a wordEncoding object that maps words to numeric indices and back. Reduce the memory requirements by specifying a vocabulary size of 5000 corresponding to the most frequently observed words in the training data. To avoid bias, use only the documents corresponding to the training set.

enc = wordEncoding(documentsAll(idxTrain),'MaxNumWords',5000,'Order','frequency');

Create an augmented image datastore containing the images corresponding to the captions. Set the output size to match the input size of the convolutional network. To keep the images synchronized with the captions, specify a table of file names for the datastore by reconstructing the file names using the image ID. To return grayscale images as 3-channel RGB images, set the 'ColorPreprocessing' option to 'gray2rgb'.

```
thlFilenames = table(cat(1,annotationsTrain.Filename));augimdsTrain = augmentedImageDatastore(inputSizeNet,tblFilenames,'ColorPreprocessing','gray2rgb'
```

```
augimdsTrain = augmentedImageDatastore with properties:
          NumObservations: 78644
            MiniBatchSize: 1
         DataAugmentation: 'none'
       ColorPreprocessing: 'gray2rgb'
               OutputSize: [299 299]
           OutputSizeMode: 'resize'
    DispatchInBackground: 0
```
#### **Initialize Model Parameters**

Initialize the model parameters. Specify 512 hidden units with a word embedding dimension of 256.

```
embeddingDimension = 256;
numHiddenUnits = 512;
```
Initialize a struct containing the parameters for the encoder model.

• Initialize the weights of the fully connected operations using the Glorot initializer, specified by the initializeGlorot function, listed at the end of the example. Specify the output size to match the embedding dimension of the decoder (256) and an input size to match the number of output channels of the pretrained network. The 'mixed10' layer of the Inception-v3 network outputs data with 2048 channels.

```
numFeatures = outputSizeNet(1) * outputSizeNet(2);inputSizeEncoder = outputSizeNet(3);
parametersEncoder = struct;
```
% Fully connect

```
parametersEncoder.fc.Weights = dlarray(initializeGlorot(embeddingDimension,inputSizeEncoder));
parametersEncoder.fc.Bias = dlarray(zeros([embeddingDimension 1],'single'));
```
Initialize a struct containing parameters for the decoder model.

- Initialize the word embedding weights with the size given by the embedding dimension and the vocabulary size plus one, where the extra entry corresponds to the padding value.
- Initialize the weights and biases for the Bahdanau attention mechanism with sizes corresponding to the number of hidden units of the GRU operation.
- Initialize the weights and bias of the GRU operation.
- Initialize the weights and biases of two fully connected operations.

For the model decoder parameters, initialize each of the weighs and biases with the Glorot initializer and zeros, respectively.

 $inputSizeDecoder = enc.NumWords + 1;$ parametersDecoder = struct;

```
% Word embedding
```

```
parametersDecoder.emb.Weights = dlarray(initializeGlorot(embeddingDimension,inputSizeDecoder));
```
#### % Attention

```
parametersDecoder.attention.Weights1 = dlarray(initializeGlorot(numHiddenUnits,embeddingDimension
parametersDecoder.attention.Bias1 = dlarray(zeros([numHiddenUnits 1],'single'));
parametersDecoder.attention.Weights2 = dlarray(initializeGlorot(numHiddenUnits,numHiddenUnits));
parametersDecoder.attention.Bias2 = dlarray(zeros([numHiddenUnits 1],'single'));
parametersDecoder.attention.WeightsV = dlarray(initializeGlorot(1,numHiddenUnits));
parametersDecoder. attention.BiasV = dlarray(zeros(1,1,'single'));
```
#### % GRU

```
parametersDecoder.gru.InputWeights = dlarray(initializeGlorot(3*numHiddenUnits,2*embeddingDimens)
parametersDecoder.gru.RecurrentWeights = dlarray(initializeGlorot(3*numHiddenUnits,numHiddenUnit
parametersDecoder.gru.Bias = dlarray(zeros(3*numHiddenUnits,1,'single'));
```
#### % Fully connect

```
parameters\text{Decoder.fcl.Weights} = \text{dlarray}(\text{initializedloor}(\text{number}(\text{numHidden Units}, \text{numHiddenUnits})))parametersDecoder.fc1.Bias = dlarray(zeros([numHiddenUnits 1],'single'));
```
#### % Fully connect

```
parametersDecoder.fc2.Weights = dlarray(initializeGlorot(enc.NumWords+1,numHiddenUnits));
parametersDecoder.fc2.Bias = dlarray(zeros([enc.NumWords+1 1],'single'));
```
#### **Define Model Functions**

Create the functions modelEncoder and modelDecoder, listed at the end of the example, which compute the outputs of the encoder and decoder models, respectively.

The modelEncoder function, listed in the Encoder Model Function on page 4-0 section of the example, takes as input an array of activations dlX from the output of the pretrained network and passes it through a fully connected operation and a ReLU operation. Because the pretrained network does not need to be traced for automatic differentiation, extracting the features outside the encoder model function is more computationally efficient.

The modelDecoder function, listed in the Decoder Model Function on page 4-0 section of the example, takes as input a single input time-step corresponding to an input word, the decoder model parameters, the features from the encoder, and the network state, and returns the predictions for the next time step, the updated network state, and the attention weights.

## **Specify Training Options**

Specify the options for training. Train for 30 epochs with a mini-batch size of 128 and display the training progress in a plot.

miniBatchSize = 128; numEpochs = 30; plots = "training-progress";

Train on a GPU if one is available. Using a GPU requires Parallel Computing Toolbox™ and a supported GPU device. For information on supported devices, see "GPU Support by Release" (Parallel Computing Toolbox).

 $e$ xecutionEnvironment = "auto";

### **Train Network**

Train the network using a custom training loop.

At the beginning of each epoch, shuffle the input data. To keep the images in the augmented image datastore and the captions synchronized, create an array of shuffled indices that indexes into both data sets.

For each mini-batch:

- Rescale the images to the size that the pretrained network expects.
- For each image, select a random caption.
- Convert the captions to sequences of word indices. Specify right-padding of the sequences with the padding value corresponding to the index of the padding token.
- Convert the data to dlarray objects. For the images, specify dimension labels 'SSCB' (spatial, spatial, channel, batch).
- For GPU training, convert the data to gpuArray objects.
- Extract the image features using the pretrained network and reshape them to the size the encoder expects.
- Evaluate the model gradients and loss using the dlfeval and modelGradients functions.
- Update the encoder and decoder model parameters using the adamupdate function.
- Display the training progress in a plot.

Initialize the parameters for the Adam optimizer.

```
trailingAvgEncoder = [];
trailingAvgSqEncoder = [];
trailingAvgDecoder = [];
trailingAvgSqDecoder = [];
```
Initialize the training progress plot. Create an animated line that plots the loss against the corresponding iteration.

```
if plots == "training-progress"
     figure
```

```
lineLossTrain = animatedline('Color', [0.85 0.325 0.098]); xlabel("Iteration")
     ylabel("Loss")
     ylim([0 inf])
     grid on
end
Train the model.
iteration = 0:
numObservationsTrain = numel(annotationsTrain);
numIterationsPerEpoch = floor(numObservationsTrain / miniBatchSize);
start = tic;% Loop over epochs.
for epoch = 1:numEpochs % Shuffle data.
     idxShuffle = randperm(numObservationsTrain);
     % Loop over mini-batches.
    for i = 1: numIterationsPerEpoch
        iteration = iteration + 1;
         % Determine mini-batch indices.
         idx = (i-1)*miniBatchSize+1:i*miniBatchSize;
        idxMiniBatch = idxShuffle(idx); % Read mini-batch of data.
        tbl = readByIndex(augimdsTrain, idxMiniBatch);
        X = cat(4, thl.input{;});
         annotations = annotationsTrain(idxMiniBatch);
         % For each image, select random caption.
         idx = cellfun(@(captionIDs) randsample(captionIDs,1),{annotations.CaptionIDs});
        documents = documentsAll(idx):
         % Create batch of data.
         [dlX, dlT] = createBatch(X,documents,dlnet,inputMin,inputMax,enc,executionEnvironment);
         % Evaluate the model gradients and loss using dlfeval and the
         % modelGradients function.
        [gradientsEncoder, gradientsDecoder, loss] = dlfeval(@modelGradients, parametersEncoder,
             parametersDecoder, dlX, dlT);
         % Update encoder using adamupdate.
        [parametersEncoder, trailingAvgEncoder, trailingAvgSqEncoder] = adamupdate(parametersEnco
             gradientsEncoder, trailingAvgEncoder, trailingAvgSqEncoder, iteration);
         % Update decoder using adamupdate.
        [parametersDecoder, trailingAvgDecoder, trailingAvgSqDecoder] = adamupdate(parametersDeco
             gradientsDecoder, trailingAvgDecoder, trailingAvgSqDecoder, iteration);
         % Display the training progress.
         if plots == "training-progress"
            D = duration(0, 0, toc(start), 'Format', 'hh:mm:ss');
            addpoints(lineLossTrain,iteration,double(gather(extractdata(loss))))
             title("Epoch: " + epoch + ", Elapsed: " + string(D))
```
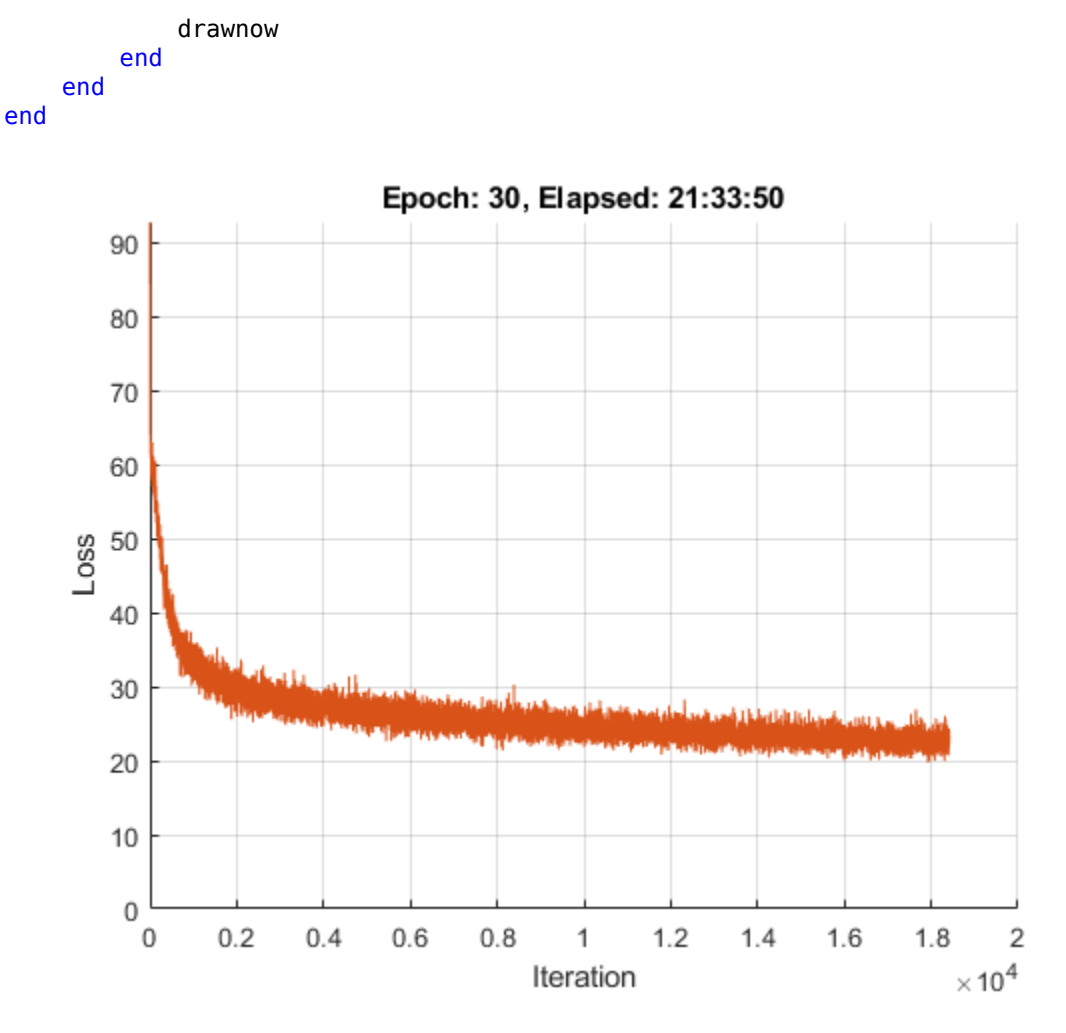

## **Predict New Captions**

The caption generation process is different from the process for training. During training, at each time step, the decoder uses the true value of the previous time step as input. This is known as "teacher forcing". When making predictions on new data, the decoder uses the previous predicted values instead of the true values.

Predicting the most likely word for each step in the sequence can lead to suboptimal results. For example, if the decoder predicts the first word of a caption is "a" when given an image of an elephant, then the probability of predicting "elephant" for the next word becomes much more unlikely because of the extremely low probability of the phrase "a elephant" appearing in English text.

To address this issue, you can use the beam search algorithm: instead of taking the most likely prediction for each step in the sequence, take the top *k* predictions (the beam index) and for each following step, keep the top *k* predicted sequences so far according to the overall score.

Generate a caption of a new image by extracting the image features, inputting them into the encoder, and then using the beamSearch function, listed in the Beam Search Function on page 4-0 section of the example.

```
img = imread("laika_sitting.jpg");
dlX = extractImageFeatures(dlnet,img,inputMin,inputMax,executionEnvironment);
beamIndex = 3;maxNumWords = 20;
[words,attentionScores] = beamSearch(dlX,beamIndex,parametersEncoder,parametersDecoder,enc,maxNum
caption = join(words)
```
caption = "a dog is standing on a tile floor"

Display the image with the caption.

figure imshow(img) title(caption)

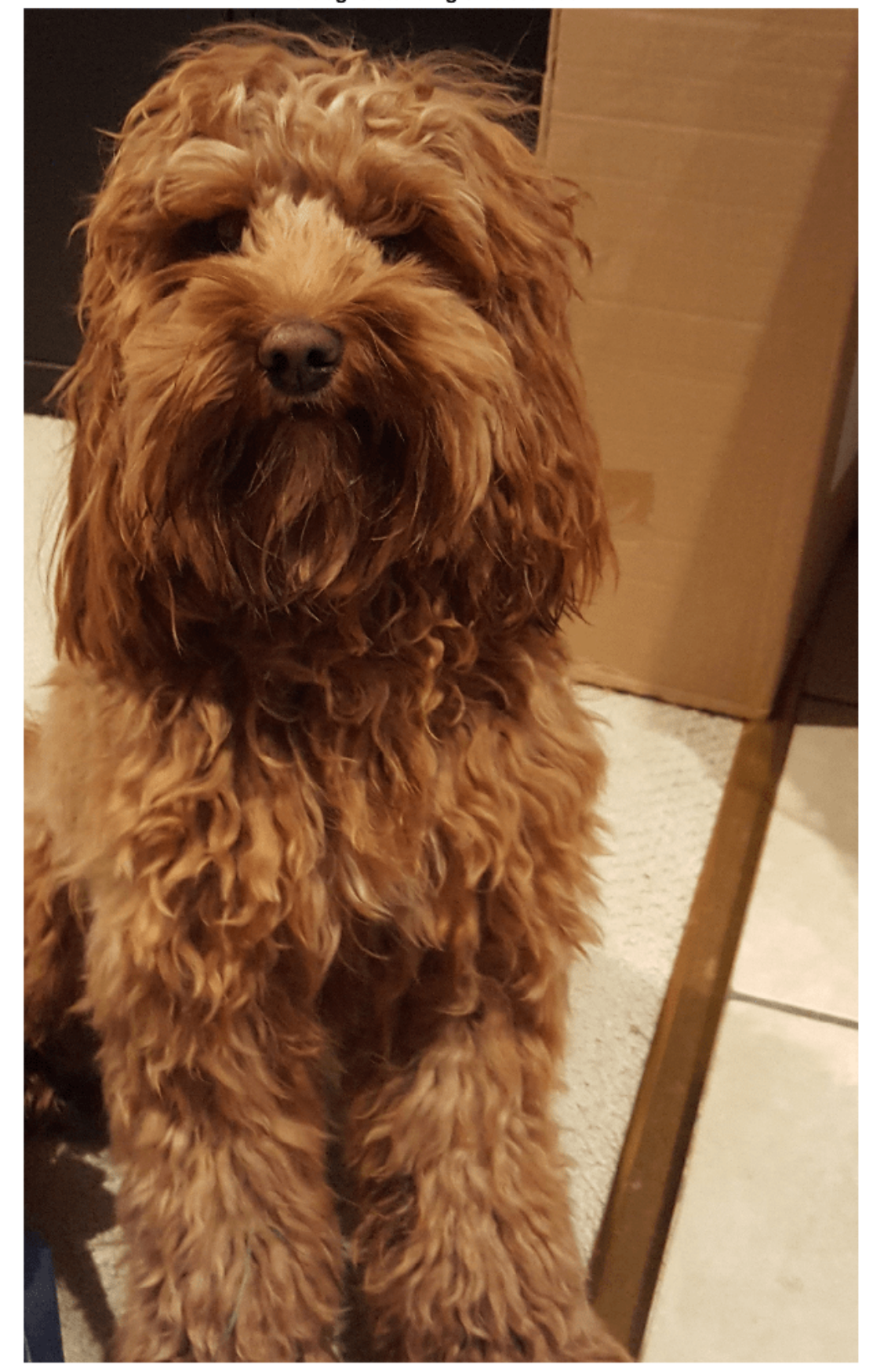

a dog is standing on a tile floor

## **Predict Captions for Data Set**

To predict captions for a collection of images, loop over mini-batches of data in the datastore and extract the features from the images using the extractImageFeatures function. Then, loop over the images in the mini-batch and generate captions using the beamSearch function.

Create an augmented image datastore and set the output size to match the input size of the convolutional network. To output grayscale images as 3-channel RGB images, set the 'ColorPreprocessing' option to 'gray2rgb'.

```
tblFilenamesTest = table(cat(1,annotationsTest.Filename));
augimdsTest = augmentedImageDatastore(inputSizeNet,tblFilenamesTest,'ColorPreprocessing','gray2r
```

```
augimdsTest = augmentedImageDatastore with properties:
          NumObservations: 4139
            MiniBatchSize: 1
         DataAugmentation: 'none'
       ColorPreprocessing: 'gray2rgb'
               OutputSize: [299 299]
           OutputSizeMode: 'resize'
     DispatchInBackground: 0
```
Generate captions for the test data. Predicting captions on a large data set can take some time. If you have Parallel Computing Toolbox<sup> $m$ </sup>, then you can make predictions in parallel by generating captions inside a parfor look. If you do not have Parallel Computing Toolbox. then the parfor loop runs in serial.

```
beamIndex = 2;maxNumWords = 20;numObservationsTest = numel(annotationSTest);numIterationsTest = ceil(numObservationsTest/miniBatchSize);
captionsTestPred = strings(1,numObservationsTest);
documentsTestPred = tokenizedDocument(strings(1,numObservationsTest));
for i = 1:numIterationsTest
     % Mini-batch indices.
    idxStart = (i-1)*minBatchSize+1; idxEnd = min(i*miniBatchSize,numObservationsTest);
    idx = idxStart:idxEnd;
   sz = numel(idx); % Read images.
   tbl = readByIndex(augindsTest, idx); % Extract image features.
   X = cat(4, thl.input{::});
    dlX = extractImageFeatures(dlnet,X,inputMin,inputMax,executionEnvironment);
    % Generate captions.
    captionsPredMiniBatch = strings(1,sz);
```

```
 documentsPredMiniBatch = tokenizedDocument(strings(1,sz));
```

```
parfor j = 1:szwords = beamSearch(dIX(:,:,j)), beamIndex, parametersEncoder, parametersDecoder, enc, maxNumWo
        caption captionsPredMiniBatch(j) = join(words);
         documentsPredMiniBatch(j) = tokenizedDocument(words,'TokenizeMethod','none');
     end
     captionsTestPred(idx) = captionsPredMiniBatch;
     documentsTestPred(idx) = documentsPredMiniBatch;
end
```
Analyzing and transferring files to the workers ...done.

To view a test image with the corresponding caption, use the imshow function and set the title to the predicted caption.

```
idx = 1;tbl = readByIndex(augindsTest, idx);img = tb1.input{1};figure
imshow(img)
title(captionsTestPred(idx))
```
### **Evaluate Model Accuracy**

To evaluate the accuracy of the captions using the BLEU score, calculate the BLEU score for each caption (the candidate) against the corresponding captions in the test set (the references) using the bleuEvaluationScore function. Using the bleuEvaluationScore function, you can compare a single candidate document to multiple reference documents.

The bleuEvaluationScore function, by default, scores similarity using n-grams of length one through four. As the captions are short, this behavior can lead to uninformative results as most scores are close to zero. Set the n-gram length to one through two by setting the 'NgramWeights' option to a two-element vector with equal weights.

```
ngramWeights = [0.5 0.5];
for i = 1: numObservationsTest
    annotation = annotationationsTest(i); captionIDs = annotation.CaptionIDs;
    candidate = documentsTestPred(i); references = documentsAll(captionIDs);
    score = bleuEvaluationScore(candidate,references,'NgramWeights',ngramWeights);
    score(i) = score;end
View the mean BLEU score.
scoreMean = mean(scores)
scoreMean = 0.4224
```
Visualize the scores in a histogram.

figure histogram(scores)

```
xlabel("BLEU Score")
ylabel("Frequency")
```
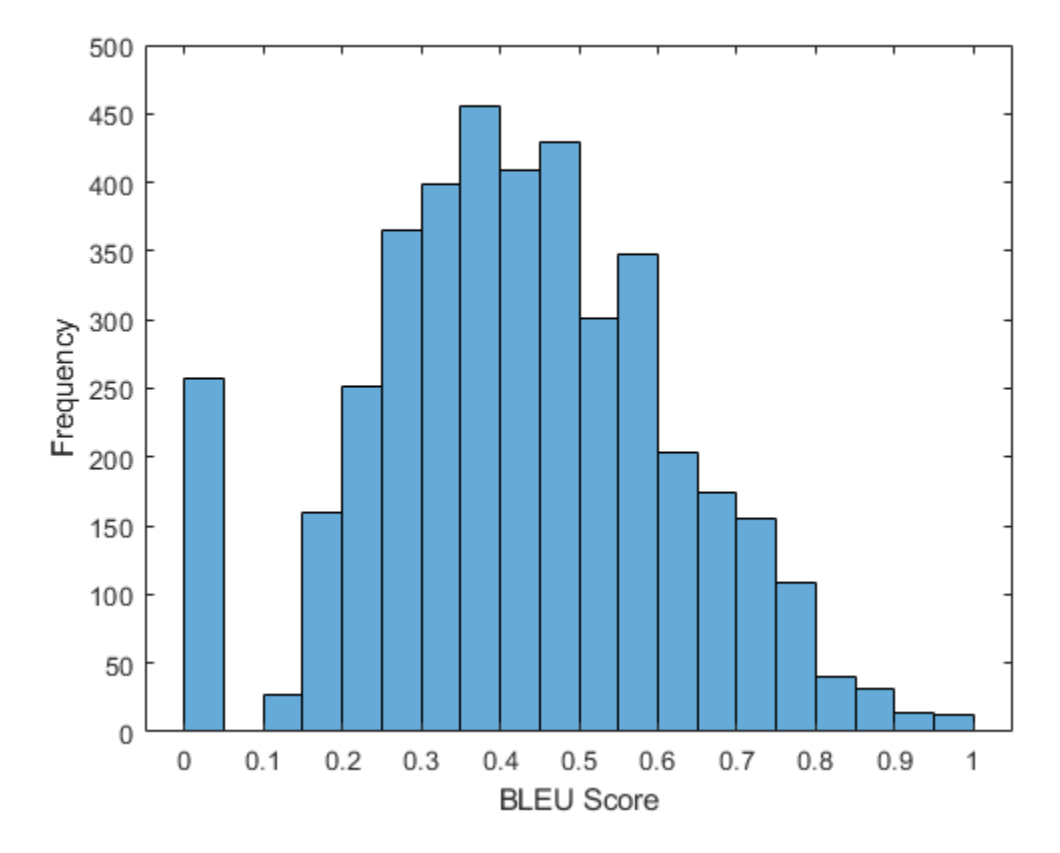

## **Attention Function**

The attention function calculates the context vector and the attention weights using Bahdanau attention.

```
function [contextVector, attentionWeights] = attention(hidden, features, weights1, ...
    bias1,weights2,bias2,weightsV,biasV)
```

```
% Model dimensions.
[embeddingDimension,numFeatures,miniBatchSize] = size(features);
numHidden Units = size(weights1,1);
```

```
% Fully connect.
dlY1 = reshape(features,embeddingDimension, numFeatures*miniBatchSize);
dlY1 = fullyconnect(dlY1,weights1,bias1,'DataFormat','CB');
dlY1 = reshape(dlY1,numHiddenUnits,numFeatures,miniBatchSize);
% Fully connect.
dlY2 = fullyconnect(hidden,weights2,bias2,'DataFormat','CB');
dlY2 = reshape(dlY2,numHiddenUnits,1,miniBatchSize);
% Addition, tanh.
scores = tanh(d1Y1 + d1Y2);
```

```
scores = reshape(scores, numHiddenUnits, numFeatures*miniBatchSize);
```

```
% Fully connect, softmax.
attentionWeights = fullyconnect(scores,weightsV,biasV,'DataFormat','CB');
attentionWeights = reshape(attentionWeights,1,numFeatures,miniBatchSize);
attentionWeights = softmax(attentionWeights,'DataFormat','SCB');
% Context.
contextVector = attentionWeights .* features;
contextVector = squeeze(sum(contextVector,2));
```
#### end

#### **Embedding Function**

The embedding function maps an array of indices to a sequence of embedding vectors.

```
function Z = embedding(X, weights)
% Reshape inputs into a vector
[N, T] = size(X, 1:2);X = reshape(X, N*T, 1);
% Index into embedding matrix
Z = weights(:, X);% Reshape outputs by separating out batch and sequence dimensions
Z = reshape(Z, [], N, T);
```
end

#### **Feature Extraction Function**

The extractImageFeatures function takes as input a trained dlnetwork object, an input image, statistics for image rescaling, and the execution environment, and returns a dlarray containing the features extracted from the pretrained network.

function dlX = extractImageFeatures(dlnet,X,inputMin,inputMax,executionEnvironment)

```
% Resize and rescale.
inputSize = dlnet.Layers(1).InputSize(1:2);X = \text{imresize}(X, \text{inputSize});X = rescale(X, -1,1, 'InputMin', inputMin, 'InputMax', inputMax);
% Convert to dlarray.
dX = d\text{larray}(X, 'SSCB');
% Convert to gpuArray.
if (executionEnvironment == "auto" && canUseGPU) || executionEnvironment == "gpu"
    dX = gpuArray(dX);end
% Extract features and reshape.
dX = predict(dlnet, dX);sz = size(dX);numFeatures = sz(1) * sz(2);
inputSizeEncoder = sz(3);minBatchSize = sz(4);dlX = reshape(dlX,[numFeatures inputSizeEncoder miniBatchSize]);
```
## **Batch Creation Function**

The createBatch function takes as input a mini-batch of data, tokenized captions, a pretrained network, statistics for image rescaling, a word encoding, and the execution environment, and returns a mini-batch of data corresponding to the extracted image features and captions for training.

function [dlX, dlT] = createBatch(X,documents,dlnet,inputMin,inputMax,enc,executionEnvironment)

dlX = extractImageFeatures(dlnet,X,inputMin,inputMax,executionEnvironment);

```
% Convert documents to sequences of word indices.
T = doc2sequence(enc,documents,'PaddingDirection','right','PaddingValue',enc.NumWords+1);
T = cat(1,T{:});
% Convert mini-batch of data to dlarray.
dT = d\text{larray}(T);
% If training on a GPU, then convert data to gpuArray.
if (executionEnvironment == "auto" && canUseGPU) || executionEnvironment == "gpu"
    dTT = qpuArray(dUT);end
```
end

## **Encoder Model Function**

The modelEncoder function takes as input an array of activations dlX and passes it through a fully connected operation and a ReLU operation. For the fully connected operation, operate on the channel dimension only. To apply the fully connected operation across the channel dimension only, flatten the other channels into a single dimension and specify this dimension as the batch dimension using the 'DataFormat' option of the fullyconnect function.

```
function dY = modelEncoder(dX, parameterSEncoder)
```

```
[numFeatures,inputSizeEncoder,miniBatchSize] = size(dlX);
```

```
% Fully connect
weights = parametersEncoder.fc.Weights;
bias = parametersEncoder.fc.Bias;
embeddingDimension = size(weights,1);
dX = permute(dX, [2 1 3]);dlX = reshape(dlX,inputSizeEncoder,numFeatures*miniBatchSize);
dlY = fullyconnect(dlX,weights,bias,'DataFormat','CB');
dlY = reshape(dlY,embeddingDimension,numFeatures,miniBatchSize);
% ReLU
dY = relu(dY);
end
```
## **Decoder Model Function**

The modelDecoder function takes as input a single time-step dlX, the decoder model parameters, the features from the encoder, and the network state, and returns the predictions for the next time step, the updated network state, and the attention weights.

```
function [dlY,state,attentionWeights] = modelDecoder(dlX,parametersDecoder,features,state)
hiddenState = state.gru.HiddenState;
% Attention
weights1 = parametersDecoder.attention.Weights1;
bias1 = parametersDecoder.attention.Bias1;
weights2 = parametersDecoder.attention.Weights2;
bias2 = parametersDecoder.attention.Bias2;
weightsV = parametersDecoder.attention.WeightsV;
biasV = parametersDecoder.attention.BiasV;
[contextVector, attentionWeights] = attention(hiddenState,features,weights1,bias1,weights2,bias2
% Embedding
weights = parametersDecoder.emb.Weights;
dX =embedding(dlX,weights);
% Concatenate
dY = cat(1, contextVector, dX);% GRU
inputWeights = parametersDecoder.gru.InputWeights;
recurrentWeights = parametersDecoder.gru.RecurrentWeights;
bias = parametersDecoder.gru.Bias;
[dlY, hiddenState] = gru(dlY, hiddenState, inputWeights, recurrentWeights, bias, 'DataFormat','CI
% Update state
state.gru.HiddenState = hiddenState;
% Fully connect
weights = parametersDecoder.fc1.Weights;
bias = parametersDecoder.fc1.Bias;
dlY = fullyconnect(dlY,weights,bias,'DataFormat','CB');
% Fully connect
weights = parametersDecoder.fc2.Weights;
bias = parametersDecoder.fc2.Bias;
dlY = fullyconnect(dlY,weights,bias,'DataFormat','CB');
```
## end

## **Model Gradients**

The modelGradients function takes as input the encoder and decoder parameters, the encoder features dlX, and the target caption dlT, and returns the gradients of the encoder and decoder parameters with respect to the loss, the loss, and the predictions.

```
function [gradientsEncoder,gradientsDecoder,loss,dlYPred] = ...
    modelGradients(parametersEncoder,parametersDecoder,dlX,dlT)
minBatchSize = size(dX,3);sequencedength = size(dIT, 2) - 1;vocabSize = size(parametersDecoder.emb.Weights,2);
% Model encoder
features = modelEncoder(dlX,parametersEncoder);
```

```
% Initialize state
```

```
numHiddenUnits = size(parametersDecoder.attention.Weights1,1);
state = struct;
state.gru.HiddenState = dlarray(zeros([numHiddenUnits miniBatchSize],'single'));
dlYPred = dlarray(zeros([vocabSize miniBatchSize sequenceLength],'like',dlX));
loss =<u>dlarray(single(0)</u>);padToken = vocabSize;
for t = 1: sequenceLength
    decoderInput = dIT(:,t);dYReal = dIT(:,t+1);[dlYPred(:,:,t),state] = modelDecoder(decoderInput,parametersDecoder,features,state);
    mask = dYReal \sim = padToken; loss = loss + sparseCrossEntropyAndSoftmax(dlYPred(:,:,t),dlYReal,mask);
end
% Calculate gradients
```
[gradientsEncoder,gradientsDecoder] = dlgradient(loss, parametersEncoder,parametersDecoder);

end

### **Sparse Cross Entropy and Softmax Loss Function**

The sparseCrossEntropyAndSoftmax takes as input the predictions dlY, corresponding targets dlT, and sequence padding mask, and applies the softmax functions and returns the cross-entropy loss.

```
function loss = sparseCrossEntropyAndSoftmax(dlY, dlT, mask)
minBatchSize = size(dlY, 2);% Softmax.
dlY = softmax(dlY,'DataFormat','CB');
% Find rows corresponding to the target words.
idx = sub2ind(size(dlY), dlT', 1:miniBatchSize);
dY = dY(idx);
% Bound away from zero.
dlY = max(dlY, single(1e-8));
% Masked loss.
loss = log(d1Y) .* mask';
loss = -sum(loss,'all') ./ miniBatchSize;
```
end

#### **Beam Search Function**

The beamSearch function takes as input the image features dlX, a beam index, the parameters for the encoder and decoder networks, a word encoding, and a maximum sequence length, and returns the caption words for the image using the beam search algorithm.

```
function [words,attentionScores] = beamSearch(dlX,beamIndex,parametersEncoder,parametersDecoder,
     enc,maxNumWords)
% Model dimensions
numFeatures = size(dlX, 1);numHiddenUnits = size(parametersDecoder.attention.Weights1,1);
% Extract features
features = modelEncoder(dlX,parametersEncoder);
% Initialize state
state = struct;
state.gru.HiddenState = dlarray(zeros([numHiddenUnits 1],'like',dlX));
% Initialize candidates
candidates = struct;
candidates.State = state;
candidates.Words = "<start>";
candidates. Score = 0;
candidates.AttentionScores = dlarray(zeros([numFeatures maxNumWords],'like',dlX));
candidates.StopFlag = false;
t = 0;% Loop over words
while t < maxNumWords
    t = t + 1; candidatesNew = [];
     % Loop over candidates
    for i = 1: numel(candidates)
         % Stop generating when stop token is predicted
         if candidates(i).StopFlag
             continue
         end
         % Candidate details
        state = candidates(i).State;words = candidates(i).Words;score = candidates(i).Score; attentionScores = candidates(i).AttentionScores;
         % Predict next token
        decoderInput = word2ind(enc, words(end));[dYPred, state, attentionScores(:,t)] = modelDecoder(decoderInput, parameterSDecoder, feature, state) dlYPred = softmax(dlYPred,'DataFormat','CB');
        [scoresTop,idxTop] = maxk(extractdata(dlYPred),beamIndex);
        idxTop = gather(idxTop); % Loop over top predictions
        for i = 1: beamIndex
             candidate = struct;
            candidateWord = ind2word(enc,idxTop(j));candidateScore = scoresTop(j);
```

```
 if candidateWord == "<stop>"
                 candidate.StopFlag = true;
                 attentionScores(:,t+1:end) = [];
             else
                 candidate.StopFlag = false;
             end
             candidate.State = state;
            candidate.Words = [words candidateWord];
             candidate.Score = score + log(candidateScore);
             candidate.AttentionScores = attentionScores;
             candidatesNew = [candidatesNew candidate];
         end
     end
     % Get top candidates
    [-,idx] = maxk([candidatesNew.Score],beamIndex);candidates = candidateSNew(idx); % Stop predicting when all candidates have stop token
     if all([candidates.StopFlag])
         break
     end
end
% Get top candidate
words = candidates(1).Words(2:end-1);attentionScores = candidates(1).AttentionScores;
```
#### end

### **Glorot Weight Initialization Function**

The initializeGlorot function generates an array of weights according to Glorot initialization.

function weights = initializeGlorot(numOut, numIn)

```
varWeights = sqrt(6 / (numIn + numOut));
weights = varWeights * (2 * rand([numOut, numIn], 'single') - 1);
```
end

## **See Also**

adamupdate | crossentropy | dlarray | dlfeval | dlgradient | dlupdate | doc2sequence | gru | lstm | softmax | tokenizedDocument | word2ind | wordEncoding

## **More About**

- • ["Train Generative Adversarial Network \(GAN\)" on page 3-75](#page-252-0)
- ["Define Custom Training Loops, Loss Functions, and Networks" on page 17-168](#page-2023-0)
- • ["Make Predictions Using Model Function" on page 17-244](#page-2099-0)
- • ["Specify Training Options in Custom Training Loop" on page 17-174](#page-2029-0)
- • ["Multilabel Text Classification Using Deep Learning" on page 4-106](#page-459-0)
- • ["Automatic Differentiation Background" on page 17-159](#page-2014-0)
# <span id="page-576-0"></span>**Predict and Update Network State in Simulink**

This example shows how to predict responses for a trained recurrent neural network in Simulink® by using the Stateful Predict block. This example uses a pretrained long short-term memory (LSTM) network.

### **Load Pretrained Network**

Load JapaneseVowelsNet, a pretrained long short-term memory (LSTM) network trained on the Japanese Vowels data set as described in [1] and [2]. This network was trained on the sequences sorted by sequence length with a mini-batch size of 27.

load JapaneseVowelsNet

View the network architecture.

net.Layers

ans  $=$ 

5x1 Layer array with layers:

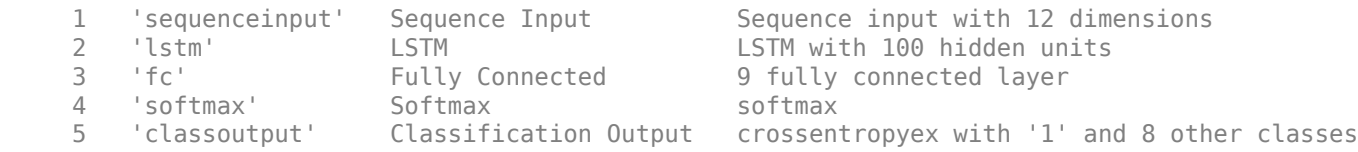

### **Load Test Data**

Load the Japanese Vowels test data. XTest is a cell array containing 370 sequences of dimension 12 of varying length. YTest is a categorical vector of labels "1","2",..."9", which correspond to the nine speakers.

```
[XTest,YTest] = japaneseVowelsTestData;
X = XTest{94};numTimeSteps = size(X, 2);
```
#### **Simulink Model for Predicting Responses**

The Simulink model for predicting responses contains a Stateful Predict block to predict the scores and MATLAB Function blocks to load the input data sequence over the time steps.

open system('StatefulPredictExample');

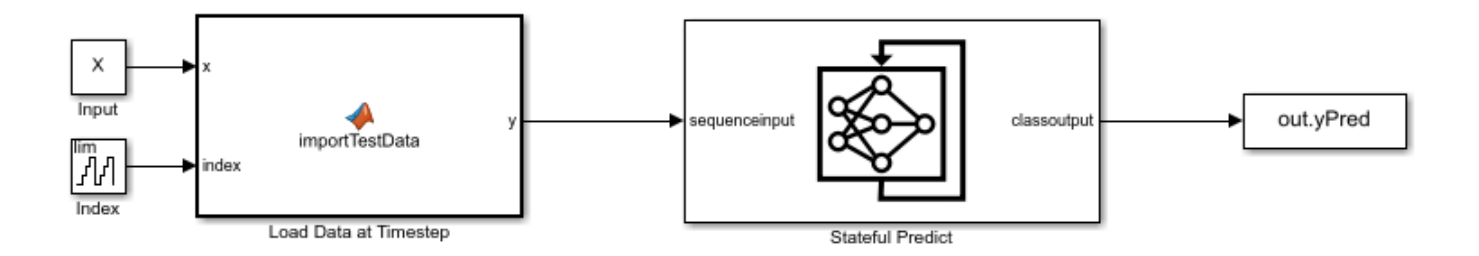

Copyright 2020 The MathWorks, Inc.

#### **Configure Model for Simulation**

Set the model configuration parameters for the input blocks and the Stateful Predict block.

```
set_param('StatefulPredictExample/Input','Value','X');
set_param('StatefulPredictExample/Index','uplimit','numTimeSteps-1');
set_param('StatefulPredictExample/Stateful Predict','NetworkFilePath','JapaneseVowelsNet.mat');
set_param('StatefulPredictExample', 'SimulationMode', 'Normal');
```
#### **Run the Simulation**

To compute responses for the JapaneseVowelsNet network, run the simulation. The prediction scores are saved in the MATLAB® workspace.

```
out = sim('StatefulPredictExample');
```
Plot the prediction scores. The plot shows how the prediction scores change between time steps.

```
scores = squeeze(out.yPred.Data(:,:,1:numTimeSteps));
classNames = string(net.Layers(end).Classes);
figure
lines = plot(scores');
xlim([1 numTimeSteps])
legend("Class " + classNames,'Location','northwest')
xlabel("Time Step")
ylabel("Score")
title("Prediction Scores Over Time Steps")
```
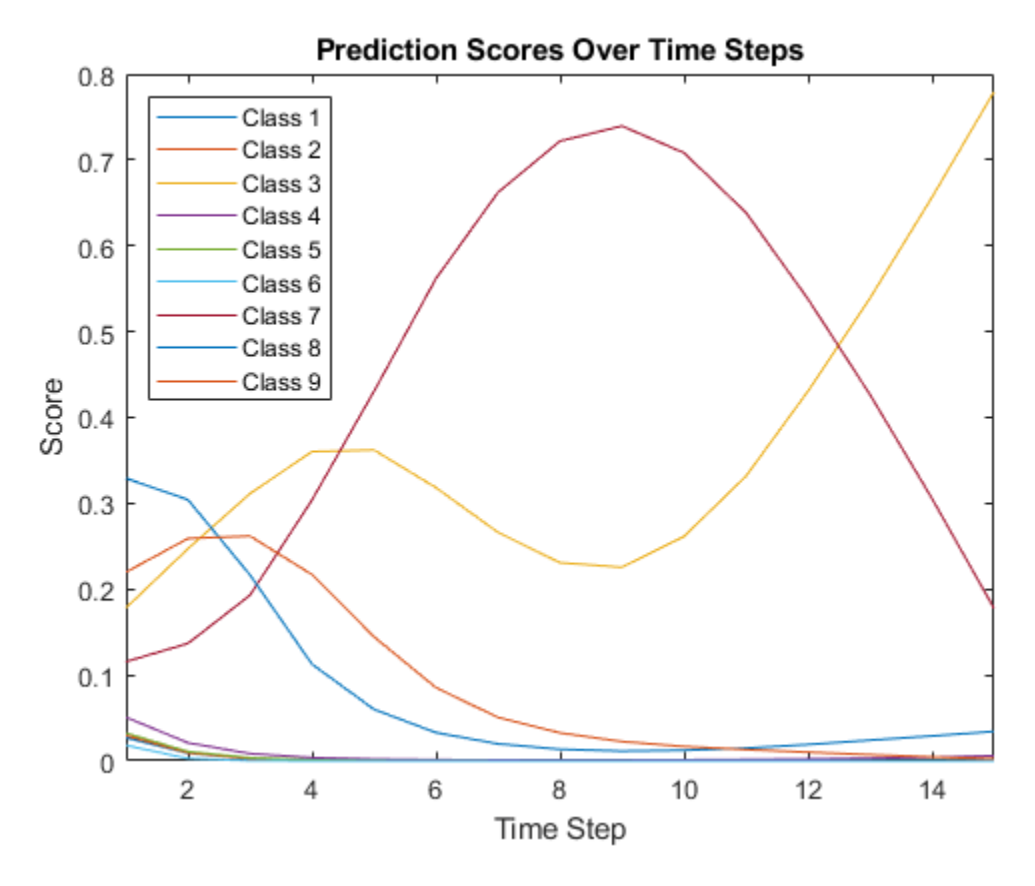

Highlight the prediction scores over time steps for the correct class.

 $trueLabel = YTest(94);$ lines(trueLabel).LineWidth = 3;

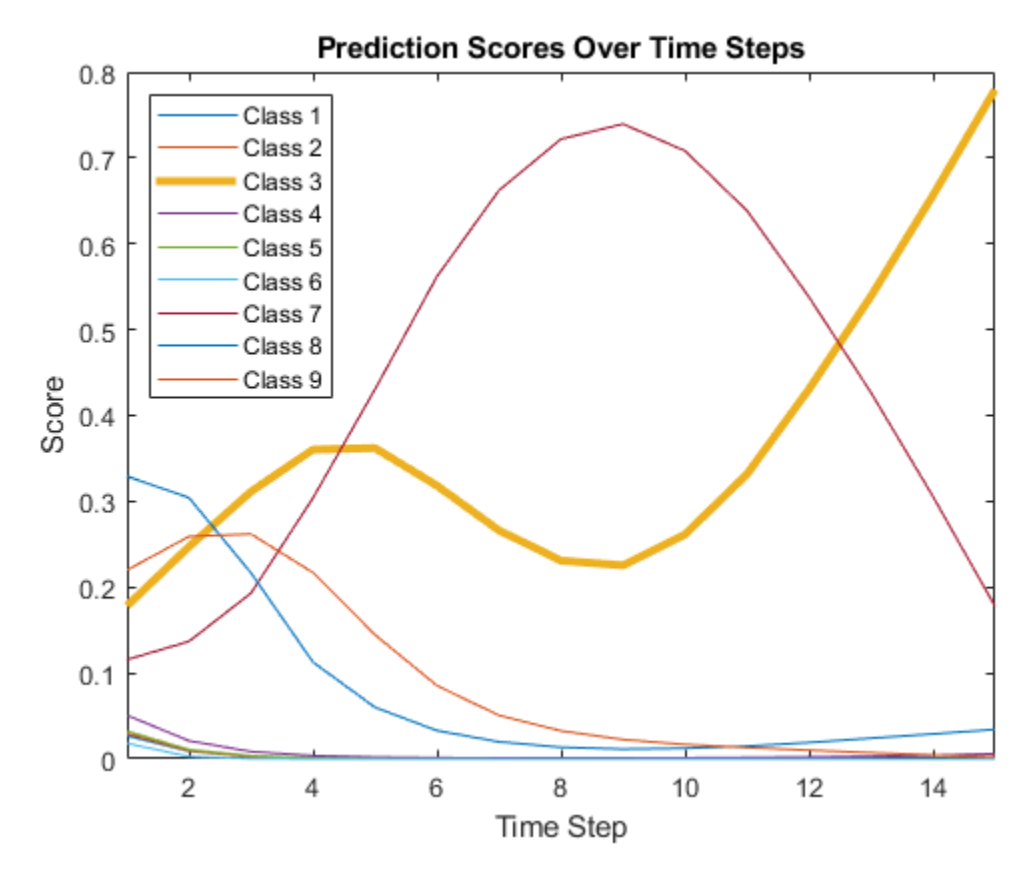

Display the final time step prediction in a bar chart.

```
figure
bar(scores(:,end))
title("Final Prediction Scores")
xlabel("Class")
ylabel("Score")
```
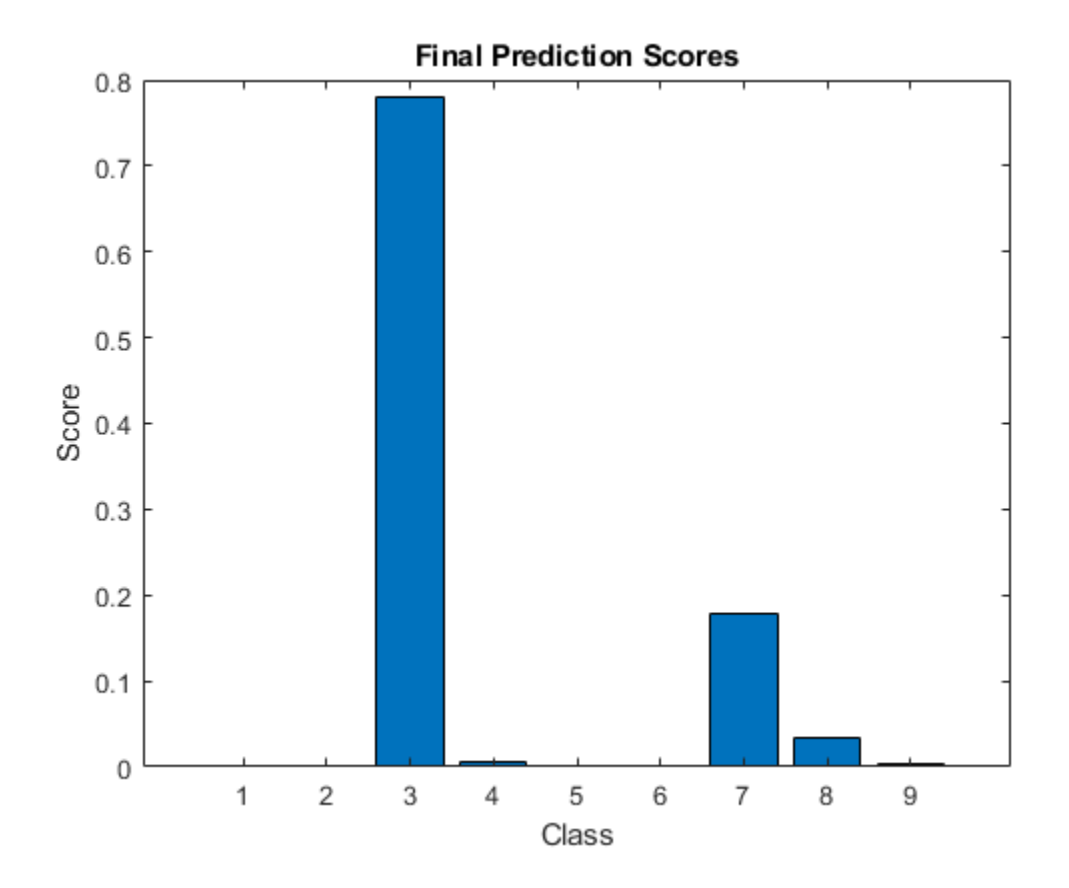

# **References**

- [1] M. Kudo, J. Toyama, and M. Shimbo. "Multidimensional Curve Classification Using Passing-Through Regions." *Pattern Recognition Letters*. Vol. 20, No. 11–13, pages 1103–1111.
- [2] *UCI Machine Learning Repository: Japanese Vowels Dataset*. https://archive.ics.uci.edu/ml/ datasets/Japanese+Vowels

# **See Also**

Image Classifier | Predict | Stateful Classify | Stateful Predict

# **Related Examples**

- • ["Sequence-to-Sequence Classification Using Deep Learning" on page 4-36](#page-389-0)
- • ["Classify and Update Network State in Simulink" on page 4-228](#page-581-0)
- • ["Long Short-Term Memory Networks" on page 1-77](#page-106-0)
- • ["Deep Learning in MATLAB" on page 1-2](#page-31-0)

# <span id="page-581-0"></span>**Classify and Update Network State in Simulink**

This example shows how to classify data for a trained recurrent neural network in Simulink® by using the Stateful Classify block. This example uses a pretrained long short-term memory (LSTM) network.

### **Load Pretrained Network**

Load JapaneseVowelsNet, a pretrained long short-term memory (LSTM) network trained on the Japanese Vowels data set as described in [1] and [2]. This network was trained on the sequences sorted by sequence length with a mini-batch size of 27.

load JapaneseVowelsNet

View the network architecture.

net.Layers

 $ans =$ 

5x1 Layer array with layers:

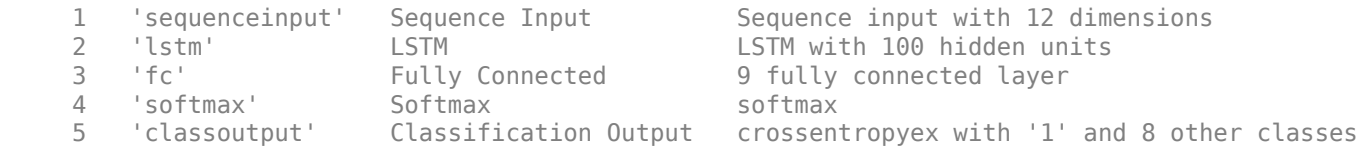

### **Load Test Data**

Load the Japanese Vowels test data. XTest is a cell array containing 370 sequences of dimension 12 of varying length. YTest is a categorical vector of labels "1","2",..."9", which correspond to the nine speakers.

```
[XTest,YTest] = japaneseVowelsTestData;
X = XTest{94};numTimeSteps = size(X, 2);
```
#### **Simulink Model for Classifying Data**

The Simulink model for classifying data contains a Stateful Classify block to predict the labels and MATLAB Function blocks to load the input data sequence over the time steps.

```
open system('StatefulClassifyExample');
```
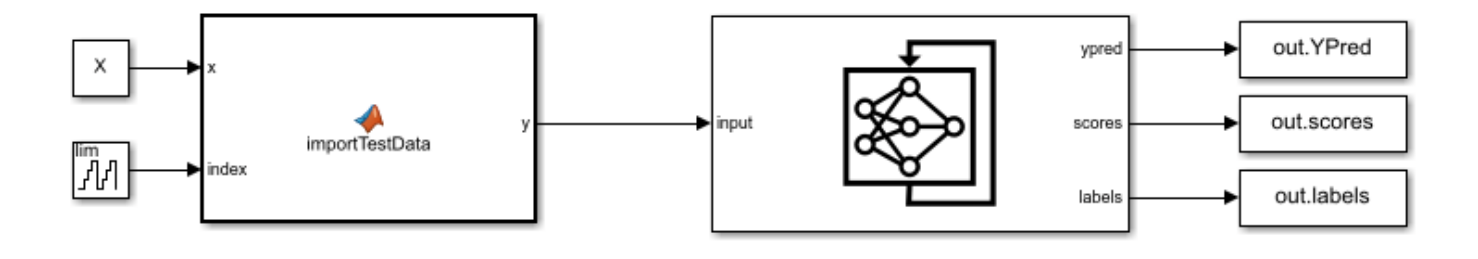

Copyright 2020 The MathWorks, Inc.

#### **Configure Model for Simulation**

Set the model configuration parameters for the input blocks and the Stateful Classify block.

```
set_param('StatefulClassifyExample/Input','Value','X');
set_param('StatefulClassifyExample/Index','uplimit','numTimeSteps-1');
set_param('StatefulClassifyExample/Stateful Classify','NetworkFilePath','JapaneseVowelsNet.mat');
set_param('StatefulClassifyExample','SimulationMode','Normal');
```
#### **Run the Simulation**

To compute responses for the JapaneseVowelsNet network, run the simulation. The prediction labels are saved in the MATLAB® workspace.

```
out = sim('StatefulClassifyExample');
```
Plot the predicted labels in a stair plot. The plot shows how the predictions change between time steps.

```
labels = squeeze(out.YPred.Data(1:numTimeSteps,1));
```

```
figure
stairs(labels, '-o')
xlim([1 numTimeSteps])
xlabel("Time Step")
ylabel("Predicted Class")
title("Classification Over Time Steps")
```
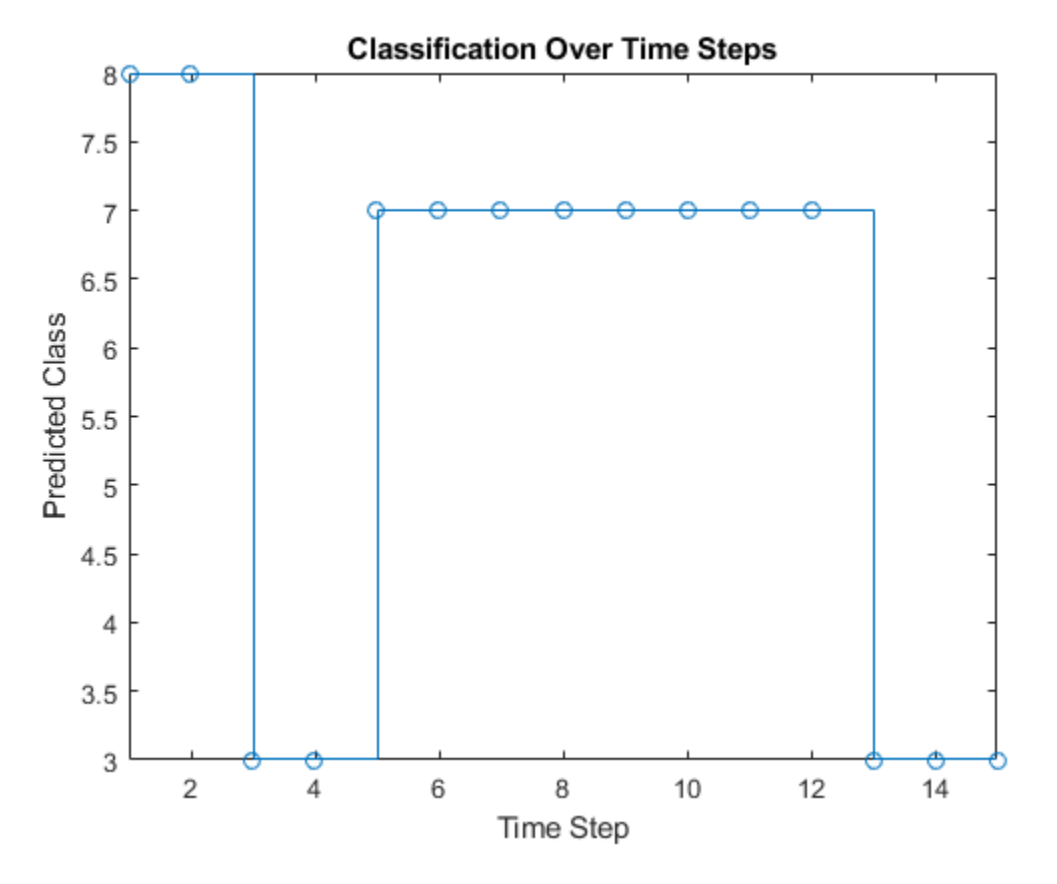

Compare the predictions with the true label. Plot a horizontal line showing the true label of the observation.

```
trueLabel = double(YTest(94));
hold on
line([1 numTimeSteps],[trueLabel trueLabel], ...
 'Color','red', ...
 'LineStyle','--')
legend(["Prediction" "True Label"])
axis([1 numTimeSteps+1 0 9]);
```
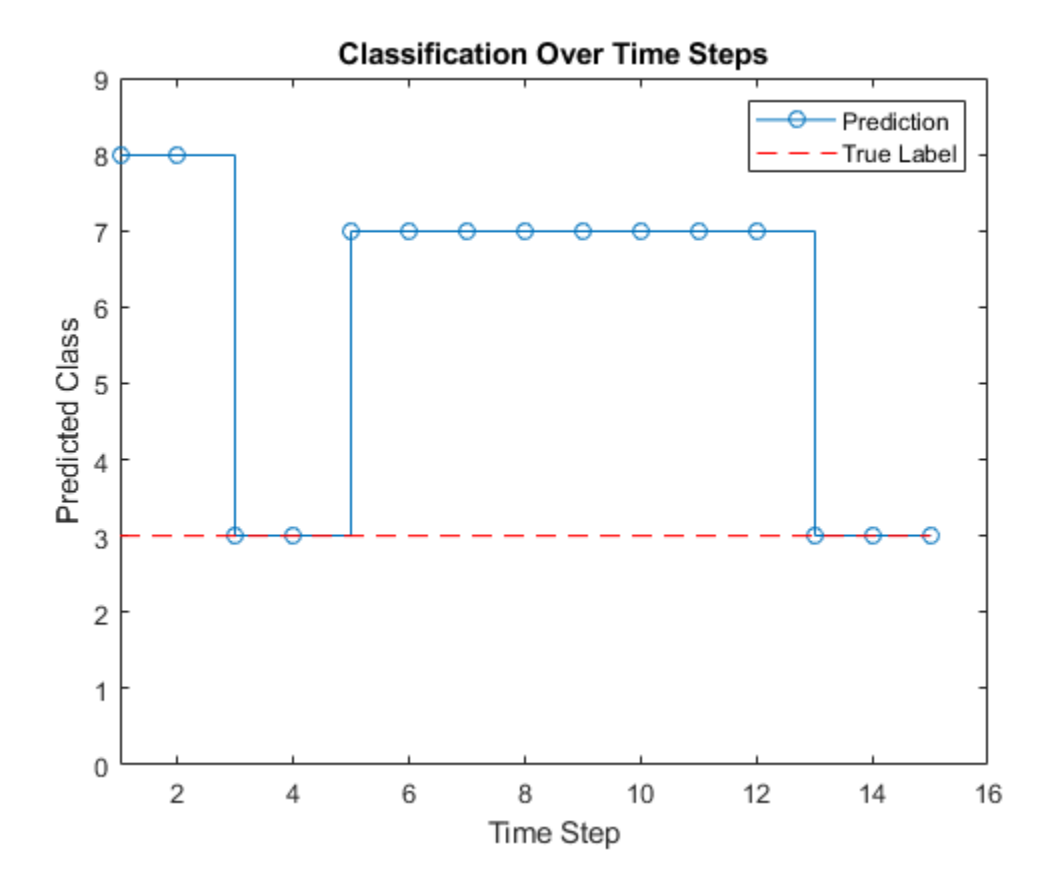

# **References**

- [1] M. Kudo, J. Toyama, and M. Shimbo. "Multidimensional Curve Classification Using Passing-Through Regions." *Pattern Recognition Letters*. Vol. 20, No. 11–13, pages 1103–1111.
- [2] *UCI Machine Learning Repository: Japanese Vowels Dataset*. https://archive.ics.uci.edu/ml/ datasets/Japanese+Vowels

## **See Also**

Image Classifier | Predict | Stateful Classify | Stateful Predict

# **Related Examples**

- • ["Sequence-to-Sequence Classification Using Deep Learning" on page 4-36](#page-389-0)
- • ["Predict and Update Network State in Simulink" on page 4-223](#page-576-0)
- • ["Long Short-Term Memory Networks" on page 1-77](#page-106-0)
- • ["Deep Learning in MATLAB" on page 1-2](#page-31-0)

- • ["Deep Dream Images Using GoogLeNet" on page 5-2](#page-587-0)
- • ["Grad-CAM Reveals the Why Behind Deep Learning Decisions" on page 5-8](#page-593-0)
- • ["Understand Network Predictions Using Occlusion" on page 5-11](#page-596-0)
- • ["Investigate Classification Decisions Using Gradient Attribution Techniques" on page 5-18](#page-603-0)
- • ["Understand Network Predictions Using LIME" on page 5-29](#page-614-0)
- • ["Investigate Spectrogram Classifications Using LIME" on page 5-36](#page-621-0)
- • ["Interpret Deep Network Predictions on Tabular Data Using LIME" on page 5-46](#page-631-0)
- • ["Explore Semantic Segmentation Network Using Grad-CAM" on page 5-53](#page-638-0)
- • ["Generate Untargeted and Targeted Adversarial Examples for Image Classification" on page 5-63](#page-648-0)
- • ["Train Image Classification Network Robust to Adversarial Examples" on page 5-70](#page-655-0)
- • ["Resume Training from Checkpoint Network" on page 5-82](#page-667-0)
- • ["Deep Learning Using Bayesian Optimization" on page 5-86](#page-671-0)
- • ["Train Deep Learning Networks in Parallel" on page 5-96](#page-681-0)
- • ["Monitor Deep Learning Training Progress" on page 5-102](#page-687-0)
- • ["Customize Output During Deep Learning Network Training" on page 5-106](#page-691-0)
- • ["Investigate Network Predictions Using Class Activation Mapping" on page 5-110](#page-695-0)
- • ["View Network Behavior Using tsne" on page 5-116](#page-701-0)
- • ["Visualize Activations of a Convolutional Neural Network " on page 5-128](#page-713-0)
- • ["Visualize Activations of LSTM Network" on page 5-139](#page-724-0)
- • ["Visualize Features of a Convolutional Neural Network" on page 5-143](#page-728-0)
- • ["Visualize Image Classifications Using Maximal and Minimal Activating Images" on page 5-150](#page-735-0)
- • ["Monitor GAN Training Progress and Identify Common Failure Modes" on page 5-169](#page-754-0)

# <span id="page-587-0"></span>**Deep Dream Images Using GoogLeNet**

This example shows how to generate images using deepDreamImage with the pretrained convolutional neural network GoogLeNet.

Deep Dream is a feature visualization technique in deep learning that synthesizes images that strongly activate network layers. By visualizing these images, you can highlight the image features learned by a network. These images are useful for understanding and diagnosing network behavior.

You can generate interesting images by visualizing the features of the layers towards the end of the network.

The example uses Deep Learning Toolbox™ and Deep Learning Toolbox Model *for GoogLeNet Network* to generate the images.

#### **Load Pretrained Network**

Load a pretrained GoogLeNet Network. If the Deep Learning Toolbox Model *for GoogLeNet Network* support package is not installed, then the software provides a download link.

net = googlenet;

#### **Generate Image**

To produce images that resemble a given class the most closely, select the fully connected layer. First, locate the layer index of this layer by viewing the network architecture using analyzeNetwork.

analyzeNetwork(net)

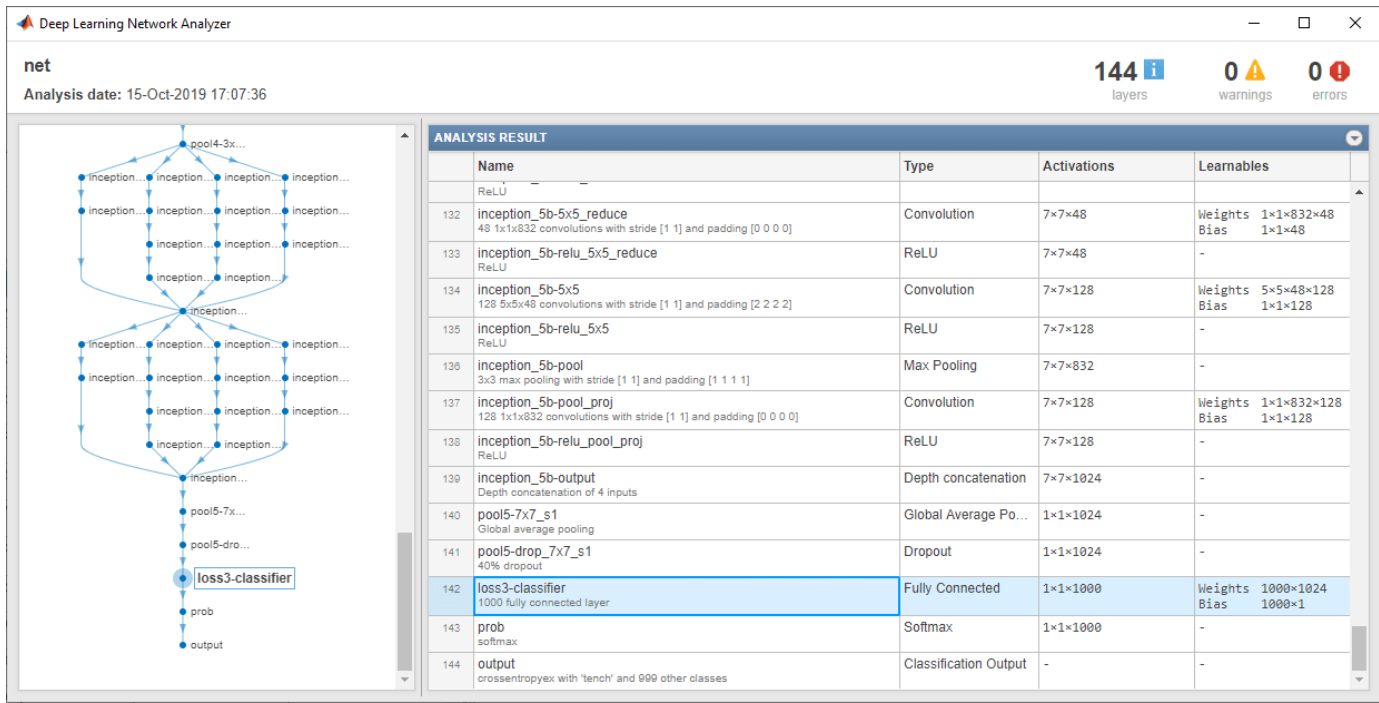

Then select the fully connected layer, in this example, 142.

```
layer = 142;layerName = net.Layers(layer).Name
layerName =
```

```
'loss3-classifier'
```
You can generate multiple images at once by selecting multiple classes. Select the classes you want to visualize by setting channels to be the indices of those class names.

```
channels = [114 293 341 484 563 950];
```
The classes are stored in the Classes property of the output layer (the last layer). You can view the names of the selected classes by selecting the entries in channels.

```
net.Layers(end).Classes(channels)
```

```
ans = 6×1 categorical
      snail 
      tiger 
      zebra 
      castle 
      fountain 
      strawberry
```
Generate the images using deepDreamImage. This command uses a compatible GPU, if available. Otherwise it uses the CPU. Using a GPU requires Parallel Computing Toolbox™ and a supported GPU device. For information on supported devices, see "GPU Support by Release" (Parallel Computing Toolbox).

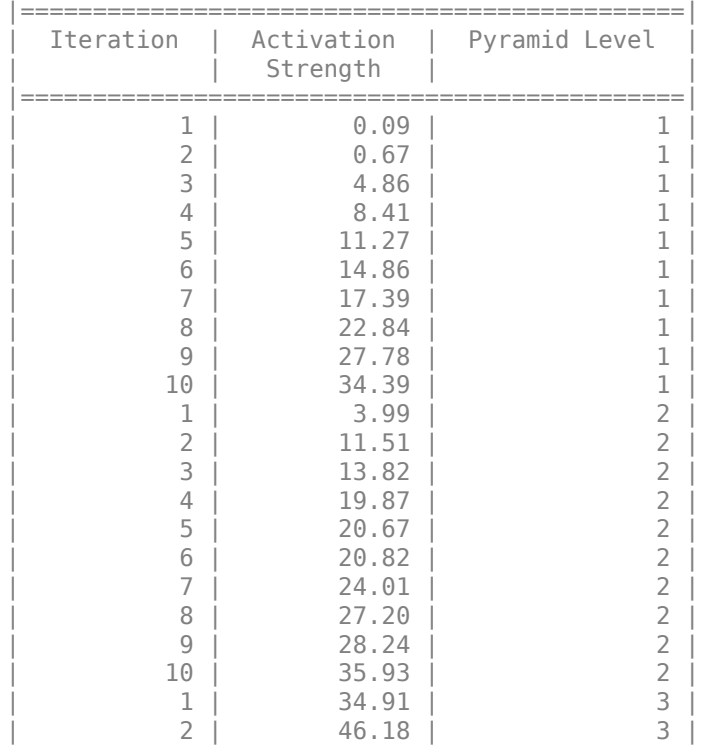

### I = deepDreamImage(net,layerName,channels);

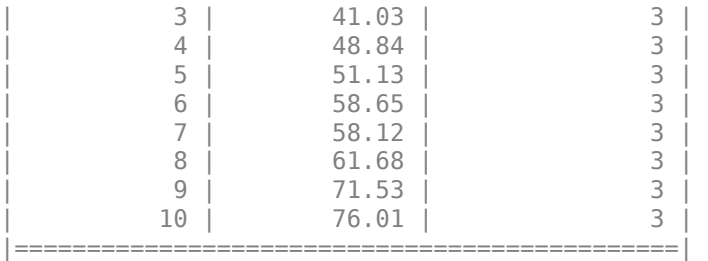

Display all the images together using imtile.

```
figure
I = imtile(I);imshow(I)
```
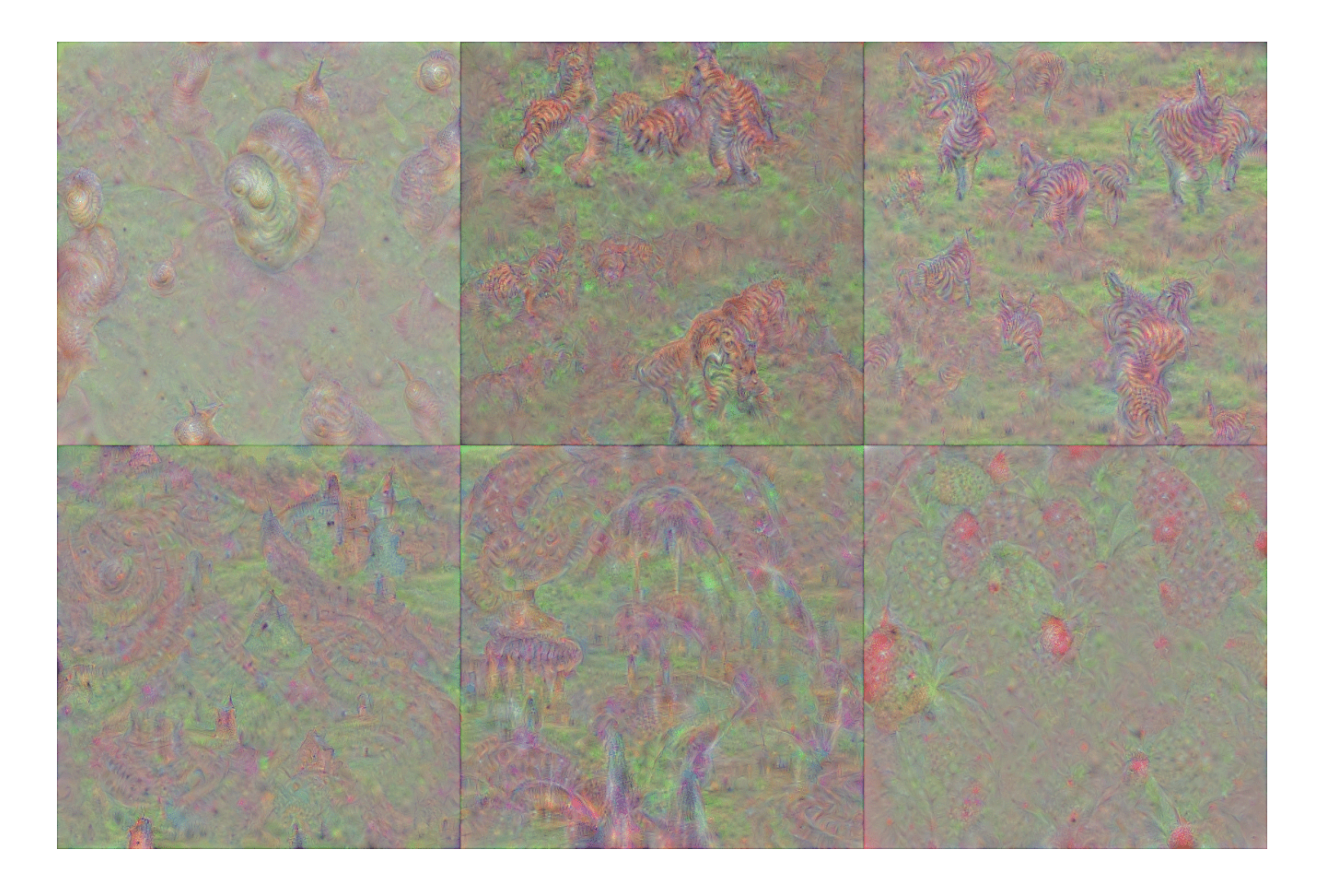

### **Generate More Detailed Images**

Increasing the number of pyramid levels and iterations per pyramid level can produce more detailed images at the expense of additional computation.

You can increase the number of iterations using the 'NumIterations' option. Set the number of iterations to 100.

iterations = 100;

Generate a detailed image that strongly activates the 'tiger' class (channel 293). Set 'Verbose' to false to suppress detailed information on the optimization process.

```
channels = 293;I = deepDreamImage(net, layerName, channels, ... 'Verbose',false, ...
 'NumIterations',iterations);
```
figure imshow(I)

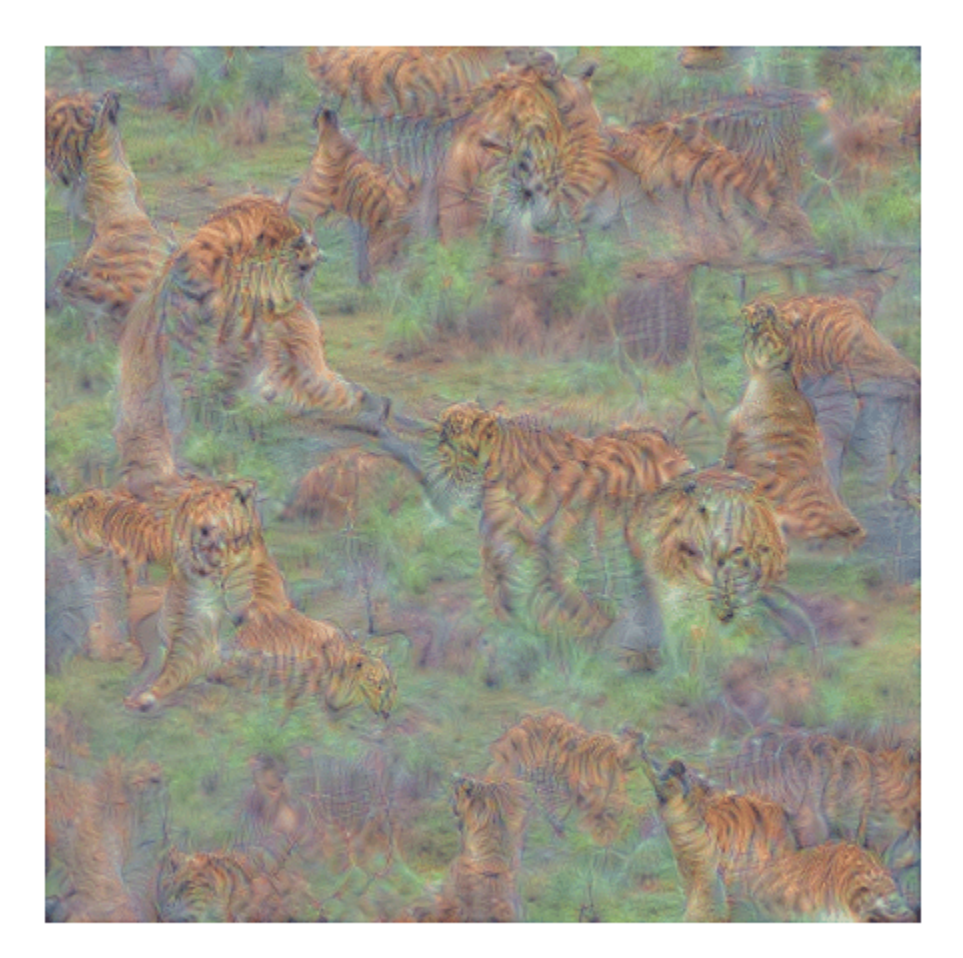

To produce larger and more detailed output images, you can increase both the number of pyramid levels and iterations per pyramid level.

Set the number of pyramid levels to 4.

levels =  $4;$ 

Generate a detailed image that strongly activates the 'castle' class (channel 484).

```
channels = 484;
```

```
I = deepDreamImage(net, layerName, channels, ...'Verbose', false, ...
 'NumIterations',iterations, ...
 'PyramidLevels',levels);
```
figure  $imshow(I)$ 

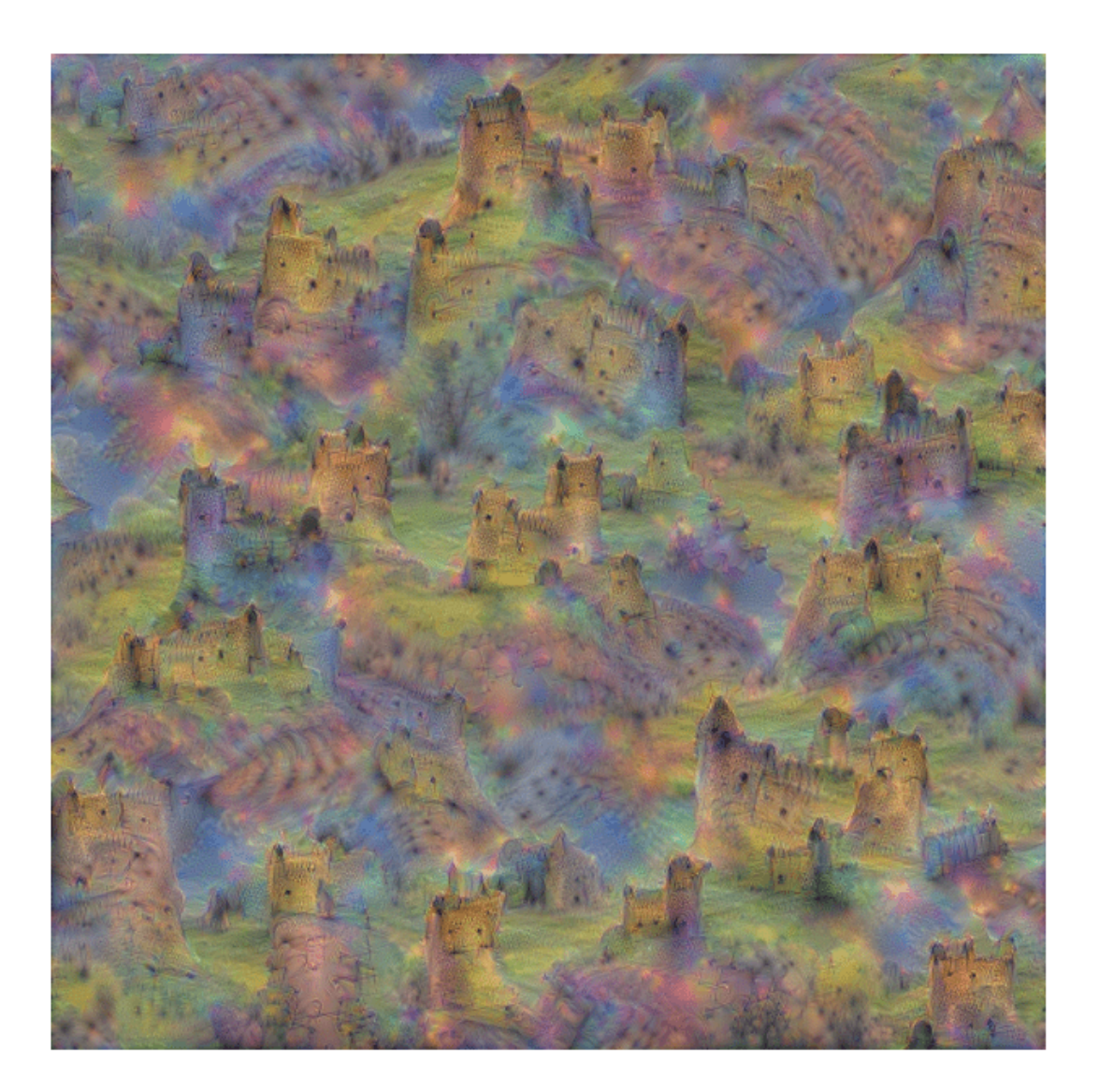

# **See Also**

deepDreamImage | googlenet | gradCAM | imageLIME | occlusionSensitivity

# **Related Examples**

- • ["Deep Learning in MATLAB" on page 1-2](#page-31-0)
- • ["Pretrained Deep Neural Networks" on page 1-12](#page-41-0)
- • ["Visualize Activations of a Convolutional Neural Network" on page 5-128](#page-713-0)
- • ["Visualize Features of a Convolutional Neural Network" on page 5-143](#page-728-0)
- • ["Grad-CAM Reveals the Why Behind Deep Learning Decisions" on page 5-8](#page-593-0)

# <span id="page-593-0"></span>**Grad-CAM Reveals the Why Behind Deep Learning Decisions**

This example shows how to use the gradient-weighted class activation mapping (Grad-CAM) technique to understand why a deep learning network makes its classification decisions. Grad-CAM, invented by Selvaraju and coauthors [1] on page 5-0 , uses the gradient of the classification score with respect to the convolutional features determined by the network in order to understand which parts of the image are most important for classification. This example uses the GoogLeNet pretrained network for images.

Grad-CAM is a generalization of the class activation mapping (CAM) technique. For activation mapping techniques on live webcam data, see ["Investigate Network Predictions Using Class](#page-695-0) [Activation Mapping" on page 5-110](#page-695-0). Grad-CAM can also be applied to nonclassification examples such as regression or semantic segmentation. For an example showing how to use Grad-CAM to investigate the predictions of a semantic segmentation network, see ["Explore Semantic Segmentation Network](#page-638-0) [Using Grad-CAM" on page 5-53.](#page-638-0)

### **Load Pretrained Network**

Load the GoogLeNet network.

net = googlenet;

### **Classify Image**

Read the GoogLeNet image size.

 $inputSize = net.Layers(1).InputSize(1:2);$ 

Load sherlock. jpg., an image of a golden retriever included with this example.

 $img = imread("sherlock.jpg$ 

Resize the image to the network input dimensions.

img = imresize(img,inputSize);

Classify the image and display it, along with its classification and classification score.

```
[classfn, score] = classify(net, img);imshow(img);
title(sprintf("%s (%.2f)", classfn, score(classfn)));
```
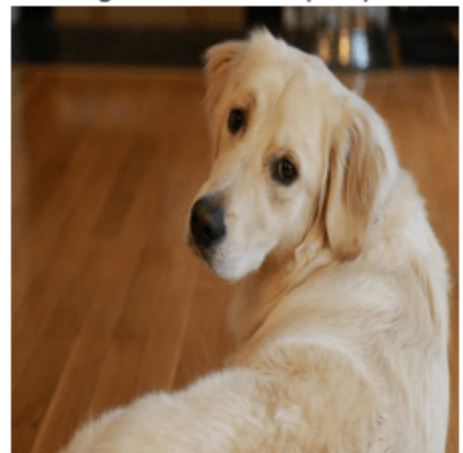

golden retriever (0.55)

GoogLeNet correctly classifies the image as a golden retriever. But why? What characteristics of the image cause the network to make this classification?

### **Grad-CAM Explains Why**

The Grad-CAM technique utilizes the gradients of the classification score with respect to the final convolutional feature map, to identify the parts of an input image that most impact the classification score. The places where this gradient is large are exactly the places where the final score depends most on the data.

The gradCAM function computes the importance map by taking the derivative of the reduction layer output for a given class with respect to a convolutional feature map. For classification tasks, the gradCAM function automatically selects suitable layers to compute the importance map for. You can also specify the layers with the 'ReductionLayer' and 'FeatureLayer' name-value arguments.

Compute the Grad-CAM map.

```
map = gradCAM(net, img, classfn);
```
Show the Grad-CAM map on top of the image by using an 'AlphaData' value of 0.5. The 'jet' colormap has deep blue as the lowest value and deep red as the highest.

```
imshow(img);
hold on;
imagesc(map,'AlphaData',0.5);
colormap jet
hold off;
title("Grad-CAM");
```
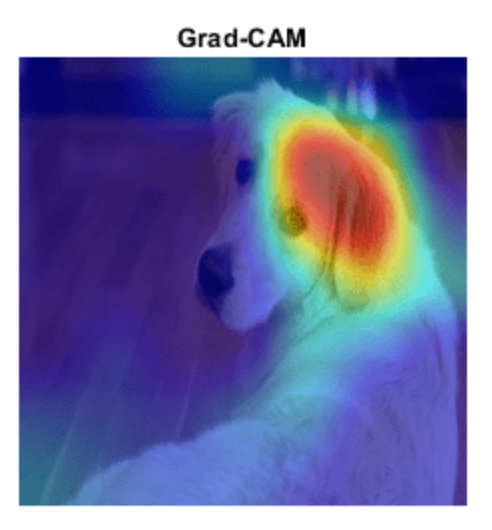

Clearly, the upper face and ear of the dog have the greatest impact on the classification.

For a different approach to investigating the reasons for deep network classifications, see occlusionSensitivity and imageLIME.

### **References**

[1] Selvaraju, R. R., M. Cogswell, A. Das, R. Vedantam, D. Parikh, and D. Batra. "*Grad-CAM: Visual Explanations from Deep Networks via Gradient-Based Localization.*" In IEEE International Conference on Computer Vision (ICCV), 2017, pp. 618–626. Available at [Grad-CAM](http://openaccess.thecvf.com/content_ICCV_2017/papers/Selvaraju_Grad-CAM_Visual_Explanations_ICCV_2017_paper.pdf) on the Computer Vision Foundation Open Access website.

## **See Also**

deepDreamImage | imageLIME | occlusionSensitivity

## **More About**

- • ["Investigate Network Predictions Using Class Activation Mapping" on page 5-110](#page-695-0)
- • ["Understand Network Predictions Using LIME" on page 5-29](#page-614-0)
- • ["Understand Network Predictions Using Occlusion" on page 5-11](#page-596-0)
- • ["Explore Semantic Segmentation Network Using Grad-CAM" on page 5-53](#page-638-0)

# <span id="page-596-0"></span>**Understand Network Predictions Using Occlusion**

This example shows how to use occlusion sensitivity maps to understand why a deep neural network makes a classification decision. Occlusion sensitivity is a simple technique for understanding which parts of an image are most important for a deep network's classification. You can measure a network's sensitivity to occlusion in different regions of the data using small perturbations of the data. Use occlusion sensitivity to gain a high-level understanding of what image features a network uses to make a particular classification, and to provide insight into the reasons why a network can misclassify an image.

Deep Learning Toolbox provides the occlusionSensitivity function to compute occlusion sensitivity maps for deep neural networks that accept image inputs. The occlusionSensitivity function perturbs small areas of the input by replacing it with an occluding mask, typically a gray square. The mask moves across the image, and the change in probability score for a given class is measured as a function of mask position. You can use this method to highlight which parts of the image are most important to the classification: when that part of the image is occluded, the probability score for the predicted class will fall sharply.

### **Load Pretrained Network and Image**

Load the pretrained network GoogLeNet, which will be used for image classification.

```
net = googlenet;
```
Extract the image input size and the output classes of the network.

```
inputSize = net.Layers(1).InputSize(1:2);classes = net.Layers(end).Classes;
```
Load the image. The image is of a dog named Laika. Resize the image to the network input size.

```
imgLaikaGrass = imread("laika grass.jpg");
imgLaikaGrass = imresize(imgLaikaGrass,inputSize);
```
Classify the image, and display the three classes with the highest classification score in the image title.

```
[YPred,scores] = classify(net,imgLaikaGrass);
[-, \text{topIdx}] = \text{maxk}(\text{scores}, 3);topScores = scores(topIdx);topClasses = classes(topIdx);
imshow(imgLaikaGrass)
titleString = compose("%s (%.2f)",topClasses,topScores');
title(sprintf(join(titleString, "; ")));
```
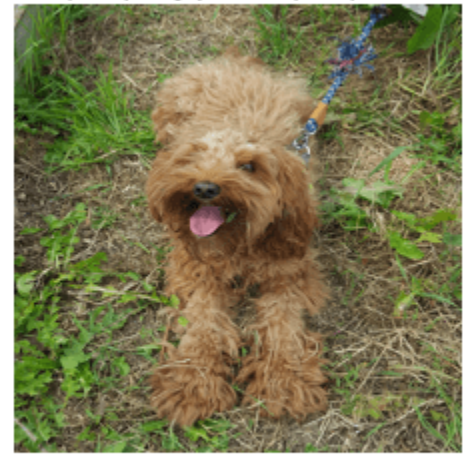

miniature poodle (0.23); toy poodle (0.17); Tibetan terrier (0.11)

Laika is a poodle-cocker spaniel cross. This breed is not a class in GoogLeNet, so the network has some difficulty classifying the image. The network is not very confident in its predictions — the predicted class miniature poodle only has a score of 23%. The class with the next highest score is also a type of poodle, which is a reasonable classification. The network also assigns a moderate probability to the Tibetan terrier class. We can use occlusion to understand which parts of the image cause the network to suggest these three classes.

### **Identify Areas of an Image the Network Uses for Classification**

You can use occlusion to find out which parts of the image are important for the classification. First, look at the predicted class of miniature poodle. What parts of the image suggest this class? Use the occlusion sensitivity function to map the change in the classification score when parts of the image are occluded.

map = occlusionSensitivity(net,imgLaikaGrass,YPred);

Display the image of Laika with the occlusion sensitivity map overlaid.

```
imshow(imgLaikaGrass,'InitialMagnification', 150)
hold on
imagesc(map,'AlphaData',0.5)
colormap jet
colorbar
title(sprintf("Occlusion sensitivity (%s)", ...
     YPred))
```
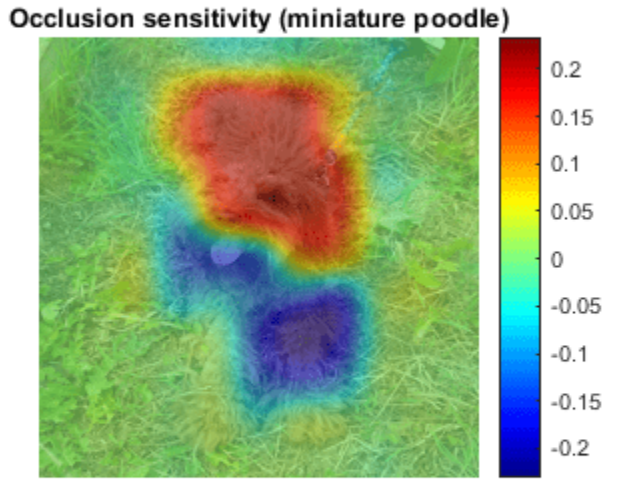

The occlusion map shows which parts of the image have a positive contribution to the score for the miniature poodle class, and which parts have a negative contribution. Red areas of the map have a higher value and are evidence for the miniature poodle class — when the red areas are obscured, the score for miniature poodle goes down. In this image, Laika's head, back, and ears provide the strongest evidence for the miniature poodle class.

Blue areas of the map with lower values are parts of the image that lead to an increase in the score for miniature poodle when occluded. Often, these areas are evidence of another class, and can confuse the network. In this case, Laika's mouth and legs have a negative contribution to the overall score for miniature poodle.

The occlusion map is strongly focused on the dog in the image, which shows that GoogLeNet is classifying the correct object in the image. If your network is not producing the results you expect, an occlusion map can help you understand why. For example, if the network is strongly focused on other parts of the image, this suggests that the network learned the wrong features.

You can get similar results using the gradient class activation mapping (Grad-CAM) technique. Grad-CAM uses the gradient of the classification score with respect to the last convolutional layer in a network in order to understand which parts of the image are most important for classification. For an example, see ["Grad-CAM Reveals the Why Behind Deep Learning Decisions" on page 5-8.](#page-593-0)

Occlusion sensitivity and Grad-CAM usually return qualitatively similar results, although they work in different ways. Typically, you can compute the Grad-CAM map faster that the occlusion map, without tuning any parameters. However, the Grad-CAM map can usually has a lower spatial resolution than an occlusion map and can miss fine details. The underlying resolution of Grad-CAM is the spatial

resolution of the last convolutional feature map; in the case of GoogleNet this is 7-by-7 pixels. To get the best results from occlusion sensitivity, you must choose the right values for the MaskSize and Stride options. This tuning provides more flexibility to examine the input features at different length scales.

### **Compare Evidence for Different Classes**

You can use occlusion to compare which parts of the image the network identifies as evidence for different classes. This can be useful in cases where the network is not confident in the classification and gives similar scores to several classes.

Compute an occlusion map for each of the top three classes. To examine the results of occlusion with higher resolution, reduce the mask size and stride using the MaskSize and Stride options. A smaller Stride leads to a higher-resolution map, but can take longer to compute and use more memory. A smaller MaskSize illustrates smaller details, but can lead to noisier results.

```
topClasses = classes(topIdx);topClassesMap = occlusionSensitivity(net, imgLaikaGrass, topClasses, ...
     "Stride", 10, ...
     "MaskSize", 15);
```
Plot the results for each of the top three classes.

```
for i=1:length(topIdx) 
     figure
     imshow(imgLaikaGrass); 
     hold on
    imagesc(topClassesMap(:,:,i), 'AlphaData', 0.5);
     colormap jet;
    classLabel = string(classes(topIdx(i)));
    title(sprintf("%s", classLabel));
end
```
miniature poodle

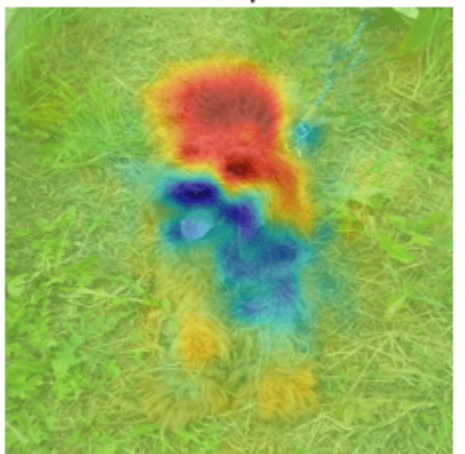

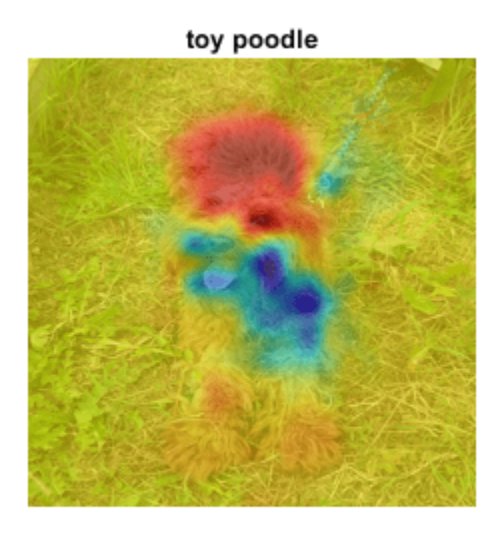

#### **Tibetan terrier**

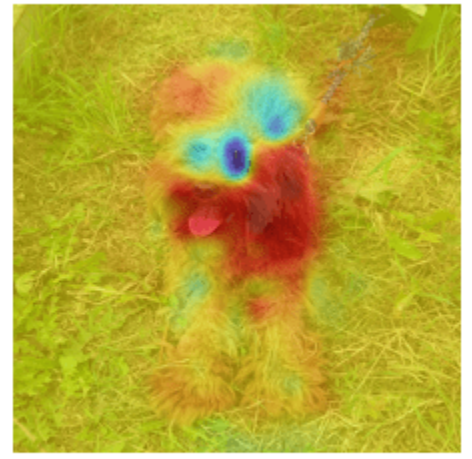

Different parts of the image have a very different impact on the class scores for different dog breeds. The dog's back has a strong influence in favor of the miniature poodle and toy poodle classes, while the mouth and ears contribute to the Tibetan terrier class.

#### **Investigate Misclassification Issues**

If your network is consistently misclassifying certain types of input data, you can use occlusion sensitivity to determine if particular features of your input data are confusing the network. From the occlusion map of Laika sitting on the grass, you could expect that images of Laika which are more focused on her face are likely to be misclassified as Tibetan terrier. You can verify that this is the case using another image of Laika.

```
imgLaikaSit = imresize(imread("laika_sitting.jpg"),inputSize);
```

```
[YPred,scores] = classify(net,imgLaikaSit);
[score,idx] = max(scores);YPred, score
```

```
YPred = categorical
      Tibetan terrier
```
score = *single* 0.5668

Compute the occlusion map of the new image.

```
map = occlusionSensitivity(net,imgLaikaSit,YPred);
```

```
imshow(imgLaikaSit); 
hold on;
imagesc(map, 'AlphaData', 0.5);
colormap jet;
```

```
title(sprintf("%s (%.2f)",...
    string(classes(idx)), score));
```
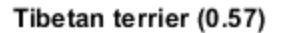

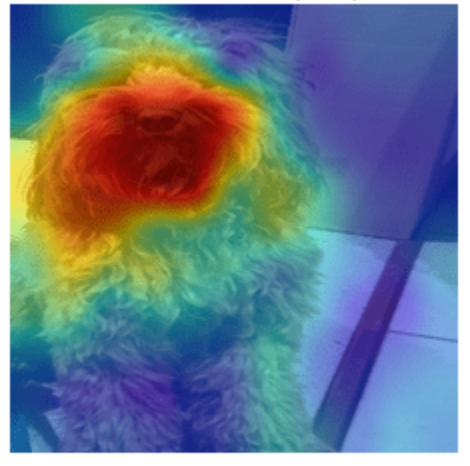

Again, the network strongly associates the dog's nose and mouth with the Tibetan terrier class. This highlights a possible failure mode of the network, since it suggests that images of Laika's face will consistently be misclassified as Tibetan terrier.

You can use the insights gained from the occlusionSensitivity function to make sure your network is focusing on the correct features of the input data. The cause of the classification problem in this example is that the available classes of GoogleNet do not include cross-breed dogs like Laika. The occlusion map demonstrates why the network is confused by these images of Laika. It is important to be sure that the network you are using is suitable for the task at hand.

In this example, the network is mistakenly identifying different parts of the object in the image as different classes. One solution to this issue is to retrain the network with more labeled data that covers a wider range of observations of the misclassified class. For example, the network here could be retrained using a large number of images of Laika taken at different angles, so that it learns to associate both the back and the front of the dog with the correct class.

### **References**

[1] Zeiler M.D., Fergus R. (2014) Visualizing and Understanding Convolutional Networks. In: Fleet D., Pajdla T., Schiele B., Tuytelaars T. (eds) Computer Vision – ECCV 2014. ECCV 2014. Lecture Notes in Computer Science, vol 8689. Springer, Cham

# **See Also**

googlenet | occlusionSensitivity

# **More About**

- • ["Grad-CAM Reveals the Why Behind Deep Learning Decisions" on page 5-8](#page-593-0)
- • ["Investigate Network Predictions Using Class Activation Mapping" on page 5-110](#page-695-0)
- • ["Visualize Features of a Convolutional Neural Network" on page 5-143](#page-728-0)
- • ["Visualize Activations of a Convolutional Neural Network" on page 5-128](#page-713-0)

# <span id="page-603-0"></span>**Investigate Classification Decisions Using Gradient Attribution Techniques**

This example shows how to use gradient attribution maps to investigate which parts of an image are most important for classification decisions made by a deep neural network.

Deep neural networks can look like black box decision makers — they give excellent results on complex problems, but it can be hard to understand why a network gives a particular output. Explainability is increasingly important as deep networks are used in more applications. To consider a network explainable, it must be clear what parts of the input data the network is using to make a decision and how much this data contributes to the network output.

A range of visualization techniques are available to determine if a network is using sensible parts of the input data to make a classification decision. As well as the gradient attribution methods shown in this example, you can use techniques such as gradient-weighted class-activation mapping (Grad-CAM) and occlusion sensitivity. For examples, see

- • ["Understand Network Predictions Using Occlusion" on page 5-11](#page-596-0)
- • ["Grad-CAM Reveals the Why Behind Deep Learning Decisions" on page 5-8](#page-593-0)

The gradient attribution methods explored in this example provide pixel-resolution maps that show which pixels are most important to the network's classification. They compute the gradient of the class score with respect to the input pixels. Intuitively, the map shows which pixels most affect the class score when changed. The gradient attribution methods produce maps with higher resolution than those from Grad-CAM or occlusion sensitivity, but that tend to be much noisier, as a well-trained deep network is not strongly dependent on the exact value of specific pixels. Use the gradient attribution techniques to find the broad areas of an image that are important to the classification.

The simplest gradient attribution map is the gradient of the class score for the predicted class with respect to each pixel in the input image [1]. This shows which pixels have the largest impact on the class score, and therefore which pixels are most important to the classification. This example shows how to use gradient attribution and two extended methods: guided backpropagation [2] and integrated gradients [3]. The use of these techniques is under debate as it is not clear how much insight these extensions can provide into the model [4].

### **Load Pretrained Network and Image**

Load the pretrained GoogLeNet network.

```
net = googlenet;
```
Extract the image input size and the output classes of the network.

```
inputSize = net.Layers(1).InputSize(1:2);classes = net.Layers(end).Classes;
```
Load the image. The image is of a dog named Laika. Resize the image to the network input size.

 $img = imread("laika grass.jpg")$ ; img = imresize(img,inputSize);

Classify the image and display the predicted class and classification score.

 $[YPred, scores] = classify(net, img);$  $[score, classIdx] = max(scores);$ 

```
predClass = classes(classIdx);
```

```
imshow(img);
title(sprintf("%s (%.2f)",string(predClass),score));
```
miniature poodle (0.23)

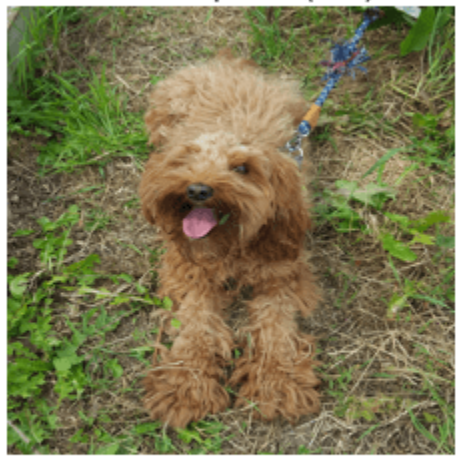

The network classifies Laika as a miniature poodle, which is a reasonable guess. She is a poodle/ cocker spaniel cross.

#### **Compute Gradient Attribution Map Using Automatic Differentiation**

The gradient attribution techniques rely on finding the gradient of the prediction score with respect to the input image. The gradient attribution map is calculated using the following formula:

$$
W_{\text{xy}}^c = \frac{\partial S^c}{\partial I_{\text{xy}}}
$$

where  $W_{\text{xy}}^c$  represents the importance of the pixel at location  $(\mathsf{x},\mathsf{y})$  to the prediction of class  $c$ ,  $\mathcal{S}^c$  is the softmax score for that class, and  $I_{xy}$  is the image at pixel location  $(x, y)$  [1].

Convert the network to a dlnetwork so that you can use automatic differentiation to compute the gradients.

```
lgraph = layerGraph(net);
lgraph = removeLayers(lgraph,lgraph.Layers(end).Name);
dlnet = dlnetwork(lgraph);
Specify the name of the softmax layer, 'prob'.
```

```
softmaxName = 'prob';
```
To use automatic differentiation, convert the image of Laika to a dlarray.

dlImg = dlarray(single(img),'SSC');

Use dlfeval and the gradientMap function (defined in the Supporting Functions on page 5-0 section of this example) to compute the derivative  $\frac{\partial S^C}{\partial I}$  . The **g** r  $\frac{\delta S}{\delta I_{\rm XY}}$  . The <code>gradientMap</code> function passes the image forward through the network to obtain the class scores and contains a call to dlgradient to evaluate the gradients of the scores with respect to the image.

dydI = dlfeval(@gradientMap,dlnet,dlImg,softmaxName,classIdx);

The attribution map dydI is a 227-by-227-by-3 array. Each element in each channel corresponds to the gradient of the class score with respect to the input image for that channel of the original RGB image.

There are a number of ways to visualize this map. Directly plotting the gradient attribution map as an RGB image can be unclear as the map is typically quite noisy. Instead, sum the absolute values of each pixel along the channel dimension, then rescale between 0 and 1. Display the gradient attribution map using a custom colormap with 255 colors that maps values of 0 to white and 1 to black.

```
map = sum(abs(extractdata(dydI)),3);
map = rescale(map);
cmap = [linespace(1, 0, 255)' linspace(1, 0, 255)' linspace(1, 0, 255)'];
imshow(map, "Colormap", cmap);
title("Gradient Attribution Map (" + string(predClass) + ")");
```
#### Gradient Attribution Map (miniature poodle)

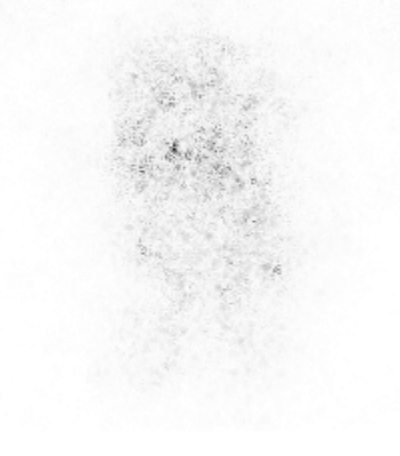

The darkest parts of the map are those centered around the dog. The map is extremely noisy, but it does suggest that the network is using the expected information in the image to perform classification. The pixels in the dog have much more impact on the classification score than the pixels of the grassy background.

### **Sharpen the Gradient Attribution Map Using Guided Backpropagation**

You can obtain a sharper gradient attribution map by modifying the network's backwards pass through ReLU layers so that elements of the gradient that are less than zero and elements of the input to the ReLU layer that are less than zero are both set to zero. This is known as guided backpropagation [2].

The guided backpropagation backward function is:

$$
\frac{dL}{dZ} = (X > 0) * \left(\frac{dL}{dZ} > 0\right) * \frac{dL}{dZ}
$$

where *L* is the loss, *X* is the input to the ReLU layer, and *Z* is the output.

You can write a custom layer with a non-standard backward pass, and use it with automatic differentiation. A custom layer class CustomBackpropReluLayer that implements this modification is included as a supporting file in this example. When automatic differentiation backpropagates through CustomBackpropReluLayer objects, it uses the modified guided backpropagation function defined in the custom layer.

Use the supporting function replaceLayersofType (defined in the Supporting Functions on page 5- 0 section of this example) to replace all instances of reluLayer in the network with instances of CustomBackpropReluLayer. Set the BackpropMode property of each CustomBackpropReluLayer to "guided-backprop".

```
customRelu = CustomBackpropReluLayer();
customRelu.BackpropMode = "guided-backprop";
```

```
lgraphGB = replaceLayer50fType(lgraph, ... "nnet.cnn.layer.ReLULayer",customRelu);
```
Convert the layer graph containing the CustomBackpropReluLayers into a dlnetwork.

```
dlnetGB = dlnetwork(lgraphGB);
```
Compute and plot the gradient attribution map for the network using guided backpropagation.

```
dydIGB = dlfeval(@gradientMap,dlnetGB,dlImg,softmaxName,classIdx);
```

```
mapGB = sum(abs(extractdata(dydIGB)), 3);
mapGB = rescale(mapGB);
imshow(mapGB, "Colormap", cmap);
title("Guided Backpropagation (" + string(predClass) + ")");
```
#### **Guided Backpropagation (miniature poodle)**

You can see that guided backpropagation technique more clearly highlights different parts of the dog, such as the eyes and nose.

You can also use the Zeiler-Fergus technique for backpropagation through ReLU layers [5]. For the Zeiler-Fergus technique, the backward function is given as:

 $\frac{dL}{dZ} = \left(\frac{dL}{dZ} > 0\right) * \frac{dL}{dZ}$ dZ

Set the BackpropMode property of the CustomBackpropReluLayer instances to "zeilerfergus".

```
customReluZF = CustomBackpropReluLayer();
customReluZF.BackpropMode = "zeiler-fergus";
lgraphZF = replaceLayersOfType(lgraph, ...
     "nnet.cnn.layer.ReLULayer",customReluZF);
d\text{lnetZF} = d\text{lnetwork}(\text{lgraphZF});dydIZF = dlfeval(@gradientMap,dlnetZF,dlImg,softmaxName,classIdx);
mapZF = sum(abs(extractdata(dydIZF)),3);mapZF = rescale(mapZF);imshow(mapZF,"Colormap", cmap);
title("Zeiler-Fergus (" + string(predClass) + ")");
```
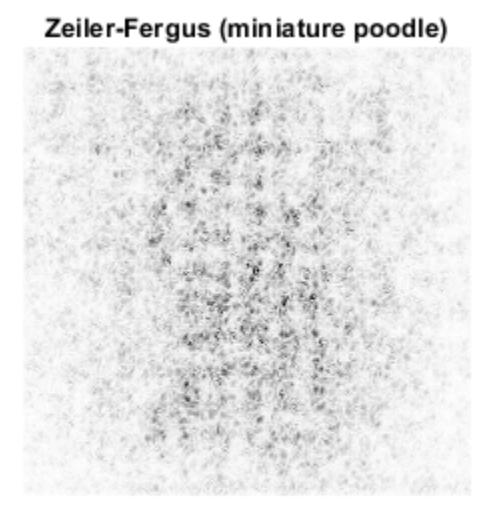

The gradient attribution maps computed using the Zeiler-Fergus backpropagation technique are much less clear than those computed using guided backpropagation.

### **Evaluate Sensitivity to Image Changes Using Integrated Gradients**

The integrated gradients approach computes integrates the gradients of class score with respect to image pixels across a set of images that are linearly interpolated between a baseline image and the original image of interest [3]. The integrated gradients technique is designed to be sensitive to the changes in the pixel value over the integration, such that if a change in a pixel value affects the class score, that pixel has a non-zero value in the map. Non-linearities in the network, such as ReLU layers, can prevent this sensitivity in simpler gradient attribution techniques.

The integrated gradients attribution map is calculated as

$$
W_{\rm xy}^c = \left(I_{\rm xy} - I_{\rm xy}^0\right) \int_{\alpha=0}^1 d\alpha \frac{\partial S^c\big(I_{\rm xy}(\alpha)\big)}{\partial I_{\rm xy}(\alpha)},
$$

where  $W_{\rm xy}^c$  is the map's value for class  $c$  at pixel location  $(x,y)$ ,  $I_{\rm xy}^0$  is a baseline image, and  $I_{\rm xy}(\alpha)$  is the image at a distance  $\alpha$  along the path between the baseline image and the input image:

$$
I_{xy}(\alpha) = I_{xy}^0 + \alpha (I_{xy} - I_{xy}^0).
$$

In this example, the integrated gradients formula is simplified by summing over a discrete index,*n*, instead of integrating over *α* :

$$
W_{\rm xy}^c = \left(I_{\rm xy} - I_{\rm xy}^0\right) \sum_{n=0}^{N} \frac{\partial S^c(I_{\rm xy}^n)}{\partial I_{\rm xy}^n},
$$

with

$$
I_{xy}^n = I_{xy}^0 + \frac{n}{N} \left( I_{xy} - I_{xy}^0 \right).
$$

For image data, choose the baseline image to be a black image of zeros. Find the image that is the difference between the original image and the baseline image. In this case, differenceImg is the same as the original image as the baseline image is zero.

```
baselineImg = zeros([inputSize, 3]);
differenceImg = single(img) - baselineImg;
```
Create an array of images corresponding to discrete steps along the linear path from the baseline image to the original input image. A larger number of images will give smoother results but take longer to compute.

```
numPathImages = <math>25</math>pathImgs = zeros([inputSize 3 numPathImages-1]);
for n=0:numPathImages-1
```

```
pathImgs(:,:,:,n+1) = baselineImg + (n) / (numPathImages-1) * differenceImg;end
```

```
figure;
imshow(imtile(rescale(pathImgs)));
title("Images Along Integration Path");
```
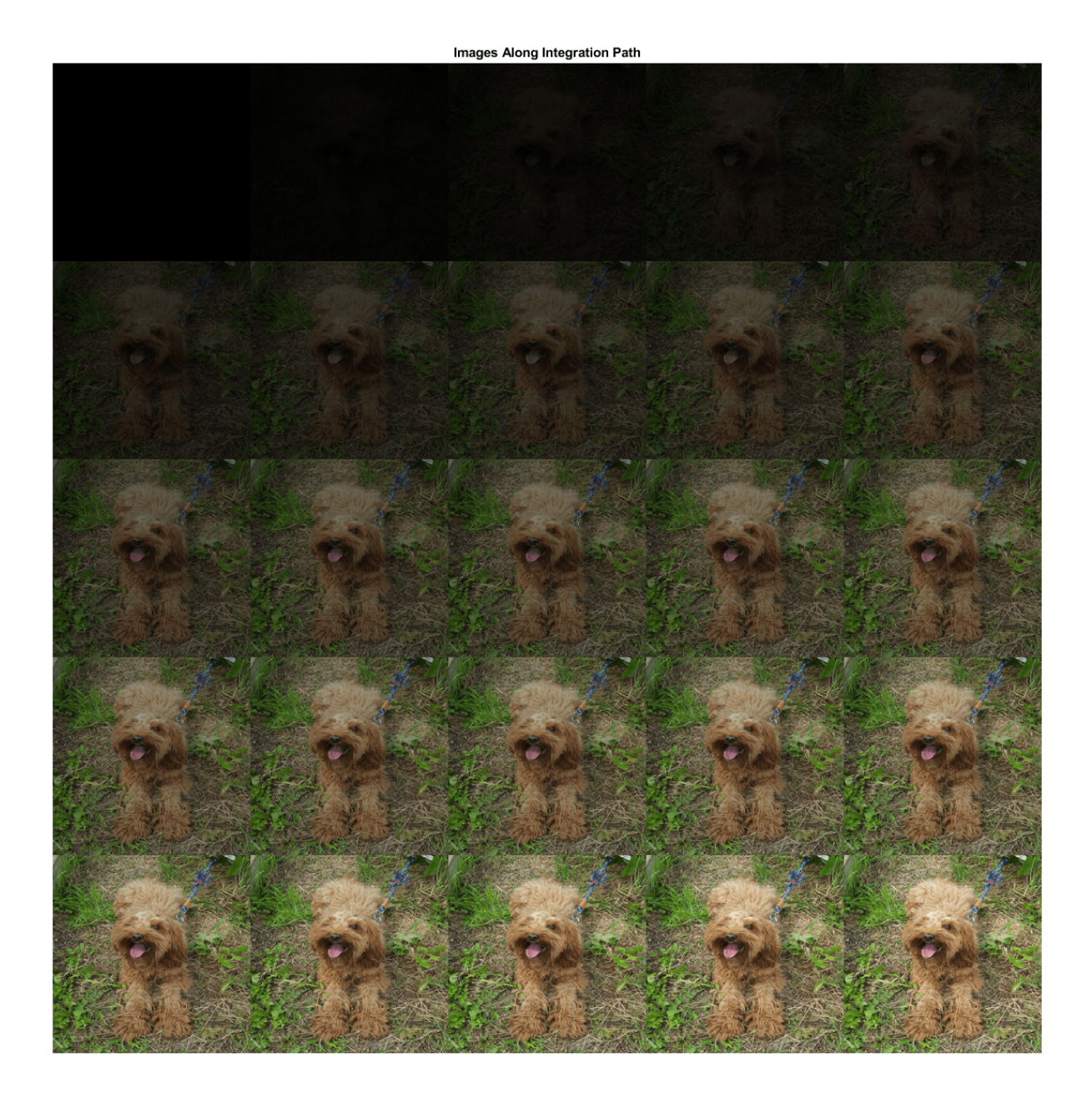

Convert the mini-batch of path images to a dlarray. Format the data with the format 'SSCB' for the two spatial, one channel and one batch dimensions. Each path image is a single observation in the mini-batch. Compute the gradient map for the resulting batch of images along the path.

dlPathImgs = dlarray(pathImgs, 'SSCB'); dydIIG = dlfeval(@gradientMap, dlnet, dlPathImgs, softmaxName, classIdx);

For each channel, sum the gradients of all observations in the mini-batch.

 $dydIIGSum = sum(dydIIG, 4);$ 

Multiply each element of the summed gradient attribution maps with the corresponding element of differenceImg. To compute the integrated gradient attribution map, sum over each channel and rescale.

```
dydIIGSum = differenceImg .* dydIIGSum;
mapIG = sum(extractdata(abs(dydIIGSum)),3);
mapIG = rescale(mapIG);imshow(mapIG, "Colormap", cmap);
title("Integrated Gradients (" + string(predClass) + ")");
```
Integrated Gradients (miniature poodle)

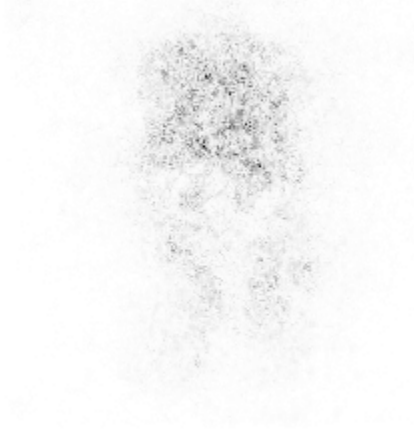

The computed map shows the network is more strongly focused on the dog's face as a means of deciding on its class.

The gradient attribution techniques demonstrated here can be used to check whether your network is focusing on the expected parts of the image when making a classification. To get good insights into the way your model is working and explain classification decisions, you can perform these techniques on a range of images and find the specific features that strongly contribute to a particular class. The unmodified gradient attributions technique is likely to be the more reliable method for explaining network decisions. While the guided backpropagation and integrated gradient techniques can produce the clearest gradient maps, it is not clear how much insight these techniques can provide into how the model works [4].

### **Supporting Functions**

### **Gradient Map Function**

The function gradientMap computes the gradients of the score with respect to an image, for a specified class. The function accepts a single image or a mini-batch of images. Within this example, the function gradientMap is introduced in the section Compute Gradient Attribution Map Using Automatic Differentiation on page 5-0 .
```
function dydI = gradientMap(dlnet, dlImgs, softmaxName, classIdx)
% Compute the gradient of a class score with respect to one or more input
% images.
dydI = dlarray(zeros(size(dlImgs)));
for i=1:size(dlImgs,4)
    I = dlImqs(:,:,:,i);
     scores = predict(dlnet,I,'Outputs',{softmaxName});
     classScore = scores(classIdx);
    dydI(:,:,:,i) =dlgradient(classScore, I);
end
end
```
### **Replace Layers Function**

The replaceLayersOfType function replaces all layers of the specified class with instances of a new layer. The new layers are named with the same names as the original layers. Within this example, the function replaceLayersOfType is introduced in the section Sharpen the Gradient Attribution Map using Guided Backpropagation on page 5-0 .

```
function lgraph = replaceLayersOfType(lgraph, layerType, newLayer)
% Replace layers in the layerGraph lgraph of the type specified by
% layerType with copies of the layer newLayer.
for i=1:length(lgraph.Layers)
     if isa(lgraph.Layers(i), layerType)
         % Match names between old and new layer.
        layerName = lgraph.Layers(i).Name; newLayer.Name = layerName;
         lgraph = replaceLayer(lgraph, layerName, newLayer);
    end
end
end
```
### **References**

[1] Simonyan, Karen, Andrea Vedaldi, and Andrew Zisserman. "Deep Inside Convolutional Networks: Visualising Image Classification Models and Saliency Maps." *ArXiv:1312.6034 [Cs]*, April 19, 2014. http://arxiv.org/abs/1312.6034.

[2] Springenberg, Jost Tobias, Alexey Dosovitskiy, Thomas Brox, and Martin Riedmiller. "Striving for Simplicity: The All Convolutional Net." *ArXiv:1412.6806 [Cs]*, April 13, 2015. http://arxiv.org/abs/ 1412.6806.

[3] Sundararajan, Mukund, Ankur Taly, and Qiqi Yan. "Axiomatic Attribution for Deep Networks." *Proceedings of the 34th International Conference on Machine Learning (PMLR)* 70 (2017): 3319-3328

[4] Adebayo, Julius, Justin Gilmer, Michael Muelly, Ian Goodfellow, Moritz Hardt, and Been Kim. "Sanity Checks for Saliency Maps." *ArXiv:1810.03292 [Cs, Stat]*, October 27, 2018. http:// arxiv.org/abs/1810.03292.

[5] Zeiler, Matthew D. and Rob Fergus. "Visualizing and Understanding Convolutional Networks." In *Computer Vision – ECCV 2014. Lecture Notes in Computer Science 8689*, edited by D. Fleet, T. Pajdla, B. Schiele, T. Tuytelaars. Springer, Cham, 2014.

# **See Also**

dlarray | dlfeval | dlgradient | dlnetwork | googlenet | gradCAM | imageLIME | occlusionSensitivity

# **More About**

- • ["Understand Network Predictions Using Occlusion" on page 5-11](#page-596-0)
- • ["Grad-CAM Reveals the Why Behind Deep Learning Decisions" on page 5-8](#page-593-0)
- • ["Investigate Network Predictions Using Class Activation Mapping" on page 5-110](#page-695-0)
- • ["Understand Network Predictions Using LIME" on page 5-29](#page-614-0)
- • ["Specify Custom Layer Backward Function" on page 17-75](#page-1930-0)

# <span id="page-614-0"></span>**Understand Network Predictions Using LIME**

This example shows how to use locally interpretable model-agnostic explanations (LIME) to understand why a deep neural network makes a classification decision.

Deep neural networks are very complex and their decisions can be hard to interpret. The LIME technique approximates the classification behavior of a deep neural network using a simpler, more interpretable model, such as a regression tree. Interpreting the decisions of this simpler model provides insight into the decisions of the neural network [1]. The simple model is used to determine the importance of features of the input data, as a proxy for the importance of the features to the deep neural network.

When a particular feature is very important to a deep network's classification decision, removing that feature significantly affects the classification score. That feature is therefore important to the simple model too.

Deep Learning Toolbox provides the imageLIME function to compute maps of the feature importance determined by the LIME technique. The LIME algorithm for images works by:

- Segmenting an image into features.
- Generating many synthetic images by randomly including or excluding features. Excluded features have every pixel replaced with the value of the image average, so they no longer contain information useful for the network.
- Classifying the synthetic images with the deep network.
- Fitting a simpler regression model using the presence or absence of image features for each synthetic image as binary regression predictors for the scores of the target class.The model approximates the behavior of the complex deep neural network in the region of the observation.
- Computing the importance of features using the simple model, and converting this feature importance into a map that indicates the parts of the image that are most important to the model.

You can compare results from the LIME technique to other explainability techniques, such as occlusion sensitivity or Grad-CAM. For examples of how to use these related techniques, see the following examples.

- • ["Understand Network Predictions Using Occlusion" on page 5-11](#page-596-0)
- • ["Grad-CAM Reveals the Why Behind Deep Learning Decisions" on page 5-8](#page-593-0)

### **Load Pretrained Network and Image**

Load the pretrained network GoogLeNet.

net = googlenet;

Extract the image input size and the output classes of the network.

```
inputSize = net.Layers(1).InputSize(1:2);classes = net.Layers(end).Classes;
```
Load the image. The image is of a retriever called Sherlock. Resize the image to the network input size.

img = imread("sherlock.jpg"); img = imresize(img,inputSize);

Classify the image, and display the three classes with the highest classification score in the image title.

```
[YPred, scores] = classify(net, img);[-, \text{topIdx}] = \text{maxk}(\text{scores}, 3);topScores = scores(topIdx);topClasses = classes(topIdx);imshow(img)
titleString = compose("%s (%.2f)",topClasses,topScores');
title(sprintf(join(titleString, "; ")));
```
golden retriever (0.55); Labrador retriever (0.40); kuvasz (0.03)

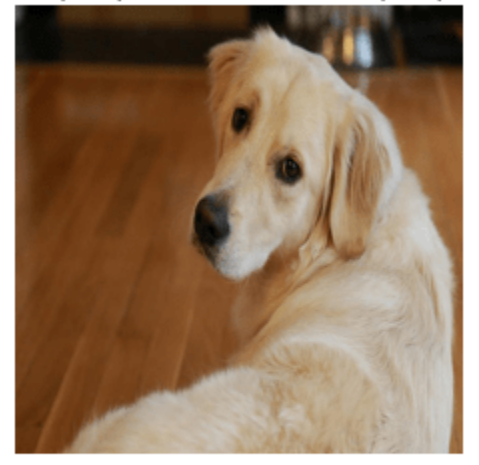

GoogLeNet classifies Sherlock as a golden retriever. Understandably, the network also assigns a high probability to the Labrador retriever class. You can use imageLIME to understand which parts of the image the network is using to make these classification decisions.

### **Identify Areas of an Image the Network Uses for Classification**

You can use LIME to find out which parts of the image are important for a class. First, look at the predicted class of golden retriever. What parts of the image suggest this class?

By default, imageLIME identifies features in the input image by segmenting the image into superpixels. This method of segmentation requires Image Processing Toolbox; however, if you do not have Image Processing Toolbox, you can use the option "Segmentation","grid" to segment the image into square features.

Use the imageLIME function to map the importance of different superpixel features. By default, the simple model is a regression tree.

map = imageLIME(net,img,YPred);

Display the image of Sherlock with the LIME map overlaid.

figure imshow(img,'InitialMagnification',150)

```
hold on
imagesc(map,'AlphaData',0.5)
colormap jet
colorbar
title(sprintf("Image LIME (%s)", ...
     YPred))
hold off
```
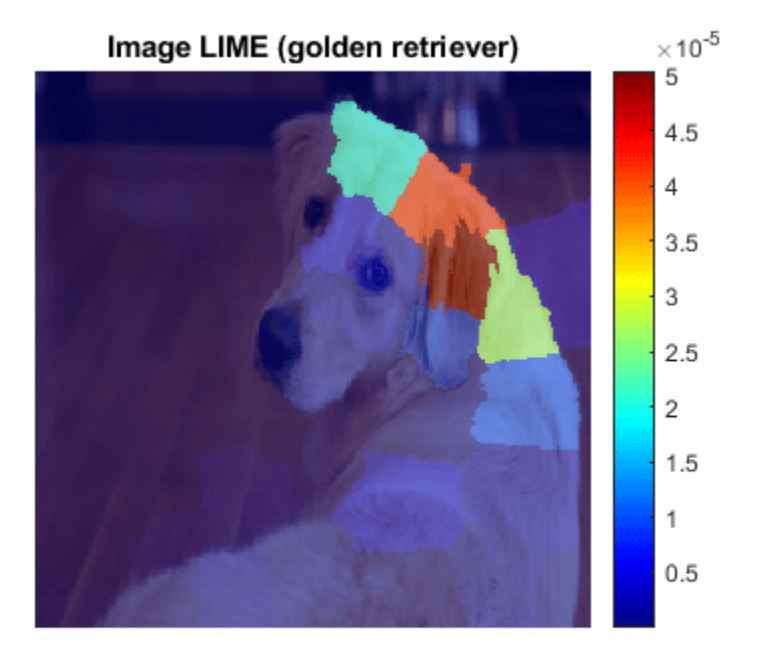

The maps shows which areas of the image are important to the classification of golden retriever. Red areas of the map have a higher importance — when these areas are removed, the score for the golden retriever class goes down. The network focuses on the dog's face and ear to make its prediction of golden retriever. This is consistent with other explainability techniques like occlusion sensitivity or Grad-CAM.

### **Compare to Results of a Different Class**

GoogLeNet predicts a score of 55% for the golden retriever class, and 40% for the Labrador retriever class. These classes are very similar. You can determine which parts of the dog are more important for both classes by comparing the LIME maps computed for each class.

Using the same settings, compute the LIME map for the Labrador retriever class.

```
secondClass = topClasses(2);map = imageLIME(net,img,secondClass);
figure;
```

```
imshow(img,'InitialMagnification',150)
hold on
imagesc(map,'AlphaData',0.5)
colormap jet
colorbar
title(sprintf("Image LIME (%s)",secondClass))
hold off
```
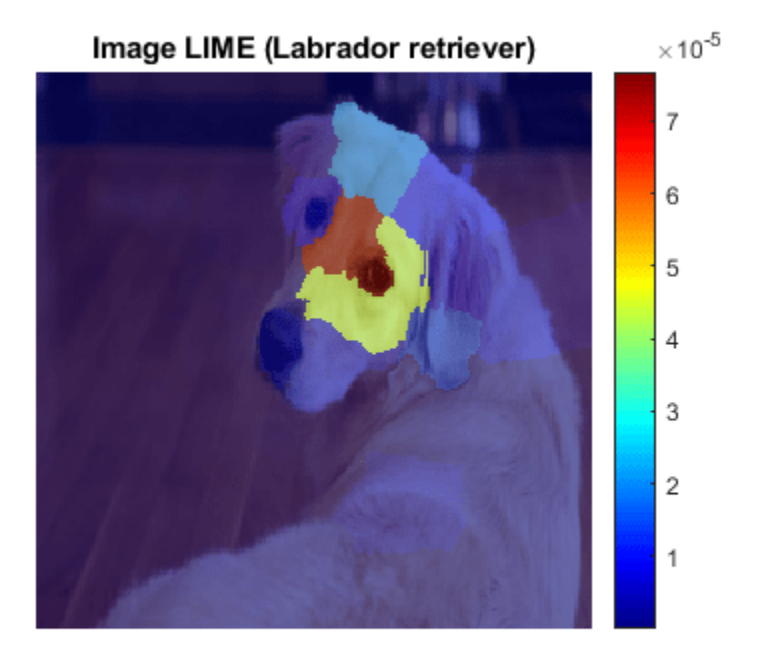

For the Labrador retriever class, the network is more focused on the dog's nose and eyes, rather than the ear. While both maps highlight the dog's forehead, the network has decided that the dog's ear and next indicate the golden retriever class, while the dog's eye and nose indicate the Labrador retriever class.

### **Compare LIME with Grad-CAM**

Other image interpretability techniques such as Grad-CAM upsample the resulting map to produce a smooth heatmap of the important areas of the image. You can produce similar-looking maps with imageLIME, by calculating the importance of square or rectangular features and upsampling the resulting map.

To segment the image into a grid of square features instead of irregular superpixels, use the "Segmentation","grid" name-value pair. Upsample the computed map to match the image resolution using bicubic interpolation, by setting "OutputUpsampling","bicubic".

To increase the resolution of the initially computed map, increase the number of features to 100 by specifying the "NumFeatures", 100 name-value pair. As the image is square, this produces a 10by-10 grid of features.

The LIME technique generates synthetic images based on the original observation by randomly choosing some features and replacing all the pixels in those features with the average image pixel, effectively removing that feature. Increase the number of random samples to 6000 by setting "NumSamples",6000. When you increase the number of features, increasing the number of samples usually gives better results.

By default the imageLIME function uses a regression tree as its simple model. Instead, fit a linear regression model with lasso regression by setting "Model", "linear".

```
map = imageLIME(net,img,"golden retriever", ...
 "Segmentation","grid",...
 "OutputUpsampling","bicubic",...
     "NumFeatures",100,...
     "NumSamples",6000,...
     "Model","linear");
imshow(img,'InitialMagnification', 150)
hold on
imagesc(map,'AlphaData',0.5)
colormap jet
title(sprintf("Image LIME (%s - linear model)", ...
     YPred))
hold off
```
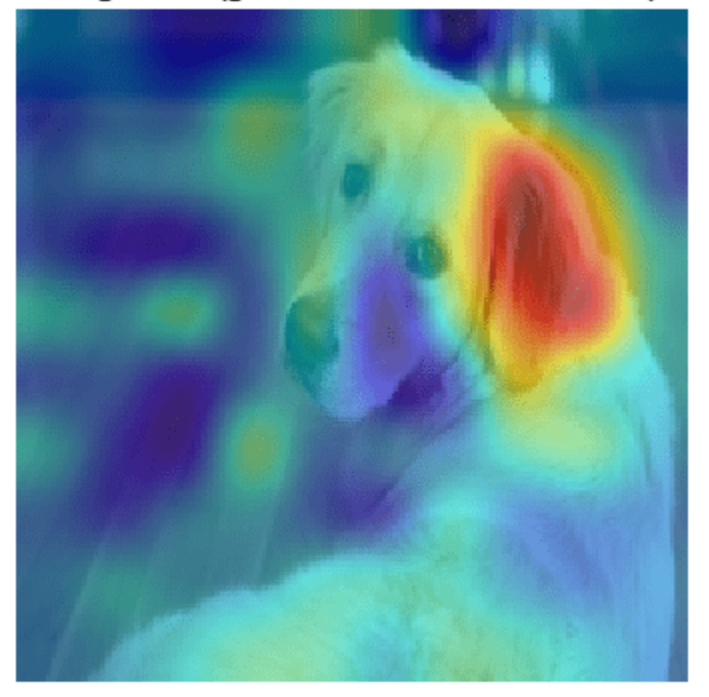

Image LIME (golden retriever - linear model)

Similar to the gradient map computed by Grad-CAM, the LIME technique also strongly identifies the dog's ear as significant to the prediction of golden retriever.

### **Display Only the Most Important Features**

LIME results are often plotted by showing only the most important few features. When you use the imageLIME function, you can also obtain a map of the features used in the computation and the calculated importance of each feature. Use these results to determine the four most important superpixel features and display only the four most important features in an image.

Compute the LIME map and obtain the feature map and the calculated importance of each feature.

[map,featureMap,featureImportance] = imageLIME(net,img,YPred);

Find the indices of the top four features.

```
numTopFeatures = 4;
[-,idx] = \text{maxk}(\text{featureImportance}, \text{numTopFeatures});
```
Next, mask out the image using the LIME map so only pixels in the most important four superpixels are visible. Display the masked image.

```
mask = ismember(featureMap, idx);maskedImq = uint8(maxk) . *img;figure
imshow(maskedImg);
```

```
title(sprintf("Image LIME (%s - top %i features)", ...
    YPred, numTopFeatures))
```
Image LIME (golden retriever - top 4 features)

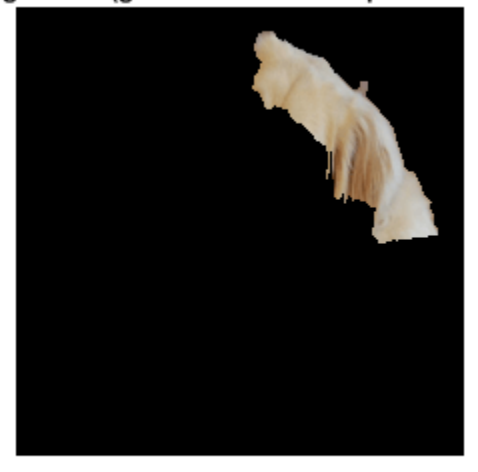

### **References**

[1] Ribeiro, Marco Tulio, Sameer Singh, and Carlos Guestrin. "'Why Should I Trust You?': Explaining the Predictions of Any Classifier." In *Proceedings of the 22nd ACM SIGKDD International Conference on Knowledge Discovery and Data Mining*, 1135–44. San Francisco California USA: ACM, 2016. https://doi.org/10.1145/2939672.2939778.

### **See Also**

DAGNetwork | googlenet | gradCAM | imageLIME | occlusionSensitivity

### **More About**

- • ["Investigate Spectrogram Classifications Using LIME" on page 5-36](#page-621-0)
- • ["Interpret Deep Network Predictions on Tabular Data Using LIME" on page 5-46](#page-631-0)
- • ["Understand Network Predictions Using Occlusion" on page 5-11](#page-596-0)
- • ["Grad-CAM Reveals the Why Behind Deep Learning Decisions" on page 5-8](#page-593-0)
- • ["Investigate Network Predictions Using Class Activation Mapping" on page 5-110](#page-695-0)

# <span id="page-621-0"></span>**Investigate Spectrogram Classifications Using LIME**

This example shows how to use locally interpretable model-agnostic explanations (LIME) to investigate the robustness of a deep convolutional neural network trained to classify spectrograms. LIME is a technique for visualizing which parts of an observation contribute to the classification decision of a network. This example uses the imageLIME function to understand which features in the spectrogram data are most important for classification.

In this example, you create and train a neural network to classify four kinds of simulated time series data:

- Sine waves of a single frequency
- Superposition of three sine waves
- Broad Gaussian peaks in the time series
- Gaussian pulses in the time series

To make this problem more realistic, the time series include added confounding signals: a constant low-frequency background sinusoid and a large amount of high-frequency noise. Noisy time series data is a challenging sequence classification problem. You can approach the problem by first converting the time series data into a time-frequency spectrogram to reveal the underlying features in the time series data. You can then input the spectrograms to an image classification network.

### **Generate Waveforms and Spectrograms**

Generate time series data for the four classes. This example uses the helper function generateSpectrogramData to generate the time series and the corresponding spectrogram data. The helper functions used in this example are attached as supporting files.

```
numObsPerClass = 500;
```

```
classes = categorical(["SingleFrequency","ThreeFrequency","Gaussian","Pulse"]);
numClasses = length(classes);
```

```
[noisyTimeSeries,spectrograms,labels] = generateSpectrogramData(numObsPerClass,classes);
```
Compute the size of the spectrogram images and the number of observations.

```
inputSize = size(spectrograms, [1 2]);
numObs = size(spectrograms,4);
```
### **Plot Generated Data**

Plot a subset of the time series data with noise added. Because the noise has a comparable amplitude to the signal, the data appears noisy in the time domain. This feature makes classification a challenging problem.

```
figure
numPlots = 12;for i=1:numPlots
     subplot(3,4,i)
     plot(noisyTimeSeries(i,:))
     title(labels(i))
end
```
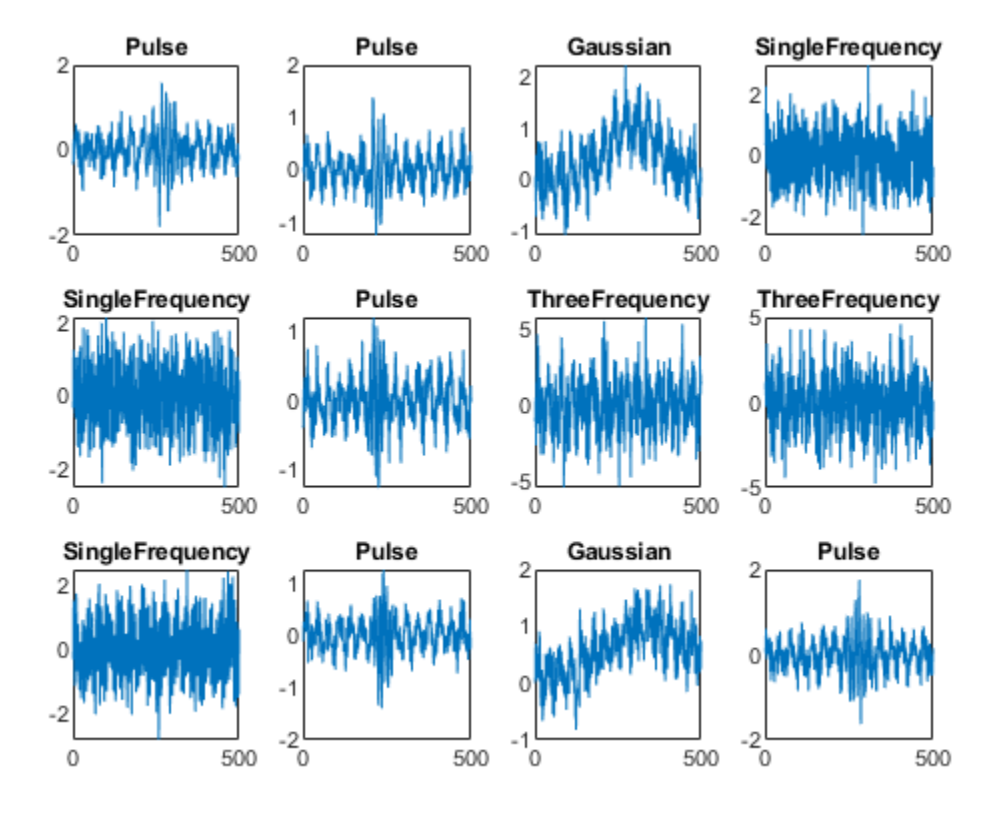

Plot the time-frequency spectrograms of the noisy data, in the same order as the time series plots. The horizontal axis is time and the vertical axis is frequency.

```
figure
for i=1:12
     subplot(3,4,i)
     imshow(spectrograms(:,:,1,i))
     hold on
     colormap parula
     title(labels(i))
     hold off
end
```
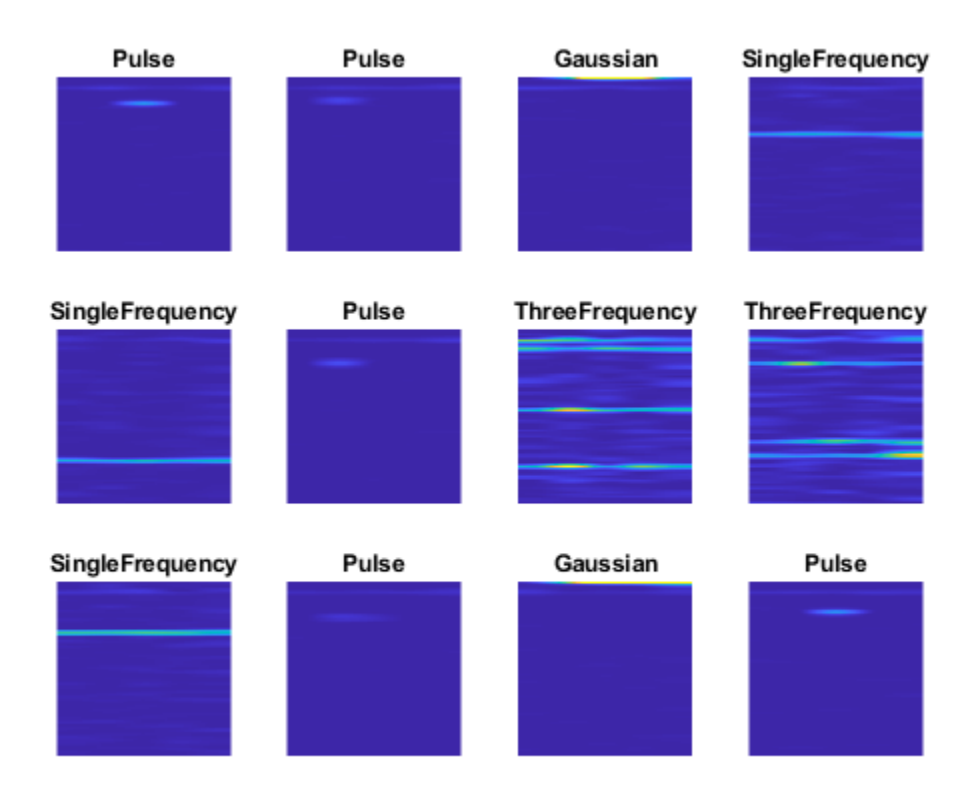

Features from each class are clearly visible, demonstrating why converting from the time domain to spectrogram images can be beneficial for this type of problem. For example, the SingleFrequency class has a single peak at the fundamental frequency, visible as a horizontal bar in the spectrogram. For the ThreeFrequency class, the three frequencies are visible.

All classes display a faint band at low frequency (near the top of the image), corresponding to the background sinusoid.

### **Split Data**

Use the splitlabels function to divide the data into training and validation data. Use 80% of the data for training and 20% for validation.

```
splitIndices = splitlabels(labels, 0.8);trainLabels = labels(splitIndices{1});
trainSpectrograms = spectrograms(:, :, :, splitIndices{1});
```

```
values = labels(splitIndices{2});
valSpectrograms = spectrograms(:,:,:,splitIndices{2});
```
### **Define Neural Network Architecture**

Create a convolutional neural network with blocks of convolution, batch normalization, and ReLU layers.

 $droputProb = 0.2;$ numFilters = 8;

```
layers = [
     imageInputLayer(inputSize)
     convolution2dLayer(3,numFilters,'Padding','same')
     batchNormalizationLayer
     reluLayer 
     maxPooling2dLayer(3,'Stride',2,'Padding','same')
     convolution2dLayer(3,2*numFilters,'Padding','same')
     batchNormalizationLayer
     convolution2dLayer(3,4*numFilters,'Padding','same')
     batchNormalizationLayer
     reluLayer 
     globalMaxPooling2dLayer
     dropoutLayer(dropoutProb)
     fullyConnectedLayer(numClasses)
     softmaxLayer
     classificationLayer];
```
### **Define Training Options**

Define options for training using the SGDM optimizer. Shuffle the data every epoch by setting the 'Shuffle' option to 'every-epoch'. Monitor the training progress by setting the 'Plots' option to 'training-progress'. To suppress verbose output, set 'Verbose' to false.

```
options = trainingOptions('sgdm', ...
 'Shuffle','every-epoch', ...
    'Plots','training-progress', ...
   'Verbose', false, ...
    'ValidationData',{valSpectrograms,valLabels});
```
### **Train Network**

Train the network to classify the spectrogram images.

net = trainNetwork(trainSpectrograms,trainLabels,layers,options);

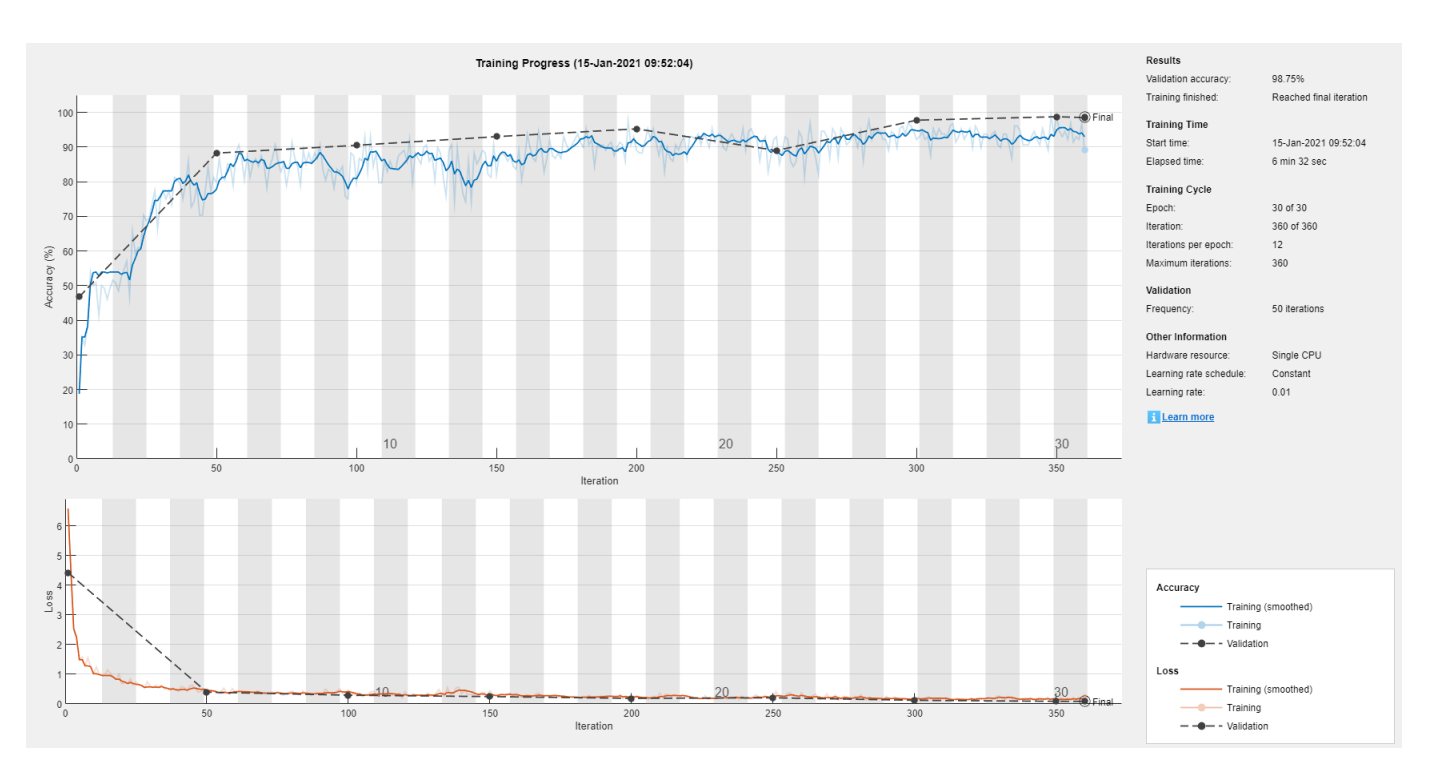

### **Accuracy**

Classify the validation observations using the trained network.

predLabels = classify(net, valSpectrograms);

Investigate the network performance by plotting a confusion matrix with confusionchart.

```
figure
confusionchart(valLabels,predLabels,'Normalization','row-normalized')
```
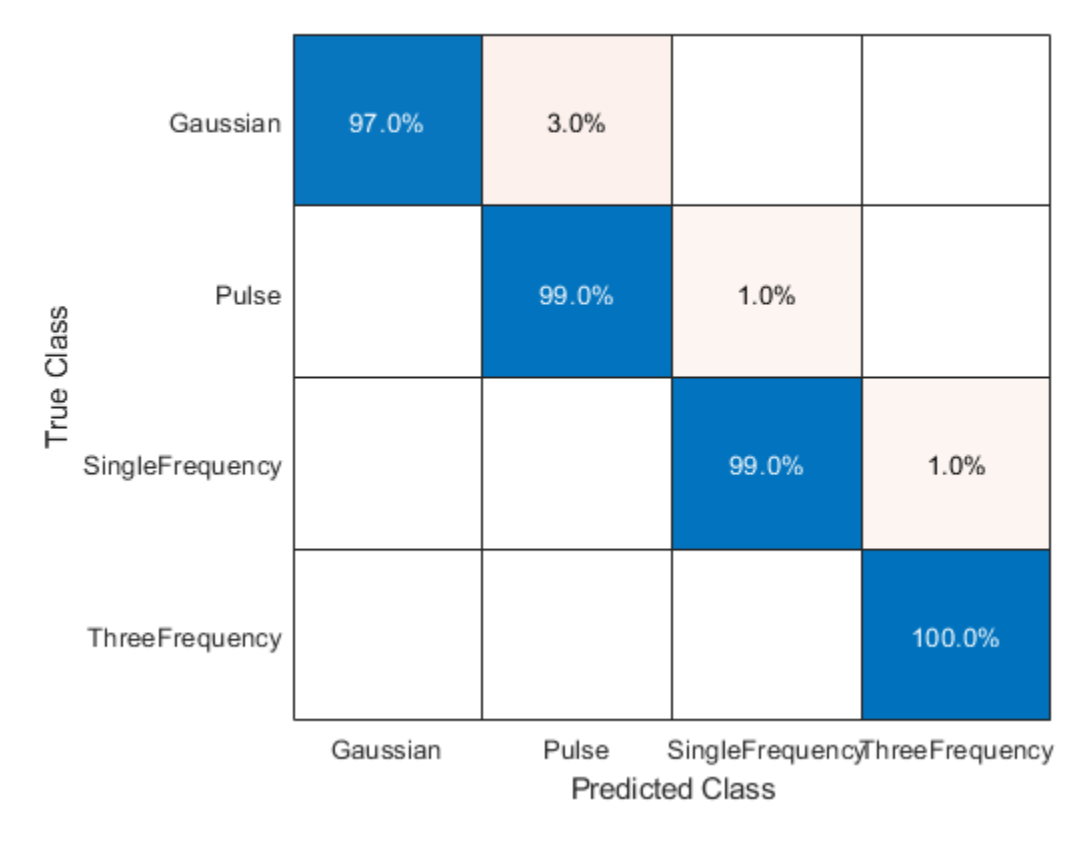

The network accurately classifies the validation spectrograms, with close to 100% accuracy for most of the classes.

### **Investigate Network Predictions**

Use the imageLIME function to understand which features in the image data are most important for classification.

The LIME technique segments an image into several features and generates synthetic observations by randomly including or excluding features. Each pixel in an excluded feature is replaced with the value of the average image pixel. The network classifies these synthetic observations, and uses the resulting scores for the predicted class, along with the presence or absence of a feature, as responses and predictors to train a regression problem with a simpler model—in this example, a regression tree. The regression tree tries to approximate the behavior of the network on a single observation. It learns which features are important and significantly impact the class score.

### **Define Custom Segmentation Map**

By default, imageLIME uses superpixel segmentation to divide the image into features. This option works well for natural images, but is less effective for spectrogram data. You can specify a custom segmentation map by setting the 'Segmentation' name-value argument to a numeric array the same size as the image, where each element is an integer corresponding to the index of the feature that pixel is in.

For the spectrogram data, the spectrogram images have much finer features in the y-dimension (frequency) than the x-dimension (time). Generate a segmentation map with 240 segments, in a 40by-6 grid, to provide higher frequency resolution. Upsample the grid to the size of the image by using the imresize function, specifying the upsampling method as 'nearest'.

```
featureIdx = 1:240;segmentationMap = reshape(featureIdx,6,40)';
segmentationMap = imresize(segmentationMap,inputSize,'nearest');
```
### **Compute LIME Map**

Plot the spectrogram and compute the LIME map for two observations from each class.

```
obsToShowPerClass = 2;
for j=1:obsToShowPerClass
     figure
     for i=1:length(classes)
        idx = find(values == classes(i), obsToShowPerClass); % Read the test image and label.
         testSpectrogram = valSpectrograms(:,:,:,idx(j));
        testLabel = valLabels(idx(j)); % Compute the LIME importance map.
        map = imageLIME(net, testSpectrogram, testLabel, ...
             'NumSamples',4096, ...
             'Segmentation',segmentationMap);
         % Rescale the map to the size of the image.
        mapRescale = uint8(255*rescale(map)); % Plot the spectrogram image next to the LIME map.
         subplot(2,2,i)
         imshow(imtile({testSpectrogram,mapRescale}))
         title(string(testLabel))
         colormap parula
    end
```
end

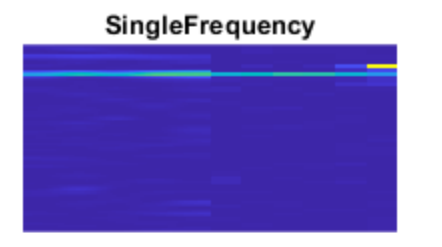

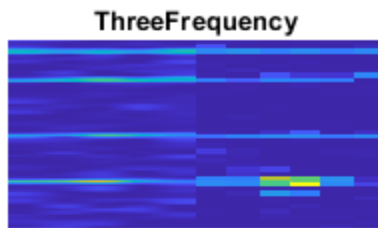

### Gaussian

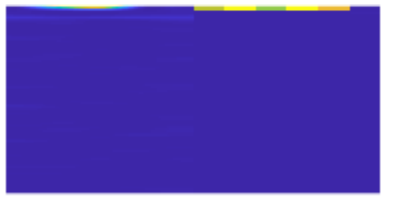

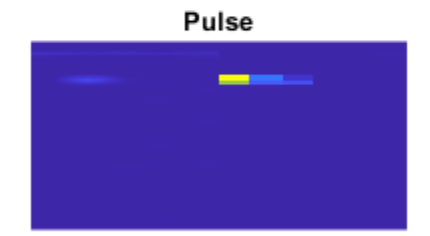

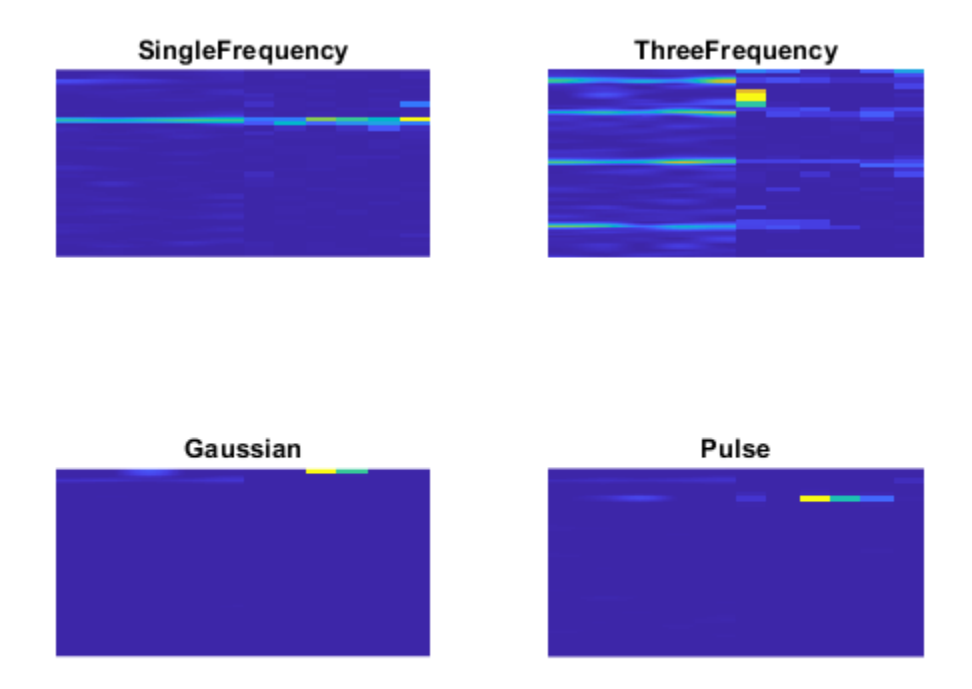

The LIME maps demonstrate that for most classes, the network is focused on the relevant features for classification. For example, for the SingleFrequency class, the network focuses on the frequency corresponding to the power spectrum of the sine wave and not on spurious background details or noise.

For the SingleFrequency class, the network uses the frequency to classify. For the Pulse and Gaussian classes, the network additionally focuses on the correct frequency part of the spectrogram. For these three classes, the network is not confused by the background frequency visible near the top of all of the spectrograms. This information is not helpful for distinguishing between these classes (as it is present in all classes), so the network ignores it. In contrast, for the ThreeFrequency class, the constant background frequency is relevant to the classification decision of the network. For this class, the network does not ignore this frequency, but treats it with similar importance to the three actual frequencies.

The imageLIME results demonstrate that the network is correctly using peaks in the time-frequency spectrograms and is not confused by the spurious background sinusoid for all classes except for the ThreeFrequency class, where the network does not distinguish between the three frequencies in the signal and the low-frequency background.

# **See Also**

imageLIME | pspectrum | trainNetwork

# **More About**

- • ["Understand Network Predictions Using LIME" on page 5-29](#page-614-0)
- • ["Interpret Deep Network Predictions on Tabular Data Using LIME" on page 5-46](#page-631-0)
- • ["Understand Network Predictions Using Occlusion" on page 5-11](#page-596-0)
- • ["Grad-CAM Reveals the Why Behind Deep Learning Decisions" on page 5-8](#page-593-0)
- • ["Investigate Network Predictions Using Class Activation Mapping" on page 5-110](#page-695-0)

# <span id="page-631-0"></span>**Interpret Deep Network Predictions on Tabular Data Using LIME**

This example shows how to use the locally interpretable model-agnostic explanations (LIME) technique to understand the predictions of a deep neural network classifying tabular data. You can use the LIME technique to understand which predictors are most important to the classification decision of a network.

In this example, you interpret a feature data classification network using LIME. For a specified query observation, LIME generates a synthetic data set whose statistics for each feature match the real data set. This synthetic data set is passed through the deep neural network to obtain a classification, and a simple, interpretable model is fitted. This simple model can be used to understand the importance of the top few features to the classification decision of the network. In training this interpretable model, synthetic observations are weighted by their distance from the query observation, so the explanation is "local" to that observation.

This example uses lime (Statistics and Machine Learning Toolbox) and fit (Statistics and Machine Learning Toolbox) to generate a synthetic data set and fit a simple interpretable model to the synthetic data set. To understand the predictions of a trained image classification neural network, use imageLIME. For more information, see ["Understand Network Predictions Using LIME" on page 5-29.](#page-614-0)

### **Load Data**

Load the Fisher iris data set. This data contains 150 observations with four input features representing the parameters of the plant and one categorical response representing the plant species. Each observation is classified as one of the three species: setosa, versicolor, or virginica. Each observation has four measurements: sepal width, sepal length, petal width, and petal length.

```
filename = fullfile(toolboxdir('stats'),'statsdemos','fisheriris.mat');
load(filename)
```
Convert the numeric data to a table.

features = ["Sepal length","Sepal width","Petal length","Petal width"];

```
predictors = array2table(meas,"VariableNames",features);
trueLabels = array2table(categorical(species),"VariableNames","Response");
```
Create a table of training data whose final column is the response.

data = [predictors trueLabels];

Calculate the number of observations, features, and classes.

```
numObservations = size(predictors, 1);numFeatures = size(predictors,2);
numClasses = length(categorical(s(data(:,5)));
```
### **Split Data into Training, Validation, and Test Sets**

Partition the data set into training, validation, and test sets. Set aside 15% of the data for validation and 15% for testing.

Determine the number of observations for each partition. Set the random seed to make the data splitting and CPU training reproducible.

```
rng('default');
numObservationsTrain = floor(0.7*numObservations);numObservationsValidation = floor(0.15*numObservations);
```
Create an array of random indices corresponding to the observations and partition it using the partition sizes.

```
idx = randperm(numObservations);
idxTrain = idx(1:numObservationsTrain);
idxValidation = idx(numObservationsTrain + 1:numObservationsTrain + numObservationsValidation);
idxTest = idx(numObservationsTrain + numObservationsValidation + 1:end);
```
Partition the table of data into training, validation, and testing partitions using the indices.

```
dataTrain = data(idxTrain,:);dataVal = data(idxValidation,:);dataTest = data(idxTest,:);
```
### **Define Network Architecture**

Create a simple multi-layer perceptron, with a single hidden layer with five neurons and ReLU activations. The feature input layer accepts data containing numeric scalars representing features, such as the Fisher iris data set.

```
numHiddenUnits = 5;
layers = [
     featureInputLayer(numFeatures)
     fullyConnectedLayer(numHiddenUnits)
     reluLayer
     fullyConnectedLayer(numClasses)
     softmaxLayer
     classificationLayer];
```
#### **Define Training Options and Train Network**

Train the network using stochastic gradient descent with momentum (SGDM). Set the maximum number of epochs to 30 and use a mini-batch size of 15, as the training data does not contain many observations.

```
opts = trainingOptions("sgdm", ... "MaxEpochs",30, ...
     "MiniBatchSize",15, ...
 "Shuffle","every-epoch", ...
 "ValidationData",dataVal, ...
     "ExecutionEnvironment","cpu");
```
Train the network.

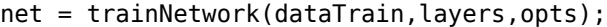

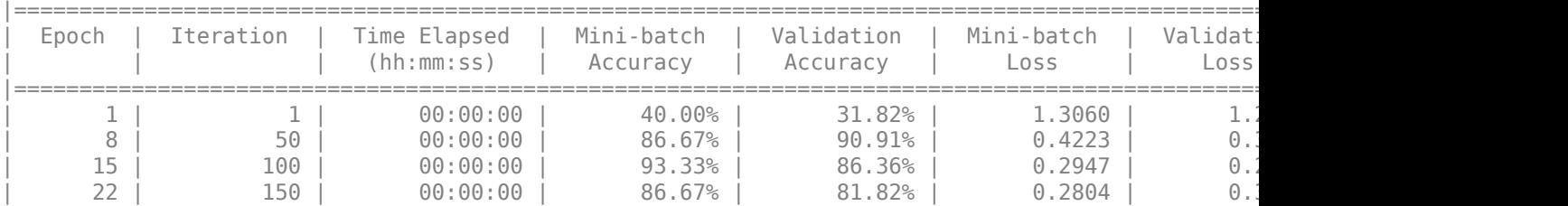

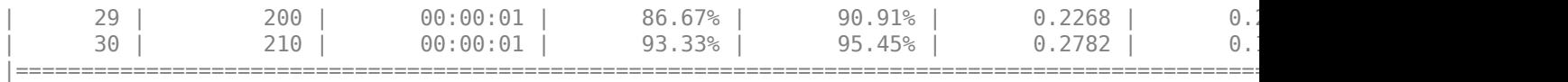

### **Assess Network Performance**

Classify observations from the test set using the trained network.

predictedLabels = net.classify(dataTest);  $trueLabels = dataTest$ ;,end};

Visualize the results using a confusion matrix.

figure confusionchart(trueLabels,predictedLabels)

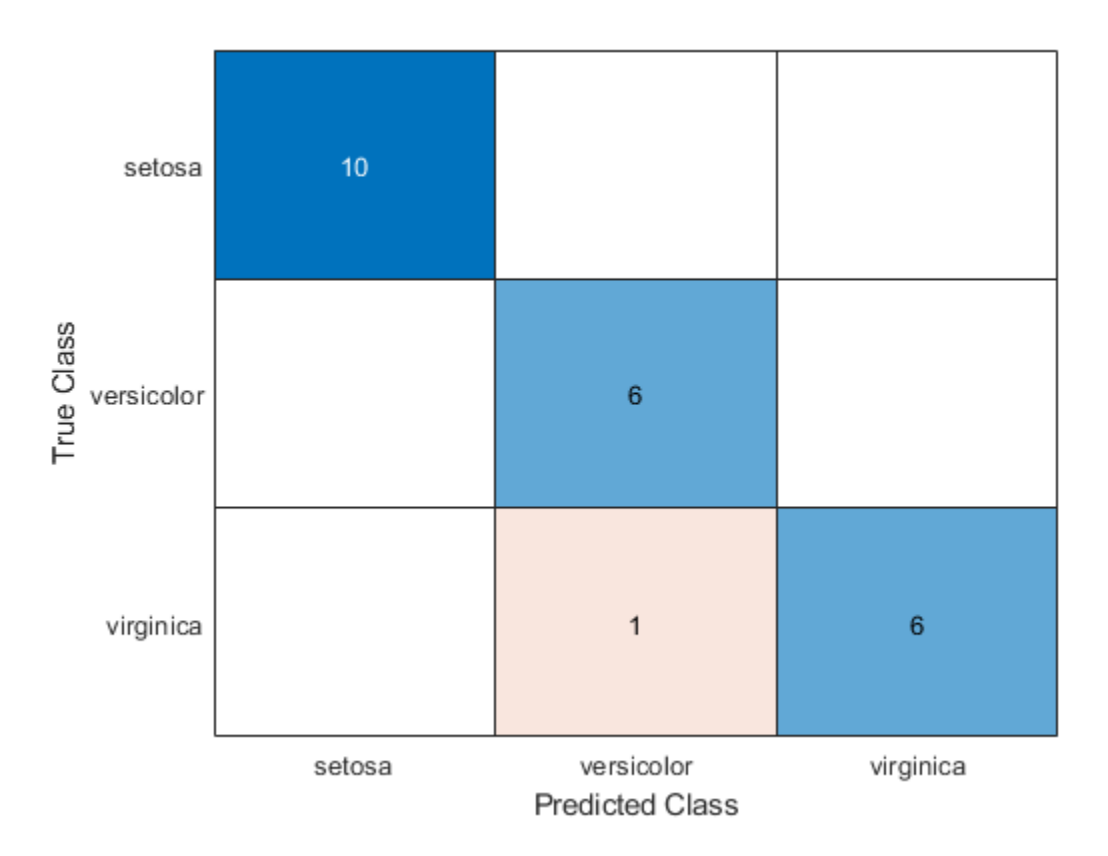

The network successfully uses the four plant features to predict the species of the test observations.

### **Understand How Different Predictors Are Important to Different Classes**

Use LIME to understand the importance of each predictor to the classification decisions of the network.

Investigate the two most important predictors for each observation.

numImportantPredictors = 2;

Use lime to create a synthetic data set whose statistics for each feature match the real data set. Create a lime object using a deep learning model blackbox and the predictor data contained in predictors. Use a low 'KernelWidth' value so lime uses weights that are focused on the samples near the query point.

```
blackbox = @(<i>x</i>) classify(net.x):explainer = lime(blackbox,predictors,'Type','classification','KernelWidth',0.1);
```
You can use the LIME explainer to understand the most important features to the deep neural network. The function estimates the importance of a feature by using a simple linear model that approximates the neural network in the vicinity of a query observation.

Find the indices of the first two observations in the test data corresponding to the setosa class.

 $trueLabelSTest = dataTest$ ;,end};

```
label = "setosa";
idxSets = find(trueLabelSTest == label, 2);
```
Use the fit function to fit a simple linear model to the first two observations from the specified class.

```
explainerObs1 = fit(explainer.dataTest(idxSetosa(1).1:4).numImportantPredictors):
explainerObs2 = fit(explainer,dataTest(idxSetosa(2),1:4),numImportantPredictors);
```
Plot the results.

```
figure
subplot(2,1,1)
plot(explainerObs1);
subplot(2,1,2)
plot(explainerObs2);
```
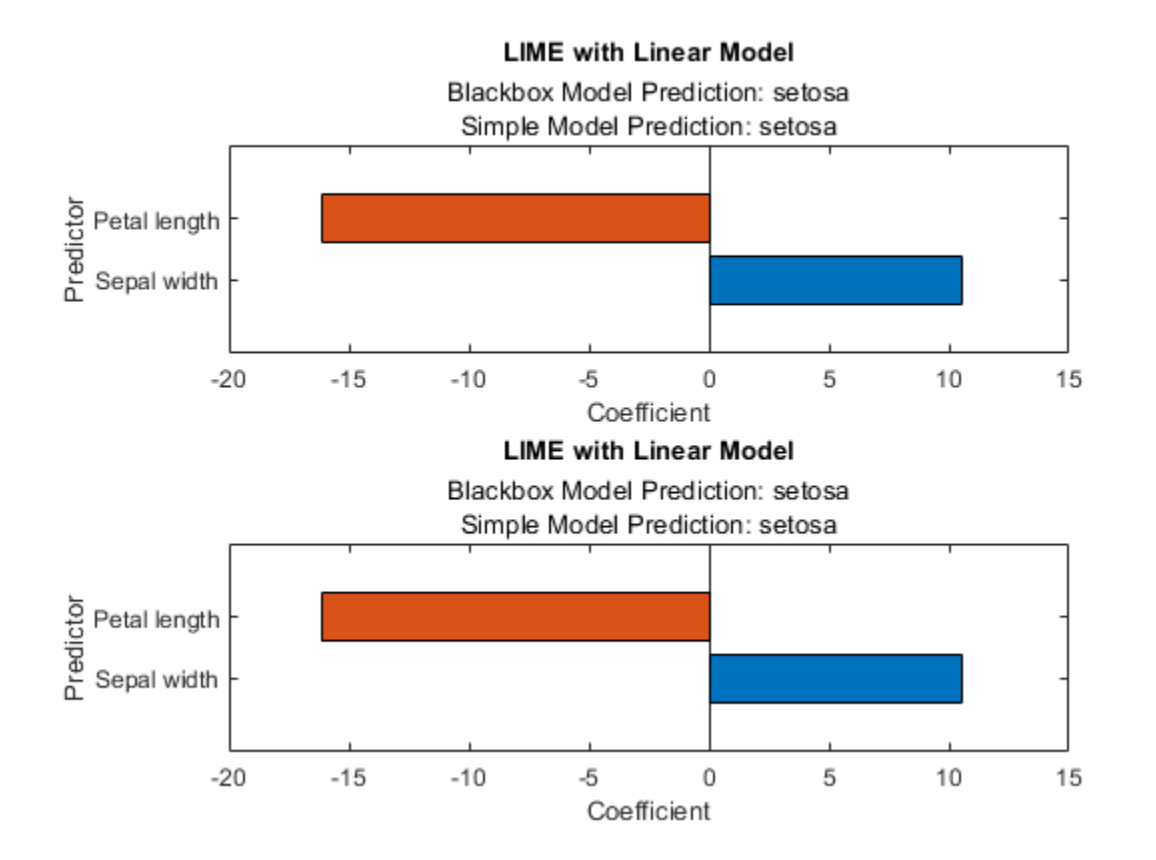

plot(explainerObs2);

For the setosa class, the most important predictors are a low petal length value and a high sepal width value.

Perform the same analysis for class versicolor.

```
label = "versicolor";
idxVersicolor = find(trueLabelsTest == label,2);
explainerObs1 = fit(explainer,dataTest(idxVersicolor(1),1:4),numImportantPredictors);
explainerObs2 = fit(explainer,dataTest(idxVersicolor(2),1:4),numImportantPredictors);
figure
subplot(2,1,1)plot(explainerObs1);
subplot(2,1,2)
```
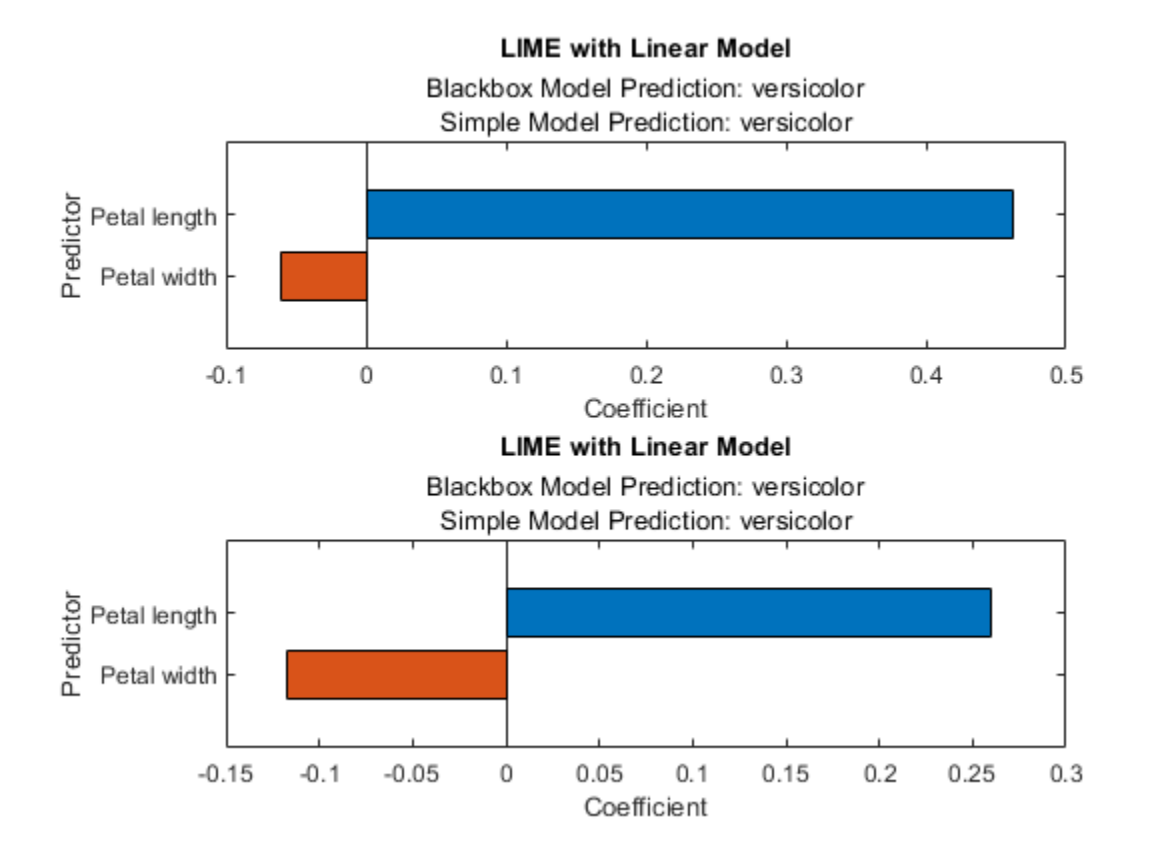

For the versicolor class, a high petal length value is important.

Finally, consider the virginica class.

```
label = "virginica";
idxVirginica = find(truelabelsTest == label,2);explainerObs1 = fit(explainer,dataTest(idxVirginica(1),1:4),numImportantPredictors);
explainerObs2 = fit(explainer,dataTest(idxVirginica(2),1:4),numImportantPredictors);
```

```
figure
```

```
subplot(2,1,1)
plot(explainerObs1);
subplot(2,1,2)
plot(explainerObs2);
```
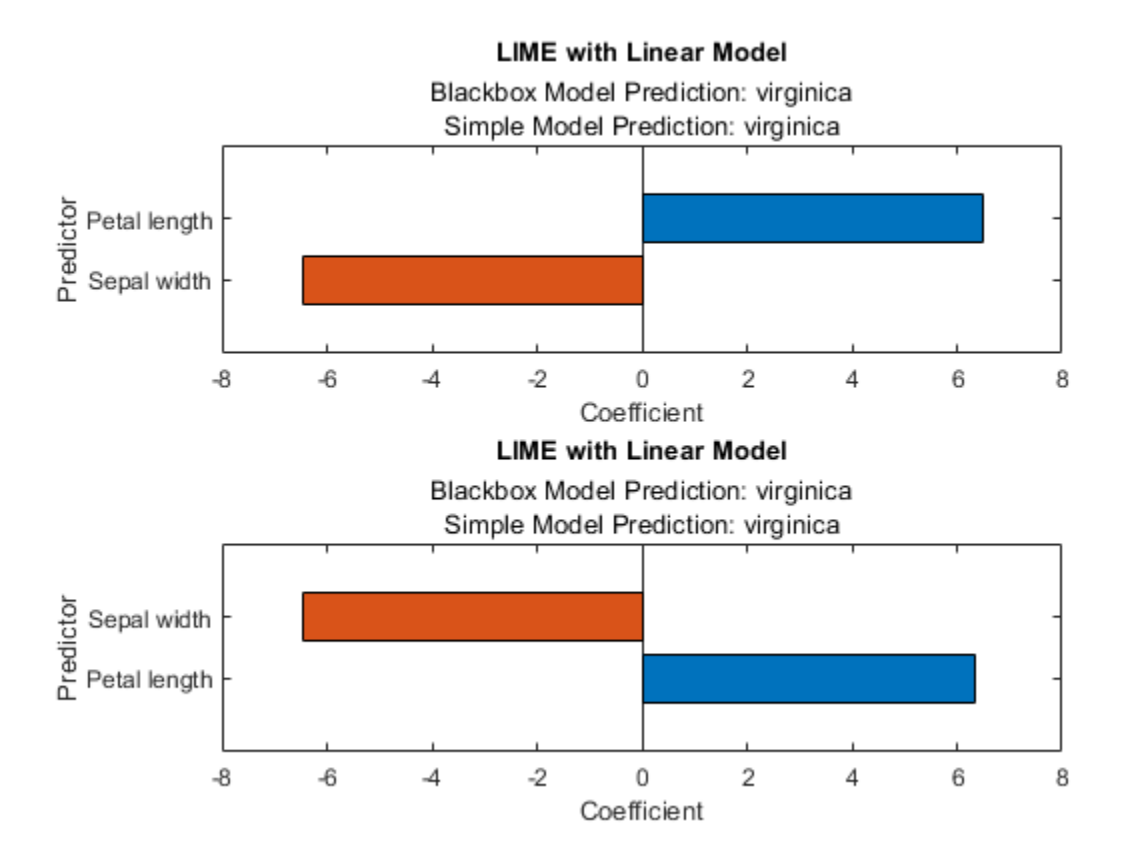

For the virginica class, a high petal length value and a low sepal width value is important.

### **Validate LIME Hypothesis**

xlabel("Observation number")

The LIME plots suggest that a high petal length value is associated with the versicolor and virginica classes and a low petal length value is associated with the setosa class. You can investigate the results further by exploring the data.

Plot the petal length of each image in the data set.

```
setosaIdx = ismember(data{:,end},"setosa");
versicolorIdx = ismember(data{:,end},"versicolor");
virginicaIdx = ismember(data{:,end},"virginica");
figure
hold on
plot(data{setosaIdx,"Petal length"},'.')
plot(data{versicolorIdx,"Petal length"},'.')
plot(data{virginicaIdx,"Petal length"},'.')
hold off
```

```
ylabel("Petal length")
legend(["setosa","versicolor","virginica"])
```
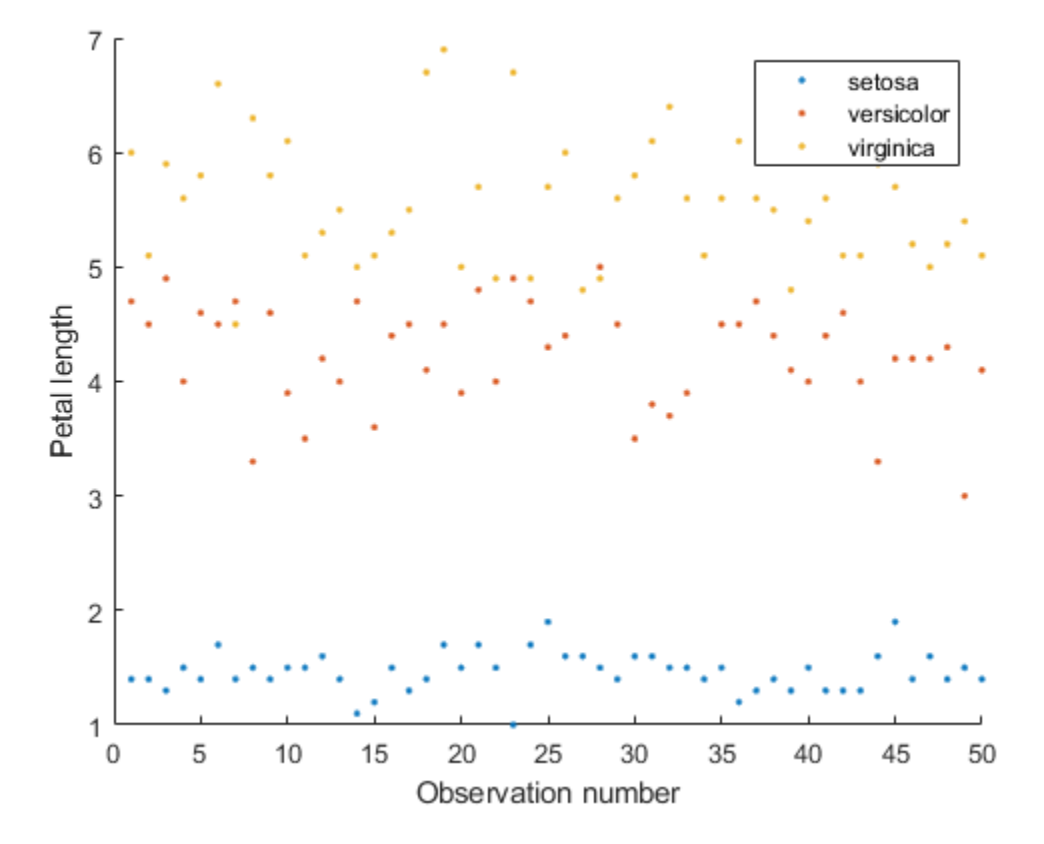

The setosa class has much lower petal length values than the other classes, matching the results produced from the lime model.

# **See Also**

classify | featureInputLayer | fit | imageLIME | lime | trainNetwork

# **More About**

- • ["Understand Network Predictions Using LIME" on page 5-29](#page-614-0)
- • ["Investigate Spectrogram Classifications Using LIME" on page 5-36](#page-621-0)
- • ["Understand Network Predictions Using Occlusion" on page 5-11](#page-596-0)
- • ["Grad-CAM Reveals the Why Behind Deep Learning Decisions" on page 5-8](#page-593-0)
- • ["Investigate Network Predictions Using Class Activation Mapping" on page 5-110](#page-695-0)

# **Explore Semantic Segmentation Network Using Grad-CAM**

This example shows how to explore the predictions of a semantic segmentation network using Grad-CAM.

A semantic segmentation network classifies every pixel in an image, resulting in an image that is segmented by class. You can use Grad-CAM, a deep learning visualization technique, to see which regions of the image are important for the pixel classification decision.

### **Load Data Set**

This example uses the [CamVid data set](http://mi.eng.cam.ac.uk/research/projects/VideoRec/CamVid/) [1] from the University of Cambridge for training. This data set is a collection of images containing street-level views obtained while driving. The data set provides pixel-level labels for 32 semantic classes, including car, pedestrian, and road.

### **Download CamVid Data Set**

Download the CamVid data set.

```
rng('default')
imageURL = 'http://web4.cs.ucl.ac.uk/staff/g.brostow/MotionSegRecData/files/701 StillsRaw full.z
labelURL = 'http://web4.cs.ucl.ac.uk/staff/g.brostow/MotionSegRecData/data/LabeledApproved_full.
outputFolder = fullfile(tempdir,'CamVid'); 
labelsZip = fullfile(outputFolder,'labels.zip');
imagesZip = fullfile(outputFolder,'images.zip');
if ~exist(labelsZip, 'file') || ~exist(imagesZip,'file') 
    mkdir(outputFolder)
     disp('Downloading 16 MB CamVid data set labels...'); 
    websave(labelsZip, labelURL);
     unzip(labelsZip, fullfile(outputFolder,'labels'));
     disp('Downloading 557 MB CamVid data set images...'); 
    websave(imagesZip, imageURL); 
     unzip(imagesZip, fullfile(outputFolder,'images')); 
end
Downloading 16 MB CamVid data set labels...
```
Downloading 557 MB CamVid data set images...

### **Load CamVid Images**

Use an imageDatastore to load the CamVid images. The imageDatastore enables you to efficiently load a large collection of images on disk.

```
imgDir = fullfile(outputFolder, 'images', '701 StillsRaw full');
imds = imageDatastore(imgDir);
```
The data set contains 32 classes. To make training easier, reduce the number of classes to 11 by grouping multiple classes from the original data set together. For example, create a "Car" class that combines the "Car", "SUVPickupTruck", "Truck\_Bus", "Train", and "OtherMoving" classes from the original data set. Return the grouped label IDs by using the supporting function camvidPixelLabelIDs, which is listed at the end of this example.

```
classes = [
     "Sky"
     "Building"
     "Pole"
     "Road"
     "Pavement"
     "Tree"
     "SignSymbol"
     "Fence"
     "Car"
     "Pedestrian"
     "Bicyclist"
     ];
```
labelIDs = camvidPixelLabelIDs;

Use the classes and label IDs to create a pixelLabelDatastore.

```
labelDir = fullfile(outputFolder,'labels');
pxds = pixelLabelDatastore(labelDir,classes,labelIDs);
```
### **Load Pretrained Semantic Segmentation Network**

Load a pretrained semantic segmentation network. The pretrained model allows you to run the entire example without having to wait for training to complete. This example loads a trained Deeplab v3+ network with weights initialized from a pretrained Resnet-18 network. For more information on building and training a semantic segmentation network, see [Semantic Segmentation Using Deep](https://www.mathworks.com/help/vision/ug/semantic-segmentation-using-deep-learning.html) [Learning](https://www.mathworks.com/help/vision/ug/semantic-segmentation-using-deep-learning.html).

```
pretrainedURL = 'https://www.mathworks.com/supportfiles/vision/data/deeplabv3plusResnet18CamVid.m
pretrainedFolder = fullfile(tempdir,'pretrainedNetwork');
pretrainedNetwork = fullfile(pretrainedFolder,'deeplabv3plusResnet18CamVid.mat');
```

```
if ~exist(pretrainedNetwork,'file')
     mkdir(pretrainedFolder);
     disp('Downloading pretrained network (58 MB)...');
     websave(pretrainedNetwork,pretrainedURL);
```
end

Downloading pretrained network (58 MB)...

```
pretrainedNet = load(pretrainedNetwork);net = pretrainedNet.net;
```
### **Test Network**

The trained semantic segmentation network predicts the label of each pixel within an image. You can test the network by predicting the pixel labels of an image.

Load a test image.

```
figure
img = readimage(int, 615);imshow(img,'InitialMagnification',35)
```
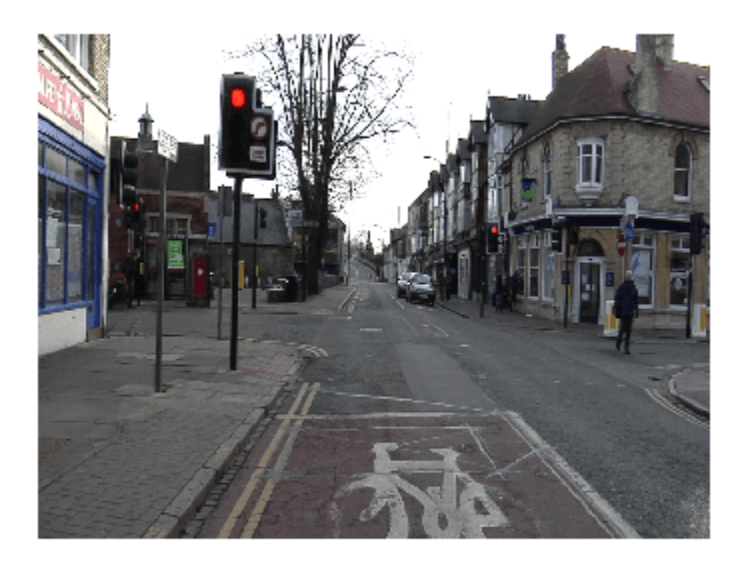

Use the semanticseg function to predict the pixel labels of the image by using the trained semantic segmentation network.

```
predLabels = semanticseg(img,net);
```
Display the results.

```
cmap = camvidColorMap;
segImg = labeloverlay(img,predLabels,'Colormap',cmap,'Transparency',0.4);
figure
imshow(segImg,'InitialMagnification',40)
```
pixelLabelColorbar(cmap,classes)

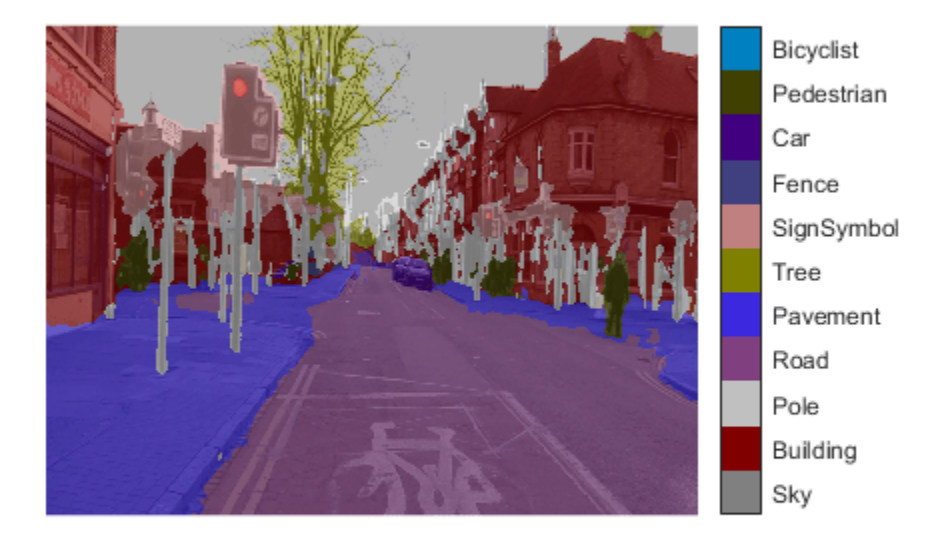

You can see that the network labels the parts of the image fairly accurately. The network does misclassify some areas, for example, the road to the left of the intersection, which is partially misclassified as pavement.

### **Explore Network Predictions**

Deep networks are complex, so understanding how a network determines a particular prediction is difficult. You can use Grad-CAM to see which areas of the test image the semantic segmentation network is using to make its pixel classifications.

Grad-CAM computes the gradient of a differentiable output, such as class score, with respect to the convolutional features in a chosen layer. Grad-CAM is typically used for image classification tasks [2]; however, it can also be extended to semantic segmentation problems [3].

In semantic segmentation tasks, the softmax layer of the network outputs a score for each class for every pixel in the original image. This contrasts with standard image classification problems, where the softmax layer outputs a score for each class for the entire image. The Grad-CAM map for class *c* is

$$
M^{c} = ReLU(\sum_{k} \alpha_{c}^{k} A^{k})
$$
 where  $\alpha_{c}^{k} = 1/N \sum_{i,j} \frac{dy^{c}}{dA_{i,j}^{k}}$ 

 $N$  is the number of pixels,  $A^k$  is the feature map of interest, and  $y^c$  corresponds to a scalar class score. For a simple image classification problem, *y c* is the softmax score for the class of interest. For semantic segmentation, you can obtainy<sup>c</sup> by reducing the pixel-wise class scores for the class of interest to a scalar. For example, sum over the spatial dimensions of the softmax layer:

 $y^c = \sum$  $\sum_{(i,j) \in P} y_{i,j}^c$ , where *P* is the pixels in the output layer of a semantic segmentation network [3]. In

this example, the output layer is the softmax layer before the pixel classification layer. The map *M c* highlights areas that influence the decision for class *c*. Higher values indicate regions of the image that are important for the pixel classification decision.

To use Grad-CAM, you must select a feature layer to extract the feature map from and a reduction layer to extract the output activations from. Use analyzeNetwork to find the layers to use with Grad-CAM.

```
analyzeNetwork(net)
```
Specify a feature layer. Typically this is a ReLU layer which takes the output of a convolutional layer at the end of the network.

```
featureLayer = 'dec_relu4';
```
Specify a reduction layer. The gradCAM function sums the spatial dimensions of the reduction layer, for the specified classes, to produce a scalar value. This scalar value is then differentiated with respect to each feature in the feature layer. For semantic segmentation problems, the reduction layer is usually the softmax layer.

```
reductionLayer = 'softmax-out';
```
Compute the Grad-CAM map for the road and pavement classes.

```
classes = ["Road" "Pavement"];
gradCAMMap = gradCAM(net, img, classes, ...'ReductionLayer', reductionLayer, ...
     'FeatureLayer',featureLayer);
```
Compare the Grad-CAM map for the two classes to the semantic segmentation map.

```
predLabels = semanticseg(img, net);segMap = labeloverlay(img,predLabels,'Colormap',cmap,'Transparency',0.4);
figure;
subplot(2,2,1)imshow(img)
title('Test Image')
subplot(2,2,2)
imshow(segMap)
title('Semantic Segmentation')
subplot(2,2,3)
imshow(img)
hold on
imagesc(gradCAMMap(:,:,1),'AlphaData',0.5)
title('Grad-CAM: ' + classes(1))
colormap jet
subplot(2,2,4)
imshow(img)
hold on
imagesc(gradCAMMap(:,:,2),'AlphaData',0.5)
title('Grad-CAM: ' + classes(2))
colormap jet
```
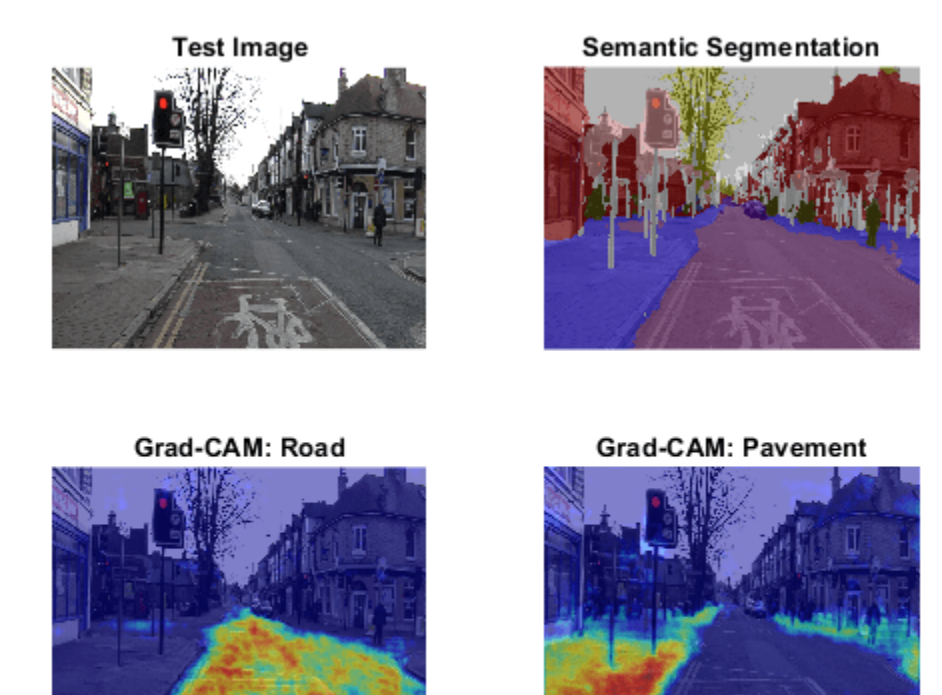

The Grad-CAM maps and semantic segmentation map show similar highlighting. None of the maps distinguish the road to the left of the intersection, which the semantic segmentation map labels as pavement. The Grad-CAM map for the pavement class shows that the edge of the pavement is more important than the center for the classification decision of the network. The network possibly misclassifies the road to the left of the intersection due to the poor visibility of the pavement edge.

### **Explore Intermediate Layers**

The Grad-CAM map resembles the semantic segmentation map when you use a layer near the end of the network for the computation. You can also use Grad-CAM to investigate intermediate layers in the trained network. Earlier layers have a small receptive field size and learn small, low-level features compared to the layers at the end of the network.

Compute the Grad-CAM map for layers that are successively deeper in the network.

```
layers = ["res5b relu", "catAspp", "dec relu1"];
numLayers = length(layers);
```
The res5b relu layer is near the middle of the network, whereas dec relu1 is near the end of the network.

Investigate the network classification decisions for the car, road, and pavement classes. For each layer and class, compute the Grad-CAM map.

```
classes = ["Car" "Road" "Pavement"];
numClasses = length(classes);
```

```
gradCAMMaps = [];
for i = 1: numLayers
    gradCAMMaps(:,:,:,:,i) = gradCAM(net,img, classes, ...'ReductionLayer', reductionLayer, ...
         'FeatureLayer',layers(i));
end
```
Display the Grad-CAM maps for each layer and each class. The rows represent the map for each layer, with the layers ordered from those early in the network to those at the end of the network.

```
figure;
idx = 1;for i=1:numLayers
    for j=1:numClasses
       subplot(numLayers,numClasses,idx)
        imshow(img)
        hold on
        imagesc(gradCAMMaps(:,:,j,i),'AlphaData',0.5)
title(sprintf("%s (%s)",classes(j),layers(i)), ...
 "Interpreter","none")
        colormap jet
       idx = idx + 1; end
end
```
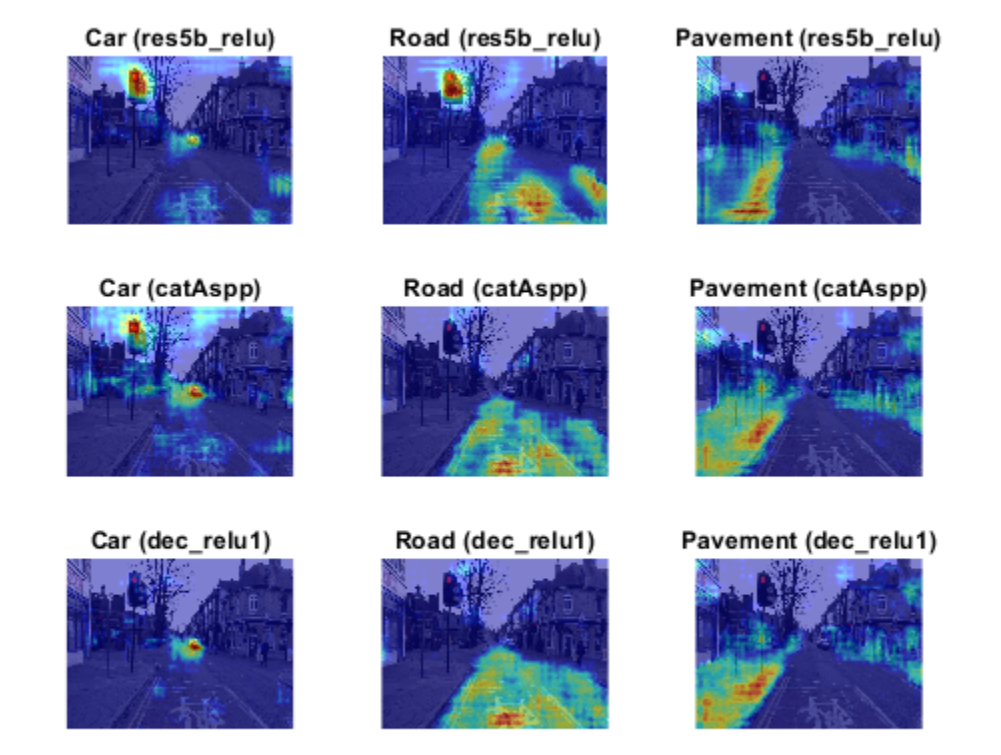

The later layers produce maps very similar to the segmentation map. However, the layers earlier in the network produce more abstract results and are typically more concerned with lower level

features like edges, with less awareness of semantic classes. For example, in the maps for earlier layers, you can see that for both car and road classes, the traffic light is highlighted. This suggests that the earlier layers focus on areas of the image that are related to the class but do not necessarily belong to it. For example, a traffic light is likely to appear near to a road, so the network might be using this information to predict which pixels are roads. You can also see that for the pavement class, the earlier layers are highly focused on the edge, suggesting this feature is important to the network when detecting which pixels are in the pavement class.

### **References**

[1] Brostow, Gabriel J., Julien Fauqueur, and Roberto Cipolla. "Semantic Object Classes in Video: A High-Definition Ground Truth Database." *Pattern Recognition Letters* 30, no. 2 (January 2009): 88–97. https://doi.org/10.1016/j.patrec.2008.04.005.

[2] Selvaraju, R. R., M. Cogswell, A. Das, R. Vedantam, D. Parikh, and D. Batra. "Grad-CAM: Visual Explanations from Deep Networks via Gradient-Based Localization." In IEEE International Conference on Computer Vision (ICCV), 2017, pp. 618–626. Available at [Grad-CAM](http://openaccess.thecvf.com/content_ICCV_2017/papers/Selvaraju_Grad-CAM_Visual_Explanations_ICCV_2017_paper.pdf) on the Computer Vision Foundation Open Access website.

[3] Vinogradova, Kira, Alexandr Dibrov, and Gene Myers. "Towards Interpretable Semantic Segmentation via Gradient-Weighted Class Activation Mapping (Student Abstract)." *Proceedings of the AAAI Conference on Artificial Intelligence* 34, no. 10 (April 3, 2020): 13943-44. [https://doi.org/](https://doi.org/10.1609/aaai.v34i10.7244) [10.1609/aaai.v34i10.7244.](https://doi.org/10.1609/aaai.v34i10.7244)

### **Supporting Functions**

```
function labelIDs = camvidPixelLabelIDs()
% Return the label IDs corresponding to each class.
%
% The CamVid data set has 32 classes. Group them into 11 classes following
% the original SegNet training methodology [1].
\sim% The 11 classes are:<br>% "Skv", "Building"
    % "Sky", "Building", "Pole", "Road", "Pavement", "Tree", "SignSymbol",
% "Fence", "Car", "Pedestrian", and "Bicyclist".
\frac{1}{6}% CamVid pixel label IDs are provided as RGB color values. Group them into
% 11 classes and return them as a cell array of M-by-3 matrices. The
% original CamVid class names are listed alongside each RGB value. Note
% that the Other/Void class are excluded below.
labelIDs = \{ \dots \} % "Sky"
```

```
\lceil 128 128 128; ... % "Sky"
\bf{l} % "Building" 
\Gamma 000 128 064; ... % "Bridge"
 128 000 000; ... % "Building"
 064 192 000; ... % "Wall"
 064 000 064; ... % "Tunnel"
 192 000 128; ... % "Archway"
\mathbf{I} % "Pole"
```

```
\Gamma 192 192 128; ... % "Column_Pole"
     000 000 064; ... % "TrafficCone"
    \mathbf{I} % Road
    \Gamma 128 064 128; ... % "Road"
     128 000 192; ... % "LaneMkgsDriv"
     192 000 064; ... % "LaneMkgsNonDriv"
    \mathbf{1} % "Pavement"
    \Gamma 000 000 192; ... % "Sidewalk" 
     064 192 128; ... % "ParkingBlock"
     128 128 192; ... % "RoadShoulder"
    \mathbf{I} % "Tree"
    \Gamma 128 128 000; ... % "Tree"
     192 192 000; ... % "VegetationMisc"
    \mathbf{I} % "SignSymbol"
    \Gamma 192 128 128; ... % "SignSymbol"
 128 128 064; ... % "Misc_Text"
 000 064 064; ... % "TrafficLight"
    \mathbf{I} % "Fence"
    \Gamma064 064 128; ... % "Fence"
    \mathbf{I} % "Car"
    \Gamma 064 000 128; ... % "Car"
     064 128 192; ... % "SUVPickupTruck"
     192 128 192; ... % "Truck_Bus"
    192 064 128; ... % "Train"
     128 064 064; ... % "OtherMoving"
     ]
     % "Pedestrian"
    \Gamma 064 064 000; ... % "Pedestrian"
     192 128 064; ... % "Child"
    064 000 192; ... % "CartLuggagePram"
     064 128 064; ... % "Animal"
    \mathbf{I} % "Bicyclist"
    \Gamma 000 128 192; ... % "Bicyclist"
     192 000 192; ... % "MotorcycleScooter"
```

```
 ]
    };
end
function pixelLabelColorbar(cmap, classNames)
% Add a colorbar to the current axis. The colorbar is formatted
% to display the class names with the color.
colormap(gca,cmap)
% Add a colorbar to the current figure.
c = colorbar('peer', gca);% Use class names for tick marks.
c.TickLabels = classNames;
numClasses = size(map,1);% Center tick labels.
c.Ticks = 1/(numClasses*2):1/numClasses:1;
% Remove tick marks.
c.TickLength = 0;end
function cmap = camvidColorMap
% Define the colormap used by the CamVid data set.
cmap = [ 128 128 128 % Sky
     128 0 0 % Building
    192 192 192 % Pole
    128 64 128 % Road
    60 40 222 % Pavement
    128 128 0 % Tree
    192 128 128 % SignSymbol
    64 64 128 % Fence
    64 0 128 % Car
    64 64 0 % Pedestrian
    0 128 192 % Bicyclist
    ];
% Normalize between [0 1].
cmap = cmap ./ 255;
end
```
# **See Also**

gradCAM | pixelLabelDatastore | semanticseg

# **More About**

- "Semantic Segmentation With Deep Learning" (Computer Vision Toolbox)
- • ["Investigate Spectrogram Classifications Using LIME" on page 5-36](#page-621-0)
- • ["Grad-CAM Reveals the Why Behind Deep Learning Decisions" on page 5-8](#page-593-0)
# <span id="page-648-0"></span>**Generate Untargeted and Targeted Adversarial Examples for Image Classification**

This example shows how to use the fast gradient sign method (FGSM) and the basic iterative method (BIM) to generate adversarial examples for a pretrained neural network.

Neural networks can be susceptible to a phenomenon known as *adversarial examples* [1], where very small changes to an input can cause the input to be misclassified. These changes are often imperceptible to humans.

In this example, you create two types of adversarial examples:

- Untargeted Modify an image so that it is misclassified as any incorrect class.
- Targeted Modify an image so that it is misclassified as a specific class.

#### **Load Network and Image**

Load a network that has been trained on the ImageNet [2] data set and convert it to a dlnetwork.

```
net = \frac{spacezent}{ }.
```

```
lgraph = layerGraph(net);lgraph = removeLayers(lgraph,lgraph.Layers(end).Name);
dlnet = dlnetwork(lgraph);
```
Extract the class labels.

```
classes = categories(net.Layers(end).Classes);
```
Load an image to use to generate an adversarial example. The image is a picture of a golden retriever.

img = imread('sherlock.jpg'); T = "golden retriever";

Resize the image to match the input size of the network.

```
inputSize = dlnet.Layers(1).InputSize;
img = imresize(img, inputSize(1:2));figure
imshow(img)
title("Ground Truth: " + T)
```
Ground Truth: golden retriever

Prepare the image by converting it to a dlarray.

 $X = \text{darray}(\text{single}(\text{img}), \text{``SSCB''});$ 

Prepare the label by one-hot encoding it.

 $T =$  onehotencode( $T, 1, 'ClassNames', classes$ );  $T = \text{darray}(\text{single}(T), \text{``CB''});$ 

### **Untargeted Fast Gradient Sign Method**

Create an adversarial example using the untargeted FGSM [3]. This method calculates the gradient  $\nabla_X L(X, T)$  of the loss function *L*, with respect to the image *X* you want to find an adversarial example for, and the class label *T*. This gradient describes the direction to "push" the image in to increase the chance it is misclassified. You can then add or subtract a small error from each pixel to increase the likelihood the image is misclassified.

The adversarial example is calculated as follows:

 $X_{\text{adv}} = X + \epsilon \cdot \text{sign}(\nabla_X L(X, T)).$ 

Parameter *ϵ* controls the size of the push. A larger *ϵ* value increases the chance of generating a misclassified image, but makes the change in the image more visible. This method is untargeted, as the aim is to get the image misclassified, regardless of which class.

Calculate the gradient of the image with respect to the golden retriever class.

gradient = dlfeval(@untargetedGradients,dlnet,X,T);

Set epsilon to 1 and generate the adversarial example.

```
epsilon = 1;X Adv = X + epsilon * sign(gradient);
```
Predict the class of the original image and the adversarial image.

```
YPred = predict(dlnet, X);YPred = onehotdecode(squeeze(YPred),classes,1)
YPred = categorical
      golden retriever 
YPredAdv = predict(dlnet,XAdv);
YPredAdv = onehotdecode(squeeze(YPredAdv), classes, 1)
YPredAdv = categorical
      Labrador retriever
```
Display the original image, the perturbation added to the image, and the adversarial image. If the epsilon value is large enough, the adversarial image has a different class label from the original image.

showAdversarialImage(X,YPred,XAdv,YPredAdv,epsilon);

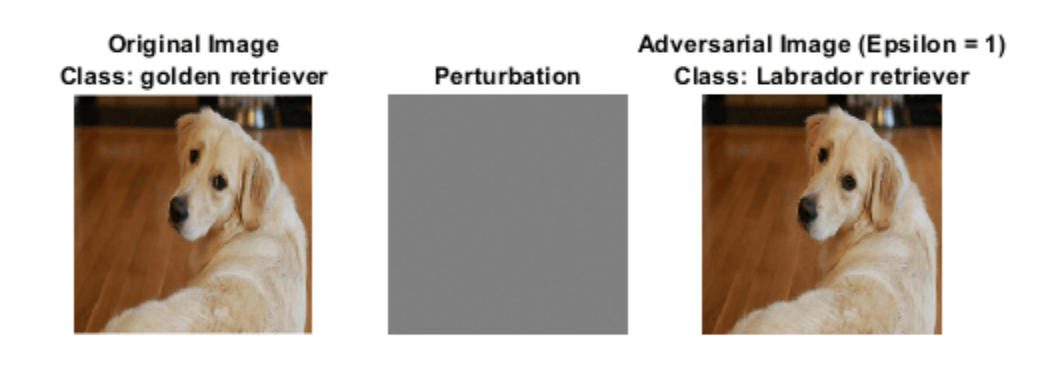

The network correctly classifies the unaltered image as a golden retriever. However, because of perturbation, the network misclassifies the adversarial image as a labrador retriever. Once added to the image, the perturbation is imperceptible, demonstrating how adversarial examples can exploit robustness issues within a network.

#### **Targeted Adversarial Examples**

A simple improvement to FGSM is to perform multiple iterations. This approach is known as the basic iterative method (BIM) [4] or projected gradient descent [5]. For the BIM, the size of the perturbation is controlled by parameter *α* representing the step size in each iteration. This is as the BIM usually takes many, smaller, FGSM steps in the direction of the gradient. After each iteration, clip the perturbation to ensure the magnitude does not exceed *ϵ*. This method can yield adversarial examples with less distortion than FGSM.

When you use untargeted FGSM, the predicted label of the adversarial example can be very similar to the label of the original image. For example, a dog might be misclassified as a different kind of dog. However, you can easily modify these methods to misclassify an image as a specific class. Instead of maximizing the cross-entropy loss, you can minimize the mean squared error between the output of the network and the desired target output.

Generate a targeted adversarial example using the BIM and the great white shark target class.

```
targetClass = "great white shark";
targetClass = onehotencode(targetClass,1,'ClassNames',classes);
```
Increase the epsilon value to 5, set the step size alpha to 0.2, and perform 25 iterations. Note that you may have to adjust these settings for other networks.

```
epsilon = 5;
alpha = 0.2;
numIterations = 25;
```
Keep track of the perturbation and clip any values that exceed epsilon.

```
delta = zeros(size(X), 'like', X);for i = 1: numIterations
    gradient = dlfeval(@targetedGradients,dlnet,X+delta,targetClass);
    delta = delta - alpha * sign(gradient);
    delta(detta = ensilon) = ensilon;delta(delta < -epsilon) = -epsilon(delta(delta))end
```
 $X$ AdvTarget =  $X +$  delta;

Predict the class of the targeted adversarial example.

```
YPredAdvTarget = predict(dlnet,XAdvTarget);
YPredAdvTarget = onehotdecode(squeeze(YPredAdvTarget), classes, 1)
YPredAdvTarget = categorical
      great white shark
```
Display the original image, the perturbation added to the image, and the targeted adversarial image.

showAdversarialImage(X,YPred,XAdvTarget,YPredAdvTarget,epsilon);

#### Original Image Class: golden retriever

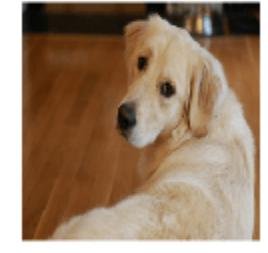

Perturbation

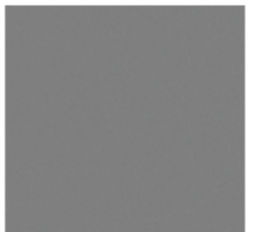

Adversarial Image (Epsilon = 5) Class: great white shark

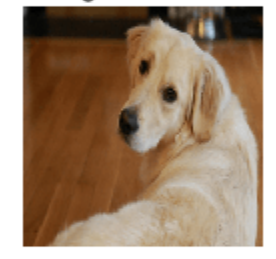

Because of imperceptible perturbation, the network classifies the adversarial image as a great white shark.

To make the network more robust against adversarial examples, you can use adversarial training. For an example showing how to train a network robust to adversarial examples, see ["Train Image](#page-655-0) [Classification Network Robust to Adversarial Examples" on page 5-70.](#page-655-0)

#### **Supporting Functions**

#### **Untargeted Input Gradient Function**

Calculate the gradient used to create an untargeted adversarial example. This gradient is the gradient of the cross-entropy loss.

function gradient = untargetedGradients(dlnet, X, target)

```
Y = predict(dlnet, X);Y = stripdims(squeeze(Y));
loss = crossentropy(Y,target, 'DataFormat', 'CB');
gradient = digradient(loss,X);
```
#### end

#### **Targeted Input Gradient Function**

Calculate the gradient used to create a targeted adversarial example. This gradient is the gradient of the mean squared error.

```
function gradient = targetedGradients(dlnet, X, target)
```

```
Y = predict(dlnet, X);Y = stripdims(squeeze(Y));
loss = mse(Y,target,'DataFormat','CB');
gradient = digradient(loss,X);
```
#### **Show Adversarial Image**

Show an image, the corresponding adversarial image, and the difference between the two (perturbation).

function showAdversarialImage(image,label,imageAdv,labelAdv,epsilon)

```
figure
subplot(1,3,1)imgTrue = uint8(extractdata(image));
imshow(imgTrue)
title("Original Image" + newline + "Class: " + string(label))
subplot(1,3,2)perturbation = uint8(extractdata(imageAdv-image+127.5));
imshow(perturbation)
title("Perturbation")
subplot(1,3,3)
advImg = uint8(extractdata(imageAdv));
imshow(advImg)
title("Adversarial Image (Epsilon = " + string(epsilon) + ")" + newline + ...
     "Class: " + string(labelAdv))
end
```
#### **References**

[1] Goodfellow, Ian J., Jonathon Shlens, and Christian Szegedy. "Explaining and Harnessing Adversarial Examples." Preprint, submitted March 20, 2015. https://arxiv.org/abs/1412.6572.

[2] *ImageNet*. http://www.image-net.org.

[3] Szegedy, Christian, Wojciech Zaremba, Ilya Sutskever, Joan Bruna, Dumitru Erhan, Ian Goodfellow, and Rob Fergus. "Intriguing Properties of Neural Networks." Preprint, submitted February 19, 2014. https://arxiv.org/abs/1312.6199.

[4] Kurakin, Alexey, Ian Goodfellow, and Samy Bengio. "Adversarial Examples in the Physical World." Preprint, submitted February 10, 2017. https://arxiv.org/abs/1607.02533.

[5] Madry, Aleksander, Aleksandar Makelov, Ludwig Schmidt, Dimitris Tsipras, and Adrian Vladu. "Towards Deep Learning Models Resistant to Adversarial Attacks." Preprint, submitted September 4, 2019. https://arxiv.org/abs/1706.06083.

## **See Also**

dlfeval | dlgradient | dlnetwork | onehotdecode | onehotencode | predict

## **More About**

- • ["Train Image Classification Network Robust to Adversarial Examples" on page 5-70](#page-655-0)
- • ["Grad-CAM Reveals the Why Behind Deep Learning Decisions" on page 5-8](#page-593-0)
- • ["Understand Network Predictions Using LIME" on page 5-29](#page-614-0)

# <span id="page-655-0"></span>**Train Image Classification Network Robust to Adversarial Examples**

This example shows how to train a neural network that is robust to adversarial examples using fast gradient sign method (FGSM) adversarial training.

Neural networks can be susceptible to a phenomenon known as *adversarial examples* [1], where very small changes to an input can cause it to be misclassified. These changes are often imperceptible to humans.

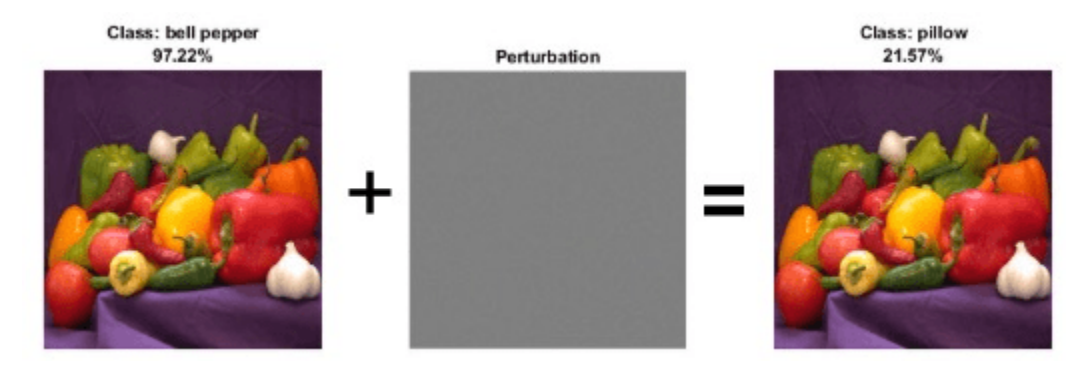

Techniques for creating adversarial examples include the FGSM [2] and the basic iterative method (BIM) [3], also known as projected gradient descent [4]. These techniques can significantly degrade the accuracy of a network.

You can use *adversarial training* [5] to train networks that are robust to adversarial examples. This example shows how to:

- **1** Train an image classification network.
- **2** Investigate network robustness by generating adversarial examples.
- **3** Train an image classification network that is robust to adversarial examples.

### **Load Training Data**

The digitTrain4DArrayData function loads images of handwritten digits and their digit labels. Create an arrayDatastore object for the images and the labels, and then use the combine function to make a single datastore containing all the training data.

```
rng default
[XTrain,TTrain] = digitTrain4DArrayData;
```

```
dsXTrain = arrayDatastore(XTrain,'IterationDimension',4);
dsTTrain = arrayDatastore(TTrain);
```
dsTrain = combine(dsXTrain,dsTTrain);

Extract the class names.

classes = categories(TTrain);

#### **Construct Network Architecture**

Define an image classification network.

```
layers = [
     imageInputLayer([28 28 1],'Normalization','none','Name','input')
     convolution2dLayer(3,32,'Padding',1,'Name','conv1')
     reluLayer('Name','relu1')
     convolution2dLayer(3,64,'Padding',1,'Name','conv3')
     reluLayer('Name','relu3')
 maxPooling2dLayer(2,'Stride',2,'Name','pool')
 fullyConnectedLayer(10,'Name','fc2')
     softmaxLayer('Name','softmax')];
lgraph = layerGraph(layers);
```
Create a dlnetwork object from the layer graph.

```
dlnet = dlnetwork(lgraph);
```
#### **Define Model Gradients Function**

Create the function modelGradients, listed at the end of the example, that takes as input a dlnetwork object and a mini-batch of input data with corresponding labels and returns the gradients of the loss with respect to the learnable parameters in the network and the corresponding loss.

#### **Train Network**

Train the network using a custom training loop.

Specify the training options. Train for 30 epochs with a mini-batch size of 100 and a learning rate of 0.01.

```
numEpochs = 30:
miniBatchSize = 100;
learnRate = 0.01;executionEnvironment = "auto";
```
Create a minibatchqueue object that processes and manages mini-batches of images during training. For each mini-batch:

- Use the custom mini-batch preprocessing function preprocessMiniBatch (defined at the end of this example) to convert the labels to one-hot encoded variables.
- Format the image data with the dimension labels 'SSCB' (spatial, spatial, channel, batch).
- Train on a GPU if one is available. By default, the minibatchqueue object converts each output to a gpuArray if a GPU is available. Using a GPU requires Parallel Computing Toolbox™ and a supported GPU device. For information on supported devices, see "GPU Support by Release" (Parallel Computing Toolbox).

```
mbq = minibatchqueue(dsTrain, \ldots) 'MiniBatchSize',miniBatchSize,...
     'MiniBatchFcn',@preprocessMiniBatch,...
     'MiniBatchFormat',{'SSCB',''});
```
Initialize the training progress plot.

```
figure
lineLossTrain = animatedline('Color', [0.85 0.325 0.098]);ylim([0 inf])
xlabel("Iteration")
ylabel("Loss")
grid on
```
Initialize the velocity parameter for the SGDM solver.

 $velocity = []$ ;

Train the network using a custom training loop. For each epoch, shuffle the data and loop over minibatches of data. For each mini-batch:

- Evaluate the model gradients, state, and loss using the dlfeval and modelGradients functions and update the network state.
- Update the network parameters using the sgdmupdate function.
- Display the training progress.

```
iteration = 0;
start = tic;% Loop over epochs.
for epoch = 1:numEpochs % Shuffle data.
     shuffle(mbq)
     % Loop over mini-batches.
     while hasdata(mbq)
         iteration = iteration +1;
         % Read mini-batch of data.
        [dlX, dlT] = next(mbq); % If training on a GPU, then convert data to gpuArray.
         if (executionEnvironment == "auto" && canUseGPU) || executionEnvironment == "gpu"
            dX = gpuArray(dX);dT = qpuArray(dUT); end
         % Evaluate the model gradients, state, and loss.
         [gradients,state,loss] = dlfeval(@modelGradients,dlnet,dlX,dlT);
         dlnet.State = state;
         % Update the network parameters using the SGDM optimizer.
        [dlnet,velocity] = sgdmupdate(dlnet,gradients,velocity,learnRate);
         % Display the training progress.
        D = duration(0, 0, toc(start), 'Format', 'hh:mm:ss');
         addpoints(lineLossTrain,iteration,loss)
         title("Epoch: " + epoch + ", Elapsed: " + string(D))
         drawnow
     end
end
```
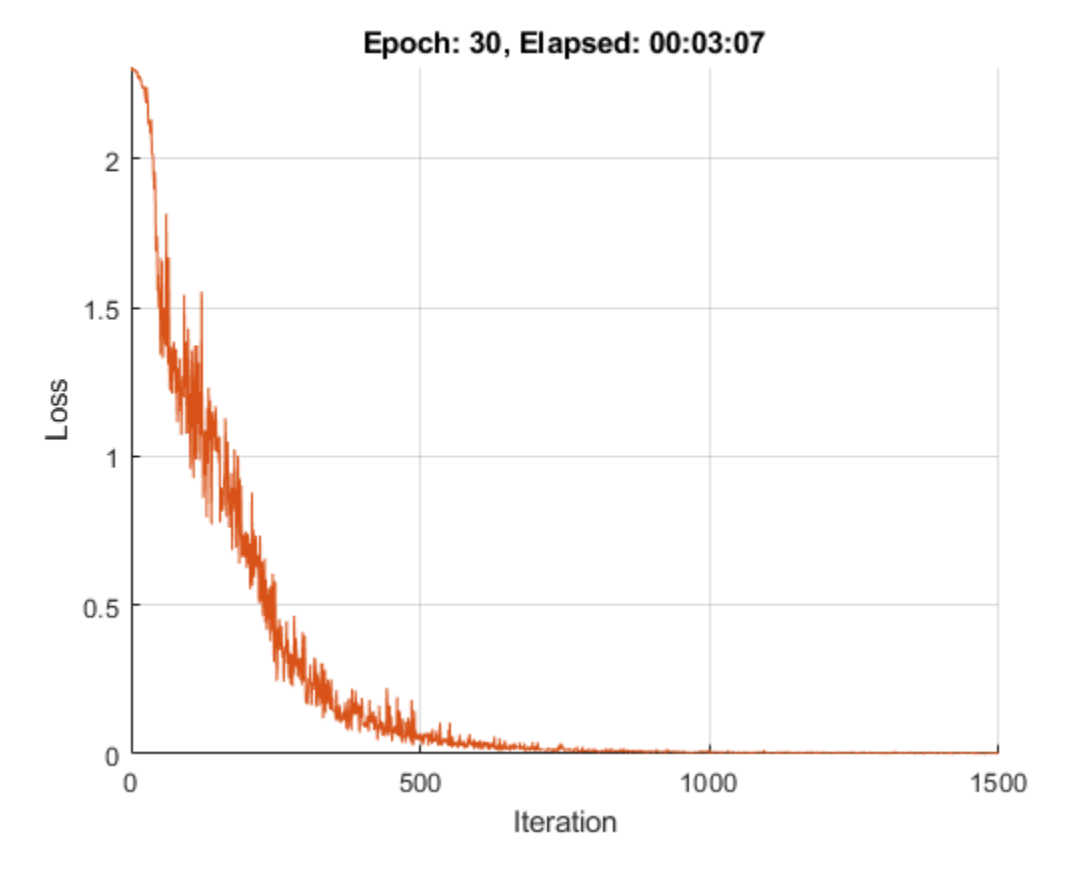

### **Test Network**

Test the classification accuracy of the network by evaluating network predictions on a test data set.

Create a minibatchqueue object containing the test data.

```
[XTest,TTest] = digitTest4DArrayData;
dsXTest = arrayDatastore(XTest,'IterationDimension',4);
dsTTest = arrayDatastore(TTest);
dsTest = combine(dsXTest,dsTTest);
mbqTest = minibatchqueue(dsTest, ... 'MiniBatchSize',miniBatchSize, ...
     'MiniBatchFcn',@preprocessMiniBatch, ...
     'MiniBatchFormat','SSCB');
```
Predict the classes of the test data using the trained network and the modelPredictions function defined at the end of this example.

```
YPred = modelPredictions(dlnet,mbqTest,classes);
acc = mean(YPred == TTest)
```

```
acc = 0.9866
```
The network accuracy is very high.

#### **Test Network with Adversarial Inputs**

Apply adversarial perturbations to the input images and see how doing so affects the network accuracy.

You can generate adversarial examples using techniques such as FGSM and BIM. FGSM is a simple technique that takes a single step in the direction of the gradient  $\nabla_X L(X, T)$  of the loss function  $\overline{L}$ , with respect to the image *X* you want to find an adversarial example for, and the class label *T*. The adversarial example is calculated as

 $X_{\text{adv}} = X + \epsilon$ . sign( $\nabla_X L(X, T)$ ).

Parameter  $\epsilon$  controls how different the adversarial examples look from the original images. In this example, the values of the pixels are between 0 and 1, so an  $\epsilon$  value of 0.1 alters each individual pixel value by up to 10% of the range. The value of *ϵ* depends on the image scale. For example, if your image is instead between 0 and 255, you need to multiply this value by 255.

BIM is a simple improvement to FGSM which applies FGSM over multiple iterations and applies a threshold. After each iteration, the BIM clips the perturbation to ensure the magnitude does not exceed *ϵ*. This method can yield adversarial examples with less distortion than FGSM. For more information about generating adversarial examples, see ["Generate Untargeted and Targeted](#page-648-0) [Adversarial Examples for Image Classification" on page 5-63.](#page-648-0)

Create adversarial examples using the BIM. Set epsilon to 0.1.

epsilon =  $0.1$ ;

For the BIM, the size of the perturbation is controlled by parameter  $\alpha$  representing the step size in each iteration. This is as the BIM usually takes many, smaller, FGSM steps in the direction of the gradient.

Define the step size alpha and the number of iterations.

```
alpha = 0.01;
numAdvIter = 20;
```
Use the adversarialExamples function (defined at the end of this example) to compute adversarial examples using the BIM on the test data set. This function also returns the new predictions for the adversarial images.

```
reset(mbqTest)
[XAdv,YPredAdv] = adversarialExamples(dlnet,mbqTest,epsilon,alpha,numAdvIter,classes);
```
Compute the accuracy of the network on the adversarial example data.

 $accAdversarial = mean(YPredAdv == TTest)$ 

 $accAdversarial = 0.0114$ 

Plot the results.

```
visualizePredictions(XAdv,YPredAdv,TTest);
```
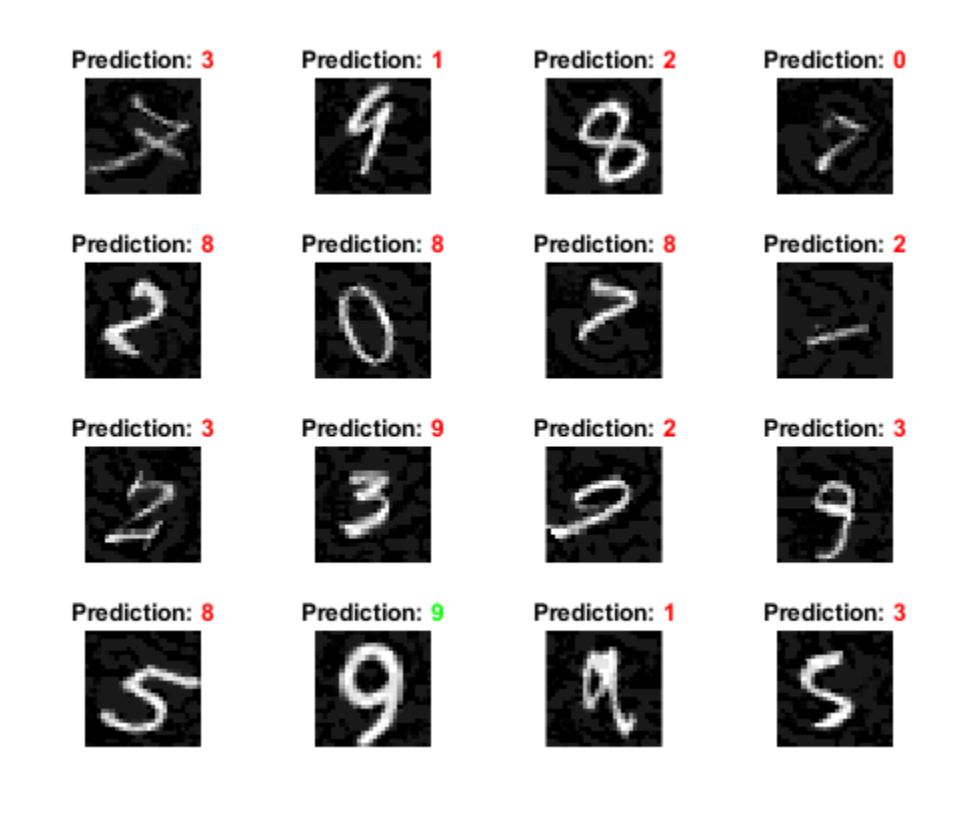

You can see that the accuracy is severely degraded by the BIM, even though the image perturbation is hardly visible.

### **Train Robust Network**

You can train a network to be robust against adversarial examples. One popular method is adversarial training. Adversarial training involves applying adversarial perturbations to the training data during the training process [4] [5].

FGSM adversarial training is a fast and effective technique for training a network to be robust to adversarial examples. The FGSM is similar to the BIM, but it takes a single larger step in the direction of the gradient to generate an adversarial image.

Adversarial training involves applying the FGSM technique to each mini-batch of training data. However, for the training to be effective, these criteria must apply:

- The FGSM training method must use a randomly initialized perturbation instead of a perturbation that is initialized to zero.
- For the network to be robust to perturbations of size *ϵ*, perform FGSM training with a value slightly larger than *ϵ*. For this example, during adversarial training, you perturb the images using step size  $\alpha = 1.25\varepsilon$ .

Train a new network with FGSM adversarial training. Start by using the same untrained network architecture as in the original network.

dlnetRobust = dlnetwork(lgraph);

Define the adversarial training parameters. Set the number of iterations to 1, as the FGSM is equivalent to the BIM with a single iteration. Randomly initialize the perturbation and perturb the images using alpha.

```
numIter = 1;initialization = "random";
alpha = 1.25*epsilonilon;
```
Initialize the training progress plot.

```
figure
lineLossRobustTrain = animatedline('Color',[0.85 0.325 0.098]);
ylim([0 inf])
xlabel("Iteration")
ylabel("Loss")
grid on
```
Train the robust network using a custom training loop and the same training options as previously defined. This loop is the same as in the previous custom training, but with added adversarial perturbation.

```
velocity = [];
iteration = 0;
start = tic;% Loop over epochs.
for epoch = 1:numEpochs % Shuffle data.
     shuffle(mbq)
     % Loop over mini-batches.
     while hasdata(mbq)
        iteration = iteration + 1;
         % Read mini-batch of data.
        [dX,dIT] = next(mbq); % If training on a GPU, then convert data to gpuArray.
        if (executionEnvironment == "auto" & canUseGPU) || executionEnvironment == "gpu"
            dX = qpuArray(dX);dIT = qpuArray(dIT); end
         % Apply adversarial perturbations to the data.
        dX = basicIterativeMethod(dInetRobust, dX, dIT, alpha, epsilon, ... numIter,initialization);
         % Evaluate the model gradients, state, and loss.
        [gradients, state, loss] = d[eval(QmodelGradients, dInetRobust, dIX, dIT); dlnet.State = state;
         % Update the network parameters using the SGDM optimizer.
        [dlnetRobust,velocity] = sgdmupdate(dlnetRobust,gradients,velocity,learnRate);
         % Display the training progress.
        D = duration(0, 0, toc(start), 'Format', 'hh:mm:ss');
        addpoints(lineLossRobustTrain,iteration,loss)
         title("Epoch: " + epoch + ", Elapsed: " + string(D))
```
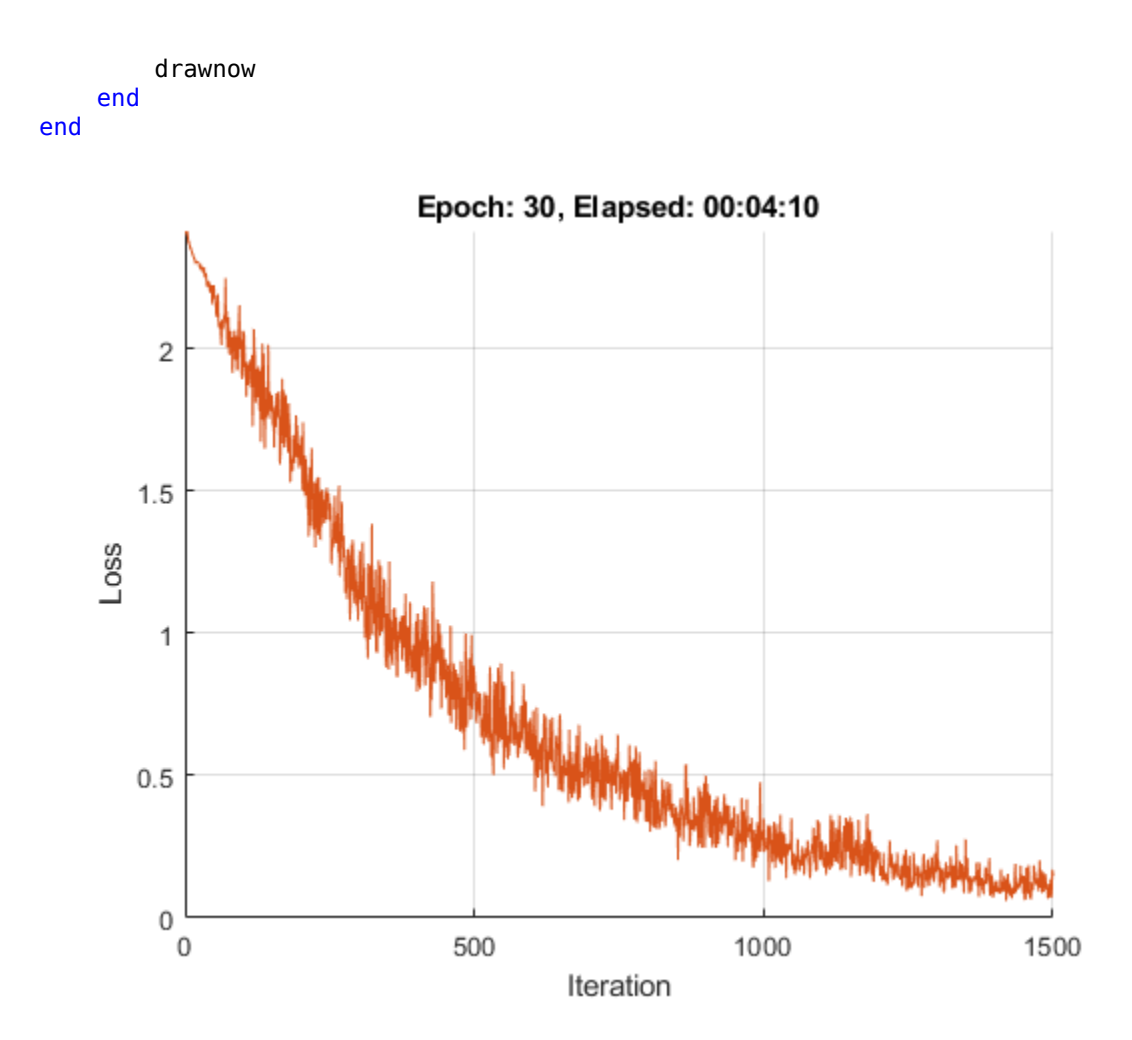

#### **Test Robust Network**

Calculate the accuracy of the robust network on the digits test data. The accuracy of the robust network can be slightly lower than the nonrobust network on the standard data.

```
reset(mbqTest)
YPred = modelPredictions(dlnetRobust,mbqTest,classes);
accRobust = mean(YPred == TTest)
```
 $accRobust = 0.9972$ 

Compute the adversarial accuracy.

```
reset(mbqTest)
[XAdv,YPredAdv] = adversarialExamples(dlnetRobust,mbqTest,epsilon,alpha,numAdvIter,classes);
accRobustAdv = mean(YPredAdv == TTest)
```

```
accRobustAdv = 0.7558
```
The adversarial accuracy of the robust network is much better than that of the original network.

### **Supporting Functions**

#### **Model Gradients Function**

The modelGradients function takes as input a dlnetwork object dlnet and a mini-batch of input data dlX with corresponding labels T and returns the gradients of the loss with respect to the learnable parameters in dlnet, the network state, and the loss. To compute the gradients automatically, use the dlgradient function.

```
function [gradients, state, loss] = modelGradients(dlnet, dlX, T)
```

```
[dlYPred, state] = forward(dlnet, dlx);
```
loss = crossentropy(dlYPred,T); gradients = dlgradient(loss,dlnet.Learnables);

```
loss = double(gather(extractdata(loss)));
```
end

#### **Input Gradients Function**

The modelGradientsInput function takes as input a dlnetwork object dlnet and a mini-batch of input data dlX with corresponding labels T and returns the gradients of the loss with respect to the input data dlX.

```
function gradient = modelGradientsInput(dlnet,dlX,T)
```

```
T = square = squeeze(T);
T = \text{diarray}(T, 'CB');
[dlYPred] = forward(dlnet, dlx);
loss = crossentropy(dlyPred, T);gradient = digradient(loss, dX);
```
#### end

### **Mini-Batch Preprocessing Function**

The preprocessMiniBatch function preprocesses a mini-batch of predictors and labels using the following steps:

- **1** Extract the image data from the incoming cell array and concatenate into a four-dimensional array.
- **2** Extract the label data from the incoming cell array and concatenate into a categorical array along the second dimension.
- **3** One-hot encode the categorical labels into numeric arrays. Encoding into the first dimension produces an encoded array that matches the shape of the network output.

function [X,T] = preprocessMiniBatch(XCell,TCell)

```
% Concatenate.
X = cat(4,XCell{1:end});
X = single(X);
```

```
% Extract label data from the cell and concatenate.
T = cat(2, TCell{1:end});
% One-hot encode labels.
T = onehotencode(T, 1);
```
#### **Model Predictions Function**

The modelPredictions function takes as input a dlnetwork object dlnet, a minibatchqueue of input data mbq, and the network classes, and computes the model predictions by iterating over all data in the minibatchqueue object. The function uses the onehotdecode function to find the predicted class with the highest score.

```
function predictions = modelPredictions(dlnet,mbq,classes)
```

```
predictions = [];
```

```
while hasdata(mbq)
```

```
dlXTest = next(mbq);
 dlYPred = predict(dlnet,dlXTest);
 YPred = onehotdecode(dlYPred,classes,1)';
 predictions = [predictions; YPred];
```
end end

#### **Adversarial Examples Function**

Generate adversarial examples for a minibatchqueue object using the basic iterative method (BIM) and predict the class of the adversarial examples using the trained network dlnet.

function [XAdv,predictions] = adversarialExamples(dlnet,mbq,epsilon,alpha,numIter,classes)

```
XAdv = \{\}predictions = [];
iteration = 0;
% Generate adversarial images for each mini-batch.
while hasdata(mbq)
     iteration = iteration +1;
    [dlX, dlT] = next(mbq); initialization = "zero";
     % Generate adversarial images.
     XAdvMBQ = basicIterativeMethod(dlnet,dlX,dlT,alpha,epsilon, ...
         numIter,initialization);
     % Predict the class of the adversarial images.
     dlYPred = predict(dlnet,XAdvMBQ);
     YPred = onehotdecode(dlYPred,classes,1)';
```

```
 XAdv{iteration} = XAdvMBQ;
     predictions = [predictions; YPred];
end
% Concatenate.
XAdv = cat(4,XAdv{}:=});
```
#### **Basic Iterative Method Function**

Generate adversarial examples using the basic iterative method (BIM). This method runs for multiple iterations with a threshold at the end of each iteration to ensure that the entries do not exceed epsilon. When numIter is set to 1, this is equivalent to using the fast gradient sign method (FGSM).

```
function XAdv = basicIterativeMethod(dlnet,dlX,dlT,alpha,epsilon,numIter,initialization)
```

```
% Initialize the perturbation.
if initialization == "zero"
    delta = zeros(size(dlX),'like',dlX);
else
    delta = epsilon*(2^*rand(size(dlX), 'like',dlX) - 1);
end
for i = 1: numIter
    % Apply adversarial perturbations to the data.
     gradient = dlfeval(@modelGradientsInput,dlnet,dlX+delta,dlT);
    \detaelta + alpha*sign(gradient);
     delta(delta > epsilon) = epsilon;
     delta(delta < -epsilon) = -epsilon;
end
XAdv = dlX + delta;
```
end

#### **Visualize Prediction Results Function**

Visualize images along with their predicted classes. Correct predictions use green text. Incorrect predictions use red text.

```
function visualizePredictions(XTest,YPred,TTest)
```

```
figure
height = 4;width = 4;
numImages = height*width;% Select random images from the data.
indices = randperm(size(XTest,4),numImages);
XTest = extractdata(XTest);XTest = XTest(:,:,:,indices);
YPred = YPred(indices);
TTest = TTest(indices);
```

```
% Plot images with the predicted label.
for i = 1: (numImages)
     subplot(height,width,i)
    imshow(XTest(:,:,:,i)) % If the prediction is correct, use green. If the prediction is false,
    % use red.
    if YPred(i) == TTest(i)
         color = "\color{green}";
     else
        color = "\\color{red}{red}";
     end
     title("Prediction: " + color + string(YPred(i)))
end
```
#### **References**

[1] Szegedy, Christian, Wojciech Zaremba, Ilya Sutskever, Joan Bruna, Dumitru Erhan, Ian Goodfellow, and Rob Fergus. "Intriguing Properties of Neural Networks." Preprint, submitted February 19, 2014. https://arxiv.org/abs/1312.6199.

[2] Goodfellow, Ian J., Jonathon Shlens, and Christian Szegedy. "Explaining and Harnessing Adversarial Examples." Preprint, submitted March 20, 2015. https://arxiv.org/abs/1412.6572.

[3] Kurakin, Alexey, Ian Goodfellow, and Samy Bengio. "Adversarial Examples in the Physical World." Preprint, submitted February 10, 2017. https://arxiv.org/abs/1607.02533.

[4] Madry, Aleksander, Aleksandar Makelov, Ludwig Schmidt, Dimitris Tsipras, and Adrian Vladu. "Towards Deep Learning Models Resistant to Adversarial Attacks." Preprint, submitted September 4, 2019. https://arxiv.org/abs/1706.06083.

[5] Wong, Eric, Leslie Rice, and J. Zico Kolter. "Fast Is Better than Free: Revisiting Adversarial Training." Preprint, submitted January 12, 2020. https://arxiv.org/abs/2001.03994.

## **See Also**

dlnetwork | arrayDatastore | dlfeval | dlgradient | minibatchqueue

## **More About**

- • ["Generate Untargeted and Targeted Adversarial Examples for Image Classification" on page 5-](#page-648-0) [63](#page-648-0)
- ["Define Deep Learning Network for Custom Training Loops" on page 17-168](#page-2023-0)
- • ["Grad-CAM Reveals the Why Behind Deep Learning Decisions" on page 5-8](#page-593-0)

# **Resume Training from Checkpoint Network**

This example shows how to save checkpoint networks while training a deep learning network and resume training from a previously saved network.

### **Load Sample Data**

Load the sample data as a 4-D array. digitTrain4DArrayData loads the digit training set as 4-D array data. XTrain is a 28-by-28-by-1-by-5000 array, where 28 is the height and 28 is the width of the images. 1 is the number of channels and 5000 is the number of synthetic images of handwritten digits. YTrain is a categorical vector containing the labels for each observation.

```
[XTrain,YTrain] = digitTrain4DArrayData;
size(XTrain)
ans = 1×4
        28 28 1 5000
```
Display some of the images in XTrain.

```
figure;
perm = randperm(size(XTrain,4),20);
for i = 1:20subplot(4,5,i);imshow(XTrain(:,:,:,perm(i)));
end
```
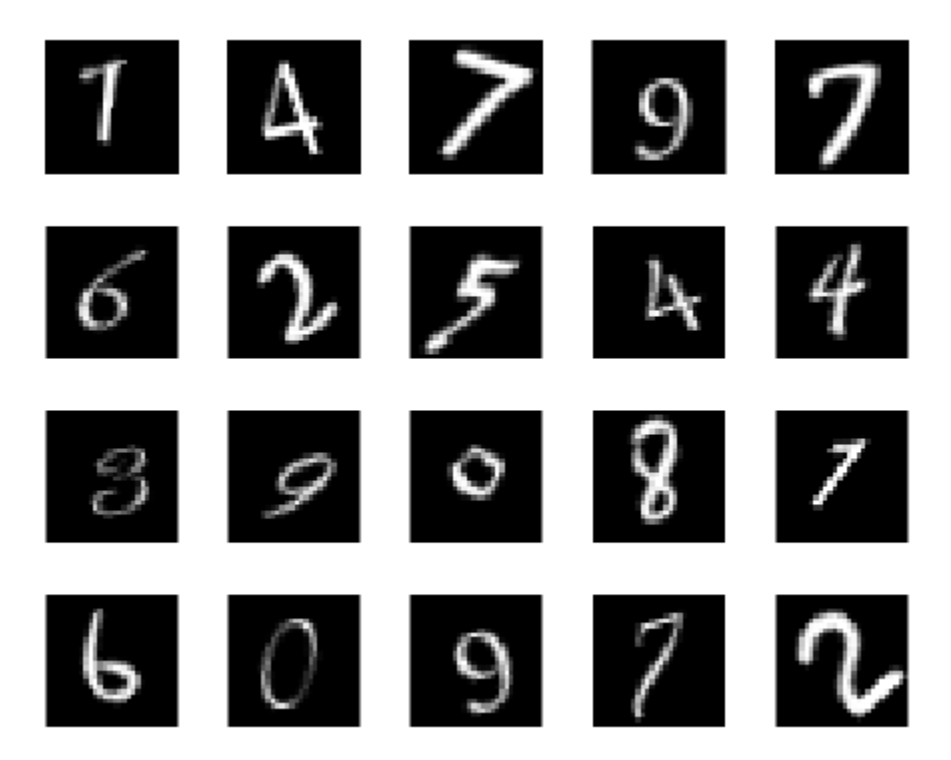

#### **Define Network Architecture**

Define the neural network architecture.

```
layers = [
     imageInputLayer([28 28 1])
     convolution2dLayer(3,8,'Padding','same')
     batchNormalizationLayer
     reluLayer 
     maxPooling2dLayer(2,'Stride',2) 
     convolution2dLayer(3,16,'Padding','same')
     batchNormalizationLayer
     reluLayer 
     maxPooling2dLayer(2,'Stride',2)
     convolution2dLayer(3,32,'Padding','same')
     batchNormalizationLayer
     reluLayer 
     averagePooling2dLayer(7) 
     fullyConnectedLayer(10)
     softmaxLayer
     classificationLayer];
```
### **Specify Training Options and Train Network**

Specify training options for stochastic gradient descent with momentum (SGDM) and specify the path for saving the checkpoint networks.

```
checkpointPath = pwd;
options = training Options ('sgdm', ... 'InitialLearnRate',0.1, ...
    'MaxEpochs', 20, ...
    'Verbose', false, ...
     'Plots','training-progress', ...
     'Shuffle','every-epoch', ...
     'CheckpointPath',checkpointPath);
```
Train the network. trainNetwork uses a GPU if there is one available. If there is no available GPU, then it uses CPU. trainNetwork saves one checkpoint network each epoch and automatically assigns unique names to the checkpoint files.

net1 = trainNetwork(XTrain, YTrain, layers, options);

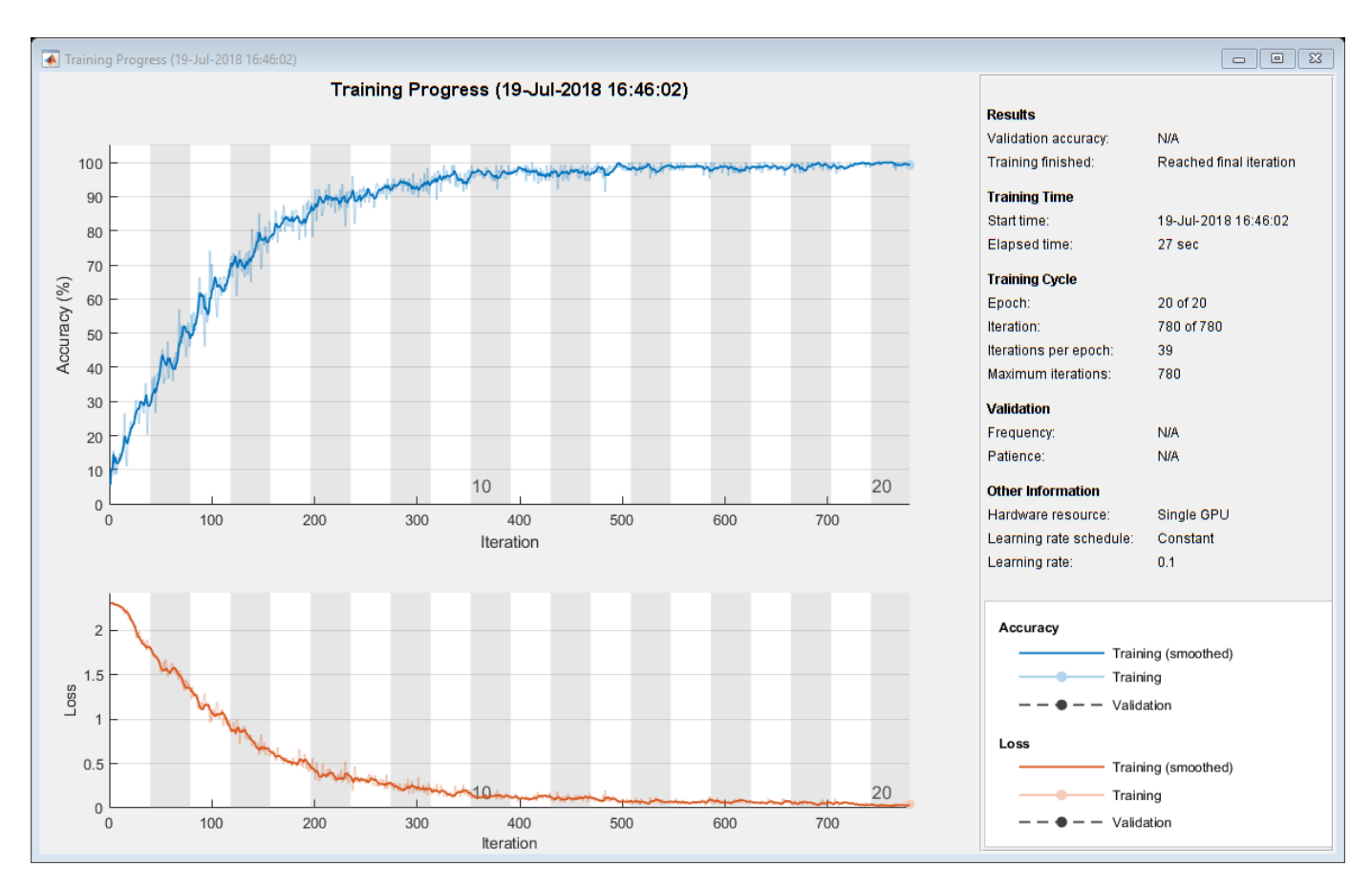

### **Load Checkpoint Network and Resume Training**

Suppose that training was interrupted and did not complete. Rather than restarting the training from the beginning, you can load the last checkpoint network and resume training from that point. trainNetwork saves the checkpoint files with file names on the form

net\_checkpoint\_195\_2018\_07\_13\_11\_59\_10.mat, where 195 is the iteration number, 2018 07 13 is the date, and 11 59 10 is the time trainNetwork saved the network. The checkpoint network has the variable name net.

Load the checkpoint network into the workspace.

load('net\_checkpoint\_\_195\_\_2018\_07\_13\_\_11\_59\_10.mat','net')

Specify the training options and reduce the maximum number of epochs. You can also adjust other training options, such as the initial learning rate.

```
options = trainingOptions('sgdm', ... 'InitialLearnRate',0.1, ...
     'MaxEpochs',15, ...
    'Verbose',false, ...
     'Plots','training-progress', ...
     'Shuffle','every-epoch', ...
     'CheckpointPath',checkpointPath);
```
Resume training using the layers of the checkpoint network you loaded with the new training options. If the checkpoint network is a DAG network, then use layerGraph(net) as the argument instead of net.Layers.

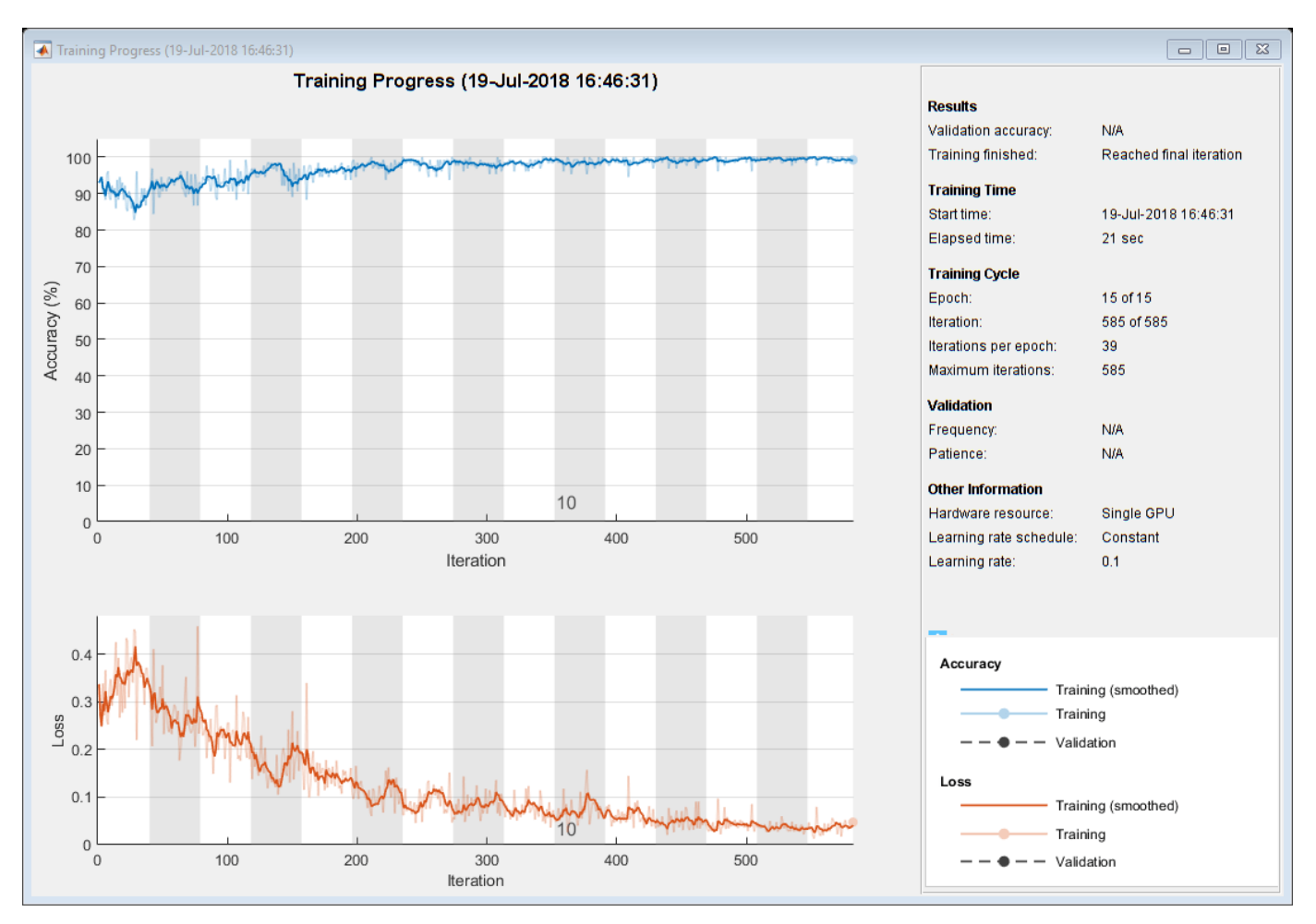

#### net2 = trainNetwork(XTrain, YTrain, net. Layers, options);

## **See Also**

trainNetwork | trainingOptions

## **Related Examples**

• ["Create Simple Deep Learning Network for Classification" on page 3-47](#page-224-0)

## **More About**

- • ["Learn About Convolutional Neural Networks" on page 1-21](#page-50-0)
- • ["Specify Layers of Convolutional Neural Network" on page 1-33](#page-62-0)
- • ["Set Up Parameters and Train Convolutional Neural Network" on page 1-44](#page-73-0)

## **Deep Learning Using Bayesian Optimization**

This example shows how to apply Bayesian optimization to deep learning and find optimal network hyperparameters and training options for convolutional neural networks.

To train a deep neural network, you must specify the neural network architecture, as well as options of the training algorithm. Selecting and tuning these hyperparameters can be difficult and take time. Bayesian optimization is an algorithm well suited to optimizing hyperparameters of classification and regression models. You can use Bayesian optimization to optimize functions that are nondifferentiable, discontinuous, and time-consuming to evaluate. The algorithm internally maintains a Gaussian process model of the objective function, and uses objective function evaluations to train this model.

This example shows how to:

- Download and prepare the CIFAR-10 data set for network training. This data set is one of the most widely used data sets for testing image classification models.
- Specify variables to optimize using Bayesian optimization. These variables are options of the training algorithm, as well as parameters of the network architecture itself.
- Define the objective function, which takes the values of the optimization variables as inputs, specifies the network architecture and training options, trains and validates the network, and saves the trained network to disk. The objective function is defined at the end of this script.
- Perform Bayesian optimization by minimizing the classification error on the validation set.
- Load the best network from disk and evaluate it on the test set.

As an alternative, you can use Bayesian optimization to find optimal training options in Experiment Manager. For more information, see ["Tune Experiment Hyperparameters by Using Bayesian](#page-778-0) [Optimization" on page 6-21.](#page-778-0)

#### **Prepare Data**

Download the CIFAR-10 data set [1]. This data set contains 60,000 images, and each image has the size 32-by-32 and three color channels (RGB). The size of the whole data set is 175 MB. Depending on your internet connection, the download process can take some time.

```
datadir = tempdir;downloadCIFARData(datadir);
```
Load the CIFAR-10 data set as training images and labels, and test images and labels. To enable network validation, use 5000 of the test images for validation.

```
[XTrain,YTrain,XTest,YTest] = loadCIFARData(datadir);
```

```
idx = random(mumel(YTest), 5000);
XValidation = XTest(:,:,:,idx);XTest(:,:,:,idx) = [];YValidation = YTest(idx);
YTest(idx) = [];
```
You can display a sample of the training images using the following code.

```
figure;
idx = randperm(numel(YTrain),20);
for i = 1: numel(idx)
```

```
 subplot(4,5,i);
     imshow(XTrain(:,:,:,idx(i)));
end
```
#### **Choose Variables to Optimize**

Choose which variables to optimize using Bayesian optimization, and specify the ranges to search in. Also, specify whether the variables are integers and whether to search the interval in logarithmic space. Optimize the following variables:

- Network section depth. This parameter controls the depth of the network. The network has three sections, each with SectionDepth identical convolutional layers. So the total number of convolutional layers is 3\*SectionDepth. The objective function later in the script takes the number of convolutional filters in each layer proportional to  $1/sqrt(SectionDepth)$ . As a result, the number of parameters and the required amount of computation for each iteration are roughly the same for different section depths.
- Initial learning rate. The best learning rate can depend on your data as well as the network you are training.
- Stochastic gradient descent momentum. Momentum adds inertia to the parameter updates by having the current update contain a contribution proportional to the update in the previous iteration. This results in more smooth parameter updates and a reduction of the noise inherent to stochastic gradient descent.
- L2 regularization strength. Use regularization to prevent overfitting. Search the space of regularization strength to find a good value. Data augmentation and batch normalization also help regularize the network.

```
optimVars = [ optimizableVariable('SectionDepth',[1 3],'Type','integer')
     optimizableVariable('InitialLearnRate',[1e-2 1],'Transform','log')
     optimizableVariable('Momentum',[0.8 0.98])
     optimizableVariable('L2Regularization',[1e-10 1e-2],'Transform','log')];
```
### **Perform Bayesian Optimization**

Create the objective function for the Bayesian optimizer, using the training and validation data as inputs. The objective function trains a convolutional neural network and returns the classification error on the validation set. This function is defined at the end of this script. Because bayesopt uses the error rate on the validation set to choose the best model, it is possible that the final network overfits on the validation set. The final chosen model is then tested on the independent test set to estimate the generalization error.

ObjFcn = makeObjFcn(XTrain,YTrain,XValidation,YValidation);

Perform Bayesian optimization by minimizing the classification error on the validation set. Specify the total optimization time in seconds. To best utilize the power of Bayesian optimization, you should perform at least 30 objective function evaluations. To train networks in parallel on multiple GPUs, set the 'UseParallel' value to true. If you have a single GPU and set the 'UseParallel' value to true, then all workers share that GPU, and you obtain no training speed-up and increase the chances of the GPU running out of memory.

After each network finishes training, bayesopt prints the results to the command window. The bayesopt function then returns the file names in BayesObject.UserDataTrace. The objective function saves the trained networks to disk and returns the file names to bayesopt.

#### BayesObject = bayesopt(ObjFcn,optimVars,  $\ldots$  'MaxTime',14\*60\*60, ... 'IsObjectiveDeterministic',false, ... 'UseParallel',false);

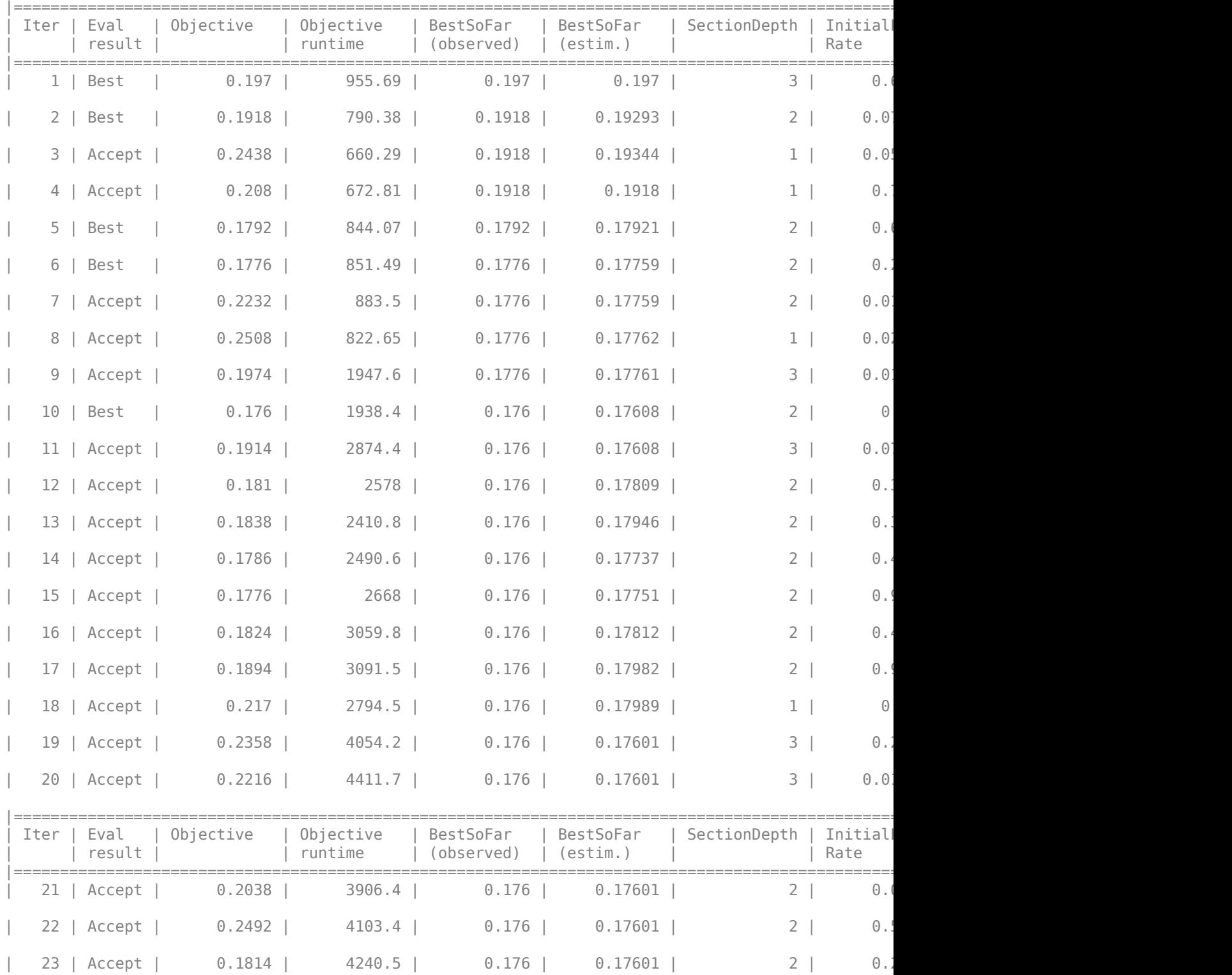

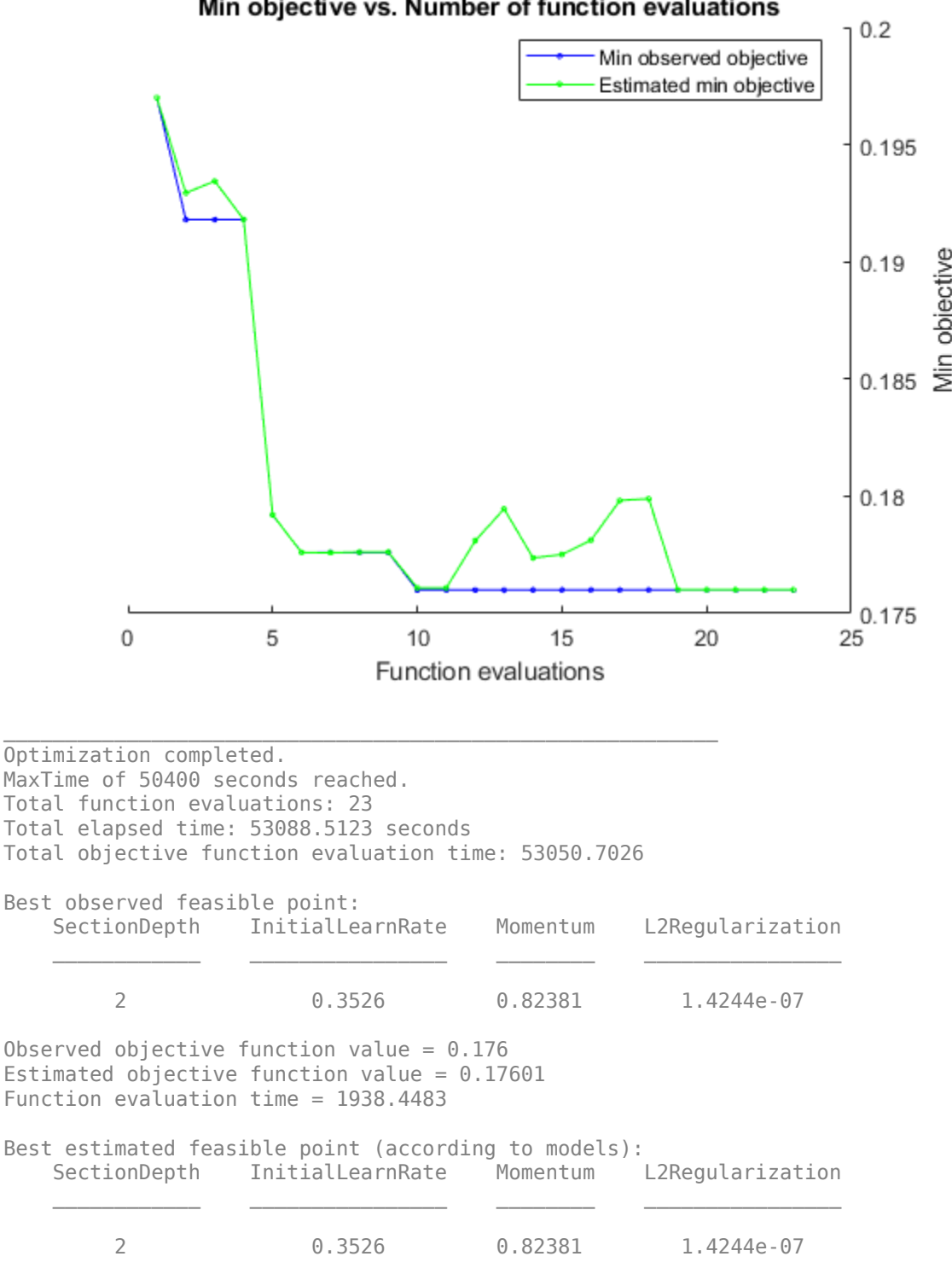

Min objective vs. Number of function evaluations

Estimated objective function value =  $0.17601$ Estimated function evaluation time = 1898.2641

#### **Evaluate Final Network**

Load the best network found in the optimization and its validation accuracy.

```
bestIdx = BayesObject.IndexOfMinimumTrace(end);
fileName = BayesObject.UserDataTrace{bestIdx};
savedStruct = load(fileName);
valError = savedStruct.valError
```

```
valError = 0.1760
```
Predict the labels of the test set and calculate the test error. Treat the classification of each image in the test set as independent events with a certain probability of success, which means that the number of incorrectly classified images follows a binomial distribution. Use this to calculate the standard error (testErrorSE) and an approximate 95% confidence interval (testError95CI) of the generalization error rate. This method is often called the *Wald method*. bayesopt determines the best network using the validation set without exposing the network to the test set. It is then possible that the test error is higher than the validation error.

```
[YPredicted, probs] = classify(savedStruct.trainedNet, XTest);
testError = 1 - \text{mean}(YPredicted == YTest)
```

```
testError = 0.1910
```

```
NTest = numel(YTest);
testErrorSE = sqrt(testError*(1-testError)/NTest);
testError95CI = [testError - 1.96*testErrorSE, testError + 1.96*testErrorSE]
testError95CI = 1×2
     0.1801 0.2019
```
Plot the confusion matrix for the test data. Display the precision and recall for each class by using column and row summaries.

```
figure('Units','normalized','Position',[0.2 0.2 0.4 0.4]);
cm = confusionchart(YTest,YPredicted);
cm.Title = 'Confusion Matrix for Test Data';
cm.ColumnSummary = 'column-normalized';
cm.RowSummary = 'row-normalized';
```
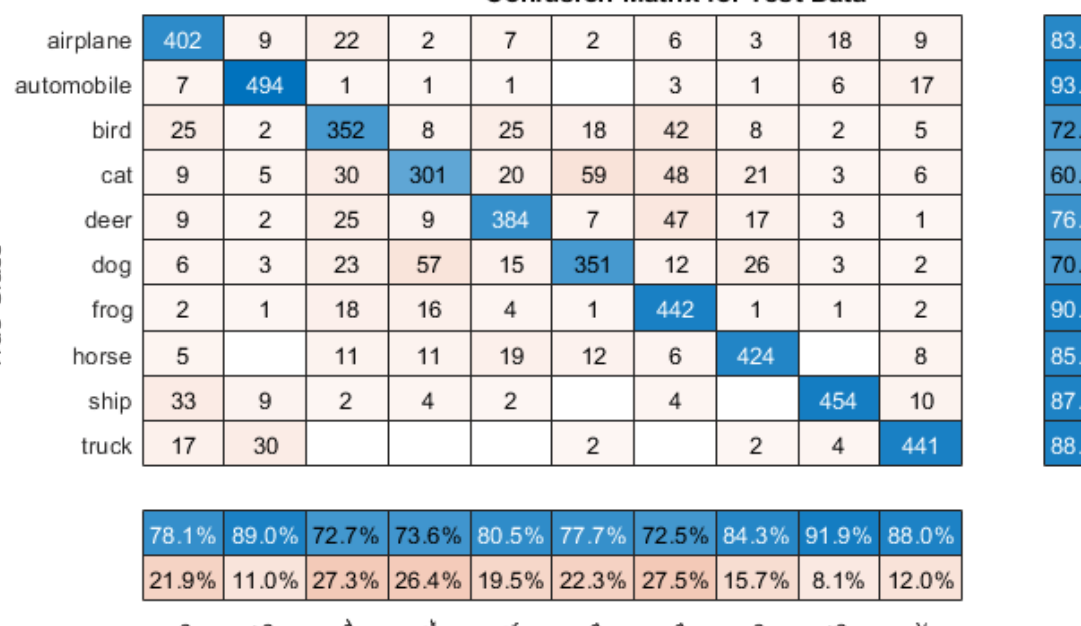

#### **Confusion Matrix for Test Data**

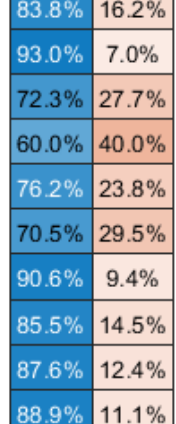

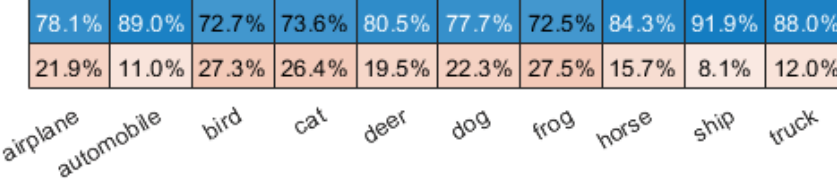

### Predicted Class

You can display some test images together with their predicted classes and the probabilities of those classes using the following code.

```
figure
idx = random(mumel(YTest), 9);for i = 1: numel(idx)
     subplot(3,3,i)
    imshow(XTest(:,:,:,idx(i)));
    prob = num2str(100*max(probs(idx(i),:)),3);predClass = char(YPredicted(idx(i)));
    label = [predClass, ', ', 'prod, 'prob, '%'];
     title(label)
end
```
## **Objective Function for Optimization**

Define the objective function for optimization. This function performs the following steps:

- **1** Takes the values of the optimization variables as inputs. bayesopt calls the objective function with the current values of the optimization variables in a table with each column name equal to the variable name. For example, the current value of the network section depth is optVars.SectionDepth.
- **2** Defines the network architecture and training options.
- **3** Trains and validates the network.
- **4** Saves the trained network, the validation error, and the training options to disk.
- **5** Returns the validation error and the file name of the saved network.

```
function ObjFcn = makeObjFcn(XTrain,YTrain,XValidation,YValidation)
ObjFcn = @valErrorFun;
     function [valError,cons,fileName] = valErrorFun(optVars)
```
Define the convolutional neural network architecture.

softmaxLayer

classificationLayer];

- Add padding to the convolutional layers so that the spatial output size is always the same as the input size.
- Each time you down-sample the spatial dimensions by a factor of two using max pooling layers, increase the number of filters by a factor of two. Doing so ensures that the amount of computation required in each convolutional layer is roughly the same.
- Choose the number of filters proportional to 1/sqrt(SectionDepth), so that networks of different depths have roughly the same number of parameters and require about the same amount of computation per iteration. To increase the number of network parameters and the overall network flexibility, increase numF. To train even deeper networks, change the range of the SectionDepth variable.
- Use convBlock(filterSize,numFilters,numConvLayers) to create a block of numConvLayers convolutional layers, each with a specified filterSize and numFilters filters, and each followed by a batch normalization layer and a ReLU layer. The convBlock function is defined at the end of this example.

```
 imageSize = [32 32 3];
numClasses = numel(unique(YTrain)); numF = round(16/sqrt(optVars.SectionDepth));
 layers = [
     imageInputLayer(imageSize)
     % The spatial input and output sizes of these convolutional
     % layers are 32-by-32, and the following max pooling layer
     % reduces this to 16-by-16.
     convBlock(3,numF,optVars.SectionDepth)
     maxPooling2dLayer(3,'Stride',2,'Padding','same')
     % The spatial input and output sizes of these convolutional
     % layers are 16-by-16, and the following max pooling layer
     % reduces this to 8-by-8.
     convBlock(3,2*numF,optVars.SectionDepth)
     maxPooling2dLayer(3,'Stride',2,'Padding','same')
     % The spatial input and output sizes of these convolutional
     % layers are 8-by-8. The global average pooling layer averages
     % over the 8-by-8 inputs, giving an output of size
     % 1-by-1-by-4*initialNumFilters. With a global average
     % pooling layer, the final classification output is only
     % sensitive to the total amount of each feature present in the
     % input image, but insensitive to the spatial positions of the
     % features.
     convBlock(3,4*numF,optVars.SectionDepth)
     averagePooling2dLayer(8)
     % Add the fully connected layer and the final softmax and
     % classification layers.
     fullyConnectedLayer(numClasses)
```
Specify options for network training. Optimize the initial learning rate, SGD momentum, and L2 regularization strength.

Specify validation data and choose the 'ValidationFrequency' value such that trainNetwork validates the network once per epoch. Train for a fixed number of epochs and lower the learning rate by a factor of 10 during the last epochs. This reduces the noise of the parameter updates and lets the network parameters settle down closer to a minimum of the loss function.

```
 miniBatchSize = 256;
 validationFrequency = floor(numel(YTrain)/miniBatchSize);
 options = trainingOptions('sgdm', ...
     'InitialLearnRate',optVars.InitialLearnRate, ...
     'Momentum',optVars.Momentum, ...
    'MaxEpochs', 60, ...
     'LearnRateSchedule','piecewise', ...
     'LearnRateDropPeriod',40, ...
     'LearnRateDropFactor',0.1, ...
     'MiniBatchSize',miniBatchSize, ...
     'L2Regularization',optVars.L2Regularization, ...
     'Shuffle','every-epoch', ...
    'Verbose', false, ...
     'Plots','training-progress', ...
     'ValidationData',{XValidation,YValidation}, ...
     'ValidationFrequency',validationFrequency);
```
Use data augmentation to randomly flip the training images along the vertical axis, and randomly translate them up to four pixels horizontally and vertically. Data augmentation helps prevent the network from overfitting and memorizing the exact details of the training images.

```
pixelsange = [-4 4];imageAugmenter = imageDatabaseAugmenter( ... 'RandXReflection',true, ...
 'RandXTranslation',pixelRange, ...
           'RandYTranslation', pixelRange);
       datasource = augmentedImageDatastore(imageSize,XTrain,YTrain,'DataAugmentation',imageAug
```
Train the network and plot the training progress during training. Close all training plots after training finishes.

```
 trainedNet = trainNetwork(datasource,layers,options);
 close(findall(groot,'Tag','NNET_CNN_TRAININGPLOT_UIFIGURE'))
```
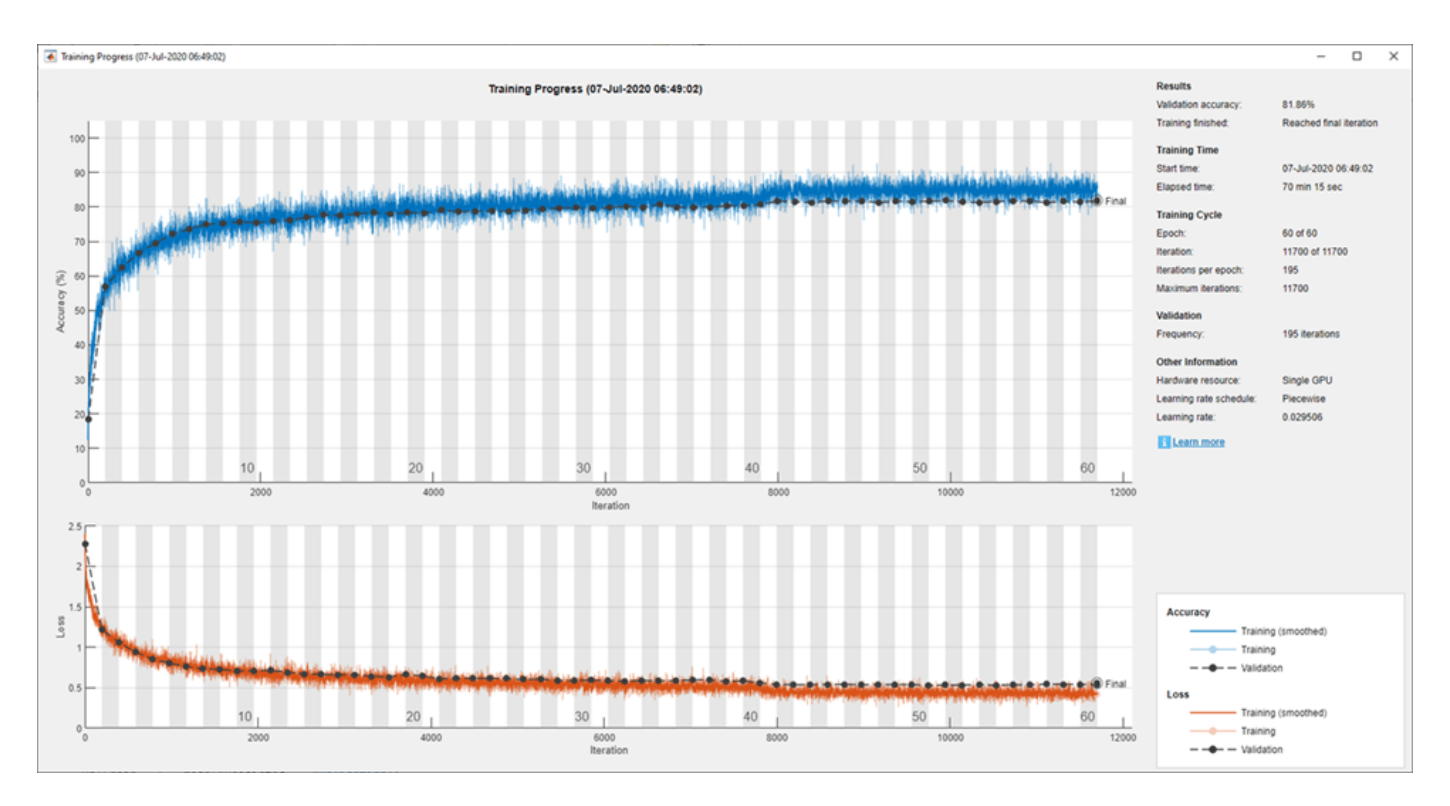

Evaluate the trained network on the validation set, calculate the predicted image labels, and calculate the error rate on the validation data.

```
 YPredicted = classify(trainedNet,XValidation);
valError = 1 - mean(YPredicted == YValidation);
```
Create a file name containing the validation error, and save the network, validation error, and training options to disk. The objective function returns fileName as an output argument, and bayesopt returns all the file names in BayesObject.UserDataTrace. The additional required output argument cons specifies constraints among the variables. There are no variable constraints.

```
fileName = num2str(valuerror) + "mat"; save(fileName,'trainedNet','valError','options')
cons = [];
```
end

end

The convBlock function creates a block of numConvLayers convolutional layers, each with a specified filterSize and numFilters filters, and each followed by a batch normalization layer and a ReLU layer.

```
function layers = convBlock(filterSize, numFilters, numConvLayers)
layers = [
     convolution2dLayer(filterSize,numFilters,'Padding','same')
     batchNormalizationLayer
     reluLayer];
```

```
layers = repmat(layers,numConvLayers,1);
end
```
## **References**

[1] Krizhevsky, Alex. "Learning multiple layers of features from tiny images." (2009). https:// www.cs.toronto.edu/~kriz/learning-features-2009-TR.pdf

## **See Also**

**Experiment Manager** | bayesopt | trainNetwork | trainingOptions

## **Related Examples**

- • ["Learn About Convolutional Neural Networks" on page 1-21](#page-50-0)
- • ["Specify Layers of Convolutional Neural Network" on page 1-33](#page-62-0)
- • ["Set Up Parameters and Train Convolutional Neural Network" on page 1-44](#page-73-0)
- • ["Pretrained Deep Neural Networks" on page 1-12](#page-41-0)
- • ["Deep Learning in MATLAB" on page 1-2](#page-31-0)
- • ["Compare Layer Weight Initializers" on page 17-144](#page-1999-0)
- • ["Specify Custom Weight Initialization Function" on page 17-138](#page-1993-0)
- • ["Tune Experiment Hyperparameters by Using Bayesian Optimization" on page 6-21](#page-778-0)

## **Train Deep Learning Networks in Parallel**

This example shows how to run multiple deep learning experiments on your local machine. Using this example as a template, you can modify the network layers and training options to suit your specific application needs. You can use this approach with a single or multiple GPUs. If you have a single GPU, the networks train one after the other in the background. The approach in this example enables you to continue using MATLAB® while deep learning experiments are in progress.

As an alternative, you can use Experiment Manager to interactively train multiple deep networks in parallel. For more information, see ["Use Experiment Manager to Train Networks in Parallel" on page](#page-768-0) [6-11](#page-768-0).

### **Prepare Data Set**

Before you can run the example, you must have access to a local copy of a deep learning data set. This example uses a data set with synthetic images of digits from 0 to 9. In the following code, change the location to point to your data set.

```
datasetLocation = fullfile(matlabroot,'tools')', 'nnet', ... 'nndemos','nndatasets','DigitDataset');
```
If you want to run the experiments with more resources, you can run this example in a cluster in the cloud.

- Upload the data set to an Amazon S3 bucket. For an example, see "Upload Deep Learning Data to the Cloud" (Parallel Computing Toolbox).
- Create a cloud cluster. In MATLAB, you can create clusters in the cloud directly from the MATLAB Desktop. For more information, see "Create Cloud Cluster" (Parallel Computing Toolbox).
- Select your cloud cluster as the default, on the **Home** tab, in the **Environment** section, select **Parallel** > **Select a Default Cluster**.

### **Load Data Set**

Load the data set by using an imageDatastore object. Split the data set into training, validation, and test sets.

```
imds = imageDatastore(datasetLocation, ...
 'IncludeSubfolders',true, ...
 'LabelSource','foldernames');
```

```
[imdsTrain,imdsValidation,imdsTest] = splitEachLabel(imds, 0.8, 0.1);
```
To train the network with augmented image data, create an augmentedImageDatastore. Use random translations and horizontal reflections. Data augmentation helps prevent the network from overfitting and memorizing the exact details of the training images.

```
imageSize = [28 28 1];
pixels = [-4 4];imageAugmenter = imageDatabaseArgumenter(...
    'RandXReflection', true, ...
     'RandXTranslation',pixelRange, ...
     'RandYTranslation',pixelRange);
augmentedImdsTrain = augmentedImageDatastore(imageSize,imdsTrain, ...
    'DataAugmentation', imageAugmenter);
```
#### **Train Networks in Parallel**

Start a parallel pool with as many workers as GPUs. You can check the number of available GPUs by using the gpuDeviceCount (Parallel Computing Toolbox) function. MATLAB assigns a different GPU to each worker. By default, parpool uses your default cluster profile. If you have not changed the default, it is local. This example was run using a machine with 2 GPUs.

```
numGPUs = qpuDeviceCount("available");
parpool(numGPUs);
```

```
Starting parallel pool (parpool) using the 'local' profile ...
Connected to the parallel pool (number of workers: 2).
```
To send training progress information from the workers during training, use a parallel.pool.DataQueue (Parallel Computing Toolbox) object. To learn more about how to use data queues to obtain feedback during training, see the example "Use parfeval to Train Multiple Deep Learning Networks" (Parallel Computing Toolbox).

dataqueue = parallel.pool.DataQueue;

Define the network layers and training options. For code readability, you can define them in a separate function that returns several network architectures and training options. In this case, networkLayersAndOptions returns a cell array of network layers and an array of training options of the same length. Open this example in MATLAB and then click networkLayersAndOptions to open the supporting function networkLayersAndOptions. Paste in your own network layers and options. The file contains sample training options that show how to send information to the data queue using an output function.

```
[layersCell,options] = networkLayersAndOptions(augmentedImdsTrain,imdsValidation,dataqueue);
```
Prepare the training progress plots, and set a callback function to update these plots after each worker sends data to the queue. preparePlots and updatePlots are supporting functions for this example.

```
handles = preparePlots(numel(layersCell));
```
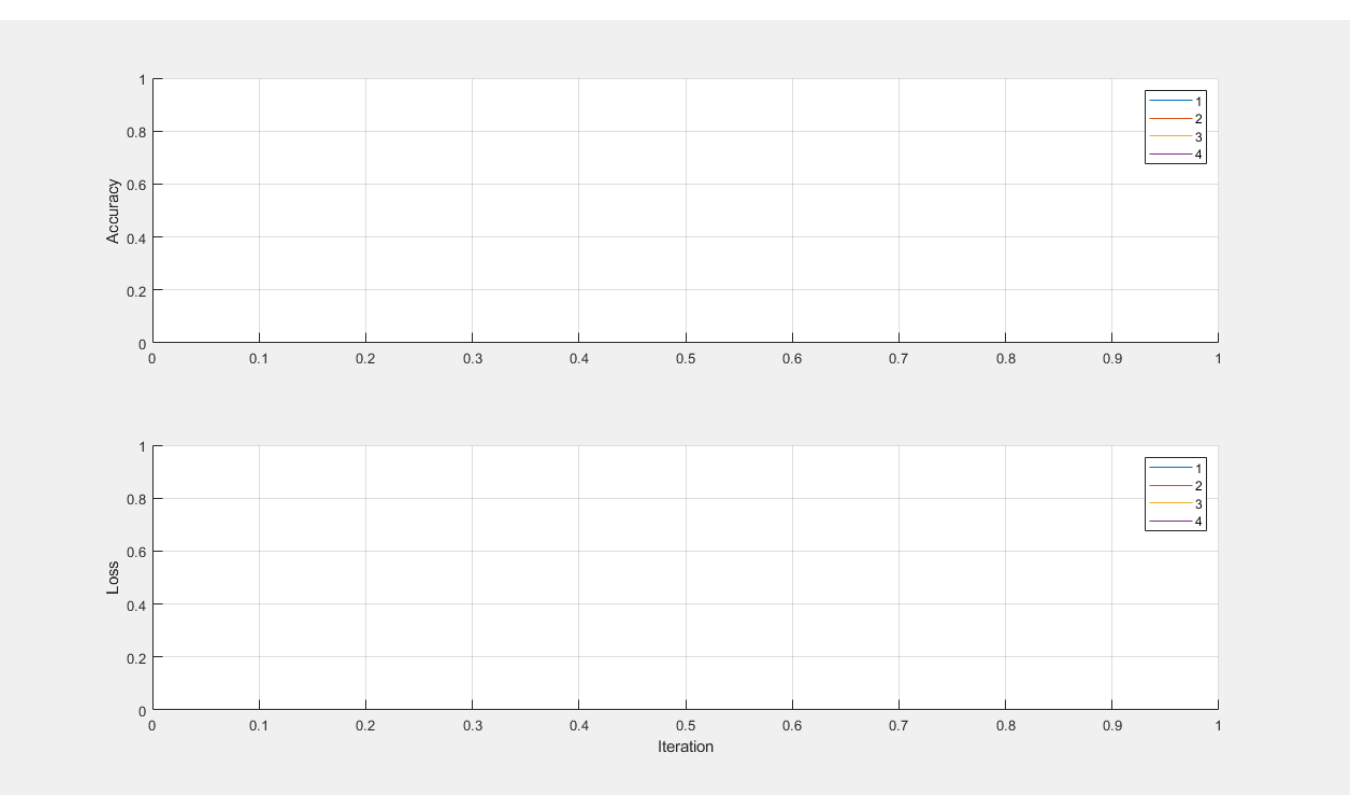

afterEach(dataqueue,@(data) updatePlots(handles,data));

To hold the computation results in parallel workers, use future objects. Preallocate an array of future objects for the result of each training.

trainingFuture(1:numel(layersCell)) = parallel.FevalFuture;

Loop through the network layers and options by using a for loop, and use parfeval (Parallel Computing Toolbox) to train the networks on a parallel worker. To request two output arguments from trainNetwork, specify 2 as the second input argument to parfeval.

```
for i=1:numel(layersCell)
    trainingFuture(i) = parfeval(@trainNetwork, 2, augmentedImdsTrain, layersCell{i}, options(i));
end
```
parfeval does not block MATLAB, so you can continue working while the computations take place.

To fetch results from future objects, use the fetchOutputs function. For this example, fetch the trained networks and their training information. fetchOutputs blocks MATLAB until the results are available. This step can take a few minutes.

```
[network,trainingInfo] = fetchOutputs(trainingFuture);
```
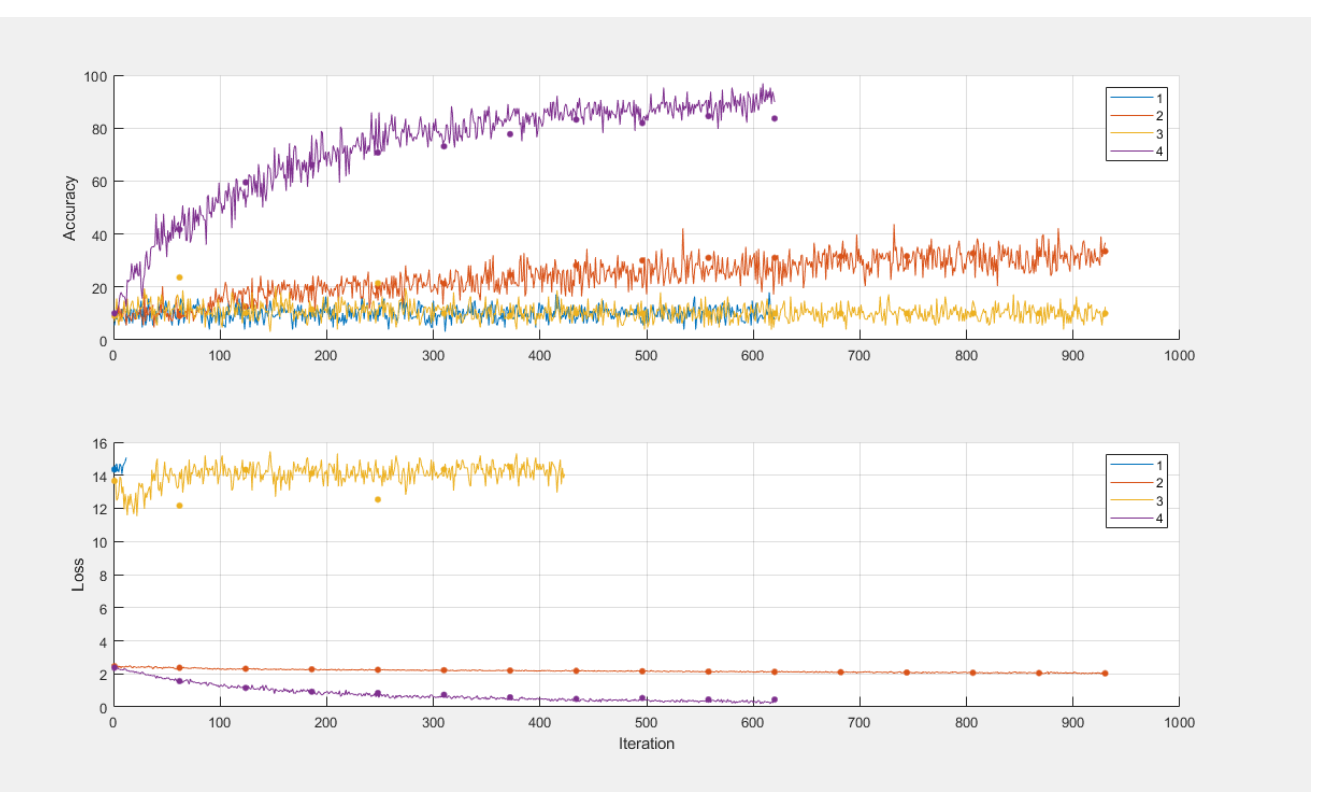

Save the results to disk using the save function. To load the results again later, use the load function. Use sprintf and datetime to name the file using the current date and time.

```
filename = sprintf('experiment-%s',datetime('now','Format','yyyyMMdd''T''HHmmss'));
save(filename,'network','trainingInfo');
```
#### **Plot Results**

After the networks complete training, plot their training progress by using the information in trainingInfo.

Use subplots to distribute the different plots for each network. For this example, use the first row of subplots to plot the training accuracy against the number of epoch along with the validation accuracy.

```
figure('Units','normalized','Position',[0.1 0.1 0.6 0.6]);
title('Training Progress Plots');
for i=1:numel(layersCell)
     subplot(2,numel(layersCell),i);
    hold on; grid on;
    ylim([0 100]);
     iterationsPerEpoch = floor(augmentedImdsTrain.NumObservations/options(i).MiniBatchSize);
    epoch = (1:numel(trainingInfo(i).TrainingAccuracy))/iterationsPerEpoch;
```
#### plot(epoch,trainingInfo(i).ValidationAccuracy,'.k','MarkerSize',10); end

subplot(2,numel(layersCell),1), ylabel('Accuracy');

plot(epoch,trainingInfo(i).TrainingAccuracy);

Then, use the second row of subplots to plot the training loss against the number of epoch along with the validation loss.

```
for i=1:numel(layersCell)
     subplot(2,numel(layersCell),numel(layersCell) + i);
     hold on; grid on;
    ylim([0 max([trainingInfo.TrainingLoss])]);
     iterationsPerEpoch = floor(augmentedImdsTrain.NumObservations/options(i).MiniBatchSize);
    epoch = (1:numel(trainingInfo(i).TrainingAccuracy))/iterationsPerEpoch;
     plot(epoch,trainingInfo(i).TrainingLoss);
    plot(epoch,trainingInfo(i).ValidationLoss,'.k','MarkerSize',10);
     xlabel('Epoch');
end
```

```
subplot(2,numel(layersCell),numel(layersCell)+1), ylabel('Loss');
```
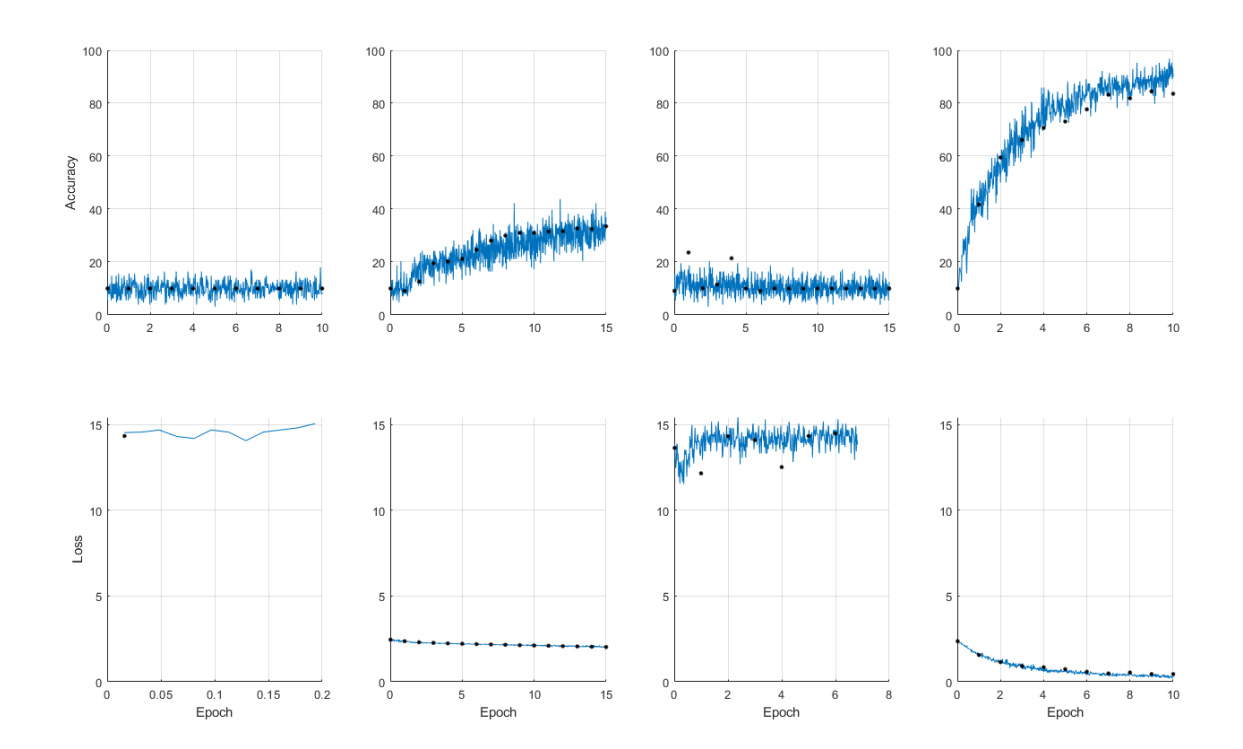

After you choose a network, you can use classify and obtain its accuracy on the test data imdsTest.

## **See Also**

augmentedImageDatastore | imageDatastore | parfeval (Parallel Computing Toolbox) | fetchOutputs (Parallel Computing Toolbox) | trainNetwork | trainingOptions | **Experiment Manager**

## **Related Examples**

- "Train Network Using Automatic Multi-GPU Support" (Parallel Computing Toolbox)
- "Use parfeval to Train Multiple Deep Learning Networks" (Parallel Computing Toolbox)
- • ["Use Experiment Manager to Train Networks in Parallel" on page 6-11](#page-768-0)

## **More About**

• ["Scale Up Deep Learning in Parallel and in the Cloud" on page 7-2](#page-811-0)

# **Monitor Deep Learning Training Progress**

When you train networks for deep learning, it is often useful to monitor the training progress. By plotting various metrics during training, you can learn how the training is progressing. For example, you can determine if and how quickly the network accuracy is improving, and whether the network is starting to overfit the training data.

When you specify 'training-progress' as the 'Plots' value in trainingOptions and start network training, trainNetwork creates a figure and displays training metrics at every iteration. Each iteration is an estimation of the gradient and an update of the network parameters. If you specify validation data in trainingOptions, then the figure shows validation metrics each time trainNetwork validates the network. The figure plots the following:

- **Training accuracy** Classification accuracy on each individual mini-batch.
- **Smoothed training accuracy** Smoothed training accuracy, obtained by applying a smoothing algorithm to the training accuracy. It is less noisy than the unsmoothed accuracy, making it easier to spot trends.
- **Validation accuracy** Classification accuracy on the entire validation set (specified using trainingOptions).
- **Training loss**, **smoothed training loss**, and **validation loss**  The loss on each mini-batch, its smoothed version, and the loss on the validation set, respectively. If the final layer of your network is a classificationLayer, then the loss function is the cross entropy loss. For more information about loss functions for classification and regression problems, see ["Output Layers"](#page-70-0) [on page 1-41](#page-70-0).

For regression networks, the figure plots the root mean square error (RMSE) instead of the accuracy.

The figure marks each training **Epoch** using a shaded background. An epoch is a full pass through the entire data set.

During training, you can stop training and return the current state of the network by clicking the stop button in the top-right corner. For example, you might want to stop training when the accuracy of the network reaches a plateau and it is clear that the accuracy is no longer improving. After you click the stop button, it can take a while for the training to complete. Once training is complete, trainNetwork returns the trained network.

When training finishes, view the **Results** showing the final validation accuracy and the reason that training finished. The final validation metrics are labeled **Final** in the plots. If your network contains batch normalization layers, then the final validation metrics can different to the validation metrics evaluated during training. This is because the mean and variance statistics used for batch normalization can be different after training completes. For example, if the

'BatchNormalizationStatisics' training option is 'population', then after training, the software finalizes the batch normalization statistics by passing through the training data once more and uses the resulting mean and variance. If the 'BatchNormalizationStatisics' training option is 'moving', then the software approximates the statistics during training using a running estimate and uses the latest values of the statistics.

On the right, view information about the training time and settings. To learn more about training options, see ["Set Up Parameters and Train Convolutional Neural Network" on page 1-44](#page-73-0).

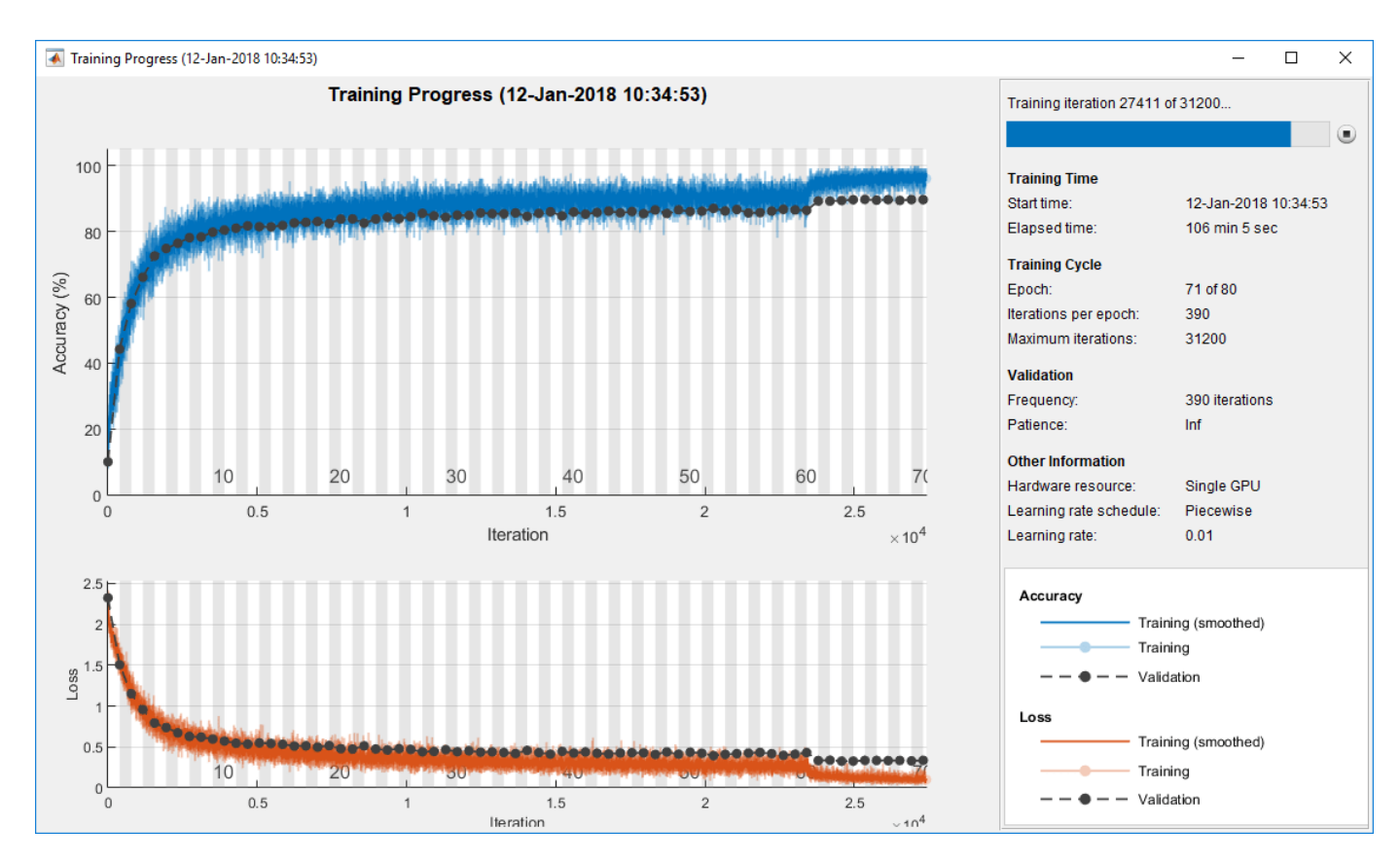

#### **Plot Training Progress During Training**

Train a network and plot the training progress during training.

Load the training data, which contains 5000 images of digits. Set aside 1000 of the images for network validation.

```
[XTrain,YTrain] = digitTrain4DArrayData;
```

```
idx = random(size(XTrain, 4), 1000);XValidation = XTrain(:,:,:,idx);XTrain(:,:,:,idx) = [];YValidation = YTrain(idx);YTrain(idx) = [];
```
Construct a network to classify the digit image data.

```
layers = [
     imageInputLayer([28 28 1])
     convolution2dLayer(3,8,'Padding','same')
     batchNormalizationLayer
     reluLayer 
    maxPooling2dLayer(2,'Stride',2)
     convolution2dLayer(3,16,'Padding','same')
     batchNormalizationLayer
```

```
 reluLayer 
 maxPooling2dLayer(2,'Stride',2)
 convolution2dLayer(3,32,'Padding','same')
 batchNormalizationLayer
 reluLayer 
 fullyConnectedLayer(10)
 softmaxLayer
 classificationLayer];
```
Specify options for network training. To validate the network at regular intervals during training, specify validation data. Choose the 'ValidationFrequency' value so that the network is validated about once per epoch. To plot training progress during training, specify 'training-progress' as the 'Plots' value.

```
options = trainingOptions('sgdm', ...'MaxEpochs', 8, ...
     'ValidationData',{XValidation,YValidation}, ...
     'ValidationFrequency',30, ...
     'Verbose',false, ...
     'Plots','training-progress');
```
Train the network.

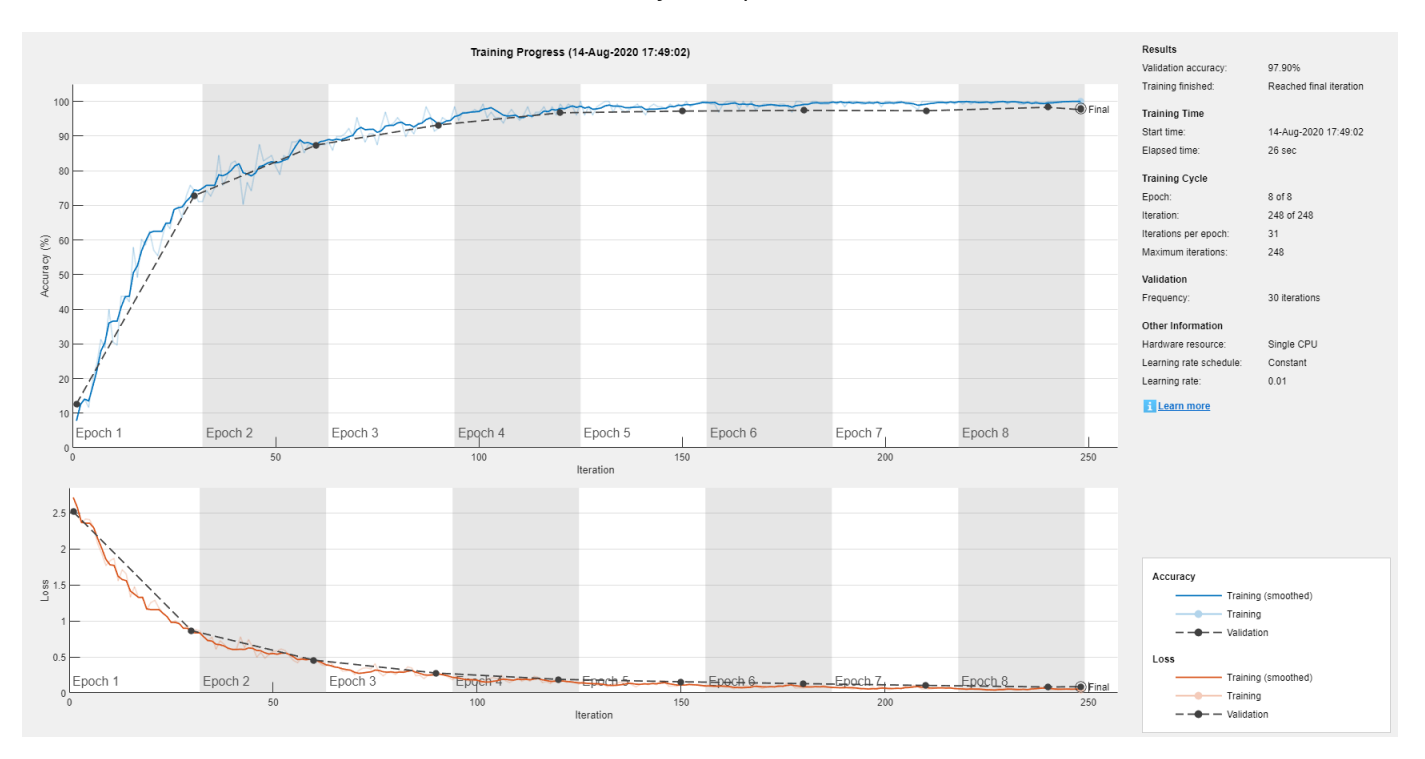

#### net = trainNetwork(XTrain, YTrain, layers, options);

**See Also** trainNetwork | trainingOptions

## **Related Examples**

- • ["Learn About Convolutional Neural Networks" on page 1-21](#page-50-0)
- • ["Specify Layers of Convolutional Neural Network" on page 1-33](#page-62-0)
- • ["Set Up Parameters and Train Convolutional Neural Network" on page 1-44](#page-73-0)
- • ["Pretrained Deep Neural Networks" on page 1-12](#page-41-0)
- • ["Deep Learning in MATLAB" on page 1-2](#page-31-0)

# **Customize Output During Deep Learning Network Training**

This example shows how to define an output function that runs at each iteration during training of deep learning neural networks. If you specify output functions by using the 'OutputFcn' namevalue pair argument of trainingOptions, then trainNetwork calls these functions once before the start of training, after each training iteration, and once after training has finished. Each time the output functions are called, trainNetwork passes a structure containing information such as the current iteration number, loss, and accuracy. You can use output functions to display or plot progress information, or to stop training. To stop training early, make your output function return true. If any output function returns true, then training finishes and trainNetwork returns the latest network.

To stop training when the loss on the validation set stops decreasing, simply specify validation data and a validation patience using the 'ValidationData' and the 'ValidationPatience' namevalue pair arguments of trainingOptions, respectively. The validation patience is the number of times that the loss on the validation set can be larger than or equal to the previously smallest loss before network training stops. You can add additional stopping criteria using output functions. This example shows how to create an output function that stops training when the classification accuracy on the validation data stops improving. The output function is defined at the end of the script.

Load the training data, which contains 5000 images of digits. Set aside 1000 of the images for network validation.

```
[XTrain,YTrain] = digitTrain4DArrayData;
```

```
idx = random(xize(XTrain, 4), 1000);XValidation = XTrain(:,:,:,idx);XTrain(:,:,:,:,idx) = [];
YValidation = YTrain(idx);
YTrain(idx) = [];
```
Construct a network to classify the digit image data.

```
layers = \lceil imageInputLayer([28 28 1])
     convolution2dLayer(3,8,'Padding','same')
     batchNormalizationLayer
     reluLayer 
     maxPooling2dLayer(2,'Stride',2)
     convolution2dLayer(3,16,'Padding','same')
     batchNormalizationLayer
     reluLayer 
     maxPooling2dLayer(2,'Stride',2)
     convolution2dLayer(3,32,'Padding','same')
     batchNormalizationLayer
     reluLayer 
     fullyConnectedLayer(10)
     softmaxLayer
     classificationLayer];
```
Specify options for network training. To validate the network at regular intervals during training, specify validation data. Choose the 'ValidationFrequency' value so that the network is validated once per epoch.

To stop training when the classification accuracy on the validation set stops improving, specify stopIfAccuracyNotImproving as an output function. The second input argument of stopIfAccuracyNotImproving is the number of times that the accuracy on the validation set can be smaller than or equal to the previously highest accuracy before network training stops. Choose any large value for the maximum number of epochs to train. Training should not reach the final epoch because training stops automatically.

```
miniBatchSize = 128;
validationFrequency = floor(numel(YTrain)/miniBatchSize);
options = trainingOptions('sgdm', ...
    'InitialLearnRate', 0.01, ...
    'MaxEpochs', 100, ...
    'MiniBatchSize', miniBatchSize, ...
 'VerboseFrequency',validationFrequency, ...
 'ValidationData',{XValidation,YValidation}, ...
     'ValidationFrequency',validationFrequency, ...
     'Plots','training-progress', ...
     'OutputFcn',@(info)stopIfAccuracyNotImproving(info,3));
```
Train the network. Training stops when the validation accuracy stops increasing.

#### net = trainNetwork(XTrain, YTrain, layers, options);

Training on single CPU. Initializing input data normalization.

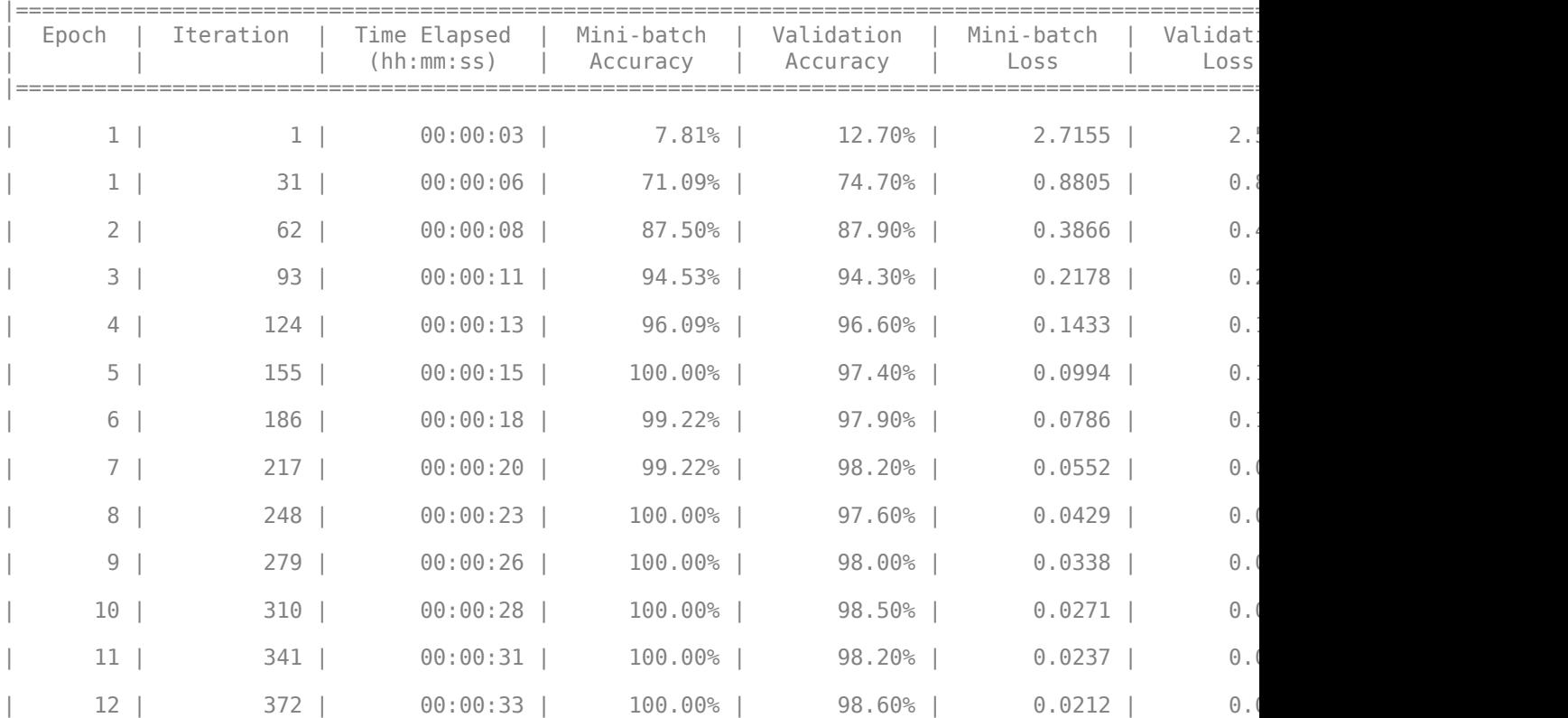

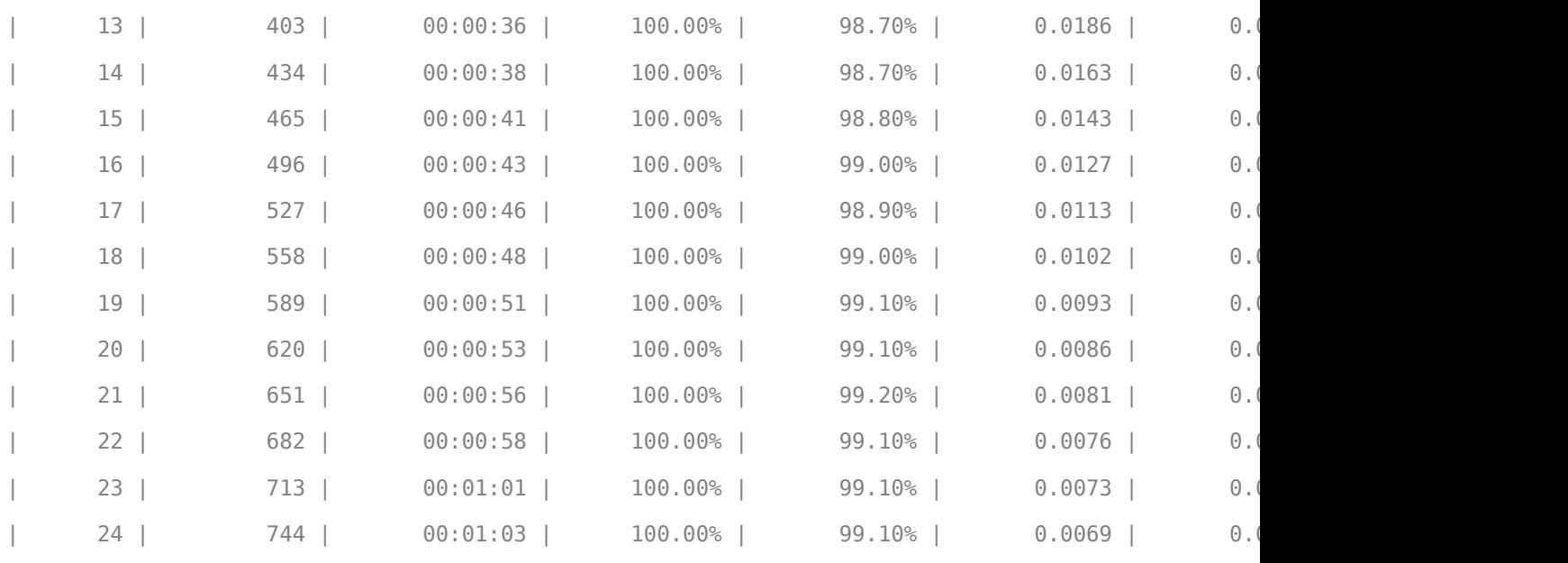

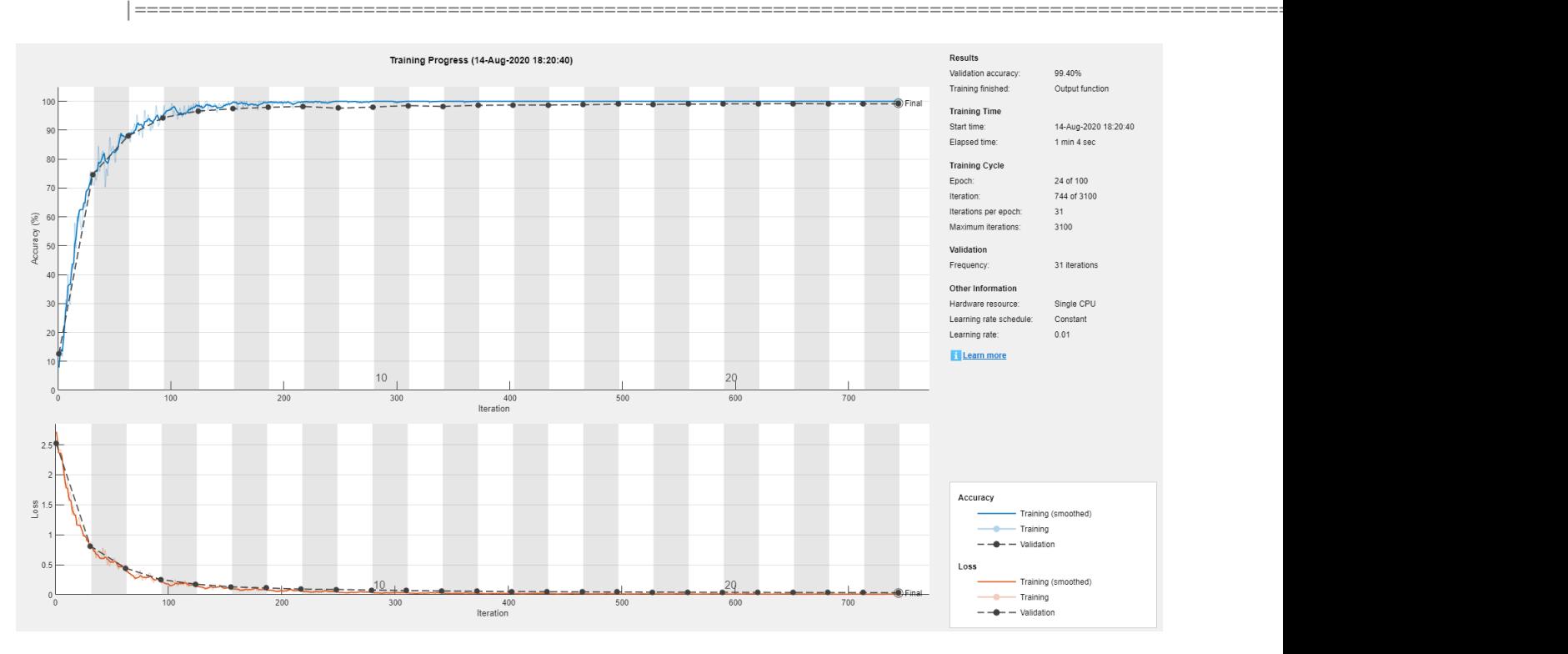

#### **Define Output Function**

Define the output function stopIfAccuracyNotImproving(info,N), which stops network training if the best classification accuracy on the validation data does not improve for N network validations in a row. This criterion is similar to the built-in stopping criterion using the validation loss, except that it applies to the classification accuracy instead of the loss.

function stop = stopIfAccuracyNotImproving(info,N)

```
stop = false;% Keep track of the best validation accuracy and the number of validations for which
% there has not been an improvement of the accuracy.
persistent bestValAccuracy
persistent valLag
% Clear the variables when training starts.
if info.State == "start"
    bestValAccuracy = 0;valLag = 0;
elseif ~isempty(info.ValidationLoss)
    % Compare the current validation accuracy to the best accuracy so far,
    % and either set the best accuracy to the current accuracy, or increase
    % the number of validations for which there has not been an improvement.
    if info.ValidationAccuracy > bestValAccuracy
        valLag = 0;
         bestValAccuracy = info.ValidationAccuracy;
    else
        valLag = valLag + 1;
    end
    % If the validation lag is at least N, that is, the validation accuracy
    % has not improved for at least N validations, then return true and
    % stop training.
    if valLag >= N
        stop = true; end
end
```
end

## **See Also**

trainNetwork | trainingOptions

## **Related Examples**

- • ["Learn About Convolutional Neural Networks" on page 1-21](#page-50-0)
- • ["Set Up Parameters and Train Convolutional Neural Network" on page 1-44](#page-73-0)
- • ["Deep Learning in MATLAB" on page 1-2](#page-31-0)
- • ["Compare Layer Weight Initializers" on page 17-144](#page-1999-0)
- • ["Specify Custom Weight Initialization Function" on page 17-138](#page-1993-0)

# <span id="page-695-0"></span>**Investigate Network Predictions Using Class Activation Mapping**

This example shows how to use class activation mapping (CAM) to investigate and explain the predictions of a deep convolutional neural network for image classification.

Deep learning networks are often considered to be "black boxes" that offer no way of figuring out what a network has learned or which part of an input to the network was responsible for the prediction of the network. When these models fail and give incorrect predictions, they often fail spectacularly without any warning or explanation. Class activation mapping [1] is one technique that you can use to get visual explanations of the predictions of convolutional neural networks. Incorrect, seemingly unreasonable predictions can often have reasonable explanations. Using class activation mapping, you can check if a specific part of an input image "confused" the network and led it to make an incorrect prediction.

You can use class activation mapping to identify bias in the training set and increase model accuracy. If you discover that the network bases predictions on the wrong features, then you can make the network more robust by collecting better data. For example, suppose that you train a network to distinguish images of cats and dogs. The network has high accuracy on the training set, but performs poorly on real-world examples. By using class activation mapping on the training examples, you discover that the network is basing predictions not on the cats and dogs in the images, but on the backgrounds. You then realize that all your cat pictures have red backgrounds, all your dog pictures have green backgrounds, and that it is the color of the background that the network learned during training. You can then collect new data that does not have this bias.

This example class activation map shows which regions of the input image contribute the most to the predicted class mouse. Red regions contribute the most.

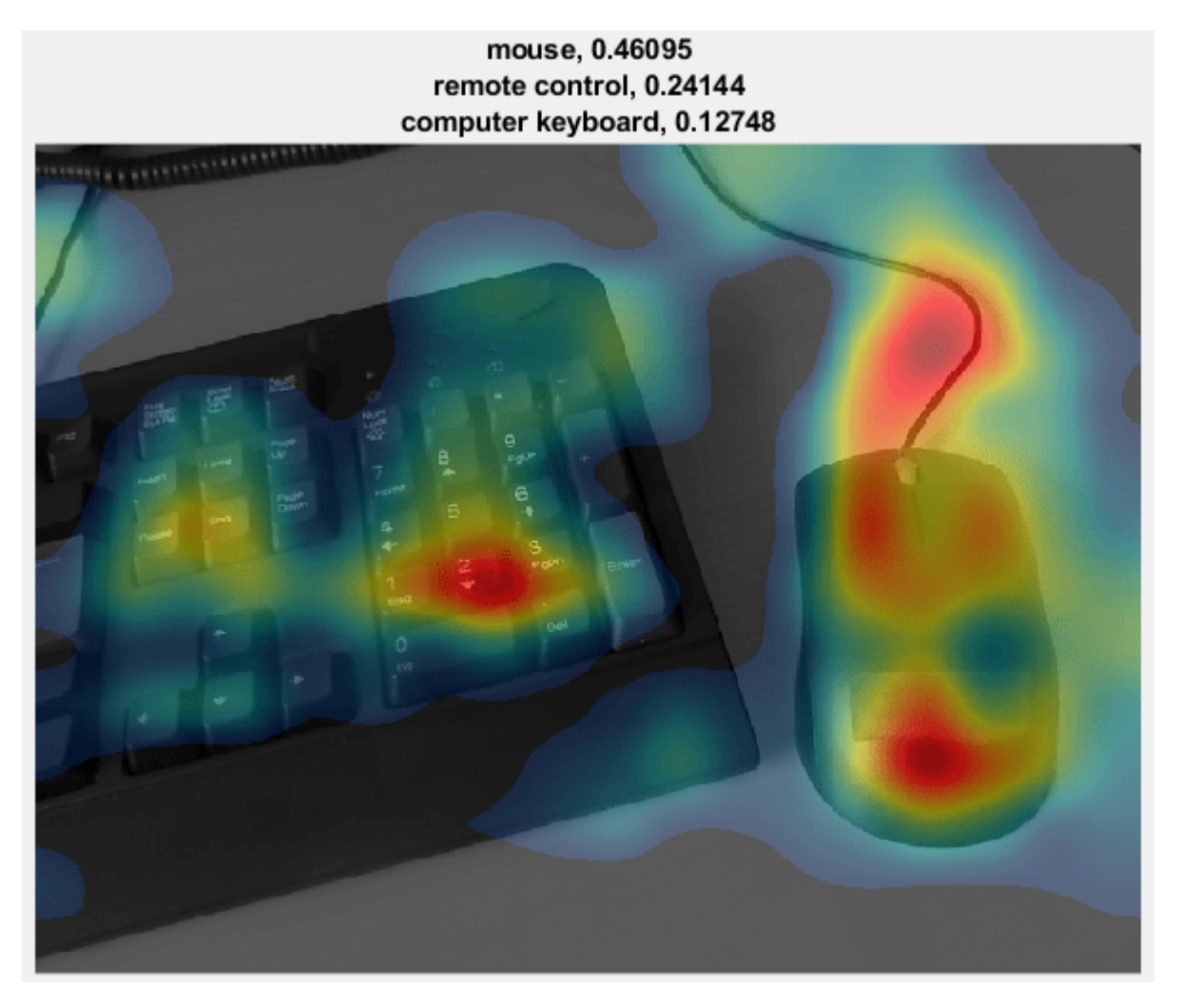

#### **Load Pretrained Network and Webcam**

Load a pretrained convolutional neural network for image classification. SqueezeNet, GoogLeNet, ResNet-18, and MobileNet-v2 are relatively fast networks. SqueezeNet is the fastest network and its class activation map has four times higher resolution than the maps of the other networks. You cannot use class activation mapping with networks that have multiple fully connected layers at the end of the network, such as AlexNet, VGG-16, and VGG-19.

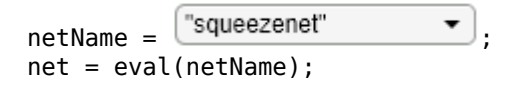

Create a webcam object and connect to your webcam.

camera = webcam;

Extract the image input size and the output classes of the network. The activationLayerName helper function, defined at the end of this example, returns the name of the layer to extract the activations from. This layer is the ReLU layer that follows the last convolutional layer of the network.

```
inputSize = net.Layers(1).InputSize(1:2);classes = net.Layers(end).Classes;
layerName = activationLayerName(netName);
```
#### **Display Class Activation Maps**

Create a figure and perform class activation mapping in a loop. To terminate execution of the loop, close the figure.

```
h = figure('Units','normalized','Position',[0.05 0.05 0.9 0.8],'Visible','on');
```
while ishandle(h)

Take a snapshot using the webcam. Resize the image so that the length of its shortest side (in this case, the image height) equals the image input size of the network. As you resize, preserve the aspect ratio of the image. You can also resize the image to a larger or smaller size. Making the image larger increases the resolution of the final class activation map, but can lead to less accurate overall predictions.

Compute the activations of the resized image in the ReLU layer that follows the last convolutional layer of the network.

```
 im = snapshot(camera);
 imResized = imresize(im,[inputSize(1), NaN]);
 imageActivations = activations(net,imResized,layerName);
```
The class activation map for a specific class is the activation map of the ReLU layer that follows the final convolutional layer, weighted by how much each activation contributes to the final score of that class. Those weights equal the weights of the final fully connected layer of the network for that class. SqueezeNet does not have a final fully connected layer. Instead, the output of the ReLU layer that follows the last convolutional layer is already the class activation map.

You can generate a class activation map for any output class. For example, if the network makes an incorrect classification, you can compare the class activation maps for the true and predicted classes. For this example, generate the class activation map for the predicted class with the highest score.

```
 scores = squeeze(mean(imageActivations,[1 2]));
 if netName ~= "squeezenet"
     fcWeights = net.Layers(end-2).Weights;
     fcBias = net.Layers(end-2).Bias;
     scores = fcWeights*scores + fcBias;
    [-, \text{classIds}] = \text{maxk}(\text{scores}, 3);weightVector = shiftdim(fckleights(classIds(1),:), -1); classActivationMap = sum(imageActivations.*weightVector,3);
 else
     [-, \text{classIds}] = \text{maxk}(\text{scores}, 3); classActivationMap = imageActivations(:,:,classIds(1));
 end
```
Calculate the top class labels and the final normalized class scores.

```
 scores = exp(scores)/sum(exp(scores)); 
 maxScores = scores(classIds);
 labels = classes(classIds);
```
Plot the class activation map. Display the original image in the first subplot. In the second subplot, use the CAMshow helper function, defined at the end of this example, to display the class activation map on top of a darkened grayscale version of the original image. Display the top three predicted labels with their predicted scores.

```
subplot(1,2,1) imshow(im)
subplot(1,2,2) CAMshow(im,classActivationMap)
title(string(labels) + ", " + string(maxScores));
```
drawnow

end

Clear the webcam object.

clear camera

#### **Example Maps**

The network correctly identifies the object in this image as a loafer (a type of shoe). The class activation map in the image to the right shows the contribution of each region of the input image to the predicted class Loafer. Red regions contribute the most. The network bases its classification on the entire shoe, but the strongest input comes from the red areas – that is, the tip and the opening of the shoe.

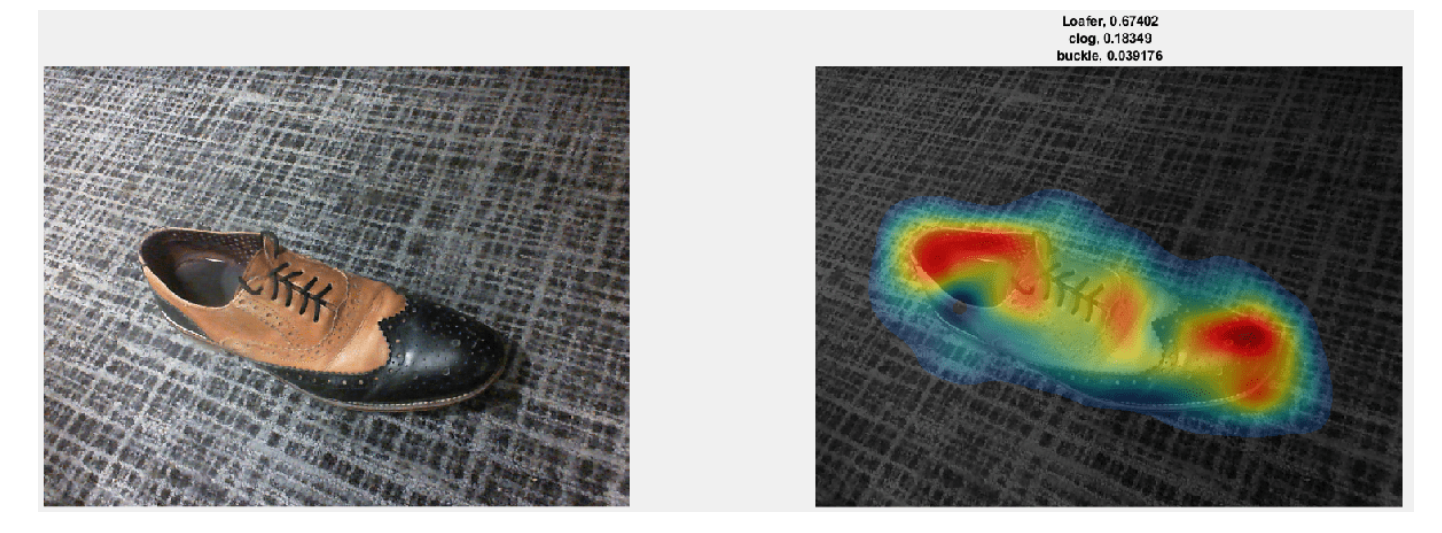

The network classifies this image as a mouse. As the class activation map shows, the prediction is based not only on the mouse in the image, but also the keyboard. Because the training set likely has many images of mice next to keyboards, the network predicts that images containing keyboards are more likely to contain mice.

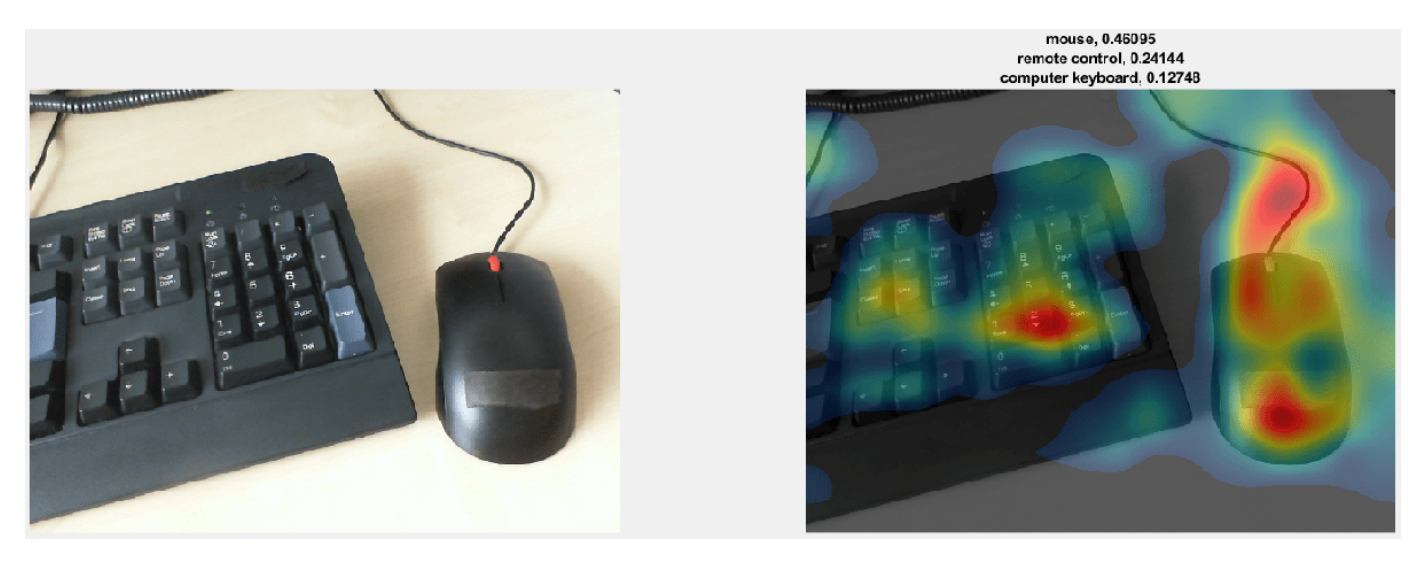

The network classifies this image of a coffee cup as a buckle. As the class activation map shows, the network misclassifies the image because the image contains too many confounding objects. The network detects and focuses on the watch wristband, not the coffee cup.

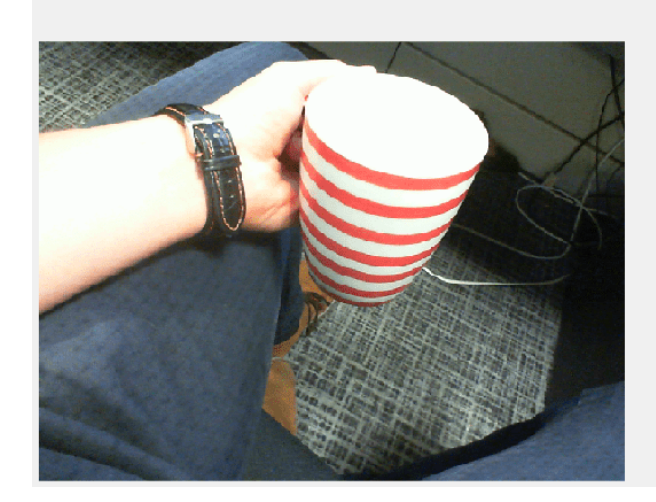

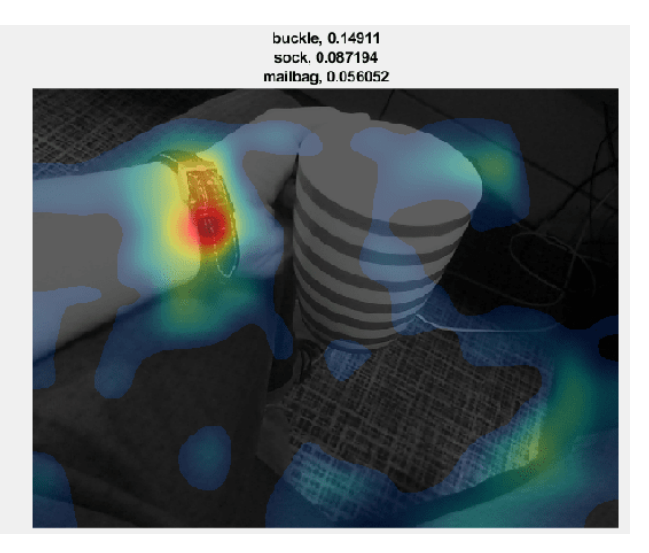

#### **Helper Functions**

CAMshow(im,CAM) overlays the class activation map CAM on a darkened, grayscale version of the image im. The function resizes the class activation map to the size of im, normalizes it, thresholds it from below, and visualizes it using a jet colormap.

```
function CAMshow(im,CAM)
imSize = size(im);CAM = imresize(CAM,imSize(1:2));
CAM = normalizeImage(CAM);
CAM(CAM < 0.2) = 0;cmap = jet(255). *linspace(0, 1, 255)';
CAM = ind2rgb(uint8(CAM*255), cmap)*255;combinedImage = double(rgb2gray(im))/2 + CAM;combinedImage = normalizeImage(combinedImage)*255;
```

```
imshow(uint8(combinedImage));
end
function N = normalizeImage(I)
minimum = min(I(:));maximum = max(I(:));N = (I-minimum)/(maximum-minimum);
end
function layerName = activationLayerName(netName)
if netName == "squeezenet"
    layerName = 'reluconv10';elseif netName == "googlenet"
    layerName = 'inception 5b-output';
elseif netName == "resnet18" layerName = 'res5b_relu';
elseif netName == "mobilenetv2"
    layerName = 'out relu';end
end
```
## **References**

[1] Zhou, Bolei, Aditya Khosla, Agata Lapedriza, Aude Oliva, and Antonio Torralba. "Learning deep features for discriminative localization." In *Proceedings of the IEEE Conference on Computer Vision and Pattern Recognition*, pp. 2921-2929. 2016.

## **See Also**

activations | gradCAM | imageLIME | occlusionSensitivity | squeezenet

## **Related Examples**

- • ["Pretrained Deep Neural Networks" on page 1-12](#page-41-0)
- • ["Grad-CAM Reveals the Why Behind Deep Learning Decisions" on page 5-8](#page-593-0)
- • ["Understand Network Predictions Using LIME" on page 5-29](#page-614-0)
- • ["Visualize Activations of a Convolutional Neural Network" on page 5-128](#page-713-0)
- • ["Understand Network Predictions Using Occlusion" on page 5-11](#page-596-0)
- • ["Deep Learning in MATLAB" on page 1-2](#page-31-0)

## **View Network Behavior Using tsne**

This example shows how to use the tsne function to view activations in a trained network. This view can help you understand how a network works.

The tsne (Statistics and Machine Learning Toolbox) function in Statistics and Machine Learning Toolbox<sup>™</sup> implements t-distributed stochastic neighbor embedding (t-SNE) [1]. This technique maps high-dimensional data (such as network activations in a layer) to two dimensions. The technique uses a nonlinear map that attempts to preserve distances. By using t-SNE to visualize the network activations, you can gain an understanding of how the network responds.

You can use t-SNE to visualize how deep learning networks change the representation of input data as it passes through the network layers. You can also use t-SNE to find issues with the input data and to understand which observations the network classifies incorrectly.

For example, t-SNE can reduce the multidimensional activations of a softmax layer to a 2-D representation with a similar structure. Tight clusters in the resulting t-SNE plot correspond to classes that the network usually classifies correctly. The visualization allows you to find points that appear in the wrong cluster, indicating an observation that the network classifies incorrectly. The observation might be labeled incorrectly, or the network might predict that an observation is an instance of a different class because it appears similar to other observations from that class. Note that the t-SNE reduction of the softmax activations uses only those activations, not the underlying observations.

#### **Download Data Set**

This example uses the Example Food Images data set, which contains 978 photographs of food in nine classes and is approximately 77 MB in size. Download the data set into your temporary directory by calling the downloadExampleFoodImagesData helper function; the code for this helper function appears at the end of this example on page 5-0 .

```
dataDir = fullfile(tempdir, "ExampleFoodImageDataset");
url = "https://www.mathworks.com/supportfiles/nnet/data/ExampleFoodImageDataset.zip";
```

```
if ~exist(dataDir, "dir")
     mkdir(dataDir);
end
```
downloadExampleFoodImagesData(url,dataDir);

```
Downloading MathWorks Example Food Image dataset...
This can take several minutes to download...
Download finished...
Unzipping file...
Unzipping finished...
Done.
```
#### **Train Network to Classify Food Images**

Modify the SqueezeNet pretrained network to classify images of food from the data set. Replace the final convolutional layer, which has 1000 filters for the 1000 classes of ImageNet, with a new convolutional layer that has only nine filters. Each filter corresponds to a single type of food.

```
lgraph = layerGraph(squeezenet());
lgraph = lgraph.replaceLayer("ClassificationLayer_predictions",...
     classificationLayer("Name", "ClassificationLayer_predictions"));
```

```
newConv = convolution2dLayer([14 14], 9, "Name", "conv", "Padding", "same");
lgraph = lgraph.replaceLayer("conv10", newConv);
```
Create an imageDatastore containing paths to the image data. Split the datastore into training and validation sets, using 65% of the data for training and the rest for validation. Because the data set is fairly small, overfitting is a significant issue. To minimize overfitting, augment the training set with random flips and scaling.

```
imds = imageDatastore(dataDir, ...
     "IncludeSubfolders", true, "LabelSource", "foldernames");
aug = imageDataAugmenter("RandXReflection", true, ...
     "RandYReflection", true, ...
     "RandXScale", [0.8 1.2], ...
     "RandYScale", [0.8 1.2]);
trainingFraction = 0.65;[trainImds,valImds] = splitEachLabel(imds, trainingFraction);
augImdsTrain = augmentedImageDatastore([227 227], trainImds, ...
     'DataAugmentation', aug);
augImdsVal = augmentedImageDatastore([227 227], valImds);
```
Create training options and train the network. SqueezeNet is a small network that is quick to train. You can train on a GPU or a CPU; this example trains on a CPU.

```
opts = trainingOptions("adam", ...
     "InitialLearnRate", 1e-4, ...
     "MaxEpochs", 30, ...
     "ValidationData", augImdsVal, ...
     "Verbose", false,...
     "Plots", "training-progress", ...
     "ExecutionEnvironment","cpu",...
     "MiniBatchSize",128);
rng default
net = trainNetwork(augImdsTrain, lgraph, opts);
```
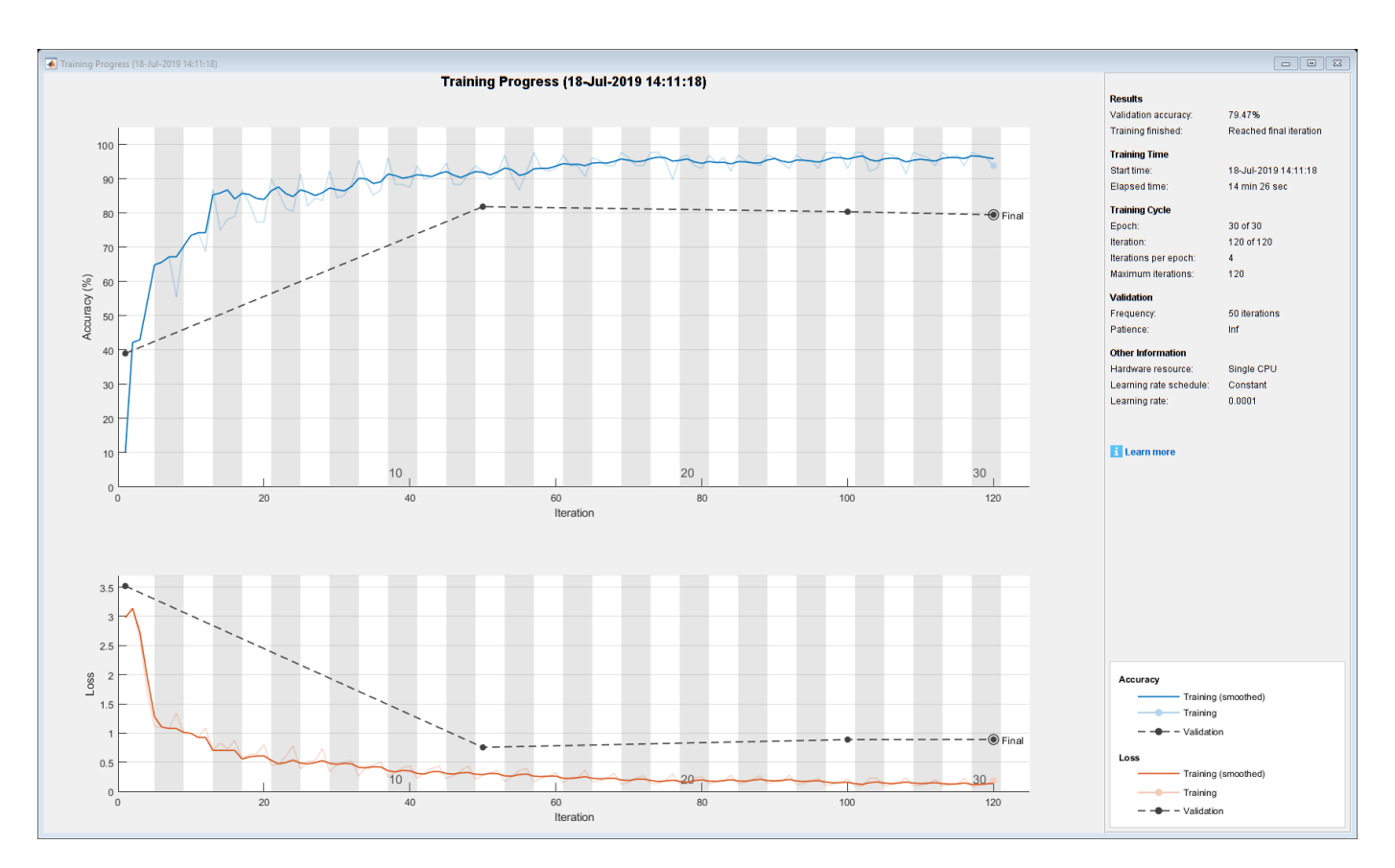

#### **Classify Validation Data**

Use the network to classify images in the validation set. To verify that the network is reasonably accurate at classifying new data, plot a confusion matrix of the true and predicted labels.

```
figure();
YPred = classify(net,augImdsVal);
confusionchart(valImds.Labels,YPred,'ColumnSummary',"column-normalized")
```
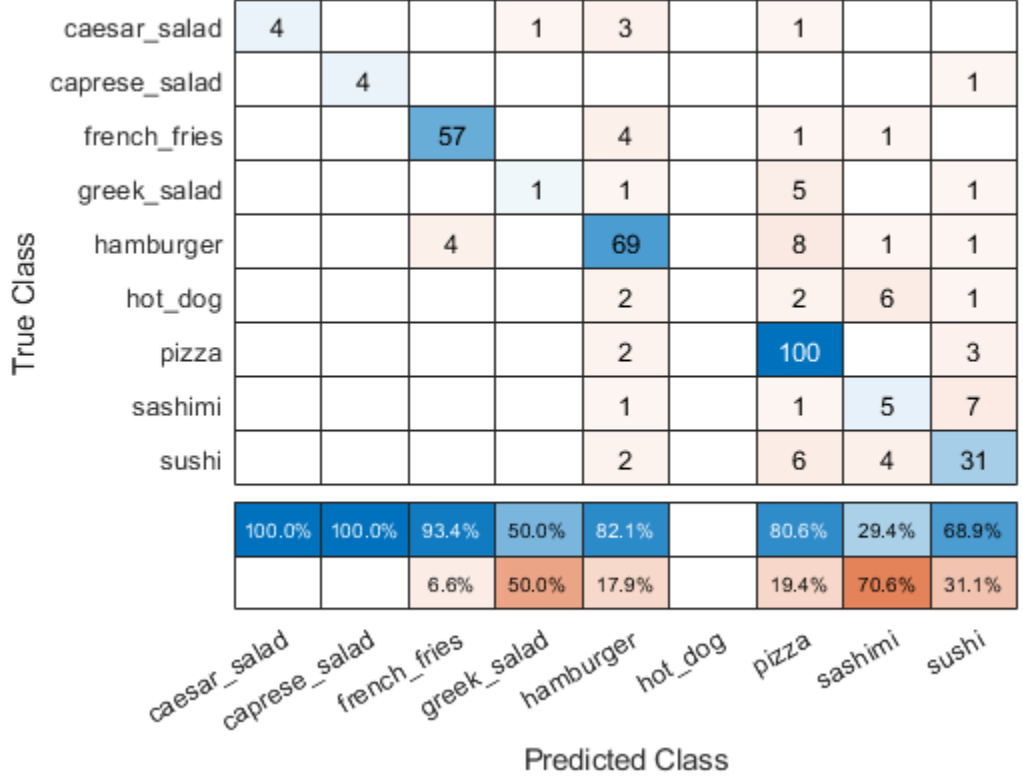

**Predicted Class** 

The network classifies several images well. The network appears to have trouble with sushi images, classifying many as sushi but some as pizza or hamburger. The network does not classify any images into the hot dog class.

#### **Compute Activations for Several Layers**

To continue to analyze the network performance, compute activations for every observation in the data set at an early max pooling layer, the final convolutional layer, and the final softmax layer. Output the activations as an NxM matrix, where N is the number of observations and M is the number of dimensions of the activation. M is the product of spatial and channel dimensions. Each row is an observation, and each column is a dimension. At the softmax layer  $M = 9$ , because the food data set has nine classes. Each row in the matrix contains nine elements, corresponding to the probabilities that an observation belongs to each of the nine classes of food.

```
early LayerName = "pool1";finalConvLayerName = "conv";
softmaxLayerName = "prob";
pool1Activityations = activations(net, \ldots) augImdsVal,earlyLayerName,"OutputAs","rows");
finalConvActivations = activations(net,...
    augImdsVal,finalConvLayerName,"OutputAs","rows");
softmaxActivations = activations(net,...
    augImdsVal,softmaxLayerName,"OutputAs","rows");
```
#### **Ambiguity of Classifications**

You can use the softmax activations to calculate the image classifications that are most likely to be incorrect. Define the *ambiguity* of a classification as the ratio of the second-largest probability to the largest probability. The ambiguity of a classification is between zero (nearly certain classification) and 1 (nearly as likely to be classified to the most likely class as the second class). An ambiguity of near 1 means the network is unsure of the class in which a particular image belongs. This uncertainty might be caused by two classes whose observations appear so similar to the network that it cannot learn the differences between them. Or, a high ambiguity can occur because a particular observation contains elements of more than one class, so the network cannot decide which classification is correct. Note that low ambiguity does not necessarily imply correct classification; even if the network has a high probability for a class, the classification can still be incorrect.

 $[R, RI] = \text{maxk}(\text{softmax} \text{Attivations}, 2, 2);$  $ambiguity = R(:,2) . / R(:,1);$ 

Find the most ambiguous images.

```
[ambiguity, ambiguityIdx] = sort(ambiguity, "descend");
```
View the most probable classes of the ambiguous images and the true classes.

```
classList = unique(value).top10Idx = ambiquityIdx(1:10);top10Ambiguity = ambiguity(1:10);mostLikely = classList(RI(ambiguityIdx, 1));secondLikely = classList(RI(ambiguityIdx, 2));table(top10Idx,top10Ambiguity,mostLikely(1:10),secondLikely(1:10),valImds.Labels(ambiquityIdx(1:
     'VariableNames',["Image #","Ambiguity","Likeliest","Second","True Class"])
```
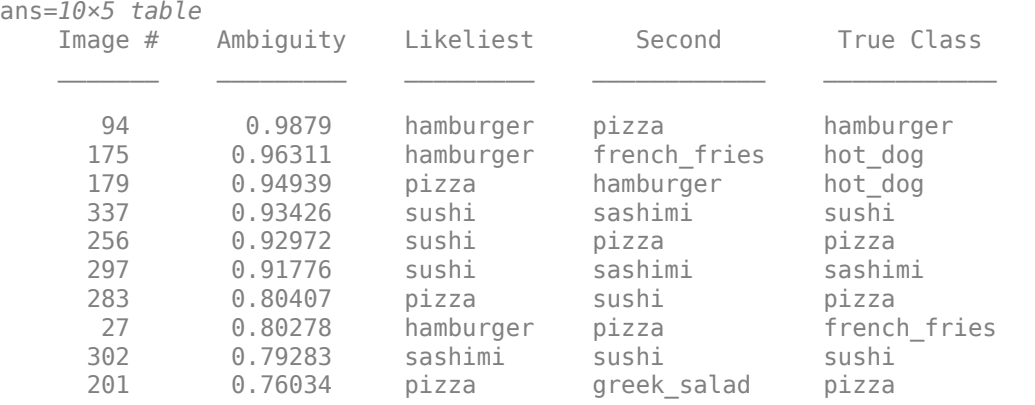

The network predicts that image 27 is most likely hamburger or pizza. However, this image is actually French fries. View the image to see why this misclassification might occur.

```
v = 27;figure();
imshow(valImds.Files{v});
title(sprintf("Observation: %i\n" + ...
    "Actual: %s. Predicted: %s", v, ...
    string(valImds.Labels(v)), string(YPred(v))), ...
     'Interpreter', 'none');
```
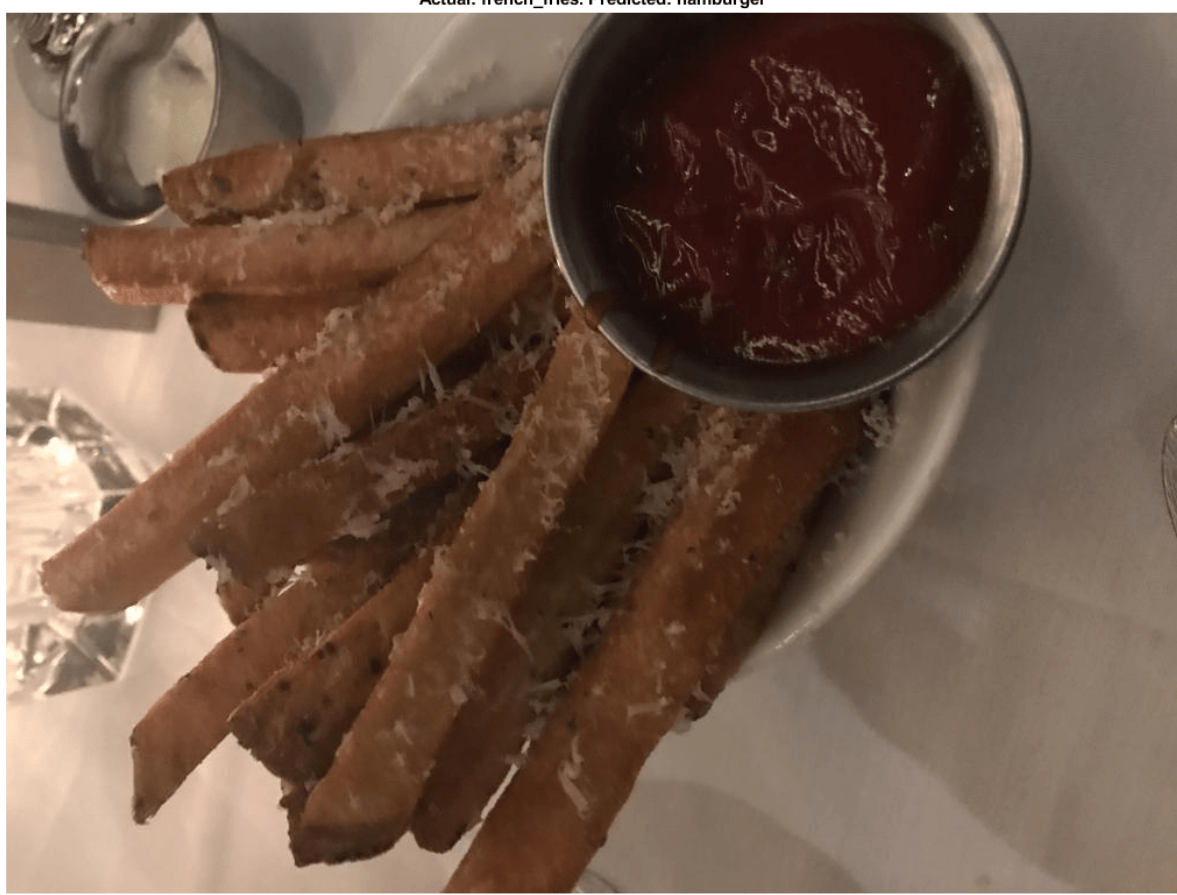

Actual: french\_fries. Predicted: hamburger

The image contains several distinct regions, some of which might confuse the network.

#### **Compute 2-D Representations of Data Using t-SNE**

Calculate a low-dimensional representation of the network data for an early max pooling layer, the final convolutional layer, and the final softmax layer. Use the tsne function to reduce the dimensionality of the activation data from M to 2. The larger the dimensionality of the activations, the longer the t-SNE computation takes. Therefore, computation for the early max pooling layer, where activations have 200,704 dimensions, takes longer than for the final softmax layer. Set the random seed for reproducibility of the t-SNE result.

```
rng default
pool1tsne = tsne(pool1Activations);
finalConvtsne = tsne(finalConvActivations);
softmaxtsne = tsne(softmaxActivations);
```
#### **Compare Network Behavior for Early and Later Layers**

The t-SNE technique tries to preserve distances so that points near each other in the highdimensional representation are also near each other in the low-dimensional representation. As shown in the confusion matrix, the network is effective at classifying into different classes. Therefore, images that are semantically similar (or of the same type), such as caesar salad and caprese salad,

are near each other in the softmax activations space. t-SNE captures this proximity in a 2-D representation that is easier to understand and plot than the nine-dimensional softmax scores.

Early layers tend to operate on low-level features such as edges and colors. Deeper layers have learned high-level features with more semantic meaning, such as the difference between a pizza and a hot dog. Therefore, activations from early layers do not show any clustering by class. Two images that are similar pixelwise (for example, they both contain a lot of green pixels) are near each other in the high-dimensional space of the activations, regardless of their semantic contents. Activations from later layers tend to cluster points from the same class together. This behavior is most pronounced at the softmax layer and is preserved in the two-dimensional t-SNE representation.

Plot the t-SNE data for the early max pooling layer, the final convolutional layer, and the final softmax layer using the gscatter function. Observe that the early max pooling activations do not exhibit any clustering between images of the same class. Activations of the final convolutional layer are clustered by class to some extent, but less so than the softmax activations. Different colors correspond to observations of different classes.

```
doLegend = 'off';
marketSize = 7;figure;
subplot(1,3,1);gscatter(poolltsne(:,1),poolltsne(:,2),valImds.Labels, ...
     [],'.',markerSize,doLegend);
title("Max pooling activations");
subplot(1,3,2);
gscatter(finalConvtsne(:,1),finalConvtsne(:,2),valImds.Labels, ...
     [],'.',markerSize,doLegend);
title("Final conv activations");
subplot(1,3,3);qscatter(softmaxtsne(:,1),softmaxtsne(:,2),valImds.Labels, ...
     [],'.',markerSize,doLegend);
title("Softmax activations");
```
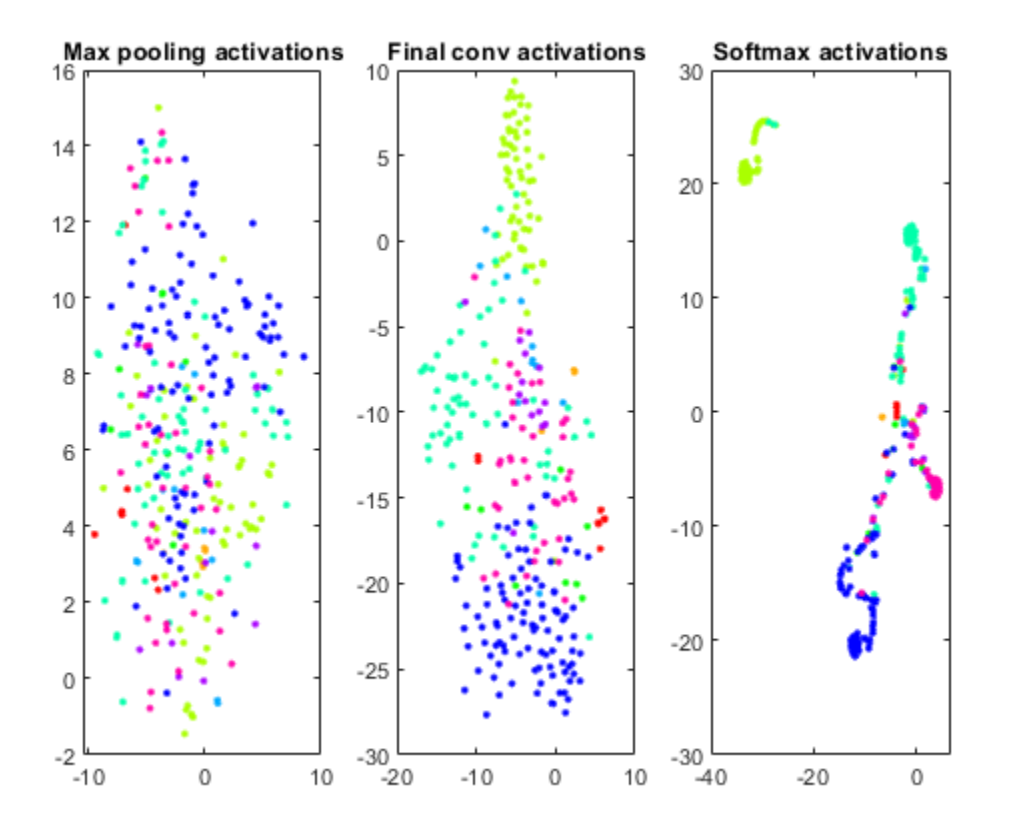

#### **Explore Observations in t-SNE Plot**

Create a larger plot of the softmax activations, including a legend labeling each class. From the t-SNE plot, you can understand more about the structure of the posterior probability distribution.

For example, the plot shows a distinct, separate cluster of French fries observations, whereas the sashimi and sushi clusters are not resolved very well. Similar to the confusion matrix, the plot suggests that the network is more accurate at predicting into the French fries class.

```
numClasses = length(classList);colors = lines(numClasses);
h = figure;
gscatter(softmaxtsne(:,1),softmaxtsne(:,2),valImds.Labels,colors);
l = legend;l.Interpreter = "none";
l.Location = "bestoutside";
```
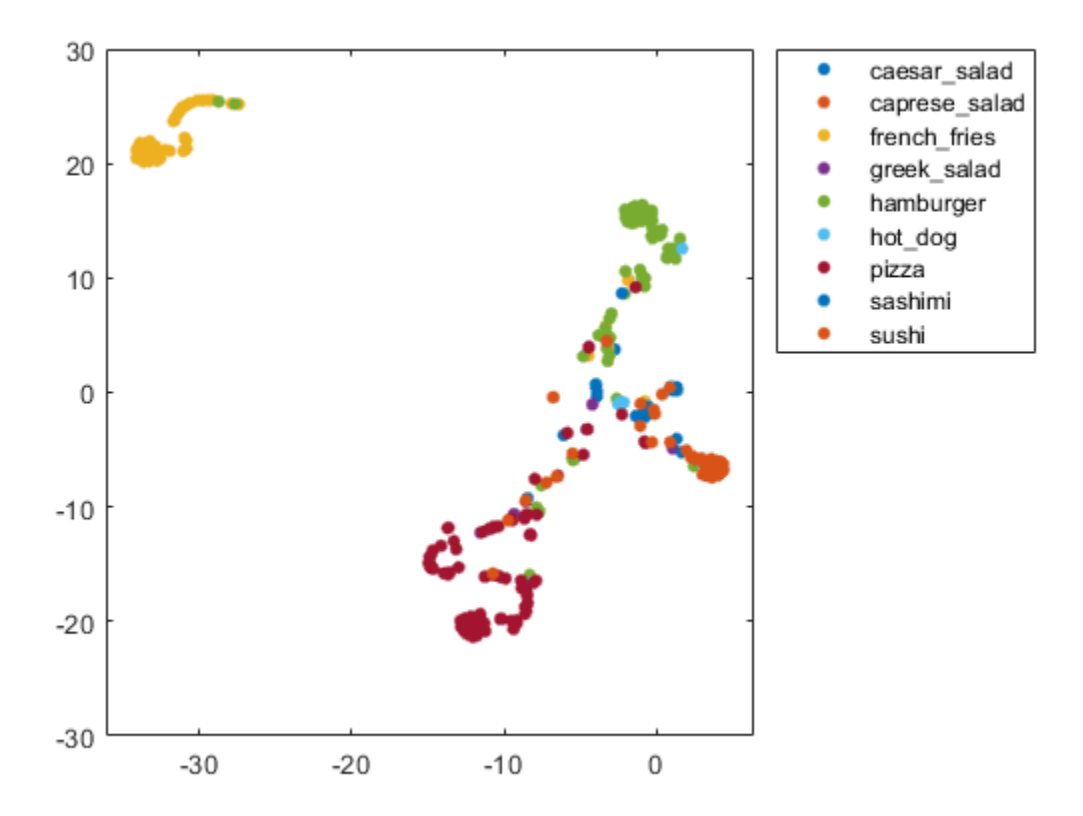

You can also use t-SNE to determine which images are misclassified by the network and why. Incorrect observations are often isolated points of the wrong color for their surrounding cluster. For example, a misclassified image of hamburger is very near the French fries region (the green dot nearest the center of the orange cluster). This dot is observation 99. Circle this observation on the t-SNE plot, and display the image with imshow.

```
obs = 99figure(h)
hold on;
hs = scatter(softmaxtsne(obs, 1), softmaxtsne(obs, 2), ...
     'black','LineWidth',1.5);
l.String{end} = 'Hamburger';
hold off;
figure();
imshow(valImds.Files{obs});
title(sprintf("Observation: %i\n" + ...
     "Actual: %s. Predicted: %s", obs, ...
    string(valImds.Labels(obs)), string(YPred(obs))), ...
     'Interpreter', 'none');
```
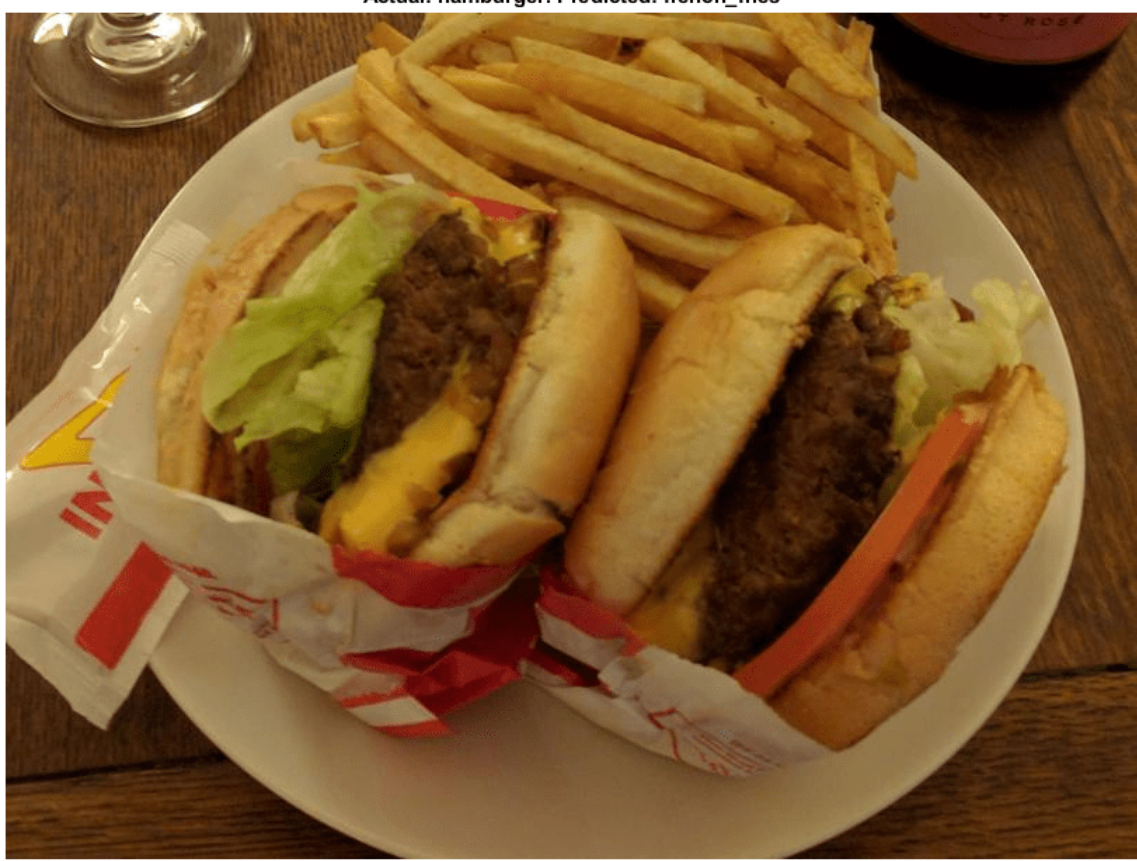

Actual: hamburger. Predicted: french\_fries

asivii, vu

If an image contains multiple types of food, the network can get confused. In this case, the network classifies the image as French fries even though the food in the foreground is hamburger. The French fries visible at the edge of the image cause the confusion.

Similarly, the ambiguous image 27 (shown earlier in the example) has multiple regions. Examine the t-SNE plot highlighting the ambiguous aspect of this French fries image.

```
obs = 27figure(h)
hold on;
h = \text{scatter}(\text{softmax}(\text{obs}, 1), \text{softmax}(\text{obs}, 2), \ldots) 'k','d','LineWidth',1.5);
l.String{end} = 'French Fries';
hold off;
```
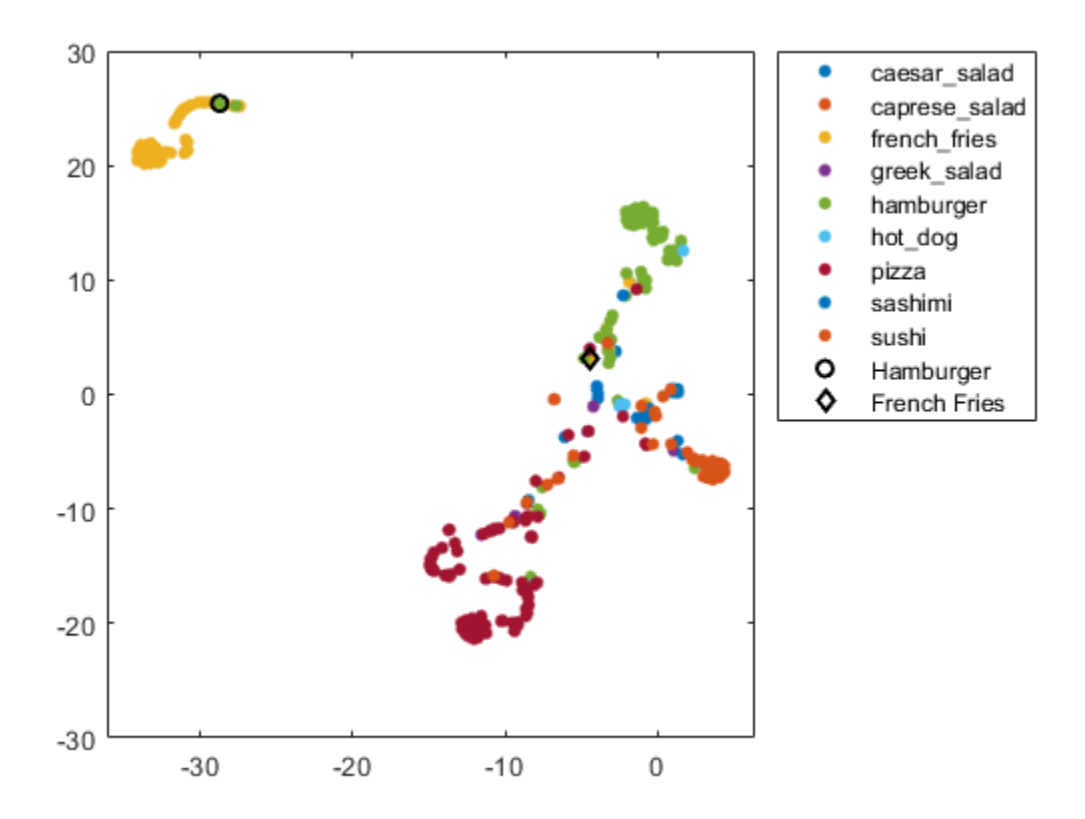

The image is not in a well-defined cluster in the plot, which indicates that the classification is likely incorrect. The image is far from the French fries cluster, and close to the hamburger cluster.

The *why* of a misclassification must be provided by other information, typically a hypothesis based on the contents of the image. You can then test the hypothesis using other data, or using tools that indicate which spatial regions of an image are important to network classification. For examples, see occlusionSensitivity and ["Grad-CAM Reveals the Why Behind Deep Learning Decisions" on](#page-593-0) [page 5-8.](#page-593-0)

#### **References**

[1] van der Maaten, Laurens, and Geoffrey Hinton. "Visualizing Data using t-SNE." *Journal of Machine Learning Research 9,* 2008, pp. 2579–2605.

#### **Helper Function**

```
function downloadExampleFoodImagesData(url, dataDir)
% Download the Example Food Image data set, containing 978 images of
% different types of food split into 9 classes.
% Copyright 2019 The MathWorks, Inc.
fileName = "ExampleFoodImageDataset.zip";
fileFullPath = fullfile(dataDir, fileName);
% Download the .zip file into a temporary directory.
if ~exist(fileFullPath, "file")
```

```
 fprintf("Downloading MathWorks Example Food Image dataset...\n");
     fprintf("This can take several minutes to download...\n");
     websave(fileFullPath, url);
     fprintf("Download finished...\n");
else
    fprintf("Skipping download, file already exists...\n");
end
% Unzip the file.
\frac{1}{6}% Check if the file has already been unzipped by checking for the presence
% of one of the class directories.
exampleFolderFullPath = fullFile(dataDir, "pizza");if ~exist(exampleFolderFullPath, "dir")
     fprintf("Unzipping file...\n");
     unzip(fileFullPath, dataDir);
     fprintf("Unzipping finished...\n");
else
     fprintf("Skipping unzipping, file already unzipped...\n");
end
fprintf("Done.\n");
```
end

## **See Also**

activations | classify | layerGraph | occlusionSensitivity | squeezenet | trainNetwork | trainingOptions | tsne

## **More About**

- • ["Grad-CAM Reveals the Why Behind Deep Learning Decisions" on page 5-8](#page-593-0)
- • ["Investigate Network Predictions Using Class Activation Mapping" on page 5-110](#page-695-0)
- • ["Visualize Features of a Convolutional Neural Network" on page 5-143](#page-728-0)
- • ["Visualize Activations of a Convolutional Neural Network" on page 5-128](#page-713-0)

# <span id="page-713-0"></span>**Visualize Activations of a Convolutional Neural Network**

This example shows how to feed an image to a convolutional neural network and display the activations of different layers of the network. Examine the activations and discover which features the network learns by comparing areas of activation with the original image. Find out that channels in earlier layers learn simple features like color and edges, while channels in the deeper layers learn complex features like eyes. Identifying features in this way can help you understand what the network has learned.

The example requires Deep Learning Toolbox™ and the Image Processing Toolbox™.

#### **Load Pretrained Network and Data**

Load a pretrained SqueezeNet network.

net = squeezenet;

Read and show an image. Save its size for future use.

```
im = imread('face.jpg');
imshow(im)
```
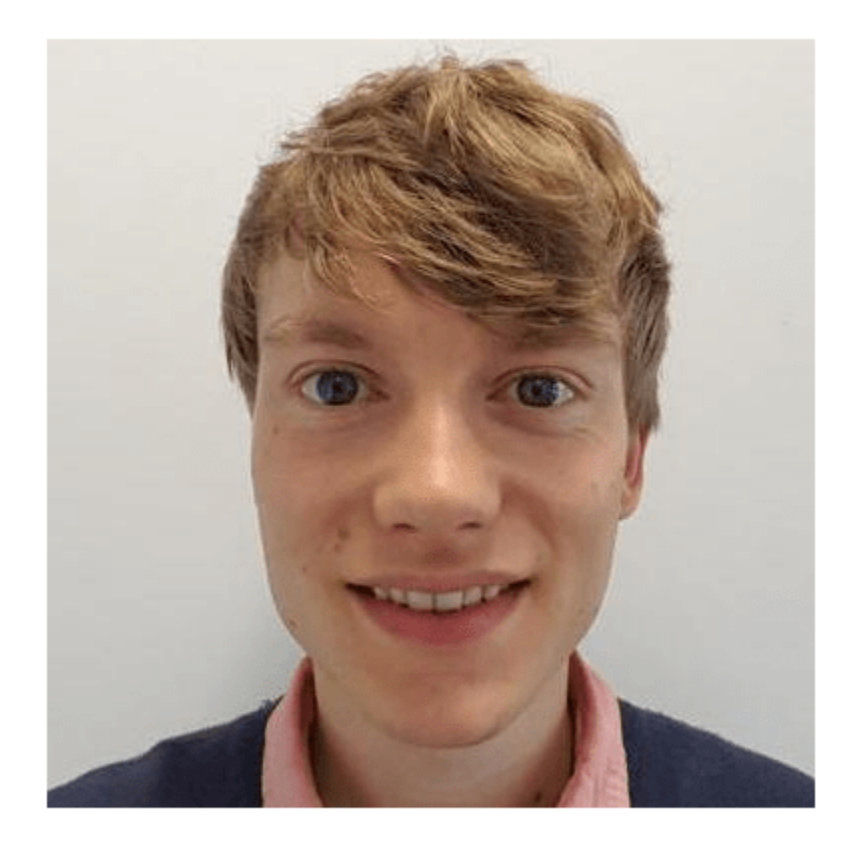

 $imgSize = size(im);$  $imgSize = imgSize(1:2);$ 

#### **View Network Architecture**

Analyze the network to see which layers you can look at. The convolutional layers perform convolutions with learnable parameters. The network learns to identify useful features, often with one feature per channel. Observe that the first convolutional layer has 64 channels.

analyzeNetwork(net)

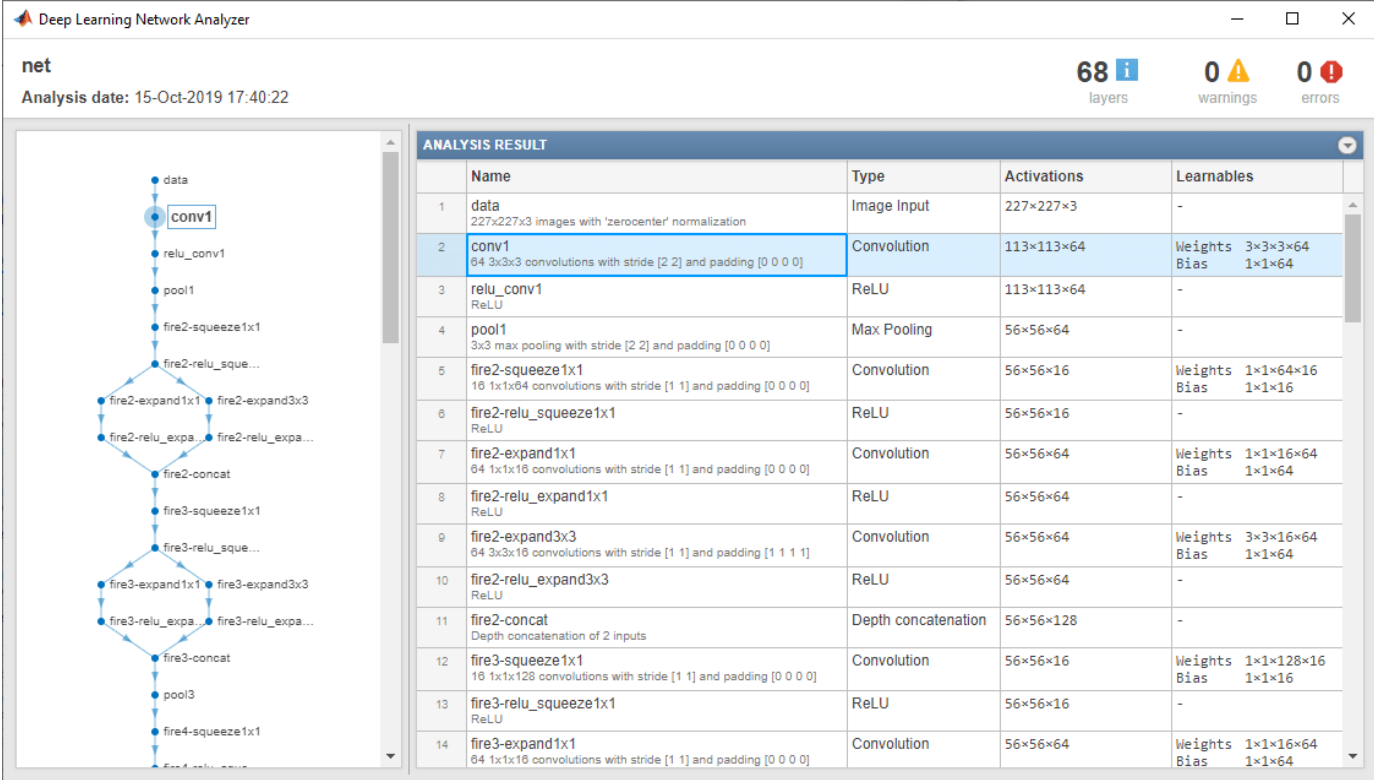

The Image Input layer specifies the input size. You can resize the image before passing it through the network, but the network also can process larger images. If you feed the network larger images, the activations also become larger. However, since the network is trained on images of size 227-by-227, it is not trained to recognize objects or features larger than that size.

#### **Show Activations of First Convolutional Layer**

Investigate features by observing which areas in the convolutional layers activate on an image and comparing with the corresponding areas in the original images. Each layer of a convolutional neural network consists of many 2-D arrays called *channels*. Pass the image through the network and examine the output activations of the conv1 layer.

 $act1 = activations(net, im, 'conv1')$ ;

The activations are returned as a 3-D array, with the third dimension indexing the channel on the conv1 layer. To show these activations using the imtile function, reshape the array to 4-D. The third dimension in the input to imtile represents the image color. Set the third dimension to have size 1 because the activations do not have color. The fourth dimension indexes the channel.

```
sz = size(act1);act1 = reshape(act1, [sz(1) sz(2) 1 sz(3)]);
```
Now you can show the activations. Each activation can take any value, so normalize the output using mat2gray. All activations are scaled so that the minimum activation is 0 and the maximum is 1. Display the 64 images on an 8-by-8 grid, one for each channel in the layer.

```
I = imtile(max2gray(act1), 'GridSize', [8 8]);imshow(I)
```
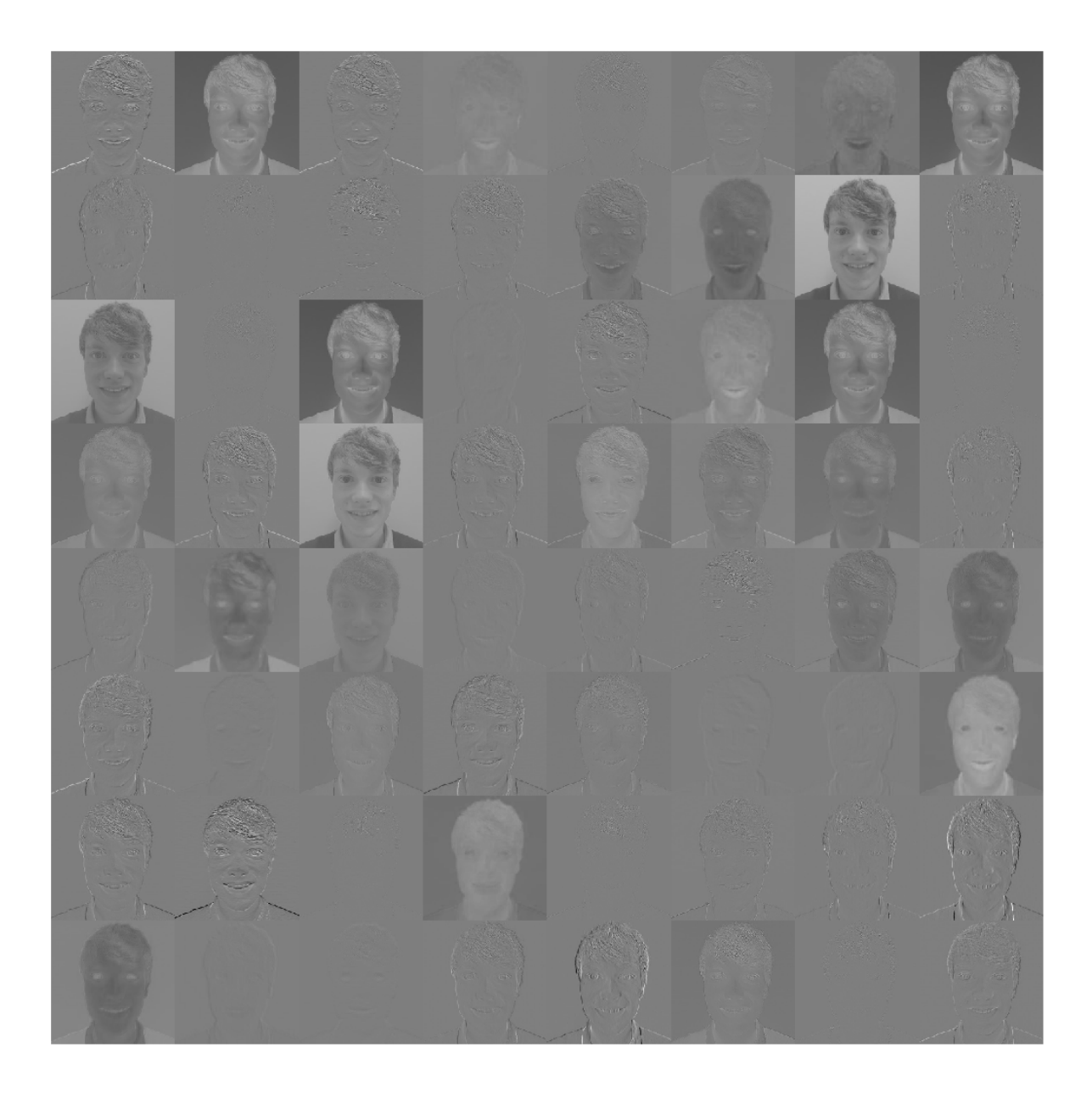

#### **Investigate the Activations in Specific Channels**

Each tile in the grid of activations is the output of a channel in the  $conv1$  layer. White pixels represent strong positive activations and black pixels represent strong negative activations. A channel that is mostly gray does not activate as strongly on the input image. The position of a pixel in the activation of a channel corresponds to the same position in the original image. A white pixel at some location in a channel indicates that the channel is strongly activated at that position.

Resize the activations in channel 22 to have the same size as the original image and display the activations.

```
act1ch22 = act1(:,:,:,22);act1ch22 = mat2gray(act1ch22);act1ch22 = imresize(act1ch22, imgSize);I = imtile(\{im, act1ch22\});
imshow(I)
```
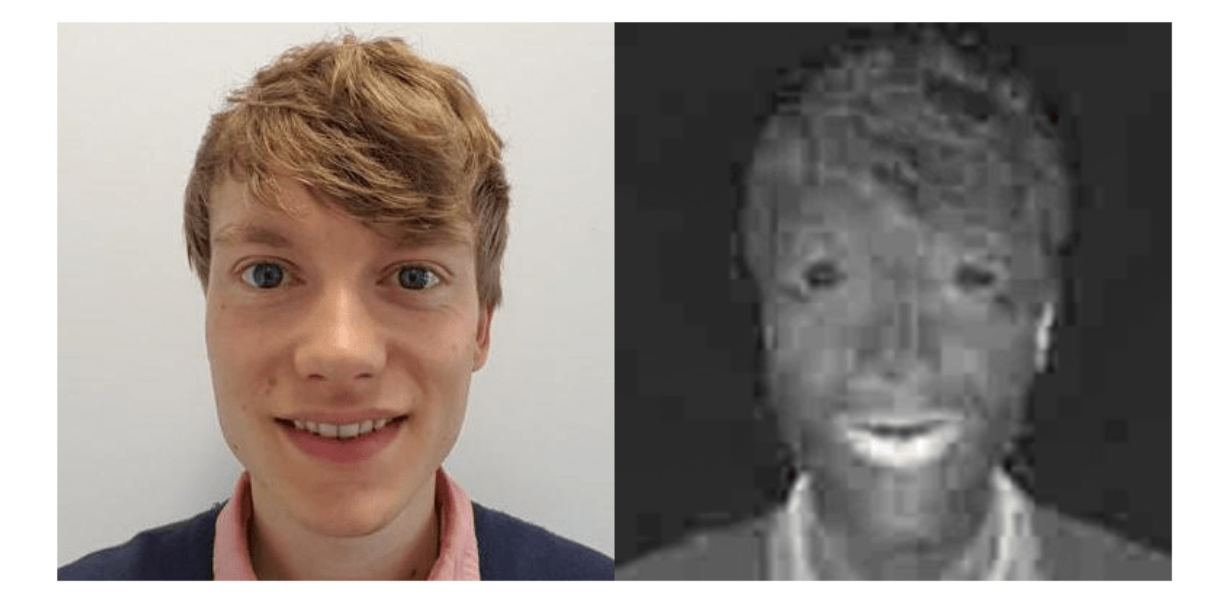

You can see that this channel activates on red pixels, because the whiter pixels in the channel correspond to red areas in the original image.

#### **Find the Strongest Activation Channel**

You also can try to find interesting channels by programmatically investigating channels with large activations. Find the channel with the largest activation using the max function, resize, and show the activations.

```
[\text{maxValue} , \text{maxValueIndex}] = \text{max}(\text{max}(\text{max}(\text{act1})));
act1chMax = act1(:,:,:,maxValueIndex);act1chMax = mat2gray(act1chMax);act1chMax = imresize(act1chMax,imgSize);
```

```
I = imtile(\{im,act1chMax\});imshow(I)
```
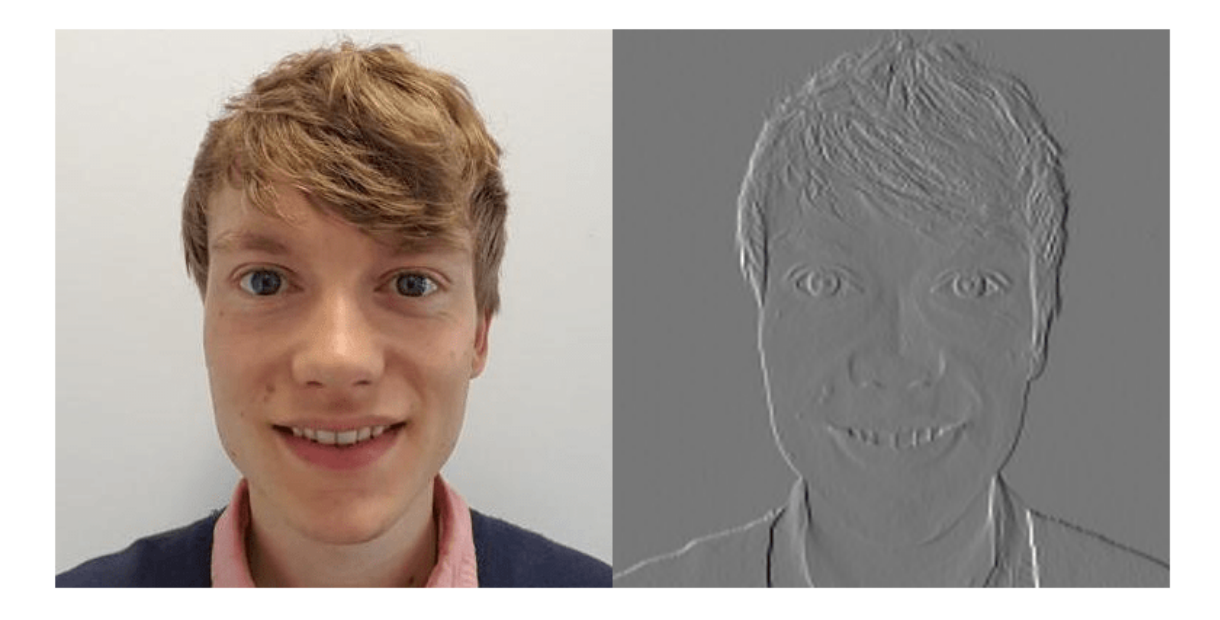

Compare to the original image and notice that this channel activates on edges. It activates positively on light left/dark right edges, and negatively on dark left/light right edges.

#### **Investigate a Deeper Layer**

Most convolutional neural networks learn to detect features like color and edges in their first convolutional layer. In deeper convolutional layers, the network learns to detect more complicated features. Later layers build up their features by combining features of earlier layers. Investigate the fire6-squeeze1x1 layer in the same way as the conv1 layer. Calculate, reshape, and show the activations in a grid.

```
act6 = activations(net, im, 'fire6-squeezelx1');sz = size(act6);act6 = reshape(act6, [sz(1) sz(2) 1 sz(3)]);I = imtile(imresize(matzgray(act6),[64 64]), 'GridSize', [6 8]);imshow(I)
```
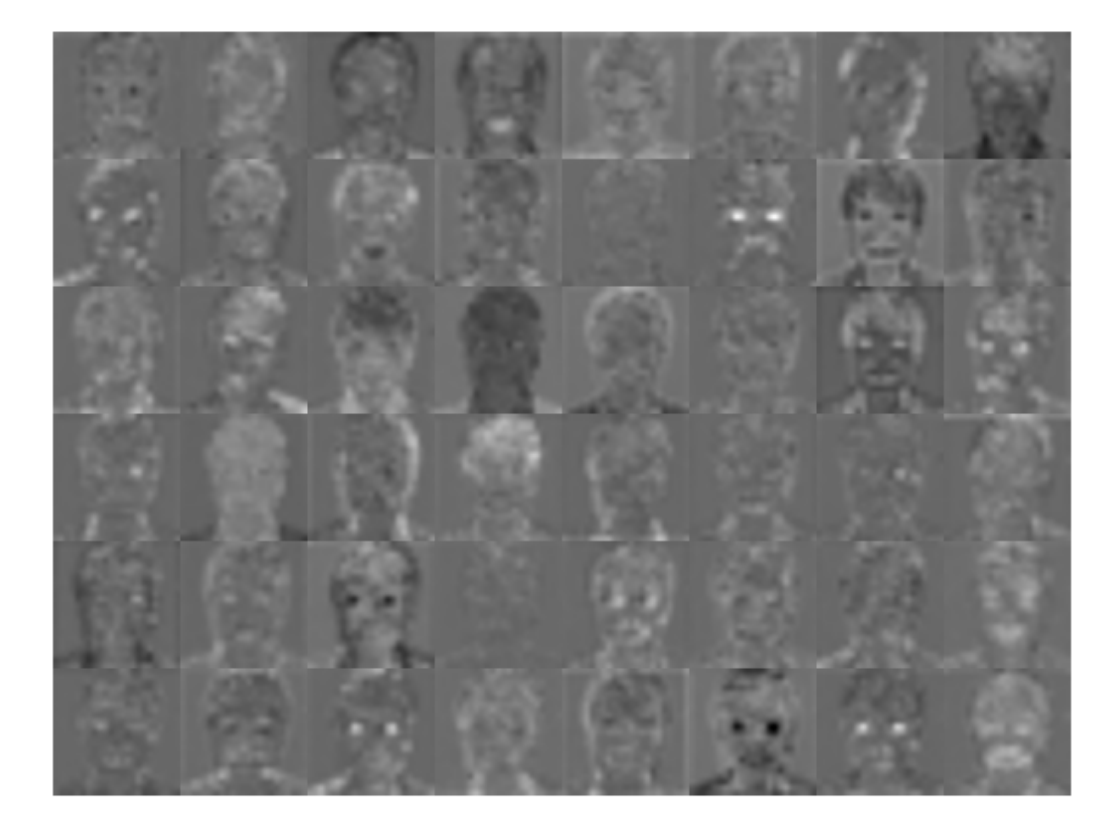

There are too many images to investigate in detail, so focus on some of the more interesting ones. Display the strongest activation in the fire6-squeeze1x1 layer.

 $[\text{maxValue6}, \text{maxValueIndex6}] = \text{max(max(ack6)});$ act6chMax = act6(:,:,:,maxValueIndex6); imshow(imresize(mat2gray(act6chMax),imgSize))

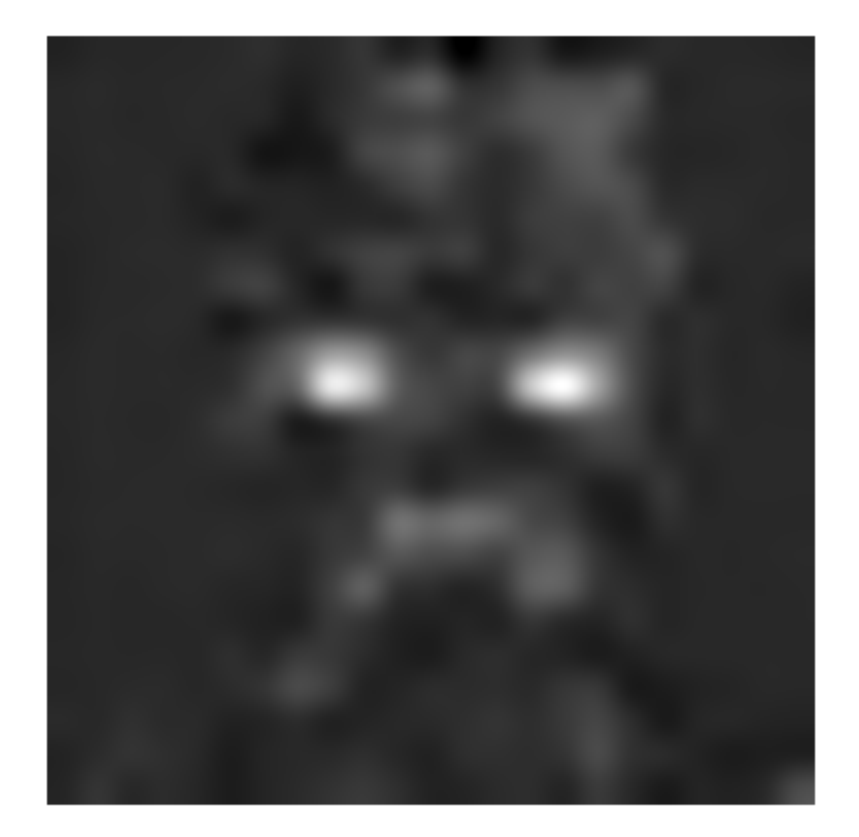

In this case, the maximum activation channel is not as interesting for detailed features as some others, and shows strong negative (dark) as well as positive (light) activation. This channel is possibly focusing on faces.

In the grid of all channels, there are channels that might be activating on eyes. Investigate channels 14 and 47 further.

```
I = imtile(imresize(max2gray(act6(:,:,:,.[14 47])), imgSize));
imshow(I)
```
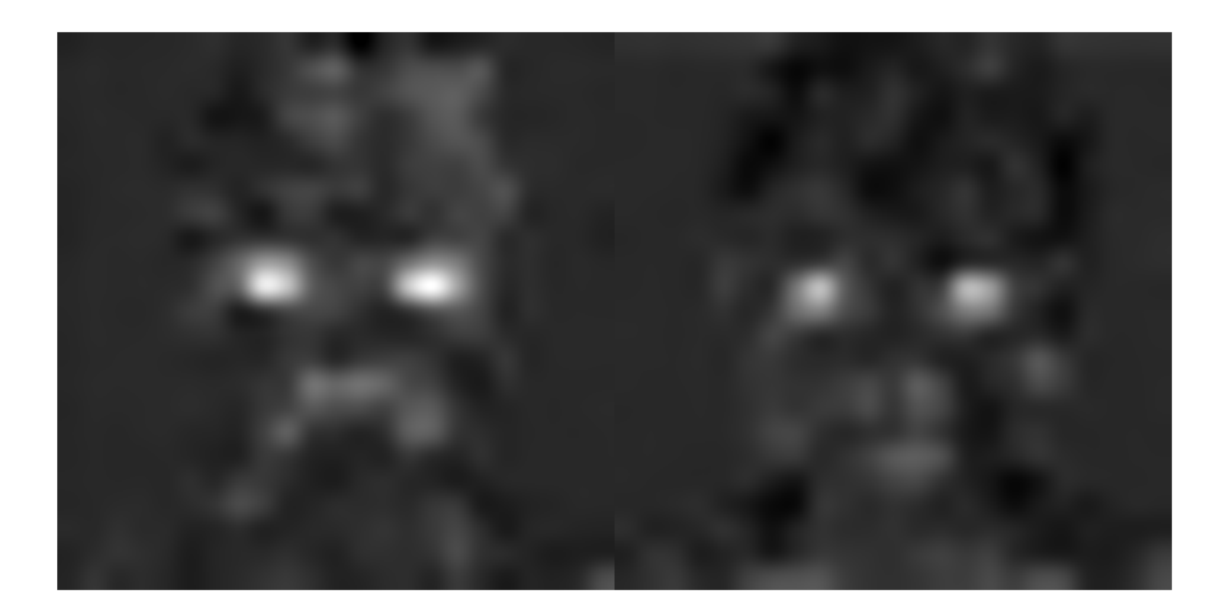

Many of the channels contain areas of activation that are both light and dark. These are positive and negative activations, respectively. However, only the positive activations are used because of the rectified linear unit (ReLU) that follows the fire6-squeeze1x1 layer. To investigate only positive activations, repeat the analysis to visualize the activations of the fire6-relu\_squeeze1x1 layer.

```
act6relu = activations(net,im, 'fire6-relu_squeeze1x1');
sz = size(act6relu);
act6relu = reshape(act6relu, [sz(1) sz(2) 1 sz(3)]);
I = imtile(imresize(matzgray(act6relu(:,:,:,.[14 47])) , imgSize));
```
imshow(I)

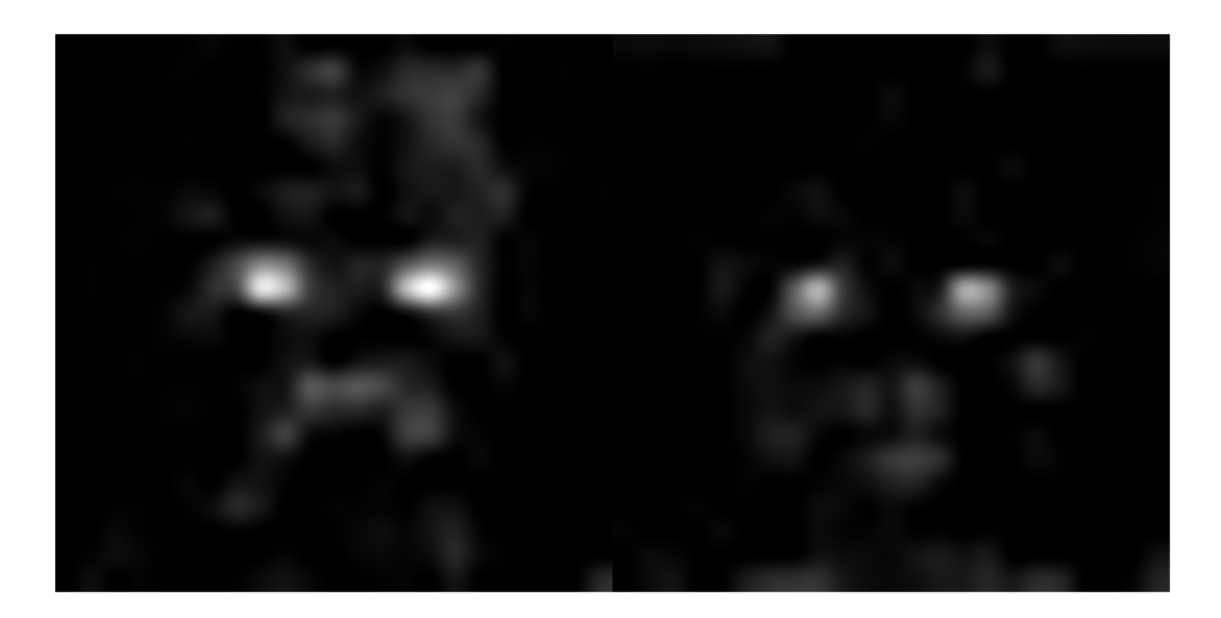

Compared to the activations of the fire6-squeeze1x1 layer, the activations of the fire6 relu\_squeeze1x1 layer clearly pinpoint areas of the image that have strong facial features.

# **Test Whether a Channel Recognizes Eyes**

Check whether channels 14 and 47 of the fire6-relu\_squeeze1x1 layer activate on eyes. Input a new image with one closed eye to the network and compare the resulting activations with the activations of the original image.

Read and show the image with one closed eye and compute the activations of the fire6 relu\_squeeze1x1 layer.

imClosed = imread('face-eye-closed.jpg'); imshow(imClosed)

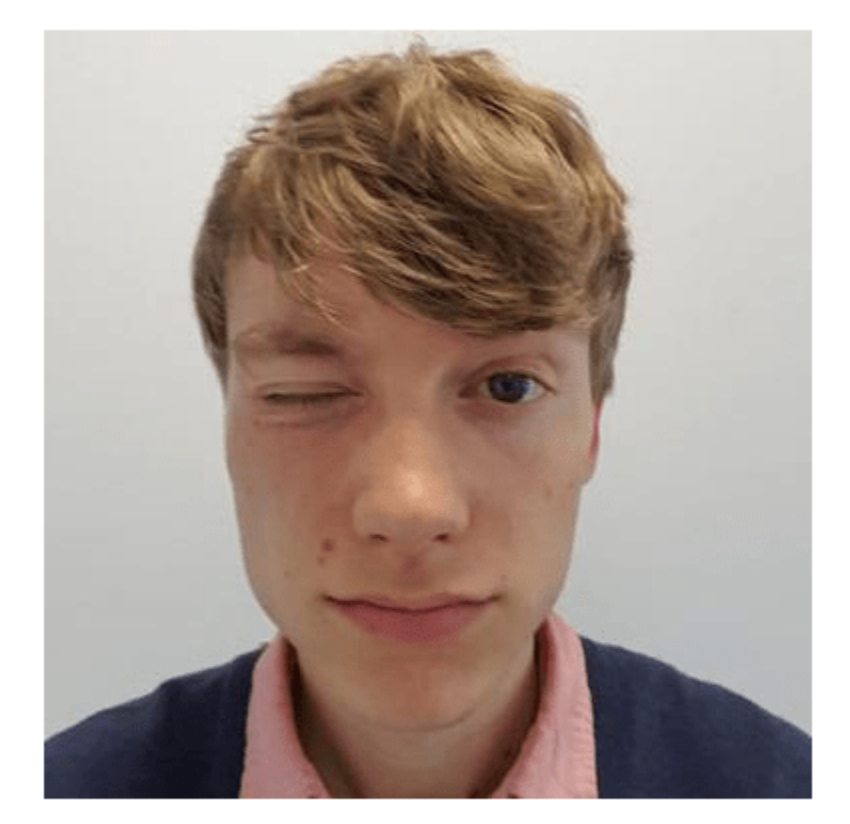

```
act6Closed = activations(net,imClosed,'fire6-relu_squeeze1x1');
sz = size(act6Closed);
act6Closed = reshape(act6Closed, [sz(1), sz(2), 1, sz(3)]);
```
Plot the images and activations in one figure.

```
channelsClosed = repmat(imresize(mat2gray(act6Closed(:,:,:,[14 47])),imgSize),[1 1 3]);
channelsOpen = repmat(imresize(mat2gray(act6relu(:,:,:,[14 47])),imgSize),[1 1 3]);
I = \text{intile}(\text{cat}(4, \text{im}, \text{channel}s0)pen*255, imClosed, channelsClosed*255));
imshow(I)
title('Input Image, Channel 14, Channel 47');
```
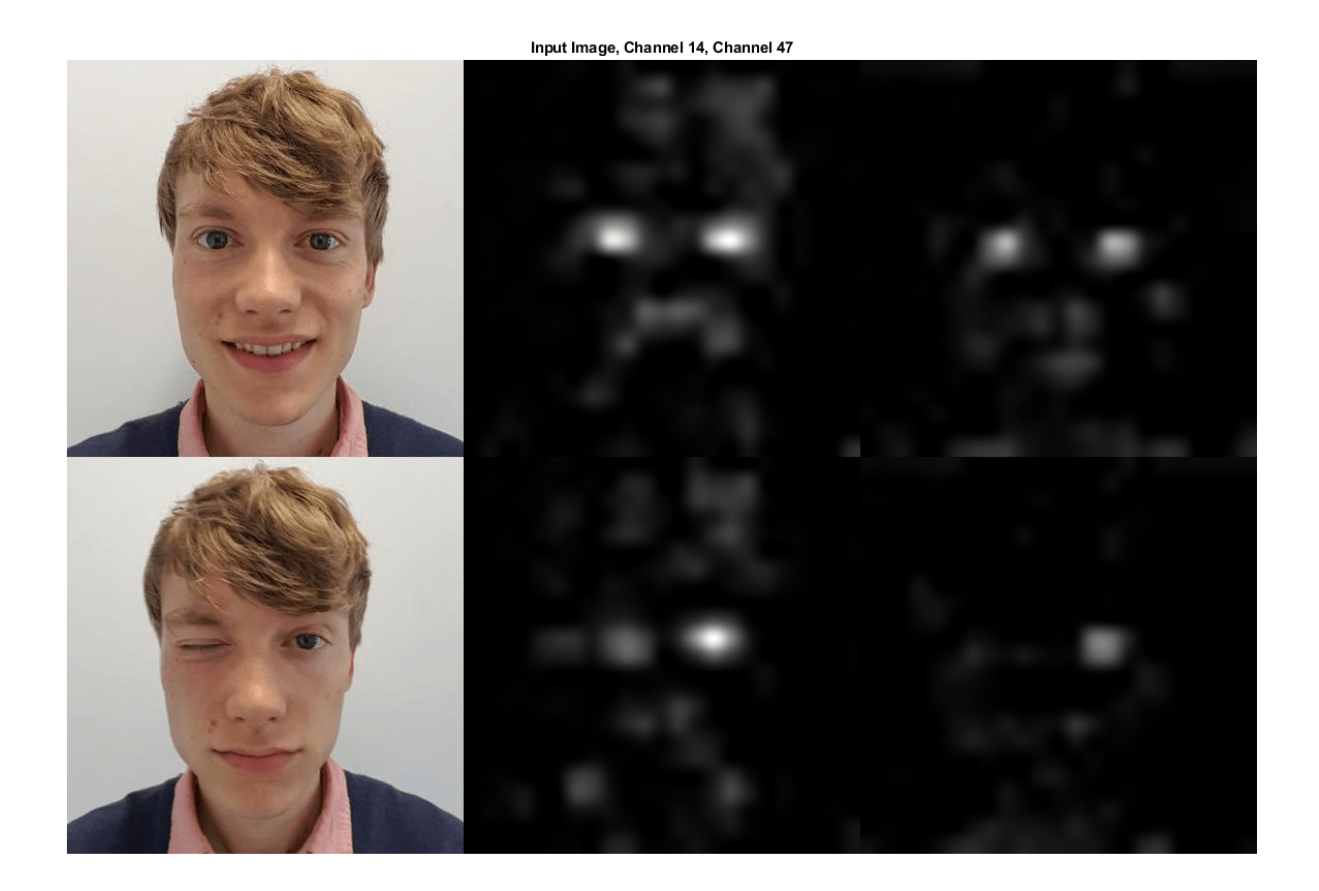

You can see from the activations that both channels 14 and 47 activate on individual eyes, and to some degree also on the area around the mouth.

The network has never been told to learn about eyes, but it has learned that eyes are a useful feature to distinguish between classes of images. Previous machine learning approaches often manually designed features specific to the problem, but these deep convolutional networks can learn useful features for themselves. For example, learning to identify eyes could help the network distinguish between a leopard and a leopard print rug.

# **See Also**

activations | deepDreamImage | squeezenet

# **Related Examples**

- • ["Deep Learning in MATLAB" on page 1-2](#page-31-0)
- • ["Pretrained Deep Neural Networks" on page 1-12](#page-41-0)
- • ["Deep Dream Images Using GoogLeNet" on page 5-2](#page-587-0)
- • ["Visualize Features of a Convolutional Neural Network" on page 5-143](#page-728-0)

# **Visualize Activations of LSTM Network**

This example shows how to investigate and visualize the features learned by LSTM networks by extracting the activations.

Load pretrained network. JapaneseVowelsNet is a pretrained LSTM network trained on the Japanese Vowels dataset as described in [1] and [2]. It was trained on the sequences sorted by sequence length with a mini-batch size of 27.

load JapaneseVowelsNet

View the network architecture.

```
net.Layers
ans = 5x1 Layer array with layers:
     1 'sequenceinput' Sequence Input Sequence input with 12 dimensions<br>2 'lstm' LSTM LSTM LSTM with 100 hidden units
                            LSTM With 100 hidden units
      3 'fc' Fully Connected 9 fully connected layer
     4 'softmax' Softmax softmax softmax<br>5 'classoutput' Classification-Output crossen
          5 'classoutput' Classification Output crossentropyex with '1' and 8 other classes
```
Load the test data.

```
[XTest,YTest] = japaneseVowelsTestData;
```
Visualize the first time series in a plot. Each line corresponds to a feature.

```
X = XTest{1};figure
plot(XTest{1}')
xlabel("Time Step")
title("Test Observation 1")
numFeatures = size(XTest{1}, 1);legend("Feature " + string(1:numFeatures),'Location','northeastoutside')
```
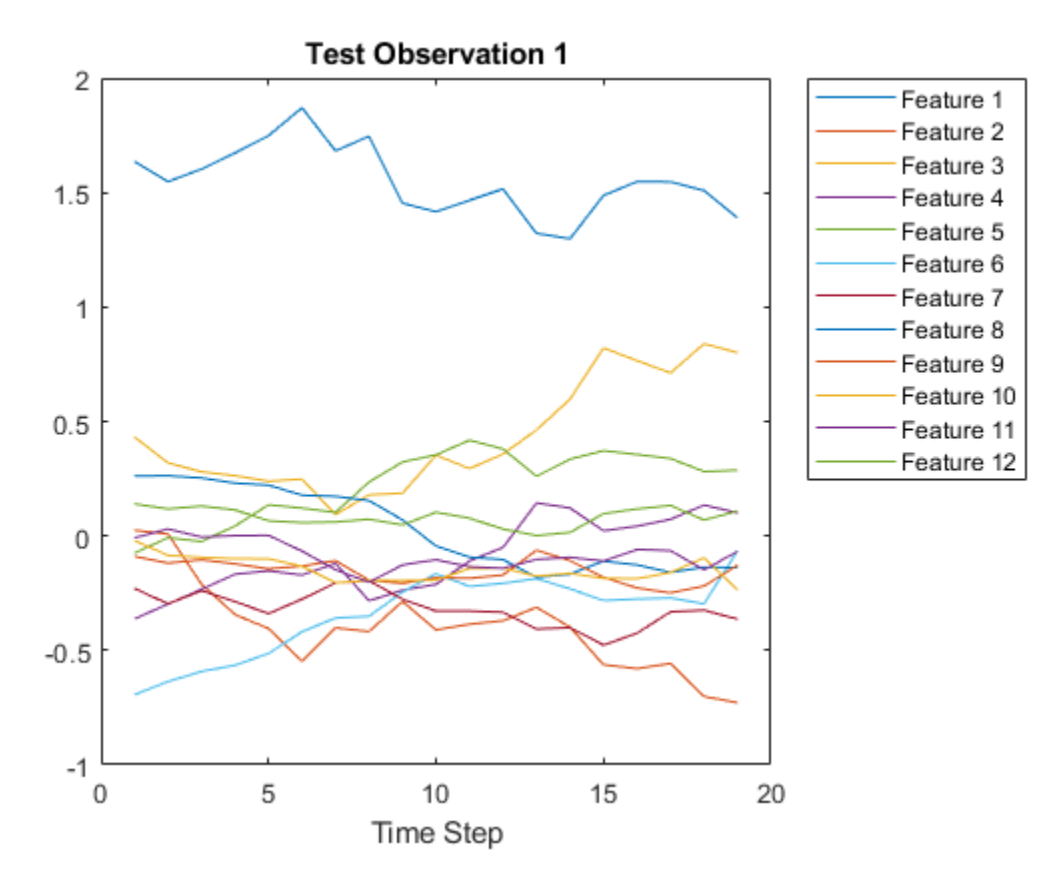

For each time step of the sequences, get the activations output by the LSTM layer (layer 2) for that time step and update the network state.

```
sequenceLength = size(X, 2);idxLayer = 2;outputSize = net.Layers(idxLayer).NumHiddenUnits;
for i = 1: sequenceLength
    features(:,i) = activations(net, X(:,i),idxLayer);[net, YPred(i)] = classifyAndUpdateState(net,X(:,i));
end
```
Visualize the first 10 hidden units using a heatmap.

```
figure
heatmap(features(1:10,:));
xlabel("Time Step")
ylabel("Hidden Unit")
title("LSTM Activations")
```
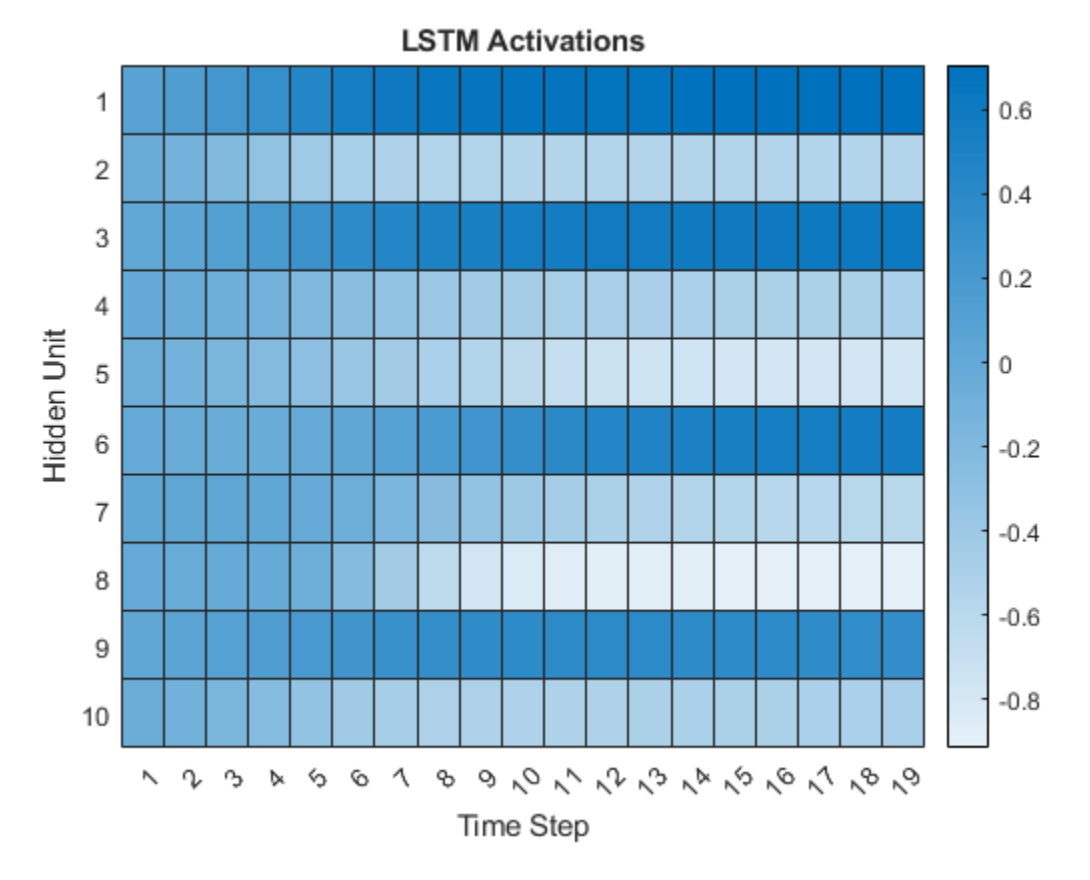

The heatmap shows how strongly each hidden unit activates and highlights how the activations change over time.

# **References**

- [1] M. Kudo, J. Toyama, and M. Shimbo. "Multidimensional Curve Classification Using Passing-Through Regions." *Pattern Recognition Letters*. Vol. 20, No. 11–13, pages 1103–1111.
- [2] *UCI Machine Learning Repository: Japanese Vowels Dataset*. https://archive.ics.uci.edu/ml/ datasets/Japanese+Vowels

# **See Also**

```
activations | bilstmLayer | lstmLayer | sequenceInputLayer | trainNetwork |
trainingOptions
```
# **Related Examples**

- • ["Time Series Forecasting Using Deep Learning" on page 4-9](#page-362-0)
- • ["Sequence-to-Sequence Classification Using Deep Learning" on page 4-36](#page-389-0)
- • ["Sequence-to-Sequence Regression Using Deep Learning" on page 4-41](#page-394-0)
- • ["Long Short-Term Memory Networks" on page 1-77](#page-106-0)

• ["Deep Learning in MATLAB" on page 1-2](#page-31-0)

# <span id="page-728-0"></span>**Visualize Features of a Convolutional Neural Network**

This example shows how to visualize the features learned by convolutional neural networks.

Convolutional neural networks use *features* to classify images. The network learns these features itself during the training process. What the network learns during training is sometimes unclear. However, you can use the deepDreamImage function to visualize the features learned.

The *convolutional* layers output a 3D activation volume, where slices along the third dimension correspond to a single filter applied to the layer input. The channels output by *fully connected* layers at the end of the network correspond to high-level combinations of the features learned by earlier layers.

You can visualize what the learned features look like by using deepDreamImage to generate images that strongly activate a particular channel of the network layers.

The example requires Deep Learning Toolbox™ and Deep Learning Toolbox Model *for GoogLeNet Network* support package.

### **Load Pretrained Network**

Load a pretrained GoogLeNet network.

net = googlenet;

### **Visualize Early Convolutional Layers**

There are multiple convolutional layers in the GoogLeNet network. The convolutional layers towards the beginning of the network have a small receptive field size and learn small, low-level features. The layers towards the end of the network have larger receptive field sizes and learn larger features.

Using analyzeNetwork, view the network architecture and locate the convolutional layers.

analyzeNetwork(net)

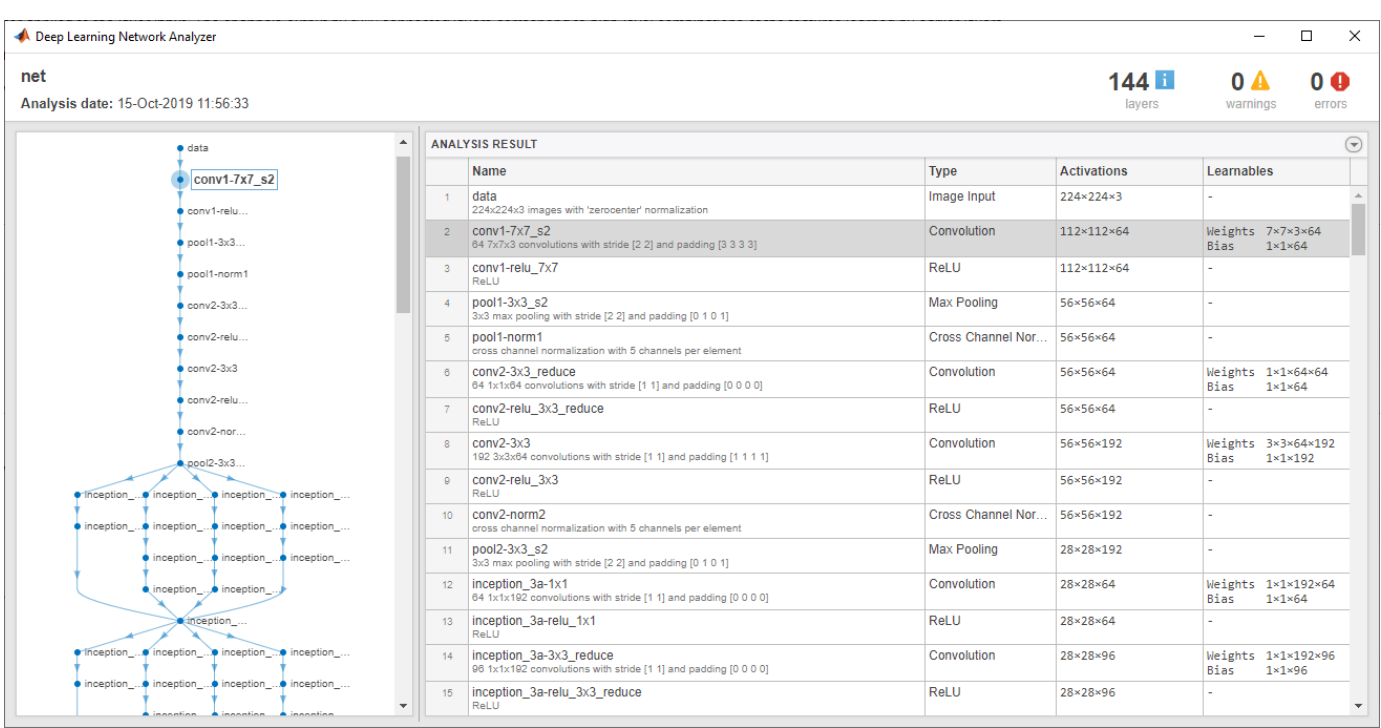

### **Features on Convolutional Layer 1**

Set layer to be the first convolutional layer. This layer is the second layer in the network and is named 'conv1-7x7\_s2'.

```
layer = 2;name = net.Layers(layer).Name
name = 
'conv1-7x7_s2'
```
Visualize the first 36 features learned by this layer using deepDreamImage by setting channels to be the vector of indices 1:36. Set 'PyramidLevels' to 1 so that the images are not scaled. To display the images together, you can use imtile.

deepDreamImage uses a compatible GPU, by default, if available. Otherwise it uses the CPU. Using a GPU requires Parallel Computing Toolbox™ and a supported GPU device. For information on supported devices, see "GPU Support by Release" (Parallel Computing Toolbox).

```
channels = 1:36;
I = deepDreamImage(net, name, channels, ... 'PyramidLevels',1);
```
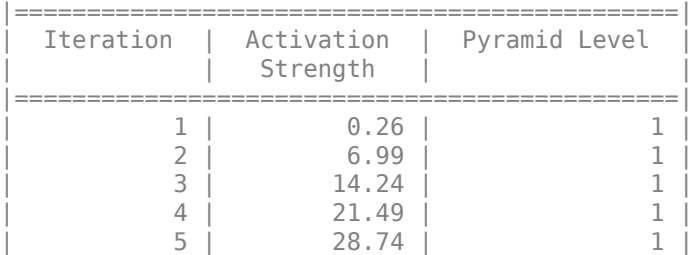

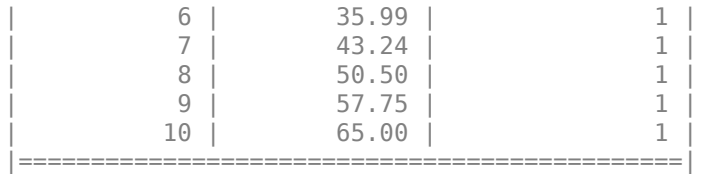

figure  $I = imtile(I, 'Thumbnailsize', [64 64]);$ imshow(I) title(['Layer ',name,' Features'],'Interpreter','none')

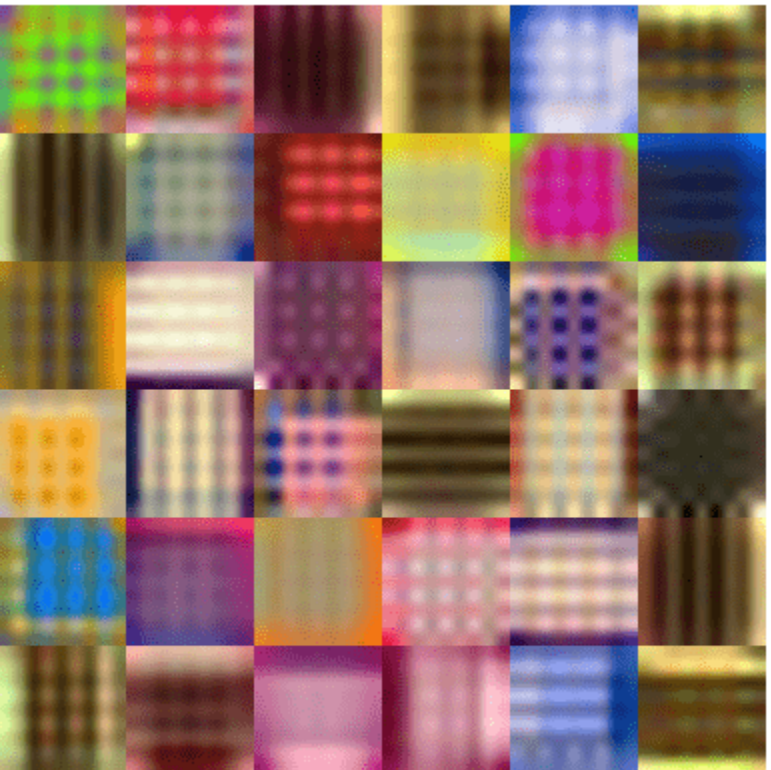

Layer conv1-7x7\_s2 Features

These images mostly contain edges and colors, which indicates that the filters at layer 'conv1-7x7\_s2' are edge detectors and color filters.

# **Features on Convolutional Layer 2**

The second convolutional layer is named 'conv2-3x3\_reduce', which corresponds to layer 6. Visualize the first 36 features learned by this layer by setting channels to be the vector of indices 1:36.

To suppress detailed output on the optimization process, set 'Verbose' to 'false' in the call to deepDreamImage.

```
layer = 6;
name = net.Layers(layer).Name
name ='conv2-3x3_reduce'
channels = 1:36;
I = deepDreamImage(net, name, channels, ...'Verbose', false, ...
     'PyramidLevels',1);
figure
I = imtile(I, 'Thumbnailsize', [64 64]);imshow(I)
name = net.Layers(layer).Name;
title(['Layer ',name,' Features'],'Interpreter','none')
```
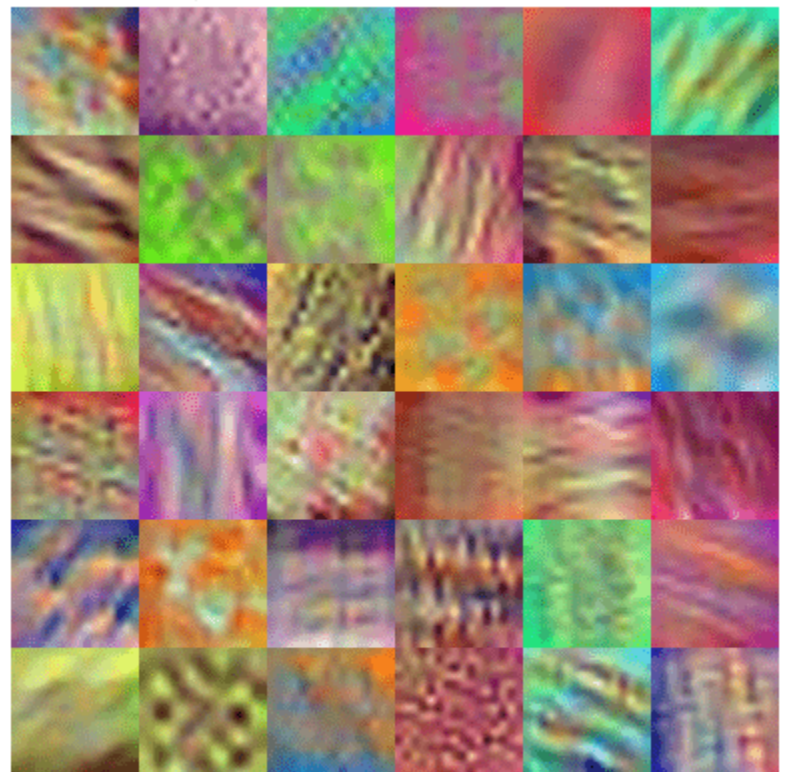

# Layer conv2-3x3\_reduce Features

Filters for this layer detect more complex patterns than the first convolutional layer.

# **Visualize Deeper Convolutional Layers**

The deeper layers learn high-level combinations of features learned by the earlier layers.

Increasing the number of pyramid levels and iterations per pyramid level can produce more detailed images at the expense of additional computation. You can increase the number of iterations using the

'NumIterations' option and increase the number of pyramid levels using the 'PyramidLevels' option.

```
layer = 97;name = net.Layers(layer).Name
```

```
name = 
'inception_4e-1x1'
```

```
channels = 1:6;
I = deepDreamImage(net, name, channels, ... 'Verbose',false, ...
 "NumIterations",20, ...
 'PyramidLevels',2);
figure
I = imtile(I, 'Thumbnailsize', [250 250]);imshow(I)
name = net.Layers(layer).Name;
title(['Layer ',name,' Features'],'Interpreter','none')
```
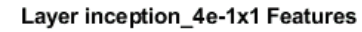

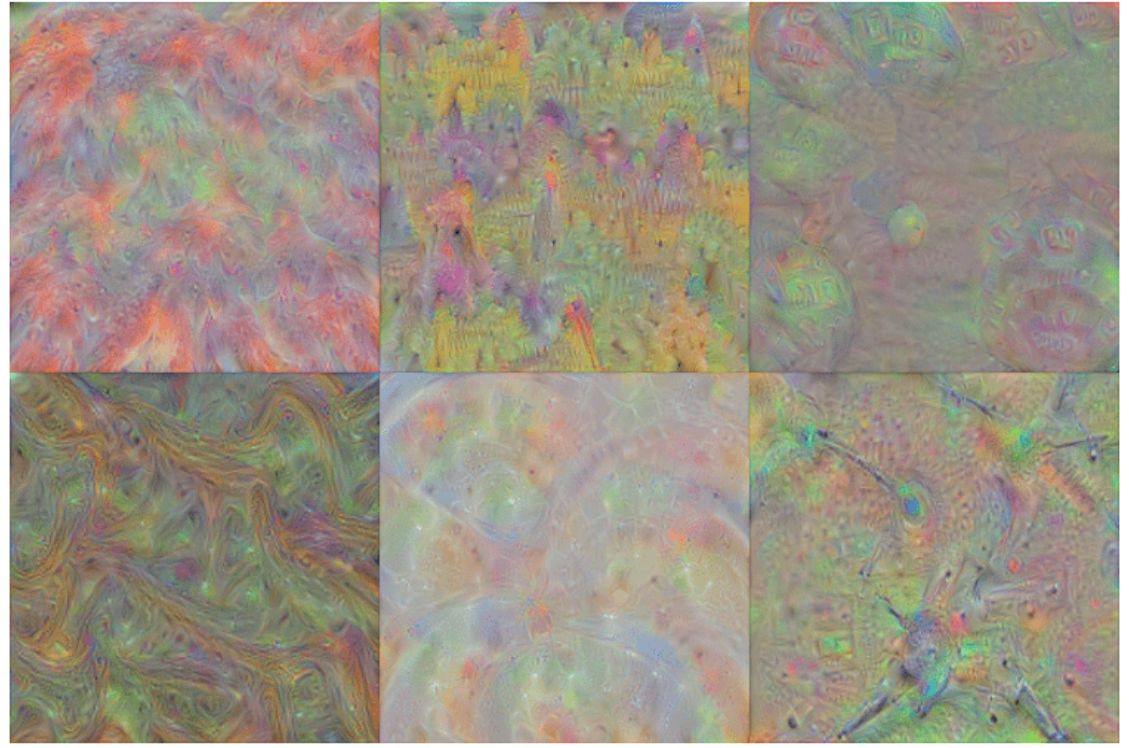

Notice that the layers which are deeper into the network yield more detailed filters which have learned complex patterns and textures.

# **Visualize Fully Connected Layer**

To produce images that resemble each class the most closely, select the fully connected layer, and set channels to be the indices of the classes.

Select the fully connected layer (layer 142).

```
layer = 142;name = net.Layers(layer).Name
name = 
'loss3-classifier'
```
Select the classes you want to visualize by setting channels to be the indices of those class names.

channels = [114 293 341 484 563 950];

The classes are stored in the Classes property of the output layer (the last layer). You can view the names of the selected classes by selecting the entries in channels.

```
net.Layers(end).Classes(channels)
```

```
ans = 6×1 categorical
      snail 
      tiger 
      zebra 
      castle 
      fountain 
      strawberry
```
Generate detailed images that strongly activate these classes. Set 'NumIterations' to 100 in the call to deepDreamImage to produce more detailed images. The images generated from the fully connected layer correspond to the image classes.

```
I = deepDreamImage(net, name, channels, ... 'Verbose',false, ...
    'NumIterations', 100, ...
     'PyramidLevels',2);
figure
I = imtile(I, 'Thumbnailsize', [250 250]);imshow(I)
name = net.Layers(layer).Name;
title(['Layer ',name,' Features'])
```
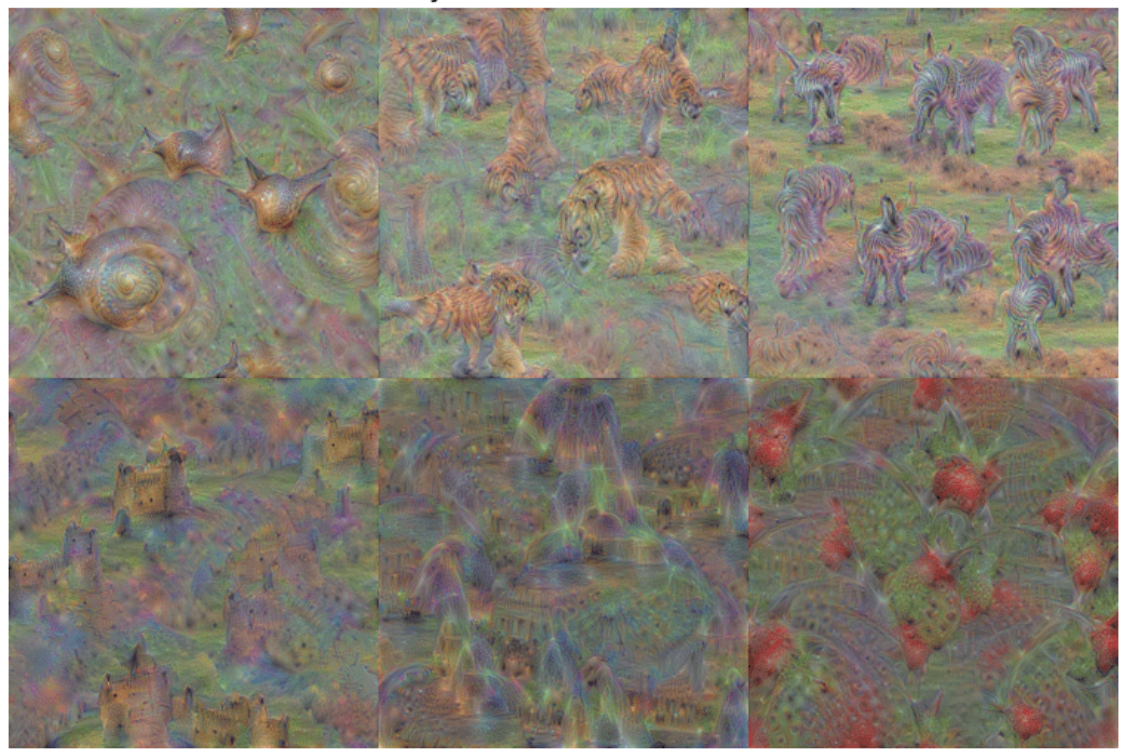

Layer loss3-classifier Features

The images generated strongly activate the selected classes. The image generated for the 'zebra' class contain distinct zebra stripes, whilst the image generated for the 'castle' class contains turrets and windows.

# **See Also**

deepDreamImage | googlenet | gradCAM | imageLIME | occlusionSensitivity

# **Related Examples**

- • ["Deep Learning in MATLAB" on page 1-2](#page-31-0)
- • ["Deep Dream Images Using GoogLeNet" on page 5-2](#page-587-0)
- • ["Grad-CAM Reveals the Why Behind Deep Learning Decisions" on page 5-8](#page-593-0)
- • ["Visualize Activations of a Convolutional Neural Network" on page 5-128](#page-713-0)
- • ["Pretrained Deep Neural Networks" on page 1-12](#page-41-0)

# **Visualize Image Classifications Using Maximal and Minimal Activating Images**

This example shows how to use a data set to find out what activates the channels of a deep neural network. This allows you to understand how a neural network works and diagnose potential issues with a training data set.

This example covers a number of simple visualization techniques, using a GoogLeNet transfer-learned on a food data set. By looking at images that maximally or minimally activate the classifier, you can discover why a neural network gets classifications wrong.

# **Load and Preprocess the Data**

Load the images as an image datastore. This small data set contains a total of 978 observations with 9 classes of food.

Split this data into a training, validation, and test sets to prepare for transfer learning using GoogLeNet. Display a selection of images from the data set.

```
rng default
dataDir = fullfile(tempdir,"Food Dataset");
url = "https://www.mathworks.com/supportfiles/nnet/data/ExampleFoodImageDataset.zip";
if ~exist(dataDir,"dir")
     mkdir(dataDir);
```
end

### downloadExampleFoodImagesData(url,dataDir);

```
Downloading MathWorks Example Food Image dataset...
This can take several minutes to download...
Download finished...
Unzipping file...
Unzipping finished...
Done.
imds = imageDatastore(dataDir, ...
 "IncludeSubfolders",true,"LabelSource","foldernames");
[imdsTrain,imdsValidation,imdsTest] = splitEachLabel(imds,0.6,0.2);
rnd = randperm(numel(imds.Files),9);
for i = 1: numel(rnd)
subplot(3,3,i)
imshow(imread(imds.Files{rnd(i)}))
label = imds.Labels(rnd(i));title(label,"Interpreter","none")
end
```
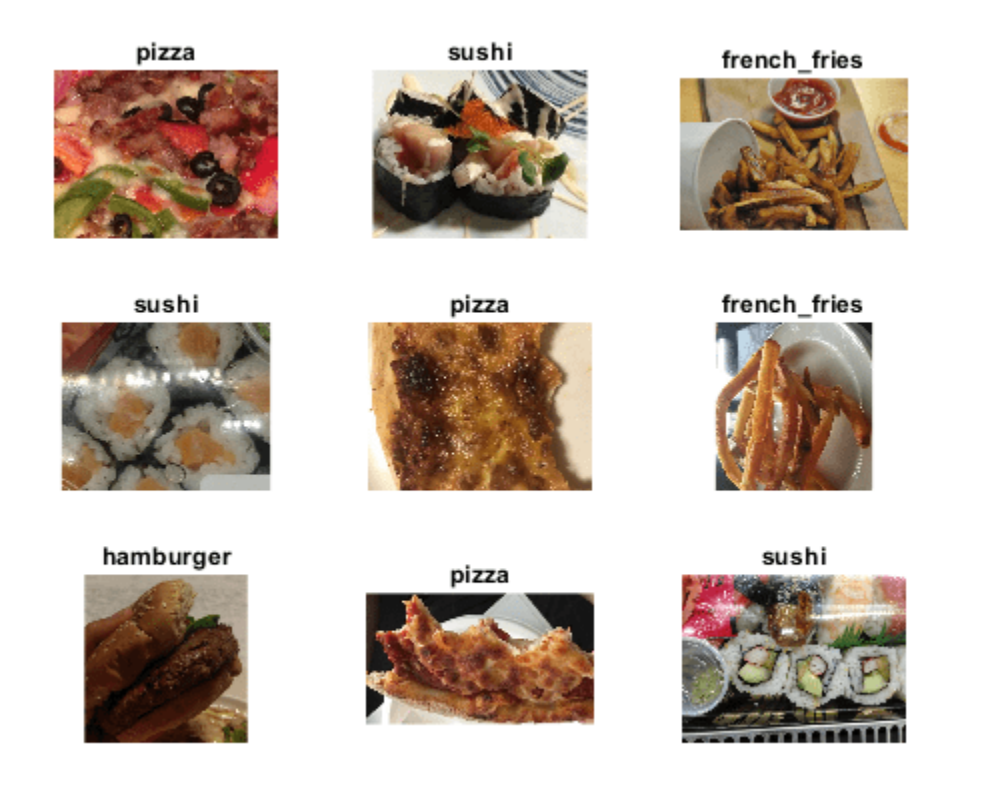

# **Train Network to Classify Food Images**

Use the pretrained GoogLeNet network and train it again to classify the 9 types of food. If you don't have the Deep Learning Toolbox™ Model *for GoogLeNet Network* support package installed, then the software provides a download link.

To try a different pretrained network, open this example in MATLAB® and select a different network, such as squeezenet, a network that is even faster than googlenet. For a list of all available networks, see ["Pretrained Deep Neural Networks" on page 1-12](#page-41-0).

net = googlenet;

The first element of the Layers property of the network is the image input layer. This layer requires input images of size 224-by-224-by-3, where 3 is the number of color channels.

inputSize = net.Layers(1).InputSize;

### **Network Architecture**

The convolutional layers of the network extract image features that the last learnable layer and the final classification layer use to classify the input image. These two layers, 'loss3-classifier' and 'output' in GoogLeNet, contain information on how to combine the features that the network extracts into class probabilities, a loss value, and predicted labels. To train a pretrained network to classify new images, replace these two layers with new layers adapted to the new data set.

Extract the layer graph from the trained network.

```
lgraph = layerGraph(net);
```
In most networks, the last layer with learnable weights is a fully connected layer. Replace this fully connected layer with a new fully connected layer with the number of outputs equal to the number of classes in the new data set (9, in this example).

```
numClasses = numel(categories(imdsTrain.Labels));
newfclayer = fullyConnectedLayer(numClasses,...
    'Name', 'new fc',...
     'WeightLearnRateFactor',10,...
     'BiasLearnRateFactor',10);
lgraph = replaceLayer(lgraph,net.Layers(end-2).Name,newfclayer);
```
The classification layer specifies the output classes of the network. Replace the classification layer with a new one without class labels. trainNetwork automatically sets the output classes of the layer at training time.

```
newclasslayer = classificationLayer('Name','new classoutput');
lgraph = replaceLayer(lgraph,net.Layers(end).Name,newclasslayer);
```
# **Train Network**

The network requires input images of size 224-by-224-by-3, but the images in the image datastore have different sizes. Use an augmented image datastore to automatically resize the training images. Specify additional augmentation operations to perform on the training images: randomly flip the training images along the vertical axis, randomly translate them up to 30 pixels, and scale them up to 10% horizontally and vertically. Data augmentation helps prevent the network from overfitting and memorizing the exact details of the training images.

```
pixelsange = [-30, 30];
scaleRange = [0.9 1.1];imageAugmenter = imageDataAugmenter( ...RandXReflection', true, ...
     'RandXTranslation',pixelRange, ...
     'RandYTranslation',pixelRange, ...
    'RandXScale', scaleRange, ...
     'RandYScale',scaleRange);
augimdsTrain = augmentedImageDataSource(inputSize(1:2), imdsTrain, ... 'DataAugmentation',imageAugmenter);
```
To automatically resize the validation images without performing further data augmentation, use an augmented image datastore without specifying any additional preprocessing operations.

 $augimdsValidation = augmentedImageDatabase()$ inputSize(1:2),imdsValidation);

Specify the training options. Set InitialLearnRate to a small value to slow down learning in the transferred layers that are not already frozen. In the previous step, you increased the learning rate factors for the last learnable layer to speed up learning in the new final layers. This combination of learning rate settings results in fast learning in the new layers, slower learning in the middle layers, and no learning in the earlier, frozen layers.

Specify the number of epochs to train for. When performing transfer learning, you do not need to train for as many epochs. An epoch is a full training cycle on the entire training data set. Specify the mini-batch size and validation data. Compute the validation accuracy once per epoch.

```
minBatchSize = 10;
valFrequency = floor(numel(augimdsTrain.Files)/miniBatchSize);
```

```
options = trainingOptions('sgdm', ... 'MiniBatchSize',miniBatchSize, ...
     'MaxEpochs',4, ...
     'InitialLearnRate',3e-4, ...
     'Shuffle','every-epoch', ...
     'ValidationData',augimdsValidation, ...
    'ValidationFrequency', valFrequency, ...
 'Verbose',false, ...
 'Plots','training-progress');
```
Train the network using the training data. By default, trainNetwork uses a GPU if one is available. This requires Parallel Computing Toolbox™ and a supported GPU device. For information on supported devices, see "GPU Support by Release" (Parallel Computing Toolbox). Otherwise, trainNetwork uses a CPU. You can also specify the execution environment by using the 'ExecutionEnvironment' name-value pair argument of trainingOptions. Because this data set is small, the training is fast. If you run this example and train the network yourself, you will get different results and misclassifications caused by the randomness involved in the training process.

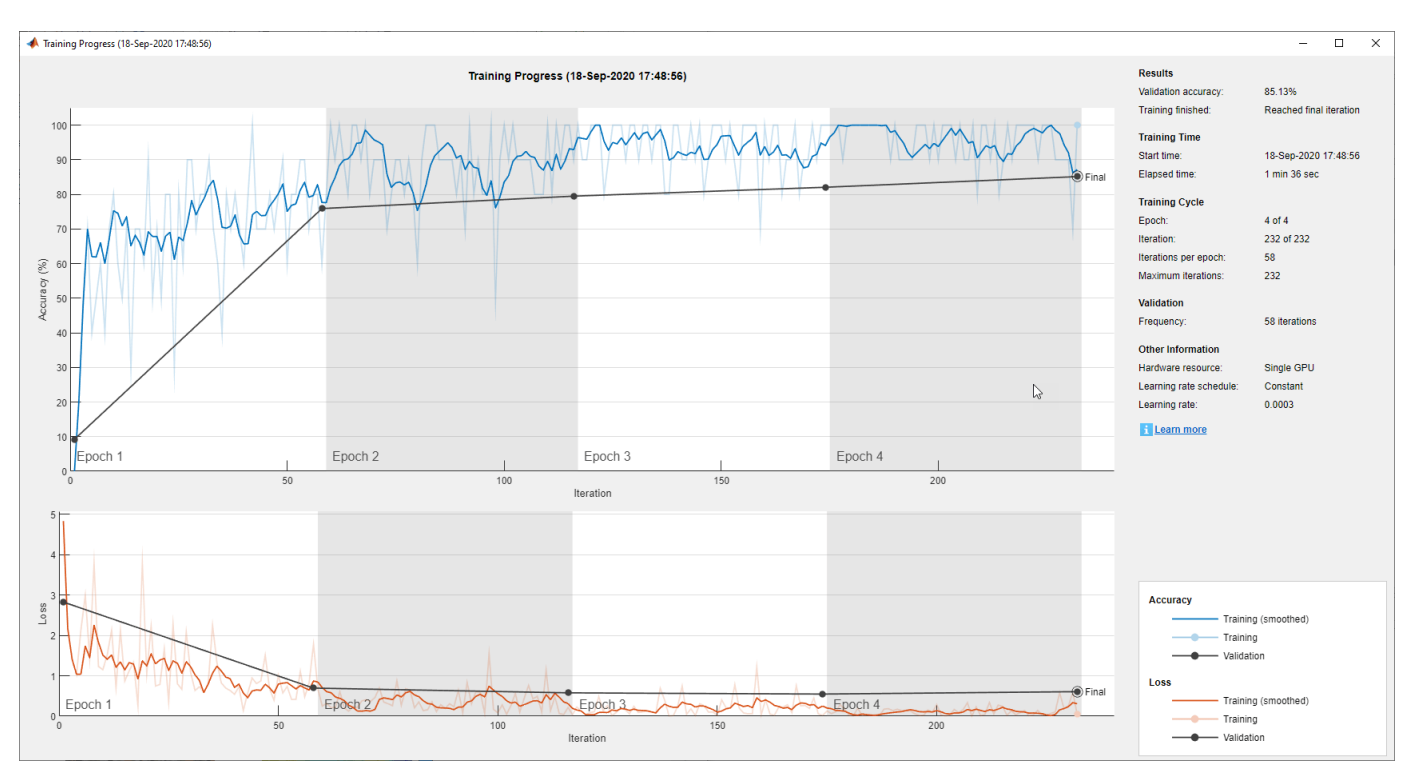

net = trainNetwork(augimdsTrain,lgraph,options);

### **Classify Test Images**

Classify the test images using the fine-tuned network and calculate the classification accuracy.

```
augimdsTest = augmentedImageDatastore(inputSize(1:2),imdsTest);
[predictedClasses,predictedScores] = classify(net,augimdsTest);
```

```
accuracy = mean(predictedClasses == imdsTest.Labels)
```
 $accuracy = 0.8418$ 

# **Confusion Matrix for the Test Set**

Plot a confusion matrix of the test set predictions. This highlights which particular classes cause most problems for the network.

figure;

confusionchart(imdsTest.Labels,predictedClasses,'Normalization',"row-normalized");

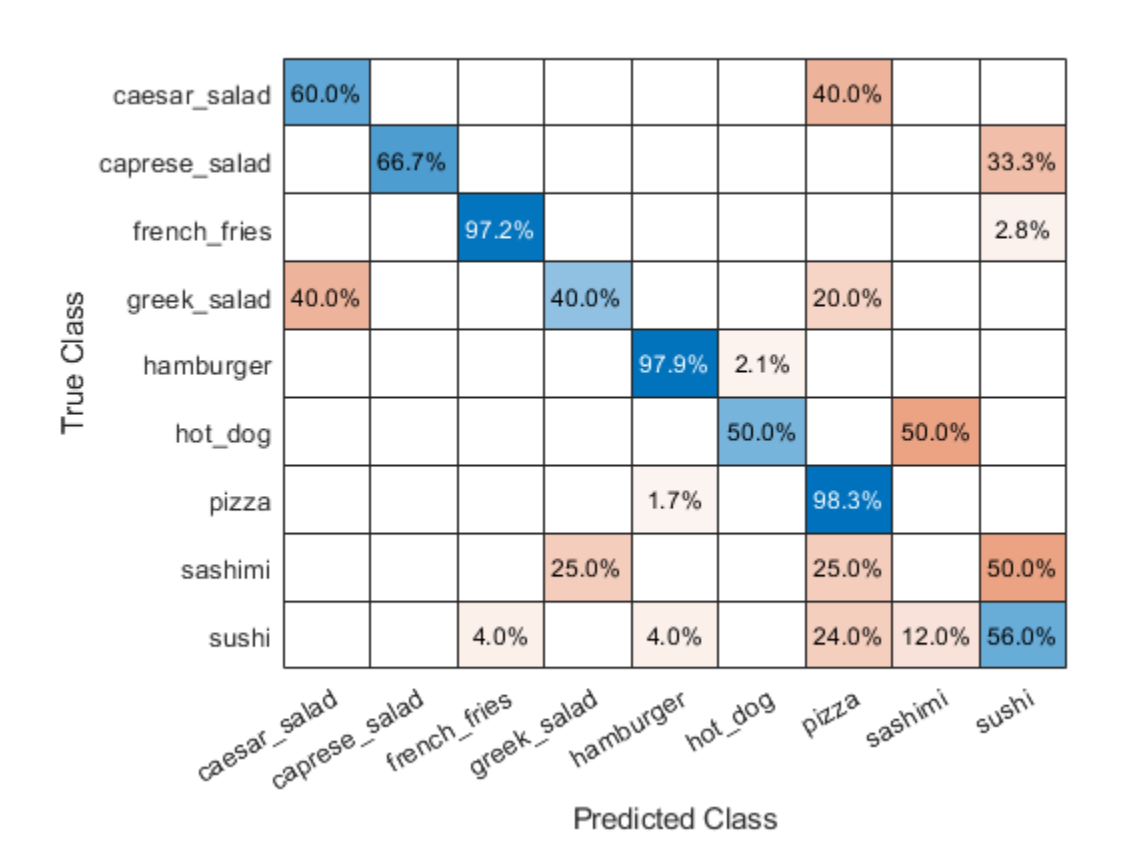

The confusion matrix shows that the network has poor performance for some classes, such as Greek salad, sashimi, hot dog, and sushi. These classes are underrepresented in the data set which may be impacting network performance. Investigate one of these classes to better understand why the network is struggling.

figure(); histogram(imdsValidation.Labels);  $ax = qca()$ ; ax.XAxis.TickLabelInterpreter = "none";

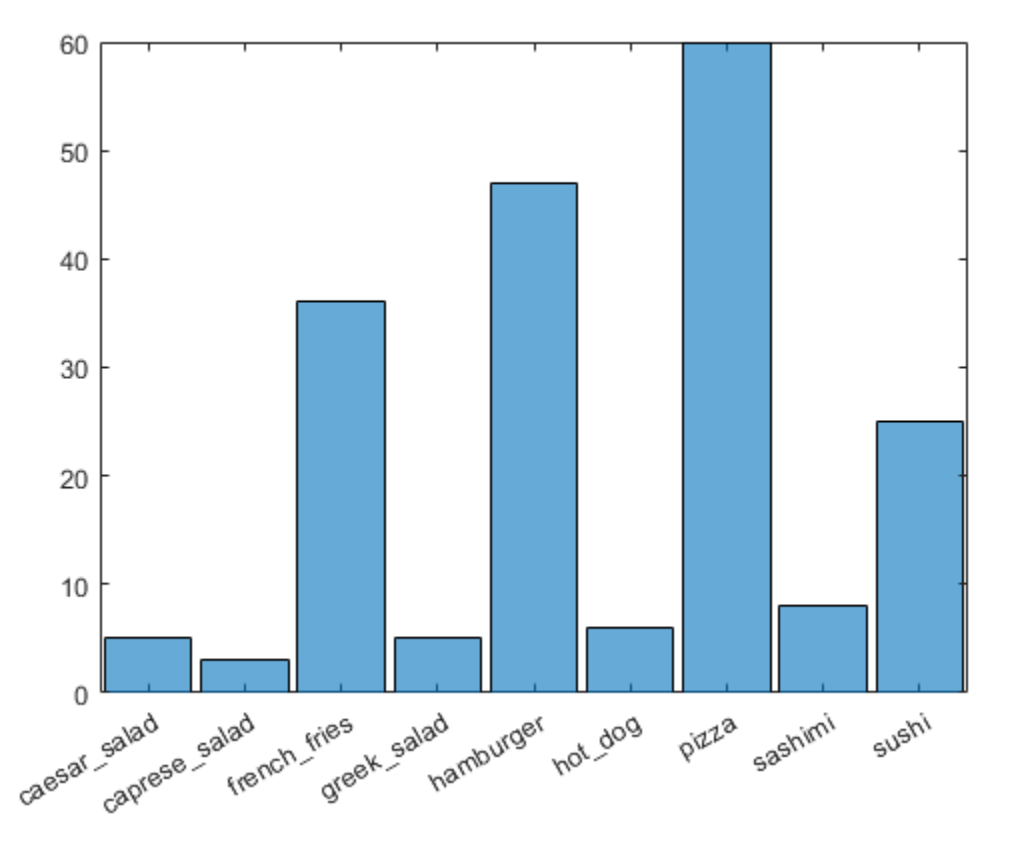

# **Investigate Classifications**

Investigate network classification for the sushi class.

# **Sushi Most Like Sushi**

First, find which images of sushi most strongly activate the network for the sushi class. This answers the question "Which images does the network think are most sushi-like?".

Plot the maximally-activating images, these are the input images that strongly activate the fullyconnected layer's "sushi" neuron. This figure shows the top 4 images, in a descending class score.

```
chosenClass = "sushi";
classIdx = find(net.Layers(end).Classes == chosenClass);numImgsToShow = 4;
[sortedScores,imgIdx] = findMaxActivatingImages(imdsTest,chosenClass,predictedScores,numImgsToSho
figure
plotImages(imdsTest,imgIdx,sortedScores,predictedClasses,numImgsToShow)
```
Predicted: sushi Score: 0.99989 Ground truth: sushi

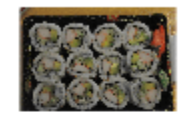

Predicted: sushi Score: 0.99955 Ground truth: sushi

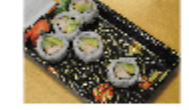

Predicted: sushi Score: 0.99975 Ground truth: sushi

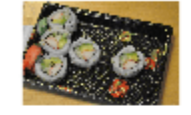

Predicted: sushi Score: 0.96923 Ground truth: sushi

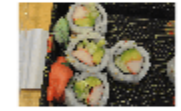

# **Visualize Cues for the Sushi Class**

Is the network looking at the right thing for sushi? The maximally-activating images of the sushi class for the network all look similar to each other - a lot of round shapes clustered closely together.

The network is doing well at classifying those kinds of sushi. However, to verify that this is true and to better understand why the network makes its decisions, use a visualization technique like Grad-CAM. For more information on using Grad-CAM, see ["Grad-CAM Reveals the Why Behind Deep](#page-593-0) [Learning Decisions" on page 5-8.](#page-593-0)

Read the first resized image from the augmented image datastore, then plot the Grad-CAM visualization using gradCAM.

```
imageNumber = 1;observation = augimdsTest.readByIndex(imgIdx(imageNumber));
img = observation.input{1};label = predictedClasses(imgIdx(imageNumber));
score = sortedScores(imageNumber);
gradcamMap = gradCAM(net,img, label);figure
alpha = 0.5;
plotGradCAM(img,gradcamMap,alpha);
sgtitle(string(label)+" (score: "+ max(score)+")")
```
# sushi (score: 0.99989)

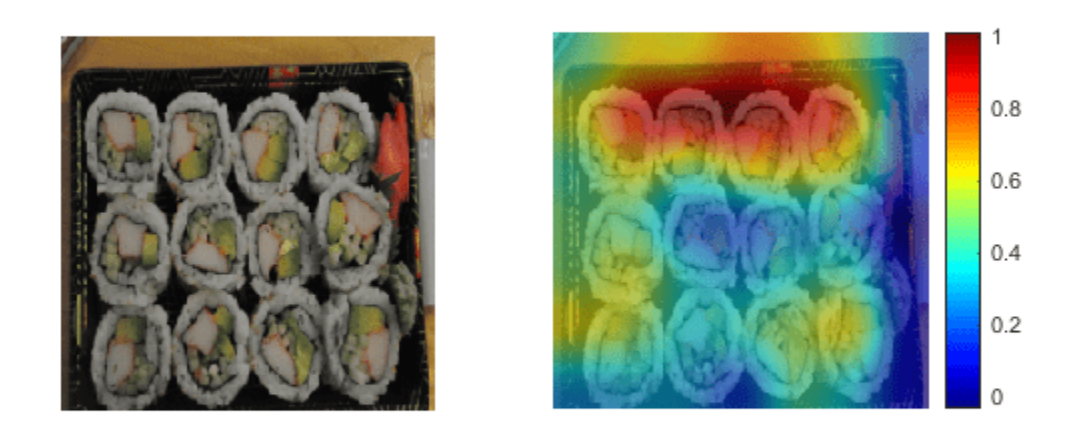

The Grad-CAM map confirms that the network is focussing on the sushi in the image. However you can also see that the network is looking at parts of the plate and the table.

The second image has a cluster of sushi on the left and a lone sushi on the right. To see what the network focuses on, read the second image and plot the Grad-CAM.

```
imageNumber = 2;
observation = augimdsTest.readByIndex(imgIdx(imageNumber));
img = observation.input{1};label = predictedClasses(imgIdx(imageNumber));
score = sortedScores(imageNumber);
gradcamMap = gradCAM(net,img, label);figure
plotGradCAM(img,gradcamMap,alpha);
sgtitle(string(label)+" (score: "+ max(score)+")")
```
# sushi (score: 0.99975)

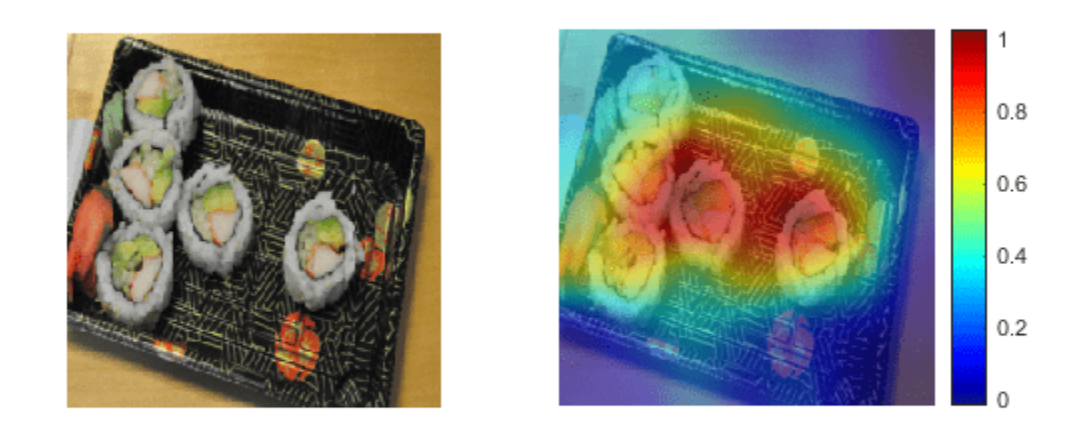

The network classifies this image as sushi because it sees a group of sushi. However, is it able to classify one sushi on its own? Test this by looking at a picture of just one sushi.

```
img = imread(strcat(tempdir,"Food Dataset/sushi/sushi_18.jpg"));
img = imresize(img,net.Layers(1).InputSize(1:2),"Method","bilinear","AntiAliasing",true);
[label,score] = classify(net,img);gradcamMap = gradCAM(net,img, label);figure
alpha = 0.5;
plotGradCAM(img,gradcamMap,alpha);
sgtitle(string(label)+" (score: "+ max(score)+")")
```
# sushi (score: 0.96343)

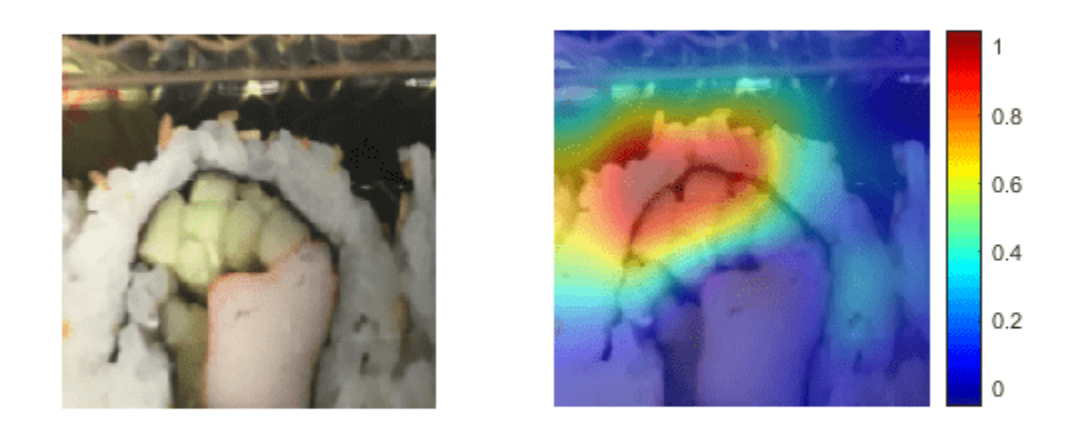

The network is able to classify this lone sushi correctly. However, the GradCAM shows that the network is focussing on the top of the sushi and the cluster of cucumber, rather than the whole piece together.

Run the Grad-CAM visualization technique on a lone sushi that does not contain any stacked small pieces of ingredients.

```
img = imread("crop__sushi34-copy.jpg");
img = imresize(img,net.Layers(1).InputSize(1:2),"Method","bilinear","AntiAliasing",true);
[label, score] = classify(net, img);
gradcamMap = gradCAM(net,img,label);
figure
alpha = 0.5;
plotGradCAM(img,gradcamMap,alpha);
title(string(label)+" (score: "+ max(score)+")")
```
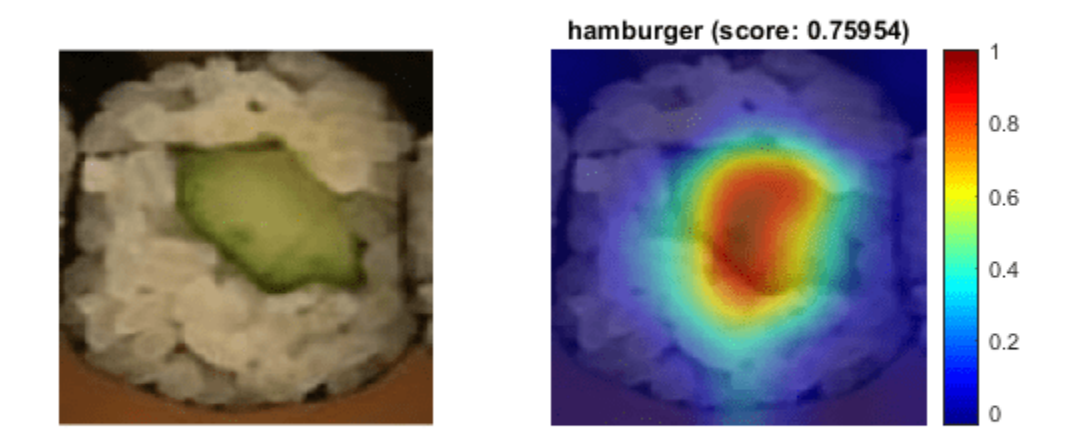

In this case, the visualization technique highlights why the network performs poorly. It incorrectly classifies the image of the sushi as a hamburger.

To solve this issue, you must feed the network with more images of lone sushi during the training process.

# **Sushi Least Like Sushi**

Now find which images of sushi activate the network for the sushi class the least. This answers the question "Which images does the network think are less sushi-like?".

This is useful because it finds the images on which the network performs badly, and it provides some insight into its decision.

```
chosenClass = "sushi";
numImgsToShow = 9;
[sortedScores,imgIdx] = findMinActivatingImages(imdsTest,chosenClass,predictedScores,numImgsToSho
figure
plotImages(imdsTest,imgIdx,sortedScores,predictedClasses,numImgsToShow)
```
# Predicted: pizza Score: 0.022748 Ground truth: sushi

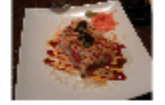

Predicted: sashimi Score: 0.039161 Ground truth: sushi

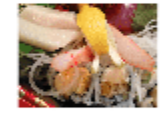

Predicted: pizza Score: 0.12565 Ground truth: sushi

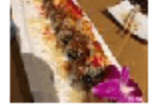

Predicted: hamburger Score: 0.029445 Ground truth: sushi

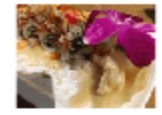

Predicted: pizza Score: 0.068584 Ground truth: sushi

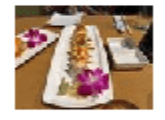

Predicted: sashimi Score: 0.16074 Ground truth: sushi

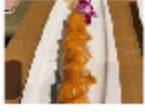

Predicted: french fries Score: 0.032769 Ground truth: sushi

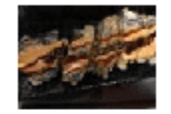

Predicted: pizza Score: 0.083164 Ground truth: sushi

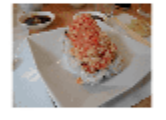

Predicted: sashimi Score: 0.26165 Ground truth: sushi

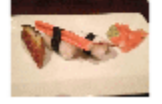

### **Investigate Sushi Misclassified as Sashimi**

Why is the network classifying sushi as sashimi? The network classifies 3 out of the 9 images as sashimi. Some of these images, for example images 4 and 9, actually contain sashimi, which means the network isn't actually misclassifying them. These images are mislabeled.

To see what the network is focusing on, run the Grad-CAM technique on one of these images.

```
imageNumber = 4;observation = augimdsTest.readByIndex(imgIdx(imageNumber));
img = observation.input{1};label = predictedClasses(imgIdx(imageNumber));
score = sortedScores(imageNumber);
gradcamMap = gradCAM(net, img, label);
figure
alpha = 0.5;
plotGradCAM(img,gradcamMap,alpha);
title(string(label)+" (sushi score: "+ max(score)+")")
```
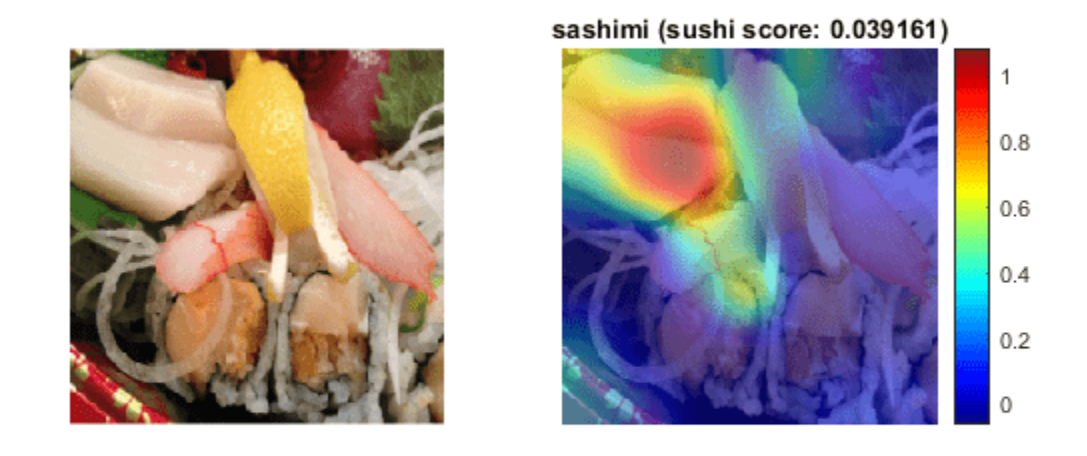

As expected, the network focuses on the sashimi instead of the sushi.

### **Investigate Sushi Misclassified as Pizza**

Why is the network classifying sushi as pizza? The network classifies four of the images as pizza instead of sushi. Consider image 1, this image has a colourful topping which may be confusing the network.

To see which part of the image the network is looking at, run the Grad-CAM technique on one of these images.

```
imageNumber = 1;observation = augimdsTest.readByIndex(imgIdx(imageNumber));
img = observation.input{1};
label = predictedClasses(imgIdx(imageNumber));
score = sortedScores(imageNumber);
gradcamMap = gradCAM(net,img,label);
figure
alpha = 0.5;
plotGradCAM(img,gradcamMap,alpha);
title(string(label)+" (sushi score: "+ max(score)+")")
```
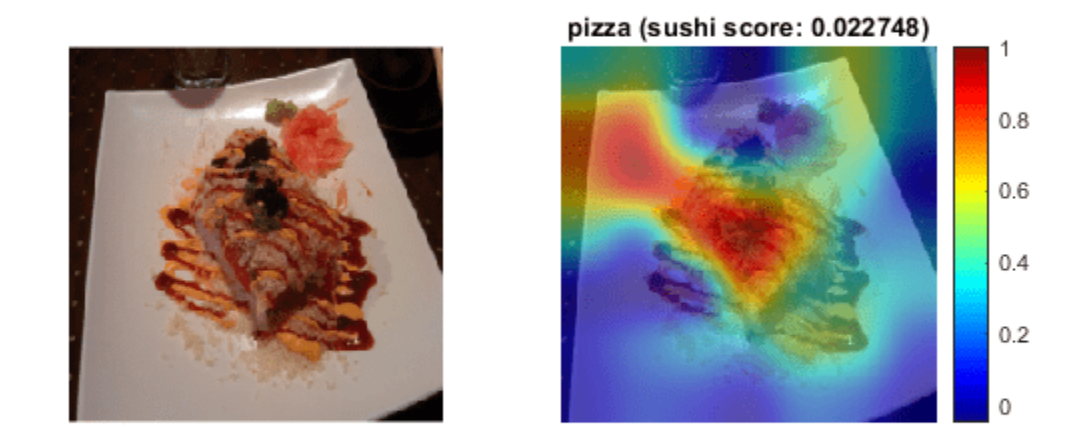

The network strongly focuses on the toppings. To help the network distinguish pizza from sushi with toppings, add more training images of sushi with toppings. The network also focuses on the plate. This may be as the network has learned to associate certain foods with certain types of plates, as also highlighted when looking at the sushi images. To improve the network's performance, train using more examples of food on different types of plates.

### **Investigate Sushi Misclassified as a Hamburger**

Why is the network classifying sushi as a hamburger? To see what the network is focusing on, run the Grad-CAM technique on the misclassified image.

```
imageNumber = 2;observation = augimdsTest.readByIndex(imgIdx(imageNumber));
img = observation.input{1};label = predictedClasses(imgIdx(imageNumber));
score = sortedScores(imageNumber);
gradientMap = gradCAM(net, img, label);figure
alpha = 0.5;
plotGradCAM(img,gradcamMap,alpha);
title(string(label)+" (sushi score: "+ max(score)+")")
```
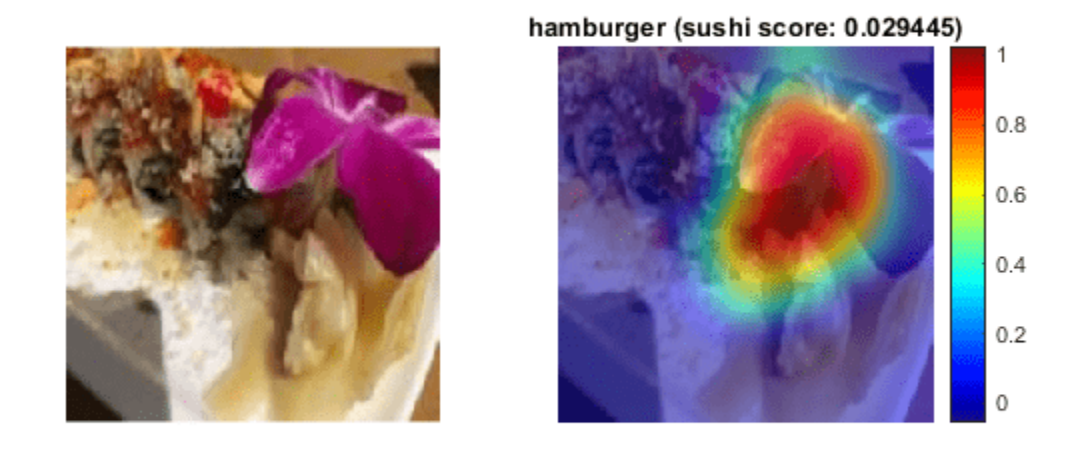

The network is focussing on the flower in the image. The colourful purple flower and brown stalk has confused the network into identifying this image as a hamburger.

### **Investigate Sushi Misclassified as French Fries**

Why is the network classifying sushi as French fries? The network classifies the 3rd image as French fries instead of sushi. This specific sushi has a yellow topping and the network might associate this color with French fries.

Run Grad-CAM on this image.

```
imageNumber = 3;observation = augimdsTest.readByIndex(imgIdx(imageNumber));
img = observation.input{1};
label = predictedClasses(imgIdx(imageNumber));
score = sortedScores(imageNumber);
gradcamMap = gradCAM(net,img, label);figure
alpha = 0.5;
plotGradCAM(img,gradcamMap,alpha);
title(string(label)+" (sushi score: "+ max(score)+")","Interpreter","none")
```
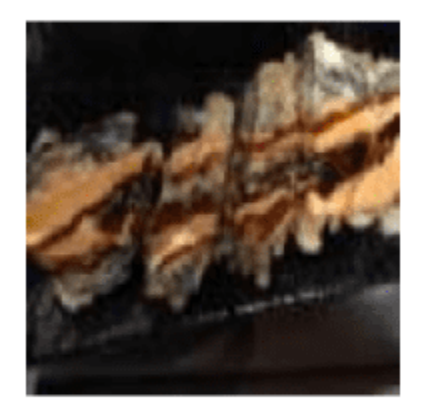

french\_fries (sushi score: 0.032769)

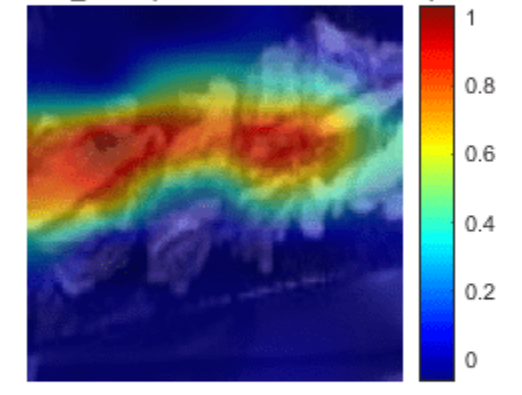

The networks focuses on the yellow sushi classifying it as French fries. As with the hamburger, the unusual colour has caused the network to misclassify the sushi.

To help the network in this specific case, train it with more images of yellow foods that are not French fries.

# **Conclusions**

Investigating the datapoints that give rise to large or small class scores, and datapoints that the network classifies confidently but incorrectly, is a simple technique which can provide useful insight into how a trained network is functioning. In the case of the food data set, this example highlighted that:

- The test data contains several images with incorrect true labels, such as the "sashimi" which is actually "sushi". The data also contains incomplete labels, such as images which contain both sushi and sashimi.
- The network considers a "sushi" to be "multiple, clustered, round-shaped things". However, it must be able to distinguish a lone sushi as well.
- Any sushi or sashimi with toppings or unusual colors confuses the network. To resolve this problem, the data must have a wider variety of sushi and sashimi.
- To improve performance the network needs to see more images from the underrepresented classes.

### **Helper Functions**

```
function downloadExampleFoodImagesData(url,dataDir)
% Download the Example Food Image data set, containing 978 images of
% different types of food split into 9 classes.
% Copyright 2019 The MathWorks, Inc.
fileName = "ExampleFoodImageDataset.zip";
fileFullPath = fullfile(dataDir,fileName);
% Download the .zip file into a temporary directory.
if ~exist(fileFullPath,"file")
     fprintf("Downloading MathWorks Example Food Image dataset...\n");
    fprintf("This can take several minutes to download...\n");
    websave(fileFullPath,url);
     fprintf("Download finished...\n");
else
    fprintf("Skipping download, file already exists...\n");
end
% Unzip the file.
%
% Check if the file has already been unzipped by checking for the presence
% of one of the class directories.
exampleFolderFullPath = fullfile(dataDir,"pizza");
if ~exist(exampleFolderFullPath,"dir")
     fprintf("Unzipping file...\n");
     unzip(fileFullPath,dataDir);
     fprintf("Unzipping finished...\n");
else
     fprintf("Skipping unzipping, file already unzipped...\n");
end
fprintf("Done.\n");
end
function [sortedScores,imgIdx] = findMaxActivatingImages(imds,className,predictedScores,numImgsTo
% Find the predicted scores of the chosen class on all the images of the chosen class
% (e.g. predicted scores for sushi on all the images of sushi)
[scoresForChosenClass,imgsOfClassIdxs] = findScoresForChosenClass(imds,className,predictedScores
% Sort the scores in descending order
[sortedScores,idx] = sort(scoresForChosenClass,'descend');
% Return the indices of only the first few
imgIdx = imgsOfClassIdxs(idx(1:numImgsToShow));
end
function [sortedScores,imgIdx] = findMinActivatingImages(imds,className,predictedScores,numImgsTo
% Find the predicted scores of the chosen class on all the images of the chosen class
% (e.g. predicted scores for sushi on all the images of sushi)
[scoresForChosenClass,imgsOfClassIdxs] = findScoresForChosenClass(imds,className,predictedScores
% Sort the scores in ascending order
[sortedScores,idx] = sort(scoresForChosenClass,'ascend');
```

```
% Return the indices of only the first few
imgIdx = imgsOfClassIdxs(idx(1:numImgsToShow));
end
function [scoresForChosenClass,imgsOfClassIdxs] = findScoresForChosenClass(imds,className,predictedScores)
% Find the index of className (e.g. "sushi" is the 9th class)
uniqueClasses = unique(imds.Labels);
chosenClassIdx = string(uniqueClasses) == className;% Find the indices in imageDatastore that are images of label "className"
% (e.g. find all images of class sushi)
imgsOfClassIdxs = find(imds.Labels == className);
% Find the predicted scores of the chosen class on all the images of the
% chosen class
% (e.g. predicted scores for sushi on all the images of sushi)
scoresForChosenClass = predictedScores(imgsOfClassIdxs,chosenClassIdx);
end
function plotImages(imds,imgIdx,sortedScores,predictedClasses,numImgsToShow)
for i=1:numImgsToShow
    score = sortedScores(i);sortedImgIdx = imgIdx(i); predClass = predictedClasses(sortedImgIdx); 
     correctClass = imds.Labels(sortedImgIdx);
    imgPath = imds.Files{sortedImgidx}; if predClass == correctClass
        color = "\color{green}";
     else
        color = "\\color{red}{red}";
     end
    predClassTitle = strrep(string(predClass), '_',' ');<br>correctClassTitle = strrep(string(correctClass), ' ',' ');
    correctClassTitle = strep(string(correctClass), ' subplot(3,ceil(numImgsToShow./3),i)
     imshow(imread(imgPath));
    title("Predicted: " + color + predClassTitle + "\newline\color{black}Score: " + num2str(score
end
end
function plotGradCAM(img,gradcamMap,alpha)
subplot(1,2,1)imshow(img);
h = subplot(1, 2, 2);imshow(img)
hold on;
imagesc(gradcamMap,'AlphaData',alpha);
originalSize2 = get(h,'Position');
```

```
colormap jet
colorbar
set(h,'Position',originalSize2);
hold off;
end
```
# **See Also**

```
augmentedImageDatastore | classify | confusionchart | dlnetwork | googlenet | gradCAM
| imageDatastore | imageLIME | occlusionSensitivity
```
# **Related Examples**

- • ["Visualize Activations of a Convolutional Neural Network" on page 5-128](#page-713-0)
- • ["Grad-CAM Reveals the Why Behind Deep Learning Decisions" on page 5-8](#page-593-0)
- • ["Understand Network Predictions Using LIME" on page 5-29](#page-614-0)

# **More About**

- • ["Deep Learning in MATLAB" on page 1-2](#page-31-0)
- • ["Pretrained Deep Neural Networks" on page 1-12](#page-41-0)

# **Monitor GAN Training Progress and Identify Common Failure Modes**

Training GANs can be a challenging task. This is because the generator and the discriminator networks compete against each other during the training. In fact, if one network learns too quickly, then the other network may fail to learn. This can often result in the network not being able to converge. To diagnose issues and monitor on a scale from 0 to 1 how well the generator and discriminator achieve their respective goals you can plot their scores. For an example showing how to train a GAN and plot the generator and discriminator scores, see ["Train Generative Adversarial](#page-252-0) [Network \(GAN\)" on page 3-75.](#page-252-0)

The discriminator learns to classify input images as "real" or "generated". The output of the discriminator corresponds to a probability  $\widehat{Y}$  that the input images belong to the class "real".

The generator score is the mean of the probabilities corresponding to the discriminator output for the generated images:

 $scoreGenerator = mean(\hat{Y}_{Conerated})$ ,

where  $\widehat{Y}_{\text{Generaled}}$  contains the probabilities for the generated images.

Given that  $1 - \widehat{Y}$  is the probability of an image belonging to the class "generated", the discriminator score is the mean of the probabilities of the input images belonging to the correct class:

 $\text{scoreDisriminator} = \frac{1}{2}\text{mean}(\widehat{Y}_{\text{Real}}) + \frac{1}{2}\text{mean}(1 - \widehat{Y}_{\text{General}},$ 

where  $\widehat{Y}_{\text{Real}}$  contains the discriminator output probabilities for the real images and the numbers of real and generated images passed to the discriminator are equal.

In the ideal case, both scores would be 0.5. This is because the discriminator cannot tell the difference between real and fake images. However, in practice this scenario is not the only case in which you can achieve a successful GAN.

To monitor the training progress you can visually inspect the images over time and check if they are improving. If the images are not improving, then you can use the score plot to help you diagnose some problems. In some cases, the score plot can tell you there is no point continuing training, and you should stop, because a failure mode has occurred that training cannot recover from. The following sections tell you what to look for in the score plot and in the generated images to diagnose some common failure modes (convergence failure and mode collapse), and suggests possible actions you can take to improve the training.

# **Convergence Failure**

Convergence failure happens when the generator and discriminator do not reach a balance during training.

# **Discriminator Dominates**

This scenario happens when the generator score reaches zero or near zero and the discriminator score reaches one or near one.

This plot shows an example of the discriminator overpowering the generator. Notice that the generator score approaches zero and does not recover. In this case, the discriminator classifies most of the images correctly. In turn, the generator cannot produce any images that fool the discriminator and thus fails to learn.

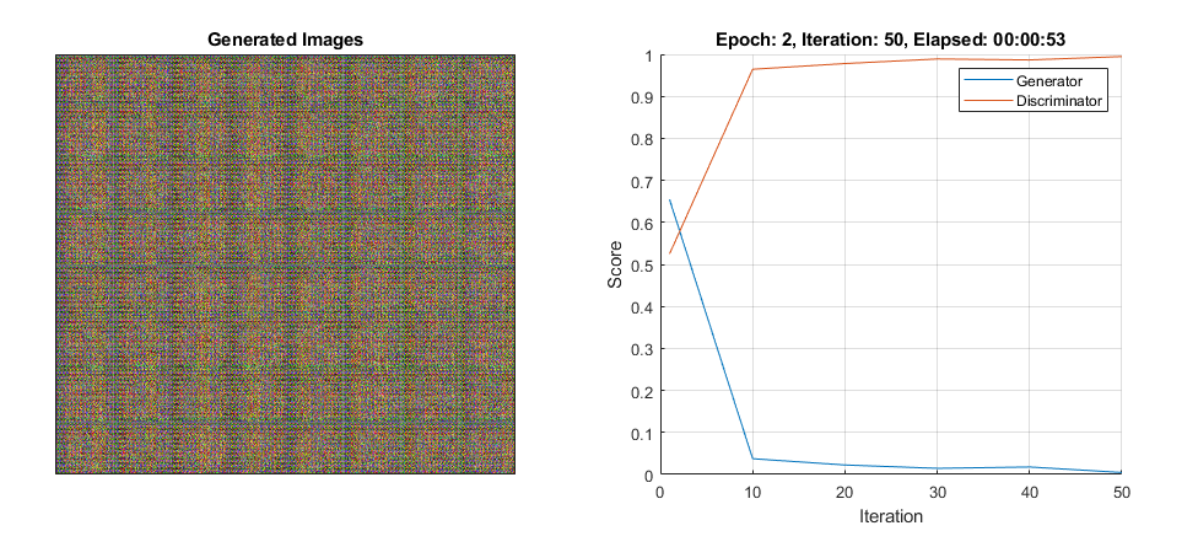

If the score does not recover from these values for many iterations, then it is better to stop the training. If this happens, then try balancing the performance of generator and the discriminator by:

- Impairing the discriminator by randomly giving false labels to real images (one-sided label flipping)
- Impairing the discriminator by adding dropout layers
- Improving the generator's ability to create more features by increasing the number of filters in its convolution layers
- Impairing the discriminator by reducing its number of filters

For an example showing how to flip the labels of the real images, see ["Train Generative Adversarial](#page-252-0) [Network \(GAN\)" on page 3-75.](#page-252-0)

# **Generator Dominates**

This scenario happens when the generator score reaches one or near one.

This plot shows an example of the generator overpowering the discriminator. Notice that the generator score goes to one for a many iterations. In this case, the generator learns how to fool the discriminator almost always. When this happens very early in the training process, the generator is likely to learn a very simple feature representation which fools the discriminator easily. This means that the generated images can be very poor, despite having high scores. Note that in this example, the score of the discriminator does not go very close to zero because it is still able to classify correctly some real images.
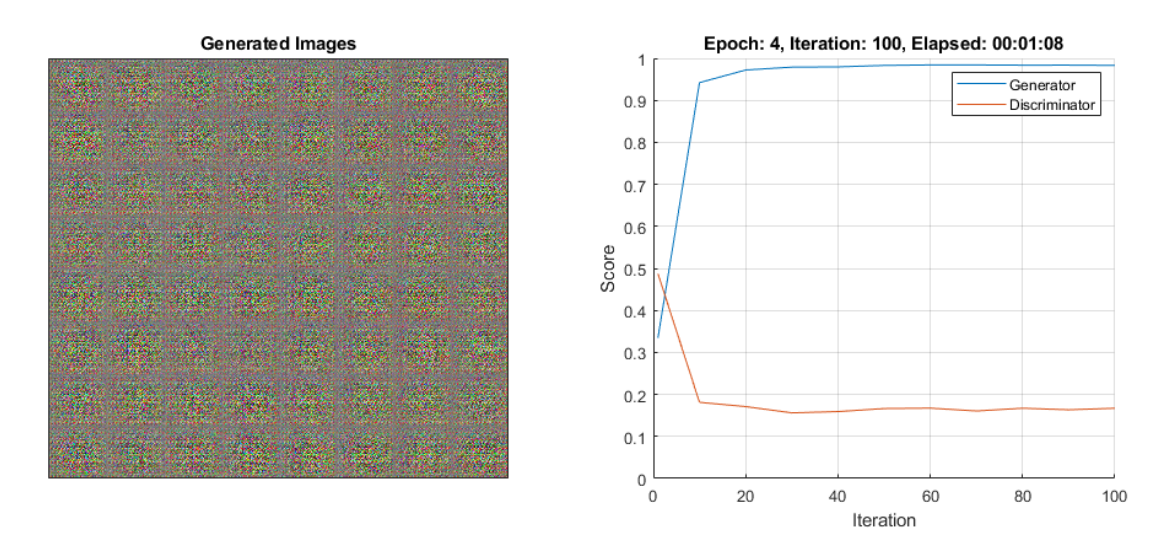

If the score does not recover from these values for many iterations, then it is better to stop the training. If this happens, then try balancing the performance of generator and the discriminator by:

- Improving the discriminator's ability to learn more features by increasing the number of filters
- Impairing the generator by adding dropout layers
- Impairing the generator by reducing its number of filters

## **Mode Collapse**

Mode collapse is when the GAN produces a small variety of images with many duplicates (modes). This happens when the generator is unable to learn a rich feature representation because it learns to associate similar outputs to multiple different inputs. To check for mode collapse, inspect the generated images. If there is little diversity in the output and some of them are almost identical, then there is likely mode collapse.

This plot shows an example of mode collapse. Notice that the generated images plot contains a lot of almost identical images, even though the inputs to the generator were different and random.

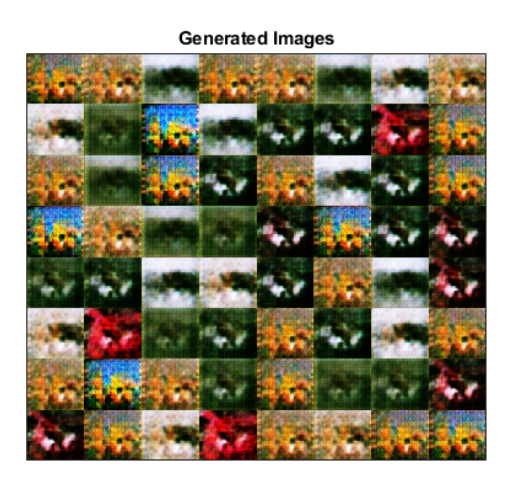

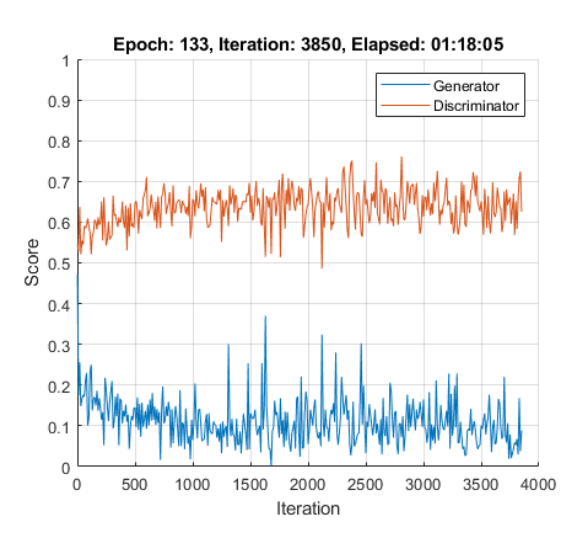

If you observe this happening, then try to increase the ability of the generator to create more diverse outputs by:

- Increasing the dimensions of the input data to the generator
- Increasing the number of filters of the generator to allow it to generate a wider variety of features
- Impairing the discriminator by randomly giving false labels to real images (one-sided label flipping)

For an example showing how to flip the labels of the real images, see ["Train Generative Adversarial](#page-252-0) [Network \(GAN\)" on page 3-75.](#page-252-0)

## **See Also**

adamupdate | dlarray | dlfeval | dlgradient | dlnetwork | forward | predict

- • ["Train Generative Adversarial Network \(GAN\)" on page 3-75](#page-252-0)
- • ["Train Conditional Generative Adversarial Network \(CGAN\)" on page 3-87](#page-264-0)
- ["Define Custom Training Loops, Loss Functions, and Networks" on page 17-168](#page-2023-0)
- • ["Train Network Using Custom Training Loop" on page 17-183](#page-2038-0)
- • ["Specify Training Options in Custom Training Loop" on page 17-174](#page-2029-0)
- • ["List of Deep Learning Layers" on page 1-25](#page-54-0)
- • ["Deep Learning Tips and Tricks" on page 1-69](#page-98-0)
- • ["Automatic Differentiation Background" on page 17-159](#page-2014-0)

# **Manage Deep Learning Experiments**

- • ["Create a Deep Learning Experiment for Classification" on page 6-2](#page-759-0)
- • ["Create a Deep Learning Experiment for Regression" on page 6-6](#page-763-0)
- • ["Use Experiment Manager to Train Networks in Parallel" on page 6-11](#page-768-0)
- • ["Evaluate Deep Learning Experiments by Using Metric Functions" on page 6-16](#page-773-0)
- • ["Tune Experiment Hyperparameters by Using Bayesian Optimization" on page 6-21](#page-778-0)
- • ["Try Multiple Pretrained Networks for Transfer Learning" on page 6-28](#page-785-0)
- • ["Experiment with Weight Initializers for Transfer Learning" on page 6-31](#page-788-0)
- • ["Choose Training Configurations for Sequence-to-Sequence Regression" on page 6-34](#page-791-0)
- • ["Run a Custom Training Experiment for Image Comparison" on page 6-41](#page-798-0)
- • ["Use Experiment Manager to Train Generative Adversarial Networks \(GANs\)" on page 6-46](#page-803-0)

## <span id="page-759-0"></span>**Create a Deep Learning Experiment for Classification**

This example shows how to train a deep learning network for classification by using **Experiment Manager**. In this example, you train two networks to classify images of MathWorks merchandise into five classes. Each network is trained using three algorithms. In each case, a confusion matrix compares the true classes for a set of validation images with the classes predicted by the trained network. For more information on training a network for image classification, see ["Train Deep](#page-183-0) [Learning Network to Classify New Images" on page 3-6.](#page-183-0)

#### **Open Experiment**

First, open the example. Experiment Manager loads a project with a preconfigured experiment that you can inspect and run. To open the experiment, in the **Experiment Browser** pane, double-click the name of the experiment (ClassificationExperiment).

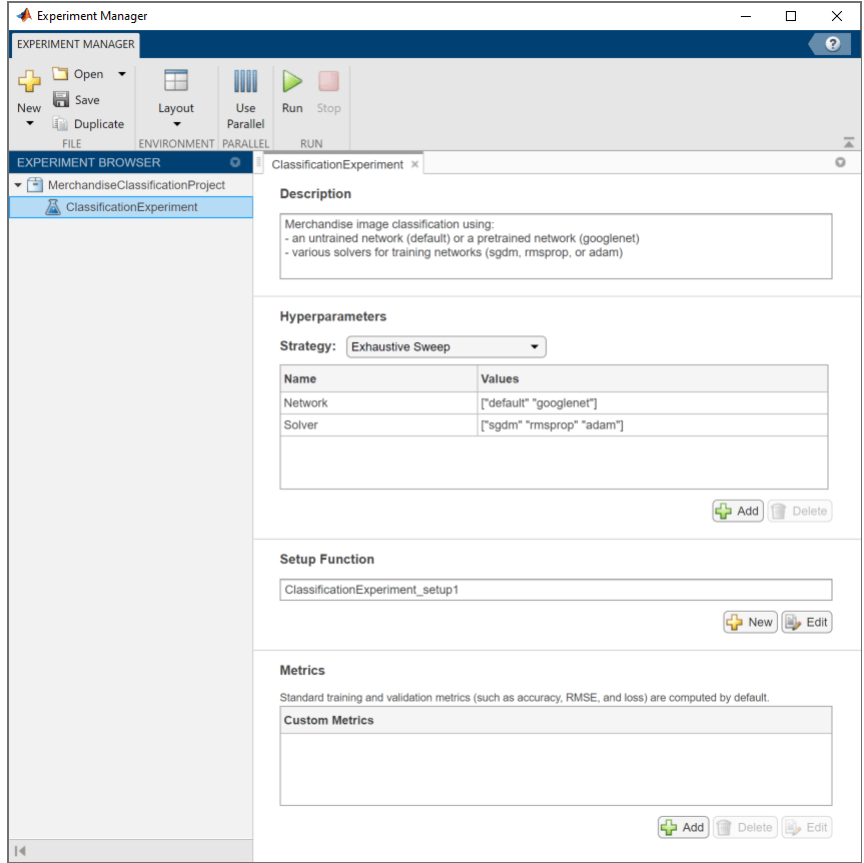

Built-in training experiments consist of a description, a table of hyperparameters, a setup function, and a collection of metric functions to evaluate the results of the experiment. For more information, see "Configure Built-In Training Experiment".

The **Description** field contains a textual description of the experiment. For this example, the description is:

Merchandise image classification using:

- an untrained network (default) or a pretrained network (googlenet)
- various solvers for training networks (sgdm, rmsprop, or adam)

The **Hyperparameters** section specifies the strategy (Exhaustive Sweep) and hyperparameter values to use for the experiment. When you run the experiment, Experiment Manager trains the network using every combination of hyperparameter values specified in the hyperparameter table. This example uses two hyperparameters:

- Network specifies the network to train. The options include "default" (the default network provided by the experiment template for image classification) and "googlenet" (a pretrained GoogLeNet network with modified layers for transfer learning).
- Solver indicates the algorithm used to train the network. The options include "sgdm" (stochastic gradient descent with momentum), "rmsprop" (root mean square propagation), and "adam" (adaptive moment estimation). For more information about these algorithms, see "Stochastic Gradient Descent".

The **Setup Function** configures the training data, network architecture, and training options for the experiment. To inspect the setup function, under **Setup Function**, click **Edit**. The setup function opens in MATLAB® Editor.

The input to the setup function is a structure with fields from the hyperparameter table. The setup function returns three outputs that you use to train a network for image classification problems. The setup function has three sections.

- **Load Training Data** defines image datastores containing the training and validation data. This example loads images from the file MerchData.zip. This small data set contains 75 images of MathWorks merchandise, belonging to five different classes. The images are of size 227-by-227 by-3. For more information on this data set, see ["Image Data Sets" on page 18-116.](#page-2349-0)
- **Define Network Architecture** defines the architecture for a convolutional neural network for deep learning classification. In this example, the choice of network to train depends on the value of the hyperparameter Network.
- **Specify Training Options** defines a trainingOptions object for the experiment. The example trains the network for 8 epochs using the algorithm specified by the Solver entry in the hyperparameter table.

The **Metrics** section specifies optional functions that evaluate the results of the experiment. This example does not include any custom metric functions.

### **Run Experiment**

When you run the experiment, Experiment Manager trains the network defined by the setup function six times. Each trial uses a different combination of hyperparameter values. By default, Experiment Manager runs one trial at a time. If you have Parallel Computing Toolbox™, you can run multiple trials at the same time. For best results, before you run your experiment, start a parallel pool with as many workers as GPUs. For more information, see ["Use Experiment Manager to Train Networks in](#page-768-0) [Parallel" on page 6-11](#page-768-0) and "GPU Support by Release" (Parallel Computing Toolbox).

- To run one trial of the experiment at a time, on the Experiment Manager toolstrip, click **Run**.
- To run multiple trials at the same time, click **Use Parallel** and then **Run**. If there is no current parallel pool, Experiment Manager starts one using the default cluster profile. Experiment Manager then executes multiple simultaneous trials, depending on the number of parallel workers available.

A table of results displays the accuracy and loss for each trial.

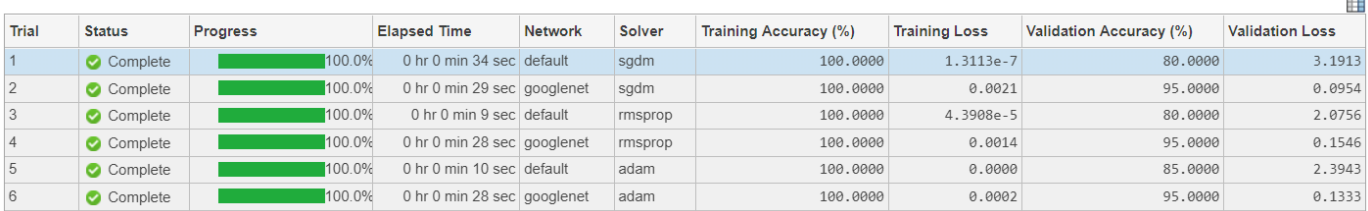

While the experiment is running, click **Training Plot** to display the training plot and track the progress of each trial.

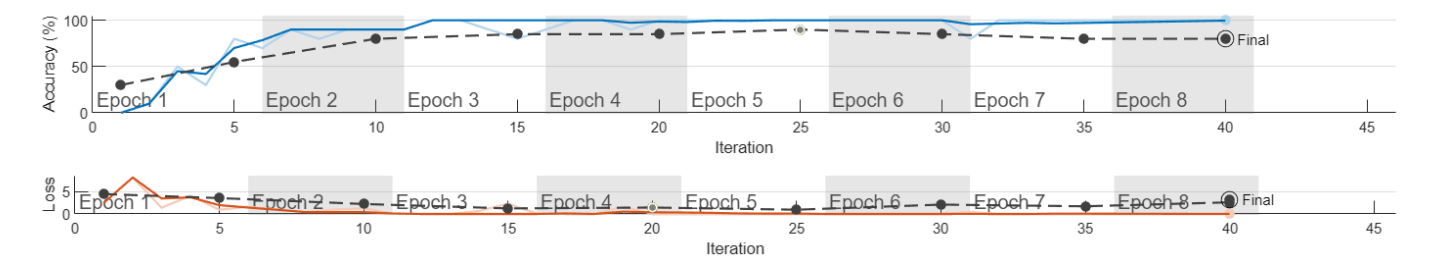

#### **Evaluate Results**

To find the best result for your experiment, sort the table of results by validation accuracy.

- **1** Point to the **Validation Accuracy** column.
- **2** Click the triangle icon.
- **3** Select **Sort in Descending Order**.

The trial with the highest validation accuracy appears at the top of the results table.

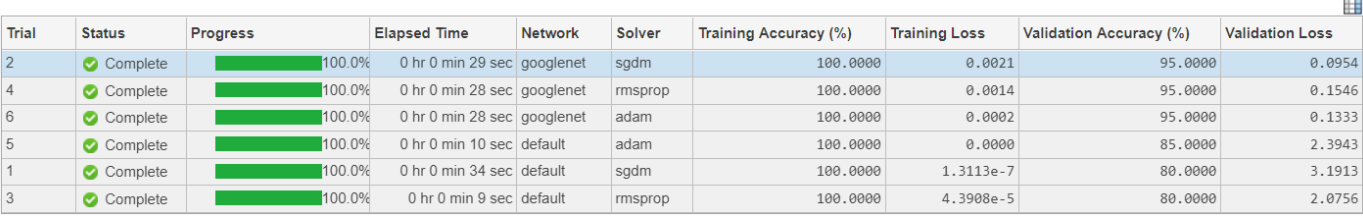

To display the confusion matrix for this trial, select the top row in the results table and click **Confusion Matrix**.

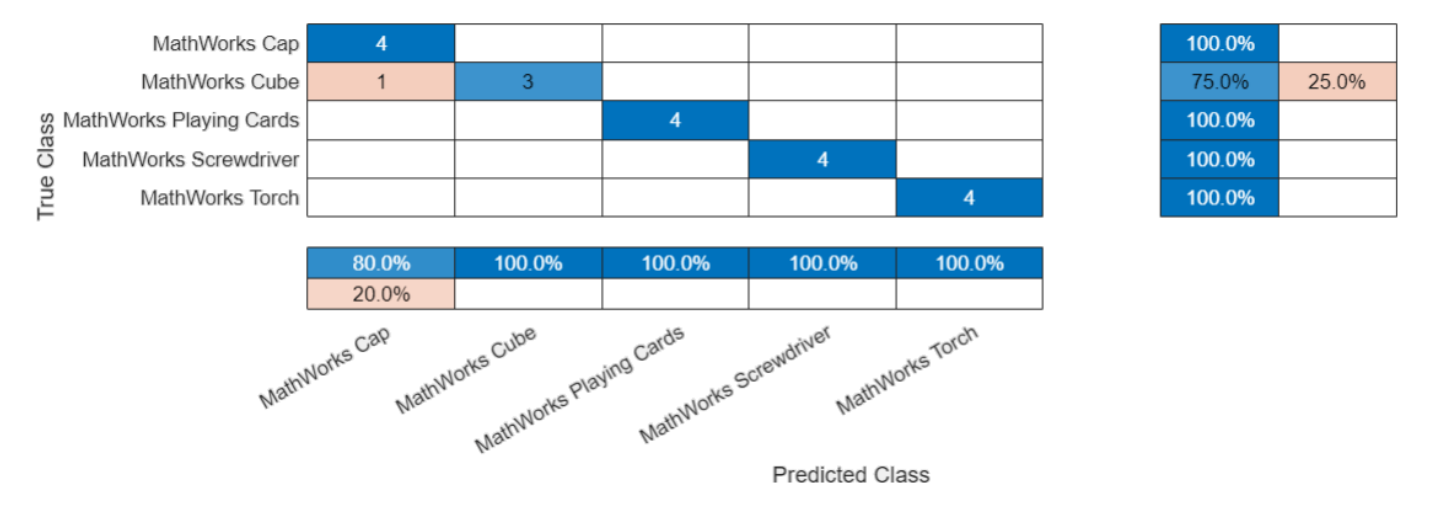

To record observations about the results of your experiment, add an annotation.

- **1** In the results table, right-click the **Validation Accuracy** cell of the best trial.
- **2** Select **Add Annotation**.
- **3** In the **Annotations** pane, enter your observations in the text box.

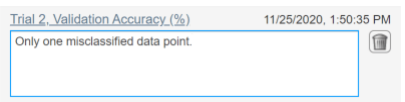

For more information, see "Sort, Filter, and Annotate Experiment Results".

#### **Close Experiment**

In the **Experiment Browser** pane, right-click the name of the project and select **Close Project**. Experiment Manager closes all of the experiments and results contained in the project.

## **See Also**

**Apps Experiment Manager**

```
Functions
googlenet | resnet18 | trainNetwork | trainingOptions
```
- "Get Started with Transfer Learning"
- • ["Train Deep Learning Network to Classify New Images" on page 3-6](#page-183-0)
- • ["Use Experiment Manager to Train Networks in Parallel" on page 6-11](#page-768-0)
- • ["Evaluate Deep Learning Experiments by Using Metric Functions" on page 6-16](#page-773-0)
- • ["Create a Deep Learning Experiment for Regression" on page 6-6](#page-763-0)

## <span id="page-763-0"></span>**Create a Deep Learning Experiment for Regression**

This example shows how to train a deep learning network for regression by using **Experiment Manager**. In this example, you use a regression model to predict the angles of rotation of handwritten digits. A custom metric function determines the fraction of angle predictions within an acceptable error margin from the true angles. For more information on using a regression model, see ["Train Convolutional Neural Network for Regression" on page 3-53](#page-230-0).

#### **Open Experiment**

First, open the example. Experiment Manager loads a project with a preconfigured experiment that you can inspect and run. To open the experiment, in the **Experiment Browser** pane, double-click the name of the experiment (RegressionExperiment).

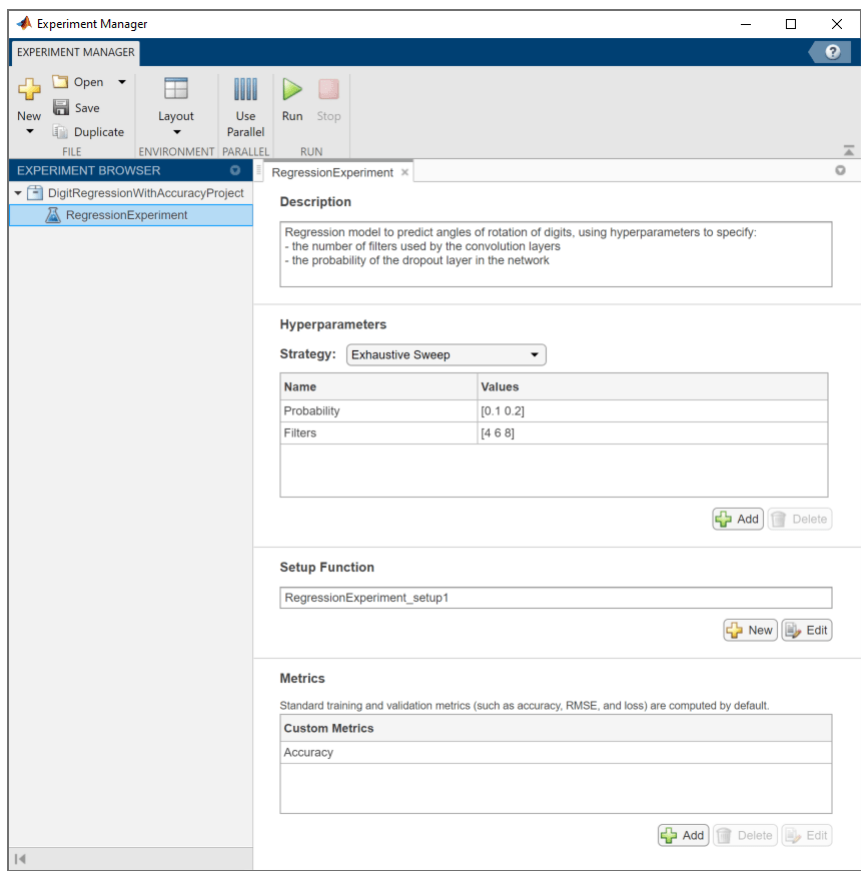

Built-in training experiments consist of a description, a table of hyperparameters, a setup function, and a collection of metric functions to evaluate the results of the experiment. For more information, see "Configure Built-In Training Experiment".

The **Description** field contains a textual description of the experiment. For this example, the description is:

Regression model to predict angles of rotation of digits, using hyperparameters to specify: - the number of filters used by the convolution layers

- the probability of the dropout layer in the network

The **Hyperparameters** section specifies the strategy (Exhaustive Sweep) and hyperparameter values to use for the experiment. When you run the experiment, Experiment Manager trains the network using every combination of hyperparameter values specified in the hyperparameter table. This example uses two hyperparameters:

- Probability sets the probability of the dropout layer in the neural network. By default, the values for this hyperparameter are specified as  $[0.1 0.2]$ .
- Filters indicates the number of filters used by the first convolution layer in the neural network. In the subsequent convolution layers, the number of filters is a multiple of this value. By default, the values of this hyperparameter are specified as [4 6 8].

The **Setup Function** configures the training data, network architecture, and training options for the experiment. To inspect the setup function, under **Setup Function**, click **Edit**. The setup function opens in MATLAB® Editor.

The input to the setup function is a structure with fields from the hyperparameter table. The setup function returns four outputs that you use to train a network for image regression problems. The setup function has three sections.

- **Load Training Data** defines the training and validation data for the experiment as 4-D arrays. The training and validation data sets each contain 5000 images of digits from 0 to 9. The regression values correspond to the angles of rotation of the digits.
- **Define Network Architecture** defines the architecture for a convolutional neural network for regression.
- **Specify Training Options** defines a trainingOptions object for the experiment. The example trains the network for 30 epochs. The learning rate is initially 0.001 and drops by a factor of 0.1 after 20 epochs. The software trains the network on the training data and calculates the root mean squared error (RMSE) and loss on the validation data at regular intervals during training. The validation data is not used to update the network weights.

The **Metrics** section specifies optional functions that evaluate the results of the experiment. Experiment Manager evaluates these functions each time it finishes training the network. To inspect a metric function, select the name of the metric function and click **Edit**. The metric function opens in MATLAB Editor.

This example includes a metric function Accuracy that determines the percentage of angle predictions within an acceptable error margin from the true angles. By default, the function uses a threshold of 10 degrees.

#### **Run Experiment**

When you run the experiment, Experiment Manager trains the network defined by the setup function six times. Each trial uses a different combination of hyperparameter values. By default, Experiment Manager runs one trial at a time. If you have Parallel Computing Toolbox™, you can run multiple trials at the same time. For best results, before you run your experiment, start a parallel pool with as many workers as GPUs. For more information, see ["Use Experiment Manager to Train Networks in](#page-768-0) [Parallel" on page 6-11](#page-768-0) and "GPU Support by Release" (Parallel Computing Toolbox).

- To run one trial of the experiment at a time, on the Experiment Manager toolstrip, click **Run**.
- To run multiple trials at the same time, click **Use Parallel** and then **Run**. If there is no current parallel pool, Experiment Manager starts one using the default cluster profile. Experiment Manager then executes multiple simultaneous trials, depending on the number of parallel workers available.

A table of results displays the RMSE and loss for each trial. The table also displays the accuracy of the trial, as determined by the custom metric function Accuracy.

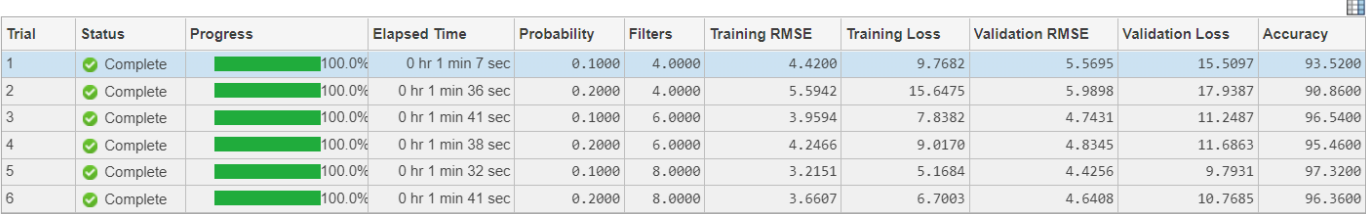

While the experiment is running, click **Training Plot** to display the training plot and track the progress of each trial.

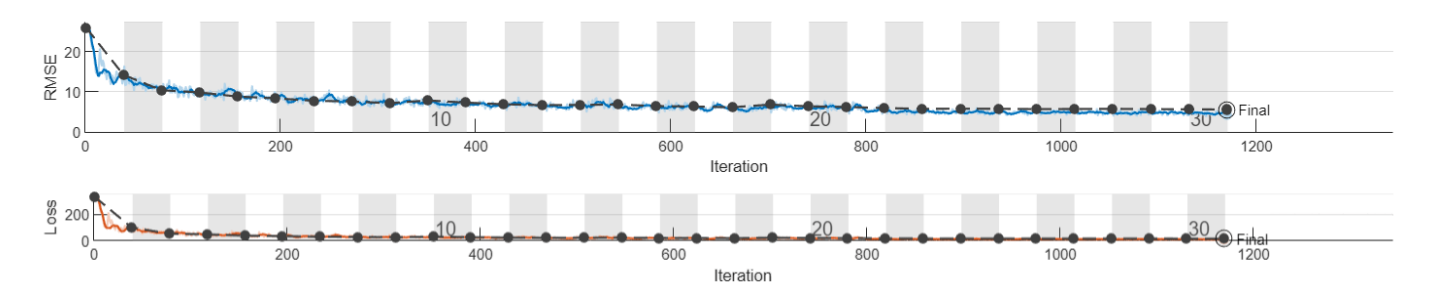

#### **Evaluate Results**

To find the best result for your experiment, sort the table of results by accuracy.

- **1** Point to the **Accuracy** column.
- **2** Click the triangle icon.
- **3** Select **Sort in Descending Order**.

The trial with the highest accuracy appears at the top of the results table.

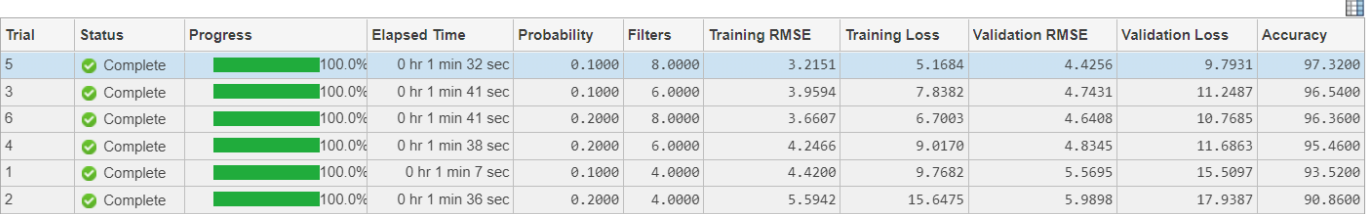

To test the performance of an individual trial, export the trained network and display a box plot of the residuals for each digit class.

- **1** Select the trial with the highest accuracy.
- **2** On the **Experiment Manager** toolstrip, click **Export**.
- **3** In the dialog window, enter the name of a workspace variable for the exported network. The default name is trainedNetwork.
- **4** Use the exported network as the input to the function plotResiduals. For instance, in the MATLAB Command Window, enter:

plotResiduals(trainedNetwork)

The function creates a residual box plot for each digit. The digit classes with highest accuracy have a mean close to zero and little variance.

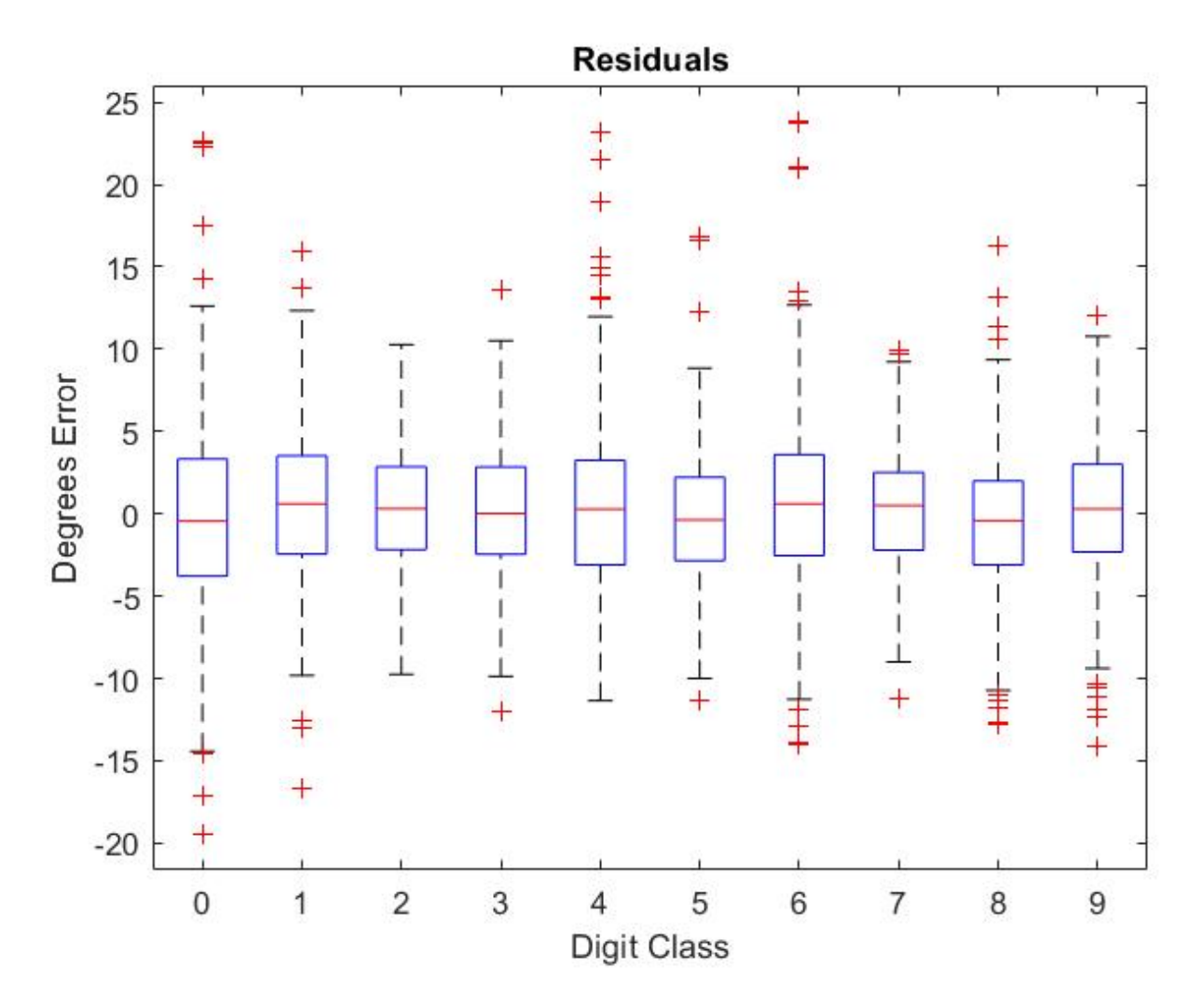

To record observations about the results of your experiment, add an annotation.

- **1** In the results table, right-click the **Accuracy** cell of the best trial.
- **2** Select **Add Annotation**.
- **3** In the **Annotations** pane, enter your observations in the text box.

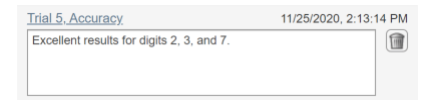

For more information, see "Sort, Filter, and Annotate Experiment Results".

#### **Close Experiment**

In the **Experiment Browser** pane, right-click the name of the project and select **Close Project**. Experiment Manager closes all of the experiments and results contained in the project.

## **See Also**

**Apps Experiment Manager**

**Functions** trainNetwork | trainingOptions

- • ["Train Convolutional Neural Network for Regression" on page 3-53](#page-230-0)
- • ["Use Experiment Manager to Train Networks in Parallel" on page 6-11](#page-768-0)
- • ["Evaluate Deep Learning Experiments by Using Metric Functions" on page 6-16](#page-773-0)
- • ["Create a Deep Learning Experiment for Classification" on page 6-2](#page-759-0)

## <span id="page-768-0"></span>**Use Experiment Manager to Train Networks in Parallel**

This example shows how to train deep networks in parallel using **Experiment Manager**. Running an experiment in parallel allows you to try different training configurations at the same time. You can also use MATLAB® while the training is in progress. Parallel execution requires Parallel Computing Toolbox™.

In this example, you train two networks to classify images of digits from 0 to 9. The experiment trains the networks with augmented image data produced by applying random translations and horizontal reflections to the Digits data set. Data augmentation prevents the networks from overfitting and memorizing the exact details of the training images. When you run the experiment, Experiment Manager starts the parallel pool and executes multiple simultaneous trials, depending on the number of parallel workers available. Each trial uses a different combination of network and training options. While you monitor the training progress, you can stop trials that appear to be underperforming.

As an alternative, you can use parfor or parfeval to train multiple networks in parallel programmatically. For more information, see ["Train Deep Learning Networks in Parallel" on page 5-](#page-681-0) [96](#page-681-0).

#### **Open Experiment**

First, open the example. Experiment Manager loads a project with a preconfigured experiment that you can inspect and run. To open the experiment, in the **Experiment Browser** pane, double-click the name of the experiment (AugmentedDataExperiment).

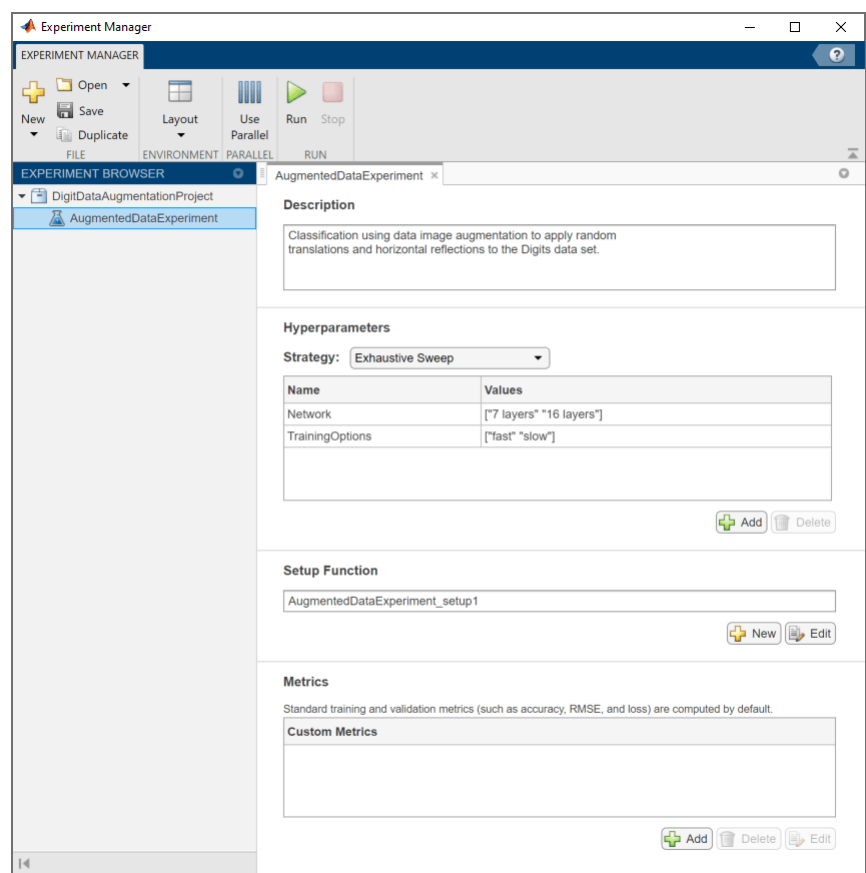

Built-in training experiments consist of a description, a table of hyperparameters, a setup function, and a collection of metric functions to evaluate the results of the experiment. For more information, see "Configure Built-In Training Experiment".

The **Description** field contains a textual description of the experiment. For this example, the description is:

Classification using data image augmentation to apply random translations and horizontal reflections to the Digits data set.

The **Hyperparameters** section specifies the strategy (Exhaustive Sweep) and hyperparameter values to use for the experiment. When you run the experiment, Experiment Manager trains the network using every combination of hyperparameter values specified in the hyperparameter table. This example uses two hyperparameters, Network and TrainingOptions.

Network specifies the network to train. The possible values for this hyperparameter are:

- "7 layers" Simple network with 7 layers that includes one convolutional block consisting of a convolution2dLayer, a reluLayer, and a maxPooling2dLayer
- "16 layers" Network of 16 layers that includes three convolutional blocks, each consisting of a convolution2dLayer, a batchNormalizationLayer, a reluLayer, and a maxPooling2dLayer

TrainingOptions indicates the set of options used to train the network. The possible values for this hyperparameter are:

- "fast" Experiment Manager trains the network for a maximum of 10 epochs with an initial learning rate of 0.1.
- "slow" Experiment Manager trains the network for a maximum of 15 epochs with an initial learning rate of 0.001.

The **Setup Function** configures the training data, network architecture, and training options for the experiment. To inspect the setup function, under **Setup Function**, click **Edit**. The setup function opens in MATLAB Editor.

The input to the setup function is a structure with fields from the hyperparameter table. The setup function returns three outputs that you use to train a network for image classification problems. The setup function has three sections.

- **Load Training Data** loads images from the Digits data set and splits this data set into training and validation sets. For the training data, this example creates an augmentedImageDatastore object by applying random translations and horizontal reflections. The validation data is stored in an imageDatastore object with no augmentation. For more information on this data set, see ["Image Data Sets" on page 18-116](#page-2349-0).
- **Define Network Architecture** defines the architecture for a convolutional neural network for deep learning classification. This example trains the network you specify for the hyperparameter Network.
- **Specify Training Options** defines a trainingOptions object for the experiment. In this example, the value you specify for the hyperparameter TrainingOptions determines the training options 'InitialLearnRate' and 'MaxEpochs'.

Note that Experiment Manager does not support parallel execution when you set the training option 'ExecutionEnvironment' to 'multi-gpu' or 'parallel' or enable the training option 'DispatchInBackground'. For more information, see "Configure Built-In Training Experiment".

The **Metrics** section specifies optional functions that evaluate the results of the experiment. This example does not include any custom metric functions.

#### **Start Parallel Pool**

If you have multiple GPUs, parallel execution typically increases the speed of your experiment. For best results, before you run your experiment, start a parallel pool with as many workers as GPUs. You can check the number of available GPUs by using the gpuDeviceCount function:

```
numGPUs = gpuDeviceCount("available");
parpool(numGPUs);
```
However, if you have a single GPU, all workers share that GPU, so you do not obtain the training speed-up and you increase the chances of the GPU running out of memory. To continue using MATLAB while you train a deep network on a single GPU, start a parallel pool with a single worker before you run your experiment in parallel.

Using a GPU for deep learning requires Parallel Computing Toolbox and a supported GPU device. For more information, see "GPU Support by Release" (Parallel Computing Toolbox).

#### **Run Experiment in Parallel**

To run your experiment, on the Experiment Manager toolstrip, click **Use Parallel** and then **Run**. If there is no current parallel pool, Experiment Manager starts one using the default cluster profile. Experiment Manager then executes multiple simultaneous trials, depending on the number of parallel workers available. Each trial uses a different combination of hyperparameter values.

A table of results displays the accuracy and loss for each trial.

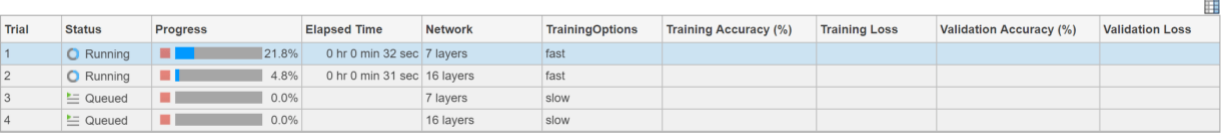

While the experiment is running, you can track its progress by displaying the training plot for each trial. Select a trial and click **Training Plot**.

#### **Stop, Cancel, and Restart Trials**

Experiment Manager runs as many simultaneous trials as there are workers in your parallel pool. All other trials in your experiment are queued for later evaluation. While your experiment is running, you can stop a trial that is running or cancel a queued trial. In the **Progress** column of the results table, click the red square icon for each trial you want to stop or cancel.

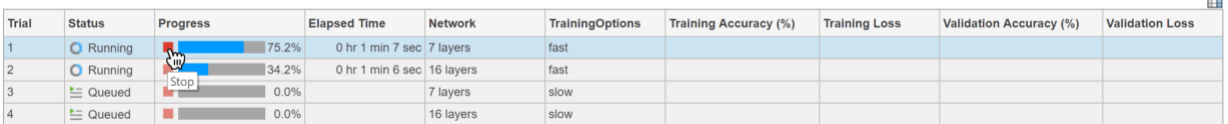

For example, the validation loss for trials that use the "7 layers" network becomes undefined after only a few iterations.

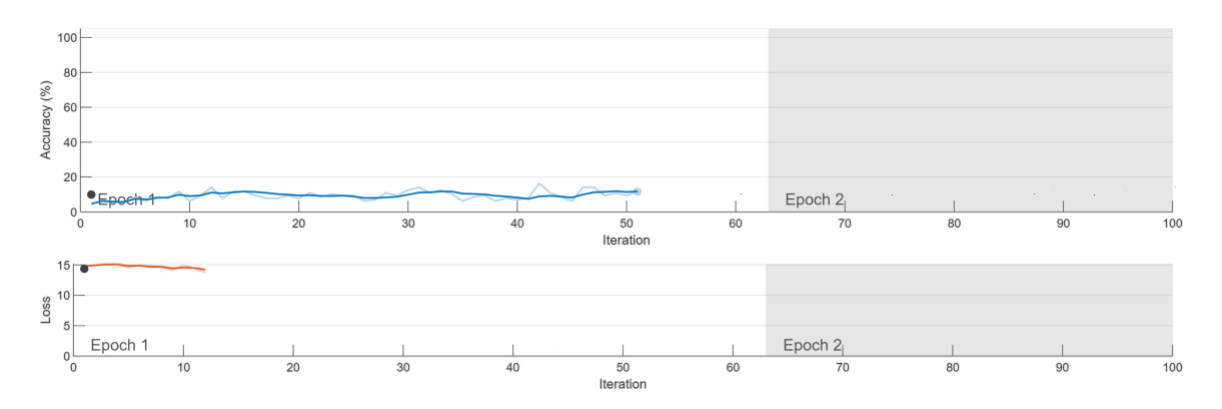

Continuing the training for those trials does not produce any useful results, so you can stop those trials before the training is complete. Experiment Manager continues the training for the remaining trials.

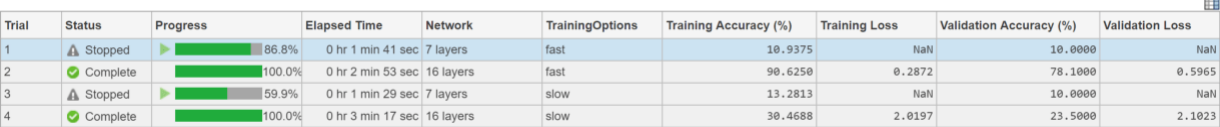

To record your reason for stopping each trial, add an annotation.

- **1** In the results table, right-click the **Validation Loss** cell for the first stopped trial.
- **2** Select **Add Annotation**.
- **3** In the **Annotations** pane, enter your observations in the text box.
- **4** Repeat the previous steps for the second stopped trial.

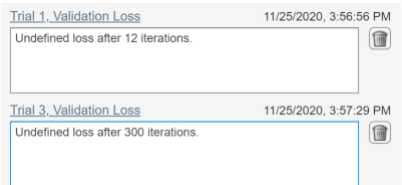

When the training is complete, you can rerun a trial that you stopped or canceled. In the **Progress** column of the results table, click the green triangle icon for the trial.

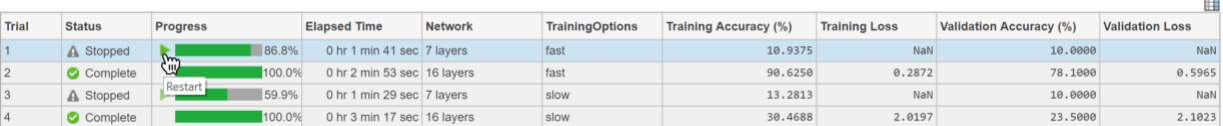

Alternatively, to rerun all the trials that you canceled, in the Experiment Manager toolstrip, click **Restart All Canceled**.

#### **Close Experiment**

In the **Experiment Browser** pane, right-click the name of the project and select **Close Project**. Experiment Manager closes all of the experiments and results contained in the project.

## **See Also**

#### **Apps Experiment Manager**

#### **Functions**

```
augmentedImageDatastore | batchNormalizationLayer | convolution2dLayer |
gpuDeviceCount | maxPooling2dLayer | parfeval | parfor | parpool | reluLayer |
trainNetwork | trainingOptions
```
- • ["Train Deep Learning Networks in Parallel" on page 5-96](#page-681-0)
- • ["Use parfor to Train Multiple Deep Learning Networks" on page 7-28](#page-837-0)
- • ["Use parfeval to Train Multiple Deep Learning Networks" on page 7-14](#page-823-0)
- • ["Create a Deep Learning Experiment for Classification" on page 6-2](#page-759-0)

## <span id="page-773-0"></span>**Evaluate Deep Learning Experiments by Using Metric Functions**

This example shows how to use metric functions to evaluate the results of an experiment. By default, when you run a built-in training experiment, **Experiment Manager** computes the loss, accuracy (for classification experiments), and root mean squared error (for regression experiments) for each trial in your experiment. To compute other measures, create your own metric function. For example, you can define metric functions to:

- Test the prediction performance of a trained network.
- Evaluate the training progress by computing the slope of the validation loss over the final epoch.
- Display the size of the network used in an experiment that uses different network architectures for each trial.

When each trial finishes training, Experiment Manager evaluates the metric functions and displays their values in the results table.

In this example, you train a network to classify images of handwritten digits. Two metric functions determine how well the trained network identifies the images of the numerals one and seven. For more information on using Experiment Manager to train a network for image classification, see "Image Classification by Sweeping Hyperparameters".

#### **Define Metric Functions**

Add a metric function to a built-in training experiment.

1. In the **Experiment** pane, under **Metrics**, click **Add**.

2. In the **Add metric** dialog box, enter a name for the metric function and click **OK**. If you enter the name of a function that already exists in the project, Experiment Manager adds it to the experiment. Otherwise, Experiment Manager creates a function defined by a default template.

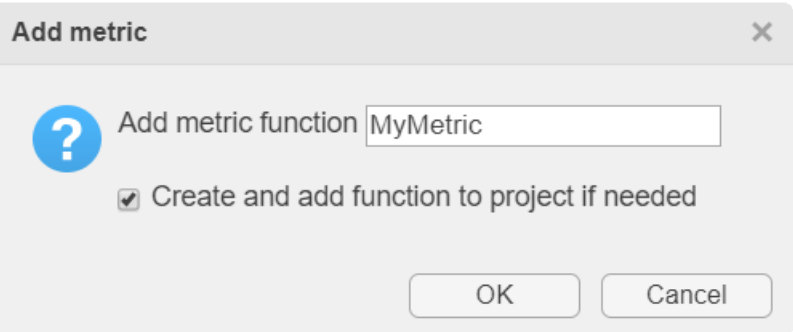

3. Select the name of the metric function and click **Edit**. The metric function opens in MATLAB® Editor.

The input to a metric function is a structure with three fields:

- trainedNetwork is the SeriesNetwork object or DAGNetwork object returned by the trainNetwork function. For more information, see "net".
- trainingInfo is a structure containing the training information returned by the trainNetwork function. For more information, see "info".

• parameters is a structure with fields from the hyperparameter table.

The output of a custom metric function must be a scalar number, a logical value, or a string.

#### **Open Experiment**

First, open the example. Experiment Manager loads a project with a preconfigured experiment that you can inspect and run. To open the experiment, in the **Experiment Browser** pane, double-click the name of the experiment (ClassificationExperiment).

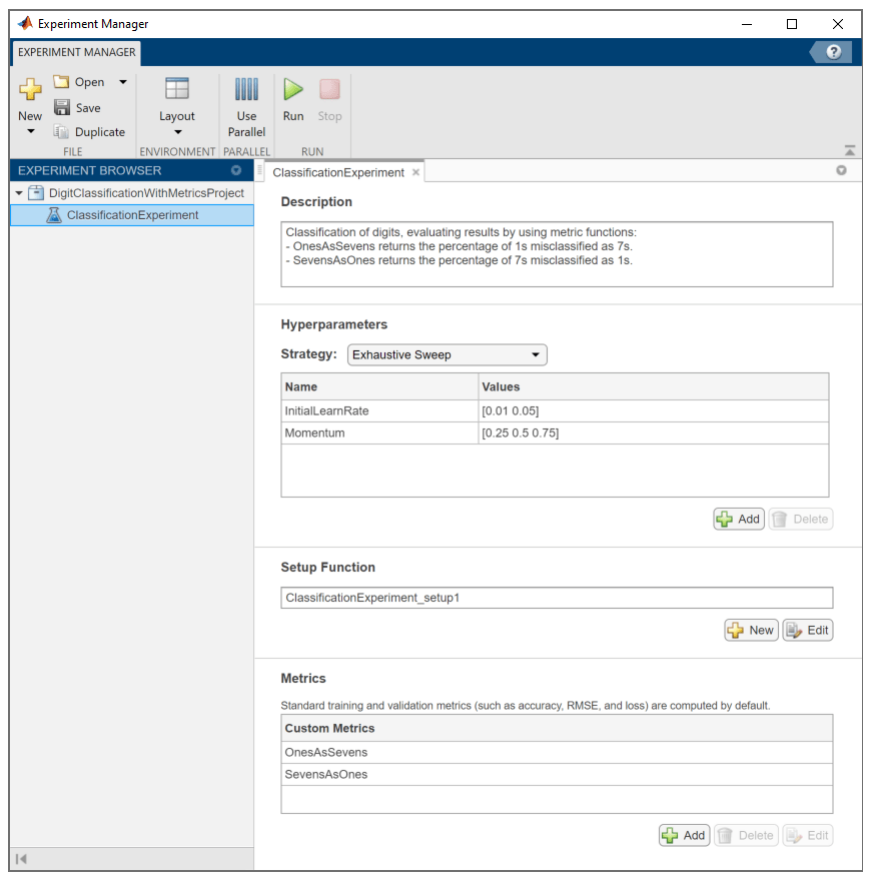

Built-in training experiments consist of a description, a table of hyperparameters, a setup function, and a collection of metric functions to evaluate the results of the experiment. For more information, see "Configure Built-In Training Experiment".

The **Description** field contains a textual description of the experiment. For this example, the description is:

Classification of digits, evaluating results by using metric functions:

- OnesAsSevens returns the percentage of 1s misclassified as 7s.

- SevensAsOnes returns the percentage of 7s misclassified as 1s.

The **Hyperparameters** section specifies the strategy (Exhaustive Sweep) and hyperparameter values to use for the experiment. When you run the experiment, Experiment Manager trains the network using every combination of hyperparameter values specified in the hyperparameter table. This example uses the hyperparameters InitialLearnRate and Momentum.

The **Setup Function** configures the training data, network architecture, and training options for the experiment. To inspect the setup function, under **Setup Function**, click **Edit**. The setup function opens in MATLAB Editor.

In this example, the setup function has three sections.

- **Load Training Data** defines image datastores containing the training and validation data. This example loads images from the Digits data set. For more information on this data set, see ["Image](#page-2349-0) [Data Sets" on page 18-116](#page-2349-0).
- **Define Network Architecture** defines the architecture for a convolutional neural network for deep learning classification. This example uses the default classification network provided by the setup function template.
- **Specify Training Options** defines a trainingOptions object for the experiment. The example loads the values for the training options 'InitialLearnRate' and 'Momentum' from the hyperparameter table.

The **Metrics** section specifies optional functions that evaluate the results of the experiment. Experiment Manager evaluates these functions each time it finishes training the network. To inspect a metric function, select the name of the metric function and click **Edit**. The metric function opens in MATLAB Editor.

This example includes two metric functions.

- OnesAsSevens returns the percentage of images of the numeral one that the trained network misclassifies as sevens.
- SevensAsOnes returns the percentage of images of the numeral seven that the trained network misclassifies as ones.

Each of these functions uses the trained network to classify the entire Digits data set. Then, the functions determine the number of images for which the actual label and the predicted label disagree. For example, the function OnesAsSevens computes the number of images with an actual label of '1' and a predicted label of '7'.

```
function metricOutput = SevensAsOnes(trialInfo)
actualValue = '7':predValue = '1';net = trialInfo.trainedNetwork;
digitDatasetPath = fullfile(matlabroot, 'toolbox', 'nnet', ...
     'nndemos','nndatasets','DigitDataset');
imds = imageDatastore(digitDatasetPath, ...
    'IncludeSubfolders', true,
     'LabelSource','foldernames');
YActual = imds.Labels;YPred = classify(net, imds);K = sum(YActual == actualValue \& YPred == predValue);N = sum(YActual == actualValue);
metricOutput = 100*K/N;end
```
Similarly, the function SevensAsOnes computes the number of images with an actual label of '7' and a predicted label of '1'.

#### **Run Experiment**

When you run the experiment, Experiment Manager trains the network defined by the setup function six times. Each trial uses a different combination of hyperparameter values. By default, Experiment Manager runs one trial at a time. If you have Parallel Computing Toolbox™, you can run multiple trials at the same time. For best results, before you run your experiment, start a parallel pool with as many workers as GPUs. For more information, see ["Use Experiment Manager to Train Networks in](#page-768-0) [Parallel" on page 6-11](#page-768-0) and "GPU Support by Release" (Parallel Computing Toolbox).

- To run one trial of the experiment at a time, on the Experiment Manager toolstrip, click **Run**.
- To run multiple trials at the same time, click **Use Parallel** and then **Run**. If there is no current parallel pool, Experiment Manager starts one using the default cluster profile. Experiment Manager then executes multiple simultaneous trials, depending on the number of parallel workers available.

A table of results displays the metric function values for each trial.

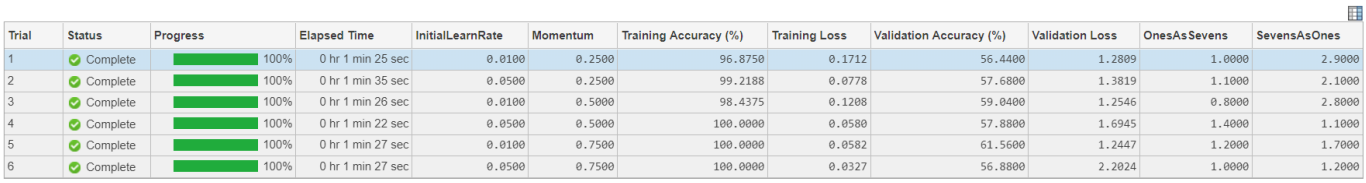

#### **Evaluate Results**

To find the best result for your experiment, sort the table of results. For example, find the trial with the smallest number of misclassified ones.

- **1** Point to the **OnesAsSevens** column.
- **2** Click the triangle icon.
- **3** Select **Sort in Ascending Order**.

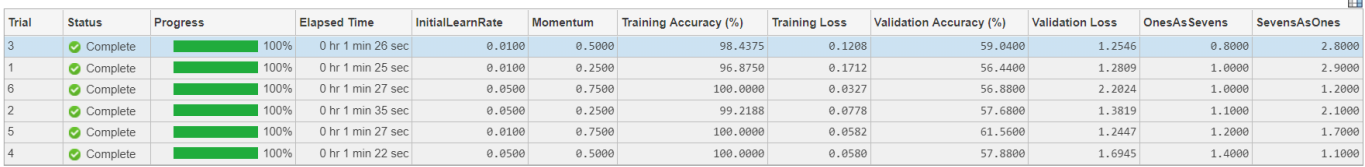

Similarly, find the trial with the smallest number of misclassified sevens by opening the drop-down menu for the **SevensAsOnes** column and selecting **Sort in Ascending Order**.

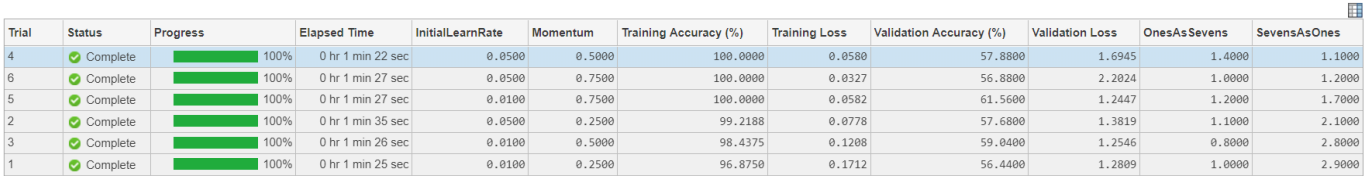

н.

If no single trial minimizes both metric functions simultaneously, consider giving preference to a trial that ranks well for each metric. For instance, in these results, trial 6 has the second smallest value for each metric function.

To record observations about the results of your experiment, add an annotation.

- **1** In the results table, right-click the **OnesAsSevens** cell of the best trial.
- **2** Select **Add Annotation**.
- **3** In the **Annotations** pane, enter your observations in the text box.
- **4** Repeat the previous steps for the **SevensAsOnes** cell.

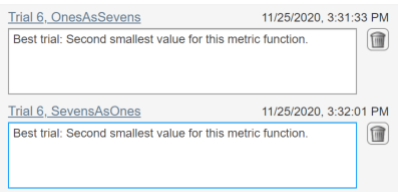

For more information, see "Sort, Filter, and Annotate Experiment Results".

#### **Close Experiment**

In the **Experiment Browser** pane, right-click the name of the project and select **Close Project**. Experiment Manager closes all of the experiments and results contained in the project.

### **See Also**

**Apps Experiment Manager**

#### **Functions**

trainNetwork | trainingOptions

- • ["Create a Deep Learning Experiment for Classification" on page 6-2](#page-759-0)
- • ["Create a Deep Learning Experiment for Regression" on page 6-6](#page-763-0)
- • ["Use Experiment Manager to Train Networks in Parallel" on page 6-11](#page-768-0)
- • ["Tune Experiment Hyperparameters by Using Bayesian Optimization" on page 6-21](#page-778-0)

## <span id="page-778-0"></span>**Tune Experiment Hyperparameters by Using Bayesian Optimization**

This example shows how to use Bayesian optimization in **Experiment Manager** to find optimal network hyperparameters and training options for convolutional neural networks. Bayesian optimization provides an alternative strategy to sweeping hyperparameters in an experiment. You specify a range of values for each hyperparameter and select a metric to optimize, and Experiment Manager searches for a combination of hyperparameters that optimizes your selected metric. Bayesian optimization requires Statistics and Machine Learning Toolbox™.

In this example, you train a network to classify images from the CIFAR-10 data set. The experiment uses Bayesian optimization to find the combination of hyperparameters that minimizes a custom metric function. The hyperparameters include options of the training algorithm, as well as parameters of the network architecture itself. The custom metric function determines the classification error on a randomly chosen test set. For more information on defining custom metrics in Experiment Manager, see ["Evaluate Deep Learning Experiments by Using Metric Functions" on page](#page-773-0) [6-16](#page-773-0).

Alternatively, you can find optimal hyperparameter values programmatically by calling the bayesopt function. For more information, see ["Deep Learning Using Bayesian Optimization" on page 5-86](#page-671-0).

#### **Open Experiment**

First, open the example. Experiment Manager loads a project with a preconfigured experiment that you can inspect and run. To open the experiment, in the **Experiment Browser** pane, double-click the name of the experiment (BayesOptExperiment).

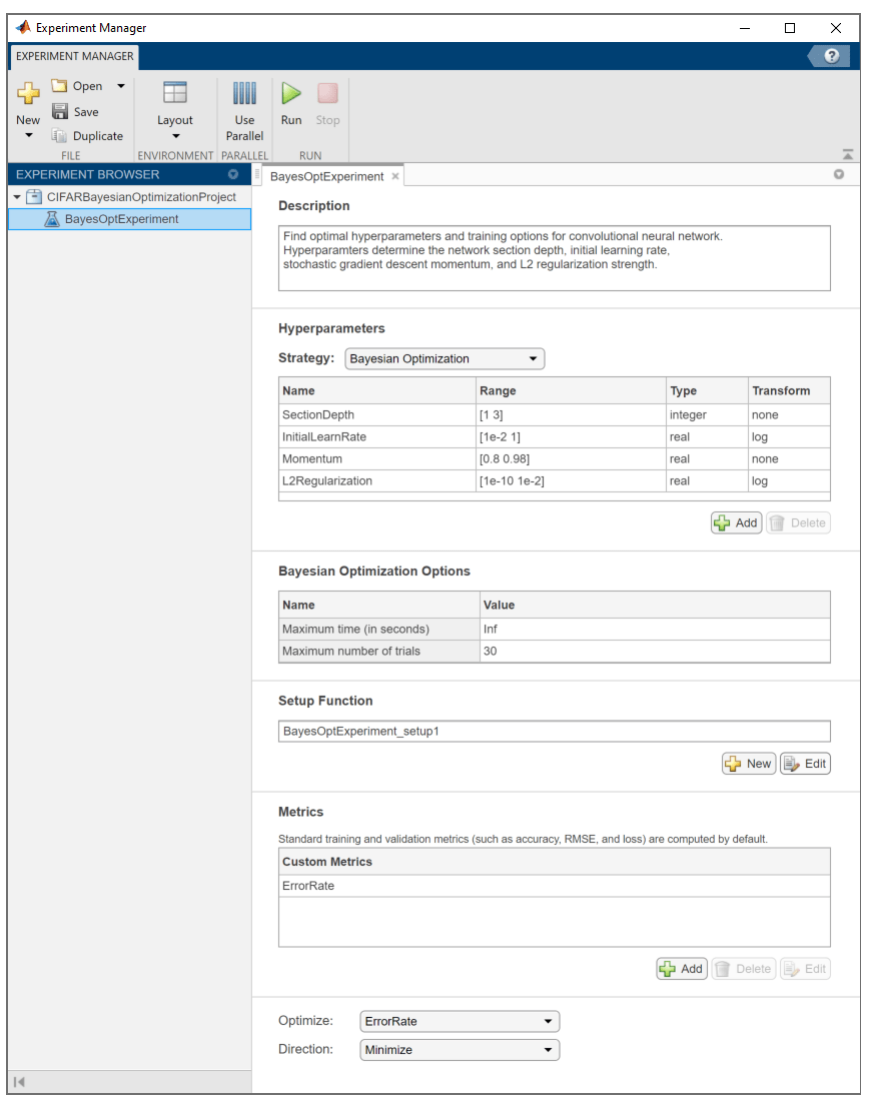

Built-in training experiments consist of a description, a table of hyperparameters, a setup function, and a collection of metric functions to evaluate the results of the experiment. Experiments that use Bayesian optimization include additional options to limit the duration of the experiment. For more information, see "Configure Built-In Training Experiment".

The **Description** field contains a textual description of the experiment. For this example, the description is:

Find optimal hyperparameters and training options for convolutional neural network. Hyperparamters determine the network section depth, initial learning rate, stochastic gradient descent momentum, and L2 regularization strength.

The **Hyperparameters** section specifies the strategy (Bayesian Optimization) and hyperparameter options to use for the experiment. For each hyperparameter, specify these options:

• **Range** — Enter a two-element vector that gives the lower bound and upper bound of a real- or integer-valued hyperparameter, or a string array or cell array that lists the possible values of a categorical hyperparameter.

- **Type** Select real (real-valued hyperparameter), integer (integer-valued hyperparameter), or categorical (categorical hyperparameter).
- **Transform** Select none (no transform) or log (logarithmic transform). For log, the hyperparameter must be real or integer and positive. The hyperparameter is searched and modeled on a logarithmic scale.

When you run the experiment, Experiment Manager searches for the best combination of hyperparameters. Each trial in the experiment uses a new combination of hyperparameter values based on the results of the previous trials. This example uses these hyperparameters:

- SectionDepth This parameter controls the depth of the network. The total number of layers in the network is 9\*SectionDepth+7. In the experiment setup function, the number of convolutional filters in each layer is proportional to 1/sqrt(SectionDepth), so the number of parameters and the required amount of computation for each iteration are roughly the same for different section depths.
- InitialLearnRate The best learning rate can depend on your data as well as the network you are training.
- Momentum Stochastic gradient descent momentum adds inertia to the parameter updates by having the current update contain a contribution proportional to the update in the previous iteration. The inertial effect results in smoother parameter updates and a reduction of the noise inherent to stochastic gradient descent.
- L2Regularization Use L2 regularization to prevent overfitting. Search the space of regularization strength to find a good value. Data augmentation and batch normalization also help regularize the network.

Under **Bayesian Optimization Options**, you can specify the duration of the experiment by entering the maximum time (in seconds) and the maximum number of trials to run. To best utilize the power of Bayesian optimization, you should perform at least 30 objective function evaluations.

The **Setup Function** configures the training data, network architecture, and training options for the experiment. To inspect the setup function, under **Setup Function**, click **Edit**. The setup function opens in MATLAB® Editor.

In this example, the setup function has three sections.

- **Load Training Data** downloads and extracts images and labels from the CIFAR-10 data set. The data set is about 175 MB. Depending on your internet connection, the download process can take some time. For the training data, this example creates an augmentedImageDatastore by applying random translations and horizontal reflections. Data augmentation helps prevent the network from overfitting and memorizing the exact details of the training images. To enable network validation, the example uses 5000 images with no augmentation. For more information on this data set, see ["Image Data Sets" on page 18-116](#page-2349-0).
- **Define Network Architecture** defines the architecture for a convolutional neural network for deep learning classification. In this example, the network to train has three sections, each with SectionDepth identical convolutional layers. Each convolutional layer is followed by a batch normalization layer and a ReLU layer. The convolutional layers have added padding so that their spatial output size is always the same as the input size. Between sections, max pooling layers downsample the spatial dimensions by a factor of two. To ensure that the amount of computation required in each convolutional layer is roughly the same, the number of filters increases by a factor of two from one section to the next. The number of filters in each convolutional layer is proportional to 1/sqrt(SectionDepth), so that networks of different depths have roughly the same number of parameters and require about the same amount of computation per iteration.

• **Specify Training Options** defines a trainingOptions object for the experiment using the values for the training options 'InitialLearnRate', 'Momentum', and 'L2Regularization' generated by the Bayesian optimization algorithm. The example trains the network for a fixed number of epochs, validating once per epoch and lowering the learning rate by a factor of 10 during the last epochs to reduce the noise of the parameter updates and allow the network parameters to settle down closer to a minimum of the loss function.

The **Metrics** section specifies optional functions that evaluate the results of the experiment. Experiment Manager evaluates these functions each time it finishes training the network. To inspect a metric function, select the name of the metric function and click **Edit**. The metric function opens in MATLAB Editor.

This example includes the custom metric function ErrorRate. This function selects 5000 test images and labels at random, evaluates the trained network on these images, and calculates the proportion of images that the network misclassifies.

```
function metricOutput = ErrorRate(trialInfo)
```

```
datadir = tempdir;[-, -, XTest, YTest] = loadCIFARData(datadir);
idx = random(mumel(YTest), 5000);
XTest = XTest(:,:,:,idx);YTest = YTest(idx);YPredicted = classify(trialInfo.trainedNetwork,XTest);
metricOutput = 1 - mean(YPredicted == YTest);
```
#### end

The **Optimize** and **Direction** fields indicate the metric that the Bayesian optimization algorithm uses as an objective function. For this experiment, Experiment Manager seeks to minimize the value of the ErrorRate metric.

#### **Run Experiment**

When you run the experiment, Experiment Manager searches for the best combination of hyperparameters with respect to the chosen metric. Each trial in the experiment uses a new combination of hyperparameter values based on the results of the previous trials. By default, Experiment Manager runs one trial at a time. If you have Parallel Computing Toolbox™, you can run multiple trials at the same time. For best results, before you run your experiment, start a parallel pool with as many workers as GPUs. For more information, see ["Use Experiment Manager to Train](#page-768-0) [Networks in Parallel" on page 6-11](#page-768-0) and "GPU Support by Release" (Parallel Computing Toolbox).

- To run one trial of the experiment at a time, on the Experiment Manager toolstrip, click **Run**.
- To run multiple trials at the same time, click **Use Parallel** and then **Run**. If there is no current parallel pool, Experiment Manager starts one using the default cluster profile. Experiment Manager then executes multiple simultaneous trials, depending on the number of parallel workers available.

A table of results displays the metric function values for each trial. Experiment Manager indicates the trial with the optimal value for the selected metric. For example, in this experiment, the third trial produces the smallest error rate.

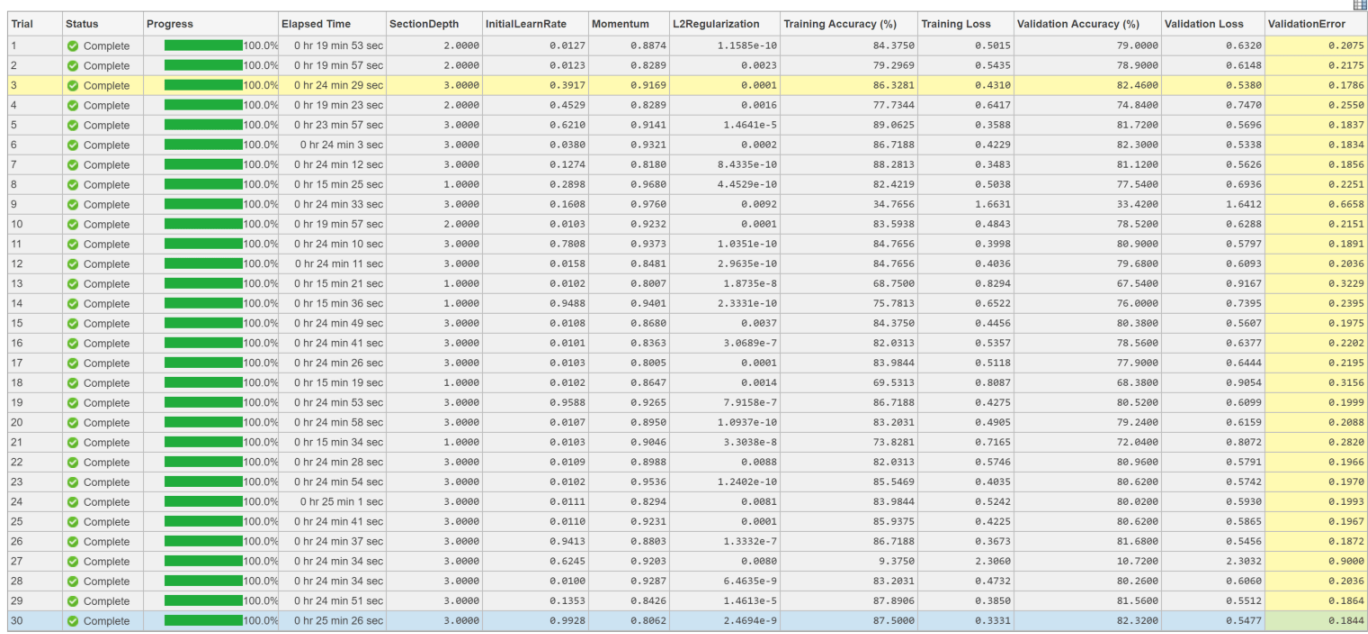

To determine the trial that optimizes the selected metric, Experiment Manager uses the best point criterion 'min-observed'. For more information, see "Bayesian Optimization Algorithm" (Statistics and Machine Learning Toolbox) and bestPoint (Statistics and Machine Learning Toolbox).

#### **Evaluate Results**

To test the best trial in your experiment, first select the row in the results table with the lowest error rate.

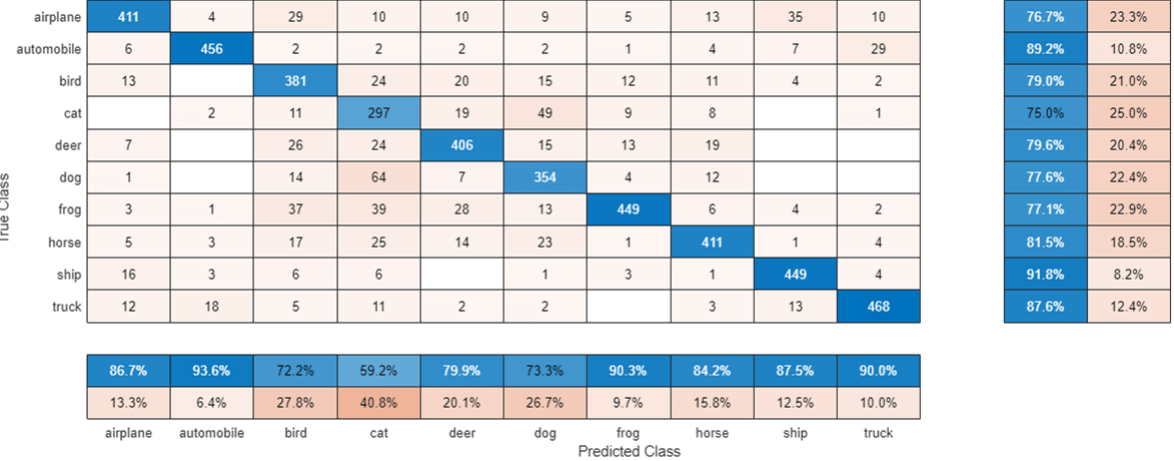

To display the confusion matrix for the selected trial, click **Confusion Matrix**.

To perform additional computations, export the trained network to the workspace.

- **1** On the **Experiment Manager** toolstrip, click **Export**.
- **2** In the dialog window, enter the name of a workspace variable for the exported network. The default name is trainedNetwork.

**3** Use the exported network as the input to the helper function testSummary. For instance, in the MATLAB Command Window, enter:

testSummary(trainedNetwork)

This function evaluates the network in several ways:

- It predicts the labels of the entire test set and calculates the test error. Because Experiment Manager determines the best network without exposing the network to the entire test set, the test error can be higher than the value of the custom metric ErrorRate.
- It calculates the standard error (testErrorSE) and an approximate 95% confidence interval (testError95CI) of the generalization error rate by treating the classification of each image in the test set as an independent event with a certain probability of success. Using this assumption, the number of incorrectly classified images follows a binomial distribution. This method is often called the *Wald method*.
- It displays some test images together with their predicted classes and the probabilities of those classes.

The function displays a summary of these statistics in the MATLAB Command Window.

\*\*\*\*\*\*\*\*\*\*\*\*\*\*\*\*\*\*\*\*\*\*\*\*\*\*\*\*\*\*\*\*\*\*\*\*\*\*\*\*\*\* Test error rate: 0.1801 Standard error: 0.0038 95% confidence interval: [0.1726, 0.1876]

\*\*\*\*\*\*\*\*\*\*\*\*\*\*\*\*\*\*\*\*\*\*\*\*\*\*\*\*\*\*\*\*\*\*\*\*\*\*\*\*\*\*

To record observations about the results of your experiment, add an annotation.

- **1** In the results table, right-click the **ErrorRate** cell of the best trial.
- **2** Select **Add Annotation**.
- **3** In the **Annotations** pane, enter your observations in the text box.

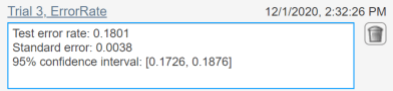

For more information, see "Sort, Filter, and Annotate Experiment Results".

#### **Close Experiment**

In the **Experiment Browser** pane, right-click the name of the project and select **Close Project**. Experiment Manager closes all of the experiments and results contained in the project.

## **See Also**

**Apps Experiment Manager**

```
Functions
bayesopt | bestPoint | optimizableVariable | trainNetwork | trainingOptions
```
- • ["Deep Learning Using Bayesian Optimization" on page 5-86](#page-671-0)
- • ["Evaluate Deep Learning Experiments by Using Metric Functions" on page 6-16](#page-773-0)
- • ["Use Experiment Manager to Train Networks in Parallel" on page 6-11](#page-768-0)
- "Bayesian Optimization Algorithm" (Statistics and Machine Learning Toolbox)

## <span id="page-785-0"></span>**Try Multiple Pretrained Networks for Transfer Learning**

This example shows how to configure an experiment that replaces layers of different pretrained networks for transfer learning. To compare the performance of different pretrained networks for your task, edit this experiment and specify which pretrained networks to use. Before running the experiment, use functions such as googlenet to get links to download pretrained networks from the Add-On Explorer.

Transfer learning is commonly used in deep learning applications. You can take a pretrained network and use it as a starting point to learn a new task. Fine-tuning a network with transfer learning is usually much faster and easier than training a network with randomly initialized weights from scratch. You can quickly transfer learned features to a new task using a smaller number of training images.

There are many pretrained networks available in Deep Learning Toolbox™. These pretrained networks have different characteristics that matter when choosing a network to apply to your problem. The most important characteristics are network accuracy, speed, and size. Choosing a network is generally a tradeoff between these characteristics. For more information, see ["Pretrained](#page-41-0) [Deep Neural Networks" on page 1-12.](#page-41-0)

#### **Open Experiment**

First, open the example. **Experiment Manager** loads a project with a preconfigured experiment that you can inspect and run. To open the experiment, in the **Experiment Browser** pane, double-click the name of the experiment (TransferLearningExperiment).

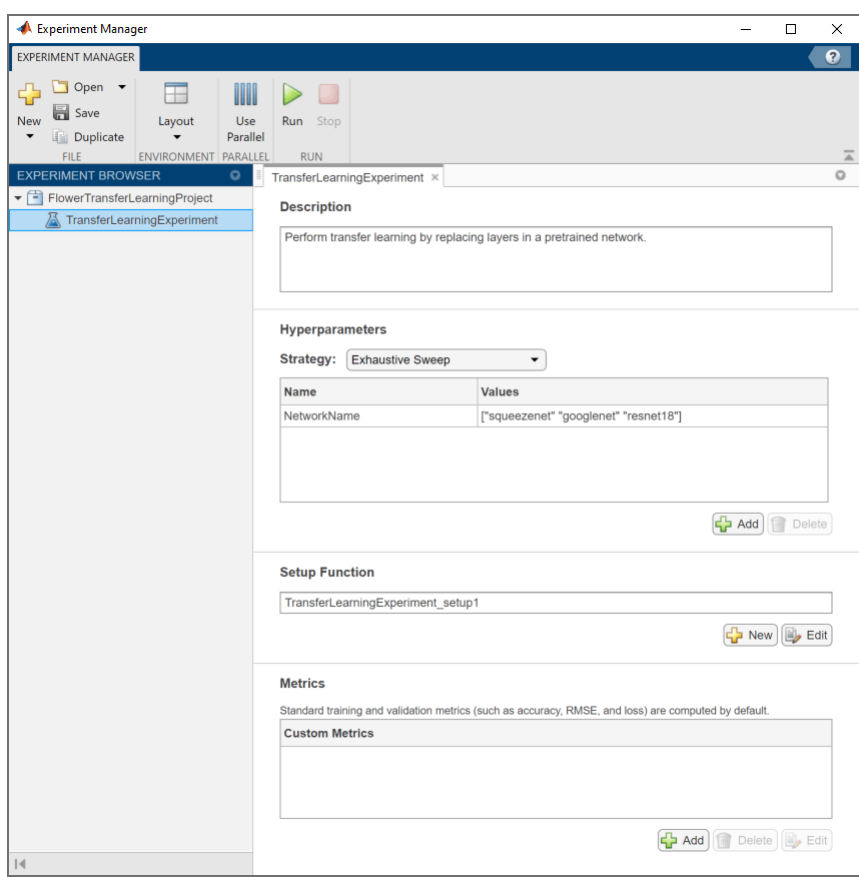

Built-in training experiments consist of a description, a table of hyperparameters, a setup function, and a collection of metric functions to evaluate the results of the experiment. For more information, see "Configure Built-In Training Experiment".

The **Description** field contains a textual description of the experiment. For this example, the description is:

Perform transfer learning by replacing layers in a pretrained network.

The **Hyperparameters** section specifies the strategy (Exhaustive Sweep) and hyperparameter values to use for the experiment. When you run the experiment, Experiment Manager trains the network using every combination of hyperparameter values specified in the hyperparameter table. In this example, the hyperparameter NetworkName specifies the network to train and the value of the training option 'miniBatchSize'.

The **Setup Function** configures the training data, network architecture, and training options for the experiment. To inspect the setup function, under **Setup Function**, click **Edit**. The setup function opens in MATLAB® Editor.

In this example, the setup function:

- Downloads and extracts the Flowers data set, which is about 218 MB. For more information on this data set, see ["Image Data Sets" on page 18-116](#page-2349-0).
- Loads a pretrained network corresponding to the hyperparameter NetworkName. The auxiliary function findLayersToReplace determines the layers in the network architecture to replace for transfer learning. For more information on the available pretrained networks, see ["Pretrained](#page-41-0) [Deep Neural Networks" on page 1-12.](#page-41-0)
- Defines a trainingOptions object for the experiment. The example trains the network for 10 epochs, using an initial learning rate of 0.0003 and validating the network every 5 epochs.

The **Metrics** section specifies optional functions that evaluate the results of the experiment. This example does not include any custom metric functions.

#### **Run Experiment**

When you run the experiment, Experiment Manager trains the network defined by the setup function six times. Each trial uses a different combination of hyperparameter values. By default, Experiment Manager runs one trial at a time. If you have Parallel Computing Toolbox™, you can run multiple trials at the same time. For best results, before you run your experiment, start a parallel pool with as many workers as GPUs. For more information, see ["Use Experiment Manager to Train Networks in](#page-768-0) [Parallel" on page 6-11](#page-768-0) and "GPU Support by Release" (Parallel Computing Toolbox).

- To run one trial of the experiment at a time, on the Experiment Manager toolstrip, click **Run**.
- To run multiple trials at the same time, click **Use Parallel** and then **Run**. If there is no current parallel pool, Experiment Manager starts one using the default cluster profile. Experiment Manager then executes multiple simultaneous trials, depending on the number of parallel workers available.

A table of results displays the accuracy and loss for each trial.

While the experiment is running, click **Training Plot** to display the training plot and track the progress of each trial.

Click **Confusion Matrix** to display the confusion matrix for the validation data in each completed trial.

When the experiment finishes, you can sort the results table by column, filter trials by using the **Filters** pane, or record observations by adding annotations. For more information, see "Sort, Filter, and Annotate Experiment Results".

To test the performance of an individual trial, export the trained network or the training information for the trial. On the **Experiment Manager** toolstrip, select **Export** > **Trained Network** or **Export** > **Training Information**, respectively. For more information, see "net" and "info".

#### **Close Experiment**

In the **Experiment Browser** pane, right-click the name of the project and select **Close Project**. Experiment Manager closes all of the experiments and results contained in the project.

## **See Also**

**Apps Experiment Manager**

#### **Functions**

googlenet | trainNetwork | trainingOptions

- • ["Pretrained Deep Neural Networks" on page 1-12](#page-41-0)
- • ["Create a Deep Learning Experiment for Classification" on page 6-2](#page-759-0)
- • ["Use Experiment Manager to Train Networks in Parallel" on page 6-11](#page-768-0)
- • ["Experiment with Weight Initializers for Transfer Learning" on page 6-31](#page-788-0)

## <span id="page-788-0"></span>**Experiment with Weight Initializers for Transfer Learning**

This example shows how to configure an experiment that initializes the weights of convolution and fully connected layers using different weight initializers for training. To compare the performance of different weight initializers for your task, create an experiment using this example as a guide.

When training a deep learning network, the initialization of layer weights and biases can have a big impact on how well the network trains. The choice of initializer has a bigger impact on networks without batch normalization layers. For more information on weight initializers, see ["Compare Layer](#page-1999-0) [Weight Initializers" on page 17-144.](#page-1999-0)

#### **Open Experiment**

First, open the example. **Experiment Manager** loads a project with a preconfigured experiment that you can inspect and run. To open the experiment, in the **Experiment Browser** pane, double-click the name of the experiment (WeightInitializerExperiment).

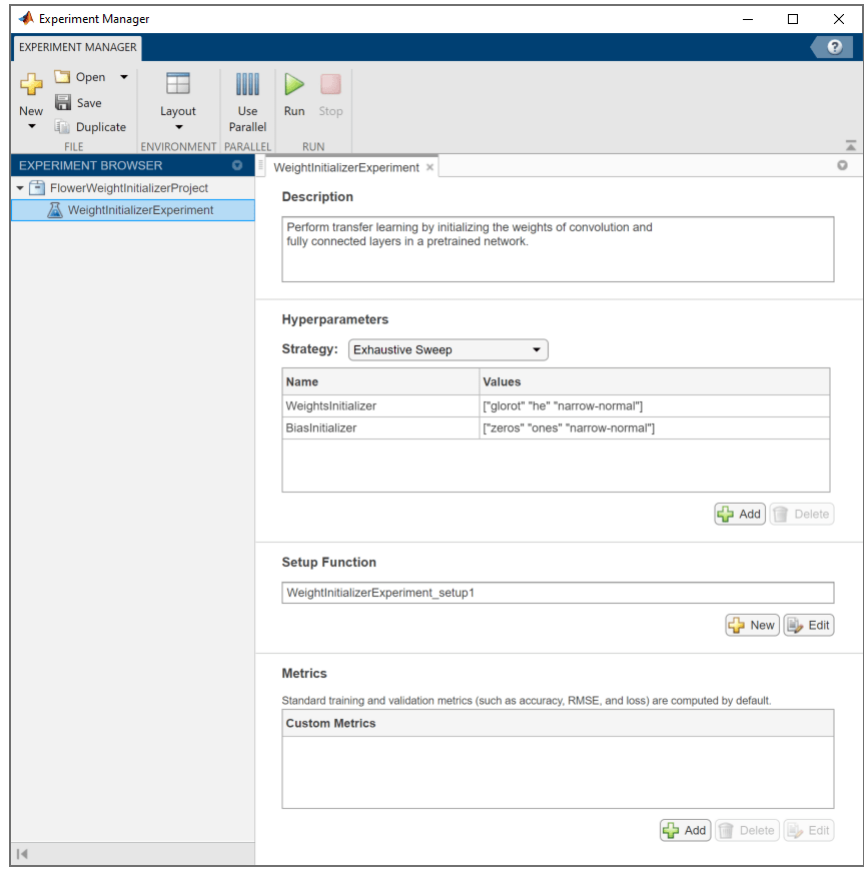

Built-in training experiments consist of a description, a table of hyperparameters, a setup function, and a collection of metric functions to evaluate the results of the experiment. For more information, see "Configure Built-In Training Experiment".

The **Description** field contains a textual description of the experiment. For this example, the description is:

Perform transfer learning by initializing the weights of convolution and fully connected layers in a pretrained network.

The **Hyperparameters** section specifies the strategy (Exhaustive Sweep) and hyperparameter values to use for the experiment. When you run the experiment, Experiment Manager trains the network using every combination of hyperparameter values specified in the hyperparameter table. This example uses the hyperparameters WeightsInitializer and BiasInitializer to specify the weight and bias initializers for the convolution and fully connected layers in a pretrained network. For more information about these initializers, see "WeightsInitializer" and "BiasInitializer".

The **Setup Function** configures the training data, network architecture, and training options for the experiment. To inspect the setup function, under **Setup Function**, click **Edit**. The setup function opens in MATLAB® Editor.

In this example, the setup function:

- Downloads and extracts the Flowers data set, which is about 218 MB. For more information on this data set, see ["Image Data Sets" on page 18-116](#page-2349-0).
- Loads a pretrained GoogLeNet network and initializes the input weight in the convolution and fully connected layers by using the initializers specified in the hyperparameter table. The auxiliary function findLayersToReplace determines which layers in the network architecture can be modified for transfer learning.
- Defines a trainingOptions object for the experiment. The example trains the network for 10 epochs, using a mini-batch size of 128 and validating the network every 5 epochs.

The **Metrics** section specifies optional functions that evaluate the results of the experiment. This example does not include any custom metric functions.

#### **Run Experiment**

When you run the experiment, Experiment Manager trains the network defined by the setup function multiple times. Each trial uses a different combination of hyperparameter values. By default, Experiment Manager runs one trial at a time. If you have Parallel Computing Toolbox™, you can run multiple trials at the same time. For best results, before you run your experiment, start a parallel pool with as many workers as GPUs. For more information, see ["Use Experiment Manager to Train](#page-768-0) [Networks in Parallel" on page 6-11](#page-768-0) and "GPU Support by Release" (Parallel Computing Toolbox).

- To run one trial of the experiment at a time, on the Experiment Manager toolstrip, click **Run**.
- To run multiple trials at the same time, click **Use Parallel** and then **Run**. If there is no current parallel pool, Experiment Manager starts one using the default cluster profile. Experiment Manager then executes multiple simultaneous trials, depending on the number of parallel workers available.

A table of results displays the accuracy and loss for each trial.

While the experiment is running, click **Training Plot** to display the training plot and track the progress of each trial.

Click **Confusion Matrix** to display the confusion matrix for the validation data in each completed trial.

When the experiment finishes, you can sort the results table by column, filter trials by using the **Filters** pane, or record observations by adding annotations. For more information, see "Sort, Filter, and Annotate Experiment Results".

To test the performance of an individual trial, export the trained network or the training information for the trial. On the **Experiment Manager** toolstrip, select **Export** > **Trained Network** or **Export** > **Training Information**, respectively. For more information, see "net" and "info".

#### **Close Experiment**

In the **Experiment Browser** pane, right-click the name of the project and select **Close Project**. Experiment Manager closes all of the experiments and results contained in the project.

## **See Also**

**Apps Experiment Manager**

#### **Functions**

convolution2dLayer | fullyConnectedLayer | trainNetwork | trainingOptions

- • ["Compare Layer Weight Initializers" on page 17-144](#page-1999-0)
- • ["Create a Deep Learning Experiment for Classification" on page 6-2](#page-759-0)
- • ["Use Experiment Manager to Train Networks in Parallel" on page 6-11](#page-768-0)
- • ["Try Multiple Pretrained Networks for Transfer Learning" on page 6-28](#page-785-0)

## <span id="page-791-0"></span>**Choose Training Configurations for Sequence-to-Sequence Regression**

This example shows how to create a deep learning experiment to compare different data preprocessing and network depth configurations for sequence-to-sequence regression. In this example, you use **Experiment Manager** to train long short-term memory (LSTM) networks that predict the remaining useful life (RUL) of engines. The experiment uses the Turbofan Engine Degradation Simulation Data Set described in [1]. For more information on processing this data set for sequence-to-sequence regression, see ["Sequence-to-Sequence Regression Using Deep Learning"](#page-394-0) [on page 4-41](#page-394-0).

RUL captures how many operational cycles an engine can make before failure. To learn more from the sequence data when the engines are close to failing, preprocess the data by clipping the responses at a specified threshold. This preprocessing operation allows the network to focus on predictor data behaviors close to failing by treating instances with higher RUL values as equal. For example, this figure shows the first response observation and the corresponding clipped response with a threshold of 150.

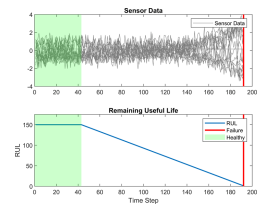

When you train a deep learning network, how you preprocess data and the number of layers in the network can affect the training behavior and performance of the network. Choosing the depth of an LSTM network involves balancing speed and accuracy. For example, deeper networks can be more accurate but take longer to train and converge [2].

By default, when you run a built-in training experiment for regression, Experiment Manager computes the loss and root mean squared error (RMSE) for each trial in your experiment. This example compares the performance of the network in each trial by using a custom metric that is specific to the problem data set. For more information on using custom metric functions, see ["Evaluate Deep Learning Experiments by Using Metric Functions" on page 6-16.](#page-773-0)

#### **Open Experiment**

First, open the example. Experiment Manager loads a project with a preconfigured experiment. To open the experiment, in the **Experiment Browser**, double-click the name of the experiment (SequenceRegressionExperiment).
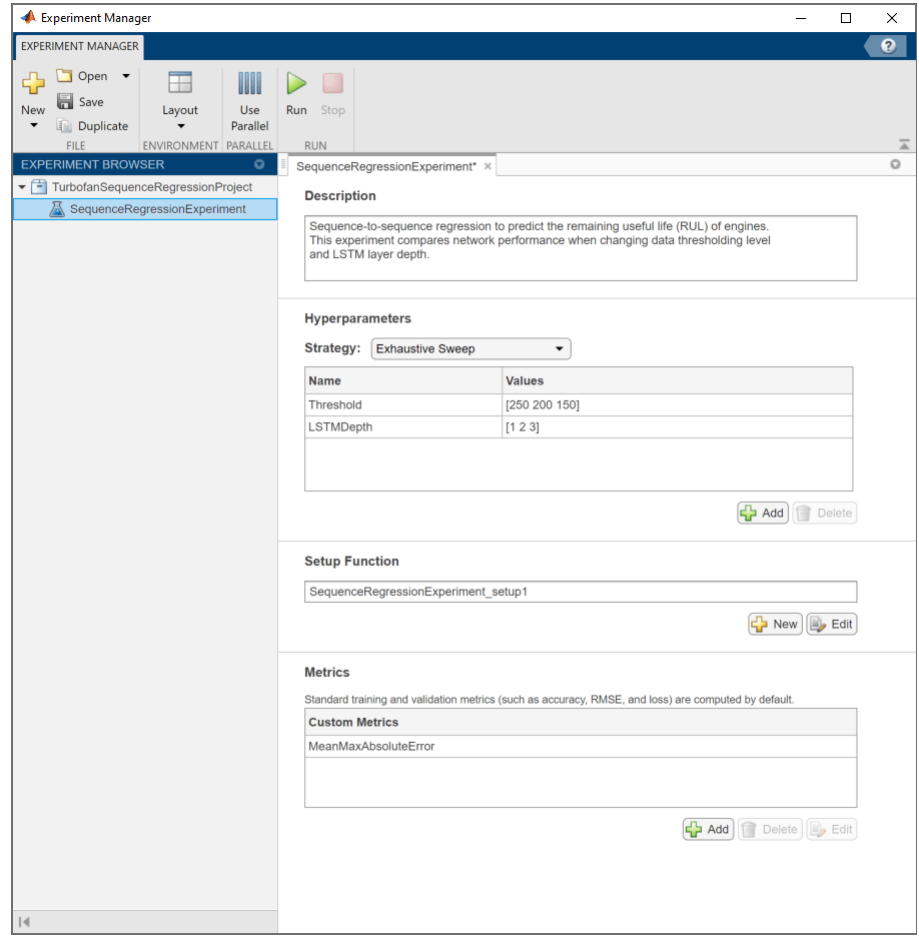

Built-in training experiments consist of a description, a table of hyperparameters, a setup function, and a collection of metric functions to evaluate the results of the experiment. For more information, see "Configure Built-In Training Experiment".

The **Description** field contains a textual description of the experiment. For this example, the description is:

Sequence-to-sequence regression to predict the remaining useful life (RUL) of engines. This experiment compares network performance when changing data thresholding level and LSTM layer depth.

The **Hyperparameter Table** specifies the strategy (Exhaustive Sweep) and hyperparameter values to use for the experiment. When you run the experiment, Experiment Manager sweeps through the hyperparameter values and trains the network multiple times. Each trial uses a different combination of the hyperparameter values specified in the hyperparameter table. This example uses two hyperparameters:

- 'Threshold' sets all response data above the threshold value to be equal to the threshold value. To prevent uniform response data, use threshold values greater or equal to 150.
- 'LSTMDepth' indicates the number of LSTM layers used in the network. Specify this hyperparameter as an integer between 1 and 3.

The **Setup Function** configures the training data, network architecture, and training options for the experiment. To inspect the setup function, under **Setup Function**, click **Edit**. The setup function opens in MATLAB Editor.

In this example, the setup function has three sections.

- **Load and Preprocess Data** downloads and extracts the Turbofan Engine Degradation Simulation Data Set from <https://ti.arc.nasa.gov/tech/dash/groups/pcoe/prognostic-data-repository/>[3]. This section of the setup function also filters out constant valued features, normalizes the predictor data to have zero mean and unit variance, clips the response data by using the value of the 'Threshold' hyperparameter, and randomly selects training examples to be used for validation.
- **Define Network Architecture** defines the architecture for an LSTM network for sequence-tosequence regression. The network consists of LSTM layers with 128 hidden units, followed by a fully connected layer of size 100 and a dropout layer with dropout probability 0.5. The number of LSTM layers equals the 'LSTMDepth' value from the hyperparameter table.
- **Specify Training Options** defines the training options for the experiment. Because deeper networks take longer to converge, the number of epochs is set to 300 to ensure all network depths to converge. This example validates the network every 30 iterations. The initial learning rate is 0.01 and drops by a factor of 0.2 every 15 epochs. With the training option 'ExecutionEnvironment' set to 'auto', the experiment runs on a GPU if one is available. Otherwise, the software uses the CPU. Because this example compares network depths and trains for many epochs, using the GPU speeds up training time considerably. Using a GPU requires Parallel Computing Toolbox™ and a supported GPU device. For more information, see "GPU Support by Release" (Parallel Computing Toolbox).

The **Metrics** section specifies optional functions that evaluate the results of the experiment. Experiment Manager evaluates these functions each time it finishes training the network. To inspect a metric function, select the name of the metric function and click **Edit**. The metric function opens in MATLAB Editor.

The prediction of the RUL of an engine requires careful consideration. If the prediction underestimates the RUL, engine maintenance might be scheduled before it is necessary. If the prediction overestimates the RUL, the engine might fail while in operation, resulting in high costs or safety concerns. To help mitigate these scenarios, this example includes a metric function MeanMaxAbsoluteError that identifies networks that underpredict or overpredict the RUL.

The MeanMaxAbsoluteError metric calculates the maximum absolute error, averaged across the entire training set. This metric calls the predict function to make a sequence of RUL predictions from the training set. Then, after calculating the maximum absolute error between each training response and predicted response sequence, the function computes the mean of all maximum absolute errors. This metric identifies the maximum deviations between the actual and predicted responses.

### **Run Experiment**

When you run the experiment, Experiment Manager trains the network defined by the setup function nine times. Each trial uses a different combination of hyperparameter values. By default, Experiment Manager runs one trial at a time. If you have Parallel Computing Toolbox™, you can run multiple trials at the same time. For best results, before you run your experiment, start a parallel pool with as many workers as GPUs. For more information, see ["Use Experiment Manager to Train Networks in](#page-768-0) [Parallel" on page 6-11](#page-768-0) and "GPU Support by Release" (Parallel Computing Toolbox).

• To run one trial of the experiment at a time, on the Experiment Manager toolstrip, click **Run**.

• To run multiple trials at the same time, click **Use Parallel** and then **Run**. If there is no current parallel pool, Experiment Manager starts one using the default cluster profile. Experiment Manager then executes multiple simultaneous trials, depending on the number of parallel workers available.

A table of results displays the metric function values for each trial.

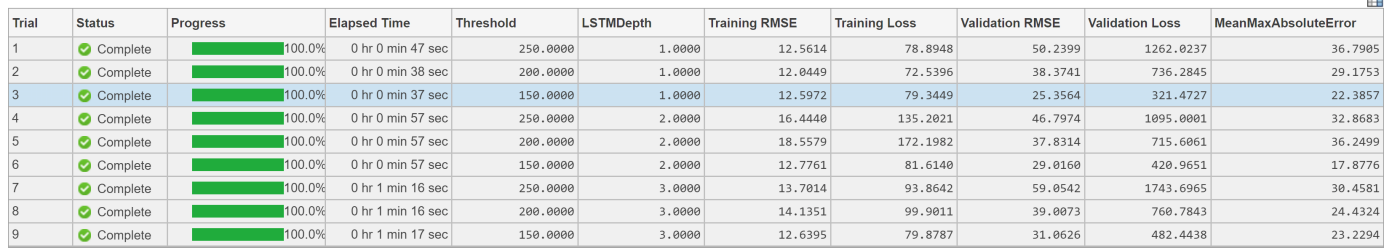

While the experiment is running, click **Training Plot** to display the training plot and track the progress of each trial. The elapsed time for a trial to complete training increases with network depth.

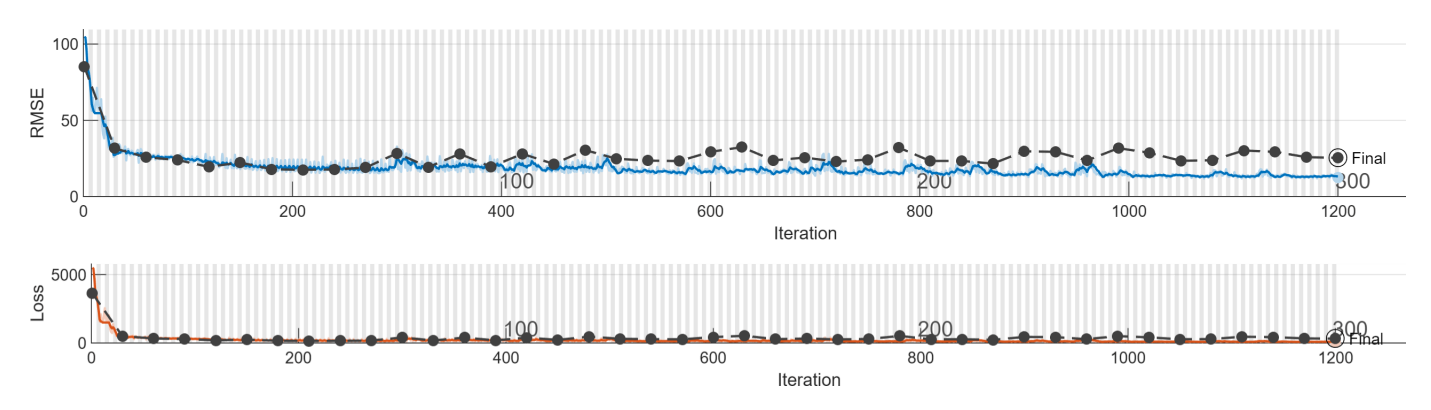

### **Evaluate Results**

In the table of results, the **MeanMaxAbsoluteError** value quantifies how much the network underpredicts or overpredicts the RUL. The **Validation RMSE** value quantifies how well the network generalizes to unseen data. To find the best result for your experiment, sort the table of results and select the trial that has the lowest **MeanMaxAbsoluteError** and **Validation RMSE** values.

- **1** Point to the **Validation RMSE** or **MeanMaxAbsoluteError** column.
- **2** Click the triangle icon.
- **3** Select **Sort in Ascending Order**.

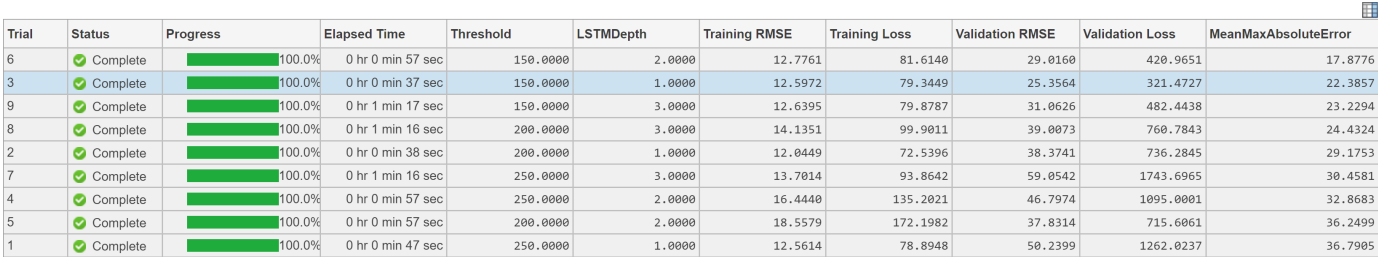

 $\blacksquare$ 

If no single trial minimizes both values, consider giving preference to a trial that ranks well for each value. For instance, in these results, trial 3 has the smallest **Validation RMSE** value and the second smallest **MeanMaxAbsoluteError** value.

To record observations about the results of your experiment, add an annotation.

- **1** In the results table, right-click the **Validation RMSE** cell of the best trial.
- **2** Select **Add Annotation**.
- **3** In the **Annotations** pane, enter your observations in the text box.
- **4** Repeat the previous steps for the **MeanMaxAbsoluteError** cell.

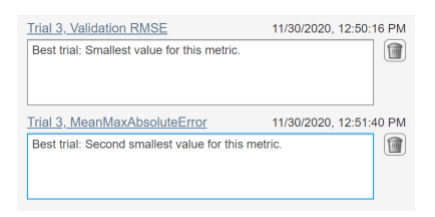

To test the performance of your best trial, export the trained network and display the predicted response sequence for several randomly-chosen test sequences.

- **1** Select the best trial in your experiment.
- **2** On the **Experiment Manager** toolstrip, click **Export**.
- **3** In the dialog window, enter the name of a workspace variable for the exported network. The default name is trainedNetwork.
- **4** Use the exported network and the Threshold value of the network as inputs to the helper function helperPlot. For instance, in the MATLAB Command Window, enter:

helperPlot(trainedNetwork,150)

The function plots the true and predicted response sequences of unseen test data.

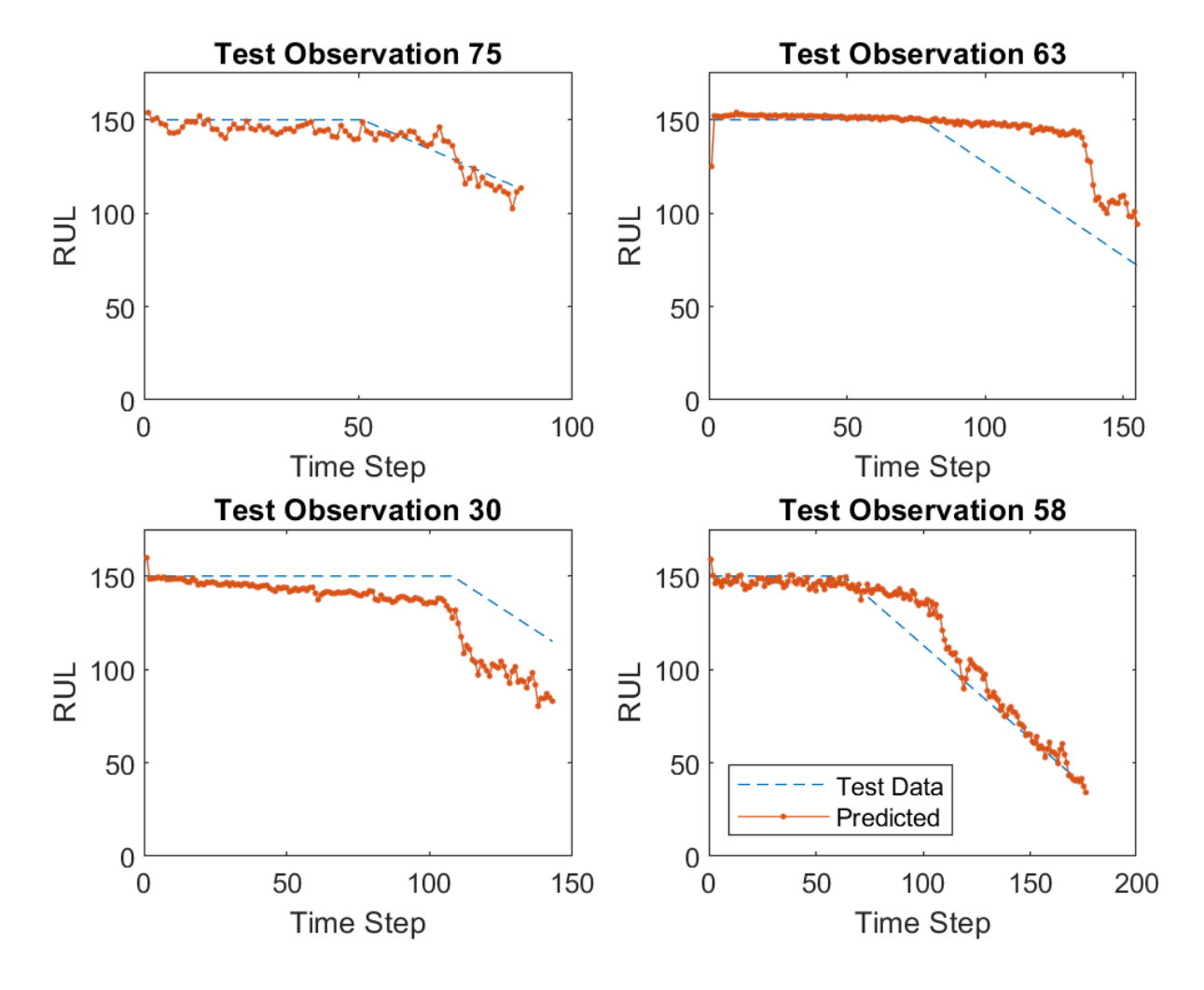

### **Close Experiment**

In the **Experiment Browser**, right-click the name of the project and select **Close Project**. Experiment Manager closes all of the experiments and results contained in the project.

### **References**

- **1** Saxena, Abhinav, Kai Goebel, Don Simon, and Neil Eklund. "Damage Propagation Modeling for Aircraft Engine Run-to-Failure Simulation." *2008 International Conference on Prognostics and Health Management* (2008): 1-9.
- **2** Jozefowicz, Rafal, Wojciech Zaremba, and Ilya Sutskever. "An Empirical Exploration of Recurrent Network Architectures." *Proceedings of the 32nd International Conference on Machine Learning* (2015): 2342-2350.

**3** Saxena, Abhinav, Kai Goebel. "Turbofan Engine Degradation Simulation Data Set." *NASA Ames Prognostics Data Repository*, [https://ti.arc.nasa.gov/tech/dash/groups/pcoe/prognostic-data](https://ti.arc.nasa.gov/tech/dash/groups/pcoe/prognostic-data-repository/)[repository/,](https://ti.arc.nasa.gov/tech/dash/groups/pcoe/prognostic-data-repository/) NASA Ames Research Center, Moffett Field, CA.

### **See Also**

### **Apps Experiment Manager**

### **Functions**

predict | trainNetwork | trainingOptions

### **More About**

- • ["Sequence-to-Sequence Regression Using Deep Learning" on page 4-41](#page-394-0)
- • ["Create a Deep Learning Experiment for Regression" on page 6-6](#page-763-0)
- • ["Evaluate Deep Learning Experiments by Using Metric Functions" on page 6-16](#page-773-0)

# **Run a Custom Training Experiment for Image Comparison**

This example shows how to create a custom training experiment to train a Siamese network that identifies similar images of handwritten characters. For a custom training experiment, you explicitly define the training procedure used by **Experiment Manager**. In this example, you implement a custom training loop to train a Siamese network, a type of deep learning network that uses two or more identical subnetworks that have the same architecture and share the same parameters and weights. Some common applications for Siamese networks include facial recognition, signature verification, and paraphrase identification.

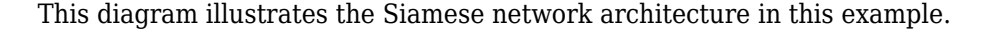

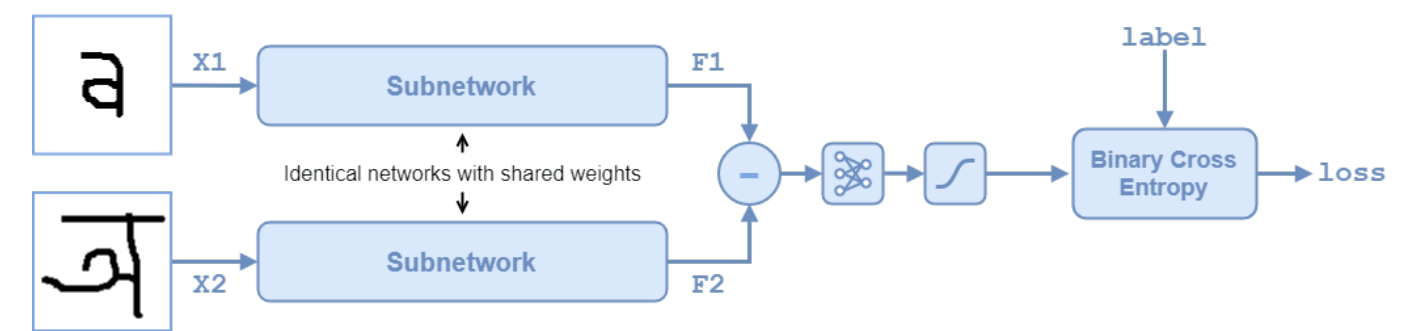

To compare two images, you pass each image through one of two identical subnetworks that share weights. The subnetworks convert each 105-by-105-by-1 image to a 4096-dimensional feature vector. Images of the same class have similar 4096-dimensional representations. The output feature vectors from each subnetwork are combined through subtraction and the result is passed through a fullyconnect operation with a single output. A sigmoid operation converts this value to a probability indicating that the images are similar (when the probability is close to 1) or dissimilar (when the probability is close to 0). The binary cross-entropy loss between the network prediction and the true label updates the network during training. For more information, see ["Train a Siamese](#page-305-0) [Network to Compare Images" on page 3-128](#page-305-0).

### **Open Experiment**

First, open the example. Experiment Manager loads a project with a preconfigured experiment that you can inspect and run. To open the experiment, in the **Experiment Browser** pane, double-click the name of the experiment (ImageComparisonExperiment).

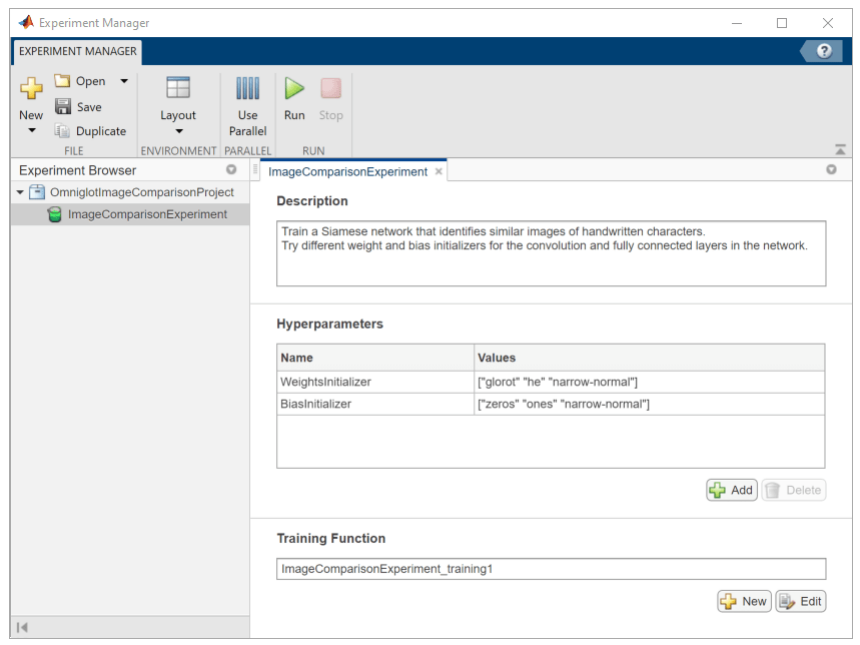

Custom training experiments consist of a description, a table of hyperparameters, and a training function. For more information, see "Configure Custom Training Experiment".

The **Description** field contains a textual description of the experiment. For this example, the description is:

Train a Siamese network to identify similar and dissimilar images of handwritten characters. Try different weight and bias initializers for the convolution and fully connected layers in the

The **Hyperparameters** section specifies the hyperparameter values to use for the experiment. When you run the experiment, Experiment Manager trains the network using every combination of hyperparameter values specified in the hyperparameter table. This example uses the hyperparameters WeightsInitializer and BiasInitializer to specify the weight and bias initializers, respectively, for the convolution and fully connected layers in each subnetwork. For more information about these initializers, see "WeightsInitializer" and "BiasInitializer".

The **Training Function** specifies the training data, network architecture, training options, and training procedure used by the experiment. To inspect the training function, under **Training Function**, click **Edit**. The training function opens in MATLAB® Editor.

The input to the training function is a structure with fields from the hyperparameter table and an experiments.Monitor object that you can use to track the progress of the training, record values of the metrics used by the training, and produce training plots. The training function returns a structure that contains the trained network, the weights for the final fullyconnect operation for the network, and the execution environment used for training. Experiment Manager saves this output, so you can export it to the MATLAB workspace when the training is complete. The training function has five sections.

• **Initialize Output** sets the initial value of the network and fullyconnect weights to empty arrays to indicate that the training has not started. The experiment sets the execution environment to "auto", so it trains and validates the network on a GPU if one is available. Using a GPU requires Parallel Computing Toolbox™ and a supported GPU device. For more information, see "GPU Support by Release" (Parallel Computing Toolbox).

- **Load and Preprocess Training and Test Data** defines the training and test data for the experiment as imageDatastore objects. The experiment uses the Omniglot data set, which consists of character sets for 50 alphabets, divided into 30 sets for training and 20 sets for testing. For more information on this data set, see ["Image Data Sets" on page 18-116](#page-2349-0).
- **Define Network Architecture** defines the architecture for two identical subnetworks that accept 105-by-105-by-1 images and output a feature vector. The convolution and fully connected layers use the weights and bias initializers specified in the hyperparameter table. To train the network with a custom training loop and enable automatic differentiation, the training function converts the layer graph to a dlnetwork object. The weights for the final fullyconnect operation are initialized by sampling a random selection from a narrow normal distribution with standard deviation of 0.01.
- **Specify Training Options** defines the training options used by the experiment. In this example, Experiment Manager trains the network with a mini-batch size of 180 for 1000 iterations, computing the accuracy of the network every 100 iterations. Training can take some time to run. For better results, consider increasing the training to 10,000 iterations.
- **Train Model** defines the custom training loop used by the experiment. For each iteration, the custom training loop extracts a batch of image pairs and labels, converts the data to dlarray objects with underlying type single, and specifies the dimension labels 'SSCB' (spatial, spatial, channel, batch) for the image data and 'CB' (channel, batch) for the labels. If you train on a GPU, the data is converted to gpuArray objects. Then, the training function evaluates the model gradients and updates the network parameters. To validate, the training function creates a set of five random mini-batches of test pairs, evaluates the network predictions, and calculates the average accuracy over the mini-batches. After each iteration of the custom training loop, the training function saves the trained network and the weights for the fullyconnect operation, records the training loss, and updates the training progress.

### **Run Experiment**

When you run the experiment, Experiment Manager trains the network defined by the training function multiple times. Each trial uses a different combination of hyperparameter values. By default, Experiment Manager runs one trial at a time. If you have Parallel Computing Toolbox, you can run multiple trials at the same time. For best results, before you run your experiment, start a parallel pool with as many workers as GPUs. For more information, see ["Use Experiment Manager to Train](#page-768-0) [Networks in Parallel" on page 6-11](#page-768-0).

- To run one trial of the experiment at a time, on the Experiment Manager toolstrip, click **Run**.
- To run multiple trials at the same time, click **Use Parallel** and then **Run**. If there is no current parallel pool, Experiment Manager starts one using the default cluster profile. Experiment Manager then executes multiple simultaneous trials, depending on the number of parallel workers available.

A table of results displays the training loss and validation accuracy for each trial.

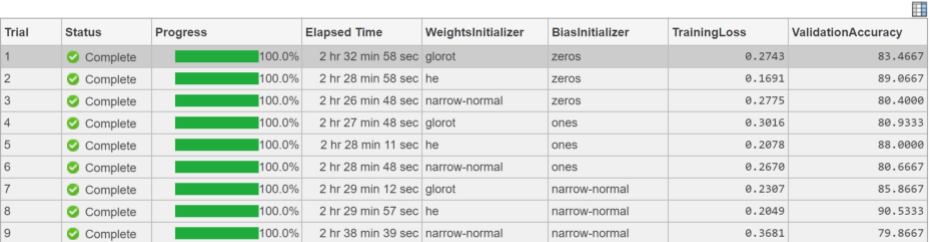

While the experiment is running, click **Training Plot** to display the training plot and track the progress of each trial.

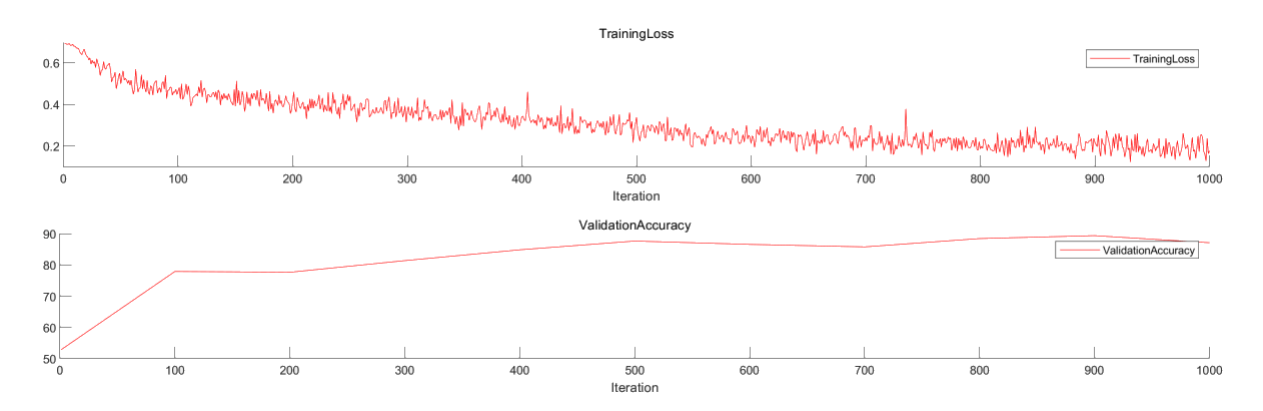

#### **Evaluate Results**

To find the best result for your experiment, sort the table of results by validation accuracy.

- **1** Point to the **ValidationAccuracy** column.
- **2** Click the triangle icon.
- **3** Select **Sort in Descending Order**.

The trial with the highest validation accuracy appears at the top of the results table.

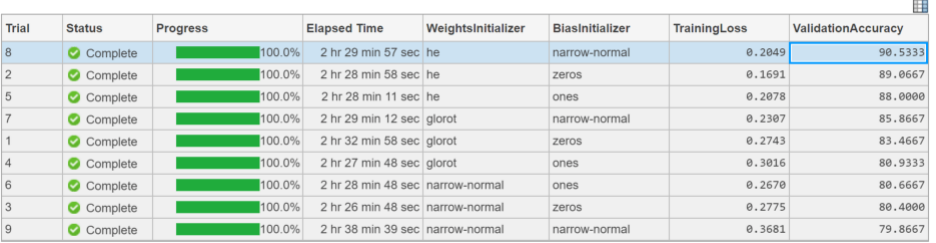

To visually check if the network correctly identifies similar and dissimilar pairs:

- **1** Select the trial with the highest accuracy.
- **2** On the **Experiment Manager** toolstrip, click **Export**.
- **3** In the dialog window, enter the name of a workspace variable for the exported training output. The default name is trainingOutput.
- **4** Test the network on a small batch of image pairs by calling the displayTestSet function. Use the exported training output as the input to the function. For instance, in the MATLAB Command Window, enter:

```
displayTestSet(trainingOutput)
```
The function displays 10 randomly selected pairs of test images with the prediction from the trained network, the probability score, and a label indicating whether the prediction is correct or incorrect.

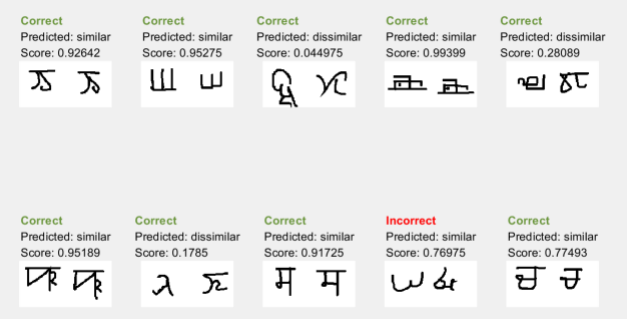

To record observations about the results of your experiment, add an annotation.

- **1** In the results table, right-click the **ValidationAccuracy** cell of the best trial.
- **2** Select **Add Annotation**.
- **3** In the **Annotations** pane, enter your observations in the text box.

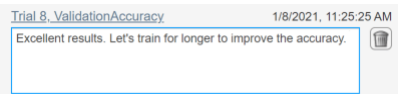

For more information, see "Sort, Filter, and Annotate Experiment Results".

#### **Close Experiment**

In the **Experiment Browser** pane, right-click the name of the project and select **Close Project**. Experiment Manager closes all of the experiments and results contained in the project.

### **See Also**

**Apps Experiment Manager**

**Functions** convolution2dLayer | fullyConnectedLayer

### **Objects**

dlnetwork | experiments.Monitor

### **Related Examples**

- • ["Train a Siamese Network to Compare Images" on page 3-128](#page-305-0)
- • ["Compare Layer Weight Initializers" on page 17-144](#page-1999-0)
- • ["Use Experiment Manager to Train Networks in Parallel" on page 6-11](#page-768-0)

# **Use Experiment Manager to Train Generative Adversarial Networks (GANs)**

This example shows how to create a custom training experiment to train a generative adversarial network (GAN) that generates images of flowers. For a custom training experiment, you explicitly define the training procedure used by **Experiment Manager**. In this example, you implement a custom training loop to train a GAN, a type of deep learning network that can generate data with similar characteristics as the input real data. A GAN consists of two networks that train together:

- Generator Given a vector of random values (latent inputs) as input, this network generates data with the same structure as the training data.
- Discriminator Given batches of data containing observations from both the training data, and generated data from the generator, this network attempts to classify the observations as "real" or "generated."

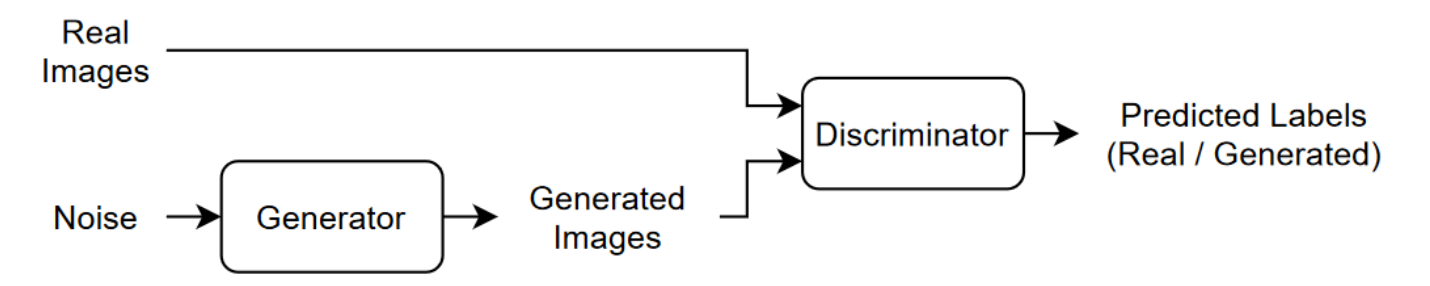

To train a GAN, train both networks simultaneously to maximize the performance of both networks:

- Train the generator to generate data that "fools" the discriminator. To optimize the performance of the generator, maximize the loss of the discriminator when given generated data. In other words, the objective of the generator is to generate data that the discriminator classifies as "real."
- Train the discriminator to distinguish between real and generated data. To optimize the performance of the discriminator, minimize the loss of the discriminator when given batches of both real and generated data. In other words, the objective of the discriminator is to not be "fooled" by the generator.

Ideally, these strategies result in a generator that generates convincingly realistic data and a discriminator that has learned strong feature representations that are characteristic of the training data. For more information, see ["Train Generative Adversarial Network \(GAN\)" on page 3-75.](#page-252-0)

### **Open Experiment**

First, open the example. Experiment Manager loads a project with a preconfigured experiment that you can inspect and run. To open the experiment, in the **Experiment Browser** pane, double-click the name of the experiment (ImageGenerationExperiment).

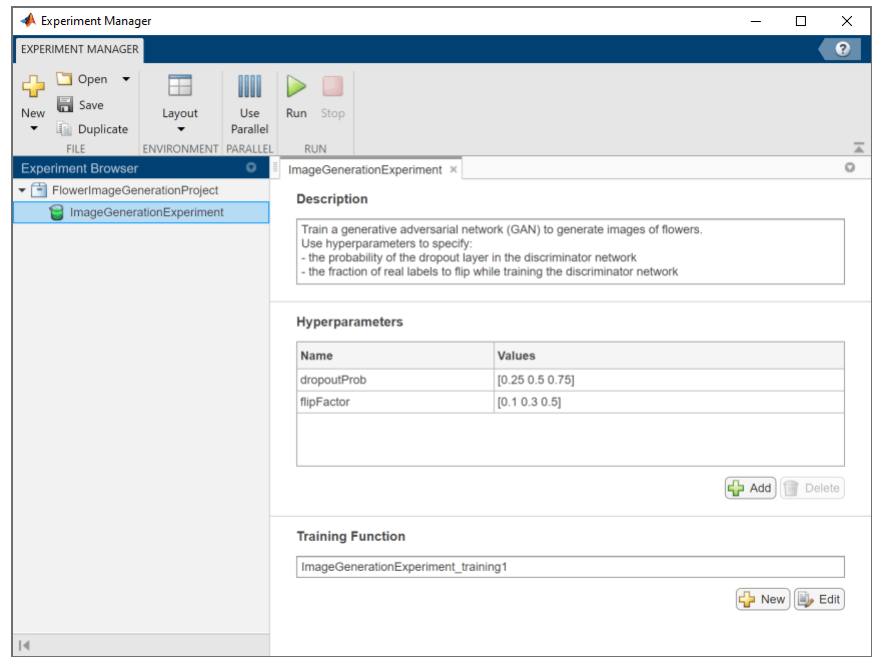

Custom training experiments consist of a description, a table of hyperparameters, and a training function. For more information, see "Configure Custom Training Experiment".

The **Description** field contains a textual description of the experiment. For this example, the description is:

```
Train a generative adversarial network (GAN) to generate images of flowers.
Use hyperparameters to specify:
```
- the probability of the dropout layer in the discriminator network

- the fraction of real labels to flip while training the discriminator network

The **Hyperparameters** section specifies the hyperparameter values to use for the experiment. When you run the experiment, Experiment Manager trains the network using every combination of hyperparameter values specified in the hyperparameter table. This example uses two hyperparameters:

- dropoutProb sets the probability of the dropout layer in the discriminator network. By default, the values for this hyperparameter are specified as [0.25 0.5 0.75].
- flipFactor sets the fraction of real labels to flip when you train the discriminator network. The experiment uses this hyperparameter to add noise to the real data and better balance the learning of the discriminator and the generator. Otherwise, if the discriminator learns to discriminate between real and generated images too quickly, then the generator can fail to train. The values for this hyperparameter are specified as [0.1 0.3 0.5].

The **Training Function** specifies the training data, network architecture, training options, and training procedure used by the experiment. To inspect the training function, under **Training Function**, click **Edit**. The training function opens in MATLAB® Editor.

The input to the training function is a structure with fields from the hyperparameter table and an experiments.Monitor object that you can use to track the progress of the training, record values of the metrics used by the training, and produce training plots. The training function returns a structure that contains the trained generator network, the trained discriminator network, and the

execution environment used for training. Experiment Manager saves this output, so you can export it to the MATLAB workspace when the training is complete. The training function has six sections.

- **Initialize Output** sets the initial value of the networks to empty arrays to indicate that the training has not started. The experiment sets the execution environment to "auto", so it trains the networks on a GPU if one is available. Using a GPU requires Parallel Computing Toolbox™ and a supported GPU device. For more information, see "GPU Support by Release" (Parallel Computing Toolbox).
- **Load Training Data** defines the training data for the experiment as an imageDatastore object. The experiment uses the Flowers data set, which contains 3670 images of flowers and is about 218 MB. For more information on this data set, see ["Image Data Sets" on page 18-116.](#page-2349-0)
- **Define Generator Network** defines the architecture for the generator network as a layer graph that generates images from 1-by-1-by-100 arrays of random values. To train the network with a custom training loop and enable automatic differentiation, the training function converts the layer graph to a dlnetwork object.
- **Define Discriminator Network** defines the architecture for the discriminator network as a layer graph that classifies real and generated 64-by-64-by-3 images. The dropout layer uses the dropout probability defined in the hyperparameter table. To train the network with a custom training loop and enable automatic differentiation, the training function converts the layer graph to a dlnetwork object.
- **Specify Training Options** defines the training options used by the experiment. In this example, Experiment Manager trains the networks with a mini-batch size of 128 for 50 epochs using an initial learning rate of 0.0002, a gradient decay factor of 0.5, and a squared gradient decay factor of 0.999.
- **Train Model** defines the custom training loop used by the experiment. The custom training loop uses minibatchqueue to process and manage the mini-batches of images. For each mini-batch, the minibatchqueue object rescales the images in the range [-1,1], discards any partial minibatches with fewer than 128 observations, and formats the image data with the dimension labels 'SSCB' (spatial, spatial, channel, batch). By default, the minibatchqueue object converts the data to dlarray objects with underlying type single. For each epoch, the custom training loop shuffles the datastore and loops over mini-batches of data. If you train on a GPU, the data is converted to gpuArray objects. Then, the training function evaluates the model gradients and updates the discriminator and generator network parameters. After each iteration of the custom training loop, the training function saves the trained networks and updates the training progress.

Training GANs can be a challenging task because the generator and the discriminator networks compete against each other during the training. If one network learns too quickly, then the other network can fail to learn. To help you diagnose issues and monitor how well the generator and discriminator achieve their respective goals, this experiment displays a pair of scores in the training plot. The generator score scoreGenerator measures the likelihood that the discriminator can correctly distinguish generated images. The discriminator score scoreDiscriminator measures the likelihood that the discriminator can correctly distinguish all input images, assuming that the numbers of real and generated images passed to the discriminator are equal. In the ideal case, both scores are 0.5. Scores that are too close to zero or one can indicate that one network dominates the other. See ["Monitor GAN Training Progress and Identify Common Failure Modes" on page 5-169](#page-754-0).

To help you decide which trial produces the best results, this experiment combines the generator score and discriminator scores into a single numeric value, scoreCombined. This metric uses the *L*- ∞ norm to determine how close the two networks are from the ideal scenario. It takes a value of one if both network scores equal 0.5, and zero if one of the network scores equals zero or one.

### **Run Experiment**

When you run the experiment, Experiment Manager trains the network defined by the training function multiple times. Each trial uses a different combination of hyperparameter values. By default, Experiment Manager runs one trial at a time. If you have Parallel Computing Toolbox, you can run multiple trials at the same time. For best results, before you run your experiment, start a parallel pool with as many workers as GPUs. For more information, see ["Use Experiment Manager to Train](#page-768-0) [Networks in Parallel" on page 6-11](#page-768-0).

- To run one trial of the experiment at a time, on the Experiment Manager toolstrip, click **Run**.
- To run multiple trials at the same time, click **Use Parallel** and then **Run**. If there is no current parallel pool, Experiment Manager starts one using the default cluster profile. Experiment Manager then executes multiple simultaneous trials, depending on the number of parallel workers available.

A table of results displays the training loss and validation accuracy for each trial.

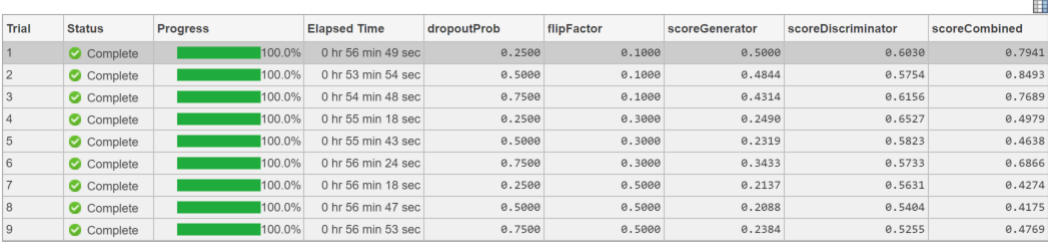

While the experiment is running, click **Training Plot** to display the training plot and track the progress of each trial.

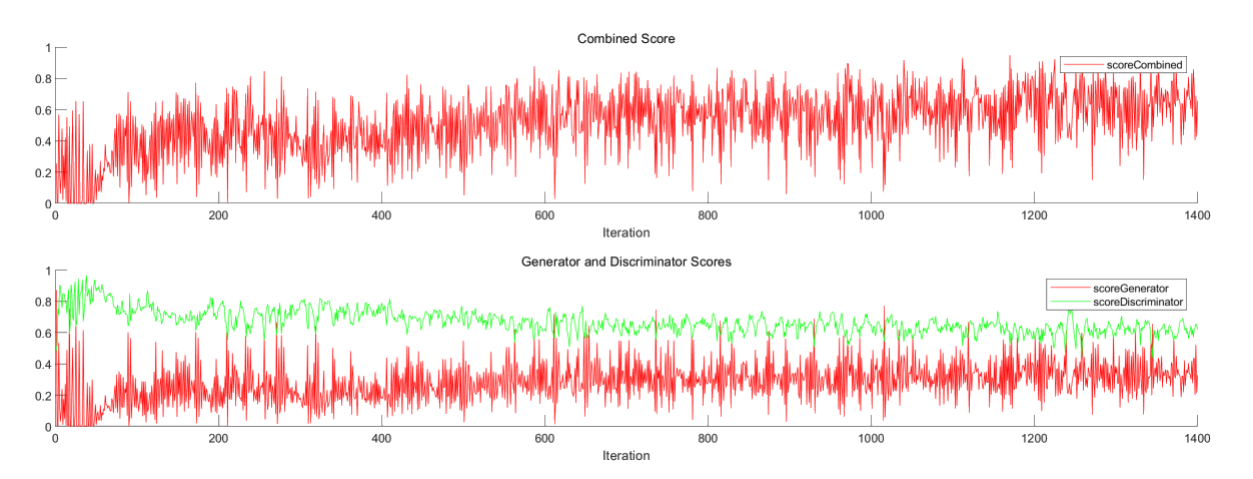

### **Evaluate Results**

To find the best result for your experiment, sort the table of results using the combined score.

- **1** Point to the **scoreCombined** column.
- **2** Click the triangle icon.
- **3** Select **Sort in Descending Order**.

The trial with the highest combined score appears at the top of the results table.

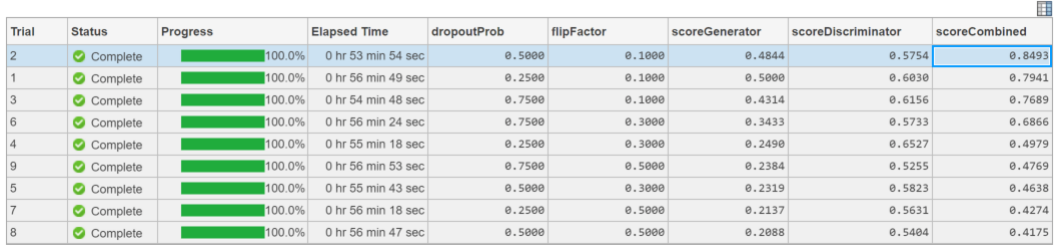

Evaluate the quality of the GAN by generating and inspecting the images produced by the trained generator.

- **1** Select the trial with the highest combined score.
- **2** On the **Experiment Manager** toolstrip, click **Export**.
- **3** In the dialog window, enter the name of a workspace variable for the exported training output. The default name is trainingOutput.
- **4** Test the trained generator network by calling the generateTestImages function. Use the exported training output as the input to the function. For instance, in the MATLAB Command Window, enter:

#### generateTestImages(trainingOutput)

The function creates a batch of 25 random vectors to input to the generator network and displays the resulting images.

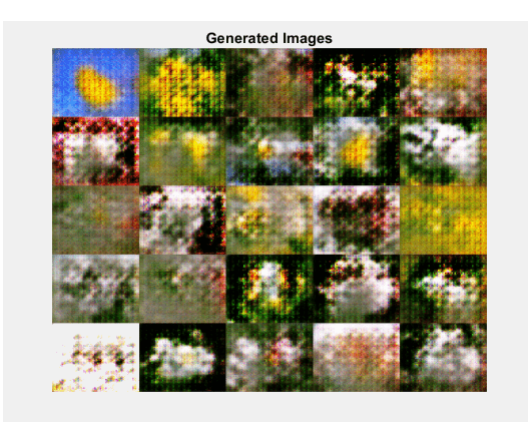

Using the combined score to sort your results might not identify the best trial in all cases. For best results, repeat this process for each trial with a high combined score, visually checking that the generator produces a variety of images without many duplicates. If the images have little diversity and some of them are almost identical, then your generator is likely affected by mode collapse. For more information, see ["Mode Collapse" on page 5-171](#page-756-0).

To record observations about the results of your experiment, add an annotation.

- **1** In the results table, right-click the **scoreCombined** cell for the best trial.
- **2** Select **Add Annotation**.
- **3** In the **Annotations** pane, enter your observations in the text box.

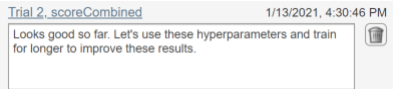

For more information, see "Sort, Filter, and Annotate Experiment Results".

### **Rerun Experiment**

After you identify the combination of hyperparameters that generates the best images, run the experiment a second time to train the network for a longer period of time.

- **1** Return to the experiment definition pane.
- **2** In the hyperparameter table, enter the hyperparameter values from your best trial. For example, to use the values from trial 2, change the value of dropoutProb to 0.5 and flipFactor to 0.1.
- **3** Open the training function and specify a longer training time. Under **Specify Training Options**, change the value of numEpochs to 500.
- **4** Run the experiment using the new hyperparameter values and training function. Experiment Manager runs a single trial. Training takes about 10 times longer than the previous trials.
- **5** When the experiment finishes, export the training output and run the generateTestImages function to test the new generator network. As before, visually check that the generator produces a variety of images without many duplicates.

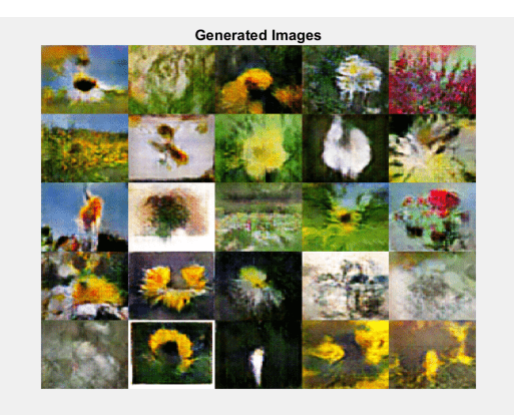

### **Close Experiment**

In the **Experiment Browser** pane, right-click the name of the project and select **Close Project**. Experiment Manager closes all of the experiments and results contained in the project.

### **See Also**

**Apps Experiment Manager**

**Objects** dlarray | dlnetwork | experiments.Monitor | minibatchqueue

## **Related Examples**

- • ["Train Network Using Custom Training Loop" on page 17-183](#page-2038-0)
- • ["Train Generative Adversarial Network \(GAN\)" on page 3-75](#page-252-0)
- • ["Monitor GAN Training Progress and Identify Common Failure Modes" on page 5-169](#page-754-0)

# **Deep Learning in Parallel and the Cloud**

- • ["Scale Up Deep Learning in Parallel and in the Cloud" on page 7-2](#page-811-0)
- • ["Deep Learning with MATLAB on Multiple GPUs" on page 7-5](#page-814-0)
- • ["Train Network in the Cloud Using Automatic Parallel Support" on page 7-10](#page-819-0)
- • ["Use parfeval to Train Multiple Deep Learning Networks" on page 7-14](#page-823-0)
- • ["Send Deep Learning Batch Job to Cluster" on page 7-21](#page-830-0)
- • ["Train Network Using Automatic Multi-GPU Support" on page 7-24](#page-833-0)
- • ["Use parfor to Train Multiple Deep Learning Networks" on page 7-28](#page-837-0)
- • ["Upload Deep Learning Data to the Cloud" on page 7-35](#page-844-0)
- • ["Train Network in Parallel with Custom Training Loop" on page 7-37](#page-846-0)
- • ["Train Network Using Federated Learning" on page 7-45](#page-854-0)

# <span id="page-811-0"></span>**Scale Up Deep Learning in Parallel and in the Cloud**

### **In this section...**

"Deep Learning on Multiple GPUs" on page 7-2

["Deep Learning in the Cloud" on page 7-3](#page-812-0)

["Advanced Support for Fast Multi-Node GPU Communication" on page 7-4](#page-813-0)

### **Deep Learning on Multiple GPUs**

Neural networks are inherently parallel algorithms. You can take advantage of this parallelism by using Parallel Computing Toolbox to distribute training across multicore CPUs, graphical processing units (GPUs), and clusters of computers with multiple CPUs and GPUs.

Training deep networks is extremely computationally intensive and you can usually accelerate training by using a high performance GPU. If you do not have a suitable GPU, you can train on one or more CPU cores instead, or rent GPUs in the cloud. You can train a convolutional neural network on a single GPU or CPU, or on multiple GPUs or CPU cores, or in parallel on a cluster. Using GPU or any parallel option requires Parallel Computing Toolbox.

**Tip** GPU support is automatic. By default, the trainNetwork function uses a GPU if available.

If you have access to a machine with multiple GPUs, simply specify the training option 'ExecutionEnvironment','multi-gpu'.

If you want to use more resources, you can scale up deep learning training to the cloud.

### **Training Resource Settings Settings Resource** *Settings* **Resource Learn More** Single GPU on local machine  $\vert$  Automatic. By default, the  $t$ rainNetwork function uses GPU if available. "'ExecutionEnvironment'" Multiple GPUs on local machine |Specify 'ExecutionEnvironment',' multi-gpu' with the trainingOptions function. Multiple CPU cores on local Specify

### **Deep Learning Built-In Parallel Support**

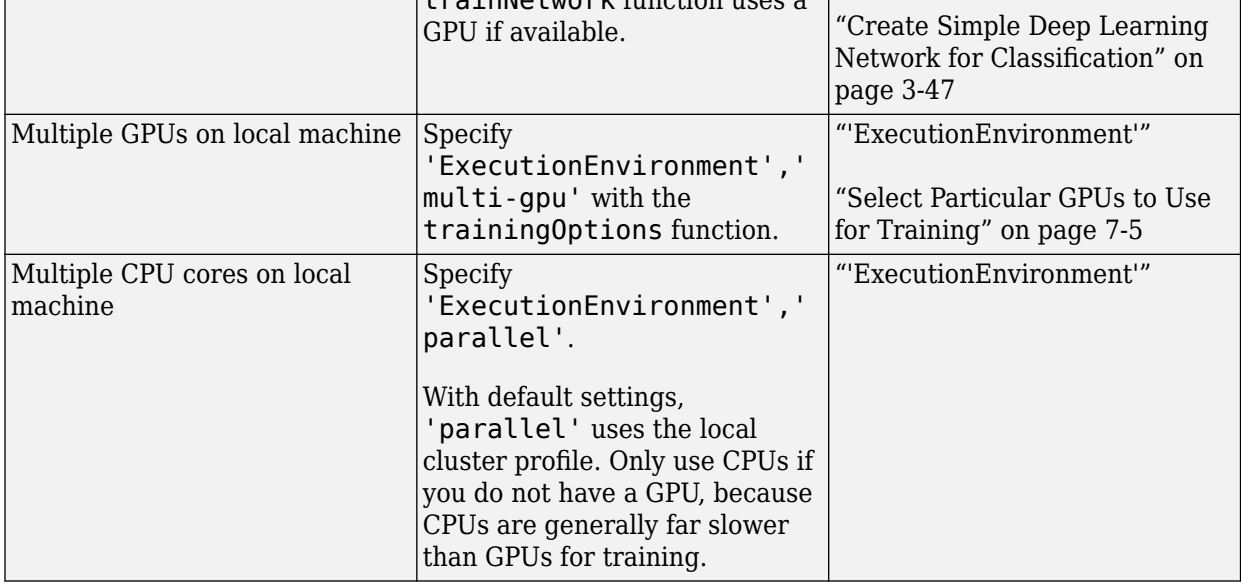

<span id="page-812-0"></span>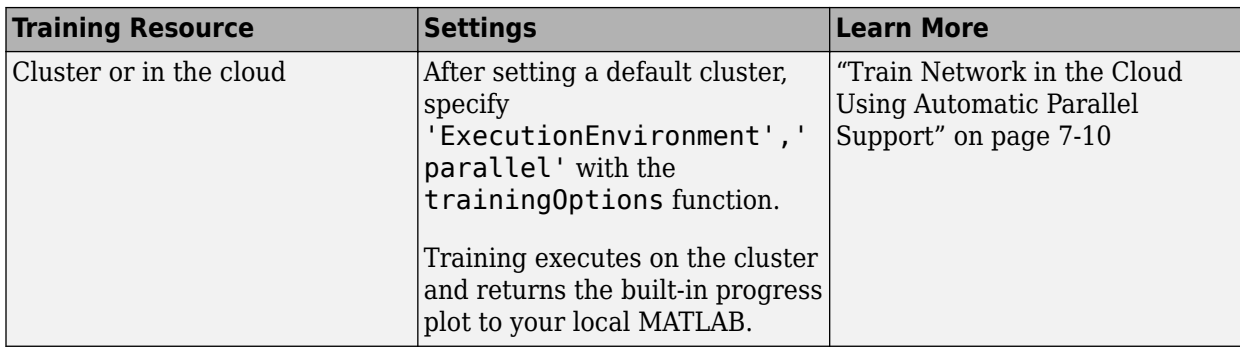

### **Train Multiple Deep Networks in Parallel**

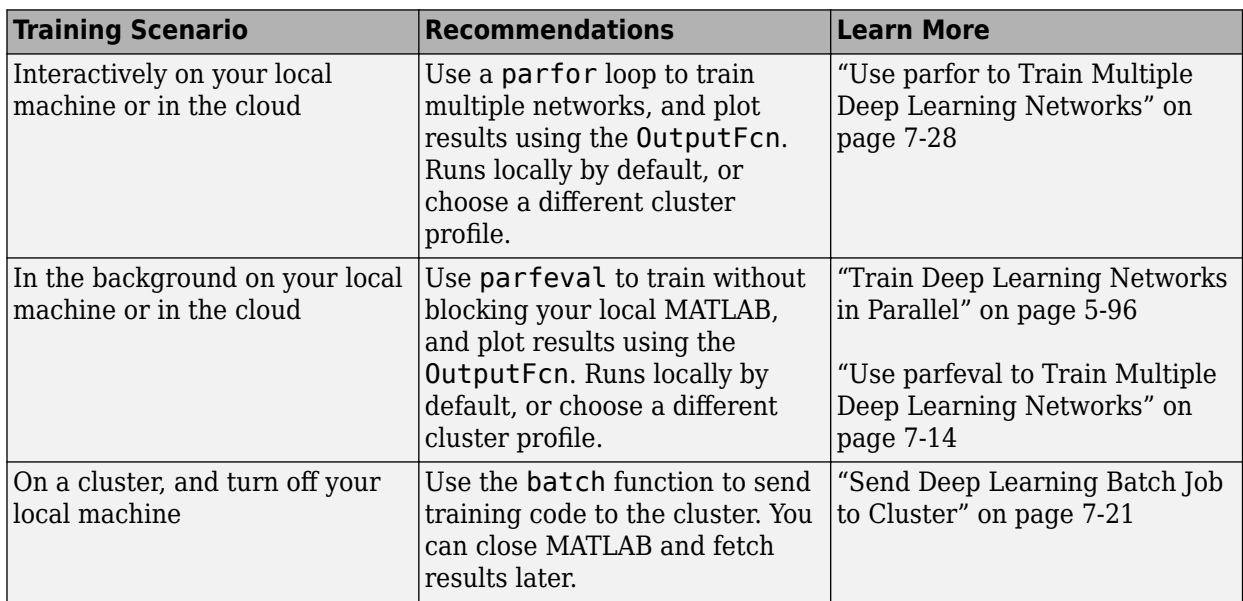

### **Deep Learning in the Cloud**

If your deep learning training takes hours or days, you can rent high performance GPUs in the cloud to accelerate training. Working in the cloud requires some initial setup, but after the initial setup using the cloud can reduce training time, or allow you to train more networks in the same time. To try deep learning in the cloud, you can follow example steps to set up your accounts, copy your data into the cloud, and create a cluster. After this initial setup, you can run your training code with minimal changes to run in the cloud. After setting up your default cluster, simply specify the training option 'ExecutionEnvironment', 'parallel' to train networks on your cloud cluster on multiple GPUs.

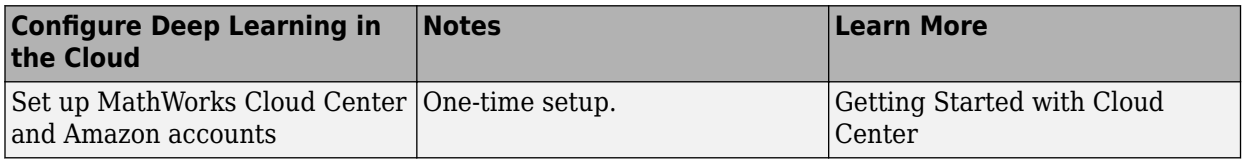

<span id="page-813-0"></span>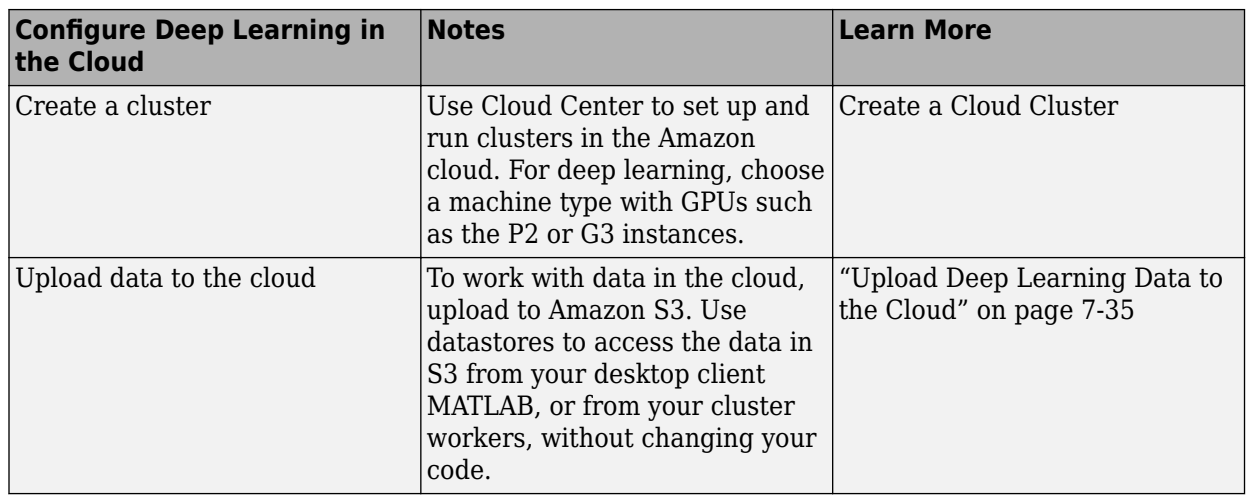

### **Advanced Support for Fast Multi-Node GPU Communication**

If you are using a Linux compute cluster with fast interconnects between machines such as Infiniband, or fast interconnects between GPUs on different machines, such as GPUDirect RDMA, you might be able to take advantage of fast multi-node support in MATLAB. Enable this support on all the workers in your pool by setting the environment variable

PARALLEL\_SERVER\_FAST\_MULTINODE\_GPU\_COMMUNICATION to 1. Set this environment variable in the Cluster Profile Manager.

This feature is part of the NVIDIA NCCL library for GPU communication. To configure it, you must set additional environment variables to define the network interface protocol, especially NCCL\_SOCKET\_IFNAME. For more information, see the [NCCL documentation](https://docs.nvidia.com/deeplearning/nccl/user-guide/docs/index.html) and in particular the section on [NCCL Environment Variables](https://docs.nvidia.com/deeplearning/nccl/user-guide/docs/env.html).

### **See Also**

### **More About**

- • ["Deep Learning with MATLAB on Multiple GPUs" on page 7-5](#page-814-0)
- • ["Train Deep Learning Networks in Parallel" on page 5-96](#page-681-0)
- • ["Send Deep Learning Batch Job to Cluster" on page 7-21](#page-830-0)
- • ["Use parfeval to Train Multiple Deep Learning Networks" on page 7-14](#page-823-0)
- • ["Use parfor to Train Multiple Deep Learning Networks" on page 7-28](#page-837-0)
- • ["Upload Deep Learning Data to the Cloud" on page 7-35](#page-844-0)

# <span id="page-814-0"></span>**Deep Learning with MATLAB on Multiple GPUs**

Neural networks are inherently parallel algorithms. You can take advantage of this parallelism by using Parallel Computing Toolbox to distribute training across multicore CPUs, GPUs, and clusters of computers with multiple CPUs and GPUs.

If you have access to a machine with multiple GPUs, you can simply specify the training option 'multi-gpu' using the trainingOptions function. When training with multiple GPUs, each image batch is distributed between the GPUs. For more information about training with multiple GPUs, see ["Training with Multiple GPUs" on page 1-9.](#page-38-0)

If you want to use more resources, you can scale up deep learning training to clusters or the cloud. To learn more about parallel options, see ["Scale Up Deep Learning in Parallel and in the Cloud" on page](#page-811-0) [7-2](#page-811-0). To try an example, see ["Train Network in the Cloud Using Automatic Parallel Support" on page 7-](#page-815-0) [6.](#page-815-0)

### **Select Particular GPUs to Use for Training**

If you have multiple GPUs, you can use a specific GPU for single-GPU training by selecting the device before you start training. Use the gpuDeviceTable function to examine your GPUs and determine the index of the GPU you want to use. Then, select that GPU using its index:

gpuDevice(index)

```
To use this GPU when training, run trainNetwork using the training option
'ExecutionEnvironment','gpu'.
```

```
If you want to use all available GPUs on your machine, simply specify the training option
'ExecutionEnvironment','multi-gpu'.
```
If you want to train a single model using multiple GPUs and you do not want to use all your GPUs, open the parallel pool in advance and select the GPUs manually. You might want to do this to avoid training on a poor-performance display GPU. To select particular GPUs, use the following code, where gpuIndices are the indices of the GPUs that you want to use:

```
parpool('local', numel(gpuIndices));
spmd 
     gpuDevice(gpuIndices(labindex)); 
end
```
When you run trainNetwork with the 'multi-gpu' ExecutionEnvironment (or 'parallel' for the same result), the training function uses this pool and does not open a new one.

Another option is to select workers using the 'WorkerLoad' option in trainingOptions. For example:

```
parpool('local', 5);
opts = trainingOptions('sgdm', 'WorkerLoad', [1 1 1 0 1], ...)
```
In this case, the 4th worker is part of the pool but idle, which is not an ideal use of the parallel resources. It is more efficient to specify GPUs with gpuDevice.

If you want to train multiple models with one GPU each, start a MATLAB session for each and select a device using gpuDevice.

```
Alternatively, use a parfor loop:
```

```
parfor i=1:gpuDeviceCount("available")
     trainNetwork(…); 
end
```
### **Train Network in the Cloud Using Automatic Parallel Support**

This example shows how to train a convolutional neural network using MATLAB automatic support for parallel training. Deep learning training often takes hours or days. With parallel computing, you can speed up training using multiple graphical processing units (GPUs) locally or in a cluster in the cloud. If you have access to a machine with multiple GPUs, then you can complete this example on a local copy of the data. If you want to use more resources, then you can scale up deep learning training to the cloud. To learn more about your options for parallel training, see ["Scale Up Deep](#page-811-0) [Learning in Parallel and in the Cloud" on page 7-2.](#page-811-0) This example guides you through the steps to train a deep learning network in a cluster in the cloud using MATLAB automatic parallel support.

### **Requirements**

Before you can run the example, you need to configure a cluster and upload data to the cloud. In MATLAB, you can create clusters in the cloud directly from the MATLAB Desktop. On the **Home** tab, in the **Parallel** menu, select **Create and Manage Clusters**. In the Cluster Profile Manager, click **Create Cloud Cluster**. Alternatively, you can use MathWorks Cloud Center to create and access compute clusters. For more information, see [Getting Started with Cloud Center.](https://www.mathworks.com/help/cloudcenter/ug/getting-started-with-cloud-center.html) After that, upload your data to an Amazon S3 bucket and access it directly from MATLAB. This example uses a copy of the CIFAR-10 data set that is already stored in Amazon S3. For instructions, see ["Upload Deep](#page-844-0) [Learning Data to the Cloud" on page 7-35](#page-844-0).

#### **Set Up Parallel Pool**

Start a parallel pool in the cluster and set the number of workers to the number of GPUs in your cluster. If you specify more workers than GPUs, then the remaining workers are idle. This example assumes that the cluster you are using is set as the default cluster profile. Check the default cluster profile on the MATLAB **Home** tab, in **Parallel** > **Select a Default Cluster**.

```
numberOfWorkers = 8;
parpool(numberOfWorkers);
Starting parallel pool (parpool) using the 'MyClusterInTheCloud' profile ...
```

```
connected to 8 workers.
```
### **Load Data Set from the Cloud**

Load the training and test data sets from the cloud using imageDatastore. In this example, you use a copy of the CIFAR-10 data set stored in Amazon S3. To ensure that the workers have access to the datastore in the cloud, make sure that the environment variables for the AWS credentials are set correctly. See ["Upload Deep Learning Data to the Cloud" on page 7-35](#page-844-0).

```
imdsTrain = imageDatastore('s3://cifar10cloud/cifar10/train', ...
 'IncludeSubfolders',true, ...
 'LabelSource','foldernames');
imdsTest = imageDatastore('s3://cifar10cloud/cifar10/test', ...
 'IncludeSubfolders',true, ...
 'LabelSource','foldernames');
```
Train the network with augmented image data by creating an augmentedImageDatastore object. Use random translations and horizontal reflections. Data augmentation helps prevent the network from overfitting and memorizing the exact details of the training images.

```
imageSize = [32 32 3];pixelsange = [-4 4];imageAugmenter = imageDataAugmenter( ...RandXReflection', true, ...
     'RandXTranslation',pixelRange, ...
     'RandYTranslation',pixelRange);
augmentedImdsTrain = augmentedImageDatastore(imageSize,imdsTrain, ...
    DataAugmentation', imageAugmenter, ...
     'OutputSizeMode','randcrop');
```
#### **Define Network Architecture and Training Options**

Define a network architecture for the CIFAR-10 data set. To simplify the code, use convolutional blocks that convolve the input. The pooling layers downsample the spatial dimensions.

```
blockDepth = 4; % blockDepth controls the depth of a convolutional block
netWidth = 32; % netWidth controls the number of filters in a convolutional block
```

```
layers = [
```

```
 imageInputLayer(imageSize)
```

```
 convolutionalBlock(netWidth,blockDepth)
 maxPooling2dLayer(2,'Stride',2)
 convolutionalBlock(2*netWidth,blockDepth)
 maxPooling2dLayer(2,'Stride',2) 
 convolutionalBlock(4*netWidth,blockDepth)
 averagePooling2dLayer(8) 
 fullyConnectedLayer(10)
 softmaxLayer
```
classificationLayer

```
];
```
Define the training options. Train the network in parallel using the current cluster, by setting the execution environment to parallel. When you use multiple GPUs, you increase the available computational resources. Scale up the mini-batch size with the number of GPUs to keep the workload on each GPU constant. Scale the learning rate according to the mini-batch size. Use a learning rate schedule to drop the learning rate as the training progresses. Turn on the training progress plot to obtain visual feedback during training.

```
miniBatchSize = 256 * numberOfWorkers;
initialLearnRate = 1e-1 * minBatchSize/256;options = trainingOptions('sgdm', ...
     'ExecutionEnvironment','parallel', ... % Turn on automatic parallel support.
     'InitialLearnRate',initialLearnRate, ... % Set the initial learning rate.
     'MiniBatchSize',miniBatchSize, ... % Set the MiniBatchSize.
     'Verbose',false, ... % Do not send command line output.
     'Plots','training-progress', ... % Turn on the training progress plot.
     'L2Regularization',1e-10, ...
    'MaxEpochs', 50, ...
     'Shuffle','every-epoch', ...
     'ValidationData',imdsTest, ...
```

```
'ValidationFrequency',floor(numel(imdsTrain.Files)/miniBatchSize), ...
 'LearnRateSchedule','piecewise', ...
 'LearnRateDropFactor',0.1, ...
 'LearnRateDropPeriod',45);
```
### **Train Network and Use for Classification**

Train the network in the cluster. During training, the plot displays the progress.

net = trainNetwork(augmentedImdsTrain,layers,options)

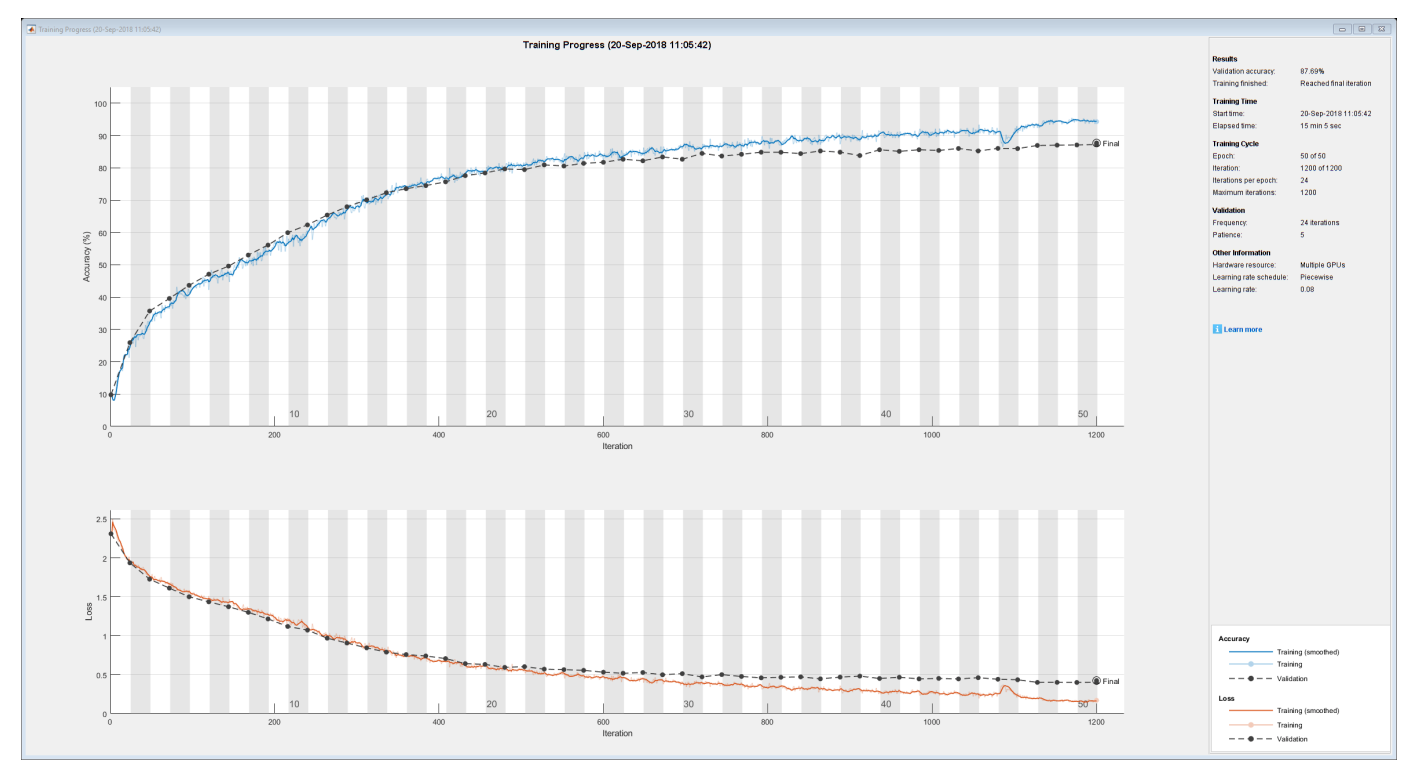

net = SeriesNetwork with properties:

Layers: [43×1 nnet.cnn.layer.Layer]

Determine the accuracy of the network, by using the trained network to classify the test images on your local machine. Then compare the predicted labels to the actual labels.

```
YPredicted = classify(net, imdsTest);accuracy = sum(YPredicted == imdsTest.Labels)/numel(imdsTest.Labels)
```
#### **Define Helper Function**

Define a function to create a convolutional block in the network architecture.

```
function layers = convolutionalBlock(numFilters,numConvLayers)
    layers = [
         convolution2dLayer(3,numFilters,'Padding','same')
         batchNormalizationLayer
         reluLayer
```

```
 ];
     layers = repmat(layers,numConvLayers,1);
end
```
### **See Also**

```
gpuDevice | imageDatastore | spmd | trainNetwork | trainingOptions
```
### **Related Examples**

- • ["Train Deep Learning Networks in Parallel" on page 5-96](#page-681-0)
- • ["Upload Deep Learning Data to the Cloud" on page 7-35](#page-844-0)
- • ["Use parfor to Train Multiple Deep Learning Networks" on page 7-28](#page-837-0)
- • ["Scale Up Deep Learning in Parallel and in the Cloud" on page 7-2](#page-811-0)
- • ["Deep Learning with Big Data on GPUs and in Parallel" on page 1-8](#page-37-0)

# <span id="page-819-0"></span>**Train Network in the Cloud Using Automatic Parallel Support**

This example shows how to train a convolutional neural network using MATLAB automatic support for parallel training. Deep learning training often takes hours or days. With parallel computing, you can speed up training using multiple graphical processing units (GPUs) locally or in a cluster in the cloud. If you have access to a machine with multiple GPUs, then you can complete this example on a local copy of the data. If you want to use more resources, then you can scale up deep learning training to the cloud. To learn more about your options for parallel training, see ["Scale Up Deep](#page-811-0) [Learning in Parallel and in the Cloud" on page 7-2.](#page-811-0) This example guides you through the steps to train a deep learning network in a cluster in the cloud using MATLAB automatic parallel support.

### **Requirements**

Before you can run the example, you need to configure a cluster and upload data to the cloud. In MATLAB, you can create clusters in the cloud directly from the MATLAB Desktop. On the **Home** tab, in the **Parallel** menu, select **Create and Manage Clusters**. In the Cluster Profile Manager, click **Create Cloud Cluster**. Alternatively, you can use MathWorks Cloud Center to create and access compute clusters. For more information, see [Getting Started with Cloud Center.](https://www.mathworks.com/help/cloudcenter/ug/getting-started-with-cloud-center.html) After that, upload your data to an Amazon S3 bucket and access it directly from MATLAB. This example uses a copy of the CIFAR-10 data set that is already stored in Amazon S3. For instructions, see ["Upload Deep](#page-844-0) [Learning Data to the Cloud" on page 7-35](#page-844-0).

### **Set Up Parallel Pool**

Start a parallel pool in the cluster and set the number of workers to the number of GPUs in your cluster. If you specify more workers than GPUs, then the remaining workers are idle. This example assumes that the cluster you are using is set as the default cluster profile. Check the default cluster profile on the MATLAB **Home** tab, in **Parallel** > **Select a Default Cluster**.

```
numberOfWorkers = 8;
parpool(numberOfWorkers);
Starting parallel pool (parpool) using the 'MyClusterInTheCloud' profile ...
```
### **Load Data Set from the Cloud**

connected to 8 workers.

Load the training and test data sets from the cloud using imageDatastore. In this example, you use a copy of the CIFAR-10 data set stored in Amazon S3. To ensure that the workers have access to the datastore in the cloud, make sure that the environment variables for the AWS credentials are set correctly. See ["Upload Deep Learning Data to the Cloud" on page 7-35](#page-844-0).

```
imdsTrain = imageDatastore('s3://cifar10cloud/cifar10/train', ...
 'IncludeSubfolders',true, ...
 'LabelSource','foldernames');
imdsTest = imageDatastore('s3://cifar10cloud/cifar10/test', ...
 'IncludeSubfolders',true, ...
 'LabelSource','foldernames');
```
Train the network with augmented image data by creating an augmentedImageDatastore object. Use random translations and horizontal reflections. Data augmentation helps prevent the network from overfitting and memorizing the exact details of the training images.

```
imageSize = [32 32 3];
pixels = [-4 4];
```

```
imageAugmenter = imageDatabaseArgumenter(...
    RandXReflection', true, ...
     'RandXTranslation',pixelRange, ...
     'RandYTranslation',pixelRange);
augmentedImdsTrain = augmentedImageDatastore(imageSize,imdsTrain, ...
    'DataAugmentation', imageAugmenter, ...
     'OutputSizeMode','randcrop');
```
#### **Define Network Architecture and Training Options**

Define a network architecture for the CIFAR-10 data set. To simplify the code, use convolutional blocks that convolve the input. The pooling layers downsample the spatial dimensions.

```
blockDepth = 4; % blockDepth controls the depth of a convolutional block
netWidth = 32; % netWidth controls the number of filters in a convolutional block
```

```
layers = [
     imageInputLayer(imageSize) 
     convolutionalBlock(netWidth,blockDepth)
     maxPooling2dLayer(2,'Stride',2)
     convolutionalBlock(2*netWidth,blockDepth)
     maxPooling2dLayer(2,'Stride',2) 
     convolutionalBlock(4*netWidth,blockDepth)
     averagePooling2dLayer(8) 
     fullyConnectedLayer(10)
     softmaxLayer
     classificationLayer
```
];

Define the training options. Train the network in parallel using the current cluster, by setting the execution environment to parallel. When you use multiple GPUs, you increase the available computational resources. Scale up the mini-batch size with the number of GPUs to keep the workload on each GPU constant. Scale the learning rate according to the mini-batch size. Use a learning rate schedule to drop the learning rate as the training progresses. Turn on the training progress plot to obtain visual feedback during training.

```
miniBatchSize = 256 * numberOfWorkers;
initialLearnRate = 1e-1 * minBatchSize/256;
```

```
options = trainingOptions('sgdm', ...
     'ExecutionEnvironment','parallel', ... % Turn on automatic parallel support.
     'InitialLearnRate',initialLearnRate, ... % Set the initial learning rate.
     'MiniBatchSize',miniBatchSize, ... % Set the MiniBatchSize.
     'Verbose',false, ... % Do not send command line output.
     'Plots','training-progress', ... % Turn on the training progress plot.
     'L2Regularization',1e-10, ...
    'MaxEpochs', 50, ...
     'Shuffle','every-epoch', ...
     'ValidationData',imdsTest, ...
    'ValidationFrequency',floor(numel(imdsTrain.Files)/miniBatchSize), ...
     'LearnRateSchedule','piecewise', ...
    'LearnRateDropFactor', 0.1, ...
     'LearnRateDropPeriod',45);
```
#### **Train Network and Use for Classification**

Train the network in the cluster. During training, the plot displays the progress.

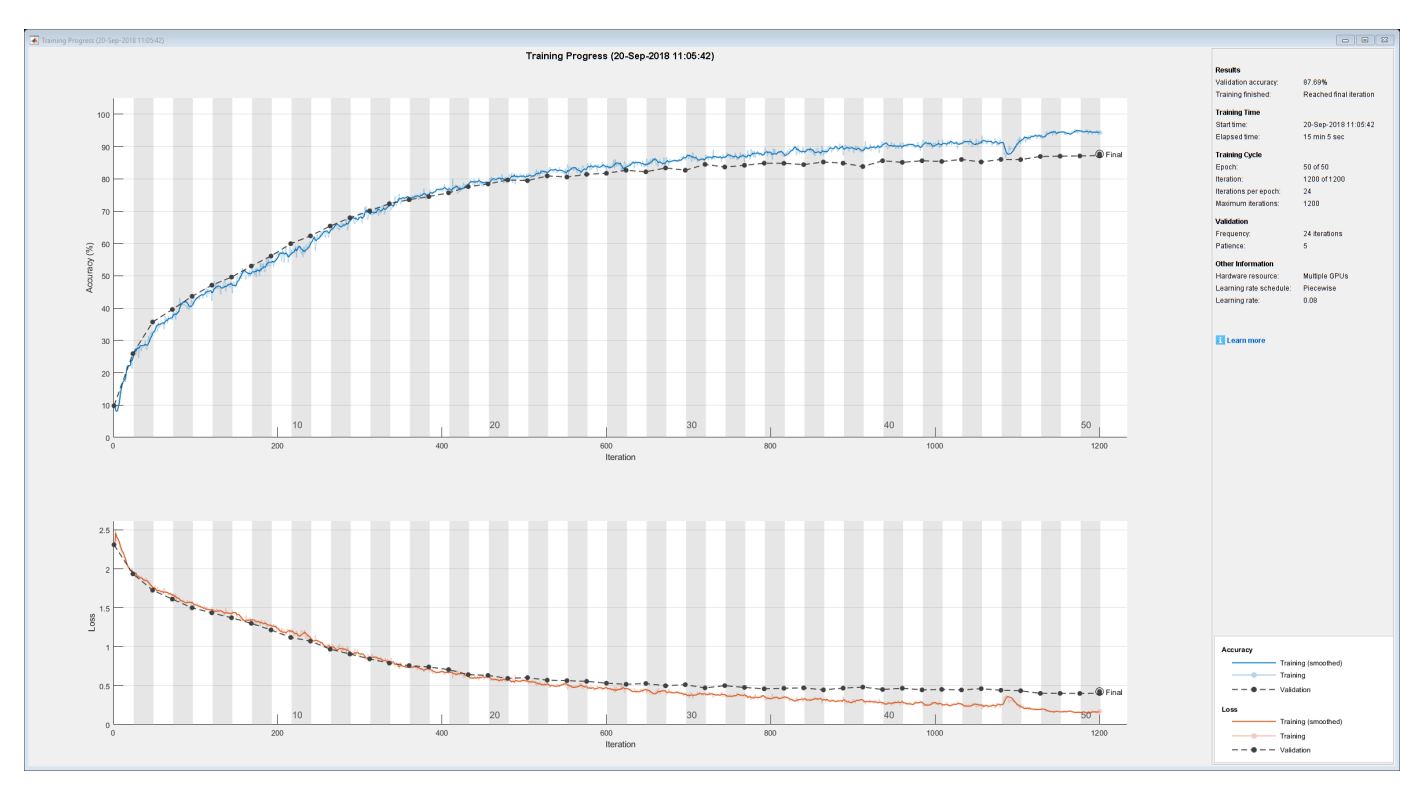

net = trainNetwork(augmentedImdsTrain,layers,options)

```
net = 
   SeriesNetwork with properties:
```
Layers: [43×1 nnet.cnn.layer.Layer]

Determine the accuracy of the network, by using the trained network to classify the test images on your local machine. Then compare the predicted labels to the actual labels.

```
YPredicted = classify(net, imdsTest);accuracy = sum(YPredicted == imdsTest.Labels)/numel(imdsTest.Labels)
```
#### **Define Helper Function**

Define a function to create a convolutional block in the network architecture.

```
function layers = convolutionalBlock(numFilters,numConvLayers)
     layers = [
         convolution2dLayer(3,numFilters,'Padding','same')
         batchNormalizationLayer
         reluLayer
     ];
```

```
 layers = repmat(layers,numConvLayers,1);
end
```
### **See Also**

imageDatastore | trainNetwork | trainingOptions

### **Related Examples**

- • ["Upload Deep Learning Data to the Cloud" on page 7-35](#page-844-0)
- • ["Use parfor to Train Multiple Deep Learning Networks" on page 7-28](#page-837-0)

# <span id="page-823-0"></span>**Use parfeval to Train Multiple Deep Learning Networks**

This example shows how to use parfeval to perform a parameter sweep on the depth of the network architecture for a deep learning network and retrieve data during training.

Deep learning training often takes hours or days, and searching for good architectures can be difficult. With parallel computing, you can speed up and automate your search for good models. If you have access to a machine with multiple graphical processing units (GPUs), you can complete this example on a local copy of the data set with a local parallel pool. If you want to use more resources, you can scale up deep learning training to the cloud. This example shows how to use parfeval to perform a parameter sweep on the depth of a network architecture in a cluster in the cloud. Using parfeval allows you to train in the background without blocking MATLAB, and provides options to stop early if results are satisfactory. You can modify the script to do a parameter sweep on any other parameter. Also, this example shows how to obtain feedback from the workers during computation by using DataQueue.

### **Requirements**

Before you can run this example, you need to configure a cluster and upload your data to the Cloud. In MATLAB, you can create clusters in the cloud directly from the MATLAB Desktop. On the **Home** tab, in the **Parallel** menu, select **Create and Manage Clusters**. In the Cluster Profile Manager, click **Create Cloud Cluster**. Alternatively, you can use MathWorks Cloud Center to create and access compute clusters. For more information, see [Getting Started with Cloud Center.](https://www.mathworks.com/help/cloudcenter/ug/getting-started-with-cloud-center.html) For this example, ensure that your cluster is set as default on the MATLAB **Home** tab, in **Parallel** > **Select a Default Cluster**. After that, upload your data to an Amazon S3 bucket and use it directly from MATLAB. This example uses a copy of the CIFAR-10 data set that is already stored in Amazon S3. For instructions, see ["Upload Deep Learning Data to the Cloud" on page 7-35](#page-844-0).

### **Load Data Set from the Cloud**

Load the training and test data sets from the cloud using imageDatastore. Split the training data set into training and validation sets, and keep the test data set to test the best network from the parameter sweep. In this example, you use a copy of the CIFAR-10 data set stored in Amazon S3. To ensure that the workers have access to the datastore in the cloud, make sure that the environment variables for the AWS credentials are set correctly. See ["Upload Deep Learning Data to the Cloud" on](#page-844-0) [page 7-35](#page-844-0).

```
imds = imageDatastore('s3://cifar10cloud/cifar10/train', ...
     'IncludeSubfolders',true, ...
     'LabelSource','foldernames');
imdsTest = imageDatastore('s3://cifar10cloud/cifar10/test', ...
    'IncludeSubfolders', true, ...
     'LabelSource','foldernames');
```
[imdsTrain,imdsValidation] = splitEachLabel(imds, 0.9);

Train the network with augmented image data by creating an augmentedImageDatastore object. Use random translations and horizontal reflections. Data augmentation helps prevent the network from overfitting and memorizing the exact details of the training images.

```
imageSize = [32 32 3];pixelsange = [-4 4];imageAugmenter = imageDataAugmenter( ...'RandXReflection', true, ...
```

```
 'RandXTranslation',pixelRange, ...
     'RandYTranslation',pixelRange);
augmentedImdsTrain = augmentedImageDatastore(imageSize, imdsTrain, ...'DataAugmentation', imageAugmenter, ...
     'OutputSizeMode','randcrop');
```
#### **Train Several Networks Simultaneously**

Define the training options. Set the mini-batch size and scale the initial learning rate linearly according to the mini-batch size. Set the validation frequency so that trainNetwork validates the network once per epoch.

```
miniBatchSize = 128;
initialLearnRate = 1e-1 * minBatchSize/256;validationFrequency = floor(numel(imdsTrain.Labels)/miniBatchSize);
options = trainingOptions('sgdm', ...'MiniBatchSize', miniBatchSize, ... % Set the mini-batch size
     'Verbose',false, ... % Do not send command line output.
    'InitialLearnRate', initialLearnRate, ... % Set the scaled learning rate.
     'L2Regularization',1e-10, ...
    'MaxEpochs', 30, ...
     'Shuffle','every-epoch', ...
     'ValidationData',imdsValidation, ...
     'ValidationFrequency', validationFrequency);
```
Specify the depths for the network architecture on which to do a parameter sweep. Perform a parallel parameter sweep training several networks simultaneously using parfeval. Use a loop to iterate through the different network architectures in the sweep. Create the helper function createNetworkArchitecture at the end of the script, which takes an input argument to control the depth of the network and creates an architecture for CIFAR-10. Use parfeval to offload the computations performed by trainNetwork to a worker in the cluster. parfeval returns a future variable to hold the trained networks and training information when computations are done.

```
netDepths = 1:4:for idx = 1: numel(netDepths)
   networksFuture(idx) = parfeval(@trainNetwork, 2, ...augmentedImdsTrain,createNetworkArchitecture(netDepths(idx)),options);
end
```
Starting parallel pool (parpool) using the 'MyCluster' profile ... Connected to the parallel pool (number of workers: 4).

parfeval does not block MATLAB, which means you can continue executing commands. In this case, obtain the trained networks and their training information by using fetchOutputs on networksFuture. The fetchOutputs function waits until the future variables finish.

[trainedNetworks,trainingInfo] = fetchOutputs(networksFuture);

Obtain the final validation accuracies of the networks by accessing the trainingInfo structure.

```
accuracies = [trainingInfo.FinalValidationAccuracy]
```

```
accuracies = 1×4
   72.5600 77.2600 79.4000 78.6800
```
Select the best network in terms of accuracy. Test its performance against the test data set.

```
[-, I] = max(accuracies);bestNetwork = trainedNetwork (I(1));YPredicted = classify(bestNetwork,imdsTest);
accuracy = sum(YPredicted == imdsTest.Labels)/numel(imdsTest.Labels)
```
 $accuracy = 0.7840$ 

Calculate the confusion matrix for the test data.

```
figure('Units','normalized','Position',[0.2 0.2 0.4 0.4]);
confusionchart(imdsTest.Labels,YPredicted,'RowSummary','row-normalized','ColumnSummary','column-
```
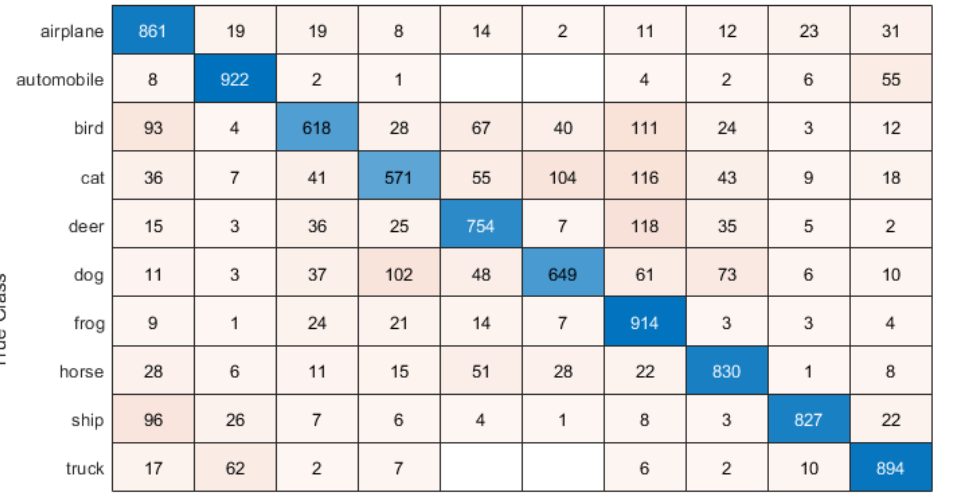

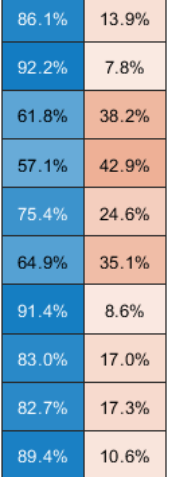

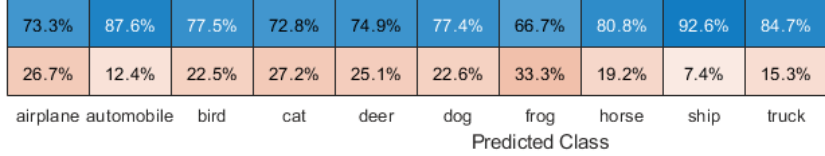

### **Send Feedback Data During Training**

Prepare and initialize plots that show the training progress in each of the workers. Use animatedLine for a convenient way to show changing data.

```
f = figure;f.Visible = true;
for i=1:4 subplot(2,2,i)
     xlabel('Iteration');
     ylabel('Training accuracy');
    lines(i) = animated line;end
```
True Class

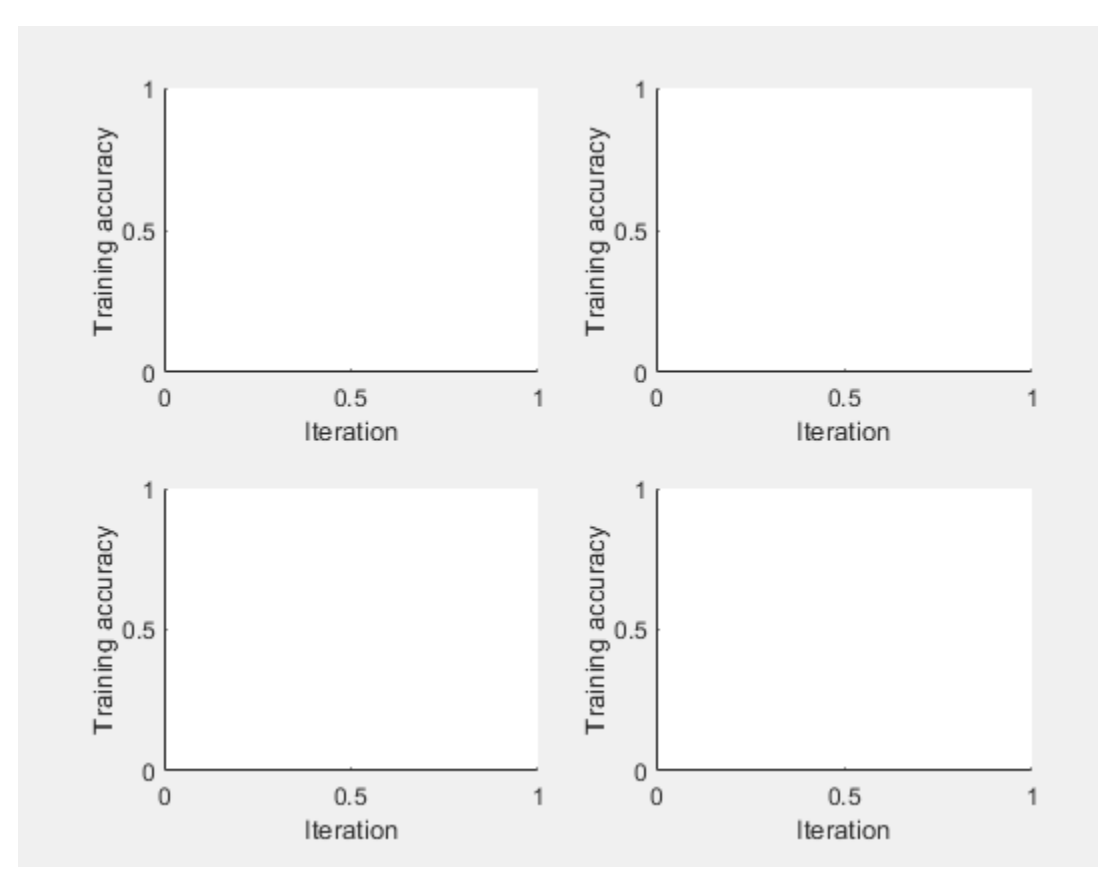

Send the training progress data from the workers to the client by using DataQueue, and then plot the data. Update the plots each time the workers send training progress feedback by using afterEach. The parameter opts contains information about the worker, training iteration, and training accuracy.

```
D = parallel.pool.DataQueue;
afterEach(D, @(opts) updatePlot(lines, opts{:}));
```
Specify the depths for the network architecture on which to do a parameter sweep, and perform the parallel parameter sweep using parfeval. Allow the workers to access any helper function in this script, by adding the script to the current pool as an attached file. Define an output function in the training options to send the training progress from the workers to the client. The training options depend on the index of the worker and must be included inside the for loop.

```
netDepths = 1:4;addAttachedFiles(gcp,mfilename);
for idx = 1: numel(netDepths)
     miniBatchSize = 128;
    initialLearnRate = 1e-1 * miniBatchSize/256; % Scale the learning rate according to the mini-
     validationFrequency = floor(numel(imdsTrain.Labels)/miniBatchSize);
     options = trainingOptions('sgdm', ...
         'OutputFcn',@(state) sendTrainingProgress(D,idx,state), ... % Set an output function to send intermediate result
        'MiniBatchSize', miniBatchSize, ... % Set the corresponding MiniBatchSize in the sweep.
         'Verbose',false, ... % Do not send command line output.
        'InitialLearnRate', initialLearnRate, ... % Set the scaled learning rate.
```

```
 'L2Regularization',1e-10, ...
    'MaxEpochs',30, ...
     'Shuffle','every-epoch', ...
     'ValidationData',imdsValidation, ...
     'ValidationFrequency', validationFrequency);
 networksFuture(idx) = parfeval(@trainNetwork,2, ...
    augmentedImdsTrain,createNetworkArchitecture(netDepths(idx)),options);
```
#### end

parfeval invokes trainNetwork on a worker in the cluster. Computations happen on the background, so you can continue working in MATLAB. If you want to stop a parfeval computation, you can call cancel on its corresponding future variable. For example, if you observe that a network is underperforming, you can cancel its future. When you do so, the next queued future variable starts its computations.

In this case, fetch the trained networks and their training information by invoking fetchOutputs on the future variables.

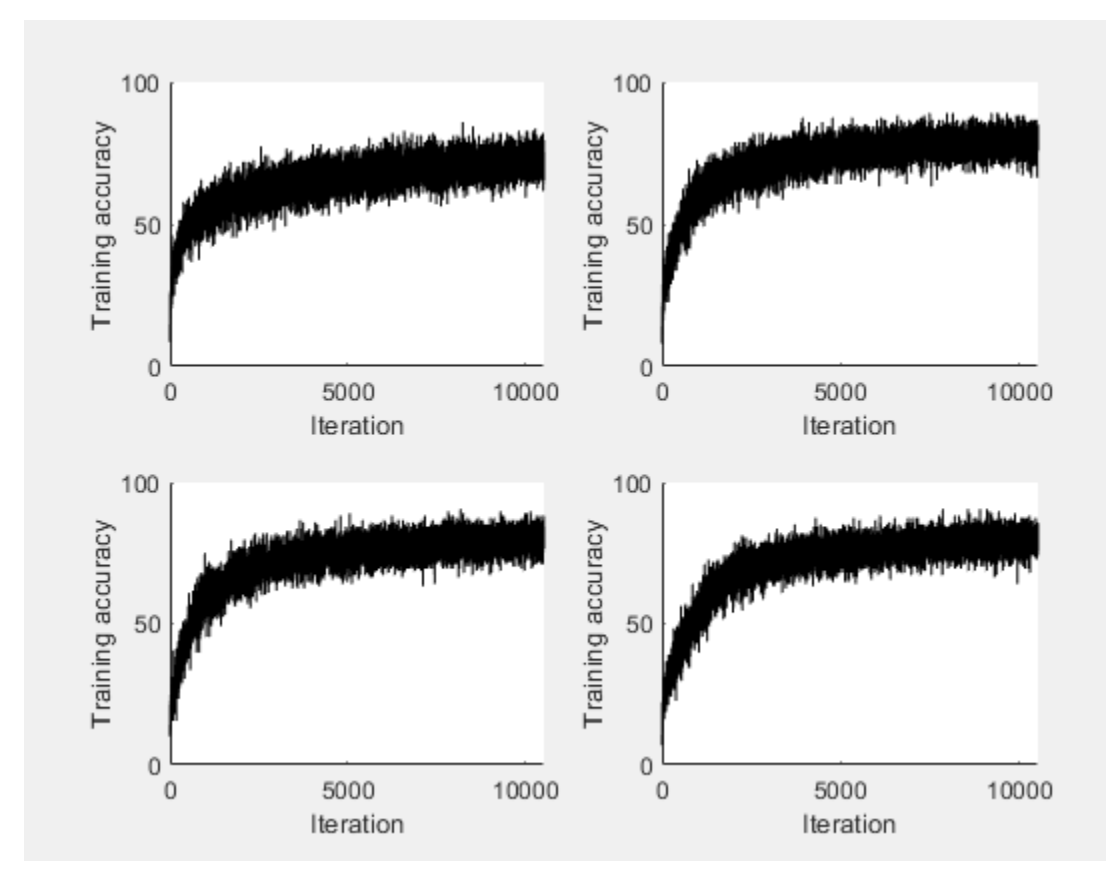

[trainedNetworks,trainingInfo] = fetchOutputs(networksFuture);

Obtain the final validation accuracy for each network.

accuracies = [trainingInfo.FinalValidationAccuracy]

accuracies = *1×4*
72.9200 77.4800 76.9200 77.0400

#### **Helper Functions**

Define a network architecture for the CIFAR-10 data set with a function, and use an input argument to adjust the depth of the network. To simplify the code, use convolutional blocks that convolve the input. The pooling layers downsample the spatial dimensions.

```
function layers = createNetworkArchitecture(netDepth)
imageSize = [32 32 3];netWidth = round(16/sqrt(netDepth)); % netWidth controls the number of filters in a convolutional
layers = [
     imageInputLayer(imageSize)
     convolutionalBlock(netWidth,netDepth)
     maxPooling2dLayer(2,'Stride',2)
     convolutionalBlock(2*netWidth,netDepth)
     maxPooling2dLayer(2,'Stride',2)
     convolutionalBlock(4*netWidth,netDepth)
     averagePooling2dLayer(8)
     fullyConnectedLayer(10)
     softmaxLayer
     classificationLayer
     ];
end
```
Define a function to create a convolutional block in the network architecture.

```
function layers = convolutionalBlock(numFilters,numConvLayers)
layers = \Gamma convolution2dLayer(3,numFilters,'Padding','same')
     batchNormalizationLayer
     reluLayer
     ];
layers = remat(layers, numConvLayers, 1);end
```
Define a function to send the training progress to the client through DataQueue.

```
function sendTrainingProgress(D,idx,info)
if info.State == "iteration"
    send(D,{idx,info.Iteration,info.TrainingAccuracy});
end
end
```
Define an update function to update the plots when a worker sends an intermediate result.

```
function updatePlot(lines,idx,iter,acc)
addpoints(lines(idx), iter, acc);
drawnow limitrate nocallbacks
end
```
## **See Also**

```
afterEach | imageDatastore | parfeval | trainNetwork | trainingOptions
```
# **Related Examples**

- • ["Train Network in the Cloud Using Automatic Parallel Support" on page 7-10](#page-819-0)
- • ["Use parfor to Train Multiple Deep Learning Networks" on page 7-28](#page-837-0)
- • ["Upload Deep Learning Data to the Cloud" on page 7-35](#page-844-0)

# <span id="page-830-0"></span>**Send Deep Learning Batch Job to Cluster**

This example shows how to send deep learning training batch jobs to a cluster so that you can continue working or close MATLAB during training.

Training deep neural networks often takes hours or days. To use time efficiently, you can train neural networks as batch jobs and fetch the results from the cluster when they are ready. You can continue working in MATLAB while computations take place or close MATLAB and obtain the results later using the Job Monitor. This example sends the parallel parameter sweep in ["Use parfor to Train](#page-837-0) [Multiple Deep Learning Networks" on page 7-28](#page-837-0) as a batch job. After the job is complete, you can fetch the trained networks and compare their accuracies.

## **Requirements**

Before you can run this example, you need to configure a cluster and upload your data to the Cloud. In MATLAB, you can create clusters in the cloud directly from the MATLAB Desktop. On the **Home** tab, in the **Parallel** menu, select **Create and Manage Clusters**. In the Cluster Profile Manager, click **Create Cloud Cluster**. Alternatively, you can use MathWorks Cloud Center to create and access compute clusters. For more information, see [Getting Started with Cloud Center.](https://www.mathworks.com/help/cloudcenter/ug/getting-started-with-cloud-center.html) For this example, ensure that your cluster is set as default on the MATLAB **Home** tab, in **Parallel** > **Select a Default Cluster**. After that, upload your data to an Amazon S3 bucket and use it directly from MATLAB. This example uses a copy of the CIFAR-10 data set that is already stored in Amazon S3. For instructions, see ["Upload Deep Learning Data to the Cloud" on page 7-35](#page-844-0).

## **Submit Batch Job**

Send a script as a batch job to the cluster by using the batch function. The cluster allocates one worker to execute the contents of your script. If the parallel code in the script benefits from extra workers, for example, it includes automatic parallel support or a parfor loop, you need to request the workers explicitly. batch uses one worker for the client running the script. You can specify more workers by using the 'Pool' name-value pair argument.

In this case, send the trainMultipleNetworks script to the cluster. This script contains the parallel parameter sweep in ["Use parfor to Train Multiple Deep Learning Networks" on page 7-28.](#page-837-0) Because the script contains a parfor loop, specify 4 extra workers with the Pool name-value pair argument.

```
totalNumberOfWorkers = 5;
job1 = batch('trainMultipleNetworks', ...
     'Pool',totalNumberOfWorkers-1);
```
You can see the current status of your job in the cluster by checking the Job Monitor. In the **Environment** section on the **Home** tab, select **Parallel** > **Monitor Jobs** to open the Job Monitor.

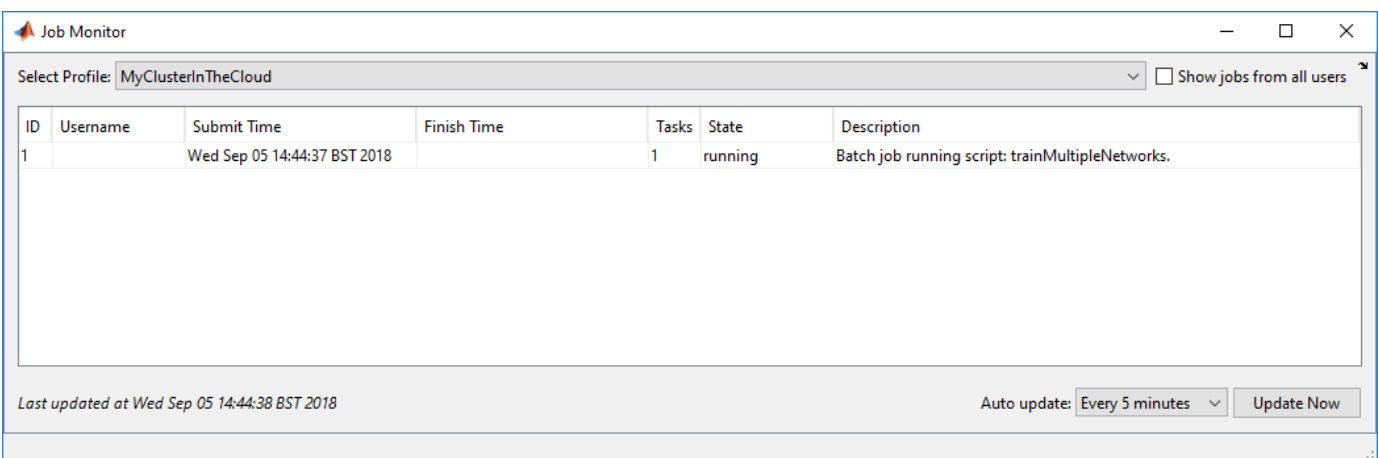

You can submit additional jobs to the cluster. If the cluster is not available because it is running other jobs, any new job you submit remains queued until the cluster becomes available.

## **Fetch Results Programmatically**

After submitting jobs to the cluster, you can continue working in MATLAB while computations take place. If the rest of your code depends on completion of a job, block MATLAB by using the wait command. In this case, wait for the job to finish.

wait(job1);

After the job finishes, fetch the results by using the load function. In this case, fetch the trained networks from the parallel parameter sweep in the submitted script and their accuracies.

```
load(job1,'accuracies');
accuracies
accuracies = 4×1
    0.8312
    0.8276
     0.8288
    0.8258
load(job1,'trainedNetworks');
trainedNetworks
trainedNetworks = 4×1 cell array
     {1×1 SeriesNetwork}
```

```
 {1×1 SeriesNetwork}
 {1×1 SeriesNetwork}
 {1×1 SeriesNetwork}
```
To load all the variables in the batch job, use the load function without arguments.

load(job1);

If you close MATLAB, you can still recover the job in the cluster to fetch the results either while the computation is taking place or after the computation is complete. Before closing MATLAB, make a note of the job ID and then retrieve the job later by using the findJob function.

To retrieve a job, first create a cluster object for your cluster by using the parcluster function. Then, provide the job ID to findJob. In this case, the job ID is 1.

```
c = parcluster('MyClusterInTheCloud');
job = findJob(c,'ID', 1);
```
Delete the job when you are done. The job is removed from the Job Monitor.

delete(job1);

### **Use Job Monitor to Fetch Results**

When you submit batch jobs, all the computations happen in the cluster and you can safely close MATLAB. You can check the status of your jobs by using the Job Monitor in another MATLAB session.

When a job is done, you can retrieve the results from the Job Monitor. In the **Environment** section on the **Home** tab, select **Parallel** > **Monitor Jobs** to open the Job Monitor. Then right-click a job to display the context menu. From this menu, you can:

- Load the job into the workspace by clicking **Show Details**
- Load all variables in the job by clicking **Load Variables**
- Delete the job when you are done by clicking **Delete**

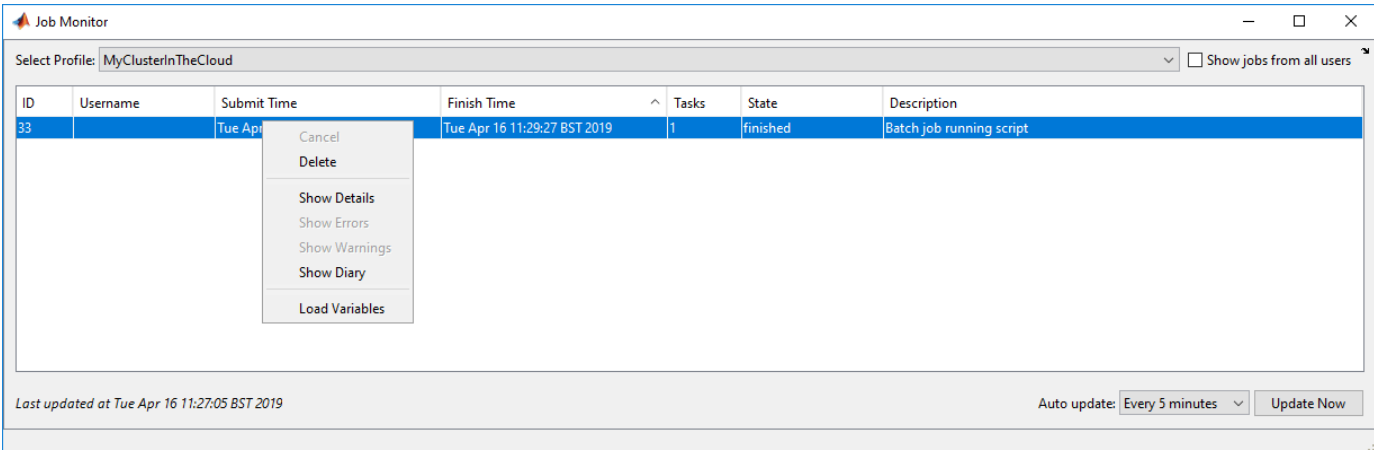

## **See Also**

batch

# **Related Examples**

- • ["Use parfor to Train Multiple Deep Learning Networks" on page 7-28](#page-837-0)
- • ["Upload Deep Learning Data to the Cloud" on page 7-35](#page-844-0)

## **More About**

• "Batch Processing" (Parallel Computing Toolbox)

# **Train Network Using Automatic Multi-GPU Support**

This example shows how to use multiple GPUs on your local machine for deep learning training using automatic parallel support. Training deep learning networks often takes hours or days. With parallel computing, you can speed up training using multiple GPUs. To learn more about options for parallel training, see ["Scale Up Deep Learning in Parallel and in the Cloud" on page 7-2.](#page-811-0)

### **Requirements**

Before you can run this example, you must download the CIFAR-10 data set to your local machine. The following code downloads the data set to your current directory. If you already have a local copy of CIFAR-10, then you can skip this section.

```
divector = pwd;[locationCifar10Train,locationCifar10Test] = downloadCIFARToFolders(directory);
```

```
Downloading CIFAR-10 data set...done.
Copying CIFAR-10 to folders...done.
```
## **Load Data Set**

Load the training and test data sets by using an imageDatastore object. In the following code, ensure that the location of the datastores points to CIFAR-10 in your local machine.

```
imdsTrain = imageDatastore(locationCifar10Train, ...
 'IncludeSubfolders', true,
 'LabelSource','foldernames');
imdsTest = imageDatastore(locationCifar10Test, ...
 'IncludeSubfolders',true, ...
 'LabelSource','foldernames');
```
To train the network with augmented image data, create an augmentedImageDatastore object. Use random translations and horizontal reflections. Data augmentation helps prevent the network from overfitting and memorizing the exact details of the training images.

```
imageSize = [32 32 3];pixelsange = [-4, 4];
imageAugmenter = imageDataAugmenter( ...
     'RandXReflection',true, ...
     'RandXTranslation',pixelRange, ...
     'RandYTranslation',pixelRange);
augmentedImdsTrain = augmentedImageDatastore(imageSize, imdsTrain, ...'DataAugmentation', imageAugmenter);
```
### **Define Network Architecture and Training Options**

Define a network architecture for the CIFAR-10 data set. To simplify the code, use convolutional blocks that convolve the input. The pooling layers downsample the spatial dimensions.

```
blockDepth = 4; % blockDepth controls the depth of a convolutional block.
netWidth = 32; % netWidth controls the number of filters in a convolutional block.
```

```
layers = [
     imageInputLayer(imageSize)
```

```
 convolutionalBlock(netWidth,blockDepth)
```

```
 maxPooling2dLayer(2,'Stride',2)
 convolutionalBlock(2*netWidth,blockDepth)
 maxPooling2dLayer(2,'Stride',2) 
 convolutionalBlock(4*netWidth,blockDepth)
 averagePooling2dLayer(8) 
 fullyConnectedLayer(10)
 softmaxLayer
 classificationLayer
```
];

Define the training options. Train the network in parallel with multiple GPUs by setting the execution environment to 'multi-gpu'. When you use multiple GPUs, you increase the available computational resources. Scale up the mini-batch size with the number of GPUs to keep the workload on each GPU constant. In this example, the number of GPUs is two. Scale the learning rate according to the minibatch size. Use a learning rate schedule to drop the learning rate as the training progresses. Turn on the training progress plot to obtain visual feedback during training.

```
numGPUs = 2;miniBatchSize = 256*numGPUs;
initialLearnRate = 1e-1*miniBatchSize/256;
options = trainingOptions('sgdm', ... 'ExecutionEnvironment','multi-gpu', ... % Turn on automatic multi-gpu support.
     'InitialLearnRate',initialLearnRate, ... % Set the initial learning rate.
     'MiniBatchSize',miniBatchSize, ... % Set the MiniBatchSize.
     'Verbose',false, ... % Do not send command line output.
     'Plots','training-progress', ... % Turn on the training progress plot.
     'L2Regularization',1e-10, ...
    'MaxEpochs', 60, ...
     'Shuffle','every-epoch', ...
     'ValidationData',imdsTest, ...
    'ValidationFrequency',floor(numel(imdsTrain.Files)/miniBatchSize), ...
 'LearnRateSchedule','piecewise', ...
 'LearnRateDropFactor',0.1, ...
 'LearnRateDropPeriod',50);
```
### **Train Network and Use for Classification**

Train the network. During training, the plot displays the progress.

net = trainNetwork(augmentedImdsTrain,layers,options)

```
Starting parallel pool (parpool) using the 'local' profile ...
Connected to the parallel pool (number of workers: 2).
```
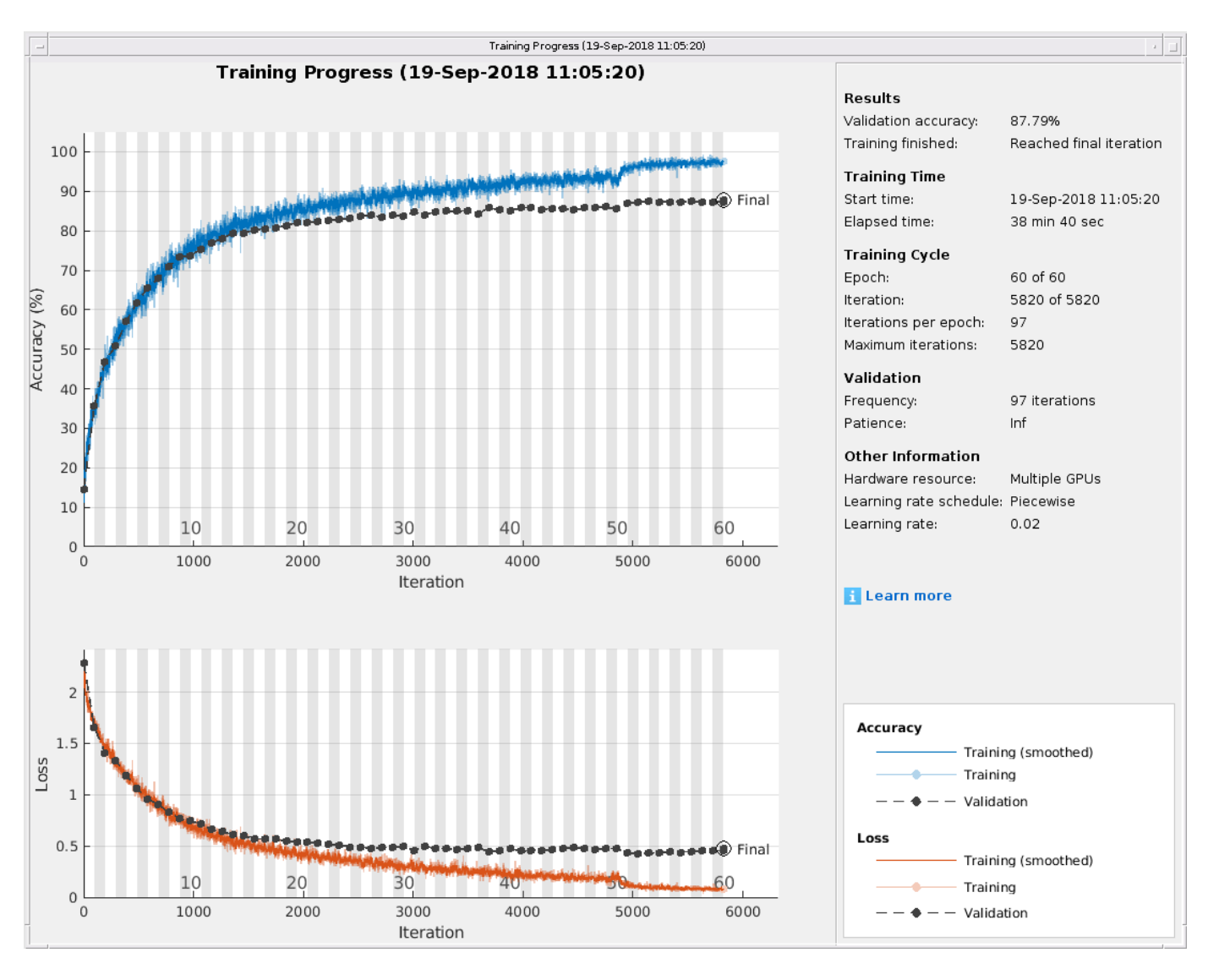

net = SeriesNetwork with properties:

Layers: [43×1 nnet.cnn.layer.Layer]

Determine the accuracy of the network by using the trained network to classify the test images on your local machine. Then compare the predicted labels to the actual labels.

YPredicted = classify(net,imdsTest); accuracy = sum(YPredicted == imdsTest.Labels)/numel(imdsTest.Labels)

 $accuracy = 0.8779$ 

Automatic multi-GPU support can speed up network training by taking advantage of several GPUs. The following plot shows the speedup in the overall training time with the number of GPUs on a Linux machine with four NVIDIA© TITAN Xp GPUs.

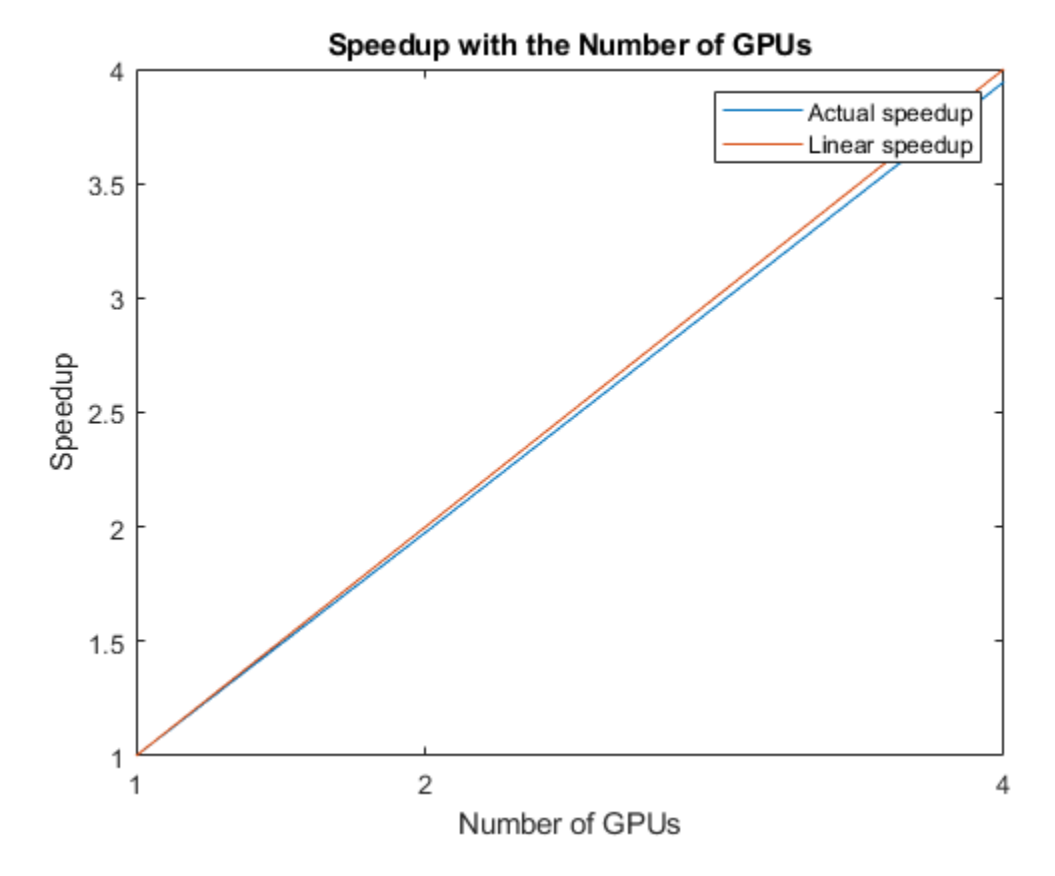

## **Define Helper Function**

Define a function to create a convolutional block in the network architecture.

```
function layers = convolutionalBlock(numFilters,numConvLayers)
     layers = [
         convolution2dLayer(3,numFilters,'Padding','same')
         batchNormalizationLayer
         reluLayer];
     layers = repmat(layers,numConvLayers,1);
end
```
# **See Also**

imageDatastore | trainNetwork | trainingOptions

# **Related Examples**

- "Train Network in the Cloud Using Automatic Parallel Support" (Parallel Computing Toolbox)
- • ["Scale Up Deep Learning in Parallel and in the Cloud" on page 7-2](#page-811-0)

# <span id="page-837-0"></span>**Use parfor to Train Multiple Deep Learning Networks**

This example shows how to use a parfor loop to perform a parameter sweep on a training option.

Deep learning training often takes hours or days, and searching for good training options can be difficult. With parallel computing, you can speed up and automate your search for good models. If you have access to a machine with multiple graphical processing units (GPUs), you can complete this example on a local copy of the data set with a local parpool. If you want to use more resources, you can scale up deep learning training to the cloud. This example shows how to use a parfor loop to perform a parameter sweep on the training option MiniBatchSize in a cluster in the cloud. You can modify the script to do a parameter sweep on any other training option. Also, this example shows how to obtain feedback from the workers during computation using DataQueue. You can also send the script as a batch job to the cluster, so you can continue working or close MATLAB and fetch the results later. For more information, see ["Send Deep Learning Batch Job to Cluster" on page 7-21.](#page-830-0)

## **Requirements**

Before you can run this example, you need to configure a cluster and upload your data to the cloud. In MATLAB, you can create clusters in the cloud directly from the MATLAB Desktop. On the **Home** tab, in the **Parallel** menu, select **Create and Manage Clusters**. In the Cluster Profile Manager, click **Create Cloud Cluster**. Alternatively, you can use MathWorks Cloud Center to create and access compute clusters. For more information, see [Getting Started with Cloud Center.](https://www.mathworks.com/help/cloudcenter/ug/getting-started-with-cloud-center.html) For this example, ensure that your cluster is set as default on the MATLAB **Home** tab, in **Parallel** > **Select a Default Cluster**. After that, upload your data to an Amazon S3 bucket and use it directly from MATLAB. This example uses a copy of the CIFAR-10 data set that is already stored in Amazon S3. For instructions, see ["Upload Deep Learning Data to the Cloud" on page 7-35](#page-844-0).

## **Load the Data Set from the Cloud**

Load the training and test data sets from the cloud using imageDatastore. Split the training data set into training and validation sets, and keep the test data set to test the best network from the parameter sweep. In this example you use a copy of the CIFAR-10 data set stored in Amazon S3. To ensure that the workers have access to the datastore in the cloud, make sure that the environment variables for the AWS credentials are set correctly. See ["Upload Deep Learning Data to the Cloud" on](#page-844-0) [page 7-35](#page-844-0).

```
imds = imageDatastore('s3://cifar10cloud/cifar10/train', ...
     'IncludeSubfolders',true, ...
     'LabelSource','foldernames');
imdsTest = imageDatastore('s3://cifar10cloud/cifar10/test', ...
     'IncludeSubfolders',true, ...
     'LabelSource','foldernames');
```

```
[imdsTrain,imdsValidation] = splitEachLabel(imds, 0.9);
```
Train the network with augmented image data, by creating an augmentedImageDatastore object. Use random translations and horizontal reflections. Data augmentation helps prevent the network from overfitting and memorizing the exact details of the training images.

```
imageSize = [32 32 3];pixelsange = [-4 4];imageAugmenter = imageDataAugmenter( ... 'RandXReflection',true, ...
     'RandXTranslation',pixelRange, ...
```

```
 'RandYTranslation',pixelRange);
augmentedImdsTrain = augmentedImageDatastore(imageSize,imdsTrain, ...
    'DataAugmentation', imageAugmenter, ...
     'OutputSizeMode','randcrop');
```
### **Define Network Architecture**

Define a network architecture for the CIFAR-10 data set. To simplify the code, use convolutional blocks that convolve the input. The pooling layers downsample the spatial dimensions.

```
imageSize = [32 32 3];netDepth = 2; % netDepth controls the depth of a convolutional blocknetWidth = 16; % netWidth controls the number of filters in a convolutional block
layers = [
     imageInputLayer(imageSize)
     convolutionalBlock(netWidth,netDepth)
     maxPooling2dLayer(2,'Stride',2)
     convolutionalBlock(2*netWidth,netDepth)
     maxPooling2dLayer(2,'Stride',2)
     convolutionalBlock(4*netWidth,netDepth)
     averagePooling2dLayer(8)
     fullyConnectedLayer(10)
     softmaxLayer
     classificationLayer
     ];
```
#### **Train Several Networks Simultaneously**

Specify the mini-batch sizes on which to do a parameter sweep. Allocate variables for the resulting networks and accuracy.

```
miniBatchSizes = [64 128 256 512];
numMiniBatchSizes = numel(miniBatchSizes);
trainedNetworks = cell(numMiniBatchSizes,1);
accuracies = zeros(numMiniBatchSizes,1);
```
Perform a parallel parameter sweep training several networks inside a parfor loop and varying the mini-batch size. The workers in the cluster train the networks simultaneously and send the trained networks and accuracies back when the training is complete. If you want to check that the training is working, set Verbose to true in the training options. Note that the workers compute independently, so the command line output is not in the same sequential order as the iterations.

```
parfor idx = 1:numMiniBatchSizes
```

```
minBatchSize = minBatchSize(Sizes(idx));initialLearnRate = 1e-1 * miniBatchSize/256; % Scale the learning rate according to the mini-
 % Define the training options. Set the mini-batch size.
 options = trainingOptions('sgdm', ...
     'MiniBatchSize',miniBatchSize, ... % Set the corresponding MiniBatchSize in the sweep.
     'Verbose',false, ... % Do not send command line output.
    'InitialLearnRate', initialLearnRate, ... % Set the scaled learning rate.
     'L2Regularization',1e-10, ...
    'MaxEpochs', 30, ...
     'Shuffle','every-epoch', ...
```

```
 'ValidationData',imdsValidation, ...
         'LearnRateSchedule','piecewise', ...
         'LearnRateDropFactor',0.1, ...
         'LearnRateDropPeriod',25);
    % Train the network in a worker in the cluster.
   net = trainNetwork(augmentedImdsTrain, layers, options);
    % To obtain the accuracy of this network, use the trained network to
    % classify the validation images on the worker and compare the predicted labels to the
    % actual labels.
   YPredicted = classify(net,imdsValidation); accuracies(idx) = sum(YPredicted == imdsValidation.Labels)/numel(imdsValidation.Labels);
    % Send the trained network back to the client.
     trainedNetworks{idx} = net;
end
Starting parallel pool (parpool) using the 'MyClusterInTheCloud' profile ...
```
Connected to the parallel pool (number of workers: 4).

After parfor finishes, trainedNetworks contains the resulting networks trained by the workers. Display the trained networks and their accuracies.

### trainedNetworks

```
trainedNetworks = 4×1 cell array
     {1×1 SeriesNetwork}
     {1×1 SeriesNetwork}
     {1×1 SeriesNetwork}
     {1×1 SeriesNetwork}
```
### accuracies

```
accuracies = 4×1
```
 0.8188 0.8232 0.8162 0.8050

Select the best network in terms of accuracy. Test its performance against the test data set.

```
[-, I] = max(accuracy);
bestNetwork = trainedNetwork, \{I(1)\};YPredicted = classify(bestNetwork,imdsTest);
accuracy = sum(YPredicted == imdsTest.Labels)/numel(imdsTest.Labels)
```
 $accuracy = 0.8173$ 

### **Send Feedback Data During Training**

Prepare and initialize plots that show the training progress in each of the workers. Use animatedLine for a convenient way to show changing data.

 $f = figure;$ f.Visible = true;

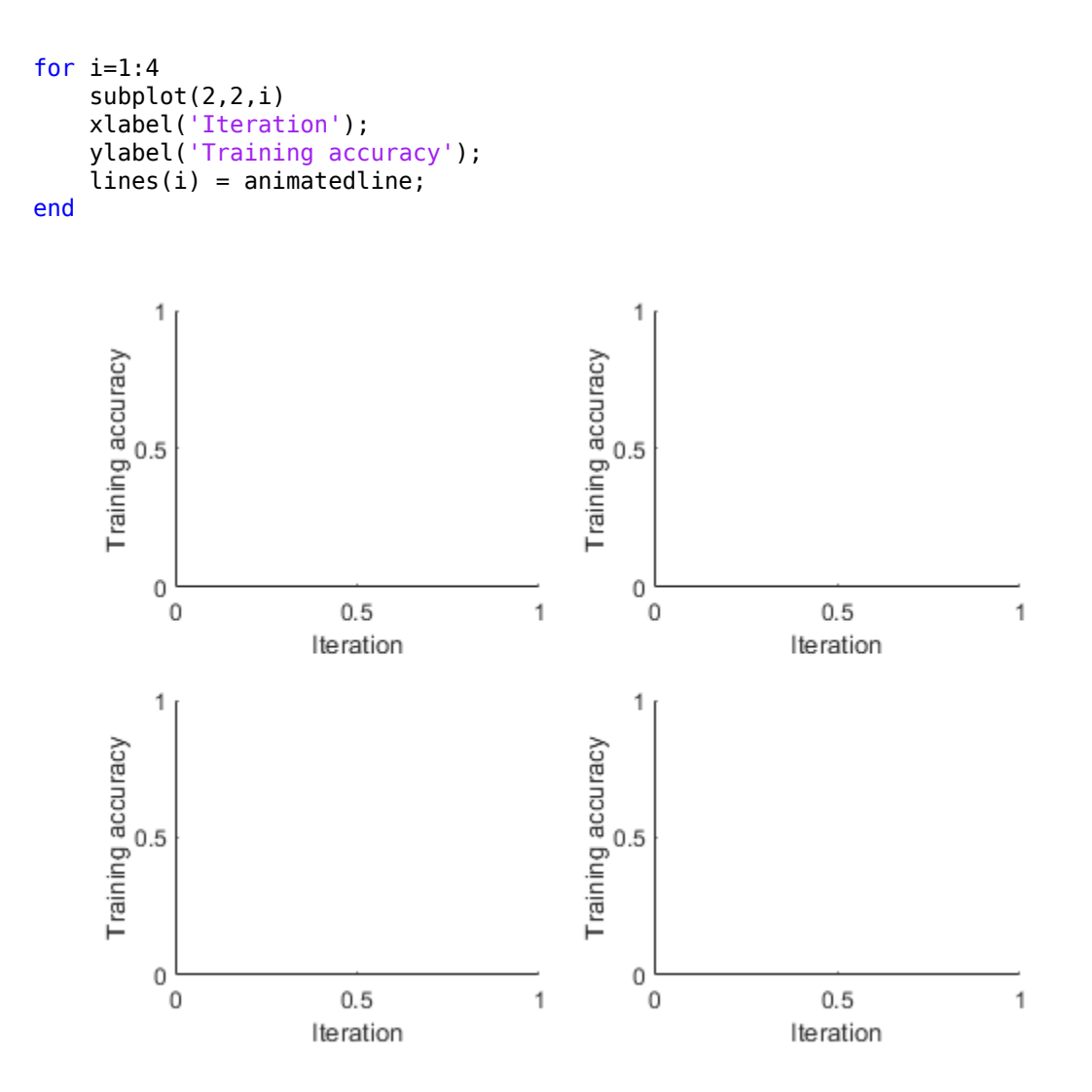

Send the training progress data from the workers to the client by using DataQueue, and then plot the data. Update the plots each time the workers send training progress feedback by using afterEach. The parameter opts contains information about the worker, training iteration, and training accuracy.

D = parallel.pool.DataQueue; afterEach(D, @(opts) updatePlot(lines, opts{:}));

Perform a parallel parameter sweep training several networks inside a parfor loop with different minibatch sizes. Note the use of OutputFcn in the training options to send the training progress to the client each iteration. This figure shows the training progress of four different workers during an execution of the following code.

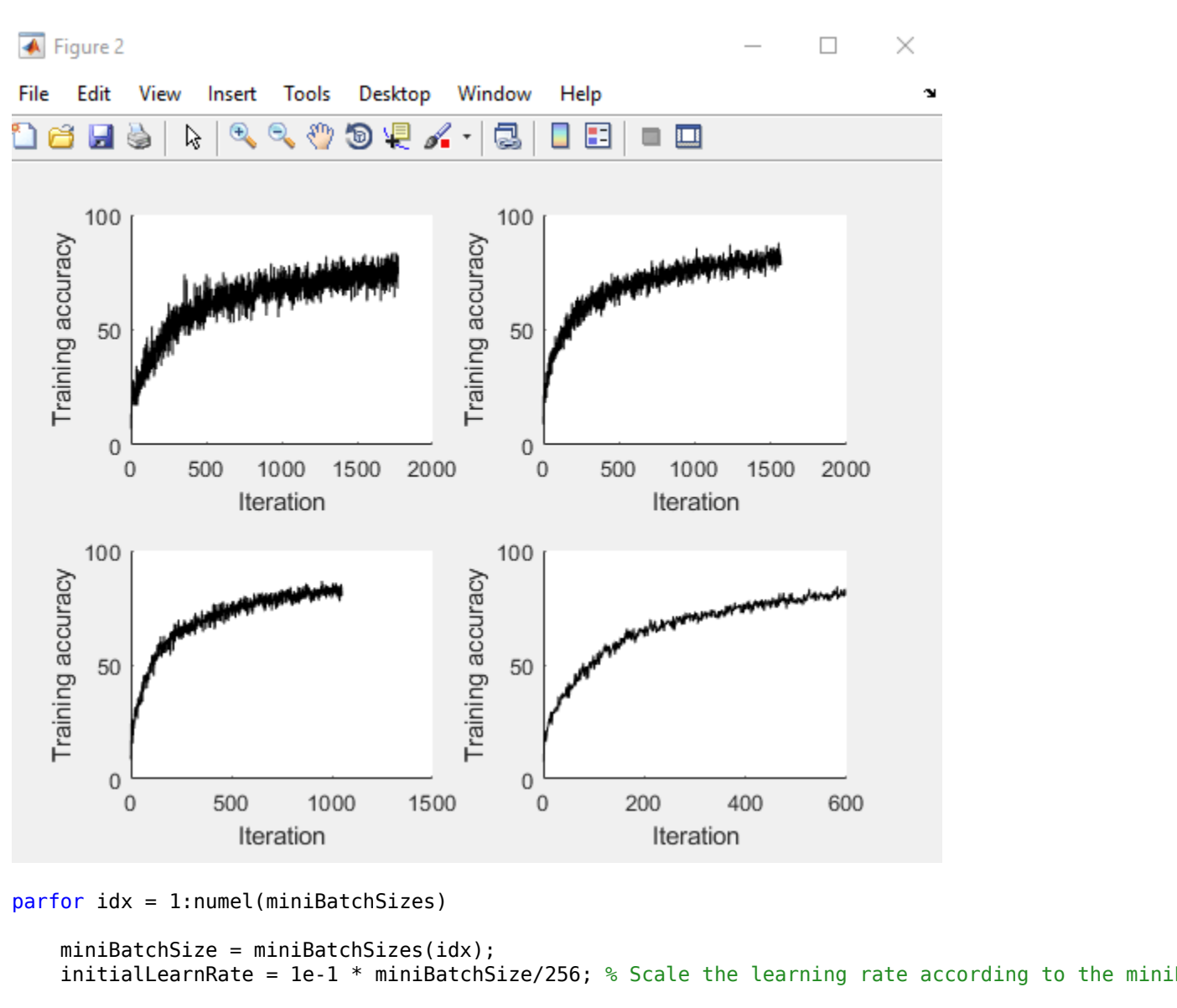

```
 % Define the training options. Set an output function to send data back
    % to the client each iteration.
   options = trainingOptions('sgdm', ...'MiniBatchSize', miniBatchSize, ... % Set the corresponding MiniBatchSize in the sweep.
        'Verbose',false, ... % Do not send command line output.
       'InitialLearnRate', initialLearnRate, ... % Set the scaled learning rate.
       'OutputFcn',@(state) sendTrainingProgress(D,idx,state), ... % Set an output function to :
        'L2Regularization',1e-10, ...
 'MaxEpochs',30, ...
 'Shuffle','every-epoch', ...
        'ValidationData',imdsValidation, ...
 'LearnRateSchedule','piecewise', ...
 'LearnRateDropFactor',0.1, ...
        'LearnRateDropPeriod',25);
```
 % Train the network in a worker in the cluster. The workers send % training progress information during training to the client.

```
net = trainNetwork(augmentedImdsTrain, layers, options);
```

```
 % To obtain the accuracy of this network, use the trained network to
 % classify the validation images on the worker and compare the predicted labels to the
 % actual labels.
 YPredicted = classify(net,imdsValidation);
 accuracies(idx) = sum(YPredicted == imdsValidation.Labels)/numel(imdsValidation.Labels);
 % Send the trained network back to the client.
triangleMethodNetworks\{idx\} = net;
```
Analyzing and transferring files to the workers ...done.

After parfor finishes, trainedNetworks contains the resulting networks trained by the workers. Display the trained networks and their accuracies.

#### trainedNetworks

end

```
trainedNetworks = 4×1 cell array
    {1×1 SeriesNetwork}
     {1×1 SeriesNetwork}
     {1×1 SeriesNetwork}
     {1×1 SeriesNetwork}
```
#### accuracies

accuracies = *4×1*

 0.8214 0.8172 0.8132 0.8084

Select the best network in terms of accuracy. Test its performance against the test data set.

```
[-, I] = max(accuracies);bestNetwork = trainedNetwork, \{I(1)\};YPredicted = classify(bestNetwork,imdsTest);
accuracy = sum(YPredicted == imdsTest.Labels)/numel(imdsTest.Labels)
```
### $accuracy = 0.8187$

#### **Helper Functions**

Define a function to create a convolutional block in the network architecture.

```
function layers = convolutionalBlock(numFilters,numConvLayers)
layers = [
     convolution2dLayer(3,numFilters,'Padding','same')
     batchNormalizationLayer
     reluLayer
     ];
layers = repmat(layers,numConvLayers,1);
end
```
Define a function to send the training progress to the client through DataQueue.

```
function sendTrainingProgress(D,idx,info)
if info.State == "iteration"
    send(D,{idx,info.Iteration,info.TrainingAccuracy});
end
end
```
Define an update function to update the plots when a worker sends an intermediate result.

```
function updatePlot(lines,idx,iter,acc)
addpoints(lines(idx), iter, acc);
drawnow limitrate nocallbacks
end
```
# **See Also**

imageDatastore | parallel.pool.DataQueue | trainNetwork

# **Related Examples**

- • ["Upload Deep Learning Data to the Cloud" on page 7-35](#page-844-0)
- • ["Send Deep Learning Batch Job to Cluster" on page 7-21](#page-830-0)

# **More About**

• "Parallel for-Loops (parfor)" (Parallel Computing Toolbox)

# <span id="page-844-0"></span>**Upload Deep Learning Data to the Cloud**

This example shows how to upload data to an Amazon S3 bucket.

Before you can perform deep learning training in the cloud, you need to upload your data to the cloud. The example shows how to download the CIFAR-10 data set to your computer, and then upload the data to an Amazon S3 bucket for later use in MATLAB. The CIFAR-10 data set is a labeled image data set commonly used for benchmarking image classification algorithms. Before running this example, you need access to an Amazon Web Services (AWS) account. After you upload the data set to Amazon S3, you can try any of the examples in "Deep Learning in Parallel and in the Cloud".

## **Download CIFAR-10 to Local Machine**

Specify a local directory in which to download the data set. The following code creates a folder in your current directory containing all the images in the data set.

```
directory = pwd;[trainDirectory,testDirectory] = downloadCIFARToFolders(directory);
```
Downloading CIFAR-10 data set...done. Copying CIFAR-10 to folders...done.

## **Upload Local Data Set to Amazon S3 Bucket**

To work with data in the cloud, you can upload to Amazon S3 and then use datastores to access the data in S3 from the workers in your cluster. The following steps describe how to upload the CIFAR-10 data set from your local machine to an Amazon S3 bucket.

1. For efficient file transfers to and from Amazon S3, download and install the AWS Command Line Interface tool from https://aws.amazon.com/cli/.

2. Specify your AWS Access Key ID, Secret Access Key, and Region of the bucket as system environment variables. Contact your AWS account administrator to obtain your keys.

For example, on Linux, macOS, or Unix, specify these variables:

export AWS ACCESS KEY ID="YOUR AWS ACCESS KEY ID" export AWS\_SECRET\_ACCESS\_KEY="YOUR\_AWS\_SECRET\_ACCESS\_KEY" export AWS DEFAULT REGION="us-east-1"

On Windows, specify these variables:

```
set AWS ACCESS KEY ID="YOUR AWS ACCESS KEY ID"
set AWS_SECRET_ACCESS_KEY="YOUR_AWS_SECRET_ACCESS_KEY"
set AWS_DEFAULT_REGION="us-east-1"
```
To specify these environment variables permanently, set them in your user or system environment.

3. Create a bucket for your data by using either the AWS S3 web page or a command such as the following:

aws s3 mb s3://mynewbucket

4. Upload your data using a command such as the following:

aws s3 cp mylocaldatapath s3://mynewbucket --recursive

For example:

aws s3 cp path/to/CIFAR10/in/the/local/machine s3://MyExampleCloudData/cifar10/ --recursive

5. Copy your AWS credentials to your cluster workers by completing these steps in MATLAB:

a. In the **Environment** section on the **Home** tab, select **Parallel** > **Create and Manage Clusters**.

b. In the **Cluster Profile** pane of the Cluster Profile Manager, select your cloud cluster profile.

c. In the **Properties** tab, select the **EnvironmentVariables** property, scrolling as necessary to find the property.

d. At the bottom right of the window, click **Edit**.

e. Click in the box to the right of **EnvironmentVariables**, and then type these three variables, each on its own line: AWS\_ACCESS\_KEY\_ID, AWS\_SECRET\_ACCESS\_KEY, and AWS\_DEFAULT\_REGION.

f. At the bottom right of the window, click **Done**.

For information on how to create a cloud cluster, see "Create Cloud Cluster" (Parallel Computing Toolbox).

## **Use Data Set in MATLAB**

After you store your data in Amazon S3, you can use datastores to access the data from your cluster workers. Simply create a datastore pointing to the URL of the S3 bucket. The following sample code shows how to use an imageDatastore to access an S3 bucket. Replace 's3:// MyExampleCloudData/cifar10/train' with the URL of your S3 bucket.

```
imds = imageDatastore('s3://MyExampleCloudData/cifar10/train', ...
 'IncludeSubfolders', true,
 'LabelSource','foldernames');
```
With the CIFAR-10 data set now stored in Amazon S3, you can try any of the examples in "Deep Learning in Parallel and in the Cloud" that show how to use CIFAR-10 in different use cases.

# **See Also**

imageDatastore

# **Related Examples**

• ["Use parfor to Train Multiple Deep Learning Networks" on page 7-28](#page-837-0)

# <span id="page-846-0"></span>**Train Network in Parallel with Custom Training Loop**

This example shows how to set up a custom training loop to train a network in parallel. In this example, parallel workers train on portions of the overall mini-batch. If you have a GPU, then training happens on the GPU. During training, a DataQueue object sends training progress information back to the MATLAB client.

## **Load Data Set**

Load the digit data set and create an image datastore for the data set. Split the datastore into training and test datastores in a randomized way.

```
digitDatasetPath = fullfile(matlabroot,'toolbox','nnet','nndemos', ...
     'nndatasets','DigitDataset');
imds = imageDatastore(digitDatasetPath, ...
     'IncludeSubfolders',true, ...
     'LabelSource','foldernames');
```

```
[imdsTrain,imdsTest] = splitEachLabel(imds, 0.9, "randomized");
```
Determine the different classes in the training set.

```
classes = categories(imdsTrain.Labels);
numClasses = numel(classes);
```
## **Define Network**

Define your network architecture and make it into a layer graph by using the layerGraph function. This network architecture includes batch normalization layers, which track the mean and variance statistics of the data set. When training in parallel, combine the statistics from all of the workers at the end of each iteration step, to ensure the network state reflects the whole mini-batch. Otherwise, the network state can diverge across the workers. If you are training stateful recurrent neural networks (RNNs), for example, using sequence data that has been split into smaller sequences to train networks containing LSTM or GRU layers, you must also manage the state between the workers.

```
layers = \lceil imageInputLayer([28 28 1],'Name','input','Normalization','none')
     convolution2dLayer(5,20,'Name','conv1')
     batchNormalizationLayer('Name','bn1')
     reluLayer('Name','relu1')
     convolution2dLayer(3,20,'Padding',1,'Name','conv2')
     batchNormalizationLayer('Name','bn2')
     reluLayer('Name','relu2')
     convolution2dLayer(3,20,'Padding',1,'Name','conv3')
     batchNormalizationLayer('Name','bn3')
     reluLayer('Name','relu3')
     fullyConnectedLayer(numClasses,'Name','fc')];
```

```
lgraph = layerGraph(layers);
```
Create a dlnetwork object from the layer graph. dlnetwork objects allow for training with custom loops.

```
dlnet = dlnetwork(lgraph)
dlnet = dlnetwork with properties:
```

```
 Layers: [11×1 nnet.cnn.layer.Layer]
 Connections: [10×2 table]
 Learnables: [14×3 table]
       State: [6×3 table]
 InputNames: {'input'}
 OutputNames: {'fc'}
 Initialized: 1
```
## **Set Up Parallel Environment**

Determine if GPUs are available for MATLAB to use with the canUseGPU function.

- If there are GPUs available, then train on the GPUs. Create a parallel pool with as many workers as GPUs.
- If there are no GPUs available, then train on the CPUs. Create a parallel pool with the default number of workers.

```
if canUseGPU
    executionEnvironment = "qpu";
    numberOfGPUs = qpuDeviceCount("available");
     pool = parpool(numberOfGPUs);
else
    executionEnvironment = "cpu";
    pool = parpool;end
```
Get the number of workers in the parallel pool. Later in this example, you divide the workload according to this number.

```
N = pool.NumWorkers;
```
## **Train Model**

Specify the training options.

```
numEpochs = 20;miniBatchSize = 128;
velocity = [];
```
For GPU training, a recommended practice is to scale up the mini-batch size linearly with the number of GPUs, in order to keep the workload on each GPU constant. For more related advice, see ["Training](#page-38-0) [with Multiple GPUs" on page 1-9](#page-38-0).

```
if executionEnvironment == "qpu"
     miniBatchSize = miniBatchSize .* N
end
miniBatchSize = 512
```
Calculate the mini-batch size for each worker by dividing the overall mini-batch size evenly among the workers. Distribute the remainder across the first workers.

```
workerMiniBatchSize = floor(minBatchSize ./remat(N,1,N));remainder = miniBatchSize - sum(workerMiniBatchSize);
workerMiniBatchSize = workerMiniBatchSize + [ones(1,remainder) zeros(1,N-remainder)]
```
workerMiniBatchSize = *1×4* 128 128 128 128

Initialize the training progress plot.

```
% Set up the training plot
figure
lineLossTrain = animatedline('Color', [0.85 0.325 0.098]);ylim([0 inf])
xlabel("Iteration")
ylabel("Loss")
grid on
```
To send data back from the workers during training, create a DataQueue object. Use afterEach to set up a function, displayTrainingProgress, to call each time a worker sends data. displayTrainingProgress is a supporting function, defined at the end of this example, that displays the training progress information that comes from the workers.

```
Q = parallel.pool.DataQueue;
displayFcn = @(x) displayTrainingProgress(x, lineLossTrain);
afterEach(Q,displayFcn);
```
Train the model using a custom parallel training loop, as detailed in the following steps. To execute the code simultaneously on all the workers, use an spmd block. Within the spmd block, labindex gives the index of the worker currently executing the code.

Before training, partition the datastore for each worker by using the partition function, and set ReadSize to the mini-batch size of the worker.

For each epoch, reset and shuffle the datastore with the reset and shuffle functions. For each iteration in the epoch:

- Ensure that all workers have data available before beginning processing it in parallel, by performing a global and operation (gop) on the result of the hasdata function.
- Read a mini-batch from the datastore by using the read function, and concatenate the retrieved images into a four-dimensional array of images. Normalize the images so that the pixels take values between 0 and 1.
- Convert the labels to a matrix of dummy variables that puts labels against observations. Dummy variables contain 1 for the label of the observation and 0 otherwise.
- Convert the mini-batch of data to a dlarray object with the underlying type single and specify the dimension labels 'SSCB' (spatial, spatial, channel, batch). For GPU training, convert the data to gpuArray.
- Compute the gradients and the loss of the network on each worker by calling dlfeval on the modelGradients function. The dlfeval function evaluates the helper function modelGradients with automatic differentiation enabled, so modelGradients can compute the gradients with respect to the loss in an automatic way. modelGradients is defined at the end of the example and returns loss and gradients given a network, mini-batch of data, and true labels.
- To obtain the overall loss, aggregate the losses on all workers. This example uses cross entropy for the loss function, and the aggregated loss is the sum of all losses. Before aggregating, normalize each loss by multiplying by the proportion of the overall mini-batch that the worker is working on. Use gplus to add all losses together and replicate the results across workers.
- To aggregate and update the gradients of all workers, use the dlupdate function with the aggregateGradients function. aggregateGradients is a supporting function defined at the end of this example. This function uses gplus to add together and replicate gradients across workers, following normalization according to the proportion of the overall mini-batch that each worker is working on.
- Aggregate the state of the network on all workers using the aggregateState function. aggregateState is a supporting function defined at the end of this example. The batchnormalization layers in the network track the mean and variance of the data. Since the complete mini-batch is spread across multiple workers, aggregate the network state after each iteration to compute the mean and variance of the whole minibatch.
- After computing the final gradients, update the network learnable parameters with the sgdmupdate function.
- Send training progress information back to the client by using the send function with the DataQueue. Use only one worker to send data, because all workers have the same loss information. To ensure that data is on the CPU, so that a client machine without a GPU can access it, use gather on the dlarray before sending it.

```
start = tic;spmd
     % Partition datastore.
    workerImds = partition(imdsTrain,N,labindex); workerImds.ReadSize = workerMiniBatchSize(labindex);
     workerVelocity = velocity;
    iteration = 0;
    for epoch = 1: numEpochs
         % Reset and shuffle the datastore.
         reset(workerImds);
        workerImds = shuffle(workerImds); % Loop over mini-batches.
         while gop(@and,hasdata(workerImds))
             iteration = iteration + 1;
             % Read a mini-batch of data.
             [workerXBatch,workerTBatch] = read(workerImds);
            workerXBatch = cat(4,workerXBatch\: }); workerNumObservations = numel(workerTBatch.Label);
             % Normalize the images.
             workerXBatch = single(workerXBatch) ./ 255;
             % Convert the labels to dummy variables.
             workerY = zeros(numClasses,workerNumObservations,'single');
            for c = 1: numClasses
                workerY(c,workerTBatch.Label=-classes(c)) = 1; end
             % Convert the mini-batch of data to dlarray.
             dlworkerX = dlarray(workerXBatch,'SSCB');
             % If training on GPU, then convert data to gpuArray.
            if executionEnvironment == "gpu"
```

```
dlworkerX = gpuArray(dlworkerX); end
         % Evaluate the model gradients and loss on the worker.
        [workerGradients,dlworkerLoss,workerState] = dlfeval(@modelGradients,dlnet,dlworkerX
         % Aggregate the losses on all workers.
         workerNormalizationFactor = workerMiniBatchSize(labindex)./miniBatchSize;
         loss = gplus(workerNormalizationFactor*extractdata(dlworkerLoss));
         % Aggregate the network state on all workers
         dlnet.State = aggregateState(workerState,workerNormalizationFactor);
         % Aggregate the gradients on all workers.
        workerGradients.Value = dlupdate(@aggregateGradients,workerGradients.Value,{workerNo
         % Update the network parameters using the SGDM optimizer.
        [dlnet.Learnables,workerVelocity] = sqdmupdate(dlnet.Learnables,workerGradients,worke
     end
   % Display training progress information.
  if labindex == 1 data = [epoch loss iteration toc(start)];
       send(Q,gather(data));
    end
 end
```

```
end
```
# Epoch: 20, Elapsed: 00:01:59  $0.6$  $0.5$  $0.4$  $-055$  $0.3$  $0.2$  $0.1$ 0 0 150 200 50 100 250 300 350 400 Iteration

### **Test Model**

After you train the network, you can test its accuracy.

Load the test images into memory by using readall on the test datastore, concatenate them, and normalize them.

```
XTest = readall(imdsTest);XTest = cat(4,XTest[:));
XTest = single(XTest) ./ 255;
YTest = imdsTest.Labels;
```
After the training is complete, all workers have the same complete trained network. Retrieve any of them.

```
dlnetFinal = dlnet{1};
```
To classify images using a dlnetwork object, use the predict function on a dlarray.

```
dlYPredScores = predict(dlnetFinal,dlarray(XTest,'SSCB'));
```
From the predicted scores, find the class with the highest score with the max function. Before you do that, extract the data from the dlarray with the extractdata function.

```
[~,idx] = max(extractdata(dlYPredScores),[],1);
YPred = classes(idx);
```
To obtain the classification accuracy of the model, compare the predictions on the test set against the true labels.

```
accuracy = mean(YPred==YTest)
accuracy = 0.9910
```
## **Model Gradients Functions**

Define a function, modelGradients, to compute the gradients of the loss with respect to the learnable parameters of the network. This function computes the network outputs for a mini-batch X with forward and softmax and calculates the loss, given the true outputs, using cross entropy. When you call this function with dlfeval, automatic differentiation is enabled, and dlgradient can compute the gradients of the loss with respect to the learnables automatically.

```
function [dlgradients,dlloss,state] = modelGradients(dlnet,dlX,dlY)
    [dlYPred, state] = forward(dlnet, dlx); dlYPred = softmax(dlYPred);
     dlloss = crossentropy(dlYPred,dlY);
     dlgradients = dlgradient(dlloss,dlnet.Learnables);
end
```
### **Display Training Progress Function**

Define a function to display training progress information that comes from the workers. The DataQueue in this example calls this function every time a worker sends data.

```
function displayTrainingProgress (data, line)
      addpoints(line,double(data(3)),double(data(2)))
     D = duration(0, 0, data(4), 'Format', 'hh:mm:ss');
```

```
title("Epoch: " + data(1) + ", Elapsed: " + string(D))
 drawnow
```
end

### **Aggregate Gradients Function**

Define a function that aggregates the gradients on all workers by adding them together. gplus adds together and replicates all the gradients on the workers. Before adding them together, normalize them by multiplying them by a factor that represents the proportion of the overall mini-batch that the worker is working on. To retrieve the contents of a dlarray, use extractdata.

```
function gradients = aggregateGradients(dlgradients, factor) gradients = extractdata(dlgradients);
    gradients = gplus(factor*gradients);end
```
### **Aggregate State Function**

Define a function that aggregates the network state on all workers. The network state contains the trained batch normalization statistics of the data set. Since each worker only sees a portion of the mini-batch, aggregate the network state so that the statistics are representative of the statistics across all the data. For each mini-batch, the combined mean is calculated as a weighted average of the mean across the workers for each iteration. The combined variance is calculated according to the following formula:

$$
s_c^2 = \frac{1}{M} \sum_{j=1}^{N} m_j \Big[ s_j^2 + (\bar{x}_j - \bar{x}_c)^2 \Big]
$$

where *N*is the total number of workers, *M*is the total number of observations in a mini-batch, *m<sup>j</sup>* is the number of observations processed on the *j*th worker,  $\bar{\mathsf{x}}_j$  and  $s_j^2$  are the mean and variance statistics calculated on that worker, and  $\bar{x}_c$  is the combined mean across all workers.

function state = aggregateState(state,factor)

```
numrows = size(state, 1);for i = 1: numrows
    isBatchNormalizationState = state.Parameter(j) =="TrainedMean"...
         && state.Parameter(j+1) =="TrainedVariance"...
        &\& state.Layer(j) == state.Layer(j+1);
     if isBatchNormalizationState
        meanVal = state.Value{j};varVal = state.Value{j+1}; % Calculate combined mean
         combinedMean = gplus(factor*meanVal);
         % Caclulate combined variance terms to sum
         combinedVarTerm = factor.*(varVal + (meanVal - combinedMean).^2); 
         % Update state
        state.Value(j) = {combineMean};state.Value(j+1) = {gplus(combinedVarTerm)};
```

```
 end
```
end

# **See Also**

crossentropy | dlarray | dlfeval | dlgradient | dlnetwork | dlupdate | forward | predict | sgdmupdate | softmax

# **More About**

- • ["Train Generative Adversarial Network \(GAN\)" on page 3-75](#page-252-0)
- • ["Train Network Using Federated Learning" on page 7-45](#page-854-0)
- ["Define Custom Training Loops, Loss Functions, and Networks" on page 17-168](#page-2023-0)
- • ["Make Predictions Using Model Function" on page 17-244](#page-2099-0)
- • ["Specify Training Options in Custom Training Loop" on page 17-174](#page-2029-0)
- • ["Automatic Differentiation Background" on page 17-159](#page-2014-0)

# <span id="page-854-0"></span>**Train Network Using Federated Learning**

This example shows how to train a network using federated learning. Federated learning is a technique that enables you to train a network in a distributed, decentralized way [1].

Federated learning allows you to train a model using data from different sources without moving the data to a central location, even if the individual data sources do not match the overall distribution of the data set. This is known as non-independent and identically distributed (non-IID) data. Federated learning can be especially useful when the training data is large, or when there are privacy concerns about transferring the training data.

Instead of distributing data, the federated learning technique trains multiple models, each in the same location as a data source. You can create a global model that has learned from all the data sources by periodically collecting and combining the learnable parameters of the locally trained models. In this way, you can train a global model without centrally processing any training data.

This example uses federated learning to train a classification model in parallel using a highly non-IID dataset. The model is trained using the digits data set, which consists of 10000 handwritten images of the numbers 0 to 9. The example runs in parallel using 10 workers, each processing images of a single digit. By averaging the learnable parameters of the networks after each round of training, the models on each worker improve performance across all classes, without ever processing data of the other classes.

While data privacy is one of the applications of federated learning, this example does not deal with the details of maintaining data privacy and security. This example demonstrates the basic federated learning algorithm.

## **Set Up Parallel Environment**

Create a parallel pool with the same number of workers as classes in the data set. For this example, use a local parallel pool with 10 workers.

 $pool = parpool('local', 10);$ numWorkers = pool.NumWorkers;

## **Load Data Set**

All data used in this example is initially stored in a centralized location. To make this data highly non-IID, you need to distribute the data among the workers according to class. To create validation and test data sets, transfer a portion of data from the workers to the client. After the data is correctly set up, with training data of individual classes on the workers and test and validation data of all classes on the client, there is no further transfer of data during training.

Specify the folder containing the image data.

```
digitDatasetPath = fullfile(matlabroot,'toolbox','nnet','nndemos',...
     'nndatasets','DigitDataset');
```
Distribute the data among the workers. Each worker receives images of only one digit, such that worker 1 recieves all the images of the number 0, worker 2 recieves images of the number 1, etc.

Images of each digit are stored in a separate folder with the name of that digit. On each worker, use the fullfile function to specify the path to a specific class folder. Then, create an imageDatastore that contains all images of that digit. Next, use the splitEachLabel function to randomly separate 30% of the data for use in validation and testing. Finally, create an augmentedImageDatastore containing the training data.

```
inputSize = [28 28 1];spmd 
     digitDatasetPath = fullfile(digitDatasetPath,num2str(labindex - 1));
     imds = imageDatastore(digitDatasetPath,...
         'IncludeSubfolders',true,...
         'LabelSource','foldernames');
     [imdsTrain,imdsTestVal] = splitEachLabel(imds,0.7,"randomized");
    augimdsTrain = augmentedImageDatastore(inputSize(1:2), imdsTrain);
end
```
To test the performance of the combined global model during and after training, create test and validation datasets containing images from all classes. Combine the test and validation data from each worker into a single datastore. Then, split this datastore into two datastores that each contain 15% of the overall data - one for validating the network during training and the other for testing the network after training.

```
fileList = []:
labelList = [];
for i = 1: numWorkers
    tmp = imdsTestVal{i};fileList = cat(1, fileList,tmp.file);labelList = cat(1, labelList,tmp.Labels);end
imdsGlobalTestVal = imageDatastore(fileList);
imdsGlobalTestVal.Labels = labelList;
[imdsGlobalTest,imdsGlobalVal] = splitEachLabel(imdsGlobalTestVal,0.5,"randomized");
```

```
augimdsGlobalTest = augmentedImageDatastore(inputSize(1:2),imdsGlobalTest);
augimdsGlobalVal = augmentedImageDatastore(inputSize(1:2),imdsGlobalVal);
```
The data is now arranged such that each worker has data from a single class to train on, and the client holds validation and test data from all classes.

### **Define Network**

Determine the number of classes in the data set.

```
classes = categories(imdsGlobalTest.Labels);
numClasses = numel(classes):
```
Define the network architecture.

```
layers = [
     imageInputLayer(inputSize,'Normalization','none','Name','input')
     convolution2dLayer(5,32,'Name','conv1')
     reluLayer('Name','relu1')
     maxPooling2dLayer(2,'Name','maxpool1')
     convolution2dLayer(5,64,'Name','conv2')
     reluLayer('Name','relu2')
     maxPooling2dLayer(2,'Name','maxpool2')
```

```
 fullyConnectedLayer(numClasses,'Name','fc')
 softmaxLayer('Name','softmax')];
```
 $lgraph = layerGraph(layers);$ 

Create a dlnetwork object from the layer graph.

### dlnet = dlnetwork(lgraph)

```
dlnet = dlnetwork with properties:
          Layers: [9×1 nnet.cnn.layer.Layer]
     Connections: [8×2 table]
      Learnables: [6×3 table]
           State: [0×3 table]
     InputNames: {'input'}
     OutputNames: {'softmax'}
     Initialized: 1
```
### **Define Model Gradients Function**

Create the function modelGradients, listed in the Model Gradients Function on page 7-0 section of this example, that takes a dlnetwork object and a mini-batch of input data with corresponding labels and returns the gradients of the loss with respect to the learnable parameters in the network and the corresponding loss.

### **Define Federated Averaging Function**

Create the function federatedAveraging, listed in the the Federated Averaging Function on page 7-0 section of this example, that takes the learnable parameters of the networks on each worker and the normalization factor for each worker, and returns the averaged learnable parameters across all the networks. Use the average learnable parameters to update the global network and the network on each worker.

## **Define Compute Accuracy Function**

Create the function computeAccuracy, listed in the Compute Accuracy Function on page 7-0 section of this example, that takes a dlnetwork object, a data set inside a minibatchqueue object, and the list of classes, and returns the accuracy of the predictions across all observations in the data set.

## **Specify Training Options**

During training, the workers periodically communicate their network learnable parameters to the client, so that the client can update the global model. The training is divided into rounds. At the end of each round of training, the learnable parameters are averaged and the global model is updated. The worker models are then replaced with the new global model, and training continues on the workers.

Train for 300 rounds, with 5 epochs per round. Training for a small numer of epochs per round ensures that the networks on the workers do not diverge too far before they are averaged.

```
numRounds = 300:
numEpochsperRound = 5;
miniBatchSize = 100;
```
Specify the options for SGD optimization. Specify an initial learn rate of 0.001 and momentum 0.

 $learnRate = 0.001$ ; momentum  $= 0$ ;

### **Train Model**

Create a function handle to the custom mini-batch preprocessing function preprocessMiniBatch (defined in the Mini-Batch Preprocessing Function on page 7-0 section of this example).

On each worker, find the total number of training observations processed locally on that worker. Use this number to normalize the learnable parameters on each worker when you find the average learnable parameters after each communicaton round. This helps to balance the average if there is a difference between the amount of data on each worker.

On each worker, create a minibatchqueue object that processes and manages mini-batches of images during training. For each mini-batch:

- Preprocess the data using the custom mini-batch preprocessing function preprocessMiniBatch to convert the labels to one-hot encoded variables.
- Format the image data with the dimension labels 'SSCB' (spatial, spatial, channel, batch). By default, the minibatchqueue object converts the data to dlarray objects with underlying type single. Do not add a format to the class labels.
- Train on a GPU if one is available. By default, the minibatchqueue object converts each output to a gpuArray if a GPU is available. Using a GPU requires Parallel Computing Toolbox™ and a supported GPU device. For information on supported devices, see GPU Support by Release (Parallel Computing Toolbox).

```
preProcess = @(x,y)preprocessMiniBatch(x,y,classes);
```

```
spmd
```

```
sizeOfLocalDataset = augimdsTrain.NumObservations;
```

```
mbq = minibatchqueue(augimdsTrain, \ldots)'MiniBatchSize', miniBatchSize,...
     'MiniBatchFcn',preProcess,...
     'MiniBatchFormat',{'SSCB',''});
```
end

Create a minibatchqueue object that manages the validation data to use during training. Use the same settings as the minibatchqueue on each worker.

```
mbgGlobalVal = minibatchqueue(augimdsGlobalVal, ... 'MiniBatchSize',miniBatchSize,...
     'MiniBatchFcn',preProcess,...
     'MiniBatchFormat',{'SSCB',''});
```
Initialize the training progress plot.

```
figure
lineAccuracyTrain = animatedline('Color', [0.85 0.325 0.098]);ylim([0 inf])
xlabel("Communication rounds")
ylabel("Accuracy (Global)")
grid on
```
Initialize the velocity parameter for the SGDM solver.

 $velocity = []$ ;

Initialize the global model. To start, the global model has the same initial parameters as the untrained network on each worker.

globalModel = dlnet;

Train the model using a custom training loop. For each communication round,

- Update the networks on the workers with the latest global network.
- Train the networks on the workers for five epochs.
- Find the average parameters of all the networks using the federatedAveraging function.
- Replace the global network parameters with the average value.
- Calculate the accuracy of the updated global network using the validation data.
- Display the training progress.

For each epoch, shuffle the data and loop over mini-batches of data. For each mini-batch:

- Evaluate the model gradients and loss using the dlfeval and modelGradients functions.
- Update the local network parameters using the sgdmupdate function.

```
start = tic;for rounds = 1:numRounds
     spmd
         % Send global updated parameters to each worker.
         dlnet.Learnables.Value = globalModel.Learnables.Value; 
         % Loop over epochs.
         for epoch = 1:numEpochsperRound
             % Shuffle data.
             shuffle(mbq);
             % Loop over mini-batches.
             while hasdata(mbq)
                 % Read mini-batch of data.
                [dlX, dlT] = next(mbq); % Evaluate the model gradients, state, and loss using dlfeval and the
                 % modelGradients function and update the network state.
                [gradients,loss] = dlfeval(@modelGradients,dlnet,dlX,dlT);
                 % Update the network parameters using the SGDM optimizer.
                [dlnet,velocity] = sgdmupdate(dlnet,gradients,velocity,learnRate,momentum);
             end
         end
         % Collect updated learnable parameters on each worker.
         workerLearnables = dlnet.Learnables.Value;
     end
     % Find normalization factors for each worker based on ratio of data
     % processed on that worker.
```

```
sizeOfAllDatasets = sum([sizeOfLocalDatasets]\ normalizationFactor = [sizeOfLocalDataset{:}]/sizeOfAllDatasets;
 % Update the global model with new learnable parameters, normalized and
 % averaged across all workers.
 globalModel.Learnables.Value = federatedAveraging(workerLearnables,normalizationFactor);
 % Calculate the accuracy of the global model.
 accuracy = computeAccuracy(globalModel,mbqGlobalVal,classes);
 % Display the training progress of the global model.
D = duration(0, 0, toc(start), 'Format', 'hh:mm:ss');
addpoints(lineAccuracyTrain,rounds,double(accuracy))
title("Communication round: " + rounds + ", Elapsed: " + string(D))
 drawnow
```
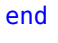

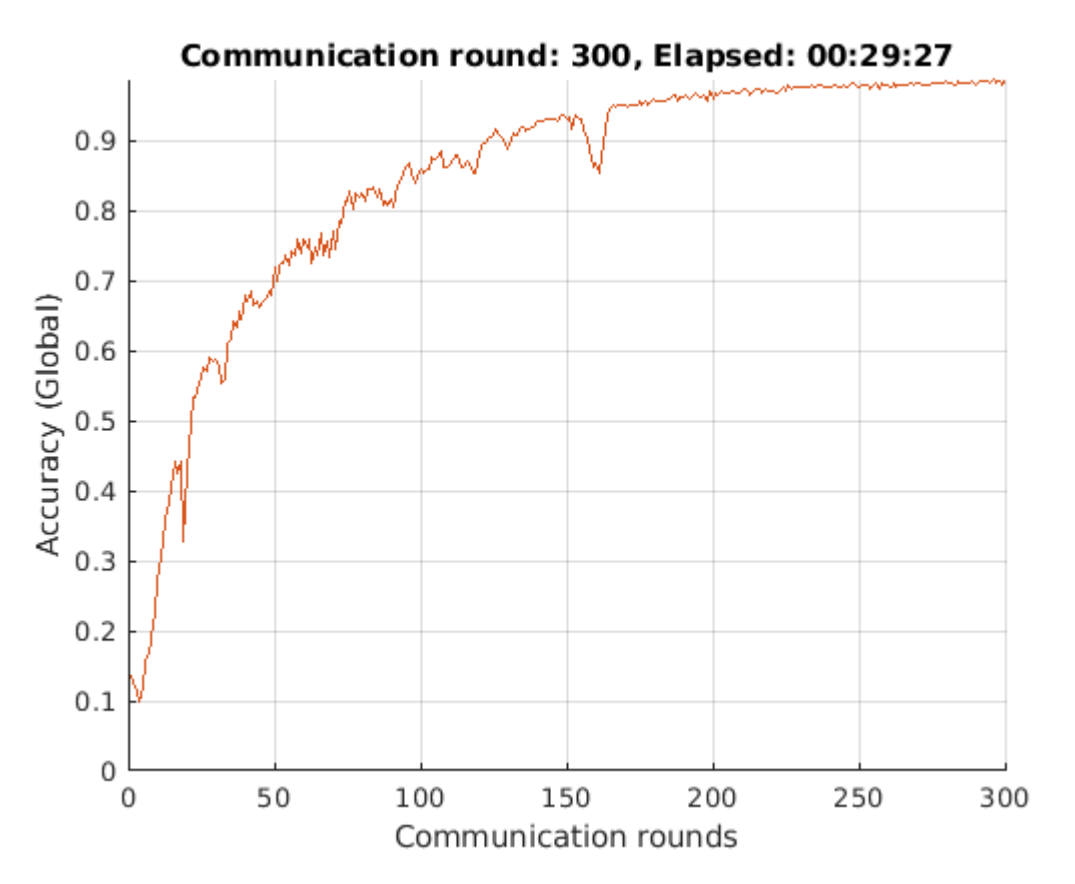

After the final round of training, update the network on each worker with the final average learnable parameters. This is important if you want to continue to use or train the network on the workers.

spmd

```
 dlnet.Learnables.Value = globalModel.Learnables.Value;
end
```
## **Test Model**

Test the classification accuracy of the model by comparing the predictions on the test set with the true labels.

Create a minibatchqueue object that manages the test data. Use the same settings as the minibatchqueue objects used during training and validation.

```
mbqGlobalTest = minibatchqueue(augimdsGlobalTest,...
    'MiniBatchSize', miniBatchSize, ...
     'MiniBatchFcn',preProcess,...
     'MiniBatchFormat','SSCB');
```
Use the computePredictions function to compute the predicted classes and calculate the accuracy of the predictions across all the test data.

accuracy = computeAccuracy(globalModel,mbqGlobalTest,classes)

```
accuracy = single
     0.9873
```
After you are done with your computations, you can delete your parallel pool. The gcp function returns the current parallel pool object so you can delete the pool.

```
delete(gcp('nocreate'));
```
### **Model Gradients Function**

The modelGradients function takes a dlnetwork object dlnet, a mini-batch of input data dlX with corresponding labels T and returns the gradients of the loss with respect to the learnable parameters in dlnet and the loss. To compute the gradients automatically, use the dlgradient function. To compute predictions of the network during training, use the forward function.

```
function [gradients,loss] = modelGradients(dlnet,dlX,T)
```

```
dYPred = forward(dlnet.dUX):
 loss = crossentropy(dlYPred,T);
 gradients = dlgradient(loss,dlnet.Learnables);
```
#### end

## **Compute Accuracy Function**

The computePredictions function takes a dlnetwork object dlnet, a minibatchqueue object mbq, and the list of classes, and returns the accuracy of all the predictions on the data set provided. To compute predictions of the network during validation or after training is finished, use the predict function.

function accuracy = computeAccuracy(dlnet,mbq,classes)

```
predictions = [];
 correctPredictions = [];
 shuffle(mbq);
 while hasdata(mbq)
    [dlXTest, dlTTest] = next(mbq);
```

```
 TTest = onehotdecode(dlTTest,classes,1)';
     dlYPred = predict(dlnet,dlXTest);
     YPred = onehotdecode(dlYPred,classes,1)';
     predictions = [predictions; YPred];
     correctPredictions = [correctPredictions; YPred == TTest];
 end
 predSum = sum(correctPredictions);
 accuracy = single(predSum./size(correctPredictions,1));
```
#### end

### **Mini-Batch Preprocessing Function**

The preprocessMiniBatch function preprocesses the data using the following steps:

- **1** Extract the image data from the incoming cell array and concatenate into a numeric array. Concatenating the image data over the fourth dimension adds a third dimension to each image, to be used as a singleton channel dimension.
- **2** Extract the label data from the incoming cell arrays and concatenate into a categorical array along the second dimension.
- **3** One-hot encode the categorical labels into numeric arrays. Encoding into the first dimension produces an encoded array that matches the shape of the network output.

```
function [X,Y] = preprocessMiniBatch(XCell, YCell, classes)
```

```
 % Concatenate.
X = cat(4,XCell{1:end});
 % Extract label data from cell and concatenate.
Y = cat(2, YCell{1:end});
 % One-hot encode labels.
 Y = onehotencode(Y,1,'ClassNames',classes);
```
end

## **Federated Averaging Function**

The function federatedAveraging function takes the learnable parameters of the networks on each worker and the normalization factor for each worker, and returns the averaged learnable parameters across all the networks. Use the average learnable parameters to update the global network and the network on each worker.

function learnables = federatedAveraging(workerLearnables,normalizationFactor)

```
 numWorkers = size(normalizationFactor,2);
 % Initialize container for averaged learnables with same size as existing
 % learnables. Use learnables of first worker network as an example.
exampleLearning = workerLearnables\{1\};
 learnables = cell(height(exampleLearnables),1);
```

```
for i = 1: height (learnables)
```

```
 learnables{i} = zeros(size(exampleLearnables{i}),'like',(exampleLearnables{i}));
 end
 % Add the normalized learnable parameters of all workers to
 % calculate average values.
for i = 1: numWorkers
    tmp = workerLearnables{i};for values = 1:numel(learnables)
         learnables{values} = learnables{values} + normalizationFactor(i).*tmp{values};
     end
 end
```
end

### **References**

[\[1\] McMahan, H. Brendan, Eider Moore, Daniel Ramage, Seth Hampson, and Blaise Agüera y Arcas.](https://arxiv.org/abs/1602.05629) ["Communication-Efficient Learning of Deep Networks from Decentralized Data." Preprint, submitted.](https://arxiv.org/abs/1602.05629) [February, 2017. https://arxiv.org/abs/1602.05629.](https://arxiv.org/abs/1602.05629)

# **See Also**

dlarray | dlfeval | dlgradient | dlnetwork | dlupdate | minibatchqueue | sgdmupdate

# **More About**

- • ["Train Network in Parallel with Custom Training Loop" on page 7-37](#page-846-0)
- ["Define Custom Training Loops, Loss Functions, and Networks" on page 17-168](#page-2023-0)
# **Computer Vision Examples**

# **Code Generation for Object Detection by Using Single Shot Multibox Detector**

This example shows how to generate CUDA® code for an SSD network (ssdObjectDetector object) and take advantage of the NVIDIA® cuDNN and TensorRT libraries. An SSD network is based on a feed-forward convolutional neural network that detect multiple objects within the image in a single shot. SSD network can be thought of as having two sub-networks. A feature extraction network, followed by a detection network.

This example generates code for the network trained in the *Object Detection Using SSD Deep Learning* example from Computer Vision Toolbox™. For more information, see "Object Detection Using SSD Deep Learning" (Computer Vision Toolbox). The *Object Detection Using SSD Deep Learning* example uses ResNet-50 for feature extraction. The detection sub-network is a small CNN compared to the feature extraction network and is composed of a few convolutional layers and layers specific to SSD.

#### **Third-Party Prerequisites**

#### **Required**

This example generates CUDA MEX and has the following third-party requirements.

• CUDA® enabled NVIDIA® GPU and compatible driver.

#### **Optional**

For non-MEX builds such as static, dynamic libraries or executables, this example has the following additional requirements.

- NVIDIA toolkit.
- NVIDIA cuDNN library.
- Environment variables for the compilers and libraries. For more information, see "Third-Party Hardware" (GPU Coder) and "Setting Up the Prerequisite Products" (GPU Coder).

#### **Verify GPU Environment**

Use the coder.checkGpuInstall (GPU Coder) function to verify that the compilers and libraries necessary for running this example are set up correctly.

```
envCfa = coder.apuEnvConfia('host');
envCfg.DeepLibTarget = 'cudnn';
envCfg.DeepCodegen = 1;
envCfg.Quiet = 1;coder.checkGpuInstall(envCfg);
```
#### **Get Pretrained DAGNetwork**

 $net = qetsSDNW()$ ;

Downloading pretrained detector (44 MB)...

The DAG network contains 180 layers including convolution, ReLU, and batch normalization layers, anchor box, SSD merge, focal loss, and other layers. To display an interactive visualization of the deep learning network architecture, use the analyzeNetwork function.

analyzeNetwork(net);

#### **The ssdObj\_detect Entry-Point Function**

The ssdObj detect.m entry-point function takes an image input and runs the detector on the image using the deep learning network saved in the ssdResNet50VehicleExample 20a.mat file. The function loads the network object from the ssdResNet50VehicleExample 20a.mat file into a persistent variable *ssdObj* and reuses the persistent object on subsequent detection calls.

```
type('ssdObj_detect.m')
function outImg = ssdObj_detect(in)
% Copyright 2019-2020 The MathWorks, Inc.
persistent ssdObj;
if isempty(ssdObj)
     ssdObj = coder.loadDeepLearningNetwork('ssdResNet50VehicleExample_20a.mat');
end
% Pass in input
[bboxes,~,labels] = ssdObj.detect(in,'Threshold',0.7);
% Convert categorical labels to cell array of charactor vectors for 
% execution
labels = cellstr(labels);
% Annotate detections in the image.
if ~isempty(labels)
   outImg = insertObjectAnnotation(in, 'rectangle', bboxes, labels);
else
    outImq = in;end
```
#### **Run MEX Code Generation**

To generate CUDA code for the ssdObj detect.m entry-point function, create a GPU code configuration object for a MEX target and set the target language to  $C++$ . Use the coder.DeepLearningConfig (GPU Coder) function to create a CuDNN deep learning configuration object and assign it to the DeepLearningConfig property of the GPU code configuration object. Run the codegen command specifying an input size of [300,300,3]. This value corresponds to the input layer size of SSD Network.

```
cfq = coder.gpuConfig('mex');cfg.TargetLang = (C++);
cfg.DeepLearningConfig = coder.DeepLearningConfig('cudnn');
codegen -config cfg ssdObj_detect -args {ones(300,300,3,'uint8')} -report
```
Code generation successful: To view the report, open('codegen/mex/ssdObj detect/html/report.mldat

#### **Run Generated MEX**

Set up the video file reader and read the input video. Create a video player to display the video and the output detections.

```
videoFile = 'highway_lanechange.mp4';
videoFreader = vision.VideoFileReader(videoFile,'VideoOutputDataType','uint8');
depVideoPlayer = vision.DeployableVideoPlayer('Size','Custom','CustomSize',[640 480]);
```
Read the video input frame-by-frame and detect the vehicles in the video using the detector.

```
cont = -isDone(videoFreader);while cont
    I = step(videoFreader);in = imresize(I, [300, 300]);
   out = ssdObj detect max(in);
     step(depVideoPlayer, out);
    cont = ~isDone(videoFreader) && isOpen(depVideoPlayer); % Exit the loop if the video player
end
```
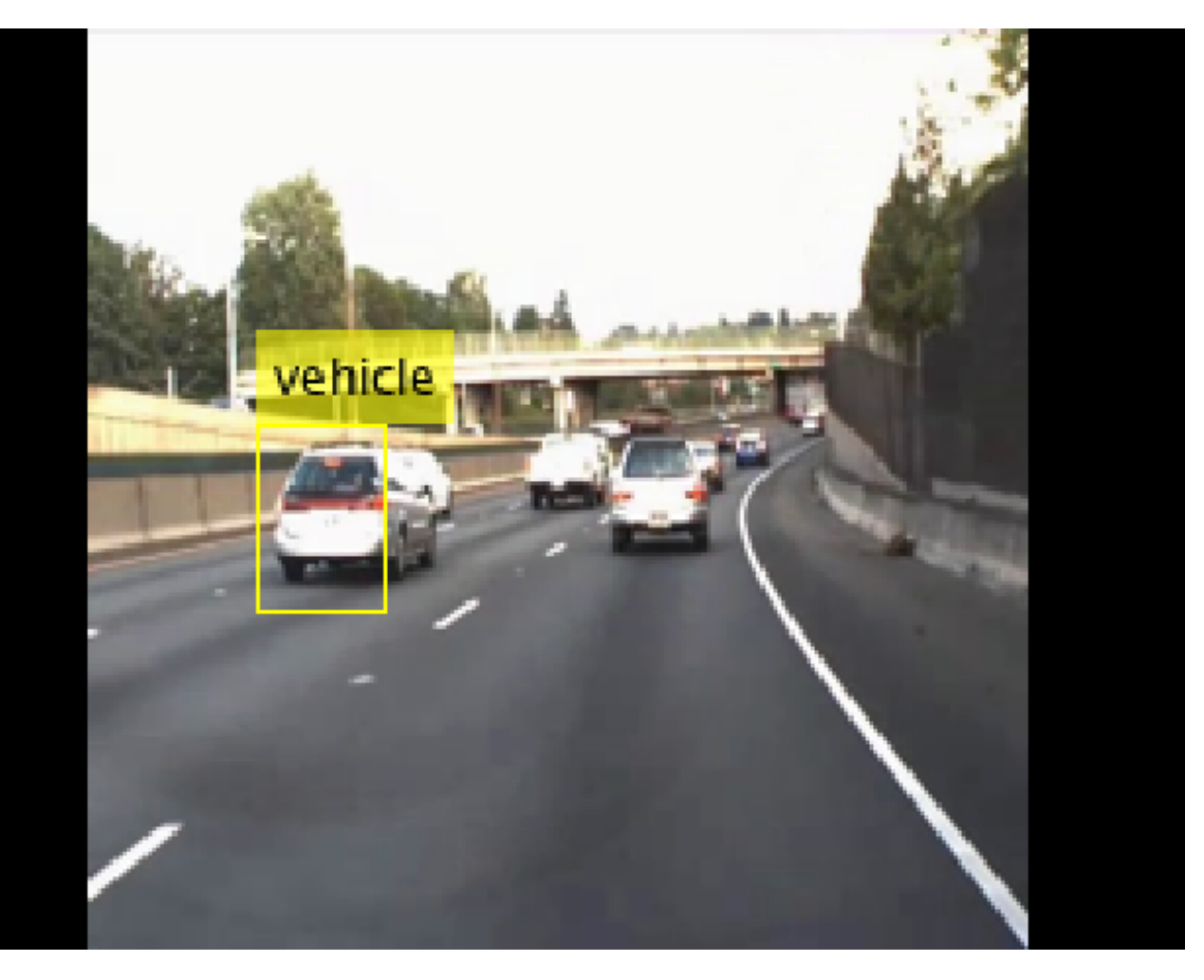

#### **References**

[1] Liu, Wei, Dragomir Anguelov, Dumitru Erhan, Christian Szegedy, Scott Reed, Cheng Yang Fu, and Alexander C. Berg. "SSD: Single shot multibox detector." In 14th European Conference on Computer Vision, ECCV 2016. Springer Verlag, 2016.

# **Point Cloud Classification Using PointNet Deep Learning**

This example shows how to train a PointNet network for point cloud classification.

Point cloud data is acquired by a variety of sensors, such as lidar, radar, and depth cameras. These sensors capture 3-D position information about objects in a scene, which is useful for many applications in autonomous driving and augmented reality. For example, discriminating vehicles from pedestrians is critical for planning the path of an autonomous vehicle. However, training robust classifiers with point cloud data is challenging because of the sparsity of data per object, object occlusions, and sensor noise. Deep learning techniques have been shown to address many of these challenges by learning robust feature representations directly from point cloud data. One of the seminal deep learning techniques for point cloud classification is PointNet [1 on page 8-0 ].

This example trains a PointNet classifier on the Sydney Urban Objects data set created by the University of Sydney [2 on page 8-0 ]. This data set provides a collection of point cloud data acquired from an urban environment using a lidar sensor. The data set has 100 labeled objects from 14 different categories, such as car, pedestrian, and bus.

#### **Load data set**

Download and extract the Sydney Urban Objects data set to a temporary directory.

```
downloadDirectory = tempdir;
datapath = downloadSydneyUrbanObjects(downloadDirectory);
```
Load the downloaded training and validation data set using the loadSydneyUrbanObjectsData helper function listed at the end of this example. Use the first three data folds for training and the fourth for validation.

```
foldsTrain = 1:3:foldsVal = 4;
dsTrain = loadSydneyUrbanObjectsData(datapath,foldsTrain);
dsVal = loadSydneyUrbanObjectsData(datapath,foldsVal);
```
Read one of the training samples and visualize it using pcshow.

```
data = read(dsTrain);ptCloud = data{1,1};label = data{1,2};figure
pcshow(ptCloud.Location,[0 1 0],"MarkerSize",40,"VerticalAxisDir","down")
xlabel("X")
ylabel("Y")
zlabel("Z")
title(label)
```
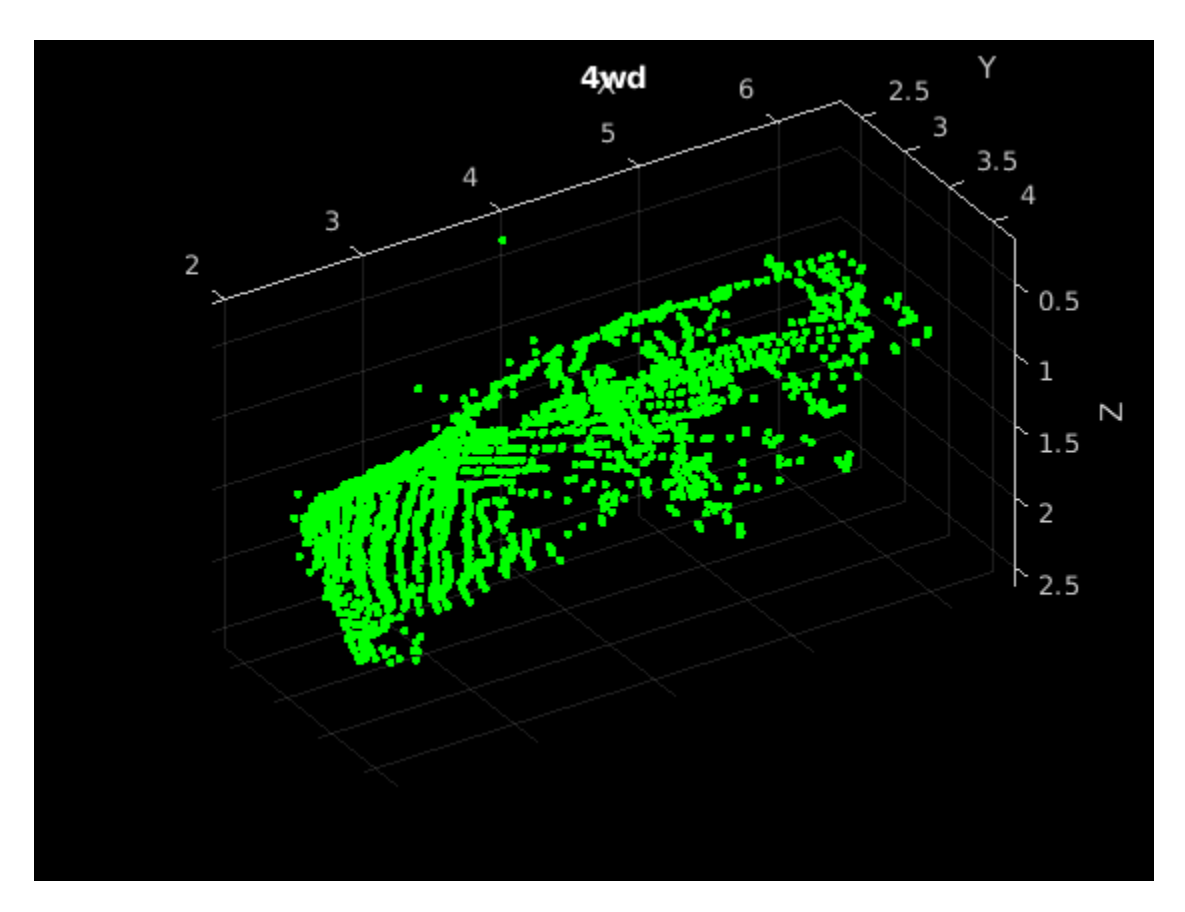

Read the labels and count the number of points assigned to each label to better understand the distribution of labels within the data set.

```
dsLabelCounts = transform(dsTrain,@(data){data{2} data{1}.Count});
labelCounts = readall(dsLabelCounts);
labels = vertex(labelCounts{:,1});
counts = vertcat(labelCounts{:,2});
```
Next, use a histogram to visualize the class distribution.

figure histogram(labels)

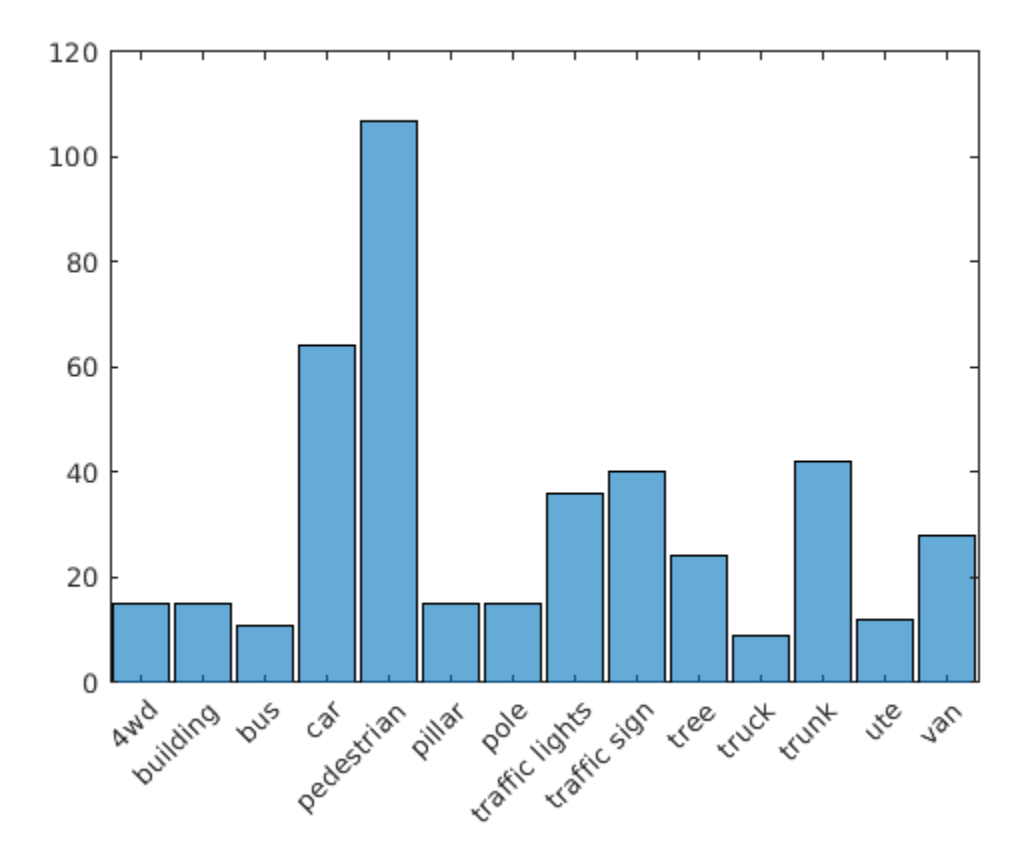

The label histogram shows that the data set is imbalanced and biased towards cars and pedestrians, which can prevent the training of a robust classifier. You can address class imbalance by oversampling the infrequent classes. For the Sydney Urban Objects data set, duplicating files corresponding to the infrequent classes is a simple method to address the class imbalance.

Group the files by label, count the number of observations per class, and use the randReplicateFiles helper function, listed at the end of this example, to randomly oversample the files to the desired number of observations per class.

```
rng(0)[G, classes] = find groups(labels);numObservations = splitapply(@numel, labels, G);desiredNumObservationsPerClass = max(numObservations);
files = splitapply(@(x){randReplicateFiles(x,desiredNumObservationsPerClass)},dsTrain.Files,G);
files = vertex(files; ));
dsTrain.Files = files;
```
#### **Data Augmentation**

Duplicating the files to address class imbalance increases the likelihood of overfitting the network because much of the training data is identical. To offset this effect, apply data augmentation to the training data using the transform and augmentPointCloud helper function, which randomly rotates the point cloud, randomly removes points, and randomly jitters points with Gaussian noise.

```
dsTrain = transform(dsTrain,@augmentPointCloud);
```
Preview one of the augmented training samples.

```
data = preview(dsTrain);
ptCloud = data{1,1};label = data{1,2};figure
pcshow(ptCloud.Location,[0 1 0],"MarkerSize",40,"VerticalAxisDir","down")
xlabel("X")
ylabel("Y")
zlabel("Z")
title(label)
```
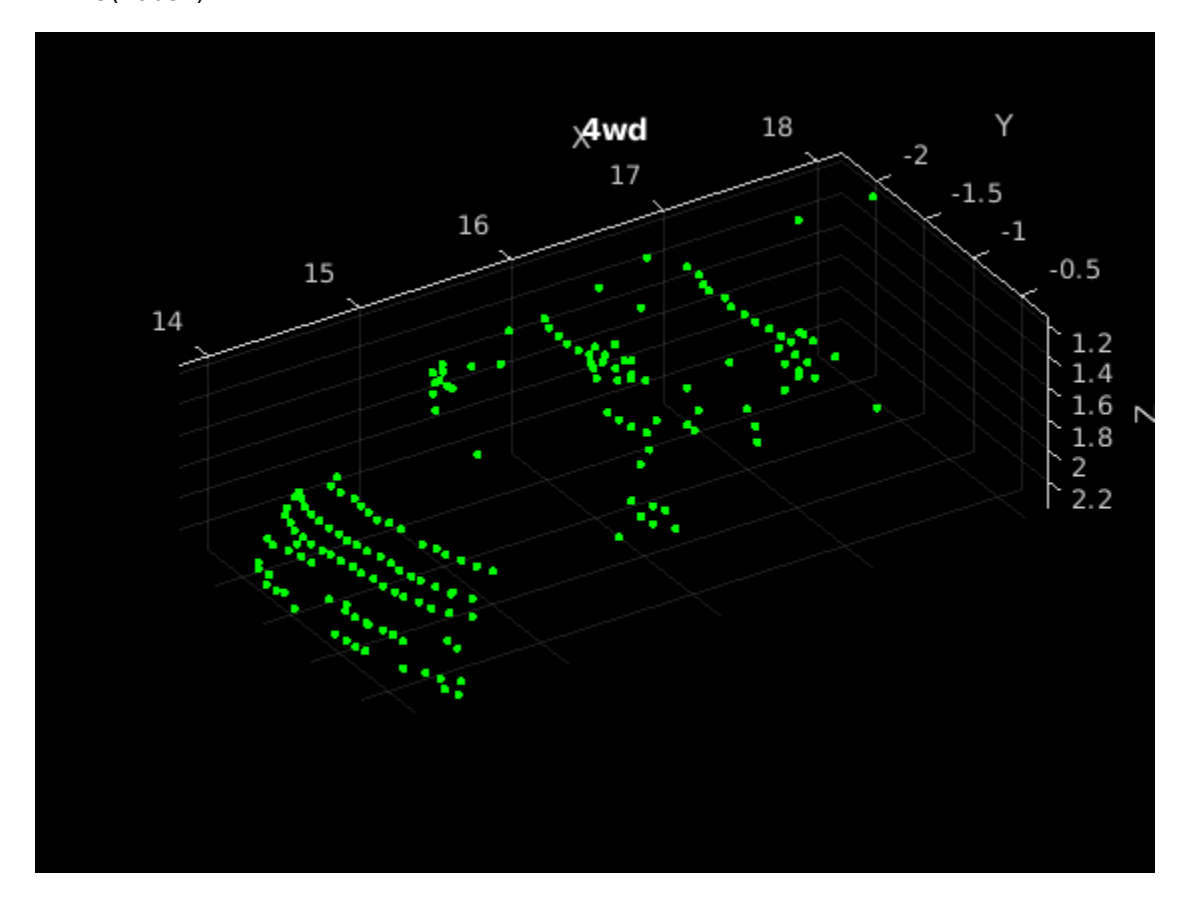

Note that because the data for measuring the performance of the trained network must be representative of the original data set, data augmentation is not applied to validation or test data.

#### **Data Preprocessing**

Two preprocessing steps are required to prepare the point cloud data for training and prediction.

First, to enable batch processing during training, select a fixed number of points from each point cloud. The optimal number of points depends on the data set and the number of points required to accurately capture the shape of the object. To help select the appropriate number of points, compute the minimum, maximum, and mean number of points per class.

```
minPointCount = splitapply(0min, counts, G);maxPointCount = splitapply(@max, counts, G);meanPointCount = splitapply(Q(x) round(mean(x)), counts, G);
```
stats = table(classes, numObservations, minPointCount, maxPointCount, meanPointCount)

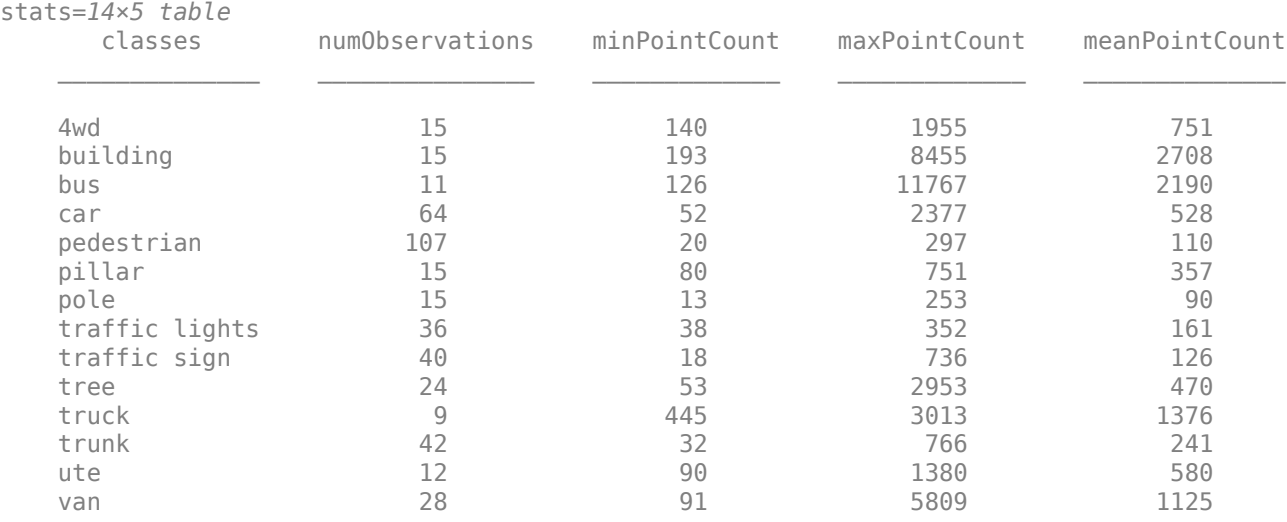

Because of the large amount of intra-class and inter-class variability in the number of points per class, choosing a value that fits all classes is difficult. One heuristic is to choose enough points to adequately capture the shape of the objects while not increasing the computational cost by processing too many points. A value of 1024 provides a good tradeoff between these two facets. You can also select the optimal number of points based on empirical analysis. However, that is beyond the scope of this example. Use the transform function to select 1024 points in the training and validation sets.

```
numPoints = 1024:
dsTrain = transform(dsTrain,@(data)selectPoints(data,numPoints));
dsVal = transform(dsVal,@(data)selectPoints(data,numPoints));
```
The last preprocessing step is to normalize the point cloud data between 0 and 1 to account for large differences in the range of data values. For example, objects closer to the lidar sensor have smaller values compared to objects that are further away. These differences can hinder the convergence of the network during training. Use transform to normalize the point cloud data in the training and validation sets.

```
dsTrain = transform(dsTrain,@preprocessPointCloud);
dsVal = transform(dsVal,@preprocessPointCloud);
```
Preview the augmented and preprocessed training data.

```
data = preview(dsTrain);
figure
pcshow(data{1,1},[0 1 0],"MarkerSize",40,"VerticalAxisDir","down");
xlabel("X")
ylabel("Y")
zlabel("Z")
title(data{1,2})
```
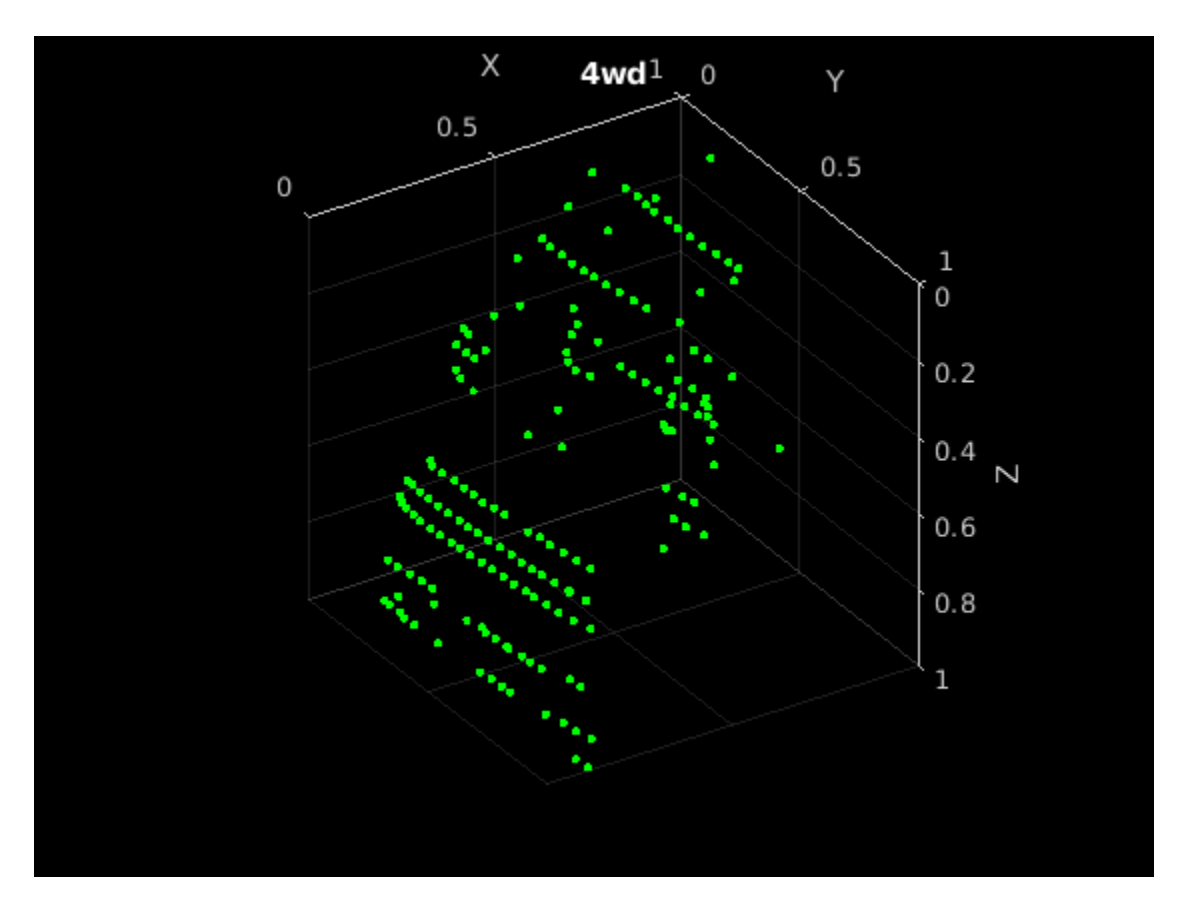

#### **Define PointNet Model**

The PointNet classification model consists of two components. The first component is a point cloud encoder that learns to encode sparse point cloud data into a dense feature vector. The second component is a classifier that predicts the categorical class of each encoded point cloud.

The PointNet encoder model is further composed of four models followed by a max operation.

- **1** Input transform model
- **2** Shared MLP model
- **3** Feature transform model
- **4** Shared MLP model

The shared MLP model is implemented using a series of convolution, batch normalization, and ReLU operations. The convolution operation is configured such that the weights are shared across the input point cloud. The transform model is composed of a shared MLP and a learnable transform matrix that is applied to each point cloud. The shared MLP and the max operation make the PointNet encoder invariant to the order in which the points are processed, while the transform model provides invariance to orientation changes.

#### **Define PointNet Encoder Model Parameters**

The shared MLP and transform models are parameterized by the number of input channels and the hidden channel sizes. The values chosen in this example are selected by tuning these hyperparameters on the Sydney Urban Objects data set. Note that if you want to apply PointNet to a different data set, you must perform additional hyperparameter tuning.

Set the input transform model input channel size to three and the hidden channel sizes to 64, 128, and 256 and use the initializeTransform helper function, listed at the end of this example, to initialize the model parameters.

```
inputChannelSize = 3;
hiddenChannelSize1 = [64, 128];hiddenChannelSize2 = 256;
[parameters.InputTransform, state.InputTransform] = initializeTransform(inputChannelSize,hiddenCl
```
Set the first shared MLP model input channel size to three and the hidden channel size to 64 and use the initializeSharedMLP helper function, listed at the end of this example, to initialize the model parameters.

```
inputChannelSize = 3;
hiddenChannelSize = [64 64];
[parameters.SharedMLP1,state.SharedMLP1] = initializeSharedMLP(inputChannelSize,hiddenChannelSize
```
Set the feature transformation model input channel size to 64 and hidden channel sizes to 64, 128, and 256 and use the initializeTransform helper function, listed at the end of this example, to initialize the model parameters.

```
inputChannelSize = 64;hiddenChannelSize1 = [64, 128];
hiddenChannelSize2 = 256;
[parameters.FeatureTransform, state.FeatureTransform] = initializeTransform(inputChannelSize,hiddenChannelSize,hidden
```
Set the second shared MLP model input channel size to 64 and the hidden channel size to 64 and use the initializeSharedMLP function, listed at the end of this example, to initialize the model parameters.

```
invutChannelSize = 64;
hiddenChannelSize = 64;
[parameters.SharedMLP2,state.SharedMLP2] = initializeSharedMLP(inputChannelSize,hiddenChannelSize
```
#### **Define PointNet Classifier Model Parameters**

The PointNet classifier model consists of a shared MLP, a fully connected operation, and a softmax activation. Set the classifier model input size to 64 and the hidden channel size to 512 and 256 and use the initalizeClassifier helper function, listed at the end of this example, to initialize the model parameters.

```
inputChannelSize = 64;hiddenChannelSize = [512,256];
numClasses = numel(classes);
[parameters.ClassificationMLP, state.ClassificationMLP] = initializeClassificationMLP(inputChannelSize,numClasses);
```
#### **Define PointNet Function**

Create the function pointnetClassifier, listed in the Model Function section at the end of the example, to compute the outputs of the PointNet model. The function model takes as input the point cloud data, the learnable model parameters, the model state, and a flag that specifies whether the model returns outputs for training or prediction. The network returns the predictions for classifying the input point cloud.

#### **Define Model Gradients Function**

Create the function modelGradients, listed in the Model Gradients Function section of the example, that takes as input the model parameters, the model state, and a mini-batch of input data, and

returns the gradients of the loss with respect to the learnable parameters in the models and the corresponding loss.

#### **Specify Training Options**

Train for 10 epochs and load data in batches of 128. Set the initial learning rate to 0.002 and the L2 regularization factor to 0.01.

```
numEpochs = 10;learnRate = 0.002;miniBatchSize = 128;
l2Regularization = 0.01;
learnRateDropPeriod = 15;
learnRateDropFactor = 0.5;
```
Initialize the options for Adam optimization.

 $gradientDecayFactor = 0.9;$  $squareGradientDecayFactor = 0.999;$ 

#### **Train PointNet**

Train the model using a custom training loop.

Shuffle the data at the beginning of training.

For each iteration:

- Read a batch of data.
- Evaluate the model gradients.
- Apply L2 weight regularization.
- Use adamupdate to update the model parameters.
- Update the training progress plot.

At the end of each epoch, evaluate the model against the validation data set and collect confusion metrics to measure classification accuracy as training progresses.

After completing learnRateDropPeriod epochs, reduce the learning rate by a factor of learnRateDropFactor.

Initialize the moving average of the parameter gradients and the element-wise squares of the gradients used by the Adam optimizer.

```
avgGradients = [];
avgSquaredGradients = [];
```
Train the model if doTraining is true. Otherwise, load a pretrained network.

Note that training was verified on an NVIDIA Titan X with 12 GB of GPU memory. If your GPU has less memory, you may run out of memory during training. If this happens, lower the miniBatchSize. Training this network takes about 5 minutes. Depending on your GPU hardware, it can take longer.

doTraining = false;

if doTraining

```
 % Create a minibatchqueue to batch data from training and validation
 % datastores. Use the batchData function, listed at the end of the
 % example, to batch the point cloud data and one-hot encode the label 
 % data.
 numOutputsFromDSRead = 2;
mbqTrain = minibatchqueue(dsTrain,numOutputsFromDSRead,...
     "MiniBatchSize", miniBatchSize,...
     "MiniBatchFcn",@batchData,...
     "MiniBatchFormat",["SCSB" "BC"]);
mbqVal = minibatchqueue(dsVal,numOutputsFromDSRead, ... "MiniBatchSize", miniBatchSize,...
     "MiniBatchFcn",@batchData,...
     "MiniBatchFormat",["SCSB" "BC"]);
 % Use the configureTrainingProgressPlot function, listed at the end of the
 % example, to initialize the training progress plot to display the training
 % loss, training accuracy, and validation accuracy.
 [lossPlotter, trainAccPlotter,valAccPlotter] = initializeTrainingProgressPlot;
 numClasses = numel(classes);
iteration = 0;
start = tic;for epoch = 1:numEpochs % Shuffle data every epoch.
     shuffle(mbqTrain);
     % Iterate through data set.
     while hasdata(mbqTrain)
         iteration = iteration + 1;
         % Read next batch of training data.
        [XTrain, YTrain] = next(mbqTrain); % Evaluate the model gradients and loss using dlfeval and the
         % modelGradients function.
        [gradients, loss, state, acc] = dlfeval(@modelGradients, XTrain, YTrain, parameters, state)
         % L2 regularization.
        gradients = dlupdate(\mathcal{O}(q,p) g + l2Regularization*p, gradients, parameters);
         % Update the network parameters using the Adam optimizer.
        [parameters, avgGradients, avgGquaredGradients] = adamupdate(parameters, gradients). avgGradients, avgSquaredGradients, iteration,...
             learnRate,gradientDecayFactor, squaredGradientDecayFactor);
         % Update the training progress.
        D = duration(0, 0, loc(start), "Format", "hh:mm:ss");
         title(lossPlotter.Parent,"Epoch: " + epoch + ", Elapsed: " + string(D))
         addpoints(lossPlotter,iteration,double(gather(extractdata(loss))))
        addpoints(trainAccPlotter,iteration,acc);
         drawnow
     end
     % Evaluate the model on validation data.
    cmat = sparse(numClasses,numClasses);
     while hasdata(mbqVal)
```

```
 % Read next batch of validation data.
            [XVal, YVal] = next(mbqVal); % Compute label predictions.
             isTraining = false;
             YPred = pointnetClassifier(XVal,parameters,state,isTraining);
             % Choose prediction with highest score as the class label for
             % XTest.
            [-, YValLabel] = max(YVal, []1);[-, YPredLabel] = max(YPred, [], 1); % Collect confusion metrics.
             cmat = aggreateConfusionMetric(cmat,YValLabel,YPredLabel);
         end
         % Update training progress plot with average classification accuracy.
        acc = sum(diag(cmat))./sum(cmat,"all");
        addpoints(valAccPlotter,iteration,acc);
         % Upate the learning rate.
        if mod(epoch, learnRateDropPeriod) == 0 learnRate = learnRate * learnRateDropFactor;
         end
         % Reset training and validation data queues.
         reset(mbqTrain);
         reset(mbqVal);
     end
else
     % Download pretrained model parameters, model state, and validation
     % results.
    pretrainedURL = 'https://ssd.mathworks.com/supportfiles/vision/data/pointnetSydneyUrbanObject
     pretrainedResults = downloadPretrainedPointNet(pretrainedURL);
     parameters = pretrainedResults.parameters;
     state = pretrainedResults.state;
     cmat = pretrainedResults.cmat;
     % Move model parameters to the GPU if possible and convert to a dlarray.
    parameters = prepareForPrediction(parameters,\mathcal{O}(x)dlarray(toDevice(x,canUseGPU)));
     % Move model state to the GPU if possible.
     state = prepareForPrediction(state,@(x)toDevice(x,canUseGPU));
end
```
Display the validation confusion matrix.

```
figure
chart = confusionchart(cmat, classes);
```
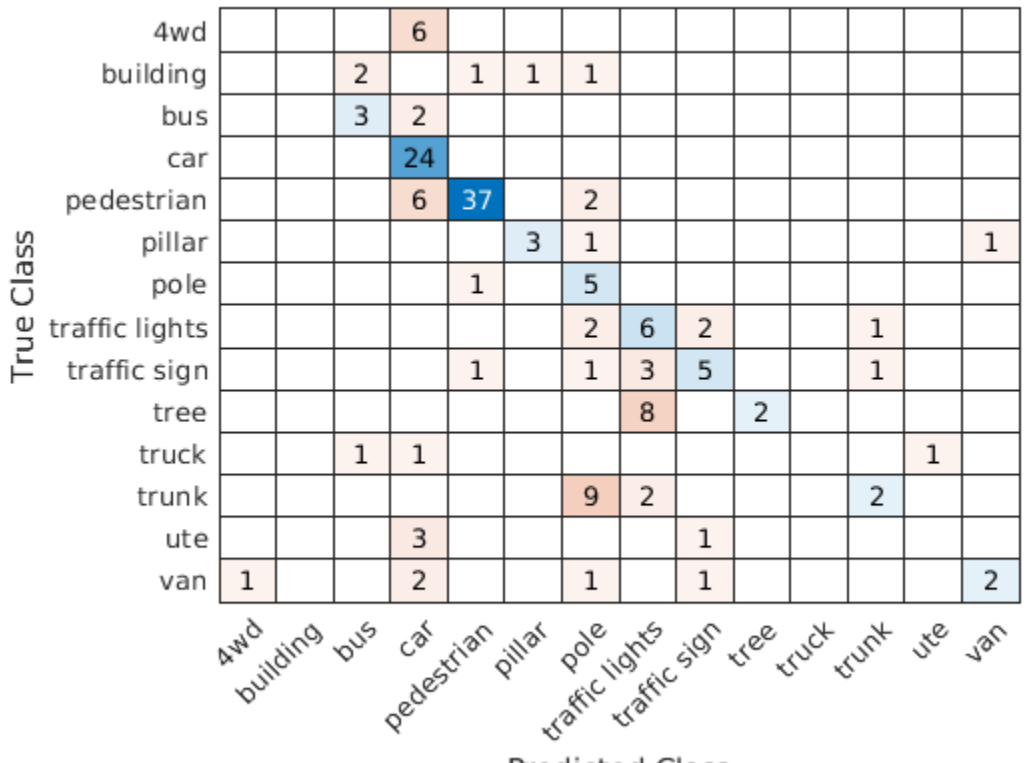

**Predicted Class** 

Compute the mean training and validation accuracy.

```
acc = sum(diag(cmat))./sum(cmat,"all")
```
 $acc = 0.5742$ 

Due to the limited number of training samples in the Sydney Urban Objects data set, increasing the validation accuracy beyond 60% is challenging. The model easily overfits the training data in the absence of the augmentation defined in the augmentPointCloudData helper function. To improve the robustness of the PointNet classifier, additional training is required.

#### **Classify Point Cloud Data Using PointNet**

Load point cloud data with pcread, preprocess the point cloud using the same function used during training, and convert the result to a dlarray.

```
ptCloud = pcread("car.pcd");
X = preprocessPointCloud(ptCloud);
dX = d\text{larray}(X{1}, "SCSB");
```
Predict point cloud labels with the pointnetClassifier model function.

```
YPred = pointnetClassifier(dlX,parameters,state,false);
[-, \text{classIdx}] = \text{max}(YPred, [], 1);
```
Display the point cloud and the predicted label with the highest score.

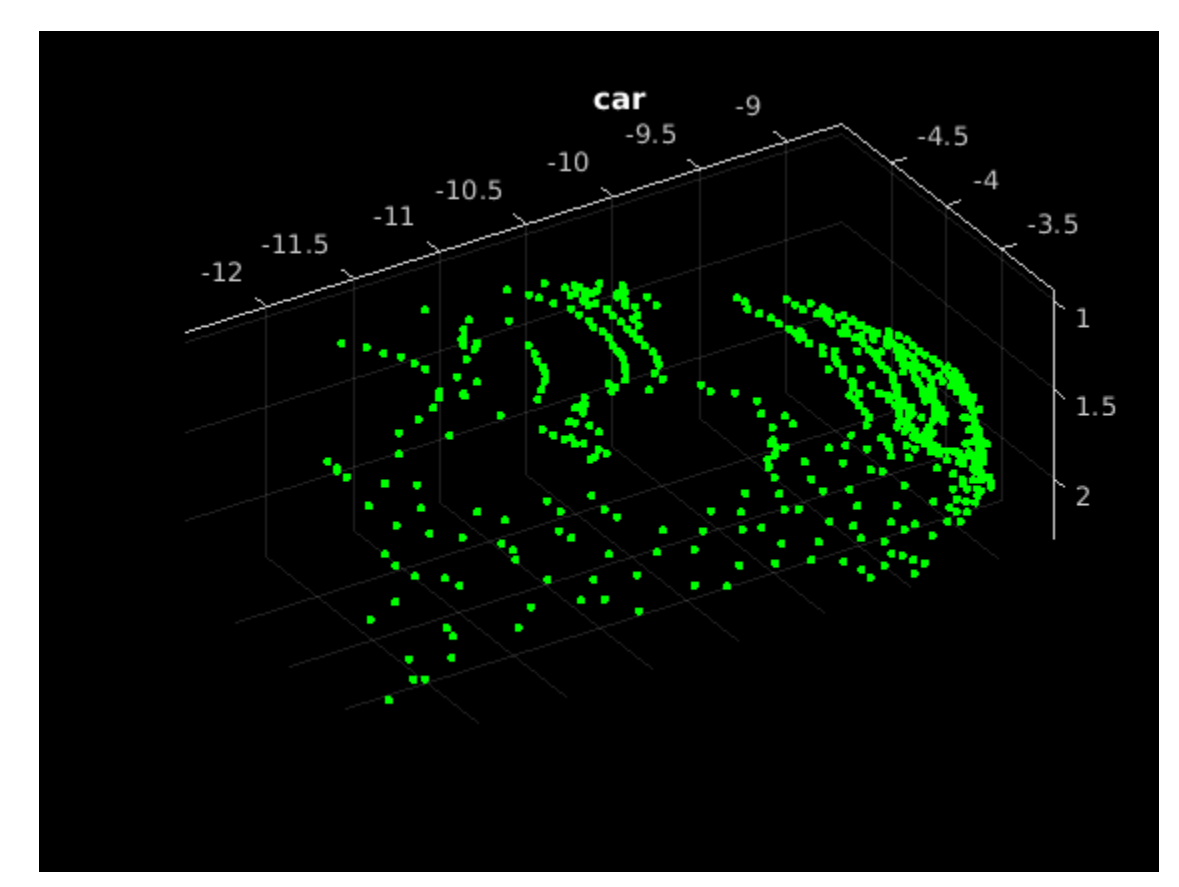

figure pcshow(ptCloud.Location,[0 1 0],"MarkerSize",40,"VerticalAxisDir","down") title(classes(classIdx))

#### **Model Gradients Function**

The modelGradients function takes as input a mini-batch of data  $dX$ , the corresponding target  $dY$ , and the learnable parameters, and returns the gradients of the loss with respect to the learnable parameters and the corresponding loss. The loss includes a regularization term designed to ensure the feature transformation matrix predicted by the PointNet encoder is approximately orthogonal. To compute the gradients, evaluate the modelGradients function using the dlfeval function in the training loop.

```
function [gradients, loss, state, acc] = modelGradients(X,Y,parameters,state)
% Execute the model function.
isTraining = true;
[YPred, state, dIT] = pointnetClassifier(X, parameters, state, is Training);% Add regularization term to ensure feature transform matrix is
% approximately orthogonal.
K = size(dUT, 1);B = size(dUT, 4);I = repelem(eye(K), 1, 1, 1, B);
dI = dIarray(I, "SSCB");
treg = mse(dLI, pagemtimes(dIT, permute(dIT, [2 1 3 4]));
factor = 0.001;
```

```
% Compute the loss.
loss = crossentropy(YPred,Y) + factor*treg;
% Compute the parameter gradients with respect to the loss. 
gradients = dIgradient(loss, parameters);% Compute training accuracy metric.
[-, YTest] = max(Y, [1, 1);[-.YPred] = max(YPred, [1, 1);acc = gather(extractdata(sum(YTest == YPred)./numel(YTest)));
```
end

#### **PointNet Classifier Function**

The pointnetClassifier function takes as input the point cloud data dlX, the learnable model parameters, the model state, and the flag isTraining, which specifies whether the model returns outputs for training or prediction. Then, the function invokes the PointNet encoder and a multilayer perceptron to extract classification features. During training, dropout is applied after each perceptron operation. After the last perceptron, a fullyconnect operation maps the classification features to the number of classes and a softmax activation is used to normalize the output into a probability distribution of labels. The probability distribution, the updated model state, and the feature transformation matrix predicted by the PointNet encoder are returned as outputs.

```
function [dlY,state,dlT] = pointnetClassifier(dlX,parameters,state,isTraining)
% Invoke the PointNet encoder.
[dlY, state,dlT] = pointnetEncoder(dlX, parameters, state, isTraining);
% Invoke the classifier.
p = parameters.ClassificationMLP.Perceptron;
s = state.ClassificationMLP.Perceptron;
for k = 1: numel(p)
    [dY, s(k)] = perceptron(dY, p(k), s(k), isTraining); % If training, apply inverted dropout with a probability of 0.3.
     if isTraining
        probability = 0.3:
        dropoutScaleFactor = 1 - probability;
         dropoutMask = ( rand(size(dlY), "like", dlY) > probability ) / dropoutScaleFactor;
        dY = dY.* dropoutMask; end
end
state.ClassificationMLP.Perceptron = s;
% Apply final fully connected and softmax operations.
weights = parameters.ClassificationMLP.FC.Weights;
bias = parameters.ClassificationMLP.FC.Bias;
dlY = fullyconnect(dlY,weights,bias);
dY = softmax(dUY);end
```
#### **PointNet Encoder Function**

The pointnetEncoder function processes the input dlX using an input transform, a shared MLP, a feature transform, a second shared MLP, and a max operation, and returns the result of the max operation.

```
function [dY, state, T] = pointnetEncoder(dX, parameter, state, isTraining)% Input transform.
[dlY,state.InputTransform] = dataTransform(dlX,parameters.InputTransform,state.InputTransform,isTraining)
```

```
% Shared MLP.
[dlY,state.SharedMLP1.Perceptron] = sharedMLP(dlY,parameters.SharedMLP1.Perceptron,state.SharedM
```

```
% Feature transform.
```

```
[dlY,state.FeatureTransform,T] = dataTransform(dlY,parameters.FeatureTransform,state.FeatureTrans
```

```
% Shared MLP.
[dlY,state.SharedMLP2.Perceptron] = sharedMLP(dlY,parameters.SharedMLP2.Perceptron,state.SharedM
```

```
% Max operation.
dY = max(dY, [], 1);end
```
#### **Shared Multilayer Perceptron Function**

The shared multilayer perceptron function processes the input dlX using a series of perceptron operations and returns the result of the last perceptron.

```
function [dlY,state] = sharedMLP(dlX,parameters,state,isTraining)
dY = dX;for k = 1: numel(parameters)
    [dY, state(k)] = perceptron(dY, parameters(k), state(k), is Training);end
end
```
#### **Perceptron Function**

The perceptron function processes the input dlX using a convolution, a batch normalization, and a relu operation and returns the output of the ReLU operation.

```
function [dY, state] = perceptron(dX, parameter, state, isTraining)% Convolution.
W = parameters.Conv.Weights;
B = parameters.Conv.Bias;
dY = d{\text{lconv}}(dX,W,B);
% Batch normalization. Update batch normalization state when training.
offset = parameters.BatchNorm.Offset;
scale = parameters.BatchNorm.Scale;
trainedMean = state.BatchNorm.TrainedMean;
trainedVariance = state.BatchNorm.TrainedVariance;
if isTraining
    [dlY,trainedMean,trainedVariance] = batchnorm(dlY,offset,scale,trainedMean,trainedVariance);
     % Update state.
     state.BatchNorm.TrainedMean = trainedMean;
     state.BatchNorm.TrainedVariance = trainedVariance;
else
```

```
 dlY = batchnorm(dlY,offset,scale,trainedMean,trainedVariance);
end
% ReLU.
dY = relu(dY);
```
#### **Data Transform Function**

end

The dataTransform function processes the input dlX using a shared MLP, a max operation, and another shared MLP to predict a transformation matrix T. The transformation matrix is applied to the input dlX using a batched matrix multiply operation. The function returns the result of the batched matrix multiply and the transformation matrix.

```
function [dlY,state,T] = dataTransform(dlX,parameters,state,isTraining)
% Shared MLP.
[dlY,state.Block1.Perceptron] = sharedMLP(dlX,parameters.Block1.Perceptron,state.Block1.Perceptron
% Max operation.
dY = max(dY, [], 1);% Shared MLP.
[dlY,state.Block2.Perceptron] = sharedMLP(dlY,parameters.Block2.Perceptron,state.Block2.Perceptron
% Transform net (T-Net). Apply last fully connected operation as W*X to
% predict tranformation matrix T.
dY = squareze(dY); % N-by-BT = parameters. Transform * stripdims(dlY); % K<sup>\sim</sup>2-by-B
% Reshape T into a square matrix.
K = sqrt(size(T,1));
T = reshape(T,K,K,1,[]); \frac{1}{6} [K K 1 B]
T = T + eye(K);% Apply to input dlX using batch matrix multiply. 
[C, B] = size(dX, [3 4]); % [M 1 K B]dX = reshape(dX, [], C, 1, B); % [M K 1 B]Y = pagemtimes(dlX,T);
dY = d\text{larray}(Y, "SCSB");
end
```
#### **Model Parameter Initialization Functions**

#### **initializeTransform Function**

The initializeTransform function takes as input the channel size and the number of hidden channels for the two shared MLPs, and returns the initialized parameters in a struct. The parameters are initialized using He weight initialization [3 on page 8-0 ].

```
function [params,state] = initializeTransform(inputChannelSize,block1,block2)
[params.Block1,state.Block1] = initializeSharedMLP(inputChannelSize,block1);
[params.Block2,state.Block2] = initializeSharedMLP(block1(end),block2);
% Parameters for the transform matrix.
params.Transform = dlarray(zeros(inputChannelSize^2,block2(end)));
end
```
### **initializeSharedMLP Function**

The initializeSharedMLP function takes as input the channel size and the hidden channel size, and returns the initialized parameters in a struct. The parameters are initialized using He weight initialization.

```
function [params,state] = initializeSharedMLP(inputChannelSize,hiddenChannelSize)
weights = initializeWeightsHe([1 1 inputChannelSize hiddenChannelSize(1)]);
bias = zeros(hiddenChannelSize(1),1,"single");
p.Conv.Weights = dlarray(weights);p.Conv.Bias = dlarray(bias);p.BatchNorm.Offset = dlarray(zeros(hiddenChannelSize(1), 1, "single"));p.BatchNorm.Scale = dlarg(ones(hiddenChannelSize(1), 1, "single"));s.BatchNorm.TrainedMean = zeros(hiddenChannelSize(1),1,"single");
s.BatchNorm.TrainedVariance = ones(hiddenChannelSize(1),1,"single");
params.Perceptron(1) = p;
state.Perceptron(1) = s;
for k = 2: numel(hiddenChannelSize)
   weights = initializeWeightsHe([1 1 hiddenChannelSize(k-1) hiddenChannelSize(k)]);
    bias = zeros(hiddenChannelSize(k),1,"single");
    p.Conv.Weights = dlarray(weights);p.Conv.Bias = dlarray(bias);p.BatchNorm.Offset = dlarray(zeros(hiddenChannelSize(k), 1, "single")); p.BatchNorm.Scale = dlarray(ones(hiddenChannelSize(k),1,"single"));
     s.BatchNorm.TrainedMean = zeros(hiddenChannelSize(k),1,"single");
     s.BatchNorm.TrainedVariance = ones(hiddenChannelSize(k),1,"single");
    params.Perceptron(k) = p;state. Perceptron(k) = s;
end
```

```
end
```
#### **initializeClassificationMLP Function**

The initializeClassificationMLP function takes as input the channel size, the hidden channel size, and the number of classes and returns the initialized parameters in a struct. The shared MLP is initialized using He weight initialization and the final fully connected operation is initialized using random Gaussian values.

```
function [params,state] = initializeClassificationMLP(inputChannelSize,hiddenChannelSize,numClas
[params,state] = initializeSharedMLP(inputChannelSize,hiddenChannelSize);
```

```
weights = initializeWeightsGaussian([numClasses hiddenChannelSize(end)]);
bias = zeros(numClasses, 1, "single");
params.FC. Weights = dlarray(weights);params.FC.Bias = dlarray(bias);end
```
## **initializeWeightsHe Function**

The initializeWeightsHe function initializes parameters using He initialization.

```
function x = initializeWeightsHe(sz)fanIn = prod(sz(1:3));
stddev = sqrt(2/fanIn);x = stddev .* randn(sz);
end
```
#### **initializeWeightsGaussian Function**

The initializeWeightsGaussian function initializes parameters using Gaussian initialization with a standard deviation of 0.01.

```
function x = initializeWeights Gaussian(sz)x = \text{randn}(sz, "single") .* 0.01;
end
```
#### **Data Preprocessing Functions**

#### **preprocessPointCloudData Function**

The preprocessPointCloudData function extracts the X, Y, Z point data from the input data and normalizes the data between 0 and 1. The function returns the normalized X, Y, Z data.

```
function data = preprocessPointCloud(data)
```

```
if ~iscell(data)
    data = \{data\};end
numObservations = size(data, 1):
for i = 1: numObservations
     % Scale points between 0 and 1.
    xlim = data{i,1}.XLimits;ylim = data{i, 1}.YLimits;zlim = data{i, 1}. ZLimits;
    xyzMin = [xlim(1) ylim(1) zlim(1)];
    xyzDiff = [diff(xlim) diff(ylim) diff(zlim)];
    data{i,1} = (data{i,1}. Location - xyzMin) ./ xyzDiff;
end
end
```
#### **selectPoints Function**

The selectPoints function samples the desired number of points. When the point cloud contains more than the desired number of points, the function uses pcdownsample to randomly select points. Otherwise, the function replicates data to produce the desired number of points.

```
function data = selectPoints(data,numPoints) 
% Select the desired number of points by downsampling or replicating
% point cloud data.
numObservations = size(data, 1);for i = 1: numObservations
    ptCloud = data{i, 1};if ptCloud.Count > numPoints
         percentage = numPoints/ptCloud.Count;
        data{i,1} = pcdownsample(ptCloud, "random", percentage); else
```

```
 replicationFactor = ceil(numPoints/ptCloud.Count);
         ind = repmat(1:ptCloud.Count,1,replicationFactor);
        data[i,1] = select(ptCloud,ind(1:numPoints)); end
end
end
```
#### **Data Augmentation Functions**

The augmentPointCloudData function randomly rotates a point cloud about the z-axis, randomly drops 30% of the points, and randomly jitters the point location with Gaussian noise.

```
function data = augmentPointCloud(data)
numObservations = size(data, 1);for i = 1: numObservations
    ptCloud = data{i, 1}; % Rotate the point cloud about "up axis", which is Z for this data set.
    tform = randomAffine3d(...
         "XReflection", true,...
         "YReflection", true,...
         "Rotation",@randomRotationAboutZ);
     ptCloud = pctransform(ptCloud,tform);
     % Randomly drop out 30% of the points.
    if rand > 0.5 ptCloud = pcdownsample(ptCloud,'random',0.3);
     end
    if rand > 0.5 % Jitter the point locations with Gaussian noise with a mean of 0 and 
         % a standard deviation of 0.02 by creating a random displacement field.
        D = 0.02 * \text{randn}(\text{size}(\text{ptCloud}.\text{Location})); ptCloud = pctransform(ptCloud,D); 
     end
    data{i,1} = ptCloud;end
end
function [rotationAxis,theta] = randomRotationAboutZ()rotationAxis = [0 0 1];
theta = 2*pi*rand;end
```
#### **Supporting Functions**

#### **aggregateConfusionMetric Function**

The aggregateConfusionMetric function incrementally fills a confusion matrix based on the predicted results YPred and the expected results YTest.

```
function cmat = aggreateConfusionMetric(cmat,YTest,YPred)
YTest = gather(extractdata(YTest));
YPred = gather(extractdata(YPred));
```

```
[m,n] = size(cmat);cmat = cmat + full(sparse(YTest,YPred,1,m,n));
end
```
#### **initializeTrainingProgressPlot Function**

The initializeTrainingProgressPlot function configures two plots for displaying the training loss, training accuracy, and validation accuracy.

```
function [plotter,trainAccPlotter,valAccPlotter] = initializeTrainingProgressPlot()
% Plot the loss, training accuracy, and validation accuracy.
figure
% Loss plot
subplot(2,1,1)
plotter = animatedline;
xlabel("Iteration")
ylabel("Loss")
% Accuracy plot
subplot(2,1,2)trainAccPlotter = animatedline('Color','b');
valAccPlotter = animatedline('Color','g');
legend('Training Accuracy','Validation Accuracy','Location','northwest');
xlabel("Iteration")
ylabel("Accuracy")
end
```
#### **replicateFiles Function**

The replicateFiles function randomly oversamples a set of files and returns a set of files with numDesired elements.

```
function files = randReplicateFiles(files,numDesired)
n = numel(files);
ind = rand(n, numDesired, 1);files = files(int);
end
```
#### **downloadSydneyUrbanObjects Function**

The downloadSydneyUrbanObjects function downloads the data set and saves it to a temporary directory.

function datapath = downloadSydneyUrbanObjects(dataLoc)

```
if nargin == 0dataLoc = pwd;end
dataLoc = string(dataLoc);url = "http://www.acfr.usyd.edu.au/papers/data/";
name = "sydney-urban-objects-dataset.tar.gz";
datapath = fullfile(dataLoc,'sydney-urban-objects-dataset');
if ~exist(datapath,'dir')
     disp('Downloading Sydney Urban Objects data set...');
```

```
 untar(url+name,dataLoc);
```
end

end

#### **loadSydneyUrbanObjectsData Function**

The loadSydneyUrbanObjectsData function creates a datastore for loading point cloud and label data from the Sydney Urban Objects data set.

function ds = loadSydneyUrbanObjectsData(datapath,folds)

```
if nargin == 0 return;
end
if nargin < 2
    folds = 1:4;
end
datapath = string(datapath);path = fullfile(datapath,'objects',filesep);
% Add folds to datastore.
foldNames{1} = importdata(fullfile(datapath,'folds','fold0.txt'));
foldNames{2} = importdata(fullfile(datapath,'folds','fold1.txt'));
foldNames{3} = importdata(fullfile(datapath,'folds','fold2.txt'));
foldNames{4} = importdata(fullfile(datapath,'folds','fold3.txt'));
names = foldNames(folds);
names = vertex(t, \ldots);
fullFilenames = append(path, names);ds = fileDatastore(fullFilenames,'ReadFcn',@extractTrainingData,'FileExtensions','.bin');
end
```
#### **batchData Function**

The batchData function collates data into batches and moves data to the GPU for processing.

```
function [X,Y] = batchData(ptCloud, labels)X = cat(4,ptCloud{:});
labels = cat(1, labels{:});
Y = onehotencode(labels, 2);
end
```
#### **extractTrainingData Function**

The extractTrainingData function extracts point cloud and label data from the Sydney Urban Objects data set.

```
function dataOut = extractTrainingData(fname)
[pointData, intensity] = readbin(frame);[-, name] = fileparts(fname);name = string(name);name = extractBefore(name,'.');
name = replace(name, ' ' ', ' '');
```

```
labelNames = ["4wd","building","bus","car","pedestrian","pillar",...
 "pole","traffic lights","traffic sign","tree","truck","trunk","ute","van"];
label = categorical(name,labelNames);
dataOut = {pointCloud(pointData, 'Intensity', intensity), label};
```
end

#### **readbin Function**

The readbin function reads the point cloud data from Sydney Urban Object binary files.

```
function [pointData,intensity] = readbin(fname)% readbin Read point and intensity data from Sydney Urban Object binary
% files.
% names = ['t', 'intensity', 'id', ...\% \{x', 'y', 'z', \ldots\}% 'azimuth','range','pid']
\frac{1}{2}% formats = ['int64', 'uint8', 'uint8', ...]% 'float32', 'float32', 'float32',...
% 'float32', 'float32', 'int32']
fid = fopen(fname, 'r);
c = onCleanup(\mathcal{Q}) fclose(fid));
fseek(fid,10,-1); % Move to the first X point location 10 bytes from beginning
X = \text{fred}(\text{fid.inf.'single'.}30):fseek(fid,14,-1);
Y = \text{freq}(\text{fid,inf,'single',30)};
fseek(fid,18,-1);
Z = \text{freq}(\text{fid}, \text{inf}, \text{'single'}, 30);
fseek(fid,8,-1);
intensity = freqd(fid, inf, 'uint8', 33);pointData = [X, Y, Z];end
```
#### **downloadPretrainedPointNet Function**

The downloadPretrainedPointNet function downloads a pretrained pointnet model.

```
function data = downloadPretrainedPointNet(pretrainedURL)
% Download and load a pretrained pointnet model.
if ~exist('pointnetSydneyUrbanObjects.mat', 'file')
     if ~exist('pointnetSydneyUrbanObjects.zip', 'file')
         disp('Downloading pretrained detector (5 MB)...');
         websave('pointnetSydneyUrbanObjects.zip', pretrainedURL);
     end
     unzip('pointnetSydneyUrbanObjects.zip');
end
data = load("pointnetSydneyUrbanObjects.mat");
end
```
### **prepareForPrediction Function**

The prepareForPrediction function is used to apply a user-defined function to nested structure data. It is a used to move model parameter and state data to the GPU.

```
function p = prepareForPreduction(p, for)for i = 1: numel(p)
    p(i) = structfun(Q(x)invoke(fcn,x),p(i), 'UniformOutput', 0);end
    function data = invoke(fcn,data)
         if isstruct(data)
             data = prepareForPrediction(data, fcn); else
             data = fcn(data); end
     end
end
% Move data to the GPU.
function x = \text{toDevice}(x, \text{useGPU})if useGPU
    x =gpuArray(x);
end
end
```
#### **References**

[1] Charles, R. Qi, Hao Su, Mo Kaichun, and Leonidas J. Guibas. "PointNet: Deep Learning on Point Sets for 3D Classification and Segmentation." In *2017 IEEE Conference on Computer Vision and Pattern Recognition (CVPR)*, 77–85. Honolulu, HI: IEEE, 2017. https://doi.org/10.1109/CVPR.2017.16.

[2] de Deuge, Mark, Alastair Quadras, Calvin Hung, and Bertrand Douillard. "Unsupervised Feature Learning for Classification of Outdoor 3D Scans." In *Australasian Conference on Robotics and Automation 2013 (ACRA 13)*. Sydney, Australia: ACRA, 2013.

[3] He, Kaiming, Xiangyu Zhang, Shaoqing Ren, and Jian Sun. "Delving Deep into Rectifiers: Surpassing Human-Level Performance on ImageNet Classification." In *2015 IEEE International Conference on Computer Vision (ICCV)*, 1026–34. Santiago, Chile: IEEE, 2015. https://doi.org/ 10.1109/ICCV.2015.123.

# **See Also**

# **More About**

- "Getting Started with Point Clouds Using Deep Learning" (Computer Vision Toolbox)
- ["Define Custom Training Loops, Loss Functions, and Networks" on page 17-168](#page-2023-0)
- • ["Specify Training Options in Custom Training Loop" on page 17-174](#page-2029-0)
- • ["Train Network Using Custom Training Loop" on page 17-183](#page-2038-0)
- • ["List of Deep Learning Layers" on page 1-25](#page-54-0)
- • ["Deep Learning Tips and Tricks" on page 1-69](#page-98-0)

• ["Automatic Differentiation Background" on page 17-159](#page-2014-0)

# **Activity Recognition from Video and Optical Flow Data Using Deep Learning**

This example shows how to train an Inflated 3-D (I3D) two-stream convolutional neural network for activity recognition using RGB and optical flow data from videos [1] on page 8-0 .

Vision-based activity recognition involves predicting the action of an object, such as walking, swimming, or sitting, using a set of video frames. Activity recognition from video has many applications, such as human-computer interaction, robot learning, anomaly detection, surveillance, and object detection. For example, online prediction of multiple actions for incoming videos from multiple cameras can be important for robot learning. Compared to image classification, action recognition using videos is challenging to model because of the noisy labels in video data sets, the variety of actions that actors in a video can perform that are heavily class imbalanced, and the compute inefficiency in pretraining on large video data sets. Some deep learning techniques, such as I3D two-stream convolutional networks [1] on page 8-0 , have shown improved performance by leveraging pretraining on large image classification data sets.

#### **Load Data**

This example trains an I3D network using the [HMDB51](https://serre-lab.clps.brown.edu/resource/hmdb-a-large-human-motion-database/) data set. Use the downloadHMDB51 supporting function, listed at the end of this example, to download the HMDB51 data set to a folder named hmdb51.

```
downloadFolder = fullfile(tempdir,"hmdb51");
downloadHMDB51(downloadFolder);
```
After the download is complete, extract the RAR file hmdb51\_org.rar to the hmdb51 folder. Next, use the checkForHMDB51Folder supporting function, listed at the end of this example, to confirm that the downloaded and extracted files are in place.

```
allClasses = checkForHMDB51Folder(downloadFolder);
```
The data set contains about 2 GB of video data for 7000 clips over 51 classes, such as *drink*, *run*, and *shake hands*. Each video frame has a height of 240 pixels and a minimum width of 176 pixels. The number of frames ranges from 18 to approximately 1000.

To reduce training time, this example trains an activity recognition network to classify 5 action classes instead of all 51 classes in the data set. Set useAllData to true to train with all 51 classes.

```
useAllData = false;
if useAllData
     classes = allClasses;
else
     classes = ["kiss","laugh","pick","pour","pushup"];
end
dataFolder = fullfile(downloadFolder, "hmdb51_org");
```
Split the data set into a training set for training the network, and a test set for evaluating the network. Use 80% of the data for the training set and the rest for the test set. Use imageDatastore to split the data based on each label into training and test data sets by randomly selecting a proportion of files from each label.

```
imds = imageDatastore(fullfile(dataFolder,classes),...
     'IncludeSubfolders', true,...
```

```
 'LabelSource', 'foldernames',...
     'FileExtensions', '.avi');
[trainImds,testImds] = splitEachLabel(imds,0.8,'randomized');
trainFilenames = trainImds.Files;
testFilenames = testImds.Files;
```
To normalize the input data for the network, the minimum and maximum values for the data set are provided in the MAT file inputStatistics.mat, attached to this example. To find the minimum and maximum values for a different data set, use the inputStatistics supporting function, listed at the end of this example.

```
inputStatsFilename = 'inputStatistics.mat';
if ~exist(inputStatsFilename, 'file')
     disp("Reading all the training data for input statistics...")
     inputStats = inputStatistics(dataFolder);
else
    d = load(inputStatsFilename);
     inputStats = d.inputStats; 
end
```
#### **Create Datastores for Training Networks**

Create two FileDatastore objects for training and validation by using the createFileDatastore supporting function, defined at the end of this example. Each datastore reads a video file to provide RGB data, optical flow data, and the corresponding label information.

Specify the number of frames for each read by the datastore. Typical values are 16, 32, 64, or 128. Using more frames helps capture more temporal information, but requires more memory for training and prediction. Set the number of frames to 64 to balance memory usage against performance. You might need to lower this value depending on your system resources.

 $numF$ rames = 64;

Specify the height and width of the frames for the datastore to read. Fixing the height and width to the same value makes batching data for the network easier. Typical values are [112, 112], [224, 224], and [256, 256]. The minimum height and width of the video frames in the HMDB51 data set are 240 and 176, respectively. Specify [112, 112] to capture a larger number of frames at the cost of spatial information. If you want to specify a frame size for the datastore to read that is larger than the minimum values, such as [256, 256], first resize the frames using imresize.

 $frameSize = [112, 112];$ 

Set inputSize to the inputStats structure so the read function of fileDatastore can read the specified input size.

```
inputSize = [frameSize, numFrames];
inputStats.inputSize = inputSize;
inputStats.Classes = classes;
```
Create two FileDatastore objects, one for training and another for validation.

```
isDataForValidation = false;
dsTrain = createFileDatastore(trainFilenames,inputStats,isDataForValidation);
```

```
isDataForValidation = true;
```

```
dsVal = createFileDatastore(testFilenames,inputStats,isDataForValidation);
```

```
disp("Training data size: " + string(numel(dsTrain.Files)))
```
Training data size: 436

disp("Validation data size: " + string(numel(dsVal.Files)))

Validation data size: 109

#### **Define Network Architecture**

#### **I3D network**

Using a 3-D CNN is a natural approach to extracting spatio-temporal features from videos. You can create an I3D network from a pretrained 2-D image classification network such as Inception v1 or ResNet-50 by expanding 2-D filters and pooling kernels into 3-D. This procedure reuses the weights learned from the image classification task to bootstrap the video recognition task.

The following figure is a sample showing how to inflate a 2-D convolution layer to a 3-D convolution layer. The inflation involves expanding the filter size, weights, and bias by adding a third dimension (the temporal dimension).

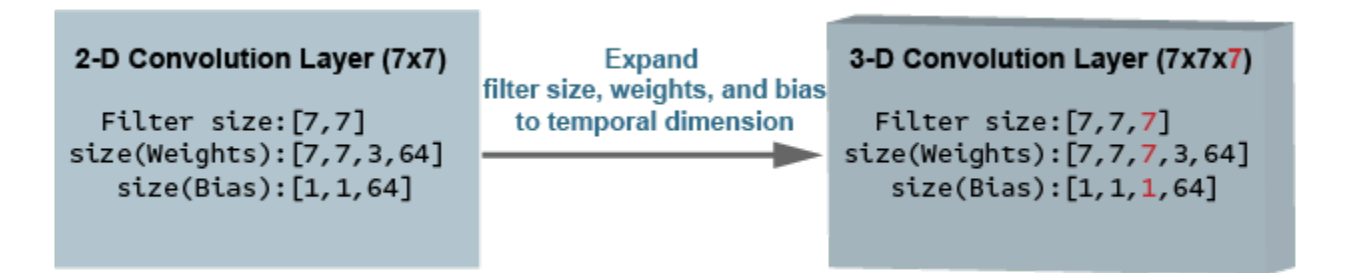

#### **Two-Stream I3D Network**

Video data can be considered to have two parts: a spatial component and a temporal component.

- The spatial component comprises information about the shape, texture, and color of objects in video. RGB data contains this information.
- The temporal component comprises information about the motion of objects across the frames and depicts important movements between the camera and the objects in a scene. Computing optical flow is a common technique for extracting temporal information from video.

A two-stream CNN incorporates a spatial subnetwork and a temporal subnetwork [2] on page 8-0 . A convolutional neural network trained on dense optical flow and a video data stream can achieve better performance with limited training data than with raw stacked RGB frames. The following illustration shows a typical two-stream I3D network.

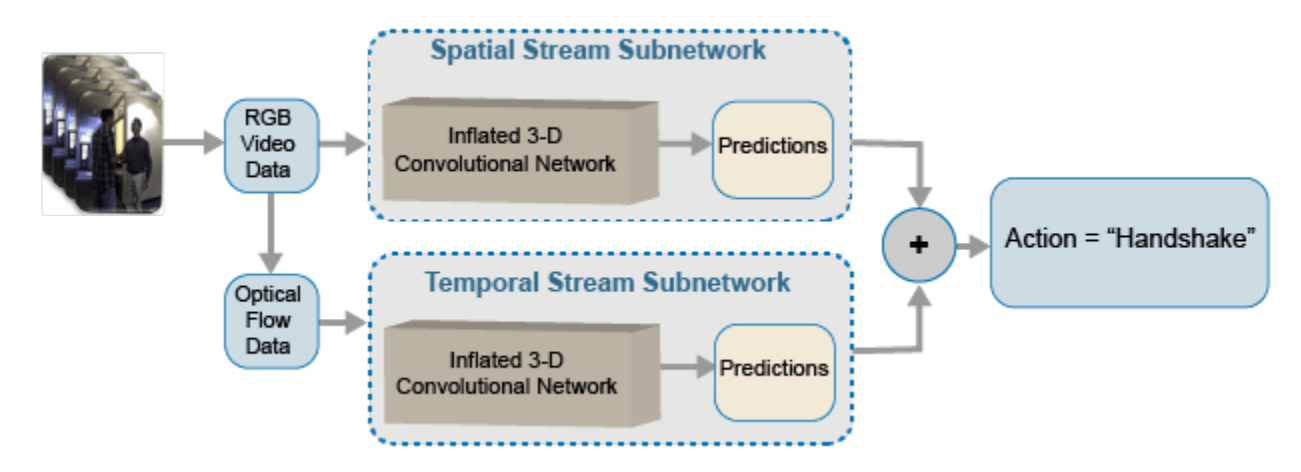

#### **Create Two-Stream I3D Network**

In this example, you create an I3D network using GoogLeNet, a network pretrained on the ImageNet database.

Specify the number of channels as 3 for the RGB subnetwork, and 2 for the optical flow subnetwork. The two channels for optical flow data are the *x* and *y* components of velocity, *V<sup>x</sup>* and *V<sup>y</sup>* , respectively.

```
rgbChannels = 3;
flowChannels = 2;
```
Obtain the minimum and maximum values for the RGB and optical flow data from the inputStats structure loaded from the inputStatistics.mat file. These values are needed for the image3dInputLayer of the I3D networks to normalize the input data.

```
rgbInputSize = [frameSize, numFrames, rgbChannels];
flowInputSize = [frameSize, numFrames, flowChannels];
rgbMin = inputStats.rgbMin;
rgbMax = inputStats.rgbMax;
of lowMin = inputsStats.of lowMin(:,:,1:2);oflowMax = inputstats.oflowMax(:,:,1:2);rgbMin = reshape(rgbMin, [1,size(rgbMin)]);
```

```
rgbMax = reshape(rgbMax,[1,size(rgbMax)]);
oflowMin = reshape(oflowMin,[1,size(oflowMin)]);
oflowMax = reshape(oflowMax,[1,size(oflowMax)]);
```
Specify the number of classes for training the network.

```
numClasses = numel(classes);
```
Create the I3D RGB and optical flow subnetworks by using the Inflated3D supporting function, which is attached to this example. The subnetworks are created from GoogLeNet.

```
cnnNet = googlenet;
```

```
netRGB = Inflated3D(numClasses,rgbInputSize,rgbMin,rgbMax,cnnNet);
netFlow = Inflated3D(numClasses,flowInputSize,oflowMin,oflowMax,cnnNet);
```
Create a dlnetwork object from the layer graph of each of the I3D networks.

dlnetRGB = dlnetwork(netRGB); dlnetFlow = dlnetwork(netFlow);

## **Define Model Gradients Function**

Create the supporting function modelGradients, listed at the end of this example. The modelGradients function takes as input the RGB subnetwork dlnetRGB, the optical flow subnetwork dlnetFlow, a mini-batch of input data dlRGB and dlFlow, and a mini-batch of ground truth label data dlY. The function returns the training loss value, the gradients of the loss with respect to the learnable parameters of the respective subnetworks, and the mini-batch accuracy of the subnetworks.

The loss is calculated by computing the average of the cross-entropy losses of the predictions from each of the subnetworks. The output predictions of the network are probabilities between 0 and 1 for each of the classes.

*rgbLoss* = *crossentropy*(*rgbPrediction*) *flowLoss* = *crossentropy*(*flowPrediction*) *loss* = *mean*([*rgbLoss*, *flowLoss*])

The accuracy of each of the subnetworks is calculated by taking the average of the RGB and optical flow predictions, and comparing it to the ground truth label of the inputs.

# **Specify Training Options**

Train with a mini-batch size of 20 for 1500 iterations. Specify the iteration after which to save the model with the best validation accuracy by using the SaveBestAfterIteration parameter.

Specify the cosine-annealing learning rate schedule [3 on page 8-0 ] parameters. For both networks, use:

- A minimum learning rate of 1e-4.
- A maximum learning rate of 1e-3.
- Cosine number of iterations of 300, 500, and 700, after which the learning rate schedule cycle restarts. The option CosineNumIterations defines the width of each cosine cycle.

Specify the parameters for SGDM optimization. Initialize the SGDM optimization parameters at the beginning of the training for each of the RGB and optical flow networks. For both networks, use:

- A momentum of 0.9.
- An initial velocity parameter initialized as [].
- An L2 regularization factor of 0.0005.

Specify to dispatch the data in the background using a parallel pool. If DispatchInBackground is set to true, open a parallel pool with the specified number of parallel workers, and create a DispatchInBackgroundDatastore, provided as part of this example, that dispatches the data in the background to speed up training using asynchronous data loading and preprocessing. By default, this example uses a GPU if one is available. Otherwise, it uses a CPU. Using a GPU requires Parallel Computing Toolbox™ and a CUDA® enabled NVIDIA® GPU. For information about the supported compute capabilities, see "GPU Support by Release" (Parallel Computing Toolbox).

params.Classes = classes; params.MiniBatchSize = 20;

```
params.NumIterations = 1500;
params.SaveBestAfterIteration = 900;
params.CosineNumIterations = [300, 500, 700];
params.MinLearningRate = 1e-4;
params.MaxLearningRate = 1e-3;
params. Momentum = 0.9;
params.VelocityRGB = [];
params.VelocityFlow = [];
params.L2Regularization = <math>0.0005;</math>params.ProgressPlot = false;
params.Verbose = true;
params.ValidationData = dsVal;
params.DispatchInBackground = false;
params.NumWorkers = 4;
```
#### **Train Network**

Train the subnetworks using the RGB data and optical flow data. Set the doTraining variable to false to download the pretrained subnetworks without having to wait for training to complete. Alternatively, if you want to train the subnetworks, set the doTraining variable to true.

 $d$ o $\text{Training} = \text{false}$ ;

For each epoch:

- Shuffle the data before looping over mini-batches of data.
- Use minibatchqueue to loop over the mini-batches. The supporting function createMiniBatchQueue, listed at the end of this example, uses the given training datastore to create a minibatchqueue.
- Use the validation data dsVal to validate the networks.
- Display the loss and accuracy results for each epoch using the supporting function displayVerboseOutputEveryEpoch, listed at the end of this example.

For each mini-batch:

- Convert the image data or optical flow data and the labels to dlarray objects with the underlying type single.
- Treat the temporal dimension of the the video and optical flow data as one of the spatial dimensions to enable processing using a 3-D CNN. Specify the dimension labels "SSSCB" (spatial, spatial, spatial, channel, batch) for the RGB or optical flow data, and "CB" for the label data.

The minibatchqueue object uses the supporting function batchRGBAndFlow, listed at the end of this example, to batch the RGB and optical flow data.

```
modelFilename = "I3D-RGBFlow-" + numClasses + "Classes-hmdb51.mat";
if doTraining 
    epoch = 1;bestValAccuracy = 0;accTrain = [];
    accTrainRGB = [];
    accTrainFlow = [];
    lossTrain = [];
     iteration = 1;
     shuffled = shuffleTrainDs(dsTrain);
```

```
 % Number of outputs is three: One for RGB frames, one for optical flow
 % data, and one for ground truth labels.
 numOutputs = 3;
mbq = createMiniBatchQueue(shuffled, numOutputs, params);
start = tic; trainTime = start;
 % Use the initializeTrainingProgressPlot and initializeVerboseOutput
 % supporting functions, listed at the end of the example, to initialize
 % the training progress plot and verbose output to display the training
 % loss, training accuracy, and validation accuracy.
 plotters = initializeTrainingProgressPlot(params);
 initializeVerboseOutput(params);
 while iteration <= params.NumIterations
     % Iterate through the data set.
    [dlX1, dlX2, dlY] = next(mbq); % Evaluate the model gradients and loss using dlfeval.
     [gradRGB,gradFlow,loss,acc,accRGB,accFlow,stateRGB,stateFlow] = ...
         dlfeval(@modelGradients,dlnetRGB,dlnetFlow,dlX1,dlX2,dlY);
     % Accumulate the loss and accuracies.
     lossTrain = [lossTrain, loss];
    accTrain = [accTrain, acc]; accTrainRGB = [accTrainRGB, accRGB];
     accTrainFlow = [accTrainFlow, accFlow];
     % Update the network state.
     dlnetRGB.State = stateRGB;
     dlnetFlow.State = stateFlow;
     % Update the gradients and parameters for the RGB and optical flow
     % subnetworks using the SGDM optimizer.
    [dlnetRGB,gradRGB,params.VelocityRGB,learnRate] = ...
        updateDlNetwork(dlnetRGB,gradRGB,params,params.VelocityRGB,iteration);
    [dlnetFlow,gradFlow,params.VelocityFlow] = ...
        updateDlNetwork(dlnetFlow,gradFlow,params,params.VelocityFlow,iteration);
    if \simhasdata(mbq) || iteration == params.NumIterations
         % Current epoch is complete. Do validation and update progress.
        trainTime = toc(trainTime):
        [validationTime,cmat,lossValidation,accValidation,accValidationRGB,accValidationFlow
             doValidation(params, dlnetRGB, dlnetFlow);
         % Update the training progress.
        displayVerboseOutputEveryEpoch(params,start,learnRate,epoch,iteration,...
            mean(accTrain),mean(accTrainRGB),mean(accTrainFlow),...
             accValidation,accValidationRGB,accValidationFlow,...
            mean(lossTrain),lossValidation,trainTime,validationTime);
        updateProgressPlot(params,plotters,epoch,iteration,start,mean(lossTrain),mean(accTra
         % Save model with the trained dlnetwork and accuracy values.
         % Use the saveData supporting function, listed at the
         % end of this example.
        if iteration >= params. SaveBestAfterIteration
```

```
 if accValidation > bestValAccuracy
                     bestValAccuracy = accValidation;
                     saveData(modelFilename, dlnetRGB, dlnetFlow, cmat, accValidation);
                 end
             end
         end
        if \simhasdata(mbq) && iteration < params.NumIterations
             % Current epoch is complete. Initialize the training loss, accuracy
             % values, and minibatchqueue for the next epoch.
            accTrain = []:
            accTrainRGB = [];
            accTrainFlow = []:
            lossTrain = []:
             trainTime = tic;
            epoch = epoch + 1; shuffled = shuffleTrainDs(dsTrain);
            numOutputs = 3;mbq = createMiniBatchQueue(shuffled, numOutputs, params);
         end
        iteration = iteration + 1:
     end
     % Display a message when training is complete.
     endVerboseOutput(params);
     disp("Model saved to: " + modelFilename);
end
% Download the pretrained model and video file for prediction.
filename = "activityRecognition-I3D-HMDB51.zip";
downloadURL = "https://ssd.mathworks.com/supportfiles/vision/data/" + filename;
filename = fullfile(downloadFolder,filename);
if ~exist(filename,'file')
     disp('Downloading the pretrained network...');
     websave(filename,downloadURL);
end
% Unzip the contents to the download folder.
unzip(filename,downloadFolder);
if ~doTraining
     modelFilename = fullfile(downloadFolder, modelFilename);
end
```
#### **Evaluate Trained Network**

Use the test data set to evaluate the accuracy of the trained subnetworks.

Load the best model saved during training.

```
d = load(modelFilename);
dlnetRGB = d.data.dlnetRGB;
dlnetFlow = d.data.dlnetFlow;
```
Create a minibatchqueue object to load batches of the test data.

```
numOutputs = 3;mbq = createMiniBatchQueue(params.ValidationData, numOutputs, params);
```
For each batch of test data, make predictions using the RGB and optical flow networks, take the average of the predictions, and compute the prediction accuracy using a confusion matrix.

```
cmat = sparse(numClasses,numClasses);
while hasdata(mbq)
    [dlRGB, dlFlow, dlY] = next(mbq); % Pass the video input as RGB and optical flow data through the
    % two-stream subnetworks to get the separate predictions.
    dlYPredRGB = predict(dlnetRGB,dlRGB);
    dlYPredFlow = predict(dlnetFlow,dlFlow);
    % Fuse the predictions by calculating the average of the predictions.
   dlYPred = (dlYPredRGB + dlYPredFlow)/2;
    % Calculate the accuracy of the predictions.
    [-, YTest] = max(d1Y, [], 1);[-, YPred] = max(dlYPred, [], 1); cmat = aggregateConfusionMetric(cmat,YTest,YPred);
end
```
Compute the average classification accuracy for the trained networks.

```
accuracyEval = sum(diag(cmat))./sum(cmat,"all")
accuracyEval = 
       0.60909
```
Display the confusion matrix.

figure chart = confusionchart(cmat, classes);
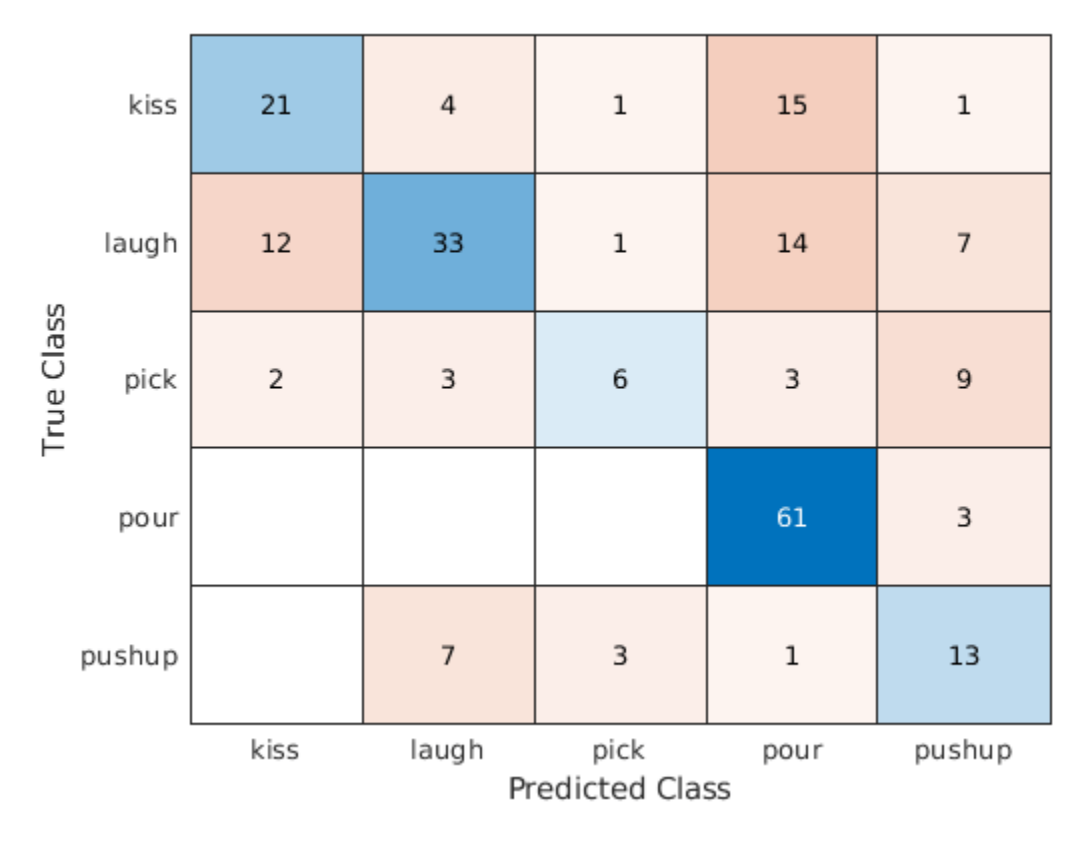

Due to the limited number of training samples, increasing the accuracy beyond 61% is challenging. To improve the robustness of the network, additional training with a large data set is required. In addition, pretraining on a larger data set, such as Kinetics [1] on page 8-0 , can help improve results.

## **Predict Using New Video**

You can now use the trained networks to predict actions in new videos. Read and display the video pour.avi using VideoReader and vision.VideoPlayer.

```
videoFilename = fullfile(downloadFolder, "pour.avi");
videoReader = VideoReader(videoFilename);
videoPlayer = vision.VideoPlayer;
videoPlayer.Name = "pour";
while hasFrame(videoReader)
    frame = readFrame(videoReader);
   step(videoPlayer,frame);
end
release(videoPlayer);
```
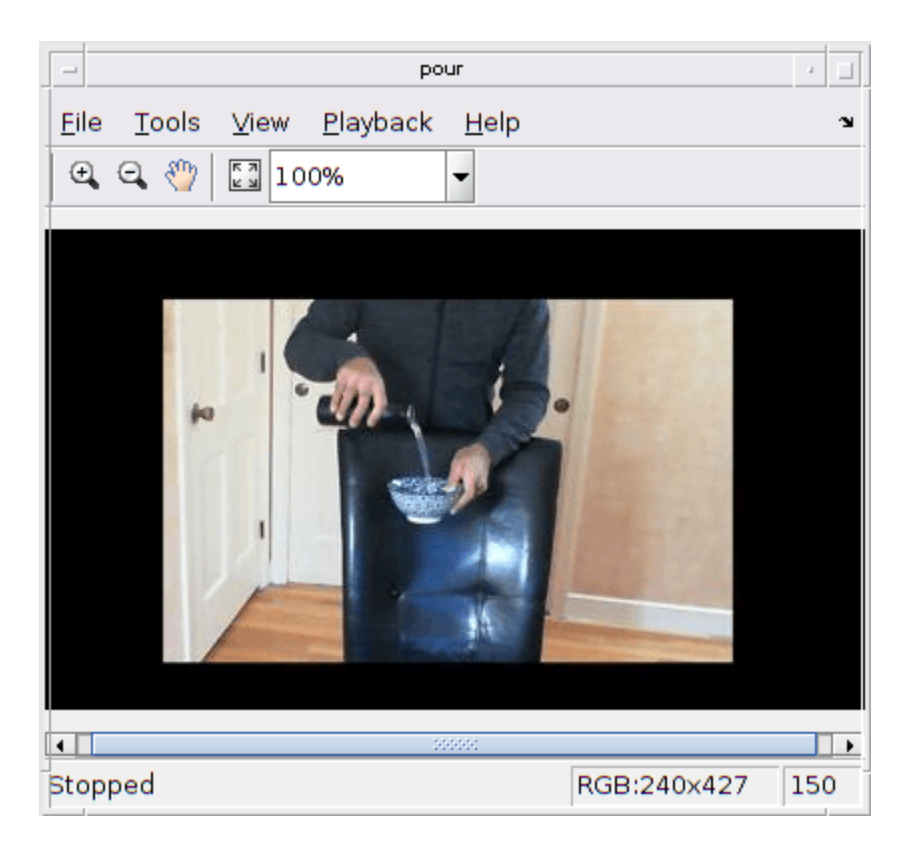

Use the readRGBAndFlow supporting function, listed at the end of this example, to read the RGB and optical flow data.

```
isDataForValidation = true;
readFcn = @(f, u) read RGBAndFlow(f, u, inputStats, isDataForValidation);
```
The read function returns a logical isDone value that indicates whether there is more data to read from the file. Use the batchRGBAndFlow supporting function, defined at the end of this example, to batch the data to pass through the two-stream subnetworks to obtain the predictions.

```
hasdata = true;
userdata = [];
YPred = [];
while hasdata
    [data,userdata,isDone] = readFcn(videoFilename,userdata);
    [dlRGB, dlFlow] = batchRGBAndFlow(data(:,1),data(:,2),data(:,3));
     % Pass video input as RGB and optical flow data through the two-stream
     % subnetworks to get the separate predictions.
     dlYPredRGB = predict(dlnetRGB,dlRGB);
     dlYPredFlow = predict(dlnetFlow,dlFlow);
     % Fuse the predictions by calculating the average of the predictions.
    dlYPred = (dlYPredRGB + dlYPredFlow)/2;
    [-, YPredCurr] = max(dlYPred, [], 1); YPred = horzcat(YPred,YPredCurr);
    hasdata = \simisDone;
end
YPred = extractdata(YPred);
```
Count the number of correct predictions using histcounts, and obtain the predicted action using the maximum number of correct predictions.

```
classes = params.Classes;
counts = histcounts(YPred,1:numel(classes));
[-, \text{clsIdx}] = \text{max}(\text{counts});action = classes(clsIdx)
action = 
"pour"
```
#### **Supporting Functions**

## **inputStatistics**

The inputStatistics function takes as input the name of the folder containing the HMDB51 data, and calculates the minimum and maximum values for the RGB data and the optical flow data. The minimum and maximum values are used as normalization inputs to the input layer of the networks. This function also obtains the number of frames in each of the video files to use later during training and testing the network. In order to find the minimum and maximum values for a different data set, use this function with a folder name containing the data set.

```
function inputStats = inputStatistics(dataFolder)
     ds = createDatastore(dataFolder);
     ds.ReadFcn = @getMinMax;
     tic;
    tt = tall(ds); varnames = {'rgbMax','rgbMin','oflowMax','oflowMin'};
    stats = gather(groupsummary(tt, [], {'max', 'min'}, varnames));
     inputStats.Filename = gather(tt.Filename);
     inputStats.NumFrames = gather(tt.NumFrames);
     inputStats.rgbMax = stats.max_rgbMax;
    inputStats.rgbMin = stats.min rgbMin;
     inputStats.oflowMax = stats.max_oflowMax;
     inputStats.oflowMin = stats.min_oflowMin;
     save('inputStatistics.mat','inputStats');
     toc;
end
function data = getMinMax(filename)
     reader = VideoReader(filename);
     opticFlow = opticalFlowFarneback;
    data = \lceil \cdot \rceil;
     while hasFrame(reader)
         frame = readFrame(reader);
         [rgb,oflow] = findMinMax(frame,opticFlow);
         data = assignMinMax(data, rgb, oflow);
     end
     totalFrames = floor(reader.Duration * reader.FrameRate);
     totalFrames = min(totalFrames, reader.NumFrames);
    [labelName, filename] = getLabelFilename(filename);
     data.Filename = fullfile(labelName, filename);
     data.NumFrames = totalFrames;
     data = struct2table(data,'AsArray',true);
```
end

```
function data = assignMinMax(data, rgb, oflow)
     if isempty(data)
        data.rgbMax = rgb.Max;data.rgbMin = rgb.Min; data.oflowMax = oflow.Max;
         data.oflowMin = oflow.Min;
         return;
     end
    data.rgbMax = max(data.rgbMax, rgb.Axx);data.rgbMin = min(data.rgbMin, rgb.Min);data.oflowMax = max(data.oflowMax, oflow.max); data.oflowMin = min(data.oflowMin, oflow.Min);
end
function [rgbMinMax,oflowMinMax] = findMinMax(rgb, opticFlow)
    rgbMinMax.max = max(rgb, [], [1, 2]);
    rgbMinMax.Min = min(rqb, [1, [1,2]);
    gray = rgb2gray(rgb); flow = estimateFlow(opticFlow,gray);
     oflow = cat(3,flow.Vx,flow.Vy,flow.Magnitude);
    oflowMinMax.max = max(oflow, [], [1,2]);
    of lowMinMax.Min = min(oflow, [], [1,2]);
end
function ds = createDatastore(folder) 
     ds = fileDatastore(folder,...
         'IncludeSubfolders', true,...
         'FileExtensions', '.avi',...
         'UniformRead', true,...
         'ReadFcn', @getMinMax);
     disp("NumFiles: " + numel(ds.Files));
```
#### end

#### **createFileDatastore**

The createFileDatastore function creates a FileDatastore object using the given file names. The FileDatastore object reads the data in 'partialfile' mode, so every read can return partially read frames from videos. This feature helps with reading large video files, if all of the frames do not fit in memory.

```
function datastore = createFileDatastore(filenames,inputStats,isDataForValidation)
    readFcn = @(f, u) readRGBAndFlow(f,u, inputStats, isDataForValidation);
    datastore = fileDatastore(fileIeanames, ...'ReadFcn', readFcn, ...
         'ReadMode','partialfile');
```

```
end
```
## **readRGBAndFlow**

The readRGBAndFlow function reads RGB frames, the corresponding optical flow data, and the label values for a given video file. During training, the read function reads the specific number of frames as per the network input size, with a randomly chosen starting frame. Optical flow data is calculated from the beginning of the video file, but skipped until the starting frame is reached. During testing,

all the frames are sequentially read, and corresponding optical flow data is calculated. The RGB frames and optical flow data are randomly cropped to the required network input size for training, and center cropped for testing and validation.

```
function [data,userdata,done] = readRGBAndFlow(filename,userdata,inputStats,isDataForValidation)
     if isempty(userdata)
        userdata.reader = VideoReader(filename);userdata.batchesRead = 0:
         userdata.opticalFlow = opticalFlowFarneback;
         [totalFrames,userdata.label] = getTotalFramesAndLabel(inputStats,filename);
         if isempty(totalFrames)
             totalFrames = floor(userdata.reader.Duration * userdata.reader.FrameRate);
             totalFrames = min(totalFrames, userdata.reader.NumFrames);
         end
         userdata.totalFrames = totalFrames;
     end
    reader = userdata.reader;
     totalFrames = userdata.totalFrames;
    label = userdata.label;
     batchesRead = userdata.batchesRead;
     opticalFlow = userdata.opticalFlow;
     inputSize = inputStats.inputSize;
   H = inputSize(1);W = inputSize(2);
    rgbC = 3;flowC = 2;numFrames = inputSize(3);
     if numFrames > totalFrames
        numBatches = 1; else
         numBatches = floor(totalFrames/numFrames);
    end
     imH = userdata.reader.Height;
     imW = userdata.reader.Width;
    imsz = [imH, imW]; if ~isDataForValidation
        augmentFcn = augmentTransform([imsz,3]):cropWindow = randomGroupWindow2d(imsz, inputSize(1:2)); % 1. Randomly select required number of frames,
              starting randomly at a specific frame.
         if numFrames >= totalFrames
            idx = 1:totalFrames:
             % Add more frames to fill in the network input size.
             additional = ceil(numFrames/totalFrames);
            idx = repmat(idx, 1, additional);idx = idx(1:numFrames); else
             startIdx = randperm(totalFrames - numFrames);
            startIdx = startIdx(1);endIdx = startIdx + numFrames - 1;
            idx = startIdx:endIdx;
```

```
 end
```

```
video = zeros(H,W, rgbC, numFrames);
     oflow = zeros(H,W,flowC,numFrames);
    i = 1; % Discard the first set of frames to initialize the optical flow.
    for ii = 1:idx(1)-1frame = read(reader, ii); getRGBAndFlow(frame,opticalFlow,augmentFcn,cropWindow);
     end
     % Read the next set of required number of frames for training.
    for ii = idxframe = read(reader, ii);[rgb,vxvy] = getRGBAndFlow(frame,opticalFlow,augmentFcn,cropWindow);
        video(:,:,:,i) = rgb;oflow(:,:,:,i) = vxyy;i = i + 1; end
 else
    augmentFcn = @(data)(data); cropWindow = centerCropWindow2d(imsz, inputSize(1:2));
     toRead = min([numFrames,totalFrames]);
    video = zeros(H,W,rgbC,toRead);
     oflow = zeros(H,W,flowC,toRead);
    i = 1; while hasFrame(reader) && i <= numFrames
         frame = readFrame(reader);
        [rgb,vxvy] = getRGBAndFlow(frame,opticalFlow,augmentFcn,cropWindow);
        video(:,:,:,i) = rgb;oflow(:,:,:,i) = vxyy;i = i + 1; end
     if numFrames > totalFrames
         additional = ceil(numFrames/totalFrames);
        video = remat(video, 1, 1, 1, additional);oflow = report(oflow,1,1,1,additional);video = video(:,:,:,1:numFrames);oflow = oflow(:, :, :, 1:numFrames); end
 end
 % The network expects the video and optical flow input in 
 % the following dlarray format: 
 % "SSSCB" ==> Height x Width x Frames x Channels x Batch
\frac{1}{6} % Permute the data 
 % from
 % Height x Width x Channels x Frames
 % to 
 % Height x Width x Frames x Channels
video = permute(video, [1, 2, 4, 3]);oflow = permute(oflow, [1, 2, 4, 3]);
data = \{video, oflow, label\};batchesRead = batchesRead + 1; userdata.batchesRead = batchesRead;
```

```
 % Set the done flag to true, if the reader has read all the frames or
    % if it is training.
    done = batchesRead == numBatches || ~isDataForValidation;
end
function [rgb,vxvy] = getRGBAndFlow(rgb,opticalFlow,augmentFcn,cropWindow)
    rqb = augmentFcn(rqb);qray = rqb2qray(rqb);
     flow = estimateFlow(opticalFlow,gray);
    vxy = cat(3, flow.Vx, flow.Vy, flow.Vy);
     rgb = imcrop(rgb, cropWindow);
     vxvy = imcrop(vxvy, cropWindow);
    vxvy = vxvy(:,:,1:2);end
function [label,fname] = getLabelFilename(filename)
    [folder, name, ext] = fileparts(String (filename));[-, label] = fileparts(folder);fname = name + ext;
    label = string(label);
    fname = string(fname);end
function [totalFrames,label] = getTotalFramesAndLabel(info, filename)
     filenames = info.Filename;
     frames = info.NumFrames;
     [labelName, fname] = getLabelFilename(filename);
     idx = strcmp(filenames, fullfile(labelName,fname));
    totalFrames = frames(idx);
     label = categorical(string(labelName), string(info.Classes));
end
```
#### **augmentTransform**

The augmentTransform function creates an augmentation method with random left-right flipping and scaling factors.

```
function \text{ augmentFor} = augmentTransform(sz)% Randomly flip and scale the image.
tform = randomAffine2d('XReflection',true,'Scale',[1 1.1]);
rout = affineOutputView(sz,tform,'BoundsStyle','CenterOutput');
augmentFcn = @(data)augmentData(data,tform, rout);function data = augmentData(data, tform, rout)data = imwarp(data,tform,'OutputView',rout);
     end
end
```
#### **modelGradients**

The modelGradients function takes as input a mini-batch of RGB data dlRGB, the corresponding optical flow data dlFlow, and the corresponding target dlY, and returns the corresponding loss, the gradients of the loss with respect to the learnable parameters, and the training accuracy. To compute the gradients, evaluate the modelGradients function using the dlfeval function in the training loop.

function [gradientsRGB,gradientsFlow,loss,acc,accRGB,accFlow,stateRGB,stateFlow] = modelGradient

```
% Pass video input as RGB and optical flow data through the two-stream
% network.
[dlYPredRGB,stateRGB] = forward(dlnetRGB,dlRGB);
[dlYPredFlow,stateFlow] = forward(dlnetFlow,dlFlow);
% Calculate fused loss, gradients, and accuracy for the two-stream
% predictions.
rgbLoss = crossentropy(dlYPredRGB,Y);
flowLoss = crossentropy(dlYPredFlow,Y);
% Fuse the losses.
loss = mean([rgbLoss, flowLoss]);
gradientsRGB = dlgradient(loss,dlnetRGB.Learnables);
gradientsFlow = dlgradient(loss,dlnetFlow.Learnables);
% Fuse the predictions by calculating the average of the predictions.
dlYPred = (dlYPredRGB + dlYPredFlow)/2;
% Calculate the accuracy of the predictions.
[-, YTest] = max(Y, [], 1);[-, YPred] = max(dlYPred, [], 1);acc = gather(extractdata(sum(YTest == YPred)./numel(YTest)));
% Calculate the accuracy of the RGB and flow predictions.
[-, YTest] = max(Y, [], 1);[-, YPredRGB] = max(dlyPredRGB, [], 1);[-, YPredFlow] = max(dlyPredFlow, [], 1);accRGB = gather(extractdata(sum(YTest == YPredRGB)./numel(YTest)));
accFlow = gather(extractdata(sum(YTest == YPredFlow)./numel(YTest)));
```
#### **doValidation**

end

The doValidation function validates the network using the validation data.

function [validationTime, cmat, lossValidation, accValidation, accValidationRGB, accValidationFlo

```
 validationTime = tic;
numOutputs = 3; mbq = createMiniBatchQueue(params.ValidationData, numOutputs, params);
 lossValidation = [];
 numClasses = numel(params.Classes);
 cmat = sparse(numClasses,numClasses);
 cmatRGB = sparse(numClasses,numClasses);
 cmatFlow = sparse(numClasses,numClasses);
 while hasdata(mbq)
    [dX1, dX2, dY] = next(mbq);[loss,YTest,YPred,YPredRGB,YPredFlow] = predictValidation(dlnetRGB,dlnetFlow,dlX1,dlX2,d
     lossValidation = [lossValidation,loss];
```

```
 cmat = aggregateConfusionMetric(cmat,YTest,YPred);
     cmatRGB = aggregateConfusionMetric(cmatRGB,YTest,YPredRGB);
     cmatFlow = aggregateConfusionMetric(cmatFlow,YTest,YPredFlow);
 end
 lossValidation = mean(lossValidation);
accValidation = sum(diag(cmat))./sum(cmat,"all");
accValidationRGB = sum(diag(cmatRGB))./sum(cmatRGB,"all");
 accValidationFlow = sum(diag(cmatFlow))./sum(cmatFlow,"all");
validationTime = toc(valueationTime);
```

```
end
```
#### **predictValidation**

The predictValidation function calculates the loss and prediction values using the provided dlnetwork objects for RGB and optical flow data.

function [loss,YTest,YPred,YPredRGB,YPredFlow] = predictValidation(dlnetRGB,dlnetFlow,dlRGB,dlFlo

```
% Pass the video input through the two-stream
% network.
dlYPredRGB = predict(dlnetRGB,dlRGB);
dlYPredFlow = predict(dlnetFlow,dlFlow);
% Calculate the cross-entropy separately for the two-stream
% outputs.
rgbLoss = crossentropy(dlYPredRGB,Y);
flowLoss = crossentropy(dlYPredFlow,Y);
% Fuse the losses.
loss = mean([rqbLoss,flowLoss]);
% Fuse the predictions by calculating the average of the predictions.
dlYPred = (dlYPredRGB + dlYPredFlow)/2;
% Calculate the accuracy of the predictions.
[-, YTest] = max(Y, [], 1);[-, YPred] = max(dlYPred, [], 1);[-, YPredRGB] = max(dlyPredRGB, [], 1);[-, YPredFlow] = max(dlYPredFlow, [], 1);
```
#### end

#### **updateDlnetwork**

The updateDlnetwork function updates the provided dlnetwork object with gradients and other parameters using SGDM optimization function sgdmupdate.

```
function [dlnet,gradients,velocity,learnRate] = updateDlNetwork(dlnet,gradients,params,velocity,
     % Determine the learning rate using the cosine-annealing learning rate schedule.
    learnRate = cosineAnnealingLearnRate(iteration, params);
     % Apply L2 regularization to the weights.
     idx = dlnet.Learnables.Parameter == "Weights";
   gradients(idx,:) = dlupdate(\mathcal{C}(g,w) - g + parameters.L2Regularization*w, gradients(idx,:), dlnet.Le) % Update the network parameters using the SGDM optimizer.
```
[dlnet, velocity] = sgdmupdate(dlnet, gradients, velocity, learnRate, params.Momentum); end

## **cosineAnnealingLearnRate**

The cosineAnnealingLearnRate function computes the learning rate based on the current iteration number, minimum learning rate, maximum learning rate, and number of iterations for annealing [3 on page 8-0 ].

```
function lr = cosineAnnealingLearnRate(iteration, params)
    if iteration == params.NumIterations
         lr = params.MinLearningRate;
         return;
    end
    cosineNumIter = [0, params.CosineNumIterations];
     csum = cumsum(cosineNumIter);
   block = find(csum \geq iteration, 1, 'first');
    cosineIter = iteration - cosum(block - 1); annealingIteration = mod(cosineIter, cosineNumIter(block));
    cosineIteration = cosineNumber(block); minR = params.MinLearningRate;
    maxR = params.MaxLearningRate;
   cosMult = 1 + cos(pi * annealingIteration / cosineIteration);lr = minR + ((maxR - minR) * cosMult / 2);end
```
#### **aggregateConfusionMetric**

The aggregateConfusionMetric function incrementally fills a confusion matrix based on the predicted results YPred and the expected results YTest.

```
function cmat = aggregateConfusionMetric(cmat,YTest,YPred)
YTest = gather(extractdata(YTest));
YPred = gather(extractdata(YPred));
[m,n] = size(cmat);
cmat = cmat + full(sparse(YTest,YPred,1,m,n));
end
```
#### **createMiniBatchQueue**

The createMiniBatchQueue function creates a minibatchqueue object that provides miniBatchSize amount of data from the given datastore. It also creates a DispatchInBackgroundDatastore if a parallel pool is open.

```
function mbq = createMiniBatchQueue(datastore, numOutputs, params)
if params.DispatchInBackground && isempty(gcp('nocreate'))
     % Start a parallel pool, if DispatchInBackground is true, to dispatch
    % data in the background using the parallel pool.
    c = parcluster('local');
     c.NumWorkers = params.NumWorkers;
     parpool('local',params.NumWorkers);
end
p = gcp('nocreate');if \simisempty(p)
    datastore = DispatchInBackgroundDatastore(datastore, p.NumWorkers);
end
inputFormat(1:numOutputs-1) = "SSSCB";
```

```
outputFormat = "CB";mbq = minibatchqueue(datastore, numOutputs, ... "MiniBatchSize", params.MiniBatchSize, ...
     "MiniBatchFcn", @batchRGBAndFlow, ...
     "MiniBatchFormat", [inputFormat,outputFormat]);
end
```
#### **batchRGBAndFlow**

The batchRGBAndFlow function batches the image, flow, and label data into corresponding dlarray values in the data formats "SSSCB", "SSSCB", and "CB", respectively.

```
function [dlX1,dlX2,dlY] = batchRGBAndFlow(images, flows, labels)
% Batch dimension: 5
X1 = cat(5, images{:});
X2 = cat(5, flows{:});
% Batch dimension: 2
labels = cat(2, labels\{:\});
% Feature dimension: 1
Y = onehotencode(labels.1);
% Cast data to single for processing.
X1 = single(X1);
X2 =single(X2);
Y = single(Y);% Move data to the GPU if possible.
if canUseGPU
    X1 = qpuArray(X1);
    X2 = \text{gpuArray}(X2);Y = qpuArray(Y);end
% Return X and Y as dlarray objects.
dX1 = dIarray(X1, "SSSCB");
dX2 = d\text{larray}(X2, "SSSCB");
dY = d\text{larray}(Y, "CB");
end
```
#### **shuffleTrainDs**

The shuffleTrainDs function shuffles the files present in the training datastore dsTrain.

```
function shuffled = shuffleTrainDs(dsTrain)
shuffled = copy(dsTrain);n = numel(shuffled.Files);
shuffledIndices = random(m);shuffled.Files = shuffled.Files(shuffledIndices);
reset(shuffled);
end
```
#### **saveData**

The saveData function saves the given dlnetwork objects and accuracy values to a MAT file.

```
function saveData(modelFilename, dlnetRGB, dlnetFlow, cmat, accValidation)
dlnetRGB = gatherFromGPUToSave(dlnetRGB);
```

```
dlnetFlow = gatherFromGPUToSave(dlnetFlow);
data.ValidationAccuracy = accValidation;
data.cmat = cmat;data.dlnetRGB = dlnetRGB;
data.dlnetFlow = dlnetFlow;
save(modelFilename, 'data');
end
```
#### **gatherFromGPUToSave**

The gatherFromGPUToSave function gathers data from the GPU in order to save the model to disk.

```
function dlnet = gatherFromGPUToSave(dlnet)
if ~canUseGPU
     return;
end
dlnet.Learnables = gatherValues(dlnet.Learnables);
dlnet.State = gatherValues(dlnet.State);
    function tbl = gatherValues(tbl)for ii = 1: height(tbl)
            tbl.Value{ii} = gather(tbl.Value{ii});
         end
     end
end
```
#### **checkForHMDB51Folder**

The checkForHMDB51Folder function checks for the downloaded data in the download folder.

```
function classes = checkForHMDB51Folder(dataLoc)
hmdbFolder = fullfile(dataLoc, "hmdb51 org");
if ~exist(hmdbFolder, "dir")
    error("Download 'hmdb51 org.rar' file using the supporting function 'downloadHMDB51' before
end
classes = ["brush_hair","cartwheel","catch","chew","clap","climb","climb_stairs",...
 "dive","draw_sword","dribble","drink","eat","fall_floor","fencing",...
 "flic_flac","golf","handstand","hit","hug","jump","kick","kick_ball",...
 "kiss","laugh","pick","pour","pullup","punch","push","pushup","ride_bike",...
 "ride_horse","run","shake_hands","shoot_ball","shoot_bow","shoot_gun",...
     "sit","situp","smile","smoke","somersault","stand","swing_baseball","sword",...
     "sword_exercise","talk","throw","turn","walk","wave"];
expectFolders = fullfile(hmdbFolder, classes);
if ~all(arrayfun(@(x)exist(x,'dir'),expectFolders))
    error("Download hmdb51_org.rar using the supporting function 'downloadHMDB51' before running
end
end
```
#### **downloadHMDB51**

The downloadHMDB51 function downloads the data set and saves it to a directory.

```
function downloadHMDB51(dataLoc)
if nargin == 0dataLoc = pwd;end
dataLoc = string(dataLoc);
```

```
if ~exist(dataLoc,"dir")
     mkdir(dataLoc);
end
dataUrl = "http://serre-lab.clps.brown.edu/wp-content/uploads/2013/10/hmdb51_org.rar";
options = weboptions('Timeout', Inf);rarFileName = fullfile(dataLoc, 'hmdb51_org.rar');
fileExists = exist(rarFileName, 'file');
% Download the RAR file and save it to the download folder.
if ~fileExists
     disp("Downloading hmdb51_org.rar (2 GB) to the folder:")
     disp(dataLoc)
     disp("This download can take a few minutes...") 
    websave(rarFileName, dataUrl, options); 
     disp("Download complete.")
     disp("Extract the hmdb51_org.rar file contents to the folder: ") 
     disp(dataLoc)
end
end
```
#### **initializeTrainingProgressPlot**

The initializeTrainingProgressPlot function configures two plots for displaying the training loss, training accuracy, and validation accuracy.

```
function plotters = initializeTrainingProgressPlot(params)
if params.ProgressPlot
     % Plot the loss, training accuracy, and validation accuracy.
     figure
     % Loss plot
    subplot(2,1,1) plotters.LossPlotter = animatedline;
     xlabel("Iteration")
     ylabel("Loss")
     % Accuracy plot
    subplot(2,1,2) plotters.TrainAccPlotter = animatedline('Color','b');
     plotters.ValAccPlotter = animatedline('Color','g');
     legend('Training Accuracy','Validation Accuracy','Location','northwest');
     xlabel("Iteration")
     ylabel("Accuracy")
else
    plots = [];
end
end
```
#### **initializeVerboseOutput**

The initializeVerboseOutput function displays the column headings for the table of training values, which shows the epoch, mini-batch accuracy, and other training values.

```
function initializeVerboseOutput(params)
if params.Verbose
    disp(" "") if canUseGPU
```

```
 disp("Training on GPU.")
    else
       disp("Training on CPU.")
    end
   p = gcp('nocreate');if \simisempty(p)
       disp("Training on parallel cluster '" + p.Cluster.Profile + "'. ")
    end
    disp("NumIterations:" + string(params.NumIterations));
   disp("MiniBatchSize:" + string(params.MiniBatchSize));
    disp("Classes:" + join(string(params.Classes), ",")); 
 disp("|=======================================================================================================================================================================|")
   disp("| Epoch | Iteration | Time Elapsed | Mini-Batch Accuracy | Validation Accura
disp("|  | | (hh:mm:ss) | (Avg:RGB:Flow) | (Avg:RGB:Flow)
 disp("|=======================================================================================================================================================================|")
end
```
end

## **displayVerboseOutputEveryEpoch**

The displayVerboseOutputEveryEpoch function displays the verbose output of the training values, such as the epoch, mini-batch accuracy, validation accuracy, and mini-batch loss.

```
function displayVerboseOutputEveryEpoch(params, start, learnRate, epoch, iteration, ...
        accTrain,accTrainRGB,accTrainFlow,accValidation,accValidationRGB,accValidationFlow,lossT
     if params.Verbose
        D = duration(0, 0, toc(start), 'Format', 'hh:mm:ss');
         trainTime = duration(0,0,trainTime,'Format','hh:mm:ss');
         validationTime = duration(0,0,validationTime,'Format','hh:mm:ss');
         lossValidation = gather(extractdata(lossValidation));
         lossValidation = compose('%.4f',lossValidation);
        accValidation = composePadAccuracy(accValidation); accValidationRGB = composePadAccuracy(accValidationRGB);
         accValidationFlow = composePadAccuracy(accValidationFlow);
         accVal = join([accValidation,accValidationRGB,accValidationFlow], " : ");
         lossTrain = gather(extractdata(lossTrain));
         lossTrain = compose('%.4f',lossTrain);
         accTrain = composePadAccuracy(accTrain);
         accTrainRGB = composePadAccuracy(accTrainRGB);
         accTrainFlow = composePadAccuracy(accTrainFlow);
         accTrain = join([accTrain,accTrainRGB,accTrainFlow], " : ");
         learnRate = compose('%.13f',learnRate);
        disp("| " + ...pad(String(epoch), 5, 'both') + " | " + ...pad(String(teration), 9, 'both') + " | " + ...pad(String(D), 12, 'both') + " | " + ...\frac{1}{\text{pad}}(\text{string}(\text{accTrain}), 26, \text{'both'} ) + " | " + ... pad(string(accVal),26,'both') + " | " + ...
 pad(string(lossTrain),10,'both') + " | " + ...
            pad(String (lossValidation), 10, 'both') + " | " + ...pad(String(learnRate), 13, 'both') + " | " + ...
```

```
pad(String(trainTime),10,'both') + " | " + ...pad(String(validationTime), 15, 'both') + " |") end
end
function acc = composePadAccuracy(acc)
    acc = \text{compose}('%, 2f', acc*100) + "%";acc = pad(string(acc), 6, 'left');
end
```
#### **endVerboseOutput**

The endVerboseOutput function displays the end of verbose output during training.

```
function endVerboseOutput(params)
if params.Verbose
 disp("|=======================================================================================================================================================================|") 
end
end
```
#### **updateProgressPlot**

The updateProgressPlot function updates the progress plot with loss and accuracy information during training.

```
function updateProgressPlot(params,plotters,epoch,iteration,start,lossTrain,accuracyTrain,accura
if params.ProgressPlot
```

```
 % Update the training progress.
D = duration(0, 0, toc (start), "Format", "hh;mm:ss");
 title(plotters.LossPlotter.Parent,"Epoch: " + epoch + ", Elapsed: " + string(D));
addpoints(plotters.LossPlotter,iteration,double(gather(extractdata(lossTrain))));
addpoints(plotters.TrainAccPlotter,iteration,accuracyTrain);
addpoints(plotters.ValAccPlotter,iteration,accuracyValidation);
 drawnow
```
end end

#### **References**

[1] Carreira, Joao, and Andrew Zisserman. "Quo Vadis, Action Recognition? A New Model and the Kinetics Dataset." *Proceedings of the IEEE Conference on Computer Vision and Pattern Recognition* (CVPR): 6299??6308. Honolulu, HI: IEEE, 2017.

[2] Simonyan, Karen, and Andrew Zisserman. "Two-Stream Convolutional Networks for Action Recognition in Videos." *Advances in Neural Information Processing Systems* 27, Long Beach, CA: NIPS, 2017.

[3] Loshchilov, Ilya, and Frank Hutter. "SGDR: Stochastic Gradient Descent with Warm Restarts." *International Conferencee on Learning Representations 2017*. Toulon, France: ICLR, 2017.

# **Import Pretrained ONNX YOLO v2 Object Detector**

This example shows how to import a pretrained ONNX™(Open Neural Network Exchange) you only look once (YOLO) v2 [1] on page 8-0 object detection network and use it to detect objects. After you import the network, you can deploy it to embedded platforms using GPU Coder™ or retrain it on custom data using transfer learning with trainYOLOv2ObjectDetector.

## **Download ONNX YOLO v2 Network**

Download files related to the pretrained Tiny YOLO v2 network [2] on page 8-0 , [3] on page 8-0 .

```
pretrainedURL = 'https://onnxzoo.blob.core.windows.net/models/opset_8/tiny_yolov2/tiny_yolov2.ta
pretrainedNetZip = 'yolov2Tmp.tar.gz';
if ~exist(pretrainedNetZip,'file')
    disp('Downloading pretrained network (58 MB)...');
    websave(pretrainedNetZip,pretrainedURL);
end
```
Downloading pretrained network (58 MB)...

## **Extract YOLO v2 Network**

Unzip and untar the downloaded file to extract the Tiny YOLO v2 network. Load the 'model.onnx' model, which is an ONNX YOLO v2 network pretrained on the PASCAL VOC data set. The network can detect objects from 20 different classes [4] on page 8-0 .

```
pretrainedNetTar = gunzip(pretrainedNetZip);onnxfiles = untar(pretrainedNetTar{1});
pretrainedNet = onnxfiles{1,2};
```
## **Import ONNX YOLO v2 Layers**

Use the importONNXLayers function to import the downloaded network.

lgraph = importONNXLayers(pretrainedNet,'ImportWeights',true);

```
Warning: Imported layers have no output layer because ONNX files do not specify the network's out
```
In this example you add an output layer to the imported layers, so you can ignore this warning. The Add YOLO v2 Transform and Output layers on page 8-0 section shows how to add YOLO v2 output layer along with YOLO v2 Transform layer to the imported layers.

The network in this example contains no unsupported layers. Note that if the network you want to import has unsupported layers, the function imports them as placeholder layers. Before you can use your imported network, you must replace these layers. For more information on replacing placeholder layers, see findPlaceholderLayers.

## **Define YOLO v2 Anchor Boxes**

YOLO v2 uses predefined anchor boxes to predict object location. The anchor boxes used in the imported network are defined in the Tiny YOLO v2 network configuration file [5] on page 8-0 . The ONNX anchors are defined with respect to the output size of the final convolution layer, which is 13 by-13. To use the anchors with yolov2ObjectDetector, resize the anchor boxes to the network input size, which is 416-by-416. The anchor boxes for yolov2ObjectDetector must be specified in the form [height, width].

```
onnxAnchors = [1.08,1.19; 3.42,4.41; 6.63,11.38; 9.42,5.11; 16.62,10.52];
```

```
inputSize = lgraph.Layers(1,1).InputSize(1:2);lastActivationsize = [13, 13];upScaleFactor = inputSize./lastActivationSize;
anchorBoxesTmp = round(upScaleFactor.* onnxAnchors);
anchorBoxes = [anchorBoxesTmp(:,2),anchorBoxesTmp(:,1)];
```
## **Reorder Detection Layer Weights**

For efficient processing, you must reorder the weights and biases of the last convolution layer in the imported network to obtain the activations in the arrangement that yolov2ObjectDetector requires. yolov2ObjectDetector expects the 125 channels of the feature map of the last convolution layer in the following arrangement:

- Channels 1 to 5 IoU values for five anchors
- Channels 6 to 10 X values for five anchors
- Channels 11 to 15 Y values for five anchors
- Channels 16 to 20 Width values for five anchors
- Channels 21 to 25 Height values for five anchors
- Channels 26 to 30 Class 1 probability values for five anchors
- Channels 31 to 35 Class 2 probability values for five anchors
- Channels 121 to 125 Class 20 probability values for five anchors

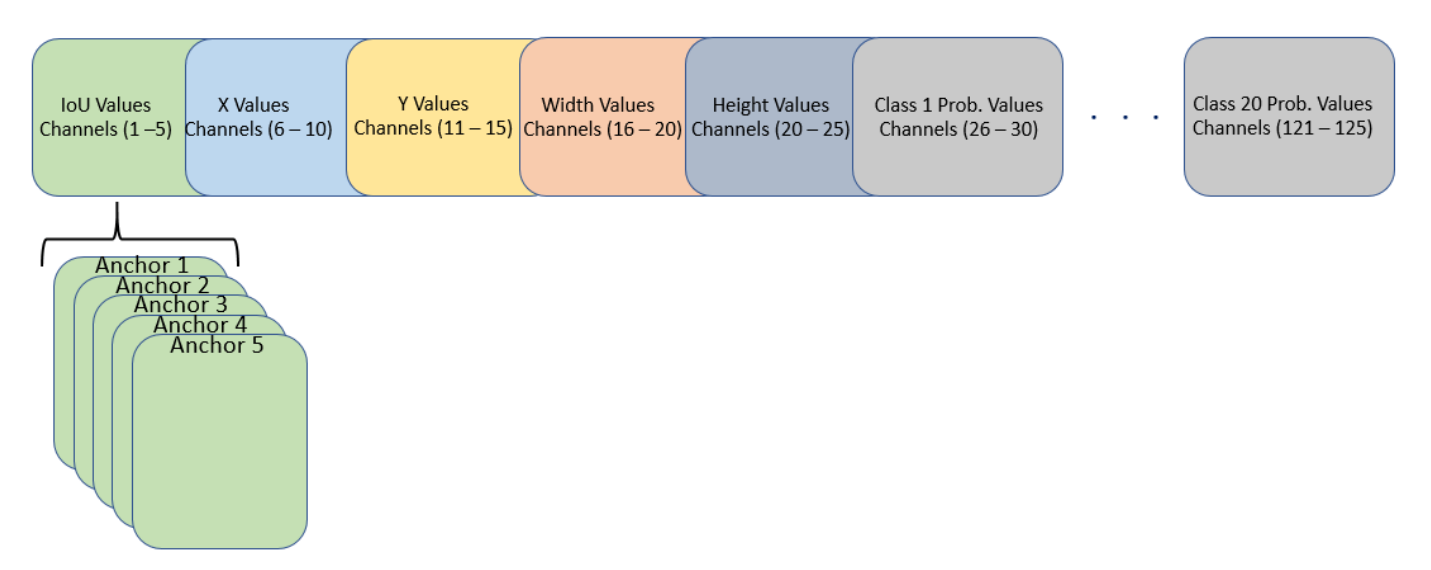

However, in the last convolution layer, which is of size 13-by-13, the activations are arranged differently. Each of the 25 channels in the feature map corresponds to:

- Channel 1 X values
- Channel 2 Y values
- Channel 3 Width values
- Channel 4 Height values
- Channel 5 IoU values
- Channel 6 Class 1 probability values
- Channel 7 Class 2 probability values
- Channel 25 Class 20 probability values

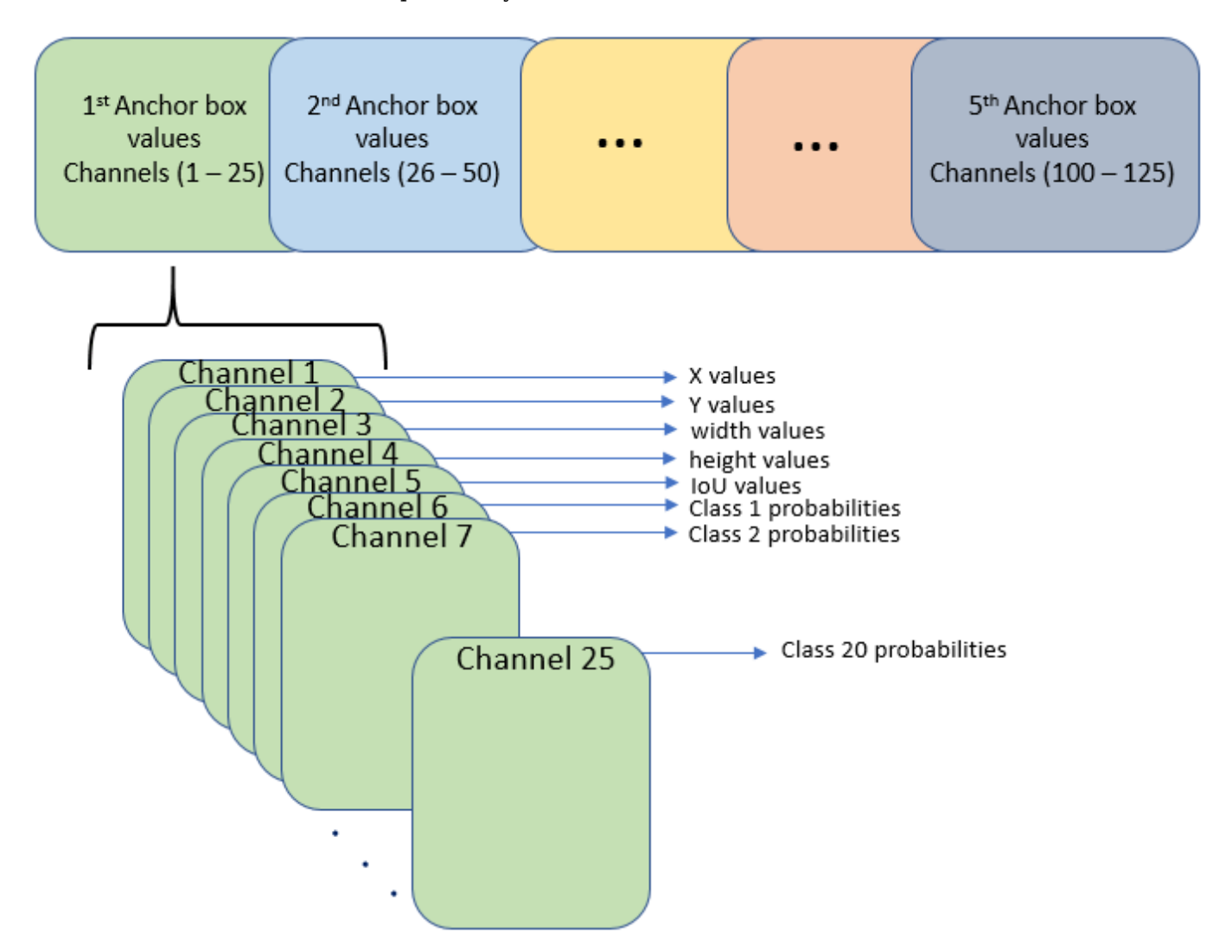

Use the supporting function rearrangeONNXWeights, listed at the end of this example, to reorder the weights and biases of the last convolution layer in the imported network and obtain the activations in the format required by yolov2ObjectDetector.

```
weights = lgraph.Layers(end,1). Weights;
bias = lgraph.Layers(end,1).Bias;
layerName = lgraph.Layers(end,1).Name;
numAnchorBoxes = size(onnxAnchors,1);
[modWeights,modBias] = rearrangeONNXWeights(weights,bias,numAnchorBoxes);
```
Replace the weights and biases of the last convolution layer in the imported network with the new convolution layer using the reordered weights and biases.

```
filterSize = size(modWeights, [1 2]);numFilters = size(modWeights, 4);modConvolution8 = convolution2dLayer(filterSize,numFilters,...
    'Name',layerName,'Bias',modBias,'Weights',modWeights);
lgraph = replaceLayer(lgraph,'convolution8',modConvolution8);
```
## **Add YOLO v2 Transform and Output Layers**

A YOLO v2 detection network requires the YOLO v2 transform and YOLO v2 output layers. Create both of these layers, stack them in series, and attach the YOLO v2 transform layer to the last convolution layer.

```
classNames = tinyYOLOv2Classes;
laver5ToAdd = [
    yolov2TransformLayer(numAnchorBoxes,'Name','yolov2Transform');
     yolov2OutputLayer(anchorBoxes,'Classes',classNames,'Name','yolov2Output');
     ];
lgraph = addLayers(lgraph, layersToAdd);
lgraph = connectLayers(lgraph,layerName,'yolov2Transform');
```
The ElementwiseAffineLayer in the imported network duplicates the preprocessing step performed by yolov2ObjectDetector. Hence, remove the ElementwiseAffineLayer from the imported network.

```
yoloScaleLayerIdx = find(...
     arrayfun( @(x)isa(x,'nnet.onnx.layer.ElementwiseAffineLayer'), ...
     lgraph.Layers));
if ~isempty(yoloScaleLayerIdx)
    for i = 1: size(yoloScaleLayerIdx, 1)
        layerNames \{i\} = lgraph.Layers(yoloScaleLayerIdx(i,1),1).Name;
     end
     lgraph = removeLayers(lgraph,layerNames);
     lgraph = connectLayers(lgraph,'Input_image','convolution');
end
```
## **Create YOLO v2 Object Detector**

Assemble the layer graph using the assembleNetwork function and create a YOLO v2 object detector using the yolov2ObjectDetector function.

#### net = assembleNetwork(lgraph)

```
n \cdot t = DAGNetwork with properties:
          Layers: [34×1 nnet.cnn.layer.Layer]
     Connections: [33×2 table]
      InputNames: {'Input_image'}
     OutputNames: {'yolov2Output'}
```
## yolov2Detector = yolov2ObjectDetector(net)

```
yolov2Detector = 
   yolov2ObjectDetector with properties:
```
 ModelName: 'importedNetwork' Network: [1×1 DAGNetwork] TrainingImageSize: [416 416] AnchorBoxes: [5×2 double] ClassNames: [aeroplane bicycle bird boat bottle bus car cat cl

## **Detect Objects Using Imported YOLO v2 Detector**

Use the imported detector to detect objects in a test image. Display the results.

```
I = imread('car1.jpg');
% Convert image to BGR format.
I = cat(3,I(:,:,3),I(:,:,2),I(:,:,1));[bboxes, scores, labels] = detect(yolov2Detector, I);
detectedImg = insertObjectAnnotation(I, 'rectangle', bboxes, scores);
figure
imshow(detectedImg);
```
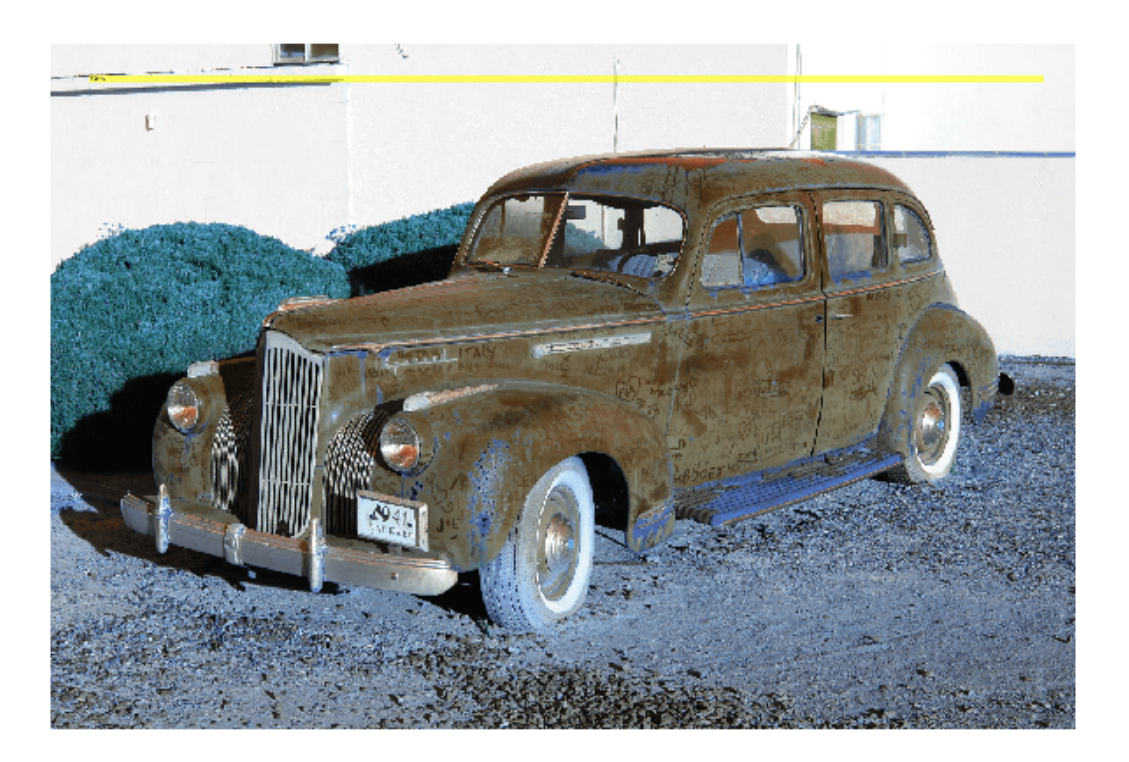

#### **Supporting Functions**

function [modWeights,modBias] = rearrangeONNXWeights(weights,bias,numAnchorBoxes) %rearrangeONNXWeights rearranges the weights and biases of an imported YOLO %v2 network as required by yolov2ObjectDetector. numAnchorBoxes is a scalar %value containing the number of anchors that are used to reorder the weights and %biases. This function performs the following operations: % \* Extract the weights and biases related to IoU, boxes, and classes.

```
% * Reorder the extracted weights and biases as expected by yolov2ObjectDetector.
% * Combine and reshape them back to the original dimensions.
weightsSize = size(weights);biasSize = size(bias);sizeOfPredictions = biasSize(3)/numAnchorBoxes;
% Reshape the weights with regard to the size of the predictions and anchors.
reshapedWeights = reshape(weights,prod(weightsSize(1:3)),sizeOfPredictions,numAnchorBoxes);
% Extract the weights related to IoU, boxes, and classes.
weightsIou = reshapedWeights(:,5,:);weightsBoxes = reshapedWeights(:,1:4,:);weightsClasses = reshapedWeights(:,6:end,:);% Combine the weights of the extracted parameters as required by
% yolov2ObjectDetector.
reorderedWeights = cat(2,weightsIou,weightsBoxes,weightsClasses);
permutedWeights = permute(reorderedWeights,[1 3 2]);
% Reshape the new weights to the original size.
modWeights = reshape(permutedWeights,weightsSize);
% Reshape the biases with regared to the size of the predictions and anchors.
reshapedBias = reshape(bias,sizeOfPredictions,numAnchorBoxes);
% Extract the biases related to IoU, boxes, and classes.
biasIou = reshapedBias(5,:);biasBoxes = reshapedBias(1:4,:);biasClasses = reshapedBias(6:end,:);
% Combine the biases of the extracted parameters as required by yolov2ObjectDetector.
reorderedBias = cat(1,biasIou,biasBoxes,biasClasses);
permutedBias = permute(reorderedBias, [2 1]);% Reshape the new biases to the original size.
modBias = reshape(permutedBias,biasSize);
end
function classes = tinyYOLOv2Classes()
% Return the class names corresponding to the pretrained ONNX tiny YOLO v2
% network.
\mathbf{Q}_\mathbf{z}% The tiny YOLO v2 network is pretrained on the Pascal VOC data set,
% which contains images from 20 different classes [4].
classes = [ ...
 " aeroplane", "bicycle", "bird", "boat", "bottle", "bus", "car",...
 "cat", "chair", "cow", "diningtable", "dog", "horse", "motorbike",...
 "person", "pottedplant", "sheep", "sofa", "train", "tvmonitor"];
end
```
#### **References**

[1] Redmon, Joseph, and Ali Farhadi. "YOLO9000: Better, Faster, Stronger." In 2017 IEEE Conference on Computer Vision and Pattern Recognition (CVPR), 6517–25. Honolulu, HI: IEEE, 2017. https:// doi.org/10.1109/CVPR.2017.690.

[2] "Tiny YOLO v2 Model." [https://github.com/onnx/models/tree/master/vision/](https://github.com/onnx/models/tree/master/vision/object_detection_segmentation/tiny-yolov2) [object\\_detection\\_segmentation/tiny-yolov2](https://github.com/onnx/models/tree/master/vision/object_detection_segmentation/tiny-yolov2)

[3] "Tiny YOLO v2 Model License." <https://github.com/onnx/onnx/blob/master/LICENSE>.

[4] Everingham, Mark, Luc Van Gool, Christopher K. I. Williams, John Winn, and Andrew Zisserman. "The Pascal Visual Object Classes (VOC) Challenge." International Journal of Computer Vision 88, no. 2 (June 2010): 303–38. https://doi.org/10.1007/s11263-009-0275-4.

[5] "yolov2-tiny-voc.cfg"<https://github.com/pjreddie/darknet/blob/master/cfg/yolov2-tiny-voc.cfg>.

## **See Also**

## **Functions**

```
addLayers | assembleNetwork | connectLayers | convolution2dLayer | detect |
findPlaceholderLayers | importONNXNetwork | removeLayers | replaceLayer |
trainYOLOv2ObjectDetector
```
## **Objects**

yolov2ObjectDetector

## **More About**

• ["Export to and Import from ONNX" on page 1-18](#page-47-0)

# **Export YOLO v2 Object Detector to ONNX**

This example shows how to export a YOLO v2 object detection network to  $ONNX^M$  (Open Neural Network Exchange) model format. After exporting the YOLO v2 network, you can import the network into other deep learning frameworks for inference. This example also presents the workflow that you can follow to perform inference using the imported ONNX model.

## **Export YOLO v2 Network**

Export the detection network to ONNX and gather the metadata required to generate object detection results.

First, load a pretrained YOLO v2 object detector into the workspace.

```
input = load('yolov2VehicleDetector.mat');
net = input.detector.Network;
```
Next, obtain the YOLO v2 detector metadata to use for inference. The detector metadata includes the network input image size, anchor boxes, and activation size of last convolution layer.

Read the network input image size from the input YOLO v2 network.

 $inputImageSize = net.Layers(1,1)$ . InputSize;

Read the anchor boxes used for training from the input detector.

anchorBoxes = input.detector.AnchorBoxes;

Get the activation size of the last convolution layer in the input network by using the analyzeNetwork function.

analyzeNetwork(net);

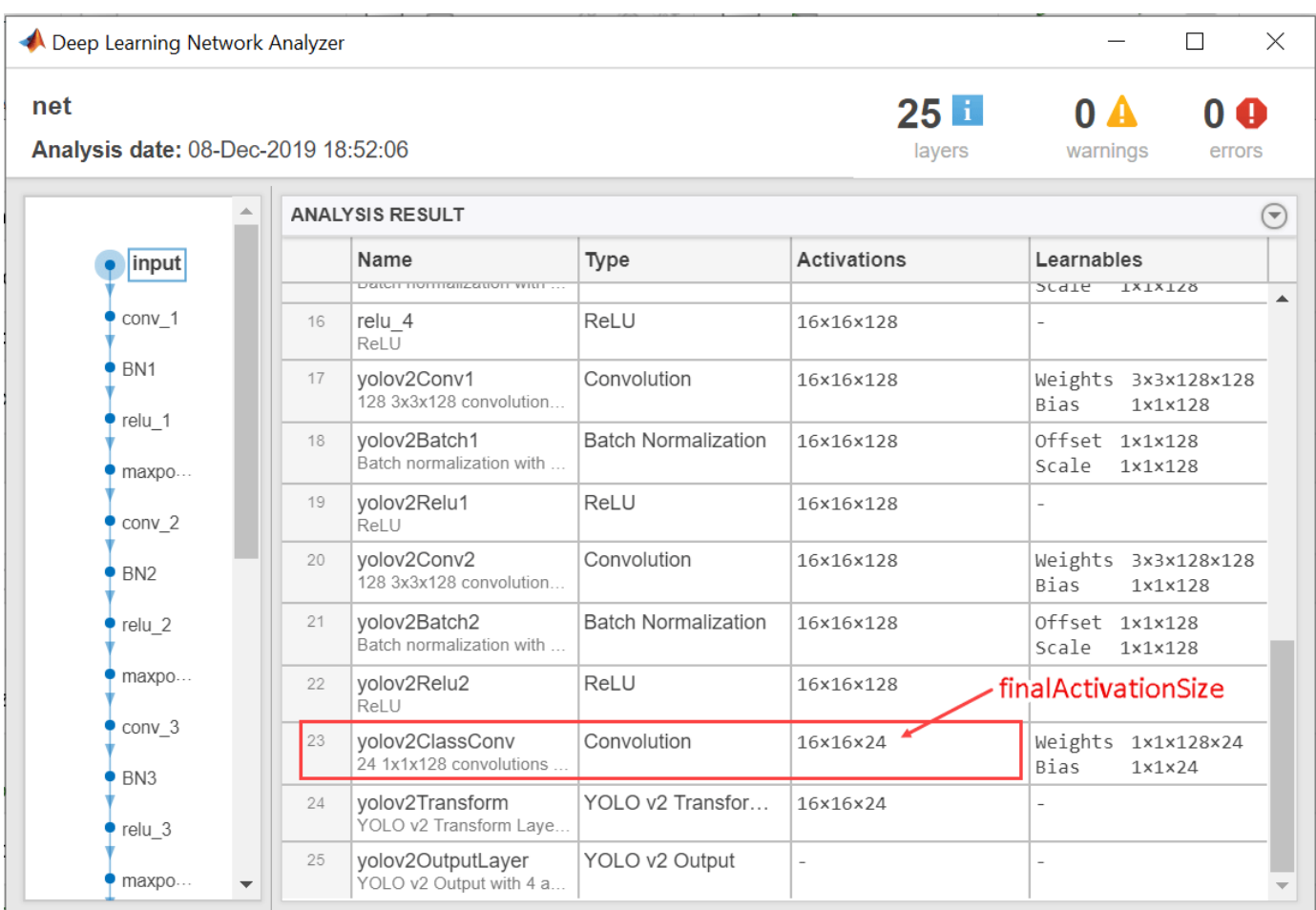

finalActivationSize = [16 16 24];

## **Export to ONNX Model Format**

Export the YOLO v2 object detection network as an ONNX format file by using the exportONNXNetwork function. Specify the file name as yolov2.onnx. The function saves the exported ONNX file to the current working folder.

```
filename = 'yolov2.onnx';
exportONNXNetwork(net,filename);
```
The exportONNXNetwork function maps the yolov2TransformLayer (Computer Vision Toolbox) and yolov2OutputLayer (Computer Vision Toolbox) in the input YOLO v2 network to the basic ONNX operator and identity operator, respectively. After you export the network, you can import the yolov2.onnx file into any deep learning framework that supports ONNX import.

Using the exportONNXNetwork, requires Deep Learning Toolbox™ and the Deep Learning Toolbox Converter for ONNX Model Format support package. If this support package is not installed, then the function provides a download link.

## **Object Detection Using Exported YOLO v2 Network**

When exporting is complete, you can import the ONNX model into any deep learning framework and use the following workflow to perform object detection. Along with the ONNX network, this workflow also requires the YOLO v2 detector metadata inputImageSize, anchorBoxes, and finalActivationSize obtained from the MATLAB workspace. The following code is a MATLAB implementation of the workflow that you must translate into the equivalent code for the framework of your choice.

#### **Preprocess Input Image**

Preprocess the image to use for inference. The image must be an RGB image and must be resized to the network input image size, and its pixel values must lie in the interval [0 1].

```
I = imread('highway.png');
resizedI = imresize(I, inputImageSize(1:2));rescaledI = rescale(resizedI);
```
## **Pass Input and Run ONNX Model**

Run the ONNX model in the deep learning framework of your choice with the preprocessed image as input to the imported ONNX model.

#### **Extract Predictions from Output of ONNX Model**

The model predicts the following:

- Intersection over union (IoU) with ground truth boxes
- x, y, w, and h bounding box parameters for each anchor box
- Class probabilities for each anchor box

The output of the ONNX model is a feature map that contains the predictions and is of size predictionsPerAnchor-by-numAnchors-by-numGrids.

- numAnchors is the number of anchor boxes.
- numGrids is the number of grids calculated as the product of the height and width of the last convolution layer.
- predictionsPerAnchor is the output predictions in the form  $[IoU; x; y; w; h; class$ probabilities].

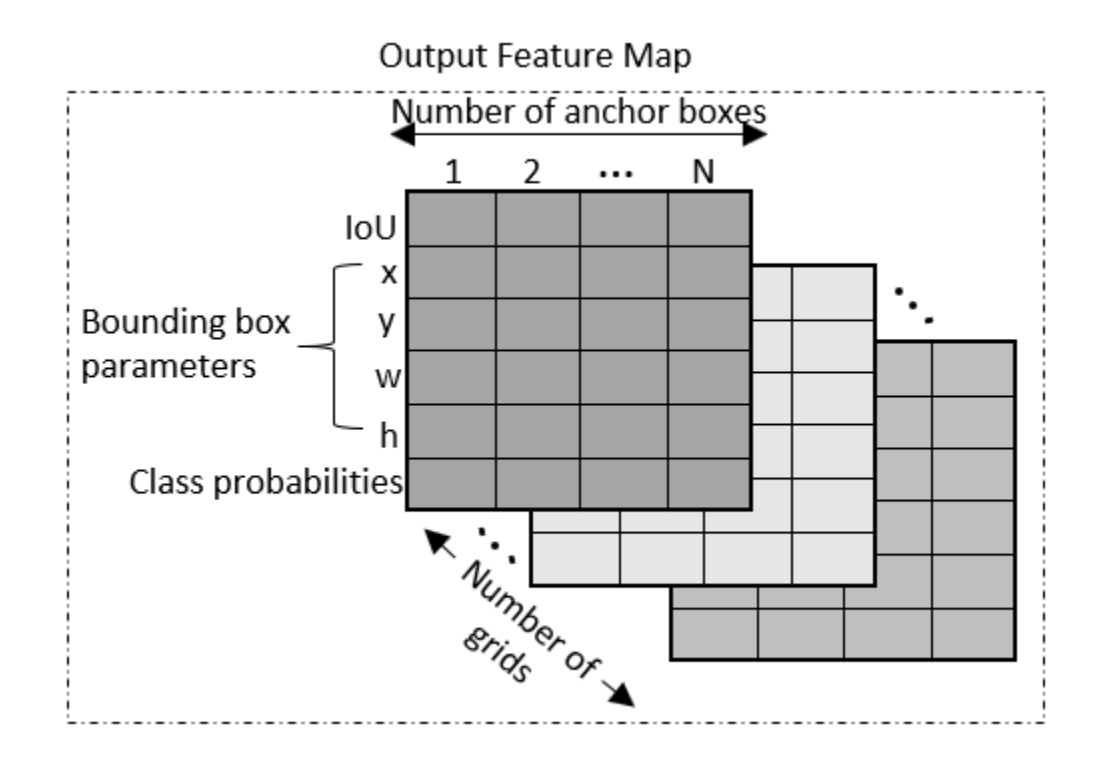

- The first row in the feature map contains IoU predictions for each anchor box.
- The second and third rows in the feature map contain predictions for the centroid coordinates (x,y) of each anchor box.
- The fourth and fifth rows in the feature map contain the predictions for the width and height of each anchor box.
- The sixth row in the feature map contains the predictions for class probabilities of each anchor box.

## **Compute Final Detections**

To compute final detections for the preprocessed test image, you must:

- Rescale the bounding box parameters with respect to the size of the input layer of the network.
- Compute object confidence scores from the predictions.
- Obtain predictions with high object confidence scores.
- Perform nonmaximum suppression.

As an implementation quide, use the code for yolov2PostProcess on page 8-0 function in Postprocessing Functions on page 8-0 .

[bboxes,scores,labels] = yolov2PostProcess(featureMap,inputImageSize,finalActivationsSize,anchor

## **Display Detection Results**

```
Idisp = insertObjectAnnotation(resizedI, 'rectangle', bboxes, scores);
figure
imshow(Idisp)
```
#### **References**

[1] Redmon, Joseph, and Ali Farhadi. "YOLO9000: Better, Faster, Stronger." In 2017 *IEEE Conference on Computer Vision and Pattern Recognition (CVPR)*, 6517–25. Honolulu, HI: IEEE, 2017. https:// doi.org/10.1109/CVPR.2017.690.

#### **Postprocessing Functions**

```
function [bboxes,scores,labels] = yolov2PostProcess(featureMap,inputImageSize,finalActivationsS.
```

```
% Extract prediction values from the feature map.
iouPred = featureMap(1, :, :);xyPred = featureMap(2:3, :, :);whPred = featureMap(4:5,:,:);
probPred = featureMap(6, :, :);% Rescale the bounding box parameters.
bBoxes = rescaleBbox(xyPred,whPred,anchorBoxes,finalActivationsSize,inputImaqeSize);
% Rearrange the feature map as a two-dimensional matrix for efficient processing.
predVal = [bBoxes;iouPred;probPred];
predVal = reshape(predVal,size(predVal,1),[]);
% Compute object confidence scores from the rearranged prediction values.
[confScore,idx] = computeObjectScore(predVal);% Obtain predictions with high object confidence scores.
[bboxPred,scorePred,classPred] = selectMaximumPredictions(confScore,idx,predVal);
% To get the final detections, perform nonmaximum suppression with an overlap threshold of 0.5.
[bboxes,scores,labels] = selectStrongestBboxMulticlass(bboxPred, scorePred, classPred,'RatioType
end
function bBoxes = rescaleBbox(xyPred,whPred,anchorBoxes,finalActivationsSize,inputImageSize)
% To rescale the bounding box parameters, compute the scaling factor by using the network parameters in \epsilonscaleY = inputImageSize(1)/finalActivationsSize(1); 
scaleX = inputImageSize(2)/finalActivationsSize(2);
scaleFactor = [scaleY scaleX];
bBoxes = zeros(size(xyPred,1)+size(whPred,1),size(anchors,1),size(xyPred,3),'like',xyPred);
for rowIdx=0:finalActivationsSize(1,1)-1
     for colIdx=0:finalActivationsSize(1,2)-1
        ind = rowIdx * final ActivationsSize(1,2) + colIdx + 1;for anchorIdx = 1 : size(anchorBoxes, 1)
             % Compute the center with respect to image.
            cx = (xyPred(1,anchorIdx,ind)+colIdx)* scaleFactor(1,2);cy = (xyPred(2,anchorIdx,ind) + rowIdx)* scaleFactor(1,1); % Compute the width and height with respect to the image.
             bw = whPred(1,anchorIdx,ind)* anchorBoxes(anchorIdx,1);
            bh = whPred(2,anchorIdx,ind)* anchorBoxes(anchorIdx,2);
            bBoxes(1,anchorIdx,ind) = (cx-bw/2);
            bBoxes(2,anchorIdx,ind) = (cy-bh/2);
            bBoxes(3,anchorIdx,ind) = w;
```

```
bBoxes(4,anchorIdx,ind) = h;
         end
    end
end
end
function [confScore,idx] = computeObjectScore(predVal)iouPred = predVal(5, :);probPred = predVal(6:end,:);[imax, idx] = max(probPred, [], 1);confScore = iouPred.*imax;
end
function [bboxPred,scorePred,classPred] = selectMaximumPredictions(confScore,idx,predVal)
% Specify the threshold for confidence scores.
confScoreId = confScore >= 0.5;% Obtain the confidence scores greater than or equal to 0.5.
scorePred = confScore(:,confScoreId);
% Obtain the class IDs for predictions with confidence scores greater than
% or equal to 0.5.
classPred = idx(:,confScoreId);% Obtain the bounding box parameters for predictions with confidence scores
% greater than or equal to 0.5.
bboxesXYWH = predVal(1:4,:);bboxPred = bboxesXYWH(:,confScoreId);
end
```
## **See Also**

**Functions** analyzeNetwork | exportONNXNetwork

## **More About**

• ["Export to and Import from ONNX" on page 1-18](#page-47-0)

# **Object Detection Using SSD Deep Learning**

This example shows how to train a Single Shot Detector (SSD).

## **Overview**

Deep learning is a powerful machine learning technique that automatically learns image features required for detection tasks. There are several techniques for object detection using deep learning such as Faster R-CNN, You Only Look Once (YOLO v2), and SSD. This example trains an SSD vehicle detector using the trainSSDObjectDetector function. For more information, see "Object Detection" (Computer Vision Toolbox).

## **Download Pretrained Detector**

Download a pretrained detector to avoid having to wait for training to complete. If you want to train the detector, set the doTraining variable to true.

```
doTraining = false;if ~doTraining && ~exist('ssdResNet50VehicleExample_20a.mat','file')
     disp('Downloading pretrained detector (44 MB)...');
    pretrainedURL = 'https://www.mathworks.com/supportfiles/vision/data/ssdResNet50VehicleExample
    websave('ssdResNet50VehicleExample_20a.mat',pretrainedURL);
end
```
Downloading pretrained detector (44 MB)...

## **Load Dataset**

This example uses a small vehicle data set that contains 295 images. Many of these images come from the Caltech Cars 1999 and 2001 data sets, available at the Caltech Computational Vision [website](http://www.vision.caltech.edu/archive.html), created by Pietro Perona and used with permission. Each image contains one or two labeled instances of a vehicle. A small data set is useful for exploring the SSD training procedure, but in practice, more labeled images are needed to train a robust detector.

```
unzip vehicleDatasetImages.zip
data = load('vehicleDatasetGroundTruth.mat');
vehicleDataset = data.vehicleDataset;
```
The training data is stored in a table. The first column contains the path to the image files. The remaining columns contain the ROI labels for vehicles. Display the first few rows of the data.

```
vehicleDataset(1:4,:)
```

```
ans=4×2 table
             imageFilename vehicle 
    {'vehicleImages/image_00001.jpg'} {[220 136 35 28]}
    {'vehicleImages/image_00002.jpg'} {[175 126 61 45]}
    {'vehicleImages/image_00003.jpg'} {[108 120 45 33]}
    {'vehicleImages/image_00004.jpg'} {[124 112 38 36]}
```
Split the data set into a training set for training the detector and a test set for evaluating the detector. Select 60% of the data for training. Use the rest for evaluation.

```
rng(0);shuffledIndices = randperm(height(vehicleDataset));
```

```
idx = floor(0.6 * length(shuffledIndices) );
trainingData = vehicleDataset(shuffledIndices(1:idx),:);
testData = vehicleDataset(shuffledIndices(idx+1:end),:);
```
Use imageDatastore and boxLabelDatastore to load the image and label data during training and evaluation.

```
imdsTrain = imageDatastore(trainingData{:,'imageFilename'});
bldsTrain = boxLabelDatastore(trainingData(:,'vehicle'));
```

```
imdsTest = imageDatastore(testData{:,'imageFilename'});
bldsTest = boxLabelDatastore(testData(:,'vehicle'));
```
Combine image and box label datastores.

```
trainingData = combine(imdsTrain,bldsTrain);
testData = combine(imdsTest, bldsTest);
```
Display one of the training images and box labels.

```
data = read(trainingData);
I = data{1};bbox = data{2};
annotatedImage = insertShape(I, 'Rectangle', bbox);annotatedImage = imresize(annotatedImage,2);
figure
imshow(annotatedImage)
```
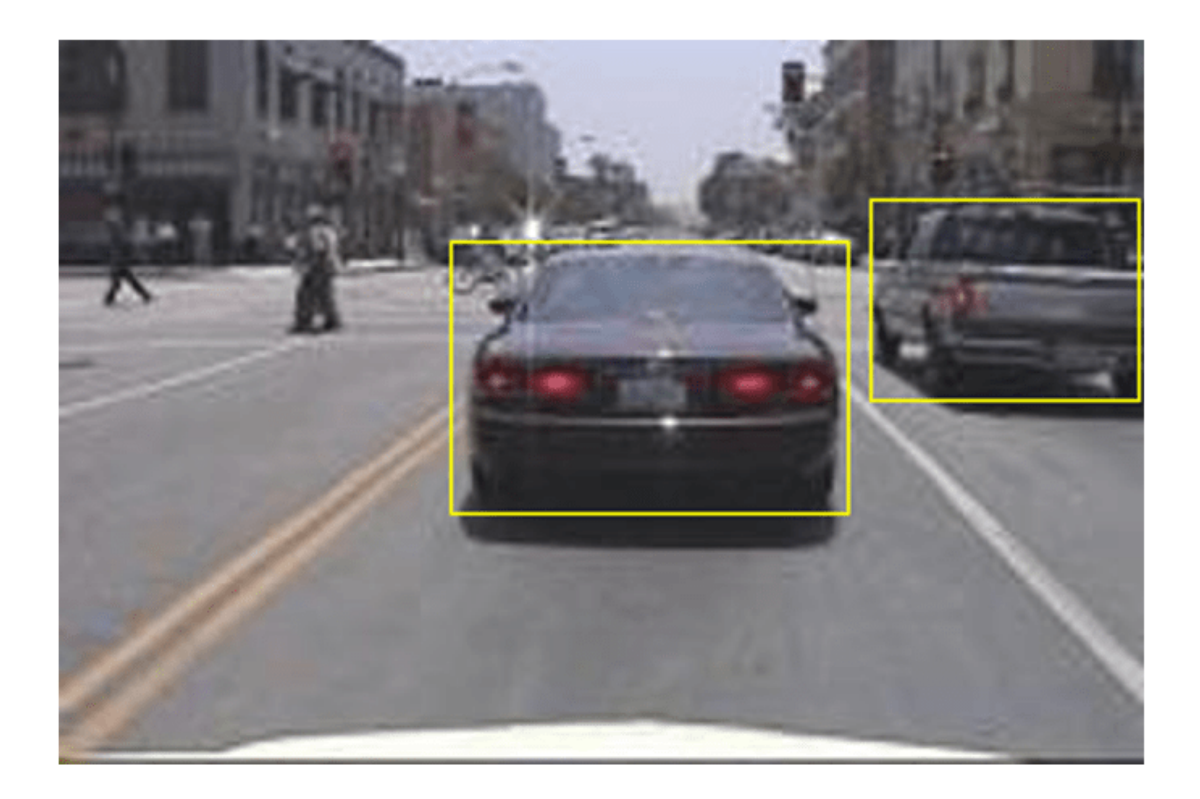

## **Create a SSD Object Detection Network**

The SSD object detection network can be thought of as having two sub-networks. A feature extraction network, followed by a detection network.

The feature extraction network is typically a pretrained CNN (see ["Pretrained Deep Neural](#page-41-0) [Networks" on page 1-12](#page-41-0) for more details). This example uses ResNet-50 for feature extraction. Other pretrained networks such as MobileNet v2 or ResNet-18 can also be used depending on application requirements. The detection sub-network is a small CNN compared to the feature extraction network and is composed of a few convolutional layers and layers specific to SSD.

Use the ssdLayers function to automatically modify a pretrained ResNet-50 network into a SSD object detection network. ssdLayers requires you to specify several inputs that parameterize the SSD network, including the network input size and the number of classes. When choosing the network input size, consider the size of the training images, and the computational cost incurred by processing data at the selected size. When feasible, choose a network input size that is close to the size of the training image. However, to reduce the computational cost of running this example, the network input size is chosen to be [300 300 3]. During training, trainSSDObjectDetector automatically resizes the training images to the network input size.

 $inputSize = [300 300 3];$ 

Define number of object classes to detect.

numClasses = width(vehicleDataset)-1;

Create the SSD object detection network.

lgraph = ssdLayers(inputSize, numClasses, 'resnet50');

You can visualize the network using analyzeNetwork or DeepNetworkDesigner from Deep Learning Toolbox™. Note that you can also create a custom SSD network layer-by-layer. For more information, see "Create SSD Object Detection Network" (Computer Vision Toolbox).

#### **Data Augmentation**

Data augmentation is used to improve network accuracy by randomly transforming the original data during training. By using data augmentation, you can add more variety to the training data without actually having to increase the number of labeled training samples. Use transform to augment the training data by

- Randomly flipping the image and associated box labels horizontally.
- Randomly scale the image, associated box labels.
- **Iitter image color.**

Note that data augmentation is not applied to the test data. Ideally, test data should be representative of the original data and is left unmodified for unbiased evaluation.

```
augmentedTrainingData = transform(trainingData,@augmentData);
```
Visualize augmented training data by reading the same image multiple times.

```
augmentedData = cell(4,1);for k = 1:4 data = read(augmentedTrainingData);
    augmentedData{k} = insertShape(data{1}, 'Rectangle', data{2});
```

```
 reset(augmentedTrainingData);
```
#### end

## figure

montage(augmentedData,'BorderSize',10)

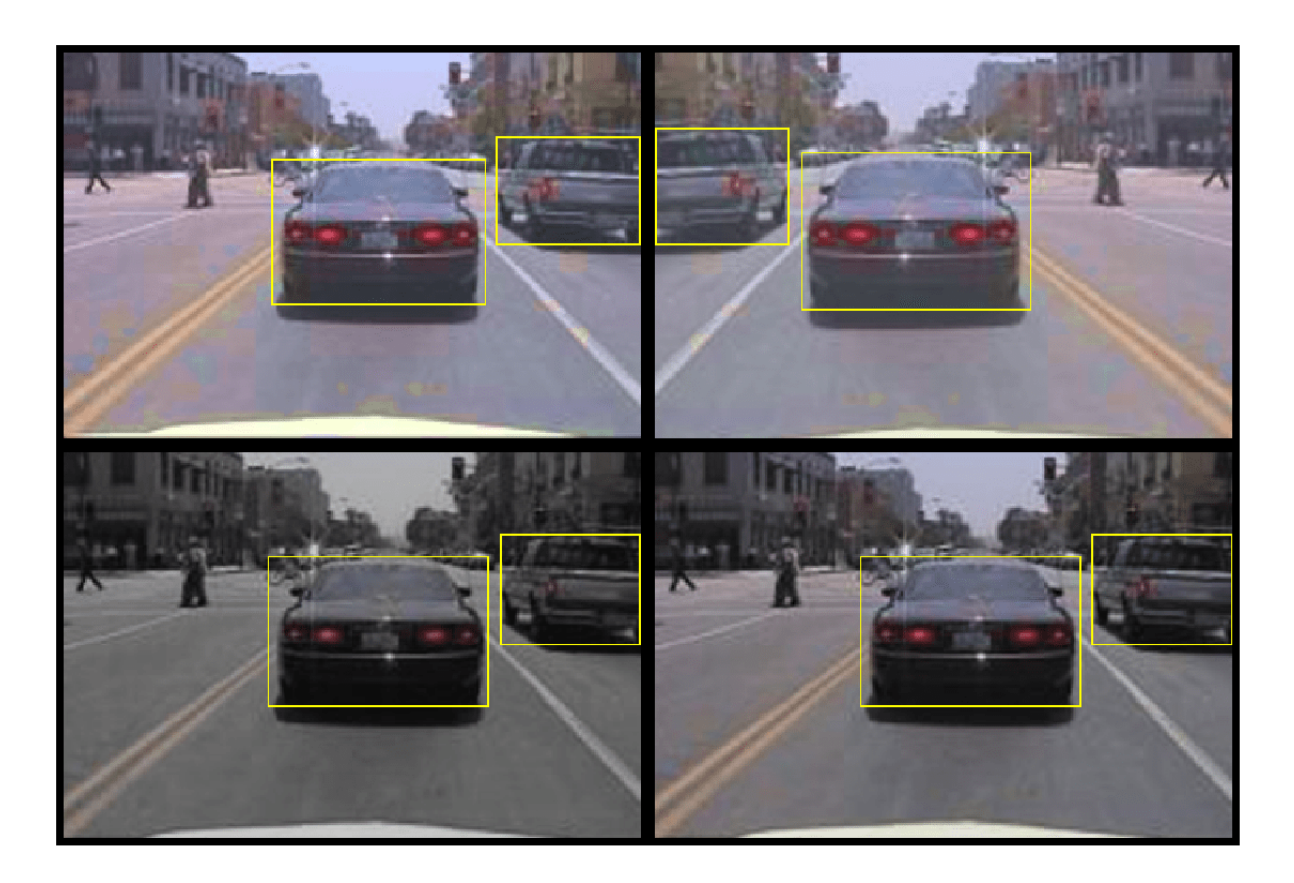

## **Preprocess Training Data**

Preprocess the augmented training data to prepare for training.

preprocessedTrainingData = transform(augmentedTrainingData,@(data)preprocessData(data,inputSize));

Read the preprocessed training data.

```
data = read(preprocessedTrainingData);
```
Display the image and bounding boxes.

```
I = data{1};bbox = data{2};
annotatedImage = insertShape(I, 'Rectangle', bbox);annotatedImage = imresize(annotatedImage,2);
figure
imshow(annotatedImage)
```
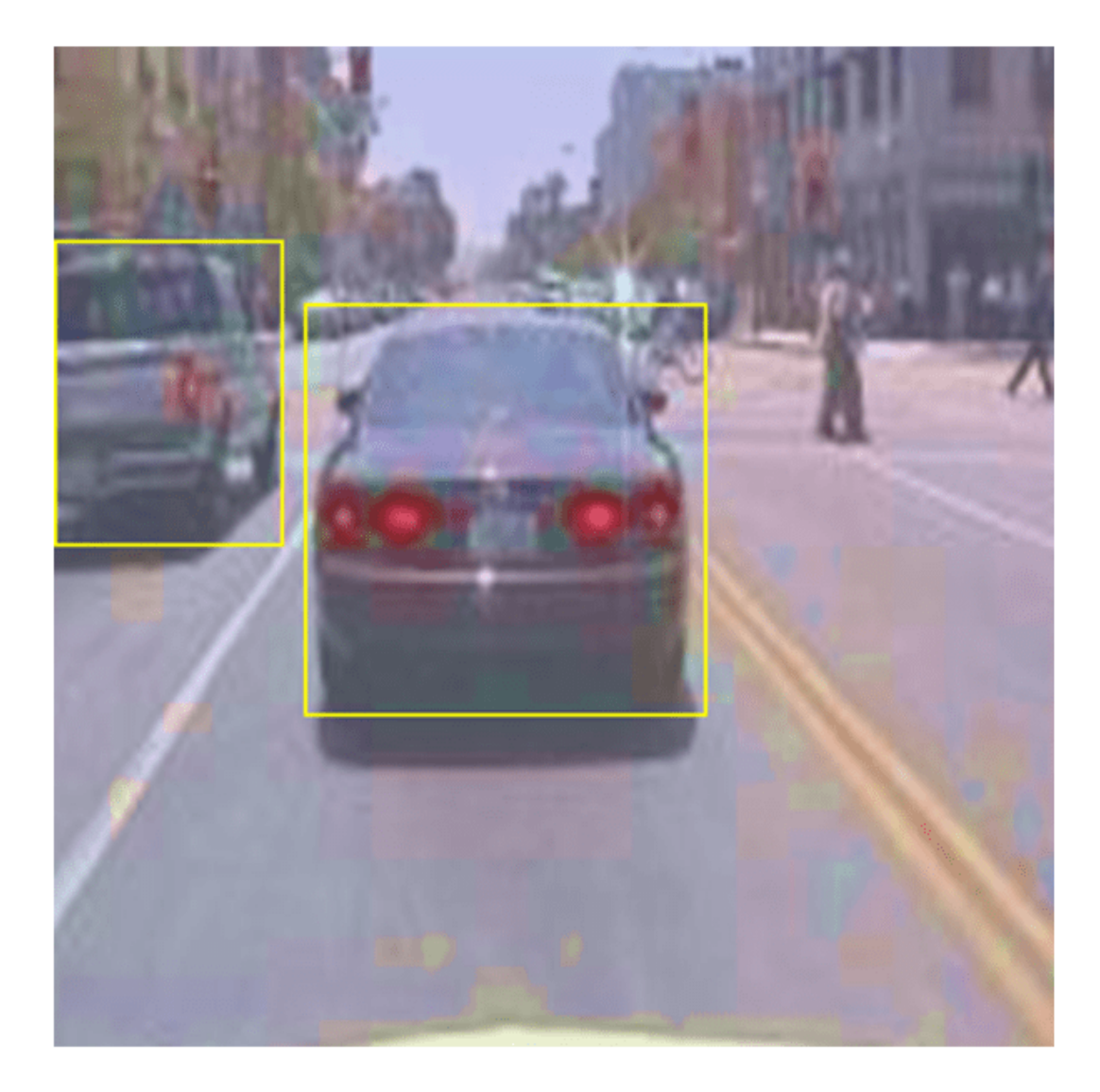

## **Train SSD Object Detector**

Use trainingOptions to specify network training options. Set 'CheckpointPath' to a temporary location. This enables the saving of partially trained detectors during the training process. If training is interrupted, such as by a power outage or system failure, you can resume training from the saved checkpoint.

```
options = trainingOptions('sgdm', ...
 'MiniBatchSize', 16, ....
 'InitialLearnRate',1e-1, ...
 'LearnRateSchedule', 'piecewise', ...
 'LearnRateDropPeriod', 30, ...
       'LearnRateDropFactor', 0.8, ...
        'MaxEpochs', 300, ...
```

```
 'VerboseFrequency', 50, ... 
 'CheckpointPath', tempdir, ...
 'Shuffle','every-epoch');
```
Use trainSSDObjectDetector (Computer Vision Toolbox) function to train SSD object detector if doTraining to true. Otherwise, load a pretrained network.

```
if doTraining
     % Train the SSD detector.
    [detector, info] = trainSSDObjectDetector(preprocessedTrainingData,lgraph,options);
else
     % Load pretrained detector for the example.
    pretrained = load('ssdResNet50VehicleExample_20a.mat');
     detector = pretrained.detector;
end
```
This example is verified on an NVIDIA™ Titan X GPU with 12 GB of memory. If your GPU has less memory, you may run out of memory. If this happens, lower the 'MiniBatchSize' using the trainingOptions function. Training this network took approximately 2 hours using this setup. Training time varies depending on the hardware you use.

As a quick test, run the detector on one test image.

```
data = read(testData);I = data{1,1};I = imresize(I, inputSize(1:2));[bboxes, scores] = detect(detector, I, 'Threshold', 0.4);
```
Display the results.

```
I = insertObjectAnnotation(I,'rectangle',bboxes,scores);
figure
imshow(I)
```
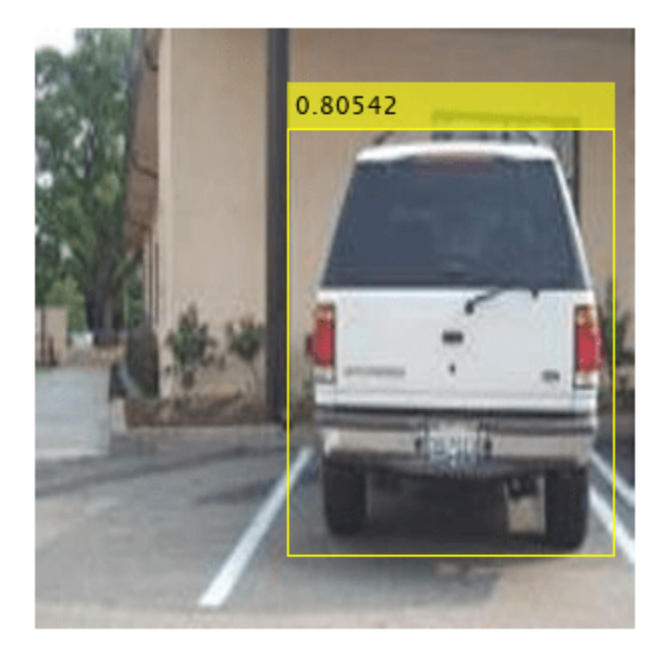

## **Evaluate Detector Using Test Set**

Evaluate the trained object detector on a large set of images to measure the performance. Computer Vision Toolbox™ provides object detector evaluation functions to measure common metrics such as average precision (evaluateDetectionPrecision) and log-average miss rates (evaluateDetectionMissRate). For this example, use the average precision metric to evaluate performance. The average precision provides a single number that incorporates the ability of the detector to make correct classifications (precision) and the ability of the detector to find all relevant objects (recall).

Apply the same preprocessing transform to the test data as for the training data. Note that data augmentation is not applied to the test data. Test data should be representative of the original data and be left unmodified for unbiased evaluation.

preprocessedTestData = transform(testData,@(data)preprocessData(data,inputSize));

Run the detector on all the test images.

detectionResults = detect(detector, preprocessedTestData, 'Threshold', 0.4);

Evaluate the object detector using average precision metric.

```
[ap,recall,precision] = evaluateDetectionPrecision(detectionResults, preprocessedTestData);
```
The precision/recall (PR) curve highlights how precise a detector is at varying levels of recall. Ideally, the precision would be 1 at all recall levels. The use of more data can help improve the average precision, but might require more training time Plot the PR curve.

figure plot(recall,precision)

```
xlabel('Recall')
ylabel('Precision')
grid on
title(sprintf('Average Precision = %.2f',ap))
```
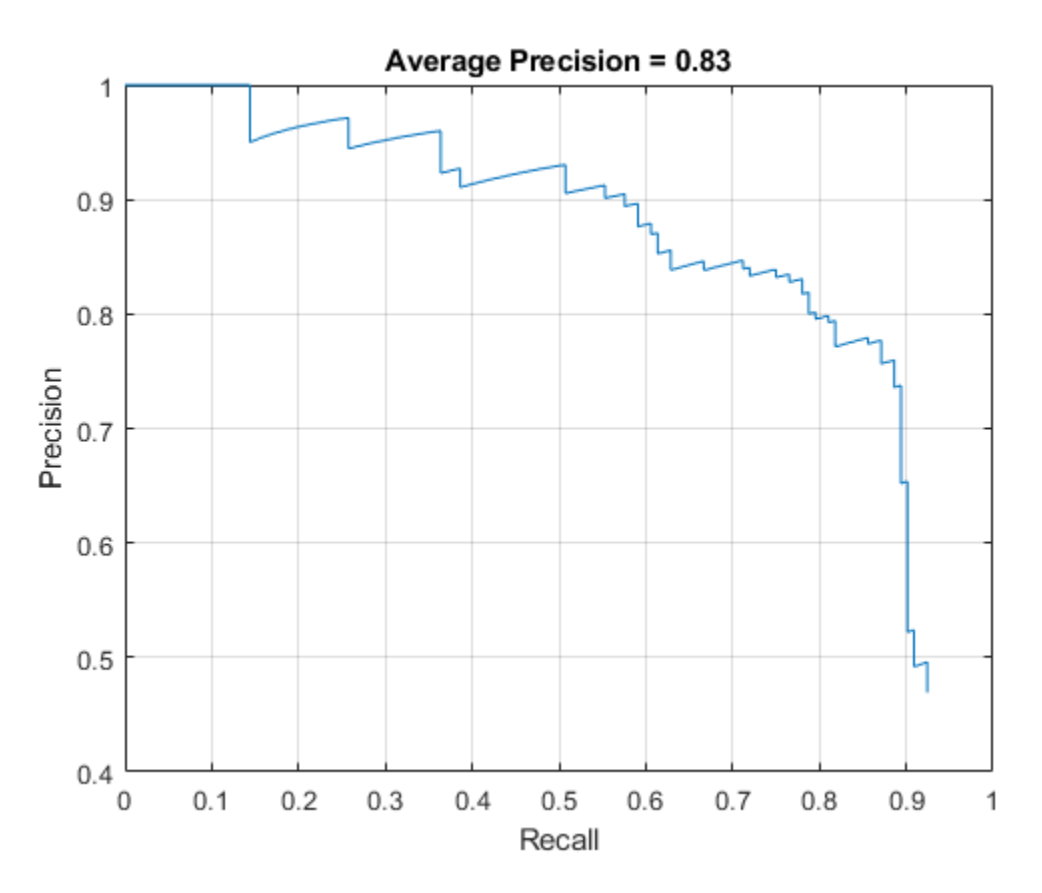

## **Code Generation**

Once the detector is trained and evaluated, you can generate code for the ssdObjectDetector using GPU Coder™. For more details, see "Code Generation for Object Detection by Using Single Shot Multibox Detector" (Computer Vision Toolbox) example.

## **Supporting Functions**

```
function B = \text{augmentData}(A)% Apply random horizontal flipping, and random X/Y scaling. Boxes that get
% scaled outside the bounds are clipped if the overlap is above 0.25. Also,
% jitter image color.
B = cell(size(A));I = A{1};sz = size(I);if numel(sz) == 3 \& 5 \& 5 \& 13) == 3 \& 5 \& 5 \& 13I = jitterColorHSV(I, ...
          'Contrast',0.2,...
          'Hue',0,...
          'Saturation',0.1,...
          'Brightness',0.2);
end
```
```
% Randomly flip and scale image.
tform = randomAffine2d('XReflection',true,'Scale',[1 1.1]); 
rout = affineOutputView(sz,tform,'BoundsStyle','CenterOutput'); 
B{1} = imwarp(I,tform,'OutputView',rout);
% Sanitize boxes, if needed.
A{2} = helperSanitizeBoxes(A{2}, sz);
% Apply same transform to boxes.
[B{2}, indices] = bboxwarp(A{2},tform,rout,'OverlapThreshold',0.25);
B{3} = A{3} (indices);
% Return original data only when all boxes are removed by warping.
if isempty(indices)
   B = A;end
end
function data = preprocessData(data, targetSize)
% Resize image and bounding boxes to the targetSize.
sz = size(data{1}, [1 2]);scale = targetSize(1:2)./sz;data{1} = imresize(data{1}, targetSize(1:2));% Sanitize boxes, if needed.
data{2} = helperSanitizeBoxes(data{2}, sz);
% Resize boxes.
data{2} = bboxresize(data{2}, scale);end
```
### **References**

[1] Liu, Wei, Dragomir Anguelov, Dumitru Erhan, Christian Szegedy, Scott Reed, Cheng Yang Fu, and Alexander C. Berg. "SSD: Single shot multibox detector." In 14th European Conference on Computer Vision, ECCV 2016. Springer Verlag, 2016.

# **See Also**

**Apps Deep Network Designer**

## **Functions**

analyzeNetwork | combine | detect | evaluateDetectionPrecision | read | ssdLayers | trainSSDObjectDetector | trainingOptions | transform

### **Objects**

boxLabelDatastore | imageDatastore | ssdObjectDetector

# **More About**

- "Code Generation for Object Detection by Using Single Shot Multibox Detector" (Computer Vision Toolbox)
- "Create SSD Object Detection Network" (Computer Vision Toolbox)

• "Getting Started with SSD Multibox Detection" (Computer Vision Toolbox)

# **Object Detection Using YOLO v3 Deep Learning**

This example shows how to train a YOLO v3 on page 8-0 object detector.

Deep learning is a powerful machine learning technique that you can use to train robust object detectors. Several techniques for object detection exist, including Faster R-CNN, you only look once (YOLO) v2, and single shot detector (SSD). This example shows how to train a YOLO v3 object detector. YOLO v3 improves upon YOLO v2 by adding detection at multiple scales to help detect smaller objects. Moreover, the loss function used for training is separated into mean squared error for bounding box regression and binary cross-entropy for object classification to help improve detection accuracy.

Note: This example requires the Computer Vision Toolbox<sup>™</sup> Model for YOLO v3 Object Detection. You can install the Computer Vision Toolbox Model for YOLO v3 Object Detection from Add-On Explorer. For more information about installing add-ons, see [Get and Manage Add-Ons](http://www-sbtools-ah.mathworks.com/mathworks/HYD/devel/sbs/32/psoundar.21b/matlab/help/matlab/matlab_env/get-add-ons.html).

## **Download Pretrained Network**

Download a pretrained network using the helper function downloadPretrainedYOLOv3Detector to avoid having to wait for training to complete. If you want to train the network, set the doTraining variable to true.

```
doTraining = true;if ~doTraining
     preTrainedDetector = downloadPretrainedYOLOv3Detector(); 
end
```
### **Load Data**

This example uses a small labeled data set that contains 295 images. Many of these images come from the Caltech Cars 1999 and 2001 data sets, available at the Caltech Computational Vision [website](http://www.vision.caltech.edu/archive.html), created by Pietro Perona and used with permission. Each image contains one or two labeled instances of a vehicle. A small data set is useful for exploring the YOLO v3 training procedure, but in practice, more labeled images are needed to train a robust network.

Unzip the vehicle images and load the vehicle ground truth data.

```
unzip vehicleDatasetImages.zip
data = load('vehicleDatasetGroundTruth.mat');
vehicleDataset = data.vehicleDataset;
```

```
% Add the full path to the local vehicle data folder.
vehicleDataset.imageFilename = fullfile(pwd, vehicleDataset.imageFilename);
```
**Note:** In case of multiple classes, the data can also organized as three columns where the first column contains the image file names with paths, the second column contains the bounding boxes and the third column must be a cell vector that contains the label names corresponding to each bounding box. For more information on how to arrange the bounding boxes and labels, see boxLabelDatastore (Computer Vision Toolbox).

All the bounding boxes must be in the form  $\begin{bmatrix} x & y & \text{width} \end{bmatrix}$  height]. This vector specifies the upper left corner and the size of the bounding box in pixels.

Split the data set into a training set for training the network, and a test set for evaluating the network. Use 60% of the data for training set and the rest for the test set.

```
rna(0):
shuffledIndices = randperm(height(vehicleDataset));
idx = floor(0.6 * length(shuffledIndices));trainingDataTbl = vehicleDataset(shuffledIndices(1:idx), :);
testDataTbl = vehicleDataset(shuffledIndices(idx+1:end), :);
```
Create an image datastore for loading the images.

```
imdsTrain = imageDatastore(trainingDataTbl.imageFilename);
imdsTest = imageDatastore(testDataTbl.imageFilename);
```
Create a datastore for the ground truth bounding boxes.

```
bldsTrain = boxLabelDatastore(trainingDataTbl(:, 2:end));
bldsTest = boxLabelDatastore(testDataTbl(:, 2:end));
```
Combine the image and box label datastores.

```
trainingData = combine(imdsTrain, bldsTrain);
testData = combine(imdsTest, bldsTest);
```
Use validateInputData to detect invalid images, bounding boxes or labels i.e.,

- Samples with invalid image format or containing NaNs
- Bounding boxes containing zeros/NaNs/Infs/empty
- Missing/non-categorical labels.

The values of the bounding boxes should be finite, positive, non-fractional, non-NaN and should be within the image boundary with a positive height and width. Any invalid samples must either be discarded or fixed for proper training.

```
validateInputData(trainingData);
validateInputData(testData);
```
#### **Data Augmentation**

Data augmentation is used to improve network accuracy by randomly transforming the original data during training. By using data augmentation, you can add more variety to the training data without actually having to increase the number of labeled training samples.

Use transform function to apply custom data augmentations to the training data. The augmentData helper function, listed at the end of the example, applies the following augmentations to the input data.

- Color jitter augmentation in HSV space
- Random horizontal flip
- Random scaling by 10 percent

augmentedTrainingData = transform(trainingData, @augmentData);

Read the same image four times and display the augmented training data.

```
% Visualize the augmented images.
augmentedData = ceil(4,1);
for k = 1:4 data = read(augmentedTrainingData);
```

```
augmentedData{k} = insertShape(data{1,1}, 'Rectangle', data{1,2}); reset(augmentedTrainingData);
end
figure
montage(augmentedData, 'BorderSize', 10)
```
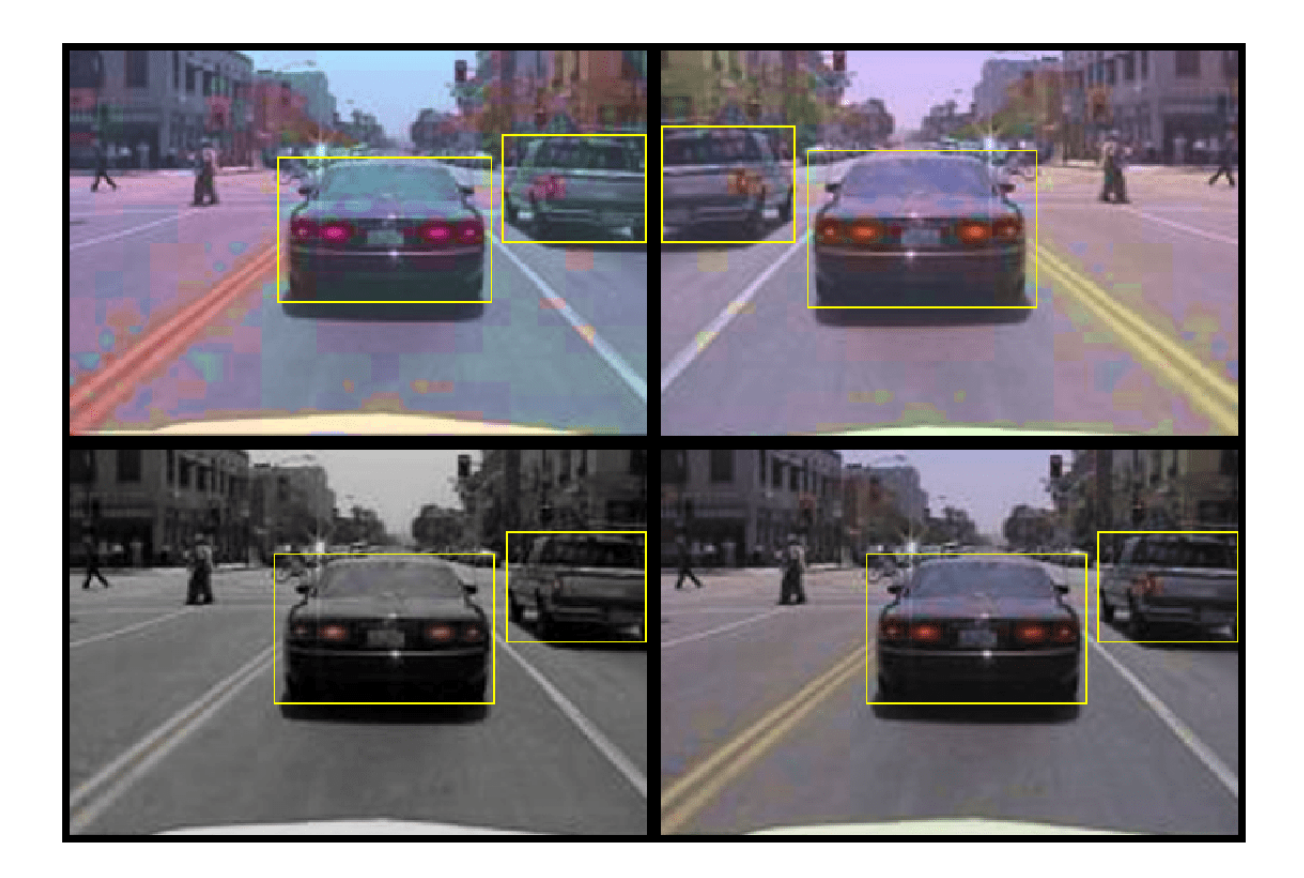

## **Define YOLO v3 Object Detector**

The YOLO v3 detector in this example is based on SqueezeNet, and uses the feature extraction network in SqueezeNet with the addition of two detection heads at the end. The second detection head is twice the size of the first detection head, so it is better able to detect small objects. Note that you can specify any number of detection heads of different sizes based on the size of the objects that you want to detect. The YOLO v3 detector uses anchor boxes estimated using training data to have better initial priors corresponding to the type of data set and to help the detector learn to predict the boxes accurately. For information about anchor boxes, see "Anchor Boxes for Object Detection" (Computer Vision Toolbox).

The YOLO v3 network present in the YOLO v3 detector is illustrated in the following diagram.

You can use Deep Network Designer to create the network shown in the diagram.

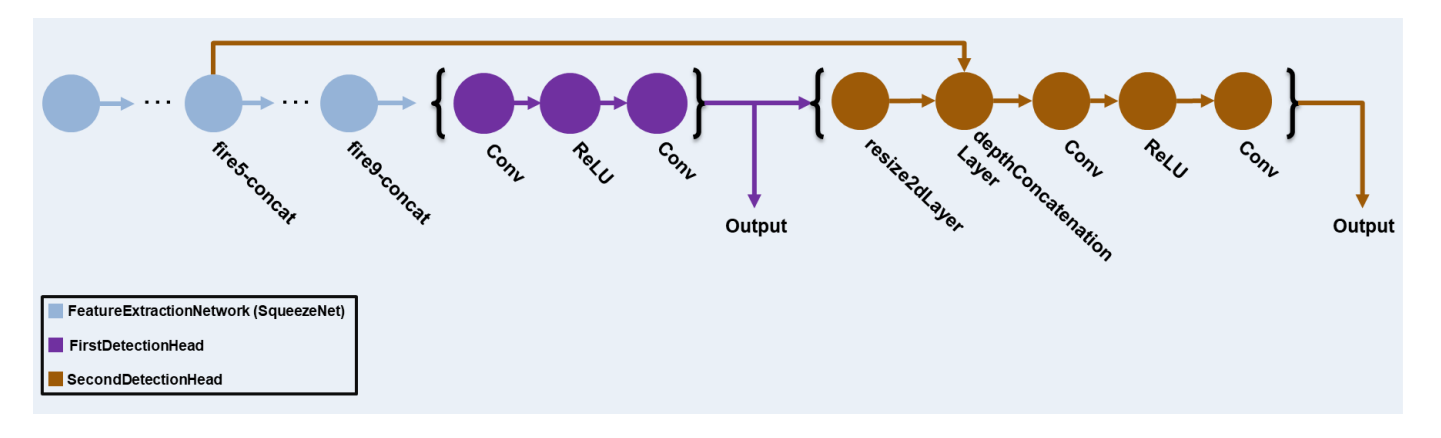

Specify the network input size. When choosing the network input size, consider the minimum size required to run the network itself, the size of the training images, and the computational cost incurred by processing data at the selected size. When feasible, choose a network input size that is close to the size of the training image and larger than the input size required for the network. To reduce the computational cost of running the example, specify a network input size of [227 227 3].

 $networkInputSize = [227 227 3];$ 

First, use transform to preprocess the training data for computing the anchor boxes, as the training images used in this example are bigger than 227-by-227 and vary in size. Specify the number of anchors as 6 to achieve a good tradeoff between number of anchors and mean IoU. Use the estimateAnchorBoxes function to estimate the anchor boxes. For details on estimating anchor boxes, see "Estimate Anchor Boxes From Training Data" (Computer Vision Toolbox). In case of using a pretrained YOLOv3 object detector, the anchor boxes calculated on that particular training dataset need to be specified. Note that the estimation process is not deterministic. To prevent the estimated anchor boxes from changing while tuning other hyperparameters set the random seed prior to estimation using rng.

```
rng(0)trainingDataForEstimation = transform(trainingData, @(data)preprocessData(data, networkInputSize));
numAnchors = 6;[anchors, meanIoU] = estimateAnchorBoxes(trainingDataForEstimation, numAnchors)
anchors = 6×2
    42 34
    161 130
    97 93
    143 124
    33 24
    69 66
meanI_0U = 0.8423
```
Specify anchorBoxes to use in both the detection heads. anchorBoxes is a cell array of [Mx1], where M denotes the number of detection heads. Each detection head consists of a [Nx2] matrix of anchors, where N is the number of anchors to use. Select anchorBoxes for each detection head based on the feature map size. Use larger anchors at lower scale and smaller anchors at higher scale. To do so, sort the anchors with the larger anchor boxes first and assign the first three to the first detection head and the next three to the second detection head.

```
area = anchors(:, 1).*anchors(:, 2);[-, idx] = sort(area, 'descend');anchors = anchors(idx, :);anchorBoxes = {anchors(1:3,:)}anchors(4:6,:) };
```
Load the SqueezeNet network pretrained on Imagenet data set and then specify the class names. You can also choose to load a different pretrained network trained on COCO data set such as tinyyolov3-coco or darknet53-coco or Imagenet data set such as MobileNet-v2 or ResNet-18. YOLO v3 performs better and trains faster when you use a pretrained network.

```
baseNetwork = squeezenet;
classNames = trainingDataTbl.Properties.VariableNames(2:end);
```
Next, create the yolov3ObjectDetector object by adding the detection network soruce. Choosing the optimal detection network source requires trial and error, and you can use analyzeNetwork to find the names of potential detection network source within a network. For this example, use the fire9-concat and fire5-concat layers as DetectionNetworkSource.

yolov3Detector = yolov30bjectDetector(baseNetwork, classNames, anchorBoxes, 'DetectionNetworkSou

Alternatively, instead of the network created above using SqueezeNet, other pretrained YOLOv3 architectures trained using larger datasets like MS-COCO can be used to transfer learn the detector on custom object detection task. Transfer learning can be realized by changing the classNames and anchorBoxes. Transfer learning workflow is recommended if the class of the custom object detection is present either as one of the class or subclass of classes trained in the pretrained network.

### **Preprocess Training Data**

Preprocess the augmented training data to prepare for training. The preprocess (Computer Vision Toolbox) method in yolov3ObjectDetector (Computer Vision Toolbox), applies the following preprocessing operations to the input data.

- Resize the images to the network input size by maintaining the aspect ratio.
- Scale the image pixels in the range  $[0 1]$ .

preprocessedTrainingData = transform(augmentedTrainingData, @(data)preprocess(yolov3Detector, data)

Read the preprocessed training data.

data = read(preprocessedTrainingData);

Display the image with the bounding boxes.

```
I = data{1,1};bbox = data{1,2};
annotatedImage = insertShape(I, 'Rectangle', bbox);annotatedImage = imresize(annotatedImage, 2);figure
imshow(annotatedImage)
```
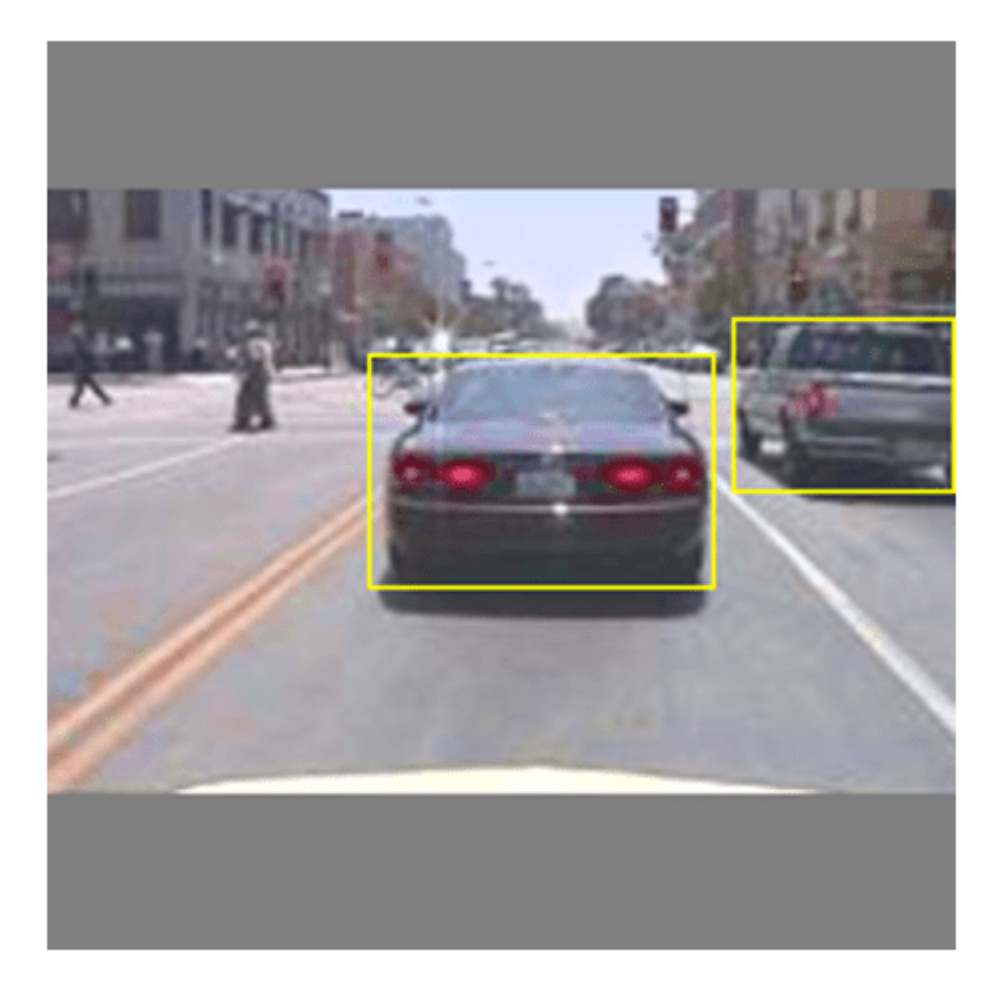

Reset the datastore.

### reset(preprocessedTrainingData);

## **Specify Training Options**

Specify these training options.

- Set the number of epochs to be 80.
- Set the mini batch size as 8. Stable training can be possible with higher learning rates when higher mini batch size is used. Although, this should be set depending on the available memory.
- Set the learning rate to 0.001.
- Set the warmup period as 1000 iterations. This parameter denotes the number of iterations to increase the learning rate exponentially based on the formula learningRate  $\times \left ( \frac{\text{iteration}}{\text{warmupPeriod}} \right )$  $^{4}$ . It helps in stabilizing the gradients at higher learning rates.
- Set the L2 regularization factor to 0.0005.
- Specify the penalty threshold as 0.5. Detections that overlap less than 0.5 with the ground truth are penalized.
- Initialize the velocity of gradient as []. This is used by SGDM to store the velocity of gradients.

```
numEpochs = 80:
minBatchSize = 8:
learningRate = 0.001;warmpPeriod = 1000;l2Regularization = 0.0005;
penaltyThreshold = 0.5;velocity = [];
```
#### **Train Model**

Train on a GPU, if one is available. Using a GPU requires Parallel Computing Toolbox™ and a CUDA® enabled NVIDIA® GPU. For information about the supported compute capabilities, see "GPU Support by Release" (Parallel Computing Toolbox).

Use the minibatchqueue function to split the preprocessed training data into batches with the supporting function createBatchData which returns the batched images and bounding boxes combined with the respective class IDs. For faster extraction of the batch data for training, dispatchInBackground should be set to "true" which ensures the usage of parallel pool.

minibatchqueue automatically detects the availability of a GPU. If you do not have a GPU, or do not want to use one for training, set the OutputEnvironment parameter to "cpu".

```
if canUseParallelPool
   dispatchInBackground = true;
else
    dispatchInBackground = false;
end
mbqTrain = minibatchqueue(preprocessedTrainingData, 2,...
         "MiniBatchSize", miniBatchSize,...
        "MiniBatchFcn", @(images, boxes, labels) createBatchData(images, boxes, labels, className
         "MiniBatchFormat", ["SSCB", ""],...
         "DispatchInBackground", dispatchInBackground,...
         "OutputCast", ["", "double"]);
```
Create the training progress plotter using supporting function configureTrainingProgressPlotter to see the plot while training the detector object with a custom training loop.

Finally, specify the custom training loop. For each iteration:

- Read data from the minibatchqueue. If it doesn't have any more data, reset the minibatchqueue and shuffle.
- Evaluate the model gradients using dlfeval and the modelGradients function. The function modelGradients, listed as a supporting function, returns the gradients of the loss with respect to the learnable parameters in net, the corresponding mini-batch loss, and the state of the current batch.
- Apply a weight decay factor to the gradients to regularization for more robust training.
- Determine the learning rate based on the iterations using the piecewiseLearningRateWithWarmup supporting function.
- Update the detector parameters using the sgdmupdate function.
- Update the state parameters of detector with the moving average.
- Display the learning rate, total loss, and the individual losses (box loss, object loss and class loss) for every iteration. These can be used to interpret how the respective losses are changing in each iteration. For example, a sudden spike in the box loss after few iterations implies that there are Inf or NaNs in the predictions.
- Update the training progress plot.

The training can also be terminated if the loss has saturated for few epochs.

```
if doTraining
```

```
 % Create subplots for the learning rate and mini-batch loss.
    fig = figure; [lossPlotter, learningRatePlotter] = configureTrainingProgressPlotter(fig);
   iteration = 0;
     % Custom training loop.
    for epoch = 1:numEpochs reset(mbqTrain);
         shuffle(mbqTrain);
         while(hasdata(mbqTrain))
            iteration = iteration + 1;
            [XTrain, YTrain] = next(mbqTrain); % Evaluate the model gradients and loss using dlfeval and the
             % modelGradients function.
            [gradients, state, lossInfo] = dlfeval(@modelGradients, yolov3Detector, XTrain, YTra
             % Apply L2 regularization.
            gradients = dlupdate(@(g,w) g + l2Regularization*w, gradients, yolov3Detector.Learnal
             % Determine the current learning rate value.
            currentLR = piecewiseLearningRateWithWarmup(iteration, epoch, learningRate, warmupPe
             % Update the detector learnable parameters using the SGDM optimizer.
            [yolov3Detector.Learnables, velocity] = sgdmupdate(yolov3Detector.Learnables, gradient
             % Update the state parameters of dlnetwork.
             yolov3Detector.State = state;
             % Display progress.
             displayLossInfo(epoch, iteration, currentLR, lossInfo); 
             % Update training plot with new points.
            updatePlots(lossPlotter, learningRatePlotter, iteration, currentLR, lossInfo.totalLo
         end 
    end
else
     yolov3Detector = preTrainedDetector;
end
Epoch : 1 | Iteration : 1 | Learning Rate : 1e-15 | Total Loss : 2034.4574 | Box Loss : 1.2703 |
Epoch : 1 | Iteration : 2 | Learning Rate : 1.6e-14 | Total Loss : 2040.5183 | Box Loss : 5.8543
```
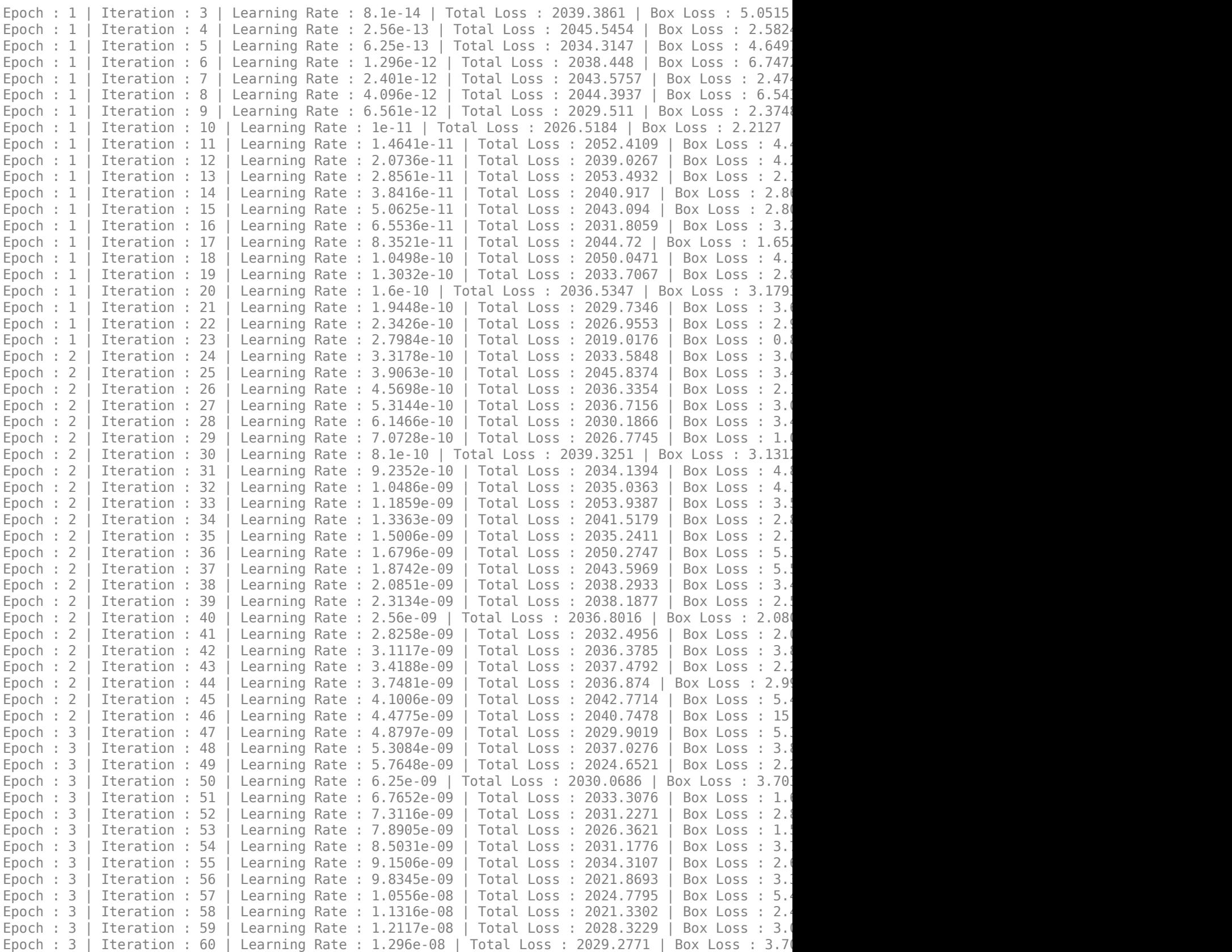

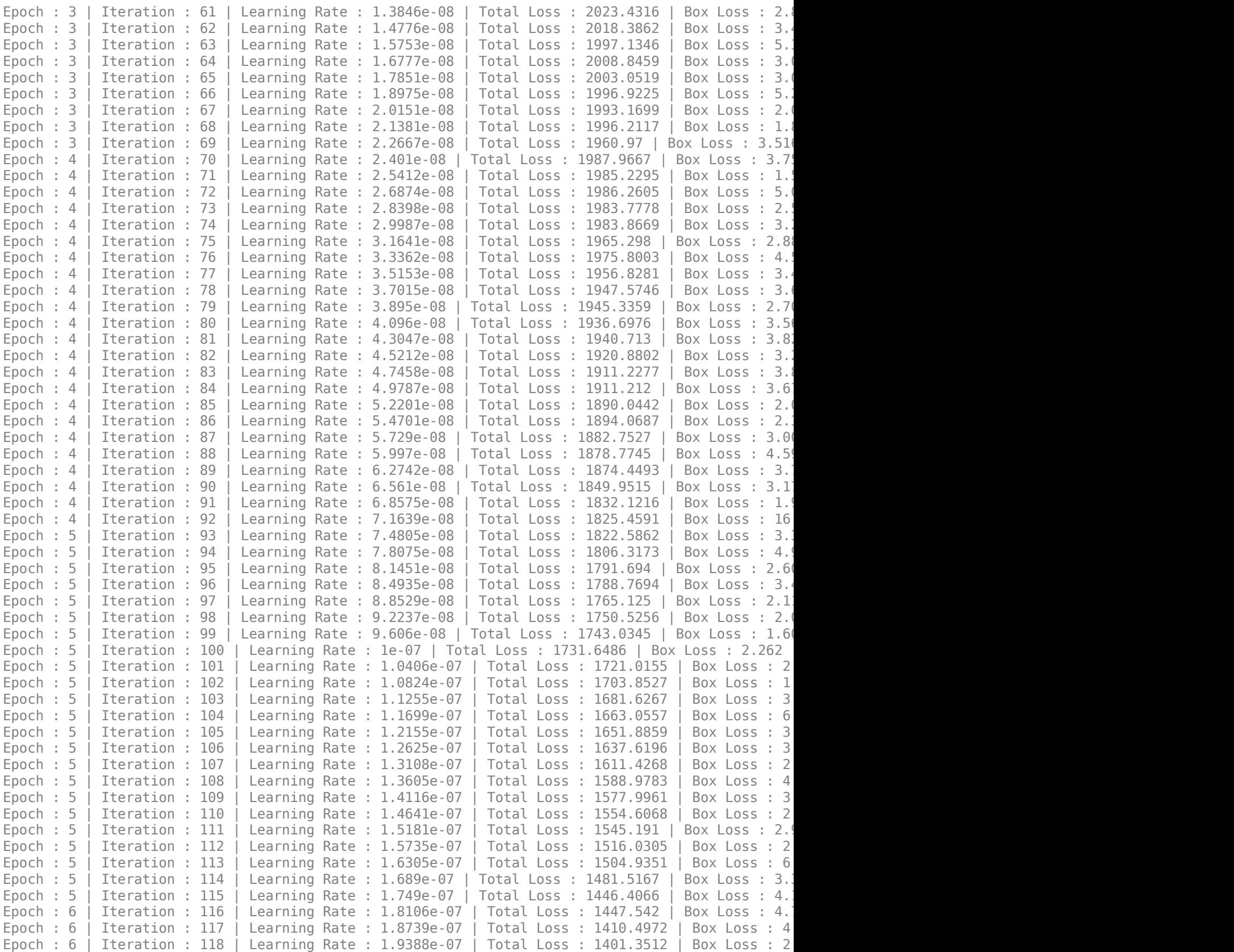

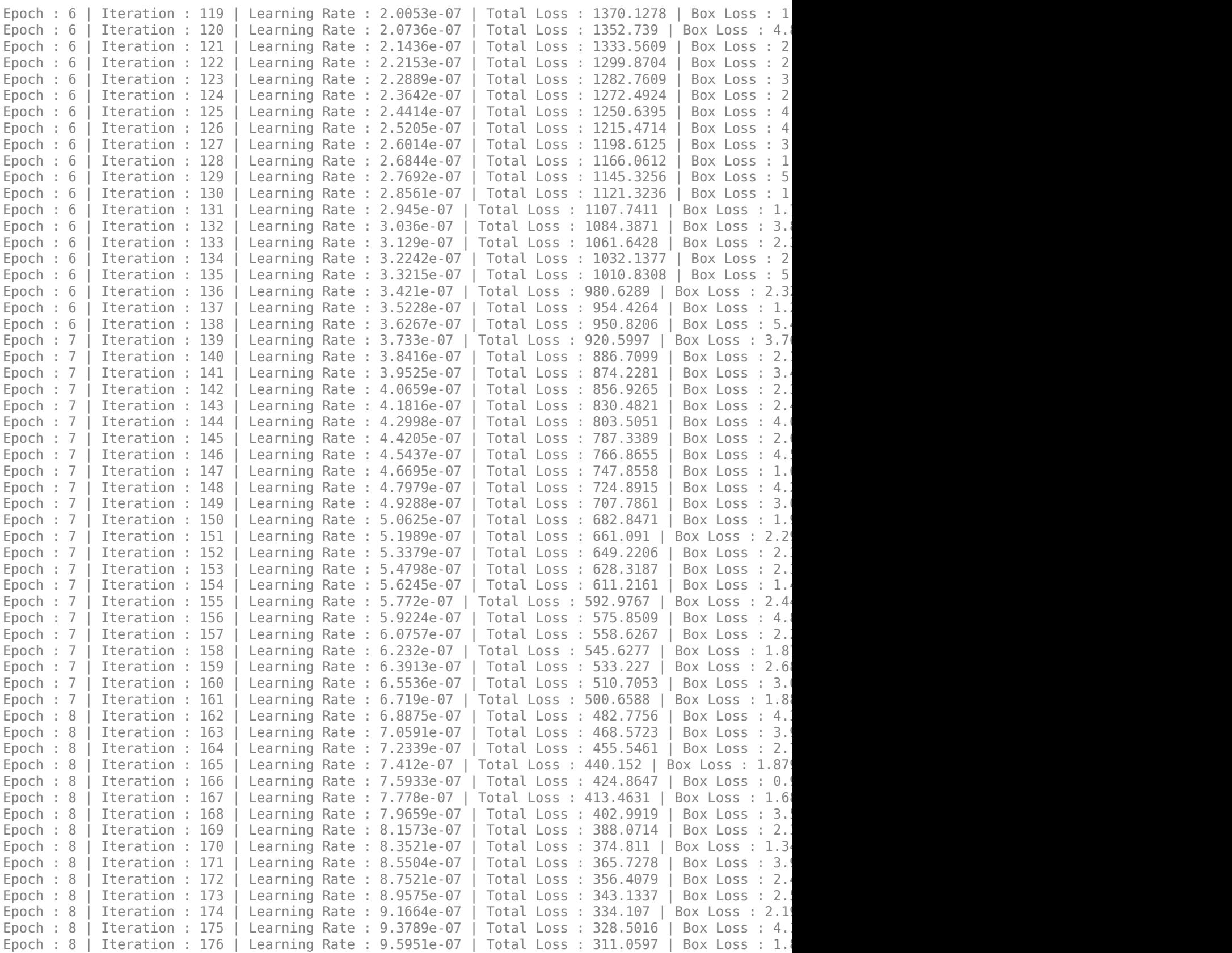

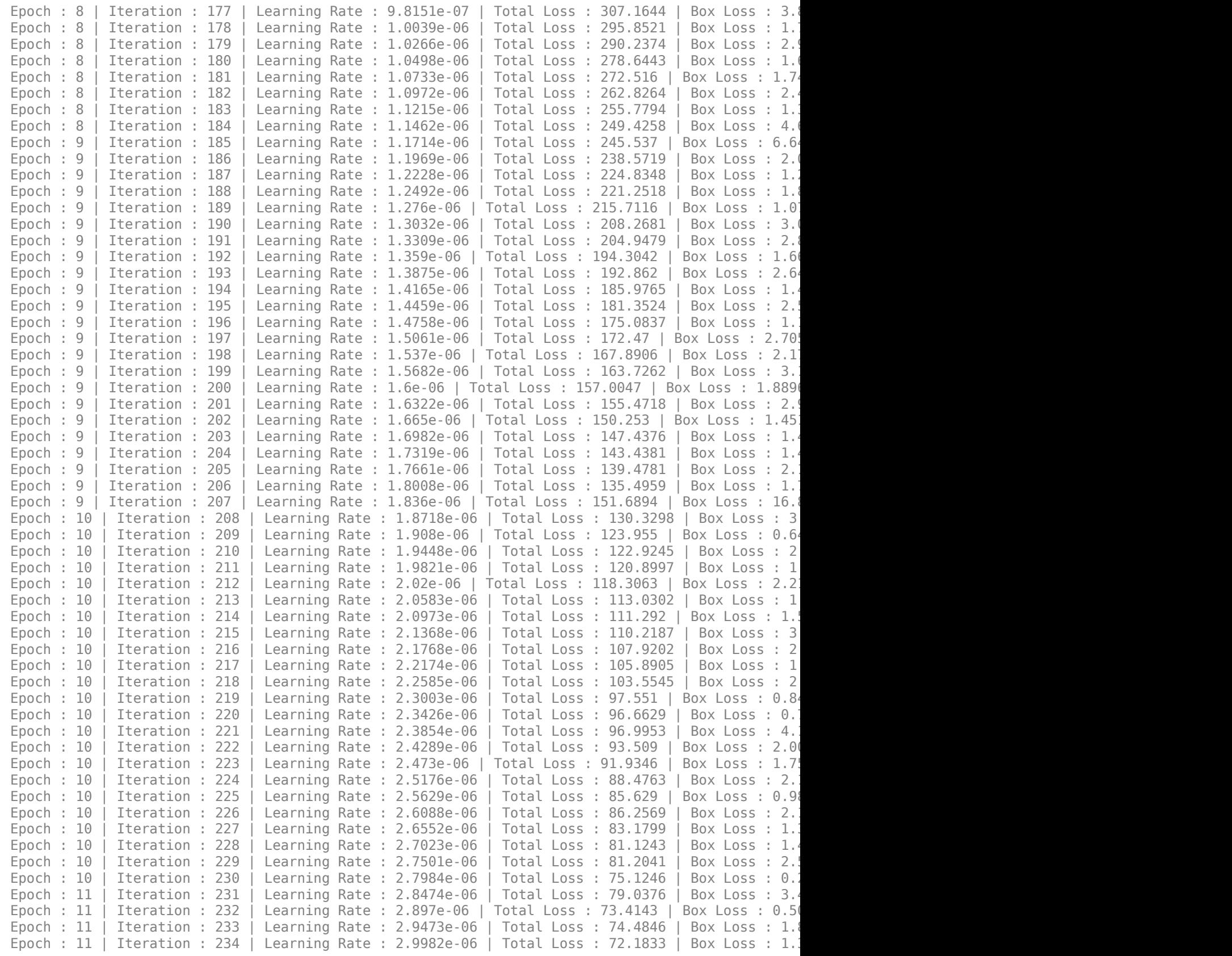

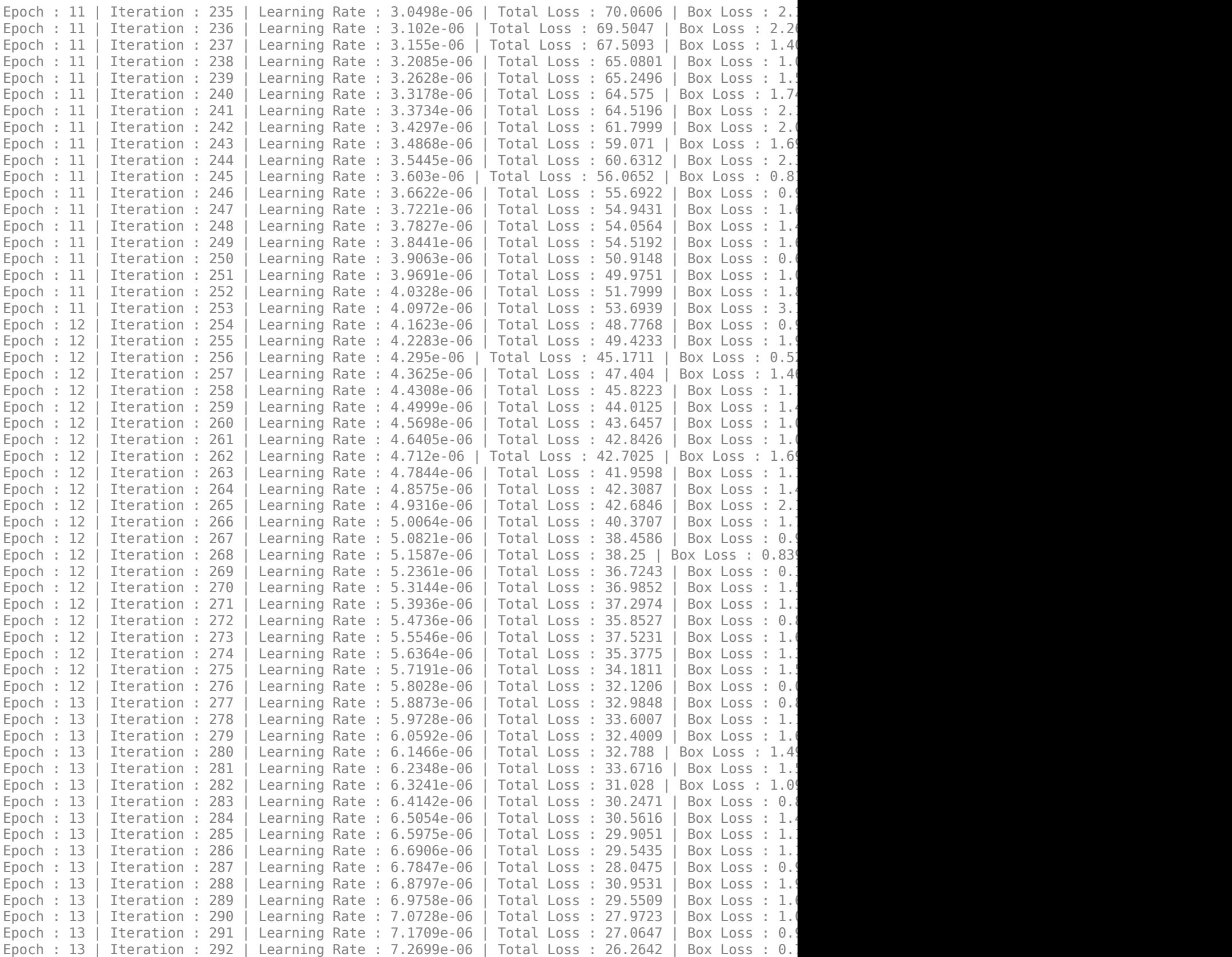

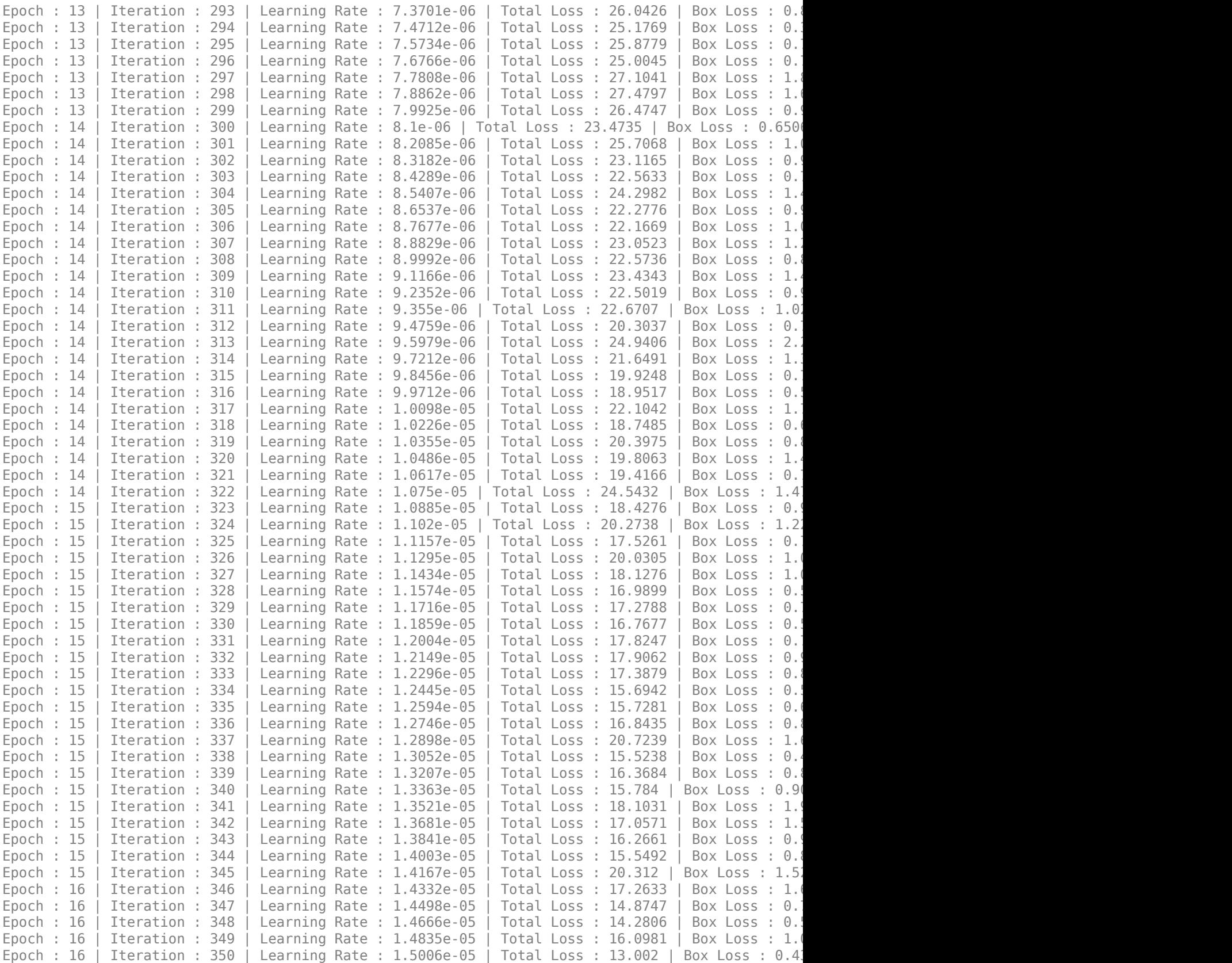

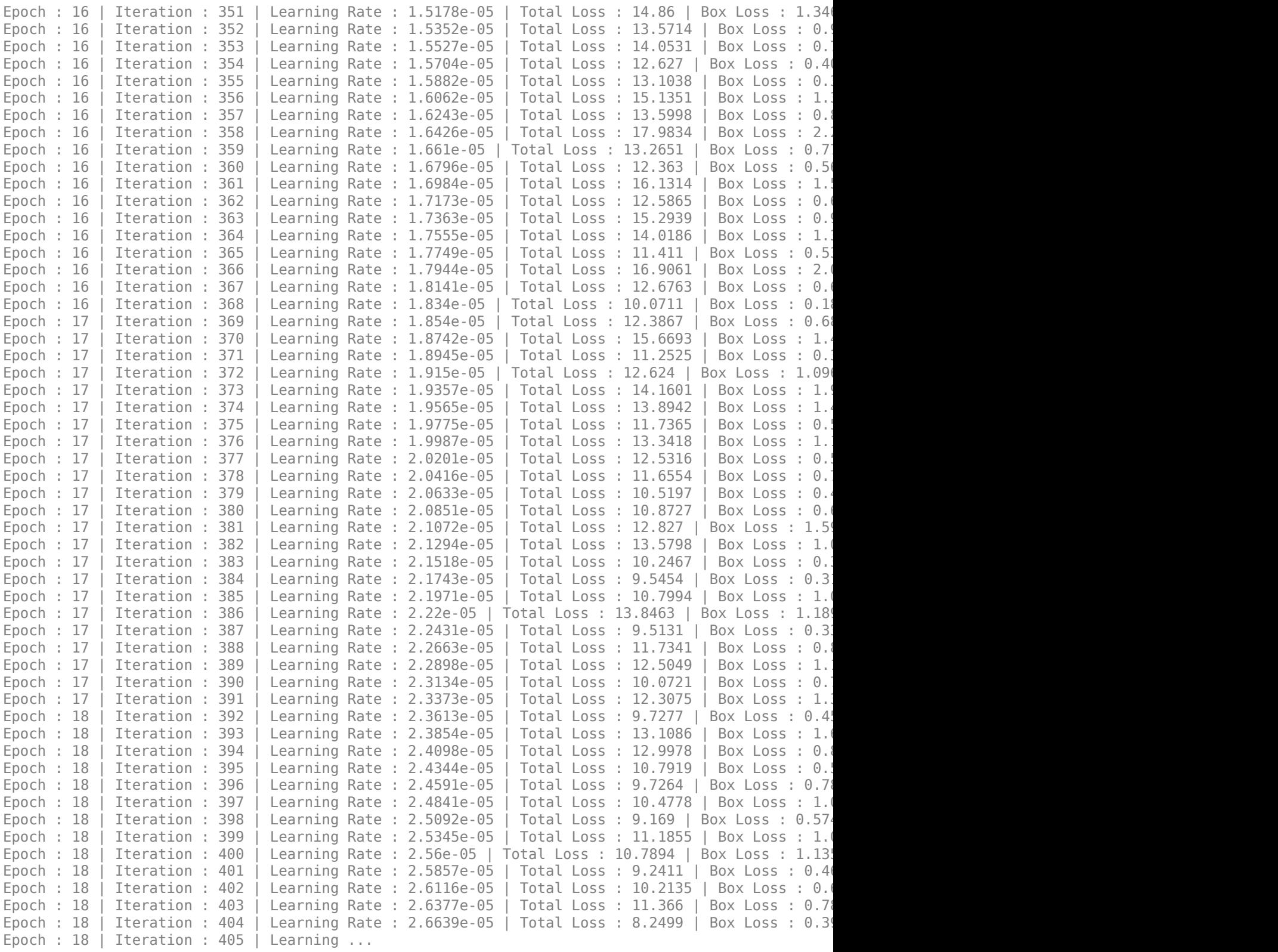

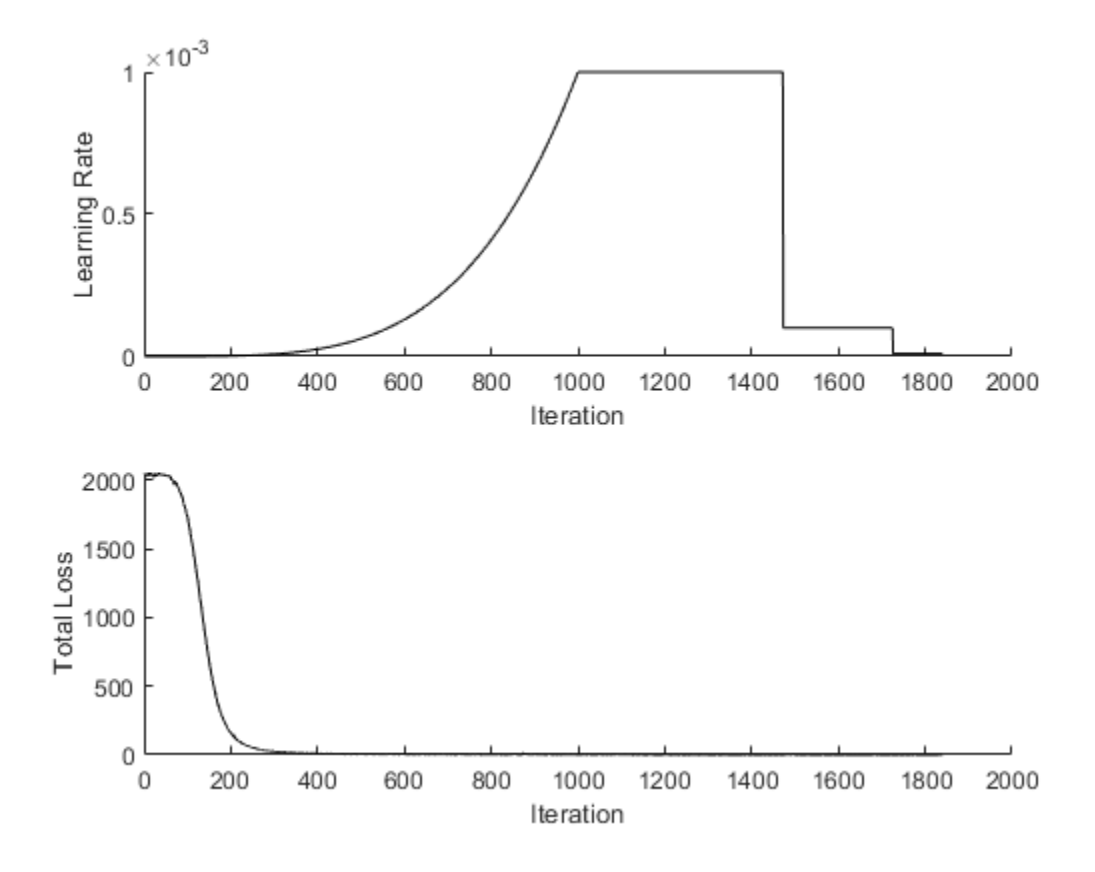

## **Evaluate Model**

Computer Vision System Toolbox<sup>™</sup> provides object detector evaluation functions to measure common metrics such as average precision (evaluateDetectionPrecision) and log-average miss rates (evaluateDetectionMissRate). In this example, the average precision metric is used. The average precision provides a single number that incorporates the ability of the detector to make correct classifications (precision) and the ability of the detector to find all relevant objects (recall).

```
results = detect(yolov3Detector,testData,'MiniBatchSize',8);
```

```
% Evaluate the object detector using Average Precision metric.
[ap,recall,precision] = evaluateDetectionPrecision(results,testData);
```
The precision-recall (PR) curve shows how precise a detector is at varying levels of recall. Ideally, the precision is 1 at all recall levels.

```
% Plot precision-recall curve.
figure
plot(recall,precision)
xlabel('Recall')
ylabel('Precision')
grid on
title(sprintf('Average Precision = %.2f', ap))
```
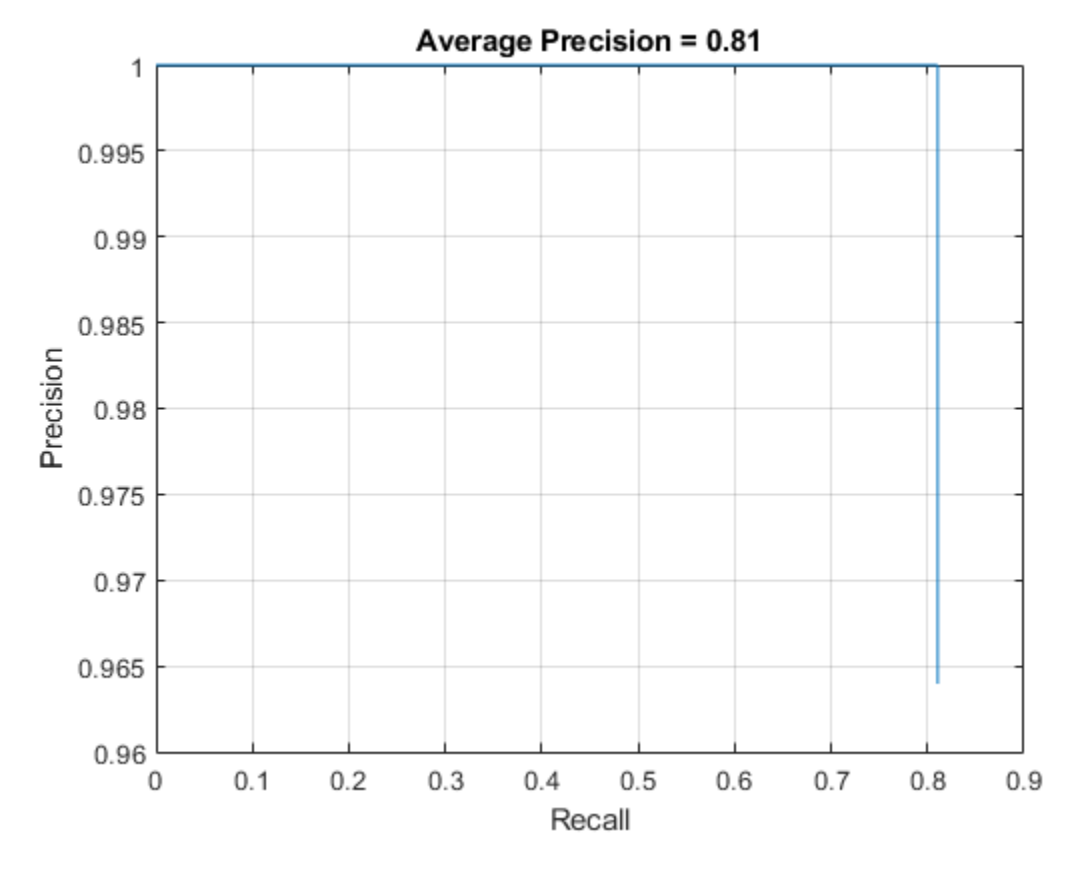

# **Detect Objects Using YOLO v3**

Use the detector for object detection.

```
% Read the datastore.
data = read(testData);
% Get the image.
I = data{1};[bboxes,scores,labels] = detect(yolov3Detector,I);
% Display the detections on image.
I = insertObjectAnnotation(I,'rectangle',bboxes,scores);
figure
```

```
imshow(I)
```
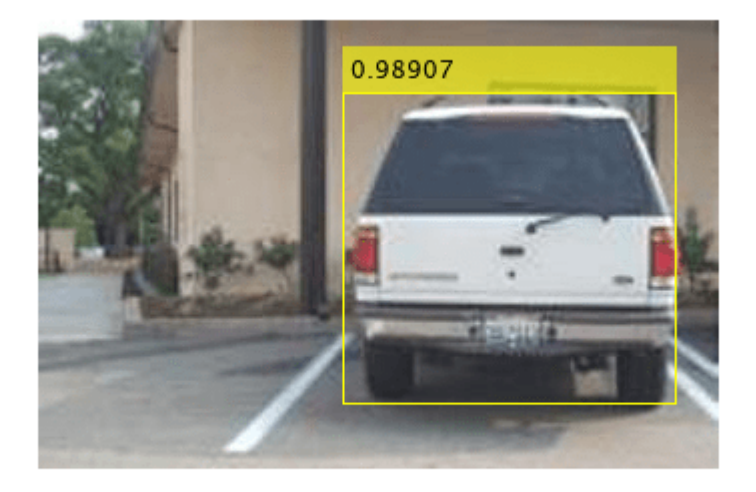

# **Supporting Functions**

## **Model Gradients Function**

The function modelGradients takes as input the yolov3ObjectDetector object, a mini-batch of input data XTrain with corresponding ground truth boxes YTrain, the specified penalty threshold as input arguments and returns the gradients of the loss with respect to the learnable parameters in yolov3ObjectDetector, the corresponding mini-batch loss information, and the state of the current batch.

The model gradients function computes the total loss and gradients by performing these operations.

- Generate predictions from the input batch of images using the forward method.
- Collect predictions on the CPU for postprocessing.
- Convert the predictions from the YOLO v3 grid cell coordinates to bounding box coordinates to allow easy comparison with the ground truth data by using the anchorBoxGenerator method of yolov3ObjectDetector.
- Generate targets for loss computation by using the converted predictions and ground truth data. These targets are generated for bounding box positions (x, y, width, height), object confidence, and class probabilities. See the supporting function generateTargets.
- Calculates the mean squared error of the predicted bounding box coordinates with target boxes. See the supporting function bboxOffsetLoss.
- Determines the binary cross-entropy of the predicted object confidence score with target object confidence score. See the supporting function objectnessLoss.
- Determines the binary cross-entropy of the predicted class of object with the target. See the supporting function classConfidenceLoss.
- Computes the total loss as the sum of all losses.
- Computes the gradients of learnables with respect to the total loss.

```
function [gradients, state, info] = modelGradients(detector, XTrain, YTrain, penaltyThreshold)
inputImageSize = size(XTrain, 1:2);
```

```
% Gather the ground truths in the CPU for post processing
YTrain = gather(extractdata(YTrain));
% Extract the predictions from the detector.
[gatheredPredictions, YPredCell, state] = forward(detector, XTrain);
% Generate target for predictions from the ground truth data.
[boxTarget, objectnessTarget, classTarget, objectMaskTarget, boxErrorScale] = generateTargets(gatheredictions)
     YTrain, inputImageSize, detector.AnchorBoxes, penaltyThreshold);
% Compute the loss.
boxLoss = bboxOffsetLoss(YPredCell(:,[2 3 7 8]),boxTarget,objectMaskTarget,boxErrorScale);
objLoss = objectnessLoss(YPredCell(:,1),objectnessTarget,objectMaskTarget);
clsLoss = classConfidenceLoss(YPredCell(:,6),classTarget,objectMaskTarget);
totalLoss = boxLoss + objLoss + clsLoss;info.boxLoss = boxLoss;
info.objLoss = objLoss;
info.clsLoss = clsLoss;
info.totalLoss = totalLoss;
% Compute gradients of learnables with regard to loss.
gradients = dlgradient(totalLoss, detector.Learnables);
end
function boxLoss = bboxOffsetLoss(boxPredCell, boxDeltaTarget, boxMaskTarget, boxErrorScaleTarget
% Mean squared error for bounding box position.
lossX = sum(cellfun(\mathcal{C}(a,b,c,d) \text{ mse}(a.*c.*d,b.*c.*d),boxPredCell(:,1),boxDeltaTarget(:,1),boxMask)lossY = sum(cellfun(@(a,b,c,d) mse(a.*c.*d,b.*c.*d),boxPredCell(:,2),boxDeltaTarget(:,2),boxMask
lossW = sum(cellfun(@(a,b,c,d) mse(a.*c.*d,b.*c.*d),boxPredCell(:,3),boxDeltaTarget(:,3),boxMask
lossH = sum(cellfun(@(a,b,c,d) mse(a.*c.*d,b.*c.*d),boxPredCell(:,4),boxDeltaTarget(:,4),boxMask
boxLoss = lossX+lossY+lossW+lossH;
end
function objLoss = objectnessLoss(objectnessPredCell, objectnessDeltaTarget, boxMaskTarget)
% Binary cross-entropy loss for objectness score.
objLoss = sum(cellfun(\mathcal{C}(a,b,c)) crossentropy(a.*c,b.*c,'TargetCategorical','independent'),objectness
end
function clsLoss = classConfidenceLoss(classPredCell, classTarget, boxMaskTarget)
% Binary cross-entropy loss for class confidence score.
clsLoss = sum(cellfun(@(a,b,c) crossentropy(a.*c,b.*c,'TargetCategories','independent'),classPred
end
```
#### **Augmentation and Data Processing Functions**

```
function data = augmentData(A)% Apply random horizontal flipping, and random X/Y scaling. Boxes that get
% scaled outside the bounds are clipped if the overlap is above 0.25. Also,
% jitter image color.
data = cell(size(A));
for ii = 1:size(A,1)I = A{ii, 1};bboxes = A{ii,2};labels = A{ii,3};sz = size(I);
```

```
if numel(sz) == 3 \& 5 \& 5 \times (3) == 3I = jitterColorHSV(I,...
              'Contrast',0.0,...
             'Hue',0.1,...
             'Saturation',0.2,...
             'Brightness',0.2);
     end
     % Randomly flip image.
     tform = randomAffine2d('XReflection',true,'Scale',[1 1.1]);
     rout = affineOutputView(sz,tform,'BoundsStyle','centerOutput');
    I = imwarp(I, tform, 'OutputView', rout); % Apply same transform to boxes.
     [bboxes,indices] = bboxwarp(bboxes,tform,rout,'OverlapThreshold',0.25);
    labels = labels(int);
     % Return original data only when all boxes are removed by warping.
     if isempty(indices)
        data(i, :) = A(i, :); else
        data(i, :) = \{I, \text{ bboxes}, \text{ labels}\}; end
end
end
function data = preprocessData(data, targetSize)
% Resize the images and scale the pixels to between 0 and 1. Also scale the
% corresponding bounding boxes.
for ii = 1:size(data, 1)I = data{ii,1};imgSize = size(I); % Convert an input image with single channel to 3 channels.
     if numel(imgSize) < 3 
        I = repmat(I,1,1,3);
     end
    bboxes = data{ii,2};
    I = im2single(imresize(I,targetSize(1:2)));
    scale = targetSize(1:2)./imgSize(1:2);
     bboxes = bboxresize(bboxes,scale);
    data(ii, 1:2) = {I, bboxes};
end
end
function [XTrain, YTrain] = createBatchData(data, groundTruthBoxes, groundTruthClasses, className
% Returns images combined along the batch dimension in XTrain and
% normalized bounding boxes concatenated with classIDs in YTrain
% Concatenate images along the batch dimension.
XTrain = cat(4, data[:, 1]);% Get class IDs from the class names.
```

```
classNames = repmat({categorical(classNames')}, size(groundTruthClasses));
[\sim, \text{ classIndices}] = \text{cellfun}(\mathcal{C}(a, b) \text{ is member}(a, b), \text{ groundTruthClasses, classNames, 'UniformOutput'.% Append the label indexes and training image size to scaled bounding boxes
% and create a single cell array of responses.
combinedResponses = cellfun(@(bbox, classid)[bbox, classid], groundTruthBoxes, classIndices, 'Un
len = max( cellfun(\mathcal{O}(x)size(x,1), combinedResponses ) );
paddedBBoxes = cellfun(@(v) padarray(v,[len-size(v,1),0],0,'post'), combinedResponses, 'Uniform
YTrain = cat(4, paddedBBoxes{:,1}\);
end
```
## **Learning Rate Schedule Function**

```
function currentLR = piecewiseLearningRateWithWarmup(iteration, epoch, learningRate, warmupPerio
% The piecewiseLearningRateWithWarmup function computes the current
% learning rate based on the iteration number.
persistent warmUpEpoch;
if iteration <= warmupPeriod
     % Increase the learning rate for number of iterations in warmup period.
    currentLR = learningRate * ((iteration/warmupPeriod)^4);
   warmUpEpoch = epoch;elseif iteration >= warmupPeriod && epoch < warmUpEpoch+floor(0.6*(numEpochs-warmUpEpoch))
    % After warm up period, keep the learning rate constant if the remaining number of epochs is
     currentLR = learningRate;
elseif epoch >= warmUpEpoch + floor(0.6*(numEpochs-warmUpEpoch)) && epoch < warmUpEpoch+floor(0.'
     % If the remaining number of epochs is more than 60 percent but less
    % than 90 percent multiply the learning rate by 0.1.
   currentLR = learningRate*0.1;else
     % If remaining epochs are more than 90 percent multiply the learning
    % rate by 0.01.
    currentLR = learningRate*0.01;end
```
end

#### **Utility Functions**

```
function [lossPlotter, learningRatePlotter] = configureTrainingProgressPlotter(f)
% Create the subplots to display the loss and learning rate.
figure(f);
clf
subplot(2,1,1);
ylabel('Learning Rate');
xlabel('Iteration');
learningRatePlotter = animatedline;
subplot(2,1,2);
ylabel('Total Loss');
xlabel('Iteration');
lossPlotter = animatedline;
end
function displayLossInfo(epoch, iteration, currentLR, lossInfo)
% Display loss information for each iteration.
disp("Epoch : " + epoch + " | Iteration : " + iteration + " | Learning Rate : " + currentLR + ...
```

```
 " | Total Loss : " + double(gather(extractdata(lossInfo.totalLoss))) + ...
    " | Box Loss : " + double(gather(extractdata(lossInfo.boxLoss))) + ...
   " | Object Loss : " + double(gather(extractdata(lossInfo.objLoss))) + ...
    " | Class Loss : " + double(gather(extractdata(lossInfo.clsLoss))));
end
function updatePlots(lossPlotter, learningRatePlotter, iteration, currentLR, totalLoss)
% Update loss and learning rate plots.
addpoints(lossPlotter, iteration, double(extractdata(gather(totalLoss))));
addpoints(learningRatePlotter, iteration, currentLR);
drawnow
end
function detector = downloadPretrainedYOLOv3Detector()
% Download a pretrained yolov3 detector.
if ~exist('yolov3SqueezeNetVehicleExample_21aSPKG.mat', 'file')
     if ~exist('yolov3SqueezeNetVehicleExample_21aSPKG.zip', 'file')
         disp('Downloading pretrained detector (8.9 MB)...');
        pretrainedURL = 'https://ssd.mathworks.com/supportfiles/vision/data/yolov3SqueezeNetVehi
        websave('yolov3SqueezeNetVehicleExample 21aSPKG.zip', pretrainedURL);
     end
     unzip('yolov3SqueezeNetVehicleExample_21aSPKG.zip');
end
pretrained = load("yolov3SqueezeNetVehicleExample 21aSPKG.mat");
detector = pretrained.detector;
end
```
# **References**

[1] Redmon, Joseph, and Ali Farhadi. "YOLOv3: An Incremental Improvement." Preprint, submitted April 8, 2018. https://arxiv.org/abs/1804.02767.

# **See Also**

**Apps Deep Network Designer**

## **Functions**

analyzeNetwork | combine | dlfeval | dlupdate | estimateAnchorBoxes | evaluateDetectionPrecision | read | sgdmupdate | transform

## **Objects**

boxLabelDatastore | dlarray | dlnetwork | imageDatastore

# **More About**

- "Anchor Boxes for Object Detection" (Computer Vision Toolbox)
- "Estimate Anchor Boxes From Training Data" (Computer Vision Toolbox)
- • ["Transfer Learning with Deep Network Designer" on page 2-2](#page-119-0)
- "Getting Started with Object Detection Using Deep Learning" (Computer Vision Toolbox)

# **Object Detection Using YOLO v2 Deep Learning**

This example shows how to train a you only look once (YOLO) v2 object detector.

Deep learning is a powerful machine learning technique that you can use to train robust object detectors. Several techniques for object detection exist, including Faster R-CNN and you only look once (YOLO) v2. This example trains a YOLO v2 vehicle detector using the trainYOLOv2ObjectDetector function. For more information, see "Getting Started with YOLO v2" (Computer Vision Toolbox).

## **Download Pretrained Detector**

Download a pretrained detector to avoid having to wait for training to complete. If you want to train the detector, set the doTraining variable to true.

```
doTraining = false;
if ~doTraining && ~exist('yolov2ResNet50VehicleExample_19b.mat','file') 
    disp('Downloading pretrained detector (98 MB)...');
   pretrainedURL = 'https://www.mathworks.com/supportfiles/vision/data/yolov2ResNet50VehicleExam
   websave('yolov2ResNet50VehicleExample_19b.mat',pretrainedURL);
```

```
end
```
## **Load Dataset**

This example uses a small vehicle dataset that contains 295 images. Many of these images come from the Caltech Cars 1999 and 2001 data sets, available at the Caltech Computational Vision [website](http://www.vision.caltech.edu/archive.html), created by Pietro Perona and used with permission. Each image contains one or two labeled instances of a vehicle. A small dataset is useful for exploring the YOLO v2 training procedure, but in practice, more labeled images are needed to train a robust detector. Unzip the vehicle images and load the vehicle ground truth data.

```
unzip vehicleDatasetImages.zip
data = load('vehicleDatasetGroundTruth.mat');
vehicleDataset = data.vehicleDataset;
```
The vehicle data is stored in a two-column table, where the first column contains the image file paths and the second column contains the vehicle bounding boxes.

```
% Display first few rows of the data set.
vehicleDataset(1:4,:)
```

```
ans=4×2 table
              imageFilename vehicle 
    {'vehicleImages/image_00001.jpg'} {1×4 double}
    {'vehicleImages/image_00002.jpg'} {1×4 double}
    {'vehicleImages/image_00003.jpg'} {1×4 double}
    {'vehicleImages/image_00004.jpg'} {1×4 double}
```

```
% Add the fullpath to the local vehicle data folder.
vehicleDataset.imageFilename = fullfile(pwd,vehicleDataset.imageFilename);
```
Split the dataset into training, validation, and test sets. Select 60% of the data for training, 10% for validation, and the rest for testing the trained detector.

```
rng(0);shuffledIndices = randperm(height(vehicleDataset));
idx = floor(0.6 * length(shuffledIndices) );
trainingIdx = 1:idx;trainingDataTbl = vehicleDataset(shuffledIndices(trainingIdx),:);
validationIdx = idx+1 : idx + 1 + floor(0.1 * length(shuffledIndices));
validationDataTbl = vehicleDatabase(fshuffledIndices(validationIdx),:
```

```
testIdx = validationIdx(end)+1 : length(shuffledIndices);
testDataTbl = vehicleDataset(shuffledIndices(testIdx),:);
```
Use imageDatastore and boxLabelDatastore to create datastores for loading the image and label data during training and evaluation.

```
imdsTrain = imageDatastore(trainingDataTbl{:,'imageFilename'});
bldsTrain = boxLabelDatastore(trainingDataTbl(:,'vehicle'));
imdsValidation = imageDatastore(validationDataTbl{:,'imageFilename'});
bldsValidation = boxLabelDatastore(validationDataTbl(:,'vehicle'));
imdsTest = imageDatastore(testDataTbl{:,'imageFilename'});
bldsTest = boxLabelDatastore(testDataTbl(:,'vehicle'));
```
Combine image and box label datastores.

```
trainingData = combine(imdsTrain,bldsTrain);
validationData = combine(imdsValidation,bldsValidation);
testData = combine(imdsTest,bldsTest);
```
Display one of the training images and box labels.

```
data = read(trainingData);
I = data{1};bbox = data{2};
annotatedImage = insertShape(I, 'Rectangle', bbox);annotatedImage = imresize(annotatedImage,2);
figure
imshow(annotatedImage)
```
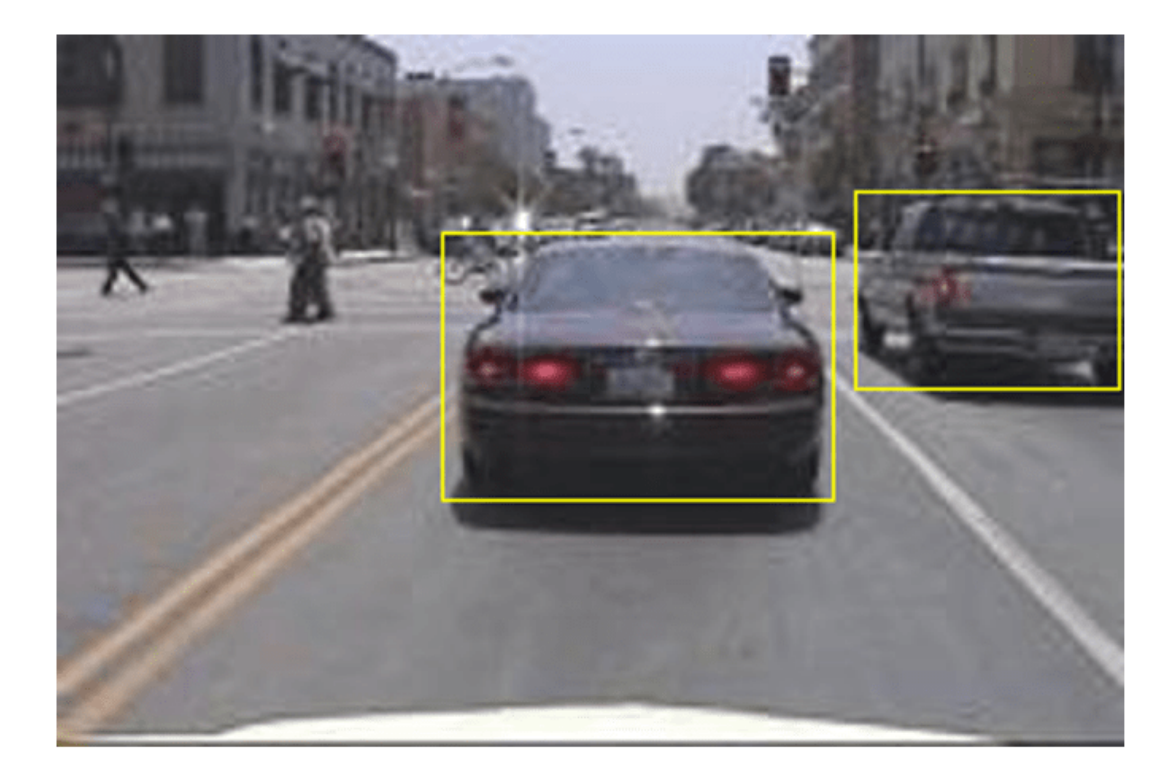

## **Create a YOLO v2 Object Detection Network**

A YOLO v2 object detection network is composed of two subnetworks. A feature extraction network followed by a detection network. The feature extraction network is typically a pretrained CNN (for details, see ["Pretrained Deep Neural Networks" on page 1-12](#page-41-0)). This example uses ResNet-50 for feature extraction. You can also use other pretrained networks such as MobileNet v2 or ResNet-18 can also be used depending on application requirements. The detection sub-network is a small CNN compared to the feature extraction network and is composed of a few convolutional layers and layers specific for YOLO v2.

Use the yolov2Layers (Computer Vision Toolbox) function to create a YOLO v2 object detection network automatically given a pretrained ResNet-50 feature extraction network. yolov2Layers requires you to specify several inputs that parameterize a YOLO v2 network:

- Network input size
- Anchor boxes
- Feature extraction network

First, specify the network input size and the number of classes. When choosing the network input size, consider the minimum size required by the network itself, the size of the training images, and the computational cost incurred by processing data at the selected size. When feasible, choose a network input size that is close to the size of the training image and larger than the input size required for the network. To reduce the computational cost of running the example, specify a network input size of [224 224 3], which is the minimum size required to run the network.

inputSize = [224 224 3];

Define the number of object classes to detect.

```
numClasses = width(vehicleDataset)-1;
```
Note that the training images used in this example are bigger than 224-by-224 and vary in size, so you must resize the images in a preprocessing step prior to training.

Next, use estimateAnchorBoxes (Computer Vision Toolbox) to estimate anchor boxes based on the size of objects in the training data. To account for the resizing of the images prior to training, resize the training data for estimating anchor boxes. Use transform to preprocess the training data, then define the number of anchor boxes and estimate the anchor boxes. Resize the training data to the input image size of the network using the supporting function preprocessData.

```
trainingDataForEstimation = transform(trainingData,@(data)preprocessData(data,inputSize));
numAnchors = 7:
```

```
[anchorBoxes, meanIoU] = estimateAnchorBoxes(trainingDataForEstimation, numAnchors)
```

```
anchorBoxes = 7×2
```
 $meanI_0U = 0.8472$ 

For more information on choosing anchor boxes, see "Estimate Anchor Boxes From Training Data" (Computer Vision Toolbox) (Computer Vision Toolbox™) and "Anchor Boxes for Object Detection" (Computer Vision Toolbox).

Now, use resnet50 to load a pretrained ResNet-50 model.

featureExtractionNetwork = resnet50;

Select 'activation 40 relu' as the feature extraction layer to replace the layers after 'activation 40 relu' with the detection subnetwork. This feature extraction layer outputs feature maps that are downsampled by a factor of 16. This amount of downsampling is a good tradeoff between spatial resolution and the strength of the extracted features, as features extracted further down the network encode stronger image features at the cost of spatial resolution. Choosing the optimal feature extraction layer requires empirical analysis.

featureLayer = 'activation\_40\_relu';

Create the YOLO v2 object detection network.

lgraph = yolov2Layers(inputSize,numClasses,anchorBoxes,featureExtractionNetwork,featureLayer);

You can visualize the network using analyzeNetwork or Deep Network Designer from Deep Learning Toolbox™.

If more control is required over the YOLO v2 network architecture, use Deep Network Designer to design the YOLO v2 detection network manually. For more information, see "Design a YOLO v2 Detection Network" (Computer Vision Toolbox).

## **Data Augmentation**

Data augmentation is used to improve network accuracy by randomly transforming the original data during training. By using data augmentation you can add more variety to the training data without actually having to increase the number of labeled training samples.

Use transform to augment the training data by randomly flipping the image and associated box labels horizontally. Note that data augmentation is not applied to the test and validation data. Ideally, test and validation data should be representative of the original data and is left unmodified for unbiased evaluation.

augmentedTrainingData = transform(trainingData,@augmentData);

Read the same image multiple times and display the augmented training data.

```
% Visualize the augmented images.
augmentedData = cell(4,1);for k = 1:4 data = read(augmentedTrainingData);
   augmentedData{k} = insertShape(data{1}, 'Rectangle', data{2});
     reset(augmentedTrainingData);
end
figure
montage(augmentedData,'BorderSize',10)
```
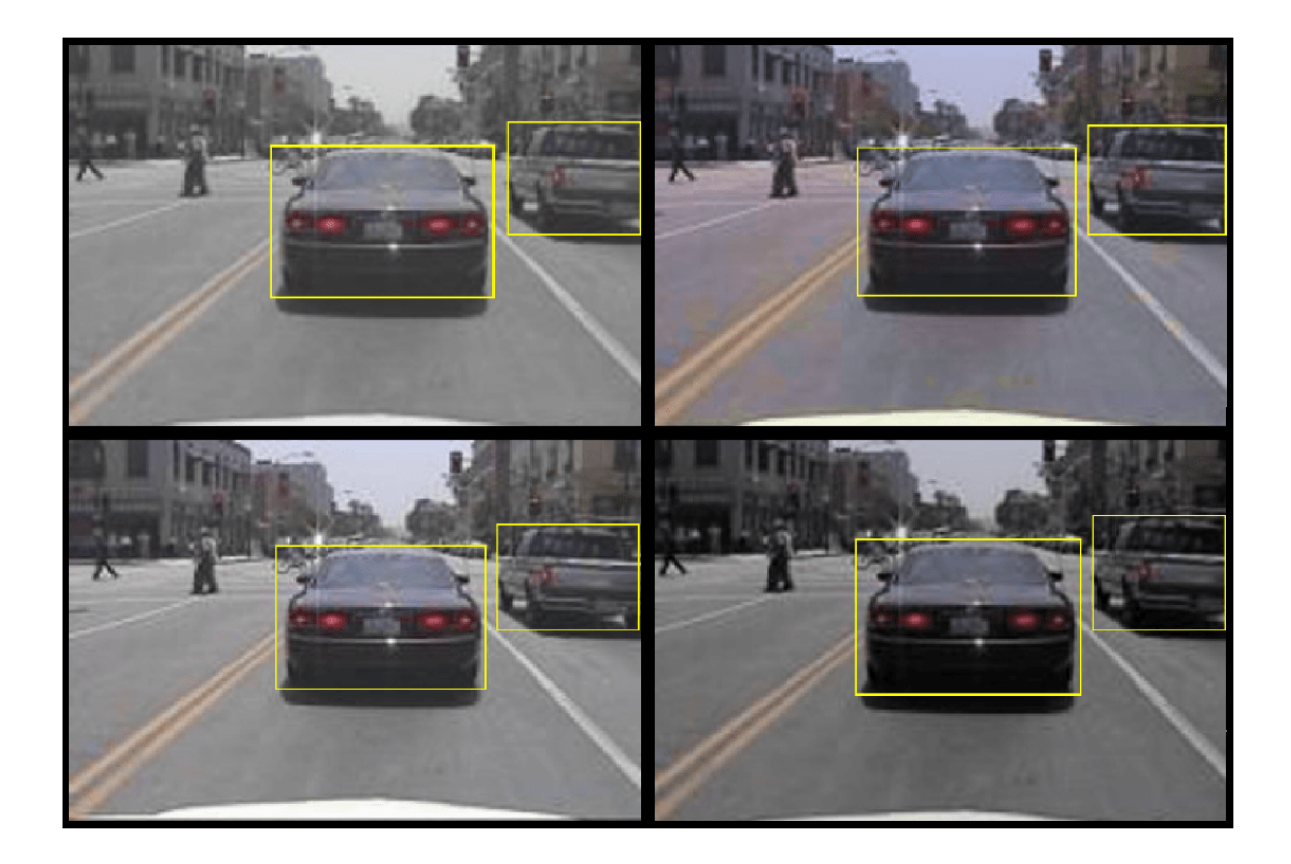

## **Preprocess Training Data**

Preprocess the augmented training data, and the validation data to prepare for training.

preprocessedTrainingData = transform(augmentedTrainingData,@(data)preprocessData(data,inputSize)); preprocessedValidationData = transform(validationData,@(data)preprocessData(data,inputSize));

Read the preprocessed training data.

data = read(preprocessedTrainingData);

Display the image and bounding boxes.

```
I = data{1};bbox = data{2};
annotatedImage = insertShape(I, 'Rectangle', bbox);annotatedImage = imresize(annotatedImage,2);
figure
imshow(annotatedImage)
```
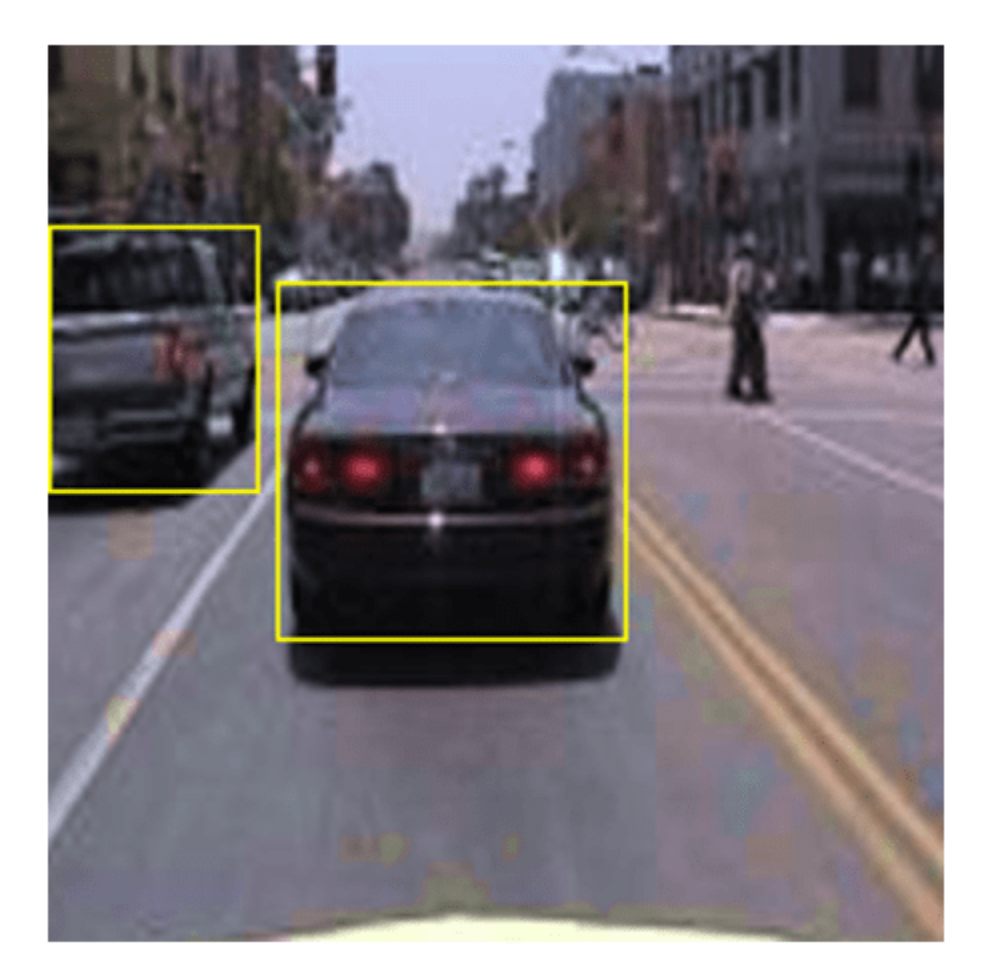

# **Train YOLO v2 Object Detector**

Use trainingOptions to specify network training options. Set 'ValidationData' to the preprocessed validation data. Set 'CheckpointPath' to a temporary location. This enables the saving of partially trained detectors during the training process. If training is interrupted, such as by a power outage or system failure, you can resume training from the saved checkpoint.

```
options = trainingOptions('sgdm', ...
       'MiniBatchSize', 16, ....
        'InitialLearnRate',1e-3, ...
 'MaxEpochs',20, ...
 'CheckpointPath',tempdir, ...
 'ValidationData',preprocessedValidationData);
```
Use trainYOLOv2ObjectDetector (Computer Vision Toolbox) function to train YOLO v2 object detector if doTraining is true. Otherwise, load the pretrained network.

if doTraining % Train the YOLO v2 detector.

```
[detector,info] = trainYOLOv2ObjectDetector(preprocessedTrainingData,lgraph,options);
else
     % Load pretrained detector for the example.
    pretrained = load('yolov2ResNet50VehicleExample_19b.mat');
     detector = pretrained.detector;
end
```
This example was verified on an NVIDIA™ Titan X GPU with 12 GB of memory. If your GPU has less memory, you may run out of memory. If this happens, lower the 'MiniBatchSize' using the trainingOptions function. Training this network took approximately 7 minutes using this setup. Training time varies depending on the hardware you use.

As a quick test, run the detector on a test image. Make sure you resize the image to the same size as the training images.

```
I = imread('highway.png');
I = imresize(I, inputSize(1:2));[bboxes, scores] = detect(detector, I);
```
Display the results.

```
I = insertObjectAnnotation(I, 'rectangle', bboxes, scores);
figure
imshow(I)
```
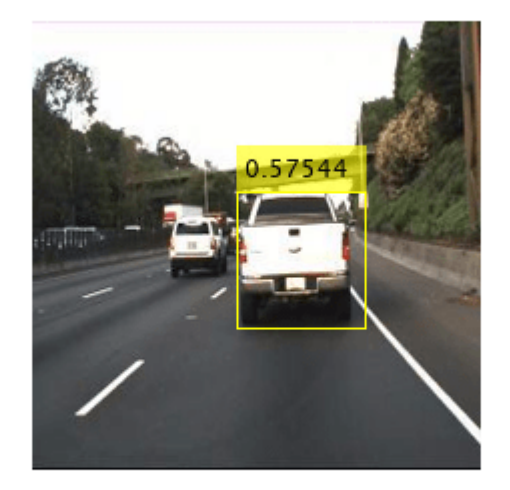

### **Evaluate Detector Using Test Set**

Evaluate the trained object detector on a large set of images to measure the performance. Computer Vision Toolbox™ provides object detector evaluation functions to measure common metrics such as average precision (evaluateDetectionPrecision) and log-average miss rates (evaluateDetectionMissRate). For this example, use the average precision metric to evaluate performance. The average precision provides a single number that incorporates the ability of the detector to make correct classifications (precision) and the ability of the detector to find all relevant objects (recall).

Apply the same preprocessing transform to the test data as for the training data. Note that data augmentation is not applied to the test data. Test data should be representative of the original data and be left unmodified for unbiased evaluation.

preprocessedTestData = transform(testData,@(data)preprocessData(data,inputSize));

Run the detector on all the test images.

detectionResults = detect(detector, preprocessedTestData);

Evaluate the object detector using average precision metric.

```
[ap,recall,precision] = evaluateDetectionPrecision(detectionResults, preprocessedTestData);
```
The precision/recall (PR) curve highlights how precise a detector is at varying levels of recall. The ideal precision is 1 at all recall levels. The use of more data can help improve the average precision but might require more training time. Plot the PR curve.

```
figure
plot(recall,precision)
xlabel('Recall')
ylabel('Precision')
grid on
title(sprintf('Average Precision = %.2f',ap))
```
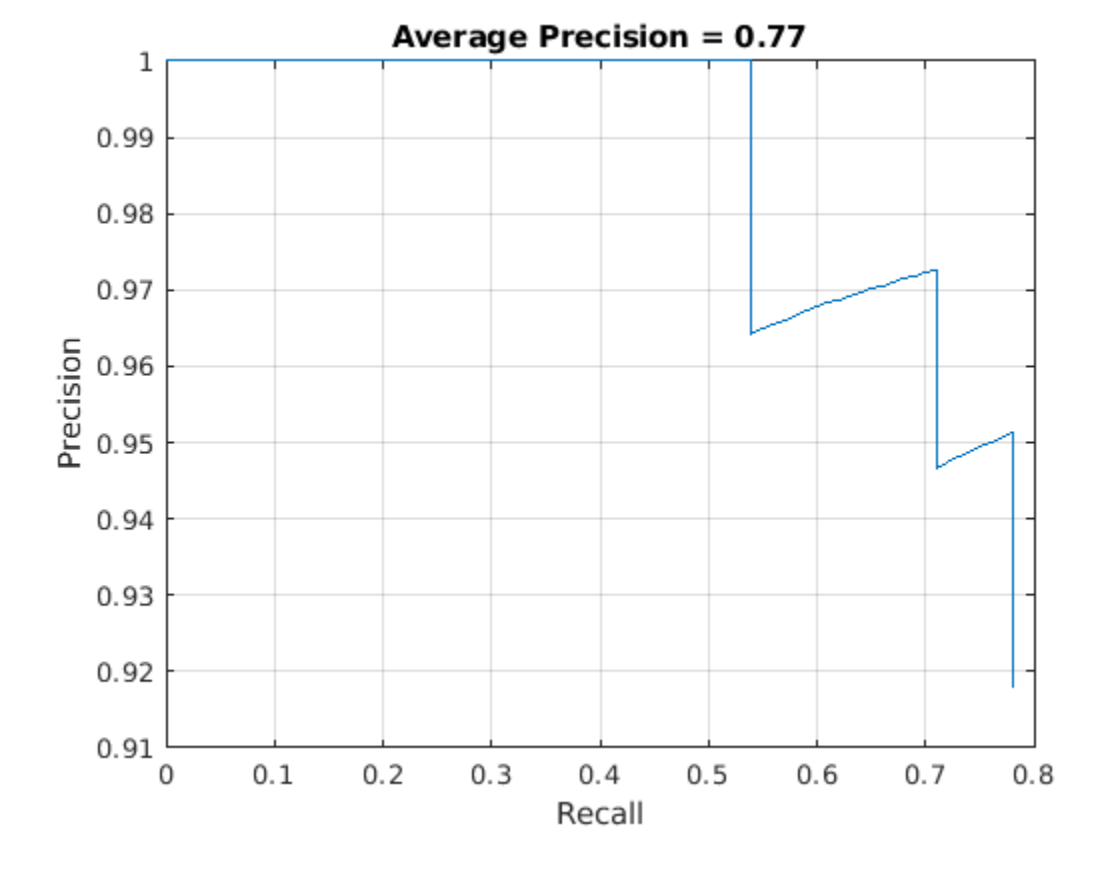

# **Code Generation**

Once the detector is trained and evaluated, you can generate code for the yolov2ObjectDetector using GPU Coder™. See "Code Generation for Object Detection by Using YOLO v2" (GPU Coder) example for more details.

## **Supporting Functions**

```
function B = \text{augmentData}(A)% Apply random horizontal flipping, and random X/Y scaling. Boxes that get
% scaled outside the bounds are clipped if the overlap is above 0.25. Also,
% jitter image color.
B = \text{cell}(\text{size}(A));
I = A{1};sz = size(I);if numel(sz) == 3 \& 5 \& 5 \& 1 == 3 \& 5 \& 5 \& 1I = jitterColorHSV(I,...
          'Contrast',0.2,...
         'Hue',0,...
         'Saturation',0.1,...
         'Brightness',0.2);
end
% Randomly flip and scale image.
tform = randomAffine2d('XReflection',true,'Scale',[1 1.1]);
rout = affineOutputView(sz,tform,'BoundsStyle','CenterOutput');
B{1} = imwarp(I,tform,'OutputView',rout);
% Sanitize box data, if needed.
A{2} = helperSanitizeBoxes(A{2}, sz);
% Apply same transform to boxes.
[B{2}, indices] = bboxwarp(A{2}, tform, rout, 'OverlapThreshold', 0.25);
B{3} = A{3} (indices);
% Return original data only when all boxes are removed by warping.
if isempty(indices)
    B = A;end
end
function data = preprocessData(data,targetSize)
% Resize image and bounding boxes to the targetSize.
sz = size(data{1}, [1 2]);scale = targetSize(1:2)./sz;
data{1} = imresize(data{1}, targetSize(1:2));% Sanitize box data, if needed.
data{2} = helperSanitizeBoxes(data{2},sz);% Resize boxes to new image size.
data{2} = bboxresize(data{2}, scale);end
```
## **References**

[1] Redmon, Joseph, and Ali Farhadi. "YOLO9000: Better, Faster, Stronger." In *2017 IEEE Conference on Computer Vision and Pattern Recognition (CVPR)*, 6517–25. Honolulu, HI: IEEE, 2017. https:// doi.org/10.1109/CVPR.2017.690.

# **Semantic Segmentation Using Deep Learning**

This example shows how to train a semantic segmentation network using deep learning.

A semantic segmentation network classifies every pixel in an image, resulting in an image that is segmented by class. Applications for semantic segmentation include road segmentation for autonomous driving and cancer cell segmentation for medical diagnosis. To learn more, see "Getting Started with Semantic Segmentation Using Deep Learning" (Computer Vision Toolbox).

To illustrate the training procedure, this example trains Deeplab  $v3+11$ , one type of convolutional neural network (CNN) designed for semantic image segmentation. Other types of networks for semantic segmentation include fully convolutional networks (FCN), SegNet, and U-Net. The training procedure shown here can be applied to those networks too.

This example uses the [CamVid dataset](http://web4.cs.ucl.ac.uk/staff/g.brostow/MotionSegRecData/) [2] from the University of Cambridge for training. This dataset is a collection of images containing street-level views obtained while driving. The dataset provides pixel-level labels for 32 semantic classes including car, pedestrian, and road.

## **Setup**

This example creates the Deeplab v3+ network with weights initialized from a pre-trained Resnet-18 network. ResNet-18 is an efficient network that is well suited for applications with limited processing resources. Other pretrained networks such as MobileNet v2 or ResNet-50 can also be used depending on application requirements. For more details, see ["Pretrained Deep Neural Networks" on page 1-12.](#page-41-0)

To get a pretrained Resnet-18, install resnet18. After installation is complete, run the following code to verify that the installation is correct.

resnet18();

In addition, download a pretrained version of DeepLab v3+. The pretrained model allows you to run the entire example without having to wait for training to complete.

```
pretrainedURL = 'https://www.mathworks.com/supportfiles/vision/data/deeplabv3plusResnet18CamVid.i
pretrainedFolder = fullfile(tempdir,'pretrainedNetwork');
pretrainedNetwork = fullfile(pretrainedFolder,'deeplabv3plusResnet18CamVid.mat'); 
if ~exist(pretrainedNetwork,'file')
    mkdir(pretrainedFolder);
     disp('Downloading pretrained network (58 MB)...');
    websave(pretrainedNetwork,pretrainedURL);
end
```
A CUDA-capable NVIDIA™ GPU is highly recommended for running this example. Use of a GPU requires Parallel Computing Toolbox™. For information about the supported compute capabilities, see "GPU Support by Release" (Parallel Computing Toolbox).

### **Download CamVid Dataset**

Download the CamVid dataset from the following URLs.

```
imageURL = 'http://web4.cs.ucl.ac.uk/staff/g.brostow/MotionSegRecData/files/701 StillsRaw full.z
labelURL = 'http://web4.cs.ucl.ac.uk/staff/g.brostow/MotionSegRecData/data/LabeledApproved_full.
```

```
outputFolder = fullfile(tempdir,'CamVid'); 
labelsZip = fullfile(outputFolder,'labels.zip');
imagesZip = fullfile(outputFolder,'images.zip');
```
```
if ~exist(labelsZip, 'file') || ~exist(imagesZip,'file') 
     mkdir(outputFolder)
     disp('Downloading 16 MB CamVid dataset labels...'); 
     websave(labelsZip, labelURL);
     unzip(labelsZip, fullfile(outputFolder,'labels'));
     disp('Downloading 557 MB CamVid dataset images...'); 
     websave(imagesZip, imageURL); 
    unzip(imagesZip, fullfile(outputFolder,'images'));
end
```
Note: Download time of the data depends on your Internet connection. The commands used above block MATLAB until the download is complete. Alternatively, you can use your web browser to first download the dataset to your local disk. To use the file you downloaded from the web, change the outputFolder variable above to the location of the downloaded file.

#### **Load CamVid Images**

Use imageDatastore to load CamVid images. The imageDatastore enables you to efficiently load a large collection of images on disk.

```
imgDir = fullfile(outputFolder,'images','701_StillsRaw_full');
imds = imageDatastore(imgDir);
```
Display one of the images.

```
I = readimage(int, 559);I =histeq(I);
imshow(I)
```
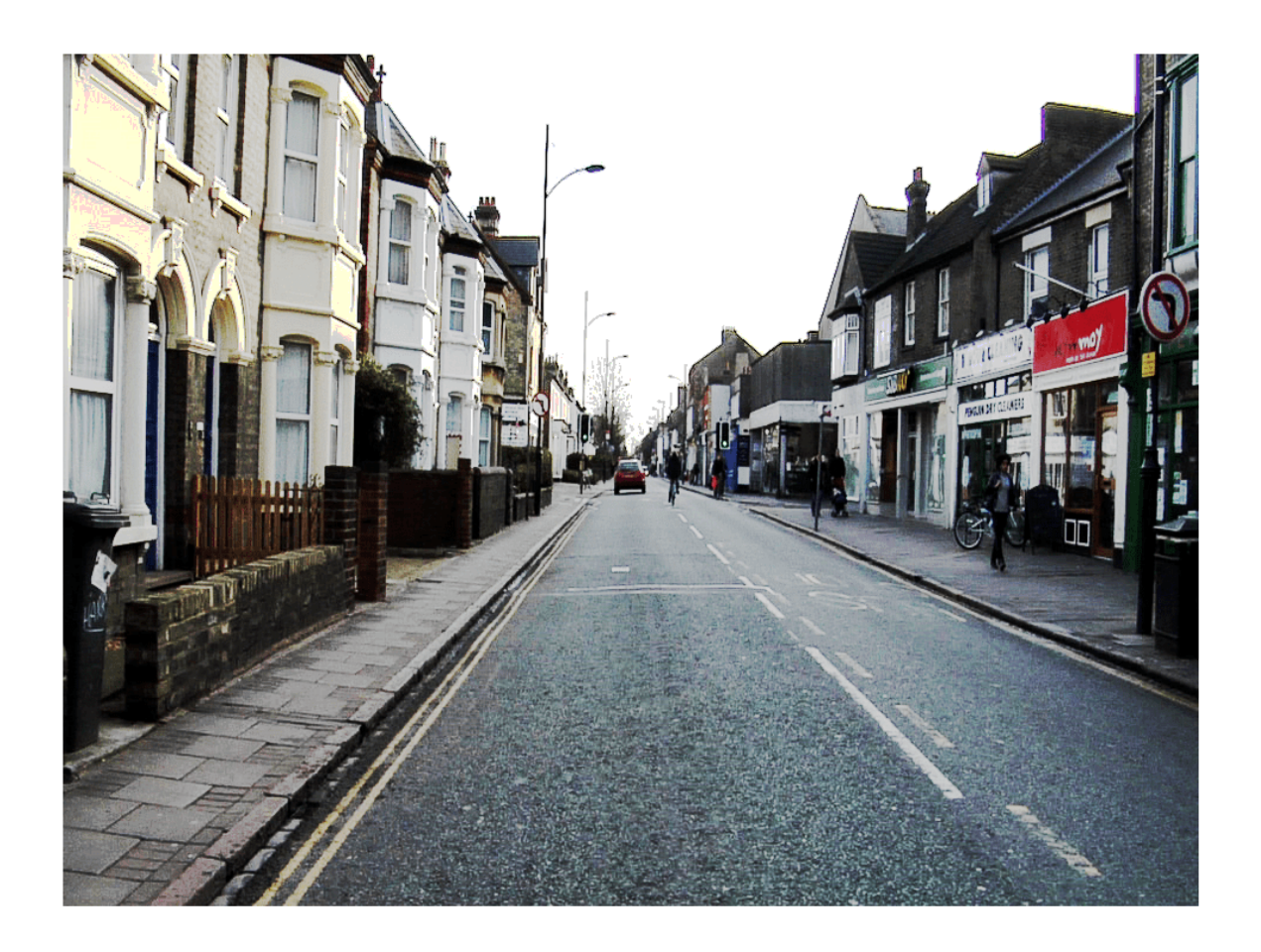

## **Load CamVid Pixel-Labeled Images**

Use pixelLabelDatastore (Computer Vision Toolbox) to load CamVid pixel label image data. A pixelLabelDatastore encapsulates the pixel label data and the label ID to a class name mapping.

We make training easier, we group the 32 original classes in CamVid to 11 classes. Specify these classes.

```
classes = [
     "Sky"
     "Building"
     "Pole"
     "Road"
     "Pavement"
     "Tree"
 "SignSymbol"
 "Fence"
     "Car"
     "Pedestrian"
     "Bicyclist"
     ];
```
To reduce 32 classes into 11, multiple classes from the original dataset are grouped together. For example, "Car" is a combination of "Car", "SUVPickupTruck", "Truck\_Bus", "Train", and "OtherMoving". Return the grouped label IDs by using the supporting function camvidPixelLabelIDs, which is listed at the end of this example.

 $labelIDs = camvidPixelLabelIDs()$ ;

Use the classes and label IDs to create the pixelLabelDatastore.

labelDir = fullfile(outputFolder,'labels'); pxds = pixelLabelDatastore(labelDir,classes,labelIDs);

Read and display one of the pixel-labeled images by overlaying it on top of an image.

```
C = readimage(pxds, 559);
cmap = camvidColorMap;
B = labeloverlay(I,C, 'ColorMap', cmap);
imshow(B)
pixelLabelColorbar(cmap,classes);
```
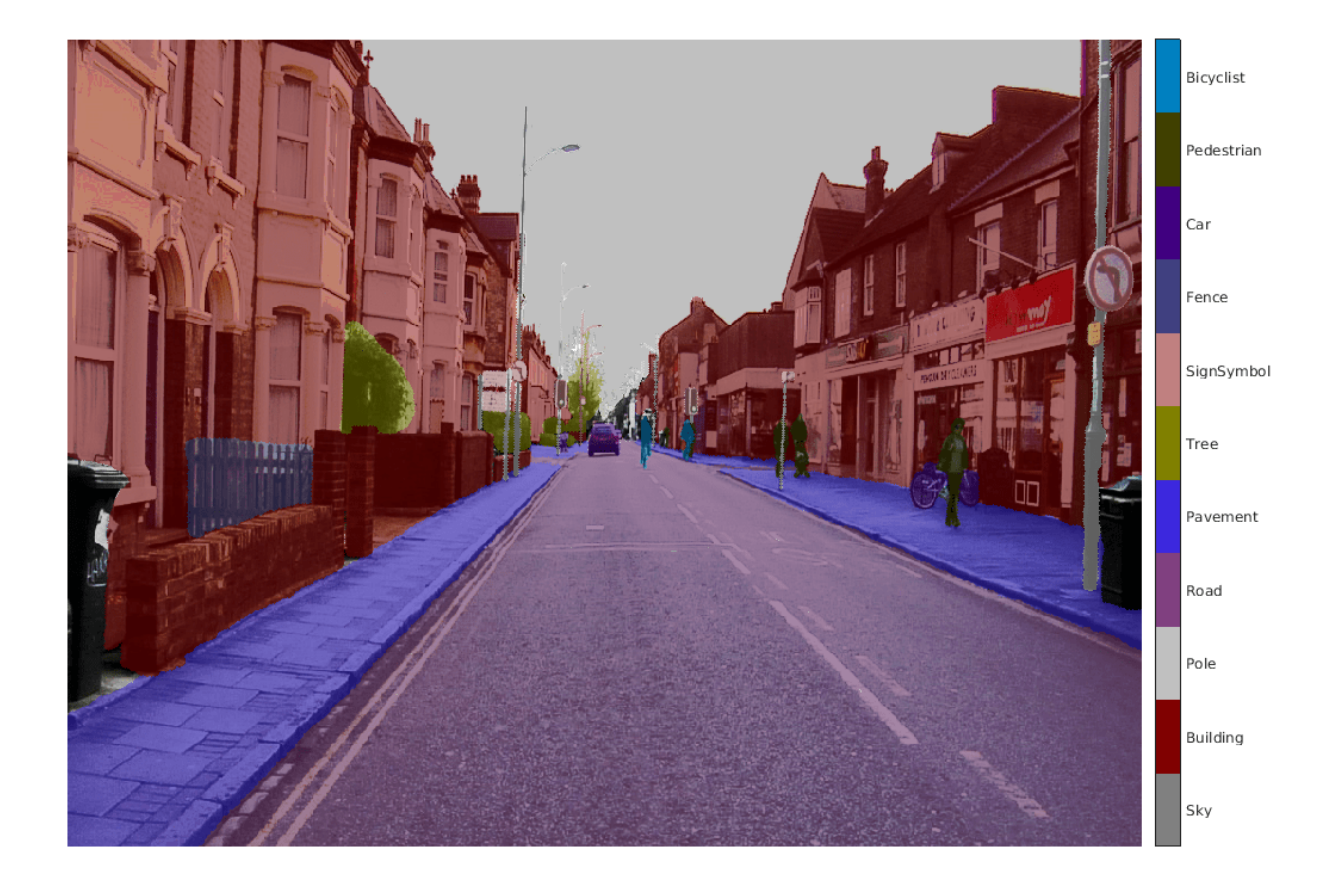

Areas with no color overlay do not have pixel labels and are not used during training.

### **Analyze Dataset Statistics**

To see the distribution of class labels in the CamVid dataset, use countEachLabel (Computer Vision Toolbox). This function counts the number of pixels by class label.

#### tbl = countEachLabel(pxds)

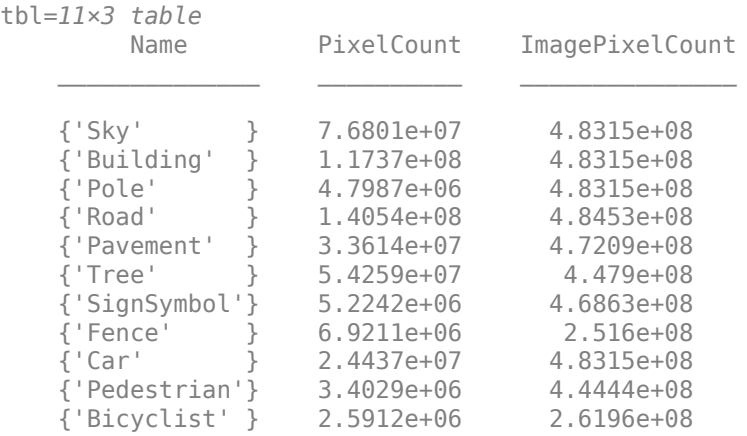

Visualize the pixel counts by class.

frequency = tbl.PixelCount/sum(tbl.PixelCount);

```
bar(1:numel(classes),frequency)
xticks(1:numel(classes)) 
xticklabels(tbl.Name)
xtickangle(45)
ylabel('Frequency')
```
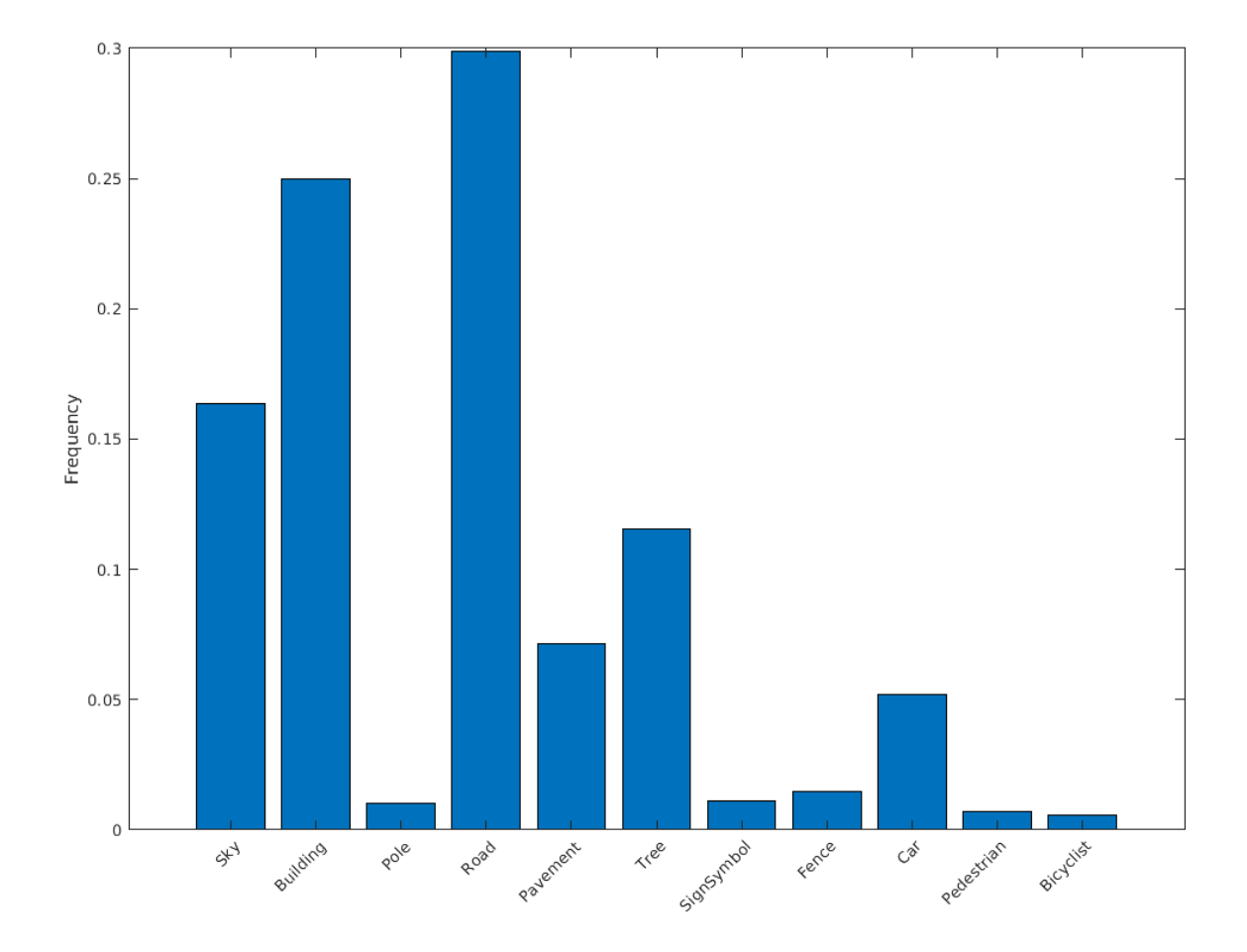

Ideally, all classes would have an equal number of observations. However, the classes in CamVid are imbalanced, which is a common issue in automotive data-sets of street scenes. Such scenes have more sky, building, and road pixels than pedestrian and bicyclist pixels because sky, buildings and roads cover more area in the image. If not handled correctly, this imbalance can be detrimental to the learning process because the learning is biased in favor of the dominant classes. Later on in this example, you will use class weighting to handle this issue.

The images in the CamVid data set are 720 by 960 in size. Image size is chosen such that a large enough batch of images can fit in memory during training on an NVIDIA™ Titan X with 12 GB of memory. You may need to resize the images to smaller sizes if your GPU does not have sufficient memory or reduce the training batch size.

#### **Prepare Training, Validation, and Test Sets**

Deeplab v3+ is trained using 60% of the images from the dataset. The rest of the images are split evenly in 20% and 20% for validation and testing respectively. The following code randomly splits the image and pixel label data into a training, validation and test set.

[imdsTrain, imdsVal, imdsTest, pxdsTrain, pxdsVal, pxdsTest] = partitionCamVidData(imds,pxds);

The 60/20/20 split results in the following number of training, validation and test images:

```
numTrainingImages = numel(imdsTrain.Files)
```

```
numTrainingImages = 421
```
numValImages = numel(imdsVal.Files)

 $numValImages = 140$ 

numTestingImages = numel(imdsTest.Files)

numTestingImages = 140

#### **Create the Network**

Use the deeplabv3plusLayers function to create a DeepLab v3+ network based on ResNet-18. Choosing the best network for your application requires empirical analysis and is another level of hyperparameter tuning. For example, you can experiment with different base networks such as ResNet-50 or MobileNet v2, or you can try other semantic segmentation network architectures such as SegNet, fully convolutional networks (FCN), or U-Net.

```
% Specify the network image size. This is typically the same as the traing image sizes.
imageSize = [720 960 3];
```

```
% Specify the number of classes.
numClasses = numel(classes);
```
% Create DeepLab v3+. lgraph = deeplabv3plusLayers(imageSize, numClasses, "resnet18");

#### **Balance Classes Using Class Weighting**

As shown earlier, the classes in CamVid are not balanced. To improve training, you can use class weighting to balance the classes. Use the pixel label counts computed earlier with countEachLabel (Computer Vision Toolbox) and calculate the median frequency class weights.

```
imageFreq = tbl.PixelCount ./ tbl.ImagePixelCount;
classWeights = median(imageFreq) ./ imageFreq
```
classWeights = *11×1*

 0.3182 0.2082 5.0924 0.1744 0.7103 0.4175 4.5371 1.8386 1.0000 6.6059 ⋮

Specify the class weights using a pixelClassificationLayer (Computer Vision Toolbox).

```
pxLayer = pixelClassificationLayer('Name','labels','Classes',tbl.Name,'ClassWeights',classWeights
lgraph = replaceLayer(lgraph,"classification",pxLayer);
```
#### **Select Training Options**

The optimization algorithm used for training is stochastic gradient descent with momentum (SGDM). Use trainingOptions to specify the hyper-parameters used for SGDM.

```
% Define validation data.
dsVal = combine(imdsVal,pxdsVal);
% Define training options. 
options = trainingOptions('sgdm', ...
     'LearnRateSchedule','piecewise',...
     'LearnRateDropPeriod',10,...
     'LearnRateDropFactor',0.3,...
     'Momentum',0.9, ...
     'InitialLearnRate',1e-3, ...
     'L2Regularization',0.005, ...
     'ValidationData',dsVal,...
     'MaxEpochs',30, ... 
     'MiniBatchSize',8, ...
     'Shuffle','every-epoch', ...
     'CheckpointPath', tempdir, ...
     'VerboseFrequency',2,...
     'Plots','training-progress',...
     'ValidationPatience', 4);
```
The learning rate uses a piecewise schedule. The learning rate is reduced by a factor of 0.3 every 10 epochs. This allows the network to learn quickly with a higher initial learning rate, while being able to find a solution close to the local optimum once the learning rate drops.

The network is tested against the validation data every epoch by setting the 'ValidationData' parameter. The 'ValidationPatience' is set to 4 to stop training early when the validation accuracy converges. This prevents the network from overfitting on the training dataset.

A mini-batch size of 8 is used to reduce memory usage while training. You can increase or decrease this value based on the amount of GPU memory you have on your system.

In addition, 'CheckpointPath' is set to a temporary location. This name-value pair enables the saving of network checkpoints at the end of every training epoch. If training is interrupted due to a system failure or power outage, you can resume training from the saved checkpoint. Make sure that the location specified by 'CheckpointPath' has enough space to store the network checkpoints. For example, saving 100 Deeplab  $v3+$  checkpoints requires  $\sim$  6 GB of disk space because each checkpoint is 61 MB.

#### **Data Augmentation**

Data augmentation is used to improve network accuracy by randomly transforming the original data during training. By using data augmentation, you can add more variety to the training data without increasing the number of labeled training samples. To apply the same random transformation to both image and pixel label data use datastore combine and transform. First, combine imdsTrain and pxdsTrain.

```
dsTrain = combine(imdsTrain, pxdsTrain);
```
Next, use datastore transform to apply the desired data augmentation defined in the supporting function augmentImageAndLabel. Here, random left/right reflection and random X/Y translation of +/- 10 pixels is used for data augmentation.

```
xTrans = [-10 10];yTrans = [-10 10];
dsTrain = transform(dsTrain, @(data)augmentImageAndLabel(data,xTrans,yTrans));
```
Note that data augmentation is not applied to the test and validation data. Ideally, test and validation data should be representative of the original data and is left unmodified for unbiased evaluation.

# **Start Training**

Start training using trainNetwork if the doTraining flag is true. Otherwise, load a pretrained network.

Note: The training was verified on an NVIDIA™ Titan X with 12 GB of GPU memory. If your GPU has less memory, you may run out of memory during training. If this happens, try setting 'MiniBatchSize' to 1 in trainingOptions, or reducing the network input and resizing the training data. Training this network takes about 5 hours. Depending on your GPU hardware, it can take even longer.

```
doTraining = false;if doTraining 
    [net, info] = trainNetwork(dsTrain, lgraph, options);else
     data = load(pretrainedNetwork); 
     net = data.net;
end
```
# **Test Network on One Image**

As a quick sanity check, run the trained network on one test image.

```
I = readimage(intSTest, 35);C = semanticseg(I, net);
```
Display the results.

```
B = labeloverlay(I,C,'Colormap', cmap,'Transparency',0.4);
imshow(B)
pixelLabelColorbar(cmap, classes);
```
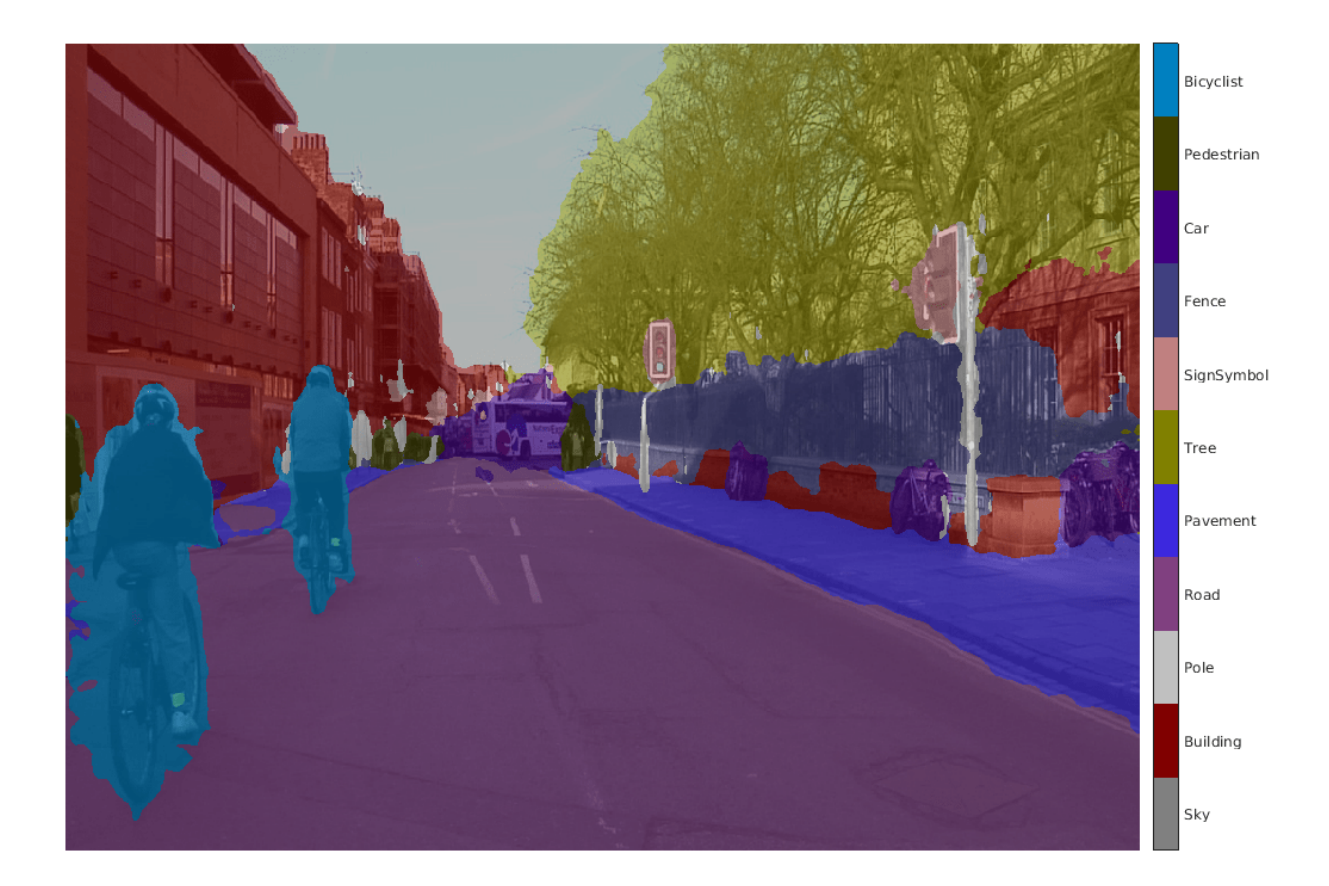

Compare the results in C with the expected ground truth stored in pxdsTest. The green and magenta regions highlight areas where the segmentation results differ from the expected ground truth.

```
expectedResult = readimage(pxdsTest,35);
actual = unit8(C);expected = uint8(expectedResult);
imshowpair(actual, expected)
```
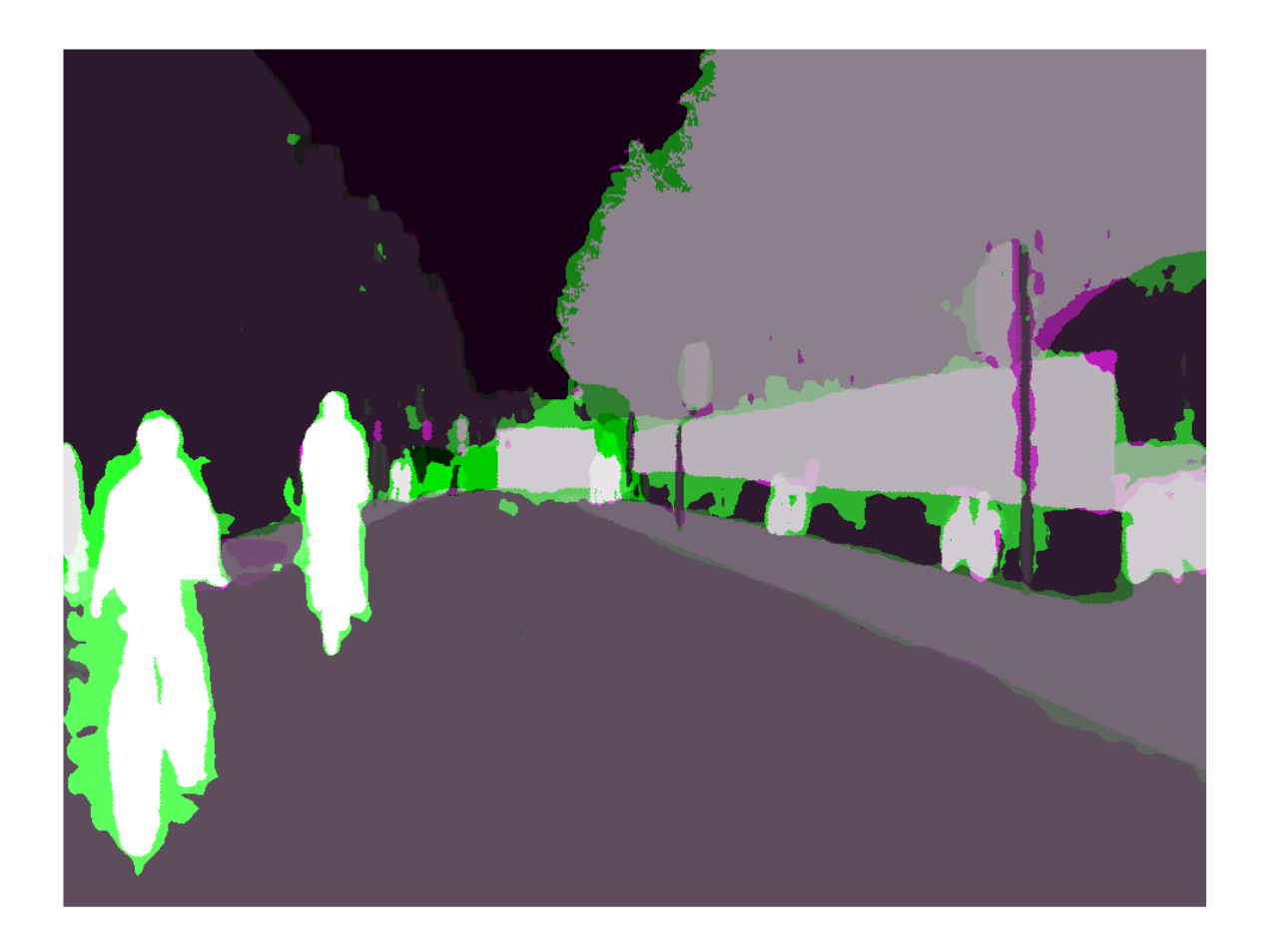

Visually, the semantic segmentation results overlap well for classes such as road, sky, and building. However, smaller objects like pedestrians and cars are not as accurate. The amount of overlap per class can be measured using the intersection-over-union (IoU) metric, also known as the Jaccard index. Use the jaccard (Image Processing Toolbox) function to measure IoU.

```
iou = jaccard(C,expectedResult);
table(classes,iou)
```
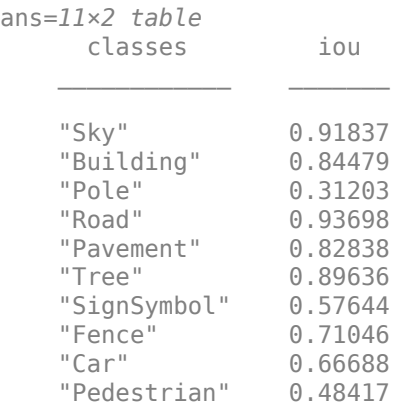

"Bicyclist" 0.68431

The IoU metric confirms the visual results. Road, sky, and building classes have high IoU scores, while classes such as pedestrian and car have low scores. Other common segmentation metrics include the dice (Image Processing Toolbox) and the bfscore (Image Processing Toolbox) contour matching score.

#### **Evaluate Trained Network**

To measure accuracy for multiple test images, runsemanticseg (Computer Vision Toolbox) on the entire test set. A mini-batch size of 4 is used to reduce memory usage while segmenting images. You can increase or decrease this value based on the amount of GPU memory you have on your system.

```
pxdsResults = semanticseg(imdsTest,net, ... 'MiniBatchSize',4, ...
 'WriteLocation',tempdir, ...
     'Verbose',false);
```
semanticseg returns the results for the test set as a pixelLabelDatastore object. The actual pixel label data for each test image in imdsTest is written to disk in the location specified by the 'WriteLocation' parameter. Use evaluateSemanticSegmentation (Computer Vision Toolbox) to measure semantic segmentation metrics on the test set results.

```
metrics = evaluateSemanticSegmentation(pxdsResults,pxdsTest,'Verbose',false);
```
evaluateSemanticSegmentation returns various metrics for the entire dataset, for individual classes, and for each test image. To see the dataset level metrics, inspect metrics.DataSetMetrics .

#### metrics.DataSetMetrics

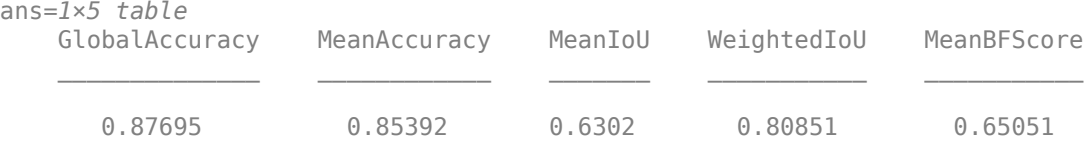

The dataset metrics provide a high-level overview of the network performance. To see the impact each class has on the overall performance, inspect the per-class metrics using metrics.ClassMetrics.

#### metrics.ClassMetrics

ans=*11×3 table* Accuracy IoU MeanBFScore Sky 0.93112 0.90209 0.8952 Building 0.78453 0.76098 Pole 0.71586 0.21477 0.51439 Road 0.93024 0.91465 0.76696 Pavement 0.88466 0.70571 0.70919 Tree 0.87377 0.76323 0.70875 SignSymbol 0.79358 0.39309 0.48302 Fence 0.81507 0.46484 0.48566 Car 0.90956 0.76799 0.69233

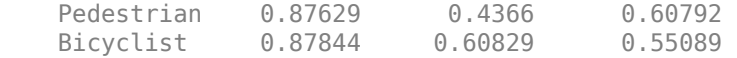

Although the overall dataset performance is quite high, the class metrics show that underrepresented classes such as Pedestrian, Bicyclist, and Car are not segmented as well as classes such as Road, Sky, and Building. Additional data that includes more samples of the underrepresented classes might help improve the results.

#### **Supporting Functions**

```
function labelIDs = camvidPixelLabelIDs()
% Return the label IDs corresponding to each class.
%
% The CamVid dataset has 32 classes. Group them into 11 classes following
% the original SegNet training methodology [1].
\frac{6}{\sqrt{2}}% The 11 classes are:
% "Sky" "Building", "Pole", "Road", "Pavement", "Tree", "SignSymbol",
% "Fence", "Car", "Pedestrian", and "Bicyclist".
\frac{1}{6}% CamVid pixel label IDs are provided as RGB color values. Group them into
% 11 classes and return them as a cell array of M-by-3 matrices. The
% original CamVid class names are listed alongside each RGB value. Note
% that the Other/Void class are excluded below.
labelIDs = \{ \ldots \} % "Sky"
    \Gamma 128 128 128; ... % "Sky"
    \mathbf{I} % "Building" 
    \Gamma 000 128 064; ... % "Bridge"
     128 000 000; ... % "Building"
     064 192 000; ... % "Wall"
     064 000 064; ... % "Tunnel"
     192 000 128; ... % "Archway"
     ]
     % "Pole"
    \lceil 192 192 128; ... % "Column_Pole"
     000 000 064; ... % "TrafficCone"
    \mathbf{I} % Road
    \Gamma 128 064 128; ... % "Road"
     128 000 192; ... % "LaneMkgsDriv"
     192 000 064; ... % "LaneMkgsNonDriv"
     ]
     % "Pavement"
    \Gamma 000 000 192; ... % "Sidewalk" 
     064 192 128; ... % "ParkingBlock"
```

```
 128 128 192; ... % "RoadShoulder"
    \mathbf{I} % "Tree"
    \Gamma 128 128 000; ... % "Tree"
     192 192 000; ... % "VegetationMisc"
    \mathbf{I} % "SignSymbol"
    \Gamma 192 128 128; ... % "SignSymbol"
     128 128 064; ... % "Misc_Text"
     000 064 064; ... % "TrafficLight"
    \mathbf{I} % "Fence"
    \Gamma064 064 128; ... % "Fence"
     ]
     % "Car"
    \Gamma064 000 128; ... % "Car"
     064 128 192; ... % "SUVPickupTruck"
     192 128 192; ... % "Truck_Bus"
     192 064 128; ... % "Train"
     128 064 064; ... % "OtherMoving"
    \mathbf{1} % "Pedestrian"
    \Gamma 064 064 000; ... % "Pedestrian"
     192 128 064; ... % "Child"
     064 000 192; ... % "CartLuggagePram"
     064 128 064; ... % "Animal"
    \mathbf{I} % "Bicyclist"
    \Gamma 000 128 192; ... % "Bicyclist"
     192 000 192; ... % "MotorcycleScooter"
    \mathbf{1} };
end
function pixelLabelColorbar(cmap, classNames)
% Add a colorbar to the current axis. The colorbar is formatted
% to display the class names with the color.
colormap(gca,cmap)
% Add colorbar to current figure.
c = colorbar('peer', gca);
% Use class names for tick marks.
```

```
c.TickLabels = classNames;
numClasses = size(cmap, 1);% Center tick labels.
c.Ticks = 1/(numClasses*2):1/numClasses:1;
% Remove tick mark.
c.TickLength = 0;end
function cmap = camvidColorMap()
% Define the colormap used by CamVid dataset.
cmap = 1 128 128 128 % Sky
     128 0 0 % Building
     192 192 192 % Pole
     128 64 128 % Road
     60 40 222 % Pavement
     128 128 0 % Tree
     192 128 128 % SignSymbol
    64 64 128 % Fence
   64 0 128 % Car<br>64 64 0 % Pede
                 % Pedestrian
    0 128 192 % Bicyclist
     ];
% Normalize between [0 1].
cmap = cmap / 255;end
function [imdsTrain, imdsVal, imdsTest, pxdsTrain, pxdsVal, pxdsTest] = partitionCamVidData(imds
% Partition CamVid data by randomly selecting 60% of the data for training. The
% rest is used for testing.
% Set initial random state for example reproducibility.
rng(\theta);
numFiles = numel(imds.Files);
shuffledIndices = randperm(numFiles);
% Use 60% of the images for training.
numTrain = round(0.60 * numFiles);
trainingIdx = shuffledIndices(1:numTrain);% Use 20% of the images for validation
numVal = round(0.20 * numFiles);valIdx = shuffledIndices(numTrain+1:numTrain+numVal);
% Use the rest for testing.
testIdx = shuffledIndices(numTrain+numVal+1:end);
% Create image datastores for training and test.
trainingImages = imds.Files(trainingIdx);valImages = imds.Files(valIdx);
testImages = imds.Files(testIdx);
imdsTrain = imageDatastore(trainingImages);
imdsVal = imageDatastore(valImages);
```

```
imdsTest = imageDatastore(testImages);
% Extract class and label IDs info.
classes = pxds.ClassNames;
labelIDs = camvidPixelLabelIDs();
% Create pixel label datastores for training and test.
trainingLabels = pxds.Files(trainingIdx);
valLabels = pxds.Files(valIdx);
testLabels = pxds.Files(testIdx):pxdsTrain = pixelLabelDatastore(trainingLabels, classes, labelIDs);
pxdsVal = pixelLabelDatastore(valLabels, classes, labelIDs);
pxdsTest = pixelLabelDatastore(testLabels, classes, labelIDs);
end
function data = augmentImageAndLabel(data, xTrans, yTrans)
% Augment images and pixel label images using random reflection and
% translation.
for i = 1: size(data, 1)
    ttorm = randomAffine2d(...
         'XReflection',true,...
         'XTranslation', xTrans, ...
         'YTranslation', yTrans);
    % Center the view at the center of image in the output space while
    % allowing translation to move the output image out of view.
     rout = affineOutputView(size(data{i,1}), tform, 'BoundsStyle', 'centerOutput');
    % Warp the image and pixel labels using the same transform.
 data{i,1} = imwarp(data{i,1}, tform, 'OutputView', rout);
 data{i,2} = imwarp(data{i,2}, tform, 'OutputView', rout);
end
end
```
#### **References**

[1] Chen, Liang-Chieh et al. "Encoder-Decoder with Atrous Separable Convolution for Semantic Image Segmentation." ECCV (2018).

[2] Brostow, G. J., J. Fauqueur, and R. Cipolla. "Semantic object classes in video: A high-definition ground truth database." *Pattern Recognition Letters*. Vol. 30, Issue 2, 2009, pp 88-97.

# **See Also**

countEachLabel | evaluateSemanticSegmentation | imageDataAugmenter | labeloverlay | pixelClassificationLayer | pixelLabelDatastore | pixelLabelImageDatastore | segnetLayers | semanticseg | trainNetwork | trainingOptions

# **More About**

- "Semantic Segmentation" (Computer Vision Toolbox)
- "Object Detection" (Computer Vision Toolbox)
- • ["Semantic Segmentation of Multispectral Images Using Deep Learning" on page 8-136](#page-999-0)
- • ["Semantic Segmentation Using Dilated Convolutions" on page 8-125](#page-988-0)
- "Getting Started with Semantic Segmentation Using Deep Learning" (Computer Vision Toolbox)
- "Label Pixels for Semantic Segmentation" (Computer Vision Toolbox)
- • ["Pretrained Deep Neural Networks" on page 1-12](#page-41-0)

# <span id="page-988-0"></span>**Semantic Segmentation Using Dilated Convolutions**

Train a semantic segmentation network using dilated convolutions.

A semantic segmentation network classifies every pixel in an image, resulting in an image that is segmented by class. Applications for semantic segmentation include road segmentation for autonomous driving and cancer cell segmentation for medical diagnosis. To learn more, see "Getting Started with Semantic Segmentation Using Deep Learning" (Computer Vision Toolbox).

Semantic segmentation networks like DeepLab [1] make extensive use of dilated convolutions (also known as atrous convolutions) because they can increase the receptive field of the layer (the area of the input which the layers can see) without increasing the number of parameters or computations.

## **Load Training Data**

The example uses a simple dataset of 32-by-32 triangle images for illustration purposes. The dataset includes accompanying pixel label ground truth data. Load the training data using an imageDatastore and a pixelLabelDatastore.

```
dataFolder = fullfile(toolboxdir('vision'),'visiondata','triangleImages');
imageFolderTrain = fullfile(dataFolder,'trainingImages');
labelFolderTrain = fullfile(dataFolder,'trainingLabels');
```
Create an imageDatastore for the images.

```
imdsTrain = imageDatastore(imageFolderTrain);
```
Create a pixelLabelDatastore for the ground truth pixel labels.

```
classNames = ["triangle" "background"];
labels = [255 0];pxdsTrain = pixelLabelDatastore(labelFolderTrain,classNames,labels)
pxdsTrain = 
   PixelLabelDatastore with properties:
                        Files: {200x1 cell}
                   ClassNames: {2x1 cell}
                     ReadSize: 1
                      ReadFcn: @readDatastoreImage
     AlternateFileSystemRoots: {}
```
## **Create Semantic Segmentation Network**

This example uses a simple semantic segmentation network based on dilated convolutions.

Create a data source for training data and get the pixel counts for each label.

```
pximdsTrain = pixelLabelImageDatastore(imdsTrain,pxdsTrain);
tbl = countEachLabel(pxdsTrain)
```
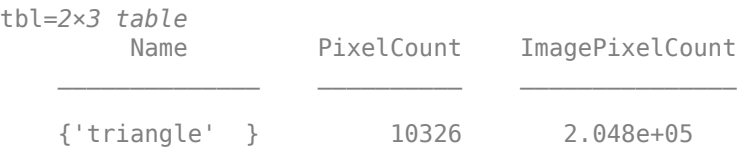

{'background'} 1.9447e+05 2.048e+05

The majority of pixel labels are for background. This class imbalance biases the learning process in favor of the dominant class. To fix this, use class weighting to balance the classes. You can use several methods to compute class weights. One common method is inverse frequency weighting where the class weights are the inverse of the class frequencies. This method increases the weight given to under represented classes. Calculate the class weights using inverse frequency weighting.

```
numberPixels = sum(tbl.PixelCount);
frequency = tbl.PixelCount / numberPixels;
classWeights = 1./ frequency;
```
Create a network for pixel classification by using an image input layer with an input size corresponding to the size of the input images. Next, specify three blocks of convolution, batch normalization, and ReLU layers. For each convolutional layer, specify 32 3-by-3 filters with increasing dilation factors and pad the inputs so they are the same size as the outputs by setting the 'Padding' option to 'same'. To classify the pixels, include a convolutional layer with *K* 1-by-1 convolutions, where *K* is the number of classes, followed by a softmax layer and a pixelClassificationLayer with the inverse class weights.

```
inputSize = [32 32 1];filterSize = 3;
numFilters = 32;
numClasses = numel(classNames);
layers = [
     imageInputLayer(inputSize)
     convolution2dLayer(filterSize,numFilters,'DilationFactor',1,'Padding','same')
     batchNormalizationLayer
     reluLayer
     convolution2dLayer(filterSize,numFilters,'DilationFactor',2,'Padding','same')
     batchNormalizationLayer
     reluLayer
     convolution2dLayer(filterSize,numFilters,'DilationFactor',4,'Padding','same')
     batchNormalizationLayer
     reluLayer
     convolution2dLayer(1,numClasses)
     softmaxLayer
     pixelClassificationLayer('Classes',classNames,'ClassWeights',classWeights)];
```
#### **Train Network**

Specify the training options.

```
options = trainingOptions('sgdm', ...'MaxEpochs', 100, ...
    'MiniBatchSize', 64, ...
     'InitialLearnRate', 1e-3);
```
Train the network using trainNetwork.

net = trainNetwork(pximdsTrain, layers, options);

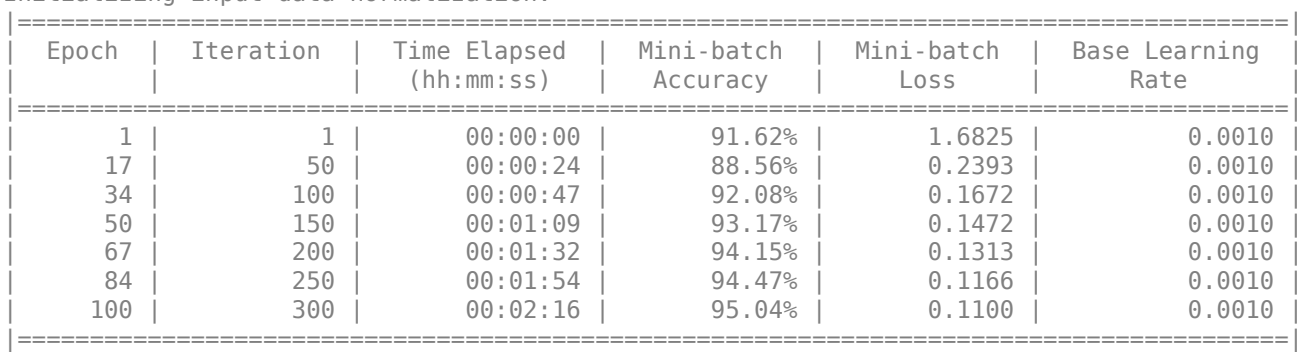

Training on single CPU. Initializing input data normalization.

#### **Test Network**

Load the test data. Create an imageDatastore for the images. Create a pixelLabelDatastore for the ground truth pixel labels.

```
imageFolderTest = fullfile(dataFolder,'testImages');
imdsTest = imageDatastore(imageFolderTest);
labelFolderTest = fullfile(dataFolder,'testLabels');
pxdsTest = pixelLabelDatastore(labelFolderTest,classNames,labels);
```
Make predictions using the test data and trained network.

pxdsPred = semanticseg(imdsTest,net,'MiniBatchSize',32,'WriteLocation',tempdir);

Running semantic segmentation network ------------------------------------- \* Processed 100 images.

Evaluate the prediction accuracy using evaluateSemanticSegmentation.

metrics = evaluateSemanticSeqmentation(pxdsPred,pxdsTest);

```
Evaluating semantic segmentation results
      ----------------------------------------
* Selected metrics: global accuracy, class accuracy, IoU, weighted IoU, BF score.
* Processed 100 images.
* Finalizing... Done.
* Data set metrics:
```
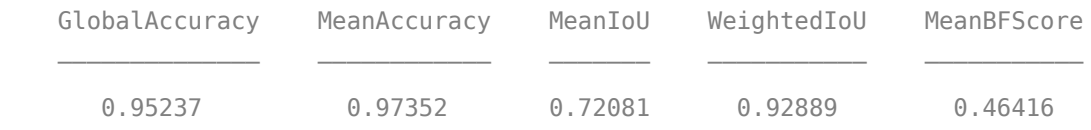

For more information on evaluating semantic segmentation networks, see evaluateSemanticSegmentation (Computer Vision Toolbox).

#### **Segment New Image**

Read and display the test image triangleTest.jpg.

```
imgTest = imread('triangleTest.jpg');
figure
imshow(imgTest)
```
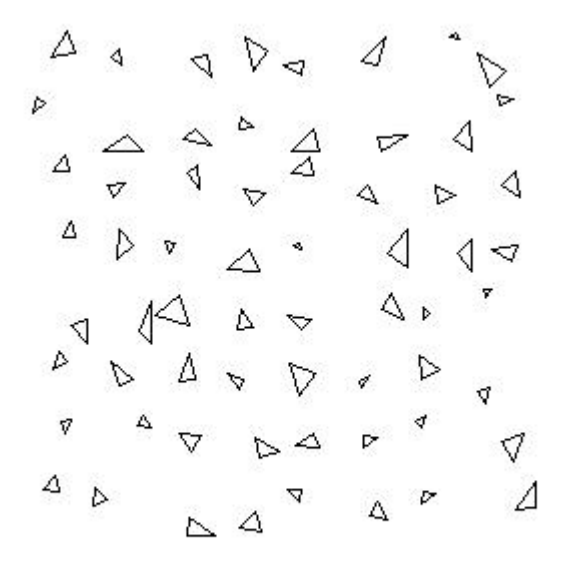

Segment the test image using semanticseg and display the results using labeloverlay.

```
C = semanticseg(imgTest,net);
B = labeloverlay(imgTest,C);
figure
imshow(B)
```
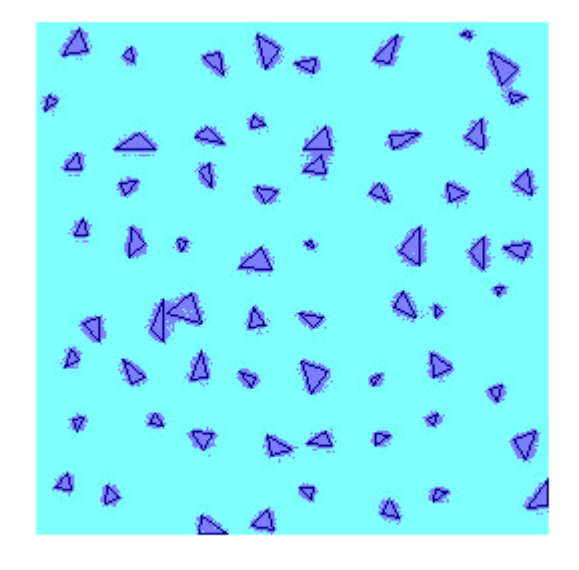

# **See Also**

convolution2dLayer | countEachLabel | evaluateSemanticSegmentation | labeloverlay | pixelClassificationLayer | pixelLabelDatastore | pixelLabelImageDatastore | semanticseg | trainNetwork | trainingOptions

# **More About**

- • ["Semantic Segmentation Using Deep Learning" on page 8-108](#page-971-0)
- • ["Semantic Segmentation of Multispectral Images Using Deep Learning" on page 8-136](#page-999-0)
- "Getting Started with Semantic Segmentation Using Deep Learning" (Computer Vision Toolbox)
- "Label Pixels for Semantic Segmentation" (Computer Vision Toolbox)
- • ["Pretrained Deep Neural Networks" on page 1-12](#page-41-0)

# **Create Simple Semantic Segmentation Network in Deep Network Designer**

This example shows how to create and train a simple semantic segmentation network using Deep Network Designer.

Semantic segmentation describes the process of associating each pixel of an image with a class label (such as *flower*, *person*, *road*, *sky*, *ocean*, or *car*). Applications for semantic segmentation include road segmentation for autonomous driving and cancer cell segmentation for medical diagnosis. To learn more, see "Getting Started with Semantic Segmentation Using Deep Learning" (Computer Vision Toolbox).

### **Preprocess Training Data**

To train a semantic segmentation network, you need a collection of images and its corresponding collection of pixel-labeled images. A pixel-labeled image is an image where every pixel value represents the categorical label of that pixel. This example uses a simple data set of 32-by-32 images of triangles for illustration purposes. You can interactively label pixels and export the label data for computer vision applications using Image Labeler (Computer Vision Toolbox). For more information on creating training data for semantic segmentation applications, see "Label Pixels for Semantic Segmentation" (Computer Vision Toolbox).

Load the training data.

```
dataFolder = fullfile(toolboxdir('vision'), ...'visiondata','triangleImages');
imageDir = fullfile(dataFolder,'trainingImages');
labelDir = fullfile(dataFolder,'trainingLabels');
```
Create an ImageDatastore containing the images.

imds = imageDatastore(imageDir);

Create a PixelLabelDatastore containing the ground truth pixel labels. This data set has two classes: "triangle" and "background".

```
classNames = ["triangle","background"];
labelIDs = [255 0];
```
pxds = pixelLabelDatastore(labelDir,classNames,labelIDs);

Combine the image datastore and the pixel label datastore into a CombinedDatastore object using the combine function. A combined datastore maintains parity between the pair of images in the underlying datastores.

```
cds = combine(imds,pxds);
```
#### **Build Network**

Open Deep Network Designer.

deepNetworkDesigner

In Deep Network Designer, you can build, edit, and train deep learning networks. Pause on **Blank Network** and click **New**.

Create a semantic segmentation network by dragging layers from the **Layer Library** to the **Designer** pane.

Connect the layers in this order:

- **1** imageInputLayer with InputSize set to 32,32,1
- **2** convolution2dLayer with FilterSize set to 3,3, NumFilters set to 64, and Padding set to 1,1,1,1
- **3** reluLayer
- **4** maxPooling2dLayer with PoolSize set to 2,2, Stride set to 2,2, and Padding set to 0,0,0,0
- **5** convolution2dLayer with FilterSize set to 3,3, NumFilters set to 64, and Padding set to 1,1,1,1
- **6** reluLayer
- **7** transposedConv2dLayer with FilterSize set to 4,4, NumFilters set to 64, Stride set to 2,2, and Cropping set to 1,1,1,1
- **8** convolution2dLayer with FilterSize set to 1,1, NumFilters set to 2, and Padding set to 0,0,0,0
- **9** softmaxLayer
- **10** pixelClassificationLayer

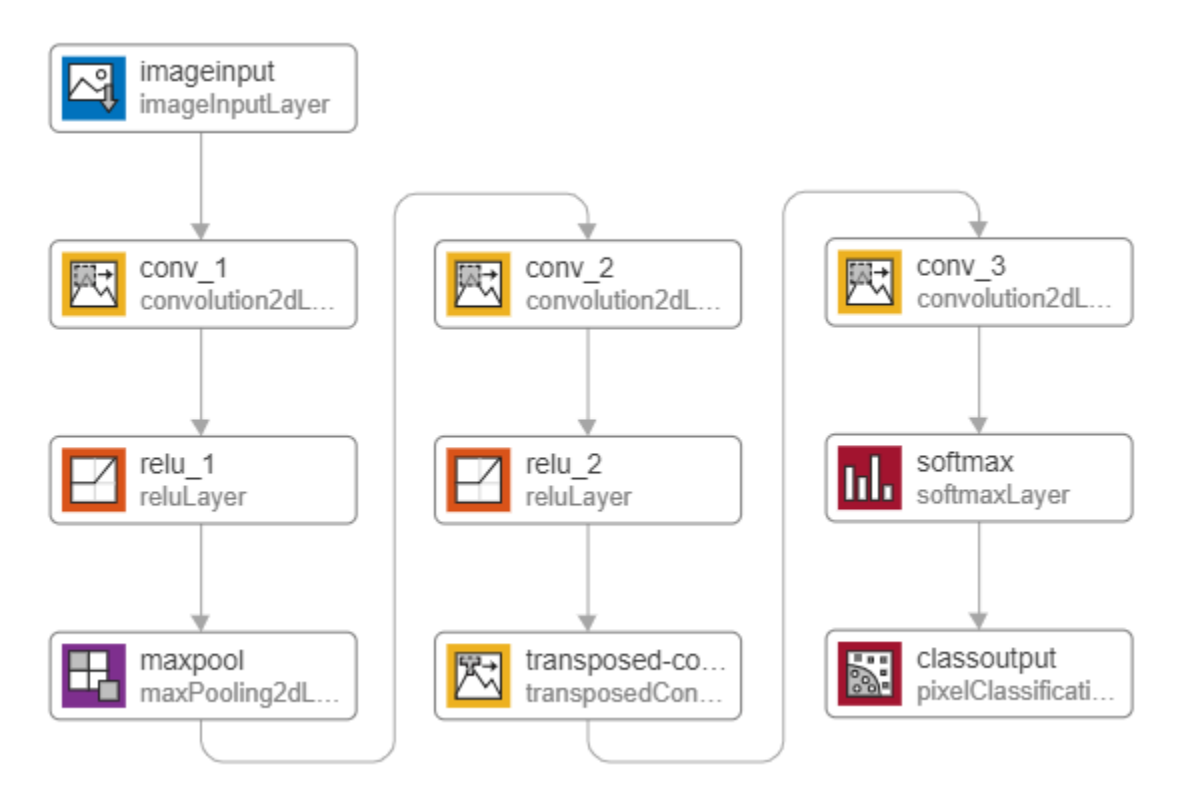

You can also create this network at the command line and then import the network into Deep Network Designer using deepNetworkDesigner(layers).

```
layers = [
     imageInputLayer([32 32 1])
```

```
 convolution2dLayer([3,3],64,'Padding',[1,1,1,1])
 reluLayer
 maxPooling2dLayer([2,2],'Stride',[2,2])
 convolution2dLayer([3,3],64,'Padding',[1,1,1,1])
 reluLayer
 transposedConv2dLayer([4,4],64,'Stride',[2,2],'Cropping',[1,1,1,1])
 convolution2dLayer([1,1],2)
 softmaxLayer
 pixelClassificationLayer
 ];
```
This network is a simple semantic segmentation network based on a downsampling and upsampling design. For more information on constructing a semantic segmentation network, see "Create a Semantic Segmentation Network" (Computer Vision Toolbox).

#### **Import Data**

To import the training datastore, on the **Data** tab, select **Import Data** > **Import Datastore**. Select the CombinedDatastore object cds as the training data. For the validation data, select None. Import the training data by clicking **Import**.

Deep Network Designer displays a preview of the imported semantic segmentation data. The preview displays the training images and the ground truth pixel labels. The network requires input images (left) and returns a classification for each pixel as either triangle or background (right).

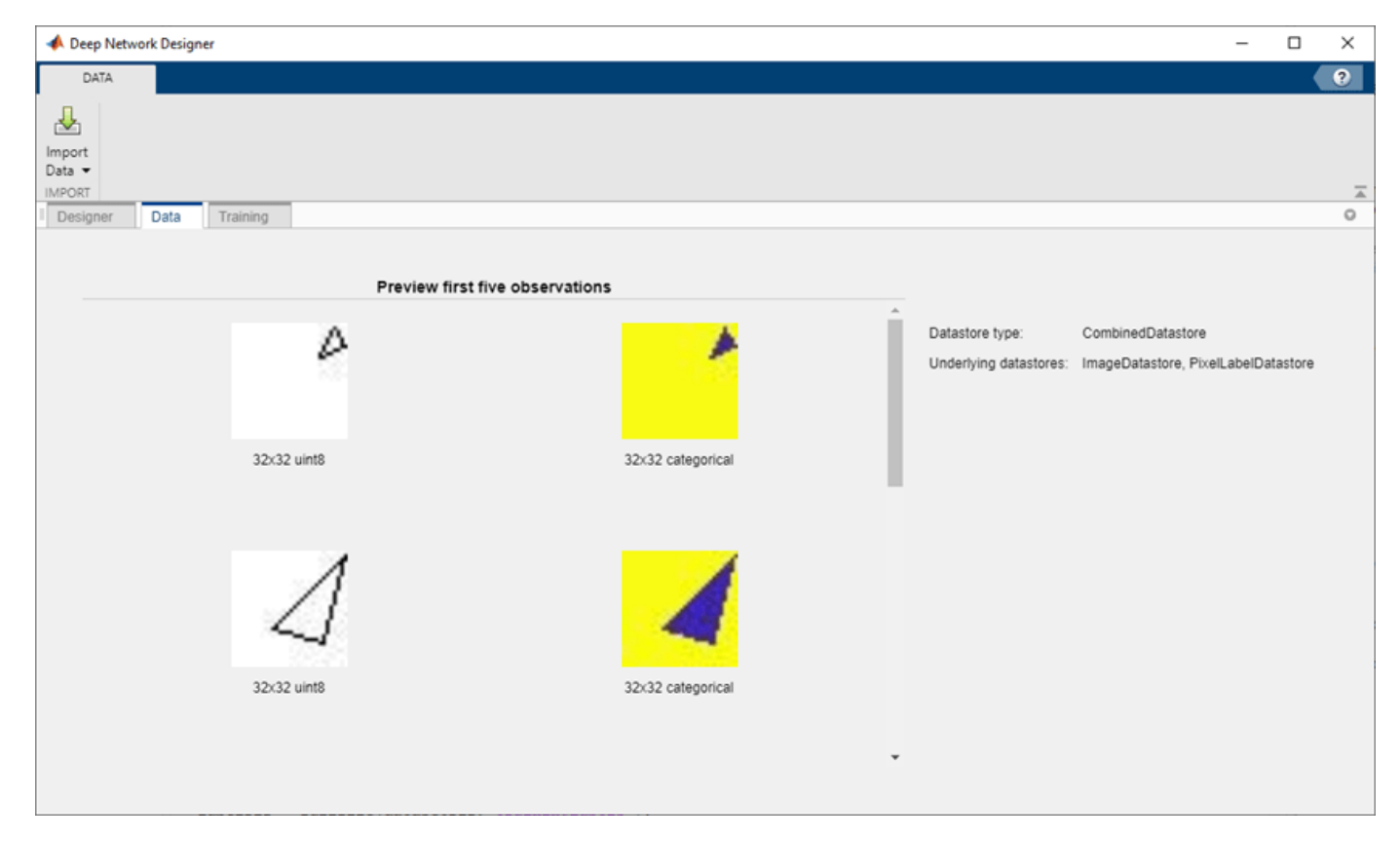

#### **Train Network**

Set the training options and train the network.

On the **Training** tab, click **Training Options**. Set **InitialLearnRate** to 0.001, **MaxEpochs** to 100, and **MiniBatchSize** to 64. Set the training options by clicking **Close**.

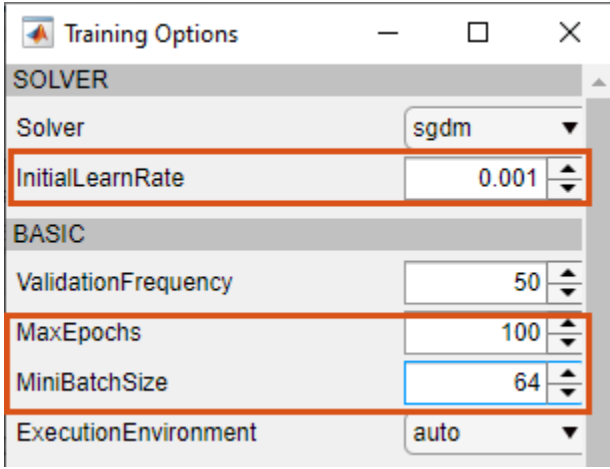

Train the network by clicking **Train**.

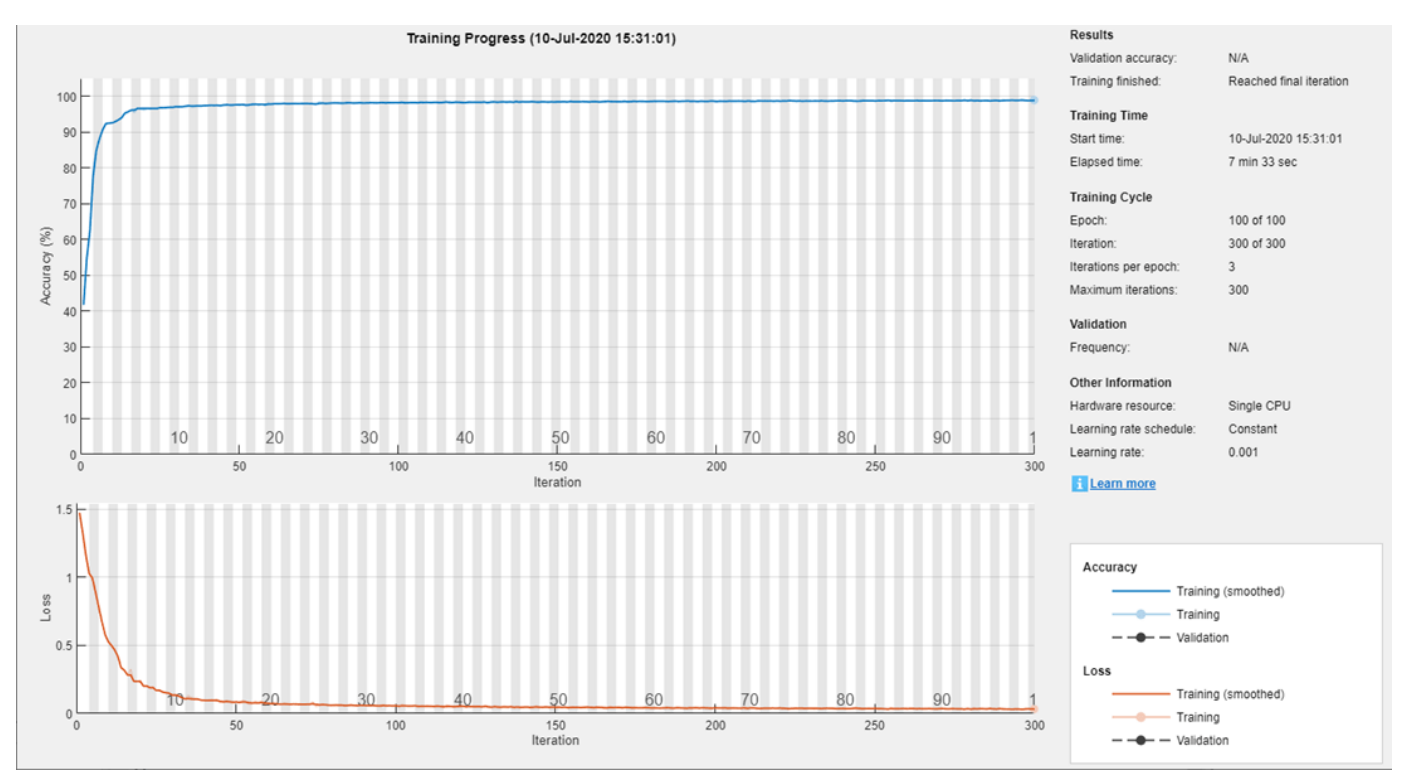

Once training is complete, click **Export** to export the trained network to the workspace. The trained network is stored in the variable trainedNetwork\_1.

### **Test Network**

Make predictions using test data and the trained network.

Segment the test image using semanticseg. Display the labels over the image by using the labeloverlay function.

```
imgTest = imread('triangleTest.jpg');
testSeg = semanticseg(imgTest,trainedNetwork_1);
testImageSeg = labeloverlay(imgTest,testSeg);
```
Display the results.

figure imshow(testImageSeg)

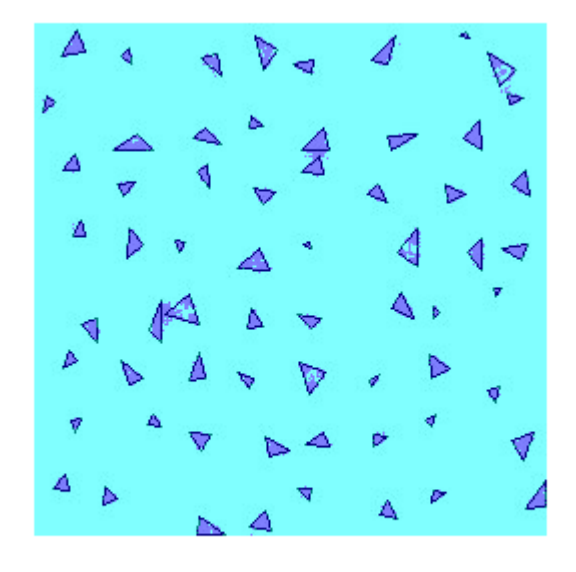

The network successfully labels the triangles in the test image.

The semantic segmentation network trained in this example is very simple. To construct more complex semantic segmentation networks, you can use the Computer Vision Toolbox functions segnetLayers (Computer Vision Toolbox), deeplabv3plusLayers (Computer Vision Toolbox), and unetLayers (Computer Vision Toolbox). For an example showing how to use the deeplabv3plusLayers function to create a DeepLab v3+ network, see "Semantic Segmentation With Deep Learning" (Computer Vision Toolbox).

# **See Also**

**Deep Network Designer** | **Image Labeler** | deeplabv3plusLayers | labeloverlay | pixelClassificationLayer | pixelLabelDatastore | segnetLayers | semanticseg | trainingOptions | unetLayers

# **More About**

- • ["Semantic Segmentation Using Deep Learning" on page 8-108](#page-971-0)
- "Getting Started with Semantic Segmentation Using Deep Learning" (Computer Vision Toolbox)
- "Label Pixels for Semantic Segmentation" (Computer Vision Toolbox)
- • ["Pretrained Deep Neural Networks" on page 1-12](#page-41-0)
- "Get Started with Deep Network Designer"

# <span id="page-999-0"></span>**Semantic Segmentation of Multispectral Images Using Deep Learning**

This example shows how to perform semantic segmentation of a multispectral image with seven channels using a U-Net.

Semantic segmentation involves labeling each pixel in an image with a class. One application of semantic segmentation is tracking deforestation, which is the change in forest cover over time. Environmental agencies track deforestation to assess and quantify the environmental and ecological health of a region.

Deep learning based semantic segmentation can yield a precise measurement of vegetation cover from high-resolution aerial photographs. One challenge is differentiating classes with similar visual characteristics, such as trying to classify a green pixel as grass, shrubbery, or tree. To increase classification accuracy, some data sets contain multispectral images that provide additional information about each pixel. For example, the Hamlin Beach State Park data set supplements the color images with three near-infrared channels that provide a clearer separation of the classes.

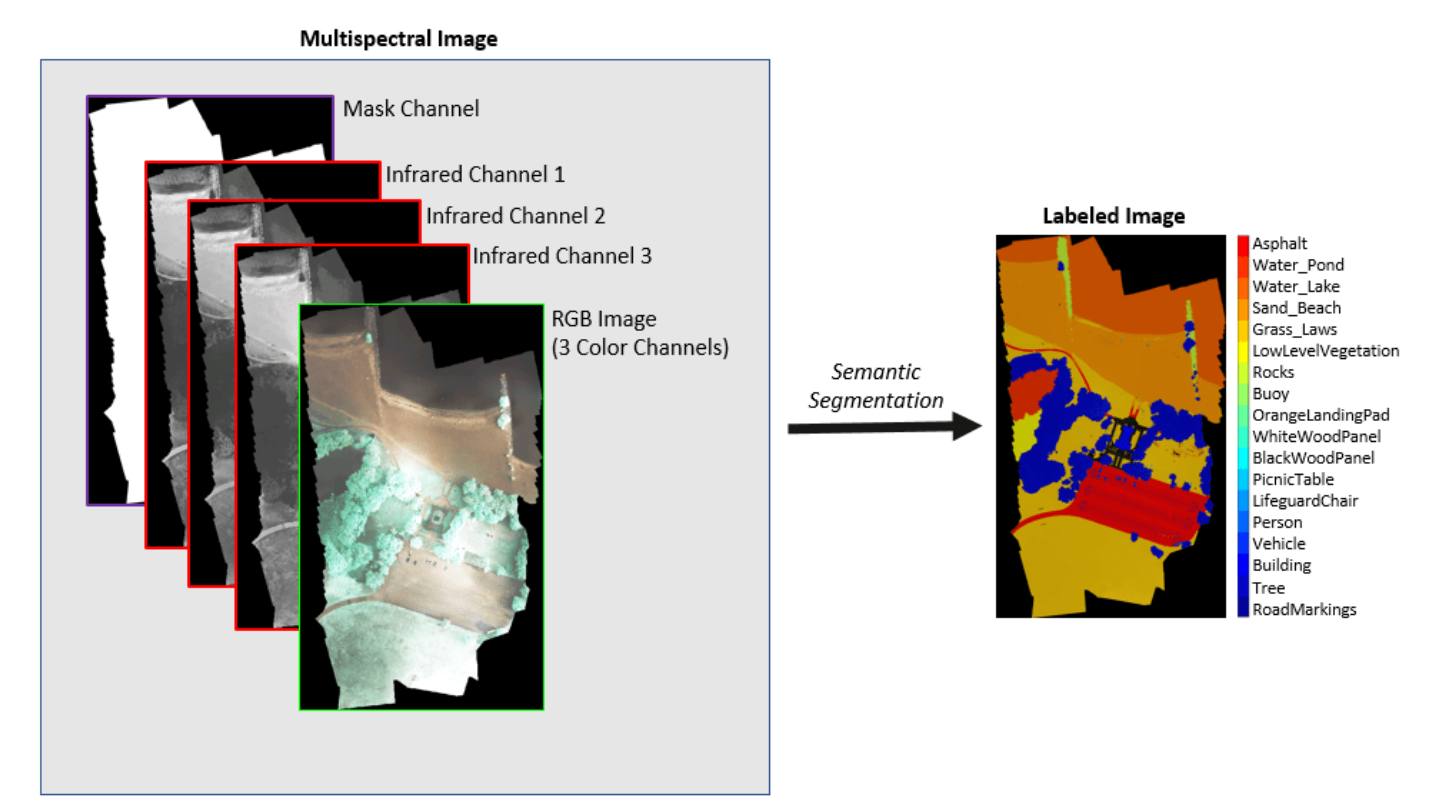

### This example shows how to use deep-learning-based semantic segmentation techniques to calculate the percentage vegetation cover in a region from a set of multispectral images.

## **Download Data**

This example uses a high-resolution multispectral data set to train the network [1 on page 8-0 ]. The image set was captured using a drone over the Hamlin Beach State Park, NY. The data contains labeled training, validation, and test sets, with 18 object class labels. The size of the data file is  $\sim$ 3.0 GB.

Download the MAT-file version of the data set using the downloadHamlinBeachMSIData helper function. This function is attached to the example as a supporting file.

```
imageDir = tempdir;url = 'http://www.cis.rit.edu/~rmk6217/rit18_data.mat';
downloadHamlinBeachMSIData(url,imageDir);
```
#### **Inspect Training Data**

Load the data set into the workspace.

load(fullfile(imageDir,'rit18 data','rit18 data.mat'));

Examine the structure of the data.

whos train data val data test data

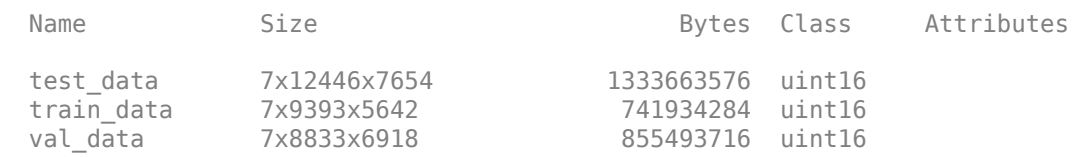

The multispectral image data is arranged as *numChannels*-by-*width*-by-*height* arrays. However, in MATLAB®, multichannel images are arranged as *width*-by-*height*-by-*numChannels* arrays. To reshape the data so that the channels are in the third dimension, use the helper function, switchChannelsToThirdPlane. This function is attached to the example as a supporting file.

```
train data = switchChannelsToThirdPlane(train data);
val data = switchChannelsToThirdPlane(val data);
test_data = switchChannelsToThirdPlane(test_data);
```
Confirm that the data has the correct structure.

```
whos train_data val_data test_data
```
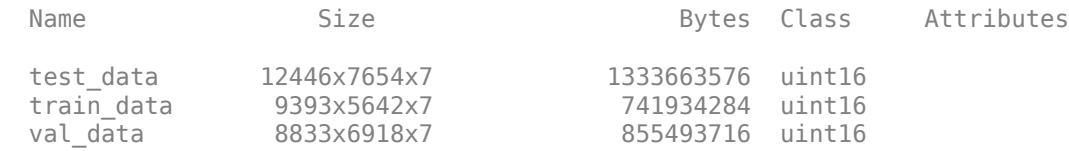

The RGB color channels are the 3rd, 2nd, and 1st image channels. Display the color component of the training, validation, and test images as a montage. To make the images appear brighter on the screen, equalize their histograms by using the histeq (Image Processing Toolbox) function.

```
figure
montage(...
    {\text{thisteg}(\text{train data}(:,:,[3 2 1])), ...
    histeq(val_data(:,:,[3 2 1])), ...
    histeq(test data(:,:,[3 2 1]))}, ...
     'BorderSize',10,'BackgroundColor','white')
title('RGB Component of Training Image (Left), Validation Image (Center), and Test Image (Right)
```
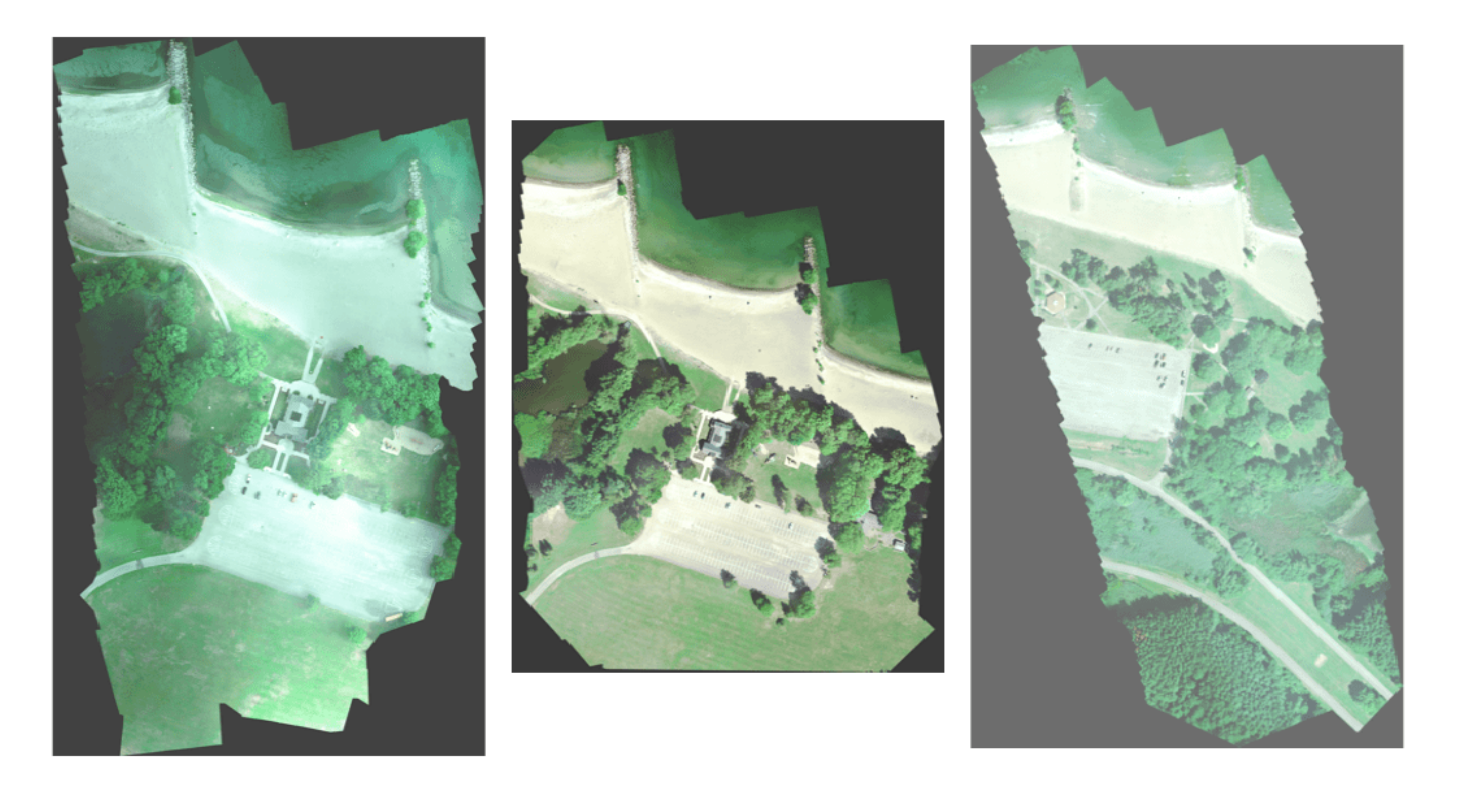

Display the last three histogram-equalized channels of the training data as a montage. These channels correspond to the near-infrared bands and highlight different components of the image based on their heat signatures. For example, the trees near the center of the second channel image show more detail than the trees in the other two channels.

```
figure
montage(...
    {\text{thisteq}(\text{train_data}(:,:,4))}, ...histeq(train_\overline{data}(:,:,5)), ...
    histeq(traindata(:,(:,6))), ...
     'BorderSize',10,'BackgroundColor','white')
title('IR Channels 1 (Left), 2, (Center), and 3 (Right) of Training Image')
```
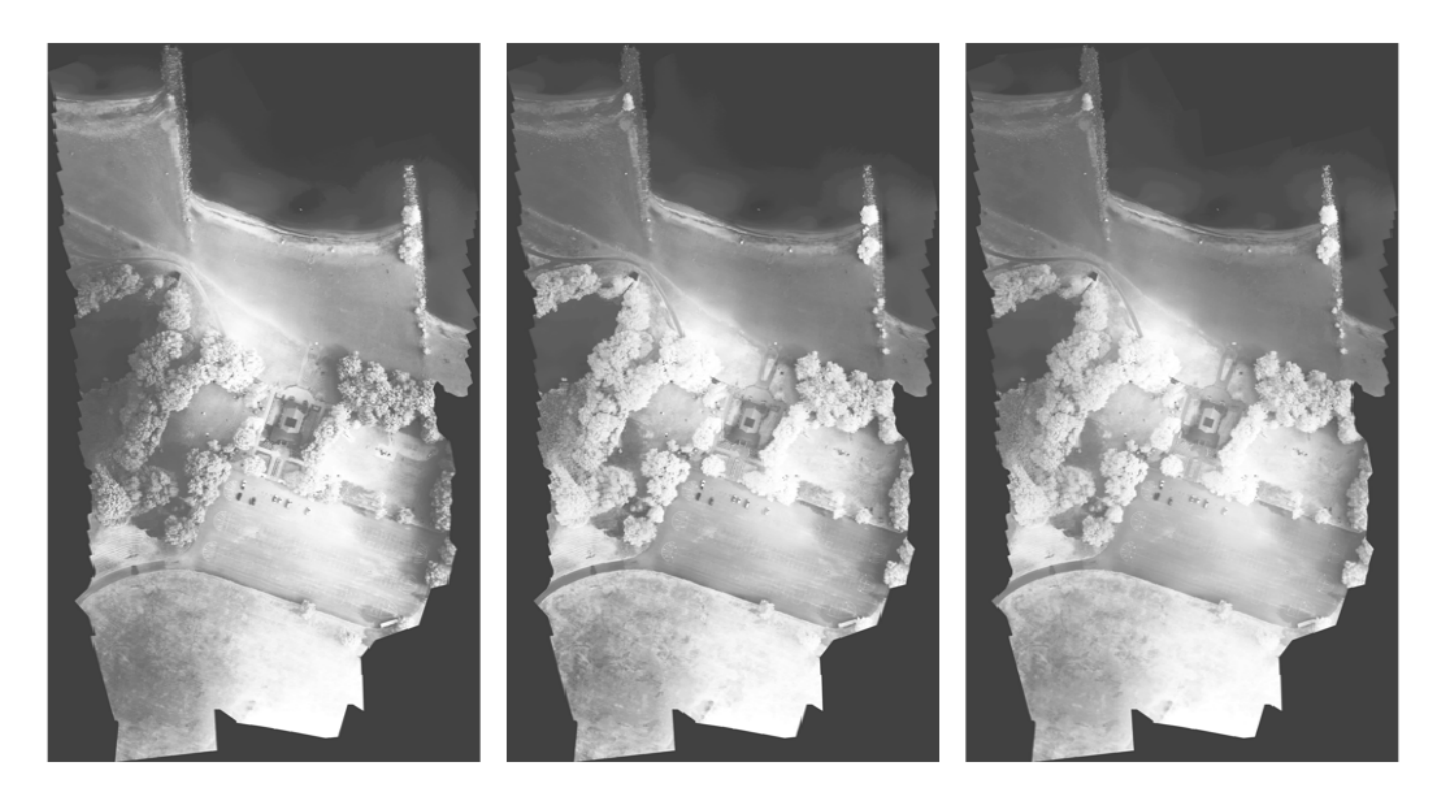

Channel 7 is a mask that indicates the valid segmentation region. Display the mask for the training, validation, and test images.

```
figure
montage(...
 {train_data(:,:,7), ...
   val\_data(:,:,7), ...test_data(:,:,7), ...
 'BorderSize',10,'BackgroundColor','white')
title('Mask of Training Image (Left), Validation Image (Center), and Test Image (Right)')
```
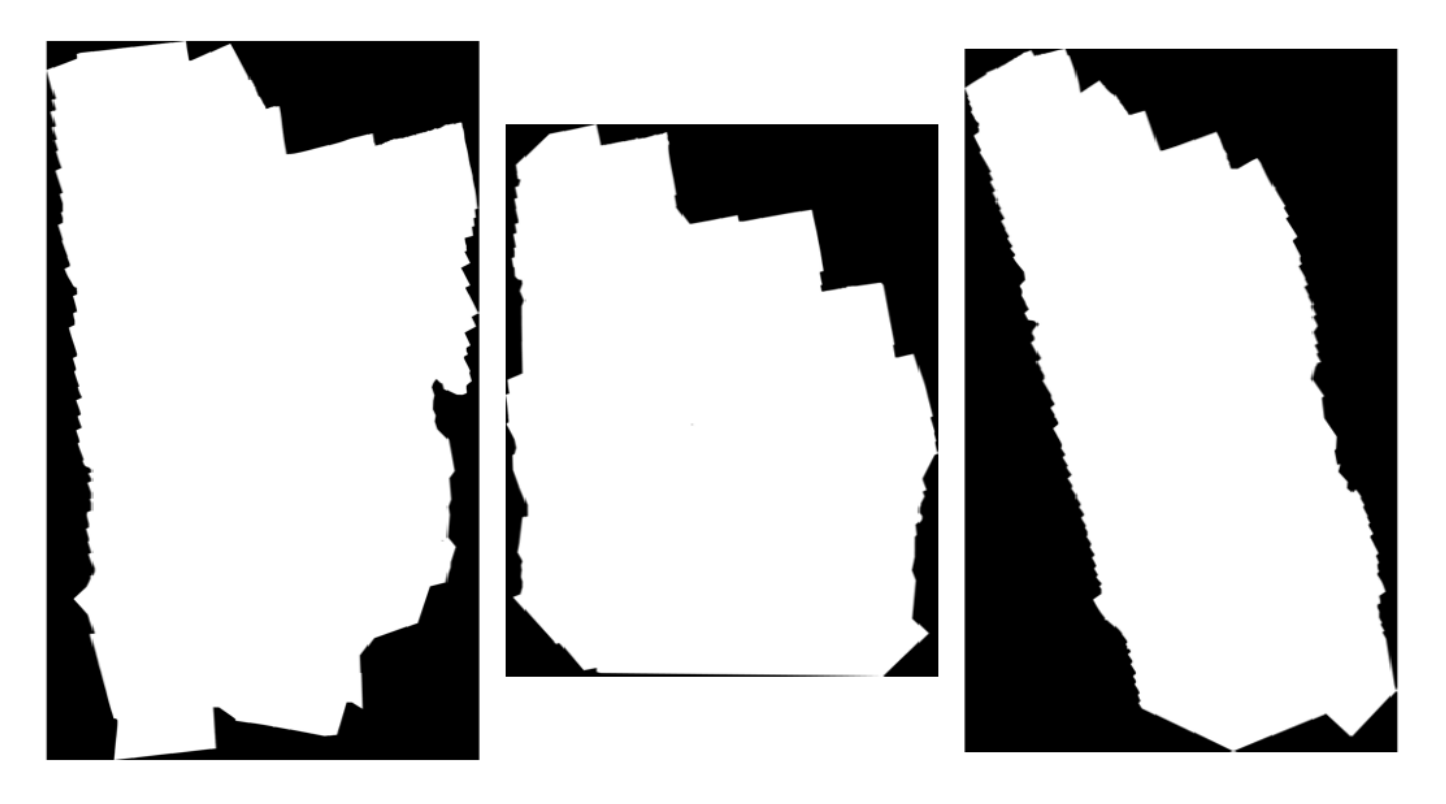

The labeled images contain the ground truth data for the segmentation, with each pixel assigned to one of the 18 classes. Get a list of the classes with their corresponding IDs.

# disp(classes)

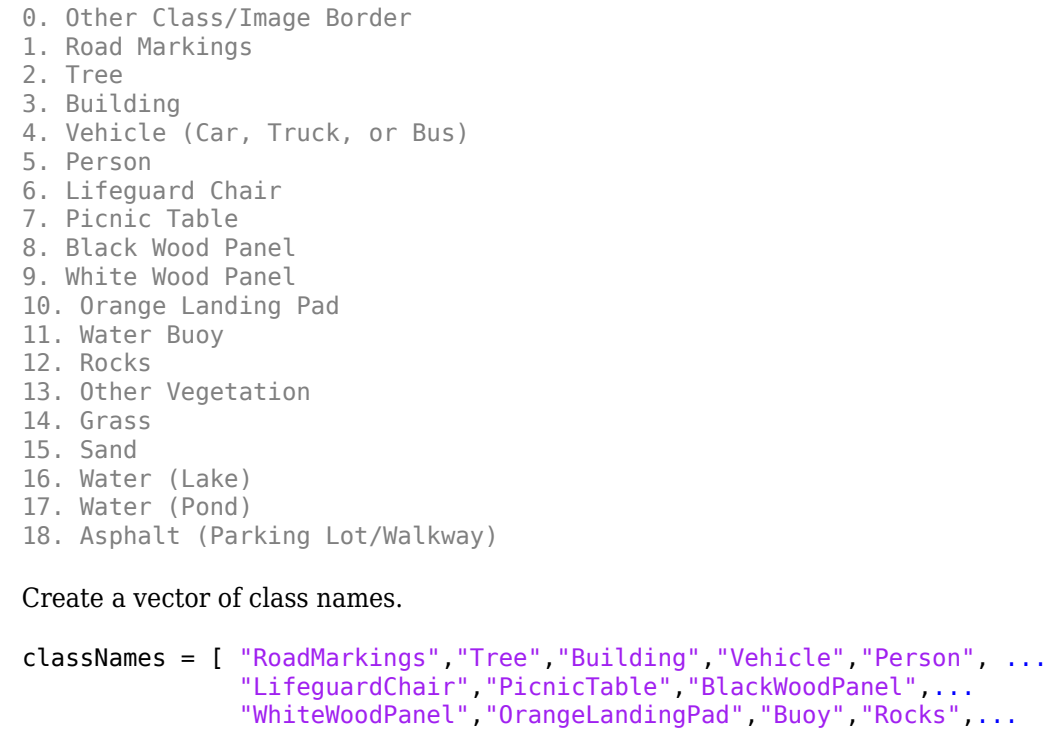

```
 "LowLevelVegetation","Grass_Lawn","Sand_Beach",...
 "Water_Lake","Water_Pond","Asphalt"];
```
Overlay the labels on the histogram-equalized RGB training image. Add a colorbar to the image.

```
cmap = jet(numel(classNames));
B = labeloverlay(histeq(train_data(:,:,4:6)),train_labels,'Transparency',0.8,'Colormap',cmap);
figure
title('Training Labels')
imshow(B)
N = numel(classNames);
ticks = 1/(N^*2):1/N:1;colorbar('TickLabels',cellstr(classNames),'Ticks',ticks,'TickLength',0,'TickLabelInterpreter','no
colormap(cmap)
```
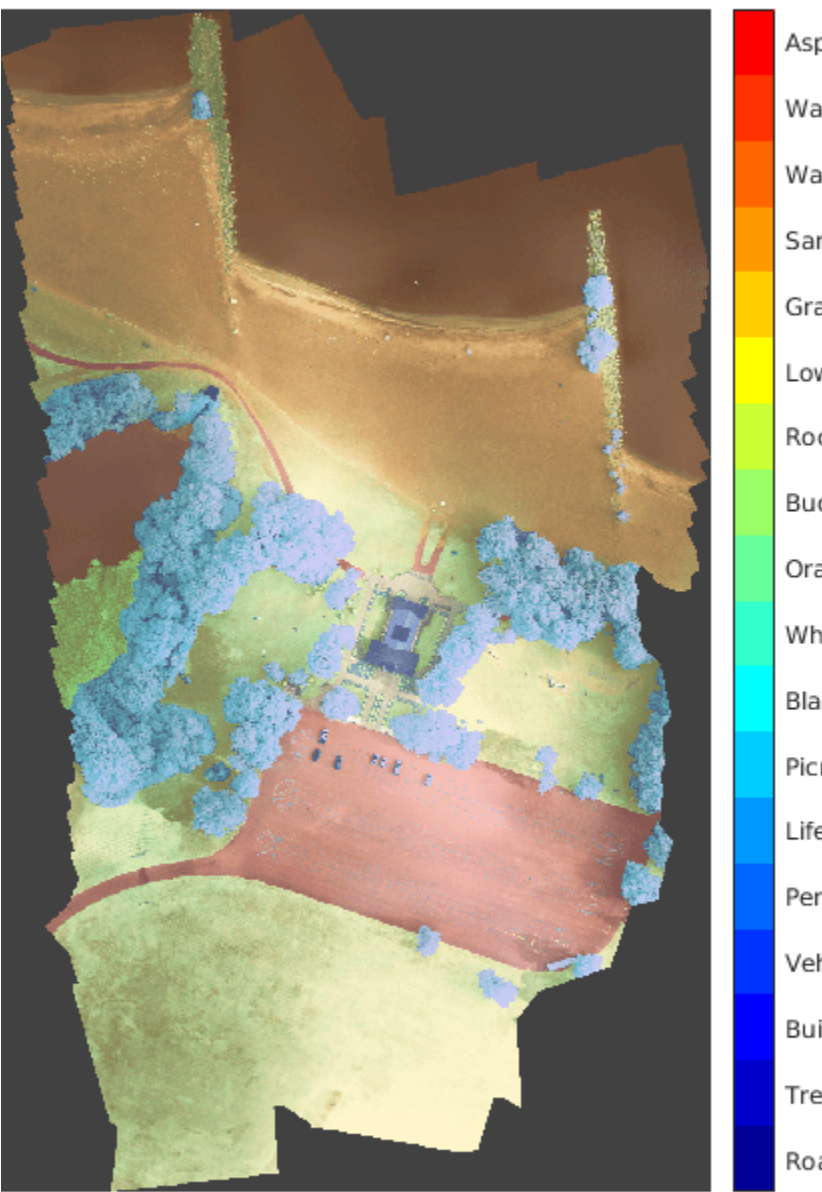

Asphalt Water\_Pond Water\_Lake Sand\_Beach Grass\_Lawn LowLevelVeg Rocks Buoy OrangeLandir WhiteWoodPa BlackWoodPa PicnicTable LifeguardCha Person Vehicle Building Tree RoadMarking:

Save the training data as a MAT file and the training labels as a PNG file.

```
save('train_data.mat','train_data');
imwrite(train_labels,'train_labels.png');
```
#### **Create Random Patch Extraction Datastore for Training**

Use a random patch extraction datastore to feed the training data to the network. This datastore extracts multiple corresponding random patches from an image datastore and pixel label datastore that contain ground truth images and pixel label data. Patching is a common technique to prevent running out of memory for large images and to effectively increase the amount of available training data.

Begin by storing the training images from 'train\_data.mat' in an imageDatastore. Because the MAT file format is a nonstandard image format, you must use a MAT file reader to enable reading the image data. You can use the helper MAT file reader, matReader, that extracts the first six channels from the training data and omits the last channel containing the mask. This function is attached to the example as a supporting file.

```
imds = imageDatastore('train data.mat','FileExtensions','.mat','ReadFcn',@matReader);
```
Create a pixelLabelDatastore (Computer Vision Toolbox) to store the label patches containing the 18 labeled regions.

```
pixels = 1:18;pxds = pixelLabelDatastore('train_labels.png',classNames,pixelLabelIds);
```
Create a randomPatchExtractionDatastore (Image Processing Toolbox) from the image datastore and the pixel label datastore. Each mini-batch contains 16 patches of size 256-by-256 pixels. One thousand mini-batches are extracted at each iteration of the epoch.

dsTrain = randomPatchExtractionDatastore(imds,pxds,[256,256],'PatchesPerImage',16000);

The random patch extraction datastore dsTrain provides mini-batches of data to the network at each iteration of the epoch. Preview the datastore to explore the data.

inputBatch = preview(dsTrain); disp(inputBatch)

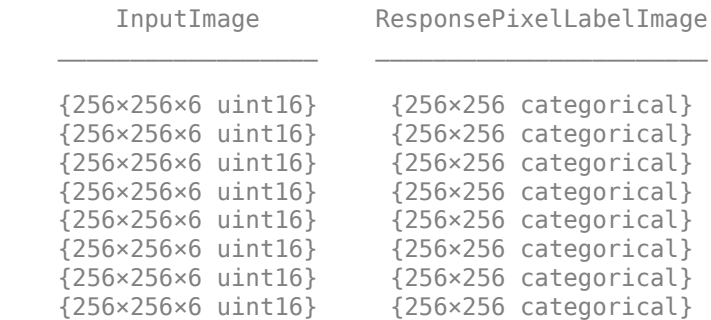

#### **Create U-Net Network Layers**

This example uses a variation of the U-Net network. In U-Net, the initial series of convolutional layers are interspersed with max pooling layers, successively decreasing the resolution of the input image. These layers are followed by a series of convolutional layers interspersed with upsampling operators, successively increasing the resolution of the input image [2 on page 8-0 ]. The name U-Net comes from the fact that the network can be drawn with a symmetric shape like the letter U.

This example modifies the U-Net to use zero-padding in the convolutions, so that the input and the output to the convolutions have the same size. Use the helper function, createUnet, to create a U-Net with a few preselected hyperparameters. This function is attached to the example as a supporting file.

```
inputTileSize = <math>[256, 256, 6]</math>;lgraph = createUnet(inputTileSize);
disp(lgraph.Layers)
```
58x1 Layer array with layers:

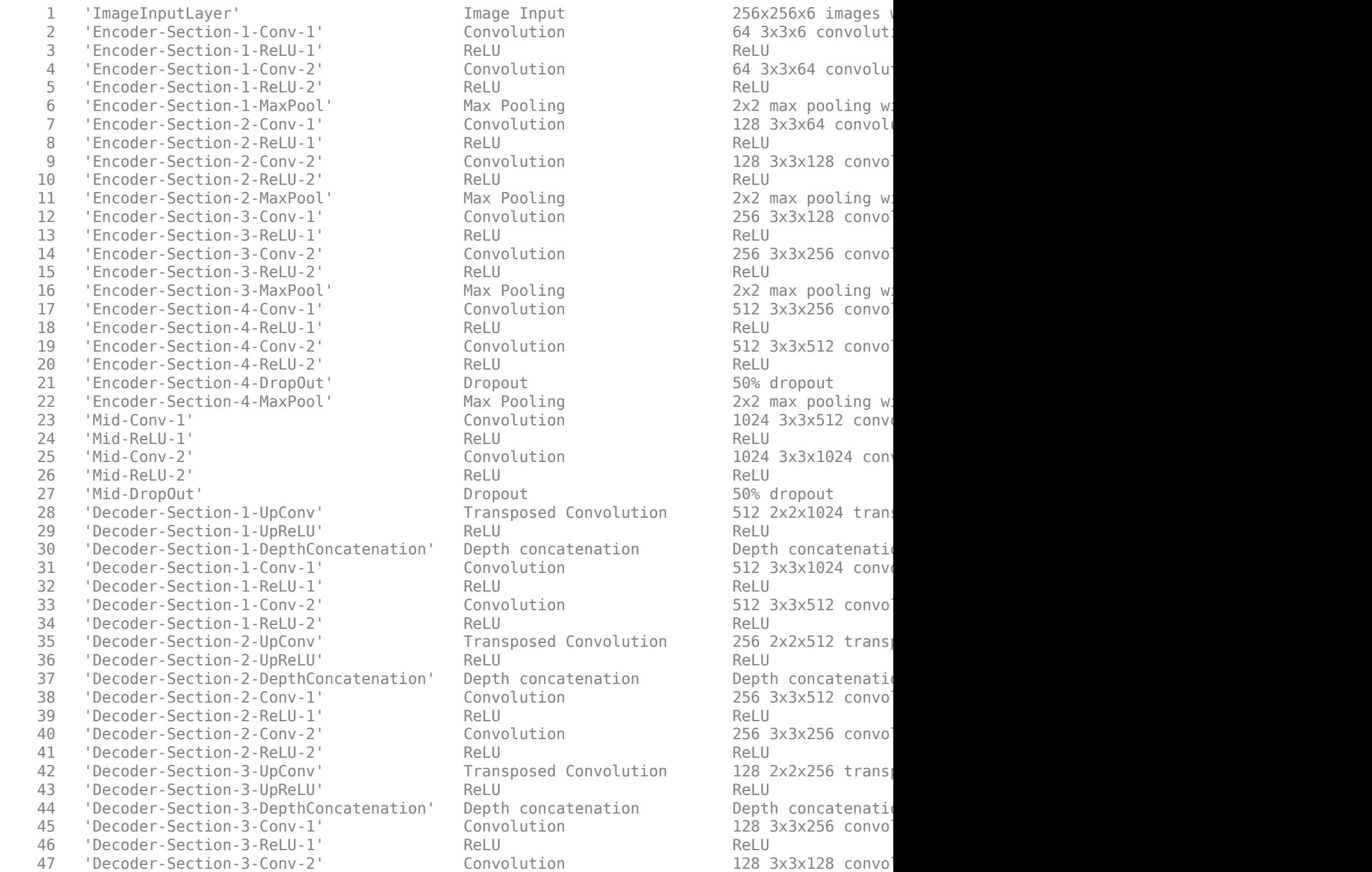

Image Input 10 256x256x6 images Convolution 64 3x3x6 convolution Convolution 64 3x3x64 convolution Max Pooling The 1-Max pooling with stride  $2x2$  max pooling with stride  $(2x2)^2$ Convolution 128 3x3x64 convolution Convolution 128 3x3x128 convolution Max Pooling and Max pooling with stride  $2x2$  max pooling with stride  $x$ 12 Convolution 256 3x3x128 convolution 14 Convolution 256 3x3x256 convolution<br>14 NeLU 256 3x3x256 convolutions with stride ReLU Max Pooling **Max Pooling** Max **Pooling** With stride  $2x2$  max pooling with stride  $x$ 17 Convolution 512 3x3x256 convolution 19 Convolution 512 3x3x512 convolution Dropout 50% dropout Max Pooling The Max pooling with stride  $2x2$  max pooling with stride  $x$  $\text{Convolution}$  1024 3x3x512 convolution Convolution 1024 3x3x1024 conv Dropout 50% dropout Transposed Convolution 512 2x2x1024 trans 30 'Depth concatenation and Depth concatenation Convolution 512 3x3x512 convolution Transposed Convolution 256 2x2x512 trans  $250$  Depth concatenation are Depth concatenation Convolution 256 3x3x512 convolution 40 Convolution 256 3x3x256 convolution Transposed Convolution 128 2x2x256 trans  $2n'$  Depth concatenation bepth concatenation  $\text{Convolution}$  128 3x3x256 convolution 47 Convolution 128 3x3x128 convolution
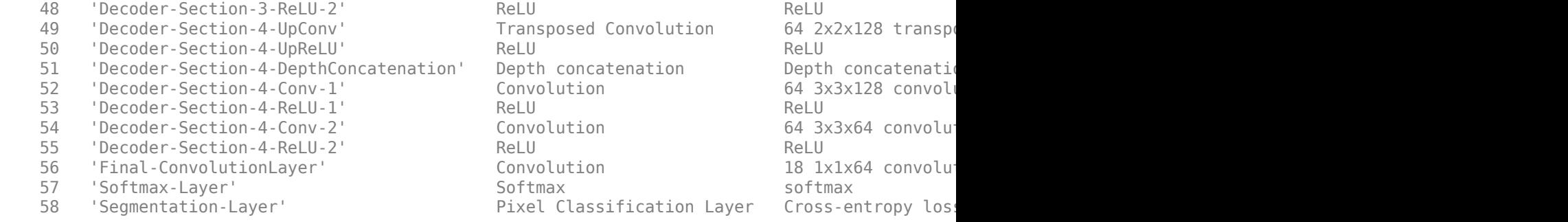

#### **Select Training Options**

Train the network using stochastic gradient descent with momentum (SGDM) optimization. Specify the hyperparameter settings for SGDM by using the trainingOptions function.

Training a deep network is time-consuming. Accelerate the training by specifying a high learning rate. However, this can cause the gradients of the network to explode or grow uncontrollably, preventing the network from training successfully. To keep the gradients in a meaningful range, enable gradient clipping by specifying 'GradientThreshold' as 0.05, and specify 'GradientThresholdMethod' to use the L2-norm of the gradients.

```
initialLearningRate = 0.05;maxEpochs = 150:
minibatchSize = 16;
l2reg = 0.0001;options = trainingOptions('sgdm',...
     'InitialLearnRate',initialLearningRate, ...
     'Momentum',0.9,...
     'L2Regularization',l2reg,...
    'MaxEpochs',maxEpochs,...
     'MiniBatchSize',minibatchSize,...
     'LearnRateSchedule','piecewise',... 
     'Shuffle','every-epoch',...
     'GradientThresholdMethod','l2norm',...
     'GradientThreshold',0.05, ...
     'Plots','training-progress', ...
     'VerboseFrequency',20);
```
#### **Train the Network**

By default, the example downloads a pretrained version of U-Net for this dataset using the downloadTrainedUnet helper function. This function is attached to the example as a supporting file. The pretrained network enables you to run the entire example without having to wait for training to complete.

To train the network, set the doTraining variable in the following code to true. Train the model by using the trainNetwork function.

Train on a GPU if one is available. Using a GPU requires Parallel Computing Toolbox<sup>™</sup> and a CUDA® enabled NVIDIA® GPU. For more information, see "GPU Support by Release" (Parallel Computing Toolbox). Training takes about 20 hours on an NVIDIA Titan X.

```
doTraining = false; 
if doTraining
```

```
[net,info] = trainNetwork(dsTrain,lgraph,options);
 modelDateTime = string(datetime('now','Format',"yyyy-MM-dd-HH-mm-ss"));
 save(strcat("multispectralUnet-",modelDateTime,"-Epoch-",num2str(maxEpochs),".mat"),'net');
else
     trainedUnet_url = 'https://www.mathworks.com/supportfiles/vision/data/multispectralUnet.mat';
    downloadTrainedUnet(trainedUnet url,imageDir);
     load(fullfile(imageDir,'trainedUnet','multispectralUnet.mat'));
end
```
You can now use the U-Net to semantically segment the multispectral image.

## **Predict Results on Test Data**

To perform the forward pass on the trained network, use the helper function, segmentImage, with the validation data set. This function is attached to the example as a supporting file. segmentImage performs segmentation on image patches using the semanticseg (Computer Vision Toolbox) function.

```
predictPatchSize = [1024 1024];segmentedImage = segmentImage(val data,net,predictPatchSize);
```
To extract only the valid portion of the segmentation, multiply the segmented image by the mask channel of the validation data.

```
segmentedImage = uint8(val_data(:,:,7)~=0) .* segmentedImage;
```
figure imshow(segmentedImage,[]) title('Segmented Image')

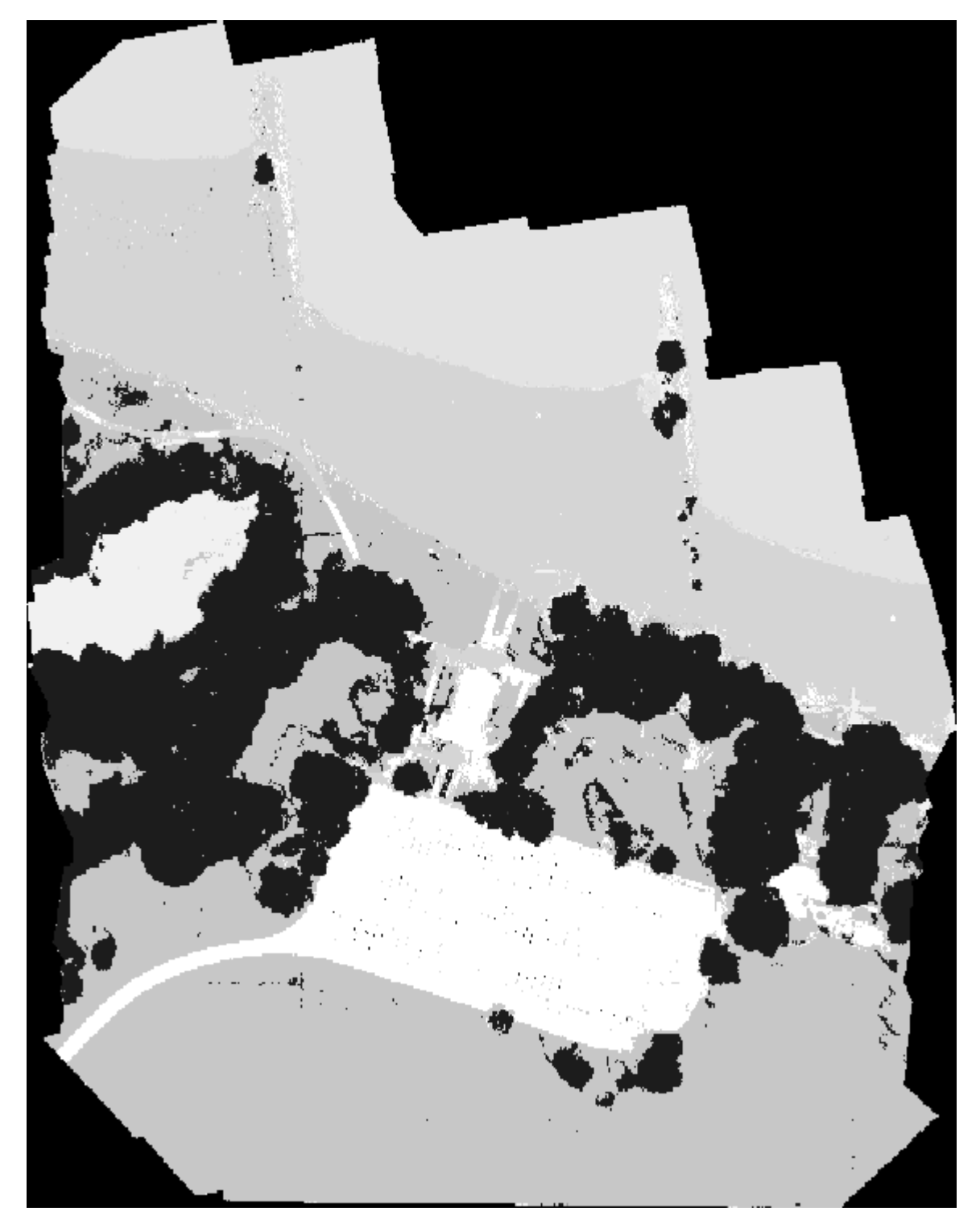

The output of semantic segmentation is noisy. Perform post image processing to remove noise and stray pixels. Use the medfilt2 (Image Processing Toolbox) function to remove salt-and-pepper noise from the segmentation. Visualize the segmented image with the noise removed.

```
segmentedImage = medfilt2(segmentedImage,[7,7]);
imshow(segmentedImage,[]);
title('Segmented Image with Noise Removed')
```
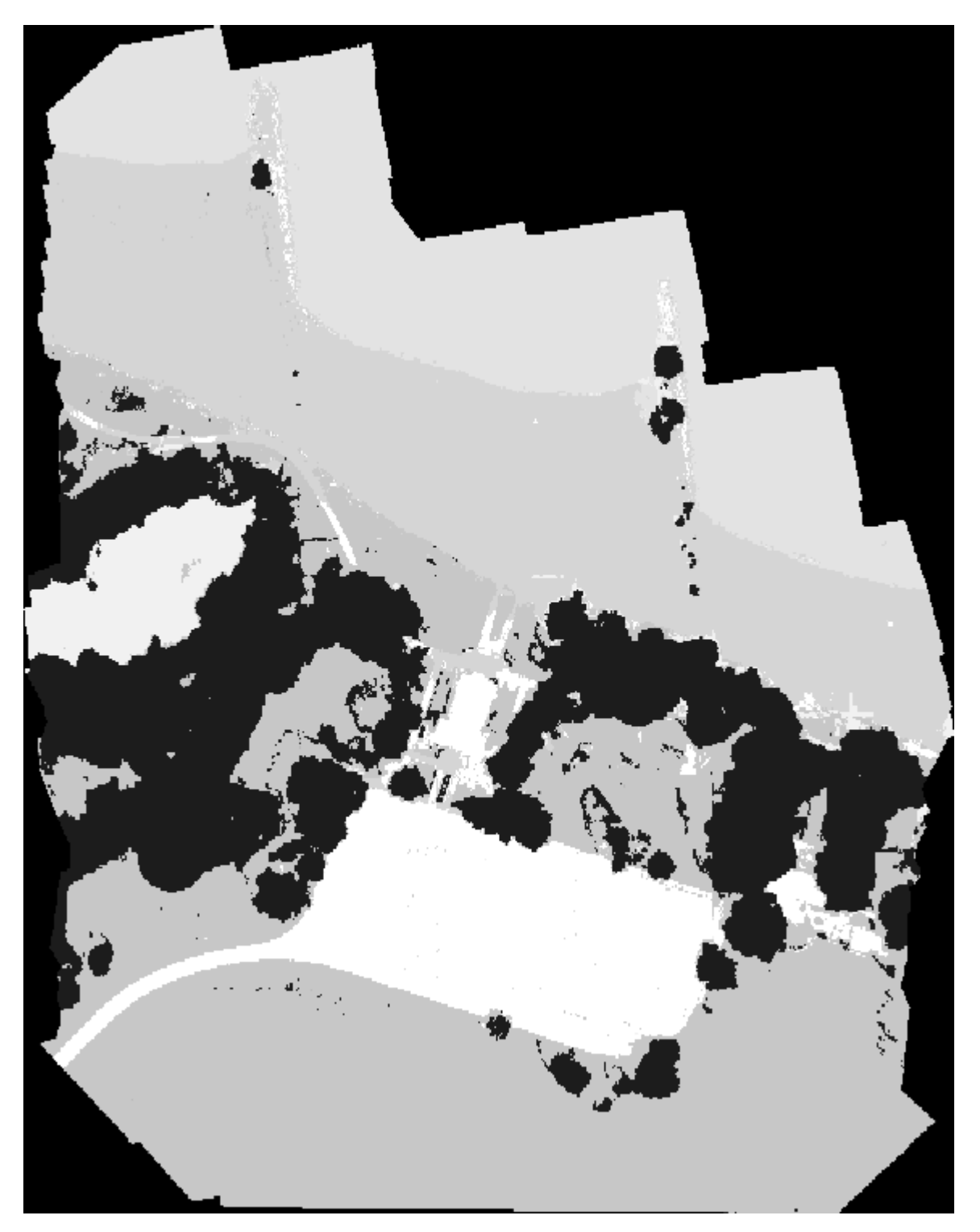

Overlay the segmented image on the histogram-equalized RGB validation image.

B = labeloverlay(histeq(val\_data(:,:,[3 2 1])),segmentedImage,'Transparency',0.8,'Colormap',cmap

```
figure
imshow(B)
title('Labeled Validation Image')
colorbar('TickLabels',cellstr(classNames),'Ticks',ticks,'TickLength',0,'TickLabelInterpreter','no
colormap(cmap)
```
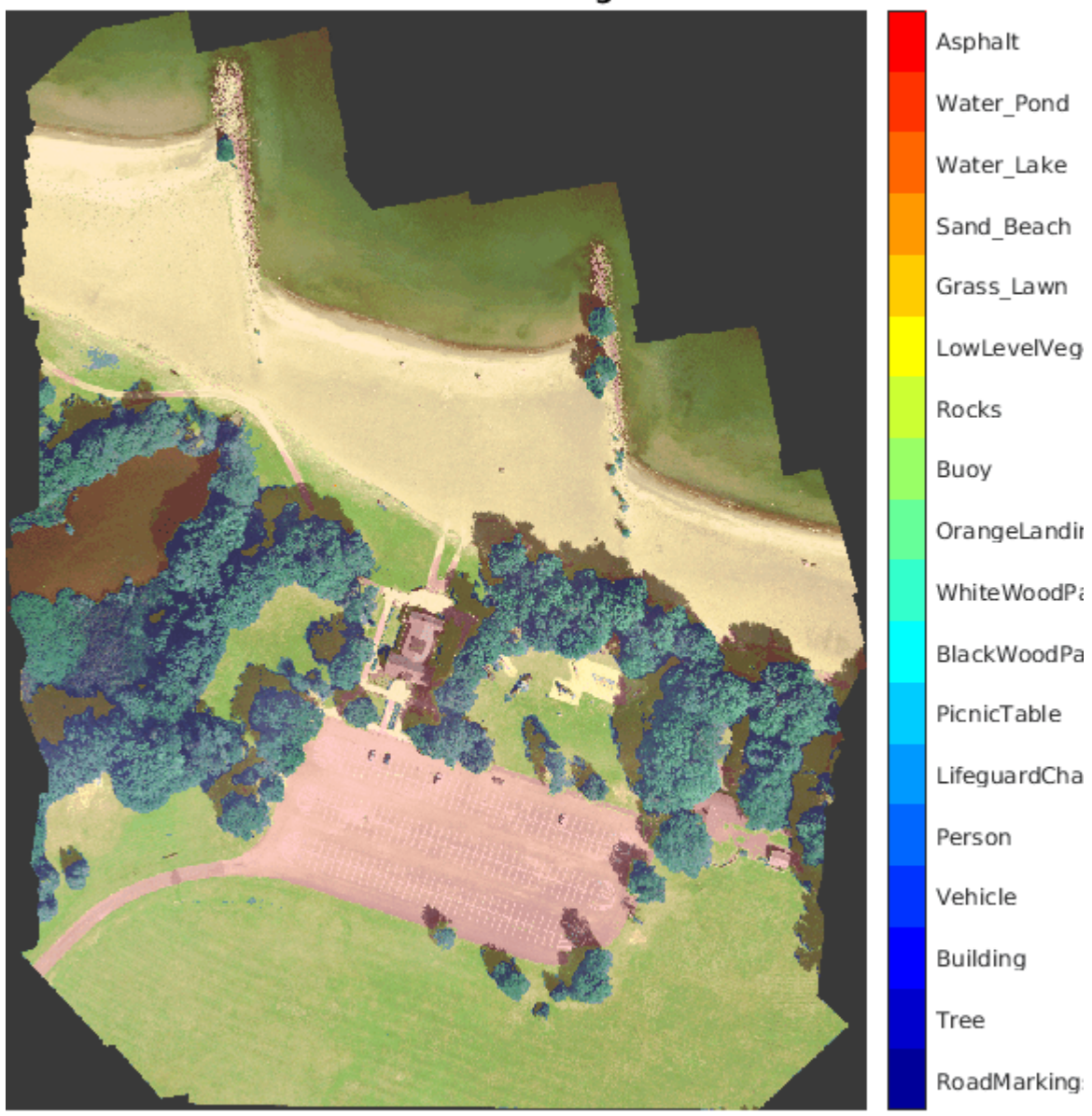

# **Labeled Validation Image**

Save the segmented image and ground truth labels as PNG files. These will be used to compute accuracy metrics.

```
imwrite(segmentedImage,'results.png');
imwrite(val_labels,'gtruth.png');
```
### **Quantify Segmentation Accuracy**

Create a pixelLabelDatastore (Computer Vision Toolbox) for the segmentation results and the ground truth labels.

```
pxdsResults = pixelLabelDatastore('results.png',classNames,pixelLabelIds);
pxdsTruth = pixelLabelDatastore('gtruth.png',classNames,pixelLabelIds);
```
Measure the global accuracy of the semantic segmentation by using the evaluateSemanticSegmentation (Computer Vision Toolbox) function.

```
ssm = evaluateSemanticSegmentation(pxdsResults,pxdsTruth,'Metrics','global-accuracy');
```

```
Evaluating semantic segmentation results
----------------------------------------
```

```
* Selected metrics: global accuracy.
```
- \* Processed 1 images.
- \* Finalizing... Done.
- \* Data set metrics:

GlobalAccuracy

0.90698

The global accuracy score indicates that just over 90% of the pixels are classified correctly.

#### **Calculate Extent of Vegetation Cover**

The final goal of this example is to calculate the extent of vegetation cover in the multispectral image.

Find the number of pixels labeled vegetation. The label IDs 2 ("Trees"), 13 ("LowLevelVegetation"), and 14 ("Grass\_Lawn") are the vegetation classes. Also find the total number of valid pixels by summing the pixels in the ROI of the mask image.

```
vegetationClassIds = unit8([2, 13, 14]);vegetationPixels = ismember(segmentedImage(:),vegetationClassIds);
validPixels = (segmentedImage~=0);
numVeqetationPixels = sum(veqetationPixels(:));numValidPixels = sum(validPixels(:));
```
Calculate the percentage of vegetation cover by dividing the number of vegetation pixels by the number of valid pixels.

```
percentVegetationCover = (numVegetationPixels/numValidPixels)*100;
fprintf('The percentage of vegetation cover is %3.2f%%.', percentVegetationCover);
```
The percentage of vegetation cover is 51.72%.

#### **References**

[1] Kemker, R., C. Salvaggio, and C. Kanan. "High-Resolution Multispectral Dataset for Semantic Segmentation." CoRR, abs/1703.01918. 2017.

[2] Ronneberger, O., P. Fischer, and T. Brox. "U-Net: Convolutional Networks for Biomedical Image Segmentation." CoRR, abs/1505.04597. 2015.

# **See Also**

```
evaluateSemanticSegmentation | histeq | imageDatastore | pixelLabelDatastore |
randomPatchExtractionDatastore | semanticseg | trainNetwork | trainingOptions |
unetLayers
```
# **More About**

- "Getting Started with Semantic Segmentation Using Deep Learning" (Computer Vision Toolbox)
- • ["Semantic Segmentation Using Deep Learning" on page 8-108](#page-971-0)
- • ["Semantic Segmentation Using Dilated Convolutions" on page 8-125](#page-988-0)
- • ["Datastores for Deep Learning" on page 18-2](#page-2235-0)

# **External Websites**

•<https://github.com/rmkemker/RIT-18>

# **3-D Brain Tumor Segmentation Using Deep Learning**

This example shows how to train a 3-D U-Net neural network and perform semantic segmentation of brain tumors from 3-D medical images.

Semantic segmentation involves labeling each pixel in an image or voxel of a 3-D volume with a class. This example illustrates the use of deep learning methods to perform binary semantic segmentation of brain tumors in magnetic resonance imaging (MRI) scans. In this binary segmentation, each pixel is labeled as tumor or background.

This example performs brain tumor segmentation using a 3-D U-Net architecture [1 on page 8-0 ]. U-Net is a fast, efficient and simple network that has become popular in the semantic segmentation domain.

One challenge of medical image segmentation is the amount of memory needed to store and process 3-D volumes. Training a network on the full input volume is impractical due to GPU resource constraints. This example solves the problem by training the network on image patches. The example uses an overlap-tile strategy to stitch test patches into a complete segmented test volume. The example avoids border artifacts by using the valid part of the convolution in the neural network [5 on page 8-0 ].

A second challenge of medical image segmentation is class imbalance in the data that hampers training when using conventional cross entropy loss. This example solves the problem by using a weighted multiclass Dice loss function [4 on page 8-0 ]. Weighting the classes helps to counter the influence of larger regions on the Dice score, making it easier for the network to learn how to segment smaller regions.

## **Download Training, Validation, and Test Data**

This example uses the BraTS data set [2 on page 8-0 ]. The BraTS data set contains MRI scans of brain tumors, namely gliomas, which are the most common primary brain malignancies. The size of the data file is ~7 GB. If you do not want to download the BraTS data set, then go directly to the Download Pretrained Network and Sample Test Set on page 8-0 section in this example.

Create a directory to store the BraTS data set.

```
imageDir = fullfile(tempdir,'BraTS');
if ~exist(imageDir,'dir')
     mkdir(imageDir);
end
```
To download the BraTS data, go to the [Medical Segmentation Decathlon](http://medicaldecathlon.com/) website and click the "Download Data" link. Download the "Task01\_BrainTumour.tar" file [3 on page 8-0 ]. Unzip the TAR file into the directory specified by the imageDir variable. When unzipped successfully, imageDir will contain a directory named Task01 BrainTumour that has three subdirectories: imagesTr, imagesTs, and labelsTr.

The data set contains 750 4-D volumes, each representing a stack of 3-D images. Each 4-D volume has size 240-by-240-by-155-by-4, where the first three dimensions correspond to height, width, and depth of a 3-D volumetric image. The fourth dimension corresponds to different scan modalities. The data set is divided into 484 training volumes with voxel labels and 266 test volumes, The test volumes do not have labels so this example does not use the test data. Instead, the example splits the 484 training volumes into three independent sets that are used for training, validation, and testing.

#### **Preprocess Training and Validation Data**

To train the 3-D U-Net network more efficiently, preprocess the MRI data using the helper function preprocessBraTSdataset. This function is attached to the example as a supporting file.

The helper function performs these operations:

- Crop the data to a region containing primarily the brain and tumor. Cropping the data reduces the size of data while retaining the most critical part of each MRI volume and its corresponding labels.
- Normalize each modality of each volume independently by subtracting the mean and dividing by the standard deviation of the cropped brain region.
- Split the 484 training volumes into 400 training, 29 validation, and 55 test sets.

Preprocessing the data can take about 30 minutes to complete.

```
sourceDataLoc = [imageDir filesep 'Task01 BrainTumour'];
preprocessDataLoc = fullfile(tempdir,'BraTS','preprocessedDataset');
preprocessBraTSdataset(preprocessDataLoc,sourceDataLoc);
```
#### **Create Random Patch Extraction Datastore for Training and Validation**

Use a random patch extraction datastore to feed the training data to the network and to validate the training progress. This datastore extracts random patches from ground truth images and corresponding pixel label data. Patching is a common technique to prevent running out of memory when training with arbitrarily large volumes.

Create an imageDatastore to store the 3-D image data. Because the MAT-file format is a nonstandard image format, you must use a MAT-file reader to enable reading the image data. You can use the helper MAT-file reader, matRead. This function is attached to the example as a supporting file.

```
volReader = \mathfrak{a}(x) matRead(x);
volLoc = fullfile(preprocessDataLoc,'imagesTr');
volds = imageDatastore(volLoc, ...
     'FileExtensions','.mat','ReadFcn',volReader);
```
Create a pixelLabelDatastore (Computer Vision Toolbox) to store the labels.

```
lblLoc = fullfile(preprocessDataLoc,'labelsTr');
classNames = ["background","tumor"];
pixels = [0 1];pxds = pixelLabelDatastore(lblLoc,classNames,pixelLabelID, ...
     'FileExtensions','.mat','ReadFcn',volReader);
```
Preview one image volume and label. Display the labeled volume using the labelvolshow (Image Processing Toolbox) function. Make the background fully transparent by setting the visibility of the background label (1) to 0.

```
volume = preview(volds);
label = \text{preview(pxds)};
viewPnl = uipanel(figure,'Title','Labeled Training Volume');
hPred = labelvolshow(label,volume(:,,:,,1), 'Parent',viewPn, ... 'LabelColor',[0 0 0;1 0 0]);
hPred.LabelVisibility(1) = 0;
```
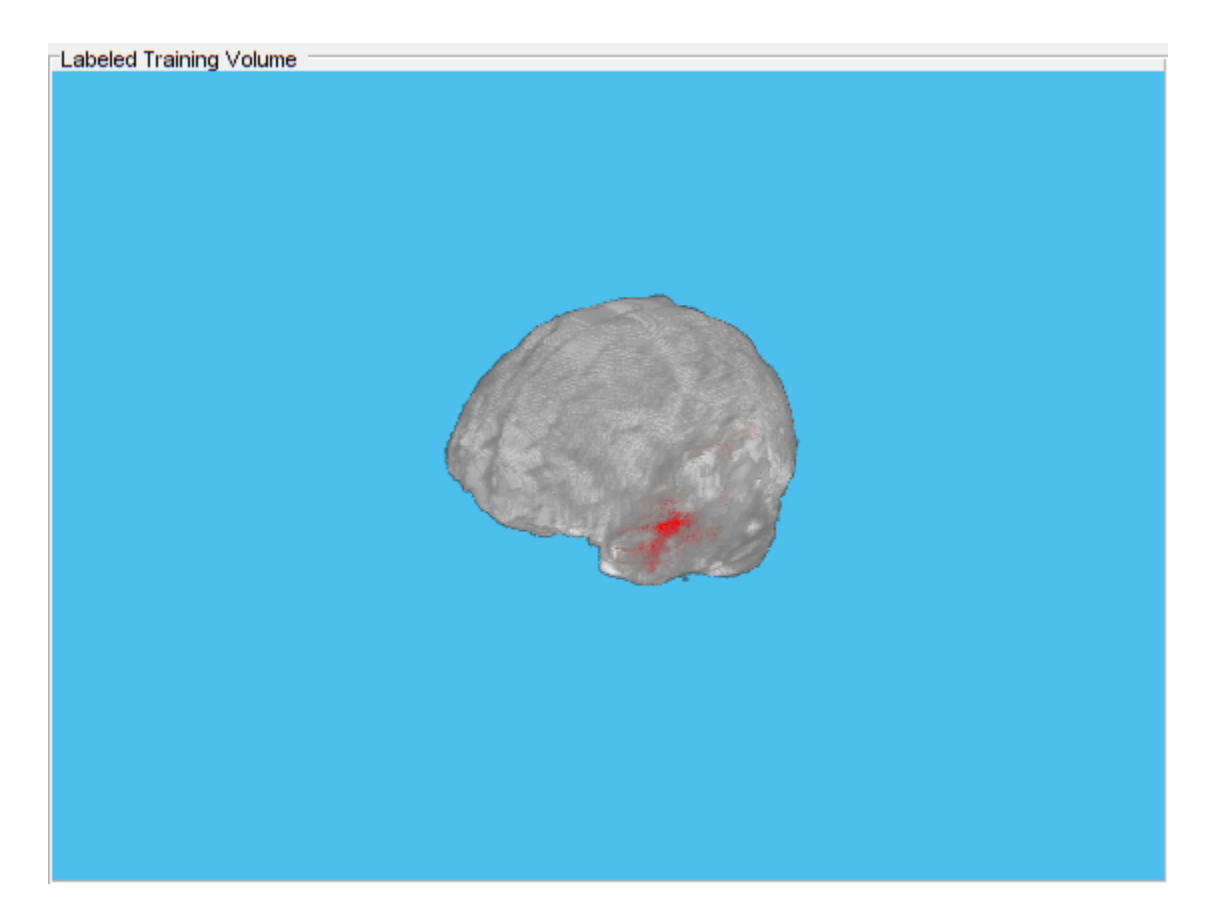

Create a randomPatchExtractionDatastore (Image Processing Toolbox) that contains the training image and pixel label data. Specify a patch size of 132-by-132-by-132 voxels. Specify 'PatchesPerImage' to extract 16 randomly positioned patches from each pair of volumes and labels during training. Specify a mini-batch size of 8.

```
patchSize = [132 132 132];
patchPerImage = 16;miniBatchSize = 8;
patchds = randomPatchExtractionDatastore(volds,pxds,patchSize, ...
     'PatchesPerImage',patchPerImage);
patchds.MiniBatchSize = miniBatchSize;
```
Follow the same steps to create a randomPatchExtractionDatastore that contains the validation image and pixel label data. You can use validation data to evaluate whether the network is continuously learning, underfitting, or overfitting as time progresses.

```
volLocVal = fullfile(preprocessDataLoc, 'imagesVal');
voldsVal = imageDatastore(volLocVal, ...
     'FileExtensions','.mat','ReadFcn',volReader);
lblLocVal = fullfile(preprocessDataLoc,'labelsVal');
pxdsVal = pixelLabelDatastore(lblLocVal,classNames,pixelLabelID, ...
     'FileExtensions','.mat','ReadFcn',volReader);
dsVal = randomPatchExtractionDatastore(voldsVal,pxdsVal,patchSize, ...
     'PatchesPerImage',patchPerImage);
dsVal.MiniBatchSize = miniBatchSize;
```
Augment the training and validation data by using the transform function with custom preprocessing operations specified by the helper function augmentAndCrop3dPatch. This function is attached to the example as a supporting file.

The augmentAndCrop3dPatch function performs these operations:

- **1** Randomly rotate and reflect training data to make the training more robust. The function does not rotate or reflect validation data.
- **2** Crop response patches to the output size of the network, 44-by-44-by-44 voxels.

```
dataSource = 'Training';
dsTrain = transform(patchds,@(patchIn)augmentAndCrop3dPatch(patchIn,dataSource));
```

```
dataSource = 'Validation';
dsVal = transform(dsVal,@(patchIn)augmentAndCrop3dPatch(patchIn,dataSource));
```
#### **Set Up 3-D U-Net Layers**

This example uses the 3-D U-Net network [1 on page 8-0 ]. In U-Net, the initial series of convolutional layers are interspersed with max pooling layers, successively decreasing the resolution of the input image. These layers are followed by a series of convolutional layers interspersed with upsampling operators, successively increasing the resolution of the input image. A batch normalization layer is introduced before each ReLU layer. The name U-Net comes from the fact that the network can be drawn with a symmetric shape like the letter U.

Create a default 3-D U-Net network by using the unetLayers (Computer Vision Toolbox) function. Specify two class segmentation. Also specify valid convolution padding to avoid border artifacts when using the overlap-tile strategy for prediction of the test volumes.

```
inputPatchSize = [132 132 132 4];numClasses = 2;
[lgraph,outPatchSize] = unet3dLayers(inputPatchSize,numClasses,'ConvolutionPadding','valid');
```
To better segment smaller tumor regions and reduce the influence of larger background regions, this example uses a dicePixelClassificationLayer (Computer Vision Toolbox). Replace the pixel classification layer with the Dice pixel classification layer.

```
outputLayer = dicePixelClassificationLayer('Name','Output');
lgraph = replaceLayer(lgraph,'Segmentation-Layer',outputLayer);
```
The data has already been normalized in the Preprocess Training and Validation Data on page 8-0 section of this example. Data normalization in the image3dInputLayer is unnecessary, so replace the input layer with an input layer that does not have data normalization.

```
inputLayer = image3dInputLayer(inputPatchSize,'Normalization','none','Name','ImageInputLayer');
lgraph = replaceLayer(lgraph,'ImageInputLayer',inputLayer);
```
Alternatively, you can modify the 3-D U-Net network by using Deep Network Designer App from Deep Learning Toolbox™.

Plot the graph of the updated 3-D U-Net network.

analyzeNetwork(lgraph)

#### **Specify Training Options**

Train the network using the adam optimization solver. Specify the hyperparameter settings using the trainingOptions function. The initial learning rate is set to 5e-4 and gradually decreases over the

span of training. You can experiment with the MiniBatchSize property based on your GPU memory. To maximize GPU memory utilization, favor large input patches over a large batch size. Note that batch normalization layers are less effective for smaller values of MiniBatchSize. Tune the initial learning rate based on the MiniBatchSize.

```
options = trainingOptions('adam', ...
    'MaxEpochs', 50, ...
     'InitialLearnRate',5e-4, ...
     'LearnRateSchedule','piecewise', ...
     'LearnRateDropPeriod',5, ...
     'LearnRateDropFactor',0.95, ...
     'ValidationData',dsVal, ...
     'ValidationFrequency',400, ...
    'Plots', 'training-progress', ...
     'Verbose',false, ...
     'MiniBatchSize',miniBatchSize);
```
#### **Download Pretrained Network and Sample Test Set**

Download a pretrained version of 3-D U-Net and five sample test volumes and their corresponding labels from the BraTS data set [3 on page 8-0 ]. The pretrained model and sample data enable you to perform segmentation on test data without downloading the full data set or waiting for the network to train.

```
trained3DUnet url = 'https://www.mathworks.com/supportfiles/vision/data/brainTumor3DUNetValid.mat
sampleData_url = 'https://www.mathworks.com/supportfiles/vision/data/sampleBraTSTestSetValid.tar
```

```
imageDir = fullfile(tempdir,'BraTS');
if ~exist(imageDir,'dir')
     mkdir(imageDir);
end
```
downloadTrained3DUnetSampleData(trained3DUnet url,sampleData url,imageDir);

#### **Train Network**

By default, the example loads a pretrained 3-D U-Net network. The pretrained network enables you to run the entire example without waiting for training to complete.

To train the network, set the doTraining variable in the following code to true. Train the model using the trainNetwork function.

Train on a GPU if one is available. Using a GPU requires Parallel Computing Toolbox™ and a CUDA® enabled NVIDIA® GPU. For more information, see "GPU Support by Release" (Parallel Computing Toolbox). Training takes about 30 hours on a multi-GPU system with 4 NVIDIA™ Titan Xp GPUs and can take even longer depending on your GPU hardware.

```
doTraining = false;
if doTraining
     modelDateTime = string(datetime('now','Format',"yyyy-MM-dd-HH-mm-ss"));
     [net,info] = trainNetwork(dsTrain,lgraph,options);
    save(strcat("trained3DUNet-",modelDateTime,"-Epoch-",num2str(options.MaxEpochs),".mat"),'net
else
     inputPatchSize = [132 132 132 4];
    outPatchSize = [44 44 44 2]; load(fullfile(imageDir,'trained3DUNet','brainTumor3DUNetValid.mat'));
end
```
#### **Perform Segmentation of Test Data**

A GPU is highly recommended for performing semantic segmentation of the image volumes (requires Parallel Computing Toolbox™).

Select the source of test data that contains ground truth volumes and labels for testing. If you keep the useFullTestSet variable in the following code as false, then the example uses five volumes for testing. If you set the useFullTestSet variable to true, then the example uses 55 test images selected from the full data set.

```
useFullTestSet = false;
if useFullTestSet
    volLocTest = fullfile(preprocessDataLoc,'imagesTest');
    lblLocTest = fullfile(preprocessDataLoc,'labelsTest');
else
    volLocTest = fullfile(imageDir,'sampleBraTSTestSetValid','imagesTest');
     lblLocTest = fullfile(imageDir,'sampleBraTSTestSetValid','labelsTest');
     classNames = ["background","tumor"];
    pixels = [0 1];end
```
The voldsTest variable stores the ground truth test images. The pxdsTest variable stores the ground truth labels.

```
volReader = \mathfrak{g}(x) matRead(x);
voldsTest = imageDatastore(volLocTest, ...
     'FileExtensions','.mat','ReadFcn',volReader);
pxdsTest = pixelLabelDatastore(lblLocTest,classNames,pixelLabelID, ...
     'FileExtensions','.mat','ReadFcn',volReader);
```
Use the overlap-tile strategy to predict the labels for each test volume. Each test volume is padded to make the input size a multiple of the output size of the network and compensates for the effects of valid convolution. The overlap-tile algorithm selects overlapping patches, predicts the labels for each patch by using the semanticseg (Computer Vision Toolbox) function, and then recombines the patches.

```
id = 1:
while hasdata(voldsTest)
    disp(['Processing test volume ' num2str(id)]);
    tempGroundTruth = read(pxdsTest);aroundTruthLabels{id} = tempGroundTruth{1}:vol\{id\} = read(voldsTest);
    % Use reflection padding for the test image. 
    % Avoid padding of different modalities.
    volSize = size(vol\{id\}, (1:3));padSizePre = (inputPatchSize(1:3) - outPatchSize(1:3))/2;padSizePost = (inputPatchSize(1:3)-outPatchSize(1:3))/2 + (outPatchSize(1:3)-mod(volSize,out
     volPaddedPre = padarray(vol{id},padSizePre,'symmetric','pre');
     volPadded = padarray(volPaddedPre,padSizePost,'symmetric','post');
    [heightPad, widthPad, depthPad, ~] = size(volPadded);[height, width, depth, ~] = size(vol(id));tempSeg = categorical(zeros([height,width,depth],'uint8'),[0;1],classNames);
```
% Overlap-tile strategy for segmentation of volumes.

```
for k = 1: out PatchSize(3): depthPad-input PatchSize(3)+1
         for j = 1:outPatchSize(2):widthPad-inputPatchSize(2)+1
            for i = 1:outPatchSize(1):heightPad-inputPatchSize(1)+1
                patch = volPadded( i:i+inputPatchSize(1) - 1, ... j:j+inputPatchSize(2)-1,...
                      k:k+inputPatchSize(3)-1,:);
                 patchSeg = semanticseg(patch,net);
                 tempSeg(i:i+outPatchSize(1)-1, ...
                      j:j+outPatchSize(2)-1, ...
                     k:k+outPatchSize(3)-1) = patchSeq;
             end
         end
     end
     % Crop out the extra padded region.
     tempSeg = tempSeg(1:height,1:width,1:depth);
     % Save the predicted volume result.
     predictedLabels{id} = tempSeg;
     id=id+1;
end
Processing test volume 1
Processing test volume 2
Processing test volume 3
Processing test volume 4
Processing test volume 5
```
#### **Compare Ground Truth Against Network Prediction**

Select one of the test images to evaluate the accuracy of the semantic segmentation. Extract the first modality from the 4-D volumetric data and store this 3-D volume in the variable vol3d.

```
volId = 1;
vol3d = vol{vol1d}(:, :, :, 1);
```
Display in a montage the center slice of the ground truth and predicted labels along the depth direction.

```
zID = size(vol3d,3)/2;z\text{SliceGT} = \text{labeloverlay}(vol3d(:,:,zID),groundTruthLabels{vol1d}(:,,:,zID));zSlicePred = labeloverlay(vol3d(:,:,zID),predictedLabelobels{vol1d}(:,:,zID));figure
montage({zSliceGT,zSlicePred},'Size',[1 2],'BorderSize',5) 
title('Labeled Ground Truth (Left) vs. Network Prediction (Right)')
```
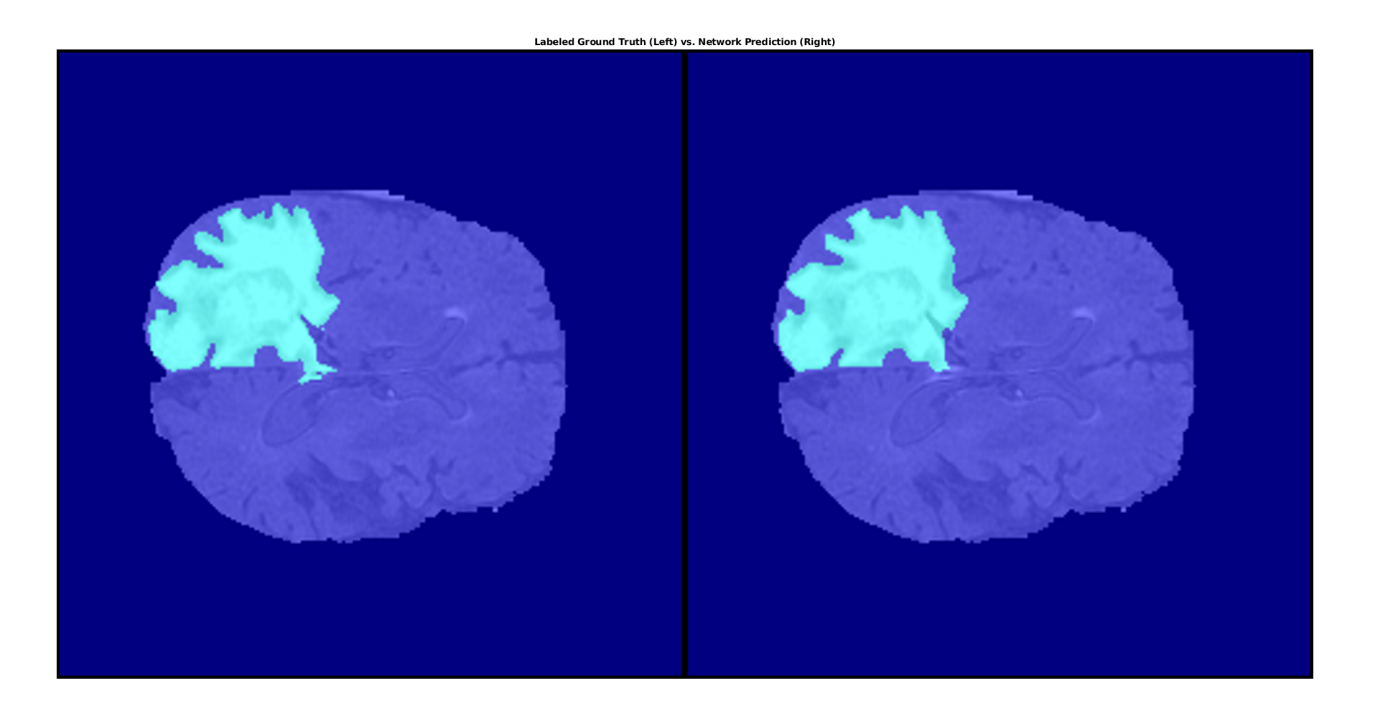

Display the ground-truth labeled volume using the labelvolshow (Image Processing Toolbox) function. Make the background fully transparent by setting the visibility of the background label (1) to 0. Because the tumor is inside the brain tissue, make some of the brain voxels transparent, so that the tumor is visible. To make some brain voxels transparent, specify the volume threshold as a number in the range [0, 1]. All normalized volume intensities below this threshold value are fully transparent. This example sets the volume threshold as less than 1 so that some brain pixels remain visible, to give context to the spatial location of the tumor inside the brain.

```
viewPnlTruth = uipanel(figure,'Title','Ground-Truth Labeled Volume');
hTruth = labelvolshow(groundTruthLabels{volId}, vol3d, 'Parent', viewPnlTruth, ...
    LabelColor', [0 0 0;1 0 0], 'VolumeThreshold', 0.68);
hTruth.LabelVisibility(1) = 0;
```
For the same volume, display the predicted labels.

```
viewPnlPred = uipanel(figure,'Title','Predicted Labeled Volume');
hPred = labelvolshow(predictedLabels{volId},vol3d,'Parent',viewPnlPred, ...
     'LabelColor',[0 0 0;1 0 0],'VolumeThreshold',0.68);
```
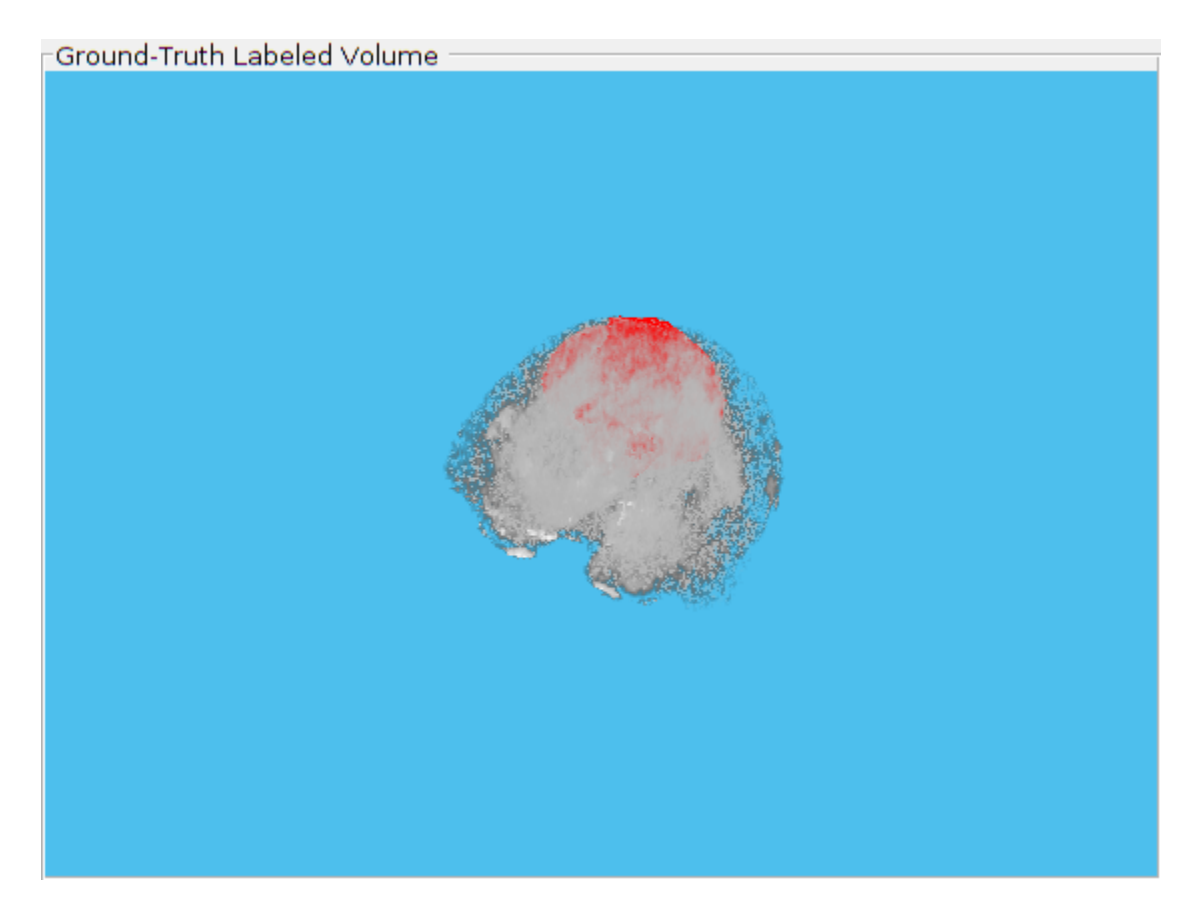

hPred.LabelVisibility(1) = 0;

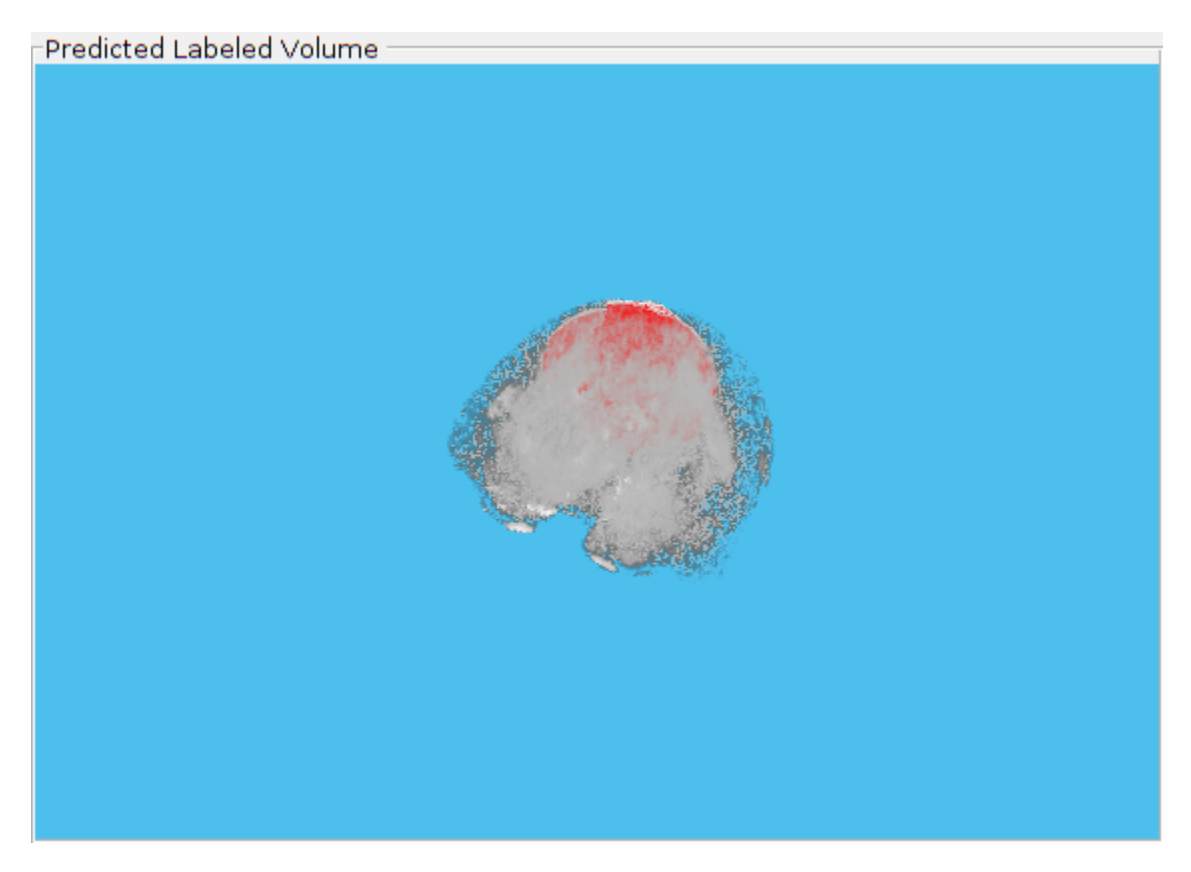

This image shows the result of displaying slices sequentially across the one of the volume. The labeled ground truth is on the left and the network prediction is on the right.

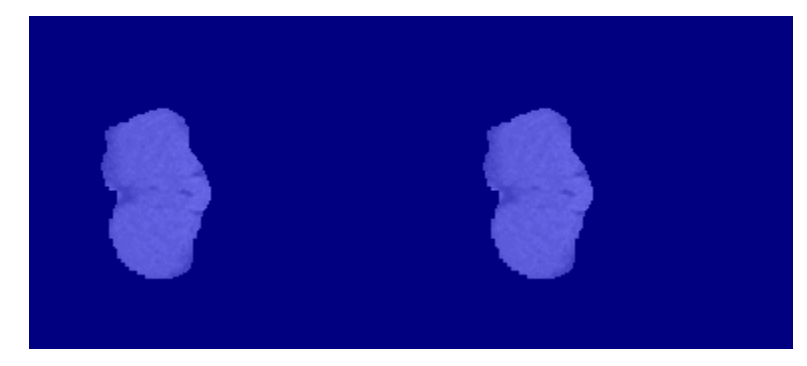

## **Quantify Segmentation Accuracy**

Measure the segmentation accuracy using the dice (Image Processing Toolbox) function. This function computes the Dice similarity coefficient between the predicted and ground truth segmentations.

```
diceResult = zeros(length(voldsTest.Files),2);
for j = 1: length(vol)
    diceResult(j,:) = dice(groundTruthLabels{j}, predictedLabels{j});end
```
Calculate the average Dice score across the set of test volumes.

```
meanDiceBackground = mean(diceResult(:,1));disp(['Average Dice score of background across ',num2str(j), ...
     ' test volumes = ',num2str(meanDiceBackground)])
Average Dice score of background across 5 test volumes = 0.9993
meanDiceTurnor = mean(diceResult(:,2));disp(['Average Dice score of tumor across ',num2str(j), ...
      ' test volumes = ',num2str(meanDiceTumor)])
```
Average Dice score of tumor across  $5$  test volumes = 0.9585

The figure shows a boxplot (Statistics and Machine Learning Toolbox) that visualizes statistics about the Dice scores across the set of five sample test volumes. The red lines in the plot show the median Dice value for the classes. The upper and lower bounds of the blue box indicate the 25th and 75th percentiles, respectively. Black whiskers extend to the most extreme data points not considered outliers.

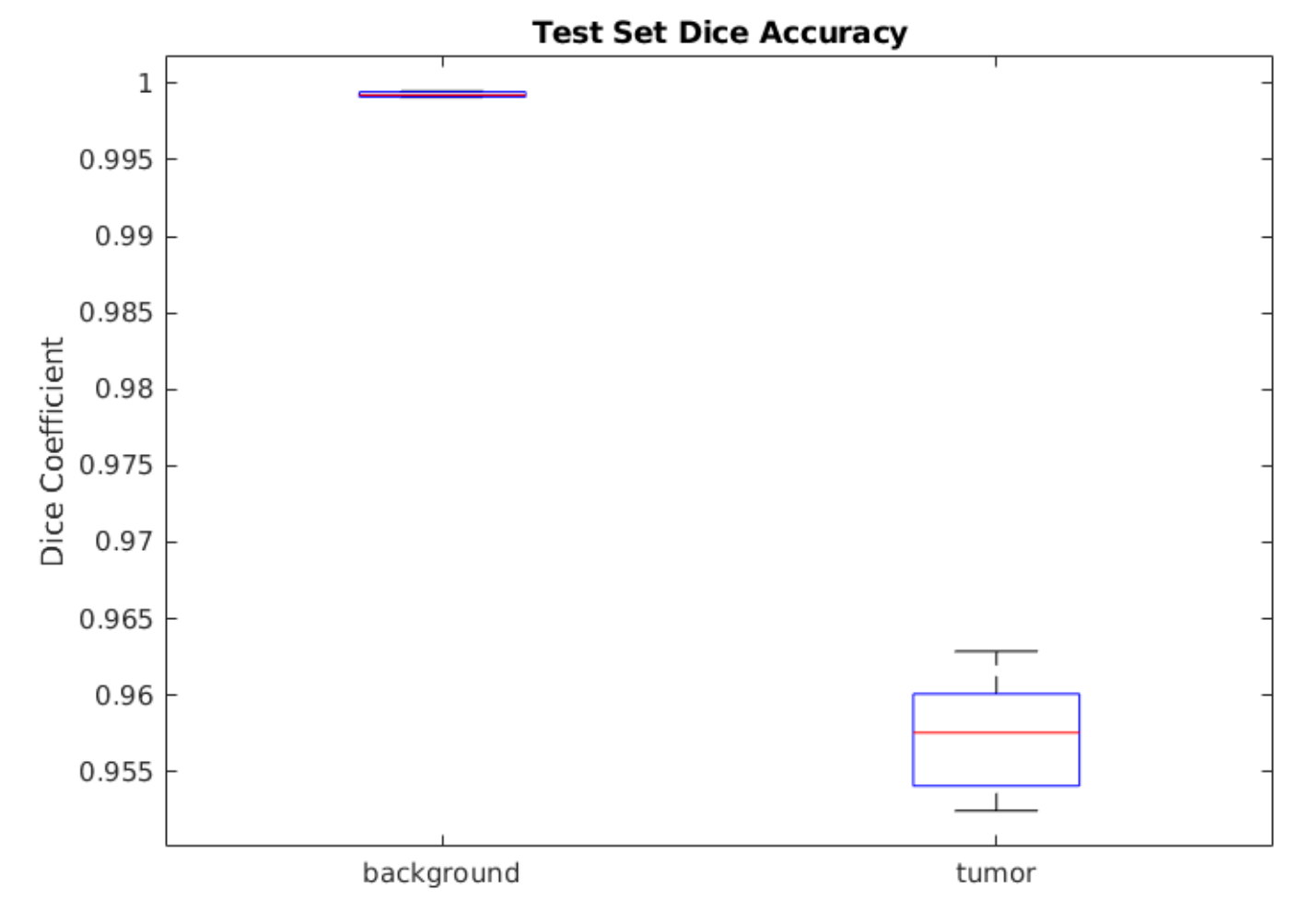

If you have Statistics and Machine Learning Toolbox™, then you can use the boxplot function to visualize statistics about the Dice scores across all your test volumes. To create a boxplot, set the createBoxplot variable in the following code to true.

createBoxplot = false; if createBoxplot

```
 figure
     boxplot(diceResult)
     title('Test Set Dice Accuracy')
     xticklabels(classNames)
     ylabel('Dice Coefficient')
end
```
## **References**

[1] Çiçek, Ö., A. Abdulkadir, S. S. Lienkamp, T. Brox, and O. Ronneberger. "3D U-Net: Learning Dense Volumetric Segmentation from Sparse Annotation." In *Proceedings of the International Conference on Medical Image Computing and Computer-Assisted Intervention - MICCAI 2016*. Athens, Greece, Oct. 2016, pp. 424-432.

[2] Isensee, F., P. Kickingereder, W. Wick, M. Bendszus, and K. H. Maier-Hein. "Brain Tumor Segmentation and Radiomics Survival Prediction: Contribution to the BRATS 2017 Challenge." In *Proceedings of BrainLes: International MICCAI Brainlesion Workshop*. Quebec City, Canada, Sept. 2017, pp. 287-297.

[3] "Brain Tumours". *Medical Segmentation Decathlon.* http://medicaldecathlon.com/

The BraTS dataset is provided by Medical Segmentation Decathlon under the [CC-BY-SA 4.0 license.](https://creativecommons.org/licenses/by-sa/4.0/) All warranties and representations are disclaimed; see the license for details. MathWorks® has modified the data set linked in the Download Pretrained Network and Sample Test Set on page 8-0 section of this example. The modified sample dataset has been cropped to a region containing primarily the brain and tumor and each channel has been normalized independently by subtracting the mean and dividing by the standard deviation of the cropped brain region.

[4] Sudre, C. H., W. Li, T. Vercauteren, S. Ourselin, and M. J. Cardoso. "Generalised Dice Overlap as a Deep Learning Loss Function for Highly Unbalanced Segmentations." *Deep Learning in Medical Image Analysis and Multimodal Learning for Clinical Decision Support: Third International Workshop*. Quebec City, Canada, Sept. 2017, pp. 240-248.

[5] Ronneberger, O., P. Fischer, and T. Brox. "U-Net:Convolutional Networks for Biomedical Image Segmentation." In *Proceedings of the International Conference on Medical Image Computing and Computer-Assisted Intervention - MICCAI 2015*. Munich, Germany, Oct. 2015, pp. 234-241. Available at arXiv:1505.04597.

# **See Also**

dicePixelClassificationLayer | imageDatastore | pixelLabelDatastore | randomPatchExtractionDatastore | semanticseg | trainNetwork | trainingOptions | transform

# **More About**

- • ["Preprocess Volumes for Deep Learning" on page 18-20](#page-2253-0)
- • ["Datastores for Deep Learning" on page 18-2](#page-2235-0)
- • ["List of Deep Learning Layers" on page 1-25](#page-54-0)

# **Define Custom Pixel Classification Layer with Tversky Loss**

This example shows how to define and create a custom pixel classification layer that uses Tversky loss.

This layer can be used to train semantic segmentation networks. To learn more about creating custom deep learning layers, see ["Define Custom Deep Learning Layers" on page 17-9](#page-1864-0).

#### **Tversky Loss**

The Tversky loss is based on the Tversky index for measuring overlap between two segmented images [1 on page 8-0 ]. The Tversky index TI*<sup>c</sup>* between one image *Y* and the corresponding ground truth *T* is given by

$$
TI_C = \frac{\sum_{m=1}^{M} Y_{cm} T_{cm}}{\sum_{m=1}^{M} Y_{cm} T_{cm} + \alpha \sum_{m=1}^{M} Y_{cm} T_{cm} + \beta \sum_{m=1}^{M} Y_{cm} T_{cm}}
$$

- *c* corresponds to the class and  $\bar{c}$  corresponds to not being in class  $c$ .
- *M* is the number of elements along the first two dimensions of *Y*.
- $\alpha$  *α* and *β* are weighting factors that control the contribution that false positives and false negatives for each class make to the loss.

The loss *L* over the number of classes *C* is given by

$$
L = \sum_{c=1}^{C} 1 - TI_c
$$

#### **Classification Layer Template**

Copy the classification layer template into a new file in MATLAB®. This template outlines the structure of a classification layer and includes the functions that define the layer behavior. The rest of the example shows how to complete the tverskyPixelClassificationLayer.

classdef tverskyPixelClassificationLayer < nnet.layer.ClassificationLayer

```
 properties
       % Optional properties
    end
    methods
        function loss = forwardLoss(layer, Y, T) % Layer forward loss function goes here
         end
     end
end
```
## **Declare Layer Properties**

By default, custom output layers have the following properties:

- Name Layer name, specified as a character vector or a string scalar. To include this layer in a layer graph, you must specify a nonempty unique layer name. If you train a series network with this layer and Name is set to '', then the software automatically assigns a name at training time.
- Description One-line description of the layer, specified as a character vector or a string scalar. This description appears when the layer is displayed in a Layer array. If you do not specify a layer description, then the software displays the layer class name.
- Type Type of the layer, specified as a character vector or a string scalar. The value of Type appears when the layer is displayed in a Layer array. If you do not specify a layer type, then the software displays 'Classification layer' or 'Regression layer'.

Custom classification layers also have the following property:

• Classes – Classes of the output layer, specified as a categorical vector, string array, cell array of character vectors, or 'auto'. If Classes is 'auto', then the software automatically sets the classes at training time. If you specify a string array or cell array of character vectors str, then the software sets the classes of the output layer to categorical(str,str). The default value is 'auto'.

If the layer has no other properties, then you can omit the properties section.

The Tversky loss requires a small constant value to prevent division by zero. Specify the property, Epsilon, to hold this value. It also requires two variable properties Alpha and Beta that control the weighting of false positives and false negatives, respectively.

```
classdef tverskyPixelClassificationLayer < nnet.layer.ClassificationLayer
```

```
 properties(Constant)
    % Small constant to prevent division by zero. 
   Epsilon = 1e-8;
 end
 properties
    % Default weighting coefficients for false positives and false negatives 
  Alpha = 0.5;
   Beta = 0.5;
 end
```
#### ... end

## **Create Constructor Function**

Create the function that constructs the layer and initializes the layer properties. Specify any variables required to create the layer as inputs to the constructor function.

Specify an optional input argument name to assign to the Name property at creation.

```
function layer = tverskyPixelClassificationLayer(name, alpha, beta)
     % layer = tverskyPixelClassificationLayer(name) creates a Tversky
     % pixel classification layer with the specified name.
     % Set layer name 
     layer.Name = name;
     % Set layer properties
     layer.Alpha = alpha;
```

```
layer.Beta = beta; % Set layer description
    layer.Description = 'Tversky loss';
end
```
#### **Create Forward Loss Function**

Create a function named forwardLoss that returns the weighted cross entropy loss between the predictions made by the network and the training targets. The syntax for  $forwardLoss =$ forwardLoss(layer,Y,T), where Y is the output of the previous layer and T represents the training targets.

For semantic segmentation problems, the dimensions of T match the dimension of Y, where Y is a 4-D array of size H-by-W-by-K-by-N, where K is the number of classes, and N is the mini-batch size.

The size of Y depends on the output of the previous layer. To ensure that Y is the same size as T, you must include a layer that outputs the correct size before the output layer. For example, to ensure that Y is a 4-D array of prediction scores for K classes, you can include a fully connected layer of size K or a convolutional layer with K filters followed by a softmax layer before the output layer.

```
function loss = forwardLoss(layer, Y, T)
     % loss = forwardLoss(layer, Y, T) returns the Tversky loss between
    % the predictions Y and the training targets T.
   Pcnot = 1-Y;
   Gcnot = 1-T;TP = sum(sum(Y.*T, 1), 2);FP = sum(sum(Y, *Gcnot, 1), 2):
    FN = sum(sum(Pcnot.*T,1),2); numer = TP + layer.Epsilon;
    denom = TP + layer.Alpha*FP + layer.Beta*FN + layer.Epsilon;
    % Compute Tversky index
   lossTIC = 1 - numer./denom;lossTI = sum(lossTIC, 3); % Return average Tversky index loss
   N = size(Y, 4);
   loss = sum(logs) / N;
```
#### end

#### **Backward Loss Function**

As the forwardLoss function fully supports automatic differentiation, there is no need to create a function for the backward loss.

For a list of functions that support automatic differentiation, see ["List of Functions with dlarray](#page-2218-0) [Support" on page 17-363](#page-2218-0).

#### **Completed Layer**

The completed layer is provided in tverskyPixelClassificationLayer.m.

```
classdef tverskyPixelClassificationLayer < nnet.layer.ClassificationLayer
     % This layer implements the Tversky loss function for training
```

```
 % semantic segmentation networks.
 % References
 % Salehi, Seyed Sadegh Mohseni, Deniz Erdogmus, and Ali Gholipour.
 % "Tversky loss function for image segmentation using 3D fully
 % convolutional deep networks." International Workshop on Machine
 % Learning in Medical Imaging. Springer, Cham, 2017.
 % ----------
 properties(Constant)
     % Small constant to prevent division by zero.
    Epsilon = 1e-8;
 end
 properties
     % Default weighting coefficients for False Positives and False
     % Negatives
    Alpha = 0.5;
    Beta = 0.5;
 end
 methods
     function layer = tverskyPixelClassificationLayer(name, alpha, beta)
         % layer = tverskyPixelClassificationLayer(name, alpha, beta) creates a Tversky
         % pixel classification layer with the specified name and properties alpha and beta.
         % Set layer name. 
         layer.Name = name;
        layer.Alpha = alpha;layer. Beta = beta; % Set layer description.
         layer.Description = 'Tversky loss';
     end
     function loss = forwardLoss(layer, Y, T)
         % loss = forwardLoss(layer, Y, T) returns the Tversky loss between
         % the predictions Y and the training targets T. 
        Pcnot = 1-Y;
        Gcnot = 1-T;TP = sum(sum(Y.*T, 1), 2);FP = sum(sum(Y.*Gcnot,1),2);FN = sum(sum(Pcnot.*T,1),2); numer = TP + layer.Epsilon;
         denom = TP + layer.Alpha*FP + layer.Beta*FN + layer.Epsilon;
         % Compute tversky index
         lossTIc = 1 - numer./denom;
        lossTI = sum(lossTIC, 3); % Return average tversky index loss.
```

```
N = size(Y, 4);
             loss = sum(logsTI)/N; end 
     end
end
```
#### **GPU Compatibility**

The MATLAB functions used in forwardLoss in tverskyPixelClassificationLayer all support gpuArray inputs, so the layer is GPU compatible.

#### **Check Output Layer Validity**

Create an instance of the layer.

layer = tverskyPixelClassificationLayer('tversky',0.7,0.3);

Check the validity of the layer by using checkLayer. Specify the valid input size to be the size of a single observation of typical input to the layer. The layer expects a H-by-W-by-K-by-N array inputs, where K is the number of classes, and N is the number of observations in the mini-batch.

```
numClasses = 2;
validInputSize = [4 4 numClasses]:checkLayer(layer,validInputSize, 'ObservationDimension',4)
Skipping GPU tests. No compatible GPU device found.
Skipping code generation compatibility tests. To check validity of the layer for code generation
Running nnet.checklayer.TestOutputLayerWithoutBackward
........
Done nnet.checklayer.TestOutputLayerWithoutBackward
\mathcal{L}=\mathcal{L}^{\mathcal{L}}Test Summary:
```
 8 Passed, 0 Failed, 0 Incomplete, 2 Skipped. Time elapsed: 2.0512 seconds.

The test summary reports the number of passed, failed, incomplete, and skipped tests.

#### **Use Custom Layer in Semantic Segmentation Network**

Create a semantic segmentation network that uses the tverskyPixelClassificationLayer.

```
layers = [
     imageInputLayer([32 32 1])
     convolution2dLayer(3,64,'Padding',1)
     batchNormalizationLayer
     reluLayer
     maxPooling2dLayer(2,'Stride',2)
     convolution2dLayer(3,64,'Padding',1)
     reluLayer
     transposedConv2dLayer(4,64,'Stride',2,'Cropping',1)
     convolution2dLayer(1,2)
     softmaxLayer
     tverskyPixelClassificationLayer('tversky',0.3,0.7)]
```
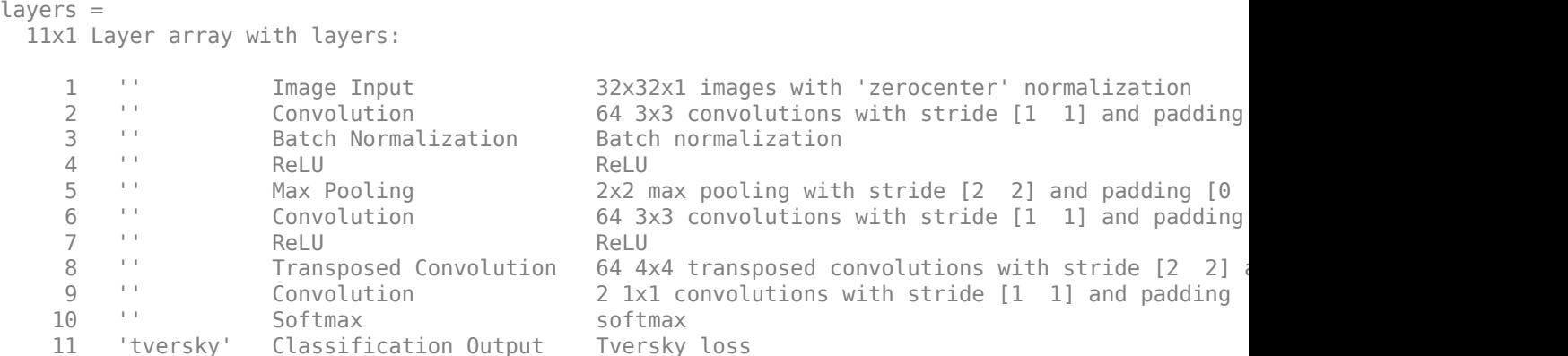

Load training data for semantic segmentation using imageDatastore and pixelLabelDatastore.

```
dataSetDir = fullfile(toolboxdir('vision'),'visiondata','triangleImages');
imageDir = fullfile(dataSetDir,'trainingImages');
labelDir = fullfile(dataSetDir,'trainingLabels');
```

```
imds = imageDatastore(imageDir);
```

```
classNames = ["triangle" "background"];
labelIDs = [255 0];pxds = pixelLabelDatastore(labelDir, classNames, labelIDs);
```
Associate the image and pixel label data by using pixelLabelImageDatastore.

```
ds = pixelLabelImageDatastore(imds,pxds);
```
Set the training options and train the network.

```
options = trainingOptions('adam', ...
     'InitialLearnRate',1e-3, ...
     'MaxEpochs',100, ...
     'LearnRateDropFactor',5e-1, ...
     'LearnRateDropPeriod',20, ...
     'LearnRateSchedule','piecewise', ...
     'MiniBatchSize',50);
```
#### net = trainNetwork(ds,layers,options);

```
Training on single CPU.
Initializing input data normalization.
```
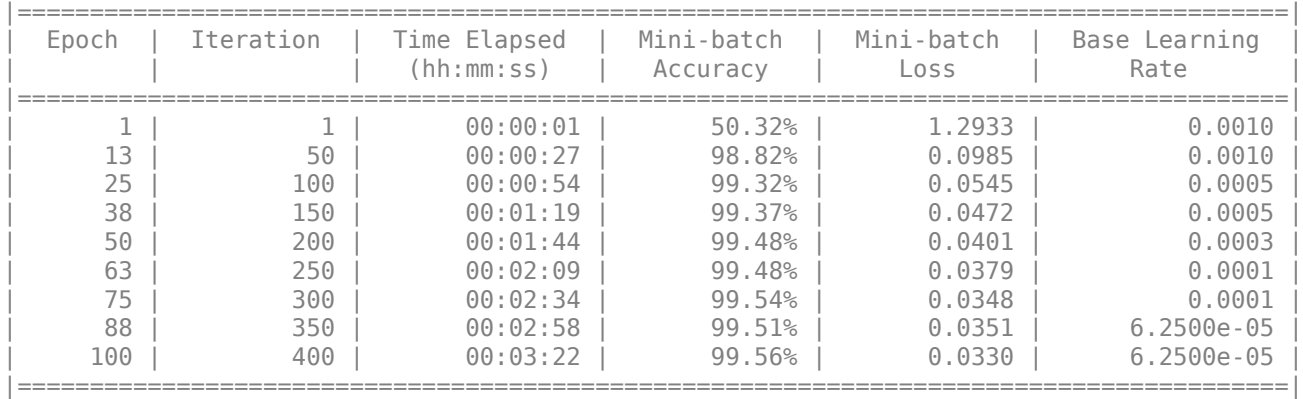

Evaluate the trained network by segmenting a test image and displaying the segmentation result.

```
I = imread('triangleTest.jpg');
[C, scores] = semanticseg(I, net);B = labeloverlay(I,C);
montage({I,B})
```
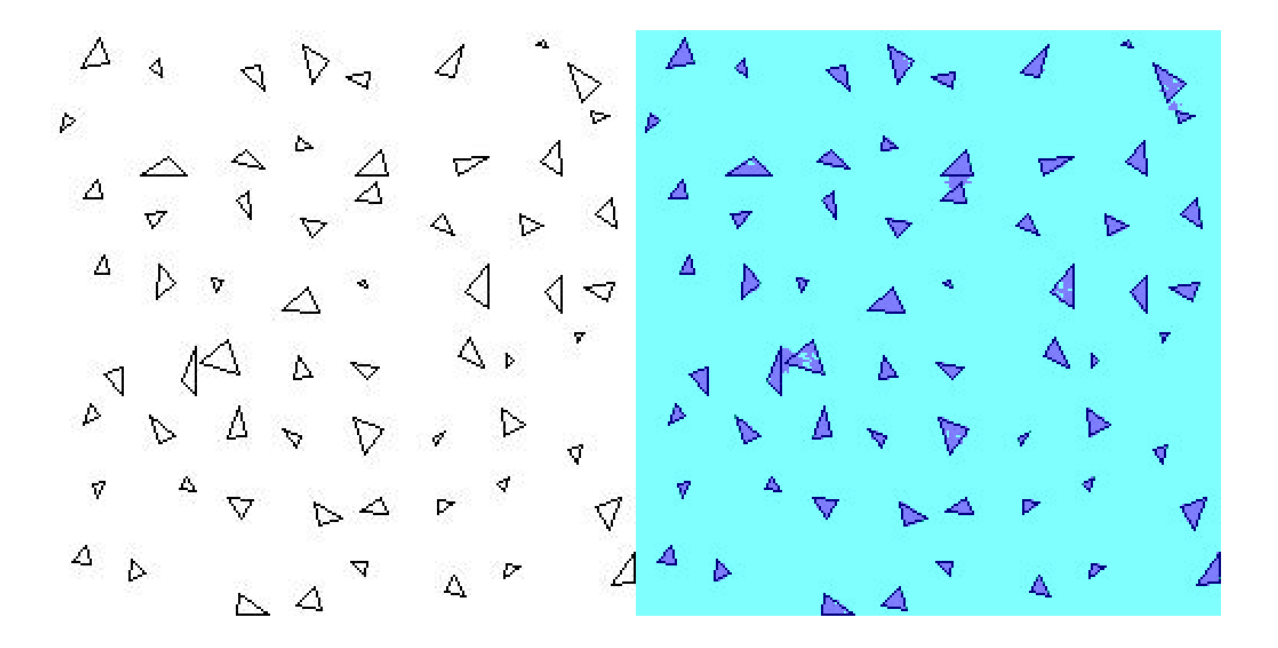

#### **References**

[1] Salehi, Seyed Sadegh Mohseni, Deniz Erdogmus, and Ali Gholipour. "Tversky loss function for image segmentation using 3D fully convolutional deep networks." *International Workshop on Machine Learning in Medical Imaging*. Springer, Cham, 2017.

# **See Also**

checkLayer | pixelLabelDatastore | semanticseg | trainNetwork | trainingOptions

# **More About**

- ["Define Custom Deep Learning Layers" on page 17-9](#page-1864-0)
- "Getting Started with Semantic Segmentation Using Deep Learning" (Computer Vision Toolbox)
- • ["Semantic Segmentation Using Deep Learning" on page 8-108](#page-971-0)

# **Train Object Detector Using R-CNN Deep Learning**

This example shows how to train an object detector using deep learning and R-CNN (Regions with Convolutional Neural Networks).

#### **Overview**

This example shows how to train an R-CNN object detector for detecting stop signs. R-CNN is an object detection framework, which uses a convolutional neural network (CNN) to classify image regions within an image [1]. Instead of classifying every region using a sliding window, the R-CNN detector only processes those regions that are likely to contain an object. This greatly reduces the computational cost incurred when running a CNN.

To illustrate how to train an R-CNN stop sign detector, this example follows the transfer learning workflow that is commonly used in deep learning applications. In transfer learning, a network trained on a large collection of images, such as ImageNet [2], is used as the starting point to solve a new classification or detection task. The advantage of using this approach is that the pretrained network has already learned a rich set of image features that are applicable to a wide range of images. This learning is transferable to the new task by fine-tuning the network. A network is fine-tuned by making small adjustments to the weights such that the feature representations learned for the original task are slightly adjusted to support the new task.

The advantage of transfer learning is that the number of images required for training and the training time are reduced. To illustrate these advantages, this example trains a stop sign detector using the transfer learning workflow. First a CNN is pretrained using the CIFAR-10 data set, which has 50,000 training images. Then this pretrained CNN is fine-tuned for stop sign detection using just 41 training images. Without pretraining the CNN, training the stop sign detector would require many more images.

Note: This example requires Computer Vision Toolbox™, Image Processing Toolbox™, Deep Learning Toolbox™, and Statistics and Machine Learning Toolbox™.

Using a CUDA-capable NVIDIA™ GPU is highly recommended for running this example. Use of a GPU requires the Parallel Computing Toolbox™. For information about the supported compute capabilities, see "GPU Support by Release" (Parallel Computing Toolbox).

#### **Download CIFAR-10 Image Data**

Download the CIFAR-10 data set [3]. This dataset contains 50,000 training images that will be used to train a CNN.

Download CIFAR-10 data to a temporary directory

 $cifar10Data = tempdir;$ 

url = 'https://www.cs.toronto.edu/~kriz/cifar-10-matlab.tar.gz';

helperCIFAR10Data.download(url,cifar10Data);

Load the CIFAR-10 training and test data.

[trainingImages,trainingLabels,testImages,testLabels] = helperCIFAR10Data.load(cifar10Data);

Each image is a 32x32 RGB image and there are 50,000 training samples.

size(trainingImages)

ans = *1×4* 32 32 3 50000

CIFAR-10 has 10 image categories. List the image categories:

```
numImageCategories = 10;
categories(trainingLabels)
```

```
ans = 10×1 cell
     {'airplane' }
     {'automobile'}
    {'bird' }
     {'cat' }
     {'deer' }
     {'dog' }
    \{ 'frog' \} {'horse' }
     {'ship' }
     {'truck' }
```
You can display a few of the training images using the following code.

```
figure
thumbnails = trainingImages(:,,:,,:1:100);montage(thumbnails)
```
## **Create A Convolutional Neural Network (CNN)**

A CNN is composed of a series of layers, where each layer defines a specific computation. The Deep Learning Toolbox™ provides functionality to easily design a CNN layer-by-layer. In this example, the following layers are used to create a CNN:

- imageInputLayer Image input layer
- convolution2dLayer 2D convolution layer for Convolutional Neural Networks
- reluLayer Rectified linear unit (ReLU) layer
- maxPooling2dLayer Max pooling layer
- fullyConnectedLayer Fully connected layer
- softmaxLayer Softmax layer
- classificationLayer Classification output layer for a neural network

The network defined here is similar to the one described in [4] and starts with an imageInputLayer. The input layer defines the type and size of data the CNN can process. In this example, the CNN is used to process CIFAR-10 images, which are 32x32 RGB images:

```
% Create the image input layer for 32x32x3 CIFAR-10 images.
[height,width,numChannels, \sim] = size(trainingImages);
imageSize = [height width numChannels];
inputLayer = imageInputLayer(imageSize)
inputLayer = ImageInputLayer with properties:
```

```
 Name: ''
                InputSize: [32 32 3]
 Hyperparameters
        DataAugmentation: 'none'
           Normalization: 'zerocenter'
 NormalizationDimension: 'auto'
                    Mean: []
```
Next, define the middle layers of the network. The middle layers are made up of repeated blocks of convolutional, ReLU (rectified linear units), and pooling layers. These 3 layers form the core building blocks of convolutional neural networks. The convolutional layers define sets of filter weights, which are updated during network training. The ReLU layer adds non-linearity to the network, which allow the network to approximate non-linear functions that map image pixels to the semantic content of the image. The pooling layers downsample data as it flows through the network. In a network with lots of layers, pooling layers should be used sparingly to avoid downsampling the data too early in the network.

```
% Convolutional layer parameters
filterSize = [5 5];
numFilters = 32;
middleLayers = [
% The first convolutional layer has a bank of 32 5x5x3 filters. A
% symmetric padding of 2 pixels is added to ensure that image borders
% are included in the processing. This is important to avoid
% information at the borders being washed away too early in the
% network.
convolution2dLayer(filterSize,numFilters,'Padding',2)
% Note that the third dimension of the filter can be omitted because it
% is automatically deduced based on the connectivity of the network. In
% this case because this layer follows the image layer, the third
% dimension must be 3 to match the number of channels in the input
% image.
% Next add the ReLU layer:
reluLayer()
% Follow it with a max pooling layer that has a 3x3 spatial pooling area
% and a stride of 2 pixels. This down-samples the data dimensions from
% 32x32 to 15x15.
maxPooling2dLayer(3,'Stride',2)
% Repeat the 3 core layers to complete the middle of the network.
convolution2dLayer(filterSize,numFilters,'Padding',2)
reluLayer()
maxPooling2dLayer(3, 'Stride',2)
convolution2dLayer(filterSize,2 * numFilters,'Padding',2)
reluLayer()
maxPooling2dLayer(3,'Stride',2)
]
middleLayers = 
  9x1 Layer array with layers:
```
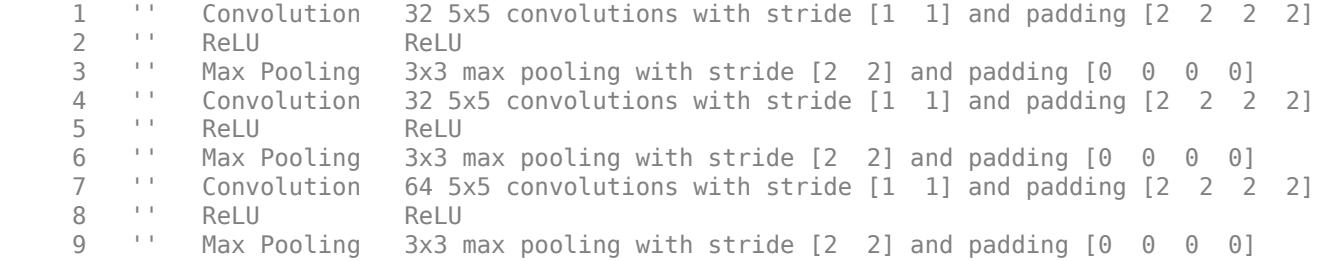

A deeper network may be created by repeating these 3 basic layers. However, the number of pooling layers should be reduced to avoid downsampling the data prematurely. Downsampling early in the network discards image information that is useful for learning.

The final layers of a CNN are typically composed of fully connected layers and a softmax loss layer.

```
finalLayers = [
% Add a fully connected layer with 64 output neurons. The output size of
% this layer will be an array with a length of 64.
fullyConnectedLayer(64)
% Add an ReLU non-linearity.
reluLayer
% Add the last fully connected layer. At this point, the network must
% produce 10 signals that can be used to measure whether the input image
% belongs to one category or another. This measurement is made using the
% subsequent loss layers.
fullyConnectedLayer(numImageCategories)
% Add the softmax loss layer and classification layer. The final layers use
% the output of the fully connected layer to compute the categorical
% probability distribution over the image classes. During the training
% process, all the network weights are tuned to minimize the loss over this
% categorical distribution.
softmaxLayer
classificationLayer
]
finalLayers = 
   5x1 Layer array with layers:
     1 '' Fully Connected 64 fully connected layer
    2 '' ReLU ReLU<br>3 '' Fully-Connected 10-fi
         3 '' Fully Connected 10 fully connected layer
     4 '' Softmax softmax
     5 '' Classification Output crossentropyex
```
Combine the input, middle, and final layers.

```
layers = [
     inputLayer
     middleLayers
     finalLayers
     ]
```
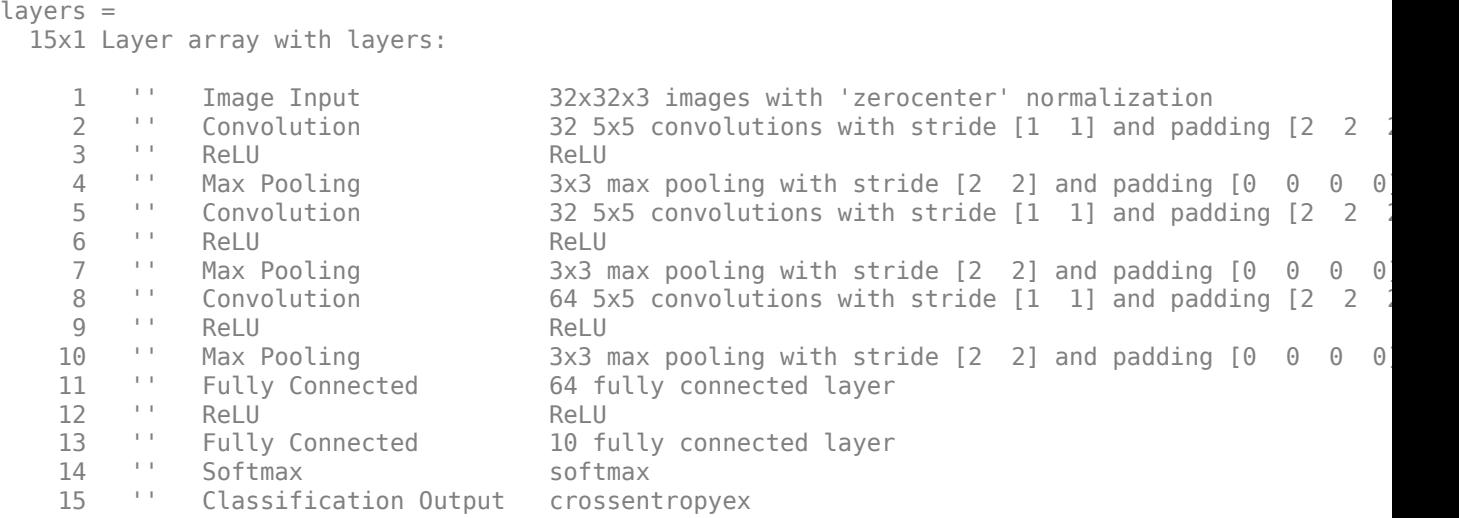

Initialize the first convolutional layer weights using normally distributed random numbers with standard deviation of 0.0001. This helps improve the convergence of training.

layers(2).Weights =  $0.0001 *$  randn([filterSize numChannels numFilters]);

#### **Train CNN Using CIFAR-10 Data**

Now that the network architecture is defined, it can be trained using the CIFAR-10 training data. First, set up the network training algorithm using the trainingOptions function. The network training algorithm uses Stochastic Gradient Descent with Momentum (SGDM) with an initial learning rate of 0.001. During training, the initial learning rate is reduced every 8 epochs (1 epoch is defined as one complete pass through the entire training data set). The training algorithm is run for 40 epochs.

Note that the training algorithm uses a mini-batch size of 128 images. If using a GPU for training, this size may need to be lowered due to memory constraints on the GPU.

```
% Set the network training options
opts = trainingOptions('sgdm', ...
     'Momentum', 0.9, ...
     'InitialLearnRate', 0.001, ...
 'LearnRateSchedule', 'piecewise', ...
 'LearnRateDropFactor', 0.1, ...
 'LearnRateDropPeriod', 8, ...
     'L2Regularization', 0.004, ...
    'MaxEpochs', 40, ...
    'MiniBatchSize', 128, ...
     'Verbose', true);
```
Train the network using the trainNetwork function. This is a computationally intensive process that takes 20-30 minutes to complete. To save time while running this example, a pretrained network is loaded from disk. If you wish to train the network yourself, set the doTraining variable shown below to true.

Note that a CUDA-capable NVIDIA™ GPU is highly recommended for training.

```
% A trained network is loaded from disk to save time when running the
% example. Set this flag to true to train the network.
```

```
doTraining = false;
if doTraining 
     % Train a network.
     cifar10Net = trainNetwork(trainingImages, trainingLabels, layers, opts);
else
     % Load pre-trained detector for the example.
     load('rcnnStopSigns.mat','cifar10Net') 
end
```
#### **Validate CIFAR-10 Network Training**

After the network is trained, it should be validated to ensure that training was successful. First, a quick visualization of the first convolutional layer's filter weights can help identify any immediate issues with training.

```
% Extract the first convolutional layer weights
w = cifar10Net.Layers(2).Weights;
% rescale the weights to the range [0, 1] for better visualization
w = rescale(w);
figure
montage(w)
```
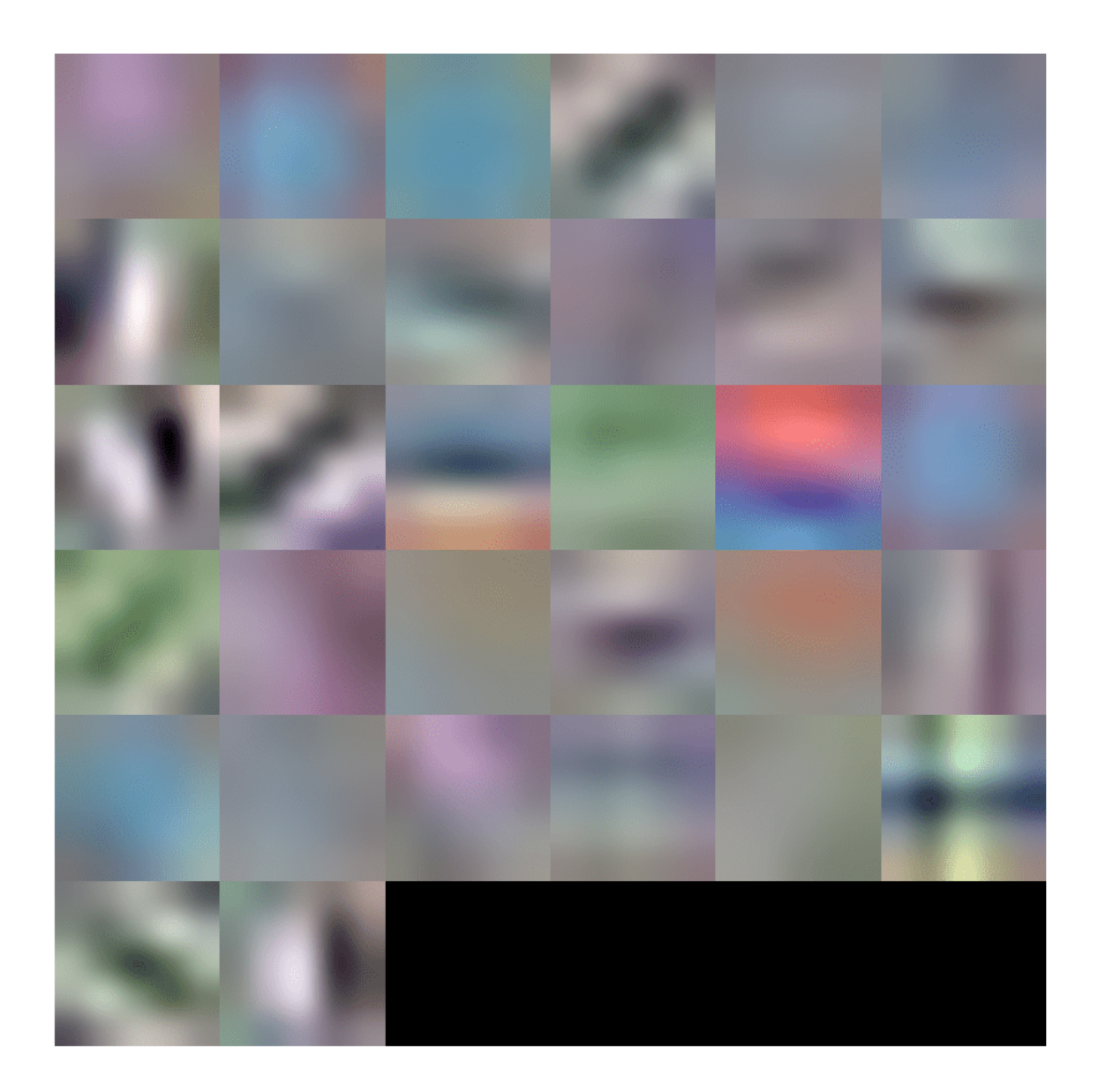

The first layer weights should have some well defined structure. If the weights still look random, then that is an indication that the network may require additional training. In this case, as shown above, the first layer filters have learned edge-like features from the CIFAR-10 training data.

To completely validate the training results, use the CIFAR-10 test data to measure the classification accuracy of the network. A low accuracy score indicates additional training or additional training data is required. The goal of this example is not necessarily to achieve 100% accuracy on the test set, but to sufficiently train a network for use in training an object detector.

```
% Run the network on the test set.
YTest = classify(cifar10Net, testImages);
```
% Calculate the accuracy. accuracy = sum(YTest == testLabels)/numel(testLabels)

 $accuracy = 0.7456$ 

Further training will improve the accuracy, but that is not necessary for the purpose of training the R-CNN object detector.

#### **Load Training Data**

Now that the network is working well for the CIFAR-10 classification task, the transfer learning approach can be used to fine-tune the network for stop sign detection.

Start by loading the ground truth data for stop signs.

```
% Load the ground truth data
data = load('stopSignsAndCars.mat', 'stopSignsAndCars');
stopSignsAndCars = data.stopSignsAndCars;
% Update the path to the image files to match the local file system
visiondata = fullfile(toolboxdir('vision'),'visiondata');
stopSignsAndCars.imageFilename = fullfile(visiondata, stopSignsAndCars.imageFilename);
```

```
% Display a summary of the ground truth data
summary(stopSignsAndCars)
```

```
Variables:
     imageFilename: 41×1 cell array of character vectors
     stopSign: 41×1 cell
     carRear: 41×1 cell
     carFront: 41×1 cell
```
The training data is contained within a table that contains the image filename and ROI labels for stop signs, car fronts, and rears. Each ROI label is a bounding box around objects of interest within an image. For training the stop sign detector, only the stop sign ROI labels are needed. The ROI labels for car front and rear must be removed:

```
% Only keep the image file names and the stop sign ROI labels
stopSigns = stopSignsAndCars(:, {'imageFilename','stopSign'});
```

```
% Display one training image and the ground truth bounding boxes
I = imread(stopSigns.inageFilename{1});
I = insertObjectAnnotation(I,'Rectangle',stopSigns.stopSign{1},'stop sign','LineWidth',8);
figure
```
imshow(I)

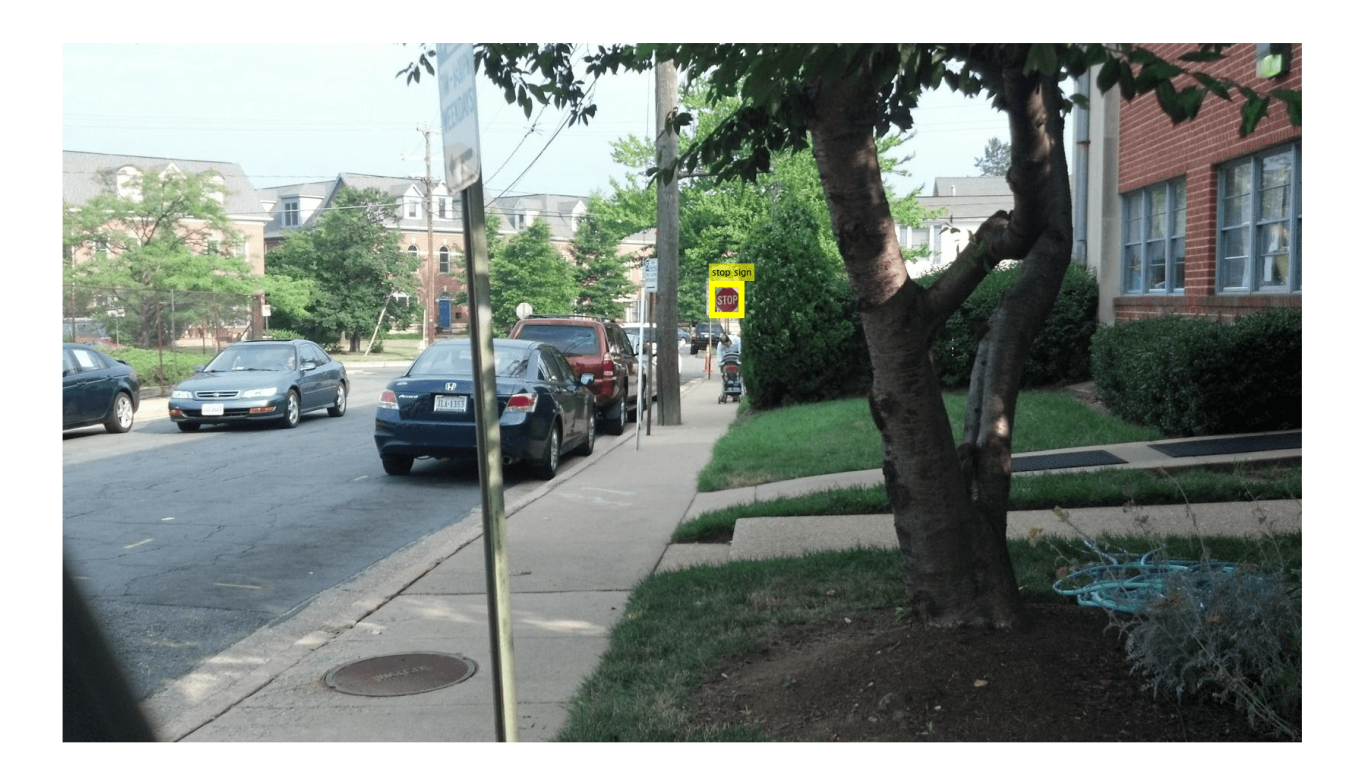

Note that there are only 41 training images within this data set. Training an R-CNN object detector from scratch using only 41 images is not practical and would not produce a reliable stop sign detector. Because the stop sign detector is trained by fine-tuning a network that has been pre-trained on a larger dataset (CIFAR-10 has 50,000 training images), using a much smaller dataset is feasible.

## **Train R-CNN Stop Sign Detector**

Finally, train the R-CNN object detector using trainRCNNObjectDetector (Computer Vision Toolbox). The input to this function is the ground truth table which contains labeled stop sign images, the pre-trained CIFAR-10 network, and the training options. The training function automatically modifies the original CIFAR-10 network, which classified images into 10 categories, into a network that can classify images into 2 classes: stop signs and a generic background class.

During training, the input network weights are fine-tuned using image patches extracted from the ground truth data. The 'PositiveOverlapRange' and 'NegativeOverlapRange' parameters control which image patches are used for training. Positive training samples are those that overlap with the ground truth boxes by 0.5 to 1.0, as measured by the bounding box intersection over union metric. Negative training samples are those that overlap by 0 to 0.3. The best values for these parameters should be chosen by testing the trained detector on a validation set.

For R-CNN training, **the use of a parallel pool of MATLAB workers is highly recommended to reduce training time**. trainRCNNObjectDetector automatically creates and uses a parallel pool based on your [parallel preference settings.](https://www.mathworks.com/help/vision/gs/computer-vision-system-toolbox-preferences.html) Ensure that the use of the parallel pool is enabled prior to training.

To save time while running this example, a pretrained network is loaded from disk. If you wish to train the network yourself, set the doTraining variable shown below to true.

Note that a CUDA-capable NVIDIA<sup>™</sup> GPU is highly recommended for training.
```
% A trained detector is loaded from disk to save time when running the
% example. Set this flag to true to train the detector.
doTraining = false;
if doTraining
     % Set training options
    options = training Options ('sgdm', ...'MiniBatchSize', 128, ...
         'InitialLearnRate', 1e-3, ...
         'LearnRateSchedule', 'piecewise', ...
 'LearnRateDropFactor', 0.1, ...
 'LearnRateDropPeriod', 100, ...
        'MaxEpochs', 100, ...
         'Verbose', true);
    % Train an R-CNN object detector. This will take several minutes. 
     rcnn = trainRCNNObjectDetector(stopSigns, cifar10Net, options, ...
     'NegativeOverlapRange', [0 0.3], 'PositiveOverlapRange',[0.5 1])
else
     % Load pre-trained network for the example.
     load('rcnnStopSigns.mat','rcnn') 
end
```
#### **Test R-CNN Stop Sign Detector**

The R-CNN object detector can now be used to detect stop signs in images. Try it out on a test image:

```
% Read test image
testImage = imread('stopSignTest.jpg');
% Detect stop signs
[bboxes,score,label] = detect(rcnn,testImage,'MiniBatchSize',128)
bboxes = 1 \times 4 419 147 31 20
score = single
    0.9955
label = categorical categorical
      stopSign
```
The R-CNN object detect (Computer Vision Toolbox) method returns the object bounding boxes, a detection score, and a class label for each detection. The labels are useful when detecting multiple objects, e.g. stop, yield, or speed limit signs. The scores, which range between 0 and 1, indicate the confidence in the detection and can be used to ignore low scoring detections.

```
% Display the detection results
[score, idx] = max(score);bbox = bboxes(idx, :);
annotation = sprintf('%s: (Confidence = %f)', label(idx), score);
outputImage = insertObjectAnnotation(testImage, 'rectangle', bbox, annotation);
```
figure imshow(outputImage)

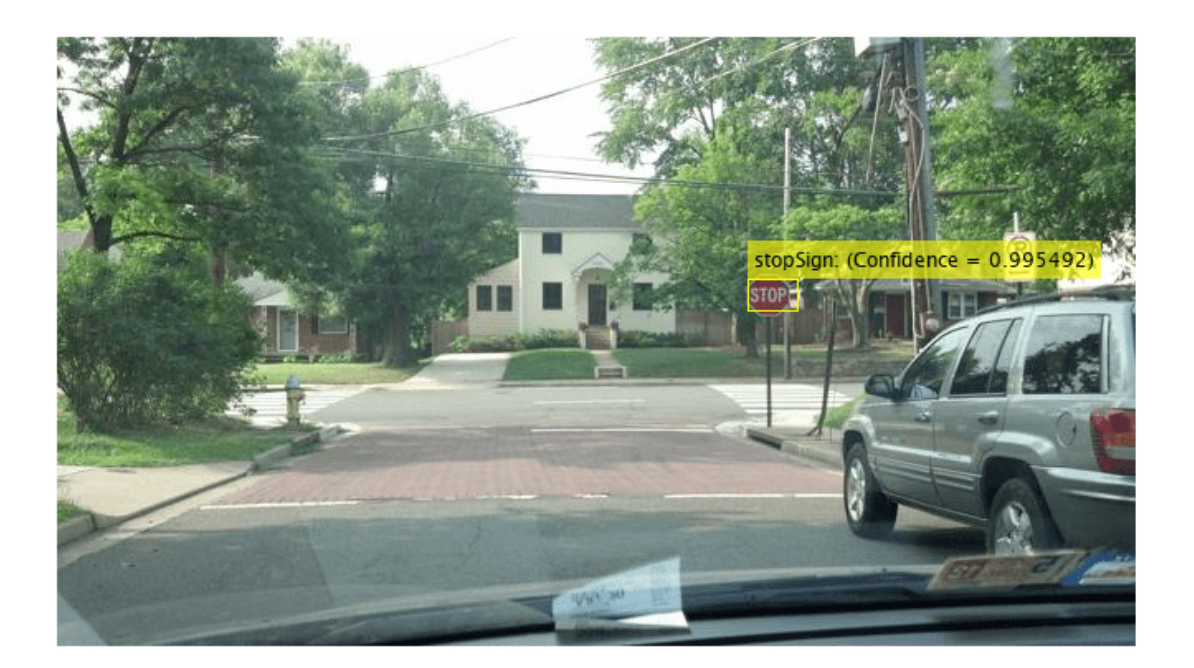

## **Debugging Tips**

The network used within the R-CNN detector can also be used to process the entire test image. By directly processing the entire image, which is larger than the network's input size, a 2-D heat-map of classification scores can be generated. This is a useful debugging tool because it helps identify items in the image that are confusing the network, and may help provide insight into improving training.

```
% The trained network is stored within the R-CNN detector
rcnn.Network
```
ans  $=$  SeriesNetwork with properties: Layers: [15×1 nnet.cnn.layer.Layer]

Extract the activations from the softmax layer, which is the 14th layer in the network. These are the classification scores produced by the network as it scans the image.

featureMap = activations(rcnn.Network, testImage, 14);

```
% The softmax activations are stored in a 3-D array.
size(featureMap)
```
ans = *1×3* 43 78 2 The 3rd dimension in featureMap corresponds to the object classes.

#### rcnn.ClassNames

```
ans = 2×1 cell
     {'stopSign' }
     {'Background'}
```
The stop sign feature map is stored in the first channel.

```
stopSignMap = featureMap(:, : , 1);
```
The size of the activations output is smaller than the input image due to the downsampling operations in the network. To generate a nicer visualization, resize stopSignMap to the size of the input image. This is a very crude approximation that maps activations to image pixels and should only be used for illustrative purposes.

```
% Resize stopSignMap for visualization
[height, width, \sim] = size(testImage);
stopSignMap = imresize(stopSignMap, [height, width]);
```

```
% Visualize the feature map superimposed on the test image. 
featureMapOnImage = imfuse(testImage, stopSignMap);
```

```
figure
imshow(featureMapOnImage)
```
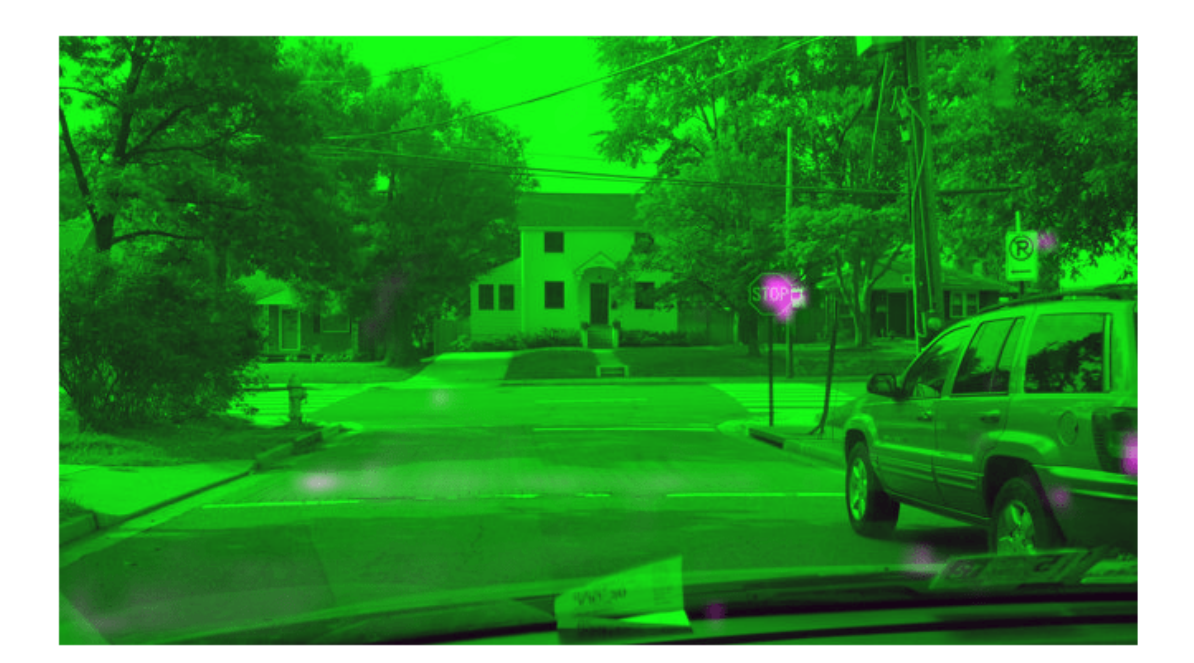

The stop sign in the test image corresponds nicely with the largest peak in the network activations. This helps verify that the CNN used within the R-CNN detector has effectively learned to identify stop signs. Had there been other peaks, this may indicate that the training requires additional negative data to help prevent false positives. If that's the case, then you can increase 'MaxEpochs' in the trainingOptions and re-train.

# **Summary**

This example showed how to train an R-CNN stop sign object detector using a network trained with CIFAR-10 data. Similar steps may be followed to train other object detectors using deep learning.

# **References**

[1] Girshick, R., J. Donahue, T. Darrell, and J. Malik. "Rich Feature Hierarchies for Accurate Object Detection and Semantic Segmentation." *Proceedings of the 2014 IEEE Conference on Computer Vision and Pattern Recognition*. Columbus, OH, June 2014, pp. 580-587.

[2] Deng, J., W. Dong, R. Socher, L.-J. Li, K. Li, and L. Fei-Fei. "ImageNet: A Large-Scale Hierarchical Image Database." *Proceedings of the 2009 IEEE Conference on Computer Vision and Pattern Recognition*. Miami, FL, June 2009, pp. 248-255.

[3] Krizhevsky, A., and G. Hinton. "Learning multiple layers of features from tiny images." Master's Thesis. University of Toronto, Toronto, Canada, 2009.

[4] https://code.google.com/p/cuda-convnet/

# **See Also**

activations | classify | detect | fastRCNNObjectDetector | fasterRCNNObjectDetector | rcnnObjectDetector | trainFastRCNNObjectDetector | trainFasterRCNNObjectDetector | trainNetwork | trainRCNNObjectDetector | trainingOptions

# **More About**

- • ["Object Detection Using Faster R-CNN Deep Learning" on page 8-185](#page-1048-0)
- "Semantic Segmentation" (Computer Vision Toolbox)
- "Object Detection" (Computer Vision Toolbox)

# <span id="page-1048-0"></span>**Object Detection Using Faster R-CNN Deep Learning**

This example shows how to train a Faster R-CNN (regions with convolutional neural networks) object detector.

Deep learning is a powerful machine learning technique that you can use to train robust object detectors. Several deep learning techniques for object detection exist, including Faster R-CNN and you only look once (YOLO) v2. This example trains a Faster R-CNN vehicle detector using the trainFasterRCNNObjectDetector function. For more information, see "Object Detection" (Computer Vision Toolbox).

## **Download Pretrained Detector**

Download a pretrained detector to avoid having to wait for training to complete. If you want to train the detector, set the doTraining variable to true.

```
doTraining = false;
if ~doTraining && ~exist('fasterRCNNResNet50EndToEndVehicleExample.mat','file')
     disp('Downloading pretrained detector (118 MB)...');
    pretrainedURL = 'https://www.mathworks.com/supportfiles/vision/data/fasterRCNNResNet50EndToE
    websave('fasterRCNNResNet50EndToEndVehicleExample.mat',pretrainedURL);
end
```
# **Load Data Set**

This example uses a small labeled dataset that contains 295 images. Many of these images come from the Caltech Cars 1999 and 2001 data sets, available at the Caltech Computational Vision [website](http://www.vision.caltech.edu/archive.html), created by Pietro Perona and used with permission. Each image contains one or two labeled instances of a vehicle. A small dataset is useful for exploring the Faster R-CNN training procedure, but in practice, more labeled images are needed to train a robust detector. Unzip the vehicle images and load the vehicle ground truth data.

```
unzip vehicleDatasetImages.zip
data = load('vehicleDatasetGroundTruth.mat');
vehicleDataset = data.vehicleDataset;
```
The vehicle data is stored in a two-column table, where the first column contains the image file paths and the second column contains the vehicle bounding boxes.

Split the dataset into training, validation, and test sets. Select 60% of the data for training, 10% for validation, and the rest for testing the trained detector.

```
rng(0)
shuffledIndices = randperm(height(vehicleDataset));
idx = floor(0.6 * height(vehicle Dataset));trainingIdx = 1:idx;trainingDataTbl = vehicleDataset(shuffledIndices(trainingIdx),:);
validationIdx = idx + 1 : idx + 1 + floor(0.1 * length(shuffledIndices) );
validationDataTbl = vehicleDatasets(shuffledIndices(validationIdx),:testIdx = validationIdx(end)+1 : length(shuffledIndices);
testDataTbl = vehicleDataset(shuffledIndices(testIdx),:);
```
Use imageDatastore and boxLabelDatastore to create datastores for loading the image and label data during training and evaluation.

```
imdsTrain = imageDatastore(trainingDataTbl{:,'imageFilename'});
bldsTrain = boxLabelDatastore(trainingDataTbl(:,'vehicle'));
imdsValidation = imageDatastore(validationDataTbl{:,'imageFilename'});
bldsValidation = boxLabelDatastore(validationDataTbl(:,'vehicle'));
imdsTest = imageDatastore(testDataTbl{:,'imageFilename'});
```
Combine image and box label datastores.

```
trainingData = combine(imdsTrain,bldsTrain);
validationData = combine(imdsValidation,bldsValidation);
testData = combine(imdsTest,bldsTest);
```
bldsTest = boxLabelDatastore(testDataTbl(:,'vehicle'));

Display one of the training images and box labels.

```
data = read(trainingData);
I = data{1};bbox = data{2};
annotatedImage = insertShape(I, 'Rectangle', bbox);annotatedImage = imresize(annotatedImage, 2);figure
imshow(annotatedImage)
```
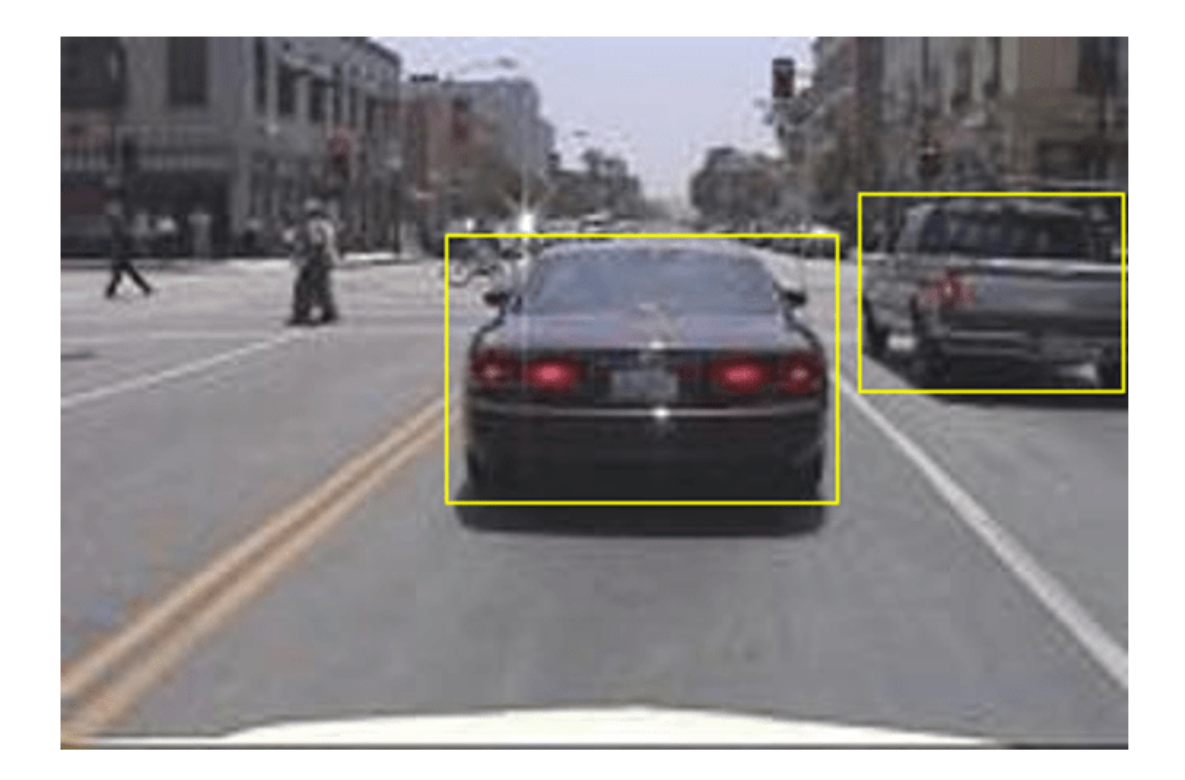

## **Create Faster R-CNN Detection Network**

A Faster R-CNN object detection network is composed of a feature extraction network followed by two subnetworks. The feature extraction network is typically a pretrained CNN, such as ResNet-50 or Inception v3. The first subnetwork following the feature extraction network is a region proposal network (RPN) trained to generate object proposals - areas in the image where objects are likely to exist. The second subnetwork is trained to predict the actual class of each object proposal.

The feature extraction network is typically a pretrained CNN (for details, see ["Pretrained Deep](#page-41-0) [Neural Networks" on page 1-12](#page-41-0)). This example uses ResNet-50 for feature extraction. You can also use other pretrained networks such as MobileNet v2 or ResNet-18, depending on your application requirements.

Use fasterRCNNLayers to create a Faster R-CNN network automatically given a pretrained feature extraction network. fasterRCNNLayers requires you to specify several inputs that parameterize a Faster R-CNN network:

- Network input size
- Anchor boxes
- Feature extraction network

First, specify the network input size. When choosing the network input size, consider the minimum size required to run the network itself, the size of the training images, and the computational cost incurred by processing data at the selected size. When feasible, choose a network input size that is close to the size of the training image and larger than the input size required for the network. To reduce the computational cost of running the example, specify a network input size of [224 224 3], which is the minimum size required to run the network.

inputSize = [224 224 3];

Note that the training images used in this example are bigger than 224-by-224 and vary in size, so you must resize the images in a preprocessing step prior to training.

Next, use estimateAnchorBoxes to estimate anchor boxes based on the size of objects in the training data. To account for the resizing of the images prior to training, resize the training data for estimating anchor boxes. Use transform to preprocess the training data, then define the number of anchor boxes and estimate the anchor boxes.

```
preprocessedTrainingData = transform(trainingData, @(data)preprocessData(data,inputSize));
numAnchors = 3;
```

```
anchorBoxes = estimateAnchorBoxes(preprocessedTrainingData,numAnchors)
```
anchorBoxes = *3×2*

 29 17 46 39<br>136 116 136

For more information on choosing anchor boxes, see"Estimate Anchor Boxes From Training Data" (Computer Vision Toolbox) (Computer Vision Toolbox™) and "Anchor Boxes for Object Detection" (Computer Vision Toolbox).

Now, use resnet50 to load a pretrained ResNet-50 model.

```
featureExtractionNetwork = resnet50;
```
Select 'activation 40 relu' as the feature extraction layer. This feature extraction layer outputs feature maps that are downsampled by a factor of 16. This amount of downsampling is a good tradeoff between spatial resolution and the strength of the extracted features, as features extracted further down the network encode stronger image features at the cost of spatial resolution. Choosing the optimal feature extraction layer requires empirical analysis. You can use analyzeNetwork to find the names of other potential feature extraction layers within a network.

```
featureLayer = 'activation_40_relu';
```
Define the number of classes to detect.

numClasses = width(vehicleDataset)-1;

Create the Faster R-CNN object detection network.

lgraph = fasterRCNNLayers(inputSize,numClasses,anchorBoxes,featureExtractionNetwork,featureLayer

You can visualize the network using analyzeNetwork or Deep Network Designer from Deep Learning Toolbox™.

If more control is required over the Faster R-CNN network architecture, use Deep Network Designer to design the Faster R-CNN detection network manually. For more information, see "Getting Started with R-CNN, Fast R-CNN, and Faster R-CNN" (Computer Vision Toolbox).

#### **Data Augmentation**

Data augmentation is used to improve network accuracy by randomly transforming the original data during training. By using data augmentation, you can add more variety to the training data without actually having to increase the number of labeled training samples.

Use transform to augment the training data by randomly flipping the image and associated box labels horizontally. Note that data augmentation is not applied to test and validation data. Ideally, test and validation data are representative of the original data and are left unmodified for unbiased evaluation.

```
augmentedTrainingData = transform(trainingData,@augmentData);
```
Read the same image multiple times and display the augmented training data.

```
augmentedData = cell(4,1);for k = 1:4 data = read(augmentedTrainingData);
    augmentedData{k} = insertShape(data{1}, 'Rectangle', data{2});
     reset(augmentedTrainingData);
end
figure
montage(augmentedData,'BorderSize',10)
```
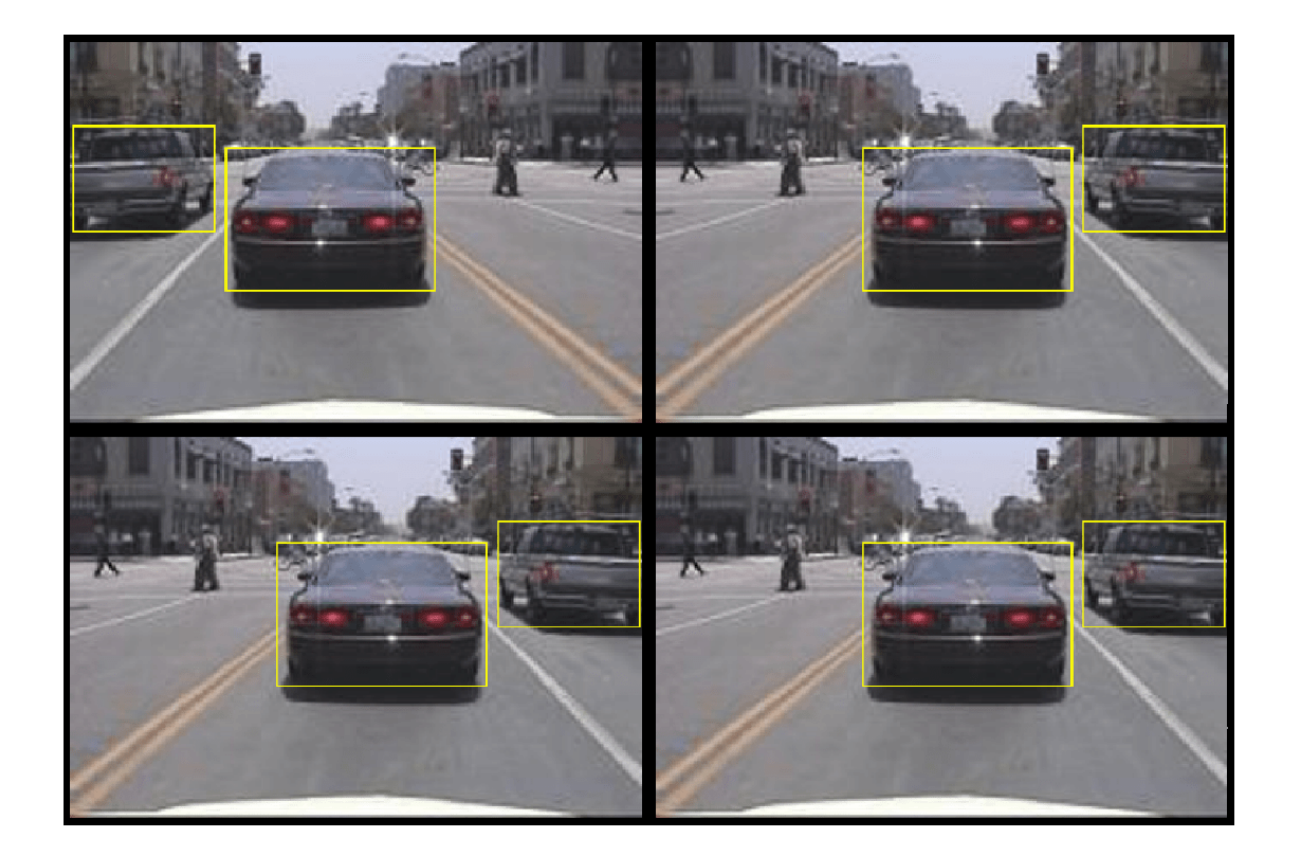

## **Preprocess Training Data**

Preprocess the augmented training data, and the validation data to prepare for training.

trainingData = transform(augmentedTrainingData,@(data)preprocessData(data,inputSize)); validationData = transform(validationData,@(data)preprocessData(data,inputSize));

Read the preprocessed data.

```
data = read(trainingData);
```
Display the image and box bounding boxes.

```
I = data{1};bbox = data{2};
annotatedImage = insertShape(I, 'Rectangle', bbox);annotatedImage = imresize(annotatedImage,2);
figure
imshow(annotatedImage)
```
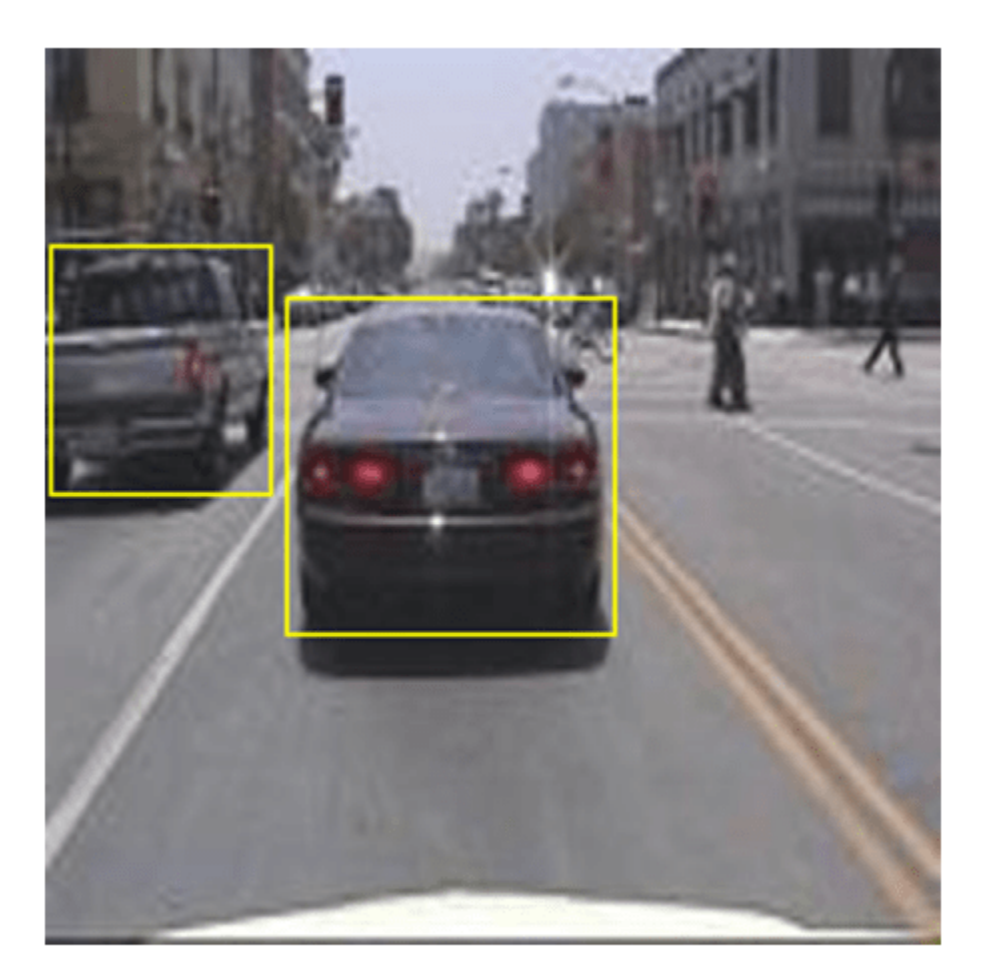

#### **Train Faster R-CNN**

Use trainingOptions to specify network training options. Set 'ValidationData' to the preprocessed validation data. Set 'CheckpointPath' to a temporary location. This enables the saving of partially trained detectors during the training process. If training is interrupted, such as by a power outage or system failure, you can resume training from the saved checkpoint.

```
options = trainingOptions('sgdm',...
 'MaxEpochs',10,...
 'MiniBatchSize',2,...
     'InitialLearnRate',1e-3,...
 'CheckpointPath',tempdir,...
 'ValidationData',validationData);
```
Use trainFasterRCNNObjectDetector to train Faster R-CNN object detector if doTraining is true. Otherwise, load the pretrained network.

```
if doTraining
     % Train the Faster R-CNN detector.
```

```
 % * Adjust NegativeOverlapRange and PositiveOverlapRange to ensure
    % that training samples tightly overlap with ground truth.
    [detector, info] = trainFasterRCNNObjectDetector(trainingData,lgraph,options, ...
         'NegativeOverlapRange',[0 0.3], ...
         'PositiveOverlapRange',[0.6 1]);
else
     % Load pretrained detector for the example.
    pretrained = load('fasterRCNNResNet50EndToEndVehicleExample.mat');
    detector = pretrained.detector;
end
```
This example was verified on an Nvidia(TM) Titan X GPU with 12 GB of memory. Training the network took approximately 20 minutes. The training time varies depending on the hardware you use.

As a quick check, run the detector on one test image. Make sure you resize the image to the same size as the training images.

```
I = imread(testDataTbl.inageFilename{3});
I = imresize(I, inputSize(1:2));[bboxes, scores] = detect(detector, I);
```
Display the results.

```
I = insertObjectAnnotation(I,'rectangle',bboxes,scores);
figure
imshow(I)
```
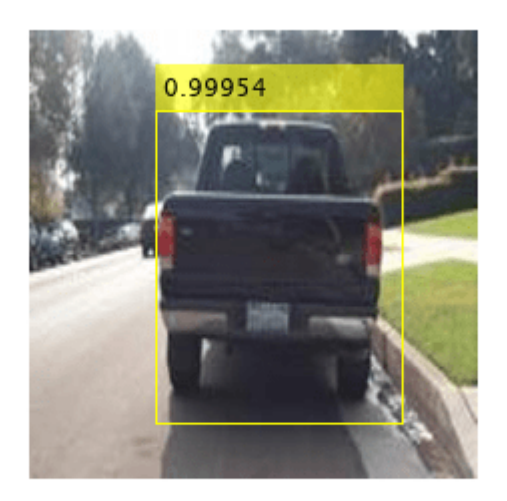

#### **Evaluate Detector Using Test Set**

Evaluate the trained object detector on a large set of images to measure the performance. Computer Vision Toolbox™ provides object detector evaluation functions to measure common metrics such as average precision (evaluateDetectionPrecision) and log-average miss rates (evaluateDetectionMissRate). For this example, use the average precision metric to evaluate performance. The average precision provides a single number that incorporates the ability of the

detector to make correct classifications (precision) and the ability of the detector to find all relevant objects (recall).

Apply the same preprocessing transform to the test data as for the training data.

```
testData = transform(testData,@(data)preprocessData(data,inputSize));
```
Run the detector on all the test images.

```
detectionResults = detect(detector, testData, 'MinibatchSize', 4);
```
Evaluate the object detector using the average precision metric.

```
[ap, recall, precision] = evaluateDetectionPrecision(detectionResults, testData);
```
The precision/recall (PR) curve highlights how precise a detector is at varying levels of recall. The ideal precision is 1 at all recall levels. The use of more data can help improve the average precision but might require more training time. Plot the PR curve.

```
figure
plot(recall,precision)
xlabel('Recall')
ylabel('Precision')
grid on
title(sprintf('Average Precision = %.2f', ap))
```
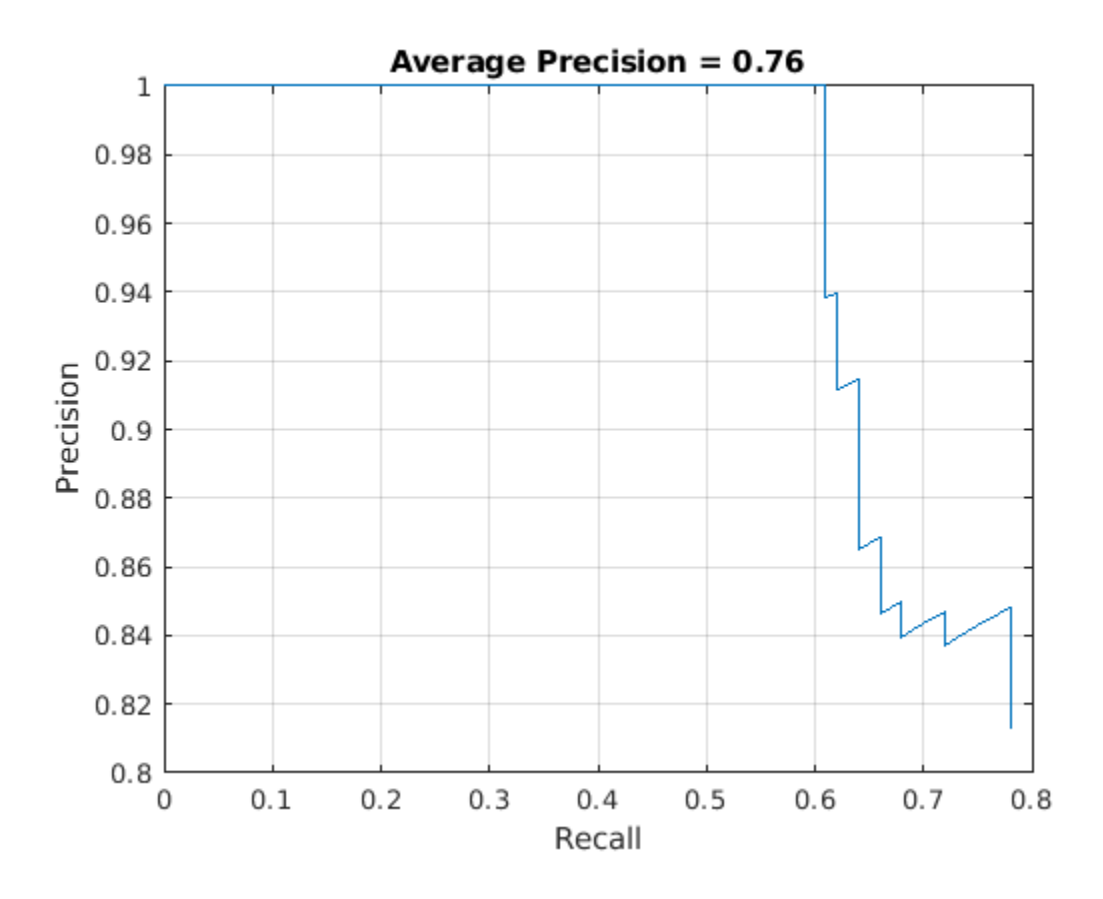

#### **Supporting Functions**

```
function data = augmentData(data)% Randomly flip images and bounding boxes horizontally.
tform = randomAffine2d('XReflection',true);
sz = size(data{1});
rout = affineOutputView(sz, tform);
data{1} = imwarp(data{1}, tform, 'OutputView', root);% Sanitize box data, if needed.
data{2} = helperSanitizeBoxes(data{2}, sz);
% Warp boxes.
data{2} = bboxwarp(data{2}, tform, rout);end
function data = preprocessData(data, targetSize)
% Resize image and bounding boxes to targetSize.
sz = size(data{1}, [1 2]);scale = targetSize(1:2)./sz;
data{1} = imresize(data{1}, targetSize(1:2));% Sanitize box data, if needed.
data{2} = helperSanitizeBoxes(data{2}, sz);
% Resize boxes.
```

```
data{2} = bboxresize(data{2}, scale);end
```
#### **References**

[1] Ren, S., K. He, R. Gershick, and J. Sun. "Faster R-CNN: Towards Real-Time Object Detection with Region Proposal Networks." *IEEE Transactions of Pattern Analysis and Machine Intelligence*. Vol. 39, Issue 6, June 2017, pp. 1137-1149.

[2] Girshick, R., J. Donahue, T. Darrell, and J. Malik. "Rich Feature Hierarchies for Accurate Object Detection and Semantic Segmentation." *Proceedings of the 2014 IEEE Conference on Computer Vision and Pattern Recognition*. Columbus, OH, June 2014, pp. 580-587.

[3] Girshick, R. "Fast R-CNN." *Proceedings of the 2015 IEEE International Conference on Computer Vision*. Santiago, Chile, Dec. 2015, pp. 1440-1448.

[4] Zitnick, C. L., and P. Dollar. "Edge Boxes: Locating Object Proposals from Edges." *European Conference on Computer Vision*. Zurich, Switzerland, Sept. 2014, pp. 391-405.

[5] Uijlings, J. R. R., K. E. A. van de Sande, T. Gevers, and A. W. M. Smeulders. "Selective Search for Object Recognition." *International Journal of Computer Vision*. Vol. 104, Number 2, Sept. 2013, pp. 154-171.

# **See Also**

detect | evaluateDetectionMissRate | evaluateDetectionPrecision | fastRCNNObjectDetector | fasterRCNNObjectDetector | insertObjectAnnotation | rcnnObjectDetector | trainFastRCNNObjectDetector | trainFasterRCNNObjectDetector | trainNetwork | trainRCNNObjectDetector | trainingOptions

# **More About**

- "Semantic Segmentation" (Computer Vision Toolbox)
- "Object Detection" (Computer Vision Toolbox)

# **Instance Segmentation Using Mask R-CNN Deep Learning**

This example shows how to segment individual instances of people and cars using a multiclass Mask region-based convolutional neural network (R-CNN).

Instance segmentation is a computer vision technique in which you detect and localize objects while simultaneously generating a segmentation map for each of the detected instances.

This example first shows how to perform instance segmentation using a pretrained Mask R-CNN that detects two classes. Then, you can optionally download a data set and train a multiclass Mask R-CNN.

## **Perform Instance Segmentation Using Pretrained Mask R-CNN**

Download the pretrained Mask R-CNN.

```
dataFolder = fullfile(tempdir,"coco");
trainedMaskRCNN_url = 'https://www.mathworks.com/supportfiles/vision/data/maskrcnn_pretrained_pe
helper.downloadTrainedMaskRCNN(trainedMaskRCNN_url,dataFolder);
pretrained = load(fullfile(dataFolder, 'maskrcnn_pretrained_person_car.mat'));
net = pretrained.net;
```
Extract the mask segmentation subnetwork using the extractMaskNetwork helper function, which is attached to this example as a supporting file in the folder helper.

maskSubnet = helper.extractMaskNetwork(net);

The network is trained to detect people and cars. Specify the class names, including the 'background' class, as well as the number of classes excluding the 'background' class.

```
classNames = {'person','car','background'};
numClasses = length(classNames)-1;
```
Read a test image that contains objects of the target classes.

```
imTest = imread('visionteam.jpg');
```
Define the target size of the image for inference.

 $targetSizeTest = [700 700 3];$ 

Resize the image, maintaining the aspect ratio and scaling the largest dimension to the target size.

```
if size(imTest,1) > size(imTest,2) imTest = imresize(imTest,[targetSizeTest(1) NaN]); 
else
    imTest = imresize(imTest,[NaN targetSizeTest(2)]); 
end
```
Specify network configuration parameters using the createMaskRCNNConfig helper function, which is attached to this example as a supporting file.

```
imageSizeTrain = [800 800 3];
params = createMaskRCNNConfig(imageSizeTrain,numClasses,classNames);
```
Detect the objects and their masks using the helper function detectMaskRCNN, which is attached to this example as a supporting file.

[boxes,scores,labels,masks] = detectMaskRCNN(net,maskSubnet,imTest,params);

Visualize the predictions by overlaying the detected masks on the image using the insertObjectMask (Computer Vision Toolbox) function.

```
if(isempty(masks))
     overlayedImage = imTest;
else
     overlayedImage = insertObjectMask(imTest,masks);
end
imshow(overlayedImage)
```
Show the bounding boxes and labels on the objects.

showShape("rectangle",gather(boxes),"Label",labels,"LineColor",'r')

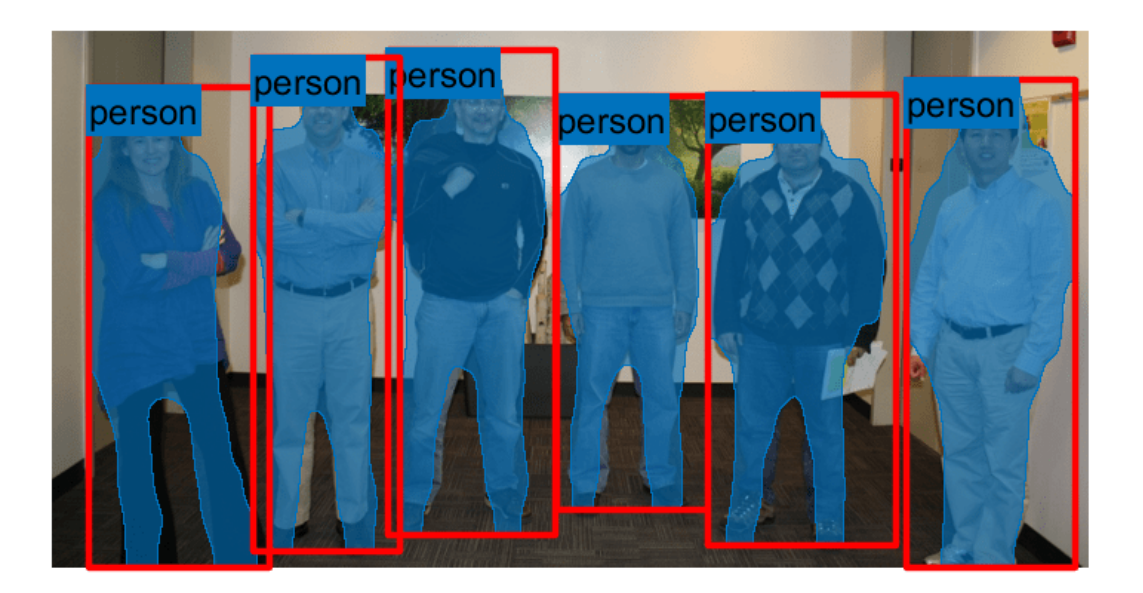

## **Download Training Data**

The COCO 2014 train images data set [2] on page 8-0 consists of 82,783 images. The annotations data contains at least five captions corresponding to each image.

Create directories to store the COCO training images and annotation data.

```
imageFolder = fullfile(dataFolder,"images");
captionsFolder = fullfile(dataFolder,"annotations");
if ~exist(imageFolder,'dir')
     mkdir(imageFolder)
     mkdir(captionsFolder)
```
end

Download the COCO 2014 training images and captions from<http://cocodataset.org/#download>by clicking the "2014 Train images" and "2014 Train/Val annotations" links, respectively. Extract the image files into the folder specified by imageFolder. Extract the annotation files into the folder specified by captionsFolder.

```
annotationFile = fullfile(captionsFolder, "instances train2014.json");
str = fileread(annotationFile);
```
# **Read and Preprocess Training Data**

To train a Mask R-CNN, you need this data.

- RGB images that serve as input to the network, specified as *H*-by-*W*-by-3 numeric arrays.
- Bounding boxes for objects in the RGB images, specified as *NumObjects*-by-4 matrices, with rows in the format [*x y w h*]).
- Instance labels, specified as *NumObjects*-by-1 string vectors.
- Instance masks. Each mask is the segmentation of one instance in the image. The COCO data set specifies object instances using polygon coordinates formatted as *NumObjects*-by-2 cell arrays. Each row of the array contains the  $(x,y)$  coordinates of a polygon along the boundary of one instance in the image. However, the Mask R-CNN in this example requires binary masks specified as logical arrays of size *H*-by-*W*-by-*NumObjects*.

#### **Format COCO Annotation Data as MAT Files**

The COCO API for MATLAB enables you to access the annotation data. Download the COCO API for MATLAB from <https://github.com/cocodataset/cocoapi>by clicking the "Code" button and selecting "Download ZIP." Extract the cocoapi-master directory and its contents to the folder specified by dataFolder. If needed for your operating system, compile the gason parser by following the instructions in the gason.m file within the MatlabAPI subdirectory.

Specify the directory location for the COCO API for MATLAB and add the directory to the path.

```
cocoAPIDir = fullfile(dataFolder,"cocoapi-master","MatlabAPI");
addpath(cocoAPIDir);
```
Specify the folder in which to store the MAT files.

```
unpackAnnotationDir = fullfile(dataFolder,"annotations_unpacked","matFiles");
if ~exist(unpackAnnotationDir,'dir')
    mkdir(unpackAnnotationDir)
end
```
Extract the COCO annotations to MAT files using the unpackAnnotations helper function, which is attached to this example as a supporting file in the folder helper. Each MAT file corresponds to a single training image and contains the file name, bounding boxes, instance labels, and instance masks for each training image. The function converts object instances specified as polygon coordinates to binary masks using the poly2mask (Image Processing Toolbox) function.

```
trainClassNames = {'person', 'car'};
helper.unpackAnnotations(trainClassNames,annotationFile,imageFolder,unpackAnnotationDir);
```
## **Create Datastore**

The Mask R-CNN expects input data as a 1-by-4 cell array containing the RGB training image, bounding boxes, instance labels, and instance masks.

Create a file datastore with a custom read function, cocoAnnotationMATReader, that reads the content of the unpacked annotation MAT files, converts grayscale training images to RGB, and returns the data as a 1-by-4 cell array in the required format. The custom read function is attached to this example as a supporting file in the folder helper.

```
ds = fileDatastore(unpackAnnotationDir, ...
     'ReadFcn',@(x)helper.cocoAnnotationMATReader(x,imageFolder));
```
Specify the input size of the network.

imageSize = [800 800 3];

Preprocess the training images, bounding boxes, and instance masks to the size expected by the network using the transform function. The transform function processes the data using the operations specified in the preprocessData helper function. The helper function is attached to the example as a supporting file in the folder helper.

The preprocessData helper function performs these operations on the training images, bounding boxes, and instance masks:

- Resize the RGB images and masks using the imresize (Image Processing Toolbox) function and rescale the bounding boxes using the bboxresize (Computer Vision Toolbox) function. The helper function selects a homogenous scale factor such that the smaller dimension of the image, bounding box, or mask is equal to the target network input size.
- Crop the RGB images and masks using the imcrop (Image Processing Toolbox) function and crop the bounding boxes using the bboxcrop (Computer Vision Toolbox) function. The helper function crops the image, bounding box, or mask such that the larger dimension is equal to the target network input size.
- Scale the pixel values of the RGB images to the range [0, 1].

```
dsTrain = transform(ds,@(x)helper.preprocessData(x,imageSize));
```
Preview the data returned by the transformed datastore.

```
data = preview(dsTrain)
```

```
data=1×4 cell array
    {800×800×3 uint8} {16×4 double} {16×1 categorical} {800×800×16 logical}
```
## **Create Mask R-CNN Network Layers**

The Mask R-CNN builds upon a Faster R-CNN with a ResNet-101 base network. Get the Faster R-CNN layers using the fasterRCNNLayers (Computer Vision Toolbox) function.

netFasterRCNN = fasterRCNNLayers(params.ImageSize,numClasses,params.AnchorBoxes,'resnet101');

Modify the network for Mask R-CNN using the createMaskRCNN helper function. This function is attached to the example as a supporting file. The helper function performs these modifications to the network:

- **1** Replace the rpnSoftmaxLayer (Computer Vision Toolbox) with a custom RPM softmax layer, defined by the supporting file RPNSoftmax in the folder layer.
- **2** Replace the regionProposalLayer (Computer Vision Toolbox) with a custom region proposal layer, defined by the supporting file RegionProposal in the folder layer.
- **3** Replace the roiMaxPooling2dLayer (Computer Vision Toolbox) with an roiAlignLayer (Computer Vision Toolbox).
- **4** Add a mask segmentation head for pixel-level segmentation.

netMaskRCNN = createMaskRCNN(netFasterRCNN,numClasses,params);

Convert the network to a dlnetwork object.

dlnet = dlnetwork(netMaskRCNN);

Visualize the network using Deep Network Designer.

deepNetworkDesigner(netMaskRCNN)

# **Specify Training Options**

Specify the options for SGDM optimization. Train the network for 30 epochs.

```
initialLearnRate = <math>0.01</math>:momentum = 0.9;
decay = 0.0001;velocity = [];
maxEpochs = 30;miniBatchSize = 2;
```
## **Batch Training Data**

Create a minibatchqueue object that manages the mini-batching of observations in a custom training loop. The minibatchqueue object also casts data to a dlarray object that enables automatic differentiation in deep learning applications.

Define a custom batching function named miniBatchFcn. The images are concatenated along the fourth dimension to get an *H*-by-*W*-by-*C*-by-*miniBatchSize* shaped batch. The other ground truth data is configured a cell array of length equal to the mini-batch size.

miniBatchFcn = @(img,boxes,labels,masks) deal(cat(4,img{:}),boxes,labels,masks);

Specify the mini-batch data extraction format for the image data as "SSCB" (spatial, spatial, channel, batch). If a supported GPU is available for computation, then the minibatchqueue object preprocesses mini-batches in the background in a parallel pool during training.

```
mbqTrain = minibatchqueue(dsTrain,4, ...
     "MiniBatchFormat",["SSCB","","",""], ...
     "MiniBatchSize",miniBatchSize, ...
     "OutputCast",["single","","",""], ...
     "OutputAsDlArray",[true,false,false,false], ...
     "MiniBatchFcn",miniBatchFcn, ...
     "OutputEnvironment",["auto","cpu","cpu","cpu"]);
```
## **Train Network**

To train the network, set the doTraining variable in the following code to true. Train the model in a custom training loop. For each iteration:

- Read the data for the current mini-batch using the next function.
- Evaluate the model gradients using the dlfeval function and the networkGradients helper function. The function networkGradients, listed as a supporting function, returns the gradients of the loss with respect to the learnable parameters, the corresponding mini-batch loss, and the state of the current batch.
- Update the network parameters using the sgdmupdate function.
- Update the state parameters of the network with the moving average.

• Update the training progress plot.

Train on a GPU if one is available. Using a GPU requires Parallel Computing Toolbox™ and a CUDA® enabled NVIDIA® GPU. For more information, see "GPU Support by Release" (Parallel Computing Toolbox).

```
do\text{Training} = \text{false};
if doTraining
    iteration = 1;
    start = tic; % Create subplots for the learning rate and mini-batch loss
    fig = figure; [lossPlotter] = helper.configureTrainingProgressPlotter(fig);
    % Initialize verbose output
    helper.initializeVerboseOutput([]);
     % Custom training loop
    for epoch = 1: numEpochs
         reset(mbqTrain)
         shuffle(mbqTrain)
         while hasdata(mbqTrain)
             % Get next batch from minibatchqueue
            [X, g_tBox, gtClass, gtMass] = next(mbqTrain); % Evaluate the model gradients and loss using dlfeval
            [gradients,loss,state] = dlfeval(@networkGradients,X,gtBox,gtClass,gtMask,dlnet,param
             dlnet.State = state;
             % Compute the learning rate for the current iteration
            learnRate = initialLearnRate/(1 + decay*iteration); if(~isempty(gradients) && ~isempty(loss)) 
                 [dlnet.Learnables,velocity] = sgdmupdate(dlnet.Learnables,gradients,velocity,lea
             else
                 continue;
             end
             helper.displayVerboseOutputEveryEpoch(start,learnRate,epoch,iteration,loss);
             % Plot loss/accuracy metric
            D = duration(0, 0, toc(start), 'Format', 'hh:mm:ss');
            addpoints(lossPlotter,numdetectMaskRCNN,Iteration,double(gather(extractdata(loss))))
             subplot(2,1,2)
             title(strcat("Epoch: ",num2str(epoch),", Elapsed: "+string(D)))
             drawnow
             iteration = iteration + 1; 
         end
     end
     net = dlnet;
    % Save the trained network
    modelDateTime = string(datetime('now','Format',"yyyy-MM-dd-HH-mm-ss"));
```

```
save(strcat("trainedMaskRCNN-",modelDateTime,"-Epoch-",num2str(numEpochs),".mat"),'net');
```
#### end

Using the trained network, you can perform instance segmentation on test images, such as demonstrated in the section Perform Instance Segmentation Using Pretrained Mask R-CNN on page 8-0 .

#### **References**

[1] He, Kaiming, Georgia Gkioxari, Piotr Dollár, and Ross Girshick. "Mask R-CNN." Preprint, submitted January 24, 2018. <https://arxiv.org/abs/1703.06870>.

[2] Lin, Tsung-Yi, Michael Maire, Serge Belongie, Lubomir Bourdev, Ross Girshick, James Hays, Pietro Perona, Deva Ramanan, C. Lawrence Zitnick, and Piotr Dollár. "Microsoft COCO: Common Objects in Context," May 1, 2014. <https://arxiv.org/abs/1405.0312v3>.

# **See Also**

FileDatastore | dlarray | dlfeval | dlnetwork | fasterRCNNLayers | insertObjectMask | minibatchqueue | roiAlignLayer | sgdmupdate | transform

# **More About**

- "Getting Started with Mask R-CNN for Instance Segmentation" (Computer Vision Toolbox)
- • ["Datastores for Deep Learning" on page 18-2](#page-2235-0)
- ["Define Custom Training Loops, Loss Functions, and Networks" on page 17-168](#page-2023-0)
- ["Define Model Gradients Function for Custom Training Loop" on page 17-189](#page-2044-0)
- • ["Specify Training Options in Custom Training Loop" on page 17-174](#page-2029-0)
- • ["Train Network Using Custom Training Loop" on page 17-183](#page-2038-0)

# **External Websites**

• [Multiclass Instance Segmentation using Mask R-CNN](https://github.com/matlab-deep-learning/mask-rcnn)

# **Estimate Body Pose Using Deep Learning**

This example shows how to estimate the body pose of one or more people using the OpenPose algorithm and a pretrained network.

The goal of body pose estimation is to identify the location of people in an image and the orientation of their body parts. When multiple people are present in a scene, pose estimation can be more difficult because of occlusion, body contact, and proximity of similar body parts.

There are two strategies to estimating body pose. A top-down strategy first identifies individual people using object detection and then estimates the pose of each person. A bottom-up strategy first identifies body parts in an image, such as noses and left elbows, and then assembles individuals based on likely pairings of body parts. The bottom-up strategy is more robust to occlusion and body contact, but the strategy is more difficult to implement. OpenPose is a multi-person human pose estimation algorithm that uses a bottom-up strategy [1 on page 8-0 ].

To identify body parts in an image, OpenPose uses a pretrained neural network that predicts heatmaps and part affinity fields (PAFs) for body parts in an input image [2 on page 8-0 ]. Each heatmap shows the probability that a particular type of body part is located at each pixel in the image. The PAFs are vector fields that indicate whether two body parts are connected. For each defined type of body part pairing, such as neck to left shoulder, there are two PAFs that show the xand y-component of the vector field between instances of the body parts.

To assemble body parts into individual people, the OpenPose algorithm performs a series of postprocessing operations. The first operation identifies and localized body parts using the heatmaps returned by the network. Subsequent operations identify actual connections between body parts, resulting in the individual poses. For more details about the algorithm, see Identify Poses from Heatmaps and PAFs on page 8-0 .

#### **Import the Network**

Import a pretrained network from an ONNX file.

```
dataDir = fullfile(tempdir,'OpenPose');
trainedOpenPoseNet url = 'https://ssd.mathworks.com/supportfiles/vision/data/human-pose-estimation.
downloadTrainedOpenPoseNet(trainedOpenPoseNet_url,dataDir)
unzip(fullfile(dataDir,'human-pose-estimation.zip'),dataDir);
```
Download and install the Deep Learning Toolbox™ Converter for ONNX Model Format support package.

If Deep Learning Toolbox Converter™ for ONNX Model Format is not installed, then the function provides a link to the required support package in the Add-On Explorer. To install the support package, click the link, and then click Install. If the support package is installed, then the importONNXLayers function returns a LayerGraph object.

```
modelfile = fullfile(dataDir,'human-pose-estimation.onnx');
layers = importONNXLayers(modelfile,"ImportWeights",true);
```
Remove the unused output layers.

```
layers = removeLayers(layers,["Output_node_95" "Output_node_98" "Output_node_147" "Output_node_1
net = dlnetwork(layers);
```
#### **Predict Heatmaps and PAFs of Test Image**

Read and display a test image.

im = imread("visionteam.jpg"); imshow(im)

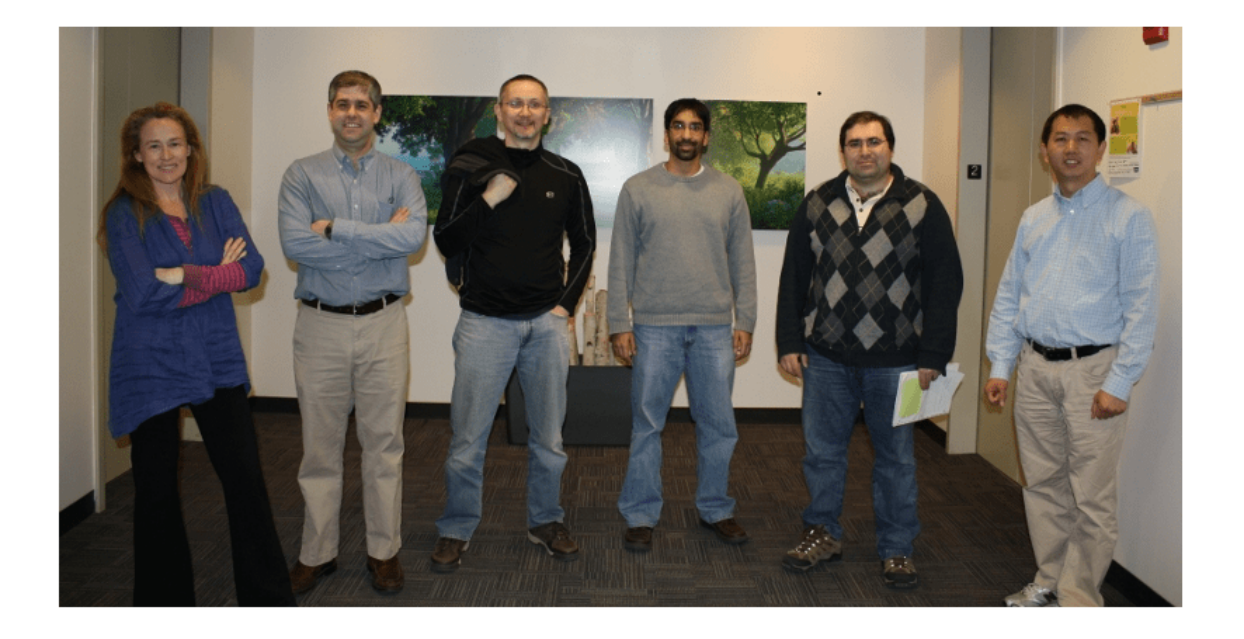

The network expects image data of data type single in the range [-0.5, 0.5]. Shift and rescale the data to this range.

 $netInput = im2single(im)-0.5;$ 

The network expects the color channels in the order blue, green, red. Switch the order of the image color channels.

 $netInput = netInput(:,:, [3 2 1]);$ 

Store the image data as a dlarray.

netInput = dlarray(netInput,"SSC");

Predict the heatmaps, which are output from the 2-D convolutional layer named 'node\_147'.

heatmaps = predict(net, netInput, "Outputs", "node\_147");

Get the numeric heatmap data stored in the dlarray. The data has 19 channels. Each channel corresponds to a heatmap for a unique body part, with one additional heatmap for the background.

```
heatmaps = extractdata(head);
```
Display the heatmaps in a montage, rescaling the data to the range [0, 1] expected of images of data type single. The scene has six people, and there are six bright spots in each heatmap.

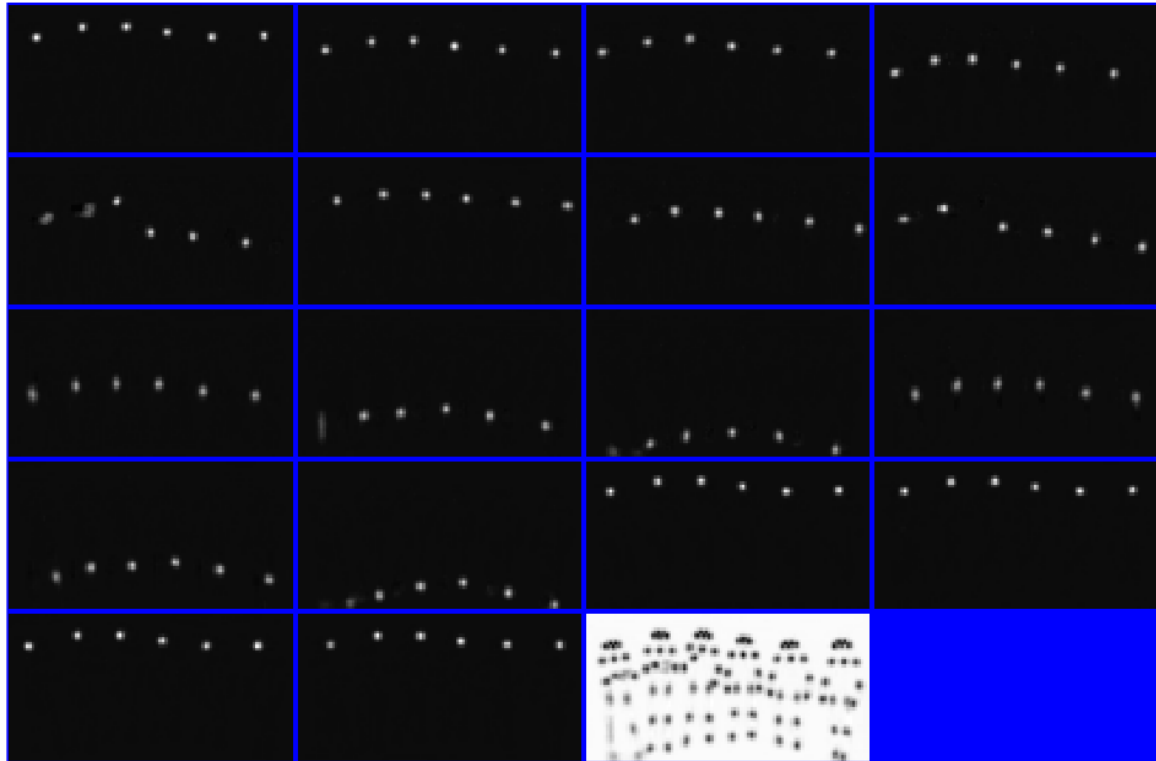

montage(rescale(heatmaps),"BackgroundColor","b","BorderSize",3)

To visualize the correspondence of bright spots with the bodies, display the first heatmap in falsecolor over the test image.

```
idx = 1;hmap = heatmaps(:,:,idx);hmap = imresize(hmap,size(im,[1 2]));
imshowpair(hmap,im);
```
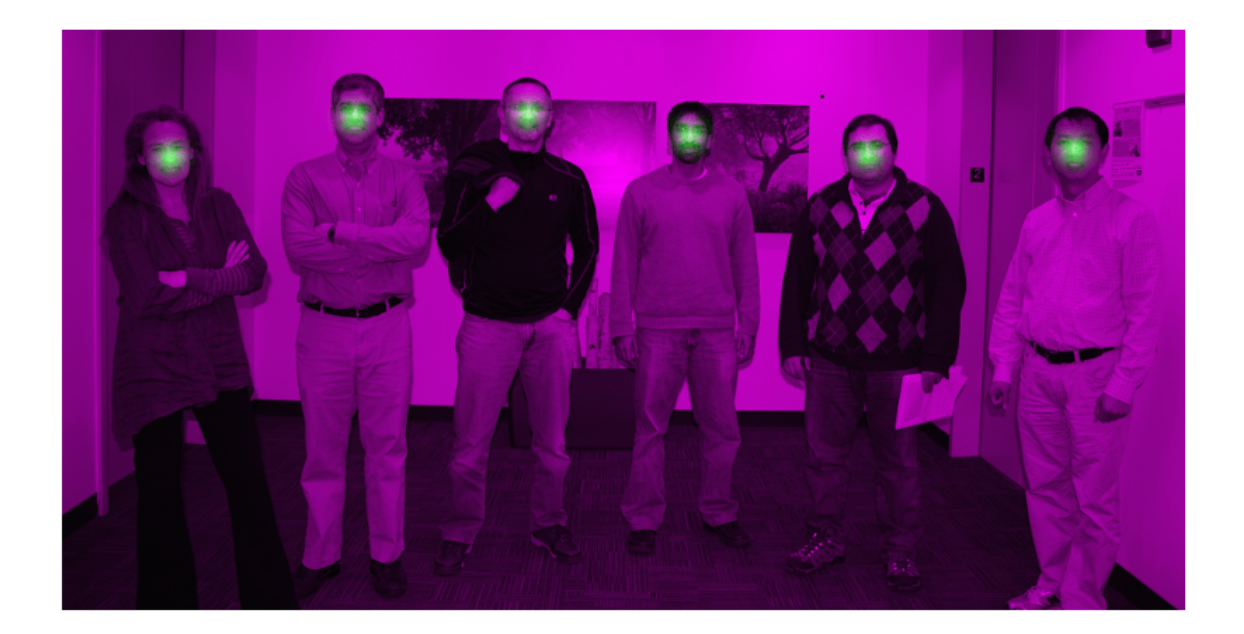

The OpenPose algorithm does not use the background heatmap to determine the location of body parts. Remove the background heatmap.

```
heatmaps = heatmaps(:,:,1:end-1);
```
Predict the PAFs, which are output from the 2-D convolutional layer named 'node\_150'.

```
pafs = predict(net,netInput,"Outputs","node 150");
```
Get the numeric PAF data stored in the dlarray. The data has 38 channels. There are two channels for each type of body part pairing, which represent the x- and y-component of the vector field.

```
pafs = extractdata(pafs);
```
Display the PAFs in a montage, rescaling the data to the range [0, 1] expected of images of data type single. The two columns show the x- and y-components of the vector field, respectively. The body part pairings are in the order determined by the params. PAF INDEX value.

- Pairs of body parts with a mostly vertical connection have large magnitudes for the y-component pairings and negligible values for the x-component pairings. One example is the right hip to right knee connection, which appears in the second row. Note that the PAFs depend on the actual poses in the image. An image with a body in a different orientation, such as lying down, will not necessarily have a large y-component magnitude for the right hip to right knee connection.
- Pairs of body parts with a mostly horizontal connection have large magnitudes for the xcomponent pairings and negligible values for the y-component pairings. One example is the neck to left shoulder connection, which appears in the seventh row.
- Pairs of body part at an angle have values for both x- and y-components of the vector field. One example is the neck to left hip, which appears in the first row.

montage(rescale(pafs),"Size",[19 2],"BackgroundColor","b","BorderSize",3)

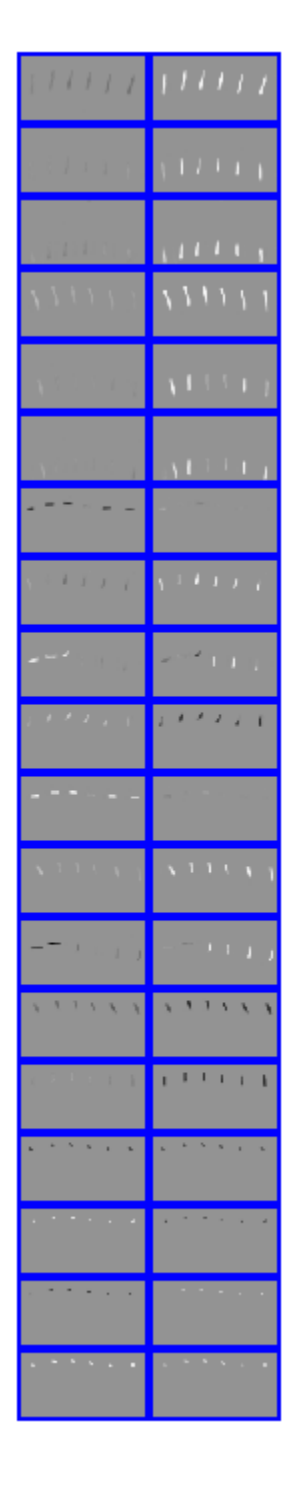

To visualize the correspondence of the PAFs with the bodies, display the x- and y-component of the first type of body part pair in falsecolor over the test image.

```
idx = 1;
impair = horzcat(im, im);pafpair = horzcat(pafs(:,:,2*idx-1),pafs(:,:,2*idx));pafpair = imresize(pafpair, size(impair, [1 2]));
imshowpair(pafpair,impair);
```
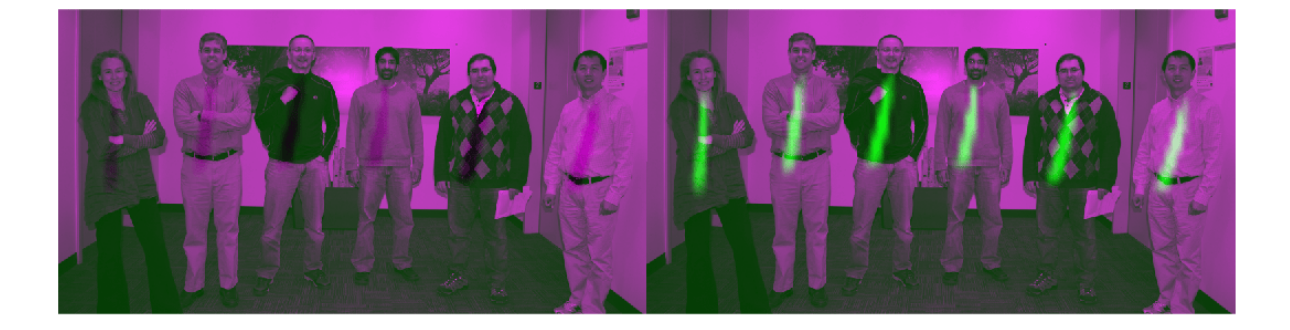

#### **Identify Poses from Heatmaps and PAFs**

The post-processing part of the algorithm identifies the individual poses of the people in the image using the heatmaps and PAFs returned by the neural network.

Get parameters of the OpenPose algorithm using the getBodyPoseParameters helper function. The function is attached to the example as a supporting file. The function returns a struct with parameters such as the number of body parts and connections between body part types to consider. The parameters also include thresholds that you can adjust to improve the performance of the algorithm.

```
params = getBodyPoseParameters;
```
Identify individual people and their poses by using the getBodyPoses helper function. This function is attached to the example as a supporting file. The helper function performs all post-processing steps for pose estimation:

- **1** Detect the precise body part locations from the heatmaps using nonmaximum suppression.
- **2** For each type of body part pairing, generate all possible pairs between detected body parts. For instance, generate all possible pairs between the six necks and the six left shoulders. The result is a bipartite graph.
- **3** Score the pairs by computing the line integral of the straight line connecting the two detected body parts through the PAF vector field. A large score indicates a strong connection between detected body parts.
- **4** Sort the possible pairs by their scores and find the valid pairs. Valid body part pairs are pairs that connect two body parts that belong to the same person. Typically, pairs with the largest score are considered first because they are most likely to be a valid pair. However, the algorithm compensates for occlusion and proximity using additional constraints. For example, the same person cannot have duplicate pairs of body parts, and one body part cannot belong to two different people.
- **5** Knowing which body parts are connected, assemble the body parts into separate poses for each individual person.

The helper function returns a 3-D matrix. The first dimension represents the number of identified people in the image. The second dimension represents the number of body part types. The third dimension indicates the x- and y-coordinates for each body part of each person. If a body part is not detected in the image, then the coordinates for that part are [NaN NaN].

poses = getBodyPoses(heatmaps,pafs,params);

Display the body poses using the renderBodyPoses helper function. This function is attached to the example as a supporting file.

renderBodyPoses(im,poses,size(heatmaps,1),size(heatmaps,2),params);

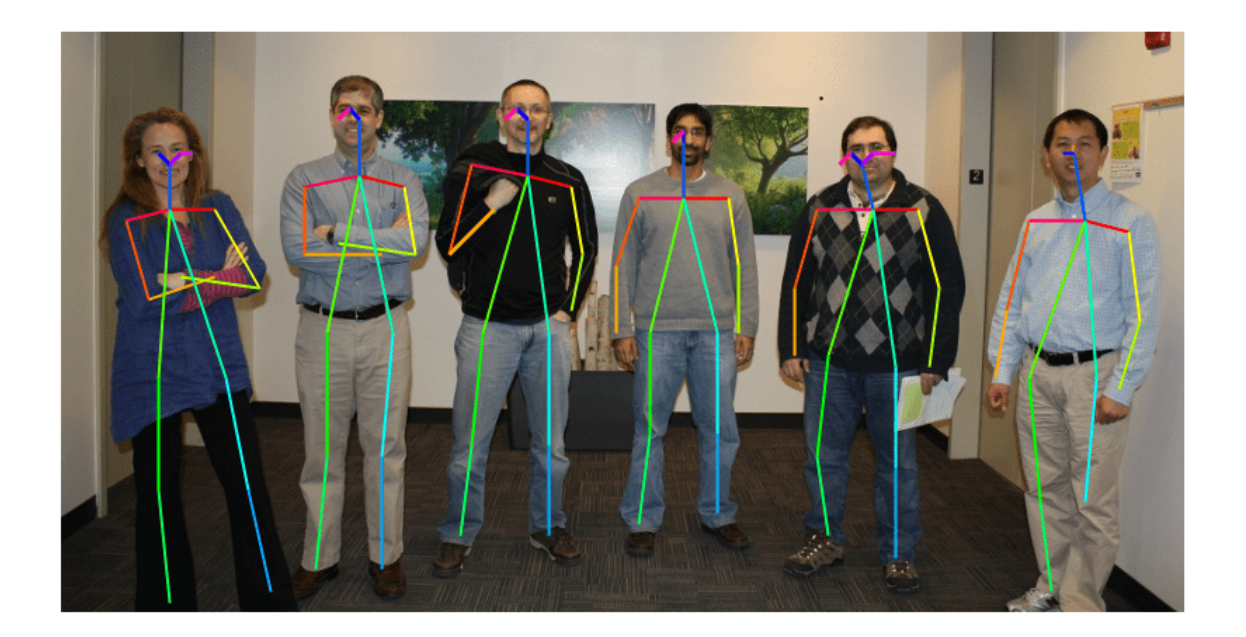

## **References**

[1] Cao, Zhe, Gines Hidalgo, Tomas Simon, Shih-En Wei, and Yaser Sheikh. "OpenPose: Realtime Multi-Person 2D Pose Estimation Using Part Affinity Fields." *ArXiv:1812.08008 [Cs]*, May 30, 2019. <https://arxiv.org/abs/1812.08008>.

[2] Osokin, Daniil. "Real-Time 2D Multi-Person Pose Estimation on CPU: Lightweight OpenPose." *ArXiv:1811.12004 [Cs]*, November 29, 2018. <https://arxiv.org/abs/1811.12004>.

# **See Also**

dlnetwork | importONNXLayers | predict

# **Generate Image from Segmentation Map Using Deep Learning**

This example shows how to generate a synthetic image of a scene from a semantic segmentation map using a pix2pixHD conditional generative adversarial network (CGAN).

Pix2pixHD [1 on page 8-0 ] consists of two networks that are trained simultaneously to maximize the performance of both.

- **1** The generator is an encoder-decoder style neural network that generates a scene image from a semantic segmentation map. A CGAN network trains the generator to generate a scene image that the discriminator misclassifies as real.
- **2** The discriminator is a fully convolutional neural network that compares a generated scene image and the corresponding real image and attempts to classify them as fake and real, respectively. A CGAN network trains the discriminator to correctly distinguish between generated and real image.

The generator and discriminator networks compete against each other during training. The training converges when neither network can improve further.

#### **Download CamVid Data Set**

This example uses the [CamVid data set](http://web4.cs.ucl.ac.uk/staff/g.brostow/MotionSegRecData/) [2 on page 8-0 ] from the University of Cambridge for training. This data set is a collection of 701 images containing street-level views obtained while driving. The data set provides pixel labels for 32 semantic classes including car, pedestrian, and road.

Download the CamVid data set from these URLs. The download time depends on your internet connection.

```
imageURL = 'http://web4.cs.ucl.ac.uk/staff/g.brostow/MotionSegRecData/files/701 StillsRaw full.z
labelURL = 'http://web4.cs.ucl.ac.uk/staff/g.brostow/MotionSegRecData/data/LabeledApproved_full.
```

```
dataDir = fullfile(tempdir,'CamVid'); 
downloadCamVidData(dataDir,imageURL,labelURL);
imgDir = fullfile(dataDir,"images","701 StillsRaw full");
labelDir = fullfile(dataDir,'labels');
```
#### **Preprocess Training Data**

Create an imageDatastore to store the images in the CamVid data set.

```
imds = imageDatastore(imgDir);
imageSize = [576 768];
```
Define the class names and pixel label IDs of the 32 classes in the CamVid data set using the helper function defineCamVid32ClassesAndPixelLabelIDs. Get a standard color map for the CamVid data set using the helper function camvid32ColorMap. The helper functions are attached to the example as supporting files.

```
numClasses = 32;
[classes,labelIDs] = defineCamVid32ClassesAndPixelLabelIDs;
cmap = camvid32ColorMap;
```
Create a pixelLabelDatastore (Computer Vision Toolbox) to store the pixel label images.

```
pxds = pixelLabelDatastore(labelDir,classes,labelIDs);
```
Preview a pixel label image and the corresponding ground truth scene image. Convert the labels from categorical labels to RGB colors by using the label2rgb (Image Processing Toolbox) function, then display the pixel label image and ground truth image in a montage.

```
im = preview(imds);
px = preview(pxds);px = label2rgb(px, cmap);montage({px,im})
```
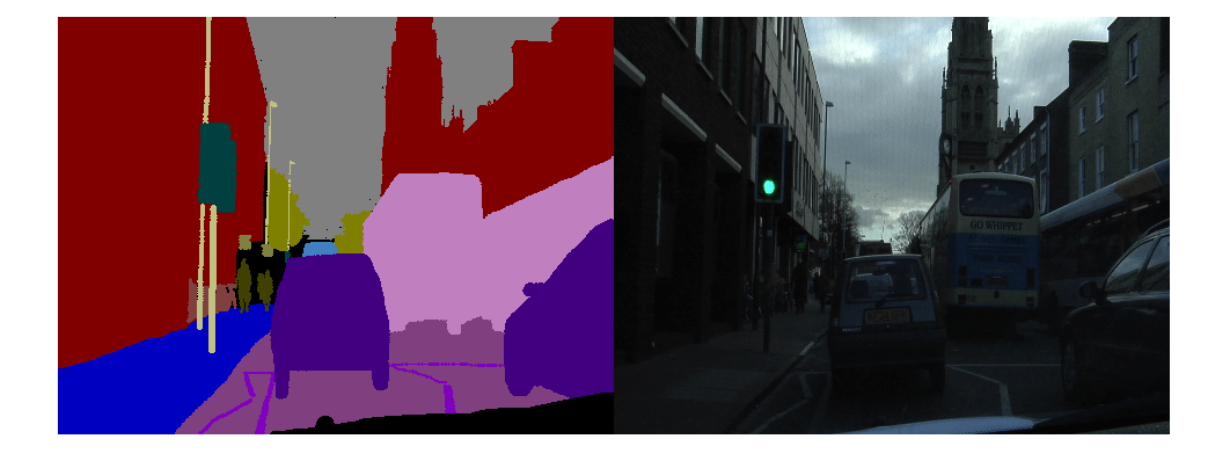

Partition the data into training and test sets using the helper function partitionCamVidForPix2PixHD. This function is attached to the example as a supporting file. The helper function splits the data into 648 training files and 32 test files.

[imdsTrain,imdsTest,pxdsTrain,pxdsTest] = partitionCamVidForPix2PixHD(imds,pxds,classes,labelIDs)

Use the combine function to combine the pixel label images and ground truth scene images into a single datastore.

dsTrain = combine(pxdsTrain,imdsTrain);

Augment the training data by using the transform function with custom preprocessing operations specified by the helper function preprocessCamVidForPix2PixHD. This helper function is attached to the example as a supporting file.

The preprocessCamVidForPix2PixHD function performs these operations:

- **1** Scale the ground truth data to the range [-1, 1]. This range matches the range of the final tanhLayer in the generator network.
- **2** Resize the image and labels to the output size of the network, 576-by-768 pixels, using bicubic and nearest neighbor downsampling, respectively.
- **3** Convert the single channel segmentation map to a 32-channel one-hot encoded segmentation map using the onehotencode function.
- **4** Randomly flip image and pixel label pairs in the horizontal direction.

dsTrain = transform(dsTrain,@(x) preprocessCamVidForPix2PixHD(x,imageSize));

Preview the channels of a one-hot encoded segmentation map in a montage. Each channel represents a one-hot map corresponding to pixels of a unique class.

```
map = preview(dsTrain);
montage(map{1},'Size',[4 8],'Bordersize',5,'BackgroundColor','b')
```
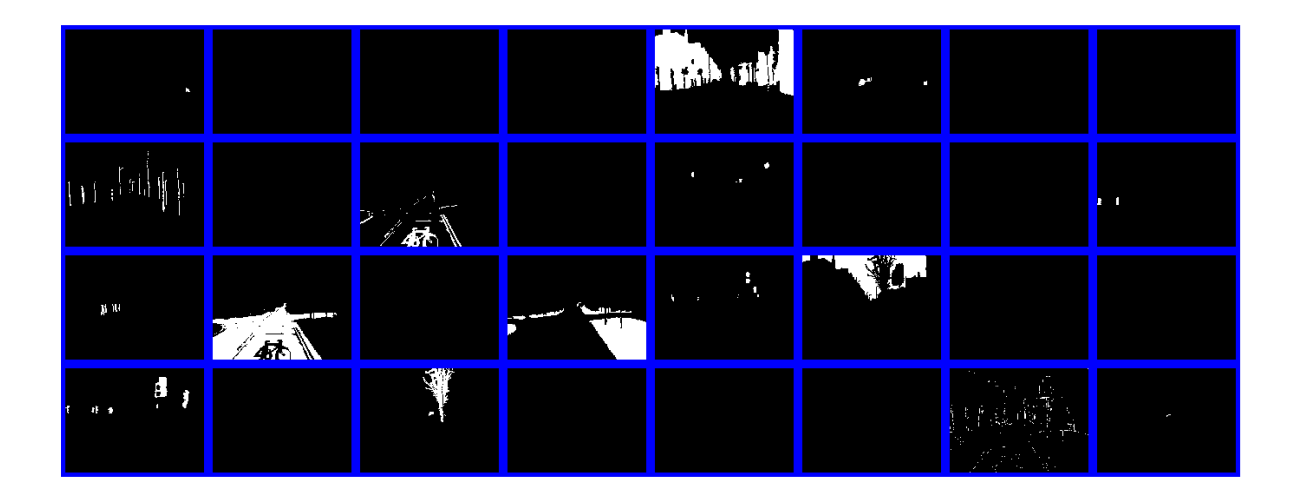

#### **Create Generator Network**

Define a pix2pixHD generator network that generates a scene image from a depth-wise one-hot encoded segmentation map. This input has same height and width as the original segmentation map and the same number of channels as classes.

```
generatorInputSize = [imageSize numClasses];
```
Create the pix2pixHD generator network using the pix2pixHDGlobalGenerator (Image Processing Toolbox) function.

dlnetGenerator = pix2pixHDGlobalGenerator(generatorInputSize);

Display the network architecture.

```
analyzeNetwork(dlnetGenerator)
```
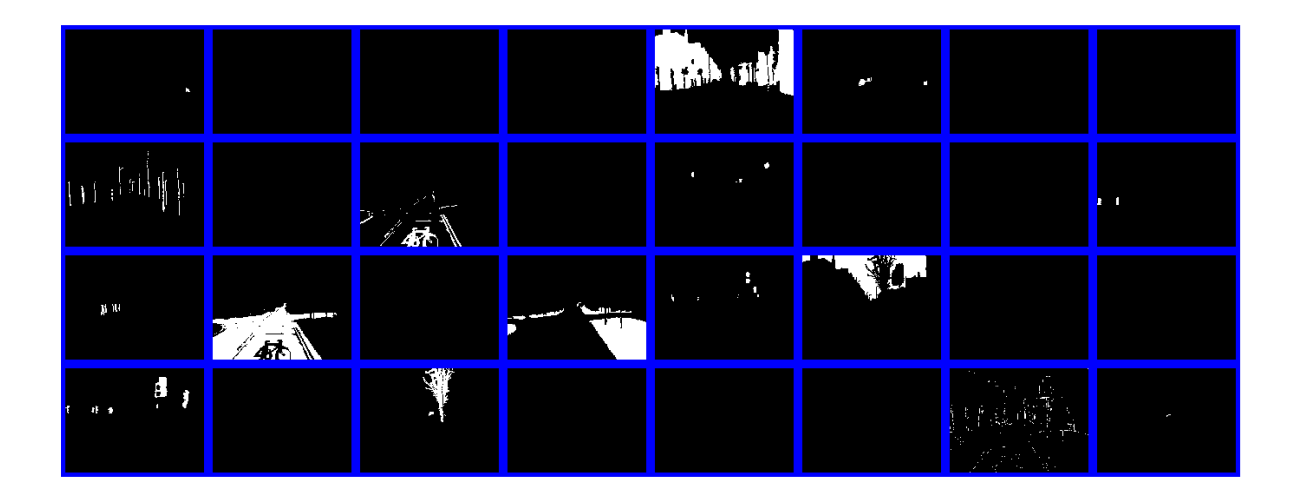

Note that this example shows the use of pix2pixHD global generator for generating images of size 576-by-768 pixels. To create local enhancer networks that generate images at higher resolution such as 1152-by-1536 pixels or even higher, you can use the addPix2PixHDLocalEnhancer (Image Processing Toolbox) function. The local enhancer networks help generate fine level details at very high resolutions.

# **Create Discriminator Network**

Define the patch GAN discriminator networks that classifies an input image as either real (1) or fake (0). This example uses two discriminator networks at different input scales, also known as multiscale scale discriminators. The first scale is the same size as the image size, and the second scale is half the size of image size.

The input to the discriminator is the depth-wise concatenation of the one-hot encoded segmentation maps and the scene image to be classified. Specify the number of channels input to the discriminator as the total number of labeled classes and image color channels.

```
numImageChannels = 3;
numChannelsDiscriminator = numClasses + numImageChannels;
```
Specify the input size of the first discriminator. Create the patch GAN discriminator with instance normalization using the patchGANDiscriminator (Image Processing Toolbox) function.

```
discriminatorInputSizeScale1 = [imageSize numChannelsDiscriminator];
dlnetDiscriminatorScale1 = patchGANDiscriminator(discriminatorInputSizeScale1,"NormalizationLaye
```
Specify the input size of the second discriminator as half the image size, then create the second patch GAN discriminator.

```
discriminatorInputSizeScale2 = [floor(imageSize)./2 numChannelsDiscriminator];
dlnetDiscriminatorScale2 = patchGANDiscriminator(discriminatorInputSizeScale2,"NormalizationLaye
```
Visualize the networks.

```
analyzeNetwork(dlnetDiscriminatorScale1);
analyzeNetwork(dlnetDiscriminatorScale2);
```
#### **Define Model Gradients and Loss Functions**

The helper function modelGradients calculates the gradients and adversarial loss for the generator and discriminator. The function also calculates the feature matching loss and VGG loss for the generator. This function is defined in Supporting Functions on page 8-0 section of this example.

#### **Generator Loss**

The objective of the generator is to generate images that the discriminator classifies as real (1)*.* The generator loss consists of three losses.

• The adversarial loss is computed as the squared difference between a vector of ones and the discriminator predictions on the generated image. *Ygenerated* are discriminator predictions on the image generated by the generator. This loss is implemented using part of the pix2pixhdAdversarialLoss helper function defined in the Supporting Functions on page 8- 0 section of this example.

*lossAdversarialGenerator* = (1 − *Ygenerated*) 2

 $\bullet$  The feature matching loss penalises the  $L^1$  distance between the real and generated feature maps obtained as predictions from the discriminator network. *T* is total number of discriminator feature layers.  $Y_{real}$  and  $\hat{Y}_{generated}$  are the ground truth images and generated images, respectively. This loss is implemented using the pix2pixhdFeatureMatchingLoss helper function defined in the Supporting Functions on page 8-0 section of this example

$$
lossFeatureMatching = \sum_{i=1}^{T} ||Y_{real} - \widehat{Y}_{generated}||_1
$$

 $\bullet$  The perceptual loss penalises the  $L^1$  distance between real and generated feature maps obtained as predictions from a feature extraction network. *T* is total number of feature layers. *YVggReal* and

 $\widehat{Y}_{VgaGenerated}$  are network predictions for ground truth images and generated images, respectively. This loss is implemented using the pix2pixhdVggLoss helper function defined in the Supporting Functions on page 8-0 section of this example. The feature extraction network is created in Load Feature Extraction Network on page 8-0 .

$$
lossVgg = \sum_{i=1}^{T} | |Y_{VggReal} - \hat{Y}_{VggGenerated}||_1
$$

The overall generator loss is a weighted sum of all three losses.  $\lambda_1$ ,  $\lambda_2$ , and  $\lambda_3$  are the weight factors for adversarial loss, feature matching loss, and perceptual loss, respectively.

$$
lossGenerator = \lambda_1 * lossAdversarialGenerator + \lambda_2 * lossFeatureMatching + \lambda_3 * lossPerceptual
$$

Note that the adversarial loss and feature matching loss for the generator are computed for two different scales.

#### **Discriminator Loss**

The objective of the discriminator is to correctly distinguish between ground truth images and generated images. The discriminator loss is a sum of two components:

- The squared difference between a vector of ones and the predictions of the discriminator on real images
- The squared difference between a vector of zeros and the predictions of the discriminator on generated images

 $lossDiscriminator = (1 - Y_{real})^2 + (0 - \widehat{Y}_{generated})^2$ 

The discriminator loss is implemented using part of the pix2pixhdAdversarialLoss helper function defined in the Supporting Functions on page 8-0 section of this example. Note that adversarial loss for the discriminator is computed for two different discriminator scales.

#### **Load Feature Extraction Network**

This example modifies a pretrained VGG-19 deep neural network to extract the features of the real and generated images at various layers. These multilayer features are used to compute the perceptual loss of the generator.

To get a pretrained VGG-19 network, install vgg19. If you do not have the required support packages installed, then the software provides a download link.

 $netVGG = vgg19;$ 

Visualize the network architecture using the Deep Network Designer app.

```
deepNetworkDesigner(netVGG)
```
To make the VGG-19 network suitable for feature extraction, keep the layers up to 'pool5' and remove all of the fully connected layers from the network. The resulting network is a fully convolutional network.

```
netVGG = layerGraph(netVGG.Layers(1:38));
```
Create a new image input layer with no normalization. Replace the original image input layer with the new layer.

```
inp = imageInputLayer([imageSize 3],"Normalization","None","Name","Input");
netVGG = replaceLayer(netVGG,"input",inp);
netVGG = dlnetwork(netVGG);
```
## **Specify Training Options**

Specify the options for Adam optimization. Train for 60 epochs. Specify identical options for the generator and discriminator networks.

- Specify an equal learning rate of 0.0002.
- Initialize the trailing average gradient and trailing average gradient-square decay rates with [].
- Use a gradient decay factor of 0.5 and a squared gradient decay factor of 0.999.
- Use a mini-batch size of 1 for training.

```
numEpochs = 60;learningRate = 0.0002;trailingAvgGenerator = [];
trailingAvgSqGenerator = [];
trailingAvgDiscriminatorScale1 = [];
trailingAvgSqDiscriminatorScale1 = [];
```

```
trailingAvgDiscriminatorScale2 = [];
trailingAvgSqDiscriminatorScale2 = [];
gradientDecayFactor = 0.5;squaredGradientDecayFactor = 0.999;
minBatchSize = 1;
```
Create a minibatchqueue object that manages the mini-batching of observations in a custom training loop. The minibatchqueue object also casts data to a dlarray object that enables auto differentiation in deep learning applications.

Specify the mini-batch data extraction format as SSCB (spatial, spatial, channel, batch). Set the DispatchInBackground name-value pair argument as the boolean returned by canUseGPU. If a supported GPU is available for computation, then the minibatchqueue object preprocesses minibatches in the background in a parallel pool during training.

```
mbqTrain = minibatchqueue(dsTrain,"MiniBatchSize",miniBatchSize. ...
    "MiniBatchFormat","SSCB","DispatchInBackground",canUseGPU);
```
#### **Train the Network**

By default, the example downloads a pretrained version of the pix2pixHD generator network for the CamVid data set by using the helper function downloadTrainedPix2PixHDNet. The helper function is attached to the example as a supporting file. The pretrained network enables you to run the entire example without waiting for training to complete.

To train the network, set the doTraining variable in the following code to true. Train the model in a custom training loop. For each iteration:

- Read the data for current mini-batch using the next function.
- Evaluate the model gradients using the dlfeval function and the modelGradients helper function.
- Update the network parameters using the adamupdate function.
- Update the training progress plot for every iteration and display various computed losses.

Train on a GPU if one is available. Using a GPU requires Parallel Computing Toolbox™ and a CUDA® enabled NVIDIA® GPU. For more information, see "GPU Support by Release" (Parallel Computing Toolbox).

Training takes about 22 hours on an NVIDIA™ Titan RTX and can take even longer depending on your GPU hardware. If your GPU device has less memory, try reducing the size of the input images by specifying the imageSize variable as [480 640] in the Preprocess Training Data on page 8-0 section of the example.

```
doTraining = false;
if doTraining
     fig = figure; 
     lossPlotter = configureTrainingProgressPlotter(fig);
    iteration = 0;
     % Loop over epochs
    for epoch = 1:numEpochs % Reset and shuffle the data
         reset(mbqTrain);
```

```
 shuffle(mbqTrain);
         % Loop over each image
         while hasdata(mbqTrain)
            iteration = iteration + 1;
             % Read data from current mini-batch
             [dlInputSegMap,dlRealImage] = next(mbqTrain);
             % Evaluate the model gradients and the generator state using
             % dlfeval and the GANLoss function listed at the end of the
             % example
            [gradParametersG, gradParametersDScale1, gradParametersDScale2, lossGGAN, lossGFM, lossGVGG, lossD] = d@modelGradients,dlInputSeqMap,dlRealImage,dlnetGenerator,dlnetDiscriminatorScale
             % Update the generator parameters
             [dlnetGenerator,trailingAvgGenerator,trailingAvgSqGenerator] = adamupdate( ...
                 dlnetGenerator,gradParamsG, ...
                 trailingAvgGenerator,trailingAvgSqGenerator,iteration, ...
                 learningRate,gradientDecayFactor,squaredGradientDecayFactor);
             % Update the discriminator scale1 parameters
            [dlnetDiscriminatorScale1,trailingAvgDiscriminatorScale1,trailingAvgSqDiscriminatorS
                dlnetDiscriminatorScale1,gradParamsDScale1, ...
                 trailingAvgDiscriminatorScale1,trailingAvgSqDiscriminatorScale1,iteration, ...
                 learningRate,gradientDecayFactor,squaredGradientDecayFactor);
             % Update the discriminator scale2 parameters
            [dlnetDiscriminatorScale2,trailingAvgDiscriminatorScale2,trailingAvgSqDiscriminatorS
                dlnetDiscriminatorScale2, gradParamsDScale2, ...
                 trailingAvgDiscriminatorScale2,trailingAvgSqDiscriminatorScale2,iteration, ...
                 learningRate,gradientDecayFactor,squaredGradientDecayFactor);
             % Plot and display various losses
             lossPlotter = updateTrainingProgressPlotter(lossPlotter,iteration, ...
                 epoch,numEpochs,lossD,lossGGAN,lossGFM,lossGVGG);
         end
     end
     save('trainedPix2PixHDNet.mat','dlnetGenerator');
else 
    trainedPix2PixHDNet url = 'https://ssd.mathworks.com/supportfiles/vision/data/trainedPix2Pix
     netDir = fullfile(tempdir,'CamVid');
    downloadTrainedPix2PixHDNet(trainedPix2PixHDNet url,netDir);
     load(fullfile(netDir,'trainedPix2PixHDv2.mat'));
```

```
end
```
## **Evaluate Generated Images from Test Data**

The performance of this trained Pix2PixHD network is limited because the number of CamVid training images is relatively small. Additionally, some images belong to an image sequence and therefore are correlated with other images in the training set. To improve the effectiveness of the Pix2PixHD network, train the network using a different data set that has a larger number of training images without correlation.

Because of the limitations, this Pix2PixHD network generates more realistic images for some test images than for others. To demonstrate the difference in results, compare the generated images for
the first and third test image. The camera angle of the first test image has an uncommon vantage point that faces more perpendicular to the road than the typical training image. In contrast, the camera angle of the third test image has a typical vantage point that faces along the road and shows two lanes with lane markers. The network has significantly better performance generating a realistic image for the third test image than for the first test image.

Get the first ground truth scene image from the test data. Resize the image using bicubic interpolation.

```
idxToTest = 1;gtImage = readimage(imdsTest,idxToTest);
gtImage = imresize(gtImage,imageSize,"bicubic");
```
Get the corresponding pixel label image from the test data. Resize the pixel label image using nearest neighbor interpolation.

```
segMap = readimage(pxdsTest,idxToTest);
segMap = imresize(segMap,imageSize,"nearest");
```
Convert the pixel label image to a multichannel one-hot segmentation map by using the onehotencode function.

```
segMapOneHot = onehotencode(segMap, 3, 'single');
```
Create dlarray objects that inputs data to the generator. If a supported GPU is available for computation, then perform inference on a GPU by converting the data to a gpuArray object.

```
dlSegMap = dlarray(segMapOneHot,'SSCB'); 
if canUseGPU
    dlSegMap = gpuArray(dlSegMap);
end
```
Generate a scene image from the generator and one-hot segmentation map using the predict function.

```
dlGeneratedImage = predict(dlnetGenerator,dlSegMap);
generatedImage = extractdata(gather(dlGeneratedImage));
```
The final layer of the generator network produces activations in the range [-1, 1]. For display, rescale the activations to the range [0, 1].

generatedImage = rescale(generatedImage);

For display, convert the labels from categorical labels to RGB colors by using the label2rgb (Image Processing Toolbox) function.

 $coloredSeqMap = label2rgb(seqMap,comp);$ 

Display the RGB pixel label image, generated scene image, and ground truth scene image in a montage.

```
figure
montage({coloredSegMap generatedImage gtImage},'Size',[1 3])
title(['Test Pixel Label Image ',num2str(idxToTest),' with Generated and Ground Truth Scene Image
```
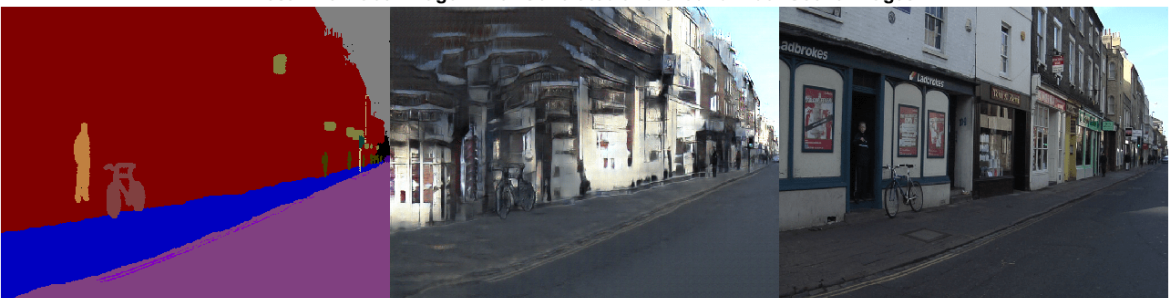

Test Pixel Label Image 1 with Generated and Ground Truth Scene Images

Get the third ground truth scene image from the test data. Resize the image using bicubic interpolation.

```
idxToTest = 3;
gtImage = readimage(imdsTest,idxToTest);
gtImage = imresize(gtImage,imageSize,"bicubic");
```
To get the third pixel label image from the test data and to generate the corresponding scene image, you can use the helper function evaluatePix2PixHD. This helper function is attached to the example as a supporting file.

The evaluatePix2PixHD function performs the same operations as the evaluation of the first test image:

- Get a pixel label image from the test data. Resize the pixel label image using nearest neighbor interpolation.
- Convert the pixel label image to a multichannel one-hot segmentation map using the onehotencode function.
- Create a dlarray object to input data to the generator. For GPU inference, convert the data to a gpuArray object.
- Generate a scene image from the generator and one-hot segmentation map using the predict function.
- Rescale the activations to the range [0, 1].

```
[generatedImage,segMap] = evaluatePix2PixHD(pxdsTest,idxToTest,imageSize,dlnetGenerator);
```
For display, convert the labels from categorical labels to RGB colors by using the label2rgb (Image Processing Toolbox) function.

```
coloredSegMap = label2rgb(segMap,cmap);
```
Display the RGB pixel label image, generated scene image, and ground truth scene image in a montage.

```
figure
montage({coloredSegMap generatedImage gtImage},'Size',[1 3])
title(['Test Pixel Label Image ',num2str(idxToTest),' with Generated and Ground Truth Scene Image
```
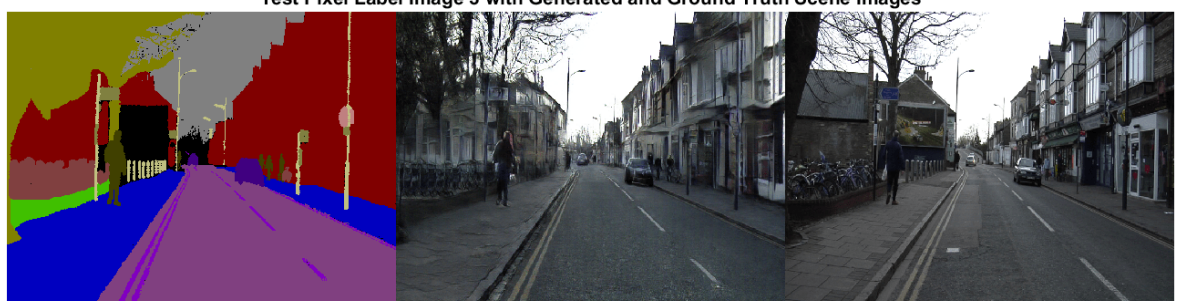

Test Pixel Label Image 3 with Generated and Ground Truth Scene Images

#### **Evaluate Generated Images from Custom Pixel Label Images**

To evaluate how well the network generalizes to pixel label images outside the CamVid data set, generate scene images from custom pixel label images. This example uses pixel label images that were created using the Image Labeler (Computer Vision Toolbox) app. The pixel label images are attached to the example as supporting files. No ground truth images are available.

Create a pixel label datastore that reads and processes the pixel label images in the current example directory.

```
cpxds = pixelLabelDatastore(pwd,classes,labelIDs);
```
For each pixel label image in the datastore, generate a scene image using the helper function evaluatePix2PixHD.

```
for idx = 1: length(cpxds. Files)
     % Get the pixel label image and generated scene image
    [generatedImage,segMap] = evaluatePix2PixHD(cpxds,idx,imageSize,dlnetGenerator);
     % For display, convert the labels from categorical labels to RGB colors
     coloredSegMap = label2rgb(segMap);
    % Display the pixel label image and generated scene image in a montage
     figure
    montage({coloredSegMap generatedImage})
    title(['Custom Pixel Label Image ',num2str(idx),' and Generated Scene Image'])
```
end

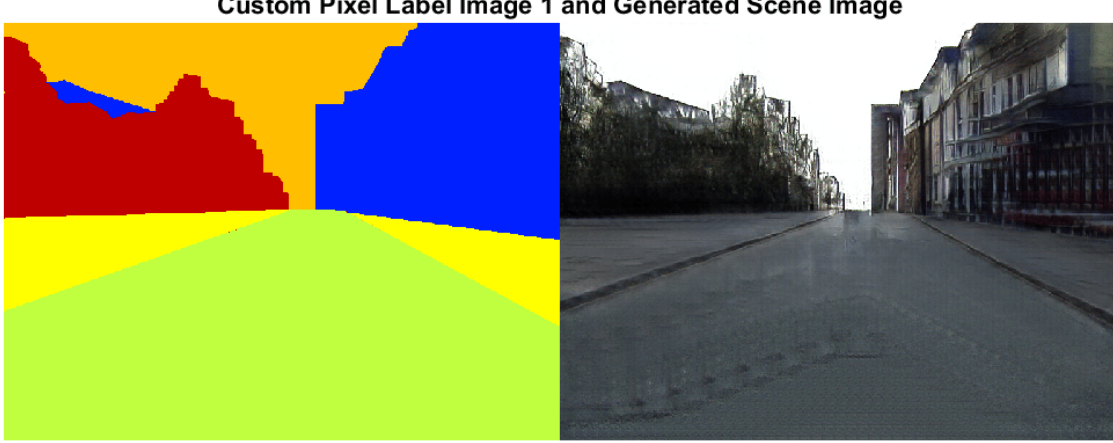

#### **Custom Pixel Label Image 1 and Generated Scene Image**

**Custom Pixel Label Image 2 and Generated Scene Image** 

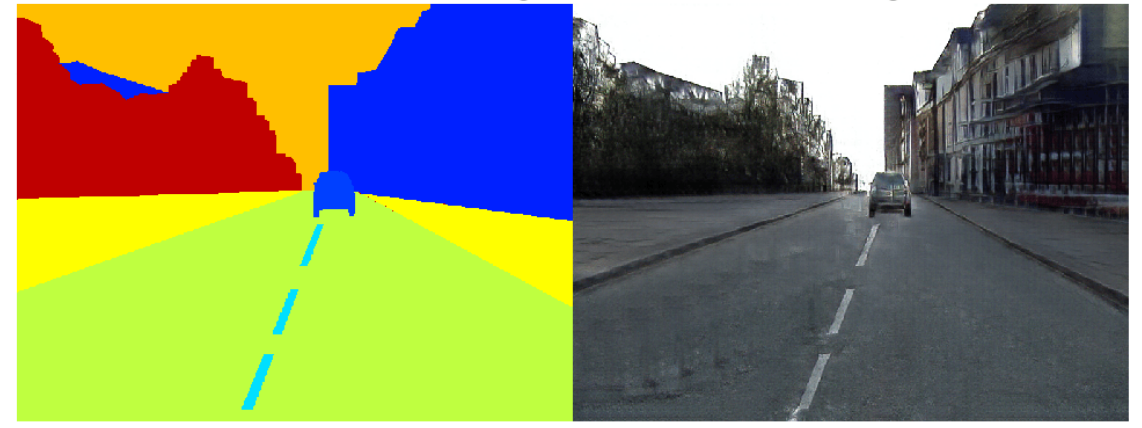

#### **Supporting Functions**

#### **Model Gradients Function**

The modelGradients helper function calculates the gradients and adversarial loss for the generator and discriminator. The function also calculates the feature matching loss and VGG loss for the generator.

function [gradParamsG,gradParamsDScale1,gradParamsDScale2,lossGGAN,lossGFM,lossGVGG,lossD] = mode

```
 % Compute the image generated by the generator given the input semantic
 % map.
 generatedImage = forward(generator,inputSegMap);
 % Define the loss weights
 lambdaDiscriminator = 1;
```

```
 lambdaGenerator = 1;
 lambdaFeatureMatching = 5;
lambdaVGG = 5:
 % Concatenate the image to be classified and the semantic map
inpDiscriminatorReal = cat(3, inputSegMap, realImage); inpDiscriminatorGenerated = cat(3,inputSegMap,generatedImage);
 % Compute the adversarial loss for the discriminator and the generator
 % for first scale.
[DLossScale1, GLossScale1, realPredScale1D, fakePredScale1G] = pix2pixHDAoverserialLoss(inpDisc) % Scale the generated image, the real image, and the input semantic map to
 % half size
 resizedRealImage = dlresize(realImage, 'Scale',0.5, 'Method',"linear");
 resizedGeneratedImage = dlresize(generatedImage,'Scale',0.5,'Method',"linear");
 resizedinputSegMap = dlresize(inputSegMap,'Scale',0.5,'Method',"nearest");
 % Concatenate the image to be classified and the semantic map
inpDiscriminatorReal = cat(3,resized inputSeqMap, resizedRealImage);inpDiscriminatorGenerated = cat(3,resizedinputSegMap,resizedGeneratedImage);
 % Compute the adversarial loss for the discriminator and the generator
 % for second scale.
[DLossScale2,GLossScale2,realPredScale2D,fakePredScale2G] = pix2pixHDAdverserialLoss(inpDisc
 % Compute the feature matching loss for first scale.
FMLossScale1 = pix2pixHDFeatureMatchingLoss(realPredScale1D,fakePredScale1G);
 FMLossScale1 = FMLossScale1 * lambdaFeatureMatching;
 % Compute the feature matching loss for second scale.
 FMLossScale2 = pix2pixHDFeatureMatchingLoss(realPredScale2D,fakePredScale2G);
 FMLossScale2 = FMLossScale2 * lambdaFeatureMatching;
 % Compute the VGG loss
 VGGLoss = pix2pixHDVGGLoss(realImage,generatedImage,netVGG);
 VGGLoss = VGGLoss * lambdaVGG;
 % Compute the combined generator loss
 lossGCombined = GLossScale1 + GLossScale2 + FMLossScale1 + FMLossScale2 + VGGLoss;
 lossGCombined = lossGCombined * lambdaGenerator;
 % Compute gradients for the generator
 gradParamsG = dlgradient(lossGCombined,generator.Learnables,'RetainData',true);
 % Compute the combined discriminator loss
 lossDCombined = (DLossScale1 + DLossScale2)/2 * lambdaDiscriminator;
 % Compute gradients for the discriminator scale1
gradParamsDScale1 = dlgradient(lossDCombined,discriminatorScale1.Learnables,'RetainData',true
 % Compute gradients for the discriminator scale2
 gradParamsDScale2 = dlgradient(lossDCombined,discriminatorScale2.Learnables);
 % Log the values for displaying later
 lossD = gather(extractdata(lossDCombined));
 lossGGAN = gather(extractdata(GLossScale1 + GLossScale2));
 lossGFM = gather(extractdata(FMLossScale1 + FMLossScale2));
```
lossGVGG = gather(extractdata(VGGLoss));

end

#### **Adversarial Loss Function**

The helper function pix2pixHDAdverserialLoss computes the adversarial loss gradients for the generator and the discriminator. The function also returns feature maps of the real image and synthetic images.

function [DLoss,GLoss,realPredFtrsD,genPredFtrsD] = pix2pixHDAdverserialLoss(inpReal,inpGenerate

```
 % Discriminator layer names containing feature maps
    featureNames = {'act_top','act_mid_1','act_mid_2','act_tail','conv2d_final'};
    % Get the feature maps for the real image from the discriminator 
    realPredFtrsD = cell(size(featureNames));
     [realPredFtrsD{:}] = forward(discriminator,inpReal,"Outputs",featureNames);
    % Get the feature maps for the generated image from the discriminator 
    genPredFtrsD = cell(size(featureNames));
     [genPredFtrsD{:}] = forward(discriminator,inpGenerated,"Outputs",featureNames);
     % Get the feature map from the final layer to compute the loss
     realPredD = realPredFtrsD{end};
    genPredD = genPredFtrsD{end};
    % Compute the discriminator loss
   DLoss = (1 - realPredD).^2 + (genPredD).^2;DLoss = mean(DLoss, "all");
    % Compute the generator loss
   GLoss = (1 - genPredD).2;GLoss = mean(GLoss, "all");
end
```
#### **Feature Matching Loss Function**

The helper function pix2pixHDFeatureMatchingLoss computes the feature matching loss between a real image and a synthetic image generated by the generator.

function featureMatchingLoss = pix2pixHDFeatureMatchingLoss(realPredFtrs, genPredFtrs)

```
 % Number of features
     numFtrsMaps = numel(realPredFtrs);
     % Initialize the feature matching loss
     featureMatchingLoss = 0;
    for i = 1: numFtrsMaps
         % Get the feature maps of the real image
        a = extractdata(realPredFtrs{i});
         % Get the feature maps of the synthetic image
        b = genPredFtrs{<i>i</i>}; % Compute the feature matching loss
         featureMatchingLoss = featureMatchingLoss + mean(abs(a - b),"all");
     end
end
```
#### **Perceptual VGG Loss Function**

The helper function pix2pixHDVGGLoss computes the perceptual VGG loss between a real image and a synthetic image generated by the generator.

```
function \text{vq}\text{qLoss} = \text{pix2} \text{pix}HDVGGLoss(realImage, generatedImage, netVGG)
```

```
 featureWeights = [1.0/32 1.0/16 1.0/8 1.0/4 1.0];
     % Initialize the VGG loss
   vggLoss = 0; % Specify the names of the layers with desired feature maps
     featureNames = ["relu1_1","relu2_1","relu3_1","relu4_1","relu5_1"];
    % Extract the feature maps for the real image
   activeReal = cell(size(featureNames));
    [activReal{:}] = forward(netVGG, realImage, "Outputs", featureNames);
    % Extract the feature maps for the synthetic image
   activeGenerator = cell(size(featureNames));
     [activGenerated{:}] = forward(netVGG,generatedImage,"Outputs",featureNames);
    % Compute the VGG loss
    for i = 1: numel(featureNames)
        vqqloss = vqqloss + featureWeights (i)*mean(abs(activReal{i} - activeGeneral{i}) end
end
```
#### **References**

[1] Wang, Ting-Chun, Ming-Yu Liu, Jun-Yan Zhu, Andrew Tao, Jan Kautz, and Bryan Catanzaro. "High-Resolution Image Synthesis and Semantic Manipulation with Conditional GANs." In *2018 IEEE/CVF Conference on Computer Vision and Pattern Recognition*, 8798–8807, 2018. https://doi.org/10.1109/ CVPR.2018.00917.

[2] Brostow, Gabriel J., Julien Fauqueur, and Roberto Cipolla. "Semantic Object Classes in Video: A High-Definition Ground Truth Database." *Pattern Recognition Letters*. Vol. 30, Issue 2, 2009, pp 88-97.

# **See Also**

adamupdate | combine | dlfeval | imageDatastore | minibatchqueue | pixelLabelDatastore | predict | trainNetwork | transform | vgg19

# **More About**

- • ["Preprocess Images for Deep Learning" on page 18-16](#page-2249-0)
- • ["Datastores for Deep Learning" on page 18-2](#page-2235-0)
- • ["List of Deep Learning Layers" on page 1-25](#page-54-0)
- ["Define Custom Training Loops, Loss Functions, and Networks" on page 17-168](#page-2023-0)
- • ["Train Generative Adversarial Network \(GAN\)" on page 3-75](#page-252-0)
- "Getting Started with Semantic Segmentation Using Deep Learning" (Computer Vision Toolbox)

# **Image Processing Examples**

# **Remove Noise from Color Image Using Pretrained Neural Network**

This example shows how to remove Gaussian noise from an RGB image. Split the image into separate color channels, then denoise each channel using a pretrained denoising neural network, DnCNN.

Read a color image into the workspace and convert the data to double. Display the pristine color image.

```
pristineRGB = imread('lighthouse.png');
pristineRGB = im2double(pristineRGB);imshow(pristineRGB)
title('Pristine Image')
```
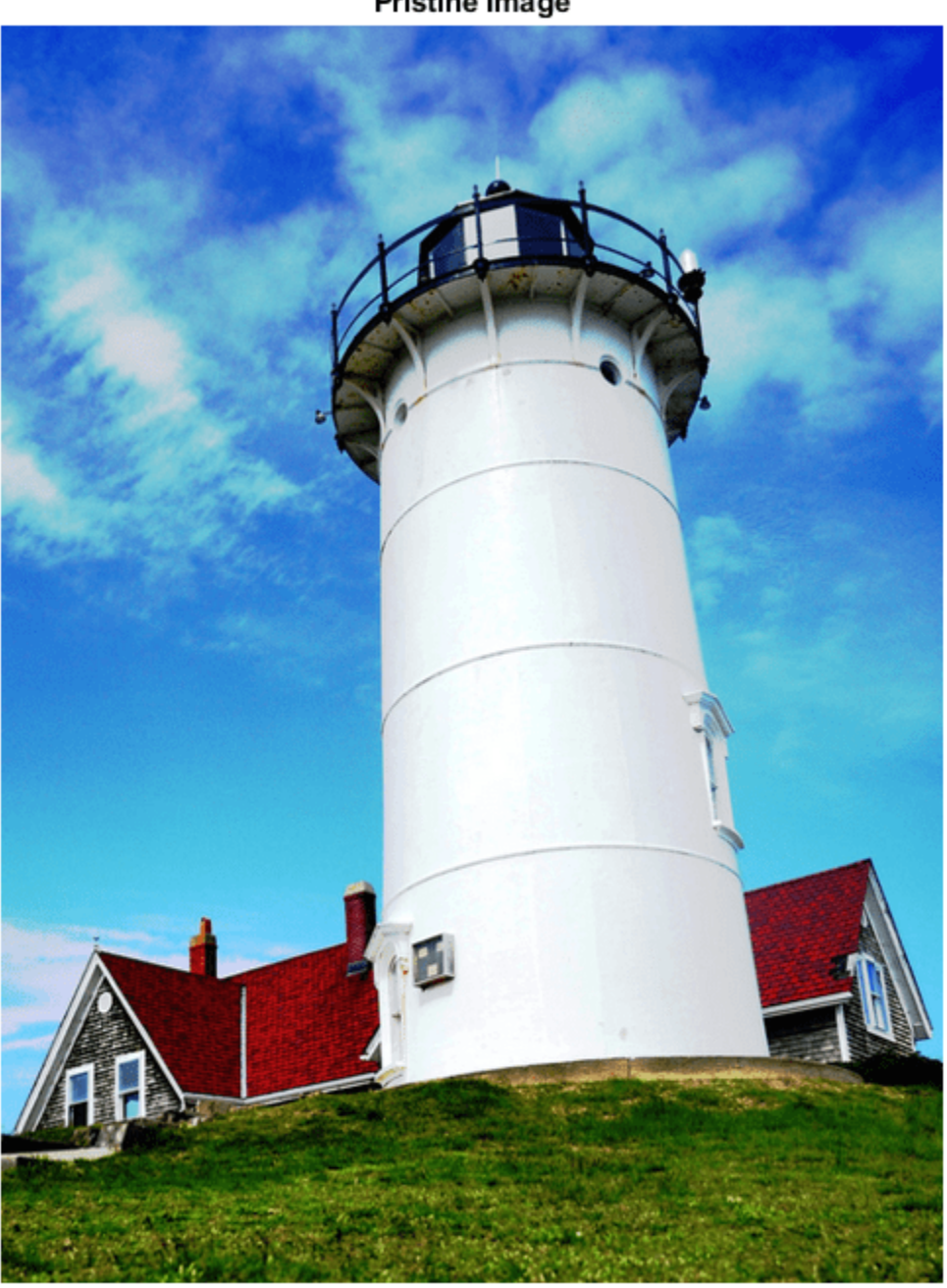

**Pristine Image** 

Add zero-mean Gaussian white noise with a variance of 0.01 to the image. imnoise adds noise to each color channel independently. Display the noisy color image.

noisyRGB = imnoise(pristineRGB,'gaussian',0,0.01); imshow(noisyRGB) title('Noisy Image')

# Noisy Image

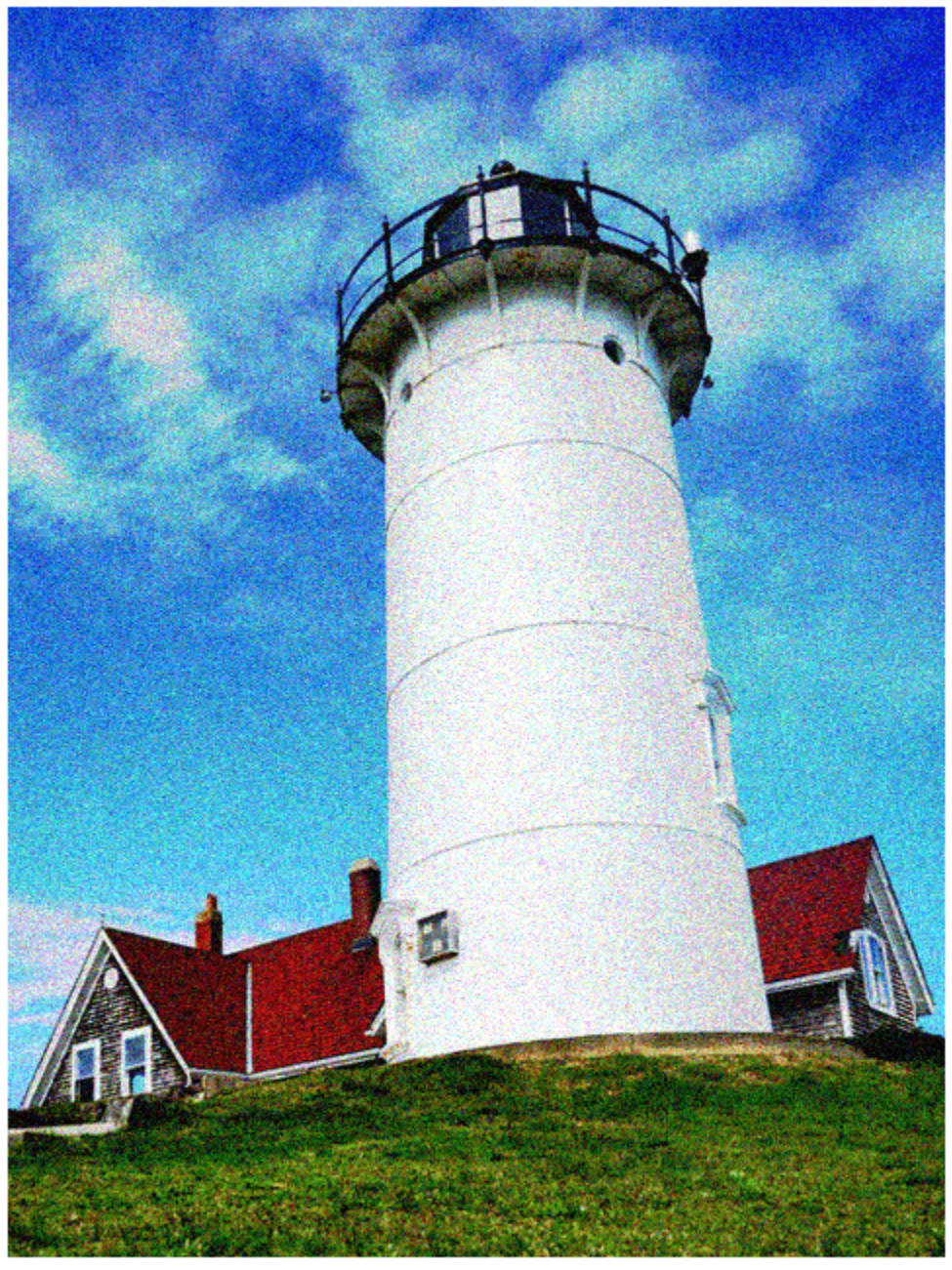

Split the noisy RGB image into its individual color channels. [noisyR,noisyG,noisyB] = imsplit(noisyRGB); Load the pretrained DnCNN network.

```
net = denoisingNetwork('dncnn');
```
Use the DnCNN network to remove noise from each color channel.

```
denoisedR = denoiseImage(noisyR,net);
denoisedG = denoiseImage(noisyG,net);denoisedB = denoiseImage(noisyB,net);
```
Recombine the denoised color channels to form the denoised RGB image. Display the denoised color image.

```
denoisedRGB = cat(3,denoisedR,denoisedG,denoisedB);
imshow(denoisedRGB)
title('Denoised Image')
```
## **Denoised Image**

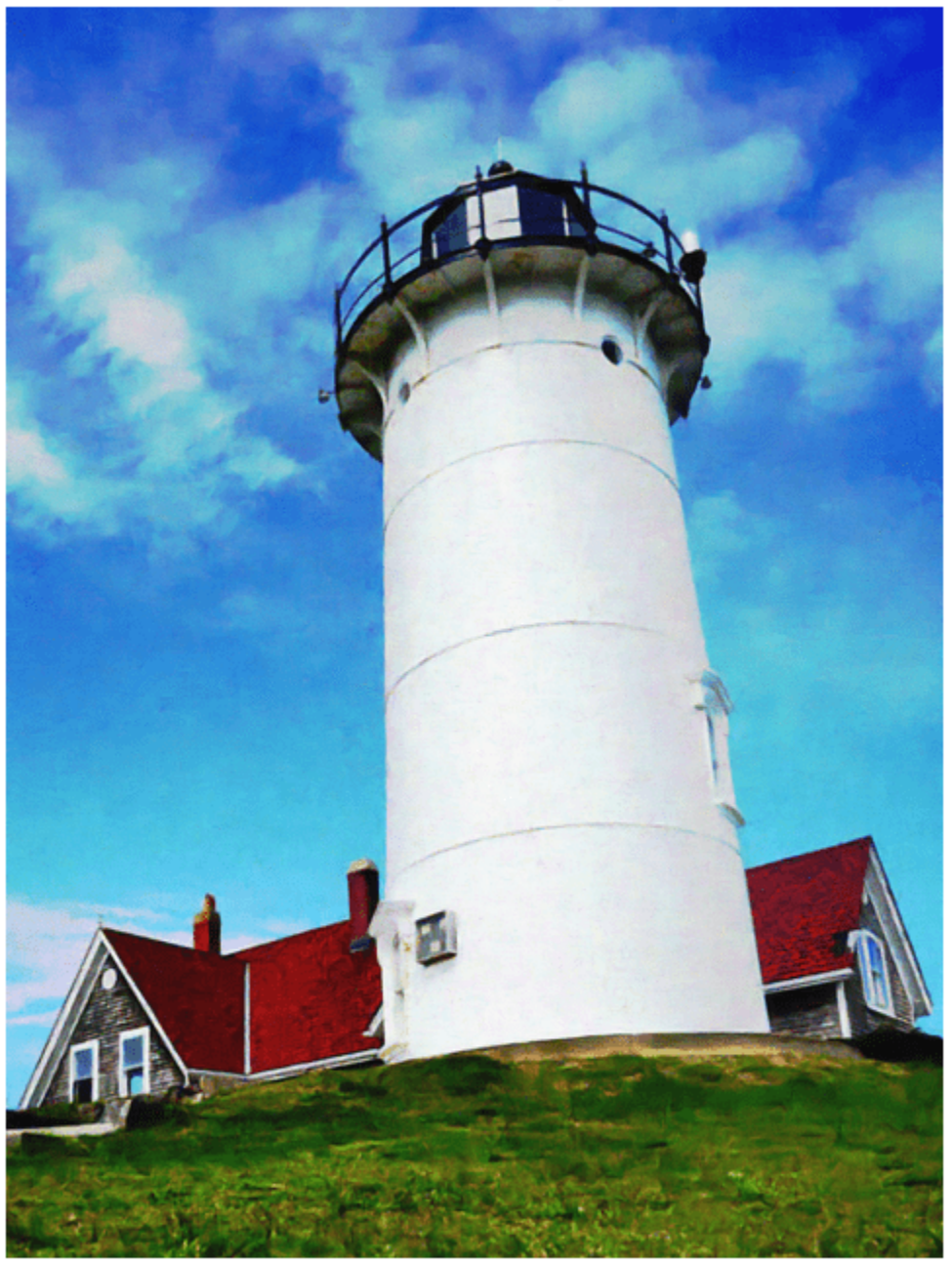

Calculate the peak signal-to-noise ratio (PSNR) for the noisy and denoised images. A larger PSNR indicates that noise has a smaller relative signal, and is associated with higher image quality.

noisyPSNR = psnr(noisyRGB,pristineRGB); fprintf('\n The PSNR value of the noisy image is %0.4f.',noisyPSNR); The PSNR value of the noisy image is 20.6395.

denoisedPSNR = psnr(denoisedRGB,pristineRGB); fprintf('\n The PSNR value of the denoised image is %0.4f.', denoisedPSNR);

The PSNR value of the denoised image is 29.6857.

Calculate the structural similarity (SSIM) index for the noisy and denoised images. An SSIM index close to 1 indicates good agreement with the reference image, and higher image quality.

```
noisySSIM = ssim(noisyRGB,pristineRGB);
fprintf('\n The SSIM value of the noisy image is %0.4f.',noisySSIM);
The SSIM value of the noisy image is 0.7393.
denoisedSSIM = ssim(denoisedRGB,pristineRGB);
fprintf('\n The SSIM value of the denoised image is %0.4f.',denoisedSSIM);
```
The SSIM value of the denoised image is 0.9507.

In practice, image color channels frequently have correlated noise. To remove correlated image noise, first convert the RGB image to a color space with a luminance channel, such as the  $L^*a^*b^*$  color space. Remove noise on the luminance channel only, then convert the denoised image back to the RGB color space.

### **See Also**

denoiseImage | denoisingNetwork | imnoise | lab2rgb | psnr | rgb2lab | ssim

### **More About**

• "Train and Apply Denoising Neural Networks" (Image Processing Toolbox)

# **Single Image Super-Resolution Using Deep Learning**

This example shows how to estimate a high-resolution image from a low-resolution image using a very-deep super-resolution (VDSR) neural network.

Super-resolution is the process of creating high-resolution images from low-resolution images. This example considers single image super-resolution (SISR), where the goal is to recover one highresolution image from one low-resolution image. SISR is challenging because high-frequency image content typically cannot be recovered from the low-resolution image. Without high-frequency information, the quality of the high-resolution image is limited. Further, SISR is an ill-posed problem because one low-resolution image can yield several possible high-resolution images.

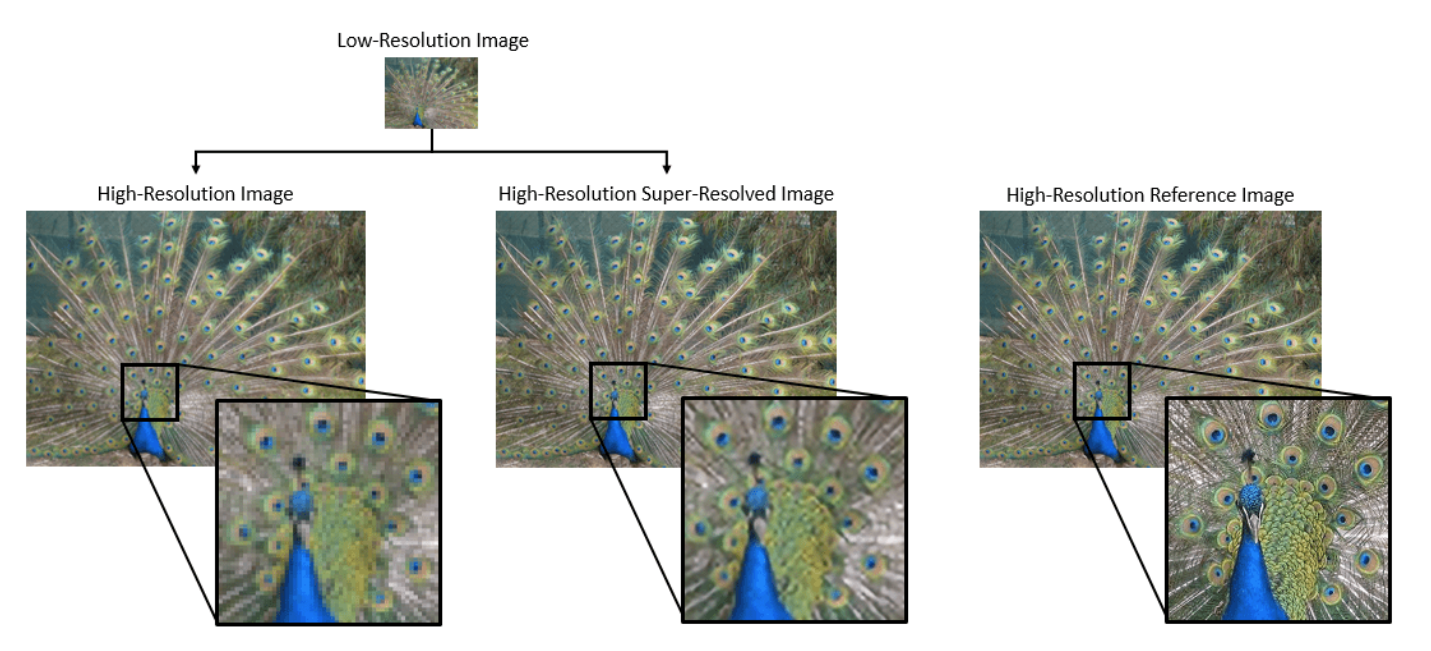

Several techniques, including deep learning algorithms, have been proposed to perform SISR. This example explores one deep learning algorithm for SISR, called very-deep super-resolution (VDSR) [1 on page 9-0 ].

#### **The VDSR Network**

VDSR is a convolutional neural network architecture designed to perform single image superresolution [1 on page 9-0 ]. The VDSR network learns the mapping between low- and highresolution images. This mapping is possible because low-resolution and high-resolution images have similar image content and differ primarily in high-frequency details.

VDSR employs a residual learning strategy, meaning that the network learns to estimate a residual image. In the context of super-resolution, a residual image is the difference between a high-resolution reference image and a low-resolution image that has been upscaled using bicubic interpolation to match the size of the reference image. A residual image contains information about the highfrequency details of an image.

The VDSR network detects the residual image from the luminance of a color image. The luminance channel of an image, Y, represents the brightness of each pixel through a linear combination of the red, green, and blue pixel values. In contrast, the two chrominance channels of an image, *Cb* and *Cr*, are different linear combinations of the red, green, and blue pixel values that represent colordifference information. VDSR is trained using only the luminance channel because human perception is more sensitive to changes in brightness than to changes in color.

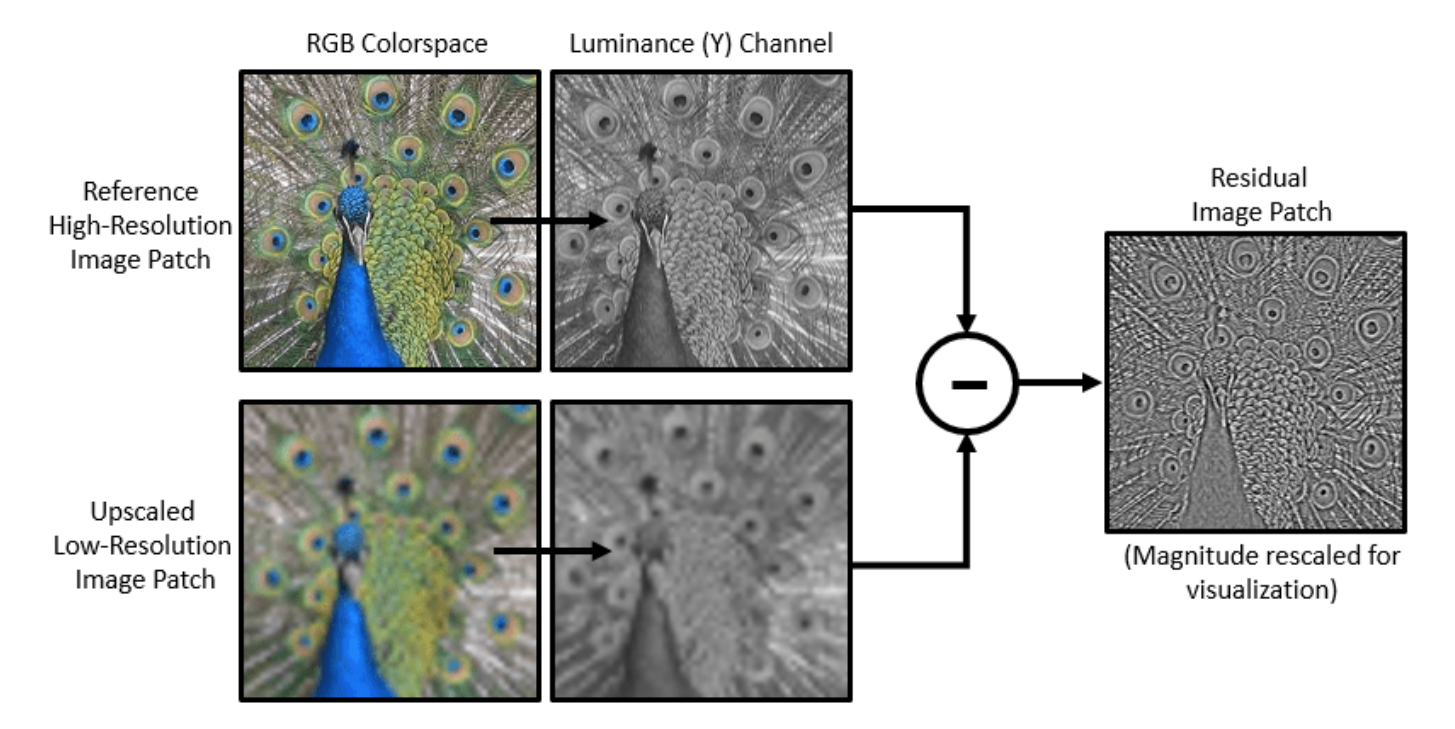

If *Y*<sub>highres</sub> is the luminance of the high-resolution image and *Y*<sub>lowres</sub> is the luminance a low-resolution image that has been upscaled using bicubic interpolation, then the input to the VDSR network is *Y*<sub>lowres</sub> and the network learns to predict  $Y_{residual} = Y_{highres} - Y_{lowres}$  from the training data.

After the VDSR network learns to estimate the residual image, you can reconstruct high-resolution images by adding the estimated residual image to the upsampled low-resolution image, then converting the image back to the RGB color space.

A scale factor relates the size of the reference image to the size of the low-resolution image. As the scale factor increases, SISR becomes more ill-posed because the low-resolution image loses more information about the high-frequency image content. VDSR solves this problem by using a large receptive field. This example trains a VDSR network with multiple scale factors using scale augmentation. Scale augmentation improves the results at larger scale factors because the network can take advantage of the image context from smaller scale factors. Additionally, the VDSR network can generalize to accept images with noninteger scale factors.

#### **Download Training and Test Data**

Download the IAPR TC-12 Benchmark, which consists of 20,000 still natural images [2 on page 9- 0 ]. The data set includes photos of people, animals, cities, and more. The size of the data file is  $\sim$  1.8 GB. If you do not want to download the training data set, then you can load the pretrained VDSR network by typing load('trainedVDSR-Epoch-100-ScaleFactors-234.mat'); at the command line. Then, go directly to the Perform Single Image Super-Resolution Using VDSR Network on page 9-0 section in this example.

Use the helper function, downloadIAPRTC12Data, to download the data. This function is attached to the example as a supporting file.

```
imagesDir = tempdir;
url = 'http://www-i6.informatik.rwth-aachen.de/imageclef/resources/iaprtc12.tgz';
downloadIAPRTC12Data(url,imagesDir);
```
This example will train the network with a small subset of the IAPR TC-12 Benchmark data. Load the imageCLEF training data. All images are 32-bit JPEG color images.

```
trainImagesDir = fullfile(imagesDir,'iaprtc12','images','02');
exts = {',jpg', '.bmp', '.png'};pristineImages = imageDatastore(trainImagesDir,'FileExtensions',exts);
```
List the number of training images.

numel(pristineImages.Files)

ans  $= 616$ 

#### **Prepare Training Data**

To create a training data set, generate pairs of images consisting of upsampled images and the corresponding residual images.

The upsampled images are stored on disk as MAT files in the directory upsampledDirName. The computed residual images representing the network responses are stored on disk as MAT files in the directory residualDirName. The MAT files are stored as data type double for greater precision when training the network.

upsampledDirName = [trainImagesDir filesep 'upsampledImages']; residualDirName = [trainImagesDir filesep 'residualImages'];

Use the helper function createVDSRTrainingSet to preprocess the training data. This function is attached to the example as a supporting file.

The helper function performs these operations for each pristine image in trainImages:

- Convert the image to the YCbCr color space
- Downsize the luminance (Y) channel by different scale factors to create sample low-resolution images, then resize the images to the original size using bicubic interpolation
- Calculate the difference between the pristine and resized images.
- Save the resized and residual images to disk.

scaleFactors =  $[2 3 4];$ createVDSRTrainingSet(pristineImages,scaleFactors,upsampledDirName,residualDirName);

#### **Define Preprocessing Pipeline for Training Set**

In this example, the network inputs are low-resolution images that have been upsampled using bicubic interpolation. The desired network responses are the residual images. Create an image datastore called upsampledImages from the collection of input image files. Create an image datastore called residualImages from the collection of computed residual image files. Both datastores require a helper function, matRead, to read the image data from the image files. This function is attached to the example as a supporting file.

upsampledImages = imageDatastore(upsampledDirName,'FileExtensions','.mat','ReadFcn',@matRead); residualImages = imageDatastore(residualDirName,'FileExtensions','.mat','ReadFcn',@matRead);

Create an imageDataAugmenter that specifies the parameters of data augmentation. Use data augmentation during training to vary the training data, which effectively increases the amount of available training data. Here, the augmenter specifies random rotation by 90 degrees and random reflections in the *x-*direction.

```
augmenter = imageDataAugmenter(...
     \text{Random}^{\dagger}, \text{O}(\text{) rand} ([0,1], 1) *90, ...
      'RandXReflection',true);
```
Create a randomPatchExtractionDatastore (Image Processing Toolbox) that performs randomized patch extraction from the upsampled and residual image datastores. Patch extraction is the process of extracting a large set of small image patches, or tiles, from a single larger image. This type of data augmentation is frequently used in image-to-image regression problems, where many network architectures can be trained on very small input image sizes. This means that a large number of patches can be extracted from each full-sized image in the original training set, which greatly increases the size of the training set.

```
patchSize = [41 41];patchesPerImage = 64;
dsTrain = randomPatchExtractionDatastore(upsampledImages,residualImages,patchSize, ...
     "DataAugmentation",augmenter,"PatchesPerImage",patchesPerImage);
```
The resulting datastore, dsTrain, provides mini-batches of data to the network at each iteration of the epoch. Preview the result of reading from the datastore.

```
inputBatch = preview(dsTrain);disp(inputBatch)
```
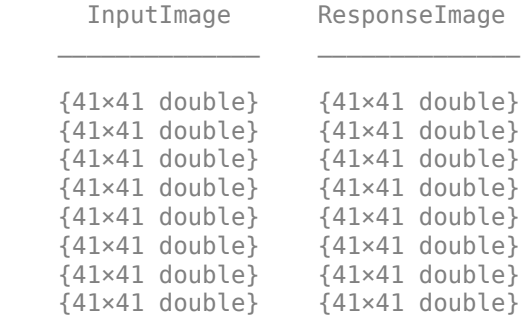

#### **Set Up VDSR Layers**

This example defines the VDSR network using 41 individual layers from Deep Learning Toolbox<sup>™</sup>, including:

- imageInputLayer Image input layer
- convolution2dLayer 2-D convolution layer for convolutional neural networks
- reluLayer Rectified linear unit (ReLU) layer
- regressionLayer Regression output layer for a neural network

The first layer, imageInputLayer, operates on image patches. The patch size is based on the network receptive field, which is the spatial image region that affects the response of the top-most layer in the network. Ideally, the network receptive field is the same as the image size so that the field can see all the high-level features in the image. In this case, for a network with *D* convolutional layers, the receptive field is (2*D*+1)-by-(2*D*+1).

VDSR has 20 convolutional layers so the receptive field and the image patch size are 41-by-41. The image input layer accepts images with one channel because VDSR is trained using only the luminance channel.

```
networkDepth = 20;
firstLayer = imageInputLayer([41 41 1],'Name','InputLayer','Normalization','none');
```
The image input layer is followed by a 2-D convolutional layer that contains 64 filters of size 3-by-3. The mini-batch size determines the number of filters. Zero-pad the inputs to each convolutional layer so that the feature maps remain the same size as the input after each convolution. He's method [3 on page 9-0 ] initializes the weights to random values so that there is asymmetry in neuron learning. Each convolutional layer is followed by a ReLU layer, which introduces nonlinearity in the network.

```
convLayer = convolution2dLayer(3,64,'Padding', 1, ... 'WeightsInitializer','he','BiasInitializer','zeros','Name','Conv1');
```
Specify a ReLU layer.

```
relLayer = reluLayer('Name','ReLU1');
```
The middle layers contain 18 alternating convolutional and rectified linear unit layers. Every convolutional layer contains 64 filters of size 3-by-3-by-64, where a filter operates on a 3-by-3 spatial region across 64 channels. As before, a ReLU layer follows every convolutional layer.

```
middleLayers = [convLayer relLayer];
for layerNumber = 2:networkDepth-1
    convLayer = convolution2dLayer(3,64, 'Padding', [1\ 1], ...
         'WeightsInitializer','he','BiasInitializer','zeros', ...
         'Name',['Conv' num2str(layerNumber)]);
     relLayer = reluLayer('Name',['ReLU' num2str(layerNumber)]);
     middleLayers = [middleLayers convLayer relLayer]; 
end
```
The penultimate layer is a convolutional layer with a single filter of size 3-by-3-by-64 that reconstructs the image.

```
convLayer = convolution2dLayer(3,1, 'Padding', [1\ 1], ...
     'WeightsInitializer','he','BiasInitializer','zeros', ...
     'NumChannels',64,'Name',['Conv' num2str(networkDepth)]);
```
The last layer is a regression layer instead of a ReLU layer. The regression layer computes the meansquared error between the residual image and network prediction.

finalLayers = [convLayer regressionLayer('Name','FinalRegressionLayer')];

Concatenate all the layers to form the VDSR network.

layers = [firstLayer middleLayers finalLayers];

Alternatively, you can use the vdsrLayers helper function to create VDSR layers. This function is attached to the example as a supporting file.

layers = vdsrLayers;

#### **Specify Training Options**

Train the network using stochastic gradient descent with momentum (SGDM) optimization. Specify the hyperparameter settings for SGDM by using the trainingOptions function. The learning rate is initially 0.1 and decreased by a factor of 10 every 10 epochs. Train for 100 epochs.

Training a deep network is time-consuming. Accelerate the training by specifying a high learning rate. However, this can cause the gradients of the network to explode or grow uncontrollably, preventing the network from training successfully. To keep the gradients in a meaningful range, enable gradient clipping by specifying 'GradientThreshold' as 0.01, and specify 'GradientThresholdMethod' to use the L2-norm of the gradients.

```
maxEpochs = 100:
epochIntervals = 1;
initLearningRate = 0.1;
learningRateFactor = 0.1;l2reg = 0.0001;minBatchSize = 64;options = trainingOptions('sgdm', ... 'Momentum',0.9, ...
 'InitialLearnRate',initLearningRate, ...
 'LearnRateSchedule','piecewise', ...
     'LearnRateDropPeriod',10, ...
    'LearnRateDropFactor', learningRateFactor, ...
     'L2Regularization',l2reg, ...
    'MaxEpochs',maxEpochs, ...
    'MiniBatchSize', miniBatchSize, ...
     'GradientThresholdMethod','l2norm', ...
     'GradientThreshold',0.01, ...
     'Plots','training-progress', ...
     'Verbose',false);
```
#### **Train the Network**

By default, the example loads a pretrained version of the VDSR network that has been trained to super-resolve images for scale factors 2, 3 and 4. The pretrained network enables you to perform super-resolution of test images without waiting for training to complete.

To train the VDSR network, set the doTraining variable in the following code to true. Train the network using the trainNetwork function.

Train on a GPU if one is available. Using a GPU requires Parallel Computing Toolbox™ and a CUDA® enabled NVIDIA® GPU. For more information, see "GPU Support by Release" (Parallel Computing Toolbox). Training takes about 6 hours on an NVIDIA Titan X.

```
doTraining = false;if doTraining
    net = trainNetwork(dsTrain, lavers, options);
     modelDateTime = string(datetime('now','Format',"yyyy-MM-dd-HH-mm-ss"));
    save(strcat("trainedVDSR-",modelDateTime,"-Epoch-",num2str(maxEpochs),"-ScaleFactors-234.mat
else
     load('trainedVDSR-Epoch-100-ScaleFactors-234.mat');
end
```
#### **Perform Single Image Super-Resolution Using VDSR Network**

To perform single image super-resolution (SISR) using the VDSR network, follow the remaining steps of this example. The remainder of the example shows how to:

- Create a sample low-resolution image from a high-resolution reference image.
- Perform SISR on the low-resolution image using bicubic interpolation, a traditional image processing solution that does not rely on deep learning.
- Perform SISR on the low-resolution image using the VDSR neural network.
- Visually compare the reconstructed high-resolution images using bicubic interpolation and VDSR.
- Evaluate the quality of the super-resolved images by quantifying the similarity of the images to the high-resolution reference image.

#### **Create Sample Low-Resolution Image**

Create a low-resolution image that will be used to compare the results of super-resolution using deeplearning to the result using traditional image processing techniques such as bicubic interpolation. The test data set, testImages, contains 21 undistorted images shipped in Image Processing Toolbox™. Load the images into an imageDatastore.

```
exts = {'}.jpg'.'.png'};
fileNames = {'sherlock.jpg','car2.jpg','fabric.png','greens.jpg','hands1.jpg','kobi.png', ...
 'lighthouse.png','micromarket.jpg','office_4.jpg','onion.png','pears.png','yellowlily.jpg', ...
 'indiancorn.jpg','flamingos.jpg','sevilla.jpg','llama.jpg','parkavenue.jpg', ...
     'peacock.jpg','car1.jpg','strawberries.jpg','wagon.jpg'};
filePath = [fullfile(matlabroot,'toolbox','images','imdata') filesep];
filePathNames = strcat(filePath,fileNames);
testImages = imageDatastore(filePathNames,'FileExtensions',exts);
```
Display the testing images as a montage.

montage(testImages)

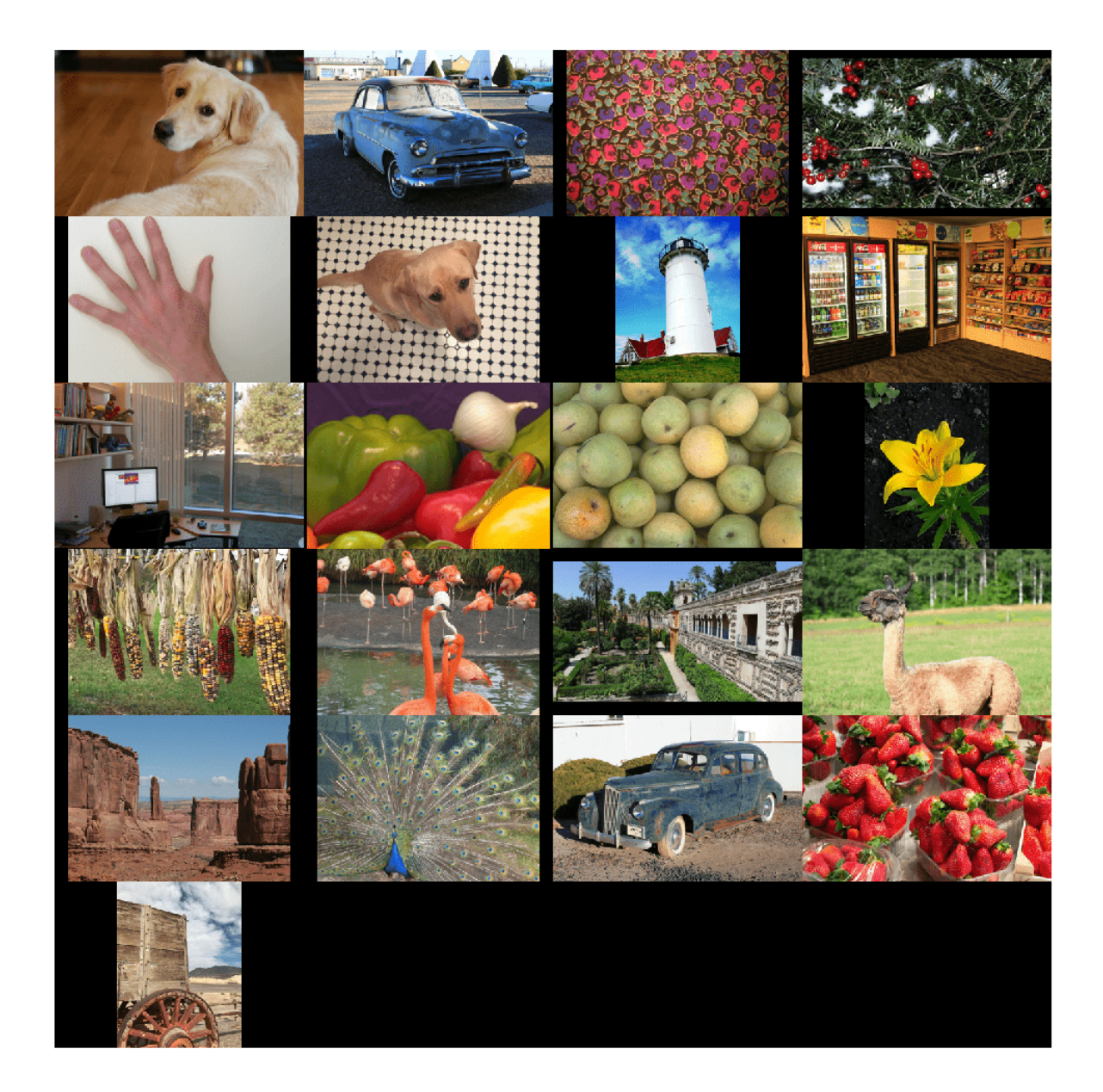

Select one of the images to use as the reference image for super-resolution. You can optionally use your own high-resolution image as the reference image.

```
indx = 1; % Index of image to read from the test image datastore
Ireference = readimage(testImages,indx);
Ireference = im2double(Ireference);
imshow(Ireference)
title('High-Resolution Reference Image')
```
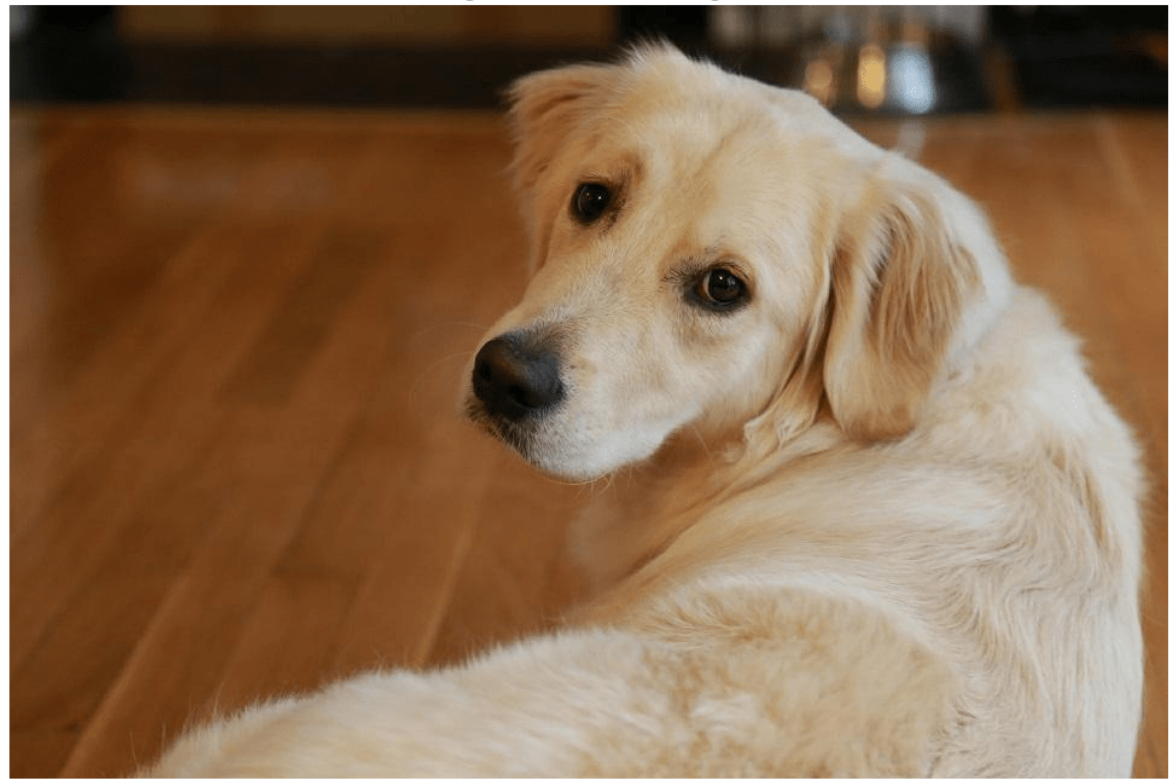

**High-Resolution Reference Image** 

Create a low-resolution version of the high-resolution reference image by using imresize (Image Processing Toolbox) with a scaling factor of 0.25. The high-frequency components of the image are lost during the downscaling.

```
scaleFactor = 0.25;
Ilowres = imresize(Ireference,scaleFactor,'bicubic');
imshow(Ilowres)
title('Low-Resolution Image')
```
#### Low-Resolution Image

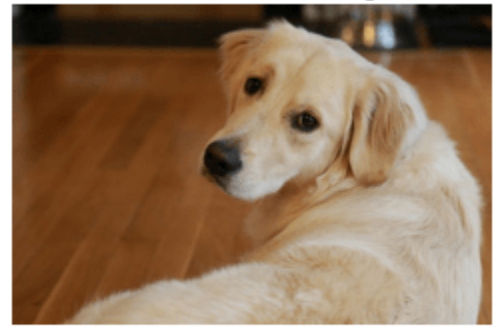

#### **Improve Image Resolution Using Bicubic Interpolation**

A standard way to increase image resolution without deep learning is to use bicubic interpolation. Upscale the low-resolution image using bicubic interpolation so that the resulting high-resolution image is the same size as the reference image.

[nrows,ncols,np] = size(Ireference); Ibicubic = imresize(Ilowres,[nrows ncols],'bicubic'); imshow(Ibicubic) title('High-Resolution Image Obtained Using Bicubic Interpolation')

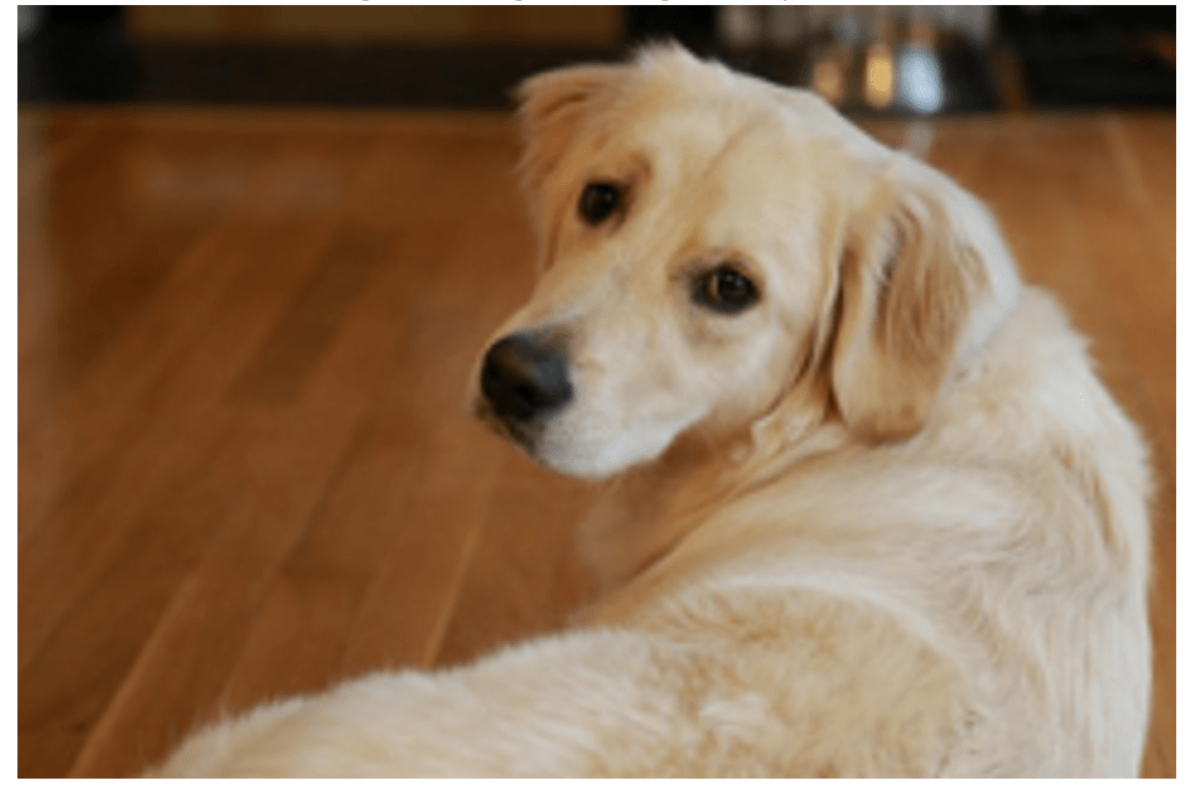

High-Resolution Image Obtained Using Bicubic Interpolation

#### **Improve Image Resolution Using Pretrained VDSR Network**

Recall that VDSR is trained using only the luminance channel of an image because human perception is more sensitive to changes in brightness than to changes in color.

Convert the low-resolution image from the RGB color space to luminance (Iy) and chrominance (Icb and Icr) channels by using the rgb2ycbcr (Image Processing Toolbox) function.

```
Iychcr = rgb2ycbcr(Ilowres);Iy = Iycbcr(:,:,1);Icb = Iychcr(:,:,2);Icr = Iychcr(:,:,3);
```
Upscale the luminance and two chrominance channels using bicubic interpolation. The upsampled chrominance channels, Icb\_bicubic and Icr\_bicubic, require no further processing.

```
Iy_bicubic = imresize(Iy,[nrows ncols],'bicubic');
Icb_bicubic = imresize(Icb,[nrows ncols],'bicubic');
Icr-bicubic = imresize(Icr, [nrows ncols], 'bicubic');
```
Pass the upscaled luminance component, Iy bicubic, through the trained VDSR network. Observe the activations from the final layer (a regression layer). The output of the network is the desired residual image.

```
Iresidual = activations(net,Iy_bicubic,41);
Iresidual = double(Iresidual);
```

```
imshow(Iresidual,[])
title('Residual Image from VDSR')
```
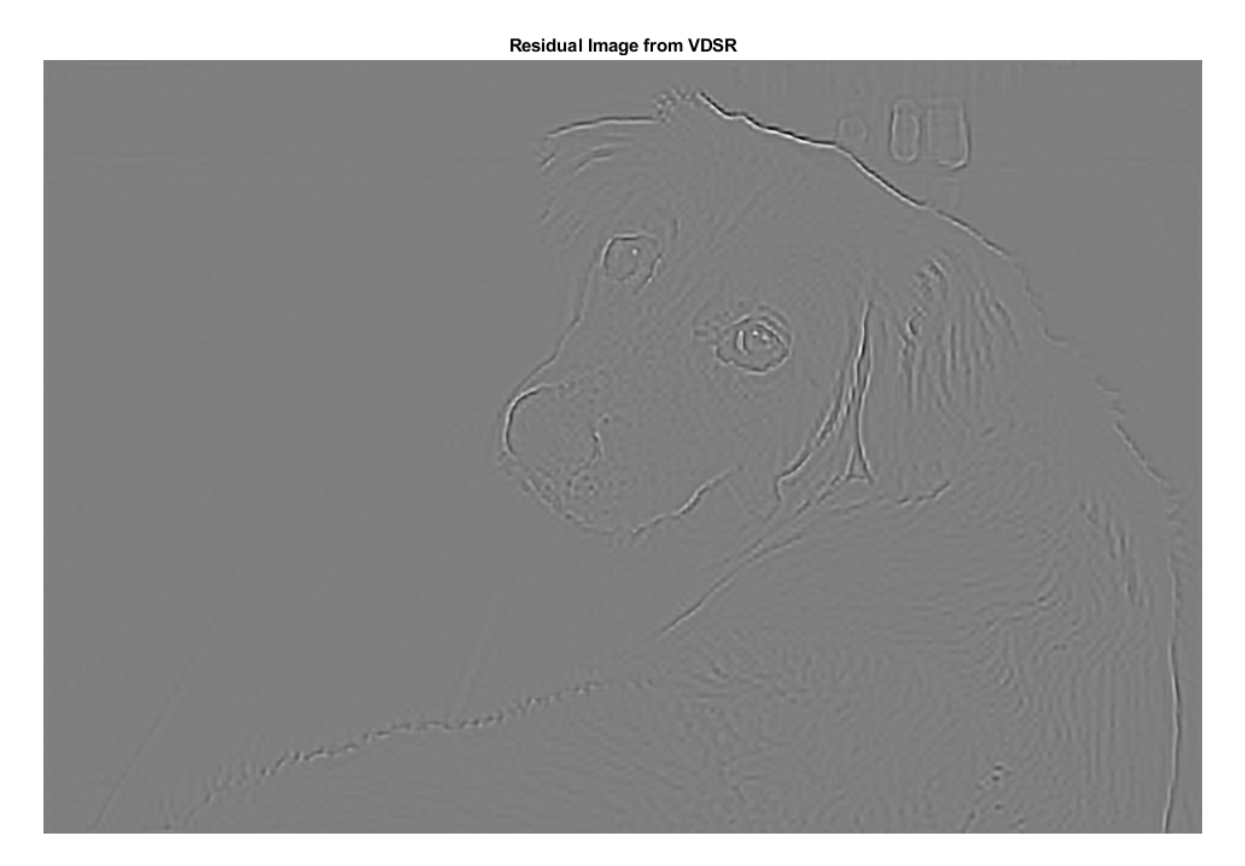

Add the residual image to the upscaled luminance component to get the high-resolution VDSR luminance component.

Isr = Iy\_bicubic + Iresidual;

Concatenate the high-resolution VDSR luminance component with the upscaled color components. Convert the image to the RGB color space by using the ycbcr2rgb (Image Processing Toolbox) function. The result is the final high-resolution color image using VDSR.

```
Ivdsr = ycbcr2rgb(cat(3,Isr,Icb_bicubic,Icr_bicubic));
imshow(Ivdsr)
title('High-Resolution Image Obtained Using VDSR')
```
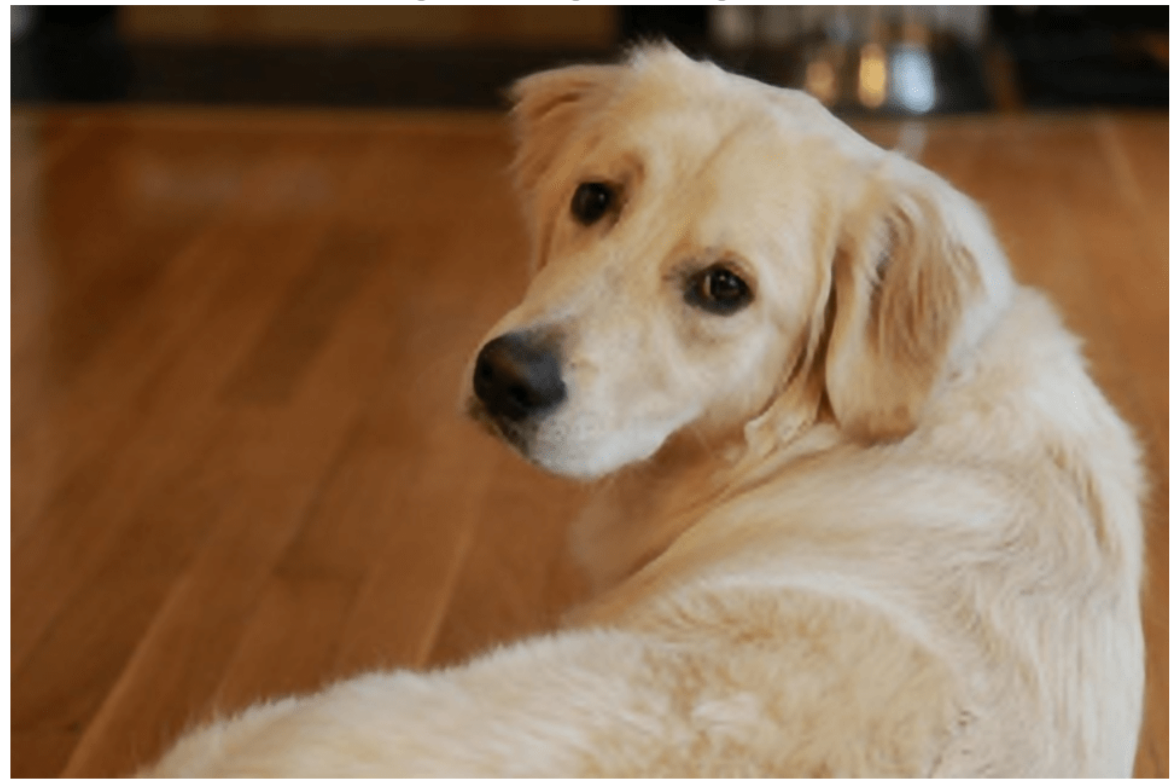

High-Resolution Image Obtained Using VDSR

#### **Visual and Quantitative Comparison**

To get a better visual understanding of the high-resolution images, examine a small region inside each image. Specify a region of interest (ROI) using vector roi in the format [*x y width height*]. The elements define the x- and y-coordinate of the top left corner, and the width and height of the ROI.

roi = [320 30 480 400];

Crop the high-resolution images to this ROI, and display the result as a montage. The VDSR image has clearer details and sharper edges than the high-resolution image created using bicubic interpolation.

```
montage({imcrop(Ibicubic,roi),imcrop(Ivdsr,roi)})
title('High-Resolution Results Using Bicubic Interpolation (Left) vs. VDSR (Right)');
```
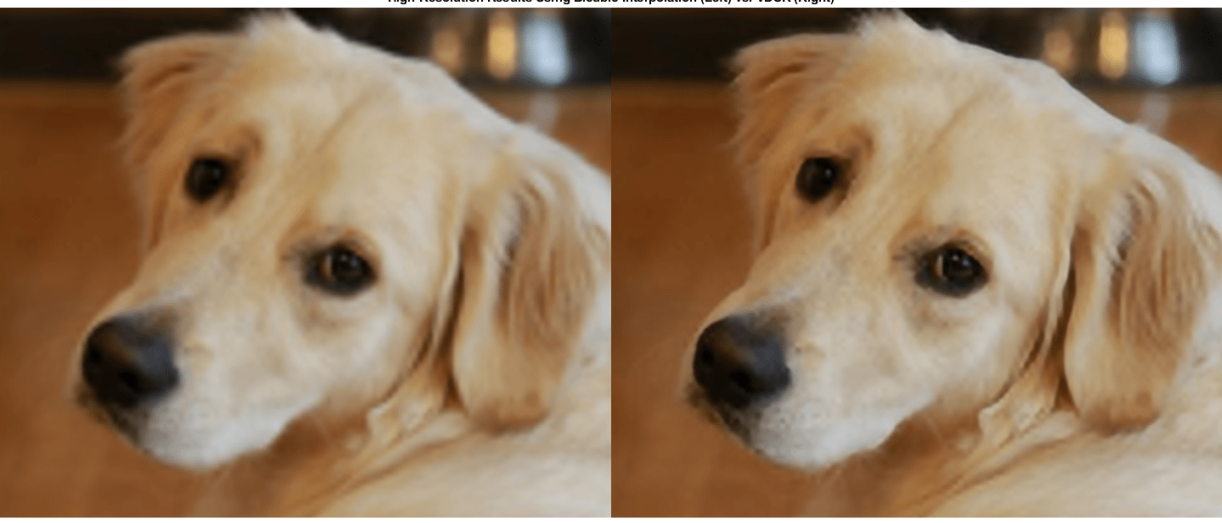

High-Resolution Results Using Bicubic Interpolation (Left) vs. VDSR (Right)

Use image quality metrics to quantitatively compare the high-resolution image using bicubic interpolation to the VDSR image. The reference image is the original high-resolution image, Ireference, before preparing the sample low-resolution image.

Measure the peak signal-to-noise ratio (PSNR) of each image against the reference image. Larger PSNR values generally indicate better image quality. See psnr (Image Processing Toolbox) for more information about this metric.

```
bicubicPSNR = psnr(Ibicubic,Ireference)
```
 $bicubicPSNR = 38.4747$ 

```
vdsrPSNR = psnr(Ivdsr,Ireference)
```

```
vdsrPSNR = 39.2346
```
Measure the structural similarity index (SSIM) of each image. SSIM assesses the visual impact of three characteristics of an image: luminance, contrast and structure, against a reference image. The closer the SSIM value is to 1, the better the test image agrees with the reference image. See ssim (Image Processing Toolbox) for more information about this metric.

bicubicSSIM = ssim(Ibicubic,Ireference)

 $bicubicsSIM = 0.9861$ 

```
vdsrSSIM = ssim(Ivdsr,Ireference)
```
 $vdsrSSIM = 0.9874$ 

Measure perceptual image quality using the Naturalness Image Quality Evaluator (NIQE). Smaller NIQE scores indicate better perceptual quality. See niqe (Image Processing Toolbox) for more information about this metric.

bicubicNIQE = niqe(Ibicubic)

bicubicNIOE =  $5.1721$ 

#### $vdsrNIQE = nige(Ivdsr)$

 $vdsrNIOE = 4.7611$ 

Calculate the average PSNR and SSIM of the entire set of test images for the scale factors 2, 3, and 4. For simplicity, you can use the helper function, superResolutionMetrics, to compute the average metrics. This function is attached to the example as a supporting file.

```
scaleFactors = [2 3 4];superResolutionMetrics(net,testImages,scaleFactors);
```

```
Results for Scale factor 2
Average PSNR for Bicubic = 31.809683
Average PSNR for VDSR = 31.921784
Average SSIM for Bicubic = 0.938194Average SSIM for VDSR = 0.949404Results for Scale factor 3
Average PSNR for Bicubic = 28.170441
Average PSNR for VDSR = 28.563952Average SSIM for Bicubic = 0.884381Average SSIM for VDSR = 0.895830Results for Scale factor 4
Average PSNR for Bicubic = 27.010839
Average PSNR for VDSR = 27.837260
Average SSIM for Bicubic = 0.861604Average SSIM for VDSR = 0.877132
```
VDSR has better metric scores than bicubic interpolation for each scale factor.

#### **References**

[1] Kim, J., J. K. Lee, and K. M. Lee. "Accurate Image Super-Resolution Using Very Deep Convolutional Networks." *Proceedings of the IEEE® Conference on Computer Vision and Pattern Recognition*. 2016, pp. 1646-1654.

[2] Grubinger, M., P. Clough, H. Müller, and T. Deselaers. "The IAPR TC-12 Benchmark: A New Evaluation Resource for Visual Information Systems." *Proceedings of the OntoImage 2006 Language Resources For Content-Based Image Retrieval*. Genoa, Italy. Vol. 5, May 2006, p. 10.

[3] He, K., X. Zhang, S. Ren, and J. Sun. "Delving Deep into Rectifiers: Surpassing Human-Level Performance on ImageNet Classification." *Proceedings of the IEEE International Conference on Computer Vision*, 2015, pp. 1026-1034.

### **See Also**

activations | combine | imageDataAugmenter | imageDatastore | trainNetwork | trainingOptions | transform

# **More About**

• ["Datastores for Deep Learning" on page 18-2](#page-2235-0)

- • ["Preprocess Images for Deep Learning" on page 18-16](#page-2249-0)
- • ["List of Deep Learning Layers" on page 1-25](#page-54-0)

# **JPEG Image Deblocking Using Deep Learning**

This example shows how to train a denoising convolutional neural network (DnCNN), then use the network to reduce JPEG compression artifacts in an image.

Image compression is used to reduce the memory footprint of an image. One popular and powerful compression method is employed by the JPEG image format, which uses a quality factor to specify the amount of compression. Reducing the quality value results in higher compression and a smaller memory footprint, at the expense of visual quality of the image.

JPEG compression is *lossy*, meaning that the compression process causes the image to lose information. For JPEG images, this information loss appears as blocking artifacts in the image. As shown in the figure, more compression results in more information loss and stronger artifacts. Textured regions with high-frequency content, such as the grass and clouds, look blurry. Sharp edges, such as the roof of the house and the guardrails atop the lighthouse, exhibit ringing.

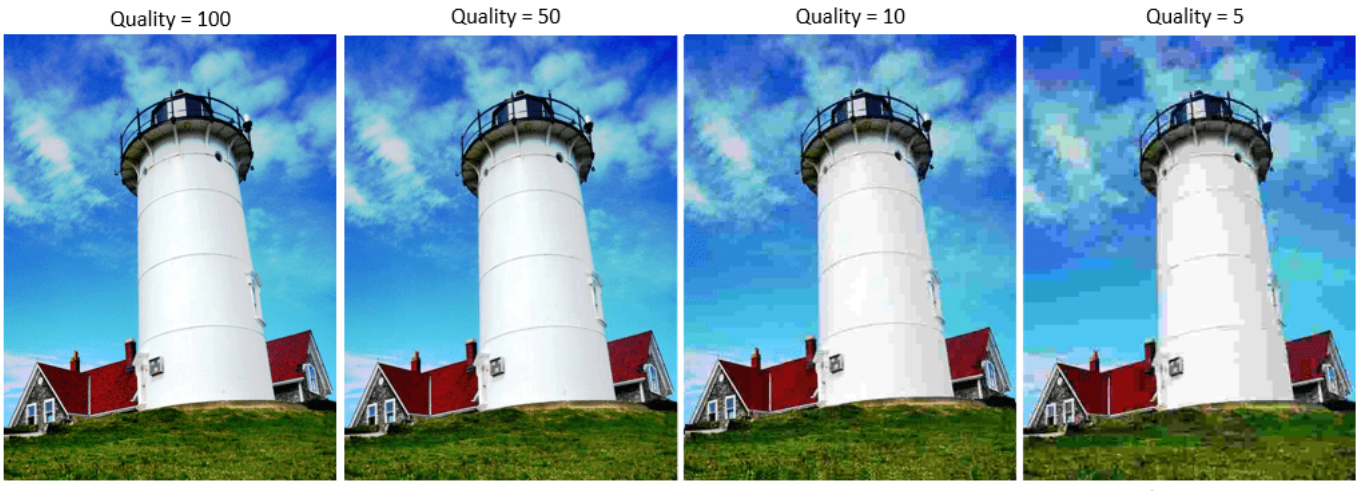

Less Compression

More Compression

JPEG deblocking is the process of reducing the effects of compression artifacts in JPEG images. Several JPEG deblocking methods exist, including more effective methods that use deep learning. This example implements one such deep learning-based method that attempts to minimize the effect of JPEG compression artifacts.

#### **The DnCNN Network**

This example uses a built-in deep feed-forward convolutional neural network, called DnCNN. The network was primarily designed to remove noise from images. However, the DnCNN architecture can also be trained to remove JPEG compression artifacts or increase image resolution.

The reference paper [1 on page 9-0 ] employs a residual learning strategy, meaning that the DnCNN network learns to estimate the residual image. A residual image is the difference between a pristine image and a distorted copy of the image. The residual image contains information about the image distortion. For this example, distortion appears as JPEG blocking artifacts.

The DnCNN network is trained to detect the residual image from the luminance of a color image. The luminance channel of an image, *Y*, represents the brightness of each pixel through a linear combination of the red, green, and blue pixel values. In contrast, the two chrominance channels of an image, *Cb* and *Cr*, are different linear combinations of the red, green, and blue pixel values that represent color-difference information. DnCNN is trained using only the luminance channel because human perception is more sensitive to changes in brightness than changes in color.

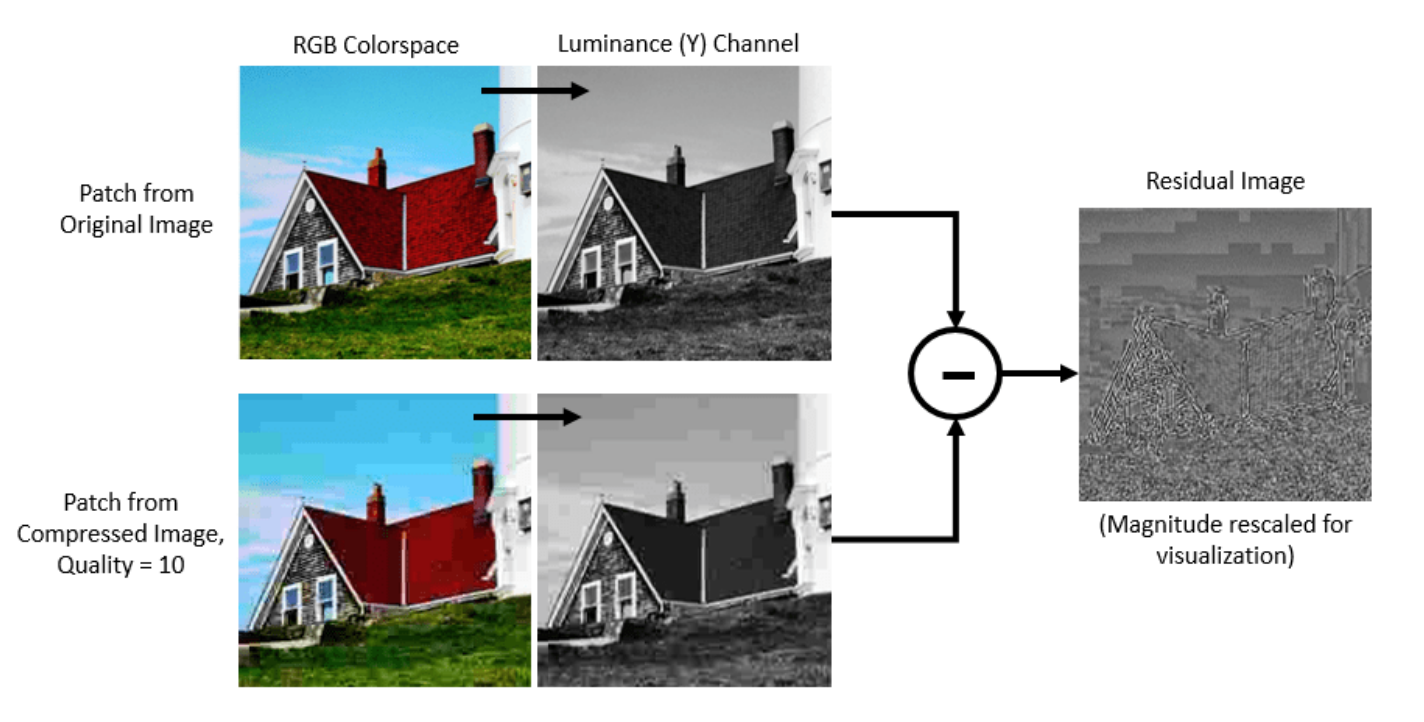

If *Y*<sub>Original</sub> is the luminance of the pristine image and *Y*<sub>Compressed</sub> is the luminance of the image containing JPEG compression artifacts, then the input to the DnCNN network is  $Y_{\text{Compressed}}$  and the network learns to predict  $Y_{\text{Residual}} = Y_{\text{Compressed}} - Y_{\text{Original}}$  from the training data.

Once the DnCNN network learns how to estimate a residual image, it can reconstruct an undistorted version of a compressed JPEG image by adding the residual image to the compressed luminance channel, then converting the image back to the RGB color space.

#### **Download Training Data**

Download the IAPR TC-12 Benchmark, which consists of 20,000 still natural images [2 on page 9- 0 ]. The data set includes photos of people, animals, cities, and more. The size of the data file is  $\sim$  1.8 GB. If you do not want to download the training data set needed to train the network, then you can load the pretrained DnCNN network by typing load('pretrainedJPEGDnCNN.mat') at the command line. Then, go directly to the Perform JPEG Deblocking Using DnCNN Network on page 9- 0 section in this example.

Use the helper function, downloadIAPRTC12Data, to download the data. This function is attached to the example as a supporting file.

```
imagesDir = tempdir;
url = "http://www-i6.informatik.rwth-aachen.de/imageclef/resources/iaprtc12.tgz";
downloadIAPRTC12Data(url,imagesDir);
```
This example will train the network with a small subset of the IAPR TC-12 Benchmark data. Load the imageCLEF training data. All images are 32-bit JPEG color images.

```
trainImagesDir = fullfile(imagesDir,'iaprtc12','images','00');
exts = {'}.jpg'.'.bmp'.'.png'};
imdsPristine = imageDatastore(trainImagesDir,'FileExtensions',exts);
```
List the number of training images.

numel(imdsPristine.Files)

ans  $= 251$ 

#### **Prepare Training Data**

To create a training data set, read in pristine images and write out images in the JPEG file format with various levels of compression.

Specify the JPEG image quality values used to render image compression artifacts. Quality values must be in the range [0, 100]. Small quality values result in more compression and stronger compression artifacts. Use a denser sampling of small quality values so the training data has a broad range of compression artifacts.

JPEGQuality = [5:5:40 50 60 70 80];

The compressed images are stored on disk as MAT files in the directory compressedImagesDir. The computed residual images are stored on disk as MAT files in the directory residualImagesDir. The MAT files are stored as data type double for greater precision when training the network.

```
compressedImagesDir = fullfile(imagesDir,'iaprtc12','JPEGDeblockingData','compressedImages');
residualImagesDir = fullfile(imagesDir,'iaprtc12','JPEGDeblockingData','residualImages');
```
Use the helper function createJPEGDeblockingTrainingSet to preprocess the training data. This function is attached to the example as a supporting file.

For each pristine training image, the helper function writes a copy of the image with quality factor 100 to use as a reference image and copies of the image with each quality factor to use as the network inputs. The function computes the luminance (Y) channel of the reference and compressed images in data type double for greater precision when calculating the residual images. The compressed images are stored on disk as .MAT files in the directory compressedDirName. The computed residual images are stored on disk as .MAT files in the directory residualDirName.

[compressedDirName,residualDirName] = createJPEGDeblockingTrainingSet(imdsPristine,JPEGQuality);

#### **Create Random Patch Extraction Datastore for Training**

Use a random patch extraction datastore to feed the training data to the network. This datastore extracts random corresponding patches from two image datastores that contain the network inputs and desired network responses.

In this example, the network inputs are the compressed images. The desired network responses are the residual images. Create an image datastore called imdsCompressed from the collection of compressed image files. Create an image datastore called imdsResidual from the collection of computed residual image files. Both datastores require a helper function, matRead, to read the image data from the image files. This function is attached to the example as a supporting file.

```
imdsCompressed = imageDatastore(compressedDirName,'FileExtensions','.mat','ReadFcn',@matRead);
imdsResidual = imageDatastore(residualDirName,'FileExtensions','.mat','ReadFcn',@matRead);
```
Create an imageDataAugmenter that specifies the parameters of data augmentation. Use data augmentation during training to vary the training data, which effectively increases the amount of available training data. Here, the augmenter specifies random rotation by 90 degrees and random reflections in the x-direction.

```
augmenter = imageDataAugmenter( ...'RandRotation',@()randi([0,1],1)*90, ...
    'RandXReflection', true);
```
Create the randomPatchExtractionDatastore (Image Processing Toolbox) from the two image datastores. Specify a patch size of 50-by-50 pixels. Each image generates 128 random patches of size 50-by-50 pixels. Specify a mini-batch size of 128.

```
patchSize = 50;patchesPerImage = 128;
dsTrain = randomPatchExtractionDatastore(imdsCompressed,imdsResidual,patchSize, ...
     'PatchesPerImage',patchesPerImage, ...
    'DataAugmentation', augmenter);
dsTrain.MiniBatchSize = patchesPerImage;
```
The random patch extraction datastore dsTrain provides mini-batches of data to the network at iteration of the epoch. Preview the result of reading from the datastore.

```
inputBatch = preview(dsTrain);disp(inputBatch)
```
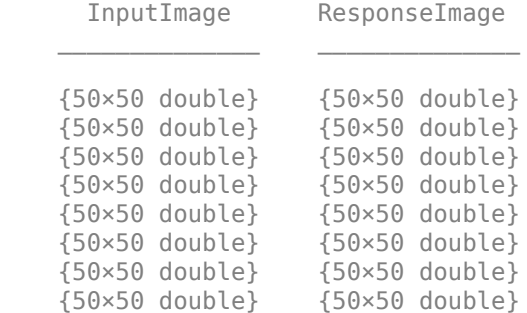

#### **Set up DnCNN Layers**

Create the layers of the built-in DnCNN network by using the dnCNNLayers (Image Processing Toolbox) function. By default, the network depth (the number of convolution layers) is 20.

#### layers = dnCNNLayers

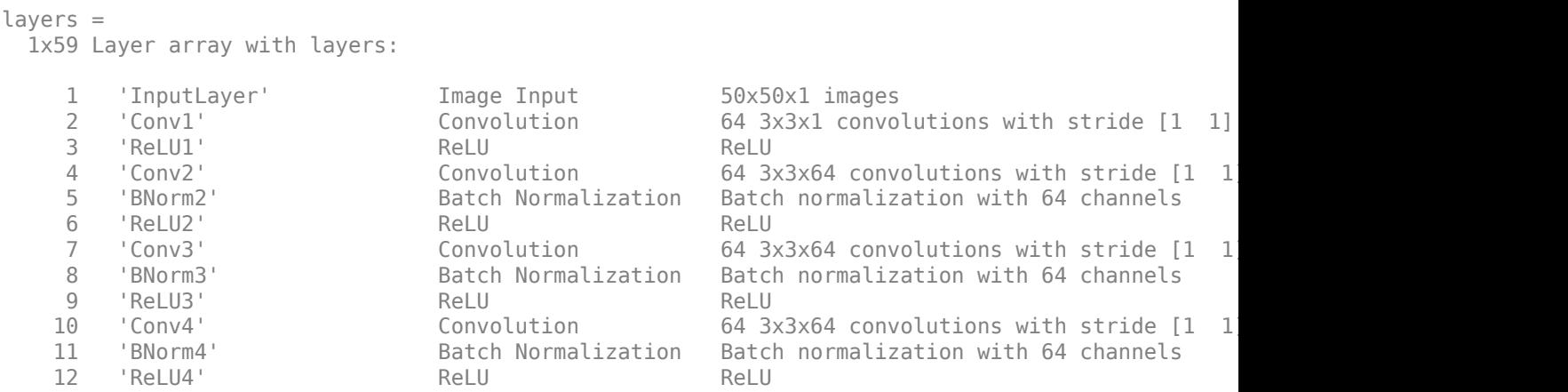

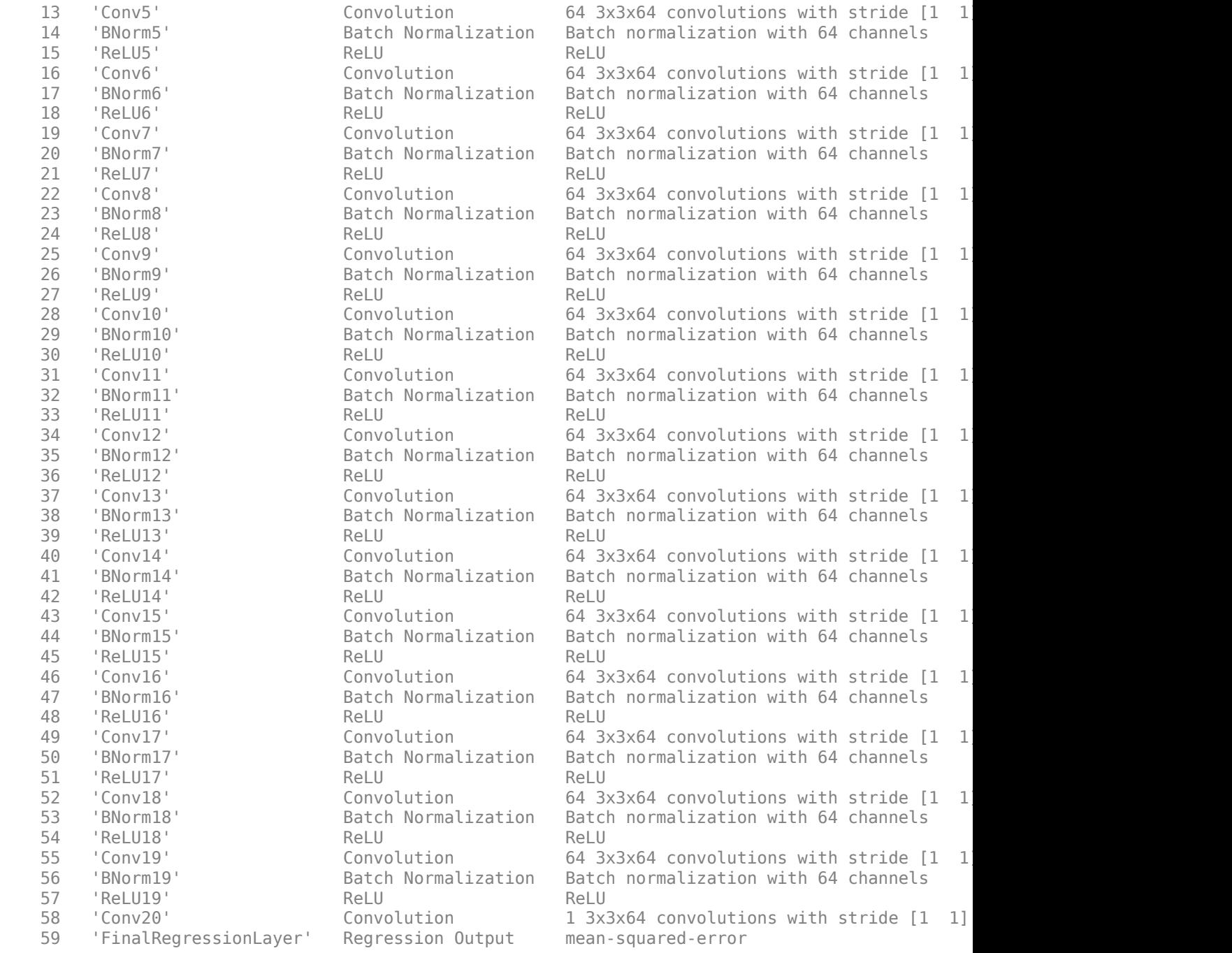

#### **Select Training Options**

Train the network using stochastic gradient descent with momentum (SGDM) optimization. Specify the hyperparameter settings for SGDM by using the trainingOptions function.

Training a deep network is time-consuming. Accelerate the training by specifying a high learning rate. However, this can cause the gradients of the network to explode or grow uncontrollably, preventing the network from training successfully. To keep the gradients in a meaningful range,
enable gradient clipping by setting 'GradientThreshold' to 0.005, and specify 'GradientThresholdMethod' to use the absolute value of the gradients.

```
maxEpochs = 30;
initLearningRate = 0.1;
l2reg = 0.0001;batchSize = 64;options = trainingOptions('sgdm', ... 'Momentum',0.9, ...
     'InitialLearnRate',initLearningRate, ...
     'LearnRateSchedule','piecewise', ...
     'GradientThresholdMethod','absolute-value', ...
     'GradientThreshold',0.005, ...
     'L2Regularization',l2reg, ...
    'MiniBatchSize', batchSize, ...
    'MaxEpochs',maxEpochs, ...
     'Plots','training-progress', ...
    'Verbose', false);
```
### **Train the Network**

By default, the example loads a pretrained DnCNN network. The pretrained network enables you to perform JPEG deblocking without waiting for training to complete.

To train the network, set the doTraining variable in the following code to true. Train the DnCNN network using the trainNetwork function.

Train on a GPU if one is available. Using a GPU requires Parallel Computing Toolbox™ and a CUDA® enabled NVIDIA® GPU. For more information, see "GPU Support by Release" (Parallel Computing Toolbox). Training takes about 40 hours on an NVIDIA™ Titan X.

```
doTraining = false;if doTraining 
     modelDateTime = string(datetime('now','Format',"yyyy-MM-dd-HH-mm-ss"));
    [net,info] = trainNetwork(dsTrain, layers, options);
     save(strcat("trainedJPEGDnCNN-",modelDateTime,"-Epoch-",num2str(maxEpochs),".mat"),'net');
else
     load('pretrainedJPEGDnCNN.mat'); 
end
```
You can now use the DnCNN network to remove JPEG compression artifacts from images.

### **Perform JPEG Deblocking Using DnCNN Network**

To perform JPEG deblocking using DnCNN, follow the remaining steps of this example. The remainder of the example shows how to:

- Create sample test images with JPEG compression artifacts at three different quality levels.
- Remove the compression artifacts using the DnCNN network.
- Visually compare the images before and after deblocking.
- Evaluate the quality of the compressed and deblocked images by quantifying their similarity to the undistorted reference image.

# **Create Sample Images with Blocking Artifacts**

Create sample images to evaluate the result of JPEG image deblocking using the DnCNN network. The test data set, testImages, contains 21 undistorted images shipped in Image Processing Toolbox™. Load the images into an imageDatastore.

```
exts = {'}.jpg'.'.png'};
fileNames = {'sherlock.jpg','car2.jpg','fabric.png','greens.jpg','hands1.jpg','kobi.png',...
 'lighthouse.png','micromarket.jpg','office_4.jpg','onion.png','pears.png','yellowlily.jpg',...
 'indiancorn.jpg','flamingos.jpg','sevilla.jpg','llama.jpg','parkavenue.jpg',...
     'peacock.jpg','car1.jpg','strawberries.jpg','wagon.jpg'};
filePath = [fullfile(matlabroot,'toolbox','images','imdata') filesep];
filePathNames = strcat(filePath,fileNames);
testImages = imageDatastore(filePathNames,'FileExtensions',exts);
```
Display the testing images as a montage.

montage(testImages)

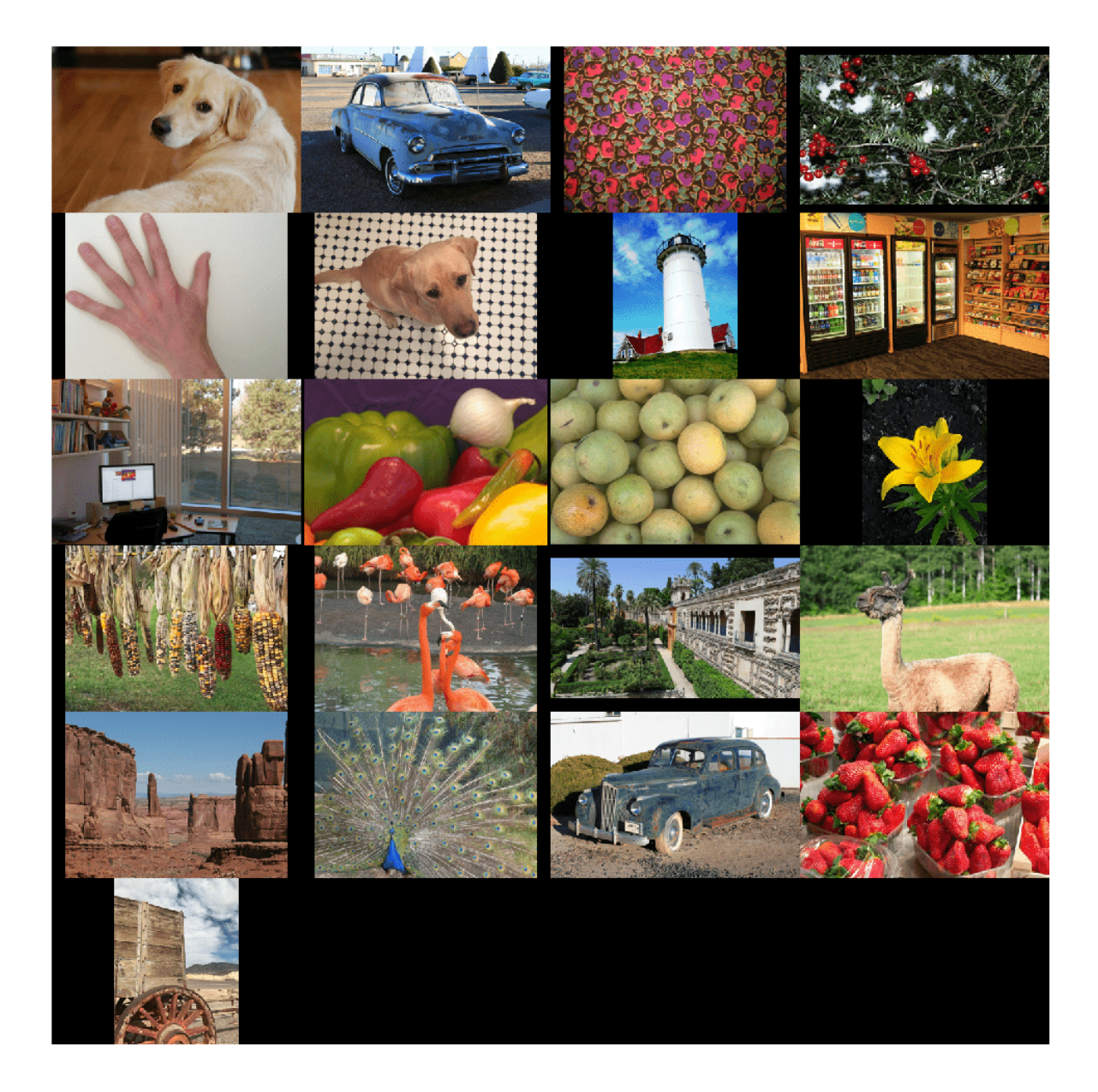

Select one of the images to use as the reference image for JPEG deblocking. You can optionally use your own uncompressed image as the reference image.

```
indx = 7; % Index of image to read from the test image datastore
Ireference = readimage(testImages,indx);
imshow(Ireference)
title('Uncompressed Reference Image')
```
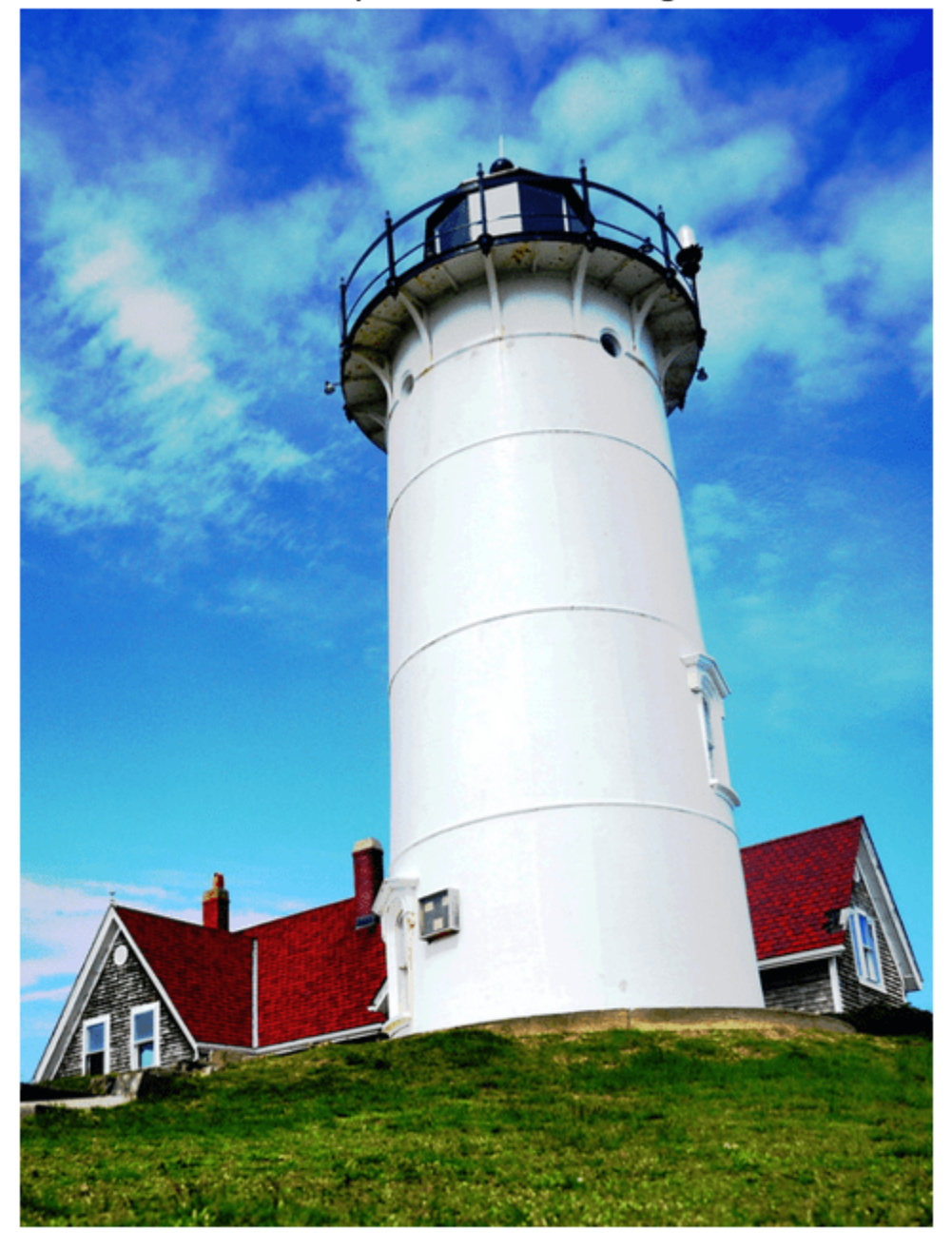

# **Uncompressed Reference Image**

Create three compressed test images with the JPEG Quality values of 10, 20, and 50.

imwrite(Ireference,fullfile(tempdir,'testQuality10.jpg'),'Quality',10); imwrite(Ireference,fullfile(tempdir,'testQuality20.jpg'),'Quality',20); imwrite(Ireference,fullfile(tempdir,'testQuality50.jpg'),'Quality',50);

## **Preprocess Compressed Images**

Read the compressed versions of the image into the workspace.

```
I10 = imread(fullfile(tempdir,'testQuality10.jpg'));
I20 = imread(fullfile(tempdir,'testQuality20.jpg'));
I50 = imread(fullfile(tempdir,'testQuality50.jpg'));
```
Display the compressed images as a montage.

```
montage({I50,I20,I10},'Size',[1 3])
title('JPEG-Compressed Images with Quality Factor: 50, 20 and 10 (left to right)')
```
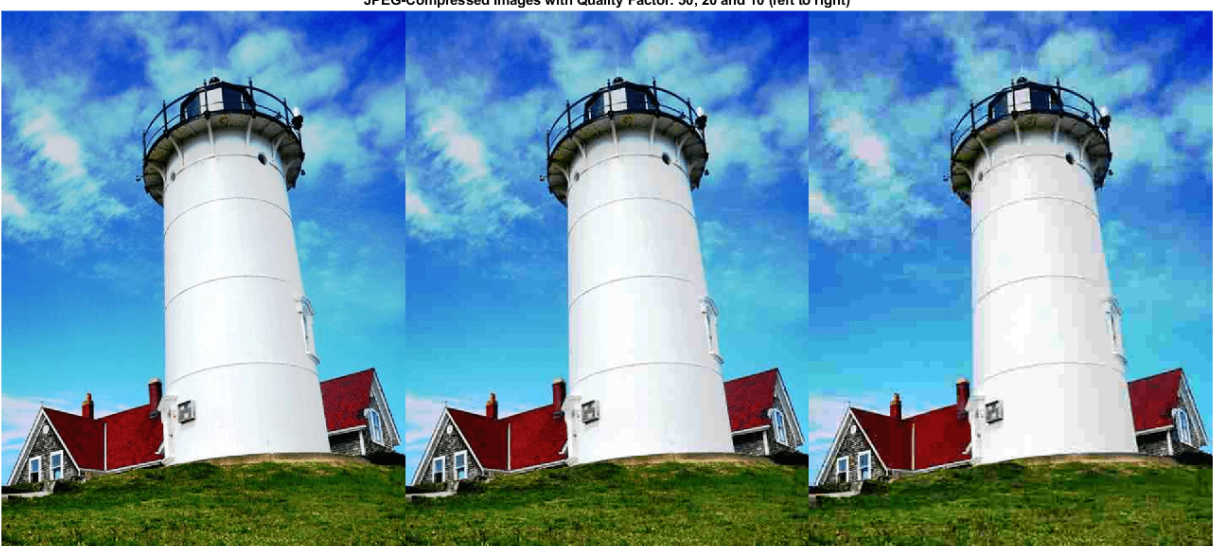

JPEG-Compressed Images with Quality Factor: 50, 20 and 10 (left to right)

Recall that DnCNN is trained using only the luminance channel of an image because human perception is more sensitive to changes in brightness than changes in color. Convert the JPEGcompressed images from the RGB color space to the YCbCr color space using the rgb2ycbcr (Image Processing Toolbox) function.

 $I10ycbcr = rgb2ycbcr(I10);$  $I20ycbcr = ryb2ycbcr(I20);$  $I50ycbcr = rgb2ycbcr(I50);$ 

### **Apply the DnCNN Network**

In order to perform the forward pass of the network, use the denoiseImage (Image Processing Toolbox) function. This function uses exactly the same training and testing procedures for denoising an image. You can think of the JPEG compression artifacts as a type of image noise.

```
I10y predicted = denoiseImage(I10ycbcr(:,:,1),net);
I20y_predicted = denoiseImage(I20ycbcr(:,:,1),net);
I50y_predicted = denoiseImage(I50ycbcr(:,:,1),net);
```
The chrominance channels do not need processing. Concatenate the deblocked luminance channel with the original chrominance channels to obtain the deblocked image in the YCbCr color space.

```
I10ycbcr_predicted = cat(3,I10y_predicted,I10ycbcr(:,:,2:3));I20ycbcr_predicted = cat(3,I20y_predicted,I20ycbcr(:,:,2:3));I50ycbcr_predicted = cat(3,I50y_predicted,I50ycbcr(:,:,2:3));
```
Convert the deblocked YCbCr image to the RGB color space by using the ycbcr2rgb (Image Processing Toolbox) function.

I10 predicted = ycbcr2rgb(I10ycbcr predicted); I20\_predicted = ycbcr2rgb(I20ycbcr\_predicted); I50\_predicted = ycbcr2rgb(I50ycbcr\_predicted);

Display the deblocked images as a montage.

montage({I50\_predicted,I20\_predicted,I10\_predicted},'Size',[1 3]) title('Deblocked Images with Quality Factor 50, 20 and 10 (Left to Right)')

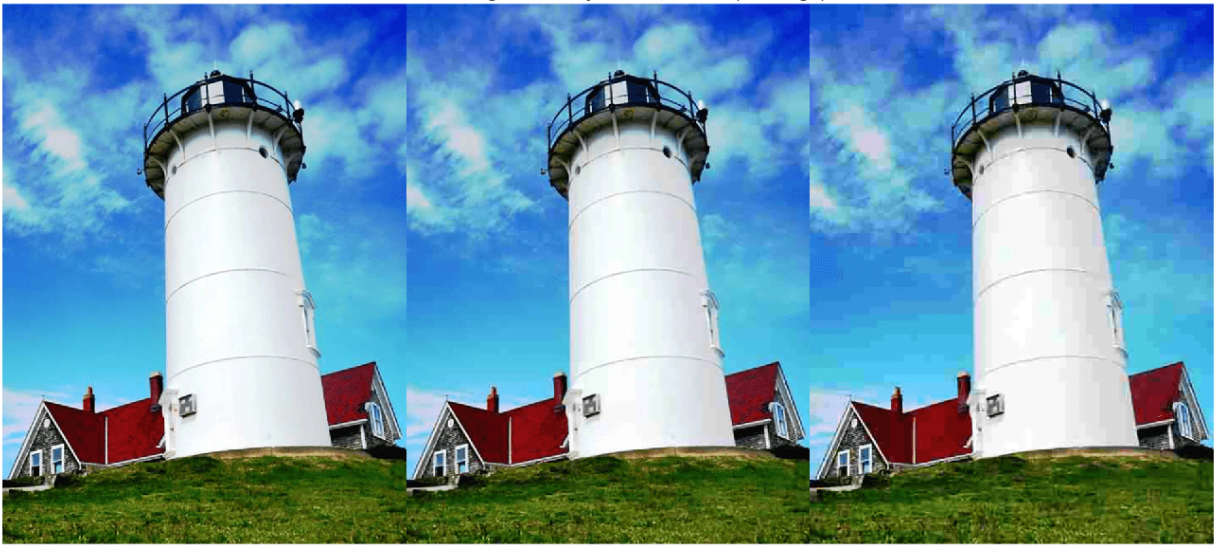

Deblocked Images with Quality Factor 50, 20 and 10 (Left to Right)

To get a better visual understanding of the improvements, examine a smaller region inside each image. Specify a region of interest (ROI) using vector roi in the format [*x y width height*]. The elements define the x- and y-coordinate of the top left corner, and the width and height of the ROI.

roi = [30 440 100 80];

Crop the compressed images to this ROI, and display the result as a montage.

```
i10 = imcrep(II0,roi);i20 = imcrep(I20, roi);i50 = imcrep(I50, roi);montage({i50 i20 i10},'Size',[1 3])
title('Patches from JPEG-Compressed Images with Quality Factor 50, 20 and 10 (Left to Right)')
```
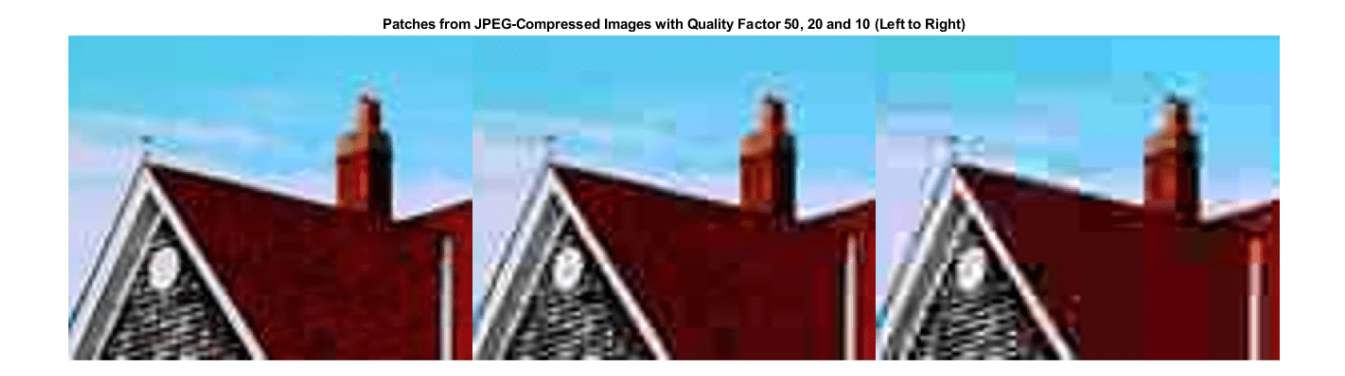

Crop the deblocked images to this ROI, and display the result as a montage.

```
i10predicted = imcrop(I10 predicted,roi);
i20predicted = imcrop(I20 predicted,roi);
i50predicted = imcrop(I50 predicted,roi);
montage({i50predicted,i20predicted,i10predicted},'Size',[1 3])
title('Patches from Deblocked Images with Quality Factor 50, 20 and 10 (Left to Right)')
```

```
Patches from Deblocked Images with Quality Factor 50, 20 and 10 (Left to Right)
```
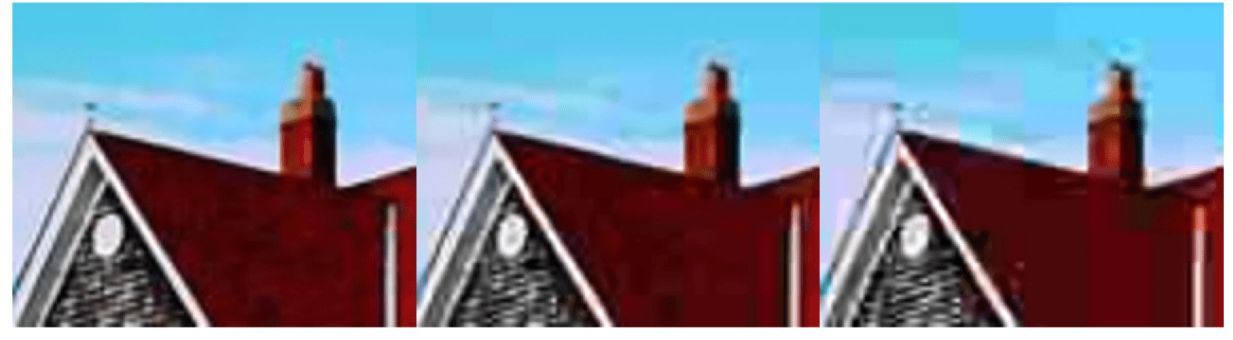

### **Quantitative Comparison**

Quantify the quality of the deblocked images through four metrics. You can use the displayJPEGResults helper function to compute these metrics for compressed and deblocked images at the quality factors 10, 20, and 50. This function is attached to the example as a supporting file.

- Structural Similarity Index (SSIM). SSIM assesses the visual impact of three characteristics of an image: luminance, contrast and structure, against a reference image. The closer the SSIM value is to 1, the better the test image agrees with the reference image. Here, the reference image is the undistorted original image, Ireference, before JPEG compression. See ssim (Image Processing Toolbox) for more information about this metric.
- Peak signal-to-noise ratio (PSNR). The larger the PSNR value, the stronger the signal compared to the distortion. See psnr (Image Processing Toolbox) for more information about this metric.
- Naturalness Image Quality Evaluator (NIQE). NIQE measures perceptual image quality using a model trained from natural scenes. Smaller NIQE scores indicate better perceptual quality. See niqe (Image Processing Toolbox) for more information about this metric.

• Blind/Referenceless Image Spatial Quality Evaluator (BRISQUE). BRISQUE measures perceptual image quality using a model trained from natural scenes with image distortion. Smaller BRISQUE scores indicate better perceptual quality. See brisque (Image Processing Toolbox) for more information about this metric.

displayJPEGResults(Ireference,I10,I20,I50,I10\_predicted,I20\_predicted,I50\_predicted)

------------------------------------------ SSIM Comparison =============== I10: 0.90624 I10\_predicted: 0.91286 I20: 0.94904 I20\_predicted: 0.95444 I50: 0.97238 I50\_predicted: 0.97482 ------------------------------------------ PSNR Comparison =============== I10: 26.6046 I10\_predicted: 27.0793 I20: 28.8015 I20\_predicted: 29.3378 I50: 31.4512 I50\_predicted: 31.8584 ------------------------------------------ NIQE Comparison =============== I10: 7.2194 I10\_predicted: 3.9478 I20: 4.5158 I20\_predicted: 3.0685 I50: 2.8874 I50\_predicted: 2.4106 NOTE: Smaller NIQE score signifies better perceptual quality ------------------------------------------ BRISQUE Comparison ================== I10: 52.372 I10\_predicted: 38.9271 I20: 45.3772 I20\_predicted: 30.8991 I50: 27.7093 I50\_predicted: 24.3845 NOTE: Smaller BRISQUE score signifies better perceptual quality

### **References**

[1] Zhang, K., W. Zuo, Y. Chen, D. Meng, and L. Zhang, "Beyond a Gaussian Denoiser: Residual Learning of Deep CNN for Image Denoising." *IEEE® Transactions on Image Processing*. Feb 2017.

[2] Grubinger, M., P. Clough, H. Müller, and T. Deselaers. "The IAPR TC-12 Benchmark: A New Evaluation Resource for Visual Information Systems." *Proceedings of the OntoImage 2006 Language Resources For Content-Based Image Retrieval*. Genoa, Italy. Vol. 5, May 2006, p. 10.

# **See Also**

denoiseImage | dnCNNLayers | randomPatchExtractionDatastore | rgb2ycbcr | trainNetwork | trainingOptions | ycbcr2rgb

# **More About**

- • ["Preprocess Images for Deep Learning" on page 18-16](#page-2249-0)
- • ["Datastores for Deep Learning" on page 18-2](#page-2235-0)
- • ["List of Deep Learning Layers" on page 1-25](#page-54-0)

# **Image Processing Operator Approximation Using Deep Learning**

This example shows how to approximate an image filtering operation using a multiscale context aggregation network (CAN).

Operator approximation finds alternative ways to process images such that the result resembles the output from a conventional image processing operation or pipeline. The goal of operator approximation is often to reduce the time required to process an image.

Several classical and deep learning techniques have been proposed to perform operator approximation. Some classical techniques improve the efficiency of a single algorithm but cannot be generalized to other operations. Another common technique approximates a wide range of operations by applying the operator to a low resolution copy of an image, but the loss of high-frequency content limits the accuracy of the approximation.

Deep learning solutions enable the approximation of more general and complex operations. For example, the multiscale context aggregation network (CAN) presented by Q. Chen [1 on page 9-0 ] can approximate multiscale tone mapping, photographic style transfer, nonlocal dehazing, and pencil drawing. Multiscale CAN trains on full-resolution images for greater accuracy in processing highfrequency details. After the network is trained, the network can bypass the conventional processing operation and process images directly.

This example explores how to train a multiscale CAN to approximate a bilateral image filtering operation, which reduces image noise while preserving edge sharpness. The example presents the complete training and inference workflow, which includes the process of creating a training datastore, selecting training options, training the network, and using the network to process test images.

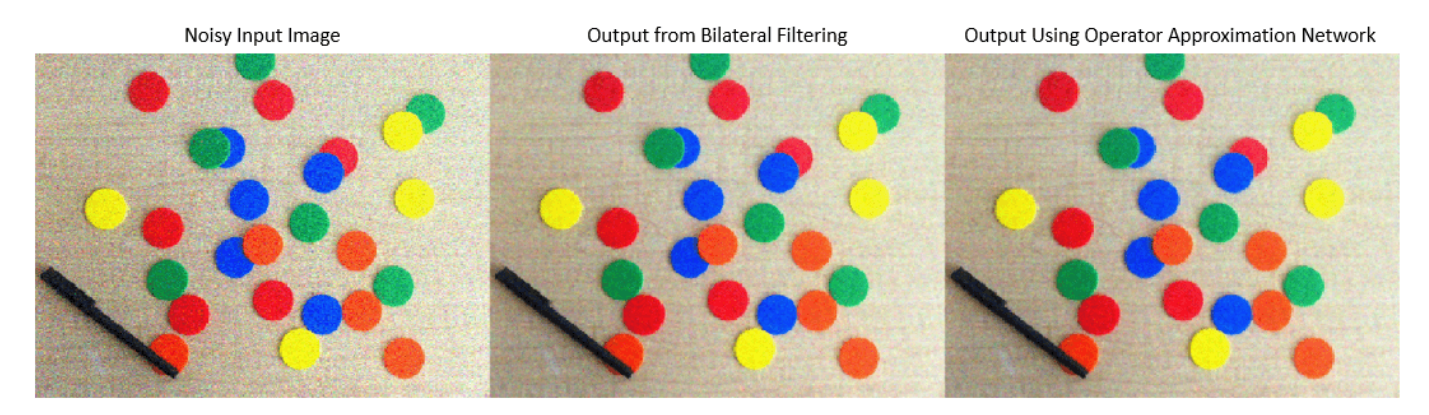

# **The Operator Approximation Network**

The multiscale CAN is trained to minimize the  $l_2$  loss between the conventional output of an image processing operation and the network response after processing the input image using multiscale context aggregation. Multiscale context aggregation looks for information about each pixel from across the entire image, rather than limiting the search to a small neighborhood surrounding the pixel.

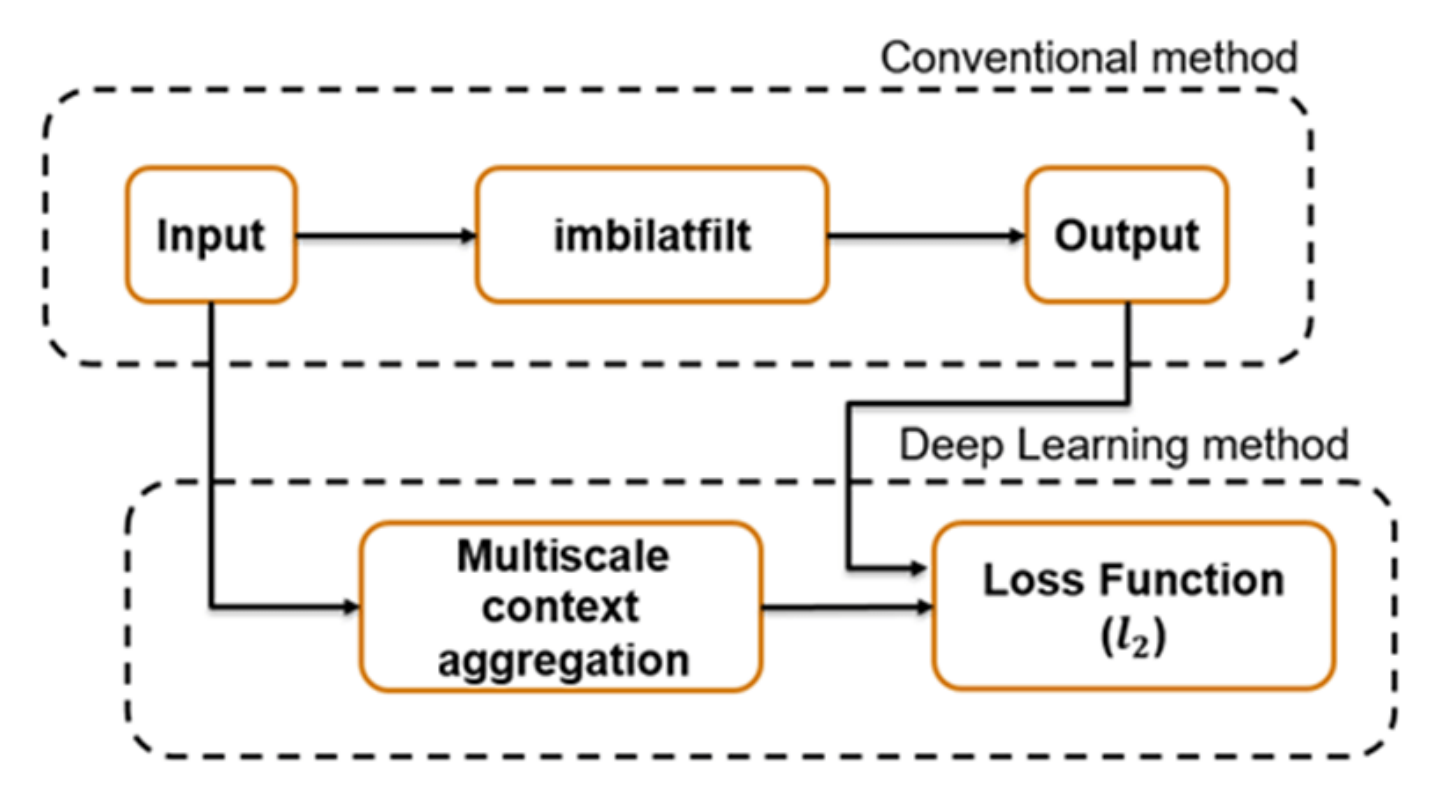

To help the network learn global image properties, the multiscale CAN architecture has a large receptive field. The first and last layers have the same size because the operator should not change the size of the image. Successive intermediate layers are dilated by exponentially increasing scale factors (hence the "multiscale" nature of the CAN). Dilation enables the network to look for spatially separated features at various spatial frequencies, without reducing the resolution of the image. After each convolution layer, the network uses adaptive normalization to balance the impact of batch normalization and the identity mapping on the approximated operator.

# **Download Training and Test Data**

Download the IAPR TC-12 Benchmark, which consists of 20,000 still natural images [2 on page 9- 0 ]. The data set includes photos of people, animals, cities, and more. The size of the data file is  $\sim$  1.8 GB. If you do not want to download the training data set needed to train the network, then you can load the pretrained CAN by typing load('trainedOperatorLearning-Epoch-181.mat'); at the command line. Then, go directly to the Perform Bilateral Filtering Approximation Using Multiscale CAN on page 9-0 section in this example.

```
imagesDir = tempdir;
url_1 = 'http://www-i6.informatik.rwth-aachen.de/imageclef/resources/iaprtc12.tgz';
downloadIAPRTC12Data(url_1,imagesDir);
```
This example trains the network with small subset of the IAPRTC-12 Benchmark data.

```
trainImagesDir = fullfile(imagesDir,'iaprtc12','images','39');
exts = {'}.jpg'.'.bmp'.'.png'};
pristineImages = imageDatastore(trainImagesDir,'FileExtensions',exts);
```
List the number of training images.

numel(pristineImages.Files)

ans  $= 916$ 

## **Prepare Training Data**

To create a training data set, read in pristine images and write out images that have been bilateral filtered. The filtered images are stored on disk in the directory specified by preprocessDataDir.

preprocessDataDir = [trainImagesDir filesep 'preprocessedDataset'];

Use the helper function bilateralFilterDataset to preprocess the training data. This function is attached to the example as a supporting file.

The helper function performs these operations for each pristine image in inputImages:

- Calculate the degree of smoothing for bilateral filtering. Smoothing the filtered image reduces image noise.
- Perform bilateral filtering using imbilatfilt (Image Processing Toolbox).
- Save the filtered image to disk using imwrite.

bilateralFilterDataset(pristineImages,preprocessDataDir);

### **Define Random Patch Extraction Datastore for Training**

Use a random patch extraction datastore to feed the training data to the network. This datastore extracts random corresponding patches from two image datastores that contain the network inputs and desired network responses.

In this example, the network inputs are the pristine images in pristineImages. The desired network responses are the processed images after bilateral filtering. Create an image datastore called bilatFilteredImages from the collection of bilateral filtered image files.

bilatFilteredImages = imageDatastore(preprocessDataDir,'FileExtensions',exts);

Create a randomPatchExtractionDatastore (Image Processing Toolbox) from the two image datastores. Specify a patch size of 256-by-256 pixels. Specify 'PatchesPerImage' to extract one randomly-positioned patch from each pair of images during training. Specify a mini-batch size of one.

```
minBatchSize = 1;patchSize = [256 256];dsTrain = randomPatchExtractionDatastore(pristineImages,bilatFilteredImages,patchSize, ....
     'PatchesPerImage',1);
dsTrain.MiniBatchSize = miniBatchSize;
```
The randomPatchExtractionDatastore provides mini-batches of data to the network at each iteration of the epoch. Perform a read operation on the datastore to explore the data.

```
inputBatch = read(dsTrain);disp(inputBatch)
```
InputImage ResponseImage

{256×256×3 uint8} {256×256×3 uint8}

### **Set Up Multiscale CAN Layers**

This example defines the multiscale CAN using layers from Deep Learning Toolbox™, including:

- imageInputLayer Image input layer
- convolution2dLayer 2D convolution layer for convolutional neural networks
- batchNormalizationLayer Batch normalization layer
- leakyReluLayer Leaky rectified linear unit layer
- regressionLayer Regression output layer for a neural network

Two custom scale layers are added to implement an adaptive batch normalization layer. These layers are attached as supporting files to this example.

- **adaptiveNormalizationMu**  Scale layer that adjusts the strengths of the batch-normalization branch
- **adaptiveNormalizationLambda**  Scale layer that adjusts the strengths of the identity branch

The first layer, imageInputLayer, operates on image patches. The patch size is based on the network receptive field, which is the spatial image region that affects the response of top-most layer in the network. Ideally, the network receptive field is the same as the image size so that it can see all the high level features in the image. For a bilateral filter, the approximation image patch size is fixed to 256-by-256.

```
networkDepth = 10:
numberOfFilters = 32;
firstLayer = imageInputLayer([256 256 3],'Name','InputLayer','Normalization','none');
```
The image input layer is followed by a 2-D convolution layer that contains 32 filters of size 3-by-3. Zero-pad the inputs to each convolution layer so that feature maps remain the same size as the input after each convolution. Initialize the weights to the identity matrix.

```
Wqts = zeros(3,3,3,numberOffiliters);for i = 1:3Wgts(2, 2, i i, ii) = 1;end
convolutionLayer = convolution2dLayer(3,numberOfFilters,'Padding',1, ...
    'Weights', Wgts, 'Name', 'Convl');
```
Each convolution layer is followed by a batch normalization layer and an adaptive normalization scale layer that adjusts the strengths of the batch-normalization branch. Later, this example will create the corresponding adaptive normalization scale layer that adjusts the strength of the identity branch. For now, follow the adaptiveNormalizationMu layer with an addition layer. Finally, specify a leaky ReLU layer with a scalar multiplier of 0.2 for negative inputs.

```
batchNorm = batchNormalizationLayer('Name','BN1');
adaptiveMu = adaptiveNormalizationMu(numberOffiliters, 'Mu1');
addLayer = additionLayer(2, 'Name', 'add1');
leakyrelLayer = leakyReluLayer(0.2,'Name','Leaky1');
```
Specify the middle layers of the network following the same pattern. Successive convolution layers have a dilation factor that scales exponentially with the network depth.

middleLayers = [convolutionLayer batchNorm adaptiveMu addLayer leakyrelLayer];

```
Wgts = zeros(3,3,numberOfFilters,numberOfFilters);
for ii = 1:numberOfFilters
    Wgts(2, 2, i i, ii) = 1;end
```

```
for layerNumber = 2:networkDepth-2
    dilationFactor = 2^{\wedge}(layerNumber-1);
     padding = dilationFactor;
     conv2dLayer = convolution2dLayer(3,numberOfFilters, ...
         'Padding',padding,'DilationFactor',dilationFactor, ...
        'Weights',Wgts,'Name', ['Conv' num2str(layerNumber)]);
     batchNorm = batchNormalizationLayer('Name',['BN' num2str(layerNumber)]);
    adaptiveMu = adaptiveNormalizationMu(numberOfFilters, ['Mu' num2str(layerNumber)]);
    addLayer = additionLayer(2,'Name',['add' num2str(layerNumber)]);
     leakyrelLayer = leakyReluLayer(0.2, 'Name', ['Leaky' num2str(layerNumber)]);
     middleLayers = [middleLayers conv2dLayer batchNorm adaptiveMu addLayer leakyrelLayer]; 
end
```

```
Do not apply a dilation factor to the second-to-last convolution layer.
```

```
conv2dLayer = convolution2dLayer(3,numberOfFilters, ...
     'Padding',1,'Weights',Wgts,'Name','Conv9');
batchNorm = batchNormalizationLayer('Name','AN9');
adaptiveMu = adaptiveNormalizationMu(numberOfFilters,'Mu9');
addLayer = additionLayer(2, 'Name', 'add9');
leakyrelLayer = leakyReluLayer(0.2,'Name','Leaky9');
middleLayers = [middleLayers conv2dLayer batchNorm adaptiveMu addLayer leakyrelLayer];
```
The last convolution layer has a single filter of size 1-by-1-by-32-by-3 that reconstructs the image.

```
Wats = sqrt(2/(9 * numberOfffilters))*randn(1,1,numberOffiliters,3));conv2dLayer = convolution2dLayer(1,3,'NumChannels',numberOfFilters, ...'Weights',Wgts,'Name','Conv10');
```
The last layer is a regression layer instead of a leaky ReLU layer. The regression layer computes the mean-squared error between the bilateral-filtered image and the network prediction.

```
finalLayers = [conv2dLayer 
     regressionLayer('Name','FinalRegressionLayer')
];
```
Concatenate all the layers.

```
layers = [firstLayer middleLayers finalLayers'];
lgraph = layerGraph(layers);
```
Create skip connections, which act as the identity branch for the adaptive normalization equation. Connect the skip connections to the addition layers.

```
skipConv1 = adaptiveNormalizationLambda(numberOfFilters,'Lambda1');
skipConv2 = adaptiveNormalizationLambda(numberOfFilters,'Lambda2');
skipConv3 = adaptiveNormalizationLambda(numberOfFilters, 'Lambda3');
skipConv4 = adaptiveNormalizationLambda(numberOfFilters,'Lambda4');
skipConv5 = adaptiveNormalizationLambda(numberOfFilters,'Lambda5');
skipConv6 = adaptiveNormalizationLambda(numberOfFilters,'Lambda6');
skipConv7 = adaptiveNormalizationLambda(numberOfFilters,'Lambda7');
skipConv8 = adaptiveNormalizationLambda(numberOfFilters, 'Lambda8');
skipConv9 = adaptiveNormalizationLambda(numberOfFilters, 'Lambda9');
lgraph = addLayers(lgraph,skipConv1);
lgraph = connectLayers(lgraph,'Conv1','Lambda1');
lgraph = connectLayers(lgraph,'Lambda1','add1/in2');
```

```
lgraph = addLayers(lgraph,skipConv2);
lgraph = connectLayers(lgraph,'Conv2','Lambda2');
lgraph = connectLayers(lgraph,'Lambda2','add2/in2');
lgraph = addLayers(lgraph,skipConv3);
lgraph = connectLayers(lgraph,'Conv3','Lambda3');
lgraph = connectLayers(lgraph,'Lambda3','add3/in2');
lgraph = addLayers(lgraph,skipConv4);
lgraph = connectLayers(lgraph,'Conv4','Lambda4');
lgraph = connectLayers(lgraph,'Lambda4','add4/in2');
lgraph = addLayers(lgraph,skipConv5);
lgraph = connectLayers(lgraph,'Conv5','Lambda5');
lgraph = connectLayers(lgraph,'Lambda5','add5/in2');
lgraph = addLayers(lgraph,skipConv6);
lgraph = connectLayers(lgraph,'Conv6','Lambda6');
lgraph = connectLayers(lgraph,'Lambda6','add6/in2');
lgraph = addLayers(lgraph,skipConv7);
lgraph = connectLayers(lgraph,'Conv7','Lambda7');
lgraph = connectLayers(lgraph,'Lambda7','add7/in2');
lgraph = addLayers(lgraph,skipConv8);
lgraph = connectLayers(lgraph,'Conv8','Lambda8');
lgraph = connectLayers(lgraph,'Lambda8','add8/in2');
lgraph = addLayers(lgraph,skipConv9);
lgraph = connectLayers(lgraph,'Conv9','Lambda9');
lgraph = connectLayers(lgraph,'Lambda9','add9/in2');
```
Plot the layer graph.

plot(lgraph)

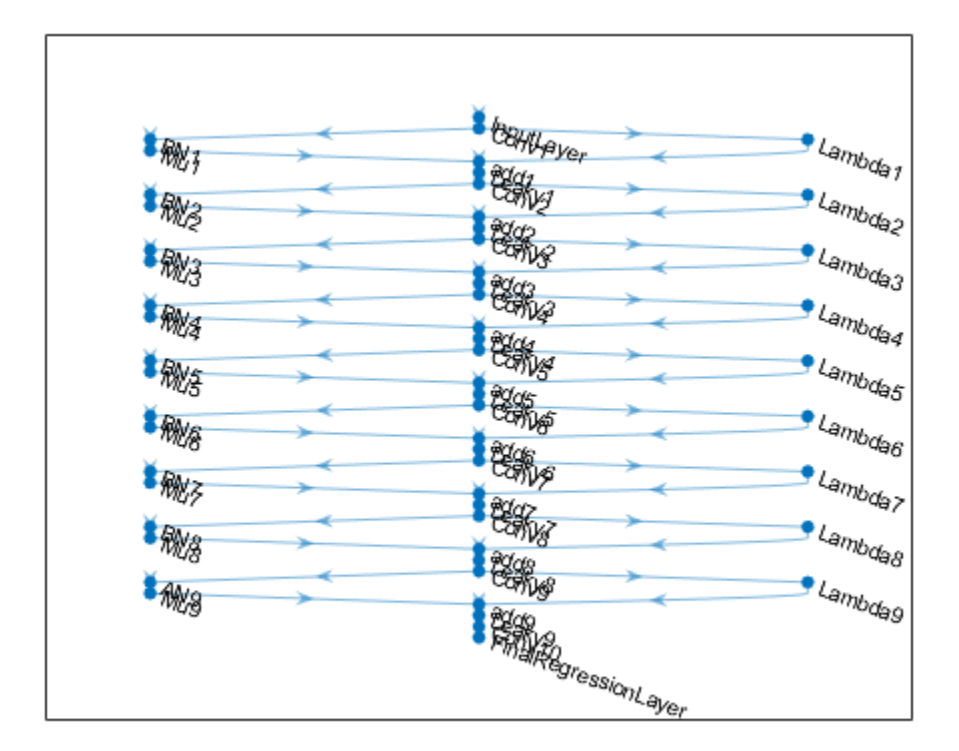

# **Specify Training Options**

Train the network using the Adam optimizer. Specify the hyperparameter settings by using the trainingOptions function. Use the default values of 0.9 for 'Momentum' and 0.0001 for 'L2Regularization' (weight decay). Specify a constant learning rate of 0.0001. Train for 181 epochs.

```
maxEpochs = 181;initLearningRate = 0.0001;
miniBatchSize = 1;
options = trainingOptions('adam', ...
    'InitialLearnRate', initLearningRate, ...
    'MaxEpochs',maxEpochs, ...
     'MiniBatchSize',miniBatchSize, ...
 'Plots','training-progress', ...
 'Verbose',false);
```
# **Train the Network**

By default, the example loads a pretrained multiscale CAN that approximates a bilateral filter. The pretrained network enables you to perform an approximation of bilateral filtering without waiting for training to complete.

To train the network, set the doTraining variable in the following code to true. Train the multiscale CAN using the trainNetwork function.

Train on a GPU if one is available. Using a GPU requires Parallel Computing Toolbox<sup>™</sup> and a CUDA® enabled NVIDIA® GPU. For more information, see "GPU Support by Release" (Parallel Computing Toolbox). Training takes about 15 hours on an NVIDIA™ Titan X.

```
doTraining = false;
if doTraining
    modelDateTime = string(datetime('now','Format',"yyyy-MM-dd-HH-mm-ss"));
    net = trainNetwork(dsTrain, lgraph, options);
    save(strcat("trainedOperatorLearning-",modelDateTime,"-Epoch-",num2str(maxEpochs),".mat"),'ne
else
     load('trainedOperatorLearning-Epoch-181.mat');
end
```
# **Perform Bilateral Filtering Approximation Using Multiscale CAN**

To process an image using a trained multiscale CAN network that approximates a bilateral filter, follow the remaining steps of this example. The remainder of the example shows how to:

- Create a sample noisy input image from a reference image.
- Perform conventional bilateral filtering of the noisy image using the imbilatfilt (Image Processing Toolbox) function.
- Perform an approximation to bilateral filtering on the noisy image using the CAN.
- Visually compare the denoised images from operator approximation and conventional bilateral filtering.
- Evaluate the quality of the denoised images by quantifying the similarity of the images to the pristine reference image.

### **Create Sample Noisy Image**

Create a sample noisy image that will be used to compare the results of operator approximation to conventional bilateral filtering. The test data set, testImages, contains 21 pristine images shipped in Image Processing Toolbox™. Load the images into an imageDatastore.

```
exts = {'.jpg','.png'};
fileNames = {'sherlock.jpg','car2.jpg','fabric.png','greens.jpg','hands1.jpg','kobi.png',...
 'lighthouse.png','micromarket.jpg','office_4.jpg','onion.png','pears.png','yellowlily.jpg',...
     'indiancorn.jpg','flamingos.jpg','sevilla.jpg','llama.jpg','parkavenue.jpg',...
     'peacock.jpg','car1.jpg','strawberries.jpg','wagon.jpg'};
filePath = [fullfile(matlabroot,'toolbox','images','imdata') filesep];
filePathNames = strcat(filePath,fileNames);
testImages = imageDatastore(filePathNames,'FileExtensions',exts);
```
Display the test images as a montage.

```
montage(testImages)
```
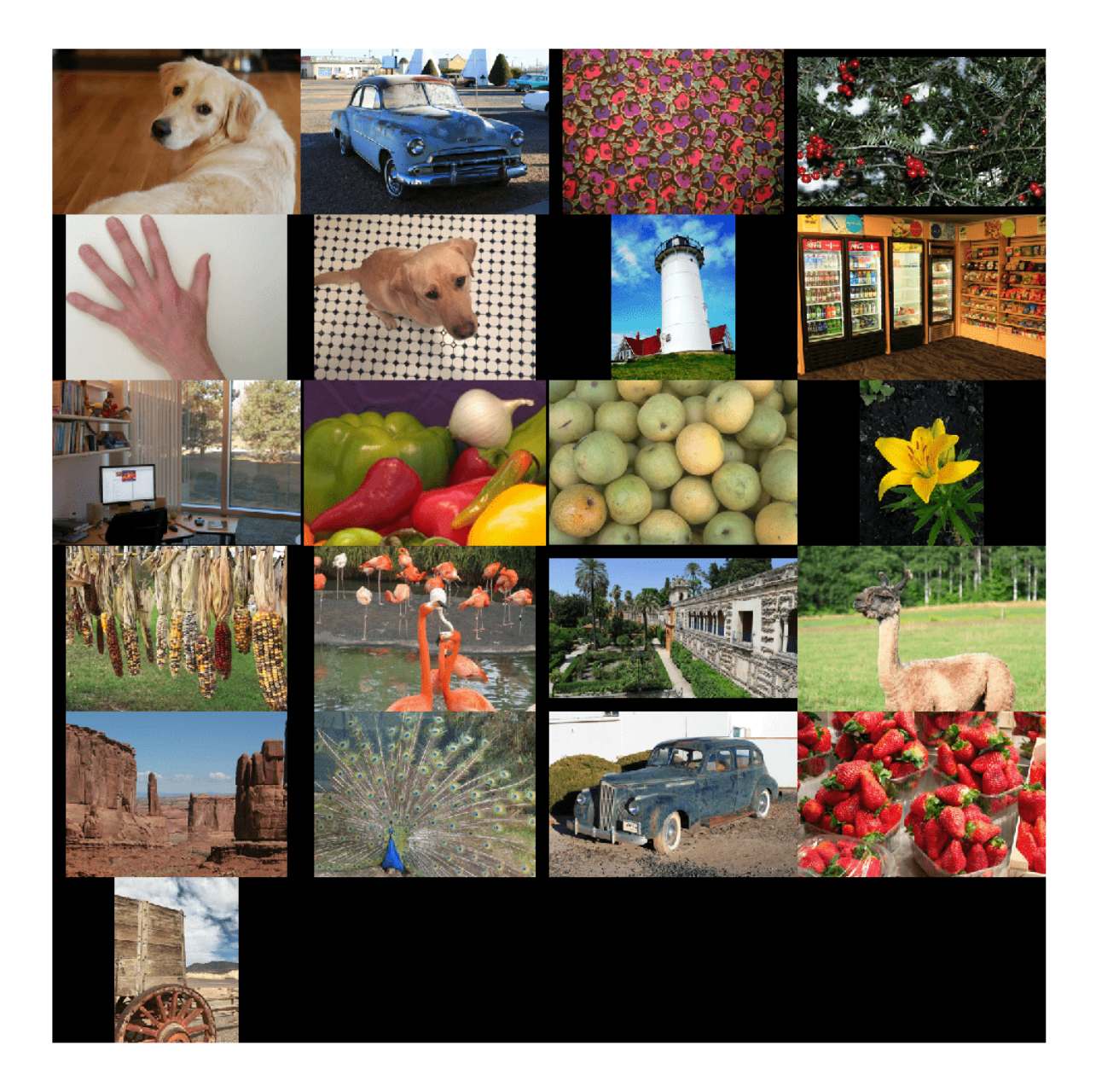

Select one of the images to use as the reference image for bilateral filtering. Convert the image to data type uint8.

```
\texttt{index} = 3; % Index of image to read from the test image datastore
Ireference = readimage(testImages, indx);
Ireference = im2uint8(Ireference);
```
You can optionally use your own image as the reference image. Note that the size of the test image must be at least 256-by-256. If the test image is smaller than 256-by-256, then increase the image size by using the imresize (Image Processing Toolbox) function. The network also requires an RGB test image. If the test image is grayscale, then convert the image to RGB by using the cat function to concatenate three copies of the original image along the third dimension.

Display the reference image.

imshow(Ireference) title('Pristine Reference Image')

Pristine Reference Image

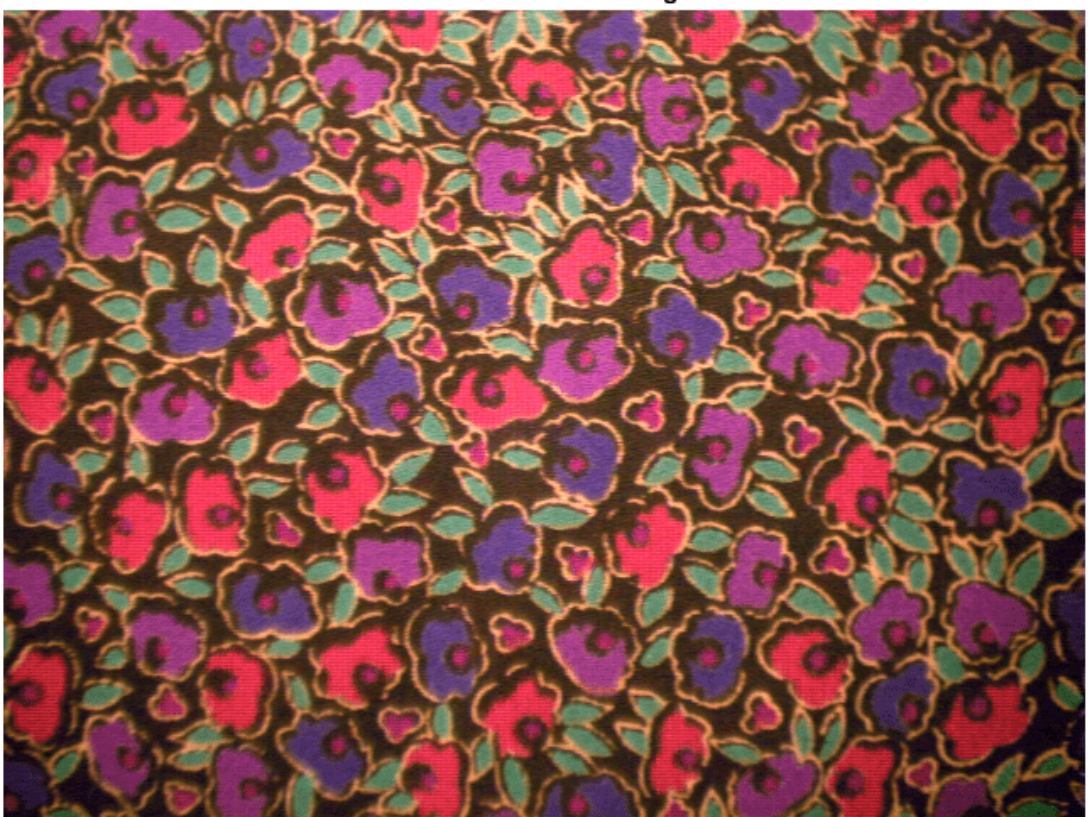

Use the imnoise (Image Processing Toolbox) function to add zero-mean Gaussian white noise with a variance of 0.00001 to the reference image.

Inoisy = imnoise(Ireference,'gaussian',0.00001); imshow(Inoisy) title('Noisy Image')

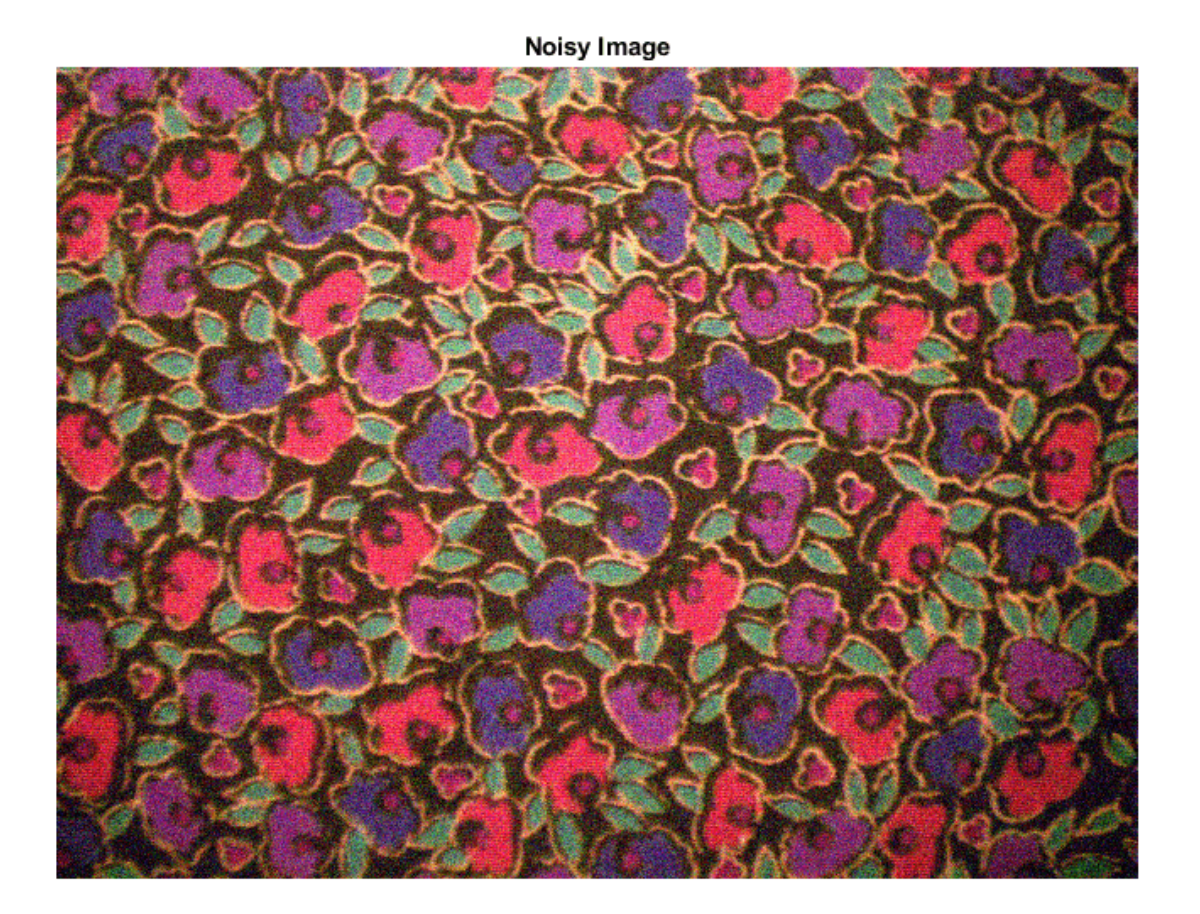

# **Filter Image Using Bilateral Filtering**

Conventional bilateral filtering is a standard way to reduce image noise while preserving edge sharpness. Use the imbilatfilt (Image Processing Toolbox) function to apply a bilateral filter to the noisy image. Specify a degree of smoothing equal to the variance of pixel values.

```
degreeOfSmoothing = var(double(Inoisy(:)));
Ibilat = imbilatfilt(Inoisy,degreeOfSmoothing);
imshow(Ibilat)
title('Denoised Image Obtained Using Bilateral Filtering')
```
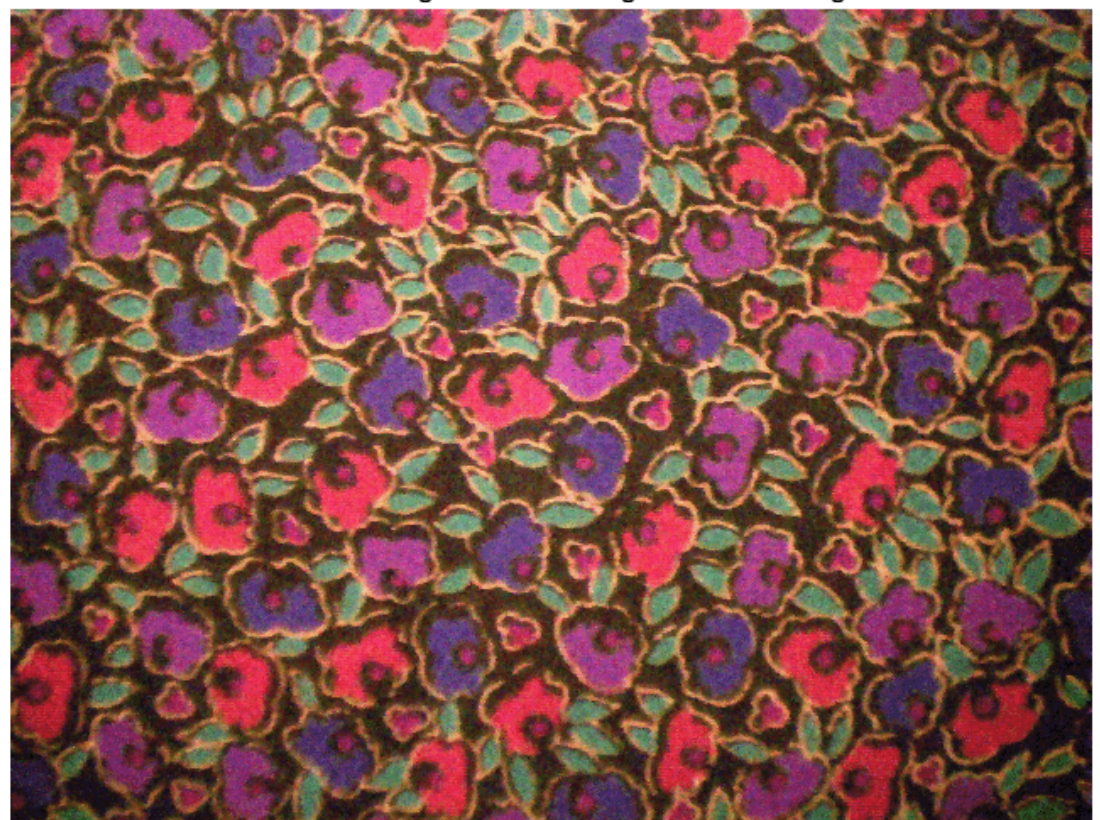

Denoised Image Obtained Using Bilateral Filtering

# **Process Image Using Trained Network**

Pass the normalized input image through the trained network and observe the activations from the final layer (a regression layer). The output of the network is the desired denoised image.

```
Iapprox = activations(net,Inoisy,'FinalRegressionLayer');
```
Image Processing Toolbox™ requires floating point images to have pixel values in the range [0, 1]. Use the rescale function to scale the pixel values to this range, then convert the image to uint8.

```
Iapprox = rescale(Iapprox);Iapprox = im2uint8(Iapprox);
imshow(Iapprox)
title('Denoised Image Obtained Using Multiscale CAN')
```
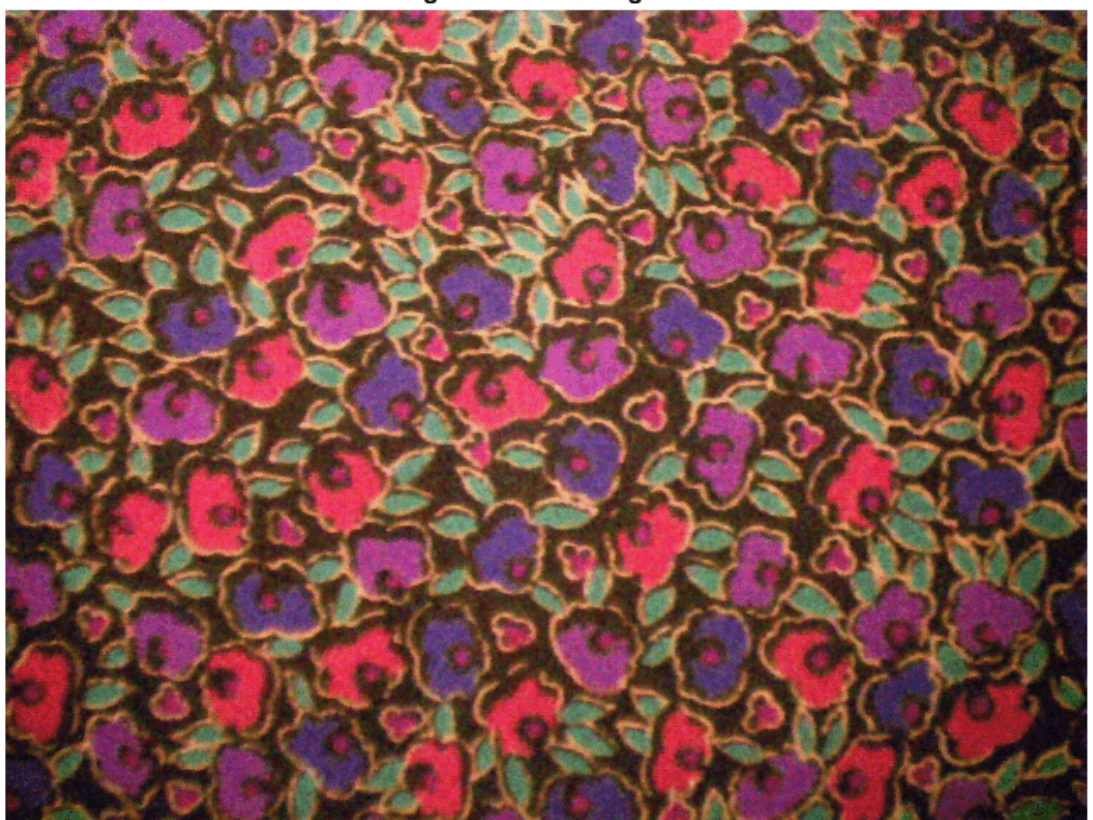

Denoised Image Obtained Using Multiscale CAN

# **Visual and Quantitative Comparison**

To get a better visual understanding of the denoised images, examine a small region inside each image. Specify a region of interest (ROI) using vector roi in the format [*x y width height*]. The elements define the x- and y-coordinate of the top left corner, and the width and height of the ROI.

```
roi = [300 30 50 50];
```
Crop the images to this ROI, and display the result as a montage.

```
montage({imcrop(Ireference,roi),imcrop(Inoisy,roi), ...
    imcrop(Ibilat,roi),imcrop(Iapprox,roi)}, ...
     'Size',[1 4]);
title('Reference Image | Noisy Image | Bilateral-Filtered Image | CAN Prediction');
```
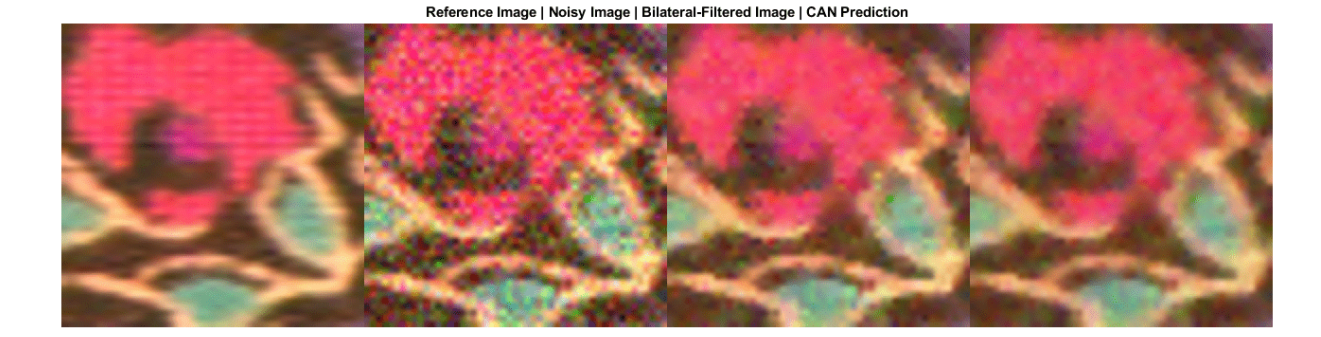

The CAN removes more noise than conventional bilateral filtering. Both techniques preserve edge sharpness.

Use image quality metrics to quantitatively compare the noisy input image, the bilateral-filtered image, and the operator-approximated image. The reference image is the original reference image, Ireference, before adding noise.

Measure the peak signal-to-noise ratio (PSNR) of each image against the reference image. Larger PSNR values generally indicate better image quality. See psnr (Image Processing Toolbox) for more information about this metric.

```
noisyPSNR = psnr(Inoisy,Ireference);
bilatPSNR = psnr(Ibilat,Ireference);
approxPSNR = psnr(Iapprox,Ireference);
disp(['PSNR of: Noisy Image / Bilateral-Filtered Image / Operator Approximated Image = ', ...
     num2str([noisyPSNR bilatPSNR approxPSNR])])
```
PSNR of: Noisy Image / Bilateral-Filtered Image / Operator Approximated Image = 20.2857 25.

Measure the structural similarity index (SSIM) of each image. SSIM assesses the visual impact of three characteristics of an image: luminance, contrast and structure, against a reference image. The closer the SSIM value is to 1, the better the test image agrees with the reference image. See ssim (Image Processing Toolbox) for more information about this metric.

```
noisySSIM = ssim(Inoisy,Ireference);
bilatSSIM = ssim(Ibilat,Ireference);
approxSSIM = ssim(Iapprox,Ireference);
disp(['SSIM of: Noisy Image / Bilateral-Filtered Image / Operator Approximated Image = ', ...
     num2str([noisySSIM bilatSSIM approxSSIM])])
```
SSIM of: Noisy Image / Bilateral-Filtered Image / Operator Approximated Image = 0.76251 0.91

Measure perceptual image quality using the Naturalness Image Quality Evaluator (NIQE). Smaller NIQE scores indicate better perceptual quality. See niqe (Image Processing Toolbox) for more information about this metric.

```
noisyNIOE = nige(Inoisy);bilatNIQE = nige(Ibilat);approxNIOE = nige(Iapprox);disp(['NIQE score of: Noisy Image / Bilateral-Filtered Image / Operator Approximated Image = ',
     num2str([noisyNIQE bilatNIQE approxNIQE])])
```
NIQE score of: Noisy Image / Bilateral-Filtered Image / Operator Approximated Image = 12.1865

Compared to conventional bilateral filtering, the operator approximation produces better metric scores.

# **References**

[1] Chen, Q. J. Xu, and V. Koltun. "Fast Image Processing with Fully-Convolutional Networks." In *Proceedings of the 2017 IEEE Conference on Computer Vision*. Venice, Italy, Oct. 2017, pp. 2516-2525.

[2] Grubinger, M., P. Clough, H. Müller, and T. Deselaers. "The IAPR TC-12 Benchmark: A New Evaluation Resource for Visual Information Systems." *Proceedings of the OntoImage 2006 Language Resources For Content-Based Image Retrieval*. Genoa, Italy. Vol. 5, May 2006, p. 10.

# **See Also**

```
activations | imageDatastore | imbilatfilt | layerGraph |
randomPatchExtractionDatastore | trainNetwork | trainingOptions
```
# **More About**

- • ["Preprocess Images for Deep Learning" on page 18-16](#page-2249-0)
- • ["Datastores for Deep Learning" on page 18-2](#page-2235-0)
- • ["List of Deep Learning Layers" on page 1-25](#page-54-0)

# **Develop Raw Camera Processing Pipeline Using Deep Learning**

This example shows how to convert raw camera data to an aesthetically pleasing color image using a U-Net.

DSLRs and many modern phone cameras offer the ability to save data collected directly from the camera sensor as a RAW file. Each pixel of RAW data corresponds directly to the amount of light captured by a corresponding camera photosensor. The data depends on fixed characteristics of the camera hardware, such as the sensitivity to each photosensor to a particular range of wavelengths of the electromagnetic spectrum. The data also depends on camera acquisition settings such as exposure time, and factors of the scene such as the light source.

Demosaicing is the only required operation to convert single-channel RAW data to a three-channel RGB image. However, without additional image processing operations, the resulting RGB image has subjectively poor visual quality.

A traditional image processing pipeline performs a combination of additional operations including denoising, linearization, white-balancing, color correction, brightness adjustment, and contrast adjustment [1]. The challenge of designing a pipeline lies in refining algorithms to optimize the subjective appearance of the final RGB image regardless of variations in the scene and acquisition settings.

RAW data with inset showing Bayer pattern

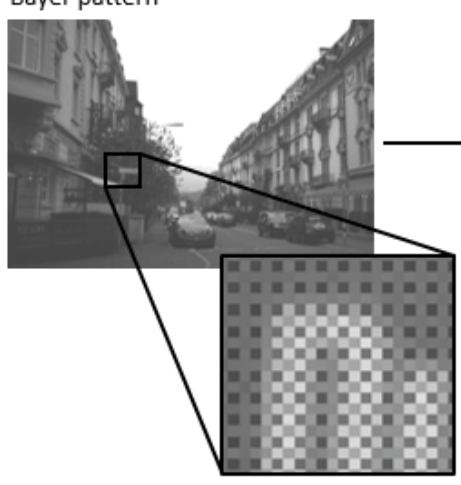

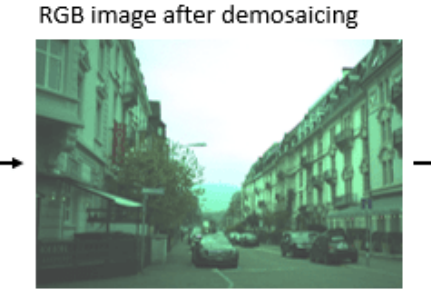

RGB image after additional image processing operations

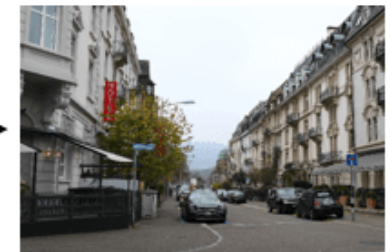

Deep learning techniques enable direct RAW to RGB conversion without the necessity of developing a traditional processing pipeline. For instance, one technique compensates for underexposure when converting RAW images to RGB [2]. This example shows how to convert RAW images from a lower end phone camera to RGB images that approximate the quality of a higher end DSLR camera [3].

# **Download Zurich RAW to RGB Data Set**

This example uses the Zurich RAW to RGB data set [3]. The size of the data set is 22 GB. The data set contains 48,043 spatially registered pairs of RAW and RGB training image patches of size 448-by-448. The data set contains two separate test sets. One test set consists of 1,204 spatially registered pairs of RAW and RGB image patches of size 448-by-448. The other test set consists of unregistered fullresolution RAW and RGB images.

Create a directory to store the data set.

```
imageDir = fullfile(tempdir,'ZurichRAWToRGB');
if ~exist(imageDir,'dir')
     mkdir(imageDir);
end
```
To download the data set, request access using the [Zurich RAW to RGB dataset](https://docs.google.com/forms/d/e/1FAIpQLSdH6Pqdlu0pk2vGZlazqoRYwWsxN3nsLFwYY6Zc5-RUjw3SdQ/viewform) form. Extract the data into the directory specified by the imageDir variable. When extracted successfully, imageDir contains three directories named full resolution, test, and train.

# **Create Datastores for Training, Validation, and Testing**

## **Create Datastore for RGB Image Patch Training Data**

Create an imageDatastore that reads the target RGB training image patches acquired using a highend Canon DSLR.

```
trainImageDir = fullfile(imageDir,'train');
dsTrainRGB = imageDatastore(fullfile(trainImageDir,'canon'),'ReadSize',16);
```
Preview an RGB training image patch.

```
groundTruthPatch = preview(dsTrainRGB);
imshow(groundTruthPatch)
```
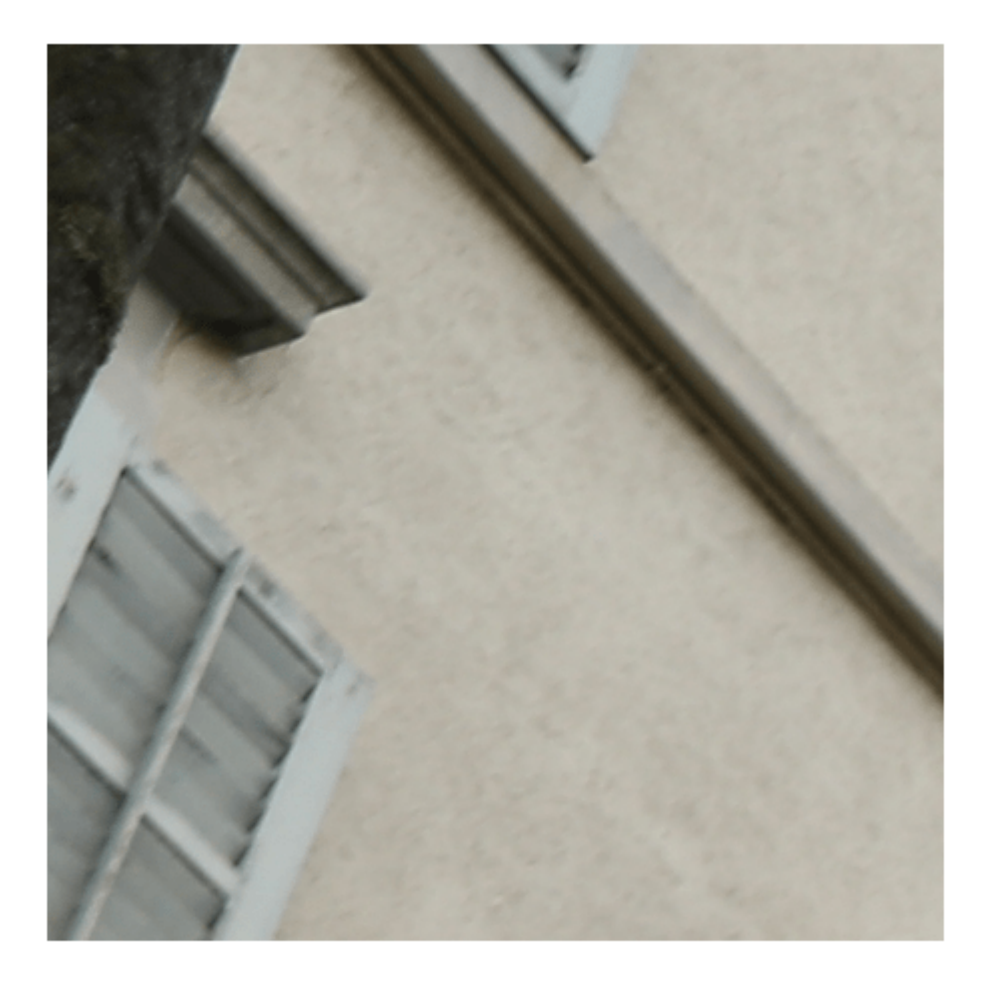

# **Create Datastore for RAW Image Patch Training Data**

Create an imageDatastore that reads the input RAW training image patches acquired using a Huawei phone camera. The RAW images are captured with 10-bit precision and are represented as both 8-bit and 16-bit PNG files. The 8-bit files provide a compact representation of patches with data in the range [0, 255]. No scaling has been done on any of the RAW data.

dsTrainRAW = imageDatastore(fullfile(trainImageDir,'huawei raw'),'ReadSize',16);

Preview an input RAW training image patch. The datastore reads this patch as an 8-bit uint8 image because the sensor counts are in the range [0, 255]. To simulate the 10-bit dynamic range of the training data, divide the image intensity values by 4. If you zoom in on the image, then you can see the RGGB Bayer pattern.

```
inputPatch = preview(dsTrainRAW);inputPatchRAW = inputPatch/4;imshow(inputPatchRAW)
```
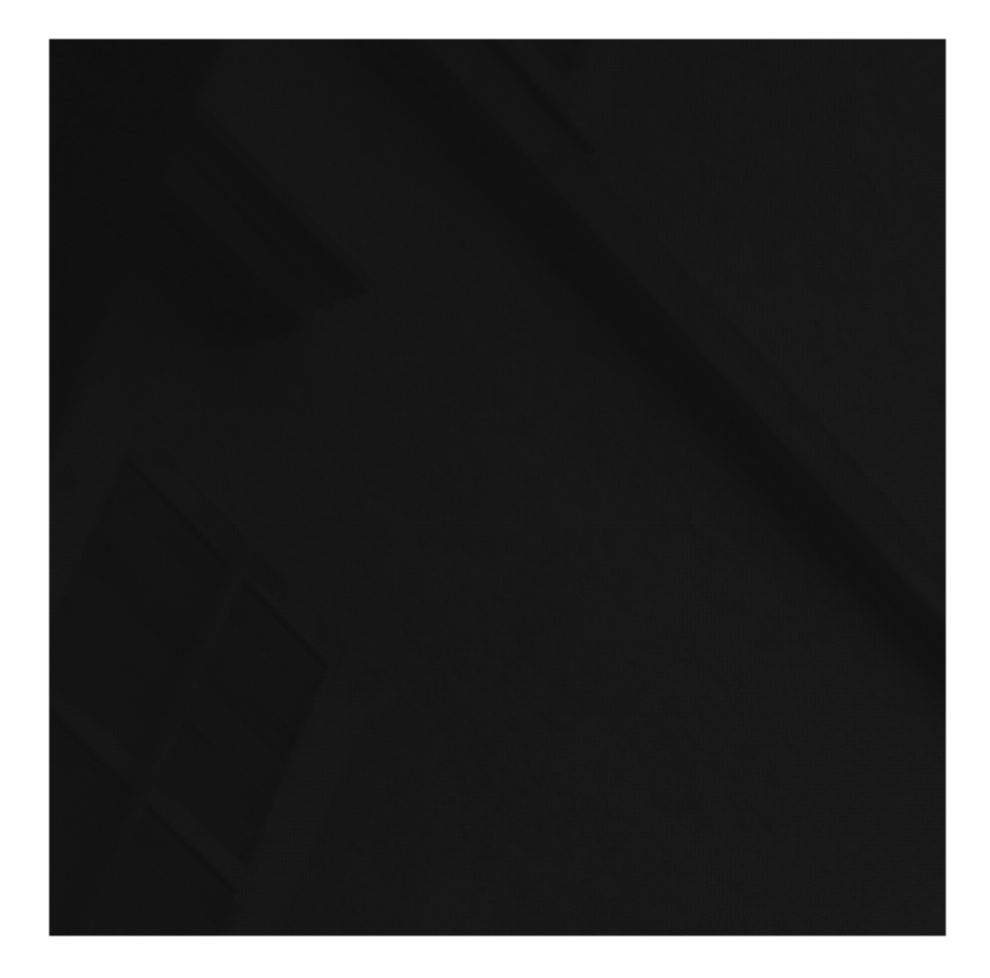

To simulate the minimal traditional processing pipeline, demosaic the RGGB Bayer pattern of the RAW data using the demosaic (Image Processing Toolbox) function. Display the processed image and brighten the display. Compared to the target RGB image, the minimally-processed RGB image is dark and has imbalanced colors and noticeable artifacts. A trained RAW-to-RGB network performs preprocessing operations so that the output RGB image resembles the target image.

 $inputPatchRGB = demosaic(inputPatch, 'rggb')$ ; imshow(rescale(inputPatchRGB))

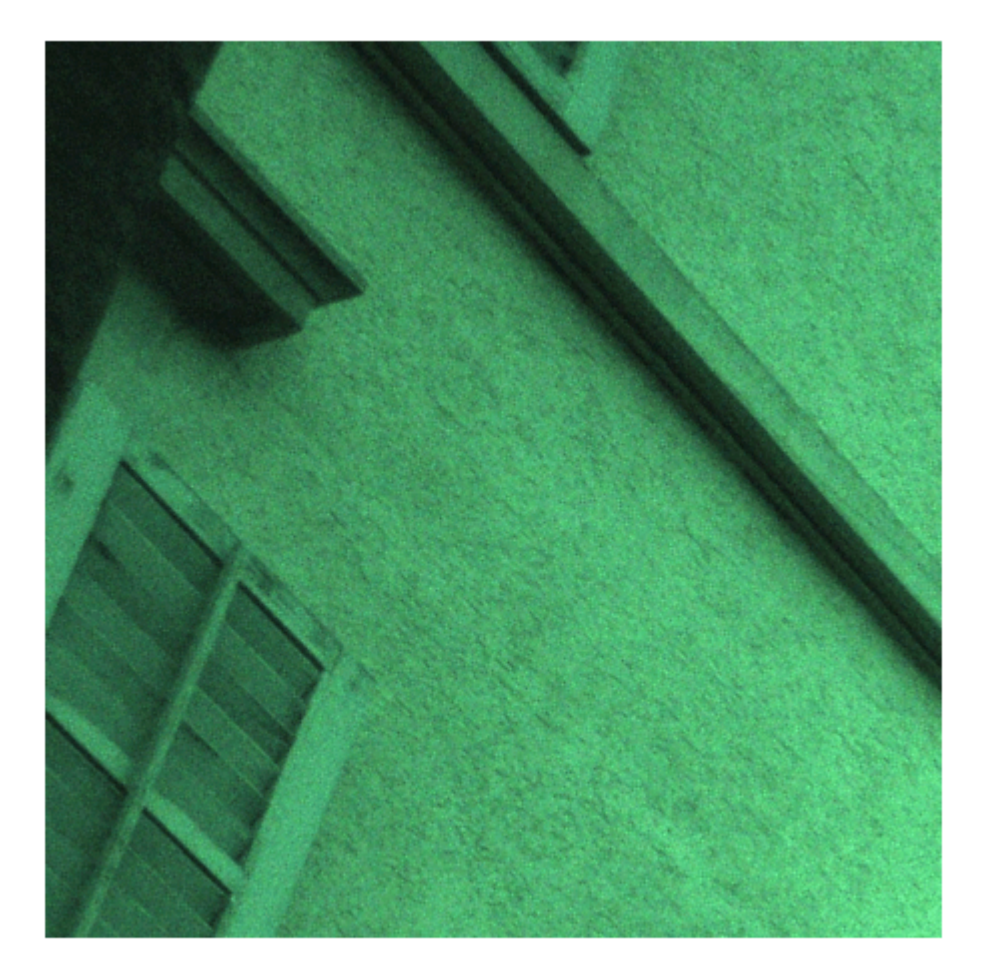

# **Partition Test Images into Validation and Test Sets**

The test data contains RAW and RGB image patches and full-sized images. This example partitions the test image patches into a validation set and test set. The example uses the full-sized test images for qualitative testing only. See Evaluate Trained Image Processing Pipeline on Full-Sized Images on page 9-0 .

Create image datastores that read the RAW and RGB test image patches.

```
testImageDir = fullfile(imageDir,'test');
dsTestRAW = imageDatastore(fullfile(testImageDir,'huawei_raw'),'ReadSize',16);
dsTestRGB = imageDatastore(fullfile(testImageDir,'canon'),'ReadSize',16);
```
Randomly split the test data into two sets for validation and training. The validation data set contains 200 images. The test set contains the remaining images.

```
numTestImages = dsTestRAW.numpartitions;
numValImages = 200;
```

```
testIdx = random(mumTestImages);validationIdx = testIdx(1:numValImages);testIdx = testIdx(numValImages+1:numTestImages);
dsValRAW = subset(dsTestRAW,validationIdx);
dsValRGB = subset(dsTestRGB,validationIdx);
dsTestRAW = subset(dsTestRAW,testIdx);
dsTestRGB = subset(dsTestRGB,testIdx);
```
#### **Preprocess and Augment Data**

The sensor acquires color data in a repeating Bayer pattern that includes one red, two green, and one blue photosensor. Preprocess the data into a four-channel image expected of the network using the transform function. The transform function processes the data using the operations specified in the preprocessRAWDataForRAWToRGB helper function. The helper function is attached to the example as a supporting file.

The preprocessRAWDataForRAWToRGB helper function converts an *H*-by-*W*-by-1 RAW image to an *H*/2-by-*W*/2-by-4 multichannel image consisting of one red, two green, and one blue channel.

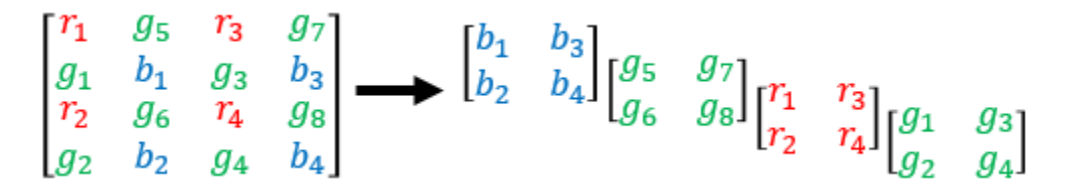

The function also casts the data to data type single scaled to the range [0, 1].

```
dsTrainRAW = transform(dsTrainRAW,@preprocessRAWDataForRAWToRGB);
dsValRAW = transform(dsValRAW,@preprocessRAWDataForRAWToRGB);
dsTestRAW = transform(dsTestRAW,@preprocessRAWDataForRAWToRGB);
```
The target RGB images are stored on disk as unsigned 8-bit data. To make the computation of metrics and the network design more convenient, preprocess the target RGB training images using the transform function and the preprocessRGBDataForRAWToRGB helper function. The helper function is attached to the example as a supporting file.

The preprocessRGBDataForRAWToRGB helper function casts images to data type single scaled to the range [0, 1].

```
dsTrainRGB = transform(dsTrainRGB,@preprocessRGBDataForRAWToRGB);
dsValRGB = transform(dsValRGB,@preprocessRGBDataForRAWToRGB);
```
Combine the input RAW and target RGB data for the training, validation, and test image sets by using the combine function.

```
dsTrain = combine(dsTrainRAW,dsTrainRGB);
dsVal = combine(dsValRAW,dsValRGB);
dsTest = combine(dsTestRAW,dsTestRGB);
```
Randomly augment the training data using the transform function and the augmentDataForRAWToRGB helper function. The helper function is attached to the example as a supporting file.

The augmentDataForRAWToRGB helper function randomly applies 90 degree rotation and horizontal reflection to pairs of input RAW and target RGB training images.

dsTrainAug = transform(dsTrain,@augmentDataForRAWToRGB);

Preview the augmented training data.

```
exampleAug = preview(dsTrainAug)
```

```
exampleAug=8×2 cell array
    {224×224×4 single} {448×448×3 single}
    {224×224×4 single} {448×448×3 single}
    {224×224×4 single} {448×448×3 single}
    {224×224×4 single} {448×448×3 single}
    {224×224×4 single} {448×448×3 single}
    {224×224×4 single} {448×448×3 single}
    {224×224×4 single} {448×448×3 single}
    {224×224×4 single} {448×448×3 single}
```
Display the network input and target image in a montage. The network input has four channels, so display the first channel rescaled to the range [0, 1]. The input RAW and target RGB images have identical augmentation.

```
exampleInput = exampleAug{1,1};exampleOutput = exampleAug{1,2};montage({rescale(exampleInput(:,:,1)),exampleOutput})
```
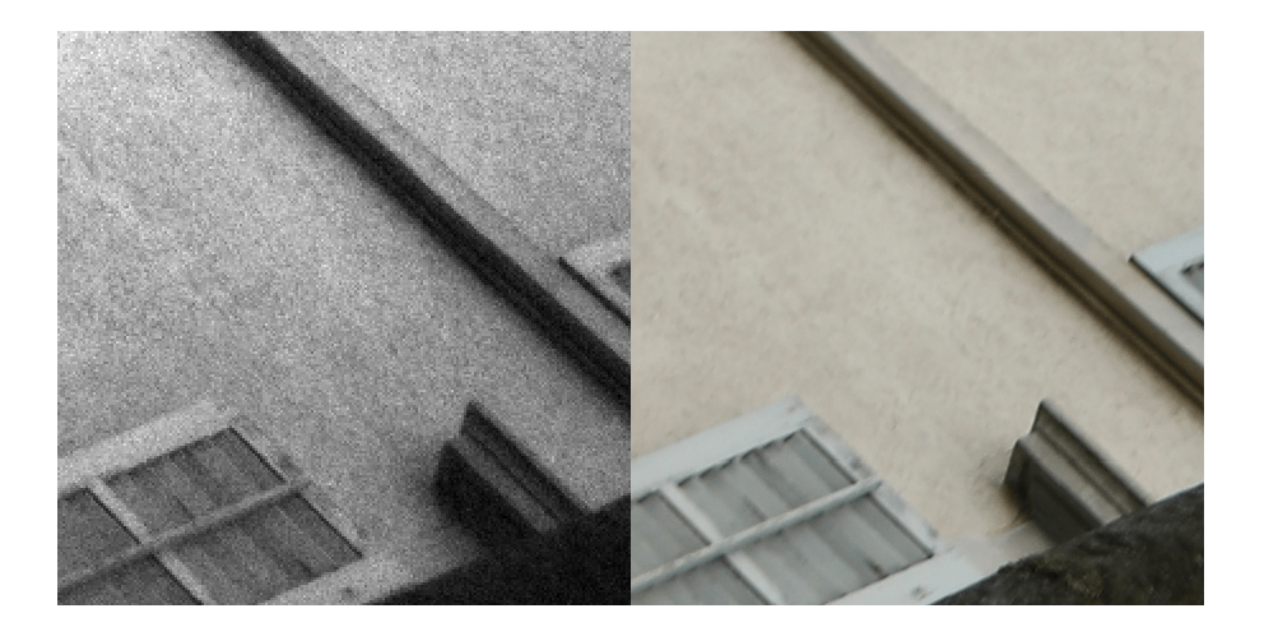

### **Batch Training and Validation Data During Training**

This example uses a custom training loop. The minibatchqueue object is useful for managing the mini-batching of observations in custom training loops. The minibatchqueue object also casts data to a dlarray object that enables auto differentiation in deep learning applications.

```
miniBatchSize = 12;
valBatchSize = 10;
trainingQueue = minibatchqueue(dsTrainAug,'MiniBatchSize',miniBatchSize,'PartialMiniBatch','disca
validationQueue = minibatchqueue(dsVal, 'MiniBatchSize', valBatchSize, 'MiniBatchFormat', 'SSCB');
```
The next function of minibatchqueue yields the next mini-batch of data. Preview the outputs from one call to the next function. The outputs have data type dlarray. The data is already cast to gpuArray, on the GPU, and ready for training.

 $[inputRAW,targetRGB] = next(trainingQueue);$ whos inputRAW whos targetRGB

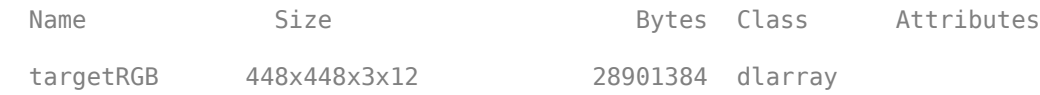

# **Set Up U-Net Network Layers**

This example uses a variation of the U-Net network. In U-Net, the initial series of convolutional layers are interspersed with max pooling layers, successively decreasing the resolution of the input image. These layers are followed by a series of convolutional layers interspersed with upsampling operators, successively increasing the resolution of the input image. The name U-Net comes from the fact that the network can be drawn with a symmetric shape like the letter U.

This example uses a simple U-Net architecture with two modifications. First, the network replaces the final transposed convolution operation with a custom pixel shuffle upsampling (also known as a depth-to-space) operation. Second, the network uses a custom hyperbolic tangent activation layer as the final layer in the network.

### **Pixel Shuffle Upsampling**

Convolution followed by pixel shuffle upsampling can define subpixel convolution for super resolution applications. Subpixel convolution prevents the checkboard artifacts that can arise from transposed convolution [6]. Because the model needs to map H/2-by-W/2-by-4 RAW inputs to W-by-H-by-3 RGB outputs, the final upsampling stage of the model can be thought of similarly to super resolution where the number of spatial samples grows from the input to the output.

The figure shows how pixel shuffling upsampling works for a 2-by-2-by-4 input. The first two dimensions are spatial dimensions and the 3rd dimension is a channel dimension. In general, pixel shuffle upsampling by a factor of S takes a H-by-W-by-C input and yields a S\*H-by-S\*W-by- $\frac{C}{S^2}$  output.

$$
\begin{bmatrix} r_1 & r_3 \ r_2 & r_4 \end{bmatrix} \begin{bmatrix} g_1 & g_3 \ g_2 & g_4 \end{bmatrix} \begin{bmatrix} g_5 & g_7 \ g_6 & g_8 \end{bmatrix} \begin{bmatrix} b_1 & b_3 \ b_2 & b_4 \end{bmatrix} \longrightarrow \begin{bmatrix} r_1 & g_5 & r_3 & g_7 \ g_1 & b_1 & g_3 & b_3 \ r_2 & g_6 & r_4 & g_8 \ g_2 & b_2 & g_4 & b_4 \end{bmatrix}
$$

The pixel shuffle function grows the spatial dimensions of the output by mapping information from channel dimensions at a given spatial location into *S*-by*-S* spatial blocks in the output in which each channel contributes to a consistent spatial position relative to its neighbors during upsampling.

# **Scaled and Hyperbolic Tangent Activation**

A hyperbolic tangent activation layer applies the tanh function on the layer inputs. This example uses a scaled and shfited version of the tanh function, which encourages but does not strictly enforce that the RGB network outputs are in the range [0, 1] [6].

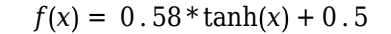

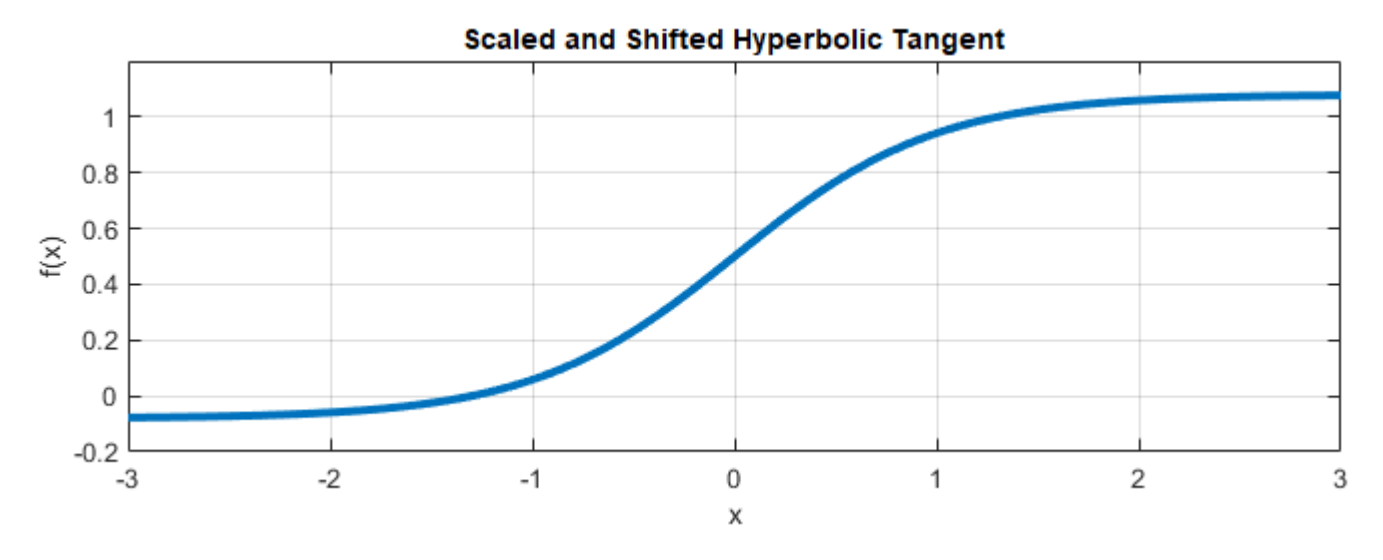

#### **Calculate Training Set Statistics for Input Normalization**

Use tall to compute per-channel mean reduction across the training data set. The input layer of the network performs mean centering of inputs during training and testing using the mean statistics.

```
dsIn = copy(dsTrainRAW);dsIn.UnderlyingDatastore.ReadSize = 1;
t = tal(dsIn);perChannelMean = qather(mean(t,[1 2]));
```
### **Create the U-Net**

Create layers of the initial subnetwork, specifying the per-channel mean.

```
inputSize = [256 256 4];initialLayer = imageInputLayer(inputSize,"Normalization","zerocenter","Mean",perChannelMean,
     "Name","ImageInputLayer");
```
Add layers of the first encoding subnetwork. The first encoder has 32 convolutional filters.

```
numEncoderStages = 4;
numFiltersFirstEncoder = 32;
encoderNamePrefix = "Encoder-Stage-";
encoderLayers = [
    convolution2dLayer([3 3],numFiltersFirstEncoder,"Padding","same","WeightsInitializer","narrow
         "Name",strcat(encoderNamePrefix,"1-Conv-1"))
     leakyReluLayer(0.2,"Name",strcat(encoderNamePrefix,"1-ReLU-1"))
    convolution2dLayer([3 3],numFiltersFirstEncoder,"Padding","same","WeightsInitializer","narrow
         "Name",strcat(encoderNamePrefix,"1-Conv-2"))
     leakyReluLayer(0.2,"Name",strcat(encoderNamePrefix,"1-ReLU-2"))
```

```
maxPooling2dLayer([2 2], "Stride", [2 2], ...
     "Name",strcat(encoderNamePrefix,"1-MaxPool")); 
 ];
```
Add layers of additional encoding subnetworks. These subnetworks add channel-wise instance normalization after each convolutional layer using a groupNormalizationLayer. Each encoder subnetwork has twice the number of filters as the previous encoder subnetwork.

```
cnIdx = 1:
for stage = 2:numEncoderStages
     numFilters = numFiltersFirstEncoder*2^(stage-1);
    layerNamePrefix = strcat(encoderNamePrefix,num2str(stage));
    encoderLayers = [
        encoderLayers
       convolution2dLayer([3 3],numFilters,"Padding","same","WeightsInitializer","narrow-normal
             "Name",strcat(layerNamePrefix,"-Conv-1"))
        groupNormalizationLayer("channel-wise","Name",strcat("cn",num2str(cnIdx)))
        leakyReluLayer(0.2,"Name",strcat(layerNamePrefix,"-ReLU-1"))
       convolution2dLayer([3 3],numFilters,"Padding","same","WeightsInitializer","narrow-normal
             "Name",strcat(layerNamePrefix,"-Conv-2"))
        groupNormalizationLayer("channel-wise","Name",strcat("cn",num2str(cnIdx+1)))
 leakyReluLayer(0.2,"Name",strcat(layerNamePrefix,"-ReLU-2"))
 maxPooling2dLayer([2 2],"Stride",[2 2],"Name",strcat(layerNamePrefix,"-MaxPool"))
        ]; 
    cnIdx = cnIdx + 2;
```
end

Add bridge layers. The bridge subnetwork has twice the number of filters as the final encoder subnetwork and first decoder subnetwork.

```
numFilters = numFiltersFirstEncoder*2^numEncoderStages;
bridgeLayers = [
     convolution2dLayer([3 3],numFilters,"Padding","same","WeightsInitializer","narrow-normal", ...
         "Name","Bridge-Conv-1")
     groupNormalizationLayer("channel-wise","Name","cn7")
     leakyReluLayer(0.2,"Name","Bridge-ReLU-1")
     convolution2dLayer([3 3],numFilters,"Padding","same","WeightsInitializer","narrow-normal", ...
         "Name","Bridge-Conv-2")
     groupNormalizationLayer("channel-wise","Name","cn8")
     leakyReluLayer(0.2,"Name","Bridge-ReLU-2")];
```
Add layers of the first three decoder subnetworks.

```
numDecoderStages = 4;
cnIdx = 9;decoderNamePrefix = "Decoder-Stage-";
decoderLayers = [];
for stage = 1:numDecoderStages-1
     numFilters = numFiltersFirstEncoder*2^(numDecoderStages-stage);
     layerNamePrefix = strcat(decoderNamePrefix,num2str(stage)); 
     decoderLayers = [
         decoderLayers
```

```
transposedConv2dLayer([3 3],numFilters,"Stride",[2 2],"Cropping","same","WeightsInitiali
             "Name",strcat(layerNamePrefix,"-UpConv"))
        leakyReluLayer(0.2,"Name",strcat(layerNamePrefix,"-UpReLU"))
       depthConcatenationLayer(2, "Name", strcat(layerNamePrefix, "-DepthConcatenation"))
       convolution2dLayer([3 3],numFilters,"Padding","same","WeightsInitializer","narrow-normal
             "Name",strcat(layerNamePrefix,"-Conv-1"))
       groupNormalizationLayer("channel-wise","Name",strcat("cn",num2str(cnIdx)))
 leakyReluLayer(0.2,"Name",strcat(layerNamePrefix,"-ReLU-1"))
 convolution2dLayer([3 3],numFilters,"Padding","same","WeightsInitializer","narrow-normal", ...
             "Name",strcat(layerNamePrefix,"-Conv-2"))
        groupNormalizationLayer("channel-wise","Name",strcat("cn",num2str(cnIdx+1)))
        leakyReluLayer(0.2,"Name",strcat(layerNamePrefix,"-ReLU-2"))
        ]; 
   cnIdx = cnIdx + 2:
```
#### end

Add layers of the last decoder subnetwork. This subnetwork excludes the channel-wise instance normalization performed by the other decoder subnetworks. Each decoder subnetwork has half the number of filters as the previous subnetwork.

```
numFilters = numFiltersFirstEncoder;
layerNamePrefix = strcat(decoderNamePrefix,num2str(stage+1)); 
decoderLayers = [
     decoderLayers
    transposedConv2dLayer([3 3],numFilters,"Stride",[2 2],"Cropping","same","WeightsInitializer"
        "Name",strcat(layerNamePrefix,"-UpConv"))
     leakyReluLayer(0.2,"Name",strcat(layerNamePrefix,"-UpReLU"))
     depthConcatenationLayer(2,"Name",strcat(layerNamePrefix,"-DepthConcatenation"))
     convolution2dLayer([3 3],numFilters,"Padding","same","WeightsInitializer","narrow-normal", ...
         "Name",strcat(layerNamePrefix,"-Conv-1"))
     leakyReluLayer(0.2,"Name",strcat(layerNamePrefix,"-ReLU-1"))
     convolution2dLayer([3 3],numFilters,"Padding","same","WeightsInitializer","narrow-normal", ...
         "Name",strcat(layerNamePrefix,"-Conv-2"))
     leakyReluLayer(0.2,"Name",strcat(layerNamePrefix,"-ReLU-2"))];
```
Add the final layers of the U-Net. The pixel shuffle layer moves from the  $H/2$ -by-W $/2$ -by-12 channel size of the activations from the final convolution to H-by-W-by 3 channel activations using pixel shuffle upsampling. The final layer encourages outputs to the desired range [0, 1] using a hyperbolic tangent function.

```
finalLayers = [
     convolution2dLayer([3 3],12,"Padding","same","WeightsInitializer","narrow-normal", ...
        "Name","Decoder-Stage-4-Conv-3")
     pixelShuffleLayer("pixelShuffle",2)
     tanhScaledAndShiftedLayer("tanhActivation")];
```

```
layers = [initialLayer;encoderLayers;bridgeLayers;decoderLayers;finalLayers];
lgraph = layerGraph(layers);
```
Connect layers of the encoding and decoding subnetworks.

```
lgraph = connectLayers(lgraph,"Encoder-Stage-1-ReLU-2","Decoder-Stage-4-DepthConcatenation/in2");
lgraph = connectLayers(lgraph,"Encoder-Stage-2-ReLU-2","Decoder-Stage-3-DepthConcatenation/in2");
lgraph = connectLayers(lgraph,"Encoder-Stage-3-ReLU-2","Decoder-Stage-2-DepthConcatenation/in2");
lgraph = connectLayers(lgraph,"Encoder-Stage-4-ReLU-2","Decoder-Stage-1-DepthConcatenation/in2");
net = dlnetwork(lgraph);
```
Visualize the network architecture using the Deep Network Designer app.

deepNetworkDesigner(lgraph)

# **Load the Feature Extraction Network**

This function modifies a pretrained VGG-16 deep neural network to extract image features at various layers. These multilayer features are used to compute content loss.

To get a pretrained VGG-16 network, install vgg16. If you do not have the required support package installed, then the software provides a download link.

 $vqgNet = vqg16;$ 

To make the VGG-16 network suitable for feature extraction, use the layers up to 'relu5\_3'.

 $vqqNet = vqqNet.Layers(1:31);$ vggNet = dlnetwork(layerGraph(vggNet));

# **Define Model Gradients and Loss Functions**

The helper function modelGradients calculates the gradients and overall loss for batches of training data. This function is defined in the Supporting Functions on page 9-0 section of this example.

The overall loss is a weighted sum of two losses: mean of absolute error (MAE) loss and content loss. The content loss is weighted such that the MAE loss and content loss contribute approximately equally to the overall loss:

*lossOverall* = *lossMAE* + *weightFactor* \* *lossContent*

The MAE loss penalises the  $L^1$  distance between samples of the network predictions and samples of the target image.  $L^1$  is often a better choice than  $L^2$  for image processing applications because it can help reduce blurring artifacts [4]. This loss is implemented using the maeLoss helper function defined in the Supporting Functions on page 9-0 section of this example.

The content loss helps the network learn both high-level structural content and low-level edge and color information. The loss function calculates a weighted sum of the mean square error (MSE) between predictions and targets for each activation layer. This loss is implemented using the contentLoss helper function defined in the Supporting Functions on page 9-0 section of this example.

### **Calculate Content Loss Weight Factor**

The modelGradients helper function requires the content loss weight factor as an input argument. Calculate the weight factor for a sample batch of training data such that the MAE loss is equal to the weighted content loss.

Preview a batch of training data, which consists of pairs of RAW network inputs and RGB target outputs.

```
trainingBatch = preview(dsTrainAug);
networkInput = dlarray((trainingBatch{1,1}), 'SSC');
targetOutput = dlarray((trainingBatch{1,2}), 'SSC');
```
Predict the response of the untrained U-Net network using the forward function.

 $predictedOutput = forward(net, networkInput);$ 

Calculate the MAE and content losses between the predicted and target RGB images.

```
sampleMAELoss = maeLoss(predictedOutput, targetOutput);
sampleContentLoss = contentLoss(vggNet,predictedOutput,targetOutput);
```
Calculate the weight factor.

weightContent = sampleMAELoss/sampleContentLoss;

#### **Specify Training Options**

Define the training options that are used within the custom training loop to control aspects of Adam optimization. Train for 20 epochs.

 $learnRate = 5e-5;$  $numEpochs = 20$ ;

### **Train Network**

By default, the example downloads a pretrained version of the RAW-to-RGB network by using the helper function downloadTrainedRAWToRGBNet. The helper function is attached to the example as a supporting file. The pretrained network enables you to run the entire example without waiting for training to complete.

To train the network, set the doTraining variable in the following code to true. Train the model in a custom training loop. For each iteration:

- Read the data for current mini-batch using the next function.
- Evaluate the model gradients using the dlfeval function and the modelGradients helper function.
- Update the network parameters using the adamupdate function and the gradient information.
- Update the training progress plot for every iteration and display various computed losses.

Train on a GPU if one is available. Using a GPU requires Parallel Computing Toolbox<sup>™</sup> and a CUDA® enabled NVIDIA® GPU. For more information, see "GPU Support by Release" (Parallel Computing Toolbox). Training takes about 88 hours on an NVIDIA™ Titan RTX and can take even longer depending on your GPU hardware.

```
doTraining = false;
if doTraining
     % Create a directory to store checkpoints
     checkpointDir = fullfile(imageDir,'checkpoints',filesep);
     if ~exist(checkpointDir,'dir')
         mkdir(checkpointDir);
     end
     % Initialize training plot
     [hFig,batchLine,validationLine] = initializeTrainingPlotRAWPipeline;
     % Initialize Adam solver state
    [averageGrad,averageSqGrad] = deal([]);
    iteration = 0;
```
```
start = tic;for epoch = 1:numEpochs reset(trainingQueue);
         shuffle(trainingQueue);
         while hasdata(trainingQueue)
            [inputRAW,targetRGB] = next(trainingQueue);[grad,loss] = dlfeval(@modelGradients,net,vggNet,inputRAW,targetRGB,weightContent);
             iteration = iteration + 1;
            [net,averageGrad,averageSqGrad] = adamupdate(net, ... grad,averageGrad,averageSqGrad,iteration,learnRate);
            updateTrainingPlotRAWPipeline(batchLine,validationLine,iteration,loss,start,epoch,..
                validationQueue,valSetSize,valBatchSize,net,vgqNet,weightContent);
         end
         % Save checkpoint of network state
        save(checkpointDir + "epoch" + epoch, 'net');
     end
    % Save the final network state
     save(checkpointDir + "trainedRAWToRGBNet.mat",'net');
else
    trainedRAWToRGBNet_url = 'https://ssd.mathworks.com/supportfiles/vision/data/trainedRAWToRGBI
   downloadTrainedRAWToRGBNet(trainedRAWToRGBNet_url,imageDir);
     load(fullfile(imageDir,'trainedRAWToRGBNet.mat'));
end
```
#### **Calculate Image Quality Metrics**

Reference-based quality metrics such as MSSIM or PSNR enable a quantitative measure of image quality. You can calculate the MSSIM and PSNR of the patched test images because they are spatially registered and the same size.

Iterate through the test set of patched images using a minibatchqueue object.

```
patchTestSet = combine(dsTestRAW,dsTestRGB);
testPatchQueue = minibatchqueue(patchTestSet,'MiniBatchSize',16,'MiniBatchFormat','SSCB');
```
Iterate through the test set and calculate the MSSIM and PSNR for each test image using the multissim (Image Processing Toolbox) and psnr (Image Processing Toolbox) functions. Although the functions accept RGB images, the metrics are not well-defined for RGB images. Therefore, approximate the MSSIM and PSNR by calculating the metrics of the color channels separately. You can use the calculateRAWToRGBQualityMetrics helper function to calculate channel-wise metrics. This function is attached to the example as a supporting file.

```
totalMSSIM = 0;
totalPSNR = 0;
while hasdata(testPatchQueue)
     [inputRAW,targetRGB] = next(testPatchQueue);
    outputRGB = forward(net, inputRAW);[mssimOut,psnrOut] = calculateRAWToRGBQualityMetrics(outputRGB,targetRGB);
     totalMSSIM = totalMSSIM + mssimOut;
     totalPSNR = totalPSNR + psnrOut;
end
```
Calculate the mean MSSIM and mean PSNR over the test set. This result is consistent with the similar U-Net approach from [3] for mean MSSIM and competitive with the PyNet approach in [3] in mean PSNR. The differences in loss functions and use of pixel shuffle upsampling compared to [3] likely account for these differences.

numObservations = dsTestRGB.numpartitions; meanMSSIM = totalMSSIM / numObservations

```
meanMSSIM = single
     0.8534
```
meanPSNR = totalPSNR / numObservations

 $meanPSNR = 21.2956$ 

#### **Evaluate Trained Image Processing Pipeline on Full-Sized Images**

Because of sensor differences between the phone camera and DSLR used to acquire the fullresolution test images, the scenes are not registered and are not the same size. Reference-based comparison of the full-resolution images from the network and the DSLR ISP is difficult. However, a qualitative comparison of the images is useful because a goal of image processing is to create an aesthetically pleasing image.

Create an image datastore that contains full-sized RAW images acquired by a phone camera.

```
testImageDir = fullfile(imageDir,'test');
testImageDirRAW = "huawei full resolution";
dsTestFullRAW = imageDatastore(fullfile(testImageDir,testImageDirRAW));
```
Get the names of the image files in the full-sized RAW test set.

```
targetFilesToInclude = extractAfter(string(dsTestFullRAW.Files),fullfile(testImageDirRAW,filesep));
targetFilesToInclude = extractBefore(targetFilesToInclude,".png");
```
Preprocess the RAW data by converting the data to the form expected by the network using the transform function. The transform function processes the data using the operations specified in the preprocessRAWDataForRAWToRGB helper function. The helper function is attached to the example as a supporting file.

dsTestFullRAW = transform(dsTestFullRAW,@preprocessRAWDataForRAWToRGB);

Create an image datastore that contains full-sized RGB test images captured from the high-end DSLR. The Zurich RAW to RGB data set contains more full-sized RGB images than RAW images, so include only the RGB images with a corresponding RAW image.

```
dsTestFullRGB = imageDatastore(fullfile(imageDir,'full_resolution','canon'));
dsTestFullRGB.Files = dsTestFullRGB.Files(contains(dsTestFullRGB.Files,targetFilesToInclude));
```
Read in the target RGB images. Get a sense of the overall output by looking at a montage view.

```
targetRGB = readall(dsTestFullRGB);montage(targetRGB,"Size",[5 2],"Interpolation","bilinear")
```
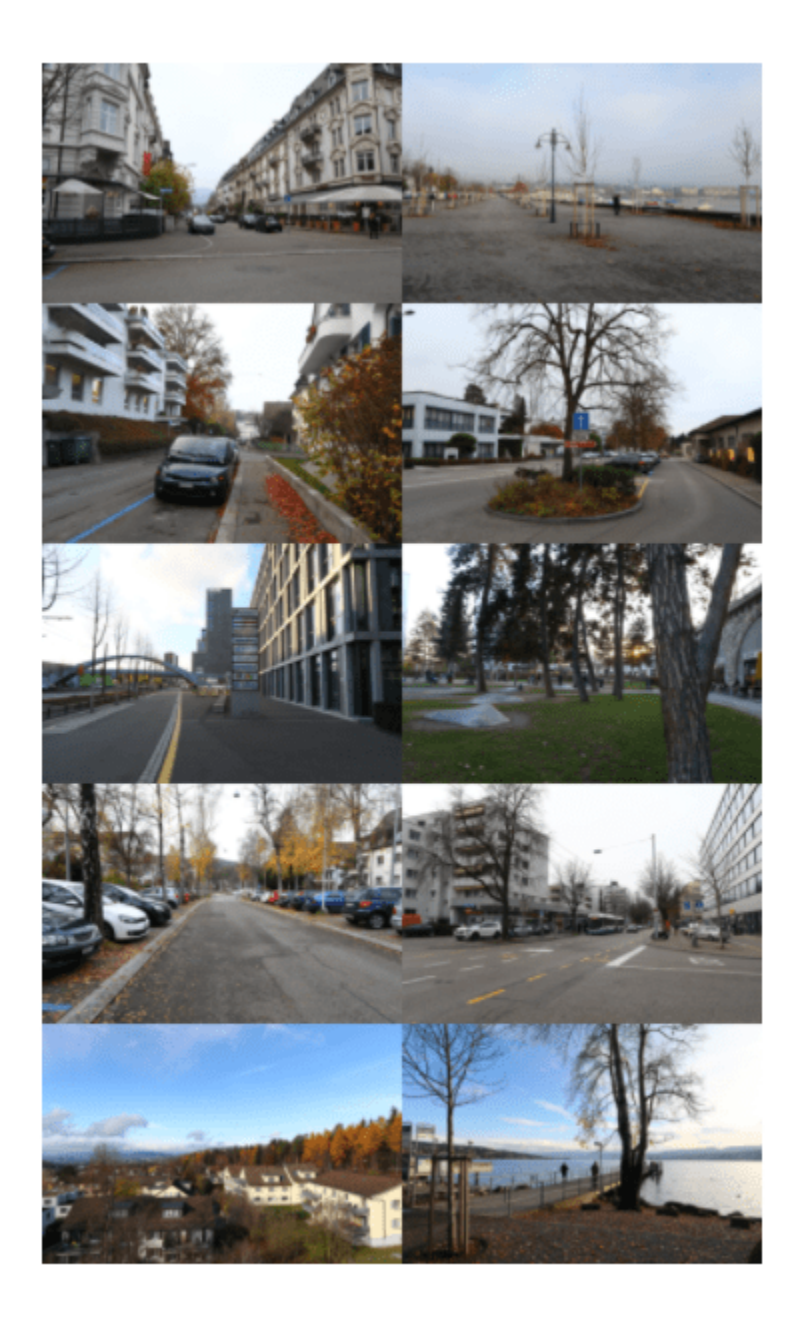

Iterate through the test set of full-sized images using a minibatchqueue object. If you have a GPU device with sufficient memory to process full-resolution images, then you can run preduction on a GPU by specifying the output environment as "gpu".

```
testQueue = minibatchqueue(dsTestFullRAW,"MiniBatchSize",1, ...
     "MiniBatchFormat","SSCB","OutputEnvironment","cpu");
```
For each full-sized RAW test image, predict the output RGB image by calling forward on the network.

```
outputSize = 2*size(preview(dsTestFullRAW),[1 2]);
outputImages = zeros([outputSize,3,dsTestFullRAW.numpartitions],'uint8');
idx = 1;while hasdata(testQueue)
     inputRAW = next(testQueue);
     rgbOut = forward(net,inputRAW);
     rgbOut = gather(extractdata(rgbOut)); 
    outputImages(:,:,:,idx) = im2uint8(rgb0ut);
    idx = idx+1;end
```
Get a sense of the overall output by looking at a montage view. The network produces images that are aesthetically pleasing, with similar characteristics.

```
montage(outputImages,"Size",[5 2],"Interpolation","bilinear")
```
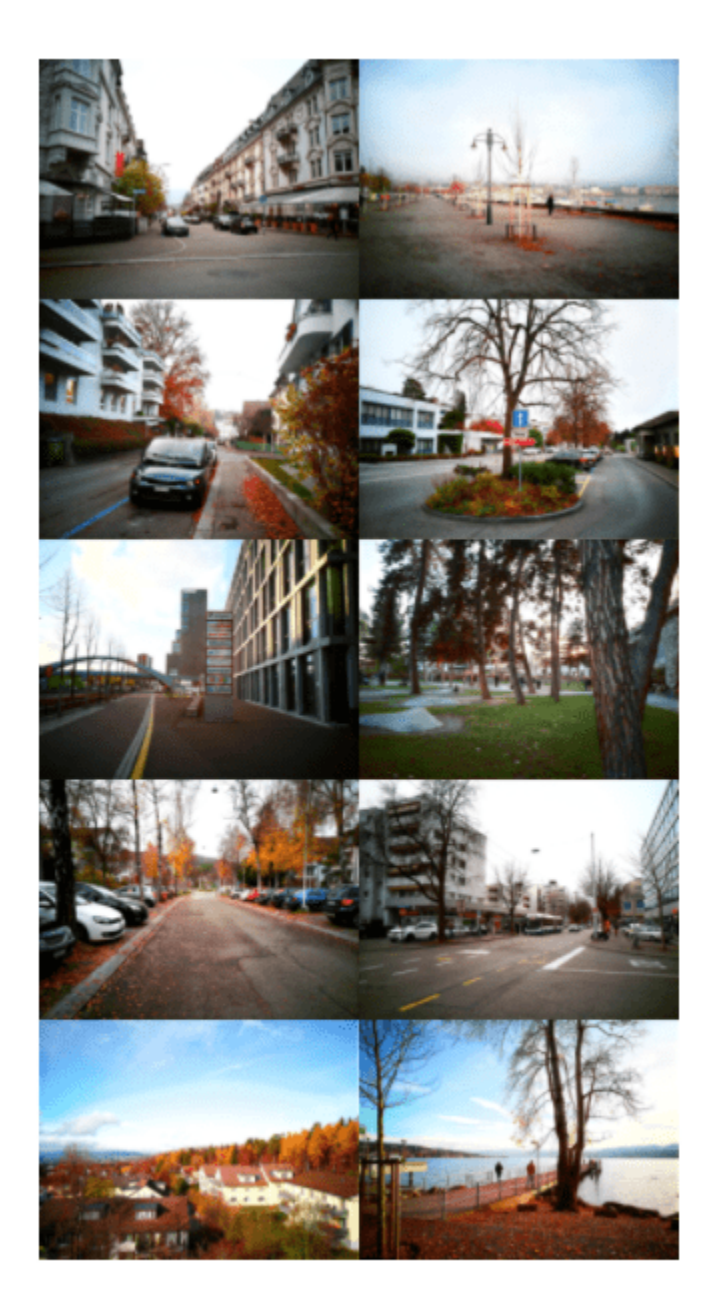

Compare one target RGB image with the corresponding image predicted by the network. The network produces colors which are more saturated than the target DSLR images. Although the colors from the simple U-Net architecture are not the same as the DSLR targets, the images are still qualitively pleasing in many cases.

```
imgIdx = 1;imTarget = targetRGB{imgIdx};imPredicted = outputImages(:,:,:,imgIdx);
```
figure montage({imTarget,imPredicted},"Interpolation","bilinear")

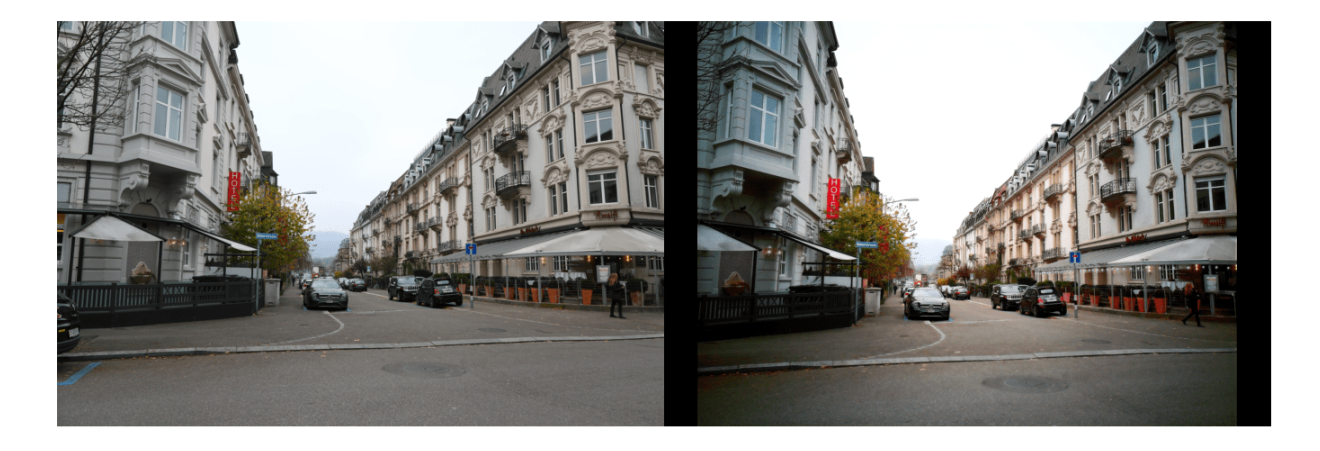

To improve the performance of the RAW to RGB network, a network architecture would learn detailed localized spatial features using multiple scales from global features that describe color and contrast [3].

#### **Supporting Functions**

#### **Model Gradients Function**

The modelGradients helper function calculates the gradients and overall loss. The gradient information is returned as a table which includes the layer, parameter name and value for each learnable parameter in the model.

```
function [gradients,loss] = modelGradients(dlnet,vggNet,Xpatch,Target,weightContent)
   Y = forward(dlnet, Xpatch); lossMAE = maeLoss(Y,Target);
    lossContent = contentLoss(vggNet,Y,Target);
    loss = lossMAE + weightContent.*lossContent;
     gradients = dlgradient(loss,dlnet.Learnables);
end
```
#### **Mean Absolute Error Loss Function**

The helper function maeLoss computes the mean absolute error between network predictions, Y, and target images, T.

```
function loss = maeloss(Y,T)loss = mean(abs(Y-T), 'all');
end
```
#### **Content Loss Function**

The helper function contentLoss calculates a weighted sum of the MSE between network predictions, Y, and target images, T, for each activation layer. The contentLoss helper function calculates the MSE for each activation layer using the mseLoss helper function. Weights are selected such that the loss from each activation layers contributes roughly equally to the overall content loss.

```
function loss = contentLoss(net, Y, T) layers = ["relu1_1","relu1_2","relu2_1","relu2_2","relu3_1","relu3_2","relu3_3","relu4_1"];
    [T1,T2,T3,T4,T5,\overline{T6,T7,T8}] = forward(net,T,'Outputs',layers);[X1,X2,X3,X4,X5,X6,X7,X8] = forward(net,Y,'0utputs',layers);l1 = mseLoss(X1,T1);
    l2 = mseLoss(X2, T2);l3 = mseLoss(X3,T3);l4 = mseLoss(X4, T4);
    l5 = mseLoss(X5.T5);
    l6 = mseLoss(X6, T6);l7 = mseLoss(X7, T7);l8 = mseLoss(X8, T8); layerLosses = [l1 l2 l3 l4 l5 l6 l7 l8];
     weights = [1 0.0449 0.0107 0.0023 6.9445e-04 2.0787e-04 2.0118e-04 6.4759e-04];
     loss = sum(layerLosses.*weights); 
end
```
#### **Mean Square Error Loss Function**

The helper function mseLoss computes the MSE between network predictions, Y, and target images, T.

```
function loss = mseLoss(Y,T)loss = mean((Y-T).^2, 'all');
end
```
#### **References**

1) Sumner, Rob. "Processing RAW Images in MATLAB". May 19, 2014. https://rcsumner.net/ raw\_guide/RAWguide.pdf

2) Chen, Chen, Qifeng Chen, Jia Xu, and Vladlen Koltun. "Learning to See in the Dark." *ArXiv:1805.01934 [Cs]*, May 4, 2018. http://arxiv.org/abs/1805.01934.

3) Ignatov, Andrey, Luc Van Gool, and Radu Timofte. "Replacing Mobile Camera ISP with a Single Deep Learning Model." *ArXiv:2002.05509 [Cs, Eess]*, February 13, 2020. http://arxiv.org/abs/ 2002.05509. [Project Website](http://people.ee.ethz.ch/~ihnatova/pynet.html).

4) Zhao, Hang, Orazio Gallo, Iuri Frosio, and Jan Kautz. "Loss Functions for Neural Networks for Image Processing." *ArXiv:1511.08861 [Cs]*, April 20, 2018. http://arxiv.org/abs/1511.08861.

5) Johnson, Justin, Alexandre Alahi, and Li Fei-Fei. "Perceptual Losses for Real-Time Style Transfer and Super-Resolution." *ArXiv:1603.08155 [Cs]*, March 26, 2016. http://arxiv.org/abs/1603.08155.

6) Shi, Wenzhe, Jose Caballero, Ferenc Huszár, Johannes Totz, Andrew P. Aitken, Rob Bishop, Daniel Rueckert, and Zehan Wang. "Real-Time Single Image and Video Super-Resolution Using an Efficient Sub-Pixel Convolutional Neural Network." *ArXiv:1609.05158 [Cs, Stat]*, September 23, 2016. http:// arxiv.org/abs/1609.05158.

## **See Also**

combine | imageDatastore | trainNetwork | trainingOptions | transform

# **More About**

- • ["Preprocess Images for Deep Learning" on page 18-16](#page-2249-0)
- • ["Datastores for Deep Learning" on page 18-2](#page-2235-0)
- • ["List of Deep Learning Layers" on page 1-25](#page-54-0)

# **Classify Large Multiresolution Images Using blockedImage and Deep Learning**

This example shows how to classify multiresolution whole slide images (WSIs) that do not fit in memory using an Inception-v3 deep neural network.

The only definitive way to diagnose breast cancer is by examining tissue samples collected from biopsy or surgery. The samples are commonly prepared with hematoxylin and eosin (H&E) staining to increase the contrast of structures in the tissue. Traditionally, pathologists examine the tissue on glass slides under a microscope to detect tumor tissue. Diagnosis takes time as pathologists must thoroughly inspect an entire slide at close magnification. Further, pathologists may not notice small tumors. Deep learning methods aim to automate the detection of tumor tissue, saving time and improving the detection rate of small tumors.

Deep learning methods for tumor classification rely on digital pathology, in which whole tissue slides are imaged and digitized. The resulting WSIs have extremely high resolution. WSIs are frequently stored in a multiresolution file to facilitate the display, navigation, and processing of the images.

Reading WSIs is a challenge because the images cannot be loaded as a whole into memory and therefore require out-of-core image processing techniques. You can store and process this type of large multiresolution image by using blockedImage (Image Processing Toolbox) objects. You can extract batches of data from blockedImage objects using blockedImageDatastore (Image Processing Toolbox) objects.

This example shows how to train a deep learning network to classify tumors in very large multiresolution images using blockedImage and blockedImageDatastore. The example presents classification results as heatmaps that depict the probability that local tissue is tumorous. The localization of tumor regions enables medical pathologists to investigate specific regions and quickly identify tumors of any size in an image.

## **Download Training Data**

This example uses WSIs from the Camelyon16 challenge [1 on page 9-0 ]. The data from this challenge contains a total of 400 WSIs of lymph nodes from two independent sources, separated into 270 training images and 130 test images. The WSIs are stored as TIF files in a stripped format with an 11-level pyramid structure.

The training data set consists of 159 WSIs of normal lymph nodes and 111 WSIs of lymph nodes with tumor and healthy tissue. Usually, the tumor tissue is a small fraction of the healthy tissue. Ground truth coordinates of the lesion boundaries accompany the tumor images.

The size of each training file is approximately 2 GB. If you do not want to download the training data set or train the network, then go directly to the Train or Download the Network on page 9-0 section in this example.

Create a directory to store the training data set.

```
trainingImageDir = fullfile(tempdir,'Camelyon16','training');
if ~exist(trainingImageDir,'dir')
     mkdir(trainingImageDir);
     mkdir(fullfile(trainingImageDir,'normal'));
     mkdir(fullfile(trainingImageDir,'tumor'));
     mkdir(fullfile(trainingImageDir,'lesion_annotations'));
end
```

```
trainNormalDataDir = fullfile(trainingImageDir,'normal');
trainTumorDataDir = fullfile(trainingImageDir,'tumor');
trainTumorAnnotationDir = fullfile(trainingImageDir, 'lesion annotations');
```
To download the training data, go to the [Camelyon17](https://camelyon17.grand-challenge.org/Data/) website and click the first "CAMELYON16 data set" link. Open the "training" directory, then follow these steps.

- Download the "lesion annotations.zip" file. Extract the files to the directory specified by the trainTumorAnnotationDir variable.
- Open the "normal" directory. Download the images to the directory specified by the trainNormalDataDir variable.
- Open the "tumor" directory. Download the images to the directory specified by the trainTumorDataDir variable.

Specify the number of training images. Note that one of the training images of normal tissue, 'normal\_144.tif', has metadata that cannot be read by the blockedImage object. This example uses the remaining 158 training files.

numNormalFiles = 158; numTumorFiles = 111;

#### **Visualize Training Data**

To get a better understanding of the training data, display one training image. Because loading the entire image into memory at the finest resolution is not possible, you cannot use traditional image display functions such as imshow. To display and process the image data, use a blockedImage (Image Processing Toolbox) object.

Create a blockedImage object from a tumor training image.

```
tumorFileName = fullfile(trainTumorDataDir,'tumor_001.tif');
tumorImage = blockedImage(tumorFileName);
```
Inspect the dimensions of the blockedImage at each resolution level. Level 1 has the most pixels and is the finest resolution level. Level 10 has the fewest pixels and is the coarsest resolution level. The aspect ratio is not consistent, which indicates that levels do not all span the same world area.

```
levelSizeInfo = table((1:length(tumorImage.size))', ... tumorImage.Size(:,1), ...
   tumorImage.Size(:,2), ...
   tumorImage.Size(:,1)./tumorImage.Size(:,2), ...
   'VariableNames',["Resolution Level" "Image Width" "Image Height" "Aspect Ratio"])
levelSizeInfo=11×4 table
   Resolution Level Image Width Image Height Aspect Ratio
\mathcal{L}_\text{max} , we can also assume that the set of \mathcal{L}_\text{max}1 2.2118e+05 97792 2.2618<br>2 1.1059e+05 49152 2.25
                 2 1.1059e+05 49152 2.25 
 3 55296 24576 2.25 
 4 27648 12288 2.25 
 5 13824 6144 2.25 
 6 7168 3072 2.3333 
 7 1577 3629 0.43455 
 8 3584 1536 2.3333
```
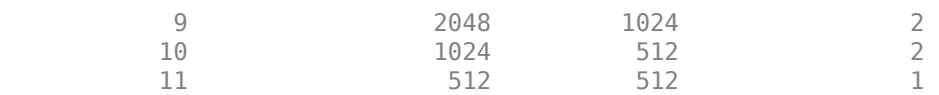

Display the blockedImage at a coarse resolution level by using the bigimageshow (Image Processing Toolbox) function. Return a handle to the bigimageshow object. You can use the handle to adjust the display. The image contains a lot of empty white space. The tissue occupies only a small portion of the image.

h = bigimageshow(tumorImage,'ResolutionLevel',8);

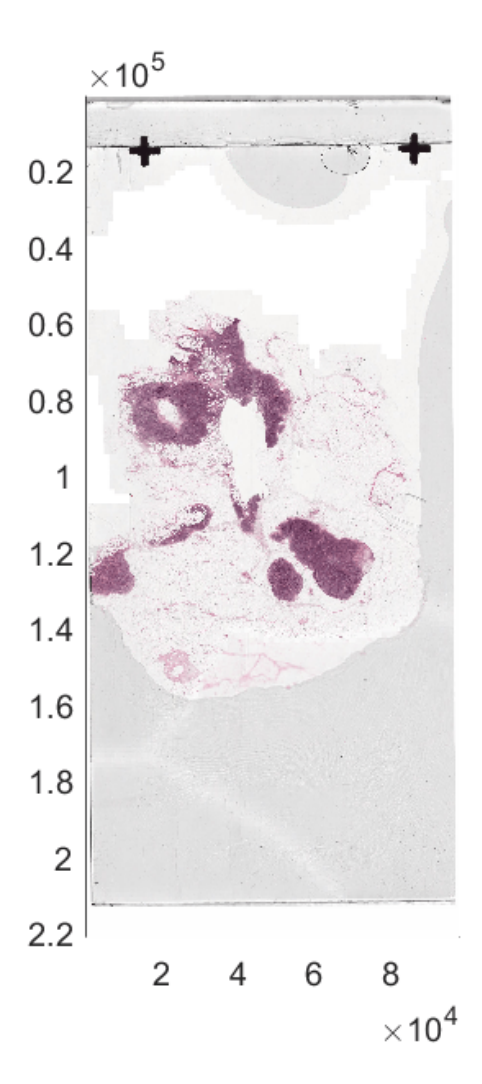

Zoom in on one part of the image by setting the horizontal and vertical spatial extents with respect to the finest resolution level. The image looks blurry because this resolution level is very coarse.

xlim([29471,29763]); ylim([117450,118110]);

To see more details, change the resolution level to a finer level.

h.ResolutionLevel = 1;

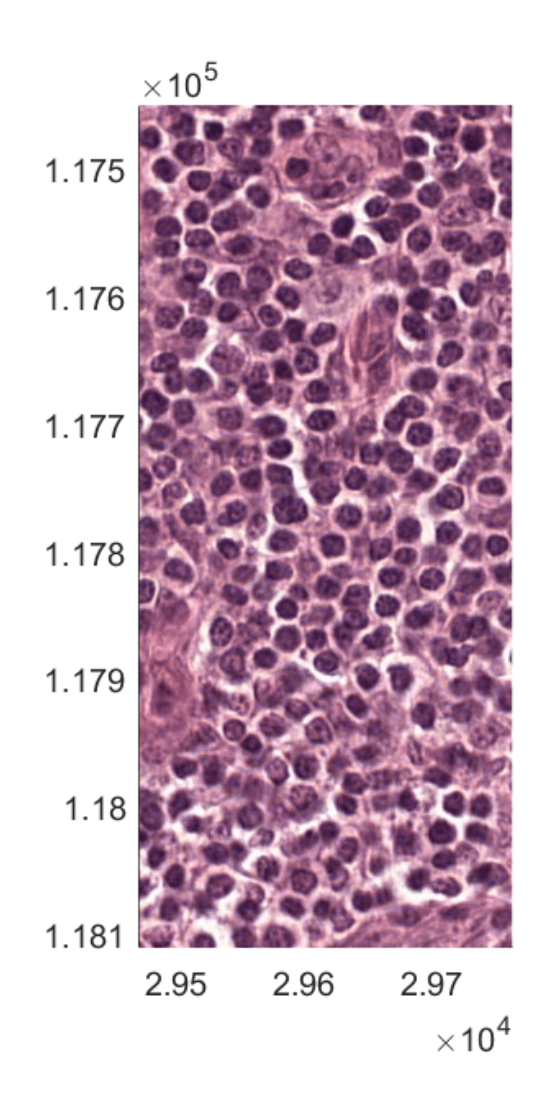

## **Create Masks**

You can reduce the amount of computation by processing only regions of interest (ROIs). Use a mask to define ROIs. A mask is a logical image in which true pixels represent the ROI.

To further reduce the amount of computation, create masks at a coarse resolution level that can be processed entirely in memory instead of on a block-by-block basis. If the spatial referencing of the coarse resolution level matches the spatial referencing of finer resolution levels, then locations at the coarse level correspond to locations in finer levels. In this case, you can use the coarse mask to select which blocks to process at the finer levels. For more information, see "Set Up Spatial Referencing for Blocked Images" (Image Processing Toolbox) and "Process Blocked Images Efficiently Using Mask" (Image Processing Toolbox).

Specify a resolution level to use for creating the mask. This example uses resolution level 7, which is coarse and fits in memory. Note that the blockedImage object automatically sorts the levels in a multiresolution image from finest to coarsest based on number of pixels in each level. Several Camelyon16 image files contain a mask of intermediate resolution. This example ignores the mask when determining and reading the seventh level of image data.

resolutionLevel = 7;

#### **Create Masks for Normal Images**

In normal images, the ROI consists of healthy tissue. The color of healthy tissue is distinct from the color of the background, so use color thresholding to segment the image and create an ROI. The  $L^*a^*b^*$  color space provides the best color separation for segmentation. Convert the image to the  $L^*a^*b^*$  color space, then threshold the  $a^*$  channel to create the tissue mask.

You can use the helper function createMaskForNormalTissue to create masks using color thresholding. This helper function is attached to the example as a supporting file.

The helper function performs these operations on each training image of normal tissue:

- Create a blockedImage object from the TIF image file.
- Set the spatial referencing of all resolution levels from the image metadata.
- Get the image at the coarse resolution level.
- Convert the coarse image to the  $L^*a^*b^*$  color space, then extract the  $a^*$  channel.
- Create a binary image by thresholding the image using Otsu's method, which minimizes the intraclass variance between the black and white pixels.
- Create a single-resolution blockedImage object from the mask and set the spatial referencing of the mask to match the spatial referencing of the input image.
- Write the mask blockedImage to memory. Only the blockedImage object is in memory. The individual image blocks corresponding to the logical mask image are in a temporary directory. Writing to a directory preserves the custom spatial referencing, which ensures that the normal images and their corresponding mask images have the same spatial referencing.

trainNormalMaskDir = fullfile(trainNormalDataDir,['normal\_mask\_level' num2str(resolutionLevel)]); createMaskForNormalTissue(trainNormalDataDir,trainNormalMaskDir,resolutionLevel)

Now that both normal images and masks are on disk, create blockedImage objects to manage the data by using the helper function createBlockedImageAndMaskArrays. This function creates an array of blockedImage objects from the normal images and a corresponding array of blockedImage objects from the normal mask images. The helper function is attached to the example as a supporting file.

```
[normalImages,normalMasks] = createBlockedImageAndMaskArrays(trainNormalDataDir,trainNormalMaskD
```
Select a sample normal image and mask. Confirm that the spatial world extents of the mask match the extents of the image at the finest resolution level. The spatial world extents are specified by the WorldStart and WorldEnd properties.

```
idx = 2:
[normalImages(idx).WorldStart normalImages(idx).WorldEnd]
```

```
ans = 11×6
10^5 \times
```
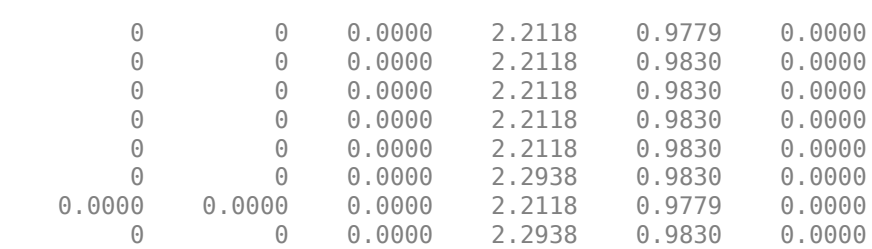

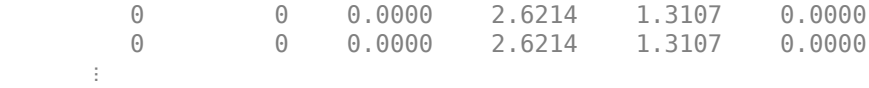

[normalMasks(idx).WorldStart normalMasks(idx).WorldEnd]

ans = *1×4* 0 0 221184 97792

Verify that the mask contains the correct ROIs and spatial referencing. Display the sample image by using the bigimageshow function. Get the axes containing the display.

```
figure
hNormal = bigimageshow(normalImages(idx));
hNormalAxes = hNormal.Parent;
```
Create a new axes on top of the displayed blockedImage. In the new axes, display the corresponding mask image with partial transparency. The mask highlights the regions containing normal tissue.

```
hMaskAxes = axes;
hMask = bigimageshow(normalMasks(idx), 'Parent', hMaskAxes, ...
     'Interpolation','nearest','AlphaData',0.5);
hMaskAxes.Visible = 'off';
```
Link the axes of the image with the axes of the mask. When you zoom and pan, both axes are updated identically.

```
linkaxes([hNormalAxes,hMaskAxes]);
```
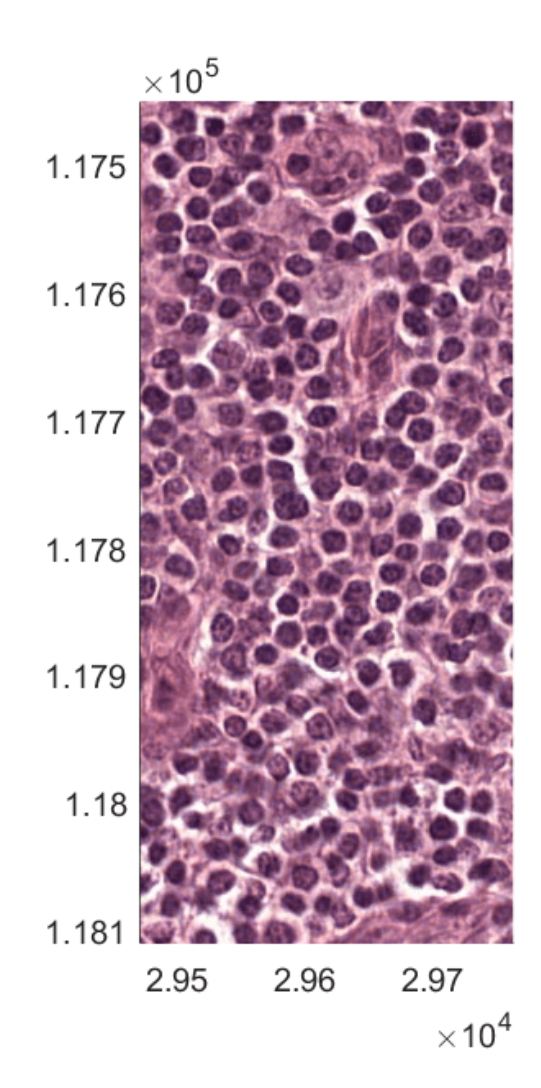

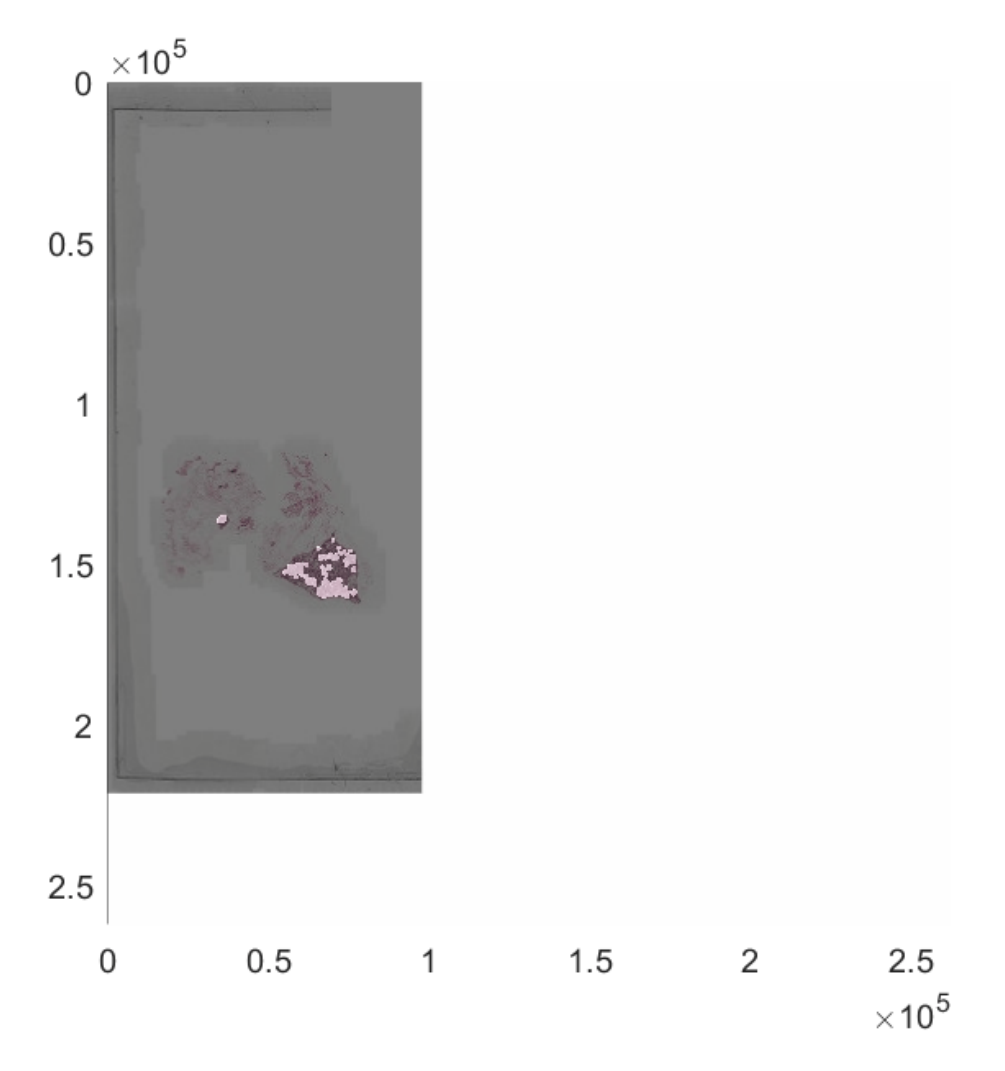

Zoom in on one part of the image by setting the horizontal and vertical spatial extents. The mask overlaps the normal tissue correctly.

xlim([45000 80000]); ylim([130000 165000]);

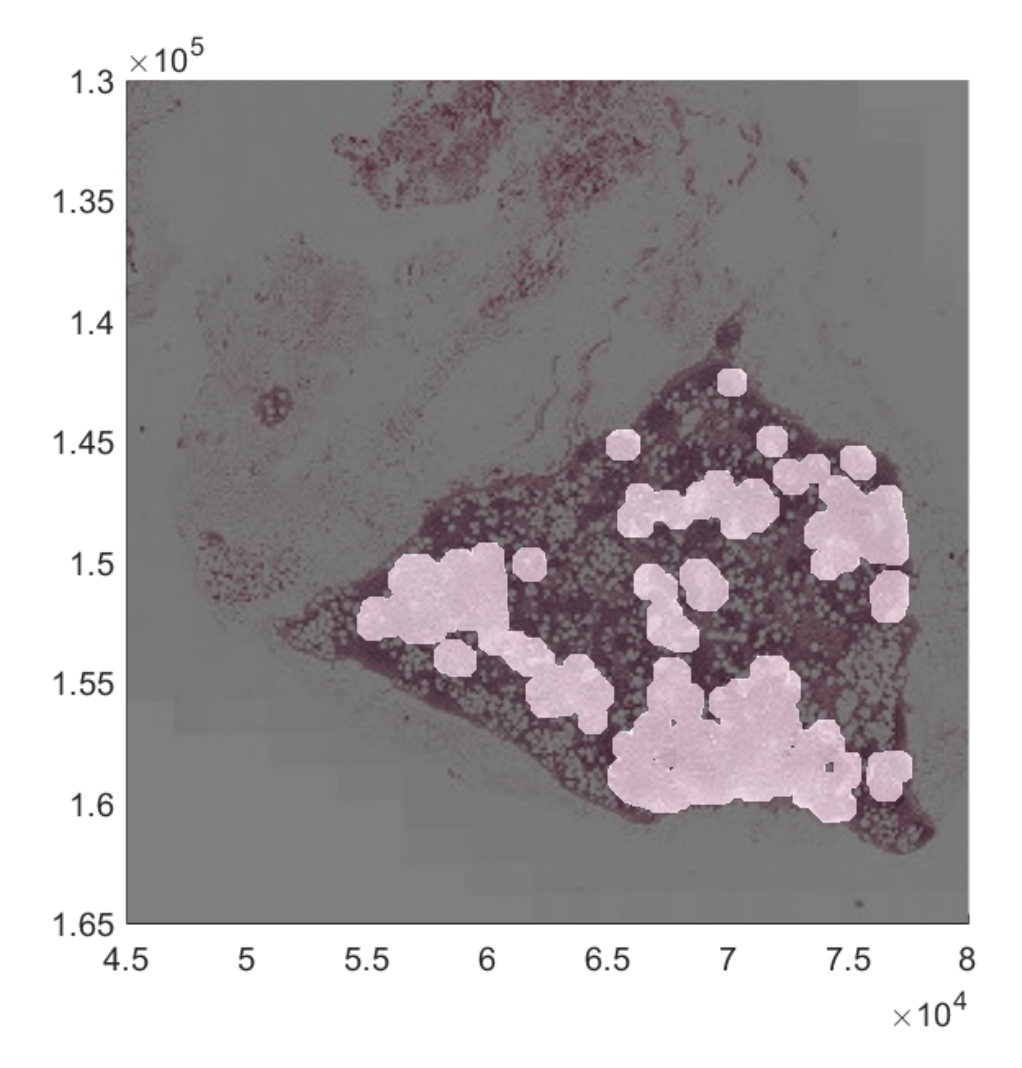

#### **Create Masks for Tumor Images**

In tumor images, the ROI consists of tumor tissue. The color of tumor tissue is similar to the color of healthy tissue, so you cannot use color segmentation techniques. Instead, create ROIs by using the ground truth coordinates of the lesion boundaries that accompany the tumor images.

You can use the helper function createMaskForTumorTissue to create a mask using ROIs. This helper function is attached to the example as a supporting file.

The helper function performs these operations on each training image of tumor tissue:

- Create a blockedImage object from the TIF image file.
- Set the spatial referencing from the image metadata.
- Read the corresponding lesion annotations in XML files and convert the annotations to polygons (Polygon (Image Processing Toolbox) objects).
- For each image block, use the polygon data to create a mask for the corresponding block. Images with tumor regions can contain some normal regions within them. Use the annotations of normal tissue to exclude those regions.
- Create an output logical mask blockedImage object at a coarser resolution level. Write the mask image on a block-by-block basis by using the setBlock function.
- Write the mask blockedImage object to a directory in memory. Only the blockedImage object is in memory. The individual image blocks corresponding to the logical mask image are in a temporary directory. Writing to a directory preserves the custom spatial referencing, which ensures that the tumor images and their corresponding mask images have the same spatial referencing.

trainTumorMaskDir = fullfile(trainTumorDataDir,['tumor\_mask\_level' num2str(resolutionLevel)]); createMaskForTumorTissue(trainTumorDataDir,trainTumorAnnotationDir, ... trainTumorMaskDir,resolutionLevel);

Now that both tumor images and masks are on disk, create blockedImage objects to manage the data by using the helper function createBlockedImageAndMaskArrays. This function creates an array of blockedImage objects from the tumor images and a corresponding array of blockedImage objects from the tumor mask images. The helper function is attached to the example as a supporting file.

```
[tumorImages,tumorMasks] = createBlockedImageAndMaskArrays(trainTumorDataDir,trainTumorMaskDir);
```
Select a sample tumor image and mask. Confirm that the spatial world extents of the mask match the extents of the image at the finest resolution level. The spatial world extents are specified by the XWorldLimits and YWorldLimits properties.

```
idx = 5:
[tumorImages(idx).WorldStart tumorImages(idx).WorldEnd]
ans = 11×6
10^5 \times 0 0 0.0000 2.1965 0.9779 0.0000
 0 0 0.0000 2.2016 0.9830 0.0000
 0 0 0.0000 2.2118 0.9830 0.0000
 0 0 0.0000 2.2118 0.9830 0.0000
 0 0 0.0000 2.2118 0.9830 0.0000
 0 0 0.0000 2.2938 0.9830 0.0000
   0.0000 0.0000 0.0000 2.1965 0.9779 0.0000
      0 0.0000 2.2938 0.9830
      0 0 0.0000 2.6214 1.3107 0.0000<br>0 0.0000 2.6214 1.3107 0.0000
 0 0 0.0000 2.6214 1.3107 0.0000
     ⋮
[tumorMasks(idx).WorldStart tumorMasks(idx).WorldEnd]
ans = 1×4
```
0 0 219648 97792

Verify that the mask contains the correct ROIs and spatial referencing. Display the sample image by using the bigimageshow function. Get the axes containing the display.

```
figure
hTumor = bigimageshow(tumorImages(idx));
hTumorAxes = hTumor.Parent;
```
Create a new axes on top of the displayed blockedImage. In the new axes, display the corresponding mask image with partial transparency. The mask highlights the regions containing normal tissue.

```
hMaskAxes = axes;
hMask = bigimageshow(tumorMasks(idx),'Parent',hMaskAxes, ...
 'Interpolation','nearest','AlphaData',0.5);
hMaskAxes.Visible = 'off';
```
Link the axes of the image with the axes of the mask. When you zoom and pan, both axes are updated identically.

 $0 \times 10^5$  $0.5$ 1  $1.5$ 2  $2.5$  $\mathbf 0$  $0.5$ 1 1.5  $\overline{2}$  $2.5$  $\times$  10<sup>5</sup>

linkaxes([hTumorAxes,hMaskAxes]);

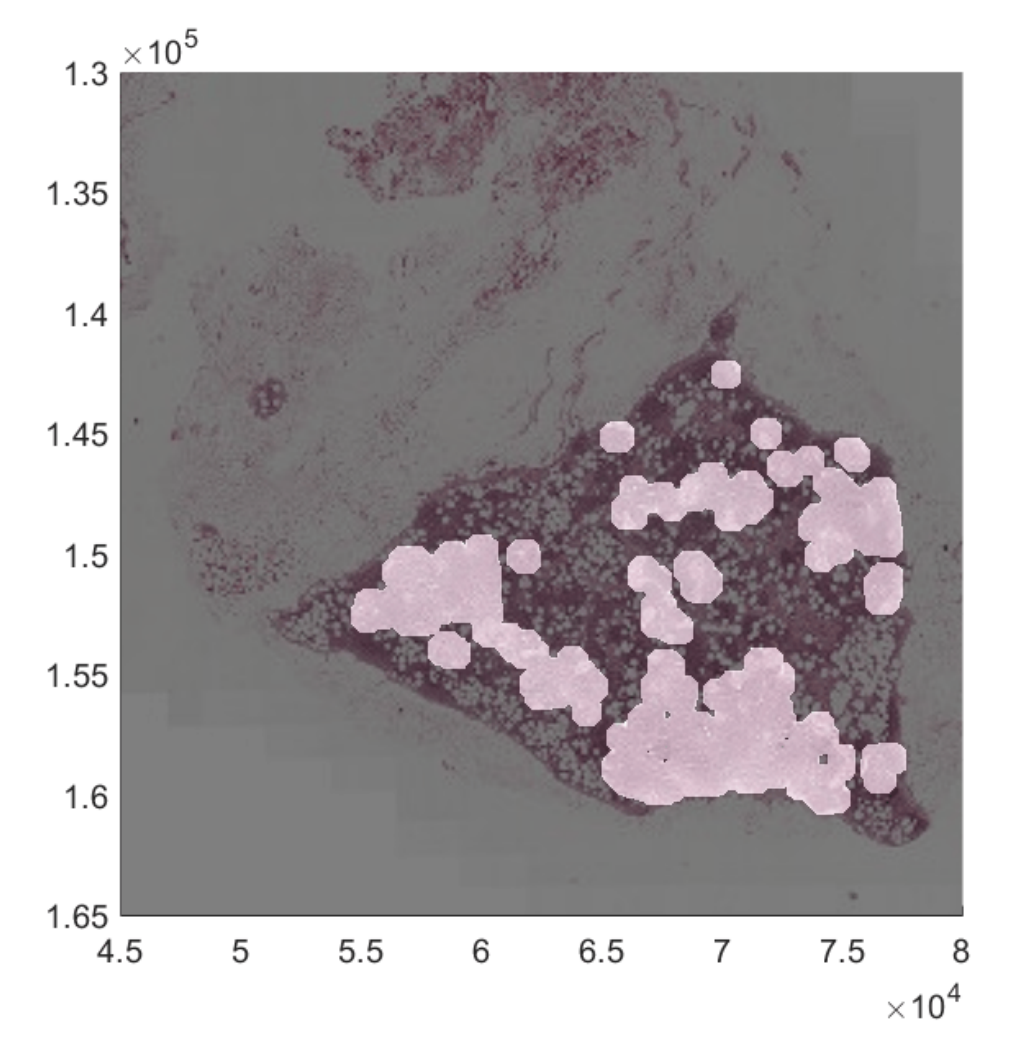

Zoom in on one part of the image by setting the horizontal and vertical spatial extents. The mask overlaps the tumor tissue correctly.

xlim([45000 65000]); ylim([130000 150000]);

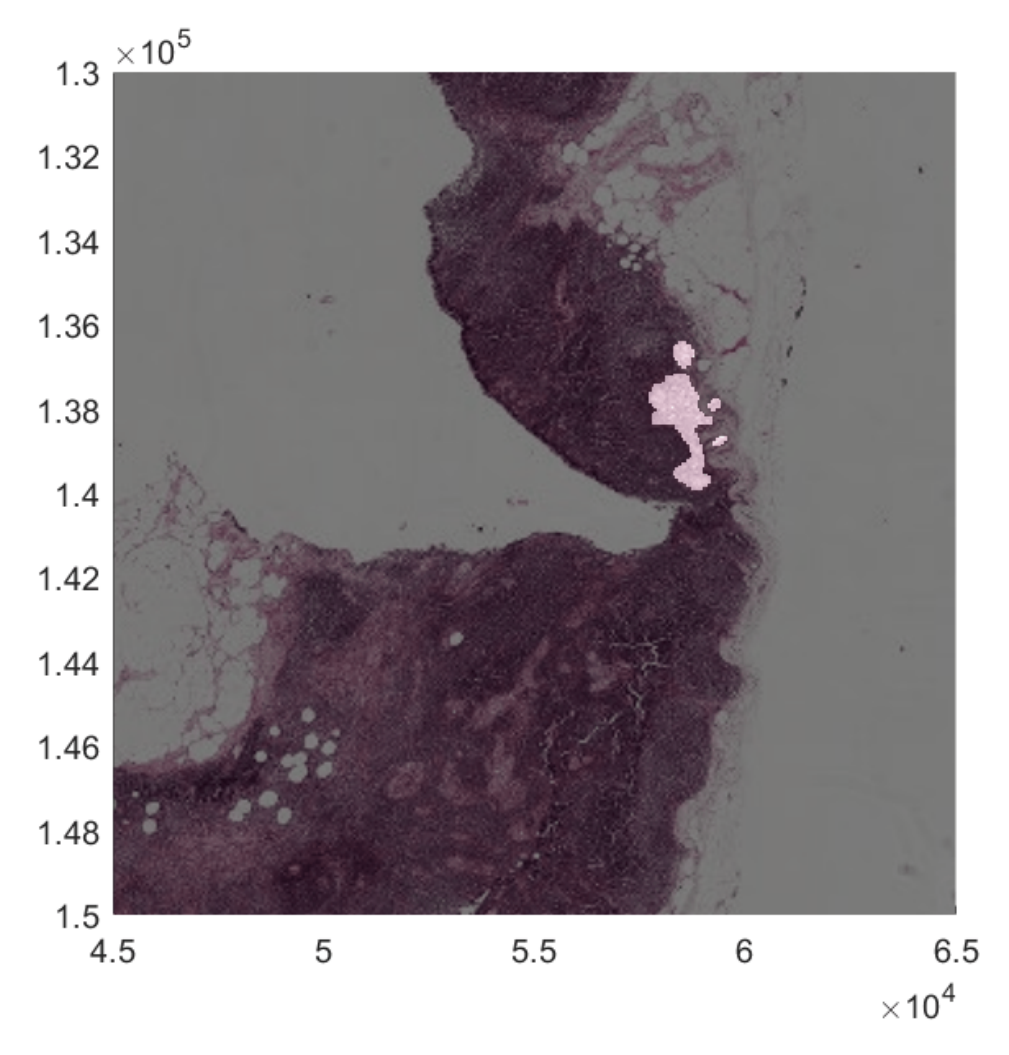

## **Create Blocked Image Datastores for Training and Validation**

To extract patches of training data from the blockedImage objects, use a blockedImageDatastore (Image Processing Toolbox). This datastore reads patches of blockedImage data at a single resolution level.

Color imbalance and class imbalance in the raw training patches can potentially bias the network. Color imbalance results from nonuniform color staining of the tissue. Class imbalance results from an unequal amount of tumor and normal tissue in the data. To correct these imbalances, you can preprocess and augment the datastore.

This example shows how to create a blockedImageDatastore that extracts tumor and normal patches for training the network. The example also shows how to preprocess and augment datastores to avoid biasing the network.

## **Select Location of Normal Tissue Patches to Read**

Randomly split the normal images and corresponding masks into two sets. The validation set contains two randomly selected images and corresponding masks. The training set contains the remaining images and masks.

```
normalValnIdx = randimNormalFiles, [1 2]);normalTrainIdx = setdiff(1:numNormalFiles,normalValnIdx);
```
The patch size is small compared to the size of features in the image. By default, a blockedImageDatastore extracts patches with no overlap and no gap, which generates a huge quantity of training patches. You can reduce the amount of training data by specifying a subset of patches. Specify the coordinates of patches using the selectBlockLocations (Image Processing Toolbox) function. Add a gap between the sampled training patches using the BlockOffsets namevalue argument. Specify an offset that is larger than the patch size. Increase the inclusion threshold from the default value of 0.5 so that the network trains on relatively homogenous patches.

```
p \cdot \text{atchSize} = [299.299.3]:
normalStrideFactor = 10;
blsNormalData = selectBlockLocations(normalImages(normalTrainIdx), ...
     "BlockSize",patchSize(1:2),"BlockOffsets",patchSize(1:2)*normalStrideFactor, ...
     "Masks",normalMasks(normalTrainIdx),"InclusionThreshold",0.75,"ExcludeIncompleteBlocks",true);
```
Select the location of validation patches to read. Because there are fewer validation images, you do not need to add a gap between patches.

```
blsNormalDataVal = selectBlockLocations(normalImages(normalValnIdx), ...
     "BlockSize",patchSize(1:2), ...
     "Masks",normalMasks(normalValnIdx),"InclusionThreshold",0.75,"ExcludeIncompleteBlocks",true);
```
#### **Create Datastores for Normal Images**

Create datastores dsNormalData and dsNormalDataVal that read image patches from normal images at the finest resolution level for training and validation, respectively. Specify the coordinates of patches using the BlockLocationSet name-value pair argument.

```
dsNormalData = blockedImageDatastore(normalImages(normalTrainIdx), ...
     "BlockLocationSet",blsNormalData);
dsNormalDataVal = blockedImageDatastore(normalImages(normalValnIdx), ...
     "BlockLocationSet",blsNormalDataVal);
```
Preview patches from the datastore containing normal training images.

```
imagesToPreview = zeros([patchSize 10], 'uint8');
for n = 1:10 im = read(dsNormalData);
    imagesToPreview(:,:,:,n) = im{1};end
figure
montage(imagesToPreview,'Size',[2 5],'BorderSize',10,'BackgroundColor','k');
```
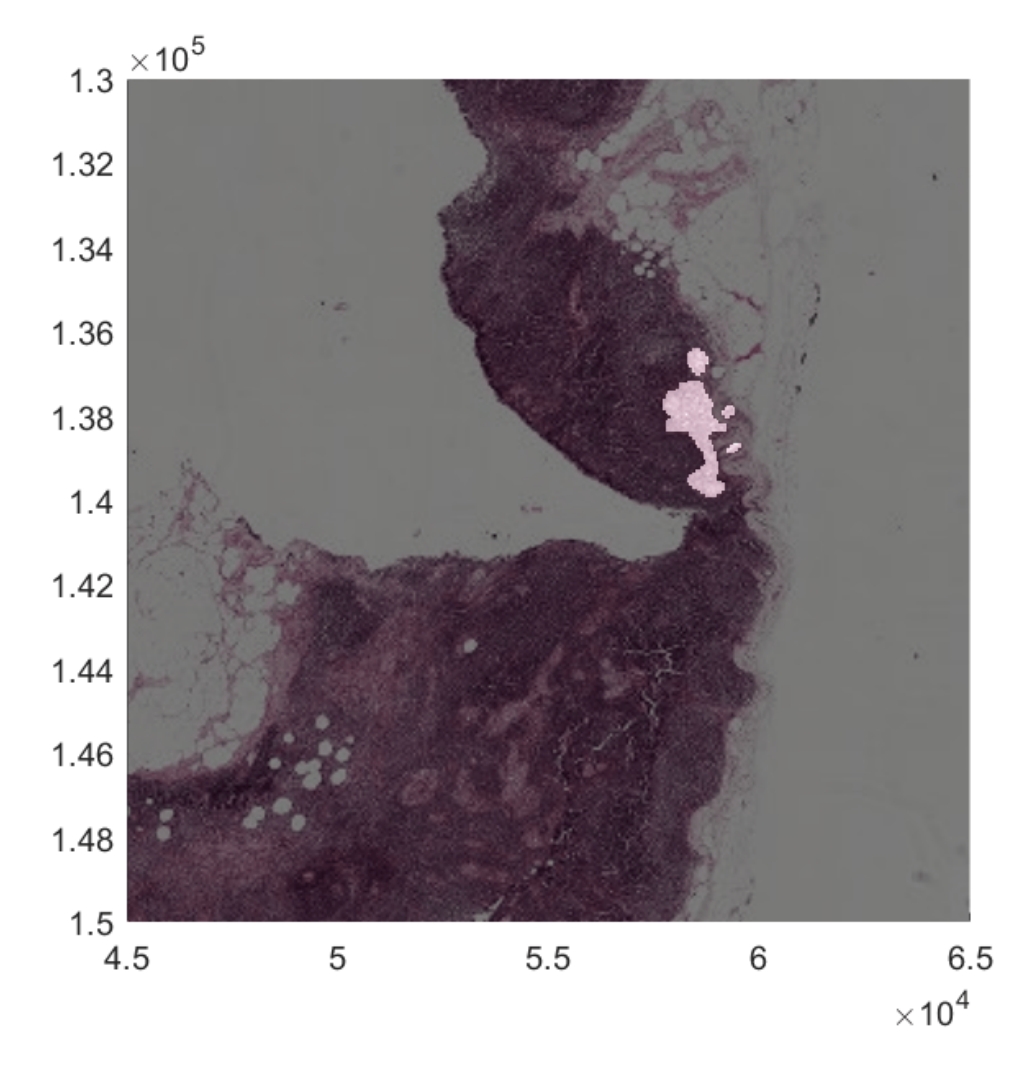

title("Training Patches of Normal Tissue")

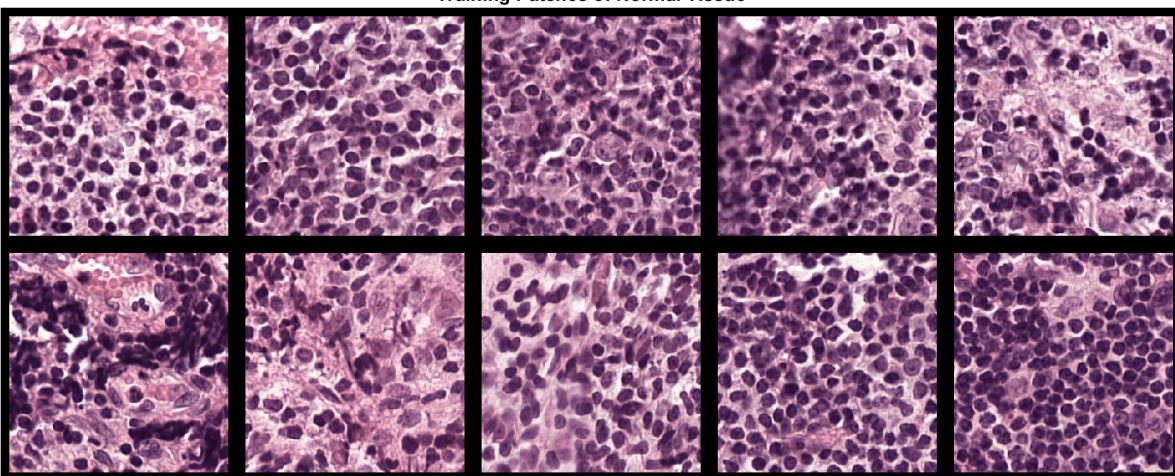

# **Training Patches of Normal Tissue**

### **Select Location of Tumor Tissue Patches to Read**

Randomly split the tumor images and corresponding masks into two sets. The validation set contains two randomly selected images and corresponding masks. The training set contains the remaining images and masks.

```
tumorValIdx = \text{randi}(\text{numTumorFiles}, [1 2]):
tumorTrainIdx = setdiff(1:numTumorFiles,tumorValIdx);
```
Specify the coordinates of patches to read using the selectBlockLocations function. Tumor tissue is more sparse than normal tissue, so increase the sampling density by specifying a smaller block offset than for normal tissue. Note that if you want to train using fewer training images, then you might need to increase the size of the training set by decreasing the block offset even further.

```
tumorStrideFactor = 3;
blsTumorData = selectBlockLocations(tumorImage(tumorTrainIdx), ... "BlockSize",patchSize(1:2),"BlockOffsets",patchSize(1:2)*tumorStrideFactor, ...
     "Masks",tumorMasks(tumorTrainIdx),"InclusionThreshold",0.75,"ExcludeIncompleteBlocks",true);
```
Select the location of validation patches to read. Because there are fewer validation images, you do not need to add a gap between patches.

```
blsTumorDataVal = selectBlockLocations(tumorImage(tumorValIdx), ... "BlockSize",patchSize(1:2), ...
     "Masks",tumorMasks(tumorValIdx),"InclusionThreshold",0.75,"ExcludeIncompleteBlocks",true);
```
#### **Create Datastores for Tumor Images**

Create a blockedImageDatastore from the training tumor images and masks. The datastores dsTumorData and dsTumorDataVal read image patches from tumor images at the finest resolution level for training and validation, respectively.

```
dsTumorData = blockedImageDatastore(tumorImages(tumorTrainIdx), ...
     "BlockLocationSet",blsTumorData);
dsTumorDataVal = blockedImageDatastore(tumorImages(tumorValIdx), ...
     "BlockLocationSet",blsTumorDataVal);
```
Preview patches from the datastore containing tumor training images.

```
imagesToPreview = zeros([patchSize 10], 'uint8');
for n = 1:10 im = read(dsTumorData);
    imagesToPreview(:,:,:,n) = im{1};end
montage(imagesToPreview,'Size',[2 5],'BorderSize',10,'BackgroundColor','k');
```
title("Training Patches of Tumor Tissue")

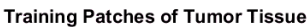

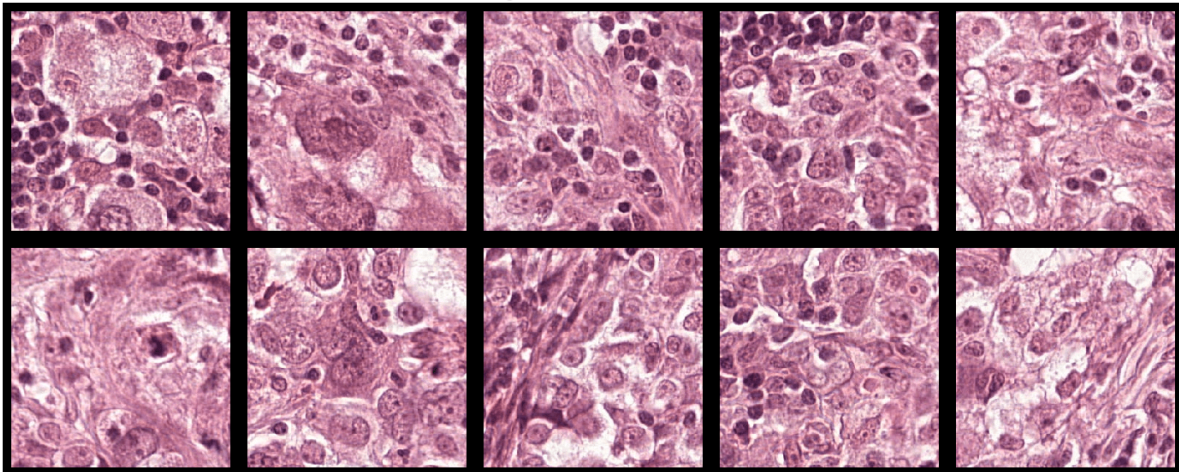

#### **Normalize Colors and Augment Training Data**

The training images have different color distributions because the data set came from different sources and color staining the tissue does not result in identically stained images. Additional preprocessing is necessary to avoid biasing the network.

To prevent color variability, this example preprocesses the data with standard stain normalization techniques. Apply stain normalization and augmentation by using the transform function with custom preprocessing operations specified by the helper function augmentAndLabelCamelyon16. This function is attached to the example as a supporting file.

The augmentAndLabelCamelyon16 function performs these operations:

- Normalize staining by using the normalizeStaining.m function [4] on page 9-0 . Stain normalization is performed using Macenko's method, which separates H&E color channels by color deconvolution using a fixed matrix and then recreates the normalized images with individual corrected mixing. The function returns the normalized image as well as the H&E images.
- Add color jitter by using the jitterColorHSV (Image Processing Toolbox) function. Color jitter varies the color of each patch by perturbing the image contrast, hue, saturation, and brightness. Color jitter is performed in the HSV color space to avoid unwanted color artifacts in the RGB image.
- Apply random combinations of 90 degree rotations and vertical and horizontal reflection. Randomized affine transformations make the network agnostic to the orientation of the input image data.

• Label the patch as 'normal' or 'tumor'.

Each image patch generates five augmented and labeled patches: the stain-normalized patch, the stain-normalized patch with color jitter, the stain-normalized patch with color jitter and random affine transformation, the hematoxylin image with random affine transformation, and the eosin image with random affine transformation.

Create datastores that transform the normal training and validation images and label the generated patches as 'normal'.

```
dsLabeledNormalData = transform(dsNormalData, ...
    @(x,info)augmentAndLabelCamelyon16(x,info,'normal'),'IncludeInfo',true);
dsLabeledNormalDataVal = transform(dsNormalDataVal, ...
    @(x,info)augmentAndLabelCamelyon16(x,info,'normal'),'IncludeInfo',true);
```
Create datastores that transform the tumor training and validation images and label the generated patches as 'tumor'.

```
dsLabeledTumorData = transform(dsTumorData, ...
     @(x,info)augmentAndLabelCamelyon16(x,info,'tumor'),'IncludeInfo',true);
dsLabeledTumorDataVal = transform(dsTumorDataVal, ...
    @(x,info)augmentAndLabelCamelyon16(x,info,'tumor'),'IncludeInfo',true);
```
#### **Balance Tumor and Normal Classes**

The amount of cancer tissue in the tumor images is very small compared to the amount of normal tissue. Additional preprocessing is necessary to avoid training the network on class-imbalanced data containing a large amount of normal tissue and a very small amount of tumor tissue.

To prevent class imbalance, this example defines a custom datastore called a randomSamplingDatastore that randomly selects normal and tumor training patches in a balanced way. The script to define this custom datastore is attached to the example as a supporting file. For more information, see "Develop Custom Datastore".

Create the custom randomSamplingDatastore from the normal and tumor training datastores. The random sampling datastore dsTrain provides mini-batches of training data to the network at each iteration of the epoch.

dsTrain = randomSamplingDatastore(dsLabeledTumorData,dsLabeledNormalData);

To limit the number of patches used during validation, this example defines a custom datastore called a validationDatastore that returns five validation patches from each class. The script to define this custom datastore is attached to the example as a supporting file.

Create the custom validationDatastore from the normal and tumor validation datastores.

```
numValidationPatchesPerClass = 5;
dsVal = validationDatastore(dsLabeledTumorDataVal, ...
    dsLabeledNormalDataVal,numValidationPatchesPerClass);
```
#### **Set Up Inception-v3 Network Layers**

This example uses the Inception-v3 network, a convolutional neural network that is trained on more than a million images from the ImageNet database [3 on page 9-0 ]. The network is 48 layers deep and can classify images into 1,000 object categories, such as keyboard, mouse, pencil, and many animals. The network expects an image input size of 299-by-299 with 3 channels.

The inceptionv3 function returns a pretrained Inception-v3 network. Inception-v3 requires the Deep Learning Toolbox<sup>™</sup> Model for Inception-v3 Network support package. If this support package is not installed, then the function provides a download link.

net = inceptionv3;

#### **Replace Final Layers**

The convolutional layers of the network extract image features that the last learnable layer and the final classification layer use to classify the input image. These two layers contain information on how to combine the features that the network extracts into class probabilities, a loss value, and predicted labels. To retrain a pretrained network to classify new images, replace these two layers with new layers adapted to the new data set. For more information, see ["Train Deep Learning Network to](#page-183-0) [Classify New Images" on page 3-6](#page-183-0).

Extract the layer graph from the trained network.

```
lgraph = layerGraph(net);
```
Find the names of the two layers to replace by using the supporting function findLayersToReplace. This function is attached to the example as a supporting file. In Inceptionv3, these two layers are named 'predictions' and 'ClassificationLayer\_predictions'.

```
[learnableLayer,classLayer] = findLayersToReplace(lgraph)
```

```
learnableLayer = 
   FullyConnectedLayer with properties:
           Name: 'predictions'
    Hyperparameters
      InputSize: 2048
     OutputSize: 1000
    Learnable Parameters
       Weights: [1000×2048 single]
           Bias: [1000×1 single]
   Show all properties
classLayer = 
   ClassificationOutputLayer with properties:
            Name: 'ClassificationLayer predictions'
          Classes: [1000×1 categorical]
     ClassWeights: 'none'
       OutputSize: 1000
    Hyperparameters
     LossFunction: 'crossentropyex'
```
The goal of this example is to perform binary segmentation between two classes, tumor and nontumor regions. Create a new fully connected layer for two classes. Replace the original final fully connected layer with the new layer.

```
numClasses = 2:
newLearnableLayer = fullyConnectedLayer(numClasses,'Name','predictions');
lgraph = replaceLayer(lgraph,learnableLayer.Name,newLearnableLayer);
```
Create a new classification layer for two classes. Replace the original final classification layer with the new layer.

```
newClassLayer = classificationLayer('Name','ClassificationLayer predictions');
lgraph = replaceLayer(lgraph,classLayer.Name,newClassLayer);
```
#### **Specify Training Options**

Train the network using the rmsprop optimization solver. This solver automatically adjusts the learning rate and momentum for faster convergence. Specify other hyperparameter settings by using the trainingOptions function. Reduce MaxEpochs to a small number because the large amount of training data enables the network to reach convergence sooner.

```
checkpointsDir = fullfile(trainingImageDir,'checkpoints');
if ~exist(checkpointsDir,'dir')
     mkdir(checkpointsDir);
end
options = trainingOptions('rmsprop', ...
     'InitialLearnRate',1e-5, ...
     'SquaredGradientDecayFactor',0.99, ...
    'MaxEpochs', 3, ...
     'MiniBatchSize',32, ...
     'Plots','training-progress', ...
     'CheckpointPath',checkpointsDir, ...
     'ValidationData',dsVal, ...
     'ExecutionEnvironment','auto', ...
     'Shuffle','every-epoch');
```
#### **Train or Download the Network**

By default, the example downloads a pretrained version of the trained Inception-v3 network by using the helper function downloadTrainedCamelyonNet. The helper function is attached to the example as a supporting file. The pretrained network enables you to run the entire example without waiting for training to complete.

To train the network, set the doTraining variable in the following code to true. Train the network using the trainNetwork function.

Train on a GPU if one is available. Using a GPU requires Parallel Computing Toolbox™ and a CUDA® enabled NVIDIA® GPU. For more information, see "GPU Support by Release" (Parallel Computing Toolbox). Training takes about 20 hours on an NVIDIA Titan X.

```
doTraining = false;
if doTraining
     trainedNet = trainNetwork(dsTrain,lgraph,options);
     modelDateTime = string(datetime('now','Format',"yyyy-MM-dd-HH-mm-ss"));
    save(strcat("trainedCamelyonNet-",modelDateTime,".mat"),'trainedNet');
else
    trainedCamelyonNet url = 'https://www.mathworks.com/supportfiles/vision/data/trainedCamelyon
    netDir = fullfile(\overline{tempdir}, 'Camelyon16');
     downloadTrainedCamelyonNet(trainedCamelyonNet_url,netDir);
     load(fullfile(netDir,'trainedCamelyonNet.mat'));
end
```
Pretrained Inception-v3 network for Cameylon16 data set already exists.

#### **Download and Preprocess Test Data**

The Camelyon16 test data set consists of 130 WSIs. These images have both normal and tumor tissue. This example uses two test images from the Camelyon16 test data. The size of each file is approximately 2 GB.

Create a directory to store the test data.

```
testingImageDir = fullfile(tempdir,'Camelyon16','testing');
if ~exist(testingImageDir,'dir')
     mkdir(testingImageDir);
     mkdir(fullfile(testingImageDir,'images'));
    mkdir(fullfile(testingImageDir,'lesion_annotations'));
end
testDataDir = fullfile(testingImageDir,'images');
```
testTumorAnnotationDir = fullfile(testingImageDir,'lesion\_annotations');

To download the test data, go to the [Camelyon17](https://camelyon17.grand-challenge.org/Data/) website and click the first "CAMELYON16 data set" link. Open the "testing" directory, then follow these steps.

- Download the "lesion annotations.zip" file. Extract all files to the directory specified by the testTumorAnnotationDir variable.
- Open the "images" directory. Download the first two files, "test 001.tif" and "test 002.tif". Move the files to the directory specified by the testDataDir variable.

Specify the number of test images.

numTestFiles = 2;

#### **Create Masks for Test Images**

The test images contain a mix of normal and tumor images. To reduce the amount of computation during classification, define the ROIs by creating masks.

Specify a resolution level to use for creating the mask. This example uses resolution level 7, which is coarse and fits in memory.

```
resolutionLevel = 7;
```
Create masks for regions containing tissue. You can use the helper function createMaskForNormalTissue to create masks using color thresholding. This helper function is attached to the example as a supporting file. For more information about this helper function, see Create Masks for Normal Images on page 9-0 .

```
testTissueMaskDir = fullfile(testDataDir,['test_tissuemask_level' num2str(resolutionLevel)]);
createMaskForNormalTissue(testDataDir,testTissueMaskDir,resolutionLevel);
```
Create masks for images that contain tumor tissue. Skip images that do not contain tumor tissue. You can use the helper function createMaskForTumorTissue to create masks using ROI objects. This helper function is attached to the example as a supporting file. For more information about this helper function, see Create Masks for Tumor Images on page 9-0 .

testTumorMaskDir = fullfile(testDataDir,['test\_tumormask\_level' num2str(resolutionLevel)]); createMaskForTumorTissue(testDataDir,testTumorAnnotationDir,testTumorMaskDir,resolutionLevel);

#### **Classify Test Data and Create Heatmaps**

Each test image has two masks, one indicating normal tissue and one indicating tumor tissue. Create blockedImage objects to manage the test data and masks by using the helper function createBlockedImageAndMaskArrays. The helper function is attached to the example as a supporting file.

```
[testImages,testTissueMasks] = createBlockedImageAndMaskArrays(testDataDir,testTissueMaskDir);
[~,testTumorMasks] = createBlockedImageAndMaskArrays(testDataDir,testTumorMaskDir);
```
Use the trained Inception-v3 network to identify tumor patches in the test images, testImages. Classify the test images on a block-by-block basis by using the apply (Image Processing Toolbox) function with a custom processing pipeline specified by the helper function tumorProbabilityHeatMap. This helper function is attached to the example as a supporting file. To reduce the amount of computation required, specify the tissue mask testTissueMask so that the apply function processes only patches that contain tissue. Specify the 'UseParallel' name-value pair argument as as the boolean returned by canUseGPU. If a supported GPU is available for computation, then apply function evaluates blocks in parallel.

The tumorProbabilityHeatMap function performs these operations on each tissue block:

- Calculate the tumor probability score by using the predict function.
- Create a heatmap image patch with pixel values equal to the tumor probability score.

The apply function stitches the heatmap of each block into a single heatmap for the test image. The heatmap shows where the network detects regions containing tumors.

To visualize the heatmap, overlay the heatmap on the original image and set the transparency 'AlphaData' property as the tissue mask. The overlay shows how well the tumor is localized in the image. Regions with a high probability of being tumors are displayed with red pixels. Regions with a low probability of being tumors are displayed as blue pixels.

```
outputHeatmapsDir = fullfile(testingImageDir,'heatmaps');
if ~exist(outputHeatmapsDir,'dir')
     mkdir(outputHeatmapsDir);
end
patchSize = [299,299,3];
for idx = 1: numTestFiles
    bls = selectBlockLocations(testImage(idx), 'BlockSize', patchSize(1:2), 'Mask', testTissueMasks 'InclusionThreshold',0,'Levels',1);
    testHeatMaps(idx) = apply(testImages(idx),@(x)tumorProbabilityHeatMap(x,trainedNet), ...
        'Level',1,'BlockLocationSet',bls,'UseParallel',canUseGPU,'OutputLocation',outputHeatmaps
     figure
    hTest = bigimageshow(testImages(idx));
     hTestAxes = hTest.Parent;
     hTestAxes.Visible = 'off';
     hMaskAxes = axes;
    hMask = bigimageshow(testHeatMaps(idx), 'Parent', hMaskAxes, ...
          "Interpolation","nearest","AlphaData",testTissueMasks(idx));
     colormap(jet(255));
     hMaskAxes.Visible = 'off';
```

```
 linkaxes([hTestAxes,hMaskAxes]);
 title(['Tumor Heatmap of Test Image ',num2str(idx)]);
end
```
Tumor Heatmap of Test Image 1

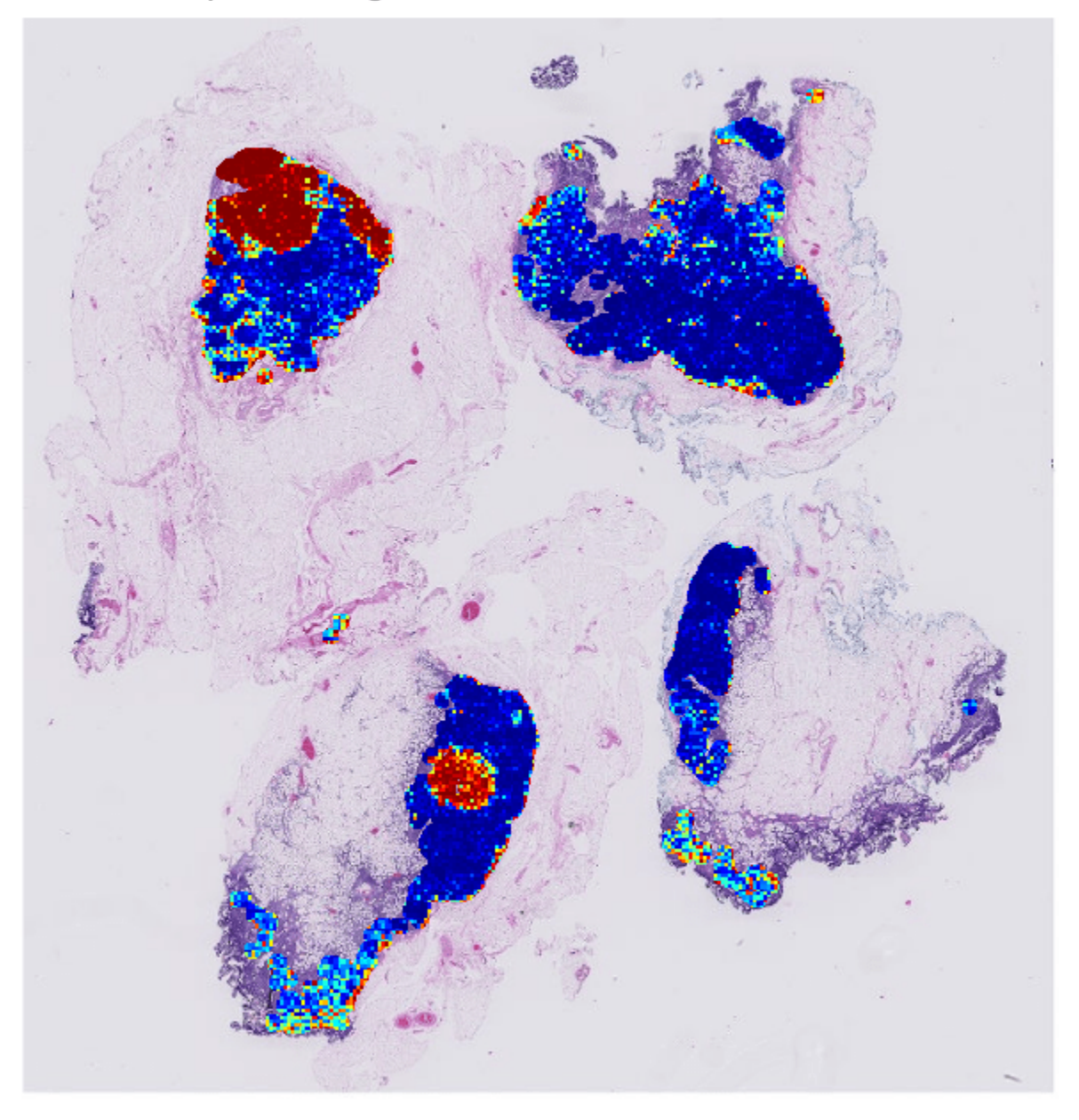

t  $v = 1$ 

# Tumor Heatmap of Test Image 2

### **References**

[1] Ehteshami B. B., et al. "Diagnostic Assessment of Deep Learning Algorithms for Detection of Lymph Node Metastases in Women With Breast Cancer." *Journal of the American Medical Association*. Vol. 318, No. 22, 2017, pp. 2199–2210. [doi:10.1001/jama.2017.14585](https://jamanetwork.com/journals/jama/article-abstract/2665774)

[2] Szegedy, C., V. Vanhoucke, S. Ioffe, J. Shlens, and Z. Wojna. "Rethinking the Inception Architecture for Computer Vision." In *Proceedings of the IEEE Conference on Computer Vision and Pattern Recognition*, 2818–2826. Las Vegas, NV: IEEE, 2016.

[3] ImageNet. http://www.image-net.org.

[4] Macenko, M., et al. "A Method for Normalizing Histology Slides for Quantitative Analysis." In *2009 IEEE International Symposium on Biomedical Imaging: From Nano to Macro*, 1107–1110. Boston, MA: IEEE, 2009.

[5] xml2struct [https://www.mathworks.com/matlabcentral/fileexchange/28518-xml2struct.](https://www.mathworks.com/matlabcentral/fileexchange/28518-xml2struct)

# **See Also**

bigimageshow | blockLocationSet | blockedImage | blockedImageDatastore | selectBlockLocations | trainNetwork | trainingOptions | transform

# **More About**

- • ["Datastores for Deep Learning" on page 18-2](#page-2235-0)
- • ["List of Deep Learning Layers" on page 1-25](#page-54-0)

# **Unsupervised Day-To-Dusk Image Translation Using UNIT**

This example shows how to perform domain translation between images acquired during daytime and dusk conditions using an unsupervised image-to-image translation network (UNIT).

Domain translation is the task of transferring styles and characteristics from one image domain to another. This technique can be extended to other image-to-image learning operations such as image enhancement, image colorization, defect generation, and medical image analysis.

UNIT [1] on page 9-0 is a type of generative adversarial network (GAN) that consists of one generator network and two discriminator networks that you train simultaneously to maximize the overall performance. For more information about UNIT, see "Get Started with GANs for Image-to-Image Translation" (Image Processing Toolbox).

#### **Download Dataset**

This example uses the [CamVid data set](http://mi.eng.cam.ac.uk/research/projects/VideoRec/CamVid/) [2] on page 9-0 from the University of Cambridge for training. This data set is a collection of 701 images containing street-level views obtained while driving.

Download the CamVid data set from this URL. The download time depends on your internet connection.

```
imageURL = 'http://web4.cs.ucl.ac.uk/staff/g.brostow/MotionSegRecData/files/701 StillsRaw full.z
```

```
dataDir = fullfile(tempdir,'CamVid'); 
downloadCamVidImageData(dataDir,imageURL);
imgDir = fullfile(dataDir,"images","701 StillsRaw full");
```
#### **Load Day And Dusk Data**

The CamVid image data set includes 497 images acquired in daytime and 124 images acquired at dusk. The performance of the trained UNIT network is limited because the number of CamVid training images is relatively small, which limits the performance of the trained network. Further, some images belong to an image sequence and therefore are correlated with other images in the data set. To minimize the impact of these limitations, this example manually partitions the data into training and test data sets in a way that maximizes the variability of the training data.

Get the file names of the day and dusk images for training and testing by loading the file 'camvidDayDuskDatasetFileNames.mat'. The training data sets consist of 263 day images and 107 dusk images. The test data sets consist of 234 day images and 17 dusk images.

load('camvidDayDuskDatasetFileNames.mat');

Create imageDatastore objects that manage the day and dusk images for training and testing.

```
imdsDayTrain = imageDatastore(fullfile(imgDir,trainDayNames));
imdsDuskTrain = imageDatastore(fullfile(imgDir,trainDuskNames));
imdsDayTest = imageDatastore(fullfile(imgDir,testDayNames));
imdsDuskTest = imageDatastore(fullfile(imgDir,testDuskNames));
```
Preview a training image from the day and dusk training data sets.

```
day = preview(imdsDayTrain);
dusk = preview(imdsDuskTrain);
montage({day,dusk})
```
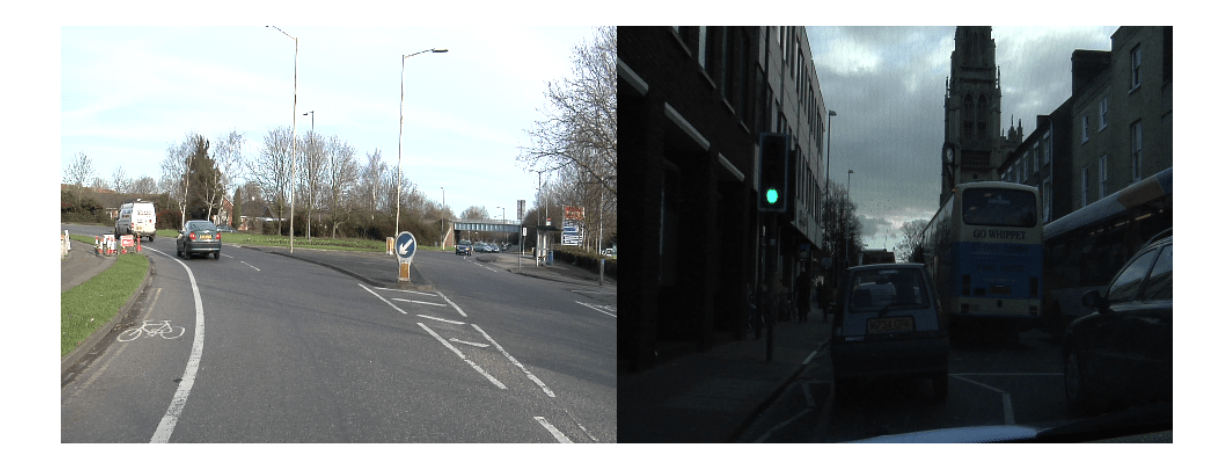

### **Preprocess and Augment Training Data**

Specify the image input size for the source and target images.

 $inputSize = [256, 256, 3];$ 

Augment and preprocess the training data by using the transform function with custom preprocessing operations specified by the helper function augmentDataForDayToDusk. This function is attached to the example as a supporting file.

The augmentDataForDayToDusk function performs these operations:

- **1** Resize the image to the specified input size using bicubic interpolation.
- **2** Randomly flip the image in the horizontal direction.
- **3** Scale the image to the range [-1, 1]. This range matches the range of the final tanhLayer used in the generator.

```
imdsDayTrain = transform(imdsDayTrain, @(x)augmentDataForDayToDusk(x,inputSize));
imdsDuskTrain = transform(imdsDuskTrain, @(x)augmentDataForDayToDusk(x,inputSize));
```
#### **Create Generator Network**

Create an UNIT generator network using the unitGenerator (Image Processing Toolbox) function. The source and target encoder sections of the generator each consist of two downsampling blocks and five residual blocks. The encoder sections share two of the five residual blocks. Likewise, the source and target decoder sections of the generator each consist of two downsampling blocks and five residual blocks, and the decoder sections share two of the five residual blocks.

gen = unitGenerator(inputSize,'NumResidualBlocks',5,'NumSharedBlocks',2);

Visualize the generator network.

analyzeNetwork(gen)

#### **Create Discriminator Networks**

There are two discriminator networks, one for each of the image domains (day and dusk). Create the discriminators for the source and target domains using the patchGANDiscriminator (Image Processing Toolbox) function.

```
discDay = patchGANDiscriminator(inputSize,"NumDownsamplingBlocks",4,"FilterSize",3, ...
     "ConvolutionWeightsInitializer","narrow-normal","NormalizationLayer","none");
discDusk = patchGANDiscriminator(inputSize,"NumDownsamplingBlocks",4,"FilterSize",3, ...
     "ConvolutionWeightsInitializer","narrow-normal","NormalizationLayer","none");
```
Visualize the discriminator networks.

analyzeNetwork(discDay); analyzeNetwork(discDusk);

#### **Define Model Gradients and Loss Functions**

The modelGradientsDisc and modelGradientGen helper functions calculate the gradients and losses for the discriminators and generator, respectively. These functions are defined in the Supporting Functions on page 9-0 section of this example.

The objective of each discriminator is to correctly distinguish between real images (1) and translated images (0) for images in its domain. Each discriminator has a single loss function.

The objective of the generator is to generate translated images that the discriminators classify as real*.* The generator loss is a weighted sum of five types of losses: self-reconstruction loss, cycle consistency loss, hidden KL loss, cycle hidden KL loss, and adverserial loss.

Specify the weight factors for the various losses.

```
lossWeights.selfReconLossWeight = 10;
lossWeights.hiddenKLLossWeight = 0.01;lossWeights.cycleConsisLossWeight = 10;
lossWeights.cycleHidden KLLossWeight = <math>0.01</math>;lossWeights.addVLossWeight = 1;lossWeights.discLossWeight = 0.5;
```
#### **Specify Training Options**

Specify the options for Adam optimization. Train the network for 35 epochs. Specify identical options for the generator and discriminator networks.

- Specify an equal learning rate of 0.0001.
- Initialize the trailing average gradient and trailing average gradient-square decay rates with [].
- Use a gradient decay factor of 0.5 and a squared gradient decay factor of 0.999.
- Use weight decay regularization with a factor of 0.0001.
- Use a mini-batch size of 1 for training.

```
learnRate = 0.0001;qradDecay = 0.5;
sqGradDecay = 0.999;
weightDecay = 0.0001;
```

```
genAvgGradient = [];
genAvgGradientSq = [];
```
```
discDayAvgGradient = [];
discDayAvgGradientSq = [];
discDuskAvgGradient = [];
discDuskAvgGradientSq = [];
miniBatchSize = 1;
numEpochs = 35;
```
# **Batch Training Data**

Create a minibatchqueue object that manages the mini-batching of observations in a custom training loop. The minibatchqueue object also casts data to a dlarray object that enables auto differentiation in deep learning applications.

Specify the mini-batch data extraction format as SSCB (spatial, spatial, channel, batch). Set the DispatchInBackground name-value argument as the boolean returned by canUseGPU. If a supported GPU is available for computation, then the minibatchqueue object preprocesses minibatches in the background in a parallel pool during training.

```
mbqDayTrain = minibatchqueue(imdsDayTrain,"MiniBatchSize",miniBatchSize, ...
     "MiniBatchFormat","SSCB","DispatchInBackground",canUseGPU);
mbqDuskTrain = minibatchqueue(imdsDuskTrain,"MiniBatchSize",miniBatchSize, ...
     "MiniBatchFormat","SSCB","DispatchInBackground",canUseGPU);
```
# **Train the Network**

By default, the example downloads a pretrained version of the UNIT generator for the CamVid dataset by using the helper function downloadTrainedDayDuskGeneratorNet. The helper function is attached to the example as a supporting file. The pretrained network enables you to run the entire example without waiting for training to complete.

To train the network, set the doTraining variable in the following code to true. Train the model in a custom training loop. For each iteration:

- Read the data for current mini-batch using the next function.
- Evaluate the model gradients using the dlfeval function and the modelGradientsDisc and modelGradientGen helper functions.
- Update the network parameters using the adamupdate function.
- Display input and translated images for both the source and target domains after each epoch.

Train on a GPU if one is available. Using a GPU requires Parallel Computing Toolbox™ and a CUDA® enabled NVIDIA® GPU. For more information, see "GPU Support by Release" (Parallel Computing Toolbox). Training takes about 88 hours on an NVIDIA Titan RTX.

```
doTraining = false;
if doTraining
     % Create a figure to show the results
     figure("Units","Normalized");
    for iPlot = 1:4ax(iPlot) = subplot(2, 2, iPlot); end
    iteration = 0;
```

```
 % Loop over epochs
for epoch = 1:numEpochs % Shuffle data every epoch
     reset(mbqDayTrain);
     shuffle(mbqDayTrain);
     reset(mbqDuskTrain);
     shuffle(mbqDuskTrain);
     % Run the loop until all the images in the mini-batch queue mbqDayTrain are processed
     while hasdata(mbqDayTrain)
         iteration = iteration + 1;
         % Read data from the day domain
         imDay = next(mbqDayTrain); 
         % Read data from the dusk domain
        if hasdata(mbqDuskTrain) == \theta reset(mbqDuskTrain);
             shuffle(mbqDuskTrain);
         end
         imDusk = next(mbqDuskTrain);
         % Calculate discriminator gradients and losses
        [discDayGrads,discDuskGrads,discDayLoss,disDuskLoss] = dlfeval(@modelGradientDisc, .
             gen,discDay,discDusk,imDay,imDusk,lossWeights.discLossWeight);
         % Apply weight decay regularization on day discriminator gradients
        discDayGrads = dlupdate(@(g,w) g+weightDecay*w,discDayGrads,discDay.Learnables);
         % Update parameters of day discriminator
        [discDay,discDayAvgGradient,discDayAvgGradientSq] = adamupdate(discDay,discDayGrads,
            discDayAvgGradient,discDayAvgGradientSq,iteration,learnRate,gradDecay,sqGradDecay
         % Apply weight decay regularization on dusk discriminator gradients
        discDuskGrads = dlupdate(@(g,w) g+weightDecay*w,discDuskGrads,discDusk.Learnables);
         % Update parameters of dusk discriminator
        [discDusk,discDuskAvqGradient,discDuskAvqGradientSq] = adamupdate(discDusk,discDuskG
            discDuskAvgGradient,discDuskAvgGradientSq,iteration,learnRate,gradDecay,sqGradDe
         % Calculate generator gradient and loss
        [genGrad,genLoss,images] = dlfeval(@modelGradientGen,gen,discDay,discDusk,imDay,imDu
         % Apply weight decay regularization on generator gradients
         genGrad = dlupdate(@(g,w) g+weightDecay*w,genGrad,gen.Learnables);
         % Update parameters of generator
         [gen,genAvgGradient,genAvgGradientSq] = adamupdate(gen,genGrad,genAvgGradient, ...
             genAvgGradientSq,iteration,learnRate,gradDecay,sqGradDecay);
     end
     % Display the results
     updateTrainingPlotDayToDusk(ax,images{:});
 end
 % Save the trained network
 modelDateTime = string(datetime('now','Format',"yyyy-MM-dd-HH-mm-ss"));
```

```
save(strcat("trainedDayDuskUNITGeneratorNet-",modelDateTime,"-Epoch-",num2str(numEpochs),".ma
```
else

```
net url = 'https://ssd.mathworks.com/supportfiles/vision/data/trainedDayDuskUNITGeneratorNet
   downloadTrainedDayDuskGeneratorNet(net url,dataDir);
     load(fullfile(dataDir,'trainedDayDuskUNITGeneratorNet.mat'));
end
```
#### **Evaluate Source to Target Translation**

Source-to-target image translation uses the UNIT generator to generate an image in the target (dusk) domain from an image in the source (day) domain.

Read an image from the datastore of day test images.

```
idxToTest = 1;dayTestImage = readimage(imdsDayTest,idxToTest);
```
Convert the image to data type single and normalize the image to the range [-1, 1].

```
dayTestImage = im2single(dayTestImage);dayTestImage = (dayTestImage-0.5)/0.5;
```
Create a dlarray object that inputs data to the generator. If a supported GPU is available for computation, then perform inference on a GPU by converting the data to a gpuArray object.

```
dlDayImage = dlarray(dayTestImage, 'SSCB');
if canUseGPU
    dlDayImage = gpuArray(dlDayImage);end
```
Translate the input day image to the dusk domain using the unitPredict (Image Processing Toolbox) function.

```
dlDayToDuskImage = unitPredict(qen,dlDayImage);dayToDuskImage = extractdata(gather(dlDayToDuskImage));
```
The final layer of the generator network produces activations in the range [-1, 1]. For display, rescale the activations to the range [0, 1]. Also, rescale the input day image before display.

dayToDuskImage = rescale(dayToDuskImage);  $dayTestImage = rescale/dayTestImage);$ 

Display the input day image and its translated dusk version in a montage.

```
figure
montage({dayTestImage dayToDuskImage})
title(['Day Test Image ',num2str(idxToTest),' with Translated Dusk Image'])
```
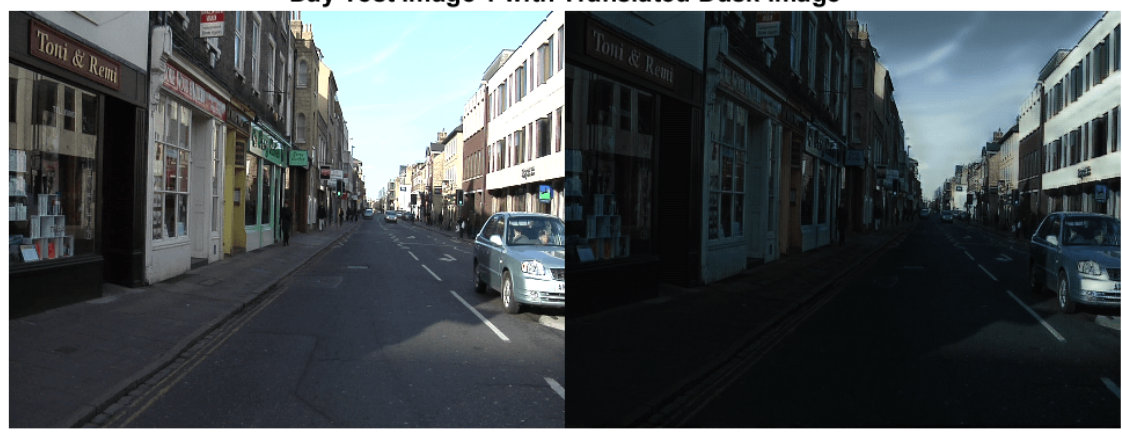

### Day Test Image 1 with Translated Dusk Image

# **Evaluate Target-to-Source Translation**

Target-to-source image translation uses the UNIT generator to generate an image in the source (day) domain from an image in the target (dusk) domain.

Read an image from the datastore of dusk test images.

```
idxToTest = 1;duskTestImage = readimage(imdsDuskTest,idxToTest);
```
Convert the image to data type single and normalize the image to the range [-1, 1].

```
duskTestImage = im2single(duskTestImage);
duskTestImage = (duskTestImage-0.5)/0.5;
```
Create a dlarray object that inputs data to the generator. If a supported GPU is available for computation, then perform inference on a GPU by converting the data to a gpuArray object.

```
dlDuskImage = dlarray(duskTestImage,'SSCB'); 
if canUseGPU
     dlDuskImage = gpuArray(dlDuskImage);
end
```
Translate the input dusk image to the day domain using the unitPredict (Image Processing Toolbox) function.

```
dlDuskToDayImage = unitPredict(gen,dlDuskImage,"OutputType","TargetToSource");
duskToDayImage = extractdata(gather(dlDuskToDayImage));
```
For display, rescale the activations to the range [0, 1]. Also, rescale the input dusk image before display.

```
duskToDayImage = rescale(duskToDayImage);
duskTestImage = rescale(duskTestImage);
```
Display the input dusk image and its translated day version in a montage.

```
montage({duskTestImage duskToDayImage})
title(['Test Dusk Image ',num2str(idxToTest),' with Translated Day Image'])
```
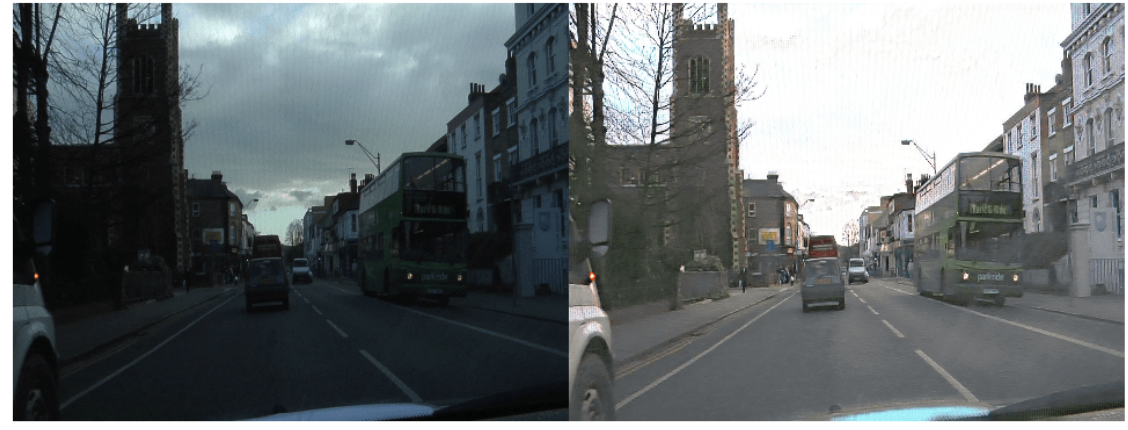

### Test Dusk Image 1 with Translated Day Image

# **Supporting Functions**

### **Model Gradients Functions**

The modelGradientDisc helper function calculates the gradients and loss for the two discriminators.

```
function [discAGrads,discBGrads,discALoss,discBLoss] = modelGradientDisc(gen, ...
      discA,discB,ImageA,ImageB,discLossWeight)
     [-, \text{fakeA}, \text{fakeB}, -] = \text{forward}(\text{gen}, \text{ImageA}, \text{ImageB});
```

```
 % Calculate loss of the discriminator for X_A
 outA = forward(discA,ImageA); 
outfA = forward(discA, fakeA);
 discALoss = discLossWeight*computeDiscLoss(outA,outfA);
 % Update parameters of the discriminator for X
discAGrads = dlgradient(discALoss,discA.Learnables);
 % Calculate loss of the discriminator for X_B
 outB = forward(discB,ImageB); 
outfb = forward(discB, fakeB);
 discBLoss = discLossWeight*computeDiscLoss(outB,outfB);
 % Update parameters of the discriminator for Y
 discBGrads = dlgradient(discBLoss,discB.Learnables);
 % Convert the data type from dlarray to single
 discALoss = extractdata(discALoss);
discBLoss = extractdata(discBLoss);
```
end

The modelGradientGen helper function calculates the gradients and loss for the generator.

```
function [genGrad,genLoss,images] = modelGradientGen(gen,discA,discB,ImageA,ImageB,lossWeights)
     [ImageAA,ImageBA,ImageAB,ImageBB] = forward(gen,ImageA,ImageB);
     hidden = forward(gen,ImageA,ImageB,'Outputs','encoderSharedBlock');
    [-, ImageABA, ImageBAB,\sim] = forward(gen, ImageBA, ImageAB);
    cycle hidden = forward(gen,ImageBA,ImageAB,'Outputs','encoderSharedBlock');
    % Calculate different losses
    selfReconLoss = computeReconLoss(ImageA,ImageAA) + computeReconLoss(ImageB,ImageBB);
     hiddenKLLoss = computeKLLoss(hidden);
     cycleReconLoss = computeReconLoss(ImageA,ImageABA) + computeReconLoss(ImageB,ImageBAB);
     cycleHiddenKLLoss = computeKLLoss(cycle_hidden);
    outA = forward(discA,ImageBA);
     outB = forward(discB,ImageAB);
     advLoss = computeAdvLoss(outA) + computeAdvLoss(outB);
    % Calculate the total loss of generator as a weighted sum of five
    % losses
     genTotalLoss = ...
         selfReconLoss*lossWeights.selfReconLossWeight + ...
        hiddenKLLoss*lossWeights.hiddenKLLossWeight + ...
         cycleReconLoss*lossWeights.cycleConsisLossWeight + ...
         cycleHiddenKLLoss*lossWeights.cycleHiddenKLLossWeight + ...
         advLoss*lossWeights.advLossWeight;
     % Update the parameters of generator
    genGrad = dlgradient(genTotalLoss,gen.Learnables); 
     % Convert the data type from dlarray to single
     genLoss = extractdata(genTotalLoss);
     images = {ImageA,ImageAB,ImageB,ImageBA};
end
```
# **Loss Functions**

The computeDiscLoss helper function calculates discriminator loss. Each discriminator loss is a sum of two components:

- The squared difference between a vector of ones and the predictions of the discriminator on real images, *Yreal*
- The squared difference between a vector of zeros and the predictions of the discriminator on generated images, *Ytranslated*

```
discriptionLoss = (1 - Y_{real})^2 + \left(0 - \widehat{Y}_{translated}\right)^2
```

```
function discLoss = computeDiscLoss(Yreal,Ytranslated)
    discLoss = mean(((1-Yreal).<sup>2</sup>), "all") + ...
                mean(((0-Ytranslated).^2),"all");
```
end

The computeAdvLoss helper function calculates adversarial loss for the generator. Adversarial loss is the squared difference between a vector of ones and the discriminator predictions on the translated image.

```
adversarialLoss = \left(1 - \widehat{Y}_{translated}\right)^2
```

```
function advLoss = computeAdvLoss(Ytranslated)
    advLoss = mean(((Ytranslated-1).^2), "all");end
```
The computeReconLoss helper function calculates self-reconstruction loss and cycle-consistency loss for the generator. Self reconstruction loss is the  $L^1$  distance between the input images and their self-reconstructed versions. Cycle consistency loss is the  $L^1$  distance between the input images and their cycle-reconstructed versions.

```
selfReconstructionLoss = ||(Y_{real} - Y_{self-reconstructed})||_1cycleConsistencyLoss = ||(Y_{real} - Y_{cycle} - reconstruction)||_1function reconLoss = computeReconLoss(Yreal,Yrecon)
     reconLoss = mean(abs(Yreal-Yrecon),"all");
end
```
The computeKLLoss helper function calculates hidden KL loss and cycle-hidden KL loss for the generator. Hidden KL loss is the squared difference between a vector of zeros and the 'encoderSharedBlock' activation for the self-reconstruction stream. Cycle-hidden KL loss is the squared difference between a vector of zeros and the 'encoderSharedBlock' activation for the cycle-reconstruction stream.

```
hiddenKLLoss = 0 − YencoderSharedBlockActivation
2
    cycleHiddenKLLoss = 0 − YencoderSharedBlockActivation
2
function klLoss = computeKLLoss(hidden)
     klLoss = mean(abs(hidden.^2),"all");
end
```
# **References**

[1] Liu, Ming-Yu, Thomas Breuel, and Jan Kautz, "Unsupervised image-to-image translation networks". In *Advances in Neural Information Processing Systems,* 2017. https://arxiv.org/abs/1703.00848.

[2] Brostow, Gabriel J., Julien Fauqueur, and Roberto Cipolla. "Semantic Object Classes in Video: A High-Definition Ground Truth Database." *Pattern Recognition Letters*. Vol. 30, Issue 2, 2009, pp 88-97.

# **See Also**

adamupdate | dlarray | dlfeval | minibatchqueue | patchGANDiscriminator | transform | unitGenerator | unitPredict

# **More About**

- "Get Started with GANs for Image-to-Image Translation" (Image Processing Toolbox)
- • ["Datastores for Deep Learning" on page 18-2](#page-2235-0)
- ["Define Custom Training Loops, Loss Functions, and Networks" on page 17-168](#page-2023-0)
- ["Define Model Gradients Function for Custom Training Loop" on page 17-189](#page-2044-0)
- • ["Specify Training Options in Custom Training Loop" on page 17-174](#page-2029-0)
- • ["Train Network Using Custom Training Loop" on page 17-183](#page-2038-0)

# **Quantify Image Quality Using Neural Image Assessment**

This example shows how to analyze the aesthetic quality of images using a Neural Image Assessment (NIMA) convolutional neural network (CNN).

Image quality metrics provide an objective measure of image quality. An effective metric provides quantitative scores that correlate well with a subjective perception of quality by a human observer. Quality metrics enable the comparison of image processing algorithms.

NIMA [1] on page 9-0 is a no-reference technique that predicts the quality of an image without relying on a pristine reference image, which is frequently unavailable. NIMA uses a CNN to predict a distribution of quality scores for each image.

# **Evaluate Image Quality Using Trained NIMA Model**

Download a pretrained NIMA neural network by using the helper function downloadTrainedNIMANet. The helper function is attached to the example as a supporting file. This model predicts a distribution of quality scores for each image in the range [1, 10], where 1 and 10 are the lowest and the highest possible values for the score, respectively. A high score indicates good image quality.

```
imageDir = fullfile(tempdir,"LIVEInTheWild");
if ~exist(imageDir,'dir')
    mkdir(imageDir);
end
trainedNIMA_url = 'https://ssd.mathworks.com/supportfiles/images/data/trainedNIMA.mat';
downloadTrainedNIMANet(trainedNIMA url,imageDir);
load(fullfile(imageDir,'trainedNIMA.mat'));
```
You can evaluate the effectiveness of the NIMA model by comparing the predicted scores for a highquality and lower quality image.

Read a high-quality image into the workspace.

```
imOriginal = imread('kobi.png');
```
Reduce the aesthetic quality of the image by applying a Gaussian blur. Display the original image and the blurred image in a montage. Subjectively, the aesthetic quality of the blurred image is worse than the quality of the original image.

```
imBlur = imagusstit(imOriginal.5):
montage({imOriginal,imBlur})
```
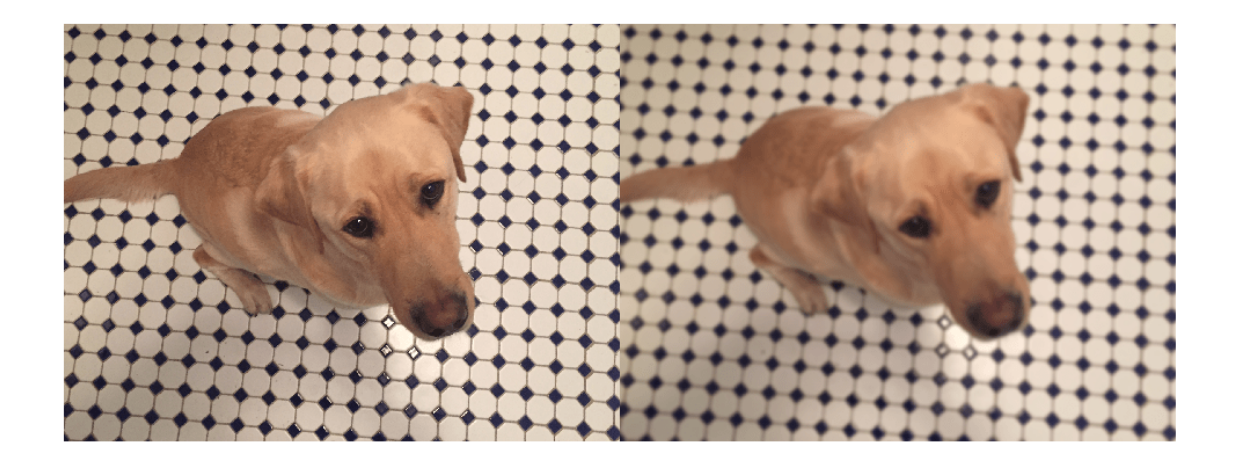

Predict the NIMA quality score distribution for the two images using the predictNIMAScore helper function. This function is attached to the example as a supporting file.

The predictNIMAScore function returns the mean and standard deviation of the NIMA score distribution for an image. The predicted mean score is a measure of the quality of the image. The standard deviation of scores can be considered a measure of the confidence level of the predicted mean score.

```
[meanOriginal,stdOriginal] = predictNIMAScore(dlnet,imOriginal);
[meanBlur,stdBlur] = predictNIMAScore(dlnet,imBlur);
```
Display the images along with the mean and standard deviation of the score distributions predicted by the NIMA model. The NIMA model correctly predicts scores for these images that agree with the subjective visual assessment.

```
figure
t = tiledlayout(1,2);
displayImageAndScoresForNIMA(t,imOriginal,meanOriginal,stdOriginal,"Original Image")
displayImageAndScoresForNIMA(t,imBlur,meanBlur,stdBlur,"Blurred Image")
```
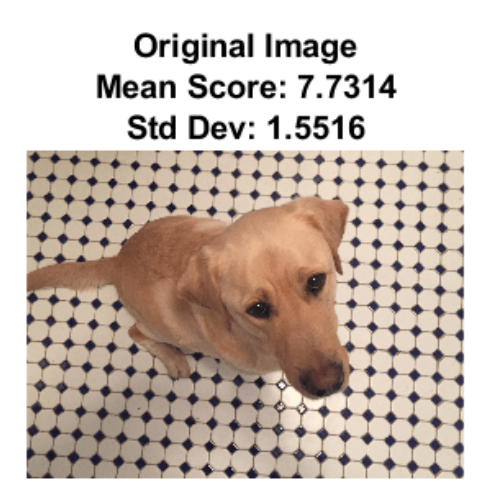

**Blurred Image** Mean Score: 6.2639 **Std Dev: 1.7147** 

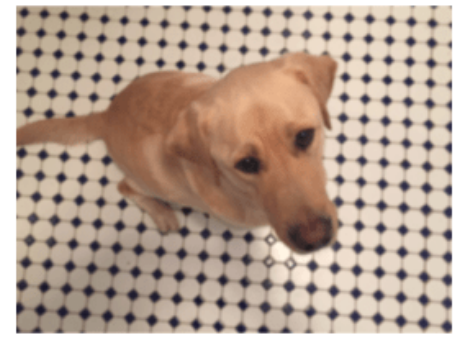

The rest of this example shows how to train and evaluate a NIMA model.

# **Download LIVE In the Wild Data Set**

This example uses the LIVE In the Wild data set [2] on page 9-0 , which is a public-domain subjective image quality challenge database. The data set contains 1162 photos captured by mobile devices, with 7 additional images provided to train the human scorers. Each image is rated by an average of 175 individuals on a scale of [1, 100]. The data set provides the mean and standard deviation of the subjective scores for each image.

Download the data set by following the instructions outlined in [LIVE In the Wild Image Quality](https://live.ece.utexas.edu/research/ChallengeDB/index.html) [Challenge Database](https://live.ece.utexas.edu/research/ChallengeDB/index.html). Extract the data into the directory specified by the imageDir variable. When extraction is successful, imageDir contains two directories: Data and Images.

# **Load LIVE In the Wild Data**

Get the file paths to the images.

```
imageData = load(fullfile(imageDir,'Data','AllImages_release.mat'));
imageData = imageData.AllImages_release;
```

```
nImg = length(imageData);
imageList(1:7) = fullfile(imageDir,'Images','trainingImages',imageData(1:7));
imageList(8:nImg) = fullfile(imageDir,'Images',imageData(8:end));
```
Create an image datastore that manages the image data.

```
imds = imageDatastore(imageList);
```
Load the mean and standard deviation data corresponding to the images.

```
meanData = load(fullfile(imageDir,'Data','AllMOS release.mat'));
meanData = meanData.AllMOS_release;
stdData = load(fullfile(imageDir,'Data','AllStdDev_release.mat'));
stdData = stdData.AllStdDev_release;
```
Optionally, display a few sample images from the data set with the corresponding mean and standard deviation values.

```
figure
t = tiledlayout(1,3);
idx1 = 785;displayImageAndScoresForNIMA(t,readimage(imds,idx1), ...
    meanData(idx1),stdData(idx1),"Image "+imageData(idx1))
idx2 = 203:
displayImageAndScoresForNIMA(t,readimage(imds,idx2), ...
    meanData(idx2),stdData(idx2),"Image "+imageData(idx2))
idx3 = 777;displayImageAndScoresForNIMA(t,readimage(imds,idx3), ...
    meanData(idx3),stdData(idx3),"Image "+imageData(idx3))
```
Image 780.JPG Mean Score: 92.432 **Std Dev: 12.038** 

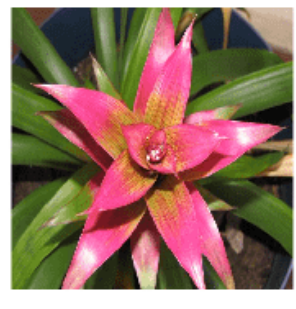

Image 278.bmp **Mean Score: 28.1042** Std Dev: 16.6824

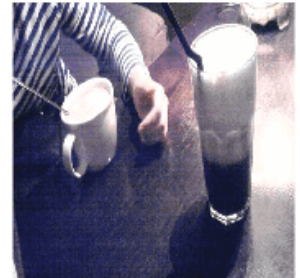

Image 772.JPG **Mean Score: 12.7964** Std Dev: 13.7164

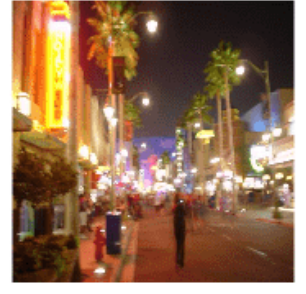

#### **Preprocess and Augment Data**

Preprocess the images by resizing them to 256-by-256 pixels.

```
rescaleSize = [256 256];
imds = transform(imds,@(x)imresize(x,rescaleSize));
```
The NIMA model requires a distribution of human scores, but the LIVE data set provides only the mean and standard deviation of the distribution. Approximate an underlying distribution for each image in the LIVE data set using the createNIMAScoreDistribution helper function. This function is attached to the example as a supporting file.

The createNIMAScoreDistribution rescales the scores to the range [1, 10], then generates maximum entropy distribution of scores from the mean and standard deviation values.

```
newMaxScore = 10;prob = createNIMAScoreDistribution(meanData,stdData);
cumProb = cumsum(prob, 2);
```
Create an arrayDatastore that manages the score distributions.

probDS = arrayDatastore(cumProb','IterationDimension',2);

Combine the datastores containing the image data and score distribution data.

dsCombined = combine(imds,probDS);

Preview the output of reading from the combined datastore.

sampleRead = preview(dsCombined)

sampleRead=*1×2 cell array* {256×256×3 uint8} {10×1 double}

```
figure
tiledlayout(1,2)
nexttile
imshow(sampleRead{1})
title("Sample Image from Data Set")
nexttile
plot(sampleRead{2})
title("Cumulative Score Distribution")
```
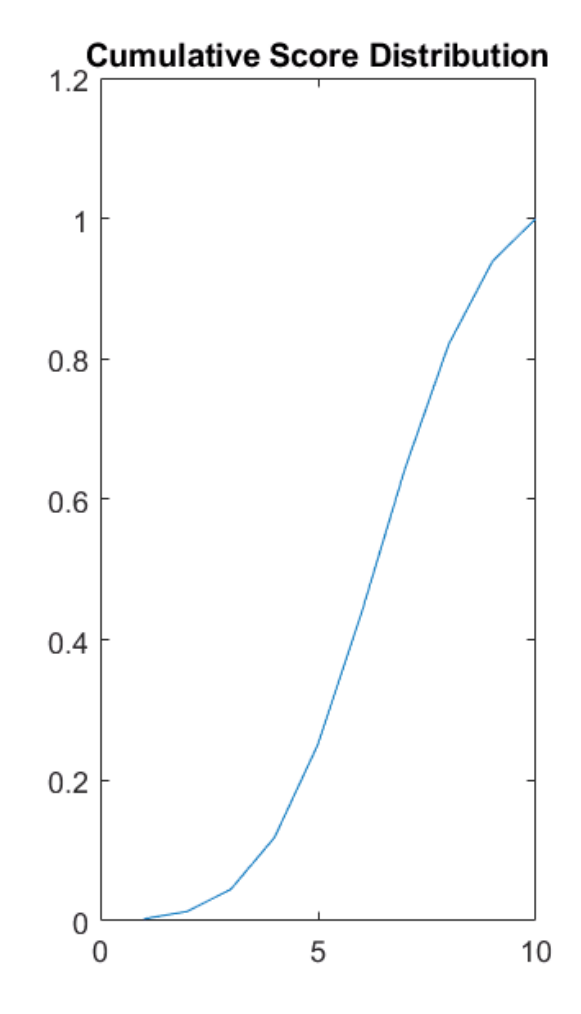

Sample Image from Data Set

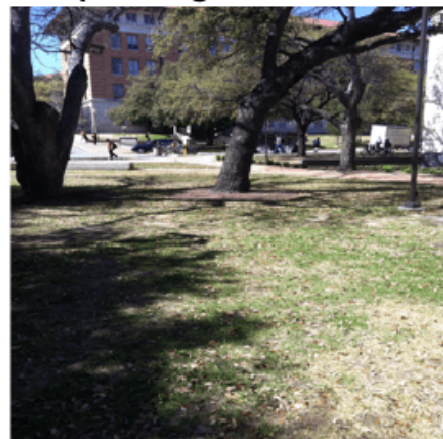

# **Split Data for Training, Validation, and Testing**

Partition the data into training, validation, and test sets. Allocate 70% of the data for training, 15% for validation, and the remainder for testing.

```
numTrain = floor(0.70 * nImg);numVal = floor(0.15 * nImg);Idx = random(mImg);idxTrain = Idx(1:numTrain);idxVal = Idx(numTrain+1:numTrain+numVal);
idxTest = Idx(numTrain + numVal + 1:nImg);dsTrain = subset(dsCombined,idxTrain);
dsVal = subset(dsCombined,idxVal);
dsTest = subset(dsCombined,idxTest);
```
### **Augment Training Data**

Augment the training data using the augmentImageTest helper function. This function is attached to the example as a supporting file. The augmentDataForNIMA function performs these augmentation operations on each training image:

- Crop the image to 224-by-244 pixels to reduce overfitting.
- Flip the image horizontally with 50% probability.

```
inputSize = [224 224];dsTrain = transform(dsTrain,@(x)augmentDataForNIMA(x,inputSize));
```
### **Calculate Training Set Statistics for Input Normalization**

The input layer of the network performs z-score normalization of the training images. Calculate the mean and standard deviation of the training images for use in z-score normalization.

```
meanImage = zeros(finputSize 31);
meanImageSq = zeros([inputSize 3]):while hasdata(dsTrain)
    dat = read(dsTrain);img = double(data{1});
   meanImage = meanImage + img;meanImageSq = meanImageSq + img.^2;end
meanImage = meanImage/numTrain;
meanImageSq = meanImageSq/numTrain;
varImage = meanImageSq - meanImage.^2;
stdImage = sqrt(varImage);
```
Reset the datastore to its initial state.

reset(dsTrain);

### **Load and Modify MobileNet-v2 Network**

This example starts with a MobileNet-v2 [3] on page 9-0 CNN trained on ImageNet [4] on page 9- 0 . The example modifies the network by replacing the last layer of the MobileNet-v2 network with a fully connected layer with 10 neurons, each representing a discrete score from 1 through 10. The network predicts the probability of each score for each image. The example normalizes the outputs of the fully connected layer using a softmax activation layer.

The mobilenetv2 function returns a pretrained MobileNet-v2 network. This function requires the Deep Learning Toolbox™ Model *for MobileNet-v2 Network* support package. If this support package is not installed, then the function provides a download link.

```
net = mobilenetv2;
```
Convert the network into a layerGraph object.

```
lgraph = layerGraph(net);
```
The network has an image input size of 224-by-224 pixels. Replace the input layer with an image input layer that performs z-score normalization on the image data using the mean and standard deviation of the training images.

```
inLayer = imageInputLayer([inputSize 3],'Name','input','Normalization','zscore','Mean',meanImage
lgraph = replaceLayer(lgraph, 'input_1', inLayer);
```
Replace the original final classification layer with a fully connected layer with 10 neurons. Add a softmax layer to normalize the outputs. Set the learning rate of the fully connected layer to 10 times the learning rate of the baseline CNN layers. Apply a dropout of 75%.

```
lgraph = removeLayers(lgraph,{'ClassificationLayer Logits','Logits softmax','Logits'});
newFinalLayers = [
     dropoutLayer(0.75,'Name','drop')
    fullyConnectedLayer(newMaxScore,'Name','fc','WeightLearnRateFactor',10,'BiasLearnRateFactor'
     softmaxLayer('Name','prob')]; 
lgraph = addLayers(lgraph,newFinalLayers);
lgraph = connectLayers(lgraph,'global_average_pooling2d_1','drop');
dlnet = dlnetwork(lgraph);
```
Visualize the network using the Deep Network Designer app.

deepNetworkDesigner(lgraph)

### **Define Model Gradients and Loss Functions**

The modelGradients helper function calculates the gradients and losses for each iteration of training the network. This function is defined in the Supporting Functions on page 9-0 section of this example.

The objective of the NIMA network is to minimize the earth mover's distance (EMD) between the ground truth and predicted score distributions. EMD loss considers the distance between classes when penalizing misclassification. Therefore, EMD loss performs better than a typical softmax crossentropy loss used in classification tasks [5] on page 9-0 . This example calculates the EMD loss using the earthMoverDistance helper function, which is defined in the Supporting Functions on page 9-0 section of this example.

For the EMD loss function, use an *r*-norm distance with *r* = 2. This distance allows for easy optimization when you work with gradient descent.

### **Specify Training Options**

Specify the options for SGDM optimization. Train the network for 150 epochs with a mini-batch size of 128.

```
numEpochs = 150;
miniBatchSize = 128;
```
momentum  $= 0.9$ : initialLearnRate = 3e-3;  $decay = 0.95;$ 

# **Batch Training Data**

Create a minibatchqueue object that manages the mini-batching of observations in a custom training loop. The minibatchqueue object also casts data to a dlarray object that enables automatic differentiation in deep learning applications.

Specify the mini-batch data extraction format as 'SSCB' (spatial, spatial, channel, batch). Set the 'DispatchInBackground' name-value argument to the boolean returned by canUseGPU. If a supported GPU is available for computation, then the minibatchqueue object preprocesses minibatches in the background in a parallel pool during training.

```
mbqTrain = minibatchqueue(dsTrain, 'MiniBatchSize', miniBatchSize, ...
     'PartialMiniBatch','discard','MiniBatchFormat',{'SSCB',''}, ...
     'DispatchInBackground',canUseGPU);
mbqVal = minibatchqueue(dsVal, 'MiniBatchSize',miniBatchSize, ...
     'MiniBatchFormat',{'SSCB',''},'DispatchInBackground',canUseGPU);
```
# **Train Network**

By default, the example loads a pretrained version of NIMA network. The pretrained network enables you to run the entire example without waiting for training to complete.

To train the network, set the doTraining variable in the following code to true. Train the model in a custom training loop. For each iteration:

- Read the data for current mini-batch using the next function.
- Evaluate the model gradients using the dlfeval function and the modelGradients helper function.
- Update the network parameters using the sgdmupdate function.

Train on a GPU if one is available. Using a GPU requires Parallel Computing Toolbox™ and a CUDA® enabled NVIDIA® GPU. For more information, see "GPU Support by Release" (Parallel Computing Toolbox).

```
doTraining = false;
if doTraining
    iteration = 0:
   velocity = [];
   start = tic;[hFig,lineLossTrain,lineLossVal] = initializeTrainingPlotNIMA;
    for epoch = 1:numEpochs shuffle (mbqTrain); 
         learnRate = initialLearnRate/(1+decay*floor(epoch/10));
        while hasdata(mbqTrain)
            iteration = iteration + 1;
            [dX, cdfY] = next(mbqTrain);[grad,loss] = dlfeval(@modelGradients,dlnet,dlX,cdfY);
            [dlnet,velocity] = sgdmupdate(dlnet,grad,velocity,learnRate,momentum);
```

```
 updateTrainingPlotNIMA(lineLossTrain,loss,epoch,iteration,start) 
         end
         % Add validation data to plot
        [-, \text{lossVal}, -] = \text{modelPredictions}(\text{dlet}, \text{mbqVal});updateTrainingPlotNIMA(lineLossVal,lossVal,epoch,iteration,start)
     end
     % Save the trained network
     modelDateTime = string(datetime('now','Format',"yyyy-MM-dd-HH-mm-ss"));
     save(strcat("trainedNIMA-",modelDateTime,"-Epoch-",num2str(numEpochs),".mat"),'dlnet');
else
     load(fullfile(imageDir,'trainedNIMA.mat')); 
end
```
# **Evaluate NIMA Model**

Evaluate the performance of the model on the test data set using three metrics: EMD, binary classification accuracy, and correlation coefficients. The performance of the NIMA network on the test data set is in agreement with the performance of the reference NIMA model reported by Talebi and Milanfar [1] on page 9-0 .

Create a minibatchqueue object that manages the mini-batching of test data.

```
mbqTest = minibatchqueue(dsTest,'MiniBatchSize',miniBatchSize,'MiniBatchFormat',{'SSCB',''});
```
Calculate the predicted probabilities and ground truth cumulative probabilities of mini-batches of test data using the modelPredictions function. This function is defined in the Supporting Functions on page 9-0 section of this example.

```
[YPredTest,~,cdfYTest] = modelPredictions(dlnet,mbqTest);
```
Calculate the mean and standard deviation values of the ground truth and predicted distributions.

```
meanPred = extractdata(YPredTest)' * (1:10)';
stdPred = sqrt(extractdata(YPredTest)'*((1:10).^2)' - meanPred.^2);
origCdf = extractdata(cdfYTest);
origPdf = [origCdf(1, :); diff(origCdf)],meanOrig = originOf' * (1:10);
stdOrig = sqrt(origPdf'*((1:10).^2)' - meanOrig.^2);
```
### **Calculate EMD**

Calculate the EMD of the ground truth and predicted score distributions. For prediction, use an *r*norm distance with  $r = 1$ . The EMD value indicates the closeness of the predicted and ground truth rating distributions.

EMDTest = earthMoverDistance(YPredTest,cdfYTest,1)

```
EMDTest = 1×1 single gpuArray dlarray
    0.1158
```
# **Calculate Binary Classification Accuracy**

For binary classification accuracy, convert the distributions to two classifications: high-quality and low-quality. Classify images with a mean score greater than a threshold as high-quality.

qualityThreshold =  $5$ ; binaryPred = meanPred > qualityThreshold; binaryOrig = meanOrig > qualityThreshold;

Calculate the binary classification accuracy.

binaryAccuracy = 100 \* sum(binaryPred==binaryOrig)/length(binaryPred)

```
binaryAccuracy =
```
84.6591

# **Calculate Correlation Coefficients**

Large correlation values indicate a large positive correlation between the ground truth and predicted scores. Calculate the linear correlation coefficient (LCC) and Spearman's rank correlation coefficient (SRCC) for the mean scores.

```
meanLCC = corr(meanOrig,meanPred)
meanLCC = gpuArray single
     0.7265
meanSRCC = corr(meanOrig,meanPred,'type','Spearman')
meanSRC = gpuArray single
     0.6451
```
# **Supporting Functions**

### **Model Gradients Function**

The modelGradients function takes as input a dlnetwork object dlnet and a mini-batch of input data dlX with corresponding target cumulative probabilities cdfY. The function returns the gradients of the loss with respect to the learnable parameters in dlnet as well as the loss. To compute the gradients automatically, use the dlgradient function.

```
function [gradients,loss] = modelGradients(dlnet,dlX,cdfY)
    dlYPred = forward(dlnet,dlX);
     loss = earthMoverDistance(dlYPred,cdfY,2); 
     gradients = dlgradient(loss,dlnet.Learnables); 
end
```
### **Loss Function**

The earthMoverDistance function calculates the EMD between the ground truth and predicted distributions for a specified *r*-norm value. The earthMoverDistance uses the computeCDF helper function to calculate the cumulative probabilities of the predicted distribution.

```
function loss = earthMovePListener(YPred, cdfY, r)N = size(cdfY, 1); cdfYPred = computeCDF(YPred);
    cdfDiff = (1/N) * (abs(cdfY - cdfYPred).<sup>o</sup>r);lossArray = sum(cdfDiff,1).^(1/r); loss = mean(lossArray);
end
function cdfY = computeCDF(Y)% Given a probability mass function Y, compute the cumulative probabilities
    [N, miniBatchSize] = size(Y);L = repmat(triu(ones(N)), 1, 1, miniBatchSize);
   L3d = permute(L, [1 3 2]);prod = Y.*L3d;prodSum = sum(prod, 1);
     cdfY = reshape(prodSum(:)',miniBatchSize,N)';
end
```
# **Model Predictions Function**

The modelPredictions function calculates the estimated probabilities, loss, and ground truth cumulative probabilities of mini-batches of data.

```
function [dYPred, loss, cdfYOrig] = modelPredicitions(dlnet,mbq) reset(mbq);
    loss = 0; numObservations = 0;
   dlYPred = [];
    cdfV0rig = [];
    while hasdata(mbq) 
        [dlX, cdfY] = next(mbq);minBatchSize = size(dX, 4);dY = predict(dlnet, dX); loss = loss + earthMoverDistance(dlY,cdfY,2)*miniBatchSize;
         dlYPred = [dlYPred dlY];
         cdfYOrig = [cdfYOrig cdfY];
         numObservations = numObservations + miniBatchSize;
     end
     loss = loss / numObservations;
end
```
### **References**

[1] Talebi, Hossein, and Peyman Milanfar. "NIMA: Neural Image Assessment." IEEE Transactions on Image Processing 27, no. 8 (August 2018): 3998–4011. [https://doi.org/10.1109/TIP.2018.2831899.](https://doi.org/10.1109/TIP.2018.2831899)

[2] LIVE: Laboratory for Image and Video Engineering. "LIVE In the Wild Image Quality Challenge Database."<https://live.ece.utexas.edu/research/ChallengeDB/index.html>.

[3] Sandler, Mark, Andrew Howard, Menglong Zhu, Andrey Zhmoginov, and Liang-Chieh Chen. "MobileNetV2: Inverted Residuals and Linear Bottlenecks." In 2018 IEEE/CVF Conference on Computer Vision and Pattern Recognition, 4510–20. Salt Lake City, UT: IEEE, 2018. [https://doi.org/](https://doi.org/10.1109/CVPR.2018.00474) [10.1109/CVPR.2018.00474.](https://doi.org/10.1109/CVPR.2018.00474)

[4] ImageNet. [http://www.image-net.org](http://www.image-net.org/).

[5] Hou, Le, Chen-Ping Yu, and Dimitris Samaras. "Squared Earth Mover's Distance-Based Loss for Training Deep Neural Networks." Preprint, submitted November 30, 2016. [https://arxiv.org/abs/](https://arxiv.org/abs/1611.05916) [1611.05916](https://arxiv.org/abs/1611.05916).

# **See Also**

dlfeval | dlnetwork | layerGraph | minibatchqueue | mobilenetv2 | predict | sgdmupdate | transform

# **More About**

- "Image Quality Metrics" (Image Processing Toolbox)
- • ["Datastores for Deep Learning" on page 18-2](#page-2235-0)
- ["Define Custom Training Loops, Loss Functions, and Networks" on page 17-168](#page-2023-0)
- ["Define Model Gradients Function for Custom Training Loop" on page 17-189](#page-2044-0)
- • ["Specify Training Options in Custom Training Loop" on page 17-174](#page-2029-0)
- • ["Train Network Using Custom Training Loop" on page 17-183](#page-2038-0)

# **Neural Style Transfer Using Deep Learning**

This example shows how to apply the stylistic appearance of one image to the scene content of a second image using a pretrained VGG-19 network [1] on page 9-0 .

# **Load Data**

Load the style image and content image. This example uses the distinctive Van Gogh painting "Starry Night" as the style image and a photograph of a lighthouse as the content image.

```
style[nage = im2double(imread('starryNight.jpg));
contentImage = imread('lighthouse.png');
```
Display the style image and content image as a montage.

imshow(imtile({styleImage,contentImage},'BackgroundColor','w'));

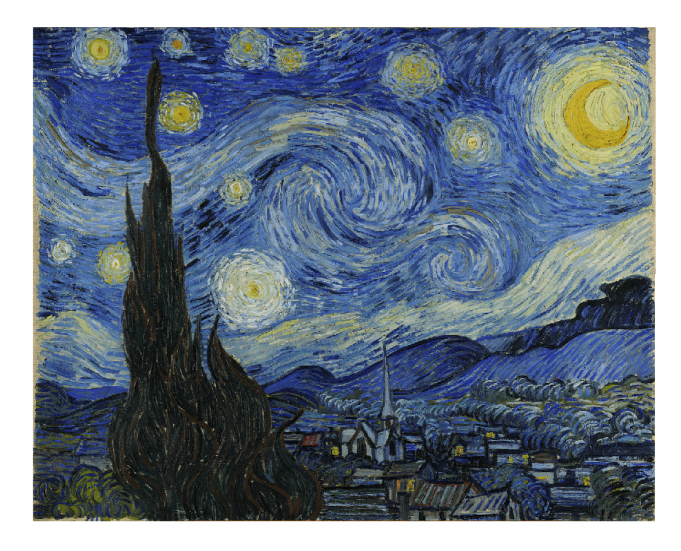

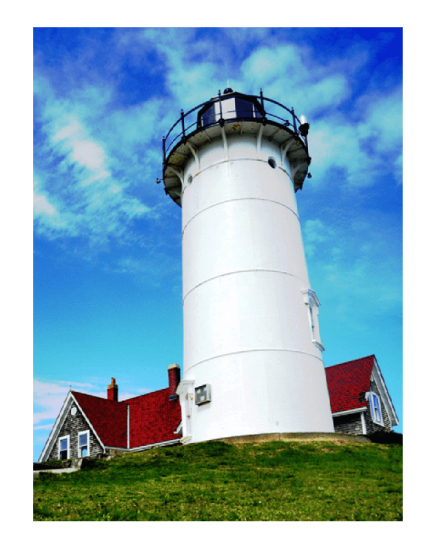

### **Load Feature Extraction Network**

In this example, you use a modified pretrained VGG-19 deep neural network to extract the features of the content and style image at various layers. These multilayer features are used to compute respective content and style losses. The network generates the stylized transfer image using the combined loss.

To get a pretrained VGG-19 network, install vgg19. If you do not have the required support packages installed, then the software provides a download link.

 $net = vgg19;$ 

To make the VGG-19 network suitable for feature extraction, remove all of the fully connected layers from the network.

```
lastFeatureLayerIdx = 38;
layers = net.Layers;
layers = layers(1:lastFeatureLayerIdx);
```
The max pooling layers of the VGG-19 network cause a fading effect. To decrease the fading effect and increase the gradient flow, replace all max pooling layers with average pooling layers [1] on page 9-0 .

```
for l = 1: lastFeatureLayerIdx
    layer = layers(l); if isa(layer,'nnet.cnn.layer.MaxPooling2DLayer')
        layers(l) = averagePooling2dLayer(layer.PoolSize,'Stride',layer.Stride,'Name',layer.Name
    end
end
```
Create a layer graph with the modified layers.

```
lgraph = layerGraph(layers);
```
Visualize the feature extraction network in a plot.

```
plot(lgraph)
title('Feature Extraction Network')
```
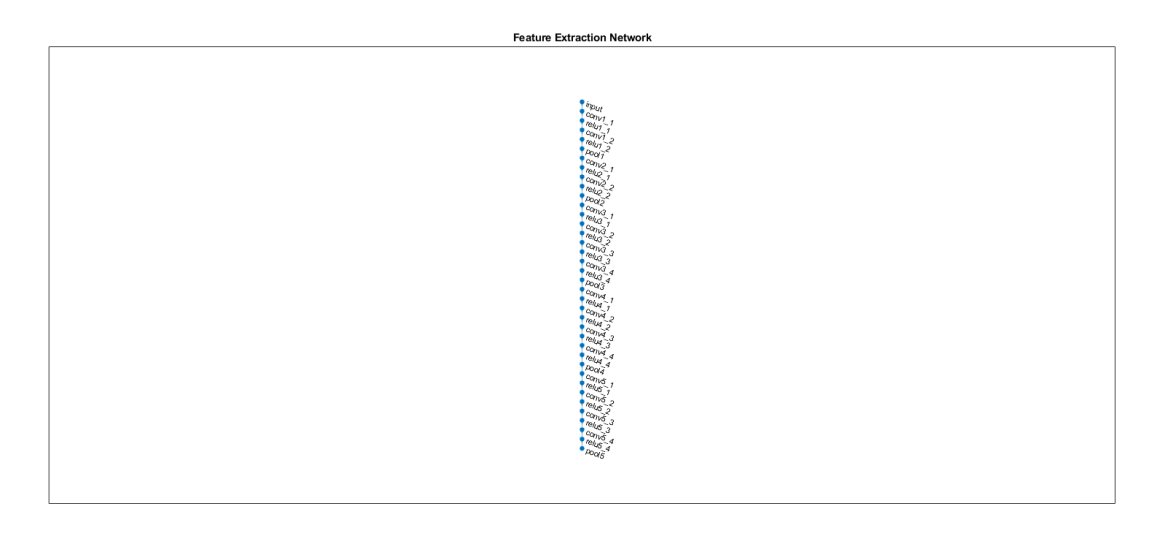

To train the network with a custom training loop and enable automatic differentiation, convert the layer graph to a dlnetwork object.

dlnet = dlnetwork(lgraph);

#### **Preprocess Data**

Resize the style image and content image to a smaller size for faster processing.

```
imageSize = [384, 512];styleImg = imresize(styleImage,imageSize);
contentImg = imresize(contentImage,imageSize);
```
The pretrained VGG-19 network performs classification on a channel-wise mean subtracted image. Get the channel-wise mean from the image input layer, which is the first layer in the network.

```
imgInputLayer = lgraph.Layers(1);
meanVggNet = imgInputLayer.Mean(1,1,:);
```
The values of the channel-wise mean are appropriate for images of floating point data type with pixel values in the range [0, 255]. Convert the style image and content image to data type single with range [0, 255]. Then, subtract the channel-wise mean from the style image and content image.

```
styleImg = rescale(single(styleImg),0,255) - meanVggNet;
contentImg = rescale(single(contentImg),0,255) - meanVggNet;
```
# **Initialize Transfer Image**

The transfer image is the output image as a result of style transfer. You can intitalize the transfer image with a style image, content image, or any random image. Initialization with a style image or content image biases the style transfer process and produces a transfer image more similar to the input image. In contrast, initialization with white noise removes the bias but takes longer to converge on the stylized image. For better stylization and faster convergence, this example initializes the output transfer image as a weighted combination of the content image and a white noise image.

```
noiseRatio = 0.7;randImage = randi([ -20, 20], [imageSize 3]);
transferImage = noiseRatio.*randImage + (1-noiseRatio).*contentImg;
```
# **Define Loss Functions and Style Transfer Parameters**

# **Content Loss**

The objective of content loss is to make the features of the transfer image match the features of the content image. The content loss is computed as the mean squared difference between content image features and transfer image features for each content feature layer [1] on page 9-0  $\hat{Y}$  is the predicted feature map for the transfer image and *Y* is the predicted feature map for the content image.  $W_c^l$  is the content layer weight for the  $l^{th}$  layer. *H, W, C*are the height, width, and channels of the feature maps, respectively.

$$
L_{content} = \sum_{l} W_c^l \times \frac{1}{HWC} \sum_{i,j} (\hat{Y}_{i,j}^l - Y_{i,j}^l)^2
$$

Specify the content feature extraction layer names. The features extracted from these layers are used to compute the content loss. In the VGG-19 network, training is more effective using features from deeper layers rather than features from shallow layers. Therefore, specify the content feature extraction layer as the fourth convolutional layer.

styleTransferOptions.contentFeatureLayerNames = {'conv4\_2'};

Specify the weights of the content feature extraction layers.

styleTransferOptions.contentFeatureLayerWeights = 1;

# **Style Loss**

The objective of style loss is to make the texture of the transfer image match the texture of the style image. The style representation of an image is represented as a Gram matrix. Therefore, the style loss is computed as the mean squared difference between the Gram matrix of the style image and the Gram matrix of the transfer image [1] on page 9-0  $\therefore$  *Z* and  $\hat{Z}$  are the predicted feature maps for the style and transfer image, respectively.  $G<sub>z</sub>$  and  $G<sub>z</sub>$  are Gram matrices for style features and transfer

features, respectively.  $W^l_{\rm s}$  is the style layer weight for the  $l^{th}$  style layer.

$$
G_{\widehat{Z}} = \sum_{i,j} \widehat{Z}_{i,j} \times \widehat{Z}_{j,i}
$$
  
\n
$$
G_Z = \sum_{i,j} Z_{i,j} \times Z_{j,i}
$$
  
\n
$$
L_{style} = \sum_l W_s^l \times \frac{1}{(2HWC)^2} \sum_j (G_{\widehat{Z}}^l - G_Z^l)^2
$$

Specify the names of the style feature extraction layers. The features extracted from these layers are used to compute style loss.

styleTransferOptions.styleFeatureLayerNames = {'conv1\_1','conv2\_1','conv3\_1','conv4\_1','conv5\_1'};

Specify the weights of the style feature extraction layers. Specify small weights for simple style images and increase the weights for complex style images.

styleTransferOptions.styleFeatureLayerWeights = [0.5,1.0,1.5,3.0,4.0];

# **Total Loss**

The total loss is a weighted combination of content loss and style loss. *α* and *β* are weight factors for content loss and style loss, respectively.

 $L_{total} = \alpha \times L_{content} + \beta \times L_{style}$ 

Specify the weight factors alpha and beta for content loss and style loss. The ratio of alpha to beta should be around 1e-3 or 1e-4 [1] on page 9-0 .

styleTransferOptions.alpha = 1; styleTransferOptions.beta = 1e3;

### **Specify Training Options**

Train for 2500 iterations.

numIterations = 2500;

Specify options for Adam optimization. Set the learning rate to 2 for faster convergence. You can experiment with the learning rate by observing your output image and losses. Initialize the trailing average gradient and trailing average gradient-square decay rates with [].

```
learningRate = 2;trailingAvg = [];
trailingAvgSq = [];
```
#### **Train the Network**

Convert the style image, content image, and transfer image to dlarray objects with underlying type single and dimension labels 'SSC'.

```
dlStyle = dlarray(styleImg,'SSC');
dlContent = dlarray(contentImg, 'SSC');
dlTransfer = dlarray(transferImage,'SSC');
```
Train on a GPU if one is available. Using a GPU requires Parallel Computing Toolbox™ and a CUDA® enabled NVIDIA® GPU. For more information, see "GPU Support by Release" (Parallel Computing Toolbox). For GPU training, convert the data into a gpuArray.

```
if canUseGPU
     dlContent = gpuArray(dlContent);
     dlStyle = gpuArray(dlStyle);
     dlTransfer = gpuArray(dlTransfer);
end
```
Extract the content features from the content image.

```
numContentFeatureLayers = numel(styleTransferOptions.contentFeatureLayerNames);
contentFeatures = cell(1,numContentFeatureLayers);
[contentFeatures{}':] = forward(dlnet, dlContent, 'Outputs', styleTransferOptions. contentFeatureLayer)
```
Extract the style features from the style image.

```
numStyleFeatureLayers = numel(styleTransferOptions.styleFeatureLayerNames);
styleFeatures = cell(1,numStyleFeatureLayers);
[styleFeatures{:}] = forward(dlnet,dlStyle,'Outputs',styleTransferOptions.styleFeatureLayerNames
```
Train the model using a custom training loop. For each iteration:

- Calculate the content loss and style loss using the features of the content image, style image, and transfer image. To calculate the loss and gradients, use the helper function imageGradients (defined in the Supporting Functions on page 9-0 section of this example).
- Update the transfer image using the adamupdate function.
- Select the best style transfer image as the final output image.

figure

 $minim$ Loss =  $inf$ :

```
for iteration = 1: numIterations
     % Evaluate the transfer image gradients and state using dlfeval and the
     % imageGradients function listed at the end of the example. 
    [grad,losses] = dlfeval(@imageGradients,dlnet,dlTransfer,contentFeatures,styleFeatures,styleTransfer
    [dTransfer, trailingAvg, trailingAvgSq] = adamupdate(dTransfer, grad, trailingAvg, trailingAvgs) if losses.totalLoss < minimumLoss
        minimumLoss = losses.totalLoss:
        dl0utput = dlTransfer;
    end 
    % Display the transfer image on the first iteration and after every 50
    % iterations. The postprocessing steps are described in the "Postprocess
    % Transfer Image for Display" section of this example.
    if mod(iteration, 50) == \overline{0} || (iteration == 1)
         transferImage = gather(extractdata(dlTransfer));
         transferImage = transferImage + meanVggNet;
         transferImage = uint8(transferImage);
         transferImage = imresize(transferImage,size(contentImage,[1 2]));
         image(transferImage)
         title(['Transfer Image After Iteration ',num2str(iteration)])
```
 axis off image drawnow end

end

**Transfer Image After Iteration 2500** 

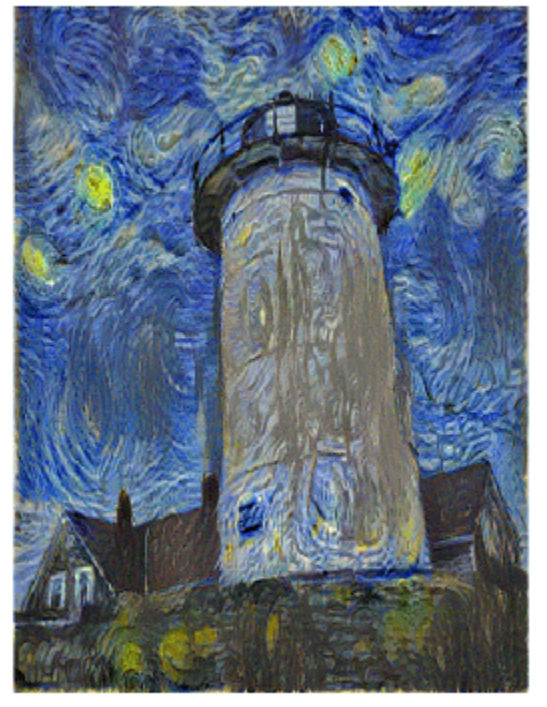

# **Postprocess Transfer Image for Display**

Get the updated transfer image.

transferImage = gather(extractdata(dlOutput));

Add the network-trained mean to the transfer image.

transferImage = transferImage + meanVggNet;

Some pixel values can exceed the original range [0, 255] of the content and style image. You can clip the values to the range [0, 255] by converting the data type to uint8.

transferImage = uint8(transferImage);

Resize the transfer image to the original size of the content image.

transferImage = imresize(transferImage,size(contentImage,[1 2]));

Display the content image, transfer image, and style image in a montage.

imshow(imtile({contentImage,transferImage,styleImage}, ... 'GridSize',[1 3],'BackgroundColor','w'));

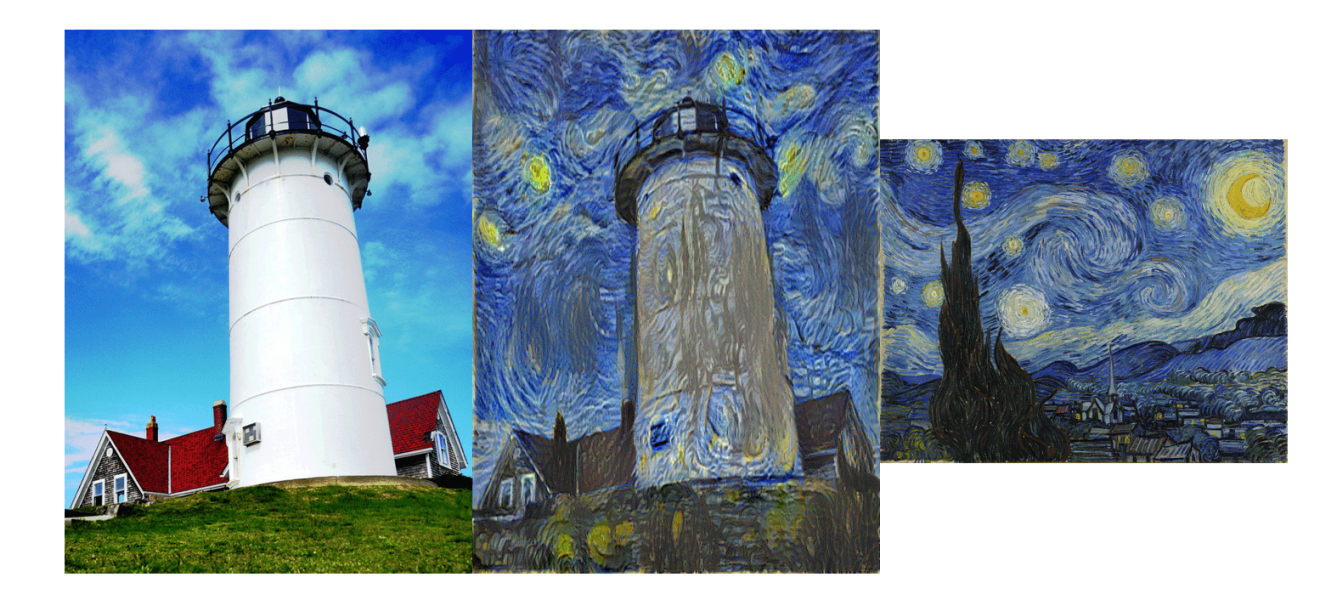

# **Supporting Functions**

# **Compute Image Loss and Gradients**

The imageGradients helper function returns the loss and gradients using features of the content image, style image, and transfer image.

function [gradients,losses] = imageGradients(dlnet,dlTransfer,contentFeatures,styleFeatures,param

```
 % Initialize transfer image feature containers. 
 numContentFeatureLayers = numel(params.contentFeatureLayerNames);
 numStyleFeatureLayers = numel(params.styleFeatureLayerNames);
 transferContentFeatures = cell(1,numContentFeatureLayers);
 transferStyleFeatures = cell(1,numStyleFeatureLayers);
 % Extract content features of transfer image.
[transferContentFeatures[:)] = forward(dlnet,dlTransfer, 'Outputs',params.context') % Extract style features of transfer image.
[transferStyleFeatures{:}] = forward(dlnet,dlTransfer,'Outputs',params.styleFeatureLayerName
 % Compute content loss. 
cLoss = contentLoss(transferContentFeatures,contentFeatures,params.contentFeatureLayerWeight;
 % Compute style loss. 
 sLoss = styleLoss(transferStyleFeatures,styleFeatures,params.styleFeatureLayerWeights);
 % Compute final loss as weighted combination of content and style loss. 
loss = (params.alpha * class) + (params.beta * sLoss); % Calculate gradient with respect to transfer image.
 gradients = dlgradient(loss,dlTransfer);
 % Extract various losses.
```

```
 losses.totalLoss = gather(extractdata(loss));
 losses.contentLoss = gather(extractdata(cLoss));
 losses.styleLoss = gather(extractdata(sLoss));
```
end

#### **Compute Content Loss**

The contentLoss helper function computes the weighted mean squared difference between the content image features and the transfer image features.

```
function loss = contentLoss(transferContentFeatures,contentFeatures,contentWeights)
```

```
loss = 0;
     for i=1:numel(contentFeatures)
        temp = 0.5 .* mean((transferContentFeatures{1,i} - contentFeatures{1,i}).^2,'all');
        loss = loss + (contentWeights(i)*temp); end
end
```
#### **Compute Style Loss**

The styleLoss helper function computes the weighted mean squared difference between the Gram matrix of the style image features and the Gram matrix of the transfer image features.

function loss = styleLoss(transferStyleFeatures,styleFeatures,styleWeights)

```
loss = 0:
     for i=1:numel(styleFeatures)
        tsf = transferStyleFeatures\{1,i\};
        sf = styleFeatures{1, i};[h,w,c] = size(sf);gramStyle = computeGramMatrix(sf);gramTransfer = computeGramMatrix(tsf);sLoss = mean((qramTransfer - qramStyle).^2, 'all') / ((h*w*c)^2);loss = loss + (styleWeeights(i)*sLoss); end
end
```
#### **Compute Gram Matrix**

The computeGramMatrix helper function is used by the styleLoss helper function to compute the Gram matrix of a feature map.

```
function qramMatrix = compactGomputeGramMatrix(featureMap)
    [H,W,C] = size(featureMap); reshapedFeatures = reshape(featureMap,H*W,C);
     gramMatrix = reshapedFeatures' * reshapedFeatures;
end
```
# **References**

[1] Leon A. Gatys, Alexander S. Ecker, and Matthias Bethge. "A Neural Algorithm of Artistic Style." Preprint, submitted September 2, 2015. https://arxiv.org/abs/1508.06576

# **See Also**

dlarray | trainNetwork | trainingOptions | vgg19

# **More About**

- ["Define Custom Training Loops, Loss Functions, and Networks" on page 17-168](#page-2023-0)
- • ["Specify Training Options in Custom Training Loop" on page 17-174](#page-2029-0)
- • ["Train Network Using Custom Training Loop" on page 17-183](#page-2038-0)
- • ["List of Functions with dlarray Support" on page 17-363](#page-2218-0)
- • ["List of Deep Learning Layers" on page 1-25](#page-54-0)

# **Automated Driving Examples**

# **Train a Deep Learning Vehicle Detector**

This example shows how to train a vision-based vehicle detector using deep learning.

# **Overview**

Vehicle detection using computer vision is an important component for tracking vehicles around the ego vehicle. The ability to detect and track vehicles is required for many autonomous driving applications, such as for forward collision warning, adaptive cruise control, and automated lane keeping. Automated Driving Toolbox™ provides pretrained vehicle detectors (vehicleDetectorFasterRCNN (Automated Driving Toolbox) and vehicleDetectorACF (Automated Driving Toolbox)) to enable quick prototyping. However, the pretrained models might not suit every application, requiring you to train from scratch. This example shows how to train a vehicle detector from scratch using deep learning.

Deep learning is a powerful machine learning technique that you can use to train robust object detectors. Several deep learning techniques for object detection exist, including Faster R-CNN and you only look once (YOLO) v2. This example trains a Faster R-CNN vehicle detector using the trainFasterRCNNObjectDetector function. For more information, see "Object Detection" (Computer Vision Toolbox).

# **Download Pretrained Detector**

Download a pretrained detector to avoid having to wait for training to complete. If you want to train the detector, set the doTrainingAndEval variable to true.

```
doTraininaAndEval = false;
if ~doTrainingAndEval && ~exist('fasterRCNNResNet50EndToEndVehicleExample.mat','file')
    disp('Downloading pretrained detector (118 MB)...');
   pretrainedURL = 'https://www.mathworks.com/supportfiles/vision/data/fasterRCNNResNet50EndToE
    websave('fasterRCNNResNet50EndToEndVehicleExample.mat',pretrainedURL);
```
# end

# **Load Dataset**

This example uses a small labeled dataset that contains 295 images. Many of these images come from the Caltech Cars 1999 and 2001 data sets, available at the Caltech Computational Vision [website](http://www.vision.caltech.edu/archive.html), created by Pietro Perona and used with permission. Each image contains one or two labeled instances of a vehicle. A small dataset is useful for exploring the Faster R-CNN training procedure, but in practice, more labeled images are needed to train a robust detector. Unzip the vehicle images and load the vehicle ground truth data.

```
unzip vehicleDatasetImages.zip
data = load('vehicleDatasetGroundTruth.mat');
vehicleDataset = data.vehicleDataset;
```
The vehicle data is stored in a two-column table, where the first column contains the image file paths and the second column contains the vehicle bounding boxes.

Split the data set into a training set for training the detector and a test set for evaluating the detector. Select 60% of the data for training. Use the rest for evaluation.

```
rng(0)shuffledIdx = randperm(height(vehicleDataset));
idx = floor(0.6 * height(vehicle Dataset));
```

```
trainingDataTbl = vehicleDataset(shuffledIdx(1:idx),:);
testDataTbl = vehicleDataset(shuffledIdx(idx+1:end),:);
```
Use imageDatastore and boxLabelDatastore to create datastores for loading the image and label data during training and evaluation.

```
imdsTrain = imageDatastore(trainingDataTbl{:,'imageFilename'});
bldsTrain = boxLabelDatastore(trainingDataTbl(:, 'vehicle'));
```

```
imdsTest = imageDatastore(testDataTbl{:,'imageFilename'});
bldsTest = boxLabelDatastore(testDataTbl(:,'vehicle'));
```
Combine image and box label datastores.

```
trainingData = combine(imdsTrain,bldsTrain);
testData = combine(imdsTest,bldsTest);
```
Display one of the training images and box labels.

```
data = read(trainingData);
I = data{1};bbox = data{2};
annotatedImage = insertShape(I, 'Rectangle', bbox);annotatedImage = imresize(annotatedImage, 2);figure
imshow(annotatedImage)
```
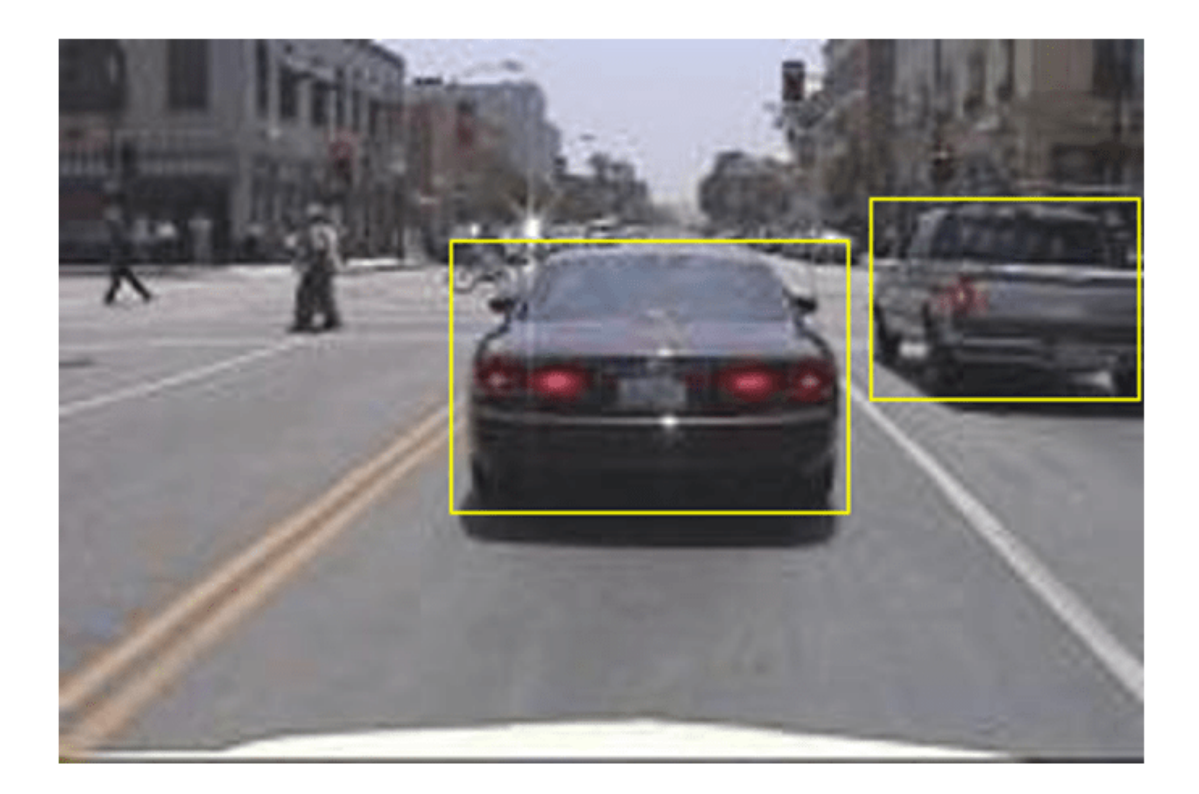

# **Create Faster R-CNN Detection Network**

A Faster R-CNN object detection network is composed of a feature extraction network followed by two subnetworks. The feature extraction network is typically a pretrained CNN, such as ResNet-50 or Inception v3. The first subnetwork following the feature extraction network is a region proposal network (RPN) trained to generate object proposals - areas in the image where objects are likely to exist. The second subnetwork is trained to predict the actual class of each object proposal.

The feature extraction network is typically a pretrained CNN (for details, see ["Pretrained Deep](#page-41-0) [Neural Networks" on page 1-12](#page-41-0)). This example uses ResNet-50 for feature extraction. You can also use other pretrained networks such as MobileNet v2 or ResNet-18, depending on your application requirements.

Use fasterRCNNLayers to create a Faster R-CNN network automatically given a pretrained feature extraction network. fasterRCNNLayers requires you to specify several inputs that parameterize a Faster R-CNN network:

- Network input size
- Anchor boxes
- Feature extraction network

First, specify the network input size. When choosing the network input size, consider the minimum size required to run the network itself, the size of the training images, and the computational cost incurred by processing data at the selected size. When feasible, choose a network input size that is close to the size of the training image and larger than the input size required for the network. To reduce the computational cost of running the example, specify a network input size of [224 224 3], which is the minimum size required to run the network.

 $inputSize = [224 224 3];$ 

Note that the training images used in this example are bigger than 224-by-224 and vary in size, so you must resize the images in a preprocessing step prior to training.

Next, use estimateAnchorBoxes to estimate anchor boxes based on the size of objects in the training data. To account for the resizing of the images prior to training, resize the training data for estimating anchor boxes. Use transform to preprocess the training data, then define the number of anchor boxes and estimate the anchor boxes.

```
preprocessedTrainingData = transform(trainingData, @(data)preprocessData(data,inputSize));
numAnchors = 4;
```
anchorBoxes = estimateAnchorBoxes(preprocessedTrainingData,numAnchors)

```
anchorBoxes = 4×2
```
 96 91 68 65 150 125 38 29

For more information on choosing anchor boxes, see "Estimate Anchor Boxes From Training Data" (Computer Vision Toolbox) (Computer Vision Toolbox™) and "Anchor Boxes for Object Detection" (Computer Vision Toolbox).

Now, use resnet50 to load a pretrained ResNet-50 model.

featureExtractionNetwork = resnet50;

Select 'activation 40 relu' as the feature extraction layer. This feature extraction layer outputs feature maps that are downsampled by a factor of 16. This amount of downsampling is a good tradeoff between spatial resolution and the strength of the extracted features, as features extracted further down the network encode stronger image features at the cost of spatial resolution. Choosing the optimal feature extraction layer requires empirical analysis. You can use analyzeNetwork to find the names of other potential feature extraction layers within a network.

featureLayer =  $'$ activation 40 relu';

Define the number of classes to detect.

numClasses = width(vehicleDataset)-1;

Create the Faster R-CNN object detection network.

lgraph = fasterRCNNLayers(inputSize,numClasses,anchorBoxes,featureExtractionNetwork,featureLayer

You can visualize the network using analyzeNetwork or Deep Network Designer from Deep Learning Toolbox™.

If more control is required over the Faster R-CNN network architecture, use Deep Network Designer to design the Faster R-CNN detection network manually. For more information, see "Getting Started with R-CNN, Fast R-CNN, and Faster R-CNN" (Computer Vision Toolbox).

### **Data Augmentation**

Data augmentation is used to improve network accuracy by randomly transforming the original data during training. By using data augmentation, you can add more variety to the training data without actually having to increase the number of labeled training samples.

Use transform to augment the training data by randomly flipping the image and associated box labels horizontally. Note that data augmentation is not applied to test data. Ideally, test data is representative of the original data and is left unmodified for unbiased evaluation.

```
augmentedTrainingData = transform(trainingData,@augmentData);
```
Read the same image multiple times and display the augmented training data.

```
augmentedData = cell(4,1);for k = 1:4data = read(augmentedTrainingData);
     augmentedData{k} = insertShape(data{1},'Rectangle',data{2});
     reset(augmentedTrainingData);
end
figure
montage(augmentedData,'BorderSize',10)
```
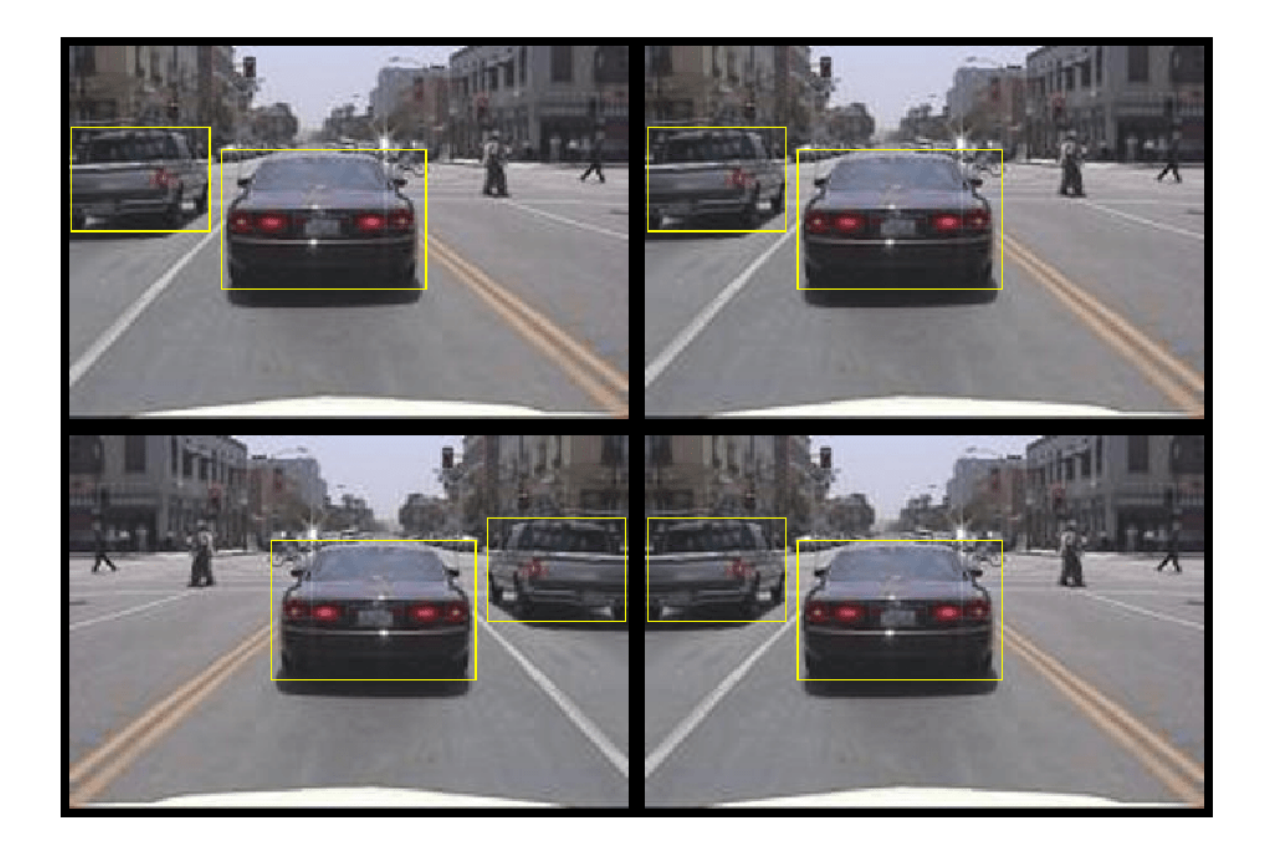

# **Preprocess Training Data**

Preprocess the augmented training data to prepare for training.

trainingData = transform(augmentedTrainingData,@(data)preprocessData(data,inputSize));

Read the preprocessed data.

data = read(trainingData);

Display the image and box bounding boxes.

```
I = data{1};bbox = data{2};
annotatedImage = insertShape(I,'Rectangle',bbox);
annotatedImage = imresize(annotatedImage,2);
figure
imshow(annotatedImage)
```
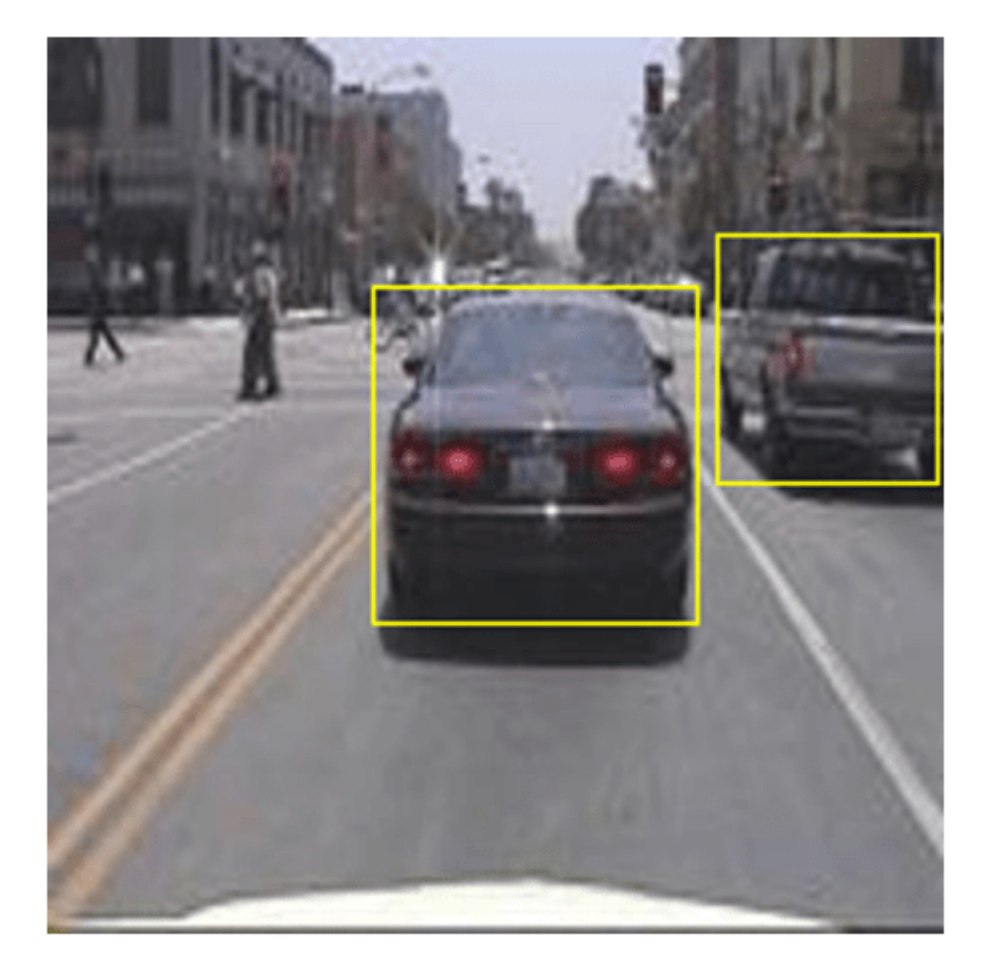

## **Train Faster R-CNN**

Use trainingOptions to specify network training options. Set 'CheckpointPath' to a temporary location. This enables the saving of partially trained detectors during the training process. If training is interrupted, such as by a power outage or system failure, you can resume training from the saved checkpoint.

```
options = trainingOptions('sgdm', ... 'MaxEpochs',7,...
 'MiniBatchSize',1,...
     'InitialLearnRate',1e-3,...
    'CheckpointPath', tempdir);
```
Use trainFasterRCNNObjectDetector to train Faster R-CNN object detector if doTrainingAndEval is true. Otherwise, load the pretrained network.

```
if doTrainingAndEval
     % Train the Faster R-CNN detector.
    % * Adjust NegativeOverlapRange and PositiveOverlapRange to ensure
```

```
that training samples tightly overlap with ground truth.
    [detector, info] = trainFasterRCNNObjectDetVector(trainingData, lgraph, options, ... 'NegativeOverlapRange',[0 0.3], ...
         'PositiveOverlapRange',[0.6 1]);
else
     % Load pretrained detector for the example.
     pretrained = load('fasterRCNNResNet50EndToEndVehicleExample.mat');
     detector = pretrained.detector;
end
```
This example was verified on an Nvidia(TM) Titan X GPU with 12 GB of memory. Training the network took approximately 20 minutes. The training time varies depending on the hardware you use.

As a quick check, run the detector on one test image. Make sure you resize the image to the same size as the training images.

```
I = imread(testDataTbl.inageFilename{1});
I = imresize(I, inputSize(1:2));[bboxes, scores] = detect(detector, I);
```
Display the results.

```
I = insertObjectAnnotation(I,'rectangle',bboxes,scores);
figure
imshow(I)
```
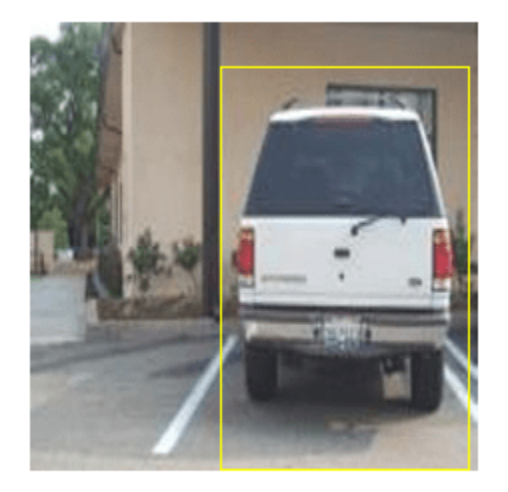

# **Evaluate Detector Using Test Set**

Evaluate the trained object detector on a large set of images to measure the performance. Computer Vision Toolbox™ provides object detector evaluation functions to measure common metrics such as average precision (evaluateDetectionPrecision) and log-average miss rates (evaluateDetectionMissRate). For this example, use the average precision metric to evaluate performance. The average precision provides a single number that incorporates the ability of the detector to make correct classifications (precision) and the ability of the detector to find all relevant objects (recall).

Apply the same preprocessing transform to the test data as for the training data.

testData = transform(testData,@(data)preprocessData(data,inputSize));

Run the detector on all the test images.

```
if doTrainingAndEval
   detectionResults = detect(detector, testData, 'MinibatchSize', 4);
else
     % Load pretrained detector for the example.
    pretrained = load('fasterRCNNResNet50EndToEndVehicleExample.mat');
     detectionResults = pretrained.detectionResults;
end
```
Evaluate the object detector using the average precision metric.

[ap, recall, precision] = evaluateDetectionPrecision(detectionResults, testData);

The precision/recall (PR) curve highlights how precise a detector is at varying levels of recall. The ideal precision is 1 at all recall levels. The use of more data can help improve the average precision but might require more training time. Plot the PR curve.

```
figure
plot(recall,precision)
xlabel('Recall')
ylabel('Precision')
grid on
title(sprintf('Average Precision = %.2f', ap))
```
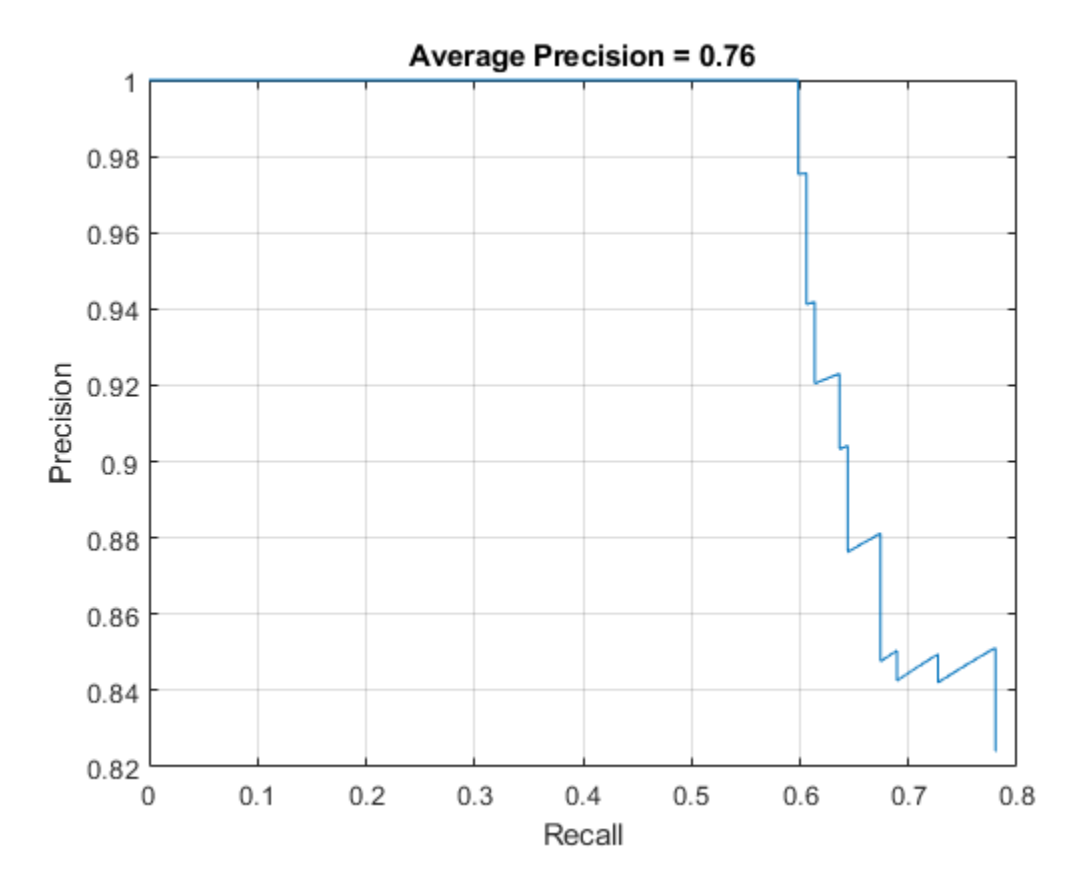

# **Supporting Functions**

```
function data = augmentData(data)
% Randomly flip images and bounding boxes horizontally.
tform = randomAffine2d('XReflection',true);
sz = size(data{1}, [1 2]);rout = affineOutputView(sz, tform);
data{1} = imwarp(data{1},tform,'OutputView',rout);
% Sanitize box data, if needed.
data{2} = helperSanitizeBoxes(data{2}, sz);
% Warp boxes.
```

```
data{2} = bboxwarp(data{2}, tform, rout);end
```

```
function data = preprocessData(data, targetSize)
% Resize image and bounding boxes to targetSize.
sz = size(data{1}, [1 2]);scale = targetSize(1:2)./sz;data{1} = imresize(data{1}, targetSize(1:2));
```

```
% Sanitize box data, if needed.
data{2} = helperSanitizeBoxes(data{2}, sz);
```

```
% Resize boxes.
data{2} = bboxresize(data{2}, scale);end
```
## **References**

[1] Ren, S., K. He, R. Gershick, and J. Sun. "Faster R-CNN: Towards Real-Time Object Detection with Region Proposal Networks." *IEEE Transactions of Pattern Analysis and Machine Intelligence*. Vol. 39, Issue 6, June 2017, pp. 1137-1149.

[2] Girshick, R., J. Donahue, T. Darrell, and J. Malik. "Rich Feature Hierarchies for Accurate Object Detection and Semantic Segmentation." *Proceedings of the 2014 IEEE Conference on Computer Vision and Pattern Recognition*. Columbus, OH, June 2014, pp. 580-587.

[3] Girshick, R. "Fast R-CNN." *Proceedings of the 2015 IEEE International Conference on Computer Vision*. Santiago, Chile, Dec. 2015, pp. 1440-1448.

[4] Zitnick, C. L., and P. Dollar. "Edge Boxes: Locating Object Proposals from Edges." *European Conference on Computer Vision*. Zurich, Switzerland, Sept. 2014, pp. 391-405.

[5] Uijlings, J. R. R., K. E. A. van de Sande, T. Gevers, and A. W. M. Smeulders. "Selective Search for Object Recognition." *International Journal of Computer Vision*. Vol. 104, Number 2, Sept. 2013, pp. 154-171.

# **See Also**

## **Functions**

```
trainFastRCNNObjectDetector | trainFasterRCNNObjectDetector |
trainRCNNObjectDetector
```
# **More About**

- "Getting Started with R-CNN, Fast R-CNN, and Faster R-CNN" (Computer Vision Toolbox)
- • ["Object Detection Using Faster R-CNN Deep Learning" on page 8-185](#page-1048-0)
- • ["Train Object Detector Using R-CNN Deep Learning" on page 8-172](#page-1035-0)

# **Create Occupancy Grid Using Monocular Camera and Semantic Segmentation**

This example shows how to estimate free space around a vehicle and create an occupancy grid using semantic segmentation and deep learning. You then use this occupancy grid to create a vehicle costmap, which can be used to plan a path.

# **About Free Space Estimation**

Free space estimation identifies areas in the environment where the ego vehicle can drive without hitting any obstacles such as pedestrians, curbs, or other vehicles. A vehicle can use a variety of sensors to estimate free space such as radar, lidar, or cameras. This example focuses on estimating free space from an image sensor using semantic segmentation.

In this example, you learn how to:

- Use semantic image segmentation to estimate free space.
- Create an occupancy grid using the free space estimate.
- Visualize the occupancy grid on a bird's-eye plot.
- Create a vehicle costmap using the occupancy grid.
- Check whether locations in the world are occupied or free.

## **Download Pretrained Network**

This example uses a pretrained semantic segmentation network, which can classify pixels into 11 different classes, including Road, Pedestrian, Car, and Sky. The free space in an image can be estimated by defining image pixels classified as Road as free space. All other classes are defined as non-free space or obstacles.

The complete procedure for training this network is shown in the "Semantic Segmentation Using Deep Learning" (Computer Vision Toolbox) example. Download the pretrained network.

```
% Download the pretrained network.
pretrainedURL = 'https://www.mathworks.com/supportfiles/vision/data/segnetVGG16CamVid.mat';
pretrainedFolder = fullfile(tempdir,'pretrainedSegNet');
pretrainedSegNet = fullfile(pretrainedFolder,'segnetVGG16CamVid.mat');
if ~exist(pretrainedFolder,'dir')
    mkdir(pretrainedFolder);
    disp('Downloading pretrained SegNet (107 MB)...');
    websave(pretrainedSegNet,pretrainedURL);
    disp('Download complete.');
end
% % Load the network.
data = load(pretrainedSeqNet);net = data.net;
```
Note: Download time of the data depends on your Internet connection. The commands used above block MATLAB until the download is complete. Alternatively, you can use your web browser to first download the data set to your local disk. In this case, to use the file you downloaded from the web, change the pretrainedFolder variable above to the location of the downloaded file.

## **Estimate Free Space**

Estimate free space by processing the image using downloaded semantic segmentation network. The network returns classifications for each image pixel in the image. The free space is identified as image pixels that have been classified as Road.

The image used in this example is a single frame from an image sequence in the CamVid data set[1]. The procedure shown in this example can be applied to a sequence of frames to estimate free space as a vehicle drives along. However, because a very deep convolutional neural network architecture is used in this example (SegNet with a VGG-16 encoder), it takes about 1 second to process each frame. Therefore, for expediency, process a single frame.

```
% Read the image.
I = imread('seq05vd\_snap\_shot.jpg');
% Segment the image.
[C, scores, allScores] = semanticseg(I,net);% Overlay free space onto the image.
B = labeloverlay(I,C, 'IncludedLabels', "Road");
% Display free space and image.
figure
imshow(B)
```
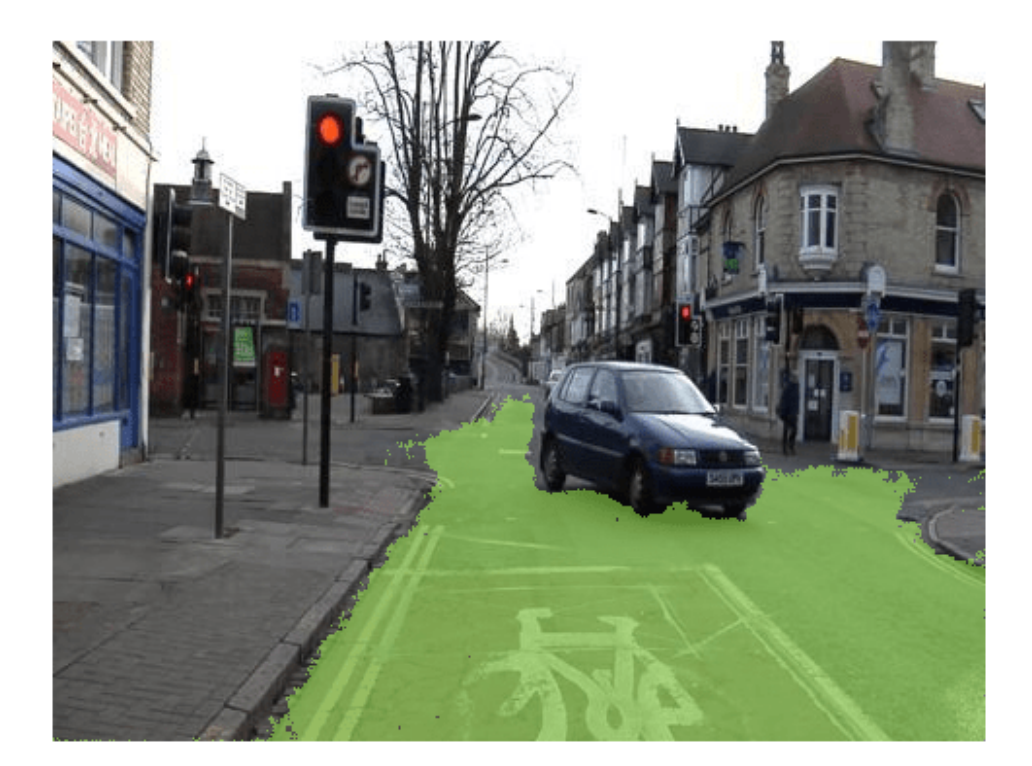

To understand the confidence in the free space estimate, display the output score for the Road class for every pixel. The confidence values can be used to inform downstream algorithms of the estimate's validity. For example, even if the network classifies a pixel as Road, the confidence score may be low enough to disregard that classification for safety reasons.

```
% Use the network's output score for Road as the free space confidence.
roadClassIdx = 4;
freeSpaceConfidence = allScores(:,:,roadClassIdx);
```

```
% Display the free space confidence.
figure
imagesc(freeSpaceConfidence)
title('Free Space Confidence Scores')
colorbar
```
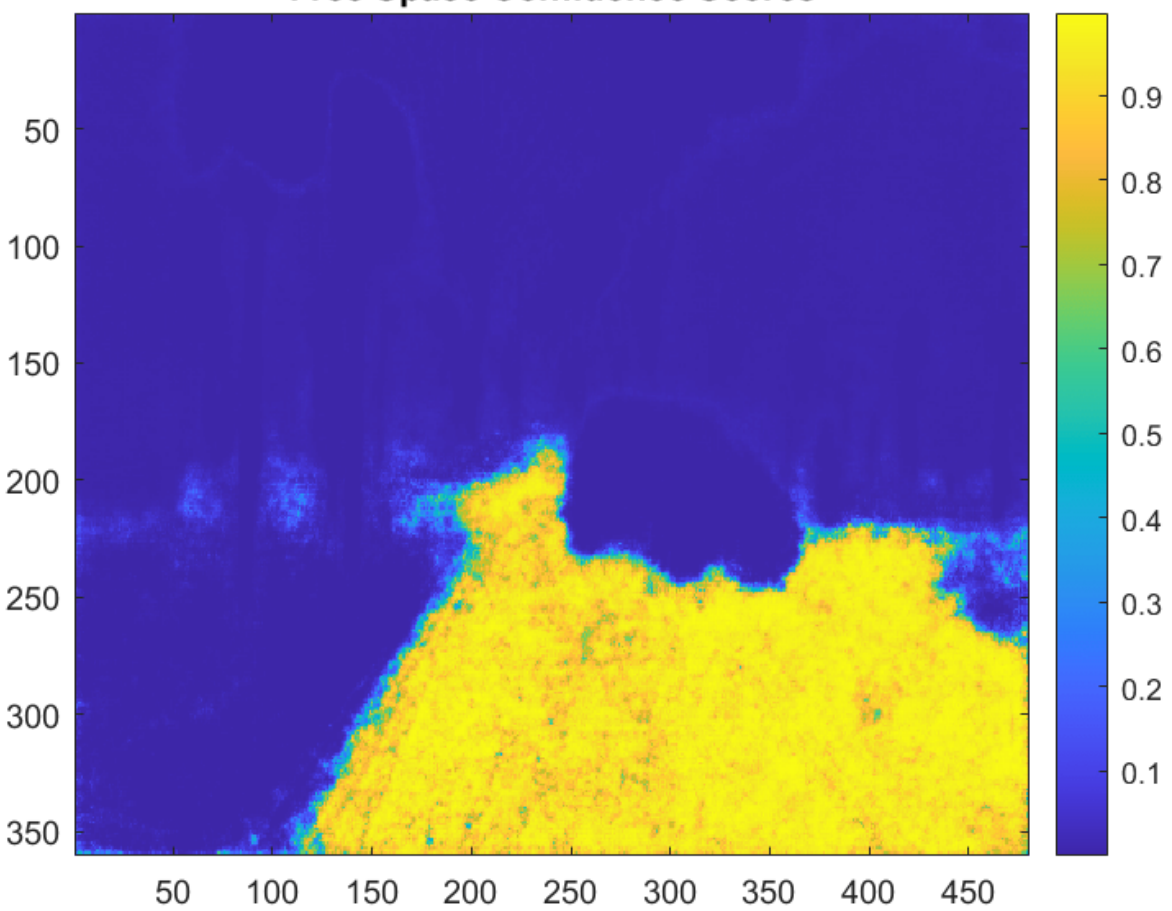

**Free Space Confidence Scores** 

Although the initial segmentation result for Road pixels showed most pixels on the road were classified correctly, visualizing the scores provides richer detail on the classifier's confidence in those classifications. For example, the confidence decreases as you get closer to the boundary of the car.

## **Create Bird's-Eye-View Image**

The free space estimate is generated in the image space. To facilitate generation of an occupancy grid that is useful for navigation, the free space estimate needs to be transformed into the vehicle coordinate system. This can be done by transforming the free space estimate to a bird's-eye-view image.

To create the bird's-eye-view image, first define the camera sensor configuration. The supporting function listed at the end of this example, camvidMonoCameraSensor, returns a monoCamera (Automated Driving Toolbox) object representing the monocular camera used to collect the CamVid[1] data. Configuring the monoCamera (Automated Driving Toolbox) requires the camera intrinsics and extrinsics, which were estimated using data provided in the CamVid data set. To estimate the camera intrinsics, the function used CamVid checkerboard calibration images and the Camera Calibrator (Computer Vision Toolbox) app. Estimates of the camera extrinsics, such as height and pitch, were derived from the extrinsic data estimated by the authors of the CamVid data set.

```
% Create monoCamera for CamVid data.
sensor = camvidMonoCameraSensor();
```
Given the camera setup, the birdsEyeView (Automated Driving Toolbox) object transforms the original image to the bird's-eye view. This object lets you specify the area that you want transformed using vehicle coordinates. Note that the vehicle coordinate units were established by the monoCamera (Automated Driving Toolbox) object, when the camera mounting height was specified in meters. For example, if the height was specified in millimeters, the rest of the simulation would use millimeters.

```
% Define bird's-eye-view transformation parameters.
distAheadOfSensor = 20; % in meters, as previously specified in monoCamera height input
spaceToOneSide = 3; % look 3 meters to the right and leftbottomOffset = 0;outView = [bottomOffset, distAheadOfSensor, -spaceToOneSide, spaceToOneSide];
```
outImageSize = [NaN, 256]; % output image width in pixels; height is chosen automatically to pre

birdsEyeConfig = birdsEyeView(sensor,outView,outImageSize);

Generate bird's-eye-view image for the image and free space confidence.

```
% Resize image and free space estimate to size of CamVid sensor. 
imageSize = sensor.Intrinsics.ImageSize;
I = imresize(I, imageSize);freeSpaceConfidence = imresize(freeSpaceConfidence,imageSize);
% Transform image and free space confidence scores into bird's-eye view.
imageBEV = transformImage(birdsEyeConfig,I);
freeSpaceBEV = transformImage(birdsEyeConfig,freeSpaceConfidence); 
% Display image frame in bird's-eye view.
```
figure imshow(imageBEV)

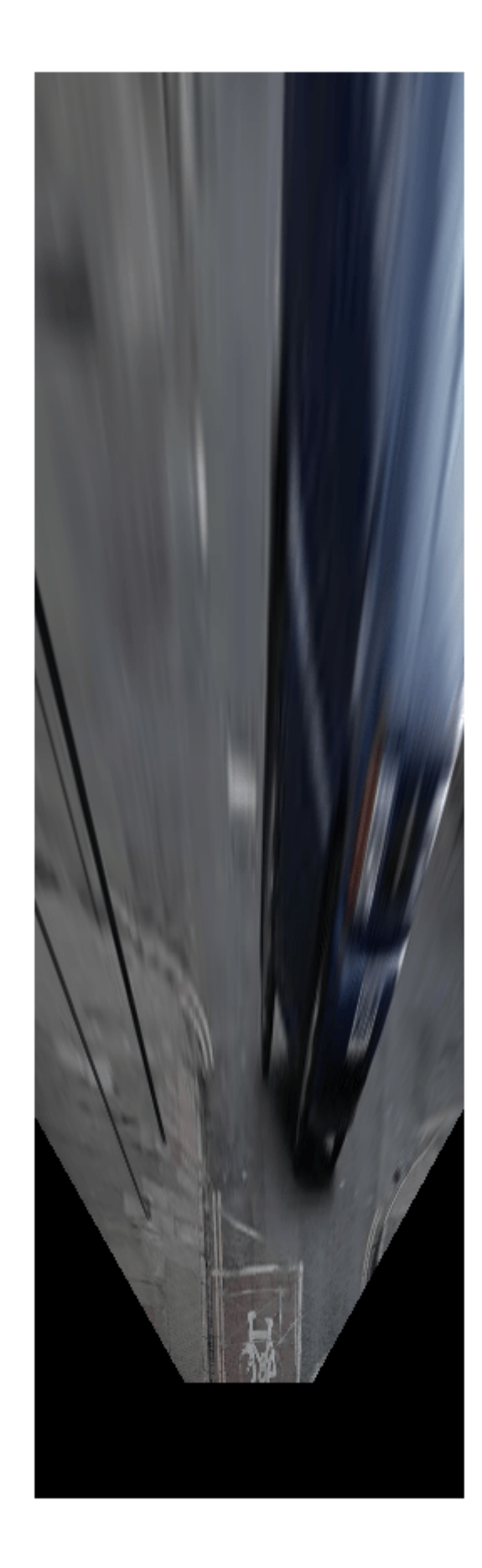

Transform the image into a bird's-eye view and generate the free space confidence.

```
figure
imagesc(freeSpaceBEV)
title('Free Space Confidence')
```
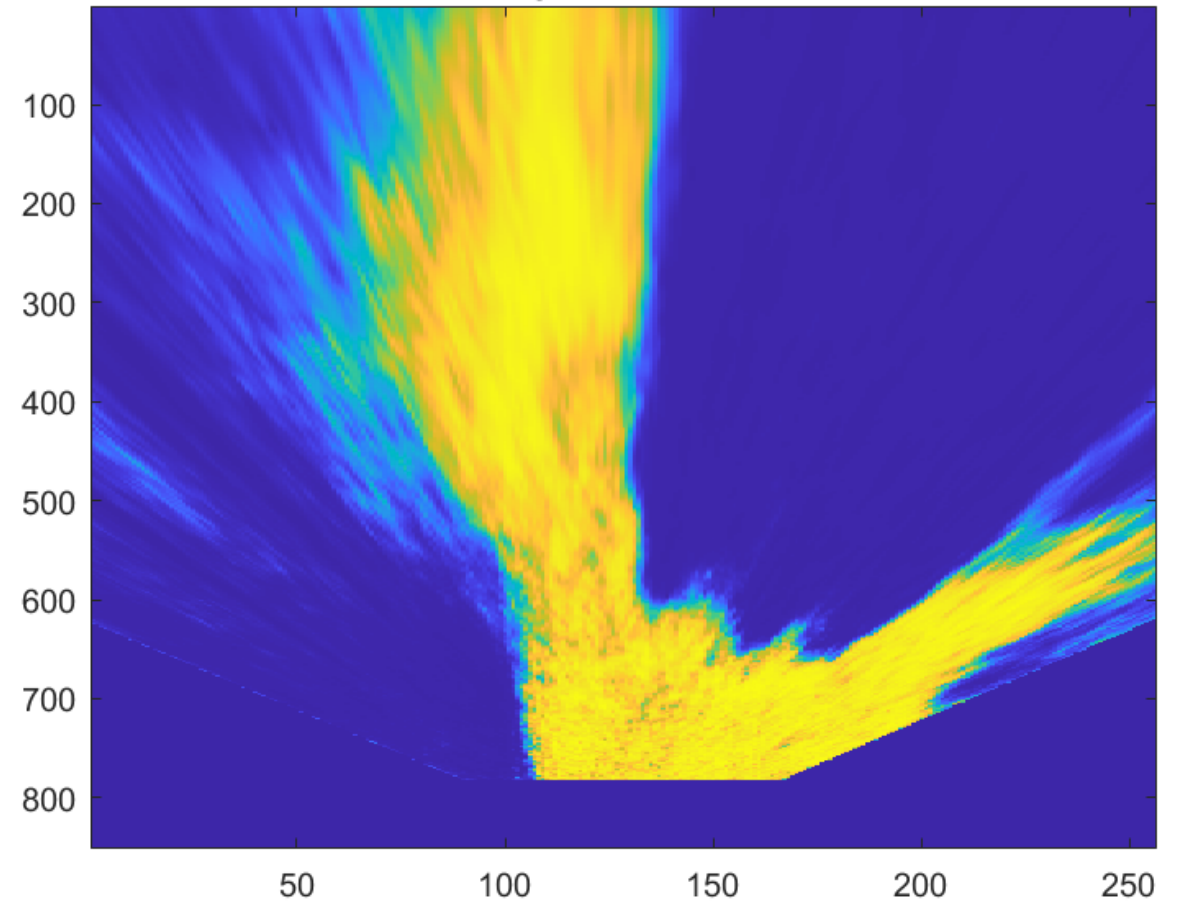

# **Free Space Confidence**

The areas farther away from the sensor are more blurry, due to having fewer pixels and thus requiring greater amount of interpolation.

#### **Create Occupancy Grid Based on Free Space Estimation**

Occupancy grids are used to represent a vehicle's surroundings as a discrete grid in vehicle coordinates and are used for path planning. Each cell in the occupancy grid has a value representing the probability of the occupancy of that cell. The estimated free space can be used to fill in values of occupancy grid.

The procedure to fill the occupancy grid using the free space estimate is as follows:

- **1** Define the dimensions of the occupancy grid in vehicle coordinates.
- **2** Generate a set of (X,Y) points for each grid cell. These points are in the vehicle's coordinate system.
- **3** Transform the points from the vehicle coordinate space (X,Y) into the bird's-eye-view image coordinate space (x,y) using the vehicleToImage (Automated Driving Toolbox) transform.
- **4** Sample the free space confidence values at (x,y) locations using griddedInterpolant to interpolate free space confidence values that are not exactly at pixel centers in the image.
- **5** Fill the occupancy grid cell with the average free space confidence value for all  $(x,y)$  points that correspond to that grid cell.

For brevity, the procedure shown above is implemented in the supporting function, createOccupancyGridFromFreeSpaceEstimate, which is listed at the end of this example. Define the dimensions of the occupancy grid in terms of the bird's-eye-view configuration and create the occupancy grid by calling createOccupancyGridFromFreeSpaceEstimate.

```
% Define dimensions and resolution of the occupancy grid.
gridX = distAheadOfSensor;
gridY = 2 * spaceToOneSide;cellSize = 0.25; % in meters to match units used by CamVid sensor
% Create the occupancy grid from the free space estimate.
occupancyGrid = createOccupancyGridFromFreeSpaceEstimate(...
     freeSpaceBEV, birdsEyeConfig, gridX, gridY, cellSize);
```
Visualize the occupancy grid using birdsEyePlot (Automated Driving Toolbox). Create a birdsEyePlot (Automated Driving Toolbox) and add the occupancy grid on top using pcolor.

```
% Create bird's-eye plot.
bep = birdsEyePlot('XLimits',[0 distAheadOfSensor],'YLimits', [-5 5]);
% Add occupancy grid to bird's-eye plot.
```

```
hold on
[numCellsY,numCellsX] = size(occupancyGrid);
X = \text{linspace}(\theta, \text{grid}X, \text{numCells}X);Y = linspace(-gridY/2, gridY/2, numCellsY);
h = pcolor(X, Y, occupancyGrid);title('Occupancy Grid (probability)')
colorbar
delete(legend)
```

```
% Make the occupancy grid visualization transparent and remove grid lines.
h.FaceAlpha = 0.5:
h.LineStyle = 'none';
```
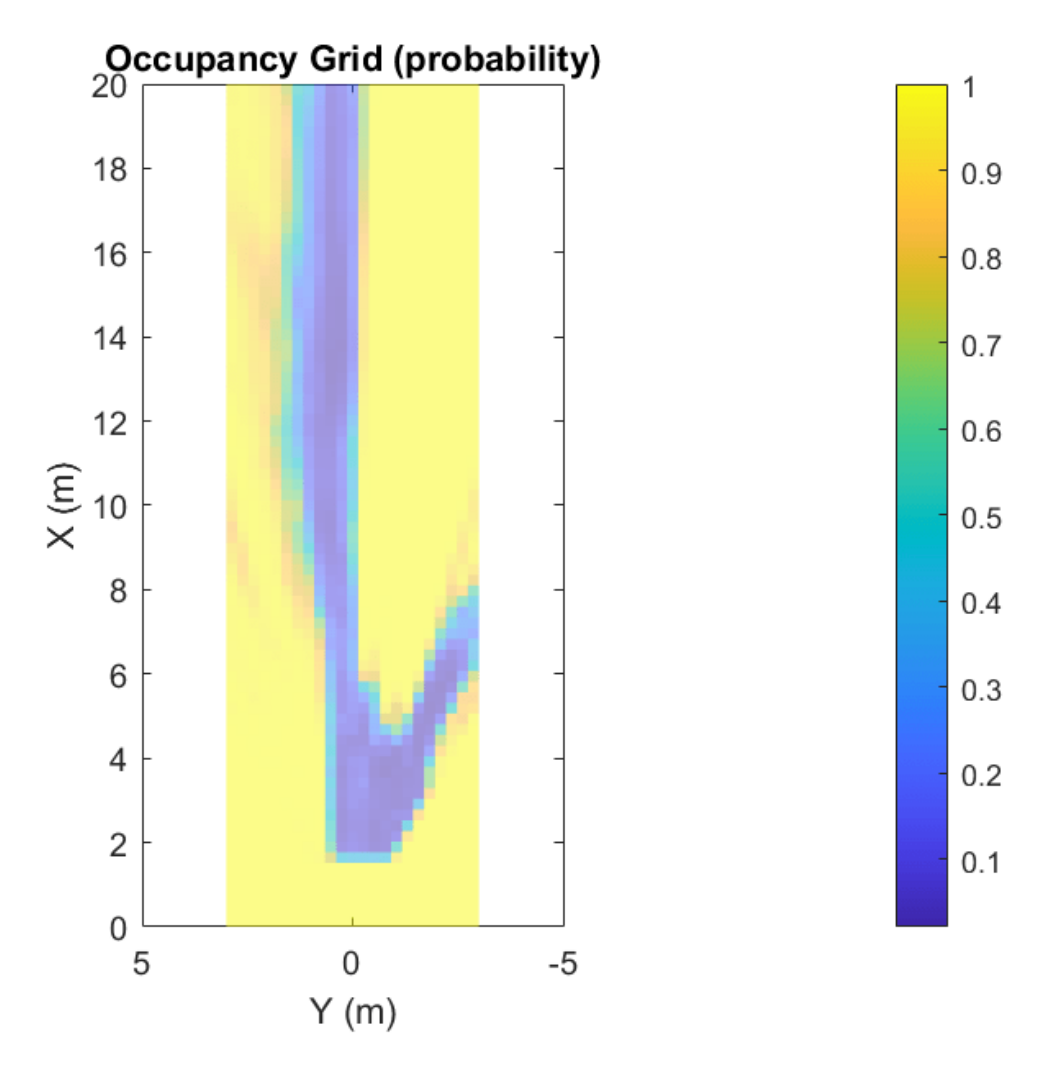

The bird's-eye plot can also display data from multiple sensors. For example, add the radar coverage area using coverageAreaPlotter (Automated Driving Toolbox).

```
% Add coverage area to plot.
caPlotter = coverageAreaPlotter(bep, 'DisplayName', 'Coverage Area');
% Update it with a field of view of 35 degrees and a range of 60 meters
mountPosition = [0 0];
range = 15;
orientation = 0;
fieldOfView = 35;
plotCoverageArea(caPlotter, mountPosition, range, orientation, fieldOfView);
hold off
```
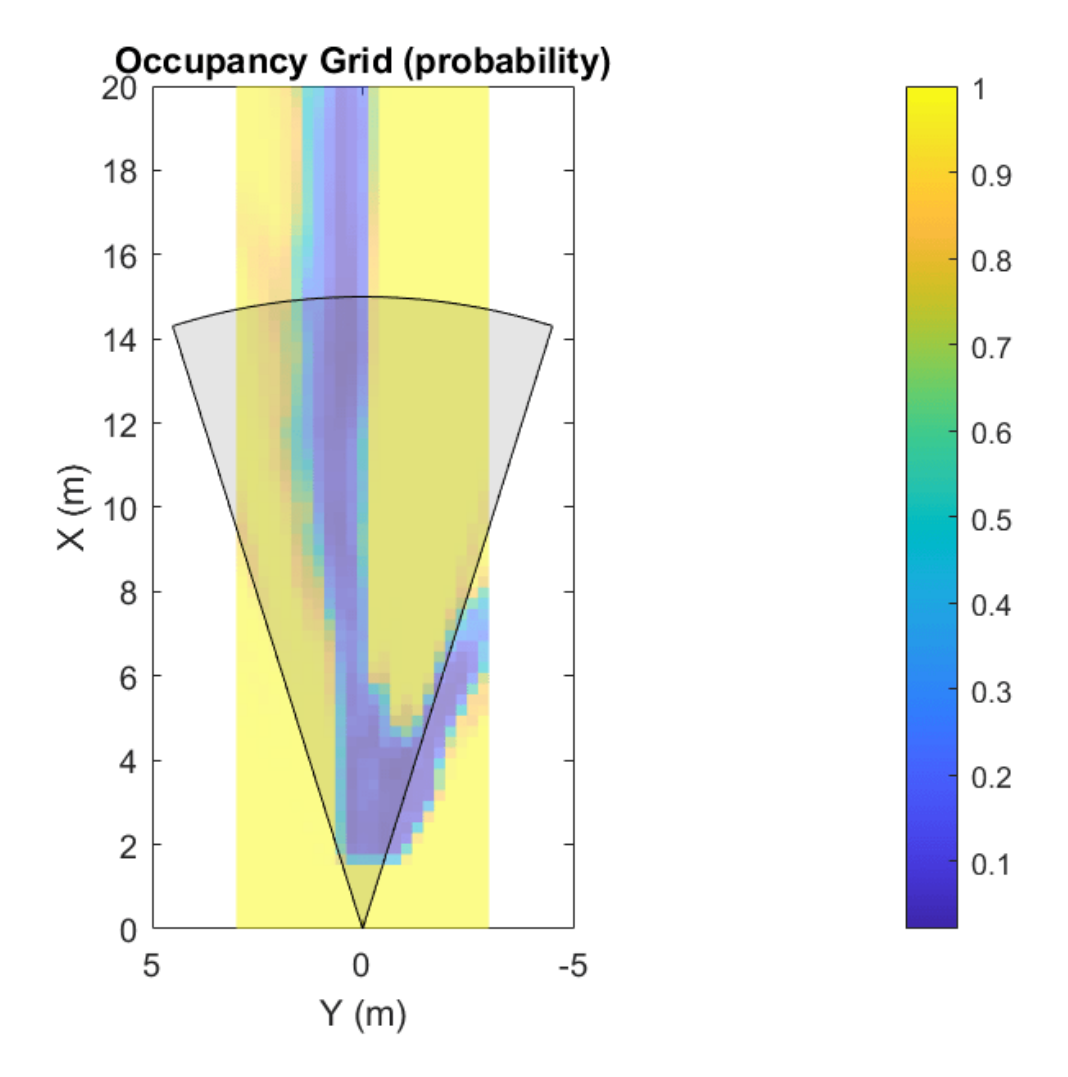

Displaying data from multiple sensors is useful for diagnosing and debugging decisions made by autonomous vehicles.

## **Create Vehicle Costmap Using the Occupancy Grid**

The vehicleCostmap (Automated Driving Toolbox) provides functionality to check if locations, in vehicle or world coordinates, are occupied or free. This check is required for any path-planning or decision-making algorithm. Create the vehicleCostmap (Automated Driving Toolbox) using the generated occupancyGrid.

```
% Create the costmap.
costmap = vehicleCostmap(flipud(occupancyGrid), ...
     'CellSize',cellSize, ...
     'MapLocation',[0,-spaceToOneSide]);
costmap.CollisionChecker.InflationRadius = 0;
% Display the costmap.
figure
plot(costmap,'Inflation','off')
colormap(parula)
```

```
colorbar
title('Vehicle Costmap')
% Orient the costmap so that it lines up with the vehicle coordinate
% system, where the X-axis points in front of the ego vehicle and the
% Y-axis points to the left.
view(gca,-90,90)
```
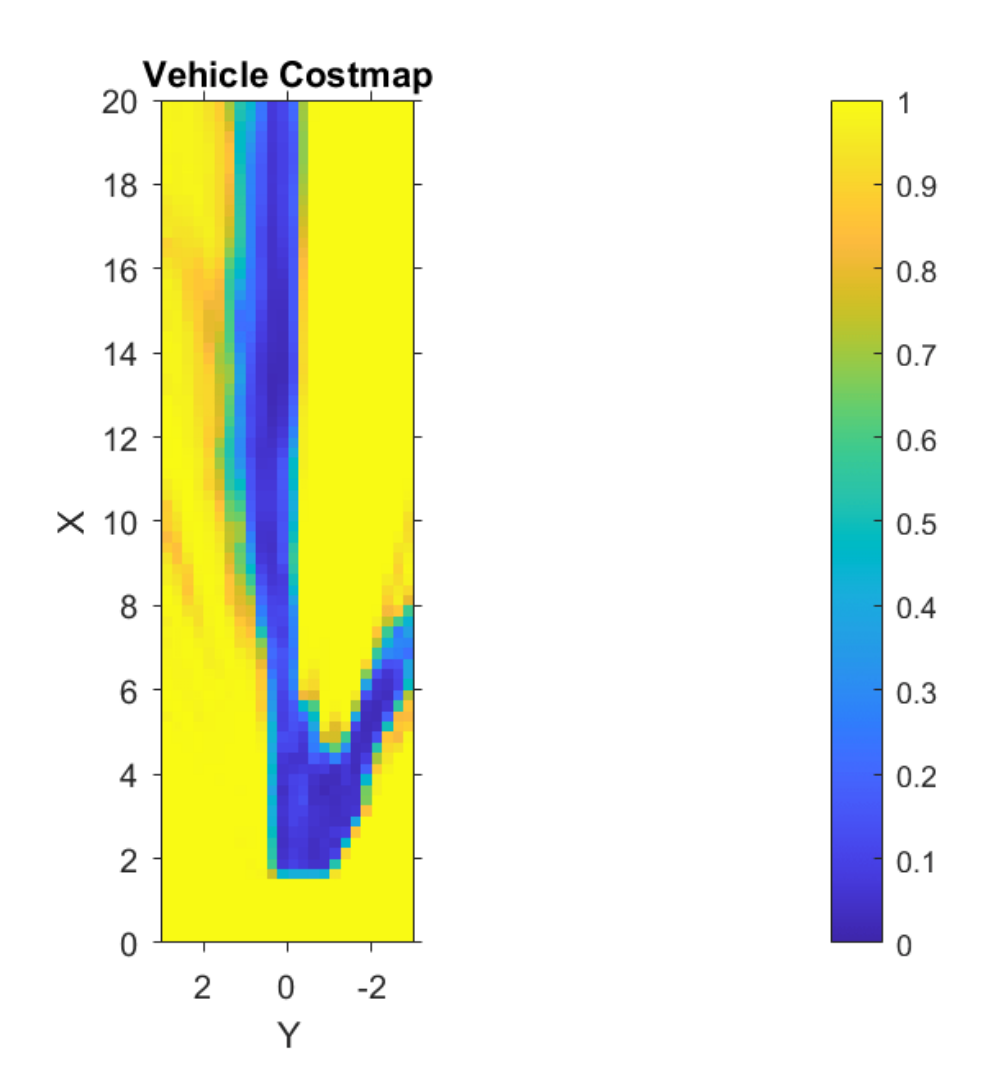

To illustrate how to use the vehicleCostmap (Automated Driving Toolbox), create a set of locations in world coordinates. These locations represent a path the vehicle could traverse.

```
% Create a set of locations in vehicle coordinates.
candidateLocations = [
     8 0.375
     10 0.375
     12 2
     14 0.375 
     ];
```
Use checkOccupied (Automated Driving Toolbox) to check whether each location is occupied or free. Based on the results, a potential path might be impossible to follow because it collides with obstacles defined in the costmap.

```
% Check if locations are occupied.
isOccupied = checkOccupied(costmap,candidateLocations);
% Partition locations into free and occupied for visualization purposes.
occupiedLocations = candidateLocations(isOccupied,:);
freeLocations = candidateLocations(~isOccupied,:);
% Display free and occupied points on top of costmap.
hold on
marketSize = 100;
```

```
scatter(freeLocations(:,1),freeLocations(:,2),markerSize,'g','filled')
scatter(occupiedLocations(:,1),occupiedLocations(:,2),markerSize,'r','filled');
legend(["Free" "Occupied"])
hold off
```
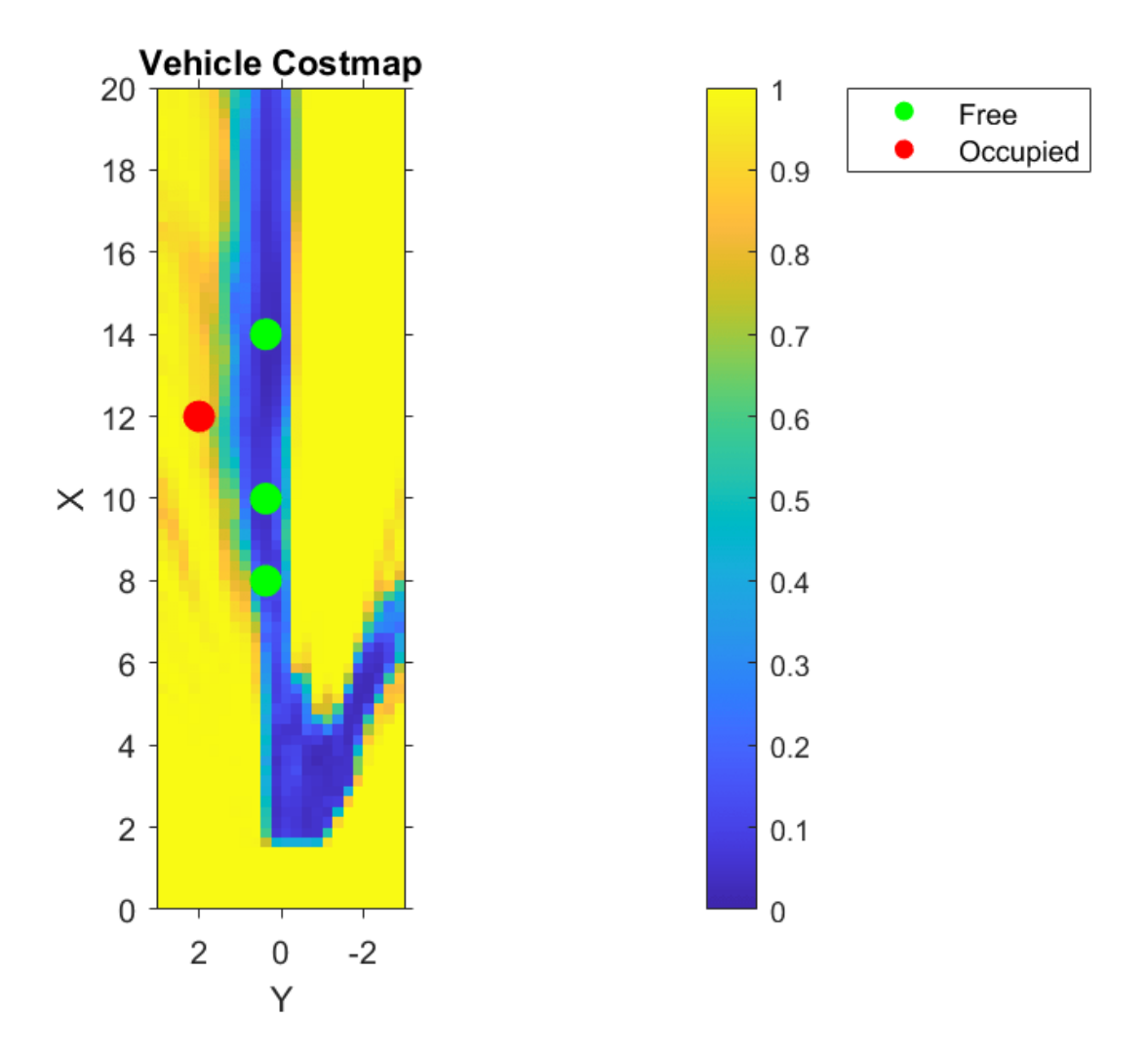

The use of occupancyGrid, vehicleCostmap (Automated Driving Toolbox), and checkOccupied (Automated Driving Toolbox) shown above illustrate the basic operations used by path planners such as pathPlannerRRT (Automated Driving Toolbox). Learn more about path planning in the "Automated Parking Valet" (Automated Driving Toolbox) example.

#### **References**

[1] Brostow, Gabriel J., Julien Fauqueur, and Roberto Cipolla. "Semantic Object Classes in Video: A high-definition ground truth database." *Pattern Recognition Letters*. Vol. 30, Issue 2, 2009, pp. 88-97.

#### **Supporting Functions**

```
function sensor = camvidMonoCameraSensor()
% Return a monoCamera camera configuration based on data from the CamVid 
% data set[1].
\sim% The cameraCalibrator app was used to calibrate the camera using the
% calibration images provided in CamVid:
%
% http://web4.cs.ucl.ac.uk/staff/g.brostow/MotionSegRecData/data/CalibrationSeq and Files 0010YU
\frac{1}{2}% Calibration pattern grid size is 28 mm. 
\sim% Camera pitch is computed from camera pose matrices [R t] stored here:
\sim% http://web4.cs.ucl.ac.uk/staff/g.brostow/MotionSegRecData/data/EgoBoost_trax_matFiles.zip
% References
% ----------
% [1] Brostow, Gabriel J., Julien Fauqueur, and Roberto Cipolla. "Semantic Object 
% Classes in Video: A high-definition ground truth database." Pattern Recognition
% Letters_. Vol. 30, Issue 2, 2009, pp. 88-97.
calibrationData = load('camera_params_camvid.mat');
% Describe camera configuration.
focalLength = calibrationData.cameraParams.FocalLength;
principalPoint = calibrationData.cameraParams.PrincipalPoint;
imageSize = calibrationData.cameraParams.ImageSize;
% Camera height estimated based on camera setup pictured in [1].
height = 0.5; % height in meters from the ground
% Camera pitch was computed using camera extrinsics provided in data set.
pitch = 0; % pitch of the camera, towards the ground, in degrees
camIntrinsics = cameraIntrinsics(focalLength,principalPoint,imageSize);
sensor = monoCamera(camIntrinsics,height,'Pitch',pitch);
end
function occupancyGrid = createOccupancyGridFromFreeSpaceEstimate(...
     freeSpaceBEV,birdsEyeConfig,gridX,gridY,cellSize)
% Return an occupancy grid that contains the occupancy probability over
% a uniform 2-D grid.
% Number of cells in occupancy grid.
numCellsX = ceil(gridX / cellSize);
numCellsY = ceil(gridY / cellSize);
% Generate a set of (X,Y) points for each grid cell. These points are in
```

```
% the vehicle's coordinate system. Start by defining the edges of each grid
% cell.
% Define the edges of each grid cell in vehicle coordinates.
XEdges = linespace(0,gridX,numCellSX);YEdges = linspace(-gridY/2,gridY/2,numCellsY);
% Next, specify the number of sample points to generate along each
% dimension within a grid cell. Use these to compute the step size in the
% X and Y direction. The step size will be used to shift the edge values of
% each grid to produce points that cover the entire area of a grid cell at
% the desired resolution.
% Sample 20 points from each grid cell. Sampling more points may produce
% smoother estimates at the cost of additional computation.
numSamplePoints = 20;
% Step size needed to sample number of desired points.
XStep = (XEdges(2)-XEdges(1)) / (numSamplePoints-1);
YStep = (YEdges(2)-YEdges(1)) / (numSamplePoints-1);
% Finally, slide the set of points across both dimensions of the grid
% cells. Sample the occupancy probability along the way using
% griddedInterpolant.
% Create griddedInterpolant for sampling occupancy probability. Use 1
% minus the free space confidence to represent the probability of occupancy.
occupancyProb = 1 - freeSpaceBEV;sz = size(occupancyProb);
[y,x] = ndgrid(1:sz(1), 1:sz(2));F = griddedInterpolant(y,x,occupancyProb);
% Initialize the occupancy grid to zero.
occupancyGrid = zeros(numCellsY*numCellsX,1);
% Slide the set of points XEdges and YEdges across both dimensions of the
% grid cell. 
for j = 1: numSamplePoints
     % Increment sample points in the X-direction
   X = XEdges + (i-1)*XStep;for i = 1: numSamplePoints
         % Increment sample points in the Y-direction
        Y = YEdges + (i-1)*YStep; % Generate a grid of sample points in bird's-eye-view vehicle coordinates
        [XGrid,YGrid] = meshgrid(X,Y); % Transform grid of sample points to image coordinates
         xy = vehicleToImage(birdsEyeConfig,[XGrid(:) YGrid(:)]);
         % Clip sample points to lie within image boundaries
        xy = max(xy, 1);
        xq = min(xy(:, 1), sz(2));yq = min(xy(:, 2), sz(1));
```

```
 % Sample occupancy probabilities using griddedInterpolant and keep
     % a running sum.
    occupancyGrid = occupancyGrid + F(yq, xq); end
```
end

```
% Determine mean occupancy probability.
occupancyGrid = occupancyGrid / numSamplePoints^2;occupancyGrid = reshape(occupancyGrid,numCellsY,numCellsX);
end
```
# **Train Deep Learning Semantic Segmentation Network Using 3- D Simulation Data**

This example shows how to use 3-D simulation data to train a semantic segmentation network and fine-tune it to real-world data using generative adversarial networks (GANs).

This example uses 3-D simulation data generated by Driving Scenario Designer and the Unreal Engine®. For an example showing how to generate such simulation data, see "Depth and Semantic Segmentation Visualization Using Unreal Engine Simulation" (Automated Driving Toolbox). The 3-D simulation environment generates the images and the corresponding ground truth pixel labels. Using the simulation data avoids the annotation process, which is both tedious and requires a large amount of human effort. However, domain shift models trained on only simulation data do not perform well on real-world data sets. To address this, you can use domain adaptation to fine-tune the trained model to work on a real-world data set.

This example uses AdaptSegNet [1 on page 10-0 ], a network that adapts the structure of the output segmentation predictions, which look alike irrespective of the input domain. The AdaptSegNet network is based on the GAN model and consists of two networks that are trained simultaneously to maximize the performance of both:

- **1** Generator Network trained to generate high-quality segmentation results from real or simulated input images
- **2** Discriminator Network that compares and attempts to distinguish whether the segmentation predictions of the generator are from real or simulated data

To fine-tune the AdaptSegNet model for real-world data, this example uses a subset of the [CamVid](https://mi.eng.cam.ac.uk/research/projects/VideoRec/CamVid/) [data](https://mi.eng.cam.ac.uk/research/projects/VideoRec/CamVid/) [2 on page 10-0 ] and adapts the model to generate high-quality segmentation predictions on the CamVid data.

## **Download Pretrained Network**

Download the pretrained network. The pretrained model allows you to run the entire example without having to wait for training to complete. If you want to train the network, set the doTraining variable to true.

```
doTraining = false;
if ~doTraining
    pretrainedURL = 'https://ssd.mathworks.com/supportfiles/vision/data/trainedAdaptSegGANNet.ma
     pretrainedFolder = fullfile(tempdir,'pretrainedNetwork');
     pretrainedNetwork = fullfile(pretrainedFolder,'trainedAdaptSegGANNet.mat'); 
     if ~exist(pretrainedNetwork,'file')
         mkdir(pretrainedFolder);
         disp('Downloading pretrained network (57 MB)...');
         websave(pretrainedNetwork,pretrainedURL);
     end
    pretrained = load(pretrainedNetwork); dlnetGenerator = pretrained.dlnetGenerator;
end
```
#### **Download Data Sets**

Download the simulation and real data sets by using the downloadDataset function, defined in the Supporting Functions section of this example. The downloadDataset function downloads the entire CamVid data set and partition the data into training and test sets.

The simulation data set was generated by Driving Scenario Designer. The generated scenarios, which consist of 553 photorealistic images with labels, were rendered by the Unreal Engine. You use this data set to train the model.

The real data set is a subset of the CamVid data set from the University of Cambridge. To adapt the model to real-world data, 69 CamVid images. To evaluate the trained model, you use 368 CamVid images.

The download time depends on your internet connection.

```
simulationDataURL = 'https://ssd.mathworks.com/supportfiles/vision/data/SimulationDrivingDataset
realImageDataURL = 'http://web4.cs.ucl.ac.uk/staff/g.brostow/MotionSegRecData/files/701 StillsRaw
realLabelDataURL = 'http://web4.cs.ucl.ac.uk/staff/g.brostow/MotionSegRecData/data/LabeledApprove
simulationDataLocation = fullfile(tempdir,'SimulationData');
realDataLocation = fullfile(tempdir,'RealData');
[simulationImagesFolder, simulationLabelsFolder, realImagesFolder, realLabelsFolder, ...
     realTestImagesFolder, realTestLabelsFolder] = ...
    downloadDataset(simulationDataLocation,simulationDataURL,realDataLocation,realImageDataURL,re
```
The downloaded files include the pixel labels for the real domain, but note that you do not use these pixel labels in the training process. This example uses the real domain pixel labels only to calculate the mean intersection over union (IoU) value to evaluate the efficacy of the trained model.

#### **Load Simulation and Real Data**

Use imageDatastore to load the simulation and real data sets for training. By using an image datastore, you can efficiently load a large collection of images on disk.

```
simData = imageDatastore(simulationImagesFolder);
realData = imageDatastore(realImagesFolder);
```
Preview images from the simulation data set and real data set.

```
simImage = preview(simData);
realImage = preview(realData);
montage({simImage,realImage})
```
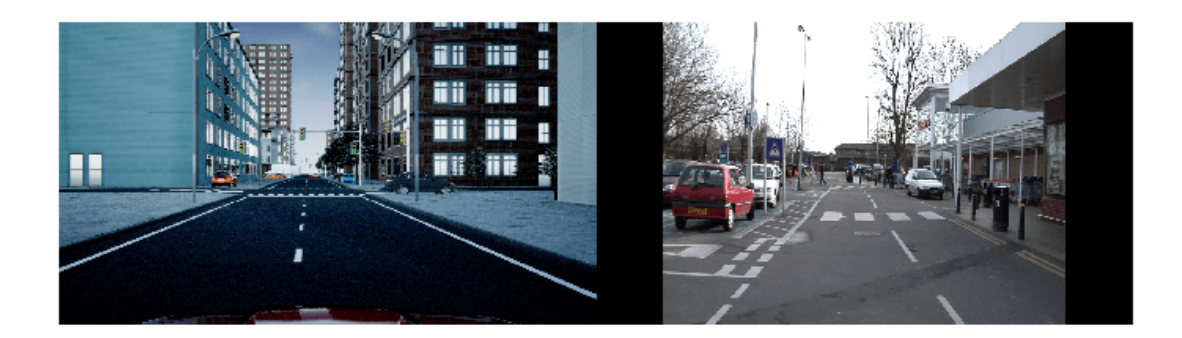

The real and simulated images look very different. Consequently, models trained on simulated data and evaluated on real data perform poorly due to domain shift.

## **Load Pixel-Labeled Images for Simulation Data and Real Data**

Load the simulation pixel label image data by using pixelLabelDatastore (Computer Vision Toolbox). A pixel label datastore encapsulates the pixel label data and the label ID to a class name mapping.

For this example, specify five classes useful for an automated driving application: road, background, pavement, sky, and car.

```
classes = [
     "Road"
     "Background"
     "Pavement"
     "Sky"
     "Car"
     ];
numClasses = numel(classes);
```
The simulation data set has eight classes. Reduce the number of classes from eight to five by grouping the building, tree, traffic signal, and light classes from the original data set into a single background class. Return the grouped label IDs by using the helper function

simulationPixelLabelIDs. This helper function is attached to the example as a supporting file.

labelIDs = simulationPixelLabelIDs;

Use the classes and label IDs to create a pixel label datastore of the simulation data.

simLabels = pixelLabelDatastore(simulationLabelsFolder,classes,labelIDs);

Initialize the colormap for the segmented images using the helper function domainAdaptationColorMap, defined in the Supporting Functions section.

```
dmap = domainAdaptationColorMap;
```
Preview a pixel-labeled image by overlaying the label on top of the image using the labeloverlay (Image Processing Toolbox) function.

```
simImageLabel = preview(simLabels);
overlayImageSimulation = labeloverlay(simImage,simImageLabel,'ColorMap',dmap);
figure
imshow(overlayImageSimulation)
labelColorbar(dmap,classes);
```
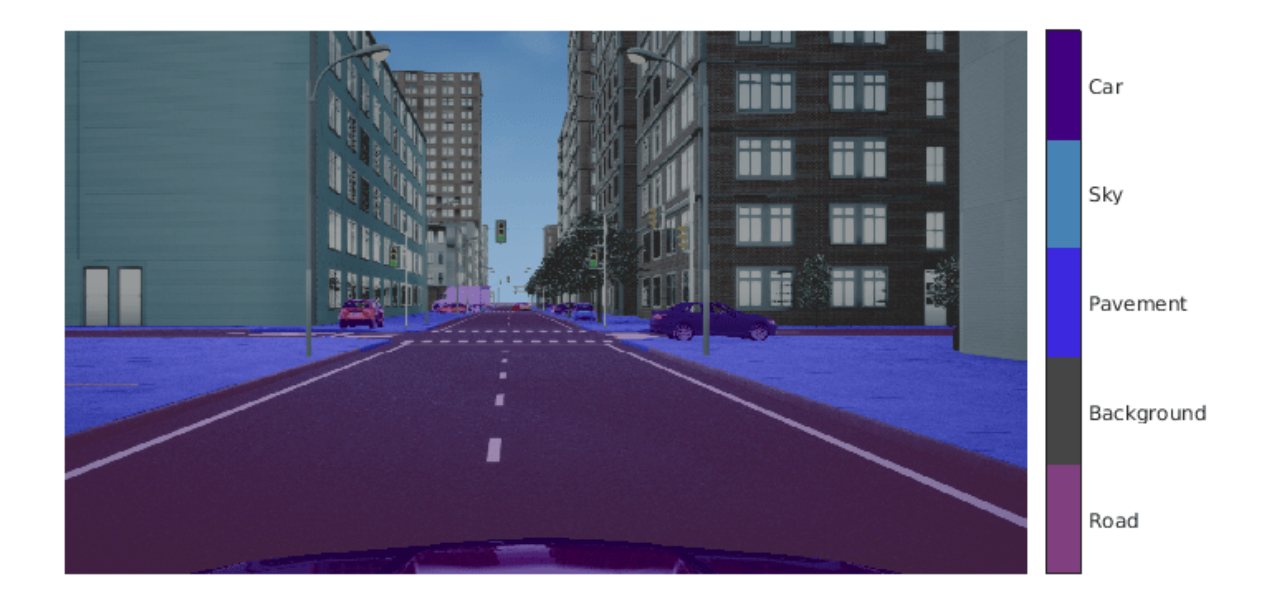

Shift the simulation and real data used for training to zero center, to center the data around the origin, by using the transform function and the preprocessData helper function, defined in the Supporting Functions section.

```
preprocessedSimData = transform(simData, @(simdata)preprocessData(simdata));
preprocessedRealData = transform(realData, @(realdata)preprocessData(realdata));
```
Use the combine function to combine the transformed image datastore and pixel label datastores of the simulation domain. The training process does not use the pixel labels of real data.

combinedSimData = combine(preprocessedSimData,simLabels);

## **Define AdaptSegNet Generator**

This example modifies the VGG-16 network pretrained on ImageNet to a fully convolutional network. To enlarge the receptive fields, dilated convolutional layers with strides of 2 and 4 are added. This makes the output feature map resolution one-eighth of the input size. Atrous spatial pyramid pooling (ASPP) is used to provide multiscale information and is followed by a resize2dlayer with an upsampling factor of 8 to resize the output to the size of the input.

The AdaptSegNet generator network used in this example is illustrated in the following diagram.

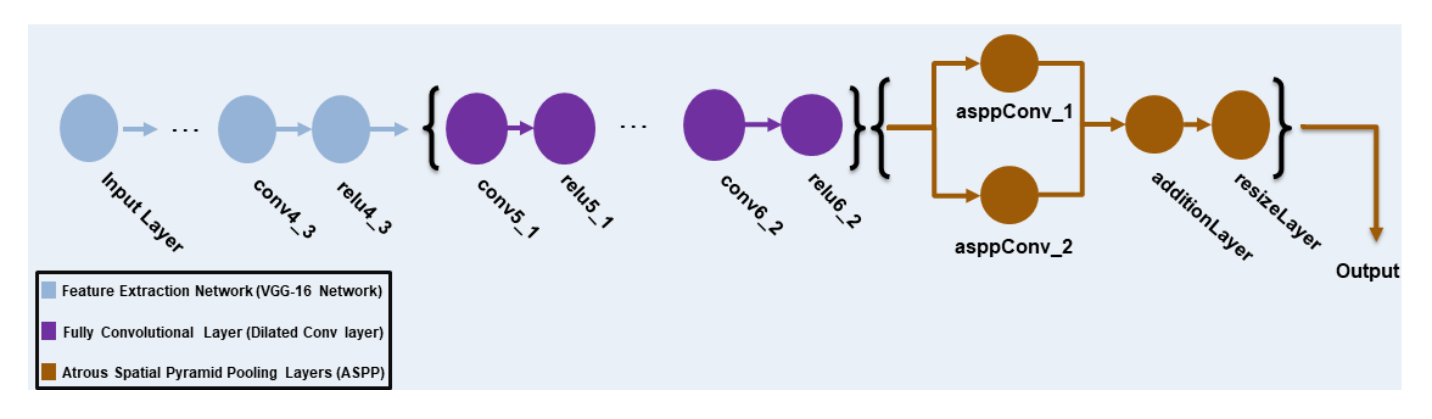

To get a pretrained VGG-16 network, install the vgg16. If the support package is not installed, then the software provides a download link.

 $net = vgg16;$ 

To make the VGG-16 network suitable for semantic segmentation, remove all VGG layers after 'relu4\_3'.

 $vgglayers = net.Layers(2:24);$ 

Create an image input layer of size 1280-by-720-by-3 for the generator.

```
inputSizeGenerator = [1280 720 3];inputLayer = imageInputLayer(inputSizeGenerator,'Normalization','None','Name','inputLayer');
```
Create fully convolutional network layers. Use dilation factors of 2 and 4 to enlarge the respective fields.

```
fcnlayers = [
    convolution2dLayer([3 3], 360,'DilationFactor',[2 2],'Padding',[2 2 2 2],'Name','conv5_1','W
     reluLayer('Name','relu5_1')
    convolution2dLayer([3 3], 360,'DilationFactor',[2 2],'Padding',[2 2 2 2] ,'Name','conv5_2','
     reluLayer('Name','relu5_2')
    convolution2dLayer([3 3], 360,'DilationFactor',[2 2],'Padding',[2 2 2 2],'Name','conv5_3','W
     reluLayer('Name','relu5_3')
    convolution2dLayer([3 3], 480, 'DilationFactor', [4 4], 'Padding', [4 4 4 4], 'Name', 'conv6 1', 'W reluLayer('Name','relu6_1')
    convolution2dLayer([3 3], 480,'DilationFactor',[4 4],'Padding',[4 4 4 4] ,'Name','conv6 2','
     reluLayer('Name','relu6_2')
     ];
```
Combine the layers and create the layer graph.

```
layers = [
     inputLayer
     vggLayers
     fcnlayers
     ];
lgraph = layerGraph(layers);
```
ASPP is used to provide multiscale information. Add the ASPP module to the layer graph with a filter size equal to the number of channels by using the addASPPToNetwork helper function, defined in the Supporting Functions section.

```
lgraph = addASPPToNetwork(lgraph, numClasses);
```
Apply resize2dLayer with an upsampling factor of 8 to make the output match the size of the input.

```
upSampleLayer = resize2dLayer('Scale',8,'Method','bilinear','Name','resizeLayer');
lgraphGenerator = addLayers(lgraph,upSampleLayer);
lgraphGenerator = connectLayers(lgraphGenerator,'additionLayer','resizeLayer');
```
Visualize the generator network in a plot.

```
plot(lgraphGenerator)
title("Generator")
```
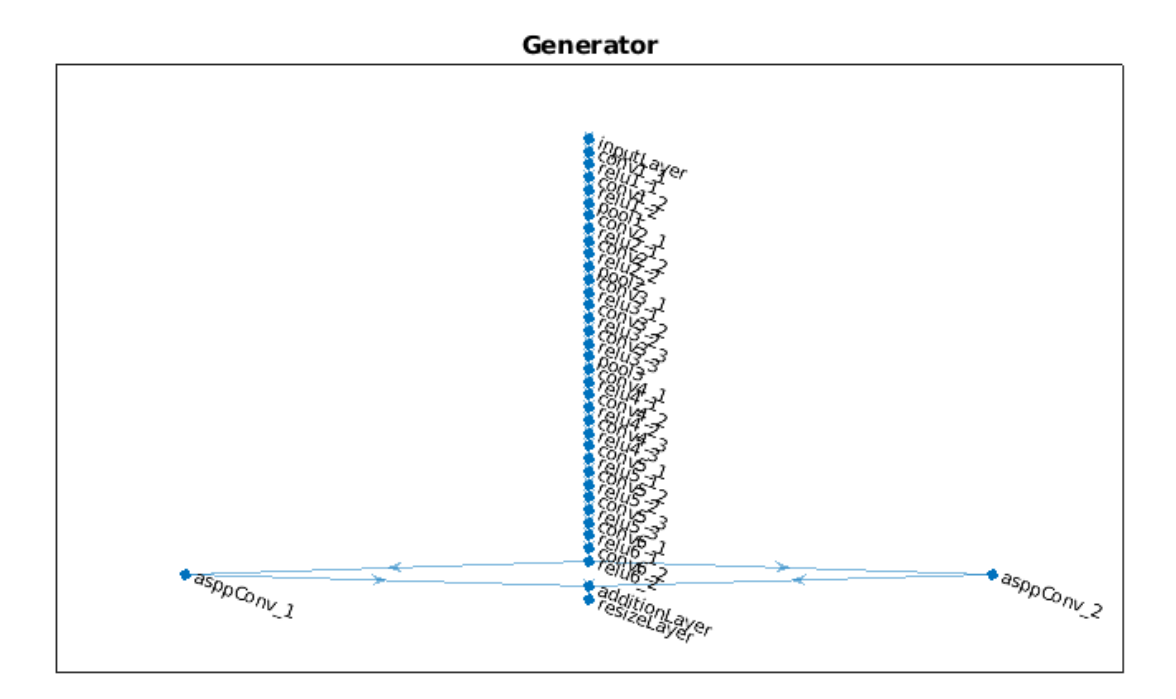

# **Define AdaptSeg Discriminator**

The discriminator network consists of five convolutional layers with a kernel size of 3 and a stride of 2, where the number of channels is {64, 128, 256, 512, 1}. Each layer is followed by a leaky ReLU layer parameterized by a scale of 0.2, except for the last layer. resize2dLayer is used to resize the output of the discriminator. Note that this example does not use batch normalization, as the discriminator is jointly trained with the segmentation network using a small batch size.

The AdaptSegNet discriminator network in this example is illustrated in the following diagram.

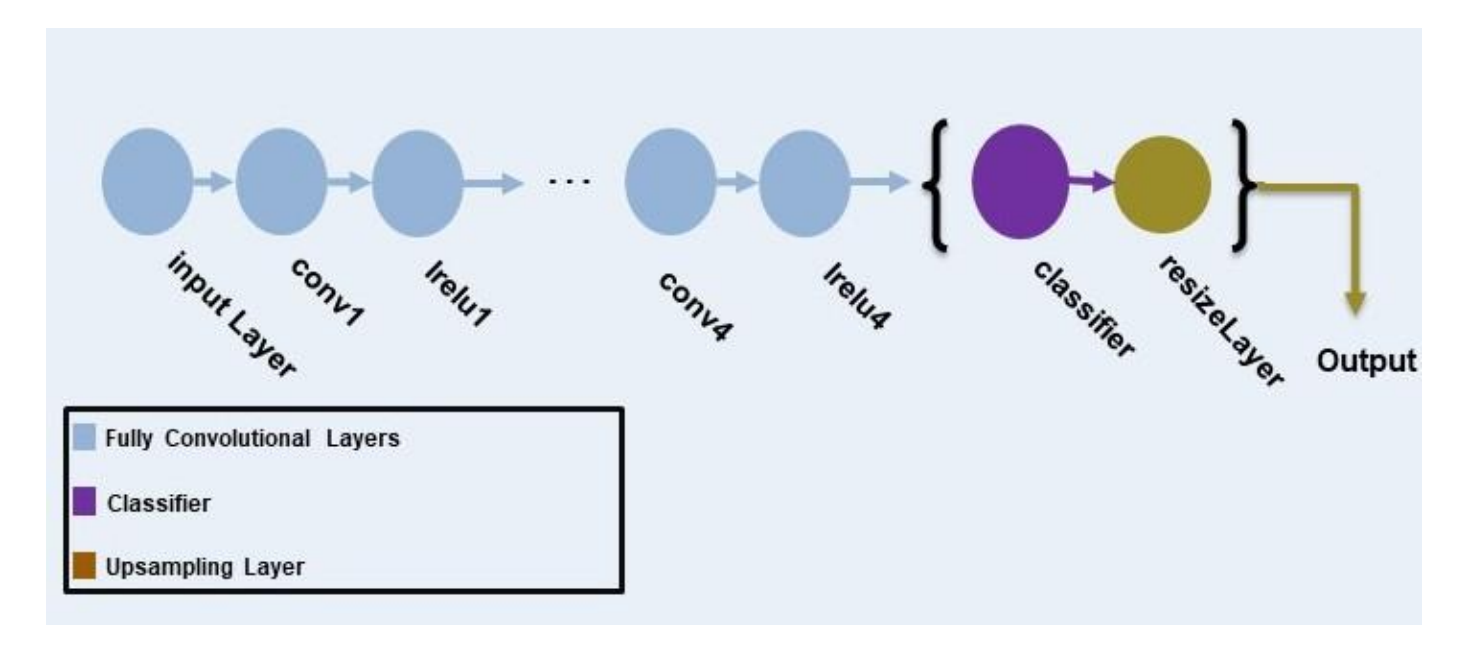

Create an image input layer of size 1280-by-720-by-numClasses that takes in the segmentation predictions of the simulation and real domains.

```
inputSizeDiscriminator = [1280 720 numClasses];
```
Create fully convolutional layers and generate the discriminator layer graph.

```
% Factor for number of channels in convolution layer.
numChannelsFactor = 64;
% Scale factor to resize the output of the discriminator.
resizeScale = 64;% Scalar multiplier for leaky ReLU layers.
leakyReLUScale = 0.2;
% Create the layers of the discriminator.
layers = [
     imageInputLayer(inputSizeDiscriminator,'Normalization','none','Name','inputLayer')
    convolution2dLayer(3,numChannelsFactor,'Stride',2,'Padding',1,'Name','conv1','WeightsInitial
     leakyReluLayer(leakyReLUScale,'Name','lrelu1')
    convolution2dLayer(3,numChannelsFactor*2,'Stride',2,'Padding',1,'Name','conv2','WeightsInitializer',
     leakyReluLayer(leakyReLUScale,'Name','lrelu2')
    convolution2dLayer(3,numChannelsFactor*4,'Stride',2,'Padding',1,'Name','conv3','WeightsInitializer',
     leakyReluLayer(leakyReLUScale,'Name','lrelu3')
    convolution2dLayer(3,numChannelsFactor*8,'Stride',2,'Padding',1,'Name','conv4','WeightsInitializer',
     leakyReluLayer(leakyReLUScale,'Name','lrelu4')
    convolution2dLayer(3,1,'Stride',2,'Padding',1,'Name','classifer','WeightsInitializer','narrow
     resize2dLayer('Scale', resizeScale,'Method','bilinear','Name','resizeLayer');
     ];
```

```
% Create the layer graph of the discriminator.
lgraphDiscriminator = layerGraph(Layers);
```
Visualize the discriminator network in a plot.

plot(lgraphDiscriminator) title("Discriminator")

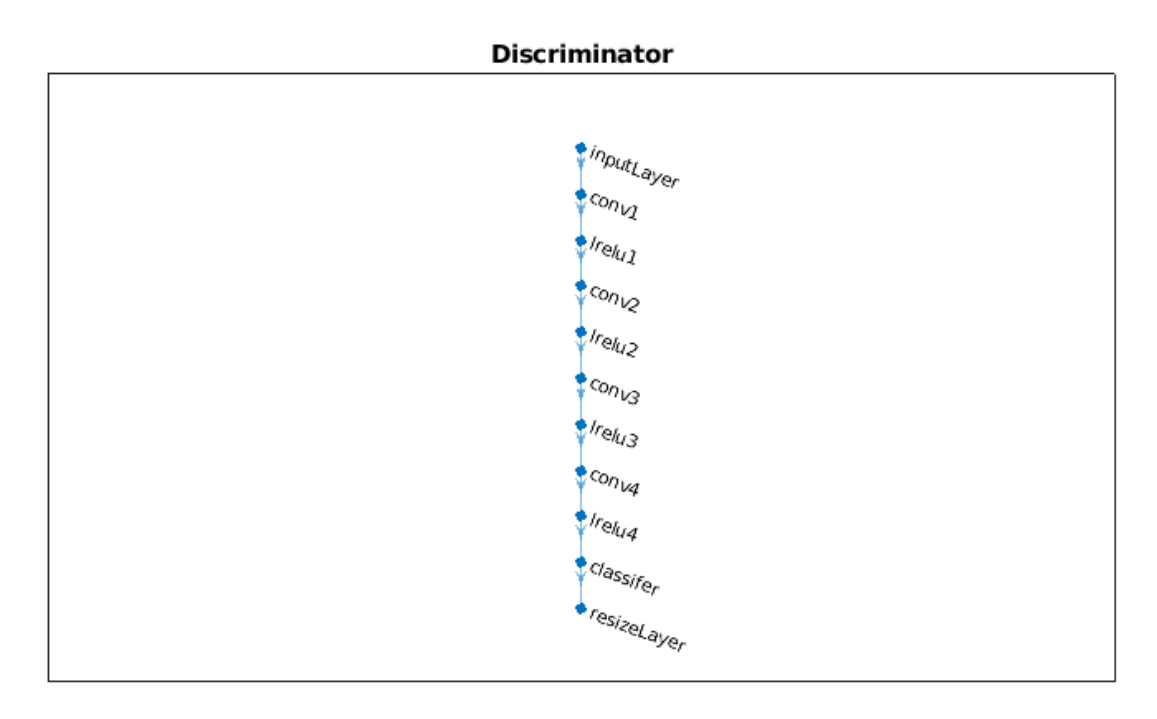

# **Specify Training Options**

Specify these training options.

- Set the total number of iterations to 5000. By doing so, you train the network for around 10 epochs.
- Set the learning rate for the generator to 2.5e-4.
- Set the learning rate for the discriminator to 1e-4.
- Set the L2 regularization factor to 0.0005.
- The learning rate exponentially decreases based on the formula *learningrate* ×

*iteration total iterations power* . This decrease helps to stabilize the gradients at higher iterations. Set the power to 0.9.

- Set the weight of the adversarial loss to 0.001.
- Initialize the velocity of the gradient as [ ]. This value is used by SGDM to store the velocity of the gradients.
- Initialize the moving average of the parameter gradients as [ ]. This value is used by Adam initializer to store the average of parameter gradients.
- Initialize the moving average of squared parameter gradients as [ ]. This value is used by Adam initializer to store the average of the squared parameter gradients.
- Set the mini-batch size to 1.

```
numIterations = 5000;
learnRateGenBase = 2.5e-4;
```

```
learnRateDisBase = 1e-4;
l2Regularization = 0.0005;
power = 0.9;lambdaV = 0.001;
vel = [];
averageGrad = [];
averageSqGrad = [];
minBatchSize = 1;
```
Train on a GPU, if one is available. Using a GPU requires Parallel Computing Toolbox™ and a CUDA® enabled NVIDIA® GPU. To automatically detect if you have a GPU available, set executionEnvironment to "auto". If you do not have a GPU, or do not want to use one for training, set executionEnvironment to "cpu". To ensure the use of a GPU for training, set executionEnvironment to "gpu". For information about the supported compute capabilities, see "GPU Support by Release" (Parallel Computing Toolbox).

 $e$ xecutionEnvironment = "auto";

Create the minibatchqueue object from the combined datastore of the simulation domain.

```
mbqTrainingDataSimulation = minibatchqueue(combinedSimData,"MiniBatchSize",miniBatchSize, ...
     "MiniBatchFormat","SSCB","OutputEnvironment",executionEnvironment);
```
Create the minibatchqueue object from the input image datastore of the real domain.

```
mbqTrainingDataReal = minibatchqueue(preprocessedRealData,"MiniBatchSize",miniBatchSize, ...
     "MiniBatchFormat","SSCB","OutputEnvironment",executionEnvironment);
```
#### **Train Model**

Train the model using a custom training loop. The helper function modelGradients, defined in the Supporting Functions section of this example, calculate the gradients and losses for the generator and discriminator. Create the training progress plot using configureTrainingLossPlotter, attached to this example as a supporting file, and update the training progress using updateTrainingPlots. Loop over the training data and update the network parameters at each iteration.

For each iteration:

- Read the image and label information from the minibatchqueue object of the simulation data using the next function.
- Read the image information from the minibatchqueue object of the real data using the next function.
- Evaluate the model gradients using dlfeval and the modelGradients helper function, defined in the Supporting Functions section. modelGradients returns the gradients of the loss with respect to the learnable parameters.
- Update the generator network parameters using the sgdmupdate function.
- Update the discriminator network parameters using the adamupdate function.
- Update the training progress plot for every iteration and display various computed losses.

if doTraining

```
 % Create the dlnetwork object of the generator.
 dlnetGenerator = dlnetwork(lgraphGenerator);
```

```
 % Create the dlnetwork object of the discriminator.
 dlnetDiscriminator = dlnetwork(lgraphDiscriminator);
 % Create the subplots for the generator and discriminator loss.
fig = figure; [generatorLossPlotter, discriminatorLossPlotter] = configureTrainingLossPlotter(fig);
 % Loop through the data for the specified number of iterations.
 for iter = 1:numIterations
     % Reset the minibatchqueue of simulation data.
     if ~hasdata(mbqTrainingDataSimulation)
         reset(mbqTrainingDataSimulation);
     end
     % Retrieve the next mini-batch of simulation data and labels.
     [dlX,label] = next(mbqTrainingDataSimulation); 
     % Reset the minibatchqueue of real data.
     if ~hasdata(mbqTrainingDataReal)
         reset(mbqTrainingDataReal);
     end
     % Retrieve the next mini-batch of real data. 
     dlZ = next(mbqTrainingDataReal); 
     % Evaluate the model gradients and loss using dlfeval and the modelGradients function.
     [gradientGenerator,gradientDiscriminator, lossSegValue, lossAdvValue, lossDisValue] = ...
        dlfeval(@modelGradients,dlnetGenerator,dlnetDiscriminator,dlX,dlZ,label,lamdaAdv);
     % Apply L2 regularization.
    gradientGenerator = dlupdate((\mathcal{C}(g,w) g + l2Regularization*w, gradientGenerator, dlnetGenerator.
     % Adjust the learning rate.
     learnRateGen = piecewiseLearningRate(iter,learnRateGenBase,numIterations,power);
     learnRateDis = piecewiseLearningRate(iter,learnRateDisBase,numIterations,power);
      % Update the generator network learnable parameters using the SGDM optimizer.
    \lceildlnetGenerator.Learnables, vel\rceil = \ldots sgdmupdate(dlnetGenerator.Learnables,gradientGenerator,vel,learnRateGen);
      % Update the discriminator network learnable parameters using the Adam optimizer.
     [dlnetDiscriminator.Learnables, averageGrad, averageSqGrad] = ...
        adamupdate(dlnetDiscriminator.Learnables,gradientDiscriminator,averageGrad,averageSq
     % Update the training plot with loss values.
    updateTrainingPlots(generatorLossPlotter,discriminatorLossPlotter,iter, ...
        double(gather(extractdata(lossSegValue + lamdaAdv * lossAdvValue))),double(gather(extractdatatatatatatatatatat
 end
 % Save the trained model.
 save('trainedAdaptSegGANNet.mat','dlnetGenerator');
```
end

The discriminator can now identify whether the input is from the simulation or real domain. In turn, the generator can now generate segmentation predictions that are similar across the simulation and real domains.

#### **Evaluate Model on Real Test Data**

Evaluate the performance of the trained AdaptSegNet network by computing the mean IoU for the test data predictions.

Load the test data using imageDatastore.

realTestData = imageDatastore(realTestImagesFolder);

The CamVid data set has 32 classes. Use the realpixelLabelIDs helper function to reduce the number of classes to five, as for the simulation data set. The realpixelLabelIDs helper function is attached to this example as a supporting file.

labelIDs = realPixelLabelIDs;

Use pixelLabelDatastore (Computer Vision Toolbox) to load the ground truth label images for the test data.

realTestLabels = pixelLabelDatastore(realTestLabelsFolder,classes,labelIDs);

Shift the data to zero center to center the data around the origin, as for the training data, by using the transform function and the preprocessData helper function, defined in the Supporting Functions section.

```
preprocessedRealTestData = transform(realTestData, @(realtestdata)preprocessData(realtestdata));
```
Use combine to combine the transformed image datastore and pixel label datastores of the real test data.

combinedRealTestData = combine(preprocessedRealTestData,realTestLabels);

Create the minibatchqueue object from the combined datastore of the test data. Set "MiniBatchSize" to 1 for ease of evaluating the metrics.

```
mbqimdsTest = minibatchqueue(combinedRealTestData,"MiniBatchSize",1,...
     "MiniBatchFormat","SSCB","OutputEnvironment",executionEnvironment);
```
To generate the confusion matrix cell array, use the helper function predictSegmentationLabelsOnTestSet on minibatchqueue object of test data. The helper function predictSegmentationLabelsOnTestSet is listed below in Supporting Functions section.

imageSetConfusionMat = predictSegmentationLabelsOnTestSet(dlnetGenerator,mbqimdsTest);

Use evaluateSemanticSegmentation (Computer Vision Toolbox) to measure semantic segmentation metrics on the test set confusion matrix.

```
metrics = evaluateSemanticSegmentation(imageSetConfusionMat,classes,'Verbose',false);
```
To see the data set level metrics, inspect metrics.DataSetMetrics.

#### metrics.DataSetMetrics

```
ans=1×4 table
    GlobalAccuracy MeanAccuracy MeanIoU WeightedIoU
```
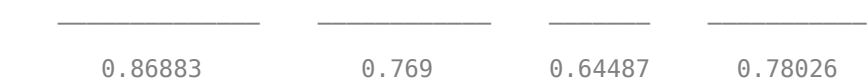

The data set metrics provide a high-level overview of network performance. To see the impact each class has on the overall performance, inspect the per-class metrics using metrics. ClassMetrics.

#### metrics.ClassMetrics

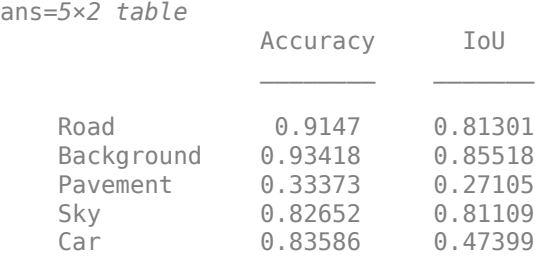

The data set performance is good, but the class metrics show that the car and pavement classes are not segmented well. Training the network using additional data can yield improved results.

#### **Segment Image**

Run the trained network on one test image to check the segmented output prediction.

```
% Read the image from the test data.
data = readimage(realTestData,350);
% Perform the preprocessing step of zero shift on the image.
```

```
processeddata = preprocessData(data);
% Convert the data to dlarray.
```

```
processeddata = dlarray(processeddata,'SSCB');
```

```
% Predict the output of the network.
[genPrediction, \sim] = forward(dlnetGenerator, processeddata);
```

```
% Get the label, which is the index with the maximum value in the channel dimension.
[-, labels] = max(genPrediction, [], 3);
```

```
% Overlay the predicted labels on the image.
segmentedImage = labeloverlay(data,uint8(gather(extractdata(labels))),'Colormap',dmap);
```
Display the results.

figure imshow(segmentedImage); labelColorbar(dmap,classes);

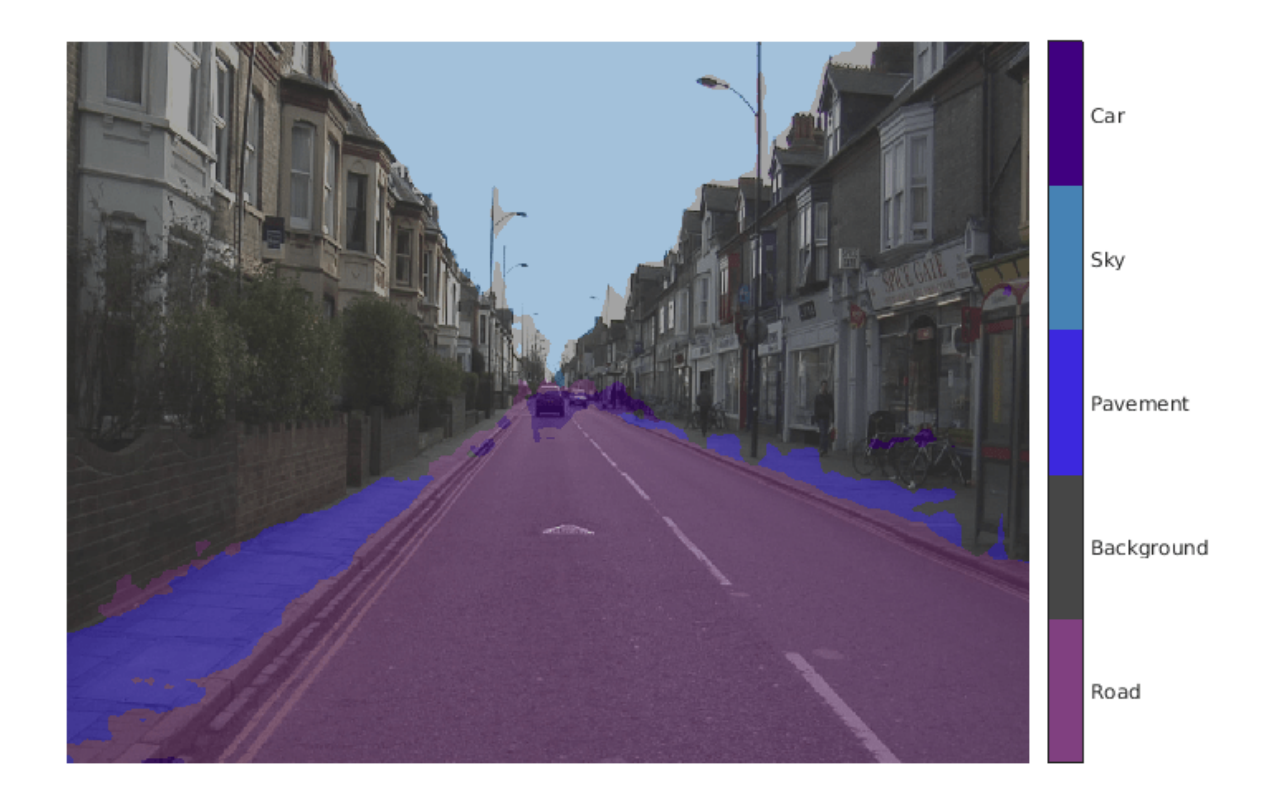

Compare the label results with the expected ground truth stored in realTestLabels. The green and magenta regions highlight areas where the segmentation results differ from the expected ground truth.

```
expectedResult = readimage(realTestLabels,350);
actual = uint8(gather(extractdata(labels)));
expected = uint8(expectedResult);
figure
imshowpair(actual,expected)
```
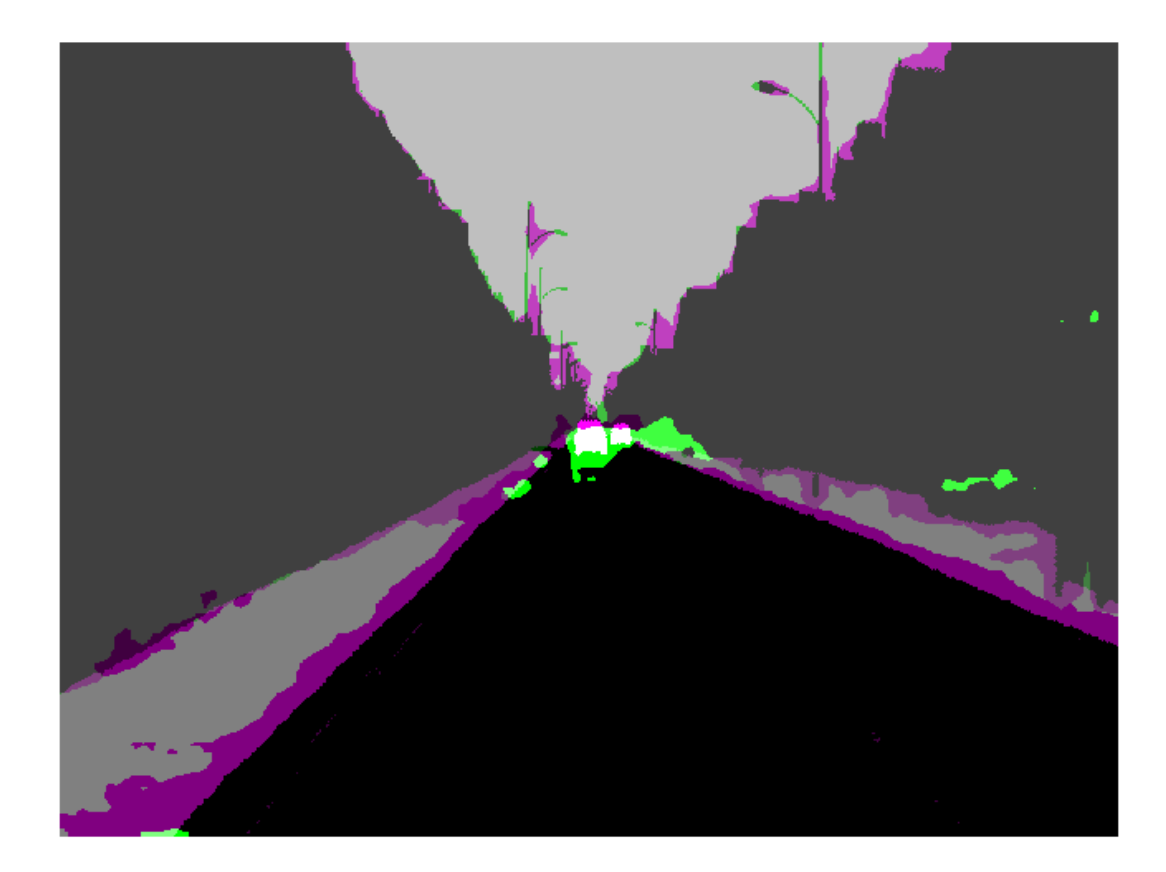

Visually, the semantic segmentation results overlap well for the road, sky, and building classes. However, the results do not overlap well for the car and pavement classes.

## **Supporting Functions**

## **Model Gradients Function**

The helper function modelGradients calculates the gradients and adversarial loss for the generator and discriminator. The function also calculates the segmentation loss for the generator and the crossentropy loss for the discriminator. As no state information is required to be remembered between the iterations for both generator and discriminator networks, the states are not updated.

function [gradientGenerator, gradientDiscriminator, lossSegValue, lossAdvValue, lossDisValue] = m

```
% Labels for adversarial training.
simulationLabel = 0;
real = 1;
% Extract the predictions of the simulation from the generator.
[genPredictionSimulation, ~] = forward(dlnetGenerator,dlX);
% Compute the generator loss.
lossSegValue = segmentationLoss(genPredictionSimulation,label);
```

```
% Extract the predictions of the real data from the generator.
[genPredictionReal, ~] = forward(dlnetGenerator, d1Z);% Extract the softmax predictions of the real data from the discriminator.
disPredictionReal = forward(dlnetDiscriminator,softmax(genPredictionReal));
% Create a matrix of simulation labels of real prediction size.
Y = simulationLabel * ones(size(disPredictionReal));
% Compute the adversarial loss to make the real distribution close to the simulation label.
lossAdvValue = mse(disPredictionReal,Y)/numel(Y(:));
% Compute the gradients of the generator with regard to loss.
gradientGenerator = dlgradient(lossSegValue + lamdaAdv*lossAdvValue,dlnetGenerator.Learnables);
% Extract the softmax predictions of the simulation from the discriminator.
disPredictionSimulation = forward(dlnetDiscriminator,softmax(genPredictionSimulation));
% Create a matrix of simulation labels of simulation prediction size.
Y = simulationLabel * ones(size(disPredictionSimulation));
% Compute the discriminator loss with regard to simulation class.
lossDisValueSimulation = mse(disPredictionSimulation,Y)/numel(Y(:));
% Extract the softmax predictions of the real data from the discriminator.
disPredictionReal = forward(dlnetDiscriminator,softmax(genPredictionReal));
% Create a matrix of real labels of real prediction size.
Y = realLabel * ones(size(disPredictionReal));% Compute the discriminator loss with regard to real class.
lossDisValueReal = mse(disPredictionReal,Y)/numel(Y(:));
% Compute the total discriminator loss.
lossDisValue = lossDisValueSimulation + lossDisValueReal;
% Compute the gradients of the discriminator with regard to loss.
gradientDiscriminator = dlgradient(lossDisValue,dlnetDiscriminator.Learnables);
end
```
#### **Segmentation Loss Function**

The helper function segmentationLoss computes the feature segmentation loss, which is defined as the cross-entropy loss for the generator using the simulation data and its respective ground truth. The helper function computes the loss by using the crossentropy function.

```
function loss = segmentationLoss(predict, target)
% Generate the one-hot encodings of the ground truth.
oneHotTarget = onehotencode(categorical(extractdata(target)),4);
% Convert the one-hot encoded data to dlarray.
oneHotTarget = dlarray(oneHotTarget,'SSBC');
% Compute the softmax output of the predictions.
predictSoftmax = softmax(predict);
```

```
% Compute the cross-entropy loss.
loss = crossentropy(predictSoftmax,oneHotTarget,'TargetCategories','exclusive')/(numel(oneHotTa
end
The helper function downloadDataset downloads both the simulation and real data sets from the
specified URLs to the specified folder locations if they do not exist. The function returns the paths of
the simulation, real training data, and real testing data. The function downloads the entire CamVid
data set and partition the data into training and test sets using the
subsetCamVidDatasetFileNames mat file, attached to the example as a supporting file.
function [simulationImagesFolder, simulationLabelsFolder, realImagesFolder, realLabelsFolder,...
     realTestImagesFolder, realTestLabelsFolder] = ...
    downloadDataset(simulationDataLocation, simulationDataURL, realDataLocation, realImageDataUR
% Build the training image and label folder location for simulation data.
simulationDataZip = fullfile(simulationDataLocation, 'SimulationDrivingDataset.zip');
% Get the simulation data if it does not exist.
if ~exist(simulationDataZip,'file')
     mkdir(simulationDataLocation)
     disp('Downloading the simulation data');
     websave(simulationDataZip,simulationDataURL);
     unzip(simulationDataZip,simulationDataLocation);
end
simulationImagesFolder = fullfile(simulationDataLocation,'SimulationDrivingDataset','images');
simulationLabelsFolder = fullfile(simulationDataLocation,'SimulationDrivingDataset','labels');
camVidLabelsZip = fullfile(realDataLocation,'CamVidLabels.zip');
camVidImagesZip = fullfile(realDataLocation,'CamVidImages.zip');
if ~exist(camVidLabelsZip,'file') || ~exist(camVidImagesZip,'file') 
     mkdir(realDataLocation)
     disp('Downloading 16 MB CamVid dataset labels...'); 
     websave(camVidLabelsZip, realLabelDataURL);
     unzip(camVidLabelsZip, fullfile(realDataLocation,'CamVidLabels'));
     disp('Downloading 587 MB CamVid dataset images...'); 
     websave(camVidImagesZip, realImageDataURL); 
     unzip(camVidImagesZip, fullfile(realDataLocation,'CamVidImages')); 
end
% Build the training image and label folder location for real data.
realImagesFolder = fullfile(realDataLocation,'train','images');
realLabelsFolder = fullfile(realDataLocation,'train','labels');
% Build the testing image and label folder location for real data.
realTestImagesFolder = fullfile(realDataLocation,'test','images');
realTestLabelsFolder = fullfile(realDataLocation,'test','labels');
% Partition the data into training and test sets if they do not exist.
if ~exist(realImagesFolder,'file') || ~exist(realLabelsFolder,'file') || ...
         ~exist(realTestImagesFolder,'file') || ~exist(realTestLabelsFolder,'file')
```

```
 mkdir(realImagesFolder);
```
```
 mkdir(realLabelsFolder);
     mkdir(realTestImagesFolder);
     mkdir(realTestLabelsFolder);
     % Load the mat file that has the names for testing and training.
     partitionNames = load('subsetCamVidDatasetFileNames.mat');
     % Extract the test images names.
     imageTestNames = partitionNames.imageTestNames;
     % Remove the empty cells. 
    imageTestNames = imageTestNames(~cellfun('isempty',imageTestNames));
     % Extract the test labels names.
     labelTestNames = partitionNames.labelTestNames;
     % Remove the empty cells.
     labelTestNames = labelTestNames(~cellfun('isempty',labelTestNames));
     % Copy the test images to the respective folder.
    for i = 1: size(imageTestNames, 1)
         labelSource = fullfile(realDataLocation,'CamVidLabels',labelTestNames(i));
        imageSource = fullfile(realDataLocation, 'CamVidImages', '701_StillsRaw_full', imageTestName
         copyfile(imageSource{1}, realTestImagesFolder);
         copyfile(labelSource{1}, realTestLabelsFolder);
     end
     % Extract the train images names.
     imageTrainNames = partitionNames.imageTrainNames;
     % Remove the empty cells.
     imageTrainNames = imageTrainNames(~cellfun('isempty',imageTrainNames));
     % Extract the train labels names.
     labelTrainNames = partitionNames.labelTrainNames;
     % Remove the empty cells.
     labelTrainNames = labelTrainNames(~cellfun('isempty',labelTrainNames));
     % Copy the train images to the respective folder.
    for i = 1: size(imageTrainNames, 1)
        labelSource = fullfile(realDataLocation, 'CamVidLabels', labelTrainNames(i));
        imageSource = fullfile(realDataLocation, 'CamVidImages', '701 StillsRaw full', imageTrainNam
         copyfile(imageSource{1},realImagesFolder);
         copyfile(labelSource{1},realLabelsFolder);
     end
end
end
```
The helper function addASPPToNetwork creates the atrous spatial pyramid pooling (ASPP) layers and adds them to the input layer graph. The function returns the layer graph with ASPP layers connected to it.

```
function lgraph = addASPPToNetwork(lgraph, numClasses)
```

```
% Define the ASPP dilation factors.
asppDilationFactors = <math>[6, 12]</math>;
```

```
% Define the ASPP filter sizes.
asppFilterSizes = [3,3];
% Extract the last layer of the layer graph.
lastLayerName = lgraph.Layers(end).Name;
% Define the addition layer.
addLayer = additionLayer(numel(asppDilationFactors),'Name','additionLayer');
% Add the addition layer to the layer graph.
lgraph = addLayers(lgraph,addLayer);
% Create the ASPP layers connected to the addition layer
% and connect the layer graph.
for i = 1: numel(asppDilationFactors)
    asppConvName = "asppConv " + string(i);branchFilterSize = asppFilterSize(i);branchDilationFactor = asppDilationFactor(i);asspLayer = convolution2dLayer(branchFilterSize, numClasses,'DilationFactor', branchDilation
         Padding','same','Name',asppConvName,'WeightsInitializer','narrow-normal','BiasInitialize
     lgraph = addLayers(lgraph,asspLayer);
     lgraph = connectLayers(lgraph,lastLayerName,asppConvName);
    lgraph = connectLayers(lgraph,asppConvName,strcat(addLayer.Name,'/',addLayer.InputNames{i}))
end
end
```
The helper function predictSegmentationLabelsOnTestSet calculates the confusion matrix of the predicted and ground truth labels using the segmentationConfusionMatrix (Computer Vision Toolbox) function.

```
function confusionMatrix = predictSegmentationLabelsOnTestSet(net, minbatchTestData) 
confusionMatrix = \{\};
i = 1:
while hasdata(minbatchTestData)
     % Use next to retrieve a mini-batch from the datastore.
    [dlX, gtlabels] = next(minbatchTestData);
     % Predict the output of the network.
    [genPrediction, ~] = forward(net, dIX); % Get the label, which is the index with maximum value in the channel dimension.
    [-, labels] = max(genPrediction, [], 3);
     % Get the confusion matrix of each image.
    confusionMatrix(i) = segmentationConfusionMatrix(double(gather(extractdata(labels))), double
    i = i+1;end
```

```
confusionMatrix = confusionMatrix';
```
end

The helper function piecewiseLearningRate computes the current learning rate based on the iteration number.

```
function lr = piecewiseLearningRate(i, baseLR, numIterations, power)
fraction = i/numIterations;
factor = (1 - fraction)^{\wedge}power * 1e1;lr = basketR * factor;
```
end

The helper function preprocessData performs a zero center shift by subtracting the number of the image channels by the respective mean.

```
function data = preprocessData(data)
```

```
% Extract respective channels.
rc = data(:,:,1);gc = data(:, :, 2);bc = data(:, :, 3);% Compute the respective channel means.
r = \text{mean}(rc(:));g = \text{mean}(gc(:));b = \text{mean}(bc(:));% Shift the data by the mean of respective channel.
data = single(data) - single(shiftdim([r g b],-1)); 
end
```
## **References**

[1] Tsai, Yi-Hsuan, Wei-Chih Hung, Samuel Schulter, Kihyuk Sohn, Ming-Hsuan Yang, and Manmohan Chandraker. "Learning to Adapt Structured Output Space for Semantic Segmentation." In *2018 IEEE/CVF Conference on Computer Vision and Pattern Recognition*, 7472–81. Salt Lake City, UT: IEEE, 2018. https://doi.org/10.1109/CVPR.2018.00780.

[2] Brostow, Gabriel J., Julien Fauqueur, and Roberto Cipolla. "Semantic Object Classes in Video: A High-Definition Ground Truth Database." *Pattern Recognition Letters* 30, no. 2 (January 2009): 88–97. https://doi.org/10.1016/j.patrec.2008.04.005.

**11**

# **Lidar Examples**

# **Lidar Point Cloud Semantic Segmentation Using PointSeg Deep Learning Network**

This example shows how to train a PointSeg semantic segmentation network on 3-D organized lidar point cloud data.

PointSeg [1 on page 11-0 ] is a convolutional neural network (CNN) for performing end-to-end semantic segmentation of road objects based on an organized lidar point cloud. By using methods such as atrous spatial pyramid pooling (ASPP) and squeeze-and-excitation blocks, the network provides improved segmentation results. The training procedure shown in this example requires 2-D spherical projected images as inputs to the deep learning network.

This example uses a highway scene data set collected using an Ouster OS1 sensor. It contains organized lidar point cloud scans of highway scenes and corresponding ground truth labels for car and truck objects. The size of the data file is approximately 760 MB.

# **Download Lidar Data Set**

Execute this code to download the highway scene data set. The data set contains 1617 point clouds stored as pointCloud objects in a cell array. Corresponding ground truth data, which is attached to the example, contains bounding box information of cars and trucks in each point cloud.

```
url = 'https://www.mathworks.com/supportfiles/lidar/data/WPI_LidarData.tar.gz';
outputFolder = fullFile(tempdir, 'WPI');lidarDataTarFile = fullfile(outputFolder,'WPI_LidarData.tar.gz');
if ~exist(lidarDataTarFile, 'file') 
    mkdir(outputFolder);
     disp('Downloading WPI Lidar driving data (760 MB)...');
    websave(lidarDataTarFile, url);
     untar(lidarDataTarFile,outputFolder); 
end
% Check if tar.gz file is downloaded, but not uncompressed.
if ~exist(fullfile(outputFolder, 'WPI_LidarData.mat'), 'file')
    untar(lidarDataTarFile,outputFolder);
end
lidarData = load(fullfile(outputFolder, 'WPI_LidarData.mat'));
```

```
groundTruthData = load('WPI LidarGroundTruth.mat');
```
Note: Depending on your Internet connection, the download process can take some time. The code suspends MATLAB® execution until the download process is complete. Alternatively, you can download the data set to your local disk using your web browser, and then extract WPI\_LidarData. To use the file you downloaded from the web, change the outputFolder variable in the code to the location of the downloaded file.

# **Download Pretrained Network**

Download the pretrained network to avoid having to wait for training to complete. If you want to train the network, set the doTraining variable to true.

```
doTraining = false;
if ~doTraining && ~exist('trainedPointSegNet.mat','file')
```

```
 disp('Downloading pretrained network (14 MB)...');
    pretrainedURL = 'https://www.mathworks.com/supportfiles/lidar/data/trainedPointSegNet.mat';
    websave('trainedPointSegNet.mat', pretrainedURL);
end
```
Downloading pretrained network (14 MB)...

#### **Prepare Data for Training**

#### **Load Lidar Point Clouds and Class Labels**

Use the helperGenerateTrainingData supporting function, attached to this example, to generate training data from the lidar point clouds. The function uses point cloud and bounding box data to create five-channel input images and pixel label images. To create the pixel label images, the function selects points inside the bounding box and labels them with the bounding box class ID. Each training image is specified as a 64-by-1024-by-5 array:

- The height of each image is 64 pixels.
- The width of each image is 1024 pixels.
- Each image has 5 channels. The five channels specify the 3-D coordinates of the point cloud, intensity, and range:  $r = \sqrt{x^2 + y^2 + z^2}$ .

A visual representation of the training data follows.

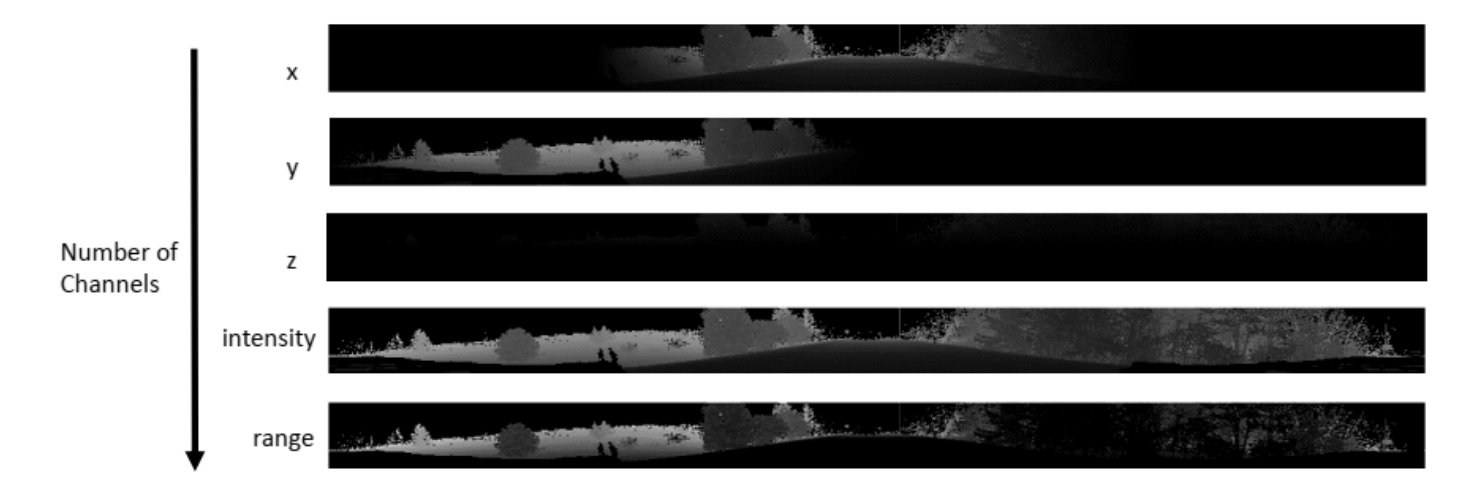

Generate the five-channel training images and pixel label images.

```
imagesFolder = fullfile(outputFolder, 'images');
labelsFolder = fullfile(outputFolder, 'labels');
```
helperGenerateTrainingData(lidarData, groundTruthData, imagesFolder, labelsFolder);

Preprocessing data 100.00% complete

The five-channel images are saved as MAT files. Pixel labels are saved as PNG files.

Note: Processing can take some time. The code suspends MATLAB® execution until processing is complete.

# **Create ImageDatastore and PixelLabelDatastore**

Use the imageDatastore object to extract and store the five channels of the 2-D spherical images using the helperImageMatReader supporting function, which is a custom MAT file reader. This function is attached to this example as a supporting file.

```
imds = imageDatastore(imagesFolder, ...
          'FileExtensions', '.mat', ...
          'ReadFcn', @helperImageMatReader);
```
Use the pixelLabelDatastore (Computer Vision Toolbox) object to store pixel-wise labels from the label images. The object maps each pixel label to a class name. In this example, cars and trucks are the only objects of interest; all other pixels are the background. Specify these classes (car, truck, and background) and assign a unique label ID to each class.

```
classNames = [
     "background"
     "car"
     "truck"
];
numClasses = numel(classNames);
% Specify label IDs from 1 to the number of classes.
labelIDs = 1: numClasses;
```

```
pxds = pixelLabelDatastore(labelsFolder, classNames, labelIDs);
```
Load and display one of the labeled images by overlaying it on the corresponding intensity image using the helperDisplayLidarOverlayImage function, defined in the Supporting Functions on page 11-0 section of this example.

```
imageNumber = 225;
```

```
% Point cloud (channels 1, 2, and 3 are for location, channel 4 is for intensity).
I = readimage(int, imageNumber);
```

```
labelMap = readimage(pxds, imageNumber);
figure;
helperDisplayLidarOverlayImage(I, labelMap, classNames);
title('Ground Truth');
```
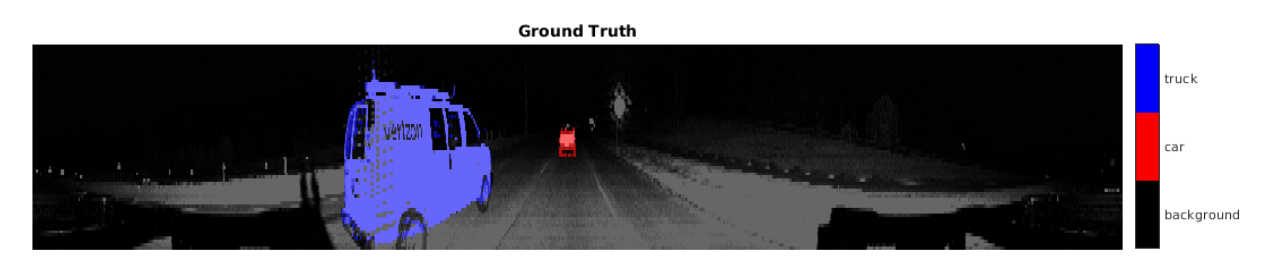

# **Prepare Training, Validation, and Test Sets**

Use the helperPartitionLidarData supporting function, attached to this example, to split the data into training, validation, and test sets that contain 970, 216, and 431 images, respectively.

```
[imdsTrain, imdsVal, imdsTest, pxdsTrain, pxdsVal, pxdsTest] = ...
    helperPartitionLidarData(imds, pxds);
```
Use the combine function to combine the pixel and image datastores for the training and validation data sets.

```
trainingData = combine(imdsTrain, pxdsTrain); 
validationData = combine(imdsVal, pxdsVal);
```
#### **Data Augmentation**

Data augmentation is used to improve network accuracy by randomly transforming the original data during training. By using data augmentation, you can add more variety to the training data without actually having to increase the number of labeled training samples.

Augment the training data using the transform function with custom preprocessing operations specified by the augmentData function, defined in the Supporting Functions on page 11-0 section of this example. This function randomly flips the spherical 2-D image and associated labels in the horizontal direction. Apply data augmentation to only the training data set.

augmentedTrainingData = transform(trainingData,  $\mathcal{O}(x)$  augmentData(x));

#### **Balance Classes Using Class Weighting**

To see the distribution of class labels in the data set, use the countEachLabel (Computer Vision Toolbox) function.

```
tbl = countEachLabel(xds):
tbl(:,{'Name','PixelCount','ImagePixelCount'})
ans=3×3 table
        Name PixelCount ImagePixelCount
    {'background'} 1.0473e+08 1.0597e+08 
    {'car' } 9.7839e+05 8.4738e+07 
                   2.6017e+05
```
The classes in this data set are imbalanced, which is a common issue in automotive data sets containing street scenes. The background class covers more area than the car and truck classes. If not handled correctly, this imbalance can be detrimental to the learning process because the learning is biased in favor of the dominant classes.

Use these weights to correct the class imbalance. Use the pixel label counts from the tbl.PixelCount property and calculate the median frequency class weights.

```
imageFreq = tbl.PixelCount ./ tbl.ImagePixelCount;
classWeights = median(imageFreq) ./ imageFreq
classWeights = 3×1
     0.0133
     1.1423
```
1.0000

# **Define Network Architecture**

Create a PointSeg network using the createPointSeg supporting function, which is attached to the example. The code returns the layer graph that you use to train the network.

```
inputSize = [64 1024 5];
```
lgraph = createPointSeg(inputSize, classNames, classWeights);

Use the analyzeNetwork function to display an interactive visualization of the network architecture.

analyzeNetwork(lgraph)

## **Specify Training Options**

Use the rmsprop optimization algorithm to train the network. Specify the hyperparameters for the algorithm by using the trainingOptions function.

```
maxEpochs = 30;initialLearningRate= 5e-4;
miniBatchSize = 8;
l2reg = 2e-4;options = trainingOptions('rmsprop', ...
     'InitialLearnRate', initialLearningRate, ...
     'L2Regularization', l2reg, ...
    'MaxEpochs', maxEpochs, ...
     'MiniBatchSize', miniBatchSize, ...
     'LearnRateSchedule', 'piecewise', ...
 'LearnRateDropFactor', 0.1, ...
 'LearnRateDropPeriod', 10, ...
     'ValidationData', validationData, ...
     'Plots', 'training-progress', ...
     'VerboseFrequency', 20);
```
Note: Reduce miniBatchSize to control memory usage when training.

### **Train Network**

Use the trainNetwork function to train a PointSeg network if doTraining is true. Otherwise, load the pretrained network.

If you train the network, you can use a CPU or a GPU. Using a GPU requires Parallel Computing Toolbox™ and a CUDA® enabled NVIDIA® GPU. For more information, see "GPU Support by Release" (Parallel Computing Toolbox).

```
if doTraining 
     [net, info] = trainNetwork(trainingData, lgraph, options);
else
     pretrainedNetwork = load('trainedPointSegNet.mat');
     net = pretrainedNetwork.net;
end
```
#### **Predict Results on Test Point Cloud**

Use the trained network to predict results on a test point cloud and display the segmentation result.

First, read a PCD file and convert the point cloud to a five-channel input image. Predict the labels using the trained network. Display the figure with the segmentation as an overlay.

```
ptCloud = pcread('ousterLidarDrivingData.pcd');
I = helperPointCloudToImage(ptCloud);
predictedResult = semanticseg(I, net);
```
figure; helperDisplayLidarOverlayImage(I, predictedResult, classNames); title('Semantic Segmentation Result');

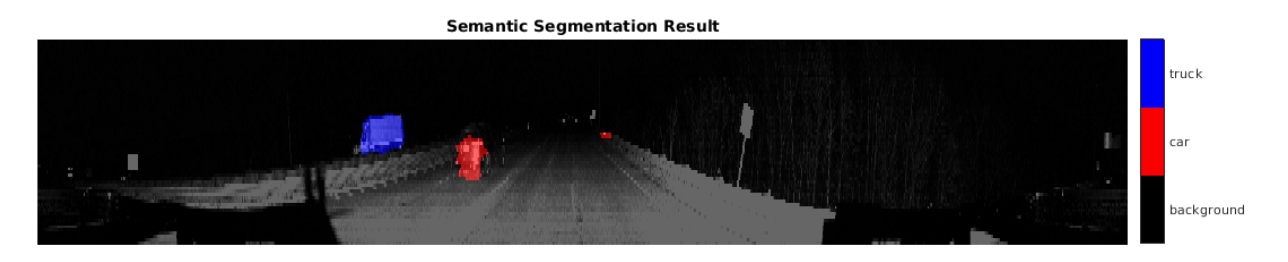

Use the helperDisplayLidarOverlayPointCloud helper function, defined in the Supporting Functions on page 11-0 section of this example, to display the segmentation result over the 3-D point cloud object ptCloud .

```
figure;
helperDisplayLidarOverlayPointCloud(ptCloud, predictedResult, numClasses);
view([95.71 24.14])
title('Semantic Segmentation Result on Point Cloud');
```
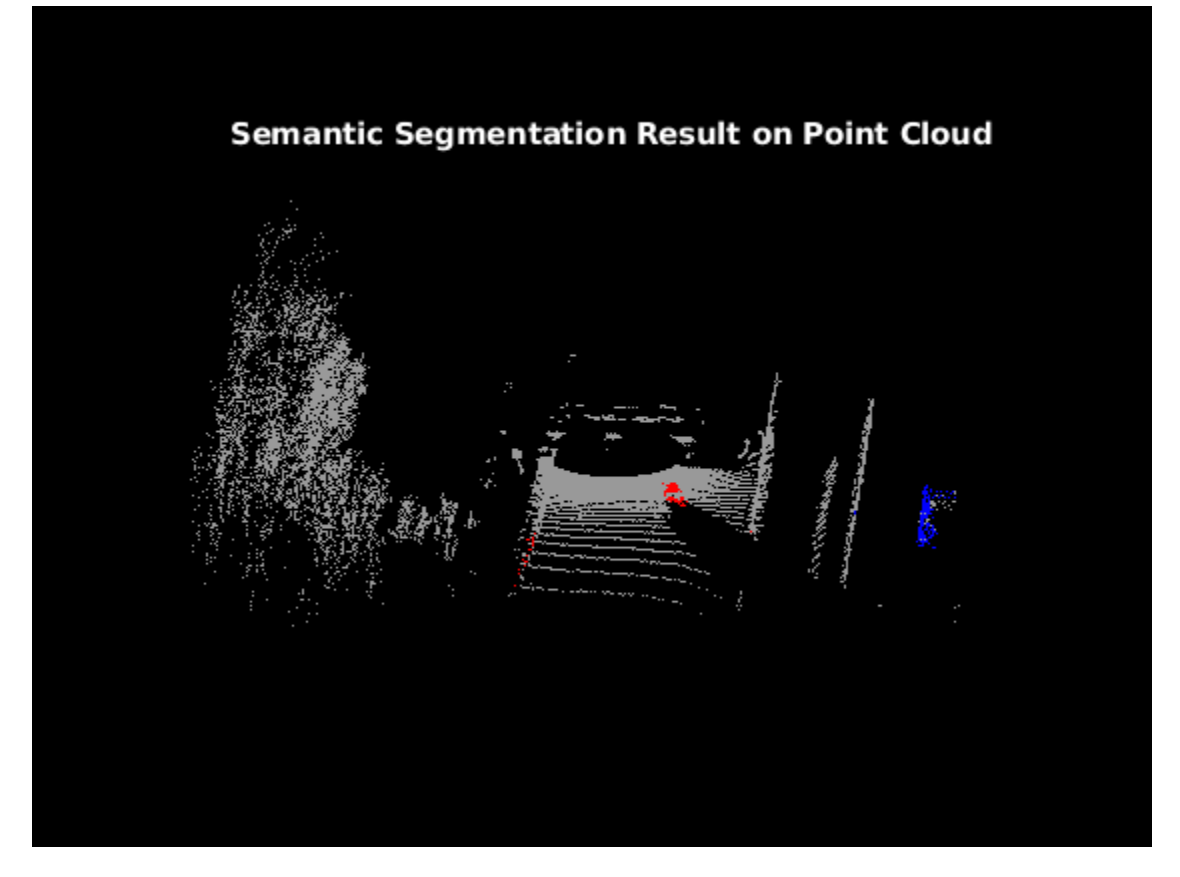

# **Evaluate Network**

Run the semanticseg function on the entire test set to measure the accuracy of the network. Set MiniBatchSize to a value of 8 to reduce memory usage when segmenting images. You can increase or decrease this value depending on the amount of GPU memory you have on your system.

```
outputLocation = fullfile(tempdir, 'output');if ~exist(outputLocation,'dir')
    mkdir(outputLocation);
end
pxdsResults = semanticseg(imdsTest, net, ...
                'MiniBatchSize', 8, ...
                 'WriteLocation', outputLocation, ...
                 'Verbose', false);
```
The semanticseg function returns the segmentation results on the test data set as a PixelLabelDatastore object. The function writes the actual pixel label data for each test image in the imdsTest object to the disk in the location specified by the 'WriteLocation' argument.

Use the evaluateSemanticSegmentation (Computer Vision Toolbox) function to compute the semantic segmentation metrics from the test set results.

```
metrics = evaluateSemanticSegmentation(pxdsResults, pxdsTest, 'Verbose', false);
```
You can measure the amount of overlap per class using the intersection-over-union (IoU) metric.

The evaluateSemanticSegmentation function returns metrics for the entire data set, for individual classes, and for each test image. To see the metrics at the data set level, use the metrics.DataSetMetrics property.

#### metrics.DataSetMetrics

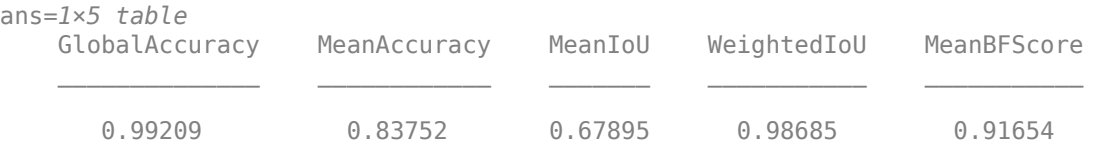

The data set metrics provide a high-level overview of network performance. To see the impact each class has on the overall performance, inspect the metrics for each class using the metrics.ClassMetrics property.

#### metrics.ClassMetrics

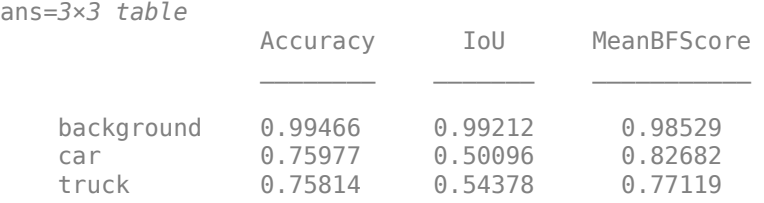

Although the network overall performance is good, the class metrics show that biased classes (car and truck) are not segmented as well as the classes with abundant data (background). You can improve the network performance by training the network on more labeled data containing the car and truck classes.

#### **Supporting Functions**

#### **Function to Augment Data**

The augmentData function randomly flips the 2-D spherical image and associated labels in the horizontal direction.

```
function out = augmentData(inp)%augmentData Apply random horizontal flipping.
```

```
out = cell(size(input));
```

```
% Randomly flip the five-channel image and pixel labels horizontally.
I = \text{inp}\{1\};
sz = size(I):tform = randomAffine2d('XReflection',true);
rout = affineOutputView(sz,tform,'BoundsStyle','centerOutput');
out{1} = imwarp(I, tform, 'OutputView', rout);out{2} = imwarp(input2},tform,'OutputView',rout);end
```
#### **Function to Display Lidar Segmentation Map Overlaid on 2-D Spherical Image**

The helperDisplayLidarOverlayImage function overlays the semantic segmentation map over the intensity channel of the 2-D spherical image. The function also resizes the overlaid image for better visualization.

```
function helperDisplayLidarOverlayImage(lidarImage, labelMap, classNames)
%helperDisplayLidarOverlayImage Overlay labels over the intensity image. 
% 
% helperDisplayLidarOverlayImage(lidarImage, labelMap, classNames) 
% displays the overlaid image. lidarImage is a five-channel lidar input. 
% labelMap contains pixel labels and classNames is an array of label 
% names.
% Read the intensity channel from the lidar image.
intensityChannel = unit8(lidarImage(:,:,4));% Load the lidar color map.
cmap = helperLidarColorMap();
% Overlay the labels over the intensity image.
B = labeloverlay(intensityChannel,labelMap,'Colormap',cmap,'Transparency',0.4);
% Resize for better visualization.
B = \text{imresize}(B, 'Scale', [3 1], 'method', 'nearest');
imshow(B);
% Display the color bar.
helperPixelLabelColorbar(cmap, classNames); 
end
```
#### **Function To Display Lidar Segmentation Map Overlaid on 3-D Point Cloud**

The helperDisplayLidarOverPointCloud function overlays the segmentation result over a 3-D organized point cloud.

```
function helperDisplayLidarOverlayPointCloud(ptCloud, labelMap, numClasses)
%helperDisplayLidarOverlayPointCloud Overlay labels over a point cloud object. 
% 
% helperDisplayLidarOverlayPointCloud(ptCloud, labelMap, numClasses)
% displays the overlaid pointCloud object. ptCloud is the organized
% 3-D point cloud input. labelMap contains pixel labels and numClasses
% is the number of predicted classes.
sz = size(labelMap);% Apply the color red to cars.
carClassCar = zeros(sz(1), sz(2), numClasses, 'uint8');cardlassCar(:,:,1) = 255*ones(sz(1), sz(2), 'uint8');% Apply the color blue to trucks.
truckClassColor = zeros(sz(1), sz(2), numClasses, 'uint8');
truckClassColor(:,:,3) = 255*ones(sz(1), sz(2), 'uint8');% Apply the color gray to the background.
backgroundClassColor = 153*ones(sz(1), sz(2), numClasses, 'uint8');
% Extract indices from the labels.
```

```
carIndices = labelMap == 'car';truckIndices = labelMap == 'truck';
backgroundIndices = labelMap == 'background';
% Extract a point cloud for each class.
carPointCloud = select(ptCloud, carIndices, 'OutputSize','full');
truckPointCloud = select(ptCloud, truckIndices, 'OutputSize','full');
backgroundPointCloud = select(ptCloud, backgroundIndices, 'OutputSize','full');
% Apply colors to different classes.
carPointCloud.Color = carClassCar;
truckPointCloud.Color = truckClassColor;
backgroundPointCloud.Color = backgroundClassColor;
% Merge and add all the processed point clouds with class information.
coloredCloud = pcmerge(carPointCloud, truckPointCloud, 0.01);
coloredCloud = pcmerge(coloredCloud, backgroundPointCloud, 0.01);
% Plot the colored point cloud. Set an ROI for better visualization.
ax = pcshow(coloredCloud);
set(ax,'XLim',[-35.0 35.0],'YLim',[-32.0 32.0],'ZLim',[-3 8], ...
     'XColor','none','YColor','none','ZColor','none');
set(get(ax,'parent'), 'units','normalized');
end
```
#### **Function to Define Lidar Colormap**

The helperLidarColorMap function defines the colormap used by the lidar data set.

```
function cmap = helperLidarColorMap()
cmap = [ 0.00 0.00 0.00 % background
 0.98 0.00 0.00 % car
 0.00 0.00 0.98 % truck
   ];
end
```
#### **Function to Display Pixel Label Colorbar**

The helperPixelLabelColorbar function adds a colorbar to the current axis. The colorbar is formatted to display the class names with the color.

```
colormap(gca, cmap);
% Add a colorbar to the current figure.
c = colorbar('peer', gca);% Use class names for tick marks.
c.TickLabels = classNames;
numClasses = size(classNames, 1);
% Center tick labels.
c.Ticks = 1/(numClasses * 2):1/numClass:1;% Remove tick marks.
```
function helperPixelLabelColorbar(cmap, classNames)

 $c.TickLength = 0;$ end

# **References**

[1] Wang, Yuan, Tianyue Shi, Peng Yun, Lei Tai, and Ming Liu. "PointSeg: Real-Time Semantic Segmentation Based on 3D LiDAR Point Cloud." *ArXiv:1807.06288 [Cs]*, September 25, 2018. http:// arxiv.org/abs/1807.06288.

# **Lidar Point Cloud Semantic Segmentation Using SqueezeSegV2 Deep Learning Network**

This example shows how to train a SqueezeSegV2 semantic segmentation network on 3-D organized lidar point cloud data.

SqueezeSegV2 [1 on page 11-0 ] is a convolutional neural network (CNN) for performing end-to-end semantic segmentation of an organized lidar point cloud. The training procedure shown in this example requires 2-D spherical projected images as inputs to the deep learning network.

This example uses PandaSet data set from Hesai and Scale [2] on page 11-0 . The PandaSet contains 4800 unorganized lidar point cloud scans of the various city scenes captured using the Pandar 64 sensor. The data set provides semantic segmentation labels for 42 different classes including car, road, and pedestrian.

# **Download Lidar Data Set**

This example uses a subset of PandaSet, that contains 2560 preprocessed organized point clouds. Each point cloud is specified as a 64-by-1856 matrix. The corresponding ground truth contains the semantic segmentation labels for 12 classes. The point clouds are stored in PCD format, and the ground truth data is stored in PNG format. The size of the data set is 5.2 GB. Execute this code to download the data set.

```
url = 'https://ssd.mathworks.com/supportfiles/lidar/data/Pandaset_LidarData.tar.gz';
outputFolder = fullfile(tempdir,'Pandaset');
lidarDataTarFile = fullfile(outputFolder,'Pandaset_LidarData.tar.gz');
if ~exist(lidarDataTarFile, 'file')
    mkdir(outputFolder);
     disp('Downloading Pandaset Lidar driving data (5.2 GB)...');
    websave(lidarDataTarFile, url);
     untar(lidarDataTarFile,outputFolder);
end
% Check if tar.gz file is downloaded, but not uncompressed.
if (~exist(fullfile(outputFolder,'Lidar'), 'file'))...
         &&(~exist(fullfile(outputFolder,'semanticLabels'), 'file'))
     untar(lidarDataTarFile,outputFolder);
end
lidarData = fullfile(outputFolder,'Lidar');
labelsFolder = fullfile(outputFolder,'semanticLabels');
```
Depending on your Internet connection, the download process can take some time. The code suspends MATLAB® execution until the download process is complete. Alternatively, you can download the data set to your local disk using your web browser, and then extract Pandaset LidarData folder. To use the file you downloaded from the web, change the outputFolder variable in the code to the location of the downloaded file.

The training procedure for this example is for organized point clouds. For an example showing how to convert unorganized to organized point clouds, see "Unorganized to Organized Conversion of Point Clouds Using Spherical Projection" (Lidar Toolbox).

#### **Download Pretrained Network**

Download the pretrained network to avoid having to wait for training to complete. If you want to train the network, set the doTraining variable to true.

```
doTraining = false;
pretrainedNetURL = ...'https://ssd.mathworks.com/supportfiles/lidar/data/trainedSqueezeSegV2PandasetNet.zip';
if ~doTraining
     downloadPretrainedSqueezeSegV2Net(outputFolder, pretrainedNetURL);
end
```
# **Prepare Data for Training**

# **Load Lidar Point Clouds and Class Labels**

Use the helperTransformOrganizedPointCloudToTrainingData supporting function, attached to this example, to generate training data from the lidar point clouds. The function uses point cloud data to create five-channel input images. Each training image is specified as a 64-by-1856-by-5 array:

- The height of each image is 64 pixels.
- The width of each image is 1856 pixels.
- Each image has five channels. The five channels specify the 3-D coordinates of the point cloud, intensity, and range:  $r = \sqrt{x^2 + y^2 + z^2}$ .

A visual representation of the training data follows.

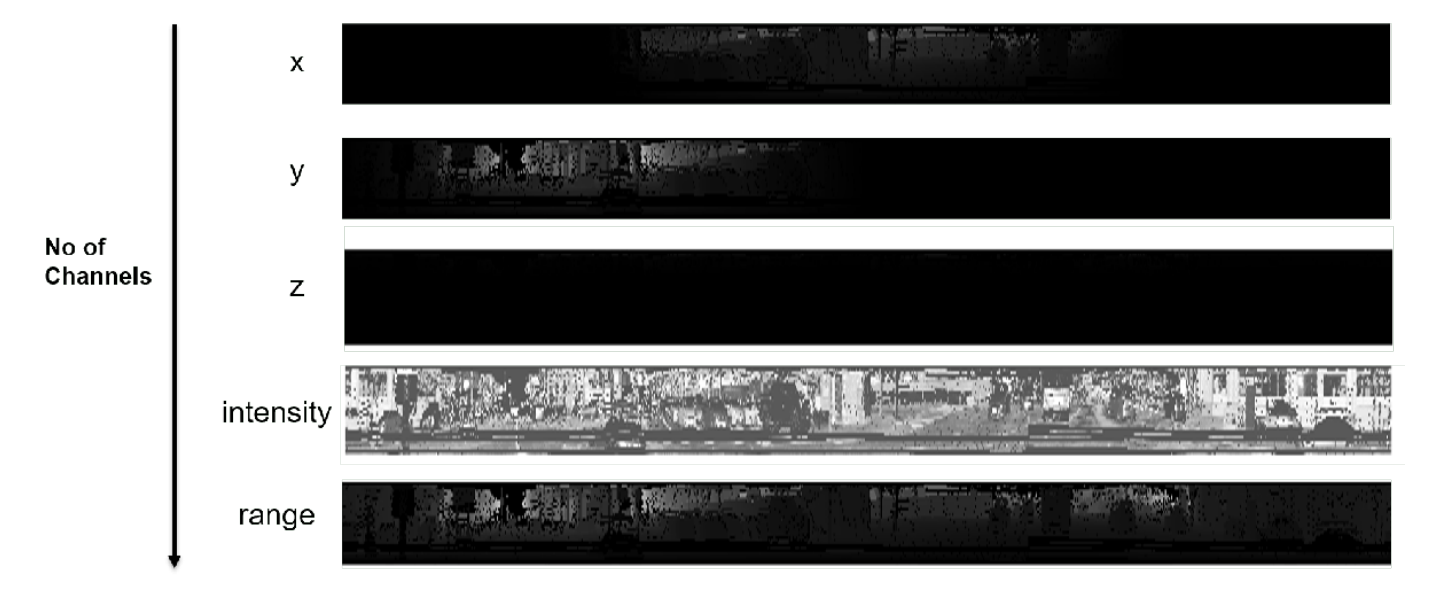

Generate the five-channel training images.

```
imagesFolder = fullfile(outputFolder,'images');
helperTransformOrganizedPointCloudToTrainingData(lidarData,imagesFolder);
```
Preprocessing data 100% complete

The five-channel images are saved as MAT files.

Processing can take some time. The code suspends MATLAB® execution until processing is complete.

### **Create imageDatastore and pixelLabelDatastore**

Create an imageDatastore to extract and store the five channels of the 2-D spherical images using imageDatastore and the helperImageMatReader supporting function, which is a custom MAT file reader. This function is attached to this example as a supporting file.

```
imds = imageDatastore(imagesFolder, ...
     'FileExtensions', '.mat', ...
     'ReadFcn', @helperImageMatReader);
```
Create a pixel label datastore using pixelLabelDatastore (Computer Vision Toolbox) to store pixel-wise labels from the pixel label images. The object maps each pixel label to a class name. In this example, the vegetation, ground, road, road markings, sidewalk, cars, trucks, other vehicles, pedestrian, road barrier, signs, and buildings are the objects of interest; all other pixels are the background. Specify these classes and assign a unique label ID to each class.

```
classNames = ["unlabelled"
                "Vegetation"
                "Ground"
                "Road"
                "RoadMarkings"
                "SideWalk"
                "Car"
                "Truck"
                "OtherVehicle"
                "Pedestrian"
                "RoadBarriers"
                "Signs"
                "Buildings"];
numClasses = numel(classNames);
% Specify label IDs from 1 to the number of classes.
labelIDs = 1: numClasses;pxds = pixelLabelDatastore(labelsFolder, classNames, labelIDs);
```
Load and display one of the labeled images by overlaying it on the corresponding intensity image using the helperDisplayLidarOverlaidImage function, defined in the Supporting Functions on page 11-0 section of this example.

```
% Point cloud (channels 1, 2, and 3 are for location, channel 4 is for intensity, and channel 5 is
I = read(int, j);
labelMap = read(pxds);
figure;
helperDisplayLidarOverlaidImage(I, labelMap{1,1}, classNames);
title('Ground Truth');
```
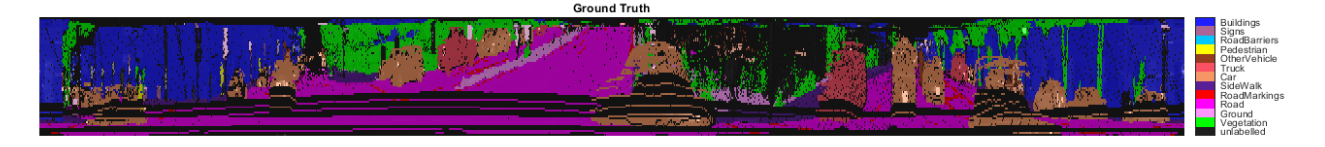

#### **Prepare Training, Validation, and Test Sets**

Use the helperPartitionLidarSegmentationDataset supporting function, attached to this example, to split the data into training, validation, and test sets. You can split the training data

according to the percentage specified by the trainingDataPercentage. Divide the rest of the data in a 2:1 ratio into validation and testing data. Default value of trainingDataPercentage is 0.7.

[imdsTrain, imdsVal, imdsTest, pxdsTrain, pxdsVal, pxdsTest] = ... helperPartitionLidarSegmentationDataset(imds, pxds, 'trainingDataPercentage', 0.75);

Use the combine function to combine the pixel label and image datastores for the training and validation data.

```
trainingData = combine(imdsTrain, pxdsTrain);
validationData = combine(imdsVal, pxdsVal);
```
#### **Data Augmentation**

Data augmentation is used to improve network accuracy by randomly transforming the original data during training. By using data augmentation, you can add more variety to the training data without actually having to increase the number of labeled training samples.

Augment the training data by using the transform function with custom preprocessing operations specified by the helperAugmentData function, defined in the Supporting Functions on page 11-0 section of this example. This function randomly flips the multichannel 2-D image and associated labels in the horizontal direction. Apply data augmentation to only the training data set.

augmentedTrainingData = transform(trainingData,  $@(x)$  helperAugmentData(x));

#### **Define Network Architecture**

Create a standard SqueezeSegV2 [1 on page 11-0 ] network by using the squeezesegv2Layers (Lidar Toolbox) function. In the SqueezeSegV2 network, the encoder subnetwork consists of FireModules interspersed with max-pooling layers. This arrangement successively decreases the resolution of the input image. In addition, the SqueezeSegV2 network uses the *focal loss* function to mitigate the effect of the imbalanced class distribution on network accuracy. For more details on how to use the focal loss function in semantic segmentation, see focalLossLayer (Computer Vision Toolbox).

Execute this code to create a layer graph that can be used to train the network.

```
inputSize = [64 1856 5];lgraph = squarescegv2Layers(inputSize, ...numClasses,'NumEncoderModules',4,'NumContextAggregationModules',2);
```
Use the analyzeNetwork function to display an interactive visualization of the network architecture.

```
analyzeNetwork(lgraph);
```
#### **Specify Training Options**

Use the Adam optimization algorithm to train the network. Use the trainingOptions function to specify the hyperparameters.

```
maxEpochs = 30;initialLearningRate = 1e-3;
miniBatchSize = 8;
l2req = 2e-4;options = trainingOptions('adam', ... 'InitialLearnRate', initialLearningRate, ...
     'L2Regularization', l2reg, ...
```

```
'MaxEpochs', maxEpochs, ...
     'MiniBatchSize', miniBatchSize, ...
 'LearnRateSchedule', 'piecewise', ...
 'LearnRateDropFactor', 0.1, ...
 'LearnRateDropPeriod', 10, ...
    'ValidationData', validationData, ...
     'Plots', 'training-progress', ...
     'VerboseFrequency', 20);
```
Note: Reduce the miniBatchSize value to control memory usage when training.

# **Train Network**

You can train the network yourself by setting the **doTraining** argument to true. If you train the network, you can use a CPU or a GPU. Using a GPU requires Parallel Computing Toolbox™ and a supported GPU device. For information on supported devices, see "GPU Support by Release" (Parallel Computing Toolbox). Otherwise, load a pretrained network.

```
if doTraining
    [net, info] = trainNetwork(trainingData, lgraph, options);
else
     load(fullfile(outputFolder,'trainedSqueezeSegV2PandasetNet.mat'),'net');
end
```
# **Predict Results on Test Point Cloud**

Use the trained network to predict results on a test point cloud and display the segmentation result. First, read a five-channel input image and predict the labels using the trained network.

Display the figure with the segmentation as an overlay.

```
I = read(imdsTest);predictedResult = semanticseg(I, net);figure;
helperDisplayLidarOverlaidImage(I, predictedResult, classNames);
title('Semantic Segmentation Result');
```
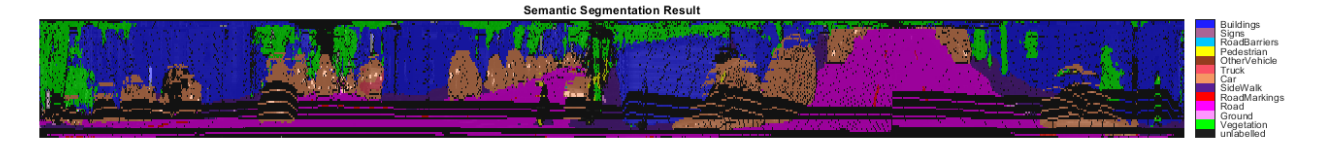

Use the helperDisplayLabelOverlaidPointCloud function, defined in the Supporting Functions on page 11-0 section of this example, to display the segmentation result on the point cloud.

```
figure;
helperDisplayLabelOverlaidPointCloud(I, predictedResult); 
view([39.2 90.0 60]);
title('Semantic Segmentation Result on Point Cloud');
```
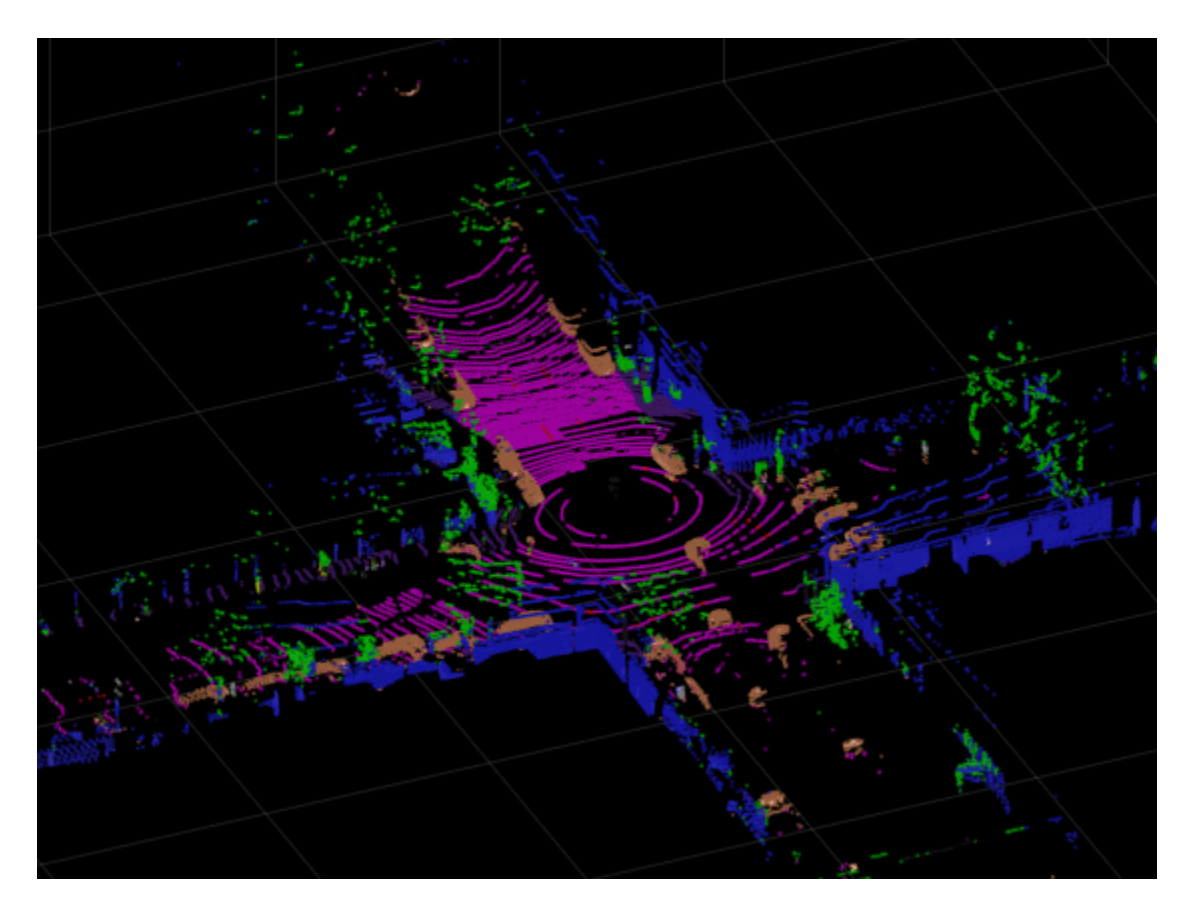

# **Evaluate Network**

Use the evaluateSemanticSegmentation (Computer Vision Toolbox) function to compute the semantic segmentation metrics from the test set results.

```
outputLocation = fullfile(tempdir, 'output');
if ~exist(outputLocation,'dir')
    mkdir(outputLocation);
end
pxdsResults = semanticseg(imdsTest, net, ...
 'MiniBatchSize', 4, ...
 'WriteLocation', outputLocation, ...
     'Verbose', false);
metrics = evaluateSemanticSegmentation(pxdsResults, pxdsTest, 'Verbose', false);
```
You can measure the amount of overlap per class using the intersection-over-union (IoU) metric.

The evaluateSemanticSegmentation function returns metrics for the entire data set, for individual classes, and for each test image. To see the metrics at the data set level, use the metrics.DataSetMetrics property.

```
metrics.DataSetMetrics
```
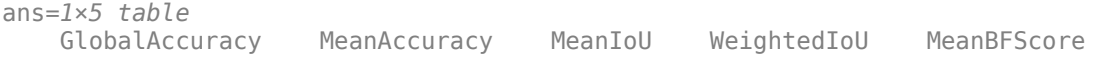

0.89724 0.61685 0.54431 0.81806 0.74537

The data set metrics provide a high-level overview of network performance. To see the impact each class has on the overall performance, inspect the metrics for each class using the metrics.ClassMetrics property.

#### metrics.ClassMetrics

ans=*13×3 table*

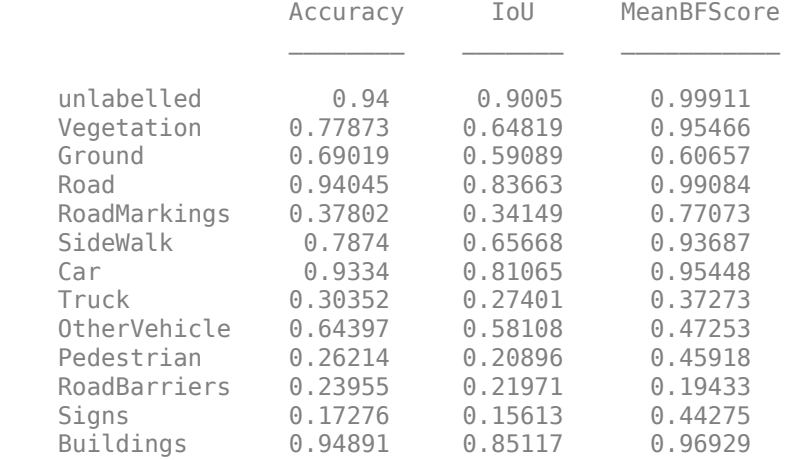

Although the overall network performance is good, the class metrics for some classes like RoadMarkings and Truck indicate that more training data is required for better performance.

#### **Supporting Functions**

#### **Function to Augment Data**

The helperAugmentData function randomly flips the spherical image and associated labels in the horizontal direction.

```
function out = helperAugmentData(inp)
% Apply random horizontal flipping.
out = cell(size(input));% Randomly flip the five-channel image and pixel labels horizontally.
I = \text{inp}\{1\};sz = size(I);tform = randomAffine2d('XReflection',true);
rout = affineOutputView(sz,tform,'BoundsStyle','centerOutput');
out{1} = imwarp(I, tform, 'OutputView', rout);out{2} = imwarp(inp{2},tform,'OutputView',rout);end
```
#### **Function to Display Lidar Segmentation Map Overlaid on 2-D Spherical Image**

The helperDisplayLidarOverlaidImage function overlays the semantic segmentation map over the intensity channel of the 2-D spherical image. The function also resizes the overlaid image for better visualization.

```
function helperDisplayLidarOverlaidImage(lidarImage, labelMap, classNames)
% helperDisplayLidarOverlaidImage Overlay labels over the intensity image.
```

```
%
% helperDisplayLidarOverlaidImage(lidarImage, labelMap, classNames)
% displays the overlaid image. lidarImage is a five-channel lidar input.
% labelMap contains pixel labels and classNames is an array of label
% names.
% Read the intensity channel from the lidar image.
intensityChannel = unit8(lidarImage(:,:,4));% Load the lidar color map.
cmap = helperPandasetColorMap;
% Overlay the labels over the intensity image.
B = labeloverlay(intensityChannel,labelMap,'Colormap',cmap,'Transparency',0.4);
% Resize for better visualization.
B = \text{imresize}(B, 'Scale', [3 1], 'method', 'nearest');
imshow(B);
helperPixelLabelColorbar(cmap, classNames);
end
```
# **Function to Display Lidar Segmentation Map Overlaid on 3-D Point Cloud**

The helperDisplayLabelOverlaidPointCloud function overlays the segmentation result over a 3-D organized point cloud.

```
function helperDisplayLabelOverlaidPointCloud(I,predictedResult)
% helperDisplayLabelOverlaidPointCloud Overlay labels over point cloud object.
% helperDisplayLabelOverlaidPointCloud(I, predictedResult)
% displays the overlaid pointCloud object. I is the 5 channels organized
% input image. predictedResult contains pixel labels.
ptCloud = pointCloud(I(:,:,1:3), 'Intensity', I(:,:,4));cmap = helperPandasetColorMap;
B = \ldotslabeloverlay(uint8(ptCloud.Intensity),predictedResult,'Colormap',cmap,'Transparency',0.4);
pc = pointCloud(ptCloud.Location,'Color',B);
figure;
ax = pcshow(pc);
set(ax,'XLim',[-70 70],'YLim',[-70 70]);
zoom(ax,3.5);
end
```
#### **Function to Define Lidar Colormap**

The helperPandasetColorMap function defines the colormap used by the lidar data set.

```
function cmap = helperPandasetColorMap
cmap = [[30,30,30]; % Unlabeled
        [0,255,0]; % Vegetation
        [255, 150, 255]; % Ground
        [255,0,255]; % Road
        [255,0,0]; % Road Markings
        [90, 30, 150]; % Sidewalk
        [245,150,100]; % Car
        [250, 80, 100]; % Truck
        [150, 60, 30]; % Other Vehicle
        [255, 255, 0]; % Pedestrian
        [0, 200, 255]; % Road Barriers
        [170,100,150]; % Signs
        [30, 30, 255]]; % Building
cmap = cmap./255;
end
```
# **Function to Display Pixel Label Colorbar**

The helperPixelLabelColorbar function adds a colorbar to the current axis. The colorbar is formatted to display the class names with the color.

```
function helperPixelLabelColorbar(cmap, classNames)
colormap(gca, cmap);
% Add a colorbar to the current figure.
c = colorbar('peer', gca);% Use class names for tick marks.
c.TickLabels = classNames;
numClasses = size(classNames, 1);
% Center tick labels.
c.Ticks = 1/(numClasses * 2):1/numClasses:1;% Remove tick marks.
c.TickLength = 0;end
```
# **Function to Download Pretrained Model**

The downloadPretrainedSqueezeSegV2Net function downloads the pretrained model.

```
function downloadPretrainedSqueezeSegV2Net(outputFolder, pretrainedNetURL)
    preTrainedMATFile = fullfile(outputFolder, 'trainedSqueezeSegV2PandasetNet.mat');
    preTrainedZipFile = fullfile(outputFolder, 'trainedSqueezeSegV2PandasetNet.zip');
     if ~exist(preTrainedMATFile,'file')
         if ~exist(preTrainedZipFile,'file')
             disp('Downloading pretrained model (5 MB)...');
             websave(preTrainedZipFile, pretrainedNetURL);
         end
         unzip(preTrainedZipFile, outputFolder); 
     end 
end
```
# **References**

[1] Wu, Bichen, Xuanyu Zhou, Sicheng Zhao, Xiangyu Yue, and Kurt Keutzer. "SqueezeSegV2: Improved Model Structure and Unsupervised Domain Adaptation for Road-Object Segmentation from a LiDAR Point Cloud." In *2019 International Conference on Robotics and Automation (ICRA)*, 4376– 82. Montreal, QC, Canada: IEEE, 2019.<https://doi.org/10.1109/ICRA.2019.8793495>.

[2] Hesai and Scale. PandaSet.<https://scale.com/open-datasets/pandaset>

# **Code Generation for Lidar Point Cloud Segmentation Network**

This example shows how to generate CUDA® MEX code for a deep learning network for lidar semantic segmentation. This example uses a pretrained SqueezeSegV2 [1] network that can segment organized lidar point clouds belonging to three classes (*background*, *car*, and *truck*). For information on the training procedure for the network, see "Lidar Point Cloud Semantic Segmentation Using SqueezeSegV2 Deep Learning Network" (Lidar Toolbox). The generated MEX code takes a point cloud as input and performs prediction on the point cloud by using the DAGNetwork object for the SqueezeSegV2 network.

# **Third-Party Prerequisites**

# **Required**

This example generates CUDA MEX and has the following third-party requirements.

• CUDA enabled NVIDIA® GPU and compatible driver.

# **Optional**

For non-MEX builds such as static, dynamic libraries or executables, this example has the following additional requirements.

- NVIDIA toolkit.
- NVIDIA cuDNN library.
- NVIDIA TensorRT library.
- Environment variables for the compilers and libraries. For details, see "Third-Party Hardware" (GPU Coder) and "Setting Up the Prerequisite Products" (GPU Coder).

# **Verify GPU Environment**

To verify that the compilers and libraries for running this example are set up correctly, use the coder.checkGpuInstall (GPU Coder) function.

```
envCfg = coder.gpuEnvConfig('host');
envCfg.DeepLibTarget = 'cudnn';
envCfg.DeepCodegen = 1;
envCfg.Quiet = 1;coder.checkGpuInstall(envCfg);
```
# **Segmentation Network**

SqueezeSegV2 is a convolutional neural network (CNN) designed for the semantic segmentation of organized lidar point clouds. It is a deep encoder-decoder segmentation network trained on a lidar data set and imported into MATLAB® for inference. In SqueezeSegV2, the encoder subnetwork consists of convolution layers that are interspersed with max-pooling layers. This arrangement successively decreases the resolution of the input image. The decoder subnetwork consists of a series of transposed convolution layers, which successively increase the resolution of the input image. In addition, the SqueezeSegV2 network mitigates the impact of missing data by including context aggregation modules (CAMs). A CAM is a convolutional subnetwork with filterSize of value [7, 7] that aggregates contextual information from a larger receptive field, which improves the robustness of the network to missing data. The SqueezeSegV2 network in this example is trained to segment points belonging to three classes (background, car, and truck).

For more information on training a semantic segmentation network in MATLAB® by using the Mathworks lidar dataset, see "Lidar Point Cloud Semantic Segmentation Using PointSeg Deep Learning Network" (Lidar Toolbox).

Download the pretrained SqueezeSegV2 Network.

```
net = getSqueezeSegV2Net();
```
Downloading pretrained SqueezeSegV2 (2 MB)...

The DAG network contains 238 layers, including convolution, ReLU, and batch normalization layers, and a focal loss output layer. To display an interactive visualization of the deep learning network architecture, use the analyzeNetwork function.

analyzeNetwork(net);

#### **squeezesegv2\_predict Entry-Point Function**

The squeezesegv2 predict.m entry-point function, which is attached to this example, takes a point cloud as input and performs prediction on it by using the deep learning network saved in the SqueezeSegV2Net.mat file. The function loads the network object from the SqueezeSegV2Net.mat file into a persistent variable mynet and reuses the persistent variable in subsequent prediction calls.

```
type('squeezesegv2_predict.m');
```

```
function out = squeezesegv2 predict(in)
%#codegen
```
% A persistent object mynet is used to load the DAG network object. At % the first call to this function, the persistent object is constructed and % setup. When the function is called subsequent times, the same object is % reused to call predict on inputs, thus avoiding reconstructing and % reloading the network object.

% Copyright 2020 The MathWorks, Inc.

persistent mynet;

if isempty(mynet) mynet = coder.loadDeepLearningNetwork('SqueezeSegV2Net.mat'); end

% pass in input out = predict(mynet,in);

#### **Generate CUDA MEX Code**

To generate CUDA MEX code for the squeezesegv2 predict.m entry-point function, create a GPU code configuration object for a MEX target and set the target language to C++. Use the coder.DeepLearningConfig (GPU Coder) function to create a CuDNN deep learning configuration object and assign it to the DeepLearningConfig property of the GPU code configuration object. Run the codegen command, specifying an input size of [64, 1024, 5]. This value corresponds to the size of the input layer of the SqueezeSegV2 network.

 $cfg = coder.gpuConfig('mex');$  $cfg.TargetLang = 'C++';$ 

```
cfg.DeepLearningConfig = coder.DeepLearningConfig('cudnn');
codegen -config cfg squeezesegv2_predict -args {ones(64,1024,5,'uint8')} -report
```

```
Code generation successful: View report
```
To generate CUDA C++ code that takes advantage of NVIDIA TensorRT libraries, in the code, specify coder.DeepLearningConfig('tensorrt') instead of coder.DeepLearningConfig('cudnn').

For information on how to generate MEX code for deep learning networks on Intel® processors, see "Code Generation for Deep Learning Networks with MKL-DNN" (MATLAB Coder).

## **Prepare Data**

Load an organized test point cloud in MATLAB®. Convert the point cloud to a five-channel image for prediction.

```
ptCloud = pcread('ousterLidarDrivingData.pcd');
I = pointCloudToImage(ptCloud);
```

```
% Examine converted data
whos I
```
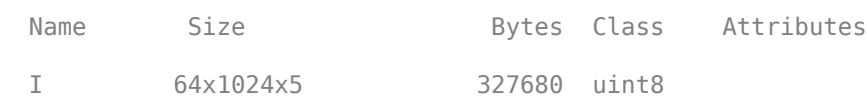

The image has five channels. The *(x,y,z)* point coordinates comprise the first three channels. The fourth channel contains the lidar intensity measurement. The fifth channel contains the range information, which is computed as  $r = \sqrt{x^2 + y^2 + z^2}$ .

Visualize intensity channel of the image.

```
intensityChannel = I(:,:,4);figure;
```

```
imshow(intensityChannel);
title('Intensity Image');
```
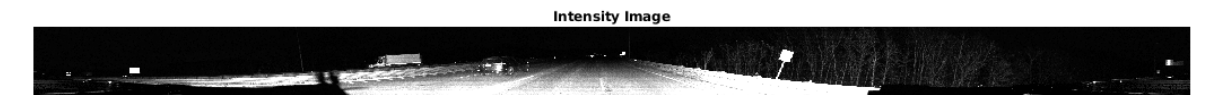

# **Run Generated MEX on Data**

Call squeezesegv2\_predict\_mex on the five-channel image.

predict\_scores = squeezesegv2\_predict\_mex(I);

The predict scores variable is a three-dimensional matrix that has three channels corresponding to the pixel-wise prediction scores for every class. Compute the channel by using the maximum prediction score to get the pixel-wise labels

```
[-,argmax] = max(predict_scores, [], 3);
```
Overlay the segmented labels on the intensity channel image and display the segmented region. Resize the segmented output and add a colorbar for better visualization.

```
classes = [
     "background"
     "car"
     "truck"
     ];
cmap = lidarColorMap();
SegmentedImage = labeloverlay(intensityChannel,argmax,'ColorMap',cmap);
SegmentedImage = imresize(SegmentedImage, 'Scale', [2 1], 'method', 'nearest');
figure:
imshow(SegmentedImage);
N = numel(classes);
ticks = 1/(N^*2):1/N:1;colorbar('TickLabels',cellstr(classes),'Ticks',ticks,'TickLength',0,'TickLabelInterpreter','none
colormap(cmap)
title('Semantic Segmentation Result');
```
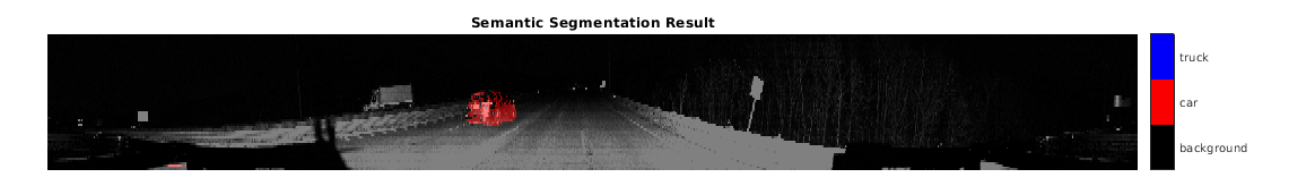

#### **Run Generated MEX Code on Point Cloud Sequence**

Read an input point cloud sequence. The sequence contains 10 organized pointCloud frames collected using an Ouster OS1 lidar sensor. The input data has a height of 64 and a width of 1024, so each pointCloud object is of size 64-by-1024.

```
dataFile = 'highwaySceneData.mat';
```

```
% Load data in workspace.
load(dataFile);
```
Setup different colors to visualize point-wise labels for different classes of interest.

```
% Apply the color red to cars.
carClassCar = zeros(64, 1024, 3, 'uint8');
carClassCar(:,:,1) = 255*ones(64, 1024, 'uint8');
% Apply the color blue to trucks.
truckClassColor = zeros(64, 1024, 3, 'uint8');truckClassColor(:,:,3) = 255*ones(64, 1024, 'uint8');% Apply the color gray to background.
backgroundClassColor = 153*ones(64, 1024, 3, 'uint8');
```
Set the pcplayer function properties to display the sequence and the output predictions. Read the input sequence frame by frame and detect classes of interest using the model.

```
xlimits = [0 120.0];
ylimits = [-80.7 80.7];
zlimits = [-8.4 27];
player = pcplayer(xlimits, ylimits, zlimits);
set(get(player.Axes,'parent'), 'units','normalized','outerposition',[0 0 1 1]);
zoom(get(player.Axes,'parent'),2);
set(player.Axes,'XColor','none','YColor','none','ZColor','none');
for i = 1 : numel(inputData)
    ptCloud = inputData{ i};
     % Convert point cloud to five-channel image for prediction.
   I = pointCloudToImage(ptCloud); % Call squeezesegv2_predict_mex on the 5-channel image.
   predict scores = squeezesegv2 predict mex(I);
    % Convert the numeric output values to categorical labels.
    [-, predictedOutput] = max(predict scores, [], 3);
    predictedOutput = categorical(predictedOutput, 1:3, classes);
     % Extract the indices from labels.
    carIndices = predictedOutput == 'car'; truckIndices = predictedOutput == 'truck';
     backgroundIndices = predictedOutput == 'background';
     % Extract a point cloud for each class.
     carPointCloud = select(ptCloud, carIndices, 'OutputSize','full');
     truckPointCloud = select(ptCloud, truckIndices, 'OutputSize','full');
     backgroundPointCloud = select(ptCloud, backgroundIndices, 'OutputSize','full');
     % Fill the colors to different classes.
     carPointCloud.Color = carClassCar;
     truckPointCloud.Color = truckClassColor;
     backgroundPointCloud.Color = backgroundClassColor;
     % Merge and add all the processed point clouds with class information.
     coloredCloud = pcmerge(carPointCloud, truckPointCloud, 0.01);
     coloredCloud = pcmerge(coloredCloud, backgroundPointCloud, 0.01);
     % View the output.
    view(player, coloredCloud);
     drawnow;
end
```
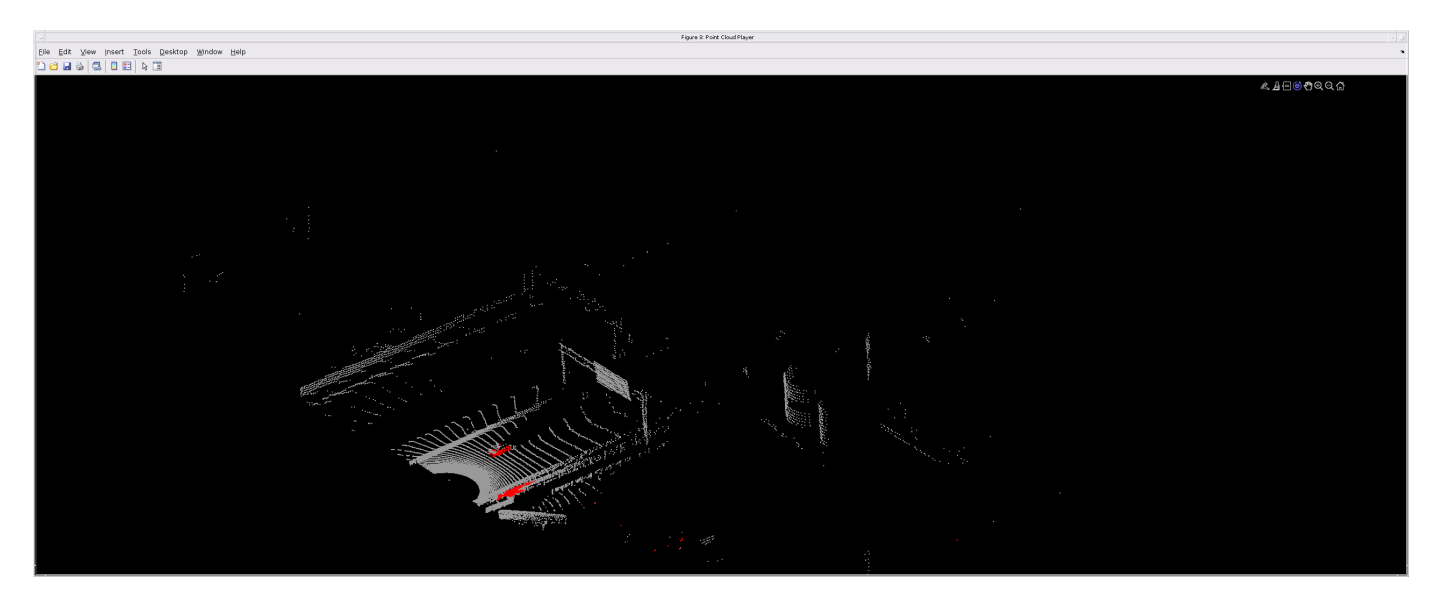

#### **Helper Functions**

The helper functions used in this example follow.

#### type pointCloudToImage.m

```
function image = pointCloudToImage(ptcloud)
%pointCloudToImage Converts organized 3-D point cloud to 5-channel 
% 2-D image.image = ptcloud.Location;
image(:,:,4) = ptcloud.Intensity;rangeData = iComputeRangeData(image(:,:,1),image(:,:,2),image(:,:,3));
image(:,:,5) = rangeData;% Cast to uint8.
image = uint8(image);end
\frac{6}{6} - - - - - - - - - - -
function rangeData = iComputeRangeData(xChannel,yChannel,zChannel)
rangeData = sqrt(xChannel.*xChannel+yChannel.*yChannel+zChannel.*zChannel);
end
```
## type lidarColorMap.m

```
function cmap = lidarcolorMap()cmap = [ 0.00 0.00 0.00 % background
   0.98 0.00 0.00 % car<br>0.00 0.00 0.98 % tru
                0.98 % truck
    ];
end
```
# **References**

[1] Wu, Bichen, Xuanyu Zhou, Sicheng Zhao, Xiangyu Yue, and Kurt Keutzer. "SqueezeSegV2: Improved Model Structure and Unsupervised Domain Adaptation for Road-Object Segmentation from a LiDAR Point Cloud." Preprint, submitted September 22, 2018. http://arxiv.org/abs/1809.08495.

# **Lidar 3-D Object Detection Using PointPillars Deep Learning**

This example shows how to train a PointPillars network for object detection in point clouds.

Lidar point cloud data can be acquired by a variety of lidar sensors, including Velodyne®, Pandar, and Ouster sensors. These sensors capture 3-D position information about objects in a scene, which is useful for many applications in autonomous driving and augmented reality. However, training robust detectors with point cloud data is challenging because of the sparsity of data per object, object occlusions, and sensor noise. Deep learning techniques have been shown to address many of these challenges by learning robust feature representations directly from point cloud data. One deep learning technique for 3-D object detection is PointPillars [1 on page 11-0 ]. Using a similar architecture to PointNet, the PointPillars network extracts dense, robust features from sparse point clouds called pillars, then uses a 2-D deep learning network with a modified SSD object detection network to estimate joint 3-D bounding boxes, orientations, and class predictions.

This example uses the PandaSet [2 on page 11-0 ] data set from Hesai and Scale. PandaSet contains 8240 unorganized lidar point cloud scans of various city scenes captured using a Pandar64 sensor. The data set provides 3-D bounding box labels for 18 different object classes, including car, truck, and pedestrian.

## **Download Lidar Data Set**

This example uses a subset of PandaSet that contains 2560 preprocessed organized point clouds.

Each point cloud covers 360<sup>o</sup> of view, and is specified as a 64-by-1856 matrix. The point clouds are stored in PCD format and their corresponding ground truth data is stored in the PandaSetLidarGroundTruth.mat file. The file contains 3-D bounding box information for three classes, which are car, truck, and pedestrian. The size of the data set is 5.2 GB.

Download the Pandaset dataset from the given URL using the helperDownloadPandasetData helper function, defined at the end of this example.

```
outputFolder = fullfile(tempdir,'Pandaset');
lidarURL = ['https://ssd.mathworks.com/supportfiles/lidar/data/' ...
    Pandaset LidarData.tar.gz'];
helperDownloadPandasetData(outputFolder,lidarURL);
```
Depending on your Internet connection, the download process can take some time. The code suspends MATLAB® execution until the download process is complete. Alternatively, you can download the data set to your local disk using your web browser and extract the file. If you do so, change the outputFolder variable in the code to the location of the downloaded file.

# **Download Pretrained Network**

Download the pretrained network from the given URL using the helperDownloadPretrainedPointPillarsNet helper function, defined at the end of this example. The pretrained model allows you to run the entire example without having to wait for training to complete. If you want to train the network, set the doTraining variable to true.

```
pretrainedNetURL = ['https://ssd.mathworks.com/supportfiles/lidar/data/' ...
     'trainedPointPillarsPandasetNet.zip'];
doTraining = false;
```

```
if ~doTraining
```

```
 helperDownloadPretrainedPointPillarsNet(outputFolder,pretrainedNetURL);
end
```
# **Load Data**

Create a file datastore to load the PCD files from the specified path using the pcread (Computer Vision Toolbox) function.

```
path = fullfile(outputFolder,'Lidar');
lidarData = fileDatastore(path, 'ReadFcn', Q(x) pcread(x));
```
Load the 3-D bounding box labels of the car and truck objects.

```
gtPath = fullfile(outputFolder,'Cuboids','PandaSetLidarGroundTruth.mat');
data = load(gtPath,'lidarGtLabels');
Labels = timetable2table(data.lidarGtLabels);
boxLabels = Labels(:,2:3);
```
Display the full-view point cloud.

```
figure
ptCld = read(lidarData);ax = pcshow(ptCld.Location);
set(ax,'XLim',[-50 50],'YLim',[-40 40]);
zoom(ax,2.5);
axis off;
```
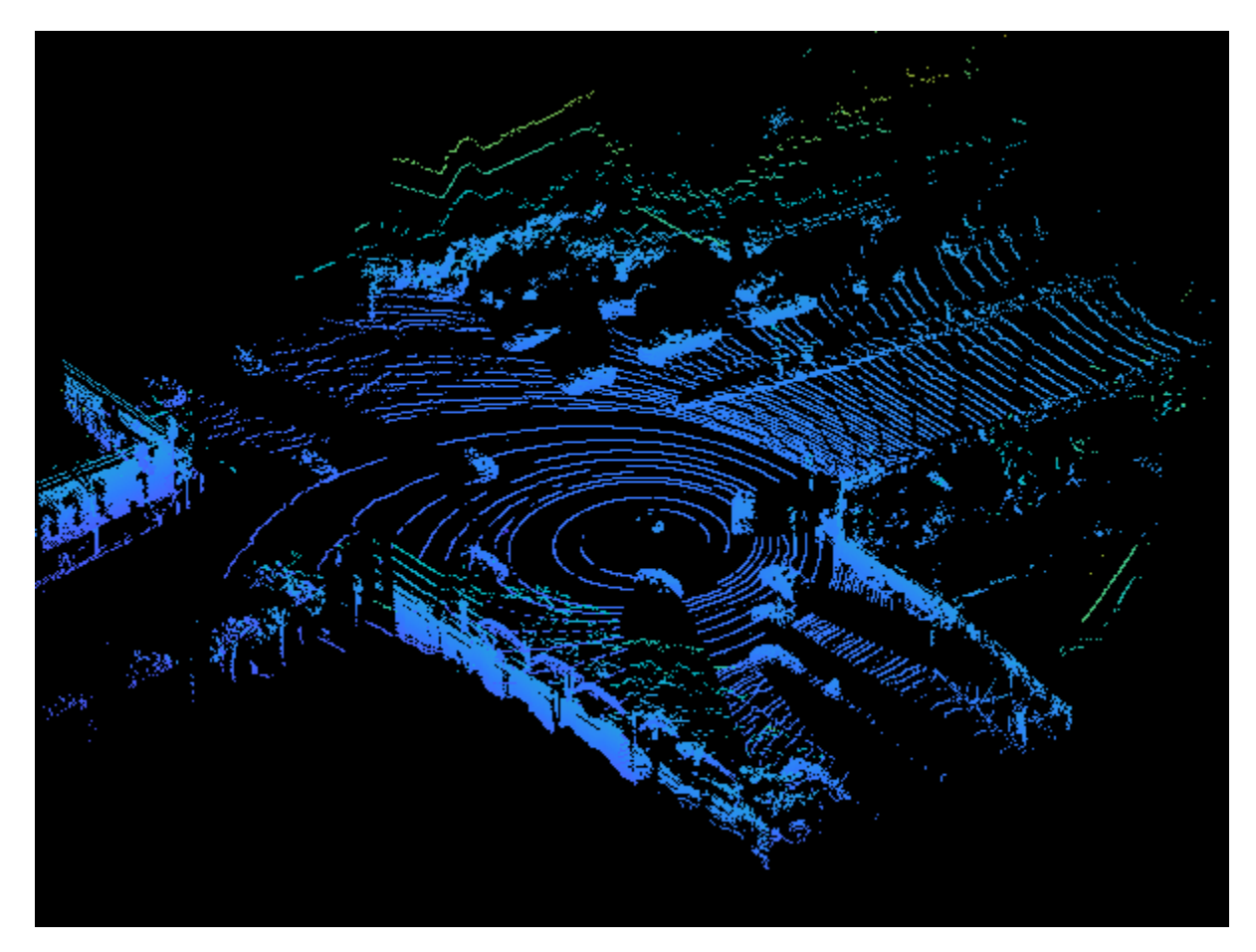

reset(lidarData);

#### **Preprocess Data**

The PandaSet data consists of full-view point clouds. For this example, crop the full-view point clouds to front-view point clouds using the standard parameters [1 on page 11-0 ]. These parameters determine the size of the input passed to the network. Selecting a smaller range of point clouds along the x, y, and z-axis helps detect objects that are closer to the origin and also decreases the overall training time of the network.

```
xMin = 0.0; % Minimum value along X-axis.
yMin = -39.68; % Minimum value along Y-axis.
zMin = -5.0; % Minimum value along Z-axis.
xMax = 69.12; % Maximum value along X-axis.
                % Maximum value along Y-axis.
zMax = 5.0; % Maximum value along Z-axis.
xStep = 0.16; % Resolution along X-axis.<br>yStep = 0.16; % Resolution along Y-axis.
               % Resolution along Y-axis.
dsFactor = 2.0; %Downsampling factor.% Calculate the dimensions for the pseudo-image.
Xn = round((\langle xMax - xMin \rangle / xStep));Yn = round((yMax - yMin) / yStep));% Define the pillar extraction parameters.
gridParams = {{xMin,yMin,zMin},{xMax,yMax,zMax},{xStep,yStep,dsFactor},{Xn,Yn}};
```
Use the cropFrontViewFromLidarData helper function, attached to this example as a supporting file, to:

- Crop the front view from the input full-view point cloud.
- Select the box labels that are inside the ROI specified by gridParams.

```
[croppedPointCloudObj,processedLabels] = cropFrontViewFromLidarData(...
     lidarData,boxLabels,gridParams);
```

```
Processing data 100% complete
```
Display the cropped point cloud and the ground truth box labels using the helperDisplay3DBoxesOverlaidPointCloud helper function defined at the end of the example.

```
pc = croppedPointCloudObj{1,1};gtLabelsCar = processedLabels.Car{1};
gtLabelsTruck = processedLabels.Truck{1};
```
helperDisplay3DBoxesOverlaidPointCloud(pc.Location,gtLabelsCar,... 'green',gtLabelsTruck,'magenta','Cropped Point Cloud');

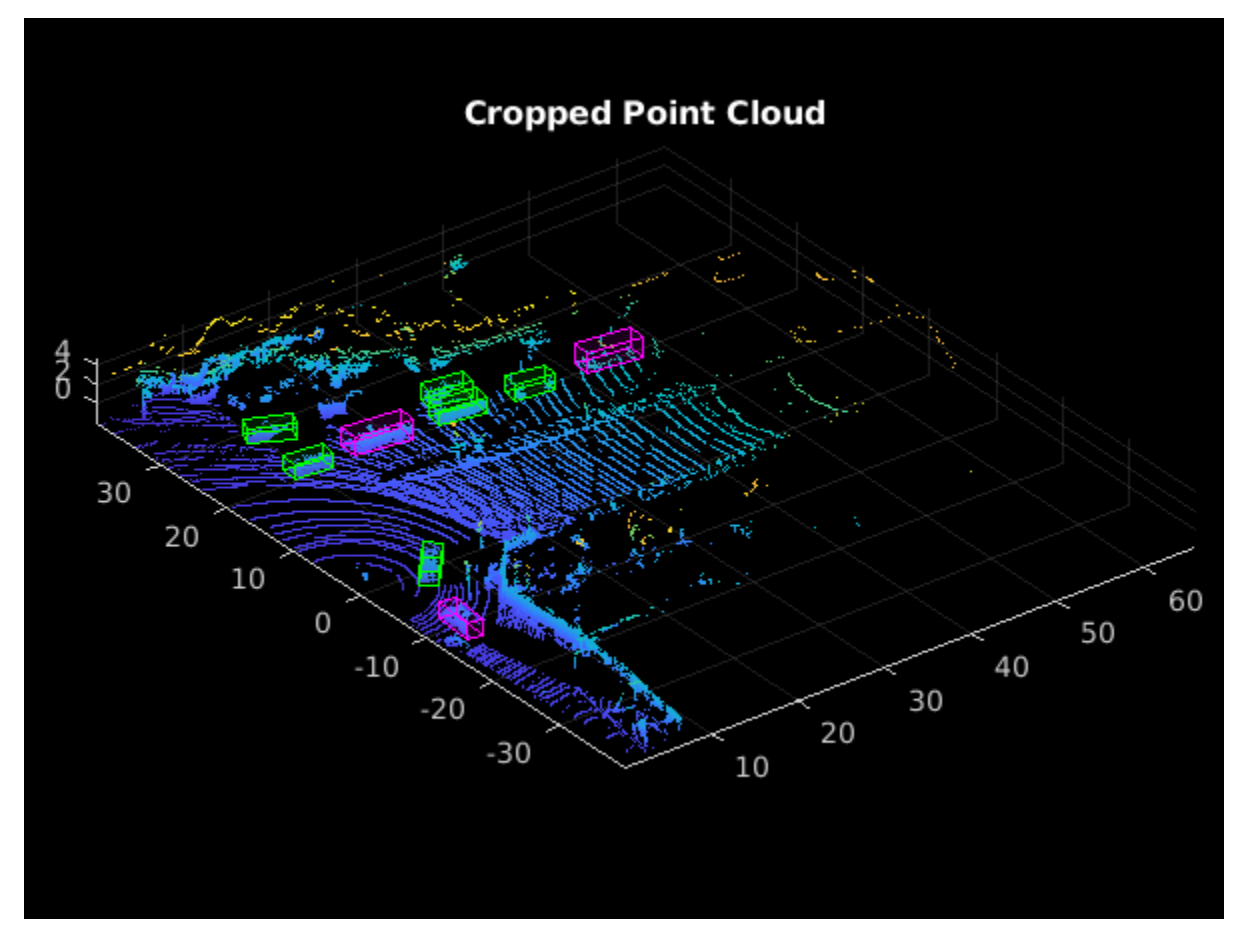

```
reset(lidarData);
```
# **Create Datastore Objects for Training**

Split the data set into training and test sets. Select 70% of the data for training the network and the rest for evaluation.

```
rna(1):shuffledIndices = random(size(processedLabels, 1));idx = floor(0.7 * length(shuffledIndices));trainData = croppedPointCloudObj(shuffledIndices(1:idx),:);
testData = croppedPointCloudObj(shuffledIndices(idx+1:end),:);
trainLabels = processedLabels(shuffledIndices(1:idx),:);
testLabels = processedLabels(shuffledIndices(idx+1:end),:);
So that you can easily access the datastores, save the training data as PCD files by using the
saveptCldToPCD helper function, attached to this example as a supporting file. You can set
writeFiles to "false" if your training data is saved in a folder and is supported by the pcread
function.
```

```
writeFiles = true;
dataLocation = fullfile(outputFolder, 'InputData');
[trainData,trainLabels] = saveptCldToPCD(trainData,trainLabels,...
     dataLocation,writeFiles);
```
Processing data 100% complete

Create a file datastore using fileDatastore to load PCD files using the pcread (Computer Vision Toolbox) function.

lds = fileDatastore(dataLocation,'ReadFcn',@(x) pcread(x));

Createa box label datastore using boxLabelDatastore (Computer Vision Toolbox) for loading the 3- D bounding box labels.

```
bds = boxLabelDatastore(trainLabels);
```
Use the combine function to combine the point clouds and 3-D bounding box labels into a single datastore for training.

cds = combine(lds,bds);

#### **Data Augmentation**

This example uses ground truth data augmentation and several other global data augmentation techniques to add more variety to the training data and corresponding boxes. For more information on typical data augmentation techniques used in 3-D object detection workflows with lidar data, see "Data Augmentations for Lidar Object Detection Using Deep Learning" (Lidar Toolbox).

Read and display a point cloud before augmentation using the helperDisplay3DBoxesOverlaidPointCloud helper function, defined at the end of the example..

```
augData = read(cds);augptCld = augData{1,1};augLabels = augData{1,2};augClass = augData{1,3};labelsCar = auglabels(augClassi) = \frac{1}{2}labelsTruck = augLabels(augClass=='Truck',:);
```

```
helperDisplay3DBoxesOverlaidPointCloud(augptCld.Location,labelsCar,'green',...
    labelsTruck,'magenta','Before Data Augmentation');
```
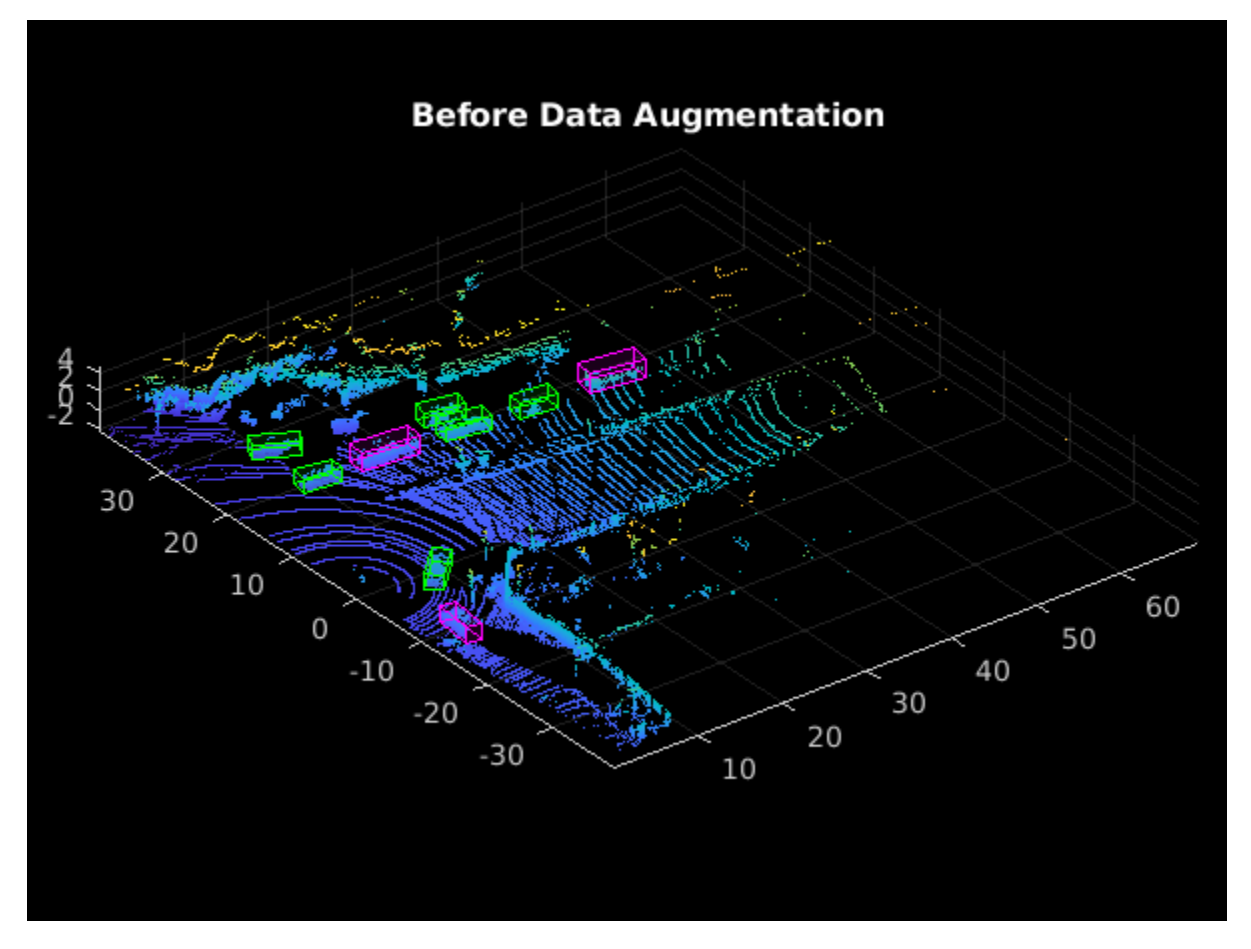

#### reset(cds);

Use the generateGTDataForAugmentation helper function, attached to this example as a supporting file, to extract all the ground truth bounding boxes from the training data.

```
gtData = generateGTDataForAugmentation(trainData,trainLabels);
```
Use the groundTruthDataAugmentation helper function, attached to this example as a supporting file, to randomly add a fixed number of car and truck class objects to every point cloud. Use the transform function to apply the ground truth and custom data augmentations to the training data.

```
samplesToAdd = struct('Car', 10,'Truek', 10);cdsAugmented = transform(cds,@(x) groundTruthDataAugmenation(x,gtData,samplesToAdd));
```
In addition, apply the following data augmentations to every point cloud.

- Random flipping along the x-axis
- Random scaling by 5 percent
- Random rotation along the z-axis from [-pi/4, pi/4]
- Random translation by  $[0.2, 0.2, 0.1]$  meters along the x-, y-, and z-axis respectively

cdsAugmented = transform(cdsAugmented, $\alpha(x)$  augmentData(x));

Display an augmented point cloud along with ground truth augmented boxes using the helperDisplay3DBoxesOverlaidPointCloud helper function, defined at the end of the example.

```
augData = read(cdsAugmented);
augptCld = augData{1,1};augLabels = augData{1,2};augClass = augData{1,3};labelsCar = augLabels(augClass=='Car',:);
labelsTruck = augLabels(augClass=='Truck',:);
```

```
helperDisplay3DBoxesOverlaidPointCloud(augptCld(:,1:3),labelsCar,'green',...
     labelsTruck,'magenta','After Data Augmentation');
```
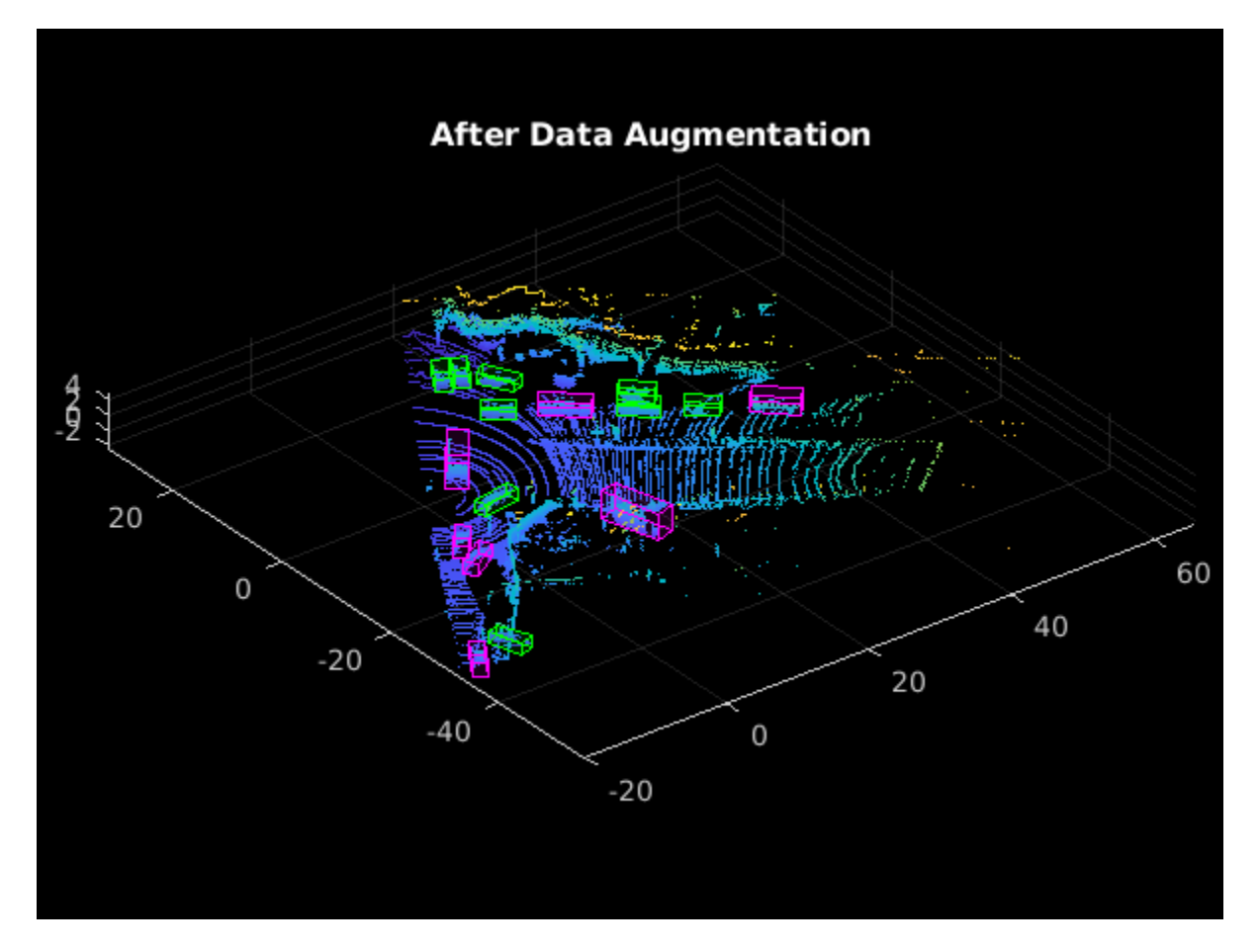

reset(cdsAugmented);

#### **Extract Pillar Information**

You can apply a 2-D convolution architecture to the point clouds for faster processing. To do so, first convert the 3-D point clouds to 2-D representation. Use the transform function with the createPillars helper function, attached to this example as a supporting file, to create pillar features and pillar indices from the point clouds. The helper function performs the following operations:

- Discretize 3-D point clouds into evenly spaced grids in the x-y plane to create a set of vertical columns called pillars.
- Select prominent pillars (P) based on the number of points per pillar (N).
- Compute the distance to the arithmetic mean of all points in the pillar.
- Compute the offset from the pillar center.
- Use the x, y, z location, intensity, distance, and offset values to create a nine dimensional (9-D) vector for each point in the pillar.

```
% Define number of prominent pillars.
P = 12000;% Define number of points per pillar.
N = 100:
cdsTransformed = transform(cdsAugmented,@(x) createPillars(x,gridParams,P,N));
```
#### **Define Network**

The PointPillars network uses a simplified version of the PointNet network that takes pillar features as input. For each pillar feature, the network applies a linear layer, followed by batch normalization and ReLU layers. Finally, the network applies a max-pooling operation over the channels to get highlevel encoded features. These encoded features are scattered back to the original pillar locations to create a pseudo-image using the custom layer helperscatterLayer, attached to this example as a supporting file. The network then processes the pseudo-image with a 2-D convolutional backbone followed by various SSD detection heads to predict the 3-D bounding boxes along with its classes.

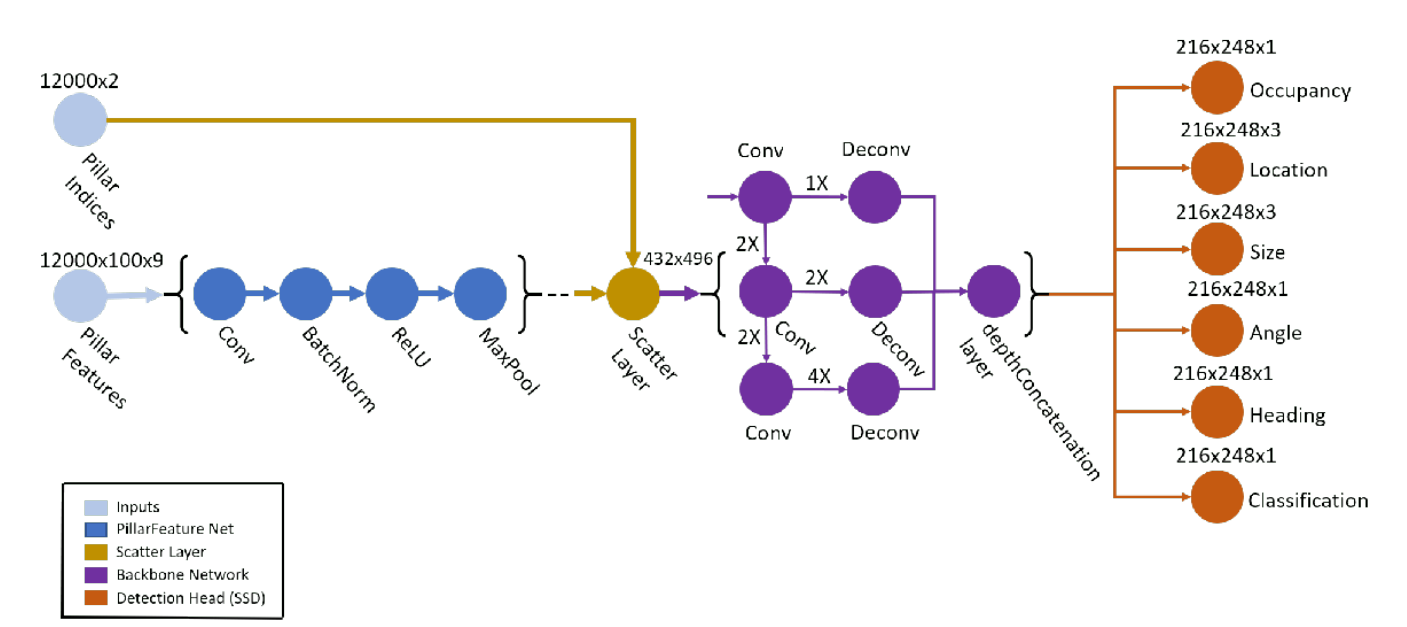

Define the anchor box dimensions based on the classes to detect. Typically, these dimensions are the means of all the bounding box values in the training set [1 on page 11-0 ]. Alternatively, you can also use the calculateAnchorBoxes helper function, attached to the example, for obtaining the appropriate anchor boxes from any training set. The anchor boxes are defined in the format *{length, width, height, z-center, yaw angle}.*

```
anchorBoxes = calculateAnchorsPointPillars(trainLabels);
numAnchors = size(anchorBoxes,2);
classNames = trainLabels.Properties.VariableNames;
numClasses = numel(classNames);
```
Next, create the PointPillars network using the pointpillarNetwork helper function, attached to this example as a supporting file.

lgraph = pointpillarNetwork(numAnchors,gridParams,P,N,numClasses);

#### **Specify Training Options**

Specify the following training options.

- Set the number of epochs to 60.
- Set the mini-batch size to 2. You can set the mini-batch size to a higher value if you have more available memory.
- Set the learning rate to 0.0002.
- Set learnRateDropPeriod to 15. This parameter denotes the number of epochs after which to drop the learning rate based on the formula learningRate × (iteration % learnRateDropPeriod) × learnRateDropFactor.
- Set learnRateDropFactor to 0.8. This parameter denotes the rate by which to drop the learning rate after each learnRateDropPeriod.
- Set the gradient decay factor to 0.9.
- Set the squared gradient decay factor to 0.999.
- Initialize the average of gradients to [ ]. This is used by the Adam optimizer.
- Initialize the average of squared gradients to [ ]. This is used by the Adam optimizer.

```
numEpochs = 60;miniBatchSize = 2;
learningRate = 0.0002;learnRateDropPeriod = 15;
learnRateDropFactor = 0.8;gradientDecayFactor = 0.9;
squaredGradientDecayFactor = 0.999;
trailingAvg = [];
trailingAvgSq = [];
```
#### **Train Model**

Train the network using a CPU or GPU. Using a GPU requires Parallel Computing Toolbox™ and a CUDA® enabled NVIDIA® GPU. For more information, see "GPU Support by Release" (Parallel Computing Toolbox). To automatically detect if you have a GPU available, set executionEnvironment to "auto". If you do not have a GPU, or do not want to use one for training, set executionEnvironment to "cpu". To ensure the use of a GPU for training, set executionEnvironment to "gpu".

Next, create a minibatchqueue to load the data in batches of miniBatchSize during training.

```
executionEnvironment = "auto";
if canUseParallelPool
    dispatchInBackground = true;
else
     dispatchInBackground = false;
end
mbq = minibatchqueue(...
     cdsTransformed,3,...
```

```
 "MiniBatchSize",miniBatchSize,...
 "OutputEnvironment",executionEnvironment,...
 "MiniBatchFcn",@(features,indices,boxes,labels) ...
 helperCreateBatchData(features,indices,boxes,labels,classNames),...
 "MiniBatchFormat",["SSCB","SSCB",""],...
 "DispatchInBackground",true);
```
To train the network with a custom training loop and enable automatic differentiation, convert the layer graph to a dlnetwork object. Then create the training progress plotter using the helperConfigureTrainingProgressPlotter helper function, defined at the end of this example.

Finally, specify the custom training loop. For each iteration:

- Read the point clouds and ground truth boxes from the minibatchqueue object using the next function.
- Evaluate the model gradients using dlfeval and the modelGradients function. The modelGradients helper function, defined at the end of example, returns the gradients of the loss with respect to the learnable parameters in net, the corresponding mini-batch loss, and the state of the current batch.
- Update the network parameters using the adamupdate function.
- Update the state parameters of net.
- Update the training progress plot.

```
if doTraining
     % Convert layer graph to dlnetwork.
    net = dlnetwork(lgraph);
     % Initialize plot.
    fig = figure; lossPlotter = helperConfigureTrainingProgressPlotter(fig); 
    iteration = 0:
     % Custom training loop.
    for epoch = 1:numEpochs % Reset datastore.
         reset(mbq);
         while(hasdata(mbq))
            iteration = iteration + 1;
             % Read batch of data.
            [pillarFeatures,pillarIndices,boxLabels] = next(mbq);
             % Evaluate the model gradients and loss using dlfeval 
             % and the modelGradients function.
            [gradients,loss,state] = dlfeval(@modelGradients,net,...
                 pillarFeatures,pillarIndices,boxLabels,gridParams,...
                anchorBoxes,numClasses,executionEnvironment);
             % Do not update the network learnable parameters if NaN values
             % are present in gradients or loss values.
            if helperCheckForNaN(gradients, loss)
                 continue;
             end
             % Update the state parameters of dlnetwork.
```

```
 net.State = state;
             % Update the network learnable parameters using the Adam
             % optimizer.
            [net.Learnables,trailingAvg,trailingAvgSq] = ...
                 adamupdate(net.Learnables,gradients,trailingAvg,...
                 trailingAvgSq,iteration,learningRate,...
                 gradientDecayFactor,squaredGradientDecayFactor);
             % Update training plot with new points. 
            addpoints(lossPlotter,iteration,double(gather(extractdata(loss))));
             title("Training Epoch " + epoch +" of " + numEpochs);
             drawnow;
         end
         % Update the learning rate after every learnRateDropPeriod.
        if mod(epoch, learnRateDropPeriod) == \theta learningRate = learningRate * learnRateDropFactor;
         end
     end
else
    preTrainedMATFile = fullfile(outputFolder, 'trainedPointPillarsPandasetNet.mat');
    pretrainedNetwork = load(prefrainedMATFile, 'net');
     net = pretrainedNetwork.net;
end
```
#### **Generate Detections**

Use the trained network to detect objects in the test data:

- Read the point cloud from the test data.
- Use the generatePointPillarDetections helper function, attached to this example as a supporting file, to get the predicted bounding boxes and confidence scores.
- Display the point cloud with bounding boxes using the helperDisplay3DBoxesOverlaidPointCloud helper function, defined at the end of the example.

```
ptCloud = testData{45,1};gtLabels = testLabels(45,:);% The generatePointPillarDetections function detects the 
% bounding boxes, and scores for a given point cloud.
confidenceThreshold = 0.5;overlapThreshold = 0.1;[box,score,labels] = qeneratePointPillarDetections(net,ptCloud,anchorBoxes,...
     gridParams,classNames,confidenceThreshold,overlapThreshold,P,N,...
    executionEnvironment);
boxlabelsCar = box(labels'=='Car',:);
boxlabelsTruck = box(labels == 'Truck'.:);% Display the predictions on the point cloud.
helperDisplay3DBoxesOverlaidPointCloud(ptCloud.Location,boxlabelsCar,'green',...
     boxlabelsTruck,'magenta','Predicted Bounding Boxes');
```
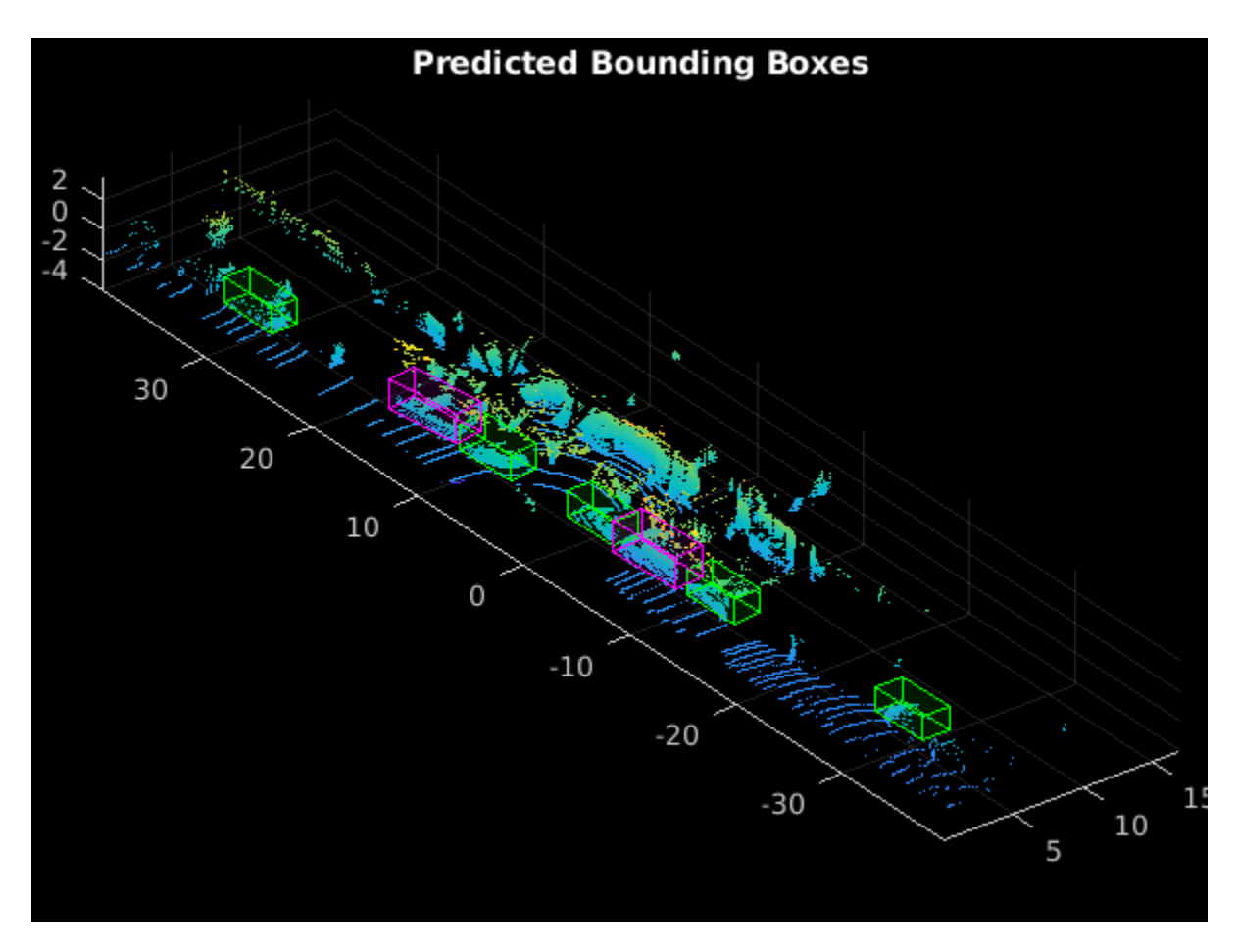

#### **Evaluate Model**

Computer Vision Toolbox™ provides object detector evaluation functions to measure common metrics such as average precision (evaluateDetectionAOS (Computer Vision Toolbox)). For this example, use the average precision metric. The average precision provides a single number that incorporates the ability of the detector to make correct classifications (precision) and the ability of the detector to find all relevant objects (recall).

Evaluate the trained dlnetwork object net on test data by following these steps.

- Specify the confidence threshold to use only detections with confidence scores above this value.
- Specify the overlap threshold to remove overlapping detections.
- Use the generatePointPillarDetections helper function, attached to this example as a supporting file, to get the bounding boxes, object confidence scores, and class labels.
- Call evaluateDetectionAOS (Computer Vision Toolbox) with detectionResults and groundTruthData as arguments.

```
numInputs = numel(testData);
```

```
% Generate rotated rectangles from the cuboid labels.
bds = boxLabelDatastore(testLabels);
groundTruthData = transform(bds,@(x) createRotRect(x));
```

```
% Set the threshold values.
nmsPositiveIoUThreshold = 0.5;
confidenceThreshold = 0.25;
overlapThreshold = 0.1;
% Set numSamplesToTest to numInputs to evaluate the model on the entire
% test data set.
numSamplesToTest = 50;
detectionResults = table('Size',[numSamplesToTest 3],...
                          'VariableTypes',{'cell','cell','cell'},...
                         'VariableNames',{'Boxes','Scores','Labels'});
for num = 1:numSamplesToTest
    ptCloud = testData{num, 1};[box,score,labels] = generatePointPillarDetections(net,ptCloud,anchorBoxes,...
        gridParams,classNames,confidenceThreshold,overlapThreshold,...
         P,N,executionEnvironment);
     % Convert the detected boxes to rotated rectangle format.
     if ~isempty(box)
        detectionResults.Boxes{num} = box(:,[1,2,4,5,7]);
    else
         detectionResults.Boxes{num} = box;
     end
     detectionResults.Scores{num} = score;
     detectionResults.Labels{num} = labels;
end
metrics = evaluateDetectionAOS(detectionResults,groundTruthData,...
     nmsPositiveIoUThreshold);
disp(metrics(:,1:2))
```
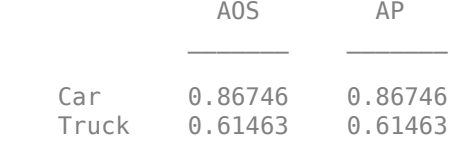

#### **Helper Functions**

#### **Model Gradients**

The function modelGradients takes as input the dlnetwork object net and a mini-batch of input data pillarFeatures and pillarIndices with corresponding ground truth boxes, anchor boxes and grid parameters. The function returns the gradients of the loss with respect to the learnable parameters in net, the corresponding mini-batch loss, and the state of the current batch.

The model gradients function computes the total loss and gradients by performing these operations.

- Extract the predictions from the network using the forward function.
- Generate the targets for loss computation by using the ground truth data, grid parameters, and anchor boxes.
- Calculate the loss function for all six predictions from the network.
- Compute the total loss as the sum of all losses.

• Compute the gradients of learnables with respect to the total loss.

```
function [gradients,loss,state] = modelGradients(net,pillarFeatures,...
     pillarIndices,boxLabels,gridParams,anchorBoxes,...
    numClasses,executionEnvironment)
     numAnchors = size(anchorBoxes,2);
     % Extract the predictions from the network.
    YPredictions = cell(size(net.OutputNames));
     [YPredictions{:},state] = forward(net,pillarIndices,pillarFeatures);
     % Generate target for predictions from the ground truth data.
    YTargets = generatePointPillarTargets(YPredictions,boxLabels,pillarIndices,...
         gridParams,anchorBoxes,numClasses);
    YTargets = cellfun(@ dlarray,YTargets,'UniformOutput',false);
     if (executionEnvironment=="auto" && canUseGPU) || executionEnvironment=="gpu"
         YTargets = cellfun(@ gpuArray,YTargets,'UniformOutput',false);
     end
    [angLoss,occLoss,locLoss,szLoss,hdLoss,clfLoss] = ...
         computePointPillarLoss(YPredictions,YTargets,gridParams,...
         numClasses,numAnchors);
     % Compute the total loss.
     loss = angLoss + occLoss + locLoss + szLoss + hdLoss + clfLoss;
     % Compute the gradients of the learnables with regard to the loss.
    gradients = dlgradient(loss,net.Learnables);
end
function [pillarFeatures,pillarIndices,labels] = helperCreateBatchData(...
     features,indices,groundTruthBoxes,groundTruthClasses,classNames)
% Return pillar features and indices combined along the batch dimension
% and bounding boxes concatenated along batch dimension in labels.
     % Concatenate features and indices along batch dimension.
    pillarFeatures = cat(4, featuresf:, 1});
    pillarIndices = cat(4,indices{:,1});
     % Get class IDs from the class names.
     classNames = repmat({categorical(classNames')},size(groundTruthClasses));
    [\sim, \text{classIndices}] = \text{cellfun}(\text{@}(a, b) \text{ismember}(a, b), \text{groundTruthClasses}, \dots) classNames,'UniformOutput',false);
     % Append the class indices and create a single array of responses.
    combinedResponses = cellfun(@(bbox,classid) [bbox,classid],...groundTruthBoxes,classIndices,'UniformOutput',false);
    len = max(cellfun(Q(x)size(x,1),combinedResponse));
    paddedBBoxes = cellfun(Q(v) padarray(v, [len-size(v, 1), 0], 0, 'post'), ... combinedResponses,'UniformOutput',false);
    labels = cat(4,paddedBBoxes{:,1});
end
function helperDownloadPandasetData(outputFolder,lidarURL)
```
% Download the data set from the given URL to the output folder.

```
 lidarDataTarFile = fullfile(outputFolder,'Pandaset_LidarData.tar.gz');
 if ~exist(lidarDataTarFile,'file')
     mkdir(outputFolder);
     disp('Downloading PandaSet Lidar driving data (5.2 GB)...');
     websave(lidarDataTarFile,lidarURL);
     untar(lidarDataTarFile,outputFolder);
 end
 % Extract the file.
 if (~exist(fullfile(outputFolder,'Lidar'),'dir'))...
         &&(~exist(fullfile(outputFolder,'Cuboids'),'dir'))
     untar(lidarDataTarFile,outputFolder);
 end
```
#### end

function helperDownloadPretrainedPointPillarsNet(outputFolder,pretrainedNetURL) % Download the pretrained PointPillars network.

```
preTrainedMATFile = fullfile(outputFolder, 'trainedPointPillarsPandasetNet.mat');
     preTrainedZipFile = fullfile(outputFolder,'trainedPointPillarsPandasetNet.zip');
     if ~exist(preTrainedMATFile,'file')
         if ~exist(preTrainedZipFile,'file')
             disp('Downloading pretrained detector (8.4 MB)...');
             websave(preTrainedZipFile,pretrainedNetURL);
         end
         unzip(preTrainedZipFile,outputFolder); 
     end 
end
function lossPlotter = helperConfigureTrainingProgressPlotter(f)
% This function configures training progress plots for various losses.
     figure(f);
     clf
     ylabel('Total Loss');
     xlabel('Iteration');
     lossPlotter = animatedline;
end
function retValue = helperCheckForNaN(gradients,loss)
% The last convolution head 'occupancy|conv2d' is known to contain NaNs 
% the gradients. This function checks whether gradient values contain 
% NaNs. Add other convolution head values to the condition if NaNs 
% are present in the gradients. 
    gradValue = gradients.Value((gradients.Layer == 'occupancy|conv2d') \&\ldots(gradients.Parameter = 'Bias'));if (sum(isnan(extractdata(loss)), 'all') > 0) || ...(sum(isnan(extractdata(gradValue{1,1})),'all') > 0)
         retValue = true;
     else
         retValue = false;
     end
end
```
function helperDisplay3DBoxesOverlaidPointCloud(ptCld,labelsCar,carColor,...

```
 labelsTruck,truckColor,titleForFigure)
% Display the point cloud with different colored bounding boxes for different
% classes.
     figure;
    ax = pcshow(ptCld);showShape('cuboid',labelsCar,'Parent',ax,'Opacity',0.1,...
         'Color',carColor,'LineWidth',0.5);
     hold on;
    showShape('cuboid',labelsTruck,'Parent',ax,'Opacity',0.1,...
         'Color',truckColor,'LineWidth',0.5);
     title(titleForFigure);
     zoom(ax,1.5);
end
```
#### **References**

[1] Lang, Alex H., Sourabh Vora, Holger Caesar, Lubing Zhou, Jiong Yang, and Oscar Beijbom. "PointPillars: Fast Encoders for Object Detection From Point Clouds." In *2019 IEEE/CVF Conference on Computer Vision and Pattern Recognition* (CVPR), 12689-12697. Long Beach, CA, USA: IEEE, 2019. <https://doi.org/10.1109/CVPR.2019.01298>.

[2] Hesai and Scale. PandaSet.<https://scale.com/open-datasets/pandaset>.

# **Signal Processing Examples**

# **Radar and Communications Waveform Classification Using Deep Learning**

This example shows how to classify radar and communications waveforms using the Wigner-Ville distribution (WVD) and a deep convolutional neural network (CNN).

Modulation classification is an important function for an intelligent receiver. Modulation classification has numerous applications, such as cognitive radar and software-defined radio. Typically, to identify these waveforms and classify them by modulation type it is necessary to define meaningful features and input them into a classifier. While effective, this procedure can require extensive effort and domain knowledge to yield an accurate classification. This example explores a framework to automatically extract time-frequency features from signals and perform signal classification using a deep learning network.

The first part of this example simulates a radar classification system that synthesizes three pulsed radar waveforms and classifies them. The radar waveforms are:

- Rectangular
- Linear frequency modulation (LFM)
- Barker Code

A radar classification system does not exist in isolation. Rather, it resides in an increasingly occupied frequency spectrum, competing with other transmitted sources such as communications systems, radio, and navigation systems. The second part of this example extends the network to include additional communication modulation types. In addition to the first set of radar waveforms, the extended network synthesizes and identifies these communication waveforms:

- Gaussian frequency shift keying (GFSK)
- Continuous phase frequency shift keying (CPFSK)
- Broadcast frequency modulation (B-FM)
- Double sideband amplitude modulation (DSB-AM)
- Single sideband amplitude modulation (SSB-AM)

This example primarily focuses on radar waveforms, with the classification being extended to include a small set of amplitude and frequency modulation communications signals. See "Modulation Classification with Deep Learning" (Communications Toolbox) for a full workflow of modulation classification with a wide array of communication signals.

#### **Generate Radar Waveforms**

Generate 3000 signals with a sample rate of 100 MHz for each modulation type. Use phased.RectangularWaveform for rectangular pulses, phased.LinearFMWaveform for LFM, and phased.PhaseCodedWaveform for phase coded pulses with Barker code.

Each signal has unique parameters and is augmented with various impairments to make it more realistic. For each waveform, the pulse width and repetition frequency will be randomly generated. For LFM waveforms, the sweep bandwidth and direction are randomly generated. For Barker waveforms, the chip width and number are generated randomly. All signals are impaired with white Gaussian noise using the awgn function with a random signal-to-noise ratio in the range of [–6, 30] dB. A frequency offset with a random carrier frequency in the range of [Fs/6, Fs/5] is applied to

each signal using the comm. PhaseFrequencyOffset object. Lastly, each signal is passed through a multipath Rician fading channel, comm.RicianChannel.

The provided helper function helperGenerateRadarWaveforms creates and augments each modulation type.

```
rng default
[wav, modType] = helperGenerateRadarWaveforms();
```
Plot the Fourier transform for a few of the LFM waveforms to show the variances in the generated set.

```
idLFM = find(modType == "LFM", 3);nfft = 2^\text{nextpow2}(\text{length}(\text{wav{1}}));
f = (0:(nfft/2-1))/(nfft*100e6)figure
subplot(1,3,1)
Z = fft(wav\{idLFM(1)\},nfft);plot(f/1e6,abs(Z(1:nfft/2)))
xlabel('Frequency (MHz)');ylabel('Amplitude');axis square
subplot(1,3,2)
Z = fft(wav\{idLFM(2)\}, nfft);
plot(f/1e6,abs(Z(1:nfft/2)))
xlabel('Frequency (MHz)');ylabel('Amplitude');axis square
subplot(1,3,3)
Z = fft(wav\{idLFM(3)\},nfft);plot(f/1e6,abs(Z(1:nfft/2)))
xlabel('Frequency (MHz)');ylabel('Amplitude');axis square
```
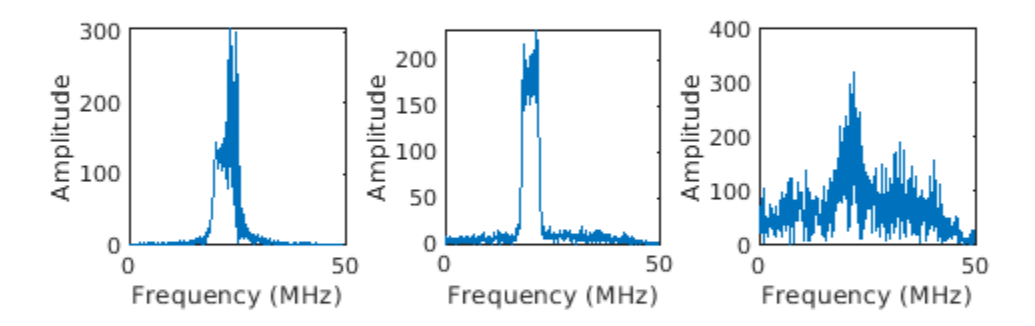

#### **Feature Extraction Using Wigner-Ville Distribution**

To improve the classification performance of machine learning algorithms, a common approach is to input extracted features in place of the original signal data. The features provide a representation of the input data that makes it easier for a classification algorithm to discriminate across the classes. The Wigner-Ville distribution represents a time-frequency view of the original data that is useful for time varying signals. The high resolution and locality in both time and frequency provide good features for the identification of similar modulation types. Use the wvd function to compute the smoothed pseudo WVD for each of the modulation types.

```
figure
subplot(1,3,1)wvd(wav{find(modType == "Rect",1)},100e6,'smoothedPseudo')
axis square; colorbar off; title('Rect')
subplot(1,3,2)wvd(wav{find(modType == "LFM",1)},100e6,'smoothedPseudo')
axis square; colorbar off; title('LFM')
subplot(1,3,3)
wvd(wav{find(modType == "Barker",1)},100e6,'smoothedPseudo')
axis square; colorbar off; title('Barker')
```
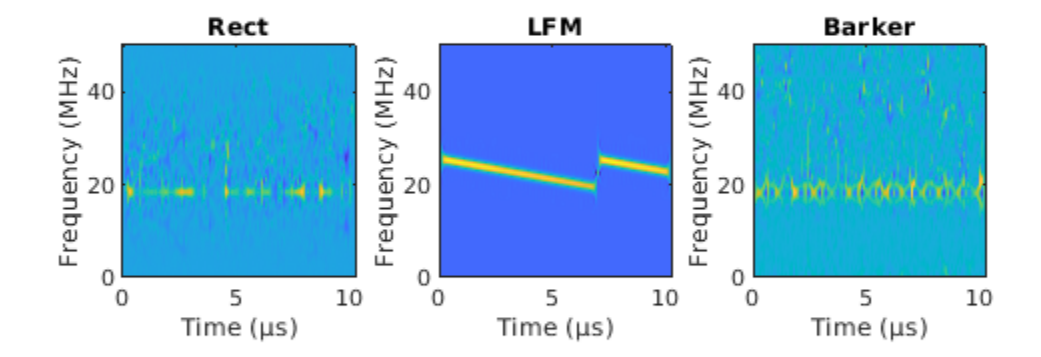

To store the smoothed-pseudo Wigner-Ville distribution of the signals, first create the directory TFDDatabase inside your temporary directory tempdir. Then create subdirectories in TFDDatabase for each modulation type. For each signal, compute the smoothed-pseudo Wigner-Ville distribution, and downsample the result to a 227-by-227 matrix. Save the matrix is a .png image file in the subdirectory corresponding to the modulation type of the signal. The helper function helperGenerateTFDfiles performs all these steps. This process will take several minutes due to the large database size and the complexity of the wvd algorithm. You can replace tempdir with another directory where you have write permission.

```
parentDir = tempdir;dataDir = 'TFDDatabase';
helperGenerateTFDfiles(parentDir,dataDir,wav,modType,100e6)
```
Create an image datastore object for the created folder to manage the image files used for training the deep learning network. This step avoids having to load all images into memory. Specify the label source to be folder names. This assigns each signal's modulation type according to the folder name.

```
folders = fullfile(parentDir,dataDir,{'Rect','LFM','Barker'});
imds = imageDatastore(folders,...
     'FileExtensions','.png','LabelSource','foldernames','ReadFcn',@readTFDForSqueezeNet);
```
The network is trained with 80% of the data and tested on with 10%. The remaining 10% is used for validation. Use the splitEachLabel function to divide the imageDatastore into training, validation, and testing sets.

[imdsTrain,imdsTest,imdsValidation] = splitEachLabel(imds,0.8,0.1);

#### **Set Up Deep Learning Network**

Before the deep learning network can be trained, define the network architecture. This example utilizes transfer learning SqueezeNet, a deep CNN created for image classification. Transfer learning is the process of retraining an existing neural network to classify new targets. This network accepts image input of size 227-by-227-by-3. Prior to input to the network, the custom read function readTFDForSqueezeNet will transform the two-dimensional time-frequency distribution to an RGB image of the correct size. SqueezeNet performs classification of 1000 categories in its default configuration.

Load SqueezeNet.

```
net = squeezenet;
```
Extract the layer graph from the network. Confirm that SqueezeNet is configured for images of size 227-by-227-by-3.

```
lgraphSqz = lagerGraph(net);lgraphSqz.Layers(1)
```

```
ans = ImageInputLayer with properties:
                        Name: 'data'
                   InputSize: [227 227 3]
    Hyperparameters
           DataAugmentation: 'none'
              Normalization: 'zerocenter'
    NormalizationDimension: 'auto'
                        Mean: [1×1×3 single]
```
To tune SqueezeNet for our needs, three of the last six layers need to be modified to classify the three radar modulation types of interest. Inspect the last six network layers.

```
lgraphSqz.Layers(end-5:end)
```

```
ans = 6×1 Layer array with layers:
     1 'drop9' Dropout 50% dropout
    2 'conv10' Convolution 1000 1×1×512 convolutions with stride in the convolutions of the convolutions of the convolutions of the convolutions of the convolutions of the convolutions of the convolutions of the convolutions o
     3 'relu_conv10' ReLU ReLU
     4 'pool10' Global Average Pooling Global average pooling
 5 'prob' Softmax softmax
    6 'ClassificationLayer predictions' Classification Output crossentropyex with 'tench
```
Replace the 'drop9' layer, the last dropout layer in the network, with a dropout layer of probability 0.6.

```
tmpLayer = lgraphSqz.Layers(end-5);
newDropoutLayer = dropoutLayer(0.6, 'Name', 'new dropout');
lgraphSqz = replaceLayer(lgraphSqz,tmpLayer.Name,newDropoutLayer);
```
The last learnable layer in SqueezeNet is a 1-by-1 convolutional layer, 'conv10'. Replace the layer with a new convolutional layer with the number of filters equal to the number of modulation types. Also increase the learning rate factors of the new layer.

```
numClasses = 3:
tmpLayer = lgraphSqz.Layers(end-4);
newLearnableLayer = convolution2dLayer(1,numClasses, ...
        'Name', 'new conv', ...
        'WeightLearnRateFactor', 20, ...
         'BiasLearnRateFactor',20);
lgraphSqz = replaceLayer(lgraphSqz,tmpLayer.Name,newLearnableLayer);
```
Replace the classification layer with a new one without class labels.

```
tmpLayer = lgraphSqz.Layers(end);
newClassLayer = classificationLayer('Name','new_classoutput');
lgraphSqz = replaceLayer(lgraphSqz,tmpLayer.Name,newClassLayer);
```
Inspect the last six layers of the network. Confirm the dropout, convolutional, and output layers have been changed.

```
lgraphSqz.Layers(end-5:end)
```

```
ans = 6×1 Layer array with layers:
    1 'new_dropout' Dropout 60% dropout
   2 'new_conv' Convolution 3 1\times1 convolutions with stride [1 1] and
    3 'relu_conv10' ReLU ReLU
   4 'pool\overline{10}' Global Average Pooling Global average pooling<br>5 'prob' Softmax softmax
    5 'prob' Softmax softmax
       'new classoutput' Classification Output crossentropyex
```
Choose options for the training process that ensures good network performance. Refer to the trainingOptions documentation for a description of each option.

```
options = trainingOptions('sgdm', ... 'MiniBatchSize',128, ...
     'MaxEpochs',5, ...
     'InitialLearnRate',1e-3, ...
 'Shuffle','every-epoch', ...
 'Verbose',false, ...
 'Plots','training-progress',...
     'ValidationData',imdsValidation);
```
#### **Train the Network**

Use the trainNetwork command to train the created CNN. Because of the dataset's large size, the process may take several minutes. If your machine has a GPU and Parallel Computing Toolbox™, then MATLAB automatically uses the GPU for training. Otherwise, it uses the CPU. The training accuracy plots in the figure show the progress of the network's learning across all iterations. On the three radar modulation types, the network classifies almost 100% of the training signals correctly.

```
trainedNet = trainNetwork(imdsTrain,lgraphSqz,options);
```
#### **Evaluate Performance on Radar Waveforms**

Use the trained network to classify the testing data using the classify command. A confusion matrix is one method to visualize classification performance. Use the confusionchart command to calculate and visualize the classification accuracy. For the three modulation types input to the network, almost all of the phase coded, LFM, and rectangular waveforms are correctly identified by the network.

predicted = classify(trainedNet,imdsTest); figure confusionchart(predicted,imdsTest.Labels,'Normalization','column-normalized')

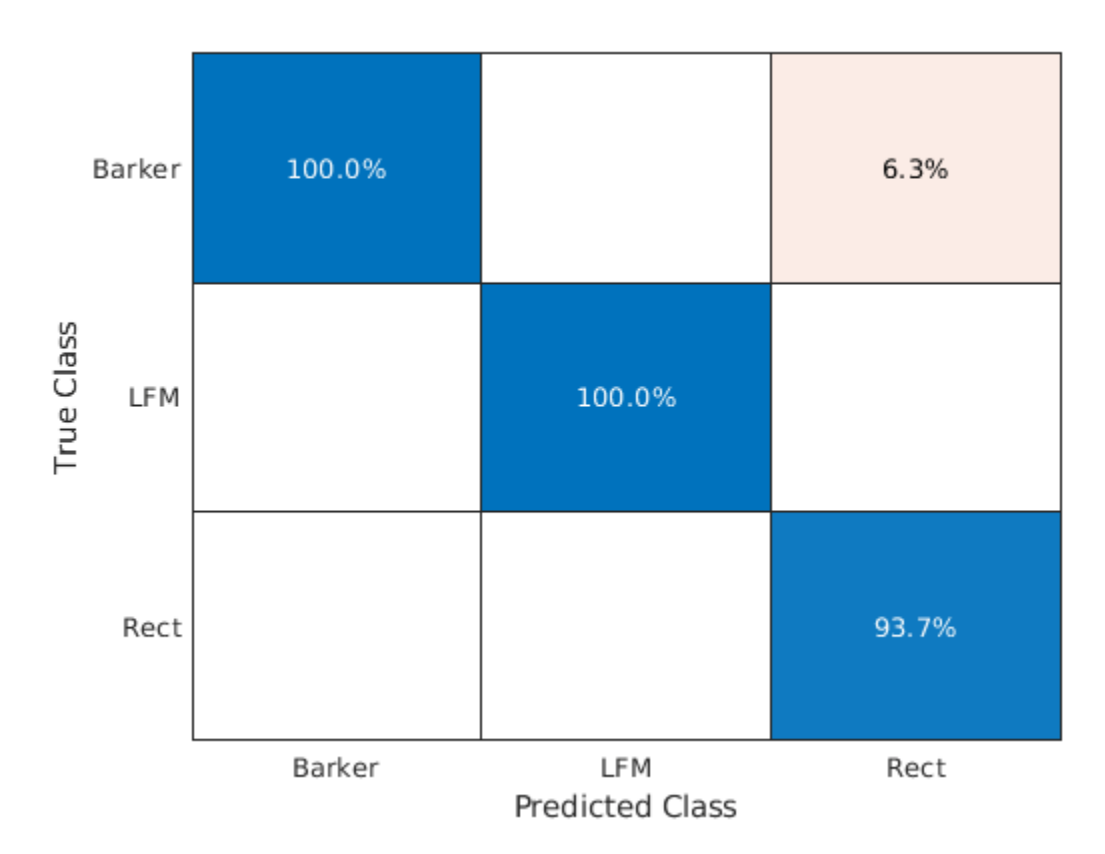

#### **Generate Communications Waveforms and Extract Features**

The frequency spectrum of a radar classification system must compete with other transmitted sources. Let's see how the created network extends to incorporate other simulated modulation types. Another MathWorks example, "Modulation Classification with Deep Learning" (Communications Toolbox), performs modulation classification of several different modulation types using Communications Toolbox™. The helper function helperGenerateCommsWaveforms generates and augments a subset of the modulation types used in that example. Since the WVD loses phase information, a subset of only the amplitude and frequency modulation types are used.

See the example link for an in-depth description of the workflow necessary for digital and analog modulation classification and the techniques used to create these waveforms. For each modulation type, use wvd to extract time-frequency features and visualize.

[wav, modType] = helperGenerateCommsWaveforms();

```
figure
subplot(2,3,1)
wvd(wav\{find(modType == "GFSK", 1)\}, 200e3, 'smoothedPseudo')axis square; colorbar off; title('GFSK')
subplot(2,3,2)
wvd(wav{find(modType == "CPFSK",1)},200e3,'smoothedPseudo')
axis square; colorbar off; title('CPFSK')
```

```
subplot(2,3,3)
wvd(wav{find(modType == "B-FM",1)},200e3,'smoothedPseudo')
axis square; colorbar off; title('B-FM')
subplot(2,3,4)
wvd(wav{find(modType == "SSB-AM",1)},200e3,'smoothedPseudo')
axis square; colorbar off; title('SSB-AM')
subplot(2,3,5)
wvd(wav{find(modType == "DSB-AM",1)},200e3,'smoothedPseudo')
axis square; colorbar off; title('DSB-AM')
```
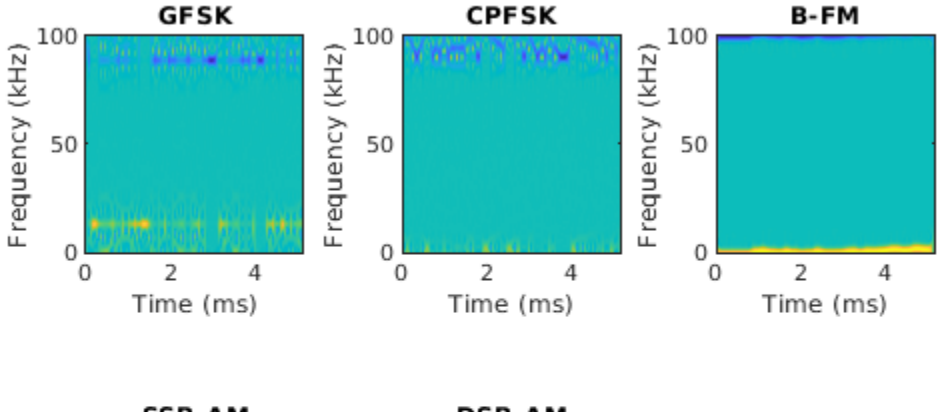

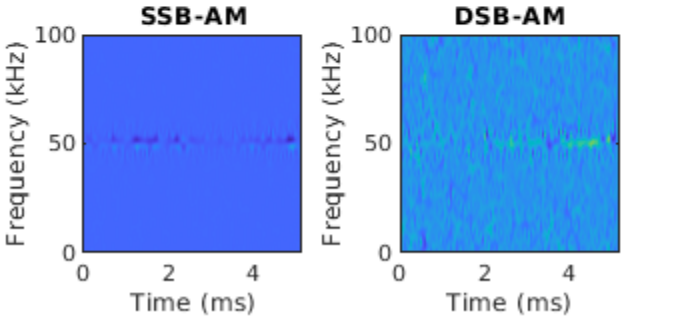

Use the helper function helperGenerateTFDfiles again to compute the smoothed pseudo WVD for each input signal. Create an image datastore object to manage the image files of all modulation types.

```
helperGenerateTFDfiles(parentDir,dataDir,wav,modType,200e3)
folders = fullfile(parentDir,dataDir,{'Rect','LFM','Barker','GFSK','CPFSK','B-FM','SSB-AM','DSB-AM'});
imds = imageDatastore(folders,...
     'FileExtensions','.png','LabelSource','foldernames','ReadFcn',@readTFDForSqueezeNet);
```
Again, divide the data into a training set, a validation set, and a testing set using the splitEachLabel function.

```
rng default
[imdsTrain,imdsTest,imdsValidation] = splitEachLabel(imds,0.8,0.1);
```
#### **Adjust Deep Learning Network Architecture**

Previously, the network architecture was set up to classify three modulation types. This must be updated to allow classification of all eight modulation types of both radar and communication signals. This is a similar process as before, with the exception that the fullyConnectedLayer now requires an output size of eight.

```
numClasses = 8;net = squeezenet;
lgraphSqz = layerGraph(net);tmpLayer = lgraphSqz.Layers(end-5);
newDropoutLayer = dropoutLayer(0.6, 'Name', 'new dropout');
lgraphSqz = replaceLayer(lgraphSqz,tmpLayer.Name,newDropoutLayer);
tmpLayer = lgraphSqz.Layers(end-4);
newLearnableLayer = convolution2dLayer(1,numClasses, ...
        'Name', 'new_conv', ...
         'WeightLearnRateFactor',20, ...
         'BiasLearnRateFactor',20);
lgraphSqz = replaceLayer(lgraphSqz,tmpLayer.Name,newLearnableLayer);
tmpLayer = lgraphSqz.Layers(end);
newClassLayer = classificationLayer('Name','new_classoutput');
lgraphSqz = replaceLayer(lgraphSqz,tmpLayer.Name,newClassLayer);
```
Create a new set of training options.

```
options = trainingOptions('sgdm', ... 'MiniBatchSize',150, ...
     'MaxEpochs',10, ...
     'InitialLearnRate',1e-4, ...
     'Shuffle','every-epoch', ...
    'Verbose', false, ...
     'Plots','training-progress',...
     'ValidationData',imdsValidation);
```
Use the trainNetwork command to train the created CNN. For all modulation types, the training converges with an accuracy of about 95% correct classification.

trainedNet = trainNetwork(imdsTrain,lgraphSqz,options);

#### **Evaluate Performance on All Signals**

Use the classify command to classify the signals held aside for testing. Again, visualize the performance using confusionchart.

```
predicted = classify(trainedNet,imdsTest);
figure;
confusionchart(predicted,imdsTest.Labels,'Normalization','column-normalized')
```
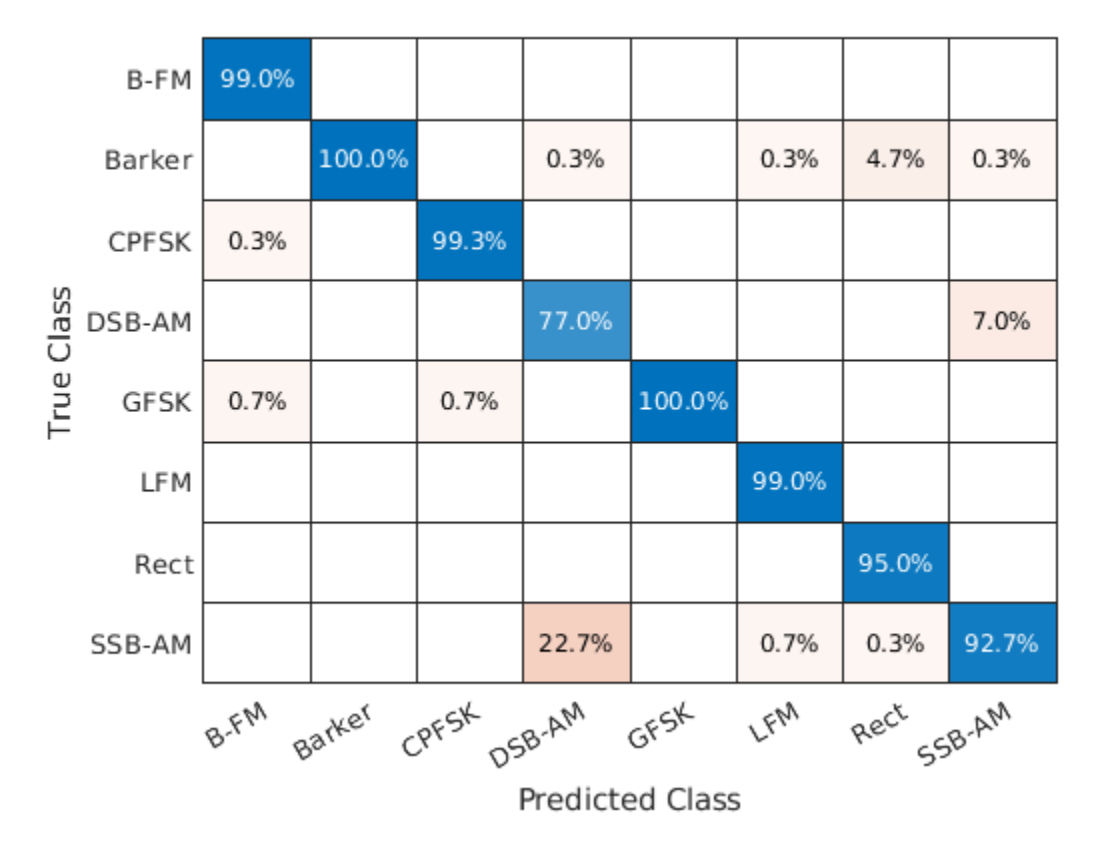

For the eight modulation types input to the network, over 99% of B-FM, CPFSK, GFSK, Barker, and LFM modulation types were correctly classified. On average, over 85% of AM signals were correctly identified. From the confusion matrix, a high percentage of SSB-AM signals were misclassified as DSB-AM, and DSB-AM signals as SSB-AM.

Let us investigate a few of these misclassifications to gain insight into the network's learning process. Use the readimage function on the image datastore to extract from the test dataset a single image from each class. The displayed WVD visually looks very similar. Since DSB-AM and SSB-AM signals have a very similar signature, this explains in part the network's difficulty in correctly classifying these two types. Further signal processing could make the differences between these two modulation types clearer to the network and result in improved classification.

```
DSB DSB = readimage(imdsTest,find((imdsTest.Labels == 'DSB-AM') & (predicted == 'DSB-AM'),1));
DSB SSB = readimage(imdsTest,find((imdsTest.Labels == 'DSB-AM') & (predicted == 'SSB-AM'),1));
SSBDSB = readimage(imdsTest,find((imdsTest.Labels == 'SSB-AM') & (predicted == 'DSB-AM'),1));
SSB = readimage(imdsTest,find((imdsTest.Labels == 'SSB-AM') & (predicted == 'SSB-AM'),1));
figure
subplot(2,2,1)
imagesc(DSB_DSB(:,:,1))
axis square; title({'Actual Class: DSB-AM','Predicted Class: DSB-AM'})
subplot(2,2,2)
imagesc(DSBSSB(:,:,1))axis square; title({'Actual Class: DSB-AM','Predicted Class: SSB-AM'})
subplot(2,2,3)
imagesc(SSB_DSB(:,:,1))
axis square; title({'Actual Class: SSB-AM','Predicted Class: DSB-AM'})
```

```
subplot(2,2,4)
imagesc(SSB_SSB(:,:,1))
axis square; title({'Actual Class: SSB-AM','Predicted Class: SSB-AM'})
```
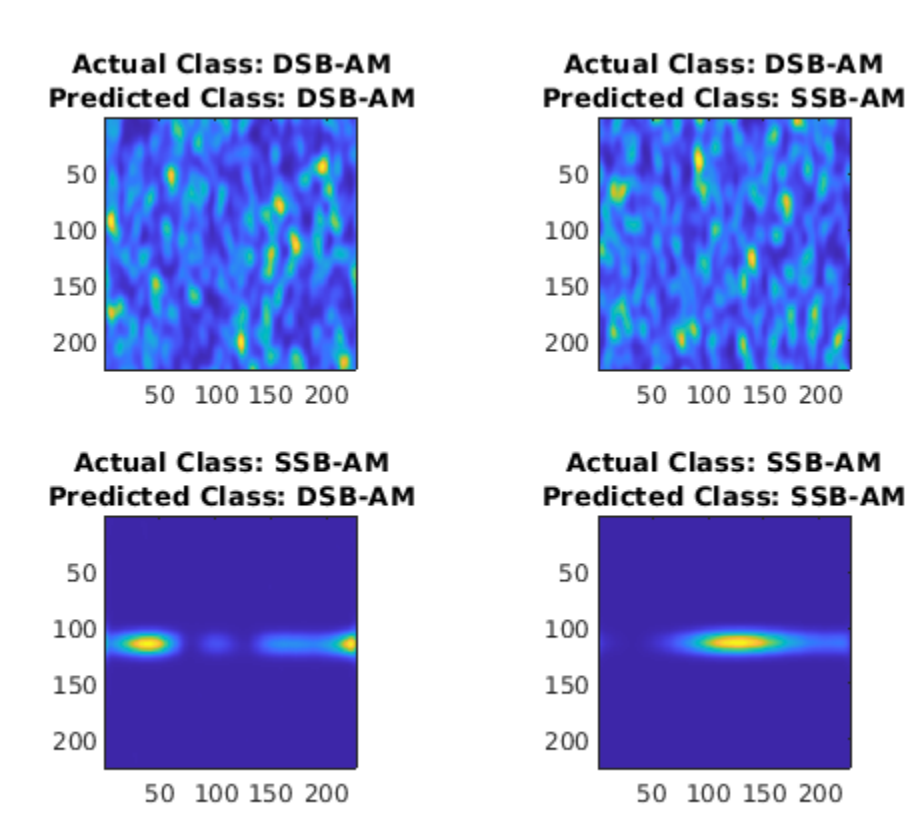

#### **Summary**

This example showed how radar and communications modulation types can be classified by using time-frequency techniques and a deep learning network. Further efforts for additional improvement could be investigated by utilizing time-frequency analysis available in Wavelet Toolbox™ and additional Fourier analysis available in Signal Processing Toolbox™.

#### **References**

[1] Brynolfsson, Johan, and Maria Sandsten. "Classification of one-dimensional non-stationary signals using the Wigner-Ville distribution in convolutional neural networks." *25th European Signal Processing Conference (EUSIPCO)*. IEEE, 2017.

[2] Liu, Xiaoyu, Diyu Yang, and Aly El Gamal. "Deep neural network architectures for modulation classification." *51st Asilomar Conference on Signals, Systems and Computers*. 2017.

[3] `Wang, Chao, Jian Wang, and Xudong Zhang. "Automatic radar waveform recognition based on time-frequency analysis and convolutional neural network." *IEEE International Conference on Acoustics, Speech and Signal Processing (ICASSP)*. 2017.

### **See Also**

classify | convolution2dLayer | layerGraph | trainNetwork | trainingOptions

## **Related Examples**

- • ["List of Deep Learning Layers" on page 1-25](#page-54-0)
- • ["Deep Learning Tips and Tricks" on page 1-69](#page-98-0)
- • ["Deep Learning in MATLAB" on page 1-2](#page-31-0)

## **Pedestrian and Bicyclist Classification Using Deep Learning**

This example shows how to classify pedestrians and bicyclists based on their micro-Doppler characteristics using a deep learning network and time-frequency analysis.

The movements of different parts of an object placed in front of a radar produce micro-Doppler signatures that can be used to identify the object. This example uses a convolutional neural network (CNN) to identify pedestrians and bicyclists based on their signatures.

This example trains the deep learning network using simulated data and then examines how the network performs at classifying two cases of overlapping signatures.

#### **Synthetic Data Generation by Simulation**

The data used to train the network is generated using backscatterPedestrian (Radar Toolbox) and backscatterBicyclist (Radar Toolbox) from Radar Toolbox™. These functions simulate the radar backscattering of signals reflected from pedestrians and bicyclists, respectively.

The helper function helperBackScatterSignals generates a specified number of pedestrian, bicyclist, and car radar returns. Because the purpose of the example is to classify pedestrians and bicyclists, this example considers car signatures as noise sources only. To get an idea of the classification problem to solve, examine one realization of a micro-Doppler signature from a pedestrian, a bicyclist, and a car. (For each realization, the return signals have dimensions  $N_{\text{fast}}$ -by-*N*slow, where *N*fast is the number of *fast-time* samples and *N*slow is the number of *slow-time* samples. See "Radar Data Cube" (Phased Array System Toolbox) for more information.)

```
numPed = 1; % Number of pedestrian realizations
numBic = 1; % Number of bicyclist realizations
numCar = 1; % Number of car realizations[xPedRec,xBicRec,xCarRec,Tsamp] = helperBackScatterSignals(numPed,numBic,numCar);
```
The helper function helperDopplerSignatures computes the short-time Fourier transform (STFT) of a radar return to generate the micro-Doppler signature. To obtain the micro-Doppler signatures, use the helper functions to apply the STFT and a preprocessing method to each signal.

```
[SPed,T,F] = helperDopplerSignatures(xPedRec,Tsamp);
[SBic,~,~] = helperDopplerSignatures(xBicRec,Tsamp);
[SCar,~,~] = helperDopplerSignatures(xCarRec,Tsamp);
```
Plot the time-frequency maps for the pedestrian, bicyclist, and car realizations.

```
% Plot the first realization of objects
figure
subplot(1,3,1)imagesc(T,F,SPed(:,:,1))
ylabel('Frequency (Hz)')
title('Pedestrian')
axis square xy
subplot(1,3,2)imagesc(T,F,SBic(:,:,1))
xlabel('Time (s)')
title('Bicyclist') 
axis square xy
subplot(1,3,3)
```

```
imagesc(T,F,SCar(:,:,1))
title('Car')
axis square xy
```
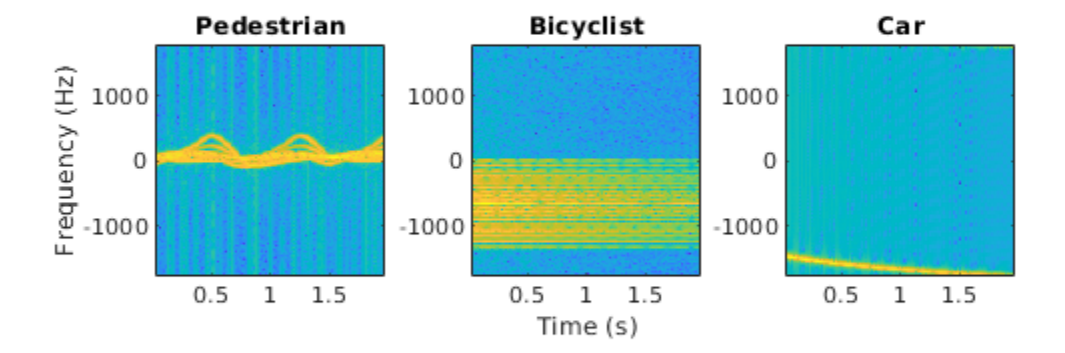

The normalized spectrograms (STFT absolute values) show that the three objects have quite distinct signatures. Specifically, the spectrograms of the pedestrian and the bicyclist have rich micro-Doppler signatures caused by the swing of arms and legs and the rotation of wheels, respectively. By contrast, in this example, the car is modeled as a point target with rigid body, so the spectrogram of the car shows that the short-term Doppler frequency shift varies little, indicating little micro-Doppler effect.

#### **Combining Objects**

Classifying a single realization as a pedestrian or bicyclist is relatively simple because the pedestrian and bicyclist micro-Doppler signatures are dissimilar. However, classifying multiple overlapping pedestrians or bicyclists, with the addition of Gaussian noise or car noise, is much more difficult.

If multiple objects exist in the detection region of the radar at the same time, the received radar signal is a summation of the detection signals from all the objects. As an example, generate the received radar signal for a pedestrian and bicyclist with Gaussian background noise.

```
% Configure Gaussian noise level at the receiver
rx = phased.ReceiverPreamp('Gain',25,'NoiseFigure',10);
xRadarRec = complex(zeros(size(xPedRec)));
for ii = 1:size(xPedRec, 3)xRadarRec(:,:,ii) = rx(xPedRec(:,:,ii) + xBicRec(:,:,ii));
end
```
Then obtain micro-Doppler signatures of the received signal by using the STFT.

```
[S,~,~] = helperDopplerSignatures(xRadarRec,Tsamp);
```

```
figure
imagesc(T,F,S(:,:,1)) \ Plot the first realization
axis xy
xlabel('Time (s)')
ylabel('Frequency (Hz)')
title('Spectrogram of a Pedestrian and a Bicyclist')
```
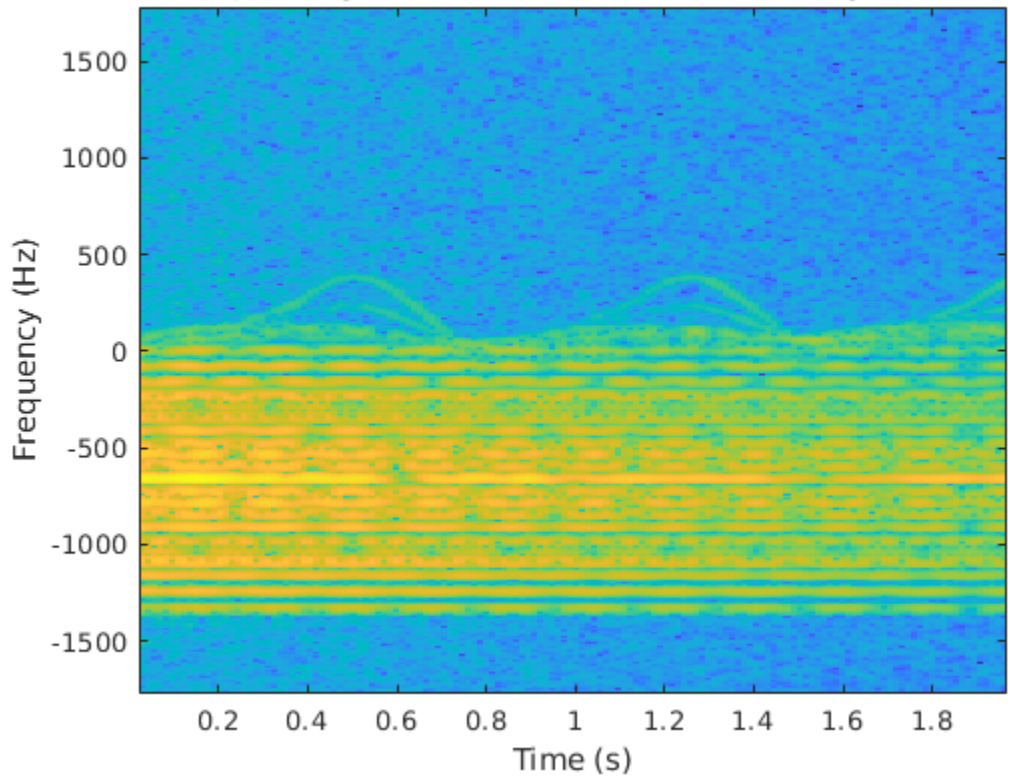

#### Spectrogram of a Pedestrian and a Bicyclist

Because the pedestrian and bicyclist signatures overlap in time and frequency, differentiating between the two objects is difficult.

#### **Generate Training Data**

In this example, you train a CNN by using data consisting of simulated realizations of objects with varying properties—for example, bicyclists pedaling at different speeds and pedestrians with different heights walking at different speeds. Assuming the radar is fixed at the origin, in one realization, one object or multiple objects are uniformly distributed in a rectangular area of [5, 45] and [–10, 10] meters along the X and Y axes, respectively.

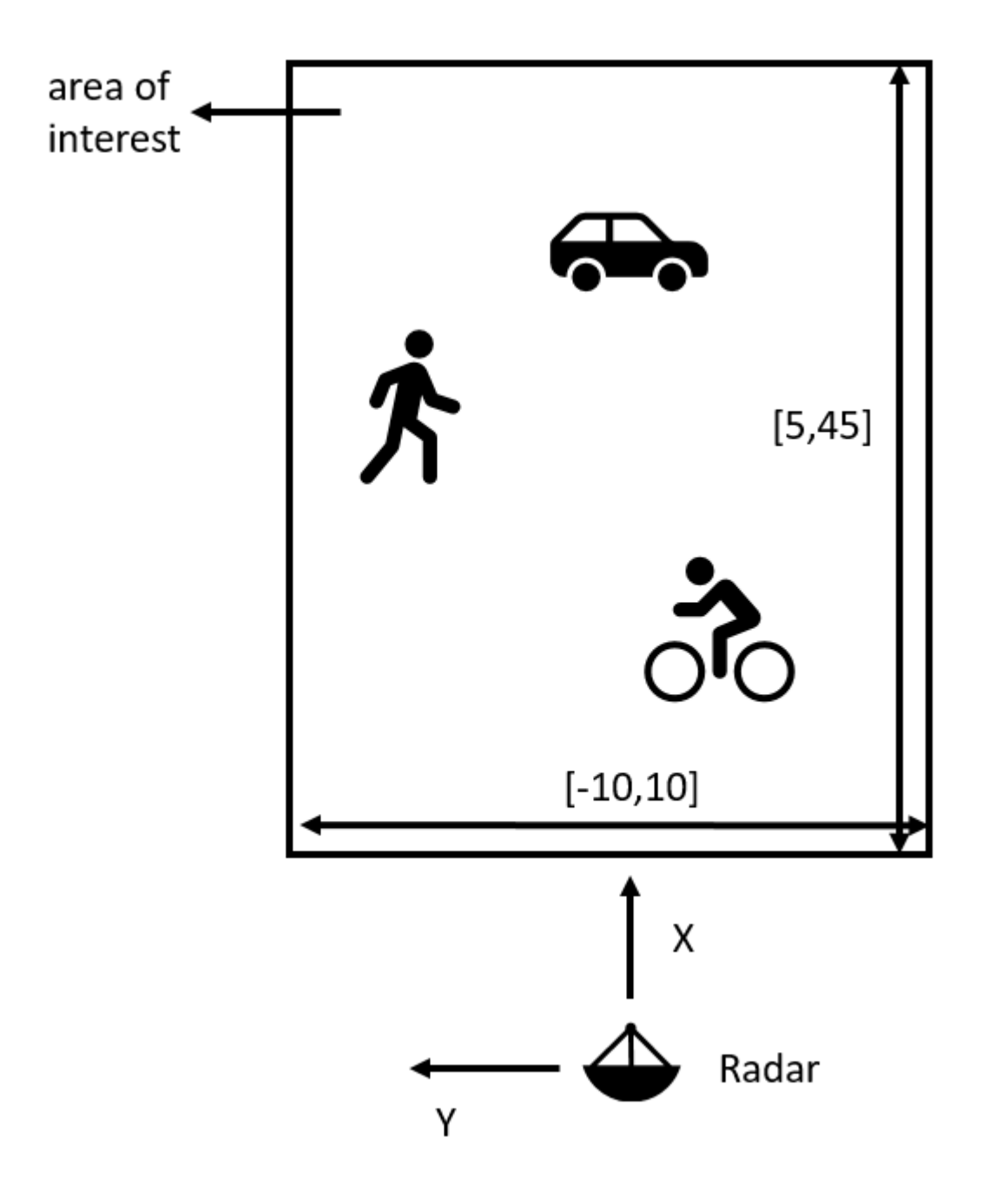

The other properties of the three objects that are randomly tuned are as follows:

#### 1) Pedestrians

- Height  $-$  Uniformly distributed in the interval of [1.5, 2] meters
- Heading Uniformly distributed in the interval of [–180, 180] degrees
- Speed Uniformly distributed in the interval of [0, 1.4*h*] meters/second, where *h* is the height value
- 2) Bicyclists
- Heading Uniformly distributed in the interval of [–180, 180] degrees
- Speed Uniformly distributed in the interval of [1, 10] meters/second
- Gear transmission ratio Uniformly distributed in the interval of [0.5, 6]
- Pedaling or coasting  $-50\%$  probability of pedaling (coasting means that the cyclist is moving without pedaling)

3) Cars

• Velocity — Uniformly distributed in the interval of [0, 10] meters/second along the X and Y directions

The input to the convolutional network is micro-Doppler signatures consisting of spectrograms expressed in decibels and normalized to [0, 1], as shown in this figure:

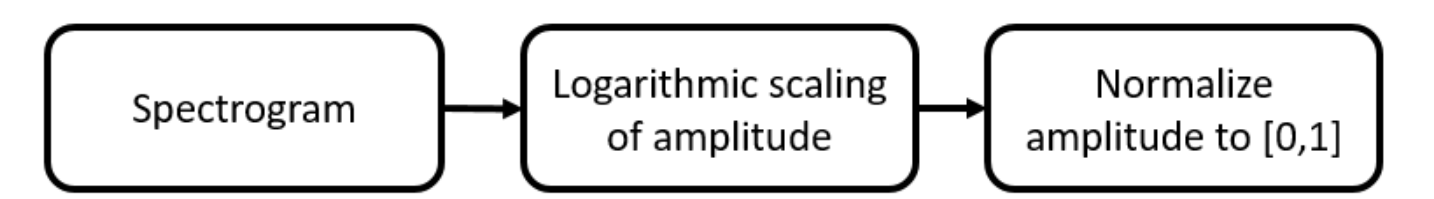

Radar returns originate from different objects and different parts of objects. Depending on the configuration, some returns are much stronger than others. Stronger returns tend to obscure weaker ones. Logarithmic scaling augments the features by making return strengths comparable. Amplitude normalization helps the CNN converge faster.

The data set contains realizations of the following scenes:

- One pedestrian present in the scene
- One bicyclist present in the scene
- One pedestrian and one bicyclist present in the scene
- Two pedestrians present in the scene
- Two bicyclists present in the scene

#### **Download Data**

The data for this example consists of 20,000 pedestrian, 20,000 bicyclist, and 12,500 car signals generated by using the helper functions helperBackScatterSignals and helperDopplerSignatures. The signals are divided into two data sets: one without car noise samples and one with car noise samples.

For the first data set (without car noise), the pedestrian and bicyclist signals were combined, Gaussian noise was added, and micro-Doppler signatures were computed to generate 5000 signatures for each of the five scenes to be classified.

In each category, 80% of the signatures (that is, 4000 signatures) are reserved for the training data set while 20% of the signatures (that is, 1000 signatures) are reserved for the test data set.

To generate the second data set (with car noise), the procedure for the first data set was followed, except that car noise was added to 50% of the signatures. The proportion of signatures with and without car noise is the same in the training and test data sets.

Download and unzip the data in your temporary directory, whose location is specified by MATLAB®'s tempdir command. The data has a size of 21 GB and the download process may take some time. If you have the data in a folder different from tempdir, change the directory name in the subsequent instructions.

```
% Download the data
dataURL = 'https://ssd.mathworks.com/supportfiles/SPT/data/PedBicCarData.zip';
saveFolder = fullfile(tempdir, 'PedBicCarData');
zipFile = fullfile(tempdir,'PedBicCarData.zip');
if ~exist(zipFile,'file')
     websave(zipFile,dataURL);
elseif ~exist(saveFolder,'dir')
     % Unzip the data
     unzip(zipFile,tempdir)
end
```
The data files are as follows:

- trainDataNoCar.mat contains the training data set trainDataNoCar and its label set trainLabelNoCar.
- testDataNoCar.mat contains the test data set testDataNoCar and its label set testLabelNoCar.
- trainDataCarNoise.mat contains the training data set trainDataCarNoise and its label set trainLabelCarNoise.
- testDataCarNoise.mat contains the test data set testDataCarNoise and its label set testLabelCarNoise.
- TF.mat contains the time and frequency information for the micro-Doppler signatures.

#### **Network Architecture**

Create a CNN with five convolution layers and one fully connected layer. The first four convolution layers are followed by a batch normalization layer, a rectified linear unit (ReLU) activation layer, and a max pooling layer. In the last convolution layer, the max pooling layer is replaced by an average pooling layer. The output layer is a classification layer after softmax activation. For network design guidance, see ["Deep Learning Tips and Tricks" on page 1-69.](#page-98-0)

```
lavers = [
     imageInputLayer([size(S,1),size(S,2),1],'Normalization','none')
     convolution2dLayer(10,16,'Padding','same')
     batchNormalizationLayer
     reluLayer
     maxPooling2dLayer(10,'Stride',2)
     convolution2dLayer(5,32,'Padding','same')
     batchNormalizationLayer
     reluLayer
    maxPooling2dLayer(10,'Stride',2)
     convolution2dLayer(5,32,'Padding','same')
     batchNormalizationLayer
     reluLayer
     maxPooling2dLayer(10,'Stride',2)
     convolution2dLayer(5,32,'Padding','same')
```

```
 batchNormalizationLayer
 reluLayer
 maxPooling2dLayer(5,'Stride',2)
 convolution2dLayer(5,32,'Padding','same')
 batchNormalizationLayer
 reluLayer
 averagePooling2dLayer(2,'Stride',2)
 fullyConnectedLayer(5)
 softmaxLayer
 classificationLayer]
```
layers =

24x1 Layer array with layers:

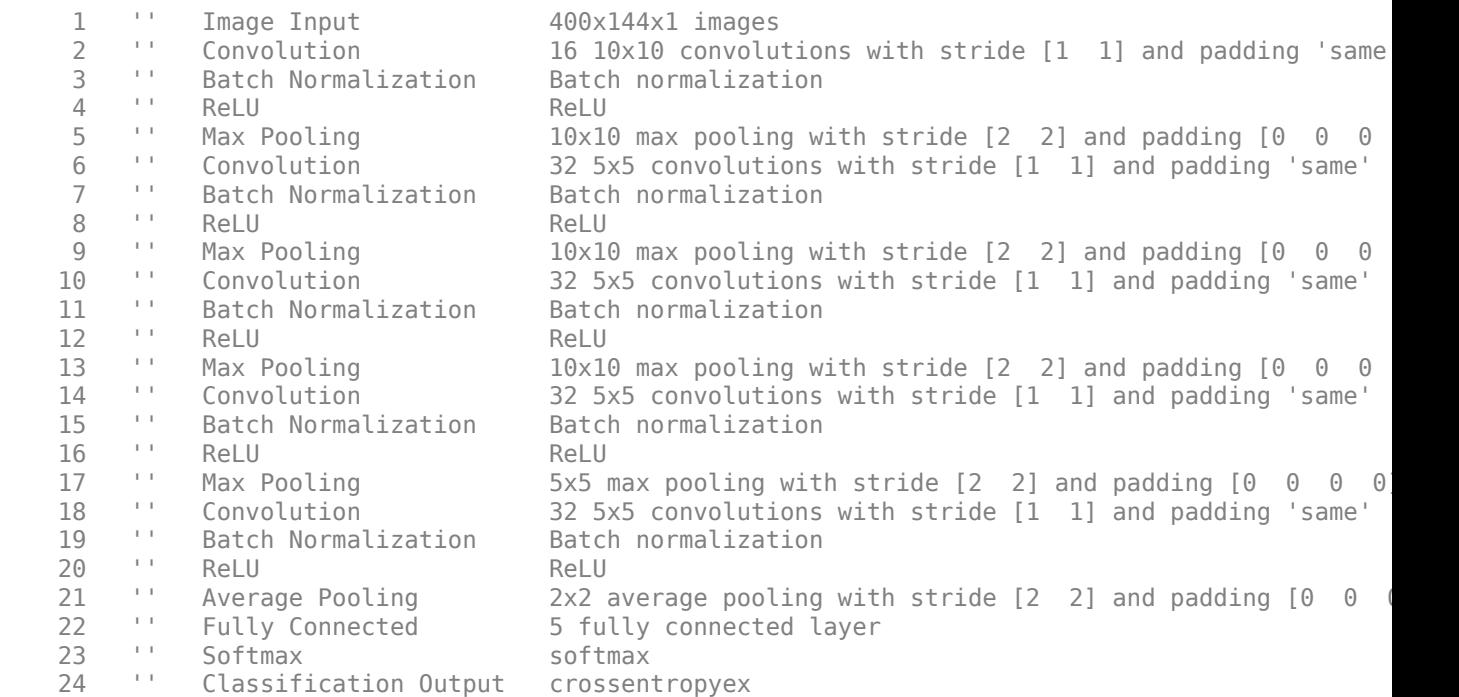

Specify the optimization solver and the hyperparameters to train the CNN using trainingOptions. This example uses the ADAM optimizer and a mini-batch size of 128. Train the network using either a CPU or GPU. Using a GPU requires Parallel Computing Toolbox™. To see which GPUs are supported, see "GPU Support by Release" (Parallel Computing Toolbox). For information on other parameters, see trainingOptions. This example uses a GPU for training.

```
options = trainingOptions('adam', ... 'ExecutionEnvironment','gpu',...
    'MiniBatchSize', 128, ...
    'MaxEpochs', 30, ...
     'InitialLearnRate',1e-2, ...
     'LearnRateSchedule','piecewise', ...
    'LearnRateDropFactor', 0.1, ...
     'LearnRateDropPeriod',10, ...
     'Shuffle','every-epoch', ...
```

```
 'Verbose',false, ...
 'Plots','training-progress');
```
#### **Classify Signatures Without Car Noise**

Load the data set without car noise and use the helper function helperPlotTrainData to plot one example of each of the five categories in the training data set,

```
load(fullfile(tempdir,'PedBicCarData','trainDataNoCar.mat')) % load training data set
load(fullfile(tempdir,'PedBicCarData','testDataNoCar.mat')) % load test data set
load(fullfile(tempdir,'PedBicCarData','TF.mat')) % load time and frequency information
```
helperPlotTrainData(trainDataNoCar,trainLabelNoCar,T,F)

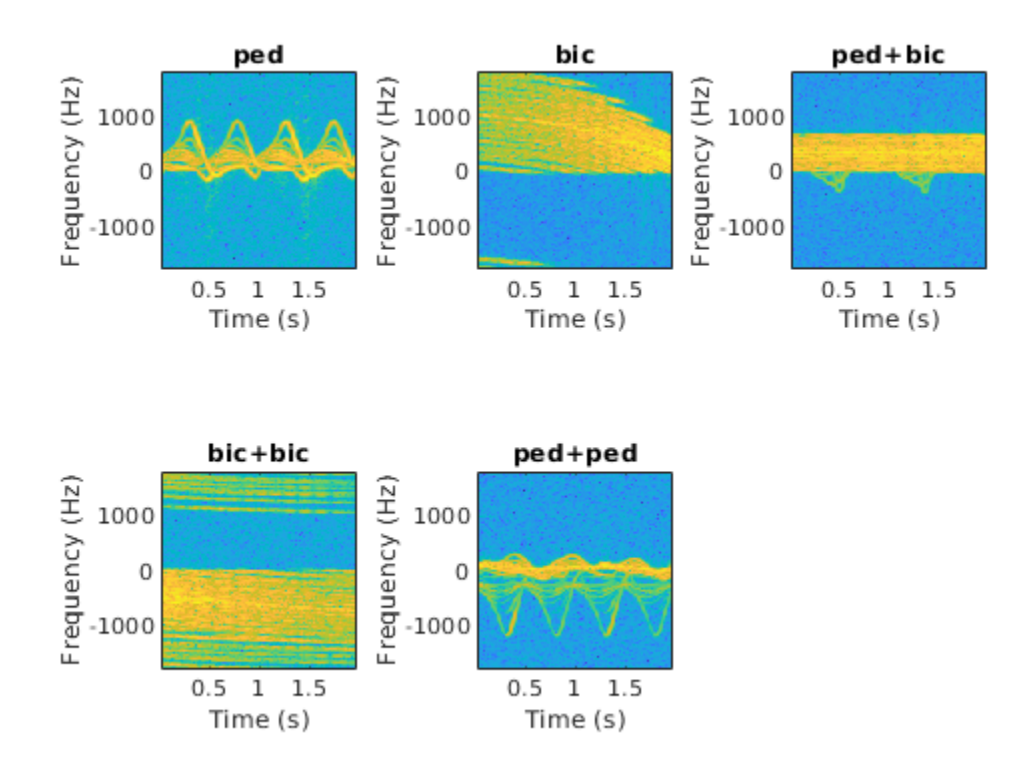

Train the CNN that you created. You can view the accuracy and loss during the training process. In 30 epochs, the training process achieves almost 95% accuracy.

trainedNetNoCar = trainNetwork(trainDataNoCar,trainLabelNoCar,layers,options);

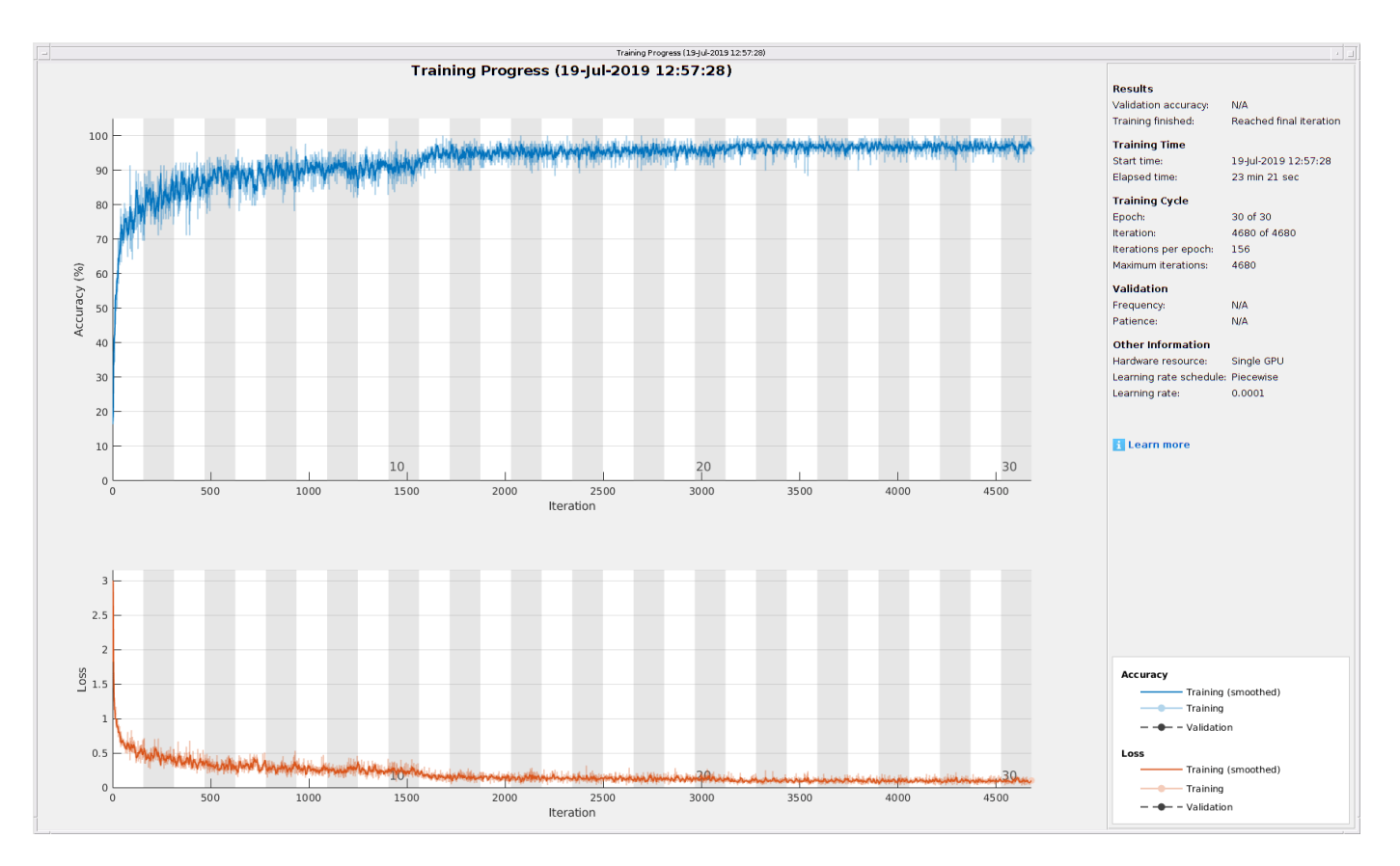

Use the trained network and the classify function to obtain the predicted labels for the test data set testDataNoCar. The variable predTestLabel contains the network predictions. The network achieves about 95% accuracy for the test data set without the car noise.

```
predTestLabel = classify(trainedNetNoCar,testDataNoCar);
testAccuracy = mean(predTestLabel == testLabelNoCar)
```
 $testAccuracy = 0.9530$ 

Use a confusion matrix to view detailed information about prediction performance for each category. The confusion matrix for the trained network shows that, in each category, the network predicts the labels of the signals in the test data set with a high degree of accuracy.

figure confusionchart(testLabelNoCar,predTestLabel);

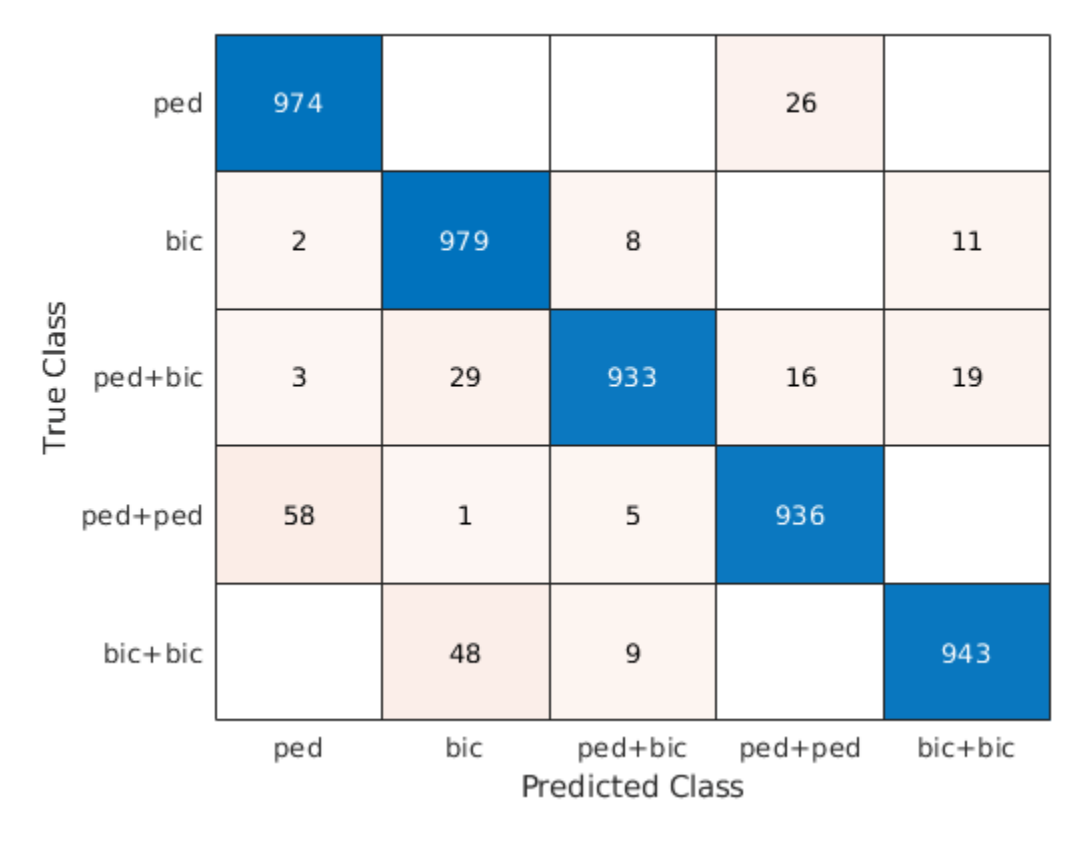

#### **Classify Signatures with Car Noise**

To analyze the effects of car noise, classify data containing car noise with the trainedNetNoCar network, which was trained without car noise.

Load the car-noise-corrupted test data set testDataCarNoise.mat.

```
load(fullfile(tempdir,'PedBicCarData','testDataCarNoise.mat'))
```
Input the car-noise-corrupted test data set to the network. The prediction accuracy for the test data set with the car noise drops significantly, to around 70%, because the network never saw training samples containing car noise.

```
predTestLabel = classify(trainedNetNoCar,testDataCarNoise);
testAccuracy = mean(predTestLabel == testLabelCarNoise)
```

```
testAccuracy = 0.7176
```
The confusion matrix shows that most prediction errors occur when the network takes in scenes from the "pedestrian," "pedestrian+pedestrian," or "pedestrian+bicyclist" classes and classifies them as "bicyclist."

```
confusionchart(testLabelCarNoise,predTestLabel);
```
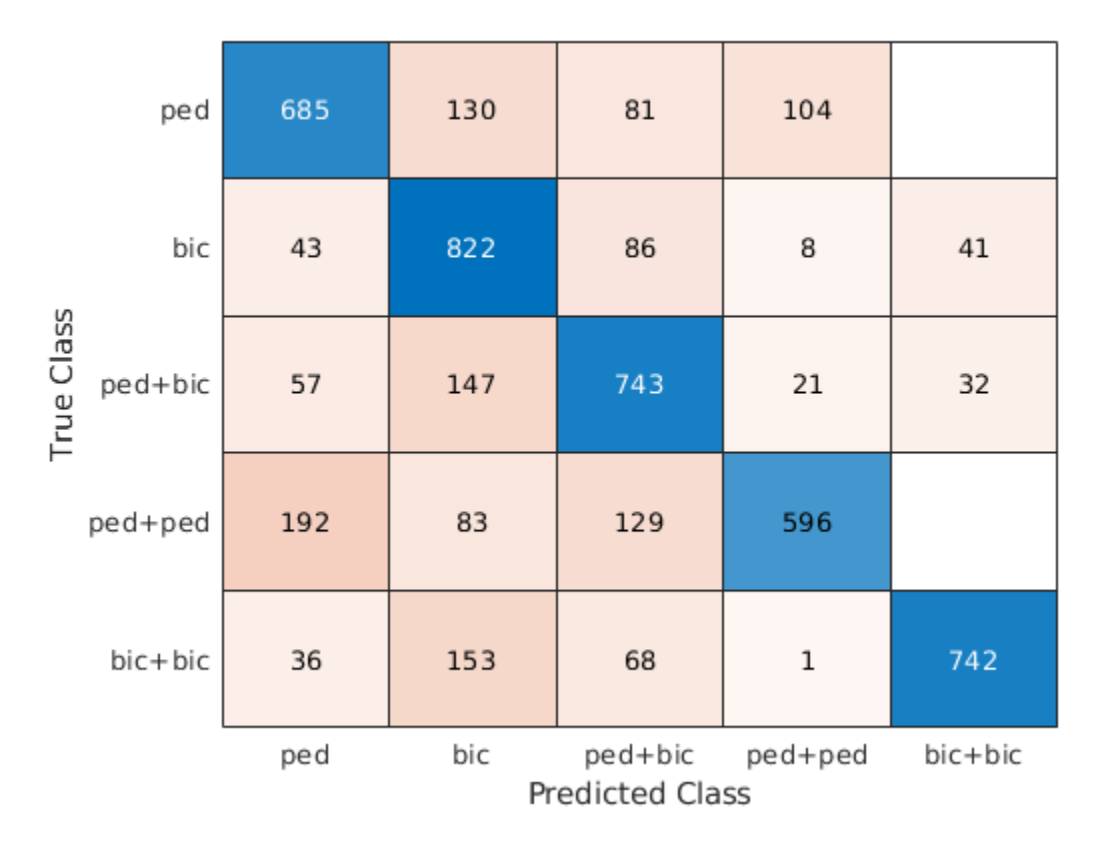

Car noise significantly impedes the performance of the classifier. To solve this problem, train the CNN using data that contains car noise.

#### **Retrain CNN by Adding Car Noise to Training Data Set**

Load the car-noise-corrupted training data set trainDataCarNoise.mat.

load(fullfile(tempdir,'PedBicCarData','trainDataCarNoise.mat'))

Retrain the network by using the car-noise-corrupted training data set. In 30 epochs, the training process achieves almost 90% accuracy.

trainedNetCarNoise = trainNetwork(trainDataCarNoise,trainLabelCarNoise,layers,options);
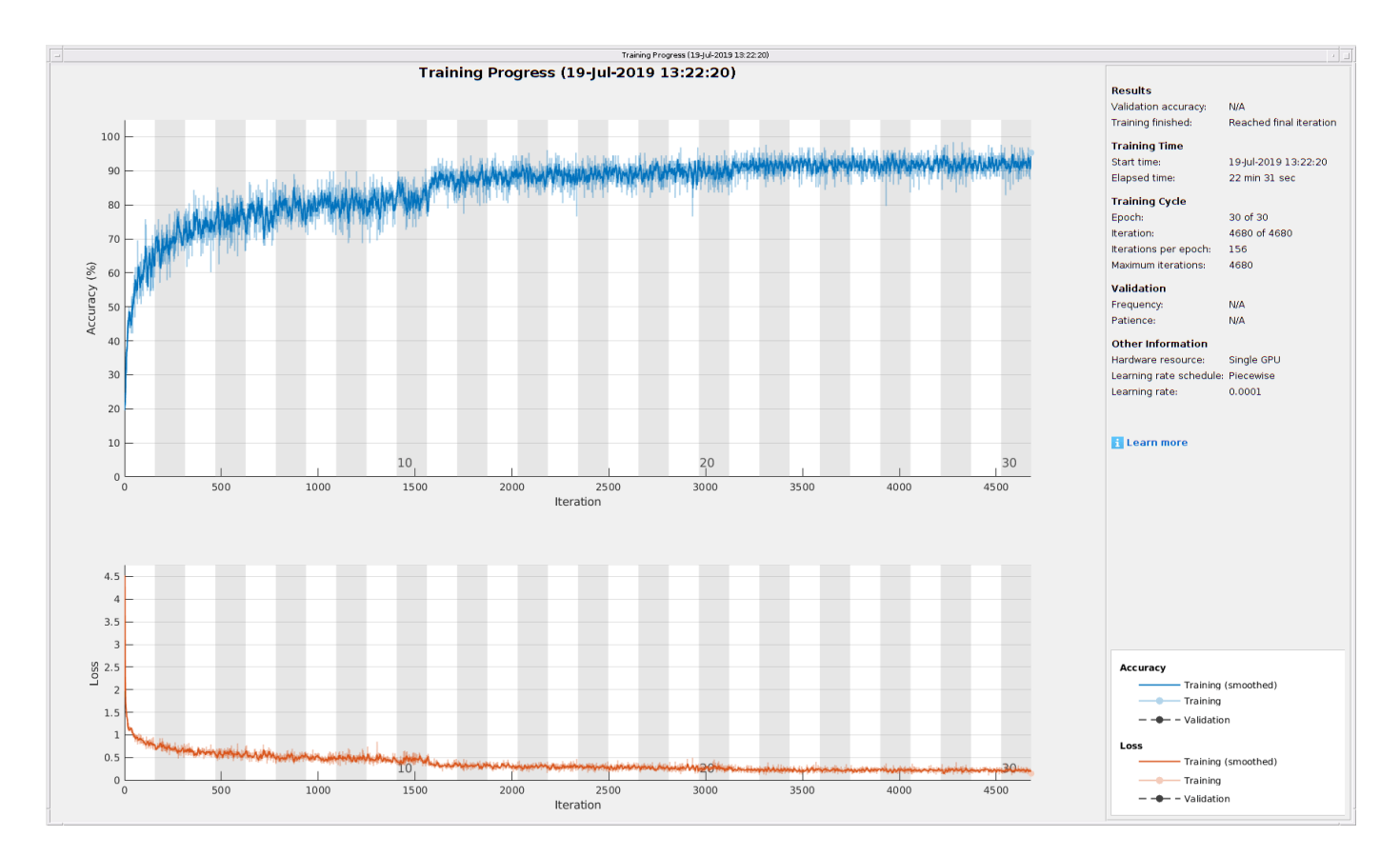

Input the car-noise-corrupted test data set to the network trainedNetCarNoise. The prediction accuracy is about 87%, which is approximately 15% higher than the performance of the network trained without car noise samples.

predTestLabel = classify(trainedNetCarNoise,testDataCarNoise); testAccuracy = mean(predTestLabel == testLabelCarNoise)

 $testAccuracy = 0.8728$ 

The confusion matrix shows that the network trainedNetCarNoise performs much better at predicting scenes with one pedestrian and scenes with two pedestrians.

confusionchart(testLabelCarNoise,predTestLabel);

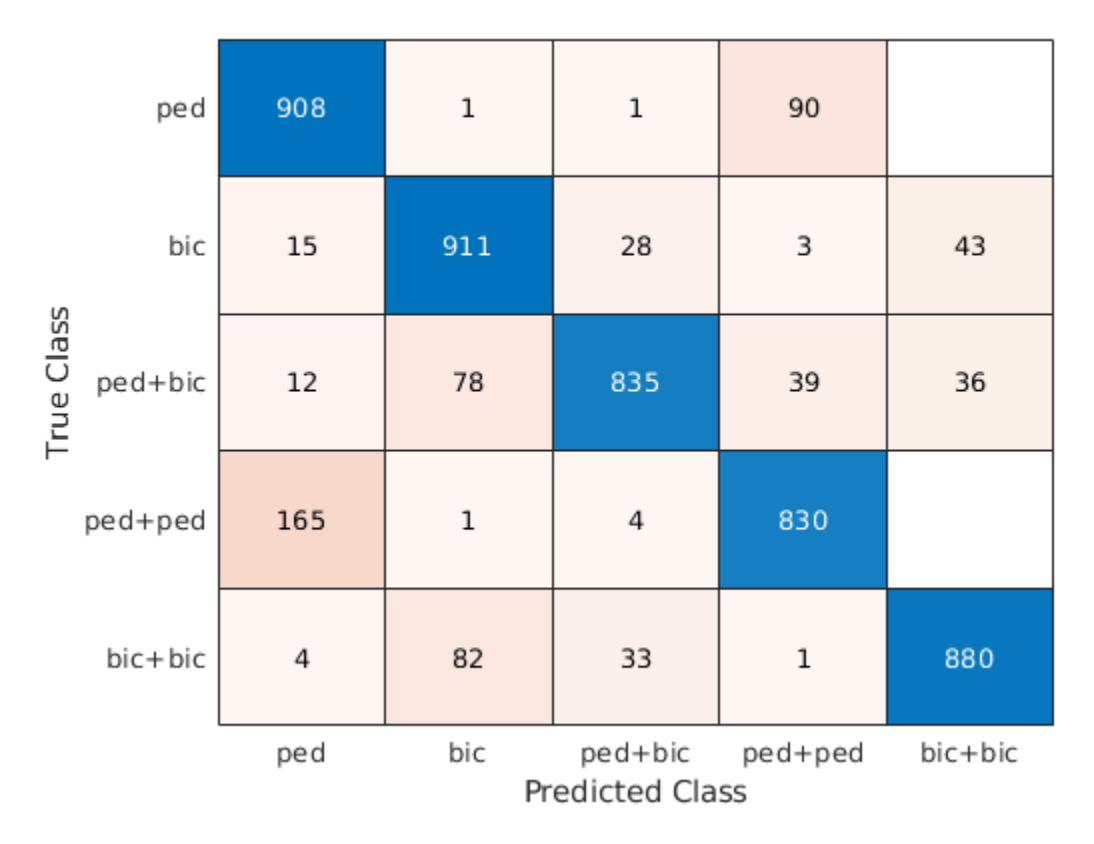

# **Case Study**

To better understand the performance of the network, examine its performance in classifying overlapping signatures. This section is just for illustration. Due to the non-deterministic behavior of GPU training, you may not get the same classification results in this section when you rerun this example.

For example, signature #4 of the car-noise-corrupted test data, which does not have car noise, has two bicyclists with overlapping micro-Doppler signatures. The network correctly predicts that the scene has two bicyclists.

```
k = 4;
imagesc(T,F,testDataCarNoise(:,:,:,k))
axis xy
xlabel('Time (s)')
ylabel('Frequency (Hz)')
title('Ground Truth: '+string(testLabelCarNoise(k))+', Prediction: '+string(predTestLabel(k)))
```
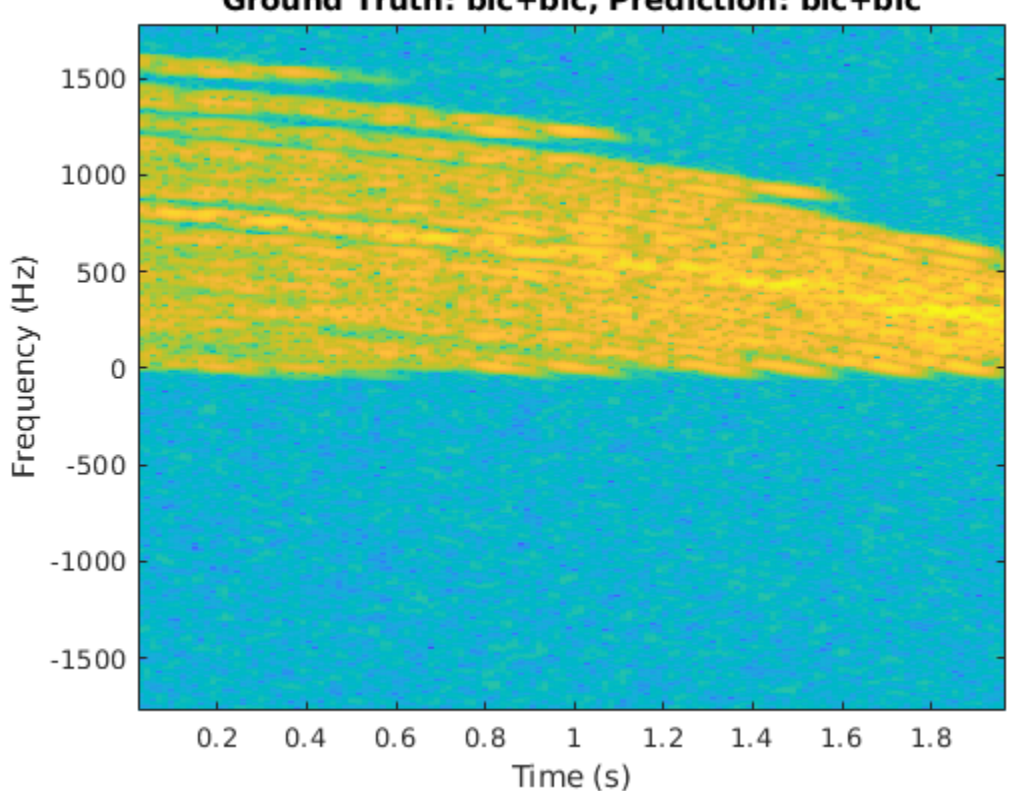

# Ground Truth: bic+bic, Prediction: bic+bic

From the plot, the signature appears to be from only one bicyclist. Load the data CaseStudyData.mat of the two objects in the scene. The data contains return signals summed along the fast time. Apply the STFT to each signal.

```
load CaseStudyData.mat
M = 200; % FFT window length
beta = 6; % window parameter
w = kaiser(M,beta); % kaiser window
R = \text{floor}(1.7*(M-1)/(beta+1)); % ROUGH estimate
noverlap = M-R; % overlap length
[Sc,F,T] = stft(x,1/Tsamp,'Window',w,'FFTLength',M*2,'OverlapLength',noverlap);
for ii = 1:2 subplot(1,2,ii)
     imagesc(T,F,10*log10(abs(Sc(:,:,ii))))
     xlabel('Time (s)')
     ylabel('Frequency (Hz)')
     title('Bicyclist') 
     axis square xy
     title(['Bicyclist ' num2str(ii)])
    c = \text{colorbar};c.Label.String = 'dB';end
```
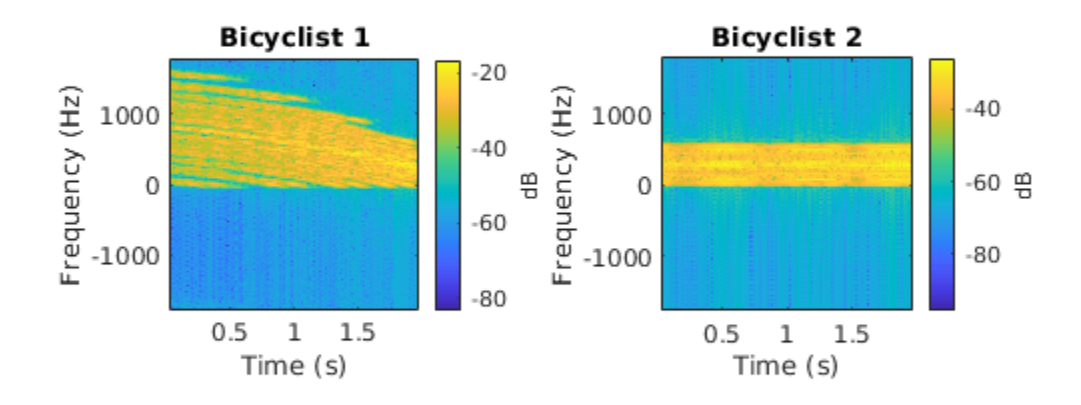

The amplitudes of the Bicyclist 2 signature are much weaker than those of Bicyclist 1, and the signatures of the two bicyclists overlap. When they overlap, the two signatures cannot be visually distinguished. However, the neural network classifies the scene correctly.

Another case of interest is when the network confuses car noise with a bicyclist, as in signature #267 of the car-noise-corrupted test data:

```
figure
k = 267;imagesc(T,F,testDataCarNoise(:,:,:,k))
axis xy
xlabel('Time (s)')
ylabel('Frequency (Hz)')
title('Ground Truth: '+string(testLabelCarNoise(k))+', Prediction: '+string(predTestLabel(k)))
```
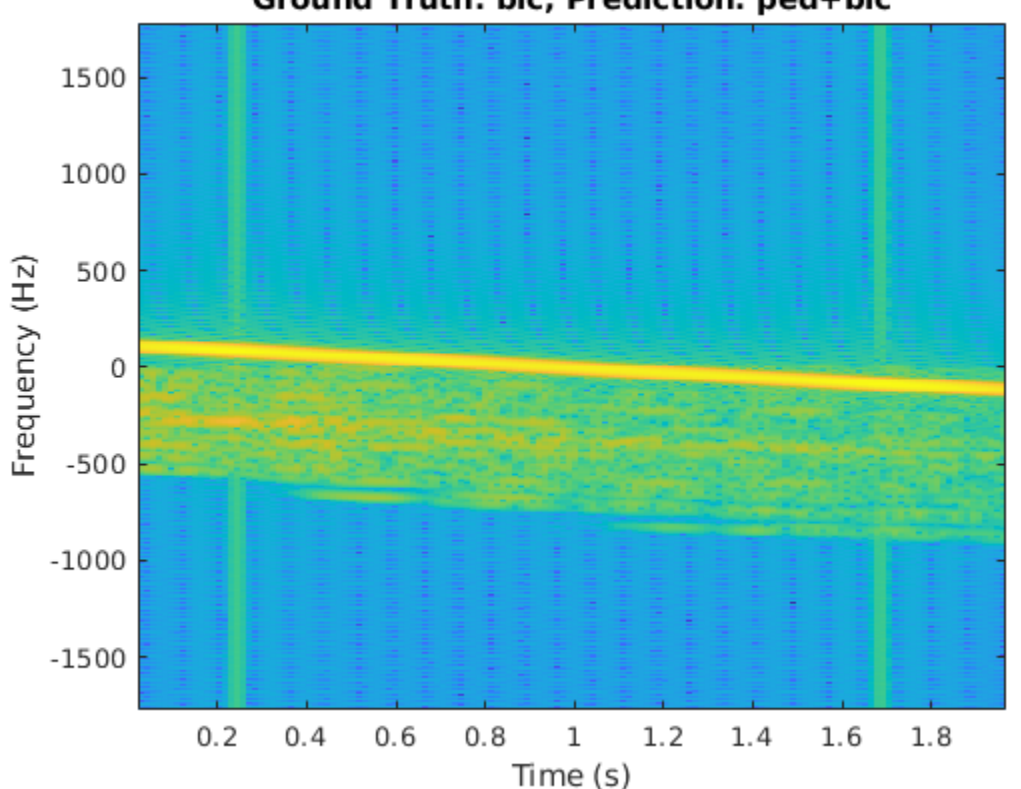

Ground Truth: bic, Prediction: ped+bic

The signature of the bicyclist is weak compared to that of the car, and the signature has spikes from the car noise. Because the signature of the car closely resembles that of a bicyclist pedaling or a pedestrian walking at a low speed, and has little micro-Doppler effect, there is a high possibility that the network will classify the scene incorrectly.

## **References**

[1] Chen, V. C. *The Micro-Doppler Effect in Radar*. London: Artech House, 2011.

[2] Gurbuz, S. Z., and Amin, M. G. "Radar-Based Human-Motion Recognition with Deep Learning: Promising Applications for Indoor Monitoring." *IEEE Signal Processing Magazine*. Vol. 36, Issue 4, 2019, pp. 16–28.

[3] Belgiovane, D., and C. C. Chen. "Micro-Doppler Characteristics of Pedestrians and Bicycles for Automotive Radar Sensors at 77 GHz." In *11th European Conference on Antennas and Propagation (EuCAP),* 2912–2916. Paris: European Association on Antennas and Propagation, 2017.

[4] Angelov, A., A. Robertson, R. Murray-Smith, and F. Fioranelli. "Practical Classification of Different Moving Targets Using Automotive Radar and Deep Neural Networks." *IET Radar, Sonar & Navigation*. Vol. 12, Number 10, 2017, pp. 1082–1089.

[5] Parashar, K. N., M. C. Oveneke, M. Rykunov, H. Sahli, and A. Bourdoux. "Micro-Doppler Feature Extraction Using Convolutional Auto-Encoders for Low Latency Target Classification." In *2017 IEEE Radar Conference (RadarConf)*, 1739–1744. Seattle: IEEE, 2017.

# **See Also**

batchNormalizationLayer | classify | convolution2dLayer | layerGraph | trainNetwork | trainingOptions

# **Related Examples**

- • ["List of Deep Learning Layers" on page 1-25](#page-54-0)
- • ["Deep Learning Tips and Tricks" on page 1-69](#page-98-0)
- • ["Deep Learning in MATLAB" on page 1-2](#page-31-0)

# **Label QRS Complexes and R Peaks of ECG Signals Using Deep Learning Network**

This example shows how to use custom autolabeling functions in **Signal Labeler** to label QRS complexes and R peaks of electrocardiogram (ECG) signals. One custom function uses a previously trained recurrent deep learning network to identify and locate the QRS complexes. Another custom function uses a simple peak finder to locate the R peaks. In this example, the network labels the QRS complexes of two signals that are completely independent of the network training and testing process.

The QRS complex, which consists of three deflections in the ECG waveform, reflects the depolarization of the right and left ventricles of the heart. The QRS is also the highest-amplitude segment of the human heartbeat. Study of the QRS complex can help assess the overall health of a person's heart and the presence of abnormalities [1 on page 12-0 ]. In particular, by locating R peaks within the QRS complexes and looking at the time intervals between consecutive peaks, a diagnostician can compute the heart-rate variability of a patient and detect cardiac arrhythmia.

The deep learning network in this example was introduced in "Waveform Segmentation Using Deep Learning" (Signal Processing Toolbox), where it was trained using ECG signals from the publicly available QT Database [2 on page 12-0 ] [3 on page 12-0 ]. The data consists of roughly 15 minutes of ECG recordings from a total of 105 patients, sampled at 250 Hz. To obtain each recording, the examiners placed two electrodes on different locations on a patient's chest, which resulted in a two-channel signal. The database provides signal region labels generated by an automated expert system [1 on page 12-0 ]. The added labels make it possible to use the data to train a deep learning network.

## **Load, Resample, and Import Data into Signal Labeler**

The signals labeled in this example are from the MIT-BIH Arrhythmia Database [4 on page 12-0 ]. Each signal in the database was irregularly sampled at a mean rate of 360 Hz and was annotated by two cardiologists, allowing for verification of the results.

Load two MIT database signals, corresponding to records 200 and 203. Resample the signals to a uniform grid with a sample time of 1/250 second, which corresponds to the nominal sample rate of the QT Database data.

```
load mit200
y200 = resample(ecgsig, tm, 250);
load mit203
y203 = resample(ecgsig, tm, 250);
```
Open Signal Labeler (Signal Processing Toolbox). On the **Labeler** tab, click **Import** and select From workspace in the **Members** list. In the dialog box, select the signals y200 and y203. Add time information: Select Time from the drop-down list and specify a sample rate of 250 Hz. Click **Import** and close the dialog box. The signals appear in the **Labeled Signal Set Browser**. Plot the signals by selecting the check boxes next to their names.

## **Define Labels**

Define labels to attach to the signals.

- **1** Define a categorical region-of-interest (ROI) label for the QRS complexes. Click **Add Definition** on the **Labeler** tab. Specify the **Label Name** as QRSregions, select a **Label Type** of ROI, enter the **Data Type** as categorical, and add two **Categories,** QRS and n/a, each on its own line.
- **2** Define a sublabel of QRSregions as a numerical point label for the R peaks. Click QRSregions in the Label Definitions browser to select it. Click Add Definition and select Add sublabel definition. Specify the **Label Name** as Rpeaks, select a **LabelType** of Point, and enter the **Data Type** as numeric.

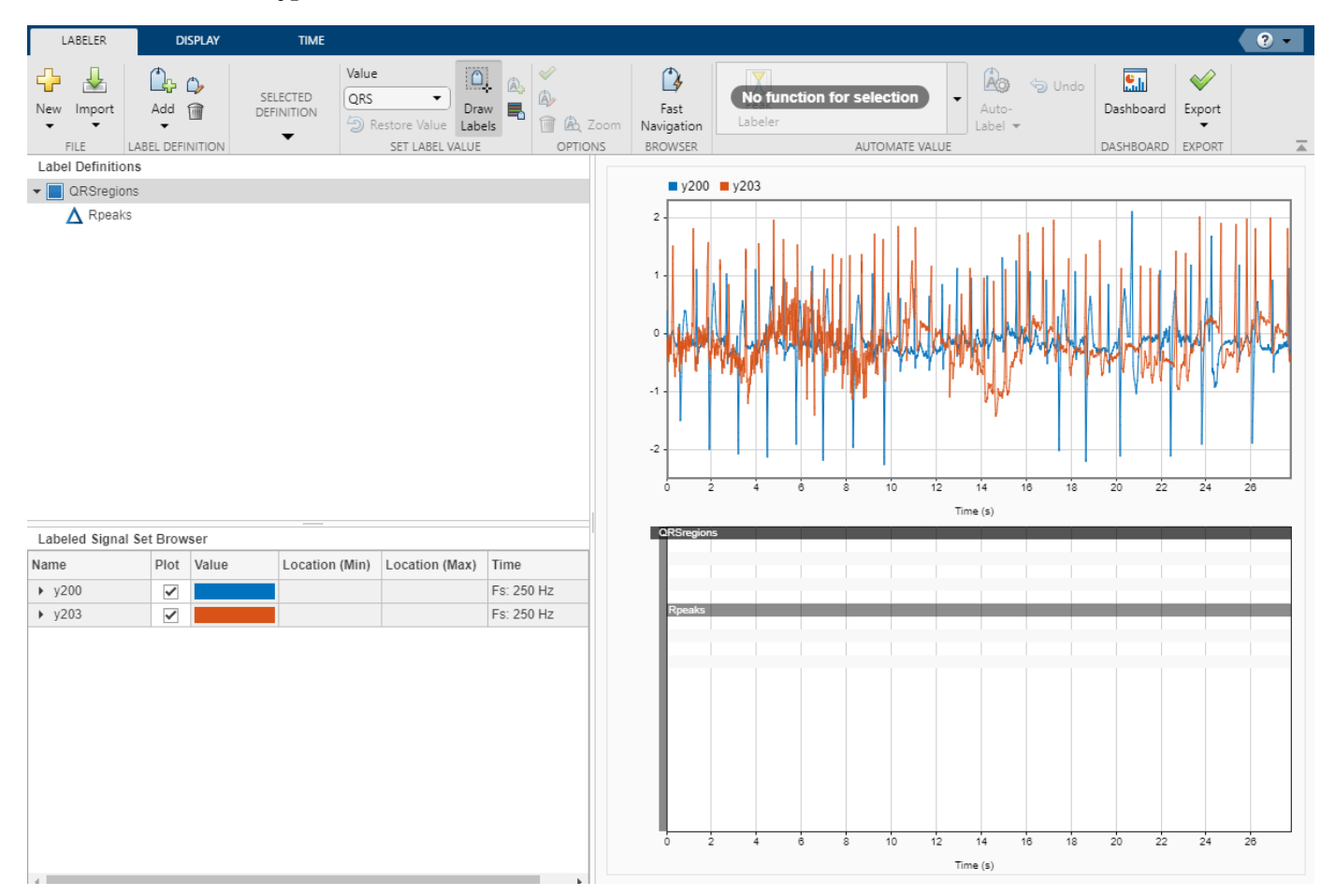

## **Create Custom Autolabeling Functions**

Create two "Custom Labeling Functions" (Signal Processing Toolbox), one to locate and label the QRS complexes and another to locate and label the R peak within each QRS complex. (Code for the findQRS on page 12-0 and findRpeaks on page 12-0 functions appears later in the example.) To create each function, in the **Labeler** tab, expand the **Automate Value** gallery and select **Add Custom Function**. **Signal Labeler** shows a dialog box asking for the name, description, and label type of the function.

- **1** For the function that locates the QRS complexes, enter findQRS in the **Name** field and select ROI as the **Label Type**. You can leave the **Description** field empty or you can enter your own description.
- **2** For the function that locates the R peaks, enter findRpeaks in the **Name** field and select Point as the **Label Type**. You can leave the **Description** field empty or you can enter your own description.

If you already have written the functions, and the functions are in the current folder or in the MATLAB® path, **Signal Labeler** adds the functions to the gallery. If you have not written the functions, **Signal Labeler** opens blank templates in the Editor for you to type or paste the code. Save the files. Once you save the files, the functions appear in the gallery.

# **Label QRS Complexes and R Peaks**

Find and label the QRS complexes of the input signals.

- **1** In the **Labeled Signal Set Browser**, select the check box next to y200.
- 2 Select QRS regions in the Label Definitions browser.
- **3** In the **Automate Value** gallery, select findQRS.
- **4** Click **Auto-Label** and select Auto-Label All Signals. In the dialog box that appears, enter the 250 Hz sample rate in the **Arguments** field and click **OK**.

**Signal Labeler** locates and labels the QRS complexes for all signals, but displays labels only for the signals whose check boxes are selected. The QRS complexes appear as shaded regions in the plot and in the label viewer axes. Activate the panner by clicking **Panner** on the **Display** tab and zoom in on a region of the labeled signal.

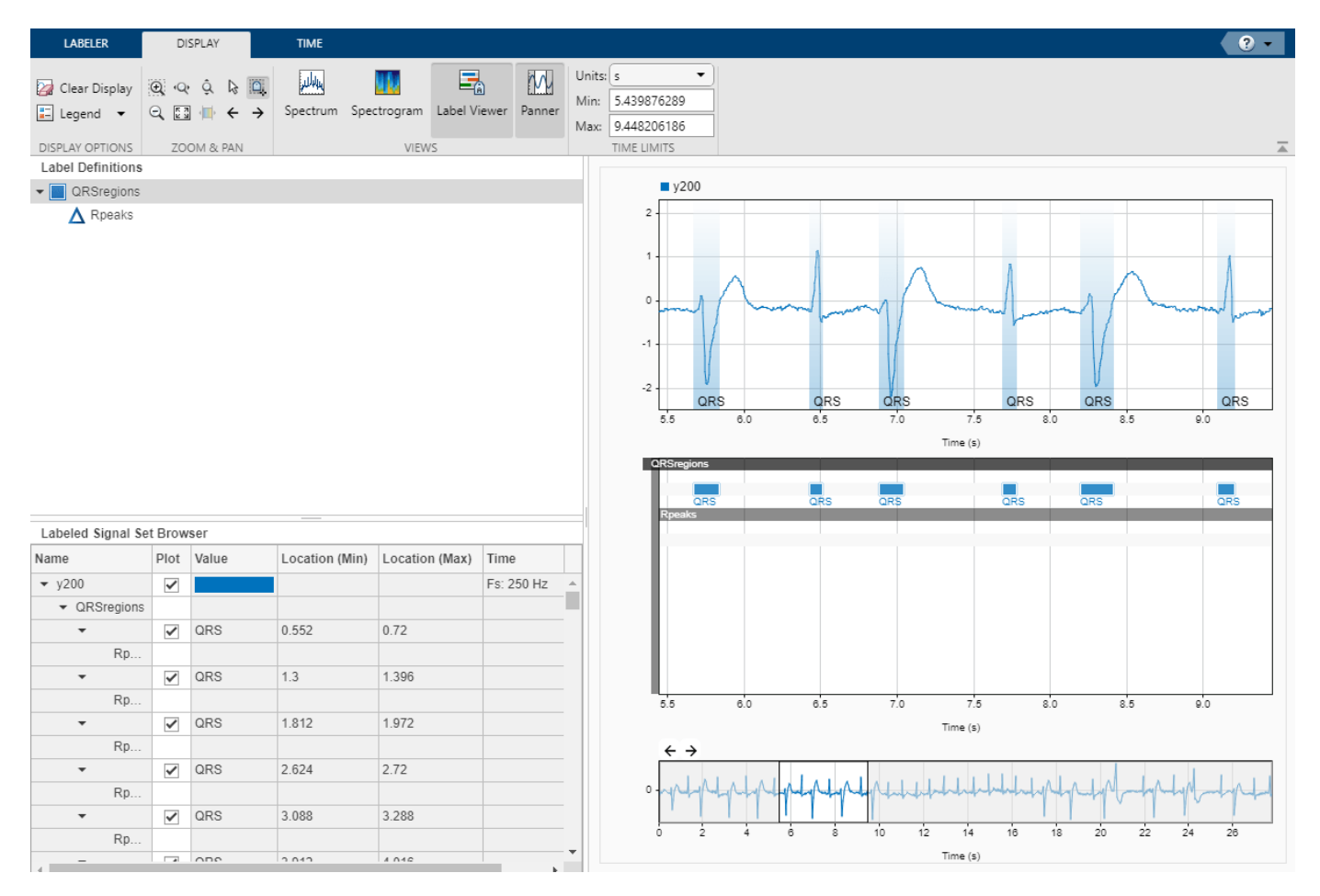

Find and label the R peaks corresponding to the QRS complexes.

- **1** Select Rpeaks in the Label Definitions browser.
- **2** Go back to the **Labeler** tab. In the **Automate Value** gallery, select findRpeaks.
- **3** Click **Auto-Label** and select Auto-Label All Signals. Click **OK** in the dialog box that appears.

The labels and their numeric values appear in the plot and in the label viewer axes.

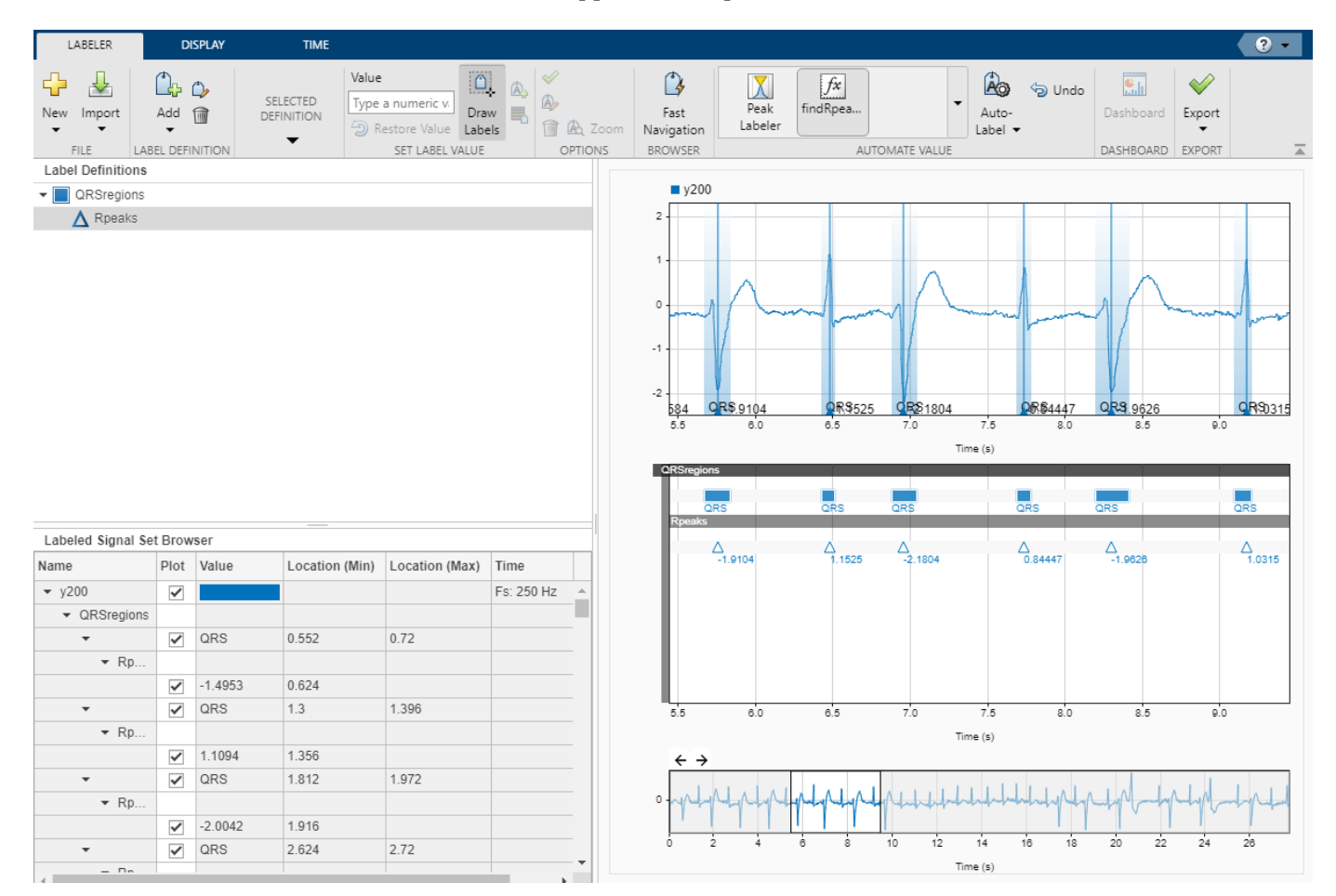

## **Export Labeled Signals and Compute Heart-Rate Variability**

Export the labeled signals to compare the heart-rate variability for each patient. On the **Labeler** tab, click **Export** ▼ and select Labeled Signal Set To File. In the dialog box that appears, give the name HeartRates.mat to the labeled signal set and add an optional short description. Click **Export**.

Go back to the MATLAB® Command Window. Load the labeled signal set. For each signal in the set, compute the heart-rate variability as the standard deviation of the time differences between consecutive heartbeats. Plot a histogram of the differences and display the heart-rate variability.

```
load HeartRates
```

```
nms = getMemberNames(heartrates);
```
for  $k = 1$ : heartrates. NumMembers

```
 v = getLabelValues(heartrates,k,{'QRSregions','Rpeaks'});
hr = diff(cellfun(\mathcal{C}(x)x.Location,v)); subplot(2,1,k)
 histogram(hr,0.5:0.025:1.5)
legend([ 'hrv = ' num2str(std(hr)) ] ) ylabel(nms(k))
 ylim([0 6])
```
end

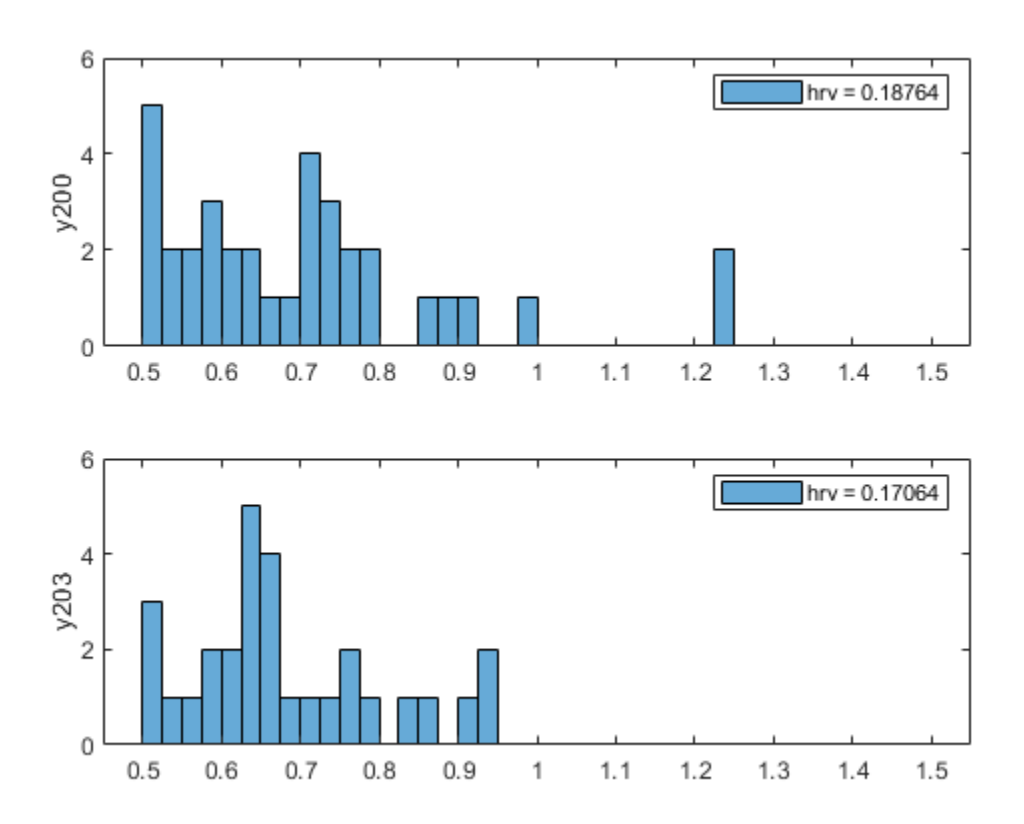

## **findQRS Function: Find QRS Complexes**

The findQRS function finds and labels the QRS complexes of the input signals.

The function uses an auxiliary function, computeFSST on page 12-0 , to reshape the input data and compute the Fourier synchrosqueezed transform (FSST). You can either store computeFSST in a separate file in the same directory or nest it inside findQRS by inserting it before the final end statement.

findQRS uses the classify function and the trained deep learning network net to identify the QRS regions. The deep learning network outputs a categorical array that labels every point of the input signal as belonging to a P region, a QRS complex, a T region, or to none of these. This function converts the point labels corresponding to a QRS complex to QRS region-of-interest labels using signalMask and discards the rest. The df parameter selects as regions of interest only those QRS

complexes whose duration is greater than 20 samples. If you do not specify a sample rate, the function uses a default value of 250 Hz.

```
function [labels, labels] = findQRS(x, t, parentLabelVal, parentLabelLoc, varargin)% This is a template for creating a custom function for automated labeling
\frac{1}{\delta}% x is a matrix where each column contains data corresponding to a
% channel. If the channels have different lengths, then x is a cell array
% of column vectors.
%
% t is a matrix where each column contains time corresponding to a
% channel. If the channels have different lengths, then t is a cell array
% of column vectors.
%
% parentLabelVal is the parent label value associated with the output
% sublabel or empty when output is not a sublabel.
% parentLabelLoc contains an empty vector when the parent label is an
% attribute, a vector of ROI limits when parent label is an ROI or a point
% location when parent label is a point.
\frac{6}{10}% labelVals must be a column vector with numeric, logical or string output
% values.
% labelLocs must be an empty vector when output labels are attributes, a
% two column matrix of ROI limits when output labels are ROIs, or a column
% vector of point locations when output labels are points.
labelVals = cell(2,1);labelLocs = cell(2,1);if nargin<5
    Fs = 250;else
    Fs = varargin{1};end
df = 20:
load('trainedQTSegmentationNetwork','net')
for kj = 1:size(x,2)sig = x(:,kj); % Reshape input and compute Fourier synchrosqueezed transforms
    mitFSST = computeFSST(sig,Fs);
     % Use trained network to predict which points belong to QRS regions
     netPreds = classify(net,mitFSST,'MiniBatchSize',50);
     % Create a signal mask for QRS regions and specify minimum sequence length
    ORS = categorical([netPreds{1} \cdot netPreds{2}]'. "ORS");
     msk = signalMask(QRS,"MinLength",df,"SampleRate",Fs);
    r = \text{roimask}(\text{msk}); % Label QRS complexes as regions of interest
```

```
 labelVals{kj} = r.Value;
labelLocs{kj} = r.R01Limits;
```
end

```
labelVals = vertex(tabelVals_{:});
labelLocs = cell2mat(labelLocs);
```
% Insert computeFSST here if you want to nest it inside findQRS.

end

#### **computeFSST Function: Reshape Input and Compute Fourier Synchrosqueezed Transforms**

This function uses the fsst (Signal Processing Toolbox) function to compute the Fourier synchrosqueezed transform (FSST) of the input. As discussed in "Waveform Segmentation Using Deep Learning" (Signal Processing Toolbox), the network performs best when given as input a timefrequency map of each training or testing signal. The FSST results in a set of features particularly useful for recurrent networks because the transform has the same time resolution as the original input. The function:

- Pads the the input data with random numbers and reshapes it into the 2-by-5000 cell array stack expected by net.
- Specifies a Kaiser window of length 128 and default shape factor  $\beta = 0.5$  to provide adequate frequency resolution.
- Extracts data over the frequency range from 0.5 Hz to 40 Hz.
- Treats the real and imaginary parts of the FSST as separate features.
- Normalizes the data by subtracting the mean and dividing by the standard deviation.

```
function signalsFsst = computeFSST(xd,Fs)
```

```
xd = reshape([xd;randn(10000-length(xd),1)/100],5000,2);
signalsFsst = cell(1,2);for k = 1:2[ss,ff] = fsst(xd(:,k),Fs,kaiser(128));sp = ss(f5-0.5 \& ff<40,:);
```

```
signalsFsst{k} = normalize([real(sp);imag(sp)], 2);end
```
#### end

#### **findRpeaks Function: Find R Peaks**

This function locates the most prominent peak of the QRS regions of interest found by findQRS. The function applies the MATLAB® islocalmax function to the absolute value of the signal in the intervals located by findQRS.

function  $[labels, labels] = findRpeaks(x, t, parentLabelVal, parentLabelLoc, varargin)$ 

```
labelVals = zeros(size(parentLabelLoc, 1), 1);labelLocs = zeros(size(parentLabelLoc,1),1);
```

```
for kj = 1:size(parentLabelLoc, 1)
```

```
 tvals = t>=parentLabelLoc(kj,1) & t<=parentLabelLoc(kj,2);
   ti = t(tvals);xi = x(tvals); lc = islocalmax(abs(xi),'MaxNumExtrema',1);
   labelVals(kj) = xi(lc);labelLocs(kj) = ti(lc);end
```
end

# **References**

[1] Laguna, Pablo, Raimon Jané, and Pere Caminal. "Automatic Detection of Wave Boundaries in Multilead ECG Signals: Validation with the CSE Database." *Computers and Biomedical Research.* Vol. 27, No. 1, 1994, pp. 45–60.

[2] Goldberger, Ary L., Luis A. N. Amaral, Leon Glass, Jeffery M. Hausdorff, Plamen Ch. Ivanov, Roger G. Mark, Joseph E. Mietus, George B. Moody, Chung-Kang Peng, and H. Eugene Stanley. "PhysioBank, PhysioToolkit, and PhysioNet: Components of a New Research Resource for Complex Physiologic Signals." *Circulation.* Vol. 101, No. 23, 2000, pp. e215–e220. [Circulation Electronic Pages: http:// circ.ahajournals.org/content/101/23/e215.full].

[3] Laguna, Pablo, Roger G. Mark, Ary L. Goldberger, and George B. Moody. "[A Database for](https://www.physionet.org/physiobank/database/qtdb/doc/index.shtml) [Evaluation of Algorithms for Measurement of QT and Other Waveform Intervals in the ECG.](https://www.physionet.org/physiobank/database/qtdb/doc/index.shtml)" *Computers in Cardiology.* Vol. 24, 1997, pp. 673–676.

[4] Moody, George B., and Roger G. Mark. "The impact of the MIT-BIH Arrhythmia Database." *IEEE Engineering in Medicine and Biology Magazine*. Vol. 20, No. 3, May–June 2001, pp. 45–50.

# **See Also**

trainNetwork | trainingOptions

# **More About**

- • ["Long Short-Term Memory Networks" on page 1-77](#page-106-0)
- • ["Sequence-to-Sequence Regression Using Deep Learning" on page 4-41](#page-394-0)
- • ["Sequence-to-Sequence Classification Using Deep Learning" on page 4-36](#page-389-0)

# **Waveform Segmentation Using Deep Learning**

This example shows how to segment human electrocardiogram (ECG) signals using recurrent deep learning networks and time-frequency analysis.

# **Introduction**

The electrical activity in the human heart can be measured as a sequence of amplitudes away from a baseline signal. For a single normal heartbeat cycle, the ECG signal can be divided into the following beat morphologies [1 on page 12-0 ]:

- P wave A small deflection before the QRS complex representing atrial depolarization
- QRS complex Largest-amplitude portion of the heartbeat
- T wave A small deflection after the QRS complex representing ventricular repolarization

The segmentation of these regions of ECG waveforms can provide the basis for measurements useful for assessing the overall health of the human heart and the presence of abnormalities [2 on page 12- 0 ]. Manually annotating each region of the ECG signal can be a tedious and time-consuming task. Signal processing and deep learning methods potentially can help streamline and automate region-ofinterest annotation.

This example uses ECG signals from the publicly available QT Database [3 on page 12-0 ] [4 on page 12-0 ]. The data consists of roughly 15 minutes of ECG recordings, with a sample rate of 250 Hz, measured from a total of 105 patients. To obtain each recording, the examiners placed two electrodes on different locations on a patient's chest, resulting in a two-channel signal. The database provides signal region labels generated by an automated expert system [2 on page 12-0 ]. This example aims to use a deep learning solution to provide a label for every ECG signal sample according to the region where the sample is located. This process of labeling regions of interest across a signal is often referred to as *waveform segmentation*.

To train a deep neural network to classify signal regions, you can use a Long Short-Term Memory (LSTM) network. This example shows how signal preprocessing techniques and time-frequency analysis can be used to improve LSTM segmentation performance. In particular, the example uses the Fourier synchrosqueezed transform to represent the nonstationary behavior of the ECG signal.

#### **Download and Prepare the Data**

Each channel of the 105 two-channel ECG signals was labeled independently by the automated expert system and is treated independently, for a total of 210 ECG signals that were stored together with the region labels in 210 MAT-files. The files are available at the following location: [https://](https://www.mathworks.com/supportfiles/SPT/data/QTDatabaseECGData.zip) [www.mathworks.com/supportfiles/SPT/data/QTDatabaseECGData.zip](https://www.mathworks.com/supportfiles/SPT/data/QTDatabaseECGData.zip).

Download the data files into your temporary directory, whose location is specified by MATLAB®'s tempdir command. If you want to place the data files in a folder different from tempdir, change the directory name in the subsequent instructions.

```
% Download the data
dataURL = 'https://www.mathworks.com/supportfiles/SPT/data/QTDatabaseECGData1.zip';
datasetFolder = fullfile(tempdir,'QTDataset');
zipFile = fullfile(tempdir,'QTDatabaseECGData.zip');
if ~exist(datasetFolder,'dir')
      websave(zipFile,dataURL);
      unzip(zipFile,tempdir);
end
```
The unzip operation creates the QTDatabaseECGData folder in your temporary directory with 210 MAT-files in it. Each file contains an ECG signal in variable ecgSignal and a table of region labels in variable signalRegionLabels. Each file also contains the sample rate of the signal in variable Fs. In this example all signals have a sample rate of 250 Hz.

Create a signal datastore to access the data in the files. This example assumes the dataset has been stored in your temporary directory under the QTDatabaseECGData folder. If this is not the case, change the path to the data in the code below. Specify the signal variable names you want to read from each file using the SignalVariableNames parameter.

sds = signalDatastore(datasetFolder,'SignalVariableNames',["ecgSignal","signalRegionLabels"])

```
sds = signalDatastore with properties:
                      Files:{
                            '/tmp/QTDataset/ecg1.mat';
                            '/tmp/QTDataset/ecg10.mat';
                            '/tmp/QTDataset/ecg100.mat'
                             ... and 207 more
 }
    AlternateFileSystemRoots: [0×0 string]
                   ReadSize: 1
         SignalVariableNames: ["ecgSignal" "signalRegionLabels"]
```
The datastore returns a two-element cell array with an ECG signal and a table of region labels each time you call the read function. Use the preview function of the datastore to see that the content of the first file is a 225,000 samples long ECG signal and a table containing 3385 region labels.

```
data = preview(sds)
```

```
data=2×1 cell array
     {225000×1 double}
     { 3385×2 table }
```
Look at the first few rows of the region labels table and observe that each row contains the region limit indices and the region class value (P, T, or QRS).

#### head(data{2})

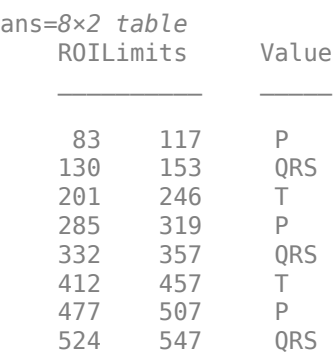

Visualize the labels for the first 1000 samples using a signalMask object.

```
M =signalMask(data{2});
plotsigroi(M,data{1}(1:1000))
```
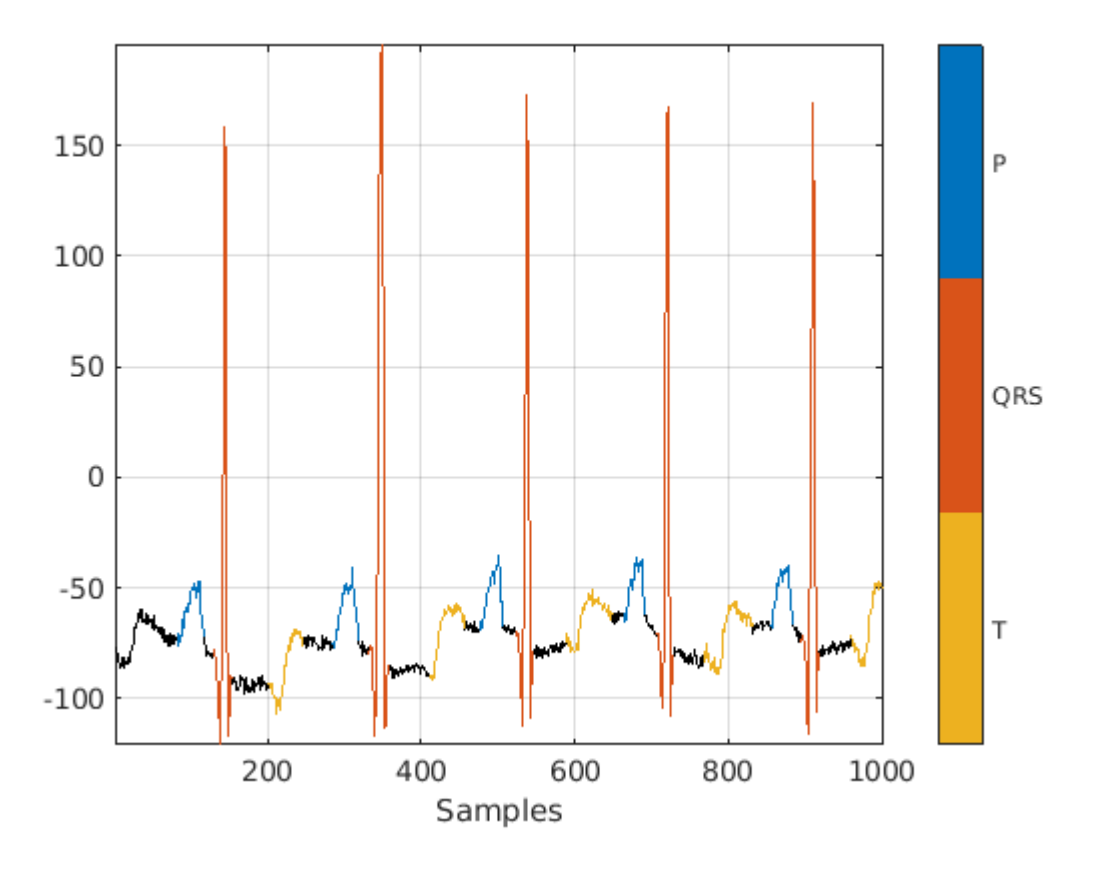

The usual machine learning classification procedure is the following:

- **1** Divide the database into training and testing datasets.
- **2** Train the network using the training dataset.
- **3** Use the trained network to make predictions on the testing dataset.

The network is trained with 70% of the data and tested with the remaining 30%.

For reproducible results, reset the random number generator. Use the dividerand function to get random indices to shuffle the files, and the subset function of signalDatastore to divide the data into training and testing datastores.

```
rng default
[trainIdx,~,testIdx] = dividerand(numel(sds.Files),0.7,0,0.3);
trainDs = subset(sds,trainIdx);
testDs = subset(sds,testIdx);
```
In this segmentation problem, the input to the LSTM network is an ECG signal and the output is a sequence or mask of labels with the same length as the input signal. The network task is to label each signal sample with the name of the region it belongs to. For this reason, it is necessary to transform the region labels on the dataset to sequences containing one label per signal sample. Use a transformed datastore and the getmask helper function to transform the region labels. The getmask function adds a label category, "n/a", to label samples that do not belong to any region of interest.

```
type getmask.m
```

```
function outputCell = getmask(inputCell)%GETMASK Convert region labels to a mask of labels of size equal to the
%size of the input ECG signal.
\%% inputCell is a two-element cell array containing an ECG signal vector
% and a table of region labels. 
%
% outputCell is a two-element cell array containing the ECG signal vector
% and a categorical label vector mask of the same length as the signal. 
% Copyright 2020 The MathWorks, Inc.
sig = inputCell{1};roiTable = inputCell{2};L = \text{length}(sig);
M = signalMask(roiTable);
% Get categorical mask and give priority to QRS regions when there is overlap
mask = catmask(M,L,'OverlapAction','prioritizeByList','PriorityList',[2 1 3]);
% Set missing values to "n/a"
mask(ismissing(mask)) = "n/a";
outputCell = {sig, mask};end
```
Preview the transformed datastore to observe that it returns a signal vector and a label vector of equal lengths. Plot the first 1000 element of the categorical mask vector.

```
trainDs = transform(trainDs, @getmask);
testDs = transform(testDs, @getmask);
```
transformedData = preview(trainDs)

```
transformedData=1×2 cell array
     {224993×1 double} {224993×1 categorical}
```
plot(transformedData{2}(1:1000))

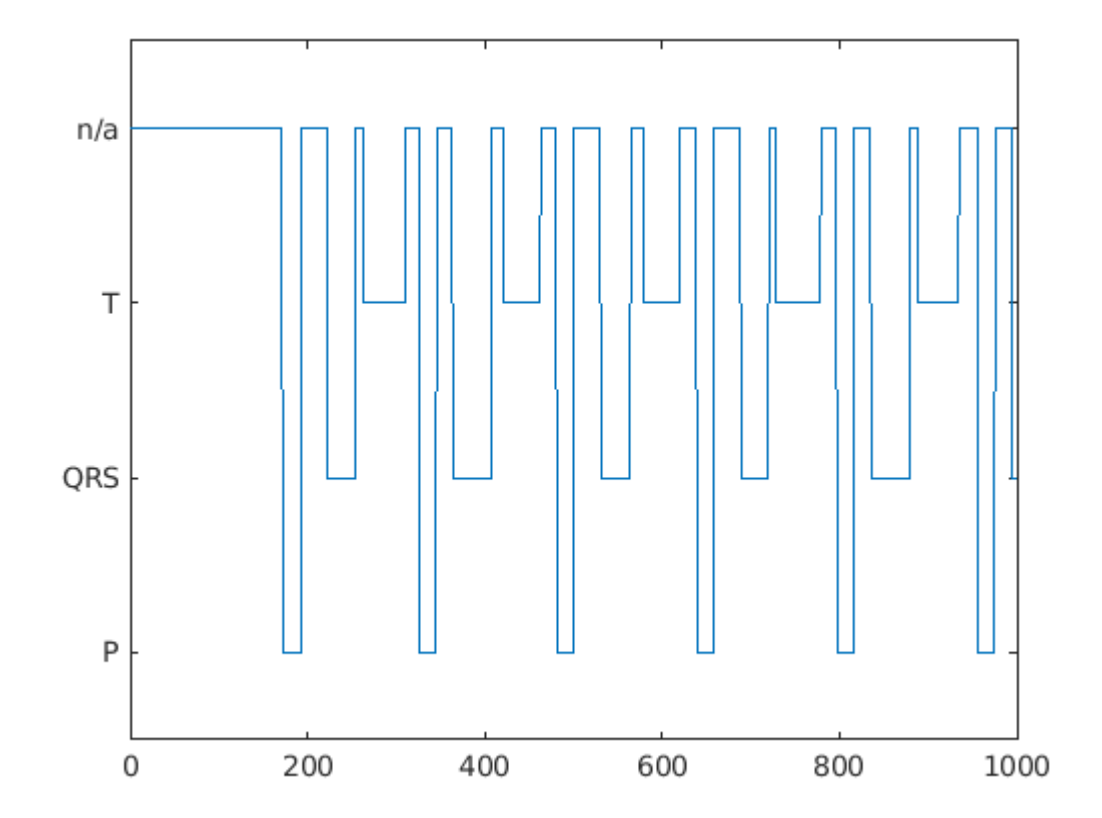

Passing very long input signals into the LSTM network can result in estimation performance degradation and excessive memory usage. To avoid these effects, break the ECG signals and their corresponding label masks using a transformed datastore and the resizeData helper function. The helper function creates as many 5000-sample segments as possible and discards the remaining samples. A preview of the output of the transformed datastore shows that the first ECG signal and its label mask are broken into 5000-sample segments. Note that preview of the transformed datastore only shows the first 8 elements of the otherwise  $floor(224993/5000) = 44$  element cell array that would result if we called the datastore read function.

```
trainDs = transform(trainDs,@resizeData);
testDs = transform(testDs,@resizeData);
preview(trainDs)
```

```
ans=8×2 cell array
     {1×5000 double} {1×5000 categorical}
     {1×5000 double} {1×5000 categorical}
     {1×5000 double} {1×5000 categorical}
     {1×5000 double} {1×5000 categorical}
     {1×5000 double} {1×5000 categorical}
                        {1×5000 double} {1×5000 categorical}
     {1×5000 double} {1×5000 categorical}
     {1×5000 double} {1×5000 categorical}
```
#### **Choose to Train Networks or Download Pre-Trained Networks**

The next sections of this example compare three different approaches to train LSTM networks. Due to the large size of the dataset, the training process of each network may take several minutes. If your machine has a GPU and Parallel Computing Toolbox™, then MATLAB automatically uses the GPU for faster training. Otherwise, it uses the CPU.

You can skip the training steps and download the pre-trained networks using the selector below. If you want to train the networks as the example runs, select 'Train Networks'. If you want to skip the training steps, select 'Download Networks' and a file containing all three pre-trained networks rawNet, filteredNet, and fsstNet- will be downloaded into your temporary directory, whose location is specified by MATLAB®'s tempdir command. If you want to place the downloaded file in a folder different from tempdir, change the directory name in the subsequent instructions.

```
actionFlag = ;
if actionFlag == "Download networks"
    % Download the pre-trained networks
   dataURL = 'https://ssd.mathworks.com/supportfiles/SPT/data/QTDatabaseECGSegmentationNetworks
   modelsFolder = fullfile(tempdir, 'QTDatabaseECGSegmentationNetworks');
   modelsFile = fullfile(modelsFolder, 'trainedNetworks.mat');
 zipFile = fullfile(tempdir,'QTDatabaseECGSegmentationNetworks.zip');
 if ~exist(modelsFolder,'dir')
        websave(zipFile,dataURL);
        unzip(zipFile,fullfile(tempdir,'QTDatabaseECGSegmentationNetworks'));
    end
    load(modelsFile)
end
```
Results between the downloaded networks and newly trained networks may vary slightly since the networks are trained using random initial weights.

#### **Input Raw ECG Signals Directly into the LSTM Network**

First, train an LSTM network using the raw ECG signals from the training dataset.

Define the network architecture before training. Specify a sequenceInputLayer of size 1 to accept one-dimensional time series. Specify an LSTM layer with the 'sequence' output mode to provide classification for each sample in the signal. Use 200 hidden nodes for optimal performance. Specify a fullyConnectedLayer with an output size of 4, one for each of the waveform classes. Add a softmaxLayer and a classificationLayer to output the estimated labels.

```
layers = [ ...
     sequenceInputLayer(1)
     lstmLayer(200,'OutputMode','sequence')
     fullyConnectedLayer(4)
     softmaxLayer
     classificationLayer];
```
Choose options for the training process that ensure good network performance. Refer to the trainingOptions documentation for a description of each parameter.

```
options = trainingOptions('adam', ...
    'MaxEpochs',10, ...
     'MiniBatchSize',50, ...
     'InitialLearnRate',0.01, ...
     'LearnRateDropPeriod',3, ...
```

```
 'LearnRateSchedule','piecewise', ...
 'GradientThreshold',1, ...
 'Plots','training-progress',...
 'shuffle','every-epoch',...
 'Verbose',0,...
'DispatchInBackground', true);
```
Because the entire training dataset fits in memory, it is possible to use the tall function of the datastore to transform the data in parallel, if Parallel Computing Toolbox™ is available, and then gather it into the workspace. Neural network training is iterative. At every iteration, the datastore reads data from files and transforms the data before updating the network coefficients. If the data fits into the memory of your computer, importing the data into the workspace enables faster training because the data is read and transformed only once. Note that if the data does not fit in memory, you must to pass the datastore into the training function, and the transformations are performed at every training epoch.

Create tall arrays for both the training and test sets. Depending on your system, the number of workers in the parallel pool that MATLAB creates may be different.

```
tallTrainSet = tall(trainDs);
```

```
Starting parallel pool (parpool) using the 'local' profile ...
Connected to the parallel pool (number of workers: 8).
```

```
tallTestSet = tall(testDs);
```
Now call the gather function of the tall arrays to compute the transformations over the entire dataset and obtain cell arrays with the training and test signals and labels.

#### trainData = gather(tallTrainSet);

```
Evaluating tall expression using the Parallel Pool 'local':
- Pass 1 of 1: Completed in 11 sec
Evaluation completed in 12 sec
```
trainData(1,:)

```
ans=1×2 cell array
    {1×5000 double} {1×5000 categorical}
```
#### testData = gather(tallTestSet);

```
Evaluating tall expression using the Parallel Pool 'local':
- Pass 1 of 1: Completed in 2.9 sec
Evaluation completed in 3.1 sec
```
#### **Train Network**

Use the trainNetwork command to train the LSTM network.

```
if actionFlag == "Train networks"
      rawNet = trainNetwork(trainData(:,1),trainData(:,2),layers,options);
end
```
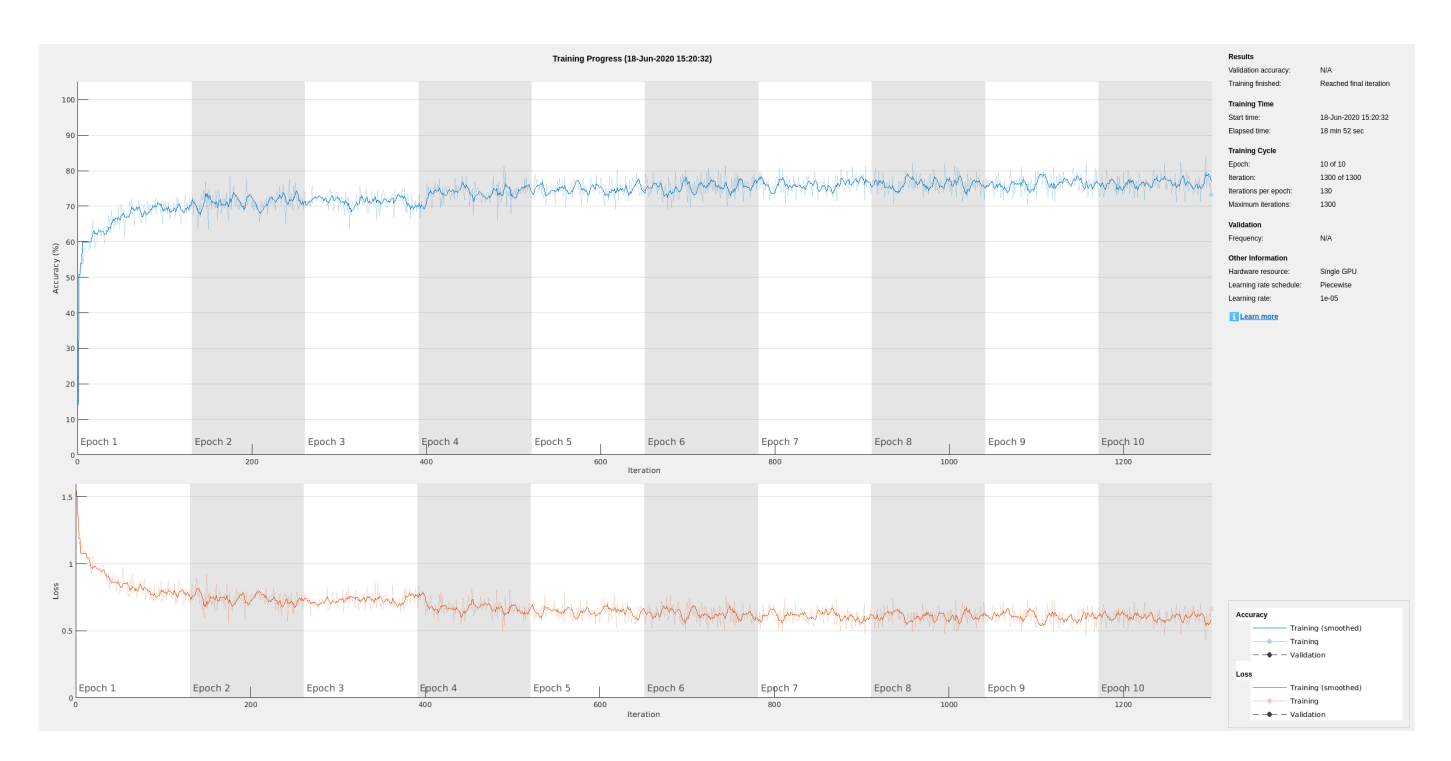

The training accuracy and loss subplots in the figure track the training progress across all iterations. Using the raw signal data, the network correctly classifies about 77% of the samples as belonging to a P wave, a QRS complex, a T wave, or an unlabeled region "n/a".

# **Classify Testing Data**

Classify the testing data using the trained LSTM network and the classify command. Specify a mini-batch size of 50 to match the training options.

```
predTest = classify(rawNet,testData(:,1),'MiniBatchSize',50);
```
A confusion matrix provides an intuitive and informative means to visualize classification performance. Use the confusionchart command to calculate the overall classification accuracy for the testing data predictions. For each input, convert the cell array of categorical labels to a row vector. Specify a column-normalized display to view results as percentages of samples for each class.

confusionchart([predTest{:}],[testData{:,2}],'Normalization','column-normalized');

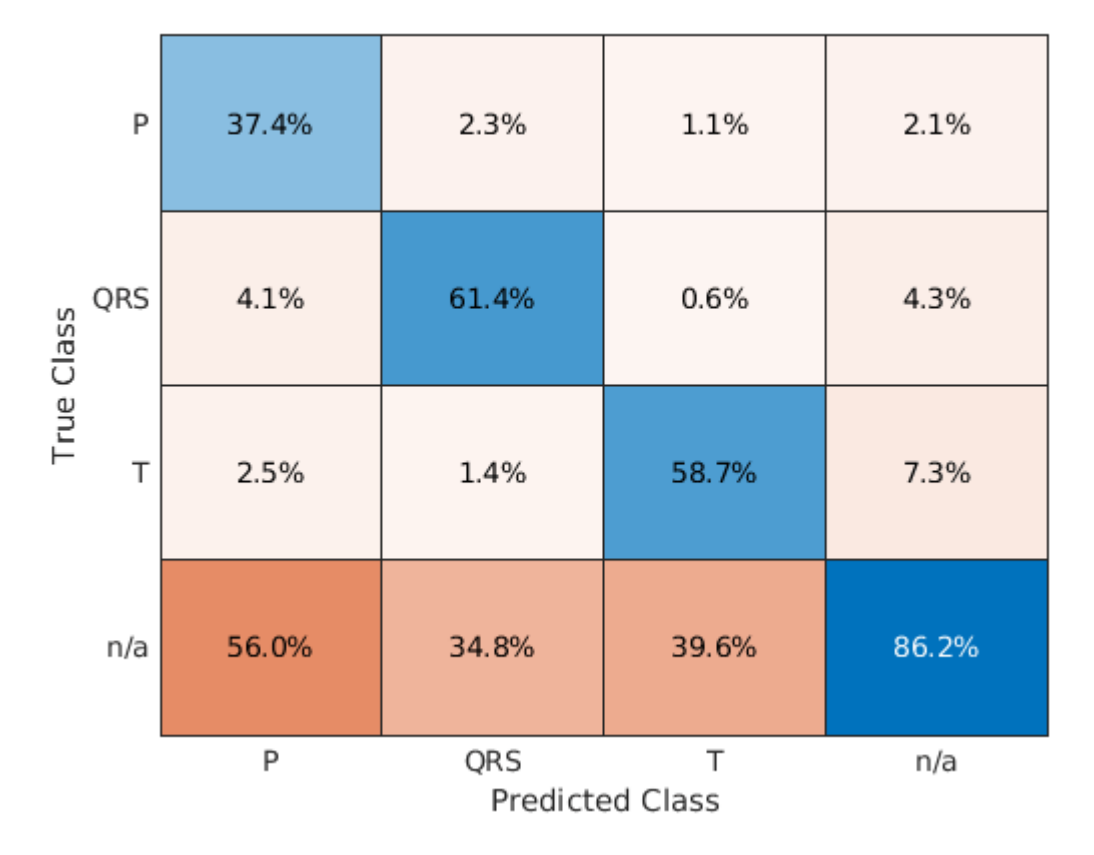

Using the raw ECG signal as input to the network, only about 60% of T-wave samples, 40% of P-wave samples, and 60% of QRS-complex samples were correct. To improve performance, apply some knowledge of the ECG signal characteristics prior to input to the deep learning network, for instance the baseline wandering caused by a patient's respiratory motion.

# **Apply Filtering Methods to Remove Baseline Wander and High-Frequency Noise**

The three beat morphologies occupy different frequency bands. The spectrum of the QRS complex typically has a center frequency around 10–25 Hz, and its components lie below 40 Hz. The P and T waves occur at even lower frequencies: P-wave components are below 20 Hz, and T-wave components are below 10 Hz [5 on page 12-0 ].

Baseline wander is a low-frequency (< 0.5 Hz) oscillation caused by the patient's breathing motion. This oscillation is independent from the beat morphologies and does not provide meaningful information [6 on page 12-0 ].

Design a bandpass filter with passband frequency range of [0.5, 40] Hz to remove the wander and any high frequency noise. Removing these components improves the LSTM training because the network does not learn irrelevant features. Use cellfun on the tall data cell arrays to filter the dataset in parallel.

```
% Bandpass filter design
hFilt = designfilt('bandpassiir', 'StopbandFrequency1',0.4215, 'PassbandFrequency1', 0.5, ...
    PassbandFrequency2',40,'StopbandFrequency2',53.345,...
     'StopbandAttenuation1',60,'PassbandRipple',0.1,'StopbandAttenuation2',60,...
     'SampleRate',250,'DesignMethod','ellip');
```
#### % Create tall arrays from the transformed datastores and filter the signals  $tallTrainSet = tall(trainDs);$  $t$ allTestSet =  $t$ all( $t$ estDs);

#### $filteredTraining$ inals = gather(cellfun( $@(x)$ filter(hFilt,x),tallTrainSet(:,1),'UniformOutput',false

Evaluating tall expression using the Parallel Pool 'local': - Pass 1 of 1: 0% complete Evaluation 0% complete

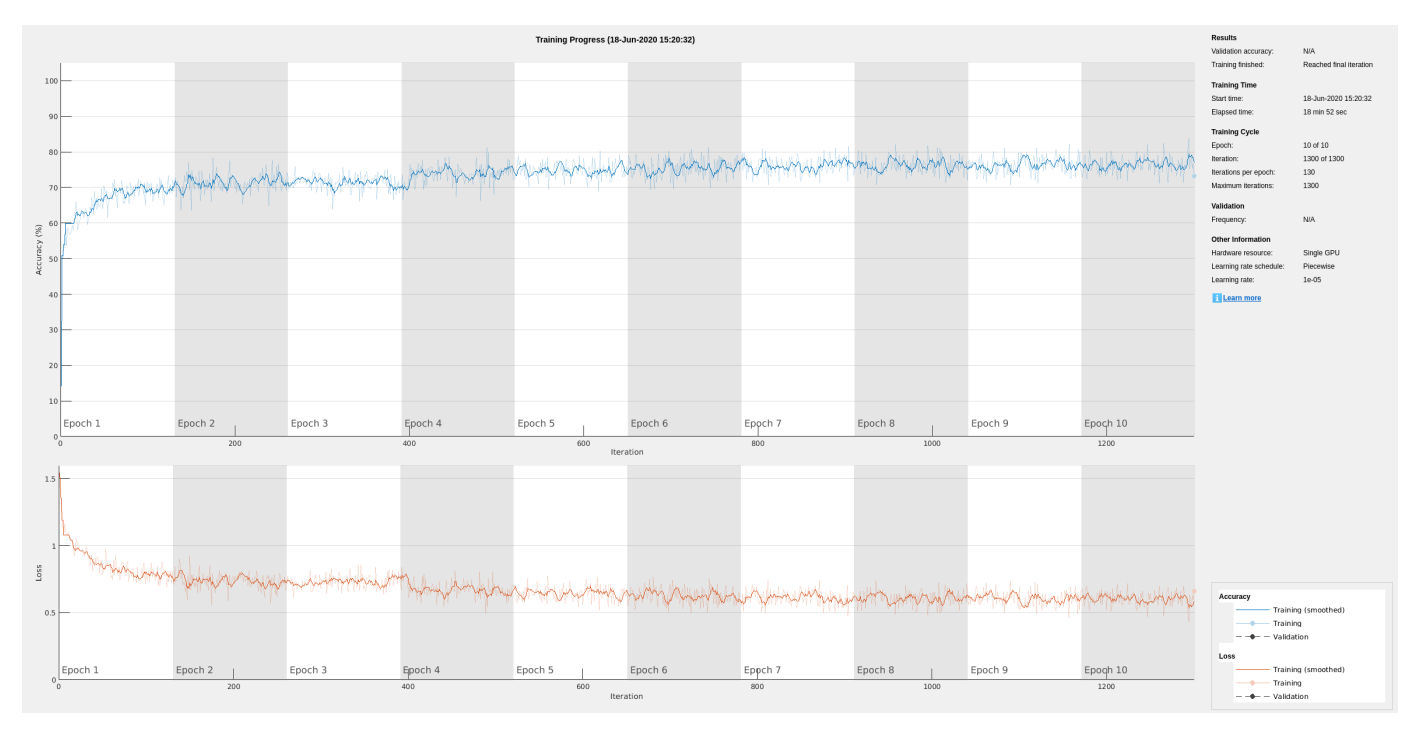

- Pass 1 of 1: Completed in 13 sec Evaluation completed in 14 sec

#### trainLabels = gather(tallTrainSet(:,2));

Evaluating tall expression using the Parallel Pool 'local': - Pass 1 of 1: Completed in 3.6 sec Evaluation completed in 4 sec

#### filteredTestSignals = gather(cellfun(@(x)filter(hFilt,x),tallTestSet(:,1),'UniformOutput',false));

Evaluating tall expression using the Parallel Pool 'local': - Pass 1 of 1: Completed in 2.4 sec Evaluation completed in 2.5 sec

#### testLabels = gather(tallTestSet(:,2));

Evaluating tall expression using the Parallel Pool 'local': - Pass 1 of 1: Completed in 1.9 sec Evaluation completed in 2 sec

Plot the raw and filtered signals for a typical case.

```
trainData = gather(tallTrainSet);
```

```
Evaluating tall expression using the Parallel Pool 'local':
- Pass 1 of 1: Completed in 4 sec
Evaluation completed in 4.2 sec
figure
subplot(2,1,1)plot(trainData{95,1}(2001:3000))
title('Raw')
grid
subplot(2,1,2)plot(filteredTrainSignals{95}(2001:3000))
title('Filtered')
grid
```
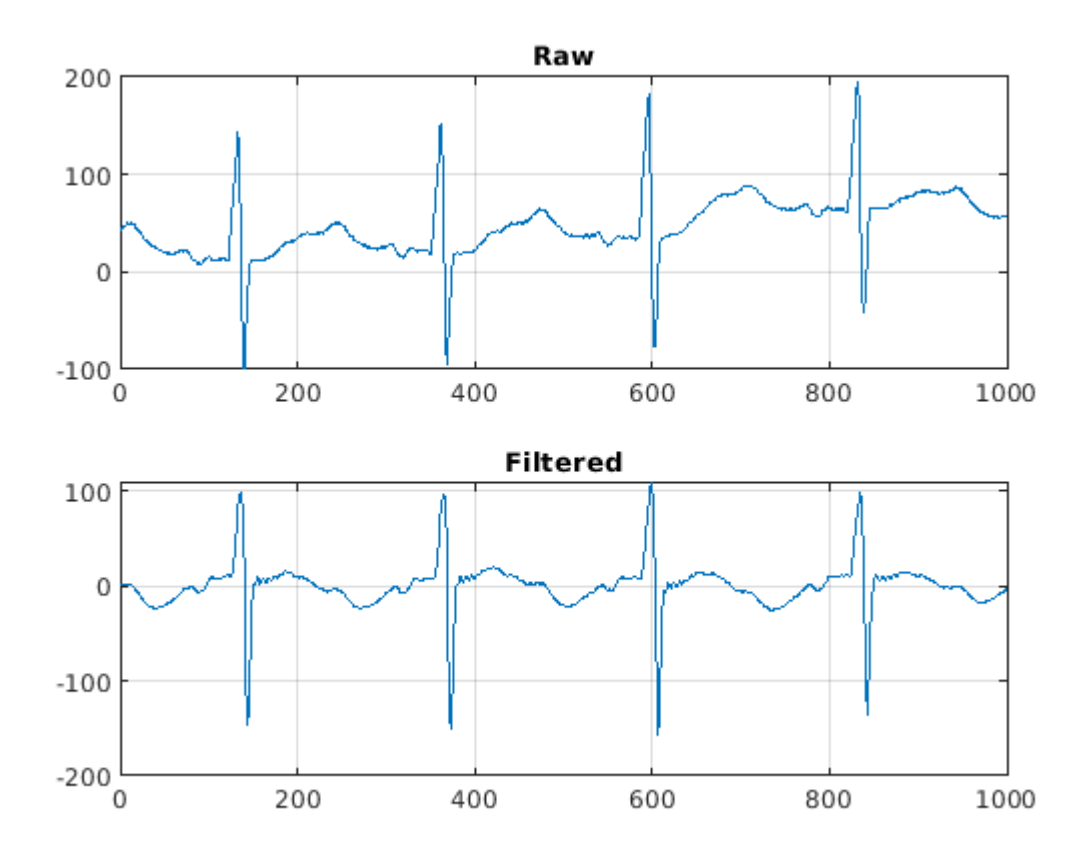

Even though the baseline of the filtered signals may confuse a physician that is used to traditional ECG measurements on medical devices, the network will actually benefit from the wandering removal.

## **Train Network with Filtered ECG Signals**

Train the LSTM network on the filtered ECG signals using the same network architecture as before.

```
if actionFlag == "Train networks"
     filteredNet = trainNetwork(filteredTrainSignals,trainLabels,layers,options);
end
```
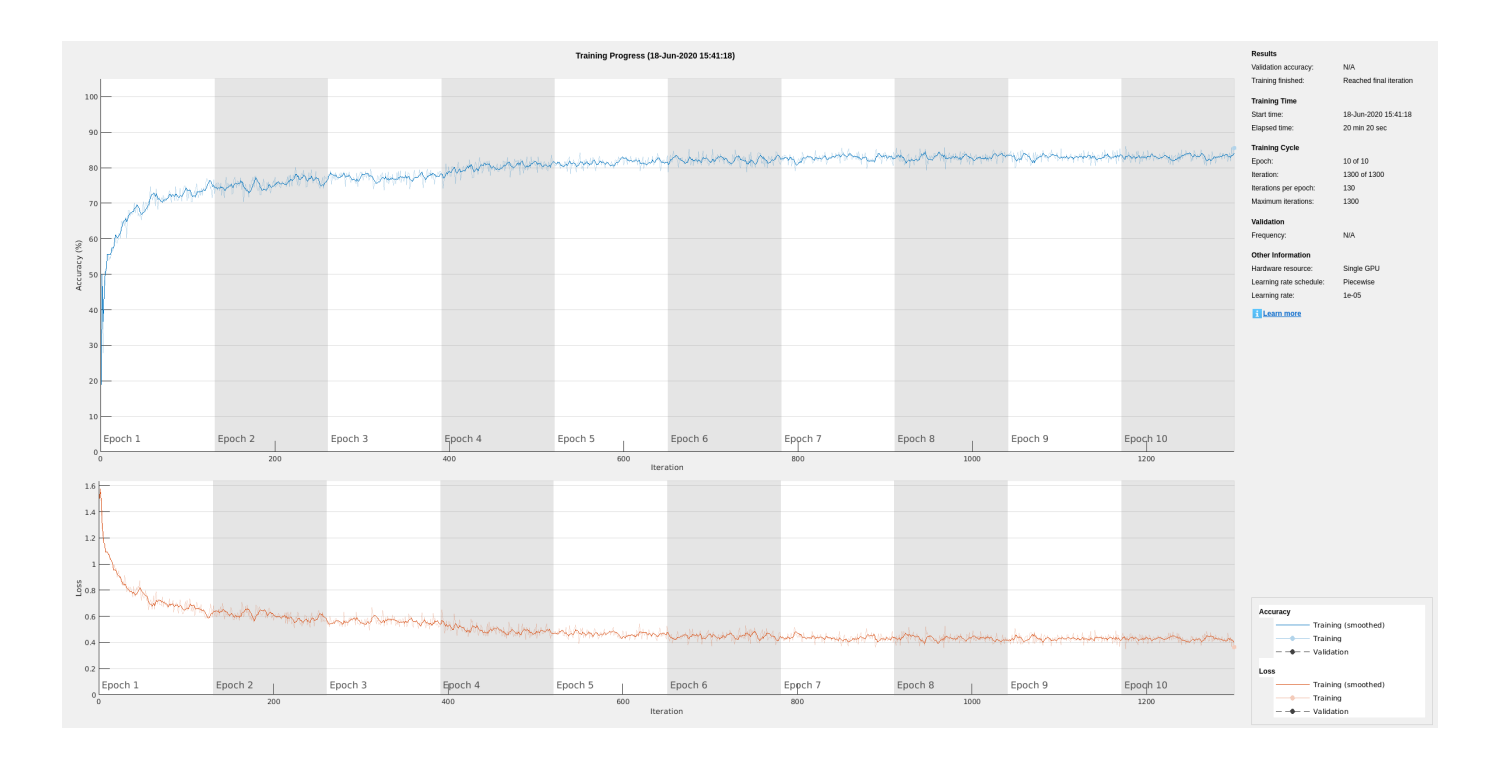

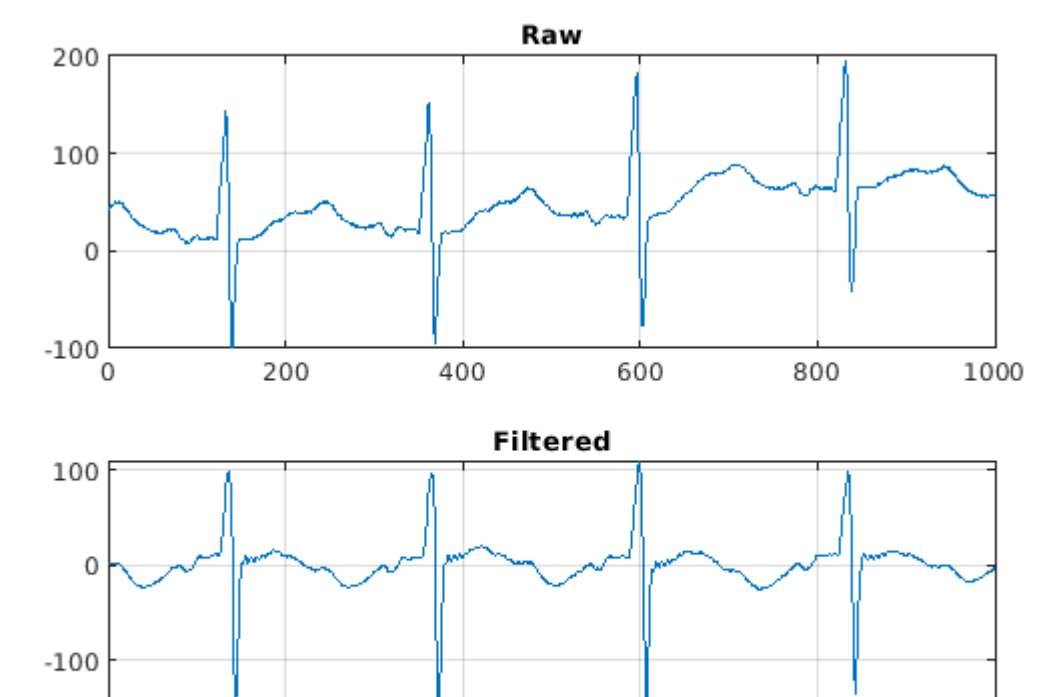

Preprocessing the signals improves the training accuracy to better than 80%.

400

600

800

1000

200

 $-200$ 

0

# **Classify Filtered ECG Signals**

Classify the preprocessed test data with the updated LSTM network.

predFilteredTest = classify(filteredNet,filteredTestSignals,'MiniBatchSize',50);

Visualize the classification performance as a confusion matrix.

figure confusionchart([predFilteredTest{:}],[testLabels{:}],'Normalization','column-normalized');

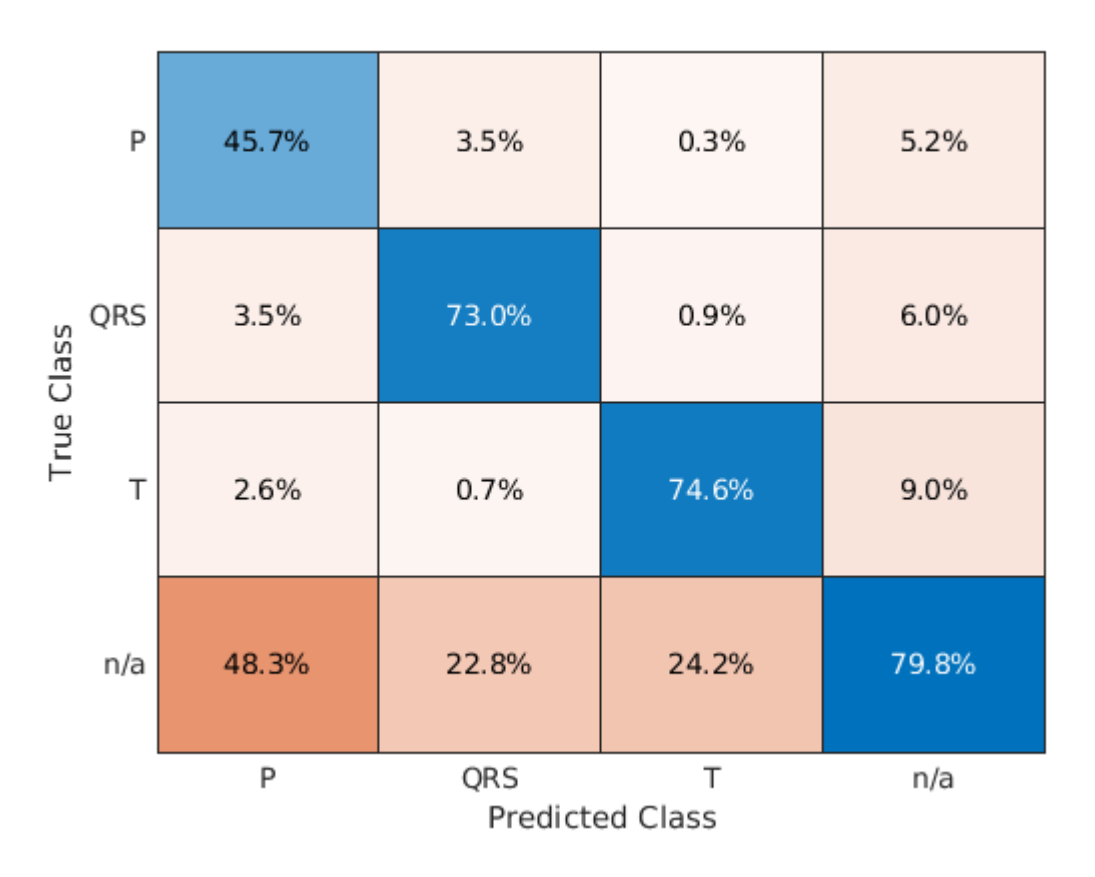

Simple preprocessing improves T-wave classification by about 15%, and QRS-complex and P-wave classification by about 10%.

# **Time-Frequency Representation of ECG Signals**

A common approach for successful classification of time-series data is to extract time-frequency features and feed them to the network instead of the original data. The network then learns patterns across time and frequency simultaneously [7 on page 12-0 ].

The Fourier synchrosqueezed transform (FSST) computes a frequency spectrum for each signal sample so it is ideal for the segmentation problem at hand where we need to maintain the same time resolution as the original signals. Use the fsst function to inspect the transform of one of the training signals. Specify a Kaiser window of length 128 to provide adequate frequency resolution.

```
data = preview(trainDs);
figure
fsst(data{1,1},250,kaiser(128),'yaxis')
```
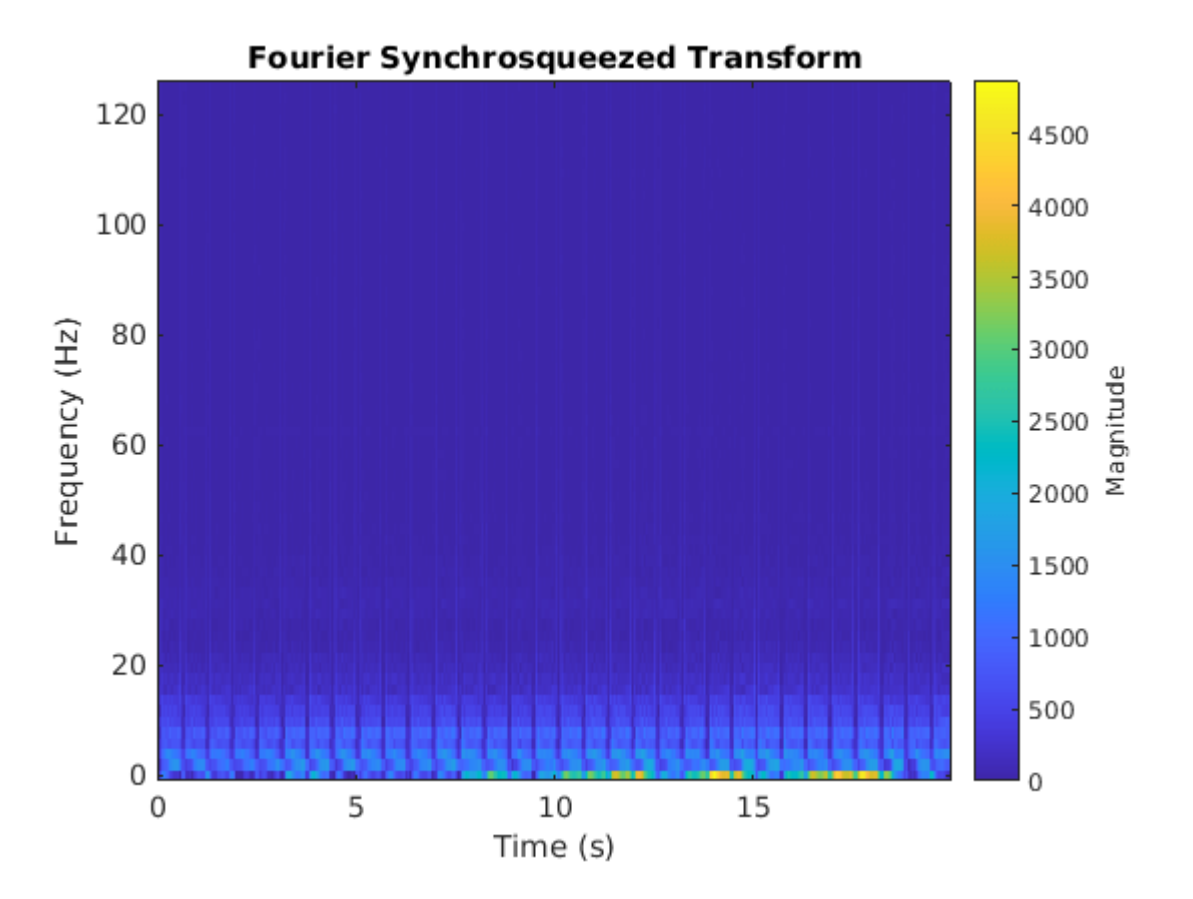

Calculate the FSST of each signal in the training dataset over the frequency range of interest, [0.5, 40] Hz. Treat the real and imaginary parts of the FSST as separate features and feed both components into the network. Furthermore, standardize the training features by subtracting the mean and dividing by the standard deviation. Use a transformed datastore, the extractFSSTFeatures helper function, and the tall function to process the data in parallel.

```
fsstTrainDs = transform(trainDs,@(x)extractFSSTFeatures(x,250));
fsstTallTrainSet = tall(fsstTrainDs);
fsstTrainData = gather(fsstTallTrainSet);
```
Evaluating tall expression using the Parallel Pool 'local': - Pass 1 of 1: 0% complete Evaluation 0% complete

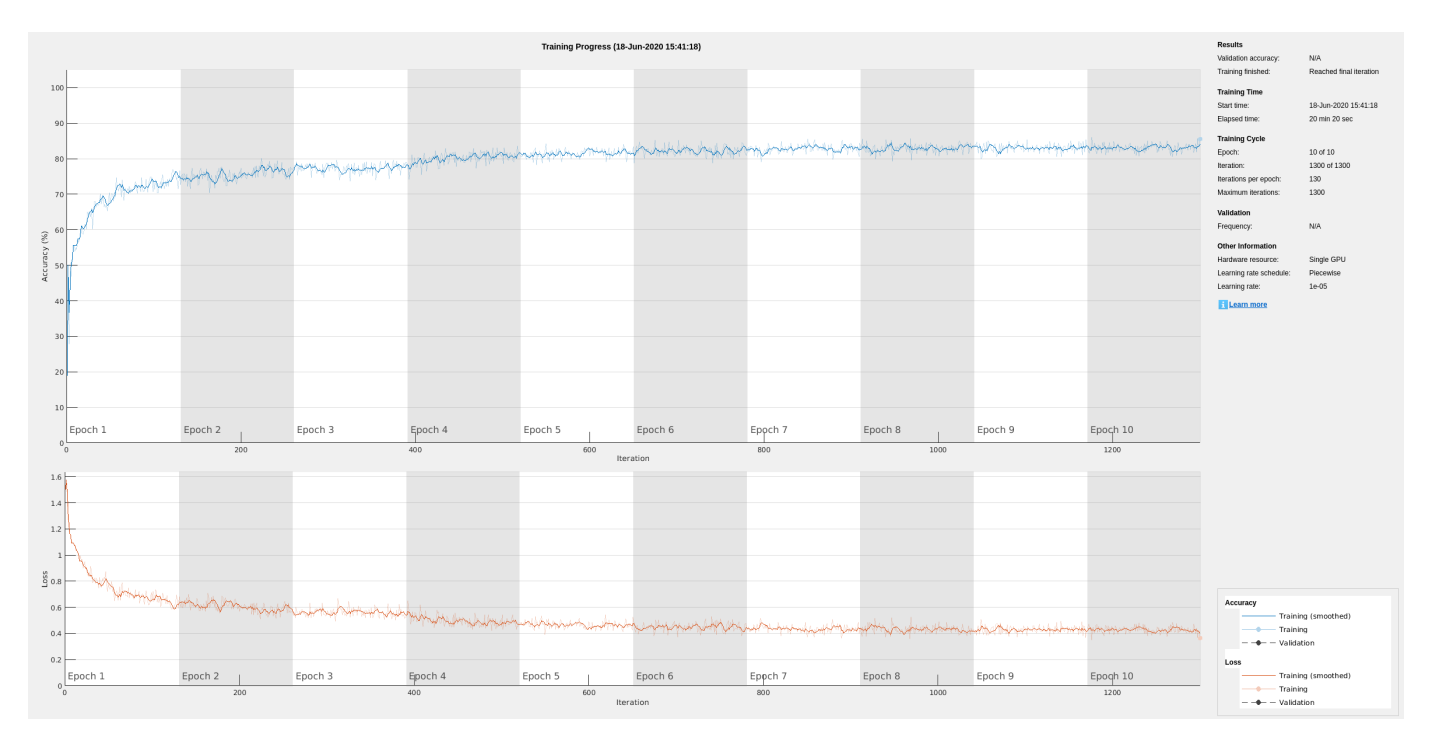

- Pass 1 of 1: Completed in 2 min 35 sec Evaluation completed in 2 min 35 sec

Repeat this procedure for the testing data.

```
fsstTTestDs = transform(testDs,@(x)extractFSSTFeatures(x,250));
fsstTallTestSet = tall(fsstTTestDs);
fsstTestData = gather(fsstTallTestSet);
```
Evaluating tall expression using the Parallel Pool 'local': - Pass 1 of 1: Completed in 1 min 4 sec Evaluation completed in 1 min 4 sec

## **Adjust Network Architecture**

Modify the LSTM architecture so that the network accepts a frequency spectrum for each sample instead of a single value. Inspect the size of the FSST to see the number of frequencies.

size(fsstTrainData{1,1})

ans = *1×2*

40 5000

Specify a sequenceInputLayer of 40 input features. Keep the rest of the network parameters unchanged.

```
layers = [ \ldots ] sequenceInputLayer(40)
     lstmLayer(200,'OutputMode','sequence')
     fullyConnectedLayer(4)
     softmaxLayer
     classificationLayer];
```
# **Train Network with FSST of ECG Signals**

Train the updated LSTM network with the transformed dataset.

```
if actionFlag == "Train networks"
     fsstNet = trainNetwork(fsstTrainData(:,1),fsstTrainData(:,2),layers,options);
end
```
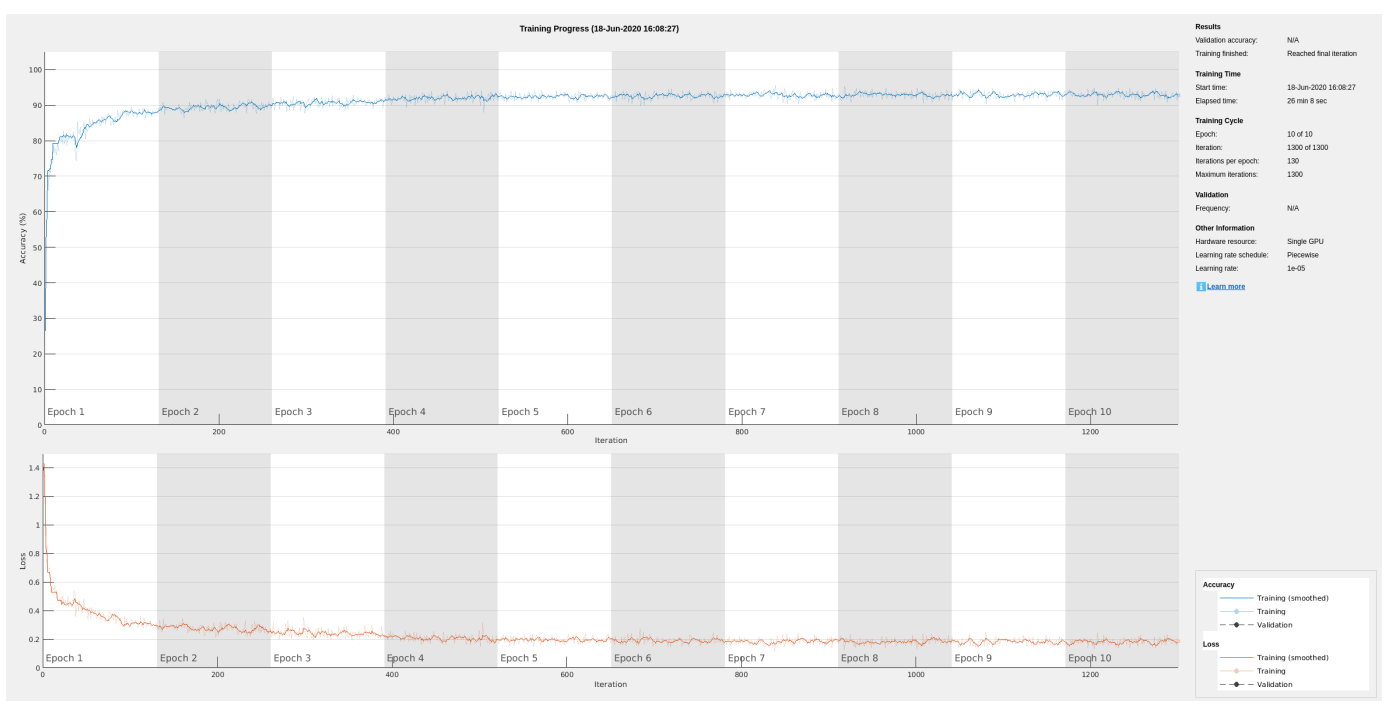

Using time-frequency features improves the training accuracy, which now exceeds 90%.

# **Classify Test Data with FSST**

Using the updated LSTM network and extracted FSST features, classify the testing data.

```
predFsstTest = classify(fsstNet,fsstTestData(:,1),'MiniBatchSize',50);
```
Visualize the classification performance as a confusion matrix.

confusionchart([predFsstTest{:}],[fsstTestData{:,2}],'Normalization','column-normalized');

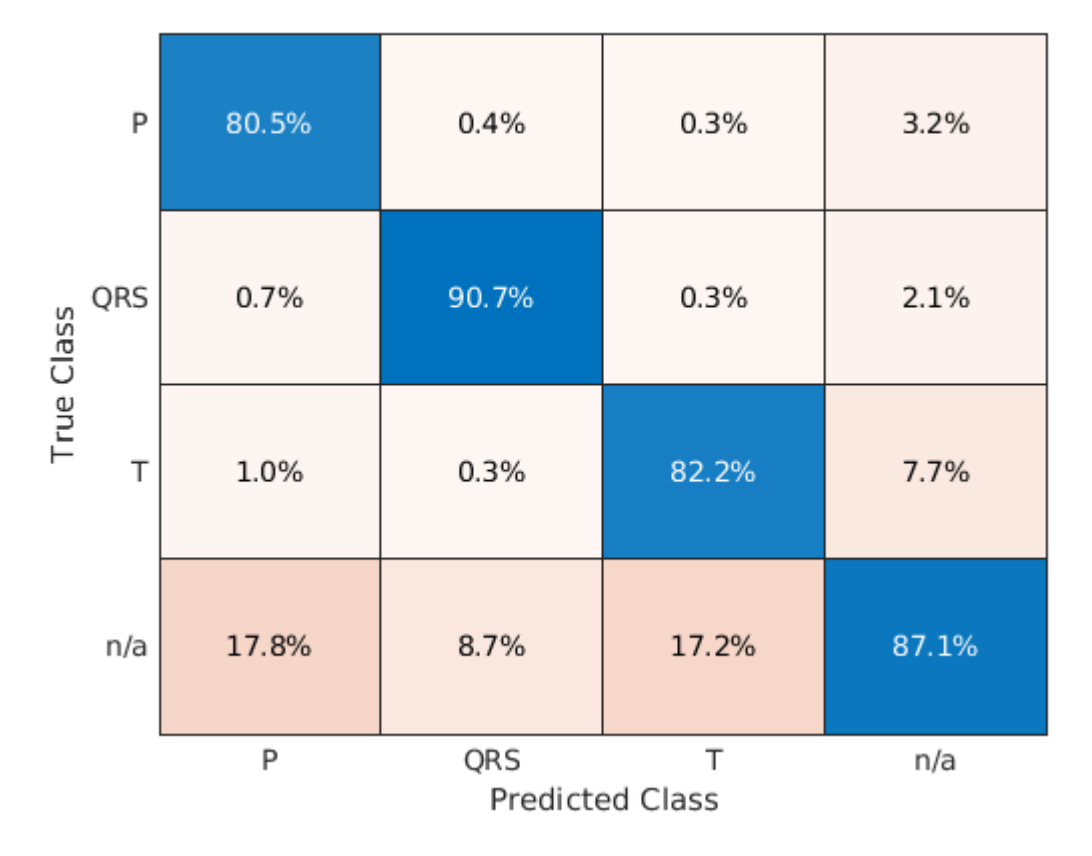

Using a time-frequency representation improves T-wave classification by about 25%, P-wave classification by about 40%, and QRS-complex classification by 30%, when compared to the raw data results.

Use a signalMask object to compare the network prediction to the ground truth labels for a single ECG signal. Ignore the "n/a" labels when plotting the regions of interest.

```
testData = gather(tall(testDs));
```
Evaluating tall expression using the Parallel Pool 'local': - Pass 1 of 1: 0% complete Evaluation 0% complete

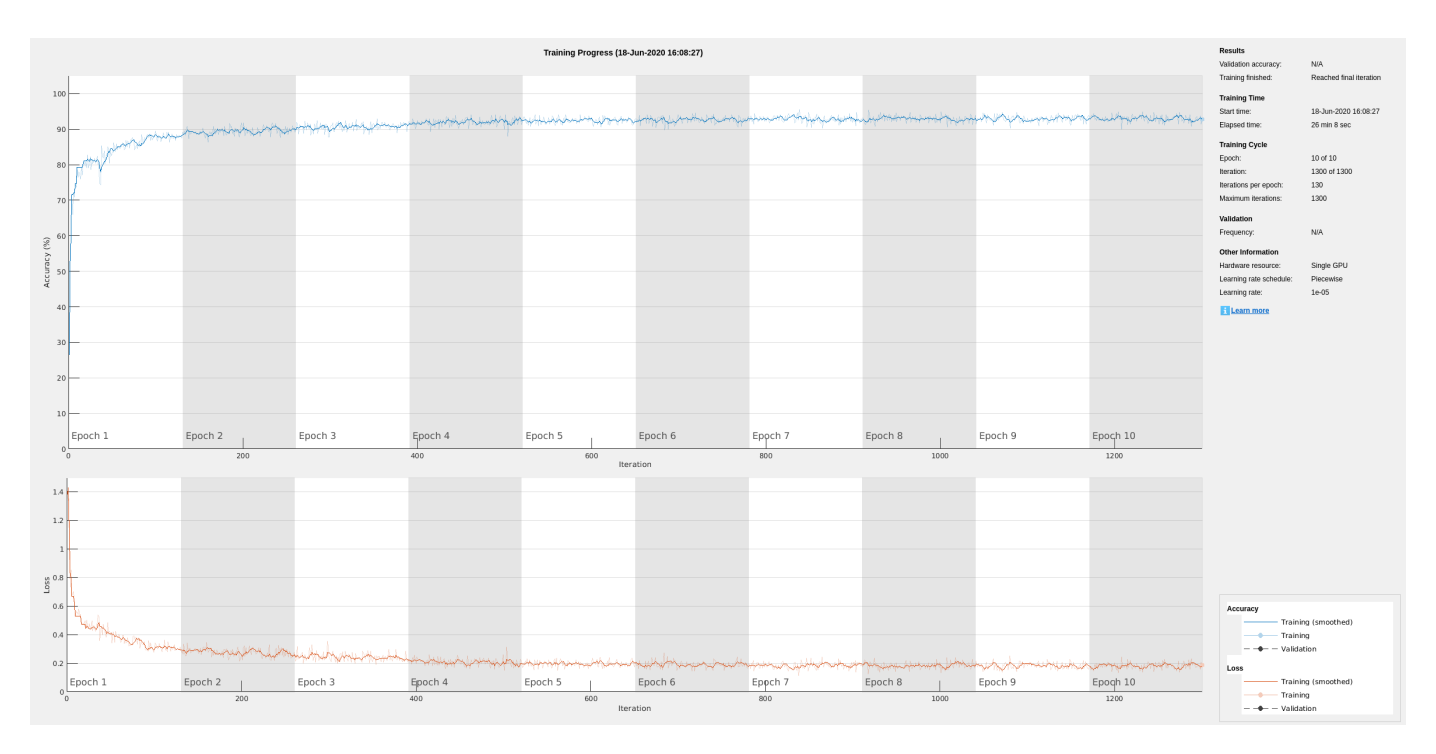

- Pass 1 of 1: Completed in 37 sec Evaluation completed in 37 sec

```
Mtest = signalMask(testData{1,2}(3000:4000));
Mtest.SpecifySelectedCategories = true;
Mtest.SelectedCategories = find(Mtest.Categories \sim= "n/a");
```

```
figure
subplot(2,1,1)
plotsigroi(Mtest,testData{1,1}(3000:4000))
title('Ground Truth')
```

```
Mpred = signalMask(predFsstTest{1}(3000:4000));
Mpred.SpecifySelectedCategories = true;
Mpred.SelectedCategories = find(Mpred.Categories \sim= "n/a");
```

```
subplot(2,1,2)
plotsigroi(Mpred,testData{1,1}(3000:4000))
title('Predicted')
```
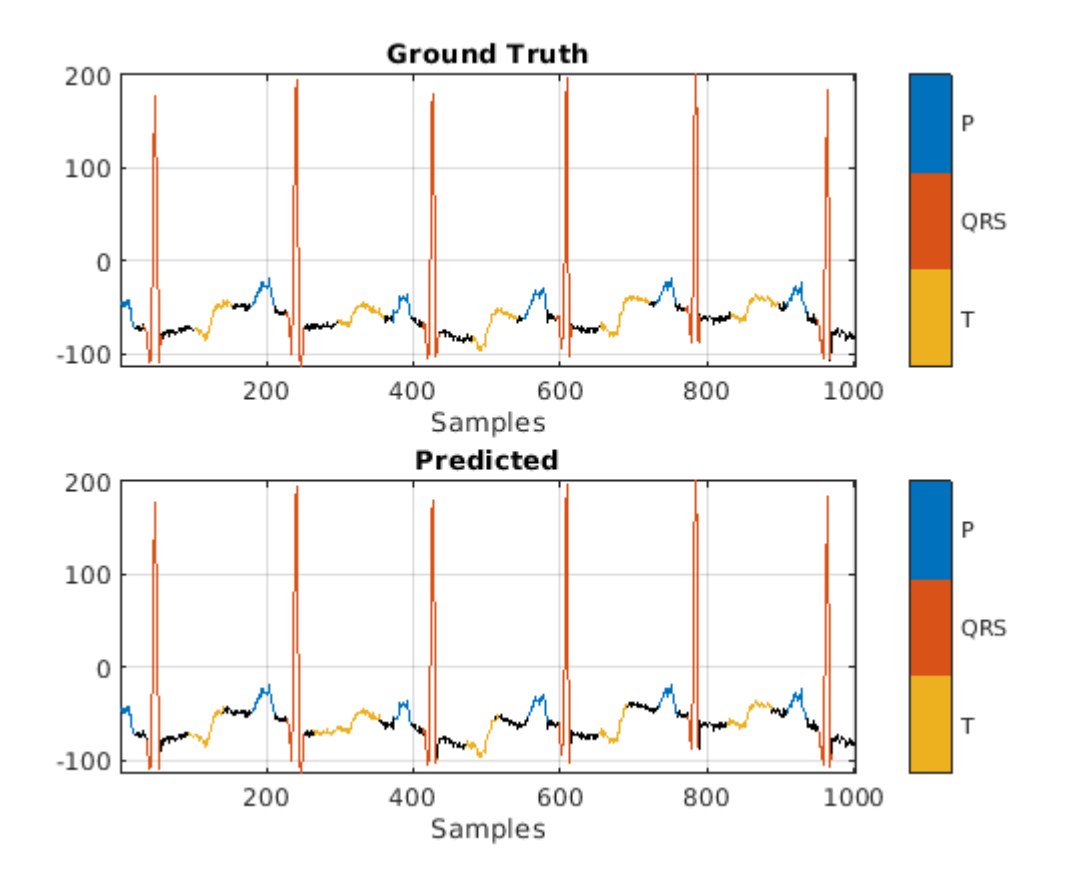

## **Conclusion**

This example showed how signal preprocessing and time-frequency analysis can improve LSTM waveform segmentation performance. Bandpass filtering and Fourier-based synchrosqueezing result in an average improvement across all output classes from 55% to around 85%.

## **References**

[1] McSharry, Patrick E., et al. "A dynamical model for generating synthetic electrocardiogram signals." *IEEE® Transactions on Biomedical Engineering.* Vol. 50, No. 3, 2003, pp. 289–294.

[2] Laguna, Pablo, Raimon Jané, and Pere Caminal. "Automatic detection of wave boundaries in multilead ECG signals: Validation with the CSE database." *Computers and Biomedical Research.* Vol. 27, No. 1, 1994, pp. 45–60.

[3] Goldberger, Ary L., Luis A. N. Amaral, Leon Glass, Jeffery M. Hausdorff, Plamen Ch. Ivanov, Roger G. Mark, Joseph E. Mietus, George B. Moody, Chung-Kang Peng, and H. Eugene Stanley. "PhysioBank, PhysioToolkit, and PhysioNet: Components of a New Research Resource for Complex Physiologic Signals." *Circulation.* Vol. 101, No. 23, 2000, pp. e215–e220. [Circulation Electronic Pages; http:// circ.ahajournals.org/content/101/23/e215.full].

[4] Laguna, Pablo, Roger G. Mark, Ary L. Goldberger, and George B. Moody. "[A Database for](https://www.physionet.org/physiobank/database/qtdb/doc/index.shtml) [Evaluation of Algorithms for Measurement of QT and Other Waveform Intervals in the ECG.](https://www.physionet.org/physiobank/database/qtdb/doc/index.shtml)" *Computers in Cardiology.* Vol.24, 1997, pp. 673–676.

[5] Sörnmo, Leif, and Pablo Laguna. "Electrocardiogram (ECG) signal processing." *Wiley Encyclopedia of Biomedical Engineering,* 2006.

[6] Kohler, B-U., Carsten Hennig, and Reinhold Orglmeister. "The principles of software QRS detection." *IEEE Engineering in Medicine and Biology Magazine*. Vol. 21, No. 1, 2002, pp. 42–57.

[7] Salamon, Justin, and Juan Pablo Bello. "Deep convolutional neural networks and data augmentation for environmental sound classification." *IEEE Signal Processing Letters.* Vol. 24, No. 3, 2017, pp. 279–283.

# **See Also**

confusionchart | fsst | labeledSignalSet | lstmLayer | trainNetwork | trainingOptions

# **More About**

- • ["Long Short-Term Memory Networks" on page 1-77](#page-106-0)
- • ["Sequence-to-Sequence Regression Using Deep Learning" on page 4-41](#page-394-0)
- • ["Sequence-to-Sequence Classification Using Deep Learning" on page 4-36](#page-389-0)

# **Classify ECG Signals Using Long Short-Term Memory Networks**

This example shows how to classify heartbeat electrocardiogram (ECG) data from the PhysioNet 2017 Challenge using deep learning and signal processing. In particular, the example uses Long Short-Term Memory networks and time-frequency analysis.

#### **Introduction**

ECGs record the electrical activity of a person's heart over a period of time. Physicians use ECGs to detect visually if a patient's heartbeat is normal or irregular.

Atrial fibrillation (AFib) is a type of irregular heartbeat that occurs when the heart's upper chambers, the atria, beat out of coordination with the lower chambers, the ventricles.

This example uses ECG data from the PhysioNet 2017 Challenge [1 on page 12-0 ], [2 on page 12- 0 ], [3 on page 12-0 ], which is available at [https://physionet.org/challenge/2017/.](https://physionet.org/challenge/2017/) The data consists of a set of ECG signals sampled at 300 Hz and divided by a group of experts into four different classes: Normal  $(N)$ , AFib  $(A)$ , Other Rhythm  $(0)$ , and Noisy Recording  $(\sim)$ . This example shows how to automate the classification process using deep learning. The procedure explores a binary classifier that can differentiate Normal ECG signals from signals showing signs of AFib.

This example uses long short-term memory (LSTM) networks, a type of recurrent neural network (RNN) well-suited to study sequence and time-series data. An LSTM network can learn long-term dependencies between time steps of a sequence. The LSTM layer (lstmLayer) can look at the time sequence in the forward direction, while the bidirectional LSTM layer (bilstmLayer) can look at the time sequence in both forward and backward directions. This example uses a bidirectional LSTM layer.

To accelerate the training process, run this example on a machine with a GPU. If your machine has a GPU and Parallel Computing Toolbox™, then MATLAB® automatically uses the GPU for training; otherwise, it uses the CPU.

#### **Load and Examine the Data**

Run the ReadPhysionetData script to download the data from the PhysioNet website and generate a MAT-file (PhysionetData.mat) that contains the ECG signals in the appropriate format. Downloading the data might take a few minutes. Use a conditional statement that runs the script only if PhysionetData.mat does not already exist in the current folder.

```
if ~isfile('PhysionetData.mat')
     ReadPhysionetData 
end
load PhysionetData
```
The loading operation adds two variables to the workspace: Signals and Labels. Signals is a cell array that holds the ECG signals. Labels is a categorical array that holds the corresponding groundtruth labels of the signals.

#### Signals(1:5)

```
ans=5×1 cell array
     {1×9000 double}
     {1×9000 double}
     {1×18000 double}
     {1×9000 double}
```

```
 {1×18000 double}
```
# Labels(1:5)

```
ans = 5×1 categorical
      N 
       N 
       N 
       A 
       A
```
Use the summary function to see how many AFib signals and Normal signals are contained in the data.

summary(Labels)

A 738<br>N 5050 N 5050

Generate a histogram of signal lengths. Most of the signals are 9000 samples long.

```
L = cellfun(@length,Signals);
h = \text{histogram}(L);
xticks(0:3000:18000);
xticklabels(0:3000:18000);
title('Signal Lengths')
xlabel('Length')
ylabel('Count')
```
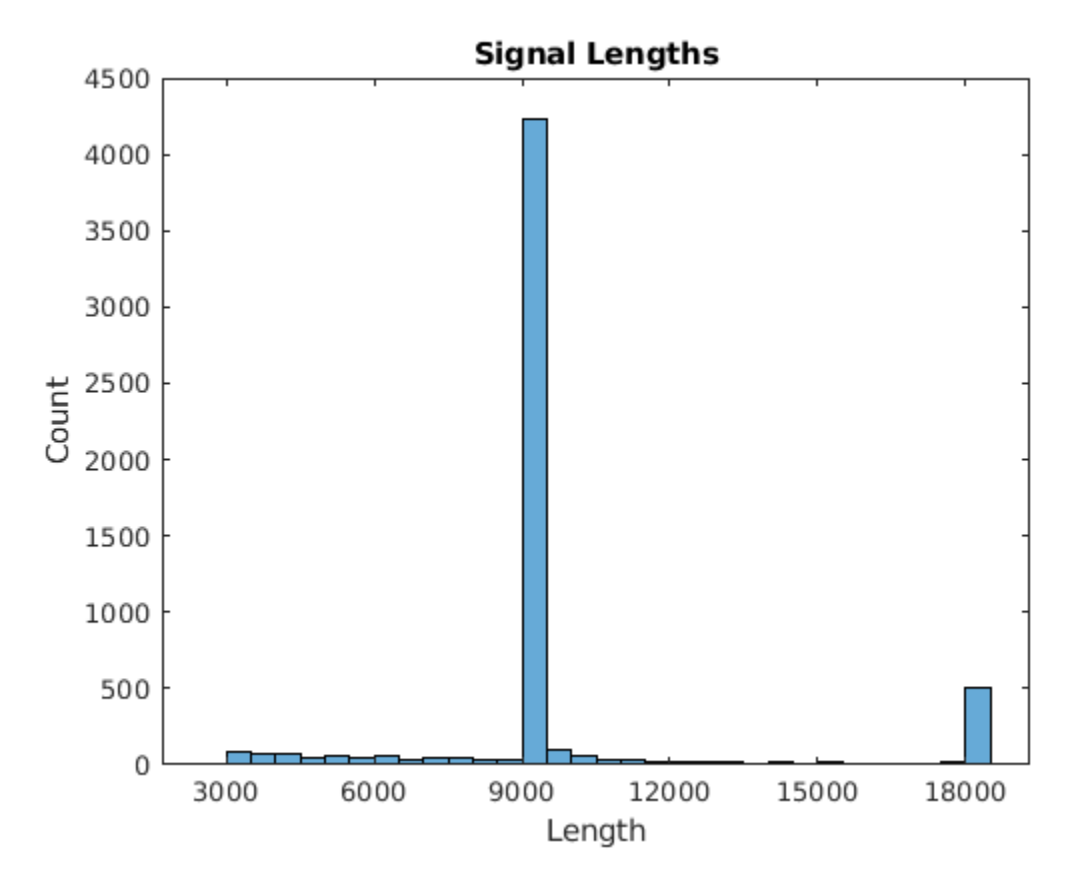

Visualize a segment of one signal from each class. AFib heartbeats are spaced out at irregular intervals while Normal heartbeats occur regularly. AFib heartbeat signals also often lack a P wave, which pulses before the QRS complex in a Normal heartbeat signal. The plot of the Normal signal shows a P wave and a QRS complex.

```
normal = Signals{1};aFib = Signals{4};subplot(2,1,1)
plot(normal)
title('Normal Rhythm')
xlim([4000,5200])
ylabel('Amplitude (mV)')
text(4330,150,'P','HorizontalAlignment','center')
text(4370,850,'QRS','HorizontalAlignment','center')
subplot(2,1,2)
plot(aFib)
title('Atrial Fibrillation')
xlim([4000,5200])
xlabel('Samples')
ylabel('Amplitude (mV)')
```
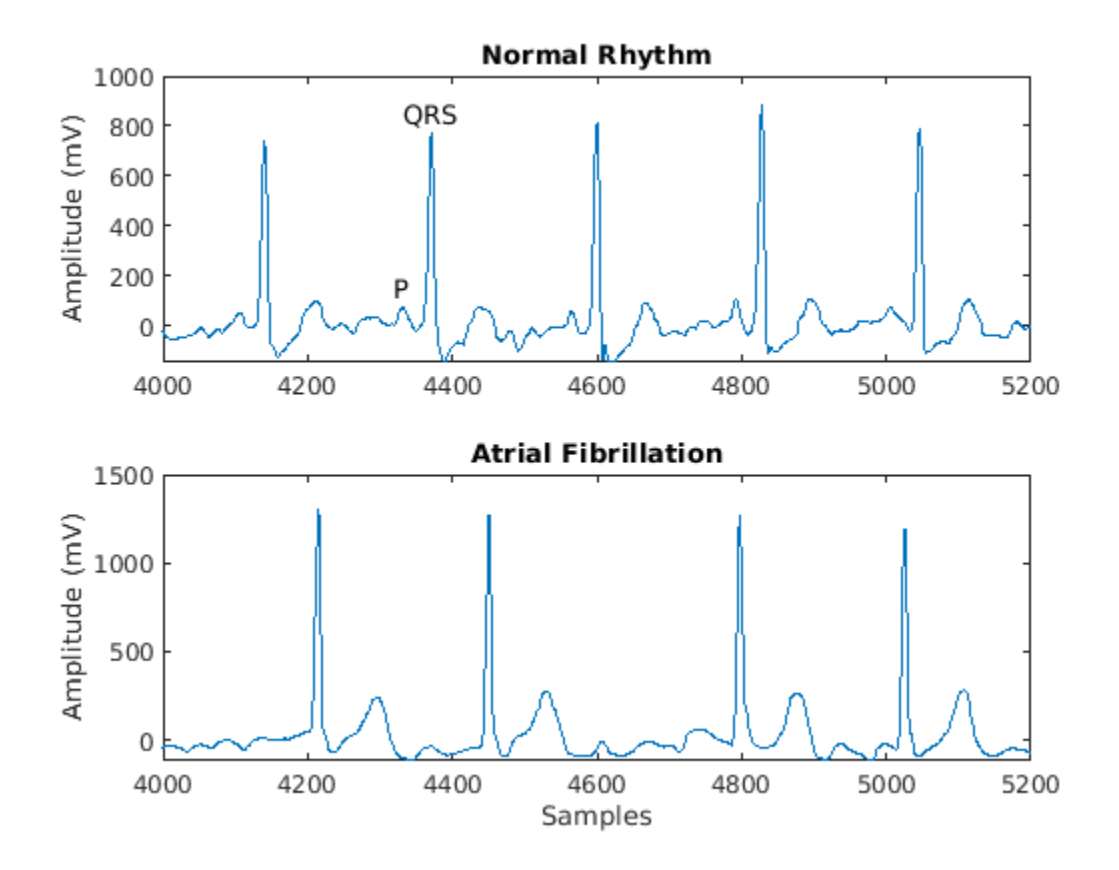

# **Prepare the Data for Training**

During training, the trainNetwork function splits the data into mini-batches. The function then pads or truncates signals in the same mini-batch so they all have the same length. Too much padding or truncating can have a negative effect on the performance of the network, because the network might interpret a signal incorrectly based on the added or removed information.

To avoid excessive padding or truncating, apply the segmentSignals function to the ECG signals so they are all 9000 samples long. The function ignores signals with fewer than 9000 samples. If a signal has more than 9000 samples, segmentSignals breaks it into as many 9000-sample segments as possible and ignores the remaining samples. For example, a signal with 18500 samples becomes two 9000-sample signals, and the remaining 500 samples are ignored.

```
[Signals,Labels] = segmentSignals(Signals,Labels);
```
View the first five elements of the Signals array to verify that each entry is now 9000 samples long.

# Signals(1:5)

```
ans=5×1 cell array
     {1×9000 double}
     {1×9000 double}
     {1×9000 double}
     {1×9000 double}
     {1×9000 double}
```
## **Train the Classifier Using Raw Signal Data**

To design the classifier, use the raw signals generated in the previous section. Split the signals into a training set to train the classifier and a testing set to test the accuracy of the classifier on new data.

Use the summary function to show that the ratio of AFib signals to Normal signals is 718:4937, or approximately 1:7.

```
summary(Labels)
```
A 718<br>N 4937 4937

Because about 7/8 of the signals are Normal, the classifier would learn that it can achieve a high accuracy simply by classifying all signals as Normal. To avoid this bias, augment the AFib data by duplicating AFib signals in the dataset so that there is the same number of Normal and AFib signals. This duplication, commonly called oversampling, is one form of data augmentation used in deep learning.

Split the signals according to their class.

```
afibX = Signals(Labels=='A');
afibY = Labels(Labels=='A');
normalX = Signals(Labels == 'N');
normalY = Labels(Labels == 'N');
```
Next, use dividerand to divide targets from each class randomly into training and testing sets.

```
[trainIndA, ~, testIndA] = dividerand(718, 0.9, 0.0, 0.1);[trainIndN, ~, testIndN] = dividerand(4937, 0.9, 0.0, 0.1);XTrainA = afibX(trainIndA);YTrainA = afibY(trainIndA);XTrainN = normalX(trainIndN);YTrainN = normalY(trainIndN);
XTestA = afibX(testIndA);
YTestA = afibY(testIndA);
XTestN = normalX(testIndN);YTestN = normalY(testIndN);
```
Now there are 646 AFib signals and 4443 Normal signals for training. To achieve the same number of signals in each class, use the first 4438 Normal signals, and then use repmat to repeat the first 634 AFib signals seven times.

For testing, there are 72 AFib signals and 494 Normal signals. Use the first 490 Normal signals, and then use repmat to repeat the first 70 AFib signals seven times. By default, the neural network randomly shuffles the data before training, ensuring that contiguous signals do not all have the same label.

```
XTrain = [remat(XTrainA(1:634), 7, 1); XTrainN(1:4438)];
YTrain = [repmat(YTrainA(1:634),7,1); YTrainN(1:4438)];
XTest = [repmat(XTestA(1:70),7,1); XTestN(1:490)];
YTest = [repmat(YTestA(1:70),7,1); YTestN(1:490);];
```
The distribution between Normal and AFib signals is now evenly balanced in both the training set and the testing set.

summary(YTrain)

 A 4438 N 4438 summary(YTest) A 490

N 490

# **Define the LSTM Network Architecture**

LSTM networks can learn long-term dependencies between time steps of sequence data. This example uses the bidirectional LSTM layer bilstmLayer, as it looks at the sequence in both forward and backward directions.

Because the input signals have one dimension each, specify the input size to be sequences of size 1. Specify a bidirectional LSTM layer with an output size of 100 and output the last element of the sequence. This command instructs the bidirectional LSTM layer to map the input time series into 100 features and then prepares the output for the fully connected layer. Finally, specify two classes by including a fully connected layer of size 2, followed by a softmax layer and a classification layer.

```
layers = [ \ldots ] sequenceInputLayer(1)
      bilstmLayer(100,'OutputMode','last')
      fullyConnectedLayer(2)
      softmaxLayer
      classificationLayer
      ]
layers = 
   5x1 Layer array with layers:
      1 '' Sequence Input Sequence input with 1 dimensions<br>2 | BilsTM with 100 bidden units
      2 '' BiLSTM BiLSTM BiLSTM with 100 hidden units<br>3 '' Fully Connected 2 fully connected layer
           <sup>1</sup>' Fully Connected 2 fully connected layer<br>
3 Softmay contracted context
      4 '' Softmax softmax<br>5 '' Classification-Output crossen
                 Classification Output crossentropyex
```
Next specify the training options for the classifier. Set the 'MaxEpochs' to 10 to allow the network to make 10 passes through the training data. A 'MiniBatchSize' of 150 directs the network to look at 150 training signals at a time. An 'InitialLearnRate' of 0.01 helps speed up the training process. Specify a 'SequenceLength' of 1000 to break the signal into smaller pieces so that the machine does not run out of memory by looking at too much data at one time. Set 'GradientThreshold' to 1 to stabilize the training process by preventing gradients from getting too large. Specify 'Plots' as 'training-progress' to generate plots that show a graphic of the training progress as the number of iterations increases. Set 'Verbose' to false to suppress the table output that corresponds to the data shown in the plot. If you want to see this table, set 'Verbose' to true.

This example uses the adaptive moment estimation (ADAM) solver. ADAM performs better with RNNs like LSTMs than the default stochastic gradient descent with momentum (SGDM) solver.

```
options = trainingOptions('adam', ...
    'MaxEpochs', 10, ...
```

```
'MiniBatchSize', 150, ...
 'InitialLearnRate', 0.01, ...
 'SequenceLength', 1000, ...
 'GradientThreshold', 1, ...
 'ExecutionEnvironment',"auto",...
 'plots','training-progress', ...
 'Verbose',false);
```
# **Train the LSTM Network**

Train the LSTM network with the specified training options and layer architecture by using trainNetwork. Because the training set is large, the training process can take several minutes.

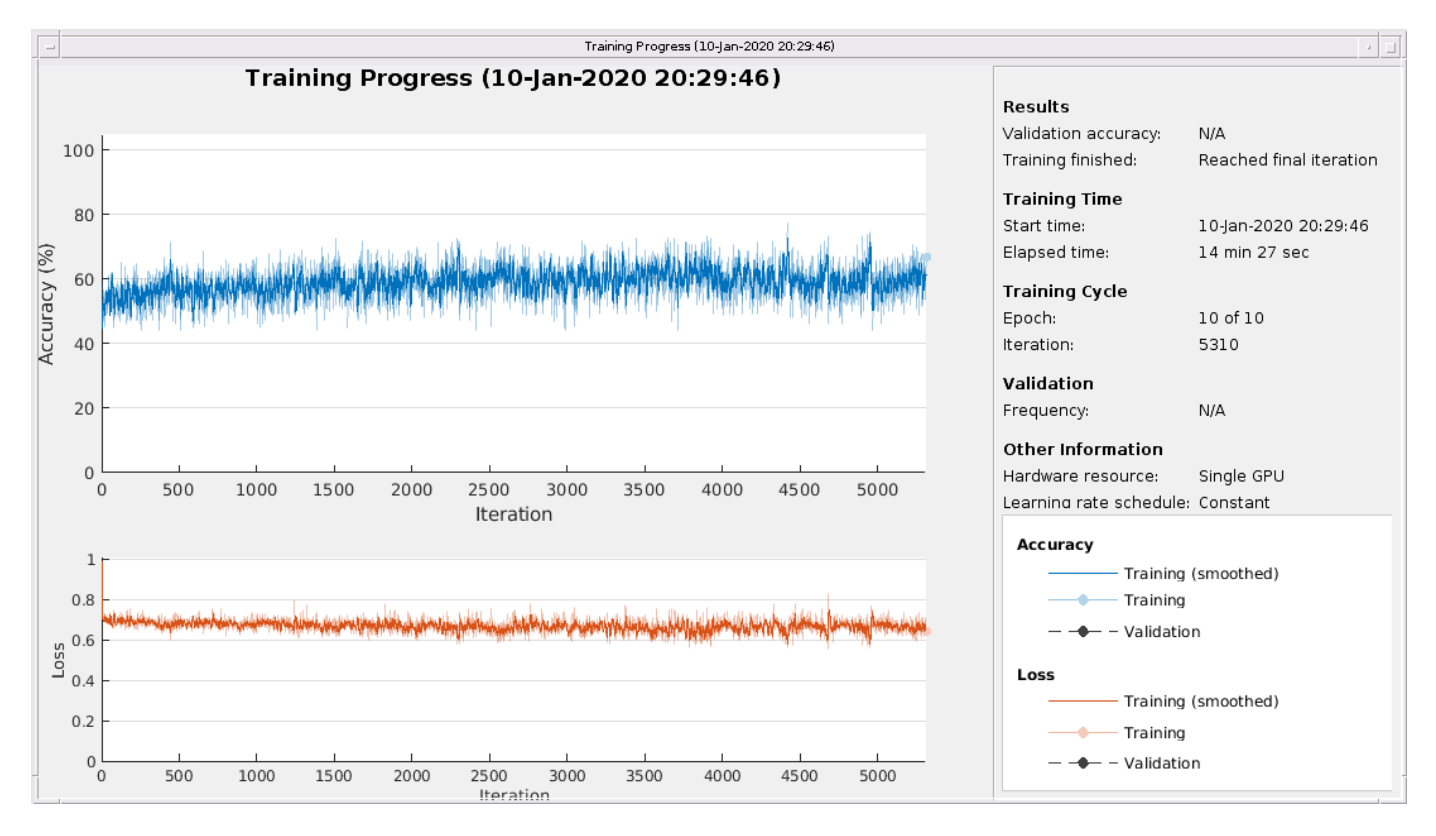

net = trainNetwork(XTrain, YTrain, layers, options);

The top subplot of the training-progress plot represents the training accuracy, which is the classification accuracy on each mini-batch. When training progresses successfully, this value typically increases towards 100%. The bottom subplot displays the training loss, which is the cross-entropy loss on each mini-batch. When training progresses successfully, this value typically decreases towards zero.

If the training is not converging, the plots might oscillate between values without trending in a certain upward or downward direction. This oscillation means that the training accuracy is not improving and the training loss is not decreasing. This situation can occur from the start of training, or the plots might plateau after some preliminary improvement in training accuracy. In many cases, changing the training options can help the network achieve convergence. Decreasing MiniBatchSize or decreasing InitialLearnRate might result in a longer training time, but it can help the network learn better.

The classifier's training accuracy oscillates between about 50% and about 60%, and at the end of 10 epochs, it already has taken several minutes to train.

# **Visualize the Training and Testing Accuracy**

Calculate the training accuracy, which represents the accuracy of the classifier on the signals on which it was trained. First, classify the training data.

trainPred = classify(net,XTrain,'SequenceLength',1000);

In classification problems, confusion matrices are used to visualize the performance of a classifier on a set of data for which the true values are known. The Target Class is the ground-truth label of the signal, and the Output Class is the label assigned to the signal by the network. The axes labels represent the class labels, AFib (A) and Normal (N).

Use the confusionchart command to calculate the overall classification accuracy for the testing data predictions. Specify 'RowSummary' as 'row-normalized' to display the true positive rates and false positive rates in the row summary. Also, specify 'ColumnSummary' as 'columnnormalized' to display the positive predictive values and false discovery rates in the column summary.

LSTMAccuracy = sum(trainPred == YTrain)/numel(YTrain)\*100

LSTMAccuracy = 61.7283

#### figure

```
confusionchart(YTrain,trainPred,'ColumnSummary','column-normalized',...
                'RowSummary','row-normalized','Title','Confusion Chart for LSTM');
```
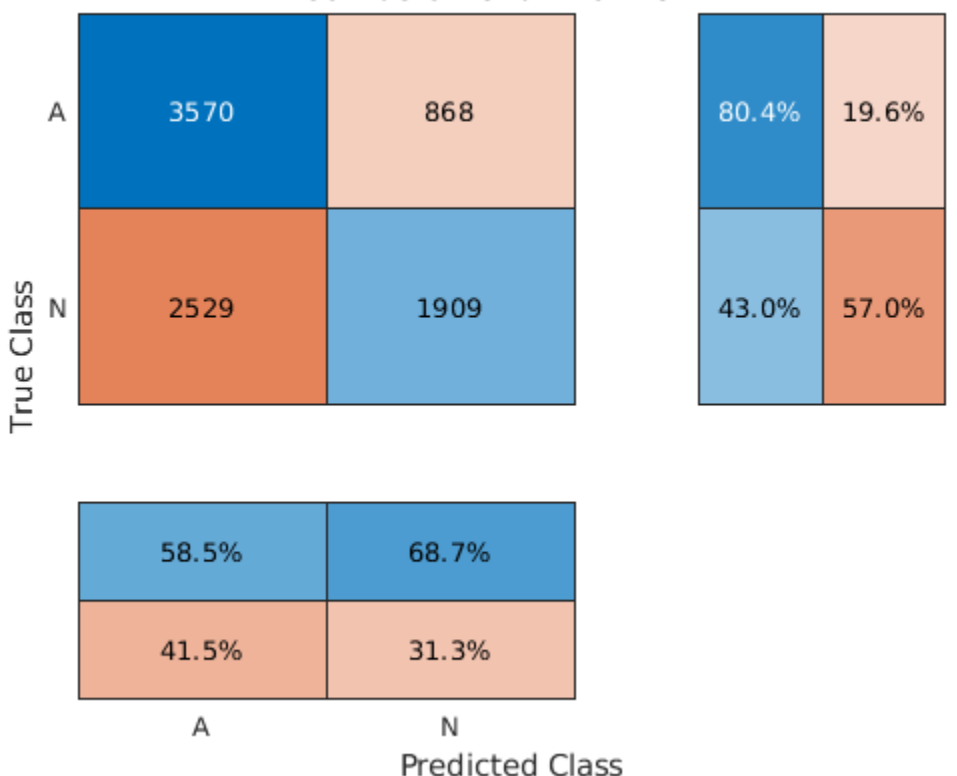

# **Confusion Chart for LSTM**

Now classify the testing data with the same network.

testPred = classify(net,XTest,'SequenceLength',1000);

Calculate the testing accuracy and visualize the classification performance as a confusion matrix.

LSTMAccuracy = sum(testPred == YTest)/numel(YTest)\*100

 $LSTMAccuracy = 66.2245$ 

figure

```
confusionchart(YTest,testPred,'ColumnSummary','column-normalized',...
 'RowSummary','row-normalized','Title','Confusion Chart for LSTM');
```
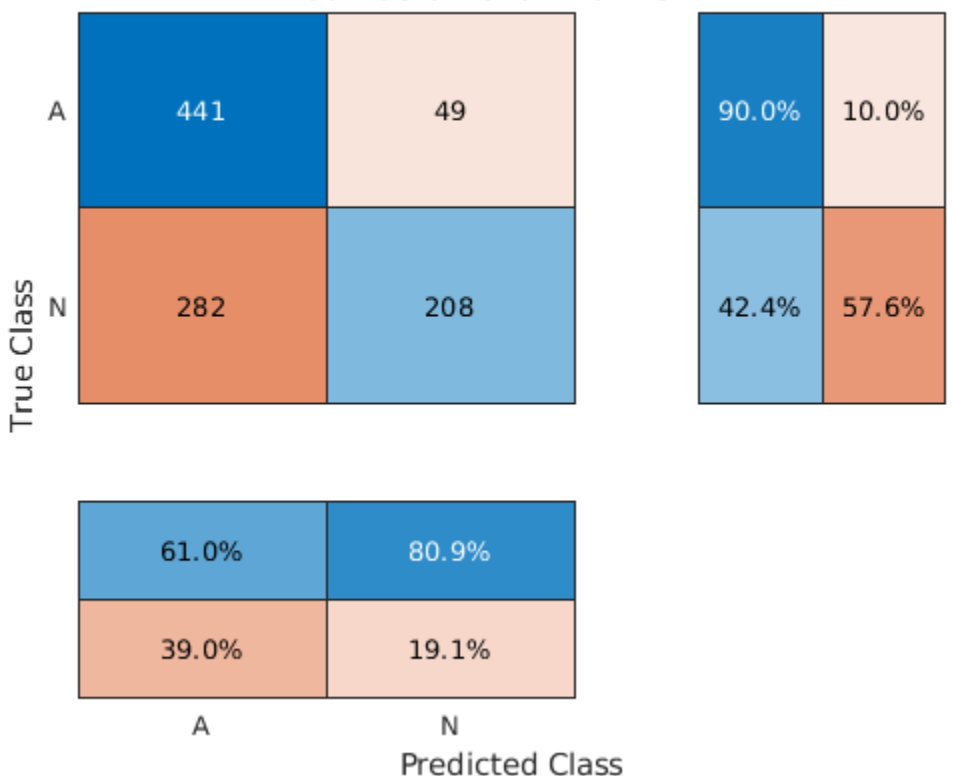

# **Confusion Chart for LSTM**

## **Improve the Performance with Feature Extraction**

Feature extraction from the data can help improve the training and testing accuracies of the classifier. To decide which features to extract, this example adapts an approach that computes timefrequency images, such as spectrograms, and uses them to train convolutional neural networks (CNNs) [4 on page 12-0 ], [5 on page 12-0 ].

Visualize the spectrogram of each type of signal.

```
fs = 300;
```

```
figure
subplot(2,1,1);
pspectrum(normal,fs,'spectrogram','TimeResolution',0.5)
```

```
title('Normal Signal')
```

```
subplot(2,1,2);
pspectrum(aFib,fs,'spectrogram','TimeResolution',0.5)
title('AFib Signal')
```
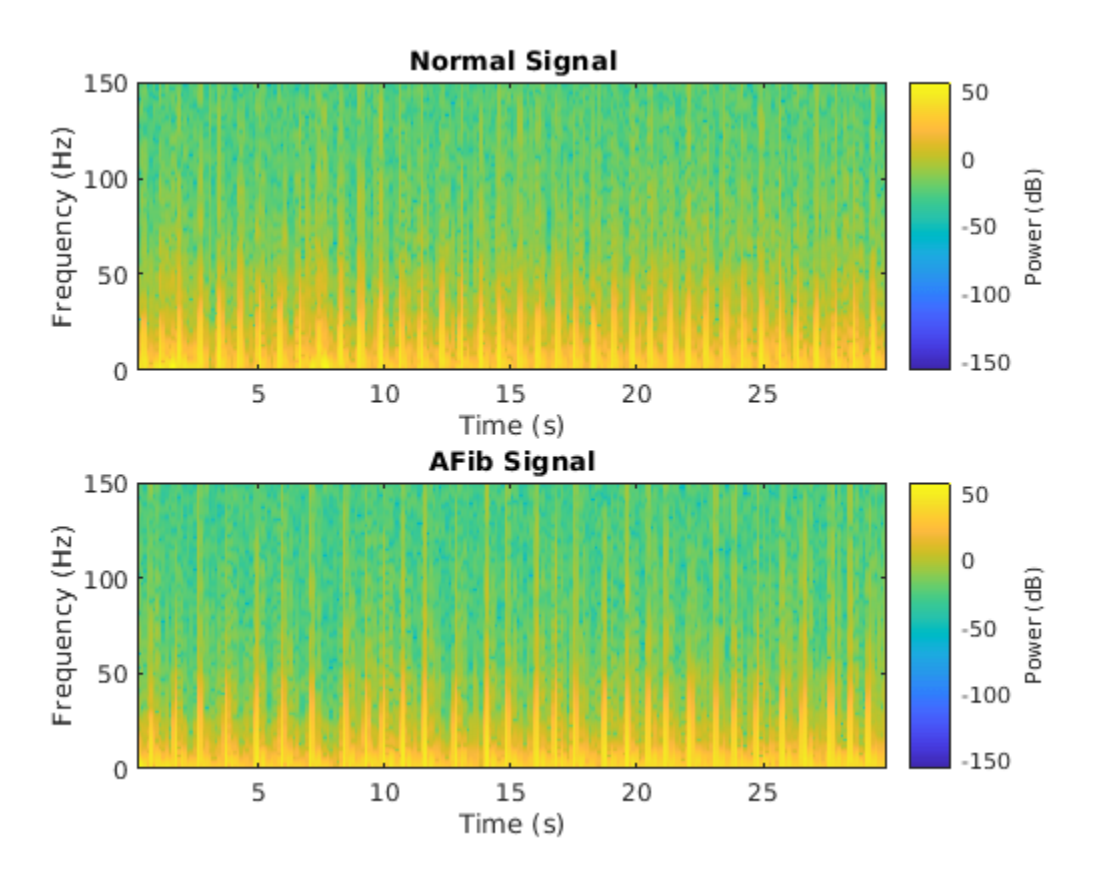

Because this example uses an LSTM instead of a CNN, it is important to translate the approach so it applies to one-dimensional signals. Time-frequency (TF) moments extract information from the spectrograms. Each moment can be used as a one-dimensional feature to input to the LSTM.

Explore two TF moments in the time domain:

- Instantaneous frequency (instfreq)
- Spectral entropy (pentropy)

The instfreq function estimates the time-dependent frequency of a signal as the first moment of the power spectrogram. The function computes a spectrogram using short-time Fourier transforms over time windows. In this example, the function uses 255 time windows. The time outputs of the function correspond to the centers of the time windows.

Visualize the instantaneous frequency for each type of signal.

```
[instFreqA, tA] = instfreq(aFib, fs);[instFreqN, tN] = instfreq(normal, fs);figure
subplot(2,1,1);
```

```
plot(tN,instFreqN)
title('Normal Signal')
xlabel('Time (s)')
ylabel('Instantaneous Frequency')
```

```
subplot(2,1,2);
plot(tA,instFreqA)
title('AFib Signal')
xlabel('Time (s)')
ylabel('Instantaneous Frequency')
```
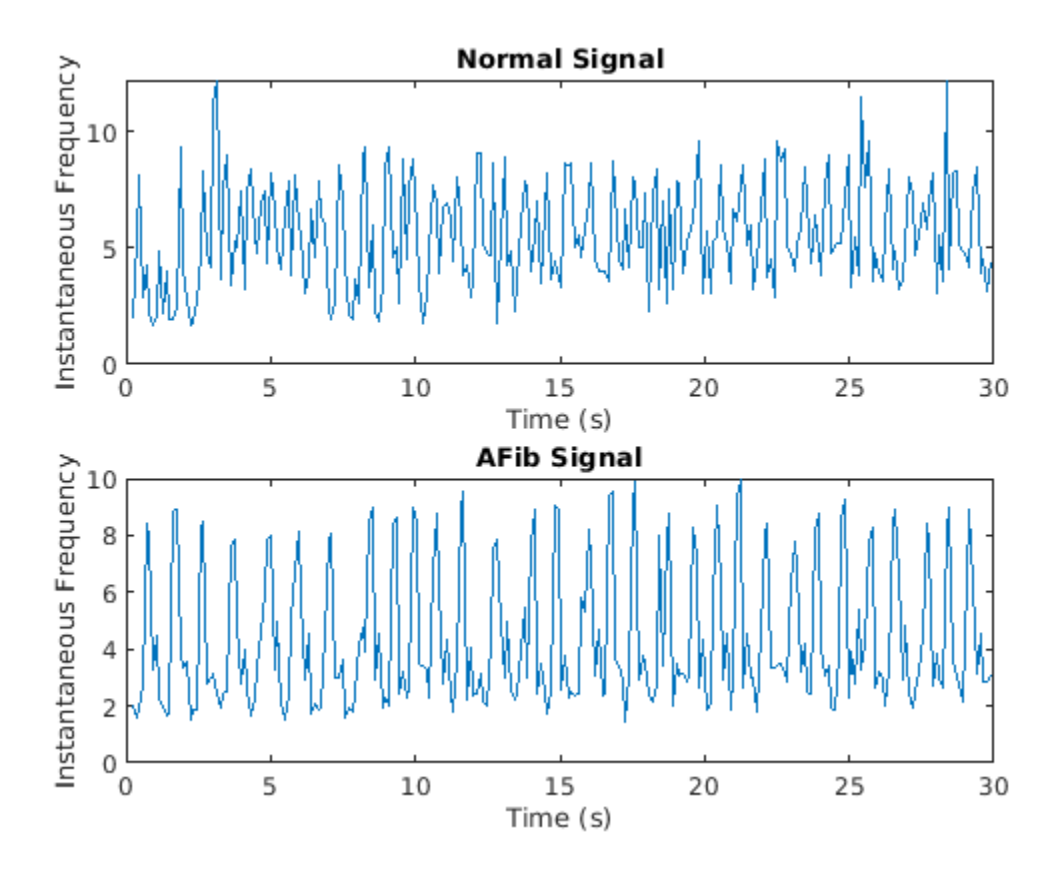

```
Use cellfun to apply the instfreq function to every cell in the training and testing sets.
```

```
instructorTrain = cellfun(@(x)instfreq(x,fs)',XTrain,'UniformOutput',false);
instructor = cellfun(@(x)instfreq(x,fs)', XTest, 'UniformOutput', false);
```
The spectral entropy measures how spiky flat the spectrum of a signal is. A signal with a spiky spectrum, like a sum of sinusoids, has low spectral entropy. A signal with a flat spectrum, like white noise, has high spectral entropy. The pentropy function estimates the spectral entropy based on a power spectrogram. As with the instantaneous frequency estimation case, pentropy uses 255 time windows to compute the spectrogram. The time outputs of the function correspond to the center of the time windows.

Visualize the spectral entropy for each type of signal.

 $[pentropyA, tA2] = pentropy(aFib, fs);$  $[pentropyN, tN2] = pentropy(normal, fs);$  figure

```
subplot(2,1,1)
plot(tN2,pentropyN)
title('Normal Signal')
ylabel('Spectral Entropy')
```

```
subplot(2,1,2)
plot(tA2,pentropyA)
title('AFib Signal')
xlabel('Time (s)')
ylabel('Spectral Entropy')
```
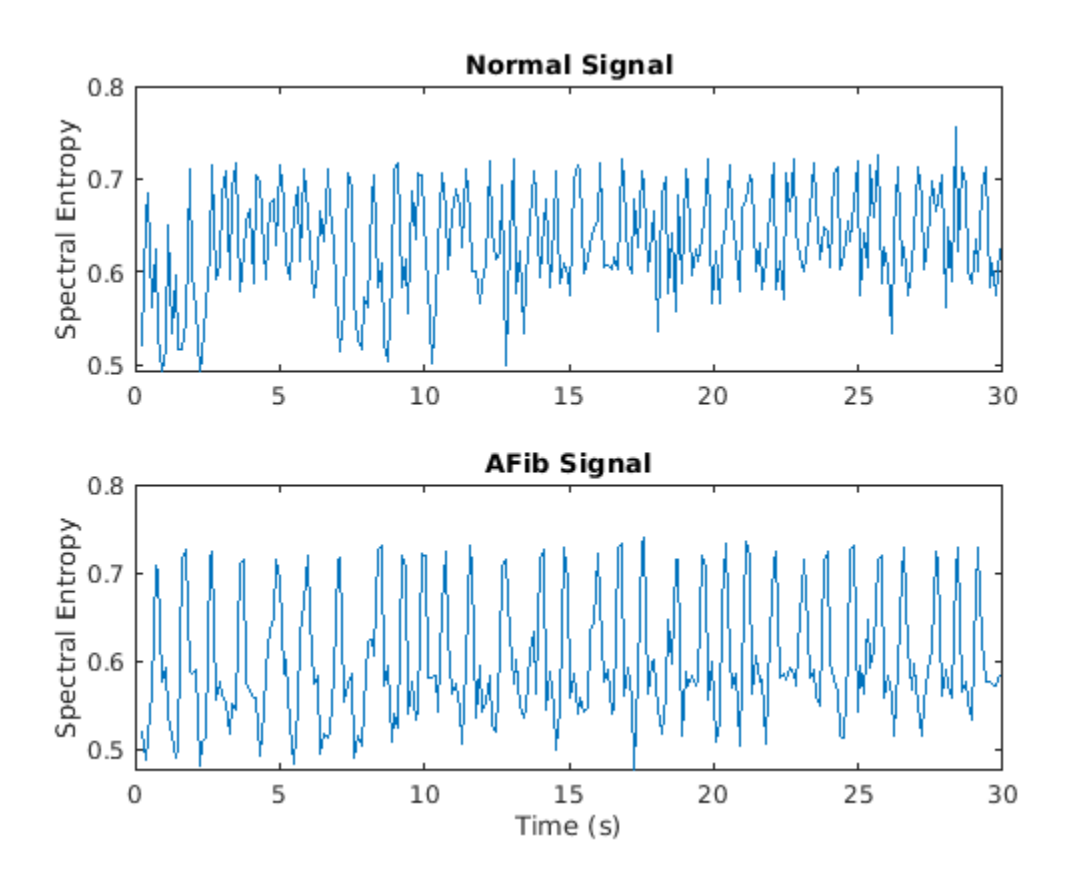

Use cellfun to apply the pentropy function to every cell in the training and testing sets.

 $pentropyTrain = cellfun(\mathcal{C}(x))$  pentropy(x, fs)',XTrain,'UniformOutput', false);  $p$ entropyTest = cellfun( $Q(x)$ pentropy(x,fs)',XTest,'UniformOutput',false);

Concatenate the features such that each cell in the new training and testing sets has two dimensions, or two features.

XTrain2 = cellfun(@(x,y)[x;y],instfreqTrain,pentropyTrain,'UniformOutput',false); XTest2 = cellfun(@(x,y)[x;y],instfreqTest,pentropyTest,'UniformOutput',false);

Visualize the format of the new inputs. Each cell no longer contains one 9000-sample-long signal; now it contains two 255-sample-long features.

## XTrain2(1:5)

ans=*5×1 cell array* {2×255 double} {2×255 double} {2×255 double} {2×255 double} {2×255 double}

## **Standardize the Data**

The instantaneous frequency and the spectral entropy have means that differ by almost one order of magnitude. Furthermore, the instantaneous frequency mean might be too high for the LSTM to learn effectively. When a network is fit on data with a large mean and a large range of values, large inputs could slow down the learning and convergence of the network [6 on page 12-0 ].

```
mean(instFreqN)
```

```
ans = 5.5615
```

```
mean(pentropyN)
```
 $ans = 0.6326$ 

Use the training set mean and standard deviation to standardize the training and testing sets. Standardization, or z-scoring, is a popular way to improve network performance during training.

```
XV = [XTrain2{\:};]mu = mean(XV, 2);sg = std(XV, [], 2);XTrainSD = XTrain2;
XTrainSD = cellfun(Q(x)(x-mu) \cdot \text{/sg,XTrainSD} \cdot \text{/UnitformOutput} \cdot false);XTestSD = XTest2;
```

```
XTestSD = cellfun(@(x)(x-mu)./sg,XTestSD,'UniformOutput',false);
```
Show the means of the standardized instantaneous frequency and spectral entropy.

```
instFreqSD = XTrainSD{1}(1,:);pentropyNSD = XTrainSD{1}(2,:);
```
mean(instFreqNSD)

```
ans = -0.3211
```
mean(pentropyNSD)

 $ans = -0.2416$ 

## **Modify the LSTM Network Architecture**

Now that the signals each have two dimensions, it is necessary to modify the network architecture by specifying the input sequence size as 2. Specify a bidirectional LSTM layer with an output size of 100, and output the last element of the sequence. Specify two classes by including a fully connected layer of size 2, followed by a softmax layer and a classification layer.

```
layers = [ ...
     sequenceInputLayer(2)
```

```
 bilstmLayer(100,'OutputMode','last')
     fullyConnectedLayer(2)
     softmaxLayer
     classificationLayer
     ]
layers = 
   5x1 Layer array with layers:
     1 '' Sequence Input Sequence input with 2 dimensions<br>2 | BilsTM with 100 bidden units
     2 '' BiLSTM BILSTM BiLSTM with 100 hidden units<br>3 '' Fully Connected 2 fully connected layer
           3 '' Fully Connected 2 fully connected layer
     4 '' Softmax softmax<br>5 '' Classification_Output crossent
                Classification Output crossentropyex
```
Specify the training options. Set the maximum number of epochs to 30 to allow the network to make 30 passes through the training data.

```
options = trainingOptions('adam', ...
 'MaxEpochs',30, ...
 'MiniBatchSize', 150, ...
 'InitialLearnRate', 0.01, ...
 'GradientThreshold', 1, ...
    'ExecutionEnvironment',"auto",...
    'plots','training-progress', ...
    'Verbose',false);
```
# **Train the LSTM Network with Time-Frequency Features**

Train the LSTM network with the specified training options and layer architecture by using trainNetwork.

net2 = trainNetwork(XTrainSD, YTrain, layers, options);

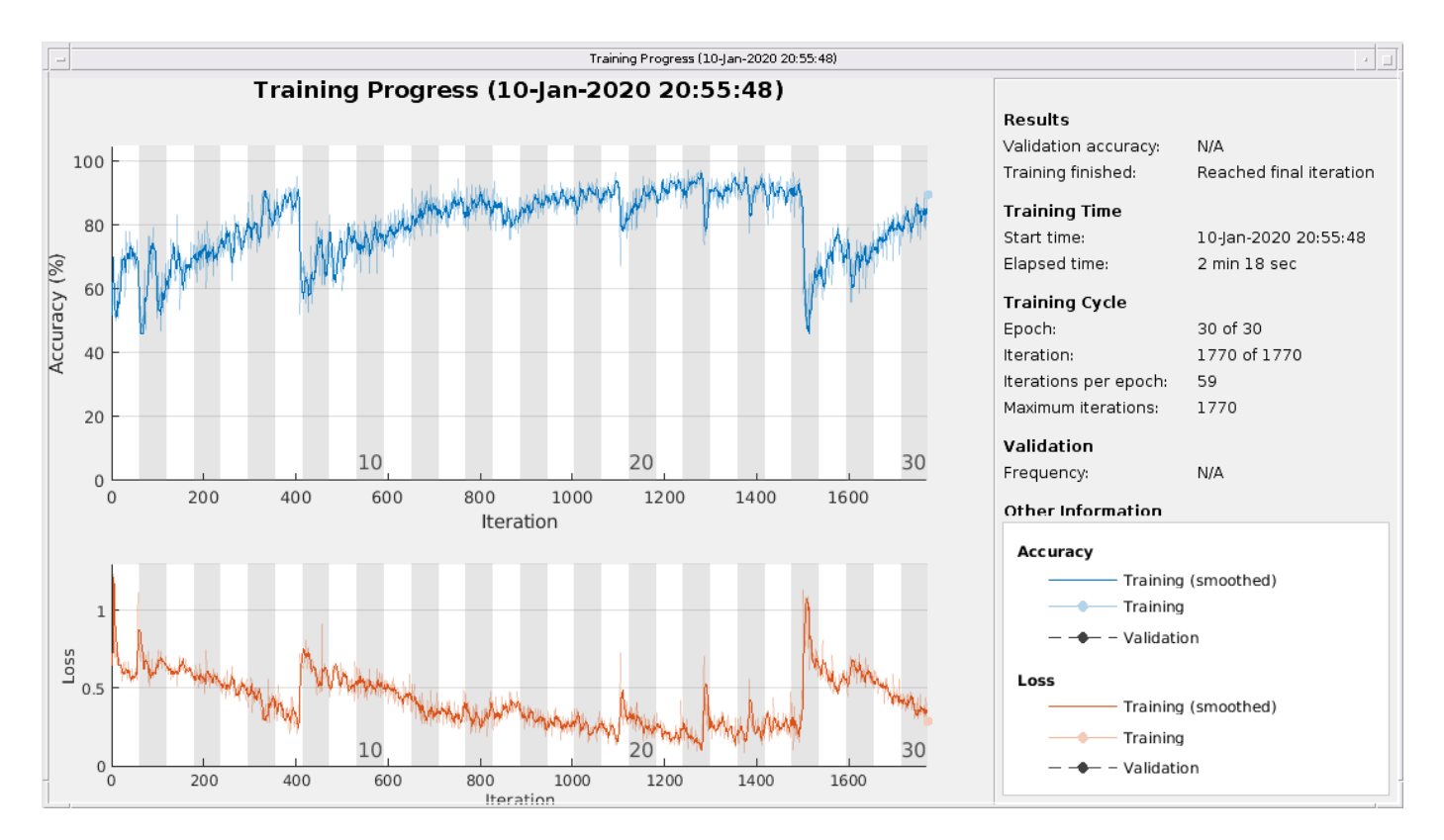

There is a great improvement in the training accuracy. The cross-entropy loss trends towards 0. Furthermore, the time required for training decreases because the TF moments are shorter than the raw sequences.

# **Visualize the Training and Testing Accuracy**

Classify the training data using the updated LSTM network. Visualize the classification performance as a confusion matrix.

```
trainPred2 = classify(net2,XTrainSD);
LSTMAccuracy = sum(trainPred2 == YTrain)/numel(YTrain)*100
LSTMAccuracy = 83.5962
```

```
figure
confusionchart(YTrain,trainPred2,'ColumnSummary','column-normalized',...
                'RowSummary','row-normalized','Title','Confusion Chart for LSTM');
```
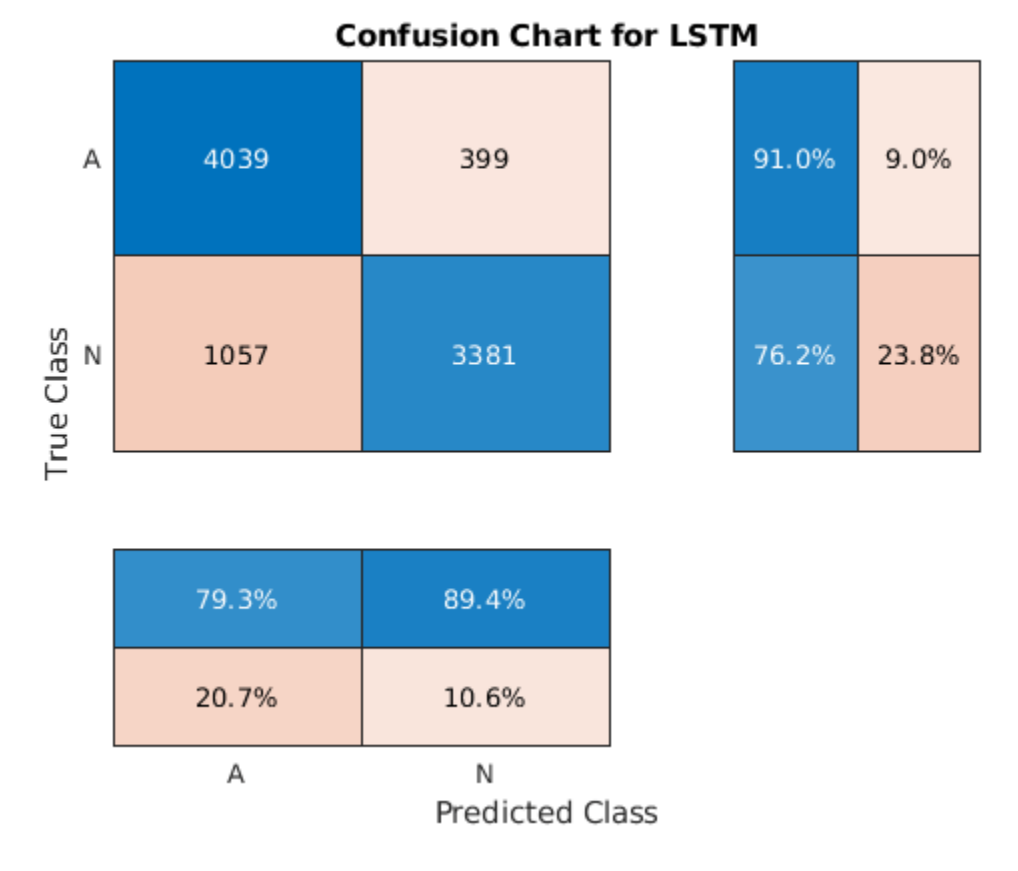

Classify the testing data with the updated network. Plot the confusion matrix to examine the testing accuracy.

testPred2 = classify(net2,XTestSD);

LSTMAccuracy = sum(testPred2 == YTest)/numel(YTest)\*100

LSTMAccuracy = 80.1020

## figure

confusionchart(YTest,testPred2,'ColumnSummary','column-normalized',... 'RowSummary','row-normalized','Title','Confusion Chart for LSTM');

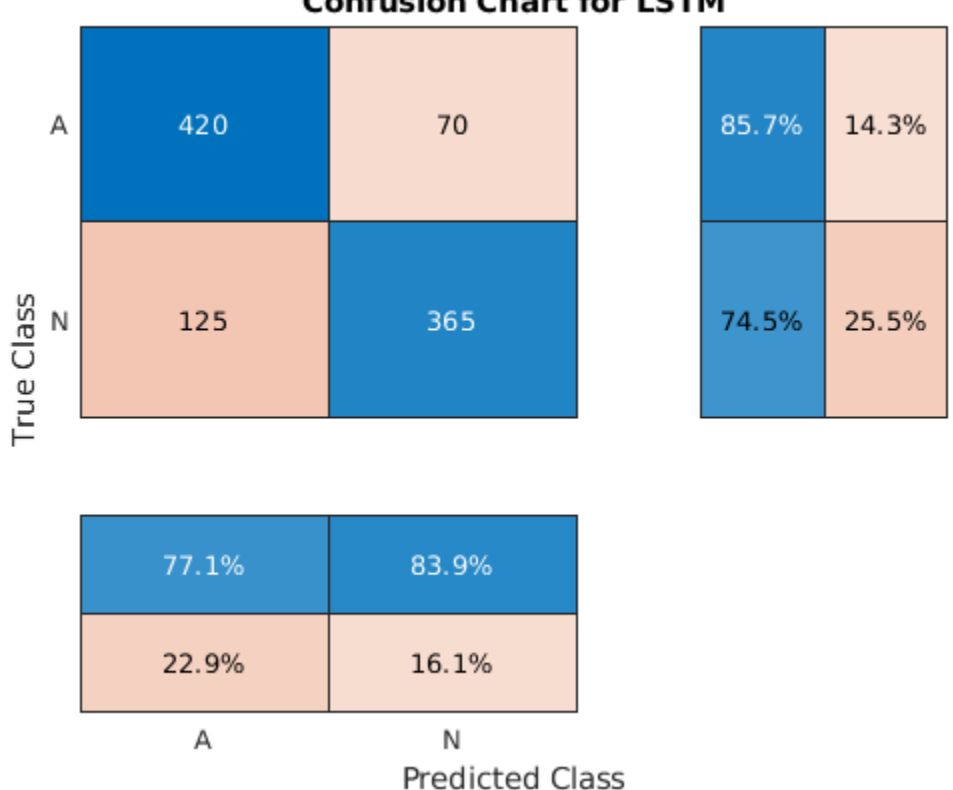

# **Confusion Chart for LSTM**

# **Conclusion**

This example shows how to build a classifier to detect atrial fibrillation in ECG signals using an LSTM network. The procedure uses oversampling to avoid the classification bias that occurs when one tries to detect abnormal conditions in populations composed mainly of healthy patients. Training the LSTM network using raw signal data results in a poor classification accuracy. Training the network using two time-frequency-moment features for each signal significantly improves the classification performance and also decreases the training time.

# **References**

[1] *AF Classification from a Short Single Lead ECG Recording: the PhysioNet/Computing in Cardiology Challenge, 2017.* <https://physionet.org/challenge/2017/>

[2] Clifford, Gari, Chengyu Liu, Benjamin Moody, Li-wei H. Lehman, Ikaro Silva, Qiao Li, Alistair Johnson, and Roger G. Mark. "AF Classification from a Short Single Lead ECG Recording: The PhysioNet Computing in Cardiology Challenge 2017." *Computing in Cardiology* (Rennes: IEEE). Vol. 44, 2017, pp. 1–4.

[3] Goldberger, A. L., L. A. N. Amaral, L. Glass, J. M. Hausdorff, P. Ch. Ivanov, R. G. Mark, J. E. Mietus, G. B. Moody, C.-K. Peng, and H. E. Stanley. "PhysioBank, PhysioToolkit, and PhysioNet: Components of a New Research Resource for Complex Physiologic Signals". *Circulation*. Vol. 101, No. 23, 13 June 2000, pp. e215–e220. http://circ.ahajournals.org/content/101/23/e215.full

[4] Pons, Jordi, Thomas Lidy, and Xavier Serra. "Experimenting with Musically Motivated Convolutional Neural Networks". *14th International Workshop on Content-Based Multimedia Indexing (CBMI)*. June 2016.

[5] Wang, D. "Deep learning reinvents the hearing aid," *IEEE Spectrum*, Vol. 54, No. 3, March 2017, pp. 32–37. doi: 10.1109/MSPEC.2017.7864754.

[6] Brownlee, Jason. *How to Scale Data for Long Short-Term Memory Networks in Python*. 7 July 2017. [https://machinelearningmastery.com/how-to-scale-data-for-long-short-term-memory-networks](https://machinelearningmastery.com/how-to-scale-data-for-long-short-term-memory-networks-in-python/)[in-python/.](https://machinelearningmastery.com/how-to-scale-data-for-long-short-term-memory-networks-in-python/)

# **See Also**

# **Functions**

bilstmLayer | instfreq | lstmLayer | pentropy | trainNetwork | trainingOptions

# **More About**

- • ["Long Short-Term Memory Networks" on page 1-77](#page-106-0)
- • ["Deep Learning in MATLAB" on page 1-2](#page-31-0)

# **Generate Synthetic Signals Using Conditional Generative Adversarial Network**

This example shows how to generate synthetic pump signals using a conditional generative adversarial network.

Generative adversarial networks (GANs) can be used to produce synthetic data that resembles real data input to the networks. GANs are useful when simulations are computationally expensive or experiments are costly. Conditional GANs (CGANs) can use data labels during the training process to generate data belonging to specific categories.

This example treats simulated signals obtained by a pump Simulink™ model as the "real" data that plays the role of training data set for a CGAN. The CGAN uses 1-D convolutional networks and is trained using a custom training loop and a deep learning array. In addition, this example uses principal component analysis (PCA) to visually compare the characteristics of generated and real signals.

# **CGAN for Signal Synthesis**

CGANs consist of two networks that train together as adversaries:

- **1** *Generator* network Given a label and random array as input, this network generates data with the same structure as the training data observations corresponding to the same label. The objective of the generator is to generate labeled data that the discriminator classifies as "real."
- **2** *Discriminator* network Given batches of labeled data containing observations from both training data and generated data from the generator, this network attempts to classify the observations as "real" or "generated." The objective of the discriminator is to not be "fooled" by the generator when given batches of both real and generated labeled data.

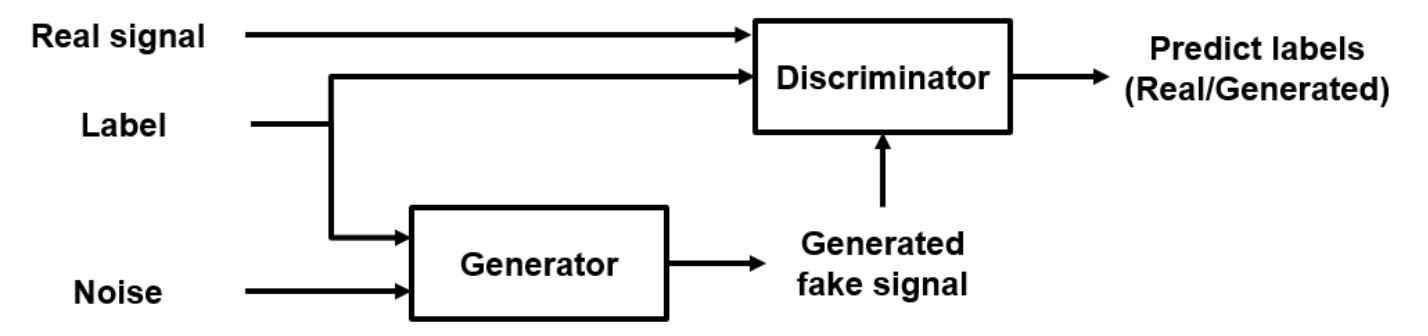

Ideally, these strategies result in a generator that generates convincingly realistic data corresponding to the input labels and a discriminator that has learned strong features characteristic of the training data for each label.

# **Load Data**

The simulated data is generated by the pump Simulink model presented in the "Multi-Class Fault Detection Using Simulated Data" (Predictive Maintenance Toolbox) example. The Simulink model is configured to model three types of faults: cylinder leaks, blocked inlets, and increased bearing friction. The data set contains 1575 pump output flow signals, of which 760 are healthy signals and 815 have a single fault, combinations of two faults, or combinations of three faults. Each signal has 1201 signal samples with a sample rate of 1000 Hz.

Download and unzip the data in your temporary directory, whose location is specified by MATLAB® tempdir command. If you have the data in a folder different from that specified by tempdir, change the directory name in the following code.

```
% Download the data
dataURL = 'https://ssd.mathworks.com/supportfiles/SPT/data/PumpSignalGAN.zip';
saveFolder = fullfile(tempdir, 'PumpSignalGAN');
zipFile = fullfile(tempdir,'PumpSignalGAN.zip');
if ~exist(saveFolder,'dir')
    websave(zipFile,dataURL);
end
```

```
% Unzip the data
unzip(zipFile,saveFolder)
```
The zip file contains the training data set and a pretrained CGAN:

- simulatedDataset Simulated signals and their corresponding categorical labels
- GANModel Generator and discriminator trained on the simulated data

Load the training data set and standardize the signals to have zero mean and unit variance.

```
load(fullfile(saveFolder,'simulatedDataset.mat')) % load data set
meanFlow = mean(flow, 2);
flowNormalized = flow-meanFlow;
stdFlow = std(flowNormalized(:));
flowNormalized = flowNormalized/stdFlow;
```
Healthy signals are labeled as 1 and faulty signals are labeled as 2.

# **Define Generator Network**

Define the following two-input network, which generates flow signals given 1-by-1-by-100 arrays of random values and corresponding labels.

The network:

- Projects and reshapes the 1-by-1-by-100 arrays of noise to 4-by-1-by-1024 arrays by a custom layer.
- Converts the categorical labels to embedding vectors and reshapes them to a 4-by-1-by-1 arrays.
- Concatenates the results from the two inputs along the channel dimension. The output is a 4-by-1 by-1025 array.
- Upsamples the resulting arrays to 1201-by-1-by-1 arrays using a series of 1-D transposed convolution layers with batch normalization and ReLU layers.

To project and reshape the noise input, use the custom layer projectAndReshapeLayer, attached to this example as a supporting file. The projectAndReshapeLayer object upscales the input using a fully connected layer and reshapes the output to the specified size.

To input the labels into the network, use an imageInputLayer object and specify a size of 1-by-1. To embed and reshape the label input, use the custom layer embedAndReshapeLayer, attached to this example as a supporting file. The embedAndReshapeLayer object converts a categorical label to a one-channel array of the specified size using an embedding and a fully connected operation. For categorical inputs, use an embedding dimension of 100.

```
% Generator Network
numFilters = 64:
numLatentInputs = 100;
projectionSize = [4 1 1024];
numClasses = 2;
embeddingDimension = 100;
layersGenerator = [
     imageInputLayer([1 1 numLatentInputs],'Normalization','none','Name','in')
     projectAndReshapeLayer(projectionSize,numLatentInputs,'proj');
     concatenationLayer(3,2,'Name','cat');
     transposedConv2dLayer([5 1],8*numFilters,'Name','tconv1')
     batchNormalizationLayer('Name','bn1','Epsilon',5e-5)
     reluLayer('Name','relu1')
     transposedConv2dLayer([10 1],4*numFilters,'Stride',4,'Cropping',[1 0],'Name','tconv2')
     batchNormalizationLayer('Name','bn2','Epsilon',5e-5)
     reluLayer('Name','relu2')
     transposedConv2dLayer([12 1],2*numFilters,'Stride',4,'Cropping',[1 0],'Name','tconv3')
     batchNormalizationLayer('Name','bn3','Epsilon',5e-5)
     reluLayer('Name','relu3')
     transposedConv2dLayer([5 1],numFilters,'Stride',4,'Cropping',[1 0],'Name','tconv4')
     batchNormalizationLayer('Name','bn4','Epsilon',5e-5)
     reluLayer('Name','relu4')
     transposedConv2dLayer([7 1],1,'Stride',2,'Cropping',[1 0],'Name','tconv5')
     ];
lgraphGenerator = layerGraph(layersGenerator);
layers = [
     imageInputLayer([1 1],'Name','labels','Normalization','none')
    embedAndReshapeLayer(projectionSize(1:2),embeddingDimension,numClasses,'emb')];
lgraphGenerator = addLayers(lgraphGenerator,layers);
lgraphGenerator = connectLayers(lgraphGenerator,'emb','cat/in2');
Plot the network structure for the generator.
```
plot(lgraphGenerator)

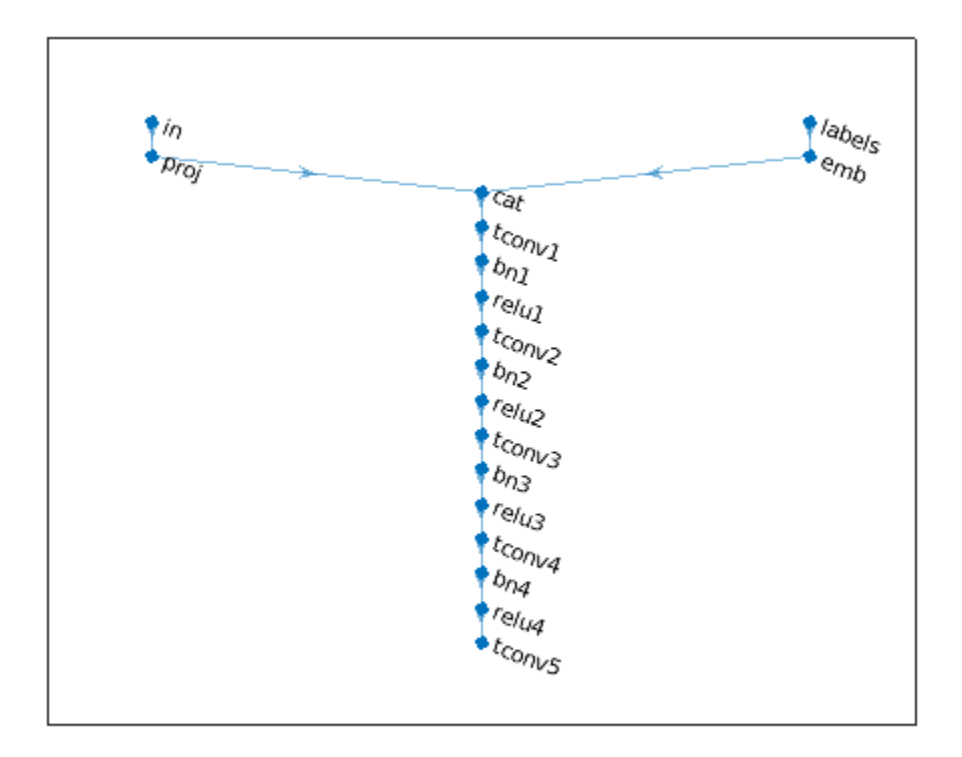

To train the network with a custom training loop and enable automatic differentiation, convert the layer graph to a dlnetwork object.

dlnetGenerator = dlnetwork(lgraphGenerator);

# **Define Discriminator Network**

% Discriminator Network

Define the following two-input network, which classifies real and generated 1201-by-1 signals given a set of signals and their corresponding labels.

This network:

- Takes 1201-by-1-by-1 signals as input.
- Converts categorical labels to embedding vectors and reshapes them to a 1201-by-1-by-1 arrays.
- Concatenates the results from the two inputs along the channel dimension. The output is a 1201 by-1-by-1025 array.
- Downsamples the resulting arrays to scalar prediction scores, which are 1-by-1-by-1 arrays, using a series of 1-D convolution layers with leaky ReLU layers with a scale of 0.2.

```
scale = 0.2;
inputSize = [1201 1 1];
layersDiscriminator = [
     imageInputLayer(inputSize,'Normalization','none','Name','in')
```

```
 concatenationLayer(3,2,'Name','cat')
     convolution2dLayer([17 1],8*numFilters,'Stride',2,'Padding',[1 0],'Name','conv1')
     leakyReluLayer(scale,'Name','lrelu1')
     convolution2dLayer([16 1],4*numFilters,'Stride',4,'Padding',[1 0],'Name','conv2')
     leakyReluLayer(scale,'Name','lrelu2')
     convolution2dLayer([16 1],2*numFilters,'Stride',4,'Padding',[1 0],'Name','conv3')
     leakyReluLayer(scale,'Name','lrelu3')
 convolution2dLayer([8 1],numFilters,'Stride',4,'Padding',[1 0],'Name','conv4')
 leakyReluLayer(scale,'Name','lrelu4')
     convolution2dLayer([8 1],1,'Name','conv5')];
lgraphDiscriminator = layerGraph(layersDiscriminator);
layers = \Gamma imageInputLayer([1 1],'Name','labels','Normalization','none')
    embedAndReshapeLayer(inputSize,embeddingDimension,numClasses,'emb')];
lgraphDiscriminator = addLayers(lgraphDiscriminator,layers);
lgraphDiscriminator = connectLayers(lgraphDiscriminator,'emb','cat/in2');
```
Plot the network structure for the discriminator.

```
plot(lgraphDiscriminator)
```
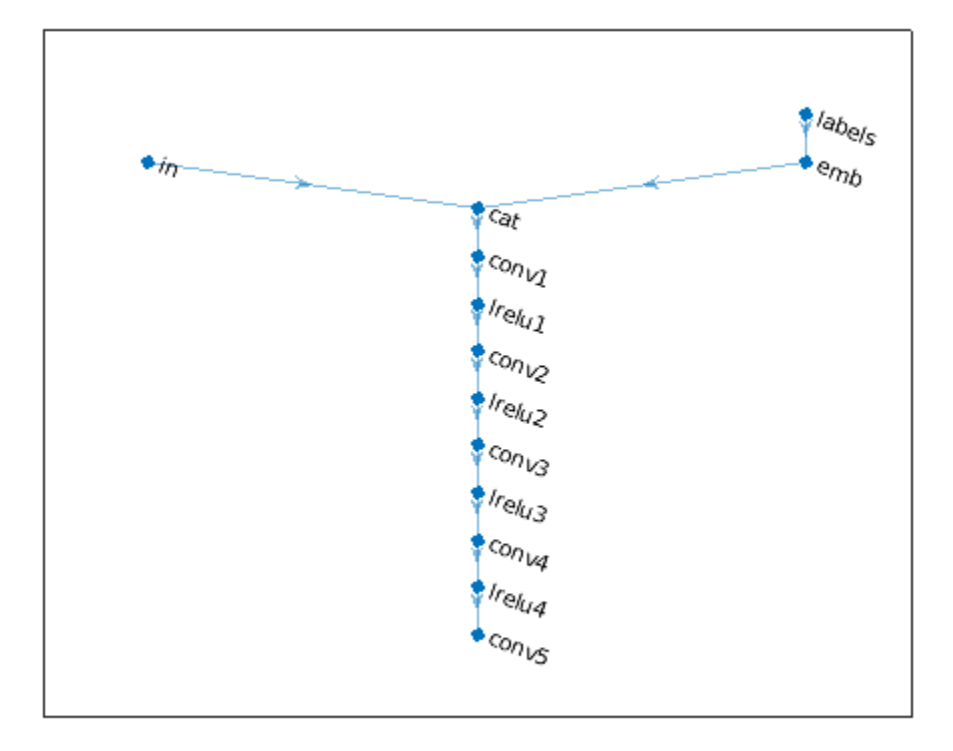

To train the network with a custom training loop and enable automatic differentiation, convert the layer graph to a dlnetwork object.

```
dlnetDiscriminator = dlnetwork(lgraphDiscriminator);
```
# **Train Model**

Train the CGAN model using a custom training loop. Loop over the training data and update the network parameters at each iteration. To monitor the training progress, display generated healthy and faulty signals using two fixed arrays of random values to input into the generator as well as a plot of the scores of the two networks.

For each epoch, shuffle the training data and loop over mini-batches of data.

For each mini-batch:

- Generate a dlarray object containing an array of random values for the generator network.
- For GPU training, convert the data to a gpuArray (Parallel Computing Toolbox) object.
- Evaluate the model gradients using dlfeval and the helper function modelGradients.
- Update the network parameters using the adamupdate function.

The helper function modelGradients takes as input the generator and discriminator networks, a mini-batch of input data, and an array of random values, and returns the gradients of the loss with respect to the learnable parameters in the networks and the scores of the two networks. The loss function is defined in the helper function ganLoss.

# **Specify Training Options**

Set the training parameters.

```
params.numLatentInputs = numLatentInputs;
params.numClasses = numClasses;
params.sizeData = [inputSize length(labels)];
params.numEpochs = 1000;
params.miniBatchSize = 256;
```

```
% Specify the options for Adam optimizer
params.learnRate = 0.0002;
params.qradientDecayFactor = 0.5;params.squaredGradientDecayFactor = 0.999;
```
Set the execution environment to run the CGANs on the CPU. To run the CGANs on the GPU, set executionEnvironment to "gpu" or select the "Run on GPU" option in Live Editor. Using a GPU requires Parallel Computing Toolbox™. To see which GPUs are supported, see "GPU Support by Release" (Parallel Computing Toolbox).

 $e$ xecutionEnvironment =  $\frac{[Run on CPU]}{[Run on CPU]}$ params.executionEnvironment = executionEnvironment;

Skip the training process by loading the pretrained network. To train the network on your computer, set trainNow to true or select the "Train CGAN now" option in Live Editor.

```
trainNow = Use trained CGAN
if trainNow
     % Train the CGAN
    [dlnetGenerator,dlnetDiscriminator] = trainGAN(dlnetGenerator, ...
        dlnetDiscriminator,flowNormalized,labels,params); %#ok
else
     % Use pretrained CGAN (default)
```

```
 load(fullfile(tempdir,'PumpSignalGAN','GANModel.mat')) % load data set
end
```
The training plot below shows an example of scores of the generator and discriminator networks. To learn more about how to interpret the network scores, see ["Monitor GAN Training Progress and](#page-754-0) [Identify Common Failure Modes" on page 5-169](#page-754-0). In this example, the scores of both the generator and discriminator converge close to 0.5, indicating that the training performance is good.

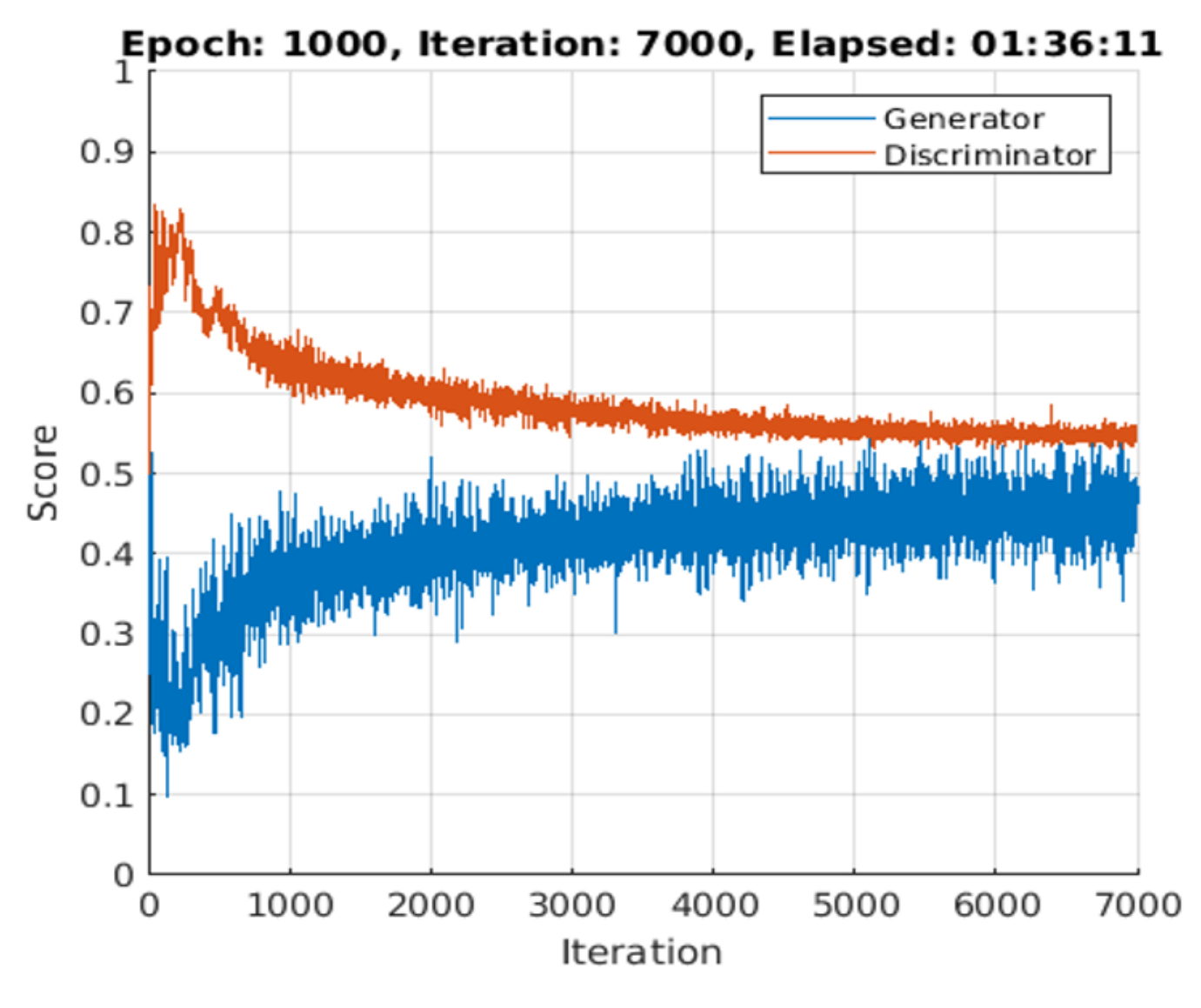

**Synthesize Flow Signals**

Create a dlarray object containing a batch of 2000 1-by-1-by-100 arrays of random values to input into the generator network. Reset the random number generator for reproducible results.

rng default

 $numTests = 2000;$ 

```
ZNew = randn(1,1,numLatentInputStream);
dlZNew = dlarray(ZNew,'SSCB');
```
Specify that the first 1000 random arrays are healthy and the rest are faulty.

```
TNew = ones(1,1,1,numTests, 'single');
TNew(1,1,1,numTests/2+1:end) = single(2);dlTNew = dlarray(TNew,'SSCB');
```
To generate signals using the GPU, convert the data to gpuArray objects.

```
if executionEnvironment == "gpu"
    dlZNew = qpuArray(dlZNew);dlTNew = qpuArray(dlTNew);
end
```
Use the predict function on the generator with the batch of 1-by-1-by-100 arrays of random values and labels to generate synthetic signals and revert the standardization step that you performed on the original flow signals.

dlXGeneratedNew = predict(dlnetGenerator,dlZNew,dlTNew)\*stdFlow+meanFlow;

## **Signal Feature Visualization**

Unlike images and audio signals, general signals have characteristics that make them difficult for human perception to tell apart. To compare real and generated signals or healthy and faulty signals, you can apply principal component analysis (PCA) to the statistical features of the real signals and then project the features of the generated signals to the same PCA subspace.

## **Feature Extraction**

Combine the original real signal and the generated signals in one data matrix. Use the helper function extractFeature to extract the feature including common signal statistics such as the mean and variance as well as spectral characteristics.

```
idxGenerated = 1:numTests;
idxReal = numTests+1:numTests+size(flow,2);
XGeneratedNew = squeeze(extractdata(gather(dlXGeneratedNew)));
x = [XGeneratedNew single(float)];
features = zeros(size(x,2),14,'like',x);for ii = 1:size(x,2)features(ii,:) = extractFeatures(x(:,ii));end
```
Each row of features corresponds to the features of one signal.

Modify the labels for the generated healthy and faulty signals as well as real healthy and faulty signals.

```
L = [squaree(TNew)+2; labels.]
```
The labels now have these definitions:

 $\cdot$  1 — Generated healthy signals

- 2 Generated faulty signals
- $\cdot$  3 Real healthy signals
- $\bullet$  4 Real faulty signals

#### **Principal Component Analysis**

Perform PCA on the features of the real signals and project the features of the generated signals to the same PCA subspace. W is the coefficient and Y is the score.

```
% PCA via svd
featuresReal = features(idxReal, :);mu = mean(featuresReal, 1);[-, 5, W] = \text{svd}(\text{featuresReal-mu});S = diag(S);
Y = (features-mu)*W;
```
From the singular vector S, the first three singular values make up 99% of the energy in S. You can visualize the signal features by taking advantage of the first three principal components.

```
sum(S(1:3))/sum(S)
ans = single
     0.9923
```
Plot the features of all the signals using the first three principal components. In the PCA subspace, the distribution of the generated signals is similar to the distribution of the real signals.

```
idxHeadthvR = L==1;idxFaultR = L==2;idxHeadthyG = L==3;idxPaultG = L==4;pp = Y(:,1:3);figure
scatter3(pp(idxHealthyR,1),pp(idxHealthyR,2),pp(idxHealthyR,3),'o')
xlabel('1st Principal Component')
ylabel('2nd Principal Component')
zlabel('3rd Principal Component')
hold on
scatter3(pp(idxFaultR,1),pp(idxFaultR,2),pp(idxFaultR,3),'d')
scatter3(pp(idxHealthyG,1),pp(idxHealthyG,2),pp(idxHealthyG,3),'s')
scatter3(pp(idxFaultG,1),pp(idxFaultG,2),pp(idxFaultG,3),'+')
view(-10,20)
legend('Real healthy','Real faulty','Generated healthy','Generated faulty', ...
     'Location','Best')
hold off
```
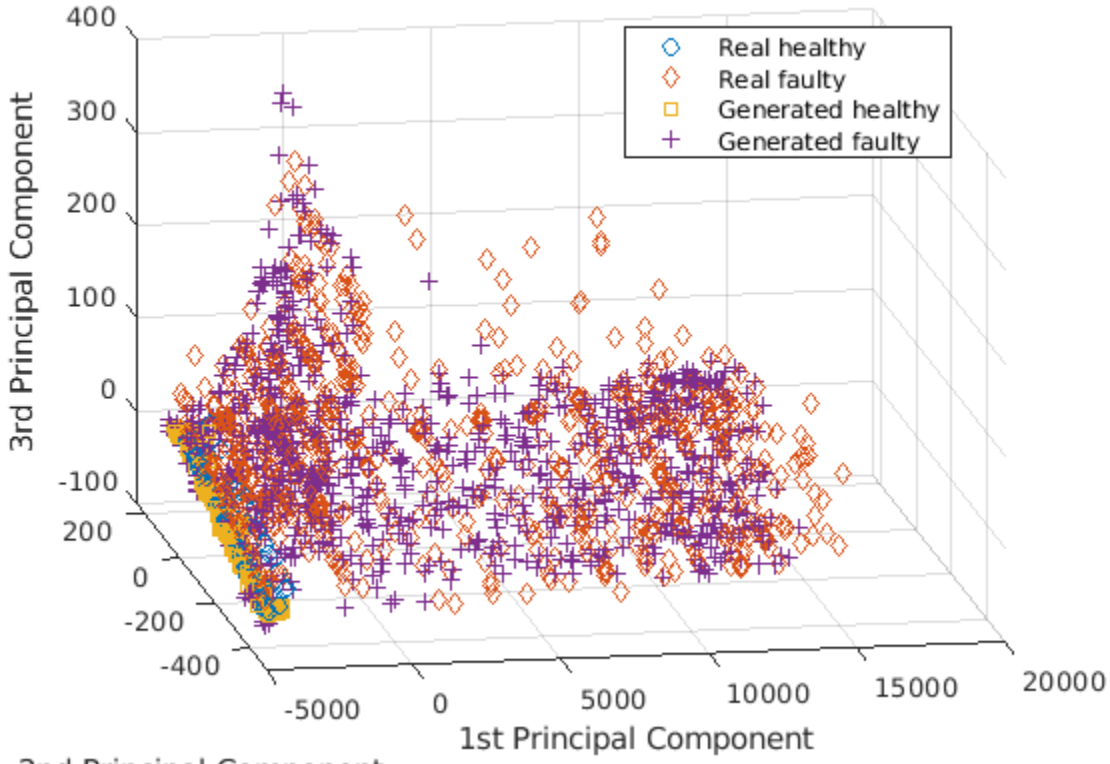

2nd Principal Component

To better capture the difference between the real signals and generated signals, plot the subspace using the first two principal components.

view(2)

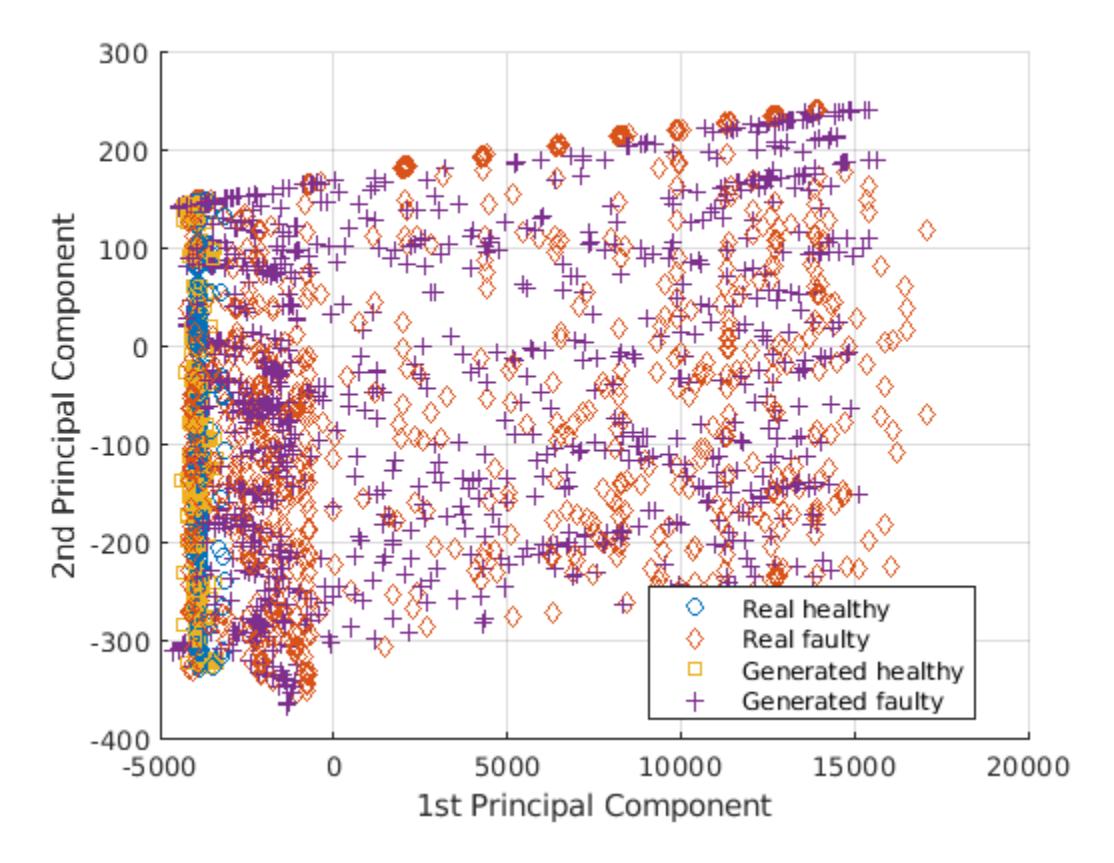

Healthy and faulty signals lie in the same area of the PCA subspace regardless of their being real or generated, demonstrating that the generated signals have features similar to those of the real signals.

# **Predict Labels of Real Signals**

To further illustrate the performance of the CGAN, train an SVM classifier based on the generated signals and then predict whether a real signal is healthy or faulty.

Set the generated signals as the training data set and the real signals as the test data set. Change the numeric labels to character vectors.

```
LABELS = {'Healthy','Faulty'};
strL = LABELS([squeeze(TNew);labels.']).';
dataTrain = features(idxGenerated,:);
dataTest = features(idxReal, :);labelTrain = strL(idxGenerated);
labelTest = strL(idxReal);predictors = dataTrain;response = labelTrain;cvp = cvpartition(size(predictors,1),'KFold',5);
```
Train an SVM classifier using the generated signals.

```
SVMClassifier = fitcsvm( ...
   predictors(cvp.training(1),:), ...
    response(cvp.training(1)),'KernelFunction','polynomial', ...
     'PolynomialOrder',2, ...
 'KernelScale','auto', ...
 'BoxConstraint',1, ...
 'ClassNames',LABELS, ...
 'Standardize',true);
```
Use the trained classifier to obtain the predicted labels for the real signals. The classifier achieves a prediction accuracy above 90%.

```
actualValue = labelTest;
predictedValue = predict(SVMClassifier,dataTest);
predictAccuracy = mean(cellfun(@strcmp,actualValue,predictedValue))
```
 $predictAccuracy = 0.9460$ 

Use a confusion matrix to view detailed information about prediction performance for each category. The confusion matrix shows that, in each category, the classifier trained based on the generated signals achieves a high degree of accuracy.

figure confusionchart(actualValue,predictedValue)

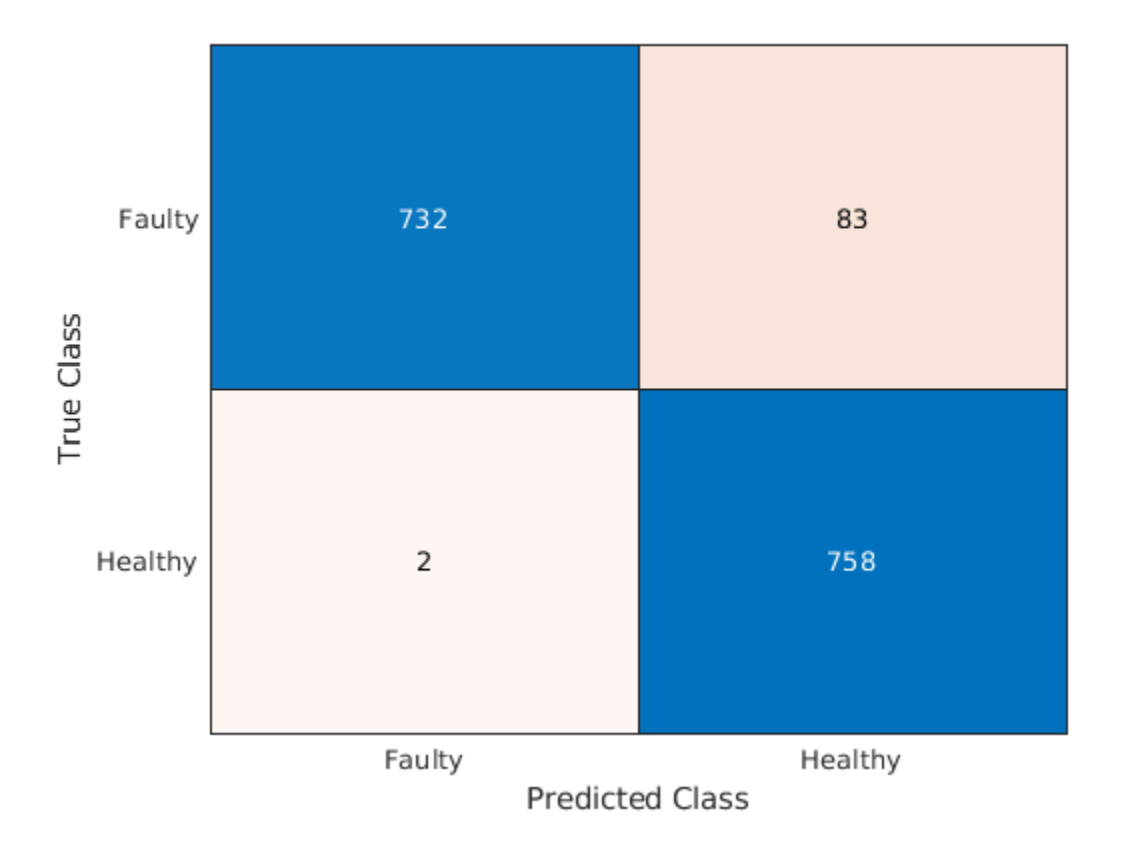

# **Case Study**

Compare the spectral characteristics of real and generated signals. Due to the nondeterministic behavior of GPU training, if you train the CGAN model yourself, your results might differ from the results in this example.

The pump motor speed is 950 rpm, or 15.833 Hz, and since the pump has three cylinders the flow is expected to have a fundamental at 3 times 15.833 Hz, or 47.5 Hz, and harmonics at multiples of 47.5 Hz. Plot the spectrum for one case of the real and generated healthy signals. From the plot, the generated healthy signal has relatively high power values at 47.5 Hz and 2 times 47.5 Hz, which is exactly the same as the real healthy signal.

```
Fs = 1000:pspectrum([x(:,1) x(:,2006)],Fs)
set(gca,'XScale','log')
legend('Generated healthy','Real healthy')
```
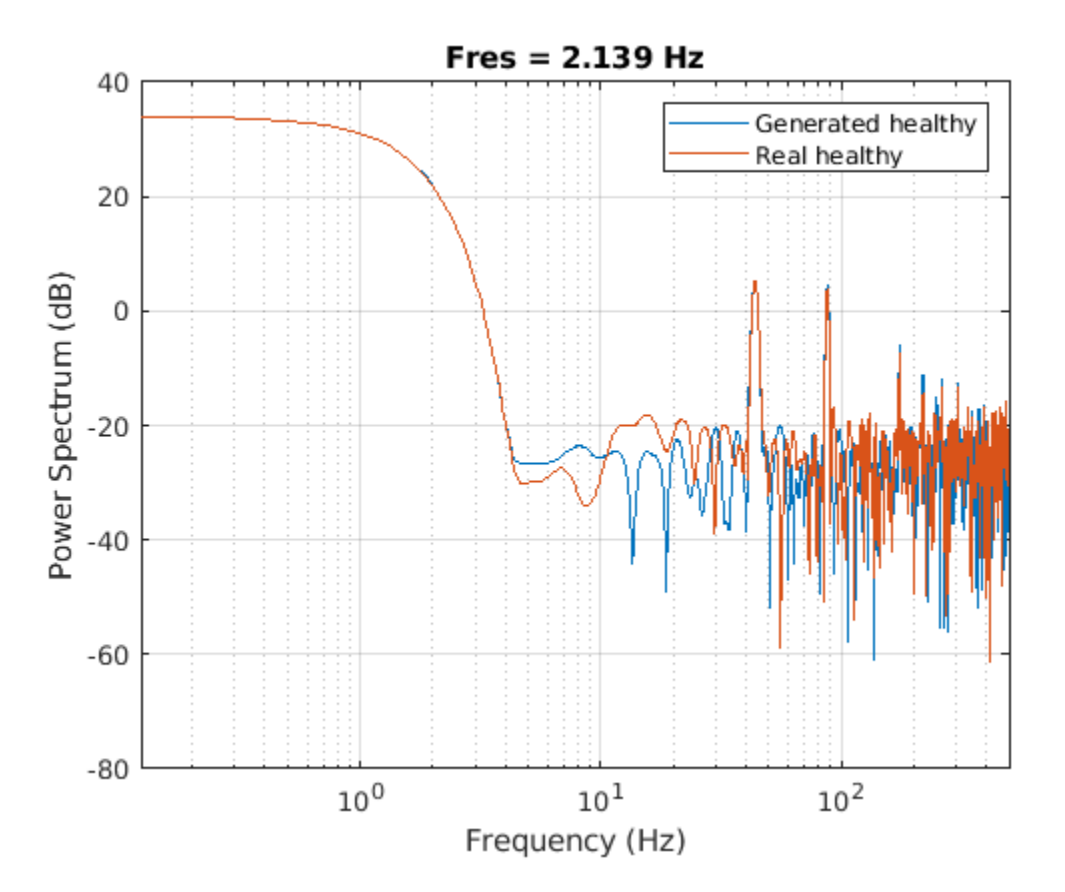

If faults exist, resonances will occur at the pump motor speed, 15.833 Hz, and its harmonics. Plot the spectra for one case of real and generated faulty signals. The generated signal has relatively high power values at around 15.833 Hz and its harmonics, which is similar to the real faulty signal.

```
pspectrum([x(:,1011) x(:,2100)],Fs)
set(gca,'XScale','log')
legend('Generated faulty','Real faulty')
```
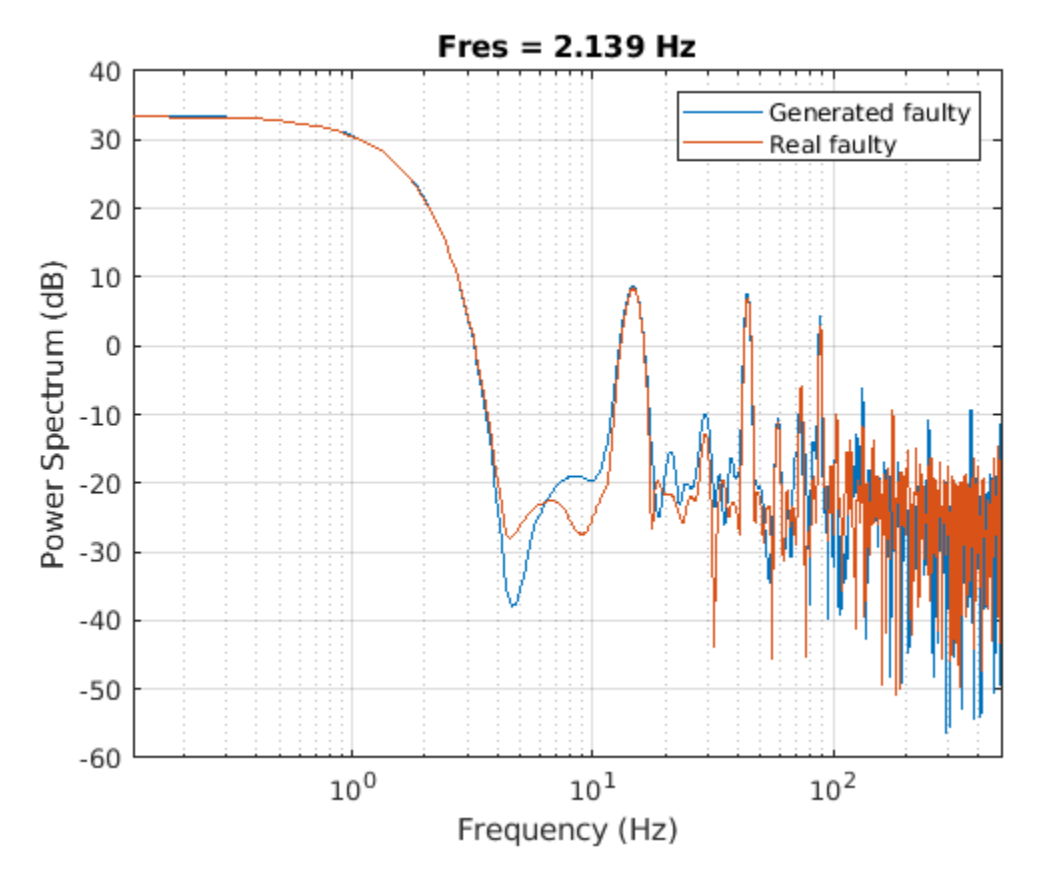

Plot spectra for another case of real and generated faulty signals. The spectral characteristics of the generated faulty signals do not match the theoretical analysis very well and are different from the real faulty signal. The CGAN can still be possibly improved by tuning the network structure or hyperparameters.

```
pspectrum([x(:,1001) x(:,2600)],Fs)
set(gca,'XScale','log')
legend('Generated faulty','Real faulty')
```
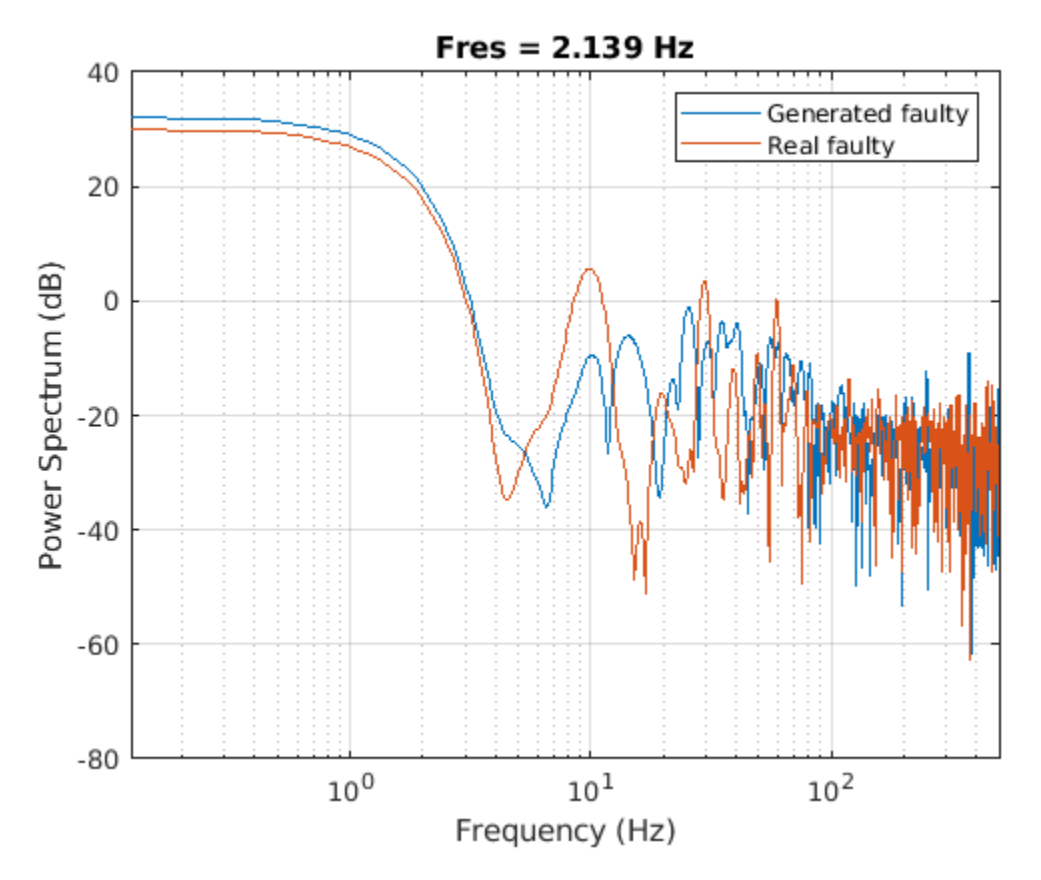

# **Computation Time**

The Simulink simulation takes about 14 hours to generate 2000 pump flow signals. This duration can be reduced to about 1.7 hours with eight parallel workers if you have Parallel Computing Toolbox™.

The CGAN takes 1.5 hours to train and 70 seconds to generate the same amount of synthetic data with an NVIDIA Titan V GPU.

# **Classify Time Series Using Wavelet Analysis and Deep Learning**

This example shows how to classify human electrocardiogram (ECG) signals using the continuous wavelet transform (CWT) and a deep convolutional neural network (CNN).

Training a deep CNN from scratch is computationally expensive and requires a large amount of training data. In various applications, a sufficient amount of training data is not available, and synthesizing new realistic training examples is not feasible. In these cases, leveraging existing neural networks that have been trained on large data sets for conceptually similar tasks is desirable. This leveraging of existing neural networks is called transfer learning. In this example we adapt two deep CNNs, GoogLeNet and SqueezeNet, pretrained for image recognition to classify ECG waveforms based on a time-frequency representation.

GoogLeNet and SqueezeNet are deep CNNs originally designed to classify images in 1000 categories. We reuse the network architecture of the CNN to classify ECG signals based on images from the CWT of the time series data. The data used in this example are publicly available from [PhysioNet](https://physionet.org/).

# **Data Description**

In this example, you use ECG data obtained from three groups of people: persons with cardiac arrhythmia (ARR), persons with congestive heart failure (CHF), and persons with normal sinus rhythms (NSR). In total you use 162 ECG recordings from three PhysioNet databases: [MIT-BIH](https://www.physionet.org/physiobank/database/mitdb/) [Arrhythmia Database](https://www.physionet.org/physiobank/database/mitdb/) [3][7], [MIT-BIH Normal Sinus Rhythm Database](https://www.physionet.org/physiobank/database/nsrdb/) [3], and [The BIDMC Congestive](https://www.physionet.org/physiobank/database/chfdb/) [Heart Failure Database](https://www.physionet.org/physiobank/database/chfdb/) [1][3]. More specifically, 96 recordings from persons with arrhythmia, 30 recordings from persons with congestive heart failure, and 36 recordings from persons with normal sinus rhythms. The goal is to train a classifier to distinguish between ARR, CHF, and NSR.

# **Download Data**

The first step is to download the data from the [GitHub repository.](https://github.com/mathworks/physionet_ECG_data/) To download the data from the website, click Code and select Download ZIP. Save the file physionet ECG data-master.zip in a folder where you have write permission. The instructions for this example assume you have downloaded the file to your temporary directory, tempdir, in MATLAB. Modify the subsequent instructions for unzipping and loading the data if you choose to download the data in folder different from tempdir.

After downloading the data from GitHub, unzip the file in your temporary directory.

unzip(fullfile(tempdir,'physionet\_ECG\_data-master.zip'),tempdir)

Unzipping creates the folder physionet-ECG data-master in your temporary directory. This folder contains the text file README.md and ECGData.zip. The ECGData.zip file contains

- ECGData.mat
- Modified physionet data.txt
- License.txt

ECGData.mat holds the data used in this example. The text file, Modified\_physionet\_data.txt, is required by PhysioNet's copying policy and provides the source attributions for the data as well as a description of the preprocessing steps applied to each ECG recording.

Unzip ECGData.zip in physionet-ECG\_data-master. Load the data file into your MATLAB workspace.

```
unzip(fullfile(tempdir,'physionet_ECG_data-master','ECGData.zip'),...
     fullfile(tempdir,'physionet_ECG_data-master'))
load(fullfile(tempdir,'physionet_ECG_data-master','ECGData.mat'))
```
ECGData is a structure array with two fields: Data and Labels. The Data field is a 162-by-65536 matrix where each row is an ECG recording sampled at 128 hertz. Labels is a 162-by-1 cell array of diagnostic labels, one for each row of Data. The three diagnostic categories are: 'ARR', 'CHF', and 'NSR'.

To store the preprocessed data of each category, first create an ECG data directory dataDir inside tempdir. Then create three subdirectories in 'data' named after each ECG category. The helper function helperCreateECGDirectories does this. helperCreateECGDirectories accepts ECGData, the name of an ECG data directory, and the name of a parent directory as input arguments. You can replace tempdir with another directory where you have write permission. You can find the source code for this helper function in the Supporting Functions section at the end of this example.

```
parentDir = tempdir;
dataDir = 'data';
helperCreateECGDirectories(ECGData,parentDir,dataDir)
```
Plot a representative of each ECG category. The helper function helperPlotReps does this. helperPlotReps accepts ECGData as input. You can find the source code for this helper function in the Supporting Functions section at the end of this example.

helperPlotReps(ECGData)

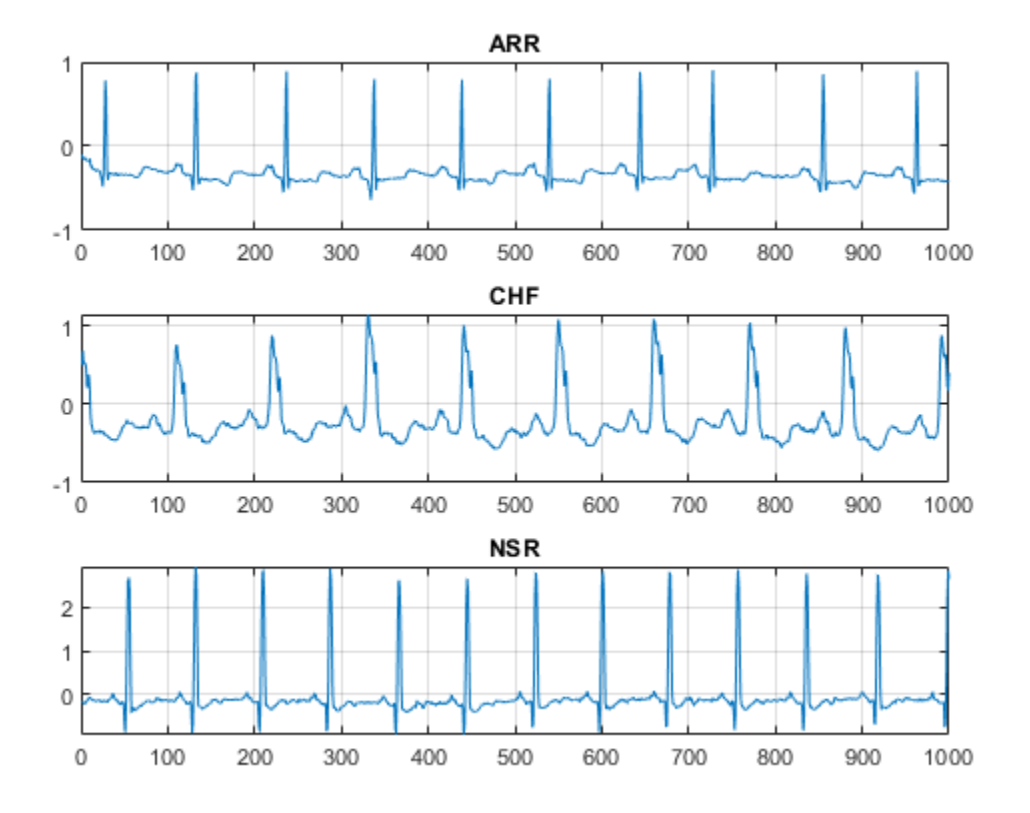

# **Create Time-Frequency Representations**

After making the folders, create time-frequency representations of the ECG signals. These representations are called scalograms. A scalogram is the absolute value of the CWT coefficients of a signal.

To create the scalograms, precompute a CWT filter bank. Precomputing the CWT filter bank is the preferred method when obtaining the CWT of many signals using the same parameters.

Before generating the scalograms, examine one of them. Create a CWT filter bank using cwtfilterbank (Wavelet Toolbox) for a signal with 1000 samples. Use the filter bank to take the CWT of the first 1000 samples of the signal and obtain the scalogram from the coefficients.

```
Fs = 128;fb = \text{cutfilterbank('SignalLength', 1000, ...} 'SamplingFrequency',Fs,...
     'VoicesPerOctave',12);
sig = ECGData.DataFrame(1,1:1000);[cfs, frq] = wt(fb, sig);t = (0.999)/Fs; figure; pcolor(t, frq,abs(cfs))set(gca,'yscale','log');shading interp;axis tight;
title('Scalogram');xlabel('Time (s)');ylabel('Frequency (Hz)')
```
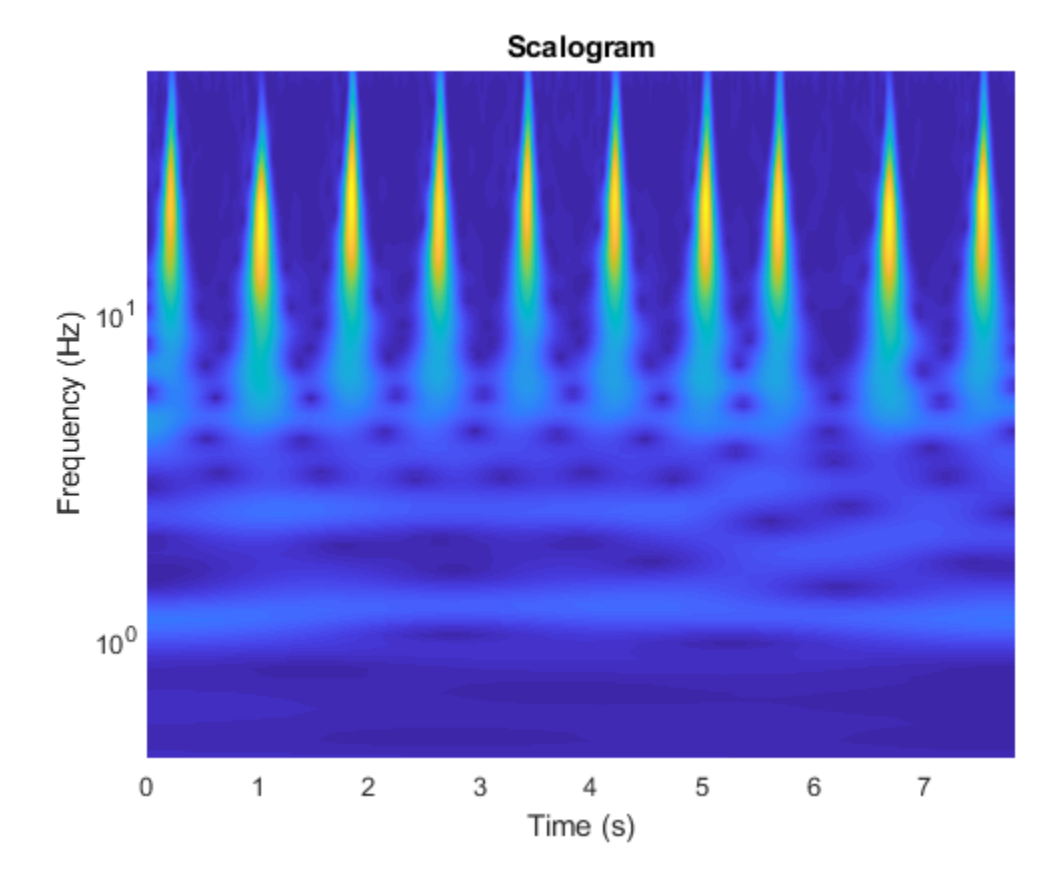

Use the helper function helperCreateRGBfromTF to create the scalograms as RGB images and write them to the appropriate subdirectory in dataDir. The source code for this helper function is in the Supporting Functions section at the end of this example. To be compatible with the GoogLeNet architecture, each RGB image is an array of size 224-by-224-by-3.

helperCreateRGBfromTF(ECGData,parentDir,dataDir)

#### **Divide into Training and Validation Data**

Load the scalogram images as an image datastore. The imageDatastore function automatically labels the images based on folder names and stores the data as an ImageDatastore object. An image datastore enables you to store large image data, including data that does not fit in memory, and efficiently read batches of images during training of a CNN.

```
allImages = imageDatabase(fullfile(parentDir, dataDir), ... 'IncludeSubfolders',true,...
     'LabelSource','foldernames');
```
Randomly divide the images into two groups, one for training and the other for validation. Use 80% of the images for training, and the remainder for validation. For purposes of reproducibility, we set the random seed to the default value.

```
rng default
[imgsTrain,imgsValidation] = splitEachLabel(allImages,0.8,'randomized');
disp(['Number of training images: ',num2str(numel(imgsTrain.Files))]);
Number of training images: 130
disp(['Number of validation images: ',num2str(numel(imgsValidation.Files))]);
```
Number of validation images: 32

## **GoogLeNet**

#### **Load**

Load the pretrained GoogLeNet neural network. If Deep Learning Toolbox™ Model *for GoogLeNet Network* support package is not installed, the software provides a link to the required support package in the Add-On Explorer. To install the support package, click the link, and then click **Install**.

net = googlenet;

Extract and display the layer graph from the network.

```
lgraph = layerGraph(net);numberOfLayers = numel(lgraph.Layers);
figure('Units','normalized','Position',[0.1 0.1 0.8 0.8]);
plot(lgraph)
title(['GoogLeNet Layer Graph: ',num2str(numberOfLayers),' Layers']);
```
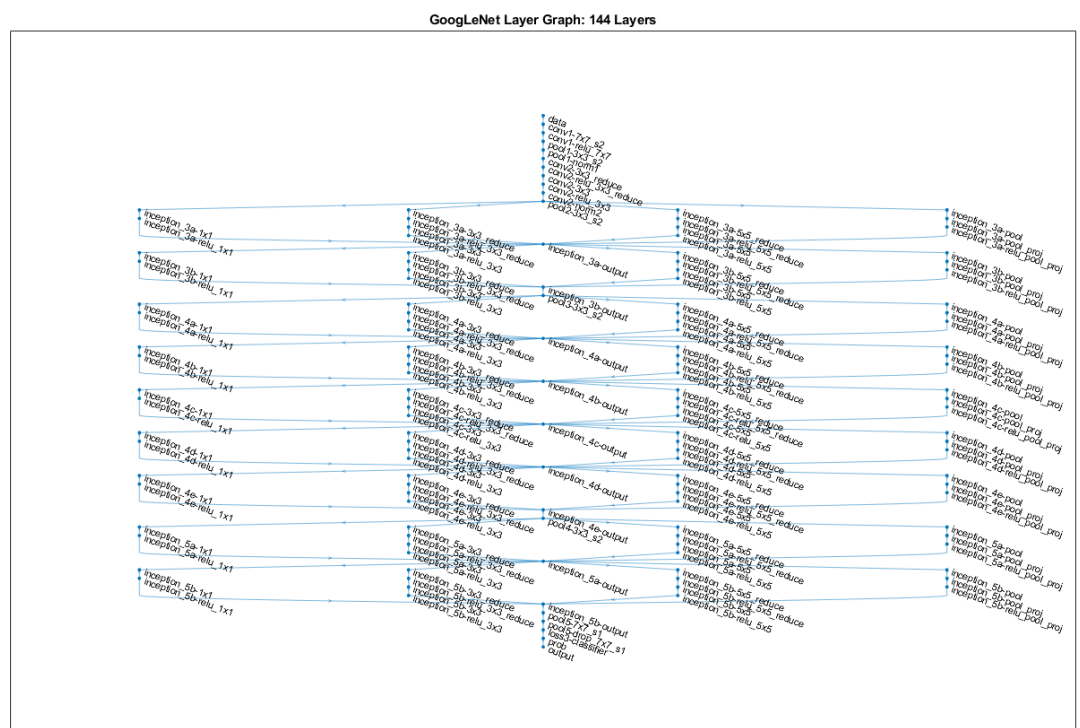

Inspect the first element of the network Layers property. Confirm that GoogLeNet requires RGB images of size 224-by-224-by-3.

```
net.Layers(1)
ans = ImageInputLayer with properties:
                 Name: 'data'
            InputSize: [224 224 3]
    Hyperparameters
     DataAugmentation: 'none'
        Normalization: 'zerocenter'
                 Mean: [224×224×3 single]
```
# **Modify GoogLeNet Network Parameters**

Each layer in the network architecture can be considered a filter. The earlier layers identify more common features of images, such as blobs, edges, and colors. Subsequent layers focus on more specific features in order to differentiate categories. GoogLeNet is pretrained to classify images into 1000 object categories. You must retrain GoogLeNet for our ECG classification problem.

To prevent overfitting, a dropout layer is used. A dropout layer randomly sets input elements to zero with a given probability. See dropoutLayer for more information. The default probability is 0.5.
Replace the final dropout layer in the network, 'pool5-drop 7x7 s1', with a dropout layer of probability 0.6.

```
newDropoutLayer = dropoutLayer(0.6,'Name','new_Dropout');
lgraph = replaceLayer(lgraph, 'pool5-drop 7x7 s1', newDropoutLayer);
```
The convolutional layers of the network extract image features that the last learnable layer and final classification layer use to classify the input image. These two layers, 'loss3-classifier' and 'output' in GoogLeNet, contain information on how to combine the features that the network extracts into class probabilities, a loss value, and predicted labels. To retrain GoogLeNet to classify the RGB images, replace these two layers with new layers adapted to the data.

Replace the fully connected layer 'loss3-classifier' with a new fully connected layer with the number of filters equal to the number of classes. To learn faster in the new layers than in the transferred layers, increase the learning rate factors of the fully connected layer.

```
numClasses = numel(categories(imgsTrain.Labels));
newConnectedLayer = fullyConnectedLayer(numClasses,'Name','new_fc',...
     'WeightLearnRateFactor',5,'BiasLearnRateFactor',5);
lgraph = replaceLayer(lgraph,'loss3-classifier',newConnectedLayer);
```
The classification layer specifies the output classes of the network. Replace the classification layer with a new one without class labels. trainNetwork automatically sets the output classes of the layer at training time.

```
newClassLayer = classificationLayer('Name','new classoutput');
lgraph = replaceLayer(lgraph,'output',newClassLayer);
```
#### **Set Training Options and Train GoogLeNet**

Training a neural network is an iterative process that involves minimizing a loss function. To minimize the loss function, a gradient descent algorithm is used. In each iteration, the gradient of the loss function is evaluated and the descent algorithm weights are updated.

Training can be tuned by setting various options. InitialLearnRate specifies the initial step size in the direction of the negative gradient of the loss function. MiniBatchSize specifies how large of a subset of the training set to use in each iteration. One epoch is a full pass of the training algorithm over the entire training set. MaxEpochs specifies the maximum number of epochs to use for training. Choosing the right number of epochs is not a trivial task. Decreasing the number of epochs has the effect of underfitting the model, and increasing the number of epochs results in overfitting.

Use the trainingOptions function to specify the training options. Set MiniBatchSize to 10, MaxEpochs to 10, and InitialLearnRate to 0.0001. Visualize training progress by setting Plots to training-progress. Use the stochastic gradient descent with momentum optimizer. By default, training is done on a GPU if one is available. Using a GPU requires Parallel Computing Toolbox™. To see which GPUs are supported, see "GPU Support by Release" (Parallel Computing Toolbox). For purposes of reproducibility, set ExecutionEnvironment to cpu so that trainNetwork used the CPU. Set the random seed to the default value. Run times will be faster if you are able to use a GPU.

```
options = trainingOptions('sgdm', ... 'MiniBatchSize',15,...
    'MaxEpochs', 20, ...
     'InitialLearnRate',1e-4,...
     'ValidationData',imgsValidation,...
     'ValidationFrequency',10,...
     'Verbose',1,...
```

```
 'ExecutionEnvironment','cpu',...
     'Plots','training-progress');
rng default
```
Train the network. The training process usually takes 1-5 minutes on a desktop CPU. The command window displays training information during the run. Results include epoch number, iteration number, time elapsed, mini-batch accuracy, validation accuracy, and loss function value for the validation data.

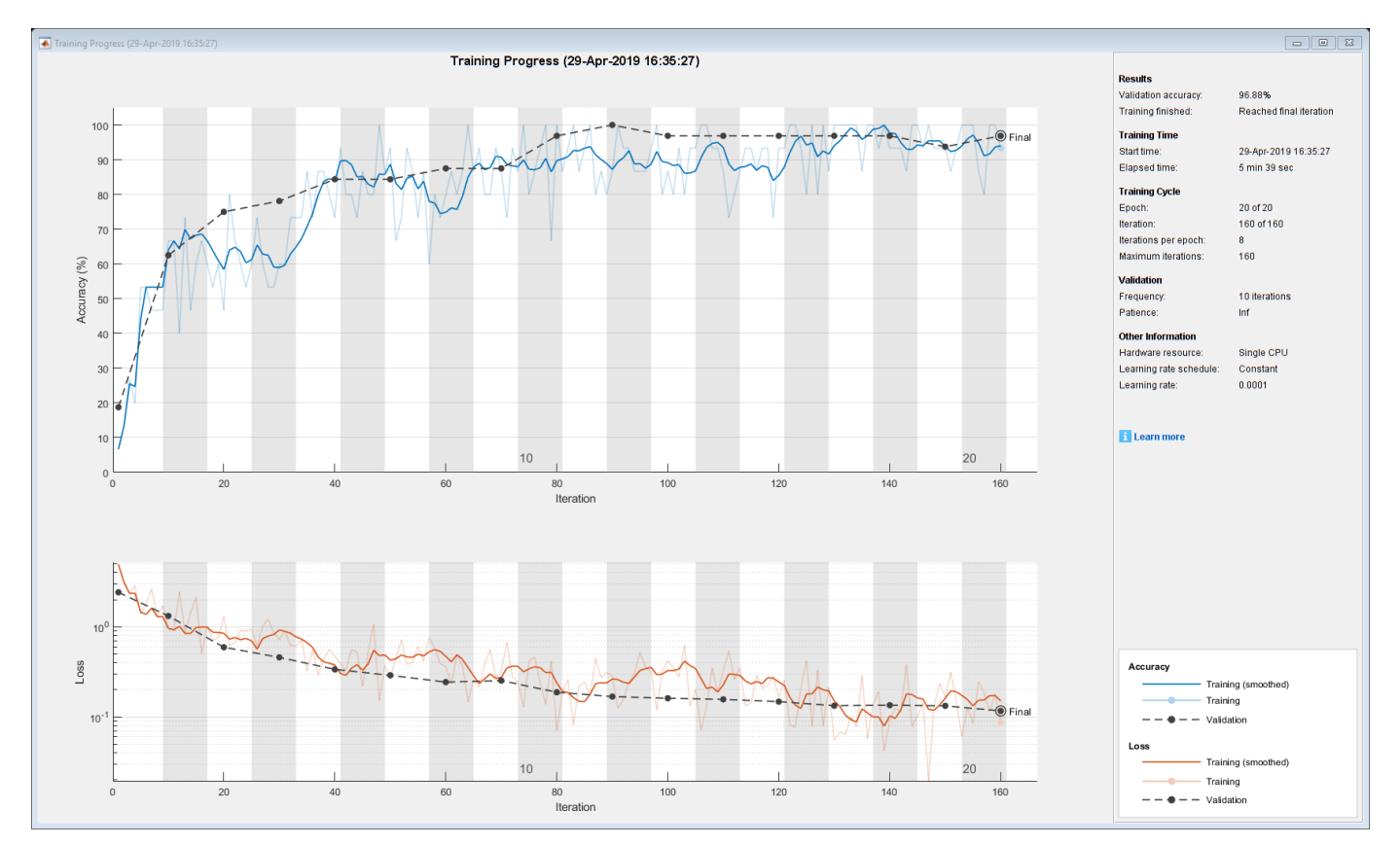

trainedGN = trainNetwork(imgsTrain,lgraph,options);

Initializing input data normalization.

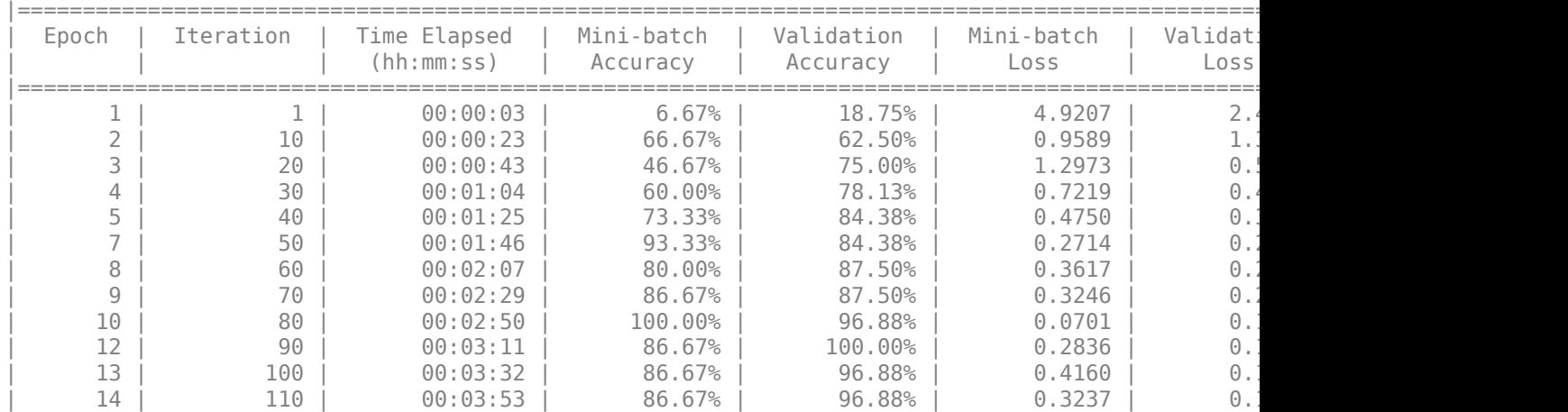

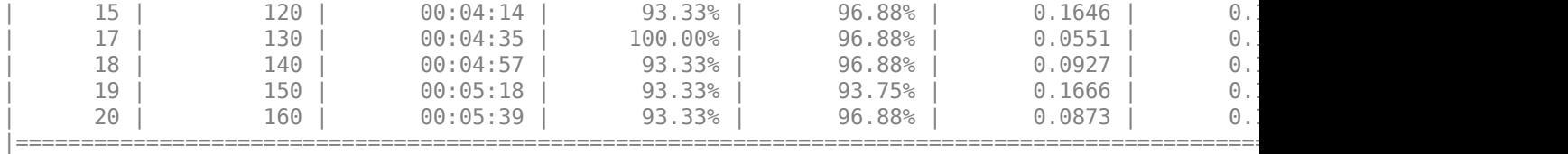

Inspect the last layer of the trained network. Confirm the Classification Output layer includes the three classes.

#### trainedGN.Layers(end)

```
3nS = ClassificationOutputLayer with properties:
             Name: 'new_classoutput'
          Classes: [ARR CHF NSR]
       OutputSize: 3
   Hyperparameters
    LossFunction: 'crossentropyex'
```
#### **Evaluate GoogLeNet Accuracy**

Evaluate the network using the validation data.

```
[YPred,probs] = classify(trainedGN,imgsValidation);
accuracy = mean(YPred==imgsValidation.Labels);
disp(['GoogLeNet Accuracy: ',num2str(100*accuracy),'%'])
```
GoogLeNet Accuracy: 96.875%

The accuracy is identical to the validation accuracy reported on the training visualization figure. The scalograms were split into training and validation collections. Both collections were used to train GoogLeNet. The ideal way to evaluate the result of the training is to have the network classify data it has not seen. Since there is an insufficient amount of data to divide into training, validation, and testing, we treat the computed validation accuracy as the network accuracy.

#### **Explore GoogLeNet Activations**

Each layer of a CNN produces a response, or activation, to an input image. However, there are only a few layers within a CNN that are suitable for image feature extraction. The layers at the beginning of the network capture basic image features, such as edges and blobs. To see this, visualize the network filter weights from the first convolutional layer. There are 64 individual sets of weights in the first layer.

```
wghts = trainedGN.Layers(2).Weights;
wghts = rescale(wghts);w^{q}hts = imresize(wghts, 5);
figure
montage(wghts)
title('First Convolutional Layer Weights')
```
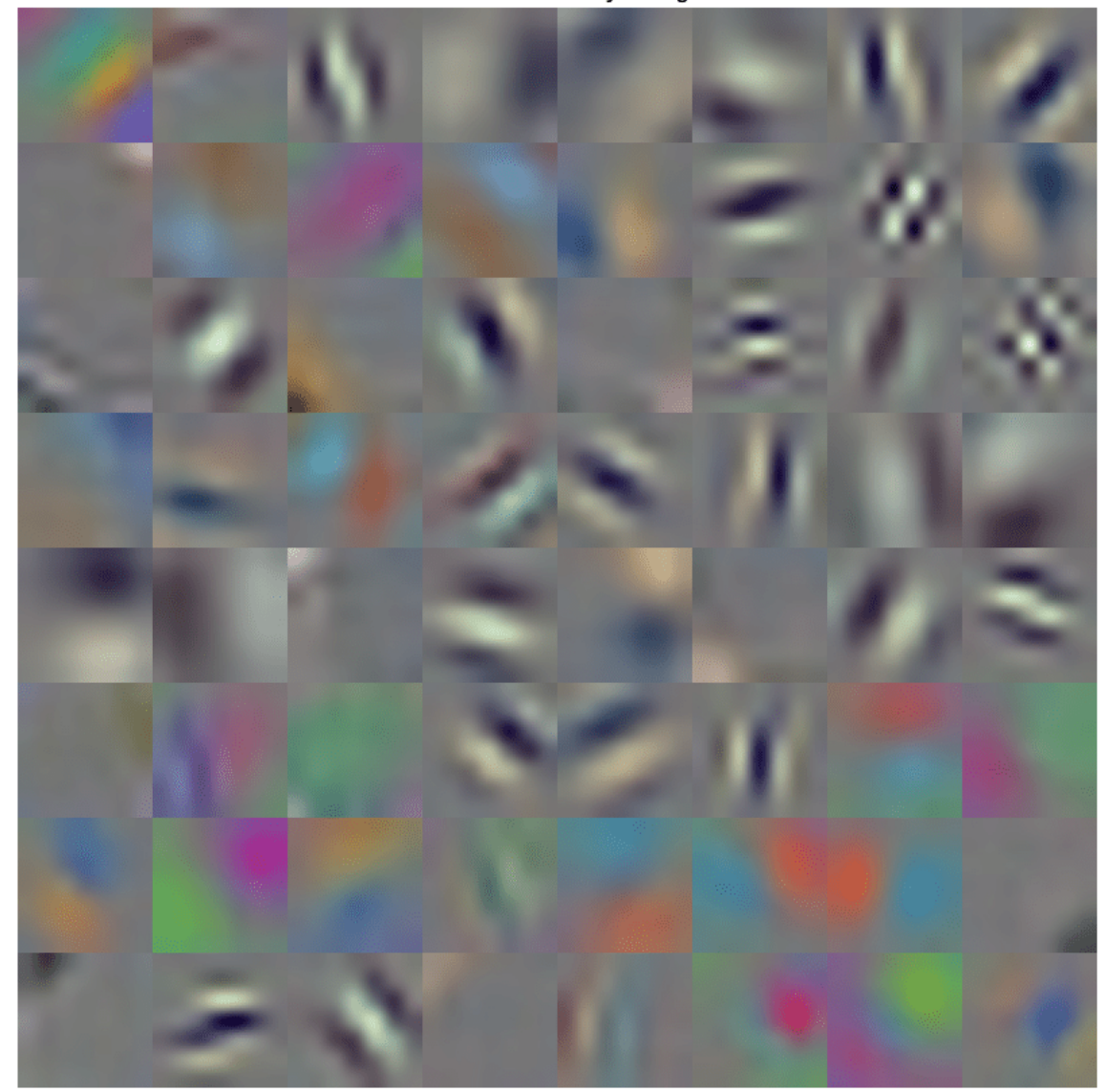

**First Convolutional Layer Weights** 

You can examine the activations and discover which features GoogLeNet learns by comparing areas of activation with the original image. For more information, see ["Visualize Activations of a](#page-713-0) [Convolutional Neural Network" on page 5-128](#page-713-0) and ["Visualize Features of a Convolutional Neural](#page-728-0) [Network" on page 5-143](#page-728-0).

Examine which areas in the convolutional layers activate on an image from the ARR class. Compare with the corresponding areas in the original image. Each layer of a convolutional neural network consists of many 2-D arrays called *channels*. Pass the image through the network and examine the output activations of the first convolutional layer, 'conv1-7x7\_s2'.

 $convLayer = 'conv1-7x7_s2';$ 

```
imgClass = 'ARR';
imgName = 'ARR_10.jpg';imarr = imread(fullfile(parentDir,dataDir,imgClass,imgName));
trainingFeaturesARR = activations(trainedGN,imarr,convLayer);
sz = size(trainingFeaturesARR);trainingFeaturesARR = reshape(trainingFeaturesARR, [sz(1) sz(2) 1 sz(3)]);
figure
montage(rescale(trainingFeaturesARR), 'Size', [8 8])
title([imgClass,' Activations'])
```
**ARR Activations**  $D = 1$ Video

Find the strongest channel for this image. Compare the strongest channel with the original image.

**12-101**

```
imgSize = size(imarr);imgSize = imgSize(1:2);[-, \text{maxValueIndex}] = \text{max(max(max(trainingFeatures))))};arrMax = trainingFeaturesARR(:, :, : , maxValueIndex);arrMax = rescale(arrMax);
arrMax = imresize(arrMax,imgSize);
figure;
imshowpair(imarr,arrMax,'montage')
title(['Strongest ',imgClass,' Channel: ',num2str(maxValueIndex)])
```
# **Strongest ARR Channel: 53**

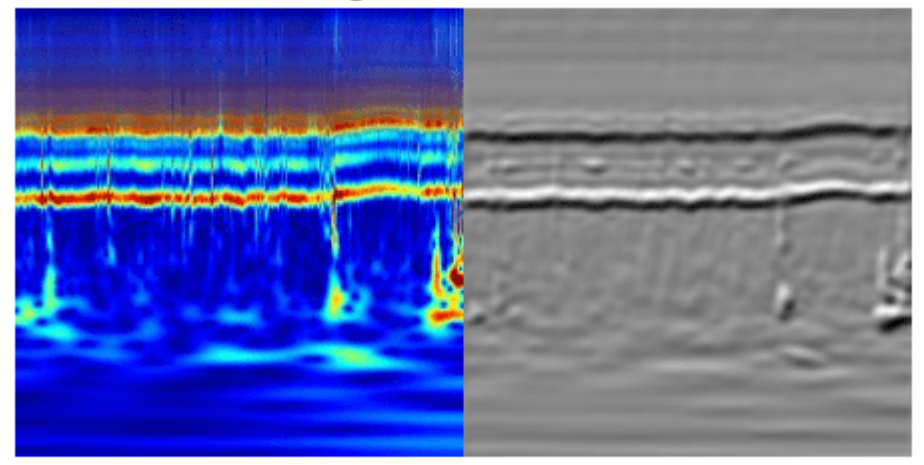

# **SqueezeNet**

SqueezeNet is a deep CNN whose architecture supports images of size 227-by-227-by-3. Even though the image dimensions are different for GoogLeNet, you do not have to generate new RGB images at the SqueezeNet dimensions. You can use the original RGB images.

#### **Load**

Load the pretrained SqueezeNet neural network. If Deep Learning Toolbox™ Model *for SqueezeNet Network* support package is not installed, the software provides a link to the required support package in the Add-On Explorer. To install the support package, click the link, and then click **Install**.

```
sqz = squeezenet;
```
Extract the layer graph from the network. Confirm SqueezeNet has fewer layers than GoogLeNet. Also confirm that SqueezeNet is configured for images of size 227-by-227-by-3

```
lgraphSqz = lagerGraph(sqz);disp(['Number of Layers: ',num2str(numel(lgraphSqz.Layers))])
Number of Layers: 68
disp(lgraphSqz.Layers(1).InputSize)
```
227 227 3

#### **Modify SqueezeNet Network Parameters**

To retrain SqueezeNet to classify new images, make changes similar to those made for GoogLeNet.

Inspect the last six network layers.

#### lgraphSqz.Layers(end-5:end)

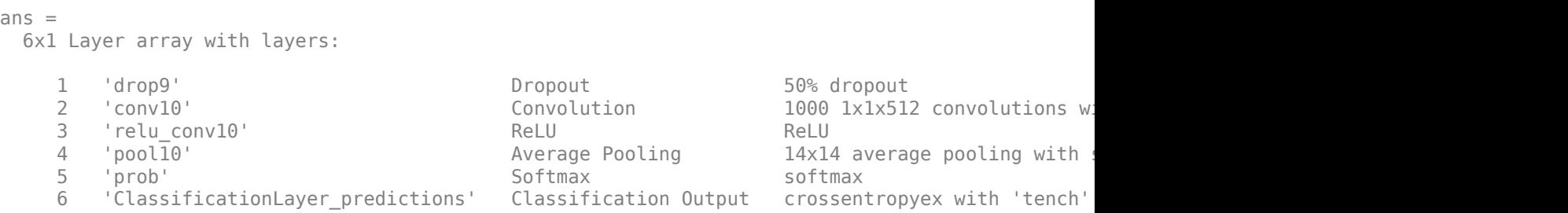

Replace the 'drop9' layer, the last dropout layer in the network, with a dropout layer of probability 0.6.

```
tmpLayer = lgraphSqz.Layers(end-5);
newDropoutLayer = dropoutLayer(0.6, 'Name', 'new dropout');
lgraphSqz = replaceLayer(lgraphSqz,tmpLayer.Name,newDropoutLayer);
```
Unlike GoogLeNet, the last learnable layer in SqueezeNet is a 1-by-1 convolutional layer, 'conv10', and not a fully connected layer. Replace the 'conv10' layer with a new convolutional layer with the number of filters equal to the number of classes. As was done with GoogLeNet, increase the learning rate factors of the new layer.

```
numClasses = numel(categories(imgsTrain.Labels));
tmpLayer = lgraphSqz.Layers(end-4);
newLearnableLayer = convolution2dLayer(1,numClasses, ...
        'Name', 'new conv', ...
         'WeightLearnRateFactor',10, ...
         'BiasLearnRateFactor',10);
lgraphSqz = replaceLayer(lgraphSqz,tmpLayer.Name,newLearnableLayer);
```
Replace the classification layer with a new one without class labels.

```
tmpLayer = lgraphSqz.Layers(end);
newClassLayer = classificationLayer('Name','new classoutput');
lgraphSqz = replaceLayer(lgraphSqz,tmpLayer.Name,newClassLayer);
```
Inspect the last six layers of the network. Confirm the dropout, convolutional, and output layers have been changed.

#### lgraphSqz.Layers(63:68)

ans  $=$  6x1 Layer array with layers: 1 'new\_dropout' Dropout 00% dropout<br>2 'new\_conv' Convolution 3 1x1 convo 2 'new\_conv' Convolution 3 1x1 convolutions with stride [1 1] and padding [0 0 0 0] 3 'relu\_conv10' ReLU ReLU<br>4 'pool10' Average Pooling 14x14 4 'pool10' Average Pooling 14x14 average pooling with stride [1 1] and padding [0 0 0 0] 5 'prob' Softmax softmax 6 'new\_classoutput' Classification Output crossentropyex

# **Prepare RGB Data for SqueezeNet**

The RGB images have dimensions appropriate for the GoogLeNet architecture. Create augmented image datastores that automatically resize the existing RGB images for the SqueezeNet architecture. For more information, see augmentedImageDatastore.

```
augimgsTrain = augmentedImageDatastore([227 227], imgsTrain);
augimgsValidation = augmentedImageDatastore([227 227], imgsValidation);
```
# **Set Training Options and Train SqueezeNet**

Create a new set of training options to use with SqueezeNet. Set the random seed to the default value and train the network. The training process usually takes 1-5 minutes on a desktop CPU.

```
ilr = 3e-4;
minBatchSize = 10;
maxEpochs = 15;valFreq = floor(numel(augimgsTrain.Files)/miniBatchSize);
opts = trainingOptions('sgdm',... 'MiniBatchSize',miniBatchSize,...
    'MaxEpochs', maxEpochs, ...
     'InitialLearnRate',ilr,...
     'ValidationData',augimgsValidation,...
     'ValidationFrequency',valFreq,...
     'Verbose',1,...
     'ExecutionEnvironment','cpu',...
     'Plots','training-progress');
```
rng default trainedSN = trainNetwork(augimgsTrain,lgraphSqz,opts);

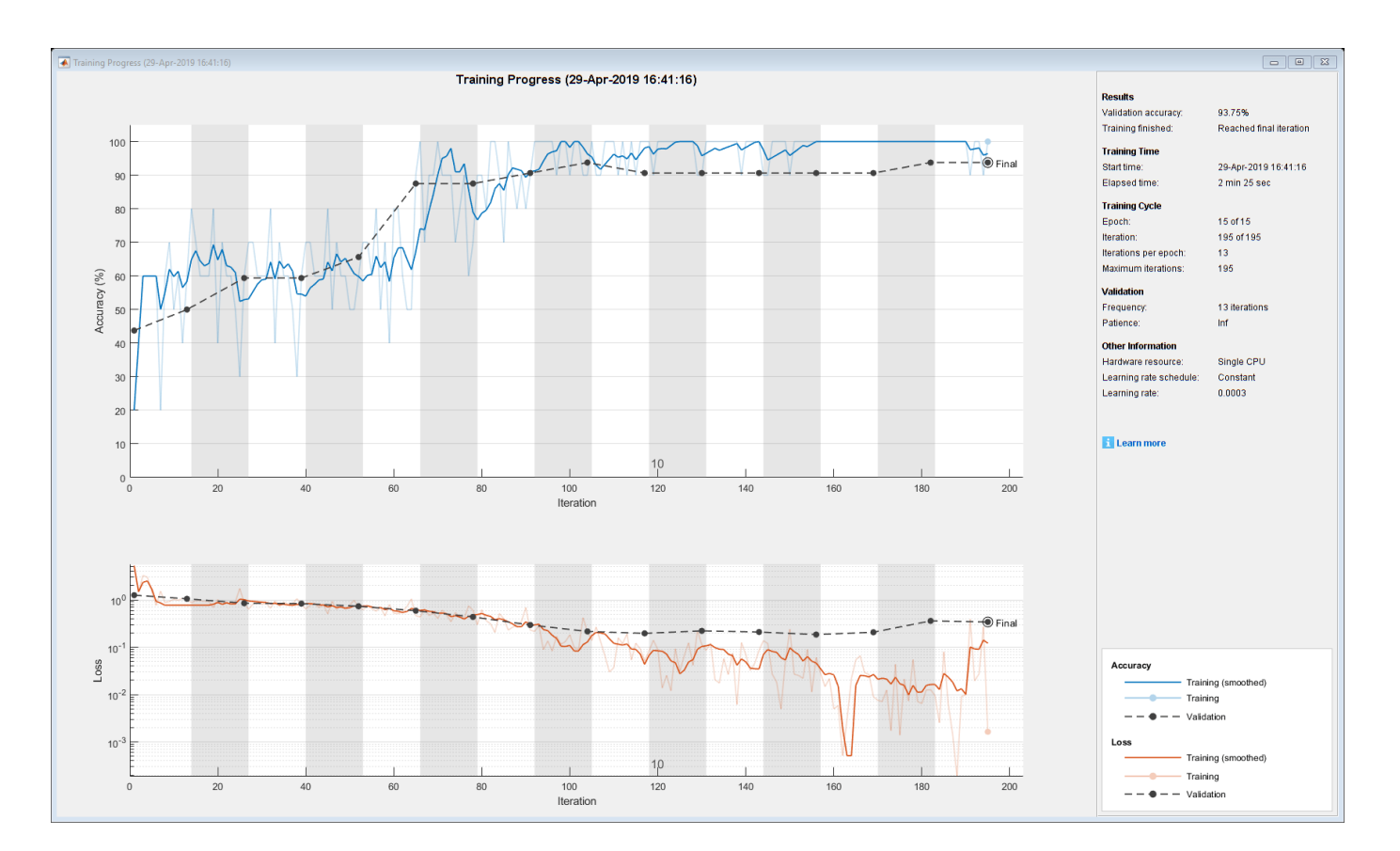

# Initializing input data normalization.

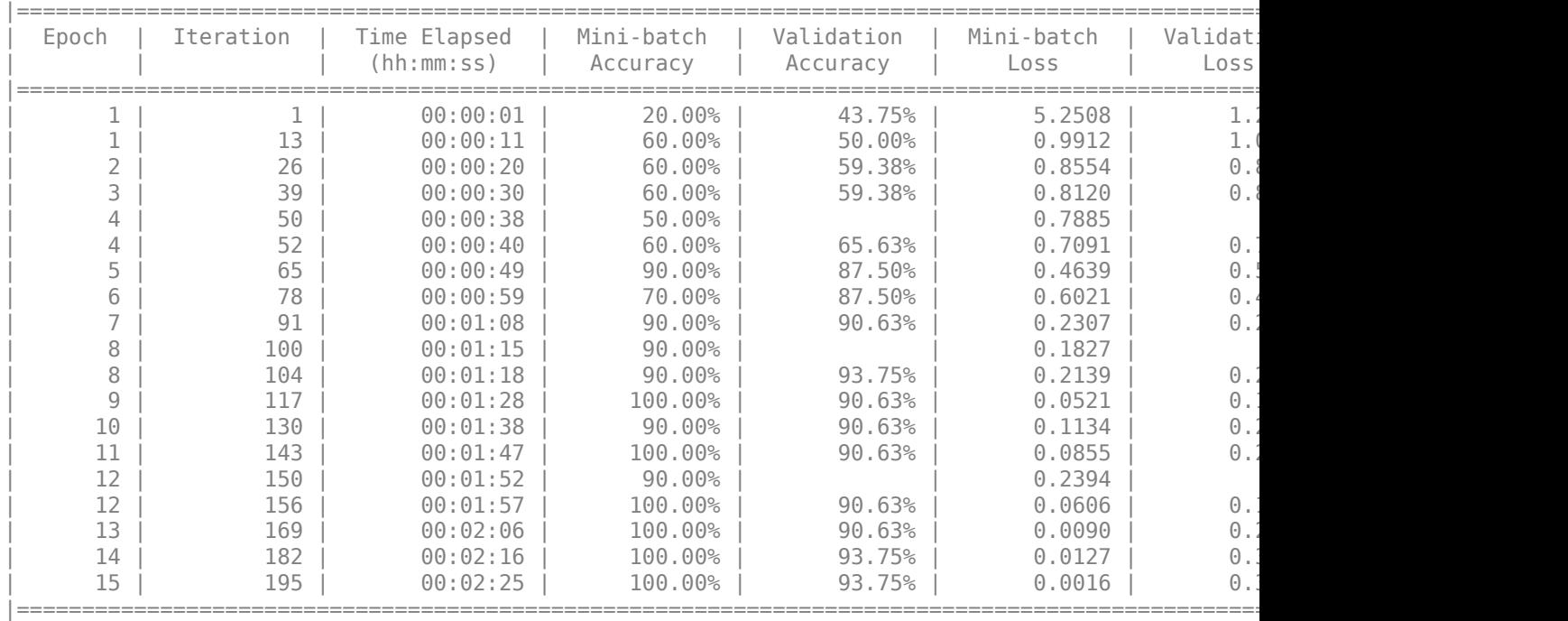

Inspect the last layer of the network. Confirm the Classification Output layer includes the three classes.

# trainedSN.Layers(end)

```
ans = ClassificationOutputLayer with properties:
            Name: 'new_classoutput'
         Classes: [ARR CHF NSR]
       OutputSize: 3
   Hyperparameters
    LossFunction: 'crossentropyex'
```
# **Evaluate SqueezeNet Accuracy**

Evaluate the network using the validation data.

```
[YPred,probs] = classify(trainedSN, augimgsValidation);
accuracy = mean(YPred==imgsValidation.Labels);
disp(['SqueezeNet Accuracy: ',num2str(100*accuracy),'%'])
```
SqueezeNet Accuracy: 93.75%

# **Conclusion**

This example shows how to use transfer learning and continuous wavelet analysis to classify three classes of ECG signals by leveraging the pretrained CNNs GoogLeNet and SqueezeNet. Waveletbased time-frequency representations of ECG signals are used to create scalograms. RGB images of the scalograms are generated. The images are used to fine-tune both deep CNNs. Activations of different network layers were also explored.

This example illustrates one possible workflow you can use for classifying signals using pretrained CNN models. Other workflows are possible. "Deploy Signal Classifier on NVIDIA Jetson Using Wavelet Analysis and Deep Learning" (Wavelet Toolbox) and "Deploy Signal Classifier Using Wavelets and Deep Learning on Raspberry Pi" (Wavelet Toolbox) show how to deploy code onto hardware for signal classification. GoogLeNet and SqueezeNet are models pretrained on a subset of the ImageNet database [10], which is used in the ImageNet Large-Scale Visual Recognition Challenge (ILSVRC) [8]. The ImageNet collection contains images of real-world objects such as fish, birds, appliances, and fungi. Scalograms fall outside the class of real-world objects. In order to fit into the GoogLeNet and SqueezeNet architecture, the scalograms also underwent data reduction. Instead of fine-tuning pretrained CNNs to distinguish different classes of scalograms, training a CNN from scratch at the original scalogram dimensions is an option.

# **References**

- **1** Baim, D. S., W. S. Colucci, E. S. Monrad, H. S. Smith, R. F. Wright, A. Lanoue, D. F. Gauthier, B. J. Ransil, W. Grossman, and E. Braunwald. "Survival of patients with severe congestive heart failure treated with oral milrinone." *Journal of the American College of Cardiology*. Vol. 7, Number 3, 1986, pp. 661–670.
- **2** Engin, M. "ECG beat classification using neuro-fuzzy network." *Pattern Recognition Letters*. Vol. 25, Number 15, 2004, pp.1715–1722.
- **3** Goldberger A. L., L. A. N. Amaral, L. Glass, J. M. Hausdorff, P. Ch. Ivanov, R. G. Mark, J. E. Mietus, G. B. Moody, C.-K. Peng, and H. E. Stanley. "PhysioBank, PhysioToolkit,and PhysioNet: Components of a New Research Resource for Complex Physiologic Signals." Circulation. Vol. 101, Number 23: e215–e220. [Circulation Electronic Pages; http://circ.ahajournals.org/ content/101/23/e215.full]; 2000 (June 13). doi: 10.1161/01.CIR.101.23.e215.
- **4** Leonarduzzi, R. F., G. Schlotthauer, and M. E. Torres. "Wavelet leader based multifractal analysis of heart rate variability during myocardial ischaemia." In *Engineering in Medicine and Biology Society (EMBC)*, *Annual International Conference of the IEEE*, 110–113. Buenos Aires, Argentina: IEEE, 2010.
- **5** Li, T., and M. Zhou. "ECG classification using wavelet packet entropy and random forests." *Entropy*. Vol. 18, Number 8, 2016, p.285.
- **6** Maharaj, E. A., and A. M. Alonso. "Discriminant analysis of multivariate time series: Application to diagnosis based on ECG signals." *Computational Statistics and Data Analysis*. Vol. 70, 2014, pp. 67–87.
- **7** Moody, G. B., and R. G. Mark. "The impact of the MIT-BIH Arrhythmia Database." *IEEE Engineering in Medicine and Biology Magazine*. Vol. 20. Number 3, May-June 2001, pp. 45–50. (PMID: 11446209)
- **8** Russakovsky, O., J. Deng, and H. Su et al. "ImageNet Large Scale Visual Recognition Challenge." *International Journal of Computer Vision*. Vol. 115, Number 3, 2015, pp. 211–252.
- **9** Zhao, Q., and L. Zhang. "ECG feature extraction and classification using wavelet transform and support vector machines." In *IEEE International Conference on Neural Networks and Brain*, 1089–1092. Beijing, China: IEEE, 2005.
- **10** *ImageNet*. http://www.image-net.org

#### **Supporting Functions**

**helperCreateECGDataDirectories** creates a data directory inside a parent directory, then creates three subdirectories inside the data directory. The subdirectories are named after each class of ECG signal found in ECGData.

```
function helperCreateECGDirectories(ECGData,parentFolder,dataFolder)
% This function is only intended to support the ECGAndDeepLearningExample.
% It may change or be removed in a future release.
```

```
rootFolder = parentFolder;
localFolder = dataFolder;
mkdir(fullfile(rootFolder,localFolder))
folderLabels = unique(ECGData.Labels);
for i = 1: numel(folderLabels)
    mkdir(fullfile(rootFolder,localFolder,char(folderLabels(i))));
end
end
```
**helperPlotReps** plots the first thousand samples of a representative of each class of ECG signal found in ECGData.

```
function helperPlotReps(ECGData)
% This function is only intended to support the ECGAndDeepLearningExample.
% It may change or be removed in a future release.
folderLabels = unique(ECGData.Labels);
for k=1:3
    ecqType = folderLabels{k}; ind = find(ismember(ECGData.Labels,ecgType));
     subplot(3,1,k)
     plot(ECGData.Data(ind(1),1:1000));
    grid on
```

```
 title(ecgType)
end
end
```
**helperCreateRGBfromTF** uses cwtfilterbank (Wavelet Toolbox) to obtain the continuous wavelet transform of the ECG signals and generates the scalograms from the wavelet coefficients. The helper function resizes the scalograms and writes them to disk as jpeg images.

```
function helperCreateRGBfromTF(ECGData,parentFolder,childFolder)
% This function is only intended to support the ECGAndDeepLearningExample.
% It may change or be removed in a future release.
imageRoot = fullfile(parentFolder,childFolder);
data = ECGData.Data;
labels = ECGData.Labels;
[-, signalLength] = size(data);
fb = cwtfilterbank('SignalLength',signalLength,'VoicesPerOctave',12);
r = size(data, 1);for ii = 1:rcfs = abs(fb.wt(data(ii,:)));
    im = ind2rgb(im2uint8(rescale(cfs)),jet(128)); imgLoc = fullfile(imageRoot,char(labels(ii)));
    imFileName = struct(char(labels(ii)),'',num2str(ii),'.jpg');
     imwrite(imresize(im,[224 224]),fullfile(imgLoc,imFileName));
end
end
```
# **See Also**

augmentedImageDatastore | cwtfilterbank | googlenet | imageDatastore | squeezenet | trainNetwork | trainingOptions

# **Related Examples**

- • ["Train Deep Learning Network to Classify New Images" on page 3-6](#page-183-0)
- • ["Pretrained Deep Neural Networks" on page 1-12](#page-41-0)
- • ["Deep Learning in MATLAB" on page 1-2](#page-31-0)

# **Crack Identification From Accelerometer Data**

This example shows how to use wavelet and deep learning techniques to detect transverse pavement cracks and localize their position. The example demonstrates the use of wavelet scattering sequences as inputs to a gated recurrent unit (GRU) and 1-D convolutional network to classify time series based on the presence or absence of a crack. The data are vertical acceleration measurements obtained from a sensor mounted on the suspension knuckle of the front passenger seat wheel. Early identification of developing transverse cracks is important for pavement performance evaluation and maintenance. Reliable automatic detection methods enable more frequent and extensive monitoring.

Please read the Data - Description and Required Attributions on page 12-0 before running this example. All data import and preprocessing is described in the Data — Import on page 12-0 and the Data — Preprocessing on page 12-0 sections. If you want to skip the training-test set creation, preprocessing, feature extraction, and model training, you can go directly to the Classification and Analysis on page 12-0 section. There you can load the preprocessed test data as well as the extracted features and trained models.

# **Data — Description and Required Attributions**

The data used in this example was retrieved from the Mendalay Data open data repository [2 on page 12-0 ]. The data is distributed under a Creative Commons (CC) BY 4.0 license. Download the data and models used in this example in your temporary directory specified by MATLAB® tempdir command. If you choose to download the data in a folder different from tempdir, change the directory name in the subsequent instructions. Unzip the data into a folder specified as TransverseCrackData.

```
dataURL = 'https://ssd.mathworks.com/supportfiles/wavelet/crackDetection/transverse_crack.zip';
saveFolder = fullfile(tempdir, 'TransverseCrackData');
zipFile = fullfile(tempdir, 'transverse_crack.zip');
websave(zipFile,dataURL);
unzip(zipFile,saveFolder)
```
After you unzip the data, the TransverseCrackData folder contains a subfolder called transverse crack latest. All subsequent commands must be run in this folder, or you can place this folder on the matlabpath.

The text file, *vehiclevibrationdata.rights*, included in the zip file contains the text of the CC BY 4.0 license. The data has been repackaged from the original Excel format into MAT-files.

Data acquisition is described in detail in [1 on page 12-0 ]. Twelve four meter long sections of asphalt containing a centrally-located transverse crack and twelve equal-length uncracked sections were used. The data is obtained from three separate roads. The transverse cracks ranged in width from 2-13 mm with crack spacings from 7-35 mm. The sections were driven at three different speeds: 30 km/hr, 40 km/hr, and 50 km/hr. Vertical acceleration measurements from the front passenger suspension knuckle are acquired at a sampling frequency of 1.28 kHz. The speeds of 30, 40, and 50 km/hr correspond to sensor measurements every 6.5 mm at 30 km/hr, 8.68 mm at 40 km/hr, and 10.85 mm at 50 km/hour. See [1] on page 12-0 for a detailed wavelet analysis of these data distinct from the analyses in this example.

In keeping with the stipulations of the CC BY 4.0 license, we note that the speed information of the original data is not retained in the data used in this example. The speed and road information are retained in the road1.mat, road2.mat, road3.mat data files included in the data folder for completeness.

# **Data — Download and Import**

Load the accelerometer data and their corresponding labels. There are 327 accelerometer recordings.

```
load(fullfile(saveFolder,"transverse_crack_latest","allroadData.mat"));
load(fullfile(saveFolder,"transverse_crack_latest","allroadLabel.mat"));
```
## **Data — Preprocessing**

Obtain the length of all the time series. Display a bar graph of the number of time series per length.

```
tslen = cellfun(@length,allroadData);
uLen = unique(tslen);
Ng = histcounts(tslen);
Ng = Ng(Ng > 0);bar(uLen,Ng,0.5)
grid on
AX = gca;AX.YLim = [0 max(Nq) + 15];text(uLen(1),Ng(1)+10,num2str(Ng(1)))
text(uLen(2),Ng(2)+10,num2str(Ng(2)))
text(uLen(3),Ng(3)+10,num2str(Ng(3)))
xlabel('Length in Samples')
ylabel('Number of Series')
title('Time Series Length')
```
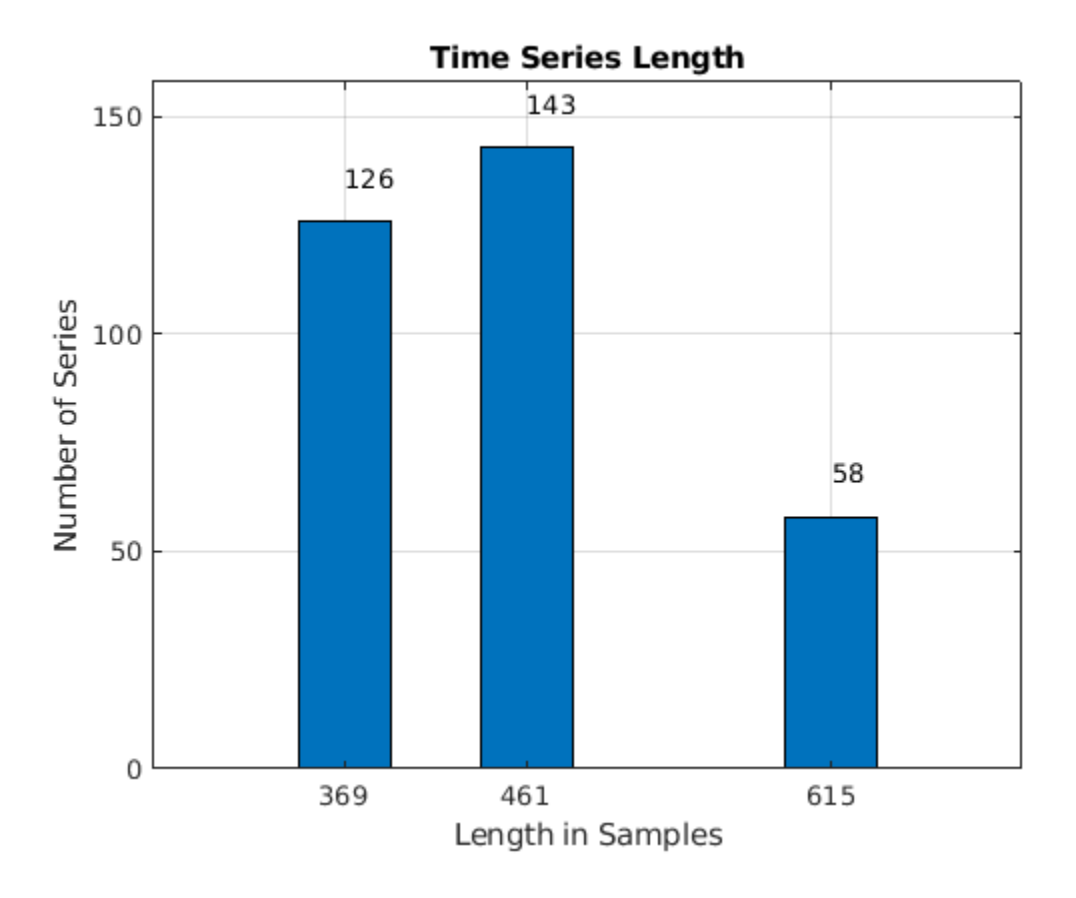

There are three unique lengths in the dataset: 369, 461, and 615 samples. The vehicle is traveling at three different speeds but the distance traversed and sample rate is constant resulting in different data record lengths. Determine how many records are in the "Cracked" (CR) and "Uncracked" (UNCR) classes.

```
countlabels(allroadLabel)
```
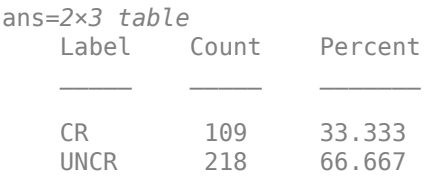

This dataset is significantly imbalanced. There are twice as many time series without a crack (UNCR) as series containing a crack (CR). This means that a classifier which predicts "Uncracked" on each record would achieve an accuracy of 67% without any learning.

The time series are also of different lengths. To use a convolution network, a common input shape is needed. In recurrent networks it is possible to use unequal length time series as inputs, but all time series in a mini-batch are padded or truncated based on the training options. This requires care in creating mini-batches for both training and testing to ensure the proper distribution of padded sequences. Further, it requires that you do not shuffle the data during training. With this small dataset, shuffling the training data for each epoch is desirable. Accordingly, a common time series length is used.

The most common length is 461 samples. Further, the crack, if present, is centrally located in the recording. Accordingly, we can symmetrically extend the series with 369 samples to length 461 by reflecting the initial and final 46 samples. In the recordings with 615 samples, remove the initial 77 and final 77 samples.

# **Training — Feature Extraction and Network Training**

The following sections generate the training and test sets, create the wavelet scattering sequences, and train both gated recurrent unit (GRU) and 1-D convolutional networks. First, extend or truncate the time series in both sets to obtain a common length of 461 samples.

```
allroadData = equalLenTS(allroadData);
all(cellfun(@numel,allroadData)== 461)
ans = logical
    1
```
Now each time series in both the cracked and uncracked datasets has 461 samples. Split the data in a training set consisting of 80% of the time series in each class and hold out the remaining 20% of each class for testing. Verify that the unbalanced proportions are retained in each set.

```
splits020 = splitlabels(allowodLabel, 0.80);countlabels(allroadLabel(splt8020{1}))
```
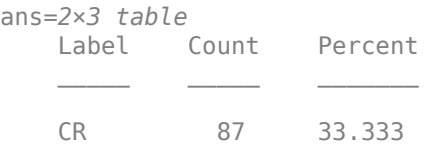

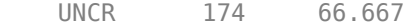

#### countlabels(allroadLabel(splt8020{2}))

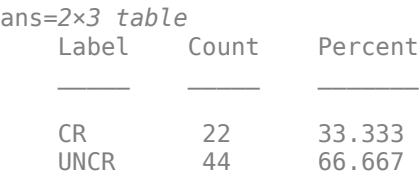

Create the training and test sets.

```
TrainData = allroadData(splt8020{1});
TrainLabels = allroadLabel(splt8020{1});
TestData = allroadData(splt8020{2});
TestLabels = allroadLabel(splt8020{2});
```
Shuffle the data and labels once before training.

```
idxS = randperm(length(TrainData));
TrainData = TrainData(idxS);TrainLabels = TrainLabels(idxS);idxS = randperm(length(TrainData));
TrainData = TrainData(idxS);TrainLabels = TrainLabels(idxS);
```
Compute the scattering sequences for each of the training series. The scattering sequences are stored in a cell array to be compatible with the GRU network. These sequences are subsequently reshaped into a 4-D array input for use with a 1-D convolutional network.

```
XTrainSCAT = cell(size(TrainData));
for kk = 1:numel(TrainData)
    XTrainSCAT\{kk\} = helperscat(TrainData\{kk\});end
npaths = cellfun(\mathcal{C}(x)size(x,1)), XTrainSCAT);
inputSize = npaths(1);
```
#### **Training — GRU Network**

Construct the GRU network layers. Use two GRU layers with 30 hidden units each as well as two dropout layers. The input size is the number of scattering paths. To train this network on the raw time series, change the inputSize to 1 and transpose each time series to a row vector (1-by-461). If you wish to skip the network training, you may go directly to the Classification and Analysis on page 12- 0 section. There you can load the trained GRU network as well as the preprocessed training and test sets.

```
numHiddenUnits1 = 30;
numHiddenUnits2 = 30;
numClasses = 2;
GRUlayers = [ ...
    sequenceInputLayer(inputSize,'Name','InputLayer',...
         'Normalization','zerocenter')
     gruLayer(numHiddenUnits1,'Name','GRU1','OutputMode','sequence')
     dropoutLayer(0.35,'Name','Dropout1')
```

```
 gruLayer(numHiddenUnits2,'Name','GRU2','OutputMode','last')
 dropoutLayer(0.2,'Name','Dropout2')
 fullyConnectedLayer(numClasses,'Name','FullyConnected')
 softmaxLayer('Name','smax');
 classificationLayer('Name','ClassificationLayer')];
```
Train the GRU network. Use a mini-batch size of 15 with 150 epochs.

```
maxEpochs = 150;miniBatchSize = 15;
options = trainingOptions('adam', ... 'ExecutionEnvironment','gpu', ...
     'L2Regularization',1e-3,...
    'MaxEpochs', maxEpochs, ...
     'MiniBatchSize',miniBatchSize, ...
 'Shuffle','every-epoch',...
 'Verbose',0,...
     'Plots','none');
iterPerEpoch = floor(length(XTrainSCAT)/miniBatchSize);
[scatGRUnet,infoGRU] = trainNetwork(XTrainSCAT,TrainLabels,GRUlayers,options);
```
Plot the smoothed training accuracy and loss per iteration.

```
figure
subplot(2,1,1)smoothedACC = filter(1/iterPerEpoch*ones(iterPerEpoch,1),1,...
     infoGRU.TrainingAccuracy);
smoothedLoss = filter(1/iterPerEpoch*ones(iterPerEpoch,1),1,...
     infoGRU.TrainingLoss);
plot(smoothedACC)
title(['Training Accuracy (Smoothed) '...
 num2str(iterPerEpoch) ' iterations per epoch'])
ylabel('Accuracy (%)')
ylim([0 100.1])
grid on
xlim([1 length(smoothedACC)])
subplot(2,1,2)
plot(smoothedLoss)
ylim([-0.01 1])
grid on
xlim([1 length(smoothedLoss)])
ylabel('Loss')
xlabel('Iteration')
```
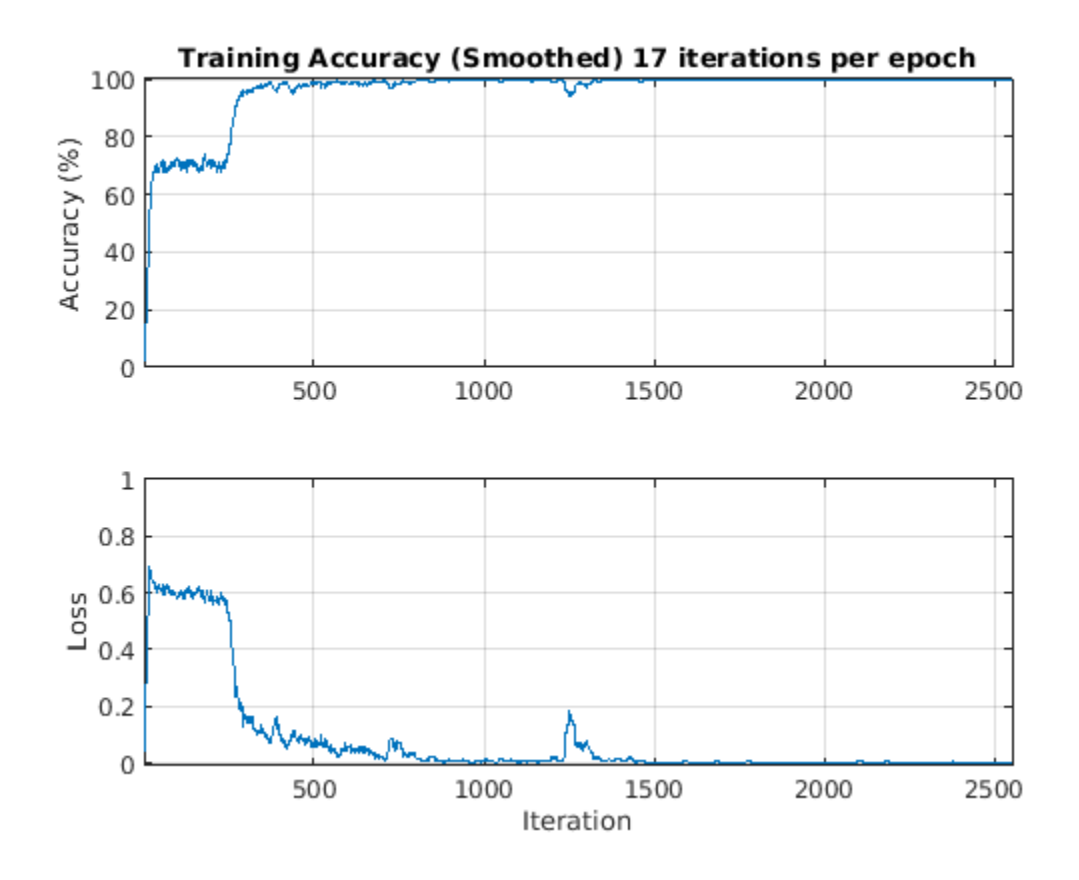

Obtain the wavelet scattering transforms of the held-out test data for classification.

```
XTestSCAT = cell(size(TestData));
for kk = 1:numel(TestData)
     XTestSCAT{kk} = helperscat(TestData{kk});
end
```
# **Training — 1-D Convolutional Network**

Train a 1-D convolutional network with wavelet scattering sequences. The scattering sequences are 28-by-58 where 58 is the number of time steps and 28 is the number of scattering paths. To use this in a 1-D convolutional network, transpose and reshape the scattering sequences to be 58-by-1-by-28 by-Nsig where Nsig is the number of training examples. If you wish to skip the network training, you may go directly to the Classification and Analysis on page 12-0 section. There you can load the trained convolutional network as well as the preprocessed training and test sets.

```
scatCONVTrain = zeros(58,1,28,length(XTrainSCAT),'single');
for kk = 1: length (XTrainSCAT)
     scatCONVTrain(:,:,:,kk) = reshape(XTrainSCAT{kk}',[58,1,28]);
end
```
Construct and train the 1-D convolutional network.

```
conv1dLayers = [
     imageInputLayer([58 1 28]);
     convolution2dLayer([3 1],64,'stride',1);
     batchNormalizationLayer;
```

```
 reluLayer;
     maxPooling2dLayer([2 1]);
     convolution2dLayer([3 1],32);
     reluLayer;
     maxPooling2dLayer([2 1]);
     fullyConnectedLayer(500);
     fullyConnectedLayer(2);
     softmaxLayer;
     classificationLayer;
     ];
convoptions = trainingOptions('sgdm', ... 'InitialLearnRate',0.01, ...
     'LearnRateSchedule','piecewise', ...
     'LearnRateDropFactor',0.5, ...
     'LearnRateDropPeriod',5, ...
     'Plots','none',...
    'MaxEpochs', 50, ...
     'Verbose',0,...
     'Plots','none',...
     'MiniBatchSize',15);
[scatCONV1Dnet,infoCONV] = ...
     trainNetwork(scatCONVTrain,TrainLabels,conv1dLayers,convoptions);
```
Plot the smoothed training accuracy and loss per iteration.

```
iterPerEpoch = floor(size(scatCONVTrain,4)/15);
figure
subplot(2,1,1)
smoothedACC = filter(1/iterPerEpoch*ones(iterPerEpoch,1),1,...
     infoCONV.TrainingAccuracy);
smoothedLoss = filter(1/iterPerEpoch*ones(iterPerEpoch,1),1,...
     infoCONV.TrainingLoss);
plot(smoothedACC)
title(['Training Accuracy (Smoothed) '...
     num2str(iterPerEpoch) ' iterations per epoch'])
ylabel('Accuracy (%)')
ylim([0 100.1])
grid on
xlim([1 length(smoothedACC)])
subplot(2,1,2)
plot(smoothedLoss)
ylim([-0.01 1])
grid on
xlim([1 length(smoothedLoss)])
ylabel('Loss')
xlabel('Iteration')
```
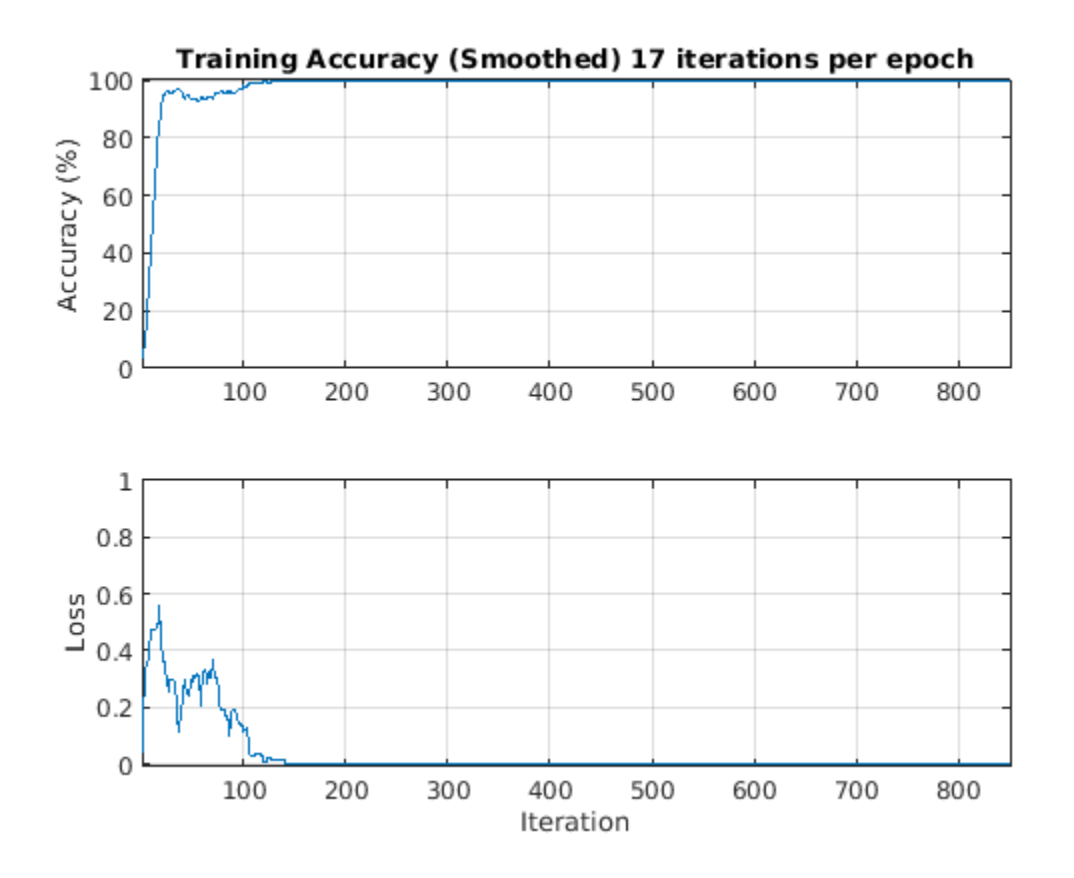

Reshape the test set of scattering sequences to be compatible with the network for classification.

```
scatCONVTest = zeros(58,1,28,length(XTestSCAT));
for kk = 1:length(XTestSCAT)
    scatCONVTest(:,:,:,kk) = reshape(XTestSCAT{kk}';58,1,28);end
```
# **Classification and Analysis**

Load the trained gated recurrent unit (GRU) and 1-D convolutional networks along with the test data and scattering sequences. All data, features, and networks were created in the Training — Feature Extraction and Network Training on page 12-0 section.

```
load(fullfile(saveFolder,"transverse_crack_latest","TestData.mat"))
load(fullfile(saveFolder,"transverse_crack_latest","TestLabels.mat"))
load(fullfile(saveFolder,"transverse_crack_latest","XTestSCAT.mat"))
load(fullfile(saveFolder,"transverse_crack_latest","scatGRUnet"))
load(fullfile(saveFolder,"transverse_crack_latest","scatCONV1Dnet.mat"))
load(fullfile(saveFolder,"transverse_crack_latest","scatCONVTest.mat"))
```
If you additionally want the preprocessed data, labels, and wavelet scattering sequences for the training data, you can load those with the following commands. These data and labels are not used in the remainder of this example if you wish to skip the following load commands.

```
load(fullfile(saveFolder,"transverse_crack_latest","TrainData.mat"))
load(fullfile(saveFolder,"transverse_crack_latest","TrainLabels.mat"))
load(fullfile(saveFolder,"transverse_crack_latest","XTrainSCAT.mat"))
load(fullfile(saveFolder,"transverse_crack_latest","scatCONVTrain.mat"))
```
Examine the number of time series per class in the test set. Note the test set is significantly imbalanced as discussed in Data — Preprocessing on page 12-0 section.

```
countlabels(TestLabels)
```
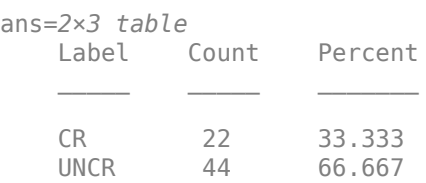

XTestSCAT contains the wavelet scattering sequences computed for the raw time series in TestData.

Show the GRU model performance on the test data not used in model training.

```
miniBatchSize = 15;
ypredSCAT = classify(scatGRUnet,XTestSCAT, ...
     'MiniBatchSize',miniBatchSize);
figure
confusionchart(TestLabels,ypredSCAT,'RowSummary','row-normalized',...
 'ColumnSummary','column-normalized');
title({'GRU network -- Wavelet Scattering Sequences'; ...
     'Confusion chart with precision and recall'});
```
# **GRU network -- Wavelet Scattering Sequences** Confusion chart with precision and recall

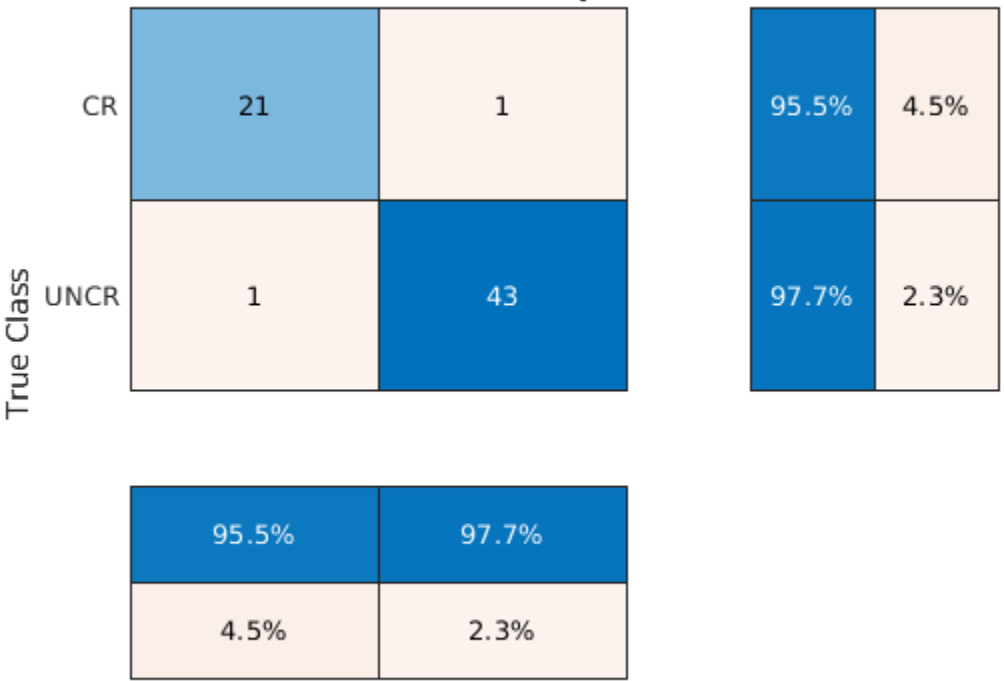

**UNCR** 

**Predicted Class** 

CR

In spite of the large imbalance in the classes and the small dataset, the precision and recall values indicate the network performs well on the test data. Specifically, the precision value for "Cracked" data is near 98% and the recall is is approximately 96%. These values are especially good given that a full 67% of the records in the training set were "Uncracked". The network has not overlearned to classify the time series as "Uncracked" in spite of the imbalance.

If you set the inputSize = 1 and transpose the time series in the training data, you can retrain the GRU network on the raw time series data. This was done on the same data in the training set. You can load that network and check the performance on the test set.

```
load(fullfile(saveFolder,"transverse_crack_latest","tsGRUnet.mat"));
rawTest = cellfun(@transpose,TestData,'UniformOutput',false);
miniBatchSize = 15;
YPredraw = classify(tsGRUnet, rawTest, ... 'MiniBatchSize',miniBatchSize);
confusionchart(TestLabels,YPredraw,'RowSummary','row-normalized',...
 'ColumnSummary','column-normalized');
title({'GRU network -- Raw Time Series'; ...
     'Confusion chart with precision and recall'});
```
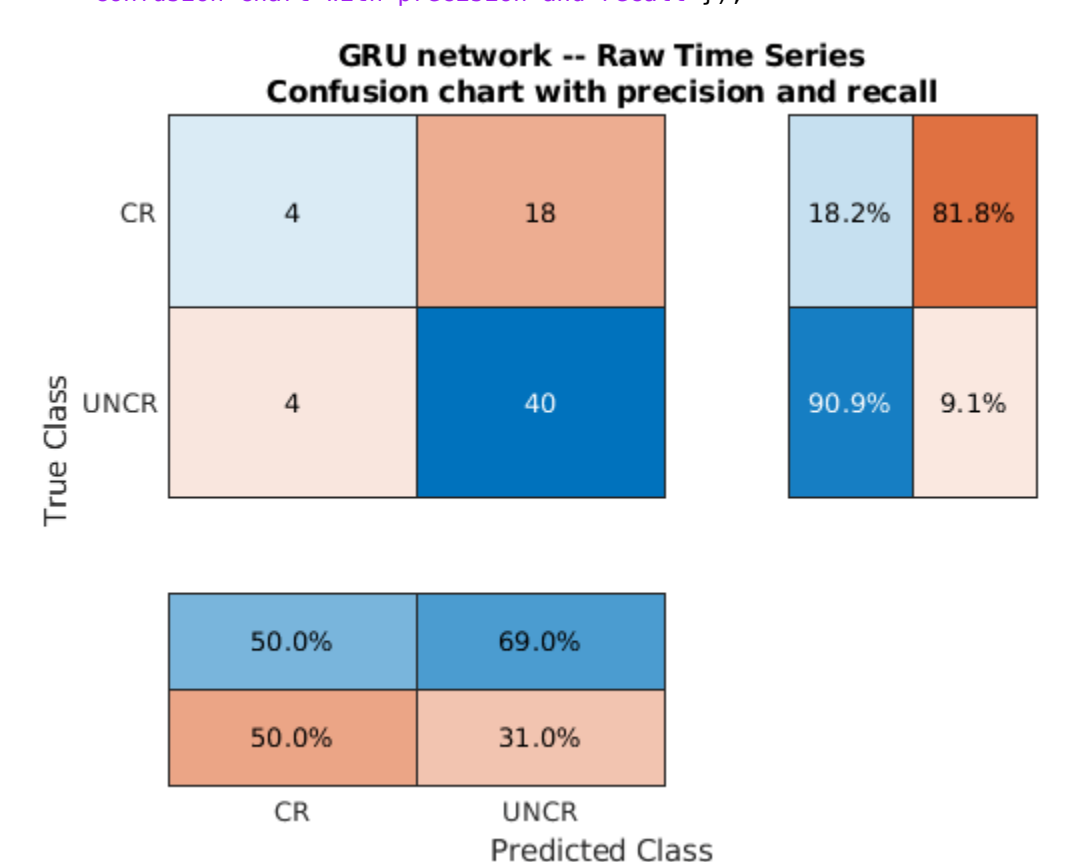

For this network, the performance is not good. Specifically, the recall for the "Cracked" data is poor. The number of false negatives for the "Crack" data is quite large. This is exactly what you would expect with an imbalanced dataset when the model has not learned well.

Test the 1-D convolutional network trained with the wavelet scattering sequences.

```
miniBatchSize = 15;
YPredSCAT = classify(scatCONV1Dnet,scatCONVTest,...
     'MiniBatchSize',miniBatchSize);
figure
confusionchart(TestLabels,YPredSCAT,'RowSummary','row-normalized',...
     'ColumnSummary','column-normalized');
title({'1-D Convolutional Network-- Wavelet Scattering Sequences'; ...
    Confusion chart with precision and recall'});
```
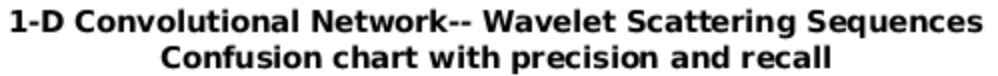

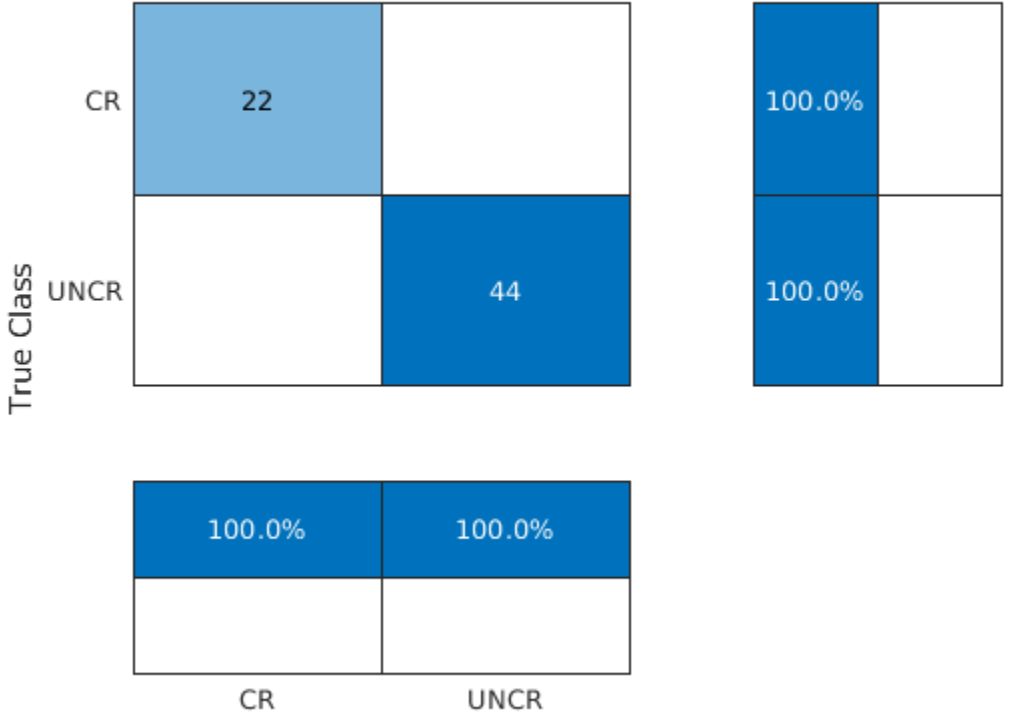

# **Predicted Class**

The performance of the convolutional network with scattering sequences is excellent and exceeds the performance of the GRU network. Precision and recall on the minority class demonstrate robust learning.

To train the 1-D convolutional network on the raw sequences set input $Size = [461 \ 1 \ 1]$  in the imageInputLayer. You can load and test that network.

```
load(fullfile(saveFolder,"transverse_crack_latest","tsCONV1Dnet.mat"));
XTestData = cell2mat(TestData');
XTestData = reshape(XTestData, [461 1 1 66]);miniBatchSize = 15;
YPredRAW = classify(tsCONV1Dnet,XTestData,...
     'MiniBatchSize',miniBatchSize);
confusionchart(TestLabels,YPredRAW,'RowSummary','row-normalized',...
     'ColumnSummary','column-normalized');
title({'1-D Convolutional Network-- Raw Sequences'; ...
     'Confusion chart with precision and recall'});
```
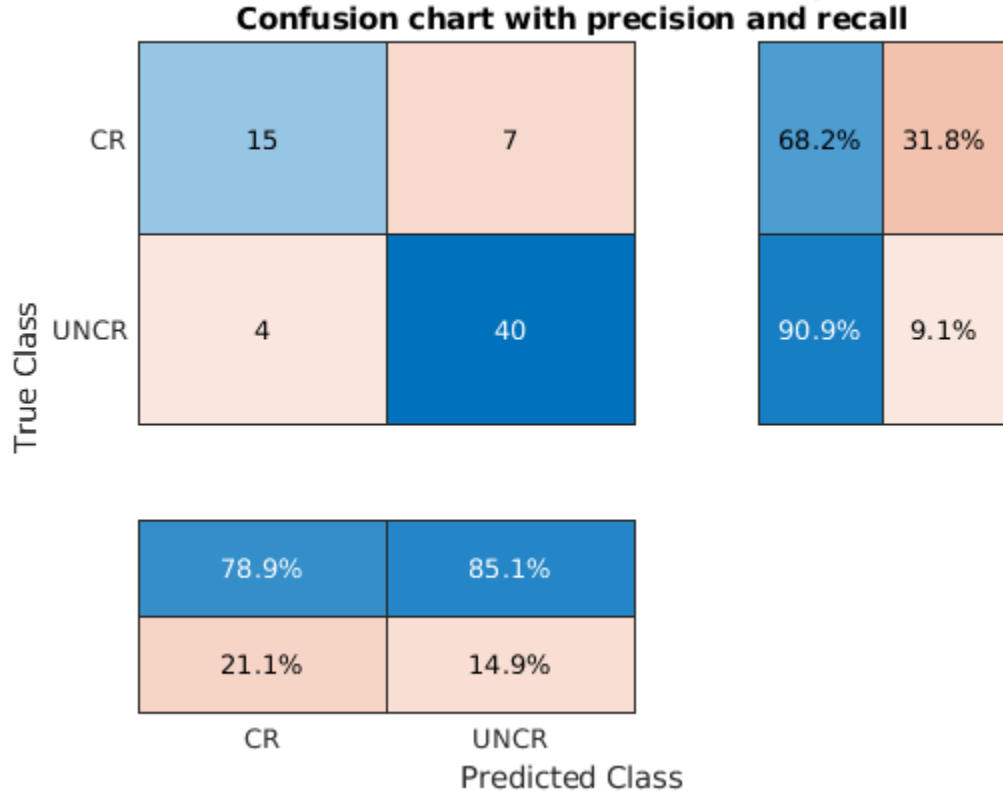

# 1-D Convolutional Network-- Raw Sequences

The 1-D convolution network with the raw sequences performs better than the GRU network, but not as well as the convolutional network trained with the wavelet scattering sequences. Further, the reduction along the time dimension of the data with the scattering transform has resulted in a network which is approximately 8.5 times smaller than the convolutional network trained on the raw data.

# **Wavelet Inference and Analysis**

This section demonstrates how to classify a single time series using wavelet analysis with a pretrained model. The model used is the 1-D convolutional network trained on wavelet scattering sequences. Load the trained network and some test data if you have not already loaded these in the previous section.

```
load(fullfile(saveFolder,"transverse_crack_latest","scatCONV1Dnet.mat"));
load(fullfile(saveFolder,"transverse_crack_latest","TestData.mat"));
```
Construct the wavelet scattering network to transform the data. Select a time series from the test data and classify the data. If the model classifies the time series as "Cracked", investigate the series for the position of the crack in the waveform.

```
sf = waveletScattering('SignalLength',461,...
 'OversamplingFactor',1,'qualityfactors',[8 1],...
 'InvarianceScale',0.05,'Boundary','reflect','SamplingFrequency',1280);
idx = 1;data = TestData\{idx\};[smat,x] = featureVectors(data,sf);
PredictedClass = classify(scatCONV1Dnet,smat);
```
#### if isequal(PredictedClass,'CR') fprintf('Crack detected. Computing wavelet transform modulus maxima.\n') wtmm(data,'Scaling','local'); end

Crack detected. Computing wavelet transform modulus maxima.

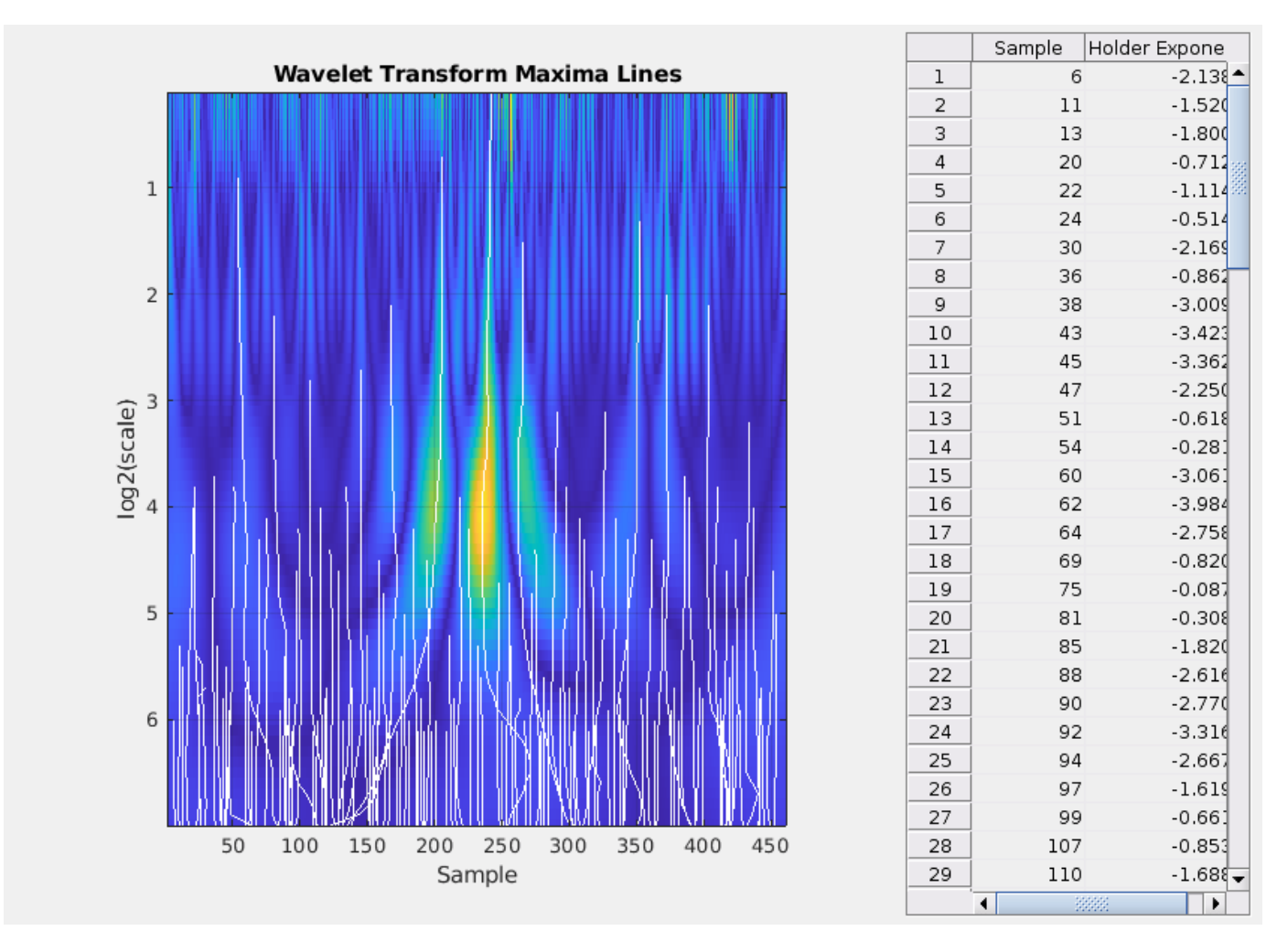

The wavelet transform modulus maxima (WTMM) technique shows a maxima line converging to the finest scale at sample 205. Maxima lines that converge to fine scales are a good estimate of where singularities are in a time series. This makes sample 205 a good estimate of the location of the crack.

```
plot(x,data)
axis tight
hold on
plot([x(205) x(205)], [\min(data) max(data)], 'k')
grid on
title(['Crack located at ' num2str(x(205)) 'meters'])
xlabel('Distance (m)')
ylabel('Amplitude')
```
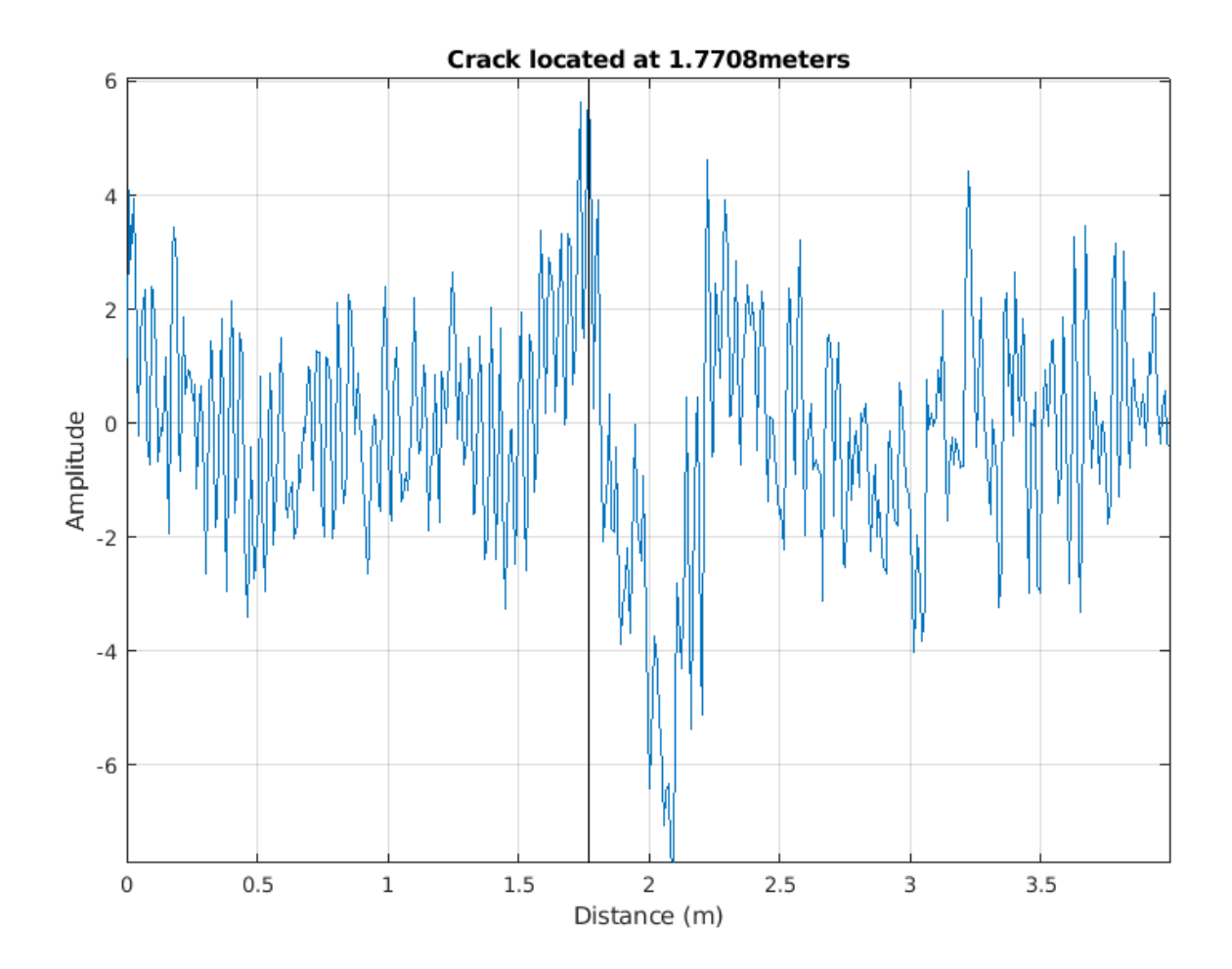

You can increase your confidence in this location by using multiresolution analysis (MRA) techniques and identifying changes in slope in long-scale wavelet MRA series. See "Practical Introduction to Multiresolution Analysis" (Wavelet Toolbox) for an introduction to MRA techniques. In [1] on page 12- 0 the difference in energy between "Cracked" and "Uncracked" series occurred in the low frequency bands, specifically in the interval of [10,20] Hz. Accordingly, the following MRA is focused on signal components in the frequency bands from [10,80] Hz. In these bands, identify linear changes in the data. Plot the change points along with the MRA components.

 $[mra, changes] = helperMRA(data,x);$ 

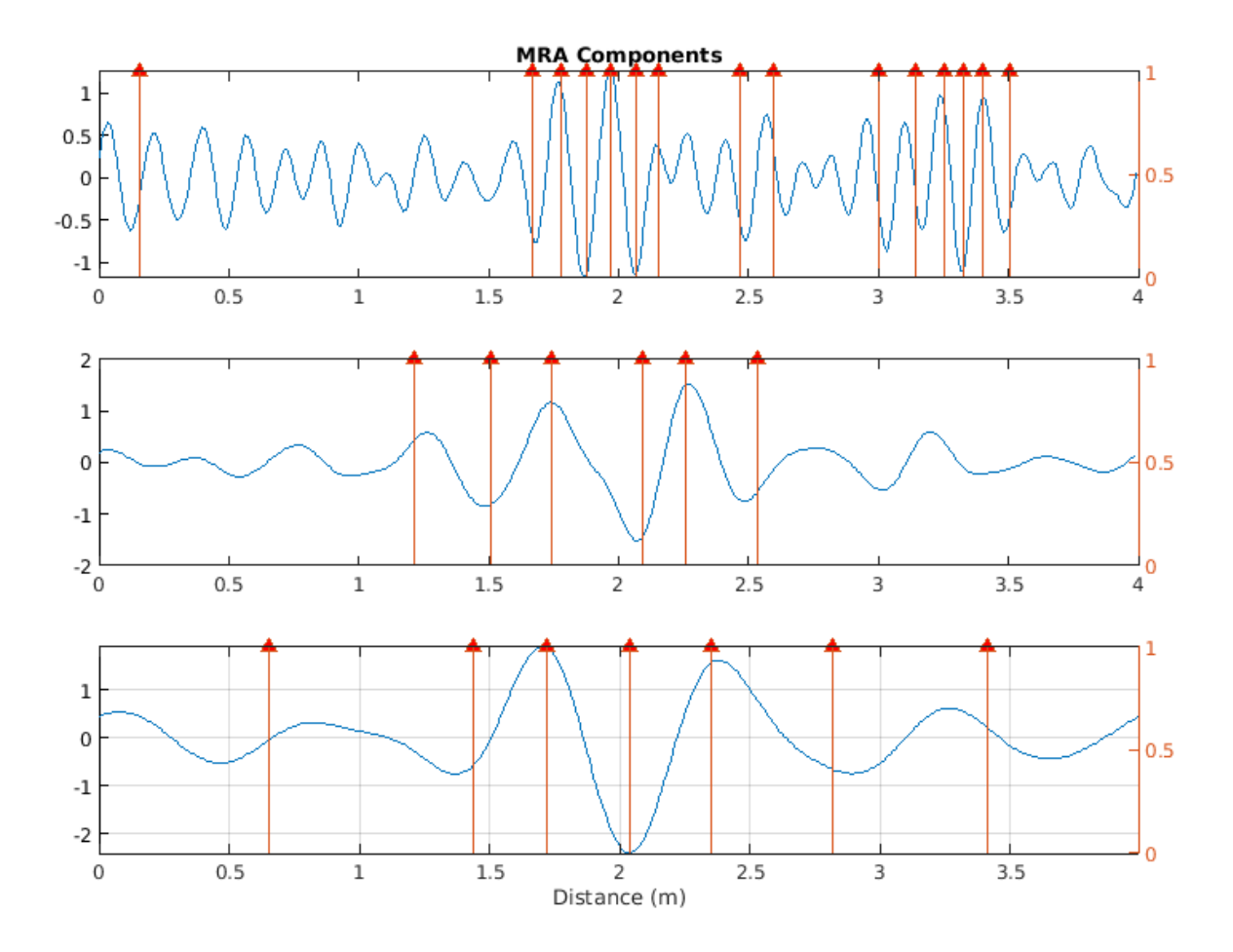

The MRA-based changepoint analysis has helped to confirm the WTMM analysis in identifying the region around 1.8 meters as the probable location of the crack.

# **Summary**

This example showed how to use wavelet scattering sequences with both recurrent and convolutional networks to classify time series. The example further demonstrated how wavelet techniques can help to localize features on the same spatial (time) scale as the original data.

# **References**

[1] Yang, Qun and Shishi Zhou. "Identification of asphalt pavement transverse cracking based on vehicle vibration signal analysis.", Road Materials and Pavement Design, 2020, 1-19. [https://doi.org/](https://doi.org/10.1080/14680629.2020.1714699) [10.1080/14680629.2020.1714699.](https://doi.org/10.1080/14680629.2020.1714699)

[2] Zhou,Shishi. "Vehicle vibration data."<https://data.mendeley.com/datasets/3dvpjy4m22/1>. Data is used under [CC BY 4.0](https://creativecommons.org/licenses/by/4.0/). Data is repackaged from original Excel data format to MAT-files. Speed label removed and only "crack" or "nocrack" label retained.

# **Appendix**

Helper functions used in this example.

```
function smat = helperscat(datain)
% This helper function is only in support of Wavelet Toolbox examples.
% It may change or be removed in a future release.
datain = single(datain);sn = waveletScattering('SignalLength', length(datain),...
 'OversamplingFactor',1,'qualityfactors',[8 1],...
 'InvarianceScale',0.05,'Boundary','reflect','SamplingFrequency',1280);
smat = sn.featureMatrix(datain);
end
%-----------------------------------------------------------------------
function dataUL = equalLenTS(data)
% This function in only in support of Wavelet Toolbox examples.
% It may change or be removed in a future release.
N = length(data);
dataUL = cell(N,1);for kk = 1:NL = \text{length}(\text{data}{kk});
     switch L
         case 461
            dataUL\{kk\} = data\{kk\}; case 369
            Ndiff = 461 - 369;pad = Ndiff/2;dataUL{kk} = [flip(data{kk}{0:pad}); data{kk} ; ...
                  flip(data{kk}(L-pad+1:L))]; 
         otherwise
            Ndiff = L-461;zrs = Ndiff/2;dataUL\{kk\} = data\{kk\} (zrs:end-zrs-1);
     end
end 
end
\frac{9}{6}-------------
function [<i>fnat</i>,x] = <i>featureVectors</i>(<i>data</i>,<i>sf</i>)% This function is only in support of Wavelet Toolbox examples.
% It may change or be removed in a future release.
data = single(data);
N = lenath(data);
dt = 1/1280;
if N < 461Ndiff = 461-N;
    pad = Ndiff/2;dataUL = [flip(data(1:pad)); data; ... flip(data(N-pad+1:N))]; 
     rate = 5e4/3600;dx = rate * dt;x = 0:dx:(N*dx)-dx;elseif N > 461Ndiff = N-461;
    zrs = Ndiff/2;
    dataUL = data(zrs:end-zrs-1);rate = 3e4/3600;
```

```
dx = rate * dt;x = 0:dx:(N*dx)-dx;else
    dataUL = data;rate = 4e4/3600;dx = rate * dt;x = 0:dx:(N*dx)-dx;end
fmat = sf.featureMatrix(dataUL);fmat = reshape(fmat', [58 1 28]);end
%------------------------------------------------------------------------------
function [mra, changes] = helperMRA(data,x)% This function is only in support of Wavelet Toolbox examples.
% It may change or be removed in a future release.
mra = modwtmra(modwt(data,'sym3'),'sym3');mraLev = mra(4:6,:);
Ns = size(mralev, 1);thresh = [2, 4, 8];
chngpts = false(size(mraLev));
% Determine changepoints. We want different thresholds for different
% resolution levels.
for ii = 1:Nschngpts(ii,:) = ischange(mraLev(ii,:),"linear", 2,"Threshold", thresh(ii));
end
for kk = 1:Nsidx = double(chargets(kk, :));idx(idx == 0) = NaN; subplot(Ns,1,kk)
     plot(x,mraLev(kk,:))
    if kk == 1 title('MRA Components')
     end
     yyaxis right
    hs = stem(x,idx); hs.ShowBaseLine = 'off';
    hs.Marker = '^{\wedge};
    hs.MarkerFaceColor = [1 \ 0 \ 0];
end
grid on
axis tight
xlabel('Distance (m)')
end
```
# **See Also**

waveletScattering

# **More About**

• "Wavelet Scattering" (Wavelet Toolbox)

# **Deploy Signal Classifier on NVIDIA Jetson Using Wavelet Analysis and Deep Learning**

This example shows how to generate and deploy a CUDA® executable that classifies human electrocardiogram (ECG) signals using features extracted by the continuous wavelet transform (CWT) and a pretrained convolutional neural network (CNN).

SqueezeNet is a deep CNN originally designed to classify images in 1000 categories. We reuse the network architecture of the CNN to classify ECG signals based on their scalograms. A scalogram is the absolute value of the CWT of the signal. After training SqueezeNet to classify ECG signals, you create a CUDA executable that generates a scalogram of an ECG signal and then uses the CNN to classify the signal. The executable and CNN are both deployed to the NVIDIA hardware.

This example uses the same data as used in "Classify Time Series Using Wavelet Analysis and Deep Learning" (Wavelet Toolbox). In that example, transfer learning with GoogLeNet and SqueezeNet are used to classify ECG waveforms into one of three categories. The description of the data and how to obtain it are repeated here for convenience.

# **ECG Data Description and Download**

The ECG data is obtained from three groups of people: persons with cardiac arrhythmia (ARR), persons with congestive heart failure (CHF), and persons with normal sinus rhythms (NSR). In total there are 162 ECG recordings from three PhysioNet databases: [MIT-BIH Arrhythmia Database](https://www.physionet.org/physiobank/database/mitdb/) [2][3], [MIT-BIH Normal Sinus Rhythm Database](https://www.physionet.org/physiobank/database/nsrdb/) [3], and [The BIDMC Congestive Heart Failure Database](https://www.physionet.org/physiobank/database/chfdb/) [1] [3]. More specifically, 96 recordings from persons with arrhythmia, 30 recordings from persons with congestive heart failure, and 36 recordings from persons with normal sinus rhythms. The goal is to train a model to distinguish between ARR, CHF, and NSR.

You can obtain this data from the MathWorks [GitHub repository](https://github.com/mathworks/physionet_ECG_data/). To download the data from the website, click Code and select Download ZIP. Save the file physionet ECG data-master.zip in a folder where you have write permission. The instructions for this example assume you have downloaded the file to your temporary directory, tempdir, in MATLAB. Modify the subsequent instructions for unzipping and loading the data if you choose to download the data in a folder different from tempdir.

After downloading the data from GitHub, unzip the file in your temporary directory.

unzip(fullfile(tempdir,'physionet\_ECG\_data-master.zip'),tempdir)

Unzipping creates the folder physionet-ECG\_data-master in your temporary directory. This folder contains the text file README. md and ECGData.zip. The ECGData.zip file contains:

- ECGData.mat
- Modified physionet data.txt
- License.txt

ECGData.mat holds the data used in this example. The text file Modified physionet data.txt is required by PhysioNet's copying policy and provides the source attributions for the data as well as a description of the preprocessing steps applied to each ECG recording.

Unzip ECGData.zip in physionet-ECG\_data-master. Load the data file into your MATLAB workspace.

```
unzip(fullfile(tempdir,'physionet ECG data-master','ECGData.zip'),...
     fullfile(tempdir,'physionet_ECG_data-master'))
load(fullfile(tempdir,'physionet_ECG_data-master','ECGData.mat'))
```
ECGData is a structure array with two fields: Data and Labels. The Data field is a 162-by-65536 matrix where each row is an ECG recording sampled at 128 hertz. Labels is a 162-by-1 cell array of diagnostic labels, one label for each row of Data. The three diagnostic categories are: 'ARR', 'CHF', and 'NSR'.

## **Feature Extraction**

After downloading the data, you must generate scalograms of the signals. The scalograms are the "input" images to the CNN.

To store the scalograms of each category, first create an ECG data directory 'data' inside tempdir. Then create three subdirectories in 'data' named after each ECG category. The helper function helperCreateECGDirectories does this for you. helperCreateECGDirectories accepts ECGData, the name of an ECG data directory, and the name of a parent directory as input arguments. You can replace tempdir with another directory where you have write permission. You can find the source code for this helper function in the Supporting Functions on page 12-0 section at the end of this example.

```
parentDir = template;dataDir = 'data';helperCreateECGDirectories(ECGData,parentDir,dataDir)
```
After making the folders, create scalograms of the ECG signals as RGB images and write them to the appropriate subdirectory in dataDir. To create the scalograms, first precompute a CWT filter bank. Precomputing the filter bank is the preferred method when obtaining the CWT of many signals using the same parameters. The helper function helperCreateRGBfromTF does this.The source code for this helper function is in the Supporting Functions on page 12-0 section at the end of this example. To be compatible with the SqueezeNet architecture, each RGB image is an array of size 227-by-227 by-3.

```
helperCreateRGBfromTF(ECGData,parentDir,dataDir)
```
#### **Divide Data Set into Training and Validation Data**

Load the scalogram images as an image datastore. The imageDatastore function automatically labels the images based on folder names and stores the data as an ImageDatastore object. An image datastore enables you to store large image data, including data that does not fit in memory, and efficiently read batches of images when training a CNN.

```
allImages = imageDatastore(fullfile(tempdir,dataDir),...
     'IncludeSubfolders',true,...
     'LabelSource','foldernames');
```
Randomly divide the images into two groups, one for training and the other for validation. Use 80% of the images for training and the remainder for validation. For purposes of reproducibility, we set the random seed to the default value.

```
rng default
[imgsTrain,imgsValidation] = splitEachLabel(allImages,0.8,'randomized');
disp(['Number of training images: ',num2str(numel(imgsTrain.Files))]);
Number of training images: 130
```

```
disp(['Number of validation images: ',num2str(numel(imgsValidation.Files))]);
```

```
Number of validation images: 32
```
#### **SqueezeNet**

SqueezeNet is a pretrained CNN that can classify images into 1000 categories. You need to retrain SqueezeNet for our ECG classification problem. Prior to retraining, you modify several network layers and set various training options. After retraining is complete, you save the CNN in a .mat file. The CUDA executable will use the .mat file.

Specify an experiment trial index and a results directory. If necessary, create the directory.

```
trial = 1;ResultDir = 'results';
if ~exist(ResultDir,'dir')
     mkdir(ResultDir)
end
MatFile = fullfile(ResultDir,sprintf('SqueezeNet_Trial%d.mat',trial));
```
Load SqeezeNet. Extract the layer graph and inspect the last five layers.

4 'prob' Softmax softmax

5 'new\_classoutput' Classification Output crossentropyex

```
sqz = squeezenet;
lgraph = layerGraph(sqz);
lgraph.Layers(end-4:end)
ans = 5×1 Layer array with layers:
   1 'conv10' Convolution 1000 1×1×512 convolutions with stride 1000 1×1×512 convolutions
    2 'relu_conv10' ReLU ReLU
    3 'pool10' Global Average Pooling Global average pooling
 4 'prob' Softmax softmax
   5 'ClassificationLayer predictions' Classification Output crossentropyex with 'tench
```
To retrain SqueezeNet to classify the three classes of ECG signals, replace the 'conv10' layer with a new convolutional layer with the number of filters equal to the number of ECG classes. Replace the classification layer with a new one without class labels.

```
numClasses = numel(categories(imgsTrain.Labels));
new_conv10_WeightLearnRateFactor = 1;
new conv10 BiasLearnRateFactor = 1;
newConvLayer = convolution2dLayer(1,numClasses,...
         'Name','new_conv10',...
         'WeightLearnRateFactor',new_conv10_WeightLearnRateFactor,...
 'BiasLearnRateFactor',new_conv10_BiasLearnRateFactor);
lgraph = replaceLayer(lgraph,'conv10',newConvLayer);
newClassLayer = classificationLayer('Name','new_classoutput');
lgraph = replaceLayer(lgraph,'ClassificationLayer_predictions',newClassLayer);
lgraph.Layers(end-4:end)
ans = 5×1 Layer array with layers:
    1 'new conv10' Convolution 3 1×1 convolutions with stride [1 1] and padding P2 'relu_conv10' ReLU ReLU ReLU<br>3 'pool10' Global Average Pooling Globa
          3 'pool10' Global Average Pooling Global average pooling
```
Create a set of training options to use with SqueezeNet.

```
OptimSolver = 'sgdm';
MiniBatchSize = 15;
MaxEpochs = 20:
InitialLearnRate = 1e-4;
Momentum = 0.9:
ExecutionEnvironment = 'cpu';
options = trainingOptions(OptimSolver,...
     'MiniBatchSize',MiniBatchSize,...
    'MaxEpochs', MaxEpochs, ...
     'InitialLearnRate',InitialLearnRate,...
     'ValidationData',imgsValidation,...
 'ValidationFrequency',10,...
 'ExecutionEnvironment',ExecutionEnvironment,...
    'Momentum', Momentum);
```
Save all the parameters in a structure. The trained network and structure will be later saved in a .mat file.

```
TrialParameter.new_conv10_WeightLearnRateFactor = new_conv10_WeightLearnRateFactor;
TrialParameter.new_conv10_BiasLearnRateFactor = new_conv10_BiasLearnRateFactor;
TrialParameter.OptimSolver = OptimSolver;
TrialParameter.MiniBatchSize = MiniBatchSize;
TrialParameter.MaxEpochs = MaxEpochs;
TrialParameter.InitialLearnRate = InitialLearnRate;
TrialParameter.Momentum = Momentum;
TrialParameter.ExecutionEnvironment = ExecutionEnvironment;
```
Set the random seed to the default value and train the network. Save the trained network, trial parameters, training run time, and image datastore containing the validation images. The training process usually takes 1-5 minutes on a desktop CPU. If you want to use a trained CNN from a previous trial, set trial to the index number of that trial and LoadModel to true.

```
LoadModel = false:
if ~LoadModel
     rng default
     tic;
     trainedModel = trainNetwork(imgsTrain,lgraph,options);
     trainingTime = toc;
     fprintf('Total training time: %.2e sec\n',trainingTime);
     save(MatFile,'TrialParameter','trainedModel','trainingTime','imgsValidation');
else
     disp('Load ML model from the file')
     load(MatFile,'trainedModel','imgsValidation');
```

```
end
```
Initializing input data normalization.

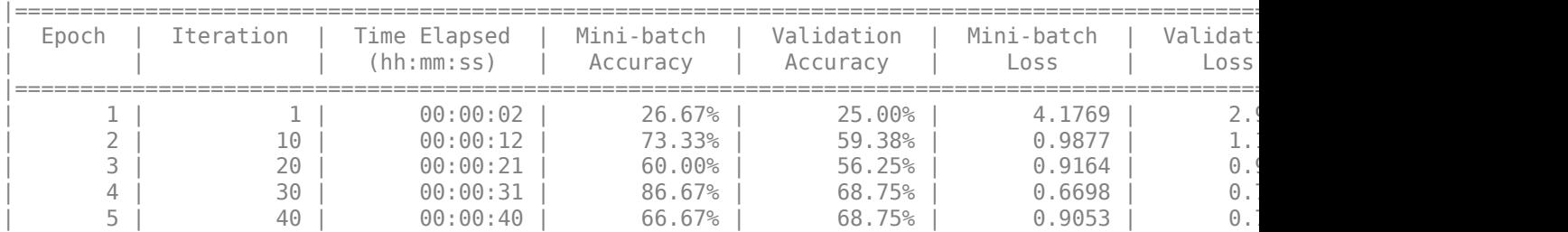

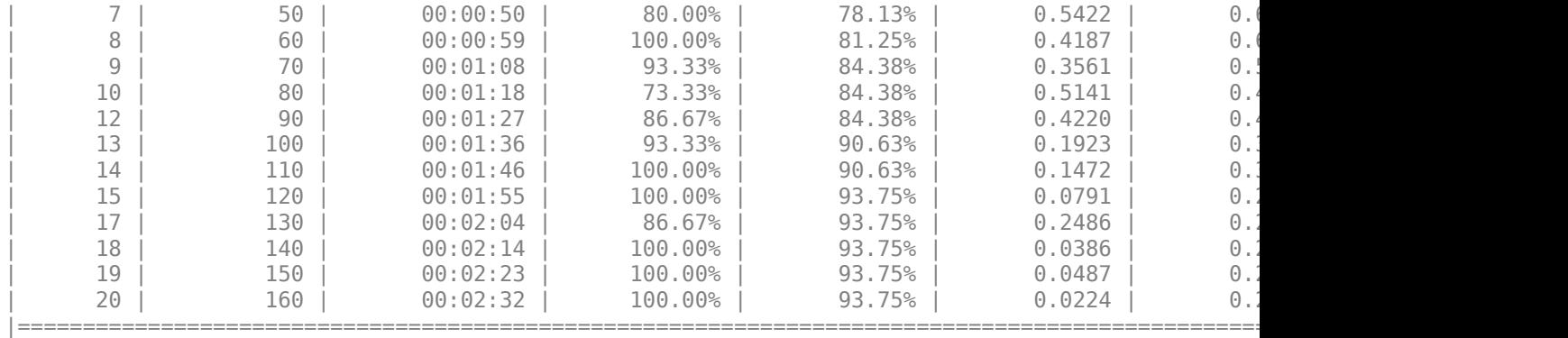

Total training time: 1.61e+02 sec

Save only the trained network in a separate .mat file. This file will be used by the CUDA executable.

```
ModelFile = fullfile(ResultDir,sprintf('SqueezeNet Trial%d.mat',trial));
OutMatFile = fullfile('ecg_model.mat');
```

```
data = load(ModelFile,'trainedModel');
net = data.trainedModel;
save(OutMatFile,'net');
```
Use the trained network to predict the classes for the validation set.

```
[YPred, probs] = classify(trainedModel, imgsValidation);
accuracy = mean(YPred==imgsValidation.Labels)
```
 $accuracy = 0.9375$ 

Summarize the performance of the trained network on the validation set with a confusion chart. Display the precision and recall for each class by using column and row summaries. Save the figure. The table at the bottom of the confusion chart shows the precision values. The table to the right of the confusion chart shows the recall values.

```
figure
confusionMat = confusionmat(imgsValidation.Labels,YPred);
confusionchart(imgsValidation.Labels,YPred, ...
     'Title',sprintf('Confusion Matrix on Validation (overall accuracy: %.4f)',accuracy),...
     'ColumnSummary','column-normalized','RowSummary','row-normalized');
```
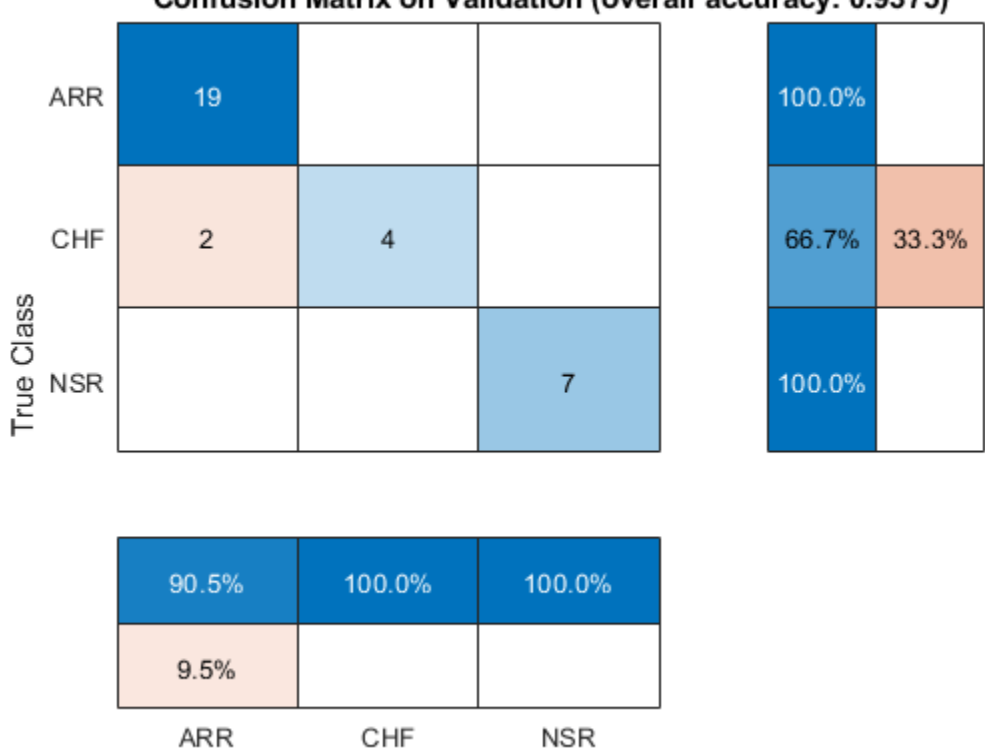

# Confusion Matrix on Validation (overall accuracy: 0.9375)

```
Predicted Class
```
AccFigFile = fullfile(ResultDir,sprintf('SqueezeNet ValidationAccuracy Trial%d.fig',trial)); saveas(gcf,AccFigFile);

Display the size of the trained network.

```
info = whos('trainedModel');
ModelMemSize = info.bytes/1024;
fprintf('Trained network size: %g kB\n',ModelMemSize)
```
Trained network size: 2981.55 kB

Determine the average time it takes the network to classify an image.

```
NumTestForPredTime = 20;
TrialParameter.NumTestForPredTime = NumTestForPredTime;
fprintf('Test prediction time (number of tests: %d)... ',NumTestForPredTime)
Test prediction time (number of tests: 20)... 
imageSize = trainedModel.Layers(1).InputSize;
PredTime = zeros(NumTestForPredTime,1);
for i = 1: Num Test For Pred Time
    x = randn(imageSize);
     tic;
    [YPred, probs] = classify(trainedModel,x, 'ExecutionEnvironment', ExecutionEnvironment);
    Predictine(i) = toe;end
```

```
AvgPredTimePerImage = mean(PredTime);fprintf('Average prediction time (execution environment: %s): %.2e sec \n',...
     ExecutionEnvironment,AvgPredTimePerImage);
Average prediction time (execution environment: cpu): 2.94e-02 sec 
Save the results.
if ~LoadModel
    save(MatFile,'accuracy','confusionMat','PredTime','ModelMemSize', ...
          'AvgPredTimePerImage','-append')
```
end

#### **GPU Code Generation — Define Functions**

The scalogram of a signal is the input "image" to a deep CNN. Create a function, cwt ecg jetson ex, that computes the scalogram of an input signal and returns an image at the user-specified dimensions. The image uses the jet (128) colormap. The %#codegen directive in the function indicates that the function is intended for code generation. When using the coder.gpu.kernelfun pragma, code generation attempts to map the computations in the cwt ecg jetson ex function to the GPU.

```
type cwt ecg jetson ex.m
```

```
function im = cwt ecq jetson ex(TimeSeriesSignal, ImgSize) %#codegen
% This function is only intended to support wavelet deep learning examples.
% It may change or be removed in a future release.
coder.gpu.kernelfun();
%% Create Scalogram
cfs = cwt(TimeSeriesSignal, 'morse', 1, 'VoicesPerOctave', 12);
cfs = abs(cfs);%% Image generation
cmapi128 = coder.load('cmapj128');imx = ind2rgb_custom_ecg_jetson_ex(round(255*rescale(cfs))+1,cmapj128.cmapj128);
% resize to proper size and convert to uint8 data type
im = im2uint8(imresize(imx, ImgSize));
```
end

Create the entry-point function, model predict ecg.m, for code generation. The function takes an ECG signal as input and calls the cwt ecg\_jetson ex function to create an image of the scalogram. The model predict ecg function uses the network contained in the ecg model.mat file to classify the ECG signal.

#### type model predict ecg.m

```
function PredClassProb = model_predict_ecg(TimeSeriesSignal) %#codegen
% This function is only intended to support wavelet deep learning examples.
% It may change or be removed in a future release.
    coder.gpu.kernelfun();
    % parameters
    ModFile = 'ecg_model.mat'; % file that saves neural network model
     ImgSize = [227 227]; % input image size for the ML model
```
```
 % sanity check signal is a row vector of correct length
 assert(isequal(size(TimeSeriesSignal), [1 65536])) 
%% cwt transformation for the signal
im = cwt_ecg_jetson_ex(TimeSeriesSignal, ImgSize);
 %% model prediction
 persistent model;
 if isempty(model)
    model = coder.loadDeepLearningNetwork(ModFile, 'mynet');
 end
 PredClassProb = predict(model, im);
```
end

To generate a CUDA executable that can be deployed to an NVIDIA target, create a custom main file (main ecg jetson ex.cu) and a header file (main ecg jetson ex.h). You can generate an example main file and use that as a template to rewrite new main and header files. For more information, see the GenerateExampleMain property of coder.CodeConfig (MATLAB Coder). The main file calls the code generated for the MATLAB entry-point function. The main file first reads the ECG signal from a text file, passes the data to the entry-point function, and writes the prediction results to a text file (predClassProb.txt). To maximize computation efficiency on the GPU, the executable processes single-precision data.

```
type main ecg jetson ex.cu
```

```
//
// File: main ecg jetson ex.cu
//
// This file is only intended to support wavelet deep learning examples.
// It may change or be removed in a future release.
//***********************************************************************
// Include Files
#include "rt_nonfinite.h"
#include "model_predict_ecg.h"
#include "main_ecg_jetson_ex.h"
#include "model_predict_ecg_terminate.h"
#include "model predict ecg initialize.h"
#include <stdio.h>
#include <stdlib.h>
#include <time.h>
// Function Definitions
/* Read data from a file*/
int readData_real32_T(const char * const file_in, real32_T data[65536])
{
  FILE* fp1 = fopen(file_in, "r");
 if (fp1 == 0) {
    printf("ERROR: Unable to read data from %s\n", file in);
    exit(0); }
   for(int i=0; i<65536; i++)
   {
       fscanf(fp1, "%f", &data[i]);
```

```
 }
  fclose(fp1);
  return 0;
}
/* Write data to a file*/
int writeData_real32_T(const char * const file_out, real32_T data[3])
{
 FILE* fp1 = fopen(file out, "w");
 if (fp1 == 0)
  {
    printf("ERROR: Unable to write data to %s\n", file_out);
    ext(\theta);
   }
  for(int i=0; i < 3; i++) {
    fprintf(fp1, "%f\n", data[i]);
   }
  fclose(fp1);
  return 0;
}
// model predict function
static void main_model_predict_ecg(const char * const file_in, const char * const file_out)
{
  real32_T PredClassProb[3];
  // real_T b[65536];
  real32_T b[65536];
   // readData_real_T(file_in, b);
   readData_real32_T(file_in, b);
  model_predict_ecg(b, PredClassProb);
 writeData_real32_T(file_out, PredClassProb);
}
// main function
int32_T main(int32_T argc, const char * const argv[])
{
 const char * const file out = "predClassProb.txt";
  // Initialize the application.
 model predict ecg initialize();
  // Run prediction function
  main_model_predict_ecg(argv[1], file_out); // argv[1] = file_in
   // Terminate the application.
  model_predict_ecg_terminate();
   return 0;
}
type main ecg jetson ex.h
//
// File: main_ecg_jetson_ex.h
//
```

```
// This file is only intended to support wavelet deep learning examples.
// It may change or be removed in a future release.
//
//***********************************************************************
#ifndef MAIN_H
#define MAIN_H
// Include Files
#include <stddef.h>
#include <stdlib.h>
#include "rtwtypes.h"
#include "model_predict_ecg_types.h"
// Function Declarations
extern int32 T main(int32 T argc, const char * const argv[]);
#endif
//
// File trailer for main_ecg_jetson ex.h
//
// [EOF]
//
```
#### **GPU Code Generation — Specify Target**

To create an executable that can be deployed to the target device, set CodeGenMode equal to 1. If you want to create an executable that runs locally and connects remotely to the target device, set CodeGenMode equal to 2.

The main function reads data from the text file specified by signalFile and writes the classification results to resultFile. Set ExampleIndex to choose a representative ECG signal. You will use this signal to test the executable against the classify function. Jetson BuildDir specifies the directory for performing the remote build process on the target. If the specified build directory does not exist on the target, then the software creates a directory with the given name.

```
CodeGenMode = \begin{bmatrix} 1 & 1 \\ 1 & 1 \end{bmatrix}signalFile = 'signalData.txt';
resultFile = 'predClassProb.txt'; % consistent with "main ecq jetson ex.cu"
Jetson BuildDir = \sqrt{p} projectECG';
ExampleIndex = 1; % 1,4: type ARR; 2,5: type CHF; 3,6: type NSR
Function_to_Gen = 'model predict ecg';
ModFile \equiv 'ecg_model.mat'; % file that saves neural network model; consistent with "main_ecg_jet
ImgSize = [227 227]; % input image size for the ML model
switch ExampleIndex
     case 1 % ARR 7
         SampleSignalIdx = 7;
     case 2 % CHF 97
         SampleSignalIdx = 97;
     case 3 % NSR 132
         SampleSignalIdx = 132;
     case 4 % ARR 31
         SampleSignalIdx = 31;
     case 5 % CHF 101
```

```
 SampleSignalIdx = 101;
     case 6 % NSR 131
         SampleSignalIdx = 131;
end
signal_data = single(ECGData.Data(SampleSignalIdx,:));
ECGtype = ECGData.Labels{SampleSignalIdx};
```
#### **GPU Code Generation — Connect to Hardware**

To communicate with the NVIDIA hardware, you create a live hardware connection object using the jetson function. You must know the host name or IP address, username, and password of the target board to create a live hardware connection object.

Create a live hardware connection object for the Jetson hardware. During the hardware live object creation checking of hardware, IO server installation and gathering peripheral information on target are performed. This information is displayed in the Command Window.

```
hwobj = jetson('gpucoder-nano-2','ubuntu','ubuntu');
```

```
Checking for CUDA availability on the Target...
Checking for 'nvcc' in the target system path...
Checking for cuDNN library availability on the Target...
Checking for TensorRT library availability on the Target...
Checking for prerequisite libraries is complete.
Gathering hardware details...
Checking for third-party library availability on the Target...
Gathering hardware details is complete.
Board name : NVIDIA Jetson TX1<br>CUDA Version : 10.0
CUDA Version : 10.0<br>cuDNN Version : 7.3
cuDNN Version
 TensorRT Version : 5.0
 GStreamer Version : 1.14.5
 V4L2 Version : 1.14.2-1
SDL Version : 1.2
 Available Webcams : 
Available GPUs : NVIDIA Tegra X1
```
Use the coder.checkGpuInstall (GPU Coder) function and verify that the compilers and libraries needed for running this example are set up correctly on the hardware.

```
envCfg = coder.gpuEnvConfig('jetson');
envCfg.DeepLibTarget = 'cudnn';
envCfg.DeepCodegen = 1;
envCfg.HardwareObject = hwobj;envCfg.Quiet = 1;coder.checkGpuInstall(envCfg)
ans = struct with fields:
                  gpu: 1
                 cuda: 1
                cudnn: 1
             tensorrt: 0
         basiccodegen: 0
        basiccodeexec: 0
          deepcodegen: 1
         deepcodeexec: 0
     tensorrtdatatype: 0
```
profiling: 0

#### **GPU Code Generation — Compile**

Create a GPU code configuration object necessary for compilation. Use the coder.hardware function to create a configuration object for the Jetson platform and assign it to the Hardware property of the code configuration object cfg. Use 'NVIDIA Jetson' for the Jetson TX1 or TX2 boards. The custom main file is a wrapper that calls the entry-point function in the generated code. The custom file is required for a deployed executable.

Use the coder.DeepLearningConfig (GPU Coder) function to create a CuDNN deep learning configuration object and assign it to the DeepLearningConfig property of the GPU code configuration object. The code generator takes advantage of NVIDIA® CUDA® deep neural network library (cuDNN) for NVIDIA GPUs. cuDNN is a GPU-accelerated library of primitives for deep neural networks.

```
if CodeGenMode == 1cfg = coder.gpuConfig('exe');cfg.Hardware = coder.hardware('NVIDIA Jetson'); cfg.Hardware.BuildDir = Jetson_BuildDir;
     cfg.DeepLearningConfig = coder.DeepLearningConfig('cudnn');
     cfg.CustomSource = fullfile('main_ecg_jetson_ex.cu');
elseif CodeGenMode == 2
    cfq = coder.qpuConfig('lib'); cfg.VerificationMode = 'PIL';
     cfg.Hardware = coder.hardware('NVIDIA Jetson');
     cfg.Hardware.BuildDir = Jetson_BuildDir;
     cfg.DeepLearningConfig = coder.DeepLearningConfig('cudnn');
end
```
To generate CUDA code, use the codegen function and pass the GPU code configuration along with the size and type of the input for the model predict ecg entry-point function. After code generation on the host is complete, the generated files are copied over and built on the target.

```
codegen('-config ',cfg,Function_to_Gen,'-args',{signal_data},'-report');
```

```
Code generation successful: View report
```
#### **GPU Code Generation — Execute**

If you compiled an executable to be deployed to the target, write the example ECG signal to a text file. Use the putFile() function of the hardware object to place the text file on the target. The workspaceDir property contains the path to the codegen folder on the target.

```
if CodeGenMode == 1
    fid = fopen(signalFile, w'):
    for i = 1: length (signal data)
        fprintf(fid,'%f\n',signal_data(i));
     end
     fclose(fid);
     hwobj.putFile(signalFile,hwobj.workspaceDir);
end
```
Run the executable.

When running the deployed executable, delete the previous result file if it exists. Use the runApplication() function to launch the executable on the target hardware, and then the

getFile() function to retrieve the results. Because the results may not exist immediately after the runApplication() function call returns, and to allow for communication delays, set a maximum time for fetching the results to 90 seconds. Use the evalc function to suppress the command-line output.

```
if CodeGenMode == 1 \text{ % run deployed executable}maxFetchTime = 90;resultFile hw = fullfile(hwobj.workspaceDir,resultFile);
     if ispc
        resultFile hw = strrep(resultFile hw,'\','/');
     end
    ta = tic; hwobj.deleteFile(resultFile_hw)
     hwobj.runApplication(Function_to_Gen,signalFile);
    tf = tic;success = false; while toc(tf) < maxFetchTime
         try
            evalc('hwobj.getFile(resultFile_hw)');
            success = true; catch ME
         end
         if success
             break
         end
     end
    fprintf('Fetch time = % .3e sec\n', toc(tf));
     assert(success,'Unable to fetch the prediction')
    PredClassProb = readmatrix(resulture);Predictine = toe(ta);elseif CodeGenMode == 2 % run PIL executable
    ta = tic;
     eval(sprintf('PredClassProb = %s_pil(signal_data);',Function_to_Gen));
    Predictine = toe(ta);eval(sprintf('clear %s pil;',Function to Gen)); % terminate PIL execution
end
### Launching the executable on the target...
Executable launched successfully with process ID 5672.
Displaying the simple runtime log for the executable...
```
Note: For the complete log, run the following command in the MATLAB command window: system(hwobj,'cat /home/ubuntu/projectECG/MATLAB\_ws/R2021a/C/Users/pkostele/OneDrive\_-\_MathWorks

Fetch time =  $9.743e+00$  sec

Use the classify function to predict the class labels for the example signal.

```
ModData = load(ModFile,'net');
im = cwt ecg jetson ex(signal data,ImgSize);
[ModPred, ModPredProb] = classify(ModData.net,im);
PredCat = categories(ModPred)';
```
Compare the results.

PredTableJetson = array2table(PredClassProb(:)','VariableNames',matlab.lang.makeValidName(PredCat fprintf('tPred = %.3e sec\nExample ECG Type: %s\n',PredTime,ECGtype)

 $tPred = 1.288e+01 sec$ Example ECG Type: ARR

disp(PredTableJetson)

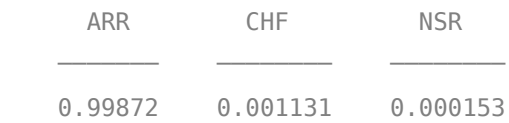

PredTableMATLAB = array2table(ModPredProb(:)','VariableNames',matlab.lang.makeValidName(PredCat) disp(PredTableMATLAB)

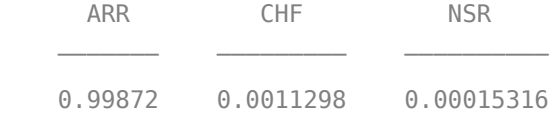

Close the hardware connection.

#### clear hwobj

#### **Summary**

This example shows how to create and deploy a CUDA executable that uses a CNN to classify ECG signals. You also have the option to create an executable the runs locally and connects to the remote target. A complete workflow is presented in this example. After the data is downloaded, the CWT is used to extract features from the ECG signals. Then SqueezeNet is retrained to classify the signals based on their scalograms. Two user-defined functions are created and compiled on the target NVIDIA device. Results of the executable are compared with MATLAB.

#### **References**

- **1** Baim, D. S., W. S. Colucci, E. S. Monrad, H. S. Smith, R. F. Wright, A. Lanoue, D. F. Gauthier, B. J. Ransil, W. Grossman, and E. Braunwald. "Survival of patients with severe congestive heart failure treated with oral milrinone." *Journal of the American College of Cardiology*. Vol. 7, Number 3, 1986, pp. 661–670.
- **2** Goldberger A. L., L. A. N. Amaral, L. Glass, J. M. Hausdorff, P. Ch. Ivanov, R. G. Mark, J. E. Mietus, G. B. Moody, C.-K. Peng, and H. E. Stanley. "PhysioBank, PhysioToolkit,and PhysioNet: Components of a New Research Resource for Complex Physiologic Signals." Circulation. Vol. 101, Number 23: e215–e220. [Circulation Electronic Pages; http://circ.ahajournals.org/ content/101/23/e215.full]; 2000 (June 13). doi: 10.1161/01.CIR.101.23.e215.
- **3** Moody, G. B., and R. G. Mark. "The impact of the MIT-BIH Arrhythmia Database." *IEEE Engineering in Medicine and Biology Magazine*. Vol. 20. Number 3, May-June 2001, pp. 45–50. (PMID: 11446209)

#### **Supporting Functions**

#### **helperCreateECGDirectories**

```
function helperCreateECGDirectories(ECGData,parentFolder,dataFolder)
% This function is only intended to support wavelet deep learning examples.
% It may change or be removed in a future release.
```

```
rootFolder = parentFolder;
localFolder = dataFolder;
mkdir(fullfile(rootFolder,localFolder))
folderLabels = unique(ECGData.Labels);
for i = 1: numel(folderLabels)
     mkdir(fullfile(rootFolder,localFolder,char(folderLabels(i))));
end
end
```
#### **helperPlotReps**

```
function helperPlotReps(ECGData)
% This function is only intended to support wavelet deep learning examples.
% It may change or be removed in a future release.
folderLabels = unique(ECGData.Labels);
for k=1:3
    ecqType = folderLabels{k}; ind = find(ismember(ECGData.Labels,ecgType));
     subplot(3,1,k)
     plot(ECGData.Data(ind(1),1:1000));
     grid on
     title(ecgType)
end
end
helperCreateRGBfromTF
function helperCreateRGBfromTF(ECGData,parentFolder, childFolder)
% This function is only intended to support wavelet deep learning examples.
% It may change or be removed in a future release.
imageRoot = fullfile(parentFolder,childFolder);
data = ECGData.Data;
labels = ECGData.Labels;
[-, signalLength] = size(data);fb = cwtfilterbank('SignalLength',signalLength,'VoicesPerOctave',12);
r = size(data, 1);for ii = 1:rcfs = abs(fb.wt(data(ii,:)));
```

```
im = ind2rgb(im2uint8(rescale(cfs)), jet(128));
     imgLoc = fullfile(imageRoot,char(labels(ii)));
    imFileName = struct(char(labels(ii)), ''_ , num2str(ii), '.jpg');
     imwrite(imresize(im,[227 227]),fullfile(imgLoc,imFileName));
end
end
```
# **See Also**

coder.DeepLearningConfig | cwt | cwtfilterbank

# **More About**

• "GPU Acceleration of Scalograms for Deep Learning" (Wavelet Toolbox)

# **Deploy Signal Classifier Using Wavelets and Deep Learning on Raspberry Pi**

This example shows the workflow to classify human electrocardiogram (ECG) signals using the Continuous Wavelet Transform (CWT) and a deep convolutional neural network (CNN). This example also provides information on how to generate and deploy the code and CNN for prediction on a Raspberry Pi target (ARM®-based device).

SqueezeNet is a deep CNN originally designed to classify images in 1000 categories. In the example "Classify Time Series Using Wavelet Analysis and Deep Learning" (Wavelet Toolbox), SqueezeNet is retrained to classify ECG waveforms based on their *scalograms*. A scalogram is a time-frequency representation of the signal and is the absolute value of the CWT of the signal. We reuse the retrained SqueezeNet in this example.

# **ECG Data Description**

In this example, ECG data from [PhysioNet](https://physionet.org/) is used. The ECG data is obtained from three groups of people: persons with cardiac arrhythmia (ARR), persons with congestive heart failure (CHF), and persons with normal sinus rhythms (NSR). The data set includes 96 recordings from persons with ARR, 30 recordings from persons with CHF, and 36 recordings from persons with NSR. The 162 ECG recordings are from three PhysioNet databases: [MIT-BIH Arrhythmia Database](https://www.physionet.org/physiobank/database/mitdb/) [2][3], [MIT-BIH](https://www.physionet.org/physiobank/database/nsrdb/) [Normal Sinus Rhythm Database](https://www.physionet.org/physiobank/database/nsrdb/) [3], and [The BIDMC Congestive Heart Failure Database](https://www.physionet.org/physiobank/database/chfdb/) [1][3]. Shortened ECG data of the above references can be downloaded from the [GitHub repository.](https://github.com/mathworks/physionet_ECG_data/)

#### **Prerequisites**

- ARM processor that supports the NEON extension
- ARM Compute Library version 19.05 (on the target ARM hardware)
- Environment variables for the compilers and libraries
- • [MATLAB Support Package for Raspberry Pi Hardware](https://www.mathworks.com/matlabcentral/fileexchange/45145-matlab-support-package-for-raspberry-pi-hardware)
- • [MATLAB Coder Interface for Deep Learning Libraries support package](https://www.mathworks.com/matlabcentral/fileexchange/68612-matlab-coder-interface-for-deep-learning-libraries)

For supported versions of libraries and for information about setting up environment variables, see "Prerequisites for Deep Learning with MATLAB Coder" (MATLAB Coder). This example is not supported in MATLAB Online™.

#### **Functionality of Generated Code**

The core function in the generated executable, processECG, uses 65,536 samples of single-precision ECG data as input. The function:

- **1** Takes the CWT of the ECG data.
- **2** Obtains scalogram from wavelet coefficients.
- **3** Converts the scalogram to an RGB mage of dimension 227-by-227-by-3. This makes the image compatible with the SqueezeNet network architecture.
- **4** Performs prediction to classify the image using SqueezeNet.

#### type processECG

```
function [YPred] = processECG(input)
% processECG function - converts 1D ECG to image and predicts the syndrome
% of heart disease
```

```
% This function is only intended to support the example:
% Signal Classification Code Generation Using Wavelets and
% Deep Learning on Raspberry Pi. It may change or be removed in a
% future release.
% Copyright 2020 The MathWorks, Inc.
     % colourmap for image transformation
     persistent net jetdata;
     if(isempty(jetdata))
        jetdata = colourmap(128, class(input)); end
     % Squeezenet trained network
     if(isempty(net))
        net = coder.loadDeepLearningNetwork('trainedNet.mat');
     end
     % Wavelet Transformation & Image conversion
    cfs = ecg_to_Image(input); image = ind2rgb(im2uint8(rescale(cfs)),single(jetdata));
     image = im2uint8(imresize(image,[227,227]));
     % figure
     if isempty(coder.target) 
         imshow(image);
     end
     % Prediction
    [YPred] = predict(net, image);%% ECG to image conversion
    function cfs = ecg_to_Image(input)) %Wavelet Transformation
         persistent filterBank
        [-, \text{signal} = \text{size}(\text{input}); if isempty(filterBank)
              filterBank = cwtfilterbank('SignalLength',siglen,'VoicesPerOctave',6);
         end
         %CWT conversion
         cfs = abs(filterBank.wt(input));
     end
     %% Colourmap
    function J = colourmap(m, class)n = \text{ceil}(m/4);
        u = [(1:1:n)/n \text{ ones}(1,n-1) (n:-1:1)/n];
        g = \text{ceil}(n/2) - (\text{mod}(m, 4) == 1) + (1:\text{length}(u));
        r = g + n; b = g - n;
        r1 = r(r=128);g1 = g(g \le 128);
        b1 = b(b > 0);
```
%

```
J = zeros(m, 3);
         J(r1,1) = u(1:length(r1));
         J(g1,2) = u(1:length(g1));
         J(b1,3) = u(\text{end-length}(b1)+1:\text{end});feval = str2func(class);J = \text{fewal}(J);
     end
end
```
#### **Create Code Generation Configuration Object**

Create a code generation configuration object for generation of an executable program. Specify generation of C++ code.

```
cfg = coder.config('exe');cfg.TargetLang = 'C++';
```
#### **Set Up Configuration Object for Deep Learning Code Generation**

Create a coder.ARMNEONConfig object. Specify the same version of the ARM Compute library as the one on the Raspberry Pi. Specify the architecture of the Raspberry Pi.

```
dlcfg = coder.DeepLearningConfig('arm-compute');
dlcfg.ArmComputeVersion = '19.05';
dlcfg.ArmArchitecture = 'armv7';
```
#### **Attach Deep Learning Configuration Object to Code Generation Configuration Object**

Set the DeepLearningConfig property of the code generation configuration object to the deep learning configuration object. Make the MATLAB Source Comments visible in the configuration object at the time of code generation.

```
cfg.DeepLearningConfig = dlcfg;
cfg.MATLABSourceComments = 1;
```
#### **Create a Connection to the Raspberry Pi**

Use the MATLAB Support Package for Raspberry Pi Support Package function, raspi, to create a connection to the Raspberry Pi. In the following code, replace:

- 'raspiname' with the name of your Raspberry Pi
- 'pi' with your user name
- 'password' with your password

 $r = \text{raspi}('172.18.76.69', 'pi', 'raspberry')$ ;

#### **Configure Code Generation Hardware Parameters for Raspberry Pi**

Create a coder.Hardware object for Raspberry Pi and attach it to the code generation configuration object.

```
hw = coder.hardware('Raspberry Pi');
cfq.Hardware = hw;
```
Specify the build folder on the Raspberry Pi.

buildDir = '~/remdirECG'; cfg.Hardware.BuildDir = buildDir;

#### **Provide C++ Main File for Code Execution**

The C++ main file reads the input ECG data, calls the processECG function to perform preprocessing and deep learning using CNN on the ECG data, and displays the classification probability.

Specify the main file in the code generation configuration object. To learn more about generating and customizing main ecg raspi.cpp, refer to "Generating Standalone  $C/C++$  Executables from MATLAB Code" (MATLAB Coder).

cfg.CustomSource = 'main\_ecg\_raspi.cpp';

#### **Generate Source C++ Code Using codegen**

Use the codegen function to generate the  $C++$  code. When codegen is used with the MATLAB Support Package for Raspberry Pi Hardware, the executable is built on the Raspberry Pi board.

Make sure to set the environment variables ARM\_COMPUTELIB and LD\_LIBRARY\_PATH on the Raspberry Pi. See "Prerequisites for Deep Learning with MATLAB Coder" (MATLAB Coder).

```
codegen -config cfg processECG -args {ones(1,65536,'single')} -d arm_compute
```
Deploying code. This may take a few minutes.

# **Fetch Generated Executable Directory**

To test the generated code on the Raspberry Pi, copy the input ECG signal to the generated code directory. You can find this directory manually or by using the raspi.utils.getRemoteBuildDirectory API. This function lists the directories of the binary files that are generated by using codegen.

applicationDirPaths = raspi.utils.getRemoteBuildDirectory('applicationName','processECG')

```
applicationDirPaths=1×4 cell array
      \{1 \times 1 \text{ struct}\} \{1 \times 1 \text{ struct}\} \{1 \times 1 \text{ struct}\} \{1 \times 1 \text{ struct}\}
```
The complete path to the remote build directory is derived from the present working directory. If you do not know which applicationDirPaths entry contains the generated code, use the helper function helperFindTargetDir. Otherwise, specify the proper directory.

```
directoryUnknown = true;
if directoryUnknown
     targetDirPath = helperFindTargetDir(applicationDirPaths);
else 
     targetDirPath = applicationDirPaths{1}.directory;
end
```
#### **Copy Input File to Raspberry Pi**

The text file input\_ecg\_raspi.csv contains the ECG samples of a representative ARR signal. To copy the file required to run the executable program, use putFile, which is available with the MATLAB Support Package for Raspberry Pi Hardware.

```
r.putFile('input_ecg_raspi.csv', targetDirPath);
```
For a pictorial representation, the first 1000 samples can be plotted by using these steps.

```
input = dlmread('input_ecg_raspi.csv');
plot(input(1:1000))
title('ARR Signal')
```
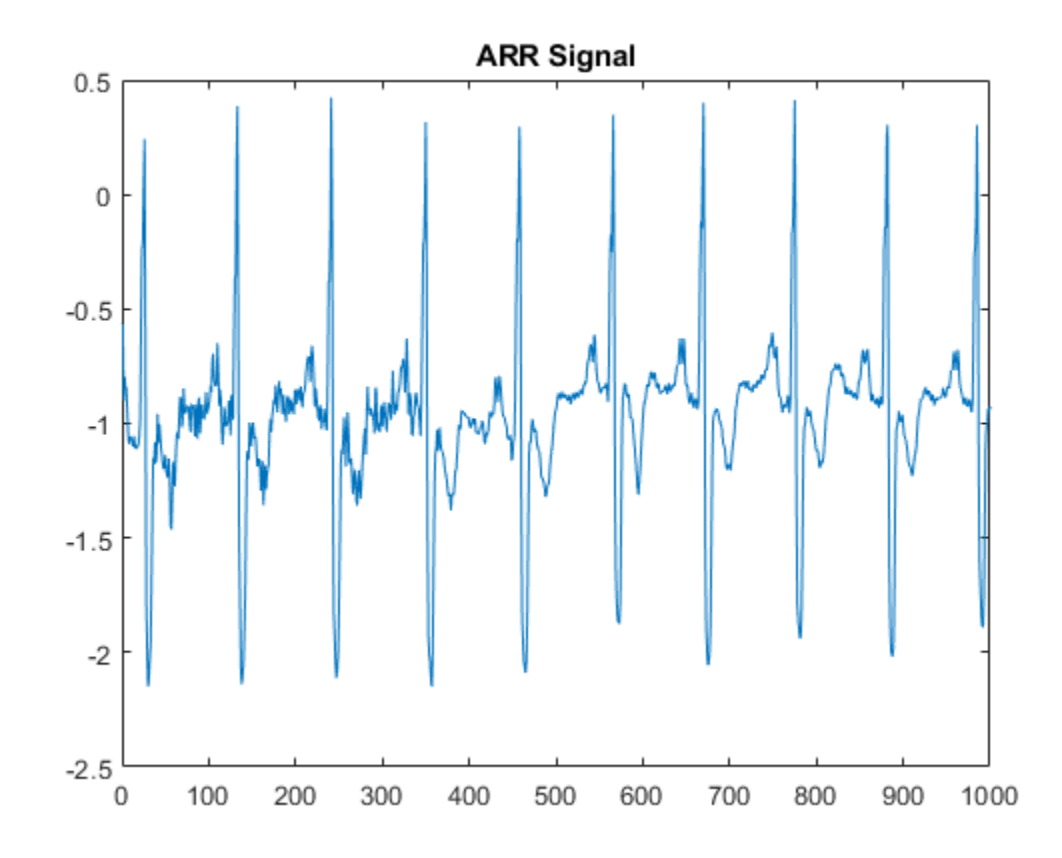

#### **Run Executable on Raspberry Pi**

Run the executable program on the Raspberry Pi from MATLAB and direct the output back to MATLAB. The input file name is passed as the command line argument for the executable.

```
exeName = 'processECG.elf';<br>fileName = 'input ecg raspi.csv'; % Input ECG file
                                     % Input ECG file that is pushed to target
command = ['cd ' targetDirPath ';./' exeName ' ' fileName];
output = system(r,command)
output = 'Predicted Values on the Target Hardware
ARR CHF NSR
     0.806078 0.193609 0.000313103
 '
```
#### **References**

**1** Baim, D. S., W. S. Colucci, E. S. Monrad, H. S. Smith, R. F. Wright, A. Lanoue, D. F. Gauthier, B. J. Ransil, W. Grossman, and E. Braunwald. "Survival of patients with severe congestive heart failure treated with oral milrinone." *Journal of the American College of Cardiology*. Vol. 7, Number 3, 1986, pp. 661–670.

- **2** Goldberger A. L., L. A. N. Amaral, L. Glass, J. M. Hausdorff, P. Ch. Ivanov, R. G. Mark, J. E. Mietus, G. B. Moody, C.-K. Peng, and H. E. Stanley. "PhysioBank, PhysioToolkit,and PhysioNet: Components of a New Research Resource for Complex Physiologic Signals." Circulation. Vol. 101, Number 23: e215–e220. [Circulation Electronic Pages; http://circ.ahajournals.org/ content/101/23/e215.full]; 2000 (June 13). doi: 10.1161/01.CIR.101.23.e215.
- **3** Moody, G. B., and R. G. Mark. "The impact of the MIT-BIH Arrhythmia Database." *IEEE Engineering in Medicine and Biology Magazine*. Vol. 20. Number 3, May-June 2001, pp. 45–50. (PMID: 11446209)

# **Supporting Functions**

#### **helperFindTargetDir**

```
function targetDir = helperFindTargetDir(dirPaths)
\frac{1}{6}% This function is only intended to support wavelet deep learning examples.
% It may change or be removed in a future release.
% find pwd
p = pwd;
if ispc
     % replace blank spaces with underscores
    p = strrep(p, ', ', ');
     % split path into component folders
    pSplit = regexp(p, filesep, 'split');
     % Since Windows uses colons, remove any colons that occur
     for k=1:numel(pSplit)
        pSplit{k} = erase(pSplit{k}, ';"); end
     % now build the path using Linux file separation
    plinux = '''; for k=1:numel(pSplit)-1
        plinux = [plinux,pSplit{k}, '('];
     end
    plinux = [plinux,pSplit{end}];
else
    plinux = p;end
targetDir = '':for k=1:numel(dirPaths)
     d = strfind(dirPaths{k}.directory,pLinux);
    if \simisempty(d)
        targetDir = dirPaths{k}.directory;
         break
     end
end
if numel(targetDir) == 0 disp('Target directory not found.');
end
end
```
# **Deploy Signal Segmentation Deep Network on Raspberry Pi**

This example details the workflow for waveform segmentation of an electrocardiogram (ECG) signal using short-time Fourier transform and a bidirectional long short-term memory (BiLSTM) network. The example also provides information on how to generate and deploy the code and the trained BiLSTM network for segmentation on a Raspberry Pi™ target (ARM®-based device).

The pretrained network in the example is similar to the "Waveform Segmentation Using Deep Learning" (Signal Processing Toolbox) example.

This example details:

- Processor-in-the-loop (PIL) based workflow to verify generated code deployed and running on a Raspberry Pi from MATLAB™
- Generation of a standalone executable

The PIL verification process is a crucial part of the design cycle to check that the behavior of the generated code matches the design before deploying a standalone executable.

#### **ECG Dataset**

This example uses ECG signals from the publicly available QT Database [1 on page 12-0 ] [2 on page 12-0 ]. The data consists of roughly 15 minutes of labeled ECG recordings, with a sample rate of 250 Hz, measured from a total of 105 patients.

The ECG signal can be divided into the following beat morphologies [3 on page 12-0 ]:

- P wave A small deflection before the QRS complex representing atrial depolarization
- QRS complex Largest amplitude portion of the heartbeat
- T wave A small deflection after the QRS complex representing ventricular repolarization

The segmentation of these regions of ECG waveforms can provide the basis for measurements that assess the overall health of the human heart and the presence of abnormalities.

#### **Prerequistes**

- ARM processor that supports the NEON extension
- ARM Compute Library (on the target ARM hardware)
- MATLAB® Coder™
- Embedded Coder™
- Deep Learning Toolbox™
- • [Deep Learning Support for MATLAB Coder](https://www.mathworks.com/hardware-support/deep-learning-matlab-coder.html)
- • [MATLAB Support Package for Raspberry Pi™](https://www.mathworks.com/hardware-support/raspberry-pi-matlab.html)

For supported versions of libraries and for information about setting up environment variables, see "Prerequisites for Deep Learning with MATLAB Coder" (MATLAB Coder) (MATLAB Coder).

#### **Functionality of Generated Code**

The core function in the generated executable:

- Uses 15,000 samples of single-precision ECG data as input.
- Computes the short-time Fourier transform of the signal.
- Standardizes and normalizes the output.
- Labels regions of the signal using the pretrained BiLSTM network.
- Generates an output file with the labels.

#### **waveformSegmentation Function**

An *entry-point* function, also known as the *top-level* or *primary* function, is a function you define for code generation. You must define an entry-point function that calls code-generation-enabled functions and generates C/C++ code from the entry-point function. All functions within the entry-point function must support code generation.

In this example, waveformSegmentation is the entry-point function. It takes an ECG signal as an input and passes it to the trained BiLSTM network for prediction. The performPreprocessing function preprocesses the raw signal and applies the short-time Fourier transform. The genClassifiedResults function passes the preprocessed signal to the network for prediction and dislays the classification results.

#### type waveformSegmentation

```
function out = waveformSeqmentation(in)
%#codegen
persistent net;
if isempty(net)
    net = coder.loadDeepLearningNetwork('trained-network-STFTBILSTM.mat', 'net');
end
preprocessedSignal = performPreprocessing(in);out = cell(3,1);for indx = 1:3 out{indx,1} = genClassifedResults(net.predict(preprocessedSignal{1,indx}));
end
```
end

#### **Create a Connection to the Raspberry Pi**

Use the MATLAB Support Package for Raspberry Pi function, raspi, to create a connection to the Raspberry Pi. In the following code, replace:

- 'raspiname' with the name of your Raspberry Pi
- 'pi' with your username
- 'password' with your password
- r = raspi('raspiname','pi','password');

The example shows the PIL-based wokflow for verification of code and design and then creates and deploys a standalone executable. Optionally, if you want to directly deploy a standalone executable, you can skip PIL execution and go to creating a standalone execution.

#### **Generate PIL MEX Function**

The first step shows a PIL-based workflow to generate a MEX function for the waveformSegmentation function.

#### **Set Up Code Generation Configuration Object for a Static Library**

Create a code configuration object for a static library and set the verification mode to 'PIL'. Set the target language to 'C++'.

```
cfg = coder.config('lib','ecoder',true);
cfg.VerificationMode = 'PIL';
cfg.TargetLang = 'C++';
```
#### **Set Up Configuration Object for Deep Learning Code Generation**

Create a coder.ARMNEONConfig object. Specify the version of the ARM Compute library as the one on the Raspberry Pi. Specify the architecture of the Raspberry Pi. (This example requires ARM Compute Library v19.05).

```
dlcfg = coder.DeepLearningConfig('arm-compute');
dlcfg.ArmComputeVersion = '19.05';
dlcfg.ArmArchitecture = 'armv7';
```
Set the DeepLearningConfig property of the code generation configuration object to the deep learning configuration object. Set the configuration object with MATLAB Source Comments visible in the codegen.

cfg.DeepLearningConfig = dlcfg; cfg.MATLABSourceComments = 1;

#### **Configure Code Generation Hardware Parameters for Raspberry Pi**

Create a coder.Hardware object for the Raspberry Pi and attach it to the code generation configuration object.

```
hw = coder.hardware('Raspberry Pi');
cfg.Hardware = hw;
```
Specify the build folder on the Raspberry Pi.

cfg.Hardware.BuildDir = '~/waveformSegmentation';

#### **Generate Source C++ Code Using codegen Function**

Use the codegen function to generate the C++ code. When codegen is used with MATLAB Support Package for Raspberry Pi Hardware, the generated code is downloaded to the board and compiled there. A PIL MEX function is generated to communicate between MATLAB and the generated code running on the Raspberry Pi.

Make sure to set the environment variables ARM\_COMPUTELIB and LD\_LIBRARY\_PATH on the Raspberry Pi. See "Prerequisites for Deep Learning with MATLAB Coder" (MATLAB Coder) (MATLAB Coder).

#### codegen -config cfg waveformSegmentation -args {coder.typeof(single(ones(1,15000)),[1,15000],[0,0]

### Target device has no native communication support. Checking connectivity configuration registration Deploying code. This may take a few minutes. ### Target device has no native communication support. Checking connectivity configuration registration ### Connectivity configuration for function 'waveformSegmentation': 'Raspberry Pi' Location of the generated elf : /home/pi/waveformSegmentation/MATLAB ws/R2020b/C/Users/eshashah/ Code generation successful: View report

#### **Run the Executable Program on Raspberry Pi**

Load the MAT-file ecgsignal test. The file stores a sample ECG signal on which you can test the generated code.

Run the generated waveformSegmentation\_pil MEX function on the test signal.

```
load ecgsignal test.mat;
out = waveformSegmentation pil(test);
```

```
### Starting application: 'codegen\lib\waveformSegmentation\pil\waveformSegmentation.elf'
    To terminate execution: clear waveformSegmentation_pil
### Launching application waveformSegmentation.elf...
```
Display the signals with predicted labels.

```
labels = categorical(out{1}(1,2000:3000));msk = signalMask(labels);
plotsigroi(msk,test(1,2000:3000))
title('Predicted Labels')
```
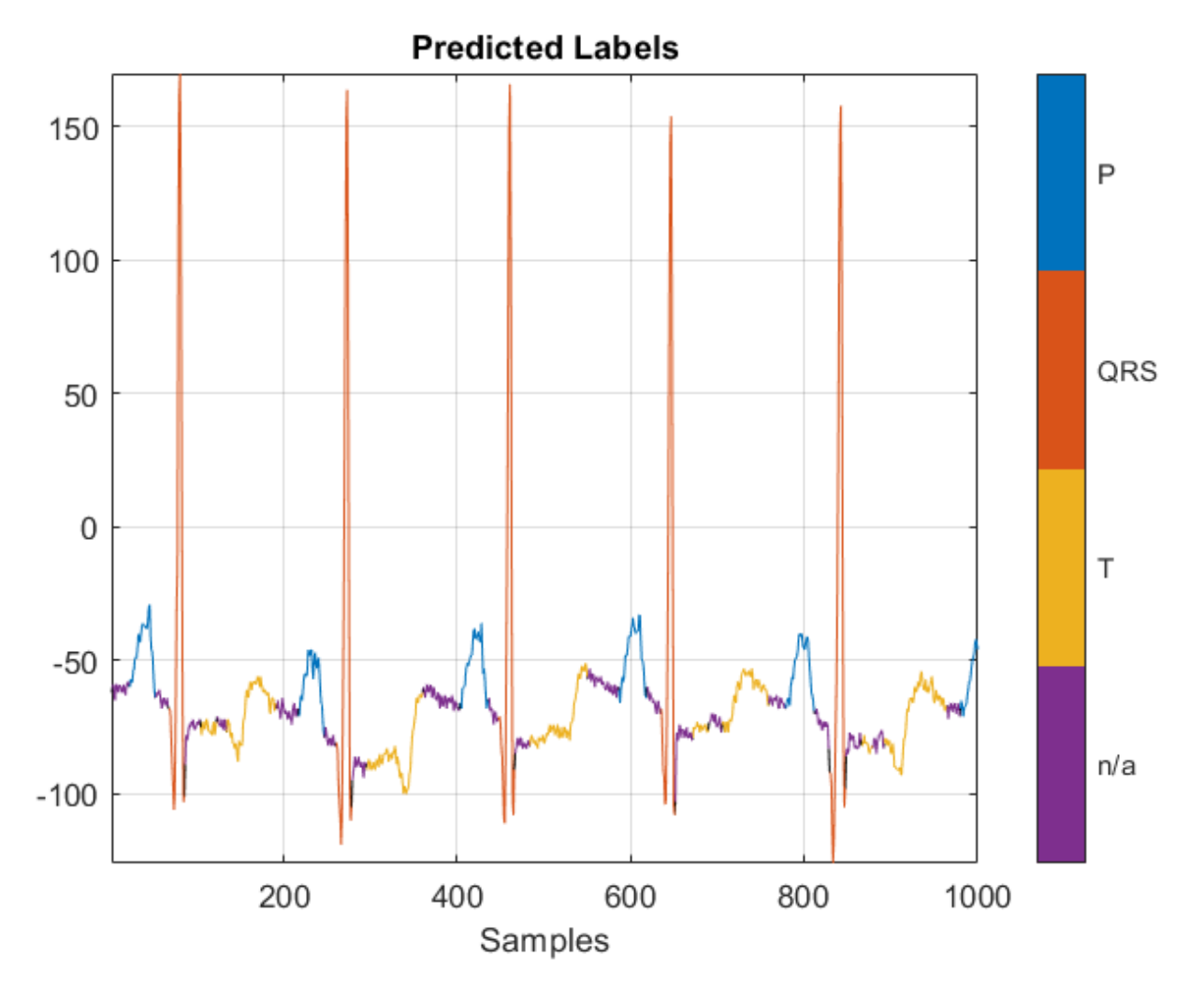

After the verifying the output of the PIL MEX function, you can create a standalone executable for the waveformSegmentation function.

The next part shows the code generation workflow to create a generate and deploy a standalone executable in the code for prediction on a Raspberry Pi using the MATLAB Coder App.

# **Create a Standalone Executable Using the MATLAB Coder App**

The **MATLAB Coder** app generates C or C++ code from MATLAB® code. The workflow-based user interface steps you through the code generation process. The following steps describe a brief workflow using the MATLAB Coder app. For more details, see MATLAB Coder (MATLAB Coder) and "Generate C Code by Using the MATLAB Coder App" (MATLAB Coder).

#### **Select the Entry-Point Function File**

On the **Apps** tab, click the down arrow on the far right of the toolstrip to expand the apps gallery. Under **Code Generation**, click **MATLAB Coder**. The app opens the **Select Source Files** page. Enter or select the name of the entry-point function, waveformSegmentation.

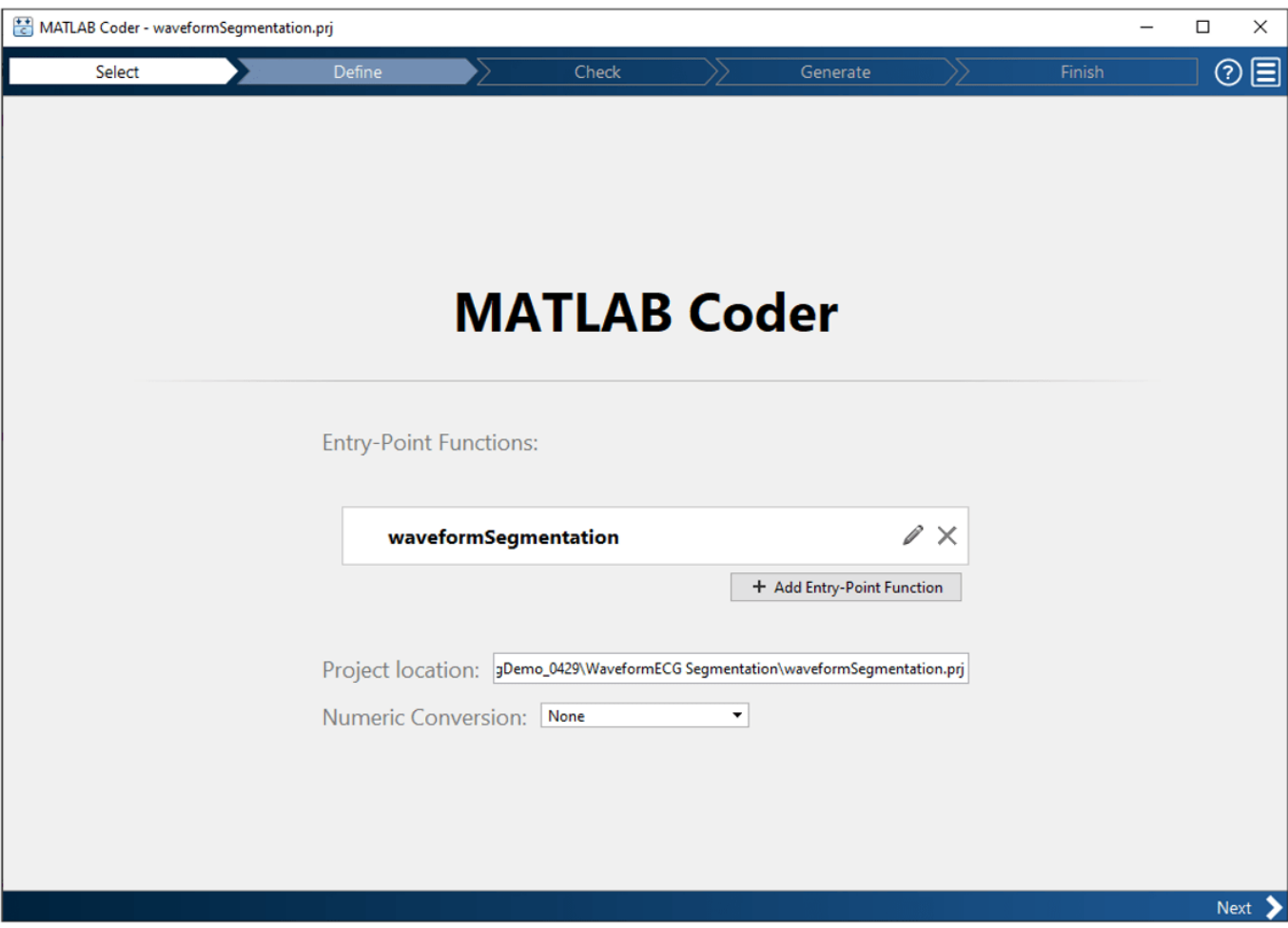

Click **Next** to go to the **Define Input Types** page.

#### **Define Input Types**

1. Select **Let me enter input or global types directly** and set the value of the input in as single (1x15000).

2. Click **Next** to go to the **Generate Code** step. Skip the **Check for Run-Time Issues** step because MEX generation is not supported for code generation with the ARM Compute Library.

#### **Generate Code**

- 1. Set values in the generate code dialog box:
- Set **Build Type** to Executable (.exe)
- Set **Language** to C++
- Set **Hardware Board** as Raspberry Pi
- 2. Click the **More Settings** button:
- In the **Custom Code** pane, in additional source files, browse and select ecgsegmentation main.cpp. For more information on writing a C/C++ main function, refer to "Structure of Generated Example C/C++ Main Function" (MATLAB Coder).
- In the **Hardware** pane, set the **username** and **password** for the Raspberry Pi board.
- In the **Deep Learning** pane, set **Target library** to ARM Compute. Specify **ARM Compute Library version** and **ARM Compute Architecture**.

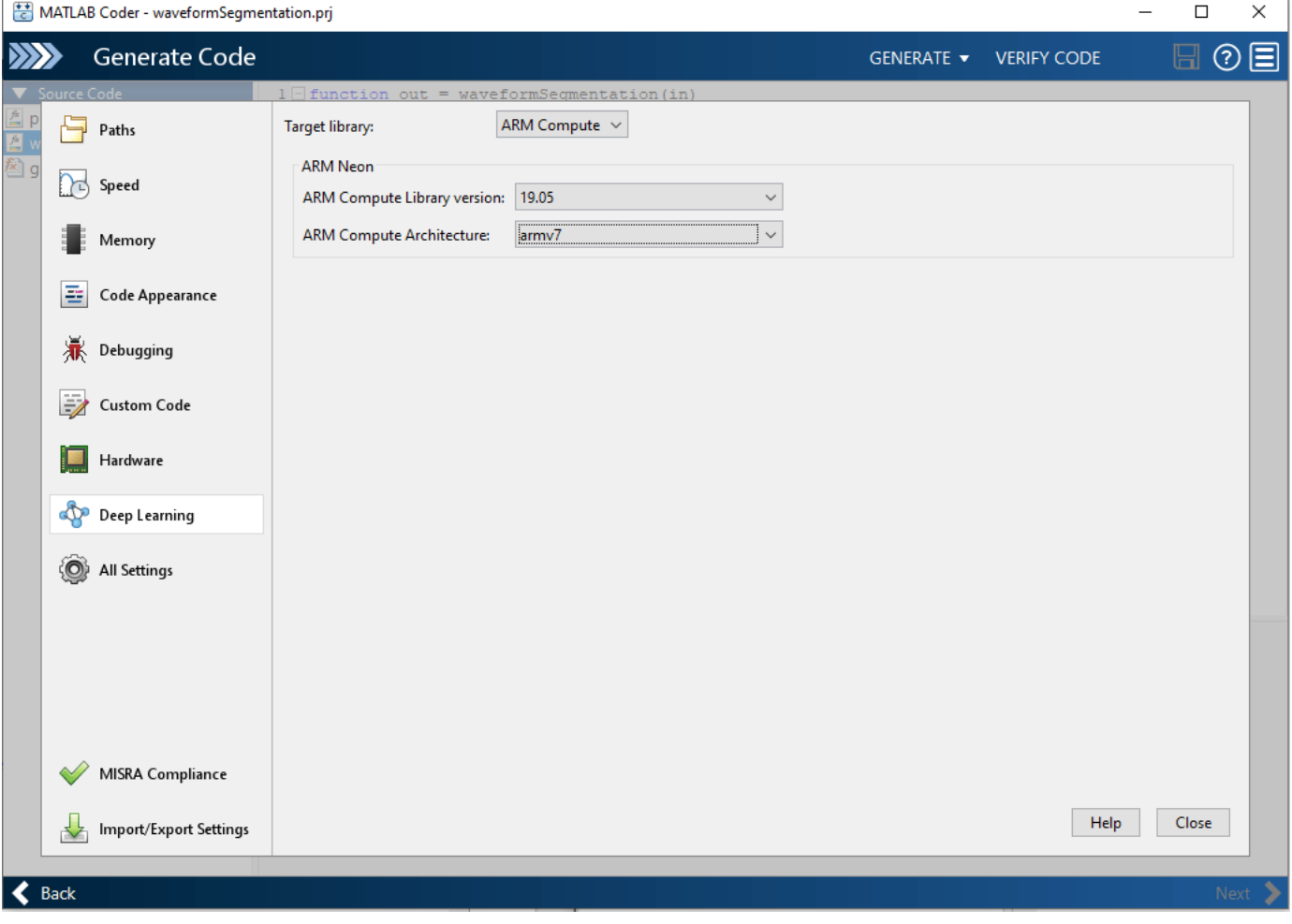

3. Close the Settings window and generate code.

4. Click **Next** to go to the **Finish Workflow** page.

# **Fetch Generated Executable Directory**

Once the code generation is completed the following lines of code to test the generated code on the Raspberry Pi, copy the input ECG signal to the generated code directory. You can find this directory manually or by using the raspi.utils.getRemoteBuildDirectory API. This function lists the directories of the binary files that are generated by using the codegen function. Assuming that the binary is found in only one directory, enter:

 $applicationDirPaths = . . .$ 

raspi.utils.getRemoteBuildDirectory('applicationName','waveformSegmentation') ;

targetDirPath = applicationDirPaths{1}.directory;

#### **Copy Input Files to the Raspberry Pi**

To copy files required to run the executable program, use putFile, which is available with the MATLAB Support Package for Raspberry Pi Hardware. The input.csv file contains a sample ECG signal that is used to test the deployed code.

```
r.putFile('input.csv', targetDirPath);
```

```
input = dlmread('input.csv');
```
#### **Run Executable program on Raspberry Pi**

Run the executable program on the Raspberry Pi from MATLAB and get the output file to MATLAB. Input file name should be passed as the command line argument for the executable.

```
exeName = 'waveformSegmentation.elf'; % Executable name
```

```
command = ['cd ' targetDirPath ';./' exeName];
```
system(r,command)

```
outputPath = strcat(targetDirPath,'/*.txt');
```

```
getFile(r,outputPath)
```
Display the signals with predicted labels. The output is depicted in the figure.

```
load ecgsignal test.mat;
```
labels = categorical(textread('out.txt','%s')');

```
msk = signalMask(labels(1,2000:3000));
```

```
plotsigroi(msk,test(1,2000:3000))
```

```
title('Predicted Labels')
```
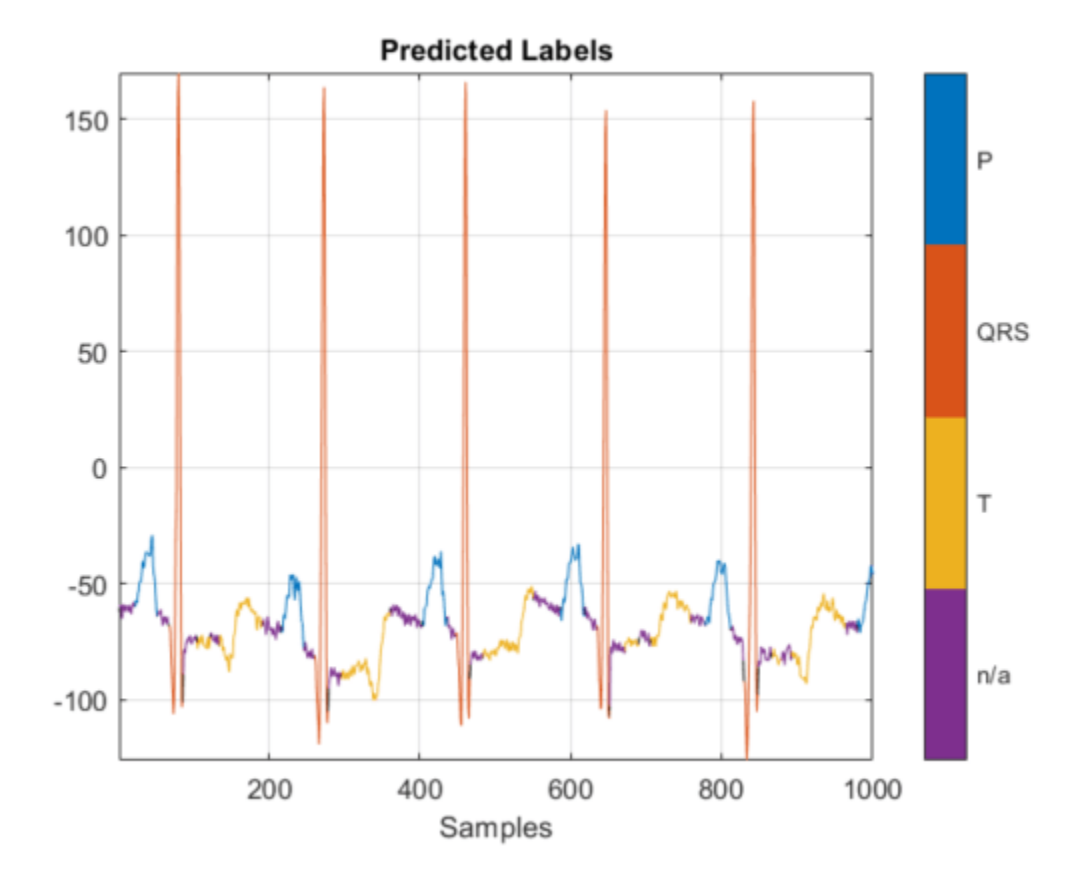

#### **References**

[1] McSharry, Patrick E., et al. "A dynamical model for generating synthetic electrocardiogram signals." *IEEE® Transactions on Biomedical Engineering.* Vol. 50, No. 3, 2003, pp. 289–294.

[2] Laguna, Pablo, Raimon Jané, and Pere Caminal. "Automatic detection of wave boundaries in multilead ECG signals: Validation with the CSE database." *Computers and Biomedical Research.* Vol. 27, No. 1, 1994, pp. 45–60.

[3] Goldberger, Ary L., Luis A. N. Amaral, Leon Glass, Jeffery M. Hausdorff, Plamen Ch. Ivanov, Roger G. Mark, Joseph E. Mietus, George B. Moody, Chung-Kang Peng, and H. Eugene Stanley. "PhysioBank, PhysioToolkit, and PhysioNet: Components of a New Research Resource for Complex Physiologic Signals." *Circulation.* Vol. 101, No. 23, 2000, pp. e215–e220. [Circulation Electronic Pages; http:// circ.ahajournals.org/content/101/23/e215.full].

# **See Also**

**Apps MATLAB Coder**

**Functions** codegen | fsst | signalMask

# **More About**

- • ["Long Short-Term Memory Networks" on page 1-77](#page-106-0)
- "Generate C Code by Using the MATLAB Coder App" (MATLAB Coder)
- "Prerequisites for Deep Learning with MATLAB Coder" (MATLAB Coder)
- "Structure of Generated Example C/C++ Main Function" (MATLAB Coder)

# **Wireless Comm Examples**

# **Autoencoders for Wireless Communications**

This example shows how to model an end-to-end communications system with an autoencoder to reliably transmit information bits over a wireless channel.

## **Introduction**

A traditional autoencoder is an unsupervised neural network that learns how to efficiently compress data, which is also called encoding. The autoencoder also learns how to reconstruct the data from the compressed representation such that the difference between the original data and the reconstructed data is minimal.

Traditional wireless communication systems are designed to provide reliable data transfer over a channel that impairs the transmitted signals. These systems have multiple components such as channel coding, modulation, equalization, synchronization, etc. Each component is optimized independently based on mathematical models that are simplified to arrive at closed form expressions. On the contrary, an autoencoder jointly optimizes the transmitter and the receiver as a whole. This joint optimization has the potential of providing a better performance than the traditional systems [1] on page 13-0 ,[2] on page 13-0 .

Traditional autoencoders are usually used to compress images, in other words remove redundancies in an image and reduce its dimension. A wireless communication system on the other hand uses channel coding and modulation techniques to add redundancy to the information bits. With this added redundancy, the system can recover the information bits that are impaired by the wireless channel. So, a wireless autoencoder actually adds redundancy and tries to minimize the number of errors in the received information for a given channel while learning to apply both channel coding and modulation in an unsupervised way.

# **Basic Autoencoder System**

The following is the block diagram of a wireless auto encoder system. The encoder (transmitter) first the received information for a given channel while learning to apply both channel coding and<br>modulation in an unsupervised way.<br>**Basic Autoencoder System**<br>The following is the block diagram of a wireless auto encoder syst . Then message s is mapped to n real number to create  $\mathbf{x} = f(s) \in \mathbb{R}^n$ . The last layer of the encoder imposes constraints on **x** to further restrict the encoded symbols. The following are possible such constraints and are implemented using the normalization layer:

- Energy constraint:  $||x||_2^2 \le n$
- Average power constraint:  $\mathbb{E}[\left|x_i\right|^2] \leq 1$ ,  $\forall i$

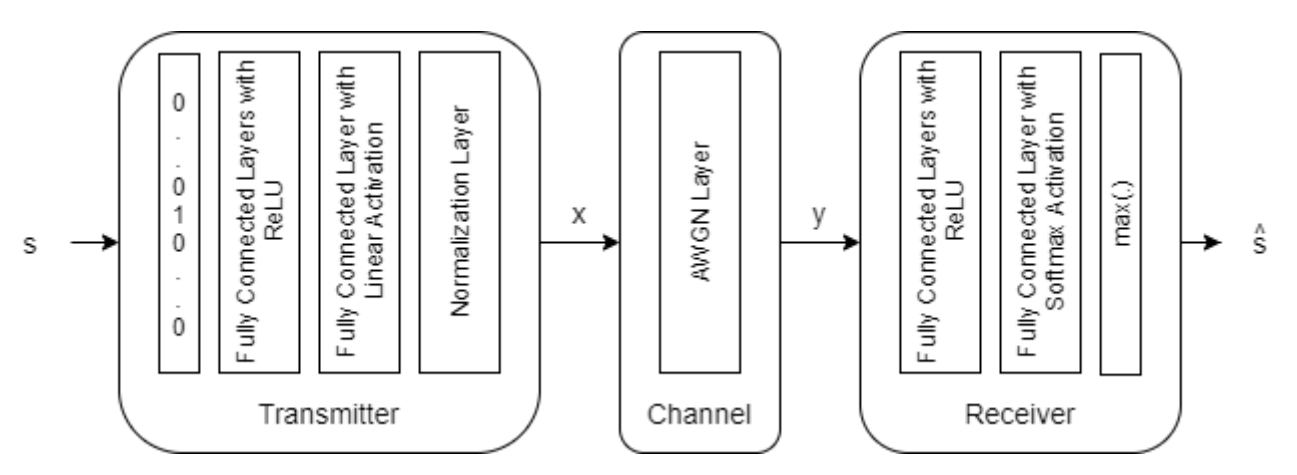

Define the communication rate of this system as  $R = k/n$  [bits/channel use], where  $(n,k)$  means that Define the communication rate of this system<br>the system sends one of  $M = 2^k$  messages usin<br>transmitted) symbols to generate  $\mathbf{y} \in \mathbb{R}^n$ . The messages using *n* channel uses. The channel impairs encoded (i.e. transmitted) symbols to generate  $\mathbf{y} \in \mathbb{R}^n$ . The decoder (i.e. receiver) produces an estimate,  $\widehat{s}$ , of the transmitted message, *s*.

The input message is defined as a one-hot vector  $\mathbf{1}_s \in \mathbb{R}^M$ , which is defined as a vector whose elements are all zeros except the  $s^{\rm th}$  one. The channel is additive white Gaussian noise (AWGN) that adds noise to achieve a given energy per bit to noise power density ratio, *Eb*/*No*.

Define a (7,4) autoencoder network with energy normalization and a training *Eb*/*No* of 3 dB. In [1] on page 13-0 , authors showed that two fully connected layers for both the encoder (transmitter) and the decoder (receiver) provides the best results with minimal complexity. Input layer (featureInputLayer) accepts a one-hot vector of length M. The encoder has two fully connected layers (fullyConnectedLayer). The first one has M inputs and M outputs and is followed by an ReLU layer (reluLayer). The second fully connected layer has M inputs and n outputs and is followed by the normalization layer (helperAEWNormalizationLayer.m). The encoder layers are followed by the AWGN channel layer (helperAEWAWGNLayer.m). The output of the channel is passed to the decoder layers. The first decoder layer is a fully connected layer that has n inputs and M outputs and is followed by an ReLU layer. Second fully connected layer has M inputs and M outputs and is followed by a softmax layer (softmaxLayer), which outputs the probability of each M symbols. The classification layer (classificationLayer) outputs the most probable transmitted symbol from 0 to M-1.

```
k = 4; % number of input bits
M = 2^k; % number of possible input symbols
n = 7; % number of channel uses
EbNo = 3; % Eb/No in dB
wirelessAutoencoder = [
   featureInputLayer(M,"Name","One-hot input","Normalization","none")
   fullyConnectedLayer(M,"Name","fc_1")
   reluLayer("Name","relu_1")
   fullyConnectedLayer(n,"Name","fc_2")
   helperAEWNormalizationLayer("Method", "Energy", "Name", "wnorm")
   helperAEWAWGNLayer("Name","channel",...
     "NoiseMethod","EbNo",...
     "EbNo",EbNo,...
     "BitsPerSymbol",2,...
     "SignalPower",1)
   fullyConnectedLayer(M,"Name","fc_3")
   reluLayer("Name","relu_2")
   fullyConnectedLayer(M,"Name","fc_4")
   softmaxLayer("Name","softmax")
   classificationLayer("Name","classoutput")]
wirelessAutoencoder =
```
11×1 Layer array with layers:

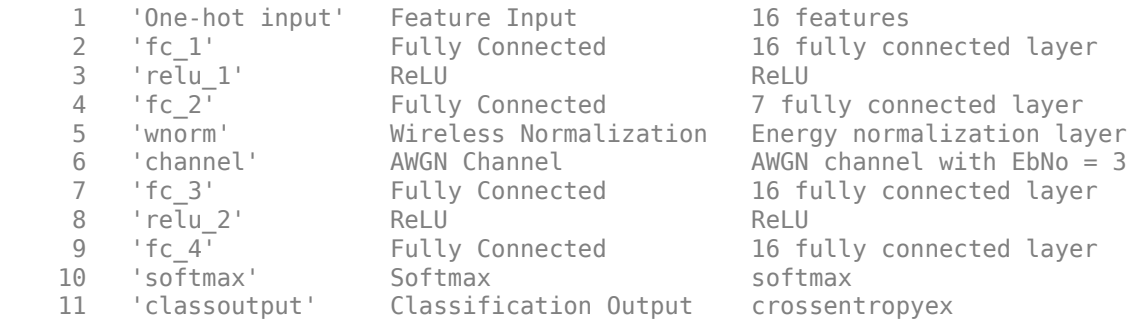

The helperAEWTrainWirelessAutoencoder.m function defines such a network based on the (n,k), normalization method and the *Eb*/*No* values. The Wireless Autoencoder Training Function section on page 13-0 shows the contents of the helperAEWTrainWirelessAutoencoder.m function.

#### **Train Autoencoder**

Run the helperAEWTrainWirelessAutoencoder.m function to train a (2,2) autoencoder with energy normalization. This function uses the trainingOptions function to select

- Adam (adaptive moment estimation) optimizer,
- Initial learning rate of 0.01,
- Maximum epochs of 15,
- Minibatch size of 20\*M,
- Piecewise learning schedule with drop period of 10 and drop factor of 0.1.

Then, the helperAEWTrainWirelessAutoencoder.m function runs the trainNetwork function to train the autoencoder network with the selected options. Finally, this function separates the network into encoder and decoder parts. Encoder starts with the input layer and ends after the normalization layer. Decoder starts after the channel layer and ends with the classification layer. A feature input layer is added at the beginning of the decoder.

Train the autoencoder with an *Eb*/*No* value that is low enough to result in some errors but not too low such that the training algorithm cannot extract any useful information from the received symbols, y. Set  $E_b/N_o$  to 3 dB.

Training an autoencoder may take several minutes. Set trainNow to false to use saved networks.

```
\text{trainNow} = \frac{\text{false}}{\text{true}} ; %#ok<*NASGU>
n = 2; South South the South South South South South South South South South South South South South South South South South South South South South South South South South South South South South South South South South S
k = 2; \frac{1}{2} \frac{1}{2} \frac{1}{2} \frac{1}{2} \frac{1}{2} \frac{1}{2} \frac{1}{2} \frac{1}{2} \frac{1}{2} \frac{1}{2} \frac{1}{2} \frac{1}{2} \frac{1}{2} \frac{1}{2} \frac{1}{2} \frac{1}{2} \frac{1}{2} \frac{1}{2} \frac{1}{2} \frac{1}{2} \frac{1}{2} \fracEbNo = 3; \% dB<br>normalization = "Energy"; \% No
                                                     % Normalization "Energy" | "Average power"
if trainNow
     [txNet22e,rxNet22e,info22e,wirelessAutoEncoder22e] = ...
        helperAEWTrainWirelessAutoencoder(n,k,normalization,EbNo); %#ok<*UNRCH>
else
   load trainedNet n2 k2 energy txNet rxNet info trainedNet
    txNet22e = txNet;
    rxNet22e = rxNet;
   info22e = info;
```

```
 wirelessAutoEncoder22e = trainedNet;
end
```
Plot the traning progress. The validation accuracy quickly reaches more than 90% while the validation loss keeps slowly decreasing. This behavior shows that the training  $E_b/N_o$  value was low enough to cause some errors but not too low to avoid convergence. For definitions of validation accuracy and validation loss, see ["Monitor Deep Learning Training Progress" on page 5-102](#page-687-0) section.

```
figure
helperAEWPlotTrainingPerformance(info22e)
```
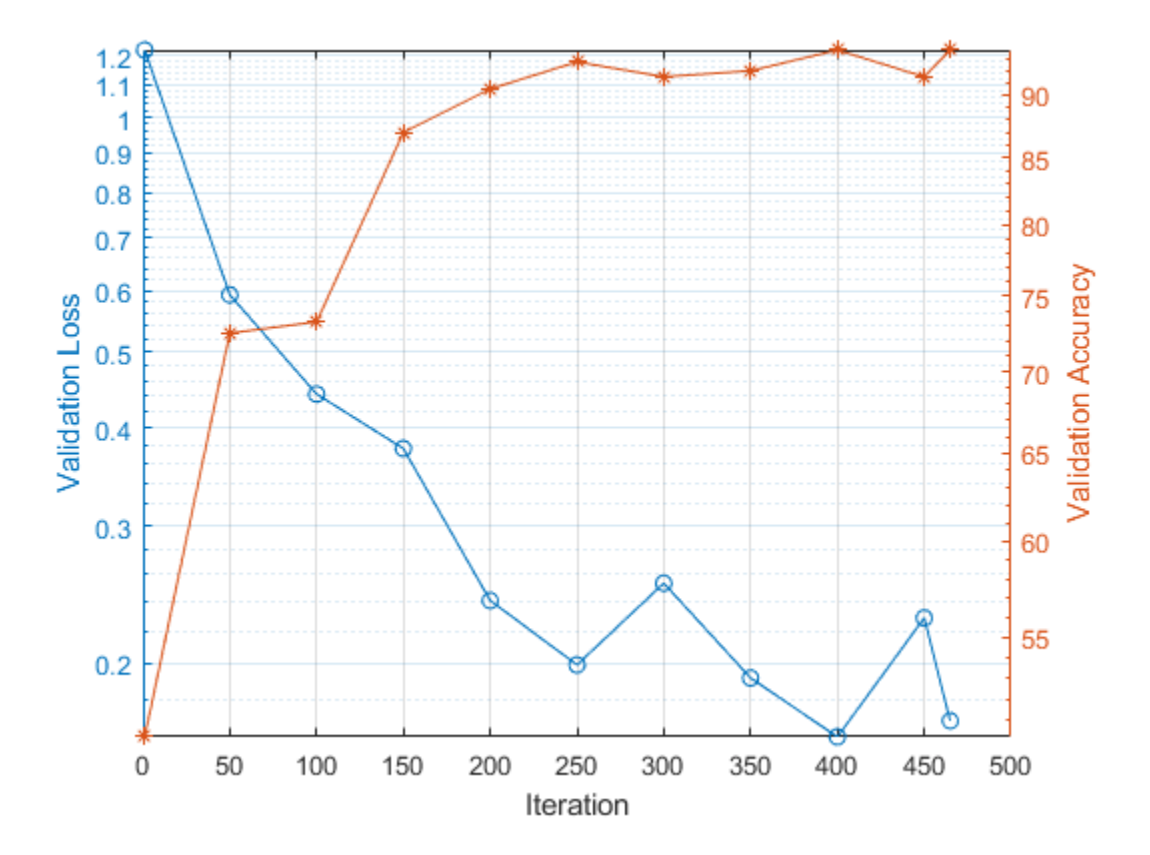

Use the plot object function of the trained network objects to show the layer graphs of the full autoencoder, the encoder network, i.e. the transmitter, and the decoder network, i.e. the receiver.

```
figure
tiledlayout(2,2)
nexttile([2 1])
plot(wirelessAutoEncoder22e)
title('Autoencoder')
nexttile
plot(txNet22e)
title('Encoder/Tx')
nexttile
plot(rxNet22e)
title('Decoder/Rx')
```
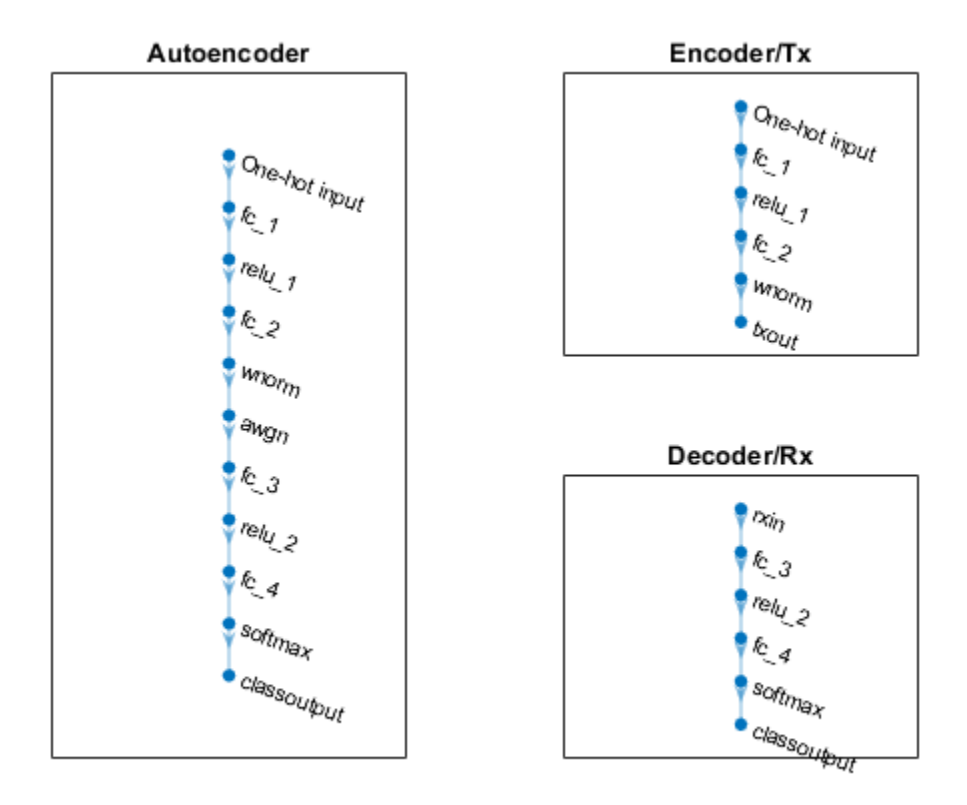

# **Plot Transmitted and Received Constellation**

Plot the constellation learned by the autoencoder to send symbols through the AWGN channel together with the received constellation. For a (2,2) configuration, autoencoder learns a QPSK

 $(M = 2<sup>k</sup> = 4)$  constellation with a phase rotation. The received constellation is basically the activation values at the output of the channel layer obtained using the activations function and treated as interleaved complex numbers.

```
subplot(1,2,1)
helperAEWPlotConstellation(txNet22e)
title('Learned Constellation')
subplot(1,2,2)
helperAEWPlotReceivedConstellation(wirelessAutoEncoder22e)
title('Received Constellation')
```
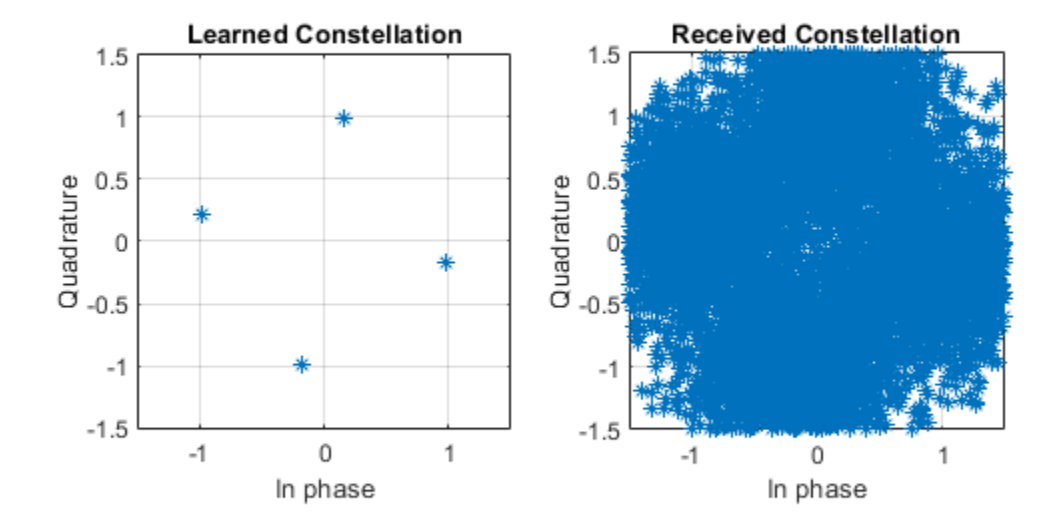

#### **Simulate BLER Performance**

Simulate the block error rate (BLER) performance of the (2,2) autoencoder. Setup simulation parameters.

```
simParameters.EbNovec = <math>0:0.5:8;</math>simParams.MinNumErrors = 10;
simParams.MaxNumFrames = 300;
simParams.NumSymbolsPerFrame = 10000;
simParams.SignalPower = 1;
```
Generate random integers in the [0 *M*-1] range that represents *k* random information bits. Encode these information bits into complex symbols with helperAEWEncode.m function. The helperAEWEncode function runs the encoder part of the autoencoder then maps the real valued **x** vector into a complex valued  $\mathbf{x}_c$  vector such that the odd and even elements are mapped into the inphase and the quadrature component of a complex symbol, respectively, where  $\mathbf{x}_c = \mathbf{x}(1:2:end) + j\mathbf{x}(2:2:end)$ . In other words, treat the **x** array as an interleaved complex array.

Pass the complex symbols through an AWGN channel. Decode the channel impaired complex symbols with the helperAEWDecode.m function. The following code runs the simulation for each  $E_b/N_o$  point for at least 10 block errors. To obtain more accurate results, increase minimum number of errors to at least 100. If Parallel Computing Toolbox<sup>™</sup> is installed and a license is available, the simulation will run on a parallel pool. Compare the results with that of an uncoded QPSK system with block length 2.

EbNoVec = simParams.EbNoVec;  $R = k/n;$ 

```
M = 2^k;
BLER = zeros(size(EbNoVec));
partor EbNoIdx = 1:length(EbNoVec)
 EbNo = EbNoVec(EbNoIdx) + 10 * log10(R); chan = comm.AWGNChannel("BitsPerSymbol",2, ...
     "EbNo", EbNo, "SamplesPerSymbol", 1, "SignalPower", 1);
  numBlockErrors = 0;
 frameCnt = 0:
 while (numBlockErrors < simParams.MinNumErrors) ...
       && (frameCnt < simParams.MaxNumFrames) %#ok<PFBNS>
    d = randi([0 M-1],simParams.NumSymbolsPerFrame,1); % Random information bits
   x = \text{helperAEWEncode}(d, \text{txNet22e});<br>
y = \text{chan}(x): % Channel
   y = \text{chan}(x);
    dHat = helperAEWDecode(y,rxNet22e); % Decoder
   numBlockErrors = numBlockErrors + sum(d \sim = dHat);frameCnt = frameCnt + 1; end
 BLER(EbNoIdx) = numBlockErrors / (frameCnt*simParams.NumSymbolsPerFrame);
end
Starting parallel pool (parpool) using the 'local' profile ...
Connected to the parallel pool (number of workers: 6).
figure
semilogy(simParams.EbNoVec,BLER,'-')
hold on
qpsk22BLER = 1-(1-berawgn(simParams.EbNoVec,'psk',4,'nondiff')).^2;
semilogy(simParams.EbNoVec,qpsk22BLER,'--')
hold off
ylim([1e-4 1])
grid on
xlabel('E b/N o (dB)')ylabel('BLER')
legend('AE (2,2)','QPSK (2,2)')
```
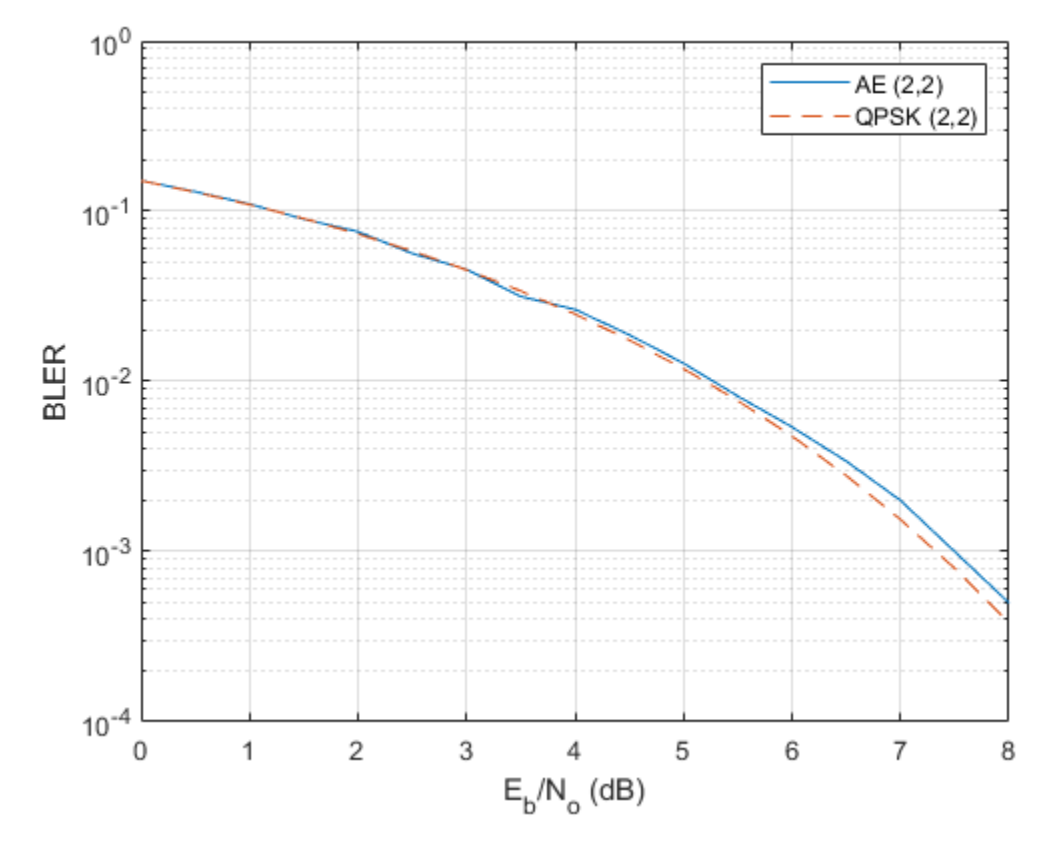

The well formed constellation together with the BLER results show that training for 15 epochs is enough to get a satisfactory convergence.

#### **Compare Constellation Diagrams**

Compare learned constellations of several autoencoders normalized to unit energy and unit average power. Train (2,4) autoencoder normalized to unit energy.

```
n = 2; % number of channel uses
k = 4; % bits per data symbol
EbNo = 3; % dB
normalization = "Energy";
if trainNow
  [txNet24e,rxNet24e,info24e,wirelessAutoEncoder24e] = ...
    helperAEWTrainWirelessAutoencoder(n,k,normalization,EbNo);
else
  load trainedNet_n2_k4_energy txNet rxNet info trainedNet
 txNet24e = txNet; rxNet24e = rxNet;
 info24e = info; wirelessAutoEncoder24e = trainedNet;
end
```
Train (2,4) autoencoder normalized to unit average power.

```
n = 2; % number of channel uses<br>k = 4; % bits per data symbol
                 % bits per data symbol
```

```
EbNo = 3: % dB
normalization = "Average power";
if trainNow
  [txNet24p, rxNet24p, info24p, wirelessAutoEncoder24p] = ... helperAEWTrainWirelessAutoencoder(n,k,normalization,EbNo);
else
  load trainedNet n2 k4 power txNet rxNet info trainedNet
 txNet24p = txNet;rxNet24p = rxNet;info24p = info:
  wirelessAutoEncoder24p = trainedNet;
end
```
Train (7,4) autoencoder normalized to unit energy.

```
n = 7; % number of channel uses
k = 4; % bits per data symbol<br>EbNo = 3; % dB
EbNo = 3;normalization = "Energy";
if trainNow
   [txNet74e,rxNet74e,info74e,wirelessAutoEncoder74e] = ...
     helperAEWTrainWirelessAutoencoder(n,k,normalization,EbNo);
else
   load trainedNet_n7_k4_energy txNet rxNet info trainedNet
  txNet74e = txNet; rxNet74e = rxNet;
  info74e = info; wirelessAutoEncoder74e = trainedNet;
end
```
Plot the constellation using the helperAEWPlotConstellation.m function. The trained (2,2) autoencoder converges on a QPSK constellation with a phase shift as the optimal constellation for the channel conditions experienced. The (2,4) autoencoder with energy normalization converges to a 16PSK constellation with a phase shift. Note that, energy normalization forces every symbol to have unit energy and places the symbols on the unit circle. Given this constraint, best constellation is a PSK constellation with equal angular distance between symbols. The (2,4) autoencoder with average power normalization converges to a three-tier constellation of 1-6-9 symbols. Average power normalization forces the symbols to have unity average power over time. This constraint results in an APSK constellation, which is different than the conventional QAM or APSK schemes. Note that, this network configuration may also converge to a two-tier constellation with 7-9 symbols based on the random initial condition used during training. The last plot shows the 2-D mapping of the 7-D constellation generated by the (7,4) autoencoder with energy constraint. 2-D mapping is obtained using the t-Distributed Stochastic Neighbor Embedding (t-SNE) method (see tsne (Statistics and Machine Learning Toolbox) function).

```
figure
subplot(2,2,1)
helperAEWPlotConstellation(txNet22e)
title('(2,2) Energy')subplot(2,2,2)
helperAEWPlotConstellation(txNet24e)
title('(2,4) Energy')subplot(2,2,3)
helperAEWPlotConstellation(txNet24p)
title('(2,4) Average Power')
subplot(2,2,4)
```
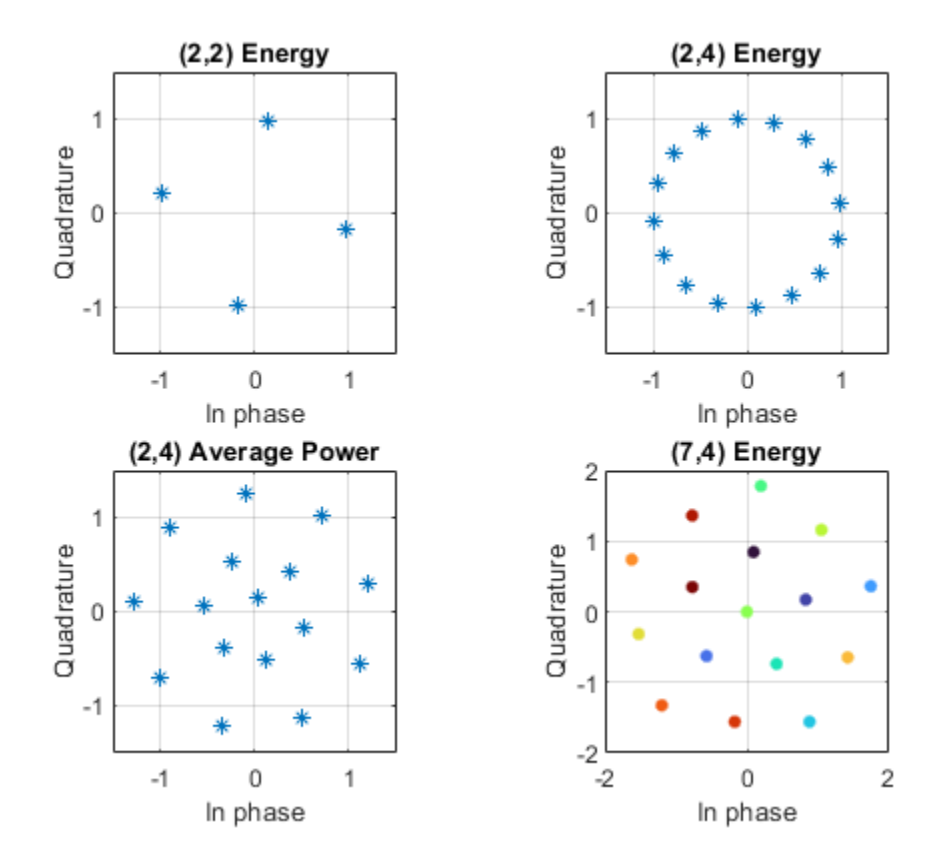

helperAEWPlotConstellation(txNet74e,'t-sne') title('(7,4) Energy')

#### **Compare BLER Performance of Autoencoders with Coded and Uncoded QPSK**

Simulate the BLER performance of a (7,4) autoencoder with that of (7,4) Hamming code with QPSK modulation for both hard decision and maximum likelihood (ML) decoding. Use uncoded (4,4) QPSK as a baseline. (4,4) uncoded QPSK is basically a QPSK modulated system that sends blocks of 4 bits and measures BLER. The data for the following figures is obtained using helperAEWSimulateBLER.mlx and helperAEWPrepareAutoencoders.mlx files.

```
load codedBLERResults.mat
figure
qpsk44BLERTh = 1-(1-berawgn(simParams.EbNoVec,'psk',4,'nondiff')).^4;
semilogy(simParams.EbNoVec,qpsk44BLERTh,':*')
hold on
semilogy(simParams.EbNoVec,qpsk44BLER,':o')
semilogy(simParams.EbNoVec,hammingHard74BLER,'--s')
semilogy(simParams.EbNoVec,ae74eBLER,'-')
semilogy(simParams.EbNoVec,hammingML74BLER,'--d')
hold off
ylim([1e-5 1])
grid on
xlabel('E b/N o (dB)')ylabel('BLER')
legend('Theoretical Uncoded QPSK (4,4)','Uncoded QPSK (4,4)','Hamming (7,4) Hard Decision',...
```
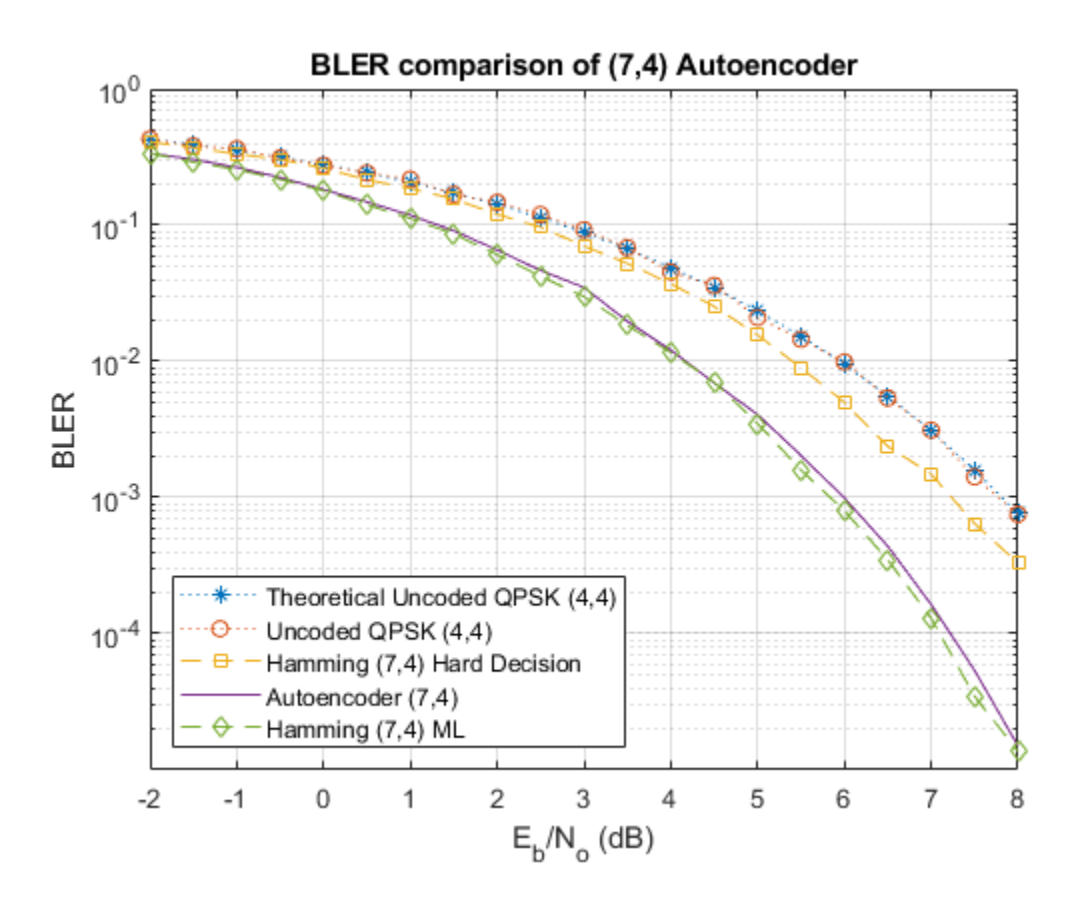

 'Autoencoder (7,4)','Hamming (7,4) ML','Location','southwest') title('BLER comparison of (7,4) Autoencoder')

As expected, hard decision (7,4) Hamming code with QPSK modulation provides about 0.6 dB  $E_b/N_o$ advantage over uncoded QPSK, while the ML decoding of (7,4) Hamming code with QPSK modulation provides another 1.5 dB advantage for a BLER of 10 $^{-3}$ . The (7,4) autoencoder BLER performance approaches the ML decoding of (7,4) Hamming code, when trained with 3 dB *Eb*/*No*. This BLER performance shows that the autoencoder is able to learn not only modulation but also channel coding to achieve a coding gain of about 2 dB for a coding rate of R=4/7.

Next, simulate the BLER performance of autoencoders with R=1 with that of uncoded QPSK systems. Use uncoded (2,2) and (8,8) QPSK as baselines. Compare BLER performance of these systems with that of  $(2,2)$ ,  $(4,4)$  and  $(8,8)$  autoencoders.

```
load uncodedBLERResults.mat
qpsk22BLERTh = 1-(1-berawgn(simParams.EbNoVec,'psk',4,'nondiff')).^2;
semilogy(simParams.EbNoVec,qpsk22BLERTh,':*')
hold on
semilogy(simParams.EbNoVec,qpsk88BLER,'--*')
qpsk88BLERTh = 1-(1-berawgn(simParams.EbNoVec,'psk',4,'nondiff')).^8;
semilogy(simParams.EbNoVec,qpsk88BLERTh,':o')
semilogy(simParams.EbNoVec,ae22eBLER,'-o')
semilogy(simParams.EbNoVec,ae44eBLER,'-d')
semilogy(simParams.EbNoVec,ae88eBLER,'-s')
hold off
ylim([1e-5 1])
```

```
grid on
xlabel('E_b/N_o (dB)')
ylabel('BLER')
legend('Uncoded QPSK (2,2)','Uncoded QPSK (8,8)','Theoretical Uncoded QPSK (8,8)',...
    'Autoencoder (2,2)','Autoencoder (4,4)','Autoencoder (8,8)','Location','southwest')
title('BLER performance of R=1 Autoencoders')
```
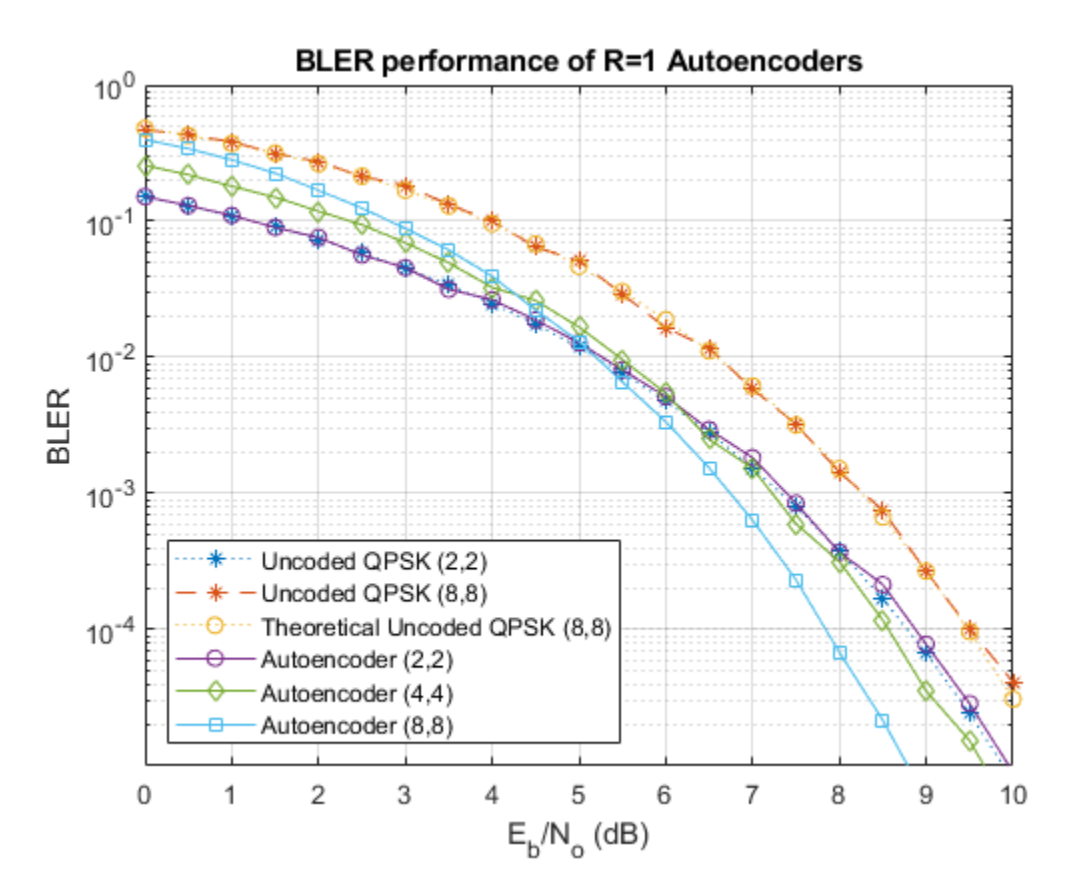

Bit error rate of QPSK is the same for both (8,8) and (2,2) cases. However, the BLER depends on the block length, *n*, and gets worse as *n* increases as given by *BLER* = 1 − (1 − *BER*) *n* . As expected, BLER performance of (8,8) QPSK is worse than the (2,2) QPSK system. The BLER performance of (2,2) autoencoder matches the BLER performance of (2,2) QPSK. On the other hand, (4,4) and (8,8) autoencoders optimize the channel coder and the constellation jointly to obtain a coding gain with respect to the corresponding uncoded QPSK systems.

## **Effect of Training Eb/No on BLER Performance**

Train the (7,4) autoencoder with energy normalization under different *Eb*/*No* values and compare the BLER performance.

```
n = 7;k = 4;normalization = 'Energy';
EbNovec = 1:3:10;if trainNow
   for EbNoIdx = 1:length(EbNoVec)
     EbNo = EbNoVec(EbNoIdx);
```

```
[txNetVec{EbNoIdx},rxNetVec{EbNoIdx},infoVec{EbNoIdx},trainedNetVec{EbNoIdx}] = ...
       helperAEWTrainWirelessAutoencoder(n,k,normalization,EbNo);
   BLERVec{EbNoIdx} = helperAEWAutoencoderBLER(txNetVec{EbNoIdx},rxNetVec{EbNoIdx},simParams);
  end
else
 load ae74TrainedEbNo1to10 BLERVec trainParams simParams txNetVec rxNetVec infoVec trainedNetVe
end
```
Plot the BLER performance together with theoretical upper bound for hard decision decoded Hamming (7,4) code and simulated BLER of maximum likelihood decoded (MLD) Hamming (7,4) code. The BLER performance of the (7,4) autoencoder gets closer to the Hamming (7,4) code with MLD as the training  $E_b/N_a$  decreases from 10 dB to 1 dB, at which point it almost matches the MLD Hamming (7,4) code.

```
berHamming = bercoding(simParams.EbNoVec,'hamming','hard',7);
blerHamming = 1-(1-berHamming).2;
load codedBLERResults hammingML74BLER
figure
semilogy(simParams.EbNoVec,blerHamming,':k')
hold on
linespec = {\' - *', ' - d', ' - o', ' - s', };for EbNoIdx=length(EbNoVec):-1:1
  semilogy(simParams.EbNoVec,BLERVec{EbNoIdx},linespec{EbNoIdx})
end
semilogy(simParams.EbNoVec,hammingML74BLER,'--vk')
hold off
ylim([1e-5 1])
grid on
xlabel('E_b/N_o (dB)')
ylabel('BLER')
legend('(7,4) Hamming HDD Upper','(7,4) AE - Eb/No=10','(7,4) AE - Eb/No=7',...
   '(7,4) AE - Eb/No=4','(7,4) AE - Eb/No=1','Hamming (7,4) MLD','location','southwest')
```
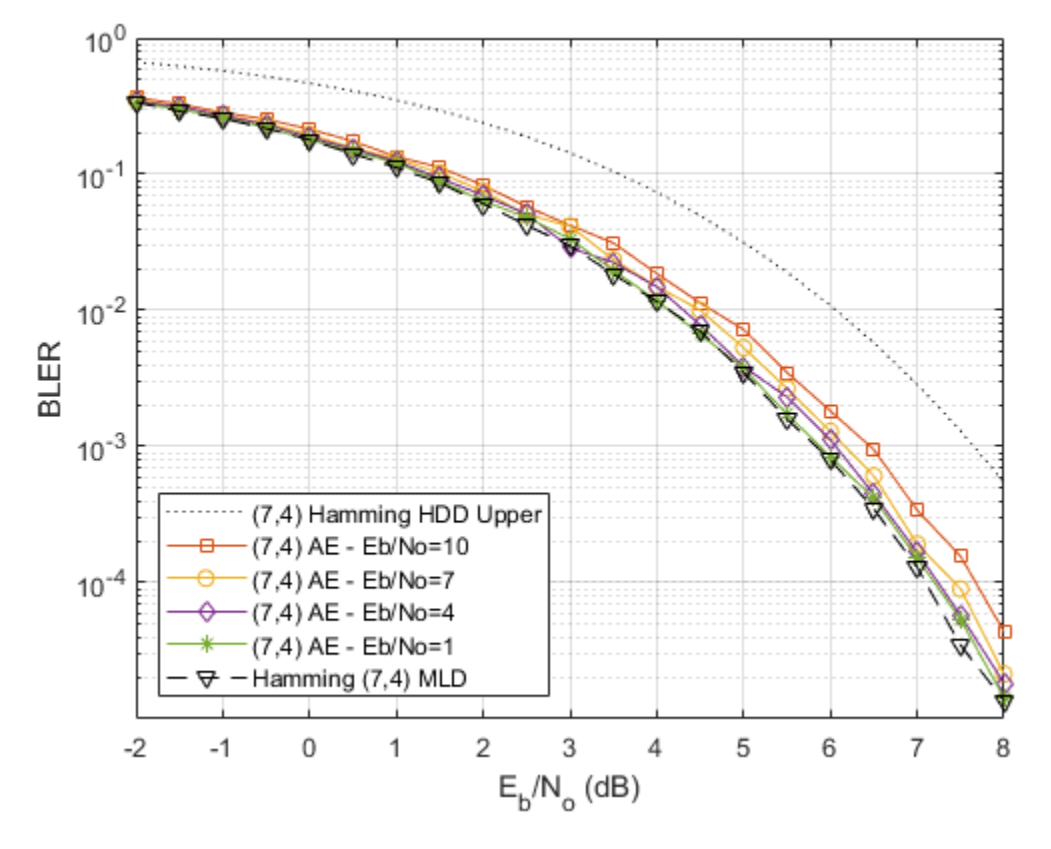

## **Conclusions and Further Exploration**

The BLER results show that it is possible for autoencoders to learn joint coding and modulation schemes in an unsupervised way. It is even possible to train an autoencoder with  $R=1$  to obtain a coding gain as compared to traditional methods. The example also shows the effect of hyperparameters such as *Eb*/*No* on the BLER performance.

The results are obtained using the following default settings for training and BLER simulations:

```
trainParams.Plots = 'none';
trainParams.Verbose = false;
trainParams.MaxEpochs = 15;
trainParams.InitialLearnRate = 0.01;
trainParams.LearnRateSchedule = 'piecewise';
trainParams.LearnRateDropPeriod = 10;
trainParams.LearnRateDropFactor = 0.1;
trainParams.MiniBatchSize = 20*2^k;
simParams.EbNoVec = -2:0.5:8;
simParams.MinNumErrors = 100;
simParams.MaxNumFrames = 300;
simParams.NumSymbolsPerFrame = 10000;
simParams.SignalPower = 1;
```
Vary these parameters to train different autoencoders and test their BLER performance. Experiment with different n, k, normalization and *Eb*/*No* values. See the help for

helperAEWTrainWirelessAutoencoder.m, helperAEWPrepareAutoencoders.mlx and helperAEWAutoencoderBLER.m for more information.

## **List of helper functions**

- helperAEWAWGNLayer.m
- helperAEWNormalizationLayer.m
- helperAEWEncode.m
- helperAEWDecode.m
- helperAEWTrainWirelessAutoencoder.m
- helperAEWPlotConstellation.m
- helperAEWPlotTrainingPerformance.m
- helperAEWAutoencoderBLER.m
- helperAEWPrepareAutoencoders.mlx
- helperAEWSimulateBLER.mlx
- helperAEWPlotReceivedConstellation.m

## **Wireless Autoencoder Training Function**

This section shows the content of the helperAEWTrainWirelessAutoencoder function. To open the runnable version of the function in the MATLAB editor, click helperAEWTrainWirelessAutoencoder.m.

#### type helperAEWTrainWirelessAutoencoder

```
function [txNet,rxNet,info,triangleNet] = ... helperAEWTrainWirelessAutoencoder(n,k,normalization,EbNo,varargin)
%helperAEWTrainWirelessAutoencoder Train wireless autoencoder
% [TX,RX,INFO,AE] = helperAEWTrainWirelessAutoencoder(N,K,NORM,EbNo)
% trains an autoencoder, AE, with (N,K), where K is the number of input
% bits and N is the number of channel uses. The autoencoder employs NORM
% normalization. NORM must be one of 'Energy' and 'Average power'. The
% channel is an AWGN channel with Eb/No set to EbNo. TX and Rx are the
% encoder and decoder parts of the autoencoder that can be used in the
% helperAEWEncoder and helperAEWDecoder functions, respectively. INFO is
% the training information that can be used to check the convergence
% behavior of the training process.
\%% [TX,RX,INFO,AE] = helperAEWTrainWirelessAutoencoder(...,TP) provides
% training parameters as follows:
% TP.Plots: Plots to display during network training defined as one of
% 'none' (default) or 'training-progress'.
% TP.Verbose: Indicator to display training progress information
% defined as 1 (true) (default) or 0 (false).
     TP. MaxEpochs: Maximum number of epochs defined as a positive integer.
% The default is 15.<br>% TP.InitialLearnRate: Initial
     TP. InitialLearnRate: Initial learning rate as a floating point number
% between 0 and 1. The default is 0.01;
% TP.LearnRateSchedule: Learning rate schedule defined as one of
                'piecewise' (default) or 'none'.
% TP. LearnRateDropPeriod: Number of epochs for dropping the learning<br>% rate as a positive integer. The default is 10.
                rate as a positive integer. The default is 10.
% TP.LearnRateDropFactor: Factor for dropping the learning rate,
% defined as a scalar between 0 and 1. The default is 0.1.
```

```
% TP.MiniBatchSize: Size of the mini-batch to use for each training
% iteration, defined as a positive integer. The default is 
\% 20<sup>*M</sup>.
%
% See also AutoencoderForWirelessCommunicationsExample, helperAEWEncode,<br>% helperAEWDecode. helperAEWNormalizationLayer, helperAEWAWGNLayer.
    helperAEWDecode, helperAEWNormalizationLayer, helperAEWAWGNLayer.
% Copyright 2020 The MathWorks, Inc.
% Derived parameters
M = 2^kR = k/n:
if nargin > 4trainParameters = varargin{1};else
   % Set default training options. Set maximum epochs to 15. SGD requires a
   % representative mini-batch that has enough symbols to achieve
   % convergence. Therefore, increase the mini-batch size with M. Set the
   % initial learning rate to 0.01 and reduce the learning rate by a factor
   % of 10 every 10 epochs. Do not plot or print training progress.
   trainParams.MaxEpochs = 15;
   trainParams.MiniBatchSize = 20*M;
   trainParams.InitialLearnRate = 0.01;
   trainParams.LearnRateSchedule = 'piecewise';
   trainParams.LearnRateDropPeriod = 10;
   trainParams.LearnRateDropFactor = 0.1;
   trainParams.Plots = 'none';
   trainParams.Verbose = false;
end
% Convert Eb/No to channel Eb/No values using the code rate
EbNoChannel = EbNo + 10*log10(R);% As the number of possible input symbols increase, we need to increase the
% number of training symbols to give the network a chance to experience a
% large number of possible input combinations. The same is true for number
% of validation symbols.
numTrainingymbols = 2500 * M;numValidationSymbols = 100 * M;
% Define autoencoder network. Input is a one-hot vector of length M. The
% encoder has two fully connected layers. The first one has M inputs and M
% outputs and is followed by an ReLU layer. The second fully connected
% layer has M inputs and n outputs and is followed by the normalization
% layer. Normalization layer imposes constraints on the encoder output and
% available methods are energy and average power normalization. The encoder
% layers are followed by the AWGN channel layer. Set BitsPerSymbol to 2
% since two output values are mapped onto a complex symbol. Set the signal
% power to 1 since the normalization layer outputs signals with unity
% power. The output of the channel is passed to the decoder layers. The
% first decoder layer is a fully connected layer that has n inputs and M
% outputs and is followed by an ReLU layer. Second fully connected layer
% has M inputs and M outputs and is followed by a softmax layer. The output
% of the decoder is chosen as the most probable transmitted symbol from 0
% to M-1.
wirelessAutoEncoder = [
   featureInputLayer(M,"Name","One-hot input","Normalization","none")
```

```
 fullyConnectedLayer(M,"Name","fc_1")
   reluLayer("Name","relu_1")
   fullyConnectedLayer(n,"Name","fc_2")
   helperAEWNormalizationLayer("Method", normalization)
   helperAEWAWGNLayer("NoiseMethod","EbNo",...
     "EbNo",EbNoChannel,...
     "BitsPerSymbol",2,...
     "SignalPower",1)
   fullyConnectedLayer(M,"Name","fc_3")
   reluLayer("Name","relu_2")
   fullyConnectedLayer(M,"Name","fc_4")
   softmaxLayer("Name","softmax")
   classificationLayer("Name","classoutput")];
% Generate random training data. Create one-hot input vectors and labels. 
d = randi([0 M-1], numTrainingymbols, 1);trainSymbols = zeros(numTrainSymbols,M);
trainSymbols(sub2ind([numTrainSymbols, M],...
  (1:numTrainSymbols)', d+1) = 1;
trainLabels = categorical(d);% Generate random validation data. Create one-hot input vectors and labels. 
d = randi([0 M-1], numValidationsymbols, 1);validationSymbols = zeros(numValidationSymbols,M);
validationSymbols(sub2ind([numValidationSymbols, M],...
   (1:numValidationSymbols)',d+1)) = 1;
validationLabels = categorical(d);% Set training options
options = trainingOptions('adam', ...
   'InitialLearnRate',trainParams.InitialLearnRate, ...
  'MaxEpochs', trainParams.MaxEpochs, ...
  'MiniBatchSize',trainParams.MiniBatchSize, ...
   'Shuffle','every-epoch', ...
   'ValidationData',{validationSymbols,validationLabels}, ...
   'LearnRateSchedule', trainParams.LearnRateSchedule, ...
   'LearnRateDropPeriod', trainParams.LearnRateDropPeriod, ...
   'LearnRateDropFactor', trainParams.LearnRateDropFactor, ...
   'Plots', trainParams.Plots, ...
   'Verbose', trainParams.Verbose);
% Train the autoencoder network
[trainedNet,info] = trainNetwork(trainSymbols,trainLabels,wirelessAutoEncoder,options);
% Separate the network into encoder and decoder parts. Encoder starts with
% the input layer and ends after the normalization layer.
for idxNorm = 1:length(trainedNet.Layers)
   if isa(trainedNet.Layers(idxNorm), 'helperAEWNormalizationLayer')
     break
   end
end
```

```
lgraph = addLayers(layerGraph(trainedNet.Layers(1:idxNorm)), ...
  regressionLayer('Name', 'txout'));
lgraph = connectLayers(lgraph,'wnorm','txout');
txNet = assembleNetwork(lgraph);
% Decoder starts after the channel layer and ends with the classification
% layer. Add a feature input layer at the beginning. 
for idxChan = idxNorm:length(trainedNet.Layers)
  if isa(trainedNet.Layers(idxChan), 'helperAEWAWGNLayer')
    break
  end
end
firstLayerName = trainedNet.Layers(idxChan+1).Name;
n = trainedNet.Layers(idxChan+1).InputSize;
lgraph = addLayers(layerGraph(featureInputLayer(n,'Name','rxin')), ...
  trainedNet.Layers(idxChan+1:end));
lgraph = connectLayers(lgraph,'rxin',firstLayerName);
rxNet = assembleNetwork(lgraph);
```
## **References**

[1] T. O'Shea and J. Hoydis, "An Introduction to Deep Learning for the Physical Layer," in IEEE Transactions on Cognitive Communications and Networking, vol. 3, no. 4, pp. 563-575, Dec. 2017, doi: 10.1109/TCCN.2017.2758370.

[2] S. Dörner, S. Cammerer, J. Hoydis and S. t. Brink, "Deep Learning Based Communication Over the Air," in *IEEE Journal of Selected Topics in Signal Processing*, vol. 12, no. 1, pp. 132-143, Feb. 2018, doi: 10.1109/JSTSP.2017.2784180.

## **See Also**

classificationLayer | featureInputLayer | fullyConnectedLayer | reluLayer | softmaxLayer

## **More About**

• ["Deep Learning in MATLAB" on page 1-2](#page-31-0)

# **Modulation Classification with Deep Learning**

This example shows how to use a convolutional neural network (CNN) for modulation classification. You generate synthetic, channel-impaired waveforms. Using the generated waveforms as training data, you train a CNN for modulation classification. You then test the CNN with software-defined radio (SDR) hardware and over-the-air signals.

## **Predict Modulation Type Using CNN**

The trained CNN in this example recognizes these eight digital and three analog modulation types:

- Binary phase shift keying (BPSK)
- Quadrature phase shift keying (QPSK)
- 8-ary phase shift keying (8-PSK)
- 16-ary quadrature amplitude modulation (16-QAM)
- 64-ary quadrature amplitude modulation (64-QAM)
- 4-ary pulse amplitude modulation (PAM4)
- Gaussian frequency shift keying (GFSK)
- Continuous phase frequency shift keying (CPFSK)
- Broadcast FM (B-FM)
- Double sideband amplitude modulation (DSB-AM)
- Single sideband amplitude modulation (SSB-AM)

```
modulationTypes = categorical(["BPSK", "QPSK", "8PSK", ...
 "16QAM", "64QAM", "PAM4", "GFSK", "CPFSK", ...
 "B-FM", "DSB-AM", "SSB-AM"]);
```
First, load the trained network. For details on network training, see the Training a CNN on page 13- 0 section.

```
load trainedModulationClassificationNetwork
trainedNet
```

```
trainedNet = 
  SeriesNetwork with properties:
          Layers: [28×1 nnet.cnn.layer.Layer]
      InputNames: {'Input Layer'}
     OutputNames: {'Output'}
```
The trained CNN takes 1024 channel-impaired samples and predicts the modulation type of each frame. Generate several PAM4 frames that are impaired with Rician multipath fading, center frequency and sampling time drift, and AWGN. Use following function to generate synthetic signals to test the CNN. Then use the CNN to predict the modulation type of the frames.

- randi: Generate random bits
- pammod (Communications Toolbox) PAM4-modulate the bits
- rcosdesign (Signal Processing Toolbox): Design a square-root raised cosine pulse shaping filter
- filter: Pulse shape the symbols
- comm.RicianChannel (Communications Toolbox): Apply Rician multipath channel
- comm.PhaseFrequencyOffset (Communications Toolbox): Apply phase and/or frequency shift due to clock offset
- interp1: Apply timing drift due to clock offset

unknownFrames = helperModClassGetNNFrames(rx);

• awgn (Communications Toolbox): Add AWGN

```
% Set the random number generator to a known state to be able to regenerate
% the same frames every time the simulation is run
rng(123456)
% Random bits
d = randi([0 3], 1024, 1);% PAM4 modulation
syms = pammod(d, 4);% Square-root raised cosine filter
filterCoeffs = rcosdesign(0.35, 4, 8);tx = filter(filterCoeffs,1,upsample(syms,8));
% Channel
SNR = 30;
maxOffset = 5;fc = 902e6;fs = 200e3;multipathChannel = comm.RicianChannel(... 'SampleRate', fs, ...
   'PathDelays', [0 1.8 3.4] / 200e3, ...
  'AveragePathGains', [0 -2 -10], ...
   'KFactor', 4, ...
   'MaximumDopplerShift', 4);
frequencyShifter = comm.PhaseFrequencyOffset(...
   'SampleRate', fs);
% Apply an independent multipath channel
reset(multipathChannel)
outMultipathChan = multipathChain% Determine clock offset factor
clockOffset = (rand() * 2*maxOffset) - maxOffset;C = 1 + clock0ffset / 1e6;
% Add frequency offset
frequencyShifter.FrequencyOffset = -(C-1)*fc;
outFreqShifter = frequencyShifter(outMultipathChan);
% Add sampling time drift
t = (0:length(tx) - 1)' / fs;
newFs = fs * C;
tp = (0:length(tx)-1)' / newFs;
outTimeDrift = interp1(t, outFreqShifter, tp);% Add noise
rx = avgn(outTimeDrift, SNR, 0);% Frame generation for classification
```
#### % Classification [prediction1,score1] = classify(trainedNet,unknownFrames);

Return the classifier predictions, which are analogous to hard decisions. The network correctly identifies the frames as PAM4 frames. For details on the generation of the modulated signals, see helperModClassGetModulator function.

prediction1

```
prediction1 = 7×1 categorical
       PAM4 
       PAM4 
       PAM4 
       PAM4 
       PAM4 
       PAM4 
       PAM4
```
The classifier also returns a vector of scores for each frame. The score corresponds to the probability that each frame has the predicted modulation type. Plot the scores.

helperModClassPlotScores(score1,modulationTypes)

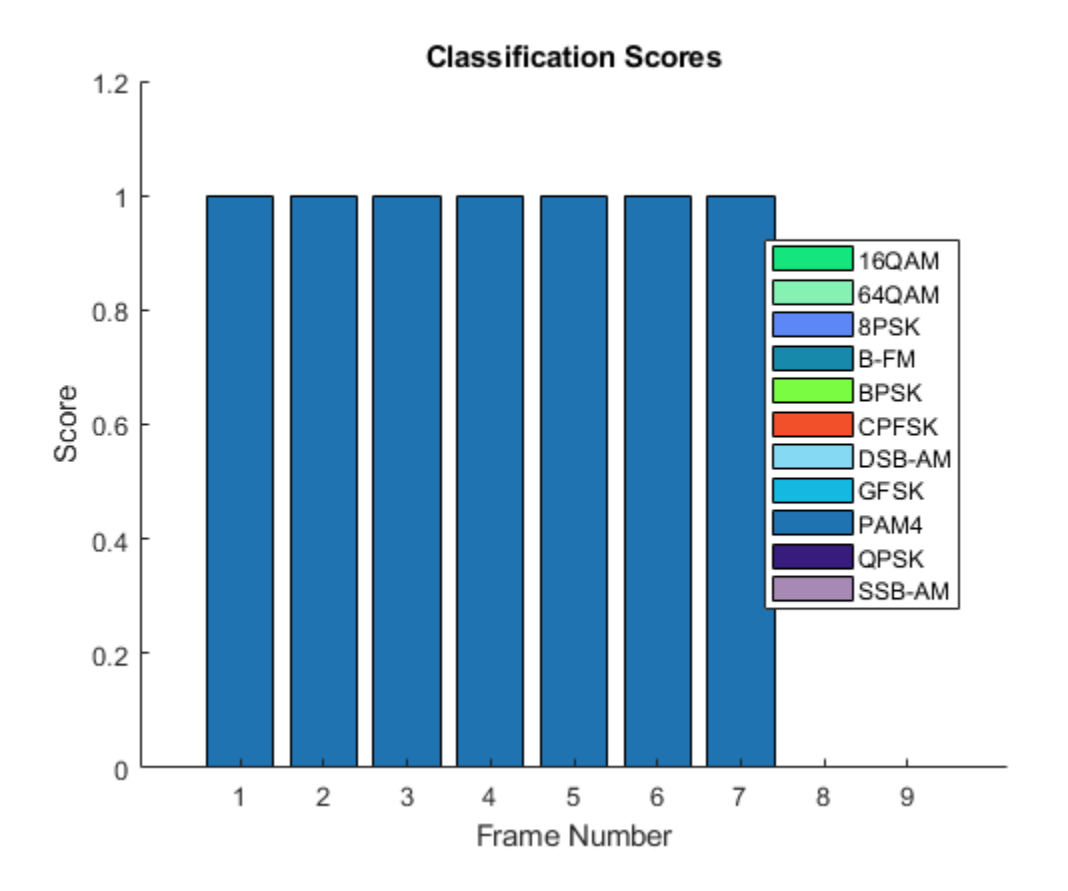

Before we can use a CNN for modulation classification, or any other task, we first need to train the network with known (or labeled) data. The first part of this example shows how to use Communications Toolbox features, such as modulators, filters, and channel impairments, to generate synthetic training data. The second part focuses on defining, training, and testing the CNN for the task of modulation classification. The third part tests the network performance with over-the-air signals using software defined radio (SDR) platforms.

## **Waveform Generation for Training**

Generate 10,000 frames for each modulation type, where 80% is used for training, 10% is used for validation and 10% is used for testing. We use training and validation frames during the network training phase. Final classification accuracy is obtained using test frames. Each frame is 1024 samples long and has a sample rate of 200 kHz. For digital modulation types, eight samples represent a symbol. The network makes each decision based on single frames rather than on multiple consecutive frames (as in video). Assume a center frequency of 902 MHz and 100 MHz for the digital and analog modulation types, respectively.

To run this example quickly, use the trained network and generate a small number of training frames. To train the network on your computer, choose the "Train network now" option (i.e. set trainNow to true).

```
trainNow = Use trained network \bulletif trainNow == true numFramesPerModType = 10000;
else
   numFramesPerModType = 500;
end
percentTrainingSamples = 80;
percentValidationSamples = 10;
percentTestSamples = 10;
sps = 8; % Samples per symbol
spf = 1024; % Samples per frame
symbolsPerFrame = spf / sps;<br>fs = 200e3;<br>% Sa
                        % Sample rate
fc = [902e6 100e6]; % Center frequencies
```
#### **Create Channel Impairments**

Pass each frame through a channel with

- AWGN
- Rician multipath fading
- Clock offset, resulting in center frequency offset and sampling time drift

Because the network in this example makes decisions based on single frames, each frame must pass through an independent channel.

#### **AWGN**

The channel adds AWGN with an SNR of 30 dB. Implement the channel using awgn (Communications Toolbox) function.

#### **Rician Multipath**

The channel passes the signals through a Rician multipath fading channel using the comm.RicianChannel (Communications Toolbox) System object. Assume a delay profile of [0 1.8 3.4] samples with corresponding average path gains of [0 -2 -10] dB. The K-factor is 4 and the

maximum Doppler shift is 4 Hz, which is equivalent to a walking speed at 902 MHz. Implement the channel with the following settings.

## **Clock Offset**

Clock offset occurs because of the inaccuracies of internal clock sources of transmitters and receivers. Clock offset causes the center frequency, which is used to downconvert the signal to baseband, and the digital-to-analog converter sampling rate to differ from the ideal values. The

channel simulator uses the clock offset factor *C*, expressed as  $C = 1 + \frac{\Delta_{\text{clock}}}{10^6}$ , where  $\Delta_{\text{clock}}$  is the clock

offset. For each frame, the channel generates a random *Δ*clock value from a uniformly distributed set of values in the range [−max*Δ*clock max*Δ*clock], where max*Δ*clock is the maximum clock offset. Clock offset is measured in parts per million (ppm). For this example, assume a maximum clock offset of 5 ppm.

```
maxDeltaOff = 5;
deltaOff = (rand() * 2 * maxDeltaOff) - maxDeltaOff;C = 1 + (delta0ff/1e6);
```
## **Frequency Offset**

Subject each frame to a frequency offset based on clock offset factor *C* and the center frequency. Implement the channel using comm.PhaseFrequencyOffset (Communications Toolbox).

## **Sampling Rate Offset**

Subject each frame to a sampling rate offset based on clock offset factor *C*. Implement the channel using the <code>interp1</code> function to resample the frame at the new rate of  $C \times f_s.$ 

## **Combined Channel**

Use the helperModClassTestChannel object to apply all three channel impairments to the frames.

```
channel = helperModClassTestChannel(...
   'SampleRate', fs, ...
   'SNR', SNR, ...
   'PathDelays', [0 1.8 3.4] / fs, ...
   'AveragePathGains', [0 -2 -10], ...
   'KFactor', 4, ...
   'MaximumDopplerShift', 4, ...
   'MaximumClockOffset', 5, ...
   'CenterFrequency', 902e6)
channel = helperModClassTestChannel with properties:
                      SNR: 30
         CenterFrequency: 902000000
              SampleRate: 200000
              PathDelays: [0 9.0000e-06 1.7000e-05]
        AveragePathGains: [0 -2 -10]
                 KFactor: 4
     MaximumDopplerShift: 4
      MaximumClockOffset: 5
```
You can view basic information about the channel using the info object function.

#### $chInfo = info(charnel)$

```
chInfo = struct with fields:
                ChannelDelay: 6
      MaximumFrequencyOffset: 4510
     MaximumSampleRateOffset: 1
```
## **Waveform Generation**

Create a loop that generates channel-impaired frames for each modulation type and stores the frames with their corresponding labels in MAT files. By saving the data into files, you eliminate the need to generate the data every time you run this example. You can also share the data more effectively.

Remove a random number of samples from the beginning of each frame to remove transients and to make sure that the frames have a random starting point with respect to the symbol boundaries.

```
% Set the random number generator to a known state to be able to regenerate
% the same frames every time the simulation is run
rng(1235)
tic
numModulationTypes = length(modulationTypes);
channelInfo = info(charnel);transDelay = 50;
dataDirectory = fullfile(tempdir,"ModClassDataFiles");
disp("Data file directory is " + dataDirectory)
Data file directory is C:\Users\esozer\AppData\Local\Temp\ModClassDataFiles
fileNameRoot = "frame";
% Check if data files exist
dataFilesExist = false;
if exist(dataDirectory,'dir')
 files = dir(fullfile(dataDirectory,sprintf("%s*",fileNameRoot)));
   if length(files) == numModulationTypes*numFramesPerModType
   dataFilesExist = true:
  end
end
if ~dataFilesExist
  disp("Generating data and saving in data files...")
  [success,msq,msqID] = mkdir(dataDirectory);
  if ~success
    error(msgID,msg)
   end
  for modType = 1:numModulationTypes fprintf('%s - Generating %s frames\n', ...
      datestr(toc/86400, 'HH:MM:SS'), modulationTypes(modType))
     label = modulationTypes(modType);
     numSymbols = (numFramesPerModType / sps);
     dataSrc = helperModClassGetSource(modulationTypes(modType), sps, 2*spf, fs);
     modulator = helperModClassGetModulator(modulationTypes(modType), sps, fs);
     if contains(char(modulationTypes(modType)), {'B-FM','DSB-AM','SSB-AM'})
       % Analog modulation types use a center frequency of 100 MHz
```

```
 channel.CenterFrequency = 100e6;
     else
       % Digital modulation types use a center frequency of 902 MHz
       channel.CenterFrequency = 902e6;
     end
     for p=1:numFramesPerModType
       % Generate random data
      x = dataSrc();
       % Modulate
      y = \text{modulator}(x);
       % Pass through independent channels
      rxSamples = channel(y); % Remove transients from the beginning, trim to size, and normalize
       frame = helperModClassFrameGenerator(rxSamples, spf, spf, transDelay, sps);
       % Save data file
      fileName = fullfile(dataDirectory, ... sprintf("%s%s%03d",fileNameRoot,modulationTypes(modType),p));
       save(fileName,"frame","label")
     end
   end
else
   disp("Data files exist. Skip data generation.")
end
Data files exist. Skip data generation.
% Plot the amplitude of the real and imaginary parts of the example frames
```
helperModClassPlotTimeDomain(dataDirectory,modulationTypes,fs)

% against the sample number

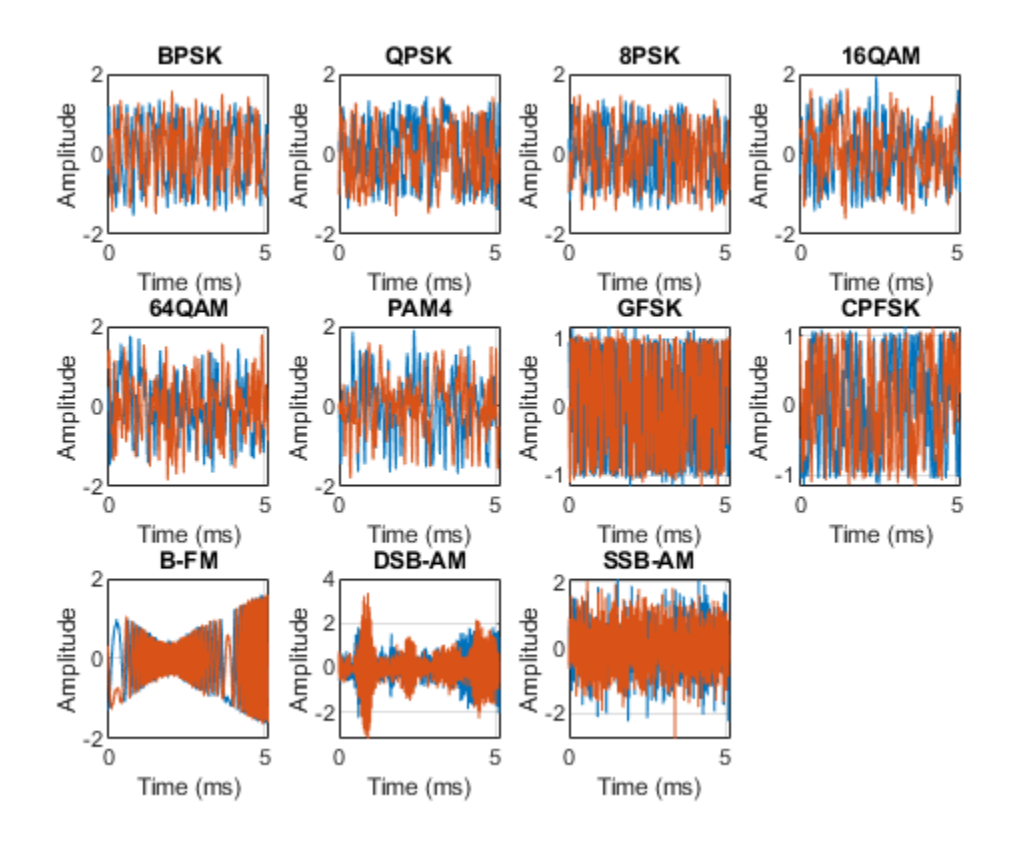

% Plot the spectrogram of the example frames helperModClassPlotSpectrogram(dataDirectory,modulationTypes,fs,sps)

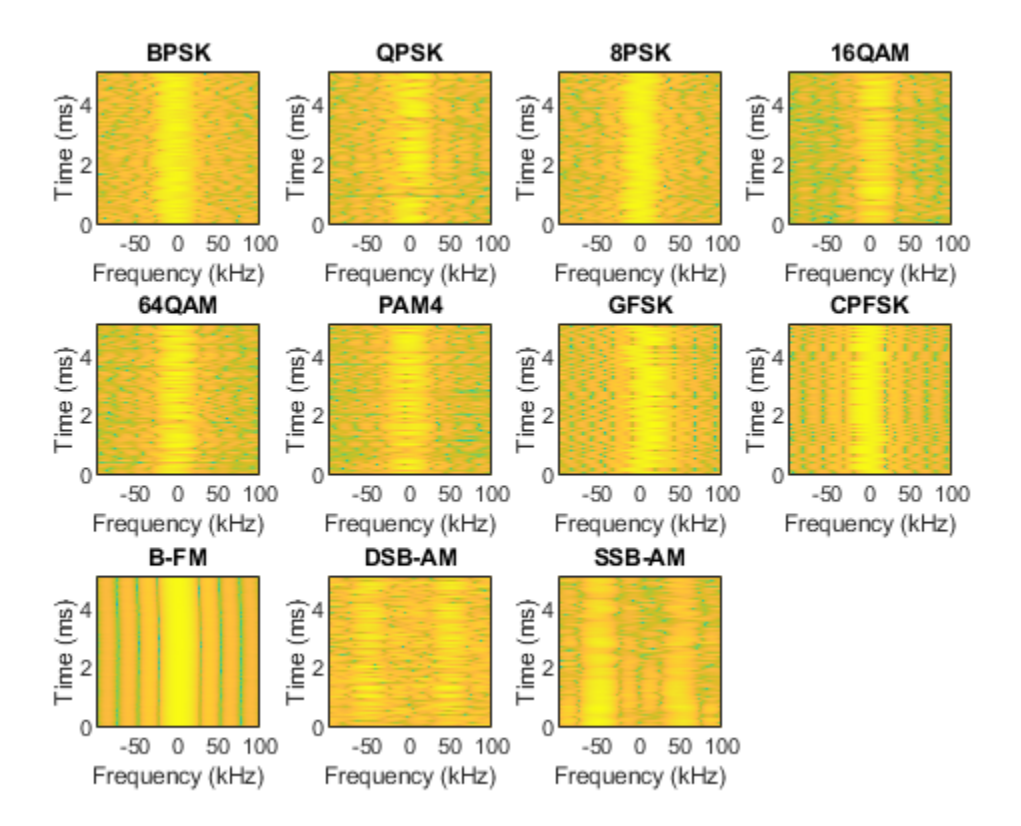

## **Create a Datastore**

Use a signalDatastore object to manage the files that contain the generated complex waveforms. Datastores are especially useful when each individual file fits in memory, but the entire collection does not necessarily fit.

```
frameDS = signalDatastore(dataDirectory,'SignalVariableNames',["frame","label"]);
```
## **Transform Complex Signals to Real Arrays**

The deep learning network in this example expects real inputs while the received signal has complex baseband samples. Transform the complex signals into real valued 4-D arrays. The output frames have size 1-by-spf-by-2-by-N, where the first page (3rd dimension) is in-phase samples and the second page is quadrature samples. When the convolutional filters are of size 1-by-spf, this approach ensures that the information in the I and Q gets mixed even in the convolutional layers and makes better use of the phase information. See helperModClassIQAsPages for details.

frameDSTrans = transform(frameDS,@helperModClassIQAsPages);

## **Split into Training, Validation, and Test**

Next divide the frames into training, validation, and test data. See helperModClassSplitData for details.

```
splitPercentages = [percentTrainingSamples,percentValidationSamples,percentTestSamples];
[trainDSTrans,validDSTrans,testDSTrans] = helperModClassSplitData(frameDSTrans,splitPercentages)
```

```
Starting parallel pool (parpool) using the 'local' profile ...
Connected to the parallel pool (number of workers: 6).
Evaluating tall expression using the Parallel Pool 'local':
- Pass 1 of 2: Completed in 11 sec
- Pass 2 of 2: Completed in 11 sec
Evaluation completed in 25 sec
```
#### **Import Data Into Memory**

Neural network training is iterative. At every iteration, the datastore reads data from files and transforms the data before updating the network coefficients. If the data fits into the memory of your computer, importing the data from the files into the memory enables faster training by eliminating this repeated read from file and transform process. Instead, the data is read from the files and transformed once. Training this network using data files on disk takes about 110 minutes while training using in-memory data takes about 50 min.

Import all the data in the files into memory. The files have two variables: frame and label and each read call to the datastore returns a cell array, where the first element is the frame and the second element is the label. Use the transform functions helperModClassReadFrame and helperModClassReadLabel to read frames and labels. Use tall arrays to enable parallel processing of the transform functions, in case you have [Parallel Computing Toolbox](https://www.mathworks.com/products/parallel-computing.html) license. Since gather function, by default, concatenates the output of the read function over the first dimension, return the frames in a cell array and manually concatenate over the 4th dimension.

```
% Gather the training and validation frames into the memory
trainFramesTall = tall(transform(trainDSTrans, @helperModClassReadFrame));
rxTrainFrames = gather(trainFramesTall);
```
Evaluating tall expression using the Parallel Pool 'local': - Pass 1 of 1: Completed in 4.3 sec Evaluation completed in 4.3 sec

```
rxTrainFrames = cat(4, rxTrainFrames[:);validFramesTall = tall(transform(validDSTrans, @helperModClassReadFrame));
rxValidFrames = gather(validFramesTall);
```

```
Evaluating tall expression using the Parallel Pool 'local':
- Pass 1 of 1: Completed in 0.76 sec
Evaluation completed in 0.78 sec
```
 $r$ xValidFrames =  $cat(4, r$ xValidFrames $\{:\})$ ;

% Gather the training and validation labels into the memory trainLabelsTall = tall(transform(trainDSTrans, @helperModClassReadLabel)); rxTrainLabels = gather(trainLabelsTall);

Evaluating tall expression using the Parallel Pool 'local': - Pass 1 of 2: Completed in 4.6 sec - Pass 2 of 2: Completed in 7 sec Evaluation completed in 12 sec

#### validLabelsTall = tall(transform(validDSTrans, @helperModClassReadLabel)); rxValidLabels = gather(validLabelsTall);

Evaluating tall expression using the Parallel Pool 'local': - Pass 1 of 2: Completed in 0.7 sec - Pass 2 of 2: Completed in 0.85 sec Evaluation completed in 1.8 sec

## **Train the CNN**

This example uses a CNN that consists of six convolution layers and one fully connected layer. Each convolution layer except the last is followed by a batch normalization layer, rectified linear unit (ReLU) activation layer, and max pooling layer. In the last convolution layer, the max pooling layer is replaced with an average pooling layer. The output layer has softmax activation. For network design guidance, see ["Deep Learning Tips and Tricks" on page 1-69.](#page-98-0)

modClassNet = helperModClassCNN(modulationTypes,sps,spf);

Next configure TrainingOptionsSGDM to use an SGDM solver with a mini-batch size of 256. Set the maximum number of epochs to 12, since a larger number of epochs provides no further training advantage. By default, the 'ExecutionEnvironment' property is set to 'auto', where the trainNetwork function uses a GPU if one is available or uses the CPU, if not. To use the GPU, you

must have a [Parallel Computing Toolbox](https://www.mathworks.com/products/parallel-computing.html) license. Set the initial learning rate to 2*x*10−2 . Reduce the learning rate by a factor of 10 every 9 epochs. Set 'Plots' to 'training-progress' to plot the training progress. On an NVIDIA Titan Xp GPU, the network takes approximately 25 minutes to train. .

```
maxEpochs = 12;miniBatchSize = 256;
options = helperModClassTrainingOptions(maxEpochs,miniBatchSize,...
  numel(rxTrainLabels),rxValidFrames,rxValidLabels);
```
Either train the network or use the already trained network. By default, this example uses the trained network.

```
if trainNow == true
  fprintf('%s - Training the network\n', datestr(toc/86400,'HH:MM:SS'))
  trainedNet = trainNetwork(rxTrainFrames,rxTrainLabels,modClassNet,options);
else
  load trainedModulationClassificationNetwork
end
```
As the plot of the training progress shows, the network converges in about 12 epochs to more than 95% accuracy.

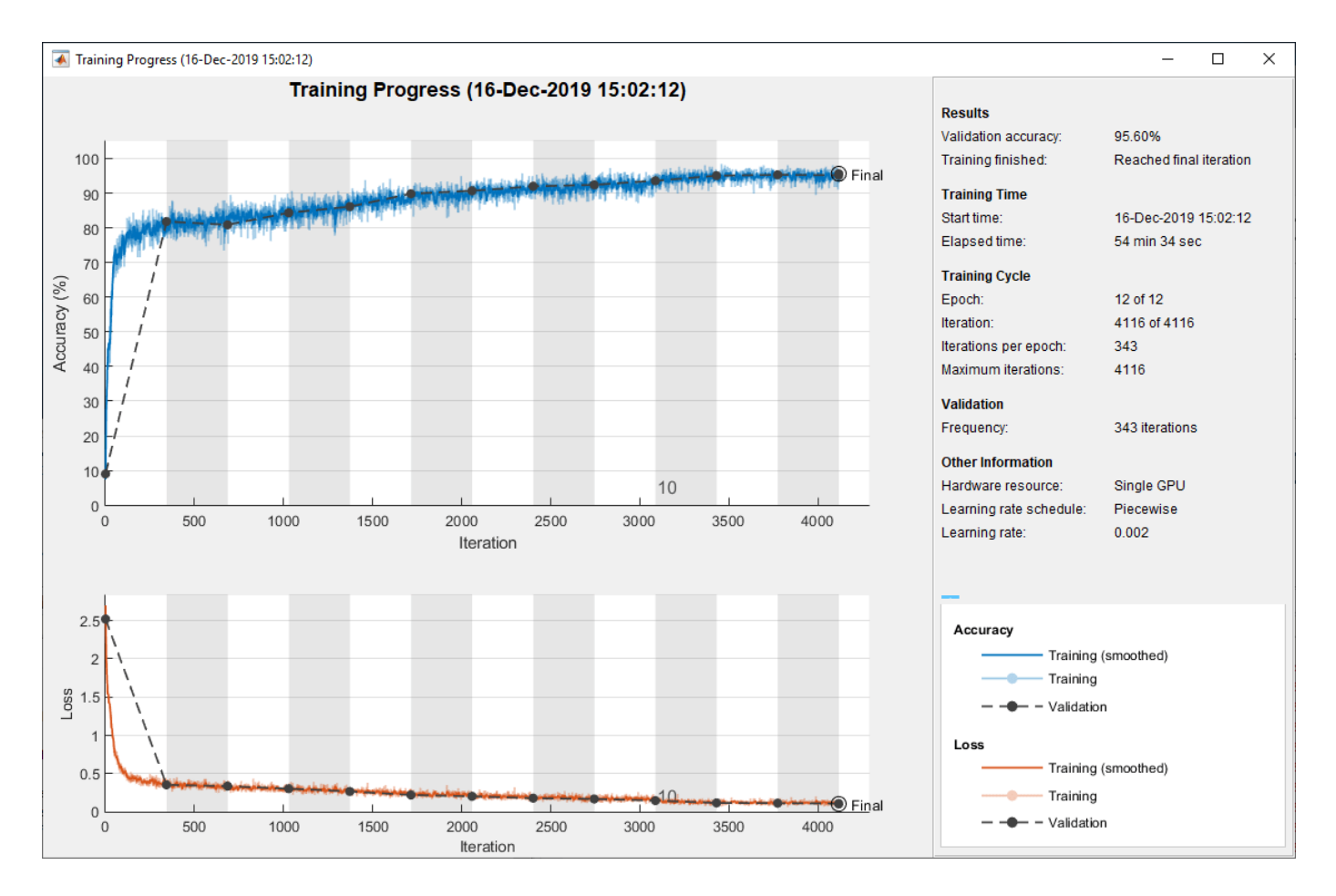

Evaluate the trained network by obtaining the classification accuracy for the test frames. The results show that the network achieves about 94% accuracy for this group of waveforms.

```
fprintf('%s - Classifying test frames\n', datestr(toc/86400,'HH:MM:SS'))
```

```
00:02:18 - Classifying test frames
```

```
% Gather the test frames into the memory
testFramesTall = tall(transform(testDSTrans, @helperModClassReadFrame));
rxTestFrames = gather(testFramesTall);
```
Evaluating tall expression using the Parallel Pool 'local': - Pass 1 of 1: Completed in 0.68 sec Evaluation completed in 0.69 sec

```
rxTestFrames = cat(4, rxTestFrames\{:\});
```

```
% Gather the test labels into the memory
testLabelsTall = tall(transform(testDSTrans, @helperModClassReadLabel));
rxTestLabels = gather(testLabelsTall);
```
Evaluating tall expression using the Parallel Pool 'local': - Pass 1 of 2: Completed in 0.7 sec - Pass 2 of 2: Completed in 0.86 sec Evaluation completed in 1.8 sec

```
rxTestPred = classify(trainedNet, rxTestFrames);
testAccuracy = mean(rxTestPred == rxTestLabels);
disp("Test accuracy: " + testAccuracy*100 + "%")
```
Test accuracy: 95.4545%

Plot the confusion matrix for the test frames. As the matrix shows, the network confuses 16-QAM and 64-QAM frames. This problem is expected since each frame carries only 128 symbols and 16-QAM is a subset of 64-QAM. The network also confuses QPSK and 8-PSK frames, since the constellations of these modulation types look similar once phase-rotated due to the fading channel and frequency offset.

```
figure
cm = confusionchart(rxTestLabels, rxTestPred);
cm.Title = 'Confusion Matrix for Test Data';
cm.RowSummary = 'row-normalized';
cm.Parent.Position = [cm.Parent.Position(1:2) 740 424];
```
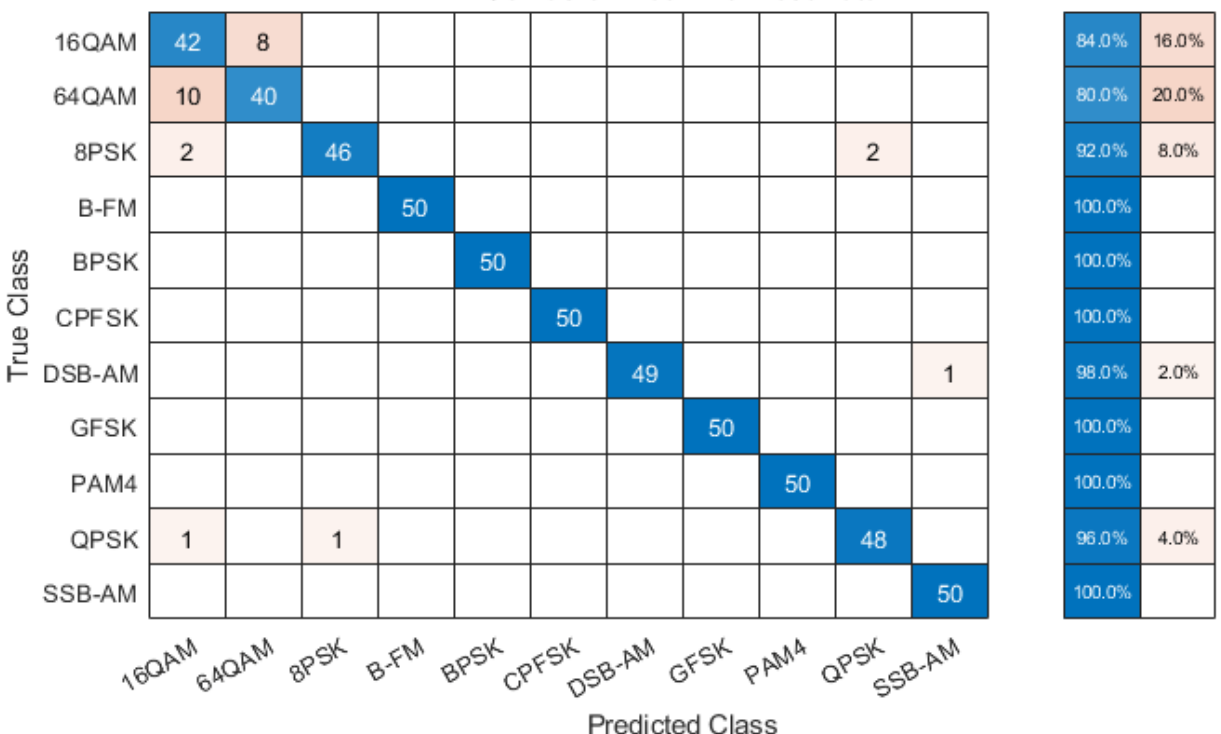

## **Confusion Matrix for Test Data**

#### **Test with SDR**

Test the performance of the trained network with over-the-air signals using the helperModClassSDRTest function. To perform this test, you must have dedicated SDRs for transmission and reception. You can use two ADALM-PLUTO radios, or one ADALM-PLUTO radio for transmission and one USRP® radio for reception. You must install Communications Toolbox Support Package for ADALM-PLUTO Radio. If you are using a USRP® radio, you must also install Communications Toolbox Support Package for USRP® Radio. The helperModClassSDRTest function uses the same modulation functions as used for generating the training signals, and then transmits them using an ADALM-PLUTO radio. Instead of simulating the channel, capture the

channel-impaired signals using the SDR that is configured for signal reception (ADALM-PLUTO or USRP® radio). Use the trained network with the same classify function used previously to predict the modulation type. Running the next code segment produces a confusion matrix and prints out the test accuracy.

```
radioPlatform = [ADALM-PLUTO \rightarrow ]switch radioPlatform
   case "ADALM-PLUTO"
    if helperIsPlutoSDRInstalled() == true
       radios = findPlutoRadio();
      if length(radios) >= 2 helperModClassSDRTest(radios);
       else
         disp('Selected radios not found. Skipping over-the-air test.')
       end
     end
   case {"USRP B2xx","USRP X3xx","USRP N2xx"}
    if (helperIsUSRPInstalled() == true) \delta\delta (helperIsPlutoSDRInstalled() == true)
       txRadio = findPlutoRadio();
      rxRadio = findsdru():
       switch radioPlatform
         case "USRP B2xx"
          idx = contains({rxRadio.Platform}, {'B200', 'B210'}); case "USRP X3xx"
          idx = contains({rxRadio.Platform}, {('X300', 'X310')});
         case "USRP N2xx"
           idx = contains({rxRadio.Platform}, 'N200/N210/USRP2');
       end
      rxRadio = rxRadio(idx);if (length(txRadio) >= 1) \& (length(rxRadio) >= 1)
         helperModClassSDRTest(rxRadio);
       else
         disp('Selected radios not found. Skipping over-the-air test.')
       end
     end
end
```
When using two stationary ADALM-PLUTO radios separated by about 2 feet, the network achieves 99% overall accuracy with the following confusion matrix. Results will vary based on experimental setup.

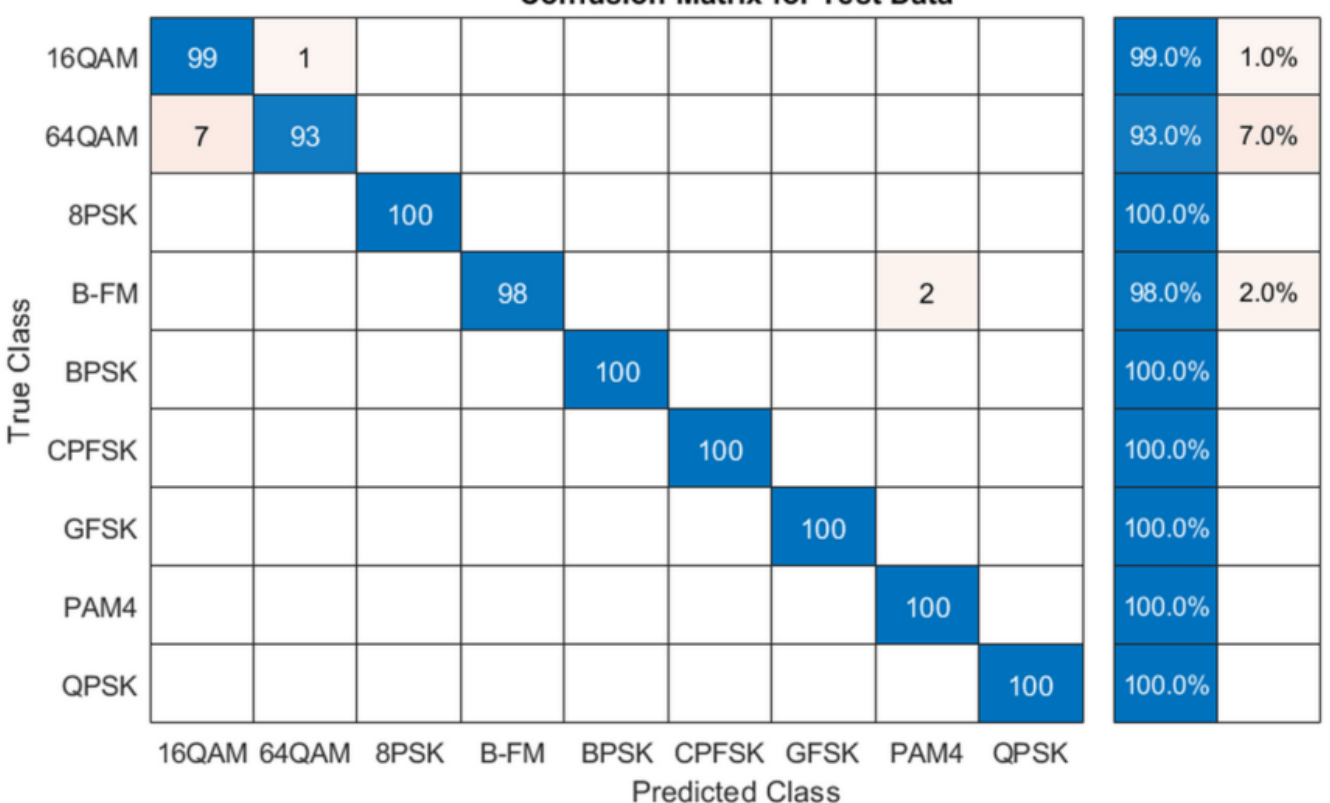

## **Confusion Matrix for Test Data**

## **Further Exploration**

It is possible to optimize the hyperparameters parameters, such as number of filters, filter size, or optimize the network structure, such as adding more layers, using different activation layers, etc. to improve the accuracy.

Communication Toolbox provides many more modulation types and channel impairments. For more information see "Modulation" (Communications Toolbox) and "Propagation and Channel Models" (Communications Toolbox) sections. You can also add standard specific signals with [LTE Toolbox,](https://www.mathworks.com/products/lte.html) [WLAN Toolbox,](https://www.mathworks.com/products/wlan.html) and [5G Toolbox](https://www.mathworks.com/products/5g.html). You can also add radar signals with [Phased Array System Toolbox.](https://www.mathworks.com/products/phased-array.html)

helperModClassGetModulator function provides the MATLAB functions used to generate modulated signals. You can also explore the following functions and System objects for more details:

- helperModClassGetModulator.m
- helperModClassTestChannel.m
- helperModClassGetSource.m
- helperModClassFrameGenerator.m
- helperModClassCNN.m
- helperModClassTrainingOptions.m

## **References**

- **1** O'Shea, T. J., J. Corgan, and T. C. Clancy. "Convolutional Radio Modulation Recognition Networks." Preprint, submitted June 10, 2016. <https://arxiv.org/abs/1602.04105>
- **2** O'Shea, T. J., T. Roy, and T. C. Clancy. "Over-the-Air Deep Learning Based Radio Signal Classification." IEEE Journal of Selected Topics in Signal Processing. Vol. 12, Number 1, 2018, pp. 168–179.
- **3** Liu, X., D. Yang, and A. E. Gamal. "Deep Neural Network Architectures for Modulation Classification." Preprint, submitted January 5, 2018. <https://arxiv.org/abs/1712.00443v3>

# **See Also**

trainNetwork | trainingOptions

## **More About**

• ["Deep Learning in MATLAB" on page 1-2](#page-31-0)

# **Training and Testing a Neural Network for LLR Estimation**

This example shows how to generate signals and channel impairments to train a neural network, called LLRNet, to estimate exact log likelihood ratios (LLR).

Most modern communication systems, such as 5G New Radio (NR) and Digital Video Broadcasting for Satellite, Second Generation (DVB-S.2) use forward error correction algorithms that benefit from soft demodulated bit values. These systems calculate soft bit values using the LLR approach. LLR is defined as the log of the ratio of probability of a bit to be 0 to the probability of a bit to be 1 or

$$
l_i \triangleq \log \left( \frac{P_r(c_i = 0 \mid \hat{s})}{P_r(c_i = 1 \mid \hat{s})} \right), i = 1, \ldots, k
$$

where *s* is an k-bit received symbol, and *c<sup>i</sup>* is the *ith*bit of the symbol. Assuming an additive white Gaussian noise (AWGN) channel, the exact computation of the LLR expression is

$$
l_i \triangleq \log \left(\frac{\sum_{s \in c_i^0} \exp \left(-\frac{\|\hat{s} - s\|_2^2}{\sigma^2}\right)}{\sum_{s \in c_i^1} \exp \left(-\frac{\|\hat{s} - s\|_2^2}{\sigma^2}\right)}\right)
$$

where  $\sigma^2$  is the noise variance. Exponential and logarithmic calculations are very costly especially in embedded systems. Therefore, most practical systems use the max-log approximation. For a given array *x*, the max-log approximation is

$$
\log\left(\sum_j \exp\left(-x_j^2\right)\right) \approx \max_j\left(-x_j^2\right).
$$

Substituting this in the exact LLR expression results in the max-log LLR approximation [1] on page 13-0

$$
l_i \approx \frac{1}{\sigma^2} \left( \min_{s \in C_l^1} \| \hat{s} - s \|_2^2 - \min_{s \in C_l^0} \| \hat{s} - s \|_2^2 \right).
$$

LLRNet uses a neural network to estimate the exact LLR values given the baseband complex received symbol for a given SNR value. A shallow network with a small number of hidden layers has the potential to estimate the exact LLR values at a complexity similar to the approximate LLR algorithm  $[1]$  on page 13-0

## **Compare Exact LLR, Max-Log Approximate LLR and LLRNet for M-ary QAM**

5G NR uses M-ary QAM modulation. This section explores the accuracy of LLRNet in estimating the LLR values for 16-, 64-, and 256-QAM modulation. Assume an M-ary QAM system that operates under AWGN channel conditions. This assumption is valid even when the channel is frequency selective but symbols are equalized. The following shows calculated LLR values for the following three algorithms:

- Exact LLR
- Max-log approximate LLR

• LLRNet

## **16-QAM LLR Estimation Performance**

Calculate exact and approximate LLR values for symbol values that cover the 99.7% (±3*σ*) of the possible received symbols. Assuming AWGN, 99.7% (±3*σ*) of the received signals will be in the range

max *s* ∈ *C*  $Re(s) + 3\sigma$ ) min *s* ∈ *C*  $Re(s) - 3\sigma$  $| + i|$ max *s* ∈ *C*  $Im(s) + 3\sigma$ ) min *s* ∈ *C Im(s) –* 3*σ*)|. Generate uniformly

distributed I/Q symbols over this space and use qamdemod (Communications Toolbox) function to calculate exact LLR and approximate LLR values.

```
M = 16; % Modulation order
k = \text{log2(M)}; % Bits per symbols
SNRValues = -5:5:5; % in dB
numSymbols = 1e4;
numSNRValues = length(SNRValues);
symOrder = llrnetQAMSymbolMapping(M);
const = qammod(0:15,M,symOrder,'UnitAveragePower',1);
maxConstReal = max(recal(const));maxConstImage = max(imag(const));
numBits = numSymbols*k;
exactLLR = zeros(numBits.numSNRValues);
approxLLR = zeros(numBits,numSNRValues);
rxSym = zeros(numSymbols,numSNRValues);
for snrIdx = 1:numSNRV valuesSNR = SNRValues(snrIdx);
    noiseVariance = 10^(.5NR/10); sigma = sqrt(noiseVariance);
    maxReal = maxConstReal + 3*sigma;minReal = -maxReal;maxImag = maxConstImag + 3*signa;minImage = -maxImage;r = (rand(numSymbols, 1) * (maxReal-minReal) + minReal) + ...1i*(rand(numSymbols,1)*(maxImag-minImag)+minImag);
    rxSym(:,snrIdx) = r;exactLLR(:,snrIdx) = qamdemod(r,M,symOrder,...
         'UnitAveragePower',1,'OutputType','llr','NoiseVariance',noiseVariance);
    approxLLR(:,snrIdx) = gamdemod(r,M,symOrder,... 'UnitAveragePower',1,'OutputType','approxllr','NoiseVariance',noiseVariance);
```
#### end

#### **Set up and Train Neural Network**

Set up a shallow neural network with one input layer, one hidden layer, and one output layer. Input a received symbol to the network and train it to estimate the exact LLR values. Since the network expects real inputs, create a two column vector, where the first column is the real values of the received symbol and the second column is the imaginary values of the received symbol. Also, the output must be a  $k \times N$  vector, where k is the number of bits per symbol and N is the number of symbols.

```
nnInput = zeros(numSymbols,2,numSNRValues);
nnOutput = zeros(numSymbols,k,numSNRValues);
```

```
for snrIdx = 1:numSNRValues
     rxTemp = rxSym(:,snrIdx);
    rxTemp = [real(rxTemp) image(rxTemp)];
   nnInput(:,:,snrIdx) = rxTemp;llrTemp = exactLLR(:,snrIdx); nnOutput(:,:,snrIdx) = reshape(llrTemp, k, numSymbols)';
end
```
For 16-QAM symbols, the hidden layer has 8 neurons and the output layer has 4 neurons, which corresponds to the number of bits per symbol. The llrnetNeuralNetwork function returns preconfigured neural network. Train the neural network for three different SNR values. Use the exact LLR values calculated using the qamdemod function as the expected output values.

```
hiddenLayerSize = 8;
triangleNetworks = cell(1,numSNRValues);
for snrIdx=1:numSNRValues
    fprintf('Training neural network for SNR = \$1.1fdB\n\rightharpoonup, ...
         SNRValues(snrIdx))
    x = \text{nnInput}(:,:, \text{snrIdx})';
    y = n\n0utput(:,:,snrIdx)';
    MSExactLLR = mean(y(:).^2);
    fprintf('\tMean Square LLR = %1.2f\n', MSExactLLR)
     % Train the Network. Use parallel pool, if available. Train three times
     % and pick the best one.
    mse = inf;for p=1:3netTemp = llrnetNeuralNetwork(hiddenLayerSize);
         if parallelComputingLicenseExists()
             [netTemp,tr] = train(netTemp,x,y,'useParallel','yes');
         else
             [netTemp, tr] = train(netTemp, x, y); end
         % Test the Network
        predictedLLRSNR = netTemp(x); mseTemp = perform(netTemp,y,predictedLLRSNR);
        fprintf('\t\tTrial %d: MSE = %1.2e\n', p, mseTemp)
         if mse > mseTemp
             mse = mseTemp;
            net = netTemp; end
     end
     % Store the trained network
     trainedNetworks{snrIdx} = net;
    fprintf('\tBest MSE = \$1.2e\n', mse)
end
Training neural network for SNR = -5.0dB
    Mean Square LLR = 4.42 Trial 1: MSE = 1.95e-06
         Trial 2: MSE = 1.22e-04
         Trial 3: MSE = 4.54e-06
     Best MSE = 1.95e-06
```

```
Training neural network for SNR = 0.0dB
   Mean Square LLR = 15.63 Trial 1: MSE = 1.90e-03
         Trial 2: MSE = 5.03e-03
         Trial 3: MSE = 8.95e-05
    Best MSE = 8.95e-05Training neural network for SNR = 5.0dB
   Mean Square LLR = 59.29
         Trial 1: MSE = 2.25e-02
         Trial 2: MSE = 2.23e-02
         Trial 3: MSE = 7.40e-02
     Best MSE = 2.23e-02
```
Performance metric for this network is mean square error (MSE). The final MSE values show that the neural network converges to an MSE value that is at least 40 dB less than the mean square exact LLR values. Note that, as SNR increases so do the LLR values, which results in relatively higher MSE values.

## **Results for 16-QAM**

Compare the LLR estimates of LLRNet to that of exact LLR and approximate LLR. Simulate 1e4 16- QAM symbols and calculate LLR values using all three methods. Do not use the symbols that we generated in the previous section so as not to give LLRNet an unfair advantage, since those symbols were used to train the LLRNet.

```
numBits = numSynbols*k;d = randi([0 1], numBits, 1);txSym = qammod(d,M,symOrder,'InputType','bit','UnitAveragePower',1);
exactLLR = zeros(numBits,numSNRValues);
approxLLR = zeros(numBits,numSNRValues);
predictedLLR = zeros(numBits,numSNRValues);
rxSym = zeros(length(txSym),numSNRValues);
for snrIdx = 1: numSNRValues
    SNR = SNRValues(snrIdx);
    siamas = 10^{\circ}(-SNR/10);
    r = awgn(txSym, SNR);
    rxSym(:,snrIdx) = r;exactLLR(:,snrIdx) = qamdemod(r,M,symOrder,... 'UnitAveragePower',1,'OutputType','llr','NoiseVariance',sigmas);
    approxLLR(:,snrIdx) = gamdemod(r,M,symOrder,... 'UnitAveragePower',1,'OutputType','approxllr','NoiseVariance',sigmas);
     net = trainedNetworks{snrIdx};
    x = [real(r) image(r)];
    templLR = net(x); predictedLLR(:,snrIdx) = reshape(tempLLR, numBits, 1);
end
qam16Results.exactLLR = exactLLR;
```

```
qam16Results.approxLLR = approxLLR;
qam16Results.predictedLLR = predictedLLR;
qam16Results.RxSymbols = rxSym;
qam16Results.M = M;
qam16Results.SNRValues = SNRValues;
qam16Results.HiddenLayerSize = hiddenLayerSize;
qam16Results.NumSymbols = numSymbols;
```
The following figure shows exact LLR, max-log approximate LLR, and LLRNet estimate of LLR values versus the real part of the received symbol for odd bits. LLRNet matches the exact LLR values even for low SNR values.

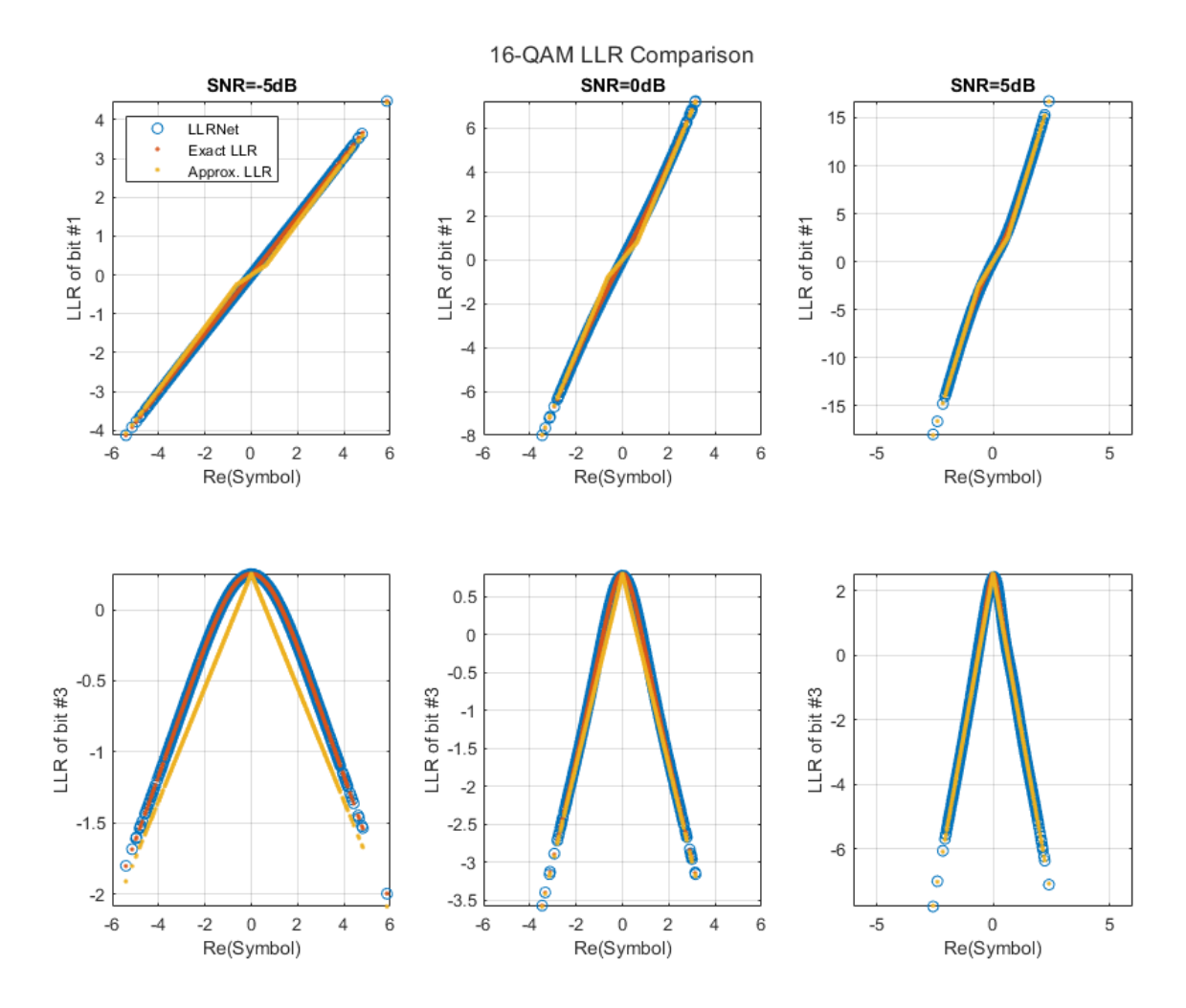

llrnetPlotLLR(qam16Results,'16-QAM LLR Comparison')

## **64-QAM and 256-QAM LLR Estimation Performance**

Check if the LLRNet can estimate the LLR values for higher order QAM. Repeat the same process you followed for 16-QAM for 64-QAM and 256-QAM using the llrnetQAMLLR helper function. The following figures show exact LLR, max-log approximate LLR, and LLRNet estimate of LLR values versus the real part of the received symbol for odd bits.

```
trainNow = \frac{Show saved results - 1}{:}if trainNow
     % Parameters for 64-QAM
    simParams(1).M = 64; %#ok<UNRCH>
    simParams(1). SNRValues = 0:5:10;
     simParams(1).HiddenLayerSize = 16;
     simParams(1).NumSymbols = 1e4;
     simParams(1).UseReLU = false;
     % Parameters for 256-QAM
    simParams(2) .M = 256;simParameters(2). SNRValues = 0:10:20;
     simParams(2).HiddenLayerSize = 32;
     simParams(2).NumSymbols = 1e4;
     simParams(2).UseReLU = false;
     simResults = llrnetQAMLLR(simParams);
     llrnetPlotLLR(simResults(1),sprintf('%d-QAM LLR Comparison',simResults(1).M))
     llrnetPlotLLR(simResults(2),sprintf('%d-QAM LLR Comparison',simResults(2).M))
else
     load('llrnetQAMPerformanceComparison.mat', 'simResults')
     for p=1:length(simResults)
         llrnetPlotLLR(simResults(p),sprintf('%d-QAM LLR Comparison',simResults(p).M))
     end
end
```
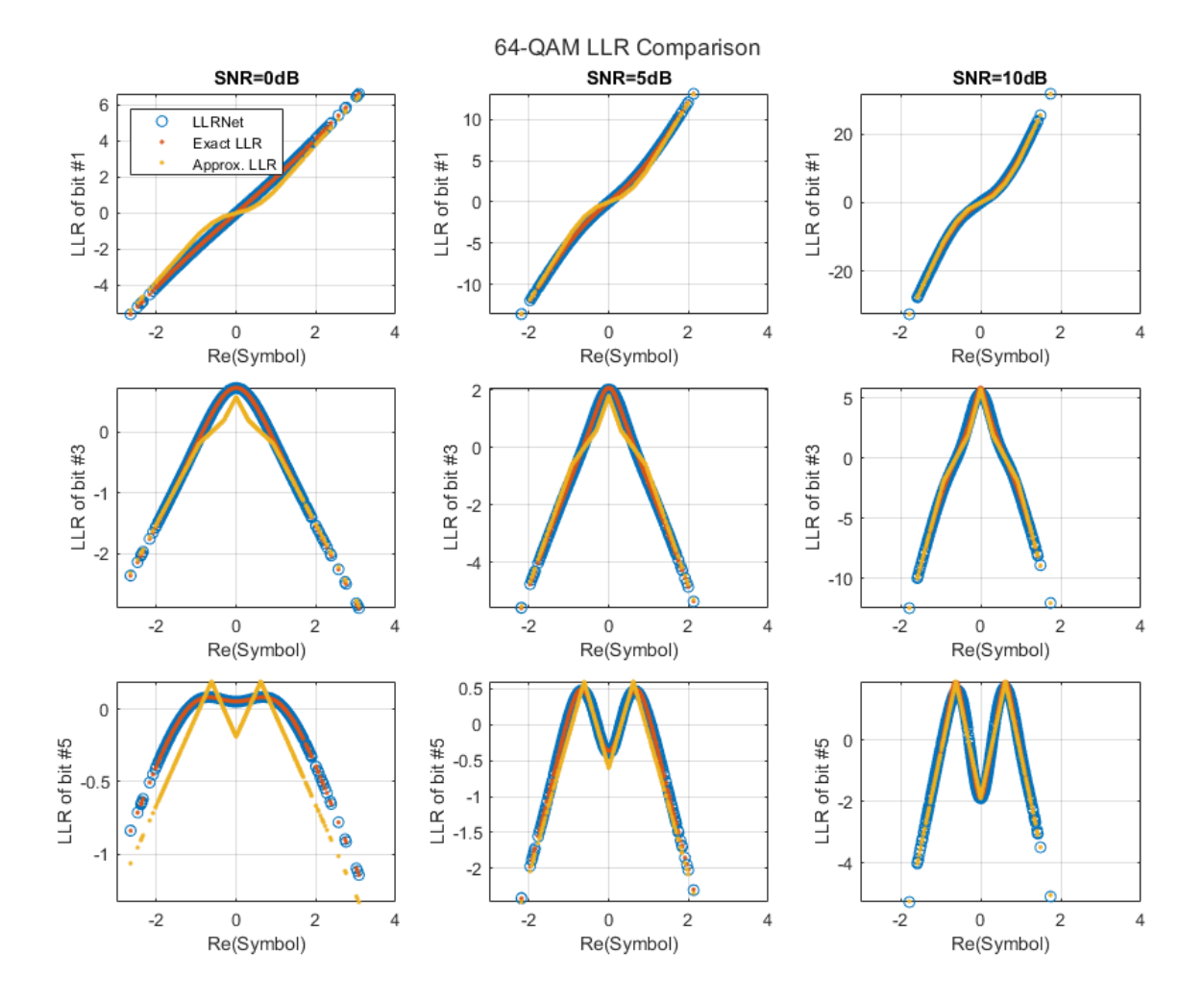

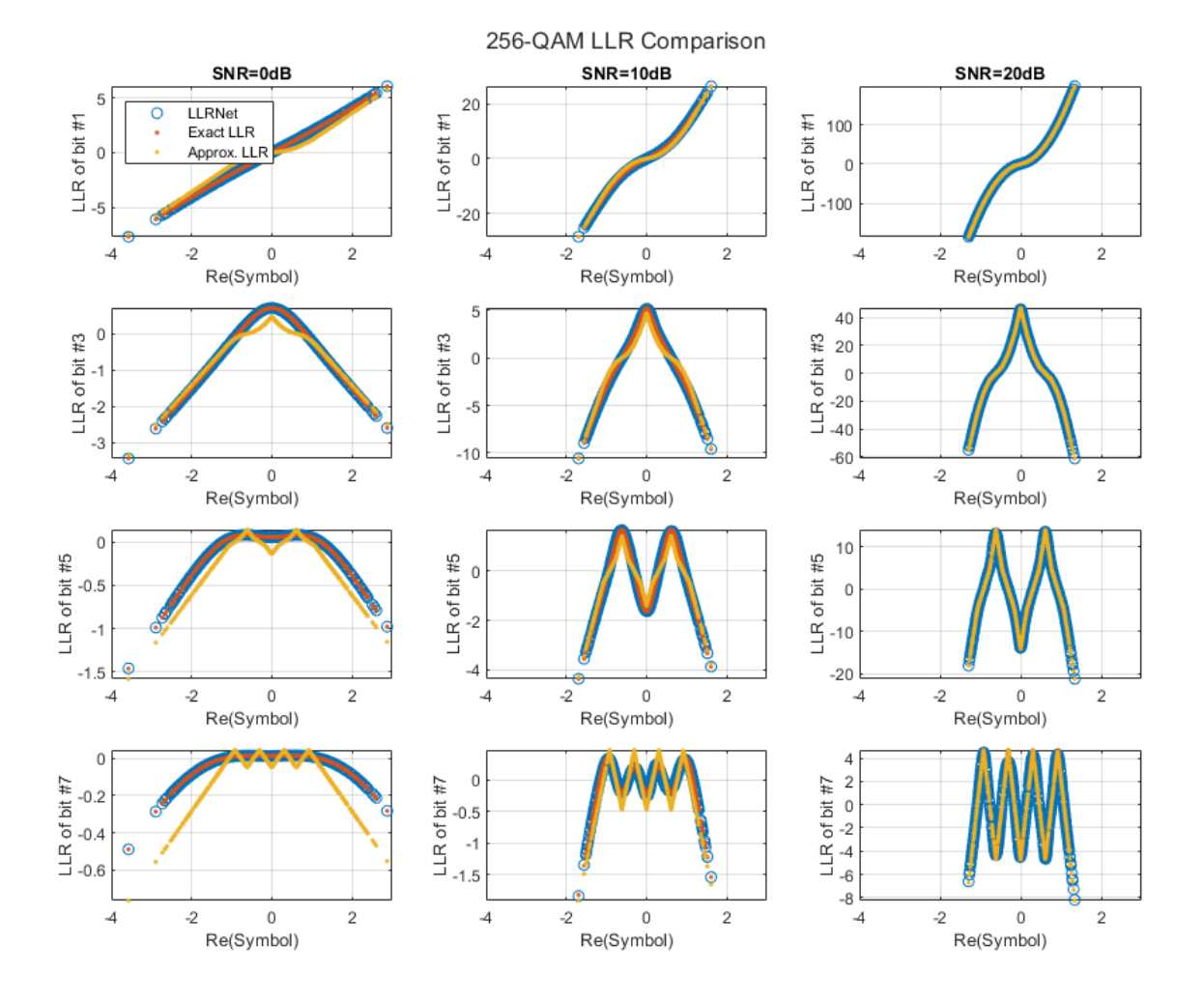

## **DVB-S.2 Packet Error Rate**

DVB-S.2 system uses a soft demodulator to generate inputs for the LDPC decoder. Simulate the packet error rate (PER) of a DVB-S.2 system with 16-APSK modulation and 2/3 LDPC code using exact LLR, approximate LLR, and LLRNet using llrNetDVBS2PER function. This function uses the comm.PSKDemodulator (Communications Toolbox) System object and the dvbsapskdemod (Communications Toolbox) function to calculate exact and approximate LLR values and the comm.AWGNChannel (Communications Toolbox) System object to simulate the channel.

Set simulateNow to true (or select "Simulate" in the dropdown) to run the PER simulations for the values of subsystemType, EsNoValues, and numSymbols using the llrnetDVBS2PER function. If Parallel Computing Toolbox<sup>™</sup> is installed, this function uses the parfor command to run the simulations in parallel. On an Intel® Xeon® W-2133 CPU @ 3.6GHz and running a "Run Code on Parallel Pools" (Parallel Computing Toolbox) of size 6, the simulation takes about 40 minutes. Set simulateNow to false (or select "Plot saved results" in the dropdown), to load the PER results for the values of subsystemType='16APSK 2/3', EsNoValues=8.6:0.1:8.9, and numSymbols=10000.

Set trainNow to true (or select "Train LLRNet" in the dropdown) to train LLR neural networks for each value of EsNoValues, for the given subsystemType and numSymbols. If [Parallel Computing](https://www.mathworks.com/products/parallel-computing.html) Toolbox<sup>™</sup> is installed, the  $t$ rain function can be called with the optional name-value pair 'useParallel' set to 'yes' to run the simulations in parallel. On an Intel® Xeon® W-2133 CPU @ 3.6GHz and running a "Run Code on Parallel Pools" (Parallel Computing Toolbox) of size 6, the simulation takes about 21 minutes. Set trainNow to false (or select "Use saved networks" in the dropdown) to load LLR neural networks trained for subsystemType='16APSK 2/3', EsNoValues=8.6:0.1:8.9.

For more information on the DVB-S.2 PER simulation, see the "DVB-S.2 Link, Including LDPC Coding in Simulink" (Communications Toolbox) example. For more information on training the network, refer to the llrnetTrainDVBS2LLRNetwork function and [1] on page 13-0 .

```
simulatedNow = Plot saved results \bulletif simulateNow
     subsystemType = '16APSK 2/3'; %#ok<UNRCH>
    EsNoValues = 8.6:0.1:8.9; % in dB
    numFrames = 10000;
     numErrors = 200;
    trainNow = Use saved networks \bullet if trainNow && (~strcmp(subsystemType,'16APSK 2/3') || ~isequal(EsNoValues,8.6:0.1:9))
         % Train the networks for each EsNo value
         numTrainSymbols = 1e4;
         hiddenLayerSize = 64;
        llrNets = llrnetTrainDVBS2LLRNetwork(subsystemType, EsNoValues, numTrainSymbols, hiddenLa
     else
         load('llrnetDVBS2Networks','llrNets','subsystemType','EsNoValues');
     end
     % Simulate PER with exact LLR, approximate LLR, and LLRNet
    [perLLR,perApproxLLR,perLLRNet] = llrnetDVBS2PER(subsystemType,EsNoValues,llrNets,numFrames,
     llrnetPlotLLRvsEsNo(perLLR,perApproxLLR,perLLRNet,EsNoValues,subsystemType)
else
     load('llrnetDVBS2PERResults.mat','perApproxLLR','perLLR','perLLRNet',...
          'subsystemType','EsNoValues');
     llrnetPlotLLRvsEsNo(perLLR,perApproxLLR,perLLRNet,EsNoValues,subsystemType)
end
```
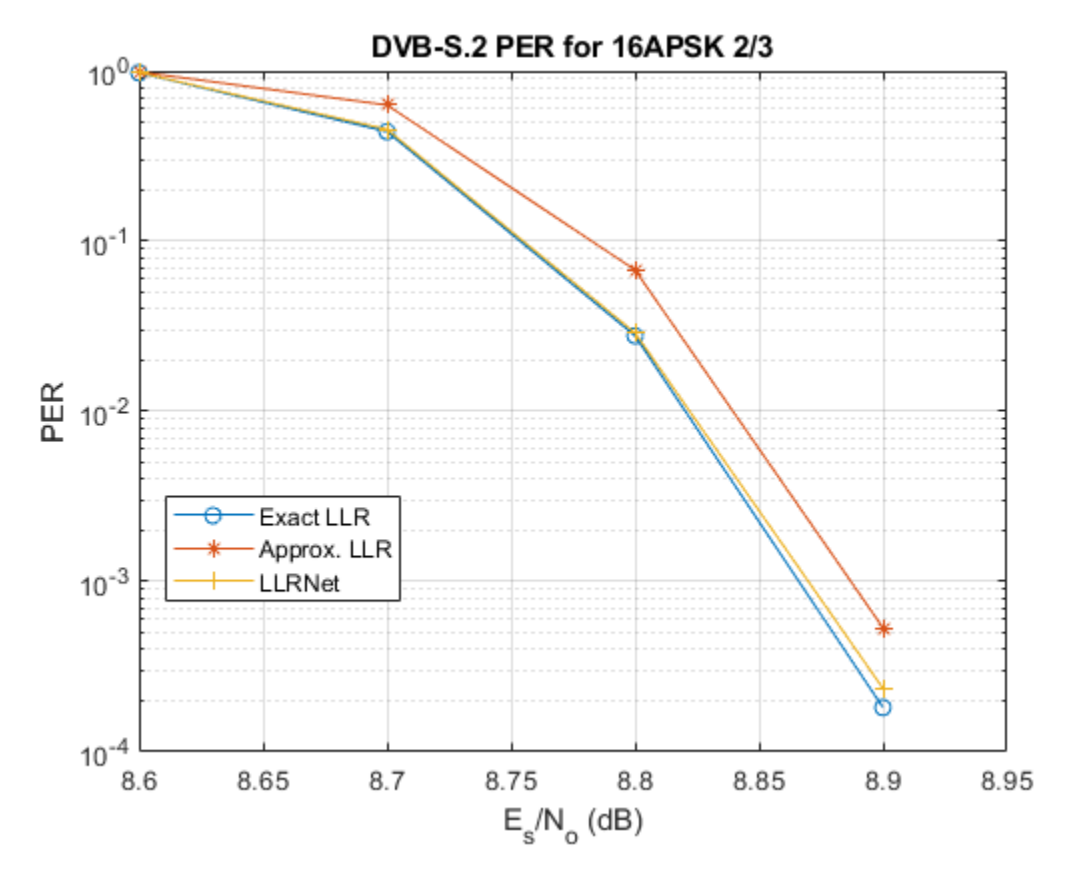

The results show that the LLRNet almost matches the performance of exact LLR without using any expensive operations such as logarithm and exponential.

## **Further Exploration**

Try different modulation and coding schemes for the DVB-S.2 system. The full list of modulation types and coding rates are given in the "DVB-S.2 Link, Including LDPC Coding in Simulink" (Communications Toolbox) example. You can also try different sizes for the hidden layer of the network to reduce the number of operations and measure the performance loss as compared to exact LLR.

The example uses these helper functions. Examine these files to learn about details of the implementation.

- llrnetDVBS2PER.m: Simulate DVB-S.2 PER using exact LLR, approximate LLR, and LLRNet LLR
- llrnetTrainDVBS2LLRNetwork.m: Train neural networks for DVB-S.2 LLR estimation
- llrnetQAMLLR.m: Train neural networks for M-ary QAM LLR estimation and calculate exact LLR, approximate LLR, and LLRNet LLR
- llrnetNeuralNetwork.m: Configure a shallow neural network for LLR estimation

## **References**

[1] O. Shental and J. Hoydis, ""Machine LLRning": Learning to Softly Demodulate," 2019 IEEE Globecom Workshops (GC Wkshps), Waikoloa, HI, USA, 2019, pp. 1-7.

# **See Also**

# **More About**

• ["Deep Learning in MATLAB" on page 1-2](#page-31-0)
# **Design a Deep Neural Network with Simulated Data to Detect WLAN Router Impersonation**

This example shows how to design a radio frequency (RF) fingerprinting convolutional neural network (CNN) with simulated data. You train the CNN with simulated wireless local area network (WLAN) beacon frames from known and unknown routers for RF fingerprinting. You then compare the media access control (MAC) address of received signals and the RF fingerprint detected by the CNN to detect WLAN router impersonators.

For more information on how to test the designed neural network with signals captured from real Wi-Fi routers, see the "Test a Deep Neural Network with Captured Data to Detect WLAN Router Impersonation" (Communications Toolbox) example.

## **Detect Router Impersonation Using RF Fingerprinting**

Router impersonation is a form of attack on a WLAN network where a malicious agent tries to impersonate a legitimate router and trick network users to connect to it. Security identification solutions based on simple digital identifiers, such as MAC addresses, IP addresses, and SSID, are not effective in detecting such an attack. These identifiers can be easily spoofed. Therefore, a more secure solution uses other information, such as the RF signature of the radio link, in addition to these simple digital identifiers.

A wireless transmitter-receiver pair creates a unique RF signature at the receiver that is a combination of the channel and RF impairments. *RF Fingerprinting* is the process of distinguishing transmitting radios in a shared spectrum through these signatures. In [1] on page 13-0 , authors designed a deep learning (DL) network that consumes raw baseband in-phase/quadrature (IQ) samples and identifies the transmitting radio. The network can identify the transmitting radios if the RF impairments are dominant or the channel profile stays constant during the operation time. Most WLAN networks have fixed routers that create a static channel profile when the receiver location is also fixed. In such a scenario, the deep learning network can identify router impersonators by comparing the received signal's RF fingerprint and MAC address pair to that of the known routers.

This example simulates a WLAN system with several fixed routers and a fixed observer using the WLAN Toolbox<sup> $m$ </sup> and trains a neural network (NN) with the simulated data using Deep Learning Toolbox™.

### **System Description**

Assume an indoor space with a number of trusted routers with known MAC addresses, which we will refer to as known routers. Also, assume that unknown routers may enter the observation area, some of which may be router impersonators. The class "Unknown" represents any transmitting device that is not contained in the known set. The following figure shows a scenario where there are three known routers. The observer collects non-high throughput (non-HT) beacon signals from these routers and uses the (legacy) long training field (L-LTF) to identify the RF fingerprint. Transmitted L-LTF signals are the same for all routers that enables the algorithm to avoid any data dependency. Since the routers and the observer are fixed, the RF fingerprints (combination of multipath channel profile and RF impairments) RF1, RF2, and RF3 do not vary in time. Unknown router data is a collection of random RF fingerprints, which are different than the known routers.

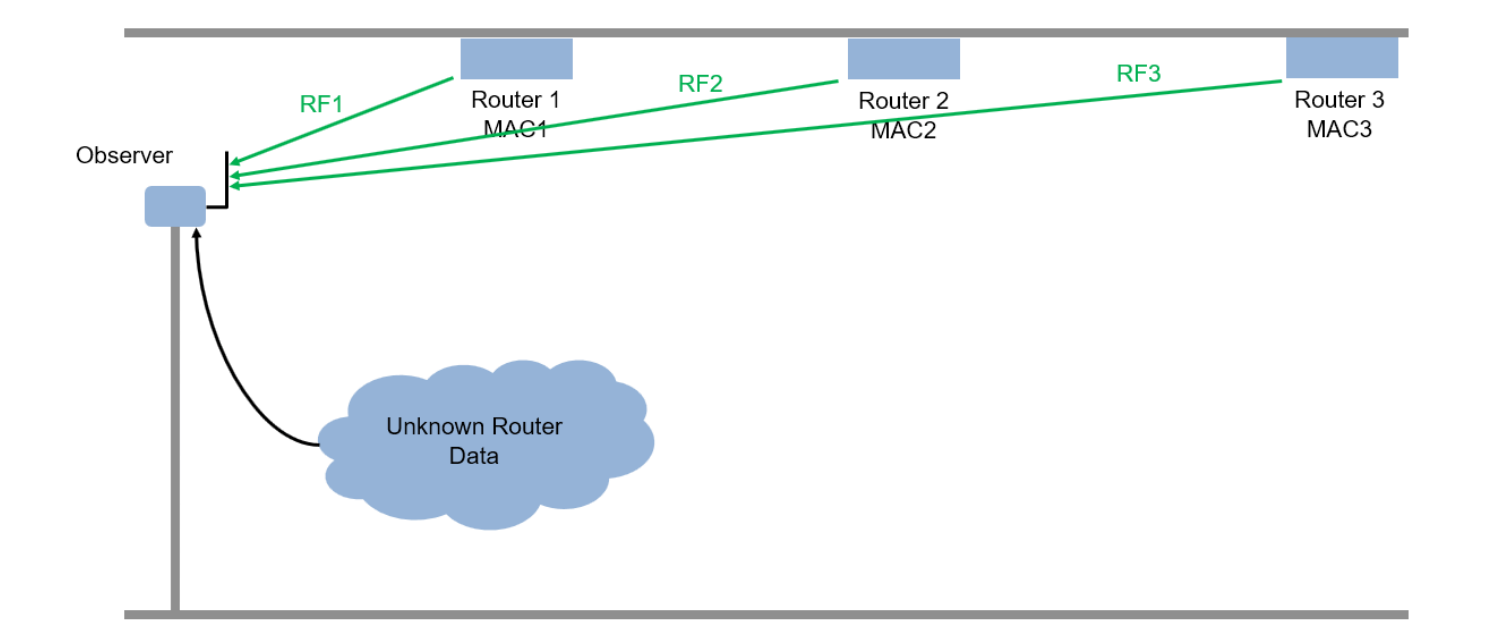

The following figure shows a user connected to a router and a mobile hot spot. After training, the observer receives beacon frames and decodes the MAC address. Also, the observer extracts the L-LTF signal and uses this signal to classify the RF fingerprint of the source of the beacon frame. If the MAC address and the RF fingerprint matches, as in the case of Router 1, Router 2, and Router3, then the observer declares the source as a "known" router. If the MAC address of the beacon is not in the database and the RF fingerprint does not match any of the known routers, as in the case of a mobile hot spot, then the observer declares the source as an "unknown" router.

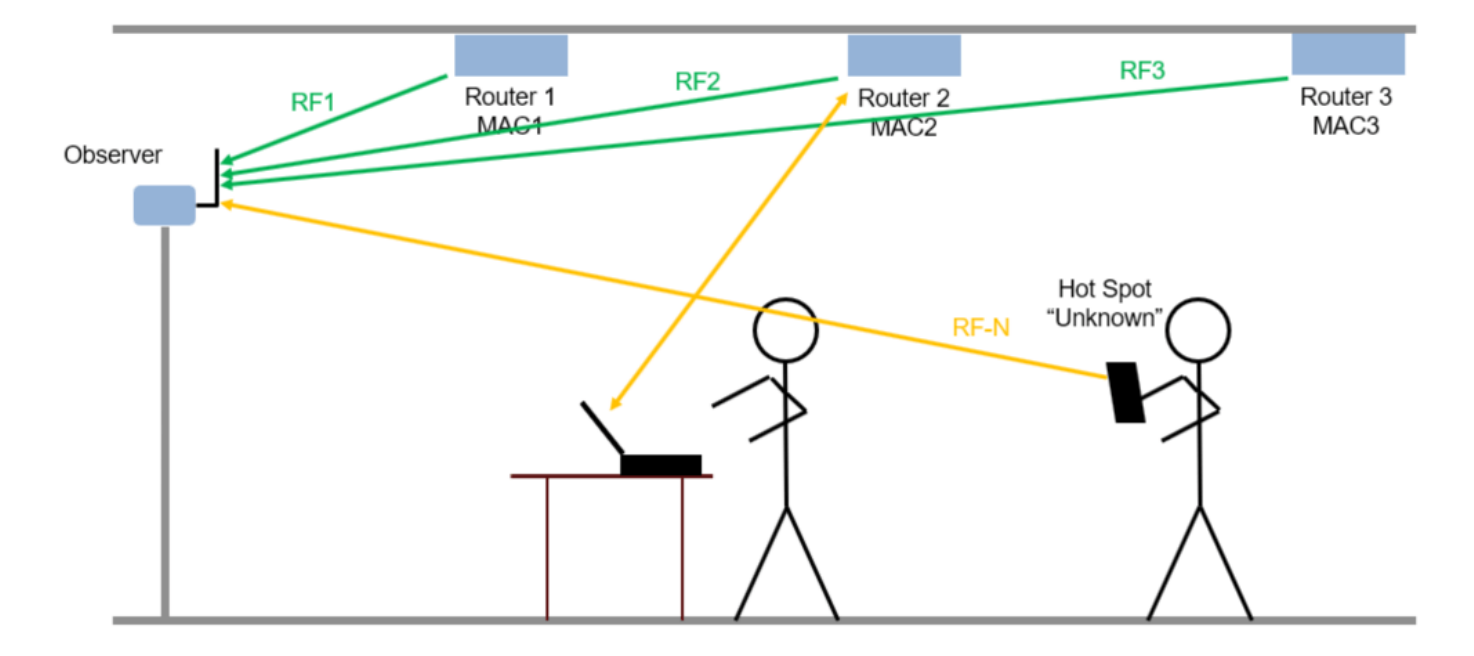

The following figure shows a router impersonator in action. A router impersonator (a.k.a. evil twin) can replicate the MAC address of a known router and transmit beacon frames. Then, the hacker can jam the original router and force the user to connect to the evil twin. The observer receives the beacon frames from the evil twin too and decodes the MAC address. The decoded MAC address matches the MAC address of a known router but the RF fingerprint does not match. The observer declares the source as a router impersonator.

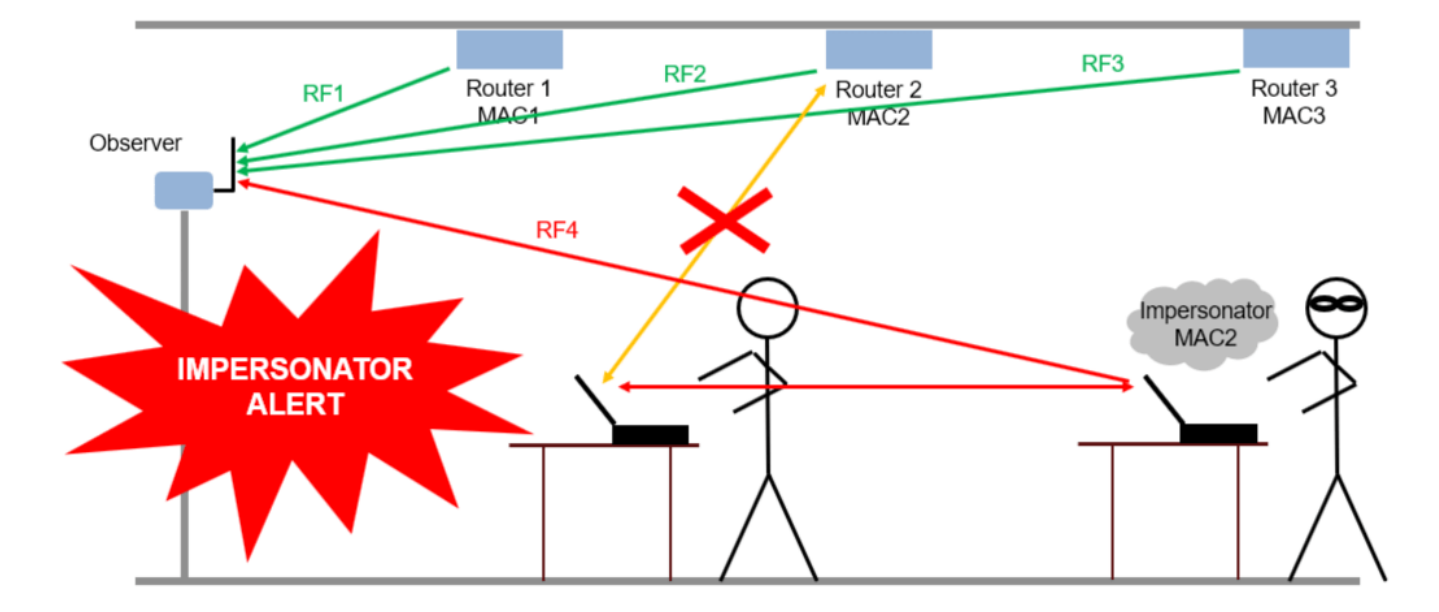

#### **Set System Parameters**

Generate a dataset of 5,000 Non-HT WLAN beacon frames for each router. Use MAC addresses as labels for the known routers; the remaining are be labeled as "Unknown". A NN is trained to classify the known routers as well as to detect any unknown ones. Split the dataset into training, validation and test, where the splitting ratios are 80%, 10%, and 10%, respectively. Consider an SNR of 20 dB, working on the 5 GHz band. The number of simulated devices is set to 4 but it can be modified by choosing a different value for numKnownRouters. Set the number of unknown routers more than the known ones to represent in the dataset the variability in the unknown router RF fingerprints.

```
numKnownRouters = 4;
numUnknownRouters = 10;
numTotalRouters = numKnownRouters+numUnknownRouters;
SNR = 20; % dB
channelNumber = 153; % WLAN channel number
channelBand = 5; % GHzframeLength = 160; % L-LTF sequence length in samples
```
By default, this example downloads training data and trained network from [https://](https://www.mathworks.com/supportfiles/spc/RFFingerprinting/RFFingerprintingSimulatedData.tar.gz) [www.mathworks.com/supportfiles/spc/RFFingerprinting/RFFingerprintingSimulatedData.tar.gz](https://www.mathworks.com/supportfiles/spc/RFFingerprinting/RFFingerprintingSimulatedData.tar.gz). If you do not have an Internet connection, you can download the file manually on a computer that is connected to the Internet and save to the same directory as the current example files.

To run this example quickly, download the pretrained trained network and generate a small number of frames, for example 10. To train the network on your computer, choose the "Train network now" option (i.e. set trainNow to true). Generating 5000 frames of data takes about 50 minutes on an Intel(R) Xeon(R) W-2133 CPU  $\odot$  3.6 GHz with 64 MB memory. Training this network takes about 5

minutes with an Nvidia(R) Titan Xp GPU. Training on a CPU may result in a very long training duration.

```
trainNow = Use trained network \bulletif trainNow
   numTotalFramesPerRouter = 5000; %#ok<UNRCH>
else
   numTotalFramesPerRouter = 10;
   rfFingerprintingDownloadData('simulated')
end
Starting download of data files from:
    https://www.mathworks.com/supportfiles/spc/RFFingerprinting/RFFingerprintingSimulatedData.ta
Download and extracting files done
```

```
 numTrainingFramesPerRouter = numTotalFramesPerRouter*0.8;
 numValidationFramesPerRouter = numTotalFramesPerRouter*0.1;
 numTestFramesPerRouter = numTotalFramesPerRouter*0.1;
```
#### **Generate WLAN Waveforms**

Wi-Fi routers that implement 802.11a/g/n/ac protocols transmit beacon frames in the 5 GHz band to broadcast their presence and capabilities using the OFDM non-HT format. The beacon frame consists of two main parts: preamble (SYNC) and payload (DATA). The preamble has two parts: short training and long training. In this example, the payload contains the same bits except the MAC address for each router. The CNN uses the L-LTF part of the preamble as training units. Reusing the L-LTF signal for RF fingerprinting provides an overhead-free fingerprinting solution. Use wlanMACFrameConfig (WLAN Toolbox), wlanMACFrame (WLAN Toolbox), wlanNonHTConfig (WLAN Toolbox), and wlanWaveformGenerator (WLAN Toolbox) functions to generate WLAN beacon frames.

```
% Create Beacon frame-body configuration object
frameBodyConfig = wlanMACManagementConfig;
% Create Beacon frame configuration object
beaconFrameConfig = wlanMACFrameConfig('FrameType', 'Beacon', ...
   "ManagementConfig", frameBodyConfig);
% Generate Beacon frame bits
[~, mpduLength] = wlanMACFrame(beaconFrameConfig, 'OutputFormat', 'bits');
% Create a wlanNONHTConfig object, 20 MHz bandwidth and MCS 1 are used
nonHTConfig = wlanNonHTConfig(... 'ChannelBandwidth', "CBW20",...
   "MCS", 1,...
   "PSDULength", mpduLength);
```
The rfFingerprintingNonHTFrontEnd object performs front-end processing including extracting the L-LTF signal. The object is configured with a channel bandwidth of 20 MHz to process non-HT signals.

```
rxFrontEnd = rfFingerprintingNonHTFrontEnd('ChannelBandwidth', 'CBW20');
```

```
fc = helperWLANChannelFrequency(channelNumber, channelBand);
fs = wlanSampleRate(nonHTConfig);
```
#### **Setup Channel and RF Impairments**

Pass each frame through a channel with

- Rayleigh multipath fading
- Radio impairments, such as phase noise, frequency offset and DC offset
- AWGN

#### **Rayleigh Multipath and AWGN**

The channel passes the signals through a Rayleigh multipath fading channel using the comm.RayleighChannel (Communications Toolbox) System object. Assume a delay profile of [0 1.8 3.4] samples with corresponding average path gains of [0 -2 -10] dB. Since the channel is static, set maximum Doppler shift to zero to make sure that the channel does not change for the same radio. Implement the multipath channel with these settings. Add noise using the awgn (Communications Toolbox) function,

```
multipathChannel = comm.RayleighChannel...
  SampleRate', fs, ...
   'PathDelays', [0 1.8 3.4]/fs, ...
   'AveragePathGains', [0 -2 -10], ...
   'MaximumDopplerShift', 0);
```
#### **Radio Impairments**

The RF impairments, and their corresponding range of values are:

- Phase noise [0.01, 0.3] rms (degrees)
- Frequency offset [-4, 4] ppm
- DC offset: [-50, -32] dBc

See helperRFImpairments on page 13-0 function for more details on RF impairment simulation. This function uses comm.PhaseFrequencyOffset (Communications Toolbox) and comm.PhaseNoise (Communications Toolbox) System objects.

```
phaseNoiseRange = [0.01, 0.3];freq0ffsetRange = [-4, 4];
dcOffsetRange = [-50, -32];
rng(123456) % Fix random generator
% Assign random impairments to each simulated radio within the previously
% defined ranges
radioImpairments = repmat(...struct('PhaseNoise', 0, 'DCOffset', 0, 'FrequencyOffset', 0), ...
  numTotalRouters, 1);
for routerIdx = 1:numTotalRouters
   radioImpairments(routerIdx).PhaseNoise = ...
     rand*(phaseNoiseRange(2)-phaseNoiseRange(1)) + phaseNoiseRange(1);
  radioImpairments(routerIdx).DCOffset = ... rand*(dcOffsetRange(2)-dcOffsetRange(1)) + dcOffsetRange(1);
  radioImpairments(routerIdx). FrequencyOffset = \dots fc/1e6*(rand*(freqOffsetRange(2)-freqOffsetRange(1)) + freqOffsetRange(1));
end
```
#### **Apply Channel Impairments and Generate Data Frames for Training**

Apply the RF and channel impairments defined previously. Reset the channel object for each radio to generate an independent channel. Use rfFingerprintingNonHTFrontEnd function to process the received frames. Finally, extract the L-LTF from every transmitted WLAN frame. Split the received L-LTF signals into training, validation and test sets.

```
% Create variables that will store the training, validation and testing
% datasets
xTrainingFrames = zeros(frameLength, numTrainingFramesPerRouter*numTotalRouters);
xValFrames = zeros(frameLength, numValidationFramesPerRouter*numTotalRouters);
xTestFrames = zeros(frameLength, numTestFramesPerRouter*numTotalRouters);
% Index vectors for train, validation and test data units
trainingIndices = 1:numTrainingFramesPerRouter;
validationIndices = 1:numValidationFramesPerRouter;
testIndices = 1:numTestFramesPerRouter;
tic
generatedMACAddresses = strings(numTotalRouters, 1);
rxLLTF = zeros(frameLength, numTotalFramesPerRouter); % Received L-LTF sequences
for routerIdx = 1:numTotalRouters
  % Generate a 12-digit random hexadecimal number as a MAC address for
  % known routers. Set the MAC address of all unknown routers to
   % 'AAAAAAAAAAAA'.
   if (routerIdx<=numKnownRouters)
     generatedMACAddresses(routerIdx) = string(dec2hex(bi2de(randi([0 1], 12, 4)))');
   else
     generatedMACAddresses(routerIdx) = 'AAAAAAAAAAAA';
   end
   fprintf('%s - Generating frames for router %d with MAC address %s\n', ...
     datestr(toc/86400,'HH:MM:SS'), routerIdx, generatedMACAddresses(routerIdx))
  % Set MAC address into the wlanFrameConfig object
  beaconFrameConfig.Address2 = generatedMACAddresses(routerIdx);
   % Generate beacon frame bits
   beacon = wlanMACFrame(beaconFrameConfig, 'OutputFormat', 'bits');
   txWaveform = wlanWaveformGenerator(beacon, nonHTConfig);
  txWaveform = helperNormalizeFramePower(txWaveform);
  % Add zeros to account for channel delays
 txWaveform = [txWaveform; zeros(160, 1)]; %#ok < AGROW> % Reset multipathChannel object to generate a new static channel
   reset(multipathChannel)
   frameCount= 0;
 while frameCount<numTotalFramesPerRouter
     rxMultipath = multipathChannel(txWaveform);
     rxImpairment = helperRFImpairments(rxMultipath, radioImpairments(routerIdx), fs);
```

```
rxSig = awgn(rxImpairment, SNR, 0); % Detect the WLAN packet and return the received L-LTF signal using
    % rfFingerprintingNonHTFrontEnd object
    [valid, \sim, \sim, \sim, \sim, LLTF] = rxFrontEnd(rxSig);
    % Save successfully received L-LTF signals
     if valid
       frameCount=frameCount+1;
       rxLLTF(:,frameCount) = LLTF;
     end
    if mod(frameCount,500) == 0
       fprintf('%s - Generated %d/%d frames\n', ...
         datestr(toc/86400,'HH:MM:SS'), frameCount, numTotalFramesPerRouter)
     end
  end
   rxLLTF = rxLLTF(:, randperm(numTotalFramesPerRouter));
  % Split data into training, validation and test
  xTrainingFrames(:, trainingIndices+(routerIdx-1)*numTrainingFramesPerRouter) ...
     = rxLLTF(:, trainingIndices);
  xValFrames(:, validationIndices+(routerIdx-1)*numValidationFramesPerRouter)...
     = rxLLTF(:, validationIndices+ numTrainingFramesPerRouter);
  xTestFrames(:, testIndices+(routerIdx-1)*numTestFramesPerRouter)...
     = rxLLTF(:, testIndices + numTrainingFramesPerRouter+numValidationFramesPerRouter);
end
00:00:00 - Generating frames for router 1 with MAC address 4DA3EE3C8968
00:00:04 - Generating frames for router 2 with MAC address B1077CFE3777
00:00:04 - Generating frames for router 3 with MAC address DB28133A97BF
00:00:04 - Generating frames for router 4 with MAC address B8AF375DAC0F
00:00:05 - Generating frames for router 5 with MAC address AAAAAAAAAAAA
00:00:05 - Generating frames for router 6 with MAC address AAAAAAAAAAAA
00:00:05 - Generating frames for router 7 with MAC address AAAAAAAAAAAA
00:00:05 - Generating frames for router 8 with MAC address AAAAAAAAAAAA
00:00:06 - Generating frames for router 9 with MAC address AAAAAAAAAAAA
00:00:06 - Generating frames for router 10 with MAC address AAAAAAAAAAAA
00:00:06 - Generating frames for router 11 with MAC address AAAAAAAAAAAA
00:00:06 - Generating frames for router 12 with MAC address AAAAAAAAAAAA
00:00:06 - Generating frames for router 13 with MAC address AAAAAAAAAAAA
00:00:07 - Generating frames for router 14 with MAC address AAAAAAAAAAAA
% Label received frames. Label the first numKnownRouters with their MAC
% address. Label the rest with "Unknown".
labels = generatedMACAddresses;
labels(generatedMACAddresses == generatedMACAddresses(numTotalRouters)) = "Unknown";
yTrain = repelem(labels, numTrainingFramesPerRouter);
yVal = repelem(labels, numValidationFramesPerRouter);
yTest = repelem(labels, numTestFramesPerRouter);
```
#### **Create Real-Valued Input Matrices**

The Deep Learning model only works on real numbers. Thus, I and Q are split into two separate columns. Then, the data is rearranged into a 2 x frameLength x 1 x numFrames matrix, as required by the [Deep Learning Toolbox.](https://www.mathworks.com/products/deep-learning.html) Additionally, the training set is shuffled, and the label variables are saved as categorical variables.

```
% Rearrange datasets into a one-column vector
xTrainingFrames = xTrainingFrames(:);xValFrames = xValFrames(:);
xTestFrames = xTestFrames(:);% Separate between I and Q
xTrainingFrames = [real(xTrainingFrames), imag(xTrainingFrames)];
xValFrames = [real(xValFrames), imag(xValFrames)];
xTestFrames = [real(xTestFrames), imag(xTestFrames)];
% Reshape training data into a 2 x frameLength x 1 x
% numTrainingFramesPerRouter*numTotalRouters matrix
xTrainingFrames = permute( \ldots ) reshape(xTrainingFrames,[frameLength,numTrainingFramesPerRouter*numTotalRouters, 2, 1]),...
   [1 3 4 2]);
% Shuffle data
vr = randperm(numTotalRouters*numTrainingFramesPerRouter);
xTrainingFrames = xTrainingFrames(:,:,:,vr);
% Create label vector and shuffle
yTrain = categorical(yTrain(vr));% Reshape validation data into a 2 x frameLength x 1 x
% numValidationFramesPerRouter*numTotalRouters matrix
xValFrames = permute(\ldots)reshape(xValFrames,[frameLength,numValidationFramesPerRouter*numTotalRouters, 2, 1]),...
   [1 3 4 2]);
% Create label vector
yVal = categorical(yVal);% Reshape test dataset into a numTestFramesPerRouter*numTotalRouter matrix
xTestFrames = permute(\ldots)reshape(xTestFrames,[frameLength,numTestFramesPerRouter*numTotalRouters, 2, 1]),...
   [1 3 4 2]); %#ok<NASGU>
```

```
% Create label vector
yTest = categorical(yTest); %#ok<NASGU>
```
#### **Train the Neural Network**

This example uses a neural network (NN) architecture that consists of two convolutional and three fully connected layers. The intuition behind this design is that the first layer will learn features independently in I and Q. Note that the filter sizes are 1x7. Then, the next layer will use a filter size of 2x7 that will extract features combining I and Q together. Finally, the last three fully connected layers will behave as a classifier using the extracted features in the previous layers [1] on page 13-0.

```
poolSize = [2 1];
strideSize = [2 1];layers = \lceil imageInputLayer([frameLength 2 1], 'Normalization', 'none', 'Name', 'Input Layer')
   convolution2dLayer([7 1], 50, 'Padding', [1 0], 'Name', 'CNN1')
   batchNormalizationLayer('Name', 'BN1')
```

```
 leakyReluLayer('Name', 'LeakyReLu1')
  maxPooling2dLayer(poolSize, 'Stride', strideSize, 'Name', 'MaxPool1')
  convolution2dLayer([7 2], 50, 'Padding', [1 0], 'Name', 'CNN2')
  batchNormalizationLayer('Name', 'BN2')
  leakyReluLayer('Name', 'LeakyReLu2')
  maxPooling2dLayer(poolSize, 'Stride', strideSize, 'Name', 'MaxPool2')
  fullyConnectedLayer(256, 'Name', 'FC1')
  leakyReluLayer('Name', 'LeakyReLu3')
  dropoutLayer(0.5, 'Name', 'DropOut1')
  fullyConnectedLayer(80, 'Name', 'FC2')
  leakyReluLayer('Name', 'LeakyReLu4')
  dropoutLayer(0.5, 'Name', 'DropOut2')
  fullyConnectedLayer(numKnownRouters+1, 'Name', 'FC3')
  softmaxLayer('Name', 'SoftMax')
  classificationLayer('Name', 'Output')
  ]
lavers = 18×1 Layer array with layers:
    1 'Input Layer' Image Input 160×2×1 images<br>2 'CNN1' Convolution 50 7×1 convolut
    <sup>2</sup> 'CNN1' Convolution 50 7×1 convolutions with stride [1 1] and padd.<br>3 'BN1' Batch Normalization Batch normalization
        'BN1' Batch Normalization Batch normalization
     4 'LeakyReLu1' Leaky ReLU Leaky ReLU with scale 0.01
        'MaxPool1' Max Pooling 2x1 max pooling with stride [2 1] and padding<br>'CNN2' Convolution 50 7x2 convolutions with stride [1 1] and padd
    6 'CNN2' Convolution 50 7×2 convolutions with stride [1 1] and padd.
     7 'BN2' Batch Normalization Batch normalization
    8 'LeakyReLu2' Leaky ReLU Leaky ReLU with scale 0.01
    9 'MaxPool2' Max Pooling 2x1 max pooling with stride [2 1] and padding
    10 'FC1' Fully Connected 256 fully connected layer
   11 'LeakyReLu3' Leaky ReLU Leaky ReLU with scale 0.01<br>12 'Drop0ut1' Dropout 50% dropout
    12 'DropOut1' Dropout 50% dropout
                        Fully Connected 80 fully connected layer
   14 'LeakyReLu4' Leaky ReLU Leaky ReLU with scale 0.01<br>15 'Drop0ut2' Dropout 50% dropout
        'DropOut2' Dropout 50% dropout
    16 'FC3' Fully Connected 5 fully connected layer
   17 'SoftMax' Softmax softmax
    18 'Output' Classification Output crossentropyex
```
Configure the training options to use the ADAM optimizer with a mini-batch size of 256. By default, 'ExecutionEnvironment' is set to 'auto', which uses a GPU for training if one is available. Otherwise, trainNetwork uses a CPU for training. To explicitly set the execution environment, set 'ExecutionEnvironment' to one of 'cpu', 'gpu', 'multi-gpu', or 'parallel'. Choosing 'cpu' may result in a very long training duration.

```
if trainNow
```
miniBatchSize = 256; %#ok<UNRCH>

```
 % Training options
 options = trainingOptions('adam', ...
  'MaxEpochs', 100, ...
   'ValidationData',{xValFrames, yVal}, ...
   'ValidationFrequency',floor(numTrainingFramesPerRouter*numTotalRouters/miniBatchSize/3), ...
```

```
 'Verbose',false, ...
     'L2Regularization', 0.0001, ...
     'InitialLearnRate', 0.0001, ...
     'MiniBatchSize', miniBatchSize, ...
     'ValidationPatience', 3, ...
     'Plots','training-progress', ...
     'Shuffle','every-epoch');
   % Train the network
   simNet = trainNetwork(xTrainingFrames, yTrain, layers, options);
else
   % Load trained network (simNet), testing dataset (xTestFrames and
   % yTest) and the used MACAddresses (generatedMACAddresses)
   load('rfFingerprintingSimulatedDataTrainedNN.mat',...
     'generatedMACAddresses',...
     'simNet',...
     'xTestFrames',...
     'yTest')
end
```
As the plot of the training progress shows, the network converges in about 2 epochs to almost 100% accuracy.

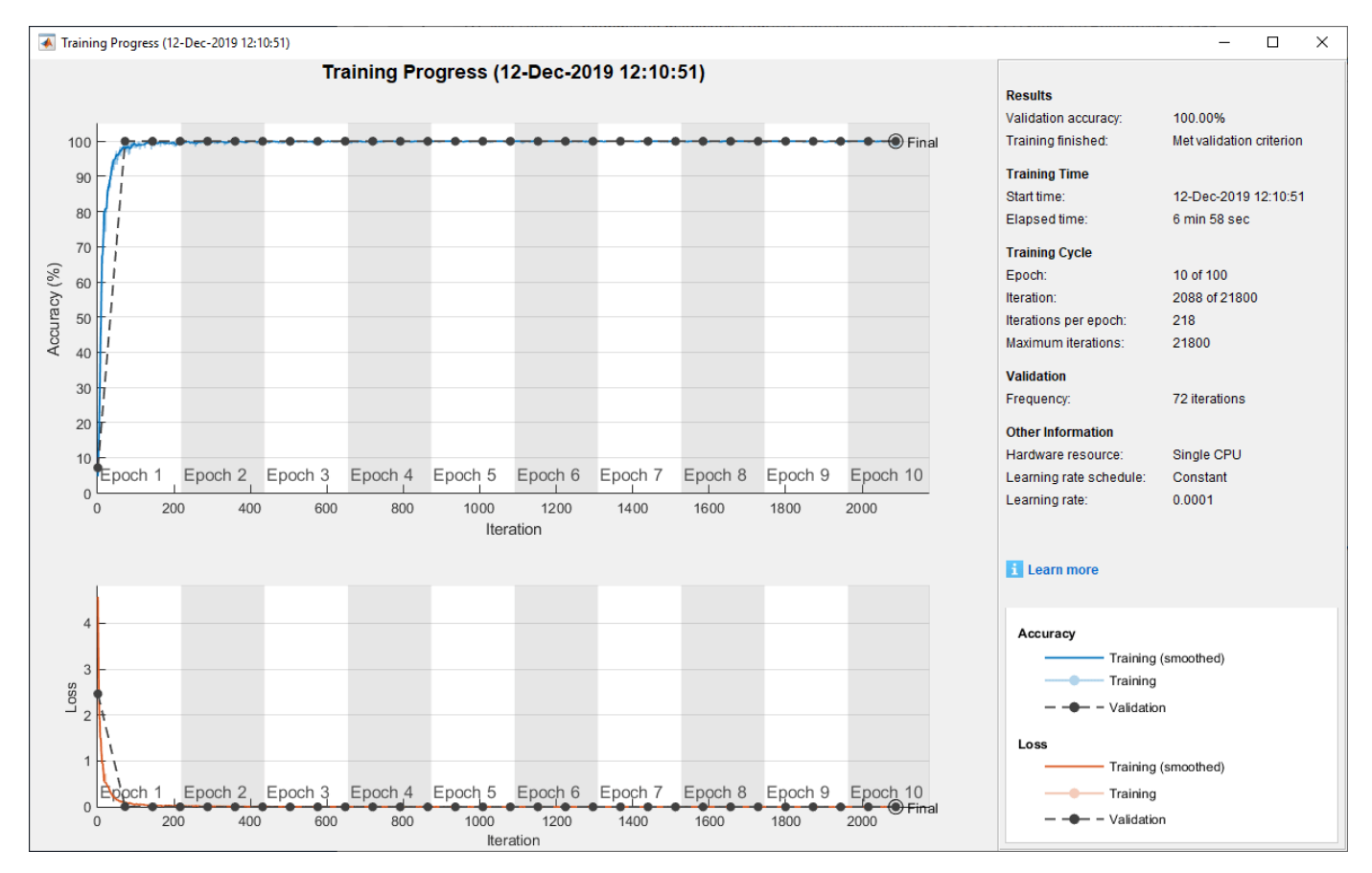

Classify test frames and calculate the final accuracy off the neural network.

```
% Obtain predicted classes for xTestFrames
yTestPred = classify(simNet,xTestFrames);
```

```
% Calculate test accuracy
testAccuracy = mean(yTest == yTestPred);disp("Test accuracy: " + testAccuracy*100 + "%")
```
Test accuracy: 100%

Plot the confusion matrix for the test frames. As mentioned before, perfect classification accuracy is achieved with the synthetic dataset.

figure

```
cm = confusionchart(yTest, yTestPred);
cm.Title = 'Confusion Matrix for Test Data';
cm.RowSummary = 'row-normalized';
```
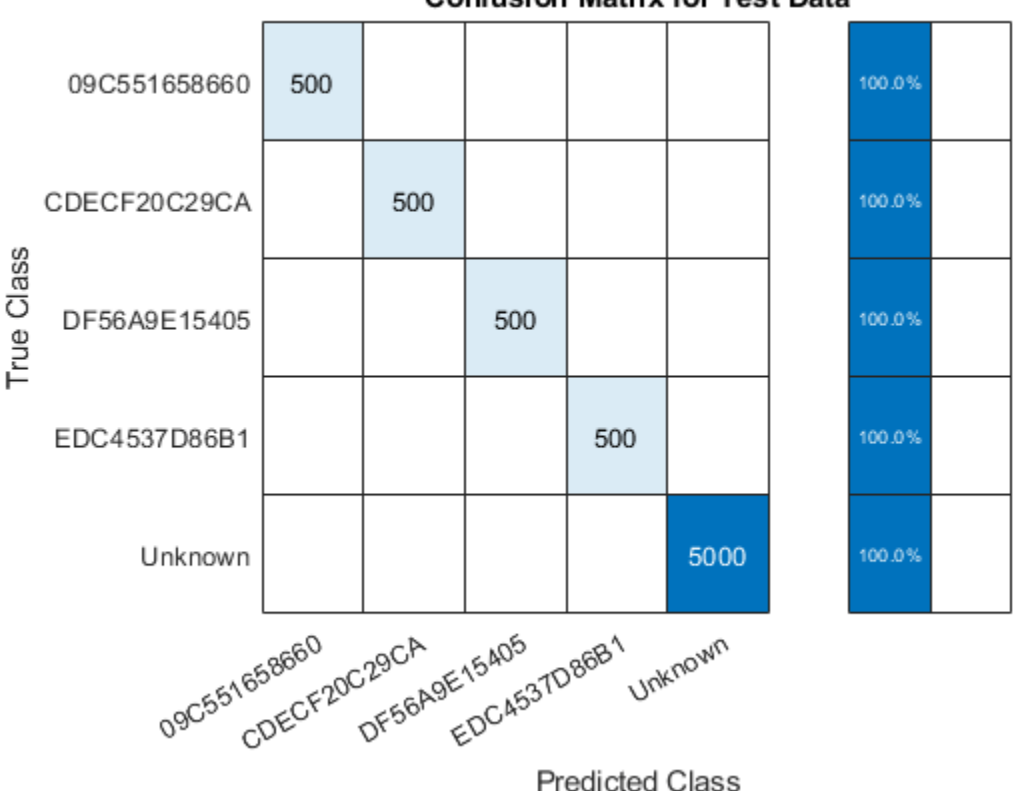

**Confusion Matrix for Test Data** 

#### **Detect Router Impersonator**

Generate beacon frames with the known MAC addresses and one unknown MAC address. Generate a new set of RF impairments and multipath channel. Since the impairments are all new, the RF fingerprint for these frames should be classified as "Unknown". The frames with known MAC addresses represent router impersonators while the frames with unknown MAC addresses are simply unknown routers.

```
framesPerRouter = 4;
knownMACAddresses = generatedMACAddresses(1:numKnownRouters);
```

```
% Assign random impairments to each simulated radio within the previously
% defined ranges
```

```
for routerIdx = 1:numTotalRouters
  radioImpairments(routerIdx).PhaseNoise = rand*( phaseNoiseRange(2)-phaseNoiseRange(1) ) + phase
  radioImpairments(routerIdx).DCOffset = rand*( dcOffsetRange(2)-dcOffsetRange(1) ) + dcOffsetRan
  radioImpairments(routerIdx).FrequencyOffset = fc/le6*(rand*( freqOffsetRange(2)-freqOffsetRange
end
% Reset multipathChannel object to generate a new static channel
reset(multipathChannel)
% Run for all known routers and one unknown
for macIndex = 1: (numKnownRouters+1)
   beaconFrameConfig.Address2 = generatedMACAddresses(macIndex);
   % Generate Beacon frame bits
   beacon = wlanMACFrame(beaconFrameConfig, 'OutputFormat', 'bits');
   txWaveform = wlanWaveformGenerator(beacon, nonHTConfig);
   txWaveform = helperNormalizeFramePower(txWaveform);
   % Add zeros to account for channel delays
  txWaveform = [txWaveform; zeros(160, 1)]; %#ok < AGROW> % Create an unseen multipath channel. In other words, create an unseen
   % RF fingerprint.
   reset(multipathChannel)
   frameCount= 0;
   while frameCount<framesPerRouter
     rxMultipath = multipathChannel(txWaveform);
     rxImpairment = helperRFImpairments(rxMultipath, radioImpairments(routerIdx), fs);
    rxSig = avgn(rxImpairment, SNR, 0); % Detect the WLAN packet and return the received L-LTF signal using
     % rfFingerprintingNonHTFrontEnd object
     [payloadFull, cfgNonHT, rxNonHTData, chanEst, noiseVar, LLTF] = ...
       rxFrontEnd(rxSig);
     if payloadFull
      frameCount = frameCount + 1;
       recBits = wlanNonHTDataRecover(rxNonHTData, chanEst, ...
         noiseVar, cfgNonHT, 'EqualizationMethod', 'ZF');
       % Decode and evaluate recovered bits
       mpduCfg = wlanMPDUDecode(recBits, cfgNonHT);
       % Separate I and Q and reshape for neural network
       LLTF= [real(LLTF), imag(LLTF)];
       LLTF = permute(reshape(LLTF,frameLength ,[] , 2, 1), [1 3 4 2]);
      ypred = classify(simNet, LLTF);if sum(contains(knownMACAddresses, mpduCfg.Address2)) \sim= 0 if categorical(convertCharsToStrings(mpduCfg.Address2))~=ypred
          disp(strcat("MAC Address ", mpduCfg.Address2," is known, fingerprint mismatch, ROUTER
```

```
 else
       disp(strcat("MAC Address ", mpduCfg.Address2," is known, fingerprint match"))
     end
   else
     disp(strcat("MAC Address ", mpduCfg.Address2," is not recognized, unknown device"))
   end
 end
```

```
 % Reset multipathChannel object to generate a new static channel
   reset(multipathChannel)
 end
```
end

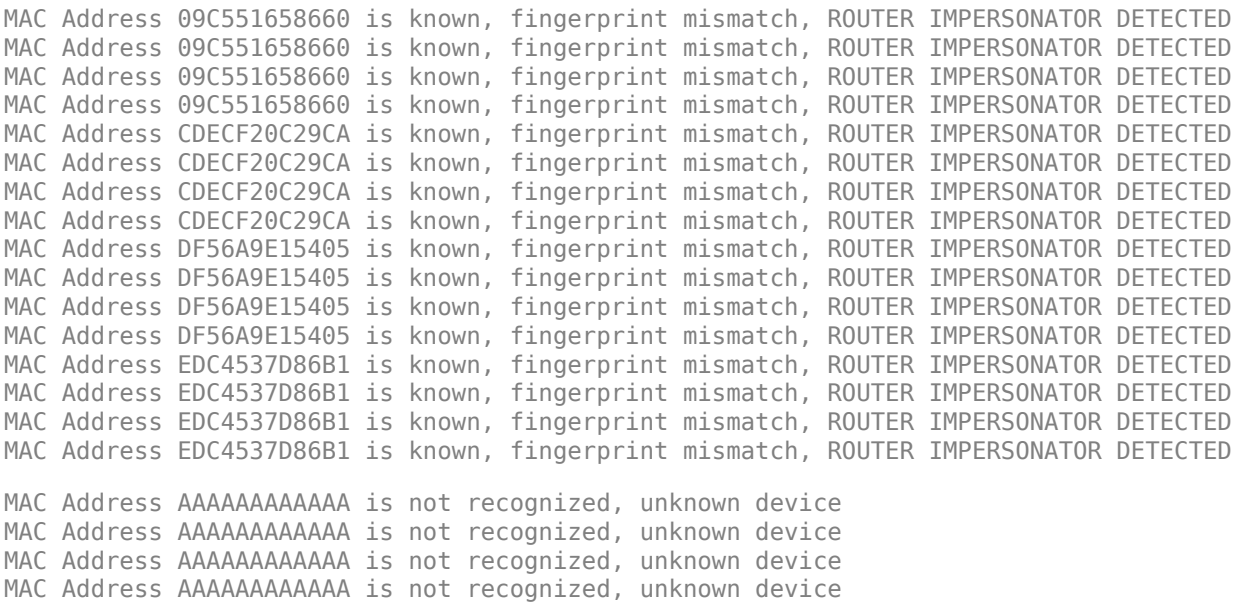

#### **Further Exploration**

You can test the system under different channel and RF impairments by modifying the

- Multipath profile (PathDelays and AveragePathGains properties of Rayleigh channel object),
- Channel noise level (SNR input of awgn function),
- RF impairments (phaseNoiseRange, freqOffsetRange, and dcOffsetRange variables).

You can also modify the neural network structure by changing

- Convolutional layer parameters (filter size, number of filters, padding),
- Number of fully connected layers,
- Number of convolutional layers.

#### **Appendix: Helper Functions**

```
function [impairedSig] = helperRFImpairments(sig, radioImpairments, fs)
% helperRFImpairments Apply RF impairments
% IMPAIREDSIG = helperRFImpairments(SIG, RADIOIMPAIRMENTS, FS) returns signal
% SIG after applying the impairments defined by RADIOIMPAIRMENTS
% structure at the sample rate FS.
```

```
% Apply frequency offset
fOff = comm.PhaseFrequencyOffset('FrequencyOffset', radioImpairments.FrequencyOffset, 'SampleRate
% Apply phase noise
phaseNoise = helperGetPhaseNoise(radioImpairments);
phNoise = comm.PhaseNoise('Level', phaseNoise, 'FrequencyOffset', abs(radioImpairments.Frequency
impFOff = fOff(sig);impPhNoise = phNoise(impFOff);
% Apply DC offset
impairedSig = impPhNoise + 10^(radioImpairments.DCOffset/10);end
function [phaseNoise] = helperGetPhaseNoise(radioImpairments)
% helperGetPhaseNoise Get phase noise value
load('Mrms.mat','Mrms','MyI','xI');
[-, iRms] = min(abs(radiolmpairments.PhaseNoise - Mrms));[\sim, iFreqOffset] = min(abs(xI - abs(radioImpairments.FrequencyOffset)));
phaseNoise = -abs(MyI(iRms, iFreqOffset));
end
```
# **Selected Bibliography**

[1] K. Sankhe, M. Belgiovine, F. Zhou, S. Riyaz, S. Ioannidis and K. Chowdhury, "ORACLE: Optimized Radio clAssification through Convolutional neuraL nEtworks," IEEE INFOCOM 2019 - IEEE Conference on Computer Communications, Paris, France, 2019, pp. 370-378.

# **See Also**

# **More About**

• ["Deep Learning in MATLAB" on page 1-2](#page-31-0)

# **Test a Deep Neural Network with Captured Data to Detect WLAN Router Impersonation**

This example shows how to train a radio frequency (RF) fingerprinting convolutional neural network (CNN) with captured data. You capture wireless local area network (WLAN) beacon frames from real routers using a software defined radio (SDR). You program a second SDR to transmit unknown beacon frames and capture them. You train the CNN using these captured signals. You then program a software-defined radio (SDR) as a router impersonator that transmits beacon signals with the media access control (MAC) address of one of the known routers and use the CNN to identify it as an impersonator.

For more information on router impersonation and validation of the network design with simulated data, see the "Design a Deep Neural Network with Simulated Data to Detect WLAN Router Impersonation" (Communications Toolbox) example.

#### **Train with Captured Data**

Collect a dataset of 802.11a/g/n/ac OFDM non-high throughput (non-HT) beacon frames from real WLAN routers. As described in the "Design a Deep Neural Network with Simulated Data to Detect WLAN Router Impersonation" (Communications Toolbox) example, only the legacy long training field (L-LTF) field present in preambles are used as training units in order to avoid any data dependency.

In this example, the data was collected using the scenario depicted in the following figure. The observer is a stationary ADALM-PLUTO radio. Known router data was collected as follows:

- **1** Set the observer's center frequency based on the WLAN channel used by the routers
- **2** Receive a beacon frame
- **3** Extract the L-LTF signal
- **4** Decode the MAC address to use as the label
- **5** Save the L-LTF signal together with its label
- **6** Repeat steps 2-5 to collect numFramesPerRouter frames from numKnownRouters routers.

Unknown router beacon frames are simulated using a mobile ADALM-PLUTO radio as a transmitter. This radio repeatedly transmits beacon frames with a random MAC address. Unknown router data was collected as follows:

- **1** Generate beacon frames with a random MAC address
- **2** Start transmitting the beacon frames repeatedly using the ADALM-PLUTO radio
- **3** Collect NUMFRAMES beacon frames
- **4** Extract the L-LTF signal
- **5** Save the L-LTF frames with label "Unknown"
- **6** Move the radio to another location
- **7** Repeat steps 3-6 to collect data from NUMLOC locations

This combined dataset of known and unknown routers is used to train the same DL model as in the "Design a Deep Neural Network with Simulated Data to Detect WLAN Router Impersonation" (Communications Toolbox) example.

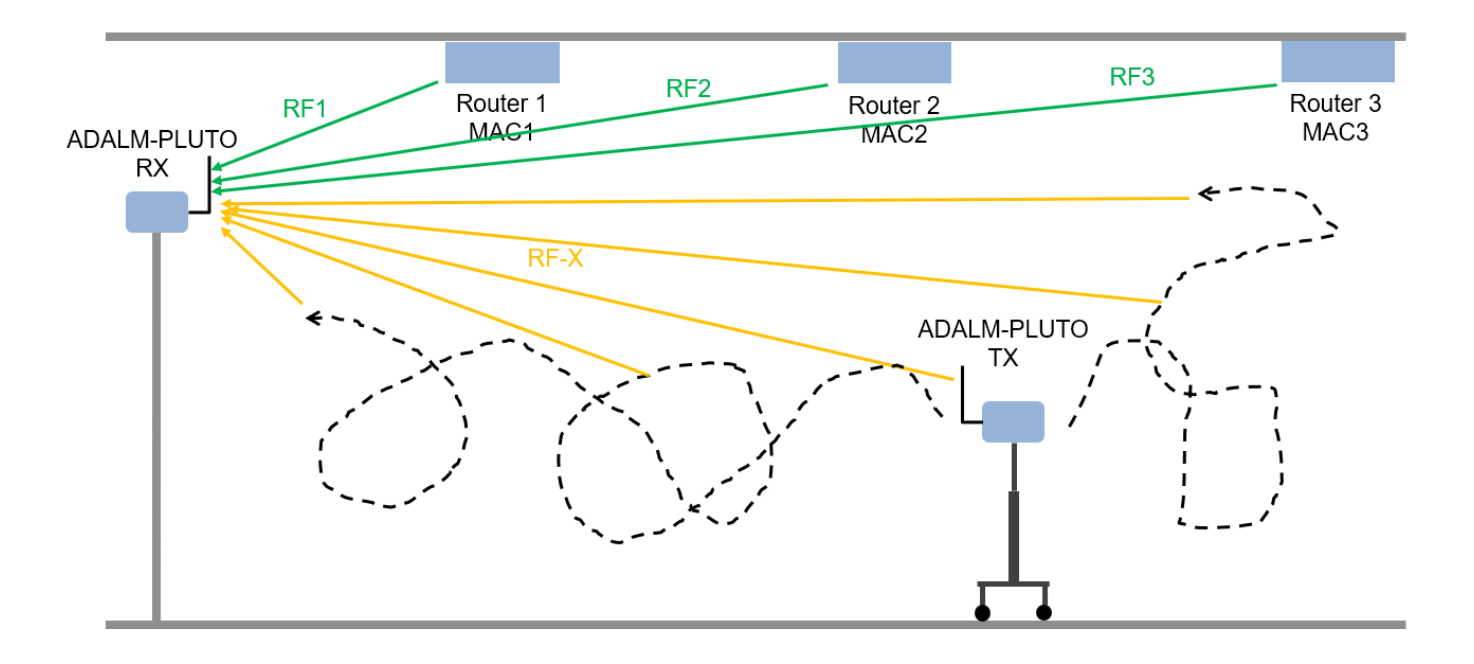

This example downloads training data and trained network from [https://www.mathworks.com/](https://www.mathworks.com/supportfiles/spc/RFFingerprinting/RFFingerprintingCapturedData.tar.gz) [supportfiles/spc/RFFingerprinting/RFFingerprintingCapturedData.tar.gz](https://www.mathworks.com/supportfiles/spc/RFFingerprinting/RFFingerprintingCapturedData.tar.gz). If you do not have an Internet connection, you can download the file manually on a computer that is connected to the Internet and save to the same directory as the current example files. For privacy reasons, MAC addresses have been anonymized in the downloaded data. To replicate the results of this example, capture your own data as described in Appendix: Known and Unknown Router Data Collection on page 13-0 .

#### rfFingerprintingDownloadData('captured')

```
Starting download of data files from:
    https://www.mathworks.com/supportfiles/spc/RFFingerprinting/RFFingerprintingCapturedData.tar
Download and extracting files done
```
To run this example quickly, use the downloaded pretrained network. To train the network on your computer, choose the "Train network now" option (i.e. set trainNow to true). Training this network takes about 5 minutes with an Nvidia(R) Titan Xp GPU. Training on a CPU may result in a very long training duration.

 $trainNow =$  Use trained network  $\bullet$ ,  $\ast$   $\ast$  ok  $\ast$  UNRCH >

This example uses data from four known routers. The dataset contains 3600 frames per router, where 90% is used as training frames and 10% is used as test frames.

```
numKnownRouters = 4;
numFramesPerRouter = 3600;
numTrainingFrameSPerRouter = numFrameSPerRouter * 0.9;numTestFramesPerRouter = numFramesPerRouter * 0.1;
frameLength = 160;
```
#### **Preprocess Known and Unknown Router Data**

Separate collected complex baseband data into its in-phase and quadrature components and reshape it into a *2 x frameLength x 1 x numFramesPerRouter\*numKnownRouters* matrix. Repeat the same process for the unknown router data. The following code uses previously collected and pre-processed data. To use your own data, first collect data as described in Appendix: Known and Unknown Router Data Collection on page 13-0 . Copy the new data files named rfFingerprintingCapturedDataUser.mat and

rfFingerprintingCapturedUnknownFramesUser.mat to the same directory as this example. Then update the load commands to load these files.

```
if trainNow
  % Load known router data
  load('rfFingerprintingCapturedData.mat')
  % Create label vectors
  yTrain = repelem(MACAddresses, numTrainingFramesPerRouter);
  yTest = repelem(MACAddresses, numTestFramesPerRouter);
  % Separate between I and Q
  numTrainingSamples = numTrainingFramesPerRouter*numKnownRouters*frameLength;
 xTrainingFrames = xTrainingFrames(1:numTrainingSamples,1);
 xTrainingFrames = [real(xTrainingFrames), imag(xTrainingFrames)];
  numTestSamples = numTestFramesPerRouter*numKnownRouters*frameLength;
  xTestFrames = xTestFrames(1:numTestSamples,1);
  xTestFrames = [real(xTestFrames), imag(xTestFrames)];
 % Reshape dataset into an 2 x frameLength x 1 x numTrainingFramesPerRouter*numKnownRouters mat
 xTrainingFrames = permute(\dots reshape(xTrainingFrames,[frameLength,numTrainingFramesPerRouter*numKnownRouters, 2, 1]),...
     [1 3 4 2]);
  % Reshape dataset into an 2 x frameLength x 1 x numTestFramesPerRouter*numKnownRouters matrix
 xTestFrames = permute(\ldots reshape(xTestFrames,[frameLength,numTestFramesPerRouter*numKnownRouters, 2, 1]),...
     [1 3 4 2]);
  % Load unknown router data
  load('rfFingerprintingCapturedUnknownFrames.mat')
  % Number of training units
 numUnknownFrames = size(unknownFrames, 4):
  % Split data into 90% training and 10% test
  numUnknownTrainingFrames = floor(numUnknownFrames*0.9);
  numUnknownTest = numUnknownFrames - numUnknownTrainingFrames;
  % Add ADALM-PLUTO data into training and test datasets
 xTrainingFrames(:,:,:,(1:numUnknownTrainingFrames) + numTrainingFramesPerRouter*numKnownRouter
     = unknownFrames(:,:,:, 1:numUnknownTrainingFrames);
  xTestFrames(:,:,:,(1:numUnknownTest) + numTestFramesPerRouter*numKnownRouters) ...
     = unknownFrames(:,:,:, (1:numUnknownTest) + numUnknownTrainingFrames);
  % Shuffle data
```

```
 vr = randperm(numKnownRouters*numTrainingFramesPerRouter+numUnknownTrainingFrames);
 xTrainingFrames = xTrainingFrames(:,:,:,vr);
```

```
 % Add "unknown" label and shuffle
 yTrain = [yTrain, repmat("Unknown", [1, numUnknownTrainingFrames])];
  yTrain = categorical(yTrain(vr));
  yTest = [yTest, repmat("Unknown", [1, numUnknownTest])];
 yTest = categorical(yTest);end
```
#### **Train the CNN**

Use the same NN architecture and training options as in the training with simulated data example.

```
poolSize = [2 1];
strideSize = [2 1];% Create network architecture
layers = \lceil imageInputLayer([frameLength 2 1], 'Normalization', 'none', 'Name', 'Input Layer')
 convolution2dLayer([7 1], 50, 'Padding', [1 0], 'Name', 'CNN1')
 batchNormalizationLayer('Name', 'BN1')
   leakyReluLayer('Name', 'LeakyReLu1')
   maxPooling2dLayer(poolSize, 'Stride', strideSize, 'Name', 'MaxPool1')
  convolution2dLayer([7 2], 50, 'Padding', [1 0], 'Name', 'CNN2')
   batchNormalizationLayer('Name', 'BN2')
  leakyReluLayer('Name', 'LeakyReLu2')
  maxPooling2dLayer(poolSize, 'Stride', strideSize, 'Name', 'MaxPool2')
   fullyConnectedLayer(256, 'Name', 'FC1')
  leakyReluLayer('Name', 'LeakyReLu3')
   dropoutLayer(0.5, 'Name', 'DropOut1')
   fullyConnectedLayer(80, 'Name', 'FC2')
  leakyReluLayer('Name', 'LeakyReLu4')
  dropoutLayer(0.5, 'Name', 'DropOut2')
   fullyConnectedLayer(numKnownRouters+1, 'Name', 'FC3')
  softmaxLayer('Name', 'SoftMax')
   classificationLayer('Name', 'Output')
   ];
```
Configure the training options to use ADAM optimizer with a mini-batch size of 128. Use test frames for validation since optimization of hyperparameters were done in [1] on page 13-0 .

By default, ExecutionEnvironment is set to 'auto', which uses a GPU for training if one is available. Otherwise, trainNetwork uses the CPU for training. To explicitly set the execution environment, set ExecutionEnvironment to one of 'cpu', 'gpu', 'multi-gpu', or 'parallel'. Choosing 'cpu' may result in a very long training duration.

```
if trainNow
  miniBatchSize = 128;
  % Training options
   options = trainingOptions('adam', ...
    'MaxEpochs',30, ...
    'ValidationData', [xTestFrames, yTest}, ...
    'ValidationFrequency',floor((numTrainingFramesPerRouter*numKnownRouters + numUnknownTraining
    'Verbose', false, ...
```

```
 'L2Regularization', 0.0001, ...
     'InitialLearnRate', 0.0001, ...
     'MiniBatchSize', miniBatchSize, ...
     'ValidationPatience', 5, ...
     'Plots','training-progress', ...
     'Shuffle', 'every-epoch');
  % Train the network
   capturedDataNet = trainNetwork(xTrainingFrames, yTrain, layers, options);
else
  load('rfFingerprintingCapturedDataTrainedNN.mat','capturedDataNet','xTestFrames','yTest','MACA
end
```
The following plot shows the training progress of the network run on a computer with a single Nvidia Titan Xp GPU, where the network converged in about 10 epochs to almost 100% accuracy. The final accuracy of the network is 100%.

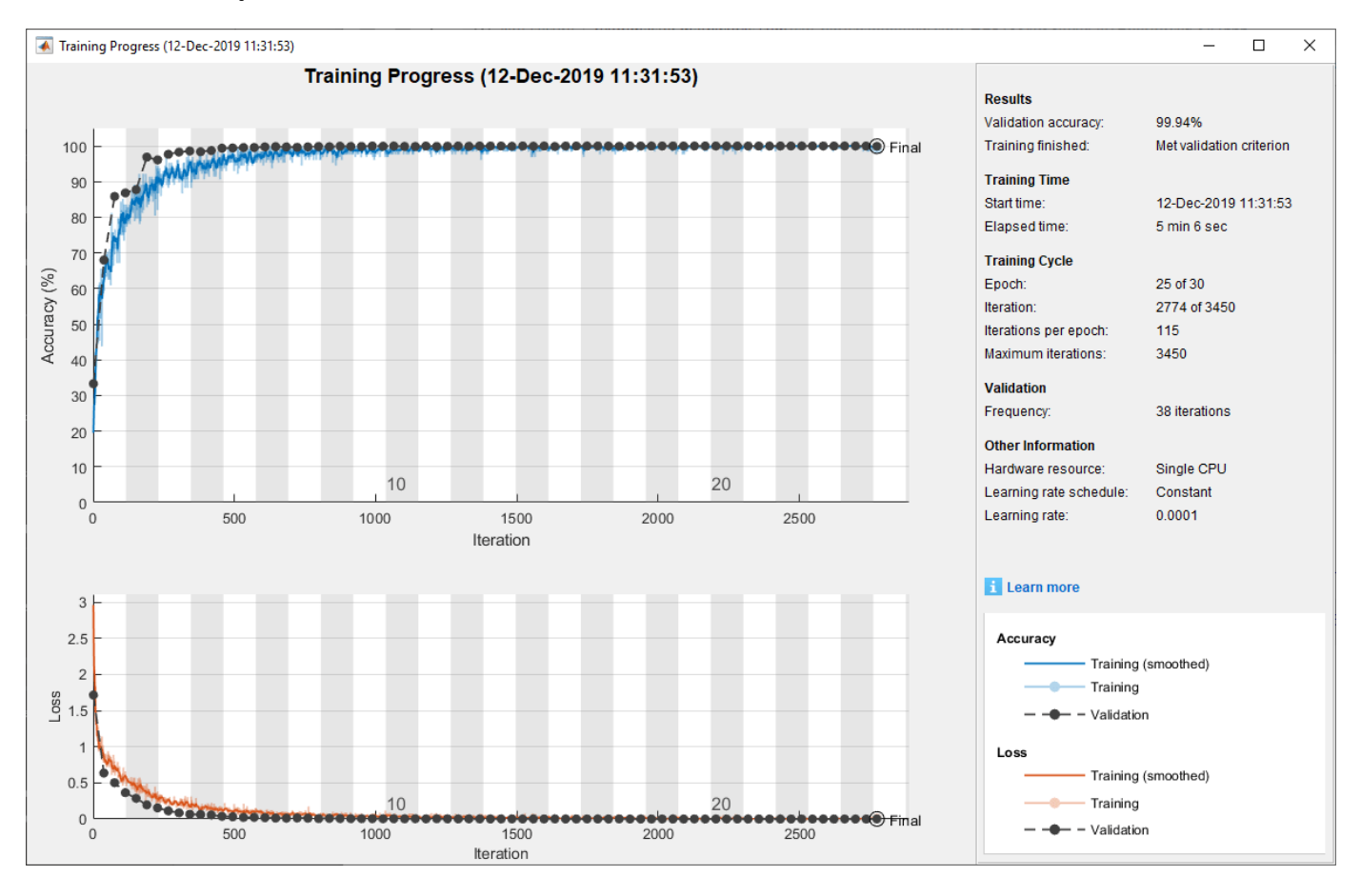

Generate the confusion matrix.

```
figure
yTestPred = classify(capturedDataNet,xTestFrames);
cm = confusionchart(yTest, yTestPred);
cm.Title = 'Confusion Matrix for Test Data';
cm.RowSummary = 'row-normalized';
```
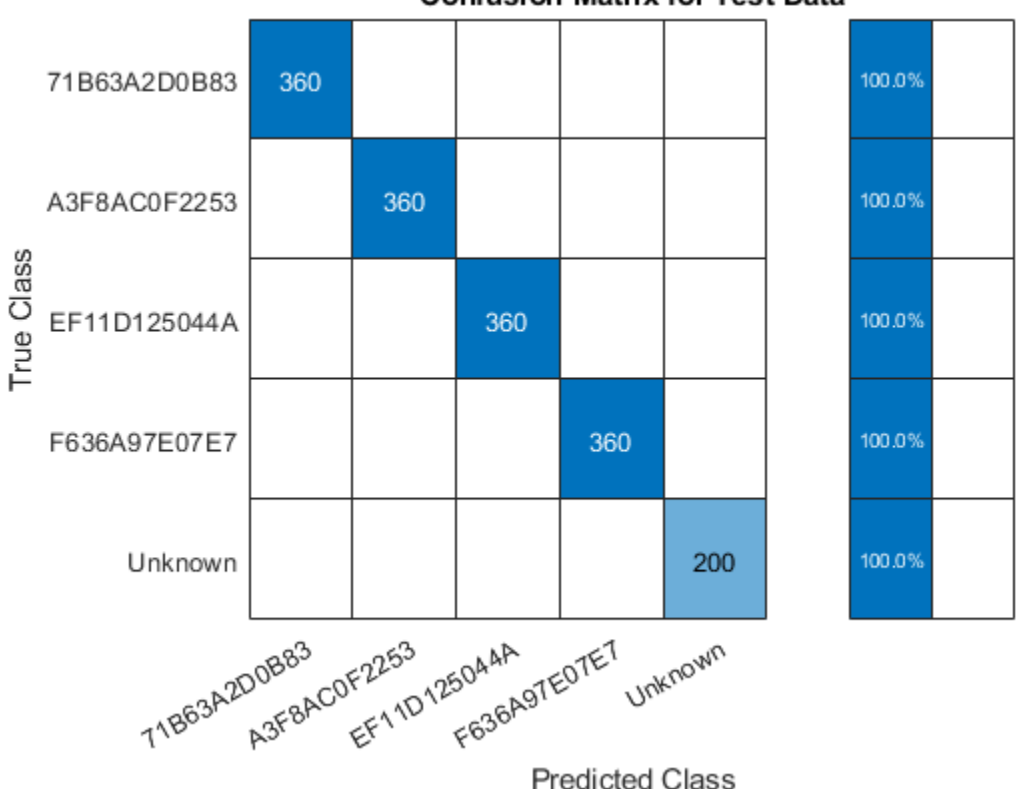

#### **Confusion Matrix for Test Data**

#### **Test with SDR**

Test the performance of the trained network on the class "Unknown". Generate beacon frames with MAC addresses of the known routers and one unknown router. Transmit these frames using an ADALM-PLUTO radio and receive using another ADALM-PLUTO radio. Since the channel and RF impairments created between these two radios are different than the ones created between the real routers and the observer, the neural network should classify all of the received signals as "Unknown". If the received MAC address is a known one, then the system declares the source as a router impersonator. If the received MAC address is an unknown one, then the system declares the source as an unknown router. To perform this test, you need two ADALM-PLUTO radios for transmission and reception. Also, you need to install [Communication Toolbox Support Package for ADALM-PLUTO](https://www.mathworks.com/hardware-support/adalm-pluto-radio.html) [Radio](https://www.mathworks.com/hardware-support/adalm-pluto-radio.html).

#### **Waveform Generation**

Generate a transmission waveform consisting of beacon frames with different MAC addresses. The transmitter repeatedly transmits these WLAN frames. The receiver captures the WLAN frames and determines if it is a router impersonator using the received MAC address and RF fingerprint detected by the trained NN.

```
chanBW='CBW20'; % Channel Bandwidth<br>osf = 2: % Oversampling Facto
                      % Oversampling Factor
frameLength=160; % Frame Length in samples
% Create Beacon frame-body configuration object
frameBodyConfig = wlanMACManagementConfig;
```

```
% Create Beacon frame configuration object
beaconFrameConfig = wlanMACFrameConfig('FrameType', 'Beacon');
beaconFrameConfig.ManagementConfig = frameBodyConfig;
% Create interpolation and decimation objects
decimator = dsp.FIRDecimator('DecimationFactor',osf);
% Save known MAC addresses
knownMACAddresses = MACAddresses;
MACAddressesToSimulate = [MACAddresses, "ABCDEFABCDEF"];
% Create WLAN waveform with the MAC addresses of known routers and an
% unknown router
txWaveform = zeros(1540.5):
for i = 1: length (MACAddressesToSimulate)
  % Set MAC Address
  beaconFrameConfig.Address2 = MACAddressesToSimulate(i);
  % Generate Beacon frame bits
  [beacon, mpduLength] = wlanMACFrame(beaconFrameConfig, 'OutputFormat', 'bits');
 nonHTcfg = wlanNonHTConfig(...
     'ChannelBandwidth', chanBW,...
     "MCS", 1,...
     "PSDULength", mpduLength);
  txWaveform(:,i) = [wlanWaveformGenerator(beacon, nonHTcfg); zeros(20,1)];
end
txWaveform = txWaveform);% Get center frequency for channel 153 in 5 GHz band
fc = helperWLANChannelFrequency(153, 5);fs = wlanSampleRate(nonHTcfg);
txSig = resample(txWaveform, osf,1);% Samples per frame in Burst Mode
spf = length(txSig)/length(MACAddressesToSimulate);
runSDRSection = false;
if helperIsPlutoSDRInstalled() 
   radios = findPlutoRadio();
  if length(radios) >= 2 runSDRSection = true;
  else
     disp("Two ADALM-PLUTO radios are needed. Skipping SDR test.")
  end
else
    disp("Communications Toolbox Support Package for Analog Devices ADALM-PLUTO Radio not found.
     disp("Click Add-Ons in the Home tab of the MATLAB toolstrip to install the support package.")
    disp("Skipping SDR test.")
end
```

```
if runSDRSection
  % Set up PlutoSDR transmitter
  deviceNameSDR = 'Pluto';
```

```
txGain = 0:
  txSDR = sdrtx(deviceNameSDR);
  txSDR.RadioID = 'usb:0';
  txSDR.BasebandSampleRate = fs*osf;
   txSDR.CenterFrequency = fc;
  txSDR.Gain = txGain;
  % Set up PlutoSDR Receiver
   rxSDR = sdrrx(deviceNameSDR);
   rxSDR.RadioID = 'usb:1';
   rxSDR.BasebandSampleRate = txSDR.BasebandSampleRate;
   rxSDR.CenterFrequency = txSDR.CenterFrequency;
   rxSDR.GainSource ='Manual';
  rxSDR.Gain = 30:
   rxSDR.OutputDataType = 'double';
   rxSDR.EnableBurstMode=true;
   rxSDR.NumFramesInBurst = 20;
   rxSDR.SamplesPerFrame = osf*spf;
end
```
#### **L-LTF for Classification**

The L-LTF sequence present in each beacon frame preamble is used as input units to the NN. rfFingerprintingNonHTFrontEnd System object is used to detect the WLAN packets, perform synchronization tasks and, extract the L-LTF sequences and data. In addition, the MAC address is also decoded. In addition, the data is pre-processed and classified using the trained network.

```
if runSDRSection<br>numLLTF = 20;
                       % Number of L-LTF captured for Testing
   rxFrontEnd = rfFingerprintingNonHTFrontEnd('ChannelBandwidth', 'CBW20');
   disp("The known MAC addresses are:");
  disp(knownMACAddresses)
  % Set PlutoSDR to transmit repeatedly
  disp('Starting transmitter')
  transmitRepeat(txSDR, txSig);
  % Captured Frames counter
   numCapturedFrames = 0;
  disp('Starting receiver')
   % Loop until numLLTF frames are collected
  while numCapturedFrames < numLLTF
     % Receive data using PlutoSDR
    rxSig = rxSDR();
    rxSig = decimator(rxSig); % Perform front-end processing and payload buffering
     [payloadFull, cfgNonHT, rxNonHTData, chanEst, noiseVar, LLTF] = ...
       rxFrontEnd(rxSig);
     if payloadFull
       % Recover payload bits
       recBits = wlanNonHTDataRecover(rxNonHTData, chanEst, ...
```

```
 noiseVar, cfgNonHT, 'EqualizationMethod', 'ZF');
       % Decode and evaluate recovered bits
       [mpduCfg, ~, success] = wlanMPDUDecode(recBits, cfgNonHT);
       if success == wlanMACDecodeStatus.Success
         % Update counter
         numCapturedFrames = numCapturedFrames+1;
         % Create real-valued input
        LLTF = [real(LLTE), image(LLTE)];
        LLTF = permute(reshape(LLTF, frameLength, [], [ [, [ [ [ ] [ [ [ ] [ [ ] [ [ ] [ [ ] [ [ ] [ [ ] [ [ ] [ [ ] [ [ ] [ [ ] [ [ ] [ [ ] 
         ypred = classify(capturedDataNet, LLTF);
        if sum(contains(knownMACAddresses, mpduCfg.Address2)) \sim= 0 if categorical(convertCharsToStrings(mpduCfg.Address2))~=ypred
             disp(strcat("MAC Address ", mpduCfg.Address2," is known, fingerprint mismatch, ROUTE
           else
             disp(strcat("MAC Address ", mpduCfg.Address2," is known, fingerprint match"))
           end
         else
           disp(strcat("MAC Address ", mpduCfg.Address2," is not recognized, unknown device"));
         end
       end
     end
   end
   release(txSDR)
end
The known MAC addresses are:
     "71B63A2D0B83" "A3F8AC0F2253" "EF11D125044A" "F636A97E07E7"
Starting transmitter
## Establishing connection to hardware. This process can take several seconds.
## Waveform transmission has started successfully and will repeat indefinitely. 
## Call the release method to stop the transmission.
Starting receiver
## Establishing connection to hardware. This process can take several seconds.
MAC Address A3F8AC0F2253 is known, fingerprint mismatch, ROUTER IMPERSONATOR DETECTED
MAC Address F636A97E07E7 is known, fingerprint mismatch, ROUTER IMPERSONATOR DETECTED
MAC Address A3F8AC0F2253 is known, fingerprint mismatch, ROUTER IMPERSONATOR DETECTED
MAC Address F636A97E07E7 is known, fingerprint mismatch, ROUTER IMPERSONATOR DETECTED
MAC Address 71B63A2D0B83 is known, fingerprint mismatch, ROUTER IMPERSONATOR DETECTED
MAC Address EF11D125044A is known, fingerprint mismatch, ROUTER IMPERSONATOR DETECTED
MAC Address ABCDEFABCDEF is not recognized, unknown device
MAC Address A3F8AC0F2253 is known, fingerprint mismatch, ROUTER IMPERSONATOR DETECTED
MAC Address F636A97E07E7 is known, fingerprint mismatch, ROUTER IMPERSONATOR DETECTED
MAC Address 71B63A2D0B83 is known, fingerprint mismatch, ROUTER IMPERSONATOR DETECTED
MAC Address EF11D125044A is known, fingerprint mismatch, ROUTER IMPERSONATOR DETECTED
MAC Address ABCDEFABCDEF is not recognized, unknown device
```

```
MAC Address A3F8AC0F2253 is known, fingerprint mismatch, ROUTER IMPERSONATOR DETECTED
MAC Address F636A97E07E7 is known, fingerprint mismatch, ROUTER IMPERSONATOR DETECTED
MAC Address 71B63A2D0B83 is known, fingerprint mismatch, ROUTER IMPERSONATOR DETECTED
MAC Address EF11D125044A is known, fingerprint mismatch, ROUTER IMPERSONATOR DETECTED
MAC Address ABCDEFABCDEF is not recognized, unknown device
MAC Address A3F8AC0F2253 is known, fingerprint mismatch, ROUTER IMPERSONATOR DETECTED
MAC Address F636A97E07E7 is known, fingerprint mismatch, ROUTER IMPERSONATOR DETECTED
MAC Address 71B63A2D0B83 is known, fingerprint mismatch, ROUTER IMPERSONATOR DETECTED
```
# **Further Exploration**

Capture data from your own routers as explained in Appendix: Known and Unknown Router Data Collection, on page 13-0 train the neural network with this data, and test the performance of the network.

# **Appendix: Helper Functions**

- rfFingerprintingRouterDataCollection
- rfFingerprintingUnknownClassDataCollectionTx
- rfFingerprintingUnknownClassDataCollectionRx
- rfFingerprintingNonHTFrontEnd
- rfFingerprintingNonHTReceiver

## **Appendix: Known and Unknown Router Data Collection**

Use rfFingerprintingRouterDataCollection to collect data from known (i.e. trusted) routers. This function extracts L-LTF signals present in 802.11a/g/n/ac OFDM Non-HT beacons frames transmitted from commercial 802.11 hardware. For more information see the "IEEE® 802.11™ WLAN - OFDM Beacon Receiver with USRP® Hardware" (Communications Toolbox Support Package for USRP Radio) example. L-LTF signals and corresponding router MAC addresses are used to train the RF fingerprinting neural network. This method works best if the routers and their antennas are fixed and hard to move unintentionally. For example, in most office environments, routers are mounted on the ceiling. Follow these steps:

- **1** Connect an ADALM-PLUTO radio to your PC to use as the observer radio.
- **2** Place the radio in a central location where it can receive signals from as many routers as possible. Fix the radio so that it does not move. If possible, place the observer radio on the ceiling or high on a wall.
- **3** Determine the channel number of the routers. You can use a Wi-Fi analyzer app on your phone to find out the channel numbers.
- **4** Start data collection by running "rfFingerprintingRouterDataCollection(channel)" where channel is the Wi-Fi channel number
- **5** Monitor the "max(abs(LLTF))" value. If it is above 1.2 or smaller than 0.01, adjust the gain of the receiver using the GAIN input of rfFingerprintingRouterDataCollection function.

Use the helper functions rfFingerprintingUnknownClassDataCollectionTx and rfFingerprintingUnknownClassDataCollectionRx to collect data from unknown routers. These functions set two ADALM-PLUTO radios to transmit and receive L-LTF signals. The received signals are combined with the known router signals to train the neural network. You need two ADALM-PLUTO radios, preferably connected to two separate PCs. Follow these steps:

- **1** Connect an ADALM-PLUTO radio to a stationary PC to act as the unknown router
- **2** Start transmissions by running "rfFingerprintingUnknownClassDataCollectionTx"
- **3** Connect another ADALM-PLUTO radio to a mobile PC to act as the observer
- **4** Start data collection by running "rfFingerprintingUnknownClassDataCollectionRx". This function by default collects 200 frames per location. Each location represents a different unknown router.
- **5** When the function instructs you to move to a new location, move the observer radio to a new location. By default, this function collects data from 10 locations.
- **6** If the observer does not receive any beacons or it rarely receives beacons, move the observer closer to the transmitter.
- **7** Once the data collection is done, call "release(sdrTransmitter)" in the transmitting radio's MATLAB session.

#### **Selected Bibliography**

[1] K. Sankhe, M. Belgiovine, F. Zhou, S. Riyaz, S. Ioannidis and K. Chowdhury, "ORACLE: Optimized Radio clAssification through Convolutional neuraL nEtworks," IEEE INFOCOM 2019 - IEEE Conference on Computer Communications, Paris, France, 2019, pp. 370-378.

# **See Also**

## **More About**

• ["Deep Learning in MATLAB" on page 1-2](#page-31-0)

# **Audio Examples**

# **Speech Command Recognition Code Generation on Raspberry Pi**

This example shows how to deploy feature extraction and a convolutional neural network (CNN) for speech command recognition to Raspberry Pi™. To generate the feature extraction and network code, you use MATLAB Coder, MATLAB Support Package for Raspberry Pi Hardware, and the ARM® Compute Library. In this example, the generated code is an executable on your Raspberry Pi, which is called by a MATLAB script that displays the predicted speech command along with the signal and auditory spectrogram. Interaction between the MATLAB script and the executable on your Raspberry Pi is handled using the user datagram protocol (UDP). For details about audio preprocessing and network training, see "Speech Command Recognition Using Deep Learning" (Audio Toolbox).

#### **Prerequisites**

- ARM processor that supports the NEON extension
- ARM Compute Library version 19.05 (on the target ARM hardware)
- Environment variables for the compilers and libraries

For supported versions of libraries and for information about setting up environment variables, see "Prerequisites for Deep Learning with MATLAB Coder" (MATLAB Coder).

#### **Streaming Demonstration in MATLAB**

Use the same parameters for the feature extraction pipeline and classification as developed in "Speech Command Recognition Using Deep Learning" (Audio Toolbox).

Define the same sample rate the network was trained on (16 kHz). Define the classification rate and the number of audio samples input per frame. The feature input to the network is a Bark spectrogram that corresponds to 1 second of audio data. The Bark spectrogram is calculated for 25 ms windows with 10 ms hops. Calculate the number of individual spectrums in each spectrogram.

```
fs = 16000:
classificationRate = 20;
samplesPerCapture = fs/classificationRate;
segmentDuration = 1;
segmentSamples = round(segmentDuration*fs);
frameDuration = 0.025;frameSampling = round(frameluration * fs);hopDuration = 0.010;
hopsamples = round(hopDuration*fs);
```
numSpectrumPerSpectrogram = floor((segmentSamples-frameSamples)/hopSamples) + 1;

Create an audioFeatureExtractor (Audio Toolbox) object to extract 50-band Bark spectrograms without window normalization. Calculate the number of elements in each spectrogram.

```
afe = audioFeatureExtractor( ...
    SampleRate', fs, ...
     'FFTLength',512, ...
    'Window',hann(frameSamples,'periodic'), ...
    'OverlapLength',frameSamples - hopSamples, ...
```
'barkSpectrum',true);

```
numBands = 50:
setExtractorParams(afe,'barkSpectrum','NumBands',numBands,'WindowNormalization',false);
```
numElementsPerSpectrogram = numSpectrumPerSpectrogram\*numBands;

Load the pretrained CNN and labels.

```
load('commandNet.mat')
labels = trainedNet.Layers(end).Classes;
Number = numel(labels);BackGroundIdx = find(labels == 'background');
```
Define buffers and decision thresholds to post process network predictions.

```
probBuffer = single(zeros([NumLabels,classificationRate/2]));
YBuffer = single(NumLabels * ones(1, classificationRate/2));
```

```
countThreshold = cell(classificationRate*0.2);probThreshold = single(0.7);
```
Create an audioDeviceReader (Audio Toolbox) object to read audio from your device. Create a dsp.AsyncBuffer (DSP System Toolbox) object to buffer the audio into chunks.

```
adr = audioDeviceReader('SampleRate',fs,'SamplesPerFrame',samplesPerCapture,'OutputDataType','si
audioBuffer = dsp.AsyncBuffer(fs);
```
Create a dsp.MatrixViewer (DSP System Toolbox) object and a timescope (DSP System Toolbox) object to display the results.

```
matrixViewer = dsp.MatrixViewer("ColorBarLabel","Power per band (dB/Band)",...
 "XLabel","Frames",...
 "YLabel","Bark Bands", ...
     "Position",[400 100 600 250], ...
     "ColorLimits",[-4 2.6445], ...
     "AxisOrigin","Lower left corner", ...
     "Name","Speech Command Recognition using Deep Learning");
timeScope = timescope("SampleRate",fs, ...
     "YLimits",[-1 1], ...
     "Position",[400 380 600 250], ...
     "Name","Speech Command Recognition Using Deep Learning", ...
     "TimeSpanSource","Property", ...
     "TimeSpan",1, ...
     "BufferLength",fs, ...
     "YLabel","Amplitude", ...
     "ShowGrid",true);
```
Show the time scope and matrix viewer. Detect commands as long as both the time scope and matrix viewer are open or until the time limit is reached. To stop the live detection before the time limit is reached, close the time scope window or matrix viewer window.

```
show(timeScope)
show(matrixViewer)
timeLimit = 10;
```

```
tic
while isVisible(timeScope) && isVisible(matrixViewer) && toc < timeLimit
     % Capture audio
    x = adr();
     write(audioBuffer,x);
     y = read(audioBuffer,fs,fs-samplesPerCapture);
     % Compute auditory features
    features = extract(afe, y);auditoryFeatures = log10(features + 1e-6); % Perform prediction
     probs = predict(trainedNet, auditoryFeatures); 
    [-, YPredicted] = max(probs); % Perform statistical post processing
     YBuffer = [YBuffer(2:end),YPredicted];
    probability = [probability(1, 2:end), proofs(:)];
    [YModeldx, count] = mode(YBuffer);maxProb = max(probBuffer(YModeldx, :));
     if YModeIdx == single(BackGroundIdx) || single(count) < countThreshold || maxProb < probThreshold
        speechCommandIdx = BackGroundIdx; else
         speechCommandIdx = YModeIdx;
     end
     % Update plots
     matrixViewer(auditoryFeatures');
     timeScope(x);
    if (speechCommandIdx == BackGroundIdx)
         timeScope.Title = ' ';
     else
         timeScope.Title = char(labels(speechCommandIdx));
     end
     drawnow limitrate
end
```
Hide the scopes.

hide(matrixViewer) hide(timeScope)

#### **Prepare MATLAB Code for Deployment**

To create a function to perform feature extraction compatible with code generation, call generateMATLABFunction (Audio Toolbox) on the audioFeatureExtractor object. The generateMATLABFunction object function creates a standalone function that performs equivalent feature extraction and is compatible with code generation.

```
generateMATLABFunction(afe,'extractSpeechFeatures')
```
The HelperSpeechCommandRecognitionRasPi supporting function encapsulates the feature extraction and network prediction process demonstrated previously. So that the feature extraction is compatible with code generation, feature extraction is handled by the generated extractSpeechFeatures function. So that the network is compatible with code generation, the

supporting function uses the coder. loadDeepLearningNetwork (MATLAB Coder) function to load the network. The supporting function uses a dsp.UDPReceiver (DSP System Toolbox) system object to send the auditory spectrogram and the index corresponding to the predicted speech command from Raspberry Pi to MATLAB. The supporting function uses the dsp.UDPReceiver (DSP System Toolbox) system object to receive the audio captured by your microphone in MATLAB.

#### **Generate Executable on Raspberry Pi**

Replace the hostIPAddress with your machine's address. Your Raspberry Pi sends auditory spectrograms and the predicted speech command to this IP address.

```
hostIPAddress = color.Gonation('172.18.230.30');
```
Create a code generation configuration object to generate an executable program. Specify the target language as C++.

```
cfa = coder.config('exe');cfg.TargetLang = 'C++';
```
Create a configuration object for deep learning code generation with the ARM compute library that is on your Raspberry Pi. Specify the architecture of the Raspberry Pi and attach the deep learning configuration object to the code generation configuration object.

```
dlcfg = coder.DeepLearningConfig('arm-compute');
dlcfg.ArmArchitecture = 'armv7';
dlcfg.ArmComputeVersion = '19.05';
cfg.DeepLearningConfig = dlcfg;
```
Use the Raspberry Pi Support Package function, raspi, to create a connection to your Raspberry Pi. In the following code, replace:

- raspiname with the name of your Raspberry Pi
- pi with your user name
- password with your password

```
r = raspi('raspiname','pi','password');
```
Create a coder.hardware (MATLAB Coder) object for Raspberry Pi and attach it to the code generation configuration object.

```
hw = coder.hardware('Raspberry Pi');
cfg.Hardware = hw;
```
Specify the build folder on the Raspberry Pi.

```
buildDir = '~/remoteBuildDir';
cfg.Hardware.BuildDir = buildDir;
```
Use an auto generated C++ main file for the generation of a standalone executable.

```
cfg.GenerateExampleMain = 'GenerateCodeAndCompile';
```
Call codegen (MATLAB Coder) to generate C++ code and the executable on your Raspberry Pi. By default, the Raspberry Pi application name is the same as the MATLAB function.

codegen -config cfg HelperSpeechCommandRecognitionRasPi -args {hostIPAddress} -report -v

 Deploying code. This may take a few minutes. Location of the generated elf : /home/pi/remoteBuildDir/MATLAB ws/R2020b/C/Users/sporwal/OneDrive ### Using toolchain: GNU GCC Raspberry Pi ### 'C:\Users\sporwal\OneDrive - MathWorks\Documents\MATLAB\Examples\deeplearning shared-ex00376 ### Building 'HelperSpeechCommandRecognitionRasPi': make -f HelperSpeechCommandRecognitionRasPi

Warning: Function 'HelperSpeechCommandRecognitionRasPi' does not terminate due to an infinite loop.

Warning in ==> HelperSpeechCommandRecognitionRasPi Line: 86 Column: 1 Code generation successful (with warnings): View report

#### **Initialize Application on Raspberry Pi**

Create a command to open the HelperSpeechCommandRasPi application on Raspberry Pi. Use system to send the command to your Raspberry Pi.

```
applicationName = 'HelperSpeechCommandRecognitionRasPi';
```
applicationDirPaths = raspi.utils.getRemoteBuildDirectory('applicationName',applicationName); targetDirPath = applicationDirPaths{1}.directory;

```
exeName = strcat(applicationName,'.elf');
command = ['cd' targetDirPath '; ./' exeName ' \> 1 \&'];
```
system(r,command);

Create a dsp.UDPReceiver (DSP System Toolbox) system object to send audio captured in MATLAB to your Raspberry Pi. Update the targetIPAddress for your Raspberry Pi. Raspberry Pi receives the captured audio from the same port using the dsp.UDPReceiver (DSP System Toolbox) system object.

```
targetIPAddress = '172.18.228.24';
UDPSend = dsp.UDPSender('RemoteIPPort',26000,'RemoteIPAddress',targetIPAddress);
```
Create a dsp.UDPReceiver (DSP System Toolbox) system object to receive auditory features and the predicted speech command index from your Raspberry Pi. Each UDP packet received from the Raspberry Pi consists of auditory features in column-major order followed by the predicted speech command index. The maximum message length for the dsp.UDPReceiver object is 65507 bytes. Calculate the buffer size to accommodate the maximum number of UDP packets.

```
sizeOfFloatInBytes = 4;
maxUDPMessageLength = floor(65507/sizeOfFloatInBytes);
samplesPerPacket = 1 + numElementsPerSpectrogram;numPackets = floor(maxUDPMessageLength/samplesPerPacket);
bufferSize = numPackets*samplesPerPacket*sizeOfFloatInBytes;
UDPReceive = dsp.UDPReceiver("LocalIPPort",21000, ... 
     "MessageDataType","single", ...
    "MaximumMessageLength", samplesPerPacket, ...
     "ReceiveBufferSize",bufferSize);
```
Reduce initialization overhead by sending a frame of zeros to the executable running on your Raspberry Pi.

```
UDPSend(zeros(samplesPerCapture,1,"single"));
```
#### **Perform Speech Command Recognition Using Deployed Code**

Detect commands as long as both the time scope and matrix viewer are open or until the time limit is reached. To stop the live detection before the time limit is reached, close the time scope or matrix viewer window.

```
show(timeScope)
show(matrixViewer)
timeLimit = 20;tic
while isVisible(timeScope) && isVisible(matrixViewer) && toc < timeLimit
     % Capture audio and send that to RasPi
    x = \text{adr}i;
     UDPSend(x);
     % Receive data packet from RasPi
    udpRec = UDPReceive(); if ~isempty(udpRec)
         % Extract predicted index, the last sample of received UDP packet
        speedCommondIdx = udpRec(end); % Extract auditory spectrogram
        spec = reshape(udpRec(1:numElementsPerSpectrogram), [numBands, numSpectrumPerSpectrogram
         % Display time domain signal and auditory spectrogram 
         timeScope(x)
         matrixViewer(spec)
        if speechCommandIdx == BackGroundIdx
            timeScope.title = ' ';
         else
             timeScope.Title = char(labels(speechCommandIdx));
         end
         drawnow limitrate
     end
end
hide(matrixViewer)
```
hide(timeScope)

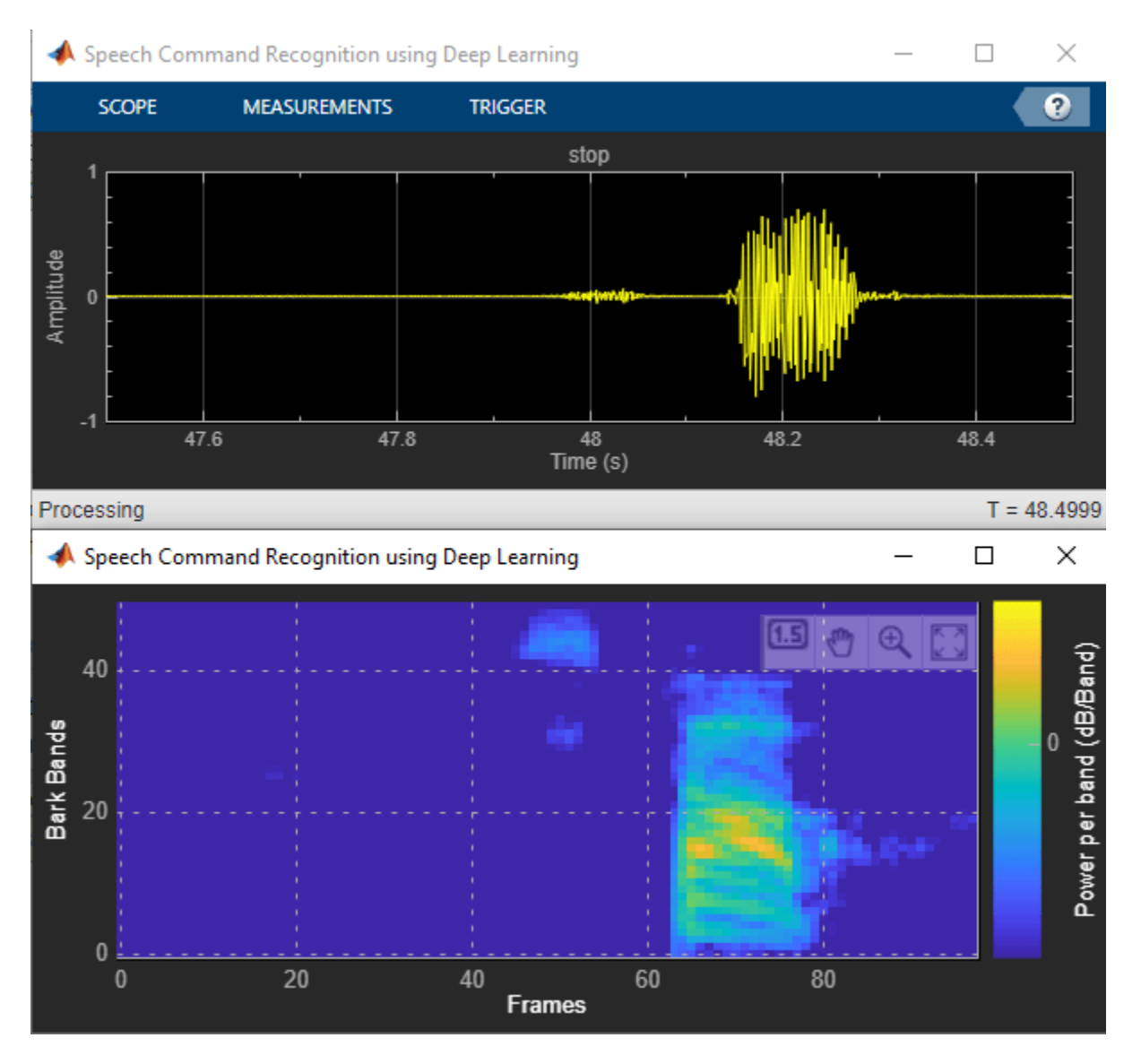

To stop the executable on your Raspberry Pi, use stopExecutable. Release the UDP objects.

stopExecutable(codertarget.raspi.raspberrypi,exeName)

release(UDPSend) release(UDPReceive)

#### **Profile Using PIL Workflow**

You can measure the execution time taken on the Raspberry Pi using a PIL (processor-in-loop) workflow. The ProfileSpeechCommandRecognitionRaspi supporting function is the equivalent of the HelperSpeechCommandRecognitionRaspi function, except that the former returns the speech command index and auditory spectrogram while the latter sends the same parameters using UDP. The time taken by the UDP calls is less than 1 ms, which is relatively small compared to the overall execution time.

Create a PIL configuration object.

```
cfg = coder.config('lib','ecoder',true);
cfg.VerificationMode = 'PIL';
```
Set the ARM compute library and architecture.

```
dlcfg = coder.DeepLearningConfig('arm-compute');
cfg.DeepLearningConfig = dlcfg ;
cfg.DeepLearningConfig.ArmArchitecture = 'armv7';
cfg.DeepLearningConfig.ArmComputeVersion = '19.05';
```
Set up the connection with your target hardware.

```
if (-exist('r', 'var'))r = \text{raspi}('raspiname', 'pi', 'password');
end
hw = coder.hardware('Raspberry Pi');
cfg.Hardware = hw;
```
Set the build directory and target language.

```
buildDir = '~/remoteBuildDir';
cfg.Hardware.BuildDir = buildDir;
cfg.TargetLang = 'C++';
```
Enable profiling and then generate the PIL code. A MEX file named ProfileSpeechCommandRecognition pil is generated in your current folder.

```
cfg.CodeExecutionProfiling = true;
codegen -config cfg ProfileSpeechCommandRecognitionRaspi -args {rand(samplesPerCapture, 1, 'sing
```

```
### Target device has no native communication support. Checking connectivity configuration registration
 Deploying code. This may take a few minutes. 
### Target device has no native communication support. Checking connectivity configuration registration
### Connectivity configuration for function 'ProfileSpeechCommandRecognitionRaspi': 'Raspberry P
### Using toolchain: GNU GCC Raspberry Pi
### Creating 'C:\Users\sporwal\OneDrive - MathWorks\Documents\MATLAB\Examples\deeplearning share
### Building 'ProfileSpeechCommandRecognitionRaspi ca': make -f ProfileSpeechCommandRecognition
### Using toolchain: GNU GCC Raspberry Pi
### Creating 'C:\Users\sporwal\OneDrive - MathWorks\Documents\MATLAB\Examples\deeplearning share
### Building 'ProfileSpeechCommandRecognitionRaspi': make -f ProfileSpeechCommandRecognitionRas
Location of the generated elf : /home/pi/remoteBuildDir/MATLAB ws/R2020b/C/Users/sporwal/OneDrive
### Using toolchain: GNU GCC Raspberry Pi
### 'C:\Users\sporwal\OneDrive - MathWorks\Documents\MATLAB\Examples\deeplearning shared-ex00376
### Building 'ProfileSpeechCommandRecognitionRaspi': make -f ProfileSpeechCommandRecognitionRas
```
Code generation successful: View report

#### **Evaluate Raspberry Pi Execution Time**

Call the generated PIL function multiple times to get the average execution time.

```
testDur = 50e-3;numCalls = 100;for k = 1: numCalls
     x = pinknoise(fs*testDur,'single');
     [speechCommandIdx, auditoryFeatures] = ProfileSpeechCommandRecognitionRaspi_pil(x);
end
```

```
### Starting application: 'codegen\lib\ProfileSpeechCommandRecognitionRaspi\pil\ProfileSpeechComm
    To terminate execution: clear ProfileSpeechCommandRecognitionRaspi_pil
### Launching application ProfileSpeechCommandRecognitionRaspi.elf...
     Execution profiling data is available for viewing. Open Simulation Data Inspector.
    Execution profiling report available after termination.
```
Terminate the PIL execution.

```
clear ProfileSpeechCommandRecognitionRaspi_pil
```

```
### Host application produced the following standard output (stdout) and standard error (stderr)
```
Execution profiling report: report(getCoderExecutionProfile('ProfileSpeechCommandRecognition

Generate an execution profile report to evaluate execution time.

```
executionProfile = getCoderExecutionProfile('ProfileSpeechCommandRecognitionRaspi');
report(executionProfile, ...
        'Units','Seconds', ...
```

```
 'ScaleFactor','1e-03', ...
 'NumericFormat','%0.4f')
```

```
ans =
```
'C:\Users\sporwal\OneDrive - MathWorks\Documents\MATLAB\Examples\deeplearning shared-ex00376115\

```
Code Execution Profiling Report
                                                                                                                                                               \Box\timesCode Execution Profiling Report for ProfileSpeechCommandRecognitionRaspi
The code execution profiling report provides metrics based on data collected from a SIL or PIL execution. Execution times are calculated from data recorded by instrumentation
probes added to the SIL or PIL test harness or inside the code generated for each component. See Code Execution Profiling for more information.
1. Summary
 Total time
                                                            2023.5371
 Unit of time
                                                            ms
                                                            report(executionProfile, 'Units', 'seconds', 'ScaleFactor',
 Command
                                                             '0.001', 'NumericFormat', '%0.4f');
 Timer frequency (ticks per second)
                                                             1e + 09Profiling data created
                                                             11-Jun-2020 11:16:21
2. Profiled Sections of Code
 Section
                                                           Maximum Average Execution
                                                                                                Maximum Self Average Self Time
                                                                                                                                             Calls
                                                   Execution Time in
                                                                               Time in ms
                                                                                                    Time in ms
                                                                                                                               in ms
                                                                  ms
                                                                                       0.3660
                                                                                                           0.3660
     ProfileSpeechCommandRecognitionRaspi initialize
                                                                   0.3660
                                                                                                                               0.3660
                                                                                                                                                  1
                                                                                                                                                         \blacktriangleProfileSpeechCommandRecognitionRaspi
                                                             44 1807
                                                                                   20 23 17
                                                                                                       44.1807
                                                                                                                            20.2317
                                                                                                                                               100
                                                                                                                                                        \blacktriangle \bowtie \blacktriangle0.0020
                                                                                       0.0020
                                                                                                           0.0020
                                                                                                                               0.0020
     ProfileSpeechCommandRecognitionRaspi_terminate
                                                                                                                                                  \, \,\blacktriangle \varnothing3. Definitions
Execution Time: Time between start and end of code section
Self Time: Execution time, excluding time in child sections
                                                                                                                                                       \overline{\mathsf{OK}}Help
```
The maximum execution time taken by the ProfileSpeechCommandRecognitionRaspi function is nearly twice the average execution time. You can notice that the execution time is maximum for the
first call of the PIL function and it is due to the initialization happening in the first call. The average execution time is approximately 20 ms, which is below the 50 ms budget (audio capture time). The performance is measured on Raspberry Pi 4 Model B Rev 1.1.

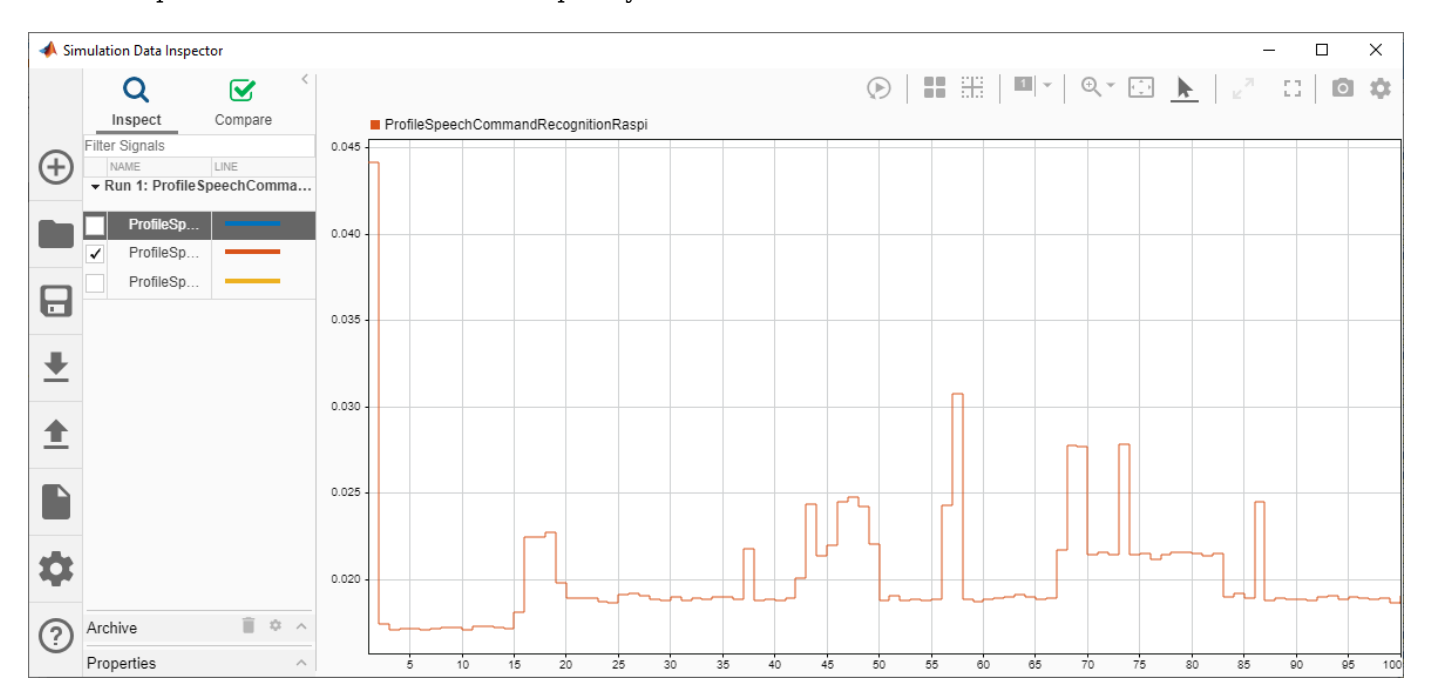

# **Speech Command Recognition Code Generation with Intel MKL-DNN**

This example shows how to deploy feature extraction and a convolutional neural network (CNN) for speech command recognition on Intel® processors. To generate the feature extraction and network code, you use MATLAB Coder and the Intel Math Kernel Library for Deep Neural Networks (MKL-DNN). In this example, the generated code is a MATLAB executable (MEX) function, which is called by a MATLAB script that displays the predicted speech command along with the time domain signal and auditory spectrogram. For details about audio preprocessing and network training, see "Speech Command Recognition Using Deep Learning" (Audio Toolbox).

# **Prerequisites**

- The MATLAB Coder Interface for Deep Learning Support Package
- Xeon processor with support for Intel Advanced Vector Extensions 2 (Intel AVX2)
- Intel Math Kernel Library for Deep Neural Networks (MKL-DNN)
- Environment variables for Intel MKL-DNN

For supported versions of libraries and for information about setting up environment variables, see "Prerequisites for Deep Learning with MATLAB Coder" (MATLAB Coder).

# **Streaming Demonstration in MATLAB**

Use the same parameters for the feature extraction pipeline and classification as developed in "Speech Command Recognition Using Deep Learning" (Audio Toolbox).

Define the same sample rate the network was trained on (16 kHz). Define the classification rate and the number of audio samples input per frame. The feature input to the network is a Bark spectrogram that corresponds to 1 second of audio data. The Bark spectrogram is calculated for 25 ms windows with 10 ms hops.

```
fs = 16000:
classificationRate = 20;
samplesPerCapture = fs/classificationRate;
segmentDuration = 1;segmentSamples = round(segmentDuration*fs);
frameDuration = 0.025:
frameSampling = round(frameluration * fs);
```

```
hopDuration = 0.010;
hopSamples = round(hopDuration*fs);
```
Create an audioFeatureExtractor (Audio Toolbox) object to extract 50-band Bark spectrograms without window normalization.

```
afe = audioFeatureExtractor( ...
 'SampleRate',fs, ...
 'FFTLength',512, ...
    'Window',hann(frameSamples,'periodic'), ...
    'OverlapLength',frameSamples - hopSamples, ...
     'barkSpectrum',true);
```

```
numBands = 50:
setExtractorParams(afe,'barkSpectrum','NumBands',numBands,'WindowNormalization',false);
```
Load the pretrained convolutional neural network and labels.

```
load('commandNet.mat')
labels = trainedNet.Layers(end).Classes;
numLabels = numel(labels);
backgroundIdx = find(labels == 'background');
```
Define buffers and decision thresholds to post process network predictions.

```
probBuffer = single(zeros([numLabels,classificationRate/2]));
YBuffer = single(numLabels * ones(1, classificationRate/2));
countThreshold = cell(classificationRate*0.2);
```
 $probThreshold = single(0.7);$ 

Create an audioDeviceReader (Audio Toolbox) object to read audio from your device. Create a dsp.AsyncBuffer (DSP System Toolbox) object to buffer the audio into chunks.

```
adr = audioDeviceReader('SampleRate',fs,'SamplesPerFrame',samplesPerCapture,'OutputDataType','si
audioBuffer = dsp.AsyncBuffer(fs);
```
Create a dsp.MatrixViewer (DSP System Toolbox) object and a timescope (DSP System Toolbox) object to display the results.

```
matrixViewer = dsp.MatrixViewer("ColorBarLabel","Power per band (dB/Band)", ...
     "XLabel","Frames", ...
    "YLabel", "Bark Bands",
     "Position",[400 100 600 250], ...
     "ColorLimits",[-4 2.6445], ...
     "AxisOrigin",'Lower left corner', ...
     "Name","Speech Command Recognition Using Deep Learning");
timeScope = timescope('SampleRate', fs, ...
     'YLimits',[-1 1], 'Position', [400 380 600 250], ...
     'Name','Speech Command Recognition Using Deep Learning', ...
     'TimeSpanSource','Property', ...
     'TimeSpan',1, ...
     'BufferLength',fs);
timeScope.YLabel = 'Amplitude';
timeScope.ShowGrid = true;
```
Show the time scope and matrix viewer. Detect commands as long as both the time scope and matrix viewer are open or until the time limit is reached. To stop the live detection before the time limit is reached, close the time scope window or matrix viewer window.

```
show(timeScope)
show(matrixViewer)
timeLimit = 10;tic
while isVisible(timeScope) && isVisible(matrixViewer) && toc < timeLimit
     %% Capture Audio
   x = adr(); write(audioBuffer,x);
```

```
 y = read(audioBuffer,fs,fs-samplesPerCapture);
     % Compute auditory features
    features = extract(afe, y);auditory_features = log10(features + 1e-6);
     % Transpose to get the auditory spectrum
   auditorySpectrum = auditory features';
     % Perform prediction
     probs = predict(trainedNet, auditory_features); 
    [-, YPredicted] = max(probs); % Perform statistical post processing
    YBuffer = [YBuffer(2:end),YPredicted];
    probability = [probability(1, 2:end), proofs(:)],[YMode\,idx, count] = mode(YBuffer);count = single(count);maxProb = max(probBuffer(YMode_idx,:)); if (YMode_idx == single(backgroundIdx) || count < countThreshold || maxProb < probThreshold)
        speed{f}CommandIdx = backgroundIdx;
     else
        speechCommandIdx = YMode_idx; end
    % Update plots
    matrixViewer(auditorySpectrum);
     timeScope(x);
    if (speechCommandIdx == backgroundIdx)
         timeScope.Title = ' ';
     else
         timeScope.Title = char(labels(speechCommandIdx));
     end
     drawnow
end
```
Hide the scopes.

hide(matrixViewer) hide(timeScope)

# **Prepare MATLAB Code for Deployment**

To create a function to perform feature extraction compatible with code generation, call generateMATLABFunction (Audio Toolbox) on the audioFeatureExtractor object. The generateMATLABFunction object function creates a standalone function that performs equivalent feature extraction and is compatible with code generation.

```
generateMATLABFunction(afe,'extractSpeechFeatures')
```
The HelperSpeechCommandRecognition supporting function encapsulates the feature extraction and network prediction process demonstrated previously. So that the feature extraction is compatible with code generation, feature extraction is handled by the generated extractSpeechFeatures function. So that the network is compatible with code generation, the supporting function uses the coder.loadDeepLearningNetwork (MATLAB Coder) function to load the network.

Use the HelperSpeechCommandRecognition function to perform live detection of speech commands.

```
show(timeScope)
show(matrixViewer)
timeLimit = 10:
tic
while isVisible(timeScope) && isVisible(matrixViewer) && toc < timeLimit
   x = adr():
    [speechCommandIdx, auditorySpectrum] = HelperspeechCommandRecognition(x); matrixViewer(auditorySpectrum);
     timeScope(x);
    if (speechCommandIdx == backgroundIdx)
         timeScope.Title = ' ';
     else
         timeScope.Title = char(labels(speechCommandIdx));
     end
     drawnow
end
```
Hide the scopes.

hide(timeScope) hide(matrixViewer)

## **Generate MATLAB Executable**

Create a code generation configuration object for generation of an executable program. Specify the target language as C++.

 $cfg = coder.config('mex');$  $cfg.TargetLang = 'C++';$ 

Create a configuration object for deep learning code generation with the MKL-DNN library. Attach the configuration object to the code generation configuration object.

```
dlcfg = coder.DeepLearningConfig('mkldnn');
cfg.DeepLearningConfig = dlcfg;
```
Call codegen (MATLAB Coder) to generate C++ code for the HelperSpeechCommandRecognition function. Specify the configuration object and prototype arguments. A MEX file named HelperSpeechCommandRecognition mex is generated to your current folder.

```
codegen HelperSpeechCommandRecognition -config cfg -args {rand(samplesPerCapture, 1, 'single')}
```
Code generation successful: View report

## **Perform Speech Command Recognition Using Deployed Code**

Show the time scope and matrix viewer. Detect commands using the generated MEX for as long as both the time scope and matrix viewer are open or until the time limit is reached. To stop the live detection before the time limit is reached, close the time scope window or matrix viewer window.

```
show(timeScope)
show(matrixViewer)
```

```
timeLimit = 20;
tic
while isVisible(timeScope) && isVisible(matrixViewer) && toc < timeLimit
   x = adr();
    [speechCommandIdx, auditorySpectrum] = HelperSpeechCommandRecognition_mex(x);
    matrixViewer(auditorySpectrum);
    timeScope(x);
 if (speechCommandIdx == backgroundIdx)
 timeScope.Title = ' ';
    else
        timeScope.Title = char(labels(speechCommandIdx));
    end
    drawnow
end
hide(matrixViewer)
hide(timeScope)
```
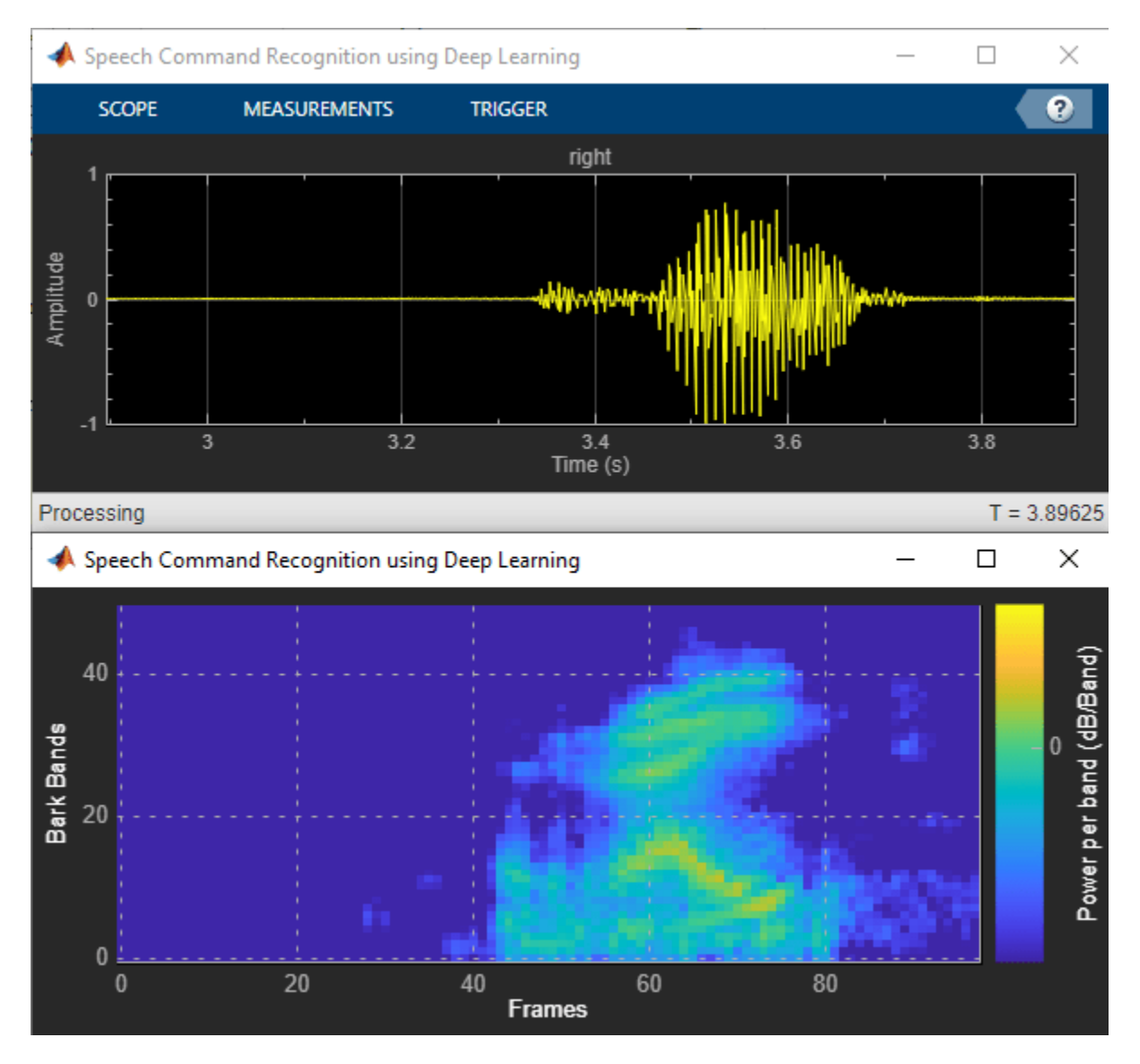

## **Evaluate MEX Execution Time**

Use tic and toc to compare the execution time to run the simulation completely in MATLAB with the execution time of the MEX function.

Measure the performance of the simulation code.

```
testDur = 50e-3;
x = pinknoise(fs*testDur,'single');
numLoops = 100;tic
for k = 1: numLoops
     [speechCommandIdx, auditory_features] = HelperSpeechCommandRecognition(x);
end
exeTime = toc;fprintf('SIM execution time per 50 ms of audio = %0.4f ms\n',(exeTime/numLoops)*1000);
```
Measure the performance of the MEX code.

```
tic
for k = 1: numLoops
     [speechCommandIdx, auditory_features] = HelperSpeechCommandRecognition_mex(x);
end
exeTimeMex = toc;
fprintf('MEX execution time per 50 ms of audio = %0.4f ms\n',(exeTimeMex/numLoops)*1000);
```
MEX execution time per 50 ms of audio = 1.5188 ms

Evaluate the performance gained from using the MEX function. This performance test is performed on a machine using NVIDIA Quadro P620 (Version 26) GPU and Intel(R) Xeon(R) W-2133 CPU running at 3.60 GHz.

PerformanceGain = exeTime/exeTimeMex

PerformanceGain = 4.3945

# **Train Generative Adversarial Network (GAN) for Sound Synthesis**

This example shows how to train and use a generative adversarial network (GAN) to generate sounds.

# **Introduction**

In generative adversarial networks, a generator and a discriminator compete against each other to improve the generation quality.

GANs have generated significant interest in the field of audio and speech processing. Applications include text-to-speech synthesis, voice conversion, and speech enhancement.

This example trains a GAN for unsupervised synthesis of audio waveforms. The GAN in this example generates drumbeat sounds. The same approach can be followed to generate other types of sound, including speech.

# **Synthesize Audio with Pre-Trained GAN**

Before you train a GAN from scratch, you will use a pretrained GAN generator to synthesize drum beats.

Download the pretrained generator.

```
matFileName = 'drumGeneratorWeights.mat';
if ~exist(matFileName,'file')
   websave(matFileName,'https://www.mathworks.com/supportfiles/audio/GanAudioSynthesis/drumGene
end
```
The function synthesizeDrumBeat calls a pretrained network to synthesize a drumbeat sampled at 16 kHz. The synthesizeDrumBeat function is included at the end of this example.

Synthesize a drumbeat and listen to it.

```
drum = synthesizeDrumBeat;
fs = 16e3;sound(drum,fs)
```
Plot the synthesized drumbeat.

```
t = (0:length(drum)-1)/fs;
plot(t,drum)
grid on
xlabel('Time (s)')
title('Synthesized Drum Beat')
```
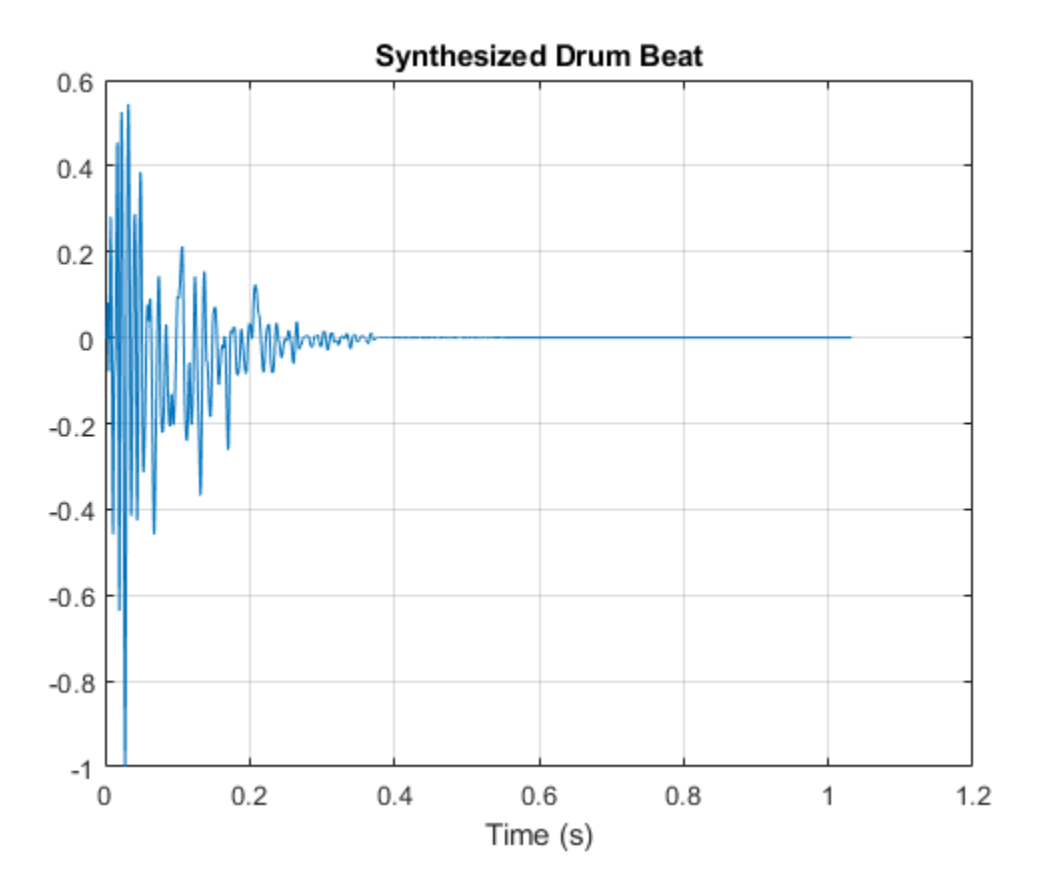

You can use the drumbeat synthesizer with other audio effects to create more complex applications. For example, you can apply reverberation to the synthesized drum beats.

Create a reverberator (Audio Toolbox) object and open its parameter tuner UI. This UI enables you to tune the reverberator parameters as the simulation runs.

```
reverb = reverberator('SampleRate',fs);
parameterTuner(reverb);
```
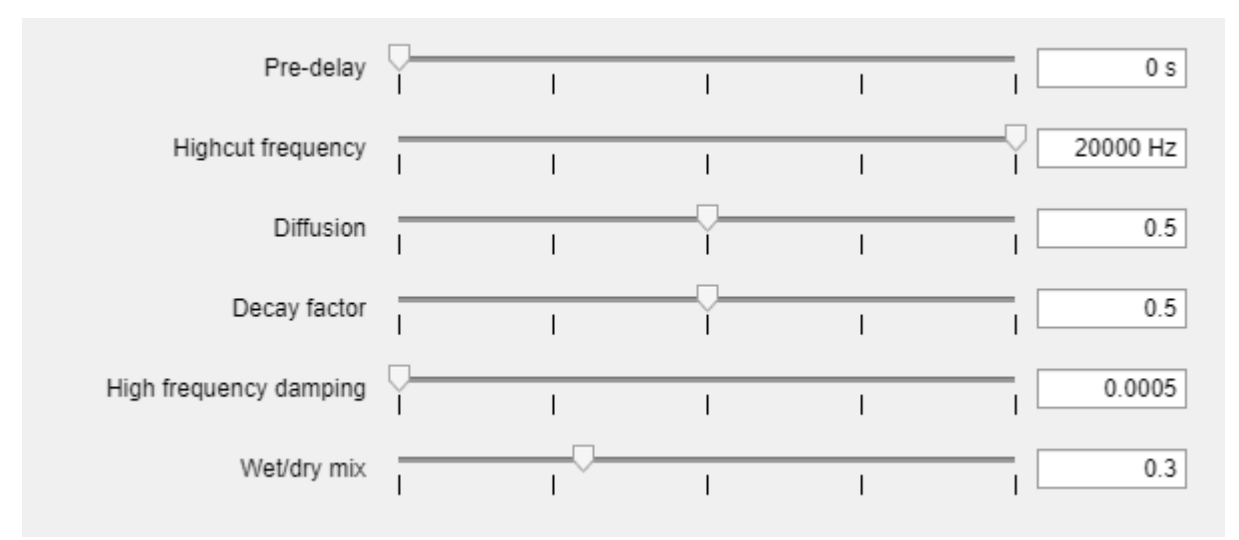

Create a time scope object to visualize the drum beats.

```
ts = timescope('SampleRate',fs, ...
     'TimeSpanSource','Property', ...
     'TimeSpanOverrunAction','Scroll', ...
    'TimeSpan', 10, \ldots 'BufferLength',10*256*64, ...
     'ShowGrid',true, ...
     'YLimits',[-1 1]);
```
In a loop, synthesize the drum beats and apply reverberation. Use the parameter tuner UI to tune reverberation. If you want to run the simulation for a longer time, increase the value of the loopCount parameter.

```
loopCount = 20;
for ii = 1:loopCount drum = synthesizeDrumBeat;
     drum = reverb(drum);
     ts(drum(:,1));
     soundsc(drum,fs)
     pause(0.5)
```
end

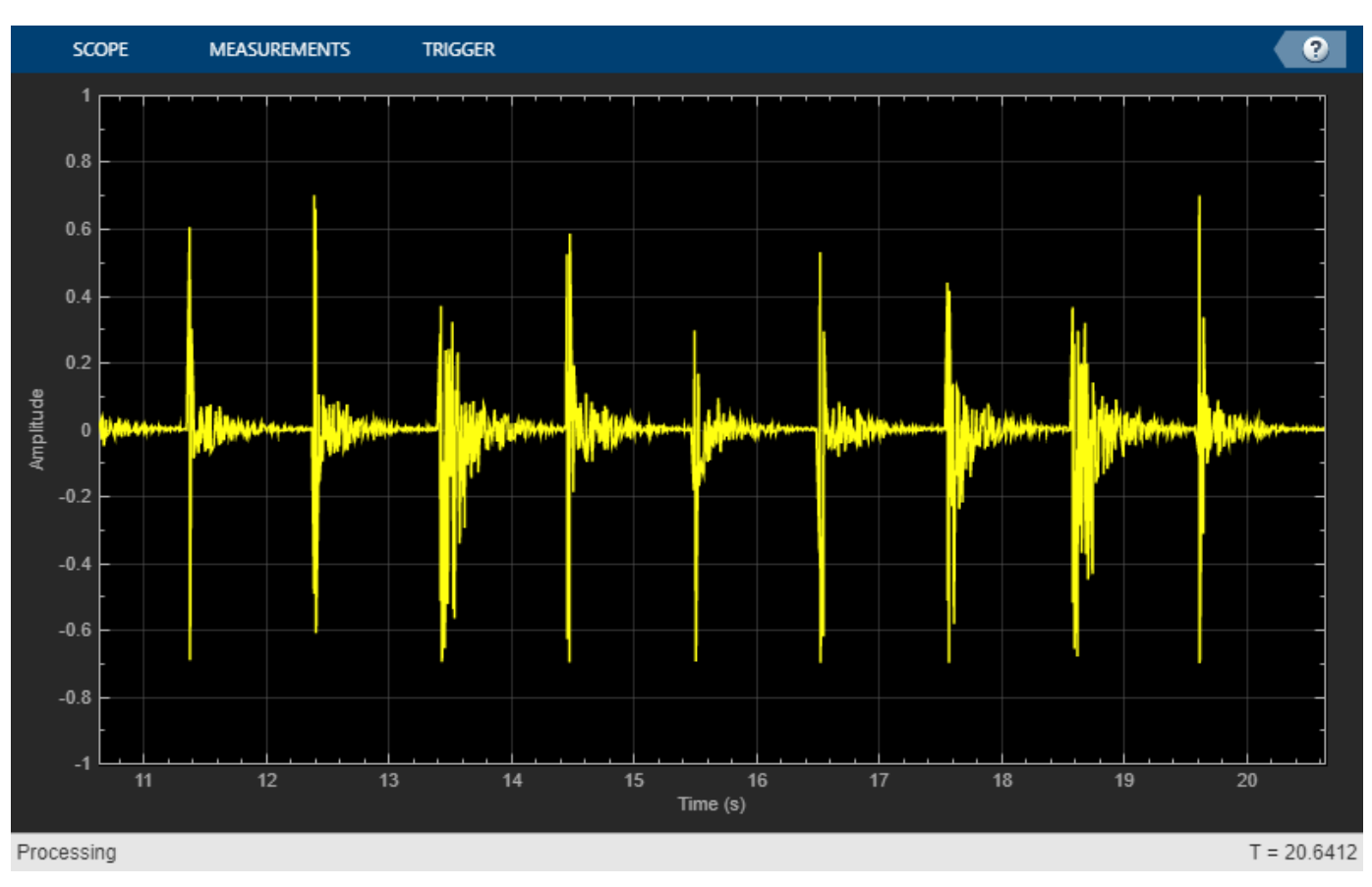

# **Train the GAN**

Now that you have seen the pretrained drumbeat generator in action, you can investigate the training process in detail.

A GAN is a type of deep learning network that generates data with characteristics similar to the training data.

A GAN consists of two networks that train together, a *generator* and a *discriminator*:

- Generator Given a vector or random values as input, this network generates data with the same structure as the training data. It is the generator's job to fool the discriminator.
- Discriminator Given batches of data containing observations from both the training data and the generated data, this network attempts to classify the observations as real or generated.

To maximize the performance of the generator, maximize the loss of the discriminator when given generated data. That is, the objective of the generator is to generate data that the discriminator classifies as real. To maximize the performance of the discriminator, minimize the loss of the discriminator when given batches of both real and generated data. Ideally, these strategies result in a generator that generates convincingly realistic data and a discriminator that has learned strong feature representations that are characteristic of the training data.

In this example, you train the generator to create fake time-frequency short-time Fourier transform (STFT) representations of drum beats. You train the discriminator to identify real STFTs. You create the real STFTs by computing the STFT of short recordings of real drum beats.

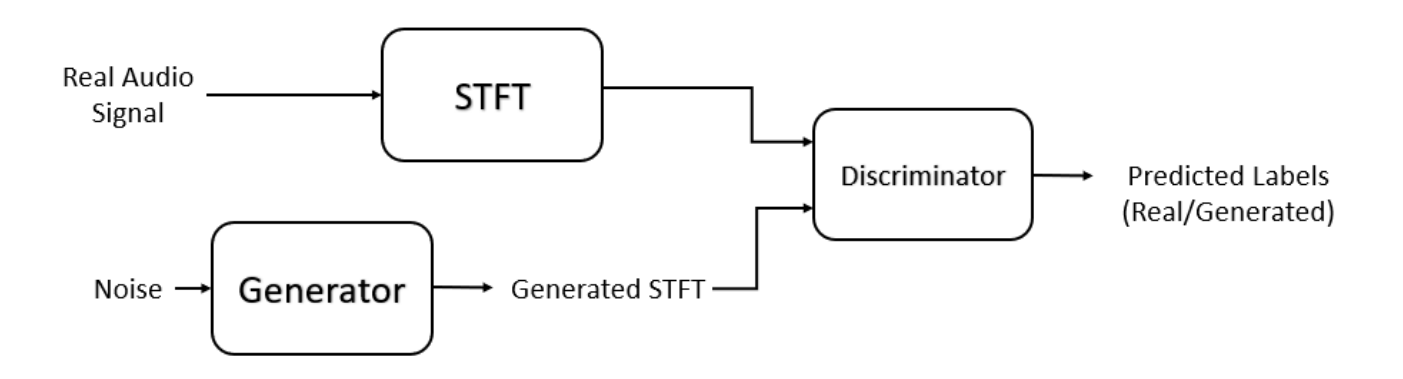

# **Load Training Data**

Train a GAN using the Drum Sound Effects dataset [1]. Download and extract the dataset.

```
url = 'http://deepyeti.ucsd.edu/cdonahue/wavegan/data/drums.tar.gz';
downloadFolder = tempdir;
filename = fullfile(downloadFolder, 'drums dataset.tgz');
drumsFolder = fullfile(downloadFolder,'drums');
if ~exist(drumsFolder,'dir')
     disp('Downloading Drum Sound Effects Dataset (218 MB)...')
    websave(filename,url);
     untar(filename,downloadFolder)
end
```
Create an audioDatastore (Audio Toolbox) object that points to the drums dataset.

```
ads = audioDatastore(drumsFolder,'IncludeSubfolders',true);
```
# **Define Generator Network**

Define a network that generates STFTs from 1-by-1-by-100 arrays of random values. Create a network that upscales 1-by-1-by-100 arrays to 128-by-128-by-1 arrays using a fully connected layer followed by a reshape layer and a series of transposed convolution layers with ReLU layers.

This figure shows the dimensions of the signal as it travels through the generator. The generator architecture is defined in Table 4 of [1].

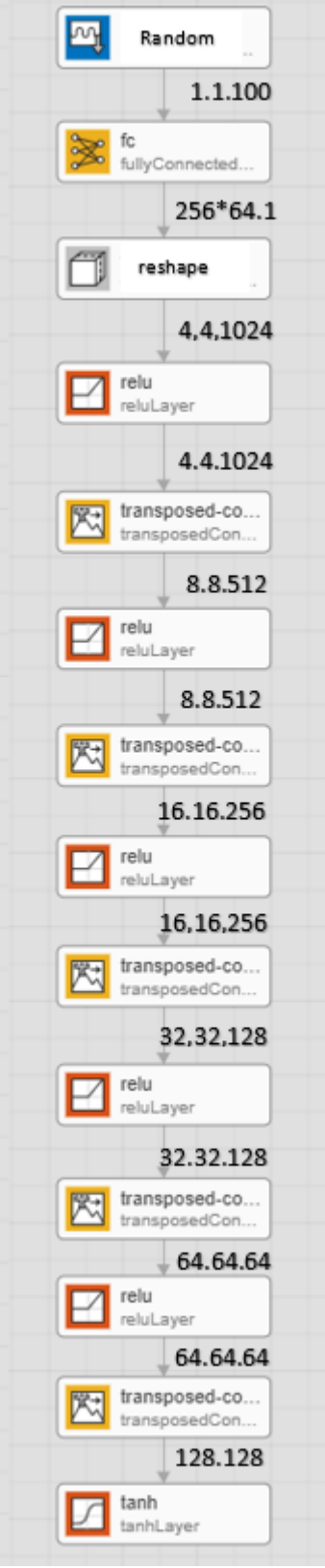

The generator network is defined in modelGenerator, which is included at the end of this example.

# **Define Discriminator Network**

Define a network that classifies real and generated 128-by-128 STFTs.

Create a network that takes 128-by-128 images and outputs a scalar prediction score using a series of convolution layers with leaky ReLU layers followed by a fully connected layer.

This figure shows the dimensions of the signal as it travels through the discriminator. The discriminator architecture is defined in Table 5 of [1].

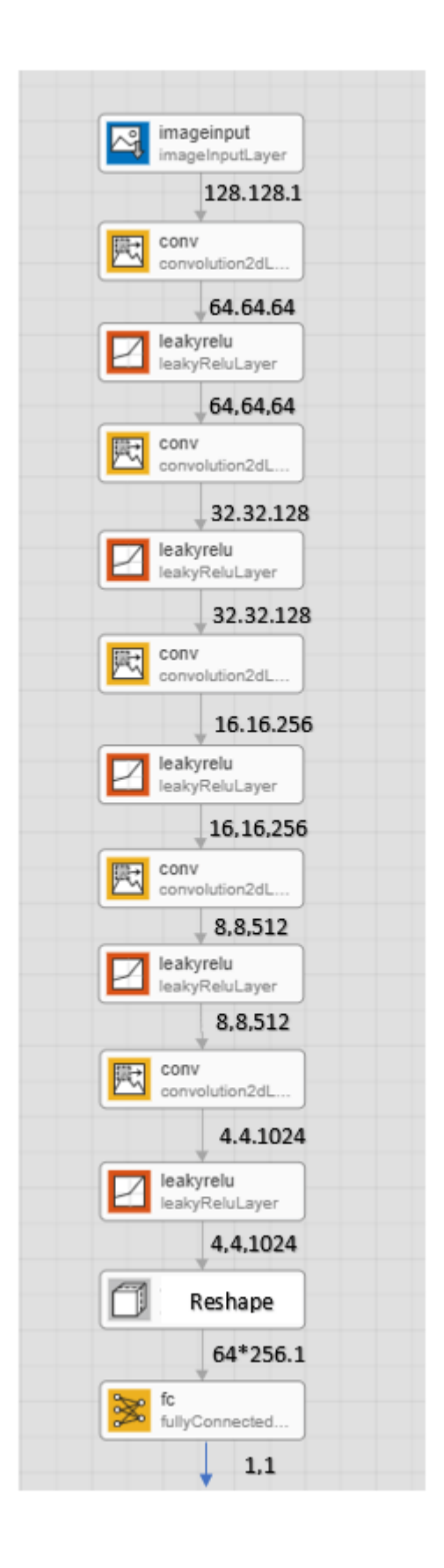

The discriminator network is defined in modelDiscriminator, which is included at the end of this example.

## **Generate Real Drumbeat Training Data**

Generate STFT data from the drumbeat signals in the datastore.

Define the STFT parameters.

 $fftLength = 256;$ win = hann(fftLength, 'periodic'); overlapLength = 128;

To speed up processing, distribute the feature extraction across multiple workers using parfor.

First, determine the number of partitions for the dataset. If you do not have Parallel Computing Toolbox™, use a single partition.

```
if ~isempty(ver('parallel'))
    pool = gcp; numPar = numpartitions(ads,pool);
else
    numPar = 1;end
```
For each partition, read from the datastore and compute the STFT.

```
partner ii = 1:numPar
```

```
subds = partition(ads, numPar, ii);STrain = zeros(fftLength/2+1,128,1,numel(subds.Files));
for idx = 1:numel(subds.Files)x = read(subds);
    if length(x) > fftLength*64
         % Lengthen the signal if it is too short
        x = x(1:fftLength*64);
     end
     % Convert from double-precision to single-precision
    x = single(x); % Scale the signal
    x = x./ max(abs(x));
     % Zero-pad to ensure stft returns 128 windows.
    x = [x; zeros(overlapLength, 1, 'like', x)];
     S0 = stft(x,'Window',win,'OverlapLength',overlapLength,'Centered',false);
     % Convert from two-sided to one-sided.
    S = S0(1:129,:);S = abs(S);STrain(:,:,:,idx) = S; end
STrainC{ii} = STrain;
```
Convert the output to a four-dimensional array with STFTs along the fourth dimension.

 $STrain = cat(4,STrainC:=})$ ;

Convert the data to the log scale to better align with human perception.

 $Strain = log(STrain + 1e-6);$ 

Normalize training data to have zero mean and unit standard deviation.

Compute the STFT mean and standard deviation of each frequency bin.

```
SMean = mean(STrain,[2 3 4]);
SStd = std(STrain, 1, [2 3 4]);
```
Normalize each frequency bin.

STrain = (STrain-SMean)./SStd;

The computed STFTs have unbounded values. Following the approach in [1], make the data bounded by clipping the spectra to 3 standard deviations and rescaling to [-1 1].

```
STrain = STrain/3;
Y = reshape(STrain, numel(STrain), 1);
Y(Y<-1) = -1;Y(Y>1) = 1;STrain = reshape(Y, size(STrain));
```
Discard the last frequency bin to force the number of STFT bins to a power of two (which works well with convolutional layers).

 $STrain = Strain(1:end-1, :, :, :)$ ;

Permute the dimensions in preparation for feeding to the discriminator.

STrain =  $permute(STrain, [2 1 3 4]);$ 

#### **Specify Training Options**

Train with a mini-batch size of 64 for 1000 epochs.

```
maxEpochs = 1000:
minBatchSize = 64;
```
Compute the number of iterations required to consume the data.

numIterationsPerEpoch = floor(size(STrain,4)/miniBatchSize);

Specify the options for Adam optimization. Set the learn rate of the generator and discriminator to 0.0002. For both networks, use a gradient decay factor of 0.5 and a squared gradient decay factor of 0.999.

```
learnRateGenerator = 0.0002;
learnRateDiscriminator = 0.0002;
gradientDecayFactor = 0.5;squaredGradientDecayFactor = 0.999;
```
Train on a GPU if one is available. Using a GPU requires Parallel Computing Toolbox™.

```
executionEnvironment = "auto";
```
Initialize the generator and discriminator weights. The initializeGeneratorWeights and initializeDiscriminatorWeights functions return random weights obtained using Glorot uniform initialization. The functions are included at the end of this example.

```
generatorParameters = initializeGeneratorWeights;
discriminatorParameters = initializeDiscriminatorWeights;
```
# **Train Model**

Train the model using a custom training loop. Loop over the training data and update the network parameters at each iteration.

For each epoch, shuffle the training data and loop over mini-batches of data.

For each mini-batch:

- Generate a dlarray object containing an array of random values for the generator network.
- For GPU training, convert the data to a gpuArray (Parallel Computing Toolbox) object.
- Evaluate the model gradients using dlfeval and the helper functions, modelDiscriminatorGradients and modelGeneratorGradients.
- Update the network parameters using the adamupdate function.

Initialize the parameters for Adam.

```
trailingAvgGenerator = [];
trailingAvgSqGenerator = [];
trailingAvgDiscriminator = [];
trailingAvgSqDiscriminator = [];
```
You can set saveCheckpoints to true to save the updated weights and states to a MAT file every ten epochs. You can then use this MAT file to resume training if it is interrupted. For the purpose of this example, set saveCheckpoints to false.

saveCheckpoints = false;

Specify the length of the generator input.

numLatentInputs = 100;

Train the GAN. This can take multiple hours to run.

```
iteration = 0;
```

```
for epoch = 1:maxEpochs
```

```
 % Shuffle the data.
idx = random(size(STrain, 4));STrain = STrain(:,:,:,idx); % Loop over mini-batches.
 for index = 1:numIterationsPerEpoch
    iteration = iteration + 1;
     % Read mini-batch of data.
```

```
dX = STrain(:,:,:,(index-1)*minBatchSize+1:index*minBatchSize);dX = d\text{larray}(dX, 'SSCB');
     % Generate latent inputs for the generator network.
    Z = 2 * ( rand(1,1,numLatentInputs,miniBatchSize,'single') - 0.5 ) ;
    dZ = d\text{larray}(Z);
     % If training on a GPU, then convert data to gpuArray.
    if (executionEnvironment == "auto" & canUseGPU) || executionEnvironment == "gpu"
        dlZ = gpuArray(dlZ);dX = qpuArray(dX); end
     % Evaluate the discriminator gradients using dlfeval and the
     % |modelDiscriminatorGradients| helper function.
     gradientsDiscriminator = ...
        dlfeval(@modelDiscriminatorGradients,discriminatorParameters,generatorParameters,dlX
     % Update the discriminator network parameters.
    [discriminatorParameters,trailingAvgDiscriminator,trailingAvgSqDiscriminator] = ...
        adamupdate(discriminatorParameters,gradientsDiscriminator, ...
         trailingAvgDiscriminator,trailingAvgSqDiscriminator,iteration, ...
         learnRateDiscriminator,gradientDecayFactor,squaredGradientDecayFactor);
     % Generate latent inputs for the generator network.
    Z = 2 * ( rand(1,1,numLatentInputs,miniBatchSize, 'single') - 0.5 ) ;
    dlZ = dlarray(Z); % If training on a GPU, then convert data to gpuArray.
    if (executionEnvironment == "auto" \& canUseGPU) || executionEnvironment == "gpu"
        dlZ = gpuArray(dlZ); end
     % Evaluate the generator gradients using dlfeval and the
     % |modelGeneratorGradients| helper function.
     gradientsGenerator = ...
        dlfeval(@modelGeneratorGradients,discriminatorParameters,generatorParameters,dlZ);
     % Update the generator network parameters.
    [generatorParameters, trainingAvgGenerator, trainingAvgGenerators] = ... adamupdate(generatorParameters,gradientsGenerator, ...
         trailingAvgGenerator,trailingAvgSqGenerator,iteration, ...
         learnRateGenerator,gradientDecayFactor,squaredGradientDecayFactor);
 end
 % Every 10 iterations, save a training snapshot to a MAT file.
if saveCheckpoints &w{6} mod(epoch, 10)==0
     fprintf('Epoch %d out of %d complete\n',epoch,maxEpochs);
     % Save checkpoint in case training is interrupted.
     save('audiogancheckpoint.mat',...
          'generatorParameters','discriminatorParameters',...
          'trailingAvgDiscriminator','trailingAvgSqDiscriminator',...
         'trailingAvgGenerator','trailingAvgSqGenerator','iteration');
 end
```
end

## **Synthesize Sounds**

Now that you have trained the network, you can investigate the synthesis process in more detail.

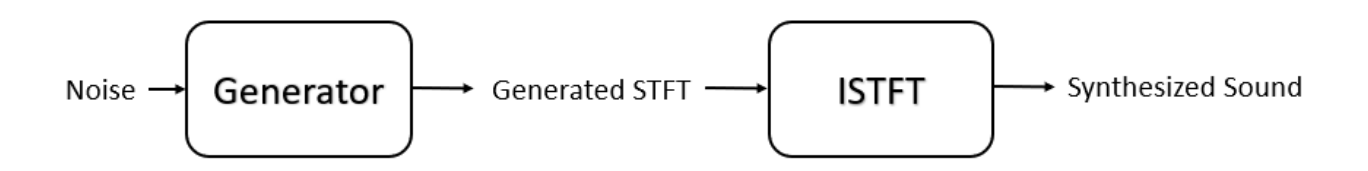

The trained drumbeat generator synthesizes short-time Fourier transform (STFT) matrices from input arrays of random values. An inverse STFT (ISTFT) operation converts the time-frequency STFT to a synthesized time-domain audio signal.

Load the weights of a pretrained generator. These weights were obtained by running the training highlighted in the previous section for 1000 epochs.

```
load(matFileName,'generatorParameters','SMean','SStd');
```
The generator takes 1-by-1-by-100 vectors of random values as an input. Generate a sample input vector.

```
numLatentInputs = 100;
dlZ = dlarray(2 * (rand(1,1,numLatentInputStream, 1, 'single') - 0.5 ));
```
Pass the random vector to the generator to create an STFT image. generatorParameters is a structure containing the weights of the pretrained generator.

```
dlXGenerated = modelGenerator(dlZ,generatorParameters);
```
Convert the STFT dlarray to a single-precision matrix.

S = dlXGenerated.extractdata;

Transpose the STFT to align its dimensions with the istft function.

 $S = S.'$ ;

The STFT is a 128-by-128 matrix, where the first dimension represents 128 frequency bins linearly spaced from 0 to 8 kHz. The generator was trained to generate a one-sided STFT from an FFT length of 256, with the last bin omitted. Reintroduce that bin by inserting a row of zeros into the STFT.

 $S = [S; zeros(1, 128)]$ ;

Revert the normalization and scaling steps used when you generated the STFTs for training.

 $S = S * 3$ :  $S = (S.*SStd) + SMean;$ 

Convert the STFT from the log domain to the linear domain.

 $S = exp(S)$ ;

Convert the STFT from one-sided to two-sided.

```
S = [S; S(end-1:-1:2,:)];
```
Pad with zeros to remove window edge-effects.

S = [zeros(256,100) S zeros(256,100)];

The STFT matrix does not contain any phase information. Use a fast version of the Griffin-Lim algorithm with 20 iterations to estimate the signal phase and produce audio samples.

```
myAudio = stftmag2sig(S, 256, ... 'FrequencyRange','twosided', ...
 'Window',hann(256,'periodic'), ...
 'OverlapLength',128, ...
 'MaxIterations',20, ...
     'Method','fgla');
myAudio = myAudio./max(abs(myAudio), [],'all');
myAudio = myAudio(128*100:end-128*100);
```
Listen to the synthesized drumbeat.

```
sound(myAudio,fs)
```
Plot the synthesized drumbeat.

```
t = (0:length(myAudio)-1)/fs;
plot(t,myAudio)
grid on
xlabel('Time (s)')
title('Synthesized GAN Sound')
```
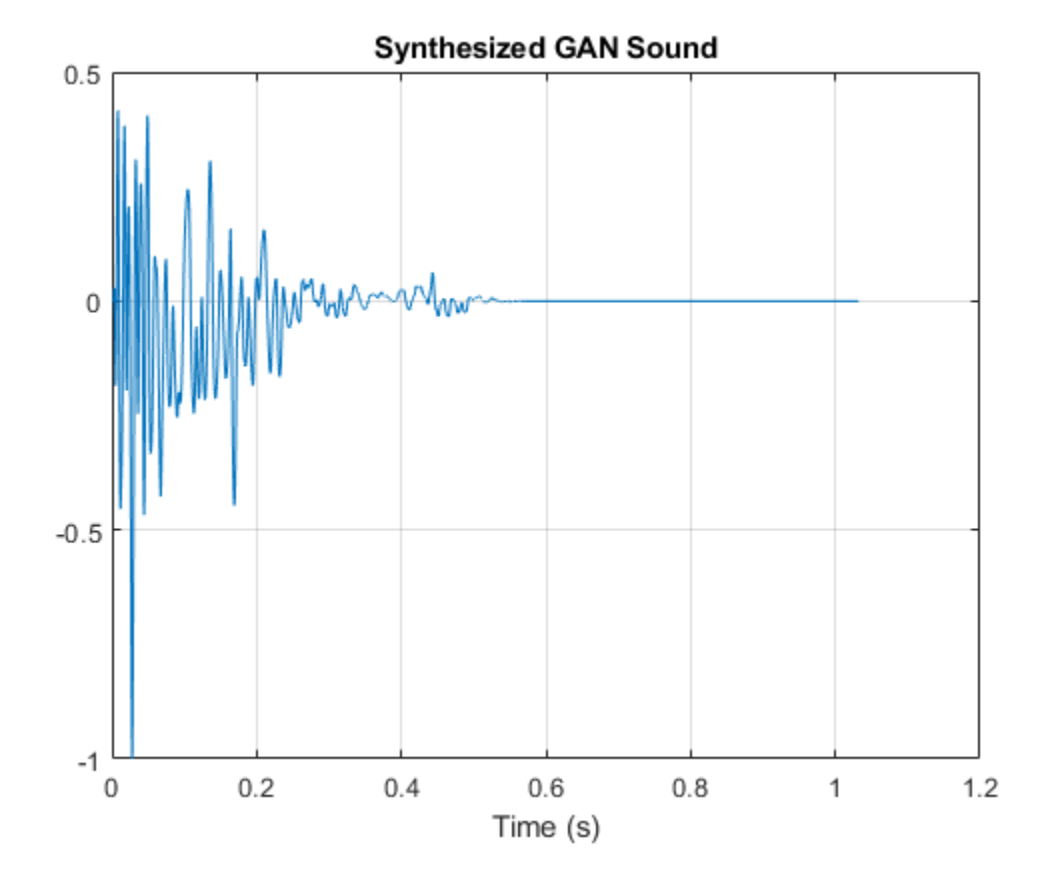

Plot the STFT of the synthesized drumbeat.

```
figure
stft(myAudio,fs,'Window',hann(256,'periodic'),'OverlapLength',128);
```
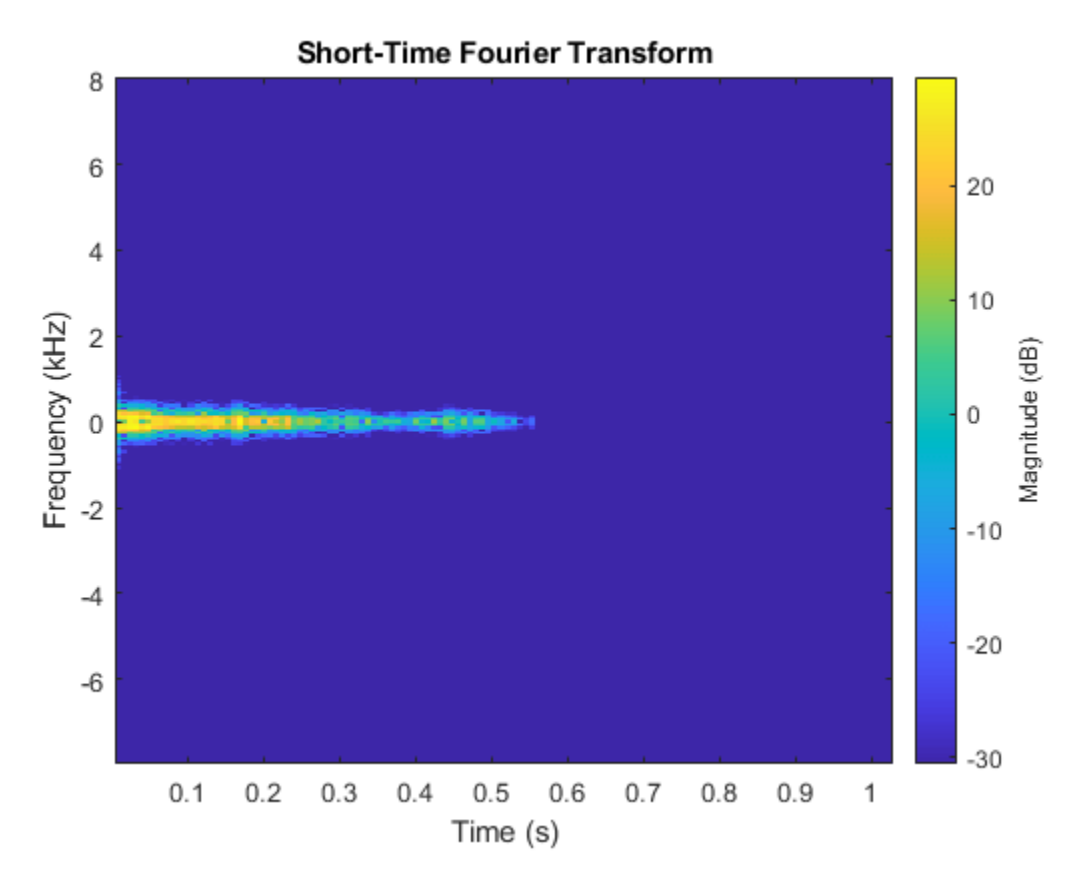

## **Model Generator Function**

The modelGenerator function upscales 1-by-1-by-100 arrays (dlX) to 128-by-128-by-1 arrays (dlY). parameters is a structure holding the weights of the generator layers. The generator architecture is defined in Table 4 of [1].

```
function dY = modelGenerator(dX, parameters)
```

```
dlY = fullyconnect(dlX,parameters.FC.Weights,parameters.FC.Bias,'Dataformat','SSCB');
```

```
dY = reshape(dY, [1024 4 4 size(dY,2)]);dY = permute(dY, [3 2 1 4]);dY = relu(dUY);dlY = dltranspconv(dlY,parameters.Conv1.Weights,parameters.Conv1.Bias,'Stride' ,2 ,'Cropping','sa
dY = relu(dY);
dlY = dltranspconv(dlY,parameters.Conv2.Weights,parameters.Conv2.Bias,'Stride' ,2 ,'Cropping','sa
dY = relu(dTY);dlY = dltranspconv(dlY,parameters.Conv3.Weights,parameters.Conv3.Bias,'Stride' ,2 ,'Cropping','sa
dY = relu(dUY);
```
dlY = dltranspconv(dlY,parameters.Conv4.Weights,parameters.Conv4.Bias,'Stride' ,2 ,'Cropping','sa  $dY = relu(dUY);$ 

```
dlY = dltranspconv(dlY,parameters.Conv5.Weights,parameters.Conv5.Bias,'Stride' ,2 ,'Cropping','same
dY = tanh(dY);
end
```
#### **Model Discriminator Function**

The modelDiscriminator function takes 128-by-128 images and outputs a scalar prediction score. The discriminator architecture is defined in Table 5 of [1].

```
function dlY = modelDiscriminator(dlX,parameters)
dlY = dlconv(dlX,parameters.Conv1.Weights,parameters.Conv1.Bias,'Stride' ,2 ,'Padding','same');
dlY = leakyrelu(dlY,0.2);
dlY = dlconv(dlY,parameters.Conv2.Weights,parameters.Conv2.Bias,'Stride' ,2 ,'Padding','same');
dY = leakyrelu(dY, 0.2);
dlY = dlconv(dlY,parameters.Conv3.Weights,parameters.Conv3.Bias,'Stride' ,2 ,'Padding','same');
dY = leakyrelu(dY, 0.2);
dlY = dlconv(dlY,parameters.Conv4.Weights,parameters.Conv4.Bias,'Stride' ,2 ,'Padding','same');
dY = leakyrelu(dY, 0.2);
dlY = dlconv(dlY,parameters.Conv5.Weights,parameters.Conv5.Bias,'Stride' ,2 ,'Padding','same');
dY = leakyrelu(dY, 0.2);
dY = stripdims(dY);
dY = permute(dY, [3 2 1 4]);dlY = reshape(dlY, 4*4*64*16, numel(dlY)/(4*4*64*16));
weights = parameters.FC.Weights;
```

```
end
```
### **Model Discriminator Gradients Function**

dlY = fullyconnect(dlY,weights,bias,'Dataformat','CB');

bias = parameters.FC.Bias;

The modelDiscriminatorGradients functions takes as input the generator and discriminator parameters generatorParameters and discriminatorParameters, a mini-batch of input data dlX, and an array of random values dlZ, and returns the gradients of the discriminator loss with respect to the learnable parameters in the networks.

function gradientsDiscriminator = modelDiscriminatorGradients(discriminatorParameters, generato

```
% Calculate the predictions for real data with the discriminator network.
dlYPred = modelDiscriminator(dlX,discriminatorParameters);
```

```
% Calculate the predictions for generated data with the discriminator network.
dXGenerated = modelGenerator(d1Z, generatorParameters);dlYPredGenerated = modelDiscriminator(dlarray(dlXGenerated, 'SSCB'),discriminatorParameters);
% Calculate the GAN loss
```

```
lossDiscriminator = ganDiscriminatorLoss(dlYPred,dlYPredGenerated);
```

```
% For each network, calculate the gradients with respect to the loss.
gradientsDiscriminator = dlgradient(lossDiscriminator,discriminatorParameters);
```
end

#### **Model Generator Gradients Function**

The modelGeneratorGradients function takes as input the discriminator and generator learnable parameters and an array of random values dlZ, and returns the gradients of the generator loss with respect to the learnable parameters in the networks.

function gradientsGenerator = modelGeneratorGradients(discriminatorParameters, generatorParamete

```
% Calculate the predictions for generated data with the discriminator network.
dlXGenerated = modelGenerator(dlZ,generatorParameters);
dlYPredGenerated = modelDiscriminator(dlarray(dlXGenerated,'SSCB'),discriminatorParameters);
```
% Calculate the GAN loss lossGenerator = ganGeneratorLoss(dlYPredGenerated);

```
% For each network, calculate the gradients with respect to the loss.
gradientsGenerator = dlgradient(lossGenerator, generatorParameters);
```
#### end

#### **Discriminator Loss Function**

The objective of the discriminator is to not be fooled by the generator. To maximize the probability that the discriminator successfully discriminates between the real and generated images, minimize the discriminator loss function. The loss function for the generator follows the DCGAN approach highlighted in [1].

```
function lossDiscriminator = ganDiscriminatorLoss(dlYPred,dlYPredGenerated)
```

```
fake = dlarray(zeros(1,size(dlYPred,2)));
real = dlarray(ones(1,size(dlYPred,2)));
```

```
D loss = mean(sigmoid cross entropy with logits(dlYPredGenerated,fake));
D loss = D loss + mean(sigmoid cross entropy with logits(dlYPred,real));
lossDiscriminator = D_loss / 2;end
```
# **Generator Loss Function**

The objective of the generator is to generate data that the discriminator classifies as "real". To maximize the probability that images from the generator are classified as real by the discriminator, minimize the generator loss function. The loss function for the generator follows the deep convolutional generative adverarial network (DCGAN) approach highlighted in [1].

```
function lossGenerator = ganGeneratorLoss(dlYPredGenerated)
real = dlarray(ones(1,size(dlYPredGenerated,2)));
lossGenerator = mean(sigmoid_cross_entropy_with_logits(dlYPredGenerated,real));
end
```
#### **Discriminator Weights Initializer**

initializeDiscriminatorWeights initializes discriminator weights using the Glorot algorithm.

```
function discriminatorParameters = initializeDiscriminatorWeights
filterSize = [5 5];dim = 64:
% Conv2D
weights = iGlorotInitialize([filterSize(1) filterSize(2) 1 dim]);
bias = zeros(1, 1, dim, 'single');
discriminatorParameters.Conv1.Weights = dlarray(weights);
discriminatorParameters.Conv1.Bias = dlarray(bias);
% Conv2D
weights = iGlorotInitialize([filterSize(1) filterSize(2) dim 2*dim]);
bias = zeros(1, 1, 2*dim, 'single');
discriminatorParameters.Conv2.Weights = dlarray(weights);
discriminatorParameters.Conv2.Bias = dlarray(bias);
% Conv2D
weights = iGlorotInitialize([filterSize(1) filterSize(2) 2*dim 4*dim]);
bias = zeros(1, 1, 4*dim, 'single');
discriminatorParameters.Conv3.Weights = dlarray(weights);
discriminatorParameters.Conv3.Bias = dlarray(bias);
% Conv2D
weights = iGlorotInitialize([filterSize(1) filterSize(2) 4*dim 8*dim]);
bias = zeros(1, 1, 8*dim, 'single');
discriminatorParameters.Conv4.Weights = dlarray(weights);
discriminatorParameters.Conv4.Bias = dlarray(bias);
% Conv2D
weights = iGlorotInitialize([filterSize(1) filterSize(2) 8*dim 16*dim]);
bias = zeros(1, 1, 16*dim, 'single');
discriminatorParameters.Conv5.Weights = dlarray(weights);
discriminatorParameters.Conv5.Bias = dlarray(bias);
% fully connected
weights = iGlorotInitialize([1,4 * 4 * dim * 16]);
bias = zeros(1, 1, 'single');
discriminatorParameters.FC.Weights = dlarray(weights);
discriminatorParameters.FC.Bias = dlarray(bias);
end
```
## **Generator Weights Initializer**

initializeGeneratorWeights initializes generator weights using the Glorot algorithm.

function generatorParameters = initializeGeneratorWeights

 $dim = 64;$ 

```
% Dense 1
weights = iGlorotInitialize([dim*256,100]);
bias = zeros(dim*256, 1, 'single');
generatorParameters.FC.Weights = dlarray(weights);
generatorParameters.FC.Bias = dlarray(bias);
```

```
filterSize = [5 5];
```

```
% Trans Conv2D
weights = iGlorotInitialize([filterSize(1) filterSize(2) 8*dim 16*dim]);
bias = zeros(1, 1, dim*8, 'single');
generatorParameters.Conv1.Weights = dlarray(weights);
generatorParameters.Conv1.Bias = dlarray(bias);
% Trans Conv2D
weights = iGlorotInitialize([filterSize(1) filterSize(2) 4*dim 8*dim]);
bias = zeros(1, 1, dim*4, 'single');
generatorParameters.Conv2.Weights = dlarray(weights);
generatorParameters.Conv2.Bias = dlarray(bias);
% Trans Conv2D
weights = iGlorotInitialize([filterSize(1) filterSize(2) 2*dim 4*dim]);
bias = zeros(1, 1, dim<sup>*</sup>2, 'single');
generatorParameters.Conv3.Weights = dlarray(weights);
generatorParameters.Conv3.Bias = dlarray(bias);
% Trans Conv2D
weights = iGlorotInitialize([filterSize(1) filterSize(2) dim 2*dim]);
bias = zeros(1, 1, dim, 'single');
generatorParameters.Conv4.Weights = dlarray(weights);
generatorParameters.Conv4.Bias = dlarray(bias);
% Trans Conv2D
weights = iGlorotInitialize([filterSize(1) filterSize(2) 1 dim]);
bias = zeros(1, 1, 1, 'single');generatorParameters.Conv5.Weights = dlarray(weights);
generatorParameters.Conv5.Bias = dlarray(bias);
end
```
## **Synthesize Drumbeat**

synthesizeDrumBeat uses a pretrained network to synthesize drum beats.

```
function y = synthesizeDrumBeat
persistent pGeneratorParameters pMean pSTD
if isempty(pGeneratorParameters)
    % If the MAT file does not exist, download it
     filename = 'drumGeneratorWeights.mat';
     load(filename,'SMean','SStd','generatorParameters');
     pMean = SMean;
   pSTD = SStd; pGeneratorParameters = generatorParameters;
end
% Generate random vector
dZ = dlarray(2 * (rand(1,1,100,1,'single') - 0.5));% Generate spectrograms
dlXGenerated = modelGenerator(dlZ,pGeneratorParameters);
% Convert from dlarray to single
S = dlXGenerated.extractdata;
S = S.';
% Zero-pad to remove edge effects
```

```
S = [S; zeros(1, 128)];
% Reverse steps from training
S = S * 3;S = (S.*pSTD) + pMean;S = exp(S);
% Make it two-sided
S = [S; S(end-1:-1:2,:)];
% Pad with zeros at end and start
S = [zeros(256,100) S zeros(256,100)];
% Reconstruct the signal using a fast Griffin-Lim algorithm.
myAudio = stftmag2sig(gather(S), 256, ... 'FrequencyRange','twosided', ...
    'Window',hann(256,'periodic'), ...
     'OverlapLength',128, ...
     'MaxIterations',20, ...
     'Method','fgla');
myAudio = myAudio./max(abs(myAudio), [],all');
y = myAudio(128*100:end-128*100);
end
```
# **Utility Functions**

```
function out = sigmoid_cross_entropy_with_logits(x,z)
out = max(x, 0) - x .* z + log(1 + exp(-abs(x)));
end
function w = iGlorotInitialize(sz)
if numel(sz) == 2numInputs = sz(2);numOutputs = sz(1);else
    numInputStream = prod(sz(1:3));numOutputs = prod(sz([1 2 4]));
end
multiplier = sqrt(2 / (numInputStream + numOutputStream));w = multiplier * sqrt(3) * (2 * rand(sz, 'single') - 1);
end
```
# **Reference**

[1] Donahue, C., J. McAuley, and M. Puckette. 2019. "Adversarial Audio Synthesis." ICLR.

# **Sequential Feature Selection for Audio Features**

This example shows a typical workflow for feature selection applied to the task of spoken digit recognition.

In sequential feature selection, you train a network on a given feature set and then incrementally add or remove features until the highest accuracy is reached [1] on page 14-0 . In this example, you apply sequential forward selection to the task of spoken digit recognition using the Free Spoken Digit Dataset [2] on page 14-0 .

# **Streaming Spoken Digit Recognition**

To motivate the example, begin by loading a pretrained network, the audioFeatureExtractor (Audio Toolbox) object used to train the network, and normalization factors for the features.

load('network\_Audio\_SequentialFeatureSelection.mat','bestNet','afe','normalizers');

Create an audioDeviceReader (Audio Toolbox) to read audio from a microphone. Create three dsp.AsyncBuffer (DSP System Toolbox) objects: one to buffer audio read from your microphone, one to buffer short-term energy of the input audio for speech detection, and one to buffer predictions.

```
fs = afe.SampleRate;
```

```
deviceReader = audioDeviceReader('SampleRate',fs,'SamplesPerFrame',256);
```

```
audioBuffer = dsp.AsvncBuffer(fs*3):
steBuffer = dsp.AsyncBuffer(1000);
predictionBuffer = dsp.AsyncBuffer(5);
```
Create a plot to display the streaming audio, the probability the network outputs during inference, and the prediction.

```
fig = figure;
```
axis([-1,10,0,1])

```
streamAxes = subplot(3,1,1);streamPlot = plot(zeros(fs,1));ylabel('Amplitude')
xlabel('Time (s)')
title('Audio Stream')
streamAxes.XTick = [0, fs];streamAxes.XTickLabel = [0,1]:streamAxes.YLim = [-1,1];analyzedAxes = subplot(3,1,2);
analyzedPlot = plot(zeros(fs/2,1));title('Analyzed Segment')
ylabel('Amplitude')
xlabel('Time (s)')
set(gca,'XTickLabel',[])
analyzedAxes.XTick = [0, fs/2];
analyzedAxes.XTickLabel = [0,0.5];
analyzedAxes.YLim = [-1,1];probabilityAxes = subplot(3,1,3);probabilityPlot = bar(0:9,0.1*ones(1,10));
```

```
ylabel('Probability')
xlabel('Class')
```
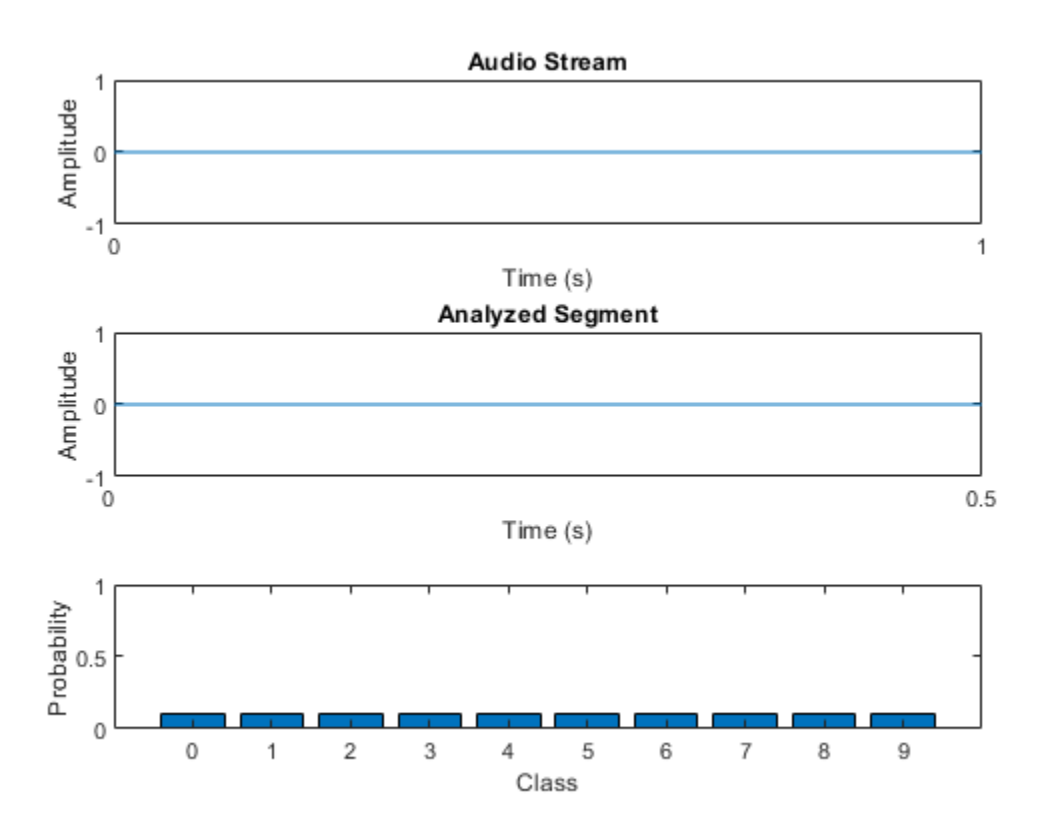

Perform streaming digit recognition (digits 0 through 9) for 20 seconds. While the loop runs, speak one of the digits and test its accuracy.

First, define a short-term energy threshold under which to assume a signal contains no speech.

```
sterthreshold = 0.015;
idxVec = 1:fs;tic
while toc < 20
     % Read in a frame of audio from your device.
     audioIn = deviceReader();
     % Write the audio into a the buffer.
     write(audioBuffer,audioIn);
     % While 200 ms of data is unused, continue this loop.
     while audioBuffer.NumUnreadSamples > 0.2*fs
         % Read 1 second from the audio buffer. Of that 1 second, 800 ms
         % is rereading old data and 200 ms is new data.
        audioToAnalyze = read(audioBuffer, fs, 0.8*fs); % Update the figure to plot the current audio data.
         streamPlot.YData = audioToAnalyze;
```

```
 ste = mean(abs(audioToAnalyze));
 write(steBuffer,ste);
 if steBuffer.NumUnreadSamples > 5
    abc = sort(peek(steBuffer));step(1); steThreshold = abc(round(0.4*numel(abc)));
 end
 if ste > steThreshold
     % Use the detectSpeeech function to determine if a region of speech
     % is present.
     idx = detectSpeech(audioToAnalyze,fs);
     % If a region of speech is present, perform the following.
     if ~isempty(idx)
         % Zero out all parts of the signal except the speech
         % region, and trim to 0.5 seconds.
        audioToAnalyze = HelperTrimOrPad(audioToAnalyze(idx(1,1):idx(1,2)),fs/2); % Normalize the audio.
         audioToAnalyze = audioToAnalyze/max(abs(audioToAnalyze));
         % Update the analyzed segment plot
         analyzedPlot.YData = audioToAnalyze;
         % Extract the features and transpose them so that time is
         % across columns.
         features = (extract(afe,audioToAnalyze))';
         % Normalize the features.
         features = (features - normalizers.Mean) ./ normalizers.StandardDeviation;
         % Call classify to determine the probabilities and the
         % winning label.
        features(isnan(features)) = 0;
        [label,probs] = classify(bestNet,features);
         % Update the plot with the probabilities and the winning
         % label.
         probabilityPlot.YData = probs;
         write(predictionBuffer,probs);
         if predictionBuffer.NumUnreadSamples == predictionBuffer.Capacity
             lastTen = peek(predictionBuffer);
            [-,\text{decision}] = \text{max}(\text{mean}(\text{lastTen}.\text{*ham}(\text{size}(\text{lastTen},1)),1));probabilityAxes. Title. String = num2str(decision-1); end
     end
 else
     % If the signal energy is below the threshold, assume no speech
     % detected.
      probabilityAxes.Title.String = '';
     probabilityPlot.YData = 0.1*ones(10,1);
     analyzedPlot.YData = zeros(fs/2,1);
      reset(predictionBuffer)
 end
```
drawnow limitrate

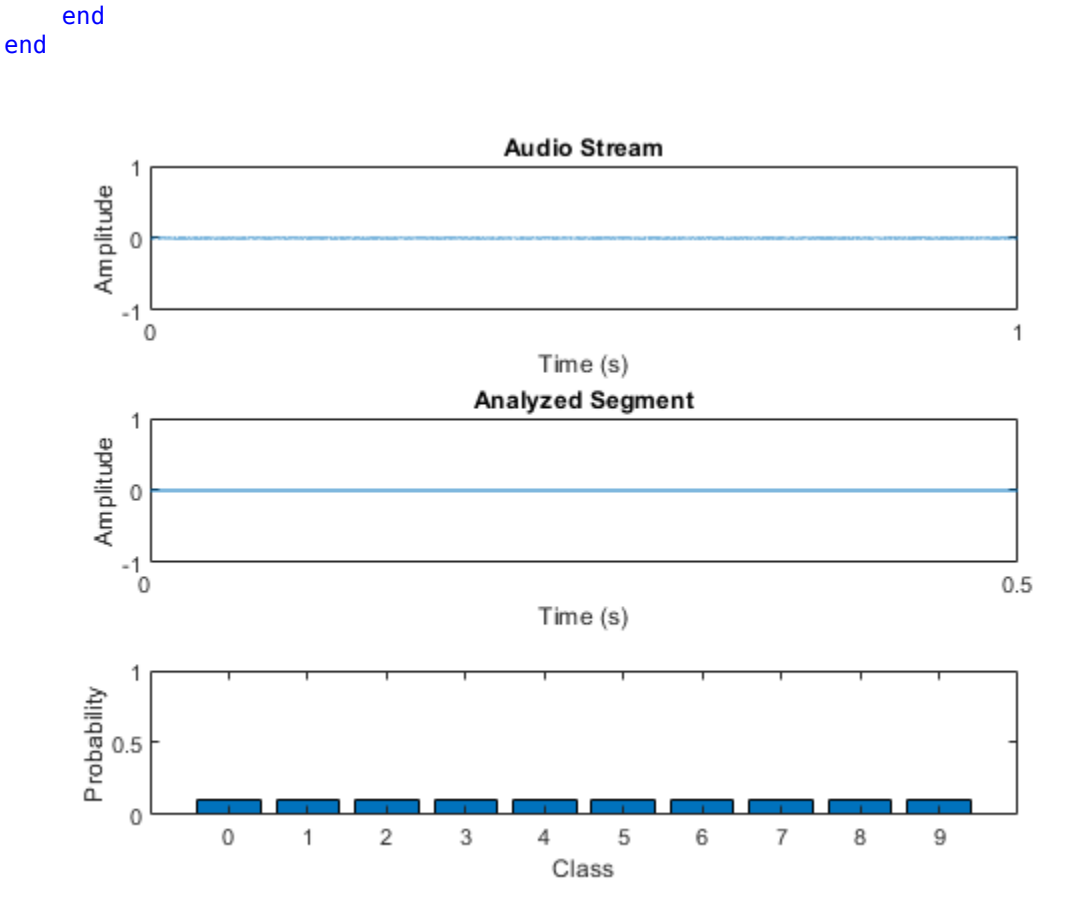

The remainder of the example illustrates how the network used in the streaming detection was trained and how the features fed into the network were chosen.

# **Create Train and Validation Data Sets**

Download the Free Spoken Digit Dataset (FSDD) [2] on page 14-0 . FSDD consists of short audio files with spoken digits (0-9).

```
url = "https://zenodo.org/record/1342401/files/Jakobovski/free-spoken-digit-dataset-v1.0.8.zip";
downloadFolder = tempdir;
datasetFolder = fullfile(downloadFolder,'FSDD');
```

```
if ~exist(datasetFolder,'dir')
     fprintf('Downloading Free Spoken Digit Dataset ...\n')
     unzip(url,datasetFolder)
end
```
Create an audioDatastore (Audio Toolbox) to point to the recordings. Get the sample rate of the data set.

```
ads = audioDatastore(datasetFolder, 'IncludeSubfolders', true);
[-,adsInfo] = read(ads);fs = adsInfo.SampleRate;
```
The first element of the file names is the digit spoken in the file. Get the first element of the file names, convert them to categorical, and then set the Labels property of the audioDatastore.

```
[-, filenames] = cellfun(\mathcal{O}(x) fileparts(x), ads. Files, 'UniformOutput', false);
ads.Labels = categorical(string(cellfun(\mathcal{Q}(x)x(1), filenames)));
```
To split the datastore into a development set and a validation set, use splitEachLabel (Audio Toolbox). Allocate 80% of the data for development and the remaining 20% for validation.

[adsTrain,adsValidation] = splitEachLabel(ads,0.8);

## **Set Up Audio Feature Extractor**

Create an audioFeatureExtractor (Audio Toolbox) object to extract audio features over 30 ms windows with an update rate of 10 ms. Set all features you would like to test in this example to true.

```
win = hamming(round(0.03*fs), "periodic");
overlapLength = round(0.02*fs);
afe = audioFeatureExtractor( ...
    'Window', win, ...
    'OverlapLength',overlapLength, ...
    'SampleRate', fs, ...
 ...
   'linearSpectrum', false, ...
    'melSpectrum', false, ...
   'barkSpectrum', false, ...
    'erbSpectrum', false, ...
    ...
   'mfcc', true, ...
   'mfccDelta', true, ...<br>'mfccDeltaDelta', true, ...
   'mfccDeltaDelta',
   'gtcc', true, ...
```

```
'gtccDelta', true, ...
    'gtccDeltaDelta', true, ...
 ...
    'spectralCentroid', true, ...
    'spectralCrest', true, ...
    'spectralDecrease', true, ...
    'spectralEntropy', true, ...
    'spectralFlatness', true, ...
    'spectralFlux', true, ...
    'spectralKurtosis', true, ...
    'spectralRolloffPoint',true, ...
    'spectralSkewness', true, ...
   'spectralSlope', true, ...
   'spectralSpread', true, ...
    ...
    pitch', false, ...
```

```
 'harmonicRatio', false);
```
## **Define Layers and Training Options**

Define the ["List of Deep Learning Layers" on page 1-25](#page-54-0) and trainingOptions used in this example. The first layer, sequenceInputLayer, is just a placeholder. Depending on which features you test during sequential feature selection, the first layer is replaced with a sequenceInputLayer of the appropriate size.

```
numUnits = <sup>100</sup>layers = [ ...
     sequenceInputLayer(1)
     bilstmLayer(numUnits,"OutputMode","last")
     fullyConnectedLayer(numel(categories(adsTrain.Labels)))
     softmaxLayer
     classificationLayer];
options = trainingOptions("adam", ... "LearnRateSchedule","piecewise", ...
 "Shuffle","every-epoch", ...
 "Verbose",false, ...
     "MaxEpochs",20);
```
## **Sequential Feature Selection**

In the basic form of sequential feature selection, you train a network on a given feature set and then incrementally add or remove features until the accuracy no longer improves [1] on page 14-0 .

## **Forward Selection**

Consider a simple case of forward selection on a set of four features. In the first forward selection loop, each of the four features are tested independently by training a network and comparing their validation accuracy. The feature that resulted in the highest validation accuracy is noted. In the second forward selection loop, the best feature from the first loop is combined with each of the remaining features. Now each pair of features is used for training. If the accuracy in the second loop did not improve over the accuracy in the first loop, the selection process ends. Otherwise, a new best feature set is selected. The forward selection loop continues until the accuracy no longer improves.

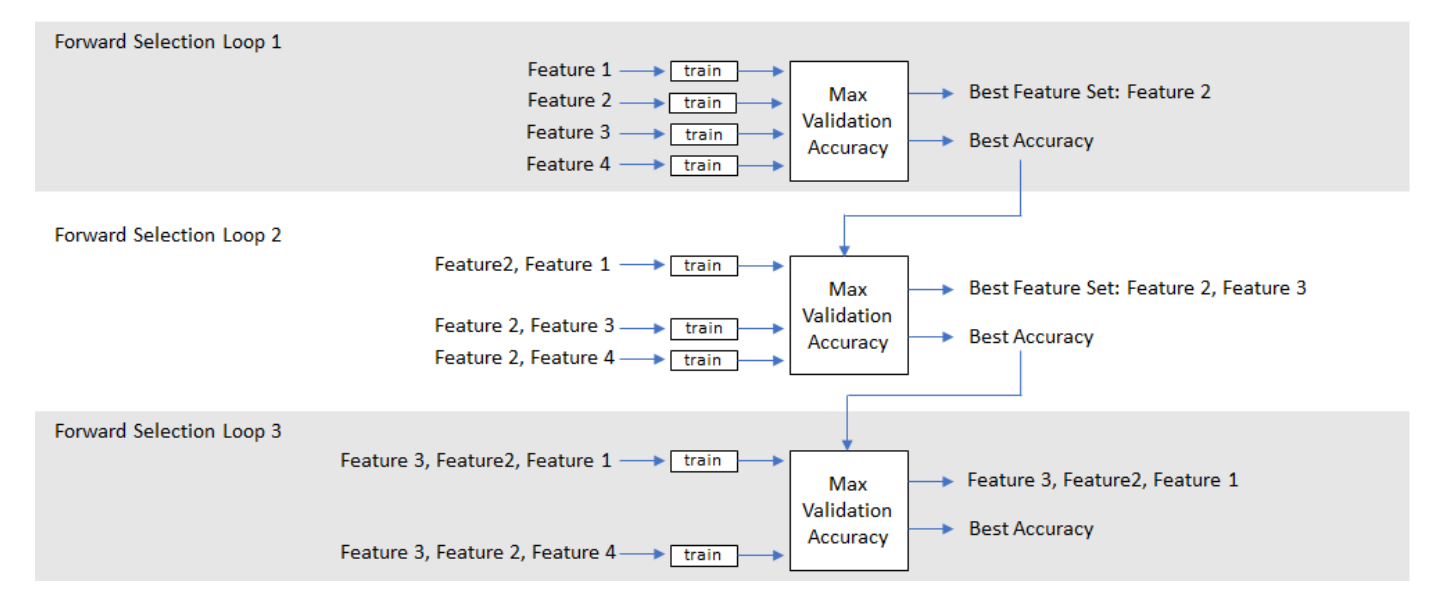

## **Backward Selection**

In backward feature selection, you begin by training on a feature set that consists of all features and test whether or not accuracy improves as you remove features.

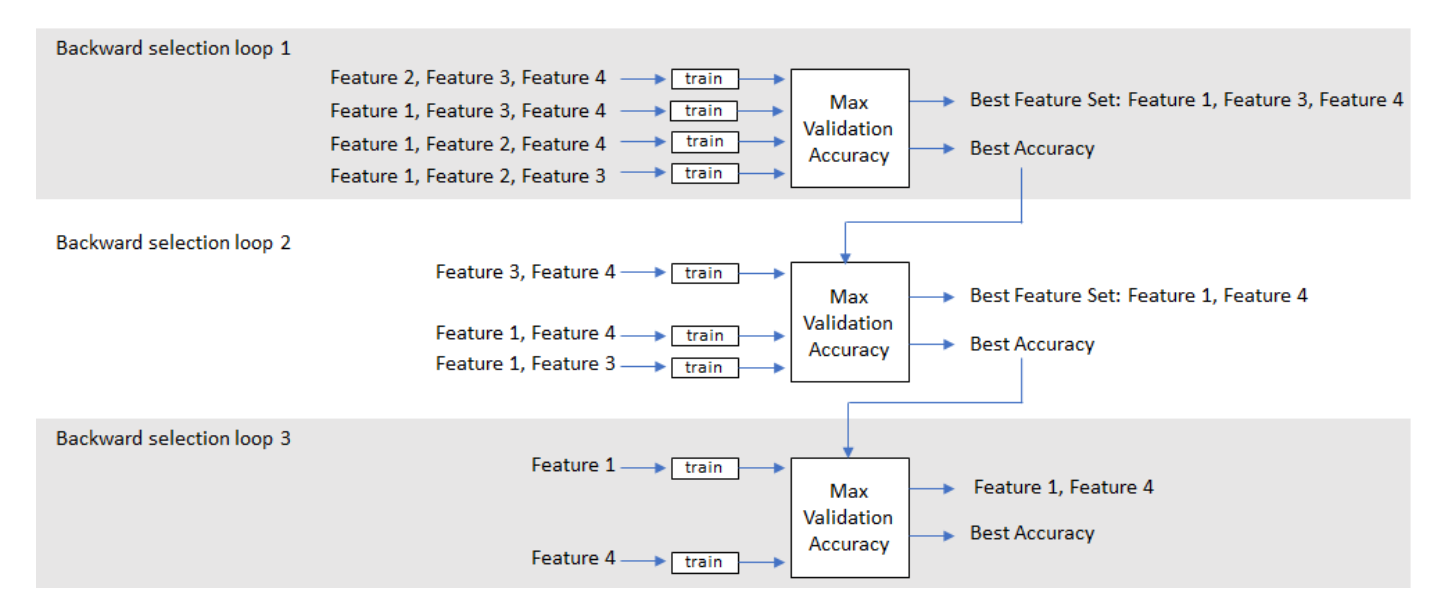

## **Run Sequential Feature Selection**

The helper functions (HelperSFS on page 14-0 , HelperTrainAndValidateNetwork on page 14-0 , and HelperTrimOrPad on page 14-0 ) implement forward or backward sequential feature selection. Specify the training datastore, validation datastore, audio feature extractor, network layers, network options, and direction. As a general rule, choose forward if you anticipate a small feature set or backward if you anticipate a large feature set.

 $\text{direction} = \frac{[ \text{forward}]}{[ \text{forward}]}$ [logbook,bestFeatures,bestNet,normalizers] = HelperSFS(adsTrain,adsValidation,afe,layers,options

Starting parallel pool (parpool) using the 'local' profile ... Connected to the parallel pool (number of workers: 6).

The logbook output from HelperFeatureExtractor is a table containing all feature configurations tested and the corresponding validation accuracy.

## logbook

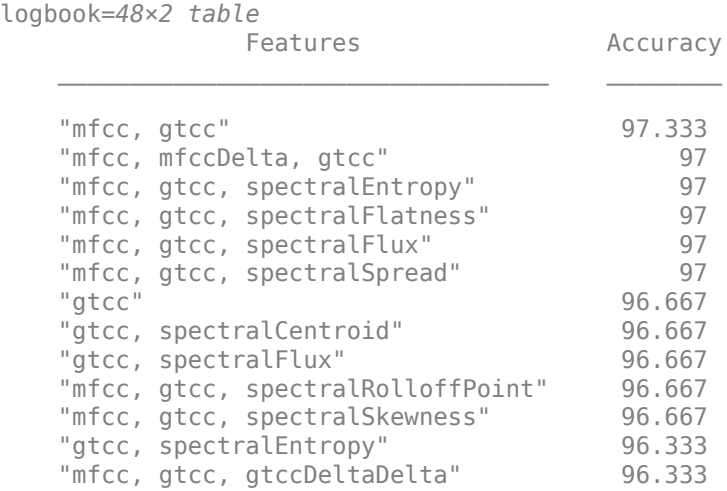

```
"mfcc, gtcc, spectralKurtosis" 96.333
   "mfccDelta, gtcc" 96 
   "gtcc, gtccDelta" 96 
\sim 10^{11} m ^{-1}
```
The bestFeatures output from HelperSFS contains a struct with the optimal features set to true.

#### bestFeatures

```
bestFeatures = struct with fields:
                      mfcc: 1
                 mfccDelta: 0
           mfccDeltaDelta: 0
                      gtcc: 1
                 gtccDelta: 0
           gtccDeltaDelta: 0
         spectralCentroid: 0
            spectralCrest: 0
         spectralDecrease: 0
          spectralEntropy: 0
         spectralFlatness: 0
              spectralFlux: 0
         spectralKurtosis: 0
     spectralRolloffPoint: 0
         spectralSkewness: 0
            spectralSlope: 0
           spectralSpread: 0
```
You can set your audioFeatureExtractor using the struct.

```
set(afe,bestFeatures)
afe
afe = 
   audioFeatureExtractor with properties:
    Properties
                      Window: [240×1 double]
               OverlapLength: 160
                  SampleRate: 8000
                   FFTLength: []
     SpectralDescriptorInput: 'linearSpectrum'
    Enabled Features
      mfcc, gtcc
    Disabled Features
      linearSpectrum, melSpectrum, barkSpectrum, erbSpectrum, mfccDelta, mfccDeltaDelta
     gtccDelta, gtccDeltaDelta, spectralCentroid, spectralCrest, spectralDecrease, spectralEntrop
     spectralFlatness, spectralFlux, spectralKurtosis, spectralRolloffPoint, spectralSkewness, s
      spectralSpread, pitch, harmonicRatio
```
 To extract a feature, set the corresponding property to true. For example, obj.mfcc = true, adds mfcc to the list of enabled features.
HelperSFS also outputs the best performing network and the normalization factors that correspond to the chosen features. To save the network, configured audioFeatureExtractor, and normalization factors, uncomment this line:

% save('network\_Audio\_SequentialFeatureSelection.mat','bestNet','afe','normalizers')

#### **Conclusion**

This example illustrates a workflow for sequential feature selection for a Recurrent Neural Network (LSTM or BiLSTM). It could easily be adapted for CNN and RNN-CNN workflows.

#### **Supporting Functions**

#### **HelperTrainAndValidateNetwork**

```
function [trueLabels,predictedLabels,net,normalizers] = HelperTrainAndValidateNetwork(adsTrain,ad
% Train and validate a network.
% %
    % INPUTS:
% adsTrain - audioDatastore object that points to training set
% adsValidation - audioDatastore object that points to validation set
% afe - audioFeatureExtractor object.
% layers - Layers of LSTM or BiLSTM network
% options - trainingOptions object
%
% OUTPUTS:<br>% trueLabe
    trueLabels - true labels of validation set
% predictedLabels - predicted labels of validation set
   net - trained network
% normalizers - normalization factors for features under test
% Copyright 2019 The MathWorks, Inc.
% Convert the data to tall arrays.
tallTrain = tall(dasTrain):tallValidation = tall(adsValidation);
% Extract features from the training set. Reorient the features so that
% time is along rows to be compatible with sequenceInputLayer.
fs = afe.SampleRate;
tallTrain = cellfun(\omega(x)HelperTrimOrPad(x,fs/2),tallTrain,"UniformOutput",false);
tallTrain = cellfun(\mathcal{O}(x) \times / \mathsf{max}(\text{abs}(x),[] \cdot \text{all}),tallTrain,"UniformOutput",false);
tallFeaturesTrain = cellfun(\omega(x)extract(afe,x),tallTrain,"UniformOutput",false);
tallFeaturesTrain = cellfun(@(x)x',tallFeaturesTrain,"UniformOutput",false); %#ok<NASGU>
[~, featuresTrain] = evalc('gather(tallFeaturesTrain)'); % Use evalc to suppress command-line out
tallValidation = cellfun(@(x)HelperTrimOrPad(x,fs/2),tallValidation,"UniformOutput",false
tallValidation = cellfun(\mathcal{Q}(x)x/max(abs(x),[], all'),tallValidation,"UniformOutput",false
tallFeaturesValidation = cellfun(\mathcal{C}(x)extract(afe,x),tallValidation,"UniformOutput",false);
tallFeaturesValidation = cellfun(@(x)x',tallFeaturesValidation,"UniformOutput",false); %#ok<NASGU>
[~,featuresValidation] = evalc('gather(tallFeaturesValidation)'); % Use evalc to suppress command
% Use the training set to determine the mean and standard deviation of each
% feature. Normalize the training and validation sets.
allFeatures = cat(2, featuresTrain{:});
M = mean(allFeatures,2,'omitnan');
S = std(alFeatures, 0, 2, 'omitnan');featuresTrain = cellfun(@(x)(x-M)./S,featuresTrain,'UniformOutput',false);
```

```
for ii = 1:numel(featuresTrain)
     idx = find(isnan(featuresTrain{ii}));
     if ~isempty(idx)
        featuresTrain{ii}(idx) = 0;
     end
end
featuresValidation = cellfun(@(x)(x-M)./S,featuresValidation,'UniformOutput',false);
for ii = 1:numel(featuresValidation)
     idx = find(isnan(featuresValidation{ii}));
    if ~isempty(idx)
        featuresValidation{ii}(idx) = 0;
     end
end
% Replicate the labels of the train and validation sets so that they are in
% one-to-one correspondence with the sequences.
labelsTrain = adsTrain.Labels;
% Update input layer for the number of features under test.
layers(1) = sequenceInputLayer(size(featuresTrain{1}, 1));% Train the network.
net = trainNetwork(featuresTrain, labelsTrain, layers, options);
% Evaluate the network. Call classify to get the predicted labels for each
% sequence.
predictedLabels = classify(net,featuresValidation);
trueLabels = adsValidation.Labels;
% Save the normalization factors as a struct.
normalizers.Mean = M;
normalizers.StandardDeviation = S;
end
```
#### **HelperSFS**

N = numel(featuresToTest);  $bestValidationAccuracy = 0;$ 

```
function [logbook,bestFeatures,bestNet,bestNormalizers] = HelperSFS(adsTrain,adsValidate,afeThis
\sim% INPUTS:<br>% adsTrai
    adsTrain - audioDatastore object that points to training set
% adsValidate - audioDatastore object that points to validation set
% afe - audioFeatureExtractor object. Set all features to test to true
% layers - Layers of LSTM or BiLSTM network
% options - trainingOptions object
% direction - SFS direction, specify as 'forward' or 'backward'
%
% OUTPUTS:
% logbook - table containing feature configurations tested and corresponding validation
% bestFeatures - struct containg best feature configuration<br>% hestNet - Trained network with highest validation act
% bestNet - Trained network with highest validation accuracy<br>% hestNormalizers - Feature normalization factors for best features
    bestNormalizers - Feature normalization factors for best features
% Copyright 2019 The MathWorks, Inc.
afe = copy(afeThis);featuresToTest = fieldnames(intofae));
```

```
% Set the initial feature configuration: all on for backward selection
% or all off for forward selection.
featureConfig = info(afe);for i = 1:N if strcmpi(direction,"backward")
         featureConfig.(featuresToTest{i}) = true;
     else
         featureConfig.(featuresToTest{i}) = false;
     end
end
% Initialize logbook to track feature configuration and accuracy.
logbook = table(featureConfig,0,'VariableNames',["Feature Configuration","Accuracy"]);
% Perform sequential feature evaluation.
wrapperIdx = 1;bestAccuracy = 0;
while wrapperIdx \leq N
     % Create a cell array containing all feature configurations to test
     % in the current loop.
     featureConfigsToTest = cell(numel(featuresToTest),1);
    for ii = 1: numel (featuresToTest)
         if strcmpi(direction,"backward")
             featureConfig.(featuresToTest{ii}) = false;
         else
             featureConfig.(featuresToTest{ii}) = true;
         end
        featureConfigST0Test{ii} = featureConfig; if strcmpi(direction,"backward")
            featureConfig. (featuresToTest{ii}) = true; else
             featureConfig.(featuresToTest{ii}) = false;
         end
     end
     % Loop over every feature set.
    for ii = 1: numel(featureConfigsToTest)
         % Determine the current feature configuration to test. Update
         % the feature afe.
        currentConfig = featureConfigToTest{ii}; set(afe,currentConfig)
         % Train and get k-fold cross-validation accuracy for current
         % feature configuration.
        [trueLabels,predictedLabels,net,normalizers] = HelperTrainAndValidateNetwork(adsTrain,ad
         valAccuracy = mean(trueLabels==predictedLabels)*100;
         if valAccuracy > bestValidationAccuracy
             bestValidationAccuracy = valAccuracy;
             bestNet = net;
             bestNormalizers = normalizers;
         end
         % Update Logbook
        result = table(currentConfig,valAccuracy,'VariableNames',["Feature Configuration","Accura
```

```
 logbook = [logbook;result]; %#ok<AGROW>
```

```
 end
 % Determine and print the setting with the best accuracy. If accuracy
 % did not improve, end the run.
[a,b] = max(logbook{:,'Accuracy')};if a \leq bestAccuracy
    wrapperIdx = inf; else
    wrapperIdx = wrapperIdx + 1; end
bestAccuracy = a; % Update the features-to-test based on the most recent winner.
winner = logbook{b, 'Feature Configuration'};
 fn = fieldnames(winner);
tf = structfun(\mathcal{C}(x)(x)), winner);
 if strcmpi(direction,"backward")
    featuresToRemove = fn(-tf); else
    featuresToRemove = fn(tf); end
for ii = 1: numel(featuresToRemove)
    loc = strcmp(featuresToTest,featuresToRemove{ii});
    featuresToTest(loc) = [];
     if strcmpi(direction,"backward")
         featureConfig.(featuresToRemove{ii}) = false;
     else
         featureConfig.(featuresToRemove{ii}) = true;
     end
 end
```
end

```
% Sort the logbook and make it more readable.
logbook(1,:) = []; % Delete placeholder first row.
logbook = sortrows(logbook,{'Accuracy'},{'descend'});
bestFeatures = logbook{1,'Feature Configuration'};
m = logbook{:,'Feature Configuration'};
fn = fieldnames(m);myString = strings(numel(m), 1);for wrapperIdx = 1: numel(m)
   tf = structfun(\mathcal{C}(x)(x), logbook{wrapperId}x, 'Feature Configuration');
    myString(wrapperIdx) = stripin(fn(tf), ", "end
logbook = table(myString,logbook{:,'Accuracy'},'VariableNames',["Features","Accuracy"]);
end
```
# **HelperTrimOrPad**

```
function y = HelperTrimOrPad(x, n)% y = HelperTrimOrPad(x,n) trims or pads the input x to n samples. If x is
% trimmed, it is trimmed equally on the front and back. If x is padded, it is
% padded equally on the front and back with zeros. For odd-length trimming or
% padding, the extra sample is trimmed or padded from the back.
% Copyright 2019 The MathWorks, Inc.
a = size(x, 1);if a < n
```

```
frontPad = floor((n-a)/2);backPad = n - a - frontPad; y = [zeros(frontPad,1);x;zeros(backPad,1)];
elseif a > n
    frontTrim = floor((a-n)/2)+1;backTrim = a - n - frontTrim; y = x(frontTrim:end-backTrim);
else
   y = x;end
end
```
## **References**

[1] Jain, A., and D. Zongker. "Feature Selection: Evaluation, Application, and Small Sample Performance." IEEE Transactions on Pattern Analysis and Machine Intelligence. Vol. 19, Issue 2, 1997, pp. 153-158.

[2] Jakobovski. "Jakobovski/Free-Spoken-Digit-Dataset." GitHub, May 30, 2019. https://github.com/ Jakobovski/free-spoken-digit-dataset.

# **Acoustic Scene Recognition Using Late Fusion**

This example shows how to create a multi-model late fusion system for acoustic scene recognition. The example trains a convolutional neural network (CNN) using mel spectrograms and an ensemble classifier using wavelet scattering. The example uses the TUT dataset for training and evaluation [1].

# **Introduction**

Acoustic scene classification (ASC) is the task of classifying environments from the sounds they produce. ASC is a generic classification problem that is foundational for context awareness in devices, robots, and many other applications [1]. Early attempts at ASC used mel-frequency cepstral coefficients (mfcc (Audio Toolbox)) and Gaussian mixture models (GMMs) to describe their statistical distribution. Other popular features used for ASC include zero crossing rate, spectral centroid (spectralCentroid (Audio Toolbox)), spectral rolloff (spectralRolloffPoint (Audio Toolbox)), spectral flux (spectralFlux (Audio Toolbox) ), and linear prediction coefficients (lpc (Signal Processing Toolbox)) [5]. Hidden Markov models (HMMs) were trained to describe the temporal evolution of the GMMs. More recently, the best performing systems have used deep learning, usually CNNs, and a fusion of multiple models. The most popular feature for top-ranked systems in the DCASE 2017 contest was the mel spectrogram (melSpectrogram (Audio Toolbox)). The top-ranked systems in the challenge used late fusion and data augmentation to help their systems generalize.

To illustrate a simple approach that produces reasonable results, this example trains a CNN using mel spectrograms and an ensemble classifier using wavelet scattering. The CNN and ensemble classifier produce roughly equivalent overall accuracy, but perform better at distinguishing different acoustic scenes. To increase overall accuracy, you merge the CNN and ensemble classifier results using late fusion.

#### **Load Acoustic Scene Recognition Data Set**

To run the example, you must first download the data set [1]. The full data set is approximately 15.5 GB. Depending on your machine and internet connection, downloading the data can take about 4 hours.

```
downloadFolder = tempdir;
datasetFolder = fullfile(downloadFolder,'TUT-acoustic-scenes-2017');
if ~exist(datasetFolder,'dir')
     disp('Downloading TUT-acoustic-scenes-2017 (15.5 GB)...')
   HelperDownload TUT acoustic scenes 2017(datasetFolder);
end
```
Read in the development set metadata as a table. Name the table variables FileName, AcousticScene, and SpecificLocation.

```
metadata train = readtable(fullfile(datasetFolder,'TUT-acoustic-scenes-2017-development','meta.t
     'Delimiter',{'\t'}, ...
     'ReadVariableNames',false);
metadata_train.Properties.VariableNames = {'FileName','AcousticScene','SpecificLocation'};
head(metadata_train)
```
 $ans =$ 8×3 table

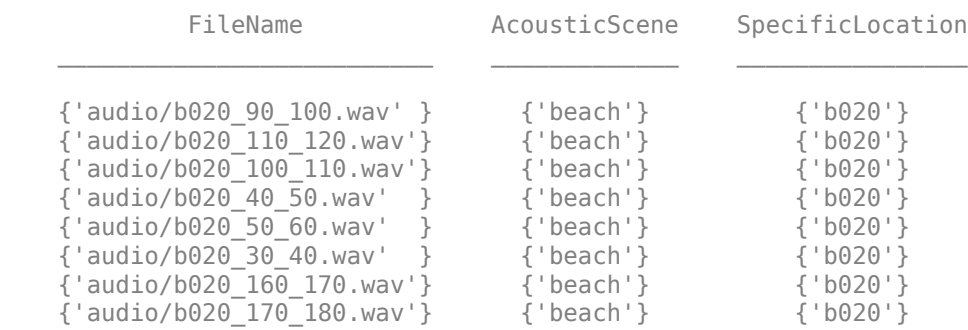

metadata\_test = readtable(fullfile(datasetFolder,'TUT-acoustic-scenes-2017-evaluation','meta.txt 'Delimiter',{'\t'}, ... 'ReadVariableNames', false);

metadata\_test.Properties.VariableNames = {'FileName','AcousticScene','SpecificLocation'}; head(metadata\_test)

ans  $=$ 

8×3 table

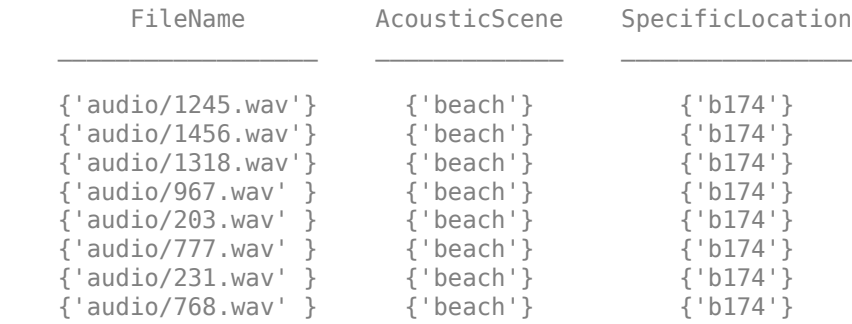

Note that the specific recording locations in the test set do not intersect with the specific recording locations in the development set. This makes it easier to validate that the trained models can generalize to real-world scenarios.

sharedRecordingLocations = intersect(metadata test.SpecificLocation,metadata train.SpecificLocat fprintf('Number of specific recording locations in both train and test sets = %d\n',numel(shared

Number of specific recording locations in both train and test sets =  $0$ 

The first variable of the metadata tables contains the file names. Concatenate the file names with the file paths.

train filePaths = fullfile(datasetFolder,'TUT-acoustic-scenes-2017-development',metadata train.F

test\_filePaths = fullfile(datasetFolder, 'TUT-acoustic-scenes-2017-evaluation',metadata\_test.File

Create audio datastores for the train and test sets. Set the Labels property of the audioDatastore (Audio Toolbox) to the acoustic scene. Call countEachLabel (Audio Toolbox) to verify an even distribution of labels in both the train and test sets.

```
adsTrain = audioDatastore(train_filePaths, ...
     'Labels',categorical(metadata_train.AcousticScene), ...
```

```
 'IncludeSubfolders',true);
display(countEachLabel(adsTrain))
adsTest = audioDatastore(test_filePaths, ...
 'Labels',categorical(metadata_test.AcousticScene), ...
 'IncludeSubfolders',true);
display(countEachLabel(adsTest))
```
15×2 table

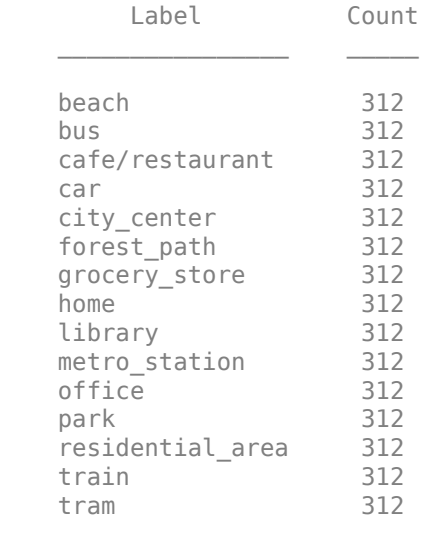

15×2 table

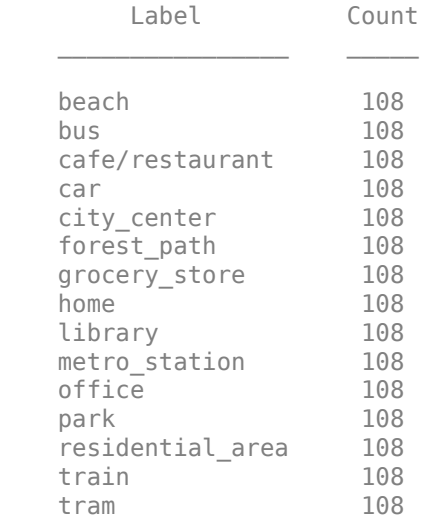

You can reduce the data set used in this example to speed up the run time at the cost of performance. In general, reducing the data set is a good practice for development and debugging. Set reduceDataset to true to reduce the data set.

```
reduceDataset = false;
if reduceDataset
     adsTrain = splitEachLabel(adsTrain,20);
```
adsTest = splitEachLabel(adsTest,10);

end

Call read (Audio Toolbox) to get the data and sample rate of a file from the train set. Audio in the database has consistent sample rate and duration. Normalize the audio and listen to it. Display the corresponding label.

```
[data,adsInfo] = read(adsTrain);data = data./max(data,[], 'all');
```
fs = adsInfo.SampleRate; sound(data,fs)

fprintf('Acoustic scene =  $\frac{1}{5}$ \n',adsTrain.Labels(1))

Acoustic scene = beach

Call reset (Audio Toolbox) to return the datastore to its initial condition.

reset(adsTrain)

#### **Feature Extraction for CNN**

Each audio clip in the dataset consists of 10 seconds of stereo (left-right) audio. The feature extraction pipeline and the CNN architecture in this example are based on [3]. Hyperparameters for the feature extraction, the CNN architecture, and the training options were modified from the original paper using a systematic hyperparameter optimization workflow.

First, convert the audio to mid-side encoding. [3] suggests that mid-side encoded data provides better spatial information that the CNN can use to identify moving sources (such as a train moving across an acoustic scene).

```
dataMidSide = [sum(data, 2), data(:, 1) - data(:, 2)];
```
Divide the signal into one-second segments with overlap. The final system uses a probability-weighted average on the one-second segments to predict the scene for each 10-second audio clip in the test set. Dividing the audio clips into one-second segments makes the network easier to train and helps prevent overfitting to specific acoustic events in the training set. The overlap helps to ensure all combinations of features relative to one another are captured by the training data. It also provides the system with additional data that can be mixed uniquely during augmentation.

```
segmentLength = 1;
segmentOverlap = 0.5;[dataBufferedMid, \sim] = buffer(dataMidSide(:,1),round(seqmentLength*fs),round(seqmentOverlap*fs),'[dataBufferedSide, ~] = buffer(dataMidSide(:, 2), round(segmentLength*fs), round(segmentOverlap*fs),dataBuffered = zeros(size(dataBufferedMid,1),size(dataBufferedMid,2)+size(dataBufferedSide,2));
dataBuffered(:,1:2:end) = dataBufferedMid;
dataBuffered(:,2:2:end) = dataBufferedSide;
```
Use melSpectrogram (Audio Toolbox) to transform the data into a compact frequency-domain representation. Define parameters for the mel spectrogram as suggested by [3].

```
windowLength = 2048;samplesPerHop = 1024;
samplesOverlap = windowLength - samplesPerHop;
```

```
fftLength = 2*windowLength;numBands = 128;
```
melSpectrogram operates along channels independently. To optimize processing time, call melSpectrogram with the entire buffered signal.

```
spec = melSpectrogram(dataBuffered, fs, ...'Window',hamming(windowLength,'periodic'), ...
     'OverlapLength',samplesOverlap, ...
     'FFTLength',fftLength, ...
    'NumBands', numBands);
```
Convert the mel spectrogram into the logarithmic scale.

```
spec = log10(spec+eps);
```
Reshape the array to dimensions (Number of bands)-by-(Number of hops)-by-(Number of channels) by-(Number of segments). When you feed an image into a neural network, the first two dimensions are the height and width of the image, the third dimension is the channels, and the fourth dimension separates the individual images.

 $X =$  reshape(spec,size(spec,1),size(spec,2),size(data,2),[]);

Call melSpectrogram without output arguments to plot the mel spectrogram of the mid channel for the first six of the one-second increments.

```
for channel = 1:2:11 figure
   melSpectrogram(dataBuffered(:,channel),fs, ...
        Window',hamming(windowLength,'periodic'), ...
         'OverlapLength',samplesOverlap, ...
         'FFTLength',fftLength, ...
 'NumBands',numBands);
 title(sprintf('Segment %d',ceil(channel/2)))
end
```
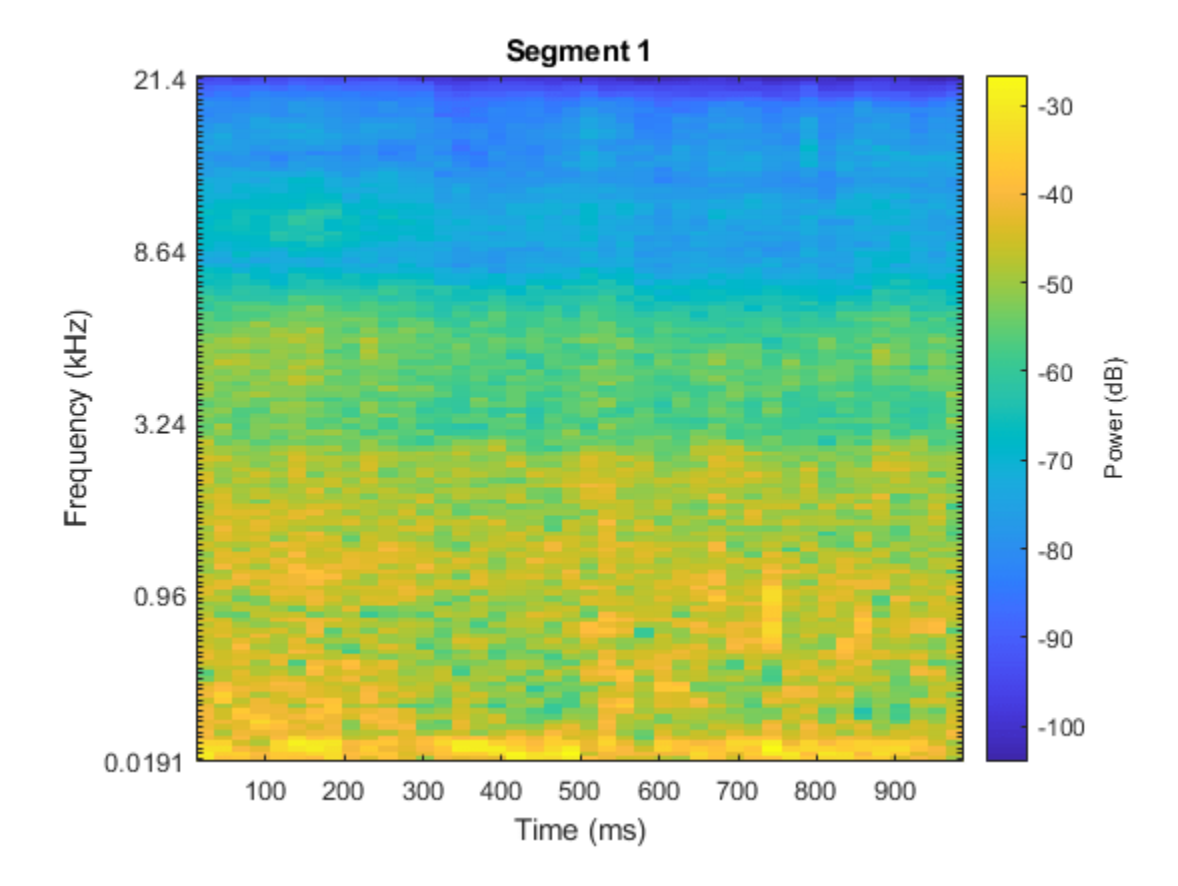

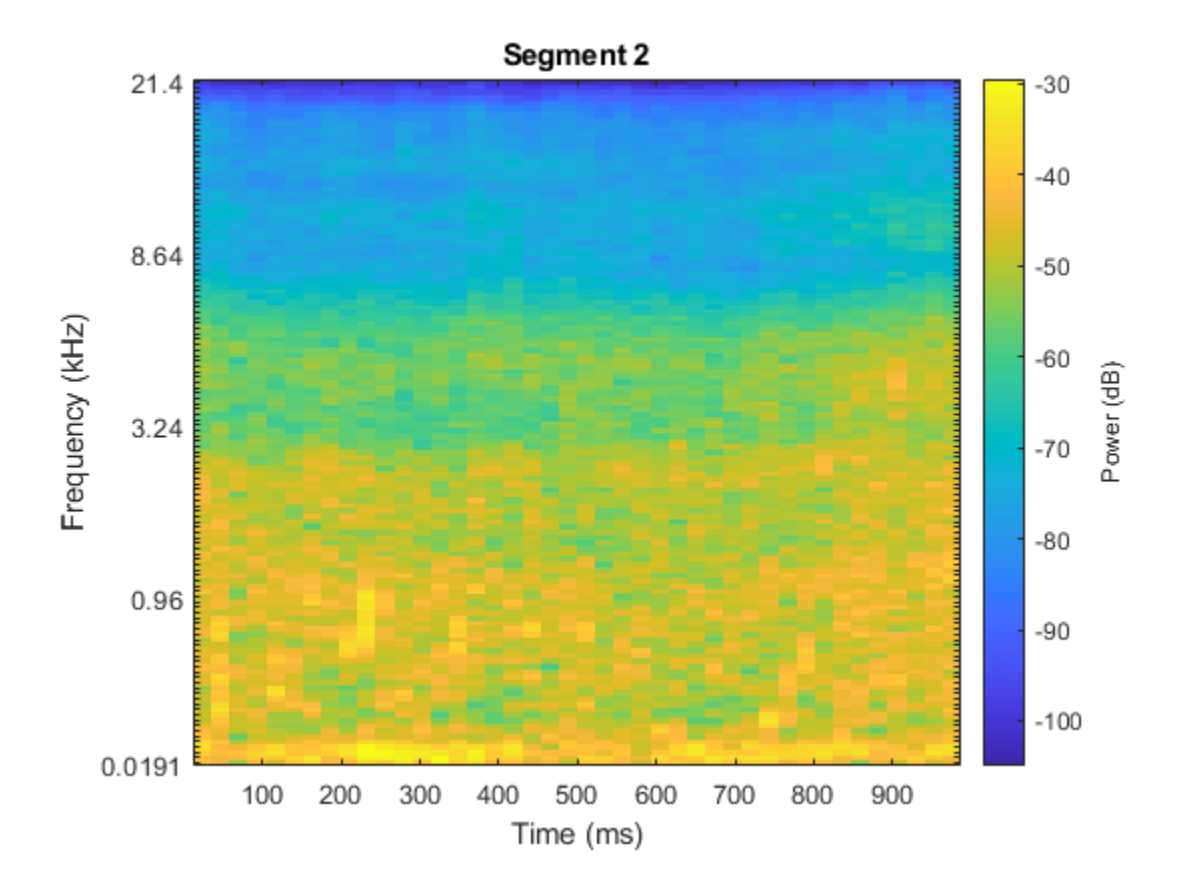

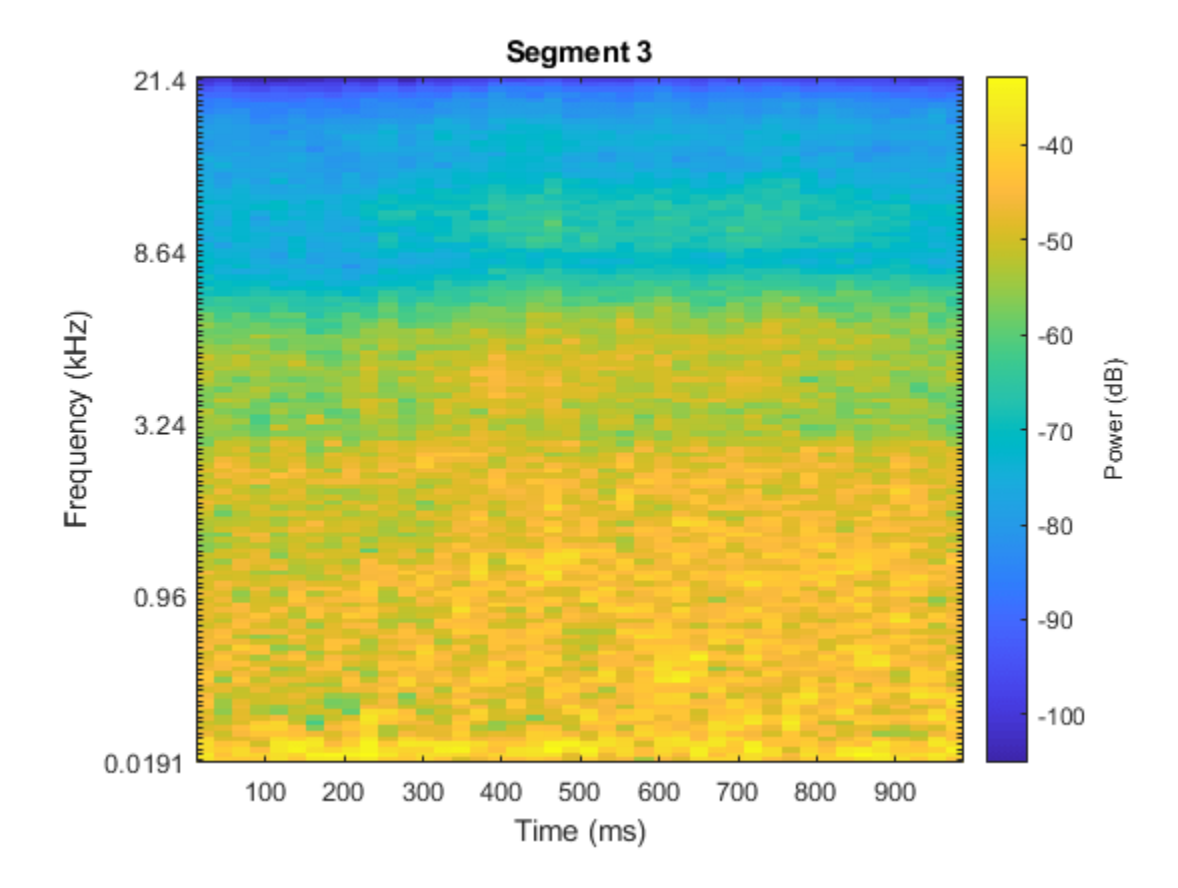

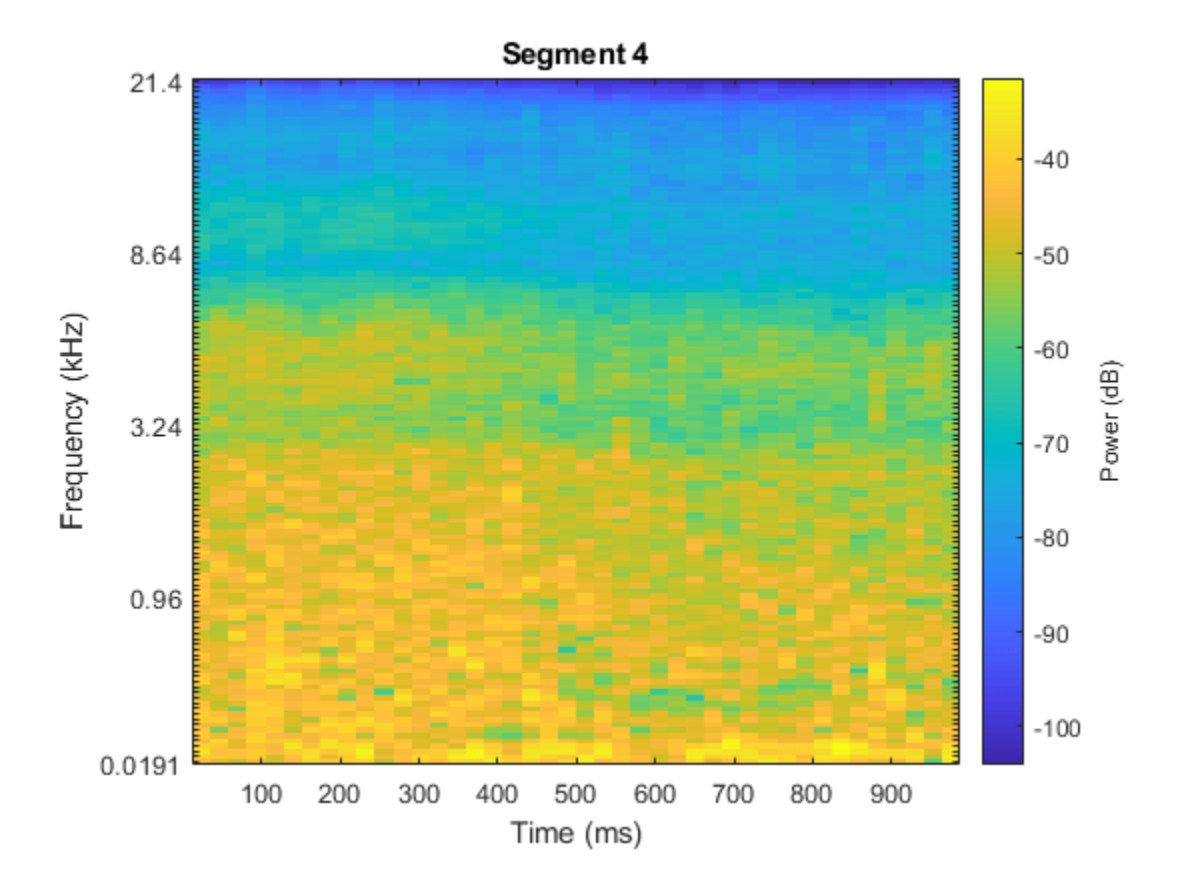

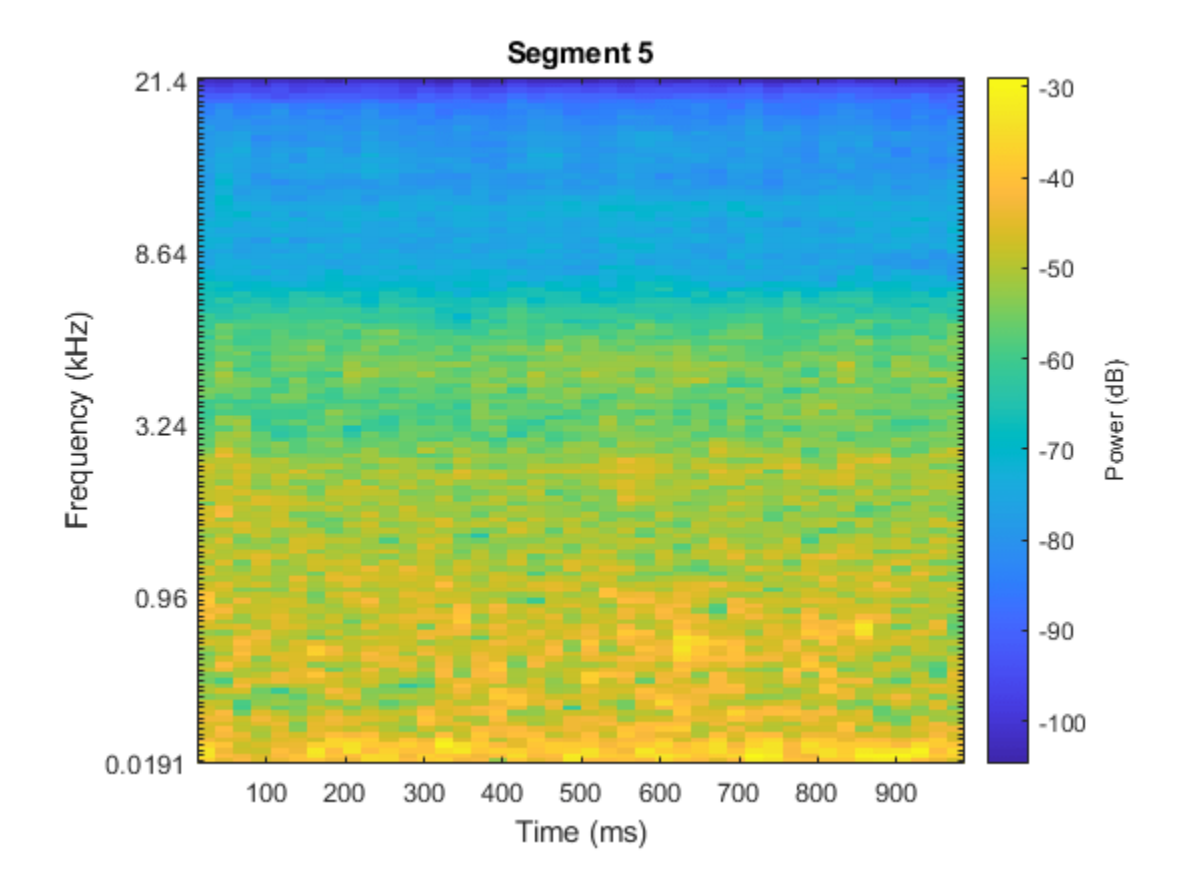

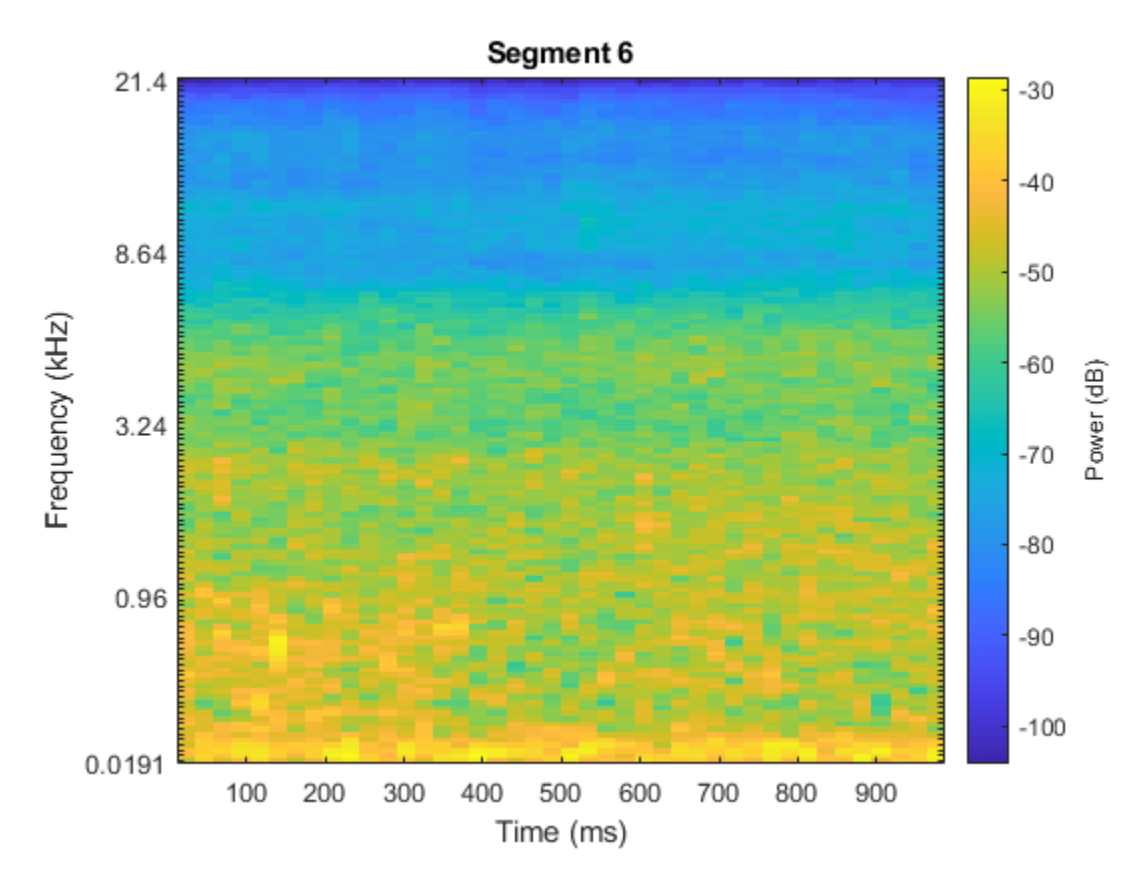

The helper function HelperSegmentedMelSpectrograms performs the feature extraction steps outlined above.

To speed up processing, extract mel spectrograms of all audio files in the datastores using tall arrays. Unlike in-memory arrays, tall arrays remain unevaluated until you request that the calculations be performed using the gather function. This deferred evaluation enables you to work quickly with large data sets. When you eventually request the output using gather, MATLAB combines the queued calculations where possible and takes the minimum number of passes through the data. If you have Parallel Computing Toolbox™, you can use tall arrays in your local MATLAB session, or on a local parallel pool. You can also run tall array calculations on a cluster if you have MATLAB® Parallel Server™ installed.

If you do not have Parallel Computing Toolbox™, the code in this example still runs.

```
pp = parpool('IdleTimeout',inf);
train_set_tall = tall(adsTrain);
xTrain = \overline{c}ellfun(\omega(x)HelperSegmentedMelSpectrograms(x,fs, ...
 'SegmentLength',segmentLength, ...
 'SegmentOverlap',segmentOverlap, ...
     'WindowLength',windowLength, ...
     'HopLength',samplesPerHop, ...
    'NumBands', numBands, ...
     'FFTLength',fftLength), ...
     train_set_tall, ...
     'UniformOutput',false);
xTrain = gather(xTrain);
```

```
xTrain = cat(4, xTrain\{:\});
test set tall = tall(adsTest);
xTest = cellfun(@(x)HelepsegmentedMelSpectrograms(x, fs, ... 'SegmentLength',segmentLength, ...
     'SegmentOverlap',segmentOverlap, ...
     'WindowLength',windowLength, ...
     'HopLength',samplesPerHop, ...
    'NumBands', numBands, ...
     'FFTLength',fftLength), ...
 test_set_tall, ...
 'UniformOutput',false);
xTest = gather(xTest);xTest = cat(4, xTest:=));
Starting parallel pool (parpool) using the 'local' profile ...
Connected to the parallel pool (number of workers: 6).
Evaluating tall expression using the Parallel Pool 'local':
- Pass 1 of 1: Completed in 3 min 45 sec
Evaluation completed in 3 min 45 sec
Evaluating tall expression using the Parallel Pool 'local':
- Pass 1 of 1: Completed in 1 min 22 sec
Evaluation completed in 1 min 22 sec
```
Replicate the labels of the training set so that they are in one-to-one correspondence with the segments.

```
numSegmentsPer10seconds = size(dataBuffered,2)/2;
yTrain = repmat(adsTrain.Labels,1,numSegmentsPer10seconds)';
yTrain = yTrain(:);
```
#### **Data Augmentation for CNN**

The DCASE 2017 dataset contains a relatively small number of acoustic recordings for the task, and the development set and evaluation set were recorded at different specific locations. As a result, it is easy to overfit to the data during training. One popular method to reduce overfitting is *mixup*. In mixup, you augment your dataset by mixing the features of two different classes. When you mix the features, you mix the labels in equal proportion. That is:

 $\tilde{\mathbf{x}} = \lambda \mathbf{x}_i + (1 - \lambda) \mathbf{x}_j$  $\tilde{y} = \lambda y_i + (1 - \lambda) y_i$ 

Mixup was reformulated by [2] as labels drawn from a probability distribution instead of mixed labels. The implementation of mixup in this example is a simplified version of mixup: each spectrogram is mixed with a spectrogram of a different label with lambda set to 0.5. The original and mixed datasets are combined for training.

```
xTrainExtra = xTrain;
yTrainExtra = yTrain;
lambda = 0.5;
for i = 1:size(xTrain,4)
     % Find all available spectrograms with different labels.
    availableSpectrograms = find(yTrain \sim = yTrain(i)); % Randomly choose one of the available spectrograms with a different label.
     numAvailableSpectrograms = numel(availableSpectrograms);
```

```
 idx = randi([1,numAvailableSpectrograms]);
    % Mix.
   xTrainExtra(:,:,;;i) = lambda*xTrain(:,:,;i) + (1-lambda)*xTrain(:,:,;;auxialableSpectrograms) % Specify the label as randomly set by lambda.
     if rand > lambda
         yTrainExtra(i) = yTrain(availableSpectrograms(idx));
     end
end
xTrain = cat(4, xTrain, xTrainExtra);yTrain = [yTrain;yTrainExtra];
```
Call summary to display the distribution of labels for the augmented training set.

```
summary(yTrain)
```
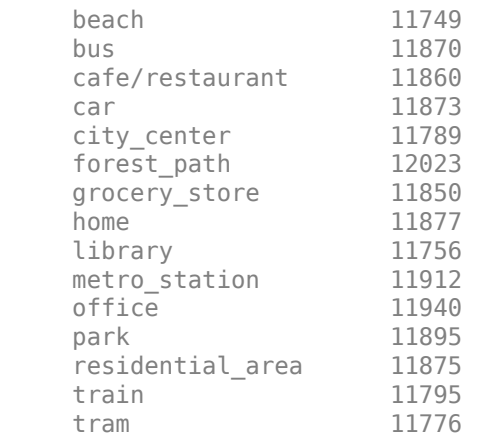

# **Define and Train CNN**

Define the CNN architecture. This architecture is based on [1] and modified through trial and error. See ["List of Deep Learning Layers" on page 1-25](#page-54-0) to learn more about deep learning layers available in MATLAB®.

```
imgSize = [size(xTrain,1),size(xTrain,2),size(xTrain,3)];
numF = 32;layers = \left[ \ldots \right] imageInputLayer(imgSize)
     batchNormalizationLayer
     convolution2dLayer(3,numF,'Padding','same')
     batchNormalizationLayer
     reluLayer
     convolution2dLayer(3,numF,'Padding','same')
     batchNormalizationLayer
     reluLayer
     maxPooling2dLayer(3,'Stride',2,'Padding','same')
     convolution2dLayer(3,2*numF,'Padding','same')
     batchNormalizationLayer
     reluLayer
```

```
 convolution2dLayer(3,2*numF,'Padding','same')
 batchNormalizationLayer
 reluLayer
 maxPooling2dLayer(3,'Stride',2,'Padding','same')
 convolution2dLayer(3,4*numF,'Padding','same')
 batchNormalizationLayer
 reluLayer
 convolution2dLayer(3,4*numF,'Padding','same')
 batchNormalizationLayer
 reluLayer
 maxPooling2dLayer(3,'Stride',2,'Padding','same')
 convolution2dLayer(3,8*numF,'Padding','same')
 batchNormalizationLayer
 reluLayer
 convolution2dLayer(3,8*numF,'Padding','same')
 batchNormalizationLayer
 reluLayer
 globalAveragePooling2dLayer
 dropoutLayer(0.5)
 fullyConnectedLayer(15)
 softmaxLayer
 classificationLayer];
```
Define trainingOptions for the CNN. These options are based on [3] and modified through a systematic hyperparameter optimization workflow.

```
miniBatchSize = 128;
tuneme = 128;lr = 0.05*miniBatchSize/tuneme;
options = trainingOptions('sgdm', ... 'InitialLearnRate',lr, ...
     'MiniBatchSize',miniBatchSize, ...
     'Momentum',0.9, ...
     'L2Regularization',0.005, ...
    'MaxEpochs', 8, ...
     'Shuffle','every-epoch', ...
     'Plots','training-progress', ...
     'Verbose',false, ...
     'LearnRateSchedule','piecewise', ...
     'LearnRateDropPeriod',2, ...
     'LearnRateDropFactor',0.2);
```
Call trainNetwork to train the network.

trainedNet = trainNetwork(xTrain,yTrain,layers,options);

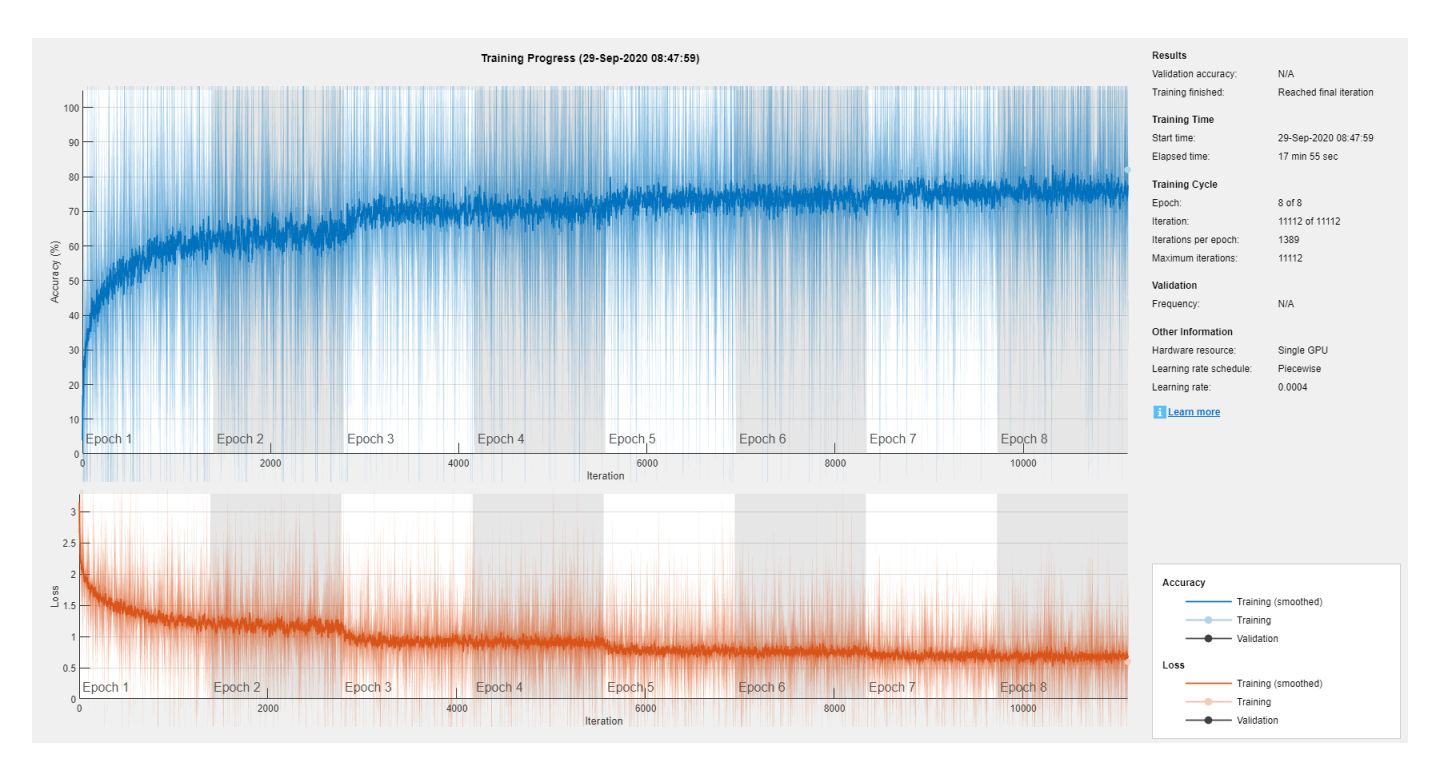

## **Evaluate CNN**

Call predict to predict responses from the trained network using the held-out test set.

cnnResponsesPerSegment = predict(trainedNet,xTest);

Average the responses over each 10-second audio clip.

```
classes = trainedNet.Layers(end).Classes;
numFiles = numel(adsTest.Files);
counter = 1;cnnResponses = zeros(numFiles,numel(classes));
for channel = 1:numFilescnnResponses(channel,:) = sum(cnnResponsesPerSegment(counter:counter+numSegmentsPer10seconds
     counter = counter + numSegmentsPer10seconds;
end
```
For each 10-second audio clip, choose the maximum of the predictions, then map it to the corresponding predicted location.

```
[-, \text{classIdx}] = \text{max}(\text{conResponse}, [], 2);cnnPredictedLabels = classes(classIdx);
```
Call confusionchart to visualize the accuracy on the test set. Return the average accuracy to the Command Window.

```
figure('Units','normalized','Position',[0.2 0.2 0.5 0.5])
cm = confusionchart(adsTest.Labels,cnnPredictedLabels,'title','Test Accuracy - CNN');
cm.ColumnSummary = 'column-normalized';
cm.RowSummary = 'row-normalized';
```
fprintf('Average accuracy of  $CNN = %0.2f\n$ ',mean(adsTest.Labels==cnnPredictedLabels)\*100)

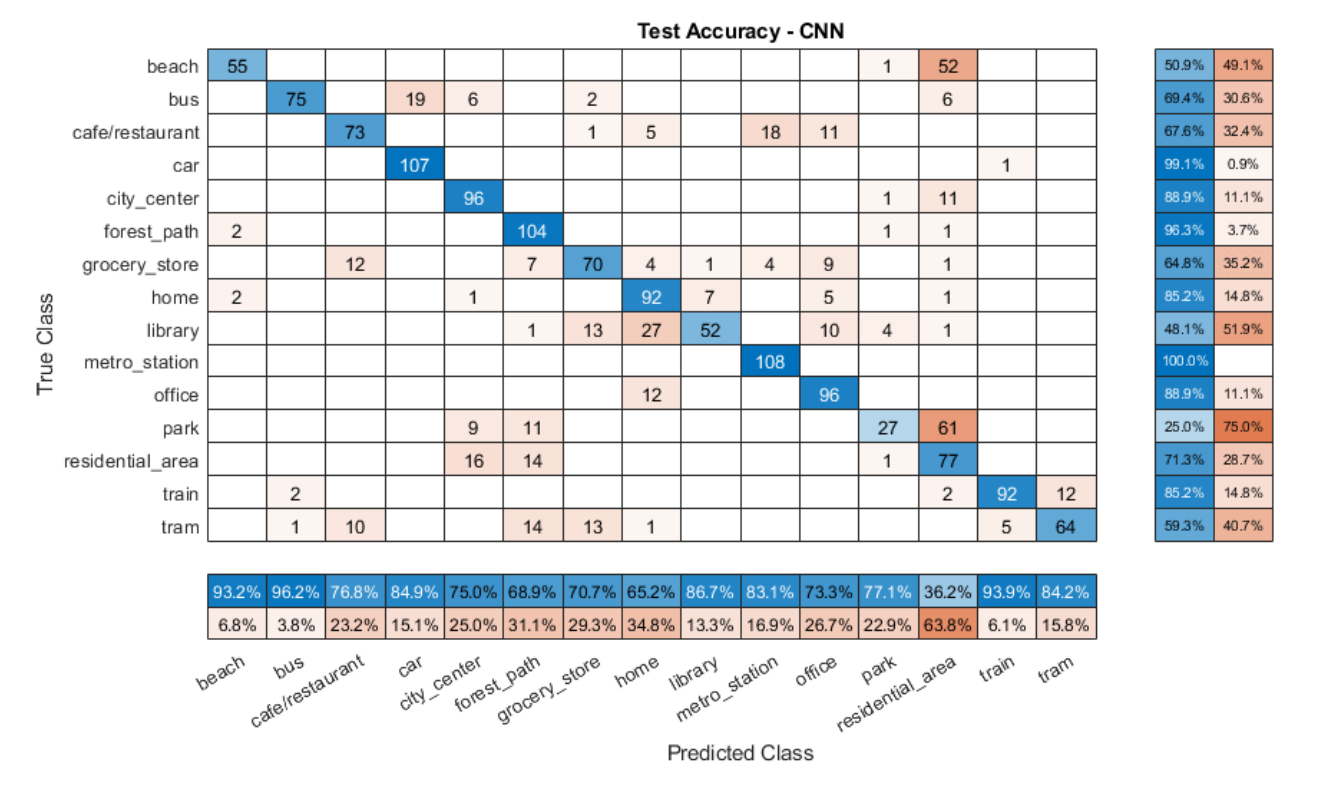

Average accuracy of  $CNN = 73.33$ 

# **Feature Extraction for Ensemble Classifier**

Wavelet scattering has been shown in [4] to provide a good representation of acoustic scenes. Define a waveletScattering (Wavelet Toolbox) object. The invariance scale and quality factors were determined through trial and error.

```
sf = waveletScattering('SignalLength', size(data, 1), ...
                         'SamplingFrequency',fs, ...
                        'InvarianceScale',0.75, ...
                         'QualityFactors',[4 1]);
```
Convert the audio signal to mono, and then call featureMatrix (Wavelet Toolbox) to return the scattering coefficients for the scattering decomposition framework, sf.

```
dataMono = mean(data, 2);scatteringCoeffients = featureMatrix(sf,dataMono,'Transform','log');
```
Average the scattering coefficients over the 10-second audio clip.

```
featureVector = mean(scatteringCoeffients,2);
fprintf('Number of wavelet features per 10-second clip = \frac{10}{10}, numel(featureVector))
Number of wavelet features per 10-second clip = 290
```
The helper function HelperWaveletFeatureVector performs the above steps. Use a tall array with cellfun and HelperWaveletFeatureVector to parallelize the feature extraction. Extract wavelet feature vectors for the train and test sets.

```
scatteringTrain = cellfun(@(x)HelperWaveletFeatureVector(x,sf),train_set_tall,'UniformOutput',fa
xTrain = gather(scatteringTrain);xTrain = cell2mat(xTrain')';
```

```
scatteringTest = cellfun(@(x)HelperWaveletFeatureVector(x,sf),test_set_tall,'UniformOutput',false
xTest = gather(scatteringTest);
xTest = cell2mat(xTest');
```

```
Evaluating tall expression using the Parallel Pool 'local':
- Pass 1 of 1: Completed in 25 min 15 sec
Evaluation completed in 25 min 15 sec
Evaluating tall expression using the Parallel Pool 'local':
- Pass 1 of 1: Completed in 8 min 2 sec
Evaluation completed in 8 min 2 sec
```
#### **Define and Train Ensemble Classifier**

Use fitcensemble to create a trained classification ensemble model (ClassificationEnsemble).

```
subspaceDimension = min(150, size(xTrain, 2) - 1);numLearningCycles = 30;
classificationEnsemble = fitcensemble(xTrain,adsTrain.Labels, ... 'Method','Subspace', ...
 'NumLearningCycles',numLearningCycles, ...
     'Learners','discriminant', ...
     'NPredToSample',subspaceDimension, ...
    'ClassNames', removecats(unique(adsTrain.Labels)));
```
#### **Evaluate Ensemble Classifier**

For each 10-second audio clip, call predict to return the labels and the weights, then map it to the corresponding predicted location. Call confusionchart to visualize the accuracy on the test set. Print the average.

```
[waveletPredictedLabels,waveletResponses] = predict(classificationEnsemble,xTest);
```

```
figure('Units','normalized','Position',[0.2 0.2 0.5 0.5])
cm = confusionchart(adsTest.Labels,waveletPredictedLabels,'title','Test Accuracy - Wavelet Scatte
cm.ColumnSummary = 'column-normalized';
cm.RowSummary = 'row-normalized';
```

```
fprintf('Average accuracy of classifier = %0.2f\n\cdot n', mean(adsTest.Labels==waveletPredictedLabels)*
```

```
Average accuracy of classifier = 76.05
```
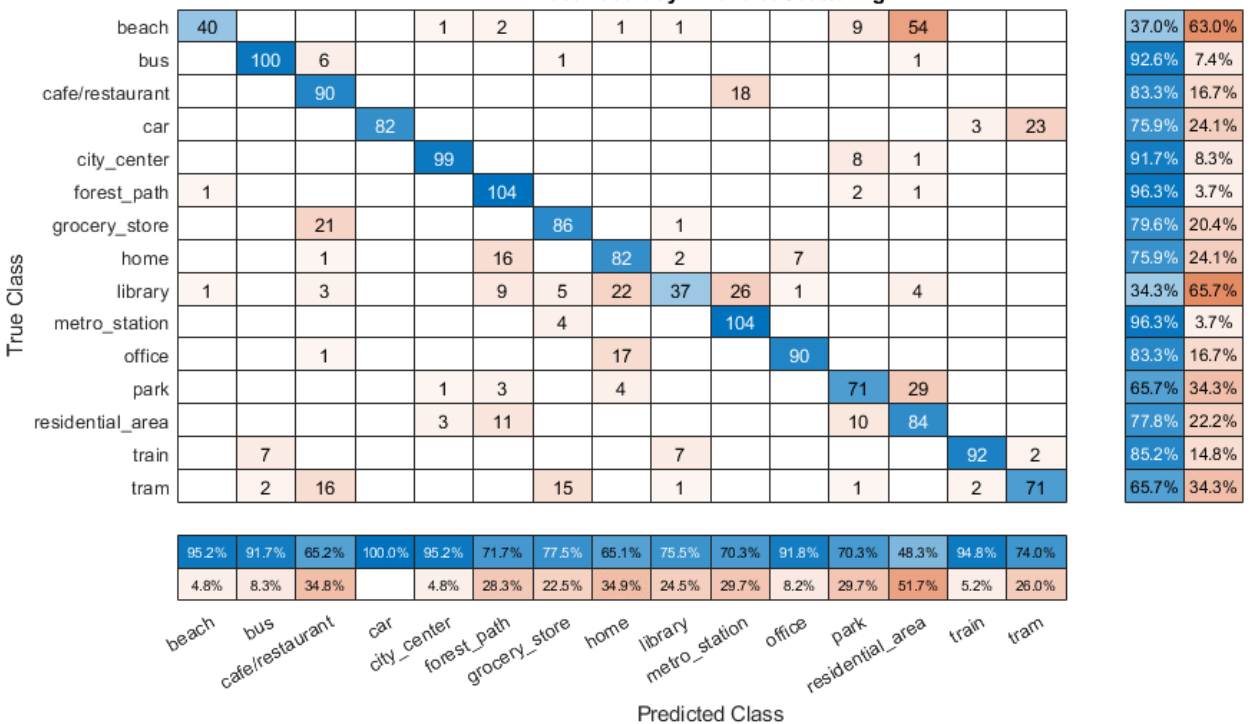

#### **Test Accuracy - Wavelet Scattering**

## **Apply Late Fusion**

For each 10-second clip, calling predict on the wavelet classifier and the CNN returns a vector indicating the relative confidence in their decision. Multiply the waveletResponses with the cnnResponses to create a late fusion system.

```
fused = waveletResponses .* cnnResponses;
[-, \text{classIdx}] = \text{max}(\text{fused}, [], 2);
```

```
predictedLabels = classes(classIdx);
```
#### **Evaluate Late Fusion**

Call confusionchart to visualize the fused classification accuracy. Print the average accuracy to the Command Window.

```
figure('Units','normalized','Position',[0.2 0.2 0.5 0.5])
cm = confusionchart(adsTest.Labels,predictedLabels,'title','Test Accuracy - Fusion');
cm.ColumnSummary = 'column-normalized';
cm.RowSummary = 'row-normalized';
```
fprintf('Average accuracy of fused models = %0.2f\n',mean(adsTest.Labels==predictedLabels)\*100)

Average accuracy of fused models =  $78.21$ 

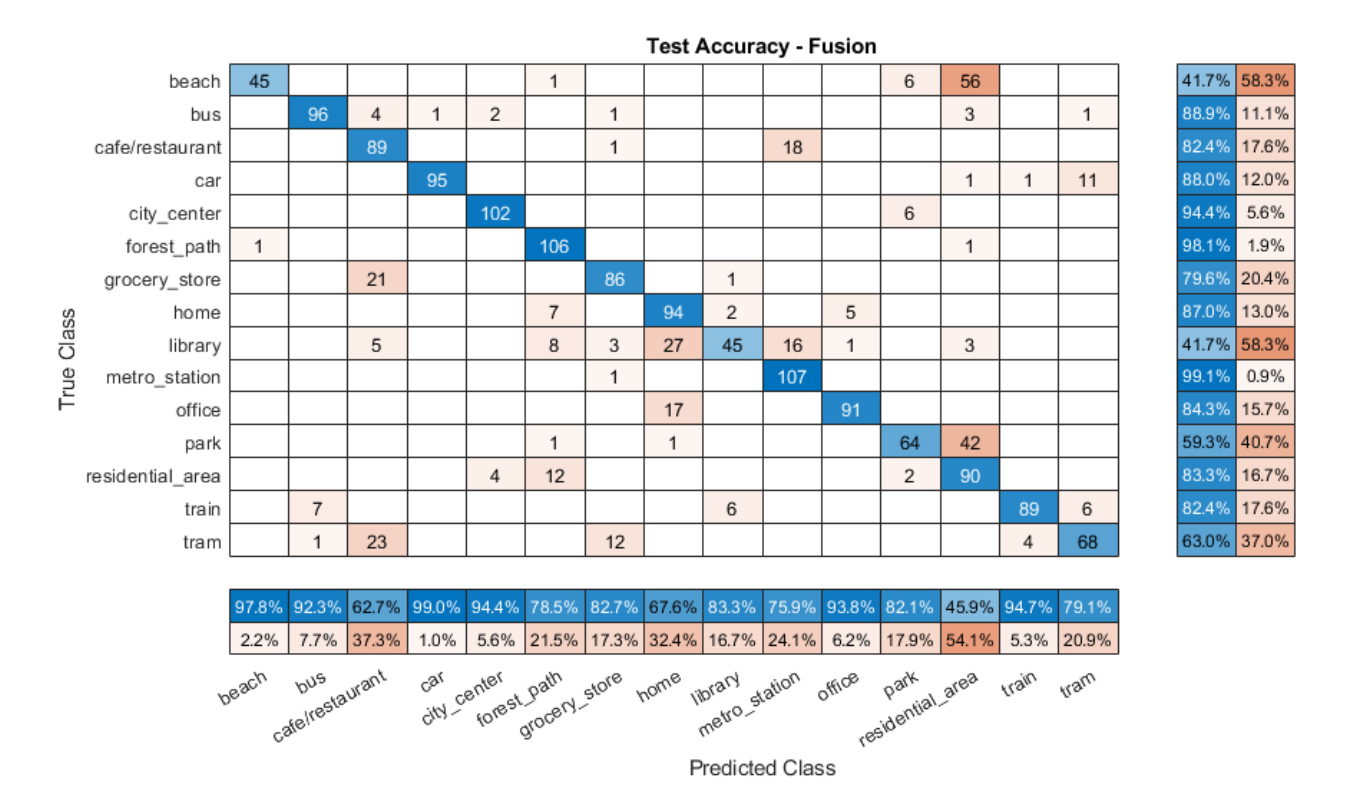

Close the parallel pool.

#### delete(pp)

Parallel pool using the 'local' profile is shutting down.

#### **References**

[1] A. Mesaros, T. Heittola, and T. Virtanen. Acoustic Scene Classification: an Overview of DCASE 2017 Challenge Entries. In proc. International Workshop on Acoustic Signal Enhancement, 2018.

[2] Huszar, Ferenc. "Mixup: Data-Dependent Data Augmentation." InFERENCe. November 03, 2017. Accessed January 15, 2019. <https://www.inference.vc/mixup-data-dependent-data-augmentation/>.

[3] Han, Yoonchang, Jeongsoo Park, and Kyogu Lee. "Convolutional neural networks with binaural representations and background subtraction for acoustic scene classification." the Detection and Classification of Acoustic Scenes and Events (DCASE) (2017): 1-5.

[4] Lostanlen, Vincent, and Joakim Anden. Binaural scene classification with wavelet scattering. Technical Report, DCASE2016 Challenge, 2016.

[5] A. J. Eronen, V. T. Peltonen, J. T. Tuomi, A. P. Klapuri, S. Fagerlund, T. Sorsa, G. Lorho, and J. Huopaniemi, "Audio-based context recognition," IEEE Trans. on Audio, Speech, and Language Processing, vol 14, no. 1, pp. 321-329, Jan 2006.

[6] [TUT Acoustic scenes 2017, Development dataset](https://zenodo.org/record/400515)

[7] [TUT Acoustic scenes 2017, Evaluation dataset](https://zenodo.org/record/1040168)

## **Appendix -- Supporting Functions**

```
%%%%%%%%%%%%%%%%%%%%%%%%%%%%%%%%%%%%%%%%%%%%%%%%%%%%%%%%%%%%%%%%%%%%%%%%%%%
%HelperSegmentedMelSpectrograms
function X = HelperSegmentedMelSpectrograms(x,fs,varargin)
p = inputParser;
addParameter(p,'WindowLength',1024);
addParameter(p,'HopLength',512);
addParameter(p,'NumBands',128);
addParameter(p,'SegmentLength',1);
addParameter(p,'SegmentOverlap',0);
addParameter(p,'FFTLength',1024);
parse(p,varargin{:})
params = p.Results;
x = [sum(x, 2), x(:,1) - x(:,2)];
x = x./max(max(x));[xb_m,-] = buffer(x(:,1),round(params.SegmentLength*fs),round(params.SegmentOverlap*fs),'nodelay)[xb, s, ~]= buffer(x(:,2),round(params.SegmentLength*fs),round(params.SegmentOverlap*fs),'nodelay
xb = zeros(size(xb_m,1),size(xb_m,2)+size(xb_s,2));xb(:,1:2:end) = xb m;
xb(:,2:2:end) = xb_s;spec = melSpectrogram(xb, fs, ...'Window',hamming(params.WindowLength,'periodic'), ...
     'OverlapLength',params.WindowLength - params.HopLength, ...
     'FFTLength',params.FFTLength, ...
     'NumBands',params.NumBands, ...
     'FrequencyRange',[0,floor(fs/2)]);
spec = log10(spec+eps);
X = reshape(spec,size(spec,1),size(spec,2),size(x,2),[]);
end
%%%%%%%%%%%%%%%%%%%%%%%%%%%%%%%%%%%%%%%%%%%%%%%%%%%%%%%%%%%%%%%%%%%%%%%%%%%
%%%%%%%%%%%%%%%%%%%%%%%%%%%%%%%%%%%%%%%%%%%%%%%%%%%%%%%%%%%%%%%%%%%%%%%%%%%
%HelperWaveletFeatureVector
function features = HelperWaveletFeatureVector(x,sf)
x = \text{mean}(x, 2):
features = featureMatrix(sf,x,'Transform','log');
features = mean(features.2);
end
%%%%%%%%%%%%%%%%%%%%%%%%%%%%%%%%%%%%%%%%%%%%%%%%%%%%%%%%%%%%%%%%%%%%%%%%%%%
```
# **See Also**

batchNormalizationLayer | classify | convolution2dLayer | layerGraph | trainNetwork | trainingOptions

# **Related Examples**

- • ["List of Deep Learning Layers" on page 1-25](#page-54-0)
- • ["Deep Learning Tips and Tricks" on page 1-69](#page-98-0)
- • ["Deep Learning in MATLAB" on page 1-2](#page-31-0)

# **Keyword Spotting in Noise Using MFCC and LSTM Networks**

This example shows how to identify a keyword in noisy speech using a deep learning network. In particular, the example uses a Bidirectional Long Short-Term Memory (BiLSTM) network and mel frequency cepstral coefficients (MFCC).

# **Introduction**

Keyword spotting (KWS) is an essential component of voice-assist technologies, where the user speaks a predefined keyword to wake-up a system before speaking a complete command or query to the device.

This example trains a KWS deep network with feature sequences of mel-frequency cepstral coefficients (MFCC). The example also demonstrates how network accuracy in a noisy environment can be improved using data augmentation.

This example uses long short-term memory (LSTM) networks, which are a type of recurrent neural network (RNN) well-suited to study sequence and time-series data. An LSTM network can learn longterm dependencies between time steps of a sequence. An LSTM layer (lstmLayer) can look at the time sequence in the forward direction, while a bidirectional LSTM layer (bilstmLayer) can look at the time sequence in both forward and backward directions. This example uses a bidirectional LSTM layer.

The example uses the google Speech Commands Dataset to train the deep learning model. To run the example, you must first download the data set. If you do not want to download the data set or train the network, then you can download and use a pretrained network by opening this example in MATLAB® and running lines 3-10 of the example.

# **Spot Keyword with Pretrained Network**

Before going into the training process in detail, you will download and use a pretrained keyword spotting network to identify a keyword.

In this example, the keyword to spot is **YES**.

Read a test signal where the keyword is uttered.

```
[audioIn, fs] = audioread('keywordTestSignal.wav');
sound(audioIn,fs)
```
Download and load the pretrained network, the mean (M) and standard deviation (S) vectors used for feature normalization, as well as 2 audio files used for validating the network later in the example.

```
url = 'http://ssd.mathworks.com/supportfiles/audio/KeywordSpotting.zip';
downloadNetFolder = tempdir;
netFolder = fullfile(downloadNetFolder, KeywordSpotting');
if ~exist(netFolder,'dir')
    disp('Downloading pretrained network and audio files (4 files - 7 MB) ...')
     unzip(url,downloadNetFolder)
end
load(fullfile(netFolder,'KWSNet.mat'));
```
Create an audioFeatureExtractor (Audio Toolbox) object to perform feature extraction.

```
WindowLength = 512;
OverlapLength = 384;
```

```
afe = audioFeatureExtractor('SampleRate', fs, ...
                             'Window',hann(WindowLength,'periodic'), ...
                              'OverlapLength',OverlapLength, ...
                             'mfcc',true, ...
                              'mfccDelta', true, ...
                             'mfccDeltaDelta',true);
```
Extract features from the test signal and normalize them.

```
features = extract(afe, audioIn);
```
features =  $(features - M) . / S;$ 

Compute the keyword spotting binary mask. A mask value of one corresponds to a segment where the keyword was spotted.

```
mask = classify(KWSNet,features.');
```
Each sample in the mask corresponds to 128 samples from the speech signal (WindowLength *-* OverlapLength).

Expand the mask to the length of the signal.

```
mask = repmat(mask, WindowLength-OverlapLength, 1);
mask = double(maxk) - 1;mask = mask(:);
```
Plot the test signal and the mask.

```
figure
audioIn = audioIn(1:length(mask));t = (0:length(audioIn)-1)/fs;
plot(t, audioIn)
grid on
hold on
plot(t, mask)
legend('Speech', 'YES')
```
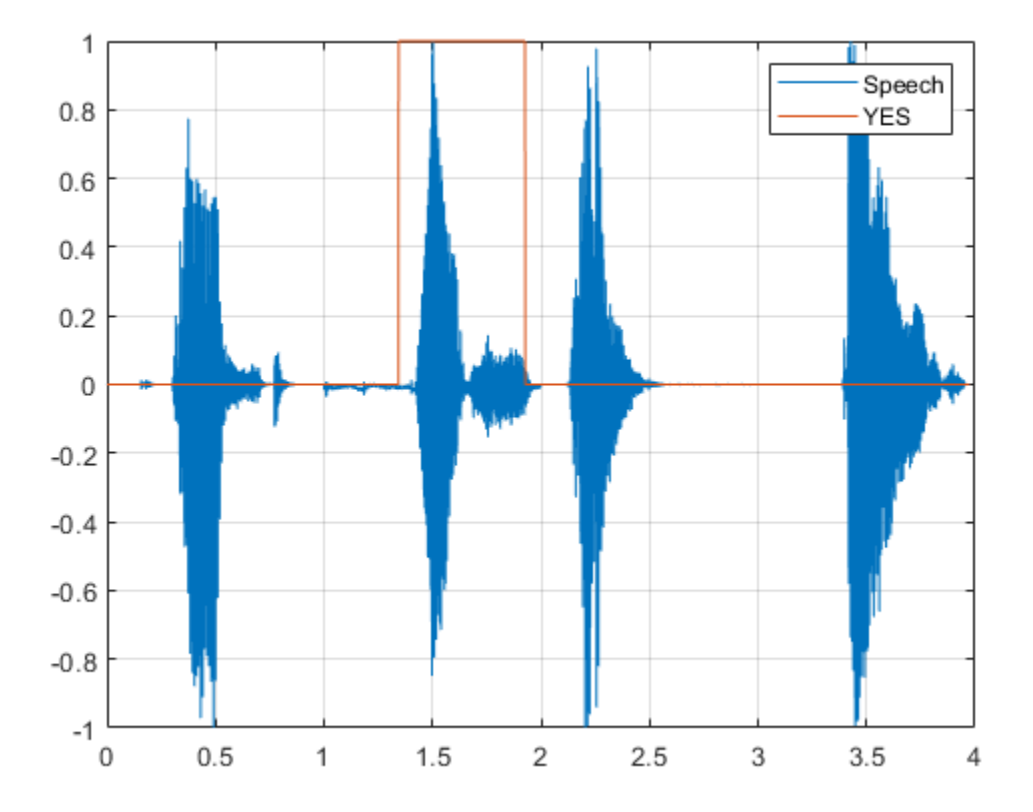

Listen to the spotted keyword.

sound(audioIn(mask==1),fs)

# **Detect Commands Using Streaming Audio from Microphone**

Test your pre-trained command detection network on streaming audio from your microphone. Try saying random words, including the keyword (**YES**).

Call generateMATLABFunction (Audio Toolbox) on the audioFeatureExtractor object to create the feature extraction function. You will use this function in the processing loop.

```
generateMATLABFunction(afe,'generateKeywordFeatures','IsStreaming',true);
```
Define an audio device reader that can read audio from your microphone. Set the frame length to the hop length. This enables you to compute a new set of features for every new audio frame from the microphone.

```
HopLength = WindowLength - OverlapLength;
FrameLength = HopLength;
adr = audioDeviceReader('SampleRate', fs, ...
                          'SamplesPerFrame',FrameLength);
```
Create a scope for visualizing the speech signal and the estimated mask.

```
scope = timescope('SampleRate',fs, ...
                    'TimeSpanSource','property', ...
                    'TimeSpan',5, ...
```

```
 'TimeSpanOverrunAction','Scroll', ...
 'BufferLength',fs*5*2, ...
'ShowLegend',true, ...
 'ChannelNames',{'Speech','Keyword Mask'}, ...
 'YLimits',[-1.2 1.2], ...
 'Title','Keyword Spotting');
```
Define the rate at which you estimate the mask. You will generate a mask once every NumHopsPerUpdate audio frames.

NumHopsPerUpdate = 16;

Initialize a buffer for the audio.

dataBuff = dsp.AsyncBuffer(WindowLength);

Initialize a buffer for the computed features.

featureBuff = dsp.AsyncBuffer(NumHopsPerUpdate);

Initialize a buffer to manage plotting the audio and the mask.

plotBuff = dsp.AsyncBuffer(NumHopsPerUpdate\*WindowLength);

To run the loop indefinitely, set timeLimit to Inf. To stop the simulation, close the scope.

```
timeLimit = 20;tic
while toc < timeLimit
    data = adr(); write(dataBuff, data);
     write(plotBuff, data);
     frame = read(dataBuff,WindowLength,OverlapLength);
     features = generateKeywordFeatures(frame,fs);
     write(featureBuff,features.');
     if featureBuff.NumUnreadSamples == NumHopsPerUpdate
        featureMatrix = read(featureBuffer);featureMatrix(\simisfinite(featureMatrix)) = 0;
        featureMatrix = (featureMatrix - M)./S;
         [keywordNet, v] = classifyAndUpdateState(KWSNet,featureMatrix.');
        v = double(v) - 1;v = repmat(v, HopLength, 1);
        v = v(:);v = mode(v):
        v = repmat(v, NumHopsPerUpdate * HopLength, 1);
        data = read(plotBuffer); scope([data, v]);
         if ~isVisible(scope)
             break;
         end
     end
```
end hide(scope)

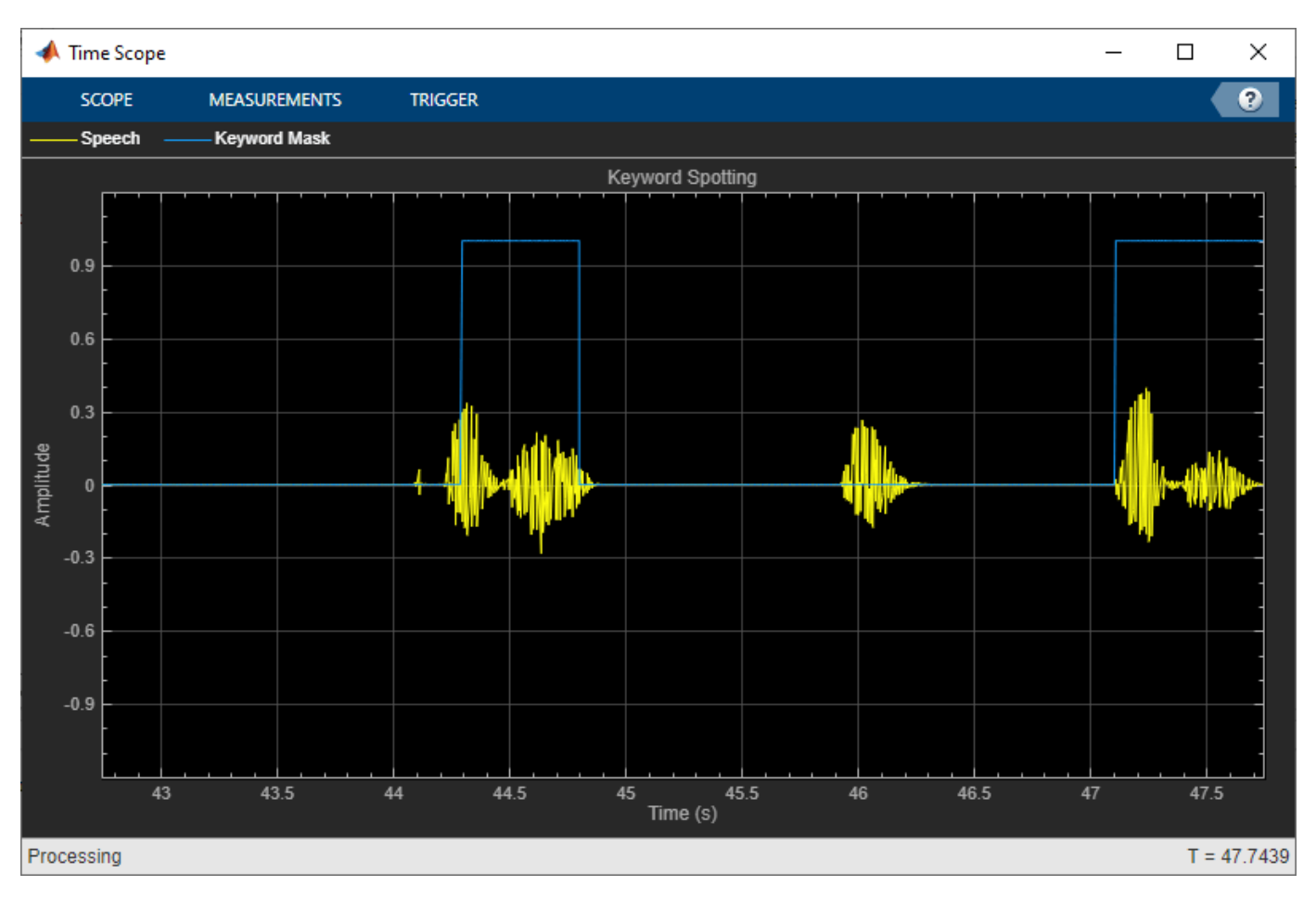

In the rest of the example, you will learn how to train the keyword spotting network.

# **Training Process Summary**

The training process goes through the following steps:

- **1** Inspect a "gold standard" keyword spotting baseline on a validation signal.
- **2** Create training utterances from a noise-free dataset.
- **3** Train a keyword spotting LSTM network using MFCC sequences extracted from those utterances.
- **4** Check the network accuracy by comparing the validation baseline to the output of the network when applied to the validation signal.
- **5** Check the network accuracy for a validation signal corrupted by noise.
- **6** Augment the training dataset by injecting noise to the speech data using audioDataAugmenter (Audio Toolbox).
- **7** Retrain the network with the augmented dataset.
- **8** Verify that the retrained network now yields higher accuracy when applied to the noisy validation signal.

# **Inspect the Validation Signal**

You use a sample speech signal to validate the KWS network. The validation signal consists 34 seconds of speech with the keyword **YES** appearing intermittently.

Load the validation signal.

```
[audioIn,fs] = audioread(fullfile(netFolder,'KeywordSpeech-16-16-mono-34secs.flac'));
```
Listen to the signal.

sound(audioIn,fs)

Visualize the signal.

```
figure
t = (1/fs) * (0:length(audioIn) - 1);plot(t,audioIn);
grid on
xlabel('Time (s)')
title('Validation Speech Signal')
```
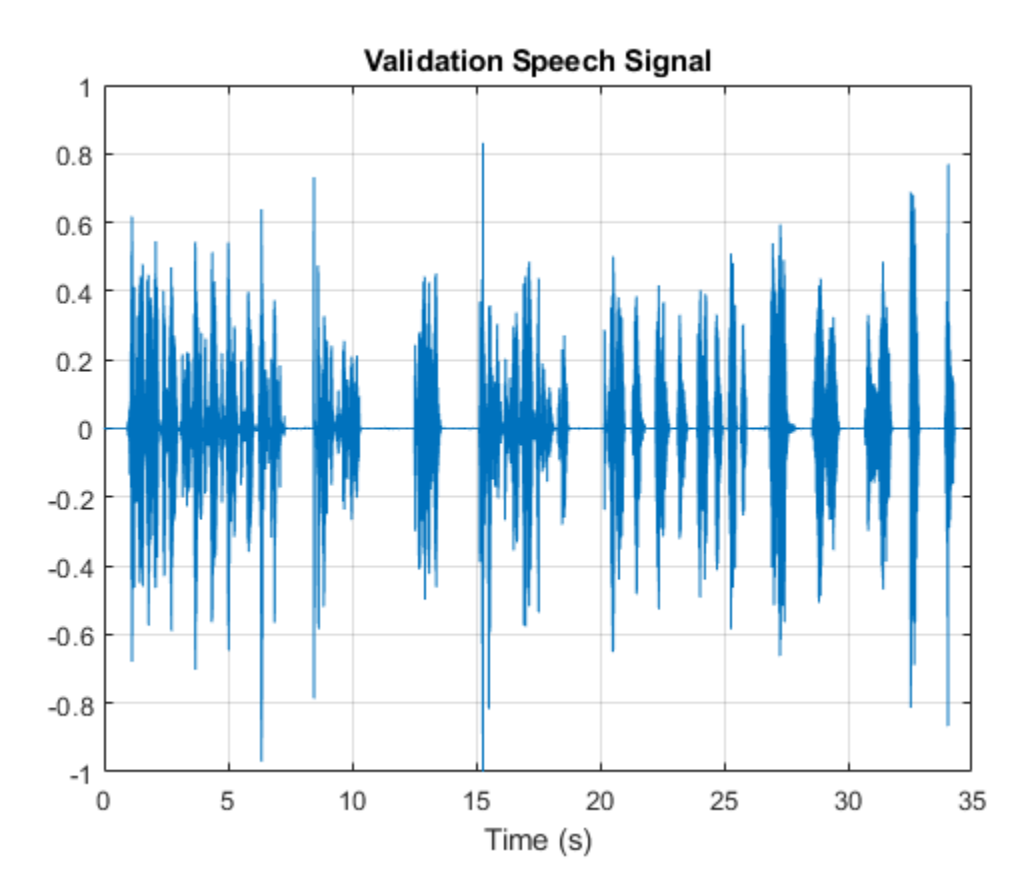

# **Inspect the KWS Baseline**

Load the KWS baseline. This baseline was obtained using speech2text: "Create Keyword Spotting Mask Using Audio Labeler" (Audio Toolbox).

```
load('KWSBaseline.mat','KWSBaseline')
```
The baseline is a logical vector of the same length as the validation audio signal. Segments in audioIn where the keyword is uttered are set to one in KWSBaseline.

Visualize the speech signal along with the KWS baseline.

```
fig = figure;
plot(t,[audioIn,KWSBaseline'])
grid on
xlabel('Time (s)')
legend('Speech','KWS Baseline','Location','southeast')
l = findall(fig,'type','line');
l(1). LineWidth = 2;
title("Validation Signal")
```
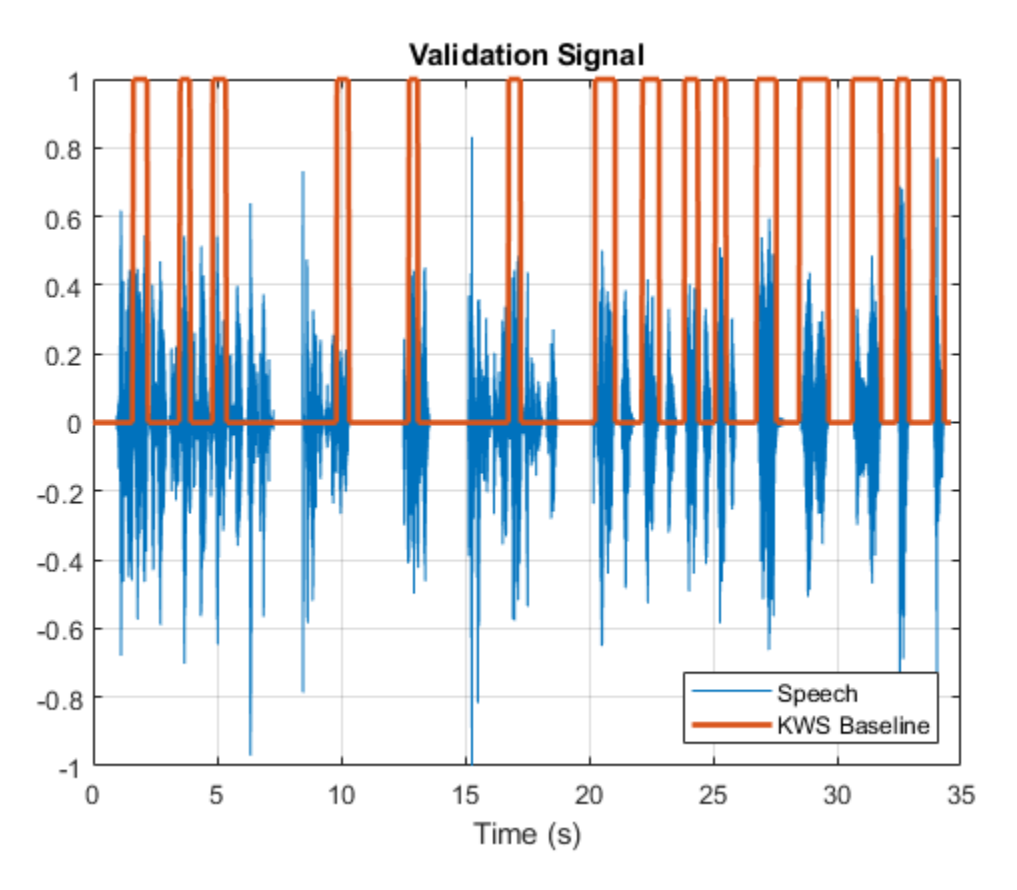

Listen to the speech segments identified as keywords.

sound(audioIn(KWSBaseline),fs)

The objective of the network that you train is to output a KWS mask of zeros and ones like this baseline.

#### **Load Speech Commands Data Set**

Download and extract the Google Speech Commands Dataset [1] on page 14-0 .

url = 'https://ssd.mathworks.com/supportfiles/audio/google\_speech.zip';

```
downloadFolder = tempdir;
```

```
datasetFolder = fullfile(downloadFolder,'google_speech');
```

```
if ~exist(datasetFolder,'dir')
     disp('Downloading Google speech commands data set (1.5 GB)...')
     unzip(url,datasetFolder)
end
```
Create an audioDatastore (Audio Toolbox) that points to the data set.

```
ads = audioDatastore(datasetFolder, 'LabelSource', 'foldername', 'Includesubfolders', true);
ads = shuffle(ads);
```
The dataset contains background noise files that are not used in this example. Use subset (Audio Toolbox) to create a new datastore that does not have the background noise files.

```
isBackNoise = ismember(ads.Labels,"background");
ads = subset(ads,~isBackNoise);
```
The dataset has approximately 65,000 one-second long utterances of 30 short words (including the keyword YES). Get a breakdown of the word distribution in the datastore.

countEachLabel(ads)

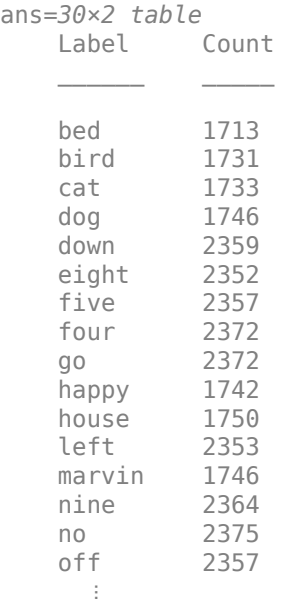

Split ads into two datastores: The first datastore contains files corresponding to the keyword. The second datastore contains all the other words.

```
keyword = 'yes';
iskeyword = ismember(ads.Labels, keyword);
ads keyword = subset(ads,isKeyword);
ads<sub>o</sub>other = subset(ads, -iskeyword);
```
To train the network with the entire dataset and achieve the highest possible accuracy, set reduceDataset to false. To run this example quickly, set reduceDataset to true.

```
reduceDatasets = \frac{false}{};
if reduceDataset
```

```
 % Reduce the dataset by a factor of 20 
    ads_keyword = splitEachLabel(ads_keyword,round(numel(ads_keyword.Files) / 20)); 
   numUniqueLabels = numel(unique(ads_other.Labels));
    ads other = splitEachLabel(ads other,round(numel(ads other.Files) / numUniqueLabels / 20));
end
```
Get a breakdown of the word distribution in each datastore. Shuffle the ads\_other datastore so that consecutive reads return different words.

#### countEachLabel(ads\_keyword)

ans=*1×2 table* Label Count yes 2377

#### countEachLabel(ads\_other)

ans=*29×2 table* Label Count  $\frac{1}{2}$  ,  $\frac{1}{2}$  ,  $\frac{1}{2}$  ,  $\frac{1}{2}$  ,  $\frac{1}{2}$  ,  $\frac{1}{2}$  ,  $\frac{1}{2}$  ,  $\frac{1}{2}$  ,  $\frac{1}{2}$  bed 1713 bird 1731 cat 1733<br>dog 1746 dog down 2359 eight 2352 five 2357 four 2372 go 2372 happy 1742 house 1750 left 2353 marvin 1746 nine 2364 no 2375 off 2357  $\sim 10^{11}$  m  $^{-1}$ 

ads other = shuffle(ads other);

#### **Create Training Sentences and Labels**

The training datastores contain one-second speech signals where one word is uttered. You will create more complex training speech utterances that contain a mixture of the keyword along with other words.

Here is an example of a constructed utterance. Read one keyword from the keyword datastore and normalize it to have a maximum value of one.

yes = read(ads\_keyword);  $yes = yes / max(abs(yes))$ ;

The signal has non-speech portions (silence, background noise, etc.) that do not contain useful speech information. This example removes silence using detectSpeech (Audio Toolbox).

Get the start and end indices of the useful portion of the signal.

speechIndices = detectSpeech(yes,fs);

Randomly select the number of words to use in the synthesized training sentence. Use a maximum of 10 words.

 $numWords = randi([0 10]);$ 

Randomly pick the location at which the keyword occurs.

 $keywordLocation = rand([1 numWords+1]);$ 

Read the desired number of non-keyword utterances, and construct the training sentence and mask.

```
sentence = [1;mask = [];
for index = 1:numWords+1if index == keywordLocation
         sentence = [sentence;yes]; %#ok
         newMask = zeros(size(yes));
        newMask(speechIndices(1,1):speedIndices(1,2)) = 1;mask = [mask;newMask]; %#ok else
        other = read(ads other);other = other ./ max(abs(other));
         sentence = [sentence;other]; %#ok
         mask = [mask;zeros(size(other))]; %#ok
     end
end
```
Plot the training sentence along with the mask.

```
figure
t = (1/fs) * (0:length(sentence) - 1);fig = figure;
plot(t,[sentence,mask])
grid on
xlabel('Time (s)')
legend('Training Signal','Mask','Location','southeast')
l = findall(fig,'type','line');
l(1).LineWidth = 2:
title("Example Utterance")
```
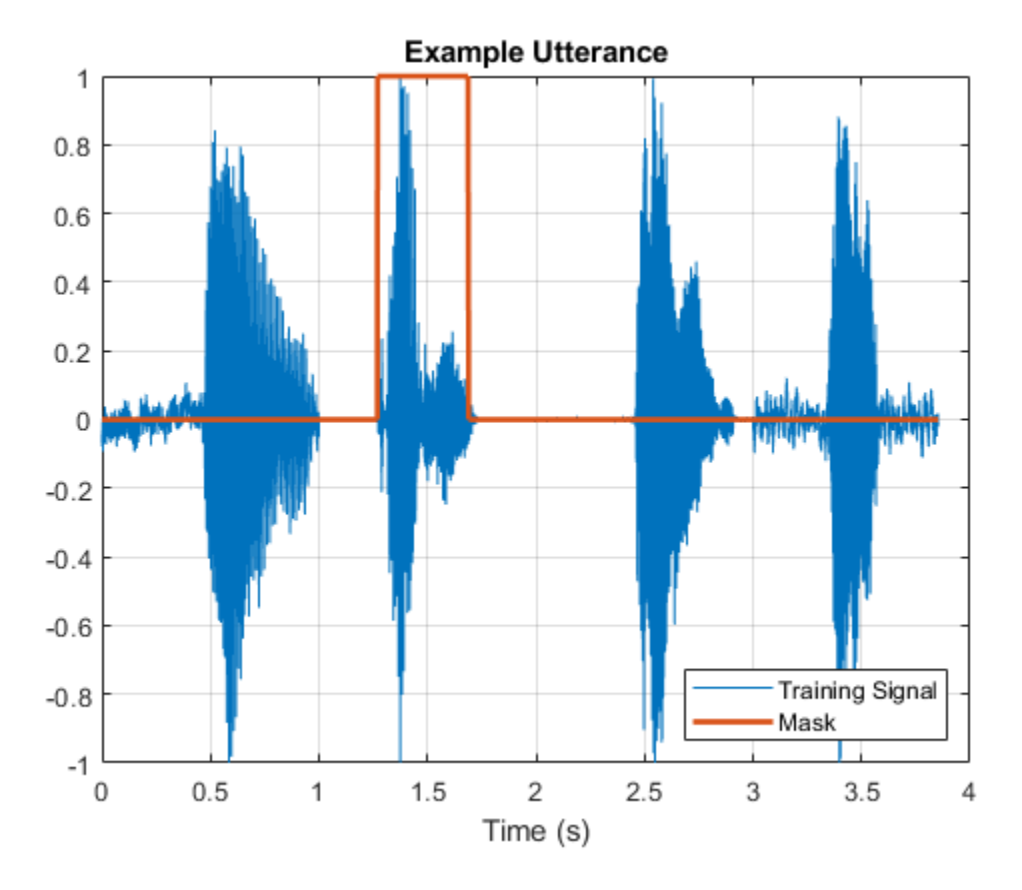

Listen to the training sentence.

sound(sentence,fs)

#### **Extract Features**

This example trains a deep learning network using 39 MFCC coefficients (13 MFCC, 13 delta and 13 delta-delta coefficients).

Define parameters required for MFCC extraction.

```
WindowLength = 512;
OverlapLength = 384;
```
Create an audioFeatureExtractor object to perform the feature extraction.

```
afe = audioFeatureExtractor('SampleRate', fs, ...
                              'Window',hann(WindowLength,'periodic'), ...
                               'OverlapLength',OverlapLength, ...
                               'mfcc',true, ...
                             'mfccDelta',true, ...
                              'mfccDeltaDelta',true);
```
Extract the features.

```
featureMatrix = extract(afe,sentence);
size(featureMatrix)
```
ans = *1×2* 478 39

Note that you compute MFCC by sliding a window through the input, so the feature matrix is shorter than the input speech signal. Each row in featureMatrix corresponds to 128 samples from the speech signal (WindowLength *-* OverlapLength).

Compute a mask of the same length as featureMatrix.

```
HopLength = WindowLength - OverlapLength;
range = HopLength * (1:size(featureMatrix, 1)) + HopLength;
featureMask = zeros(size(range));
for index = 1:numel(range)
     featureMask(index) = mode(mask( (index-1)*HopLength+1:(index-1)*HopLength+WindowLength ));
end
```
#### **Extract Features from Training Dataset**

Sentence synthesis and feature extraction for the whole training dataset can be quite timeconsuming. To speed up processing, if you have Parallel Computing Toolbox™, partition the training datastore, and process each partition on a separate worker.

Select a number of datastore partitions.

numPartitions = 6;

Initialize cell arrays for the feature matrices and masks.

```
TrainingFeatures = \{\};TrainingMasks= {};
```
Perform sentence synthesis, feature extraction, and mask creation using parfor.

```
emptyCategories = categorical([1 0]);
emptyCategories(:) = [];
tic
partor ii = 1:numPartitions
    subads keyword = partition(ads keyword,numPartitions,ii);
    subads other = partition(ads other,numPartitions,ii);
    count = 1;
     localFeatures = cell(length(subads_keyword.Files),1);
    localMasks = cell(length(subadskeyword.Files),1);while hasdata(subads keyword)
         % Create a training sentence
         [sentence,mask] = HelperSynthesizeSentence(subads_keyword,subads_other,fs,WindowLength);
         % Compute mfcc features
         featureMatrix = extract(afe, sentence);
        featureMatrix(-isfinite(featureMatrix)) = 0;
```
% Create mask

```
 hopLength = WindowLength - OverlapLength;
        range = (hopLength) * (1:size(featureMatrix,1)) + hopLength;
         featureMask = zeros(size(range));
        for index = 1: numel(range)
            featureMask(index) = mode(mask( (index-1)*hopLength+1:(index-1)*hopLength+WindowLeng
         end
         localFeatures{count} = featureMatrix;
         localMasks{count} = [emptyCategories,categorical(featureMask)];
        count = count + 1; end
    TrainingFeatures = [TrainingFeatures;localFeatures];
    TrainingMasks = [TrainingMasks;localMasks];
end
fprintf('Training feature extraction took %f seconds.\n',toc)
Training feature extraction took 33.656404 seconds.
```
It is good practice to normalize all features to have zero mean and unity standard deviation. Compute the mean and standard deviation for each coefficient and use them to normalize the data.

```
sampleFeature = TrainingFeatures{1};numFeatures = size(sampleFeature,2);
featuresMatrix = cat(1, TrainingFeatures(:);if reduceDataset
    load(fullfile(netFolder,'keywordNetNoAugmentation.mat'),'keywordNetNoAugmentation','M','S');
else
   M = mean(featuresMatrix):S = std(featuresMatrix);end
for index = 1:length(TrainingFeatures)f = TriainingFeatures{index};
    f = (f - M) . / S;
   TrainingFeatures{index} = f.'; %#ok
end
```
#### **Extract Validation Features**

Extract MFCC features from the validation signal.

```
featureMatrix = extract(afe, audioIn);featureMatrix(-isfinite(featureMatrix)) = 0;
```
Normalize the validation features.

```
FeaturesValidationClean = (featureMatrix - M)./S;
range = HopLength * (1:size(FeaturesValidationClean,1)) + HopLength;
```
Construct the validation KWS mask.

```
featureMask = zeros(size(range));
for index = 1: numel(range)
     featureMask(index) = mode(KWSBaseline( (index-1)*HopLength+1:(index-1)*HopLength+WindowLength ));
end
BaselineV = categorical(featureMask);
```
# **Define the LSTM Network Architecture**

LSTM networks can learn long-term dependencies between time steps of sequence data. This example uses the bidirectional LSTM layer bilstmLayer to look at the sequence in both forward and backward directions.

Specify the input size to be sequences of size numFeatures. Specify two hidden bidirectional LSTM layers with an output size of 150 and output a sequence. This command instructs the bidirectional LSTM layer to map the input time series into 150 features that are passed to the next layer. Specify two classes by including a fully connected layer of size 2, followed by a softmax layer and a classification layer.

```
layers = [ ...
     sequenceInputLayer(numFeatures)
     bilstmLayer(150,"OutputMode","sequence")
     bilstmLayer(150,"OutputMode","sequence")
     fullyConnectedLayer(2)
     softmaxLayer
     classificationLayer
     ];
```
# **Define Training Options**

Specify the training options for the classifier. Set MaxEpochs to 10 so that the network makes 10 passes through the training data. Set MiniBatchSize to 64 so that the network looks at 64 training signals at a time. Set Plots to "training-progress" to generate plots that show the training progress as the number of iterations increases. Set Verbose to false to disable printing the table output that corresponds to the data shown in the plot. Set Shuffle to "every-epoch" to shuffle the training sequence at the beginning of each epoch. Set LearnRateSchedule to "piecewise" to decrease the learning rate by a specified factor (0.1) every time a certain number of epochs (5) has passed. Set ValidationData to the validation predictors and targets.

This example uses the adaptive moment estimation (ADAM) solver. ADAM performs better with recurrent neural networks (RNNs) like LSTMs than the default stochastic gradient descent with momentum (SGDM) solver.

```
maxEpochs = 10;minBatchSize = 64;
options = trainingOptions("adam", ...
     "InitialLearnRate",1e-4, ...
    "MaxEpochs", maxEpochs, ...
     "MiniBatchSize",miniBatchSize, ...
 "Shuffle","every-epoch", ...
 "Verbose",false, ...
     "ValidationFrequency",floor(numel(TrainingFeatures)/miniBatchSize), ...
     "ValidationData",{FeaturesValidationClean.',BaselineV}, ...
     "Plots","training-progress", ...
     "LearnRateSchedule","piecewise", ...
     "LearnRateDropFactor",0.1, ...
     "LearnRateDropPeriod",5);
```
#### **Train the LSTM Network**

Train the LSTM network with the specified training options and layer architecture using trainNetwork. Because the training set is large, the training process can take several minutes.

[keywordNetNoAugmentation,netInfo] = trainNetwork(TrainingFeatures,TrainingMasks,layers,options)

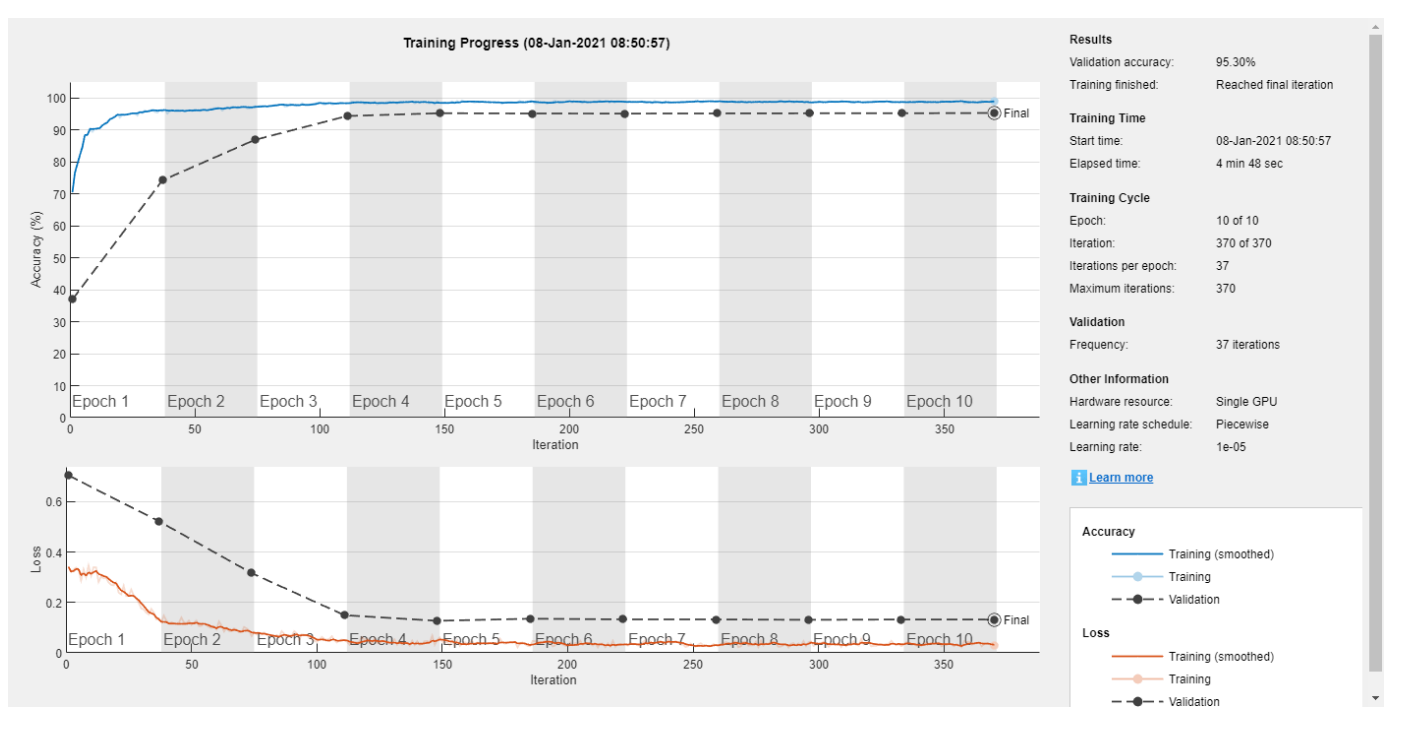

```
if reduceDataset
```
 load(fullfile(netFolder,'keywordNetNoAugmentation.mat'),'keywordNetNoAugmentation','M','S'); end

# **Check Network Accuracy for Noise-Free Validation Signal**

Estimate the KWS mask for the validation signal using the trained network.

v = classify(keywordNetNoAugmentation,FeaturesValidationClean.');

Calculate and plot the validation confusion matrix from the vectors of actual and estimated labels.

```
figure
cm = confusionchart(BaselineV,v,"title","Validation Accuracy");
cm.ColumnSummary = "column-normalized";
cm.RowSummary = "row-normalized";
```
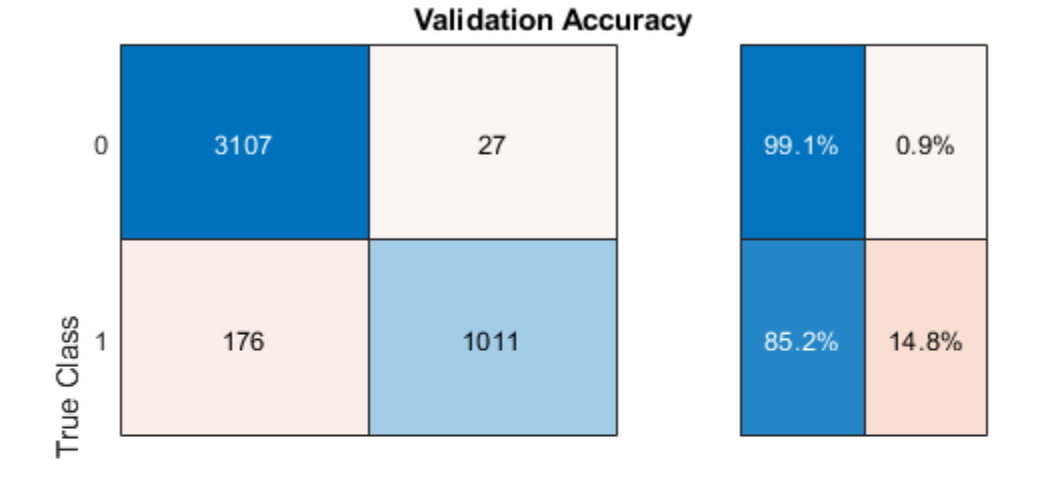

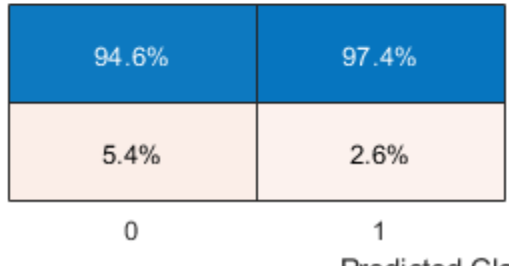

**Predicted Class** 

Convert the network output from categorical to double.

```
v = double(v) - 1;v = repmat(v, HopLength, 1);
v = v(:);
```
Listen to the keyword areas identified by the network.

sound(audioIn(logical(v)),fs)

Visualize the estimated and expected KWS masks.

```
baseline = double(BaselineV) - 1;baseline = repmat(baseline,HopLength,1);
baseline = baseline(:);
t = (1/fs) * (0:length(v) - 1);fig = figure;
plot(t,[audioIn(1:length(v)),v,0.8*baseline])
grid on
xlabel('Time (s)')
legend('Training Signal','Network Mask','Baseline Mask','Location','southeast')
l = findall(fig,'type', 'line');
l(1).LineWidth = 2;
l(2).LineWidth = 2;
title('Results for Noise-Free Speech')
```
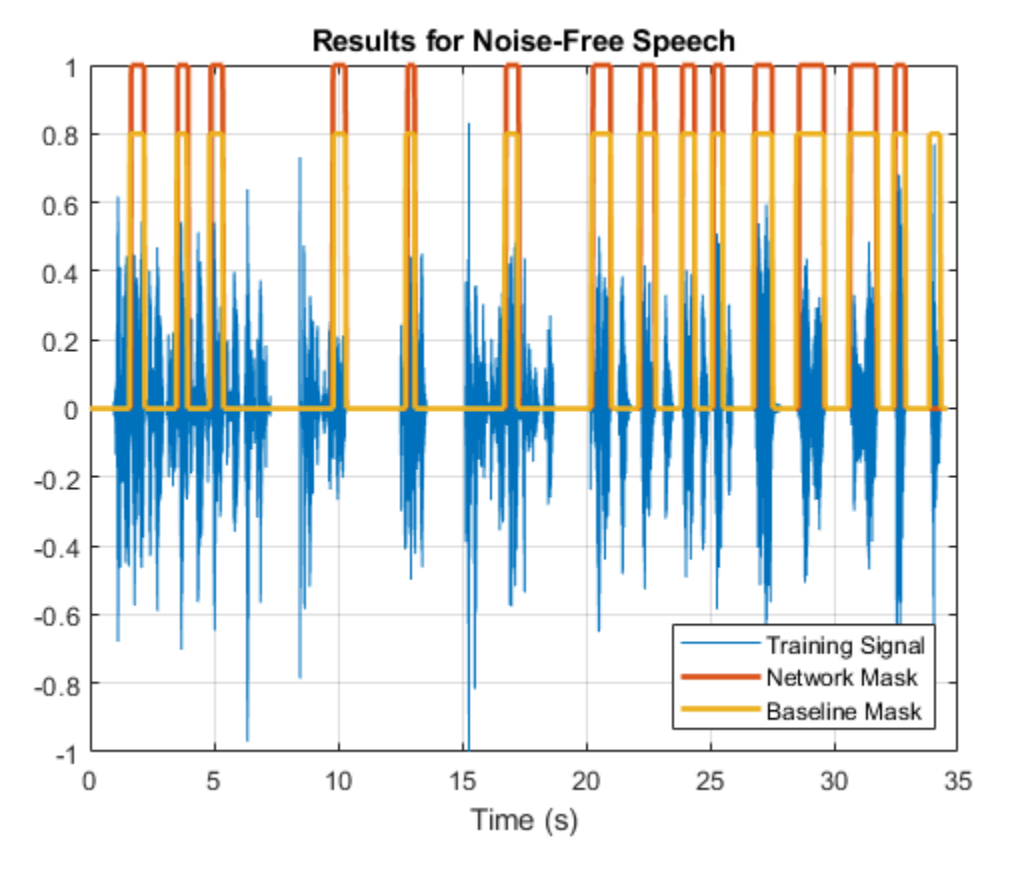

# **Check Network Accuracy for a Noisy Validation Signal**

You will now check the network accuracy for a noisy speech signal. The noisy signal was obtained by corrupting the clean validation signal by additive white Gaussian noise.

Load the noisy signal.

[audioInNoisy,fs] = audioread(fullfile(netFolder, 'NoisyKeywordSpeech-16-16-mono-34secs.flac')); sound(audioInNoisy,fs)

Visualize the signal.

```
figure
t = (1/fs) * (0:length(audioInNoisy)-1);plot(t,audioInNoisy)
grid on
xlabel('Time (s)')
title('Noisy Validation Speech Signal')
```
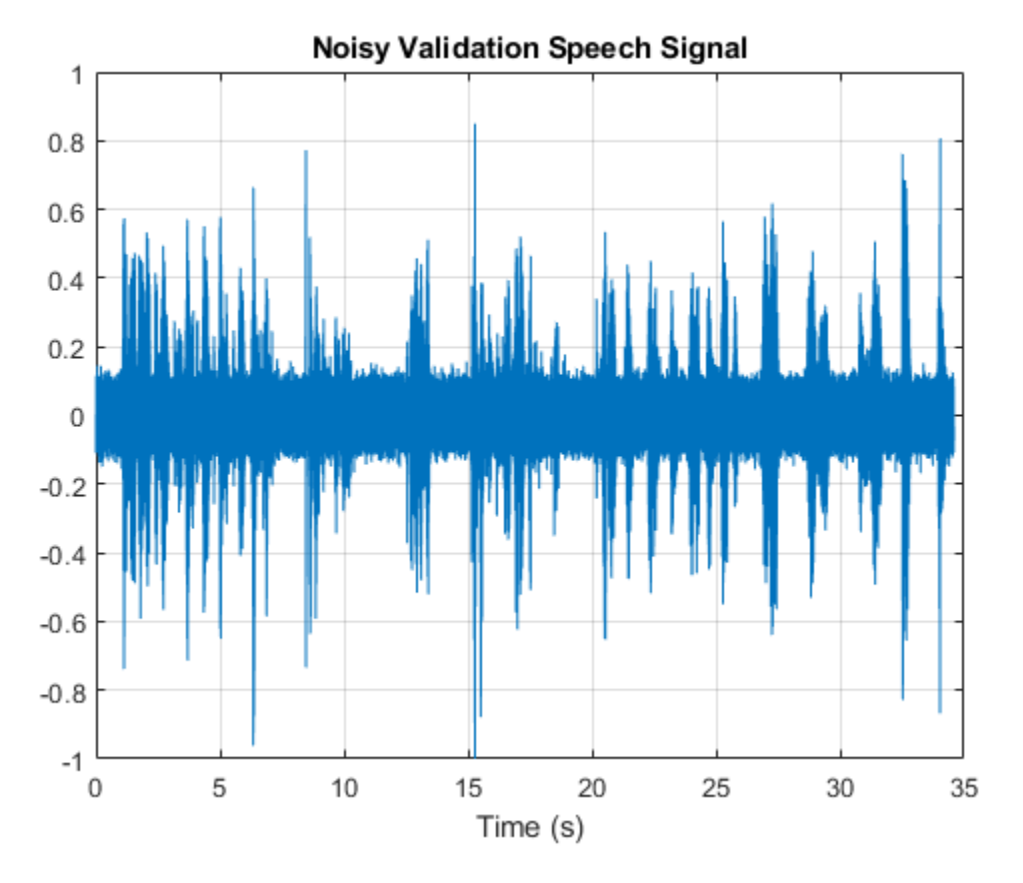

Extract the feature matrix from the noisy signal.

```
featureMatrixV = extract(afe, audioInNoisy);
featureMatrixV(~isfinite(featureMatrixV)) = 0;
FeaturesValidationNoisy = (featureMatrixV - M)./S;
```
Pass the feature matrix to the network.

v = classify(keywordNetNoAugmentation,FeaturesValidationNoisy.');

Compare the network output to the baseline. Note that the accuracy is lower than the one you got for a clean signal.

figure

```
cm = confusionchart(BaselineV,v,"title","Validation Accuracy - Noisy Speech");
cm.ColumnSummary = "column-normalized";
cm.RowSummary = "row-normalized";
```
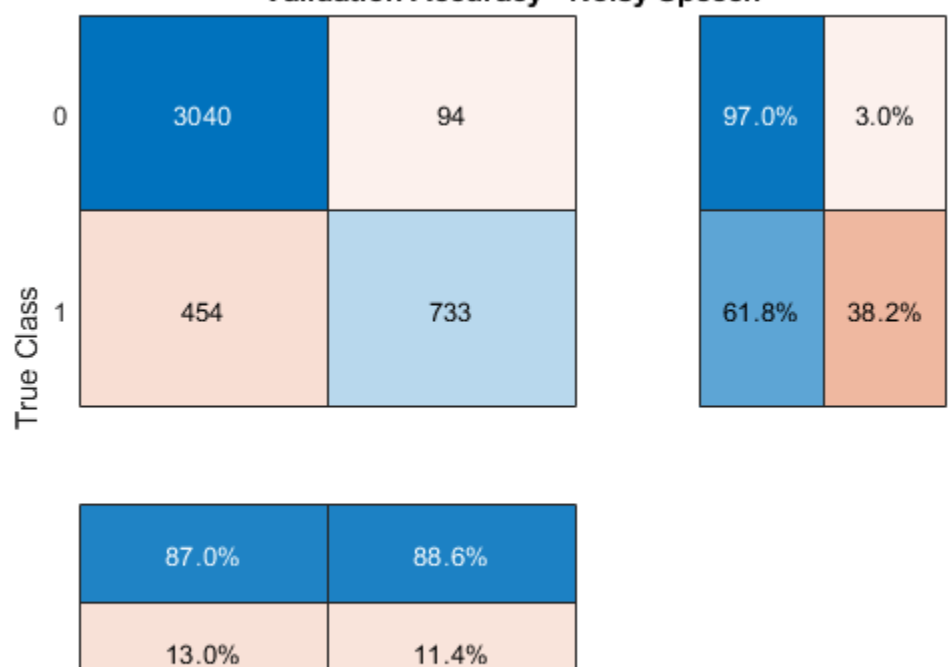

# Validation Accuracy - Noisy Speech

**Predicted Class** 

1

Convert the network output from categorical to double.

```
v = double(v) - 1;v = repmat(v, HopLength, 1);
v = v(:);
```
Listen to the keyword areas identified by the network.

```
sound(audioIn(logical(v)),fs)
```
Visualize the estimated and baseline masks.

 $\bf{0}$ 

```
t = (1/fs)*(0:length(v)-1);fig = figure;plot(t,[audioInNoisy(1:length(v)),v,0.8*baseline])
grid on
xlabel('Time (s)')
legend('Training Signal','Network Mask','Baseline Mask','Location','southeast')
l = findall(fig,'type','line');
l(1). LineWidth = 2;
l(2).LineWidth = 2;
title('Results for Noisy Speech - No Data Augmentation')
```
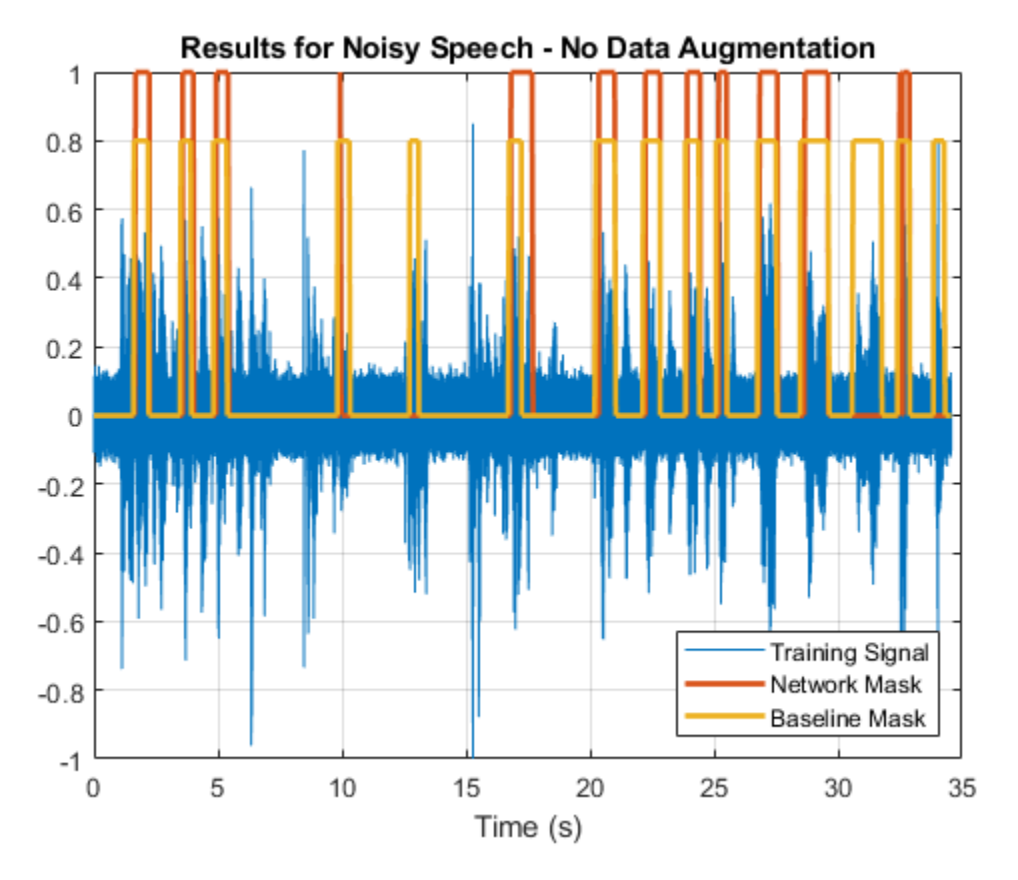

# **Perform Data Augmentation**

The trained network did not perform well on a noisy signal because the trained dataset contained only noise-free sentences. You will rectify this by augmenting your dataset to include noisy sentences.

Use audioDataAugmenter (Audio Toolbox) to augment your dataset.

```
ada = audioDataAugmenter('TimeStretchProbability', 0, ...
 'PitchShiftProbability',0, ...
                        'VolumeControlProbability',0, ...
                        'TimeShiftProbability',0, ...
                       'SNRRange', [-1, 1], .
                        'AddNoiseProbability',0.85);
```
With these settings, the audioDataAugmenter object corrupts an input audio signal with white Gaussian noise with a probability of 85%. The SNR is randomly selected from the range [-1 1] (in dB). There is a 15% probability that the augmenter does not modify your input signal.

As an example, pass an audio signal to the augmenter.

```
reset(ads_keyword)
x = read(ads keyword);data = augment(ada, x, fs)data=1×2 table
                        AugmentationInfo
```

```
 {16000×1 double} [1×1 struct]
```
Inspect the AugmentationInfo variable in data to verify how the signal was modified.

#### data.AugmentationInfo

```
ans = struct with fields:
    SNR: 0.3410
```
Reset the datastores.

reset(ads\_keyword) reset(ads\_other)

Initialize the feature and mask cells.

```
TrainingFeatures = \{\};TrainingMask = \{\};
```
Perform feature extraction again. Each signal is corrupted by noise with a probability of 85%, so your augmented dataset has approximately 85% noisy data and 15% noise-free data.

```
tic
partor ii = 1:numPartitions
     subads_keyword = partition(ads_keyword,numPartitions,ii);
    subads other = partition(ads other,numPartitions,ii);
    count = 1; localFeatures = cell(length(subads_keyword.Files),1);
     localMasks = cell(length(subads_keyword.Files),1);
   while hasdata(subads keyword)
        [sentence,mask] = HelperSynthesizeSentence(subads_keyword,subads_other,fs,WindowLength);
         % Corrupt with noise
        augmentedData = augment(ada, sentence, fs);sentence = augmentedData.Audio{1};
         % Compute mfcc features
        featureMatrix = extract(afe, sentence):featureMatrix(-isfinite(featureMatrix)) = 0;
         hopLength = WindowLength - OverlapLength;
        range = hopLength * (1:size(featureMatrix, 1)) + hopLength;
         featureMask = zeros(size(range));
        for index = 1: numel(range)
            featureMask(index) = mode(mask( (index-1)*hopLength+1:(index-1)*hopLength+WindowLeng
         end
         localFeatures{count} = featureMatrix;
         localMasks{count} = [emptyCategories,categorical(featureMask)];
        count = count + 1; end
```

```
 TrainingFeatures = [TrainingFeatures;localFeatures];
    TrainingMasks = [TrainingMasks;localMasks];
end
fprintf('Training feature extraction took %f seconds.\n',toc)
```
Training feature extraction took 36.090923 seconds.

Compute the mean and standard deviation for each coefficient; use them to normalize the data.

```
sampleFeature = TrainingFeatures{1};numFeatures = size(sampleFeature, 2);
featuresMatrix = cat(1, TrainingFeatures{:});
if reduceDataset
     load(fullfile(netFolder,'KWSNet.mat'),'KWSNet','M','S');
else
   M = mean(featuresMatrix);S = std(featuresMatrix);end
for index = 1:length(TrainingFeatures)f = TriainingFeatures{index};
    f = (f - M) ./ S;
   TrainingFeatures{index} = f.'; %#ok
end
```
Normalize the validation features with the new mean and standard deviation values.

```
FeaturesValidationNoisy = (featureMatrixV - M)./S;
```
#### **Retrain Network with Augmented Dataset**

Recreate the training options. Use the noisy baseline features and mask for validation.

```
options = trainingOptions("adam", ...
     "InitialLearnRate",1e-4, ...
    "MaxEpochs", maxEpochs, ...
     "MiniBatchSize",miniBatchSize, ...
 "Shuffle","every-epoch", ...
 "Verbose",false, ...
     "ValidationFrequency",floor(numel(TrainingFeatures)/miniBatchSize), ...
     "ValidationData",{FeaturesValidationNoisy.',BaselineV}, ...
     "Plots","training-progress", ...
 "LearnRateSchedule","piecewise", ...
 "LearnRateDropFactor",0.1, ...
     "LearnRateDropPeriod",5);
```
Train the network.

[KWSNet,netInfo] = trainNetwork(TrainingFeatures,TrainingMasks,layers,options);

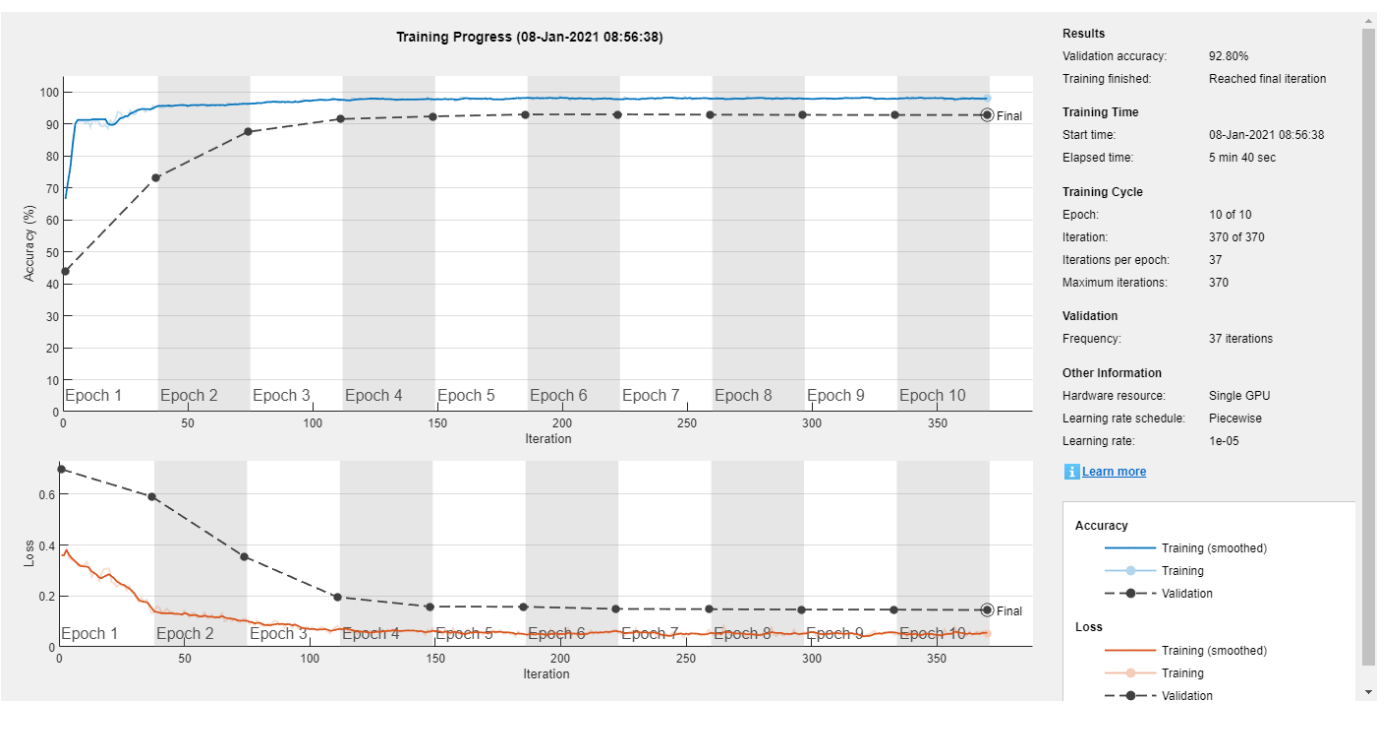

```
if reduceDataset
     load(fullfile(netFolder,'KWSNet.mat'));
end
```
Verify the network accuracy on the validation signal.

v = classify(KWSNet,FeaturesValidationNoisy.');

Compare the estimated and expected KWS masks.

#### figure

```
cm = confusionchart(BaselineV,v,"title","Validation Accuracy with Data Augmentation");
cm.ColumnSummary = "column-normalized";
cm.RowSummary = "row-normalized";
```
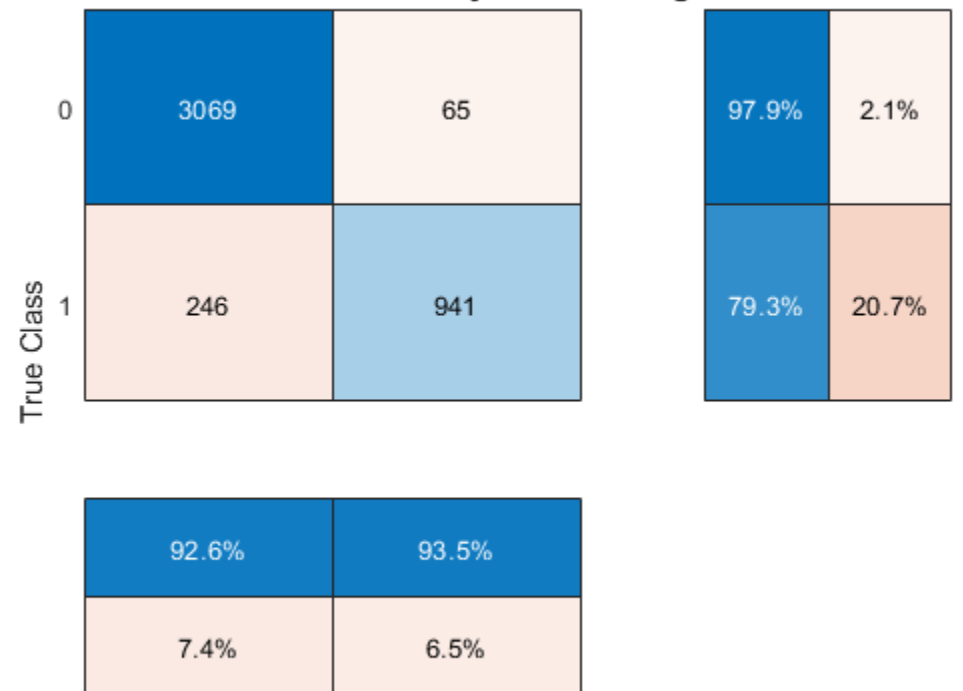

# Validation Accuracy with Data Augmentation

**Predicted Class** 

1

Listen to the identified keyword regions.

 $\bf{0}$ 

```
v = double(v) - 1;v = repmat(v, HopLength, 1);
v = v(:);
```

```
sound(audioIn(logical(v)),fs)
```
Visualize the estimated and expected masks.

```
fig = figure;
plot(t,[audioInNoisy(1:length(v)),v,0.8*baseline])
grid on
xlabel('Time (s)')
legend('Training Signal','Network Mask','Baseline Mask','Location','southeast')
l = findall(fig,'type','line');
l(1). LineWidth = 2;
l(2).LineWidth = 2;
title('Results for Noisy Speech - With Data Augmentation')
```
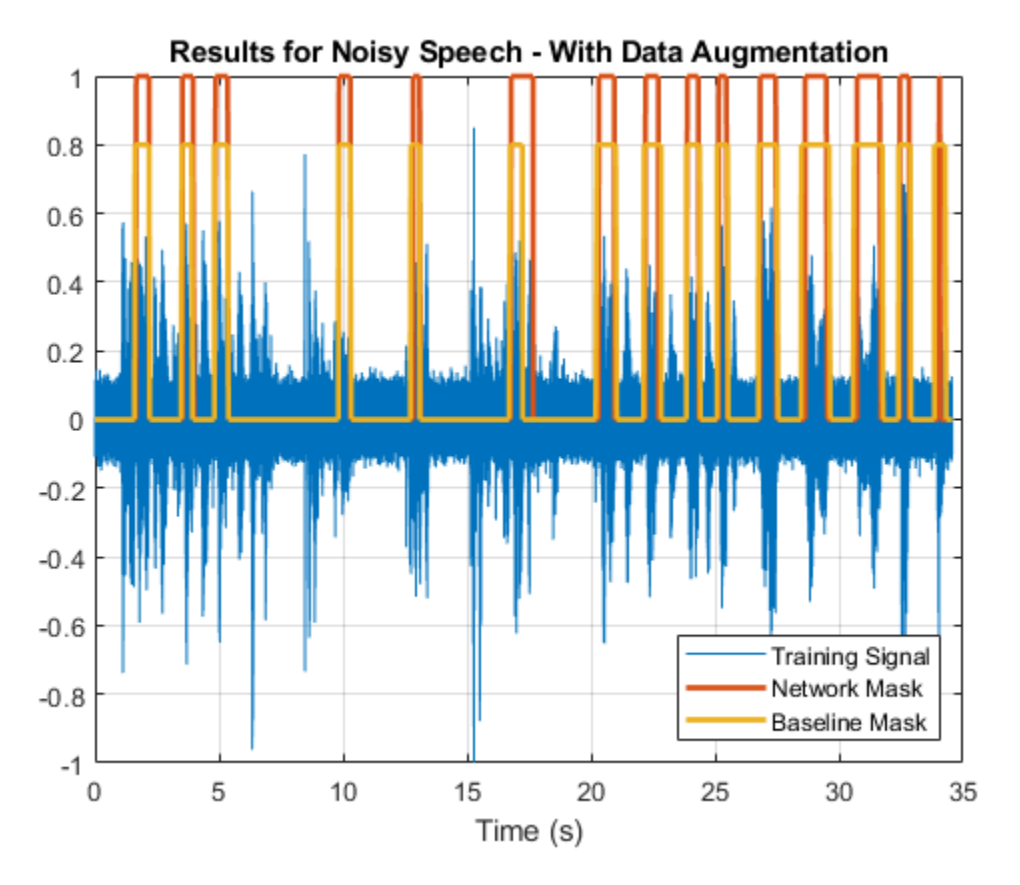

# **References**

[1] Warden P. "Speech Commands: A public dataset for single-word speech recognition", 2017. Available from [https://storage.googleapis.com/download.tensorflow.org/data/](https://storage.googleapis.com/download.tensorflow.org/data/speech_commands_v0.01.tar.gz) speech commands v0.01.tar.gz. Copyright Google 2017. The Speech Commands Dataset is licensed under the Creative Commons Attribution 4.0 license.

# **Appendix - Helper Functions**

function [sentence,mask] = HelperSynthesizeSentence(ads\_keyword,ads\_other,fs,minlength)

```
% Read one keyword
keyword = read(ads keyword);keyword = keyword \overline{.}/ max(abs(keyword));
% Identify region of interest
speechIndices = detectSpeech(keyword,fs);
if isempty(speechIndices) || diff(speechIndices(1,:)) <= minlength
     speechIndices = [1,length(keyword)];
end
keyword = keyword(speechIndices(1,1):speechIndices(1,2));
% Pick a random number of other words (between 0 and 10)
numWords = randi([0 10]);% Pick where to insert keyword
loc = randi([1 numWords+1]);sentence = [];
```

```
mask = [];
for index = 1:numWords+1 if index==loc
         sentence = [sentence;keyword];
         newMask = ones(size(keyword));
         mask = [mask ;newMask];
     else
        other = read(ads other);other = other ./ max(abs(other));
         sentence = [sentence;other];
         mask = [mask;zeros(size(other))];
     end
end
end
```
# **See Also**

bilstmLayer | sequenceInputLayer | trainNetwork | trainingOptions

# **Related Examples**

- • ["Sequence Classification Using Deep Learning" on page 4-2](#page-355-0)
- • ["Time Series Forecasting Using Deep Learning" on page 4-9](#page-362-0)
- • ["Long Short-Term Memory Networks" on page 1-77](#page-106-0)
- • ["List of Deep Learning Layers" on page 1-25](#page-54-0)
- • ["Deep Learning Tips and Tricks" on page 1-69](#page-98-0)

# **Speech Emotion Recognition**

This example illustrates a simple speech emotion recognition (SER) system using a BiLSTM network. You begin by downloading the data set and then testing the trained network on individual files. The network was trained on a small German-language database [1] on page 14-0 .

The example walks you through training the network, which includes downloading, augmenting, and training the dataset. Finally, you perform leave-one-speaker-out (LOSO) 10-fold cross validation to evaluate the network architecture.

The features used in this example were chosen using sequential feature selection, similar to the method described in "Sequential Feature Selection for Audio Features" (Audio Toolbox).

#### **Download Data Set**

Download the Berlin Database of Emotional Speech [1] on page 14-0 . The database contains 535 utterances spoken by 10 actors intended to convey one of the following emotions: anger, boredom, disgust, anxiety/fear, happiness, sadness, or neutral. The emotions are text independent.

```
url = "http://emodb.bilderbar.info/download/download.zip";
downloadFolder = tempdir;
datasetFolder = fullfile(downloadFolder,"Emo-DB");
if ~exist(datasetFolder,'dir')
     disp('Downloading Emo-DB (40.5 MB) ...')
     unzip(url,datasetFolder)
```
end

Create an audioDatastore (Audio Toolbox) that points to the audio files.

```
ads = audioDatastore(fullfile(datasetFolder,"wav"));
```
The file names are codes indicating the speaker ID, text spoken, emotion, and version. The website contains a key for interpreting the code and additional information about the speakers such as gender and age. Create a table with the variables Speaker and Emotion. Decode the file names into the table.

```
filepaths = ads.Files;emotionCodes = cellfun(@(x)x(end-5),filepaths,'UniformOutput',false);
emotions = replace(emotionCodes,{'W','L','E','A','F','T','N'}, ...
 {'Anger','Boredom','Disgust','Anxiety/Fear','Happiness','Sadness','Neutral'});
speed \text{ker}(\text{odes} = \text{cellfun}(\text{@}(x)x(\text{end-10:end-9), file paths, 'UniformOutput", false);labelTable = cell2table([speakerCodes,emotions],'VariableNames',{'Speaker','Emotion'});
labelTable.Emotion = categorical(labelTable.Emotion);
labelTable.Speaker = categorical(labelTable.Speaker);
summary(labelTable)
```
Variables:

Speaker: 535×1 categorical

Values:

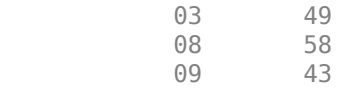

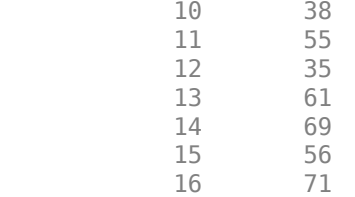

Emotion: 535×1 categorical

Values:

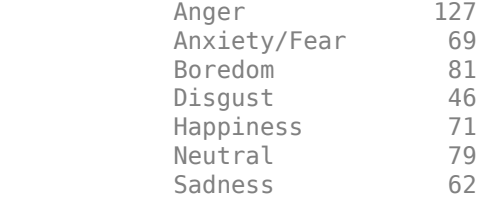

labelTable is in the same order as the files in audioDatastore. Set the Labels property of the audioDatastore to the labelTable.

ads.Labels = labelTable;

#### **Perform Speech Emotion Recognition**

Download and load the pretrained network, the audioFeatureExtractor (Audio Toolbox) object used to train the network, and normalization factors for the features. This network was trained using all speakers in the data set except speaker 03.

```
url = 'http://ssd.mathworks.com/supportfiles/audio/SpeechEmotionRecognition.zip';
     downloadNetFolder = tempdir;
    netFolder = fullfile(downloadNetFolder, 'SpeechEmotionRecognition');
     if ~exist(netFolder,'dir')
         disp('Downloading pretrained network (1 file - 1.5 MB) ...')
         unzip(url,downloadNetFolder)
     end
load(fullfile(netFolder,'network_Audio_SER.mat'));
```
The sample rate set on the audioFeatureExtractor corresponds to the sample rate of the data set.

fs = afe.SampleRate;

Select a speaker and emotion, then subset the datastore to only include the chosen speaker and emotion. Read from the datastore and listen to the file.

```
speaker = \frac{\left(03 - \text{male}, 31\right)}{}\epsilon motion = \boxed{\text{Disgust}} \begin{array}{ccc} \text{Disguss} & \bullet \end{array}adsSubset = subset(ads,ads.Labels.Speaker==speaker & ads.Labels.Emotion == emotion);
audio = read(adsSubset);
sound(audio,fs)
```
Use the audioFeatureExtractor object to extract the features and then transpose them so that time is along rows. Normalize the features and then convert them to 20-element sequences with 10 element overlap, which corresponds to approximately 600 ms windows with 300 ms overlap. Use the supporting function, HelperFeatureVector2Sequence on page 14-0 , to convert the array of feature vectors to sequences.

```
features = (extract(afe, audio));
```
featuresNormalized = (features - normalizers.Mean)./normalizers.StandardDeviation;

 $numOverlap = 10$ featureSequences = HelperFeatureVector2Sequence(featuresNormalized,20,numOverlap);

Feed the feature sequences into the network for prediction. Compute the mean prediction and plot the probability distribution of the chosen emotions as a pie chart. You can try different speakers, emotions, sequence overlap, and prediction average to test the network's performance. To get a realistic approximation of the network's performance, use speaker 03, which the network was not trained on.

YPred = double(predict(net,featureSequences));

```
average = \boxed{mode} ;
switch average
    case 'mean'
        probs = mean(YPred, 1);
     case 'median'
        probs = median(YPred, 1); case 'mode'
        probs = mode(YPred, 1);end
```
pie(probs./sum(probs),string(net.Layers(end).Classes))

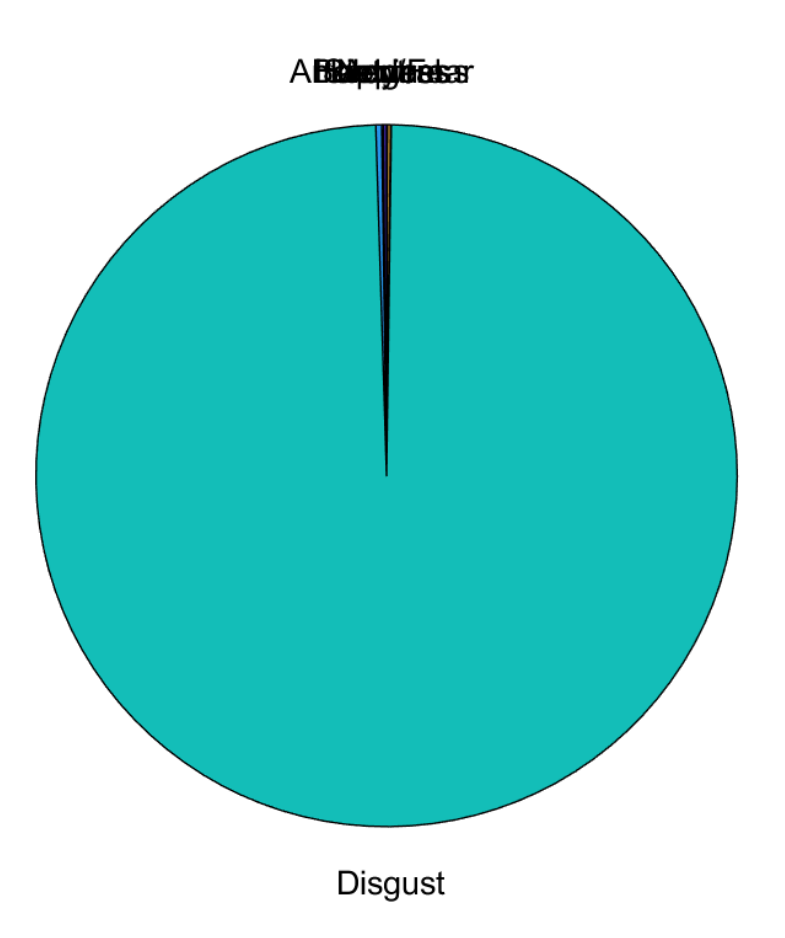

The remainder of the example illustrates how the network was trained and validated.

# **Train Network**

The 10-fold cross validation accuracy of a first attempt at training was about 60% because of insufficient training data. A model trained on the insufficient data overfits some folds and underfits others. To improve overall fit, increase the size of the dataset using audioDataAugmenter (Audio Toolbox). 50 augmentations per file was chosen empirically as a good tradeoff between processing time and accuracy improvement. You can decrease the number of augmentations to speed up the example.

Create an audioDataAugmenter object. Set the probability of applying pitch shifting to 0.5 and use the default range. Set the probability of applying time shifting to  $1$  and use a range of  $[-0.3, 0.3]$ seconds. Set the probability of adding noise to 1 and specify the SNR range as [-20,40] dB.

```
numAugmentations = 50 \overbrace{\hspace{2cm}} ;
augmenter = audioDataAugmenter('NumAugmentations',numAugmentations, ...
     'TimeStretchProbability',0, ...
     'VolumeControlProbability',0, ...
```
...

```
 'PitchShiftProbability',0.5, ...
 ...
     'TimeShiftProbability',1, ...
     'TimeShiftRange',[-0.3,0.3], ...
     ...
     'AddNoiseProbability',1, ...
     'SNRRange', [-20,40]);
```
Create a new folder in your current folder to hold the augmented data set.

```
currentDir = pwd;writeDirectory = fullfile(currentDir,'augmentedData');
mkdir(writeDirectory)
```
For each file in the audio datastore:

- **1** Create 50 augmentations.
- **2** Normalize the audio to have a max absolute value of 1.

Connected to the parallel pool (number of workers: 6).

**3** Write the augmented audio data as a WAV file. Append \_augK to each of the file names, where *K* is the augmentation number. To speed up processing, use parfor and partition the datastore.

This method of augmenting the database is time consuming (approximately 1 hour) and space consuming (approximately 26 GB). However, when iterating on choosing a network architecture or feature extraction pipeline, this upfront cost is generally advantageous.

```
N = numel(ads.Files)*numAugmentations;
myWaitBar = HelperPoolWaitbar(N,"Augmenting Dataset...");
reset(ads)
numPartitions = 18;
tic
partor ii = 1:numPartitions
    adsPart = partition(ads, numPartitions, ii);
     while hasdata(adsPart)
        [x, adsInfo] = read(adsPart);data = augment(augmenter, x, fs); [~,fn] = fileparts(adsInfo.FileName);
        for i = 1: size(data, 1)
            augmentedAudio = data.Audio(i); augmentedAudio = augmentedAudio/max(abs(augmentedAudio),[],'all');
            augNum = num2str(i);if numel(augNum)==1
                iString = ['0', augNum];
             else
                iString = augNum; end
            audiowrite(fullfile(writeDirectory,sprintf('%s_auq%s.wav',fn,iString)),augmentedAudio
             increment(myWaitBar)
         end
     end
end
Starting parallel pool (parpool) using the 'local' profile ...
```

```
delete(myWaitBar)
fprintf('Augmentation complete (%0.2f minutes).\n',toc/60)
```

```
Augmentation complete (6.28 minutes).
```
Create an audio datastore that points to the augmented data set. Replicate the rows of the label table of the original datastore NumAugmentations times to determine the labels of the augmented datastore.

```
adsAug = audioDatastore(writeDirectory);
adsAug.Labels = repelem(ads.Labels,augmenter.NumAugmentations,1);
```
Create an audioFeatureExtractor (Audio Toolbox) object. Set Window to a periodic 30 ms Hamming window, OverlapLength to 0, and SampleRate to the sample rate of the database. Set gtcc, gtccDelta, mfccDelta, and spectralCrest to true to extract them. Set SpectralDescriptorInput to melSpectrum so that the spectralCrest is calculated for the mel spectrum.

```
win = hamming(round(0.03*fs), "periodic");
overlapLength = 0;
```

```
afe = audioFeatureExtractor( ...
     'Window',win, ...
     'OverlapLength',overlapLength, ...
     'SampleRate',fs, ...
 ...
    'gtcc',true, ...
     'gtccDelta',true, ...
     'mfccDelta',true, ...
 ...
     'SpectralDescriptorInput','melSpectrum', ...
     'spectralCrest',true);
```
#### **Train for Deployment**

When you train for deployment, use all available speakers in the data set. Set the training datastore to the augmented datastore.

```
adsTrain = adsAug;
```
Convert the training audio datastore to a tall array. If you have Parallel Computing Toolbox™, the extraction is automatically parallelized. If you do not have Parallel Computing Toolbox™, the code continues to run.

```
tallTrain = tall(ddsTrain);
```
Extract the training features and reorient the features so that time is along rows to be compatible with sequenceInputLayer.

```
featuresTallTrain = cellfun(@(x)extract(afe,x),tallTrain,"UniformOutput",false);
featuresTallTrain = cellfun(@(x)x',featuresTallTrain,"UniformOutput",false);
featuresTrain = gather(featuresTallTrain);
```

```
Evaluating tall expression using the Parallel Pool 'local':
- Pass 1 of 1: Completed in 1 min 7 sec
Evaluation completed in 1 min 7 sec
```
Use the training set to determine the mean and standard deviation of each feature.

```
allFeatures = cat(2, featuresTrans1;M = mean(allFeatures,2,'omitnan');
S = std(alFeatures, 0, 2, 'omitnan');featuresTrain = cellfun(@(x)(x-M)./S,featuresTrain,'UniformOutput',false);
```
Buffer the feature vectors into sequences so that each sequence consists of 20 feature vectors with

overlaps of 10 feature vectors.

```
featureVectorsPerSequence = 20;
featureVectorOverlap = 10;
[sequencesTrain,sequencePerFileTrain] = HelperFeatureVector2Sequence(featuresTrain,featureVector
```
Replicate the labels of the training and validation sets so that they are in one-to-one correspondence with the sequences. Not all speakers have utterances for all emotions. Create an empty categorical array that contains all the emotional categories and append it to the validation labels so that the categorical array contains all emotions.

```
labelsTrain = repelem(adsTrain.Labels.Emotion,[sequencePerFileTrain{:}]);
```

```
emptyEmotions = ads.Labels.Emotion;
emptyEmotions(:) = [];
```
Define a BiLSTM network using bilstmLayer. Place a dropoutLayer before and after the bilstmLayer to help prevent overfitting.

```
droputProb1 = 0.3;numUnits = 200:
droputProb2 = 0.6;layers = [ \ldots ] sequenceInputLayer(size(sequencesTrain{1},1))
     dropoutLayer(dropoutProb1)
     bilstmLayer(numUnits,"OutputMode","last")
     dropoutLayer(dropoutProb2)
     fullyConnectedLayer(numel(categories(emptyEmotions)))
     softmaxLayer
     classificationLayer];
```
Define training options using trainingOptions.

```
miniBatchSize = 512;
initialLearnRate = 0.005;learnRateDropPeriod = 2;
maxEpochs = 3;options = trainingOptions("adam", ...
     "MiniBatchSize",miniBatchSize, ...
     "InitialLearnRate",initialLearnRate, ...
     "LearnRateDropPeriod",learnRateDropPeriod, ...
     "LearnRateSchedule","piecewise", ...
     "MaxEpochs",maxEpochs, ...
     "Shuffle","every-epoch", ...
 "Verbose",false, ...
 "Plots","Training-Progress");
```
Train the network using trainNetwork.

net = trainNetwork(sequencesTrain, labelsTrain, layers, options);

To save the network, configured audioFeatureExtractor, and normalization factors, set saveSERSystem to true.

```
saveSERSystem = [s]alse \bullet ;
if saveSERSystem
    normalizers.Mean = M;
    normalizers.StandardDeviation = S;
    save('network Audio SER.mat','net','afe','normalizers')
end
```
#### **Training for System Validation**

To provide an accurate assessment of the model you created in this example, train and validate using leave-one-speaker-out (LOSO) *k*-fold cross validation. In this method, you train using *k* − 1 speakers and then validate on the left-out speaker. You repeat this procedure *k* times. The final validation accuracy is the average of the *k* folds.

Create a variable that contains the speaker IDs. Determine the number of folds: 1 for each speaker. The database contains utterances from 10 unique speakers. Use summary to display the speaker IDs (left column) and the number of utterances they contribute to the database (right column).

```
speaker = ads.Labels.Speaker;
numFolds = numel(speaker);
summary(speaker)
     03 49 
     08 58 
     09 43 
    10 38<br>11 55
            55
     12 35 
     13 61 
     14 69 
     15 56 
     16 71
```
The helper function HelperTrainAndValidateNetwork on page 14-0 performs the steps outlined above for all 10 folds and returns the true and predicted labels for each fold. Call HelperTrainAndValidateNetwork with the audioDatastore, the augmented audioDatastore, and the audioFeatureExtractor.

[labelsTrue,labelsPred] = HelperTrainAndValidateNetwork(ads,adsAug,afe);

Print the accuracy per fold and plot the 10-fold confusion chart.

```
for ii = 1: numel(labelsTrue)
    foldAcc = mean(labelsTrue{ii} == label{sPred{ii}})fprintf('Fold \$1.0f, Accuracy = \$0.1f\n\times, ii, foldAcc);
end
Fold 1, Accuracy = 73.5Fold 2, Accuracy = 77.6Fold 3, Accuracy = 74.4Fold 4, Accuracy = 68.4Fold 5, Accuracy = 76.4Fold 6, Accuracy = 80.0Fold 7, Accuracy = 73.8
```
Fold  $8$ , Accuracy =  $87.0$ Fold  $9$ , Accuracy =  $69.6$ 

```
Fold 10, Accuracy = 70.4labellabelsPredMat = cat(1, labelsPredMat = cat(1, labelsPred\{:\});
figure
cm = confusionchart(labelsTrueMat,labelsPredMat);
valAccuracy = mean(labelsTrueMat==labelsPredMat)*100;
cm.Title = sprintf('Confusion Matrix for 10-Fold Cross-Validation\nAverage Accuracy = %0.1f', val
sortClasses(cm,categories(emptyEmotions))
cm.ColumnSummary = 'column-normalized';
cm.RowSummary = 'row-normalized';
```
 $\frac{1}{6}$ 

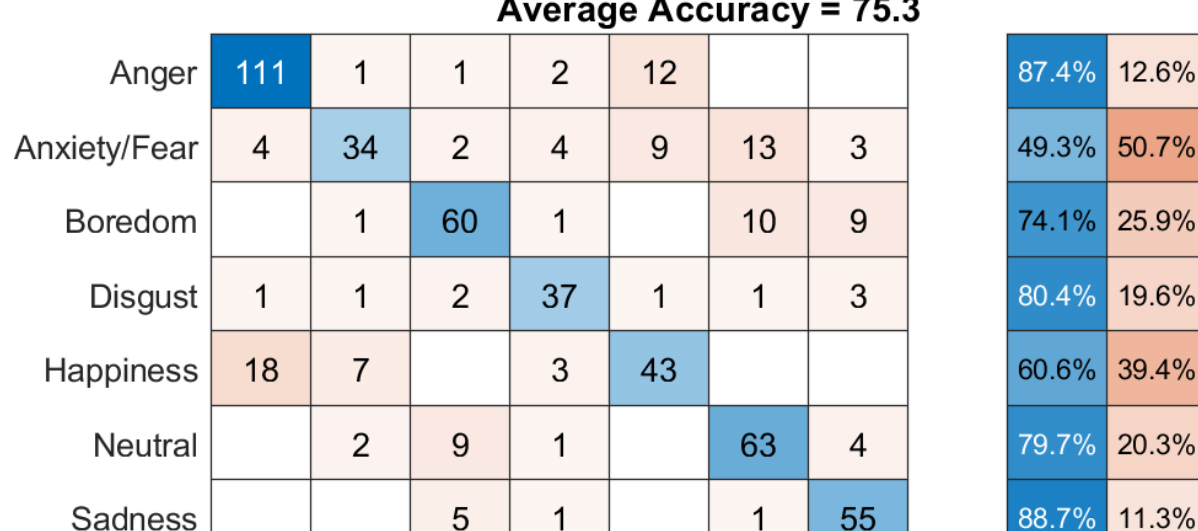

# **Confusion Matrix for 10-Fold Cross-Validation**

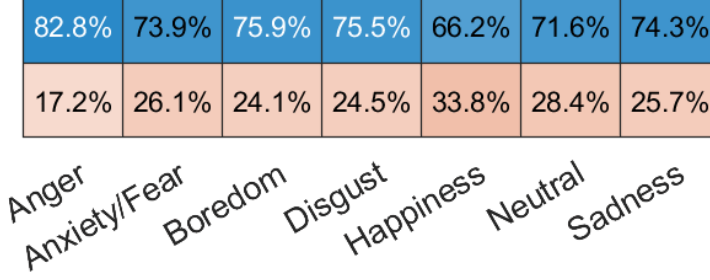

**Predicted Class** 

# **Supporting Functions**

# **Convert Array of Feature Vectors to Sequences**

function [sequences,sequencePerFile] = HelperFeatureVector2Sequence(features,featureVectorsPerSe % Copyright 2019 MathWorks, Inc.

True Class

```
 if featureVectorsPerSequence <= featureVectorOverlap
        error('The number of overlapping feature vectors must be less than the number of feature
    end
     if ~iscell(features)
        features = {features}; end
    hopLength = featureVectorsPerSequence - featureVectorOverlap;
    idx1 = 1;sequences = \{\};
    sequencePerFile = cell(numel(features), 1);for ii = 1: numel(features)
        sequencePerFile{ii} = floor((size(features{ii},2) - featureVectorsPerSequence)/hopLength
        idx2 = 1;for j = 1: sequence Per File {ii}
            sequences{idx1,1} = features{ii}(:,idx2:idx2 + featureVectorsPerSequence - 1); %H_0<\frac{1}{2}idx1 = idx1 + 1;idx2 = idx2 + hopLength; end
     end
end
```
#### **Train and Validate Network**

```
function [trueLabelsCrossFold,predictedLabelsCrossFold] = HelperTrainAndValidateNetwork(varargin)
     % Copyright 2019 The MathWorks, Inc.
   if nargin == 3ads = varargin{1};augads = varaging{2};
       extraction = varargin{3};
    elseif nargin == 2
       ads = varargin\{1\};augads = varargin\{1\};
       extraction = varargin\{2\}; end
     speaker = categories(ads.Labels.Speaker);
    numFolds = numel(speaker);
    emptyEmotions = (ads.Labels.Emotion);
    emptyEmotions(:) = [];
    % Loop over each fold.
    trueLabelsCrossFold = {};
   predictedLabelSCrossFold = \{\};
   for i = 1: numFolds
        % 1. Divide the audio datastore into training and validation sets.
        % Convert the data to tall arrays.
       idxTrain = augads.Labels.Speaker~=speaker(i);augadsTrain = subset(augads,idxTrain); augadsTrain.Labels = augadsTrain.Labels.Emotion;
       tallTrain = tall(augadsTrain);idxValidation = ads.Labels.Speaker==speaker(i);
       adsValidation = subset(ads,idxValidation);
        adsValidation.Labels = adsValidation.Labels.Emotion;
        tallValidation = tall(adsValidation);
        % 2. Extract features from the training set. Reorient the features
```

```
 % so that time is along rows to be compatible with
 % sequenceInputLayer.
tallTrain = cellfun(\mathcal{O}(x)x/max(abs(x),[], 'all'),tallTrain, "UniformOutput", false);
tallFeaturesTrain = cellfun(@(x)extract(extractor,x),tallTrain,"UniformOutput",false);
 tallFeaturesTrain = cellfun(@(x)x',tallFeaturesTrain,"UniformOutput",false); %#ok<NASGU>
[~, featuresTrain] = evalc('gather(tallFeaturesTrain)'); % Use evalc to suppress command-
tallValidation = cellfun(\mathcal{O}(x)x/max(\text{abs}(x),[], 'all'), tallValidation, "UniformOutput
tallFeaturesValidation = cellfun(\mathcal{O}(x)extract(extractor,x),tallValidation,"UniformOutput"
tallFeaturesValidation = cellfun(\mathcal{C}(x)x',tallFeaturesValidation,"UniformOutput",false); %
[\sim, featuresValidation] = evalc('gather(tallFeaturesValidation)'); % Use evalc to suppres
 % 3. Use the training set to determine the mean and standard
 % deviation of each feature. Normalize the training and validation
 % sets.
allFeatures = cat(2, featuresTrain{:});
 M = mean(allFeatures,2,'omitnan');
S = std(allFeatures, 0, 2, 'omitnan');
 featuresTrain = cellfun(@(x)(x-M)./S,featuresTrain,'UniformOutput',false);
for ii = 1:numel(featuresTrain)
    idx = find(isnan(featuresTrain{ii})); if ~isempty(idx)
        featuresTrain{ii}(idx) = 0; end
 end
 featuresValidation = cellfun(@(x)(x-M)./S,featuresValidation,'UniformOutput',false);
 for ii = 1:numel(featuresValidation)
     idx = find(isnan(featuresValidation{ii}));
    if ~isempty(idx)
        featuresValidation{ii}(idx) = 0;
     end
 end
 % 4. Buffer the sequences so that each sequence consists of twenty
 % feature vectors with overlaps of 10 feature vectors.
 featureVectorsPerSequence = 20;
 featureVectorOverlap = 10;
[sequencesTrain,sequencePerFileTrain] = HelperFeatureVector2Sequence(featuresTrain,featu
[sequencesValidation,sequencePerFileValidation] = HelperFeatureVector2Sequence(featuresV
 % 5. Replicate the labels of the train and validation sets so that
 % they are in one-to-one correspondence with the sequences.
 labelsTrain = [emptyEmotions;augadsTrain.Labels];
labelsTrain = labelsTrain(); labelsTrain = repelem(labelsTrain,[sequencePerFileTrain{:}]);
 % 6. Define a BiLSTM network.
droputProb1 = 0.3;numUnits = 200;droputProb2 = 0.6;layers = [ ...
     sequenceInputLayer(size(sequencesTrain{1},1))
     dropoutLayer(dropoutProb1)
     bilstmLayer(numUnits,"OutputMode","last")
     dropoutLayer(dropoutProb2)
     fullyConnectedLayer(numel(categories(emptyEmotions)))
     softmaxLayer
     classificationLayer];
```

```
 % 7. Define training options.
    minBatchSize = 512;
    initialLearnRate = 0.005;
     learnRateDropPeriod = 2;
   maxEpochs = 3;
     options = trainingOptions("adam", ...
         "MiniBatchSize",miniBatchSize, ...
         "InitialLearnRate",initialLearnRate, ...
         "LearnRateDropPeriod",learnRateDropPeriod, ...
         "LearnRateSchedule","piecewise", ...
        "MaxEpochs", maxEpochs, ...
         "Shuffle","every-epoch", ...
         "Verbose",false);
     % 8. Train the network.
    net = trainNetwork(sequencesTrain, labelsTrain, layers, options);
     % 9. Evaluate the network. Call classify to get the predicted labels
     % for each sequence. Get the mode of the predicted labels of each
     % sequence to get the predicted labels of each file.
     predictedLabelsPerSequence = classify(net,sequencesValidation);
     trueLabels = categorical(adsValidation.Labels);
     predictedLabels = trueLabels;
    idx1 = 1;for ii = 1: numel(trueLabels)
        predictedLabels(ii,:) = mode(predictedLabelsPerSequence(idx1:idx1 + sequencePerFileValidation;
         idx1 = idx1 + sequencePerFileValidation{ii};
     end
     trueLabelsCrossFold{i} = trueLabels; %#ok<AGROW>
     predictedLabelsCrossFold{i} = predictedLabels; %#ok<AGROW>
 end
```
# **References**

end

[1] Burkhardt, F., A. Paeschke, M. Rolfes, W.F. Sendlmeier, and B. Weiss, "A Database of German Emotional Speech." In *Proceedings Interspeech 2005*. Lisbon, Portugal: International Speech Communication Association, 2005.

# **See Also**

bilstmLayer | sequenceInputLayer | trainNetwork | trainingOptions

# **Related Examples**

- • ["Sequence Classification Using Deep Learning" on page 4-2](#page-355-0)
- • ["Time Series Forecasting Using Deep Learning" on page 4-9](#page-362-0)
- • ["Long Short-Term Memory Networks" on page 1-77](#page-106-0)
- • ["List of Deep Learning Layers" on page 1-25](#page-54-0)
- • ["Deep Learning Tips and Tricks" on page 1-69](#page-98-0)

# **Spoken Digit Recognition with Wavelet Scattering and Deep Learning**

This example shows how to classify spoken digits using both machine and deep learning techniques. In the example, you perform classification using wavelet time scattering with a support vector machine (SVM) and with a long short-term memory (LSTM) network. You also apply Bayesian optimization to determine suitable hyperparameters to improve the accuracy of the LSTM network. In addition, the example illustrates an approach using a deep convolutional neural network (CNN) and mel-frequency spectrograms.

# **Data**

Clone or download the Free Spoken Digit Dataset (FSDD), available at https://github.com/Jakobovski/ free-spoken-digit-dataset. FSDD is an open data set, which means that it can grow over time. This example uses the version committed on January 29, 2019, which consists of 2000 recordings in English of the digits 0 through 9 obtained from four speakers. In this version, two of the speakers are native speakers of American English, one speaker is a nonnative speaker of English with a Belgian French accent, and one speaker is a nonnative speaker of English with a German accent. The data is sampled at 8000 Hz.

Use audioDatastore to manage data access and ensure the random division of the recordings into training and test sets. Set the location property to the location of the FSDD recordings folder on your computer, for example:

pathToRecordingsFolder = fullfile(tempdir, 'free-spoken-digit-dataset-master', 'recordings'); location = pathToRecordingsFolder;

Point audioDatastore to that location.

```
ads = audioDatastore(location);
```
The helper function helpergenLabels creates a categorical array of labels from the FSDD files. The source code for helpergenLabels is listed in the appendix. List the classes and the number of examples in each class.

```
ads.Labels = helpergenLabels(ads);
summary(ads.Labels)
```
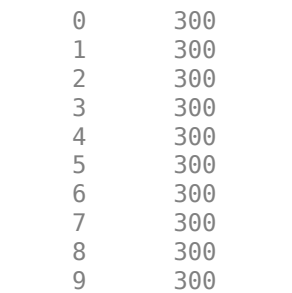

The FSDD data set consists of 10 balanced classes with 200 recordings each. The recordings in the FSDD are not of equal duration. The FSDD is not prohibitively large, so read through the FSDD files and construct a histogram of the signal lengths.

```
LenSig = zeros(numel(ads.Files),1);
nr = 1;
```

```
while hasdata(ads)
    digit = read(ads);Length() = numel(digit);nr = nr+1;
end
reset(ads)
histogram(LenSig)
grid on
xlabel('Signal Length (Samples)')
ylabel('Frequency')
```
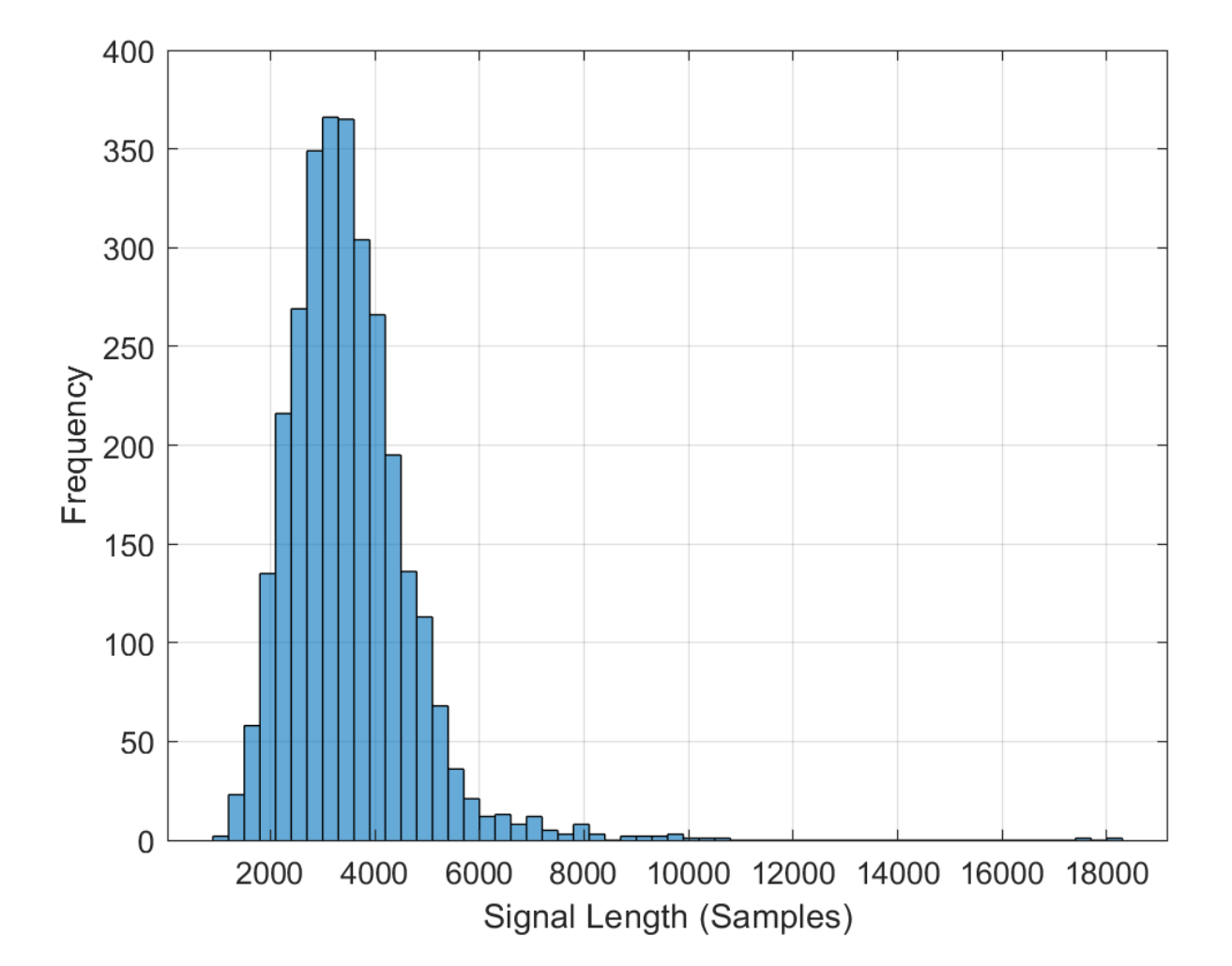

The histogram shows that the distribution of recording lengths is positively skewed. For classification, this example uses a common signal length of 8192 samples, a conservative value that ensures that truncating longer recordings does not cut off speech content. If the signal is greater than 8192 samples (1.024 seconds) in length, the recording is truncated to 8192 samples. If the signal is less than 8192 samples in length, the signal is prepadded and postpadded symmetrically with zeros out to a length of 8192 samples.

# **Wavelet Time Scattering**

Use waveletScattering (Wavelet Toolbox) to create a wavelet time scattering framework using an invariant scale of 0.22 seconds. In this example, you create feature vectors by averaging the scattering transform over all time samples. To have a sufficient number of scattering coefficients per time window to average, set OversamplingFactor to 2 to produce a four-fold increase in the number of scattering coefficients for each path with respect to the critically downsampled value.

```
sf = waveletScattering('SignalLength',8192,'InvarianceScale',0.22,...
     'SamplingFrequency',8000,'OversamplingFactor',2);
```
Split the FSDD into training and test sets. Allocate 80% of the data to the training set and retain 20% for the test set. The training data is for training the classifier based on the scattering transform. The test data is for validating the model.

```
rng default;
ads = shuffle(ads);[adsTrain,adsTest] = splitEachLabel(ads,0.8);
countEachLabel(adsTrain)
```
#### countEachLabel(adsTest)

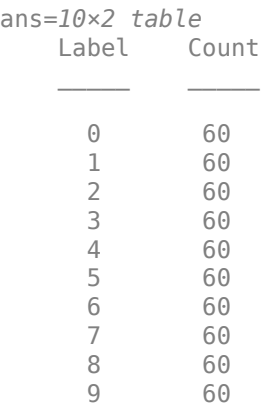

The helper function helperReadSPData truncates or pads the data to a length of 8192 and normalizes each recording by its maximum value. The source code for helperReadSPData is listed in the appendix. Create an 8192-by-1600 matrix where each column is a spoken-digit recording.

```
Xtrain = [];
scatds Train = transform(adsTrain,@(x)helperReadSPData(x));
while hasdata(scatds Train)
    smat = read(scatts Train);Xtrain = cat(2,Xtrain, smat);
```
end

Repeat the process for the test set. The resulting matrix is 8192-by-400.

```
Xtest = [1:scatds Test = transform(adsTest,@(x)helperReadSPData(x));
while hasdata(scatds Test)
    smat = read(scatds Test);Xtest = cat(2,Xtest,smat);
```
end

Apply the wavelet scattering transform to the training and test sets.

```
Strain = sf.featureMatrix(Xtrain);
Stest = sf.featureMatrix(Xtest);
```
Obtain the mean scattering features for the training and test sets. Exclude the zeroth-order scattering coefficients.

```
TrainFeatures = Strain(2:end,:,:);TrainFeatures = squeeze(mean(TrainFeatures,2))';
TestFeatures = Stest(2:end,:,:);
TestFeatures = squeeze(mean(TestFeatures,2))';
```
#### **SVM Classifier**

Now that the data has been reduced to a feature vector for each recording, the next step is to use these features for classifying the recordings. Create an SVM learner template with a quadratic polynomial kernel. Fit the SVM to the training data.

```
template = templateSWM(...
 'KernelFunction', 'polynomial', ...
 'PolynomialOrder', 2, ...
     'KernelScale', 'auto', ...
     'BoxConstraint', 1, ...
     'Standardize', true);
classificationSWM = fitceccc(.... TrainFeatures, ...
    adsTrain.Labels, ...
 'Learners', template, ...
 'Coding', 'onevsone', ...
     'ClassNames', categorical({'0'; '1'; '2'; '3'; '4'; '5'; '6'; '7'; '8'; '9'}));
```
Use k-fold cross-validation to predict the generalization accuracy of the model based on the training data. Split the training set into five groups.

```
partitionedModel = crossval (classificationSWM, 'KFold', 5);[validationPredictions, validationScores] = kfoldPredict(partitionedModel);
validationAccuracy = (1 - kfoldLoss(partitionedModel, 'LossFun', 'ClassifError'))*100
```

```
validationAccuracy = 97.4167
```
The estimated generalization accuracy is approximately 97%. Use the trained SVM to predict the spoken-digit classes in the test set.

```
predLabels = predict(classificationSVM,TestFeatures);
testAccuracy = sum(predLabels==adsTest.Labels)/numel(predLabels)*100
```
 $testAccuracy = 97.1667$ 

Summarize the performance of the model on the test set with a confusion chart. Display the precision and recall for each class by using column and row summaries. The table at the bottom of the confusion chart shows the precision values for each class. The table to the right of the confusion chart shows the recall values.

```
figure('Units','normalized','Position',[0.2 0.2 0.5 0.5]);
ccscat = confusionchart(adsTest.Labels,predLabels);
ccscat.Title = 'Wavelet Scattering Classification';
ccscat.ColumnSummary = 'column-normalized';
ccscat.RowSummary = 'row-normalized';
```
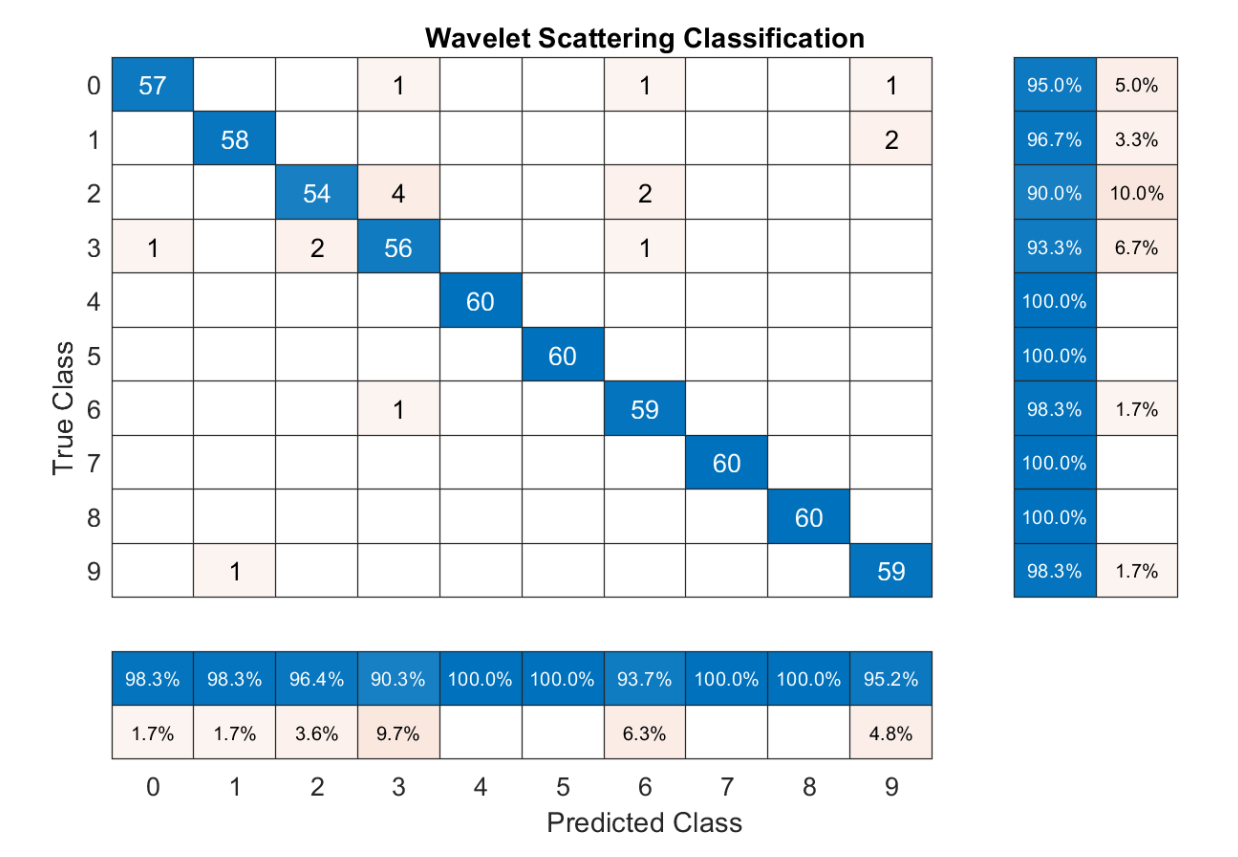

The scattering transform coupled with a SVM classifier classifies the spoken digits in the test set with an accuracy of 98% (or an error rate of 2%).

# **Long Short-Term Memory (LSTM) Networks**

An LSTM network is a type of recurrent neural network (RNN). RNNs are neural networks that are specialized for working with sequential or temporal data such as speech data. Because the wavelet scattering coefficients are sequences, they can be used as inputs to an LSTM. By using scattering features as opposed to the raw data, you can reduce the variability that your network needs to learn.

Modify the training and testing scattering features to be used with the LSTM network. Exclude the zeroth-order scattering coefficients and convert the features to cell arrays.

```
TrainFeatures = Strain(2:end,:,:):TrainFeatures = squeeze(num2cell(TrainFeatures,[1 2]));
TestFeatures = Stest(2:end,:,:);TestFeatures = squeeze(num2cell(TestFeatures, [1 2]));
```
Construct a simple LSTM network with 512 hidden layers.

```
[inputsize, ~ -] = size(TrainFeatures{1});
YTrain = adsTrain.Labels;
numHiddenUnits = 512;
numClasses = numel(unique(YTrain));
layers = [ ...
     sequenceInputLayer(inputSize)
     lstmLayer(numHiddenUnits,'OutputMode','last')
     fullyConnectedLayer(numClasses)
     softmaxLayer
     classificationLayer];
```
Set the hyperparameters. Use Adam optimization and a mini-batch size of 50. Set the maximum number of epochs to 300. Use a learning rate of 1e-4. You can turn off the training progress plot if you do not want to track the progress using plots. The training uses a GPU by default if one is available. Otherwise, it uses a CPU. For more information, see trainingOptions.

```
maxEpochs = 300:
miniBatchSize = 50;
options = trainingOptions('adam', ...
     'InitialLearnRate',0.0001,...
    'MaxEpochs',maxEpochs, ...
     'MiniBatchSize',miniBatchSize, ...
     'SequenceLength','shortest', ...
     'Shuffle','every-epoch',...
 'Verbose', false, ...
 'Plots','training-progress');
```
Train the network.

net = trainNetwork(TrainFeatures, YTrain, layers, options);

predLabels = classify(net,TestFeatures); testAccuracy = sum(predLabels==adsTest.Labels)/numel(predLabels)\*100

testAccuracy = 96.3333

#### **Bayesian Optimization**

Determining suitable hyperparameter settings is often one of the most difficult parts of training a deep network. To mitigate this, you can use Bayesian optimization. In this example, you optimize the number of hidden layers and the initial learning rate by using Bayesian techniques. Create a new

directory to store the MAT-files containing information about hyperparameter settings and the network along with the corresponding error rates.

```
YTrain = adsTrain.Labels;
YTest = adsTest.Labels;
if ~exist("results/",'dir')
     mkdir results
end
```
Initialize the variables to be optimized and their value ranges. Because the number of hidden layers must be an integer, set 'type' to 'integer'.

```
optVars = [
    optimizableVariable('InitialLearnRate',[1e-5, 1e-1],'Transform','log')
     optimizableVariable('NumHiddenUnits',[10, 1000],'Type','integer')
     ];
```
Bayesian optimization is computationally intensive and can take several hours to finish. For the purposes of this example, set optimizeCondition to false to download and use predetermined optimized hyperparameter settings. If you set optimizeCondition to true, the objective function helperBayesOptLSTM is minimized using Bayesian optimization. The objective function, listed in the appendix, is the error rate of the network given specific hyperparameter settings. The loaded settings are for the objective function minimum of 0.02 (2% error rate).

```
ObjFcn = helperBayesOptLSTM(TrainFeatures,YTrain,TestFeatures,YTest);
```

```
optimizeCondition = false;
if optimizeCondition
    BayesObject = bayesopt(ObjFcn, optVars, ... 'MaxObjectiveEvaluations',15,...
             'IsObjectiveDeterministic',false,...
             'UseParallel',true);
else
     url = 'http://ssd.mathworks.com/supportfiles/audio/SpokenDigitRecognition.zip';
     downloadNetFolder = tempdir;
     netFolder = fullfile(downloadNetFolder,'SpokenDigitRecognition');
     if ~exist(netFolder,'dir')
         disp('Downloading pretrained network (1 file - 12 MB) ...')
         unzip(url,downloadNetFolder)
     end
     load(fullfile(netFolder,'0.02.mat'));
end
```
Downloading pretrained network (1 file - 12 MB) ...

If you perform Bayesian optimization, figures similar to the following are generated to track the objective function values with the corresponding hyperparameter values and the number of iterations. You can increase the number of Bayesian optimization iterations to ensure that the global minimum of the objective function is reached.

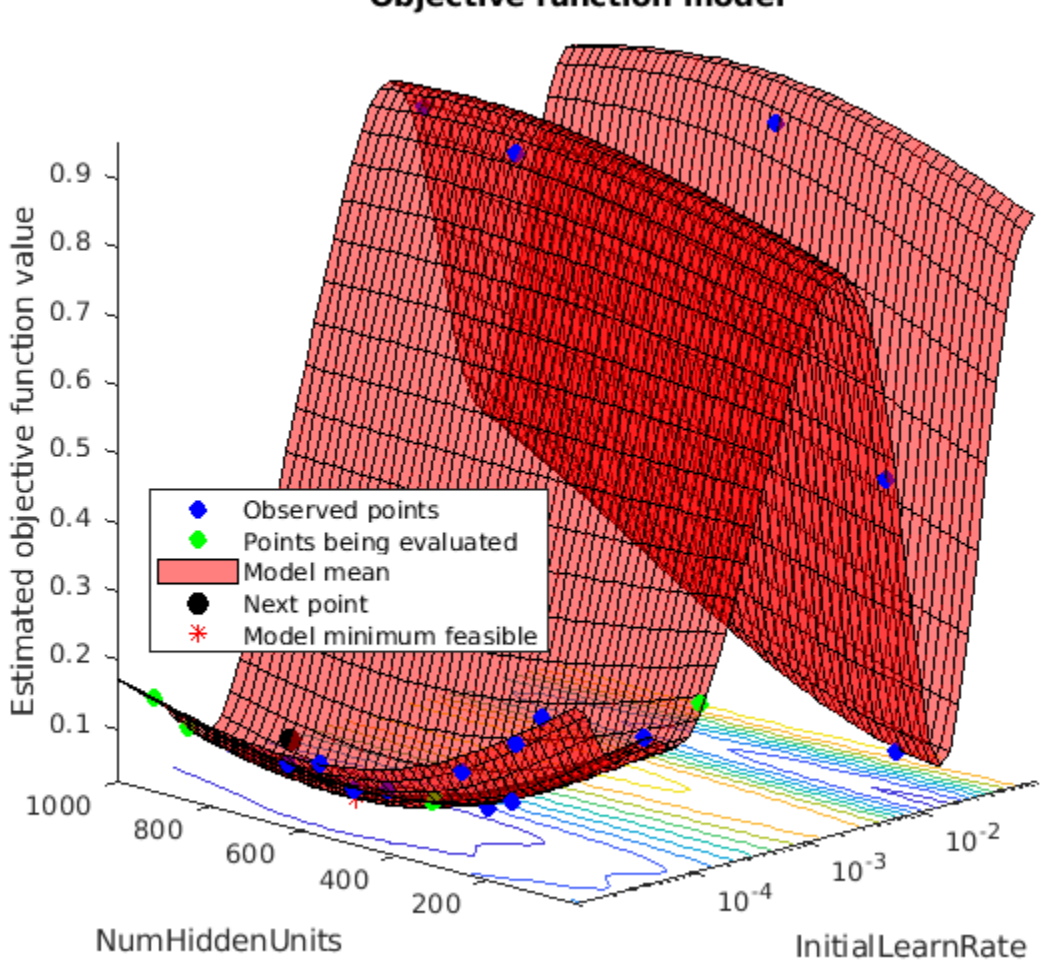

**Objective function model** 

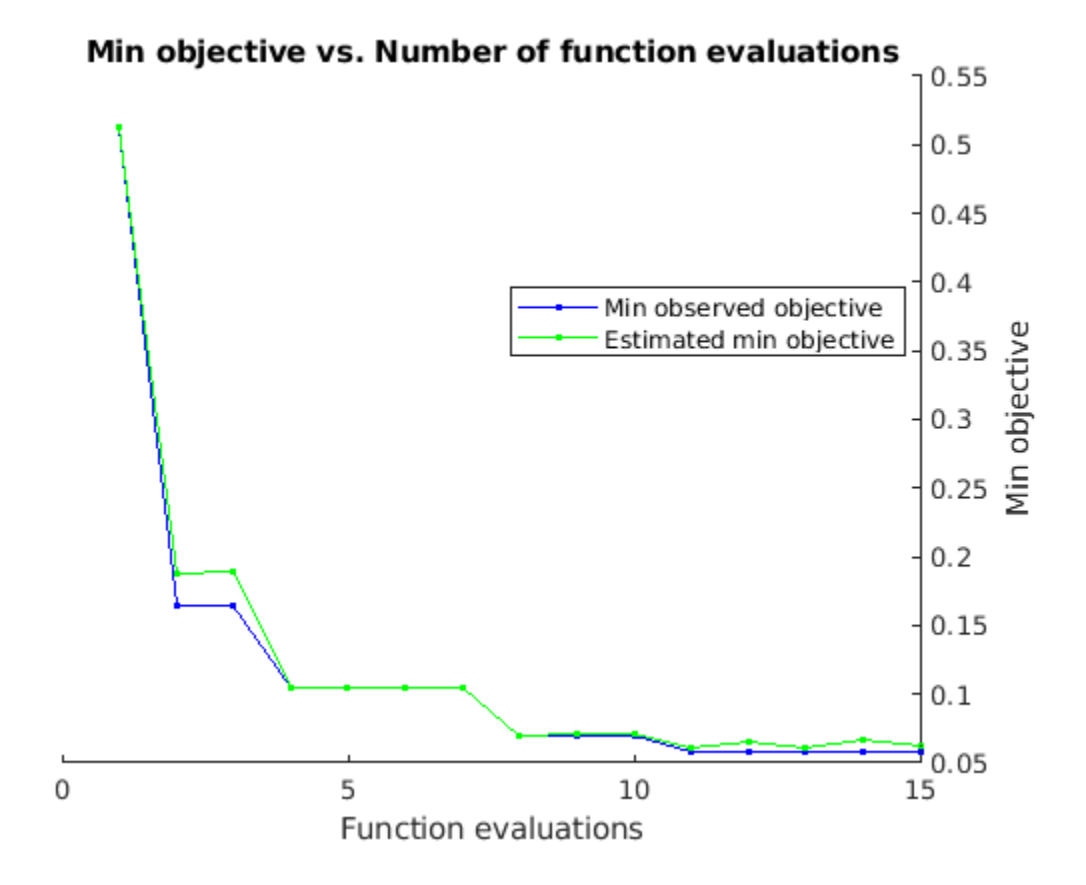

Use the optimized values for the number of hidden units and initial learning rate and retrain the network.

```
numHiddenUnits = 768;
numClasses = numel(unique(YTrain));
layers = [ \ldots ] sequenceInputLayer(inputSize)
     lstmLayer(numHiddenUnits,'OutputMode','last')
     fullyConnectedLayer(numClasses)
     softmaxLayer
     classificationLayer];
maxEpochs = 300;
miniBatchSize = 50;
options = trainingOptions('adam', ...
     'InitialLearnRate',2.198827960269379e-04,...
    'MaxEpochs',maxEpochs, ...
     'MiniBatchSize',miniBatchSize, ...
     'SequenceLength','shortest', ...
     'Shuffle','every-epoch',...
 'Verbose', false, ...
 'Plots','training-progress');
```
net = trainNetwork(TrainFeatures,YTrain,layers,options);
predLabels = classify(net,TestFeatures); testAccuracy = sum(predLabels==adsTest.Labels)/numel(predLabels)\*100

testAccuracy = 97.5000

As the plot shows, using Bayesian optimization yields an LSTM with a higher accuracy.

#### **Deep Convolutional Network Using Mel-Frequency Spectrograms**

As another approach to the task of spoken digit recognition, use a deep convolutional neural network (DCNN) based on mel-frequency spectrograms to classify the FSDD data set. Use the same signal truncation/padding procedure as in the scattering transform. Similarly, normalize each recording by dividing each signal sample by the maximum absolute value. For consistency, use the same training and test sets as for the scattering transform.

Set the parameters for the mel-frequency spectrograms. Use the same window, or frame, duration as in the scattering transform, 0.22 seconds. Set the hop between windows to 10 ms. Use 40 frequency bands.

```
segmentDuration = 8192*(1/8000);
frameDuration = 0.22;hopDuration = 0.01;
numBands = 40;
```
Reset the training and test datastores.

reset(adsTrain); reset(adsTest);

The helper function helperspeechSpectrograms, defined at the end of this example, uses melSpectrogram to obtain the mel-frequency spectrogram after standardizing the recording length and normalizing the amplitude. Use the logarithm of the mel-frequency spectrograms as the inputs to the DCNN. To avoid taking the logarithm of zero, add a small epsilon to each element.

```
epsil = 1e-6;XTrain = helperspeechSpectrograms(adsTrain,segmentDuration,frameDuration,hopDuration,numBands);
```
Computing speech spectrograms... Processed 500 files out of 2400 Processed 1000 files out of 2400 Processed 1500 files out of 2400 Processed 2000 files out of 2400 ...done

 $XTrain = log10(XTrain + epsilon)$ ;

XTest = helperspeechSpectrograms(adsTest,segmentDuration,frameDuration,hopDuration,numBands);

```
Computing speech spectrograms...
Processed 500 files out of 600
...done
```

```
XTest = log10(XTest + epsilon);
```

```
YTrain = adsTrain.Labels;
YTest = adsTest.Labels;
```
# **Define DCNN Architecture**

Construct a small DCNN as an array of layers. Use convolutional and batch normalization layers, and downsample the feature maps using max pooling layers. To reduce the possibility of the network memorizing specific features of the training data, add a small amount of dropout to the input to the last fully connected layer.

```
sz = size(XTrain);specSize = sz(1:2);imageSize = [specSize 1];
numClasses = numel(categories(YTrain));
droputProb = 0.2;numF = 12;layers = [
     imageInputLayer(imageSize)
     convolution2dLayer(5,numF,'Padding','same')
     batchNormalizationLayer
     reluLayer
     maxPooling2dLayer(3,'Stride',2,'Padding','same')
     convolution2dLayer(3,2*numF,'Padding','same')
     batchNormalizationLayer
     reluLayer
     maxPooling2dLayer(3,'Stride',2,'Padding','same')
     convolution2dLayer(3,4*numF,'Padding','same')
     batchNormalizationLayer
     reluLayer
     maxPooling2dLayer(3,'Stride',2,'Padding','same')
     convolution2dLayer(3,4*numF,'Padding','same')
     batchNormalizationLayer
     reluLayer
     convolution2dLayer(3,4*numF,'Padding','same')
     batchNormalizationLayer
     reluLayer
     maxPooling2dLayer(2)
     dropoutLayer(dropoutProb)
     fullyConnectedLayer(numClasses)
     softmaxLayer
     classificationLayer('Classes',categories(YTrain));
     ];
```
Set the hyperparameters to use in training the network. Use a mini-batch size of 50 and a learning rate of 1e-4. Specify Adam optimization. Because the amount of data in this example is relatively small, set the execution environment to 'cpu' for reproducibility. You can also train the network on an available GPU by setting the execution environment to either 'gpu' or 'auto'. For more information, see trainingOptions.

```
miniBatchSize = 50;
options = trainingOptions('adam', ...
     'InitialLearnRate',1e-4, ...
     'MaxEpochs',30, ...
     'MiniBatchSize',miniBatchSize, ...
     'Shuffle','every-epoch', ...
     'Plots','training-progress', ...
     'Verbose',false, ...
     'ExecutionEnvironment','cpu');
```
Train the network.

trainedNet = trainNetwork(XTrain,YTrain,layers,options);

Use the trained network to predict the digit labels for the test set.

```
[Ypredicted,probs] = classify(trainedNet,XTest,'ExecutionEnvironment','CPU');
cnnAccuracy = sum(Ypredicted==YTest)/numel(YTest)*100
```
cnnAccuracy =  $98.1667$ 

Summarize the performance of the trained network on the test set with a confusion chart. Display the precision and recall for each class by using column and row summaries. The table at the bottom of the confusion chart shows the precision values. The table to the right of the confusion chart shows the recall values.

```
figure('Units','normalized','Position',[0.2 0.2 0.5 0.5]);
ccDCNN = confusionchart(YTest,Ypredicted);
ccDCNN.Title = 'Confusion Chart for DCNN';
ccDCNN.ColumnSummary = 'column-normalized';
ccDCNN.RowSummary = 'row-normalized';
```
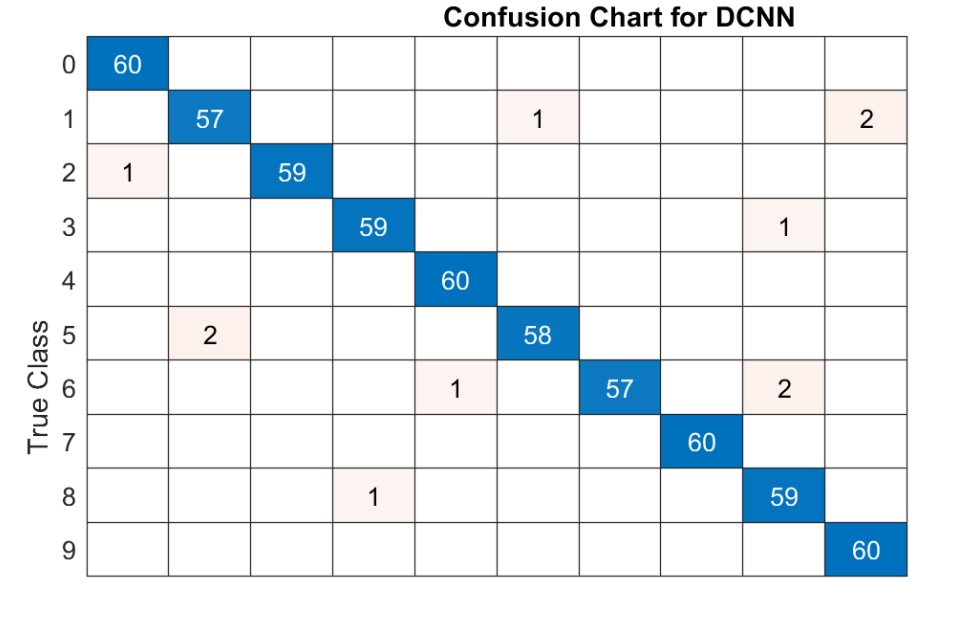

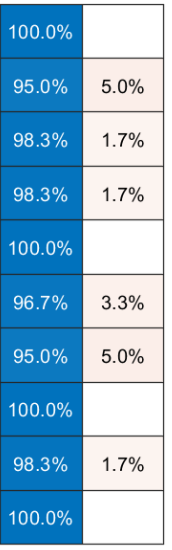

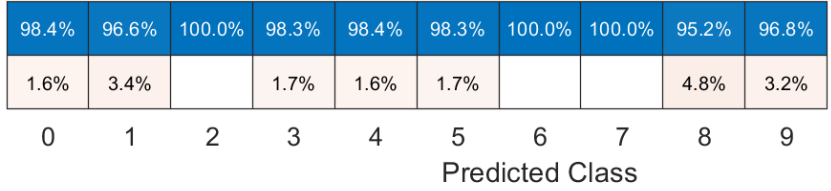

The DCNN using mel-frequency spectrograms as inputs classifies the spoken digits in the test set with an accuracy rate of approximately 98% as well.

# **Summary**

This example shows how to use different machine and deep learning approaches for classifying spoken digits in the FSDD. The example illustrated wavelet scattering paired with both an SVM and a LSTM. Bayesian techniques were used to optimize LSTM hyperparameters. Finally, the example shows how to use a CNN with mel-frequency spectrograms.

The goal of the example is to demonstrate how to use MathWorks® tools to approach the problem in fundamentally different but complementary ways. All workflows use audioDatastore to manage flow of data from disk and ensure proper randomization.

All approaches used in this example performed equally well on the test set. This example is not intended as a direct comparison between the various approaches. For example, you can also use Bayesian optimization for hyperparameter selection in the CNN. An additional strategy that is useful in deep learning with small training sets like this version of the FSDD is to use data augmentation. How manipulations affect class is not always known, so data augmentation is not always feasible. However, for speech, established data augmentation strategies are available through audioDataAugmenter.

In the case of wavelet time scattering, there are also a number of modifications you can try. For example, you can change the invariant scale of the transform, vary the number of wavelet filters per filter bank, and try different classifiers.

#### **Appendix: Helper Functions**

```
function Labels = helpergenLabels(ads)
% This function is only for use in Wavelet Toolbox examples. It may be
% changed or removed in a future release.
tmp = cell(numel(dds.Files), 1);expression = "[0-9]+ ";for nf = 1:numel(ads.Files)idx = reqexp(ads.Files{nf}, expression);tmp{nf} = ads.Files{nf}(idx);end
Labels = categoryical(tmp);end
function x = \text{helperReadSPData}(x)% This function is only for use Wavelet Toolbox examples. It may change or
% be removed in a future release.
N = numel(x);
if N > 8192
    x = x(1:8192);
elseif N < 8192
    pad = 8192 - N;prepad = floor(pad/2);postpad = ceil(pad/2);x = [zeros(prepad, 1) ; x ; zeros(postpad, 1)];
end
x = x./max(abs(x));end
function x = helperBayesOptLSTM(X_train, Y_train, X_val, Y_val)
% This function is only for use in the
% "Spoken Digit Recognition with Wavelet Scattering and Deep Learning"
% example. It may change or be removed in a future release.
x = 0valErrorFun;
     function [valError,cons, fileName] = valErrorFun(optVars)
         %% LSTM Architecture
        [inputSize, ~] = size(X train{1});numClasses = numel(unique(Y_train));layers = [ ...
             sequenceInputLayer(inputSize)
            bilstmLayer(optVars.NumHiddenUnits,'OutputMode','last') % Using number of hidden laye
             fullyConnectedLayer(numClasses)
             softmaxLayer
             classificationLayer];
         % Plots not displayed during training
         options = trainingOptions('adam', ...
            'InitialLearnRate',optVars.InitialLearnRate, ... % Using initial learning rate value
            'MaxEpochs', 300, ...
             'MiniBatchSize',30, ...
             'SequenceLength','shortest', ...
             'Shuffle','never', ...
             'Verbose', false);
```

```
 %% Train the network
         net = trainNetwork(X_train, Y_train, layers, options);
         %% Training accuracy
        X val P = net.classify(Xval);\overline{accuracy\_training} = sum(Xval_P == Y_val)./numel(Y_val);
        valError = 1 - accuracy_training;%% save results of network and options in a MAT file in the results folder along with the
 fileName = fullfile('results', num2str(valError) + ".mat");
 save(fileName,'net','valError','options') 
        cons = [];
     end % end for inner function
end % end for outer function
function X = \text{helperspeechSpectrograms}(ads, segmentDuration, frameDuration, hopDuration, numBands)% This function is only for use in the 
% "Spoken Digit Recognition with Wavelet Scattering and Deep Learning"
% example. It may change or be removed in a future release.
%
% helperspeechSpectrograms(ads,segmentDuration,frameDuration,hopDuration,numBands)
% computes speech spectrograms for the files in the datastore ads.
% segmentDuration is the total duration of the speech clips (in seconds),
% frameDuration the duration of each spectrogram frame, hopDuration the
% time shift between each spectrogram frame, and numBands the number of
% frequency bands.
disp("Computing speech spectrograms...");
numHops = ceil((segmentDuration - frameDuration)/hopDuration);
numFiles = length(ads.Files);
X = \text{zeros}(\text{numBands, numbers, 1, numFiles}, \text{image}),for i = 1: numFiles
    [x, \text{info}] = \text{read}(ads);x = nonmalizedAndResize(x); fs = info.SampleRate;
    frameLength = round(frameluration*fs);hopLength = round(hopDuration*fs);spec = melSpectrogram(x, fs, ...'Window',hamming(frameLength,'periodic'), ...
         'OverlapLength',frameLength - hopLength, ...
         'FFTLength',2048, ...
        'NumBands', numBands, ...
         'FrequencyRange',[50,4000]);
     % If the spectrogram is less wide than numHops, then put spectrogram in
     % the middle of X.
    w = size(spec, 2);
    left = floor((numHops-w)/2)+1;ind = left:left+w-1;X(:,ind,1,i) = spec;if mod(i,500) == 0disp("Processed " + i + " files out of " + numFiles)
     end
```

```
end
```

```
disp("...done");
end
%--------------------------------------------------------------------------
function x = normalizeAndResize(x)
% This function is only for use in the 
% "Spoken Digit Recognition with Wavelet Scattering and Deep Learning"
% example. It may change or be removed in a future release.
N = numel(x);
if N > 8192
    x = x(1:8192);
elseif N < 8192
    pad = 8192 - N;prepad = floor(pad/2);postpad = ceil(pad/2);
    x = [zeros(prepad, 1) ; x ; zeros(postpad, 1)];
end
x = x./max(abs(x));end
```
*Copyright 2018, The MathWorks, Inc.*

# **See Also**

trainNetwork | trainingOptions

# **More About**

• ["Deep Learning in MATLAB" on page 1-2](#page-31-0)

# **Cocktail Party Source Separation Using Deep Learning Networks**

This example shows how to isolate a speech signal using a deep learning network.

### **Introduction**

The cocktail party effect refers to the ability of the brain to focus on a single speaker while filtering out other voices and background noise. Humans perform very well at the cocktail party problem. This example shows how to use a deep learning network to separate individual speakers from a speech mix where one male and one female are speaking simultaneously.

### **Download Required Files**

Before going into the example in detail, you will download a pre-trained network and 4 audio files.

url = 'http://ssd.mathworks.com/supportfiles/audio/CocktailPartySourceSeparation.zip';

```
downloadNetFolder = tempdir;
netFolder = fullfile(downloadNetFolder,'CocktailPartySourceSeparation');
```

```
if ~exist(netFolder,'dir')
     disp('Downloading pretrained network and audio files (5 files - 24.5 MB) ...')
     unzip(url,downloadNetFolder)
end
```
# **Problem Summary**

Load audio files containing male and female speech sampled at 4 kHz. Listen to the audio files individually for reference.

```
[mSpeech,Fs] = audioread(fullfile(netFolder,"MaleSpeech-16-4-mono-20secs.wav"));
sound(mSpeech,Fs)
```

```
[fSpeech] = audioread(fullfile(netFolder,"FemaleSpeech-16-4-mono-20secs.wav"));
sound(fSpeech,Fs)
```
Combine the two speech sources. Ensure the sources have equal power in the mix. Normalize the mix so that its max amplitude is one.

```
mSpeech = mSpeech/norm(mSpeech);
fSpeech = fSpeech/norm(fSpeech);
ampAdj = max(abs([mSpeed, fSpeed, f)]);mSpech = mSpech/ampAdj;fSpeech = fSpeech/ampAdj;
mix = mSpeed + fSpeed;
mix = mix . / max(abs(mix));
```
Visualize the original and mix signals. Listen to the mixed speech signal. This example shows a source separation scheme that extracts the male and female sources from the speech mix.

```
t = (0:\text{numel}(\text{mix}) - 1) * (1/Fs);figure(1)
subplot(3,1,1)
plot(t,mSpeech)
title("Male Speech")
```

```
grid on
subplot(3,1,2)
plot(t,fSpeech)
title("Female Speech")
grid on
subplot(3,1,3)
plot(t,mix)
title("Speech Mix")
xlabel("Time (s)")
grid on
```
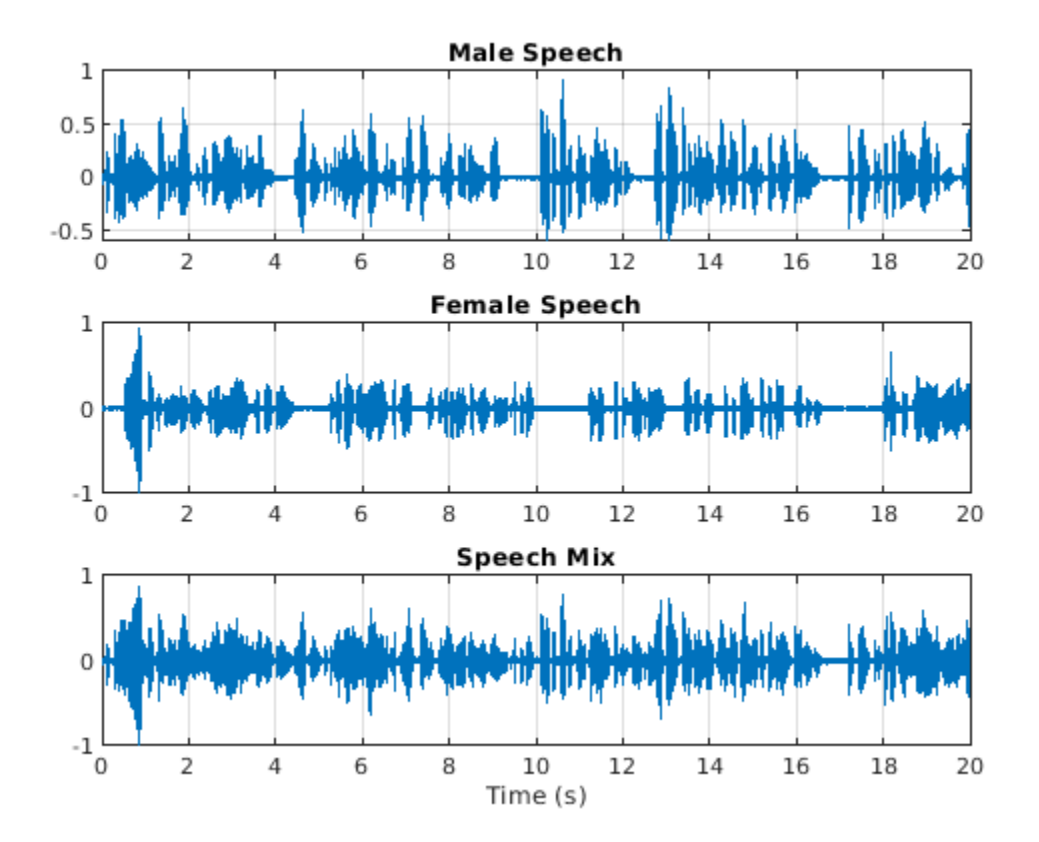

Listen to the mix audio.

sound(mix,Fs)

### **Time-Frequency Representation**

Use stft to visualize the time-frequency (TF) representation of the male, female, and mix speech signals. Use a Hann window of length 128, an FFT length of 128, and an overlap length of 96.

```
WindowLength = 128;<br>FFTLength = 128;
FFTLength
OverlapLength = 96;
win = hann(WindowLength, "periodic");
figure(2)
subplot(3,1,1)
stft(mSpeech, Fs, 'Window', win, 'OverlapLength',OverlapLength,...
```

```
 'FFTLength', FFTLength, 'FrequencyRange', 'onesided');
title("Male Speech")
subplot(3,1,2)
stft(fSpeech, Fs, 'Window', win, 'OverlapLength', OverlapLength,...
       'FFTLength', FFTLength, 'FrequencyRange', 'onesided');
title("Female Speech")
subplot(3,1,3)
stft(mix, Fs, 'Window', win, 'OverlapLength', OverlapLength,...
     'FFTLength', FFTLength, 'FrequencyRange', 'onesided');
title("Mix Speech")
```
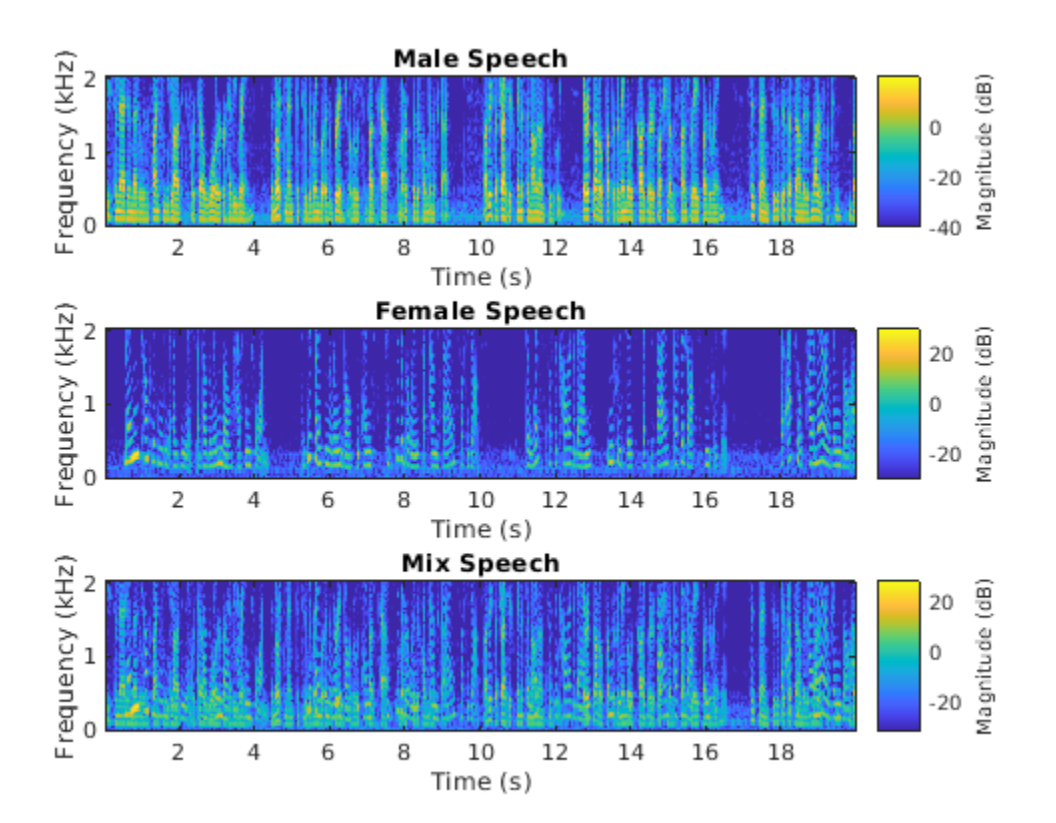

# **Source Separation Using Ideal Time-Frequency Masks**

The application of a TF mask has been shown to be an effective method for separating desired audio signals from competing sounds. A TF mask is a matrix of the same size as the underlying STFT. The mask is multiplied element-by-element with the underlying STFT to isolate the desired source. The TF mask can be binary or soft.

# **Source Separation Using Ideal Binary Masks**

In an ideal binary mask, the mask cell values are either 0 or 1. If the power of the desired source is greater than the combined power of other sources at a particular TF cell, then that cell is set to 1. Otherwise, the cell is set to 0.

Compute the ideal binary mask for the male speaker and then visualize it.

P\_M = stft(mSpeech, 'Window', win, 'OverlapLength', OverlapLength,... 'FFTLength', FFTLength, 'FrequencyRange', 'onesided');

```
P<sub>_</sub>F = stft(fSpeech, 'Window', win, 'OverlapLength', OverlapLength,...
                  'FFTLength', FFTLength, 'FrequencyRange', 'onesided');
[P_mix,F] = stft(mix, 'Window', win, 'OverlapLength', OverlapLength,...
                   'FFTLength', FFTLength, 'FrequencyRange', 'onesided');
binaryMask = abs(P_M) >= abs(P_F);
figure(3)
plotMask(binaryMask, WindowLength - OverlapLength, F, Fs)
```
 $\mathbf 1$ 3  $0.9$  $0.8$  $2.5$  $0.7$ Frequency (Hz) 2  $0.6$ Э<br>ОВ)  $0.5$ Power  $1.5$  $0.4$ 1  $0.3$  $0.2$  $0.5$  $0.1$ 0  $\Omega$ 5 0 10 15  $Time(s)$ 

Estimate the male speech STFT by multiplying the mix STFT by the male speaker's binary mask. Estimate the female speech STFT by multiplying the mix STFT by the inverse of the male speaker's binary mask.

P\_M\_Hard = P\_mix .\* binaryMask;  $P_F$  Hard =  $P_m$ ix .\* (1-binaryMask);

Estimate the male and female audio signals using the inverse short-time FFT (ISTFT). Visualize the estimated and original signals. Listen to the estimated male and female speech signals.

```
mSpeech_Hard = istft(P_M_Hard , 'Window', win, 'OverlapLength', OverlapLength,...
 'FFTLength', FFTLength, 'FrequencyRange', 'onesided');
fSpeech_Hard = istft(P_F_Hard , 'Window', win, 'OverlapLength', OverlapLength,...
 'FFTLength', FFTLength, 'FrequencyRange', 'onesided');
figure(4)
subplot(2,2,1)
plot(t,mSpeech)
axis([t(1) t(end) -1 1])title("Original Male Speech")
```

```
grid on
subplot(2,2,3)
plot(t,mSpeech_Hard)
axis([t(1) t(end) -1 1])xlabel("Time (s)")
title("Estimated Male Speech")
grid on
```

```
subplot(2,2,2)
plot(t,fSpeech)
axis([t(1) t(end) -1 1])
title("Original Female Speech")
grid on
```

```
subplot(2,2,4)
plot(t,fSpeech_Hard)
axis([t(1) t(end) -1 1])title("Estimated Female Speech")
xlabel("Time (s)")
grid on
```
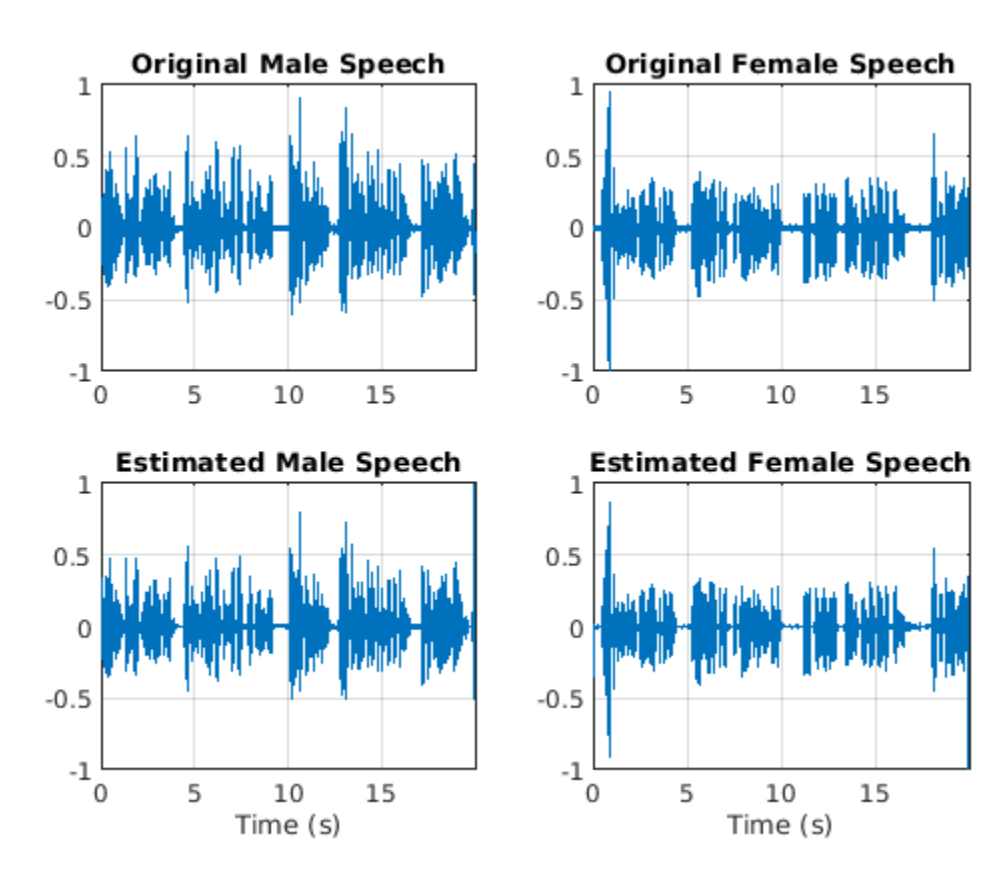

sound(mSpeech\_Hard,Fs) sound(fSpeech\_Hard,Fs)

### **Source Separation Using Ideal Soft Masks**

In a soft mask, the TF mask cell value is equal to the ratio of the desired source power to the total mix power. TF cells have values in the range [0,1].

Compute the soft mask for the male speaker. Estimate the STFT of the male speaker by multiplying the mix STFT by the male speaker's soft mask. Estimate the STFT of the female speaker by multiplying the mix STFT by the female speaker's soft mask.

Estimate the male and female audio signals using the ISTFT.

```
softMask = abs(P_M) ./ (abs(P_F) + abs(P_M) + eps);
P_M Soft = P_{MX} .* softMask;
\overline{P} \overline{P} Soft = \overline{P} mix .* (1-softMask);
mSpeech_Soft = istft(P_M_Soft, 'Window', win, 'OverlapLength', OverlapLength,...
 'FFTLength', FFTLength, 'FrequencyRange', 'onesided');
fSpeech_Soft = istft(P_F_Soft, 'Window', win, 'OverlapLength', OverlapLength,...
 'FFTLength', FFTLength, 'FrequencyRange', 'onesided');
```
Visualize the estimated and original signals. Listen to the estimated male and female speech signals. Note that the results are very good because the mask is created with full knowledge of the separated male and female signals.

```
figure(5)
subplot(2,2,1)
plot(t,mSpeech)
axis([t(1) t(end) -1 1])title("Original Male Speech")
grid on
subplot(2,2,3)
plot(t,mSpeech_Soft)
axis([t(1) t(end) -1 1])title("Estimated Male Speech")
grid on
subplot(2,2,2)
plot(t,fSpeech)
axis([t(1) t(end) -1 1])xlabel("Time (s)")
title("Original Female Speech")
grid on
subplot(2,2,4)
plot(t,fSpeech_Soft)
axis([t(1) t(end) -1 1])xlabel("Time (s)")
title("Estimated Female Speech")
```

```
grid on
```
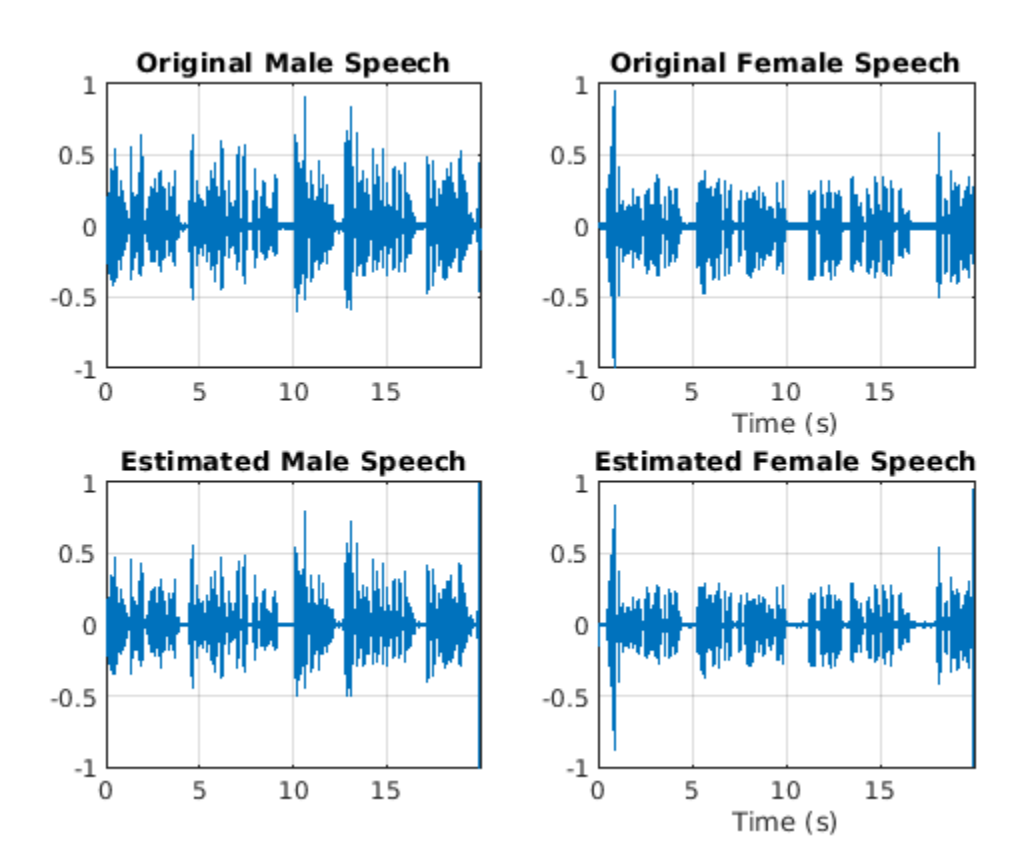

sound(mSpeech\_Soft,Fs)

sound(fSpeech\_Soft,Fs)

# **Mask Estimation Using Deep Learning**

The goal of the deep learning network in this example is to estimate the ideal soft mask described above. The network estimates the mask corresponding to the male speaker. The female speaker mask is derived directly from the male mask.

The basic deep learning training scheme is shown below. The predictor is the magnitude spectra of the mixed (male + female) audio. The target is the ideal soft masks corresponding to the male speaker. The regression network uses the predictor input to minimize the mean square error between its output and the input target. At the output, the audio STFT is converted back to the time domain using the output magnitude spectrum and the phase of the mix signal.

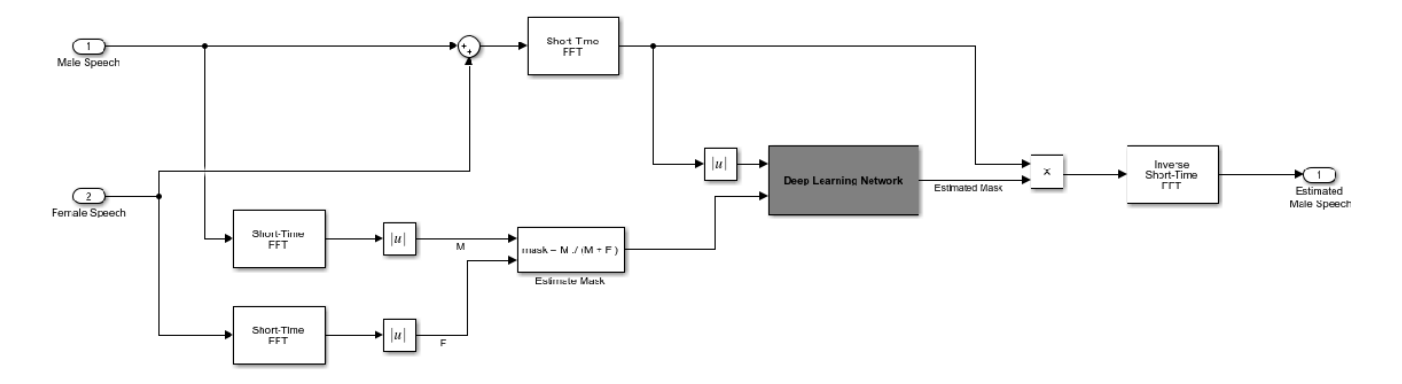

You transform the audio to the frequency domain using the Short-Time Fourier transform (STFT), with a window length of 128 samples, an overlap of 127, and a Hann window. You reduce the size of the spectral vector to 65 by dropping the frequency samples corresponding to negative frequencies (because the time-domain speech signal is real, this does not lead to any information loss). The predictor input consists of 20 consecutive STFT vectors. The output is a 65-by-20 soft mask.

You use the trained network to estimate the male speech. The input to the trained network is the mixture (male + female) speech audio.

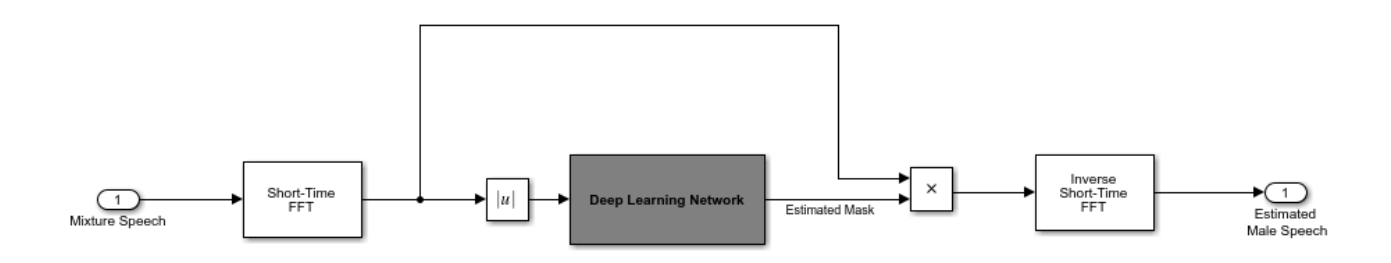

#### **STFT Targets and Predictors**

This section illustrates how to generate the target and predictor signals from the training dataset.

Read in training signals consisting of around 400 seconds of speech from male and female speakers, respectively, sampled at 4 kHz. The low sample rate is used to speed up training. Trim the training signals so that they are the same length.

```
maleTrainingAudioFile = "MaleSpeech-16-4-mono-405secs.wav";
femaleTrainingAudioFile = "FemaleSpeech-16-4-mono-405secs.wav";
maleSpeechTrain = audioread(fullfile(netFolder,maleTrainingAudioFile));
femaleSpeechTrain = audioread(fullfile(netFolder,femaleTrainingAudioFile));
L = min(length(maleSpeechTrain),length(femaleSpeechTrain)); 
maleSpechTrain = maleSpechTrain(1:L);femaleSpeechTrain = femaleSpeechTrain(1:L);
```
Read in validation signals consisting of around 20 seconds of speech from male and female speakers, respectively, sampled at 4 kHz. Trim the validation signals so that they are the same length

```
maleValidationAudioFile = "MaleSpeech-16-4-mono-20secs.wav";
femaleValidationAudioFile = "FemaleSpeech-16-4-mono-20secs.wav";
maleSpeechValidate = audioread(fullfile(netFolder,maleValidationAudioFile));
femaleSpeechValidate = audioread(fullfile(netFolder,femaleValidationAudioFile));
```

```
L = min(length(maleSpeechValidate),length(femaleSpeechValidate));
maleSpechValidate = maleSpechValidate(1:L);femaleSpeechValidate = femaleSpeechValidate(1:L);
```
Scale the training signals to the same power. Scale the validation signals to the same power.

```
maleSpeechTrain = maleSpeechTrain/norm(maleSpeechTrain);
femaleSpeechTrain = femaleSpeechTrain/norm(femaleSpeechTrain);
ampAdj = max(abs([maleSpeechTrain;femaleSpeechTrain]));
maleSpechTrain = maleSpechTrain/ampAdj;femaleSpeechTrain = femaleSpeechTrain/ampAdj;
maleSpeechValidate = maleSpeechValidate/norm(maleSpeechValidate);
femaleSpeechValidate = femaleSpeechValidate/norm(femaleSpeechValidate);
ampAdj = max(abs([maleSpeechValue; female:femaleSpechValidate]));
maleSpeechValidate = maleSpeechValidate/ampAdj;
```
femaleSpeechValidate = femaleSpeechValidate/ampAdj;

Create the training and validation "cocktail party" mixes.

```
mixTrain = maleSpeechTrain + femaleSpeechTrain;
mixTrain = mixTrain / max(mixTrain);
```

```
mixValidate = maleSpeechValidate + femaleSpeechValidate;
mixValidate = mixValidate / max(mixValidate);
```
Generate training STFTs.

```
WindowLength = 128;FFTLength = 128;OverlapLength = 128-1;
FS = 4000;win = hann(WindowLength,"periodic");
P_mix0 = stft(mixTrain, 'Window', win, 'OverlapLength', OverlapLength,...
 'FFTLength', FFTLength, 'FrequencyRange', 'onesided');
P_M = abs(stft(maleSpeechTrain, 'Window', win, 'OverlapLength', OverlapLength,...
 'FFTLength', FFTLength, 'FrequencyRange', 'onesided'));
      = abs(stft(femaleSpeechTrain, 'Window', win, 'OverlapLength', OverlapLength,...
              'FFTLength', FFTLength, 'FrequencyRange', 'onesided'));
```
Take the log of the mix STFT. Normalize the values by their mean and standard deviation.

```
P mix = log(abs(P mix0) + esps);
MP = mean(P mix(:));SP = std(P_mix(:));P mix = (P mix - MP) / SP;
```
Generate validation STFTs. Take the log of the mix STFT. Normalize the values by their mean and standard deviation.

P\_Val\_mix0 = stft(mixValidate, 'Window', win, 'OverlapLength', OverlapLength,... 'FFTLength', FFTLength, 'FrequencyRange', 'onesided');

```
P_Val_M = abs(stft(maleSpeechValidate, 'Window', win, 'OverlapLength', OverlapLength,...
 'FFTLength', FFTLength, 'FrequencyRange', 'onesided'));
P_Val_F = abs(stft(femaleSpeechValidate, 'Window', win, 'OverlapLength', OverlapLength,...
 'FFTLength', FFTLength, 'FrequencyRange', 'onesided'));
P_Val_mix = log(abs(P_Va1_mix0) + eps);MP = mean(P_Val_mix(:));SP = std(P_Nal_mix(:));P Val mix = (P \text{ Va} \overline{1} \text{ mix } - \text{ MP}) / SP;
```
Training neural networks is easiest when the inputs to the network have a reasonably smooth distribution and are normalized. To check that the data distribution is smooth, plot a histogram of the STFT values of the training data.

```
figure(6)
histogram(P mix, "EdgeColor", "none", "Normalization", "pdf")
xlabel("Input Value")
ylabel("Probability Density")
```
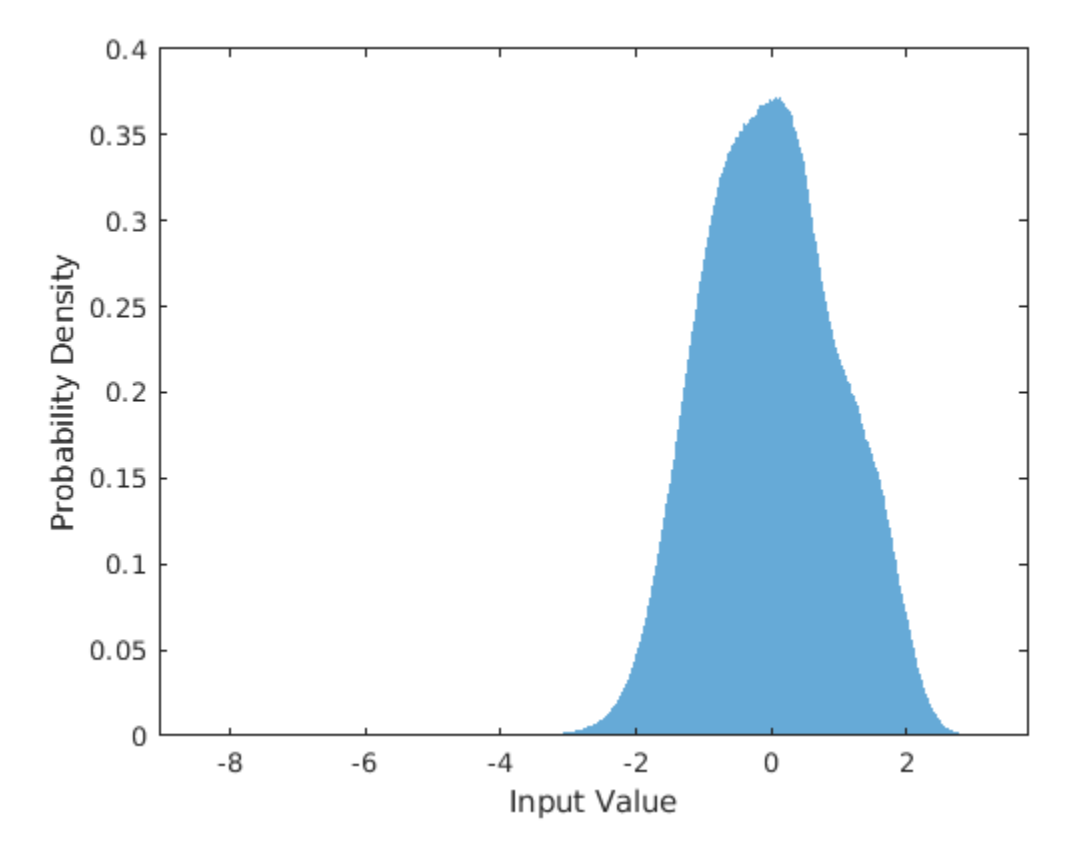

Compute the training soft mask. Use this mask as the target signal while training the network.

maskTrain = P M ./ (P M + P F + eps);

Compute the validation soft mask. Use this mask to evaluate the mask emitted by the trained network.

maskValidate =  $P_Val_M$  ./ ( $P_Val_M + P_Val_F + eps$ );

To check that the target data distribution is smooth, plot a histogram of the mask values of the training data.

```
figure(7)
histogram(maskTrain,"EdgeColor","none","Normalization","pdf")
xlabel("Input Value")
ylabel("Probability Density")
```
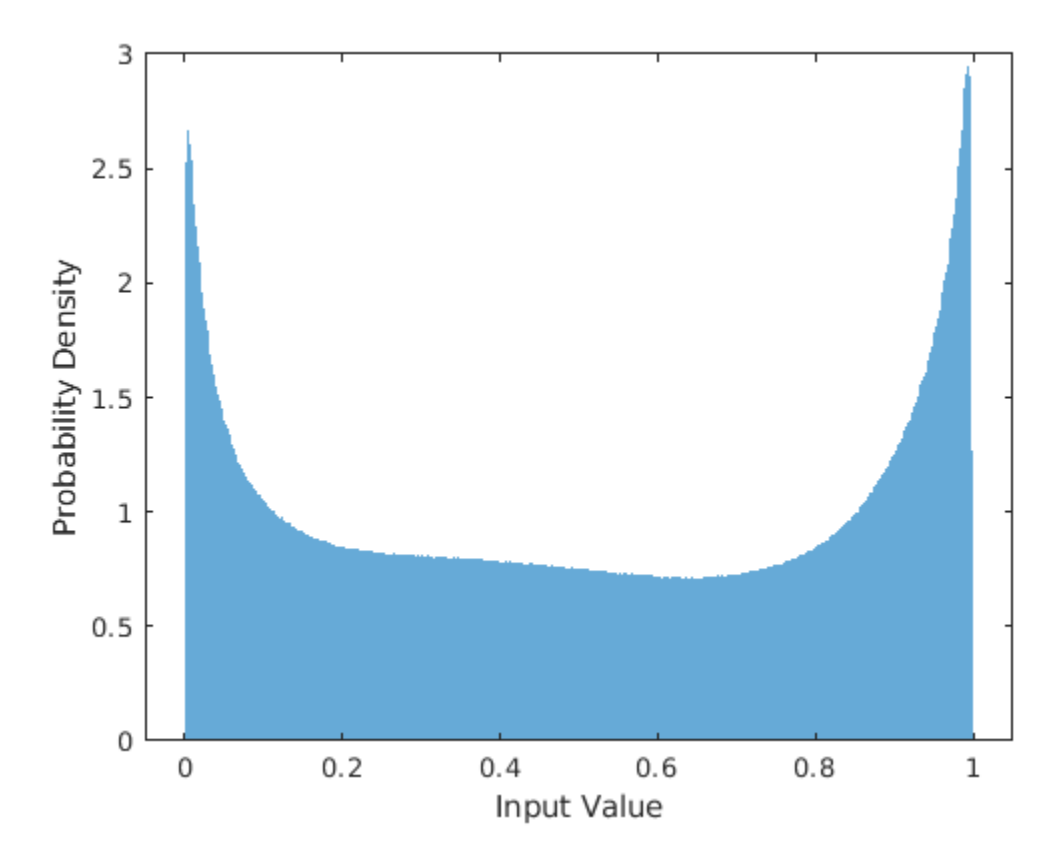

Create chunks of size (65, 20) from the predictor and target signals. In order to get more training samples, use an overlap of 10 segments between consecutive chunks.

```
seqLen = 20;
seqOverlap = 10;mixSequences = zeros(1 + FFTLength/2, seqLen, 1, 0);maskSequences = zeros(1 + FFTLength/2, seqLen, 1, 0);loc = 1;while loc < size(P mix,2) - seqLen
   mixSequences(:,:,:,end+1) = P_mx(:,loc:loc+seqLen-1); %maskSequences(:,:,:,end+1) = maskTrain(:,loc:loc+seqLen-1); %loc = loc + seqOverlap;
end
```
Create chunks of size (65,20) from the validation predictor and target signals.

```
mixValSequences = zeros(1 + FFTLength/2, seqLen, 1, 0);maskValSequences = zeros(1 + FFTLength/2,seqLen,1,0);
seqOverlap = seqLen;
```

```
loc = 1;
while loc < size(P_Val_mix,2) - seqLen
   mixValSequences(:,,:,:,end+1) = PValmix(:,loc:loc+seqLen-1); %maskValSequences(:,:,:,end+1) = maskValidate(:,loc:loc+seqLen-1); % \#K = 0\log = loc + seqOverlap;
end
```
Reshape the training and validation signals.

```
mixSequencesT = reshape(mixSequences, [1 1 (1 + FFTLength/2) * seqLen size(mixSequences,4)])
mixSequencesV = reshape(mixValSequences, [1 1 (1 + FFTLength/2) * seqLen size(mixValSequences, 4
maskSequencesT = reshape(maskSequences, [1 1 (1 + FFTLength/2) * seqLen size(maskSequences,4)]
maskSequencesV = reshape(maskValSequences,[1 1 (1 + FFTLength/2) * seqLen size(maskValSequences,\cdot
```
### **Define Deep Learning Network**

Define the layers of the network. Specify the input size to be images of size 1-by-1-by-1300. Define two hidden fully connected layers, each with 1300 neurons. Follow each hidden fully connected layer with a sigmoid layer. The batch normalization layers normalize the means and standard deviations of the outputs. Add a fully connected layer with 1300 neurons, followed by a regression layer.

```
numNodes = (1 + FFTLength/2) * seqLen;layers = [ \ldots ] imageInputLayer([1 1 (1 + FFTLength/2)*seqLen],"Normalization","None")
     fullyConnectedLayer(numNodes)
     BiasedSigmoidLayer(6)
     batchNormalizationLayer
     dropoutLayer(0.1)
     fullyConnectedLayer(numNodes)
     BiasedSigmoidLayer(6)
     batchNormalizationLayer
     dropoutLayer(0.1)
     fullyConnectedLayer(numNodes)
     BiasedSigmoidLayer(0)
     regressionLayer
     ];
```
Specify the training options for the network. Set MaxEpochs to 3 so that the network makes three passes through the training data. Set MiniBatchSize to 64 so that the network looks at 64 training signals at a time. Set Plots to training-progress to generate plots that show the training progress as the number of iterations increases. Set Verbose to false to disable printing the table output that corresponds to the data shown in the plot into the command line window. Set Shuffle to every-epoch to shuffle the training sequences at the beginning of each epoch. Set LearnRateSchedule to piecewise to decrease the learning rate by a specified factor (0.1) every time a certain number of epochs (1) has passed. Set ValidationData to the validation predictors and targets. Set ValidationFrequency such that the validation mean square error is computed once per epoch. This example uses the adaptive moment estimation (ADAM) solver.

 $maxEpochs = 3;$ miniBatchSize = 64;

```
options = trainingOptions("adam", ...
    "MaxEpochs", maxEpochs, ...
     "MiniBatchSize",miniBatchSize, ...
     "SequenceLength","longest", ...
     "Shuffle","every-epoch",...
     "Verbose",0, ...
     "Plots","training-progress",...
     "ValidationFrequency",floor(size(mixSequencesT,4)/miniBatchSize),...
     "ValidationData",{mixSequencesV,maskSequencesV},...
     "LearnRateSchedule","piecewise",...
     "LearnRateDropFactor",0.9, ...
     "LearnRateDropPeriod",1);
```
# **Train Deep Learning Network**

Train the network with the specified training options and layer architecture using trainNetwork. Because the training set is large, the training process can take several minutes. To load a pre-trained network, set doTraining to false.

```
doTraining = true;if doTraining
    CocktailPartyNet = trainNetwork(mixSequencesT,maskSequencesT,layers,options);
else
     s = load("CocktailPartyNet.mat");
     CocktailPartyNet = s.CocktailPartyNet;
end
```
Pass the validation predictors to the network. The output is the estimated mask. Reshape the estimated mask.

```
estimatedMasks0 = predict(CocktailPartyNet,mixSequencesV);
```

```
estimatedMasks0 = estimatedMasks0.';
estimatedMasks0 = reshape(estimatedMasks0,1 + FFTLength/2,numel(estimatedMasks0)/(1 + FFTLength/
```
# **Evaluate Deep Learning Network**

Plot a histogram of the error between the actual and expected mask.

```
figure(8)
histogram(maskValSequences(:) - estimatedMasks0(:),"EdgeColor","none","Normalization","pdf")
xlabel("Mask Error")
ylabel("Probability Density")
```
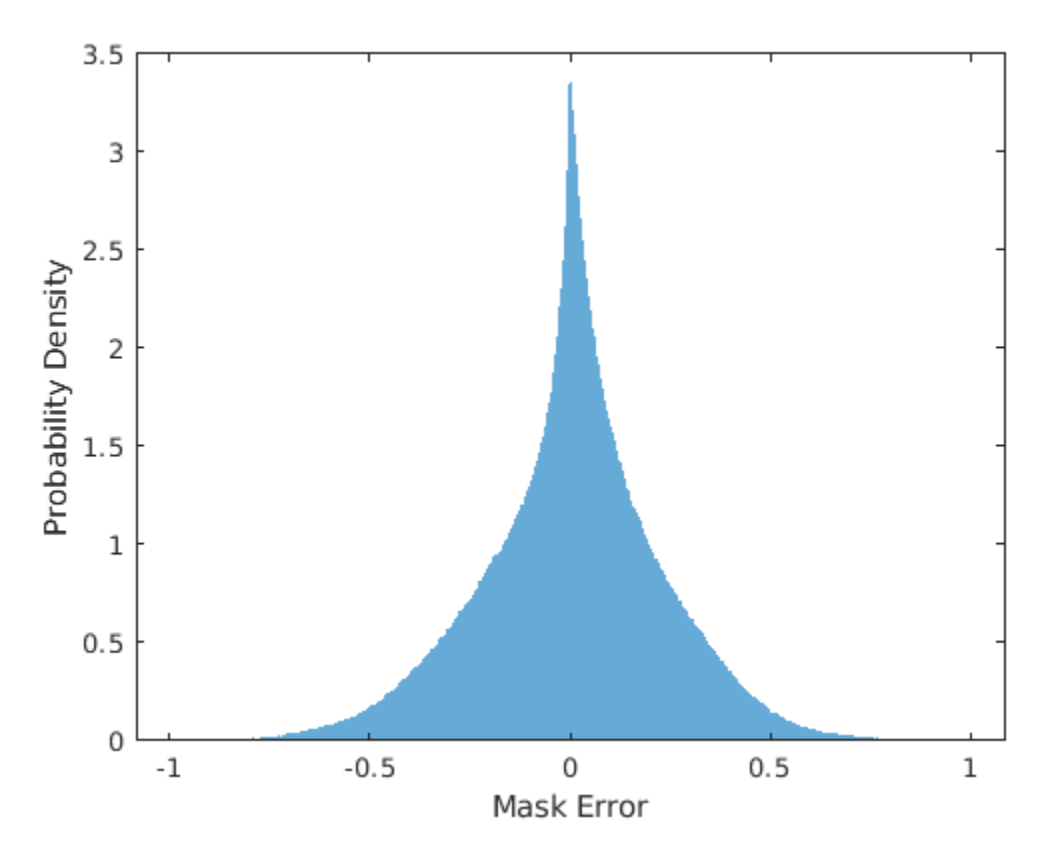

# **Evaluate Soft Mask Estimation**

Estimate male and female soft masks. Estimate male and female binary masks by thresholding the soft masks.

SoftMaleMask = estimatedMasks0; SoftFemaleMask =  $1 -$  SoftMaleMask;

Shorten the mix STFT to match the size of the estimated mask.

 $P$  Val mix $\theta = P$  Val mix $\theta$ (:,1:size(SoftMaleMask,2));

Multiply the mix STFT by the male soft mask to get the estimated male speech STFT.

P Male = P Val  $mix0$  .\* SoftMaleMask;

Use the ISTFT to get the estimated male audio signal. Scale the audio.

```
maleSpeech_est_soft = istft(P_Male, 'Window', win, 'OverlapLength', OverlapLength,...
 'FFTLength', FFTLength, 'ConjugateSymmetric', true,...
 'FrequencyRange', 'onesided');
maleSpeech_est_soft = maleSpeech_est_soft / max(abs(maleSpeech_est_soft));
```
Visualize the estimated and original male speech signals. Listen to the estimated soft mask male speech.

```
range = (numel(win):numel(maleSpeech_est_soft)-numel(win));
t = range * (1/Fs);
```

```
figure(9)
subplot(2,1,1)
plot(t,maleSpeechValidate(range))
title("Original Male Speech")
xlabel("Time (s)")
grid on
```

```
subplot(2,1,2)
plot(t,maleSpeech_est_soft(range))
xlabel("Time (s)")
title("Estimated Male Speech (Soft Mask)")
grid on
```
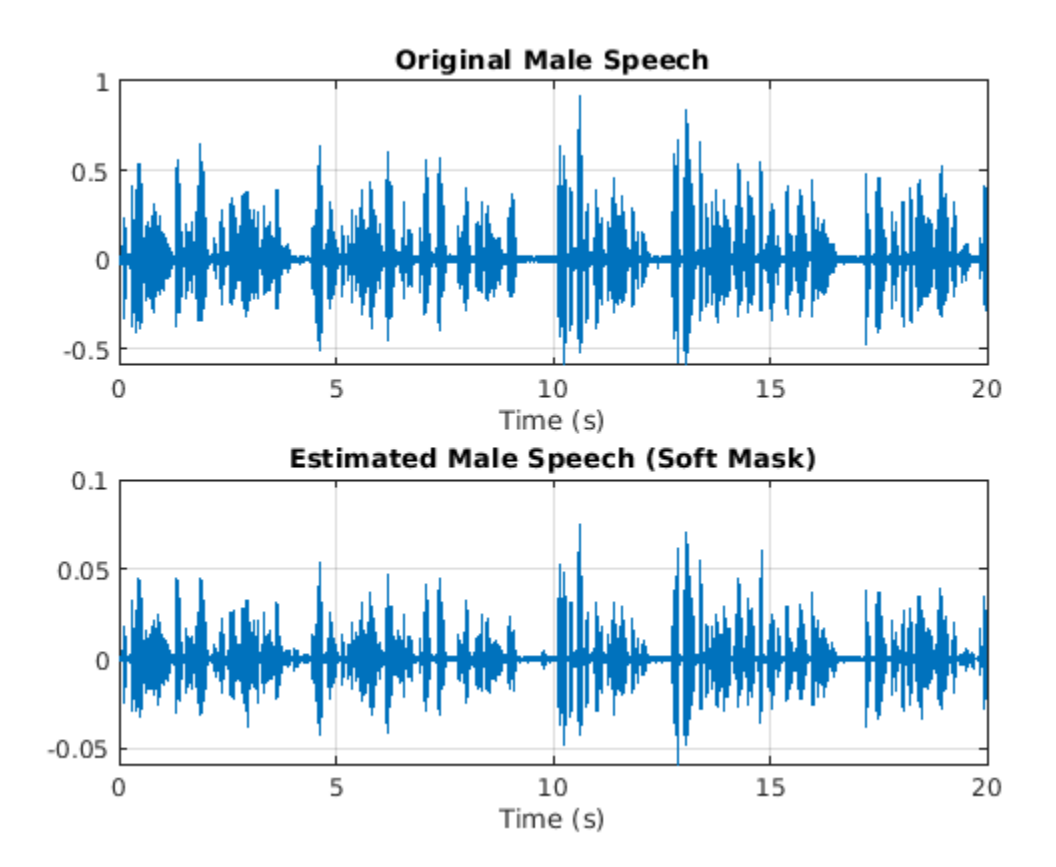

```
sound(maleSpeech_est_soft(range),Fs)
```
Multiply the mix STFT by the female soft mask to get the estimated female speech STFT. Use the ISTFT to get the estimated male audio signal. Scale the audio.

```
P_Female = P_Val_mix0 .* SoftFemaleMask;
femaleSpeech est soft = istft(P Female, 'Window', win, 'OverlapLength', OverlapLength,...
                               'FFTLength',FFTLength, 'ConjugateSymmetric',true,...
                               'FrequencyRange', 'onesided');
femaleSpeech_est_soft = femaleSpeech_est_soft / max(femaleSpeech_est_soft);
```
Visualize the estimated and original female signals. Listen to the estimated female speech.

```
range = (numel(win):numel(maleSpeech_est_soft) - numel(win));
t = range * (1/Fs);figure(10)
subplot(2,1,1)
plot(t,femaleSpeechValidate(range))
title("Original Female Speech")
grid on
subplot(2,1,2)
plot(t,femaleSpeech_est_soft(range))
xlabel("Time (s)")
title("Estimated Female Speech (Soft Mask)")
grid on
```
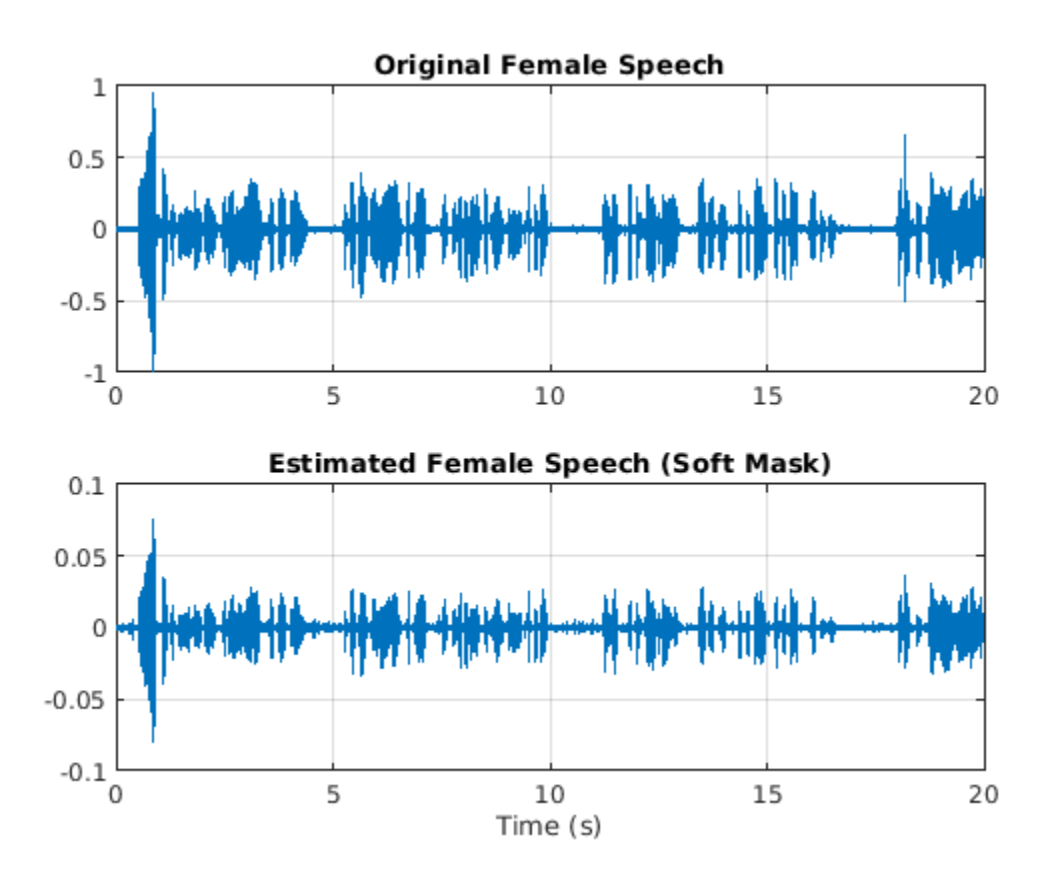

sound(femaleSpeech\_est\_soft(range),Fs)

#### **Evaluate Binary Mask Estimation**

Estimate male and female binary masks by thresholding the soft masks.

 $HardMaleMask = SoftMaleMask >= 0.5;$ HardFemaleMask = SoftMaleMask < 0.5;

Multiply the mix STFT by the male binary mask to get the estimated male speech STFT. Use the ISTFT to get the estimated male audio signal. Scale the audio.

```
P_Male = P_Val_mix0 .* HardMaleMask;
maleSpeech_est_hard = istft(P_Male, 'Window', win, 'OverlapLength', OverlapLength,...
 'FFTLength', FFTLength, 'ConjugateSymmetric', true,...
                           'FrequencyRange', 'onesided');
maleSpeech_est_hard = maleSpeech_est_hard / max(maleSpeech_est_hard);
```
Visualize the estimated and original male speech signals. Listen to the estimated binary mask male speech.

```
range = (numel(win):numel(maleSpeech_est_soft)-numel(win));
t = range * (1/Fs);figure(11)
subplot(2,1,1)
plot(t,maleSpeechValidate(range))
title("Original Male Speech")
grid on
subplot(2,1,2)plot(t,maleSpeech_est_hard(range))
xlabel("Time (s)")
title("Estimated Male Speech (Binary Mask)")
```

```
grid on
```
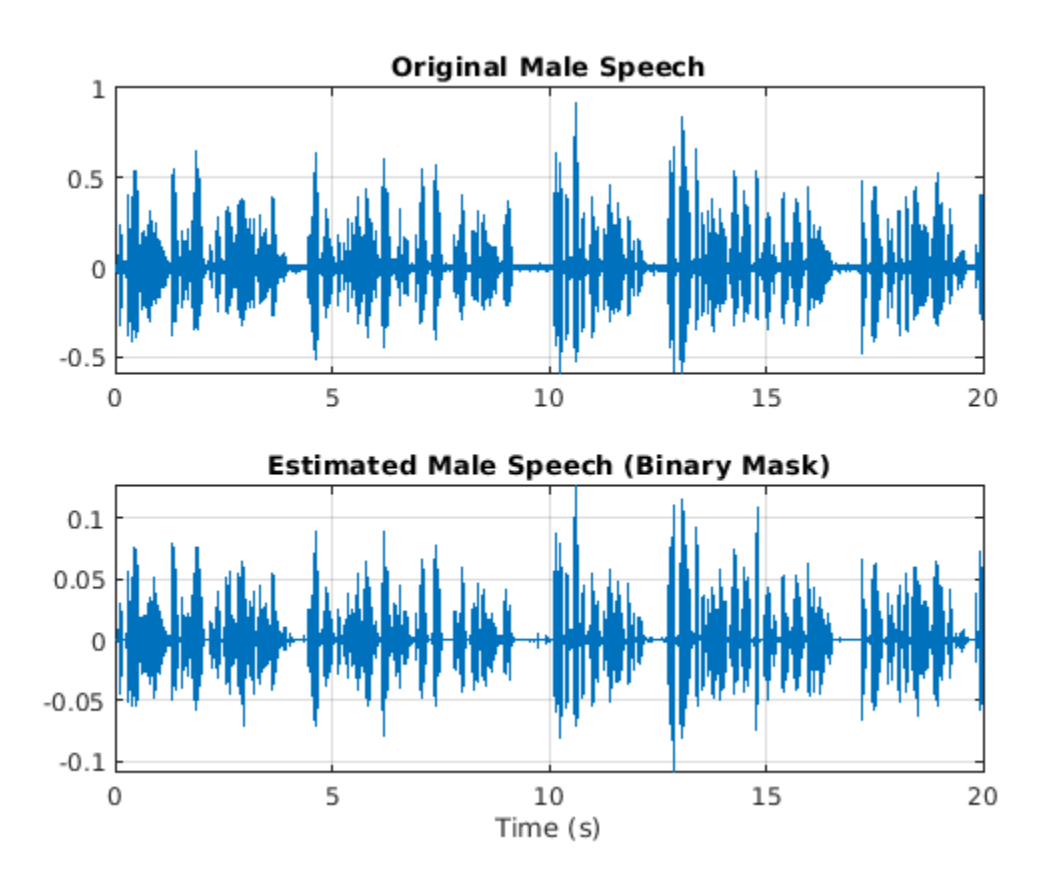

sound(maleSpeech est hard(range),Fs)

Multiply the mix STFT by the female binary mask to get the estimated male speech STFT. Use the ISTFT to get the estimated male audio signal. Scale the audio.

```
P_Female = P_Val_mix0 .* HardFemaleMask;
femaleSpeech_est_hard = istft(P_Female, 'Window', win, 'OverlapLength', OverlapLength,...
                               'FFTLength', FFTLength, 'ConjugateSymmetric', true,...
                               'FrequencyRange', 'onesided');
femaleSpeech_est_hard = femaleSpeech_est_hard / max(femaleSpeech_est_hard);
```
Visualize the estimated and original female speech signals. Listen to the estimated female speech.

```
range = (numel(win):numel(maleSpeech est soft)-numel(win));
t = range * (1/Fs);figure(12)
subplot(2,1,1)
plot(t,femaleSpeechValidate(range))
title("Original Female Speech")
grid on
subplot(2,1,2)
plot(t,femaleSpeech est hard(range))
title("Estimated Female Speech (Binary Mask)")
```
grid on

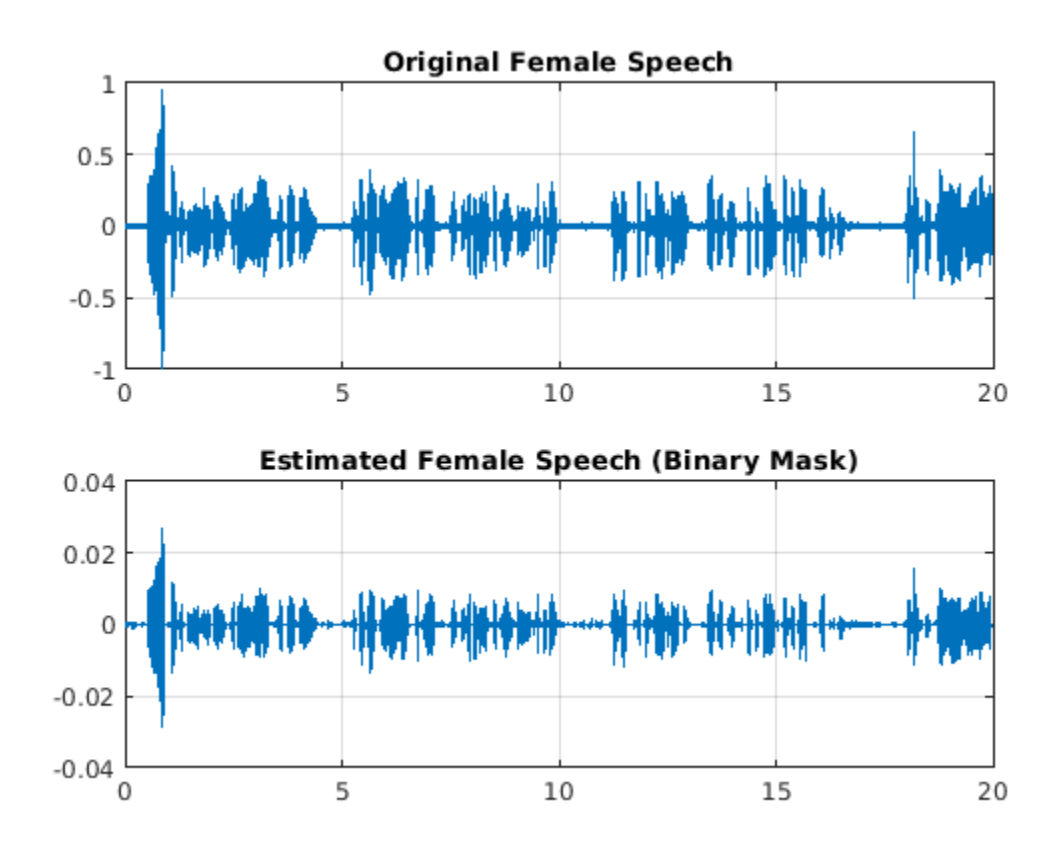

sound(femaleSpeech\_est\_hard(range),Fs)

Compare STFTs of a one-second segment for mix, original female and male, and estimated female and male, respectively.

```
range = 7e4:7.4e4;
figure(13)
stft(mixValidate(range), Fs, 'Window', win, 'OverlapLength', 64,...
 'FFTLength', FFTLength, 'FrequencyRange', 'onesided');
title("Mix STFT")
```
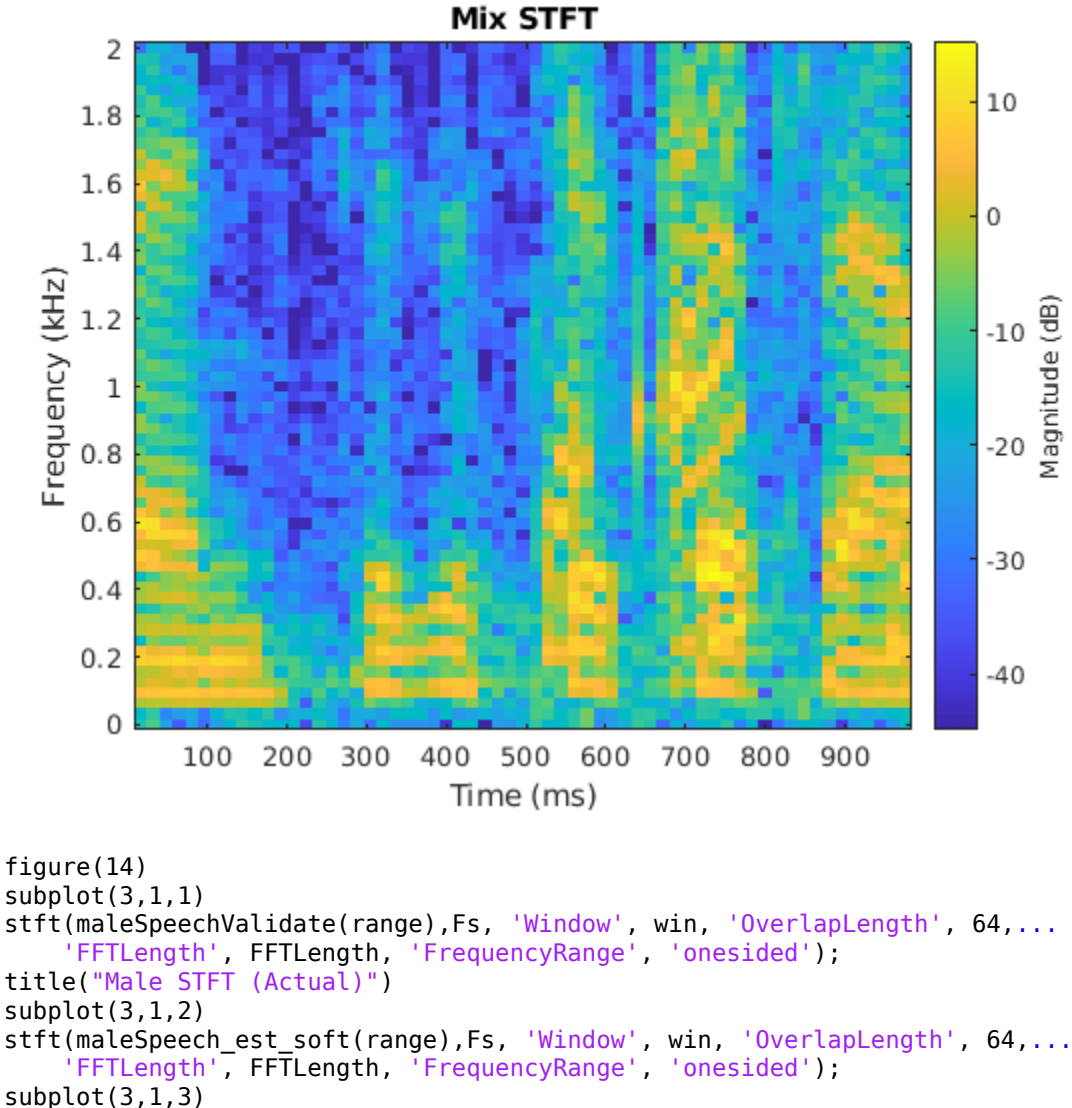

stft(maleSpeech\_est\_hard(range),Fs, 'Window', win, 'OverlapLength', 64,... 'FFTLength', FFTLength, 'FrequencyRange', 'onesided'); title("Male STFT (Estimated - Binary Mask)");

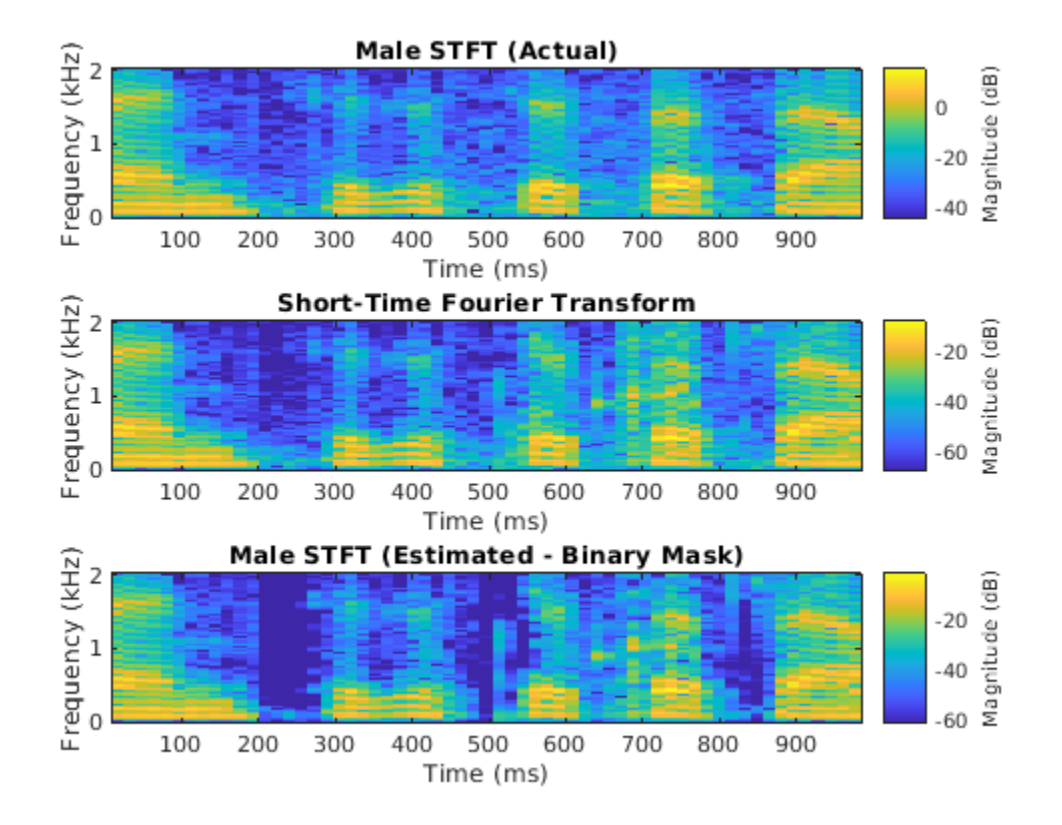

```
figure(15)
subplot(3,1,1)
stft(femaleSpeechValidate(range),Fs, 'Window', win, 'OverlapLength', 64,...
 'FFTLength', FFTLength, 'FrequencyRange', 'onesided');
title("Female STFT (Actual)")
subplot(3,1,2)
stft(femaleSpeech_est_soft(range),Fs, 'Window', win, 'OverlapLength', 64,...
      'FFTLength', FFTLength, 'FrequencyRange', 'onesided');
title("Female STFT (Estimated - Soft Mask)")
subplot(3,1,3)
stft(femaleSpeech_est_hard(range),Fs, 'Window', win, 'OverlapLength', 64,...
 'FFTLength', FFTLength, 'FrequencyRange', 'onesided');
title("Female STFT (Estimated - Binary Mask)")
```
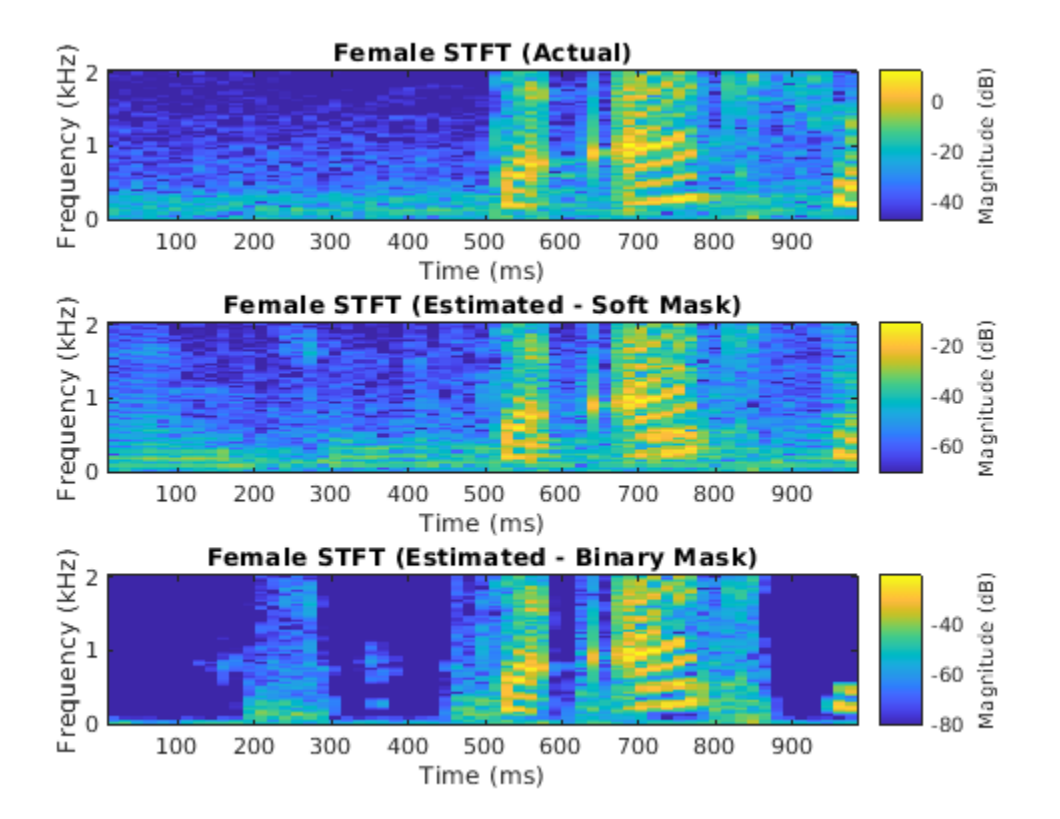

# **References**

[1] "Probabilistic Binary-Mask Cocktail-Party Source Separation in a Convolutional Deep Neural Network", Andrew J.R. Simpson, 2015.

# **See Also**

trainNetwork | trainingOptions

# **More About**

• ["Deep Learning in MATLAB" on page 1-2](#page-31-0)

# **Voice Activity Detection in Noise Using Deep Learning**

This example shows how to detect regions of speech in a low signal-to-noise environment using deep learning. The example uses the Speech Commands Dataset to train a Bidirectional Long Short-Term Memory (BiLSTM) network to detect voice activity.

# **Introduction**

Voice activity detection is an essential component of many audio systems, such as automatic speech recognition and speaker recognition. Voice activity detection can be especially challenging in low signal-to-noise (SNR) situations, where speech is obstructed by noise.

This example uses long short-term memory (LSTM) networks, which are a type of recurrent neural network (RNN) well-suited to study sequence and time-series data. An LSTM network can learn longterm dependencies between time steps of a sequence. An LSTM layer (lstmLayer) can look at the time sequence in the forward direction, while a bidirectional LSTM layer (bilstmLayer) can look at the time sequence in both forward and backward directions. This example uses a bidirectional LSTM layer.

This example trains a voice activity detection bidirectional LSTM network with feature sequences of spectral characteristics and a harmonic ratio metric.

In high SNR scenarios, traditional speech detection algorithms perform adequately. Read in an audio file that consists of words spoken with pauses between. Resample the audio to 16 kHz. Listen to the audio.

```
fs = 16e3:
[speech,fileFs] = audioread('Counting-16-44p1-mono-15secs.wav');
speech = resample(speech, fs, fileFs);speech = speech/max(abs(speech));
sound(speech,fs)
```
Use the detectSpeech (Audio Toolbox) function to locate regions of speech. The detectSpeech function correctly identifies all regions of speech.

```
win = hamming(50e-3 * fs, 'periodic');
detectSpeech(speech,fs,'Window',win)
```
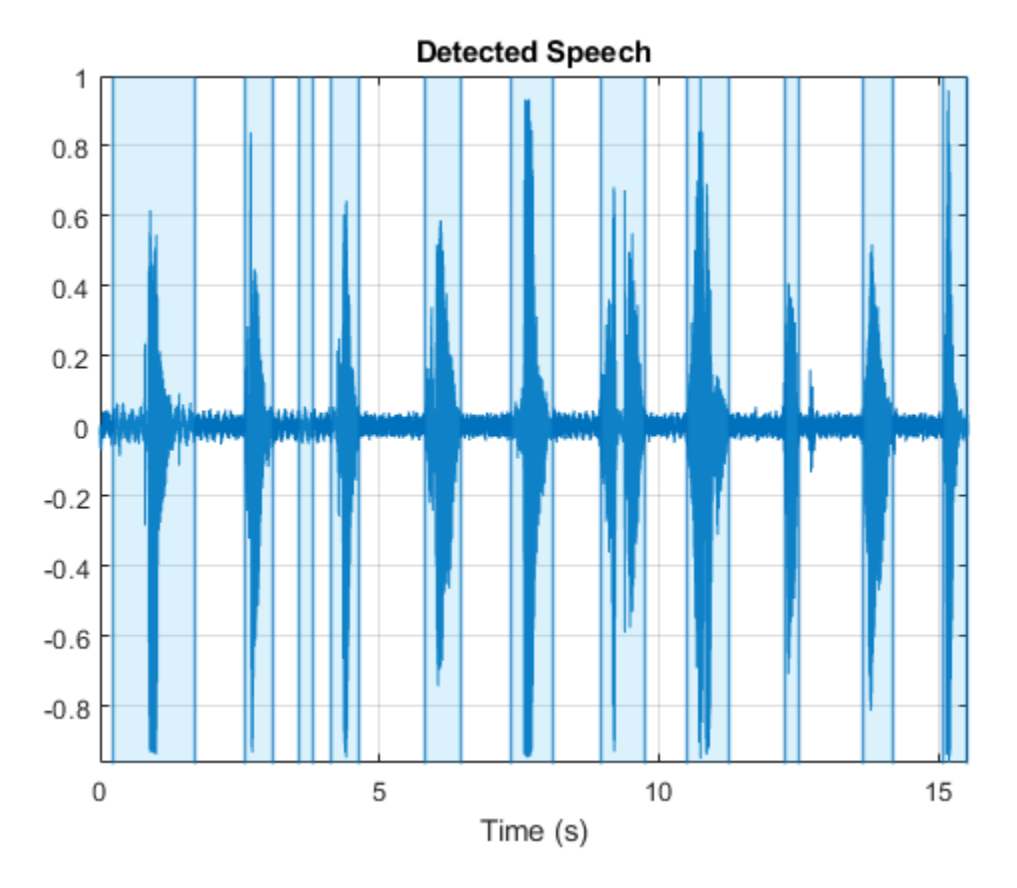

Corrupt the audio signal with washing machine noise at a -20 dB SNR. Listen to the corrupted audio.

```
[noise,fileFs] = audioread('WashingMachine-16-8-mono-200secs.mp3');
noise = resample(noise,fs,fileFs);
SNR = -20;noiseGain = 10^(.5NR/20) * norm(speech) / norm(noise);noisySpeech = speech + noiseGain*noise(1:numel(speech));
noisySpeech = noisySpeech./max(abs(noisySpeech));
```
sound(noisySpeech,fs)

Call detectSpeech on the noisy audio signal. The function fails to detect the speech regions given the very low SNR.

detectSpeech(noisySpeech,fs,'Window',win)

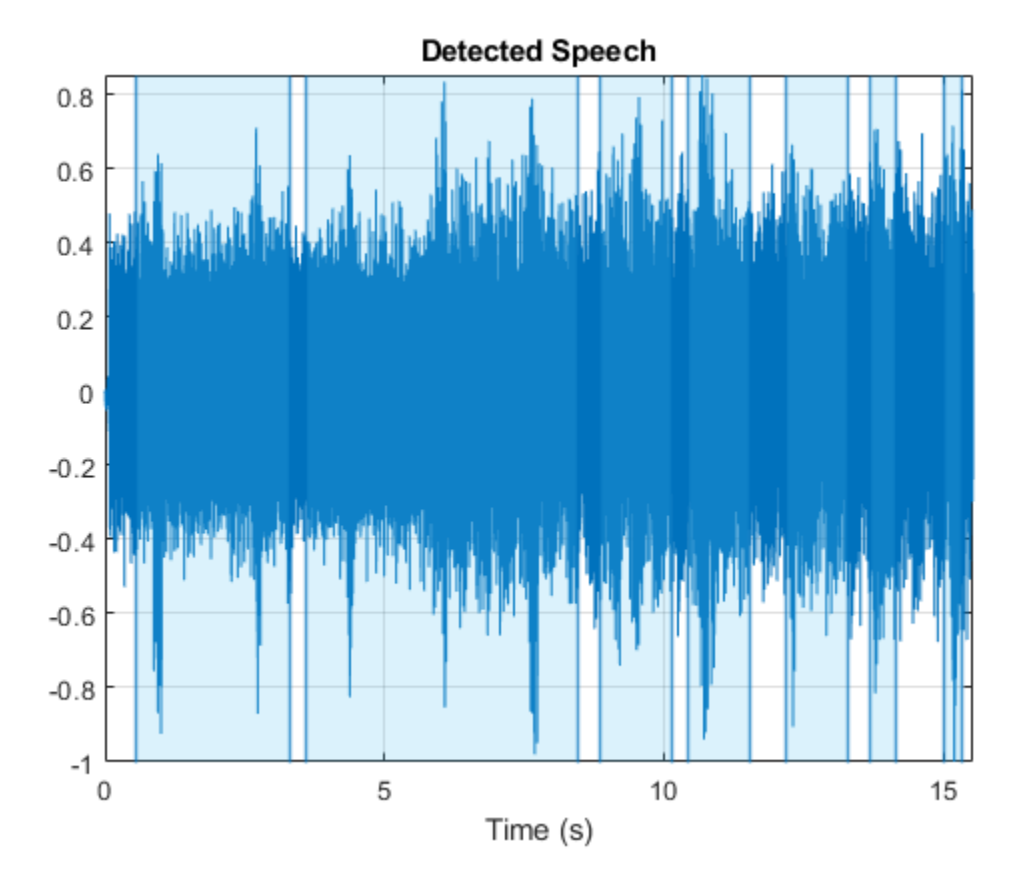

Download and load a pretrained network and a configured audioFeatureExtractor (Audio Toolbox) object. The network was trained to detect speech in a low SNR environments given features output from the audioFeatureExtractor object.

```
url = 'http://ssd.mathworks.com/supportfiles/audio/VoiceActivityDetection.zip';
     downloadNetFolder = tempdir;
     netFolder = fullfile(downloadNetFolder,'VoiceActivityDetection');
     if ~exist(netFolder,'dir')
         disp('Downloading pretrained network (1 file - 8 MB) ...')
         unzip(url,downloadNetFolder)
     end
```
load(fullfile(netFolder,'voiceActivityDetectionExample.mat'));

#### speechDetectNet

```
speechDetectNet = 
  SeriesNetwork with properties:
          Layers: [6×1 nnet.cnn.layer.Layer]
      InputNames: {'sequenceinput'}
     OutputNames: {'classoutput'}
```
#### afe

```
afe = 
   audioFeatureExtractor with properties:
```

```
 Properties
                     Window: [256×1 double]
              OverlapLength: 128
                 SampleRate: 16000
 FFTLength: []
 SpectralDescriptorInput: 'linearSpectrum'
   Enabled Features
    spectralCentroid, spectralCrest, spectralEntropy, spectralFlux, spectralKurtosis, spectralRo
     spectralSkewness, spectralSlope, harmonicRatio
   Disabled Features
     linearSpectrum, melSpectrum, barkSpectrum, erbSpectrum, mfcc, mfccDelta
     mfccDeltaDelta, gtcc, gtccDelta, gtccDeltaDelta, spectralDecrease, spectralFlatness
     spectralSpread, pitch
   To extract a feature, set the corresponding property to true.
   For example, obj.mfcc = true, adds mfcc to the list of enabled features.
```
Extract features from the speech data and then normalize them. Orient the features so that time is across columns.

```
features = extract(afe,noisySpeech);
features = (features - mean(features,1)) ./ std(features,[],1);
features = features';
```
Pass the features through the speech detection network to classify each feature vector as belonging to a frame of speech or not.

 $decisionsCategorical = classify(speechDetectNet, features);$ 

Each decision corresponds to an analysis window analyzed by the audioFeatureExtractor. Replicate the decisions so that they are in one-to-one correspondence with the audio samples. Plot the speech, the noisy speech, and the VAD decisions.

```
decisionsWindow = 1.2*(double(decisionsCategorical)-1);decisionsSample = [repelem(decisionsWindow(1),numel(afe.Window)), \dots repelem(decisionsWindow(2:end),numel(afe.Window)-afe.OverlapLength)];
```

```
t = (0:numel(decisionsSample)-1)/afe.SampleRate;
plot(t,noisySpeech(1:numel(t)), ...
     t, speech(1:numel(t)), \dots t,decisionsSample);
xlabel('Time (s)')
ylabel('Amplitude')
legend('Noisy Speech','Speech','VAD','Location','southwest')
```
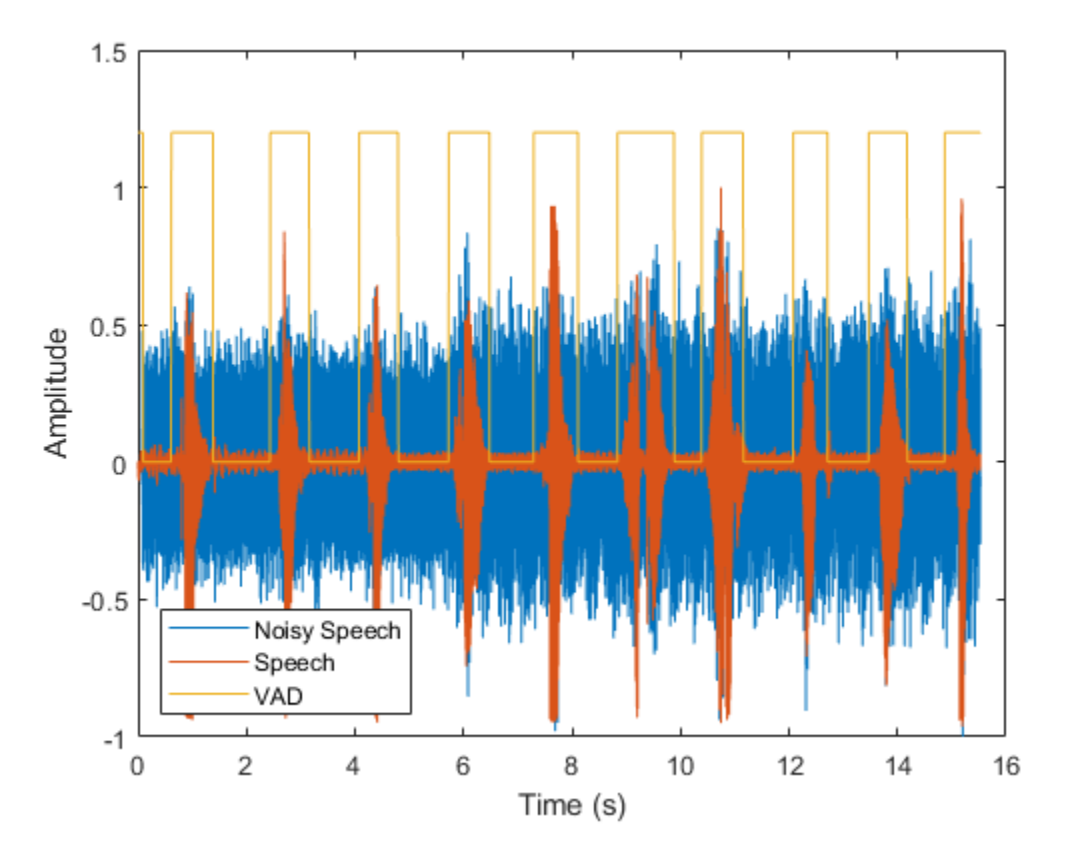

You can also use the trained VAD network in a streaming context. To simulate a streaming environment, first save the speech and noise signals as WAV files. To simulate streaming input, you will read frames from the files and mix them at a desired SNR.

```
audiowrite('Speech.wav', speech, fs)
audiowrite('Noise.wav',noise,fs)
```
To apply the VAD network to streaming audio, you have to trade off between delay and accuracy. Define parameters for the streaming voice activity detection in noise demonstration. You can set the duration of the test, the sequence length fed into the network, the sequence hop length, and the SNR to test. Generally, increasing the sequence length increases the accuracy but also increases the lag. You can also choose the signal output to your device as the original signal or the noisy signal.

```
testDuration = 20sequencedength = <sup>400</sup>sequenceHop
SNR = \frac{-20}{ }noiseGain = 10^(.5NR/20) * norm(speech) / norm(noise);signalTolistenTo = \frac{molsy''}{mols}
```
Call the streaming demo helper function to observe the performance of the VAD network on streaming audio. The parameters you set using the live controls do not interrupt the streaming example. After the streaming demo is complete, you can modify parameters of the demonstration, then run the streaming demo again. You can find the code for the streaming demo in the Supporting Functions on page 14-0 .

```
helperStreamingDemo(speechDetectNet,afe, ...
                     Speech.wav', 'Noise.wav',
                    testDuration,sequenceLength,sequenceHop,signalToListenTo,noiseGain);
```
The remainder of the example walks through training and evaluating the VAD network.

# **Train and Evaluate VAD Network**

Training:

- **1** Create an audioDatastore (Audio Toolbox) that points to the audio speech files used to train the LSTM network.
- **2** Create a training signal consisting of speech segments separated by segments of silence of varying durations.
- **3** Corrupt the speech-plus-silence signal with washing machine noise (SNR = -10 dB).
- **4** Extract feature sequences consisting of spectral characteristics and harmonic ratio from the noisy signal.
- **5** Train the LSTM network using the feature sequences to identify regions of voice activity.

Prediction:

- **1** Create an audioDatastore of speech files used to test the trained network, and create a test signal consisting of speech separated by segments of silence.
- **2** Corrupt the test signal with washing machine noise (SNR = -10 dB).
- **3** Extract feature sequences from the noisy test signal.
- **4** Identify regions of voice activity by passing the test features through the trained network.
- **5** Compare the network's accuracy to the voice activity baseline from the signal-plus-silence test signal.

Here is a sketch of the training process.

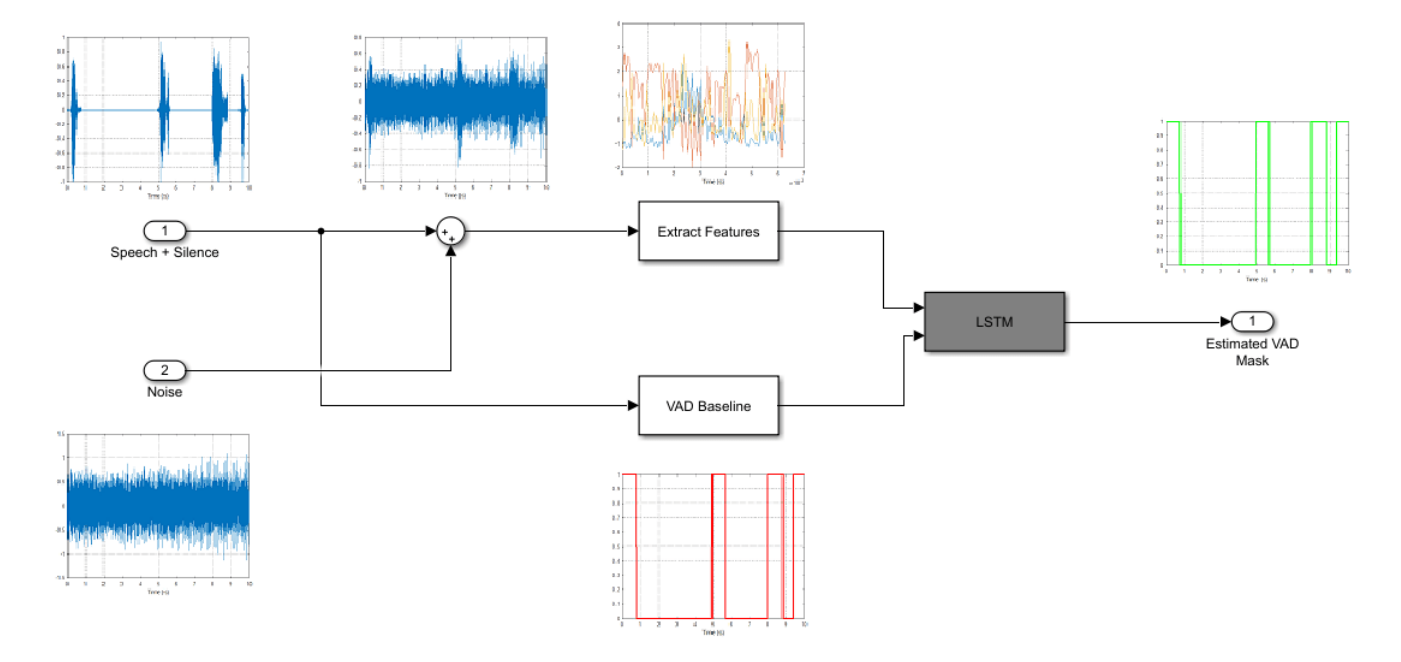

Here is a sketch of the prediction process. You use the trained network to make predictions.

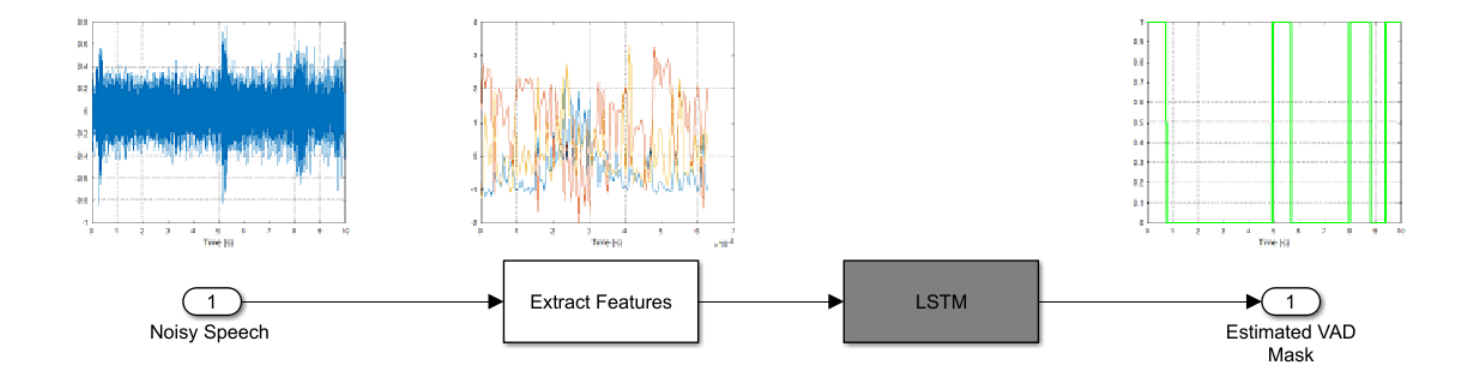

### **Load Speech Commands Data Set**

Download and extract the Google Speech Commands Dataset [1] on page 14-0 .

```
url = 'https://ssd.mathworks.com/supportfiles/audio/google_speech.zip';
downloadFolder = tempdir;
datasetFolder = fullfile(downloadFolder,'google_speech');
if ~exist(datasetFolder,'dir')
     disp('Downloading Google speech commands data set (1.9 GB)...')
     unzip(url,downloadFolder)
end
```
Downloading Google speech commands data set (1.9 GB)...

Create an audioDatastore (Audio Toolbox) that points to the training data set.

```
adsTrain = audioDatastore(fullfile(datasetFolder, 'train'), "Includesubfolders", true);
```
Create an audioDatastore (Audio Toolbox) that points to the validation data set.

```
adsValidation = audioDatastore(fullfile(datasetFolder, 'validation'), "Includesubfolders",true);
```
#### **Create Speech-Plus-Silence Training Signal**

Read the contents of an audio file using read (Audio Toolbox). Get the sample rate from the adsInfo struct.

 $[data,adsInfo] = read(adsTrain);$ Fs = adsInfo.SampleRate;

Listen to the audio signal using the sound command.

sound(data,Fs)

Plot the audio signal.

```
timeVector = (1/Fs) * (0:numel(data) - 1);plot(timeVector,data)
ylabel("Amplitude")
xlabel("Time (s)")
title("Sample Audio")
grid on
```
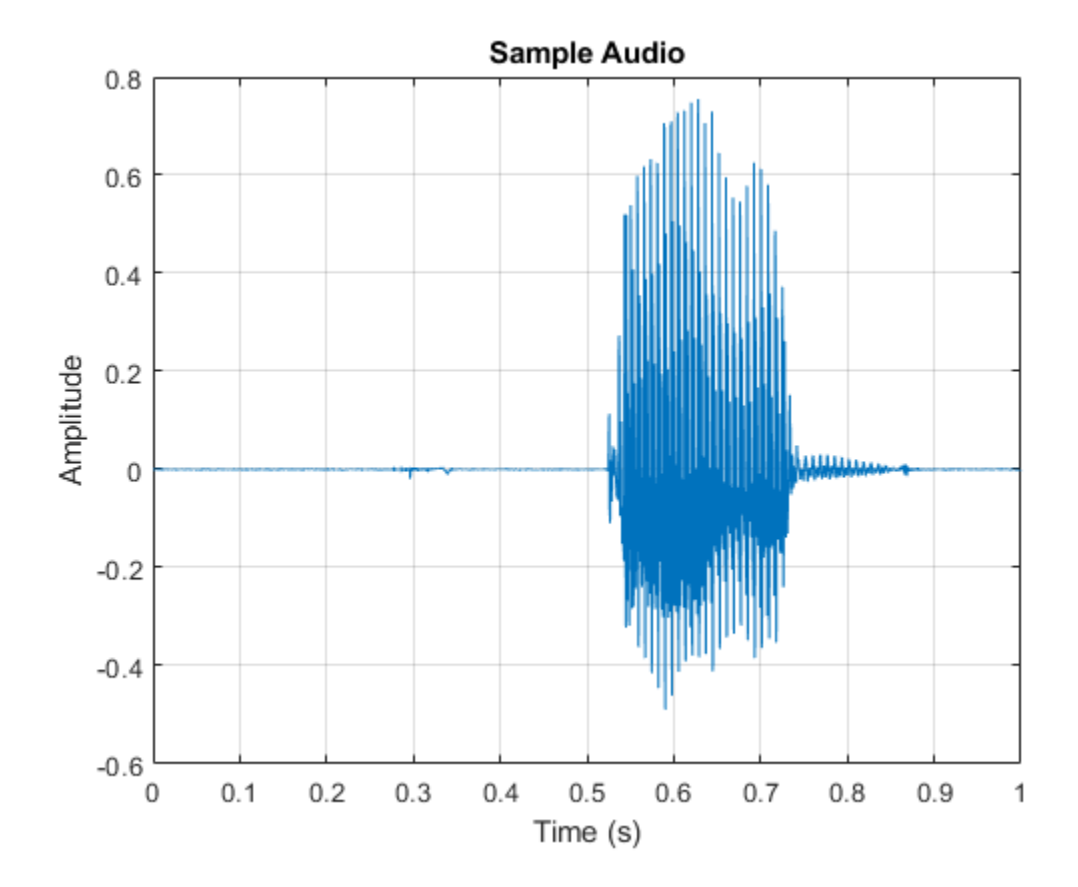
The signal has non-speech portions (silence, background noise, etc) that do not contain useful speech information. This example removes silence using the detectSpeech (Audio Toolbox) function.

Extract the useful portion of data. Define a 50 ms periodic Hamming window for analysis. Call detectSpeech with no output arguments to plot the detected speech regions. Call detectSpeech again to return the indices of the detected speech. Isolate the detected speech regions and then use the sound command to listen to the audio.

win = hamming( $50e-3 * Fs$ , 'periodic');

detectSpeech(data,Fs,'Window',win);

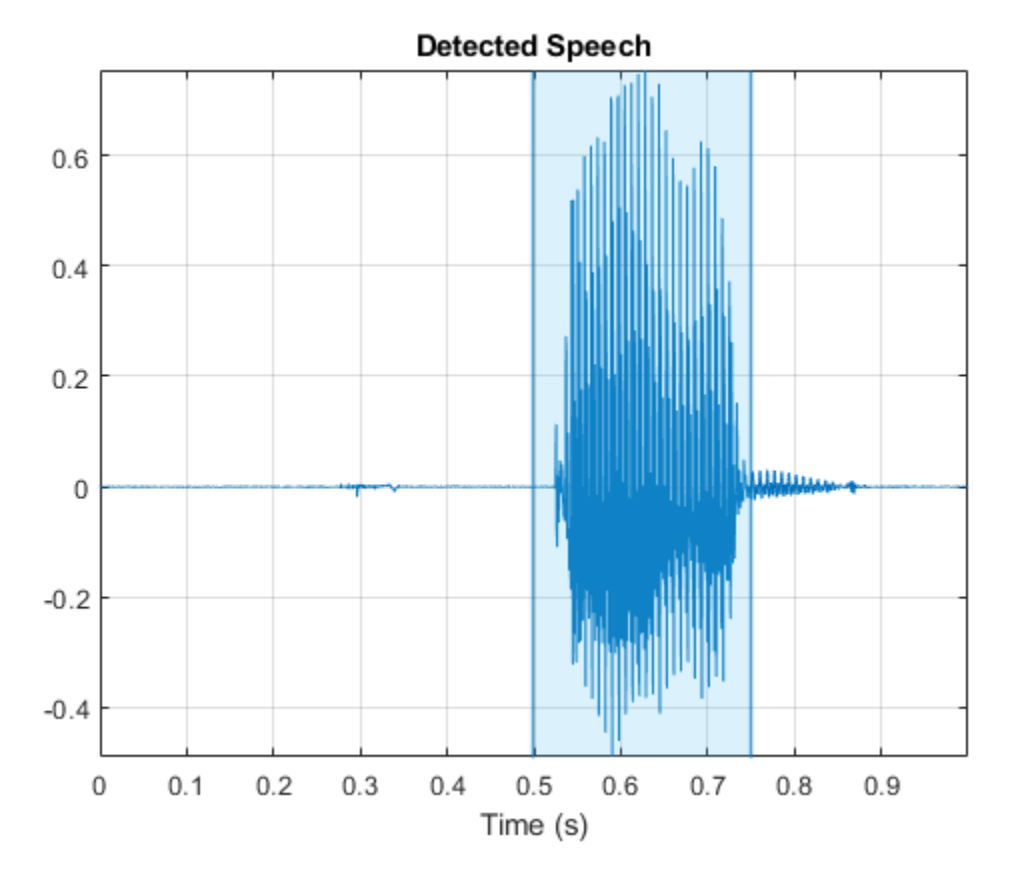

speechIndices = detectSpeech(data,Fs,'Window',win);

sound(data(speechIndices(1,1):speechIndices(1,2)),Fs)

The detectSpeech function returns indices that tightly surround the detected speech region. It was determined empirically that, for this example, extending the indices of the detected speech by five frames on either side increased the final model's performance. Extend the speech indices by five frames and then listen to the speech.

```
speedIndices(1,1) = max(speechIndices(1,1) - 5*number(win),1);speechIndices(1,2) = min(speechIndices(1,2) + 5*numel(win),numel(data));
```

```
sound(data(speechIndices(1,1):speechIndices(1,2)),Fs)
```
Reset the training datastore and shuffle the order of files in the datastores.

```
reset(adsTrain)
adsTrain = shuffle(adsTrain);
adsValidation = shuffle(adsValidation);
```
The detectSpeech function calculates statistics-based thresholds to determine the speech regions. You can skip the threshold calculation and speed up the detectSpeech function by specifying the thresholds directly. To determine thresholds for a data set, call detectSpeech on a sampling of files and get the thresholds it calculates. Take the mean of the thresholds.

```
TM = [];
for index1 = 1:500data = read(adsTrain);[~,T] = detectSpeech(data, Fs, 'Window', win);
     TM = [TM;T];end
```
 $T = mean(TM);$ 

reset(adsTrain)

Create a 1000-second training signal by combining multiple speech files from the training data set. Use detectSpeech to remove unwanted portions of each file. Insert a random period of silence between speech segments.

Preallocate the training signal.

duration =  $2000*Fs$ :  $audioTraining = zeros(duration, 1);$ 

Preallocate the voice activity training mask. Values of 1 in the mask correspond to samples located in areas with voice activity. Values of 0 correspond to areas with no voice activity.

 $maskTraining = zeros(duration, 1);$ 

Specify a maximum silence segment duration of 2 seconds.

```
maxSilenceSegment = 2;
```
Construct the training signal by calling read on the datastore in a loop.

```
numSamples = 1;
```

```
while numSamples < duration
    data = read(adsTrain); data = data ./ max(abs(data)); % Normalize amplitude
     % Determine regions of speech
    idx = detectSpeech(data,Fs,'Window',win,'Thresholds',T);
    % If a region of speech is detected
     if ~isempty(idx)
         % Extend the indices by five frames
        idx(1,1) = max(1,idx(1,1) - 5*numel(win));idx(1,2) = min(length(data),idx(1,2) + 5*numel(win)); % Isolate the speech
        data = data(idx(1,1):idx(1,2));
```

```
 % Write speech segment to training signal
         audioTraining(numSamples:numSamples+numel(data)-1) = data;
         % Set VAD baseline
         maskTraining(numSamples:numSamples+numel(data)-1) = true;
         % Random silence period
        numSilencesamples = randi(maxSilenceSeqment*Fs, 1, 1);
         numSamples = numSamples + numel(data) + numSilenceSamples;
     end
end
```
Visualize a 10-second portion of the training signal. Plot the baseline voice activity mask.

```
figure
range = 1:10*Fs;plot((1/Fs)*(range-1),audioTraining(range));
hold on
plot((1/Fs)*(range-1),maskTraining(range));
grid on
lines = findall(qcf, "Type", "Line");lines(1).LineWidth = 2;
xlabel("Time (s)")
legend("Signal","Speech Region")
title("Training Signal (first 10 seconds)");
```
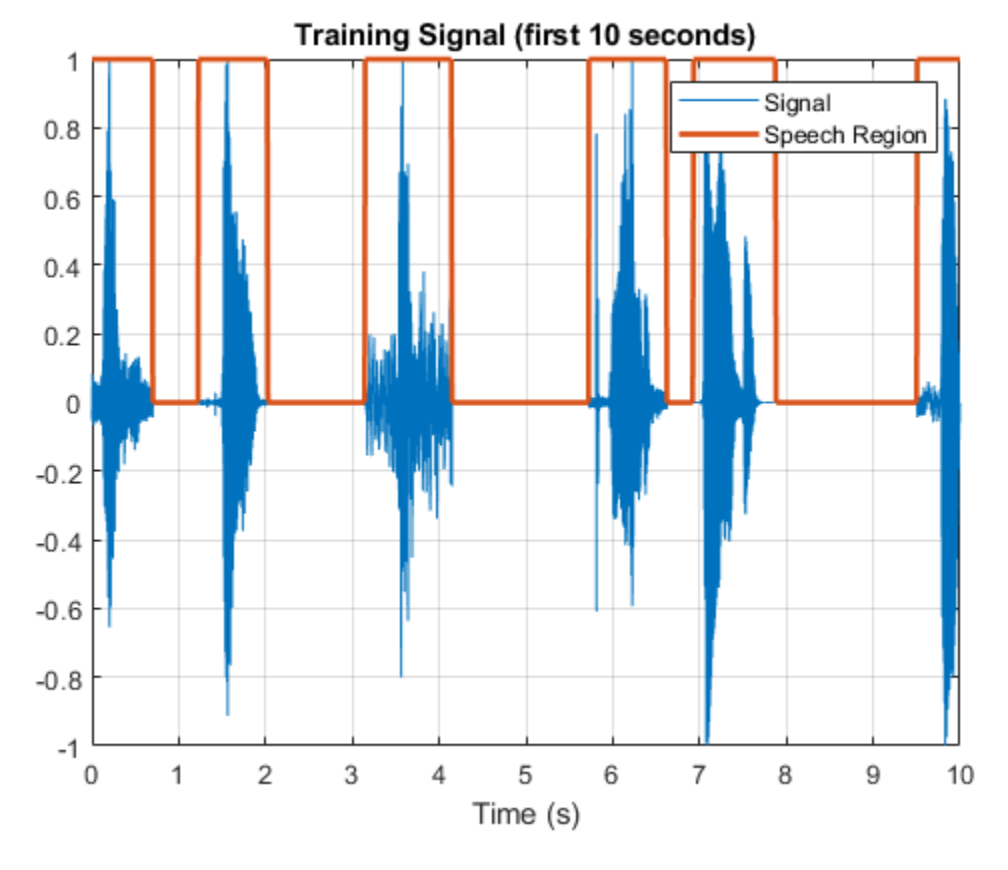

Listen to the first 10 seconds of the training signal.

sound(audioTraining(range),Fs);

## **Add Noise to the Training Signal**

Corrupt the training signal with washing machine noise by adding washing machine noise to the speech signal such that the signal-to-noise ratio is -10 dB.

Read 8 kHz noise and convert it to 16 kHz.

```
noise = audioread("WashingMachine-16-8-mono-1000secs.mp3");
noise = resonance(noise, 2, 1);
```
Corrupt training signal with noise.

```
audioTraining = audioTraining(1:numel(noise));SNR = -10;noise = 10^(.5NR/20) * noise * norm(audioTraining) / norm(noise);audioTrainingNoisy = audioTraining + noise; 
audioTrainingNoisy = audioTrainingNoisy / max(abs(audioTrainingNoisy));
```
Visualize a 10-second portion of the noisy training signal. Plot the baseline voice activity mask.

```
figure
plot((1/Fs)*(range-1),audioTrainingNoisy(range));
hold on
plot((1/Fs)*(range-1),maskTraining(range));
grid on
lines = findall(gcf,"Type","Line");
lines(1). LineWidth = 2;
xlabel("Time (s)")
legend("Noisy Signal","Speech Area")
title("Training Signal (first 10 seconds)");
```
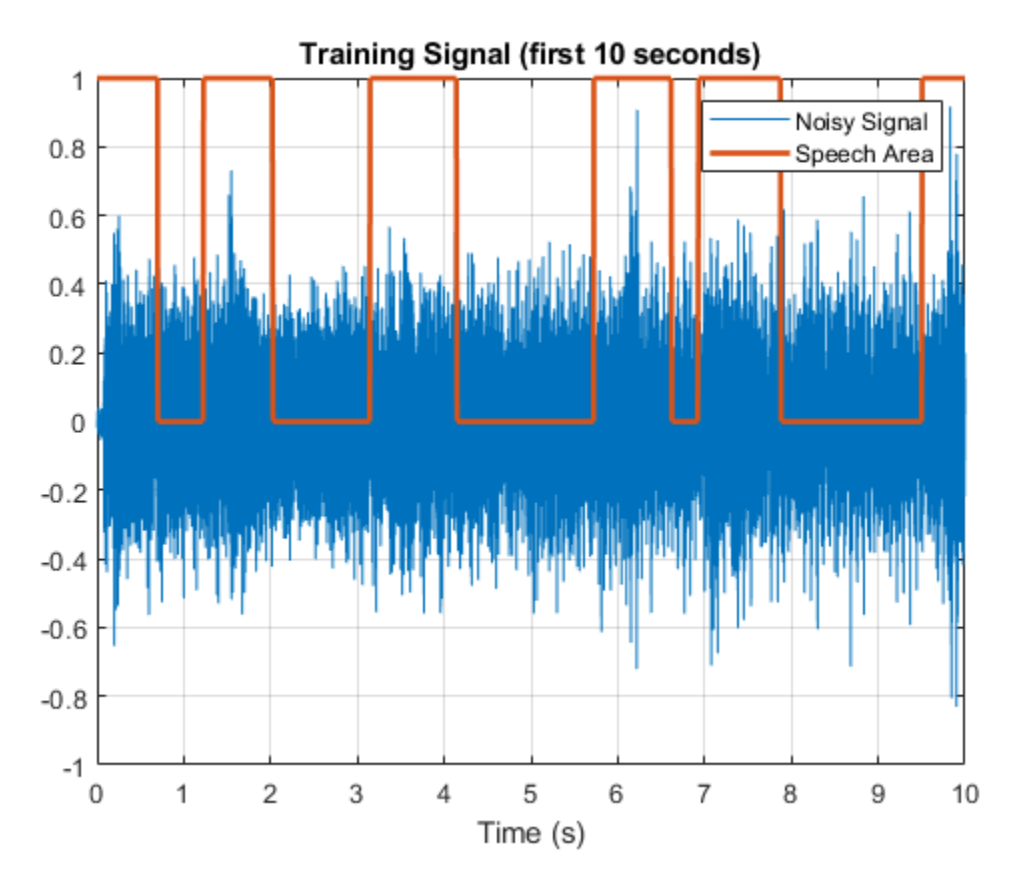

Listen to the first 10 seconds of the noisy training signal.

```
sound(audioTrainingNoisy(range),Fs)
```
Note that you obtained the baseline voice activity mask using the noiseless speech-plus-silence signal. Verify that using detectSpeech on the noise-corrupted signal does not yield good results.

```
speechIndices = detectSpeech(audioTrainingNoisy,Fs,'Window',win);
```

```
speedIndices(:,1) = max(1, speedIndices(:,1) - 5*numel(win));speechIndices(:,2) = min(numel(audioTrainingNoisy), speechIndices(:,2) + 5*number(win));noisyMask = zeros(size(audioTrainingNoisy));
for ii = 1:size(speechIndices)
```

```
noisyMask(speechIndices(ii,1):spechIndices(ii,2)) = 1;end
```
Visualize a 10-second portion of the noisy training signal. Plot the voice activity mask obtained by analyzing the noisy signal.

```
figure
plot((1/Fs)*(range-1),audioTrainingNoisy(range));
hold on
plot((1/Fs)*(range-1),noisyMask(range));
grid on
lines = findall(gcf, "Type", "Line");lines(1). LineWidth = 2;
xlabel("Time (s)")
```
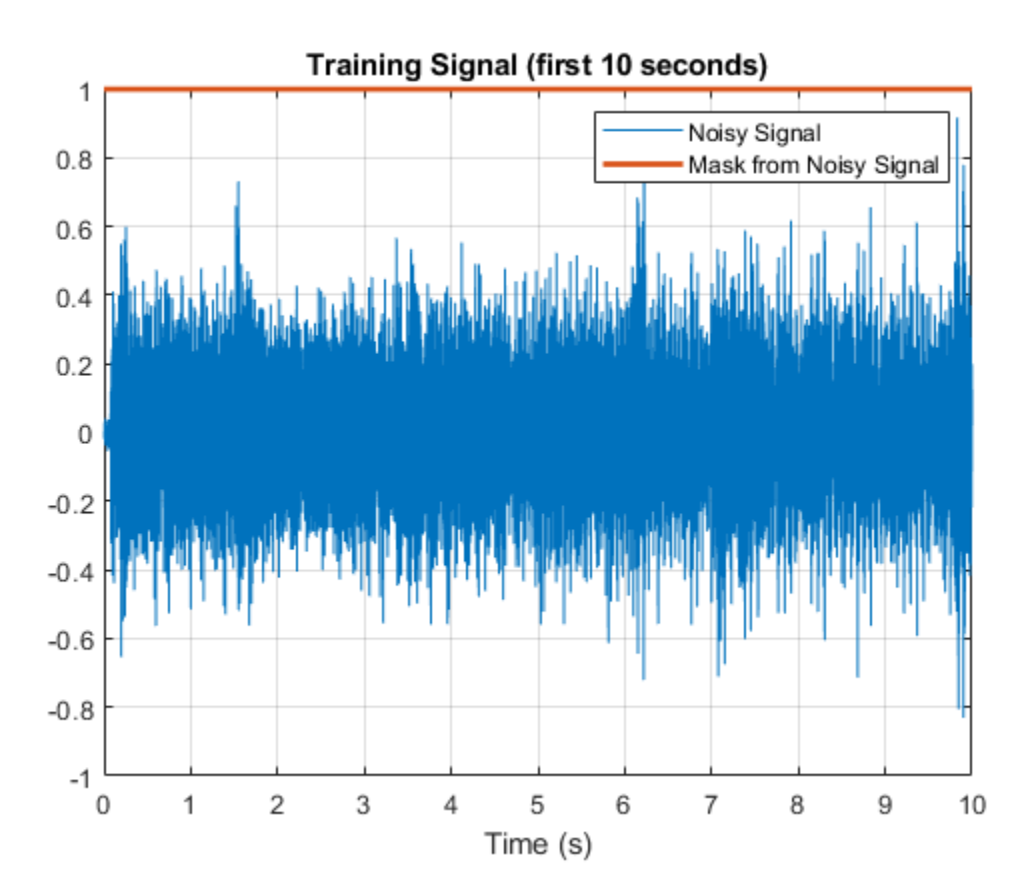

```
legend("Noisy Signal","Mask from Noisy Signal")
title("Training Signal (first 10 seconds)");
```
## **Create Speech-Plus-Silence Validation Signal**

Create a 200-second noisy speech signal to validate the trained network. Use the validation datastore. Note that the validation and training datastores have different speakers.

Preallocate the validation signal and the validation mask. You will use this mask to assess the accuracy of the trained network.

```
duration = 200*Fs;
audioValidation = zeros(duration, 1);maskValidation = zeros(duration, 1);
```
Construct the validation signal by calling read on the datastore in a loop.

```
numSamples = 1; 
while numSamples < duration
     data = read(adsValidation);
     data = data ./ max(abs(data)); % Normalize amplitude
     % Determine regions of speech
     idx = detectSpeech(data,Fs,'Window',win,'Thresholds',T);
     % If a region of speech is detected
     if ~isempty(idx)
```

```
 % Extend the indices by five frames
   idx(1,1) = max(1,idx(1,1) - 5*numel(win));idx(1,2) = min(length(data),idx(1,2) + 5*numel(win)); % Isolate the speech
   data = data(idx(1,1):idx(1,2)); % Write speech segment to training signal
    audioValidation(numSamples:numSamples+numel(data)-1) = data;
    % Set VAD Baseline
   maskValidation(numSamples:numSamples+numel(data)-1) = true;
    % Random silence period
    numSilenceSamples = randi(maxSilenceSegment*Fs,1,1);
    numSamples = numSamples + numel(data) + numSilenceSamples;
 end
```
Corrupt the validation signal with washing machine noise by adding washing machine noise to the speech signal such that the signal-to-noise ratio is -10 dB. Use a different noise file for the validation signal than you did for the training signal.

```
noise = audioread("WashingMachine-16-8-mono-200secs.mp3");
noise = resample(noise, 2, 1);noise = noise(1:duration);audioValidation = audioValidation(1:numel(noise));
noise = 10^{\circ}(-SNR/20) * noise * norm(audioValidation) / norm(noise);
audioValidationNoisy = audioValidation + noise; 
audioValidationNoisy = audioValidationNoisy / max(abs(audioValidationNoisy));
```
## **Extract Training Features**

end

This example trains the LSTM network using the following features:

- **1** spectralCentroid (Audio Toolbox)
- **2** spectralCrest (Audio Toolbox)
- **3** spectralEntropy (Audio Toolbox)
- **4** spectralFlux (Audio Toolbox)
- **5** spectralKurtosis (Audio Toolbox)
- **6** spectralRolloffPoint (Audio Toolbox)
- **7** spectralSkewness (Audio Toolbox)
- **8** spectralSlope (Audio Toolbox)
- **9** harmonicRatio (Audio Toolbox)

This example uses audioFeatureExtractor (Audio Toolbox) to create an optimal feature extraction pipeline for the feature set. Create an audioFeatureExtractor object to extract the feature set. Use a 256-point Hann window with 50% overlap.

```
afe = audioFeatureExtractor('SampleRate', Fs, ...
    'Window',hann(256,"Periodic"), ...
    'OverlapLength', 128, ...
     ...
```

```
 'spectralCentroid',true, ...
 'spectralCrest',true, ...
 'spectralEntropy',true, ...
 'spectralFlux',true, ...
 'spectralKurtosis',true, ...
 'spectralRolloffPoint',true, ...
 'spectralSkewness',true, ...
 'spectralSlope',true, ...
'harmonicRatio', true);
```
featuresTraining = extract(afe,audioTrainingNoisy);

Display the dimensions of the features matrix. The first dimension corresponds to the number of windows the signal was broken into (it depends on the window length and the overlap length). The second dimension is the number of features used in this example.

[numWindows,numFeatures] = size(featuresTraining) numWindows = 125009

 $numFeatures = 9$ 

In classification applications, it is a good practice to normalize all features to have zero mean and unity standard deviation.

Compute the mean and standard deviation for each coefficient, and use them to normalize the data.

```
M = mean(featuresTraining, 1);S = std(featuresTraining, [],1);
featuresTraining = (featuresTraining - M) ./ S;
```
Extract the features from the validation signal using the same process.

```
featuresValidation = extract(afe,audioValidationNoisy);
featuresValidation = (featuresValidation - mean(featuresValidation,1)) ./ std(featuresValidation,[],1);
```
Each feature corresponds to 128 samples of data (the hop length). For each hop, set the expected voice/no voice value to the mode of the baseline mask values corresponding to those 128 samples. Convert the voice/no voice mask to categorical.

```
windowLength = numel(afe.Window);hopLength = windowLength - afe.OverlapLength;
range = (hopLength) * (1:size(featuresTraining, 1)) + hopLength;
maskMode = zeros(size(range));
for index = 1: numel(range)
    maskMode(index) = mode(maskTraining( (index-1)*hopLength+1:(index-1)*hopLength+windowLength
end
maskTraining = maskMode.';
```
 $maskTrainingCat = categoryical(maxkTraining);$ 

Do the same for the validation mask.

```
range = (hopLength) * (1:size(featuresValidation,1)) + hopLength;maskMode = zeros(size(range));
for index = 1:numel(range) maskMode(index) = mode(maskValidation( (index-1)*hopLength+1:(index-1)*hopLength+windowLength ));
end
```

```
maskValidation = maskMode.';
```
 $maskValidationCat = categorical(maxkValidation);$ 

Split the training features and the mask into sequences of length 800, with 75% overlap between consecutive sequences.

 $search = 800$ :  $sequenceOverlap = round(0.75*sequenceLength);$ 

trainFeatureCell = helperFeatureVector2Sequence(featuresTraining',sequenceLength,sequenceOverlap trainLabelCell = helperFeatureVector2Sequence(maskTrainingCat',sequenceLength,sequenceOverlap);

## **Define the LSTM Network Architecture**

LSTM networks can learn long-term dependencies between time steps of sequence data. This example uses the bidirectional LSTM layer bilstmLayer to look at the sequence in both forward and backward directions.

Specify the input size to be sequences of length 9 (the number of features). Specify a hidden bidirectional LSTM layer with an output size of 200 and output a sequence. This command instructs the bidirectional LSTM layer to map the input time series into 200 features that are passed to the next layer. Then, specify a bidirectional LSTM layer with an output size of 200 and output the last element of the sequence. This command instructs the bidirectional LSTM layer to map its input into 200 features and then prepares the output for the fully connected layer. Finally, specify two classes by including a fully connected layer of size 2, followed by a softmax layer and a classification layer.

```
layers = [ ...
    sequenceInputLayer( size(featuresValidation, 2) )
     bilstmLayer(200,"OutputMode","sequence") 
     bilstmLayer(200,"OutputMode","sequence") 
     fullyConnectedLayer(2) 
     softmaxLayer 
     classificationLayer 
     ];
```
Next, specify the training options for the classifier. Set MaxEpochs to 20 so that the network makes 20 passes through the training data. Set MiniBatchSize to 64 so that the network looks at 64 training signals at a time. Set Plots to "training-progress" to generate plots that show the training progress as the number of iterations increases. Set Verbose to false to disable printing the table output that corresponds to the data shown in the plot. Set Shuffle to "every-epoch" to shuffle the training sequence at the beginning of each epoch. Set LearnRateSchedule to "piecewise" to decrease the learning rate by a specified factor (0.1) every time a certain number of epochs (10) has passed. Set ValidationData to the validation predictors and targets.

This example uses the adaptive moment estimation (ADAM) solver. ADAM performs better with recurrent neural networks (RNNs) like LSTMs than the default stochastic gradient descent with momentum (SGDM) solver.

```
maxEpochs = 20;miniBatchSize = 64;
options = trainingOptions("adam", ...
    "MaxEpochs", maxEpochs, ...
     "MiniBatchSize",miniBatchSize, ...
     "Shuffle","every-epoch", ...
     "Verbose",0, ...
```

```
 "SequenceLength",sequenceLength, ...
    "ValidationFrequency",floor(numel(trainFeatureCell)/miniBatchSize), ...
    "ValidationData",{featuresValidation.',maskValidationCat.'}, ...
    "Plots","training-progress", ...
 "LearnRateSchedule","piecewise", ...
 "LearnRateDropFactor",0.1, ...
    "LearnRateDropPeriod",5);
```
## **Train the LSTM Network**

Train the LSTM network with the specified training options and layer architecture using trainNetwork. Because the training set is large, the training process can take several minutes.

```
doTraining = true;if doTraining
   [speechDetectNet,netInfo] = trainNetwork(trainFeatureCell,trainLabelCell,layers,options);
     fprintf("Validation accuracy: %f percent.\n", netInfo.FinalValidationAccuracy);
else
     load speechDetectNet
end
```
Validation accuracy: 91.320312 percent.

## **Use Trained Network to Detect Voice Activity**

Estimate voice activity in the validation signal using the trained network. Convert the estimated VAD mask from categorical to double.

```
EstimatedVADMask = classify(speechDetectNet, featuresValidation.');
EstimatedVADMask = double(EstimatedVADMask);
EstimatedVADMask = EstimatedVADMask.' - 1;
```
Calculate and plot the validation confusion matrix from the vectors of actual and estimated labels.

```
figure
cm = confusionchart(maskValidation,EstimatedVADMask,"title","Validation Accuracy");
cm.ColumnSummary = "column-normalized";
cm.RowSummary = "row-normalized";
```
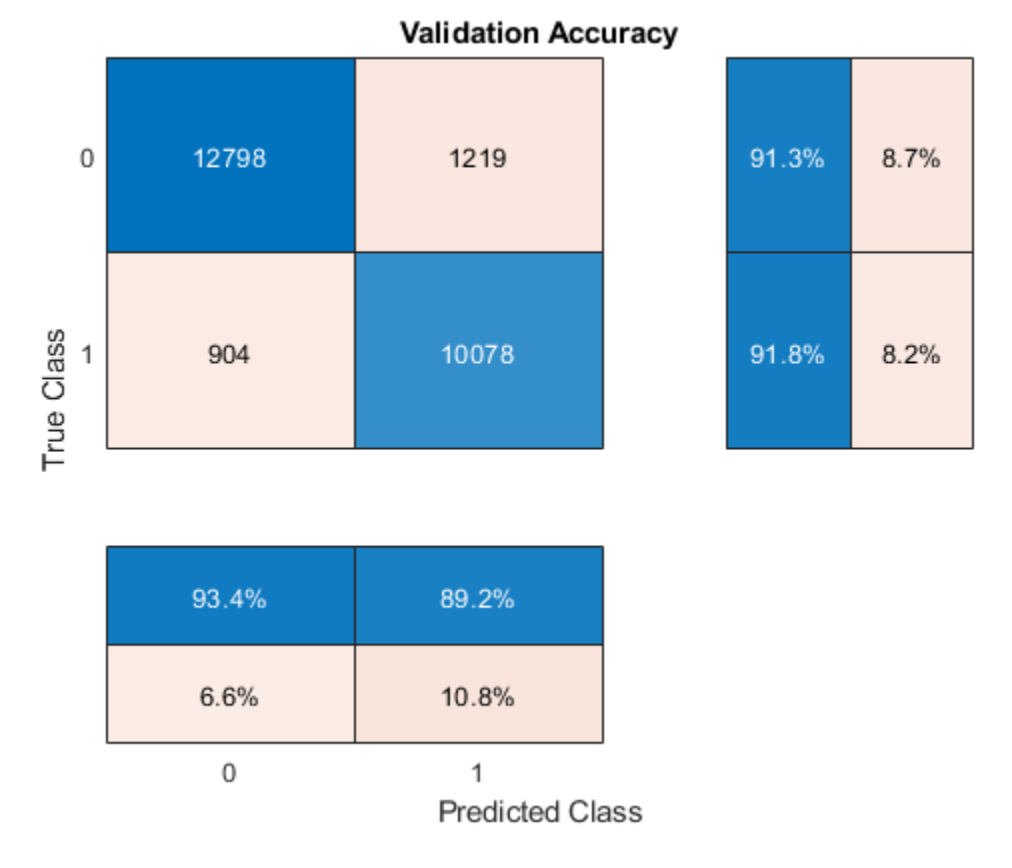

If you changed parameters of your network or feature extraction pipeline, consider resaving the MAT file with the new network and audioFeatureExtractor object.

```
resaveNetwork ={\frac{\text{false}}{\text{false}};
if resaveNetwork
     save('Audio VoiceActivityDetectionExample.mat','speechDetectNet','afe');
end
```
## **Supporting Functions**

#### **Convert Feature Vectors to Sequences**

```
function [sequences,sequencePerFile] = helperFeatureVector2Sequence(features,featureVectorsPerSequence
     if featureVectorsPerSequence <= featureVectorOverlap
        error('The number of overlapping feature vectors must be less than the number of feature
    end
    if ~iscell(features)
        features = {features}; end
    hopLength = featureVectorsPerSequence - featureVectorOverlap;
    idx1 = 1;sequences = \{\};
     sequencePerFile = cell(numel(features),1);
    for ii = 1: numel(features)
        sequencePerFile{ii} = floor((size(features{ii},2) - featureVectorsPerSequence)/hopLength
        idx2 = 1;
```
end

```
for j = 1: sequence Per File{ii}
        sequences{idx1,1} = features{ii}(:,idx2:idx2 + featureVectorsPerSequence - 1); %H_0%<idx1 = idx1 + 1;idx2 = idx2 + hopLength; end
 end
```
#### **Streaming Demo**

function helperStreamingDemo(speechDetectNet,afe,cleanSpeech,noise,testDuration,sequenceLength,so

Create dsp.AudioFileReader (DSP System Toolbox) objects to read from the speech and noise files frame by frame.

```
speechReader = dsp.AudioFileReader(cleanSpeech, 'PlayCount', inf);
noiseReader = dsp.AudioFileReader(noise,'PlayCount',inf);
 fs = speechReader.SampleRate;
```
Create a dsp.MovingStandardDeviation (DSP System Toolbox) object and a dsp.MovingAverage (DSP System Toolbox) object. You will use these to determine the standard deviation and mean of the audio features for normalization. The statistics should improve over time.

```
 movSTD = dsp.MovingStandardDeviation('Method','Exponential weighting','ForgettingFactor',1);
 movMean = dsp.MovingAverage('Method','Exponential weighting','ForgettingFactor',1);
```
Create three dsp.AsyncBuffer (DSP System Toolbox) objects. One to buffer the input audio, one to buffer the extracted features, and one to buffer the output buffer. The output buffer is only necessary for visualizing the decisions in real time.

 audioInBuffer = dsp.AsyncBuffer; featureBuffer = dsp.AsyncBuffer; audioOutBuffer = dsp.AsyncBuffer;

For the audio buffers, you will buffer both the original clean speech signal, and the noisy signal. You will play back only the specified signalToListenTo. Convert the signalToListenTo variable to the channel you want to listen to.

```
 channelToListenTo = 1;
if strcmp(signalToListenTo,"clean")
     channelToListenTo = 2;
 end
```
Create a time scope to visualize the original speech signal, the noisy signal that the network is applied to, and the decision output from the network.

```
scope = timescope('SampleRate', fs, ... 'TimeSpanSource','property', ...
     'TimeSpan',3, ...
    'BufferLength',fs*3*3, ...
    'YLimits', [-1 \ 1], ...
     'TimeSpanOverrunAction','Scroll', ...
     'ShowGrid',true, ...
     'NumInputPorts',3, ...
    'LayoutDimensions', [3,1], ...
     'Title','Noisy Speech');
 scope.ActiveDisplay = 2;
 scope.Title = 'Clean Speech (Original)';
```

```
scope.YLimits = [-1 1]; scope.ActiveDisplay = 3;
 scope.Title = 'Detected Speech';
scope.YLimits = [-1 1];
```
Create an audioDeviceWriter (Audio Toolbox) object to play either the original or noisy audio from your speakers.

```
 deviceWriter = audioDeviceWriter('SampleRate',fs);
```
Initialize variables used in the loop.

```
windowLength = numel(afe.Window); hopLength = windowLength - afe.OverlapLength;
mvMax = 0:
 audioBufferInitialized = false;
 featureBufferInitialized = false;
```
Run the streaming demonstration.

```
 tic
 while toc < testDuration
     % Read a frame of the speech signal and a frame of the noise signal
    spectIn = speechReader();
     noiseIn = noiseReader();
     % Mix the speech and noise at the specified SNR
     noisyAudio = speechIn + noiseGain*noiseIn;
     % Update a running max for normalization
    myMax = max(myMax,max(abs(noisyAudio)));
     % Write the noisy audio and speech to buffers
     write(audioInBuffer,[noisyAudio,speechIn]);
     % If enough samples are buffered,
     % mark the audio buffer as initialized and push the read pointer
     % for the audio buffer up a window length.
     if audioInBuffer.NumUnreadSamples >= windowLength && ~audioBufferInitialized
         audioBufferInitialized = true;
         read(audioInBuffer,windowLength);
     end
     % If enough samples are in the audio buffer to calculate a feature
     % vector, read the samples, normalize them, extract the feature vectors, and write
     % the latest feature vector to the features buffer.
     while (audioInBuffer.NumUnreadSamples >= hopLength) && audioBufferInitialized
        x = read(audioInBuffer, windowLength + hopLength, windowLength); write(audioOutBuffer,x(end-hopLength+1:end,:));
        noisyAudio = x(:,1); noisyAudio = noisyAudio/myMax;
        features = extract(afe, noisyAudio); write(featureBuffer,features(2,:));
     end
     % If enough feature vectors are buffered, mark the feature buffer
```
% as initialized and push the read pointer for the feature buffer

```
 % and the audio output buffer (so that they are in sync).
    if featureBuffer.NumUnreadSamples >= (sequenceLength + sequenceHop) \&\& ~featureBufferIni
         featureBufferInitialized = true;
         read(featureBuffer,sequenceLength - sequenceHop);
         read(audioOutBuffer,(sequenceLength - sequenceHop)*windowLength);
     end
    while featureBuffer.NumUnreadSamples >= sequenceHop && featureBufferInitialized
         features = read(featureBuffer,sequenceLength,sequenceLength - sequenceHop);
        features(isnan(features)) = 0;
         % Use only the new features to update the
         % standard deviation and mean. Normalize the features.
         localSTD = movSTD(features(end-sequenceHop+1:end,:));
         localMean = movMean(features(end-sequenceHop+1:end,:));
         features = (features - localMean(end,:)) ./ localSTD(end,:);
         decision = classify(speechDetectNet,features');
         decision = decision(end-sequenceHop+1:end);
        decision = double(decision)' - 1; decision = repelem(decision,hopLength);
        audioHop = read(audioOutBuffer, sequenceHop*hopLength);
         % Listen to the speech or speech+noise
         deviceWriter(audioHop(:,channelToListenTo));
         % Visualize the speech+noise, the original speech, and the
         % voice activity detection.
         scope(audioHop(:,1),audioHop(:,2),audioHop(:,1).*decision)
    end
 end
 release(deviceWriter)
 release(audioInBuffer)
 release(audioOutBuffer)
 release(featureBuffer)
 release(movSTD)
 release(movMean)
 release(scope)
```
## **References**

end

[1] Warden P. "Speech Commands: A public dataset for single-word speech recognition", 2017. Available from [https://storage.googleapis.com/download.tensorflow.org/data/](https://storage.googleapis.com/download.tensorflow.org/data/speech_commands_v0.01.tar.gz) speech commands v0.01.tar.gz. Copyright Google 2017. The Speech Commands Dataset is licensed under the Creative Commons Attribution 4.0 license

## **See Also**

trainNetwork | trainingOptions

## **More About**

• ["Deep Learning in MATLAB" on page 1-2](#page-31-0)

# **Denoise Speech Using Deep Learning Networks**

This example shows how to denoise speech signals using deep learning networks. The example compares two types of networks applied to the same task: fully connected, and convolutional.

## **Introduction**

The aim of speech denoising is to remove noise from speech signals while enhancing the quality and intelligibility of speech. This example showcases the removal of washing machine noise from speech signals using deep learning networks. The example compares two types of networks applied to the same task: fully connected, and convolutional.

## **Problem Summary**

Consider the following speech signal sampled at 8 kHz.

```
[cleanAudio,fs] = audioread("SpeechDFT-16-8-mono-5secs.wav");
sound(cleanAudio,fs)
```
Add washing machine noise to the speech signal. Set the noise power such that the signal-to-noise ratio (SNR) is zero dB.

```
noise = audioread("WashingMachine-16-8-mono-1000secs.mp3");
```

```
% Extract a noise segment from a random location in the noise file
ind = randi(numel(noise) - numel(cleanAudio) + 1, 1, 1);noiseSegment = noise(int:ind + numel(cleanAudio) - 1);
```

```
speechPower = sum(cleanAudio.^2);noisePower = sum(noiseSegment.^2);
noisyAudio = cleanAudio + sqrt(speechPower/noisePower) * noiseSegment;
```
Listen to the noisy speech signal.

```
sound(noisyAudio,fs)
```
Visualize the original and noisy signals.

```
t = (1/fs) * (0:numel(cleanAudio) - 1);subplot(2,1,1)plot(t,cleanAudio)
title("Clean Audio")
grid on
subplot(2,1,2)
plot(t,noisyAudio)
title("Noisy Audio")
xlabel("Time (s)")
```

```
grid on
```
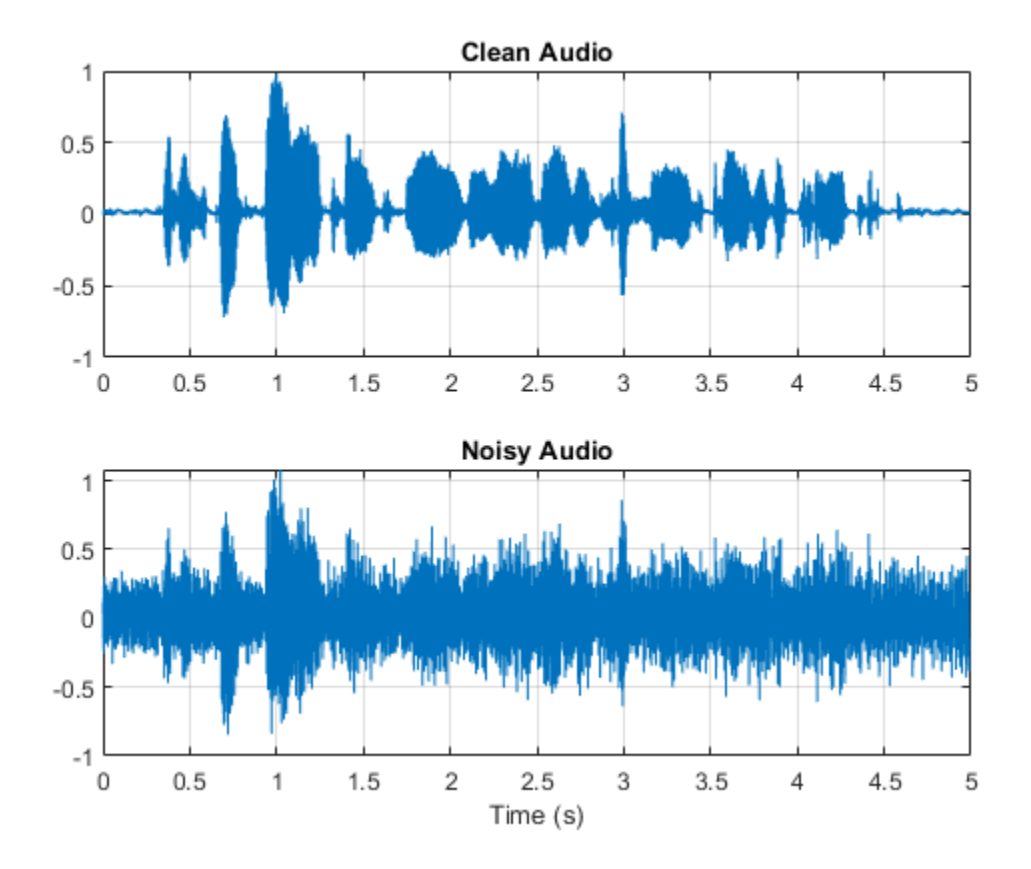

The objective of speech denoising is to remove the washing machine noise from the speech signal while minimizing undesired artifacts in the output speech.

#### **Examine the Dataset**

This example uses a subset of the Mozilla Common Voice dataset [1 on page 14-0 ] to train and test the deep learning networks. The data set contains 48 kHz recordings of subjects speaking short sentences. Download the data set and unzip the downloaded file.

```
url = 'http://ssd.mathworks.com/supportfiles/audio/commonvoice.zip';
downloadFolder = tempdir;
dataFolder = fullfile(downloadFolder,'commonvoice');
if ~exist(dataFolder,'dir')
     disp('Downloading data set (956 MB) ...')
     unzip(url,downloadFolder)
```

```
end
```
Use audioDatastore to create a datastore for the training set. To speed up the runtime of the example at the cost of performance, set reduceDataset to true.

adsTrain = audioDatastore(fullfile(dataFolder,'train'),'IncludeSubfolders',true);

```
reduceDatasets = \frac{true}{...}if reduceDataset
     adsTrain = shuffle(adsTrain);
```
adsTrain = subset(adsTrain,1:1000);

## end

Use read to get the contents of the first file in the datastore.

[audio,adsTrainInfo] = read(adsTrain);

Listen to the speech signal.

```
sound(audio,adsTrainInfo.SampleRate)
```
Plot the speech signal.

```
figure
t = (1/adsTrainInfo.SampleRate) * (0:numel(audio)-1);plot(t,audio)
title("Example Speech Signal")
xlabel("Time (s)")
grid on
```
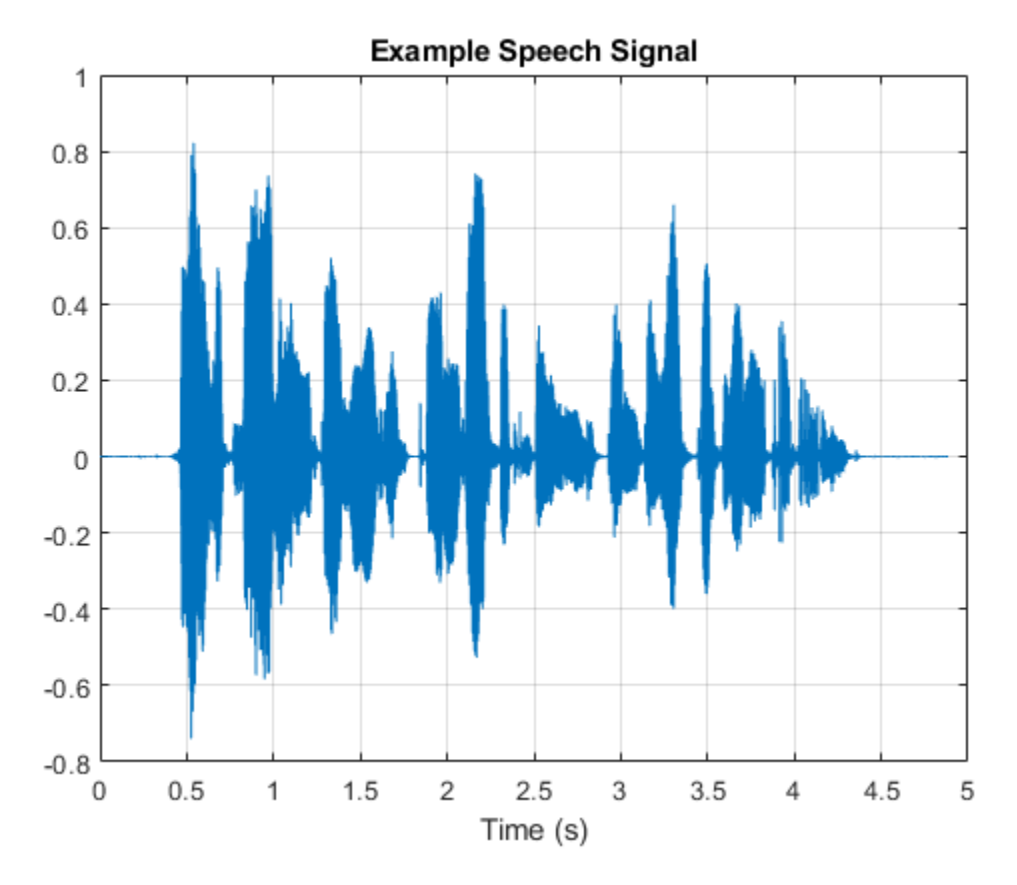

#### **Deep Learning System Overview**

The basic deep learning training scheme is shown below. Note that, since speech generally falls below 4 kHz, you first downsample the clean and noisy audio signals to 8 kHz to reduce the computational load of the network. The predictor and target network signals are the magnitude spectra of the noisy and clean audio signals, respectively. The network's output is the magnitude spectrum of the denoised signal. The regression network uses the predictor input to minimize the mean square error between its output and the input target. The denoised audio is converted back to

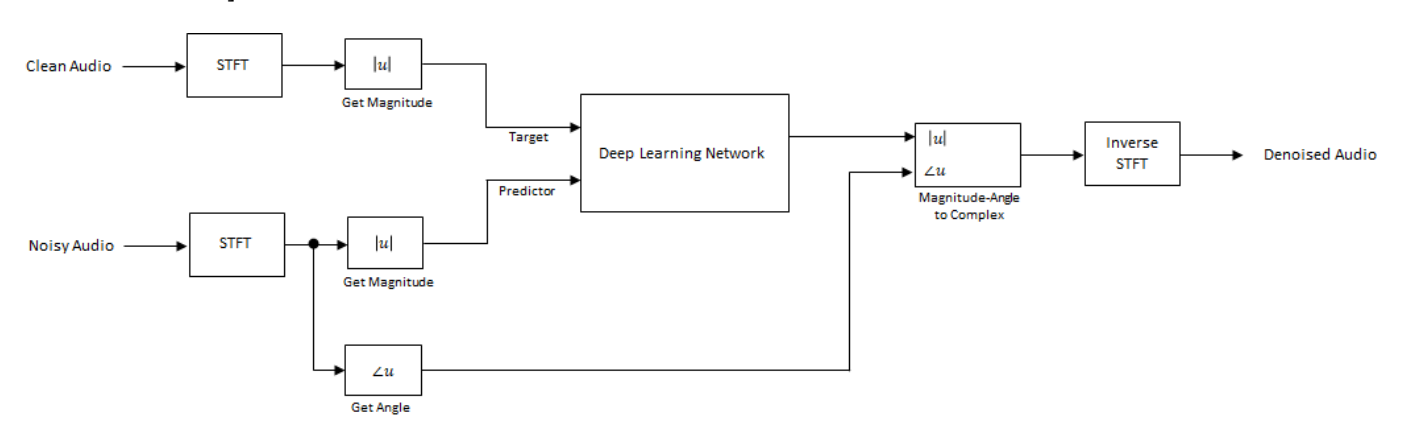

the time domain using the output magnitude spectrum and the phase of the noisy signal [2 on page 14-0 ].

You transform the audio to the frequency domain using the Short-Time Fourier transform (STFT), with a window length of 256 samples, an overlap of 75%, and a Hamming window. You reduce the size of the spectral vector to 129 by dropping the frequency samples corresponding to negative frequencies (because the time-domain speech signal is real, this does not lead to any information loss). The predictor input consists of 8 consecutive noisy STFT vectors, so that each STFT output estimate is computed based on the current noisy STFT and the 7 previous noisy STFT vectors.

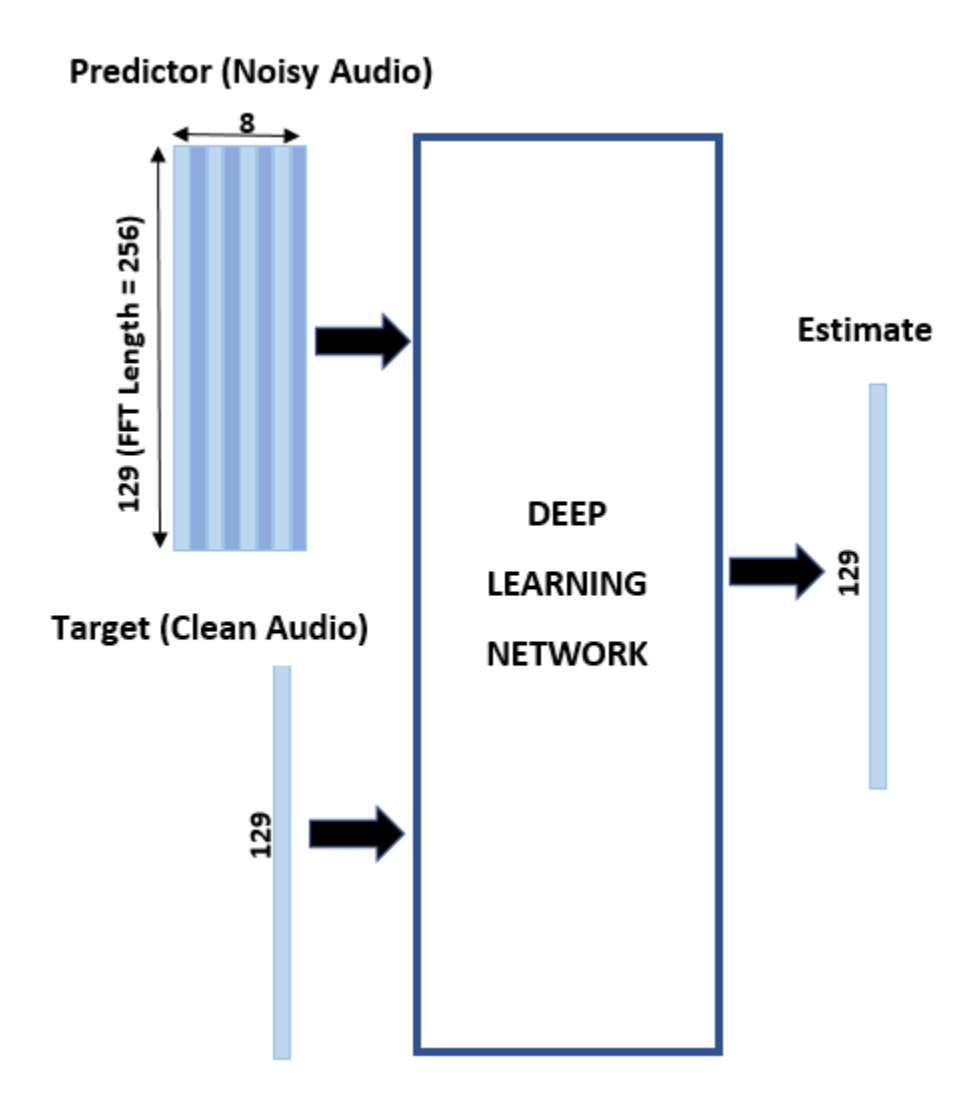

## **STFT Targets and Predictors**

This section illustrates how to generate the target and predictor signals from one training file.

First, define system parameters:

```
windowLength = 256;
win = hamming(windowLength, "periodic");
overlap = round(0.75 * windowLength);
ffTLength = windowLength;
inputFs = 48e3;fs = 8e3;numFeatures = ffTLength/2 + 1;
numSegments = 8;
```
Create a dsp.SampleRateConverter (DSP System Toolbox) object to convert the 48 kHz audio to 8 kHz.

```
src = dsp.SampleRateConverter("InputSampleRate", inputFs, ...
                                "OutputSampleRate",fs, ...
                                "Bandwidth",7920);
```
Use read to get the contents of an audio file from the datastore.

```
audio = read(adsTrain);
```
Make sure the audio length is a multiple of the sample rate converter decimation factor.

```
decimationFactor = inputFs/fs;
L = floor(numel(audio)/decimationFactor);
audio = audio(1:decimationFactor*L);
```
Convert the audio signal to 8 kHz.

```
audio = src(audio):
reset(src)
```
Create a random noise segment from the washing machine noise vector.

```
randind = randi(numel(noise) - numel(audio),[1 1]);
noiseSegment = noise(randind : randind + numel(audio) - 1);
```
Add noise to the speech signal such that the SNR is 0 dB.

```
noisePower = sum(noiseSegment.^2);
cleanPower = sum(audio.^2);noiseSegment = noiseSegment .* sqrt(cleanPower/noisePower);
noisyAudio = audio + noiseSegment;
```
Use stft (Signal Processing Toolbox) to generate magnitude STFT vectors from the original and noisy audio signals.

```
cleanSTFT = stft(audio,'Window',win,'OverlapLength',overlap,'FFTLength',ffTLength);
cleanSTFT = abs(cleanSTFT(numFeatures-1:end,:));
noisySTFT = stft(noisyAudio,'Window',win,'OverlapLength',overlap,'FFTLength',ffTLength);
noisySTFT = abs(noisySTFT(numFeatures-1:end,:));
```
Generate the 8-segment training predictor signals from the noisy STFT. The overlap between consecutive predictors is 7 segments.

```
noisySTFT = [noisySTFT(:,1:numSegments - 1), noisySTFT];
stftSegments = zeros(numFeatures, numSegments , size(noisySTFT,2) - numSegments + 1);
for index = 1:size(noisySTFT,2) - numSegments + 1
    stftSegments(:,:,index) = (noisySTFT(:,index):index + numSegments - 1));end
```
Set the targets and predictors. The last dimension of both variables corresponds to the number of distinct predictor/target pairs generated by the audio file. Each predictor is 129-by-8, and each target is 129-by-1.

```
targets = cleanSTFT;
size(targets)
ans = 1×2
    129 544
predictors = stftSegments;
size(predictors)
```
ans = *1×3* 129 8 544

## **Extract Features Using Tall Arrays**

To speed up processing, extract feature sequences from the speech segments of all audio files in the datastore using tall arrays. Unlike in-memory arrays, tall arrays typically remain unevaluated until you call the gather function. This deferred evaluation enables you to work quickly with large data sets. When you eventually request output using gather, MATLAB combines the queued calculations where possible and takes the minimum number of passes through the data. If you have Parallel Computing Toolbox™, you can use tall arrays in your local MATLAB session, or on a local parallel pool. You can also run tall array calculations on a cluster if you have MATLAB® Parallel Server™ installed.

First, convert the datastore to a tall array.

```
reset(adsTrain)
T = tal(dadsTrain)
```

```
Starting parallel pool (parpool) using the 'local' profile ...
Connected to the parallel pool (number of workers: 6).
```
 $T =$ 

```
 M×1 tall cell array
```

```
 {234480×1 double}
    {210288×1 double}
    {282864×1 double}
    {292080×1 double}
    {410736×1 double}
    {303600×1 double}
    {326640×1 double}
    {233328×1 double}
 : :
 : :
```
The display indicates that the number of rows (corresponding to the number of files in the datastore), M, is not yet known. M is a placeholder until the calculation completes.

Extract the target and predictor magnitude STFT from the tall table. This action creates new tall array variables to use in subsequent calculations. The function HelperGenerateSpeechDenoisingFeatures performs the steps already highlighted in the STFT Targets and Predictors on page 14-0 section. The cellfun command applies HelperGenerateSpeechDenoisingFeatures to the contents of each audio file in the datastore.

 $[targest, predictors] = cellfun(@(x) HelperGenerator="speechDenoisingFeatures(x,noise,src), T, "Uniform"$ 

Use gather to evaluate the targets and predictors.

```
[targets, predictors] = gather(targets, predictors);
```

```
Evaluating tall expression using the Parallel Pool 'local':
- Pass 1 of 1: Completed in 42 sec
Evaluation completed in 1 min 36 sec
```
It is good practice to normalize all features to zero mean and unity standard deviation.

Compute the mean and standard deviation of the predictors and targets, respectively, and use them to normalize the data.

```
predictors = cat(3,predictors{:});
noisyMean = mean(predictors(:));noisyStd = std(predictors(:));predictors(:) = (predictors(:) - noisyMean)/noisyStd;
targets = cat(2, targets{:});
cleanMean = mean(targets(:));
cleanStd = std(targets(:));targets(:) = (targets(:) - cleanMean)/cleanStd;
```
Reshape predictors and targets to the dimensions expected by the deep learning networks.

```
predictors = reshape(predictors,size(predictors,1),size(predictors,2),1,size(predictors,3));
targets = reshape(targets,1,1,size(targets,1),size(targets,2));
```
You will use 1% of the data for validation during training. Validation is useful to detect scenarios where the network is overfitting the training data.

Randomly split the data into training and validation sets.

```
inds = random(size(predictors, 4));L = round(0.99 * size(predictors, 4));trainPredictors = predictors(:,:,:,inds(1:L));trainTargets = targets(:,:,:,inds(1:L));validatePredictors = predictors(:,:,:,inds(L+1:end));
```
validateTargets = targets $(:,:,:,:$ inds $(L+1:end)$ ;

## **Speech Denoising with Fully Connected Layers**

You first consider a denoising network comprised of fully connected layers. Each neuron in a fully connected layer is connected to all activations from the previous layer. A fully connected layer multiplies the input by a weight matrix and then adds a bias vector. The dimensions of the weight matrix and bias vector are determined by the number of neurons in the layer and the number of activations from the previous layer.

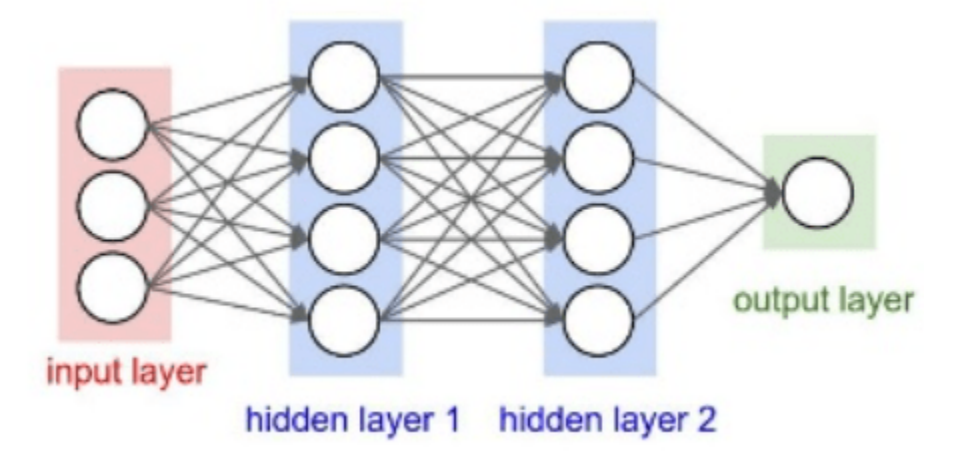

Define the layers of the network. Specify the input size to be images of size NumFeatures-by-NumSegments (129-by-8 in this example). Define two hidden fully connected layers, each with 1024 neurons. Since purely linear systems, follow each hidden fully connected layer with a Rectified Linear Unit (ReLU) layer. The batch normalization layers normalize the means and standard deviations of the outputs. Add a fully connected layer with 129 neurons, followed by a regression layer.

```
layers = \lceil imageInputLayer([numFeatures,numSegments])
     fullyConnectedLayer(1024)
     batchNormalizationLayer
     reluLayer
     fullyConnectedLayer(1024)
     batchNormalizationLayer
     reluLayer
     fullyConnectedLayer(numFeatures)
     regressionLayer
     ];
```
Next, specify the training options for the network. Set MaxEpochs to 3 so that the network makes 3 passes through the training data. Set MiniBatchSize of 128 so that the network looks at 128 training signals at a time. Specify Plots as "training-progress" to generate plots that show the training progress as the number of iterations increases. Set Verbose to false to disable printing the table output that corresponds to the data shown in the plot into the command line window. Specify Shuffle as "every-epoch" to shuffle the training sequences at the beginning of each epoch. Specify LearnRateSchedule to "piecewise" to decrease the learning rate by a specified factor (0.9) every time a certain number of epochs (1) has passed. Set ValidationData to the validation predictors and targets. Set ValidationFrequency such that the validation mean square error is computed once per epoch. This example uses the adaptive moment estimation (Adam) solver.

```
miniBatchSize = 128;
options = trainingOptions("adam", ...
     "MaxEpochs",3, ...
     "InitialLearnRate",1e-5,...
     "MiniBatchSize",miniBatchSize, ...
     "Shuffle","every-epoch", ...
     "Plots","training-progress", ...
     "Verbose",false, ...
     "ValidationFrequency",floor(size(trainPredictors,4)/miniBatchSize), ...
     "LearnRateSchedule","piecewise", ...
     "LearnRateDropFactor",0.9, ...
     "LearnRateDropPeriod",1, ...
     "ValidationData",{validatePredictors,validateTargets});
```
Train the network with the specified training options and layer architecture using trainNetwork. Because the training set is large, the training process can take several minutes. To download and load a pre-trained network instead of training a network from scratch, set doTraining to false.

```
doTraining = \frac{true}{1}if doTraining
    denoiseNetFullyConnected = trainNetwork(trainPredictors,trainTargets,layers,options);
else
     url = 'http://ssd.mathworks.com/supportfiles/audio/SpeechDenoising.zip';
     downloadNetFolder = tempdir;
    netFolder = fullfile(downloadNetFolder, 'SpeechDenoising');
     if ~exist(netFolder,'dir')
        disp('Downloading pretrained network (1 file - 8 MB) ...')
```

```
 unzip(url,downloadNetFolder)
    end
     s = load(fullfile(netFolder,"denoisenet.mat"));
    denoiseNetFullyConnected = s.denoiseNetFullyConnected;
     cleanMean = s.cleanMean;
     cleanStd = s.cleanStd;
     noisyMean = s.noisyMean;
     noisyStd = s.noisyStd;
end
```
Count the number of weights in the fully connected layers of the network.

```
numWeights = 0;for index = 1:numel(denoiseNetFullyConnected.Layers)
     if isa(denoiseNetFullyConnected.Layers(index),"nnet.cnn.layer.FullyConnectedLayer")
        numWeights = numWeights + numel(denoiseNetFullyConnected.Layers(index).Weights);
    end
end
fprintf("The number of weights is %d.\n",numWeights);
```
The number of weights is 2237440.

## **Speech Denoising with Convolutional Layers**

Consider a network that uses convolutional layers instead of fully connected layers [3 on page 14- 0 ]. A 2-D convolutional layer applies sliding filters to the input. The layer convolves the input by moving the filters along the input vertically and horizontally and computing the dot product of the weights and the input, and then adding a bias term. Convolutional layers typically consist of fewer parameters than fully connected layers.

Define the layers of the fully convolutional network described in [3 on page 14-0 ], comprising 16 convolutional layers. The first 15 convolutional layers are groups of 3 layers, repeated 5 times, with filter widths of 9, 5, and 9, and number of filters of 18, 30 and 8, respectively. The last convolutional layer has a filter width of 129 and 1 filter. In this network, convolutions are performed in only one direction (along the frequency dimension), and the filter width along the time dimension is set to 1 for all layers except the first one. Similar to the fully connected network, convolutional layers are followed by ReLu and batch normalization layers.

```
layers = [imageInputLayer([numFeatures,numSegments])
           convolution2dLayer([9 8],18,"Stride",[1 100],"Padding","same")
           batchNormalizationLayer
           reluLayer
           repmat( ...
           [convolution2dLayer([5 1],30,"Stride",[1 100],"Padding","same")
           batchNormalizationLayer
           reluLayer
           convolution2dLayer([9 1],8,"Stride",[1 100],"Padding","same")
           batchNormalizationLayer
           reluLayer
           convolution2dLayer([9 1],18,"Stride",[1 100],"Padding","same")
           batchNormalizationLayer
           reluLayer],4,1)
           convolution2dLayer([5 1],30,"Stride",[1 100],"Padding","same")
           batchNormalizationLayer
           reluLayer
```

```
 convolution2dLayer([9 1],8,"Stride",[1 100],"Padding","same")
 batchNormalizationLayer
 reluLayer
 convolution2dLayer([129 1],1,"Stride",[1 100],"Padding","same")
 regressionLayer
 ];
```
The training options are identical to the options for the fully connected network, except that the dimensions of the validation target signals are permuted to be consistent with the dimensions expected by the regression layer.

```
options = trainingOptions("adam", ...
    "MaxEpochs", 3, ...
     "InitialLearnRate",1e-5, ...
     "MiniBatchSize",miniBatchSize, ...
 "Shuffle","every-epoch", ...
 "Plots","training-progress", ...
     "Verbose",false, ...
 "ValidationFrequency",floor(size(trainPredictors,4)/miniBatchSize), ...
 "LearnRateSchedule","piecewise", ...
     "LearnRateDropFactor",0.9, ...
     "LearnRateDropPeriod",1, ...
     "ValidationData",{validatePredictors,permute(validateTargets,[3 1 2 4])});
```
Train the network with the specified training options and layer architecture using trainNetwork. Because the training set is large, the training process can take several minutes. To download and load a pre-trained network instead of training a network from scratch, set doTraining to false.

```
doTraining = \left[\text{true} \right];
if doTraining
    denoiseNetFullyConvolutional = trainNetwork(trainPredictors,permute(trainTargets, [3 1 2 4]),
else
     url = 'http://ssd.mathworks.com/supportfiles/audio/SpeechDenoising.zip';
     downloadNetFolder = tempdir;
    netFolder = fullfile(downloadNetFolder, 'SpeechDenoising');
     if ~exist(netFolder,'dir')
         disp('Downloading pretrained network (1 file - 8 MB) ...')
         unzip(url,downloadNetFolder)
     end
     s = load(fullfile(netFolder,"denoisenet.mat"));
     denoiseNetFullyConvolutional = s.denoiseNetFullyConvolutional;
     cleanMean = s.cleanMean;
     cleanStd = s.cleanStd;
     noisyMean = s.noisyMean;
     noisyStd = s.noisyStd;
end
```
Count the number of weights in the fully connected layers of the network.

```
numWeights = 0;for index = 1:numel(denoiseNetFullyConvolutional.Layers)
     if isa(denoiseNetFullyConvolutional.Layers(index),"nnet.cnn.layer.Convolution2DLayer")
        numWeights = numWeights + numel(denoiseNetFullyConvolutional.Layers(index).Weights);
    end
end
fprintf("The number of weights in convolutional layers is %d\n", numWeights);
```
The number of weights in convolutional layers is 31812

#### **Test the Denoising Networks**

Read in the test data set.

```
adsTest = audioDatastore(fullfile(dataFolder,'test'),'IncludeSubfolders',true);
```
Read the contents of a file from the datastore.

 $[cleanAudio.addTestInfo] = read(adsfest):$ 

Make sure the audio length is a multiple of the sample rate converter decimation factor.

```
L = floor(numel(cleanAudio)/decimationFactor);
cleanAudio = cleanAudio(1:decimationFactor*L);
```
Convert the audio signal to 8 kHz.

```
cleanAudio = src(cleanAudio);
reset(src)
```
In this testing stage, you corrupt speech with washing machine noise not used in the training stage.

noise = audioread("WashingMachine-16-8-mono-200secs.mp3");

Create a random noise segment from the washing machine noise vector.

randind = randi(numel(noise) - numel(cleanAudio), [1 1]);  $noiseSegment = noise(randind : randind + numel(cleanAudio) - 1);$ 

Add noise to the speech signal such that the SNR is 0 dB.

```
noisePower = sum(noiseSegment.^2);
cleanPower = sum(cleanAudio.^2);noiseSegment = noiseSegment .* sqrt(cleanPower/noisePower);
noisyAudio = cleanAudio + noiseSegment;
```
Use stft to generate magnitude STFT vectors from the noisy audio signals.

```
noisySTFT = stft(noisyAudio,'Window',win,'OverlapLength',overlap,'FFTLength',ffTLength);
noisyPhase = angle(noisySTFT(numFeatures-1:end,:));
noisySTFT = abs(noisySTFT(numFeatures-1:end,:));
```
Generate the 8-segment training predictor signals from the noisy STFT. The overlap between consecutive predictors is 7 segments.

```
noisySTFT = [noisySTFT(:,1:numSegments-1) noisySTFT];
predictors = zeros( numFeatures, numSegments , size(noisySTFT,2) - numSegments + 1);
for index = 1:(size(noisySTFT,2) - numSegments + 1)predictors(:,:.index) = noisySIFT(:,index):index + numSegments - 1);end
```
Normalize the predictors by the mean and standard deviation computed in the training stage.

```
predictors(:) = (predictors(:) - noisyMean) / noisyStd;
```
Compute the denoised magnitude STFT by using predict with the two trained networks.

```
predictors = reshape(predictors, [numFeatures,numSegments,1,size(predictors,3)]);
STFTFullyConnected = predict(denoiseNetFullyConnected, predictors);
STFTFullyConvolutional = predict(denoiseNetFullyConvolutional, predictors);
```
Scale the outputs by the mean and standard deviation used in the training stage.

```
STFTFullyConnected(:) = cleanStd * STFTFullyConnected(:) + cleanMean;
STFTFullyConvolutional(:) = cleanStd * STFTFullyConvolutional(:) + cleanMean;
```
Convert the one-sided STFT to a centered STFT.

```
STFTFullyConnected = STFTFullyConnected.' .* exp(1j*noisyPhase);
STFTFullyConnected = [conj(STFTFullyConnected(end-1:-1:2,:)); STFTFullyConnected];
STFTFullyConvolutional = squeeze(STFTFullyConvolutional) .* exp(1j*noisyPhase);
STFTFullyConvolutional = [conj(STFTFullyConvolutional(end-1:-1:2,:)) ; STFTFullyConvolutional];
```
Compute the denoised speech signals. istft performs the inverse STFT. Use the phase of the noisy STFT vectors to reconstruct the time-domain signal.

```
denoisedAudioFullyConnected = istft(STFTFullyConnected, ...
                                      'Window',win,'OverlapLength',overlap, ...
                                      'FFTLength',ffTLength,'ConjugateSymmetric',true);
denoisedAudioFullyConvolutional = istft(STFTFullyConvolutional, ...
                                          'Window',win,'OverlapLength',overlap, ...
                                          'FFTLength',ffTLength,'ConjugateSymmetric',true);
```
Plot the clean, noisy and denoised audio signals.

```
t = (1/fs) * (0:numel(denoisedAudioFullyConnected)-1);
```
figure

```
subplot(4,1,1)plot(t,cleanAudio(1:numel(denoisedAudioFullyConnected)))
title("Clean Speech")
grid on
subplot(4,1,2)plot(t,noisyAudio(1:numel(denoisedAudioFullyConnected)))
title("Noisy Speech")
grid on
```

```
subplot(4,1,3)plot(t,denoisedAudioFullyConnected)
title("Denoised Speech (Fully Connected Layers)")
grid on
```

```
subplot(4,1,4)plot(t,denoisedAudioFullyConvolutional)
title("Denoised Speech (Convolutional Layers)")
grid on
xlabel("Time (s)")
```
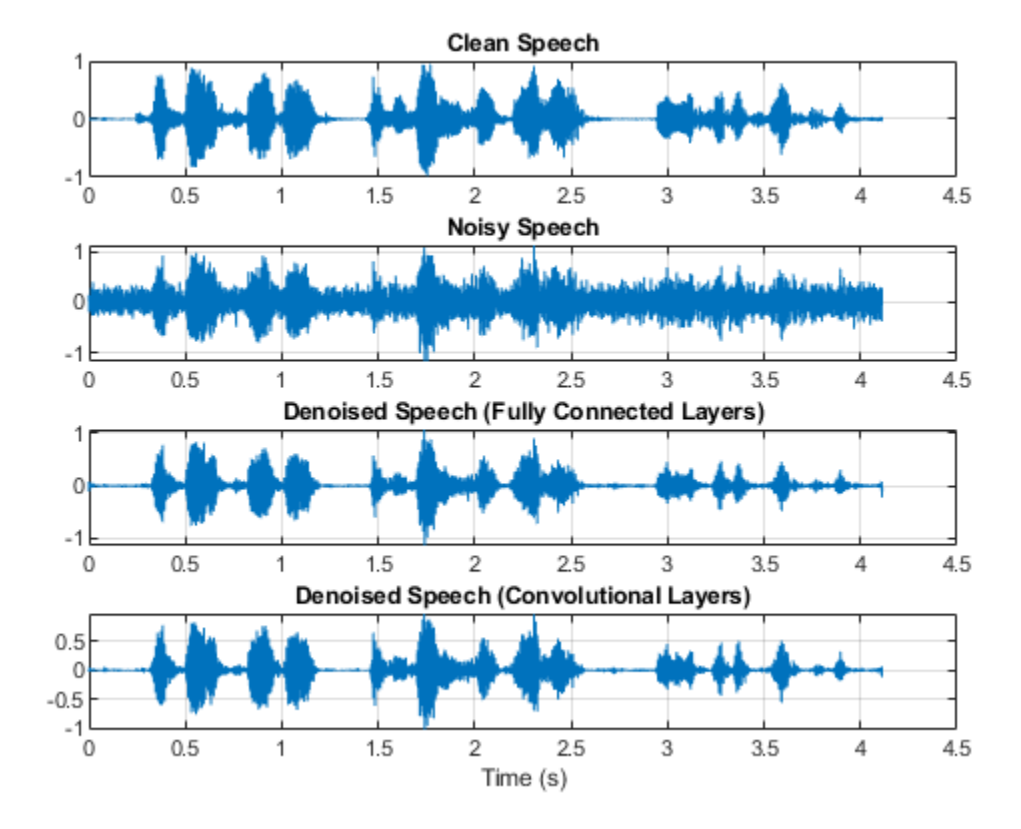

Plot the clean, noisy, and denoised spectrograms.

```
h = figure;
subplot(4,1,1)spectrogram(cleanAudio,win,overlap,ffTLength,fs);
title("Clean Speech")
grid on
subplot(4,1,2)
spectrogram(noisyAudio,win,overlap,ffTLength,fs);
title("Noisy Speech")
grid on
subplot(4,1,3)
spectrogram(denoisedAudioFullyConnected,win,overlap,ffTLength,fs);
title("Denoised Speech (Fully Connected Layers)")
grid on
subplot(4,1,4)
spectrogram(denoisedAudioFullyConvolutional,win,overlap,ffTLength,fs);
title("Denoised Speech (Convolutional Layers)")
grid on
p = get(h, 'Position');
set(h,'Position',[p(1) 65 p(3) 800]);
```
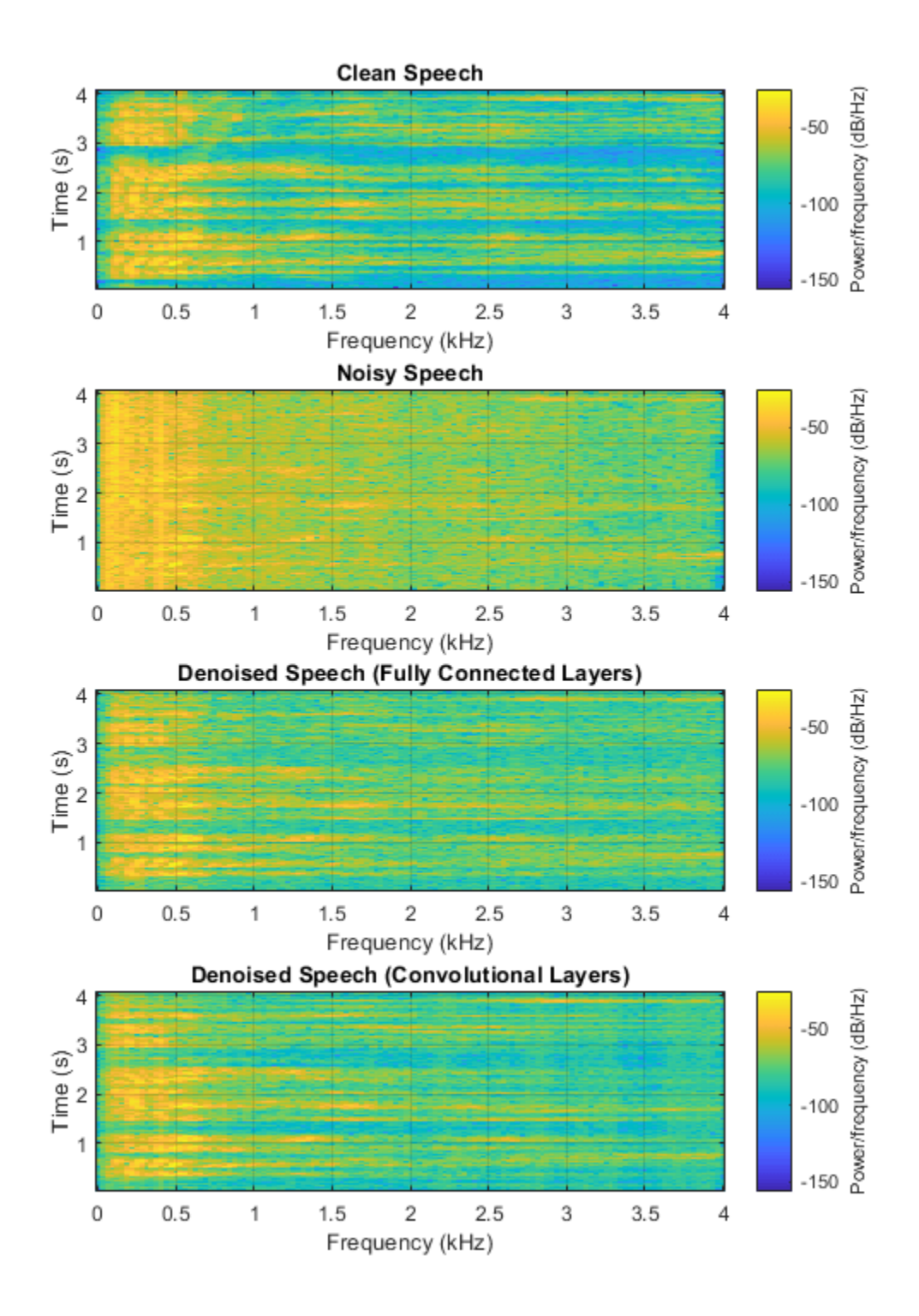

Listen to the noisy speech.

sound(noisyAudio,fs)

Listen to the denoised speech from the network with fully connected layers.

sound(denoisedAudioFullyConnected,fs)

Listen to the denoised speech from the network with convolutional layers.

sound(denoisedAudioFullyConvolutional,fs)

Listen to clean speech.

sound(cleanAudio,fs)

You can test more files from the datastore by calling testDenoisingNets. The function produces the time-domain and frequency-domain plots highlighted above, and also returns the clean, noisy, and denoised audio signals.

[cleanAudio,noisyAudio,denoisedAudioFullyConnected,denoisedAudioFullyConvolutional] = testDenois

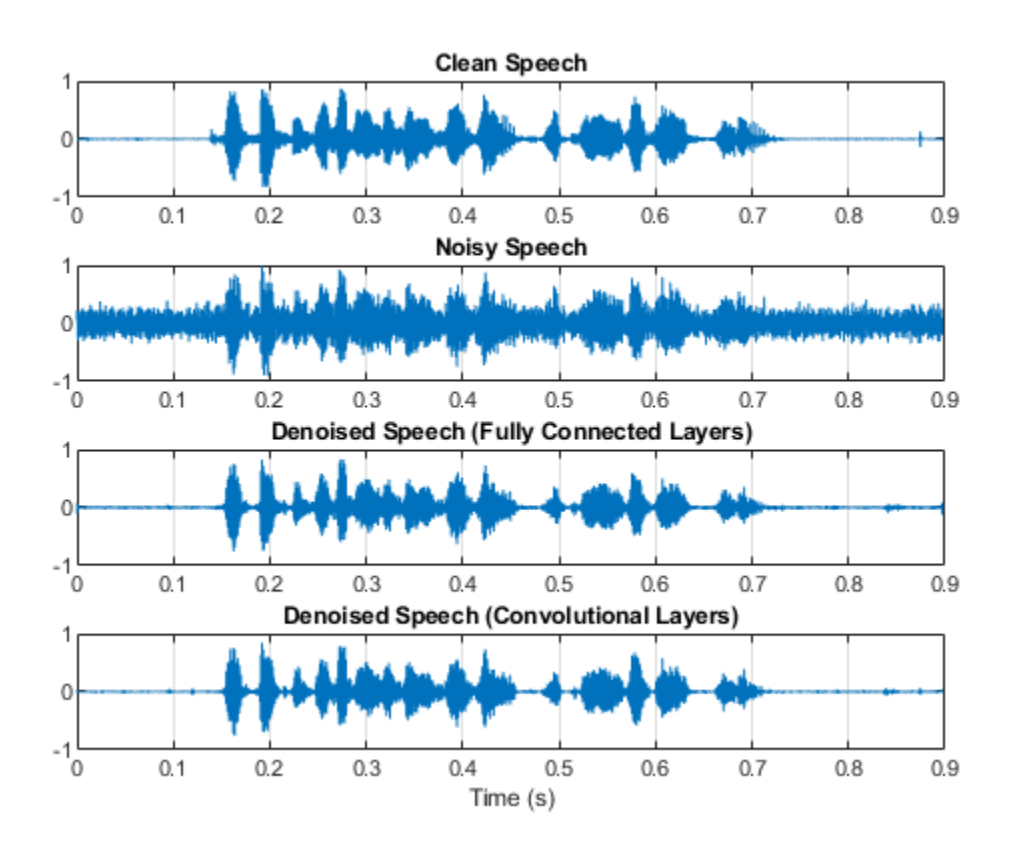

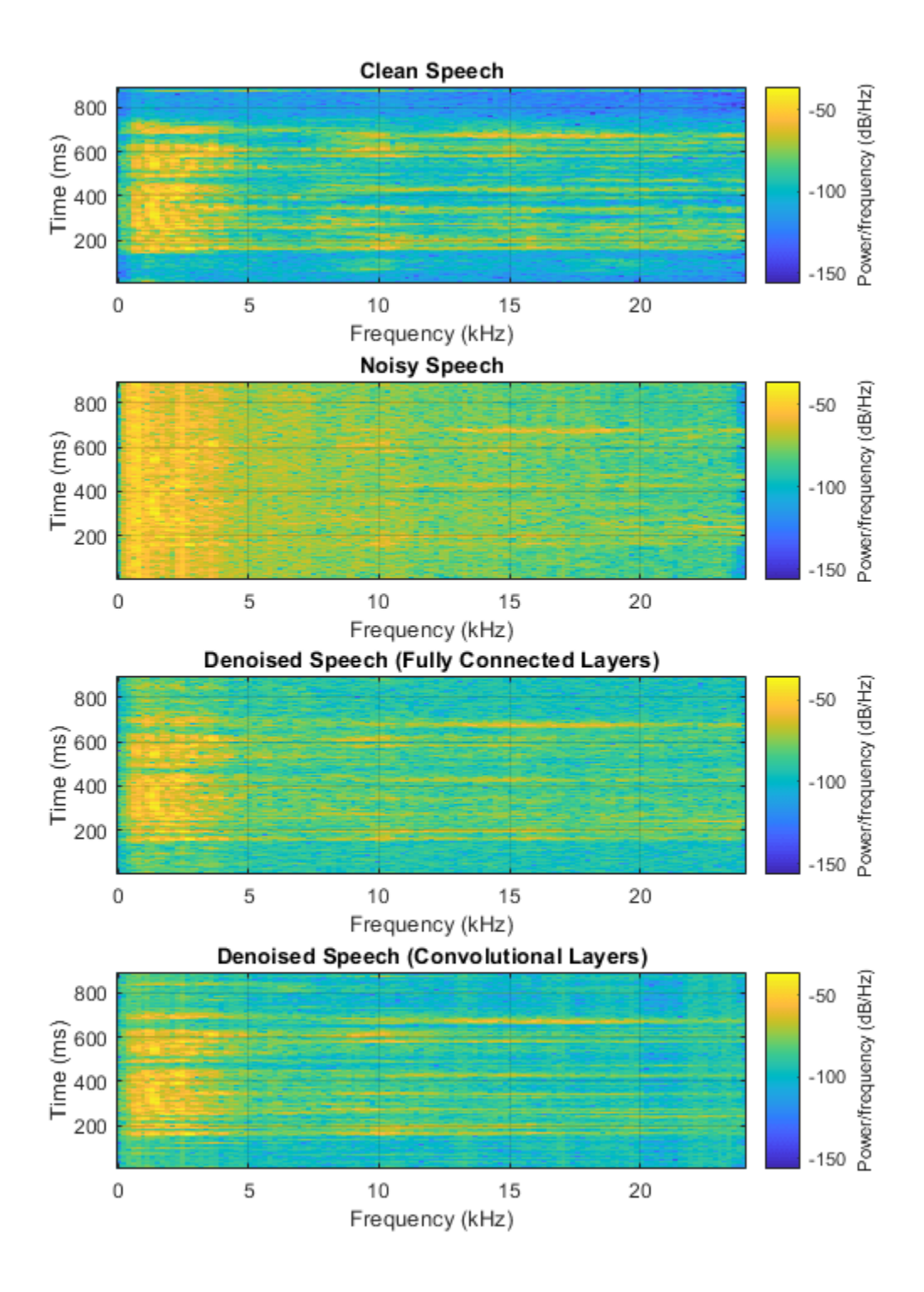

## **Real-Time Application**

The procedure in the previous section passes the entire spectrum of the noisy signal to predict. This is not suitable for real-time applications where low latency is a requirement.

Run speechDenoisingRealtimeApp for an example of how to simulate a streaming, real-time version of the denoising network. The app uses the network with fully connected layers. The audio frame length is equal to the STFT hop size, which is  $0.25 * 256 = 64$  samples.

speechDenoisingRealtimeApp launches a User Interface (UI) designed to interact with the simulation. The UI enables you to tune parameters and the results are reflected in the simulation instantly. You can also enable/disable a noise gate that operates on the denoised output to further reduce the noise, as well as tune the attack time, release time, and threshold of the noise gate. You can listen to the noisy, clean or denoised audio from the UI.

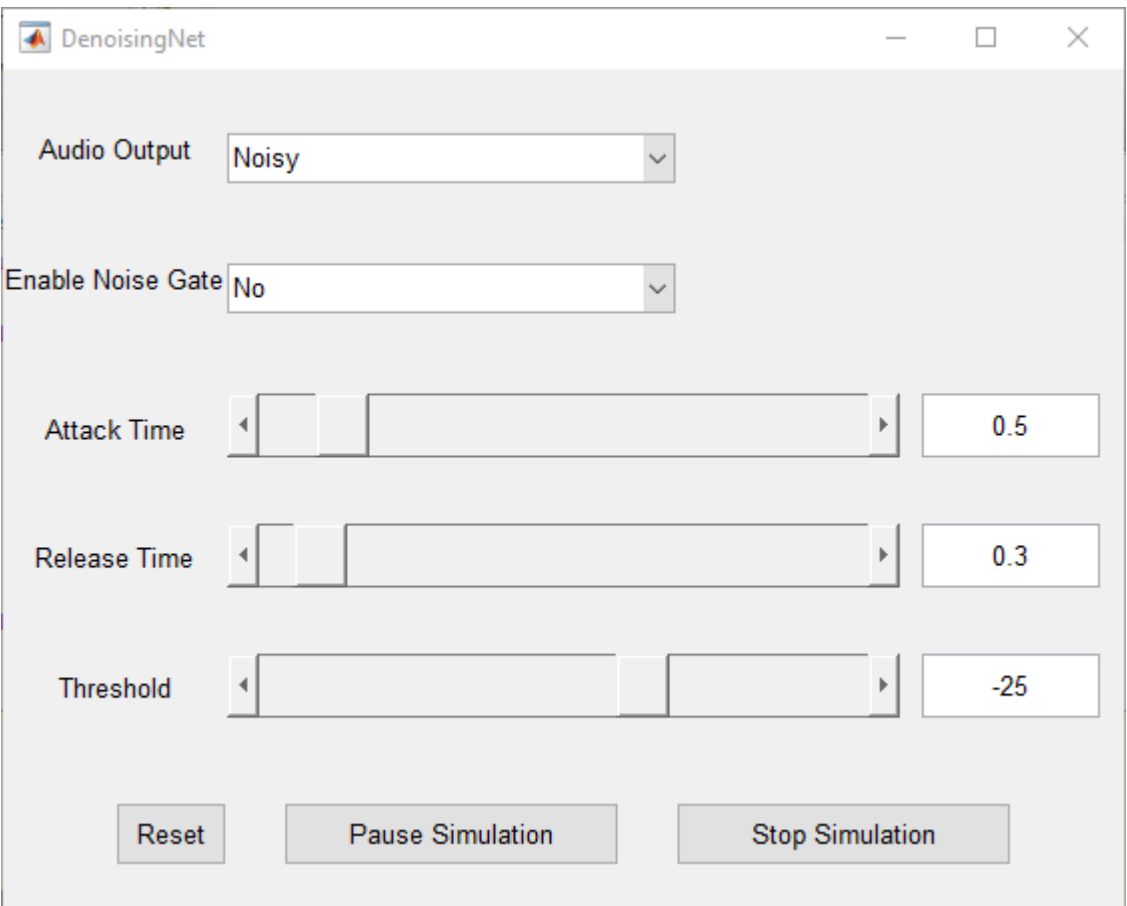

The scope plots the clean, noisy and denoised signals, as well as the gain of the noise gate.

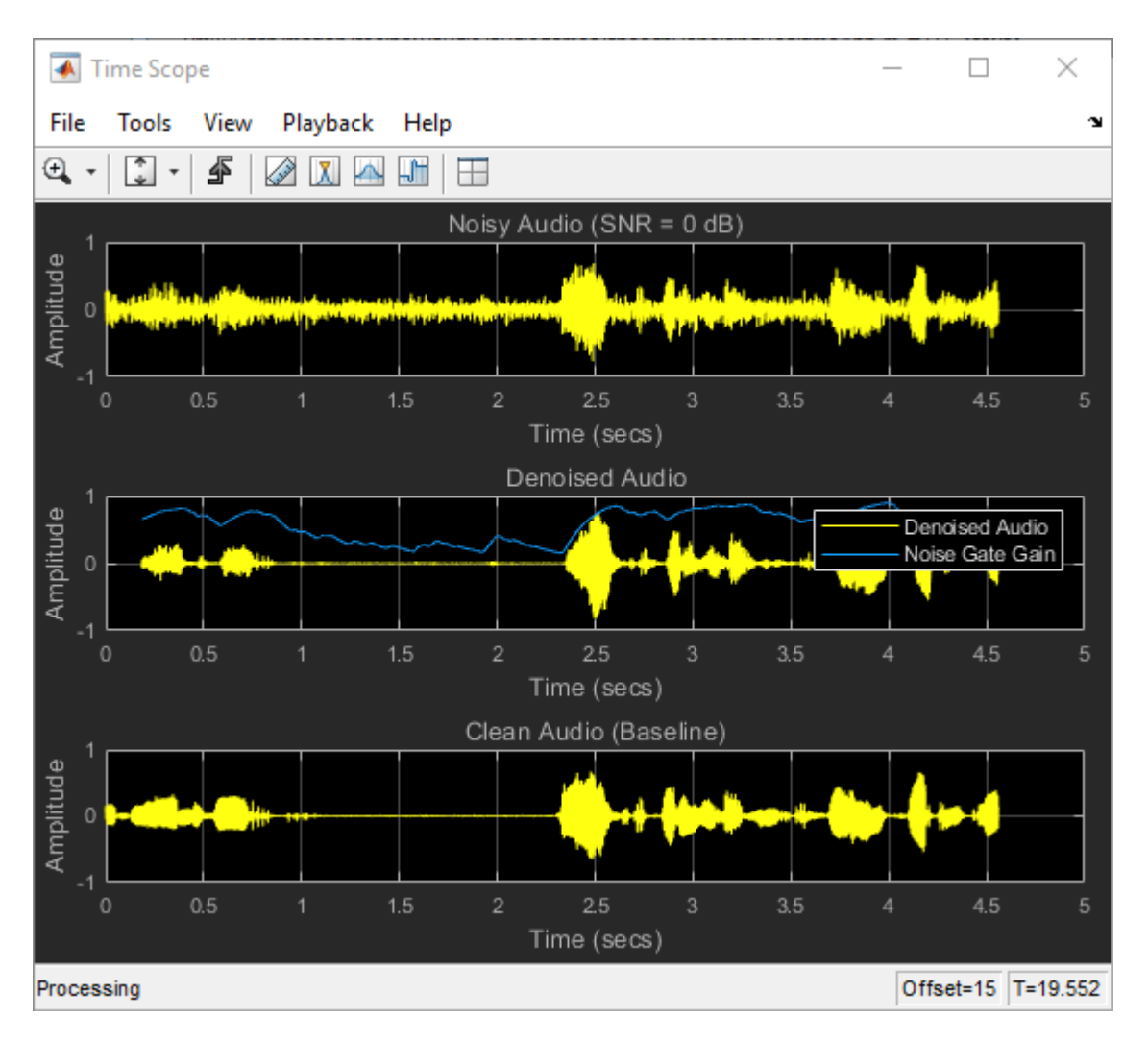

## **References**

[1] <https://voice.mozilla.org/en>

[2] "Experiments on Deep Learning for Speech Denoising", Ding Liu, Paris Smaragdis, Minje Kim, INTERSPEECH, 2014.

[3] "A Fully Convolutional Neural Network for Speech Enhancement", Se Rim Park, Jin Won Lee, INTERSPEECH, 2017.

## **See Also**

## **Functions**

trainNetwork | trainingOptions

## **More About**

• ["Deep Learning in MATLAB" on page 1-2](#page-31-0)

# **Classify Gender Using GRU Networks**

This example shows how to classify the gender of a speaker using deep learning. The example uses a Gated Recurrent Unit (GRU) network and Gammatone Cepstral Coefficients (gtcc), pitch, harmonic ratio, and several spectral shape descriptors.

## **Introduction**

Gender classification based on speech signals is an essential component of many audio systems, such as automatic speech recognition, speaker recognition, and content-based multimedia indexing.

This example uses GRU networks, a type of recurrent neural network (RNN) well-suited to study sequence and time-series data. An GRU network can learn long-term dependencies between time steps of a sequence.

This example trains the GRU network with sequences of gammatone cepstrum coefficients (gtcc (Audio Toolbox)), pitch estimates (pitch (Audio Toolbox)), harmonic ratio (harmonicRatio (Audio Toolbox)), and several spectral shape descriptors ("Spectral Descriptors" (Audio Toolbox)).

To accelerate the training process, run this example on a machine with a GPU. If your machine has a GPU and Parallel Computing Toolbox<sup>™</sup>, then MATLAB© automatically uses the GPU for training; otherwise, it uses the CPU.

#### **Classify Gender with a Pre-Trained Network**

Before going into the training process in detail, you will use a pre-trained network to classify the gender of the speaker in two test signals.

Download the pretrained network.

```
url = 'http://ssd.mathworks.com/supportfiles/audio/GenderClassification.zip';
```

```
downloadNetFolder = tempdir;
netFolder = fullfile(downloadNetFolder,'GenderClassification');
```

```
if ~exist(netFolder,'dir')
     unzip(url,downloadNetFolder)
end
```
Load the pre-trained network along with pre-computed vectors used for feature normalization.

```
matFileName = fullfile(netFolder, 'genderIDNet.mat');
load(matFileName,'genderIDNet','M','S');
```
Load a test signal with a male speaker.

```
[audioIn,Fs] = audioread('maleSpeech.flac');
sound(audioIn,Fs)
```
Isolate the speech area in the signal.

```
boundaries = detectSpeech(audioIn,Fs);
audioIn = audioIn(boundaries(1):boundaries(2));
```
Create an audioFeatureExtractor (Audio Toolbox) to extract features from the audio data. You will use the same object to extract features for training.

```
extractor = audioFeatureExtractor( ...
     "SampleRate",Fs, ...
     "Window",hamming(round(0.03*Fs),"periodic"), ...
     "OverlapLength",round(0.02*Fs), ...
 ...
 "gtcc",true, ...
     "gtccDelta",true, ...
     "gtccDeltaDelta",true, ...
     ...
     "SpectralDescriptorInput","melSpectrum", ...
     "spectralCentroid",true, ...
     "spectralEntropy",true, ...
     "spectralFlux",true, ...
     "spectralSlope",true, ...
 ...
     "pitch",true, ...
     "harmonicRatio",true);
```
Extract features from the signal and normalize them.

```
features = extract(extractor,audioIn);
features = (features.' - M)./S;
```
Classify the signal.

```
gender = classify(genderIDNet,features)
```

```
gender = categorical
      male
```
Classify another signal with a female speaker.

```
[audioIn,Fs] = audioread('femaleSpeech.flac');
sound(audioIn,Fs)
boundaries = detectSpeech(audioIn,Fs);
audioIn = audioIn(boundaries(1):boundaries(2));features = extract(extractor,audioIn);
features = (features.' - M)./S;
classify(genderIDNet,features)
ans = categorical
```
## **Preprocess Training Audio Data**

female

The GRU network used in this example works best when using sequences of feature vectors. To illustrate the preprocessing pipeline, this example walks through the steps for a single audio file.

Read the contents of an audio file containing speech. The speaker gender is male.

```
[audioIn,Fs] = audioread('Counting-16-44p1-mono-15secs.wav');
labels = {'male'};
```
Plot the audio signal and then listen to it using the sound command.

```
timeVector = (1/Fs) * (0:size(audioIn,1)-1);figure
plot(timeVector,audioIn)
ylabel("Amplitude")
xlabel("Time (s)")
title("Sample Audio")
grid on
```
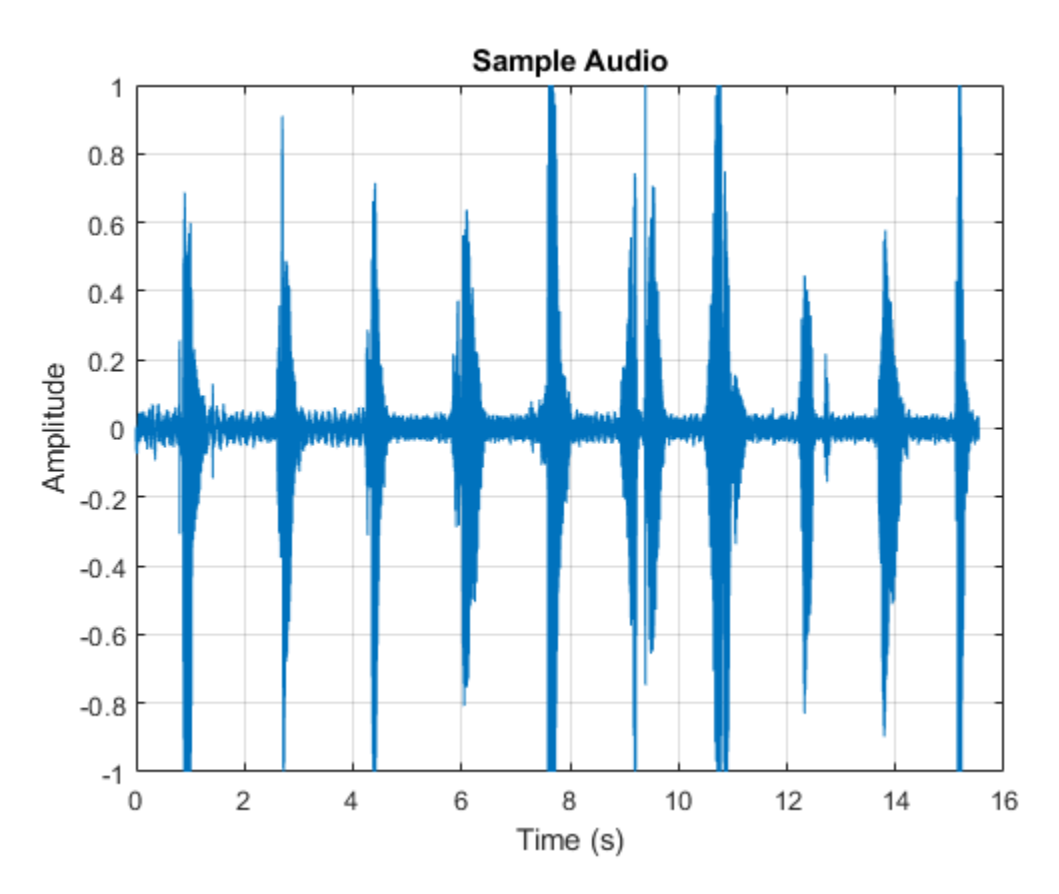

```
sound(audioIn,Fs)
```
The speech signal has silence segments that do not contain useful information pertaining to the gender of the speaker. Use detectSpeech (Audio Toolbox) to locate segments of speech in the audio signal.

speechIndices = detectSpeech(audioIn,Fs);

Create an audioFeatureExtractor (Audio Toolbox) to extract features from the audio data. A speech signal is dynamic in nature and changes over time. It is assumed that speech signals are stationary on short time scales and their processing is often done in windows of 20-40 ms. Specify 30 ms windows with 20 ms overlap.

```
extractor = audioFeatureExtractor( ...
     "SampleRate",Fs, ...
    "Window",hamming(round(0.03*Fs),"periodic"), ...
    "OverlapLength", round(0.02*Fs), ...
 ...
    "gtcc" true, ...
```
```
 "gtccDelta",true, ...
     "gtccDeltaDelta",true, ...
 ...
     "SpectralDescriptorInput","melSpectrum", ...
     "spectralCentroid",true, ...
     "spectralEntropy",true, ...
 "spectralFlux",true, ...
 "spectralSlope",true, ...
     ...
     "pitch",true, ...
     "harmonicRatio",true);
```
Extract features from each audio segment. The output from audioFeatureExtractor is a numFeatureVectors-by-numFeatures array. The sequenceInputLayer used in this example requires time to be along the second dimension. Permute the output array so that time is along the second dimension.

```
featureVectorsSegment = \{\};
for ii = 1:size(speechIndices,1)featureVectorsSegment{end+1} = ( extract(extractor,audioIn(speechIndices(ii,1):speechIndices
end
numSegments = size(featureVectorsSegment)
numSegments = 1×2
```

```
 1 11
```
 $[numFeatures, numFeaturesVectorsSegment1] = size(featureVectorSSegment1)$ 

```
numFeatures = 45
numFeatureVectorsSegment1 = 124
```
Replicate the labels so that they are in one-to-one correspondence with segments.

```
labels = repelem(labels,size(speechIndices,1))
labels = 1×11 cell
     {'male'} {'male'} {'male'} {'male'} {'male'} {'male'} {'male'} {'male'} {'male'} {'male'} {'male'}
```
When using a sequenceInputLayer, it is often advantageous to use sequences of consistent length. Convert the arrays of feature vectors into sequences of feature vectors. Use 20 feature vectors per sequence with 5 feature vector overlap.

```
featureVectorsPerSequence = 20;
featureVectorOverlap = 5;
hopLength = featureVectorsPerSequence - featureVectorOverlap;
idx1 = 1;featuresTrain = \{\};
sequencePerSegment = zeros(numel(featureVectorsSegment),1);
for ii = 1: numel(featureVectorsSegment)
    sequencePerSegment(ii) = max(floor((size(featureVectorsSegment{ii},2) - featureVectorsPerSeq
    idx2 = 1;for j = 1: sequence PerSegment(ii)
        featuresTrain{idx1,1} = featureVectorsSegment{ii}(:,idx2:idx2 + featureVectorsPerSequence
        idx1 = idx1 + 1;
```

```
idx2 = idx2 + hopLength; end
end
```
For conciseness, the helper function HelperFeatureVector2Sequence on page 14-0 encapsulates the above processing and is used throughout the rest of the example.

Replicate the labels so that they are in one-to-one correspondence with the training set.

labels = repelem(labels,sequencePerSegment);

The result of the preprocessing pipeline is a NumSequence-by-1 cell array of NumFeatures-by-FeatureVectorsPerSequence matrices. Labels is a NumSequence-by-1 array.

```
NumSequence = numel(featuresTrain)
```
NumSequence = 27

[NumFeatures,FeatureVectorsPerSequence] = size(featuresTrain{1})

```
NumFeatures = 45
```

```
FeatureVectorsPerSequence = 20
```
NumSequence = numel(labels)

NumSequence = 27

The figure provides an overview of the feature extraction used per detected speech region.

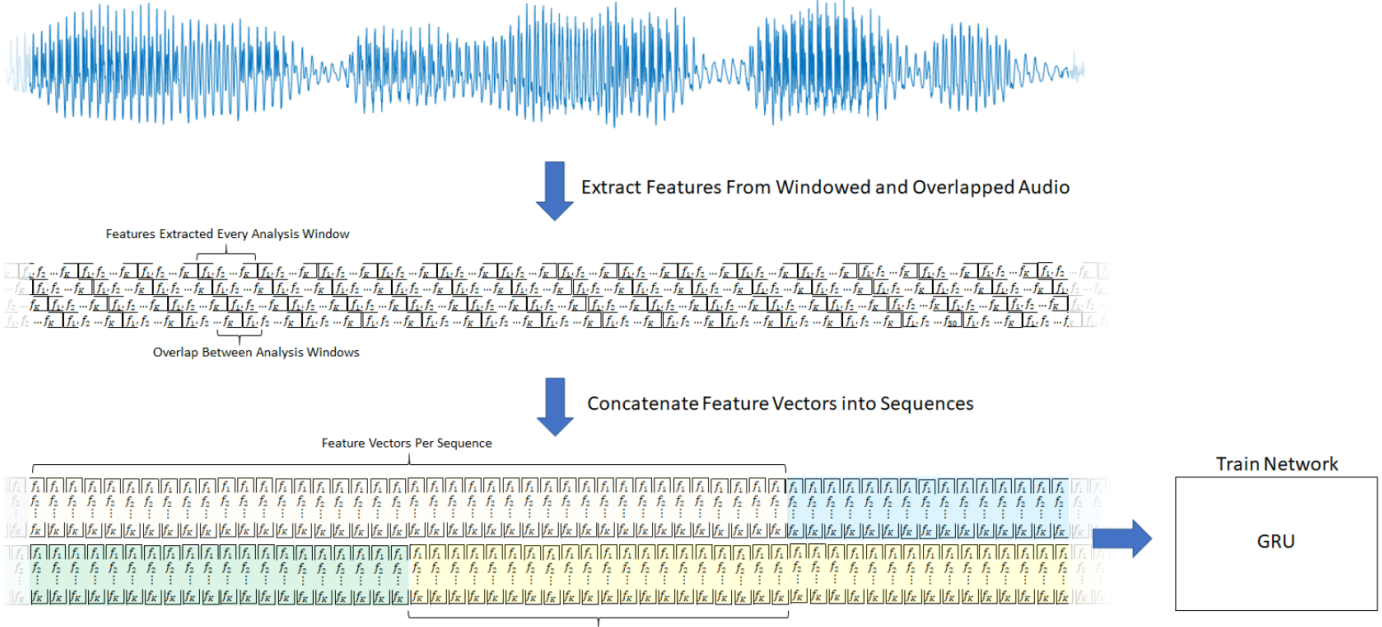

Feature Vectors Overlap Between Sequences

#### **Create Training and Test Datastores**

This example uses a subset of the Mozilla Common Voice dataset [1] on page 14-0 . The dataset contains 48 kHz recordings of subjects speaking short sentences. Download the dataset and untar the downloaded file. Set PathToDatabase to the location of the data.

```
url = 'http://ssd.mathworks.com/supportfiles/audio/commonvoice.zip';
downloadDatasetFolder = tempdir;
dataFolder = fullfile(downloadDatasetFolder,'commonvoice');
if ~exist(dataFolder,'dir')
     disp('Downloading data set (956 MB) ...')
     unzip(url,downloadDatasetFolder)
end
Downloading data set (956 MB) ...
```
Use audioDatastore to create datastores for the training and validation sets. Use readtable to read the metadata associated with the audio files.

```
loc = fullfile(dataFolder);
adsTrain = audioDatastore(fullfile(loc,'train'),'IncludeSubfolders',true);
metadataTrain = readtable(fullfile(fullfile(loc,'train'),"train.tsv"),"FileType","text");
adsTrain.Labels = metadataTrain.gender;
```

```
adsValidation = audioDatastore(fullfile(loc,'validation'),'IncludeSubfolders',true);
metadataValidation = readtable(fullfile(fullfile(loc,'validation'),"validation.tsv"),"FileType",
adsValidation.Labels = metadataValidation.gender;
```
Use countEachLabel (Audio Toolbox) to inspect the gender breakdown of the training and validation sets.

#### countEachLabel(adsTrain)

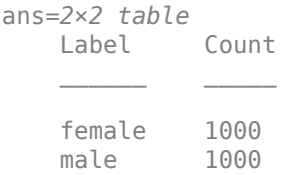

#### countEachLabel(adsValidation)

```
ans=2×2 table
     Label Count
    female 200<br>male 200
    male
```
To train the network with the entire dataset and achieve the highest possible accuracy, set reduceDataset to false. To run this example quickly, set reduceDataset to true.

```
reduceDataset = false;
if reduceDataset
     % Reduce the training dataset by a factor of 20
    adsTrain = splitEachLabel(adsTrain,round(numel(adsTrain.Files) / 2 / 20));
     adsValidation = splitEachLabel(adsValidation,20);
end
```
#### **Create Training and Validation Sets**

Determine the sample rate of audio files in the data set, and then update the sample rate, window, and overlap length of the audio feature extractor.

```
[~,adsInfo] = read(adsTrain);
Fs = adsInfo.SampleRate;
extractor.SampleRate = Fs;
exttractor.Window = \text{hamming}(\text{round}(0.03*Fs), "periodic");
extraction. OverlapLength = round(0.02*Fs);
```
To speed up processing, distribute computations over multiple workers. If you have Parallel Computing Toolbox™, the example partitions the datastore so that the feature extraction occurs in parallel across available workers. Determine the optimal number of partitions for your system. If you do not have Parallel Computing Toolbox™, the example uses a single worker.

```
if ~isempty(ver('parallel')) && ~reduceDataset
   pool = gcp;numPar = numpartitions(adsTrain,pool);
else
   numPar = 1;end
```

```
Starting parallel pool (parpool) using the 'local' profile ...
Connected to the parallel pool (number of workers: 6).
```
In a loop:

- **1** Read from the audio datastore.
- **2** Detect regions of speech.

 $labelsTrain = []$ ;

**3** Extract feature vectors from the regions of speech.

Replicate the labels so that they are in one-to-one correspondence with the feature vectors.

```
featureVectors = \{\};
% Loop over optimal number of partitions
partor ii = 1:numPar
     % Partition datastore
    subds = partition(adsTrain, numPar, ii);
     % Preallocation
     featureVectorsInSubDS = {};
     segmentsPerFile = zeros(numel(subds.Files),1);
     % Loop over files in partitioned datastore
    for jj = 1: numel(subds. Files)
         % 1. Read in a single audio file
        audioIn = read(subds); % 2. Determine the regions of the audio that correspond to speech
         speechIndices = detectSpeech(audioIn,Fs);
         % 3. Extract features from each speech segment
```

```
segmentsPerFile(jj) = size(speechIndices,1);
        features = cell(segmentsPerFile(jj),1);for kk = 1:size(speechIndices, 1)features\{kk\} = (extract(extractor,audioIn(speechIndices(kk,1)):speedIndiscs(kk,2))) end
         featureVectorsInSubDS = [featureVectorsInSubDS;features(:)];
     end
    featureVectors = [featureVectors;featureVectorsInSubDS];
    % Replicate the labels so that they are in one-to-one correspondance
    % with the feature vectors.
     repedLabels = repelem(subds.Labels,segmentsPerFile);
     labelsTrain = [labelsTrain;repedLabels(:)];
end
```
In classification applications, it is good practice to normalize all features to have zero mean and unity standard deviation.

Compute the mean and standard deviation for each coefficient, and use them to normalize the data.

```
allFeatures = cat(2, featureVectors{:});
allFeatures(isinf(allFeatures)) = nan;
M = mean(allFeatures, 2, 'omitnan');
S = std(allFeatures, 0, 2, 'omitnan');featureVectors = cellfun(Q(x)(x-M)./S,featureVectors,'UniformOutput',false);
for ii = 1: numel(featureVectors)
     idx = find(isnan(featureVectors{ii}));
     if ~isempty(idx)
        featureVectors{ii}{(idx) = 0;} end
end
```
Buffer the feature vectors into sequences of 20 feature vectors with 10 overlap. If a sequence has less than 20 feature vectors, drop it.

[featuresTrain,trainSequencePerSegment] = HelperFeatureVector2Sequence(featureVectors,featureVec

Replicate the labels so that they are in one-to-one correspondence with the sequences.

```
labelsTrain = repelem(labelsTrain,[trainSequencePerSegment{:}]);
labelsTrain = categorical(labelsTrain);
```
Create the validation set using the same steps used to create the training set.

```
labelsValidation = [];
featureVectors = \{\};
valSegmentsPerFile = [];
partner ii = 1:numPar
    subds = partition(adsValidation, numPar, ii);
     featureVectorsInSubDS = {};
     valSegmentsPerFileInSubDS = zeros(numel(subds.Files),1);
    for ji = 1: numel(subds. Files)
        audioIn = read(subds);
        speechIndices = detectSpeech(audioIn,Fs);
         numSegments = size(speechIndices,1);
         features = cell(valSegmentsPerFileInSubDS(jj),1);
        for kk = 1:numSegments
```

```
features\{kk\} = (extract(extraction, audioIn(speechIndices(kk,1)):speed(Nk,2))) end
         featureVectorsInSubDS = [featureVectorsInSubDS;features(:)];
         valSegmentsPerFileInSubDS(jj) = numSegments;
    end
     repedLabels = repelem(subds.Labels,valSegmentsPerFileInSubDS);
     labelsValidation = [labelsValidation;repedLabels(:)];
     featureVectors = [featureVectors;featureVectorsInSubDS];
     valSegmentsPerFile = [valSegmentsPerFile;valSegmentsPerFileInSubDS];
end
featureVectors = cellfun(Q(x)(x-M)./S,featureVectors,'UniformOutput',false);
for ii = 1: numel (featureVectors)
     idx = find(isnan(featureVectors{ii}));
     if ~isempty(idx)
        featureVectors{ii}{(idx) = 0}; end
end
[featuresValidation,valSequencePerSeqment] = HelperFeatureVector2Sequence(featureVectors,feature
labelsValidation = repelem(labelsValidation,[valSequencePerSegment{:}]);
```

```
labelsValidation = categorical(labelsValidation);
```
#### **Define the GRU Network Architecture**

GRU networks can learn long-term dependencies between time steps of sequence data. This example uses gruLayer to look at the sequence in both forward and backward directions.

Specify the input size to be sequences of size NumFeatures. Specify a GRU layer with an output size of 75 and output a sequence. Then, specify a GRU layer with an output size of 75 and output the last element of the sequence. This command instructs the GRU layer to map its input into 75 features and then prepares the output for the fully connected layer. Finally, specify two classes by including a fully connected layer of size 2, followed by a softmax layer and a classification layer.

```
layers = [ \ldots ] sequenceInputLayer(size(featuresTrain{1},1))
 gruLayer(75,"OutputMode","sequence")
 gruLayer(75,"OutputMode","last")
     fullyConnectedLayer(2)
     softmaxLayer
     classificationLayer];
```
Next, specify the training options for the classifier. Set MaxEpochs to 4 so that the network makes 4 passes through the training data. Set MiniBatchSize of 256 so that the network looks at 128 training signals at a time. Specify Plots as "training-progress" to generate plots that show the training progress as the number of iterations increases. Set Verbose to false to disable printing the table output that corresponds to the data shown in the plot. Specify Shuffle as "every-epoch" to shuffle the training sequence at the beginning of each epoch. Specify LearnRateSchedule to "piecewise" to decrease the learning rate by a specified factor (0.1) every time a certain number of epochs (1) has passed.

This example uses the adaptive moment estimation (ADAM) solver. ADAM performs better with recurrent neural networks (RNNs) like GRUs than the default stochastic gradient descent with momentum (SGDM) solver.

```
miniBatchSize = 256;
validationFrequency = floor(numel(labelsTrain)/miniBatchSize);
```

```
options = trainingOptions("adam", ... "MaxEpochs",4, ...
     "MiniBatchSize",miniBatchSize, ...
     "Plots","training-progress", ...
     "Verbose",false, ...
     "Shuffle","every-epoch", ...
 "LearnRateSchedule","piecewise", ...
 "LearnRateDropFactor",0.1, ...
 "LearnRateDropPeriod",1, ...
     'ValidationData',{featuresValidation,labelsValidation}, ...
     'ValidationFrequency',validationFrequency);
```
#### **Train the GRU Network**

Train the GRU network with the specified training options and layer architecture using trainNetwork. Because the training set is large, the training process can take several minutes.

net = trainNetwork(featuresTrain, labelsTrain, layers, options);

The top subplot of the training-progress plot represents the training accuracy, which is the classification accuracy on each mini-batch. When training progresses successfully, this value typically increases towards 100%. The bottom subplot displays the training loss, which is the cross-entropy loss on each mini-batch. When training progresses successfully, this value typically decreases towards zero.

If the training is not converging, the plots might oscillate between values without trending in a certain upward or downward direction. This oscillation means that the training accuracy is not improving and the training loss is not decreasing. This situation can occur at the start of training, or after some preliminary improvement in training accuracy. In many cases, changing the training options can help the network achieve convergence. Decreasing MiniBatchSize or decreasing InitialLearnRate might result in a longer training time, but it can help the network learn better.

#### **Visualize the Training Accuracy**

Calculate the training accuracy, which represents the accuracy of the classifier on the signals on which it was trained. First, classify the training data.

```
prediction = classify(net, featuresTrain);
```
Plot the confusion matrix. Display the precision and recall for the two classes by using column and row summaries.

```
figure
cm = confusionchart(categorical(labelsTrain),prediction,'title','Training Accuracy');
cm.ColumnSummary = 'column-normalized';
cm.RowSummary = 'row-normalized';
```
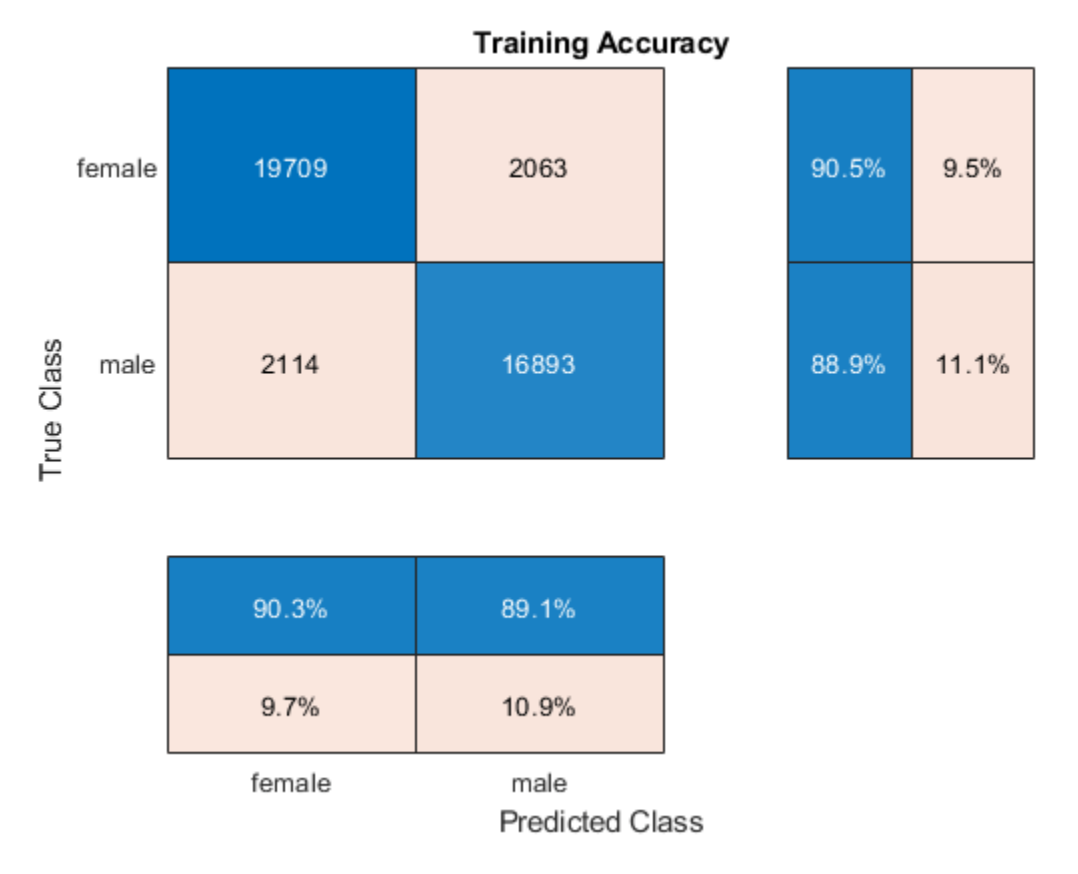

#### **Visualize the Validation Accuracy**

Calculate the validation accuracy. First, classify the training data.

[prediction,probabilities] = classify(net,featuresValidation);

Plot the confusion matrix. Display the precision and recall for the two classes by using column and row summaries.

```
figure
cm = confusionchart(categorical(labelsValidation),prediction,'title','Validation Set Accuracy');
cm.ColumnSummary = 'column-normalized';
cm.RowSummary = 'row-normalized';
```
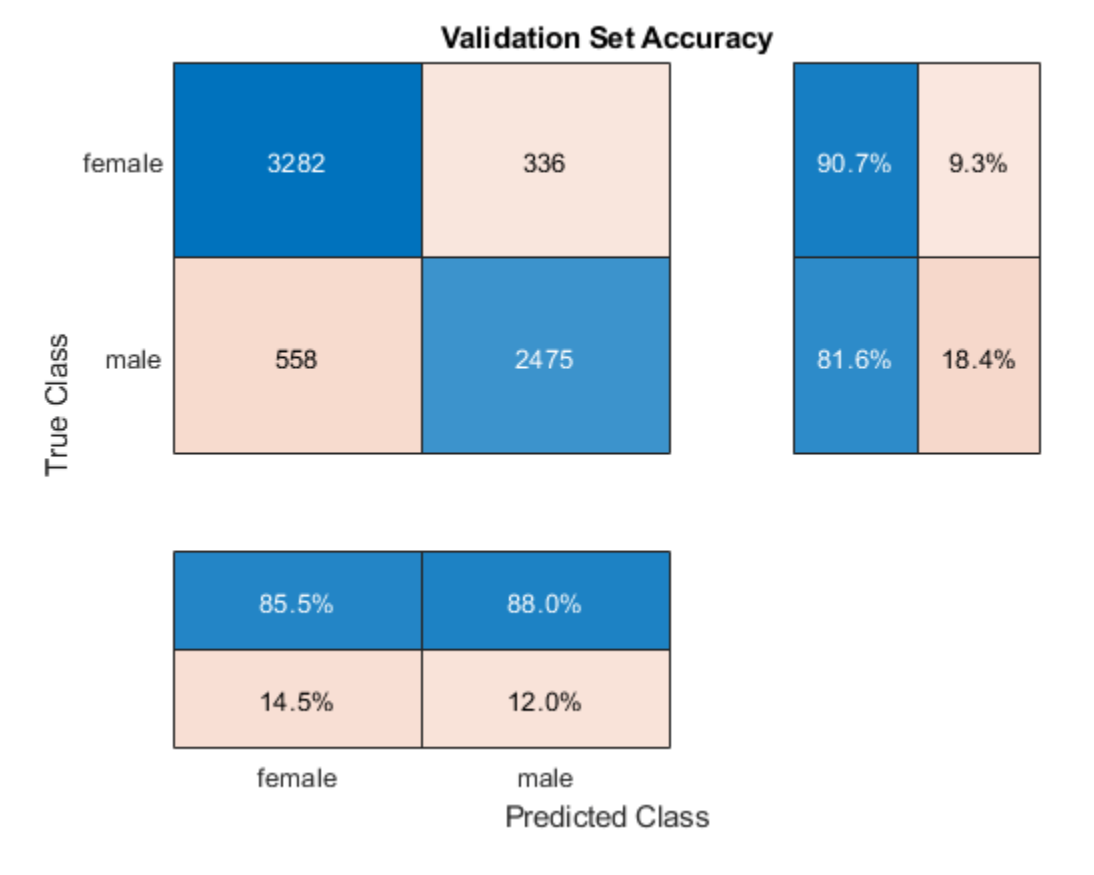

The example generated multiple sequences from each training speech file. Higher accuracy can be achieved by considering the output class of all sequences corresponding to the same file, and applying a "max-rule" decision, where the class with the segment with the highest confidence score is selected.

Determine the number of sequences generated per file in the validation set.

```
sequencePerFile = zeros(size(valSegmentsPerFile));
valSequencePerSegmentMat = cell2mat(valSequencePerSegment);
idx = 1;for ii = 1:numel(valSegmentsPerFile)
     sequencePerFile(ii) = sum(valSequencePerSegmentMat(idx:idx+valSegmentsPerFile(ii)-1));
    idx = idx + valSegmentsPerFile(ii);end
```
Predict the gender from each training file by considering the output classes of all sequences generated from the same file.

```
numFiles = numel(adsValidation.Files);
actualGender = categorical(adsValidation.Labels);
predictedGender = actualGender; 
scores = cell(1, numFiles);counter = 1;cats = unique(actualGender);
for index = 1:numFilesscores \{index\} = probabilities (counter: counter + sequencePerFile(intex) - 1, :);m = max(mean(scores{index}, 1), [],1);
```

```
if m(1) == m(2)predictedGender(inted, ) = cats(1); else
        predictedGender(int) = cats(2); end
     counter = counter + sequencePerFile(index);
end
```
Visualize the confusion matrix on the majority-rule predictions.

figure

```
cm = confusionchart(actualGender,predictedGender,'title','Validation Set Accuracy - Max Rule');
cm.ColumnSummary = 'column-normalized';
cm.RowSummary = 'row-normalized';
```
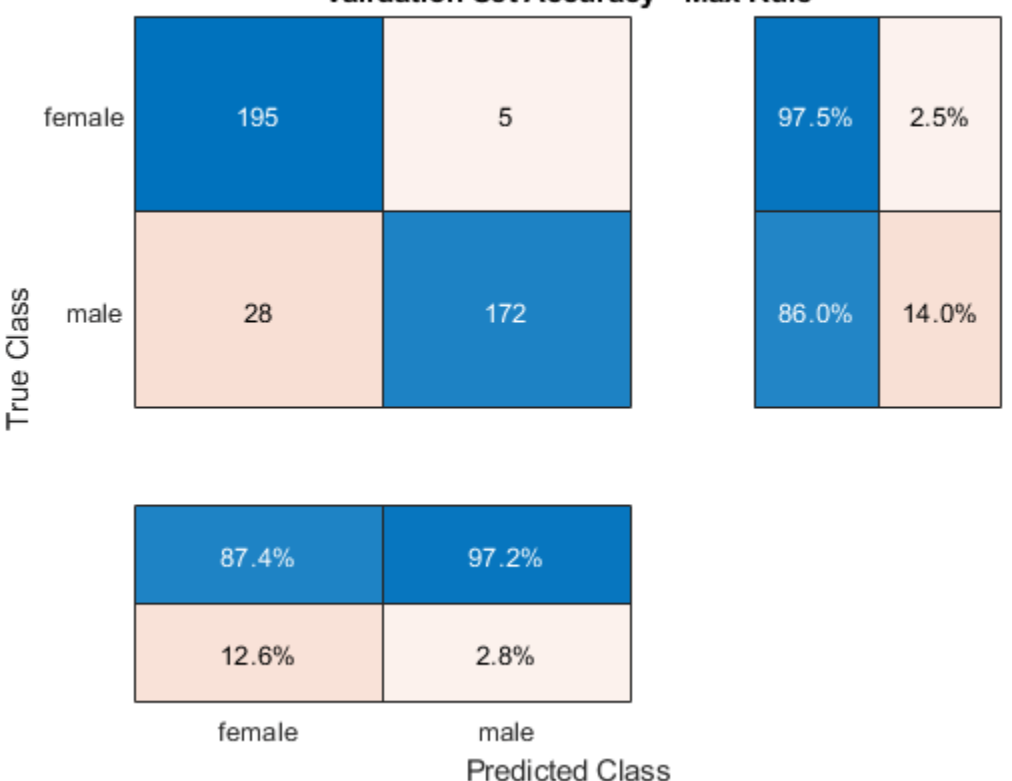

Validation Set Accuracy - Max Rule

**References**

[1] [Mozilla Common Voice Dataset](https://voice.mozilla.org/)

#### **Supporting Functions**

```
function [sequences,sequencePerSegment] = HelperFeatureVector2Sequence(features,featureVectorsPe
if featureVectorsPerSequence <= featureVectorOverlap
    error('The number of overlapping feature vectors must be less than the number of feature vectors.'
end
```

```
hopLength = featureVectorsPerSequence - featureVectorOverlap;
idx1 = 1;
```

```
sequences = \{\};
sequencePerSegment = cell(numel(features),1);
for ii = 1: numel(features)
    sequencePerSegment{ii} = max(floor((size(features{ii},2) - featureVectorsPerSequence)/hopLeng
    idx2 = 1;for j = 1: sequence PerSegment{ii}
        sequences{idx1,1} = features{ii}(:,idx2:idx2 + featureVectorsPerSequence - 1); %#ok<AGROW
        idx1 = idx1 + 1;idx2 = idx2 + hopLength; end
end
end
```
### **See Also**

lstmLayer | trainNetwork | trainingOptions

### **Related Examples**

- • ["Deep Learning in MATLAB" on page 1-2](#page-31-0)
- • ["Long Short-Term Memory Networks" on page 1-77](#page-106-0)

# **Reinforcement Learning Examples**

# **Reinforcement Learning Using Deep Neural Networks**

Reinforcement learning is a goal-directed computational approach where a computer learns to perform a task by interacting with an unknown dynamic environment. This learning approach enables the computer to make a series of decisions to maximize the cumulative reward for the task without human intervention and without being explicitly programmed to achieve the task. The following diagram shows a general representation of a reinforcement learning scenario.

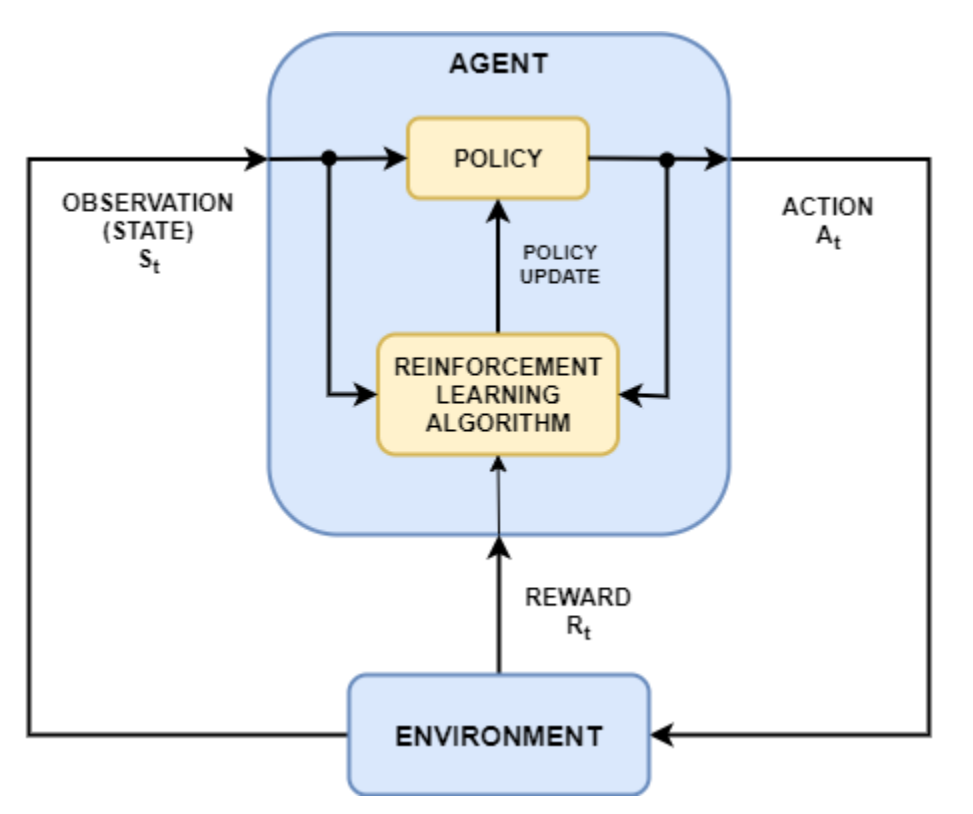

The goal of reinforcement learning is to train the *policy* of an *agent* to complete a task within an unknown *environment*. The agent receives *observations* and a *reward* from the environment and sends *actions* to the environment. The reward is a measure of how successful an action is with respect to completing the task goal.

To create and train reinforcement learning agents, you can use Reinforcement Learning Toolbox™ software. Typically, agent policies are implemented using deep neural networks, which you can create using Deep Learning Toolbox software.

Reinforcement learning is useful for many control and planning applications. The following examples show how to train reinforcement learning agents for robotics and automated driving tasks.

- • ["Train DDPG Agent to Control Flying Robot" on page 15-45](#page-1784-0)
- • ["Train Biped Robot to Walk Using Reinforcement Learning Agents" on page 15-51](#page-1790-0)
- • ["Train DDPG Agent for Adaptive Cruise Control" on page 15-69](#page-1808-0)
- • ["Train DDPG Agent for Path-Following Control" on page 15-86](#page-1825-0)
- • ["Train PPO Agent for Automatic Parking Valet" on page 15-94](#page-1833-0)

# **Reinforcement Learning Workflow**

The general workflow for training an agent using reinforcement learning includes the following steps.

#### **Reinforcement Learning**

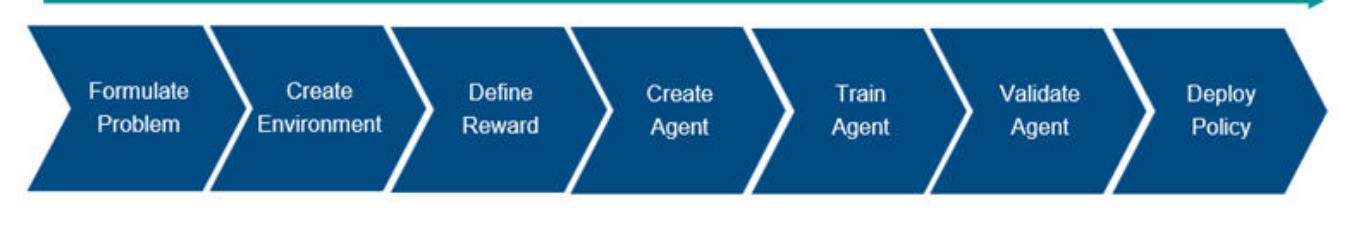

- **1 Formulate problem** Define the task for the agent to learn, including how the agent interacts with the environment and any primary and secondary goals the agent must achieve.
- **2 Create environment** Define the environment within which the agent operates, including the interface between agent and environment and the environment dynamic model.
- **3 Define reward** Specify the reward signal that the agent uses to measure its performance against the task goals and how to calculate this signal from the environment.
- **4 Create agent** Create the agent, which includes defining a policy representation and configuring the agent learning algorithm.
- **5 Train agent** Train the agent policy representation using the defined environment, reward, and agent learning algorithm.
- **6 Validate agent** Evaluate the performance of the trained agent by simulating the agent and environment together.
- **7 Deploy policy** Deploy the trained policy representation using, for example, generated GPU code.

Training an agent using reinforcement learning is an iterative process. Decisions and results in later stages can require you to return to an earlier stage in the learning workflow. For example, if the training process does not converge to an optimal policy within a reasonable amount of time, you might have to update any of the following before retraining the agent:

- Training settings
- Learning algorithm configuration
- Policy representation
- Reward signal definition
- Action and observation signals
- Environment dynamics

# **Reinforcement Learning Environments**

In a reinforcement learning scenario, where you train an agent to complete a task, the environment models the dynamics with which the agent interacts. The environment:

**1** Receives actions from the agent.

- **2** Outputs observations in response to the actions.
- **3** Generates a reward measuring how well the action contributes to achieving the task.

Creating an environment model includes defining the following:

- Action and observation signals that the agent uses to interact with the environment.
- Reward signal that the agent uses to measure its success. For more information, see "Define Reward Signals" (Reinforcement Learning Toolbox).
- Environment dynamic behavior.

You can create an environment in either MATLAB or Simulink®. For more information, see "Create MATLAB Reinforcement Learning Environments" (Reinforcement Learning Toolbox) and "Create Simulink Reinforcement Learning Environments" (Reinforcement Learning Toolbox).

# **Reinforcement Learning Agents**

A reinforcement learning agent contains two components: a *policy* and a *learning algorithm*.

- The policy is a mapping that selects actions based on observations from the environment. Typically, the policy is a function approximator with tunable parameters, such as a deep neural network.
- The learning algorithm continuously updates the policy parameters based on the actions, observations, and reward. The goal of the learning algorithm is to find an optimal policy that maximizes the cumulative reward received during the task.

Agents are distinguished by their learning algorithms and policy representations. Agents can operate in discrete action spaces, continuous action spaces, or both. In a discrete action space, the agent selects actions from a finite set of possible actions. In a continuous action space, the agent selects an action from a continuous range of possible action values. Reinforcement Learning Toolbox software supports the following types of agents.

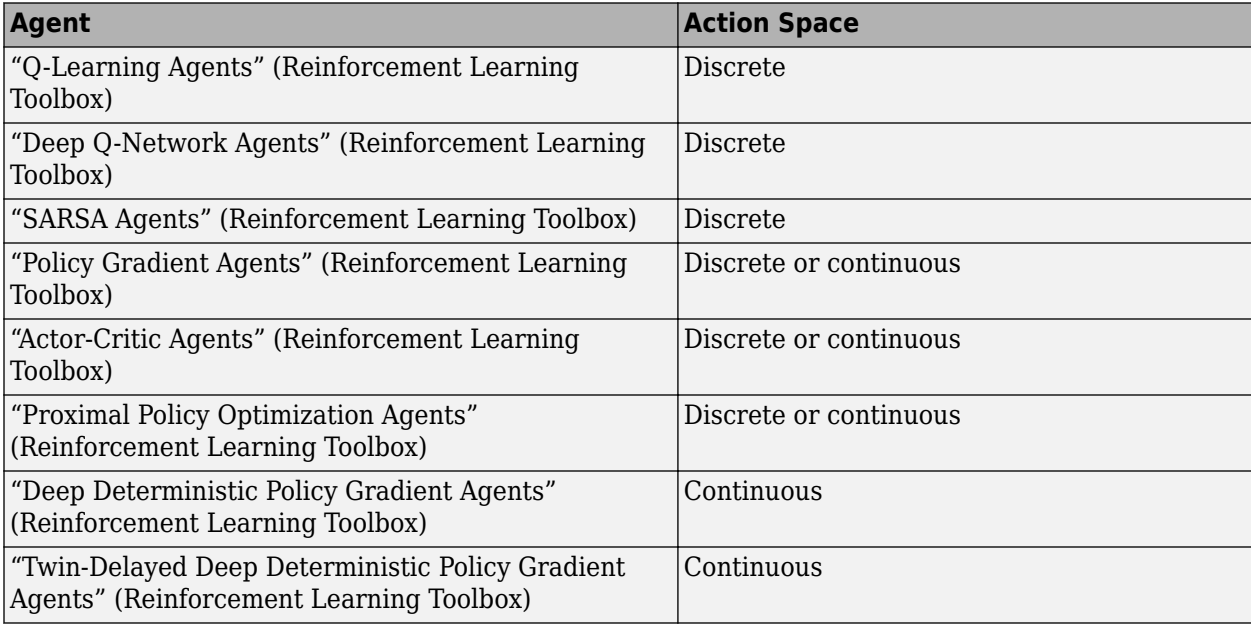

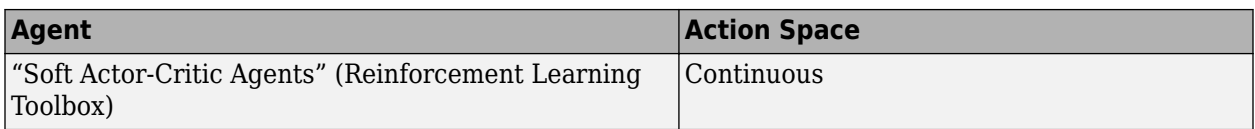

For more information, see "Reinforcement Learning Agents" (Reinforcement Learning Toolbox).

## **Create Deep Neural Network Policies and Value Functions**

Depending on the type of agent you use, its policy and learning algorithm require one or more policy and value function representations, which you can implement using deep neural networks.

Reinforcement Learning Toolbox supports the following types of value function and policy representations.

- $V(S|\theta_V)$  Critics that estimate the expected cumulative long-term reward (value function) based on a given observation *S*.
- $Q(S,A|\theta_0)$  Critics that estimate the value function for a given discrete action *A* and a given observation *S*.
- $Q_i(S, A_i | \theta_Q)$  Multi-output critics that estimate the value function for all possible discrete actions *Ai* and a given observation *S*.
- $\mu(S|\theta_\mu)$  Actors that select an action based on a given observation *S*. Actors can select actions using either deterministic or stochastic methods.

During training, the agent updates the parameters of these representations ( $\theta_{V}$ ,  $\theta_{Q}$ , and  $\theta_{\mu}$ ).

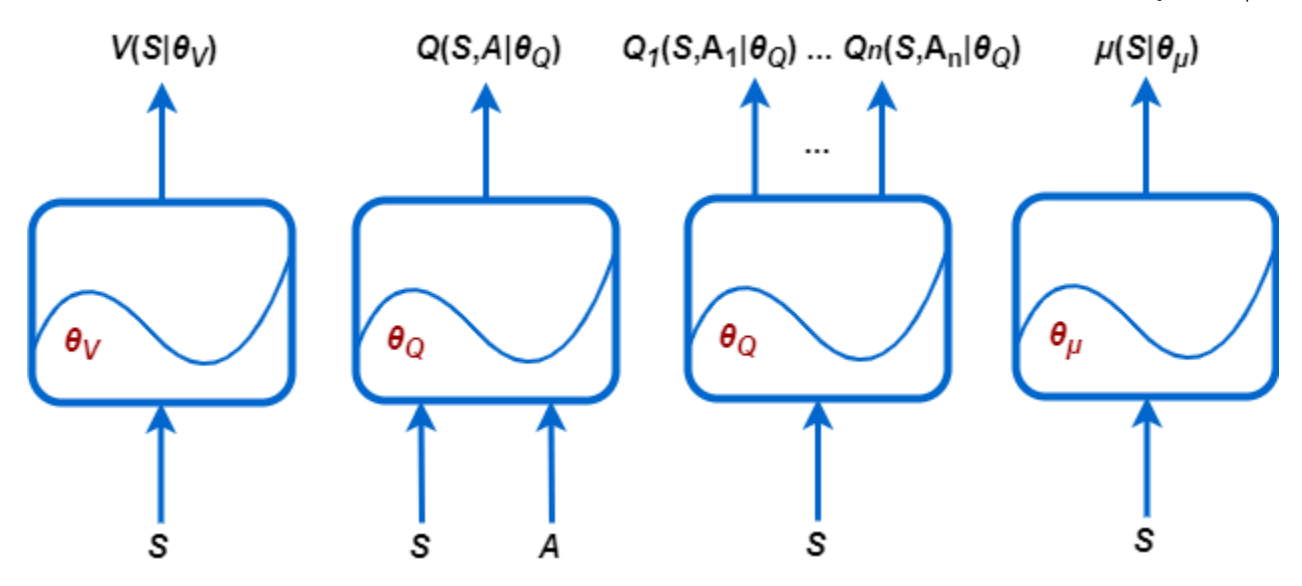

You can create most Reinforcement Learning Toolbox agents with default policy and value function representations. The agents define the input and output layers of these deep neural networks based on the action and observation specifications from the environment.

Alternatively, you can create actor and critic representations for your agent using Deep Learning Toolbox functionality, such as the **Deep Network Designer** app. In this case, ensure that the input and output dimensions of the actor and critic representations match the corresponding action and observation specifications of the environment. For an example that creates a critic representation

using **Deep Network Designer**, see ["Create Agent Using Deep Network Designer and Train Using](#page-1763-0) [Image Observations" on page 15-24](#page-1763-0).

Deep neural networks consist of a series of interconnected layers. For a full list of available layers, see ["List of Deep Learning Layers" on page 1-25](#page-54-0).

All agents, except Q-learning and SARSA agents, support recurrent neural networks (RNNs). These networks have an input sequenceInputLayer and at least one layer that has hidden state information, such as an lstmLayer. These networks can be especially useful when the environment has states that are not in the observation vector.

For more information on creating agents and their associated value function and policy representations, see the corresponding agent pages in the previous table.

Reinforcement Learning Toolbox software provides additional layers that you can use when creating deep neural network representations.

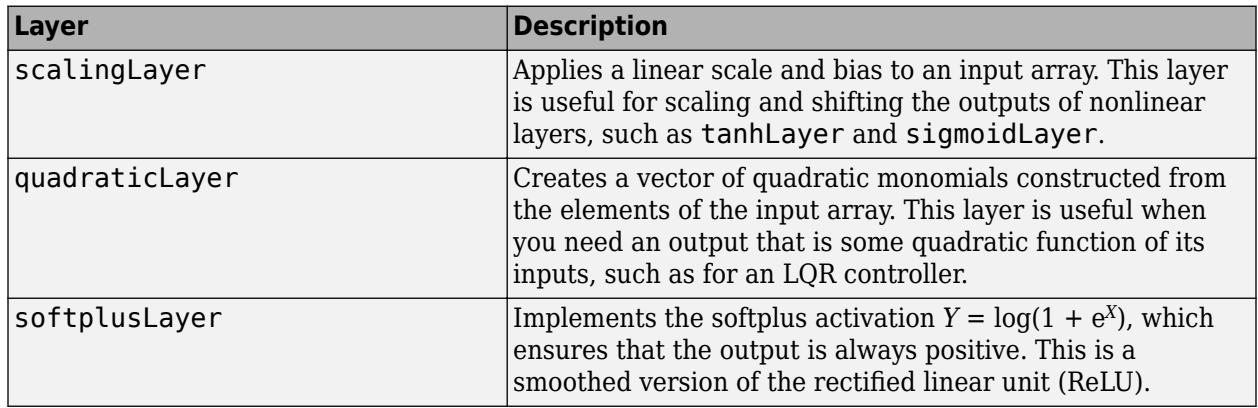

For more information on creating policy and value function representations, see "Create Policy and Value Function Representations" (Reinforcement Learning Toolbox).

You can also import pretrained deep neural networks or deep neural network layer architectures using the Deep Learning Toolbox network import functionality. For more information, see "Import Policy and Value Function Representations" (Reinforcement Learning Toolbox).

# **Train Reinforcement Learning Agents**

Once you create an environment and reinforcement learning agent, you can train the agent in the environment using the train function. To configure your training, use an rlTrainingOptions object. For more information, see "Train Reinforcement Learning Agents" (Reinforcement Learning Toolbox)

If you have Parallel Computing Toolbox software, you can accelerate training and simulation by using multicore processors or GPUs. For more information, see "Train Agents Using Parallel Computing and GPUs" (Reinforcement Learning Toolbox).

# **Deploy Trained Policies**

Once you train a reinforcement learning agent, you can generate code to deploy the optimal policy. You can generate:

- CUDA® code using GPU Coder™
- C/C++ code using MATLAB Coder™

To create a policy evaluation function that selects an action based on a given observation, use the generatePolicyFunction command. This command generates a MATLAB script, which contains the policy evaluation function, and a MAT-file, which contains the optimal policy data.

You can generate code to deploy this policy function using GPU Coder or MATLAB Coder.

For more information, see "Deploy Trained Reinforcement Learning Policies" (Reinforcement Learning Toolbox).

# **See Also**

### **Related Examples**

- "What Is Reinforcement Learning?" (Reinforcement Learning Toolbox)
- "Reinforcement Learning Agents" (Reinforcement Learning Toolbox)
- "Create Policy and Value Function Representations" (Reinforcement Learning Toolbox)
- "Train Reinforcement Learning Agents" (Reinforcement Learning Toolbox)

# **Create Simulink Environment and Train Agent**

This example shows how to convert the PI controller in the watertank Simulink® model to a reinforcement learning deep deterministic policy gradient (DDPG) agent. For an example that trains a DDPG agent in MATLAB®, see "Train DDPG Agent to Control Double Integrator System" (Reinforcement Learning Toolbox).

#### **Water Tank Model**

The original model for this example is the water tank model. The goal is to control the level of the water in the tank. For more information about the water tank model, see "watertank Simulink Model" (Simulink Control Design).

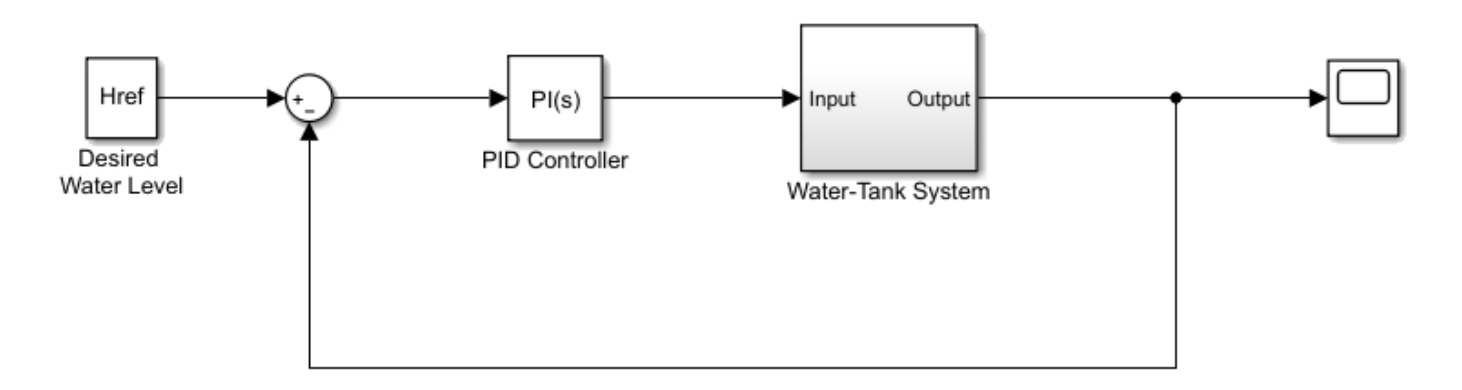

Modify the original model by making the following changes:

- **1** Delete the PID Controller.
- **2** Insert the RL Agent block.
- **3** Connect the observation vector  $\left[\int e \, dt \, e \, h\right]^T$ , where *h* is the height of the tank,  $e = r h$ , and *r* is the reference height.
- **4** Set up the reward reward =  $10(|e| < 0.1) 1(|e| \ge 0.1) 100(h ≤ 0| |h ≥ 20)$ .
- **5** Configure the termination signal such that the simulation stops if  $h \le 0$  or  $h \ge 20$ .

The resulting model is rlwatertank. slx. For more information on this model and the changes, see "Create Simulink Reinforcement Learning Environments" (Reinforcement Learning Toolbox).

open\_system('rlwatertank')

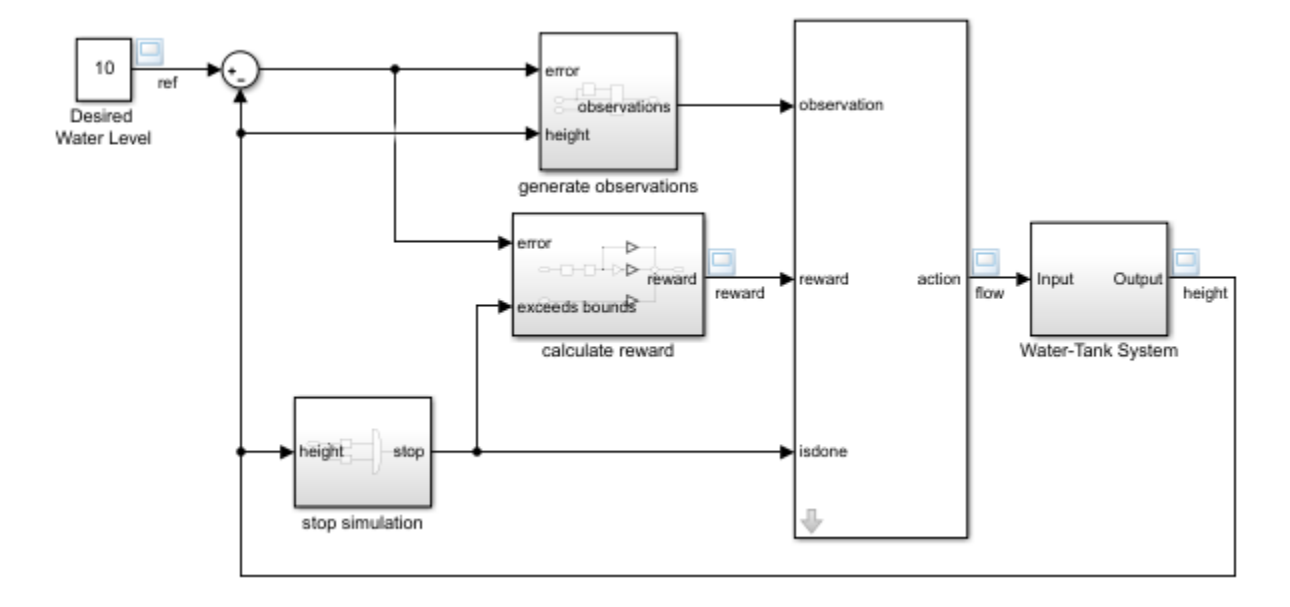

#### **Create Environment Interface**

Creating an environment model includes defining the following:

- Action and observation signals that the agent uses to interact with the environment. For more information, see rlNumericSpec (Reinforcement Learning Toolbox) and rlFiniteSetSpec (Reinforcement Learning Toolbox).
- Reward signal that the agent uses to measure its success. For more information, see "Define Reward Signals" (Reinforcement Learning Toolbox).

Define the observation specification obsInfo and action specification actInfo.

```
obsInfo = rlNumbericSpec([3 1],... 'LowerLimit',[-inf -inf 0 ]',...
 'UpperLimit',[ inf inf inf]');
obsInfo.Name = 'observations';
obsInfo.Description = 'integrated error, error, and measured height';
numObservations = obsInfo.Dimension(1);
actInfo = rlNumbericSpec([1 1]);actInfo.Name = 'flow';
numActions = actInfo.Dimension(1);
```
Build the environment interface object.

```
env = rlSimulinkEnv('rlwatertank','rlwatertank/RL Agent',...
    obsInfo,actInfo);
```
Set a custom reset function that randomizes the reference values for the model.

 $env.$ ResetFcn =  $@(in)$ localResetFcn $(in);$ 

Specify the simulation time Tf and the agent sample time Ts in seconds.

 $Ts = 1.0;$  $Tf = 200;$  Fix the random generator seed for reproducibility.

 $rng(0)$ 

#### **Create DDPG Agent**

Given observations and actions, a DDPG agent approximates the long-term reward using a critic value function representation. To create the critic, first create a deep neural network with two inputs, the observation and action, and one output. For more information on creating a deep neural network value function representation, see "Create Policy and Value Function Representations" (Reinforcement Learning Toolbox).

```
statePath = [
     featureInputLayer(numObservations,'Normalization','none','Name','State')
     fullyConnectedLayer(50,'Name','CriticStateFC1')
     reluLayer('Name','CriticRelu1')
     fullyConnectedLayer(25,'Name','CriticStateFC2')];
actionPath = [
     featureInputLayer(numActions,'Normalization','none','Name','Action')
     fullyConnectedLayer(25,'Name','CriticActionFC1')];
commonPath = [
    additionLayer(2,'Name','add')
     reluLayer('Name','CriticCommonRelu')
     fullyConnectedLayer(1,'Name','CriticOutput')];
criticNetwork = layerGraph();
criticNetwork = addLayers(criticNetwork,statePath);
criticNetwork = addLayers(criticNetwork,actionPath);
criticNetwork = addLayers(criticNetwork,commonPath);
criticNetwork = connectLayers(criticNetwork,'CriticStateFC2','add/in1');
criticNetwork = connectLayers(criticNetwork,'CriticActionFC1','add/in2');
```
View the critic network configuration.

figure plot(criticNetwork)

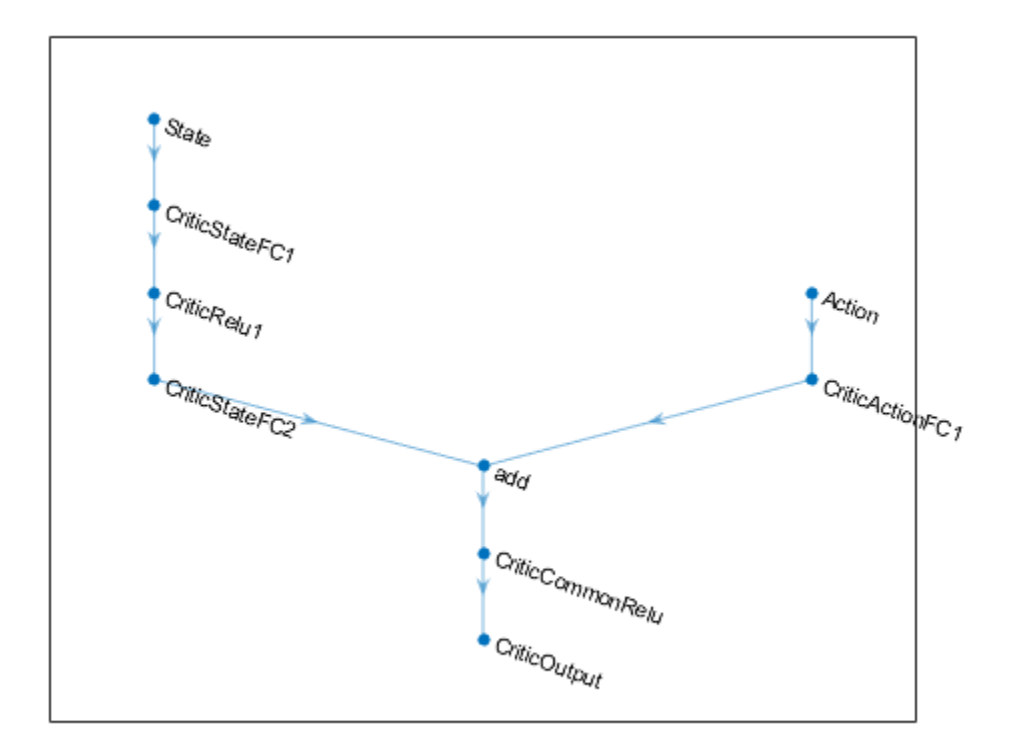

Specify options for the critic representation using rlRepresentationOptions (Reinforcement Learning Toolbox).

```
criticOpts = rlRepresentationOptions('LearnRate',1e-03,'GradientThreshold',1);
```
Create the critic representation using the specified deep neural network and options. You must also specify the action and observation specifications for the critic, which you obtain from the environment interface. For more information, see rlQValueRepresentation (Reinforcement Learning Toolbox).

```
critic = rlQValueRepresentation(criticNetwork,obsInfo,actInfo,'Observation',{'State'},'Action',{
```
Given observations, a DDPG agent decides which action to take using an actor representation. To create the actor, first create a deep neural network with one input, the observation, and one output, the action.

Construct the actor in a similar manner to the critic. For more information, see rlDeterministicActorRepresentation (Reinforcement Learning Toolbox).

```
actorNetwork = [
     featureInputLayer(numObservations,'Normalization','none','Name','State')
     fullyConnectedLayer(3, 'Name','actorFC')
     tanhLayer('Name','actorTanh')
     fullyConnectedLayer(numActions,'Name','Action')
     ];
```

```
actorOptions = rlRepresentationOptions('LearnRate',1e-04,'GradientThreshold',1);
```

```
actor = rlDeterministicActorRepresentation(actorNetwork,obsInfo,actInfo,'Observation',{'State'},
```
To create the DDPG agent, first specify the DDPG agent options using rlDDPGAgentOptions (Reinforcement Learning Toolbox).

```
agent0pts = r1DDPGAgent0ptions(...
     'SampleTime',Ts,...
     'TargetSmoothFactor',1e-3,...
     'DiscountFactor',1.0, ...
     'MiniBatchSize',64, ...
     'ExperienceBufferLength',1e6); 
agentOpts.NoiseOptions.StandardDeviation = 0.3;
agentOpts.NoiseOptions.StandardDeviationDecayRate = 1e-5;
```
Then, create the DDPG agent using the specified actor representation, critic representation, and agent options. For more information, see rlDDPGAgent (Reinforcement Learning Toolbox).

agent = rlDDPGAgent(actor,critic,agentOpts);

#### **Train Agent**

To train the agent, first specify the training options. For this example, use the following options:

- Run each training for at most 5000 episodes. Specify that each episode lasts for at most ceil(Tf/Ts) (that is 200) time steps.
- Display the training progress in the Episode Manager dialog box (set the Plots option) and disable the command line display (set the Verbose option to false).
- Stop training when the agent receives an average cumulative reward greater than 800 over 20 consecutive episodes. At this point, the agent can control the level of water in the tank.

For more information, see rlTrainingOptions (Reinforcement Learning Toolbox).

```
maxepisodes = 5000;
maxsteps =ceil(Tf/Ts);trainOpts = rlTrainingOptions(...
    'MaxEpisodes', maxepisodes, ...
     'MaxStepsPerEpisode',maxsteps, ...
     'ScoreAveragingWindowLength',20, ...
     'Verbose',false, ...
     'Plots','training-progress',...
     'StopTrainingCriteria','AverageReward',...
     'StopTrainingValue',800);
```
Train the agent using the train (Reinforcement Learning Toolbox) function. Training is a computationally intensive process that takes several minutes to complete. To save time while running this example, load a pretrained agent by setting doTraining to false. To train the agent yourself, set doTraining to true.

```
doTraining = false;
if doTraining
     % Train the agent.
     trainingStats = train(agent,env,trainOpts);
else
     % Load the pretrained agent for the example.
```
 $\Box$ 

Training Stopped

 $\times$ 

#### load('WaterTankDDPG.mat','agent') end Reinforcement Learning Episode Manager Episode Reward for rlwatertank with rIDDPGAgent Training Progress (22-Jan-2019 12:14:54) 1600 FnisodeReward AverageReward 1400 EpisodeQ0 **Episode Information** 1200

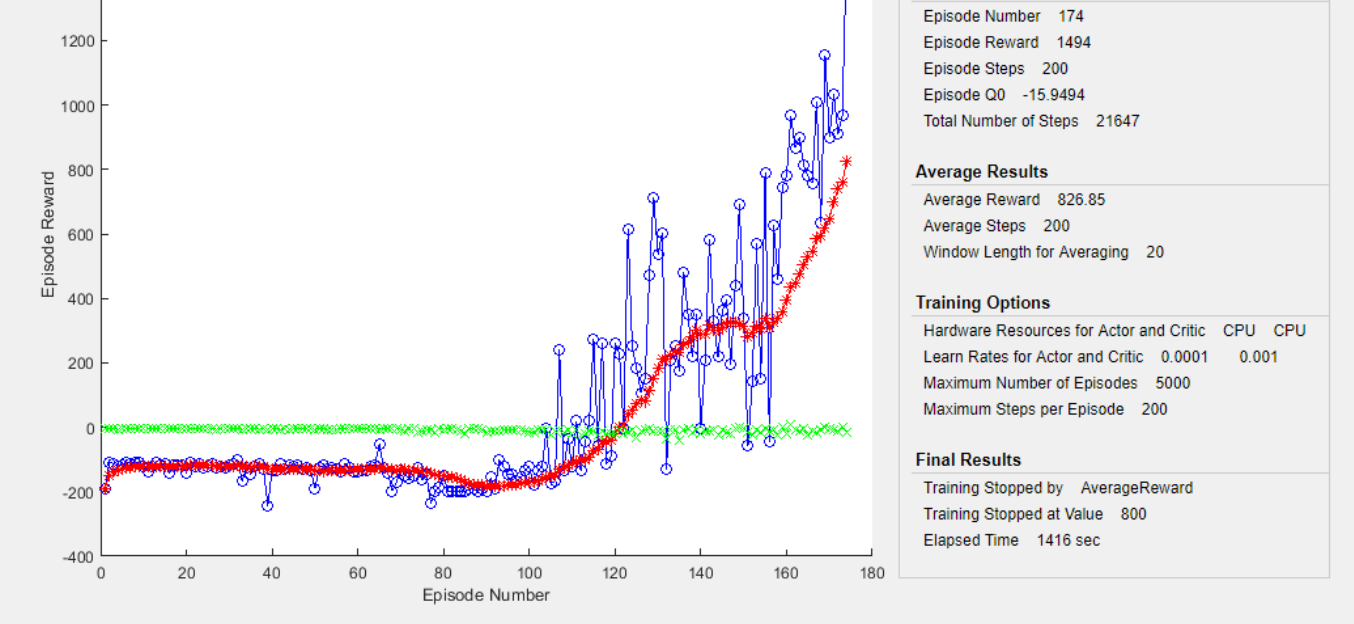

#### **Validate Trained Agent**

Validate the learned agent against the model by simulation.

simOpts = rlSimulationOptions('MaxSteps',maxsteps,'StopOnError','on');  $experiments = sim(env, agent, simOpts);$ 

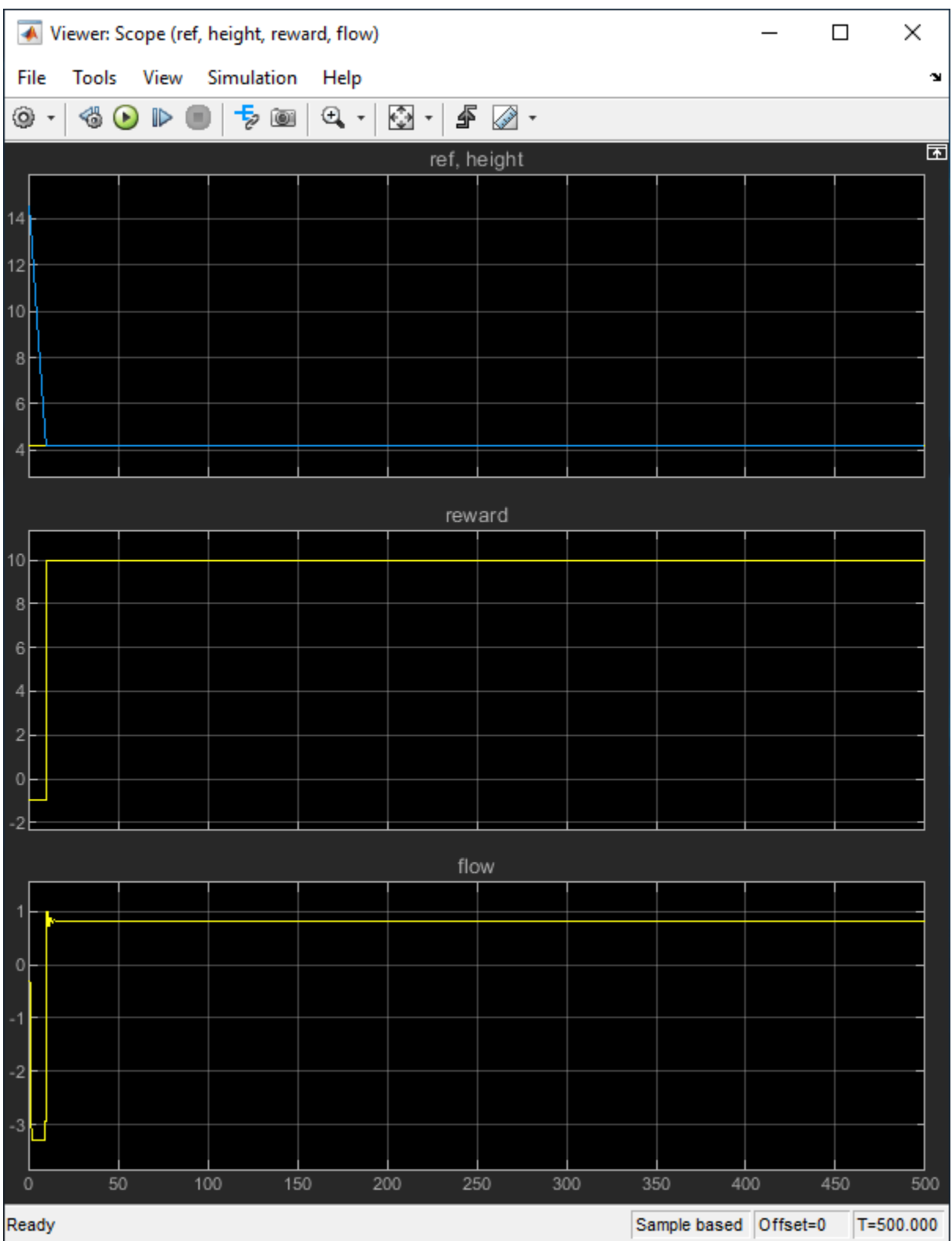

#### **Local Function**

```
function in = localResetFcn(in)
% randomize reference signal
blk = sprintf('rlwatertank/Desired \nWater Level');
h = 3*randn + 10;
while h \le 0 || h \ge 20h = 3*randn + 10;
end
in = setBlockParameter(in,blk, 'Value', num2str(h));% randomize initial height
h = 3*randn + 10;
while h \le 0 || h \ge 20h = 3*randn + 10;
end
blk = 'rlwatertank/Water-Tank System/H';
in = setBlockParameter(in,blk,'InitialCondition',num2str(h));
end
```
# **See Also**

train

### **More About**

- "Train Reinforcement Learning Agents" (Reinforcement Learning Toolbox)
- "Create Simulink Reinforcement Learning Environments" (Reinforcement Learning Toolbox)

# **Train DDPG Agent to Swing Up and Balance Pendulum with Image Observation**

This example shows how to train a deep deterministic policy gradient (DDPG) agent to swing up and balance a pendulum with an image observation modeled in MATLAB®.

For more information on DDPG agents, see "Deep Deterministic Policy Gradient Agents" (Reinforcement Learning Toolbox).

#### **Simple Pendulum with Image MATLAB Environment**

The reinforcement learning environment for this example is a simple frictionless pendulum that initially hangs in a downward position. The training goal is to make the pendulum stand upright without falling over using minimal control effort.

For this environment:

- The upward balanced pendulum position is 0 radians, and the downward hanging position is  $pi$ radians.
- The torque action signal from the agent to the environment is from  $-2$  to 2 N·m.
- The observations from the environment are an image indicating the location of the pendulum mass and the pendulum angular velocity.
- The reward  $r_t$ , provided at every time step, is

$$
r_t = -\left(\theta_t^2 + 0.1\dot{\theta}_t^2 + 0.001u_{t-1}^2\right)
$$

Here:

- $\cdot$   $\theta_t$  is the angle of displacement from the upright position.
- $\dot{\theta}_t$  is the derivative of the displacement angle.
- $u_{t-1}$  is the control effort from the previous time step.

For more information on this model, see "Load Predefined Control System Environments" (Reinforcement Learning Toolbox).

#### **Create Environment Interface**

Create a predefined environment interface for the pendulum.

```
env = rlPredefinedEnv('SimplePendulumWithImage-Continuous')
```

```
env = SimplePendlumWithImageContinuousAction with properties:
              Mass: 1
         RodLength: 1
        RodInertia: 0
           Gravity: 9.8100
      DampingRatio: 0
     MaximumTorque: 2
                Ts: 0.0500
             State: [2x1 double]
```

```
 Q: [2x2 double]
 R: 1.0000e-03
```
The interface has a continuous action space where the agent can apply a torque between –2 to 2 N·m.

Obtain the observation and action specification from the environment interface.

```
obsInfo = getObservationInfo(env);actInfo = getActionInfo(env);
```
Fix the random generator seed for reproducibility.

 $rng(0)$ 

#### **Create DDPG Agent**

A DDPG agent approximates the long-term reward, given observations and actions, using a critic value function representation. To create the critic, first create a deep convolutional neural network (CNN) with three inputs (the image, angular velocity, and action) and one output. For more information on creating representations, see "Create Policy and Value Function Representations" (Reinforcement Learning Toolbox).

```
hiddenLayerSize1 = 400;
hiddenLayerSize2 = 300;
imgPath = [ imageInputLayer(obsInfo(1).Dimension,'Normalization','none','Name',obsInfo(1).Name)
     convolution2dLayer(10,2,'Name','conv1','Stride',5,'Padding',0)
     reluLayer('Name','relu1')
     fullyConnectedLayer(2,'Name','fc1')
     concatenationLayer(3,2,'Name','cat1')
     fullyConnectedLayer(hiddenLayerSize1,'Name','fc2')
     reluLayer('Name','relu2')
     fullyConnectedLayer(hiddenLayerSize2,'Name','fc3')
     additionLayer(2,'Name','add')
     reluLayer('Name','relu3')
     fullyConnectedLayer(1,'Name','fc4')
     ];
dthetaPath = \Gamma imageInputLayer(obsInfo(2).Dimension,'Normalization','none','Name',obsInfo(2).Name)
     fullyConnectedLayer(1,'Name','fc5','BiasLearnRateFactor',0,'Bias',0)
     ];
actPath =[
     imageInputLayer(actInfo(1).Dimension,'Normalization','none','Name','action')
    fullyConnectedLayer(hiddenLayerSize2,'Name','fc6','BiasLearnRateFactor',0,'Bias',zeros(hidden
     ];
criticNetwork = laverGraph(imaPath);
criticNetwork = addLayers(criticNetwork,dthetaPath);
criticNetwork = addLayers(criticNetwork,actPath);
criticNetwork = connectLayers(criticNetwork,'fc5','cat1/in2');
criticNetwork = connectLayers(criticNetwork,'fc6','add/in2');
```
View the critic network configuration.

figure plot(criticNetwork)

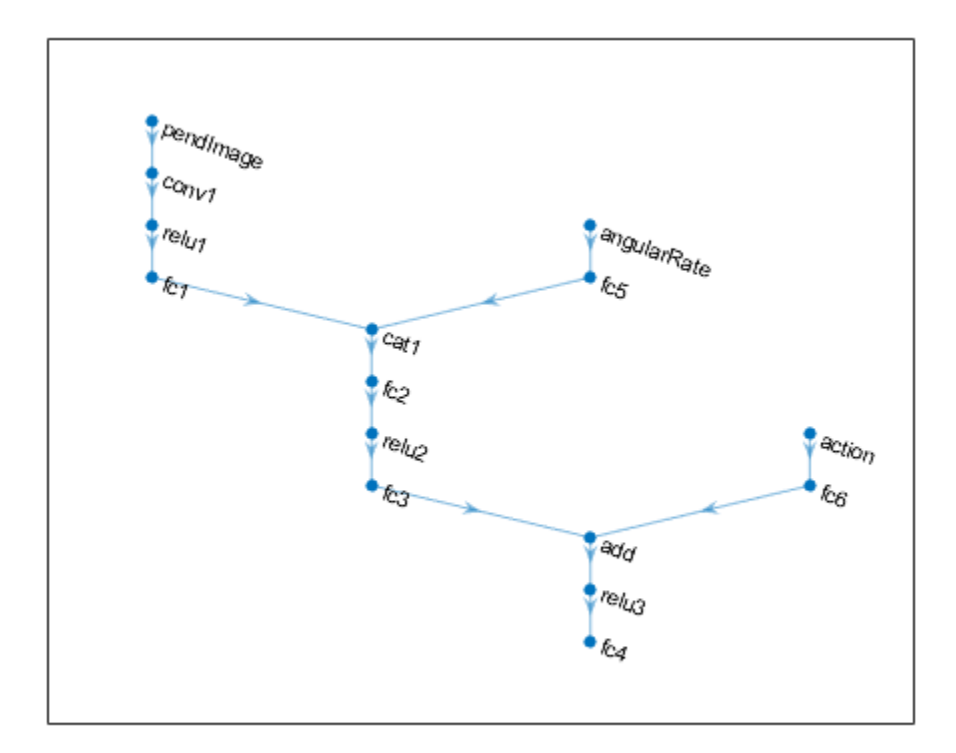

Specify options for the critic representation using rlRepresentationOptions (Reinforcement Learning Toolbox).

```
criticOptions = rlRepresentationOptions('LearnRate',1e-03,'GradientThreshold',1);
```
Uncomment the following line to use the GPU to accelerate training of the critic CNN. For more information on supported GPUs, see "GPU Support by Release" (Parallel Computing Toolbox).

```
% criticOptions.UseDevice = 'gpu';
```
Create the critic representation using the specified neural network and options. You must also specify the action and observation info for the critic, which you obtain from the environment interface. For more information, see rlQValueRepresentation (Reinforcement Learning Toolbox).

```
critic = rlQValueRepresentation(criticNetwork,obsInfo,actInfo,...
     'Observation',{'pendImage','angularRate'},'Action',{'action'},criticOptions);
```
A DDPG agent decides which action to take given observations using an actor representation. To create the actor, first create a deep convolutional neural network (CNN) with two inputs (the image and angular velocity) and one output (the action).

Construct the actor in a similar manner to the critic.

```
imgPath = [ imageInputLayer(obsInfo(1).Dimension,'Normalization','none','Name',obsInfo(1).Name)
     convolution2dLayer(10,2,'Name','conv1','Stride',5,'Padding',0)
     reluLayer('Name','relu1')
```

```
 fullyConnectedLayer(2,'Name','fc1')
     concatenationLayer(3,2,'Name','cat1')
     fullyConnectedLayer(hiddenLayerSize1,'Name','fc2')
     reluLayer('Name','relu2')
     fullyConnectedLayer(hiddenLayerSize2,'Name','fc3')
     reluLayer('Name','relu3')
     fullyConnectedLayer(1,'Name','fc4')
     tanhLayer('Name','tanh1')
     scalingLayer('Name','scale1','Scale',max(actInfo.UpperLimit))
     ];
dthetaPath = \Gamma imageInputLayer(obsInfo(2).Dimension,'Normalization','none','Name',obsInfo(2).Name)
     fullyConnectedLayer(1,'Name','fc5','BiasLearnRateFactor',0,'Bias',0)
     ];
actorNetwork = layerGraph(imqPath);actorNetwork = addLayers(actorNetwork,dthetaPath);
actorNetwork = connectLayers(actorNetwork,'fc5','cat1/in2');
actorOptions = rlRepresentationOptions('LearnRate',1e-04,'GradientThreshold',1);
```
Uncomment the following line to use the GPU to accelerate training of the actor CNN.

```
% actorOptions.UseDevice = 'gpu';
```
Create the actor representation using the specified neural network and options. For more information, see rlDeterministicActorRepresentation (Reinforcement Learning Toolbox).

actor = rlDeterministicActorRepresentation(actorNetwork,obsInfo,actInfo,'Observation',{'pendImage'

View the actor network configuration.

figure plot(actorNetwork)

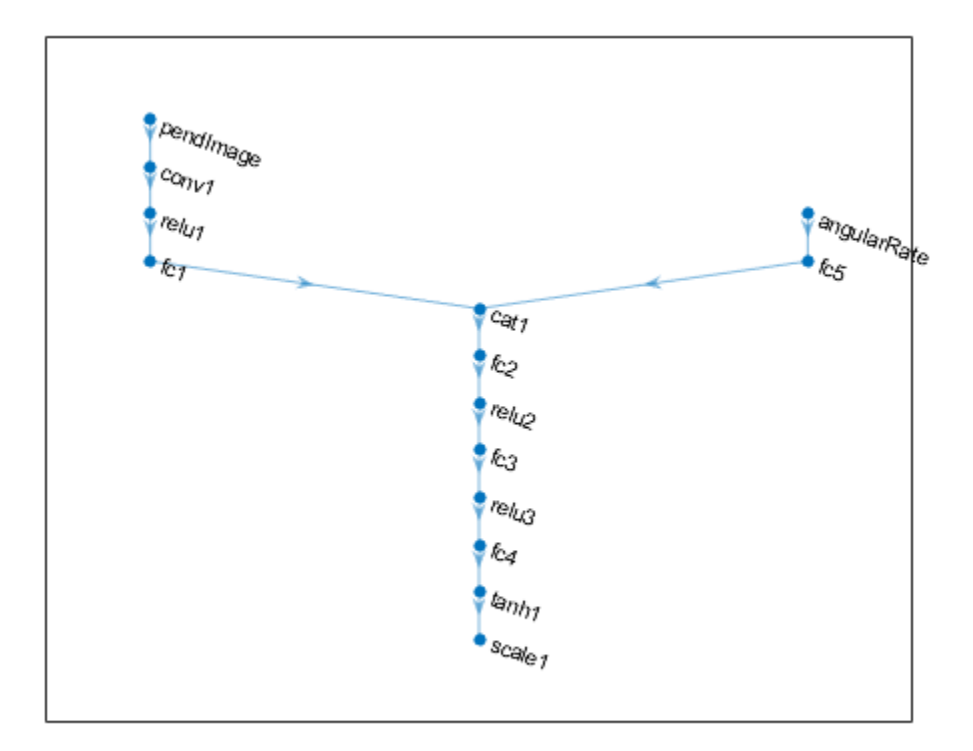

To create the DDPG agent, first specify the DDPG agent options using rlDDPGAgentOptions (Reinforcement Learning Toolbox).

```
agentOptions = rlDDPGAgentOptions(...
     'SampleTime',env.Ts,...
     'TargetSmoothFactor',1e-3,...
     'ExperienceBufferLength',1e6,...
     'DiscountFactor',0.99,...
     'MiniBatchSize',128);
agentOptions.NoiseOptions.Variance = 0.6;
agentOptions.NoiseOptions.VarianceDecayRate = 1e-6;
```
Then create the agent using the specified actor representation, critic representation, and agent options. For more information, see rlDDPGAgent (Reinforcement Learning Toolbox).

agent = rlDDPGAgent(actor,critic,agentOptions);

#### **Train Agent**

To train the agent, first specify the training options. For this example, use the following options.

- Run each training for at most 5000 episodes, with each episode lasting at most 400 time steps.
- Display the training progress in the Episode Manager dialog box (set the Plots option).
- Stop training when the agent receives a moving average cumulative reward greater than -740 over ten consecutive episodes. At this point, the agent can quickly balance the pendulum in the upright position using minimal control effort.

For more information, see rlTrainingOptions (Reinforcement Learning Toolbox).

```
maxenisodes = 5000:
maxsteps = 400;trainingOptions = rlTrainingOptions(...
     'MaxEpisodes',maxepisodes,...
     'MaxStepsPerEpisode',maxsteps,...
     'Plots','training-progress',...
     'StopTrainingCriteria','AverageReward',...
     'StopTrainingValue',-740);
```
You can visualize the pendulum by using the plot function during training or simulation.

plot(env)

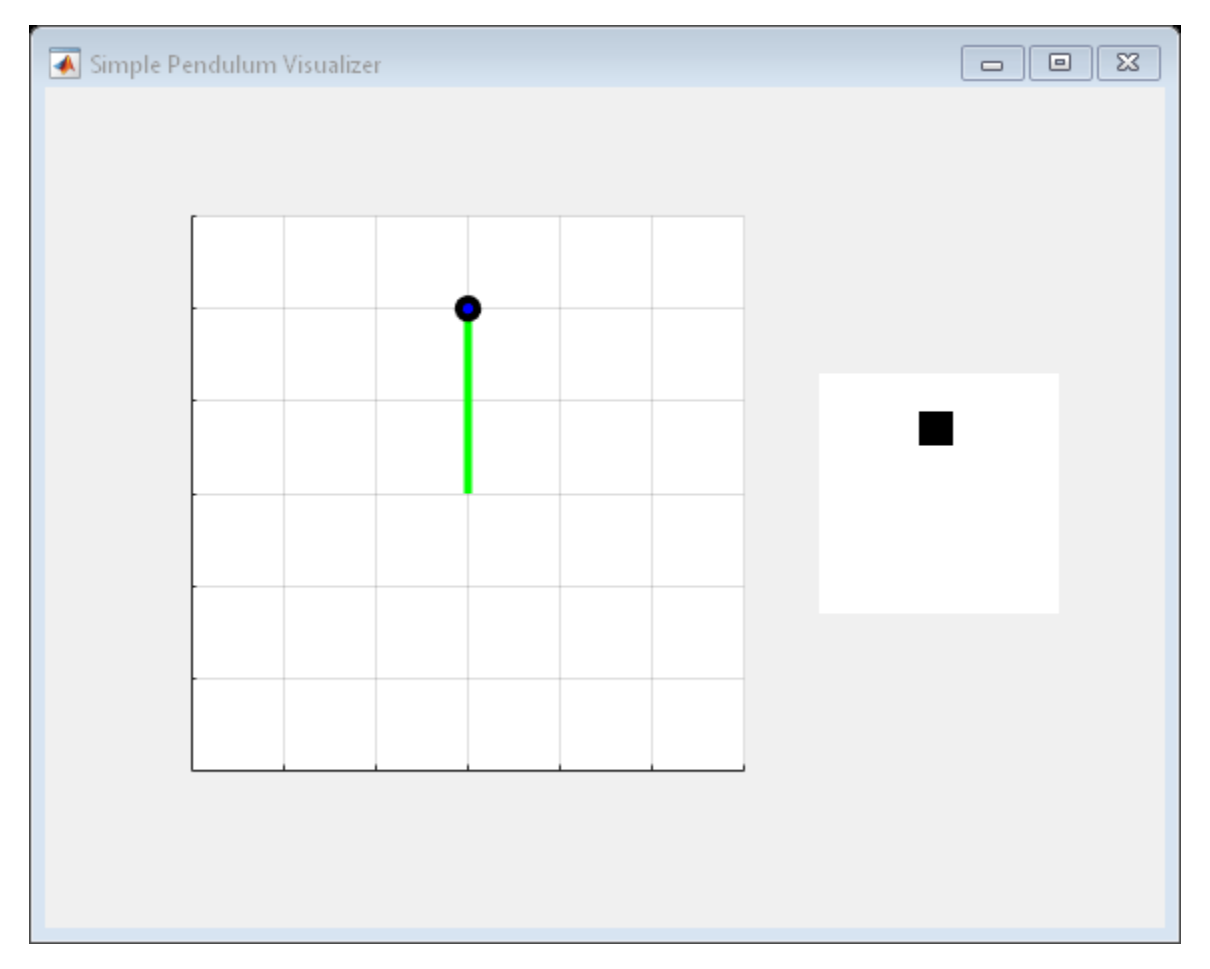

Train the agent using the train (Reinforcement Learning Toolbox) function. Training this agent is a computationally intensive process that takes several hours to complete. To save time while running this example, load a pretrained agent by setting doTraining to false. To train the agent yourself, set doTraining to true.

```
doTraining = false;
if doTraining 
     % Train the agent.
     trainingStats = train(agent,env,trainingOptions);
else
```
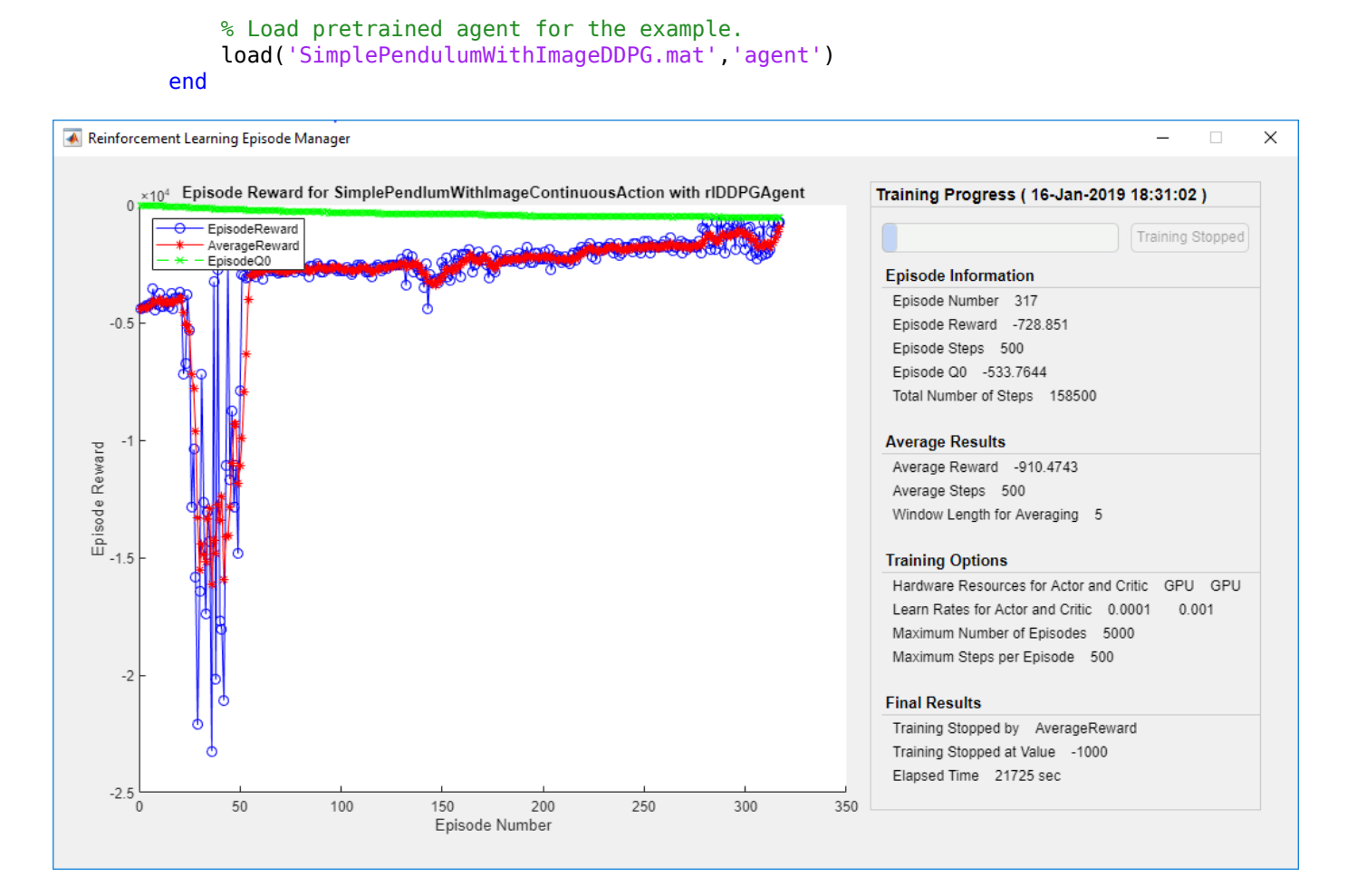

#### **Simulate DDPG Agent**

To validate the performance of the trained agent, simulate it within the pendulum environment. For more information on agent simulation, see rlSimulationOptions (Reinforcement Learning Toolbox) and sim (Reinforcement Learning Toolbox).

```
simOptions = rlSimulationOptions('MaxSteps',500);
experience = sim(env,agent,simOptions);
```
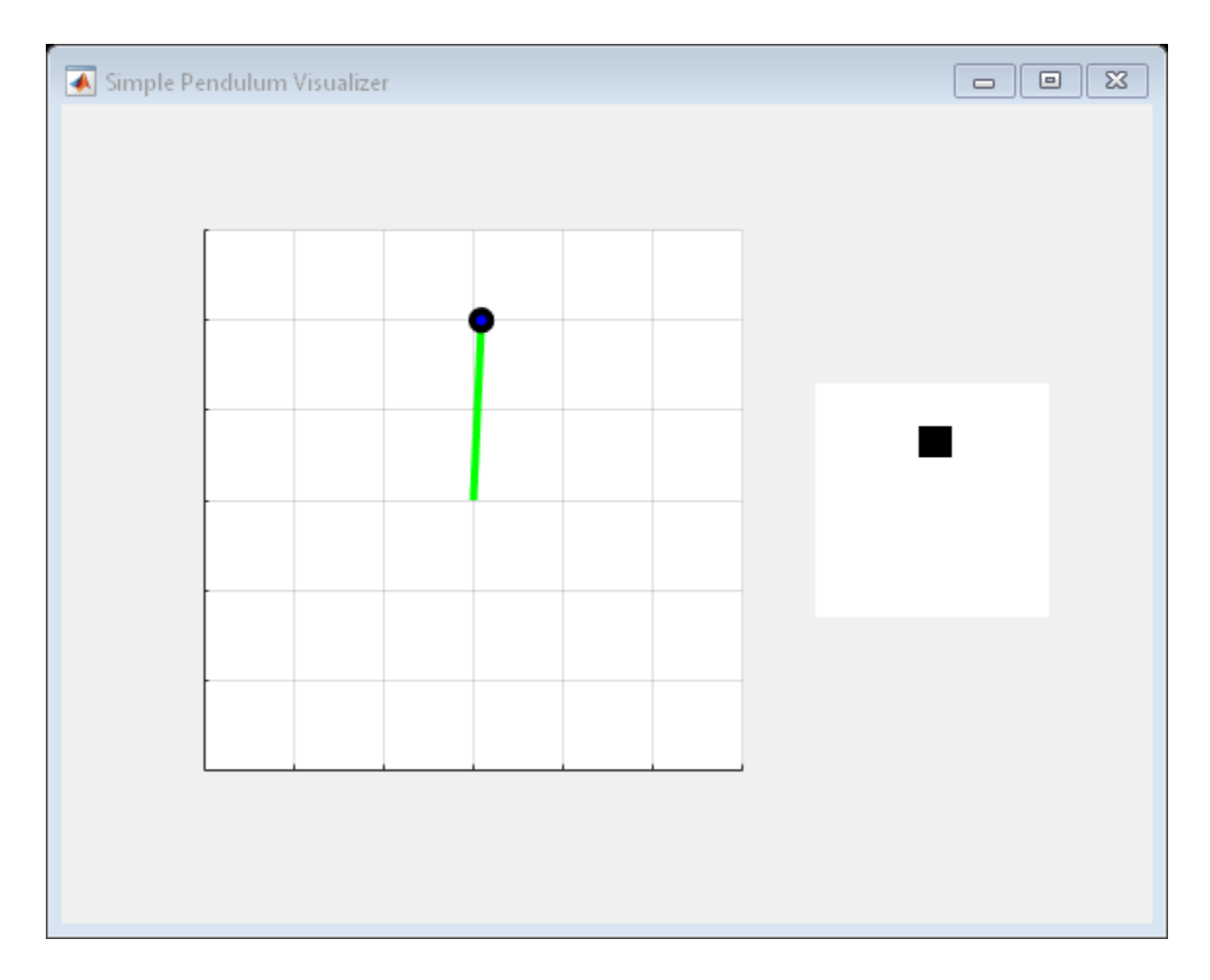

# **See Also**

train

# **More About**

- "Deep Deterministic Policy Gradient Agents" (Reinforcement Learning Toolbox)
- "Train Reinforcement Learning Agents" (Reinforcement Learning Toolbox)
- "Create Policy and Value Function Representations" (Reinforcement Learning Toolbox)

# <span id="page-1763-0"></span>**Create Agent Using Deep Network Designer and Train Using Image Observations**

This example shows how to create a deep Q-learning network (DQN) agent that can swing up and balance a pendulum modeled in MATLAB®. In this example, you create the DQN agent using Deep Network Designer. For more information on DQN agents, see "Deep Q-Network Agents" (Reinforcement Learning Toolbox).

### **Pendulum Swing-Up with Image MATLAB Environment**

The reinforcement learning environment for this example is a simple frictionless pendulum that initially hangs in a downward position. The training goal is to make the pendulum stand upright without falling over using minimal control effort.

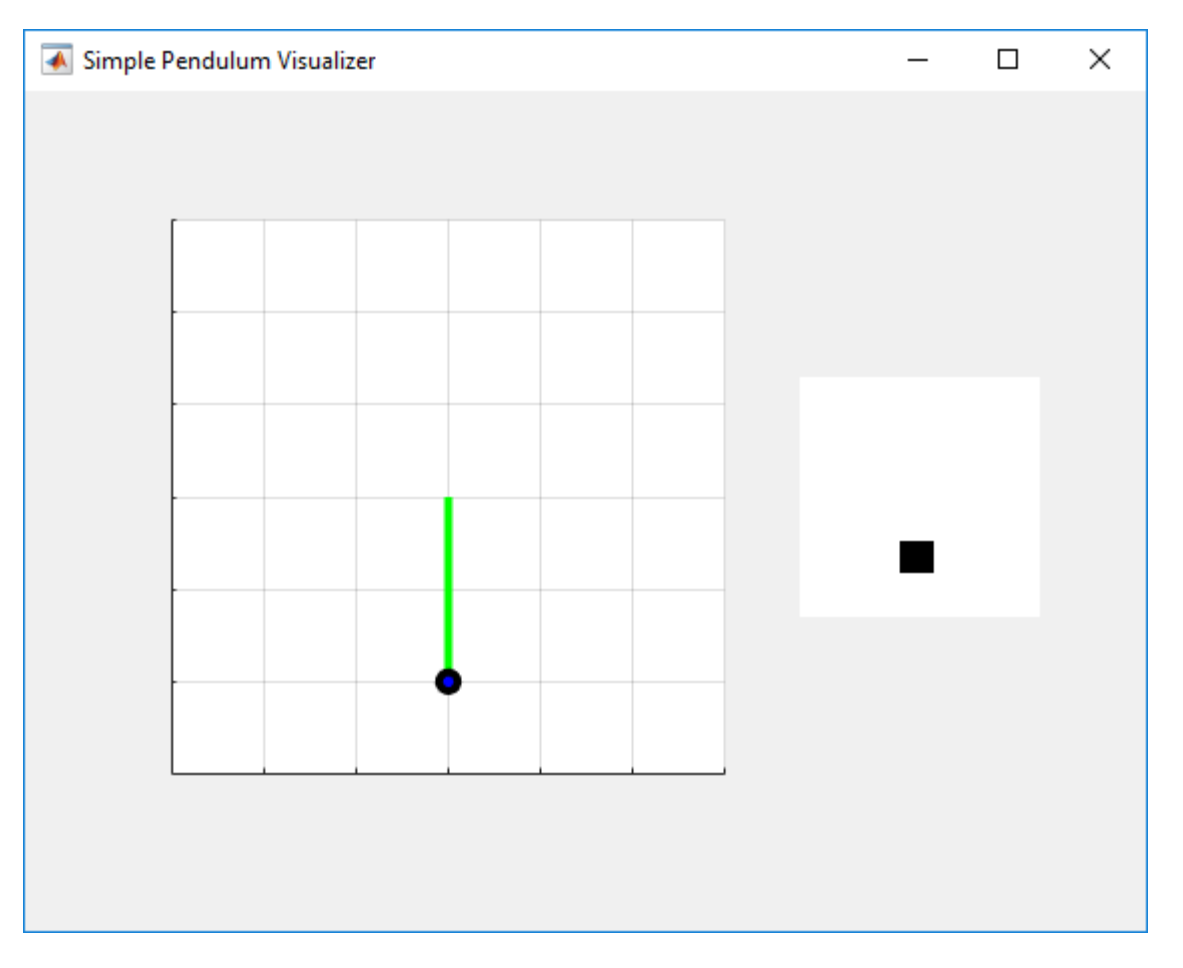

For this environment:

- The upward balanced pendulum position is 0 radians, and the downward hanging position is pi radians.
- The torque action signal from the agent to the environment is from  $-2$  to  $2 \text{ N} \cdot \text{m}$ .
- The observations from the environment are the simplified grayscale image of the pendulum and the pendulum angle derivative.
• The reward *r<sup>t</sup>* , provided at every time step, is

$$
r_t = -\left(\theta_t^2 + 0.1\dot{\theta}_t^2 + 0.001u_{t-1}^2\right)
$$

Here:

- $\cdot$   $\theta_t$  is the angle of displacement from the upright position.
- $\cdot$   $\theta_t$  is the derivative of the displacement angle.
- $u_{t-1}$  is the control effort from the previous time step.

For more information on this model, see "Train DDPG Agent to Swing Up and Balance Pendulum with Image Observation" (Reinforcement Learning Toolbox).

#### **Create Environment Interface**

Create a predefined environment interface for the pendulum.

env = rlPredefinedEnv('SimplePendulumWithImage-Discrete');

The interface has two observations. The first observation, named "pendImage", is a 50-by-50 grayscale image.

```
obsInfo = getObservationInfo(env);
obsInfo(1)
```

```
ans = rlNumericSpec with properties:
      LowerLimit: 0
      UpperLimit: 1
            Name: "pendImage"
    Description: [0x0 string]
       Dimension: [50 50]
        DataType: "double"
```
The second observation, named "angularRate", is the angular velocity of the pendulum.

#### obsInfo(2)

```
ans = rlNumericSpec with properties:
      LowerLimit: -Inf
      UpperLimit: Inf
            Name: "angularRate"
     Description: [0x0 string]
       Dimension: [1 1]
        DataType: "double"
```
The interface has a discrete action space where the agent can apply one of five possible torque values to the pendulum:  $-2$ ,  $-1$ , 0, 1, or 2 N·m.

actInfo = getActionInfo(env)

```
actInfo = rlFiniteSetSpec with properties:
       Elements: [-2 -1 0 1 2]
           Name: "torque"
   Description: [0x0 string]
 Dimension: [1 1]
 DataType: "double"
```
Fix the random generator seed for reproducibility.

 $rng(0)$ 

# **Construct Critic Network Using Deep Network Designer**

A DQN agent approximates the long-term reward, given observations and actions, using a critic value function representation. For this environment, the critic is a deep neural network with three inputs (two observations and one action), and one output. For more information on creating a deep neural network value function representation, see "Create Policy and Value Function Representations" (Reinforcement Learning Toolbox).

You can construct the critic network interactively by using the Deep Network Designer app. To do so, you first create separate input paths for each observation and action. These paths learn lower-level features from their respective inputs. You then create a common output path that combines the outputs from the input paths.

## **Create Image Observation Path**

To create the image observation path, first drag an imageInputLayer from the **Layer Library** pane to the canvas. Set the layer **InputSize** to 50,50,1 for the image observation, and set **Normalization** to none.

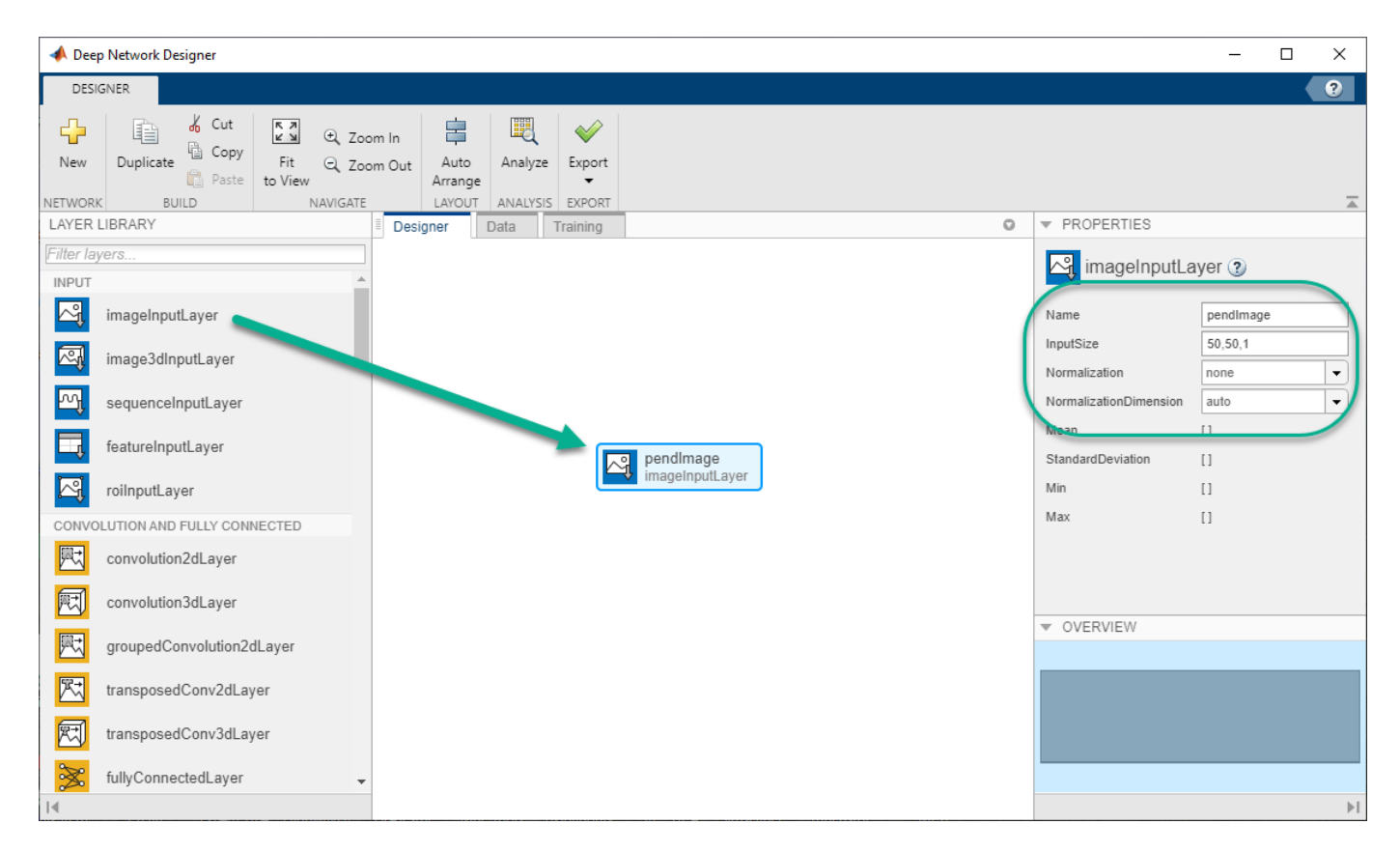

Second, drag a convolution2DLayer to the canvas and connect the input of this layer to the output of the imageInputLayer. Create a convolution layer with 2 filters (**NumFilters** property) that have a height and width of 10 (**FilterSize** property), and use a stride of 5 in the horizontal and vertical directions (**Stride** property).

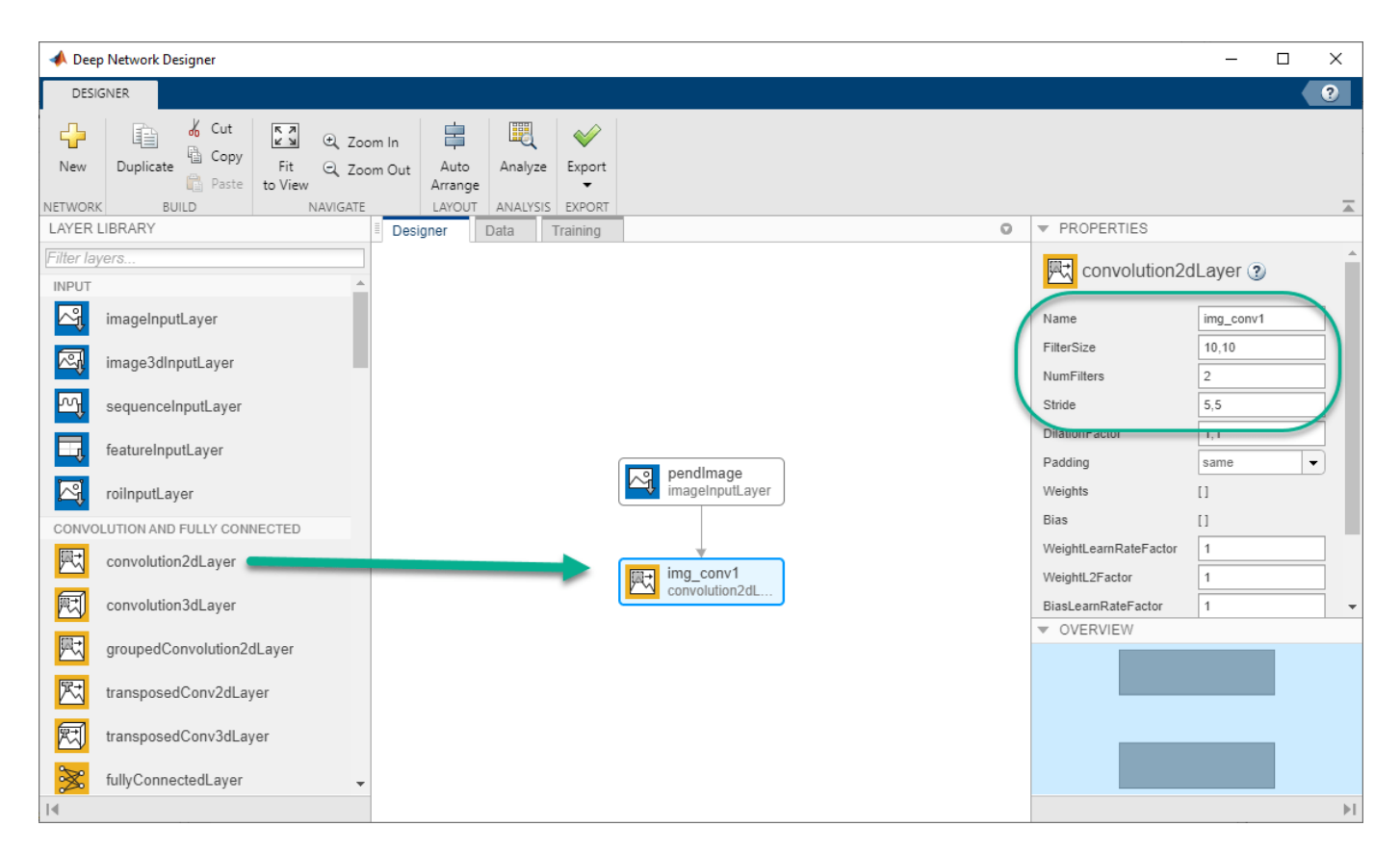

Finally, complete the image path network with two sets of reLULayer and fullyConnectedLayer layers. The output sizes of the first and second fullyConnectedLayer layers are 400 and 300, respectively.

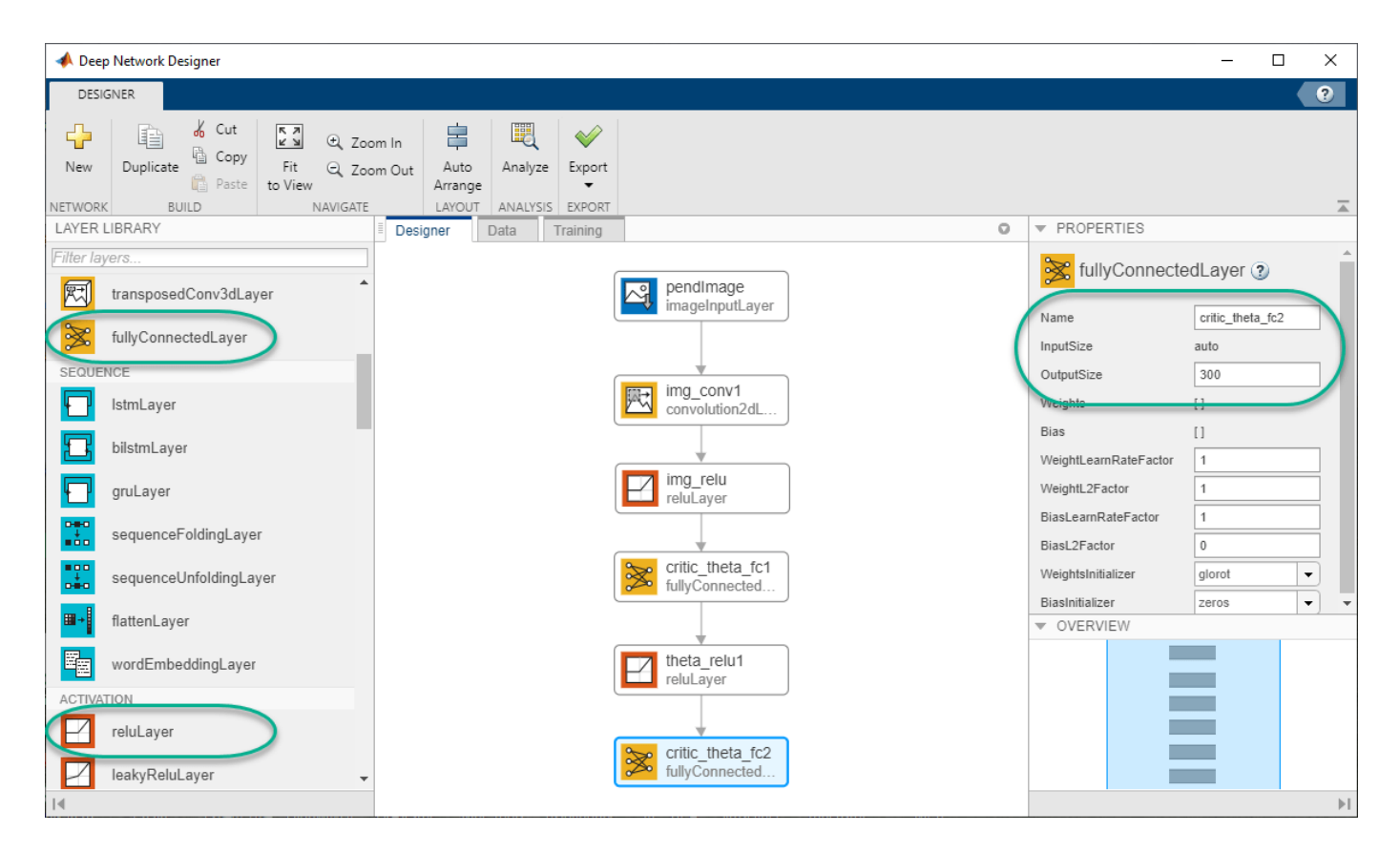

# **Create All Input Paths and Output Path**

Construct the other input paths and output path in a similar manner. For this example, use the following options.

Angular velocity path (scalar input):

- imageInputLayer Set **InputSize** to 1,1 and **Normalization** to none.
- fullyConnectedLayer Set **OutputSize** to 400.
- reLULayer
- fullyConnectedLayer Set **OutputSize** to 300.

Action path (scalar input):

- imageInputLayer Set **InputSize** to 1,1 and **Normalization** to none.
- fullyConnectedLayer Set **OutputSize** to 300.

Output path:

- additionLayer Connect the output of all input paths to the input of this layer.
- reLULayer
- fullyConnectedLayer Set **OutputSize** to 1 for the scalar value function.

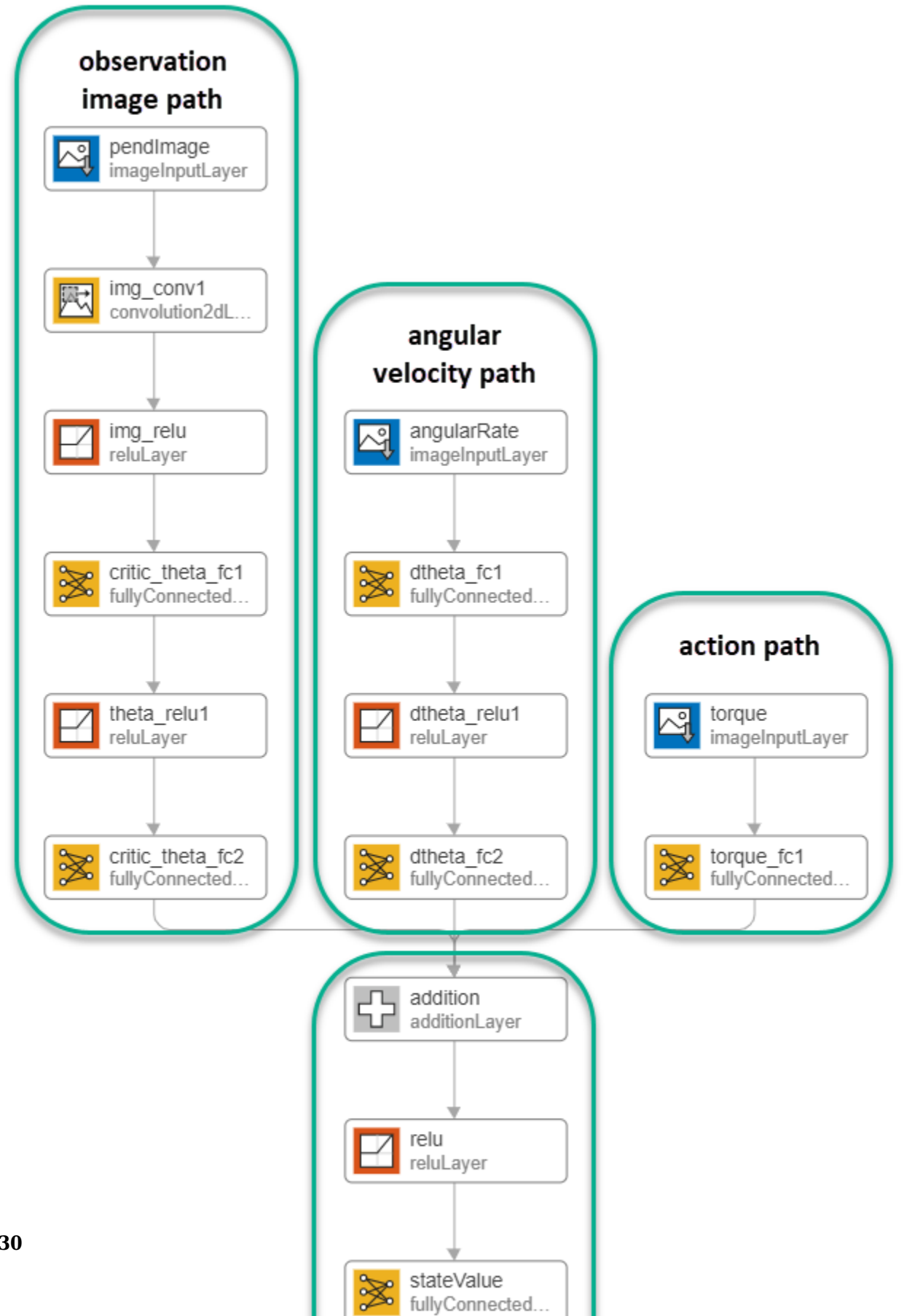

#### **Export Network from Deep Network Designer**

To export the network to the MATLAB workspace, in **Deep Network Designer**, click **Export**. **Deep Network Designer** exports the network as a new variable containing the network layers. You can create the critic representation using this layer network variable.

Alternatively, to generate equivalent MATLAB code for the network, click **Export > Generate Code**.

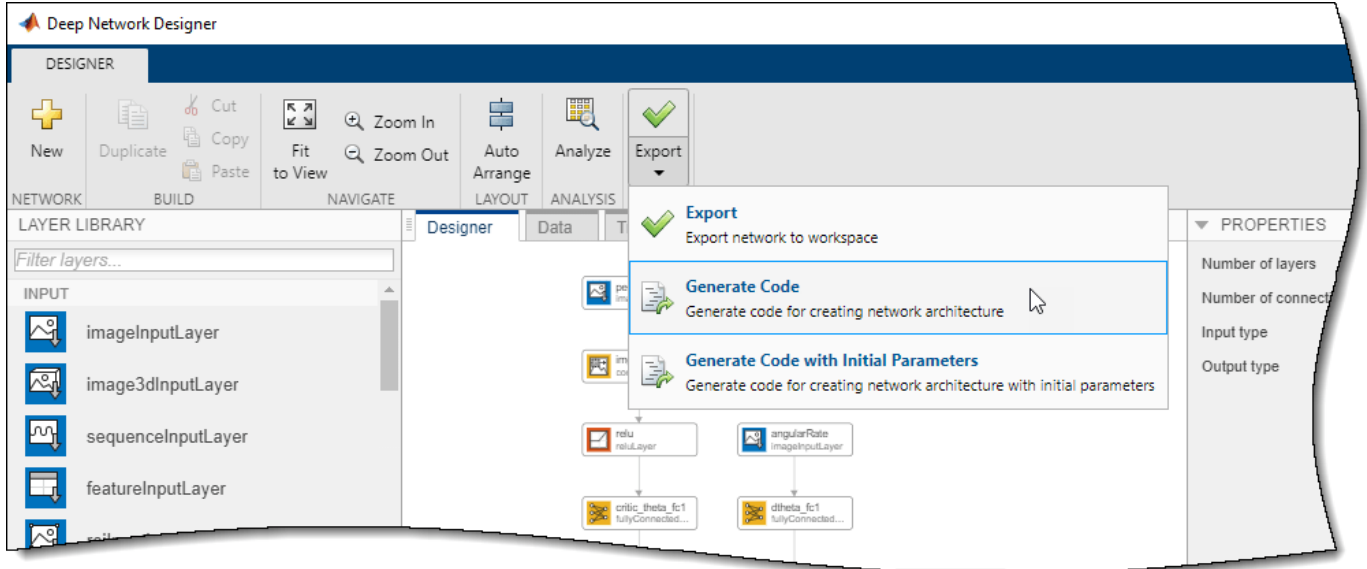

The generated code is as follows.

```
lgraph = lagerGraph();
temblavers = [ imageInputLayer([1 1 1],"Name","angularRate","Normalization","none")
     fullyConnectedLayer(400,"Name","dtheta_fc1")
     reluLayer("Name","dtheta_relu1")
     fullyConnectedLayer(300,"Name","dtheta_fc2")];
lgraph = addLayers(lgraph,tempLayers);
tempLayers = [ imageInputLayer([1 1 1],"Name","torque","Normalization","none")
     fullyConnectedLayer(300,"Name","torque_fc1")];
lgraph = addLayers(lgraph,tempLayers);
tempLayers = [
     imageInputLayer([50 50 1],"Name","pendImage","Normalization","none")
     convolution2dLayer([10 10],2,"Name","img_conv1","Padding","same","Stride",[5 5])
     reluLayer("Name","relu_1")
    fullyConnectedLayer(400, "Name", "critic_theta_fc1")
     reluLayer("Name","theta_relu1")
    fullyConnectedLayer(300, "Name", "critic_theta_fc2")];
lgraph = addLayers(lgraph,tempLayers);
tempLayers = [
     additionLayer(3,"Name","addition")
     reluLayer("Name","relu_2")
```

```
 fullyConnectedLayer(1,"Name","stateValue")];
lgraph = addLayers(lgraph,tempLayers);
lgraph = connectLayers(lgraph, "torque fc1", "addition/in3");
lgraph = connectLayers(lgraph,"critic_theta_fc2","addition/in1");
lgraph = connectLayers(lgraph,"dtheta_fc2","addition/in2");
```
View the critic network configuration.

```
figure
plot(lgraph)
```
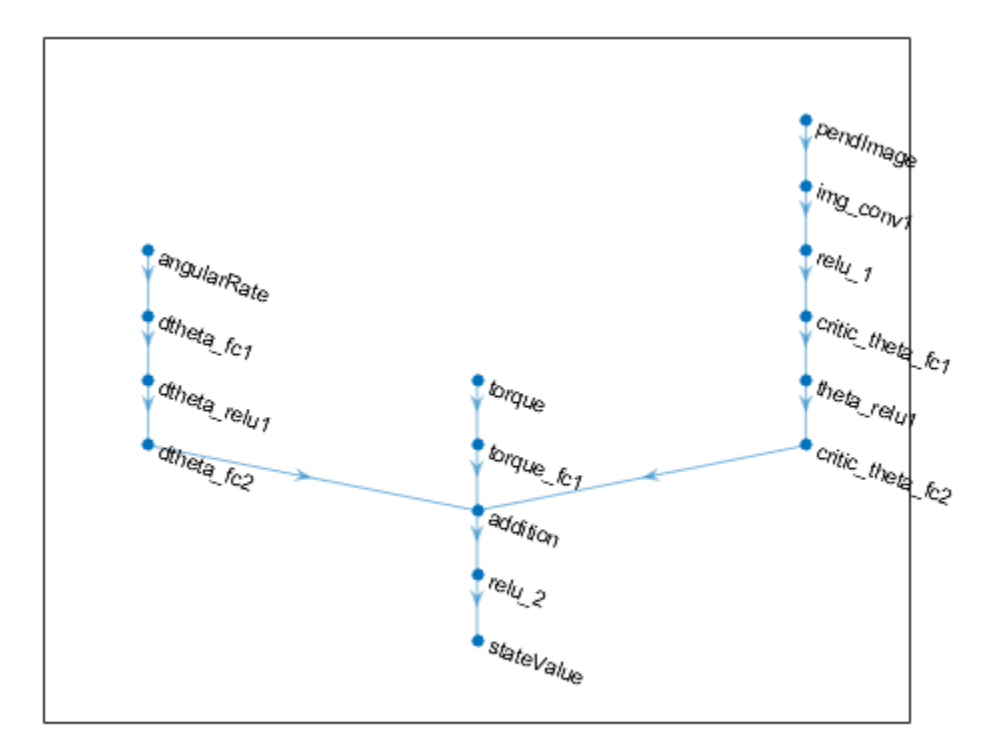

Specify options for the critic representation using rlRepresentationOptions (Reinforcement Learning Toolbox).

criticOpts = rlRepresentationOptions('LearnRate',1e-03,'GradientThreshold',1);

Create the critic representation using the specified deep neural network lgraph and options. You must also specify the action and observation info for the critic, which you obtain from the environment interface. For more information, see rlQValueRepresentation (Reinforcement Learning Toolbox).

```
critic = r10ValueRepresentation(lgraph, obsInfo, actInfo, ...
     'Observation',{'pendImage','angularRate'},'Action',{'torque'},criticOpts);
```
To create the DQN agent, first specify the DQN agent options using rlDQNAgentOptions (Reinforcement Learning Toolbox).

```
agent0pts = r1DQNAgent0ptions...
     'UseDoubleDQN',false,... 
 'TargetUpdateMethod',"smoothing",...
 'TargetSmoothFactor',1e-3,...
     'ExperienceBufferLength',1e6,...
     'DiscountFactor',0.99,...
     'SampleTime',env.Ts,...
     'MiniBatchSize',64);
agentOpts.EpsilonGreedyExploration.EpsilonDecay = 1e-5;
```
Then, create the DQN agent using the specified critic representation and agent options. For more information, see rlDQNAgent (Reinforcement Learning Toolbox).

```
agent = rlDQNAgent(critic,agentOpts);
```
# **Train Agent**

To train the agent, first specify the training options. For this example, use the following options.

- Run each training for at most 5000 episodes, with each episode lasting at most 500 time steps.
- Display the training progress in the Episode Manager dialog box (set the Plots option) and disable the command line display (set the Verbose option to false).
- Stop training when the agent receives an average cumulative reward greater than –1000 over the default window length of five consecutive episodes. At this point, the agent can quickly balance the pendulum in the upright position using minimal control effort.

For more information, see rlTrainingOptions (Reinforcement Learning Toolbox).

```
trainOpts = rlTrainingOptions(...
     'MaxEpisodes',5000,...
     'MaxStepsPerEpisode',500,...
     'Verbose',false,...
     'Plots','training-progress',...
     'StopTrainingCriteria','AverageReward',...
     'StopTrainingValue',-1000);
```
You can visualize the pendulum system during training or simulation by using the plot function.

plot(env)

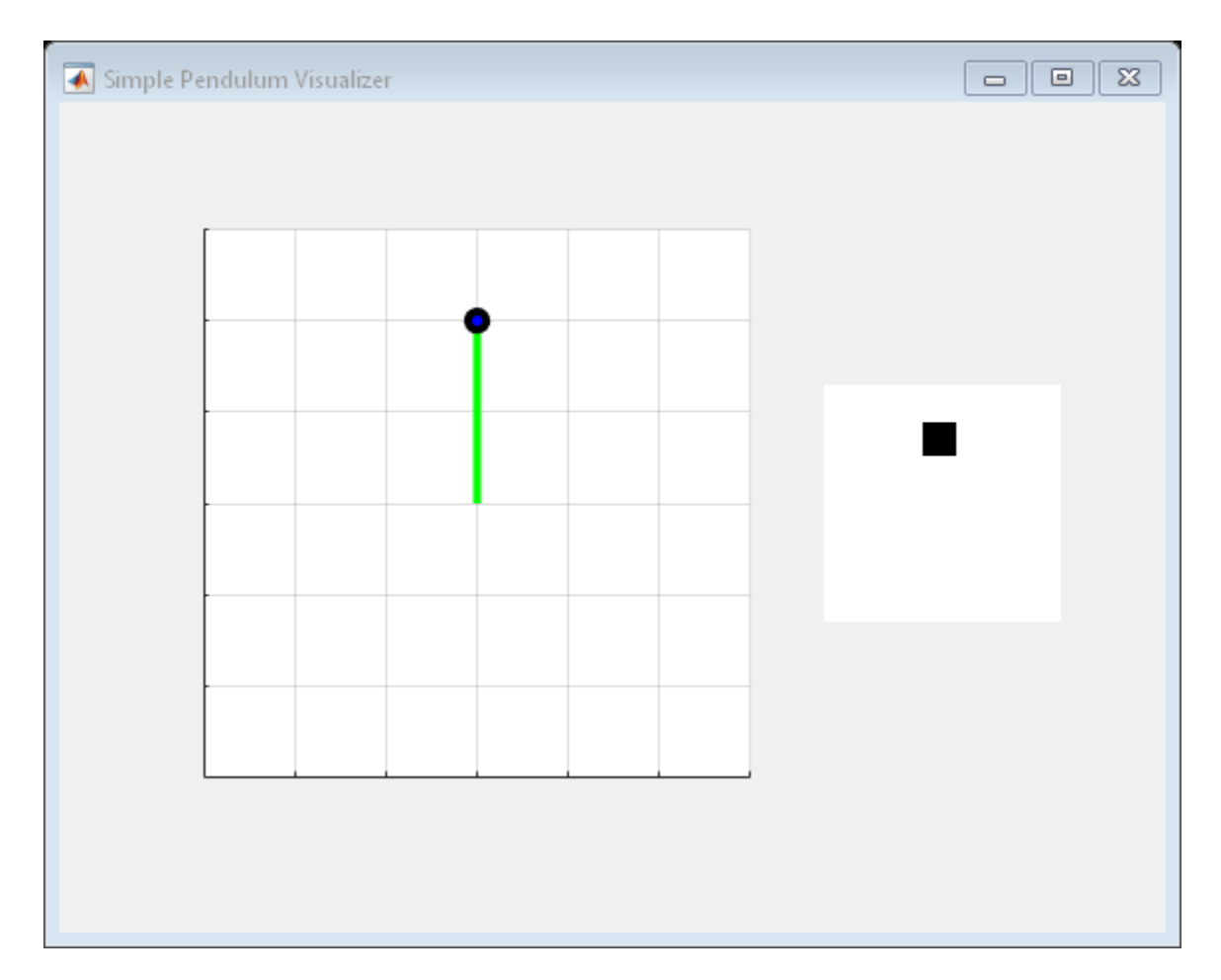

Train the agent using the train (Reinforcement Learning Toolbox) function. This is a computationally intensive process that takes several hours to complete. To save time while running this example, load a pretrained agent by setting doTraining to false. To train the agent yourself, set doTraining to true.

```
doTraining = false;
if doTraining
     % Train the agent.
     trainingStats = train(agent,env,trainOpts);
else
     % Load pretrained agent for the example.
     load('MATLABPendImageDQN.mat','agent');
end
```
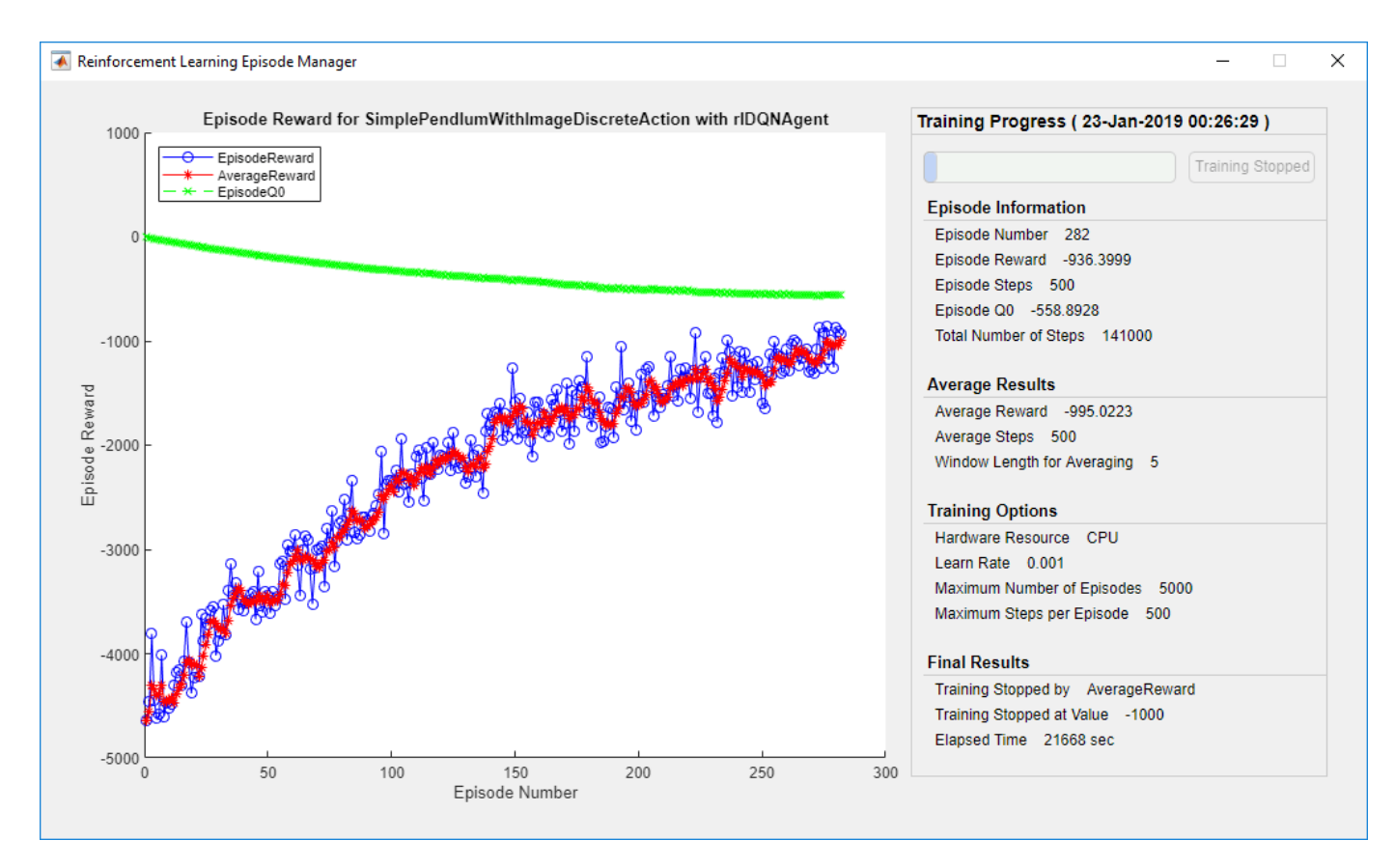

## **Simulate DQN Agent**

To validate the performance of the trained agent, simulate it within the pendulum environment. For more information on agent simulation, see rlSimulationOptions (Reinforcement Learning Toolbox) and sim (Reinforcement Learning Toolbox).

```
simOptions = rlSimulationOptions('MaxSteps',500);
experience = sim(env,agent,simOptions);
```
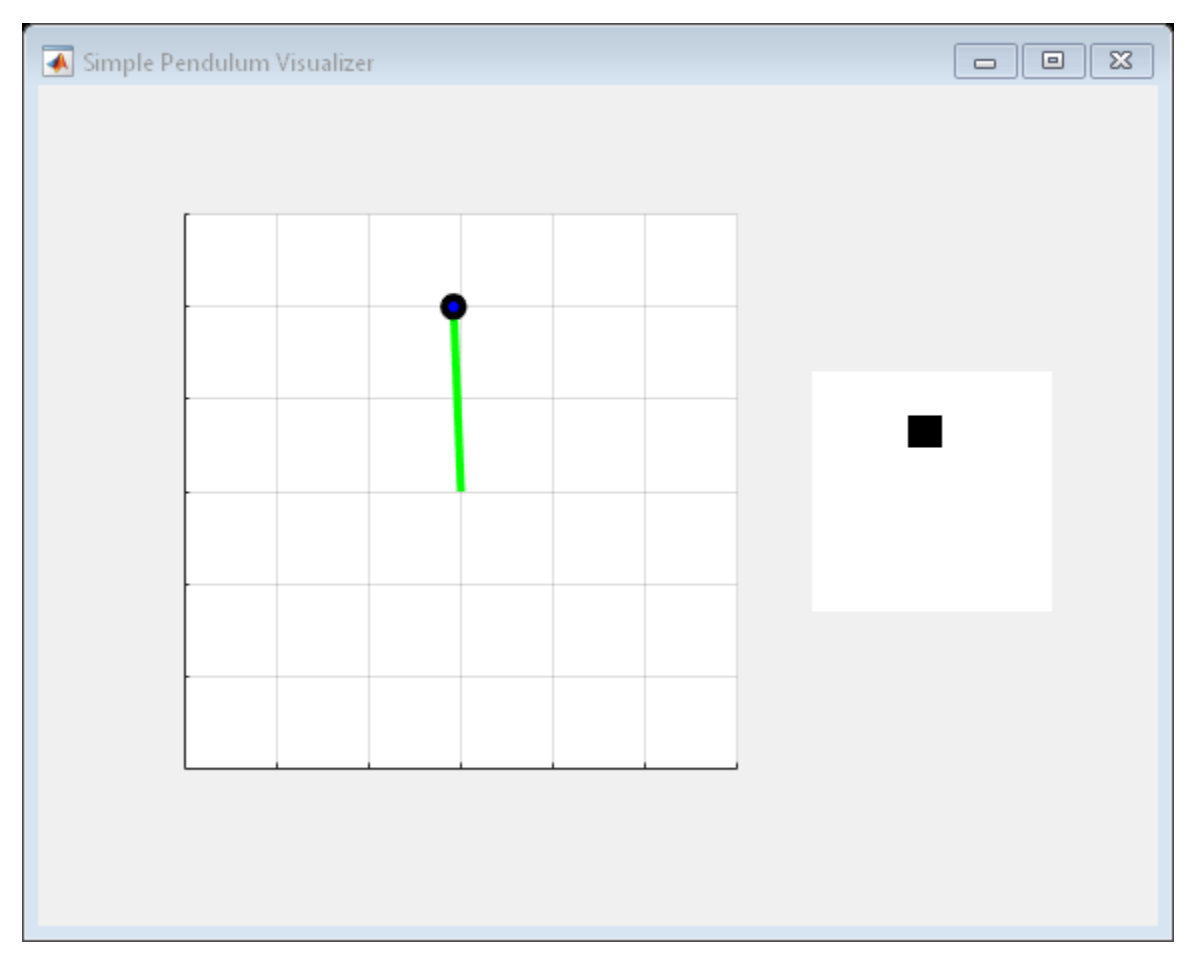

```
totalReward = sum(experience.Reward)
```
totalReward =  $-888.9802$ 

# **See Also**

**Deep Network Designer** | rlDQNAgent

# **More About**

• "Train DQN Agent to Swing Up and Balance Pendulum" (Reinforcement Learning Toolbox)

# **Imitate MPC Controller for Lane Keeping Assist**

This example shows how to train, validate, and test a deep neural network that imitates the behavior of a model predictive controller for an automotive lane keeping assist system. In the example, you also compare the behavior of the deep neural network with that of the original controller.

Model predictive control (MPC) solves a constrained quadratic-programming (QP) optimization problem in real time based on the current state of the plant. Because MPC solves its optimization problem in an open-loop fashion, you can potentially replace the controller with a deep neural network. Evaluating a deep neural network is more computationally efficient than solving a QP problem in real time.

If the training of the network sufficiently traverses the state-space for the application, you can create a reasonable approximation of the controller behavior. You can then deploy the network for your control application. You can also use the network as a warm starting point for training the actor network of a reinforcement learning agent. For an example, see "Train DDPG Agent with Pretrained Actor Network" (Reinforcement Learning Toolbox).

# **Design MPC Controller**

Design an MPC controller for lane keeping assist. To do so, first create a dynamic model for the vehicle.

[sys,Vx] = createModelForMPCImLKA;

Create and design the MPC controller object mpcobj. Also, create an mpcstate object for setting the initial controller state. For details on the controller design, type edit createMPCobjImLKA.

[mpcobj,initialState] = createMPCobjImLKA(sys);

For more information on designing model predictive controllers for lane keeping assist applications, see "Lane Keeping Assist System Using Model Predictive Control" (Model Predictive Control Toolbox) and "Lane Keeping Assist with Lane Detection" (Model Predictive Control Toolbox).

## **Prepare Input Data**

Load the input data from InputDataFileImLKA.mat. The columns of the data set follow:

- **1** Lateral velocity *V<sup>y</sup>*
- **2** Yaw angle rate *r*
- **3** Lateral deviation *e*<sup>1</sup>
- **4** Relative yaw angle  $e_2$
- **5** Previous steering angle (control variable) *u*
- **6** Measured disturbance (road yaw rate: longitudinal velocity \* curvature (*ρ*))
- **7** Cost function value
- **8** MPC iterations
- **9** Steering angle computed by MPC controller: *u*\*

The data in InputDataFileImLKA.mat was created by computing the MPC control action for randomly generated states, previous control actions, and measured disturbances. To generate your own training data, use the collectDataImLKA function.

Load the input data.

```
dataStruct = load('InputDataFileImLKA.mat');
data = dataStruct.Data;
```
Divide the input data into training, validation, and testing data. First, determine the number of validation data rows based on a given percentage.

```
totalRows = size(data, 1);validationSplitPercent = 0.1;numValidationDataRows = floor(validationSplitPercent*totalRows);
```
Determine the number of test data rows based on a given percentage.

```
testSplitPercent = 0.05;numTestDataRows = floor(testSplitPercent*totalRows);
```
Randomly extract validation and testing data from the input data set. To do so, first randomly extract enough rows for both data sets.

```
randomIdx = randperm(totalRows,numValidationDataRows + numTestDataRows);
randomData = data(randomIdx, :);
```
Divide the random data into validation and testing data.

```
validationData = randomData(1:numValidationDataRows,:);
testData = randomData(numValidationDataRows + 1:end,:);
```
Extract the remaining rows as training data.

```
trainDataIdx = setdiff(1:totalRows, randomIdx);trainData = data(trainDataIdx, :);
```
Randomize the training data.

```
numTrainDatabase = size(trainData, 1);shuffledx = random(numTrainDatabase);shuffledTrainData = trainData(shuffleIdx,:);
```
Reshape the training and validation data into 4-D matrices for use with trainNetwork.

```
numObservations = 6; 
numActions = 1;
```

```
trainInput = shuffledTrainData(:, 1:6);trainOutput = shuffledTrainData(:,9);
```

```
validationInput = validationData(:, 1:6);validationOutput = validationData(:,9);validationCellArray = {validationInput,validationOutput};
```
Reshape the testing data for use with predict.

 $testDataInput = testData(:, 1:6);$  $testDataOutput = testData(:,9);$ 

#### **Create Deep Neural Network**

The deep neural network architecture uses the following layers.

- imageInputLayer is the input layer of the neural network.
- fullyConnectedLayer multiplies the input by a weight matrix and then adds a bias vector.
- reluLayer is the activation function of the neural network.
- tanhLayer constrains the value to the range to [-1,1].
- scalingLayer scales the value to the range to [-1.04,1.04], implies that the steering angle is constrained to be [-60,60] degrees.
- regressionLayer defines the loss function of the neural network.

Create the deep neural network that will imitate the MPC controller after training.

```
imitateMPCNetwork = [
     featureInputLayer(numObservations,'Normalization','none','Name','InputLayer') 
     fullyConnectedLayer(45,'Name','Fc1')
     reluLayer('Name','Relu1')
     fullyConnectedLayer(45,'Name','Fc2')
     reluLayer('Name','Relu2') 
     fullyConnectedLayer(45,'Name','Fc3')
     reluLayer('Name','Relu3') 
     fullyConnectedLayer(numActions,'Name','OutputLayer')
     tanhLayer('Name','Tanh1') 
     scalingLayer('Name','Scale1','Scale',1.04) 
     regressionLayer('Name','RegressionOutput')
```
];

Plot the network.

```
plot(layerGraph(imitateMPCNetwork))
```
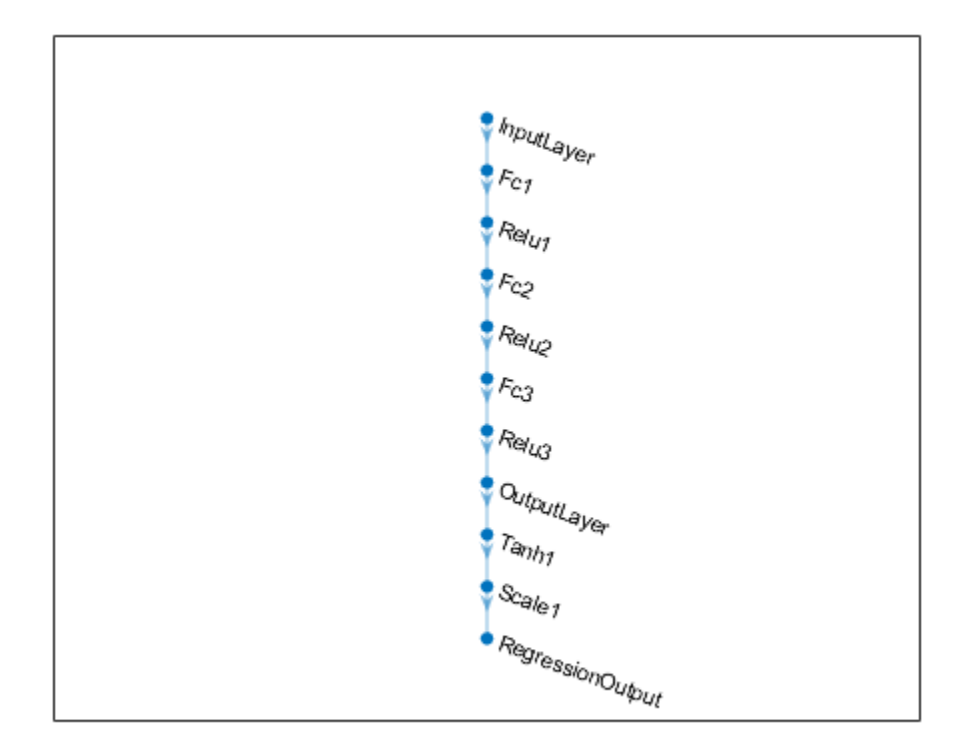

## **Train Deep Neural Network**

Specify training options.

```
options = trainingOptions('adam', ... 'Verbose',false, ...
 'Plots','training-progress', ...
 'Shuffle','every-epoch', ...
 'MaxEpochs', 30, ...
    'MiniBatchSize',512, ...
     'ValidationData',validationCellArray, ...
     'InitialLearnRate',1e-3, ...
     'GradientThresholdMethod','absolute-value', ...
     'ExecutionEnvironment','cpu', ...
     'GradientThreshold',10, ...
     'Epsilon',1e-8);
```
Train the deep neural network. To view detailed training information in the Command Window, set the 'Verbose' training option to true.

imitateMPCNetObj = trainNetwork(trainInput,trainOutput,imitateMPCNetwork,options);

Training of the deep neural network stops after the final iteration.

The training and validation loss are nearly the same for each mini-batch, which indicates that the trained network does not overfit.

#### **Test Trained Network**

Check that the trained deep neural network returns steering angles similar to the MPC controller control actions given the test input data. Compute the network output using the predict function.

predictedTestDataOutput = predict(imitateMPCNetObj,testDataInput);

Calculate the root mean squared error (RMSE) between the network output and the testing data.

```
testRMSE = sqrt(mean((testDataOutput - predictedTestDataOutput).^2));
fprintf('Test Data RMSE = \frac{1}{6}d\n', testRMSE);
```
Test Data RMSE = 3.578066e-02

The small RMSE value indicates that the network outputs closely reproduce the MPC controller outputs.

#### **Compare Trained Network with MPC Controller**

To compare the performance of the MPC controller and the trained deep neural network, run closedloop simulations using the vehicle plant model.

Generate random initial conditions for the vehicle that are not part of the original input data set, with values selected from the following ranges:

- **1** Lateral velocity *V<sup>y</sup>* — Range (-2,2) *m/s*
- **2** Yaw angle rate *r* Range (-60,60) *deg/s*
- **3** Lateral deviation  $e_1$  Range (-1,1) *m*
- **4** Relative yaw angle  $e_2$  Range (-45,45) *deg*
- **5** Last steering angle (control variable) *u* Range (-60,60) *deg*
- **6** Measured disturbance (road yaw rate, defined as longitudinal velocity \* curvature (*ρ*)) Range (-0.01,0.01) with a minimum road radius of 100 *m*

```
rng(5e7)
[x0, u0, rho] = generateRandomDataImLKA(data);
```
Set the initial plant state and control action in the mpcstate object.

```
initialState.Plant = x0;
initialState.LastMove = u0;
```
Extract the sample time from the MPC controller. Also, set the number of simulation steps.

```
Ts = mpcobi.Fs;Tsteps = 30;
```
Obtain the A and B state-space matrices for the vehicle model.

 $A = sys.A;$  $B = sys.B;$ 

Initialize the state and input trajectories for the MPC controller simulation.

 $xHistoryMPC = remat(x0',Tsteps+1,1);$  $uHistoryMPC = repmat(u0',Tsteps,1);$ 

Run a closed-loop simulation of the MPC controller and the plant using the mpcmove function.

```
for k = 1: Tsteps
     % Obtain plant output measurements, which correspond to the plant outputs.
    xk = xHistoryMPC(k,:);
     % Compute the next cotnrol action using the MPC controller.
    uk = mpcmove (mpcobi, initialState, xk, zeros(1,4), Vx*rho); % Store the control action.
    uHistoryMPC(k, : ) = uk; % Update the state using the control action.
    xHistoryMPC(k+1,:) = (A*xk + B*[uk;Vx*rho])';end
```
Initialize the state and input trajectories for the deep neural network simulation.

```
xHistoryDNN = repmat(x0',Tsteps+1,1);
uHistoryDNN = repmat(u0',Tsteps,1);
lastMV = u0;
```
Run a closed-loop simulation of the trained network and the plant. The neuralnetLKAmove function computes the deep neural network output using the predict function.

```
for k = 1: Tsteps
     % Obtain plant output measurements, which correspond to the plant outputs.
   xk = xHistoryDNN(k,:);
    % Predict the next move using the trained deep neural network.
    uk = neuralnetLKAmove(imitateMPCNetObj,xk,lastMV,rho);
    % Store the control action and update the last MV for the next step.
   uHistoryDNN(k,:) = uk;lastMV = uk;
    % Update the state using the control action.
   xHistoryDNN(k+1,:) = (A*xk + B*[uk;Vx*rho])';end
```
Plot the results, and compare the MPC controller and trained deep neural network (DNN) trajectories.

plotValidationResultsImLKA(Ts,xHistoryDNN,uHistoryDNN,xHistoryMPC,uHistoryMPC);

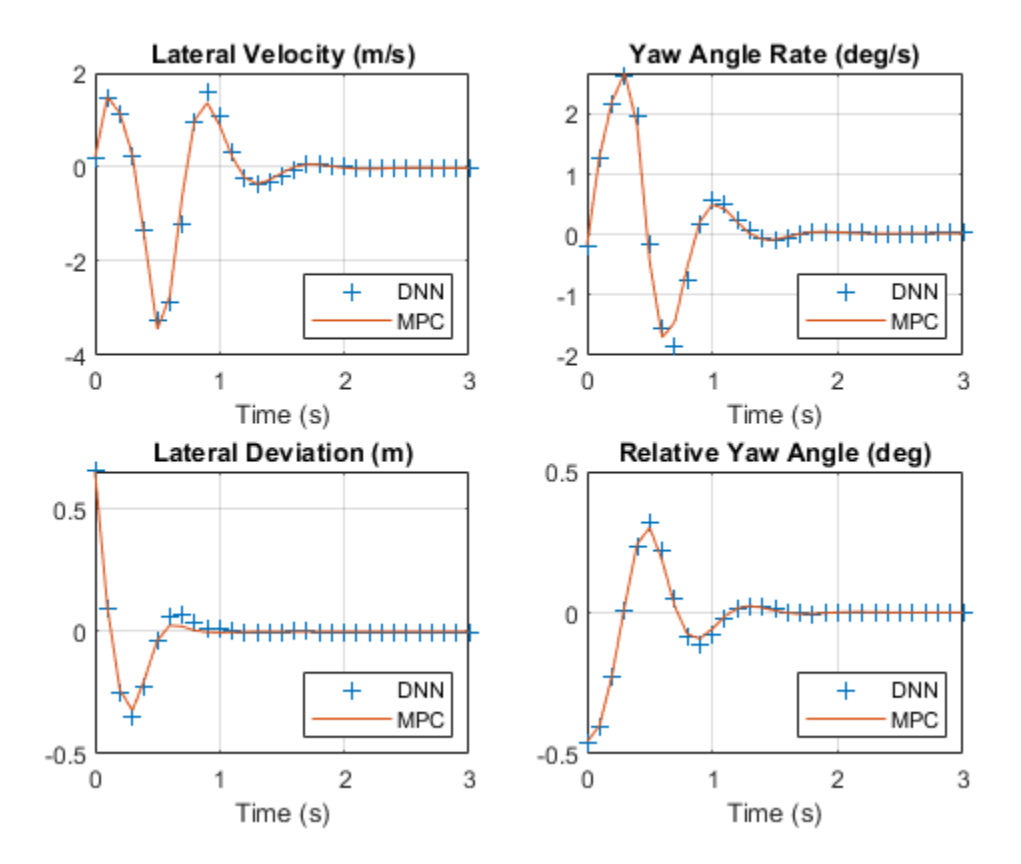

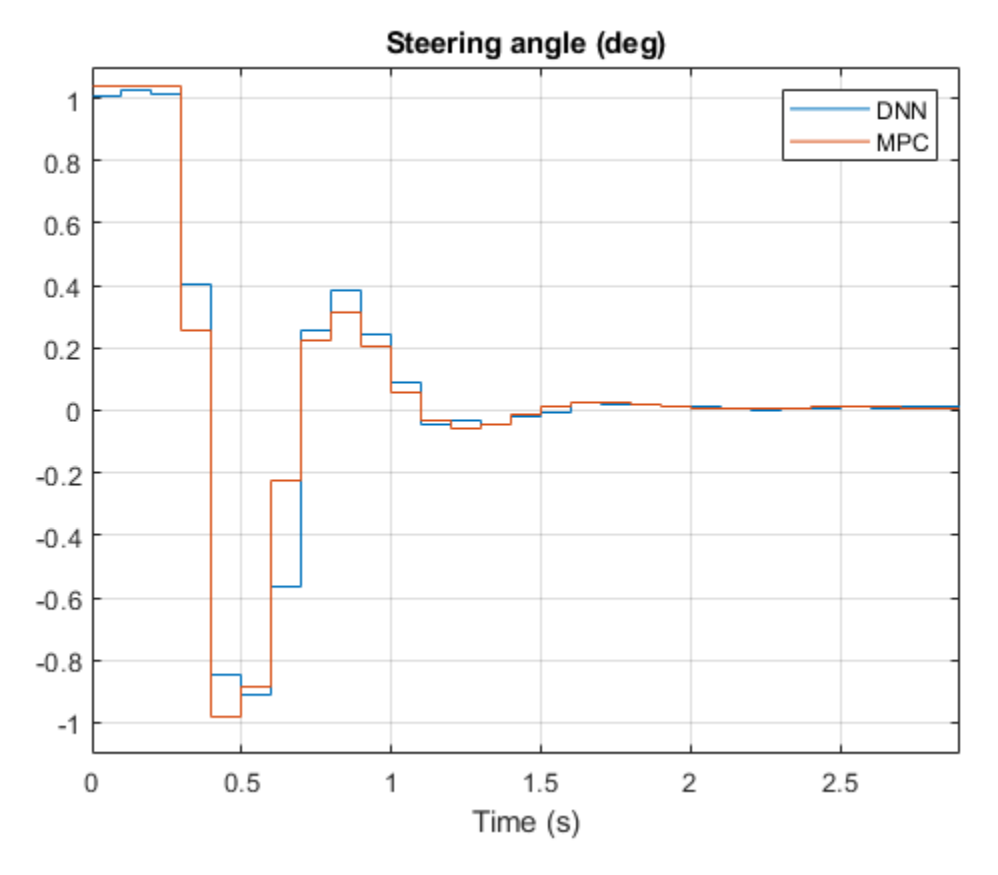

The deep neural network successfully imitates the behavior of the MPC controller. The vehicle state and control action trajectories for the controller and the deep neural network closely align.

# **See Also**

mpcmove | predict | trainNetwork

# **More About**

- "Lane Keeping Assist System Using Model Predictive Control" (Model Predictive Control Toolbox)
- "Lane Keeping Assist with Lane Detection" (Model Predictive Control Toolbox)

# **Train DDPG Agent to Control Flying Robot**

This example shows how to train a deep deterministic policy gradient (DDPG) agent to generate trajectories for a flying robot modeled in Simulink®. For more information on DDPG agents, see "Deep Deterministic Policy Gradient Agents" (Reinforcement Learning Toolbox).

## **Flying Robot Model**

The reinforcement learning environment for this example is a flying robot with its initial condition randomized around a ring of radius 15 m. The orientation of the robot is also randomized. The robot has two thrusters mounted on the side of the body that are used to propel and steer the robot. The training goal is to drive the robot from its initial condition to the origin facing east.

Open the model.

```
mdl = 'rlFlyingRobotEnv';
open_system(mdl)
```
Set the initial model state variables.

theta $0 = 0$ ;  $x0 = -15;$  $y0 = 0;$ 

Define the sample time Ts and the simulation duration Tf.

 $Ts = 0.4$ :  $Tf = 30$ :

For this model:

- The goal orientation is 0 rad (robot facing east).
- The thrust from each actuator is bounded from -1 to 1 N
- The observations from the environment are the position, orientation (sine and cosine of orientation), velocity, and angular velocity of the robot.
- The reward  $r_t$  provided at every time step is

$$
r_1 = 10((x_t^2 + y_t^2 + \theta_t^2) < 0.5)
$$
\n
$$
r_2 = -100(|x_t| \ge 20 \mid |y_t| \ge 20)
$$
\n
$$
r_3 = -\left(0.2(R_{t-1} + L_{t-1})^2 + 0.3(R_{t-1} - L_{t-1})^2 + 0.03x_t^2 + 0.03y_t^2 + 0.02\theta_t^2\right)
$$
\n
$$
r_t = r_1 + r_2 + r_3
$$

where:

- $x_t$  is the position of the robot along the x-axis.
- $y_t$  is the position of the robot along the y-axis.
- $\theta_t$  is the orientation of the robot.
- $L_{t-1}$  is the control effort from the left thruster.
- $R_{t-1}$  is the control effort from the right thruster.
- $\cdot$   $r_1$  is the reward when the robot is close to the goal.
- $\bullet$   $r_2$  is the penalty when the robot drives beyond 20 m in either the x or y direction. The simulation  $R_{t-1}$  is the control effort from the right t<br>  $r_1$  is the reward when the robot is close t<br>  $r_2$  is the penalty when the robot drives be<br>
is terminated when  $r_2 < 0$ .<br>  $r_3$  is a QR penalty that penalizes distance
- *r*<sub>3</sub> is a QR penalty that penalizes distance from the goal and control effort.

#### **Create Integrated Model**

To train an agent for the FlyingRobotEnv model, use the createIntegratedEnv function to automatically generate an integrated model with the RL Agent block that is ready for training.

```
integratedMdl = 'IntegratedFlyingRobot';
[~,agentBlk,observationInfo,actionInfo] = createIntegratedEnv(mdl,integratedMdl);
```
#### **Actions and Observations**

Before creating the environment object, specify names for the observation and action specifications, and bound the thrust actions between -1 and 1.

The observation signals for this environment are observation =  $[x \ y \ \dot{x} \ y \ \sin(\theta) \ \cos(\theta) \ \dot{\theta}]^T$ .

```
numObs = prod(observationInfo.Dimension);
observationInfo.Name = 'observations';
```
The action signals for this environment are action  $=\left[T_R\ T_L\right]^T$  .

```
numAct = prod(actionInfo.Dimension);
actionInfo.LowerLimit = -ones(numAct,1);
actionInfo.UpperLimit = ones(numAct,1);actionInfo.Name = 'thrusts';
```
#### **Create Environment Interface**

Create an environment interface for the flying robot using the integrated model.

env = rlSimulinkEnv(integratedMdl,agentBlk,observationInfo,actionInfo);

#### **Reset Function**

Create a custom reset function that randomizes the initial position of the robot along a ring of radius 15 m and the initial orientation. For details on the reset function, see flyingRobotResetFcn.

env.ResetFcn = @(in) flyingRobotResetFcn(in);

Fix the random generator seed for reproducibility.

 $rng(0)$ 

#### **Create DDPG agent**

A DDPG agent approximates the long-term reward given observations and actions by using a critic value function representation. To create the critic, first create a deep neural network with two inputs (the observation and action) and one output. For more information on creating a neural network value function representation, see "Create Policy and Value Function Representations" (Reinforcement Learning Toolbox).

```
% Specify the number of outputs for the hidden layers.
hiddenLayerSize = 100; 
observationPath = [ featureInputLayer(numObs,'Normalization','none','Name','observation')
     fullyConnectedLayer(hiddenLayerSize,'Name','fc1')
     reluLayer('Name','relu1')
     fullyConnectedLayer(hiddenLayerSize,'Name','fc2')
     additionLayer(2,'Name','add')
     reluLayer('Name','relu2')
     fullyConnectedLayer(hiddenLayerSize,'Name','fc3')
     reluLayer('Name','relu3')
     fullyConnectedLayer(1,'Name','fc4')];
actionPath = <math>[</math> featureInputLayer(numAct,'Normalization','none','Name','action')
     fullyConnectedLayer(hiddenLayerSize,'Name','fc5')];
% Create the layer graph.
criticNetwork = layerGraph(observationPath);
criticNetwork = addLayers(criticNetwork,actionPath);
% Connect actionPath to observationPath.
criticNetwork = connectLayers(criticNetwork,'fc5','add/in2');
```
Specify options for the critic using rlRepresentationOptions (Reinforcement Learning Toolbox).

criticOptions = rlRepresentationOptions('LearnRate',1e-03,'GradientThreshold',1);

Create the critic representation using the specified neural network and options. You must also specify the action and observation specification for the critic. For more information, see rlQValueRepresentation (Reinforcement Learning Toolbox).

```
critic = rlQValueRepresentation(criticNetwork,observationInfo,actionInfo,...
     'Observation',{'observation'},'Action',{'action'},criticOptions);
```
A DDPG agent decides which action to take given observations by using an actor representation. To create the actor, first create a deep neural network with one input (the observation) and one output (the action).

Construct the actor similarly to the critic. For more information, see rlDeterministicActorRepresentation (Reinforcement Learning Toolbox).

```
actorNetwork = [ featureInputLayer(numObs,'Normalization','none','Name','observation')
     fullyConnectedLayer(hiddenLayerSize,'Name','fc1')
     reluLayer('Name','relu1')
     fullyConnectedLayer(hiddenLayerSize,'Name','fc2')
     reluLayer('Name','relu2')
     fullyConnectedLayer(hiddenLayerSize,'Name','fc3')
     reluLayer('Name','relu3')
     fullyConnectedLayer(numAct,'Name','fc4')
     tanhLayer('Name','tanh1')];
```
actorOptions = rlRepresentationOptions('LearnRate',1e-04,'GradientThreshold',1);

```
actor = rlDeterministicActorRepresentation(actorNetwork,observationInfo,actionInfo,...
     'Observation',{'observation'},'Action',{'tanh1'},actorOptions);
```
To create the DDPG agent, first specify the DDPG agent options using rlDDPGAgentOptions (Reinforcement Learning Toolbox).

```
agentOptions = rLDDPGAgentOptions(...
    'SampleTime',Ts,...
     'TargetSmoothFactor',1e-3,...
     'ExperienceBufferLength',1e6 ,...
 'DiscountFactor',0.99,...
 'MiniBatchSize',256);
agentOptions.NoiseOptions.StandardDeviation = 1e-1;
agentOptions.NoiseOptions.StandardDeviationDecayRate = 1e-6;
```
Then, create the agent using the specified actor representation, critic representation, and agent options. For more information, see rlDDPGAgent (Reinforcement Learning Toolbox).

agent = rlDDPGAgent(actor,critic,agentOptions);

#### **Train Agent**

To train the agent, first specify the training options. For this example, use the following options:

- Run each training for at most 20000 episodes, with each episode lasting at most ceil (Tf/Ts) time steps.
- Display the training progress in the Episode Manager dialog box (set the Plots option) and disable the command line display (set the Verbose option to false).
- Stop training when the agent receives an average cumulative reward greater than 415 over 10 consecutive episodes. At this point, the agent can drive the flying robot to the goal position.
- Save a copy of the agent for each episode where the cumulative reward is greater than 415.

For more information, see rlTrainingOptions (Reinforcement Learning Toolbox).

```
maxenisodes = 20000:
maxsteps =ceil(Tf/Ts);trainingOptions = rlTrainingOptions(...
     'MaxEpisodes',maxepisodes,...
     'MaxStepsPerEpisode',maxsteps,...
     'StopOnError',"on",...
     'Verbose',false,...
     'Plots',"training-progress",...
     'StopTrainingCriteria',"AverageReward",...
     'StopTrainingValue',415,...
     'ScoreAveragingWindowLength',10,...
     'SaveAgentCriteria',"EpisodeReward",...
     'SaveAgentValue',415);
```
Train the agent using the train (Reinforcement Learning Toolbox) function. Training is a computationally intensive process that takes several hours to complete. To save time while running this example, load a pretrained agent by setting doTraining to false. To train the agent yourself, set doTraining to true.

```
doTraining = false;if doTraining 
     % Train the agent.
     trainingStats = train(agent,env,trainingOptions);
else
     % Load the pretrained agent for the example.
```
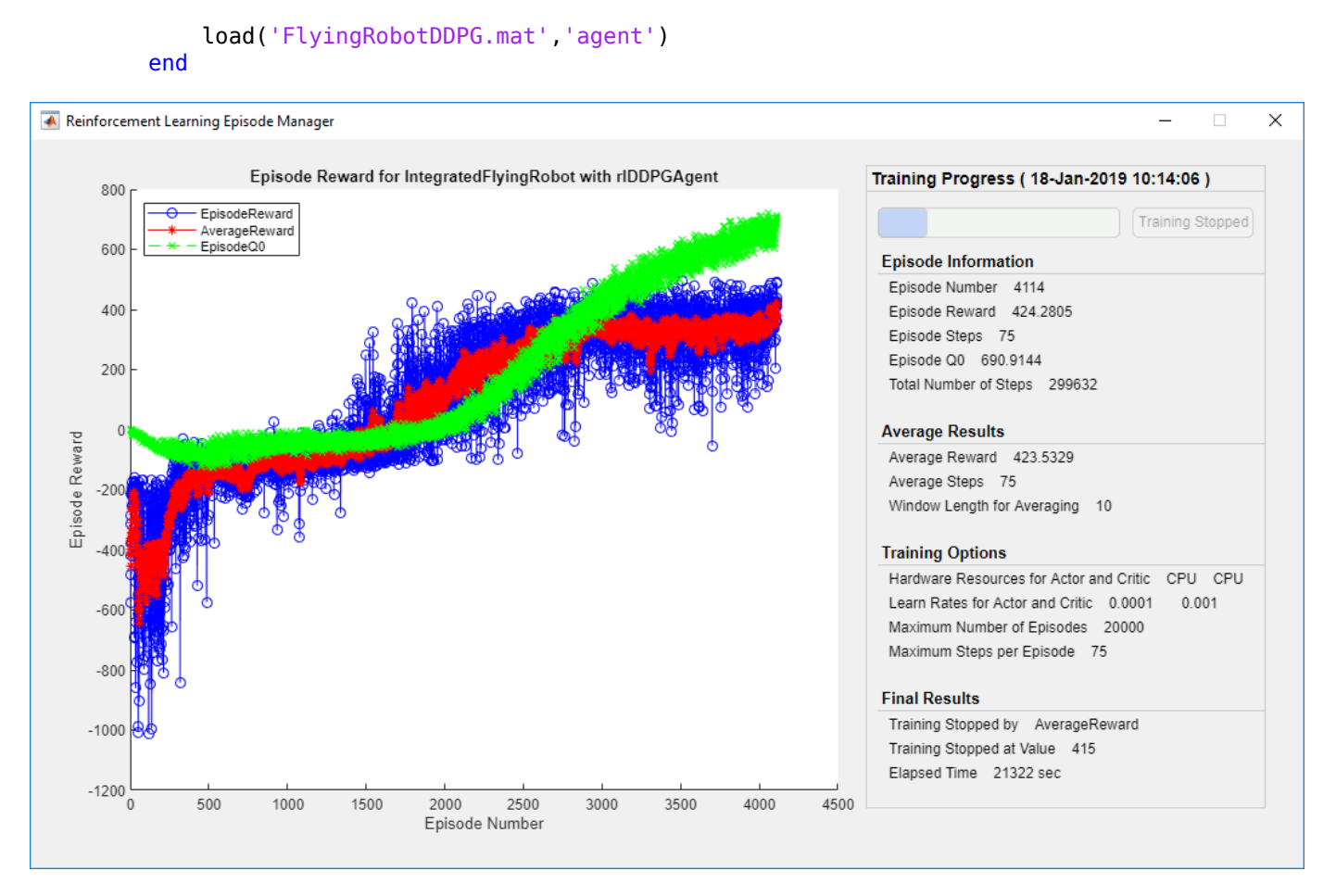

# **Simulate DDPG Agent**

To validate the performance of the trained agent, simulate the agent within the environment. For more information on agent simulation, see rlSimulationOptions (Reinforcement Learning Toolbox) and sim (Reinforcement Learning Toolbox).

```
simOptions = rlSimulationOptions('MaxSteps',maxsteps);
experience = sim(env, agent, simOptions);
```
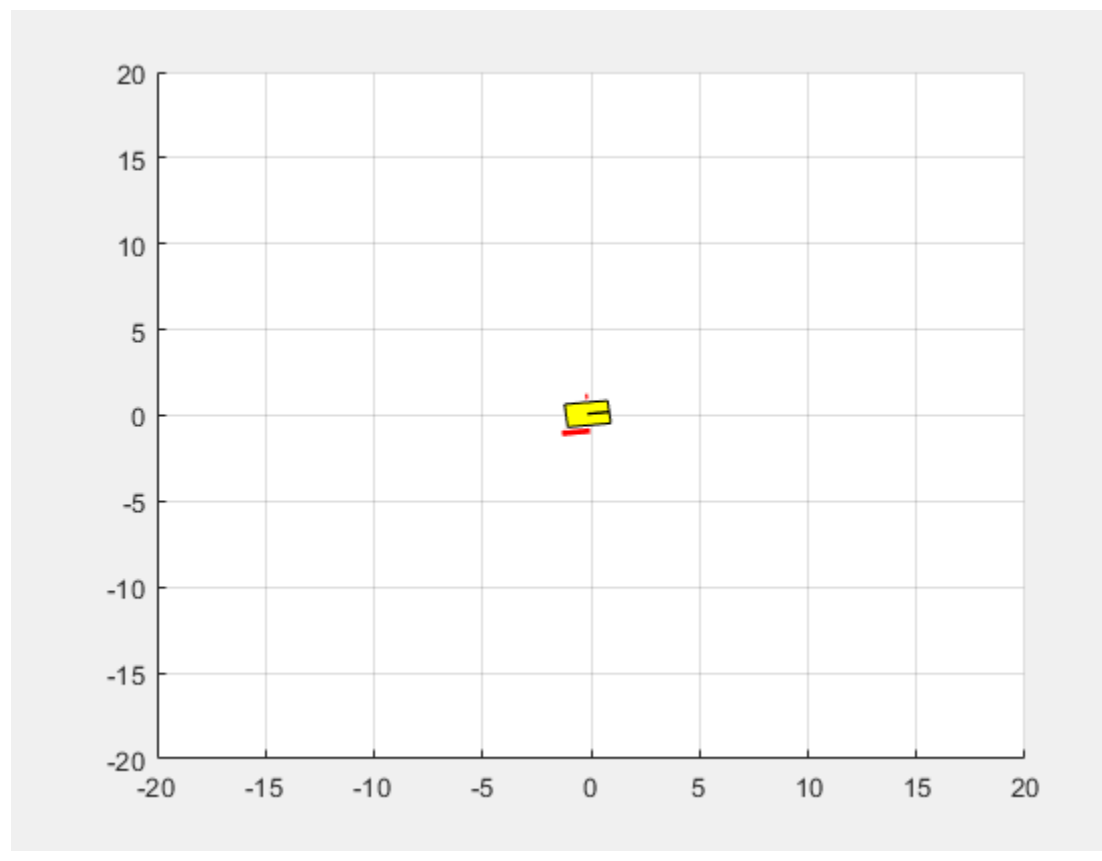

# **See Also**

rlDDPGAgent | train

# **More About**

• "Train Reinforcement Learning Agents" (Reinforcement Learning Toolbox)

# **Train Biped Robot to Walk Using Reinforcement Learning Agents**

This example shows how to train a biped robot to walk using both a deep deterministic policy gradient (DDPG) agent and a twin-delayed deep deterministic policy gradient (TD3) agent. In the example, you also compare the performance of these trained agents. The robot in this example is modeled in Simscape™ Multibody™.

For more information on these agents, see "Deep Deterministic Policy Gradient Agents" (Reinforcement Learning Toolbox) and "Twin-Delayed Deep Deterministic Policy Gradient Agents" (Reinforcement Learning Toolbox).

For the purpose of comparison in this example, this example trains both agents on the biped robot environment with the same model parameters. The example also configures the agents to have the following settings in common.

- Initial condition strategy of the biped robot
- Network structure of actor and critic, inspired by [1]
- Options for actor and critic representations
- Training options (sample time, discount factor, mini-batch size, experience buffer length, exploration noise)

#### **Biped Robot Model**

The reinforcement learning environment for this example is a biped robot. The training goal is to make the robot walk in a straight line using minimal control effort.

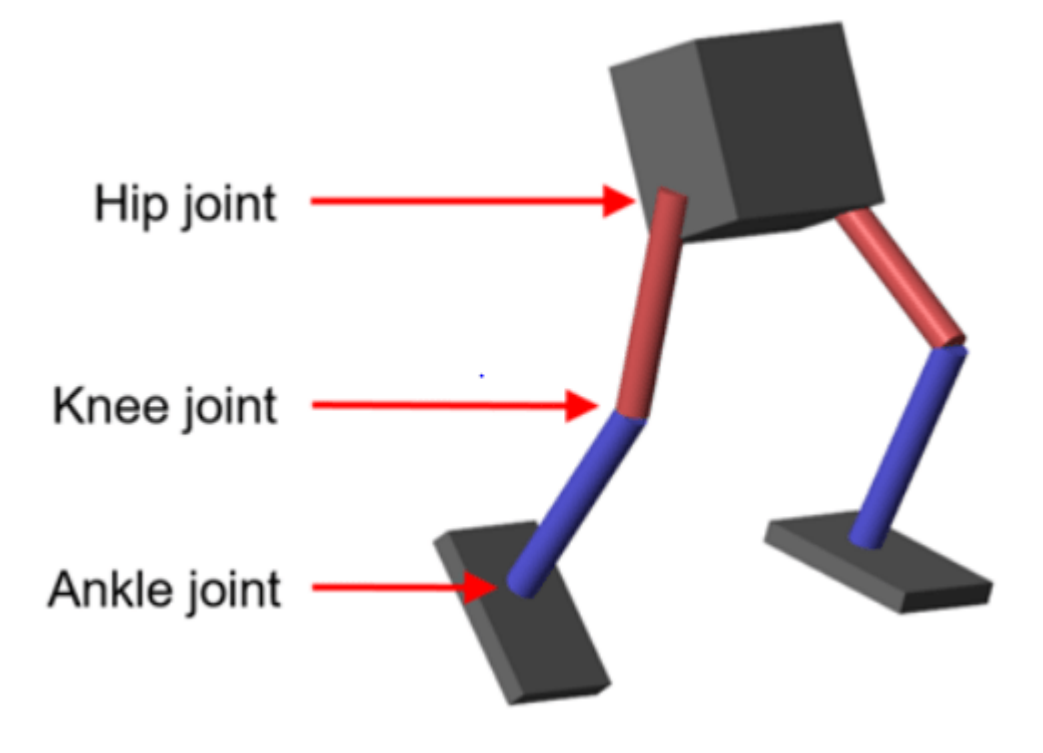

Load the parameters of the model into the MATLAB® workspace.

robotParametersRL

Open the Simulink model.

mdl = 'rlWalkingBipedRobot'; open\_system(mdl)

# Walking Robot: Reinforcement Learning (2-D)

Enable animation **Disable animation** 

Copyright 2020 The MathWorks, Inc.

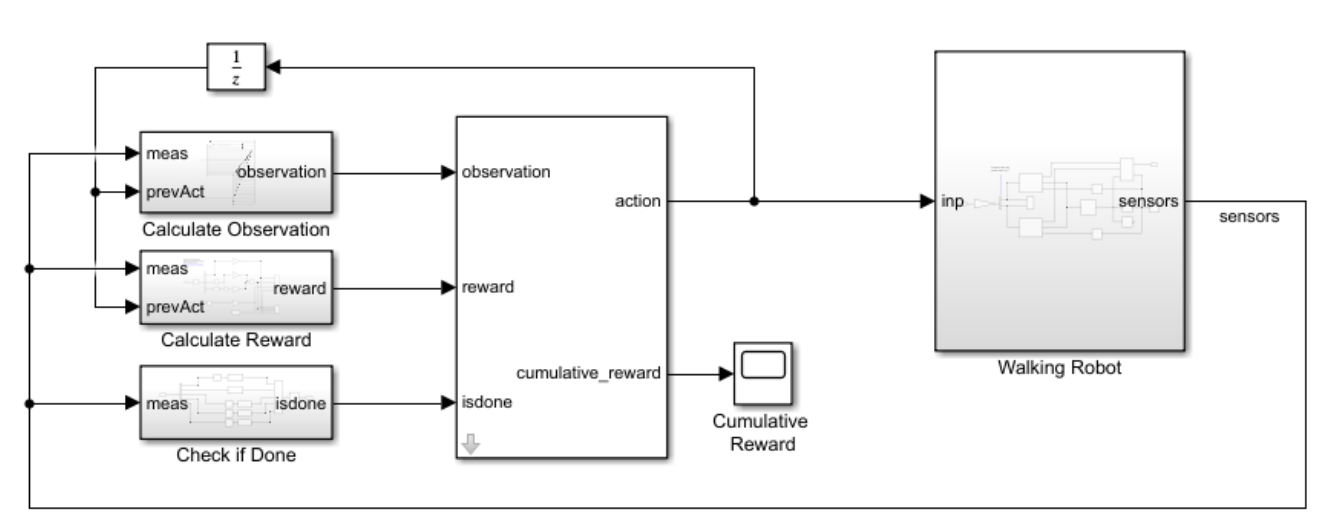

# The robot is modeled using Simscape Multibody.

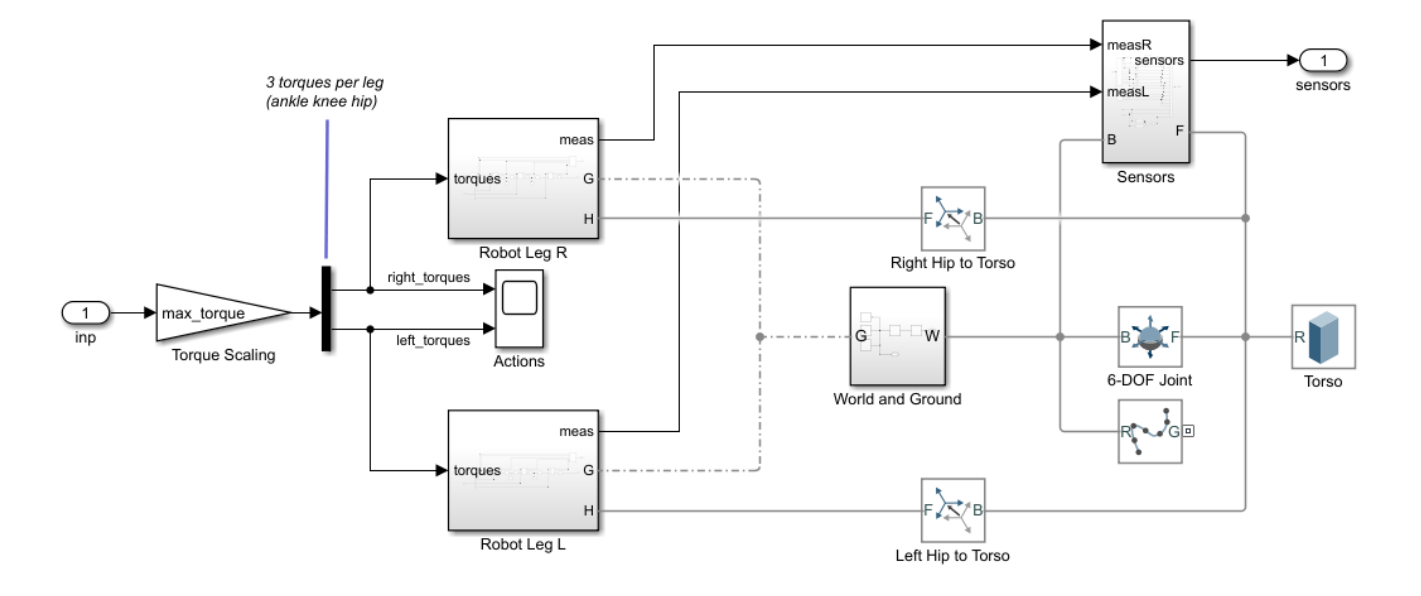

For this model:

- In the neutral 0 rad position, both of the legs are straight and the ankles are flat.
- The foot contact is modeled using the Spatial Contact Force (Simscape Multibody) block.
- The agent can control 3 individual joints (ankle, knee, and hip) on both legs of the robot by applying torque signals from -3 to 3 N·m. The actual computed action signals are normalized between -1 and 1.

The environment provides the following 29 observations to the agent.

- Y (lateral) and Z (vertical) translations of the torso center of mass. The translation in the Z direction is normalized to a similar range as the other observations.
- X (forward), Y (lateral), and Z (vertical) translation velocities.
- Yaw, pitch, and roll angles of the torso.
- Yaw, pitch, and roll angular velocities of the torso.
- Angular positions and velocities of the three joints (ankle, knee, hip) on both legs.
- Action values from the previous time step.

The episode terminates if either of the following conditions occur.

- The robot torso center of mass is less than 0.1 m in the Z direction (the robot falls) or more than 1 m in the either Y direction (the robot moves too far to the side).
- The absolute value of either the roll, pitch, or yaw is greater than 0.7854 rad.

The following reward function  $r_t$ , which is provided at every time step is inspired by [2].

$$
r_t = v_x - 3y^2 - 50\hat{z}^2 + 25\frac{\text{Ts}}{\text{TF}} - 0.02\sum_i u_{t-1}^i{}^2
$$

Here:

- $v_x$  is the translation velocity in the X direction (forward toward goal) of the robot.
- *y* is the lateral translation displacement of the robot from the target straight line trajectory.
- $\hat{z}$  is the normalized vertical translation displacement of the robot center of mass.
- $u_{t-1}^i$  is the torque from joint *i* from the previous time step.
- Ts is the sample time of the environment.
- Tf is the final simulation time of the environment.

This reward function encourages the agent to move forward by providing a positive reward for positive forward velocity. It also encourages the agent to avoid episode termination by providing a constant reward (25 $\frac{Ts}{Tf}$ ) at every time step. The other terms in the reward function are penalties for substantial changes in lateral and vertical translations, and for the use of excess control effort.

## **Create Environment Interface**

Create the observation specification.

```
numObs = 29;obsInfo = rlNumericSpec([numObs 1]);
obsInfo.Name = 'observations';
```
Create the action specification.

```
numAct = 6:
actInfo = rlNumericSpec([numAct 1],'LowerLimit',-1,'UpperLimit',1);
actInfo.Name = 'foot_torque';
```
Create the environment interface for the walking robot model.

```
blk = [mdl, '/RL Agent'];
env = rlSimulinkEnv(mdl,blk,obsInfo,actInfo);
env.ResetFcn = @(in) walkerResetFcn(in,upper_leg_length/100,lower_leg_length/100,h/100);
```
# **Select and Create Agent for Training**

This example provides the option to train the robot either using either a DDPG or TD3 agent. To simulate the robot with the agent of your choice, set the AgentSelection flag accordingly.

```
AgentSelection = 'TD3';
switch AgentSelection
     case 'DDPG'
        agent = createDDPGAgent(numObs,obsInfo,numAct,actInfo,Ts);
     case 'TD3'
         agent = createTD3Agent(numObs,obsInfo,numAct,actInfo,Ts);
     otherwise
         disp('Enter DDPG or TD3 for AgentSelection')
end
```
The createDDPGAgent and createTD3Agent helper functions perform the following actions.

- Create actor and critic networks.
- Specify options for actor and critic representations.
- Create actor and critic representations using created networks and specified options.
- Configure agent specific options.
- Create agent.

#### **DDPG Agent**

A DDPG agent approximates the long-term reward given observations and actions using a critic value function representation. A DDPG agent decides which action to take given observations by using an actor representation. The actor and critic networks for this example are inspired by [1].

For details on the creating the DDPG agent, see the createDDPGAgent helper function. For information on configuring DDPG agent options, see rlDDPGAgentOptions (Reinforcement Learning Toolbox).

For more information on creating a deep neural network value function representation, see "Create Policy and Value Function Representations" (Reinforcement Learning Toolbox). For an example that creates neural networks for DDPG agents, see "Train DDPG Agent to Control Double Integrator System" (Reinforcement Learning Toolbox).

# **TD3 Agent**

A TD3 agent approximates the long-term reward given observations and actions using two critic value function representations. A TD3 agent decides which action to take given observations using an actor representation. The structure of the actor and critic networks used for this agent are the same as the ones used for DDPG agent.

A DDPG agent can overestimate the Q value. Since the agent uses the Q value to update its policy (actor), the resultant policy can be suboptimal and accumulating training errors can lead to divergent behavior. The TD3 algorithm is an extension of DDPG with improvements that make it more robust by preventing overestimation of Q values [3].

- Two critic networks TD3 agents learn two critic networks independently and use the minimum value function estimate to update the actor (policy). Doing so prevents accumulation of error in subsequent steps and overestimation of Q values.
- Addition of target policy noise Adding clipped noise to value functions smooths out Q function values over similar actions. Doing so prevents learning an incorrect sharp peak of noisy value estimate.
- Delayed policy and target updates For a TD3 agent, delaying the actor network update allows more time for the Q function to reduce error (get closer to the required target) before updating the policy. Doing so prevents variance in value estimates and results in a higher quality policy update.

For details on the creating the TD3 agent, see the createTD3Agent helper function. For information on configuring TD3 agent options, see rlTD3AgentOptions (Reinforcement Learning Toolbox).

# **Specify Training Options and Train Agent**

For this example, the training options for the DDPG and TD3 agents are the same.

- Run each training session for 2000 episodes with each episode lasting at most maxSteps time steps.
- Display the training progress in the Episode Manager dialog box (set the Plots option) and disable the command line display (set the Verbose option).
- Terminate the training only when it reaches the maximum number of episodes (maxEpisodes). Doing so allows the comparison of the learning curves for multiple agents over the entire training session.

For more information and additional options, see rlTrainingOptions (Reinforcement Learning Toolbox).

```
maxEpisodes = 2000;maxSteps = floor(Tf/Ts);trainOpts = rlTrainingOptions(...
     'MaxEpisodes',maxEpisodes,...
     'MaxStepsPerEpisode',maxSteps,...
     'ScoreAveragingWindowLength',250,...
 'Verbose',false,...
 'Plots','training-progress',...
     'StopTrainingCriteria','EpisodeCount',...
     'StopTrainingValue',maxEpisodes,...
     'SaveAgentCriteria','EpisodeCount',...
     'SaveAgentValue',maxEpisodes);
```
To train the agent in parallel, specify the following training options. Training in parallel requires Parallel Computing Toolbox™. If you do not have Parallel Computing Toolbox software installed, set UseParallel to false.

- Set the UseParallel option to true.
- Train the agent in parallel asynchronously.

• After every 32 steps, have each worker send experiences to the host. DDPG and TD3 agents require workers to send experiences to the host.

```
trainOpts.UseParallel = true;
trainOpts.ParallelizationOptions.Mode = 'async';
trainOpts.ParallelizationOptions.StepsUntilDataIsSent = 32;
trainOpts.ParallelizationOptions.DataToSendFromWorkers = 'Experiences';
```
Train the agent using the train (Reinforcement Learning Toolbox) function. This process is computationally intensive and takes several hours to complete for each agent. To save time while running this example, load a pretrained agent by setting doTraining to false. To train the agent yourself, set doTraining to true. Due to randomness in the parallel training, you can expect different training results from the plots that follow. The pretrained agents were trained in parallel using four workers.

```
doTraining = false;
if doTraining 
     % Train the agent.
     trainingStats = train(agent,env,trainOpts);
else
     % Load a pretrained agent for the selected agent type.
     if strcmp(AgentSelection,'DDPG')
        load('rlWalkingBipedRobotDDPG.mat','agent')
     else
        load('rlWalkingBipedRobotTD3.mat','agent')
     end 
end
```
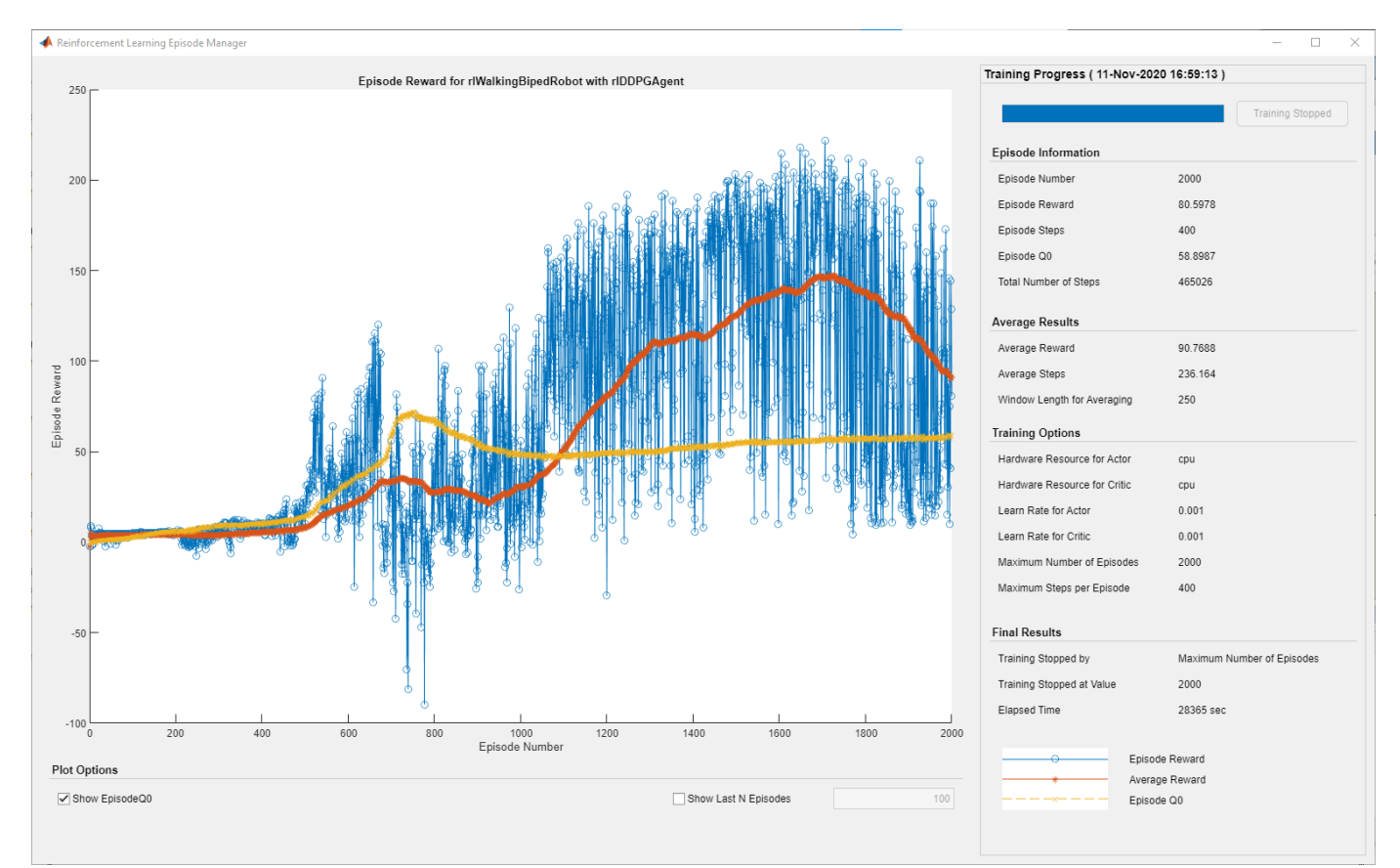

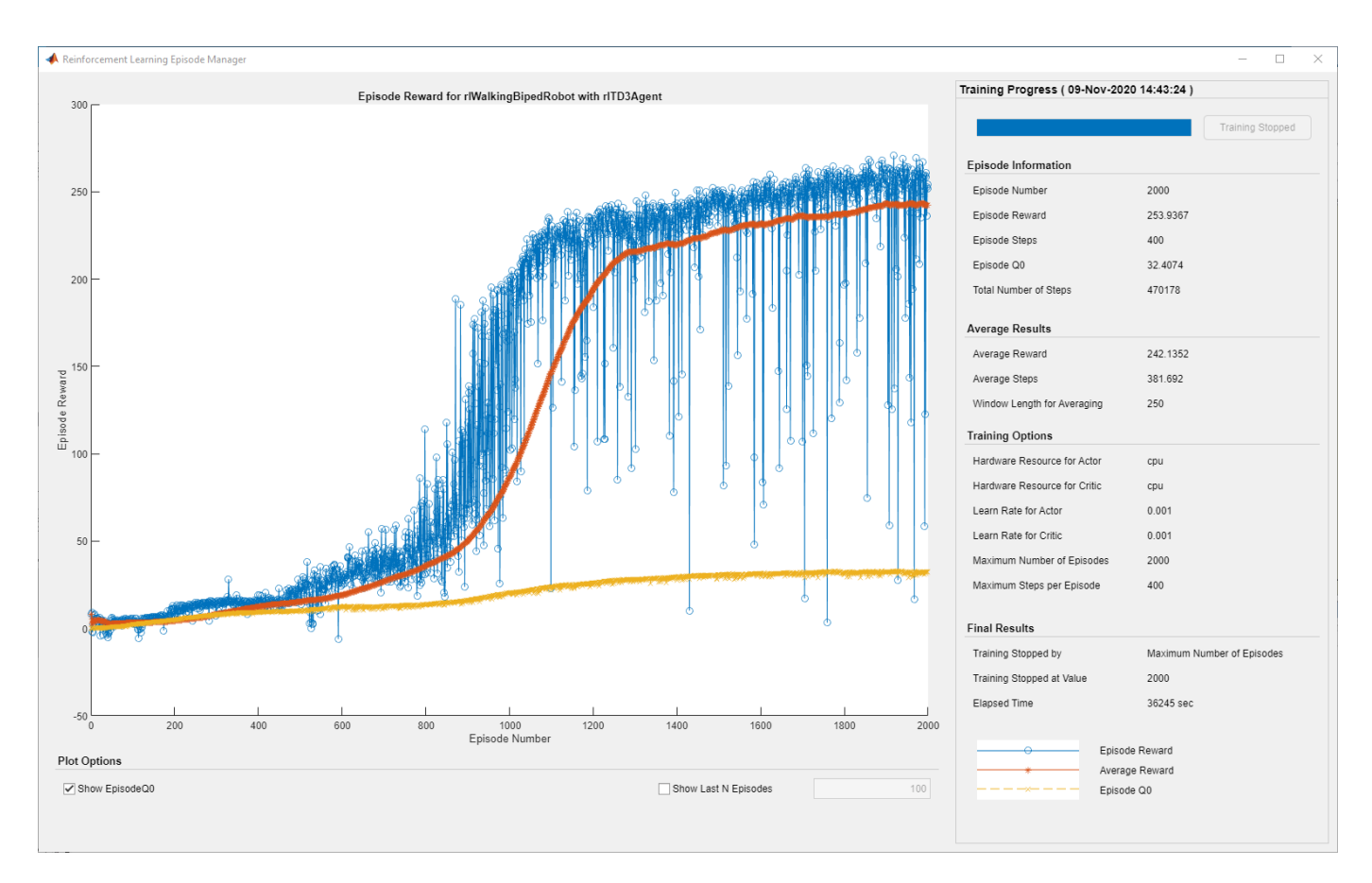

For the preceding example training curves, the average time per training step for the DDPG and TD3 agents are 0.11 and 0.12 seconds, respectively. The TD3 agent takes more training time per step because it updates two critic networks compared to the single critic used for DDPG.

## **Simulate Trained Agents**

Fix the random generator seed for reproducibility.

 $rng(0)$ 

To validate the performance of the trained agent, simulate it within the biped robot environment. For more information on agent simulation, see rlSimulationOptions (Reinforcement Learning Toolbox) and sim (Reinforcement Learning Toolbox).

```
simOptions = rlSimulationOptions('MaxSteps',maxSteps);
experience = sim(env,agent,simOptions);
```
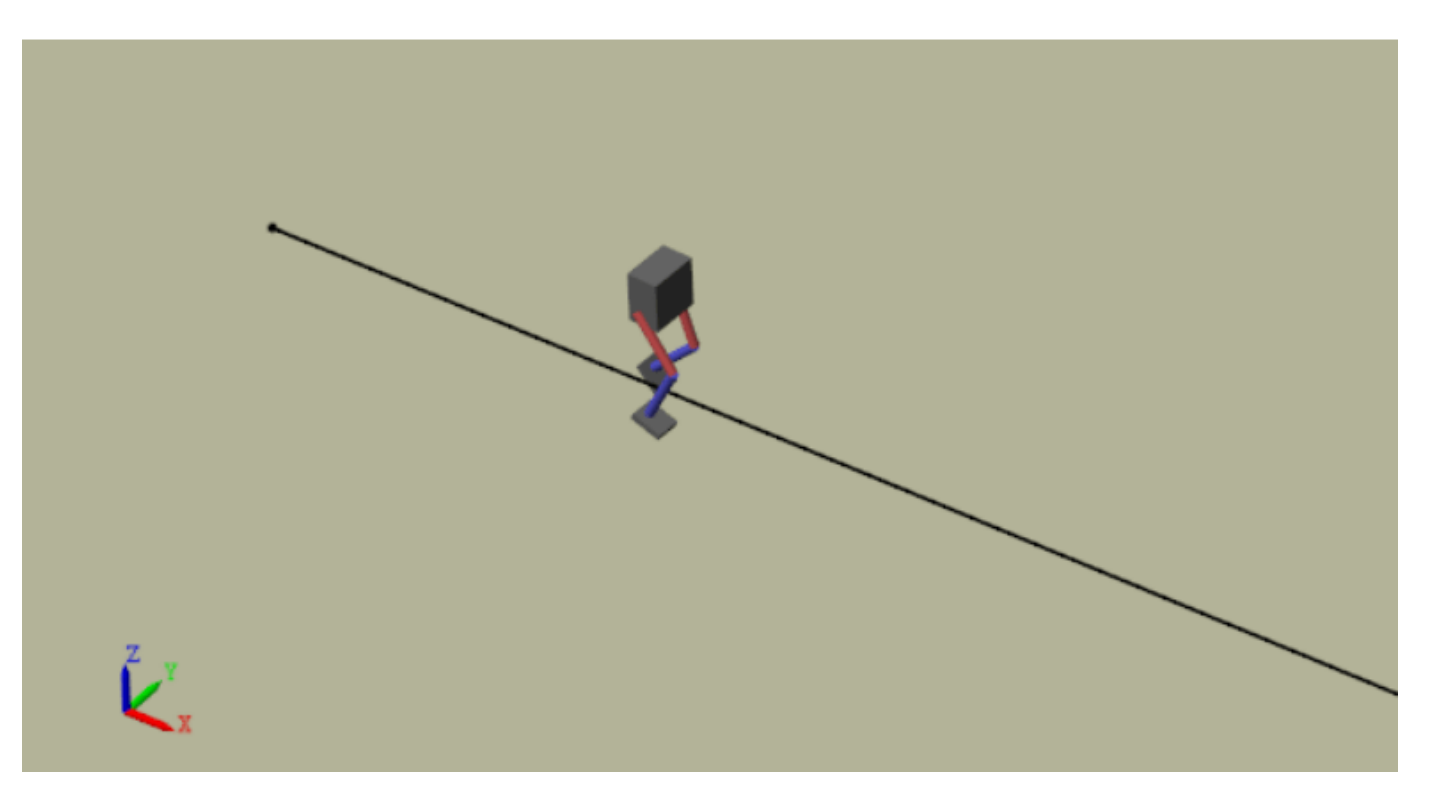

#### **Compare Agent Performance**

For the following agent comparison, each agent was trained five times using a different random seed each time. Due to the random exploration noise and the randomness in the parallel training, the learning curve for each run is different. Since the training of agents for multiple runs takes several days to complete, this comparison uses pretrained agents.

For the DDPG and TD3 agents, plot the average and standard deviation of the episode reward (top plot) and the episode Q0 value (bottom plot). The episode Q0 value is the critic estimate of the discounted long-term reward at the start of each episode given the initial observation of the environment. For a well-designed critic, the episode Q0 value approaches the true discounted longterm reward.

comparePerformance('DDPGAgent','TD3Agent')

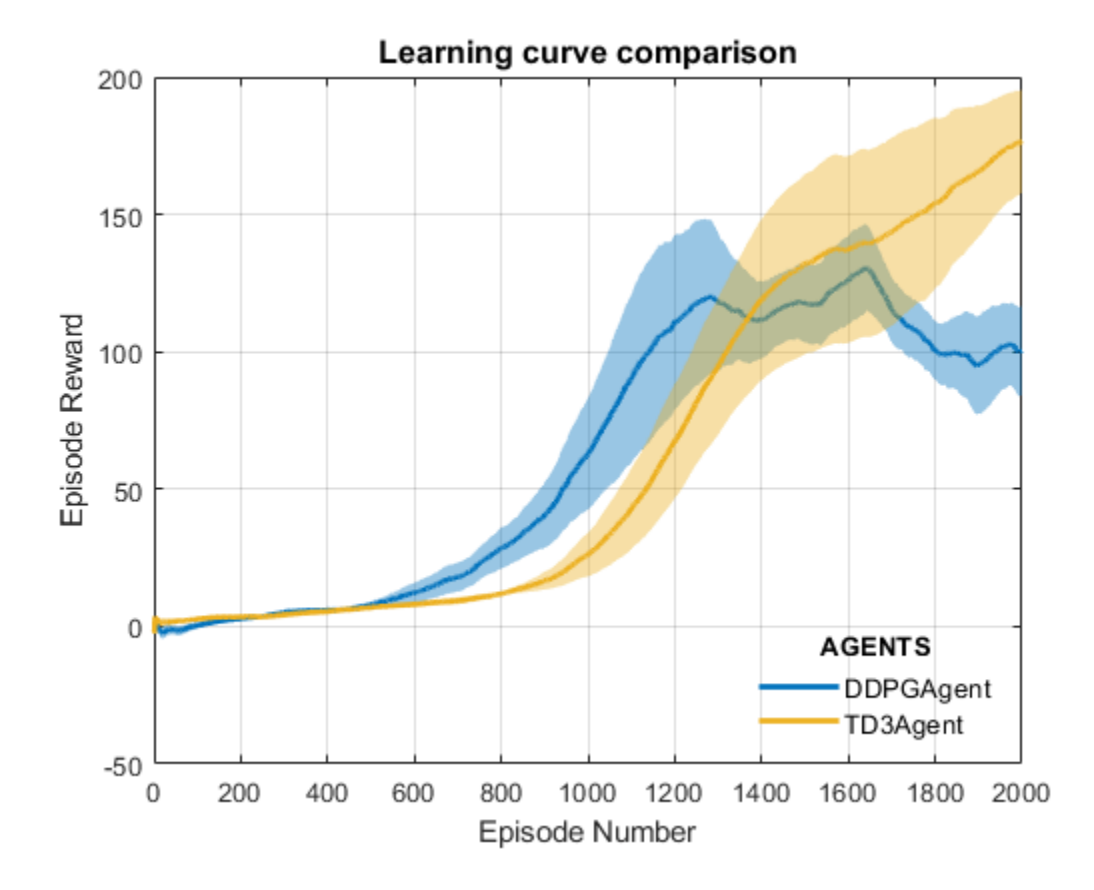

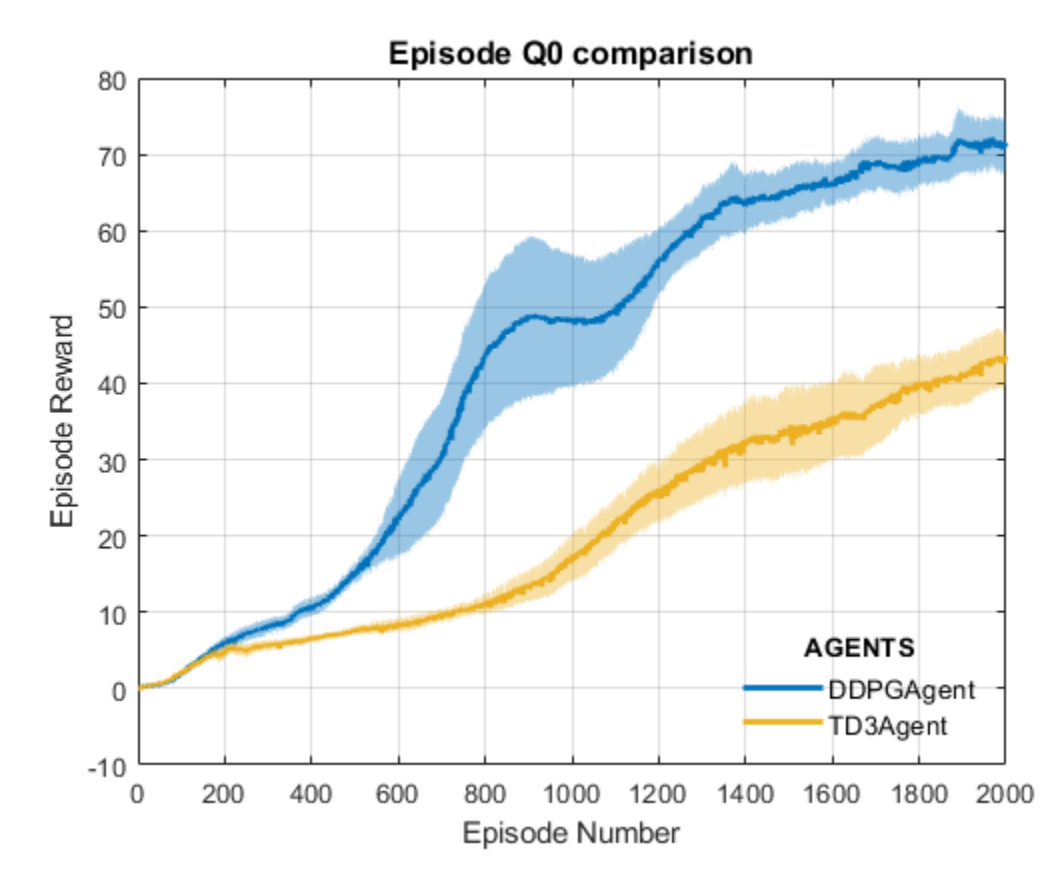

Based on the Learning curve comparison plot:

- The DDPG agent appears to pick up learning faster (around episode number 600 on average) but hits a local minimum. TD3 starts slower but eventually achieves higher rewards than DDPG as it avoids overestimation of Q values.
- The TD3 agent shows a steady improvement in its learning curve, which suggests improved stability when compared to the DDPG agent.

Based on the Episode Q0 comparison plot:

- For the TD3 agent, the critic estimate of the discounted long-term reward (for 2000 episodes) is lower compared to the DDPG agent. This difference is because the TD3 algorithm takes a conservative approach in updating its targets by using a minimum of two Q functions. This behavior is further enhanced because of delayed updates to the targets.
- Although the TD3 estimate for these 2000 episodes is low, the TD3 agent shows a steady increase in the episode Q0 values, unlike the DDPG agent.

In this example, the training was stopped at 2000 episodes. For a larger training period, the TD3 agent with its steady increase in estimates shows the potential to converge to the true discounted long-term reward.

For another example on how to train a humanoid robot to walk using a DDPG agent, see "Train Humanoid Walker" (Simscape Multibody). For an example on how to train a quadruped robot to walk using a DDPG agent, see "Quadruped Robot Locomotion Using DDPG Agent" (Reinforcement Learning Toolbox).
# **References**

[1] Lillicrap, Timothy P., Jonathan J. Hunt, Alexander Pritzel, Nicolas Heess, Tom Erez, Yuval Tassa, David Silver, and Daan Wierstra. "Continuous Control with Deep Reinforcement Learning." Preprint, submitted July 5, 2019.<https://arxiv.org/abs/1509.02971>.

[2] Heess, Nicolas, Dhruva TB, Srinivasan Sriram, Jay Lemmon, Josh Merel, Greg Wayne, Yuval Tassa, et al. "Emergence of Locomotion Behaviours in Rich Environments." Preprint, submitted July 10, 2017. <https://arxiv.org/abs/1707.02286>.

[3] Fujimoto, Scott, Herke van Hoof, and David Meger. "Addressing Function Approximation Error in Actor-Critic Methods." Preprint, submitted October 22, 2018. <https://arxiv.org/abs/1802.09477>.

# **See Also**

train

# **More About**

- "Reinforcement Learning Agents" (Reinforcement Learning Toolbox)
- "Train Reinforcement Learning Agents" (Reinforcement Learning Toolbox)
- "Define Reward Signals" (Reinforcement Learning Toolbox)

# **Train Humanoid Walker**

This example shows how to model a humanoid robot using "Simscape Multibody"™ and train it using either a genetic algorithm (which requires a "Global Optimization Toolbox" license) or reinforcement learning (which requires "Deep Learning Toolbox"™ and "Reinforcement Learning Toolbox"™ licenses).

# **Humanoid Walker Model**

This example is based on a humanoid robot model. You can open the model by entering sm\_import\_humanoid\_urdf in the MATLAB® command prompt. Each leg of the robot has torqueactuated revolute joints in the frontal hip, knee, and ankle. Each arm has two passive revolute joints in the frontal and sagittal shoulder. During the simulation, the model senses the contact forces, position and orientation of the torso, joint states, and forward position. The figure shows the Simscape Multibody model on different levels.

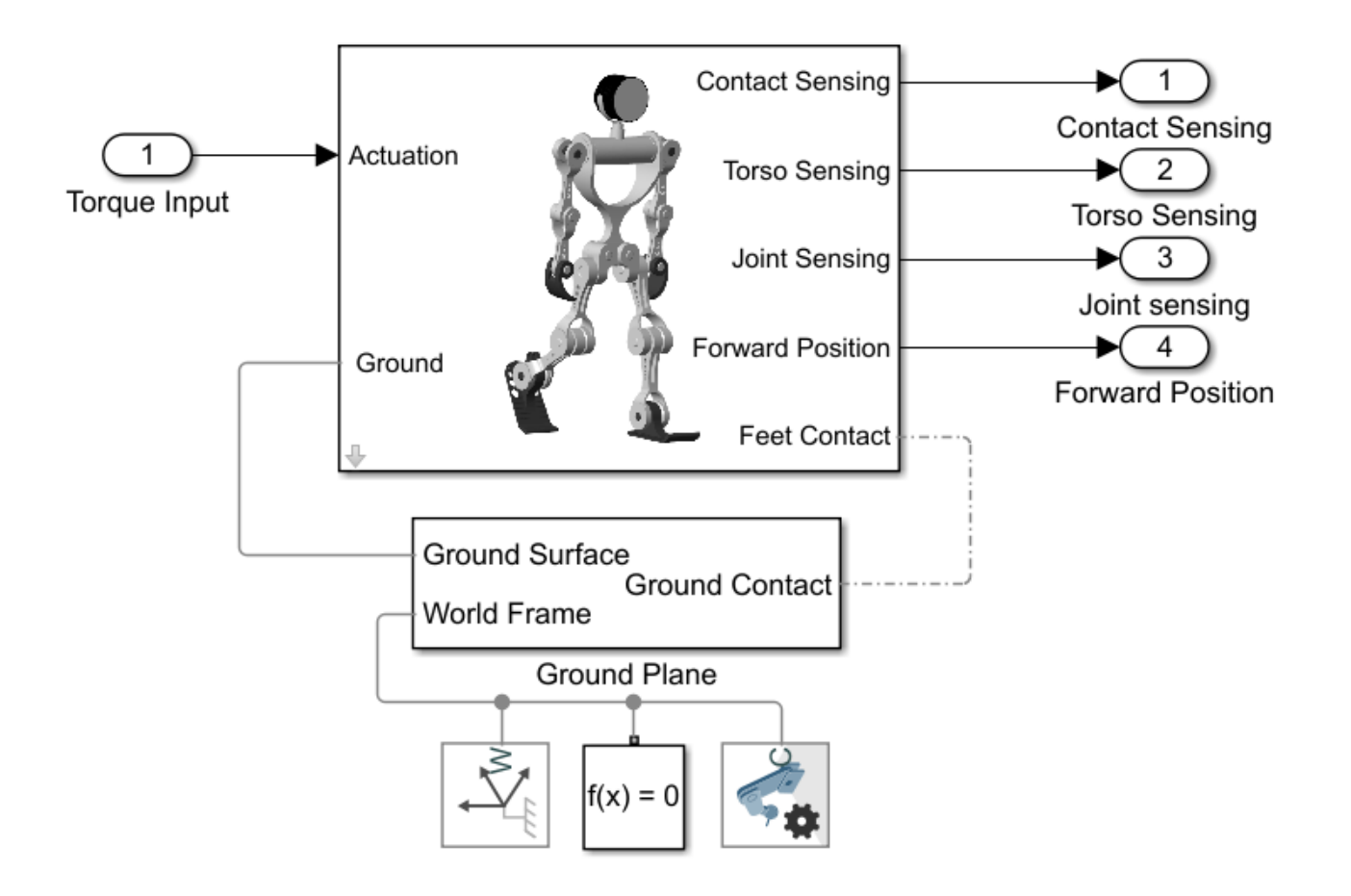

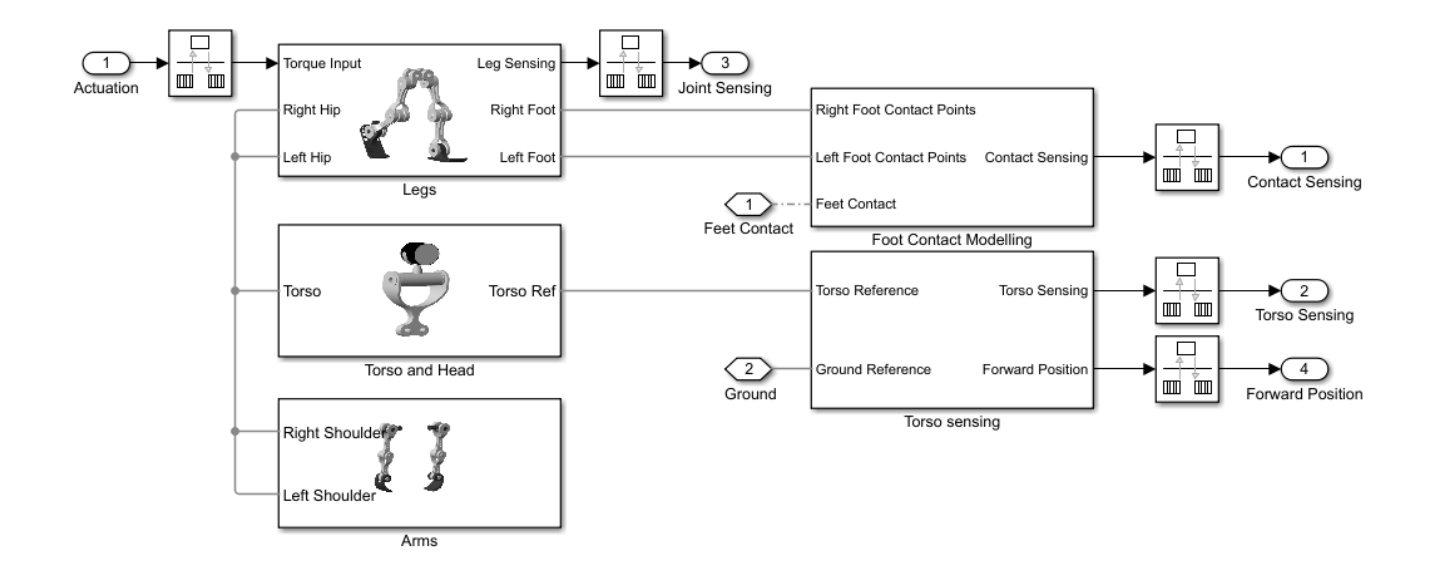

# **Contact Modeling**

The model uses Spatial Contact Force (Simscape Multibody) blocks to simulate the contact between the feet and ground. To simplify the contact and speed up the simulation, red spheres are used to represent the bottoms of the robotic feet. For more details, see "Use Contact Proxies to Simulate Contact" (Simscape Multibody).

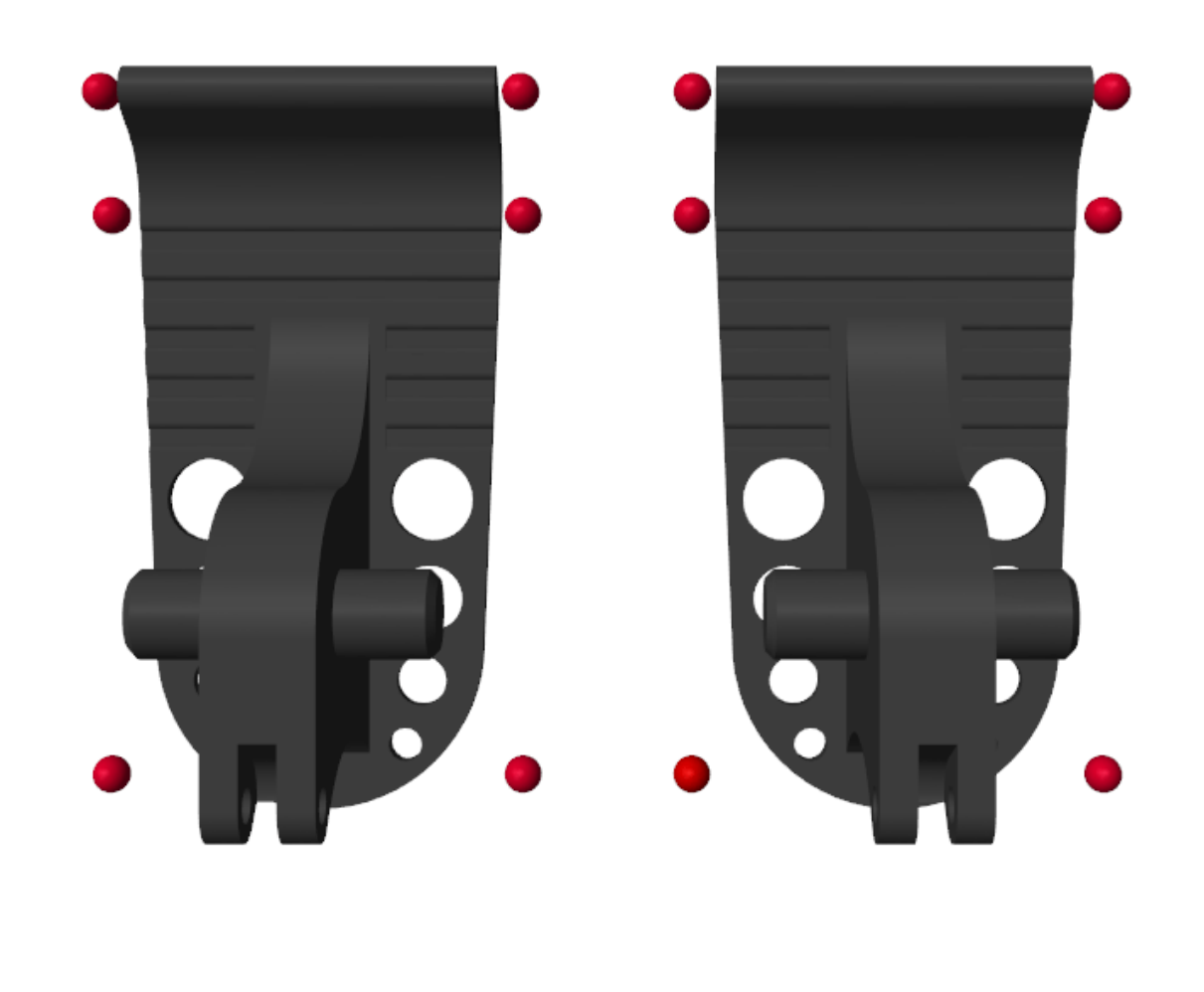

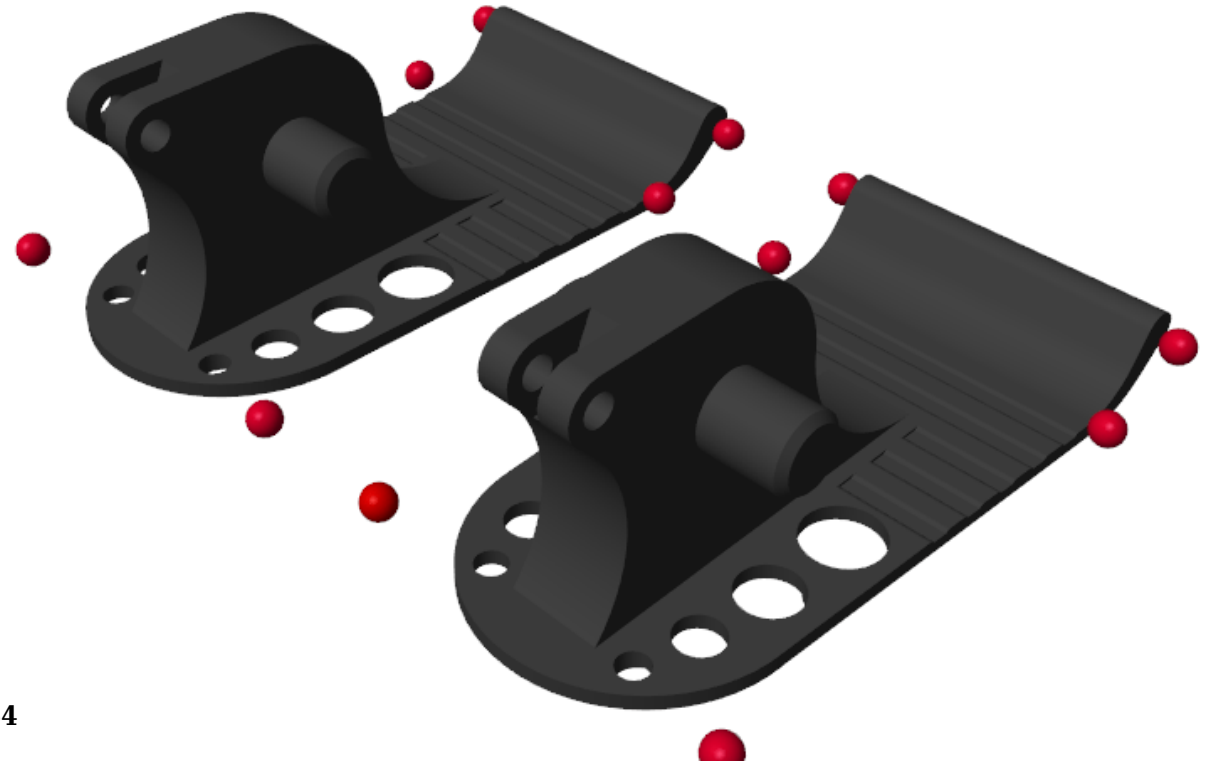

# **Joint Controller**

The model uses a stiffness-based feedback controller to control each joint [1]. Model the joints as first-order systems with an associated stiffness (*K*) and damping (*B*), which you can set to make the joint behavior critically damped. The torque is applied when the setpoint  $\theta_0$  differs from the current joint position *θ*:

 $T = B\dot{\theta} + K(\theta_0 - \theta).$ 

You can vary the spring set-point  $\theta_0$  to elicit a feedback response to move the joint. The figure shows the Simulink model of the controller.

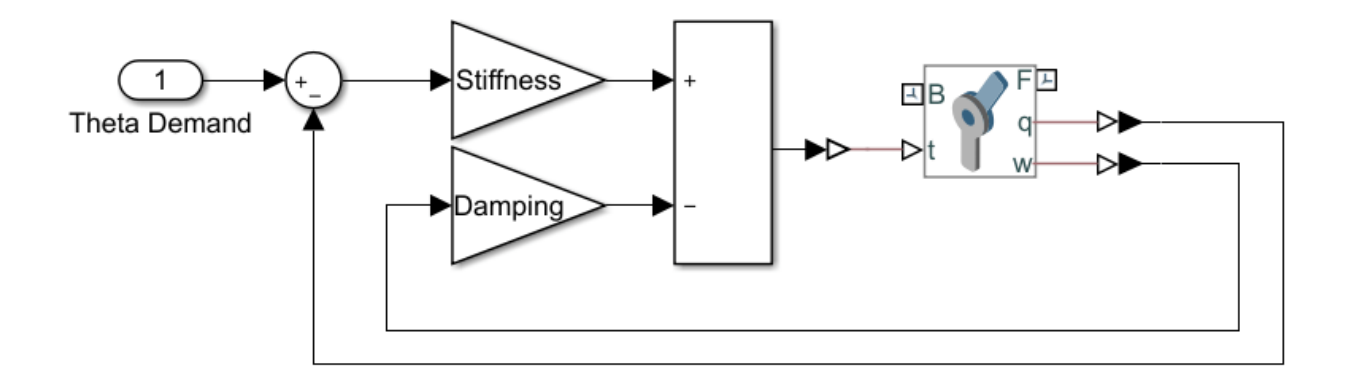

## **Humanoid Walker Training**

The goal of this example is to train a humanoid robot to walk, and you can use various methods to train the robot. The example shows the genetic algorithm and reinforcement learning methods.

#### **The Walking Objective Function**

This example uses an objective function to evaluate different walking styles. The model gives a reward (*r<sup>t</sup>* ) at each timestep:

$$
r_t = w_1 v_y + w_2 t_s - w_3 p - w_4 \Delta z - w_5 \Delta x
$$

Here:

- $v_y$  Forward velocity (rewarded)
- *p* Power consumption (penalized)
- *Δz* Vertical displacement (penalized)
- $\Delta x$  Lateral displacement (penalized)
- $\bullet$  *w*<sub>1, . . . . . 5: Weights, which represent the relative importance of each term in the reward function</sub>

Additionally, not falling over is rewarded.

Consequently, the total reward (*R*) for a walking trial is:

$$
R = \sum_{t=0}^{T} r_t
$$

Here *T* is the time at which the simulation terminates. You can change the reward weights in the sm humanoid walker rl parameters script. The simulation terminates when the simulation time is reached or the robot falls. Falling is defined as:

- The robot drops below 0.5 m.
- The robot moves laterally by more than 1 m.
- The robot torso rotates by more than 30 degrees.

# **Train with Genetic Algorithm**

To optimize the walking of the robot, you can use a genetic algorithm. A genetic algorithm solves optimization problems based on a natural selection process that mimics biological evolution. Genetic algorithms are especially suited to problems when the objective function is discontinuous, nondifferentiable, stochastic, or highly nonlinear. For more information, see ga (Global Optimization Toolbox).

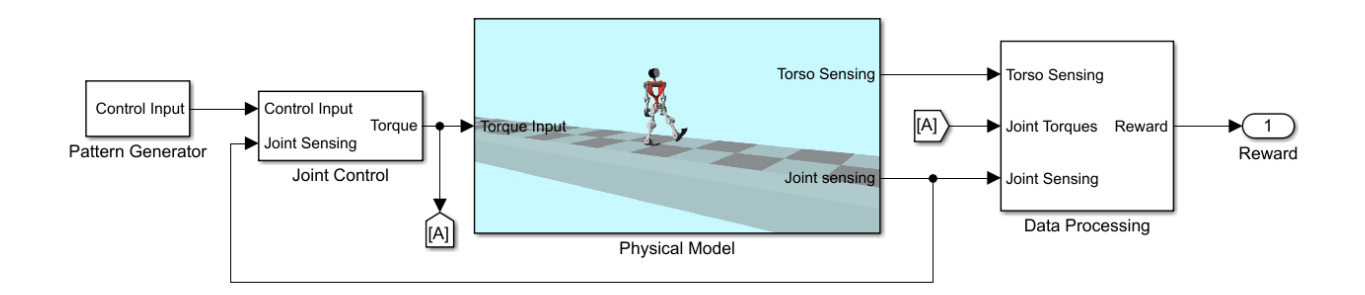

The model sets the angular demand for each joint to a repeating pattern that is analogous to the central pattern generators seen in nature [2]. The repeating pattern yields an open-loop controller. The periodicity of the signals is the gait period, which is the time taken to complete one full step. During each gait period, the signal switches between different angular demand values. Ideally, the humanoid robot walks symmetrically, and the control pattern for each joint in the right leg is transmitted to the corresponding joint in the left leg, with a delay of half a gait period. The pattern generator aims to determine the optimal control pattern for each joint and to maximize the walking objective function.

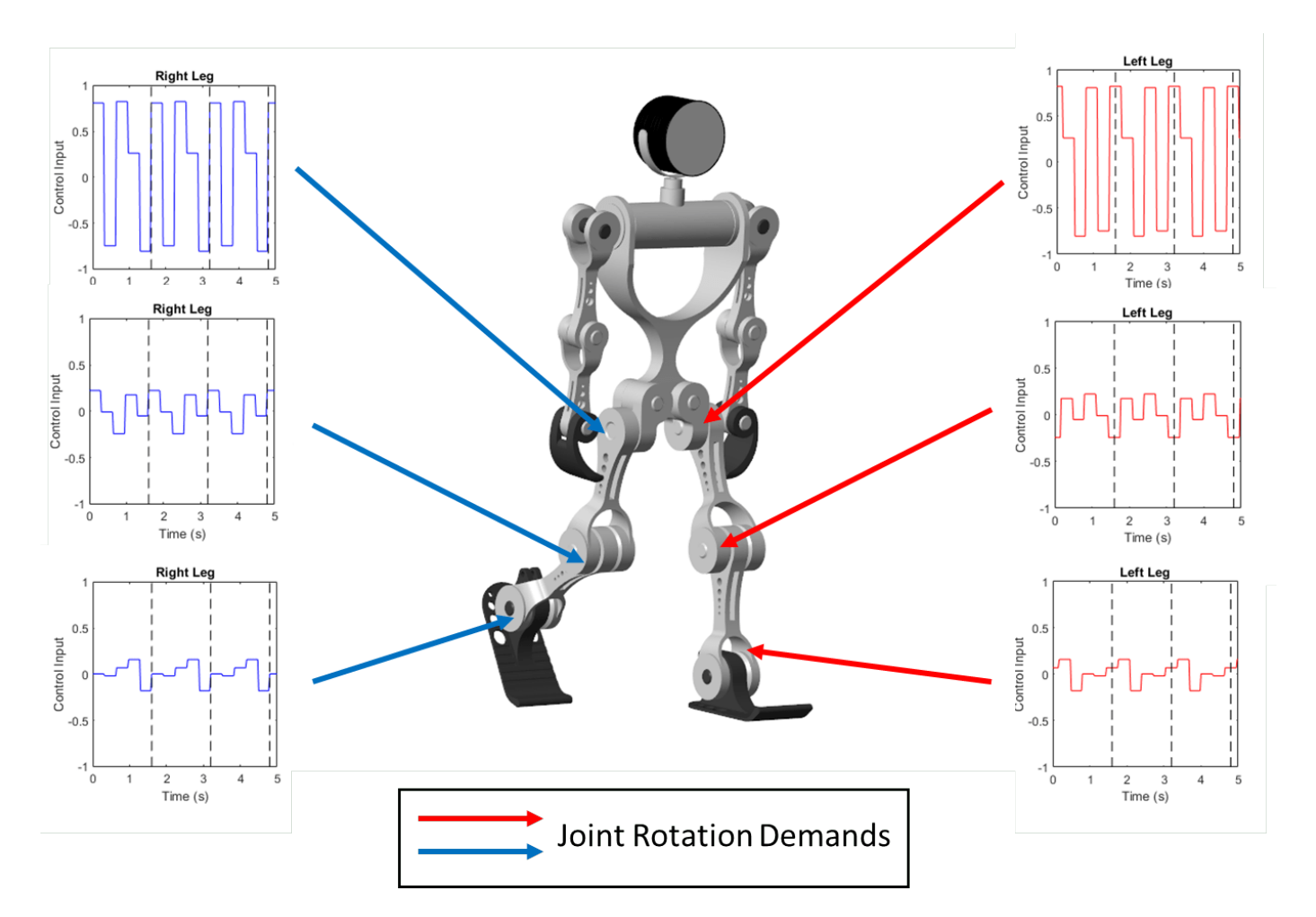

To train the robot with a genetic algorithm, open the sm\_humanoid\_walker\_ga\_train script. By default, this example uses a pretrained humanoid walker. To train the humanoid walker, set trainWalker to true.

# **Train with Reinforcement Learning**

Alternatively, you can also train the robot using a deep deterministic policy gradient (DDPG) reinforcement learning agent. A DDPG agent is an actor-critic reinforcement learning agent that computes an optimal policy that maximizes the long-term reward. DDPG agents can be used in systems with continuous actions and states. For details about DDPG agents, see rlDDPGAgent (Reinforcement Learning Toolbox).

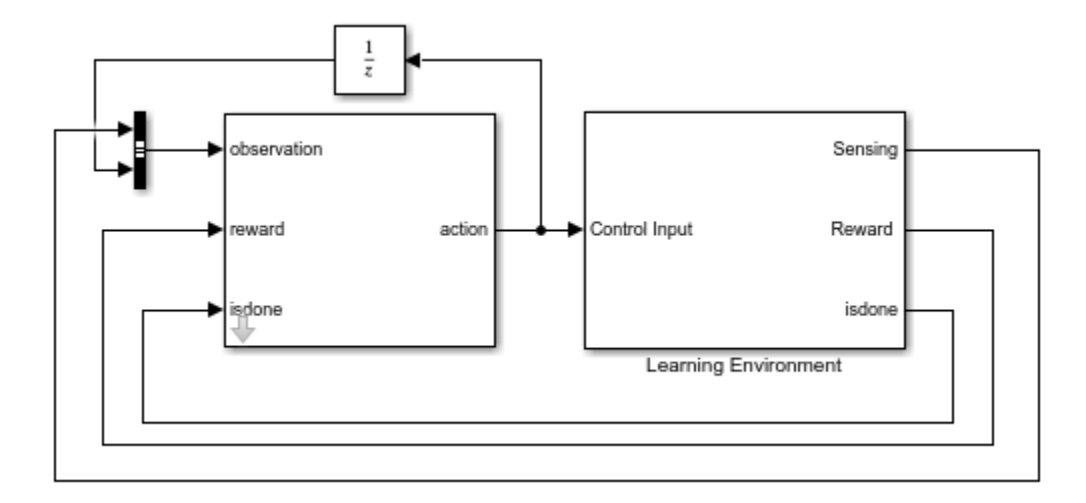

To train the robot with reinforcement learning, open the sm\_humanoid\_walker\_rl\_train script. By default, this example uses a pretrained humanoid walker. To train the humanoid walker, set trainWalker to true.

# **References**

[1] Kalveram, Karl T., Thomas Schinauer, Steffen Beirle, Stefanie Richter, and Petra Jansen-Osmann. "Threading Neural Feedforward into a Mechanical Spring: How Biology Exploits Physics in Limb Control." *Biological Cybernetics* 92, no. 4 (April 2005): 229–40. https://doi.org/10.1007/ s00422-005-0542-6.

[2] Jiang Shan, Cheng Junshi, and Chen Jiapin. "Design of Central Pattern Generator for Humanoid Robot Walking Based on Multi-Objective GA." In *Proceedings. 2000 IEEE/RSJ International Conference on Intelligent Robots and Systems* (IROS 2000) (Cat. No.00CH37113), 3: 1930–35. Takamatsu, Japan: IEEE, 2000. https://doi.org/10.1109/IROS.2000.895253.

# **See Also**

Point | Point Cloud | Spatial Contact Force

# **More About**

- "Deep Learning Toolbox"
- "Global Optimization Toolbox"
- "Import a URDF Humanoid Model" (Simscape Multibody)
- "Modeling Contact Force Between Two Solids" (Simscape Multibody)
- "Reinforcement Learning Toolbox"
- "Use Contact Proxies to Simulate Contact" (Simscape Multibody)

# **Train DDPG Agent for Adaptive Cruise Control**

This example shows how to train a deep deterministic policy gradient (DDPG) agent for adaptive cruise control (ACC) in Simulink®. For more information on DDPG agents, see "Deep Deterministic Policy Gradient Agents" (Reinforcement Learning Toolbox).

### **Simulink Model**

The reinforcement learning environment for this example is the simple longitudinal dynamics for an ego car and lead car. The training goal is to make the ego car travel at a set velocity while maintaining a safe distance from lead car by controlling longitudinal acceleration and braking. This example uses the same vehicle model as the "Adaptive Cruise Control System Using Model Predictive Control" (Model Predictive Control Toolbox) example.

Specify the initial position and velocity for the two vehicles.

```
x0 lead = 50; % initial position for lead car (m)<br>v0 lead = 25; % initial velocity for lead car (m/
                    % initial velocity for lead car (m/s)
x0_{eqo} = 10; % initial position for ego car (m)
v0_{eqo} = 20; % initial velocity for ego car (m/s)
```
Specify standstill default spacing (m), time gap (s) and driver-set velocity (m/s).

```
D default = 10;
t_{gap} = 1.4;v_set = 30;
```
To simulate the physical limitations of the vehicle dynamics, constraint the acceleration to the range  $[-3.21 \text{ m/s}^2]$ .

 $amin_eqo = -3;$  $amax\_ego = 2;$ 

Define the sample time Ts and simulation duration Tf in seconds.

 $Ts = 0.1;$  $Tf = 60;$ 

Open the model.

```
mdl = 'rlACCMdl';
open_system(mdl)
agentblk = [mdl' /RL Agent'];
```
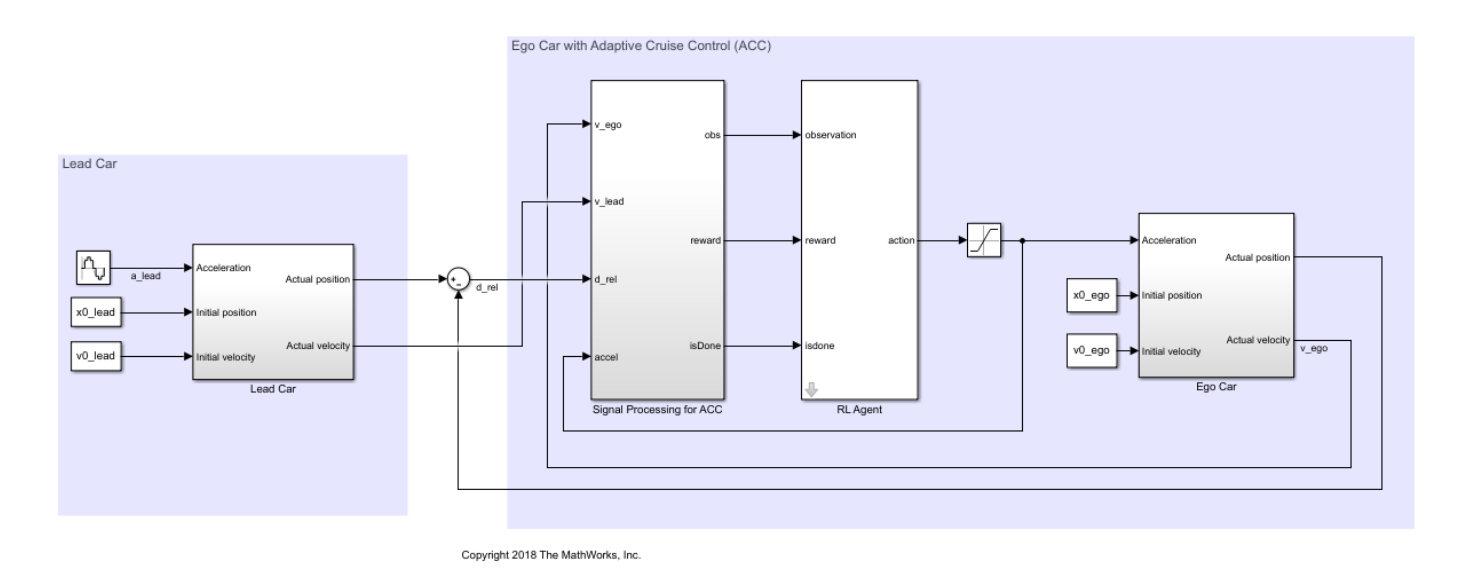

For this model:

- The acceleration action signal from the agent to the environment is from  $-3$  to 2 m/s<sup> $\sim$ </sup>2.
- The reference velocity for the ego car *Vref* is defined as follows. If the relative distance is less than the safe distance, the ego car tracks the minimum of the lead car velocity and driver-set velocity. In this manner, the ego car maintains some distance from the lead car. If the relative distance is greater than the safe distance, the ego car tracks the driver-set velocity. In this example, the safe distance is defined as a linear function of the ego car longitudinal velocity *V*; that is, *tgap* \* *V* + *Ddefault*. The safe distance determines the reference tracking velocity for the ego car.
- The observations from the environment are the velocity error  $e = V_{ref} - V_{ego}$ , its integral  $\int e$ , and the ego car longitudinal velocity *V*.
- The simulation is terminated when longitudinal velocity of the ego car is less than 0, or the relative distance between the lead car and ego car becomes less than 0.
- The reward  $r_t$ , provided at every time step  $t$ , is

$$
r_t = -(0.1e_t^2 + u_{t-1}^2) + M_t
$$

where  $u_t$ , provided at every time step *t*, is<br>  $r_t = -(0.1e_t^2 + u_{t-1}^2) + M_t$ <br>
where  $u_{t-1}$  is the control input from the previous time step. The logical value *M*<sup>*t*</sup> = 1 if velocity error<br>  $e_t^2 < 0.25$ ; otherwise, *M*  $e_t^2$  < = 0.25; otherwise,  $M_t$  = 0. The reward  $r_t$ , provided at every time step  $t$ ,<br>  $r_t = -(0.1e_t^2 + u_{t-1}^2) + M_t$ <br>
where  $u_{t-1}$  is the control input from the previo<br>  $\frac{2}{t} < 0.25$ ; otherwise,  $M_t = 0$ .<br>
Facto Environment Interface.

## **Create Environment Interface**

Create a reinforcement learning environment interface for the model.

Create the observation specification.

```
observationInfo = rlNumericSpec([3 1],'LowerLimit',-inf*ones(3,1),'UpperLimit',inf*ones(3,1));
observationInfo.Name = 'observations';
observationInfo.Description = 'information on velocity error and ego velocity';
```
Create the action specification.

```
actionInfo = rlNumericSpec([1 1],'LowerLimit',-3,'UpperLimit',2);
actionInfo.Name = 'acceleration';
```
Create the environment interface.

env = rlSimulinkEnv(mdl,agentblk,observationInfo,actionInfo);

To define the initial condition for the position of the lead car, specify an environment reset function using an anonymous function handle. The reset function localResetFcn, which is defined at the end of the example, randomizes the initial position of the lead car.

 $env.$ ResetFcn =  $@(in)$ localResetFcn $(in)$ :

Fix the random generator seed for reproducibility.

```
rng('default')
```
#### **Create DDPG agent**

A DDPG agent approximates the long-term reward given observations and actions using a critic value function representation. To create the critic, first create a deep neural network with two inputs, the state and action, and one output. For more information on creating a neural network value function representation, see "Create Policy and Value Function Representations" (Reinforcement Learning Toolbox).

```
L = 48; % number of neurons
statePath = [
     featureInputLayer(3,'Normalization','none','Name','observation')
     fullyConnectedLayer(L,'Name','fc1')
     reluLayer('Name','relu1')
     fullyConnectedLayer(L,'Name','fc2')
     additionLayer(2,'Name','add')
     reluLayer('Name','relu2')
     fullyConnectedLayer(L,'Name','fc3')
     reluLayer('Name','relu3')
     fullyConnectedLayer(1,'Name','fc4')];
actionPath = <math>[</math> featureInputLayer(1,'Normalization','none','Name','action')
     fullyConnectedLayer(L, 'Name', 'fc5')];
criticNetwork = layerGraph(statePath);
criticNetwork = addLayers(criticNetwork, actionPath);
criticNetwork = connectLayers(criticNetwork,'fc5','add/in2');
View the critic network configuration.
```
plot(criticNetwork)

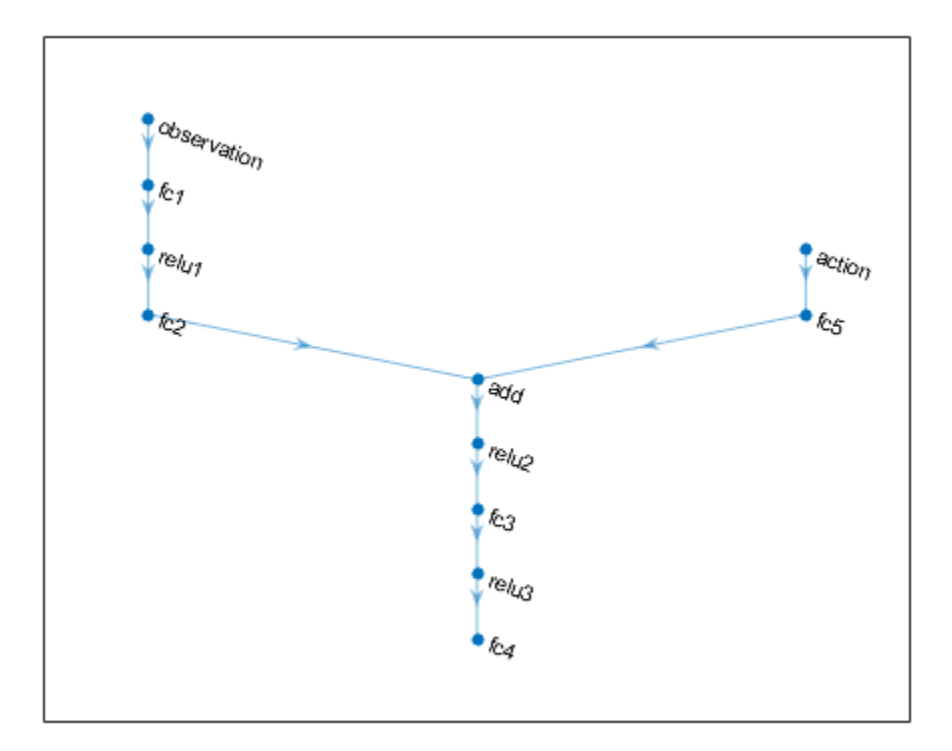

Specify options for the critic representation using rlRepresentationOptions (Reinforcement Learning Toolbox).

criticOptions = rlRepresentationOptions('LearnRate',1e-3,'GradientThreshold',1,'L2Regularization

Create the critic representation using the specified neural network and options. You must also specify the action and observation info for the critic, which you obtain from the environment interface. For more information, see rlQValueRepresentation (Reinforcement Learning Toolbox).

```
critic = rlQValueRepresentation(criticNetwork,observationInfo,actionInfo,...
     'Observation',{'observation'},'Action',{'action'},criticOptions);
```
A DDPG agent decides which action to take given observations by using an actor representation. To create the actor, first create a deep neural network with one input, the observation, and one output, the action.

Construct the actor similarly to the critic. For more information, see rlDeterministicActorRepresentation (Reinforcement Learning Toolbox).

```
actorNetwork = [
     featureInputLayer(3,'Normalization','none','Name','observation')
     fullyConnectedLayer(L,'Name','fc1')
     reluLayer('Name','relu1')
     fullyConnectedLayer(L,'Name','fc2')
     reluLayer('Name','relu2')
     fullyConnectedLayer(L,'Name','fc3')
     reluLayer('Name','relu3')
```

```
 fullyConnectedLayer(1,'Name','fc4')
     tanhLayer('Name','tanh1')
     scalingLayer('Name','ActorScaling1','Scale',2.5,'Bias',-0.5)];
actorOptions = rlRepresentationOptions('LearnRate',1e-4,'GradientThreshold',1,'L2RegularizationFa
actor = rlDeterministicActorRepresentation(actorNetwork,observationInfo,actionInfo,...
     'Observation',{'observation'},'Action',{'ActorScaling1'},actorOptions);
```
To create the DDPG agent, first specify the DDPG agent options using rlDDPGAgentOptions (Reinforcement Learning Toolbox).

```
agentOptions = rlDDPGAgentOptions(\ldotsSampleTime',Ts,...
     'TargetSmoothFactor',1e-3,...
     'ExperienceBufferLength',1e6,...
     'DiscountFactor',0.99,...
     'MiniBatchSize',64);
agentOptions.NoiseOptions.StandardDeviation = 0.6;
agentOptions.NoiseOptions.StandardDeviationDecayRate = 1e-5;
```
Then, create the DDPG agent using the specified actor representation, critic representation, and agent options. For more information, see rlDDPGAgent (Reinforcement Learning Toolbox).

agent = rlDDPGAgent(actor,critic,agentOptions);

#### **Train Agent**

To train the agent, first specify the training options. For this example, use the following options:

- Run each training episode for at most 5000 episodes, with each episode lasting at most 600 time steps.
- Display the training progress in the Episode Manager dialog box.
- Stop training when the agent receives an episode reward greater than 260.

For more information, see rlTrainingOptions (Reinforcement Learning Toolbox).

```
maxepisodes = 5000;maxsteps =ceil(Tf/Ts);trainingOpts = rlTrainingOptions(...
    'MaxEpisodes', maxepisodes, ...
     'MaxStepsPerEpisode',maxsteps,...
     'Verbose',false,...
     'Plots','training-progress',...
     'StopTrainingCriteria','EpisodeReward',...
     'StopTrainingValue',260);
```
Train the agent using the train (Reinforcement Learning Toolbox) function. Training is a computationally intensive process that takes several minutes to complete. To save time while running this example, load a pretrained agent by setting doTraining to false. To train the agent yourself, set doTraining to true.

```
doTraining = false;if doTraining 
     % Train the agent.
     trainingStats = train(agent,env,trainingOpts);
else
```
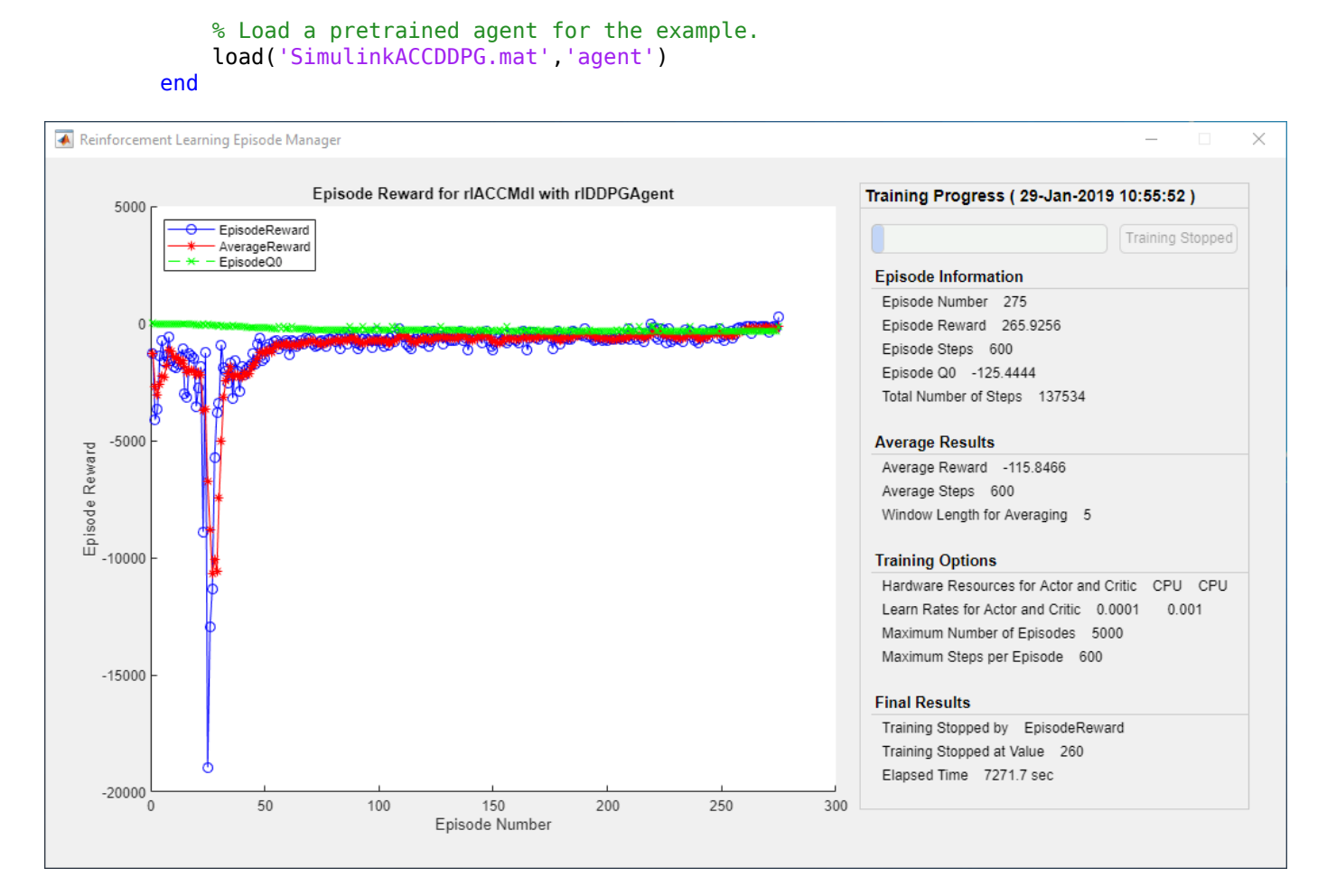

## **Simulate DDPG Agent**

To validate the performance of the trained agent, simulate the agent within the Simulink environment by uncommenting the following commands. For more information on agent simulation, see rlSimulationOptions (Reinforcement Learning Toolbox) and sim (Reinforcement Learning Toolbox).

```
% simOptions = rlSimulationOptions('MaxSteps',maxsteps);
% experience = sim(env,agent,simOptions);
```
To demonstrate the trained agent using deterministic initial conditions, simulate the model in Simulink.

 $x0$  lead = 80;  $sim(mdl)$ 

The following plots show the simulation results when lead car is 70 (m) ahead of the ego car.

- In the first 28 seconds, the relative distance is greater than the safe distance (bottom plot), so the ego car tracks set velocity (middle plot). To speed up and reach the set velocity, acceleration is positive (top plot).
- From 28 to 60 seconds, the relative distance is less than the safe distance (bottom plot), so the ego car tracks the minimum of the lead velocity and set velocity. From 28 to 36 seconds, the lead

velocity is less than the set velocity (middle plot). To slow down and track the lead car velocity, acceleration is negative (top plot). From 36 to 60 seconds, the ego car adjusts its acceleration to track the reference velocity closely (middle plot). Within this time interval, the ego car tracks the set velocity from 43 to 52 seconds and tracks lead velocity from 36 to 43 seconds and 52 to 60 seconds.

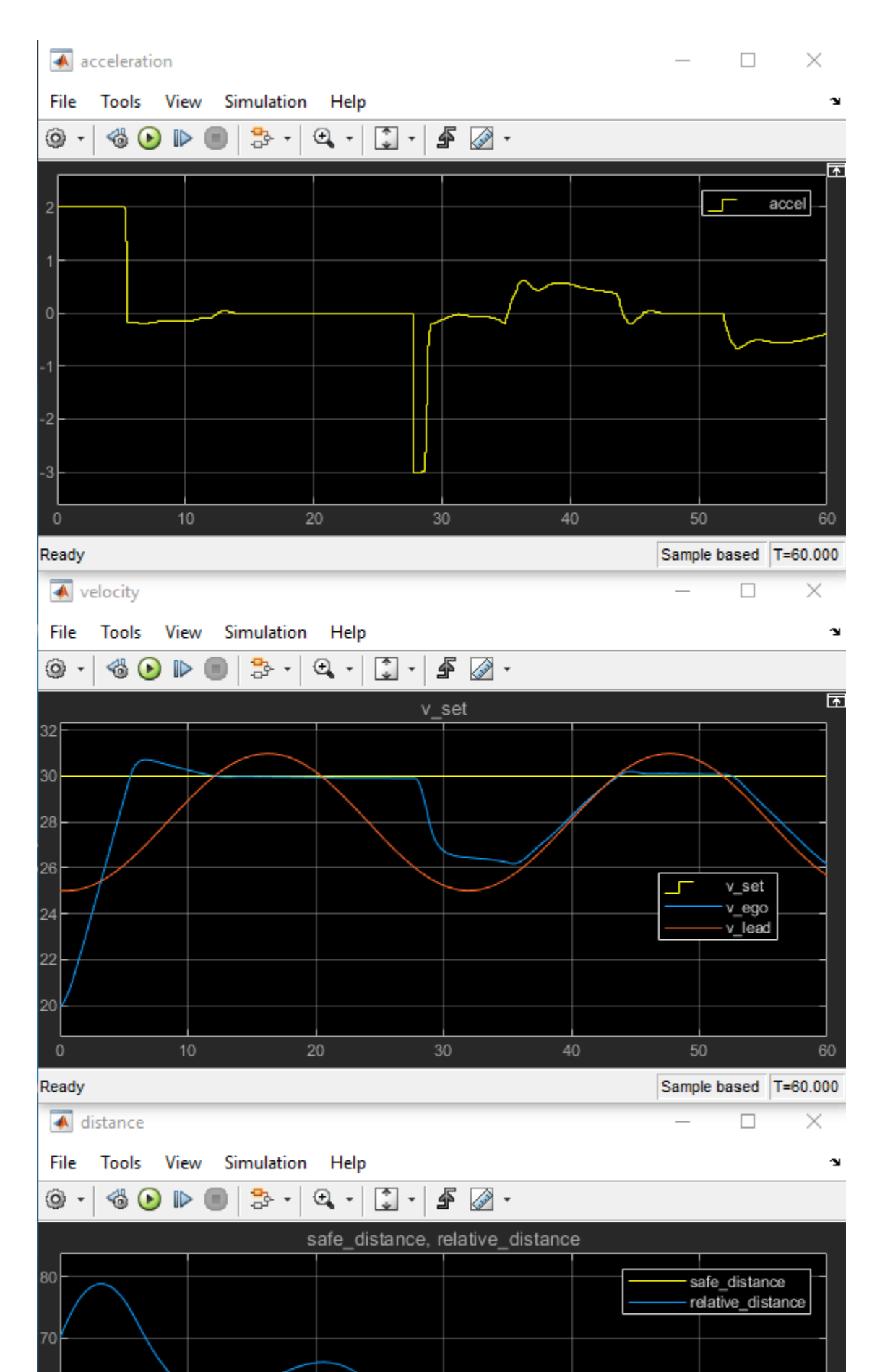

Close the Simulink model.

bdclose(mdl)

# **Reset Function**

```
function in = localResetFcn(in)
% Reset the initial position of the lead car.
in = setVariable(in, 'x0\_lead', 40 + randi(60, 1, 1));end
```
# **See Also**

train

# **More About**

- "Train Reinforcement Learning Agents" (Reinforcement Learning Toolbox)
- "Create Policy and Value Function Representations" (Reinforcement Learning Toolbox)

# **Train DQN Agent for Lane Keeping Assist Using Parallel Computing**

This example shows how to train a deep Q-learning network (DQN) agent for lane keeping assist (LKA) in Simulink® using parallel training. For an example that shows how to train the agent without using parallel training, see "Train DQN Agent for Lane Keeping Assist" (Reinforcement Learning Toolbox).

For more information on DQN agents, see "Deep Q-Network Agents" (Reinforcement Learning Toolbox). For an example that trains a DQN agent in MATLAB®, see "Train DQN Agent to Balance Cart-Pole System" (Reinforcement Learning Toolbox).

# **DQN Parallel Training Overview**

In a DQN agent, each worker generates new experiences from its copy of the agent and the environment. After every **N** steps, the worker sends experiences to the host agent. The host agent updates its parameters as follows.

- For asynchronous training, the host agent learns from received experiences without waiting for all workers to send experiences, and sends the updated parameters back to the worker that provided the experiences. Then, the worker continues to generate experiences from its environment using the updated parameters.
- For synchronous training, the host agent waits to receive experiences from all of the workers and learns from these experiences. The host then sends updated parameters to all the workers at the same time. Then, all workers continue to generate experiences using the updated parameters.

## **Simulink Model for Ego Car**

The reinforcement learning environment for this example is a simple bicycle model for ego vehicle dynamics. The training goal is to keep the ego vehicle traveling along the centerline of the lanes by adjusting the front steering angle. This example uses the same vehicle model as "Train DQN Agent for Lane Keeping Assist" (Reinforcement Learning Toolbox).

```
m = 1575; % total vehicle mass (kg)
Iz = 2875; % yaw moment of inertia (mNs^2)
If = 1.2; % longitudinal distance from center of gravity to front tires (m)<br>lr = 1.6: % longitudinal distance from center of gravity to rear tires (m)% longitudinal distance from center of gravity to rear tires (m)
Cf = 19000; % cornering stiffness of front tires (N/rad)
Cr = 33000; % cornering stiffness of rear tires (N/rad)
Vx = 15; % longitudinal velocity (m/s)
```
Define the sample time Ts and simulation duration T in seconds.

```
Ts = 0.1:
T = 15;
```
The output of the LKA system is the front steering angle of the ego car. To simulate the physical steering limits of the ego car, constrain the steering angle to the range [–0.5,0.5] rad.

```
u min = -0.5;
u_{max} = 0.5;
```
The curvature of the road is defined by a constant 0.001 (*m*−1 ). The initial value for the lateral deviation is  $0.2$  m and the initial value for the relative yaw angle is  $-0.1$  rad.

 $rho = 0.001;$  $el\_initial = 0.2;$  $e2$ \_initial =  $-0.1$ ;

Open the model.

mdl = 'rlLKAMdl'; open\_system(mdl)  $agentblk = [mdl' /RL Agent']$ ;

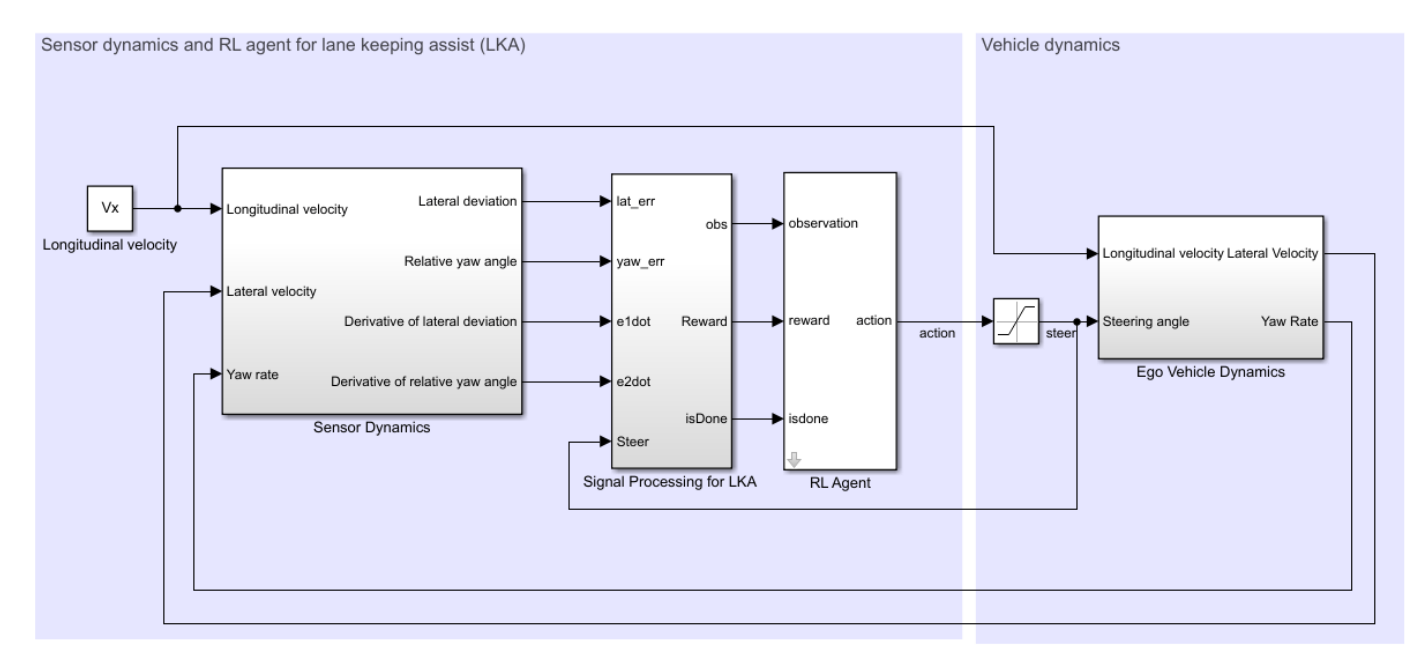

Copyright 2018 The MathWorks, Inc.

For this model:

- The steering-angle action signal from the agent to the environment is from –15 degrees to 15 degrees.
- The observations from the environment are the lateral deviation  $e_1$ , relative yaw angle  $e_2$ , their derivatives  $\dot{e}_1$  and  $\dot{e}_2$ , and their integrals  $\emph{fe}_1$  and  $\emph{fe}_2$ .
- The simulation is terminated when the lateral deviation  $|e_1| > 1$ .
- The reward *r<sup>t</sup>* , provided at every time step *t*, is

$$
r_t = -(10e_1^2 + 5e_2^2 + 2u^2 + 5\dot{e}_1^2 + 5\dot{e}_2^2)
$$

where *u* is the control input from the previous time step  $t - 1$ .

#### **Create Environment Interface**

Create a reinforcement learning environment interface for the ego vehicle.

Define the observation information.

```
observationInfo = rlNumericSpec([6 1],'LowerLimit',-inf*ones(6,1),'UpperLimit',inf*ones(6,1));
observationInfo.Name = 'observations';
observationInfo.Description = 'information on lateral deviation and relative yaw angle';
```
Define the action information.

```
actionInfo = rlFiniteSetSpec((-15:15)*pi/180);actionInfo.Name = 'steering';
```
Create the environment interface.

env = rlSimulinkEnv(mdl,agentblk,observationInfo,actionInfo);

The interface has a discrete action space where the agent can apply one of 31 possible steering angles from –15 degrees to 15 degrees. The observation is the six-dimensional vector containing lateral deviation, relative yaw angle, as well as their derivatives and integrals with respect to time.

To define the initial condition for the lateral deviation and relative yaw angle, specify an environment reset function using an anonymous function handle. localResetFcn, which is defined at the end of this example, randomizes the initial lateral deviation and relative yaw angle.

env.ResetFcn =  $@(in)$ localResetFcn(in);

Fix the random generator seed for reproducibility.

 $rng(0)$ 

#### **Create DQN Agent**

DQN agents can use multi-output Q-value critic approximators, which are generally more efficient. A multi-output approximator has observations as inputs and state-action values as outputs. Each output element represents the expected cumulative long-term reward for taking the corresponding discrete action from the state indicated by the observation inputs.

To create the critic, first create a deep neural network with one input (the six-dimensional observed state) and one output vector with 31 elements (evenly spaced steering angles from -15 to 15 degrees). For more information on creating a deep neural network value function representation, see "Create Policy and Value Function Representations" (Reinforcement Learning Toolbox).

```
nI = observationInfo.Dimensional(1); % number of inputs (6)nL = 120; % number of neurons
nO = numel(actionInfo.Elements); % number of outputs (31)
dnn = 1 featureInputLayer(nI,'Normalization','none','Name','state')
    fullyConnectedLayer(nL,'Name','fc1')
    reluLayer('Name','relu1')
    fullyConnectedLayer(nL,'Name','fc2')
    reluLayer('Name','relu2')
    fullyConnectedLayer(nO,'Name','fc3')];
```
View the network configuration.

figure plot(layerGraph(dnn))

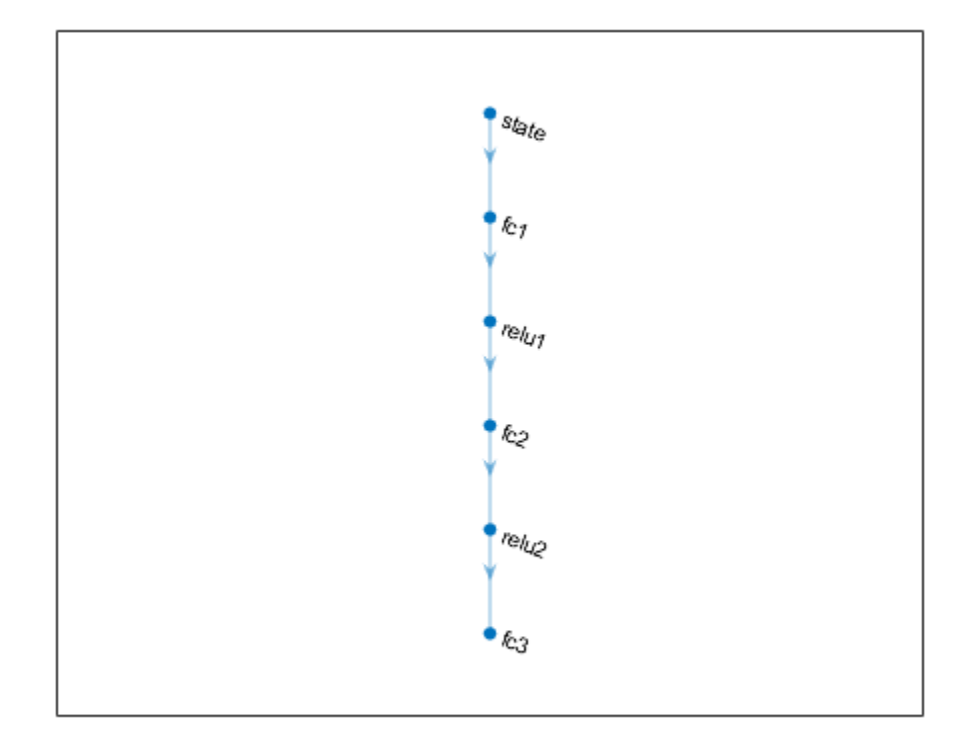

Specify options for the critic representation using rlRepresentationOptions (Reinforcement Learning Toolbox).

```
criticOptions = rlRepresentationOptions('LearnRate',1e-4,'GradientThreshold',1,'L2Reqularization
```
Create the critic representation using the specified deep neural network and options. You must also specify the action and observation info for the critic, which you obtain from the environment interface. For more information, see rlQValueRepresentation (Reinforcement Learning Toolbox).

```
critic = rlQValueRepresentation(dnn,observationInfo,actionInfo,'Observation',{'state'},criticOpt
```
To create the DQN agent, first specify the DQN agent options using rlDQNAgentOptions (Reinforcement Learning Toolbox).

```
agent0pts = r1DQNAgent0ptions(...
     'SampleTime',Ts,...
     'UseDoubleDQN',true,...
     'TargetSmoothFactor',1e-3,...
     'DiscountFactor',0.99,...
     'ExperienceBufferLength',1e6,...
     'MiniBatchSize',256);
```
agentOpts.EpsilonGreedyExploration.EpsilonDecay = 1e-4;

Then create the DQN agent using the specified critic representation and agent options. For more information, see rlDQNAgent (Reinforcement Learning Toolbox).

```
agent = rlDQNAgent(critic,agentOpts);
```
# **Training Options**

To train the agent, first specify the training options. For this example, use the following options.

- Run each training for at most 10000 episodes, with each episode lasting at most ceil (T/Ts) time steps.
- Display the training progress in the Episode Manager dialog box only (set the Plots and Verbose options accordingly).
- Stop training when the episode reward reaches -1.
- Save a copy of the agent for each episode where the cumulative reward is greater than 100.

For more information, see rlTrainingOptions (Reinforcement Learning Toolbox).

```
maxepisodes = 10000;maxsteps =ceil(T/Ts);train0pts = rlTraining0ptions(...
     'MaxEpisodes',maxepisodes, ...
     'MaxStepsPerEpisode',maxsteps, ...
     'Verbose',false,...
     'Plots','training-progress',...
     'StopTrainingCriteria','EpisodeReward',...
 'StopTrainingValue', -1,...
 'SaveAgentCriteria','EpisodeReward',...
     'SaveAgentValue',100);
```
## **Parallel Training Options**

To train the agent in parallel, specify the following training options.

- Set the UseParallel option to true.
- Train agent in parallel asynchronously by setting the ParallelizationOptions.Mode option to "async".
- After every 30 steps, each worker sends experiences to the host.
- DQN agent requires workers to send "experiences" to the host.

```
trainOpts.UseParallel = true;
trainOpts.ParallelizationOptions.Mode = "async";
trainOpts.ParallelizationOptions.DataToSendFromWorkers = "experiences";
trainOpts.ParallelizationOptions.StepsUntilDataIsSent = 32;
```
For more information, see rlTrainingOptions (Reinforcement Learning Toolbox).

## **Train Agent**

Train the agent using the train (Reinforcement Learning Toolbox) function. Training the agent is a computationally intensive process that takes several minutes to complete. To save time while running this example, load a pretrained agent by setting doTraining to false. To train the agent yourself, set doTraining to true. Due to randomness of the parallel training, you can expect different training results from the plot below. The plot shows the result of training with four workers.

```
doTraining = false;
if doTraining
     % Train the agent.
     trainingStats = train(agent,env,trainOpts);
```
#### else % Load pretrained agent for the example. load('SimulinkLKADQNParallel.mat','agent') end

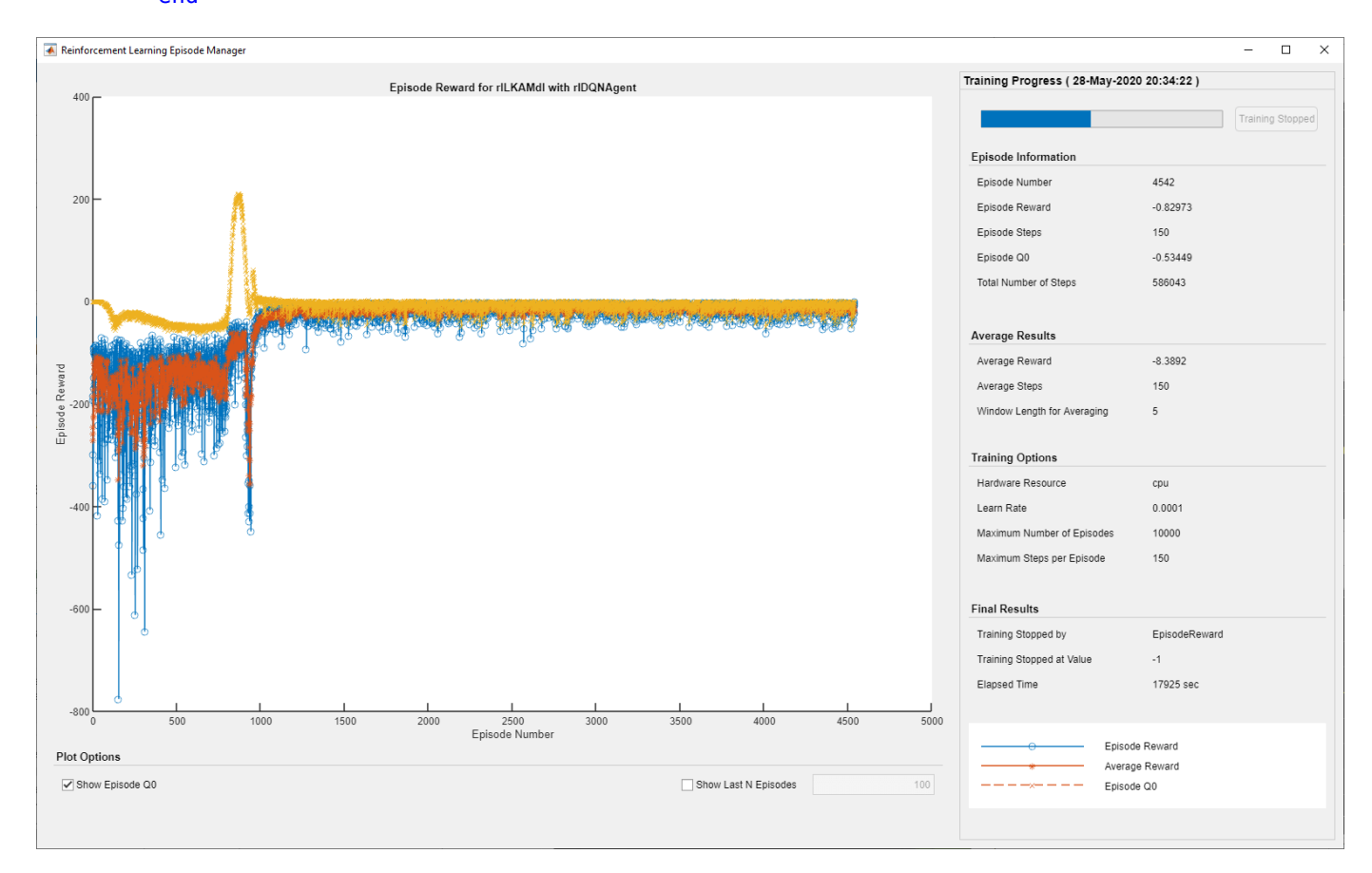

## **Simulate DQN Agent**

To validate the performance of the trained agent, uncomment the following two lines and simulate the agent within the environment. For more information on agent simulation, see rlSimulationOptions (Reinforcement Learning Toolbox) and sim (Reinforcement Learning Toolbox).

```
% simOptions = rlSimulationOptions('MaxSteps',maxsteps);
% experience = sim(env,agent,simOptions);
```
To demonstrate the trained agent using deterministic initial conditions, simulate the model in Simulink.

```
el initial = -0.4;
e<sup>2</sup> initial = 0.2;
sim(mdl)
```
As shown below, the lateral error (middle plot) and relative yaw angle (bottom plot) are both driven to zero. The vehicle starts from off centerline (–0.4 m) and nonzero yaw angle error (0.2 rad). The LKA enables the ego car to travel along the centerline after 2.5 seconds. The steering angle (top plot) shows that the controller reaches steady state after 2 seconds.

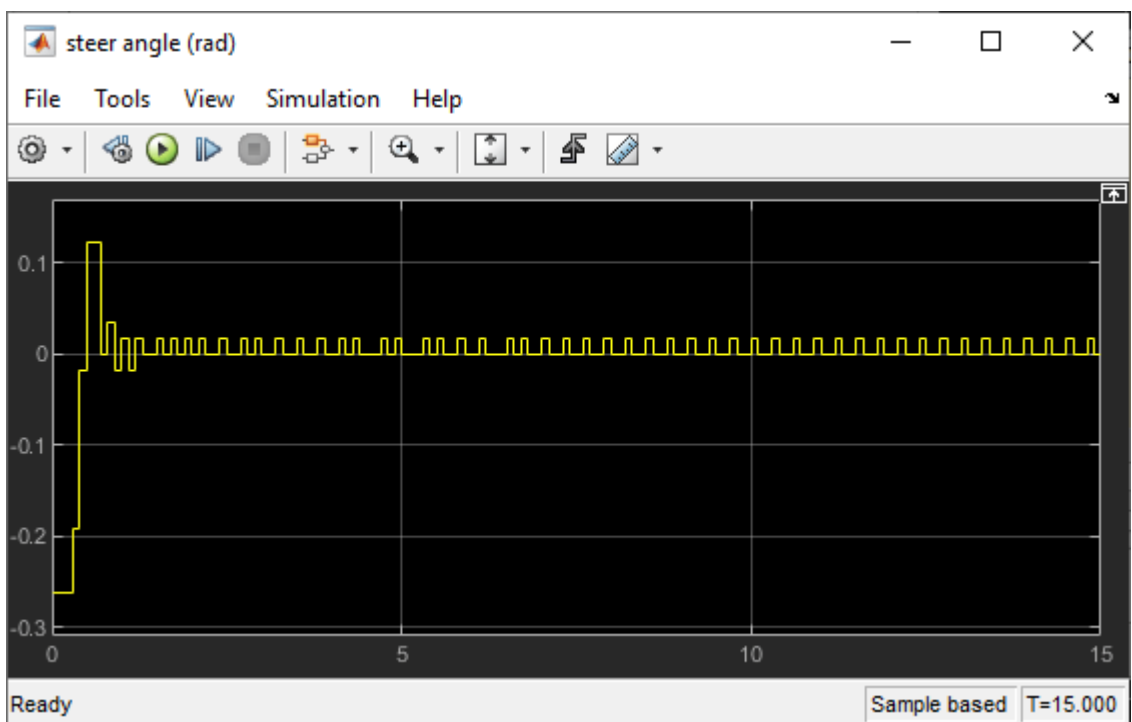

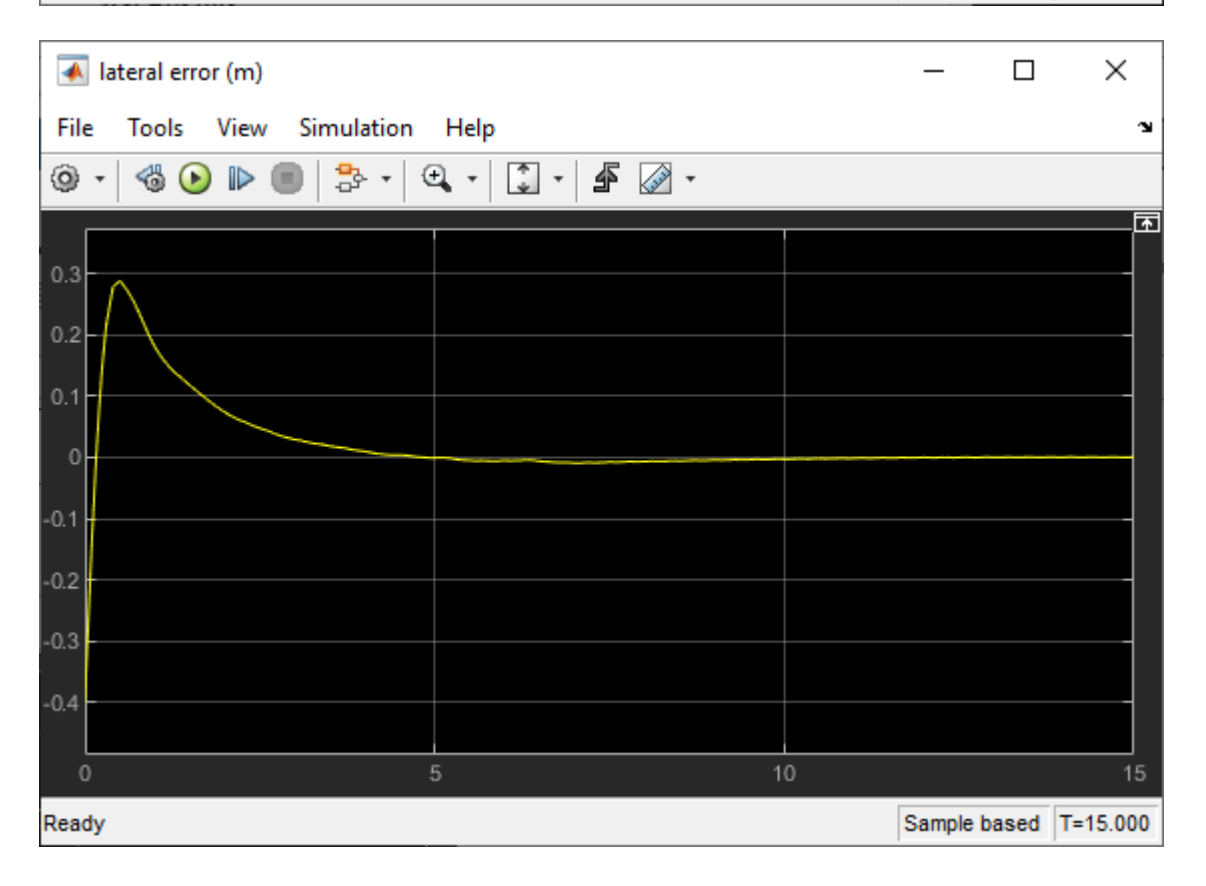

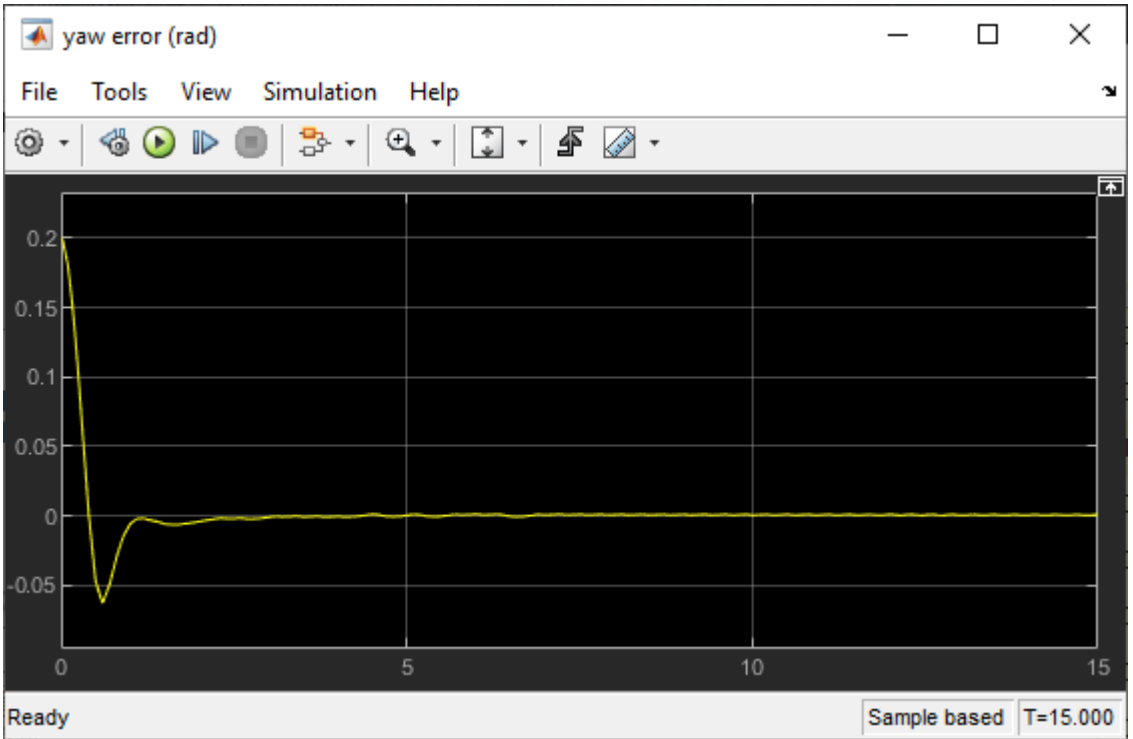

# **Local Function**

```
function in = localResetFcn(in)
% reset
in = setVariable(in, 'el_initial', 0.5*(-1+2*rand)); % random value for lateral deviation
in = setVariable(in, 'e2_initial', 0.1*(-1+2*rand)); % random value for relative yaw angle
end
```
# **See Also**

train

# **More About**

- "Train Reinforcement Learning Agents" (Reinforcement Learning Toolbox)
- "Create Policy and Value Function Representations" (Reinforcement Learning Toolbox)

# **Train DDPG Agent for Path-Following Control**

This example shows how to train a deep deterministic policy gradient (DDPG) agent for pathfollowing control (PFC) in Simulink®. For more information on DDPG agents, see "Deep Deterministic Policy Gradient Agents" (Reinforcement Learning Toolbox).

### **Simulink Model**

The reinforcement learning environment for this example is a simple bicycle model for the ego car and a simple longitudinal model for the lead car. The training goal is to make the ego car travel at a set velocity while maintaining a safe distance from lead car by controlling longitudinal acceleration and braking, and also while keeping the ego car travelling along the centerline of its lane by controlling the front steering angle. For more information on PFC, see Path Following Control System (Model Predictive Control Toolbox). The ego car dynamics are specified by the following parameters.

```
m = 1600; % total vehicle mass (kg)
Iz = 2875; % yaw moment of inertia (mNs^2)<br>\mathbf{1f} = \mathbf{1.4}; % longitudinal distance from ce
             % longitudinal distance from center of gravity to front tires (m)
lr = 1.6; % longitudinal distance from center of gravity to rear tires (m)
Cf = 19000; % cornering stiffness of front tires (N/rad)
Cr = 33000; % cornering stiffness of rear tires (N/rad)
tau = 0.5; % longitudinal time constant
```
Specify the initial position and velocity for the two vehicles.

```
x0 lead = 50; % initial position for lead car (m)<br>v0 lead = 24; % initial velocity for lead car (m/
                    % initial velocity for lead car (m/s)
x0^-ego = 10; % initial position for ego car (m)
v0 ego = 18; \frac{1}{2} % initial velocity for ego car (m/s)
```
Specify the standstill default spacing (m), time gap (s), and driver-set velocity (m/s).

```
D default = 10;
t_{gap} = 1.4;v set = 28;
```
To simulate the physical limitations of the vehicle dynamics, constrain the acceleration to the range  $[-3,2]$  (m/s<sup> $\sim$ </sup>2), and steering angle is constrained to be  $[-0.5,0.5]$  (rad).

```
amin ego = -3;
amax eqo = 2;
umin ego = -0.5;
umax ego = 0.5;
```
The curvature of the road is defined by a constant 0.001 (*m*−1 ). The initial value for lateral deviation is 0.2 m and the initial value for the relative yaw angle is –0.1 rad.

```
rho = 0.001:
el initial = 0.2;
e2_initial = -0.1;
```
Define the sample time Ts and simulation duration Tf in seconds.

 $Ts = 0.1;$  $Tf = 60$ :

Open the model.

```
mdl = 'rlPFCMdl';
open_system(mdl)
agentblk = [mdl' /RL Agent'];
```
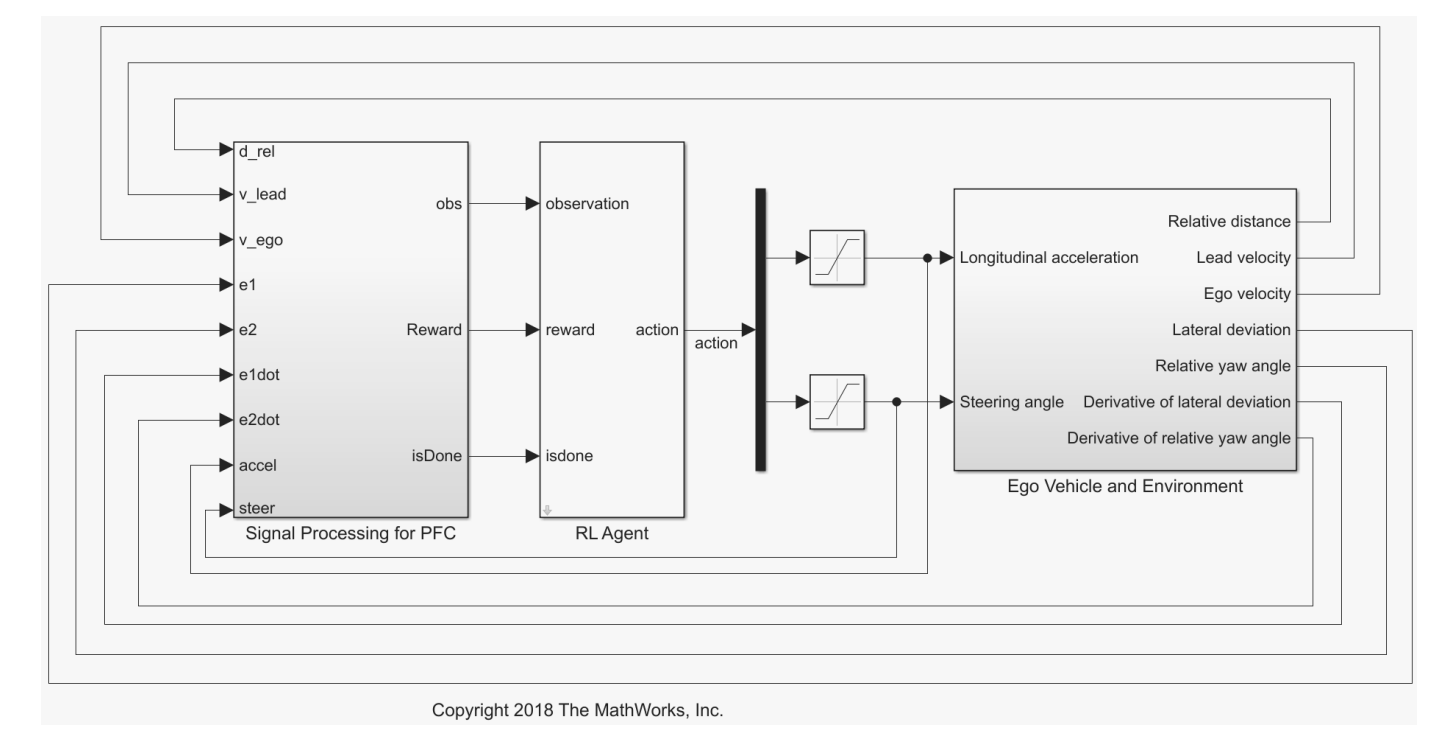

For this model:

- The action signal consists of acceleration and steering angle actions. The acceleration action signal takes value between -3 and 2 ( $m/s$  2). The steering action signal takes a value between -15 degrees (–0.2618 rad) and 15 degrees (0.2618 rad).
- The reference velocity for the ego car *Vref* is defined as follows. If the relative distance is less than the safe distance, the ego car tracks the minimum of the lead car velocity and driver-set velocity. In this manner, the ego car maintains some distance from the lead car. If the relative distance is greater than the safe distance, the ego car tracks the driver-set velocity. In this example, the safe distance is defined as a linear function of the ego car longitudinal velocity *V*, that is, *tgap* \* *V* + *Ddefault*. The safe distance determines the tracking velocity for the ego car.
- The observations from the environment contain the longitudinal measurements: the velocity error  $e_V = V_{ref} - V_{eqo}$ , its integral  $\int e$ , and the ego car longitudinal velocity *V*. In addition, the observations contain the lateral measurements: the lateral deviation *e*1, relative yaw angle *e*2, their derivatives  $\dot{e}_1$  and  $\dot{e}_2$ , and their integrals  $\int\!e_1$  and  $\int\!e_2$ .
- The simulation terminates when the lateral deviation  $|e_1| > 1$ , when the longitudinal velocity  $V_{evo}$  < 0.5, or when the relative distance between the lead car and ego car  $D_{rel}$  < 0.
- The reward  $r_t$ , provided at every time step  $t$ , is

$$
r_t = -(100e_1^2 + 500u_{t-1}^2 + 10e_V^2 + 100a_{t-1}^2) \times 1e^{-3} - 10F_t + 2H_t + M_t
$$

where  $u_{t-1}$  is the steering input from the previous time step  $t-1$ ,  $a_{t-1}$  is the acceleration input from the previous time step. The three logical values are as follows.

- $F_t = 1$ if simulation is terminated, otherwise  $F_t = 0$ <br>•  $H_t = 1$  if lateral error  $e_t^2 < 0.01$ , otherwise  $H_t = 0$
- $F_t = 1$  if simulation is term<br>
  $H_t = 1$  if lateral error  $e_1^2$ <br>
  $M_t = 1$  if velocity error  $e_1$ Forminated, otherwise  $F_t = 0$ <br>  $\frac{2}{1} < 0.01$ , otherwise  $H_t = 0$ <br>  $e^2 \le 1$ , otherwise  $M_t = 0$ minated, otherwise  $F_t = 0$ <br>  $< 0.01$ , otherwise  $H_t = 0$ <br>  $\frac{2}{V} < 1$ , otherwise  $M_t = 0$
- $F_t = 1$  if simulation is terminated, ot:<br>
  $H_t = 1$  if lateral error  $e_1^2 < 0.01$ , other<br>
  $M_t = 1$  if velocity error  $e_V^2 < 1$ , other

The three logical terms in the reward encourage the agent to make both lateral error and velocity error small, and in the meantime, penalize the agent if the simulation is terminated early.

### **Create Environment Interface**

Create an environment interface for the Simulink model.

Create the observation specification.

```
observationInfo = rlNumericSpec([9 1],'LowerLimit',-inf*ones(9,1),'UpperLimit',inf*ones(9,1));
observationInfo.Name = 'observations';
```
Create the action specification.

```
actionInfo = rlNumericSpec([2 1],'LowerLimit',[-3;-0.2618],'UpperLimit',[2;0.2618]);
actionInfo.Name = 'accel;steer';
```
Create the environment interface.

env = rlSimulinkEnv(mdl,agentblk,observationInfo,actionInfo);

To define the initial conditions, specify an environment reset function using an anonymous function handle. The reset function localResetFcn, which is defined at the end of the example, randomizes the initial position of the lead car, the lateral deviation, and the relative yaw angle.

 $env.$ ResetFcn =  $@(in)$ localResetFcn(in);

Fix the random generator seed for reproducibility.

rng(0)

#### **Create DDPG Agent**

actionPath = [

A DDPG agent approximates the long-term reward given observations and actions by using a critic value function representation. To create the critic, first create a deep neural network with two inputs, the state and action, and one output. For more information on creating a deep neural network value function representation, see "Create Policy and Value Function Representations" (Reinforcement Learning Toolbox).

```
L = 100; % number of neurons
statePath = [
     featureInputLayer(9,'Normalization','none','Name','observation')
     fullyConnectedLayer(L,'Name','fc1')
     reluLayer('Name','relu1')
     fullyConnectedLayer(L,'Name','fc2')
     additionLayer(2,'Name','add')
     reluLayer('Name','relu2')
     fullyConnectedLayer(L,'Name','fc3')
     reluLayer('Name','relu3')
     fullyConnectedLayer(1,'Name','fc4')];
```

```
 featureInputLayer(2,'Normalization','none','Name','action')
    fullyConnectedLayer(L,'Name','fc5')];
criticNetwork = layerGraph(statePath);criticNetwork = addLayers(criticNetwork,actionPath);
criticNetwork = connectLayers(criticNetwork,'fc5','add/in2');
```
View the critic network configuration.

figure plot(criticNetwork)

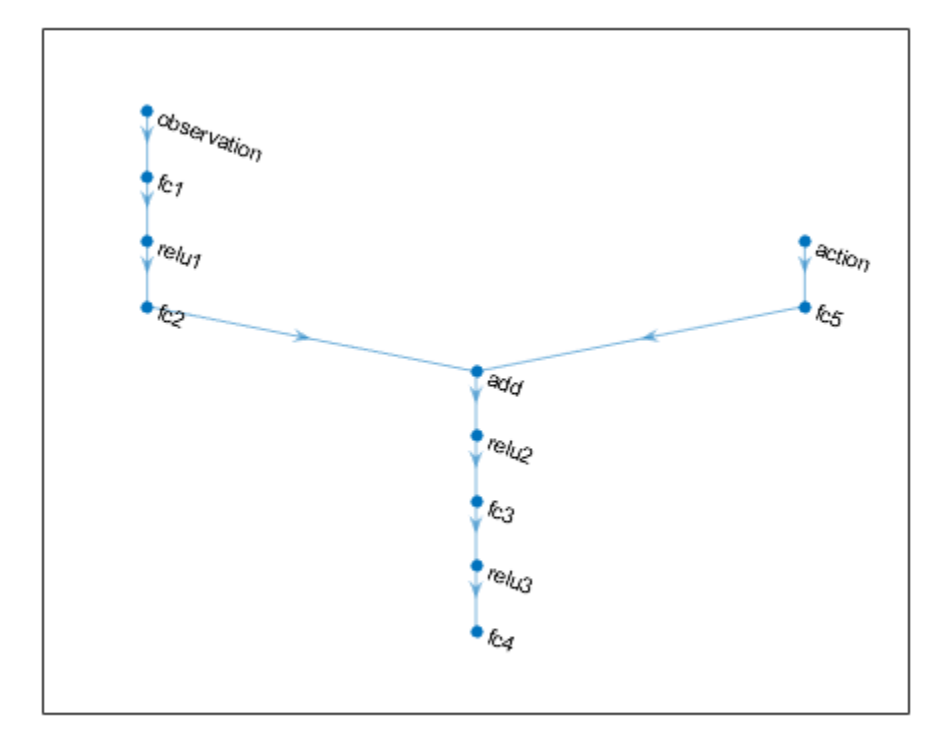

Specify options for the critic representation using rlRepresentationOptions (Reinforcement Learning Toolbox).

criticOptions = rlRepresentationOptions('LearnRate',1e-3,'GradientThreshold',1,'L2Regularization

Create the critic representation using the specified deep neural network and options. You must also specify the action and observation info for the critic, which you obtain from the environment interface. For more information, see rlQValueRepresentation (Reinforcement Learning Toolbox).

```
critic = rlQValueRepresentation(criticNetwork,observationInfo,actionInfo,...
     'Observation',{'observation'},'Action',{'action'},criticOptions);
```
A DDPG agent decides which action to take given observations by using an actor representation. To create the actor, first create a deep neural network with one input, the observation, and one output, the action.

Construct the actor similarly to the critic. For more information, see rlDeterministicActorRepresentation (Reinforcement Learning Toolbox).

```
actorNetwork = [
     featureInputLayer(9,'Normalization','none','Name','observation')
     fullyConnectedLayer(L,'Name','fc1')
     reluLayer('Name','relu1')
     fullyConnectedLayer(L,'Name','fc2')
     reluLayer('Name','relu2')
     fullyConnectedLayer(L,'Name','fc3')
     reluLayer('Name','relu3')
     fullyConnectedLayer(2,'Name','fc4')
     tanhLayer('Name','tanh1')
     scalingLayer('Name','ActorScaling1','Scale',[2.5;0.2618],'Bias',[-0.5;0])];
actorOptions = rlRepresentationOptions('LearnRate',1e-4,'GradientThreshold',1,'L2RegularizationFa
actor = rlDeterministicActorRepresentation(actorNetwork,observationInfo,actionInfo,...
     'Observation',{'observation'},'Action',{'ActorScaling1'},actorOptions);
```
To create the DDPG agent, first specify the DDPG agent options using rlDDPGAgentOptions (Reinforcement Learning Toolbox).

```
agentOptions = rlDDPGAgentOptions(...
     'SampleTime',Ts,...
     'TargetSmoothFactor',1e-3,...
     'ExperienceBufferLength',1e6,...
     'DiscountFactor',0.99,...
     'MiniBatchSize',64);
agentOptions.NoiseOptions.StandardDeviation = [0.6;0.1];
agentOptions.NoiseOptions.StandardDeviationDecayRate = 1e-5;
```
Then, create the DDPG agent using the specified actor representation, critic representation, and agent options. For more information, see rlDDPGAgent (Reinforcement Learning Toolbox).

agent = rlDDPGAgent(actor, critic, agentOptions);

#### **Train Agent**

To train the agent, first specify the training options. For this example, use the following options:

- Run each training episode for at most 10000 episodes, with each episode lasting at most maxsteps time steps.
- Display the training progress in the Episode Manager dialog box (set the Verbose and Plots options).
- Stop training when the agent receives an cumulative episode reward greater than 1700.

For more information, see rlTrainingOptions (Reinforcement Learning Toolbox).

```
maxepisodes = 1e4;maxsteps = cell(Tf/Ts);trainingOpts = rlTrainingOptions(...
    MaxEpisodes',maxepisodes,...
     'MaxStepsPerEpisode',maxsteps,...
 'Verbose',false,...
 'Plots','training-progress',...
     'StopTrainingCriteria','EpisodeReward',...
     'StopTrainingValue',1700);
```
Train the agent using the train (Reinforcement Learning Toolbox) function. Training is a computationally intensive process that takes several minutes to complete. To save time while running this example, load a pretrained agent by setting doTraining to false. To train the agent yourself, set doTraining to true.

```
doTraining = false;
if doTraining 
     % Train the agent.
     trainingStats = train(agent,env,trainingOpts);
else
     % Load a pretrained agent for the example.
     load('SimulinkPFCDDPG.mat','agent') 
end
```
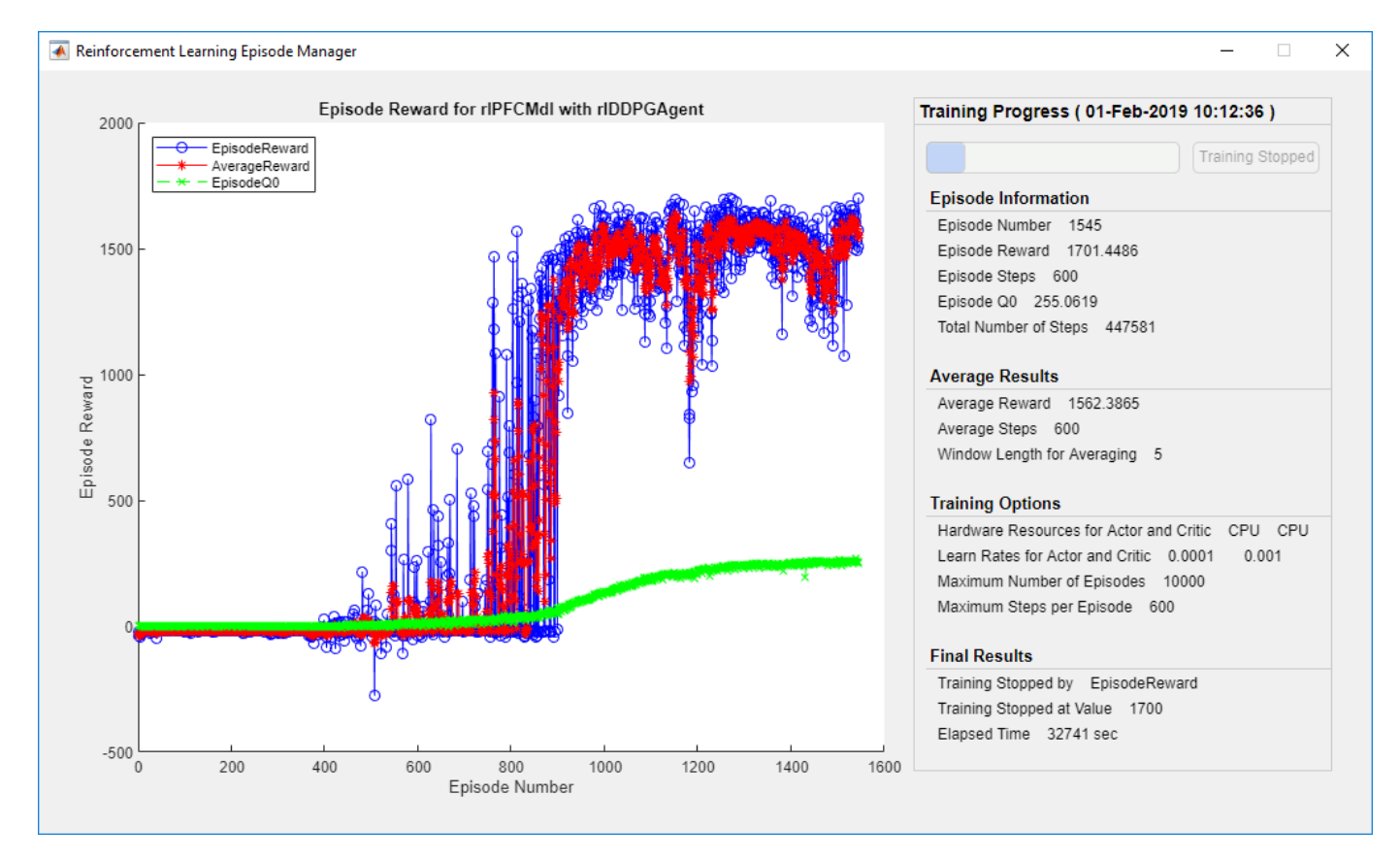

#### **Simulate DDPG Agent**

To validate the performance of the trained agent, simulate the agent within the Simulink environment by uncommenting the following commands. For more information on agent simulation, see rlSimulationOptions (Reinforcement Learning Toolbox) and sim (Reinforcement Learning Toolbox).

```
% simOptions = rlSimulationOptions('MaxSteps',maxsteps);
% experience = sim(env,agent,simOptions);
```
To demonstrate the trained agent using deterministic initial conditions, simulate the model in Simulink.

el initial =  $-0.4$ ; e2 initial =  $0.1$ ;  $x0$  lead = 80; sim(mdl)

The following plots show the simulation results when the lead car is 70 (m) ahead of the ego car.

- In the first 35 seconds, the relative distance is greater than the safe distance (bottom-right plot), so the ego car tracks the set velocity (top-right plot). To speed up and reach the set velocity, the acceleration is mostly nonnegative (top-left plot).
- From 35 to 42 seconds, the relative distance is mostly less than the safe distance (bottom-right plot), so the ego car tracks the minimum of the lead velocity and set velocity. Because the lead velocity is less than the set velocity (top-right plot), to track the lead velocity, the acceleration becomes nonzero (top-left plot).
- From 42 to 58 seconds, the ego car tracks the set velocity (top-right plot) and the acceleration remains zero (top-left plot).
- From 58 to 60 seconds, the relative distance becomes less than the safe distance (bottom-right plot), so the ego car slows down and tracks the lead velocity.
- The bottom-left plot shows the lateral deviation. As shown in the plot, the lateral deviation is greatly decreased within 1 second. The lateral deviation remains less than 0.05 m.

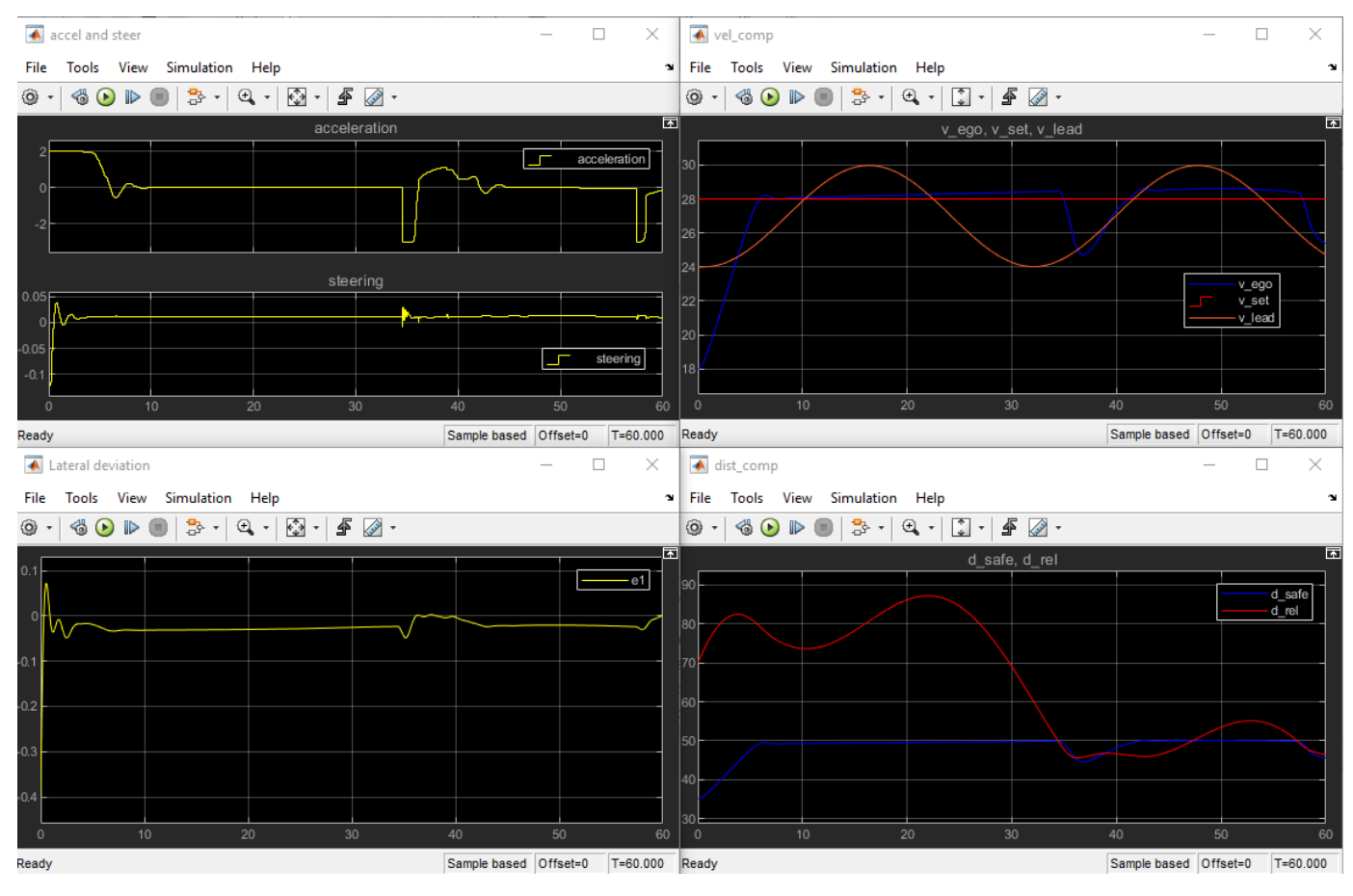

Close the Simulink model. bdclose(mdl)

# **Reset Function**

```
function in = localResetFcn(in) 
in = setVariable(in,'x0_lead',40+randi(60,1,1));   % random value for initial position of lead \cdotin = setVariable(in,'el_initial', 0.5*(-1+2*rand)); % random value for lateral deviation
in = setVariable(in,'e2_initial', 0.1*(-1+2*rand)); % random value for relative yaw angle
end
```
# **See Also**

train

# **More About**

- "Train Reinforcement Learning Agents" (Reinforcement Learning Toolbox)
- "Create Policy and Value Function Representations" (Reinforcement Learning Toolbox)

# **Train PPO Agent for Automatic Parking Valet**

This example demonstrates the design of a hybrid controller for an automatic search and parking task. The hybrid controller uses model predictive control (MPC) to follow a reference path in a parking lot and a trained reinforcement learning (RL) agent to perform the parking maneuver.

The automatic parking algorithm in this example executes a series of maneuvers while simultaneously sensing and avoiding obstacles in tight spaces. It switches between an adaptive MPC controller and an RL agent to complete the parking maneuver. The MPC controller moves the vehicle at a constant speed along a reference path while an algorithm searches for an empty parking spot. When a spot is found, the RL Agent takes over and executes a pretrained parking maneuver. Prior knowledge of the environment (the parking lot) including the locations of the empty spots and parked vehicles is available to the controllers.

# **Parking Lot**

The parking lot is represented by the ParkingLot class, which stores information about the ego vehicle, empty parking spots, and static obstacles (parked cars). Each parking spot has a unique index number and an indicator light that is either green (free) or red (occupied). Parked vehicles are represented in black.

Create a ParkingLot object with a free spot at location 7.

```
freeSpotIdx = 7;
map = ParkingLot(freeSpotIdx);
```
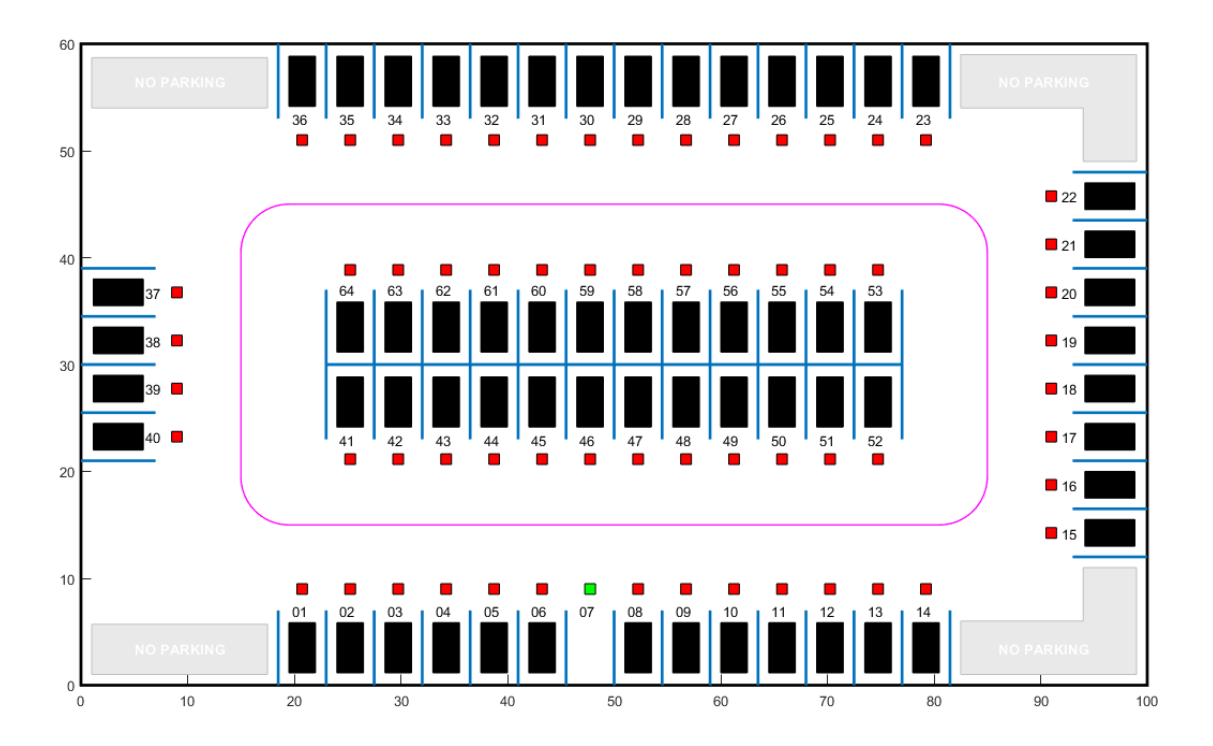

Specify an initial pose  $(X_0, Y_0, \theta_0)$  for the ego vehicle. The target pose is determined based on the first available free spot as the vehicle navigates the parking lot.

egoInitialPose =  $[20, 15, 0]$ ;

Compute the target pose for the vehicle using the createTargetPose function. The target pose corresponds to the location in freeSpotIdx.

```
egoTargetPose = createTargetPose(map,freeSpotIdx)
```
egoTargetPose = *1×3* 47.7500 4.9000 -1.5708

## **Sensor Modules**

The parking algorithm uses camera and lidar sensors to gather information from the environment.

#### **Camera**

The field of view of a camera mounted on the ego vehicle is represented by the area shaded in green in the following figure. The camera has a field of view  $\varphi$  bounded by  $\pm 60$  degrees and a maximum measurement depth  $d_{\text{max}}$  of 10 m.

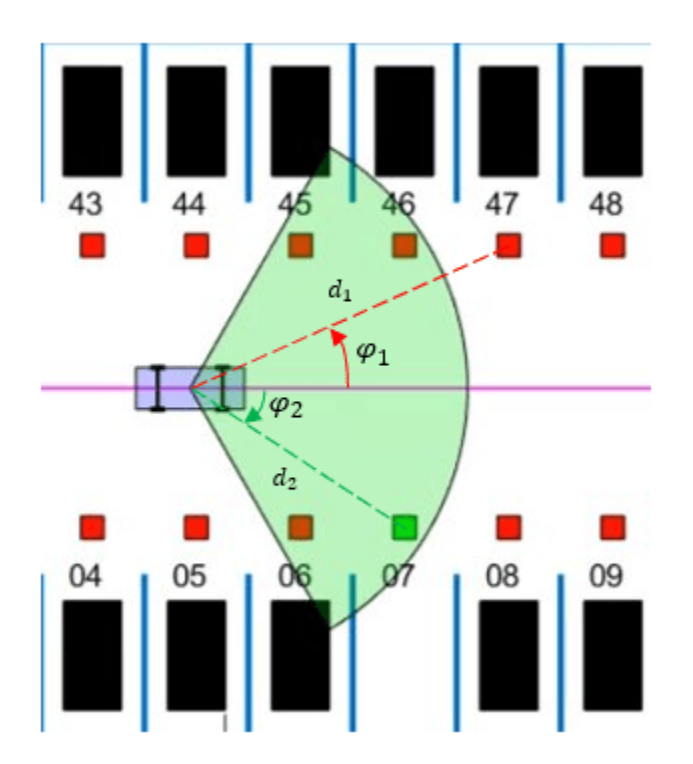

As the ego vehicle moves forward, the camera module senses the parking spots that fall within the field of view and determines whether a spot is free or occupied. For simplicity, this action is implemented using geometrical relationships between the spot locations and the current vehicle pose. A parking spot is within the camera range if  $d_i \leq d_{\max}$  and  $\varphi_{\min} \leq \varphi_i \leq \varphi_{\max}$ , where  $d_i$  is the distance to the parking spot and  $\varphi_i$  is the angle to the parking spot.

## **Lidar**

The reinforcement learning agent uses lidar sensor readings to determine the proximity of the ego vehicle to other vehicles in the environment. The lidar sensor in this example is also modeled using geometrical relationships. Lidar distances are measured along 12 line segments that radially emerge from the center of the ego vehicle. When a lidar line intersects an obstacle, it returns the distance of the obstacle from the vehicle. The maximum measurable lidar distance along any line segment is 6 m.

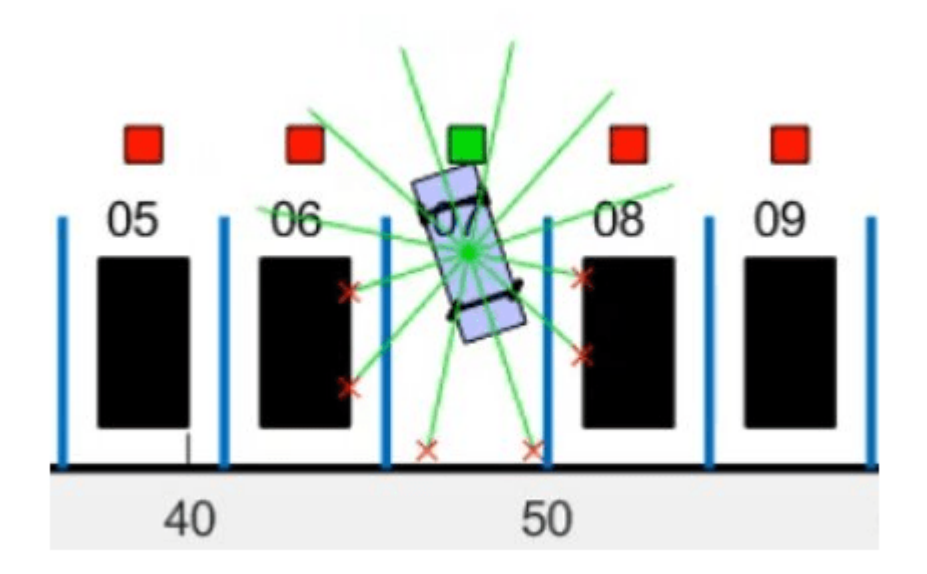

## **Auto Parking Valet Model**

The parking valet model, including the controllers, ego vehicle, sensors, and parking lot, is implemented in Simulink®.

Load the auto parking valet parameters.

autoParkingValetParams

Open the Simulink model.

mdl = 'rlAutoParkingValet'; open\_system(mdl)
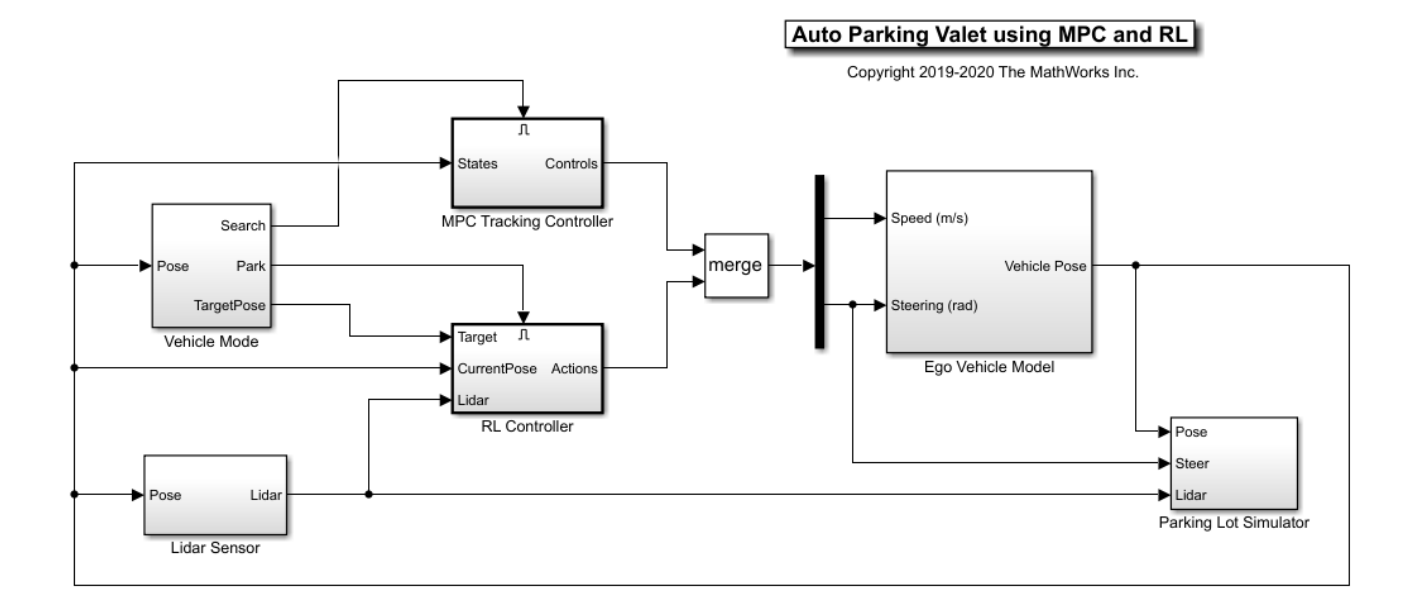

The ego vehicle dynamics in this model are represented by a single-track bicycle model with two inputs: vehicle speed *v* (m/s) and steering angle *δ* (radians). The MPC and RL controllers are placed within Enabled Subsystem blocks that are activated by signals representing whether the vehicle has to search for an empty spot or execute a parking maneuver. The enable signals are determined by the Camera algorithm within the Vehicle Mode subsystem. Initially, the vehicle is in *search* mode and the MPC controller tracks the reference path. When a free spot is found, *park* mode is activated and the RL agent executes the parking maneuver.

#### **Adaptive Model Predictive Controller**

Create the adaptive MPC controller object for reference trajectory tracking using the createMPCForParking script. For more information on adaptive MPC, see "Adaptive MPC" (Model Predictive Control Toolbox).

#### createMPCForParking

#### **Reinforcement Learning Environment**

The environment for training the RL agent is the region shaded in red in the following figure. Due to symmetry in the parking lot, training within this region is sufficient for the policy to adjust to other regions after applying appropriate coordinate transformations to the observations. Using this smaller training region significantly reduces training time compared to training over the entire parking lot.

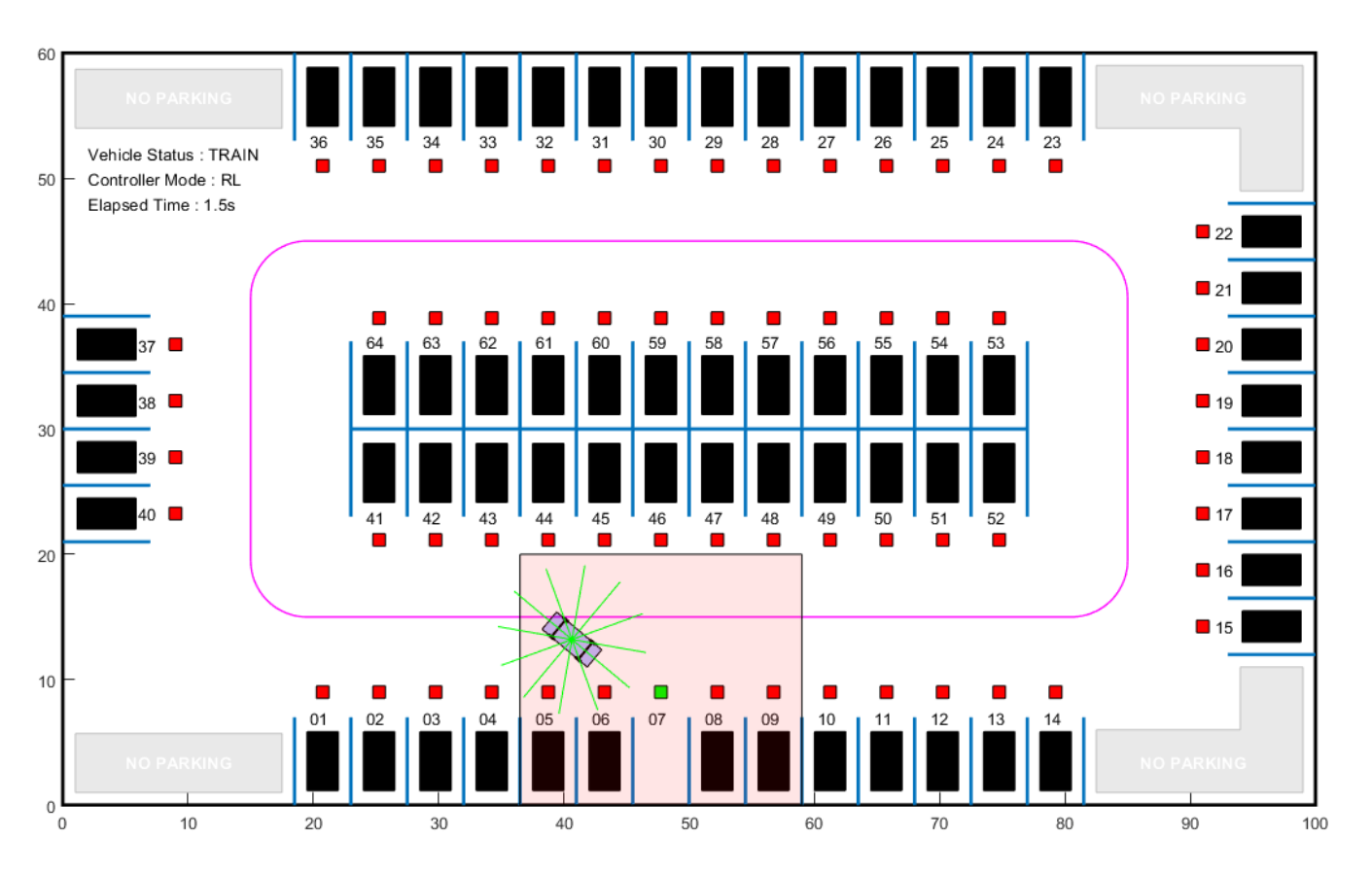

For this environment:

- The training region is a 22.5 m x 20 m space with the target spot at its horizontal center.
- The observations are the position errors  $X_e$  and  $Y_e$  of the ego vehicle with respect to the target pose, the sine and cosine of the true heading angle *θ*, and the lidar sensor readings.
- The vehicle speed during parking is a constant 2 m/s.
- The action signals are discrete steering angles that range between +/- 45 degrees in steps of 15 degrees.
- The vehicle is considered parked if the errors with respect to target pose are within specified tolerances of  $+/- 0.75$  m (position) and  $+/-10$  degrees (orientation).
- The episode terminates if the ego vehicle goes out of the bounds of the training region, collides with an obstacle, or parks successfully.
- The reward  $r_t$  provided at time  $t$ , is:

$$
r_t = 2e^{-\left(0.05X_e^2 + 0.04Y_e^2\right)} + 0.5e^{-40\theta_e^2} - 0.05\delta^2 + 100f_t - 50g_t
$$

Here, *Xe*, *Ye*, and *θe* are the position and heading angle errors of the ego vehicle from the target pose, and  $\delta$  is the steering angle.  $f_t$  (0 or 1) indicates whether the vehicle has parked and  $g_t$  (0 or 1) indicates if the vehicle has collided with an obstacle at time *t*.

The coordinate transformations on vehicle pose  $(X, Y, \theta)$  observations for different parking spot locations are as follows:

- 1-14· no transformation
- 15-22:  $\bar{X} = Y$ ,  $\bar{Y} = -X$ ,  $\bar{\theta} = \theta \pi/2$
- 23-36:  $\bar{X} = 100 X$ ,  $\bar{Y} = 60 Y$ ,  $\bar{\theta} = \theta \pi$
- 37-40:  $\bar{X} = 60 Y$ ,  $\bar{Y} = X$ ,  $\bar{\theta} = \theta 3\pi/2$
- 41-52:  $\bar{X} = 100 X$ ,  $\bar{Y} = 30 Y$ ,  $\bar{\theta} = \theta + \pi$
- $53-64$ :  $\bar{X} = X$ ,  $\bar{Y} = Y 28$ ,  $\bar{\theta} = \theta$

Create the observation and action specifications for the environment.

```
numObservations = 16;
observationInfo = rNumericSpec([numObservations 1]);observationInfo.Name = 'observations';
steerMax = pi/4:
discreteSteerAngles = -steerMax : deg2rad(15) : steerMax;
actionInfo = rlFiniteSetSpec(num2cell(discreteSteerAngles));
actionInfo.Name = 'actions';
numActions = numel(actionInfo.Elements);
```
Create the Simulink environment interface, specifying the path to the RL Agent block.

```
blk = [mdl '/RL Controller/RL Agent'];
env = rlSimulinkEnv(mdl,blk,observationInfo,actionInfo);
```
Specify a reset function for training. The autoParkingValetResetFcn function resets the initial pose of the ego vehicle to random values at the start of each episode.

```
env.ResetFcn = @autoParkingValetResetFcn;
```
For more information on creating Simulink environments, see rlSimulinkEnv (Reinforcement Learning Toolbox).

#### **Create Agent**

The RL agent in this example is a proximal policy optimization (PPO) agent with a discrete action space. PPO agents rely on actor and critic representations to learn the optimal policy. The agent maintains deep neural network-based function approximators for the actor and critic. To learn more about PPO agents, see "Proximal Policy Optimization Agents" (Reinforcement Learning Toolbox).

Set the random seed generator for reproducibility.

 $rng(0)$ 

To create the critic representations, first create a deep neural network with 16 inputs and one output. The output of the critic network is the state value function for a particular observation.

```
criticNetwork = [
     featureInputLayer(numObservations,'Normalization','none','Name','observations')
     fullyConnectedLayer(128,'Name','fc1')
     reluLayer('Name','relu1')
     fullyConnectedLayer(128,'Name','fc2')
     reluLayer('Name','relu2')
     fullyConnectedLayer(128,'Name','fc3')
     reluLayer('Name','relu3')
     fullyConnectedLayer(1,'Name','fc4')];
```
Create the critic for the PPO agent. For more information, see rlValueRepresentation (Reinforcement Learning Toolbox) and rlRepresentationOptions (Reinforcement Learning Toolbox).

```
criticOptions = rlRepresentationOptions('LearnRate',1e-3,'GradientThreshold',1);
critic = rlValueRepresentation(criticNetwork, observationInfo, ...
     'Observation',{'observations'},criticOptions);
```
The outputs of the actor networks are the probabilities of taking each possible steering action when the vehicle is in a certain state. Create the actor deep neural network.

```
actorNetwork = [
     featureInputLayer(numObservations,'Normalization','none','Name','observations')
     fullyConnectedLayer(128,'Name','fc1')
     reluLayer('Name','relu1')
     fullyConnectedLayer(128,'Name','fc2')
     reluLayer('Name','relu2')
     fullyConnectedLayer(numActions, 'Name', 'out')
     softmaxLayer('Name','actionProb')];
```
Create a stochastic actor representation for the PPO agent. For more information, see rlStochasticActorRepresentation (Reinforcement Learning Toolbox).

```
actorOptions = rlRepresentationOptions('LearnRate', 2e-4, 'GradientThreshold', 1);
actor = rlStochasticActorRepresentation(actorNetwork,observationInfo,actionInfo,...
     'Observation',{'observations'},actorOptions);
```
Specify the agent options and create the PPO agent. For more information on PPO agent options, see rlPPOAgentOptions (Reinforcement Learning Toolbox).

```
agent0pts = r1PP0Agent0ptions(...
     'SampleTime',Ts,...
     'ExperienceHorizon',200,...
     'ClipFactor',0.2,...
     'EntropyLossWeight',0.01,...
     'MiniBatchSize',64,...
     'NumEpoch',3,...
     'AdvantageEstimateMethod',"gae",...
     'GAEFactor',0.95,...
     'DiscountFactor',0.998);
agent = rlPPOAgent(actor,critic,agentOpts);
```
During training, the agent collects experiences until it reaches experience horizon of 200 steps or the episode terminates and then trains from mini-batches of 64 experiences for three epochs. An objective function clip factor of 0.2 improves training stability and a discount factor value of 0.998 encourages long term rewards. Variance in critic the output is reduced by the generalized advantage estimate method with a GAE factor of 0.95.

#### **Train Agent**

For this example, you train the agent for a maximum of 10000 episodes, with each episode lasting a maximum of 200 time steps. The training terminates when the maximum number of episodes is reached or the average reward over 100 episodes exceeds 100.

Specify the options for training using an rlTrainingOptions object.

```
trainOpts = rlTrainingOptions(...
     'MaxEpisodes',10000,...
```

```
 'MaxStepsPerEpisode',200,...
 'ScoreAveragingWindowLength',200,...
 'Plots','training-progress',...
 'StopTrainingCriteria','AverageReward',...
 'StopTrainingValue',80);
```
Train the agent using the train (Reinforcement Learning Toolbox) function. Training this agent is a computationally intensive process that takes several minutes to complete. To save time while running this example, load a pretrained agent by setting doTraining to false. To train the agent yourself, set doTraining to true.

```
doTraining = false;
if doTraining
     trainingStats = train(agent,env,trainOpts);
else
     load('rlAutoParkingValetAgent.mat','agent');
```
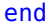

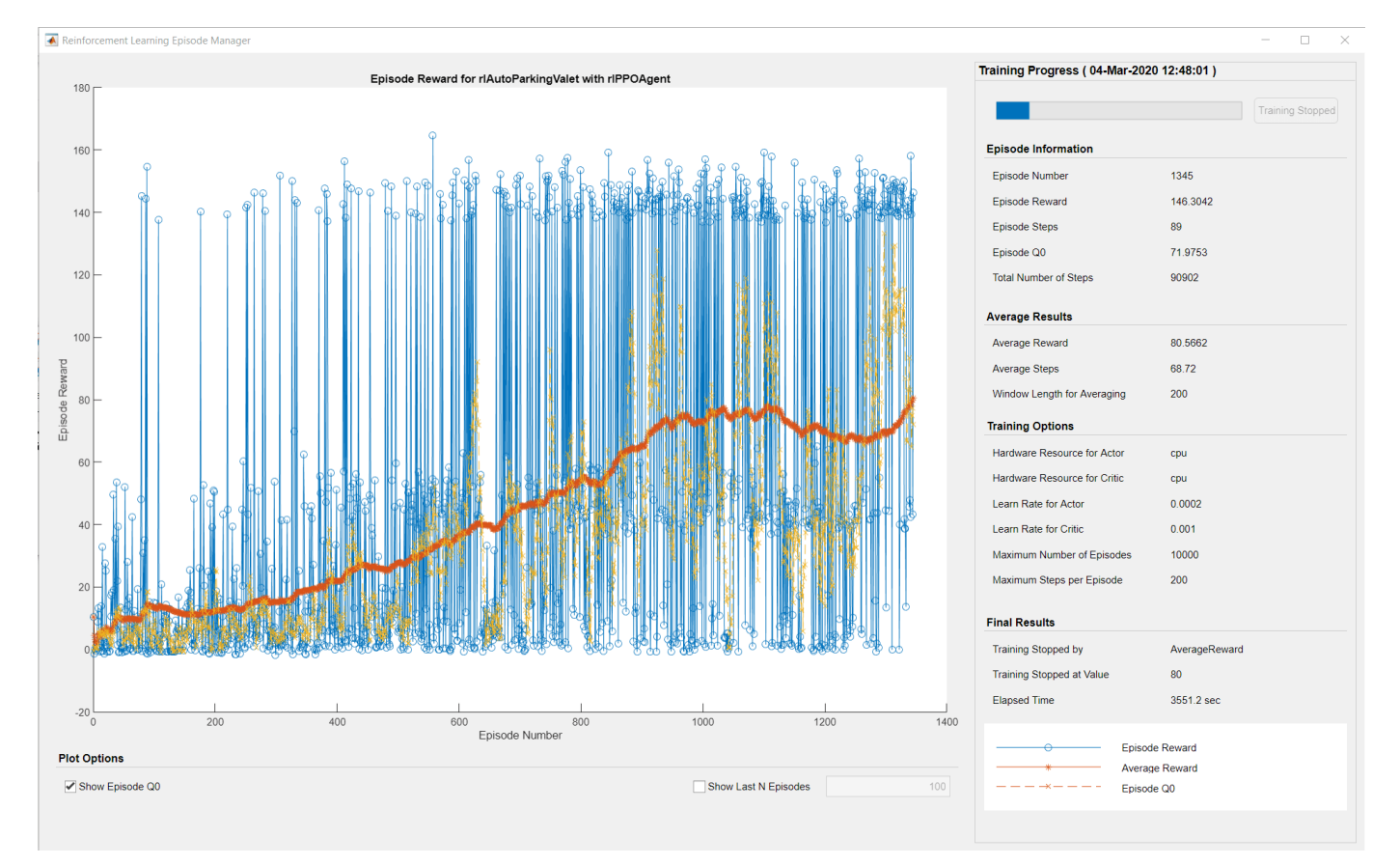

#### **Simulate Agent**

Simulate the model to park the vehicle in the free parking spot. To simulate the vehicle parking in different locations, change the free spot location in the following code.

```
freeSpotIdx = 7; % free spot location
sim(mdl);
```
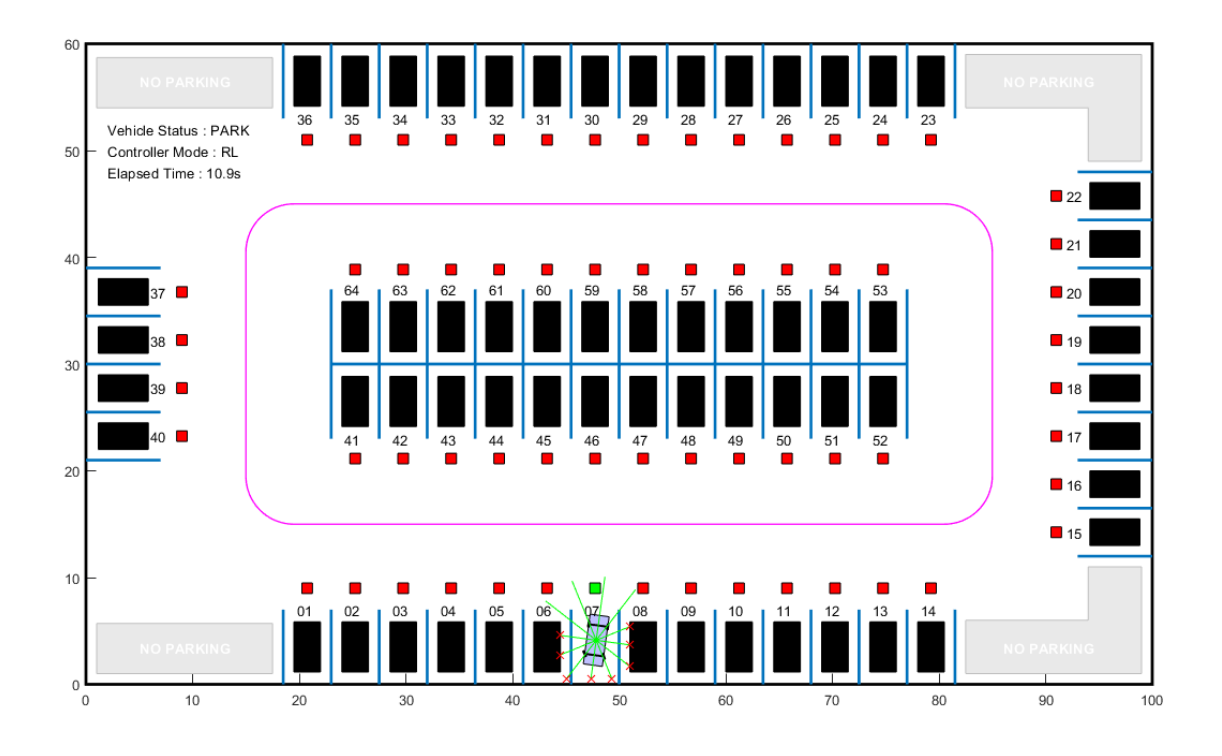

The vehicle reaches the target pose within the specified error tolerances of +/- 0.75 m (position) and +/-10 degrees (orientation).

To view the ego vehicle position and orientation, open the Ego Vehicle Pose scope.

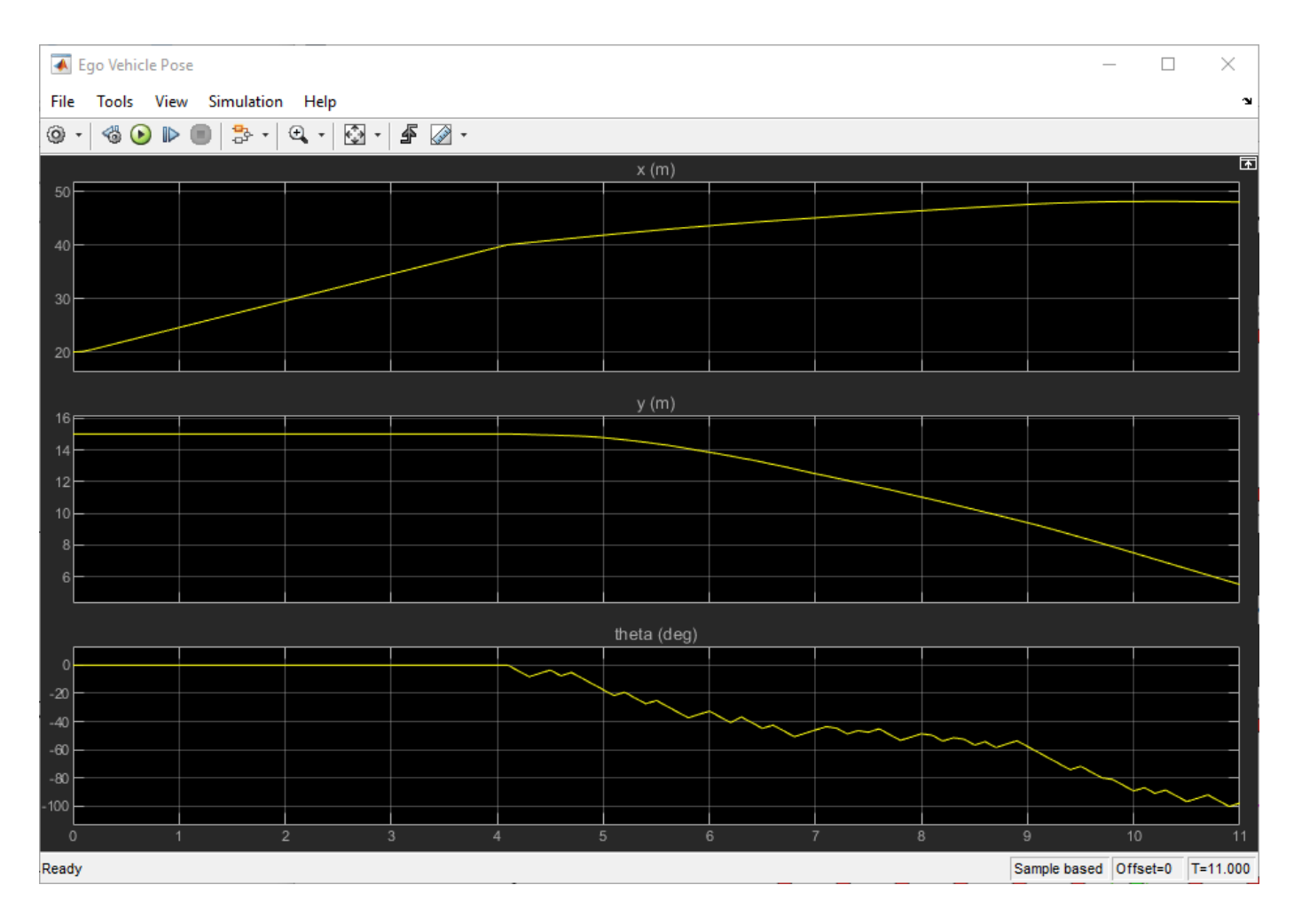

## **See Also**

train

## **More About**

- "Train Reinforcement Learning Agents" (Reinforcement Learning Toolbox)
- "Create Policy and Value Function Representations" (Reinforcement Learning Toolbox)

# **Predictive Maintenance Examples**

# **Chemical Process Fault Detection Using Deep Learning**

This example shows how to use simulation data to train a neural network that can detect faults in a chemical process. The network detects the faults in the simulated process with high accuracy. The typical workflow is as follows:

- **1** Preprocess the data
- **2** Design the layer architecture
- **3** Train the network
- **4** Perform validation
- **5** Test the network

#### **Download Data Set**

This example uses MATLAB-formatted files converted by MathWorks® from the Tennessee Eastman Process (TEP) simulation data [1] on page 16-0 . These files are available at the MathWorks support files site. See the [disclaimer.](https://www.mathworks.com/supportfiles/predmaint/chemical-process-fault-detection-data/Disclaimer.txt)

The data set consists of four components — fault-free training, fault-free testing, faulty training, and faulty testing. Download each file separately.

```
url = 'https://www.mathworks.com/supportfiles/predmaint/chemical-process-fault-detection-data/fam
websave('faultytesting.mat',url);
url = 'https://www.mathworks.com/supportfiles/predmaint/chemical-process-fault-detection-data/familtytraining.
websave('faultytraining.mat',url);
url = 'https://www.mathworks.com/supportfiles/predmaint/chemical-process-fault-detection-data/family
websave('faultfreetesting.mat',url);
url = 'https://www.mathworks.com/supportfiles/predmaint/chemical-process-fault-detection-data/family
websave('faultfreetraining.mat',url);
```
Load the downloaded files into the MATLAB® workspace.

```
load('faultfreetesting.mat');
load('faultfreetraining.mat');
load('faultytesting.mat');
load('faultytraining.mat');
```
Each component contains data from simulations that were run for every permutation of two parameters:

- Fault Number For faulty data sets, an integer value from 1 to 20 that represents a different simulated fault. For fault-free data sets, a value of 0.
- Simulation run For all data sets, integer values from 1 to 500, where each value represents a unique random generator state for the simulation.

The length of each simulation was dependent on the data set. All simulations were sampled every three minutes.

- Training data sets contain 500 time samples from 25 hours of simulation.
- Testing data sets contain 960 time samples from 48 hours of simulation.

Each data frame has the following variables in its columns:

- Column 1 (faultNumber) indicates the fault type, which varies from 0 through 20. A fault number 0 means fault-free while fault numbers 1 to 20 represent different fault types in the TEP.
- Column 2 (simulationRun) indicates the number of times the TEP simulation ran to obtain complete data. In the training and test data sets, the number of runs varies from 1 to 500 for all fault numbers. Every simulationRun value represents a different random generator state for the simulation.
- Column 3 (sample) indicates the number of times TEP variables were recorded per simulation. The number varies from 1 to 500 for the training data sets and from 1 to 960 for the testing data sets. The TEP variables (columns 4 to 55) were sampled every 3 minutes for a duration of 25 hours and 48 hours for the training and testing data sets respectively.
- Columns 4-44 (xmeas 1 through xmeas 41) contain the measured variables of the TEP.
- Columns 45-55 (xmv 1 through xmv 11) contain the manipulated variables of the TEP.

Examine subsections of two of the files.

#### head(faultfreetraining,4)

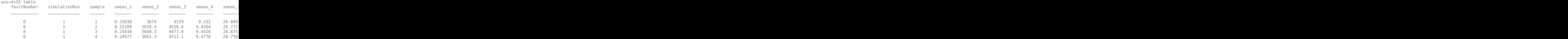

#### head(faultytraining,4)

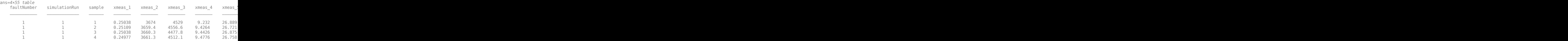

#### **Clean Data**

Remove data entries with the fault numbers 3, 9, and 15 in both the training and testing data sets. These fault numbers are not recognizable, and the associated simulation results are erroneous.

```
faultytesting(faultytesting.faultNumber == 3,:) = [];
faultytesting(faultytesting.faultNumber == 9,:) = [];
faultytesting(faultytesting.faultNumber == 15,:) = [];
```

```
faultytraining(faultytraining.faultNumber == 3,:) = [];
faultytraining(faultytraining.faultNumber == 9, :) = [];
faultytraining(faultytraining.faultNumber == 15, :) = [];
```
#### **Divide Data**

Divide the training data into training and validation data by reserving 20 percent of the training data for validation. Using a validation data set enables you to evaluate the model fit on the training data

set while you tune the model hyperparameters. Data splitting is commonly used to prevent the network from overfitting and underfitting.

Get the total number of rows in both faulty and fault-free training data sets.

H1 = height(faultfreetraining);  $H2 = height(faultytraining);$ 

The simulation run is the number of times the TEP process was repeated with a particular fault type. Get the maximum simulation run from the training data set as well as from the testing data set.

```
msTrain = max(faultfreetraining.simulationRun); 
msTest = max(faultytesting.simulationRun);
```
Calculate the maximum simulation run for the validation data.

```
rTrain = 0.80:
msVal = cell(msTrain*(1 - rTrain));msTrain = msTrain*rTrain;
```
Get the maximum number of samples or time steps (that is, the maximum number of times that data was recorded during a TEP simulation).

```
sampleTrain = max(faultfreetraining.sample);
sampleTest = max(faultfreetesting.sample);
```
Get the division point (row number) in the fault-free and faulty training data sets to create validation data sets from the training data sets.

```
rowLim1 = ceil(rTrain*H1);rowLim2 =ceil(rTrain*H2);
```

```
trainingData = [faultfreetraining{1:rowLim1,:}; faultytraining{1:rowLim2,:}];
validationData = [faultfreetraining{rowLim1 + 1:end,:}; faultytraining{rowLim2 + 1:end,:}];
testingData = [faultfreetesting{}; :}; faultytesting{:,:};
```
#### **Network Design and Preprocessing**

The final data set (consisting of training, validation, and testing data) contains 52 signals with 500 uniform time steps. Hence, the signal, or sequence, needs to be classified to its correct fault number which makes it a problem of sequence classification.

- Long short-term memory (LSTM) networks are suited to the classification of sequence data.
- LSTM networks are good for time-series data as they tend to remember the uniqueness of past signals in order to classify new signals
- An LSTM network enables you to input sequence data into a network and make predictions based on the individual time steps of the sequence data. For more information on LSTM networks, see ["Long Short-Term Memory Networks" on page 1-77](#page-106-0).
- To train the network to classify sequences using the trainNetwork function, you must first preprocess the data. The data must be in cell arrays, where each element of the cell array is a matrix representing a set of 52 signals in a single simulation. Each matrix in the cell array is the set of signals for a particular simulation of TEP and can either be faulty or fault-free. Each set of signals points to a specific fault class ranging from 0 through 20.

As was described previously in the Data Set section, the data contains 52 variables whose values are recorded over a certain amount of time in a simulation. The sample variable represents the number

of times these 52 variables are recorded in one simulation run. The maximum value of the sample variable is 500 in the training data set and 960 in the testing data set. Thus, for each simulation, there is a set of 52 signals of length 500 or 960. Each set of signals belongs to a particular simulation run of the TEP and points to a particular fault type in the range 0 – 20.

The training and test datasets both contain 500 simulations for each fault type. Twenty percent (from training) is kept for validation which leaves the training data set with 400 simulations per fault type and validation data with 100 simulations per fault type. Use the helper function helperPreprocess to create sets of signals, where each set is a double matrix in a single element of the cell array that represents a single TEP simulation. Hence, the sizes of the final training, validation, and testing data sets are as follows:

- Size of Xtrain: (Total number of simulations) X (Total number of fault types) =  $400 \text{ X } 18 = 7200$
- Size of XVal: (Total number of simulations) X (Total number of fault types) =  $100 \text{ X } 18 = 1800$
- Size of Xtest: (Total number of simulations) X (Total number of fault types) =  $500 \text{ X } 18 = 9000$

In the data set, the first 500 simulations are of 0 fault type (fault-free) and the order of the subsequent faulty simulations is known. This knowledge enables the creation of true responses for the training, validation, and testing data sets.

```
Xtrain = helperPreprocess(trainingData,sampleTrain);
Ytrain = categorical([zeros(msTrain,1);repmat([1,2,4:8,10:14,16:20],1,msTrain)']);
XVal = helperPreprocess(validationData,sampleTrain);
YVal = categorical([zeros(msVal,1);repmat([1,2,4:8,10:14,16:20],1,msVal)']);
Xtest = helperPreprocess(testingData,sampleTest);
Ytest = categorical([zeros(mSTest,1);remat([1,2,4:8,10:14,16:20],1,msTest)']);
```
#### **Normalize Data Sets**

Normalization is a technique that scales the numeric values in a data set to a common scale without distorting differences in the range of values*.* This technique ensures that a variable with a larger value does not dominate other variables in the training. It also converts the numeric values in a higher range to a smaller range (usually  $-1$  to 1) without losing any important information required for training.

Compute the mean and the standard deviation for 52 signals using data from all simulations in the training data set.

```
tMean = mean(trainingData(:, 4:end));
tSigma = std(trainingData(:,4:end))';
```
Use the helper function helperNormalize to apply normalization to each cell in the three data sets based on the mean and standard deviation of the training data.

```
Xtrain = helperNormalize(Xtrain, tMean, tSigma);
XVal = helperNormalize(XVal, tMean, tSigma);
Xtest = helperNormalize(Xtest, tMean, tSigma);
```
#### **Visualize Data**

The Xtrain data set contains 400 fault-free simulations followed by 6800 faulty simulations.Visualize the fault-free and faulty data. First, create a plot of the fault-free data. For the purposes of this example, plot and label only 10 signals in the Xtrain data set to create an easy-to-read figure.

```
figure;
splot = 10;plot(Xtrain{1}(1:10,:)'); 
xlabel("Time Step");
title("Training Observation for Non-Faulty Data");
legend("Signal " + string(1:splot),'Location','northeastoutside');
```
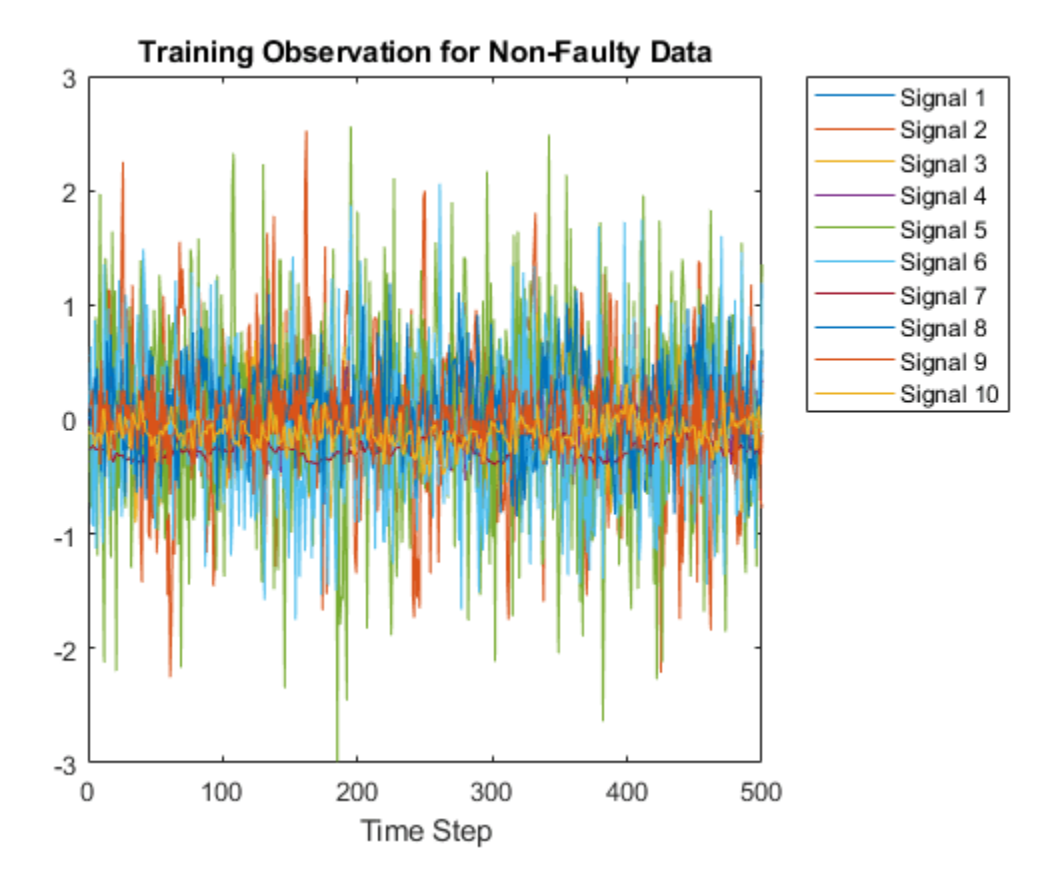

Now, compare the fault-free plot to a faulty plot by plotting any of the cell array elements after 400.

```
figure;
plot(Xtrain{1000}(1:10,:)'); 
xlabel("Time Step");
title("Training Observation for Faulty Data");
legend("Signal " + string(1:splot),'Location','northeastoutside');
```
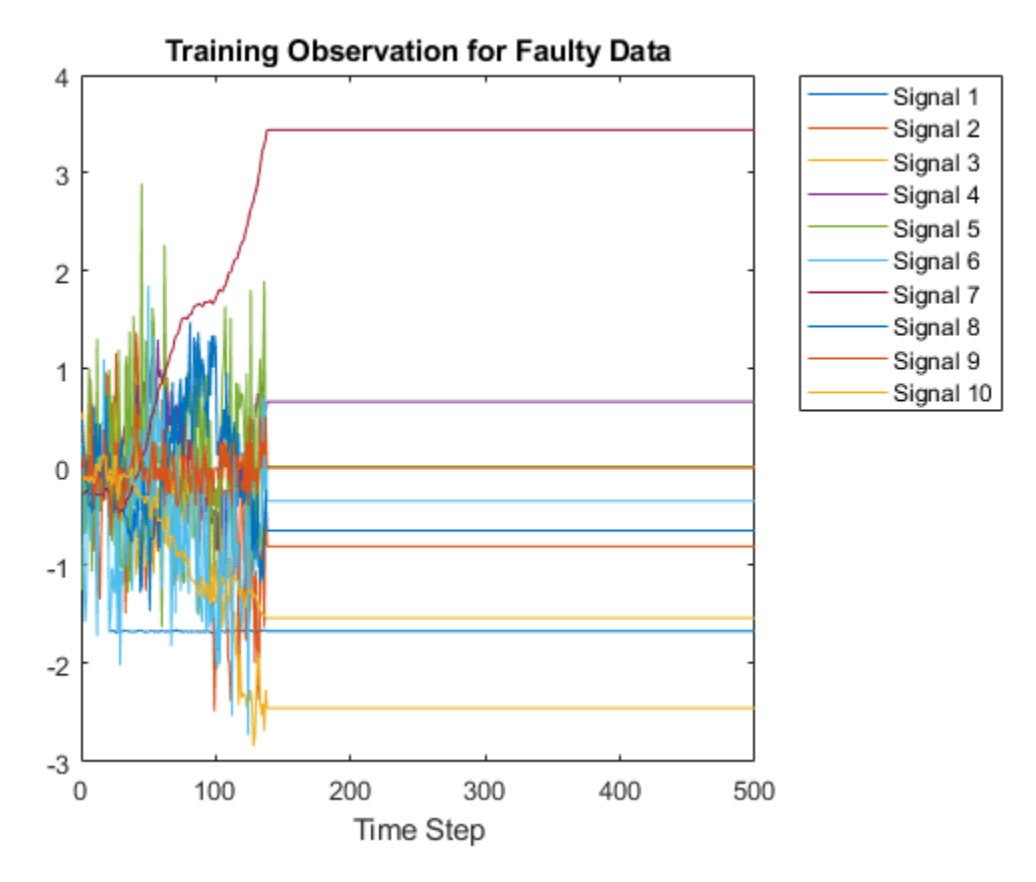

#### **Layer Architecture and Training Options**

LSTM layers are a good choice for sequence classification as LSTM layers tend to remember only the important aspects of the input sequence.

- Specify the input layer sequenceInputLayer to be of the same size as the number of input signals (52).
- Specify 3 LSTM hidden layers with 52, 40, and 25 units. This specification is inspired by the experiment performed in [2] on page 16-0 . For more information on using LSTM networks for sequence classification, see ["Sequence Classification Using Deep Learning" on page 4-2](#page-355-0).
- Add 3 dropout layers in between the LSTM layers to prevent over-fitting. A dropout layer randomly sets input elements of the next layer to zero with a given probability so that the network does not become sensitive to a small set of neurons in the layer
- Finally, for classification, include a fully connected layer of the same size as the number of output classes (18). After the fully connected layer, include a softmax layer that assigns decimal probabilities (prediction possibility) to each class in a multi-class problem and a classification layer to output the final fault type based on output from the softmax layer.

```
numSignals = 52;
numHiddenUnits2 = 52;
numHiddenUnits3 = 40;
numHiddenUnits4 = 25;
numClasses = 18;
```
layers =  $[$  ...

**16-7**

```
 sequenceInputLayer(numSignals)
 lstmLayer(numHiddenUnits2,'OutputMode','sequence')
 dropoutLayer(0.2)
 lstmLayer(numHiddenUnits3,'OutputMode','sequence')
 dropoutLayer(0.2)
 lstmLayer(numHiddenUnits4,'OutputMode','last')
 dropoutLayer(0.2)
 fullyConnectedLayer(numClasses)
 softmaxLayer
 classificationLayer];
```
Set the training options that trainNetwork uses.

Maintain the default value of name-value pair 'ExecutionEnvironment' as 'auto'. With this setting, the software chooses the execution environment automatically. By default, trainNetwork uses a GPU if one is available, otherwise, it uses a CPU. Training on a GPU requires Parallel Computing Toolbox™ and a supported GPU device. For information on supported devices, see "GPU Support by Release" (Parallel Computing Toolbox). Because this example uses a large amount of data, using GPU speeds up training time considerably.

Setting the name-value argument pair 'Shuffle' to 'every-epoch' avoids discarding the same data every epoch.

For more information on training options for deep learning, see training Options.

```
maxEpochs = 30;miniBatchSize = 50; 
options = trainingOptions('adam', ...
     'ExecutionEnvironment','auto', ...
     'GradientThreshold',1, ...
    'MaxEpochs',maxEpochs, ...
     'MiniBatchSize', miniBatchSize,...
     'Shuffle','every-epoch', ...
     'Verbose',0, ...
     'Plots','training-progress',...
     'ValidationData',{XVal,YVal});
```
#### **Train Network**

Train the LSTM network using trainNetwork.

net = trainNetwork(Xtrain,Ytrain,layers,options);

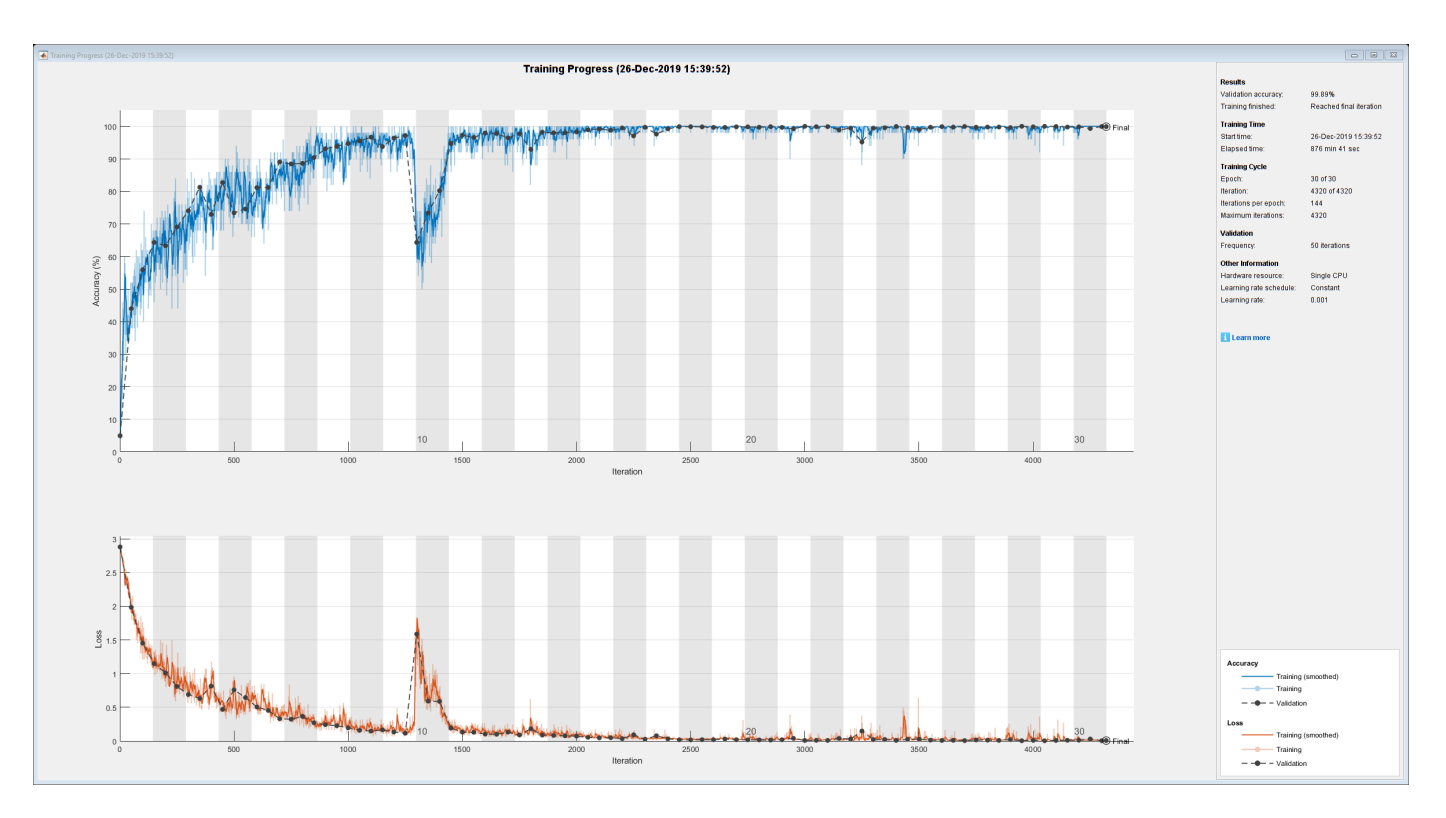

The training progress figure displays a plot of the network accuracy. To the right of the figure, view information on the training time and settings.

#### **Testing Network**

Run the trained network on the test set and predict the fault type in the signals.

```
Ypred = classify(net,Xtest,...
     'MiniBatchSize', miniBatchSize,...
     'ExecutionEnvironment','auto');
```
Calculate the accuracy. The accuracy is the number of true labels in the test data that match the classifications from classify divided by the number of images in the test data.

```
acc = sum(Ypred == Ytest)./numel(Ypred)
```

```
acc = 0.9992
```
High accuracy indicates that the neural network is successfully able to identify the fault type of unseen signals with minimal errors. Hence, the higher the accuracy, the better the network.

Plot a confusion matrix using true class labels of the test signals to determine how well the network identifies each fault.

```
confusionchart(Ytest,Ypred);
```
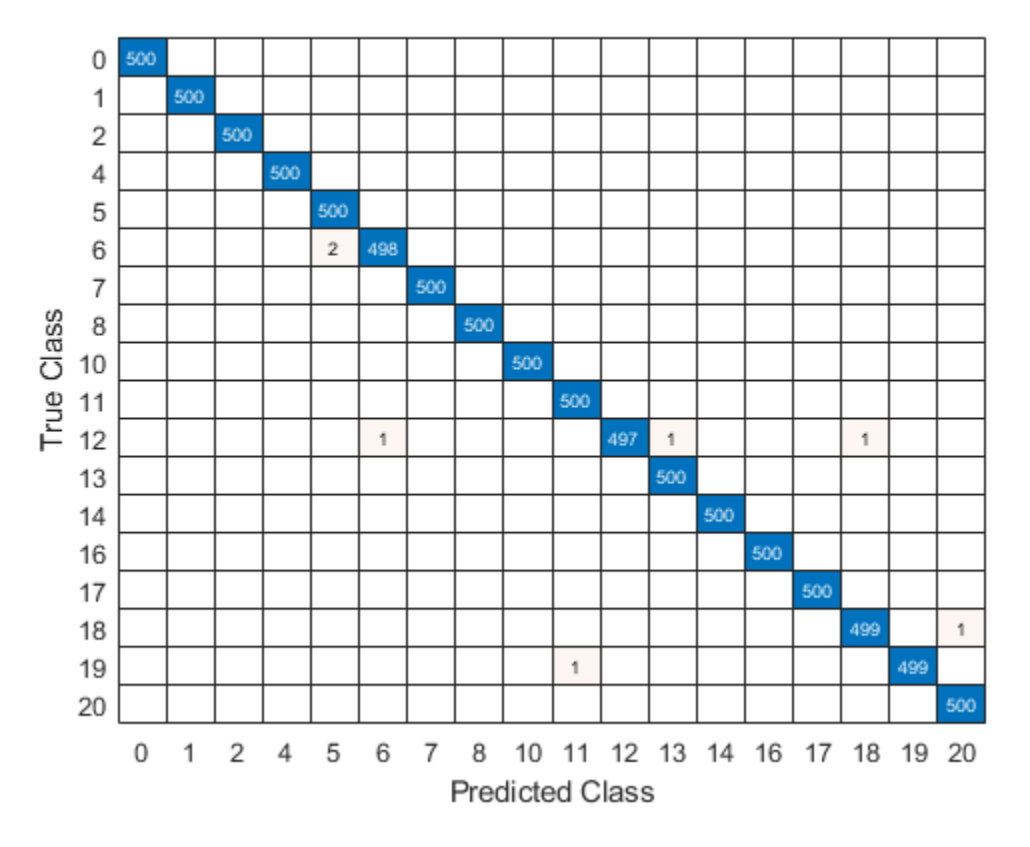

Using a confusion matrix, you can assess the effectiveness of a classification network. the confusion matrix has numerical values in the main diagonal and zeros elsewhere. The trained network in this example is effective and classifies more than 99% of signals correctly.

#### **References**

[1] Rieth, C. A., B. D. Amsel, R. Tran., and B. Maia. "Additional Tennessee Eastman Process Simulation Data for Anomaly Detection Evaluation." Harvard Dataverse, Version 1, 2017. [https://](https://doi.org/10.7910/DVN/6C3JR1) [doi.org/10.7910/DVN/6C3JR1.](https://doi.org/10.7910/DVN/6C3JR1)

[2] Heo, S., and J. H. Lee. "Fault Detection and Classification Using Artificial Neural Networks." Department of Chemical and Biomolecular Engineering, Korea Advanced Institute of Science and Technology.

#### **Helper Functions**

#### **helperPreprocess**

The helper function helperPreprocess uses the maximum sample number to preprocess the data. The sample number indicates the signal length, which is consistent across the data set. A for-loop goes over the data set with a signal length filter to form sets of 52 signals. Each set is an element of a cell array. Each cell array represents a single simulation.

```
function processed = helperPreprocess(mydata, limit)
   H = size(mydata);processed = \{\};for ind = 1:limit:H
```

```
x = mydata(int:(ind+(limit-1)),4:end); processed = [processed; x'];
     end
end
```
#### **helperNormalize**

The helper function helperNormalize uses the data, mean, and standard deviation to normalize the data.

```
function data = helperNormalize(data, m, s)
    for ind = 1:size(data)data{ind} = (data{ind} - m)./s;
     end
end
```
### **See Also**

lstmLayer | sequenceInputLayer | trainNetwork | trainingOptions

## **Related Examples**

- • ["Sequence Classification Using Deep Learning" on page 4-2](#page-355-0)
- • ["Time Series Forecasting Using Deep Learning" on page 4-9](#page-362-0)
- • ["Long Short-Term Memory Networks" on page 1-77](#page-106-0)
- • ["List of Deep Learning Layers" on page 1-25](#page-54-0)
- • ["Deep Learning Tips and Tricks" on page 1-69](#page-98-0)

# **Import, Export, and Customization**

- • ["Train Deep Learning Model in MATLAB" on page 17-3](#page-1858-0)
- ["Define Custom Deep Learning Layers" on page 17-9](#page-1864-0)
- ["Define Custom Deep Learning Layer with Learnable Parameters" on page 17-25](#page-1880-0)
- ["Define Custom Deep Learning Layer with Multiple Inputs" on page 17-36](#page-1891-0)
- ["Define Custom Deep Learning Layer with Formatted Inputs" on page 17-47](#page-1902-0)
- ["Define Custom Classification Output Layer" on page 17-59](#page-1914-0)
- ["Define Custom Regression Output Layer" on page 17-67](#page-1922-0)
- • ["Specify Custom Layer Backward Function" on page 17-75](#page-1930-0)
- • ["Specify Custom Output Layer Backward Loss Function" on page 17-81](#page-1936-0)
- • ["Deep Learning Network Composition" on page 17-85](#page-1940-0)
- ["Define Nested Deep Learning Layer" on page 17-91](#page-1946-0)
- • ["Train Deep Learning Network with Nested Layers" on page 17-104](#page-1959-0)
- ["Define Custom Deep Learning Layer for Code Generation" on page 17-111](#page-1966-0)
- • ["Check Custom Layer Validity" on page 17-121](#page-1976-0)
- • ["Specify Custom Weight Initialization Function" on page 17-138](#page-1993-0)
- • ["Compare Layer Weight Initializers" on page 17-144](#page-1999-0)
- • ["Assemble Network from Pretrained Keras Layers" on page 17-150](#page-2005-0)
- • ["Assemble Multiple-Output Network for Prediction" on page 17-155](#page-2010-0)
- • ["Automatic Differentiation Background" on page 17-159](#page-2014-0)
- • ["Use Automatic Differentiation In Deep Learning Toolbox" on page 17-164](#page-2019-0)
- ["Define Custom Training Loops, Loss Functions, and Networks" on page 17-168](#page-2023-0)
- • ["Specify Training Options in Custom Training Loop" on page 17-174](#page-2029-0)
- • ["Train Network Using Custom Training Loop" on page 17-183](#page-2038-0)
- ["Define Model Gradients Function for Custom Training Loop" on page 17-189](#page-2044-0)
- • ["Update Batch Normalization Statistics in Custom Training Loop" on page 17-194](#page-2049-0)
- • ["Train Robust Deep Learning Network with Jacobian Regularization" on page 17-200](#page-2055-0)
- • ["Make Predictions Using dlnetwork Object" on page 17-213](#page-2068-0)
- • ["Train Network Using Model Function" on page 17-217](#page-2072-0)
- • ["Update Batch Normalization Statistics Using Model Function" on page 17-230](#page-2085-0)
- • ["Make Predictions Using Model Function" on page 17-244](#page-2099-0)
- • ["Initialize Learnable Parameters for Model Function" on page 17-250](#page-2105-0)
- • ["Deep Learning Function Acceleration for Custom Training Loops" on page 17-262](#page-2117-0)
- • ["Accelerate Custom Training Loop Functions" on page 17-269](#page-2124-0)
- • ["Evaluate Performance of Accelerated Deep Learning Function" on page 17-281](#page-2136-0)
- • ["Check Accelerated Deep Learning Function Outputs" on page 17-296](#page-2151-0)
- • ["Solve Partial Differential Equations Using Deep Learning" on page 17-299](#page-2154-0)
- • ["Solve Partial Differential Equation with LBFGS Method and Deep Learning" on page 17-309](#page-2164-0)
- • ["Train Neural ODE Network " on page 17-318](#page-2173-0)
- • ["Node Classification Using Graph Convolutional Network" on page 17-326](#page-2181-0)
- • ["Train Network Using Cyclical Learning Rate for Snapshot Ensembling" on page 17-343](#page-2198-0)
- • ["Deploy Imported Network with MATLAB Compiler" on page 17-354](#page-2209-0)
- • ["Select Function to Import ONNX Pretrained Network" on page 17-360](#page-2215-0)
- • ["List of Functions with dlarray Support" on page 17-363](#page-2218-0)

# <span id="page-1858-0"></span>**Train Deep Learning Model in MATLAB**

You can train and customize a deep learning model in various ways—for example, you can retrain a pretrained model with new data (transfer learning), train a network from scratch, or define a deep learning model as a function and use a custom training loop. Use this flow chart to choose the training method that is best suited for your task.

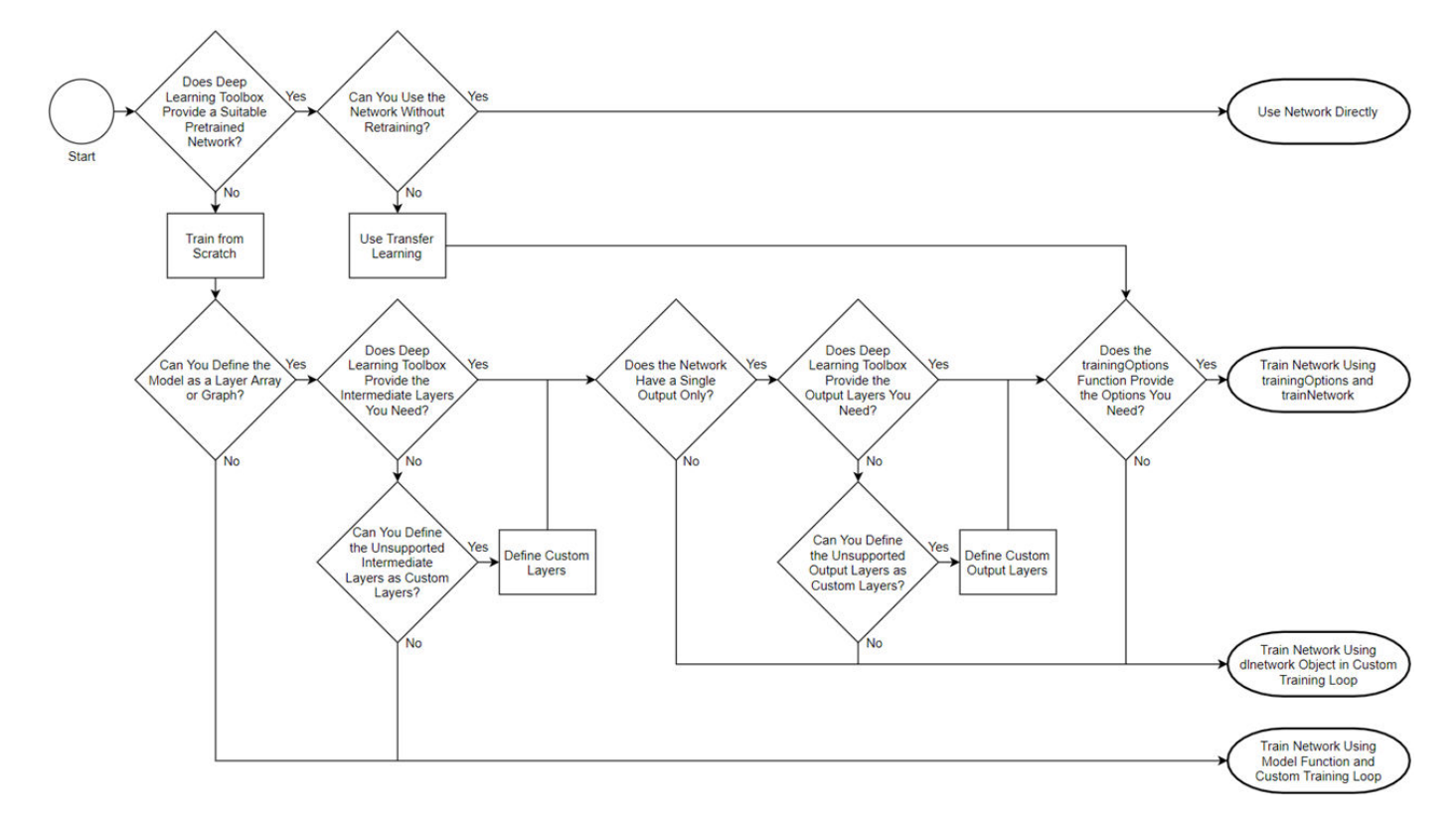

**Tip** For information on computer vision workflows, including for object detection, see "Computer Vision Using Deep Learning". For information on importing networks and network architectures from TensorFlow-Keras, Caffe, and the ONNX (Open Neural Network Exchange) model format, see "Deep Learning Import and Export".

## **Training Methods**

This table provides information about the different training methods.

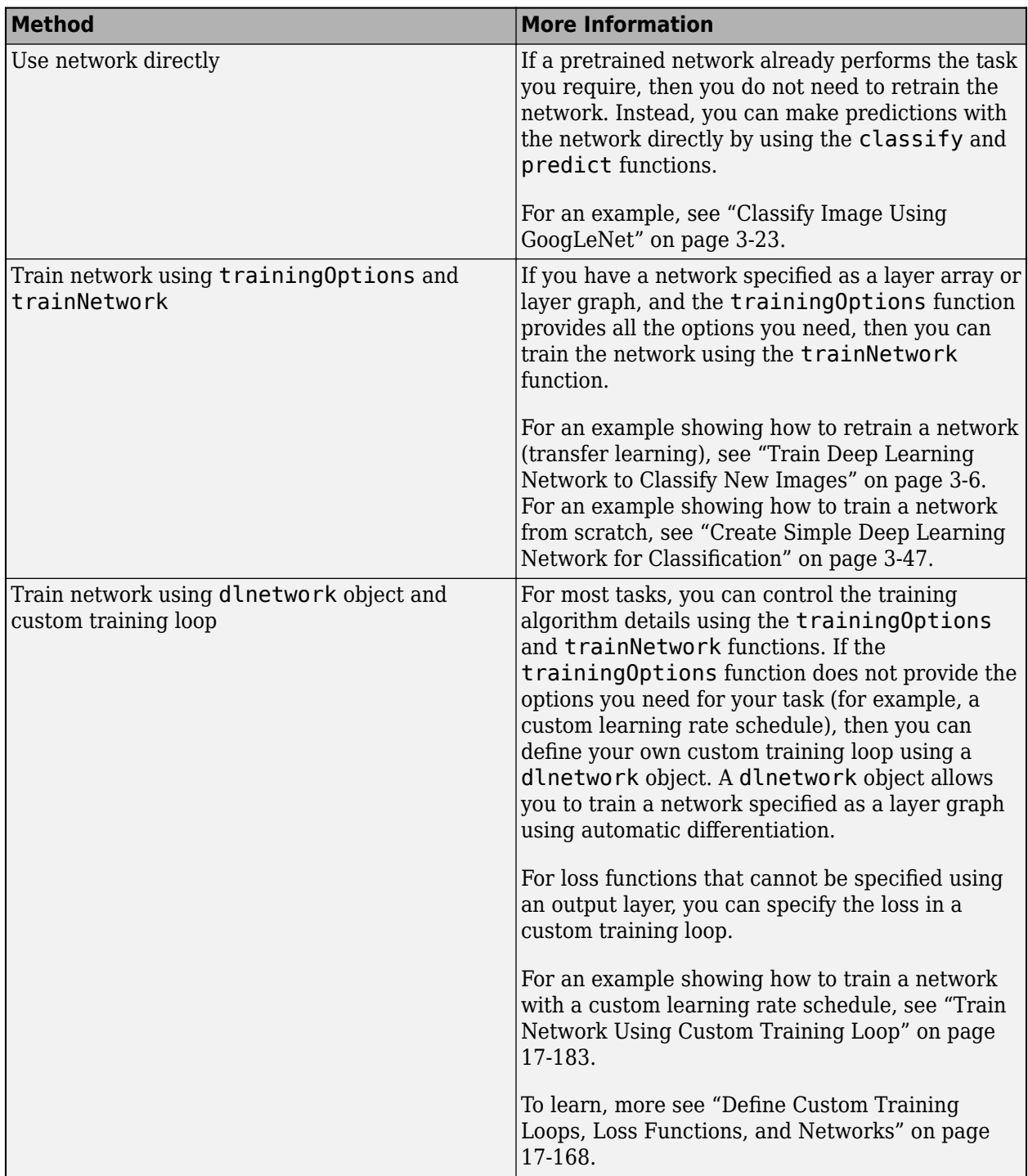

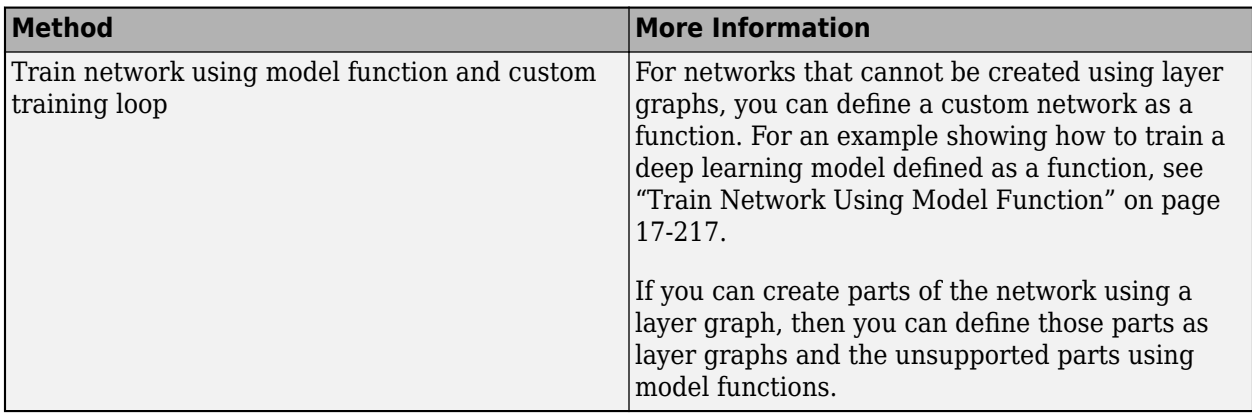

## **Decisions**

This table provides more information on each decision in the flow chart.

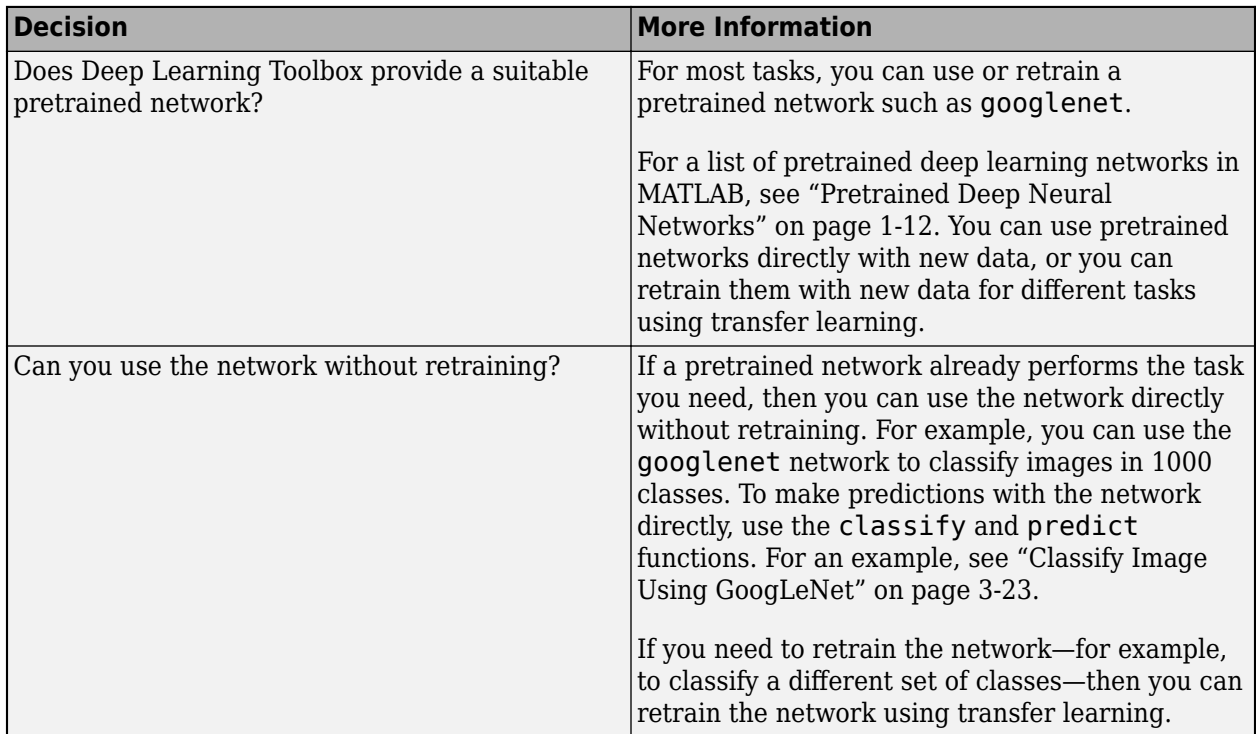

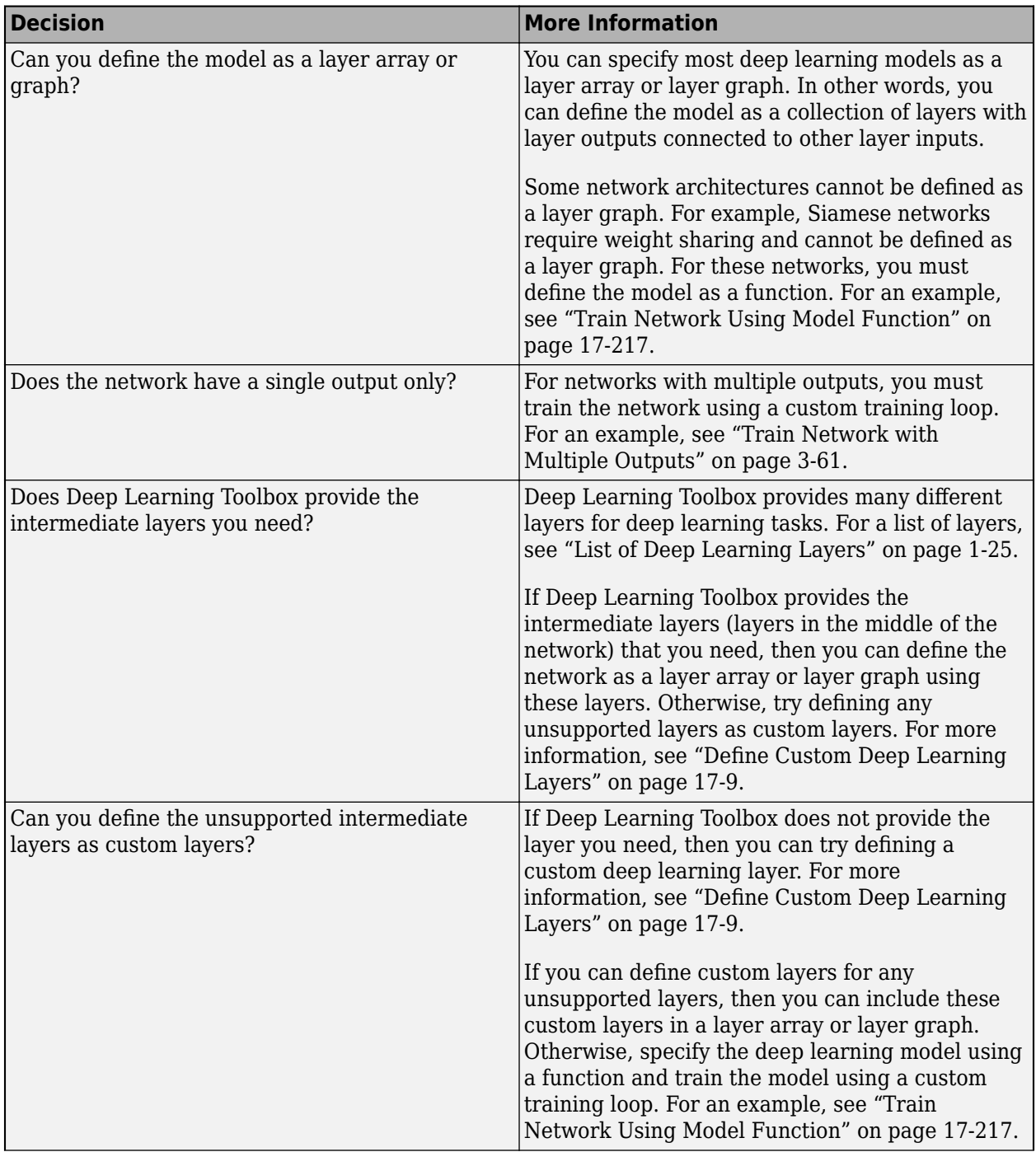

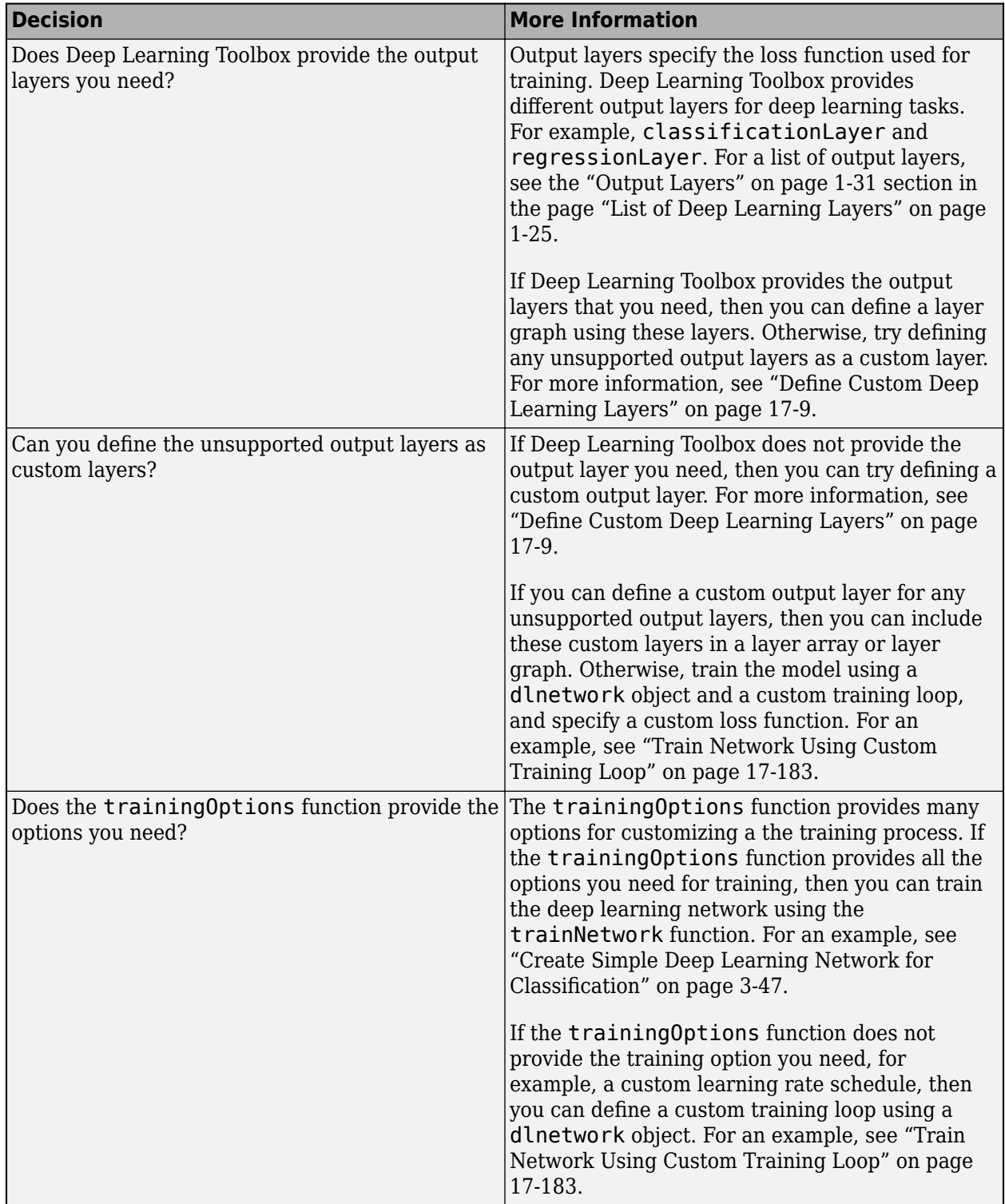

# **See Also**

trainNetwork | trainingOptions

## **More About**

- • ["Pretrained Deep Neural Networks" on page 1-12](#page-41-0)
- • ["Classify Image Using GoogLeNet" on page 3-23](#page-200-0)
- • ["Train Deep Learning Network to Classify New Images" on page 3-6](#page-183-0)
- • ["Create Simple Deep Learning Network for Classification" on page 3-47](#page-224-0)
- • ["List of Deep Learning Layers" on page 1-25](#page-54-0)
- ["Define Custom Deep Learning Layers" on page 17-9](#page-1864-0)
- • ["Train Network Using Custom Training Loop" on page 17-183](#page-2038-0)
- ["Define Custom Training Loops, Loss Functions, and Networks" on page 17-168](#page-2023-0)
- • ["Train Network Using Model Function" on page 17-217](#page-2072-0)

# <span id="page-1864-0"></span>**Define Custom Deep Learning Layers**

**Tip** This topic explains how to define custom deep learning layers for your problems. For a list of built-in layers in Deep Learning Toolbox, see ["List of Deep Learning Layers" on page 1-25](#page-54-0).

This topic explains the architecture of deep learning layers and how to define custom layers to use for your problems.

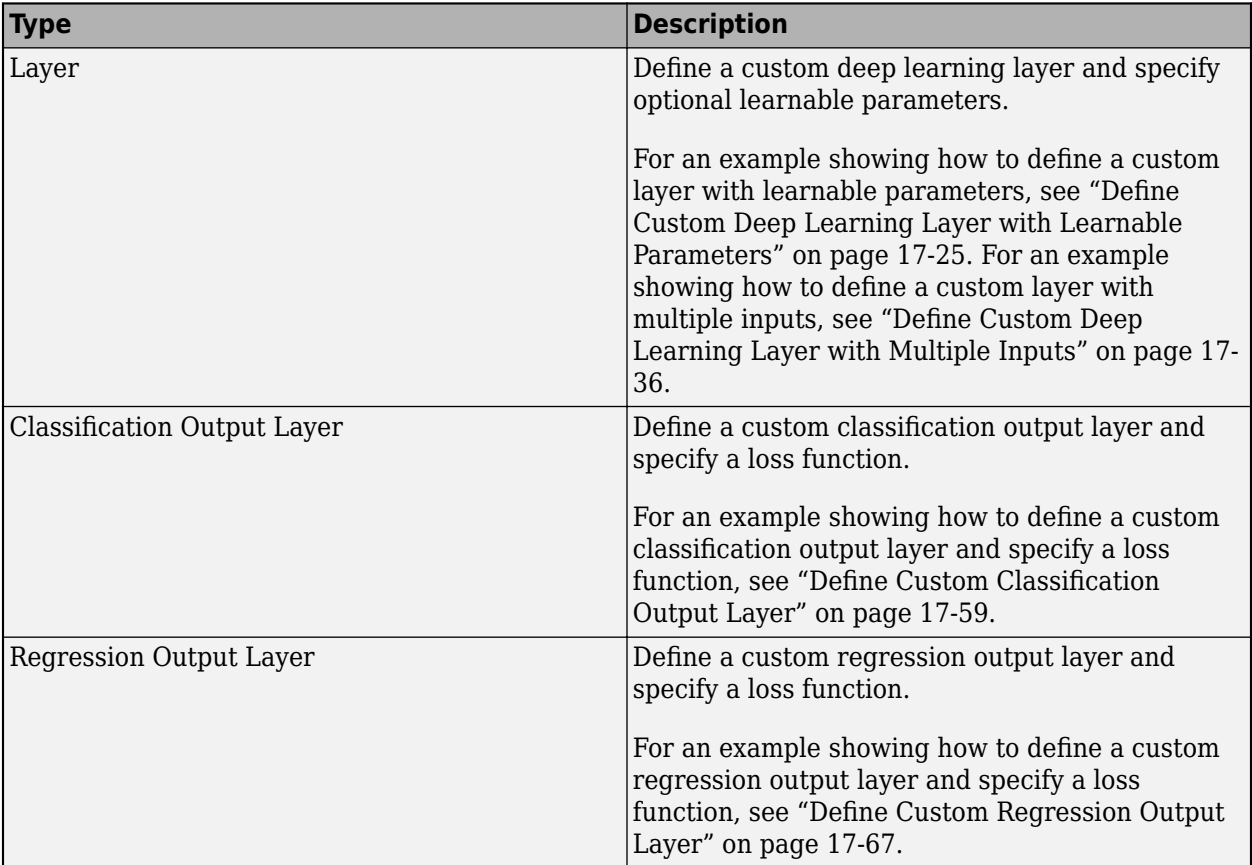

## **Layer Templates**

You can use the following templates to define new layers.

#### **Intermediate Layer Template**

This template outlines the structure of an intermediate layer with learnable parameters. If the layer does not have learnable parameters, then you can omit the properties (learnable) section. For an example showing how to define a layer with learnable parameters, see ["Define Custom Deep](#page-1880-0) [Learning Layer with Learnable Parameters" on page 17-25.](#page-1880-0)

```
classdef myLayer < nnet.layer.Layer % & nnet.layer.Formattable (Optional) 
    properties
         % (Optional) Layer properties.
```

```
 % Layer properties go here.
    end
    properties (Learnable)
        % (Optional) Layer learnable parameters.
        % Layer learnable parameters go here.
    end
    methods
        function layer = myLayer()
            % (Optional) Create a myLayer.
            % This function must have the same name as the class.
            % Layer constructor function goes here.
        end
        function [Z1, …, Zm] = predict(layer, X1, …, Xn)
            % Forward input data through the layer at prediction time and
           % output the result.<br>%
\sim \sim \sim \sim % Inputs:
           % layer - Layer to forward propagate through<br>% X1, ..., Xn - Input data
                     % X1, ..., Xn - Input data
            % Outputs:
            % Z1, ..., Zm - Outputs of layer forward function
            % Layer forward function for prediction goes here.
        end
 function [Z1, …, Zm, memory] = forward(layer, X1, …, Xn)
 % (Optional) Forward input data through the layer at training
            % time and output the result and a memory value.
\sim \sim \sim \sim % Inputs:
           % layer - Layer to forward propagate through
            % X1, ..., Xn - Input data
            % Outputs:
            % Z1, ..., Zm - Outputs of layer forward function
                    memory - Memory value for custom backward propagation
            % Layer forward function for training goes here.
        end
       function [dLdX1, ..., dLdXn, dLdW1, ..., dLdWk] = backward(layer, X1, …, Xn, Z1, …, Zm, dLdZ1, …, dLdZm, memory)
            % (Optional) Backward propagate the derivative of the loss 
           % function through the layer.<br>%
\sim \sim \sim \sim % Inputs:
           % layer - Layer to backward propagate through<br>% X1, ..., Xn - Input data
\% \times \times 1, \ldots, \timesn \times Input data
\% \qquad \qquad Z1, ..., Zm \qquad \qquad - Outputs of layer forward function
 % dLdZ1, ..., dLdZm - Gradients propagated from the next layers
\% memory - Memory value from forward function
            % Outputs:
            % dLdX1, ..., dLdXn - Derivatives of the loss with respect to the
            % inputs
            % dLdW1, ..., dLdWk - Derivatives of the loss with respect to each
            % learnable parameter
            % Layer backward function goes here.
        end
    end
```
#### **Classification Output Layer Template**

This template outlines the structure of a classification output layer with a loss function. For an example showing how to define a classification output layer and specify a loss function, see ["Define](#page-1914-0) [Custom Classification Output Layer" on page 17-59](#page-1914-0).

end

```
classdef myClassificationLayer < nnet.layer.ClassificationLayer
     properties
         % (Optional) Layer properties.
         % Layer properties go here.
    end
     methods
 function layer = myClassificationLayer() 
 % (Optional) Create a myClassificationLayer.
             % Layer constructor function goes here.
         end
         function loss = forwardLoss(layer, Y, T)
             % Return the loss between the predictions Y and the training 
             % targets T.
\sim \sim \sim \sim % Inputs:
                      layer - Output layer<br>Y - Predictions
             % Y – Predictions made by network
            \frac{1}{2} T – Training targets
\sim \sim \sim \sim % Output:
             % loss - Loss between Y and T
             % Layer forward loss function goes here.
         end
         function dLdY = backwardLoss(layer, Y, T)
             % (Optional) Backward propagate the derivative of the loss 
             % function.
\sim \sim \sim \sim % Inputs:
             % layer - Output layer
             % Y – Predictions made by network
                           - Training targets
\sim \sim \sim \sim % Output:
             % dLdY - Derivative of the loss with respect to the 
             % predictions Y
             % Layer backward loss function goes here.
         end
    end
end
```
#### **Regression Output Layer Template**

This template outlines the structure of a regression output layer with a loss function. For an example showing how to define a regression output layer and specify a loss function, see ["Define Custom](#page-1922-0) [Regression Output Layer" on page 17-67](#page-1922-0).

```
classdef myRegressionLayer < nnet.layer.RegressionLayer
```

```
 properties
              % (Optional) Layer properties.
              % Layer properties go here.
       end
       methods
              function layer = myRegressionLayer() 
                     % (Optional) Create a myRegressionLayer.
                     % Layer constructor function goes here.
              end
              function loss = forwardLoss(layer, Y, T)
                     % Return the loss between the predictions Y and the training
                   % targets T.<br>%
where the state of the state of the state of the state of the state of the state of the state of the state of the state of the state of the state of the state of the state of the state of the state of the state of the stat
```

```
 % Inputs:
                          % layer - Output layer
                          % Y – Predictions made by network
                          % T – Training targets
 where the state of the state of the state of the state of the state of the state of the state of the state of the state of the state of the state of the state of the state of the state of the state of the state of the stat
                          % Output:
                                              loss - Loss between Y and T
                             Layer forward loss function goes here.
                  end
                  function dLdY = backwardLoss(layer, Y, T)
                          % (Optional) Backward propagate the derivative of the loss 
                          % function.
 where the state of the state of the state of the state of the state of the state of the state of the state of the state of the state of the state of the state of the state of the state of the state of the state of the stat
                          % Inputs:
                                              layer - Output layer
                         \frac{1}{2} Y – Predictions made by network<br>
\frac{1}{2} T – Training targets
                         % T – Training targets<br>%
 where the state of the state of the state of the state of the state of the state of the state of the state of the state of the state of the state of the state of the state of the state of the state of the state of the stat
                          % Output:
                          % dLdY - Derivative of the loss with respect to the 
                                                               predictions Y
                           % Layer backward loss function goes here.
                  end
         end
end
```
## **Intermediate Layer Architecture**

During training, the software iteratively performs forward and backward passes through the network.

When making a forward pass through the network, each layer takes the outputs of the previous layers, applies a function, and then outputs (forward propagates) the results to the next layers.

Layers can have multiple inputs or outputs. For example, a layer can take *X<sup>1</sup>* , …, *X<sup>n</sup>* from multiple previous layers and forward propagate the outputs  $Z_1, \, ... , \, Z_m$  to the next layers.

At the end of a forward pass of the network, the output layer calculates the loss *L* between the predictions *Y* and the true targets *T*.

During the backward pass of a network, each layer takes the derivatives of the loss with respect to the outputs of the layer, computes the derivatives of the loss *L* with respect to the inputs, and then backward propagates the results. If the layer has learnable parameters, then the layer also computes the derivatives of the layer weights (learnable parameters). The layer uses the derivatives of the weights to update the learnable parameters.

The following figure describes the flow of data through a deep neural network and highlights the data flow through a layer with a single input *X*, a single output *Z*, and a learnable parameter *W*.

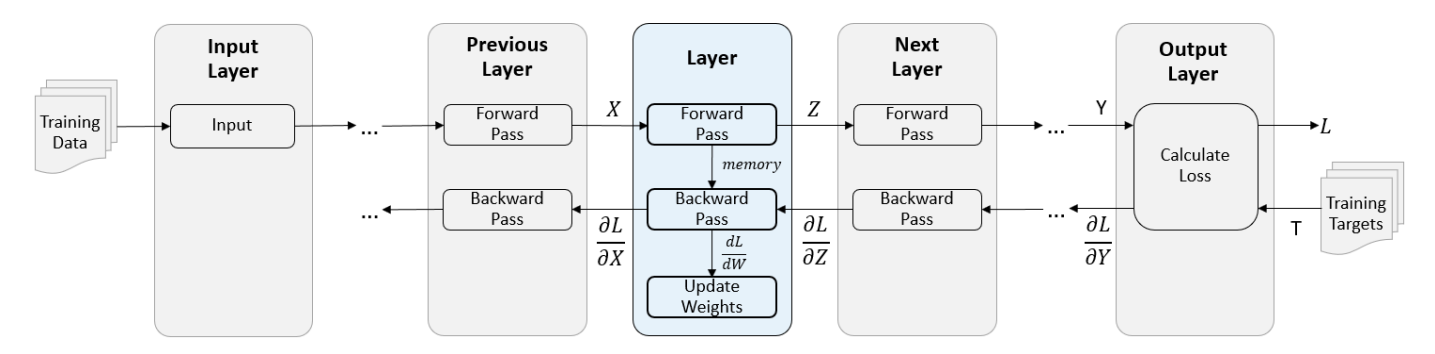

#### **Intermediate Layer Properties**

Declare the layer properties in the properties section of the class definition.

By default, custom intermediate layers have these properties.

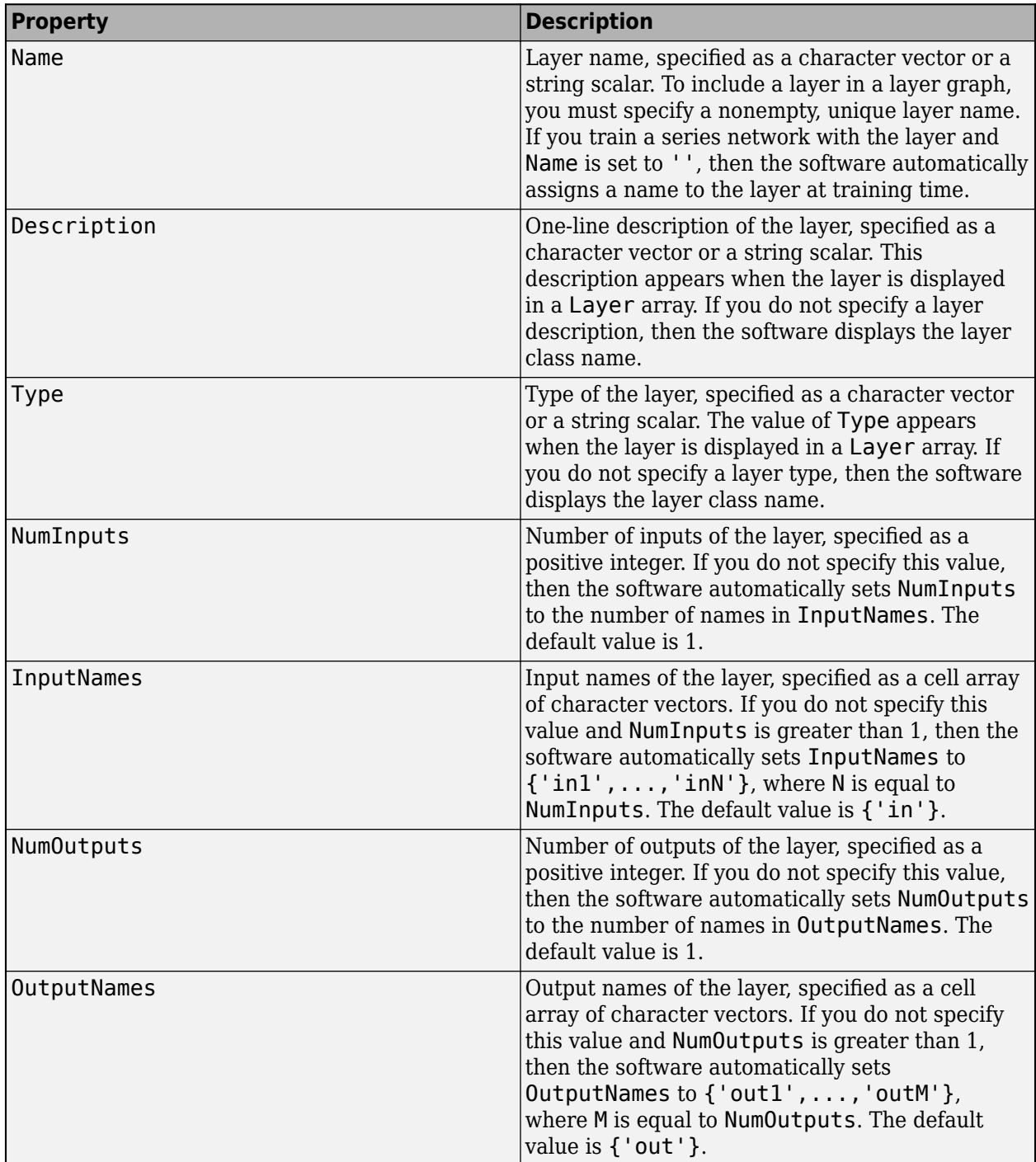

If the layer has no other properties, then you can omit the properties section.

**Tip** If you are creating a layer with multiple inputs, then you must set either the NumInputs or InputNames properties in the layer constructor. If you are creating a layer with multiple outputs, then you must set either the NumOutputs or OutputNames properties in the layer constructor. For an example, see ["Define Custom Deep Learning Layer with Multiple Inputs" on page 17-36.](#page-1891-0)

#### **Learnable Parameters**

Declare the layer learnable parameters in the properties (Learnable) section of the class definition. You can specify numeric arrays or dlnetwork objects as learnable parameters. If the layer has no learnable parameters, then you can omit the properties (Learnable) section.

Optionally, you can specify the learning rate factor and the L2 factor of the learnable parameters. By default, each learnable parameter has its learning rate factor and L2 factor set to 1.

For both built-in and custom layers, you can set and get the learn rate factors and L2 regularization factors using the following functions.

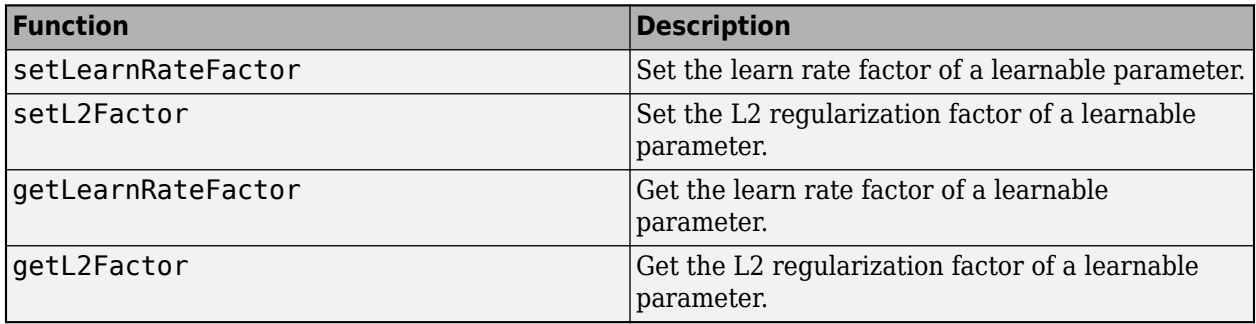

To specify the learning rate factor and the L2 factor of a learnable parameter, use the syntaxes layer = setLearnRateFactor(layer,'MyParameterName',value) and layer = setL2Factor(layer, parameterName, value), respectively.

To get the value of the learning rate factor and the L2 factor of a learnable parameter, use the syntaxes getLearnRateFactor(layer,'MyParameterName') and getL2Factor(layer,parameterName) respectively.

For example, this syntax sets the learn rate factor of the learnable parameter with the name 'Alpha' to 0.1.

layer = setLearnRateFactor(layer,'Alpha',0.1);

#### **Forward Functions**

Some layers behave differently during training and during prediction. For example, a dropout layer performs dropout only during training and has no effect during prediction. A layer uses one of two functions to perform a forward pass: predict or forward. If the forward pass is at prediction time, then the layer uses the predict function. If the forward pass is at training time, then the layer uses the forward function. If you do not require two different functions for prediction time and training time, then you can omit the forward function. In this case, the layer uses predict at training time.

If you define the function forward and custom backward function, then you must assign a value to the argument memory, which you can use during backward propagation.

The syntax for predict is  $[21, ..., Zm] = predict(layer, X1, ..., Xn)$ , where  $X1, ..., Xn$  are the n layer inputs and Z1,…,Zm are the m layer outputs. The values n and m must correspond to the NumInputs and NumOutputs properties of the layer.

**Tip** If the number of inputs to predict can vary, then use varargin instead of X1,..., Xn. In this case, varargin is a cell array of the inputs, where varargin $\{i\}$  corresponds to Xi. If the number of outputs can vary, then use varargout instead of Z1,…,Zm. In this case, varargout is a cell array of the outputs, where varargout $\{j\}$  corresponds to  $Zj$ .

**Tip** If the custom layer has a dlnetwork object for a learnable parameter, then in the predict function of the custom layer, use the predict function for the dlnetwork. Using the dlnetwork object predict function ensures that the software uses the correct layer operations for prediction.

The syntax for forward is  $[21,...,Zm,$  memory] = forward(layer, $X1,...,Xn$ ), where  $X1,...,Xn$  are the n layer inputs, Z1,…,Zm are the m layer outputs, and memory is the memory of the layer.

**Tip** If the number of inputs to forward can vary, then use varargin instead of X1,..., Xn. In this case, varargin is a cell array of the inputs, where varargin $\{i\}$  corresponds to Xi. If the number of outputs can vary, then use varargout instead of Z1,…,Zm. In this case, varargout is a cell array of the outputs, where varargout  $\{j\}$  corresponds to Zj for  $j = 1,...N$ umOutputs and varargout{NumOutputs + 1} corresponds to memory.

**Tip** If the custom layer has a dlnetwork object for a learnable parameter, then in the forward function of the custom layer, use the forward function of the dlnetwork object. Using the dlnetwork object forward function ensures that the software uses the correct layer operations for training.

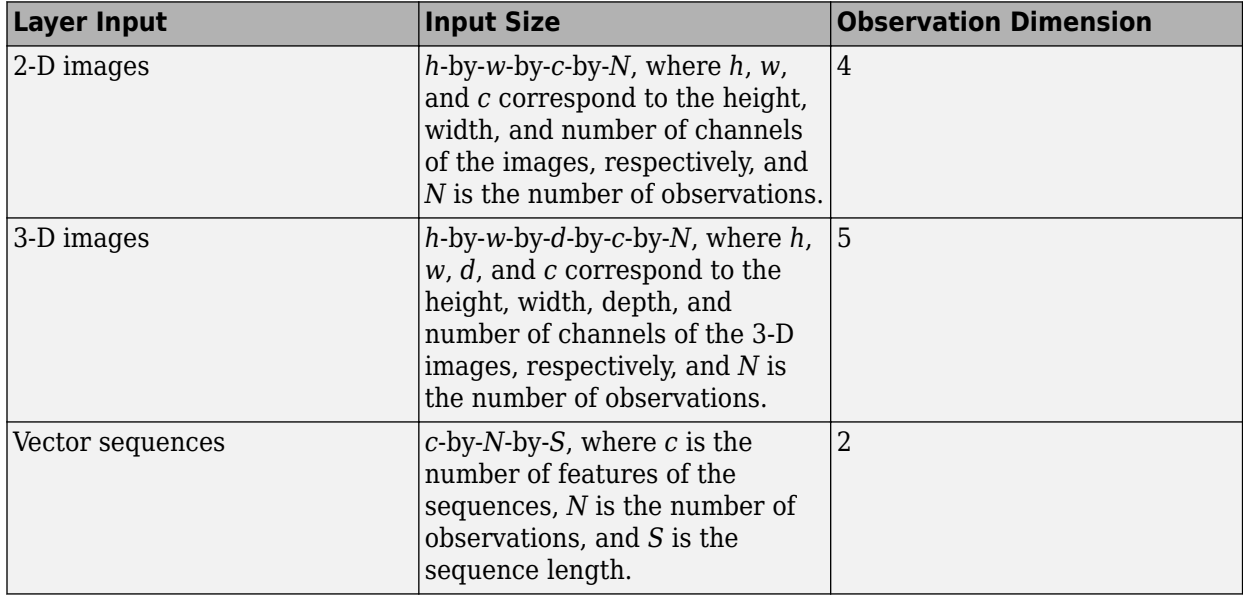

The dimensions of the inputs depend on the type of data and the output of the connected layers:

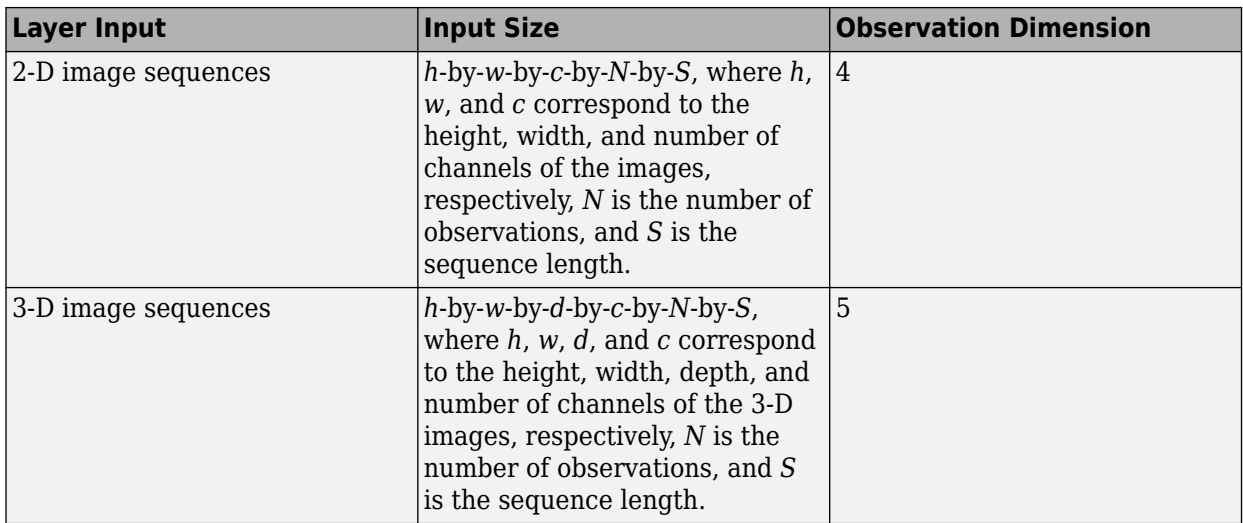

For layers that output sequences, the layers can output sequences of any length or output data with no time dimension. Note that when training a network that outputs sequences using the trainNetwork function, the lengths of the input and output sequences must match.

#### **Backward Function**

The layer backward function computes the derivatives of the loss with respect to the input data and then outputs (backward propagates) results to the previous layer. If the layer has learnable parameters (for example, layer weights), then backward also computes the derivatives of the learnable parameters. When using the trainNetwork function, the layer automatically updates the learnable parameters using these derivatives during the backward pass.

Defining the backward function is optional. If you do not specify a backward function, and the layer forward functions support dlarray objects, then the software automatically determines the backward function using automatic differentiation. For a list of functions that support dlarray objects, see ["List of Functions with dlarray Support" on page 17-363](#page-2218-0). Define a custom backward function when you want to:

- Use a specific algorithm to compute the derivatives.
- Use operations in the forward functions that do not support dlarray objects.

Custom layers with learnable dlnetwork objects do not support custom backward functions.

To define a custom backward function, create a function named backward.

The syntax for backward is  $[dLdX1, ..., dLdXn, dLdW1, ..., dLdWk] =$  backward(layer, X1, …,Xn,Z1,…,Zm,dLdZ1,…,dLdZm,memory), where:

- X1, ..., Xn are the n layer inputs
- Z1,…,Zm are the m outputs of the layer forward functions
- dLdZ1,...,dLdZm are the gradients backward propagated from the next layer
- memory is the memory output of forward if forward is defined, otherwise, memory is [].

For the outputs,  $dLdX1, ..., dLdXn$  are the derivatives of the loss with respect to the layer inputs and dLdW1,…,dLdWk are the derivatives of the loss with respect to the k learnable parameters. To reduce
memory usage by preventing unused variables being saved between the forward and backward pass, replace the corresponding input arguments with  $\sim$ .

**Tip** If the number of inputs to backward can vary, then use varargin instead of the input arguments after layer. In this case, varargin is a cell array of the inputs, where varargin $\{i\}$ corresponds to Xi for i=1,…,NumInputs, varargin{NumInputs+j} and varargin{NumInputs  $+$ NumOutputs+j} correspond to Zj and  $dLdZj$ , respectively, for  $j=1,...,$ NumOutputs, and varargin{end} corresponds to memory.

If the number of outputs can vary, then use varargout instead of the output arguments. In this case, varargout is a cell array of the outputs, where varargout  $\{i\}$  corresponds to dLdXi for  $i=1$ , …,NumInputs and varargout{NumInputs+t} corresponds to dLdWt for t=1,…,k, where k is the number of learnable parameters.

The values of X1,…,Xn and Z1,…,Zm are the same as in the forward functions. The dimensions of dLdZ1,…,dLdZm are the same as the dimensions of Z1,…,Zm, respectively.

The dimensions and data type of  $dLdX1, ..., dLdxn$  are the same as the dimensions and data type of X1,…,Xn, respectively. The dimensions and data types of dLdW1,…,dLdWk are the same as the dimensions and data types of W1,…,Wk, respectively.

To calculate the derivatives of the loss, you can use the chain rule:

$$
\frac{\partial L}{\partial X^{(i)}} = \sum_{j} \frac{\partial L}{\partial z_{j}} \frac{\partial z_{j}}{\partial X^{(i)}}
$$

$$
\frac{\partial L}{\partial W_{i}} = \sum_{j} \frac{\partial L}{\partial z_{j}} \frac{\partial z_{j}}{\partial W_{i}}
$$

When using the trainNetwork function, the layer automatically updates the learnable parameters using the derivatives dLdW1,…,dLdWk during the backward pass.

For an example showing how to define a custom backward function, see ["Specify Custom Layer](#page-1930-0) [Backward Function" on page 17-75.](#page-1930-0)

#### **GPU Compatibility**

If the layer forward functions fully support dlarray objects, then the layer is GPU compatible. Otherwise, to be GPU compatible, the layer functions must support inputs and return outputs of type gpuArray.

Many MATLAB built-in functions support gpuArray and dlarray input arguments. For a list of functions that support dlarray objects, see ["List of Functions with dlarray Support" on page 17-363.](#page-2218-0) For a list of functions that execute on a GPU, see "Run MATLAB Functions on a GPU" (Parallel Computing Toolbox). To use a GPU for deep learning, you must also have a supported GPU device. For information on supported devices, see "GPU Support by Release" (Parallel Computing Toolbox). For more information on working with GPUs in MATLAB, see "GPU Computing in MATLAB" (Parallel Computing Toolbox).

### **Code Generation Compatibility**

To create a custom layer that supports code generation:

- The layer must specify the pragma %#codegen in the layer definition.
- The inputs of predict must be:
	- Consistent in dimension. Each input must have the same number of dimensions.
	- Consistent in batch size. Each input must have the same batch size.
- The outputs of predict must be consistent in dimension and batch size with the layer inputs.
- Nonscalar properties must have type single, double, or character array.
- Scalar properties must have type numeric, logical, or string.

Code generation supports intermediate layers with 2-D image input only.

For an example showing how to create a custom layer that supports code generation, see ["Define](#page-1966-0) [Custom Deep Learning Layer for Code Generation" on page 17-111](#page-1966-0).

#### **Network Composition**

To create a custom layer that itself defines a layer graph, you can specify a dlnetwork object as a learnable parameter. This method is known as *network composition*. You can use network composition to:

- Create a single custom layer that represents a block of learnable layers, for example, a residual block.
- Create a network with control flow, for example, a network with a section that can dynamically change depending on the input data.
- Create a network with loops, for example, a network with sections that feed the output back into itself.

## **Check Validity of Layer**

If you create a custom deep learning layer, then you can use the checkLayer function to check that the layer is valid. The function checks layers for validity, GPU compatibility, correctly defined gradients, and code generation compatibility. To check that a layer is valid, run the following command:

checkLayer(layer,validInputSize,'ObservationDimension',dim)

where layer is an instance of the layer, validInputSize is a vector or cell array specifying the valid input sizes to the layer, and dim specifies the dimension of the observations in the layer input data. For large input sizes, the gradient checks take longer to run. To speed up the tests, specify a smaller valid input size.

For more information, see ["Check Custom Layer Validity" on page 17-121.](#page-1976-0)

#### **Check Validity of Layer Using checkLayer**

Check the layer validity of the custom layer preluLayer.

Define a custom PReLU layer. To create this layer, save the file preluLayer.m in the current folder.

Create an instance of the layer and check its validity using checkLayer. Specify the valid input size to be the size of a single observation of typical input to the layer. The layer expects 4-D array inputs, where the first three dimensions correspond to the height, width, and number of channels of the previous layer output, and the fourth dimension corresponds to the observations.

Specify the typical size of the input of an observation and set 'ObservationDimension' to 4.

```
layer = prelulayer(20, 'prelu');
validInputSize = [24 24 20];
checkLayer(layer,validInputSize,'ObservationDimension',4)
Skipping GPU tests. No compatible GPU device found.
Skipping code generation compatibility tests. To check validity of the layer for code generation
Running nnet.checklayer.TestLayerWithoutBackward
.......... ...
Done nnet.checklayer.TestLayerWithoutBackward
\mathcal{L}=\mathcal{L}Test Summary:
      13 Passed, 0 Failed, 0 Incomplete, 9 Skipped.
      Time elapsed: 0.16563 seconds.
```
Here, the function does not detect any issues with the layer.

### **Include Layer in Network**

You can use a custom layer in the same way as any other layer in Deep Learning Toolbox.

Define a custom PReLU layer. To create this layer, save the file preluLayer.m in the current folder.

Create a layer array that includes the custom layer preluLayer.

```
layers = [
     imageInputLayer([28 28 1])
     convolution2dLayer(5,20)
     batchNormalizationLayer
     preluLayer(20,'prelu')
     fullyConnectedLayer(10)
     softmaxLayer
     classificationLayer];
```
### **Output Layer Architecture**

At the end of a forward pass at training time, an output layer takes the predictions (outputs) *y* of the previous layer and calculates the loss *L* between these predictions and the training targets. The output layer computes the derivatives of the loss *L* with respect to the predictions *y* and outputs (backward propagates) results to the previous layer.

The following figure describes the flow of data through a convolutional neural network and an output layer.

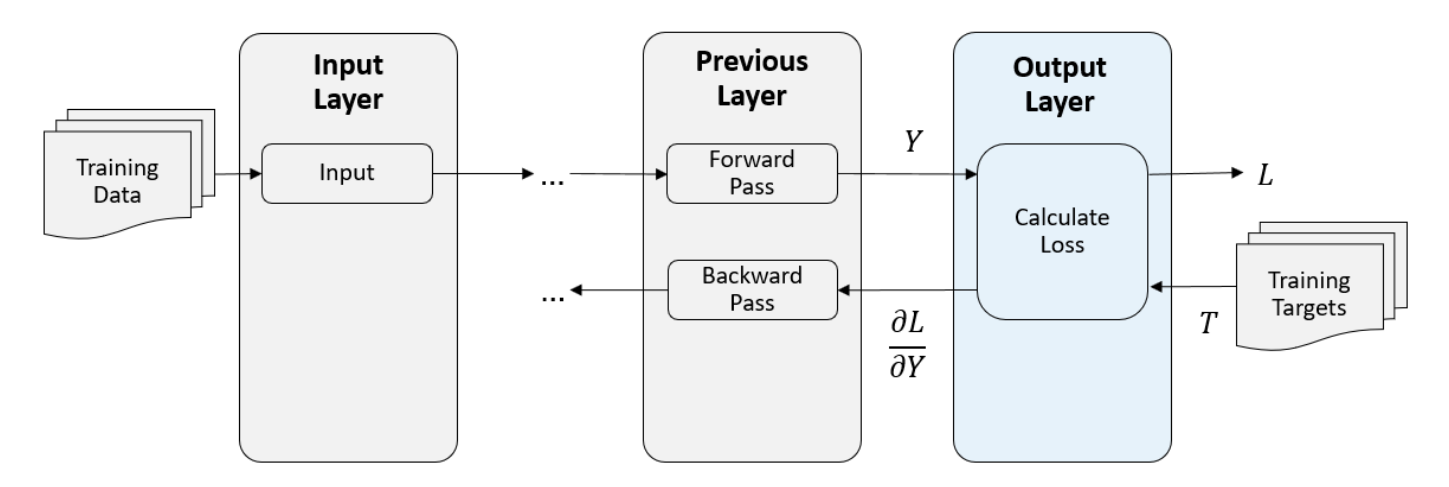

### **Output Layer Properties**

Declare the layer properties in the properties section of the class definition.

By default, custom output layers have the following properties:

- Name Layer name, specified as a character vector or a string scalar. To include a layer in a layer graph, you must specify a nonempty, unique layer name. If you train a series network with the layer and Name is set to '', then the software automatically assigns a name to the layer at training time.
- Description One-line description of the layer, specified as a character vector or a string scalar. This description appears when the layer is displayed in a Layer array. If you do not specify a layer description, then the software displays "Classification Output" or "Regression Output".
- Type Type of the layer, specified as a character vector or a string scalar. The value of Type appears when the layer is displayed in a Layer array. If you do not specify a layer type, then the software displays the layer class name.

Custom classification layers also have the following property:

• Classes – Classes of the output layer, specified as a categorical vector, string array, cell array of character vectors, or 'auto'. If Classes is 'auto', then the software automatically sets the classes at training time. If you specify the string array or cell array of character vectors str, then the software sets the classes of the output layer to categorical (str,str).

Custom regression layers also have the following property:

• ResponseNames – Names of the responses, specified a cell array of character vectors or a string array. At training time, the software automatically sets the response names according to the training data. The default is {}.

If the layer has no other properties, then you can omit the properties section.

#### **Loss Functions**

The output layer computes the loss L between predictions and targets using the forward loss function and computes the derivatives of the loss with respect to the predictions using the backward loss function.

The syntax for forwardLoss is loss = forwardLoss (layer,  $Y$ , T). The input Y corresponds to the predictions made by the network. These predictions are the output of the previous layer. The

input T corresponds to the training targets. The output loss is the loss between Y and T according to the specified loss function. The output loss must be scalar.

If the layer forward loss function supports dlarray objects, then the software automatically determines the backward loss function. For a list of functions that support dlarray objects, see ["List](#page-2218-0) [of Functions with dlarray Support" on page 17-363](#page-2218-0). Alternatively, to define a custom backward loss function, create a function named backwardLoss. For an example showing how to define a custom backward loss function, see ["Specify Custom Output Layer Backward Loss Function" on page 17-81.](#page-1936-0)

The syntax for backwardLoss is  $dLdY =$  backwardLoss (layer, Y, T). The input Y contains the predictions made by the network and T contains the training targets. The output dLdY is the derivative of the loss with respect to the predictions Y. The output dLdY must be the same size as the layer input Y.

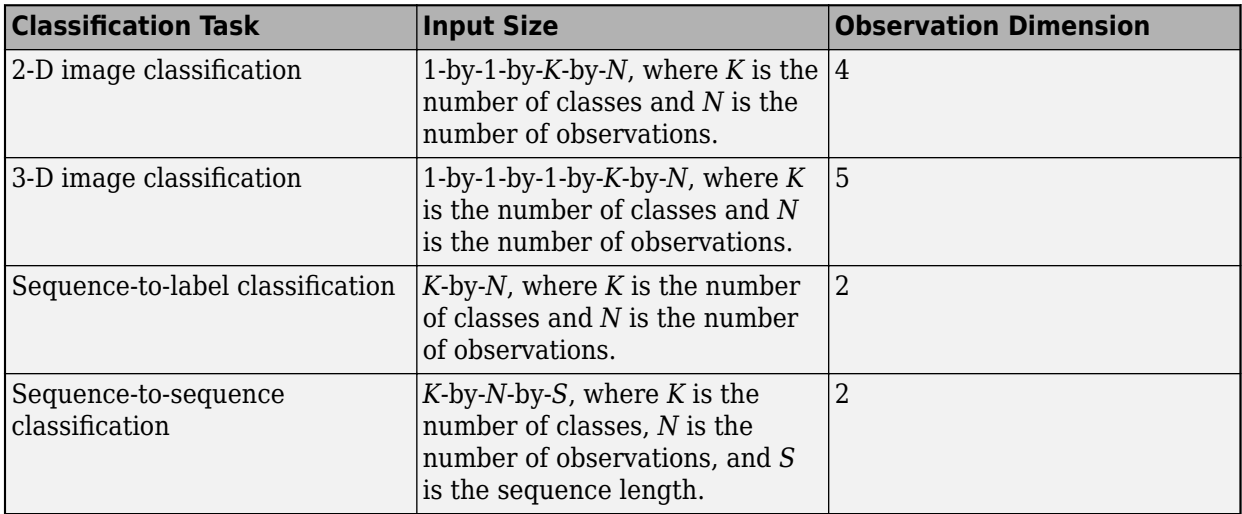

For classification problems, the dimensions of T depend on the type of problem.

The size of Y depends on the output of the previous layer. To ensure that Y is the same size as T, you must include a layer that outputs the correct size before the output layer. For example, to ensure that Y is a 4-D array of prediction scores for *K* classes, you can include a fully connected layer of size *K* followed by a softmax layer before the output layer.

For regression problems, the dimensions of T also depend on the type of problem.

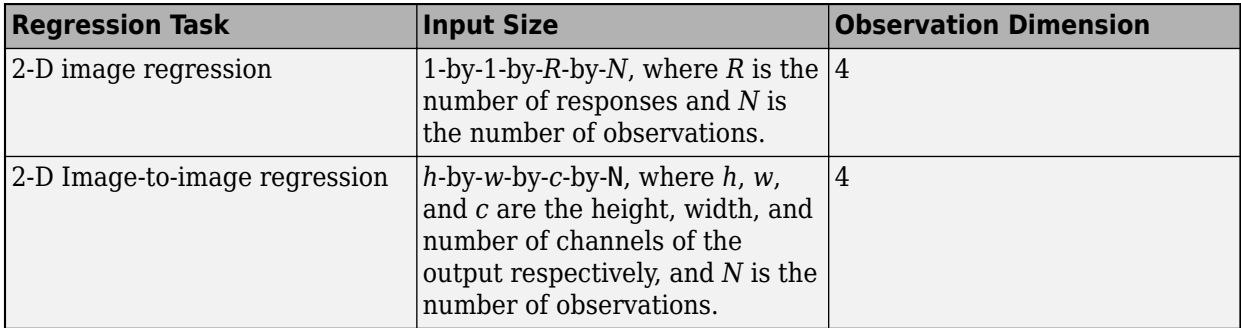

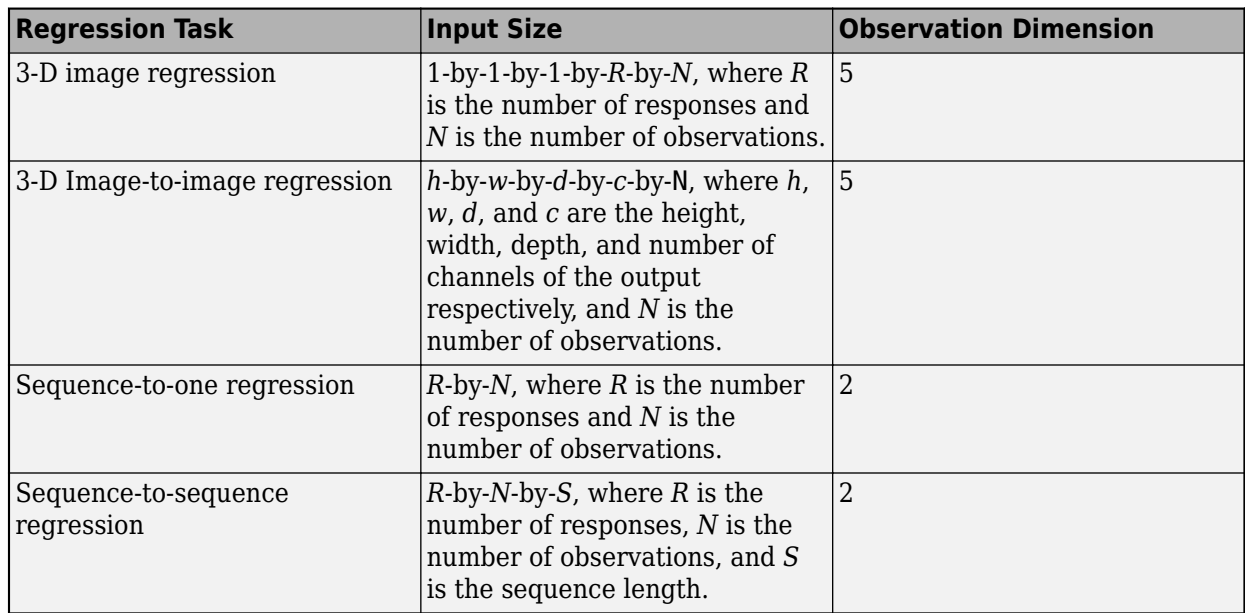

For example, if the network defines an image regression network with one response and has minibatches of size 50, then T is a 4-D array of size 1-by-1-by-1-by-50.

The size of Y depends on the output of the previous layer. To ensure that Y is the same size as T, you must include a layer that outputs the correct size before the output layer. For example, for image regression with *R* responses, to ensure that Y is a 4-D array of the correct size, you can include a fully connected layer of size *R* before the output layer.

The forwardLoss and backwardLoss functions have the following output arguments.

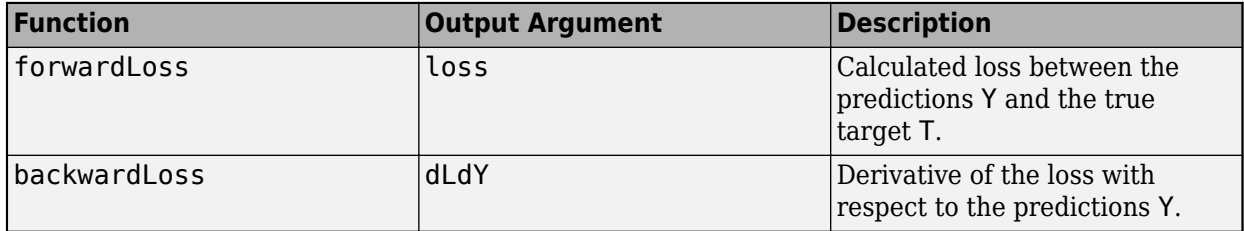

The backwardLoss must output dLdY with the size expected by the previous layer and dLdY to be the same size as Y.

### **GPU Compatibility**

If the layer forward functions fully support dlarray objects, then the layer is GPU compatible. Otherwise, to be GPU compatible, the layer functions must support inputs and return outputs of type gpuArray.

Many MATLAB built-in functions support gpuArray and dlarray input arguments. For a list of functions that support dlarray objects, see ["List of Functions with dlarray Support" on page 17-363.](#page-2218-0) For a list of functions that execute on a GPU, see "Run MATLAB Functions on a GPU" (Parallel Computing Toolbox). To use a GPU for deep learning, you must also have a supported GPU device. For information on supported devices, see "GPU Support by Release" (Parallel Computing Toolbox). For more information on working with GPUs in MATLAB, see "GPU Computing in MATLAB" (Parallel Computing Toolbox).

#### **Include Custom Regression Output Layer in Network**

You can use a custom output layer in the same way as any other output layer in Deep Learning Toolbox. This section shows how to create and train a network for regression using a custom output layer.

The example constructs a convolutional neural network architecture, trains a network, and uses the trained network to predict angles of rotated, handwritten digits. These predictions are useful for optical character recognition.

Define a custom mean absolute error regression layer. To create this layer, save the file maeRegressionLayer.m in the current folder.

Load the example training data.

[XTrain,~,YTrain] = digitTrain4DArrayData;

Create a layer array and include the custom regression output layer maeRegressionLayer.

```
layers = [
     imageInputLayer([28 28 1])
     convolution2dLayer(5,20)
     batchNormalizationLayer
     reluLayer
     fullyConnectedLayer(1)
     maeRegressionLayer('mae')]
layers = 
   6x1 Layer array with layers:
     1 '' Image Input 28x28x1 images with 'zerocenter' normalization<br>20 Exp convolution 20 Exp convolutions with stride [1, 1] and padd
     2 '' Convolution 20 5x5 convolutions with stride [1 1] and padding [0 0
      3 '' Batch Normalization Batch normalization
 4 '' ReLU ReLU
     5 '' Fully Connected 1 fully connected layer<br>6 'mae' Regression Output Mean absolute error
      6 'mae' Regression Output Mean absolute error
```
Set the training options and train the network.

```
options = trainingOptions('sgdm','Verbose',false);
net = trainNetwork(XTrain,YTrain,layers,options);
```
Evaluate the network performance by calculating the prediction error between the predicted and actual angles of rotation.

```
[XTest,~,YTest] = digitTest4DArrayData;
YPred = predict(net,XTest);
predictionError = YTest - YPred;
```
Calculate the number of predictions within an acceptable error margin from the true angles. Set the threshold to 10 degrees and calculate the percentage of predictions within this threshold.

```
thr = 10:
numCorrect = sum(abs(predictionError) < thr);
numTestImages = size(XTest, 4);accuracy = numCorrect/numTestImages
```

```
accuracy = 0.7586
```
## **See Also**

assembleNetwork | checkLayer | getL2Factor | getLearnRateFactor | setL2Factor | setLearnRateFactor

## **More About**

- ["Define Custom Deep Learning Layer with Learnable Parameters" on page 17-25](#page-1880-0)
- ["Define Custom Deep Learning Layer with Multiple Inputs" on page 17-36](#page-1891-0)
- ["Define Nested Deep Learning Layer" on page 17-91](#page-1946-0)
- ["Define Custom Deep Learning Layer for Code Generation" on page 17-111](#page-1966-0)
- ["Define Custom Classification Output Layer" on page 17-59](#page-1914-0)
- ["Define Custom Regression Output Layer" on page 17-67](#page-1922-0)
- • ["Specify Custom Layer Backward Function" on page 17-75](#page-1930-0)
- • ["Specify Custom Output Layer Backward Loss Function" on page 17-81](#page-1936-0)
- • ["Check Custom Layer Validity" on page 17-121](#page-1976-0)
- • ["List of Deep Learning Layers" on page 1-25](#page-54-0)
- • ["Deep Learning Tips and Tricks" on page 1-69](#page-98-0)

# <span id="page-1880-0"></span>**Define Custom Deep Learning Layer with Learnable Parameters**

If Deep Learning Toolbox does not provide the layer you require for your classification or regression problem, then you can define your own custom layer using this example as a guide. For a list of builtin layers, see ["List of Deep Learning Layers" on page 1-25](#page-54-0).

To define a custom deep learning layer, you can use the template provided in this example, which takes you through the following steps:

- **1** Name the layer Give the layer a name so that you can use it in MATLAB.
- **2** Declare the layer properties Specify the properties of the layer and which parameters are learned during training.
- **3** Create a constructor function (optional) Specify how to construct the layer and initialize its properties. If you do not specify a constructor function, then at creation, the software initializes the Name, Description, and Type properties with [] and sets the number of layer inputs and outputs to 1.
- **4** Create forward functions Specify how data passes forward through the layer (forward propagation) at prediction time and at training time.
- **5** Create a backward function (optional) Specify the derivatives of the loss with respect to the input data and the learnable parameters (backward propagation). If you do not specify a backward function, then the forward functions must support dlarray objects.

Defining a backward function is optional when the forward functions support dlarray objects as input. Using dlarray objects makes working with high dimensional data easier by allowing you to label the dimensions. For example, you can label which dimensions correspond to spatial, time, channel, and batch dimensions using the 'S', 'T', 'C', and 'B' labels, respectively. For unspecified and other dimensions, use the 'U' label. For dlarray object functions that operate over particular dimensions, you can specify the dimension labels by formatting the dlarray object directly, or by using the 'DataFormat' option.

Using formatted dlarray objects in custom layers also allows you to define layers where the inputs and outputs have different formats, such as layers that permute, add, or remove dimensions. For example, you can define a layer that takes as input a mini-batch of images with format 'SSCB' (spatial, spatial, channel, batch) and output a mini-batch of sequences with format 'CBT' (channel, batch, time).

To enable support for using formatted dlarray objects in custom layer forward functions, also inherit from the nnet.layer.Formattable class when defining the custom layer. For an example, see ["Define Custom Deep Learning Layer with Formatted Inputs" on page 17-47](#page-1902-0).

This example shows how to create a PReLU layer, which is a layer with a learnable parameter and use it in a convolutional neural network. A PReLU layer performs a threshold operation, where for each channel, any input value less than zero is multiplied by a scalar learned at training time.[\[1\]](#page-1890-0) For values less than zero, a PReLU layer applies scaling coefficients  $\alpha_i$  to each channel of the input. These coefficients form a learnable parameter, which the layer learns during training.

This figure from [\[1\]](#page-1890-0) compares the ReLU and PReLU layer functions.

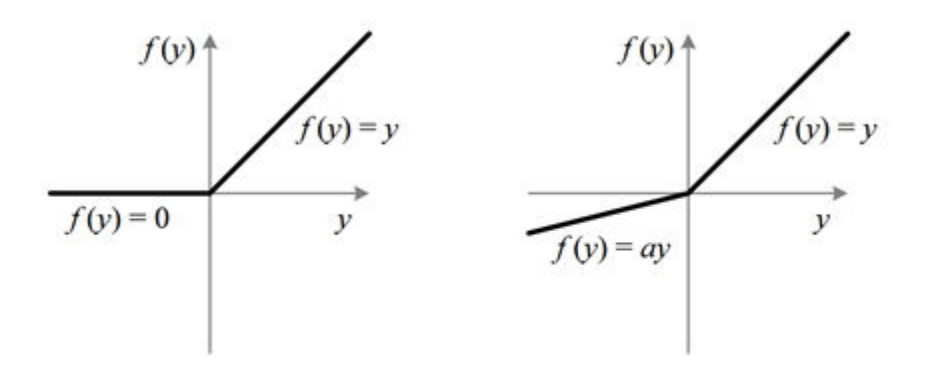

Figure 1. ReLU vs. PReLU. For PReLU, the coefficient of the negative part is not constant and is adaptively learned.

### **Layer with Learnable Parameters Template**

Copy the layer with learnable parameters template into a new file in MATLAB. This template outlines the structure of a layer with learnable parameters and includes the functions that define the layer behavior.

```
classdef myLayer < nnet.layer.Layer % & nnet.layer.Formattable (Optional) 
    properties
         % (Optional) Layer properties.
         % Layer properties go here.
    end
    properties (Learnable)
         % (Optional) Layer learnable parameters.
         % Layer learnable parameters go here.
    end
    methods
         function layer = myLayer()
             % (Optional) Create a myLayer.
             % This function must have the same name as the class.
             % Layer constructor function goes here.
         end
         function [Z1, …, Zm] = predict(layer, X1, …, Xn)
             % Forward input data through the layer at prediction time and
            % output the result.<br>%
\sim \sim \sim \sim % Inputs:
            % layer - Layer to forward propagate through
             % X1, ..., Xn - Input data
             % Outputs:
             % Z1, ..., Zm - Outputs of layer forward function
             % Layer forward function for prediction goes here.
         end
         function [Z1, …, Zm, memory] = forward(layer, X1, …, Xn)
             % (Optional) Forward input data through the layer at training
             % time and output the result and a memory value.
where the state \frac{1}{3} % Inputs:
                      layer - Layer to forward propagate through
```

```
 % X1, ..., Xn - Input data
           % Outputs:
            % Z1, ..., Zm - Outputs of layer forward function
           % memory - Memory value for custom backward propagation
            % Layer forward function for training goes here.
        end
       function [dLdX1, ..., dLdXn, dLdW1, ..., dLdWk] = ... backward(layer, X1, …, Xn, Z1, …, Zm, dLdZ1, …, dLdZm, memory)
            % (Optional) Backward propagate the derivative of the loss 
           % function through the layer.
\sim \sim \sim \sim % Inputs:
          % layer - Layer to backward propagate through<br>% X1, ..., Xn - Input data
 % X1, ..., Xn - Input data
\% \qquad \qquad Z1, \ldots, \qquad Zm - Outputs of layer forward function
 % dLdZ1, ..., dLdZm - Gradients propagated from the next layers
\% memory - Memory value from forward function
            % Outputs:
                    dLdX1, ..., dLdXn - Derivatives of the loss with respect to the
 % inputs
           % dLdW1, ..., dLdWk - Derivatives of the loss with respect to each
                                     learnable parameter
           % Layer backward function goes here.
        end
    end
end
```
### **Name the Layer**

First, give the layer a name. In the first line of the class file, replace the existing name myLayer with preluLayer.

```
classdef preluLayer < nnet.layer.Layer
 ...
```
end

Next, rename the myLayer constructor function (the first function in the methods section) so that it has the same name as the layer.

```
 methods
       function layer = prelulayer() ...
        end
        ...
     end
```
#### **Save the Layer**

Save the layer class file in a new file named preluLayer.m. The file name must match the layer name. To use the layer, you must save the file in the current folder or in a folder on the MATLAB path.

### **Declare Properties and Learnable Parameters**

Declare the layer properties in the properties section and declare learnable parameters by listing them in the properties (Learnable) section.

By default, custom intermediate layers have these properties.

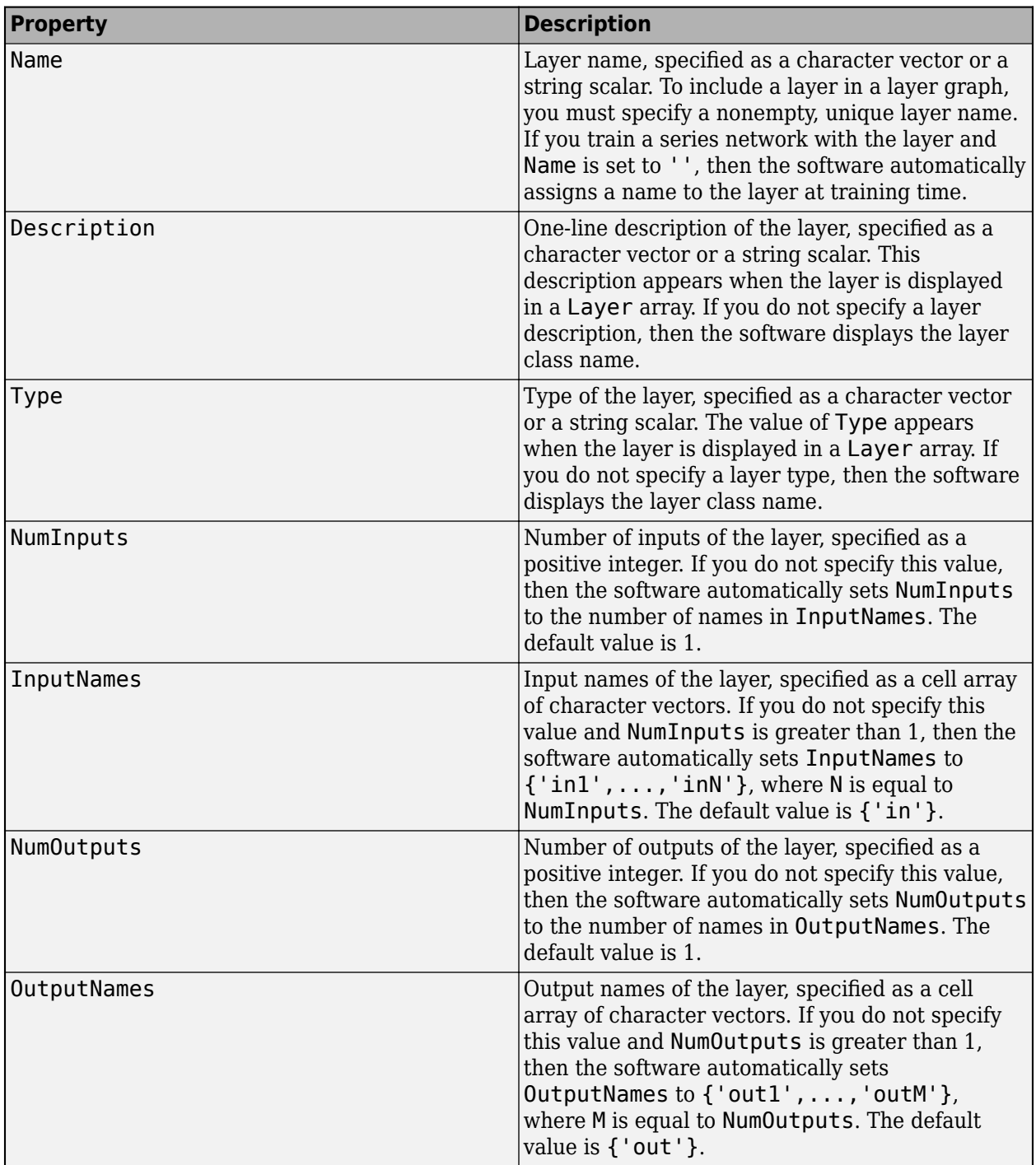

If the layer has no other properties, then you can omit the properties section.

**Tip** If you are creating a layer with multiple inputs, then you must set either the NumInputs or InputNames properties in the layer constructor. If you are creating a layer with multiple outputs, then you must set either the NumOutputs or OutputNames properties in the layer constructor. For an example, see ["Define Custom Deep Learning Layer with Multiple Inputs" on page 17-36.](#page-1891-0)

A PReLU layer does not require any additional properties, so you can remove the properties section.

A PReLU layer has only one learnable parameter, the scaling coefficient *a*. Declare this learnable parameter in the properties (Learnable) section and call the parameter Alpha.

```
 properties (Learnable)
     % Layer learnable parameters
     % Scaling coefficient
     Alpha
 end
```
### **Create Constructor Function**

Create the function that constructs the layer and initializes the layer properties. Specify any variables required to create the layer as inputs to the constructor function.

The PReLU layer constructor function requires two input arguments: the number of channels of the expected input data and the layer name. The number of channels specifies the size of the learnable parameter Alpha. Specify two input arguments named numChannels and name in the preluLayer function. Add a comment to the top of the function that explains the syntax of the function.

```
 function layer = preluLayer(numChannels, name)
            % layer = preluLayer(numChannels) creates a PReLU layer with
            % numChannels channels and specifies the layer name.
 ...
        end
```
#### **Initialize Layer Properties**

Initialize the layer properties, including learnable parameters in the constructor function. Replace the comment % Layer constructor function goes here with code that initializes the layer properties.

Set the Name property to the input argument name.

 % Set layer name.  $layersymbol = name;$ 

Give the layer a one-line description by setting the Description property of the layer. Set the description to describe the type of layer and its size.

```
 % Set layer description.
layer.Description = "PReLU with " + numChannels + " channels";
```
For a PReLU layer, when the input values are negative, the layer multiplies each channel of the input by the corresponding channel of Alpha. Initialize the learnable parameter Alpha to be a random vector of size 1-by-1-by-numChannels. With the third dimension specified as size numChannels, the layer can use element-wise multiplication of the input in the forward function. Alpha is a property of the layer object, so you must assign the vector to layer.Alpha.

```
 % Initialize scaling coefficient.
layer.Alpha = rand([1 1 numChannels]);
```
View the completed constructor function.

```
 function layer = preluLayer(numChannels, name) 
     % layer = preluLayer(numChannels, name) creates a PReLU layer
     % for 2-D image input with numChannels channels and specifies 
     % the layer name.
     % Set layer name.
     layer.Name = name;
     % Set layer description.
     layer.Description = "PReLU with " + numChannels + " channels";
     % Initialize scaling coefficient.
    layer.Alpha = rand([1 1 numChannels]); end
```
With this constructor function, the command preluLayer(3, 'prelu') creates a PReLU layer with three channels and the name 'prelu'.

### **Create Forward Functions**

Create the layer forward functions to use at prediction time and training time.

Create a function named predict that propagates the data forward through the layer at *prediction time* and outputs the result.

The syntax for predict is  $[Z1,...,Zm] = \text{predict}(\text{layer},X1,...,Xn)$ , where  $X1,...,Xn$  are the n layer inputs and Z1,…,Zm are the m layer outputs. The values n and m must correspond to the NumInputs and NumOutputs properties of the layer.

**Tip** If the number of inputs to predict can vary, then use varargin instead of X1,…,Xn. In this case, varargin is a cell array of the inputs, where varargin $\{i\}$  corresponds to Xi. If the number of outputs can vary, then use varargout instead of Z1,…,Zm. In this case, varargout is a cell array of the outputs, where varargout $\{j\}$  corresponds to  $Zj$ .

**Tip** If the custom layer has a dlnetwork object for a learnable parameter, then in the predict function of the custom layer, use the predict function for the dlnetwork. Using the dlnetwork object predict function ensures that the software uses the correct layer operations for prediction.

Because a PReLU layer has only one input and one output, the syntax for predict for a PReLU layer is  $Z = \text{predict}(\text{layer}, X)$ .

By default, the layer uses predict as the forward function at training time. To use a different forward function at training time, or retain a value required for a custom backward function, you must also create a function named forward.

The dimensions of the inputs depend on the type of data and the output of the connected layers:

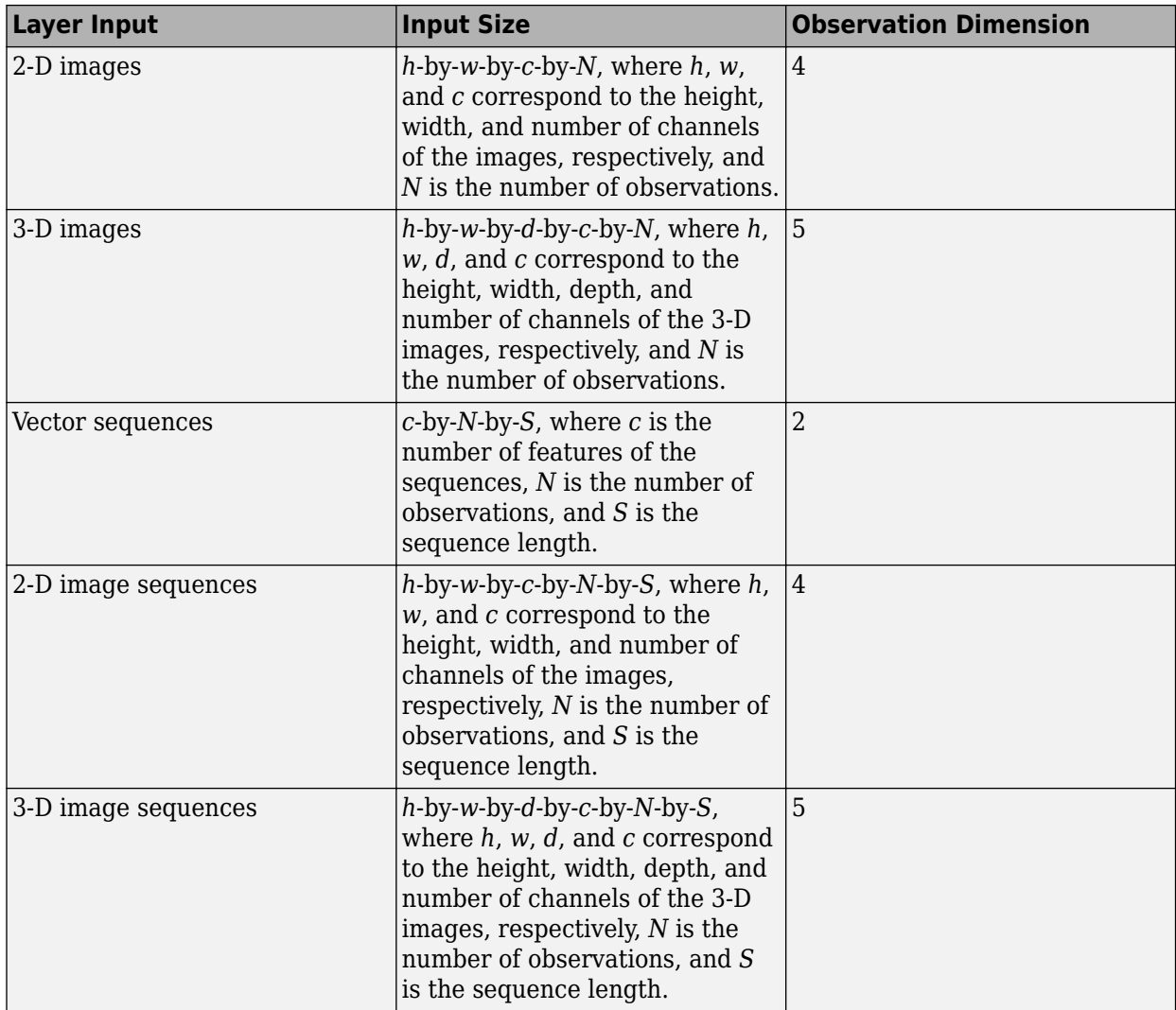

For layers that output sequences, the layers can output sequences of any length or output data with no time dimension. Note that when training a network that outputs sequences using the trainNetwork function, the lengths of the input and output sequences must match.

The forward function propagates the data forward through the layer at *training time* and also outputs a memory value.

The syntax for forward is  $[Z1,...,Zm,$  memory] = forward(layer,X1,...,Xn), where X1,...,Xn are the n layer inputs, Z1,…,Zm are the m layer outputs, and memory is the memory of the layer.

**Tip** If the number of inputs to forward can vary, then use varargin instead of X1,…,Xn. In this case, varargin is a cell array of the inputs, where varargin{i} corresponds to Xi. If the number of outputs can vary, then use varargout instead of Z1,…,Zm. In this case, varargout is a cell array of the outputs, where varargout {j} corresponds to  $Zj$  for  $j = 1,...,N$ umOutputs and varargout{NumOutputs + 1} corresponds to memory.

**Tip** If the custom layer has a dlnetwork object for a learnable parameter, then in the forward function of the custom layer, use the forward function of the dlnetwork object. Using the dlnetwork object forward function ensures that the software uses the correct layer operations for training.

The PReLU operation is given by

$$
f(x_i) = \begin{cases} x_i & \text{if } x_i > 0\\ \alpha_i x_i & \text{if } x_i \le 0 \end{cases}
$$

where  $x_i$  is the input of the nonlinear activation  $f$  on channel  $i$ , and  $\alpha_i$  is the coefficient controlling the slope of the negative part. The subscript  $i$  in  $\alpha_i$  indicates that the nonlinear activation can vary on different channels.

Implement this operation in predict. In predict, the input X corresponds to *x* in the equation. The output Z corresponds to  $f(x_i)$ . The PReLU layer does not require memory or a different forward function for training, so you can remove the forward function from the class file. Add a comment to the top of the function that explains the syntaxes of the function.

**Tip** If you preallocate arrays using functions such as zeros, then you must ensure that the data types of these arrays are consistent with the layer function inputs. To create an array of zeros of the same data type as another array, use the 'like' option of zeros. For example, to initialize an array of zeros of size  $sz$  with the same data type as the array X, use  $Z = \text{zeros}(sz, 'like', X)$ .

```
function Z = predict(layer, X) % Z = predict(layer, X) forwards the input data X through the
     % layer and outputs the result Z.
    Z = max(X, 0) + layer . Alpha .* min(0, X); end
```
Because the predict function only uses functions that support dlarray objects, defining the backward function is optional. For a list of functions that support dlarray objects, see ["List of](#page-2218-0) [Functions with dlarray Support" on page 17-363.](#page-2218-0)

## **Completed Layer**

View the completed layer class file.

```
classdef preluLayer < nnet.layer.Layer
    % Example custom PReLU layer.
     properties (Learnable)
         % Layer learnable parameters
         % Scaling coefficient
         Alpha
     end
     methods
         function layer = preluLayer(numChannels, name) 
             % layer = preluLayer(numChannels, name) creates a PReLU layer
```

```
 % for 2-D image input with numChannels channels and specifies 
             % the layer name.
             % Set layer name.
            layersymbol = name; % Set layer description.
             layer.Description = "PReLU with " + numChannels + " channels";
             % Initialize scaling coefficient.
            layer.Alpha = rand([1 1 numChannels]); end
        function Z = predict(layer, X) % Z = predict(layer, X) forwards the input data X through the
             % layer and outputs the result Z.
            Z = max(X, 0) + layer. Alpha .* min(0, X); end
     end
end
```
## **GPU Compatibility**

If the layer forward functions fully support dlarray objects, then the layer is GPU compatible. Otherwise, to be GPU compatible, the layer functions must support inputs and return outputs of type gpuArray.

Many MATLAB built-in functions support gpuArray and dlarray input arguments. For a list of functions that support dlarray objects, see ["List of Functions with dlarray Support" on page 17-363.](#page-2218-0) For a list of functions that execute on a GPU, see "Run MATLAB Functions on a GPU" (Parallel Computing Toolbox). To use a GPU for deep learning, you must also have a supported GPU device. For information on supported devices, see "GPU Support by Release" (Parallel Computing Toolbox). For more information on working with GPUs in MATLAB, see "GPU Computing in MATLAB" (Parallel Computing Toolbox).

In this example, the MATLAB functions used in predict all support dlarray objects, so the layer is GPU compatible.

### **Check Validity of Layer Using checkLayer**

Check the layer validity of the custom layer preluLayer.

Define a custom PReLU layer. To create this layer, save the file preluLayer.m in the current folder.

Create an instance of the layer and check its validity using checkLayer. Specify the valid input size to be the size of a single observation of typical input to the layer. The layer expects 4-D array inputs, where the first three dimensions correspond to the height, width, and number of channels of the previous layer output, and the fourth dimension corresponds to the observations.

Specify the typical size of the input of an observation and set 'ObservationDimension' to 4.

```
layer = prelulayer(20, 'prelu');
validInputSize = [24 24 20];checkLayer(layer,validInputSize,'ObservationDimension',4)
```
Skipping GPU tests. No compatible GPU device found.

Skipping code generation compatibility tests. To check validity of the layer for code generation

```
Running nnet.checklayer.TestLayerWithoutBackward
.......... ...
```

```
Done nnet.checklayer.TestLayerWithoutBackward
```

```
Test Summary:
      13 Passed, 0 Failed, 0 Incomplete, 9 Skipped.
     Time elapsed: 0.16563 seconds.
```
Here, the function does not detect any issues with the layer.

### **Include Custom Layer in Network**

You can use a custom layer in the same way as any other layer in Deep Learning Toolbox. This section shows how to create and train a network for digit classification using the PReLU layer you created earlier.

Load the example training data.

[XTrain,YTrain] = digitTrain4DArrayData;

Define a custom PReLU layer. To create this layer, save the file preluLayer.m in the current folder. Create a layer array including the custom layer preluLayer.

```
layers = [ 
     imageInputLayer([28 28 1])
     convolution2dLayer(5,20)
     batchNormalizationLayer
     preluLayer(20,'prelu')
     fullyConnectedLayer(10)
     softmaxLayer
     classificationLayer];
```
Set the training options and train the network.

```
options = trainingOptions('adam','MaxEpochs',10);
net = trainNetwork(XTrain, YTrain, layers, options);
```
Training on single CPU. Initializing input data normalization.

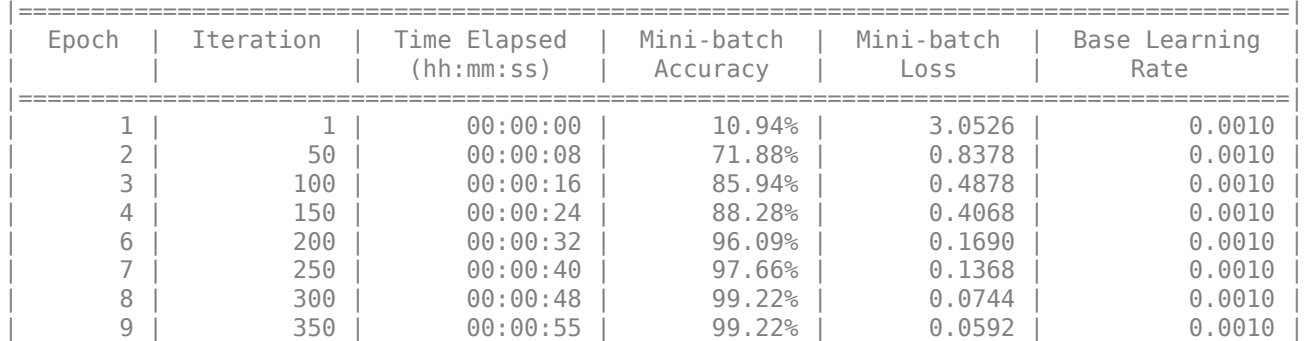

<span id="page-1890-0"></span>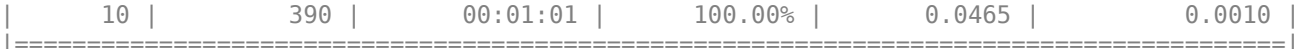

Evaluate the network performance by predicting on new data and calculating the accuracy.

```
[XTest,YTest] = digitTest4DArrayData;
YPred = classify(net, XTest);accuracy = sum(YTest==YPred)/numel(YTest)
```
 $accuracy = 0.9188$ 

### **References**

[1] "Delving Deep into Rectifiers: Surpassing Human-Level Performance on ImageNet Classification." *In 2015 IEEE International Conference on Computer Vision (ICCV)*, 1026–34. Santiago, Chile: IEEE, 2015. https://doi.org/10.1109/ICCV.2015.123.

### **See Also**

assembleNetwork | checkLayer

### **More About**

- ["Define Custom Deep Learning Layers" on page 17-9](#page-1864-0)
- ["Define Custom Deep Learning Layer with Multiple Inputs" on page 17-36](#page-1891-0)
- ["Define Nested Deep Learning Layer" on page 17-91](#page-1946-0)
- ["Define Custom Deep Learning Layer for Code Generation" on page 17-111](#page-1966-0)
- ["Define Custom Classification Output Layer" on page 17-59](#page-1914-0)
- ["Define Custom Regression Output Layer" on page 17-67](#page-1922-0)
- • ["Specify Custom Layer Backward Function" on page 17-75](#page-1930-0)
- • ["Specify Custom Output Layer Backward Loss Function" on page 17-81](#page-1936-0)
- • ["Check Custom Layer Validity" on page 17-121](#page-1976-0)
- • ["List of Deep Learning Layers" on page 1-25](#page-54-0)
- • ["Deep Learning Tips and Tricks" on page 1-69](#page-98-0)

# <span id="page-1891-0"></span>**Define Custom Deep Learning Layer with Multiple Inputs**

If Deep Learning Toolbox does not provide the layer you require for your classification or regression problem, then you can define your own custom layer using this example as a guide. For a list of builtin layers, see ["List of Deep Learning Layers" on page 1-25](#page-54-0).

To define a custom deep learning layer, you can use the template provided in this example, which takes you through the following steps:

- **1** Name the layer Give the layer a name so that you can use it in MATLAB.
- **2** Declare the layer properties Specify the properties of the layer and which parameters are learned during training.
- **3** Create a constructor function (optional) Specify how to construct the layer and initialize its properties. If you do not specify a constructor function, then at creation, the software initializes the Name, Description, and Type properties with [] and sets the number of layer inputs and outputs to 1.
- **4** Create forward functions Specify how data passes forward through the layer (forward propagation) at prediction time and at training time.
- **5** Create a backward function (optional) Specify the derivatives of the loss with respect to the input data and the learnable parameters (backward propagation). If you do not specify a backward function, then the forward functions must support dlarray objects.

This example shows how to create a weighted addition layer, which is a layer with multiple inputs and learnable parameter, and use it in a convolutional neural network. A weighted addition layer scales and adds inputs from multiple neural network layers element-wise.

## **Layer with Learnable Parameters Template**

Copy the layer with learnable parameters template into a new file in MATLAB. This template outlines the structure of a layer with learnable parameters and includes the functions that define the layer behavior.

```
classdef myLayer < nnet.layer.Layer % & nnet.layer.Formattable (Optional) 
     properties
         % (Optional) Layer properties.
         % Layer properties go here.
     end
     properties (Learnable)
         % (Optional) Layer learnable parameters.
         % Layer learnable parameters go here.
     end
     methods
         function layer = myLayer()
             % (Optional) Create a myLayer.
             % This function must have the same name as the class.
             % Layer constructor function goes here.
         end
         function [Z1, …, Zm] = predict(layer, X1, …, Xn)
             % Forward input data through the layer at prediction time and
            % output the result.<br>%
\sim \sim \sim \sim \sim
```

```
 % Inputs:
            % layer - Layer to forward propagate through<br>% X1..... Xn - Input data
                        % X1, ..., Xn - Input data
             % Outputs:
                       Z1, ..., Zm - Outputs of layer forward function
             % Layer forward function for prediction goes here.
         end
 function [Z1, …, Zm, memory] = forward(layer, X1, …, Xn)
 % (Optional) Forward input data through the layer at training
             % time and output the result and a memory value.
\sim \sim \sim \sim % Inputs:
            % layer - Layer to forward propagate through<br>% X1, ..., Xn - Input data
                        % X1, ..., Xn - Input data
             % Outputs:
             % Z1, ..., Zm - Outputs of layer forward function
            % memory - Memory value for custom backward propagation
             % Layer forward function for training goes here.
         end
 function [dLdX1, …, dLdXn, dLdW1, …, dLdWk] = ...
 backward(layer, X1, …, Xn, Z1, …, Zm, dLdZ1, …, dLdZm, memory)
             % (Optional) Backward propagate the derivative of the loss 
            % function through the layer.<br>%
where the control of the control of the control of the control of the control of the control of the control of
             % Inputs:
            % layer - Layer to backward propagate through<br>% X1, ..., Xn - Input data
\% \times \times \times 1, \ldots , \timesn \times - Input data
\% \qquad \qquad Z1, \ \ldots, \ Zm - Outputs of layer forward function
             % dLdZ1, ..., dLdZm - Gradients propagated from the next layers
             % memory - Memory value from forward function
             % Outputs:
             % dLdX1, ..., dLdXn - Derivatives of the loss with respect to the
            %<br>% inputs<br>% dLdWl, ..., dLdWk - Deriva
            % dLdW1, ..., dLdWk - Derivatives of the loss with respect to each<br>% learnable parameter
                                             learnable parameter
             % Layer backward function goes here.
         end
    end
```
### **Name the Layer**

end

First, give the layer a name. In the first line of the class file, replace the existing name myLayer with weightedAdditionLayer.

```
classdef weightedAdditionLayer < nnet.layer.Layer
     ...
end
```
Next, rename the myLayer constructor function (the first function in the methods section) so that it has the same name as the layer.

```
 methods
     function layer = weightedAdditionLayer() 
          ...
     end
      ...
  end
```
### **Save the Layer**

Save the layer class file in a new file named weightedAdditionLayer.m. The file name must match the layer name. To use the layer, you must save the file in the current folder or in a folder on the MATLAB path.

### **Declare Properties and Learnable Parameters**

Declare the layer properties in the properties section and declare learnable parameters by listing them in the properties (Learnable) section.

By default, custom intermediate layers have these properties.

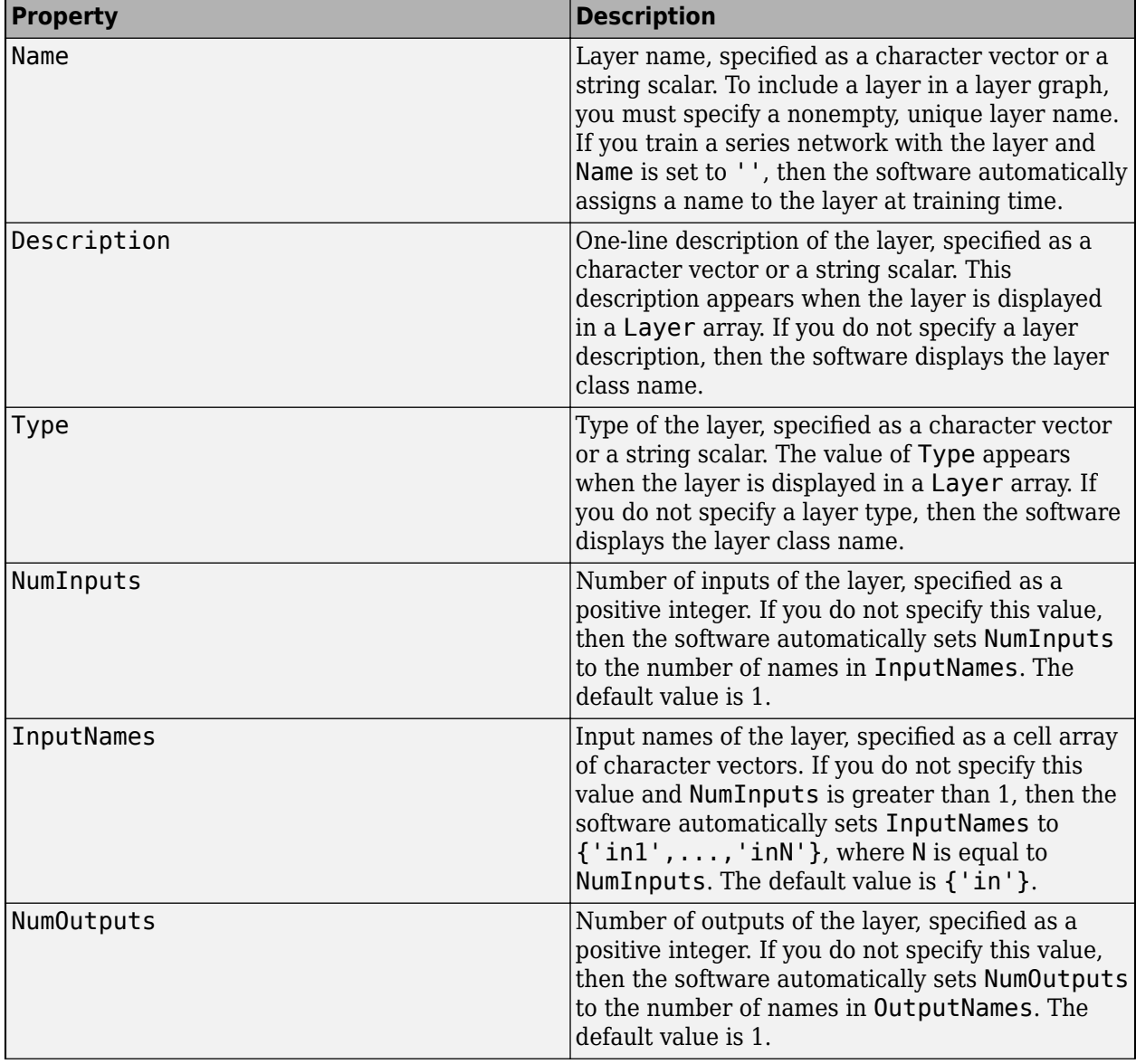

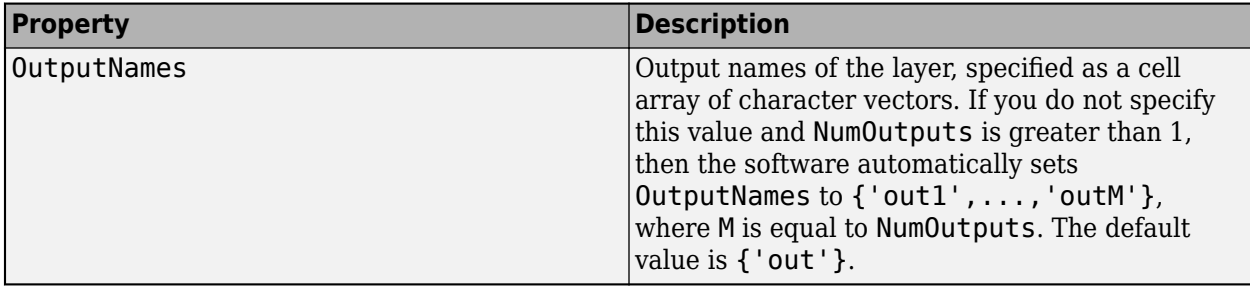

If the layer has no other properties, then you can omit the properties section.

**Tip** If you are creating a layer with multiple inputs, then you must set either the NumInputs or InputNames properties in the layer constructor. If you are creating a layer with multiple outputs, then you must set either the NumOutputs or OutputNames properties in the layer constructor.

A weighted addition layer does not require any additional properties, so you can remove the properties section.

A weighted addition layer has only one learnable parameter, the weights. Declare this learnable parameter in the properties (Learnable) section and call the parameter Weights.

```
 properties (Learnable)
     % Layer learnable parameters
     % Scaling coefficients
     Weights
 end
```
### **Create Constructor Function**

Create the function that constructs the layer and initializes the layer properties. Specify any variables required to create the layer as inputs to the constructor function.

The weighted addition layer constructor function requires two inputs: the number of inputs to the layer and the layer name. This number of inputs to the layer specifies the size of the learnable parameter Weights. Specify two input arguments named numInputs and name in the weightedAdditionLayer function. Add a comment to the top of the function that explains the syntax of the function.

```
 function layer = weightedAdditionLayer(numInputs,name)
            % layer = weightedAdditionLayer(numInputs,name) creates a
            % weighted addition layer and specifies the number of inputs
            % and the layer name.
 ...
        end
```
#### **Initialize Layer Properties**

Initialize the layer properties, including learnable parameters, in the constructor function. Replace the comment % Layer constructor function goes here with code that initializes the layer properties.

Set the NumInputs property to the input argument numInputs.

```
 % Set number of inputs.
 layer.NumInputs = numInputs;
```
Set the Name property to the input argument name.

```
 % Set layer name.
 layer.Name = name;
```
Give the layer a one-line description by setting the Description property of the layer. Set the description to describe the type of layer and its size.

```
 % Set layer description.
layer. Description = "Weighted addition of " + numInputs + \dots" inputs";
```
A weighted addition layer multiplies each layer input by the corresponding coefficient in Weights and adds the resulting values together. Initialize the learnable parameter Weights to be a random vector of size 1-by-numInputs. Weights is a property of the layer object, so you must assign the vector to layer.Weights.

```
 % Initialize layer weights
layer.Weights = rand(1, numInputStream);
```
View the completed constructor function.

```
 function layer = weightedAdditionLayer(numInputs,name) 
     % layer = weightedAdditionLayer(numInputs,name) creates a
     % weighted addition layer and specifies the number of inputs
     % and the layer name.
     % Set number of inputs.
     layer.NumInputs = numInputs;
     % Set layer name.
     layer.Name = name;
     % Set layer description.
    layer. Description = "Weighted addition of " + numInputs + \dots " inputs";
     % Initialize layer weights.
    layer. Weights = rand(1, numInputStream); end
```
With this constructor function, the command weightedAdditionLayer(3, 'add') creates a weighted addition layer with three inputs and the name 'add'.

### **Create Forward Functions**

Create the layer forward functions to use at prediction time and training time.

Create a function named predict that propagates the data forward through the layer at *prediction time* and outputs the result.

The syntax for predict is  $[21, ..., Zm] = predict(layer, X1, ..., Xn)$ , where  $X1, ..., Xn$  are the n layer inputs and Z1,…,Zm are the m layer outputs. The values n and m must correspond to the NumInputs and NumOutputs properties of the layer.

**Tip** If the number of inputs to predict can vary, then use varargin instead of X1, ..., Xn. In this case, varargin is a cell array of the inputs, where varargin $\{i\}$  corresponds to Xi. If the number of outputs can vary, then use varargout instead of Z1,…,Zm. In this case, varargout is a cell array of the outputs, where varargout{j} corresponds to Zj.

**Tip** If the custom layer has a dlnetwork object for a learnable parameter, then in the predict function of the custom layer, use the predict function for the dlnetwork. Using the dlnetwork object predict function ensures that the software uses the correct layer operations for prediction.

Because a weighted addition layer has only one output and a variable number of inputs, the syntax for predict for a weighted addition layer is  $Z =$  predict (layer, varargin), where varargin{i} corresponds to Xi for positive integers i less than or equal to NumInputs.

By default, the layer uses predict as the forward function at training time. To use a different forward function at training time, or retain a value required for the backward function, you must also create a function named forward.

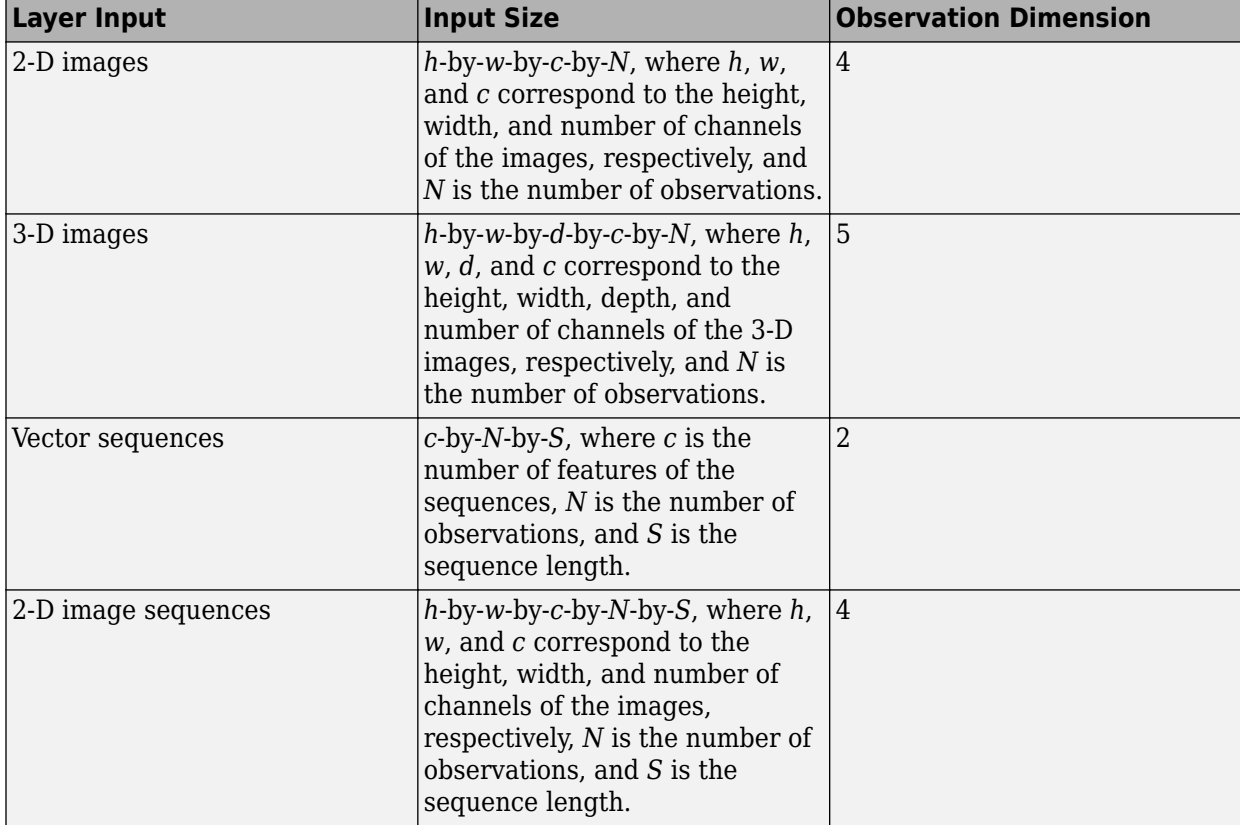

The dimensions of the inputs depend on the type of data and the output of the connected layers:

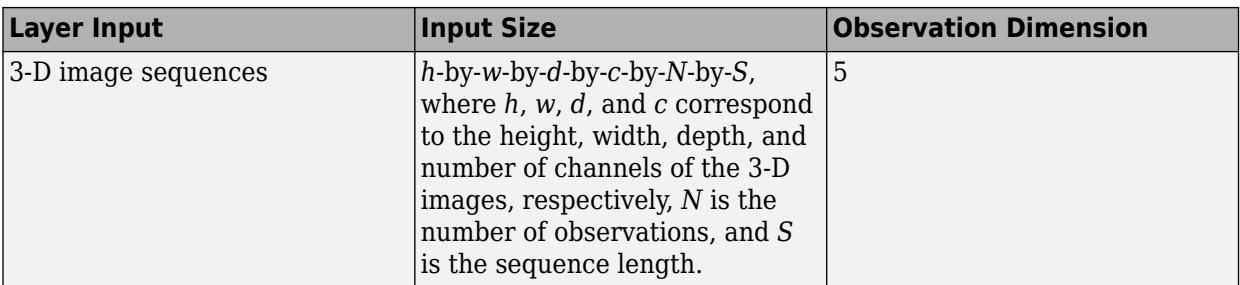

For layers that output sequences, the layers can output sequences of any length or output data with no time dimension. Note that when training a network that outputs sequences using the trainNetwork function, the lengths of the input and output sequences must match.

The forward function propagates the data forward through the layer at *training time* and also outputs a memory value.

The syntax for forward is  $[Z1,...,Zm,$  memory] = forward(layer, $X1,...,Xn$ ), where  $X1,...,Xn$  are the n layer inputs, Z1,…,Zm are the m layer outputs, and memory is the memory of the layer.

**Tip** If the number of inputs to forward can vary, then use varargin instead of X1,…, Xn. In this case, varargin is a cell array of the inputs, where varargin $\{i\}$  corresponds to Xi. If the number of outputs can vary, then use varargout instead of Z1,…,Zm. In this case, varargout is a cell array of the outputs, where varargout {j} corresponds to Zj for  $j = 1,...,N$ umOutputs and varargout{NumOutputs + 1} corresponds to memory.

**Tip** If the custom layer has a dlnetwork object for a learnable parameter, then in the forward function of the custom layer, use the forward function of the dlnetwork object. Using the dlnetwork object forward function ensures that the software uses the correct layer operations for training.

The forward function of a weighted addition layer is

$$
f(X^{(1)},...,X^{(n)}) = \sum_{i=1}^{n} W_i X^{(i)}
$$

where  $X^{(1)}$ , …,  $X^{(n)}$  correspond to the layer inputs and  $W_1, ..., W_n$  are the layer weights.

Implement the forward function in <code>predict</code>. In <code>predict</code> , the output <code>Z</code> corresponds to  $f(X^{(1)},...,X^{(n)}).$ The weighted addition layer does not require memory or a different forward function for training, so you can remove the forward function from the class file. Add a comment to the top of the function that explains the syntaxes of the function.

**Tip** If you preallocate arrays using functions such as zeros, then you must ensure that the data types of these arrays are consistent with the layer function inputs. To create an array of zeros of the same data type as another array, use the 'like' option of zeros. For example, to initialize an array of zeros of size  $sz$  with the same data type as the array X, use  $Z = \text{zeros}(sz, 'like', X)$ .

```
function Z = predict(layer, varargin) % Z = predict(layer, X1, ..., Xn) forwards the input data X1,
```

```
 % ..., Xn through the layer and outputs the result Z.
    X = varargin; W = layer.Weights;
     % Initialize output
    X1 = X{1};sz = size(X1);Z = zeros(sz,'like',X1); % Weighted addition
    for i = 1: layer. Num Inputs
        Z = Z + W(i)*X(i); end
 end
```
Because the predict function only uses functions that support dlarray objects, defining the backward function is optional. For a list of functions that support dlarray objects, see ["List of](#page-2218-0) [Functions with dlarray Support" on page 17-363.](#page-2218-0)

## **Completed Layer**

View the completed layer class file.

```
classdef weightedAdditionLayer < nnet.layer.Layer
     % Example custom weighted addition layer.
    properties (Learnable)
         % Layer learnable parameters
         % Scaling coefficients
         Weights
     end
    methods
         function layer = weightedAdditionLayer(numInputs,name) 
             % layer = weightedAdditionLayer(numInputs,name) creates a
             % weighted addition layer and specifies the number of inputs
             % and the layer name.
             % Set number of inputs.
             layer.NumInputs = numInputs;
             % Set layer name.
            layer.name = name; % Set layer description.
            layer. Description = "Weighted addition of " + numInputs + \dots " inputs";
             % Initialize layer weights.
            layer.Weights = rand(1, numInputStream); end
         function Z = predict(layer, varargin)
             % Z = predict(layer, X1, ..., Xn) forwards the input data X1,
             % ..., Xn through the layer and outputs the result Z.
```

```
X = varargin; W = layer.Weights;
             % Initialize output
            X1 = X{1};sz = size(X1);Z = zeros(sz,'like',X1); % Weighted addition
            for i = 1: layer. Num Inputs
                 Z = Z + W(i)*X(i); end
         end
     end
end
```
## **GPU Compatibility**

If the layer forward functions fully support dlarray objects, then the layer is GPU compatible. Otherwise, to be GPU compatible, the layer functions must support inputs and return outputs of type gpuArray.

Many MATLAB built-in functions support gpuArray and dlarray input arguments. For a list of functions that support dlarray objects, see ["List of Functions with dlarray Support" on page 17-363.](#page-2218-0) For a list of functions that execute on a GPU, see "Run MATLAB Functions on a GPU" (Parallel Computing Toolbox). To use a GPU for deep learning, you must also have a supported GPU device. For information on supported devices, see "GPU Support by Release" (Parallel Computing Toolbox). For more information on working with GPUs in MATLAB, see "GPU Computing in MATLAB" (Parallel Computing Toolbox).

In this example, the MATLAB functions used in predict all support dlarray objects, so the layer is GPU compatible.

## **Check Validity of Layer with Multiple Inputs**

Check the layer validity of the custom layer weightedAdditionLayer.

Define a custom weighted addition layer. To create this layer, save the file weightedAdditionLayer.m in the current folder.

Create an instance of the layer and check its validity using checkLayer. Specify the valid input sizes to be the typical sizes of a single observation for each input to the layer. The layer expects 4-D array inputs, where the first three dimensions correspond to the height, width, and number of channels of the previous layer output, and the fourth dimension corresponds to the observations.

Specify the typical size of the input of an observation and set 'ObservationDimension' to 4.

```
laver = weightedAdditionLayer(2, 'add');
validInputSize = {[24 24 20],[24 24 20]};
checkLayer(layer,validInputSize,'ObservationDimension',4)
Running nnet.checklayer.TestLayerWithoutBackward
.......... .......
Done nnet.checklayer.TestLayerWithoutBackward
```

```
Test Summary:
      17 Passed, 0 Failed, 0 Incomplete, 0 Skipped.
      Time elapsed: 0.55735 seconds.
```
Here, the function does not detect any issues with the layer.

## **Use Custom Weighted Addition Layer in Network**

You can use a custom layer in the same way as any other layer in Deep Learning Toolbox. This section shows how to create and train a network for digit classification using the weighted addition layer you created earlier.

Load the example training data.

 $\mathcal{L}=\mathcal{L}$ 

[XTrain,YTrain] = digitTrain4DArrayData;

Define a custom weighted addition layer. To create this layer, save the file weightedAdditionLayer.m in the current folder.

Create a layer graph including the custom layer weightedAdditionLayer.

```
layers = [
     imageInputLayer([28 28 1],'Name','in')
     convolution2dLayer(5,20,'Name','conv1')
     reluLayer('Name','relu1')
     convolution2dLayer(3,20,'Padding',1,'Name','conv2')
     reluLayer('Name','relu2')
     convolution2dLayer(3,20,'Padding',1,'Name','conv3')
     reluLayer('Name','relu3')
    weightedAdditionLayer(2,'add')
     fullyConnectedLayer(10,'Name','fc')
     softmaxLayer('Name','softmax')
     classificationLayer('Name','classoutput')];
lgraph = layerGraph(layers);
```

```
lgraph = connectLayers(lgraph, 'relu1', 'add/in2');
```
Set the training options and train the network.

```
options = trainingOptions('adam','MaxEpochs',10);
net = trainNetwork(XTrain, YTrain, lgraph, options);
```
Training on single CPU. Initializing input data normalization.

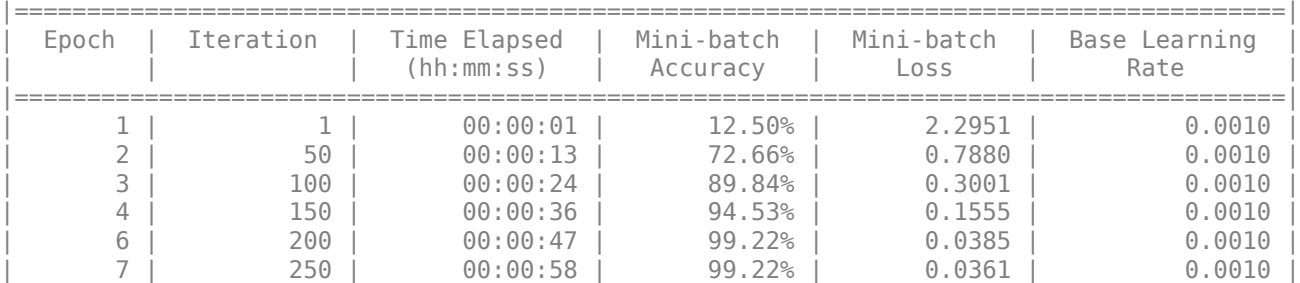

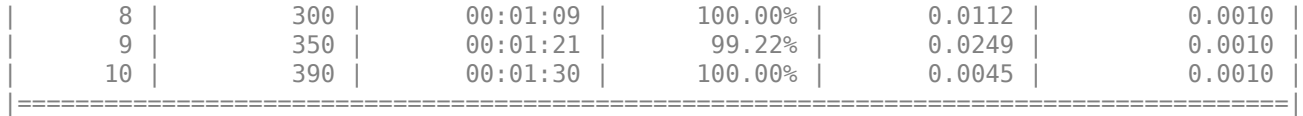

View the weights learned by the weighted addition layer.

```
net.Layers(8).Weights
```

```
ans = 1x2 single row vector
```
1.0223 1.0005

Evaluate the network performance by predicting on new data and calculating the accuracy.

```
[XTest,YTest] = digitTest4DArrayData;
YPred = classify(net, XTest);accuracy = sum(YTest==YPred)/numel(YTest)
```

```
accuracy = 0.9878
```
### **See Also**

analyzeNetwork | checkLayer | trainNetwork

### **More About**

- ["Define Custom Deep Learning Layers" on page 17-9](#page-1864-0)
- ["Define Custom Deep Learning Layer with Learnable Parameters" on page 17-25](#page-1880-0)
- ["Define Nested Deep Learning Layer" on page 17-91](#page-1946-0)
- ["Define Custom Deep Learning Layer for Code Generation" on page 17-111](#page-1966-0)
- ["Define Custom Classification Output Layer" on page 17-59](#page-1914-0)
- ["Define Custom Regression Output Layer" on page 17-67](#page-1922-0)
- • ["Specify Custom Layer Backward Function" on page 17-75](#page-1930-0)
- • ["Specify Custom Output Layer Backward Loss Function" on page 17-81](#page-1936-0)
- • ["Check Custom Layer Validity" on page 17-121](#page-1976-0)
- • ["List of Deep Learning Layers" on page 1-25](#page-54-0)
- • ["Deep Learning Tips and Tricks" on page 1-69](#page-98-0)

# <span id="page-1902-0"></span>**Define Custom Deep Learning Layer with Formatted Inputs**

If Deep Learning Toolbox does not provide the layer you require for your task, then you can define your own custom layer using this example as a guide. For a list of built-in layers, see ["List of Deep](#page-54-0) [Learning Layers" on page 1-25](#page-54-0).

To define a custom deep learning layer, you can use the template provided in this example, which takes you through the following steps:

- **1** Name the layer Give the layer a name so that you can use it in MATLAB.
- **2** Declare the layer properties Specify the properties of the layer and which parameters are learned during training.
- **3** Create a constructor function (optional) Specify how to construct the layer and initialize its properties. If you do not specify a constructor function, then at creation, the software initializes the Name, Description, and Type properties with [] and sets the number of layer inputs and outputs to 1.
- **4** Create forward functions Specify how data passes forward through the layer (forward propagation) at prediction time and at training time.
- **5** Create a backward function (optional) Specify the derivatives of the loss with respect to the input data and the learnable parameters (backward propagation). If you do not specify a backward function, then the forward functions must support dlarray objects.

Defining a backward function is optional when the forward functions support dlarray objects as input. Using dlarray objects makes working with high dimensional data easier by allowing you to label the dimensions. For example, you can label which dimensions correspond to spatial, time, channel, and batch dimensions using the 'S', 'T', 'C', and 'B' labels, respectively. For unspecified and other dimensions, use the 'U' label. For dlarray object functions that operate over particular dimensions, you can specify the dimension labels by formatting the dlarray object directly, or by using the 'DataFormat' option.

Using formatted dlarray objects in custom layers also allows you to define layers where the inputs and outputs have different formats, such as layers that permute, add, or remove dimensions. For example, you can define a layer that takes as input a mini-batch of images with format 'SSCB' (spatial, spatial, channel, batch) and output a mini-batch of sequences with format 'CBT' (channel, batch, time).

To enable support for using formatted dlarray objects in custom layer forward functions, also inherit from the nnet. layer. Formattable class when defining the custom layer.

This example shows how to create a *project and reshape* layer, which is a layer commonly used in generative adversarial networks (GANs) that takes an array of noise with format 'CB' (channel, batch) and projects and reshapes it to a mini-batch of images with format 'SSCB' (spatial, spatial, channel, batch) using fully connected, reshape, and relabel operations.

For an example showing how to train a GAN with a project and reshape layer, see ["Train Generative](#page-252-0) [Adversarial Network \(GAN\)" on page 3-75](#page-252-0).

### **Layer with Learnable Parameters Template**

Copy the layer with learnable parameters template into a new file in MATLAB. This template outlines the structure of a layer with learnable parameters and includes the functions that define the layer behavior.

```
classdef myLayer < nnet.layer.Layer % & nnet.layer.Formattable (Optional) 
     properties
          % (Optional) Layer properties.
          % Layer properties go here.
     end
     properties (Learnable)
          % (Optional) Layer learnable parameters.
          % Layer learnable parameters go here.
     end
     methods
          function layer = myLayer()
              % (Optional) Create a myLayer.
              % This function must have the same name as the class.
              % Layer constructor function goes here.
          end
          function [Z1, …, Zm] = predict(layer, X1, …, Xn)
              % Forward input data through the layer at prediction time and
              % output the result.
where the control of the control of the control of the control of the control of the control of the control of
              % Inputs:
                         layer - Layer to forward propagate through
              % X1, ..., Xn - Input data
              % Outputs:
                         Z1, ..., Zm - Outputs of layer forward function
              % Layer forward function for prediction goes here.
          end
          function [Z1, …, Zm, memory] = forward(layer, X1, …, Xn)
              % (Optional) Forward input data through the layer at training
              % time and output the result and a memory value.
\sim \sim \sim \sim % Inputs:
             % layer - Layer to forward propagate through<br>% X1, ..., Xn - Input data
                         % X1, ..., Xn - Input data
              % Outputs:
              % Z1, ..., Zm - Outputs of layer forward function
                         memory - Memory value for custom backward propagation
              % Layer forward function for training goes here.
          end
         function [dLdX1, ..., dLdXn, dLdW1, ..., dLdWk] = . backward(layer, X1, …, Xn, Z1, …, Zm, dLdZ1, …, dLdZm, memory)
              % (Optional) Backward propagate the derivative of the loss 
             % function through the layer.<br>%
where the control of the control of the control of the control of the control of the control of the control of
              % Inputs:
             % layer - Layer to backward propagate through<br>% X1, ..., Xn - Input data
\% \times \times \times 1, \ldots , \timesn \times - Input data
\% \qquad \qquad Z1, \ \ldots, \ Zm - Outputs of layer forward function
              % dLdZ1, ..., dLdZm - Gradients propagated from the next layers
                         memory - Memory value from forward function
               % Outputs:
              % dLdX1, ..., dLdXn - Derivatives of the loss with respect to the
             %<br>% inputs<br>% dldWl.....dldWk - Deriva
                         dLdW1, ..., dLdWk - Derivatives of the loss with respect to each
                                               learnable parameter
              % Layer backward function goes here.
          end
     end
end
```
## **Name Layer and Specify Superclasses**

First, give the layer a name. In the first line of the class file, replace the existing name myLayer with projectAndReshapeLayer. Next, specify to inherit from both the nnet.layer.Layer and nnet.layer.Formattable superclasses.

```
classdef projectAndRehapeLayer < nnet.layer.Layer & nnet.layer.Formattable
 ...
end
```
Next, rename the myLayer constructor function (the first function in the methods section) so that it has the same name as the layer.

```
 methods
        function layer = projectAndReshapeLayer() 
 ...
        end
        ...
     end
```
#### **Save the Layer**

Save the layer class file in a new file named projectAndReshapeLayer.m. The file name must match the layer name. To use the layer, you must save the file in the current folder or in a folder on the MATLAB path.

### **Declare Properties and Learnable Parameters**

Declare the layer properties in the properties section and declare learnable parameters by listing them in the properties (Learnable) section.

By default, custom intermediate layers have these properties.

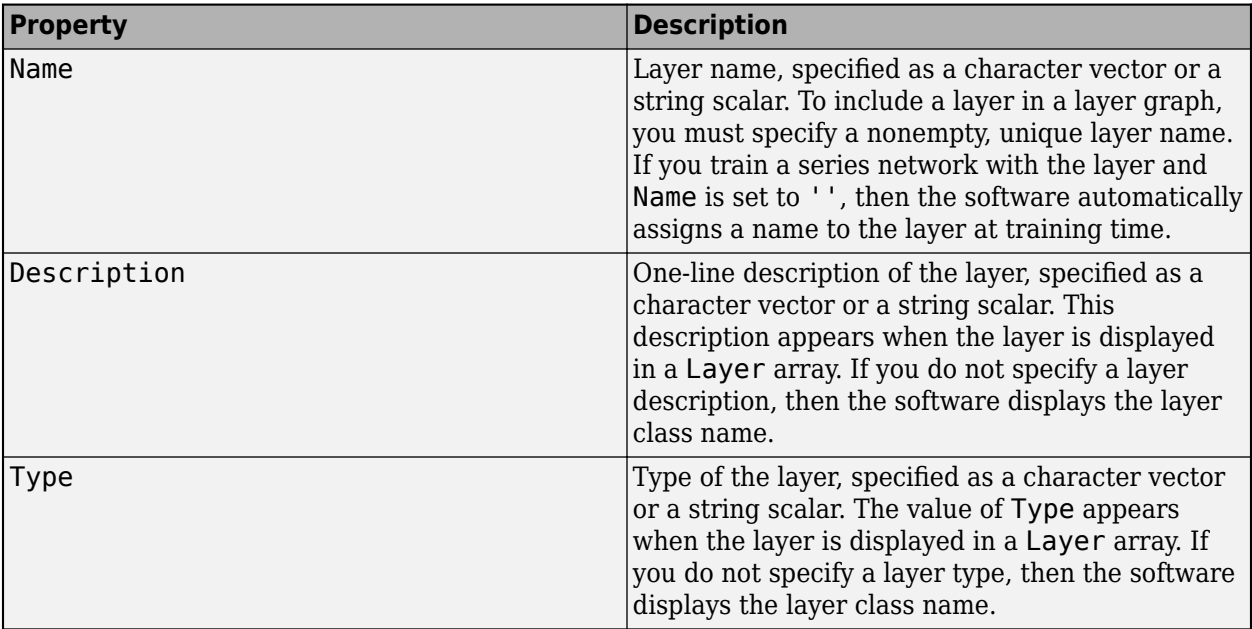

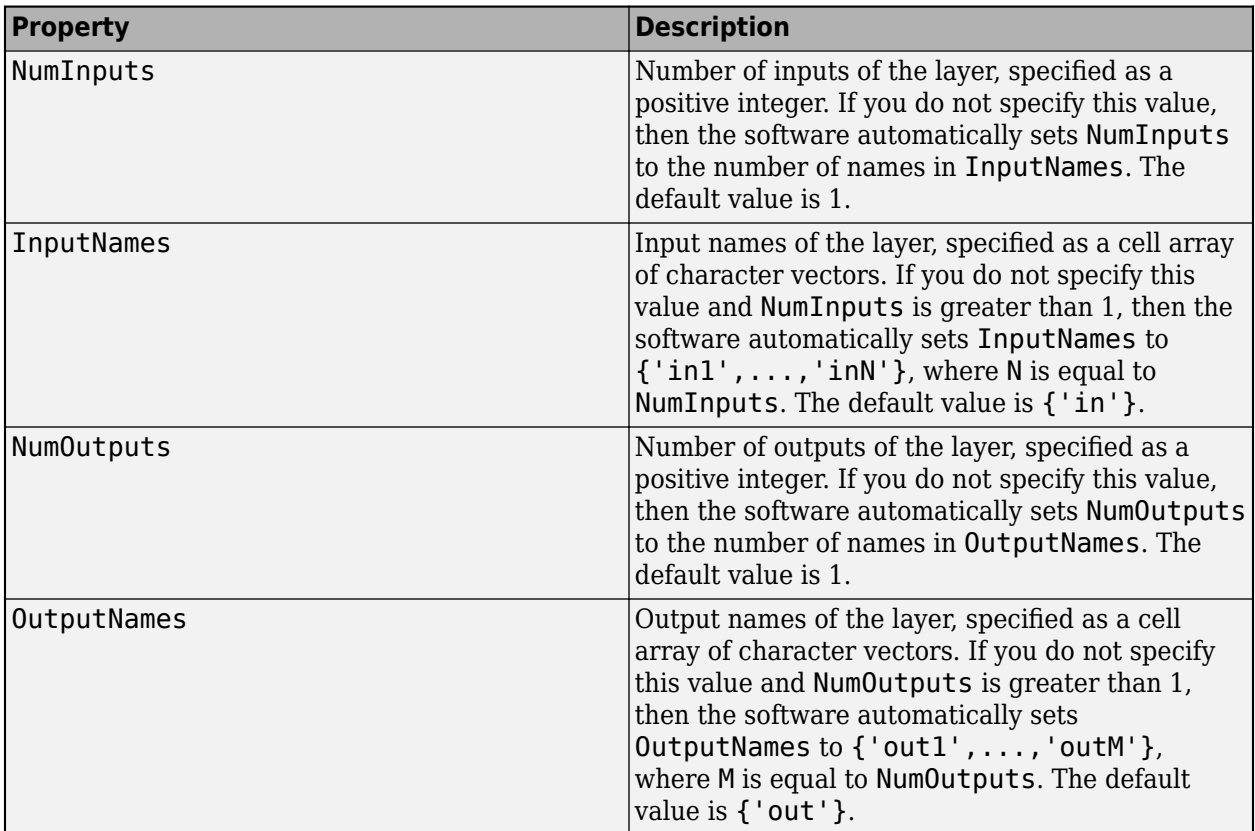

If the layer has no other properties, then you can omit the properties section.

**Tip** If you are creating a layer with multiple inputs, then you must set either the NumInputs or InputNames properties in the layer constructor. If you are creating a layer with multiple outputs, then you must set either the NumOutputs or OutputNames properties in the layer constructor. For an example, see ["Define Custom Deep Learning Layer with Multiple Inputs" on page 17-36.](#page-1891-0)

A project and reshape layer requires an additional property that holds the layer output size. Specify a single property with name OutputSize in the properties section.

```
 properties
     % Output size
     OutputSize
 end
```
A project and reshape layer has two learnable parameters: the weights and the biases of the fully connect operation. Declare these learnable parameter in the properties (Learnable) section and call the parameters Weights and Bias, respectively.

```
 properties (Learnable)
 % Layer learnable parameters
 % Fully connect weights Weights % Fully
     connect biases Bias end
```
### **Create Constructor Function**

Create the function that constructs the layer and initializes the layer properties. Specify any variables required to create the layer as inputs to the constructor function.

The project and reshape layer constructor function requires two input arguments:

- Layer output size
- Number of channels
- Layer name (optional, with default name '')

In the constructor function projectAndReshapeLayer, specify the two required input arguments named outputSize and numChannels, and the optional arguments as name-value pairs with the name NameValueArgs. Add a comment to the top of the function that explains the syntax of the function.

```
function layer = projectAndReshapeLayer(outputSize,numChannels,NameValueArgs)
                   % layer = projectAndReshapeLayer(outputSize,numChannels)
                   % creates a projectAndReshapeLayer object that projects and
 % reshapes the input to the specified output size using and
 % specifies the number of input channels.
where the state of the state of the state of the state of the state of the state of the state of the state of the state of the state of the state of the state of the state of the state of the state of the state of the stat
                   % layer = projectAndReshapeLayer(outputSize,numChannels,'Name',name)
                   % also specifies the layer name.
 ...
             end
```
#### **Parse Input Arguments**

Parse the input arguments using an arguments block. List the arguments in the same order as the function syntax and specify the default values. Then, extract the values from the NameValueArgs input.

```
 % Parse input arguments.
 arguments
     outputSize
     numChannels
     NameValueArgs.Name = ''
 end
 name = NameValueArgs.Name;
```
#### **Initialize Layer Properties**

Initialize the layer properties, including learnable parameters in the constructor function. Replace the comment % Layer constructor function goes here with code that initializes the layer properties.

Set the Name property to the input argument name.

 % Set layer name.  $layersymbol = name;$ 

Give the layer a one-line description by setting the Description property of the layer. Set the description to describe the type of layer and its size.

```
 % Set layer description.
layer.Description = "Project and reshape layer with output size " + join(string(outp
```
Specify the type of the layer by setting the Type property. The value of Type appears when the layer is displayed in a Layer array.

```
 % Set layer type.
 layer.Type = "Project and Reshape";
```
Set the layer property OutputSize to the specified input value.

```
 % Set output size.
 layer.OutputSize = outputSize;
```
A project and reshape layer applies a fully connect operation to project the input to batch of images. Initialize the weights using the Glorot initializer and initialize the bias with an array of zeros. The functions initializeGlorot and initializeZeros are attached to the example ["Train](#page-252-0) [Generative Adversarial Network \(GAN\)" on page 3-75](#page-252-0) as supporting files. To access these functions, open this example as a live script. For more information about initializing learnable parameters for deep learning operations, see ["Initialize Learnable Parameters for Model Function" on page 17-250.](#page-2105-0)

```
 % Initialize fully connect weights and bias.
 sz = [prod(outputSize) numChannels];
 numOut = prod(outputSize);
 numIn = numChannels;
 layer.Weights = initializeGlorot(sz,numOut,numIn);
 layer.Bias = initializeZeros([prod(outputSize) 1]);
```
View the completed constructor function.

```
function layer = projectAndReshapeLayer(outputSize,numChannels,NameValueArgs)
             % layer = projectAndReshapeLayer(outputSize,numChannels)
             % creates a projectAndReshapeLayer object that projects and
             % reshapes the input to the specified output size using and
             % specifies the number of input channels.
\sim \sim \sim \sim % layer = projectAndReshapeLayer(outputSize,numChannels,'Name',name)
             % also specifies the layer name.
             % Parse input arguments.
             arguments
                 outputSize
                 numChannels
                 NameValueArgs.Name = '';
             end
             name = NameValueArgs.Name;
             % Set layer name.
            layersymbol = name; % Set layer description.
            layer.Description = "Project and reshape layer with output size " + join(string(outp
             % Set layer type.
            layerType = "Project and Reshape"; % Set output size.
             layer.OutputSize = outputSize;
             % Initialize fully connect weights and bias.
             sz = [prod(outputSize) numChannels];
             numOut = prod(outputSize);
             numIn = numChannels;
```
```
 layer.Weights = initializeGlorot(sz,numOut,numIn);
     layer.Bias = initializeZeros([prod(outputSize) 1]);
 end
```
With this constructor function, the command projectAndReshapeLayer ([4 4] 512],100,'Name','proj'); creates a project and reshape layer with name 'proj' that projects the input arrays with size 100 to a batch of 512 4-by-4 images.

# **Create Forward Functions**

Create the layer forward functions to use at prediction time and training time.

Create a function named predict that propagates the data forward through the layer at *prediction time* and outputs the result.

The syntax for predict is  $[21, ..., Zm] = predict(layer, X1, ..., Xn)$ , where  $X1, ..., Xn$  are the n layer inputs and Z1,…,Zm are the m layer outputs. The values n and m must correspond to the NumInputs and NumOutputs properties of the layer.

**Tip** If the number of inputs to predict can vary, then use varargin instead of X1, ..., Xn. In this case, varargin is a cell array of the inputs, where varargin $\{i\}$  corresponds to Xi. If the number of outputs can vary, then use varargout instead of  $Z1, ..., Zm$ . In this case, varargout is a cell array of the outputs, where varargout{j} corresponds to Zj.

**Tip** If the custom layer has a dlnetwork object for a learnable parameter, then in the predict function of the custom layer, use the predict function for the dlnetwork. Using the dlnetwork object predict function ensures that the software uses the correct layer operations for prediction.

Because a project and reshape layer has only one input and one output, the syntax for predict for a project and reshape layer is  $Z = \text{predict}(\text{layer}, X)$ .

By default, the layer uses predict as the forward function at training time. To use a different forward function at training time, or retain a value required for a custom backward function, you must also create a function named forward.

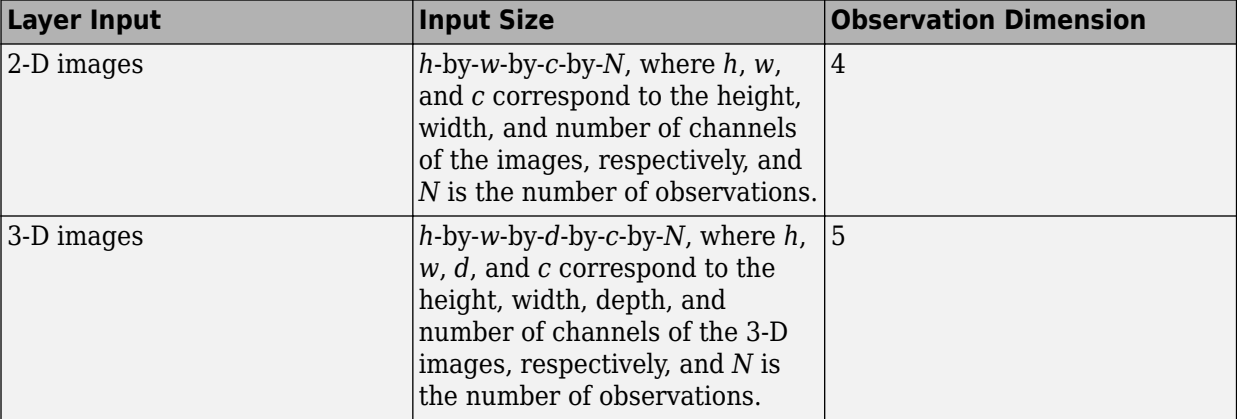

The dimensions of the inputs depend on the type of data and the output of the connected layers:

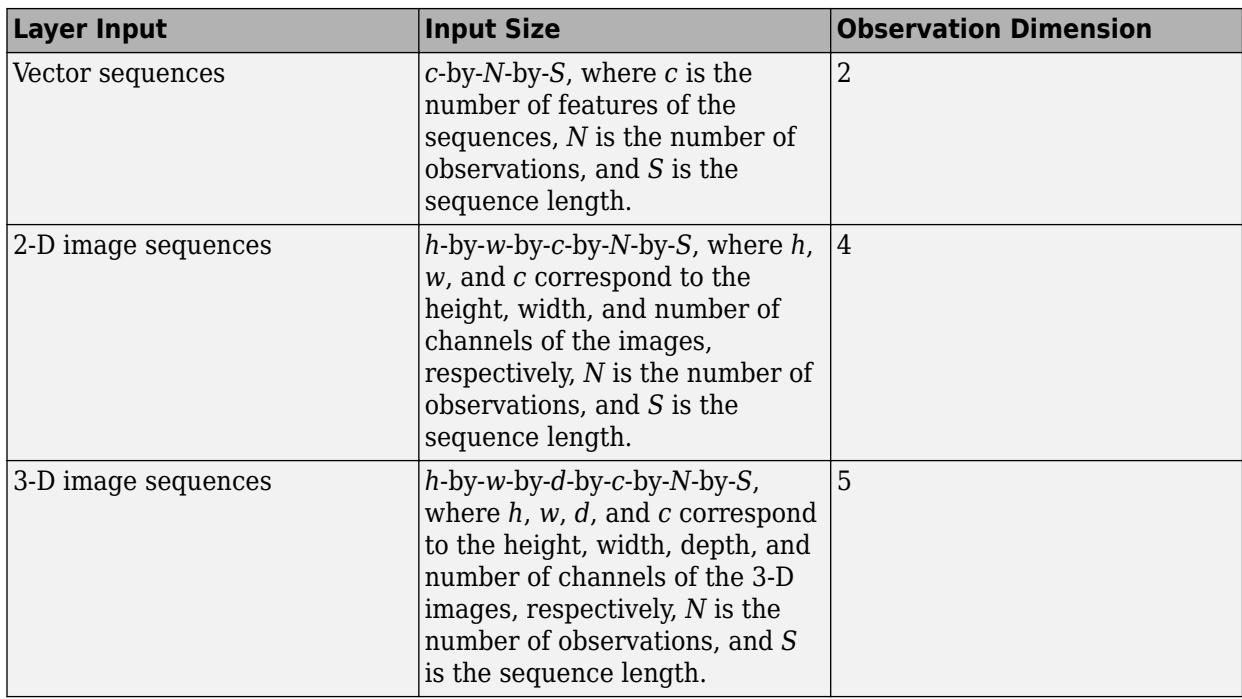

For layers that output sequences, the layers can output sequences of any length or output data with no time dimension. Note that when training a network that outputs sequences using the trainNetwork function, the lengths of the input and output sequences must match.

Because the custom layer inherits from the nnet.layer.Formattable class, the layer receives formatted dlarray objects with labels corresponding to the output of the previous layer.

The forward function propagates the data forward through the layer at *training time* and also outputs a memory value.

The syntax for forward is  $[Z1,...,Zm,$  memory  $] =$  forward (layer, X1, ..., Xn), where X1, ..., Xn are the n layer inputs, Z1,…,Zm are the m layer outputs, and memory is the memory of the layer.

**Tip** If the number of inputs to forward can vary, then use varargin instead of X1, ..., Xn. In this case, varargin is a cell array of the inputs, where varargin $\{i\}$  corresponds to Xi. If the number of outputs can vary, then use varargout instead of Z1,…,Zm. In this case, varargout is a cell array of the outputs, where varargout  $\{j\}$  corresponds to Zj for  $j = 1,...N$ umOutputs and varargout{NumOutputs + 1} corresponds to memory.

**Tip** If the custom layer has a dlnetwork object for a learnable parameter, then in the forward function of the custom layer, use the forward function of the dlnetwork object. Using the dlnetwork object forward function ensures that the software uses the correct layer operations for training.

The project and reshape operation consists of a three operations:

- Apply a fully connect operations with the learnable weights and biases.
- Reshape the output to the specified output size.

• Relabel the dimensions so that the output has format 'SSCB' (spatial, spatial, channel, batch)

Implement this operation in the predict function. The project and reshape layer does not require memory or a different forward function for training, so you can remove the forward function from the class file. Add a comment to the top of the function that explains the syntaxes of the function.

```
function Z = predict(laver, X) % Forward input data through the layer at prediction time and
             % output the result.
\% % Inputs:
           % layer - Layer to forward propagate through<br>% X - Input data, specified as a formatte
                     X - Input data, specified as a formatted dlarray
            % with a 'C' and optionally a 'B' dimension.
            % Outputs:
             % Z - Output of layer forward function returned as 
             % a formatted dlarray with format 'SSCB'.
            % Fully connect.
            weights = layer.Weights;
            bias = layer.Bias;
           X = fullyconnect(X, weights, bias); % Reshape.
             outputSize = layer.OutputSize;
             Z = reshape(X, outputSize(1), outputSize(2), outputSize(3), []);
            % Relabel.
           Z = dlarray(Z, 'SSCB');
        end
```
**Tip** If you preallocate arrays using functions such as zeros, then you must ensure that the data types of these arrays are consistent with the layer function inputs. To create an array of zeros of the same data type as another array, use the 'like' option of zeros. For example, to initialize an array of zeros of size  $sz$  with the same data type as the array X, use  $Z = \text{zeros}(sz, 'like', X)$ .

Because the predict function only uses functions that support dlarray objects, defining the backward function is optional. For a list of functions that support dlarray objects, see ["List of](#page-2218-0) [Functions with dlarray Support" on page 17-363.](#page-2218-0)

#### **Completed Layer**

View the completed layer class file.

```
classdef projectAndReshapeLayer < nnet.layer.Layer & nnet.layer.Formattable
    % Example project and reshape layer.
     properties
         % Output size
         OutputSize
     end
     properties (Learnable)
```

```
 % Layer learnable parameters
    % Fully connect weights Weights % Fully
        connect biases Bias end
    methods
       function layer = projectAndReshapeLayer(outputSize,numChannels,NameValueArgs)
            % layer = projectAndReshapeLayer(outputSize,numChannels)
            % creates a projectAndReshapeLayer object that projects and
            % reshapes the input to the specified output size using and
            % specifies the number of input channels.
where the state \frac{1}{2} % layer = projectAndReshapeLayer(outputSize,numChannels,'Name',name)
            % also specifies the layer name.
            % Parse input arguments.
            arguments
                outputSize
                numChannels
                NameValueArgs.Name = '';
            end
            name = NameValueArgs.Name;
            % Set layer name.
            layer.Name = name;
            % Set layer description.
           layer.Description = "Project and reshape layer with output size " + join(string(outp
             % Set layer type.
             layer.Type = "Project and Reshape";
            % Set output size.
            layer.OutputSize = outputSize;
            % Initialize fully connect weights and bias.
             sz = [prod(outputSize) numChannels];
             numOut = prod(outputSize);
             numIn = numChannels;
             layer.Weights = initializeGlorot(sz,numOut,numIn);
             layer.Bias = initializeZeros([prod(outputSize) 1]);
        end
       function Z = predict(layer, X) % Forward input data through the layer at prediction time and
            % output the result.
\% % Inputs:
                     layer - Layer to forward propagate through
            % X - Input data, specified as a formatted dlarray
            % with a 'C' and optionally a 'B' dimension.
            % Outputs:
            % Z - Output of layer forward function returned as 
            % a formatted dlarray with format 'SSCB'.
            % Fully connect.
            weights = layer.Weights;
            bias = layer.Bias;
```

```
X = fullyconnect(X, weights, bias); % Reshape.
              outputSize = layer.OutputSize;
             Z = reshape(X, outputSize(1), outputSize(2), outputSize(3), []);
              % Relabel.
             Z = dlarray(Z, 'SSCB');
         end
     end
end
```
# **GPU Compatibility**

If the layer forward functions fully support dlarray objects, then the layer is GPU compatible. Otherwise, to be GPU compatible, the layer functions must support inputs and return outputs of type gpuArray.

Many MATLAB built-in functions support gpuArray and dlarray input arguments. For a list of functions that support dlarray objects, see ["List of Functions with dlarray Support" on page 17-363.](#page-2218-0) For a list of functions that execute on a GPU, see "Run MATLAB Functions on a GPU" (Parallel Computing Toolbox). To use a GPU for deep learning, you must also have a supported GPU device. For information on supported devices, see "GPU Support by Release" (Parallel Computing Toolbox). For more information on working with GPUs in MATLAB, see "GPU Computing in MATLAB" (Parallel Computing Toolbox).

In this example, the MATLAB functions used in predict all support dlarray objects, so the layer is GPU compatible.

## **Include Custom Layer in Network**

Define the following generator network architecture for a GAN, which generates images from 1-by-1 by-100 arrays of random values:

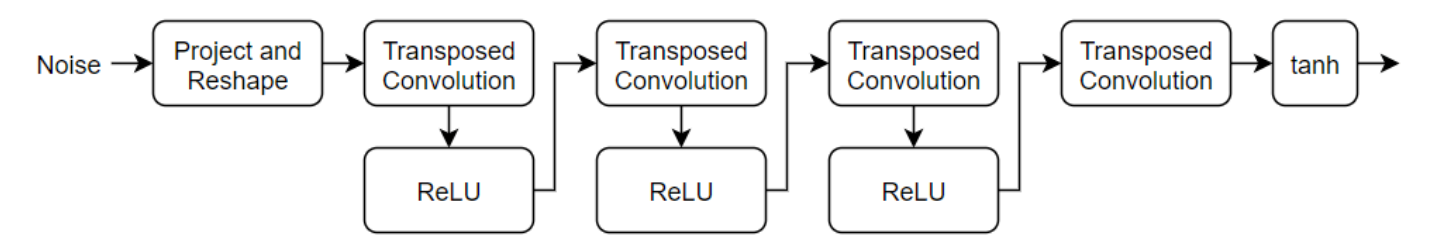

This network:

- Converts the random vectors of size 100 to 7-by-7-by-128 arrays using a *project and reshape* layer.
- Upscales the resulting arrays to 64-by-64-by-3 arrays using a series of transposed convolution layers and ReLU layers.

Define this network architecture as a layer graph and specify the following network properties.

• For the transposed convolution layers, specify 5-by-5 filters with a decreasing number of filters for each layer, a stride of 2, and cropping of the output on each edge.

- For the final transposed convolution layer, specify three 5-by-5 filters corresponding to the three RGB channels of the generated images, and the output size of the previous layer.
- At the end of the network, include a tanh layer.

To project and reshape the noise input, use the custom layer projectAndReshapeLayer.

```
filterSize = 5;
numFilters = 64;numLatentInputStream = 100;
projectionSize = [4 4 512];
layersG = [ featureInputLayer(numLatentInputs,'Normalization','none','Name','in')
    projectAndReshapeLayer(projectionSize,numLatentInputs,'Name','proj');
     transposedConv2dLayer(filterSize,4*numFilters,'Name','tconv1')
     reluLayer('Name','relu1')
     transposedConv2dLayer(filterSize,2*numFilters,'Stride',2,'Cropping','same','Name','tconv2')
     reluLayer('Name','relu2')
     transposedConv2dLayer(filterSize,numFilters,'Stride',2,'Cropping','same','Name','tconv3')
     reluLayer('Name','relu3')
     transposedConv2dLayer(filterSize,3,'Stride',2,'Cropping','same','Name','tconv4')
     tanhLayer('Name','tanh')];
```

```
lgraphG = layerGraph(layersG);
```
To train the network with a custom training loop and enable automatic differentiation, convert the layer graph to a dlnetwork object.

```
dlnetG = dlnetwork(lgraphG);
```
#### **See Also**

assembleNetwork | checkLayer

#### **More About**

- ["Define Custom Deep Learning Layers" on page 17-9](#page-1864-0)
- ["Define Custom Deep Learning Layer with Multiple Inputs" on page 17-36](#page-1891-0)
- ["Define Nested Deep Learning Layer" on page 17-91](#page-1946-0)
- ["Define Custom Deep Learning Layer for Code Generation" on page 17-111](#page-1966-0)
- ["Define Custom Classification Output Layer" on page 17-59](#page-1914-0)
- ["Define Custom Regression Output Layer" on page 17-67](#page-1922-0)
- • ["Specify Custom Layer Backward Function" on page 17-75](#page-1930-0)
- • ["Specify Custom Output Layer Backward Loss Function" on page 17-81](#page-1936-0)
- • ["Check Custom Layer Validity" on page 17-121](#page-1976-0)
- • ["List of Deep Learning Layers" on page 1-25](#page-54-0)
- • ["Deep Learning Tips and Tricks" on page 1-69](#page-98-0)

# <span id="page-1914-0"></span>**Define Custom Classification Output Layer**

**Tip** To construct a classification output layer with cross entropy loss for *k* mutually exclusive classes, use classificationLayer. If you want to use a different loss function for your classification problems, then you can define a custom classification output layer using this example as a guide.

This example shows how to define a custom classification output layer with the sum of squares error (SSE) loss and use it in a convolutional neural network.

To define a custom classification output layer, you can use the template provided in this example, which takes you through the following steps:

- **1** Name the layer Give the layer a name so it can be used in MATLAB.
- **2** Declare the layer properties Specify the properties of the layer.
- **3** Create a constructor function (optional) Specify how to construct the layer and initialize its properties. If you do not specify a constructor function, then the software initializes the properties with '' at creation.
- **4** Create a forward loss function Specify the loss between the predictions and the training targets.
- **5** Create a backward loss function (optional) Specify the derivative of the loss with respect to the predictions. If you do not specify a backward loss function, then the forward loss function must support dlarray objects.

A classification SSE layer computes the sum of squares error loss for classification problems. SSE is an error measure between two continuous random variables. For predictions *Y* and training targets *T*, the SSE loss between *Y* and *T* is given by

$$
L = \frac{1}{N} \sum_{n=1}^{N} \sum_{i=1}^{K} (Y_{ni} - T_{ni})^2,
$$

where *N* is the number of observations and *K* is the number of classes.

#### **Classification Output Layer Template**

Copy the classification output layer template into a new file in MATLAB. This template outlines the structure of a classification output layer and includes the functions that define the layer behavior.

classdef myClassificationLayer < nnet.layer.ClassificationLayer

```
 properties
     % (Optional) Layer properties.
     % Layer properties go here.
 end
 methods
     function layer = myClassificationLayer() 
         % (Optional) Create a myClassificationLayer.
         % Layer constructor function goes here.
     end
```

```
 function loss = forwardLoss(layer, Y, T)
               % Return the loss between the predictions Y and the training 
                % targets T.
where the control of the control of the control of the control of the control of the control of the control of
               % Inputs:
               % layer - Output layer
              \begin{array}{ccc} \n\frac{1}{8} & \text{Y} & - \text{Predictions made by network} \\
\text{R} & \text{I} & - \text{Training targets}\n\end{array}- Training targets
\sim \sim \sim \sim % Output:
               % loss - Loss between Y and T
               % Layer forward loss function goes here.
          end
          function dLdY = backwardLoss(layer, Y, T)
                % (Optional) Backward propagate the derivative of the loss 
               % function.
\sim \sim \sim \sim % Inputs:
                           layer - Output layer<br>Y - Predictions
               % Y – Predictions made by network
               % T – Training targets
\sim \sim \sim \sim % Output:
               % dLdY - Derivative of the loss with respect to the 
               % predictions Y
               % Layer backward loss function goes here.
          end
     end
```
#### **Name the Layer**

end

First, give the layer a name. In the first line of the class file, replace the existing name myClassificationLayer with sseClassificationLayer.

```
classdef sseClassificationLayer < nnet.layer.ClassificationLayer
 ...
end
```
Next, rename the myClassificationLayer constructor function (the first function in the methods section) so that it has the same name as the layer.

```
 methods
        function layer = sseClassificationLayer() 
 ...
        end
         ...
     end
```
#### **Save the Layer**

Save the layer class file in a new file named sseClassificationLayer.m. The file name must match the layer name. To use the layer, you must save the file in the current folder or in a folder on the MATLAB path.

#### **Declare Layer Properties**

Declare the layer properties in the properties section.

By default, custom output layers have the following properties:

- Name Layer name, specified as a character vector or a string scalar. To include a layer in a layer graph, you must specify a nonempty, unique layer name. If you train a series network with the layer and Name is set to '', then the software automatically assigns a name to the layer at training time.
- Description One-line description of the layer, specified as a character vector or a string scalar. This description appears when the layer is displayed in a Layer array. If you do not specify a layer description, then the software displays "Classification Output" or "Regression Output".
- Type Type of the layer, specified as a character vector or a string scalar. The value of Type appears when the layer is displayed in a Layer array. If you do not specify a layer type, then the software displays the layer class name.

Custom classification layers also have the following property:

• Classes – Classes of the output layer, specified as a categorical vector, string array, cell array of character vectors, or 'auto'. If Classes is 'auto', then the software automatically sets the classes at training time. If you specify the string array or cell array of character vectors str, then the software sets the classes of the output layer to categorical (str,str).

Custom regression layers also have the following property:

• ResponseNames – Names of the responses, specified a cell array of character vectors or a string array. At training time, the software automatically sets the response names according to the training data. The default is {}.

If the layer has no other properties, then you can omit the properties section.

In this example, the layer does not require any additional properties, so you can remove the properties section.

#### **Create Constructor Function**

Create the function that constructs the layer and initializes the layer properties. Specify any variables required to create the layer as inputs to the constructor function.

Specify the input argument name to assign to the Name property at creation. Add a comment to the top of the function that explains the syntax of the function.

```
 function layer = sseClassificationLayer(name)
            % layer = sseClassificationLayer(name) creates a sum of squares
            % error classification layer and specifies the layer name.
 ...
        end
```
#### **Initialize Layer Properties**

Replace the comment % Layer constructor function goes here with code that initializes the layer properties.

Give the layer a one-line description by setting the Description property of the layer. Set the Name property to the input argument name.

```
 function layer = sseClassificationLayer(name)
     % layer = sseClassificationLayer(name) creates a sum of squares
     % error classification layer and specifies the layer name.
     % Set layer name.
     layer.Name = name;
     % Set layer description.
     layer.Description = 'Sum of squares error';
 end
```
## **Create Forward Loss Function**

Create a function named forwardLoss that returns the SSE loss between the predictions made by the network and the training targets. The syntax for  $forwardLoss =$ forwardLoss(layer, Y, T), where Y is the output of the previous layer and T represents the training targets.

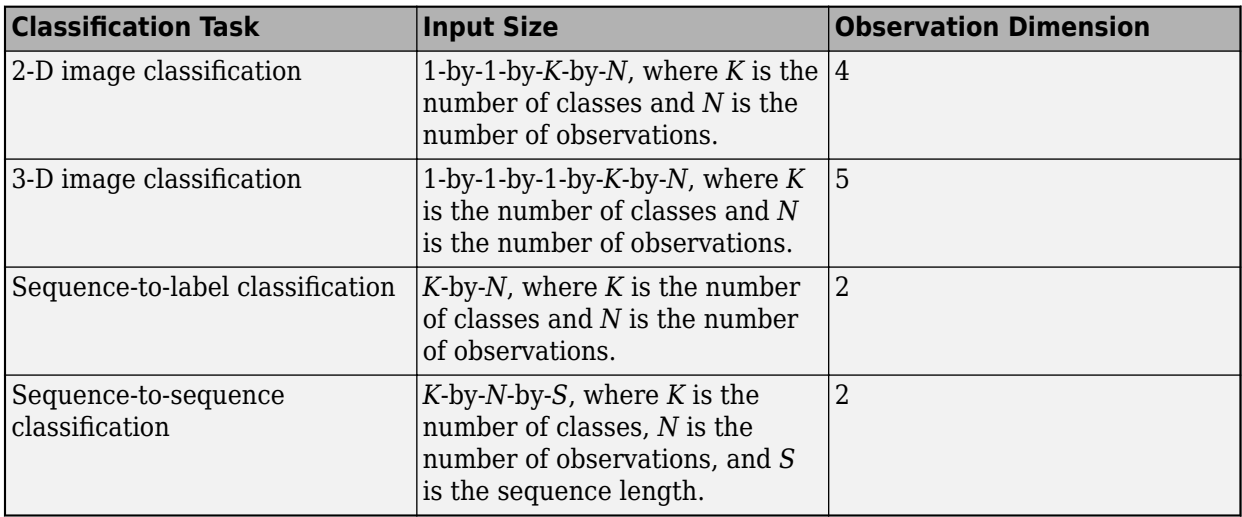

For classification problems, the dimensions of T depend on the type of problem.

The size of Y depends on the output of the previous layer. To ensure that Y is the same size as T, you must include a layer that outputs the correct size before the output layer. For example, to ensure that Y is a 4-D array of prediction scores for *K* classes, you can include a fully connected layer of size *K* followed by a softmax layer before the output layer.

A classification SSE layer computes the sum of squares error loss for classification problems. SSE is an error measure between two continuous random variables. For predictions *Y* and training targets *T*, the SSE loss between *Y* and *T* is given by

$$
L = \frac{1}{N} \sum_{n=1}^{N} \sum_{i=1}^{K} (Y_{ni} - T_{ni})^2,
$$

where *N* is the number of observations and *K* is the number of classes.

The inputs Y and T correspond to *Y* and *T* in the equation, respectively. The output loss corresponds to *L*. Add a comment to the top of the function that explains the syntaxes of the function.

```
 function loss = forwardLoss(layer, Y, T)
     % loss = forwardLoss(layer, Y, T) returns the SSE loss between
     % the predictions Y and the training targets T.
     % Calculate sum of squares.
    sumSquares = sum((Y-T).^2); % Take mean over mini-batch.
    N = size(Y, 4);
     loss = sum(sumSquares)/N;
 end
```
Because the forwardLoss function only uses functions that support dlarray objects, defining the backwardLoss function is optional. For a list of functions that support dlarray objects, see ["List of](#page-2218-0) [Functions with dlarray Support" on page 17-363.](#page-2218-0)

#### **Completed Layer**

View the completed classification output layer class file.

```
classdef sseClassificationLayer < nnet.layer.ClassificationLayer
     % Example custom classification layer with sum of squares error loss.
     methods
         function layer = sseClassificationLayer(name)
             % layer = sseClassificationLayer(name) creates a sum of squares
             % error classification layer and specifies the layer name.
             % Set layer name.
            layersymbol = name; % Set layer description.
             layer.Description = 'Sum of squares error';
         end
         function loss = forwardLoss(layer, Y, T)
             % loss = forwardLoss(layer, Y, T) returns the SSE loss between
             % the predictions Y and the training targets T.
             % Calculate sum of squares.
            sumSquares = sum((Y-T).^2); % Take mean over mini-batch.
            N = size(Y, 4);
             loss = sum(sumSquares)/N;
         end
     end
end
```
#### **GPU Compatibility**

If the layer forward functions fully support dlarray objects, then the layer is GPU compatible. Otherwise, to be GPU compatible, the layer functions must support inputs and return outputs of type gpuArray.

Many MATLAB built-in functions support gpuArray and dlarray input arguments. For a list of functions that support dlarray objects, see ["List of Functions with dlarray Support" on page 17-363.](#page-2218-0)

For a list of functions that execute on a GPU, see "Run MATLAB Functions on a GPU" (Parallel Computing Toolbox). To use a GPU for deep learning, you must also have a supported GPU device. For information on supported devices, see "GPU Support by Release" (Parallel Computing Toolbox). For more information on working with GPUs in MATLAB, see "GPU Computing in MATLAB" (Parallel Computing Toolbox).

The MATLAB functions used in forwardLoss all support dlarray objects, so the layer is GPU compatible.

## **Check Output Layer Validity**

Check the layer validity of the custom classification output layer sseClassificationLayer.

Define a custom sum-of-squares error classification layer. To create this layer, save the file sseClassificationLayer.m in the current folder. Create an instance of the layer.

```
layer = sseClassificationLayer('sse');
```
Check the layer is valid using checkLayer. Specify the valid input size to be the size of a single observation of typical input to the layer. The layer expects a 1-by-1-by-*K*-by-*N* array inputs, where *K* is the number of classes, and *N* is the number of observations in the mini-batch.

```
validInputSize = [1 1 10];
checkLayer(layer,validInputSize,'ObservationDimension',4);
Skipping GPU tests. No compatible GPU device found.
Skipping code generation compatibility tests. To check validity of the layer for code generation
Running nnet.checklayer.TestOutputLayerWithoutBackward
........
Done nnet.checklayer.TestOutputLayerWithoutBackward
\mathcal{L}=\mathcal{L}^{\mathcal{L}}Test Summary:
```
 8 Passed, 0 Failed, 0 Incomplete, 2 Skipped. Time elapsed: 0.39202 seconds.

The test summary reports the number of passed, failed, incomplete, and skipped tests.

# **Include Custom Classification Output Layer in Network**

You can use a custom output layer in the same way as any other output layer in Deep Learning Toolbox. This section shows how to create and train a network for classification using the custom classification output layer that you created earlier.

Load the example training data.

[XTrain, YTrain] = digitTrain4DArrayData;

Define a custom sum-of-squares error classification layer. To create this layer, save the file sseClassificationLayer.m in the current folder. Create an instance of the layer. Create a layer array including the custom classification output layer sseClassificationLayer.

```
layers = [
    imageInputLayer([28 28 1])
    convolution2dLayer(5,20)
    batchNormalizationLayer
    reluLayer
    fullyConnectedLayer(10)
    softmaxLayer
    sseClassificationLayer('sse')]
layers = 
  7x1 Layer array with layers:
     1 '' Image Input 28x28x1 images with 'zerocenter' normalization
    2 '' Convolution 20 5x5 convolutions with stride [1 1] and padding [0 0
     3 '' Batch Normalization Batch normalization
 4 '' ReLU ReLU
     5 '' Fully Connected 10 fully connected layer
    6 '' Softmax softmax<br>7 'sse' Classification Output Sum of squares error
               Classification Output
```
Set the training options and train the network.

#### options = trainingOptions('sgdm'); net = trainNetwork(XTrain, YTrain, layers, options);

Training on single CPU. Initializing input data normalization.

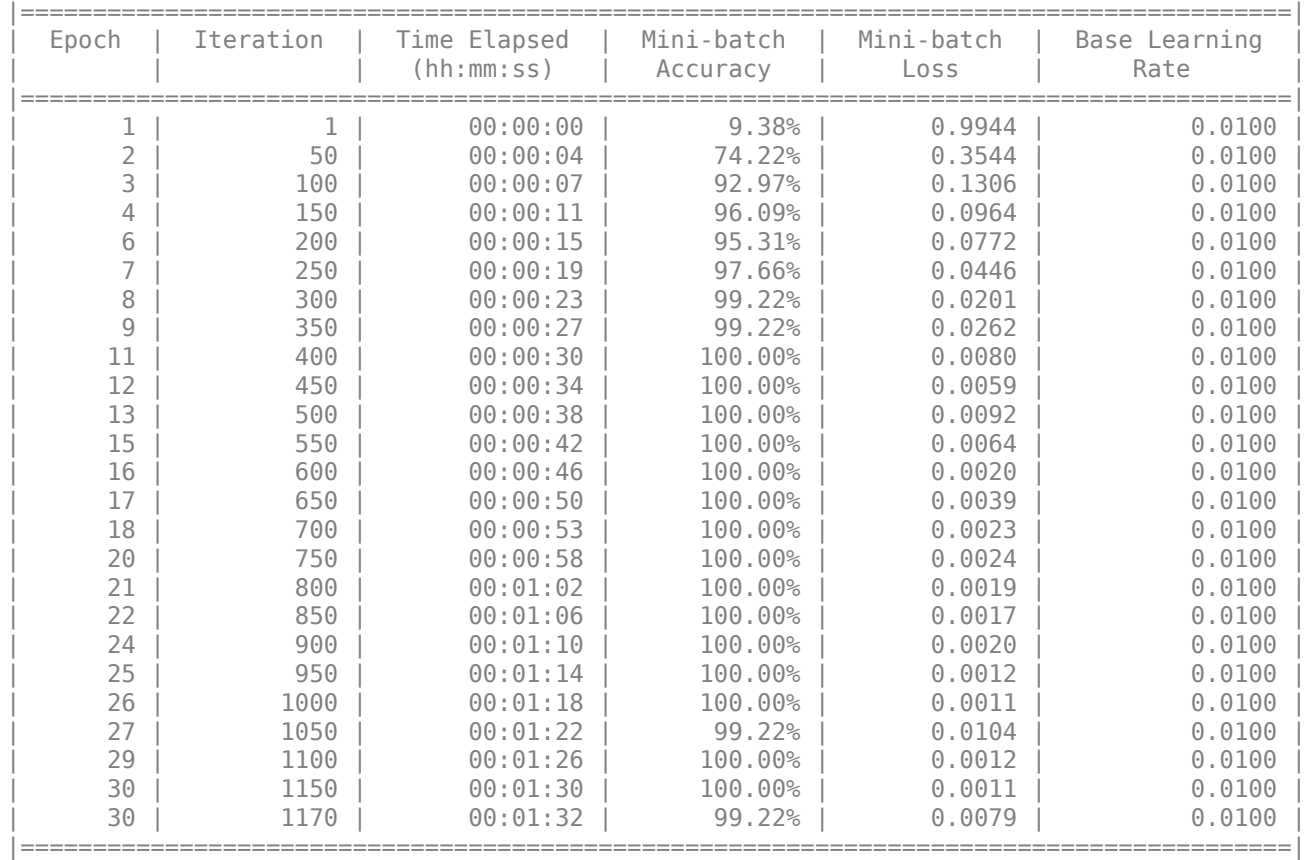

Evaluate the network performance by making predictions on new data and calculating the accuracy.

```
[XTest,YTest] = digitTest4DArrayData;
YPred = classify(net, XTest);
accuracy = mean(YTest == YPred)accuracy = 0.9846
```
## **See Also**

assembleNetwork | checkLayer | classificationLayer

### **More About**

- ["Define Custom Deep Learning Layers" on page 17-9](#page-1864-0)
- ["Define Custom Regression Output Layer" on page 17-67](#page-1922-0)
- ["Define Custom Deep Learning Layer with Learnable Parameters" on page 17-25](#page-1880-0)
- ["Define Custom Deep Learning Layer with Multiple Inputs" on page 17-36](#page-1891-0)
- ["Define Nested Deep Learning Layer" on page 17-91](#page-1946-0)
- • ["Specify Custom Layer Backward Function" on page 17-75](#page-1930-0)
- • ["Specify Custom Output Layer Backward Loss Function" on page 17-81](#page-1936-0)
- • ["Check Custom Layer Validity" on page 17-121](#page-1976-0)
- • ["List of Deep Learning Layers" on page 1-25](#page-54-0)
- • ["Deep Learning Tips and Tricks" on page 1-69](#page-98-0)

# <span id="page-1922-0"></span>**Define Custom Regression Output Layer**

**Tip** To create a regression output layer with mean squared error loss, use regressionLayer. If you want to use a different loss function for your regression problems, then you can define a custom regression output layer using this example as a guide.

This example shows how to create a custom regression output layer with the mean absolute error (MAE) loss.

To define a custom regression output layer, you can use the template provided in this example, which takes you through the following steps:

- **1** Name the layer Give the layer a name so it can be used in MATLAB.
- **2** Declare the layer properties Specify the properties of the layer.
- **3** Create a constructor function (optional) Specify how to construct the layer and initialize its properties. If you do not specify a constructor function, then the software initializes the properties with '' at creation.
- **4** Create a forward loss function Specify the loss between the predictions and the training targets.
- **5** Create a backward loss function (optional) Specify the derivative of the loss with respect to the predictions. If you do not specify a backward loss function, then the forward loss function must support dlarray objects.

A regression MAE layer computes the mean absolute error loss for regression problems. MAE loss is an error measure between two continuous random variables. For predictions *Y* and training targets *T*, the MAE loss between *Y* and *T* is given by

$$
L = \frac{1}{N} \sum_{n=1}^{N} \left( \frac{1}{R} \sum_{i=1}^{R} |Y_{ni} - T_{ni}| \right),\,
$$

where *N* is the number of observations and *R* is the number of responses.

## **Regression Output Layer Template**

Copy the regression output layer template into a new file in MATLAB. This template outlines the structure of a regression output layer and includes the functions that define the layer behavior.

classdef myRegressionLayer < nnet.layer.RegressionLayer

```
 properties
     % (Optional) Layer properties.
     % Layer properties go here.
 end
 methods
     function layer = myRegressionLayer() 
         % (Optional) Create a myRegressionLayer.
         % Layer constructor function goes here.
     end
     function loss = forwardLoss(layer, Y, T)
         % Return the loss between the predictions Y and the training
```

```
 % targets T.
where the state of the state of the state of the state of the state of the state of the state of the state of the state of the state of the state of the state of the state of the state of the state of the state of the stat
                            % Inputs:
                            % layer - Output layer<br>% Y - Predictions
                            % Y – Predictions made by network<br>% T – Training targets
                            % T – Training targets
where the state of the state of the state of the state of the state of the state of the state of the state of the state of the state of the state of the state of the state of the state of the state of the state of the stat
                            % Output:
                                                   loss - Loss between Y and T
                             % Layer forward loss function goes here.
                   end
                   function dLdY = backwardLoss(layer, Y, T)
                             % (Optional) Backward propagate the derivative of the loss 
                             % function.
where the state of the state of the state of the state of the state of the state of the state of the state of the state of the state of the state of the state of the state of the state of the state of the state of the stat
                             % Inputs:
                            % layer - Output layer
                                                   Y = – Predictions made by network<br>T = Training targets
                             % T – Training targets
where the state of the state of the state of the state of the state of the state of the state of the state of the state of the state of the state of the state of the state of the state of the state of the state of the stat
                            % Output:
                                                  dLdY - Derivative of the loss with respect to the
                            % predictions Y 
                            % Layer backward loss function goes here.
                   end
         end
end
```
## **Name the Layer**

First, give the layer a name. In the first line of the class file, replace the existing name myRegressionLayer with maeRegressionLayer.

```
classdef maeRegressionLayer < nnet.layer.RegressionLayer
```
#### ... end

Next, rename the myRegressionLayer constructor function (the first function in the methods section) so that it has the same name as the layer.

```
 methods
         function layer = maeRegressionLayer() 
             ...
         end
 ...
     end
```
#### **Save the Layer**

Save the layer class file in a new file named maeRegressionLayer.m. The file name must match the layer name. To use the layer, you must save the file in the current folder or in a folder on the MATLAB path.

#### **Declare Layer Properties**

Declare the layer properties in the properties section.

By default, custom output layers have the following properties:

• Name – Layer name, specified as a character vector or a string scalar. To include a layer in a layer graph, you must specify a nonempty, unique layer name. If you train a series network with the

layer and Name is set to '', then the software automatically assigns a name to the layer at training time.

- Description One-line description of the layer, specified as a character vector or a string scalar. This description appears when the layer is displayed in a Layer array. If you do not specify a layer description, then the software displays "Classification Output" or "Regression Output".
- Type Type of the layer, specified as a character vector or a string scalar. The value of Type appears when the layer is displayed in a Layer array. If you do not specify a layer type, then the software displays the layer class name.

Custom classification layers also have the following property:

• Classes – Classes of the output layer, specified as a categorical vector, string array, cell array of character vectors, or 'auto'. If Classes is 'auto', then the software automatically sets the classes at training time. If you specify the string array or cell array of character vectors str, then the software sets the classes of the output layer to categorical (str,str).

Custom regression layers also have the following property:

• ResponseNames – Names of the responses, specified a cell array of character vectors or a string array. At training time, the software automatically sets the response names according to the training data. The default is {}.

If the layer has no other properties, then you can omit the properties section.

The layer does not require any additional properties, so you can remove the properties section.

#### **Create Constructor Function**

Create the function that constructs the layer and initializes the layer properties. Specify any variables required to create the layer as inputs to the constructor function.

To initialize the Name property at creation, specify the input argument name. Add a comment to the top of the function that explains the syntax of the function.

```
 function layer = maeRegressionLayer(name)
 % layer = maeRegressionLayer(name) creates a
 % mean-absolute-error regression layer and specifies the layer
               % name.
 ...
          end
```
#### **Initialize Layer Properties**

Replace the comment % Layer constructor function goes here with code that initializes the layer properties.

Give the layer a one-line description by setting the Description property of the layer. Set the Name property to the input argument name. Set the description to describe the type of layer and its size.

```
 function layer = maeRegressionLayer(name)
     % layer = maeRegressionLayer(name) creates a
     % mean-absolute-error regression layer and specifies the layer
     % name.
     % Set layer name.
     layer.Name = name;
```

```
 % Set layer description.
     layer.Description = 'Mean absolute error';
 end
```
### **Create Forward Loss Function**

Create a function named forwardLoss that returns the MAE loss between the predictions made by the network and the training targets. The syntax for  $forwardLoss =$ forwardLoss(layer, Y, T), where Y is the output of the previous layer and T contains the training targets.

For regression problems, the dimensions of T also depend on the type of problem.

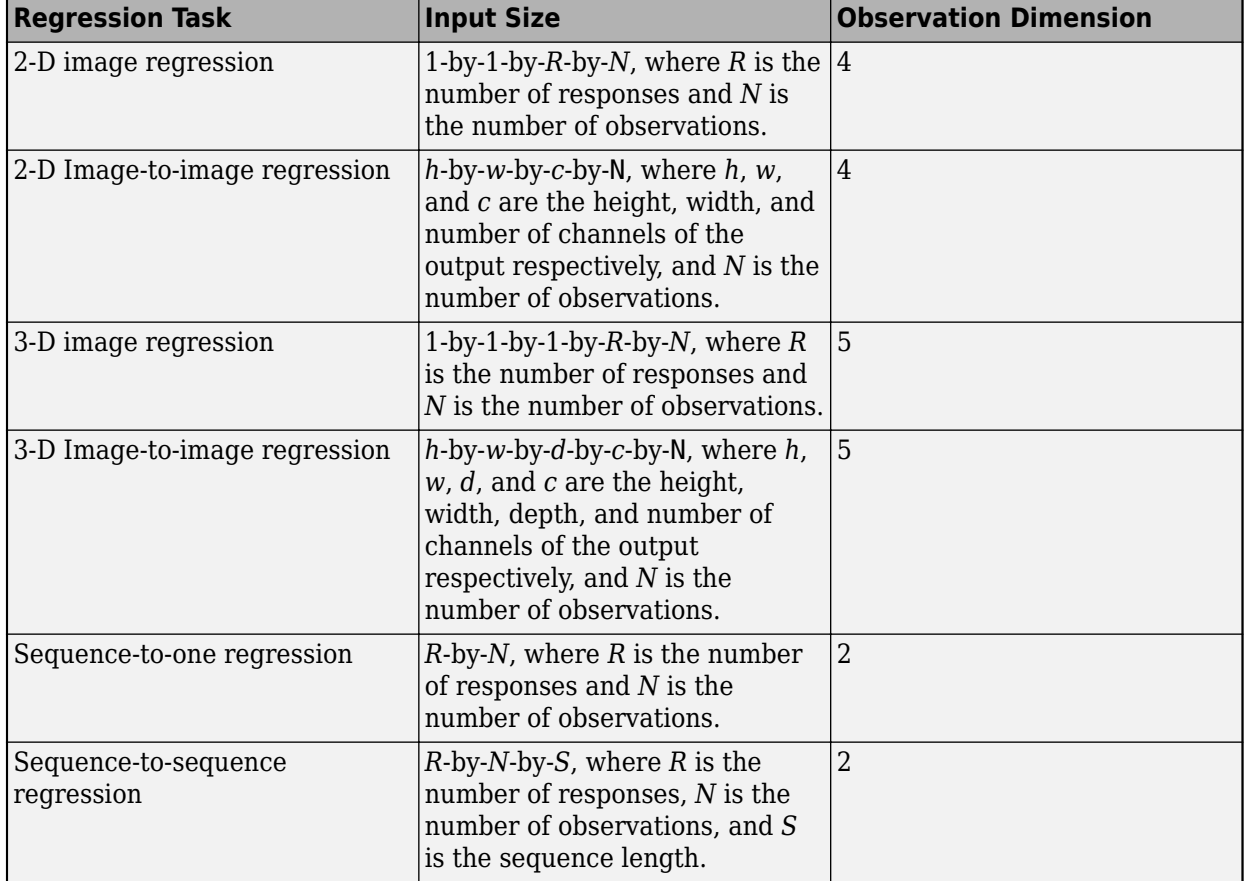

For example, if the network defines an image regression network with one response and has minibatches of size 50, then T is a 4-D array of size 1-by-1-by-1-by-50.

The size of Y depends on the output of the previous layer. To ensure that Y is the same size as T, you must include a layer that outputs the correct size before the output layer. For example, for image regression with *R* responses, to ensure that Y is a 4-D array of the correct size, you can include a fully connected layer of size *R* before the output layer.

A regression MAE layer computes the mean absolute error loss for regression problems. MAE loss is an error measure between two continuous random variables. For predictions *Y* and training targets *T*, the MAE loss between *Y* and *T* is given by

$$
L = \frac{1}{N} \sum_{n=1}^{N} \left( \frac{1}{R} \sum_{i=1}^{R} |Y_{ni} - T_{ni}| \right),\,
$$

where *N* is the number of observations and *R* is the number of responses.

The inputs Y and T correspond to *Y* and *T* in the equation, respectively. The output loss corresponds to *L*. To ensure that loss is scalar, output the mean loss over the mini-batch. Add a comment to the top of the function that explains the syntaxes of the function.

```
 function loss = forwardLoss(layer, Y, T)
     % loss = forwardLoss(layer, Y, T) returns the MAE loss between
     % the predictions Y and the training targets T.
     % Calculate MAE.
    R = size(Y, 3);
    meanAbsoluteError = sum(abs(Y-T), 3)/R;
     % Take mean over mini-batch.
    N = size(Y, 4);
     loss = sum(meanAbsoluteError)/N;
 end
```
Because the forwardLoss function only uses functions that support dlarray objects, defining the backwardLoss function is optional. For a list of functions that support dlarray objects, see ["List of](#page-2218-0) [Functions with dlarray Support" on page 17-363.](#page-2218-0)

#### **Completed Layer**

View the completed regression output layer class file.

```
classdef maeRegressionLayer < nnet.layer.RegressionLayer
     % Example custom regression layer with mean-absolute-error loss.
    methods
         function layer = maeRegressionLayer(name)
             % layer = maeRegressionLayer(name) creates a
             % mean-absolute-error regression layer and specifies the layer
             % name.
             % Set layer name.
            layersymbol = name; % Set layer description.
             layer.Description = 'Mean absolute error';
         end
         function loss = forwardLoss(layer, Y, T)
             % loss = forwardLoss(layer, Y, T) returns the MAE loss between
             % the predictions Y and the training targets T.
             % Calculate MAE.
            R = size(Y, 3):
            meanAbsoluteError = sum(abs(Y-T),3)/R;
```

```
 % Take mean over mini-batch.
             N = size(Y, 4);
              loss = sum(meanAbsoluteError)/N;
         end
     end
end
```
## **GPU Compatibility**

If the layer forward functions fully support dlarray objects, then the layer is GPU compatible. Otherwise, to be GPU compatible, the layer functions must support inputs and return outputs of type gpuArray.

Many MATLAB built-in functions support gpuArray and dlarray input arguments. For a list of functions that support dlarray objects, see ["List of Functions with dlarray Support" on page 17-363.](#page-2218-0) For a list of functions that execute on a GPU, see "Run MATLAB Functions on a GPU" (Parallel Computing Toolbox). To use a GPU for deep learning, you must also have a supported GPU device. For information on supported devices, see "GPU Support by Release" (Parallel Computing Toolbox). For more information on working with GPUs in MATLAB, see "GPU Computing in MATLAB" (Parallel Computing Toolbox).

The MATLAB functions used in forwardLoss in maeRegressionLayer all support dlarray objects, so the layer is GPU compatible.

### **Check Output Layer Validity**

Check the layer validity of the custom classification output layer maeRegressionLayer.

Define a custom mean absolute error regression layer. To create this layer, save the file maeRegressionLayer.m in the current folder. Create an instance of the layer.

```
layer = maeRegressionLayer('mae');
```
Check the layer is valid using checkLayer. Specify the valid input size to be the size of a single observation of typical input to the layer. The layer expects a 1-by-1-by-R-by-*N* array inputs, where R is the number of responses, and *N* is the number of observations in the mini-batch.

```
validInputSize = [1 1 10];
checkLayer(layer,validInputSize,'ObservationDimension',4);
```
Skipping GPU tests. No compatible GPU device found.

Skipping code generation compatibility tests. To check validity of the layer for code generation

Running nnet.checklayer.TestOutputLayerWithoutBackward

........ Done nnet.checklayer.TestOutputLayerWithoutBackward

```
Test Summary:
      8 Passed, 0 Failed, 0 Incomplete, 2 Skipped.
      Time elapsed: 0.13085 seconds.
```
The test summary reports the number of passed, failed, incomplete, and skipped tests.

#### **Include Custom Regression Output Layer in Network**

You can use a custom output layer in the same way as any other output layer in Deep Learning Toolbox. This section shows how to create and train a network for regression using the custom output layer you created earlier.

The example constructs a convolutional neural network architecture, trains a network, and uses the trained network to predict angles of rotated, handwritten digits. These predictions are useful for optical character recognition.

Load the example training data.

```
[XTrain,~,YTrain] = digitTrain4DArrayData;
```
Create a layer array including the regression output layer maeRegressionLayer.

Regression Output Mean absolute error

```
layers = \lceil imageInputLayer([28 28 1])
      convolution2dLayer(5,20)
     batchNormalizationLayer
      reluLayer
      fullyConnectedLayer(1)
     maeRegressionLayer('mae')]
lavers = 6x1 Layer array with layers:
      1 '' Image Input 28x28x1 images with 'zerocenter' normalization<br>20 Exp convolution 20 Exp convolutions with stride [1, 1] and padd
      2 '' Convolution 20 5x5 convolutions with stride [1 1] and padding [0 0<br>3 '' Batch Normalization Batch normalization
           <sup>1</sup> Batch Normalization Batch normalization<br>Battle Battle Battle
 4 '' ReLU ReLU
      5 '' Fully Connected 1 fully connected layer<br>6 'mae' Regression Output Mean absolute error
```
Set the training options and train the network.

```
options = trainingOptions('sgdm');
net = trainNetwork(XTrain, YTrain, layers, options);
```
Training on single CPU. Initializing input data normalization.

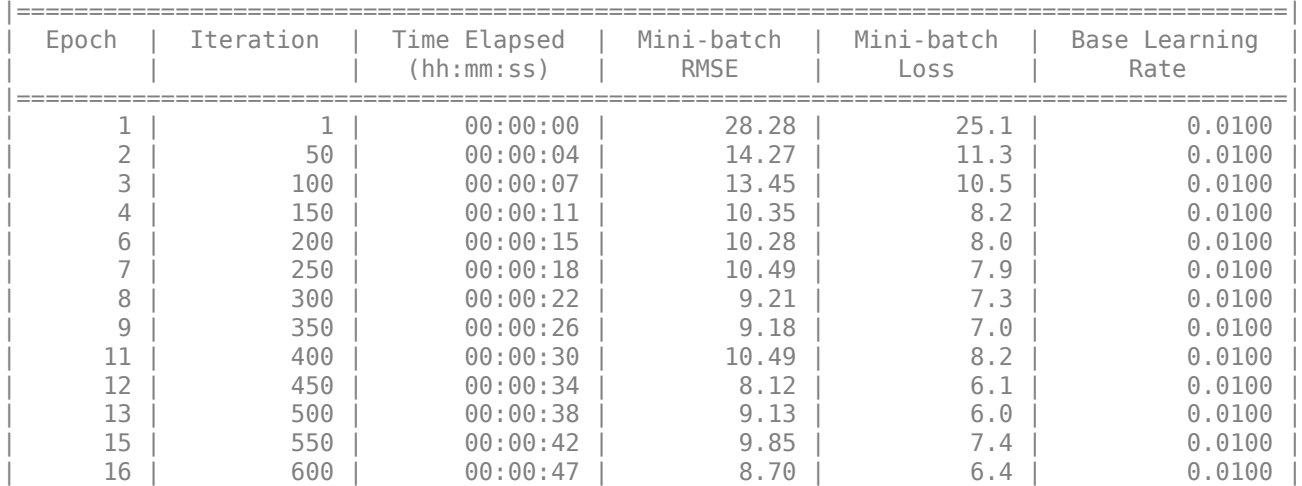

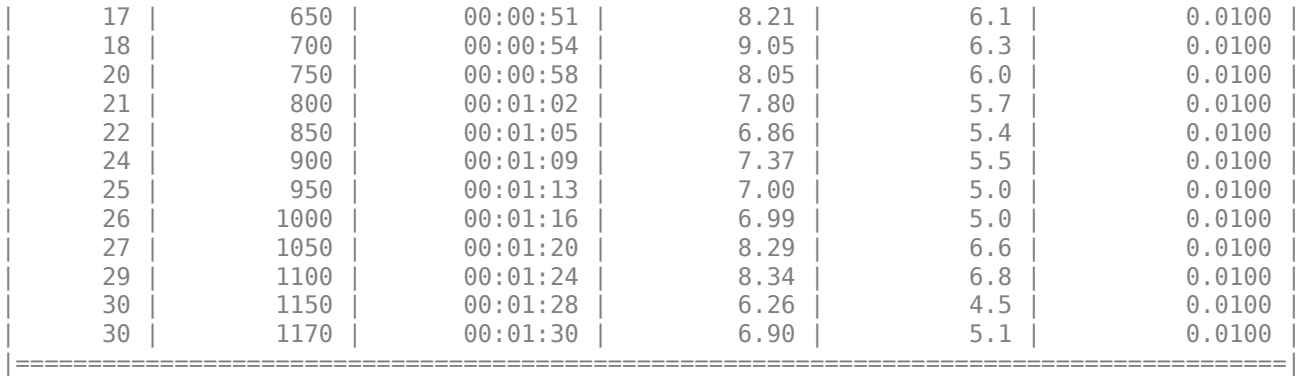

Evaluate the network performance by calculating the prediction error between the predicted and actual angles of rotation.

```
[XTest,~,YTest] = digitTest4DArrayData;
YPred = predict(net,XTest);
predictionError = YTest - YPred;
```
Calculate the number of predictions within an acceptable error margin from the true angles. Set the threshold to be 10 degrees and calculate the percentage of predictions within this threshold.

```
thr = 10:
numCorrect = sum(abs(predictionError) < thr);
numTestImages = size(XTest,4);
accuracy = numCorrect/numTestImages
```
 $accuracy = 0.7586$ 

#### **See Also**

assembleNetwork | checkLayer | regressionLayer

#### **More About**

- ["Define Custom Deep Learning Layers" on page 17-9](#page-1864-0)
- ["Define Custom Classification Output Layer" on page 17-59](#page-1914-0)
- ["Define Custom Deep Learning Layer with Learnable Parameters" on page 17-25](#page-1880-0)
- ["Define Custom Deep Learning Layer with Multiple Inputs" on page 17-36](#page-1891-0)
- ["Define Nested Deep Learning Layer" on page 17-91](#page-1946-0)
- • ["Specify Custom Layer Backward Function" on page 17-75](#page-1930-0)
- • ["Specify Custom Output Layer Backward Loss Function" on page 17-81](#page-1936-0)
- • ["Check Layer Validity" on page 17-121](#page-1976-0)
- • ["List of Deep Learning Layers" on page 1-25](#page-54-0)
- • ["Deep Learning Tips and Tricks" on page 1-69](#page-98-0)

# <span id="page-1930-0"></span>**Specify Custom Layer Backward Function**

If Deep Learning Toolbox does not provide the layer you require for your classification or regression problem, then you can define your own custom layer. For a list of built-in layers, see ["List of Deep](#page-54-0) [Learning Layers" on page 1-25](#page-54-0).

The example ["Define Custom Deep Learning Layer with Learnable Parameters" on page 17-25](#page-1880-0) shows how to create a custom PreLU layer and goes through the following steps:

- **1** Name the layer Give the layer a name so that you can use it in MATLAB.
- **2** Declare the layer properties Specify the properties of the layer and which parameters are learned during training.
- **3** Create a constructor function (optional) Specify how to construct the layer and initialize its properties. If you do not specify a constructor function, then at creation, the software initializes the Name, Description, and Type properties with [] and sets the number of layer inputs and outputs to 1.
- **4** Create forward functions Specify how data passes forward through the layer (forward propagation) at prediction time and at training time.
- **5** Create a backward function (optional) Specify the derivatives of the loss with respect to the input data and the learnable parameters (backward propagation). If you do not specify a backward function, then the forward functions must support dlarray objects.

If the forward function only uses functions that support dlarray objects, then creating a backward function is optional. In this case, the software determines the derivatives automatically using automatic differentiation. For a list of functions that support dlarray objects, see ["List of Functions](#page-2218-0) [with dlarray Support" on page 17-363.](#page-2218-0) If you want to use functions that do not support dlarray objects, or want to use a specific algorithm for the backward function, then you can define a custom backward function using this example as a guide.

# **Create Custom Layer**

The example ["Define Custom Deep Learning Layer with Learnable Parameters" on page 17-25](#page-1880-0) shows how to create a PReLU layer. A PReLU layer performs a threshold operation, where for each channel, any input value less than zero is multiplied by a scalar learned at training time[.\[1\]](#page-1934-0) For values less than zero, a PReLU layer applies scaling coefficients  $\alpha_i$  to each channel of the input. These coefficients form a learnable parameter, which the layer learns during training.

The PReLU operation is given by

$$
f(x_i) = \begin{cases} x_i & \text{if } x_i > 0 \\ \alpha_i x_i & \text{if } x_i \le 0 \end{cases}
$$

where  $x_i$  is the input of the nonlinear activation  $f$  on channel  $i$ , and  $\alpha_i$  is the coefficient controlling the slope of the negative part. The subscript  $i$  in  $\alpha_i$  indicates that the nonlinear activation can vary on different channels.

View the layer created in the example ["Define Custom Deep Learning Layer with Learnable](#page-1880-0) [Parameters" on page 17-25.](#page-1880-0) This layer does not have a backward function.

```
classdef preluLayer < nnet.layer.Layer
     % Example custom PReLU layer.
```

```
 properties (Learnable)
     % Layer learnable parameters
     % Scaling coefficient
     Alpha
 end
 methods
     function layer = preluLayer(numChannels, name) 
         % layer = preluLayer(numChannels, name) creates a PReLU layer
         % for 2-D image input with numChannels channels and specifies 
         % the layer name.
         % Set layer name.
        layersymbol = name; % Set layer description.
        layer.Description = "PReLU with " + numChannels + " channels";
         % Initialize scaling coefficient.
        layer.A1pha = rand([1 1 numChannels]); end
    function Z = predict(layer, X) % Z = predict(layer, X) forwards the input data X through the
         % layer and outputs the result Z.
        Z = max(X, 0) + layer . Alpha .* min(0, X); end
 end
```
end

# **Create Backward Function**

Implement the backward function that returns the derivatives of the loss with respect to the input data and the learnable parameters.

The syntax for backward is  $[dLdX1, ..., dLdXn, dLdW1, ..., dLdWk] =$  backward  $(layer, X1,$ …,Xn,Z1,…,Zm,dLdZ1,…,dLdZm,memory), where:

- X1, ..., Xn are the n layer inputs
- Z1,…,Zm are the m outputs of the layer forward functions
- dLdZ1,...,dLdZm are the gradients backward propagated from the next layer
- memory is the memory output of forward if forward is defined, otherwise, memory is [].

For the outputs,  $dLdX1, ..., dLdXn$  are the derivatives of the loss with respect to the layer inputs and dLdW1,…,dLdWk are the derivatives of the loss with respect to the k learnable parameters. To reduce memory usage by preventing unused variables being saved between the forward and backward pass, replace the corresponding input arguments with ~.

**Tip** If the number of inputs to backward can vary, then use varargin instead of the input arguments after layer. In this case, varargin is a cell array of the inputs, where varargin $\{i\}$ corresponds to Xi for i=1,…,NumInputs, varargin{NumInputs+j} and varargin{NumInputs  $+$ NumOutputs+j} correspond to Zj and  $dLdZj$ , respectively, for  $j=1,...,$ NumOutputs, and varargin{end} corresponds to memory.

If the number of outputs can vary, then use varargout instead of the output arguments. In this case, varargout is a cell array of the outputs, where varargout  $\{i\}$  corresponds to dLdXi for  $i=1$ . ...,NumInputs and varargout{NumInputs+t} corresponds to dLdWt for  $t=1,...,k$ , where k is the number of learnable parameters.

Because a PReLU layer has only one input, one output, one learnable parameter, and does not require the outputs of the layer forward function or a memory value, the syntax for backward for a PReLU layer is  $[dLdX, dLdA1pha] = backward(layer, X, ~, dLdZ, ~).$  The dimensions of X are the same as in the forward function. The dimensions of dLdZ are the same as the dimensions of the output Z of the forward function. The dimensions and data type of dLdX are the same as the dimensions and data type of X. The dimension and data type of dLdAlpha is the same as the dimension and data type of the learnable parameter Alpha.

During the backward pass, the layer automatically updates the learnable parameters using the corresponding derivatives.

To include a custom layer in a network, the layer forward functions must accept the outputs of the previous layer and forward propagate arrays with the size expected by the next layer. Similarly, when backward is specified, the backward function must accept inputs with the same size as the corresponding output of the forward function and backward propagate derivatives with the same size.

The derivative of the loss with respect to the input data is

$$
\frac{\partial L}{\partial x_i} = \frac{\partial L}{\partial f(x_i)} \frac{\partial f(x_i)}{\partial x_i}
$$

where  $\partial L/\partial f(x_i)$  is the gradient propagated from the next layer, and the derivative of the activation is

$$
\frac{\partial f(x_i)}{\partial x_i} = \begin{cases} 1 & \text{if } x_i \ge 0 \\ \alpha_i & \text{if } x_i < 0 \end{cases}.
$$

The derivative of the loss with respect to the learnable parameters is

$$
\frac{\partial L}{\partial \alpha_i} = \sum_j \frac{\partial L}{\partial f(x_{ij})} \frac{\partial f(x_{ij})}{\partial \alpha_i}
$$

where *i* indexes the channels, *j* indexes the elements over height, width, and observations, and the gradient of the activation is

$$
\frac{\partial f(x_i)}{\partial \alpha_i} = \begin{cases} 0 & \text{if } x_i \ge 0 \\ x_i & \text{if } x_i < 0 \end{cases}.
$$

Create the backward function that returns these derivatives.

```
function [dLdX, dLdAlpha] = backward(layer, X, \sim, dLdZ, \sim)
 % [dLdX, dLdAlpha] = backward(layer, X, ~, dLdZ, ~)
 % backward propagates the derivative of the loss function
               % through the layer.
               % Inputs:
                          layer - Layer to backward propagate through
                                     - Input data
```

```
 % dLdZ - Gradient propagated from the deeper layer
          % Outputs:<br>% dLdX
            % dLdX - Derivative of the loss with respect to the
           % input data
            % dLdAlpha - Derivative of the loss with respect to the
                               learnable parameter Alpha
            dLdX = layer.Alpha .* dLdZ;
 dLdX(X>0) = dLdZ(X>0);
 dLdAlpha = min(0,X) .* dLdZ;
            dLdAlpha = sum(dLdAlpha,[1 2]);
            % Sum over all observations in mini-batch.
            dLdAlpha = sum(dLdAlpha,4);
        end
```
## **Complete Layer**

View the completed layer class file.

```
classdef preluLayer < nnet.layer.Layer
     % Example custom PReLU layer.
    properties (Learnable)
         % Layer learnable parameters
         % Scaling coefficient
         Alpha
     end
    methods
         function layer = preluLayer(numChannels, name) 
             % layer = preluLayer(numChannels, name) creates a PReLU layer
             % for 2-D image input with numChannels channels and specifies 
             % the layer name.
             % Set layer name.
             layer.Name = name;
             % Set layer description.
             layer.Description = "PReLU with " + numChannels + " channels";
             % Initialize scaling coefficient.
            layer.A1pha = rand([1 1 numChannels]); end
        function Z = predict(layer, X) % Z = predict(layer, X) forwards the input data X through the
             % layer and outputs the result Z.
            Z = max(X, 0) + layer Alpha * min(0, X); end
        function [dLdX, dLdAlpha] = backward(layer, X, \sim, dLdZ, \sim)
            % [dLdX, dLdAlpha] = background(layer, X, ~, dLdZ, ~) % backward propagates the derivative of the loss function
             % through the layer.
             % Inputs:
            % layer - Layer to backward propagate through<br>% X - Input data
                      X - Input data
             % dLdZ - Gradient propagated from the deeper layer
             % Outputs:
```

```
 % dLdX - Derivative of the loss with respect to the
            % input data
            % dLdAlpha - Derivative of the loss with respect to the
            % learnable parameter Alpha
          dLdX = \text{layer.Alpha} .* dLdZ;
           dLdX(X>0) = dLdZ(X>0);dLdAlpha = min(0,X) .* dLdZ;
           dLdAlpha = sum(dLdAlpha, [1 2]);
            % Sum over all observations in mini-batch.
           dLdAlpha = sum(dLdAlpha, 4); end
    end
end
```
#### **GPU Compatibility**

If the layer forward functions fully support dlarray objects, then the layer is GPU compatible. Otherwise, to be GPU compatible, the layer functions must support inputs and return outputs of type gpuArray.

Many MATLAB built-in functions support gpuArray and dlarray input arguments. For a list of functions that support dlarray objects, see ["List of Functions with dlarray Support" on page 17-363.](#page-2218-0) For a list of functions that execute on a GPU, see "Run MATLAB Functions on a GPU" (Parallel Computing Toolbox). To use a GPU for deep learning, you must also have a supported GPU device. For information on supported devices, see "GPU Support by Release" (Parallel Computing Toolbox). For more information on working with GPUs in MATLAB, see "GPU Computing in MATLAB" (Parallel Computing Toolbox).

#### **References**

[1] "Delving Deep into Rectifiers: Surpassing Human-Level Performance on ImageNet Classification." *In 2015 IEEE International Conference on Computer Vision (ICCV)*, 1026–34. Santiago, Chile: IEEE, 2015. https://doi.org/10.1109/ICCV.2015.123.

#### **See Also**

checkLayer | layerGraph

#### **More About**

- ["Define Custom Deep Learning Layers" on page 17-9](#page-1864-0)
- ["Define Custom Deep Learning Layer with Learnable Parameters" on page 17-25](#page-1880-0)
- ["Define Custom Deep Learning Layer with Multiple Inputs" on page 17-36](#page-1891-0)
- ["Define Nested Deep Learning Layer" on page 17-91](#page-1946-0)
- ["Define Custom Classification Output Layer" on page 17-59](#page-1914-0)
- ["Define Custom Regression Output Layer" on page 17-67](#page-1922-0)
- • ["Check Custom Layer Validity" on page 17-121](#page-1976-0)
- • ["Specify Custom Output Layer Backward Loss Function" on page 17-81](#page-1936-0)
- • ["List of Deep Learning Layers" on page 1-25](#page-54-0)
- • ["Deep Learning Tips and Tricks" on page 1-69](#page-98-0)

# <span id="page-1936-0"></span>**Specify Custom Output Layer Backward Loss Function**

If Deep Learning Toolbox does not provide the layer you require for your classification or regression problem, then you can define your own custom layer. For a list of built-in layers, see ["List of Deep](#page-54-0) [Learning Layers" on page 1-25](#page-54-0).

The example ["Define Custom Classification Output Layer" on page 17-59](#page-1914-0) shows how to define and create a custom classification output layer with sum of squares error (SSE) loss and goes through the following steps:

- **1** Name the layer Give the layer a name so it can be used in MATLAB.
- **2** Declare the layer properties Specify the properties of the layer.
- **3** Create a constructor function (optional) Specify how to construct the layer and initialize its properties. If you do not specify a constructor function, then the software initializes the properties with '' at creation.
- **4** Create a forward loss function Specify the loss between the predictions and the training targets.
- **5** Create a backward loss function (optional) Specify the derivative of the loss with respect to the predictions. If you do not specify a backward loss function, then the forward loss function must support dlarray objects.

Creating a backward loss function is optional. If the forward loss function only uses functions that support dlarray objects, then software determines the derivatives automatically using automatic differentiation. For a list of functions that support dlarray objects, see ["List of Functions with](#page-2218-0) [dlarray Support" on page 17-363.](#page-2218-0) If you want to use functions that do not support dlarray objects, or want to use a specific algorithm for the backward loss function, then you can define a custom backward function using this example as a guide.

# **Create Custom Layer**

The example ["Define Custom Classification Output Layer" on page 17-59](#page-1914-0) shows how to create a SSE classification layer.

A classification SSE layer computes the sum of squares error loss for classification problems. SSE is an error measure between two continuous random variables. For predictions *Y* and training targets *T*, the SSE loss between *Y* and *T* is given by

$$
L = \frac{1}{N} \sum_{n=1}^{N} \sum_{i=1}^{K} (Y_{ni} - T_{ni})^2,
$$

where *N* is the number of observations and *K* is the number of classes.

View the layer created in the example ["Define Custom Classification Output Layer" on page 17-59.](#page-1914-0) This layer does not have a backwardLoss function.

```
classdef sseClassificationLayer < nnet.layer.ClassificationLayer
    % Example custom classification layer with sum of squares error loss.
    methods
         function layer = sseClassificationLayer(name)
```
end

```
 % layer = sseClassificationLayer(name) creates a sum of squares
         % error classification layer and specifies the layer name.
         % Set layer name.
         layer.Name = name;
         % Set layer description.
         layer.Description = 'Sum of squares error';
     end
     function loss = forwardLoss(layer, Y, T)
         % loss = forwardLoss(layer, Y, T) returns the SSE loss between
         % the predictions Y and the training targets T.
         % Calculate sum of squares.
        sumSquares = sum((Y-T).^2); % Take mean over mini-batch.
        N = size(Y, 4);
         loss = sum(sumSquares)/N;
     end
 end
```
## **Create Backward Loss Function**

Implement the backwardLoss function that returns the derivatives of the loss with respect to the input data and the learnable parameters.

The syntax for backwardLoss is dLdY = backwardLoss(layer, Y, T). The input Y contains the predictions made by the network and T contains the training targets. The output dLdY is the derivative of the loss with respect to the predictions Y. The output dLdY must be the same size as the layer input Y.

The dimensions of Y and T are the same as the inputs in forwardLoss.

The derivative of the SSE loss with respect to the predictions *Y* is given by

$$
\frac{\delta L}{\delta Y_i} = \frac{2}{N}(Y_i - T_i),
$$

where *N* is the number of observations in the input.

Create the backward loss function that returns these derivatives.

```
 function dLdY = backwardLoss(layer, Y, T)
 % dLdY = backwardLoss(layer, Y, T) returns the derivatives of
 % the SSE loss with respect to the predictions Y.
              N = size(Y, 4);dLdY = 2*(Y-T)/N;
          end
```
## **Complete Layer**

View the completed layer class file.

```
classdef sseClassificationLayer < nnet.layer.ClassificationLayer
     % Example custom classification layer with sum of squares error loss.
```

```
 methods
         function layer = sseClassificationLayer(name)
             % layer = sseClassificationLayer(name) creates a sum of squares
             % error classification layer and specifies the layer name.
             % Set layer name.
             layer.Name = name;
             % Set layer description.
             layer.Description = 'Sum of squares error';
         end
         function loss = forwardLoss(layer, Y, T)
             % loss = forwardLoss(layer, Y, T) returns the SSE loss between
             % the predictions Y and the training targets T.
             % Calculate sum of squares.
            sumSquares = sum((Y-T).^2); % Take mean over mini-batch.
            N = size(Y, 4);
             loss = sum(sumSquares)/N;
         end
         function dLdY = backwardLoss(layer, Y, T)
             % dLdY = backwardLoss(layer, Y, T) returns the derivatives of
             % the SSE loss with respect to the predictions Y.
            N = size(Y, 4);
            dLdY = 2*(Y-T)/N;
         end
     end
end
```
# **GPU Compatibility**

If the layer forward functions fully support dlarray objects, then the layer is GPU compatible. Otherwise, to be GPU compatible, the layer functions must support inputs and return outputs of type gpuArray.

Many MATLAB built-in functions support gpuArray and dlarray input arguments. For a list of functions that support dlarray objects, see ["List of Functions with dlarray Support" on page 17-363.](#page-2218-0) For a list of functions that execute on a GPU, see "Run MATLAB Functions on a GPU" (Parallel Computing Toolbox). To use a GPU for deep learning, you must also have a supported GPU device. For information on supported devices, see "GPU Support by Release" (Parallel Computing Toolbox). For more information on working with GPUs in MATLAB, see "GPU Computing in MATLAB" (Parallel Computing Toolbox).

#### **See Also**

checkLayer | layerGraph

# **More About**

- ["Define Custom Deep Learning Layers" on page 17-9](#page-1864-0)
- ["Define Custom Deep Learning Layer with Learnable Parameters" on page 17-25](#page-1880-0)
- ["Define Custom Deep Learning Layer with Multiple Inputs" on page 17-36](#page-1891-0)
- ["Define Nested Deep Learning Layer" on page 17-91](#page-1946-0)
- ["Define Custom Classification Output Layer" on page 17-59](#page-1914-0)
- ["Define Custom Regression Output Layer" on page 17-67](#page-1922-0)
- • ["Specify Custom Layer Backward Function" on page 17-75](#page-1930-0)
- • ["Check Custom Layer Validity" on page 17-121](#page-1976-0)
- • ["List of Deep Learning Layers" on page 1-25](#page-54-0)
- • ["Deep Learning Tips and Tricks" on page 1-69](#page-98-0)

# **Deep Learning Network Composition**

To create a custom layer that itself defines a layer graph, you can specify a dlnetwork object as a learnable parameter. This method is known as *network composition*. You can use network composition to:

- Create a single custom layer that represents a block of learnable layers, for example, a residual block.
- Create a network with control flow, for example, a network with a section that can dynamically change depending on the input data.
- Create a network with loops, for example, a network with sections that feed the output back into itself.

For an example showing how to define a custom layer containing a learnable dlnetwork object, see ["Define Nested Deep Learning Layer" on page 17-91.](#page-1946-0)

For an example showing how to train a network with nested layers, see ["Train Deep Learning](#page-1959-0) [Network with Nested Layers" on page 17-104.](#page-1959-0)

## **Automatically Initialize Learnable dlnetwork Objects for Training**

You can create a custom layer and allow the software to automatically initialize the learnable parameters of any nested dlnetwork objects after the parent network is fully constructed. Automatic initialization of the nested network means that you do not need to keep track of the size and shape of the inputs passed to each custom layer containing a nested dlnetwork

To take advantage of automatic initialization, you must specify that the constructor function creates an uninitialized dlnetwork object. To create an uninitialized dlnetwork object, set the Initialize name-value option to false. You do not need to specify an input layer, so you do not need to specify an input size for the layer.

```
function layer = myLayer
     % Initialize layer properties.
     ...
     % Define network.
     layers = [
         % Network layers go here.
         ];
     layer.Network = dlnetwork(lgraph,'Initialize',false);
end
```
When the parent network is initialized, the learnable parameters of any nested dlnetwork objects are initialized at the same time. The size of the learnable parameters depends on the size of the input data of the custom layer. The software propagates the data through the nested network and automatically initializes the parameters according to the propagated sizes and the initialization properties of the layers of the nested network.

If the parent network is trained using the trainNetwork function, then any nested dlnetwork objects are initialized when you call trainNetwork. If the parent network is a dlnetwork, then any nested dlnetwork objects are initialized when the parent network is constructed (if the parent

dlnetwork is initialized at construction) or when you use the initialize function with the parent network (if the parent dlnetwork is not initialized at construction).

Alternatively, instead of deferring initialization of the nested network, you can construct the custom layer with the nested network already initialized. This means that the nested network is initialized before the parent network This requires manually specifying the size of any inputs to the nested network. You can do so either by using input layers or by providing example inputs to the dlnetwork constructor function. Because you must specify the sizes of any inputs to the dlnetwork object, you might need to specify input sizes when you create the layer. For help determining the size of the inputs to the layer, you can use the analyzeNetwork function and check the size of the activations of the previous layers.

#### **Predict and Forward Functions**

Some layers behave differently during training and during prediction. For example, a dropout layer performs dropout only during training and has no effect during prediction. A layer uses one of two functions to perform a forward pass: predict or forward. If the forward pass is at prediction time, then the layer uses the predict function. If the forward pass is at training time, then the layer uses the forward function. If you do not require two different functions for prediction time and training time, then you can omit the forward function. In this case, the layer uses predict at training time.

When implementing the predict and the forward functions of the custom layer, to ensure that the layers in the dlnetwork object behave in the correct way, use the predict and forward functions for dlnetwork objects, respectively.

Custom layers with learnable dlnetwork objects do not support custom backward functions.

You must still assign a value to the memory output argument of the forward function.

This example code shows how to use the predict and forward functions with dlnetwork input.

function  $Z = predict(layer,X)$ 

```
 % Convert input data to formatted dlarray.
    X = \text{dlarray}(X, 'SSCB');
     % Predict using network.
     dlnet = layer.Network;
    Z = predict(dlnet, X); % Strip dimension labels.
    Z = stripdims(Z);
end
function [Z,memory] = forward(layer,X)
     % Convert input data to formatted dlarray.
    X = \text{dlarray}(X, 'SSCB');
     % Forward pass using network.
     dlnet = layer.Network;
    Z = forward(dlnet, X); % Strip dimension labels.
    Z = stripdims(Z);
```

```
memory = [];
end
```
If the dlnetwork object does not behave differently during training and prediction, then you can omit the forward function. In this case, the software uses the predict function during training.

# **Supported Layers**

Custom layers support dlnetwork objects that do not require state updates. This means that the dlnetwork object must not contain layers that have a state, for example, batch normalization and LSTM layers.

This list shows the built-in layers that fully support network composition.

#### **Input Layers**

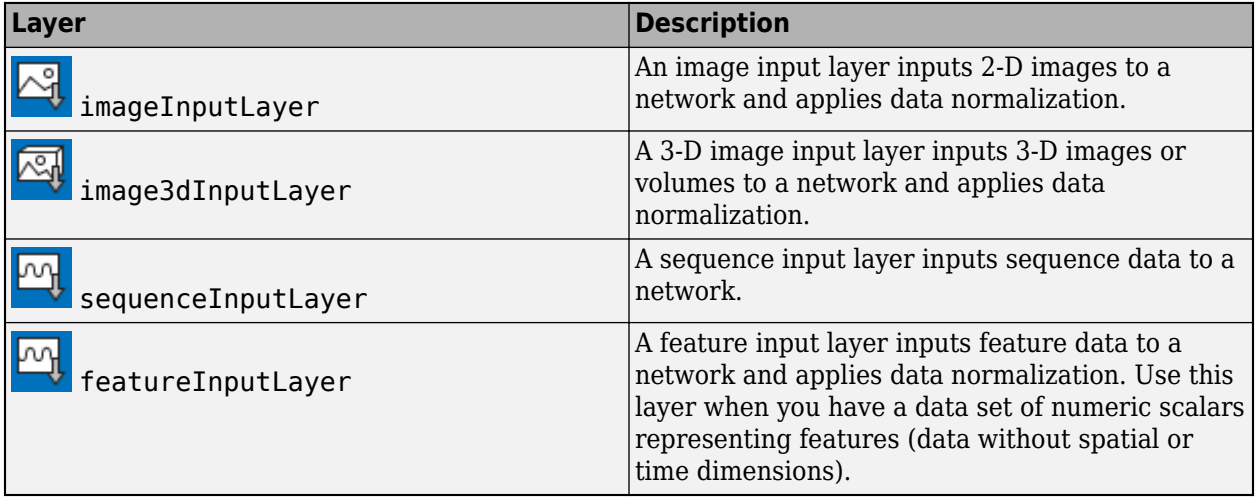

#### **Convolution and Fully Connected Layers**

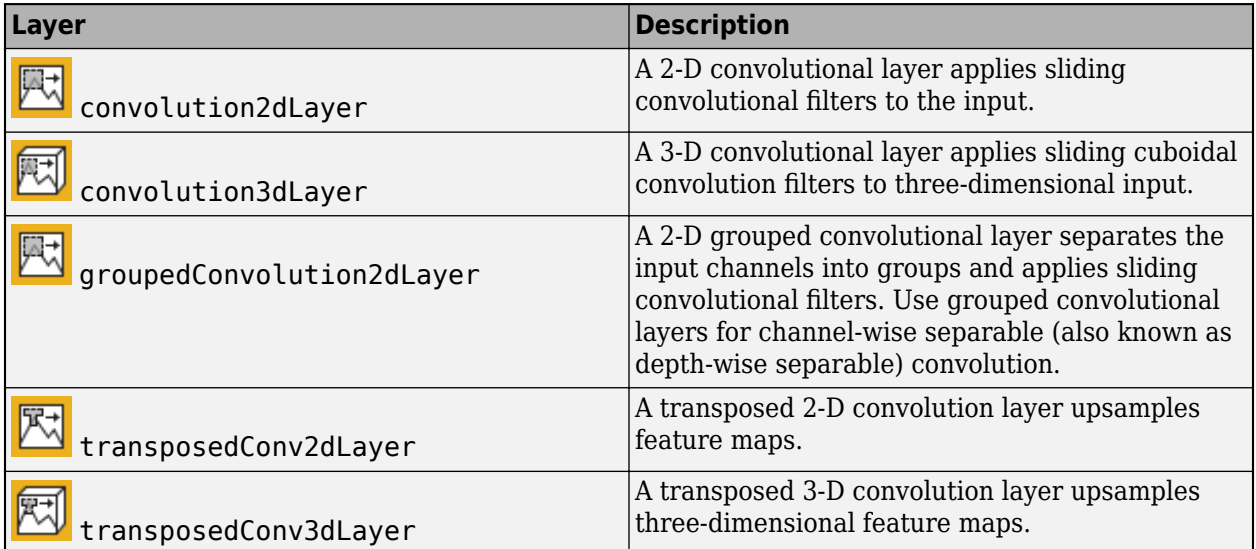

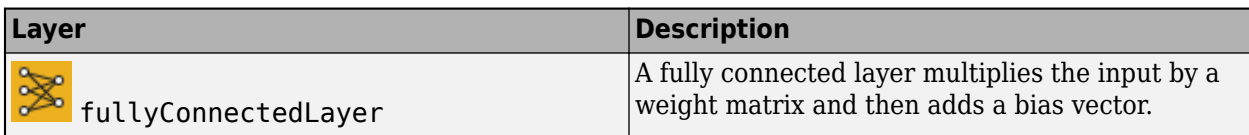

#### **Activation Layers**

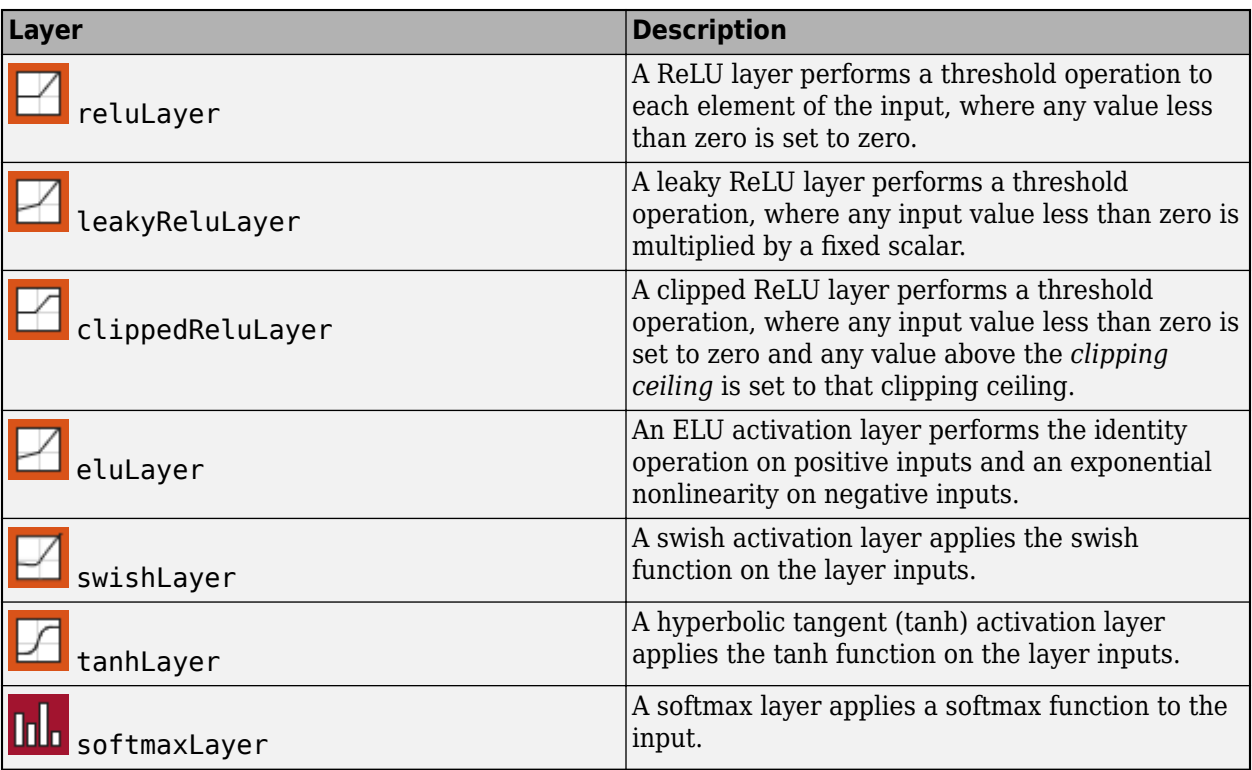

#### **Normalization, Dropout, and Cropping Layers**

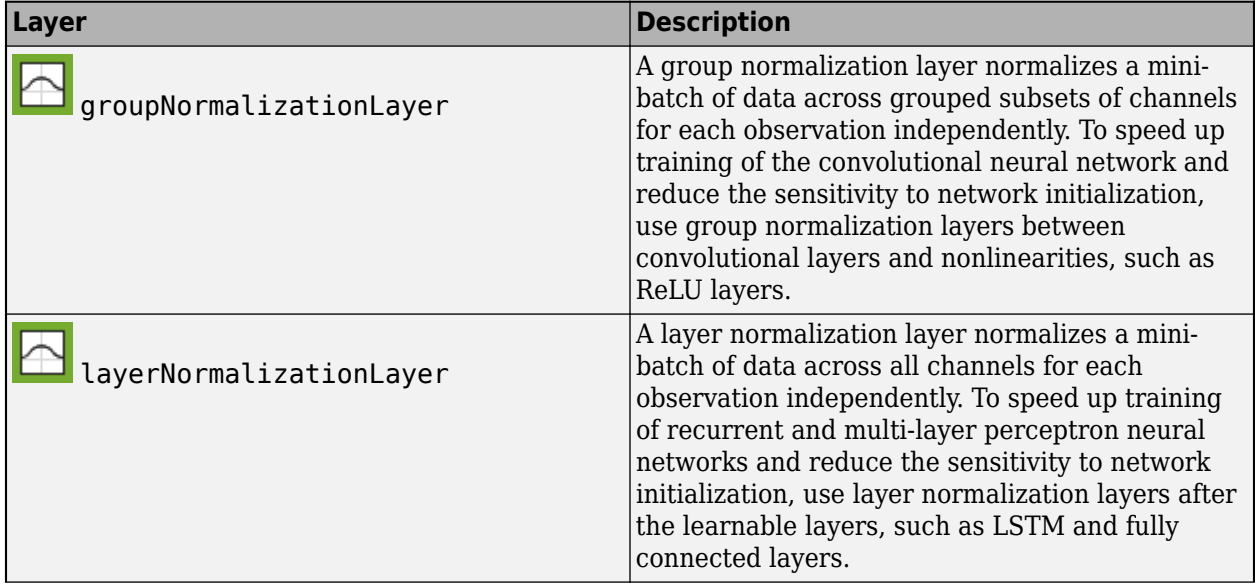
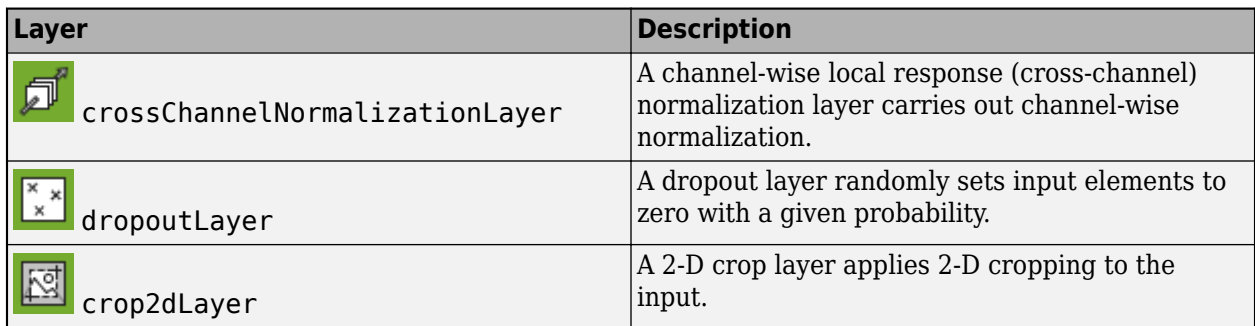

## **Pooling and Unpooling Layers**

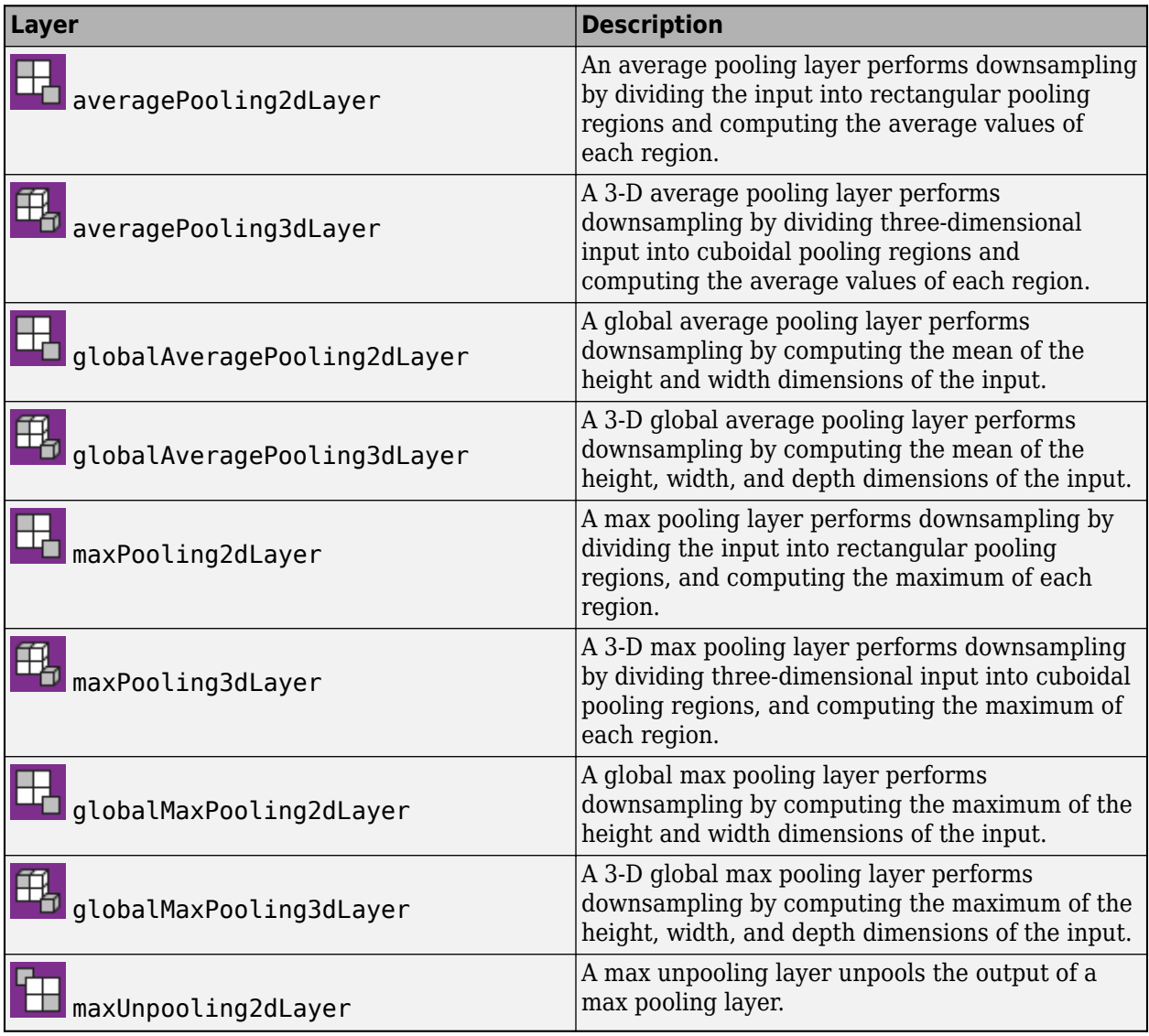

### **Combination Layers**

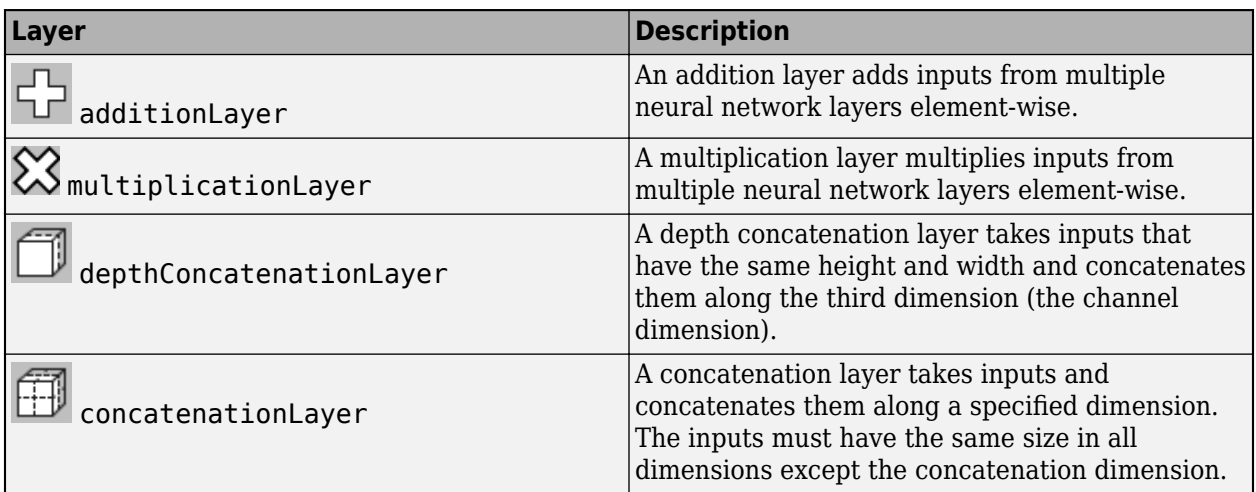

# **GPU Compatibility**

If the layer forward functions fully support dlarray objects, then the layer is GPU compatible. Otherwise, to be GPU compatible, the layer functions must support inputs and return outputs of type gpuArray.

Many MATLAB built-in functions support gpuArray and dlarray input arguments. For a list of functions that support dlarray objects, see ["List of Functions with dlarray Support" on page 17-363.](#page-2218-0) For a list of functions that execute on a GPU, see "Run MATLAB Functions on a GPU" (Parallel Computing Toolbox). To use a GPU for deep learning, you must also have a supported GPU device. For information on supported devices, see "GPU Support by Release" (Parallel Computing Toolbox). For more information on working with GPUs in MATLAB, see "GPU Computing in MATLAB" (Parallel Computing Toolbox).

# **See Also**

analyzeNetwork | checkLayer | dlnetwork | trainNetwork | trainingOptions

# **More About**

- • ["Train Deep Learning Network with Nested Layers" on page 17-104](#page-1959-0)
- ["Define Nested Deep Learning Layer" on page 17-91](#page-1946-0)
- ["Define Custom Deep Learning Layers" on page 17-9](#page-1864-0)
- ["Define Custom Deep Learning Layer with Learnable Parameters" on page 17-25](#page-1880-0)
- ["Define Custom Deep Learning Layer with Multiple Inputs" on page 17-36](#page-1891-0)
- ["Define Custom Classification Output Layer" on page 17-59](#page-1914-0)
- ["Define Custom Regression Output Layer" on page 17-67](#page-1922-0)
- • ["Check Custom Layer Validity" on page 17-121](#page-1976-0)
- • ["List of Deep Learning Layers" on page 1-25](#page-54-0)
- • ["Deep Learning Tips and Tricks" on page 1-69](#page-98-0)

# <span id="page-1946-0"></span>**Define Nested Deep Learning Layer**

If Deep Learning Toolbox does not provide the layer you require for your classification or regression problem, then you can define your own custom layer using this example as a guide. For a list of builtin layers, see ["List of Deep Learning Layers" on page 1-25](#page-54-0).

To create a custom layer that itself defines a layer graph, you can specify a dlnetwork object as a learnable parameter. This method is known as *network composition*. You can use network composition to:

- Create a single custom layer that represents a block of learnable layers, for example, a residual block.
- Create a network with control flow, for example, a network with a section that can dynamically change depending on the input data.
- Create a network with loops, for example, a network with sections that feed the output back into itself.

For more information, see ["Deep Learning Network Composition" on page 17-85](#page-1940-0).

This example shows how to create a custom layer representing a residual block. The custom layer residualBlockLayer contains a learnable block of layers consisting of convolution, group normalization, ReLU, and addition layers, and also includes a skip connection and an optional convolution layer and group normalization layer in the skip connection. The layer has a single input that is used twice, as the input to each branch. This diagram highlights the residual block structure.

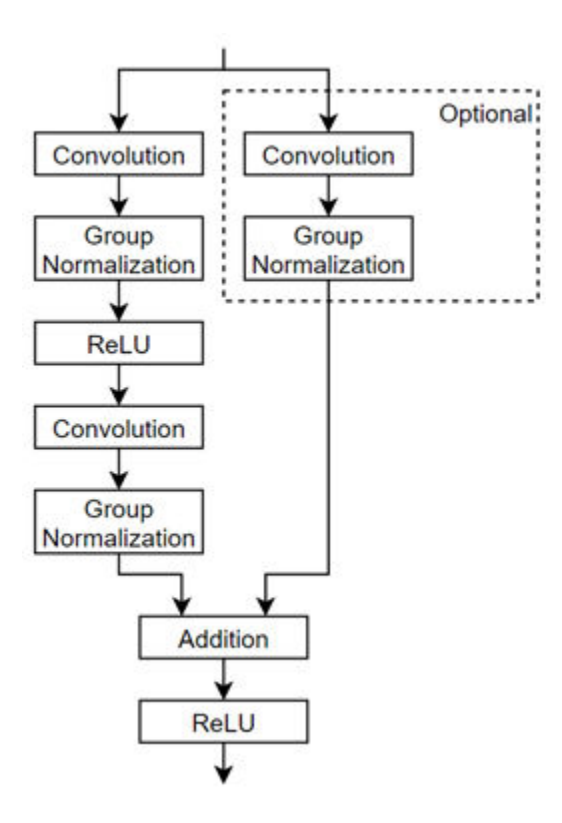

To define a custom deep learning layer, you can use the template provided in this example, which takes you through the following steps:

- **1** Name the layer Give the layer a name so that you can use it in MATLAB.
- **2** Declare the layer properties Specify the properties of the layer and which parameters are learned during training.
- **3** Create a constructor function (optional) Specify how to construct the layer and initialize its properties. If you do not specify a constructor function, then at creation, the software initializes the Name, Description, and Type properties with [] and sets the number of layer inputs and outputs to 1.
- **4** Create forward functions Specify how data passes forward through the layer (forward propagation) at prediction time and at training time.
- **5** Create a backward function (optional) Specify the derivatives of the loss with respect to the input data and the learnable parameters (backward propagation). If you do not specify a backward function, then the forward functions must support dlarray objects.

# **Layer with Learnable Parameters Template**

Copy the layer with learnable parameters template into a new file in MATLAB. This template outlines the structure of a layer with learnable parameters and includes the functions that define the layer behavior.

```
classdef myLayer < nnet.layer.Layer % & nnet.layer.Formattable (Optional) 
    properties
         % (Optional) Layer properties.
         % Layer properties go here.
     end
    properties (Learnable)
         % (Optional) Layer learnable parameters.
         % Layer learnable parameters go here.
    end
    methods
        function layer = myLayer() % (Optional) Create a myLayer.
            % This function must have the same name as the class.
             % Layer constructor function goes here.
         end
 function [Z1, …, Zm] = predict(layer, X1, …, Xn)
 % Forward input data through the layer at prediction time and
            % output the result.
\sim \sim \sim \sim % Inputs:
            % layer - Layer to forward propagate through
            % X1, ..., Xn - Input data
            % Outputs:
            % Z1, ..., Zm - Outputs of layer forward function
            % Layer forward function for prediction goes here.
         end
         function [Z1, …, Zm, memory] = forward(layer, X1, …, Xn)
             % (Optional) Forward input data through the layer at training
             % time and output the result and a memory value.
where the state \sim % Inputs:
           % layer - Layer to forward propagate through<br>% X1 - Xn - Input data
                       % X1, ..., Xn - Input data
            % Outputs:
             % Z1, ..., Zm - Outputs of layer forward function
```

```
 % memory - Memory value for custom backward propagation
            % Layer forward function for training goes here.
         end
 function [dLdX1, …, dLdXn, dLdW1, …, dLdWk] = ...
 backward(layer, X1, …, Xn, Z1, …, Zm, dLdZ1, …, dLdZm, memory)
            % (Optional) Backward propagate the derivative of the loss 
           % function through the layer.
\sim \sim \sim \sim % Inputs:
           % layer - Layer to backward propagate through<br>% X1....Xn - Input data
 % X1, ..., Xn - Input data
\% \qquad \qquad Z1, \ldots, \qquad Zm - Outputs of layer forward function
           % dLdZ1, ..., dLdZm - Gradients propagated from the next layers<br>% memory - Memory value from forward function
                     memory - Memory value from forward function
             % Outputs:
            % dLdX1, ..., dLdXn - Derivatives of the loss with respect to the
            % inputs
           % dLdW1, ..., dLdWk - Derivatives of the loss with respect to each<br>%
                                        learnable parameter
            % Layer backward function goes here.
        end
    end
end
```
## **Name Layer**

First, give the layer a name. In the first line of the class file, replace the existing name myLayer with residualBlockLayer.

```
classdef residualBlockLayer < nnet.layer.Layer
```
 ... end

Next, rename the myLayer constructor function (the first function in the methods section) so that it has the same name as the layer.

```
 methods
       function layer = residualBlockLayer() 
 ...
       end
 ...
     end
```
### **Save Layer**

Save the layer class file in a new file named residualBlockLayer.m. The file name must match the layer name. To use the layer, you must save the file in the current folder or in a folder on the MATLAB path.

### **Declare Properties and Learnable Parameters**

Declare the layer properties in the properties section and declare learnable parameters by listing them in the properties (Learnable) section.

By default, custom intermediate layers have these properties.

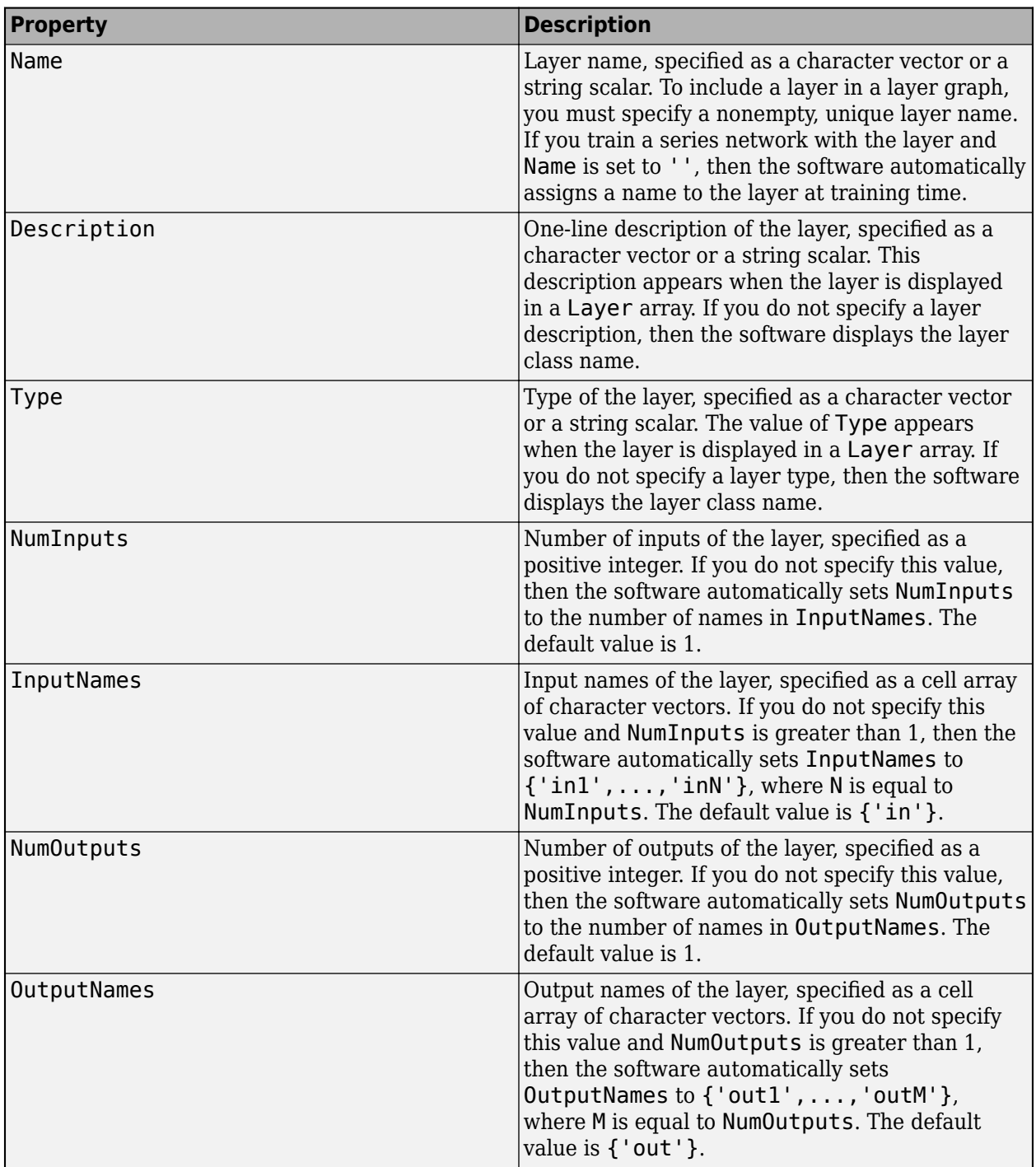

If the layer has no other properties, then you can omit the properties section.

**Tip** If you are creating a layer with multiple inputs, then you must set either the NumInputs or InputNames properties in the layer constructor. If you are creating a layer with multiple outputs, then you must set either the NumOutputs or OutputNames properties in the layer constructor. For an example, see ["Define Custom Deep Learning Layer with Multiple Inputs" on page 17-36.](#page-1891-0)

The residual block layer does not require any additional properties, so you can remove the properties section.

This custom layer has only one learnable parameter, the residual block itself specified as a dlnetwork object. Declare this learnable parameter in the properties (Learnable) section and call the parameter Network.

```
 properties (Learnable)
     % Layer learnable parameters
     % Residual block.
     Network
 end
```
## **Create Constructor Function**

Create the function that constructs the layer and initializes the layer properties. Specify any variables required to create the layer as inputs to the constructor function.

The residual block layer constructor function requires four input arguments:

- Number of convolutional filters
- Stride (optional, with default stride 1)
- Flag to include convolution in skip connection (optional, with default flag false)
- Layer name (optional, with default name '')

In the constructor function residualBlockLayer, specify the required input argument numFilters and the optional arguments as name-value pairs with the name NameValueArgs. Add a comment to the top of the function that explains the syntax of the function.

```
 function layer = residualBlockLayer(numFilters,NameValueArgs)
                      % layer = residualBlockLayer(numFilters) creates a residual
                     % block layer with the specified number of filters.
where the state of the state of the state of the state of the state of the state of the state of the state of the state of the state of the state of the state of the state of the state of the state of the state of the stat
                     % layer = residualBlockLayer(numFilters,Name,Value) specifies
                     % additional options using one or more name-value pair
                     % arguments:
\sim \sim \sim \sim \sim% 'Stride' - Stride of convolution operation
                      % (default 1)
where the state of the state of the state of the state of the state of the state of the state of the state of the state of the state of the state of the state of the state of the state of the state of the state of the stat
                     % 'IncludeSkipConvolution' - Flag to include convolution in
                     % skip connection<br>% (default false)
                                                                                (default false)
where the state of the state of the state of the state of the state of the state of the state of the state of the state of the state of the state of the state of the state of the state of the state of the state of the stat
                    \frac{1}{20} \frac{1}{20} 'Name' \frac{1}{20} - Laver name
                     % (default '')
 ...
              end
```
#### **Parse Input Arguments**

Parse the input arguments using an arguments block. List the arguments in the same order as the function syntax and specify the default values. Then, extract the values from the NameValueArgs input.

```
 % Parse input arguments.
 arguments
     numFilters 
     NameValueArgs.Stride = 1
     NameValueArgs.IncludeSkipConvolution = false
     NameValueArgs.Name = ''
```

```
 stride = NameValueArgs.Stride;
 includeSkipConvolution = NameValueArgs.IncludeSkipConvolution;
 name = NameValueArgs.Name;
```
#### **Initialize Layer Properties**

end

In the constructor function, initialize the layer properties, including the dlnetwork object. Replace the comment % Layer constructor function goes here with code that initializes the layer properties.

Set the Name property to the input argument name.

```
 % Set layer name.
 layer.Name = name;
```
Give the layer a one-line description by setting the Description property of the layer. Set the description to describe the layer and any optional properties.

```
 % Set layer description.
 description = "Residual block with " + numFilters + " filters, stride " + stride;
 if includeSkipConvolution
    description = description + ", and skip convolution";
 end
 layer.Description = description;
```
Specify the type of the layer by setting the Type property. The value of Type appears when the layer is displayed in a Layer array.

```
 % Set layer type.
 layer.Type = "Residual Block";
```
Define the residual block. You can create the residual block layers as an uninitialized nested dlnetwork object without an input layer and allow the software to automatically initialize the learnable and state parameters at training time. For more information, see ["Automatically Initialize](#page-1940-0) [Learnable dlnetwork Objects for Training" on page 17-85.](#page-1940-0)

First, create a layer array containing the main layers of the block and convert it to a layer graph.

```
 % Define nested layer graph.
 layers = [
     convolution2dLayer(3,numFilters,'Padding','same','Stride',stride,'Name','conv1')
     groupNormalizationLayer('all-channels','Name','gn1')
     reluLayer('Name','relu1')
     convolution2dLayer(3,numFilters,'Padding','same','Name','conv2')
     groupNormalizationLayer('channel-wise','Name','gn2')
     additionLayer(2,'Name','add')
     reluLayer('Name','relu2')];
 lgraph = layerGraph(layers);
```
Next, add the skip connection. If the includeSkipConvolution flag is true, then also include a convolution layer and group normalization layer in the skip connection.

```
 % Add skip connection.
 if includeSkipConvolution
    lavers = \overline{1} convolution2dLayer(1,numFilters,'Stride',stride,'Name','convSkip')
         groupNormalizationLayer('all-channels','Name','gnSkip')];
     lgraph = addLayers(lgraph,layers);
     lgraph = connectLayers(lgraph,'gnSkip','add/in2'); 
 end
```
Since there is no input layer, this network has two unconnected inputs. If the network does not have the skip connection, the input to the 'conv2' layer and one of the inputs to the 'add' layer are

unconnected. If the network does have the skip connection, then the unconnected inputs are the inputs to the 'conv1' and 'convSkip' layers.

Finally, convert the layer graph to a dlnetwork object and set the layer Network property. Create an uninitialized dlnetwork object. The weights and learnable parameters in the dlnetwork object are automatically initialized when the complete network is assembled for training.

```
 % Convert to dlnetwork.
 dlnet = dlnetwork(lgraph,'Initialize',false);
 % Set Network property.
 layer.Network = dlnet;
```
View the completed constructor function.

```
 function layer = residualBlockLayer(numFilters,NameValueArgs)
 % layer = residualBlockLayer(numFilters) creates a residual
 % block layer with the specified number of filters.
\sim \sim \sim \sim \sim % layer = residualBlockLayer(numFilters,Name,Value) specifies
             % additional options using one or more name-value pair
             % arguments:
\sim \sim \sim% 'Stride' - Stride of convolution operation<br>% (default 1)
                                               (default 1)
\sim \sim \sim \sim \sim % 'IncludeSkipConvolution' - Flag to include convolution in
             % skip connection
            % % (default false)
\sim \sim \sim \sim \sim\frac{1}{26} \frac{1}{8} 'Name' \frac{1}{26} - Layer name<br>\frac{1}{26} (default '
                                               (default '')
             % Parse input arguments.
             arguments
                 numFilters
                 NameValueArgs.Stride = 1
                 NameValueArgs.IncludeSkipConvolution = false
                NameValueArgs.Name =
             end
             stride = NameValueArgs.Stride;
             includeSkipConvolution = NameValueArgs.IncludeSkipConvolution;
             name = NameValueArgs.Name;
             % Set layer name.
             layer.Name = name;
             % Set layer description.
            description = "Residual block with " + numFilters + " filters, stride " + stride;
             if includeSkipConvolution
                description = description + ", and skip convolution";
             end
             layer.Description = description;
             % Set layer type.
             layer.Type = "Residual Block";
             % Define nested layer graph.
             layers = [
                 convolution2dLayer(3,numFilters,'Padding','same','Stride',stride,'Name','conv1')
 groupNormalizationLayer('all-channels','Name','gn1')
 reluLayer('Name','relu1')
                 convolution2dLayer(3,numFilters,'Padding','same','Name','conv2')
                 groupNormalizationLayer('channel-wise','Name','gn2')
                 additionLayer(2,'Name','add')
                 reluLayer('Name','relu2')];
             lgraph = layerGraph(layers);
             % Add skip connection.
             if includeSkipConvolution
                layers =[
                      convolution2dLayer(1,numFilters,'Stride',stride,'Name','convSkip')
                      groupNormalizationLayer('all-channels','Name','gnSkip')];
```

```
lgraph = addLayers(lgraph,layers);
         lgraph = connectLayers(lgraph,'gnSkip','add/in2'); 
     end 
     % Convert to dlnetwork.
     dlnet = dlnetwork(lgraph,'Initialize',false);
     % Set Network property.
     layer.Network = dlnet;
 end
```
With this constructor function, the command

residualBlockLayer(64,'Stride',2,'IncludeSkipConvolution',true,'Name','res5') creates a residual block layer with 64 filters, a stride of 2, a convolution in the skip connection, and with the name 'res5'. The required sizes of weights and parameters are determined when the completed network is assembled for training.

# **Create Forward Functions**

Create the layer forward functions to use at prediction time and training time.

Create a function named predict that propagates the data forward through the layer at *prediction time* and outputs the result.

The syntax for predict is  $[Z1,...,Zm] = \text{predict}(\text{layer},X1,...,Xn)$ , where  $X1,...,Xn$  are the n layer inputs and Z1,…,Zm are the m layer outputs. The values n and m must correspond to the NumInputs and NumOutputs properties of the layer.

**Tip** If the number of inputs to predict can vary, then use varargin instead of X1,…, Xn. In this case, varargin is a cell array of the inputs, where varargin $\{i\}$  corresponds to Xi. If the number of outputs can vary, then use varargout instead of Z1,…,Zm. In this case, varargout is a cell array of the outputs, where varargout{j} corresponds to Zj.

**Tip** If the custom layer has a dlnetwork object for a learnable parameter, then in the predict function of the custom layer, use the predict function for the dlnetwork. Using the dlnetwork object predict function ensures that the software uses the correct layer operations for prediction.

Because the residual block has only one input and one output, the syntax for predict for the custom layer is  $Z = \text{predict}(\text{layer}, X)$ .

By default, the layer uses predict as the forward function at training time. To use a different forward function at training time, or retain a value required for a custom backward function, you must also create a function named forward.

The dimensions of the inputs depend on the type of data and the output of the connected layers.

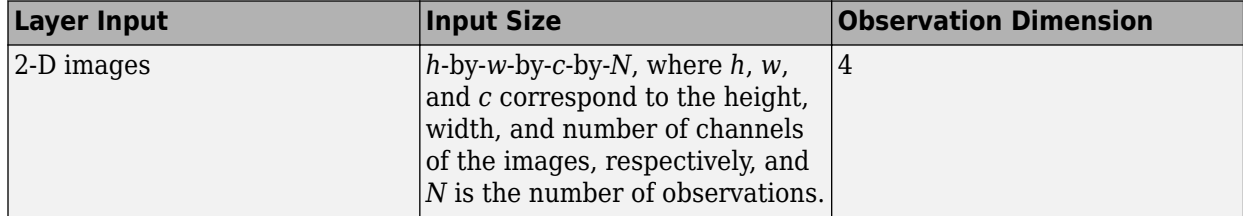

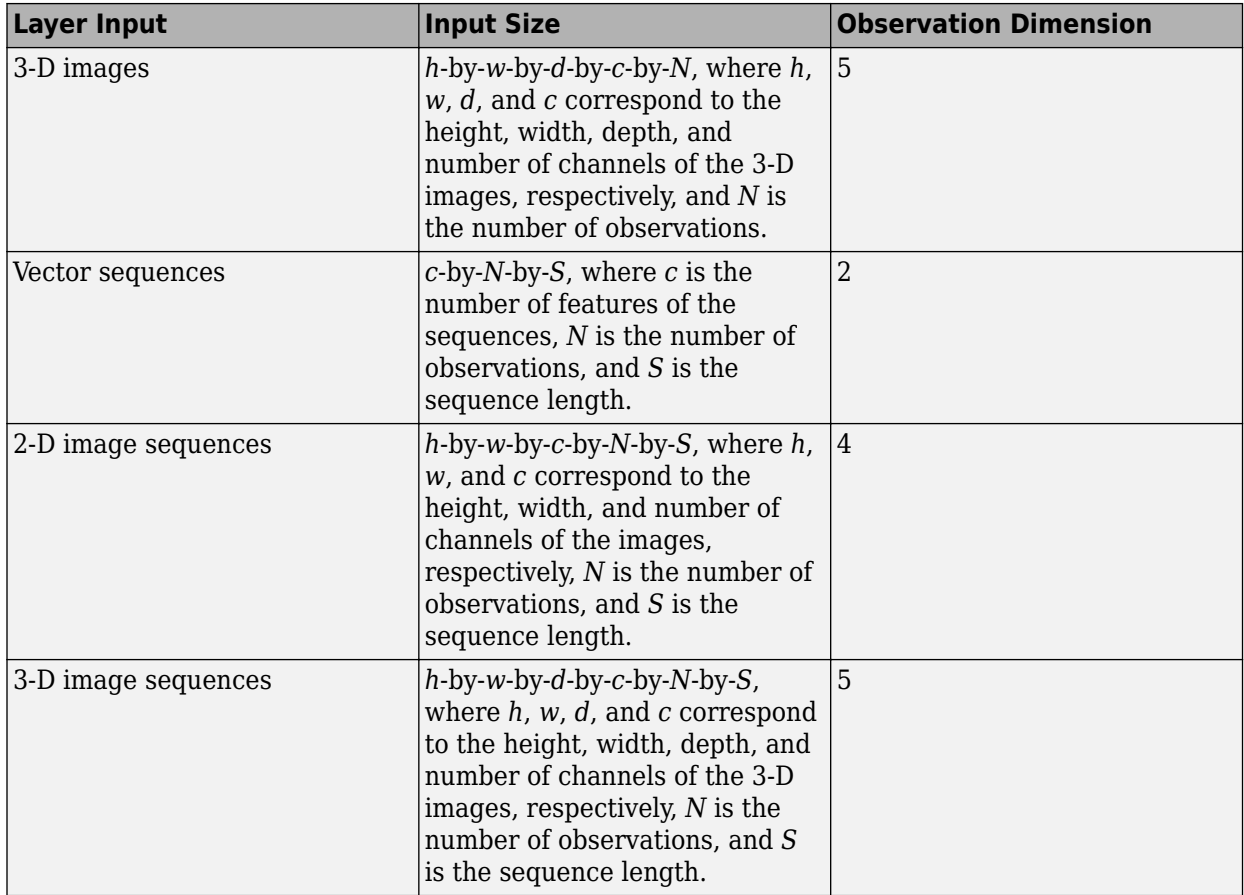

For layers that output sequences, the layers can output sequences of any length or output data with no time dimension. Note that when training a network that outputs sequences using the trainNetwork function, the lengths of the input and output sequences must match.

For the residual block layer, a forward pass of the layer is simply a forward pass of the dlnetwork object. To pass the input data to the dlnetwork object, you must first convert it to a formatted dlarray object.

Implement this operation in the custom layer function predict. To perform a forward pass of the dlnetwork for prediction, use the predict function for dlnetwork objects. In this case, the input to the residual block layer is used as the input to both of the unconnected inputs to the dlnetwork object, so the syntax for predict for the dlnetwork object is  $Z = \text{predict}(\text{dlnet}, X, X)$ .

Because the layers in the dlnetwork object do not behave differently during training and that the residual block layer does not require memory or a different forward function for training, you can remove the forward function from the class file.

Create the predict function and add a comment to the top of the function that explains the syntaxes of the function.

```
function Z = predict(layer, X) % Forward input data through the layer at prediction time and
             % output the result.
\sim \sim \sim \sim % Inputs:
```

```
 % layer - Layer to forward propagate through
    % X - Input data
    % Outputs:
     % Z - Output of layer forward function
    % Convert input data to formatted dlarray.
   X = \text{dlarray}(X, 'SSCB');
    % Predict using network.
    dlnet = layer.Network;
    Z = predict(dlnet, X, X); % Strip dimension labels.
   Z = stripdims(Z);
 end
```
Because the predict function only uses functions that support dlarray objects, defining the backward function is optional. For a list of functions that support dlarray objects, see ["List of](#page-2218-0) [Functions with dlarray Support" on page 17-363.](#page-2218-0)

# **Completed Layer**

View the completed layer class file.

```
classdef residualBlockLayer < nnet.layer.Layer
    % Example custom residual block layer.
    properties (Learnable)
        % Layer learnable parameters
        % Residual block.
        Network
    end
    methods
        function layer = residualBlockLayer(numFilters,NameValueArgs)
           % layer = residualBlockLayer(numFilters) creates a residual
           % block layer with the specified number of filters.
where the state \frac{1}{2} % layer = residualBlockLayer(numFilters,Name,Value) specifies
           % additional options using one or more name-value pair
           % arguments:
\%% 'Stride' - Stride of convolution operation
           % (default 1)
\sim \sim \sim \sim % 'IncludeSkipConvolution' - Flag to include convolution in
           % skip connection
                                        (default false)
\sim \sim \sim \sim% 'Name' - Layer name
           % (default '')
           % Parse input arguments.
           arguments
               numFilters
```

```
 NameValueArgs.Stride = 1
                 NameValueArgs.IncludeSkipConvolution = false
                 NameValueArgs.Name = ''
             end
             stride = NameValueArgs.Stride;
             includeSkipConvolution = NameValueArgs.IncludeSkipConvolution;
             name = NameValueArgs.Name;
             % Set layer name.
             layer.Name = name;
             % Set layer description.
             description = "Residual block with " + numFilters + " filters, stride " + stride;
             if includeSkipConvolution
                description = description + ", and skip convolution";
             end
             layer.Description = description;
             % Set layer type.
             layer.Type = "Residual Block";
             % Define nested layer graph.
            layers = [
                 convolution2dLayer(3,numFilters,'Padding','same','Stride',stride,'Name','conv1')
                 groupNormalizationLayer('all-channels','Name','gn1')
                 reluLayer('Name','relu1')
                 convolution2dLayer(3,numFilters,'Padding','same','Name','conv2')
                 groupNormalizationLayer('channel-wise','Name','gn2')
                 additionLayer(2,'Name','add')
                 reluLayer('Name','relu2')];
             lgraph = layerGraph(layers);
             % Add skip connection.
             if includeSkipConvolution
                 layers = [
                     convolution2dLayer(1,numFilters,'Stride',stride,'Name','convSkip')
                     groupNormalizationLayer('all-channels','Name','gnSkip')];
                 lgraph = addLayers(lgraph,layers);
                 lgraph = connectLayers(lgraph,'gnSkip','add/in2'); 
             end 
             % Convert to dlnetwork.
             dlnet = dlnetwork(lgraph,'Initialize',false);
             % Set Network property.
             layer.Network = dlnet;
         end
        function Z = predict(layer, X) % Forward input data through the layer at prediction time and
             % output the result.
where the state \frac{1}{2} % Inputs:
             % layer - Layer to forward propagate through
```

```
 % X - Input data
         % Outputs:
         % Z - Output of layer forward function
         % Convert input data to formatted dlarray.
        X = \text{dlarray}(X, 'SSCB');
         % Predict using network.
         dlnet = layer.Network;
        Z = predict(dlnet, X, X); % Strip dimension labels.
        Z = stripdims(Z);
     end
 end
```
# **GPU Compatibility**

end

If the layer forward functions fully support dlarray objects, then the layer is GPU compatible. Otherwise, to be GPU compatible, the layer functions must support inputs and return outputs of type gpuArray.

Many MATLAB built-in functions support gpuArray and dlarray input arguments. For a list of functions that support dlarray objects, see ["List of Functions with dlarray Support" on page 17-363.](#page-2218-0) For a list of functions that execute on a GPU, see "Run MATLAB Functions on a GPU" (Parallel Computing Toolbox). To use a GPU for deep learning, you must also have a supported GPU device. For information on supported devices, see "GPU Support by Release" (Parallel Computing Toolbox). For more information on working with GPUs in MATLAB, see "GPU Computing in MATLAB" (Parallel Computing Toolbox).

In this example, the MATLAB functions used in predict all support dlarray objects, so the layer is GPU compatible.

# **Check Validity of Layer Using checkLayer**

Check the layer validity of the custom layer residualBlockLayer using the checkLayer function.

Create an instance of a residual block layer. To access this layer, open this example as a live script.

```
numFilters = 64;
```
layer = residualBlockLayer(numFilters)

```
layer = 
  residualBlockLayer with properties:
        Name: ''
    Learnable Parameters
     Network: [1x1 dlnetwork]
   Show all properties
```
Check the layer validity using the checkLayer function. The layer expects 4-D array inputs, where the first three dimensions correspond to the height, width, and number of channels of the previous layer output, and the fourth dimension corresponds to the observations. Specify a typical input size and set the 'ObservationDimension' option to 4.

```
validInputSize = [56 56 64];
checkLayer(layer,validInputSize,'ObservationDimension',4)
Skipping GPU tests. No compatible GPU device found.
Skipping code generation compatibility tests. To check validity of the layer for code generation
Running nnet.checklayer.TestLayerWithoutBackward
.......... ...
Done nnet.checklayer.TestLayerWithoutBackward
```

```
Test Summary:
      13 Passed, 0 Failed, 0 Incomplete, 9 Skipped.
      Time elapsed: 3.5071 seconds.
```
The function does not detect any issues with the layer.

## **See Also**

assembleNetwork | checkLayer | getL2Factor | getLearnRateFactor | setL2Factor | setLearnRateFactor

## **More About**

- • ["Deep Learning Network Composition" on page 17-85](#page-1940-0)
- ["Define Custom Deep Learning Layers" on page 17-9](#page-1864-0)
- ["Define Custom Deep Learning Layer with Learnable Parameters" on page 17-25](#page-1880-0)
- ["Define Custom Deep Learning Layer with Multiple Inputs" on page 17-36](#page-1891-0)
- ["Define Custom Deep Learning Layer for Code Generation" on page 17-111](#page-1966-0)
- ["Define Custom Classification Output Layer" on page 17-59](#page-1914-0)
- ["Define Custom Regression Output Layer" on page 17-67](#page-1922-0)
- • ["Check Custom Layer Validity" on page 17-121](#page-1976-0)

# <span id="page-1959-0"></span>**Train Deep Learning Network with Nested Layers**

This example shows how to train a network with nested layers.

To create a custom layer that itself defines a layer graph, you can specify a dlnetwork object as a learnable parameter. This method is known as *network composition*. You can use network composition to:

- Create a single custom layer that represents a block of learnable layers, for example, a residual block.
- Create a network with control flow. For example, a network with a section that can dynamically change depending on the input data.
- Create a network with loops. For example, a network with sections that feed the output back into itself.

For more information, see ["Deep Learning Network Composition" on page 17-85](#page-1940-0).

This example shows how to train a network using custom layers representing residual blocks, each containing multiple convolution, group normalization, and ReLU layers with a skip connection. For an example showing how to create a residual network *without* using custom layers, see ["Train Residual](#page-190-0) [Network for Image Classification" on page 3-13.](#page-190-0)

Residual connections are a popular element in convolutional neural network architectures. A residual network is a type of network that has residual (or shortcut) connections that bypass the main network layers. Using residual connections improves gradient flow through the network and enables the training of deeper networks. This increased network depth can yield higher accuracies on more difficult tasks.

This example uses the custom layer residualBlockLayer, which contains a learnable block of layers consisting of convolution, group normalization, ReLU, and addition layers, and also includes a skip connection and an optional convolution layer and group normalization layer in the skip connection. This diagram highlights the residual block structure.

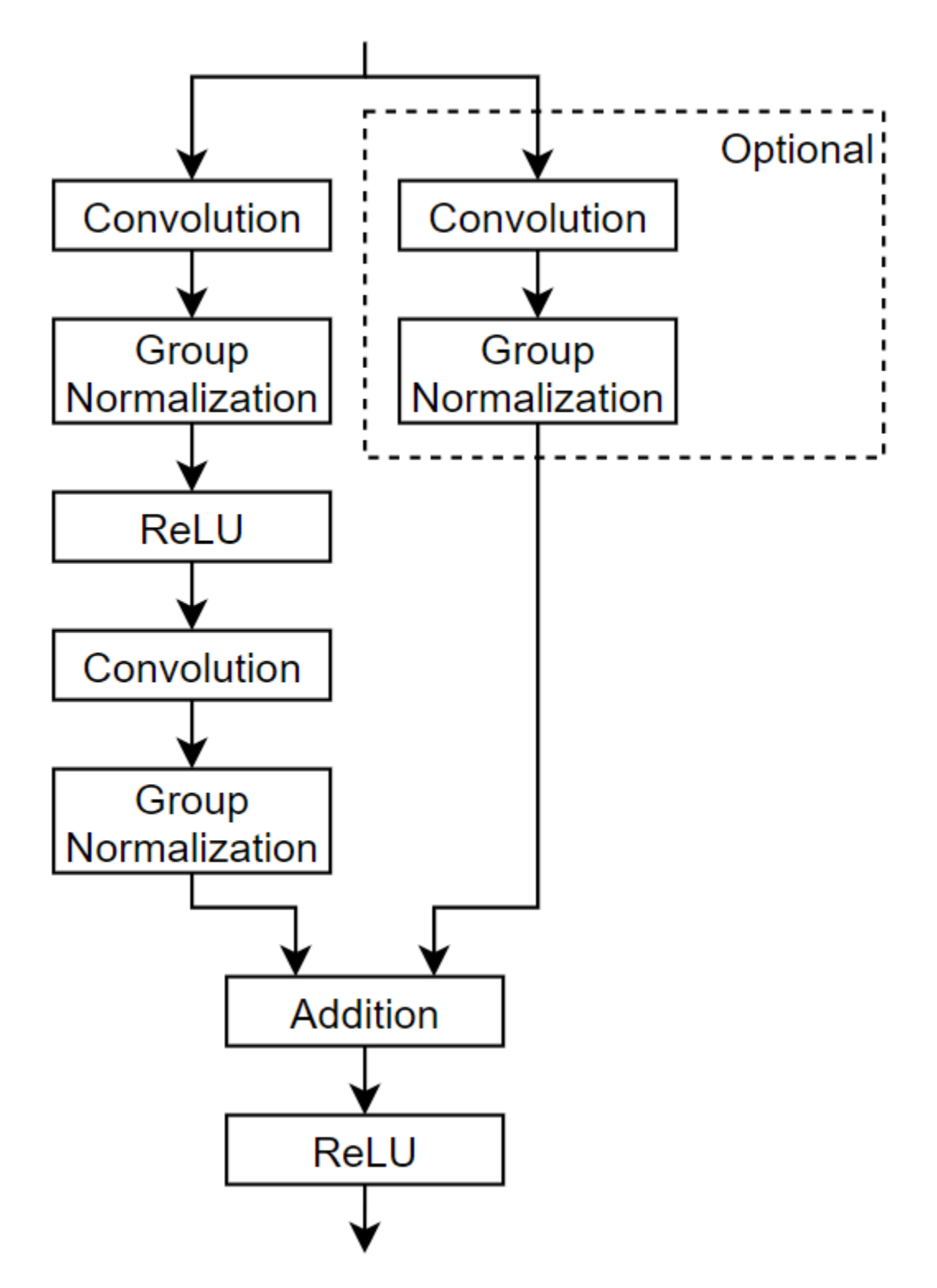

For an example showing how to create the custom layer residualBlockLayer, see ["Define Nested](#page-1946-0) [Deep Learning Layer" on page 17-91](#page-1946-0).

### **Prepare Data**

Download and extract the [Flowers](https://www.tensorflow.org/datasets/catalog/tf_flowers) data set [1].

```
url = 'http://download.tensorflow.org/example_images/flower_photos.tgz';
downloadFolder = tempdir;
filename = fullfile(downloadFolder,'flower_dataset.tgz');
imageFolder = fullfile(downloadFolder,'flower_photos');
if ~exist(imageFolder,'dir')
     disp('Downloading Flowers data set (218 MB)...')
    websave(filename,url);
     untar(filename,downloadFolder)
end
```
Create an image datastore containing the photos.

```
datasetFolder = fullfile(imageFolder);
imds = imageDatastore(datasetFolder, ...
     'IncludeSubfolders',true, ...
     'LabelSource','foldernames');
```
Partition the data into training and validation data sets. Use 70% of the images for training and 30% for validation.

```
[imdsTrain,imdsValidation] = splitEachLabel(imds, 0.7, 'randomized');
```
View the number of classes of the data set.

```
classes = categories(imds.Labels);
numClasses = numel(classes)
```

```
numClasses = 5
```
Data augmentation helps prevent the network from overfitting and memorizing the exact details of the training images. Resize and augment the images for training using an imageDataAugmenter object:

- Randomly reflect the images in the vertical axis.
- Randomly translate the images up to 30 pixels vertically and horizontally.
- Randomly rotate the images up to 45 degrees clockwise and counterclockwise.
- Randomly scale the images up to 10% vertically and horizontally.

```
pixelsange = [-30, 30];
scaleRange = [0.9 1.1];imageAugmenter = imageDatabaseAugmenter( ...'RandXReflection', true, ...
     'RandXTranslation',pixelRange, ...
     'RandYTranslation',pixelRange, ...
     'RandRotation',[-45 45], ...
    'RandXScale', scaleRange, ...
     'RandYScale',scaleRange);
```
Create an augmented image datastore containing the training data using the image data augmenter. To automatically resize the images to the network input size, specify the height and width of the input size of the network. This example uses a network with input size [224 224 3].

inputSize = [224 224 3]; augimdsTrain = augmentedImageDatastore(inputSize(1:2),imdsTrain,'DataAugmentation',imageAugmente

To automatically resize the validation images without performing further data augmentation, use an augmented image datastore without specifying any additional preprocessing operations.

augimdsValidation = augmentedImageDatastore([224 224], imdsValidation);

#### **Define Network Architecture**

Define a residual network with six residual blocks using the custom layer residualBlockLayer. To access this layer, open the example as a live script. For an example showing how to create this custom layer, see ["Define Nested Deep Learning Layer" on page 17-91](#page-1946-0).

Because you must specify the input size of the input layer of the dlnetwork object, you must specify the input size when creating the layer. To help determine the input size to the layer, you can use the analyzeNetwork function and check the size of the activations of the previous layer.

```
numFilters = 32;
layers = \lceil imageInputLayer(inputSize)
     convolution2dLayer(7,numFilters,'Stride',2,'Padding','same')
     groupNormalizationLayer('all-channels')
     reluLayer
     maxPooling2dLayer(3,'Stride',2)
     residualBlockLayer(numFilters)
     residualBlockLayer(numFilters)
     residualBlockLayer(2*numFilters,'Stride',2,'IncludeSkipConvolution',true)
     residualBlockLayer(2*numFilters)
     residualBlockLayer(4*numFilters,'Stride',2,'IncludeSkipConvolution',true)
     residualBlockLayer(4*numFilters)
     globalAveragePooling2dLayer
     fullyConnectedLayer(numClasses)
     softmaxLayer
     classificationLayer]
layers = 
   15×1 Layer array with layers:
     1 '' Image Input 224×224×3 images with 'zerocenter' normalization<br>2 11 Convolution 22 7×7 convolutions with stride [2, 2] and paddi
      2 '' Convolution 32 7×7 convolutions with stride [2 2] and padding 'same'
      3 '' Group Normalization Group normalization
 4 '' ReLU ReLU
     5 '' Max Pooling 3x3 max pooling with stride [2 2] and padding [0 0 0<br>6 '' Residual Block Residual block with 32 filters, stride 1
      6 '' Residual Block Residual block with 32 filters, stride 1
     7 '' Residual Block Residual block with 32 filters, stride 1<br>Residual Block Residual block with 64 filters, stride 3
     8 '' Residual Block Residual block with 64 filters, stride 2, and skip convolution of the Residual block with 64 filters, stride 1
     9 '' Residual Block Residual block with 64 filters, stride 1<br>Residual Block Residual block with 128 filters stride
    10 '' Residual Block Residual block with 128 filters, stride 2, and skip convolution of the Residual block with 128 filters, stride 1
     11 '' Residual Block Residual block with 128 filters, stride 1
     12 '' Global Average Pooling Global average pooling
    13 '' Fully Connected 5 fully connected layer<br>14 '' Softmax softmax
     14 '' Softmax softmax
     15 '' Classification Output crossentropyex
```
#### **Train Network**

Specify training options:

- Train the network with a mini-batch size of 128.
- Shuffle the data every epoch.
- Validate the network once per epoch using the validation data.
- Display the training progress in a plot and disable the verbose output.

```
miniBatchSize = 128;
numIterationsPerEpoch = floor(augimdsTrain.NumObservations/miniBatchSize);
```

```
options = trainingOptions('adam', ...
     'MiniBatchSize',miniBatchSize, ...
     'Shuffle','every-epoch', ...
     'ValidationData',augimdsValidation, ...
     'ValidationFrequency',numIterationsPerEpoch, ...
     'Plots','training-progress', ...
     'Verbose',false);
```
Train the network using the trainNetwork function. By default, trainNetwork uses a GPU if one is available, otherwise, it uses a CPU. Training on a GPU requires Parallel Computing Toolbox™ and a supported GPU device. For information on supported devices, see "GPU Support by Release" (Parallel Computing Toolbox). You can also specify the execution environment by using the 'ExecutionEnvironment' name-value pair argument of trainingOptions.

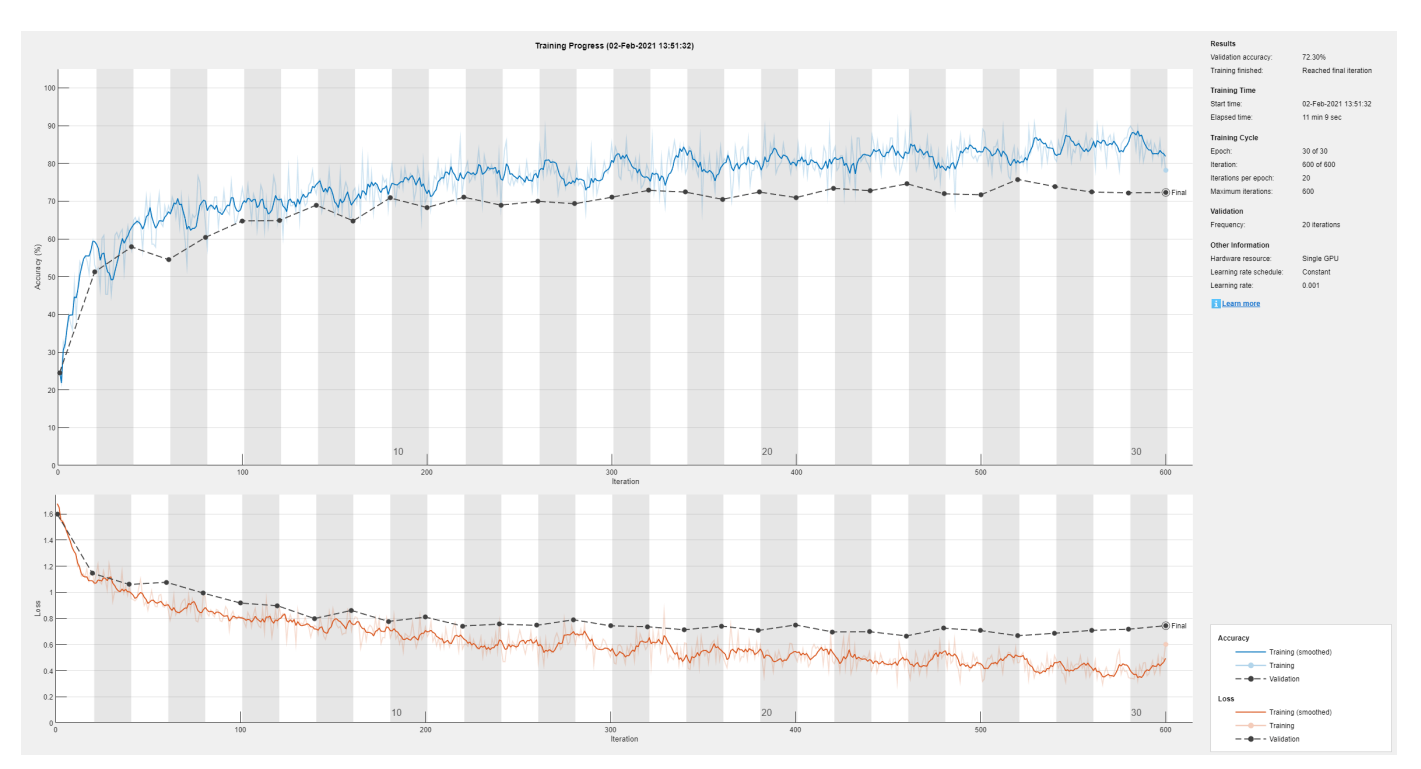

net = trainNetwork(augimdsTrain, layers, options);

### **Evaluate Trained Network**

Calculate the final accuracy of the network on the training set (without data augmentation) and validation set. The accuracy is the proportion of images that the network classifies correctly.

```
YPred = classify(net,augimdsValidation);
YValidation = imdsValidation.Labels;
accuracy = mean(YPred == YValidation)
```
 $accuracy = 0.7230$ 

Visualize the classification accuracy in a confusion matrix. Display the precision and recall for each class by using column and row summaries.

figure

```
confusionchart(YValidation,YPred, ...
     'RowSummary','row-normalized', ...
     'ColumnSummary','column-normalized');
```
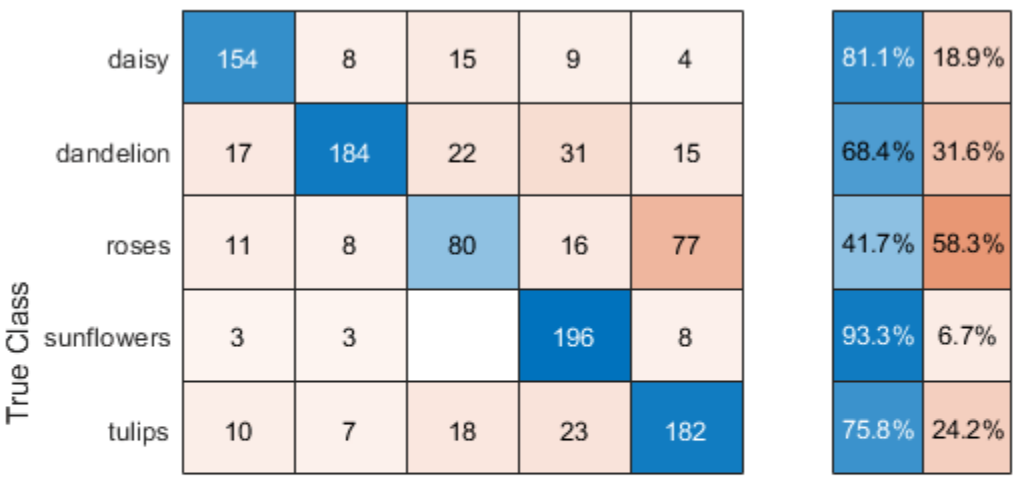

| 79.0% 87.6% 59.3% 71.3% 63.6% |  |  |
|-------------------------------|--|--|
| 21.0% 12.4% 40.7% 28.7% 36.4% |  |  |

daisy dandelion roses sunflowers tulips **Predicted Class** 

You can display four sample validation images with predicted labels and the predicted probabilities of the images having those labels using the following code.

```
idx = randperm(numel(imdsValidation.Files),4);
figure
for i = 1:4 subplot(2,2,i)
    I = readimage(intNalidation, idx(i)); imshow(I)
    label = YPred(idx(i)); title("Predicted class: " + string(label));
end
```
### **References**

**1** The TensorFlow Team. *Flowers* http://download.tensorflow.org/example images/flower photos.tgz

## **See Also**

checkLayer | trainNetwork | trainingOptions

# **More About**

- ["Define Nested Deep Learning Layer" on page 17-91](#page-1946-0)
- ["Define Custom Deep Learning Layers" on page 17-9](#page-1864-0)
- ["Define Custom Deep Learning Layer with Learnable Parameters" on page 17-25](#page-1880-0)
- ["Define Custom Deep Learning Layer with Multiple Inputs" on page 17-36](#page-1891-0)
- • ["Deep Learning Network Composition" on page 17-85](#page-1940-0)
- ["Define Custom Classification Output Layer" on page 17-59](#page-1914-0)
- ["Define Custom Regression Output Layer" on page 17-67](#page-1922-0)
- • ["Check Custom Layer Validity" on page 17-121](#page-1976-0)
- • ["List of Deep Learning Layers" on page 1-25](#page-54-0)
- • ["Deep Learning Tips and Tricks" on page 1-69](#page-98-0)

# <span id="page-1966-0"></span>**Define Custom Deep Learning Layer for Code Generation**

If Deep Learning Toolbox does not provide the layer you require for your classification or regression problem, then you can define your own custom layer using this example as a guide. For a list of builtin layers, see ["List of Deep Learning Layers" on page 1-25](#page-54-0).

To define a custom deep learning layer, you can use the template provided in this example, which takes you through the following steps:

- **1** Name the layer Give the layer a name so that you can use it in MATLAB.
- **2** Declare the layer properties Specify the properties of the layer and which parameters are learned during training.
- **3** Create a constructor function (optional) Specify how to construct the layer and initialize its properties. If you do not specify a constructor function, then at creation, the software initializes the Name, Description, and Type properties with [] and sets the number of layer inputs and outputs to 1.
- **4** Create forward functions Specify how data passes forward through the layer (forward propagation) at prediction time and at training time.
- **5** Create a backward function (optional) Specify the derivatives of the loss with respect to the input data and the learnable parameters (backward propagation). If you do not specify a backward function, then the forward functions must support dlarray objects.

To create a custom layer that supports code generation:

- The layer must specify the pragma %#codegen in the layer definition.
- The inputs of predict must be:
	- Consistent in dimension. Each input must have the same number of dimensions.
	- Consistent in batch size. Each input must have the same batch size.
- The outputs of predict must be consistent in dimension and batch size with the layer inputs.
- Nonscalar properties must have type single, double, or character array.
- Scalar properties must have type numeric, logical, or string.

Code generation supports intermediate layers with 2-D image input only.

This example shows how to create a PReLU layer [\[1\]](#page-1975-0), which is a layer with a learnable parameter, and use it in a convolutional neural network. A PReLU layer performs a threshold operation, where for each channel, any input value less than zero is multiplied by a scalar learned at training time. For values less than zero, a PReLU layer applies scaling coefficients  $\alpha_i$  to each channel of the input. These coefficients form a learnable parameter, which the layer learns during training.

This figure from [\[1\]](#page-1975-0) compares the ReLU and PReLU layer functions.

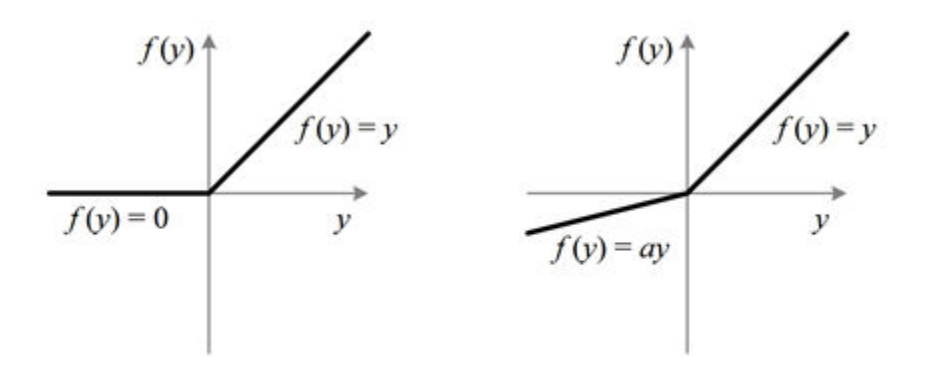

Figure 1. ReLU vs. PReLU. For PReLU, the coefficient of the negative part is not constant and is adaptively learned.

# **Layer with Learnable Parameters Template**

Copy the layer with learnable parameters template into a new file in MATLAB. This template outlines the structure of a layer with learnable parameters and includes the functions that define the layer behavior.

```
classdef myLayer < nnet.layer.Layer % & nnet.layer.Formattable (Optional) 
    properties
         % (Optional) Layer properties.
         % Layer properties go here.
    end
    properties (Learnable)
        % (Optional) Layer learnable parameters.
         % Layer learnable parameters go here.
    end
    methods
         function layer = myLayer()
             % (Optional) Create a myLayer.
             % This function must have the same name as the class.
             % Layer constructor function goes here.
        end
         function [Z1, …, Zm] = predict(layer, X1, …, Xn)
             % Forward input data through the layer at prediction time and
             % output the result.
\sim \sim \sim \sim % Inputs:
            % layer - Layer to forward propagate through
             % X1, ..., Xn - Input data
             % Outputs:
             % Z1, ..., Zm - Outputs of layer forward function
             % Layer forward function for prediction goes here.
         end
         function [Z1, …, Zm, memory] = forward(layer, X1, …, Xn)
             % (Optional) Forward input data through the layer at training
             % time and output the result and a memory value.
where the state \sim % Inputs:
                      layer - Layer to forward propagate through
```

```
 % X1, ..., Xn - Input data
           % Outputs:
           % Z1, ..., Zm - Outputs of layer forward function
           % memory - Memory value for custom backward propagation
            % Layer forward function for training goes here.
        end
       function [dLdX1, ..., dLdXn, dLdW1, ..., dLdWk] = ... backward(layer, X1, …, Xn, Z1, …, Zm, dLdZ1, …, dLdZm, memory)
            % (Optional) Backward propagate the derivative of the loss 
           % function through the layer.
\sim \sim \sim \sim % Inputs:
          % layer - Layer to backward propagate through<br>% X1, ..., Xn - Input data
 % X1, ..., Xn - Input data
\% \qquad \qquad Z1, \ldots, \qquad Zm - Outputs of layer forward function
 % dLdZ1, ..., dLdZm - Gradients propagated from the next layers
\% memory - Memory value from forward function
            % Outputs:
                    dLdX1, ..., dLdXn - Derivatives of the loss with respect to the
 % inputs
           % dLdW1, ..., dLdWk - Derivatives of the loss with respect to each
                                     learnable parameter
           % Layer backward function goes here.
        end
    end
end
```
# **Name Layer**

First, give the layer a name. In the first line of the class file, replace the existing name myLayer with codegenPreluLayer and add a comment describing the layer.

```
classdef codegenPreluLayer < nnet.layer.Layer
     % Example custom PReLU layer with codegen support.
 ...
end
```
Next, rename the myLayer constructor function (the first function in the methods section) so that it has the same name as the layer.

```
 methods
     function layer = codegenPreluLayer() 
           ...
     end
      ...
  end
```
### **Save Layer**

Save the layer class file in a new file named codegenPreluLayer.m. The file name must match the layer name. To use the layer, you must save the file in the current folder or in a folder on the MATLAB path.

# **Specify Code Generation Pragma**

Add the %#codegen directive (or pragma) to your layer definition to indicate that you intend to generate code for this layer. Adding this directive instructs the MATLAB Code Analyzer to help you diagnose and fix violations that result in errors during code generation.

```
classdef codegenPreluLayer < nnet.layer.Layer
     % Example custom PReLU layer with codegen support.
     %#codegen
     ...
end
```
# **Declare Properties and Learnable Parameters**

Declare the layer properties in the properties section and declare learnable parameters by listing them in the properties (Learnable) section.

By default, custom intermediate layers have these properties.

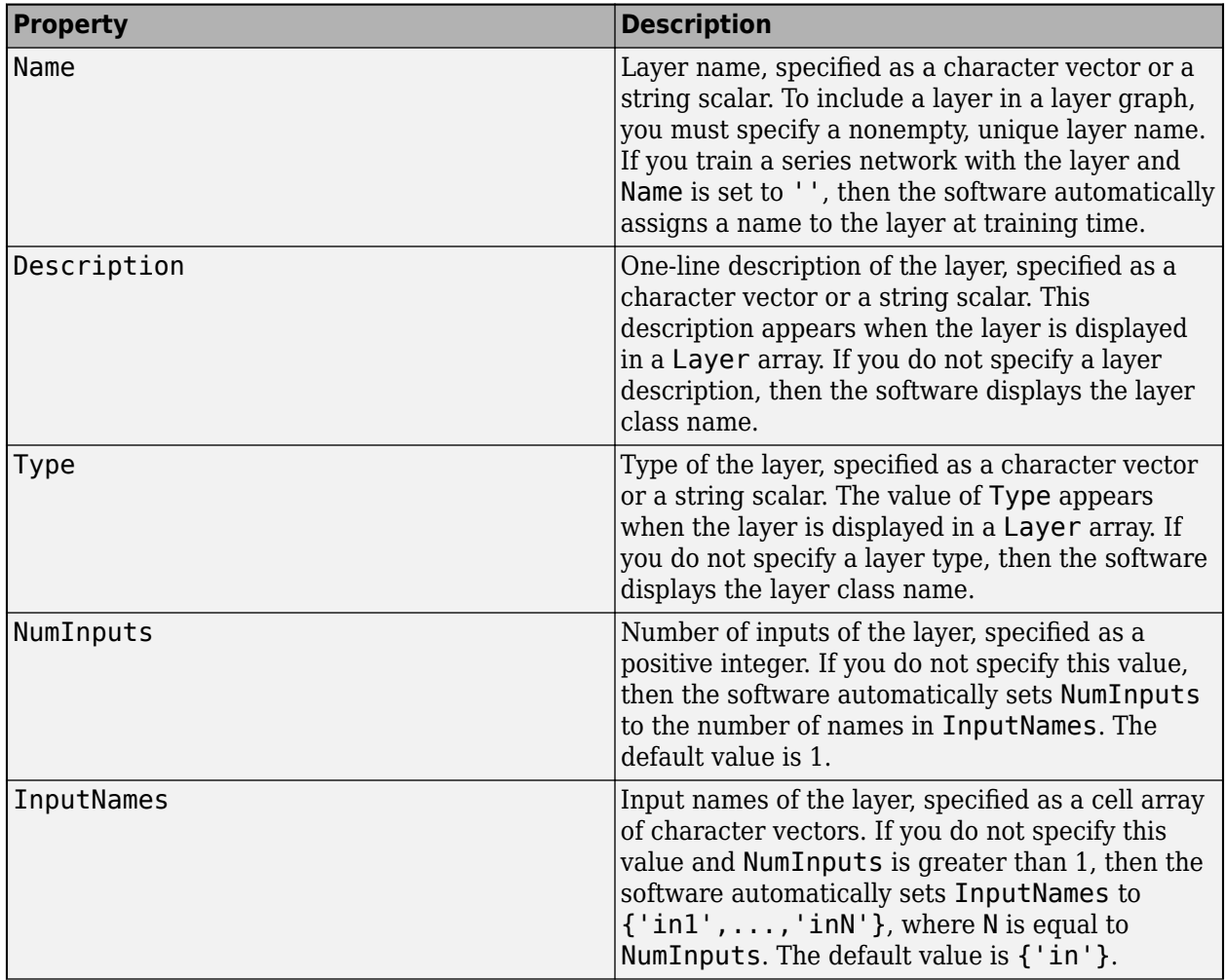

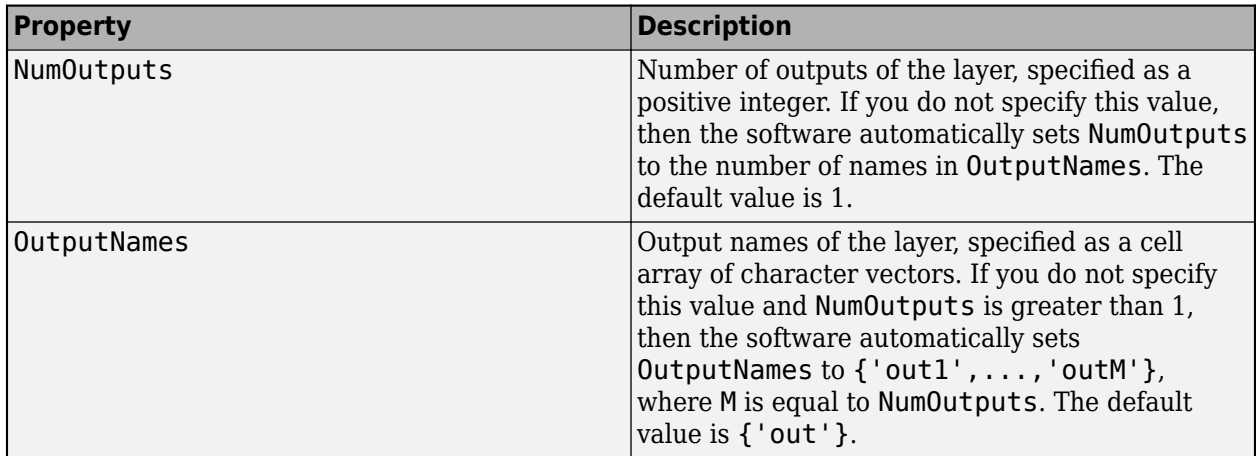

If the layer has no other properties, then you can omit the properties section.

**Tip** If you are creating a layer with multiple inputs, then you must set either the NumInputs or InputNames properties in the layer constructor. If you are creating a layer with multiple outputs, then you must set either the NumOutputs or OutputNames properties in the layer constructor. For an example, see ["Define Custom Deep Learning Layer with Multiple Inputs" on page 17-36.](#page-1891-0)

To support code generation:

- Nonscalar properties must have type single, double, or character array.
- Scalar properties must be numeric or have type logical or string.

A PReLU layer does not require any additional properties, so you can remove the properties section.

A PReLU layer has only one learnable parameter, the scaling coefficient *a*. Declare this learnable parameter in the properties (Learnable) section and call the parameter Alpha.

```
 properties (Learnable)
     % Layer learnable parameters
     % Scaling coefficient
     Alpha
 end
```
# **Create Constructor Function**

Create the function that constructs the layer and initializes the layer properties. Specify any variables required to create the layer as inputs to the constructor function.

The PReLU layer constructor function requires two input arguments: the number of channels of the expected input data and the layer name. The number of channels specifies the size of the learnable parameter Alpha. Specify two input arguments named numChannels and name in the codegenPreluLayer function. Add a comment to the top of the function that explains the syntax of the function.

```
 function layer = codegenPreluLayer(numChannels, name)
     % layer = codegenPreluLayer(numChannels) creates a PReLU layer with
```
% numChannels channels and specifies the layer name.

... end

Code generation does not support arguments blocks.

### **Initialize Layer Properties**

Initialize the layer properties, including learnable parameters, in the constructor function. Replace the comment % Layer constructor function goes here with code that initializes the layer properties.

Set the Name property to the input argument name.

 % Set layer name. layer.Name = name;

Give the layer a one-line description by setting the Description property of the layer. Set the description to describe the type of layer and its size.

```
 % Set layer description.
layer.Description = "PReLU with " + numChannels + " channels";
```
For a PReLU layer, when the input values are negative, the layer multiplies each channel of the input by the corresponding channel of Alpha. Initialize the learnable parameter Alpha as a random vector of size 1-by-1-by-numChannels. With the third dimension specified as size numChannels, the layer can use element-wise multiplication of the input in the forward function. Alpha is a property of the layer object, so you must assign the vector to layer.Alpha.

> % Initialize scaling coefficient.  $layer.Alpha = rand([1 1 numChannels]);$

View the completed constructor function.

```
 function layer = codegenPreluLayer(numChannels, name) 
     % layer = codegenPreluLayer(numChannels, name) creates a PReLU
     % layer for 2-D image input with numChannels channels and specifies 
     % the layer name.
     % Set layer name.
     layer.Name = name;
     % Set layer description.
    layer.Description = "PReLU with " + numChannels + " channels";
     % Initialize scaling coefficient.
    layer.A1pha = rand([1 1 numChannels]); end
```
With this constructor function, the command codegenPreluLayer(3, 'prelu') creates a PReLU layer with three channels and the name 'prelu'.

## **Create Forward Functions**

Create the layer forward functions to use at prediction time and training time.

Create a function named predict that propagates the data forward through the layer at *prediction time* and outputs the result.

The syntax for predict is  $[Z1,...,Zm] = \text{predict}(\text{layer},X1,...,Xn)$ , where  $X1,...,Xn$  are the n layer inputs and Z1,…,Zm are the m layer outputs. The values n and m must correspond to the NumInputs and NumOutputs properties of the layer.

**Tip** If the number of inputs to predict can vary, then use varargin instead of X1,…, Xn. In this case, varargin is a cell array of the inputs, where varargin $\{i\}$  corresponds to Xi. If the number of outputs can vary, then use varargout instead of Z1,…,Zm. In this case, varargout is a cell array of the outputs, where varargout $\{j\}$  corresponds to  $Zj$ .

Because a PReLU layer has only one input and one output, the syntax for predict for a PReLU layer is  $Z = predict(layer,X)$ .

Code generation supports custom intermediate layers with 2-D image input only. The inputs are *h*-by*w*-by-*c*-by-*N* arrays, where *h*, *w*, and *c* correspond to the height, width, and number of channels of the images, respectively, and *N* is the number of observations. The observation dimension is 4.

For code generation support, all the layer inputs must have the same number of dimensions and batch size.

By default, the layer uses predict as the forward function at training time. To use a different forward function at training time, or retain a value required for a custom backward function, you must also create a function named forward. The software does not generate code for the forward function but it must be code generation compatible.

The forward function propagates the data forward through the layer at *training time* and also outputs a memory value.

The syntax for forward is  $[Z1,...,Zm,$  memory] = forward(layer, $X1,...,Xn$ ), where  $X1,...,Xn$  are the n layer inputs, Z1,…,Zm are the m layer outputs, and memory is the memory of the layer.

**Tip** If the number of inputs to forward can vary, then use varargin instead of X1,…,Xn. In this case, varargin is a cell array of the inputs, where varargin $\{i\}$  corresponds to Xi. If the number of outputs can vary, then use varargout instead of Z1,…,Zm. In this case, varargout is a cell array of the outputs, where varargout {j} corresponds to  $Zj$  for  $j = 1,...,N$ umOutputs and varargout{NumOutputs + 1} corresponds to memory.

The PReLU operation is given by

$$
f(x_i) = \begin{cases} x_i & \text{if } x_i > 0 \\ \alpha_i x_i & \text{if } x_i \le 0 \end{cases}
$$

where  $x_i$  is the input of the nonlinear activation  $f$  on channel  $i$ , and  $\alpha_i$  is the coefficient controlling the slope of the negative part. The subscript  $i$  in  $\alpha_i$  indicates that the nonlinear activation can vary on different channels.

Implement this operation in predict. In predict, the input X corresponds to *x* in the equation. The output Z corresponds to  $f(x_i)$ .

Add a comment to the top of the function that explains the syntaxes of the function.

**Tip** If you preallocate arrays using functions such as zeros, then you must ensure that the data types of these arrays are consistent with the layer function inputs. To create an array of zeros of the same data type as another array, use the 'like' option of zeros. For example, to initialize an array of zeros of size  $sz$  with the same data type as the array X, use  $Z = \text{zeros}(sz, 'like', X)$ .

Implementing the backward function is optional when the forward functions fully support dlarray input. For code generation support, the predict function must also support numeric input.

One way to calculate the output of the PReLU operation is to use the following code.

 $Z = max(X, \theta) + layer.Alpha .* min(\theta, X);$ 

Because code generation does not support implicit expansion via the .\* operation, you can use the bsxfun function instead.

 $Z = max(X, \theta) + bsxfun(\theta \text{times}, \text{layer-Alpha}, \text{min}(\theta, X));$ 

However, the bsxfun does not support dlarray input. To implement the predict function, which supports both code generation and dlarray input, use an if statement with the isdlarray function to select the appropriate code for the type of input.

```
function Z = predict(layer, X) % Z = predict(layer, X) forwards the input data X through the
     % layer and outputs the result Z.
      if isdlarray(X)
         Z = max(X, 0) + layer. Alpha .* min(0, X); else
         Z = max(X, \theta) + bsxfun(\theta \text{times}, \text{layer-Alpha}, \text{min}(\theta, X)); end
 end
```
Because the predict function fully supports dlarray objects, defining the backward function is optional. For a list of functions that support dlarray objects, see ["List of Functions with dlarray](#page-2218-0) [Support" on page 17-363](#page-2218-0).

# **Completed Layer**

View the completed layer class file.

```
classdef codegenPreluLayer < nnet.layer.Layer
     % Example custom PReLU layer with codegen support.
     %#codegen
     properties (Learnable)
         % Layer learnable parameters
         % Scaling coefficient
         Alpha
     end
     methods
```

```
 function layer = codegenPreluLayer(numChannels, name) 
         % layer = codegenPreluLayer(numChannels, name) creates a PReLU
         % layer for 2-D image input with numChannels channels and specifies 
         % the layer name.
         % Set layer name.
         layer.Name = name;
         % Set layer description.
         layer.Description = "PReLU with " + numChannels + " channels";
         % Initialize scaling coefficient.
        layer.Alpha = rand([1 1 numChannels]); end
    function Z = predict(layer, X)% Z = predict(layer, X) forwards the input data X through the
         % layer and outputs the result Z.
         if isdlarray(X)
            Z = max(X, \theta) + layer.Alpha .* min(\theta, X); else
             Z = max(X, 0) + bsxfun(Qtimes, layer.Alpha, min(0, X)); end
     end
 end
```

```
end
```
# **Check Layer for Code Generation Compatibility**

Check the code generation compatibility of the custom layer codegenPreluLayer.

Define a custom PReLU layer with code generation support. To create this layer, save the file codegenPreluLayer.m in the current folder.

Create an instance of the layer and check its validity using checkLayer. Specify the valid input size as the size of a single observation of typical input to the layer. The layer expects 4-D array inputs, where the first three dimensions correspond to the height, width, and number of channels of the previous layer output, and the fourth dimension corresponds to the observations.

Specify the typical size of the input of an observation and set the 'ObservationDimension' option to 4. To check for code generation compatibility, set the 'CheckCodegenCompatibility' option to true.

```
layer = codegenPreluLayer(20,'prelu');
validInputSize = [24 24 20];
checkLayer(layer,validInputSize,'ObservationDimension',4,'CheckCodegenCompatibility',true)
Skipping GPU tests. No compatible GPU device found.
Running nnet.checklayer.TestLayerWithoutBackward
.......... ........
Done nnet.checklayer.TestLayerWithoutBackward
\mathcal{L}=\mathcal{L}
```

```
Test Summary:
```
<span id="page-1975-0"></span> 18 Passed, 0 Failed, 0 Incomplete, 4 Skipped. Time elapsed: 0.70274 seconds.

The function does not detect any issues with the layer.

# **References**

[1] "Delving Deep into Rectifiers: Surpassing Human-Level Performance on ImageNet Classification." *In 2015 IEEE International Conference on Computer Vision (ICCV)*, 1026–34. Santiago, Chile: IEEE, 2015. https://doi.org/10.1109/ICCV.2015.123.

# **See Also**

assembleNetwork | checkLayer

# **More About**

- • ["Code Generation for Deep Learning Networks" on page 19-2](#page-2389-0)
- • ["Code Generation For Object Detection Using YOLO v3 Deep Learning" on page 19-35](#page-2422-0)
- ["Define Custom Deep Learning Layers" on page 17-9](#page-1864-0)
- ["Define Custom Deep Learning Layer with Learnable Parameters" on page 17-25](#page-1880-0)
- ["Define Custom Deep Learning Layer with Multiple Inputs" on page 17-36](#page-1891-0)
- ["Define Nested Deep Learning Layer" on page 17-91](#page-1946-0)
- ["Define Custom Classification Output Layer" on page 17-59](#page-1914-0)
- ["Define Custom Regression Output Layer" on page 17-67](#page-1922-0)
- • ["Specify Custom Layer Backward Function" on page 17-75](#page-1930-0)
- • ["Specify Custom Output Layer Backward Loss Function" on page 17-81](#page-1936-0)
- • ["Check Custom Layer Validity" on page 17-121](#page-1976-0)
- • ["List of Deep Learning Layers" on page 1-25](#page-54-0)
- • ["Deep Learning Tips and Tricks" on page 1-69](#page-98-0)

# <span id="page-1976-0"></span>**Check Custom Layer Validity**

If you create a custom deep learning layer, then you can use the checkLayer function to check that the layer is valid. The function checks layers for validity, GPU compatibility, correctly defined gradients, and code generation compatibility. To check that a layer is valid, run the following command:

checkLayer(layer,validInputSize,'ObservationDimension',dim)

where layer is an instance of the layer, validInputSize is a vector or cell array specifying the valid input sizes to the layer, and dim specifies the dimension of the observations in the layer input data. For large input sizes, the gradient checks take longer to run. To speed up the tests, specify a smaller valid input size.

# **Check Layer Validity**

Check the validity of the example custom layer preluLayer.

Define a custom PReLU layer. To create this layer, save the file preluLayer.m in the current folder.

Create an instance of the layer and check that it is valid using checkLayer. Set the valid input size to the typical size of a single observation input to the layer. For a single input, the layer expects observations of size *h*-by-*w*-by-*c*, where *h*, *w*, and *c* are the height, width, and number of channels of the previous layer output, respectively.

Specify validInputSize as the typical size of an input array.

```
layer = preluLayer(20,'prelu');
validInputSize = [5 5 20];
checkLayer(layer,validInputSize)
```
Skipping multi-observation tests. To enable tests with multiple observations, specify the 'Obser For 2-D image data, set 'ObservationDimension' to 4. For 3-D image data, set 'ObservationDimension' to 5. For sequence data, set 'ObservationDimension' to 2.

Skipping GPU tests. No compatible GPU device found.

Skipping code generation compatibility tests. To check validity of the layer for code generation

Running nnet.checklayer.TestLayerWithoutBackward ......... Done nnet.checklayer.TestLayerWithoutBackward

Test Summary: 9 Passed, 0 Failed, 0 Incomplete, 13 Skipped. Time elapsed: 0.14573 seconds.

The results show the number of passed, failed, and skipped tests. If you do not specify the 'ObservationsDimension' option, or do not have a GPU, then the function skips the corresponding tests.

### **Check Multiple Observations**

For multi-observation input, the layer expects an array of observations of size *h*-by-*w*-by-*c*-by-*N*, where *h*, *w*, and *c* are the height, width, and number of channels, respectively, and *N* is the number of observations.

To check the layer validity for multiple observations, specify the typical size of an observation and set 'ObservationDimension' to 4.

```
layer = prelulayer(20, 'prelu');
validInputSize = [5 5 20];
checkLayer(layer,validInputSize,'ObservationDimension',4)
Skipping GPU tests. No compatible GPU device found.
Skipping code generation compatibility tests. To check validity of the layer for code generation
Running nnet.checklayer.TestLayerWithoutBackward
.......... ...
Done nnet.checklayer.TestLayerWithoutBackward
```

```
Test Summary:
      13 Passed, 0 Failed, 0 Incomplete, 9 Skipped.
      Time elapsed: 0.071854 seconds.
```
In this case, the function does not detect any issues with the layer.

# **List of Tests**

The checkLayer function checks the validity of a custom layer by performing a series of tests.

### **Intermediate Layers**

The checkLayer function uses these tests to check the validity of custom intermediate layers (layers of type nnet.layer.Layer).

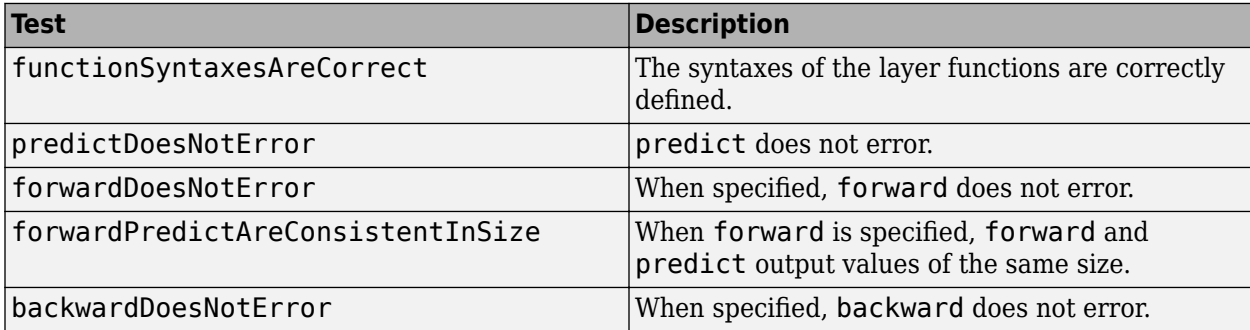

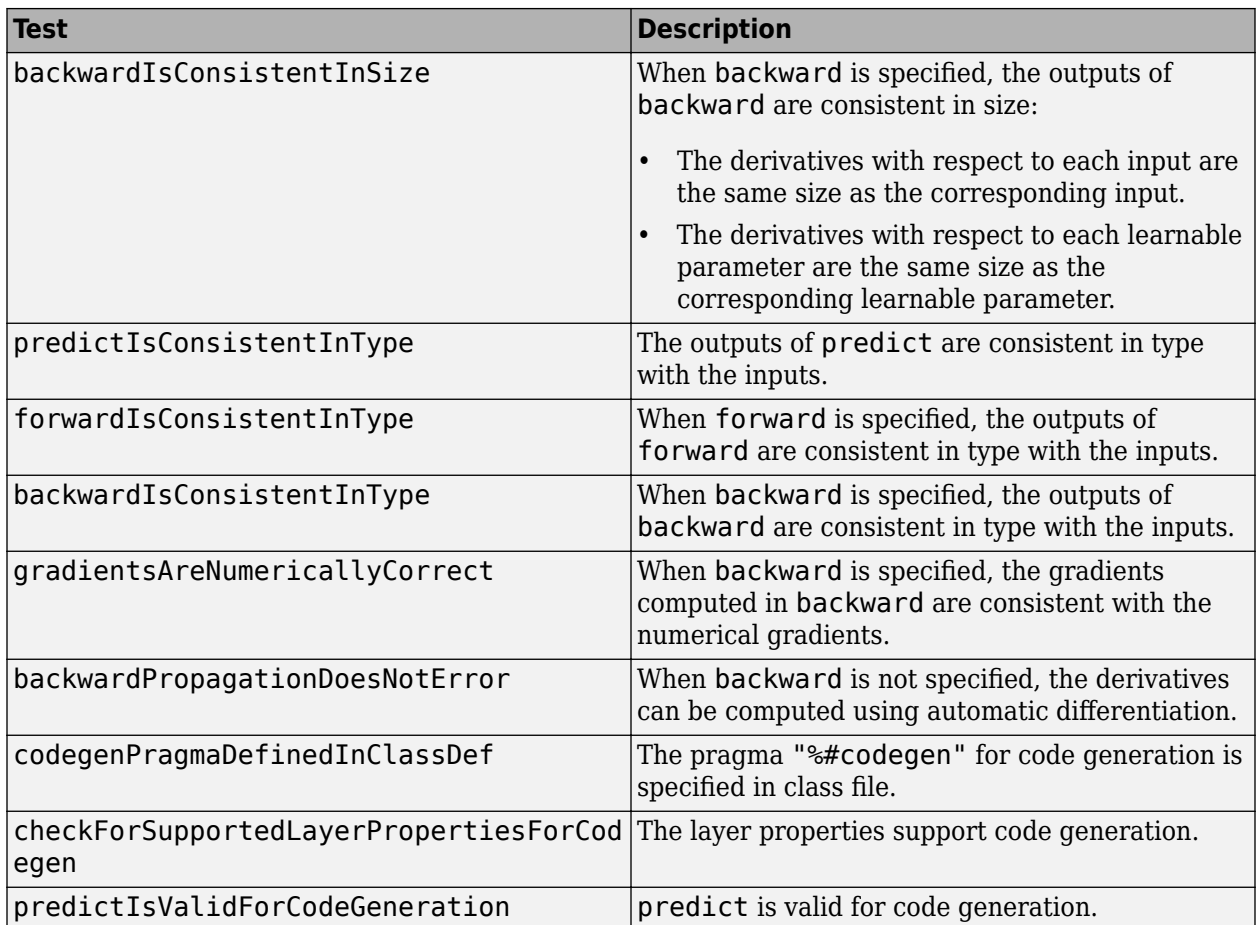

The tests predictIsConsistentInType, forwardIsConsistentInType, and backwardIsConsistentInType also check for GPU compatibility. To execute the layer functions on a GPU, the functions must support inputs and outputs of type gpuArray with the underlying data type single.

### **Output Layers**

The checkLayer function uses these tests to check the validity of custom output layers (layers of type nnet.layer.ClassificationLayer or nnet.layer.RegressionLayer).

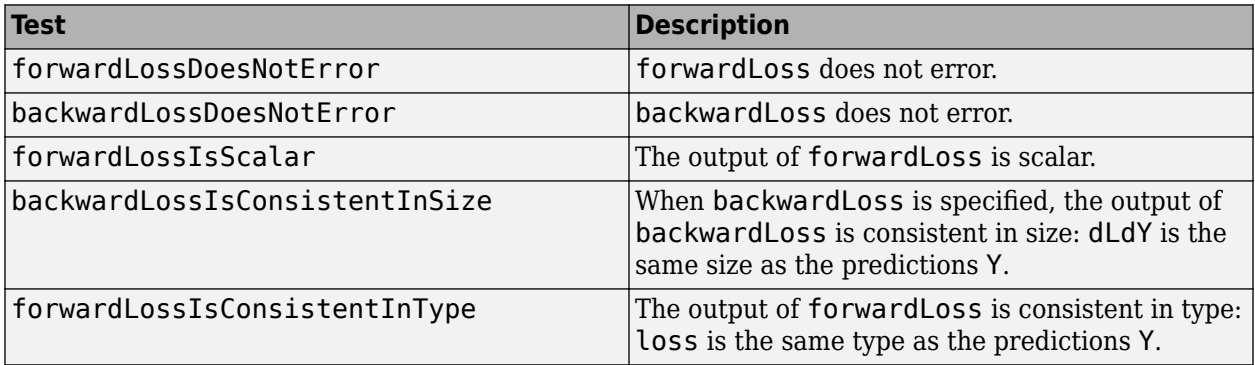

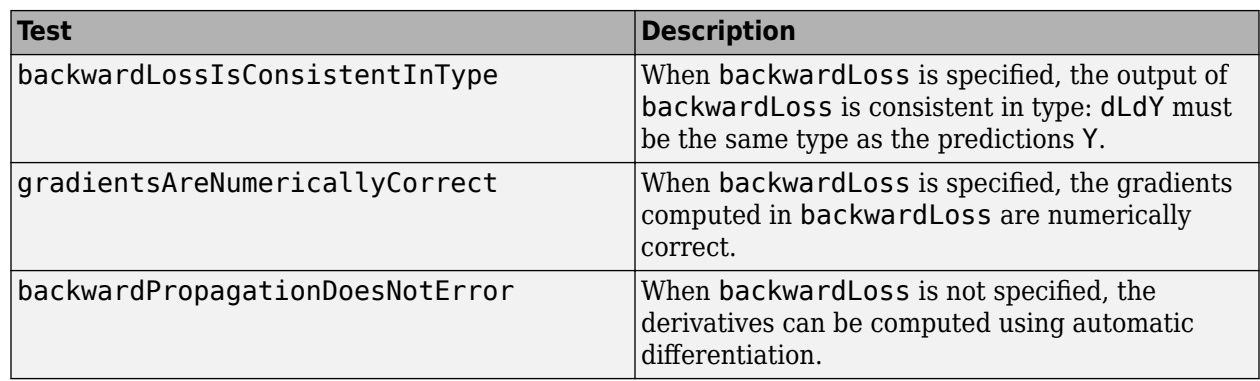

The forwardLossIsConsistentInType and backwardLossIsConsistentInType tests also check for GPU compatibility. To execute the layer functions on a GPU, the functions must support inputs and outputs of type gpuArray with the underlying data type single.

# **Generated Data**

To check the layer validity, the checkLayer function generates data depending on the type of layer:

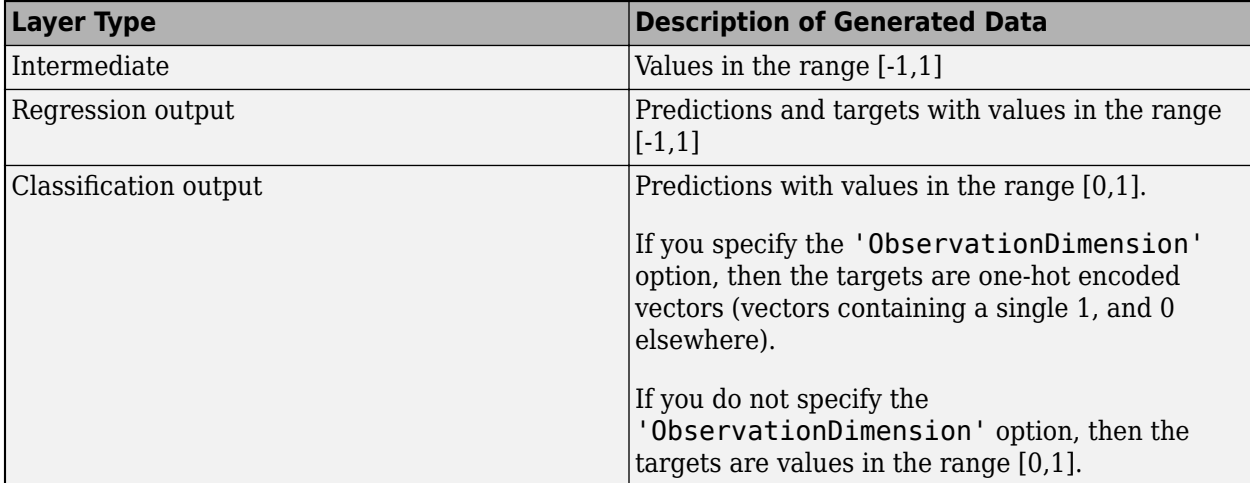

To check for multiple observations, specify the observation dimension using the 'ObservationDimension' name-value pair. If you specify the observation dimension, then the checkLayer function checks that the layer functions are valid using generated data with minibatches of size 1 and 2. If you do not specify this name-value pair, then the function skips the tests that check that the layer functions are valid for multiple observations.

# **Diagnostics**

If a test fails when you use checkLayer, then the function provides a test diagnostic and a framework diagnostic. The test diagnostic highlights any issues found with the layer. The framework diagnostic provides more detailed information.

### **Function Syntaxes**

The test functionSyntaxesAreCorrect checks that the layer functions have correctly defined syntaxes.
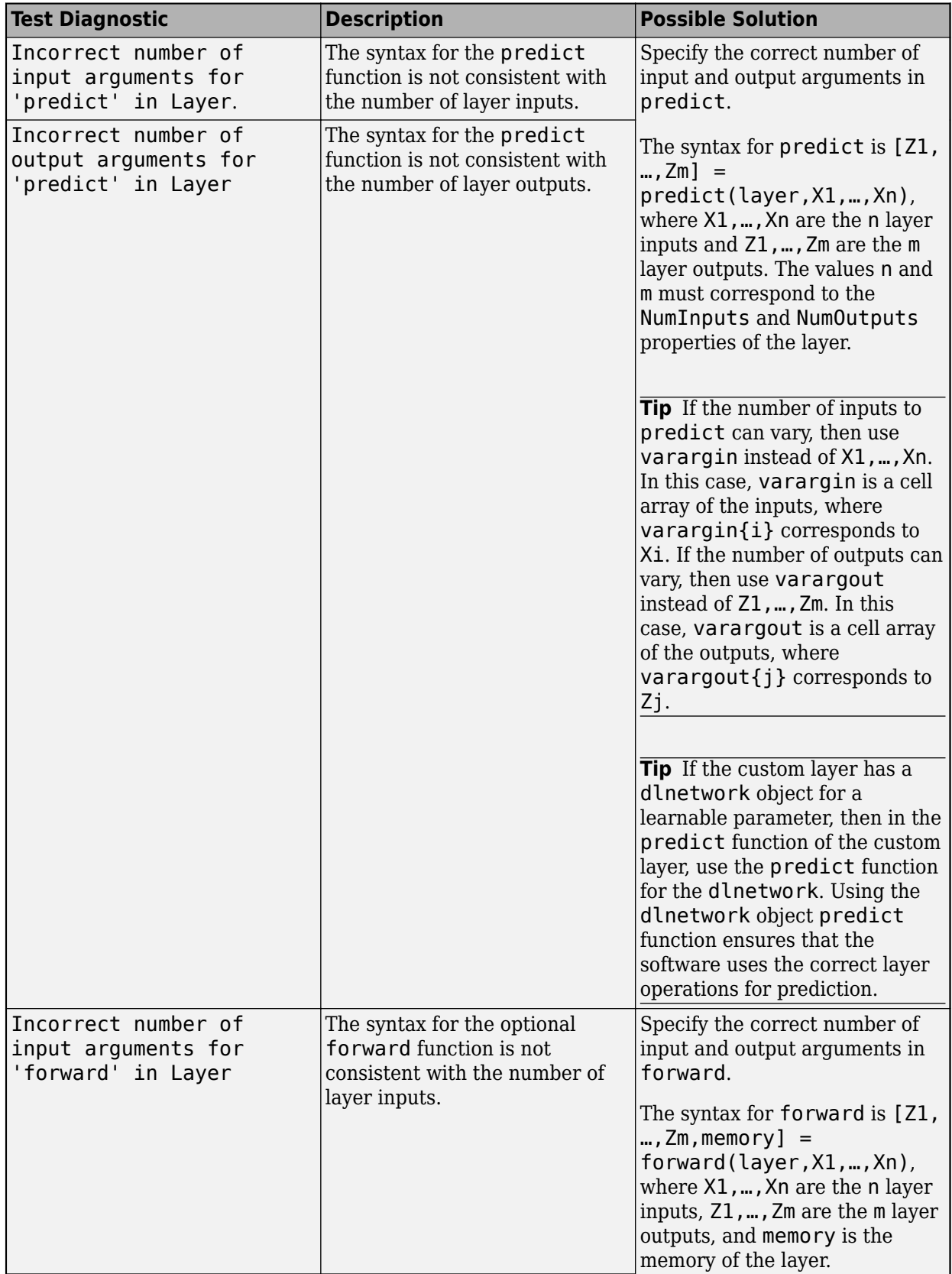

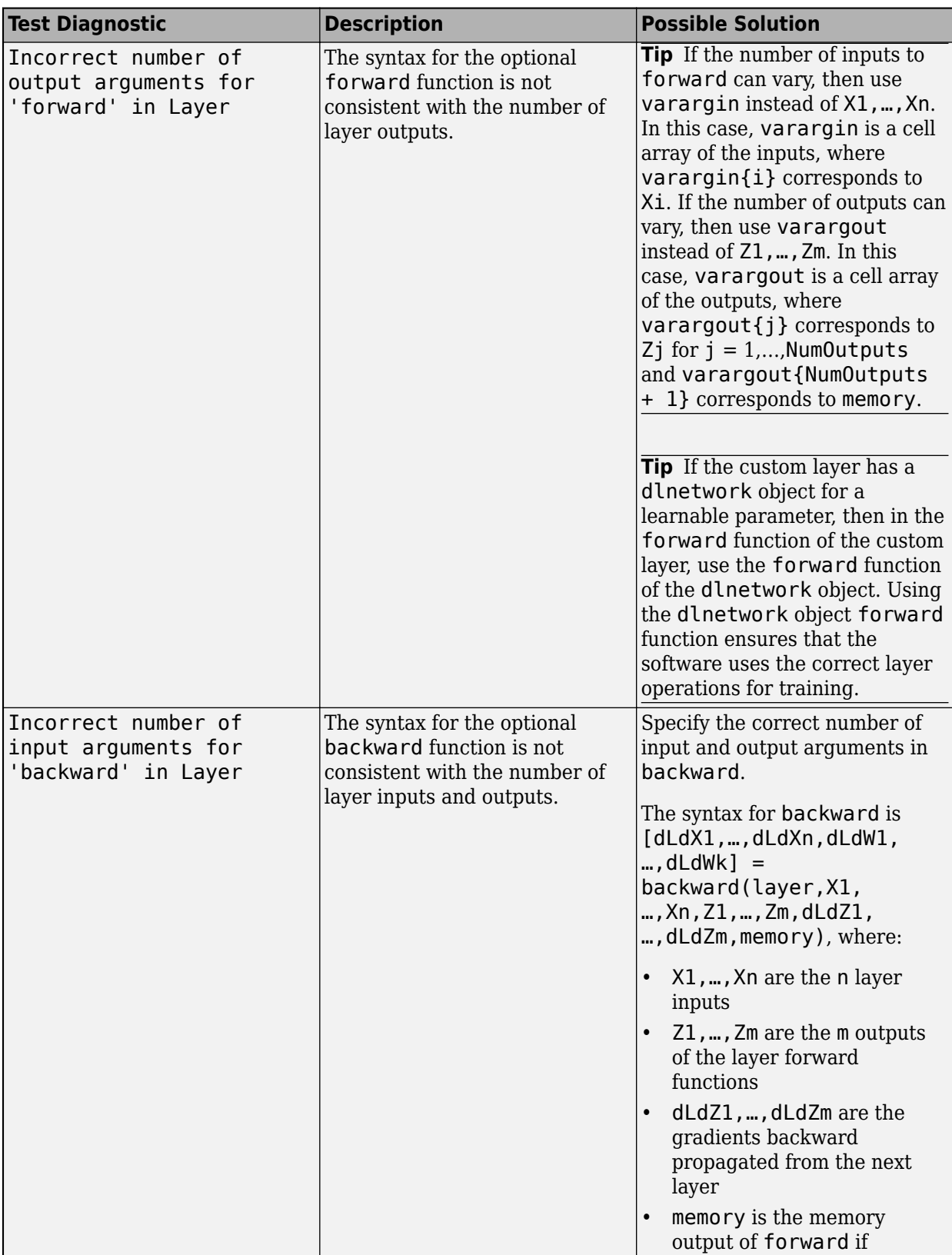

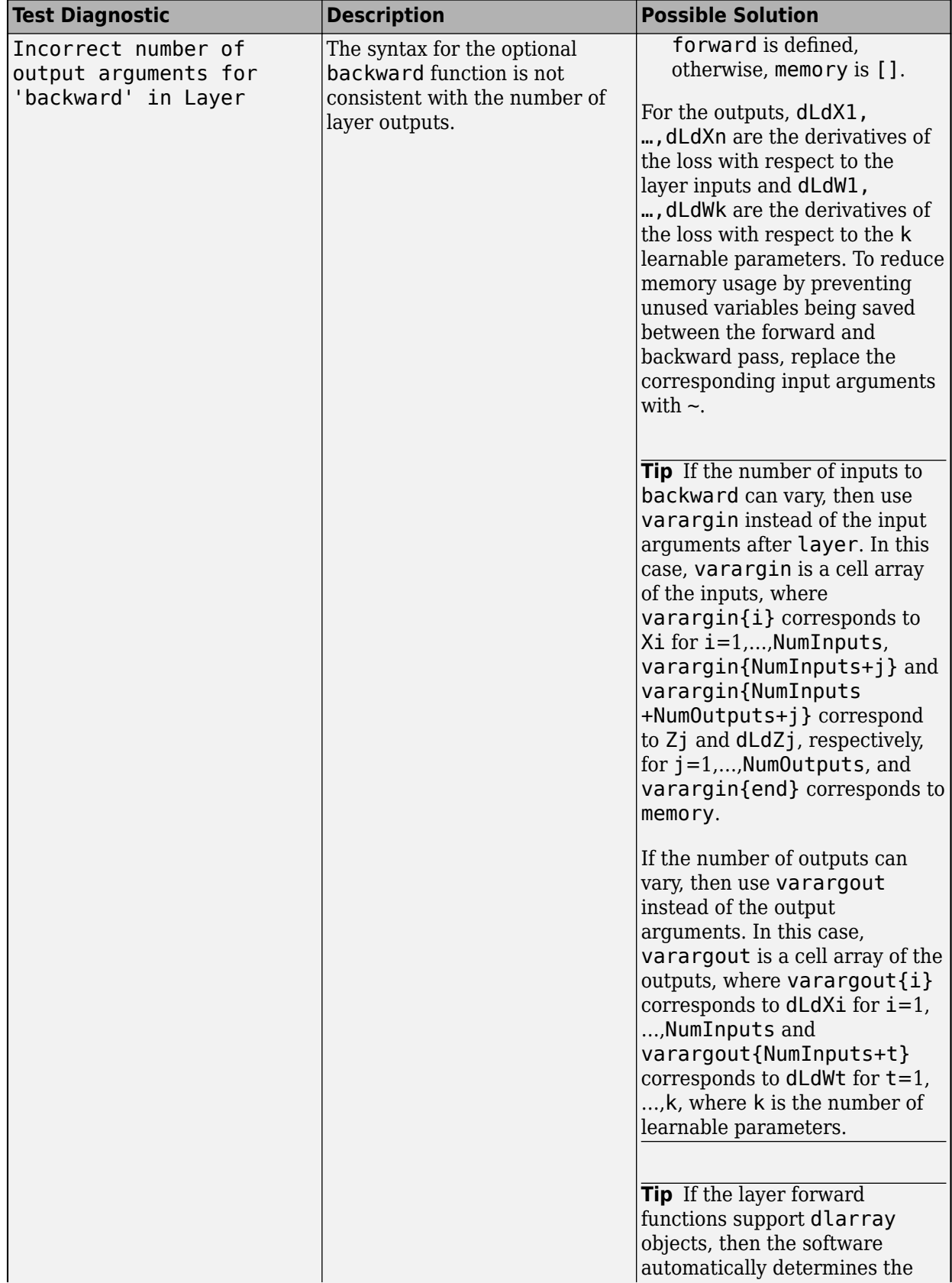

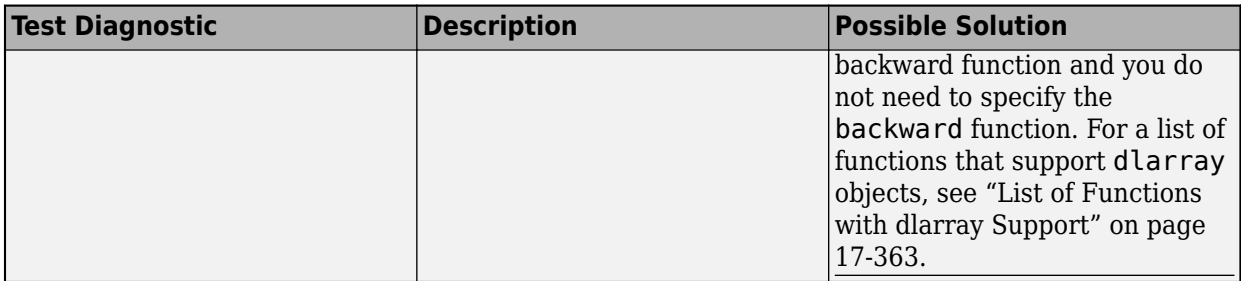

For layers with multiple inputs or outputs, you must set the values of the layer properties NumInputs (or alternatively, InputNames) and NumOutputs (or alternatively, OutputNames) in the layer constructor function, respectively.

#### **Multiple Observations**

The checkLayer function checks that the layer functions are valid for single and multiple observations. To check for multiple observations, specify the observation dimension using the 'ObservationDimension' name-value pair. If you specify the observation dimension, then the checkLayer function checks that the layer functions are valid using generated data with minibatches of size 1 and 2. If you do not specify this name-value pair, then the function skips the tests that check that the layer functions are valid for multiple observations.

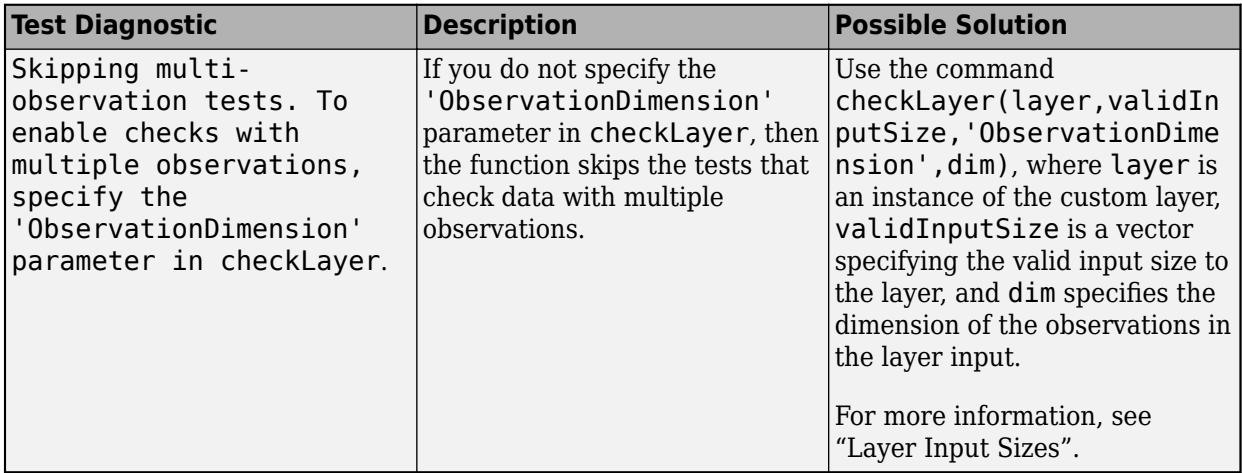

#### **Functions Do Not Error**

These tests check that the layers do not error when passed input data of valid size.

#### **Intermediate Layers**

The tests predictDoesNotError, forwardDoesNotError, and backwardDoesNotError check that the layer functions do not error when passed inputs of valid size. If you specify an observation dimension, then the function checks the layer for both a single observation and multiple observations.

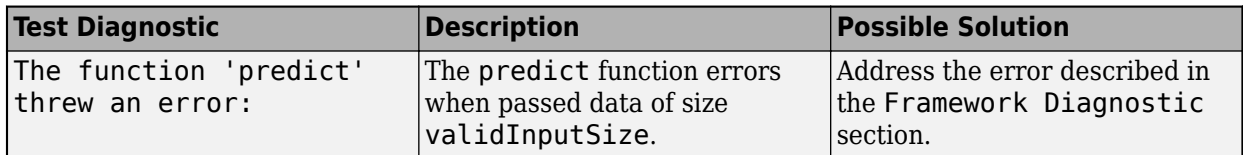

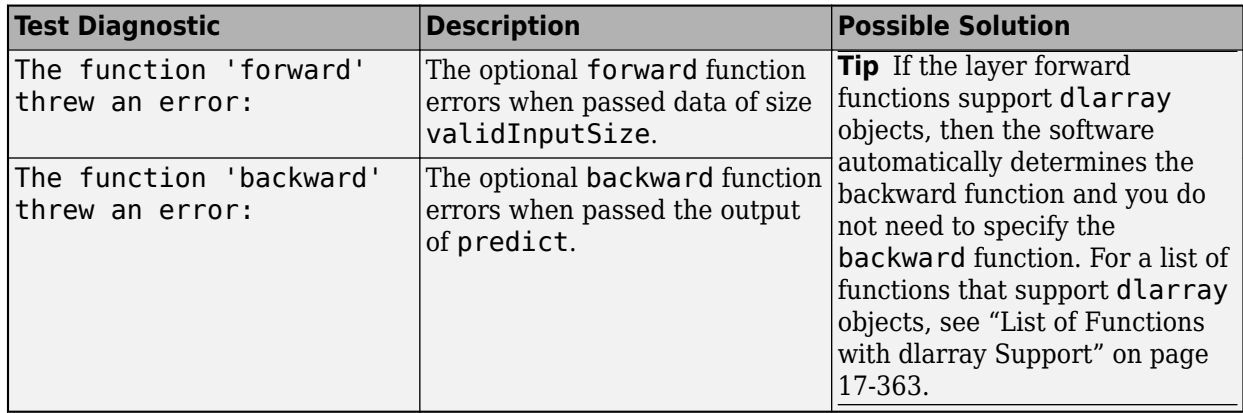

#### **Output Layers**

The tests forwardLossDoesNotError and backwardLossDoesNotError check that the layer functions do not error when passed inputs of valid size. If you specify an observation dimension, then the function checks the layer for both a single observation and multiple observations.

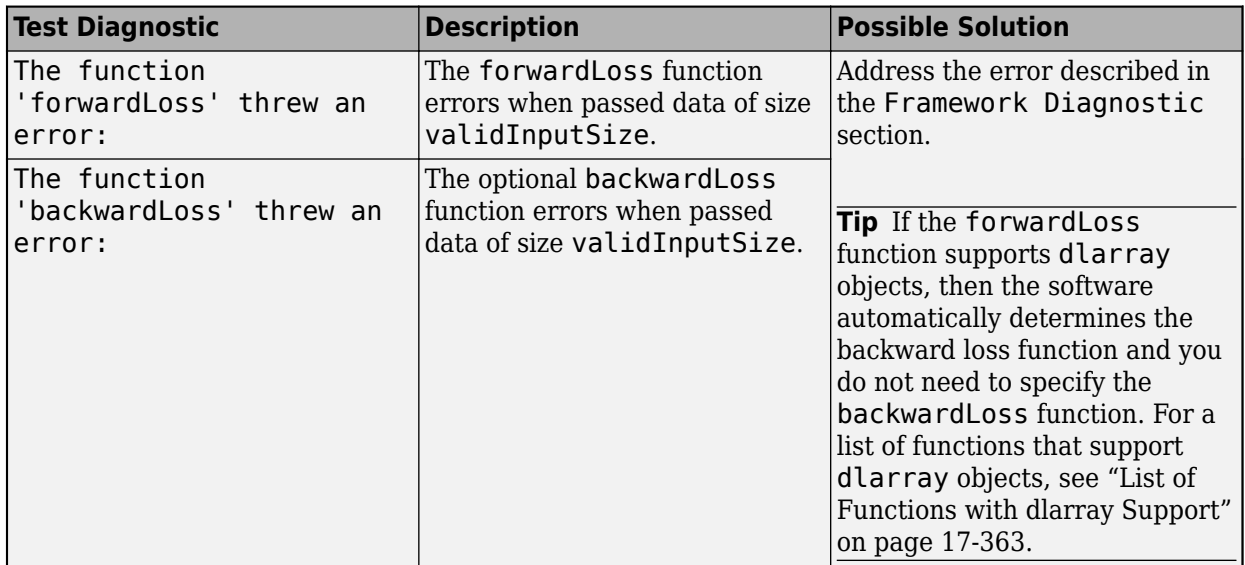

#### **Outputs Are Consistent in Size**

These tests check that the layer function outputs are consistent in size.

#### **Intermediate Layers**

The test backwardIsConsistentInSize checks that the backward function outputs derivatives of the correct size.

The syntax for backward is [dLdX1,...,dLdXn,dLdW1,...,dLdWk] = backward(layer,X1, …,Xn,Z1,…,Zm,dLdZ1,…,dLdZm,memory), where:

- X1,…,Xn are the n layer inputs
- Z1,…,Zm are the m outputs of the layer forward functions
- dLdZ1,..., dLdZm are the gradients backward propagated from the next layer

• memory is the memory output of forward if forward is defined, otherwise, memory is [].

For the outputs,  $dLdX1, ..., dLdXn$  are the derivatives of the loss with respect to the layer inputs and dLdW1,…,dLdWk are the derivatives of the loss with respect to the k learnable parameters. To reduce memory usage by preventing unused variables being saved between the forward and backward pass, replace the corresponding input arguments with  $\sim$ .

**Tip** If the number of inputs to backward can vary, then use varargin instead of the input arguments after layer. In this case, varargin is a cell array of the inputs, where varargin $\{i\}$ corresponds to Xi for i=1,…,NumInputs, varargin{NumInputs+j} and varargin{NumInputs +NumOutputs+j} correspond to Zj and  $dLdZj$ , respectively, for  $j = 1,...,N$ umOutputs, and varargin{end} corresponds to memory.

If the number of outputs can vary, then use varargout instead of the output arguments. In this case, varargout is a cell array of the outputs, where varargout  $\{i\}$  corresponds to dLdXi for  $i=1$ , ...,NumInputs and varargout{NumInputs+t} corresponds to dLdWt for  $t=1,...,k$ , where k is the number of learnable parameters.

The derivatives dLdX1, …, dLdXn must be the same size as the corresponding layer inputs, and dLdW1,…,dLdWk must be the same size as the corresponding learnable parameters. The sizes must be consistent for input data with single and multiple observations.

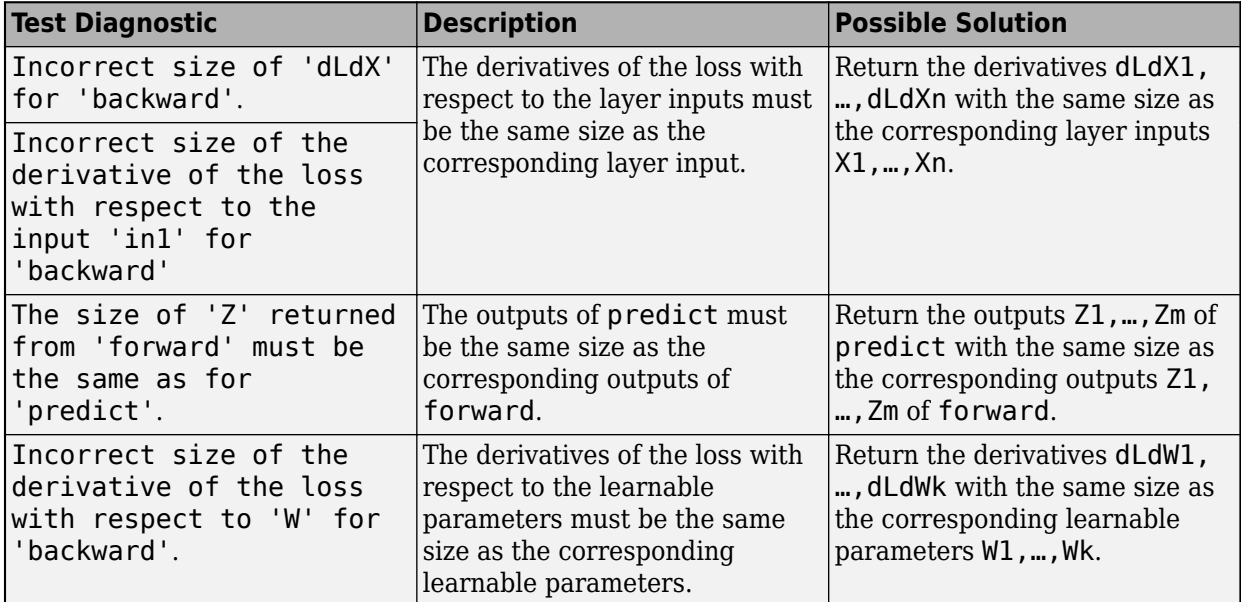

**Tip** If the layer forward functions support dlarray objects, then the software automatically determines the backward function and you do not need to specify the backward function. For a list of functions that support dlarray objects, see ["List of Functions with dlarray Support" on page 17-363.](#page-2218-0)

#### **Output Layers**

The test forwardLossIsScalar checks that the output of the forwardLoss function is scalar. When the backwardLoss function is specified, the test backwardLossIsConsistentInSize checks that the outputs of forwardLoss and backwardLoss are of the correct size.

The syntax for forwardLoss is loss = forwardLoss (layer,  $Y$ ,  $T$ ). The input Y corresponds to the predictions made by the network. These predictions are the output of the previous layer. The input T corresponds to the training targets. The output loss is the loss between Y and T according to the specified loss function. The output loss must be scalar.

If the forwardLoss function supports dlarray objects, then the software automatically determines the backward loss function and you do not need to specify the backwardLoss function. For a list of functions that support dlarray objects, see ["List of Functions with dlarray Support" on page 17-363.](#page-2218-0)

The syntax for backwardLoss is  $dLdY = backwardLoss(layer, Y, T)$ . The input Y contains the predictions made by the network and T contains the training targets. The output dLdY is the derivative of the loss with respect to the predictions Y. The output dLdY must be the same size as the layer input Y.

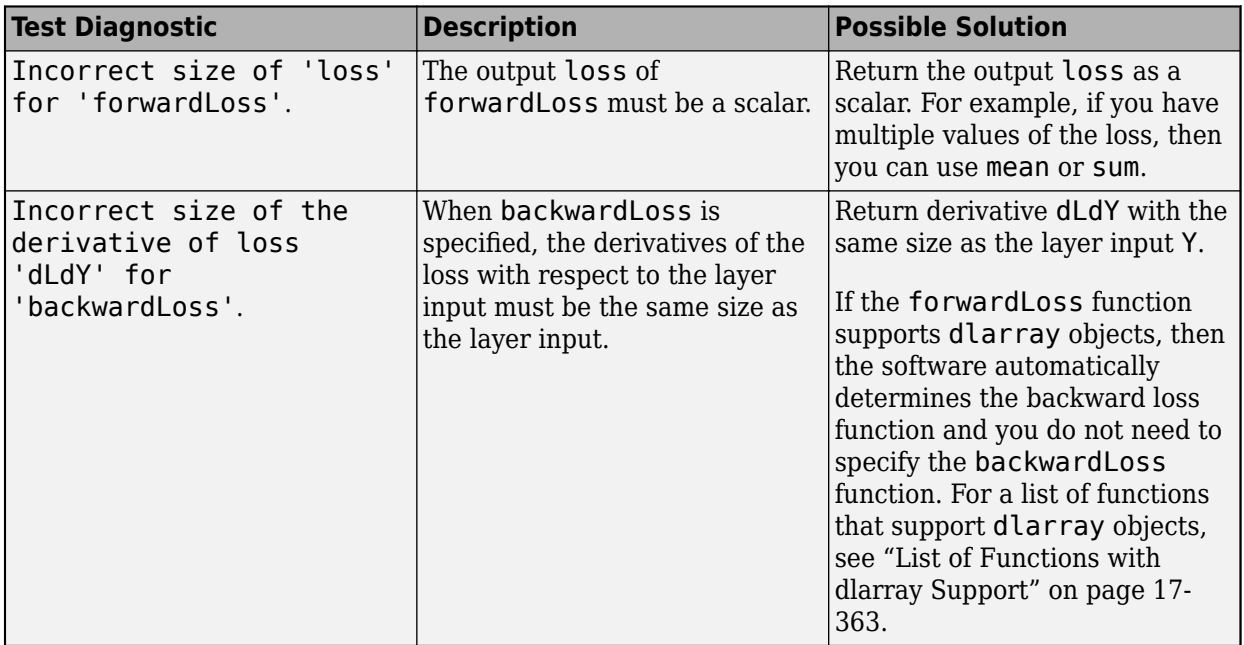

#### **Consistent Data Types and GPU Compatibility**

These tests check that the layer function outputs are consistent in type and that the layer functions are GPU compatible.

If the layer forward functions fully support dlarray objects, then the layer is GPU compatible. Otherwise, to be GPU compatible, the layer functions must support inputs and return outputs of type gpuArray.

Many MATLAB built-in functions support gpuArray and dlarray input arguments. For a list of functions that support dlarray objects, see ["List of Functions with dlarray Support" on page 17-363.](#page-2218-0) For a list of functions that execute on a GPU, see "Run MATLAB Functions on a GPU" (Parallel Computing Toolbox). To use a GPU for deep learning, you must also have a supported GPU device. For information on supported devices, see "GPU Support by Release" (Parallel Computing Toolbox). For more information on working with GPUs in MATLAB, see "GPU Computing in MATLAB" (Parallel Computing Toolbox).

#### **Intermediate Layers**

The tests predictIsConsistentInType, forwardIsConsistentInType, and backwardIsConsistentInType check that the layer functions output variables of the correct data type. The tests check that the layer functions return consistent data types when given inputs of the data types single, double, and gpuArray with the underlying types single or double.

**Tip** If you preallocate arrays using functions such as zeros, then you must ensure that the data types of these arrays are consistent with the layer function inputs. To create an array of zeros of the same data type as another array, use the 'like' option of zeros. For example, to initialize an array of zeros of size  $sz$  with the same data type as the array X, use  $Z = \text{zeros}(sz, 'like', X)$ .

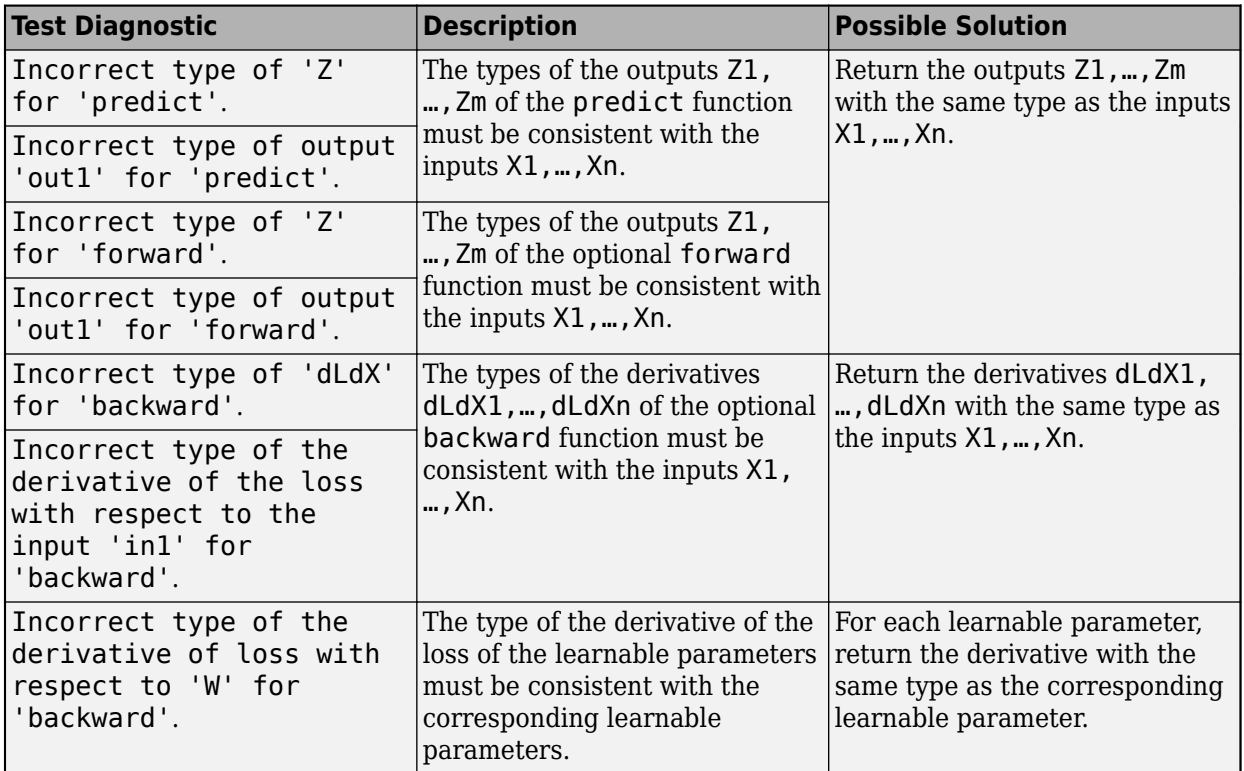

**Tip** If the layer forward functions support **dlarray** objects, then the software automatically determines the backward function and you do not need to specify the backward function. For a list of functions that support dlarray objects, see ["List of Functions with dlarray Support" on page 17-363.](#page-2218-0)

#### **Output Layers**

The tests forwardLossIsConsistentInType and backwardLossIsConsistentInType check that the layer functions output variables of the correct data type. The tests check that the layers

return consistent data types when given inputs of the data types single, double, and gpuArray with the underlying types single or double.

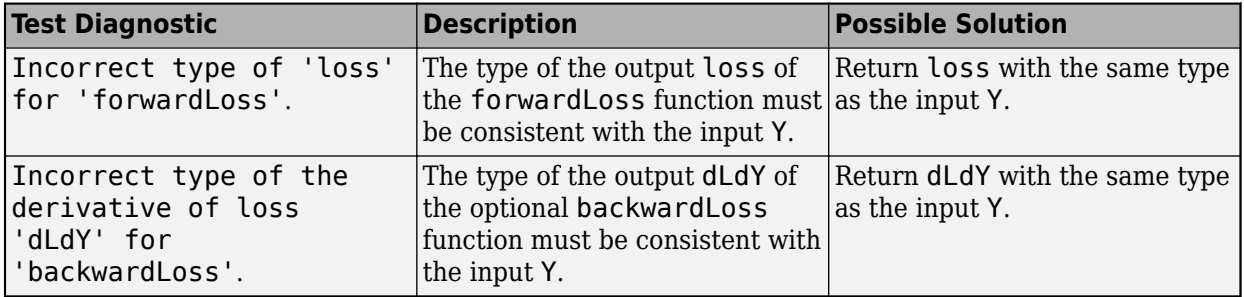

**Tip** If the forwardLoss function supports dlarray objects, then the software automatically determines the backward loss function and you do not need to specify the backwardLoss function. For a list of functions that support dlarray objects, see ["List of Functions with dlarray Support" on](#page-2218-0) [page 17-363.](#page-2218-0)

#### **Correct Gradients**

The test gradientsAreNumericallyCorrect checks that the gradients computed by the layer functions are numerically correct. The test backwardPropagationDoesNotError checks that the derivatives can be computed using automatic differentiation.

#### **Intermediate Layers**

When the optional backward function is not specified, the test backwardPropagationDoesNotError checks that the derivatives can be computed using automatic differentiation. When the optional backward function is specified, the test gradientsAreNumericallyCorrect tests that the gradients computed in backward are numerically correct.

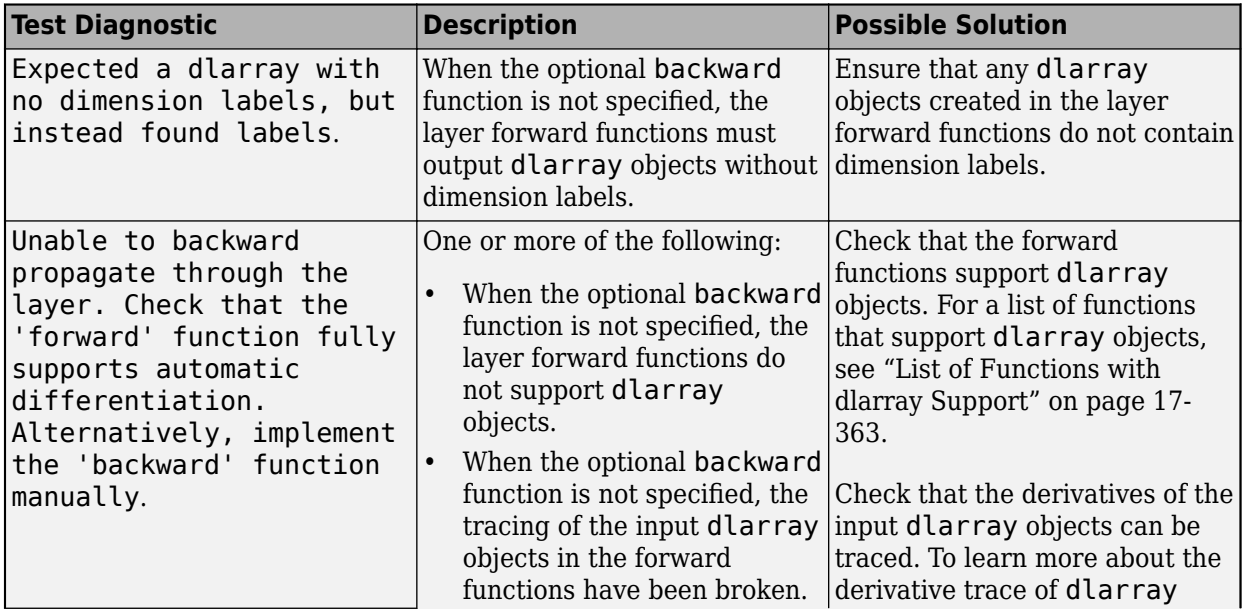

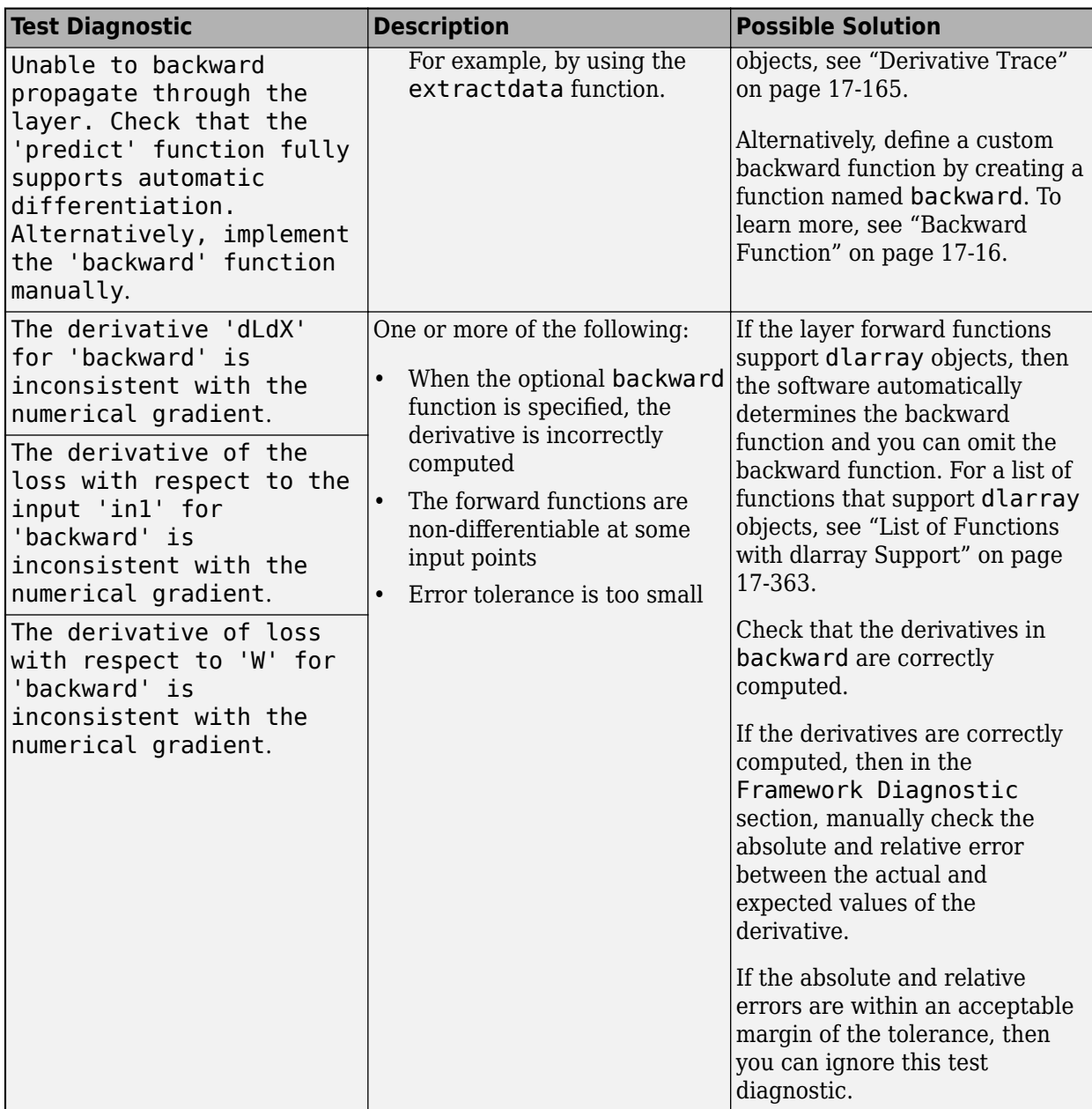

**Tip** If the layer forward functions support dlarray objects, then the software automatically determines the backward function and you do not need to specify the backward function. For a list of functions that support dlarray objects, see ["List of Functions with dlarray Support" on page 17-363.](#page-2218-0)

#### **Output Layers**

When the optional backwardLoss function is not specified, the test backwardPropagationDoesNotError checks that the derivatives can be computed using automatic differentiation. When the optional backwardLoss function is specified, the test gradientsAreNumericallyCorrect tests that the gradients computed in backwardLoss are numerically correct.

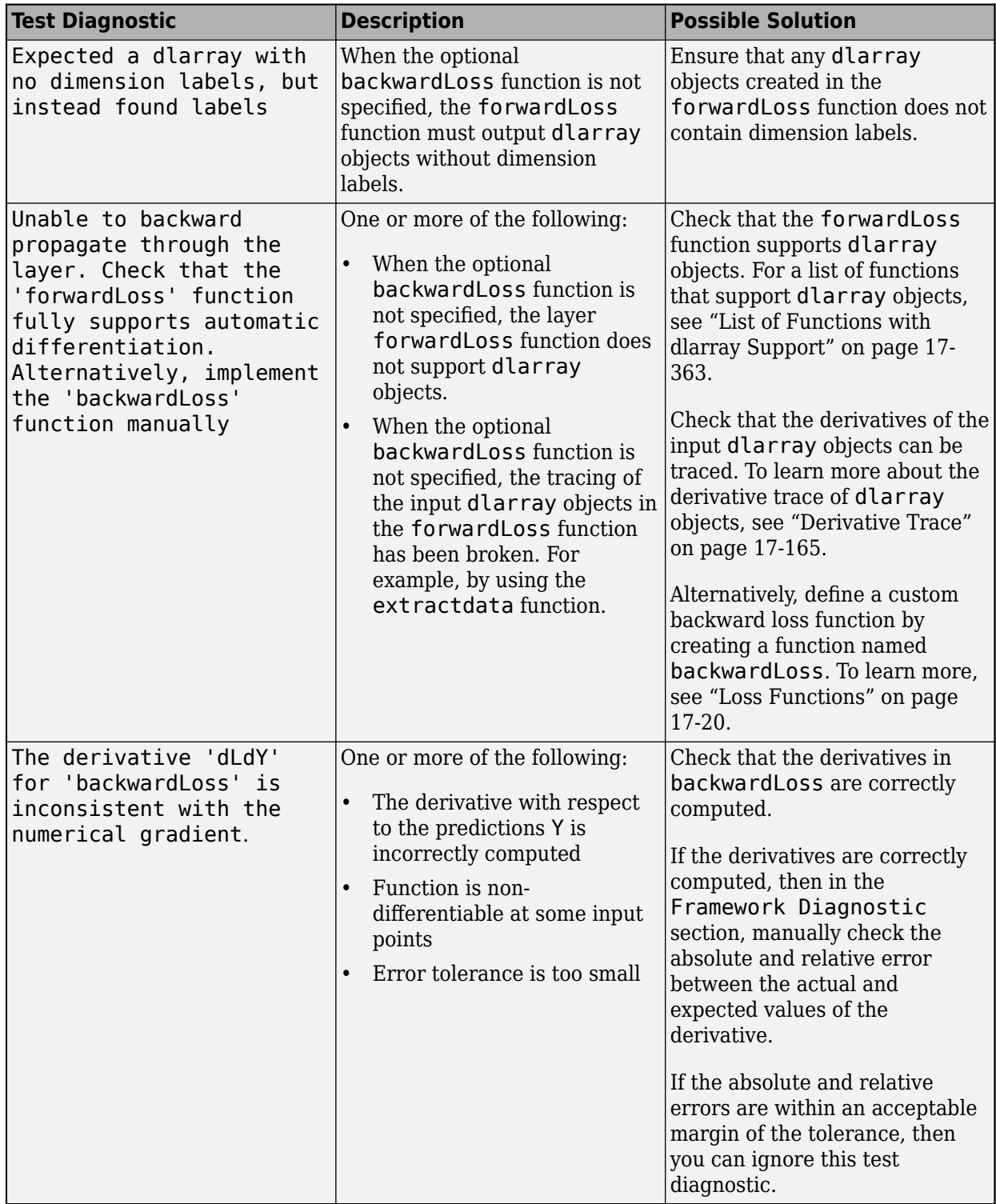

**Tip** If the forwardLoss function supports dlarray objects, then the software automatically determines the backward loss function and you do not need to specify the backwardLoss function.

For a list of functions that support dlarray objects, see ["List of Functions with dlarray Support" on](#page-2218-0) [page 17-363.](#page-2218-0)

#### **Code Generation Compatibility**

If you set the 'CheckCodegenCompatibility' option to true, then the checkLayer function checks the layer for code generation compatibility.

The test codegenPragmaDefinedInClassDef checks that the layer definition contains the code generation pragma %#codegen. The test checkForSupportedLayerPropertiesForCodegen checks that the layer properties support code generation. The test predictIsValidForCodegeneration checks that the outputs of predict are consistent in dimension and batch size.

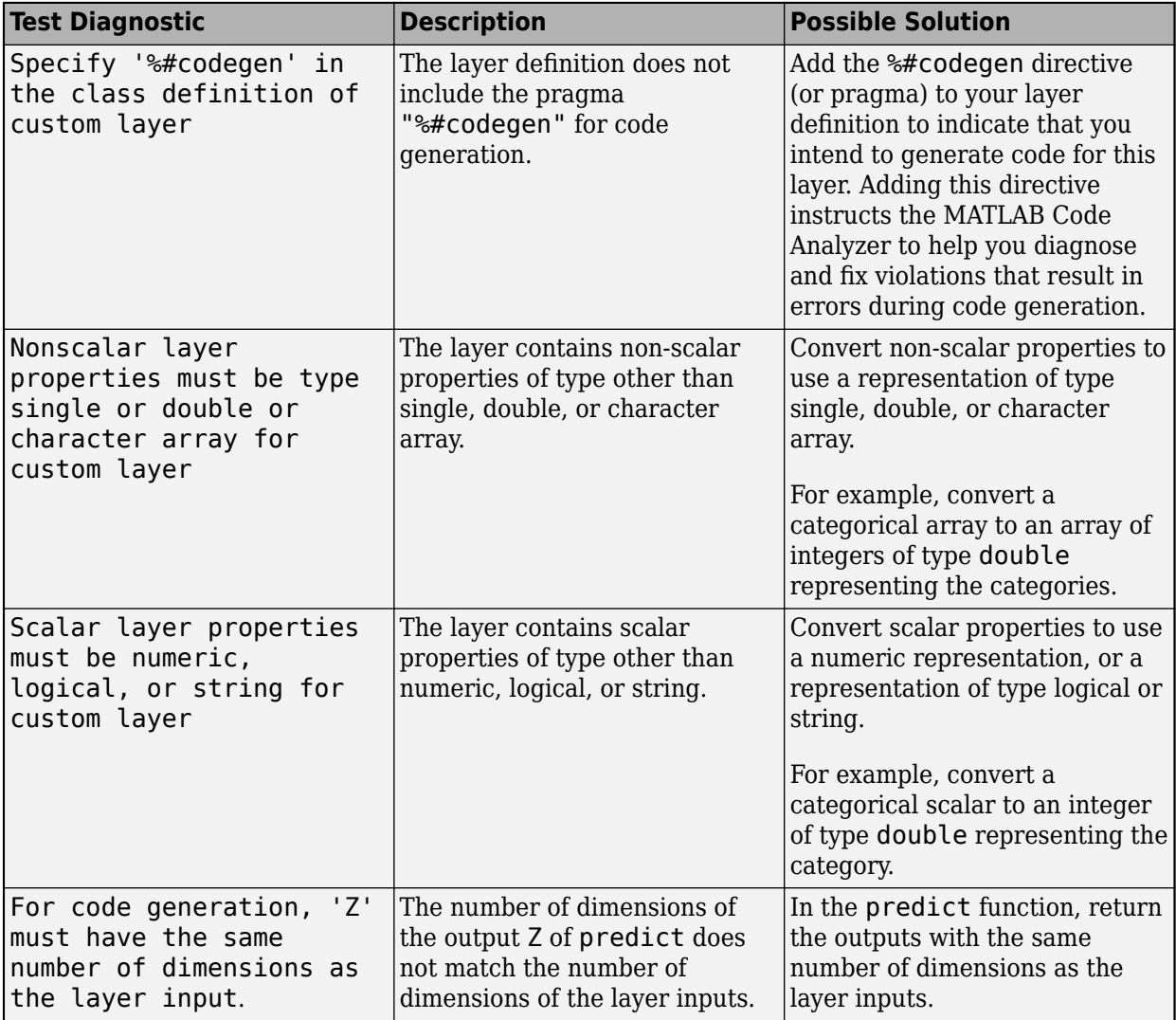

Code generation supports intermediate layers with 2-D image input only.

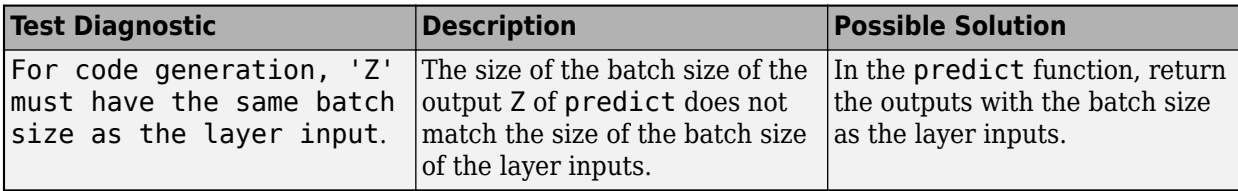

## **See Also**

analyzeNetwork | checkLayer

## **More About**

- ["Define Custom Deep Learning Layers" on page 17-9](#page-1864-0)
- ["Define Custom Deep Learning Layer with Learnable Parameters" on page 17-25](#page-1880-0)
- ["Define Custom Deep Learning Layer with Multiple Inputs" on page 17-36](#page-1891-0)
- ["Define Nested Deep Learning Layer" on page 17-91](#page-1946-0)
- ["Define Custom Deep Learning Layer for Code Generation" on page 17-111](#page-1966-0)
- ["Define Custom Classification Output Layer" on page 17-59](#page-1914-0)
- ["Define Custom Regression Output Layer" on page 17-67](#page-1922-0)
- • ["Specify Custom Layer Backward Function" on page 17-75](#page-1930-0)
- • ["Specify Custom Output Layer Backward Loss Function" on page 17-81](#page-1936-0)
- • ["List of Deep Learning Layers" on page 1-25](#page-54-0)
- • ["Deep Learning Tips and Tricks" on page 1-69](#page-98-0)

# <span id="page-1993-0"></span>**Specify Custom Weight Initialization Function**

This example shows how to create a custom He weight initialization function for convolution layers followed by leaky ReLU layers.

The He initializer for convolution layers followed by leaky ReLU layers samples from a normal distribution with zero mean and variance  $\sigma^2 = \frac{2}{\sqrt{2}}$  $\frac{2}{(1+a^2)n}$ , where *a* is the scale of the leaky ReLU layer that follows the convolution layer and  $n =$  FilterSize(1) \* FilterSize(2) \* NumChannels.

For learnable layers, when setting the options 'WeightsInititializer', 'InputWeightsInitializer', or 'RecurrentWeightsInitializer' to 'he', the software uses *a=0*. To set *a* to different value, create a custom function to use as a weights initializer.

#### **Load Data**

Load the digit sample data as an image datastore. The imageDatastore function automatically labels the images based on folder names.

```
digitDatasetPath = fullfile(matlabroot,'toolbox','nnet','nndemos', ...
     'nndatasets','DigitDataset');
imds = imageDatastore(digitDatasetPath, ...
     'IncludeSubfolders',true, ...
     'LabelSource','foldernames');
```
Divide the data into training and validation data sets, so that each category in the training set contains 750 images, and the validation set contains the remaining images from each label. splitEachLabel splits the datastore into two new datastores for training and validation.

```
numTrainFiles = 750;
[imdsTrain,imdsValidation] = splitEachLabel(imds,numTrainFiles,'randomize');
```
#### **Define Network Architecture**

Define the convolutional neural network architecture:

- Image input layer size of [28 28 1], the size of the input images
- Three 2-D convolution layers with filter size 3 and with 8, 16, and 32 filters respectively
- A leaky ReLU layer following each convolutional layer
- Fully connected layer of size 10, the number of classes
- Softmax layer
- Classification layer

For each of the convolutional layers, set the weights initializer to the leakyHe function. The leakyHe function, listed at the end of the example, takes the input sz (the size of the layer weights) and returns an array of weights given by the He Initializer for convolution layers followed by a leaky ReLU layer.

```
inputSize = [28 28 1];numClasses = 10;
layers = [
     imageInputLayer(inputSize)
     convolution2dLayer(3,8,'WeightsInitializer',@leakyHe)
```

```
 leakyReluLayer
 convolution2dLayer(3,16,'WeightsInitializer',@leakyHe)
 leakyReluLayer
 convolution2dLayer(3,32,'WeightsInitializer',@leakyHe)
 leakyReluLayer
 fullyConnectedLayer(numClasses)
 softmaxLayer
 classificationLayer];
```
#### **Train Network**

Specify the training options and train the network. Train for four epochs. To prevent the gradients from exploding, set the gradient threshold to 2. Validate the network once per epoch. View the training progress plot.

By default, trainNetwork uses a GPU if one is available, otherwise, it uses a CPU. Training on a GPU requires Parallel Computing Toolbox™ and a supported GPU device. For information on supported devices, see "GPU Support by Release" (Parallel Computing Toolbox). You can also specify the execution environment by using the 'ExecutionEnvironment' name-value pair argument of trainingOptions.

```
maxEpochs = 4;miniBatchSize = 128;
numObservations = numel(imdsTrain.Files);
numIterationsPerEpoch = floor(numObservations / miniBatchSize);
options = trainingOptions('sgdm', ...'MaxEpochs', maxEpochs, ...
     'MiniBatchSize',miniBatchSize, ...
     'GradientThreshold',2, ...
     'ValidationData',imdsValidation, ...
     'ValidationFrequency',numIterationsPerEpoch, ...
     'Verbose',false, ...
     'Plots','training-progress');
```
[netDefault,infoDefault] = trainNetwork(imdsTrain,layers,options);

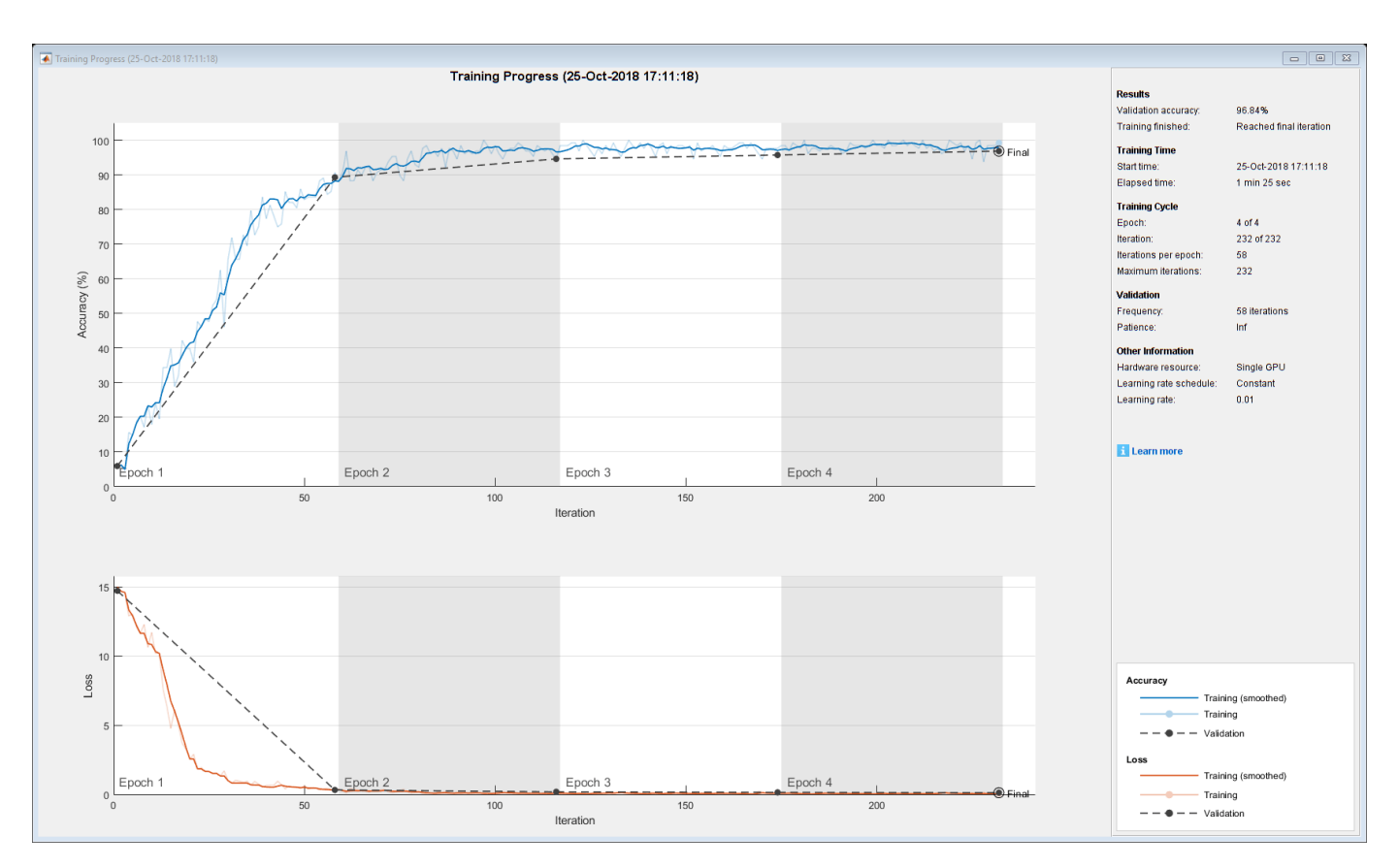

#### **Test Network**

Classify the validation data and calculate the classification accuracy.

```
YPred = classify(netDefault,imdsValidation);
YValidation = imdsValidation.Labels;
accuracy = mean(YPred == YValidation)
```
 $accuracy = 0.9684$ 

#### **Specify Additional Options**

The leakyHe function accepts the optional input argument scale. To input extra variables into the custom weight initialization function, specify the function as an anonymous function that accepts a single input sz. To do this, replace instances of @leakyHe with @(sz) leakyHe(sz, scale). Here, the anonymous function accepts the single input argument sz only and calls the leakyHe function with the specified scale input argument.

Create and train the same network as before with the following changes:

- For the leaky ReLU layers, specify a scale multiplier of 0.01.
- Initialize the weights of the convolutional layers with the leakyHe function and also specify the scale multiplier.

```
scale = 0.01;layers = [
     imageInputLayer(inputSize)
```

```
 convolution2dLayer(3,8,'WeightsInitializer',@(sz) leakyHe(sz,scale))
 leakyReluLayer(scale)
 convolution2dLayer(3,16,'WeightsInitializer',@(sz) leakyHe(sz,scale))
 leakyReluLayer(scale)
 convolution2dLayer(3,32,'WeightsInitializer',@(sz) leakyHe(sz,scale))
 leakyReluLayer(scale)
 fullyConnectedLayer(numClasses)
 softmaxLayer
 classificationLayer];
```
[netCustom,infoCustom] = trainNetwork(imdsTrain, layers, options);

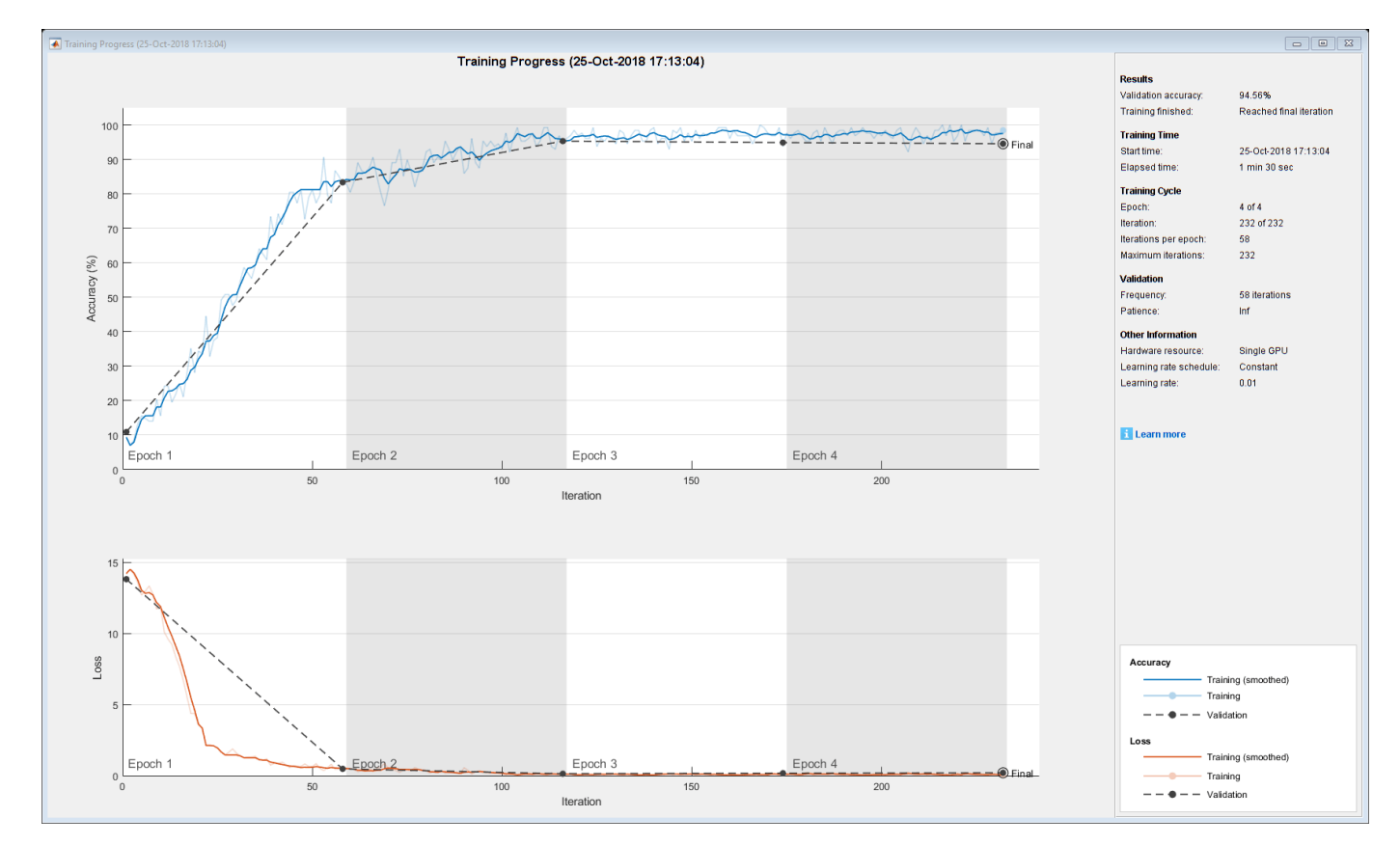

Classify the validation data and calculate the classification accuracy.

```
YPred = classify(netCustom,imdsValidation);
YValidation = imdsValidation.Labels;
accuracy = mean(YPred == YValidation)
```
 $accuracy = 0.9456$ 

#### **Compare Results**

Extract the validation accuracy from the information structs output from the trainNetwork function.

```
validationAccuracy = [
     infoDefault.ValidationAccuracy;
     infoCustom.ValidationAccuracy];
```
The vectors of validation accuracy contain NaN for iterations that the validation accuracy was not computed. Remove the NaN values.

```
idx = all(isnan(validationAccuracy));
validationAccuracy(:, idx) = [];
```
For each of the networks, plot the epoch numbers against the validation accuracy.

```
figure
epochs = 0 : maxEpochs;plot(epochs,validationAccuracy)
title("Validation Accuracy")
xlabel("Epoch")
ylabel("Validation Accuracy")
legend(["Leaky He (Default)" "Leaky He (Custom)"],'Location','southeast')
```
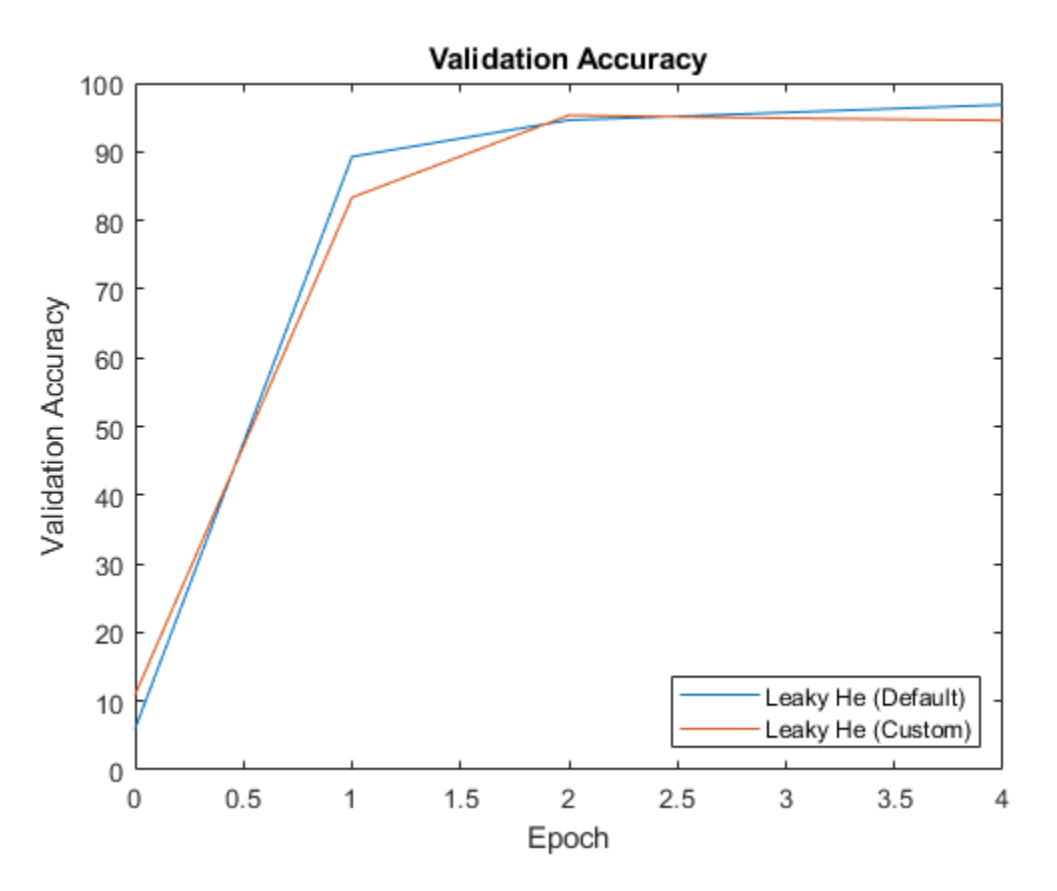

#### **Custom Weight Initialization Function**

The leakyHe function takes the input sz (the size of the layer weights) and returns an array of weights given by the He Initializer for convolution layers followed by a leaky ReLU layer. The function also accepts the optional input argument scale which specifies the scale multiplier for the leaky ReLU layer.

```
function weights = leakyHe(sz, scale)% If not specified, then use default scale = 0.1
if nargin < 2
    scale = 0.1;
```

```
end
```

```
filterSize = [sz(1) sz(2)];
numChannels = sz(3);numIn = filterSize(1) * filterSize(2) * numChannels;varWeights = 2 / ((1 + scale<sup>2</sup>) * numIn);weights = randn(sz) * sqrt(varWeights);
```
#### end

#### **Bibliography**

**1** He, Kaiming, Xiangyu Zhang, Shaoqing Ren, and Jian Sun. "Delving deep into rectifiers: Surpassing human-level performance on imagenet classification." In *Proceedings of the IEEE international conference on computer vision*, pp. 1026-1034. 2015.

## **See Also**

trainNetwork | trainingOptions

## **Related Examples**

- • ["Compare Layer Weight Initializers" on page 17-144](#page-1999-0)
- • ["List of Deep Learning Layers" on page 1-25](#page-54-0)
- • ["Deep Learning Tips and Tricks" on page 1-69](#page-98-0)
- • ["Deep Learning in MATLAB" on page 1-2](#page-31-0)

# <span id="page-1999-0"></span>**Compare Layer Weight Initializers**

This example shows how to train deep learning networks with different weight initializers.

When training a deep learning network, the initialization of layer weights and biases can have a big impact on how well the network trains. The choice of initializer has a bigger impact on networks without batch normalization layers.

Depending on the type of layer, you can change the weights and bias initialization using the 'WeightsInitializer', 'InputWeightsInitializer', 'RecurrentWeightsInitializer', and 'BiasInitializer' options.

This example shows the effect of using these three different weight initializers when training an LSTM network:

- **1 Glorot Initializer** Initialize the input weights with the Glorot initializer. [1]
- **2 He Initializer** Initialize the input weights with the He initializer. [2]
- **3 Narrow-Normal Initializer** Initialize the input weights by independently sampling from a normal distribution with zero mean and standard deviation 0.01.

#### **Load Data**

Load the Japanese Vowels data set. XTrain is a cell array containing 270 sequences of varying length with a feature dimension of 12. Y is a categorical vector of labels 1,2,...,9. The entries in XTrain are matrices with 12 rows (one row for each feature) and a varying number of columns (one column for each time step).

[XTrain,YTrain] = japaneseVowelsTrainData; [XValidation,YValidation] = japaneseVowelsTestData;

#### **Specify Network Architecture**

Specify the network architecture. For each initializer, use the same network architecture.

Specify the input size as 12 (the number of features of the input data). Specify an LSTM layer with 100 hidden units and to output the last element of the sequence. Finally, specify nine classes by including a fully connected layer of size 9, followed by a softmax layer and a classification layer.

```
numFeatures = 12;
numHiddenUnits = 100:
numClasses = 9;
layers = [ ...
     sequenceInputLayer(numFeatures)
     lstmLayer(numHiddenUnits,'OutputMode','last')
     fullyConnectedLayer(numClasses)
     softmaxLayer
     classificationLayer]
layers = 
  5x1 Layer array with layers:
     1 '' Sequence Input Sequence input with 12 dimensions<br>2 \cdot SETM with 100 bidden units
     2 '' LSTM LESTM LSTM with 100 hidden units
      3 '' Fully Connected 9 fully connected layer
```
4 '' Softmax softmax<br>5 '' Classification Output crossen 5 '' Classification Output crossentropyex

#### **Training Options**

Specify the training options. For each initializer, use the same training options to train the network.

```
maxEpochs = 30;
miniBatchSize = 27;
numObservations = numel(XTrain);numIterationsPerEpoch = floor(numObservations / miniBatchSize);
options = trainingOptions('adam', ...
     'ExecutionEnvironment','cpu', ...
    'MaxEpochs',maxEpochs, ...
     'MiniBatchSize',miniBatchSize, ...
     'GradientThreshold',2, ...
     'ValidationData',{XValidation,YValidation}, ...
    'ValidationFrequency', numIterationsPerEpoch, ...
 'Verbose',false, ...
 'Plots','training-progress');
```
#### **Glorot Initializer**

Specify the network architecture listed earlier in the example and set the input weights initializer of the LSTM layer and the weights initializer of the fully connected layer to 'glorot'.

```
layers = [ ...
     sequenceInputLayer(numFeatures)
     lstmLayer(numHiddenUnits,'OutputMode','last','InputWeightsInitializer','glorot')
     fullyConnectedLayer(numClasses,'WeightsInitializer','glorot')
     softmaxLayer
     classificationLayer];
```
Train the network using the layers with the Glorot weights initializers.

[netGlorot,infoGlorot] = trainNetwork(XTrain,YTrain,layers,options);

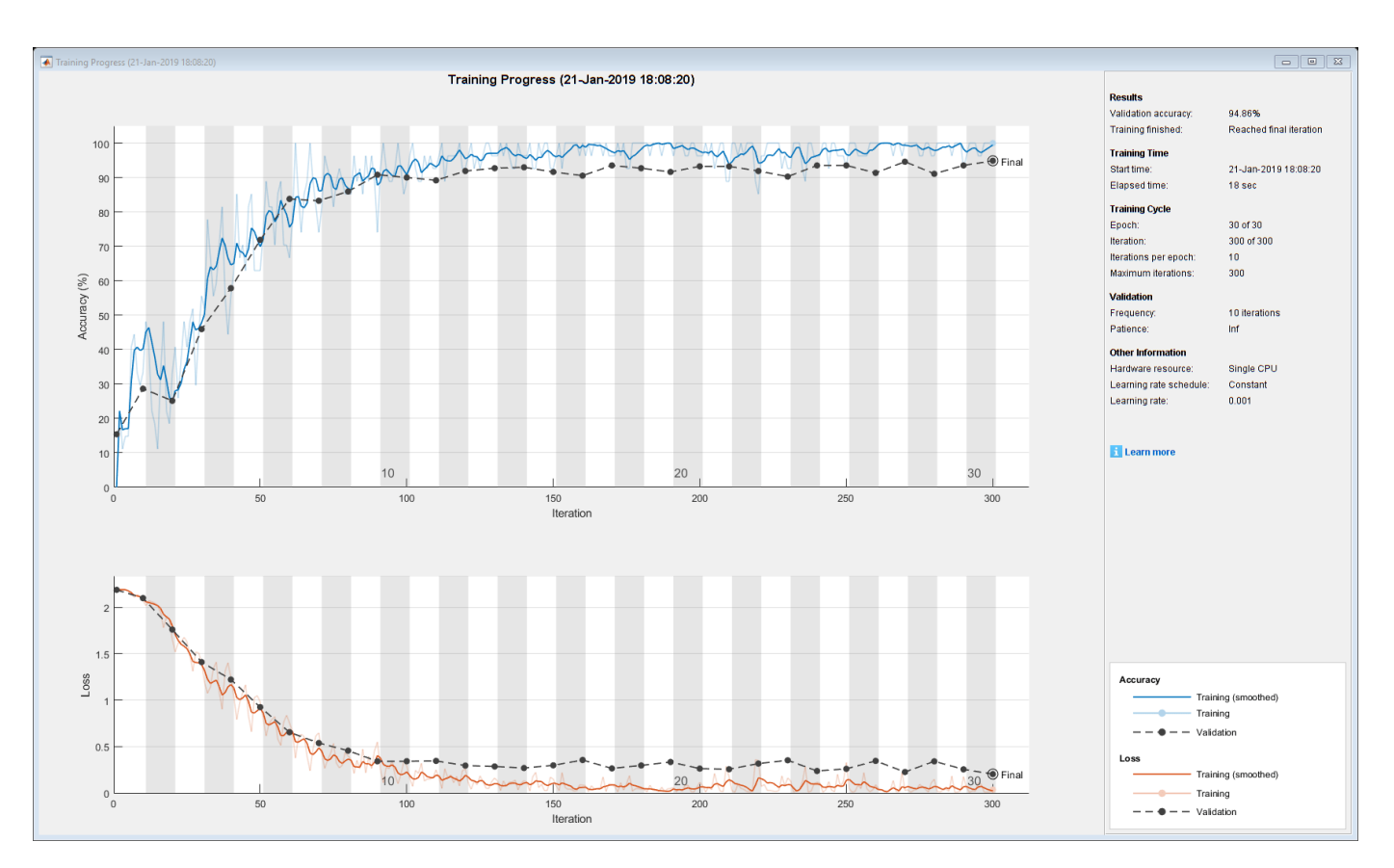

#### **He Initializer**

Specify the network architecture listed earlier in the example and set the input weights initializer of the LSTM layer and the weights initializer of the fully connected layer to 'he'.

```
layers = [ ...
     sequenceInputLayer(numFeatures)
     lstmLayer(numHiddenUnits,'OutputMode','last','InputWeightsInitializer','he')
     fullyConnectedLayer(numClasses,'WeightsInitializer','he')
     softmaxLayer
     classificationLayer];
```
Train the network using the layers with the He weights initializers.

[netHe,infoHe] = trainNetwork(XTrain, YTrain, layers, options);

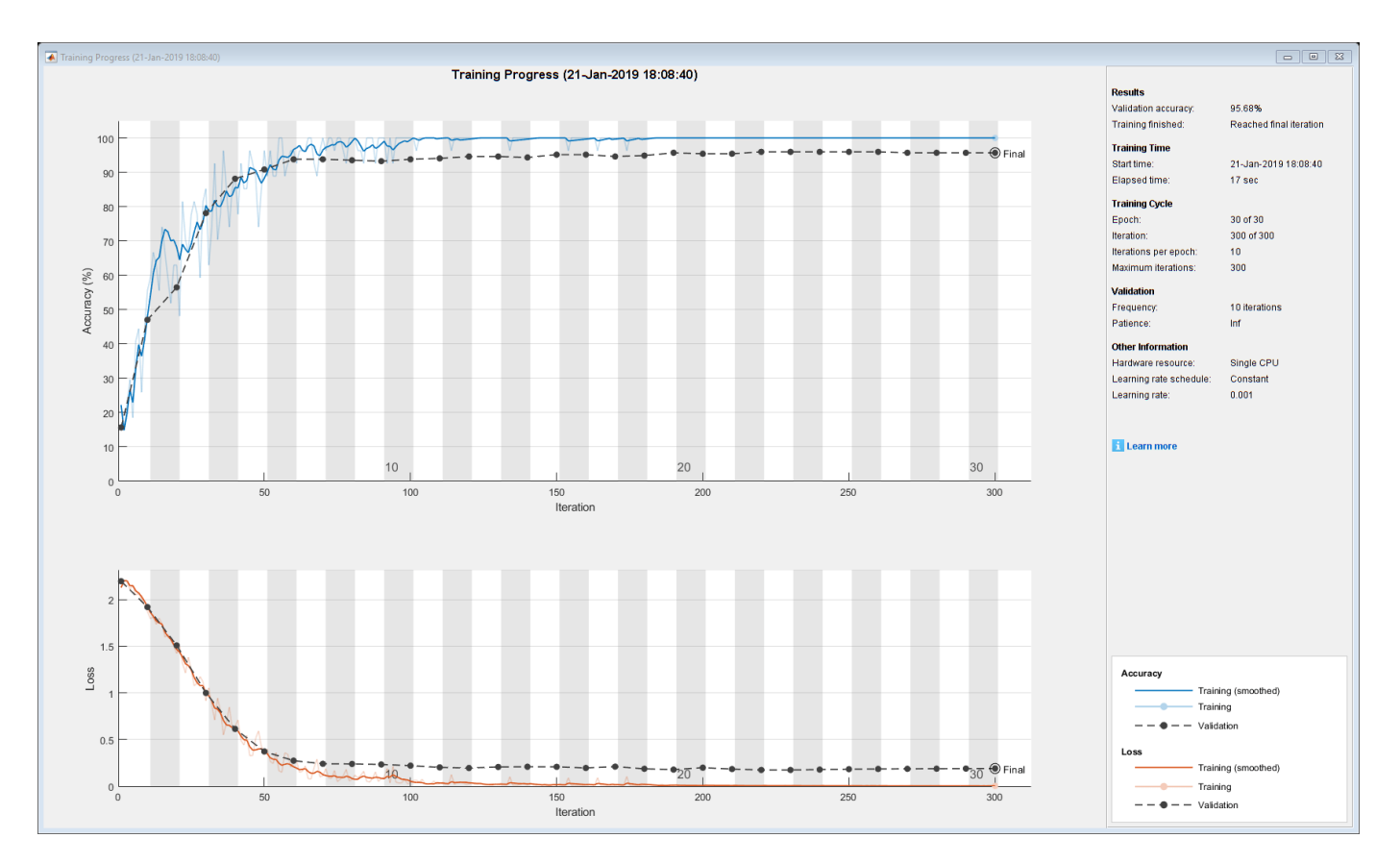

#### **Narrow-Normal Initializer**

Specify the network architecture listed earlier in the example and set the input weights initializer of the LSTM layer and the weights initializer of the fully connected layer to 'narrow-normal'.

```
layers = [ ...
     sequenceInputLayer(numFeatures)
     lstmLayer(numHiddenUnits,'OutputMode','last','InputWeightsInitializer','narrow-normal')
     fullyConnectedLayer(numClasses,'WeightsInitializer','narrow-normal')
     softmaxLayer
     classificationLayer];
```
Train the network using the layers with the narrow-normal weights initializers.

[netNarrowNormal,infoNarrowNormal] = trainNetwork(XTrain,YTrain,layers,options);

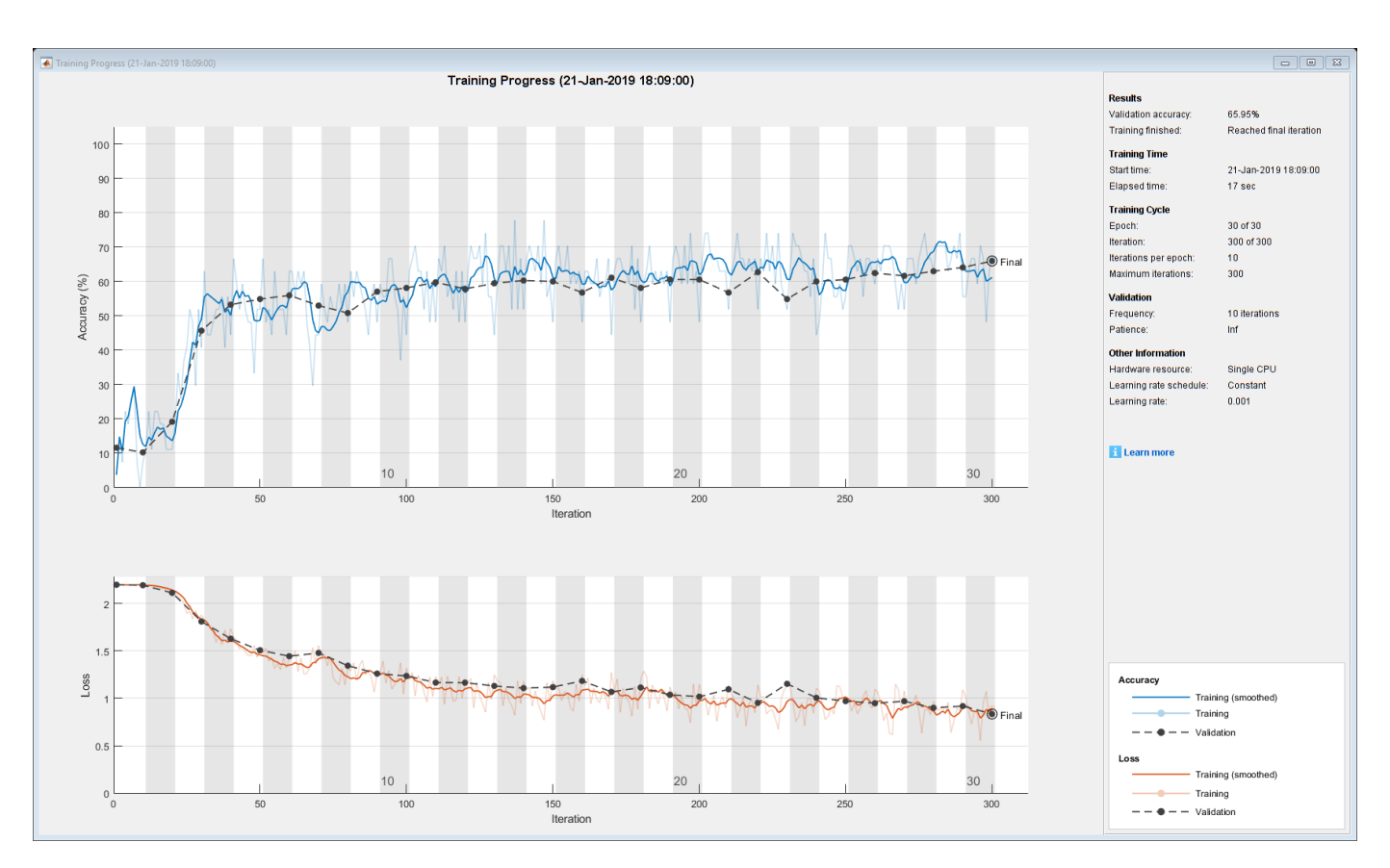

#### **Plot Results**

Extract the validation accuracy from the information structs output from the trainNetwork function.

```
validationAccuracy = [
     infoGlorot.ValidationAccuracy;
     infoHe.ValidationAccuracy;
     infoNarrowNormal.ValidationAccuracy];
```
The vectors of validation accuracy contain NaN for iterations that the validation accuracy was not computed. Remove the NaN values.

idx = all(isnan(validationAccuracy)); validationAccuracy(:,idx) = [];

For each of the initializers, plot the epoch numbers against the validation accuracy.

```
figure
epochs = 0:maxEpochs;plot(epochs,validationAccuracy)
title("Validation Accuracy")
xlabel("Epoch")
ylabel("Validation Accuracy")
legend(["Glorot" "He" "Narrow-Normal"],'Location','southeast')
```
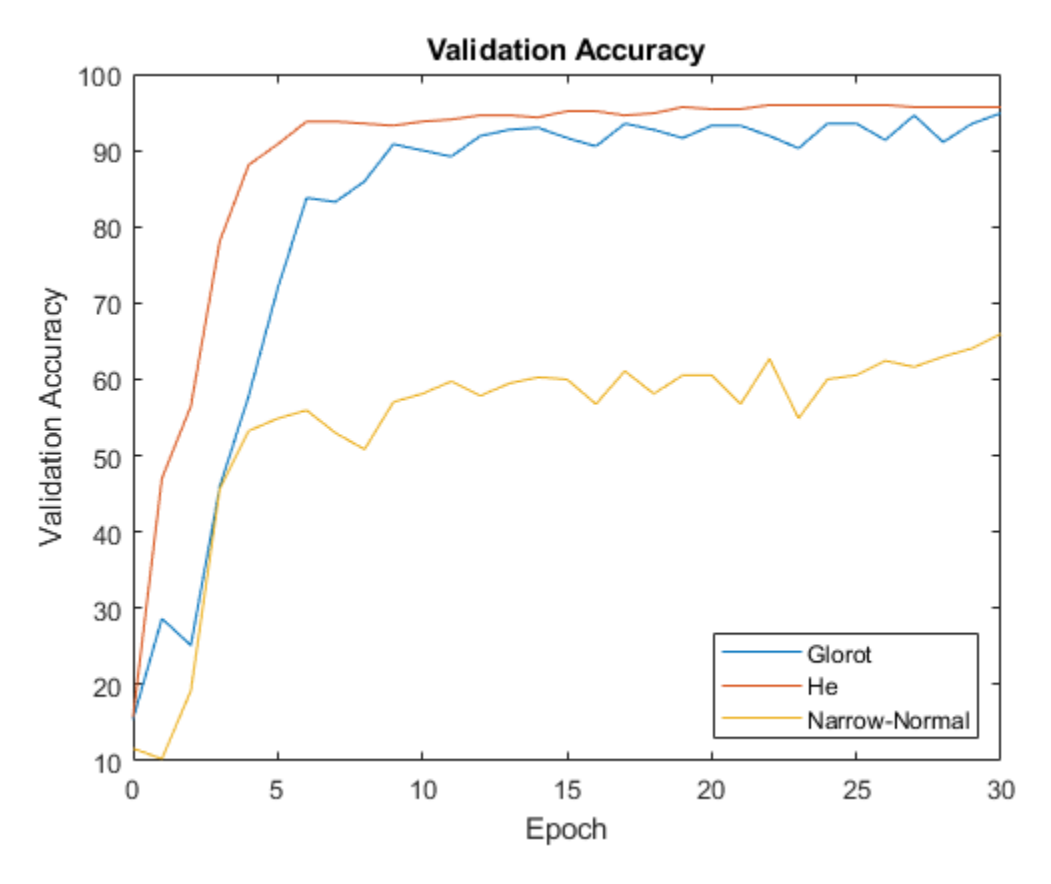

This plot shows the overall effect of the different initializers and how quickly the training converges for each one.

#### **Bibliography**

- **1** Glorot, Xavier, and Yoshua Bengio. "Understanding the difficulty of training deep feedforward neural networks." In *Proceedings of the thirteenth international conference on artificial intelligence and statistics*, pp. 249-256. 2010.
- **2** He, Kaiming, Xiangyu Zhang, Shaoqing Ren, and Jian Sun. "Delving deep into rectifiers: Surpassing human-level performance on imagenet classification." In *Proceedings of the IEEE international conference on computer vision*, pp. 1026-1034. 2015.

### **See Also**

trainNetwork | trainingOptions

### **Related Examples**

- • ["Specify Custom Weight Initialization Function" on page 17-138](#page-1993-0)
- • ["List of Deep Learning Layers" on page 1-25](#page-54-0)
- • ["Deep Learning Tips and Tricks" on page 1-69](#page-98-0)
- • ["Deep Learning in MATLAB" on page 1-2](#page-31-0)

# **Assemble Network from Pretrained Keras Layers**

This example shows how to import the layers from a pretrained Keras network, replace the unsupported layers with custom layers, and assemble the layers into a network ready for prediction.

#### **Import Keras Network**

Import the layers from a Keras network model. The network in 'digitsDAGnetwithnoise.h5' classifies images of digits.

```
filename = 'digitsDAGnetwithnoise.h5';
lgraph = importKerasLayers(filename,'ImportWeights',true);
```

```
Warning: Unable to import some Keras layers, because they are not supported by the Deep Learning
```
The Keras network contains some layers that are not supported by Deep Learning Toolbox. The importKerasLayers function displays a warning and replaces the unsupported layers with placeholder layers.

Plot the layer graph using plot.

```
figure
plot(lgraph)
title("Imported Network")
```
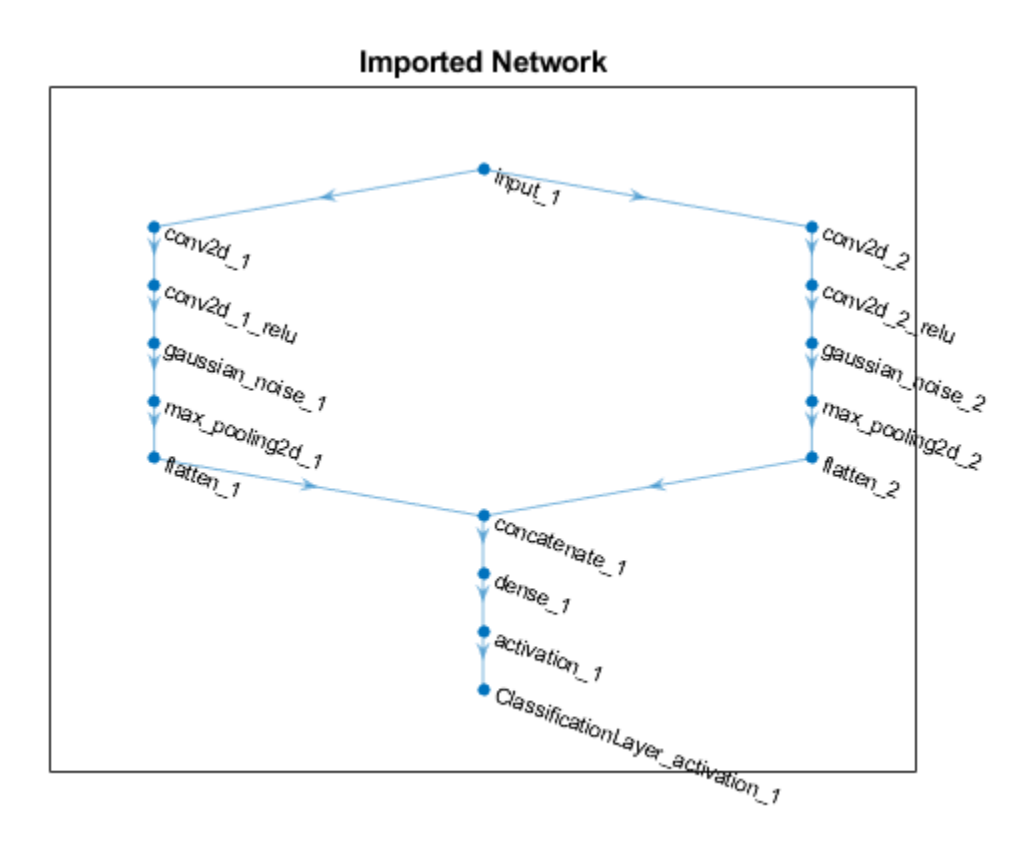

#### **Replace Placeholder Layers**

To replace the placeholder layers, first identify the names of the layers to replace. Find the placeholder layers using findPlaceholderLayers.

```
placeholderLayers = findPlaceholderLayers(lgraph)
```

```
placeholderLayers = 
   2x1 PlaceholderLayer array with layers:
```
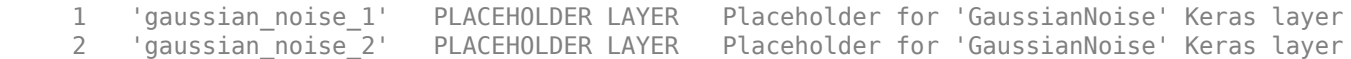

Display the Keras configurations of these layers.

#### placeholderLayers.KerasConfiguration

```
ans = struct with fields:
     trainable: 1
        name: 'gaussian noise 1'
        stddev: 1.5000
ans = struct with fields:
     trainable: 1
        name: 'gaussian noise 2'
        stddev: 0.7000
```
Define a custom Gaussian noise layer. To create this layer, save the file gaussianNoiseLayer.m in the current folder. Then, create two Gaussian noise layers with the same configurations as the imported Keras layers.

```
gnLayer1 = gaussianNoiseLayer(1.5,'new_gaussian_noise_1');
gnLayer2 = gaussianNoiseLayer(0.7, 'new gaussian noise 2');
```
Replace the placeholder layers with the custom layers using replaceLayer.

```
lgraph = replaceLayer(lgraph,'gaussian_noise_1',gnLayer1);
lgraph = replaceLayer(lgraph,'gaussian_noise_2',gnLayer2);
```
Plot the updated layer graph using plot.

```
figure
plot(lgraph)
title("Network with Replaced Layers")
```
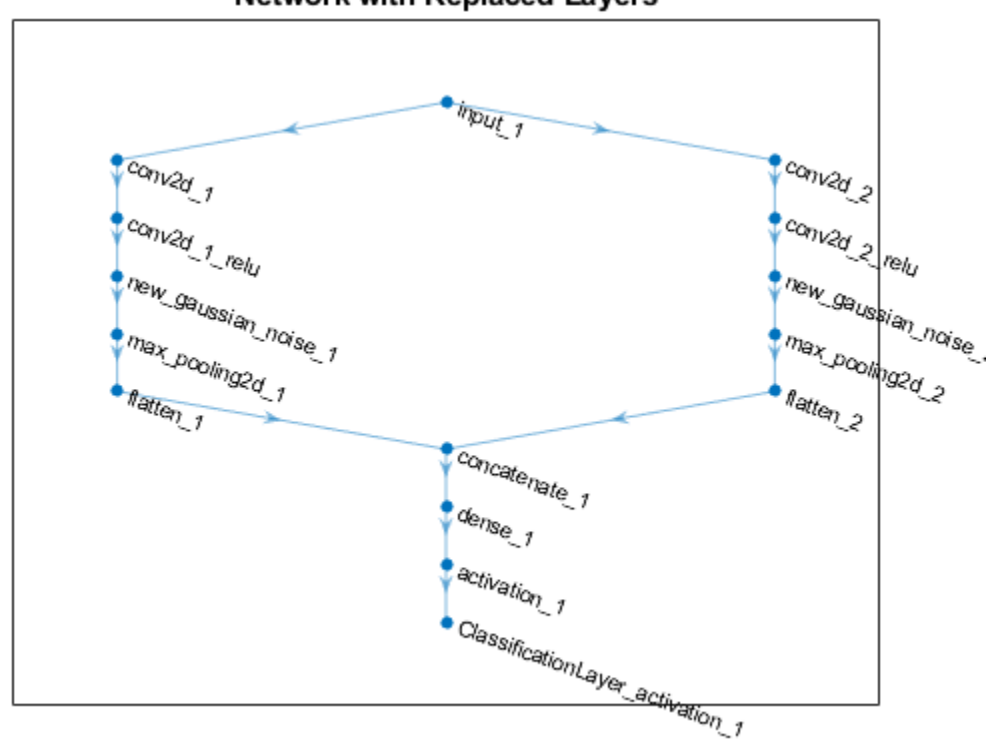

#### **Network with Replaced Layers**

#### **Specify Class Names**

If the imported classification layer does not contain the classes, then you must specify these before prediction. If you do not specify the classes, then the software automatically sets the classes to 1, 2, ..., N, where N is the number of classes.

Find the index of the classification layer by viewing the Layers property of the layer graph.

```
lgraph.Layers
```

```
ans = 15x1 Layer array with layers:
     1 'input 1' Image Input 28x28x1 images
     2 'conv2d 1' Convolution 20 7x7x1 convolutions with
     3 'conv2d<sup>-1</sup> relu' ReLU ReLU ReLU
     4 'conv2d 2' Convolution 20 3x3x1 convolutions with stride in the stride stride \frac{1}{2} convolutions with \frac{1}{2}5 'conv2d_2_relu'     ReLU ReLU ReLU ReLU<br>6 'new gaussian noise 1'     Gaussian Noise     Gaus
      6 'new_gaussian_noise_1' Gaussian Noise Gaussian noise with standard deviation 1.5
         The and the same of the Caussian Caussian Saussian noise with standard and the Maximed Saussian Noise Caussian noise with standard or the Maximed Maximed Deviation 2x2 maximed binding with stride or the Maximed Deviation o
    8 'max_pooling2d_1' Max Pooling 2x2 max pooling with stride isame example and padding with stride is max padding the stride is max padding the stride is max padding the stride is max padding the stride is max padding the s
     9 'max_pooling2d_2' Max Pooling 2x2 max pooling with stride [2 2] and padding 'same'
    10 'flatten_1' The Keras Flatten Flatten activations into 1-D assuming C-style (row-major) order (row-major) o
11 'flatten_2' Keras Flatten Flatten Flatten activations into 1-
12 concatenate_1' Depth concatenation Depth concatenation of 2 inputs
 13 'dense_1' Fully Connected 10 fully connected layer
 14 'activation_1' Softmax softmax
     15 'ClassificationLayer_activation_1' Classification Output crossentropyex
```
The classification layer has the name 'ClassificationLayer\_activation\_1'. View the classification layer and check the Classes property.

```
cLayer = lgraph.Layers(end)
```

```
cLayer = 
  ClassificationOutputLayer with properties:
             Name: 'ClassificationLayer_activation_1'
          Classes: 'auto'
     ClassWeights: 'none'
       OutputSize: 'auto'
    Hyperparameters
     LossFunction: 'crossentropyex'
```
Because the Classes property of the layer is 'auto', you must specify the classes manually. Set the classes to 0, 1, ..., 9, and then replace the imported classification layer with the new one.

```
clayer.Classes = string(0:9)
```

```
claver = ClassificationOutputLayer with properties:
             Name: 'ClassificationLayer_activation_1'
         Classes: [0 \t 1 \t 2 \t 3 \t 4 \t 5 \t 6 \t 7 \t 8 \t 9] ClassWeights: 'none'
       OutputSize: 10
    Hyperparameters
    LossFunction: 'crossentropyex'
```
lgraph = replaceLayer(lgraph,'ClassificationLayer\_activation\_1',cLayer);

#### **Assemble Network**

Assemble the layer graph using assembleNetwork. The function returns a DAGNetwork object that is ready to use for prediction.

#### net = assembleNetwork(lgraph)

```
net = 
   DAGNetwork with properties:
          Layers: [15x1 nnet.cnn.layer.Layer]
     Connections: [15x2 table]
      InputNames: {'input_1'}
     OutputNames: {'ClassificationLayer_activation_1'}
```
### **See Also**

```
DAGNetwork | assembleNetwork | findPlaceholderLayers | importKerasLayers |
importKerasNetwork | layerGraph | replaceLayer | trainNetwork
```
## **Related Examples**

- • ["Deep Learning in MATLAB" on page 1-2](#page-31-0)
- • ["Pretrained Deep Neural Networks" on page 1-12](#page-41-0)
- ["Define Custom Deep Learning Layers" on page 17-9](#page-1864-0)

# **Assemble Multiple-Output Network for Prediction**

This example shows how to assemble a multiple output network for prediction.

Instead of using the dlnetwork object for prediction, you can assemble the network into a DAGNetwork ready for prediction using the assembleNetwork function. This lets you use the predict function with other data types such as datastores.

#### **Load Model Function and Parameters**

Load the model parameters from the MAT file dlnetDigits.mat. The MAT file contains a dlnetwork object that predicts both the scores for categorical labels and numeric angles of rotation of images of digits, and the corresponding class names.

```
s = load("dlnetDigits.math");dlnet = s.dlnet;
classNames = s.classNames;
```
#### **Assemble Network for Prediction**

Extract the layer graph from the dlnetwork object using the layerGraph function.

 $lgraph = layerGraph(dlnet);$ 

The layer graph does not include output layers. Add a classification layer and a regression layer to the layer graph using the addLayers and connectLayers functions.

```
layers = classificationLayer('Classes',classNames,'Name','coutput');
lgraph = addLayers(lgraph,layers);
lgraph = connectLayers(lgraph,'softmax','coutput');
layers = regressionLayer('Name','routput');
lgraph = addLayers(lgraph,layers);
lgraph = connectLayers(lgraph,'fc2','routput');
```
View a plot of the network.

figure plot(lgraph)

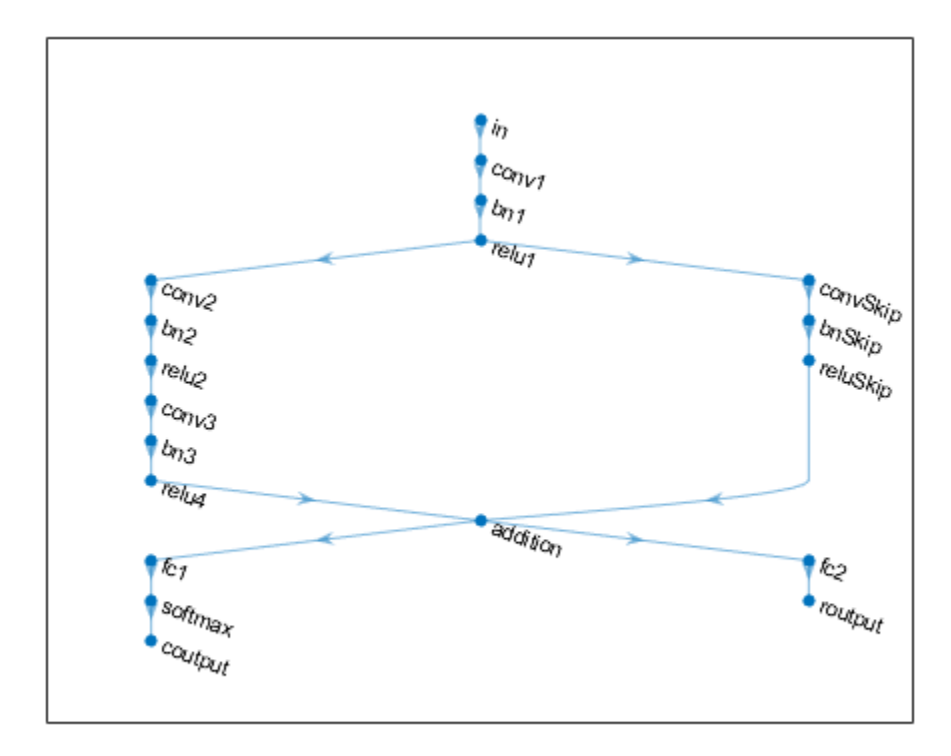

Assemble the network using the assembleNetwork function.

```
net = assembleNetwork(lgraph)
```

```
net = 
  DAGNetwork with properties:
          Layers: [19x1 nnet.cnn.layer.Layer]
     Connections: [19x2 table]
      InputNames: {'in'}
     OutputNames: {'coutput' 'routput'}
```
#### **Make Predictions on New Data**

Load the test data.

[XTest,Y1Test,Y2Test] = digitTest4DArrayData;

To make predictions using the assembled network, use the predict function. To return categorical labels for the classification output, set the 'ReturnCategorical' option to true.

[Y1Pred,Y2Pred] = predict(net,XTest,'ReturnCategorical',true);

Evaluate the classification accuracy.

```
accuracy = mean(Y1Pred==Y1Test)
```
 $accuracy = 0.9870$ 

Evaluate the regression accuracy.

```
angleRMSE = sqrt(mean((Y2Pred - Y2Test).^2))
angleRMSE = single
     6.0091
```
View some of the images with their predictions. Display the predicted angles in red and the correct labels in green.

```
idx = random(size(XTest, 4), 9);figure
for i = 1:9 subplot(3,3,i)
   I = XTest(:,:,:,idx(i)); imshow(I)
    hold on
    sz = size(I,1);offset = sz/2;theta = Y2Pred(idx(i)); plot(offset*[1-tand(thetaPred) 1+tand(thetaPred)],[sz 0],'r--')
   thetaValidation = YZTest(idx(i)); plot(offset*[1-tand(thetaValidation) 1+tand(thetaValidation)],[sz 0],'g--')
    hold off
   label = string(Y1Pred(idx(i)));
     title("Label: " + label)
end
```
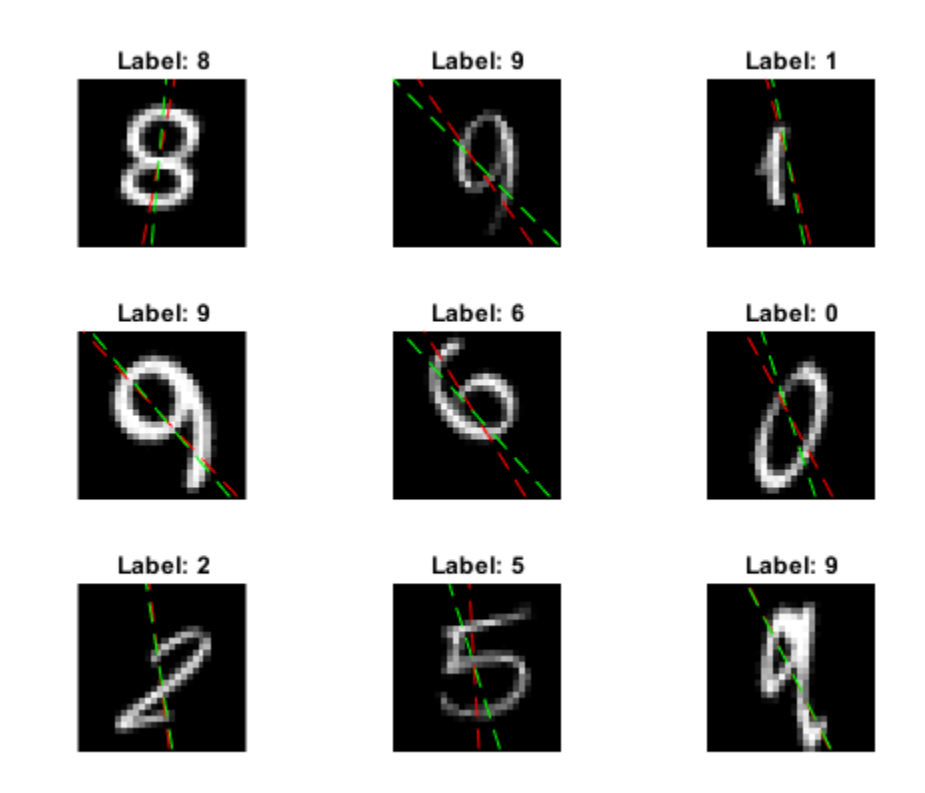

## **See Also**

assembleNetwork | batchNormalizationLayer | convolution2dLayer | fullyConnectedLayer | predict | reluLayer | softmaxLayer

## **More About**

- • ["Multiple-Input and Multiple-Output Networks" on page 1-23](#page-52-0)
- • ["Make Predictions Using dlnetwork Object" on page 17-213](#page-2068-0)
- • ["Train Network with Multiple Outputs" on page 3-61](#page-238-0)
- • ["Specify Training Options in Custom Training Loop" on page 17-174](#page-2029-0)
- • ["Train Network Using Custom Training Loop" on page 17-183](#page-2038-0)
- ["Define Custom Training Loops, Loss Functions, and Networks" on page 17-168](#page-2023-0)
- • ["List of Deep Learning Layers" on page 1-25](#page-54-0)

# **Automatic Differentiation Background**

## **What Is Automatic Differentiation?**

Automatic differentiation (also known as autodiff, AD, or algorithmic differentiation) is a widely used tool for deep learning. See [Books on Automatic Differentiation](http://www.autodiff.org/?module=Introduction&submenu=Books). It is particularly useful for creating and training complex deep learning models without needing to compute derivatives manually for optimization. For examples showing how to create and customize deep learning models, training loops, and loss functions, see ["Define Custom Training Loops, Loss Functions, and Networks" on page](#page-2023-0) [17-168.](#page-2023-0)

Automatic differentiation is a set of techniques for evaluating derivatives (gradients) numerically. The method uses symbolic rules for differentiation, which are more accurate than finite difference approximations. Unlike a purely symbolic approach, automatic differentiation evaluates expressions numerically early in the computations, rather than carrying out large symbolic computations. In other words, automatic differentiation evaluates derivatives at particular numeric values; it does not construct symbolic expressions for derivatives.

- Forward mode evaluates a numerical derivative by performing elementary derivative operations concurrently with the operations of evaluating the function itself. As detailed in the next section, the software performs these computations on a computational graph.
- Reverse mode automatic differentiation uses an extension of the forward mode computational graph to enable the computation of a gradient by a reverse traversal of the graph. As the software runs the code to compute the function and its derivative, it records operations in a data structure called a trace.

As many researchers have noted (for example, Baydin, Pearlmutter, Radul, and Siskind [\[1\]](#page-2018-0)), for a scalar function of many variables, reverse mode calculates the gradient more efficiently than forward mode. Because a deep learning loss function is a scalar function of all the weights, Deep Learning Toolbox automatic differentiation uses reverse mode.

## **Forward Mode**

Consider the problem of evaluating this function and its gradient:

$$
f(x) = x_1 \exp\left(-\frac{1}{2}(x_1^2 + x_2^2)\right).
$$

Automatic differentiation works at particular points. In this case, take  $x_1 = 2$ ,  $x_2 = 1/2$ .

The following computational graph encodes the calculation of the function  $f(x)$ .

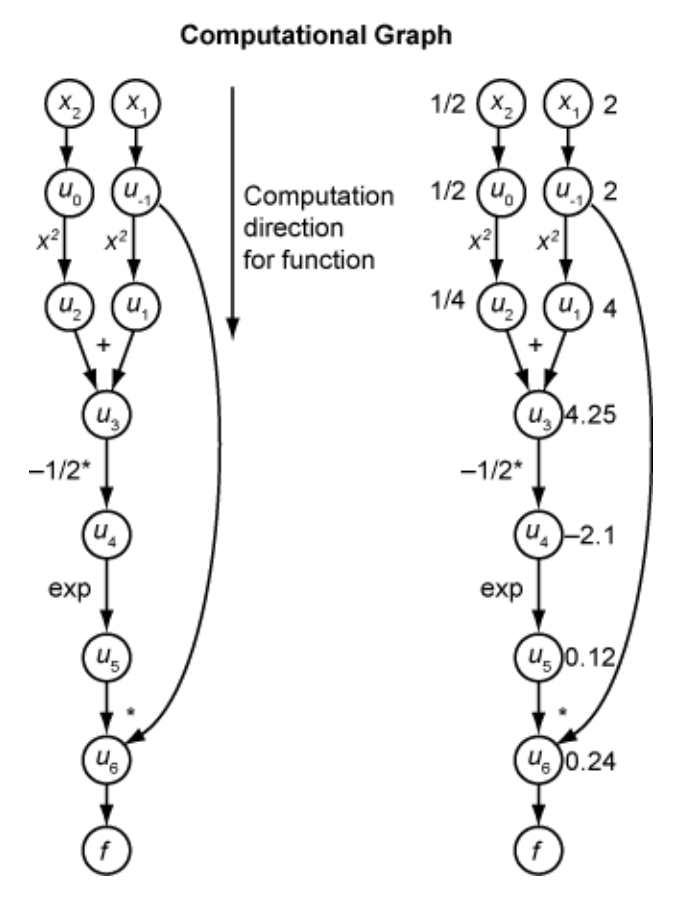

To compute the gradient of *f*(*x*) using forward mode, you compute the same graph in the same direction, but modify the computation based on the elementary rules of differentiation. To further simplify the calculation, you fill in the value of the derivative of each subexpression *u<sup>i</sup>* as you go. To compute the entire gradient, you must traverse the graph twice, once for the partial derivative with respect to each independent variable. Each subexpression in the chain rule has a numeric value, so the entire expression has the same sort of evaluation graph as the function itself.

The computation is a repeated application of the chain rule. In this example, the derivative of *f* with respect to  $x_1$  expands to this expression:

$$
\frac{df}{dx_1} = \frac{du_6}{dx_1}
$$

$$
= \frac{\partial u_6}{\partial u_{-1}} + \frac{\partial u_6}{\partial u_5} \frac{\partial u_5}{\partial x_1}
$$

$$
= \frac{\partial u_6}{\partial u_{-1}} + \frac{\partial u_6}{\partial u_5} \frac{\partial u_5}{\partial u_4} \frac{\partial u_4}{\partial x_1}
$$

$$
= \frac{\partial u_6}{\partial u_{-1}} + \frac{\partial u_6}{\partial u_5} \frac{\partial u_5}{\partial u_4} \frac{\partial u_4}{\partial u_3} \frac{\partial u_3}{\partial x_1}
$$

$$
= \frac{\partial u_6}{\partial u_{-1}} + \frac{\partial u_6}{\partial u_5} \frac{\partial u_5}{\partial u_4} \frac{\partial u_4}{\partial u_3} \frac{\partial u_3}{\partial u_1} \frac{\partial u_1}{\partial x_1}
$$

.

Let  $\dot{u}_i$  represent the derivative of the expression  $u_i$  with respect to  $x_1$ . Using the evaluated values of the  $u_i$  from the function evaluation, you compute the partial derivative of  $f$  with respect to  $\mathsf{x}_1$  as shown
in the following figure. Notice that all the values of the  $\dot{u}_i$  become available as you traverse the graph from top to bottom.

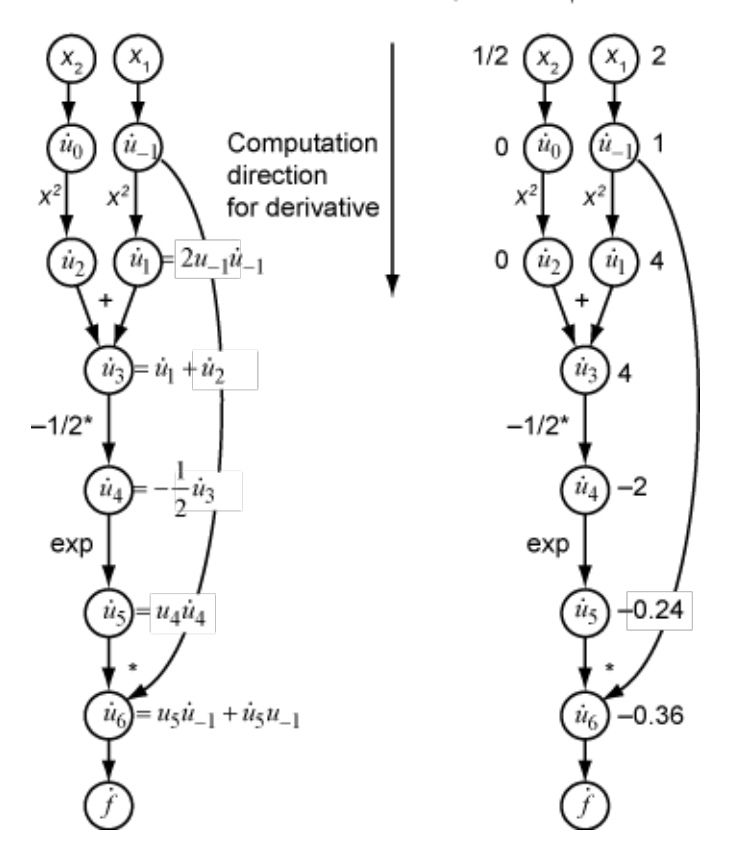

Partial Derivative with Respect to  $x_1$ 

To compute the partial derivative with respect to  $x_2$ , you traverse a similar computational graph. Therefore, when you compute the gradient of the function, the number of graph traversals is the same as the number of variables. This process is too slow for typical deep learning applications, which have thousands or millions of variables.

## **Reverse Mode**

Reverse mode uses one forward traversal of a computational graph to set up the trace. Then it computes the entire gradient of the function in one traversal of the graph in the opposite direction. For deep learning applications, this mode is far more efficient.

The theory behind reverse mode is also based on the chain rule, along with associated adjoint variables denoted with an overbar. The adjoint variable for *u<sup>i</sup>* is

$$
\bar{u}_i = \frac{\partial f}{\partial u_i}.
$$

In terms of the computational graph, each outgoing arrow from a variable contributes to the corresponding adjoint variable by its term in the chain rule. For example, the variable  $u_{-1}$  has outgoing arrows to two variables,  $u_1$  and  $u_6$ . The graph has the associated equation

$$
\begin{aligned} \frac{\partial f}{\partial u_{-1}} &= \frac{\partial f}{\partial u_1} \frac{\partial u_1}{\partial u_{-1}} + \frac{\partial f}{\partial u_6} \frac{\partial u_6}{\partial u_{-1}} \\ &= \bar{u}_1 \frac{\partial u_1}{\partial u_{-1}} + \bar{u}_6 \frac{\partial u_6}{\partial u_{-1}} \, . \end{aligned}
$$

In this calculation, recalling that  $u_1 = u_{-1}^2$  and  $u_6 = u_5u_{-1}$ , you obtain

$$
\bar{u}_{-1} = \bar{u}_1 2u_{-1} + \bar{u}_6 u_5.
$$

During the forward traversal of the graph, the software calculates the intermediate variables *u<sup>i</sup>* . During the reverse traversal, starting from the seed value  $\bar{u}_6 = \frac{\partial f}{\partial t}$  $\frac{\partial f}{\partial f}$  = 1, the reverse mode computation obtains the adjoint values for all variables. Therefore, the reverse mode computes the gradient in just one computation, saving a great deal of time compared to forward mode.

The following figure shows the computation of the gradient in reverse mode for the function

$$
f(x) = x_1 \exp\left(-\frac{1}{2}(x_1^2 + x_2^2)\right).
$$

Again, the computation takes  $x_1 = 2$ ,  $x_2 = 1/2$ . The reverse mode computation relies on the  $u_i$  values that are obtained during the computation of the function in the original computational graph. In the right portion of the figure, the computed values of the adjoint variables appear next to the adjoint variable names, using the formulas from the left portion of the figure.

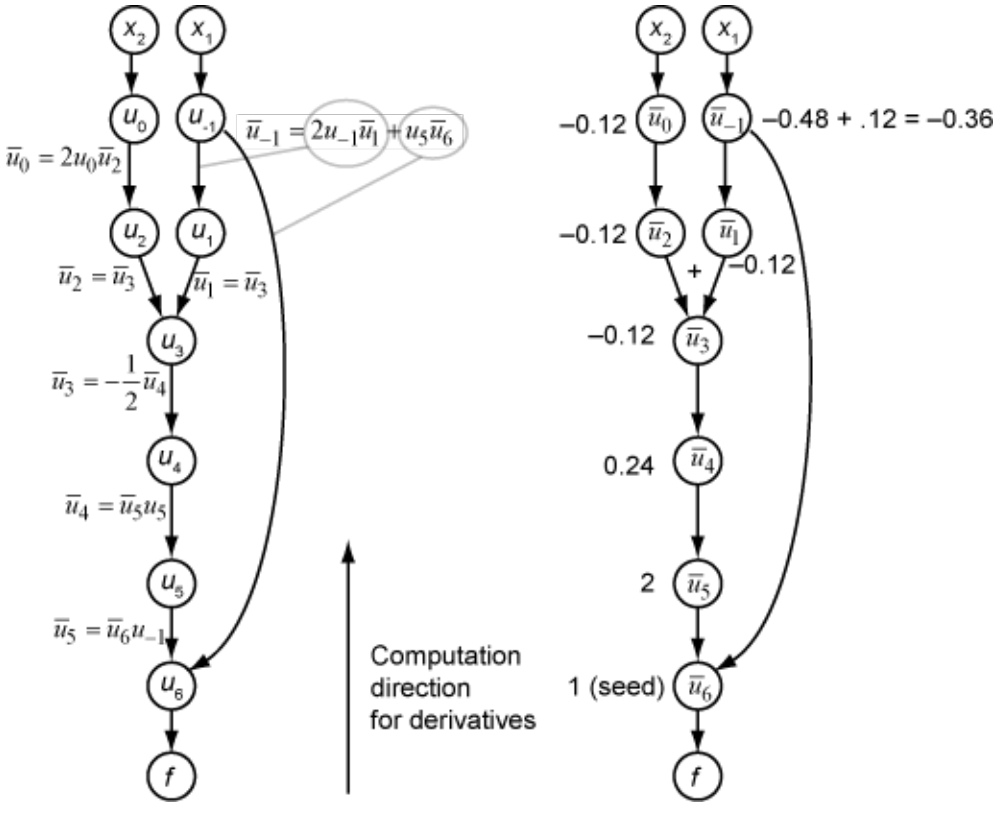

The final gradient values appear as  $\bar{u}_0 = \frac{\partial f}{\partial u}$  $\frac{\partial f}{\partial u_0} = \frac{\partial f}{\partial x_2}$  $\frac{\partial f}{\partial x_2}$  and  $\overline{u}_{-1} = \frac{\partial f}{\partial u_{-1}}$  $\frac{\partial f}{\partial u_{-1}} = \frac{\partial f}{\partial x}$  $\frac{\partial f}{\partial x_1}$ .

For more details, see Baydin, Pearlmutter, Radul, and Siskind [1] or the Wikipedia article on automatic differentiation [2].

## **References**

- [1] Baydin, A. G., B. A. Pearlmutter, A. A. Radul, and J. M. Siskind. "Automatic Differentiation in Machine Learning: a Survey." *The Journal of Machine Learning Research,* 18(153), 2018, pp. 1–43. Available at <https://arxiv.org/abs/1502.05767>.
- [2] *Automatic differentiation*. Wikipedia. Available at [https://en.wikipedia.org/wiki/](https://en.wikipedia.org/wiki/Automatic_differentiation) Automatic differentiation.

## **See Also**

dlarray | dlfeval | dlgradient | dlnetwork

## **More About**

- • ["Train Generative Adversarial Network \(GAN\)" on page 3-75](#page-252-0)
- ["Define Custom Training Loops, Loss Functions, and Networks" on page 17-168](#page-2023-0)
- • ["Train Network Using Custom Training Loop" on page 17-183](#page-2038-0)
- • ["Specify Training Options in Custom Training Loop" on page 17-174](#page-2029-0)
- ["Define Model Gradients Function for Custom Training Loop" on page 17-189](#page-2044-0)
- • ["Train Network Using Model Function" on page 17-217](#page-2072-0)
- • ["Initialize Learnable Parameters for Model Function" on page 17-250](#page-2105-0)
- • ["List of Functions with dlarray Support" on page 17-363](#page-2218-0)

# <span id="page-2019-0"></span>**Use Automatic Differentiation In Deep Learning Toolbox**

### **In this section...**

"Custom Training and Calculations Using Automatic Differentiation" on page 17-164

["Use dlgradient and dlfeval Together for Automatic Differentiation" on page 17-165](#page-2020-0)

["Derivative Trace" on page 17-165](#page-2020-0)

["Characteristics of Automatic Derivatives" on page 17-166](#page-2021-0)

## **Custom Training and Calculations Using Automatic Differentiation**

Automatic differentiation makes it easier to create custom training loops, custom layers, and other deep learning customizations.

Generally, the simplest way to customize deep learning training is to create a dlnetwork. Include the layers you want in the network. Then perform training in a custom loop by using some sort of gradient descent, where the gradient is the gradient of the objective function. The objective function can be classification error, cross-entropy, or any other relevant scalar function of the network weights. See ["List of Functions with dlarray Support" on page 17-363](#page-2218-0).

This example is a high-level version of a custom training loop. Here, f is the objective function, such as loss, and g is the gradient of the objective function with respect to the weights in the network net. The update function represents some type of gradient descent.

```
% High-level training loop
n = 1;while (n < nmax) [f,g] = dlfeval(@model,net,dlX,t);
   net = update(net, g);n = n + 1;end
```
You call dlfeval to compute the numeric value of the objective and gradient. To enable the automatic computation of the gradient, the data dlX must be a dlarray.

 $dX = d\text{larray}(X);$ 

The objective function has a dlgradient call to calculate the gradient. The dlgradient call must be inside of the function that dlfeval evaluates.

```
function [f,q] = model(net, dX, T)% Calculate objective using supported functions for dlarray
     y = forward(net,dlX);
    f = fcnvalue(y,T); % crossentropy or similar g = dlgradient(f,net.Learnables); % Automatic gradient
end
```
For an example using a dlnetwork with a simple dlfeval-dlgradient-dlarray syntax, see ["Grad-](#page-593-0)[CAM Reveals the Why Behind Deep Learning Decisions" on page 5-8.](#page-593-0) For a more complex example using a custom training loop, see ["Train Generative Adversarial Network \(GAN\)" on page 3-75](#page-252-0). For further details on custom training using automatic differentiation, see ["Define Custom Training](#page-2023-0) [Loops, Loss Functions, and Networks" on page 17-168.](#page-2023-0)

## <span id="page-2020-0"></span>**Use digradient and difeval Together for Automatic Differentiation**

To use automatic differentiation, you must call dlgradient inside a function and evaluate the function using dlfeval. Represent the point where you take a derivative as a dlarray object, which manages the data structures and enables tracing of evaluation. For example, the Rosenbrock function is a common test function for optimization.

```
function [f,grad] = rosenbrock(x)f = 100^*(x(2) - x(1).^2).^2 + (1 - x(1)).^2;grad = dlgradient(f,x);
```
#### end

Calculate the value and gradient of the Rosenbrock function at the point  $x0 = [-1,2]$ . To enable automatic differentiation in the Rosenbrock function, pass x0 as a dlarray.

```
x0 = dlarray([-1,2]);
[fval,gradval] = dlfeval(@rosenbrock,x0)
fval = 1x1 dlarray
    104
qradval =
   1x2 dlarray
```
396 200

For an example using automatic differentiation, see ["Grad-CAM Reveals the Why Behind Deep](#page-593-0) [Learning Decisions" on page 5-8.](#page-593-0)

## **Derivative Trace**

To evaluate a gradient numerically, a dlarray constructs a data structure for reverse mode differentiation, as described in ["Automatic Differentiation Background" on page 17-159](#page-2014-0). This data structure is the trace of the derivative computation. Keep in mind these guidelines when using automatic differentiation and the derivative trace:

• Do not introduce a new dlarray inside of an objective function calculation and attempt to differentiate with respect to that object. For example:

```
function [dy, dy1] = fun(x1)x2 = dlarray(0);
y = x1 + x2;dy = dlgradient(y,x2); % Error: x2 is untraced
dy1 = digradient(y,x1); % No error even though y has an untraced portion
end
```
• Do not use extractdata with a traced argument. Doing so breaks the tracing. For example:

```
fun = @(x)dlgradient(x + atan(extractdata(x)), x);
% Gradient for any point is 1 due to the leading 'x' term in fun.
dlfeval(fun,dlarray(2.5))
```

```
ans = 1x1 dlarray
      1
```
However, you can use extractdata to introduce a new independent variable from a dependent one.

- When working in parallel, moving traced dlarray objects between the client and workers breaks the tracing. The traced dlarray object is saved on the worker and loaded in the client as an untraced dlarray object. To avoid breaking tracing when working in parallel, compute all required gradients on the worker and then combine the gradients on the client. For an example, see ["Train](#page-846-0) [Network in Parallel with Custom Training Loop" on page 7-37](#page-846-0).
- Use only supported functions. For a list of supported functions, see ["List of Functions with dlarray](#page-2218-0) [Support" on page 17-363](#page-2218-0). To use an unsupported function *f*, try to implement *f* using supported functions.

## **Characteristics of Automatic Derivatives**

- You can evaluate gradients using automatic differentiation only for scalar-valued functions. Intermediate calculations can have any number of variables, but the final function value must be scalar. If you need to take derivatives of a vector-valued function, take derivatives of one component at a time. In this case, consider setting the dlgradient 'RetainData' name-value pair argument to true.
- A call to dlgradient evaluates derivatives at a particular point. The software generally makes an arbitrary choice for the value of a derivative when there is no theoretical value. For example, the relu function, relu(x) =  $max(x, 0)$ , is not differentiable at  $x = 0$ . However, dlgradient returns a value for the derivative.

```
x = dlarray(0);
y = dlfeval(@(t)dlgradient(relu(t),t),x)
V = 1x1 dlarray
     \odot
```
The value at the nearby point eps is different.

```
x = dlarray(eps);
y = dlfewal(@(t)dlgradient(relu(t),t),x)y = 1x1 dlarray
      1
```
## **See Also**

dlarray | dlfeval | dlgradient | dlnetwork

# **More About**

- • ["Train Generative Adversarial Network \(GAN\)" on page 3-75](#page-252-0)
- ["Define Custom Training Loops, Loss Functions, and Networks" on page 17-168](#page-2023-0)
- • ["Train Network Using Custom Training Loop" on page 17-183](#page-2038-0)
- • ["Specify Training Options in Custom Training Loop" on page 17-174](#page-2029-0)
- ["Define Model Gradients Function for Custom Training Loop" on page 17-189](#page-2044-0)
- • ["Train Network Using Model Function" on page 17-217](#page-2072-0)
- • ["Initialize Learnable Parameters for Model Function" on page 17-250](#page-2105-0)
- • ["List of Functions with dlarray Support" on page 17-363](#page-2218-0)

# <span id="page-2023-0"></span>**Define Custom Training Loops, Loss Functions, and Networks**

### **In this section...**

"Define Deep Learning Network for Custom Training Loops" on page 17-168

["Specify Loss Functions" on page 17-171](#page-2026-0)

["Update Learnable Parameters Using Automatic Differentiation" on page 17-172](#page-2027-0)

For most deep learning tasks, you can use a pretrained network and adapt it to your own data. For an example showing how to use transfer learning to retrain a convolutional neural network to classify a new set of images, see ["Train Deep Learning Network to Classify New Images" on page 3-6](#page-183-0). Alternatively, you can create and train networks from scratch using layerGraph objects with the trainNetwork and trainingOptions functions.

If the trainingOptions function does not provide the training options that you need for your task, then you can create a custom training loop using automatic differentiation. To learn more, see "Define Deep Learning Network for Custom Training Loops" on page 17-168.

If Deep Learning Toolbox does not provide the layers you need for your task (including output layers that specify loss functions), then you can create a custom layer. To learn more, see ["Define Custom](#page-1864-0) [Deep Learning Layers" on page 17-9.](#page-1864-0) For loss functions that cannot be specified using an output layer, you can specify the loss in a custom training loop. To learn more, see ["Specify Loss Functions"](#page-2026-0) [on page 17-171.](#page-2026-0) For networks that cannot be created using layer graphs, you can define custom networks as a function. To learn more, see "Define Network as Model Function" on page 17-168.

For more information about which training method to use for which task, see ["Train Deep Learning](#page-1858-0) [Model in MATLAB" on page 17-3.](#page-1858-0)

# **Define Deep Learning Network for Custom Training Loops**

## **Define Network as dlnetwork Object**

For most tasks, you can control the training algorithm details using the trainingOptions and trainNetwork functions. If the trainingOptions function does not provide the options you need for your task (for example, a custom learning rate schedule), then you can define your own custom training loop using a dlnetwork object. A dlnetwork object allows you to train a network specified as a layer graph using automatic differentiation.

For networks specified as a layer graph, you can create a dlnetwork object from the layer graph by using the dlnetwork function directly.

dlnet = dlnetwork(lgraph);

For a list of layers supported by dlnetwork objects, see the "Supported Layers" section of the dlnetwork page. For an example showing how to train a network with a custom learning rate schedule, see ["Train Network Using Custom Training Loop" on page 17-183](#page-2038-0).

### **Define Network as Model Function**

For architectures that cannot be created using layer graphs (for example, a Siamese network that requires shared weights), you can define the model as a function of the form  $[dY1, \ldots, dYM] =$ model(parameters,dlX1,...,dlXN), where parameters contains the network parameters, dlX1,...,dlXN corresponds to the input data for the N model inputs, and dlY1,...,dlYM

corresponds to the M model outputs. To train a deep learning model defined as a function, use a custom training loop. For an example, see ["Train Network Using Model Function" on page 17-217.](#page-2072-0)

When you define a deep learning model as a function, you must manually initialize the layer weights. For more information, see ["Initialize Learnable Parameters for Model Function" on page 17-250](#page-2105-0).

If you define a custom network as a function, then the model function must support automatic differentiation. You can use the following deep learning operations. The functions listed here are only a subset. For a complete list of functions that support dlarray input, see ["List of Functions with](#page-2218-0) [dlarray Support" on page 17-363.](#page-2218-0)

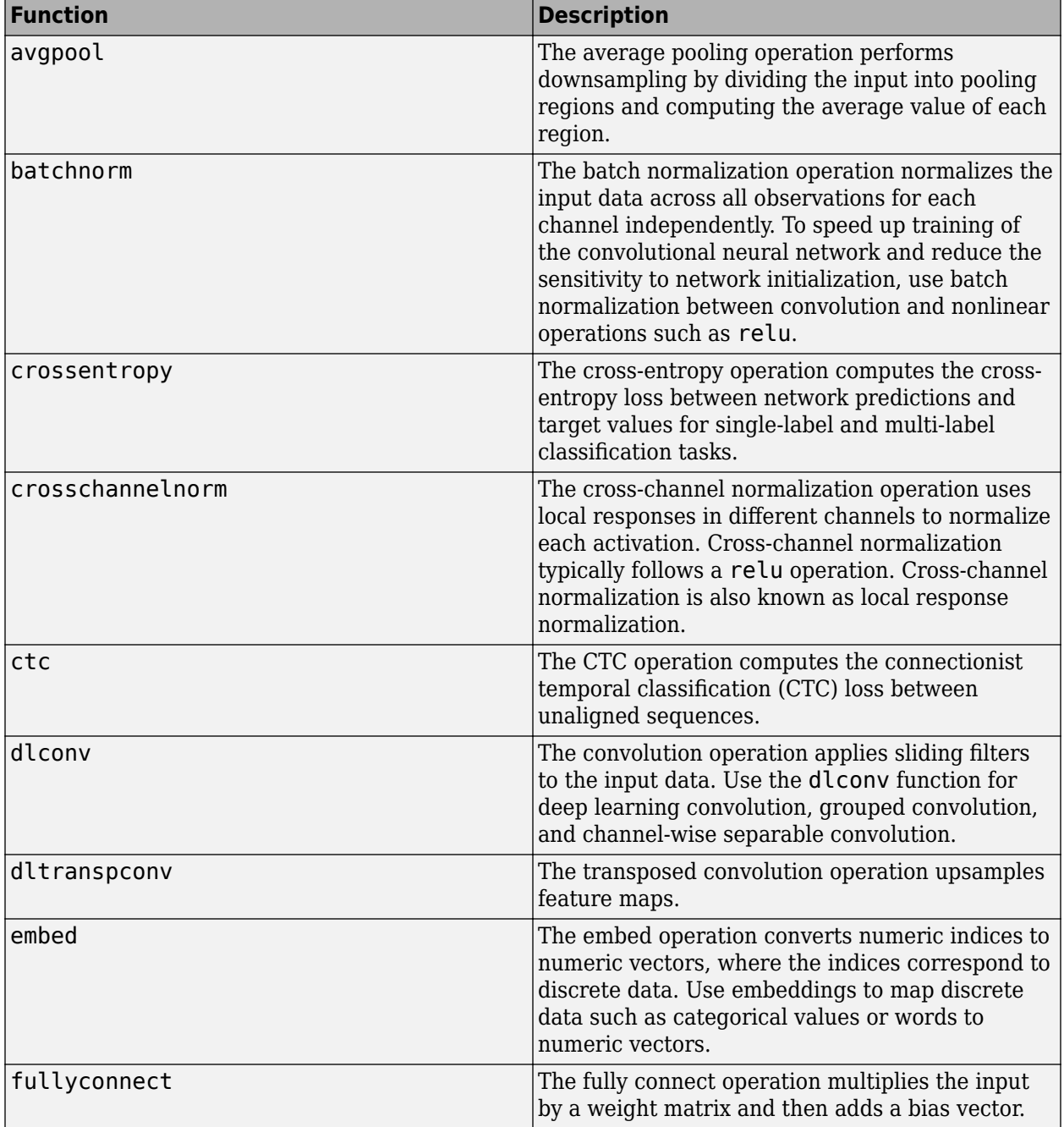

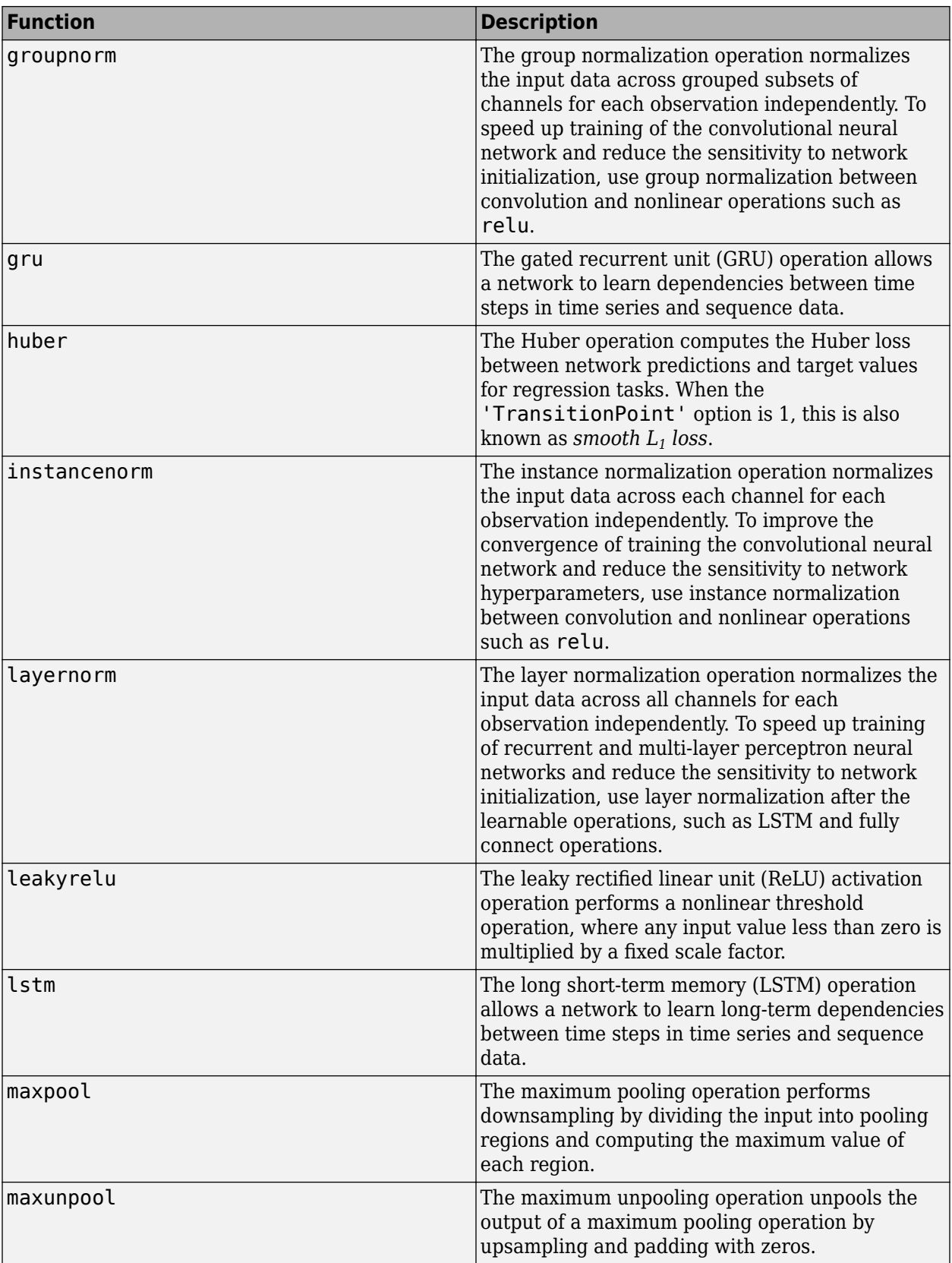

<span id="page-2026-0"></span>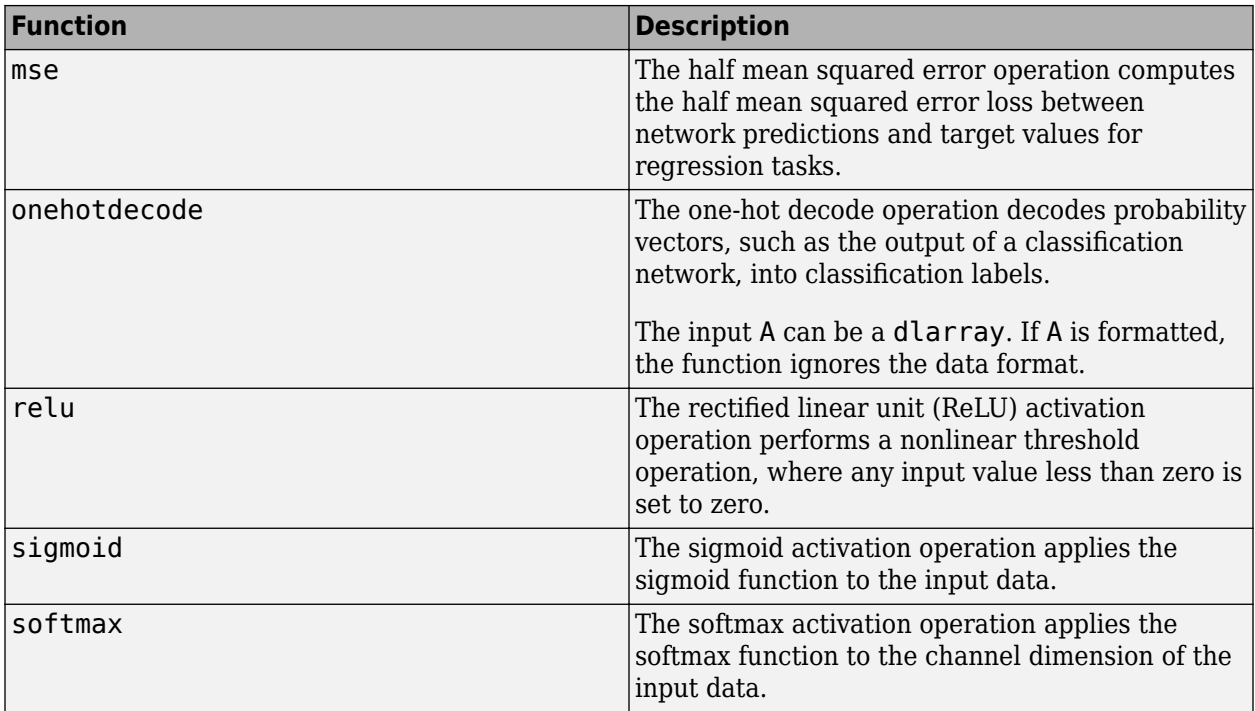

# **Specify Loss Functions**

When you use a custom training loop, you must calculate the loss in the model gradients function. Use the loss value when computing gradients for updating the network weights. To compute the loss, you can use the following functions.

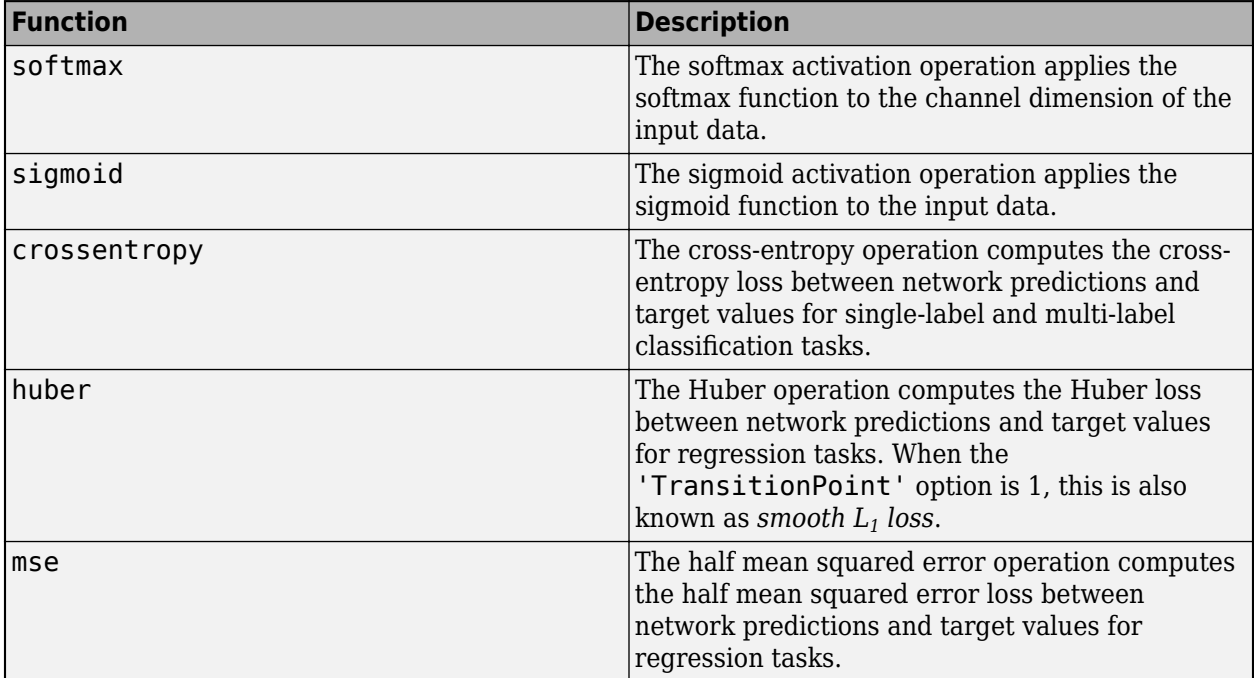

<span id="page-2027-0"></span>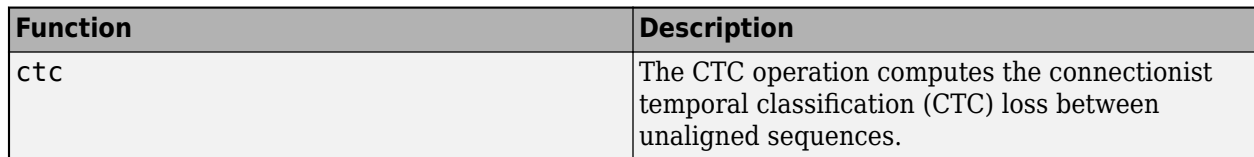

Alternatively, you can use a custom loss function by creating a function of the form  $\cos =$ myLoss(Y,T), where Y and T correspond to the network predictions and targets, respectively, and loss is the returned loss.

For an example showing how to train a generative adversarial network (GAN) that generates images using a custom loss function, see ["Train Generative Adversarial Network \(GAN\)" on page 3-75.](#page-252-0)

# **Update Learnable Parameters Using Automatic Differentiation**

When you train a deep learning model with a custom training loop, the software minimizes the loss with respect to the learnable parameters. To minimize the loss, the software uses the gradients of the loss with respect to the learnable parameters. To calculate these gradients using automatic differentiation, you must define a model gradients function.

## **Define Model Gradients Function**

For a model specified as a dlnetwork object, create a function of the form gradients  $=$ modelGradients(dlnet,dlX,T), where dlnet is the network, dlX is the network input, T contains the targets, and gradients contains the returned gradients. Optionally, you can pass extra arguments to the gradients function (for example, if the loss function requires extra information), or return extra arguments (for example, metrics for plotting the training progress).

For a model specified as a function, create a function of the form  $q$  radients  $=$ modelGradients(parameters,dlX,T), where parameters contains the learnable parameters, dlX is the model input, T contains the targets, and gradients contains the returned gradients. Optionally, you can pass extra arguments to the gradients function (for example, if the loss function requires extra information), or return extra arguments (for example, metrics for plotting the training progress).

To learn more about defining model gradients functions for custom training loops, see ["Define Model](#page-2044-0) [Gradients Function for Custom Training Loop" on page 17-189](#page-2044-0).

## **Update Learnable Parameters**

To evaluate the model gradients using automatic differentiation, use the dlfeval function, which evaluates a function with automatic differentiation enabled. For the first input of dlfeval, pass the model gradients function specified as a function handle. For the following inputs, pass the required variables for the model gradients function. For the outputs of the dlfeval function, specify the same outputs as the model gradients function.

To update the learnable parameters using the gradients, you can use the following functions.

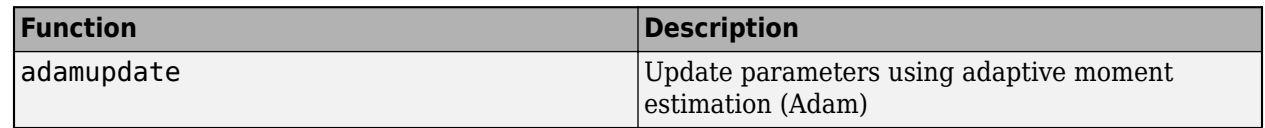

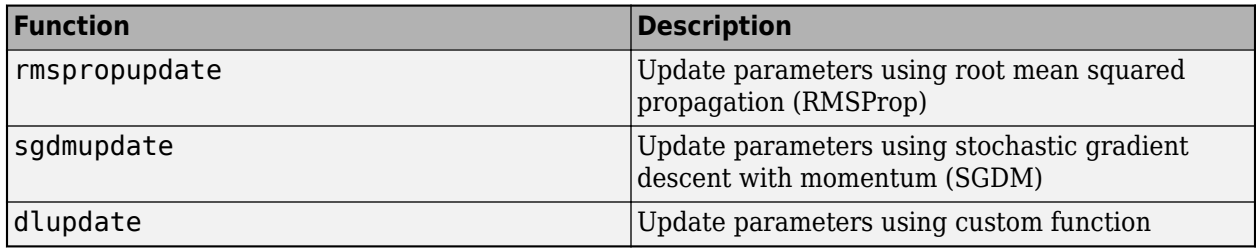

## **See Also**

dlarray | dlfeval | dlgradient | dlnetwork

## **More About**

- • ["Train Generative Adversarial Network \(GAN\)" on page 3-75](#page-252-0)
- • ["Train Network Using Custom Training Loop" on page 17-183](#page-2038-0)
- • ["Specify Training Options in Custom Training Loop" on page 17-174](#page-2029-0)
- ["Define Model Gradients Function for Custom Training Loop" on page 17-189](#page-2044-0)
- • ["Update Batch Normalization Statistics in Custom Training Loop" on page 17-194](#page-2049-0)
- • ["Update Batch Normalization Statistics Using Model Function" on page 17-230](#page-2085-0)
- • ["Make Predictions Using dlnetwork Object" on page 17-213](#page-2068-0)
- • ["Make Predictions Using Model Function" on page 17-244](#page-2099-0)
- • ["Train Network Using Model Function" on page 17-217](#page-2072-0)
- • ["Initialize Learnable Parameters for Model Function" on page 17-250](#page-2105-0)
- • ["Train Deep Learning Model in MATLAB" on page 17-3](#page-1858-0)
- ["Define Custom Deep Learning Layers" on page 17-9](#page-1864-0)
- • ["List of Functions with dlarray Support" on page 17-363](#page-2218-0)
- • ["Automatic Differentiation Background" on page 17-159](#page-2014-0)
- • ["Use Automatic Differentiation In Deep Learning Toolbox" on page 17-164](#page-2019-0)

# <span id="page-2029-0"></span>**Specify Training Options in Custom Training Loop**

For most tasks, you can control the training algorithm details using the trainingOptions and trainNetwork functions. If the trainingOptions function does not provide the options you need for your task (for example, a custom learning rate schedule), then you can define your own custom training loop using a dlnetwork object. A dlnetwork object allows you to train a network specified as a layer graph using automatic differentiation.

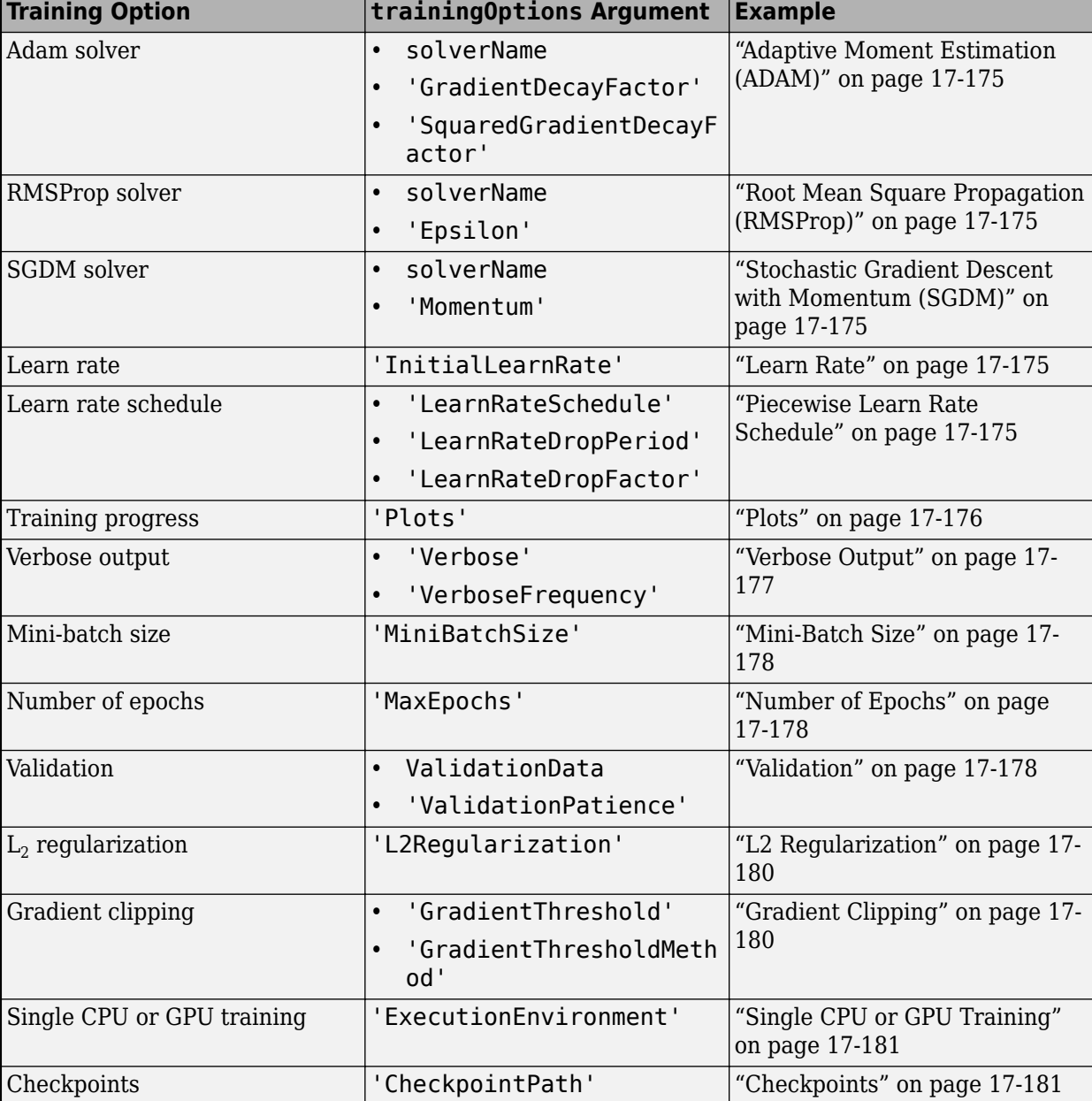

To specify the same options as the trainingOptions, use these examples as a guide:

## <span id="page-2030-0"></span>**Solver Options**

To specify the solver, use the adamupdate, rmspropupdate, and sgdmupdate functions for the update step in your training loop. To implement your own custom solver, update the learnable parameters using the dlupdate function.

### **Adaptive Moment Estimation (ADAM)**

To update your network parameters using Adam, use the adamupdate function. Specify the gradient decay and the squared gradient decay factors using the corresponding input arguments.

### **Root Mean Square Propagation (RMSProp)**

To update your network parameters using RMSProp, use the rmspropupdate function. Specify the denominator offset (epsilon) value using the corresponding input argument.

### **Stochastic Gradient Descent with Momentum (SGDM)**

To update your network parameters using SGDM, use the sgdmupdate function. Specify the momentum using the corresponding input argument.

## **Learn Rate**

To specify the learn rate, use the learn rate input arguments of the adamupdate, rmspropupdate, and sadmupdate functions.

To easily adjust the learn rate or use it for custom learn rate schedules, set the initial learn rate before the custom training loop.

 $learnRate = 0.01$ :

### **Piecewise Learn Rate Schedule**

To automatically drop the learn rate during training using a piecewise learn rate schedule, multiply the learn rate by a given drop factor after a specified interval.

To easily specify a piecewise learn rate schedule, create the variables learnRate, learnRateSchedule, learnRateDropFactor, and learnRateDropPeriod, where learnRate is the initial learn rate, learnRateScedule contains either "piecewise" or "none", learnRateDropFactor is a scalar in the range [0, 1] that specifies the factor for dropping the learning rate, and learnRateDropPeriod is a positive integer that specifies how many epochs between dropping the learn rate.

```
learnRate = 0.01;learnRateSchedule = "piecewise"
learnRateDropPeriod = 10;learnRateDropFactor = 0.1;
```
Inside the training loop, at the end of each epoch, drop the learn rate when the learnRateSchedule option is "piecewise" and the current epoch number is a multiple of learnRateDropPeriod. Set the new learn rate to the product of the learn rate and the learn rate drop factor.

```
if learnRateSchedule == "piecewise" \delta\delta mod(epoch, learnRateDropPeriod) == 0
     learnRate = learnRate * learnRateDropFactor;
end
```
## <span id="page-2031-0"></span>**Plots**

To plot the training loss and accuracy during training, calculate the mini-batch loss and either the accuracy or the root-mean-squared-error (RMSE) in the model gradients function and plot them using an animated line.

To easily specify that the plot should be on or off, create the variable plots that contains either "training-progress" or "none". To also plot validation metrics, use the same options validationData and validationFrequency described in ["Validation" on page 17-178.](#page-2033-0)

```
plots = "training-progress";
validationData = {XValidation, YValidation};
validationFrequency = 50;
```
Before training, initialize the animated lines using the animatedline function. For classification tasks create a plot for the training accuracy and the training loss. Also initialize animated lines for validation metrics when validation data is specified.

```
if plots == "training-progress"
     figure
    subplot(2,1,1) lineAccuracyTrain = animatedline;
     ylabel("Accuracy")
     subplot(2,1,2)
     lineLossTrain = animatedline;
     xlabel("Iteration")
     ylabel("Loss")
     if ~isempty(validationData)
        subplot(2,1,1) lineAccuracyValidation = animatedline;
         subplot(2,1,2)
         lineLossValidation = animatedline;
     end
end
```
For regression tasks, adjust the code by changing the variable names and labels so that it initializes plots for the training and validation RMSE instead of the training and validation accuracy.

Inside the training loop, at the end of an iteration, update the plot so that it includes the appropriate metrics for the network. For classification tasks, add points corresponding to the mini-batch accuracy and the mini-batch loss. If the validation data is nonempty, and the current iteration is either 1 or a multiple of the validation frequency option, then also add points for the validation data.

```
if plots == "training-progress"
     addpoints(lineAccuracyTrain,iteration,accuracyTrain)
     addpoints(lineLossTrain,iteration,lossTrain)
    if \simisempty(validationData) && (iteration == 1 || mod(iteration,validationFrequency) == 0)
         addpoints(lineAccuracyValidation,iteration,accuracyValidation)
         addpoints(lineLossValidation,iteration,lossValidation)
    end
end
```
where accuracyTrain and lossTrain correspond to the mini-batch accuracy and loss calculated in the model gradients function. For regression tasks, use the mini-batch RMSE losses instead of the mini-batch accuracies.

<span id="page-2032-0"></span>**Tip** The addpoints function requires the data points to have type double. To extract numeric data from dlarray objects, use the extractdata function. To collect data from a GPU, use the gather function.

To learn how to compute validation metrics, see ["Validation" on page 17-178.](#page-2033-0)

## **Verbose Output**

To display the training loss and accuracy during training in a verbose table, calculate the mini-batch loss and either the accuracy (for classification tasks) or the RMSE (for regression tasks) in the model gradients function and display them using the disp function.

To easily specify that the verbose table should be on or off, create the variables verbose and verboseFrequency, where verbose is true or false and verbosefrequency specifies how many iterations between printing verbose output. To display validation metrics, use the same options validationData and validationFrequency described in ["Validation" on page 17-178.](#page-2033-0)

```
verbose = true
verboseFrequency = 50;
```

```
validationData = {XValidation, YValidation};
validationFrequency = 50;
```
Before training, display the verbose output table headings and initialize a timer using the tic function.

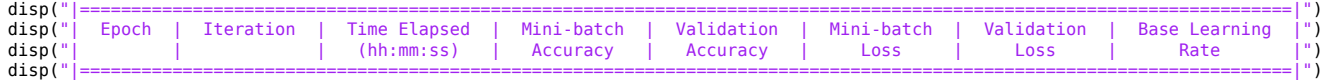

 $start = tic;$ 

For regression tasks, adjust the code so that it displays the training and validation RMSE instead of the training and validation accuracy.

Inside the training loop, at the end of an iteration, print the verbose output when the verbose option is true and it is either the first iteration or the iteration number is a multiple of verboseFrequency.

```
if verbose \delta\delta (iteration == 1 || mod(iteration, verboseFrequency) == 0
     D = duration(0, 0, toc(start), 'Format'.'hh:mm:ss');
     if isempty(validationData) || mod(iteration, validationFrequency) \sim= 0accuracyValidation =
          lossValidation = end
     disp("| " + ...<br>pad(epoch,7,'left') + " | "
pad(epoch,7,'left') + " | " + ...<br>pad(iteration,11,'left') + " | " + ...<br>pad(D,14,'left') + " | " + ...
          pad(accuracyTrain, 12, 'left') + " | "pad(accuracyValidation, 12, 'left') + " | " + ... pad(lossTrain,12,'left') + " | " + ...
 pad(lossValidation,12,'left') + " | " + ...
 pad(learnRate,15,'left') + " |")
```
end

For regression tasks, adjust the code so that it displays the training and validation RMSE instead of the training and validation accuracy.

When training is finished, print the last border of the verbose table.

<span id="page-2033-0"></span>disp("|======================================================================================================================|")

To learn how to compute validation metrics, see "Validation" on page 17-178.

# **Mini-Batch Size**

Setting the mini-batch size depends on the format of data or type of datastore used.

To easily specify the mini-batch size, create a variable miniBatchSize.

miniBatchSize = 128;

For data in an image datastore, before training, set the ReadSize property of the datastore to the mini-batch size.

imds.ReadSize = miniBatchSize;

For data in an augmented image datastore, before training, set the MiniBatchSize property of the datastore to the mini-batch size.

augimds.MiniBatchSize = miniBatchSize;

For in-memory data, during training at the start of each iteration, read the observations directly from the array.

```
idx = ((iteration - 1)*minBatchSize + 1):(iteration*minBatchSize);X = XTrain(:,:,:,idx);
```
# **Number of Epochs**

Specify the maximum number of epochs for training in the outer for loop of the training loop.

To easily specify the maximum number of epochs, create the variable maxEpochs that contains the maximum number of epochs.

 $maxEpochs = 30;$ 

In the outer for loop of the training loop, specify to loop over the range 1, 2, …, maxEpochs.

```
for epoch = 1:maxEpochs ...
```
end

## **Validation**

To validate your network during training, set aside a held-out validation set and evaluate how well the network performs on that data.

To easily specify validation options, create the variables validationData and validationFrequency, where validationData contains the validation data or is empty and validationFrequency specifies how many iterations between validating the network.

```
validationData = {XValidation, YValidation};
validationFrequency = 50;
```
During the training loop, after updating the network parameters, test how well the network performs on the held-out validation set using the predict function. Validate the network only when validation

data is specified and it is either the first iteration or the current iteration is a multiple of the validationFrequency option.

```
if iteration == 1 \mid \mid \text{mod} (iteration, validationFrequency) == 0
 dlYPredValidation = predict(dlnet,dlXValidation);
 lossValidation = crossentropy(softmax(dlYPredValidation), YValidation);
     [~,idx] = max(dlYPredValidation);
     labelsPredValidation = classNames(idx);
     accuracyValidation = mean(labelsPredValidation == labelsValidation);
end
```
Here, YValidation is a dummy variable corresponding to the labels in classNames. To calculate the accuracy, convert YValidation to an array of labels.

For regression tasks, adjust the code so that it calculates the validation RMSE instead of the validation accuracy.

### **Early Stopping**

To stop training early when the loss on the held-out validation stops decreasing, use a flag to break out of the training loops.

To easily specify the validation patience (the number of times that the validation loss can be larger than or equal to the previously smallest loss before network training stops), create the variable validationPatience.

validationPatience = 5;

Before training, initialize a variables earlyStop and validationLosses, where earlyStop is a flag to stop training early and validationLosses contains the losses to compare. Initialize the early stopping flag with false and array of validation losses with inf.

```
earlyStop = false;if isfinite(validationPatience)
   validationLosses = inf(1, validationPattern).end
```
Inside the training loop, in the loop over mini-batches, add the earlyStop flag to the loop condition.

```
while hasdata(ds) && ~earlyStop
 ...
end
```
During the validation step, append the new validation loss to the array validationLosses. If the first element of the array is the smallest, then set the earlyStop flag to true. Otherwise, remove the first element.

```
if isfinite(validationPatience)
     validationLosses = [validationLosses validationLoss];
    if min(validationLosses) == validationLosses(1)earlyStop = true; else
         validationLosses(1) = [];
     end
end
```
## <span id="page-2035-0"></span>**L2 Regularization**

To apply  $\mathtt{L}_2$  regularization to the weights, use the <code>dlupdate</code> function.

To easily specify the  $\mathtt{L}_2$  regularization factor, create the variable <code>l2Regularization</code> that contains the  $\mathrm{L}_2$  regularization factor.

```
l2Regularization = 0.0001;
```
During training, after computing the model gradients, for each of the weight parameters, add the product of the  $\mathrm{L}_2$  regularization factor and the weights to the computed gradients using the dlupdate function. To update only the weight parameters, extract the parameters with name "Weights".

```
idx = dlnet.Learnables.Parameter == "Weights";
gradients(idx,:) = dlupdate(\mathcal{Q}(g,w) g + l2Regularization*w, gradients(idx,:), dlnet.Learnables(idx,:));
```
After adding the  $\mathtt{L}_2$  regularization parameter to the gradients, update the network parameters.

## **Gradient Clipping**

To clip the gradients, use the dlupdate function.

To easily specify gradient clipping options, create the variables gradientThresholdMethod and gradientThreshold, where gradientThresholdMethod contains "global-l2norm", "l2norm", or "absolute-value", and gradientThreshold is a positive scalar containing the threshold or inf.

```
gradientThresholdMethod = "global-l2norm";
gradientThreshold = 2;
```
Create functions named thresholdGlobalL2Norm, thresholdL2Norm, and thresholdAbsoluteValue that apply the "global-l2norm", "l2norm", and "absolute-value" threshold methods, respectively.

For the "global-l2norm" option, the function operates on all gradients of the model.

function gradients = thresholdGlobalL2Norm(gradients,gradientThreshold)

```
globalL2Norm = 0;
for i = 1:numel(gradients)
     globalL2Norm = globalL2Norm + sum(gradients{i}(:).^2);
end
globalL2Norm = sqrt(globalL2Norm);
if globalL2Norm > gradientThreshold
     normScale = gradientThreshold / globalL2Norm;
    for i = 1: numel(gradients) gradients{i} = gradients{i} * normScale;
     end
end
end
```
For the "l2norm" and "absolute-value" options, the functions operate on each gradient independently.

function gradients = thresholdL2Norm(gradients, gradientThreshold)

```
gradientNorm = sqrt(sum(gradients(:).^2));
if gradientNorm > gradientThreshold
     gradients = gradients * (gradientThreshold / gradientNorm);
end
end
```
**17-180**

```
function gradients = thresholdAbsoluteValue(gradients,gradientThreshold)
```

```
gradients(gradients > gradientThreshold) = gradientThreshold;
gradients(gradients < -gradientThreshold) = -gradientThreshold;
end
```
During training, after computing the model gradients, apply the appropriate gradient clipping method to the gradients using the dlupdate function. Because the "global-l2norm" option requires all the model gradients, apply the thresholdGlobalL2Norm function directly to the gradients. For the "l2norm" and "absolute-value" options, update the gradients independently using the dlupdate function.

```
switch gradientThresholdMethod
    case "global-l2nor
         gradients = thresholdGlobalL2Norm(gradients, gradientThreshold);
     case "l2norm"
    gradients = dlupdate(@(g) thresholdL2Norm(g, gradientThreshold), gradients);<br>case "absolute-value"
          "absolute-va
        gradients = dlupdate(Q(q) thresholdAbsoluteValue(g, gradientThreshold), gradients);
end
```
After applying the gradient threshold operation, update the network parameters.

# **Single CPU or GPU Training**

The software, by default, performs calculations using only the CPU. To train on a single GPU, convert the data to gpuArray objects. Using a GPU requires Parallel Computing Toolbox and a supported GPU device. For information on supported devices, see "GPU Support by Release" (Parallel Computing Toolbox).

To easily specify the execution environment, create the variable executionEnvironment that contains either "cpu", "gpu", or "auto".

```
executionEnvironment = "auto"
```
During training, after reading a mini-batch, check the execution environment option and convert the data to a gpuArray if necessary. The canUseGPU function checks for useable GPUs.

```
if (executionEnvironment == "auto" && canUseGPU) || executionEnvironment == "gpu"
    dlX = gpuArray(dlX);
end
```
# **Checkpoints**

To save checkpoint networks during training save the network using the save function.

To easily specify whether checkpoints should be switched on, create the variable checkpointPath contains the folder for the checkpoint networks or is empty.

```
checkpointPath = fullfile(tempdir,"checkpoints");
```
If the checkpoint folder does not exist, then before training, create the checkpoint folder.

```
if ~exist(checkpointPath,"dir")
     mkdir(checkpointPath)
end
```
During training, at the end of an epoch, save the network in a MAT file. Specify a file name containing the current iteration number, date, and time.

```
if ~isempty(checkpointPath)
 D = datestr(now,'yyyy_mm_dd__HH_MM_SS');
 filename = "dlnet_checkpoint__" + iteration + "__" + D + ".mat";
     save(filename,"dlnet")
end
```
where dlnet is the dlnetwork object to be saved.

# **See Also**

adamupdate | dlarray | dlfeval | dlgradient | dlnetwork | dlupdate | rmspropupdate | sgdmupdate

# **More About**

- ["Define Custom Training Loops, Loss Functions, and Networks" on page 17-168](#page-2023-0)
- ["Define Model Gradients Function for Custom Training Loop" on page 17-189](#page-2044-0)
- • ["Train Network Using Custom Training Loop" on page 17-183](#page-2038-0)
- • ["Train Network Using Model Function" on page 17-217](#page-2072-0)
- • ["Make Predictions Using dlnetwork Object" on page 17-213](#page-2068-0)
- • ["Make Predictions Using Model Function" on page 17-244](#page-2099-0)
- • ["Initialize Learnable Parameters for Model Function" on page 17-250](#page-2105-0)
- • ["Update Batch Normalization Statistics in Custom Training Loop" on page 17-194](#page-2049-0)
- • ["Update Batch Normalization Statistics Using Model Function" on page 17-230](#page-2085-0)
- • ["Train Generative Adversarial Network \(GAN\)" on page 3-75](#page-252-0)
- • ["List of Functions with dlarray Support" on page 17-363](#page-2218-0)

# <span id="page-2038-0"></span>**Train Network Using Custom Training Loop**

This example shows how to train a network that classifies handwritten digits with a custom learning rate schedule.

If trainingOptions does not provide the options you need (for example, a custom learning rate schedule), then you can define your own custom training loop using automatic differentiation.

This example trains a network to classify handwritten digits with the *time-based decay* learning rate schedule: for each iteration, the solver uses the learning rate given by  $\rho_t = \frac{\rho_0}{1 + k t}$ , where *t* is the iteration number,  $\rho_0$  is the initial learning rate, and *k* is the decay.

## **Load Training Data**

Load the digits data as an image datastore using the imageDatastore function and specify the folder containing the image data.

```
dataFolder = fullfile(toolboxdir('nnet'),'nndemos','nndatasets','DigitDataset');
imds = imageDatastore(dataFolder, ...
     'IncludeSubfolders',true, ....
     'LabelSource','foldernames');
```
Partition the data into training and validation sets. Set aside 10% of the data for validation using the splitEachLabel function.

```
[imdsTrain,imdsValidation] = splitEachLabel(imds, 0.9, 'randomize');
```
The network used in this example requires input images of size 28-by-28-by-1. To automatically resize the training images, use an augmented image datastore. Specify additional augmentation operations to perform on the training images: randomly translate the images up to 5 pixels in the horizontal and vertical axes. Data augmentation helps prevent the network from overfitting and memorizing the exact details of the training images.

```
inputSize = [28 28 1];pixels = [-5 5];imageAugmenter = imageDataAugmenter( ...RandXTranslation', pixelRange, ...
     'RandYTranslation',pixelRange);
augimdsTrain = augmentedImageDatastore(inputSize(1:2),imdsTrain,'DataAugmentation',imageAugmente
```
To automatically resize the validation images without performing further data augmentation, use an augmented image datastore without specifying any additional preprocessing operations.

augimdsValidation = augmentedImageDatastore(inputSize(1:2),imdsValidation);

Determine the number of classes in the training data.

```
classes = categories(imdsTrain.Labels);
numClasses = numel(classes);
```
### **Define Network**

Define the network for image classification.

```
layers = [
     imageInputLayer(inputSize,'Normalization','none','Name','input')
```

```
 convolution2dLayer(5,20,'Name','conv1')
     batchNormalizationLayer('Name','bn1')
     reluLayer('Name','relu1')
     convolution2dLayer(3,20,'Padding','same','Name','conv2')
     batchNormalizationLayer('Name','bn2')
     reluLayer('Name','relu2')
 convolution2dLayer(3,20,'Padding','same','Name','conv3')
 batchNormalizationLayer('Name','bn3')
     reluLayer('Name','relu3')
     fullyConnectedLayer(numClasses,'Name','fc')
     softmaxLayer('Name','softmax')];
lgraph = layerGraph(layers);
```
Create a dlnetwork object from the layer graph.

```
dlnet = dlnetwork(lgraph)
```

```
dlnet = 
  dlnetwork with properties:
          Layers: [12×1 nnet.cnn.layer.Layer]
     Connections: [11×2 table]
      Learnables: [14×3 table]
           State: [6×3 table]
      InputNames: {'input'}
     OutputNames: {'softmax'}
```
## **Define Model Gradients Function**

Create the function modelGradients, listed at the end of the example, that takes a dlnetwork object, a mini-batch of input data with corresponding labels and returns the gradients of the loss with respect to the learnable parameters in the network and the corresponding loss.

### **Specify Training Options**

Train for ten epochs with a mini-batch size of 128.

```
numEpochs = 10;
miniBatchSize = 128;
```
Specify the options for SGDM optimization. Specify an initial learn rate of 0.01 with a decay of 0.01, and momentum 0.9.

```
initialLearnRate = 0.01;decay = 0.01;momentum = 0.9;
```
### **Train Model**

Create a minibatchqueue object that processes and manages mini-batches of images during training. For each mini-batch:

- Use the custom mini-batch preprocessing function preprocessMiniBatch (defined at the end of this example) to convert the labels to one-hot encoded variables.
- Format the image data with the dimension labels 'SSCB' (spatial, spatial, channel, batch). By default, the minibatchqueue object converts the data to dlarray objects with underlying type single. Do not add a format to the class labels.

• Train on a GPU if one is available. By default, the minibatchqueue object converts each output to a gpuArray if a GPU is available. Using a GPU requires Parallel Computing Toolbox™ and a supported GPU device. For information on supported devices, see "GPU Support by Release" (Parallel Computing Toolbox).

```
mbq = minibatchqueue(augimdsTrain, \ldots) 'MiniBatchSize',miniBatchSize,...
     'MiniBatchFcn',@preprocessMiniBatch,...
     'MiniBatchFormat',{'SSCB',''});
```
Initialize the training progress plot.

```
figure
lineLossTrain = animatedline('Color', [0.85 0.325 0.098]);ylim([0 inf])
xlabel("Iteration")
ylabel("Loss")
grid on
```
Initialize the velocity parameter for the SGDM solver.

 $velocity = []$ ;

Train the network using a custom training loop. For each epoch, shuffle the data and loop over minibatches of data. For each mini-batch:

- Evaluate the model gradients, state, and loss using the dlfeval and modelGradients functions and update the network state.
- Determine the learning rate for the time-based decay learning rate schedule.
- Update the network parameters using the sgdmupdate function.
- Display the training progress.

```
iteration = 0:
start = tic;% Loop over epochs.
for epoch = 1:numEpochs % Shuffle data.
     shuffle(mbq);
     % Loop over mini-batches.
   while hasdata(mbq)
        iteration = iteration +1;
         % Read mini-batch of data.
        [dlX, dlY] = next(mbq); % Evaluate the model gradients, state, and loss using dlfeval and the
         % modelGradients function and update the network state.
         [gradients,state,loss] = dlfeval(@modelGradients,dlnet,dlX,dlY);
         dlnet.State = state;
         % Determine learning rate for time-based decay learning rate schedule.
        learnRate = initialLearnRate/(1 + decay*iteration); % Update the network parameters using the SGDM optimizer.
         [dlnet,velocity] = sgdmupdate(dlnet,gradients,velocity,learnRate,momentum);
```

```
 % Display the training progress.
        D = duration(0, 0, loc(start), 'Format', 'hh:mm:ss');
        addpoints(lineLossTrain, iteration, loss)
         title("Epoch: " + epoch + ", Elapsed: " + string(D))
         drawnow
     end
end
```
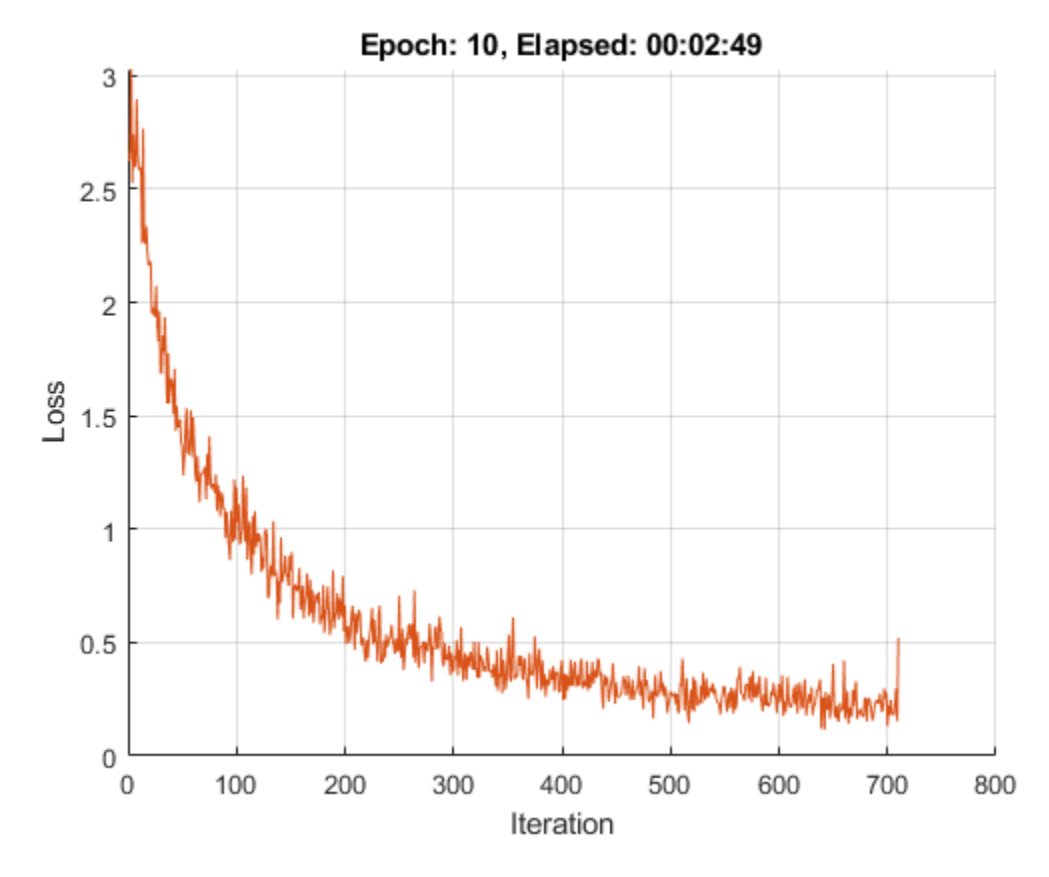

### **Test Model**

Test the classification accuracy of the model by comparing the predictions on the validation set with the true labels.

After training, making predictions on new data does not require the labels. Create minibatchqueue object containing only the predictors of the test data:

- To ignore the labels for testing, set the number of outputs of the mini-batch queue to 1.
- Specify the same mini-batch size used for training.
- Preprocess the predictors using the preprocessMiniBatchPredictors function, listed at the end of the example.
- For the single output of the datastore, specify the mini-batch format 'SSCB' (spatial, spatial, channel, batch).

```
numOutputs = 1;mbqTest = minibatchqueue(augimdsValidation,numOutputs, ...
```

```
 'MiniBatchSize',miniBatchSize, ...
 'MiniBatchFcn',@preprocessMiniBatchPredictors, ...
 'MiniBatchFormat','SSCB');
```
Loop over the mini-batches and classify the images using modelPredictions function, listed at the end of the example.

```
predictions = modelPredictions(dlnet,mbqTest,classes);
```
Evaluate the classification accuracy.

```
YTest = imdsValidation.Labels;
accuracy = mean(predictions == YTest)
```

```
accuracy = 0.9530
```
### **Model Gradients Function**

The modelGradients function takes a dlnetwork object dlnet, a mini-batch of input data dlX with corresponding labels Y and returns the gradients of the loss with respect to the learnable parameters in dlnet, the network state, and the loss. To compute the gradients automatically, use the dlgradient function.

```
function [gradients,state,loss] = modelGradients(dlnet,dlX,Y)
[dlYPred, state] = forward(dlnet, dlx);loss = crossentropy(dlYPred,Y);
gradients = dlgradient(loss,dlnet.Learnables);
```

```
loss = double(gather(extractdata(loss)));
```
### end

### **Model Predictions Function**

The modelPredictions function takes a dlnetwork object dlnet, a minibatchqueue of input data mbq, and the network classes, and computes the model predictions by iterating over all data in the minibatchqueue object. The function uses the onehotdecode function to find the predicted class with the highest score.

```
function predictions = modelPredictions(dlnet,mbq,classes)
predictions = [];
while hasdata(mbq)
   dlXTest = next(mbq);
    dlYPred = predict(dlnet,dlXTest);
    YPred = onehotdecode(dlYPred,classes,1)';
     predictions = [predictions; YPred];
end
```
end

### **Mini Batch Preprocessing Function**

The preprocessMiniBatch function preprocesses a mini-batch of predictors and labels using the following steps:

- **1** Preprocess the images using the preprocessMiniBatchPredictors function.
- **2** Extract the label data from the incoming cell array and concatenate into a categorical array along the second dimension.
- **3** One-hot encode the categorical labels into numeric arrays. Encoding into the first dimension produces an encoded array that matches the shape of the network output.

 $function [X,Y] = preprocessMiniBatch(XCell,YCell)$ 

```
% Preprocess predictors.
X = preprocessMiniBatchPredictors(XCell);
% Extract label data from cell and concatenate.
Y = cat(2, YCell{1:end});
% One-hot encode labels.
Y = onehotencode(Y, 1);
```
end

### **Mini-Batch Predictors Preprocessing Function**

The preprocessMiniBatchPredictors function preprocesses a mini-batch of predictors by extracting the image data from the input cell array and concatenate into a numeric array. For grayscale input, concatenating over the fourth dimension adds a third dimension to each image, to use as a singleton channel dimension.

```
function X = preprocessMiniBatchPredictors(XCell)
```

```
% Concatenate.
X = cat(4,XCell{1:end});
```
end

## **See Also**

adamupdate | dlarray | dlfeval | dlgradient | dlnetwork | forward | minibatchqueue | onehotdecode | onehotencode | predict

## **More About**

- • ["Train Generative Adversarial Network \(GAN\)" on page 3-75](#page-252-0)
- ["Define Model Gradients Function for Custom Training Loop" on page 17-189](#page-2044-0)
- • ["Update Batch Normalization Statistics in Custom Training Loop" on page 17-194](#page-2049-0)
- ["Define Custom Training Loops, Loss Functions, and Networks" on page 17-168](#page-2023-0)
- • ["Specify Training Options in Custom Training Loop" on page 17-174](#page-2029-0)
- • ["List of Deep Learning Layers" on page 1-25](#page-54-0)
- • ["List of Functions with dlarray Support" on page 17-363](#page-2218-0)

# <span id="page-2044-0"></span>**Define Model Gradients Function for Custom Training Loop**

When you train a deep learning model with a custom training loop, the software minimizes the loss with respect to the learnable parameters. To minimize the loss, the software uses the gradients of the loss with respect to the learnable parameters. To calculate these gradients using automatic differentiation, you must define a model gradients function.

For an example showing how to train deep learning model with a dlnetwork object, see ["Train](#page-2038-0) [Network Using Custom Training Loop" on page 17-183](#page-2038-0). For an example showing how to training a deep learning model defined as a function, see ["Train Network Using Model Function" on page 17-](#page-2072-0) [217](#page-2072-0).

## **Create Model Gradients Function for Model Defined as dlnetwork Object**

If you have a deep learning model defined as a dlnetwork object, then create a model gradients function that takes the dlnetwork object as input.

For a model specified as a dlnetwork object, create a function of the form gradients  $=$ modelGradients(dlnet,dlX,T), where dlnet is the network, dlX is the network input, T contains the targets, and gradients contains the returned gradients. Optionally, you can pass extra arguments to the gradients function (for example, if the loss function requires extra information), or return extra arguments (for example, metrics for plotting the training progress).

For example, this function returns the gradients and the cross entropy loss for the specified dlnetwork object dlnet, input data dlX, and targets T.

```
function [gradients, loss] = modelGradients(dlnet, dlX, T)
    % Forward data through the dlnetwork object.
   dY = forward(dlnet, dX); % Compute loss.
   loss = crossentropy(dlY,T); % Compute gradients.
   gradients = digradient(loss, dlnet);
```
### end

## **Create Model Gradients Function for Model Defined as Function**

If you have a deep learning model defined as a function, then create a model gradients function that takes the model learnable parameters as input.

For a model specified as a function, create a function of the form gradients  $=$ modelGradients(parameters,dlX,T), where parameters contains the learnable parameters, dlX is the model input, T contains the targets, and gradients contains the returned gradients. Optionally, you can pass extra arguments to the gradients function (for example, if the loss function requires extra information), or return extra arguments (for example, metrics for plotting the training progress).

For example, this function returns the gradients and the cross-entropy loss for the deep learning model function model with the specified learnable parameters parameters, input data dlX, and targets T.

```
function [gradients, loss] = modelGradients(parameters, dlX, T)
    % Forward data through the model function.
   dY = model(parameters, dX); % Compute loss.
   loss = crossentropy(dlY,T); % Compute gradients.
    gradients = dlgradient(loss,parameters);
```
### end

## **Evaluate Model Gradients Function**

To evaluate the model gradients using automatic differentiation, use the dlfeval function, which evaluates a function with automatic differentiation enabled. For the first input of dlfeval, pass the model gradients function specified as a function handle. For the following inputs, pass the required variables for the model gradients function. For the outputs of the dlfeval function, specify the same outputs as the model gradients function.

For example, evaluate the model gradients function modelGradients with a dlnetwork object dlnet, input data dlX, and targets T, and return the model gradients and loss.

```
[gradients, loss] = dlfeval(@modelGradients,dlnet,dlX,T);
```
Similarly, evaluate the model gradients function modelGradients using a model function with learnable parameters specified by the structure parameters, input data dlX, and targets T, and return the model gradients and loss.

[gradients, loss] = dlfeval(@modelGradients,parameters,dlX,T);

## **Update Learnable Parameters Using Gradients**

To update the learnable parameters using the gradients, you can use the following functions.

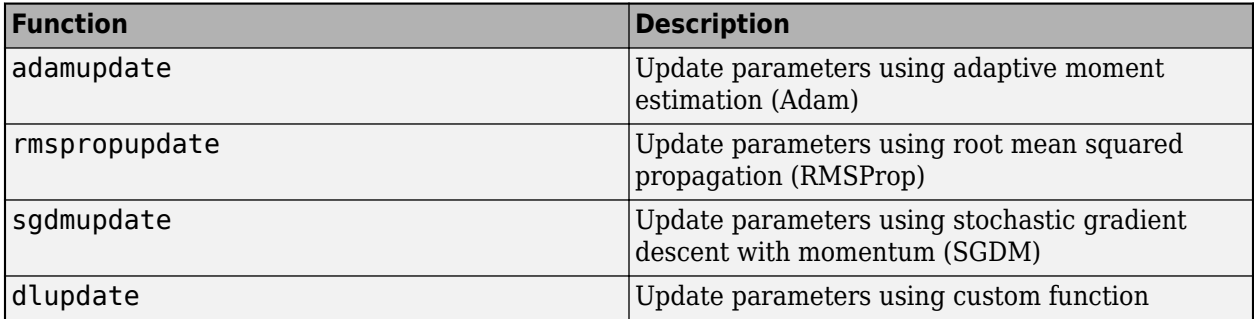

For example, update the learnable parameters of a dlnetwork object dlnet using the adamupdate function.

```
[dlnet,trainingAvg,traingAvgSq] = adamupdate(dlnet,gradient, ... trailingAvg,trailingAverageSq,iteration);
```
gradients is the output of the model gradients function, and trailingAvg, trailingAvgSq, and iteration are the hyperparameters required by the adamupdate function.

Similarly, update the learnable parameters for a model function parameters using the adamupdate function.

```
[parameters,trailingAvg,trailingAvgSq] = adamupdate(parameters,gradients, ...
     trailingAvg,trailingAverageSq,iteration);
```
gradients is the output of the model gradients function, and trailingAvg, trailingAvgSq, and iteration are the hyperparameters required by the adamupdate function.

## **Use Model Gradients Function in Custom Training Loop**

When training a deep learning model using a custom training loop, evaluate the model gradients and update the learnable parameters for each mini-batch.

This code snippet shows an example of using the dlfeval and adamupdate functions in a custom training loop.

```
iteration = 0;
% Loop over epochs.
for epoch = 1: numEpochs
    % Loop over mini-batches.
    for i = 1: numIterationsPerEpoch
        iteration = iteration + 1:
         % Prepare mini-batch.
        % ...
         % Evaluate model gradients.
        [gradients, loss] = dlfeval(@modelGradients,dlnet,dlX,T);
         % Update learnable parameters.
        [parameters,trailingAvg,trailingAvgSq] = adamupdate(parameters,gradients, ...
             trailingAvg,trailingAverageSq,iteration);
     end
end
```
For an example showing how to train a deep learning model with a dlnetwork object, see ["Train](#page-2038-0) [Network Using Custom Training Loop" on page 17-183](#page-2038-0). For an example showing how to training a deep learning model defined as a function, see ["Train Network Using Model Function" on page 17-](#page-2072-0) [217](#page-2072-0).

## **Debug Model Gradients Functions**

If the implementation of the model gradients function has an issue, then the call to dlfeval can throw an error. Sometimes, when you use the dlfeval function, it is not clear which line of code is throwing the error. To help locate the error, you can try the following.

### **Call Model Gradients Function Directly**

Try calling the model gradients function directly (that is, without using the dlfeval function) with generated inputs of the expected sizes. If any of the lines of code throw an error, then the error

message provides extra detail. Note that when you do not use the dlfeval function, any calls to the dlgradient function throw an error.

```
% Generate image input data.
X = rand([28 28 1 100], 'single');dX = d\text{larray}(d\text{l}X);% Generate one-hot encoded target data.
T = repmat(eye(10, 'single'), [1 10]);
```

```
[gradients, loss] = modelGradients(dlnet,dlX,T);
```
### **Run Model Gradients Code Manually**

Run the code inside the model gradients function manually with generated inputs of the expected sizes and inspect the output and any thrown error messages.

For example, consider the following model gradients function.

```
function [gradients, loss] = modelGradients(dlnet, dlX, T)
    % Forward data through the dlnetwork object.
   dY = forward(dlnet, dX); % Compute loss.
   loss = crossentropy(dlY,T); % Compute gradients.
   gradients = dIgradient(loss,dlnet);
```
#### end

Check the model gradients function by running the following code.

```
% Generate image input data.
X = rand([28 28 1 100], 'single');dX = d\text{larray}(d\text{l}X);% Generate one-hot encoded target data.
T = repmat(eye(10, 'single'), [1 10]);
% Check forward pass.
dY = forward(dlnet, dX);
% Check loss calculation.
loss = crossentropy(dlX,T)
```
## **See Also**

## **More About**

- • ["Train Network Using Custom Training Loop" on page 17-183](#page-2038-0)
- • ["Train Network Using Model Function" on page 17-217](#page-2072-0)
- ["Define Custom Training Loops, Loss Functions, and Networks" on page 17-168](#page-2023-0)
- • ["Specify Training Options in Custom Training Loop" on page 17-174](#page-2029-0)
- • ["Update Batch Normalization Statistics in Custom Training Loop" on page 17-194](#page-2049-0)
- • ["Make Predictions Using dlnetwork Object" on page 17-213](#page-2068-0)
- • ["List of Functions with dlarray Support" on page 17-363](#page-2218-0)

# <span id="page-2049-0"></span>**Update Batch Normalization Statistics in Custom Training Loop**

This example shows how to update the network state in a custom training loop.

A batch normalization layer normalizes each input channel across a mini-batch. To speed up training of convolutional neural networks and reduce the sensitivity to network initialization, use batch normalization layers between convolutional layers and nonlinearities, such as ReLU layers.

During training, batch normalization layers first normalize the activations of each channel by subtracting the mini-batch mean and dividing by the mini-batch standard deviation. Then, the layer shifts the input by a learnable offset  $β$  and scales it by a learnable scale factor  $γ$ .

When network training finishes, batch normalization layers calculate the mean and variance over the full training set and stores the values in the TrainedMean and TrainedVariance properties. When you use a trained network to make predictions on new images, the batch normalization layers use the trained mean and variance instead of the mini-batch mean and variance to normalize the activations.

To compute the data set statistics, batch normalization layers keep track of the mini-batch statistics by using a continually updating state. If you are implementing a custom training loop, then you must update the network state between mini-batches.

### **Load Training Data**

The digitTrain4DArrayData function loads images of handwritten digits and their digit labels. Create an arrayDatastore object for the images and the angles, and then use the combine function to make a single datastore that contains all of the training data. Extract the class names.

```
[XTrain,YTrain] = digitTrain4DArrayData;
```

```
dsXTrain = arrayDatastore(XTrain,'IterationDimension',4);
dsYTrain = arrayDatastore(YTrain);
dsTrain = combine(dsXTrain,dsYTrain);
classNames = categories(YTrain);
numClasses = numel(classNames);
```
### **Define Network**

Define the network and specify the average image using the 'Mean' option in the image input layer.

```
layers = [
    imageInputLayer([28 28 1], 'Name', 'input', 'Mean', mean(XTrain,4))
     convolution2dLayer(5, 20, 'Name', 'conv1')
    batchNormalizationLayer('Name','bn1')
     reluLayer('Name', 'relu1')
 convolution2dLayer(3, 20, 'Padding', 1, 'Name', 'conv2')
 batchNormalizationLayer('Name','bn2')
     reluLayer('Name', 'relu2')
 convolution2dLayer(3, 20, 'Padding', 1, 'Name', 'conv3')
 batchNormalizationLayer('Name','bn3')
     reluLayer('Name', 'relu3')
     fullyConnectedLayer(numClasses, 'Name', 'fc')
     softmaxLayer('Name','softmax')];
lgraph = layerGraph(layers);
```
Create a dlnetwork object from the layer graph.

#### dlnet = dlnetwork(lgraph)

```
dlnet = 
  dlnetwork with properties:
          Layers: [12×1 nnet.cnn.layer.Layer]
     Connections: [11×2 table]
      Learnables: [14×3 table]
           State: [6×3 table]
      InputNames: {'input'}
     OutputNames: {'softmax'}
```
View the network state. Each batch normalization layer has a TrainedMean parameter and a TrainedVariance parameter containing the data set mean and variance, respectively.

#### dlnet.State

```
ans=6×3 table
   Layer Parameter Value
```
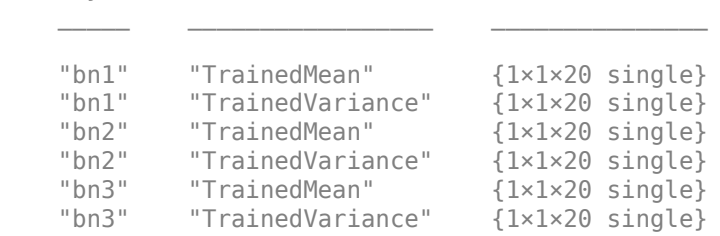

### **Define Model Gradients Function**

Create the function modelGradients, listed at the end of the example, which takes as input a dlnetwork object dlnet, and a mini-batch of input data dlX with corresponding labels Y, and returns the gradients of the loss with respect to the learnable parameters in dlnet and the corresponding loss.

### **Specify Training Options**

Train for five epochs using a mini-batch size of 128. For the SGDM optimization, specify a learning rate of 0.01 and a momentum of 0.9.

```
numEpochs = 5:
miniBatchSize = 128;
learnRate = 0.01;momentum = 0.9;
```
Visualize the training progress in a plot.

plots = "training-progress";

### **Train Model**

Use minibatchqueue to process and manage the mini-batches of images. For each mini-batch:

• Use the custom mini-batch preprocessing function preprocessMiniBatch (defined at the end of this example) to one-hot encode the class labels.

- Format the image data with the dimension labels 'SSCB' (spatial, spatial, channel, batch). By default, the minibatchqueue object converts the data to dlarray objects with underlying type single. Do not add a format to the class labels.
- Train on a GPU if one is available. By default, the minibatchqueue object converts each output to a gpuArray if a GPU is available. Using a GPU requires Parallel Computing Toolbox™ and a supported GPU device. For information on supported devices, see "GPU Support by Release" (Parallel Computing Toolbox).

```
mbq = minibatchqueue(dsTrain, \ldots) 'MiniBatchSize',miniBatchSize,...
    'MiniBatchFcn', @preprocessMiniBatch,...
     'MiniBatchFormat',{'SSCB',''});
```
Train the model using a custom training loop. For each epoch, shuffle the data and loop over minibatches of data. At the end of each iteration, display the training progress. For each mini-batch:

- Evaluate the model gradients, state, and loss using dlfeval and the modelGradients function and update the network state.
- Update the network parameters using the sgdmupdate function.

Initialize the training progress plot.

```
if plots == "training-progress"
     figure
    lineLossTrain = animatedline('Color', [0.85 0.325 0.098]);
     ylim([0 inf])
     xlabel("Iteration")
     ylabel("Loss")
     grid on
end
```
Initialize the velocity parameter for the SGDM solver.

```
velocity = [];
```
Train the network.

```
iteration = 0;
start = tic;% Loop over epochs.
for epoch = 1:numEpochs % Shuffle data.
    shuffle(mbq)
     % Loop over mini-batches.
    while hasdata(mbq)
        iteration = iteration + 1;
         % Read mini-batch of data and convert the labels to dummy
         % variables.
        [dlX, dlY] = next(mbq); % Evaluate the model gradients, state, and loss using dlfeval and the
         % modelGradients function and update the network state.
         [gradients,state,loss] = dlfeval(@modelGradients,dlnet,dlX,dlY);
```
```
 dlnet.State = state;
         % Update the network parameters using the SGDM optimizer.
        [dlnet, velocity] = sgdmupdate(dlnet, gradients, velocity, learnRate, momentum);
         % Display the training progress.
         if plots == "training-progress"
            D = duration(0, 0, toc(start), 'Format', 'hh:mm:ss');
            addpoints(lineLossTrain,iteration,double(gather(extractdata(loss))))
              title("Epoch: " + epoch + ", Elapsed: " + string(D))
             drawnow
         end
     end
end
```
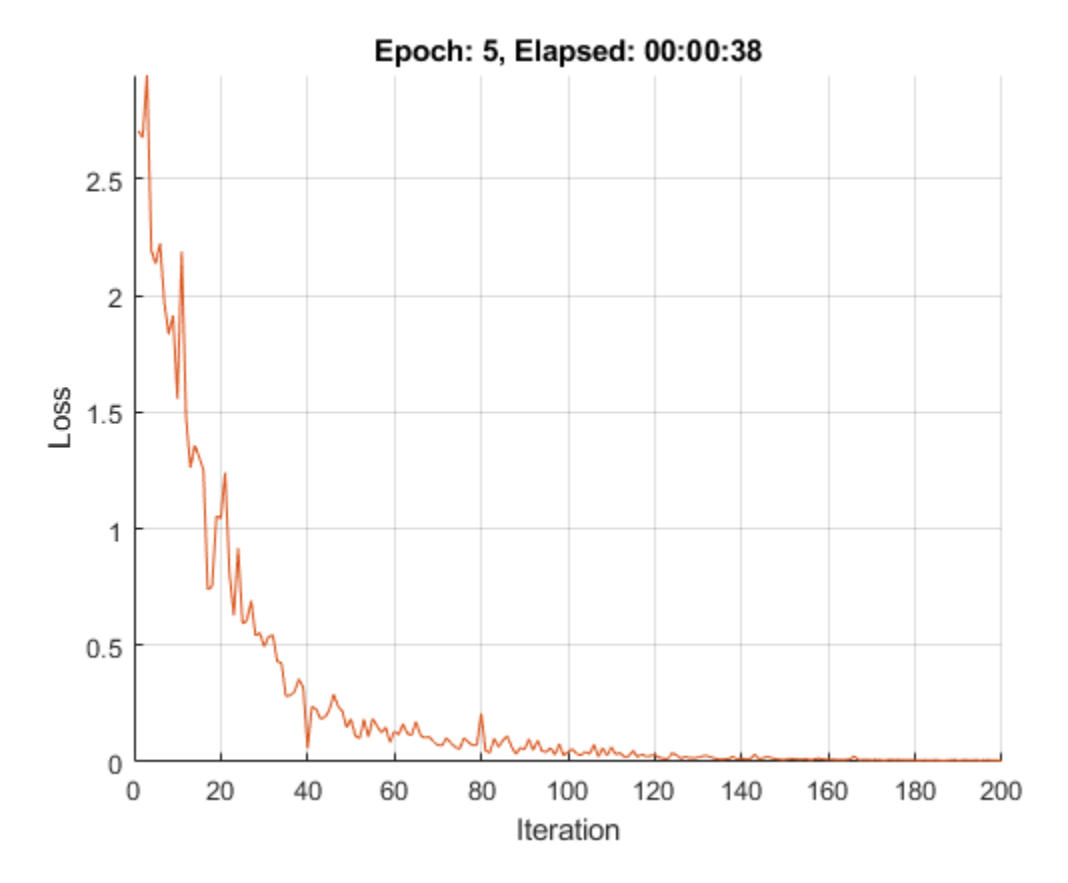

### **Test Model**

Test the classification accuracy of the model by comparing the predictions on a test set with the true labels and angles. Manage the test data set using a minibatchqueue object with the same setting as the training data.

```
[XTest,YTest] = digitTest4DArrayData;
```

```
dsXTest = arrayDatastore(XTest,'IterationDimension',4);
dsYTest = arrayDatastore(YTest);
```

```
dsTest = combine(dsXTest,dsYTest);
```

```
mbqTest = minibatchqueue(dsTest, ... 'MiniBatchSize',miniBatchSize,...
     'MiniBatchFcn', @preprocessMiniBatch,...
     'MiniBatchFormat',{'SSCB',''});
```
Classify the images using the modelPredictions function, listed at the end of the example. The function returns the predicted classes and the comparison with the true values.

```
[classesPredictions,classCorr] = modelPredictions(dlnet,mbqTest,classNames);
```
Evaluate the classification accuracy.

accuracy = mean(classCorr)

 $accuracy = 0.9946$ 

#### **Model Gradients Function**

The modelGradients function takes as input a dlnetwork object dlnet and a mini-batch of input data dlX with corresponding labels Y, and returns the gradients of the loss with respect to the learnable parameters in dlnet, the network state, and the loss. To compute the gradients automatically, use the dlgradient function.

```
function [gradients,state,loss] = modelGradients(dlnet,dlX,Y)
```

```
[dlYPred,state] = forward(dlnet,dlX);
 loss = crossentropy(dlYPred,Y);
 gradients = dlgradient(loss,dlnet.Learnables);
```
#### end

### **Model Predictions Function**

The modelPredictions function takes as input a dlnetwork object dlnet, a minibatchqueue of input data mbq, and computes the model predictions by iterating all data in the minibatchqueue. The function uses the onehotdecode function to find the predicted class with the highest score and then compares the prediction with the true class. The function returns the predictions and a vector of ones and zeros that represents correct and incorrect predictions.

```
function [classesPredictions,classCorr] = modelPredictions(dlnet,mbq,classes)
```

```
 classesPredictions = [];
classCorr = [];
 while hasdata(mbq)
    [dlX, dlY] = next(mbq); % Make predictions using the model function.
    dlYPred = predict(dlnet,dlX);
     % Determine predicted classes.
    YPredBatch = onehotdecode(dlyPred, classes, 1); classesPredictions = [classesPredictions YPredBatch];
     % Compare predicted and true classes
     Y = onehotdecode(dlY,classes,1);
     classCorr = [classCorr YPredBatch == Y];
```

```
 end
```
end

## **Mini Batch Preprocessing Function**

The preprocessMiniBatch function preprocesses the data using the following steps:

- **1** Extract the image data from the incoming cell array and concatenate into a numeric array. Concatenating the image data over the fourth dimension adds a third dimension to each image, to be used as a singleton channel dimension.
- **2** Extract the label data from the incoming cell arrays and concatenate into a categorical array along the second dimension..
- **3** One-hot encode the categorical labels into numeric arrays. Encoding into the first dimension produces an encoded array that matches the shape of the network output.

```
function [X,Y] = preprocessMiniBatch(XCell,YCell)
```

```
 % Extract image data from cell and concatenate
X = cat(4,XCell{};});
 % Extract label data from cell and concatenate
Y = cat(2.YCell.{}; % One-hot encode labels
Y = onehotencode(Y,1);
```
end

# **See Also**

adamupdate | dlarray | dlfeval | dlgradient | dlnetwork | forward | minibatchqueue | onehotdecode | onehotencode | predict

# **More About**

- • ["Train Generative Adversarial Network \(GAN\)" on page 3-75](#page-252-0)
- ["Define Custom Training Loops, Loss Functions, and Networks" on page 17-168](#page-2023-0)
- ["Define Model Gradients Function for Custom Training Loop" on page 17-189](#page-2044-0)
- • ["Make Predictions Using dlnetwork Object" on page 17-213](#page-2068-0)
- • ["Specify Training Options in Custom Training Loop" on page 17-174](#page-2029-0)
- • ["List of Deep Learning Layers" on page 1-25](#page-54-0)
- • ["Deep Learning Tips and Tricks" on page 1-69](#page-98-0)
- • ["Automatic Differentiation Background" on page 17-159](#page-2014-0)

# **Train Robust Deep Learning Network with Jacobian Regularization**

This example shows how to train a neural network that is robust to adversarial examples using a Jacobian regularization scheme [1].

Neural networks can be susceptible to a phenomenon known as *adversarial examples* [2], where very small changes to an input can cause it to be misclassified. These changes are often imperceptible to humans. Second-order methods such as Jacobian regularization have been shown to help increase the robustness of networks against adversaries [3].

For example, consider the figure below. On the left is an image of a zero, and on the right is the same image with white noise added to create an adversarial example. A network trained without Jacobian regularization classifies the original image of a zero correctly but misclassifies the adversarial example. In contrast, a network trained with Jacobian regularization classifies both the original and the noisy image correctly.

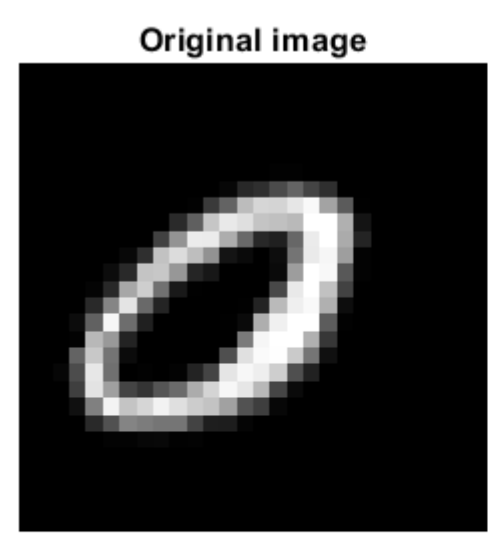

Prediction without Jacobian regularization: 0 Prediction with Jacobian regularization: 0

Noisy image

Prediction without Jacobian regularization: 8 Prediction with Jacobian regularization: 0

This example shows how to:

- **1** Train a robust image classification network using a Jacobian regularization scheme.
- **2** Compare its predictions to a network trained without Jacobian regularization.

### **Load Training Data**

The digitTrain4DArrayData function loads the images and their digit labels. Create an arrayDatastore object for the images and the labels, and then use the combine function to make a single datastore that contains all of the training data.

```
[XTrain,YTrain] = digitTrain4DArrayData;
```

```
dsXTrain = arrayDatastore(XTrain, 'IterationDimension', 4);
dsYTrain = arrayDatastore(YTrain);
```

```
dsTrain = combine(dsXTrain,dsYTrain);
```
Determine the number of classes in the training data.

```
classes = categories(YTrain);
numClasses = numel(classes);
```
Next, apply noise to the training images to create adversarial examples. Compare images from the training data with no noise and with noise affecting 10% of the pixels.

Select 16 images at random.

```
numImages = size(XTrain, 4);
randompick = randomprint(numImages, 16);
XOriginal = XTrain(:,:,:,randompick);
```
Create the noisy images by setting a proportion of the pixels to a random grayscale value.

```
noiseProp = 0.1;noise = rand(size(XOriginal));
idx = rand(size(XOriginal)) < noiseProp;
```

```
XNoisy = XOriginal;
XNoisy(idx) = noise(idx);
```
Plot the original images next to the noisy images.

```
I1 = imtile(XOriginal);
I2 = imtile(XNoisy);figure;
subplot(1,2,1)
imshow(I1)
subplot(1,2,2)
imshow(I2)
```
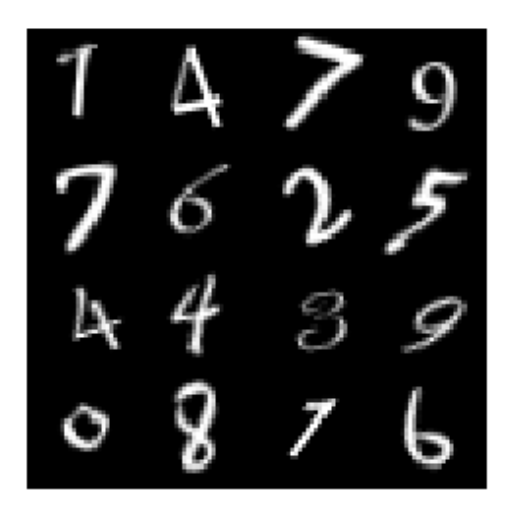

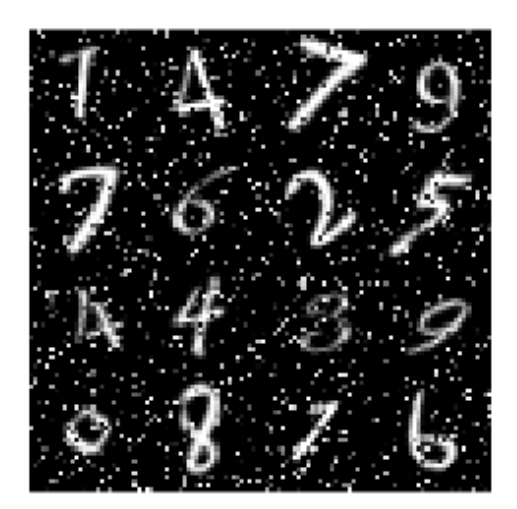

#### **Define Network**

Define the architecture of the network.

Specify an image input layer of the same size as the training images.

```
imageInputSize = size(XTrain, 1:3)
imageInputSize = 1×3
    28 28 1
layers = [
 imageInputLayer(imageInputSize,'Name','input','Mean',mean(XTrain,4))
 convolution2dLayer(5,20,'Name','conv1')
 batchNormalizationLayer('Name','bn1')
     reluLayer('Name','relu1')
     convolution2dLayer(3,20,'Padding',1,'Name','conv2')
    batchNormalizationLayer('Name','bn2')
     reluLayer('Name','relu2')
```

```
 convolution2dLayer(3,20,'Padding',1,'Name','conv3')
     batchNormalizationLayer('Name','bn3')
     reluLayer('Name','relu3')
     fullyConnectedLayer(10,'Name','fc')
     softmaxLayer('Name','softmax')];
lgraph = layerGraph(layers);
```
Create a dlnetwork object from the layer graph.

dlnet = dlnetwork(lgraph);

### **Define Model Gradients Function**

Create the function modelGradients, listed at the end of the example, which takes a dlnetwork object, and a mini-batch of input data with corresponding labels, and returns the gradients of the loss with respect to the learnable parameters in the network, the state of the network, and the loss.

### **Specify Training Options**

Train for 15 epochs with a mini-batch size of 32.

```
numEpochs = 15;miniBatchSize = 32;
```
Specify the options for SGDM optimization. Specify a learning rate of 0.01 and a momentum of 0.9.

 $learningRate = 0.01;$ momentum  $= 0.9$ :

The Jacobian regularization  $\lambda_{IR}$  is a hyperparameter that controls the effect of the Jacobian regularization term on the training of the network. If the coefficient is too large, then the crossentropy term is not effectively minimized and the accuracy of the network classification is poor. If the coefficient is too small, the trained network does not have the expected robustness to white noise. For example, choose  $\lambda_{\text{IR}} = 1$ .

```
jacobianRequiredizationCoefficient = 1;
```
### **Train Model**

Create a minibatchqueue object that processes and manages mini-batches of images during training. For each mini-batch:

- Use the custom mini-batch preprocessing function preprocessMiniBatch (defined at the end of this example) to convert the labels to one-hot encoded variables.
- Format the image data with the dimension labels 'SSCB' (spatial, spatial, channel, batch). By default, the minibatchqueue object converts the data to dlarray objects with underlying type single. Do not add a format to the class labels.
- Train on a GPU if one is available. If a GPU is available, the minibatchqueue object converts each output to a gpuArray by default. Using a GPU requires Parallel Computing Toolbox™ and a supported GPU device. For information on supported devices, see "GPU Support by Release" (Parallel Computing Toolbox).

```
mbq = minibatchqueue(dsTrain, \ldots) 'MiniBatchSize',miniBatchSize,...
     'MiniBatchFcn', @preprocessMiniBatch,...
 'PartialMiniBatch',"discard",...
 'MiniBatchFormat',{'SSCB',''});
```
Initialize the training progress plot.

```
figure;
lineLossTrain = animatedline('Color', [0.85 0.325 0.098]);ylim([0 inf])
xlabel("Iteration")
ylabel("Loss")
grid on
```
Initialize the velocity parameter for the SGDM solver.

 $velocity = []$ ;

Train the network using a custom training loop.

For each epoch, shuffle the data and loop over mini-batches of data. For each mini-batch:

- Evaluate the model gradients, state, and loss using the dlfeval and modelGradients functions and update the network state.
- Update the network parameters using the sgdmupdate function.
- Display the training progress.

```
iteration = 0;
start = tic;% Loop over epochs.
for epoch = 1:numEpochs % Reset and shuffle mini-batch queue.
     shuffle(mbq);
     while hasdata(mbq)
        iteration = iteration + 1;
         % Read mini-batch of data.
        [dX, dY] = next(mbq); % Evaluate the model gradients and the network state using
         % dlfeval and the modelGradients function listed at the end of the example.
         [gradTotalLoss, state, totalLoss] = dlfeval(@modelGradients, dlnet, dlX, dlY, ...
             miniBatchSize, jacobianRegularizationCoefficient);
         dlnet.State = state;
         % Update the network parameters.
        [dlnet, velocity] = sgdmupdate(dlnet,gradTotalLoss,velocity,learningRate,momentum);
         % Plot the training progress.
        D = duration(0, 0, toc(start), 'Format', 'hh:mm:ss');
        addpoints(lineLossTrain,iteration,double(gather(extractdata(totalLoss))))
        title("Training with Jacobian regularization" + ", Epoch: " + epoch + ", Elapsed: " + st
         drawnow
     end
```
end

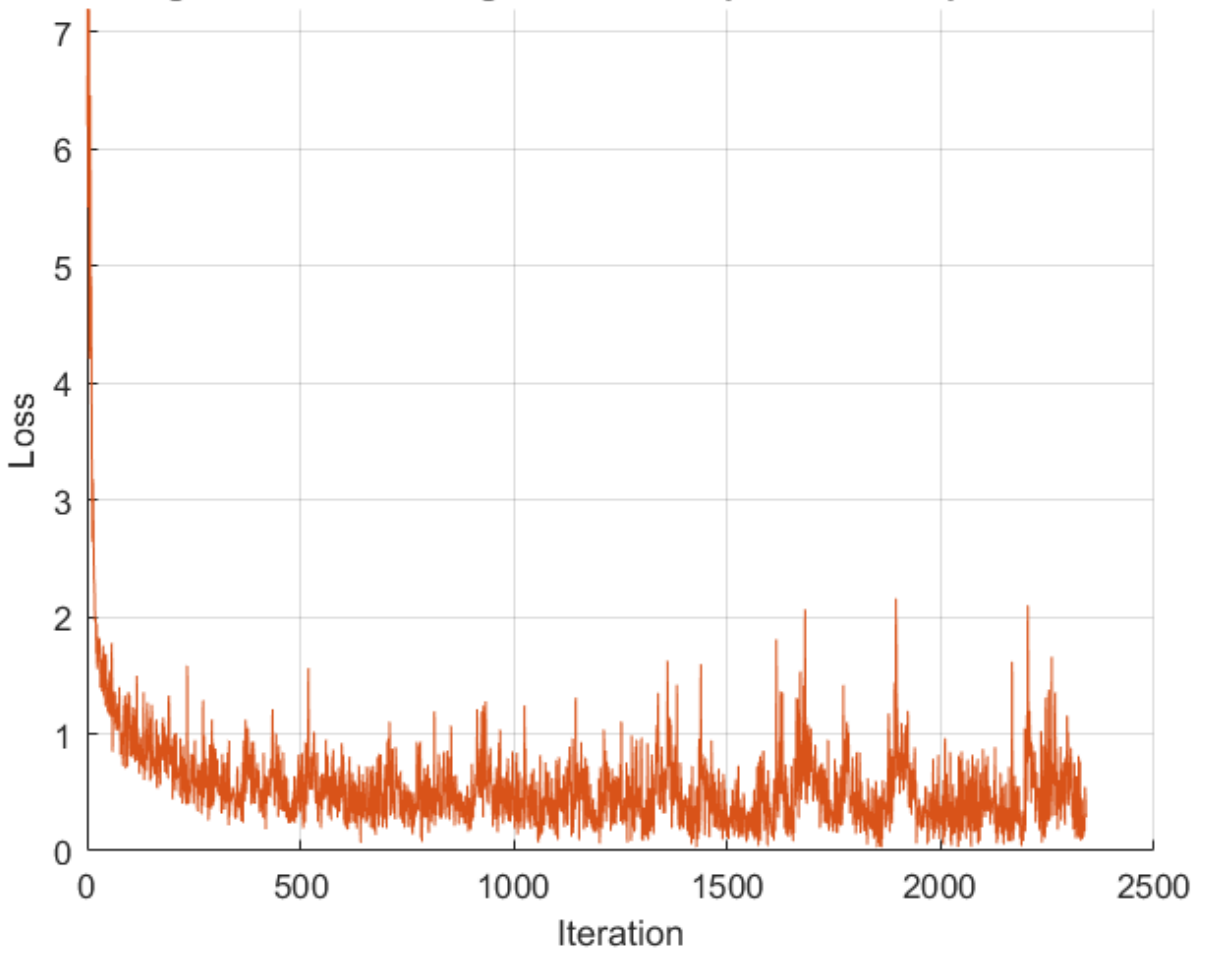

# Training with Jacobian regularization, Epoch: 15, Elapsed: 00:06:05

### **Load Reference Network**

Load a reference network, with the same layers, but trained without Jacobian regularization.

dlnetReference = load("dlnetWithoutJacobian.mat").dlnetReference;

### **Test Model**

Load the test data for a comparison test between the network trained with Jacobian regularization and the reference network.

[XTest, YTest] = digitTest4DArrayData; classes = categories(YTest);

Pass through test images that the networks have not seen before. With each pass, add noise affecting 0% to 50% of the pixels in increments of 5%.

```
% Initialize test parameters and arrays.
noiseProps = 0:0.05:0.5;
```
% Prepare arguments for mini-batch queue.

```
dsYTest = arrayDatastore(YTest);
miniBatchSize = 5000;
for i = 1: numel(noiseProps)
     % Load the noise proportion.
    noiseProp = noiseProp(i); fprintf("Testing robustness to noise proportion %1.2g\n", noiseProp)
     % Set a proportion of the pixels to a random grayscale value. 
    noise = rand(size(XTest)):
    idx = rand(size(XTest)) < noiseProp; XNoisy = XTest;
    XNoisy(idx) = noise(idx); % Prepare mini-batch queue with noisy test data.
     dsXTest = arrayDatastore(XNoisy,'IterationDimension',4);
     dsTest = combine(dsXTest,dsYTest);
    mbq = minibatchqueue(dsTest, ... 'MiniBatchSize',miniBatchSize,...
         'MiniBatchFcn', @preprocessMiniBatch,...
         'MiniBatchFormat',{'SSCB',''});
     % Loop over batches to find predicted classifications.
     while hasdata(mbq)
        [dlXNoisy, dlY] = next(mbq); % Classify noisy data with the robust network.
         dlYPredNoisy = predict(dlnet, dlXNoisy);
         % Convert the predictions into labels.
         YPred = onehotdecode(dlYPredNoisy, classes, 1)';
         YTestBatch = onehotdecode(dlY, classes, 1)';
         % Evaluate accuracy of predictions.
        accuracyRobust(i) = mean(YPred == YTestBatch); % Classify noisy data with reference network.
         dlYPredNoisy = predict(dlnetReference, dlXNoisy);
         % Convert the predictions into labels.
         YPred = onehotdecode(dlYPredNoisy, classes, 1)';
         % Evaluate accuracy of predictions.
        accuracyReference(i) = mean(YPred == YTestBatch); end
end
Testing robustness to noise proportion 0
Testing robustness to noise proportion 0.05
```
Testing robustness to noise proportion 0.1 Testing robustness to noise proportion 0.15 Testing robustness to noise proportion 0.2 Testing robustness to noise proportion 0.25 Testing robustness to noise proportion 0.3 Testing robustness to noise proportion 0.35 Testing robustness to noise proportion 0.4

Testing robustness to noise proportion 0.45 Testing robustness to noise proportion 0.5

Plot the results of the percentage accuracy of both networks against the proportion of the white noise.

Note that the network trained with Jacobian regularization has a slightly lower accuracy when the noise proportion is equal to 0 but achieves higher accuracy than the reference network when noise is added to the images.

```
x = noiseProps';
```
figure;

```
plot(x,accuracyRobust*100, '-o', x,accuracyReference*100, '-o')
xlabel('Proportion of noise')
ylabel('Accuracy (%)')
xlim([0,0.5]);
ylim([0,100]);
title('Image classification accuracy')
legend('Jacobian regularization', 'Reference');
```
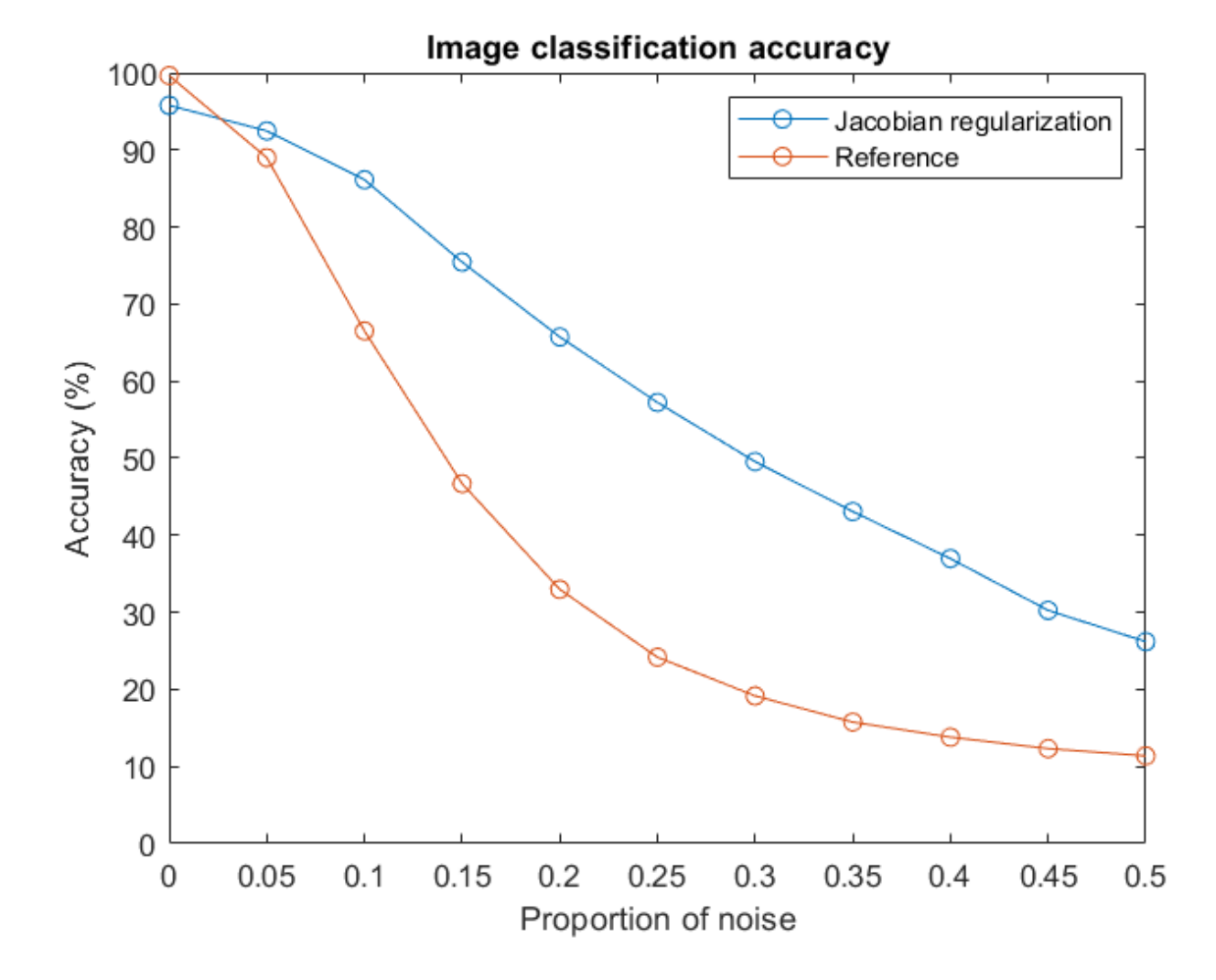

### **Test Specific Example**

Add noise affecting 15% of the pixels to the first test image, which contains the number 0. Plot both the original image and the image perturbed by the white noise. Use the network trained with Jacobian regularization and the reference network to classify the image.

```
% Choose test image
testchoice = 1;% Add noise, with a proportion of 0.15, to the first image.
noise = rand(size(XTest(:,:,:,testchoice)));
idx = rand(size(XTest(:,:,:,testchoice))) < 0.15;XNoisy = XTest(:,:,:,testchoice);XNoisy(idx) = noise(idx);% Convert to dlarray.
dXTest = dIarray(XTest(:,:,:,:testchoice),'SSCB');
dlXNoisy = dlarray(XNoisy,'SSCB');
% Print true number classification
disp("True digit label: " + char(YTest(testchoice)));
```

```
True digit label: 0
```
Classify the original image by using the network trained with Jacobian regularization.

```
dlYPredTestJR = predict(dlnet, dlXTest);
YPredTestJR = onehotdecode(dlYPredTestJR, classes, 1)';
disp("Robust network classification of original image: " + char(YPredTestJR));
```
Robust network classification of original image: 0

Classify the noisy image by using the network trained with Jacobian regularization.

```
dlYPredNoisyJR = predict(dlnet, dlXNoisy);
YPredNoisyJR = onehotdecode(dlYPredNoisyJR, classes, 1)';
disp("Robust network classification of noisy image: " + char(YPredNoisyJR));
```
Robust network classification of noisy image: 0

Classify the original image by using the network trained without Jacobian regularization.

```
dlYPredTest = predict(dlnetReference, dlXTest);
YPredTestR = onehotdecode(dlYPredTest, classes, 1)';
disp("Reference network classification of original image: " + char(YPredTestR));
```
Reference network classification of original image: 0

Classify the noisy image by using the network trained without Jacobian regularization.

```
dlYPredNoisy = predict(dlnetReference, dlXNoisy);
YPredNoisyR = onehotdecode(dlYPredNoisy, classes, 1)';
disp("Reference network classification of noisy image: " + char(YPredNoisyR));
```
Reference network classification of noisy image: 8

Plot the original and noisy images and display the predictions given by each network.

figure;  $I1 = XTest(:,:,:,testchoice);$ 

```
subplot(1,2,1)
imshow(I1)
title('Original image')
xlabel({"Prediction without"; "Jacobian regularization: " + char(YPredTestR);...
     "Prediction with"; "Jacobian regularization: " + char(YPredTestJR)})
I2 = XNoisy;
subplot(1,2,2)imshow(I2)
title('Noisy image')
xlabel({"Prediction without"; "Jacobian regularization: " + char(YPredNoisyR);...
     "Prediction with"; "Jacobian regularization: " + char(YPredNoisyJR)})
```
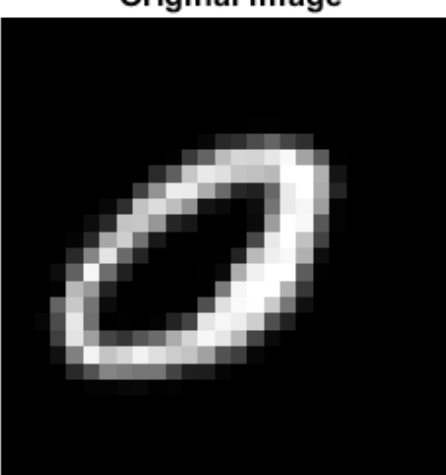

Original image

Prediction without Jacobian regularization: 0 Prediction with Jacobian regularization: 0

Noisy image

Prediction without Jacobian regularization: 8

Prediction with Jacobian regularization: 0

## **Model Gradients Function**

The goal of Jacobian regularization is to penalize large changes of the prediction *y* with respect to small changes in the input *x*. Doing so makes the network more robust to input data polluted by noise. The Jacobian *J* encodes the change of prediction with respect to the input by containing the partial derivatives of *y* with respect to *x*.

$$
J = \begin{bmatrix} \frac{\partial y_1}{\partial x_1} & \cdots & \frac{\partial y_1}{\partial x_n} \\ \vdots & \ddots & \vdots \\ \frac{\partial y_m}{\partial x_1} & \cdots & \frac{\partial y_m}{\partial x_n} \end{bmatrix}
$$

Jacobian regularization is achieved by adding the Frobenius norm of the Jacobian to the loss function that is subsequently minimized when you train the network. However, the Jacobian can be expensive to compute, requiring *m* backward passes through the network, where *m* is the size of the output *y*. Therefore, instead of computing the full Jacobian, an approximation to the Frobenius norm of the Jacobian  $(JR)$  is computed as follows  $[4]$ : *m* is the size of the Frobenius not the Frobenius not  $\frac{1}{m_{\text{proj}}} \sum_{k=1}^{m_{\text{proj}}} \mathbb{E}[v_k^{\top} y] \Big\|_2^2$ 

$$
||J||_F^2 = \text{tr}(JJ^\top) = E_{v \sim N(0, I_m)} v^\top J J^\top v \approx \frac{1}{m_{\text{proj}}} \sum_{k=1}^{m_{\text{proj}}} v_k^\top J ||_2^2 = \frac{1}{m_{\text{proj}}} \sum_{k=1}^{m_{\text{proj}}} v_k \cdot v_k = \frac{1}{N} \left[ \sum_{k=1}^{N} v_k \cdot v_k \right]
$$
\nwhere  $v_k \sim N(0, I_m)$  is a draw from the standard Normal distribution and  $I_m$  is is the *m*-b matrix. This can be implemented as follows:\n
$$
JR = 0
$$
\nChoose a mini-batch size *B*

where  $v_k \thicksim N(0, I_m)$  is a draw from the standard Normal distribution and  $I_m$  is is the  $m$ -by- $m$  identity matrix. This can be implemented as follows:

Choose a mini-batch size *B*

For  $i = 1, ..., m_{\text{proi}}$ 

- **1** Sample a random vector  $v \sim N(0, I_m)$
- **2** Normalize the random vector  $v = \frac{v}{\|v\|}$ *v* | 2
- **3** Compute the derivative  $\nabla_{\mathbf{x}} (\mathbf{v}^{\top} \mathbf{y})$

$$
JR = JR + \frac{m||\nabla_x(\mathbf{v}^{\top}\mathbf{y})||_2^2}{B m_{\text{proj}}}
$$

The gradient of the vector inner product requires one backward pass to compute. So, this approximation requires only  $m_{\text{proj}}$  backward passes to compute, and in practice,  $m_{\text{proj}} = 1$ .

In this example, the cross-entropy between the predicted classification *y* and the true classification *z* is used, resulting in the loss function

$$
loss = crossentropy + \frac{\lambda_{\rm JR}}{2} \text{JR}
$$

where λ<sub>JR</sub> is the Jacobian regularization coefficient. The approximation of the Frobenius norm of the Jacobian requires taking gradients with respect to *x*, and the training phase requires taking gradients of the loss with respect to the parameters. These calculations require support for second-order automatic differentiation.

The modelGradients function is used during the training of the network. It takes as input the network, the input data dlX, their respective classifications dlY, the mini-batch size miniBatchSize, and the Jacobian regularization coefficient

jacobianRegularizationCoefficient. The function returns the gradient of the loss with respect to the network parameters gradTotalLoss, the state of the network state, and the total loss totalLoss. To compute the approximation to the norm of the Jacobian, a derivative of a vectorvector dot product is taken. Since a second order derivative is necessary to compute the gradient of the loss function with respect to the network parameters, you must set the option 'EnableHigherDerivatives' to 'true' when calling the function dlgradient.

```
function [gradTotalLoss, state, totalLoss] = modelGradients(net, dlX, dlY, miniBatchSize, jacobia
```

```
% Find prediction and loss.
[dZ, state] = forward(net, dX);loss = crossentropy(dlZ, dlY);
numClasses = size(dlZ, 1);numProjections = 1;
regularizationTerm = 0;
% Compute Jacobian term and its gradient.
for i = 1: numProjections
     % Sample a matrix whose elements are drawn from the standard Normal distribution.
     rndarray = randn(numClasses, miniBatchSize);
     % Normalize the columns of the random matrix.
    rndarray = normc(rndarray); % Compute the vector-vector product.
   vectorproduct = rndarrow (:)' * dlZ(:);
     % Compute the gradient of the vector-vector product. Since another
     % derivative will be taken, set EnableHigherDerivatives to true.
    vectorJacobianTerm = dlgradient(vectorproduct, dlX, 'EnableHigherDerivatives', true);
     % Multiply by necessary constants to obtain approximation of the
     % Frobenius norm of the Jacobian.
    regularizationTerm = regularizationTerm + numClasses*sum(vectorJacobianTerm.^2,'all') /(numP
end
totalLoss = loss + jacobianRegularizationCoefficient/2 * regularizationTerm;
% Calculate the gradient of the loss.
```
gradTotalLoss = dlgradient(totalLoss, net.Learnables); end

# **Mini-Batch Preprocessing Function**

The preprocessMiniBatch function preprocesses the data using the following steps:

- **1** Extract the image data from the incoming cell array and concatenate into a numeric array. Concatenating over the fourth dimension adds a third dimension to each image, to be used as a singleton channel dimension.
- **2** Extract the label data from the incoming cell array and concatenate the data into a categorical array along the second dimension.
- **3** One-hot encode the categorical labels into numeric arrays. Encoding the labels into the first dimension produces an encoded array that matches the shape of the network output.

```
function [X, Y] = preprocessMiniBatch(XCell,YCell)
     % Extract image data from cell and concatenate
   X = cat(4,XCell{1:end});
    % Extract label data from cell and concatenate
```

```
Y = cat(2, YCell{1:end});
     % One-hot encode labels
    Y = onehotencode(Y, 1);
end
```
### **References**

- **1** Hoffman, Judy, Daniel A. Roberts, and Sho Yaida. "Robust Learning with Jacobian Regularization." Preprint, submitted August 7, 2019. https://arxiv.org/abs/1908.02729.
- **2** Szegedy, Christian, Wojciech Zaremba, Ilya Sutskever, Joan Bruna, Dumitru Erhan, Ian Goodfellow, and Rob Fergus. "Intriguing Properties of Neural Networks." Preprint, submitted February 19, 2014. http://arxiv.org/abs/1312.6199.
- **3** Ma, Avery, Fartash Faghri, and Amir-Massoud Farahmand. "Adversarial Robustness through Regularization: A Second-Order Approach." Preprint, submitted, April 3, 2020. http:// arxiv.org/abs/2004.01832.
- **4** Goodfellow, Ian J., Jonathon Shlens, and Christian Szegedy. "Explaining and Harnessing Adversarial Examples." Preprint, submitted, March 20, 2015. http://arxiv.org/abs/1412.6572.

# **See Also**

dlarray | dlfeval | dlgradient | dlnetwork | minibatchqueue | onehotdecode | onehotencode | predict | sgdmupdate

# **More About**

- ["Define Custom Training Loops, Loss Functions, and Networks" on page 17-168](#page-2023-0)
- ["Define Model Gradients Function for Custom Training Loop" on page 17-189](#page-2044-0)
- • ["Specify Training Options in Custom Training Loop" on page 17-174](#page-2029-0)
- • ["List of Deep Learning Layers" on page 1-25](#page-54-0)
- • ["Deep Learning Tips and Tricks" on page 1-69](#page-98-0)
- • ["Automatic Differentiation Background" on page 17-159](#page-2014-0)
- • ["Generate Untargeted and Targeted Adversarial Examples for Image Classification" on page 5-](#page-648-0) [63](#page-648-0)
- • ["Train Image Classification Network Robust to Adversarial Examples" on page 5-70](#page-655-0)

# <span id="page-2068-0"></span>**Make Predictions Using dlnetwork Object**

This example shows how to make predictions using a dlnetwork object by splitting data into minibatches.

For large data sets, or when predicting on hardware with limited memory, make predictions by splitting the data into mini-batches. When making predictions with SeriesNetwork or DAGNetwork objects, the predict function automatically splits the input data into mini-batches. For dlnetwork objects, you must split the data into mini-batches manually.

## **Load dlnetwork Object**

Load a trained dlnetwork object and the corresponding classes.

```
s = load("digitsCustom.mat");
dlnet = s.dlnet;classes = s.classes;
```
## **Load Data for Prediction**

Load the digits data for prediction.

```
digitDatasetPath = fullfile(matlabroot,'toolbox','nnet','nndemos', ...
     'nndatasets','DigitDataset');
imds = imageDatastore(digitDatasetPath, ...
     'IncludeSubfolders',true);
```
### **Make Predictions**

Loop over the mini-batches of the test data and make predictions using a custom prediction loop.

Use minibatchqueue to process and manage the mini-batches of images. Specify a mini-batch size of 128. Set the read size property of the image datastore to the mini-batch size.

For each mini-batch:

- Use the custom mini-batch preprocessing function preprocessMiniBatch (defined at the end of this example) to concatenate the data into a batch and normalize the images.
- Format the images with the dimensions 'SSCB' (spatial, spatial, channel, batch). By default, the minibatchqueue object converts the data to dlarray objects with underlying type single.
- Make predictions on a GPU if one is available. By default, the minibatchqueue object converts the output to a gpuArray if a GPU is available. Using a GPU requires Parallel Computing Toolbox™ and a supported GPU device. For information on supported devices, see "GPU Support by Release" (Parallel Computing Toolbox).

```
miniBatchSize = 128;
imds.ReadSize = miniBatchSize;
mbq = minibatchqueue(imds... "MiniBatchSize",miniBatchSize,...
     "MiniBatchFcn", @preprocessMiniBatch,...
     "MiniBatchFormat","SSCB");
```
Loop over the minibatches of data and make predictions using the predict function. Use the onehotdecode function to determing the class labels. Store the predicted class labels.

```
numObservations = numel(imds.Files);
YPred = strings(1,numObservations);
predictions = [];
% Loop over mini-batches.
while hasdata(mbq)
    % Read mini-batch of data.
   dX = next(mbq);
    % Make predictions using the predict function.
   dlYPred = predict(dlnet,dlX);
    % Determine corresponding classes.
   predBatch = onehotdecode(dlYPred, classes, 1); predictions = [predictions predBatch];
```
end

Visualize some of the predictions.

```
idx = random(mumbservations, 9);figure
for i = 1:9 subplot(3,3,i)
   I = imread(intM = files{idx(i)};
   label = predictions(idx(i)); imshow(I)
```

```
 title("Label: " + string(label))
```
end

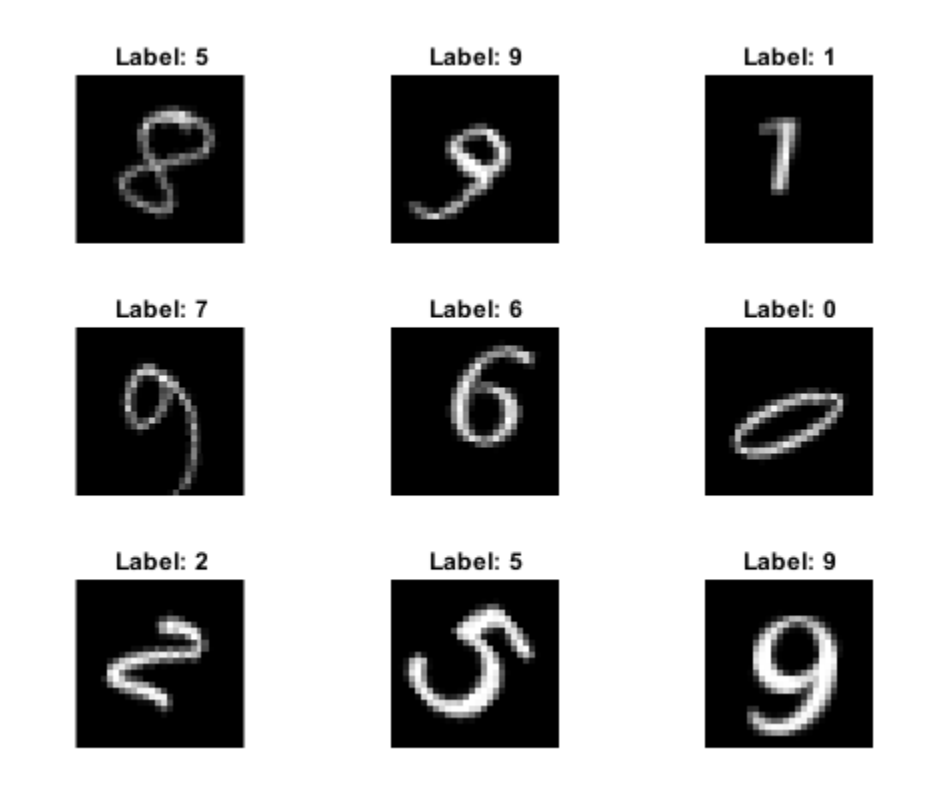

### **Mini-Batch Preprocessing Function**

The preprocessMiniBatch function preprocesses the data using the following steps:

- **1** Extract the data from the incoming cell array and concatenate into a numeric array. Concatenating over the fourth dimension adds a third dimension to each image, to be used as a singleton channel dimension.
- **2** Normalize the pixel values between 0 and 1.

```
function X = preprocessMiniBatch(data)
     % Extract image data from cell and concatenate
    X = cat(4, data{:});
     % Normalize the images.
    X = X/255;end
```
# **See Also**

dlarray | dlnetwork | minibatchqueue | onehotdecode | predict

# **More About**

- • ["Train Generative Adversarial Network \(GAN\)" on page 3-75](#page-252-0)
- • ["Train Network Using Custom Training Loop" on page 17-183](#page-2038-0)
- ["Define Model Gradients Function for Custom Training Loop" on page 17-189](#page-2044-0)
- • ["Update Batch Normalization Statistics in Custom Training Loop" on page 17-194](#page-2049-0)
- ["Define Custom Training Loops, Loss Functions, and Networks" on page 17-168](#page-2023-0)
- • ["Make Predictions Using Model Function" on page 17-244](#page-2099-0)
- • ["Specify Training Options in Custom Training Loop" on page 17-174](#page-2029-0)
- • ["List of Deep Learning Layers" on page 1-25](#page-54-0)
- • ["Deep Learning Tips and Tricks" on page 1-69](#page-98-0)
- • ["Automatic Differentiation Background" on page 17-159](#page-2014-0)

# **Train Network Using Model Function**

This example shows how to create and train a deep learning network by using functions rather than a layer graph or a dlnetwork. The advantage of using functions is the flexibility to describe a wide variety of networks. The disadvantage is that you must complete more steps and prepare your data carefully. This example uses images of handwritten digits, with the dual objectives of classifying the digits and determining the angle of each digit from the vertical.

### **Load Training Data**

The digitTrain4DArrayData function loads the images, their digit labels, and their angles of rotation from the vertical. Create arrayDatastore objects for the images, labels, and angles, and then use the combine function to make a single datastore that contains all of the training data. Extract the class names and number of nondiscrete responses.

```
[XTrain,YTrain,anglesTrain] = digitTrain4DArrayData;
```

```
dsXTrain = arrayDatastore(XTrain,'IterationDimension',4);
dsYTrain = arrayDatastore(YTrain);
dsAnglesTrain = arrayDatastore(anglesTrain);
```

```
dsTrain = combine(dsXTrain,dsYTrain,dsAnglesTrain);
```

```
classNames = categories(YTrain);
numClasses = numel(classNames);
numResponse = size(angleTriangle, 2);
numObservations = numel(YTrain);
```
View some images from the training data.

```
idx = random(mumbservations, 64);I = imtile(XTrain(:,:,:,idx));figure
imshow(I)
```
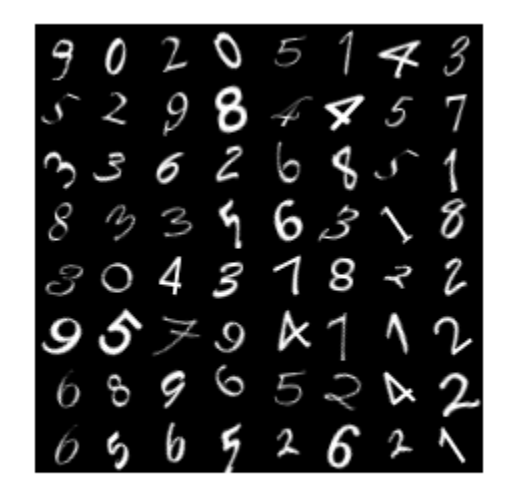

## **Define Deep Learning Model**

Define the following network that predicts both labels and angles of rotation.

- A convolution-batchnorm-ReLU block with 16 5-by-5 filters.
- A branch of two convolution-batchnorm blocks each with 32 3-by-3 filters with a ReLU operation between
- A skip connection with a convolution-batchnorm block with 32 1-by-1 convolutions.
- Combine both branches using addition followed by a ReLU operation
- For the regression output, a branch with a fully connected operation of size 1 (the number of responses).
- For classification output, a branch with a fully connected operation of size 10 (the number of classes) and a softmax operation.

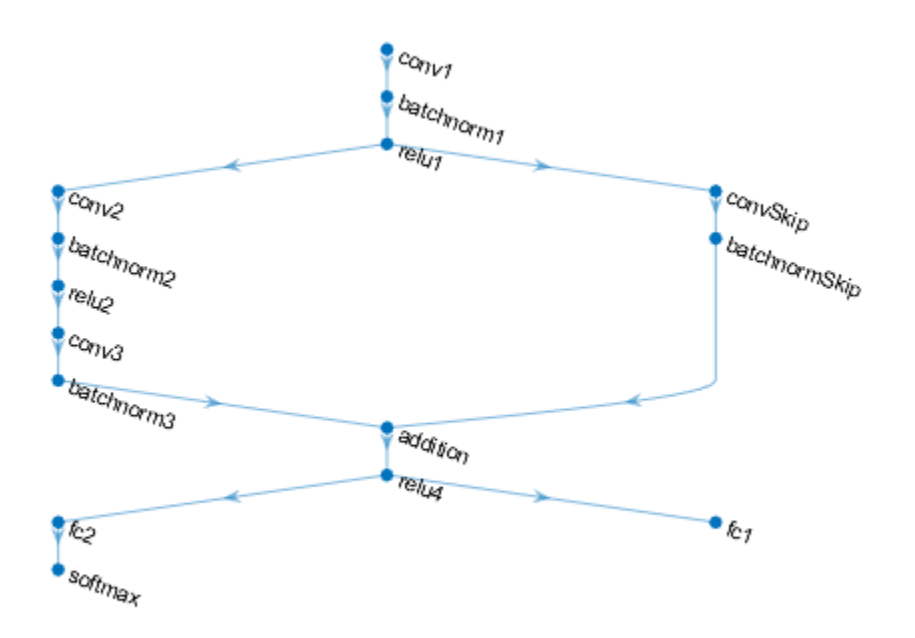

### **Define and Initialize Model Parameters and State**

Define the parameters for each of the operations and include them in a struct. Use the format parameters.OperationName.ParameterName where parameters is the struct, OperationName is the name of the operation (for example "conv1") and ParameterName is the name of the parameter (for example, "Weights").

Create a struct parameters containing the model parameters. Initialize the learnable layer weights and biases using the initializeGlorot and initializeZeros example functions, respectively. Initialize the batch normalization offset and scale parameters with the initializeZeros and initializeOnes example functions, respectively.

To perform training and inference using batch normalization layers, you must also manage the network state. Before prediction, you must specify the dataset mean and variance derived from the training data. Create a struct state containing the state parameters. The batch normalization statistics must not be dlarray objects. Initialize the batch normalization trained mean and trained variance states using the zeros and ones functions, respectively.

The initialization example functions are attached to this example as supporting files.

Initialize the parameters for the first convolutional layer.

```
filterSize = [5 5]:
numChannels = 1;
numFilters = 16:
sz = [filterSize numChannels numFilters];
numOut = prod(filterSize) * numFilterS;
numIn = prod(filterSize) * numFilterSparameters.conv1.Weights = initializeGlorot(sz,numOut,numIn);
parameters.conv1.Bias = initializeZeros([numFilters 1]);
```
Initialize the parameters and state for the first batch normalization layer.

```
parameters.batchnorm1.Offset = initializeZeros([numFilters 1]);
parameters.batchnorm1.Scale = initializeOnes([numFilters 1]);
state.batchnorm1.TrainedMean = zeros(numFilters,1,'single');
state.batchnorm1.TrainedVariance = ones(numFilters,1,'single');
```
Initialize the parameters for the second convolutional layer.

```
filterSize = [3 3];
numChannels = 16;
numFilters = 32;
sz = [filterSize numChannels numFilters];
numOut = prod(filterSize) * numFilters;
numIn = prod(filterSize) * numFilters;
parameters.conv2.Weights = initializeGlorot(sz,numOut,numIn);
parameters.conv2.Bias = initializeZeros([numFilters 1]);
```
Initialize the parameters and state for the second batch normalization layer.

```
parameters.batchnorm2.Offset = initializeZeros([numFilters 1]);
parameters.batchnorm2.Scale = initializeOnes([numFilters 1]);
state.batchnorm2.TrainedMean = zeros(numFilters,1,'single');
state.batchnorm2.TrainedVariance = ones(numFilters,1,'single');
```
Initialize the parameters for the third convolutional layer.

```
filterSize = [3 3];
numChannels = 32;
numFilters = 32;
sz = [filterSize numChannels numFilters];
numOut = prod(filterSize) * numFilters;
numIn = prod(filterSize) * numFilters;
```

```
parameters.conv3.Weights = initializeGlorot(sz,numOut,numIn);
parameters.conv3.Bias = initializeZeros([numFilters 1]);
```
Initialize the parameters and state for the third batch normalization layer.

```
parameters.batchnorm3.Offset = initializeZeros([numFilters 1]);
parameters.batchnorm3.Scale = initializeOnes([numFilters 1]);
state.batchnorm3.TrainedMean = zeros(numFilters,1,'single');
state.batchnorm3.TrainedVariance = ones(numFilters,1,'single');
```
Initialize the parameters for the convolutional layer in the skip connection.

```
filterSize = [1 1];
numChannels = 16:
numFilters = 32;
sz = [filterSize numChannels numFilters];
numOut = prod(filterSize) * numFilters;
numIn = prod(filterSize) * numFilterS;parameters.convSkip.Weights = initializeGlorot(sz,numOut,numIn);
parameters.convSkip.Bias = initializeZeros([numFilters 1]);
```
Initialize the parameters and state for the batch normalization layer in the skip connection.

```
parameters.batchnormSkip.Offset = initializeZeros([numFilters 1]);
parameters.batchnormSkip.Scale = initializeOnes([numFilters 1]);
state.batchnormSkip.TrainedMean = zeros([numFilters 1],'single');
state.batchnormSkip.TrainedVariance = ones([numFilters 1],'single');
```
Initialize the parameters for the fully connected layer corresponding to the classification output.

```
sz = [numClasses 6272];
numOut = numClasses;
numIn = 6272:
parameters.fc1.Weights = initializeGlorot(sz,numOut,numIn);
parameters.fc1.Bias = initializeZeros([numClasses 1]);
```
Initialize the parameters for the fully connected layer corresponding to the regression output.

```
sz = [numResponses 6272];
numOut = numResponses;
numIn = 6272;parameters.fc2.Weights = initializeGlorot(sz,numOut,numIn);
parameters.fc2.Bias = initializeZeros([numResponses 1]);
```
View the struct of the parameters.

#### parameters

```
parameters = struct with fields:
             conv1: [1×1 struct]
        batchnorm1: [1×1 struct]
             conv2: [1×1 struct]
        batchnorm2: [1×1 struct]
             conv3: [1×1 struct]
        batchnorm3: [1×1 struct]
          convSkip: [1×1 struct]
     batchnormSkip: [1×1 struct]
```
 fc1: [1×1 struct] fc2: [1×1 struct]

View the parameters for the "conv1" operation.

```
parameters.conv1
```

```
ans = struct with fields:
   Weights: [5×5×1×16 dlarray]
        Bias: [16×1 dlarray]
```
View the struct of the state.

#### state

```
state = struct with fields:
        batchnorm1: [1×1 struct]
        batchnorm2: [1×1 struct]
       batchnorm3: [1×1 struct]
    batchnormSkip: [1×1 struct]
```
View the state parameters for the "batchnorm1" operation.

#### state.batchnorm1

```
ans = struct with fields:
         TrainedMean: [16×1 single]
     TrainedVariance: [16×1 single]
```
### **Define Model Function**

Create the function model, listed at the end of the example, that computes the outputs of the deep learning model described earlier.

The function model takes the model parameters parameters, the input data dlX, the flag doTraining which specifies whether to model should return outputs for training or prediction, and the network state state. The network outputs the predictions for the labels, the predictions for the angles, and the updated network state.

### **Define Model Gradients Function**

Create the function modelGradients, listed at the end of the example, that takes the model parameters, a mini-batch of input data dlX with corresponding targets T1 and T2 containing the labels and angles, respectively, and returns the gradients of the loss with respect to the learnable parameters, the updated network state, and the corresponding loss.

### **Specify Training Options**

Specify the training options. Train for 20 epochs with a mini-batch size of 128.

 $numEpochs = 20;$ miniBatchSize = 128;

To monitor the training progress, you can plot the training loss after each iteration. Create the variable plots that contains "training-progress". If you do not want to plot the training progress, then set this value to "none".

plots = "training-progress";

### **Train Model**

Use minibatchqueue to process and manage the mini-batches of images. For each mini-batch:

- Use the custom mini-batch preprocessing function preprocessMiniBatch (defined at the end of this example) to one-hot encode the class labels.
- Format the image data with the dimension labels 'SSCB' (spatial, spatial, channel, batch). By default, the minibatchqueue object converts the data to dlarray objects with underlying type single. Do not add a format to the class labels or angles.
- Train on a GPU if one is available. By default, the minibatchqueue object converts each output to a gpuArray if a GPU is available. Using a GPU requires Parallel Computing Toolbox™ and a supported GPU device. For information on supported devices, see "GPU Support by Release" (Parallel Computing Toolbox).

```
mbq = minibatchqueue(dsTrain, \ldots) 'MiniBatchSize',miniBatchSize,...
    'MiniBatchFcn', @preprocessMiniBatch,...
     'MiniBatchFormat',{'SSCB','',''});
```
For each epoch, shuffle the data and loop over mini-batches of data. At the end of each iteration, display the training progress. For each mini-batch:

- Evaluate the model gradients and loss using dlfeval and the modelGradients function.
- Update the network parameters using the adamupdate function.

Initialize parameters for Adam.

```
trailingAvg = [];
trailingAvgSq = [];
```
Initialize the training progress plot.

```
if plots == "training-progress"
     figure
    lineLossTrain = animatedline('Color', [0.85 0.325 0.098]);
     ylim([0 inf])
     xlabel("Iteration")
     ylabel("Loss")
     grid on
end
Train the model.
iteration = 0;
start = tic;% Loop over epochs.
for epoch = 1:numEpochs % Shuffle data.
```

```
 shuffle(mbq)
     % Loop over mini-batches
     while hasdata(mbq)
        iteration = iteration + 1;
        [dlX, dlY1, dlY2] = next(mbq); % Evaluate the model gradients, state, and loss using dlfeval and the
         % modelGradients function.
         [gradients,state,loss] = dlfeval(@modelGradients, parameters, dlX, dlY1, dlY2, state);
         % Update the network parameters using the Adam optimizer.
        [parameters,trailingAvg,trailingAvgSq] = adamupdate(parameters,gradients, ...
             trailingAvg,trailingAvgSq,iteration);
         % Display the training progress.
         if plots == "training-progress"
            D = duration(0,0,toc(start), 'Format', 'hh:mm:ss');
            addpoints(lineLossTrain,iteration,double(gather(extractdata(loss))))
             title("Epoch: " + epoch + ", Elapsed: " + string(D))
             drawnow
         end
     end
end
```

```
Epoch: 20, Elapsed: 00:02:05
   35
   30
   25
  20
Loss
   15
   105
    0
                                         400
                                                                     700
     0
             100
                       200
                                300
                                                  500
                                                           600
                                                                              800
                                      Iteration
```
**17-223**

### **Test Model**

Test the classification accuracy of the model by comparing the predictions on a test set with the true labels and angles. Manage the test data set using a minibatchqueue object with the same setting as the training data.

```
[XTest,YTest,anglesTest] = digitTest4DArrayData;
```

```
dsXTest = arrayDatastore(XTest,'IterationDimension',4);
dsYTest = arrayDatastore(YTest);
dsAnglesTest = arrayDatastore(anglesTest);
dsTest = combine(dsXTest,dsYTest,dsAnglesTest);
mbqTest = minibatchqueue(dsTest, \ldots) 'MiniBatchSize',miniBatchSize,...
     'MiniBatchFcn', @preprocessMiniBatch,...
     'MiniBatchFormat',{'SSCB','',''});
```
To predict the labels and angles of the validation data, loop over the mini-batches and use the model function with the doTraining option set to false. Store the predicted classes and angles. Compare the predicted and true classes and angles and store the results.

```
doTraining = false;
classesPredictions = [];
anglesPredictions = [];
classCorr = [];
angleDiff = [];
% Loop over mini-batches.
while hasdata(mbqTest)
     % Read mini-batch of data.
     [dlXTest,dlY1Test,dlY2Test] = next(mbqTest);
     % Make predictions using the predict function.
    [dlY1Pred,dlY2Pred] = model(parameters,dlXTest,doTraining,state);
     % Determine predicted classes.
     Y1PredBatch = onehotdecode(dlY1Pred,classNames,1);
     classesPredictions = [classesPredictions Y1PredBatch];
     % Dermine predicted angles
     Y2PredBatch = extractdata(dlY2Pred);
     anglesPredictions = [anglesPredictions Y2PredBatch];
     % Compare predicted and true classes
     Y1Test = onehotdecode(dlY1Test,classNames,1);
     classCorr = [classCorr Y1PredBatch == Y1Test];
     % Compare predicted and true angles
     angleDiffBatch = Y2PredBatch - dlY2Test;
     angleDiff = [angleDiff extractdata(gather(angleDiffBatch))];
```
#### end

Evaluate the classification accuracy.

```
accuracy = mean(classCorr)
```
 $accuracy = 0.9730$ 

Evaluate the regression accuracy.

```
angleRMSE = sqrt(mean(angleDiff.^2))
```

```
angleRMSE = single
     6.6909
```
View some of the images with their predictions. Display the predicted angles in red and the correct labels in green.

```
idx = random(size(XTest, 4), 9);figure
for i = 1:9 subplot(3,3,i)
    I = XTest(:,:,:,idx(i)); imshow(I)
    hold on
   sz = size(I,1);offset = sz/2; thetaPred = anglesPredictions(idx(i));
    plot(offset*[1-tand(thetaPred) 1+tand(thetaPred)],[sz 0],'r--')
   thetaValidation = anglesTest(idx(i));
    plot(offset*[1-tand(thetaValidation) 1+tand(thetaValidation)],[sz 0],'g--')
    hold off
     label = string(classesPredictions(idx(i)));
     title("Label: " + label)
end
```
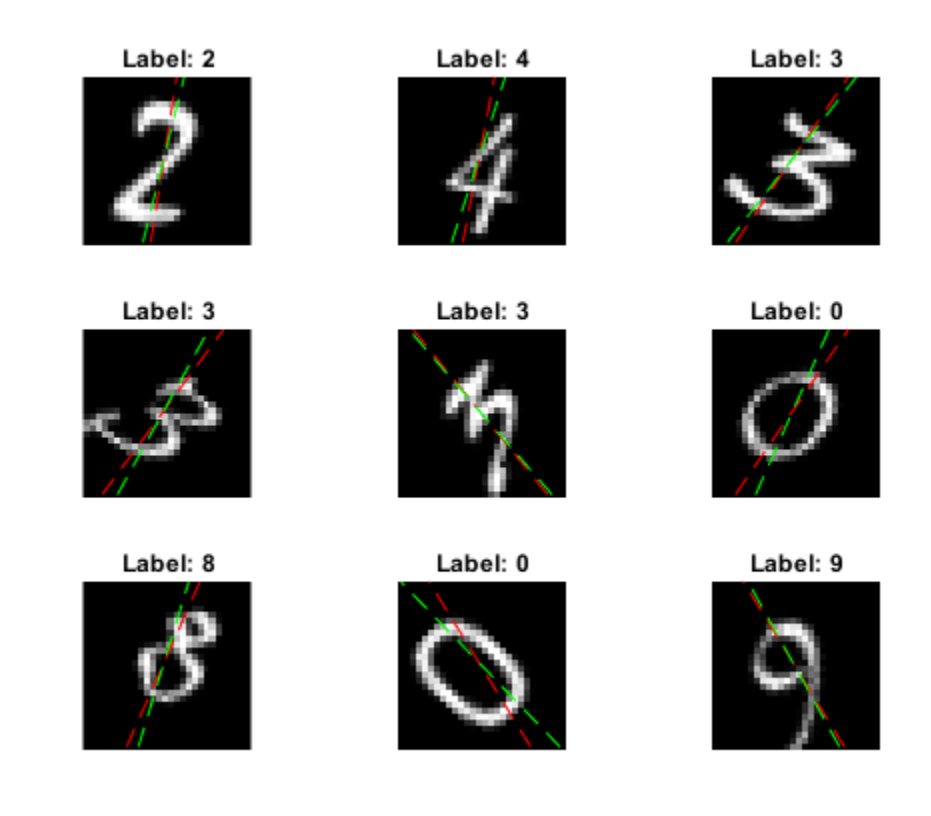

### **Model Function**

The function model takes the model parameters parameters, the input data dlX, the flag doTraining which specifies whether to model should return outputs for training or prediction, and the network state state. The network outputs the predictions for the labels, the predictions for the angles, and the updated network state.

```
function [dlY1,dlY2,state] = model(parameters,dlX,doTraining,state)
% Convolution
weights = parameters.conv1.Weights;
bias = parameters.conv1.Bias;
dlY = dlconv(dlX,weights,bias,'Padding','same');
% Batch normalization, ReLU
offset = parameters.batchnorm1.Offset;
scale = parameters.batchnorm1.Scale;
trainedMean = state.batchnorm1.TrainedMean;
trainedVariance = state.batchnorm1.TrainedVariance;
if doTraining
    [dlY,trainedMean,trainedVariance] = batchnorm(dlY,offset,scale,trainedMean,trainedVariance);
     % Update state
     state.batchnorm1.TrainedMean = trainedMean;
     state.batchnorm1.TrainedVariance = trainedVariance;
else
```

```
dlY = batchnorm(dlY, offset, scale, trainedMean, trainedVariance);
end
dY = relu(dUY);% Convolution, batch normalization (Skip connection)
weights = parameters.convSkip.Weights;
bias = parameters.convSkip.Bias;
dlYSkip = dlconv(dlY,weights,bias,'Stride',2);
offset = parameters.batchnormSkip.Offset;
scale = parameters.batchnormSkip.Scale;
trainedMean = state.batchnormSkip.TrainedMean;
trainedVariance = state.batchnormSkip.TrainedVariance;
if doTraining
    [dlYSkip,trainedMean,trainedVariance] = batchnorm(dlYSkip,offset,scale,trainedMean,trainedVa
    % Update state
     state.batchnormSkip.TrainedMean = trainedMean;
     state.batchnormSkip.TrainedVariance = trainedVariance;
else
     dlYSkip = batchnorm(dlYSkip,offset,scale,trainedMean,trainedVariance);
end
% Convolution
weights = parameters.conv2.Weights;
bias = parameters.conv2.Bias;
dlY = dlconv(dlY,weights,bias,'Padding','same','Stride',2);
% Batch normalization, ReLU
offset = parameters.batchnorm2.Offset;
scale = parameters.batchnorm2.Scale;
trainedMean = state.batchnorm2.TrainedMean;
trainedVariance = state.batchnorm2.TrainedVariance;
if doTraining
    [dlY,trainedMean,trainedVariance] = batchnorm(dlY,offset,scale,trainedMean,trainedVariance);
     % Update state
     state.batchnorm2.TrainedMean = trainedMean;
     state.batchnorm2.TrainedVariance = trainedVariance;
else
     dlY = batchnorm(dlY,offset,scale,trainedMean,trainedVariance);
end
dY = relu(dTY);% Convolution
weights = parameters.conv3.Weights;
bias = parameters.conv3.Bias;
dlY = dlconv(dlY,weights,bias,'Padding','same');
% Batch normalization
offset = parameters.batchnorm3.Offset;
scale = parameters.batchnorm3.Scale;
trainedMean = state.batchnorm3.TrainedMean;
trainedVariance = state.batchnorm3.TrainedVariance;
```

```
if doTraining
    [dlY,trainedMean,trainedVariance] = batchnorm(dlY,offset,scale,trainedMean,trainedVariance);
     % Update state
     state.batchnorm3.TrainedMean = trainedMean;
     state.batchnorm3.TrainedVariance = trainedVariance;
else
     dlY = batchnorm(dlY,offset,scale,trainedMean,trainedVariance);
end
% Addition, ReLU
dY = dYSkip + dY;dY = relu(dY);
% Fully connect, softmax (labels)
weights = parameters.fc1.Weights;
bias = parameters.fc1.Bias;
dlY1 = fullyconnect(dlY,weights,bias);
dY1 = softmax(dUY1);% Fully connect (angles)
weights = parameters.fc2.Weights;
bias = parameters.fc2.Bias;
dlY2 = fullyconnect(dlY,weights,bias);
end
```
# **Model Gradients Function**

The modelGradients function, takes the model parameters, a mini-batch of input data dlX with corresponding targets T1 and T2 containing the labels and angles, respectively, and returns the gradients of the loss with respect to the learnable parameters, the updated network state, and the corresponding loss.

```
function [gradients, state, loss] = modelGradients(parameters, dlX, T1, T2, state)
doTraining = true;[d1Y1, d1Y2, state] = model(parameters, d1X, doTraining, state);lossLabels = crossentropy(dlY1,T1);
lossAngles = mse(dlY2, T2);loss = lossLabels + 0.1*lossAngles;
```

```
gradients = dlgradient(loss,parameters);
```
### end

### **Mini-Batch Preprocessing Function**

The preprocessMiniBatch function preprocesses the data using the following steps:

- **1** Extract the image data from the incoming cell array and concatenate into a numeric array. Concatenating the image data over the fourth dimension adds a third dimension to each image, to be used as a singleton channel dimension.
- **2** Extract the label and angle data from the incoming cell arrays and concatenate along the second dimension into a categorical array and a numeric array, respectively.

**3** One-hot encode the categorical labels into numeric arrays. Encoding into the first dimension produces an encoded array that matches the shape of the network output.

```
function [X, Y, angle] = preprocessMiniBatch(XCell, YCell, angleCell)
```

```
 % Extract image data from cell and concatenate
X = cat(4,XCell{};});
 % Extract label data from cell and concatenate
Y = cat(2, YCell{}; % Extract angle data from cell and concatenate
angle = cat(2,angleCell\{:\});
 % One-hot encode labels
Y = onehotencode(Y, 1);
```
end

# **See Also**

batchnorm | crossentropy | dlarray | dlconv | dlfeval | dlgradient | fullyconnect | minibatchqueue | onehotdecode | onehotencode | relu | sgdmupdate | softmax

# **More About**

- • ["Train Generative Adversarial Network \(GAN\)" on page 3-75](#page-252-0)
- • ["Initialize Learnable Parameters for Model Function" on page 17-250](#page-2105-0)
- ["Define Model Gradients Function for Custom Training Loop" on page 17-189](#page-2044-0)
- • ["Update Batch Normalization Statistics Using Model Function" on page 17-230](#page-2085-0)
- ["Define Custom Training Loops, Loss Functions, and Networks" on page 17-168](#page-2023-0)
- • ["Make Predictions Using Model Function" on page 17-244](#page-2099-0)
- • ["Specify Training Options in Custom Training Loop" on page 17-174](#page-2029-0)
- • ["List of Functions with dlarray Support" on page 17-363](#page-2218-0)

# <span id="page-2085-0"></span>**Update Batch Normalization Statistics Using Model Function**

This example shows how to update the network state in a network defined as a function.

A batch normalization operation normalizes each input channel across a mini-batch. To speed up training of convolutional neural networks and reduce the sensitivity to network initialization, use batch normalization operations between convolutions and nonlinearities, such as ReLU layers.

During training, batch normalization operations first normalize the activations of each channel by subtracting the mini-batch mean and dividing by the mini-batch standard deviation. Then, the operation shifts the input by a learnable offset *β* and scales it by a learnable scale factor *γ*.

When you use a trained network to make predictions on new data, the batch normalization operations use the trained data set mean and variance instead of the mini-batch mean and variance to normalize the activations.

To compute the data set statistics, you must keep track of the mini-batch statistics by using a continually updating state.

If you use batch normalization operations in a model function, then you must define the behavior for both training and prediction. For example, you can specify a Boolean option doTraining to control whether the model uses mini-batch statistics for training or data set statistics for prediction.

This example piece of code from a model function shows how to apply a batch normalization operation and update only the data set statistics during training.

```
if doTraining
    [dlY,trainedMean,trainedVariance] = batchnorm(dlY,offset,scale,trainedMean,trainedVariance);
    % Update state
     state.batchnorm1.TrainedMean = trainedMean;
     state.batchnorm1.TrainedVariance = trainedVariance;
else
     dlY = batchnorm(dlY,offset,scale,trainedMean,trainedVariance);
end
```
### **Load Training Data**

The digitTrain4DArrayData function loads the images, their digit labels, and their angles of rotation from the vertical. Create an arrayDatastore object for the images, labels, and the angles, and then use the combine function to make a single datastore that contains all of the training data. Extract the class names and number of nondiscrete responses.

```
[XTrain,YTrain,anglesTrain] = digitTrain4DArrayData;
```

```
dsXTrain = arrayDatastore(XTrain, 'IterationDimension', 4);
dsYTrain = arrayDatastore(YTrain);
dsAnglesTrain = arrayDatastore(anglesTrain);
```
dsTrain = combine(dsXTrain,dsYTrain,dsAnglesTrain);

```
classNames = categories(YTrain);
numClasses = numel(classNames);
numResponses = size(anglesTrain,2);
numObservations = numel(YTrain);
```
View some images from the training data.

```
idx = random(mumbservations, 64);I = imtile(XTrain(:,:,:,idx));figure
imshow(I)
```
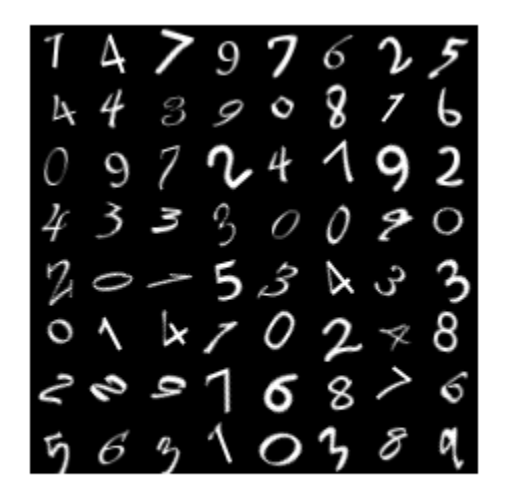

### **Define Deep Learning Model**

Define the following network that predicts both labels and angles of rotation.

- A convolution-batchnorm-ReLU block with 16 5-by-5 filters.
- A branch of two convolution-batchnorm blocks each with 32 3-by-3 filters with a ReLU operation between
- A skip connection with a convolution-batchnorm block with 32 1-by-1 convolutions.
- Combine both branches using addition followed by a ReLU operation
- For the regression output, a branch with a fully connected operation of size 1 (the number of responses).
- For classification output, a branch with a fully connected operation of size 10 (the number of classes) and a softmax operation.

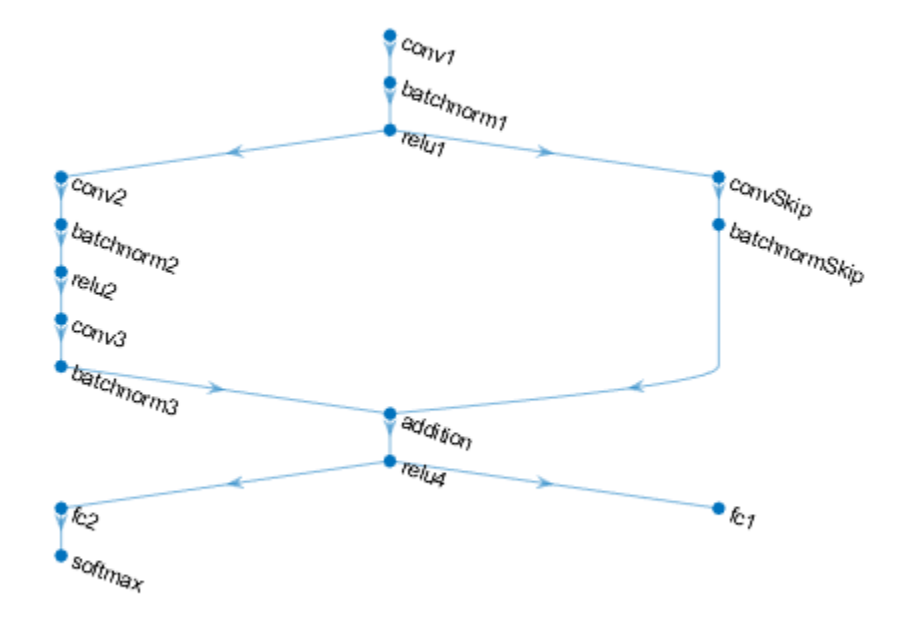

### **Define and Initialize Model Parameters and State**

Define the parameters for each of the operations and include them in a struct. Use the format parameters.OperationName.ParameterName where parameters is the struct, OperationName is the name of the operation (for example "conv1") and ParameterName is the name of the parameter (for example, "Weights").

Create a struct parameters containing the model parameters. Initialize the learnable layer weights and biases using the initializeGlorot and initializeZeros example functions, respectively. Initialize the batch normalization offset and scale parameters with the initializeZeros and initializeOnes example functions, respectively.

To perform training and inference using batch normalization layers, you must also manage the network state. Before prediction, you must specify the dataset mean and variance derived from the training data. Create a struct state containing the state parameters. The batch normalization statistics must not be dlarray objects. Initialize the batch normalization trained mean and trained variance states using the zeros and ones functions, respectively.

The initialization example functions are attached to this example as supporting files.

Initialize the parameters for the first convolutional layer.

filterSize =  $[5 5]$ ; numChannels = 1; numFilters = 16;
```
sz = [filterSize numChannels numFilters];
numOut = prod(filterSize) * numFilter;numIn = prod(filterSize) * numFilters;
parameters.conv1.Weights = initializedCorot(sz, numOut, numIn);
```

```
parameters.conv1.Bias = initializeZeros([numFilters 1]);
```
Initialize the parameters and state for the first batch normalization layer.

```
parameters.batchnorm1.Offset = initializeZeros([numFilters 1]);
parameters.batchnorm1.Scale = initializeOnes([numFilters 1]);
state.batchnorm1.TrainedMean = zeros(numFilters,1,'single');
state.batchnorm1.TrainedVariance = ones(numFilters,1,'single');
```
Initialize the parameters for the second convolutional layer.

```
filterSize = [3 3];
numChannels = 16;
numFilters = 32;
sz = [filterSize numChannels numFilters];
numOut = prod(filterSize) * numFilters;
numIn = prod(filterSize) * numFilters;
parameters.\text{conv2.Weights } = \text{initializedGlorot}(sz.\text{numOut.numIn}):parameters.conv2.Bias = initializeZeros([numFilters 1]);
```
Initialize the parameters and state for the second batch normalization layer.

```
parameters.batchnorm2.Offset = initializeZeros([numFilters 1]);
parameters.batchnorm2.Scale = initializeOnes([numFilters 1]);
state.batchnorm2.TrainedMean = zeros(numFilters,1,'single');
state.batchnorm2.TrainedVariance = ones(numFilters,1,'single');
```
Initialize the parameters for the third convolutional layer.

```
filterSize = [3 3];
numChannels = 32;
numFilters = 32;
sz = [filterSize numChannels numFilters];
numOut = prod(filterSize) * numFilters;
numIn = prod(filterSize) * numFilters;
parameters.conv3.Weights = initializeGlorot(sz,numOut,numIn);
parameters.conv3.Bias = initializeZeros([numFilters 1]);
```
Initialize the parameters and state for the third batch normalization layer.

```
parameters.batchnorm3.Offset = initializeZeros([numFilters 1]);
parameters.batchnorm3.Scale = initializeOnes([numFilters 1]);
state.batchnorm3.TrainedMean = zeros(numFilters,1,'single');
state.batchnorm3.TrainedVariance = ones(numFilters,1,'single');
```
Initialize the parameters for the convolutional layer in the skip connection.

```
filterSize = [1 1];
numChannels = 16;
numFilters = 32;
```

```
sz = [filterSize numChannels numFilters];
numOut = prod(filterSize) * numFilters;
numIn = prod(filterSize) * numFilterSparameters.convSkip.Weights = initializeGlorot(sz,numOut,numIn);
```

```
parameters.convSkip.Bias = initializeZeros([numFilters 1]);
```
Initialize the parameters and state for the batch normalization layer in the skip connection.

```
parameters.batchnormSkip.Offset = initializeZeros([numFilters 1]);
parameters.batchnormSkip.Scale = initializeOnes([numFilters 1]);
state.batchnormSkip.TrainedMean = zeros([numFilters 1],'single');
state.batchnormSkip.TrainedVariance = ones([numFilters 1],'single');
```
Initialize the parameters for the fully connected layer corresponding to the classification output.

```
sz = [numClasses 6272];
numOut = numClasses;
numIn = 6272;parameters.fc1.Weights = initializeGlorot(sz,numOut,numIn);
parameters.fc1.Bias = initializeZeros([numClasses 1]);
```
Initialize the parameters for the fully connected layer corresponding to the regression output.

```
sz = [numResponses 6272];
numOut = numResponses;
numIn = 6272;parameters.fc2.Weights = initializeGlorot(sz,numOut,numIn);
parameters.fc2.Bias = initializeZeros([numResponses 1]);
```
View the struct of the state.

#### state

```
state = struct with fields:
        batchnorm1: [1×1 struct]
        batchnorm2: [1×1 struct]
        batchnorm3: [1×1 struct]
     batchnormSkip: [1×1 struct]
```
View the state parameters for the batchnorm1 operation.

state.batchnorm1

```
ans = struct with fields:
         TrainedMean: [16×1 single]
    TrainedVariance: [16×1 single]
```
### **Define Model Function**

Create the function model, listed at the end of the example, which computes the outputs of the deep learning model described earlier.

The function model takes as input the model parameters parameters, input data dlX, the flag doTraining, which specifies whether the model returns outputs for training or prediction, and the network state state. The network outputs the predictions for the labels, the predictions for the angles, and the updated network state.

### **Define Model Gradients Function**

Create the function modelGradients, listed at the end of the example, which takes as input a minibatch of input data dlX with corresponding targets T1 and T2 containing the labels and angles, respectively, and returns the gradients of the loss with respect to the learnable parameters, the updated network state, and the corresponding loss.

### **Specify Training Options**

Specify the training options.

numEpochs = 20; miniBatchSize = 128;

plots = "training-progress";

### **Train Model**

Train the model using a custom training loop. Use minibatchqueue to process and manage the mini-batches of images. For each mini-batch:

- Use the custom mini-batch preprocessing function preprocessMiniBatch (defined at the end of this example) to one-hot encode the class labels.
- Format the image data with the dimension labels 'SSCB' (spatial, spatial, channel, batch). By default, the minibatchqueue object converts the data to dlarray objects with underlying type single. Do not add a format to the class labels or the angles.
- Train on a GPU if one is available. By default, the minibatchqueue object converts each output to a gpuArray if a GPU is available. Using a GPU requires Parallel Computing Toolbox™ and a supported GPU device. For information on supported devices, see "GPU Support by Release" (Parallel Computing Toolbox).

```
mbq = minibatchqueue(dsTrain, ... 'MiniBatchSize',miniBatchSize,...
     'MiniBatchFcn', @preprocessMiniBatch,...
     'MiniBatchFormat',{'SSCB','',''});
```
For each epoch, shuffle the data and loop over mini-batches of data. At the end of each epoch, display the training progress. For each mini-batch:

- Evaluate the model gradients and loss using dlfeval and the modelGradients function.
- Update the network parameters using the adamupdate function.

Initialize the parameters for the Adam solver.

```
trailingAvg = [];
trailingAvgSq = [];
```
Initialize the training progress plot.

```
if plots == "training-progress"
    figure
     lineLossTrain = animatedline('Color',[0.85 0.325 0.098]);
     ylim([0 inf])
```

```
 xlabel("Iteration")
     ylabel("Loss")
     grid on
end
Train the model.
iteration = 0:
start = tic;% Loop over epochs.
for epoch = 1:numEpochs % Shuffle data.
     shuffle(mbq)
     % Loop over mini-batches
    while hasdata(mbq)
         iteration = iteration + 1;
        [dlX, dlY1, dlY2] = next(mbq); % Evaluate the model gradients, state, and loss using dlfeval and the
         % modelGradients function.
         [gradients,state,loss] = dlfeval(@modelGradients, parameters, dlX, dlY1, dlY2, state);
         % Update the network parameters using the Adam optimizer.
        [parameters,trailingAvg,trailingAvgSq] = adamupdate(parameters,gradients, ...
             trailingAvg,trailingAvgSq,iteration);
         % Display the training progress.
         if plots == "training-progress"
            D = duration(0, 0, loc(start), 'Format', 'hh:mm:ss');
             addpoints(lineLossTrain,iteration,double(gather(extractdata(loss))))
             title("Epoch: " + epoch + ", Elapsed: " + string(D))
             drawnow
         end
    end
end
```
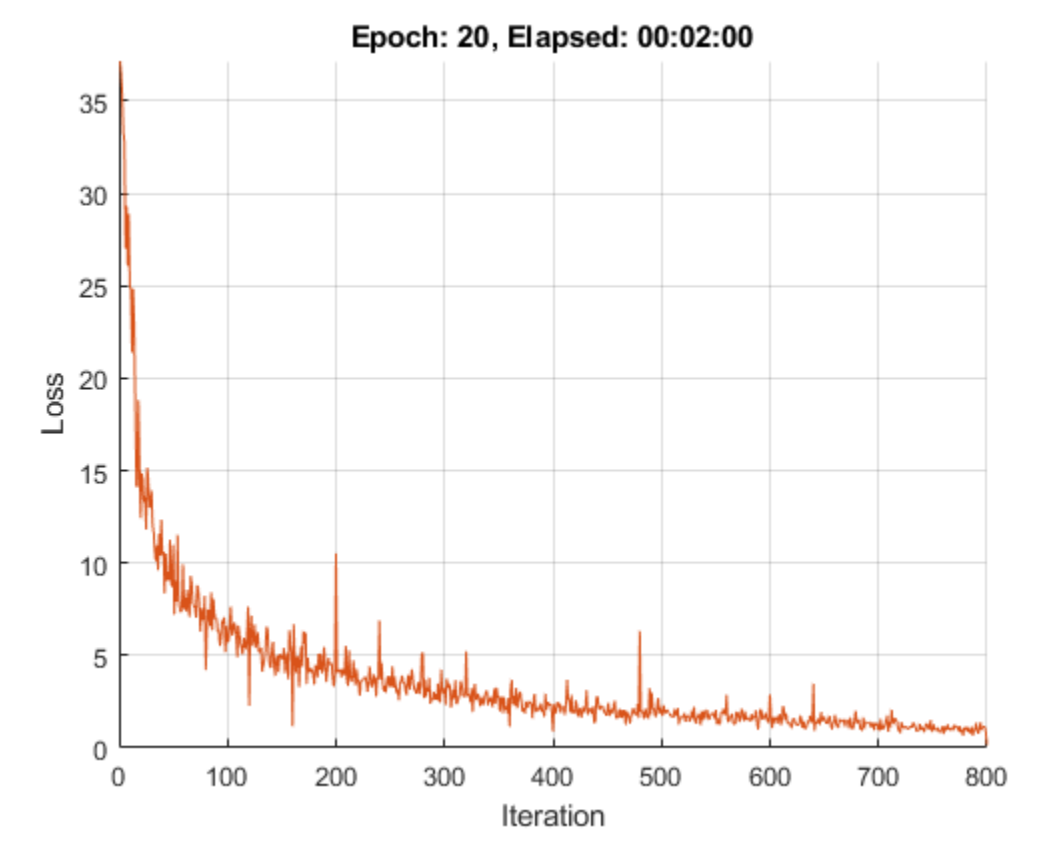

### **Test Model**

Test the classification accuracy of the model by comparing the predictions on a test set with the true labels and angles. Manage the test data set using a minibatchqueue object with the same setting as the training data.

```
[XTest,Y1Test,anglesTest] = digitTest4DArrayData;
dsXTest = arrayDatastore(XTest,'IterationDimension',4);
dsYTest = arrayDatastore(Y1Test);
dsAnglesTest = arrayDatastore(anglesTest);
dsTest = combine(dsXTest,dsYTest,dsAnglesTest);
mbqTest = minibatchqueue(dsTest, ... 'MiniBatchSize',miniBatchSize,...
     'MiniBatchFcn', @preprocessMiniBatch,...
     'MiniBatchFormat',{'SSCB','',''});
```
To predict the labels and angles of the validation data, use the modelPredictions function, listed at the end of the example. The function returns the predicted classes and angles, as well as comparison with the true values.

[classesPredictions,anglesPredictions,classCorr,angleDiff] = modelPredictions(parameters,state,mb

Evaluate the classification accuracy.

```
accuracy = mean(classCorr)
```

```
accuracy = 0.9840
```
Evaluate the regression accuracy.

```
angleRMSE = sqrt(mean(angleDiff.^2))
angleRMSE = single
```
6.3669

View some of the images with their predictions. Display the predicted angles in red and the correct angles in green.

```
idx = random(size(XTest, 4), 9);figure
for i = 1:9 subplot(3,3,i)
   I = XTest(:,:,:,idx(i)); imshow(I)
    hold on
   sz = size(I,1);offset = sz/2;thetaPred = anglesPredictions(idx(i));
    plot(offset*[1-tand(thetaPred) 1+tand(thetaPred)],[sz 0],'r--')
    thetaValidation = anglesTest(idx(i));
    plot(offset*[1-tand(thetaValidation) 1+tand(thetaValidation)],[sz 0],'g--')
    hold off
    label = string(classesPredictions(idx(i)));
     title("Label: " + label)
end
```
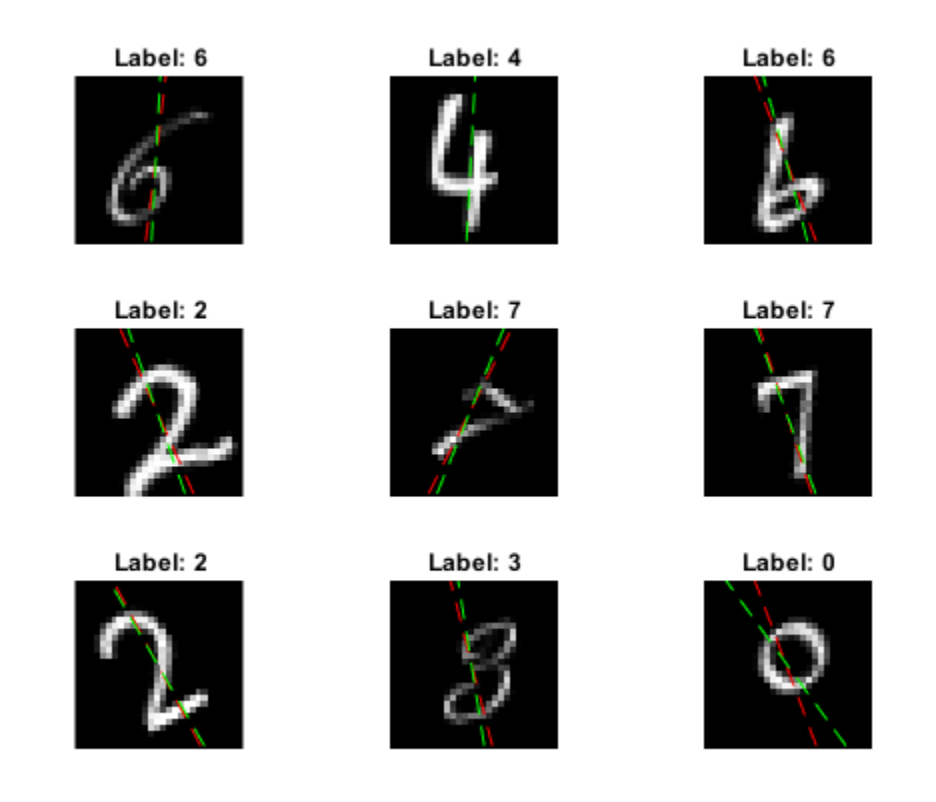

### **Model Function**

The function model takes as input the model parameters parameters, the input data dlX, the flag doTraining, which specifies whether the model returns the outputs for training or prediction, and the network state state. The function returns the predictions for the labels, the predictions for the angles, and the updated network state.

```
function [dlY1,dlY2,state] = model(parameters,dlX,doTraining,state)
    % Convolution
    weights = parameters.conv1.Weights;
    bias = parameters.conv1.Bias;
    dlY = dlconv(dlX,weights,bias,'Padding',2);
    % Batch normalization, ReLU
    offset = parameters.batchnorm1.Offset;
     scale = parameters.batchnorm1.Scale;
     trainedMean = state.batchnorm1.TrainedMean;
     trainedVariance = state.batchnorm1.TrainedVariance;
     if doTraining
        [dlY,trainedMean,trainedVariance] = batchnorm(dlY,offset,scale,trainedMean,trainedVarian
         % Update state
         state.batchnorm1.TrainedMean = trainedMean;
         state.batchnorm1.TrainedVariance = trainedVariance;
    else
```

```
dlY = batchnorm(dlY, offset, scale, trainedMean, trainedVariance);
 end
dY = relu(dUY); % Convolution, batch normalization (skip connection)
 weights = parameters.convSkip.Weights;
 bias = parameters.convSkip.Bias;
 dlYSkip = dlconv(dlY,weights,bias,'Stride',2);
 offset = parameters.batchnormSkip.Offset;
 scale = parameters.batchnormSkip.Scale;
 trainedMean = state.batchnormSkip.TrainedMean;
 trainedVariance = state.batchnormSkip.TrainedVariance;
 if doTraining
    [dlYSkip,trainedMean,trainedVariance] = batchnorm(dlYSkip,offset,scale,trainedMean,traine
     % Update state
     state.batchnormSkip.TrainedMean = trainedMean;
     state.batchnormSkip.TrainedVariance = trainedVariance;
 else
     dlYSkip = batchnorm(dlYSkip,offset,scale,trainedMean,trainedVariance);
 end
 % Convolution
 weights = parameters.conv2.Weights;
 bias = parameters.conv2.Bias;
 dlY = dlconv(dlY,weights,bias,'Padding',1,'Stride',2);
 % Batch normalization, ReLU
 offset = parameters.batchnorm2.Offset;
 scale = parameters.batchnorm2.Scale;
 trainedMean = state.batchnorm2.TrainedMean;
 trainedVariance = state.batchnorm2.TrainedVariance;
 if doTraining
    [dY, trainedMean, trainedVariance] = batchnorm(dlY,offset, scale, trainedMean, trainedVarian % Update state
     state.batchnorm2.TrainedMean = trainedMean;
     state.batchnorm2.TrainedVariance = trainedVariance;
 else
     dlY = batchnorm(dlY,offset,scale,trainedMean,trainedVariance);
 end
dY = relu(dUY); % Convolution
 weights = parameters.conv3.Weights;
 bias = parameters.conv3.Bias;
 dlY = dlconv(dlY,weights,bias,'Padding',1);
 % Batch normalization
 offset = parameters.batchnorm3.Offset;
 scale = parameters.batchnorm3.Scale;
 trainedMean = state.batchnorm3.TrainedMean;
 trainedVariance = state.batchnorm3.TrainedVariance;
```

```
 if doTraining
        [dlY,trainedMean,trainedVariance] = batchnorm(dlY,offset,scale,trainedMean,trainedVarian
         % Update state
         state.batchnorm3.TrainedMean = trainedMean;
         state.batchnorm3.TrainedVariance = trainedVariance;
     else
         dlY = batchnorm(dlY,offset,scale,trainedMean,trainedVariance);
    end
    % Addition, ReLU
   dY = dYSkip + dY;
   dY = relu(dY);
    % Fully connect, softmax (labels)
    weights = parameters.fc1.Weights;
    bias = parameters.fc1.Bias;
     dlY1 = fullyconnect(dlY,weights,bias);
    d[Y1 = softmax(d1Y1); % Fully connect (angles)
    weights = parameters.fc2.Weights;
     bias = parameters.fc2.Bias;
     dlY2 = fullyconnect(dlY,weights,bias);
end
```
### **Model Gradients Function**

The modelGradients function takes as input the model parameters, a mini-batch of the input data dlX with corresponding targets T1 and T2 containing the labels and angles, respectively, and returns the gradients of the loss with respect to the learnable parameters, the updated network state, and the corresponding loss.

```
function [gradients, state, loss] = modelGradients(parameters, dlX, T1, T2, state)
    doTraining = true;[dlY1,dlY2,state] = model(parameters,dlX,doTraining,state);
    lossLabels = crossentropy(d1Y1, T1);lossAngles = mse(d1Y2, T2);loss = lossLabels + 0.1*lossAngles; gradients = dlgradient(loss,parameters);
```
#### end

### **Model Predictions Function**

The modelPredictions function takes the model parameters, the network state, a minibatchqueue of input data mbq, and the network classes, and returns the model predictions by iterating over all data in the minibatchqueue using the model function with the doTraining option set to false. The function returns the predicted classes and angles, as well as comparison with the true values. For the classes, the comparison is a vector of ones and zeros that represents correct and incorrect predictions. For the angles, the comparison is the difference between the predicted angle and the true value.

function [classesPredictions,anglesPredictions,classCorr,angleDiff] = modelPredictions(parameter

```
doTraining = false; classesPredictions = [];
 anglesPredictions = [];
classCorr = [];
angleDiff = [];
while hasdata(mbq)
    [dlX, dlY1, dlY2] = next(mbq); % Make predictions using the model function.
    [dlY1Pred,dlY2Pred] = model(parameters,dlX,doTraining,state);
     % Determine predicted classes.
     Y1PredBatch = onehotdecode(dlY1Pred,classes,1);
     classesPredictions = [classesPredictions Y1PredBatch];
     % Dermine predicted angles
     Y2PredBatch = extractdata(dlY2Pred);
     anglesPredictions = [anglesPredictions Y2PredBatch];
     % Compare predicted and true classes
     Y1 = onehotdecode(dlY1,classes,1);
     classCorr = [classCorr Y1PredBatch == Y1];
     % Compare predicted and true angles
     angleDiffBatch = Y2PredBatch - dlY2;
     angleDiff = [angleDiff extractdata(gather(angleDiffBatch))];
```
end

end

### **Mini-Batch Preprocessing Function**

The preprocessMiniBatch function preprocesses the data using the following steps:

- **1** Extract the image data from the incoming cell array and concatenate into a numeric array. Concatenating the image data over the fourth dimension adds a third dimension to each image, to be used as a singleton channel dimension.
- **2** Extract the label and angle data from the incoming cell arrays and concatenate into a categorical array and a numeric array, respectively.
- **3** One-hot encode the categorical labels into numeric arrays. Encoding into the first dimension produces an encoded array that matches the shape of the network output.

function [X, Y, angle] = preprocessMiniBatch(XCell, YCell, angleCell)

```
 % Extract image data from cell and concatenate
X = cat(4,XCell{};});
 % Extract label data from cell and concatenate
Y = cat(2,YCell{};; % Extract angle data from cell and concatenate
angle = cat(2, angleCell;
```

```
 % One-hot encode labels
```

```
Y = onehotencode(Y,1);
```
end

### **See Also**

batchnorm | crossentropy | dlarray | dlconv | dlfeval | dlgradient | fullyconnect | minibatchqueue | onehotdecode | onehotencode | relu | sgdmupdate | softmax

### **More About**

- • ["Train Generative Adversarial Network \(GAN\)" on page 3-75](#page-252-0)
- ["Define Model Gradients Function for Custom Training Loop" on page 17-189](#page-2044-0)
- • ["Train Network Using Model Function" on page 17-217](#page-2072-0)
- • ["Initialize Learnable Parameters for Model Function" on page 17-250](#page-2105-0)
- ["Define Custom Training Loops, Loss Functions, and Networks" on page 17-168](#page-2023-0)
- • ["Make Predictions Using Model Function" on page 17-244](#page-2099-0)
- • ["Specify Training Options in Custom Training Loop" on page 17-174](#page-2029-0)
- • ["List of Functions with dlarray Support" on page 17-363](#page-2218-0)

# <span id="page-2099-0"></span>**Make Predictions Using Model Function**

This example shows how to make predictions using a model function by splitting data into minibatches.

For large data sets, or when predicting on hardware with limited memory, make predictions by splitting the data into mini-batches. When making predictions with SeriesNetwork or DAGNetwork objects, the predict function automatically splits the input data into mini-batches. For model functions, you must split the data into mini-batches manually.

### **Create Model Function and Load Parameters**

Load the model parameters from the MAT file digitsMIMO.mat. The MAT file contains the model parameters in a struct named parameters, the model state in a struct named state, and the class names in classNames.

```
s = load("digitsMIMO.mat");
parameters = s.parameters;
state = s.state;
classNames = s.classNames;
```
The model function model, listed at the end of the example, defines the model given the model parameters and state.

### **Load Data for Prediction**

Load the digits data for prediction.

```
digitDatasetPath = fullfile(matlabroot,'toolbox','nnet','nndemos', ...
     'nndatasets','DigitDataset');
imds = imageDatastore(digitDatasetPath, ...
    'IncludeSubfolders', true,
     'LabelSource','foldernames');
```

```
numObservations = numel(imds.Files);
```
### **Make Predictions**

Loop over the mini-batches of the test data and make predictions using a custom prediction loop.

Use minibatchqueue to process and manage the mini-batches of images. Specify a mini-batch size of 128. Set the read size property of the image datastore to the mini-batch size.

For each mini-batch:

- Use the custom mini-batch preprocessing function preprocessMiniBatch (defined at the end of this example) to concatenate the data into a batch and normalize the images.
- Format the images with the dimensions 'SSCB' (spatial, spatial, channel, batch). By default, the minibatchqueue object converts the data to dlarray objects with underlying type single.
- Make predictions on a GPU if one is available. By default, the minibatchqueue object converts the output to a gpuArray if a GPU is available. Using a GPU requires Parallel Computing Toolbox™ and a supported GPU device. For information on supported devices, see "GPU Support by Release" (Parallel Computing Toolbox).

miniBatchSize = 128; imds.ReadSize = miniBatchSize;

```
mbq = minibatchqueue(imds, ... "MiniBatchSize",miniBatchSize,...
     "MiniBatchFcn", @preprocessMiniBatch,...
     "MiniBatchFormat","SSCB");
```
Loop over the minibatches of data and make predictions using the predict function. Use the onehotdecode function to determine the class labels. Store the predicted class labels.

```
doTraining = false;
Y1Predictions = [];
Y2Predictions = [];
% Loop over mini-batches.
while hasdata(mbq)
     % Read mini-batch of data.
   dX = next(mbq);
    % Make predictions using the predict function.
    [dlY1Pred,dlY2Pred] = model(parameters,dlX,doTraining,state);
    % Determine corresponding classes.
   Y1PredBatch = onehotdecode(dlY1Pred,classNames,1);
    Y1Predictions = [Y1Predictions Y1PredBatch];
    Y2PredBatch = extractdata(dlY2Pred);
    Y2Predictions = [Y2Predictions Y2PredBatch];
```
#### end

View some of the images with their predictions.

```
idx = random(mmObservations, 9);figure
for i = 1:9 subplot(3,3,i)
    I = imread(imds.Files\{idx(i)\});
     imshow(I)
    hold on
    sz = size(I,1);offset = sz/2;theta = Y2Predictions(idx(i)); plot(offset*[1-tand(thetaPred) 1+tand(thetaPred)],[sz 0],'r--')
    hold off
    label = string(Y1Predictions(idx(i)));
     title("Label: " + label)
end
```
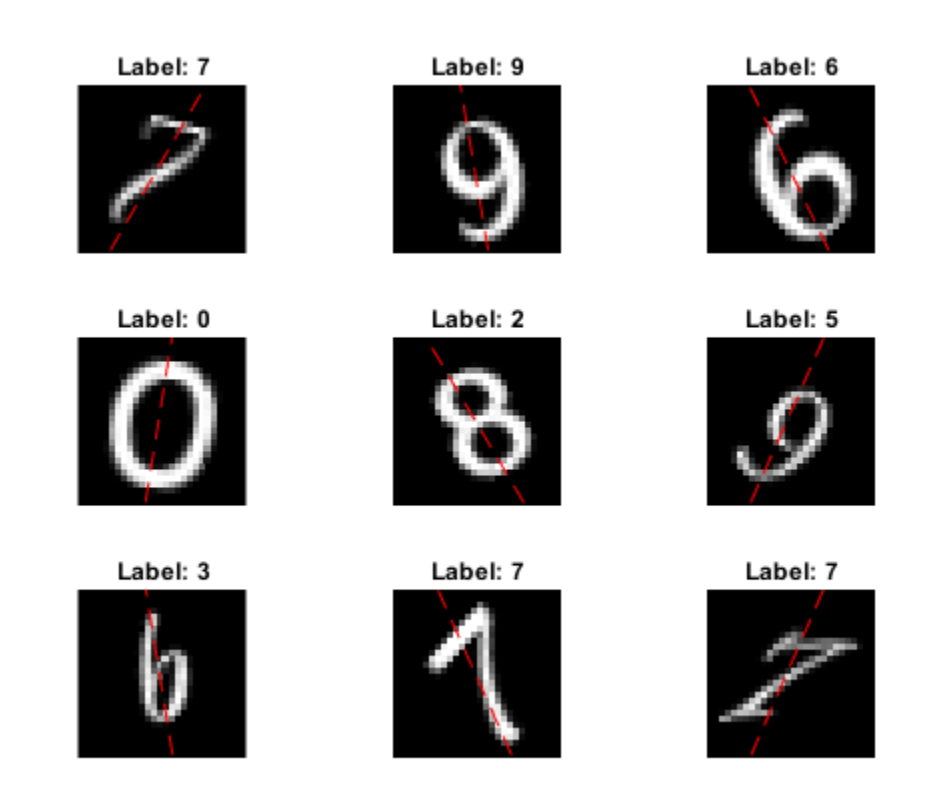

### **Model Function**

The function model takes the model parameters parameters, the input data dlX, the flag doTraining which specifies whether to model should return outputs for training or prediction, and the network state state. The network outputs the predictions for the labels, the predictions for the angles, and the updated network state.

```
function [dlY1,dlY2,state] = model(parameters,dlX,doTraining,state)
% Convolution
weights = parameters.conv1.Weights;
bias = parameters.conv1.Bias;
dlY = dlconv(dlX,weights,bias,'Padding','same');
% Batch normalization, ReLU
offset = parameters.batchnorm1.Offset;
scale = parameters.batchnorm1.Scale;
trainedMean = state.batchnorm1.TrainedMean;
trainedVariance = state.batchnorm1.TrainedVariance;
if doTraining
    [dlY,trainedMean,trainedVariance] = batchnorm(dlY,offset,scale,trainedMean,trainedVariance);
     % Update state
     state.batchnorm1.TrainedMean = trainedMean;
     state.batchnorm1.TrainedVariance = trainedVariance;
else
```

```
dlY = batchnorm(dlY, offset, scale, trainedMean, trainedVariance);
end
dY = relu(dUY);% Convolution, batch normalization (Skip connection)
weights = parameters.convSkip.Weights;
bias = parameters.convSkip.Bias;
dlYSkip = dlconv(dlY,weights,bias,'Stride',2);
offset = parameters.batchnormSkip.Offset;
scale = parameters.batchnormSkip.Scale;
trainedMean = state.batchnormSkip.TrainedMean;
trainedVariance = state.batchnormSkip.TrainedVariance;
if doTraining
    [dlYSkip,trainedMean,trainedVariance] = batchnorm(dlYSkip,offset,scale,trainedMean,trainedVa
    % Update state
     state.batchnormSkip.TrainedMean = trainedMean;
     state.batchnormSkip.TrainedVariance = trainedVariance;
else
     dlYSkip = batchnorm(dlYSkip,offset,scale,trainedMean,trainedVariance);
end
% Convolution
weights = parameters.conv2.Weights;
bias = parameters.conv2.Bias;
dlY = dlconv(dlY,weights,bias,'Padding','same','Stride',2);
% Batch normalization, ReLU
offset = parameters.batchnorm2.Offset;
scale = parameters.batchnorm2.Scale;
trainedMean = state.batchnorm2.TrainedMean;
trainedVariance = state.batchnorm2.TrainedVariance;
if doTraining
    [dlY,trainedMean,trainedVariance] = batchnorm(dlY,offset,scale,trainedMean,trainedVariance);
     % Update state
     state.batchnorm2.TrainedMean = trainedMean;
     state.batchnorm2.TrainedVariance = trainedVariance;
else
     dlY = batchnorm(dlY,offset,scale,trainedMean,trainedVariance);
end
dY = relu(dTY);% Convolution
weights = parameters.conv3.Weights;
bias = parameters.conv3.Bias;
dlY = dlconv(dlY,weights,bias,'Padding','same');
% Batch normalization
offset = parameters.batchnorm3.Offset;
scale = parameters.batchnorm3.Scale;
trainedMean = state.batchnorm3.TrainedMean;
trainedVariance = state.batchnorm3.TrainedVariance;
```

```
if doTraining
    [dlY,trainedMean,trainedVariance] = batchnorm(dlY,offset,scale,trainedMean,trainedVariance);
    % Update state
     state.batchnorm3.TrainedMean = trainedMean;
     state.batchnorm3.TrainedVariance = trainedVariance;
else
     dlY = batchnorm(dlY,offset,scale,trainedMean,trainedVariance);
end
% Addition, ReLU
dY = dYSkip + dY;
dY = relu(dY);
% Fully connect, softmax (labels)
weights = parameters.fc1.Weights;bias = parameters.fc1.Bias;
dlY1 = fullyconnect(dlY,weights,bias);
d[Y1 = softmax(d1Y1);% Fully connect (angles)
weights = parameters.fc2.Weights;
bias = parameters.fc2.Bias;
dlY2 = fullyconnect(dlY,weights,bias);
end
```
### **Mini-Batch Preprocessing Function**

The preprocessMiniBatch function preprocesses the data using the following steps:

- **1** Extract the data from the incoming cell array and concatenate into a numeric array. Concatenating over the fourth dimension adds a third dimension to each image, to be used as a singleton channel dimension.
- **2** Normalize the pixel values between 0 and 1.

```
function X = preprocessMiniBatch(data)
     % Extract image data from cell and concatenate
    X = cat(4, data{:});
     % Normalize the images.
    X = X/255;
end
```
### **See Also**

batchnorm | dlarray | dlconv | dlfeval | dlgradient | fullyconnect | minibatchqueue | onehotdecode | relu | sgdmupdate | softmax

### **More About**

- ["Define Custom Training Loops, Loss Functions, and Networks" on page 17-168](#page-2023-0)
- ["Define Model Gradients Function for Custom Training Loop" on page 17-189](#page-2044-0)
- • ["Train Network Using Model Function" on page 17-217](#page-2072-0)
- • ["Update Batch Normalization Statistics Using Model Function" on page 17-230](#page-2085-0)
- • ["Initialize Learnable Parameters for Model Function" on page 17-250](#page-2105-0)
- • ["Specify Training Options in Custom Training Loop" on page 17-174](#page-2029-0)
- • ["List of Functions with dlarray Support" on page 17-363](#page-2218-0)

# <span id="page-2105-0"></span>**Initialize Learnable Parameters for Model Function**

When you train a network using layers, layer graphs, or dlnetwork objects, the software automatically initializes the learnable parameters according to the layer initialization properties. When you define a deep learning model as a function, you must initialize the learnable parameters manually.

How you initialize learnable parameters (for example, weights and biases) can have a big impact on how quickly a deep learning model converges.

**Tip** This topic explains how to initialize learnable parameters for a deep learning model defined a function in a custom training loop. To learn how to specify the learnable parameter initialization for a deep learning layer, use the corresponding layer property. For example, to set the weights initializer of a convolution2dLayer object, use the WeightsInitializer property.

## **Default Layer Initializations**

This table shows the default initializations for the learnable parameters for each layer, and provides links that show how to initialize learnable parameters for model functions by using the same initialization.

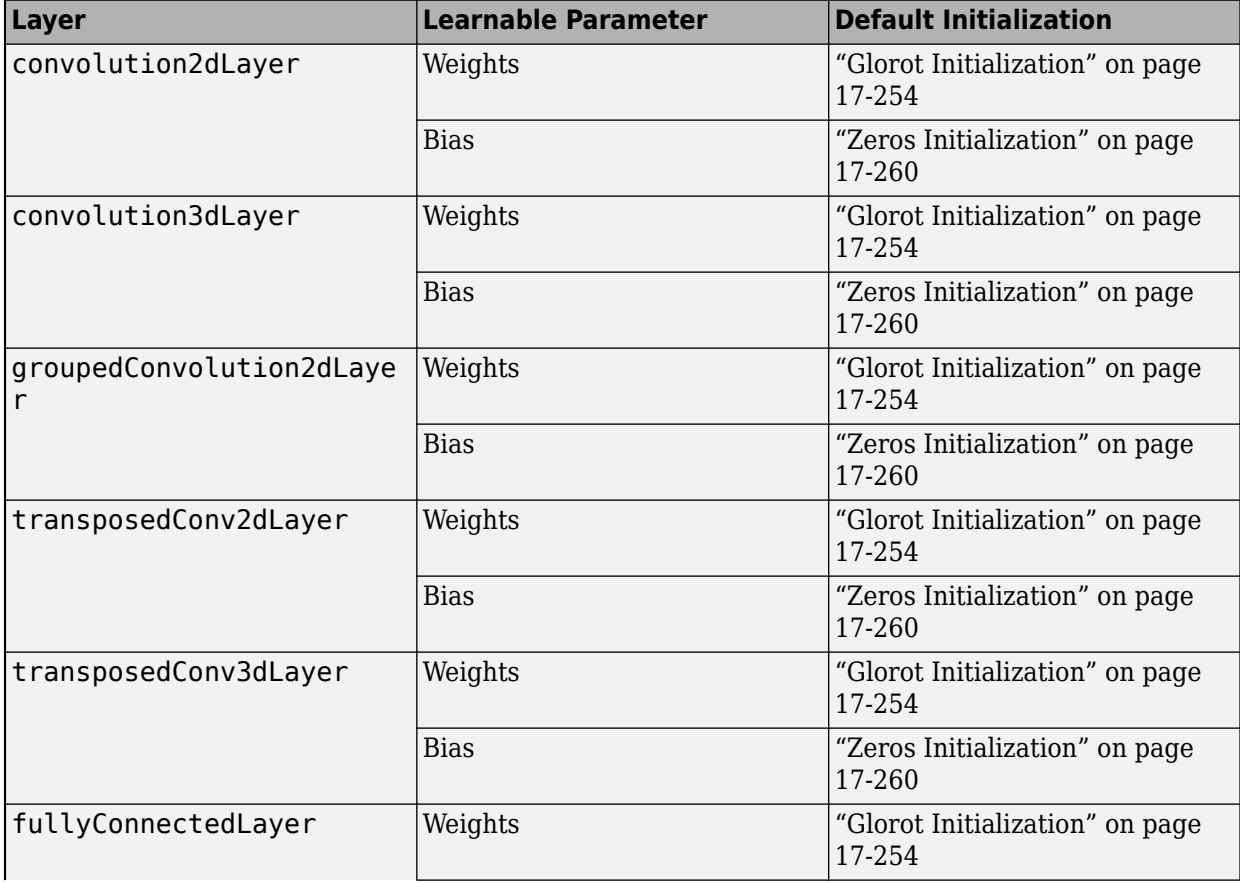

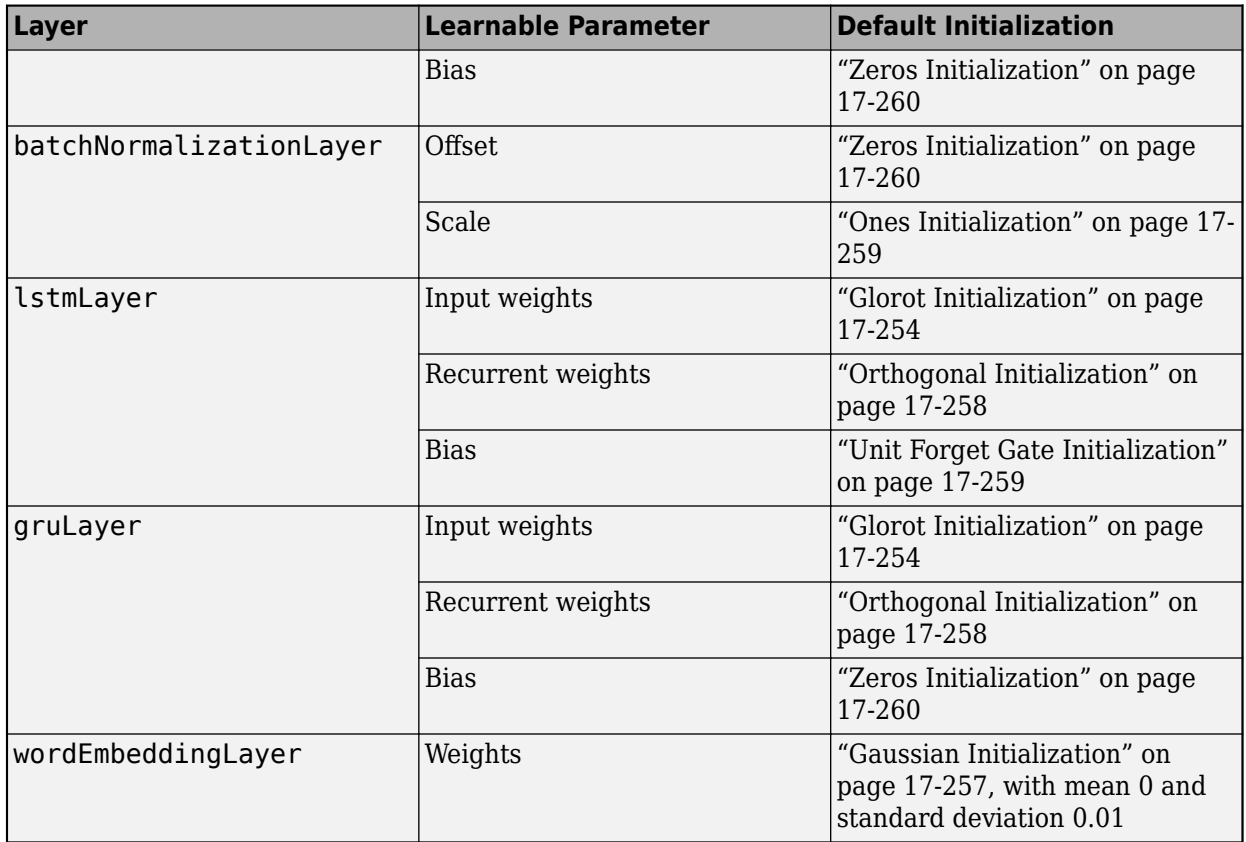

## **Learnable Parameter Sizes**

When initializing learnable parameters for model functions, you must specify parameters of the correct size. The size of the learnable parameters depends on the type of deep learning operation.

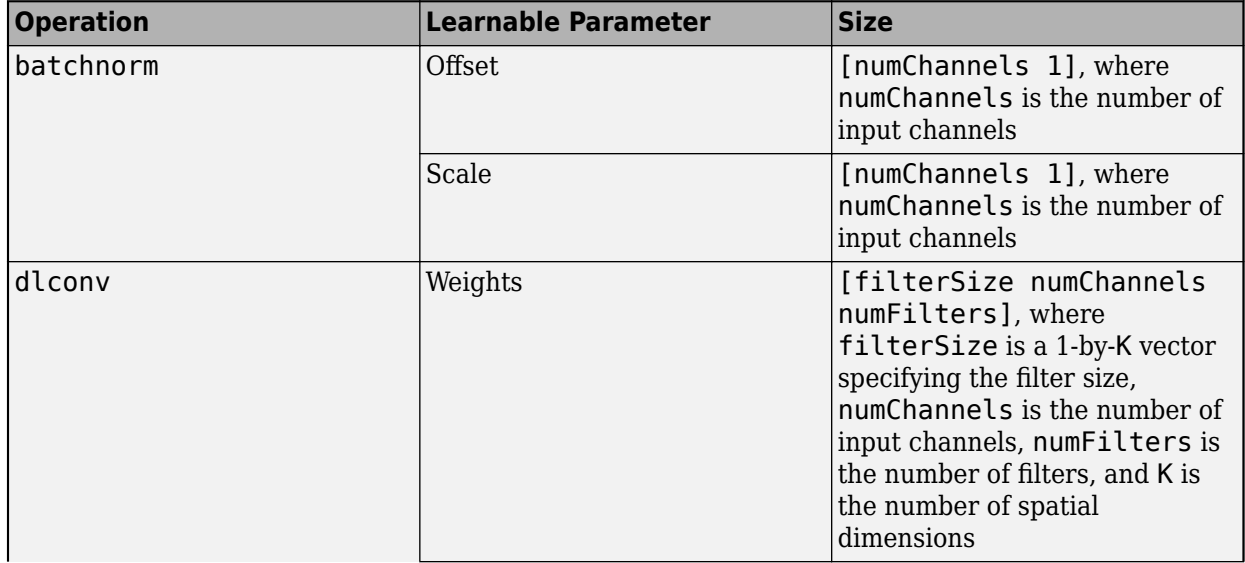

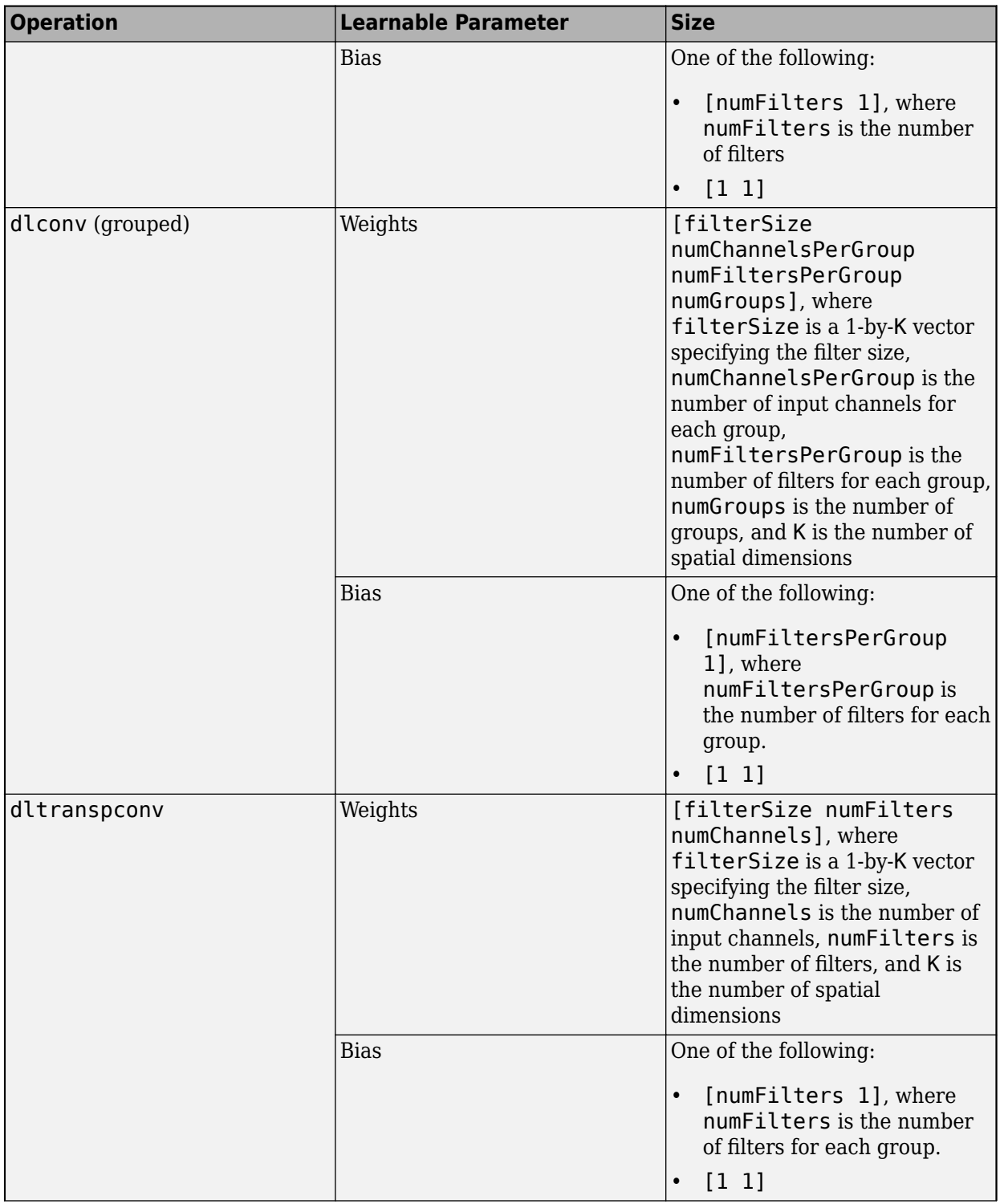

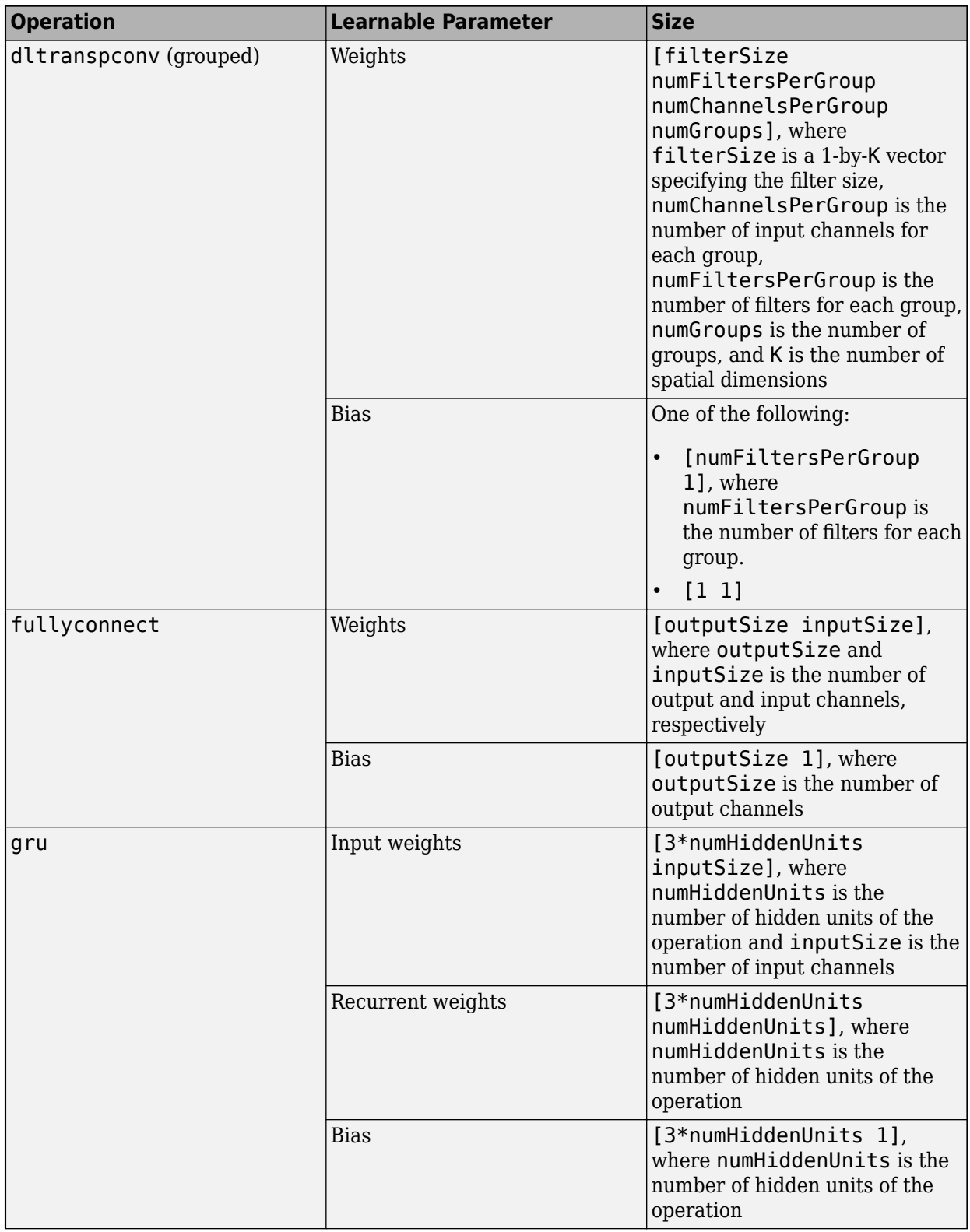

<span id="page-2109-0"></span>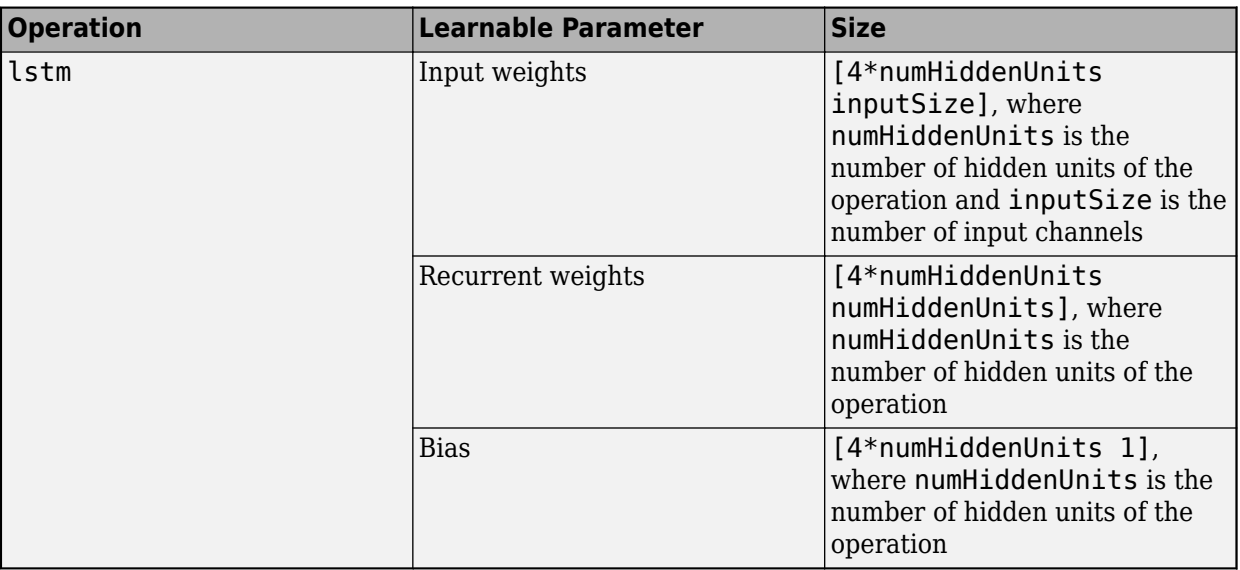

## **Glorot Initialization**

The Glorot (also known as Xavier) initializer [\[1\]](#page-2116-0) samples weights from the uniform distribution with bounds  $\left[-\sqrt{\frac{6}{N-1}}\right]$  $\frac{6}{N_o + N_i}$ ,  $\sqrt{\frac{6}{N_o + n_i}}$  $\frac{0}{N_o + N_i}$ , where the values of  $N_o$  and  $N_i$  depend on the type of deep learning operation.

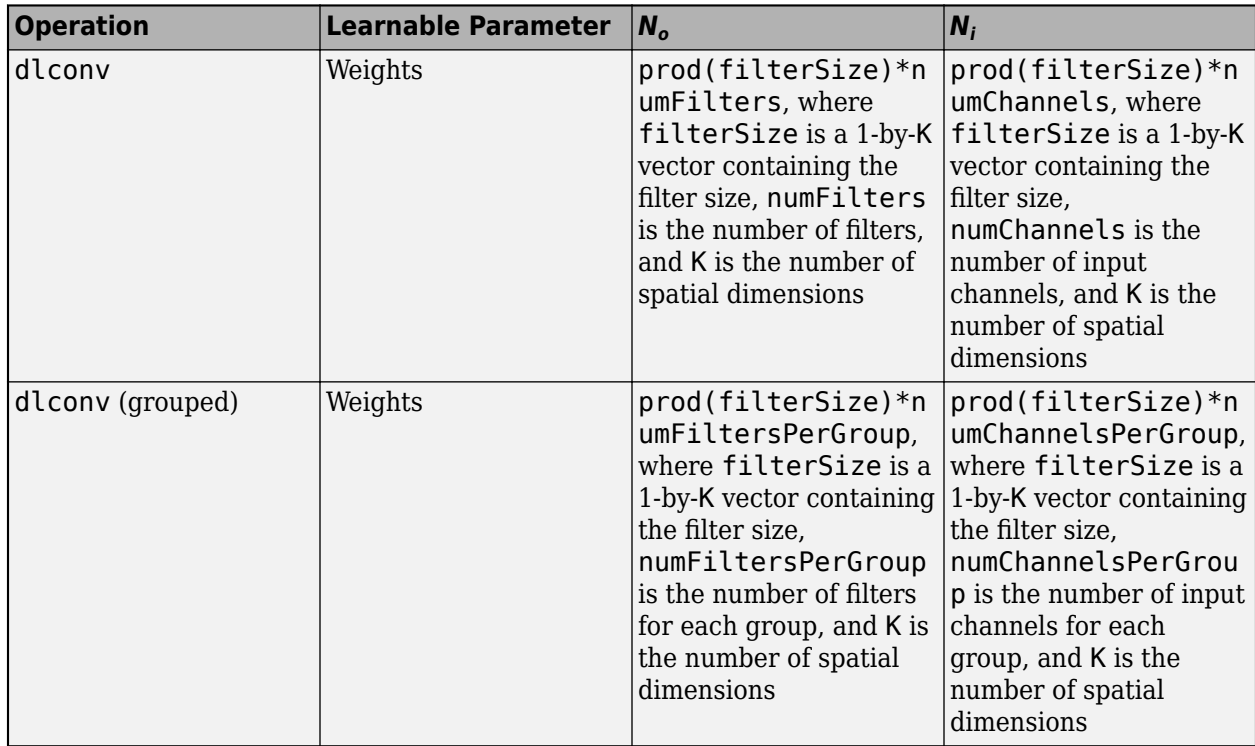

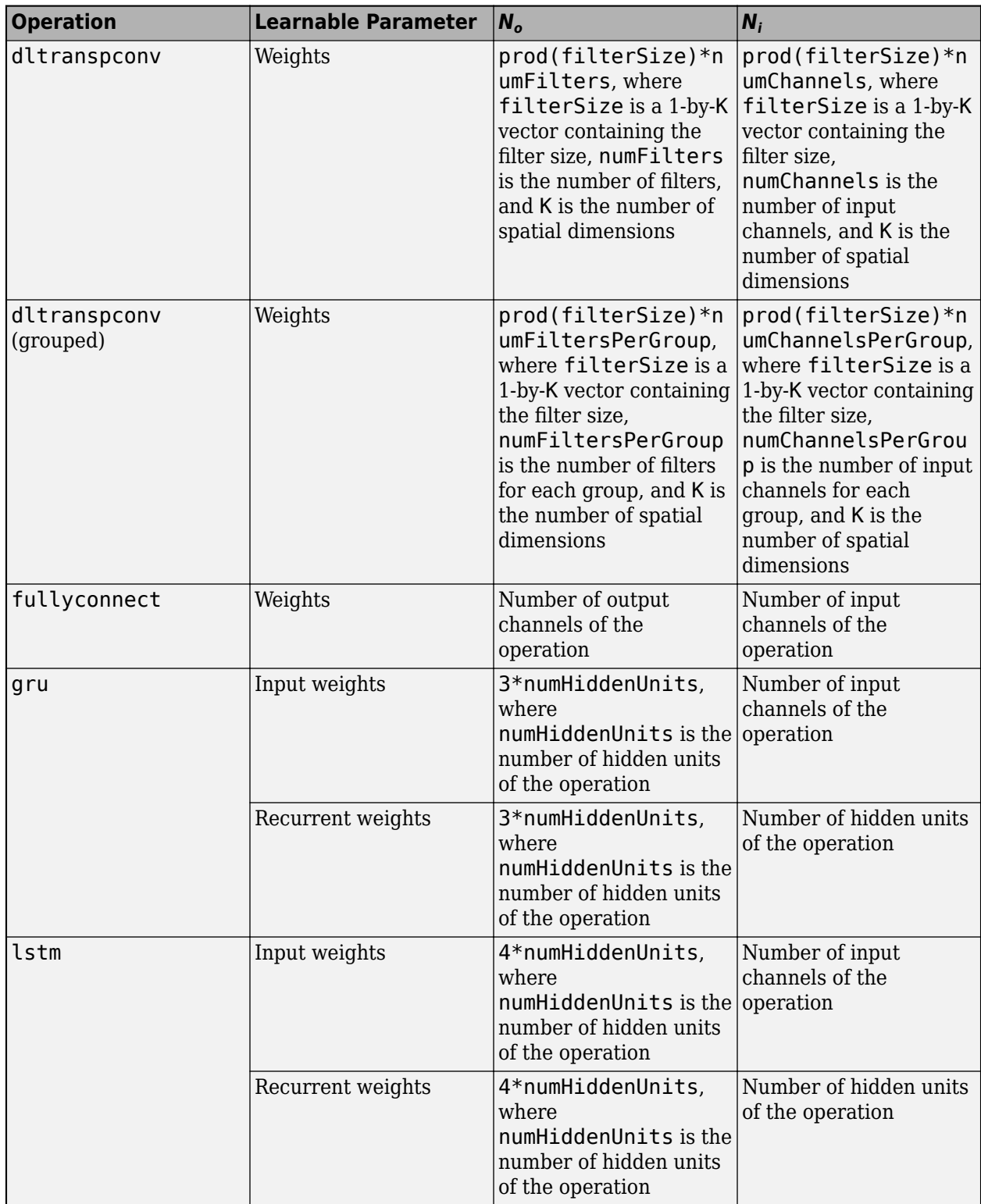

To initialize learnable parameters using the Glorot initializer easily, you can define a custom function. The function initializeGlorot takes as input the size of the learnable parameters sz and the

values  $N_o$  and  $N_i$  (num<code>Out</code> and numIn, respectively), and returns the sampled weights as a <code>dlarray</code> object with underlying type 'single'.

```
function weights = initializedGlorot(sz, numOut, numIn)
```

```
Z = 2*rand(sz, 'single') - 1;bound = sqrt(6 / (numIn + numOut));weights = bound * Z;
weights = \text{dlarg}(\text{weights});
```
end

### **Example**

Initialize the weights for a convolutional operation with 128 filters of size 5-by-5 and 3 input channels.

```
filterSize = [5 5];
numChannels = 3;
numFilters = 128;
sz = [filterSize numChannels numFilters];
numOut = prod(filterSize) * numFilters;
numIn = prod(filterSize) * numFilters;
```
parameters.conv.Weights = initializeGlorot(sz,numOut,numIn);

## **He Initialization**

The He initializer [\[2\]](#page-2116-0) samples weights from the normal distribution with zero mean and variance  $\frac{2}{N_i}$ , where the value  $N_i$  depends on the type of deep learning operation.

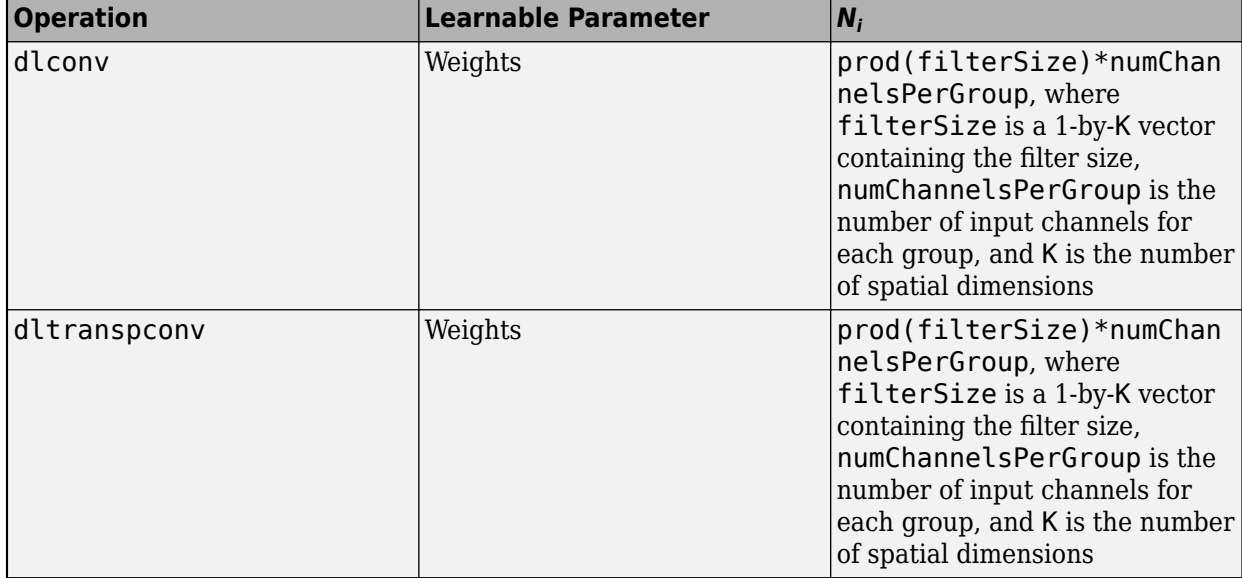

<span id="page-2112-0"></span>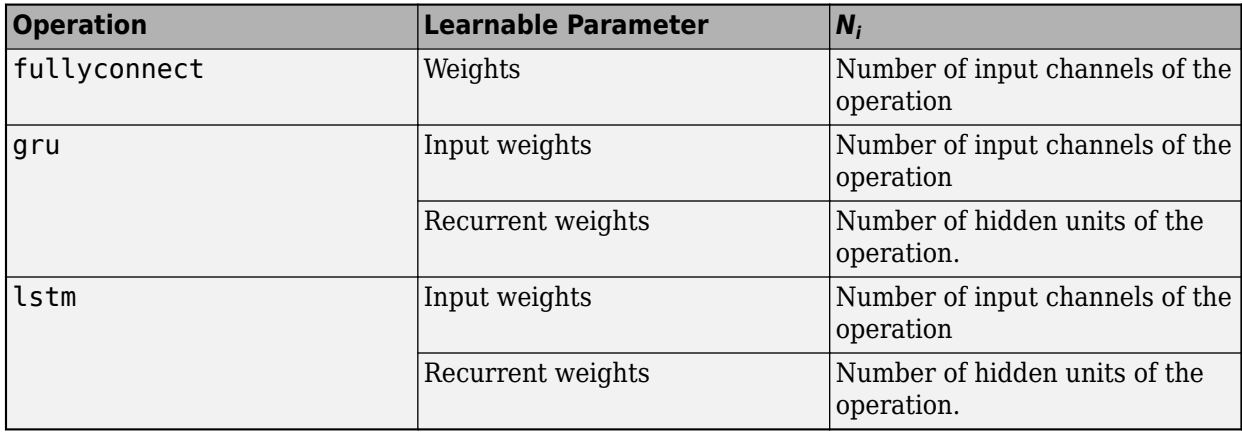

To initialize learnable parameters using the He initializer easily, you can define a custom function. The function <code>initializeHe</code> takes as input the size of the learnable parameters <code>sz</code>, and the value  $N_{i\cdot}$ and returns the sampled weights as a dlarray object with underlying type 'single'.

```
function weights = initializeHe(sz, numIn)
```

```
weights = randn(sz, 'single') * sqrt(2/numIn);weights = dlarray(weights);
```
#### end

### **Example**

Initialize the weights for a convolutional operation with 128 filters of size 5-by-5 and 3 input channels.

```
filterSize = [5 5]:numChannels = 3;
numFilters = 128;
sz = [filterSize numChannels numFilters];
numIn = prod(filterSize) * numFilters;
```
parameters.conv.Weights = initializeHe(sz,numIn);

### **Gaussian Initialization**

The Gaussian initializer samples weights from a normal distribution.

To initialize learnable parameters using the Gaussian initializer easily, you can define a custom function. The function initializeGaussian takes as input the size of the learnable parameters sz, the distribution mean mu, and the distribution standard deviation sigma, and returns the sampled weights as a dlarray object with underlying type 'single'.

```
function weights = initializeGaussian(sz,mu,sigma)
weights = randn(sz, 'single') * sigma + mu;weights = \text{dlarging}(\text{weights});
```
### <span id="page-2113-0"></span>**Example**

Initialize the weights for an embedding operation with a dimension of 300 and vocabulary size of 5000 using the Gaussian initializer with mean 0 and standard deviation 0.01.

```
embeddingDimension = 300;
vocabularySize = 5000;
mu = 0;
sigma = 0.01;
sz = [embeddingDimension vocabularySize];
```
parameters.emb.Weights = initializeGaussian(sz,mu,sigma);

## **Uniform Initialization**

The uniform initializer samples weights from a uniform distribution.

To initialize learnable parameters using the uniform initializer easily, you can define a custom function. The function initializeUniform takes as input the size of the learnable parameters sz, and the distribution bound bound, and returns the sampled weights as a dlarray object with underlying type 'single'.

```
function parameter = initializeUniform(sz,bound)
```

```
Z = 2*rand(sz, 'single') - 1;parameter = bound * Z;
parameter = dlarray(parameter);
```
### end

### **Example**

Initialize the weights for an attention mechanism with size 100-by-100 and bound 0.1 using the uniform initializer.

```
sz = [100 100];
bound = 0.1;
```
parameters.attentionn.Weights = initializeUniform(sz,bound);

## **Orthogonal Initialization**

The orthogonal initializer returns the orthogonal matrix *Q* given by the QR decomposition of *Z = QR*, where *Z* is sampled from a unit normal distribution and the size of *Z* matches the size of the learnable parameter.

To initialize learnable parameters using the orthogonal initializer easily, you can define a custom function. The function initializeOrthogonal takes as input the size of the learnable parameters sz, and returns the orthogonal matrix as a dlarray object with underlying type 'single'.

```
function parameter = initializeOrthogonal(sz)
```

```
Z = \text{randn}(sz, 'single');
[Q, R] = qr(Z, \theta);
```
<span id="page-2114-0"></span> $D = diag(R);$  $Q = Q * diag(D . / abs(D));$  $parameter = dlarray(Q);$ 

end

### **Example**

Initialize the recurrent weights for an LSTM operation with 100 hidden units using the orthogonal initializer.

```
numHiddenUnits = 100:
```

```
sz = [4*numHiddenUnits numHiddenUnits];
```

```
parameters.lstm.RecurrentWeights = initializeOrthogonal(sz);
```
### **Unit Forget Gate Initialization**

The unit forget gate initializer initializes the bias for an LSTM operation such that the forget gate component of the biases are ones and the remaining entries are zeros.

To initialize learnable parameters using the orthogonal initializer easily, you can define a custom function. The function initializeUnitForgetGate takes as input the number of hidden units in the LSTM operation, and returns the bias as a dlarray object with underlying type 'single'.

```
function bias = initializeUnitForgetGate(numHiddenUnits)
```

```
bias = zeros(4*numHiddenUnits,1,'single');
idx = numHiddenUnits+1:2*numHiddenUnits;bias(idx) = 1;
```

```
bias = dlarray(bias);
```
end

### **Example**

Initialize the bias of an LSTM operation with 100 hidden units using the unit forget gate initializer.

```
numHiddenUnits = 100:
```
parameters.lstm.Bias = initializeUnitForgetGate(numHiddenUnits,'single');

### **Ones Initialization**

To initialize learnable parameters with ones easily, you can define a custom function. The function initializeOnes takes as input the size of the learnable parameters sz, and returns the parameters as a dlarray object with underlying type 'single'.

```
function parameter = initializeOnes(sz)
parameter = ones(sz, 'single');
```
parameter = dlarray(parameter);

#### <span id="page-2115-0"></span>end

### **Example**

Initialize the scale for a batch normalization operation with 128 input channels with ones.

```
numChannels = 128;
sz = [numChannels 1];
parameters.bn.Scale = initializeOnes(sz);
```
## **Zeros Initialization**

To initialize learnable parameters with zeros easily, you can define a custom function. The function initializeZeros takes as input the size of the learnable parameters sz, and returns the parameters as a dlarray object with underlying type 'single'.

```
function parameter = initializeZeros(sz)
```

```
parameter = zeros(sz,'single');
parameter = dlarray(parameter);
```
#### end

### **Example**

Initialize the offset for a batch normalization operation with 128 input channels with zeros.

```
numChannels = 128;
sz = [numChannels 1];
parameters.bn.Offset = initializeZeros(sz);
```
### **Storing Learnable Parameters**

It is recommended to store the learnable parameters for a given model function in a single object, such as a struct, table, or cell array. For an example showing how to initialize learnable parameters as a struct, see ["Train Network Using Model Function" on page 17-217](#page-2072-0).

### **Storing Parameters on GPU**

If you train your model using training data that is stored on the GPU, the learnable parameters of the model function are converted to gpuArray objects and stored on the GPU.

Before saving your learnable parameters, it is recommended practice to gather all parameters, in case they are loaded onto a machine without a GPU. Use dlupdate to gather learnable parameters stored as a struct, table, or cell array. For example, if you have network learnable parameters stored on the GPU in the struct, table, or cell array parameters, you can gather all parameters on the to CPU by using the following code:

```
parameters = dlupdate(@gather,parameters);
```
<span id="page-2116-0"></span>If you load learnable parameters that are not on the GPU, you can move the parameters onto the GPU using dlupdate. Doing so ensures that your network executes on the GPU for training and inference, regardless of where the input data is stored. To move the learnable parameters onto the GPU, use the dlupdate function:

```
parameters = dlupdate(@gpuArray,parameters);
```
### **References**

- [1] Glorot, Xavier, and Yoshua Bengio. "Understanding the Difficulty of Training Deep Feedforward Neural Networks." In Proceedings of the Thirteenth International Conference on Artificial *Intelligence and Statistics*, 249–356. Sardinia, Italy: AISTATS, 2010.
- [2] He, Kaiming, Xiangyu Zhang, Shaoqing Ren, and Jian Sun. "Delving Deep into Rectifiers: Surpassing Human-Level Performance on ImageNet Classification." In *Proceedings of the 2015 IEEE International Conference on Computer Vision*, 1026–1034. Washington, DC: IEEE Computer Vision Society, 2015.

### **See Also**

dlarray | dlfeval | dlgradient | dlnetwork

### **More About**

- • ["Train Network Using Model Function" on page 17-217](#page-2072-0)
- ["Define Custom Training Loops, Loss Functions, and Networks" on page 17-168](#page-2023-0)
- ["Define Model Gradients Function for Custom Training Loop" on page 17-189](#page-2044-0)
- • ["Update Batch Normalization Statistics Using Model Function" on page 17-230](#page-2085-0)
- • ["Make Predictions Using Model Function" on page 17-244](#page-2099-0)
- • ["Train Network Using Custom Training Loop" on page 17-183](#page-2038-0)
- • ["Specify Training Options in Custom Training Loop" on page 17-174](#page-2029-0)
- • ["List of Functions with dlarray Support" on page 17-363](#page-2218-0)

# **Deep Learning Function Acceleration for Custom Training Loops**

When using the dlfeval function in a custom training loop, the software traces each input dlarray object of the model gradients function to determine the computation graph used for automatic differentiation. This tracing process can take some time and can spend time recomputing the same trace. By optimizing, caching, and reusing the traces, you can speed up gradient computation in deep learning functions. You can also optimize, cache, and reuse traces to accelerate other deep learning functions that do not require automatic differentiation, for example you can also accelerate model functions and functions used for prediction.

To speed up calls to deep learning functions, you can use the dlaccelerate function to create an AcceleratedFunction object that automatically optimizes, caches, and reuses the traces. You can use the dlaccelerate function to accelerate model functions and model gradients functions directly.

The returned AcceleratedFunction object caches the traces of calls to the underlying function and reuses the cached result when the same input pattern reoccurs.

Try using dlaccelerate for function calls that:

- are long-running
- have dlarray objects, structures of dlarray objects, or dlnetwork objects as inputs
- do not have side effects like writing to files or displaying output

Invoke the accelerated function as you would invoke the underlying function. Note that the accelerated function is not a function handle.

**Note** When using the dlfeval function, the software automatically accelerates the forward and predict functions for dlnetwork input. If you accelerate a deep learning function where the majority of the computation takes place in calls to the forward or predict functions for dlnetwork input, then you might not see an improvement in training time.

Because of the nature of caching traces, not all functions support acceleration.

The caching process can cache values that you might expect to change or that depend on external factors. You must take care when accelerating functions that:

- have inputs with random or frequently changing values
- have outputs with frequently changing values
- generate random numbers
- use if statements and while loops with conditions that depend on the values of dlarray objects
- have inputs that are handles or that depend on handles
- Read data from external sources (for example, by using a datastore or a minibatchqueue object)

Accelerated functions can do the following when calculating a new trace only.

• modify the global state such as, the random number stream or global variables

- use file input or output
- display data using graphics or the command line display

When using accelerated functions in parallel, such as when using a parfor loop, then each worker maintains its own cache. The cache is not transferred to the host.

Functions and custom layers used in accelerated functions must also support acceleration.

You can nest and recursively call accelerated functions. However, it is usually more efficient to have a single accelerated function.

## **Accelerate Deep Learning Function Directly**

In most cases, you can accelerate deep learning functions directly. For example, you can accelerate the model gradients function directly by replacing calls to the model gradients function with calls to the corresponding accelerated function:

Consider the following use of the dlfeval function in a custom training loop.

[gradients,state,loss] = dlfeval(@modelGradients,parameters,dlX,dlT,state)

To accelerate the model gradients function and evaluate the accelerated function, use the dlaccelerate function and evaluate the returned AcceleratedFunction object:

```
accfun = dlaccelerate(@modelGradients);
[gradients, state, loss] = dlfeval(accfun, parameters, dlX, dlT, state)
```
Because the cached traces are not directly attached to the AcceleratedFunction object and that they are shared between AcceleratedFunction objects that use the same underlying function, you can create the AcceleratedFunction either in or before the custom training loop body.

### **Accelerate Parts of Deep Learning Function**

If a deep learning function does not fully support acceleration, for example, functions that require an if statement with a condition that depends on the value of a dlarray object, then you can accelerate parts of a deep learning function by creating a separate function contains any supported function calls you want to accelerate.

For example, consider the following code snippet that calls different functions depending on whether the sum of the dlarray object dlX is negative or nonnegative.

```
if sum(dlX, 'all') < 0dX = negFun1(parameters, dX);dX = negFun2(parameters, dX);else
  dX = posFun1(parameters, dX);dX = posFun2(parameters, dX);end
```
Because the if statement depends on the value of a dlarray object, a function that contains this code snippet does not support acceleration. However, if the blocks of code used inside the body of the if statement support acceleration, then you can accelerate these parts separately by creating a new function containing those blocks and accelerating the new functions instead.

For example, create the functions negFunAll and posFunAll that contain the blocks of code used in the body of the if statement.

```
function dX = negFunAll(parameters, dIX)dX = negFun1(parameters, dX);dX = negFun2(parameters, dX);end
function dX = posFunAll(parameters, dX)dX = posFun1(parameters, dX):
dX = posFun2(parameters, dX);
```
### end

Then, accelerate these functions and use them in the body of the if statement instead.

```
accfunNeg = dlaccelerate(@negFunAll)
accfunPos = dlaccelerate(@posFunAll)
if sum(dlX,'all') < 0dX = accfunkeg(parameters, dX);else
   dX = accfunPos(parameters, dIX);end
```
## **Reusing Caches**

Reusing a cached trace depends on the function inputs and outputs:

- For any dlarray object or structure of dlarray object inputs, the trace depends on the size, format, and underlying datatype of the dlarray. That is, the accelerated function triggers a new trace for dlarray inputs with size, format, or underlying datatype not contained in the cache. Any dlarray inputs differing only by value to a previously cached trace do not trigger a new trace.
- For any dlnetwork inputs, the trace depends on the size, format, and underlying datatype of the dlnetwork state and learnable parameters. That is, the accelerated function triggers a new trace for dlnetwork inputs with learnable parameters or state with size, format, and underlying datatype not contained in the cache. Any dlnetwork inputs differing only by the value of the state and learnable parameters to a previously cached trace do not trigger a new trace.
- For other types of input, the trace depends on the values of the input. That is, the accelerated function triggers a new trace for other types of input with value not contained in the cache. Any other inputs that have the same value as a previously cached trace do not trigger a new trace.
- The trace depends on the number of function outputs. That is, the accelerated function triggers a new trace for function calls with previously unseen numbers of output arguments. Any function calls with the same number of output arguments as a previously cached trace do not trigger a new trace.

When necessary, the software caches any new traces by evaluating the underlying function and caching the resulting trace in the AcceleratedFunction object.

**Caution** An AcceleratedFunction object is not aware of updates to the underlying function. If you modify the function associated with the accelerated function, then clear the cache using the clearCache object function or alternatively use the command clear functions.

## **Storing and Clearing Caches**

AcceleratedFunction objects store the cache in a queue:

- The software adds new traces to the back of the queue.
- When the cache is full, the software discards the cached item at the head of the queue.
- When a cache is reused, the software moves the cached item towards the back of the queue. This helps prevents the software from discarding commonly reused cached items.

The AcceleratedFunction objects do not directly hold the cache. This means that:

- Multiple AcceleratedFunction objects that have the same underlying function share the same cache.
- Clearing or overwriting a variable containing an AcceleratedFunction object does not clear the cache.
- Overwriting a variable containing an AcceleratedFunction with another AcceleratedFunction with the same underlying function does not clear the cache.

Accelerated functions that have the same underlying function share the same cache.

To clear the cache of an accelerated function, use the clearCache object function. Alternatively, you can clear all functions in the current MATLAB session using the commands clear functions or clear all.

**Note** Clearing the AcceleratedFunction variable does not clear the cache associated with the input function. To clear the cache for an AcceleratedFunction object that no longer exists in the workspace, create a new AcceleratedFunction object to the same function, and use the clearCache function on the new object. Alternatively, you can clear all functions in the current MATLAB session using the commands clear functions or clear all.

### **Acceleration Considerations**

Because of the nature of caching traces, not all functions support acceleration.

The caching process can cache values that you might expect to change or that depend on external factors. You must take care when accelerating functions that:

- have inputs with random or frequently changing values
- have outputs with frequently changing values
- generate random numbers
- use if statements and while loops with conditions that depend on the values of dlarray objects
- have inputs that are handles or that depend on handles
- Read data from external sources (for example, by using a datastore or a minibatchqueue object)

Accelerated functions can do the following when calculating a new trace only.

- modify the global state such as, the random number stream or global variables
- use file input or output

• display data using graphics or the command line display

When using accelerated functions in parallel, such as when using a parfor loop, then each worker maintains its own cache. The cache is not transferred to the host.

Functions and custom layers used in accelerated functions must also support acceleration.

#### **Function Inputs with Random or Frequently Changing Values**

You must take care when accelerating functions that take random or frequently changing values as input, such as a model gradients function that takes random noise as input and adds it to the input data. If any random or frequently changing inputs to an accelerated function are not dlarray objects, then the function trigger a new trace for each previously unseen value.

You can check for scenarios like this by inspecting the Occupancy and HitRate properties of the AcceleratedFunction object. If the Occupancy property is high and the HitRate is low, then this can indicate that the AcceleratedFunction object creates many new traces that it does not reuse.

For dlarray object input, changes in value to not trigger new traces. To prevent frequently changing input from triggering new traces for each evaluation, refactor your code such that the random inputs are dlarray inputs.

For example, consider the model gradients function that accepts a random array of noise values:

```
function [gradients,state,loss] = modelGradients(parameters,dlX,dlT,state,noise)
```

```
dlX = dlX + noise;
[dlYPred,state] = model(parameters,dlX,state);
loss = crossentropy(dlYPred,dlT);
gradients = dlgradient(loss,parameters);
```
#### end

To accelerate this model gradients function, convert the input noise to dlarray before evaluating the accelerated function. Because the modelGradients function also supports dlarray input for noise, you do not need to make changes to the function.

```
noise = dlarray(noise, 'SSCB');
accfun = dlaccelerate(@modelGradients);
[gradients,state,loss] = dlfeval(accfun,parameters,dlX,dlT,state,noise);
```
Alternatively, you can accelerate the parts of the model gradients function that do not require the random input.

#### **Functions with Random Number Generation**

You must take care when accelerating functions that use random number generation, such as a model gradients function that generates random noise to add to the network input. When caching the trace of a function that generates random numbers that are not dlarray objects, the accelerated function caches resulting random numbers in the trace. When reusing the trace, the accelerated function uses the cached random values. The accelerated function does not generate new random values.

Random number generation using the 'like' option of the rand function with a dlarray object supports acceleration. To use random number generation in an accelerated function, ensure that the function uses the rand function with the 'like' option set to a traced dlarray object (a dlarray object that depends on an input dlarray object).

For example, consider the following model gradients function.

```
[gradients, state, loss] = modelGradients(parameters, dlX, dlT, state)
sz = size(dX);noise = rand(sz):
dX = dX + noise;[dlYPred,state] = model(parameters,dlX,state);
loss = crossentropy(dlYPred,dlT);
gradients = dlgradient(loss, parameters);
```
end

To ensure that the rand function generates a new value for each evaluation, use the 'like' option with the traced dlarray object dlX.

```
[gradients, state, loss] = modelGradients(parameters, dlX, dlT, state)
```

```
sz = size(dX);noise = rand(sz, 'like', dIX);dX = dX + noise;[dlYPred,state] = model(parameters,dlX);
loss = crossentropy(dlYPred,dlT);
gradients = dlgradient(loss,parameters);
```
end

Alternatively, you can accelerate the parts of the model gradients function that do not require random number generation.

### **Using if Statements and while Loops**

You must take care when accelerating functions that use if statements and while loops. In particular, if statements and while loops support acceleration only when the conditions do not depend on the values of dlarray objects.

Attempting to accelerate functions that have if statements and while loops with conditions that depend on dlarray values can lead to unexpected behavior. When the accelerated function caches a new trace, if the trace contains an if statement or while loop condition that depends on the value of a dlarray object, then the function caches the trace of the resulting code path given by the if statement or while loop for that value. Because changes in value of dlarray input do not trigger a new trace, when reusing the trace, the function uses the same cached trace (which represents the same code path) even when difference in value can result in a different code path.

To use if statements and while loops that depend on dlarray object values, accelerate the body of the if statement or while loop only.

### **Function Inputs that Depend on Handles**

You must take care when accelerating functions that take objects that depend on handles as input, such as a minibatchqueue object that has a preprocessing function specified as a function handle. The AcceleratedFunction object throws an error when evaluating the function with inputs depending on handles.

Instead, you can accelerate the parts of the model gradients function that do not require inputs that depend on handles.

### **Debugging**

You must take care when debugging accelerated functions. Cached traces do not support break points. When using accelerated functions, the software reaches break points in the underlying function during the tracing process only.

To debug the code in the underlying function using breakpoints, disable the acceleration by setting the Enabled property to false.

To debug the cached traces, you can compare the outputs of the accelerated functions with the outputs of the underlying function, by setting the CheckMode property to 'tolerance'.

### **See Also**

AcceleratedFunction | clearCache | dlaccelerate | dlarray | dlfeval | dlgradient

### **Related Examples**

- • ["Accelerate Custom Training Loop Functions" on page 17-269](#page-2124-0)
- • ["Check Accelerated Deep Learning Function Outputs" on page 17-296](#page-2151-0)
- • ["Evaluate Performance of Accelerated Deep Learning Function" on page 17-281](#page-2136-0)
# <span id="page-2124-0"></span>**Accelerate Custom Training Loop Functions**

This example shows how to accelerate deep learning custom training loop and prediction functions.

When using the dlfeval function in a custom training loop, the software traces each input dlarray object of the model gradients function to determine the computation graph used for automatic differentiation. This tracing process can take some time and can spend time recomputing the same trace. By optimizing, caching, and reusing the traces, you can speed up gradient computation in deep learning functions. You can also optimize, cache, and reuse traces to accelerate other deep learning functions that do not require automatic differentiation, for example you can also accelerate model functions and functions used for prediction.

To speed up calls to deep learning functions, use the dlaccelerate function to create an AcceleratedFunction object that automatically optimizes, caches, and reuses the traces. You can use the dlaccelerate function to accelerate model functions and model gradients functions directly, or to accelerate subfunctions used by these functions.

The returned AcceleratedFunction object caches the traces of calls to the underlying function and reuses the cached result when the same input pattern reoccurs.

Try using dlaccelerate for function calls that:

- are long-running
- have dlarray object, structures of dlarray objects, or dlnetwork objects as inputs
- do not have side effects like writing to files or displaying output

# **Load Training and Test Data**

The digitTrain4DArrayData function loads the images, their digit labels, and their angles of rotation from the vertical. Create arrayDatastore objects for the images, labels, and angles, and then use the combine function to make a single datastore that contains all of the training data. Extract the class names and number of nondiscrete responses.

[imagesTrain,labelsTrain,anglesTrain] = digitTrain4DArrayData;

```
dsImagesTrain = arrayDatastore(imagesTrain, 'IterationDimension', 4);
dsLabelsTrain = arrayDatastore(labelsTrain);
dsAnglesTrain = arrayDatastore(anglesTrain);
```
dsTrain = combine(dsImagesTrain,dsLabelsTrain,dsAnglesTrain);

```
classNames = categories(labelsTrain);
numClasses = numel(classNames);
numResponses = size(anglesTrain,2);
numObservations = numel(labelsTrain);
```
View some images from the training data.

```
idx = random(mumbservations, 64);I = imtile(imagesTrain(:,:,:,idx));figure
imshow(I)
```
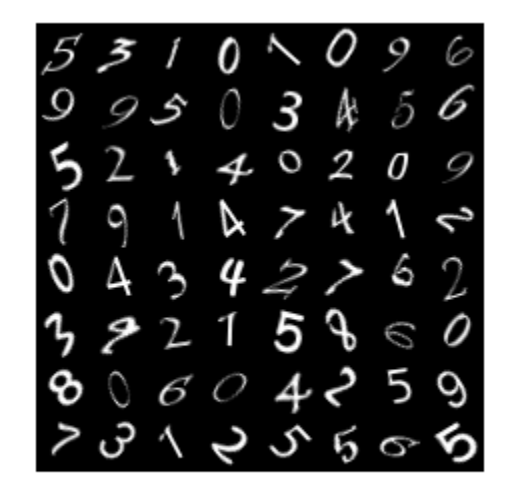

Create a datastore containing the test data given by the digitTest4DArrayData function using the same steps.

```
[imagesTest,labelsTest,anglesTest] = digitTest4DArrayData;
```

```
dsImagesTest = arrayDatastore(imagesTest,'IterationDimension',4);
dsLabelsTest = arrayDatastore(labelsTest);
dsAnglesTest = arrayDatastore(anglesTest);
```
dsTest = combine(dsImagesTest,dsLabelsTest,dsAnglesTest);

# **Define Deep Learning Model**

Define the following network that predicts both labels and angles of rotation.

- A convolution-batchnorm-ReLU block with 16 5-by-5 filters.
- A branch of two convolution-batchnorm blocks each with 32 3-by-3 filters with a ReLU operation between
- A skip connection with a convolution-batchnorm block with 32 1-by-1 convolutions.
- Combine both branches using addition followed by a ReLU operation
- For the regression output, a branch with a fully connected operation of size 1 (the number of responses).
- For classification output, a branch with a fully connected operation of size 10 (the number of classes) and a softmax operation.

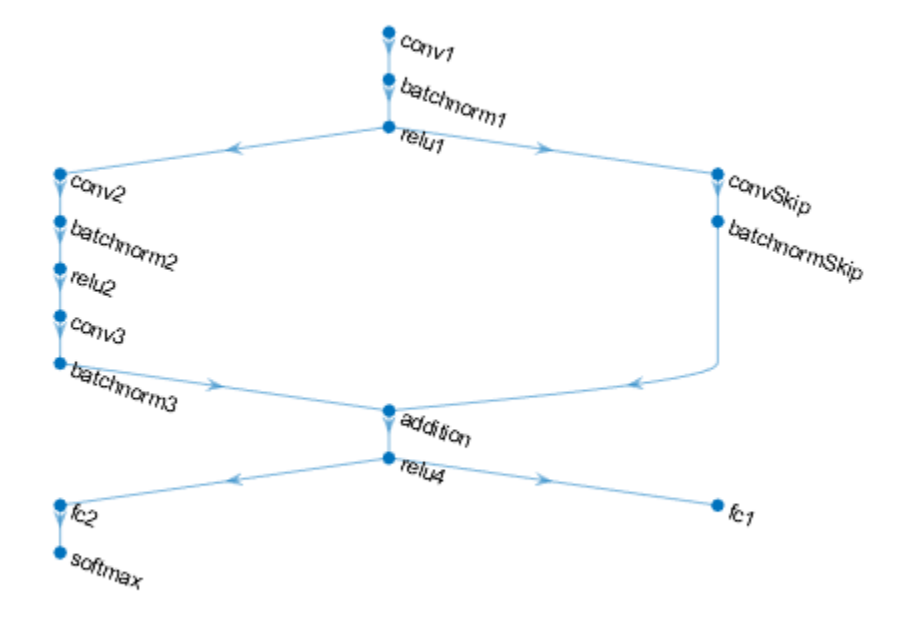

# **Define and Initialize Model Parameters and State**

Create structures parameters and state that contain the initialized model parameters and state, respectively, using the modelParameters function, listed in the Model Parameters Function on page 17-0 section of the example.

The output uses the format parameters.OperationName.ParameterName where parameters is the structure, OperationName is the name of the operation (for example "conv1") and ParameterName is the name of the parameter (for example, "Weights").

[parameters, state] = modelParameters(numClasses, numResponses);

# **Define Model Function**

Create the function model, listed at the end of the example, that computes the outputs of the deep learning model described earlier.

The function model takes the model parameters parameters, the input data dlX, the flag doTraining which specifies whether to model should return outputs for training or prediction, and the network state state. The network outputs the predictions for the labels, the predictions for the angles, and the updated network state.

# **Define Model Gradients Function**

Create the function modelGradients, listed at the end of the example, that takes the model parameters, a mini-batch of input data dlX with corresponding targets T1 and T2 containing the labels and angles, respectively, and returns the gradients of the loss with respect to the learnable parameters, the updated network state, and the corresponding loss.

# **Specify Training Options**

Specify the training options. Train for 20 epochs with a mini-batch size of 32. Displaying the plot can make training take longer to complete. Disable the plot by setting the plots variable to "none". To enable the plot, set this variable to "training-progress".

```
numEpochs = 20;miniBatchSize = 32;
plots = "none";
```
# **Train Accelerated Model**

Accelerate the model gradients function using the dlaccelerate function.

```
accfun = dlaccelerate(@modelGradients);
```
Clear any previoulsy cached traces of the accelerated function using the clearCache function.

```
clearCache(accfun)
```
Use minibatchqueue to process and manage the mini-batches of images. For each mini-batch:

- Use the custom mini-batch preprocessing function preprocessMiniBatch (defined at the end of this example) to one-hot encode the class labels.
- Format the image data with the dimension labels 'SSCB' (spatial, spatial, channel, batch). By default, the minibatchqueue object converts the data to dlarray objects with underlying type single. Do not add a format to the class labels or angles.
- Discard any partial mini-batches returned at the end of an epoch.
- Train on a GPU if one is available. By default, the minibatchqueue object converts each output to a gpuArray if a GPU is available. Using a GPU requires Parallel Computing Toolbox™ and a supported GPU device. For information on supported devices, see "GPU Support by Release" (Parallel Computing Toolbox).

```
mbq = minibatchqueue(dsTrain, ... 'MiniBatchSize',miniBatchSize,...
    'MiniBatchFcn', @preprocessMiniBatch,...
     'MiniBatchFormat',{'SSCB','',''}, ...
     'PartialMiniBatch','discard');
```
Initialize parameters for Adam.

trailingAvg =  $[]$ ; trailingAvgSq = [];

If required, initialize the training progress plot.

```
if plots == "training-progress"
     figure
    lineLossTrain = animatedline('Color', [0.85 0.325 0.098]); ylim([0 inf])
     xlabel("Iteration")
     ylabel("Loss")
     grid on
end
```
Train the model using the accelerated model gradients function. For each epoch, shuffle the data and loop over mini-batches of data. For each mini-batch:

- Evaluate the model gradients and loss using dlfeval and the accelerated model gradients function.
- Update the network parameters using the adamupdate function.
- If required, update the training progress plot.

```
iteration = 0;
start = tic;% Loop over epochs.
for epoch = 1:numEpochs % Shuffle data.
     shuffle(mbq)
    % Loop over mini-batches
    while hasdata(mbq)
        iteration = iteration + 1;
        [dlX,dlT1,dlT2] = next(mbq); % Evaluate the model gradients, state, and loss using dlfeval and the
         % accelerated function.
         [gradients,state,loss] = dlfeval(accfun, parameters, dlX, dlT1, dlT2, state);
         % Update the network parameters using the Adam optimizer.
        [parameters, trainingAvg, trainingAvgSq] = advantage(parameters, gradients, ... trailingAvg,trailingAvgSq,iteration);
         % Display the training progress.
         if plots == "training-progress"
            D = duration(0, 0, loc(start), 'Format', 'hh:mm:ss');
             loss = double(gather(extractdata(loss)));
            addpoints(lineLossTrain,iteration,loss)
             title("Epoch: " + epoch + ", Elapsed: " + string(D))
             drawnow
         end
    end
end
```
Check the efficiency of the accelerated function by inspecting the HitRate property. The HitRate property contains the percentage of function calls that reuse a cached trace.

accfun.HitRate

 $ans = 99.9679$ 

# **Accelerate Predictions**

Measure the time required to make predictions using the test data set.

Because the model predictions function requires a mini-batch queue as input, the function does not support acceleration. To speed up prediction, accelerate the model function.

Accelerate the model function using the dlaccelerate function.

```
accfun2 = dlaccelerate(@model);
```
Clear any previoulsy cached traces of the accelerated function using the clearCache function.

clearCache(accfun2)

After training, making predictions on new data does not require the labels. Create minibatchqueue object containing only the predictors of the test data:

- To ignore the labels for testing, set the number of outputs of the mini-batch queue to 1.
- Specify the same mini-batch size used for training.
- Preprocess the predictors using the preprocessMiniBatchPredictors function, listed at the end of the example.
- For the single output of the datastore, specify the mini-batch format 'SSCB' (spatial, spatial, channel, batch).

```
numOutputs = 1;
mbqTest = minibatchqueue(dsTest, numOutputs, ...'MiniBatchSize', miniBatchSize, ...
     'MiniBatchFcn',@preprocessMiniBatchPredictors, ...
     'MiniBatchFormat','SSCB');
```
Loop over the mini-batches and classify the images using the modelPredictions function, listed at the end of the example.

[labelsPred,anglesPred] = modelPredictions(accfun2,parameters,state,mbqTest,classNames);

Check the efficiency of the accelerated function by inspecting the HitRate property. The HitRate property contains the percentage of function calls that reuse a cached trace.

# accfun2.HitRate

 $ans = 98.7261$ 

# **Model Parameters Function**

The modelParameters function creates structures parameters and state that contain the initialized model parameters and state, respectively for the model described in the Define Deep Learning Model on page 17-0 section. The function takes as input the number of classes and the number of responses and initializes the learnable parameters. The function:

- initializes the layer weights using the initializeGlorot function
- initializes the layer biases using the initializeZeros function
- initializes the batch normalization offset and scale parameters with the initializeZeros function
- initializes the batch normalization scale parameters with the initializeOnes function
- initializes the batch normalization state trained mean with the initializeZeros function
- initializes the batch normalization state trained variance with the initializeOnes example function

The initialization example functions are attached to this example as supporting files. To access these files, open the example as a live script. To learn more about initializing learnable parameters for deep learning models, see ["Initialize Learnable Parameters for Model Function" on page 17-250.](#page-2105-0)

The output uses the format parameters.OperationName.ParameterName where parameters is the structure, OperationName is the name of the operation (for example "conv1") and ParameterName is the name of the parameter (for example, "Weights").

```
function [parameters,state] = modelParameters(numClasses,numResponses)
% First convolutional layer.
filterSize = [5 5];
numChannels = 1;
numFilters = 16;
sz = [filterSize numChannels numFilters];
numOut = prod(filterSize) * numFilters;
numIn = prod(filterSize) * numFilters;
parameters.conv1.Weights = initializeGlorot(sz,numOut,numIn);
parameters.conv1.Bias = initializeZeros([numFilters 1]);
% First batch normalization layer.
parameters.batchnorm1.Offset = initializeZeros([numFilters 1]);
parameters.batchnorm1.Scale = initializeOnes([numFilters 1]);
state.batchnorm1.TrainedMean = initializeZeros([numFilters 1]);
state.batchnorm1.TrainedVariance = initializeOnes([numFilters 1]);
% Second convolutional layer.
filterSize = [3 3];
numChannels = 16;
numFilters = 32;
sz = [filterSize numChannels numFilters];
numOut = prod(filterSize) * numFilters;
numIn = prod(filterSize) * numFilters;
parameters.conv2.Weights = initializedQorot(sz, numOut, numIn);parameters.conv2.Bias = initializeZeros([numFilters 1]);
% Second batch normalization layer.
parameters.batchnorm2.Offset = initializeZeros([numFilters 1]);
parameters.batchnorm2.Scale = initializeOnes([numFilters 1]);
state.batchnorm2.TrainedMean = initializeZeros([numFilters 1]);
state.batchnorm2.TrainedVariance = initializeOnes([numFilters 1]);
% Third convolutional layer.
filterSize = [3 3];
numChannels = 32;
numFilters = 32;
sz = [filterSize numChannels numFilters];
numOut = prod(filterSize) * numFilter;numIn = prod(filterSize) * numFilters;
parameters.conv3.Weights = initializeGlorot(sz,numOut,numIn);
parameters.conv3.Bias = initializeZeros([numFilters 1]);
% Third batch normalization layer.
parameters.batchnorm3.Offset = initializeZeros([numFilters 1]);
parameters.batchnorm3.Scale = initializeOnes([numFilters 1]);
```

```
state.batchnorm3.TrainedVariance = initializeOnes([numFilters 1]);
% Convolutional layer in the skip connection.
filterSize = [1 1];
numChannels = 16;
numFilters = 32;
sz = [filterSize numChannels numFilters];
numOut = prod(filterSize) * numFilters;
numIn = prod(filterSize) * numFilters;
parameters.convSkip.Weights = initializeGlorot(sz,numOut,numIn);
parameters.convSkip.Bias = initializeZeros([numFilters 1]);
% Batch normalization layer in the skip connection.
parameters.batchnormSkip.Offset = initializeZeros([numFilters 1]);
parameters.batchnormSkip.Scale = initializeOnes([numFilters 1]);
state.batchnormSkip.TrainedMean = initializeZeros([numFilters 1]);
state.batchnormSkip.TrainedVariance = initializeOnes([numFilters 1]);
% Fully connected layer corresponding to the classification output.
sz = [numClasses 6272];numOut = numClasses;
numIn = 6272;parameters.fc1.Weights = initializeGlorot(sz,numOut,numIn);
parameters.fc1.Bias = initializeZeros([numClasses 1]);
% Fully connected layer corresponding to the regression output.
sz = [numResponses 6272];
numOut = numResponses;
numIn = 6272;parameters.fc2.Weights = initializeGlorot(sz,numOut,numIn);
parameters.fc2.Bias = initializeZeros([numResponses 1]);
```
#### end

#### **Model Function**

The function model takes the model parameters parameters, the input data dlX, the flag doTraining which specifies whether to model should return outputs for training or prediction, and the network state state. The network outputs the predictions for the labels, the predictions for the angles, and the updated network state.

```
function [dlY1,dlY2,state] = model(parameters,dlX,doTraining,state)
```

```
% Convolution
weights = parameters.conv1.Weights;
bias = parameters.conv1.Bias;
dlY = dlconv(dlX,weights,bias,'Padding','same');
% Batch normalization, ReLU
offset = parameters.batchnorm1.Offset;
scale = parameters.batchnorm1.Scale;
trainedMean = state.batchnorm1.TrainedMean;
trainedVariance = state.batchnorm1.TrainedVariance;
```
if doTraining

```
[dlY,trainedMean,trainedVariance] = batchnorm(dlY,offset,scale,trainedMean,trainedVariance);
     % Update state
     state.batchnorm1.TrainedMean = trainedMean;
     state.batchnorm1.TrainedVariance = trainedVariance;
else
     dlY = batchnorm(dlY,offset,scale,trainedMean,trainedVariance);
end
dY = relu(dY);
% Convolution, batch normalization (Skip connection)
weights = parameters.convSkip.Weights;
bias = parameters.convSkip.Bias;
dlYSkip = dlconv(dlY,weights,bias,'Stride',2);
offset = parameters.batchnormSkip.Offset;
scale = parameters.batchnormSkip.Scale;
trainedMean = state.batchnormSkip.TrainedMean;
trainedVariance = state.batchnormSkip.TrainedVariance;
if doTraining
    [dlYSkip,trainedMean,trainedVariance] = batchnorm(dlYSkip,offset,scale,trainedMean,trainedVa
     % Update state
     state.batchnormSkip.TrainedMean = trainedMean;
     state.batchnormSkip.TrainedVariance = trainedVariance;
else
    dlYSkip = batchnorm(dlYSkip, offset, scale, trainedMean, trainedVariance);
end
% Convolution
weights = parameters.conv2.Weights;
bias = parameters.conv2.Bias;
dlY = dlconv(dlY,weights,bias,'Padding','same','Stride',2);
% Batch normalization, ReLU
offset = parameters.batchnorm2.Offset;
scale = parameters.batchnorm2.Scale;
trainedMean = state.batchnorm2.TrainedMean;
trainedVariance = state.batchnorm2.TrainedVariance;
if doTraining
    [dlY,trainedMean,trainedVariance] = batchnorm(dlY,offset,scale,trainedMean,trainedVariance);
     % Update state
     state.batchnorm2.TrainedMean = trainedMean;
     state.batchnorm2.TrainedVariance = trainedVariance;
else
     dlY = batchnorm(dlY,offset,scale,trainedMean,trainedVariance);
end
dY = relu(dY);
% Convolution
weights = parameters.conv3.Weights;
bias = parameters.conv3.Bias;
dlY = dlconv(dlY,weights,bias,'Padding','same');
```

```
% Batch normalization
offset = parameters.batchnorm3.Offset;
scale = parameters.batchnorm3.Scale;
trainedMean = state.batchnorm3.TrainedMean;
trainedVariance = state.batchnorm3.TrainedVariance;
if doTraining
    [dlY,trainedMean,trainedVariance] = batchnorm(dlY,offset,scale,trainedMean,trainedVariance);
    % Update state
     state.batchnorm3.TrainedMean = trainedMean;
     state.batchnorm3.TrainedVariance = trainedVariance;
else
     dlY = batchnorm(dlY,offset,scale,trainedMean,trainedVariance);
end
% Addition, ReLU
dY = dYSkip + dY;
dY = relu(dY);
% Fully connect, softmax (labels)
weights = parameters.fc1.Weights;
bias = parameters.fc1.Bias;
dlY1 = fullyconnect(dlY,weights,bias);
d[Y1 = softmax(dI);
% Fully connect (angles)
weights = parameters.fc2.Weights;
bias = parameters.fc2.Bias;
dlY2 = fullyconnect(dlY,weights,bias);
```
# end

# **Model Gradients Function**

The modelGradients function takes the model parameters, a mini-batch of input data dlX with corresponding targets T1 and T2 containing the labels and angles, respectively, and returns the gradients of the loss with respect to the learnable parameters, the updated network state, and the corresponding loss.

```
function [gradients,state,loss] = modelGradients(parameters,dlX,T1,T2,state)
```

```
doTraining = true;[dlY1,dlY2,state] = model(parameters,dlX,doTraining,state);
lossLabels = crossentropy(d1Y1, T1);lossAngles = mse(d1Y2, T2);loss = lossLabels + 0.1*lossAngles;gradients = dlgradient(loss,parameters);
```
# end

# **Model Predictions Function**

The modelPredictions function takes the model parameters, state, a minibatchqueue of input data mbq, and the network classes, and computes the model predictions by iterating over all data in

the minibatchqueue object. The function uses the onehotdecode function to find the predicted class with the highest score.

function [predictions1, predictions2] = modelPredictions(modelFcn,parameters,state,mbq,classes)

```
doTraining = false;predictions1 = [];
predictions2 = [];
while hasdata(mbq)
    dlXTest = next(mbq);
    [dlYPred1,dlYPred2] = modelFcn(parameters,dlXTest,doTraining,state);
     YPred1 = onehotdecode(dlYPred1,classes,1)';
     YPred2 = extractdata(dlYPred2)';
     predictions1 = [predictions1; YPred1];
     predictions2 = [predictions2; YPred2];
end
```
end

#### **Mini-Batch Preprocessing Function**

The preprocessMiniBatch function preprocesses the data using the following steps:

- **1** Extract the image data from the incoming cell array and concatenate into a numeric array. Concatenating the image data over the fourth dimension adds a third dimension to each image, to be used as a singleton channel dimension.
- **2** Extract the label and angle data from the incoming cell arrays and concatenate along the second dimension into a categorical array and a numeric array, respectively.
- **3** One-hot encode the categorical labels into numeric arrays. Encoding into the first dimension produces an encoded array that matches the shape of the network output.

```
function [X, Y, angle] = preprocessMiniBatch(XCell, YCell, angleCell)
```

```
% Preprocess predictors.
X = preprocessMiniBatchPredictors(XCell);
% Extract label data from cell and concatenate
Y = cat(2,YCell{};% Extract angle data from cell and concatenate
angle = cat(2,angleCell\{:\});
% One-hot encode labels
Y = onehotencode(Y, 1);
```
end

#### **Mini-Batch Predictors Preprocessing Function**

The preprocessMiniBatchPredictors function preprocesses a mini-batch of predictors by extracting the image data from the input cell array and then concatenating them into a numeric array. For grayscale input, concatenating over the fourth dimension adds a third dimension to each image, to use as a singleton channel dimension.

```
function X = preprocessMiniBatchPredictors(XCell)
```

```
% Concatenate.
X = cat(4,XCell{1:end});
```
end

# **See Also**

AcceleratedFunction | clearCache | dlaccelerate | dlarray | dlfeval | dlgradient

# **Related Examples**

- • ["Deep Learning Function Acceleration for Custom Training Loops" on page 17-262](#page-2117-0)
- • ["Check Accelerated Deep Learning Function Outputs" on page 17-296](#page-2151-0)
- • ["Evaluate Performance of Accelerated Deep Learning Function" on page 17-281](#page-2136-0)

# <span id="page-2136-0"></span>**Evaluate Performance of Accelerated Deep Learning Function**

This example shows how to evaluate the performance gains of using an accelerated function.

When using the dlfeval function in a custom training loop, the software traces each input dlarray object of the model gradients function to determine the computation graph used for automatic differentiation. This tracing process can take some time and can spend time recomputing the same trace. By optimizing, caching, and reusing the traces, you can speed up gradient computation in deep learning functions. You can also optimize, cache, and reuse traces to accelerate other deep learning functions that do not require automatic differentiation, for example you can also accelerate model functions and functions used for prediction.

To speed up calls to deep learning functions, use the dlaccelerate function to create an AcceleratedFunction object that automaticallyoptimizes, caches, and reuses the traces. You can use the dlaccelerate function to accelerate model functions and model gradients functions directly, or to accelerate subfunctions used by these functions. The performance gains are most noticeable for deeper networks and training loops with many epochs and iterations.

The returned AcceleratedFunction object caches the traces of calls to the underlying function and reuses the cached result when the same input pattern reoccurs.

Try using dlaccelerate for function calls that:

- are long-running
- have dlarray object, structures of dlarray objects, or dlnetwork objects as inputs
- do not have side effects like writing to files or displaying output

This example compares training and prediction times when using and not using acceleration.

# **Load Training and Test Data**

The digitTrain4DArrayData function loads the images, their digit labels, and their angles of rotation from the vertical. Create arrayDatastore objects for the images, labels, and angles, and then use the combine function to make a single datastore that contains all of the training data. Extract the class names and number of nondiscrete responses.

```
[imagesTrain,labelsTrain,anglesTrain] = digitTrain4DArrayData;
```

```
dsImagesTrain = arrayDatastore(imagesTrain,'IterationDimension',4);
dsLabelsTrain = arrayDatastore(labelsTrain);
dsAnglesTrain = arrayDatastore(anglesTrain);
```
dsTrain = combine(dsImagesTrain,dsLabelsTrain,dsAnglesTrain);

```
classNames = categories(labelsTrain);
numClasses = numel(classNames);
numResponses = size(anglesTrain,2);
numObservations = numel(labelsTrain);
```
Create a datastore containing the test data given by the digitTest4DArrayData function using the same steps.

[imagesTest,labelsTest,anglesTest] = digitTest4DArrayData;

dsImagesTest = arrayDatastore(imagesTest,'IterationDimension',4);

```
dsLabelsTest = arrayDatastore(labelsTest);
dsAnglesTest = arrayDatastore(anglesTest);
```

```
dsTest = combine(dsImagesTest,dsLabelsTest,dsAnglesTest);
```
# **Define Deep Learning Model**

Define the following network that predicts both labels and angles of rotation.

- A convolution-batchnorm-ReLU block with 16 5-by-5 filters.
- A branch of two convolution-batchnorm blocks each with 32 3-by-3 filters with a ReLU operation between
- A skip connection with a convolution-batchnorm block with 32 1-by-1 convolutions.
- Combine both branches using addition followed by a ReLU operation
- For the regression output, a branch with a fully connected operation of size 1 (the number of responses).
- For classification output, a branch with a fully connected operation of size 10 (the number of classes) and a softmax operation.

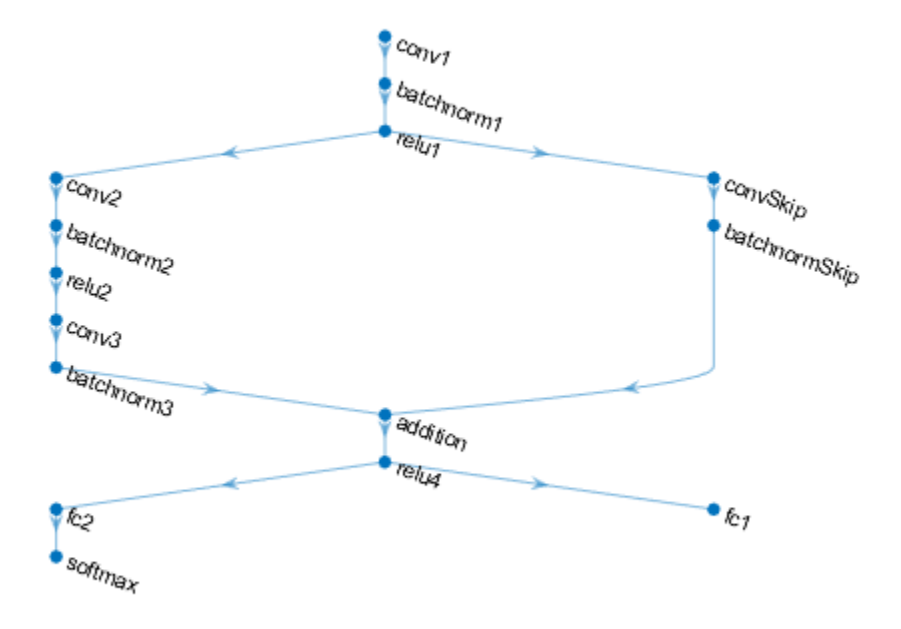

# **Define and Initialize Model Parameters and State**

Create a struct parametersBaseline containing the model parameters using the modelParameters function, listed at the end of the example. The modelParameters function creates structures parameters and state that contain the initialized model parameters and state, respectively.

The output uses the format parameters.OperationName.ParameterName where parameters is the structure, OperationName is the name of the operation (for example "conv1") and ParameterName is the name of the parameter (for example, "Weights").

[parametersBaseline, stateBaseline] = modelParameters(numClasses,numResponses);

Create a copy of the parameters and state for the baseline model to use for the accelerated model.

```
parametersAccelerated = parametersBaseline;
stateAccelerated = stateBaseline;
```
# **Define Model Function**

Create the function model, listed at the end of the example, that computes the outputs of the deep learning model described earlier.

The function model takes the model parameters parameters, the input data dlX, the flag doTraining which specifies whether to model should return outputs for training or prediction, and the network state state. The network outputs the predictions for the labels, the predictions for the angles, and the updated network state.

# **Define Model Gradients Function**

Create the function modelGradients, listed at the end of the example, that takes the model parameters, a mini-batch of input data dlX with corresponding targets T1 and T2 containing the labels and angles, respectively, and returns the gradients of the loss with respect to the learnable parameters, the updated network state, and the corresponding loss.

# **Specify Training Options**

Specify the training options. Train for 20 epochs with a mini-batch size of 32. Displaying the plot can make training take longer to complete. Disable the plot by setting the plots variable to "none". To enable the plot, set this variable to "training-progress".

```
numEpochs = 20;miniBatchSize = 32;
plots = "none";
```
# **Train Baseline Model**

Use minibatchqueue to process and manage the mini-batches of images. For each mini-batch:

- Use the custom mini-batch preprocessing function preprocessMiniBatch (defined at the end of this example) to one-hot encode the class labels.
- Format the image data with the dimension labels 'SSCB' (spatial, spatial, channel, batch). By default, the minibatchqueue object converts the data to dlarray objects with underlying type single. Do not add a format to the class labels or angles.
- Discard any partial mini-batches returned at the end of an epoch.
- Train on a GPU if one is available. By default, the minibatchqueue object converts each output to a gpuArray if a GPU is available. Using a GPU requires Parallel Computing Toolbox™ and a supported GPU device. For information on supported devices, see "GPU Support by Release" (Parallel Computing Toolbox).

```
mbq = minibatchqueue(dsTrain, ... 'MiniBatchSize',miniBatchSize,...
```

```
 'MiniBatchFcn',@preprocessMiniBatch,...
 'MiniBatchFormat',{'SSCB','',''}, ...
 'PartialMiniBatch','discard');
```
Initialize parameters for Adam.

```
trailingAvg = [];
trailingAvgSq = [];
```
If required, initialize the training progress plot.

```
if plots == "training-progress"
     figure
    lineLossTrain = animatedline('Color', [0.85 0.325 0.098]); ylim([0 inf])
    xlabel("Iteration")
    ylabel("Loss")
     grid on
end
```
Train the model. For each epoch, shuffle the data and loop over mini-batches of data. For each minibatch:

- Evaluate the model gradients and loss using dlfeval and the modelGradients function.
- Update the network parameters using the adamupdate function.
- Update the training progress plot.

```
iteration = 0;
start = tic;% Loop over epochs.
for epoch = 1:numEpochs % Shuffle data.
     shuffle(mbq)
    % Loop over mini-batches
    while hasdata(mbq)
        iteration = iteration + 1;
        [dX,dUT1,dUT2] = next(mbq); % Evaluate the model gradients, state, and loss using dlfeval and the
         % model gradients function.
        [gradients,stateBaseline,loss] = dlfeval(@modelGradients,parametersBaseline,dlX,dlT1,dlT1
         % Update the network parameters using the Adam optimizer.
        [parametersBaseline,trailingAvg,trailingAvgSq] = adamupdate(parametersBaseline,gradients
             trailingAvg,trailingAvgSq,iteration);
         % Display the training progress.
         if plots == "training-progress"
            D = duration(0, 0, toc(start), 'Format', 'hh:mm:ss');
             loss = double(gather(extractdata(loss)));
             addpoints(lineLossTrain,iteration,loss)
             title("Epoch: " + epoch + ", Elapsed: " + string(D))
```

```
 drawnow
         end
     end
end
elapsedBaseline = toc(start)
elapsedBaseline = 285.8978
```
# **Train Accelerated Model**

Accelerate the model gradients function using the dlaccelerate function.

```
accfun = dlaccelerate(@modelGradients);
```
Clear any previously cached traces of the accelerated function using the clearCache function.

clearCache(accfun)

Initialize parameters for Adam.

```
trailingAvg = [];
trailingAvgSq = [];
```
If required, initialize the training progress plot.

```
if plots == "training-progress"
     figure
    lineLossTrain = animatedline('Color', [0.85 0.325 0.098]); ylim([0 inf])
     xlabel("Iteration")
     ylabel("Loss")
     grid on
end
```
Train the model using the accelerated model gradients function in the call to the dlfeval function.

```
iteration = 0;
start = tic;% Loop over epochs.
for epoch = 1: numEpochs
     % Shuffle data.
     shuffle(mbq)
     % Loop over mini-batches
     while hasdata(mbq)
        iteration = iteration + 1;
        [dlX,dlT1,dlT2] = next(mbq); % Evaluate the model gradients, state, and loss using dlfeval and the
         % accelerated function.
        [gradients, stateAccepted, loss] = difeval(accfun, parametersAccelerated, dIX, dIT1, dU) % Update the network parameters using the Adam optimizer.
        [parametersAccelerated,trailingAvg,trailingAvgSq] = adamupdate(parametersAccelerated,grad
             trailingAvg,trailingAvgSq,iteration);
```

```
 % Display the training progress.
         if plots == "training-progress"
            D = duration(0, 0, toc(start), 'Format', 'hh:mm:ss');
             loss = double(gather(extractdata(loss)));
            addpoints(lineLossTrain,iteration,loss)
             title("Epoch: " + epoch + ", Elapsed: " + string(D))
             drawnow
         end
     end
end
elapsedAccelerated = toc(start)
elapsedAccelerated = 188.5316
```
Check the efficiency of the accelerated function by inspecting the HitRate property. The HitRate property contains the percentage of function calls that reuse a cached trace.

# accfun.HitRate

ans =  $99.9679$ 

# **Compare Training Times**

Compare the training times in a bar chart.

```
figure
bar(categorical(["Baseline" "Accelerated"]),[elapsedBaseline elapsedAccelerated]);
ylabel("Time (seconds)")
title("Training Time")
```
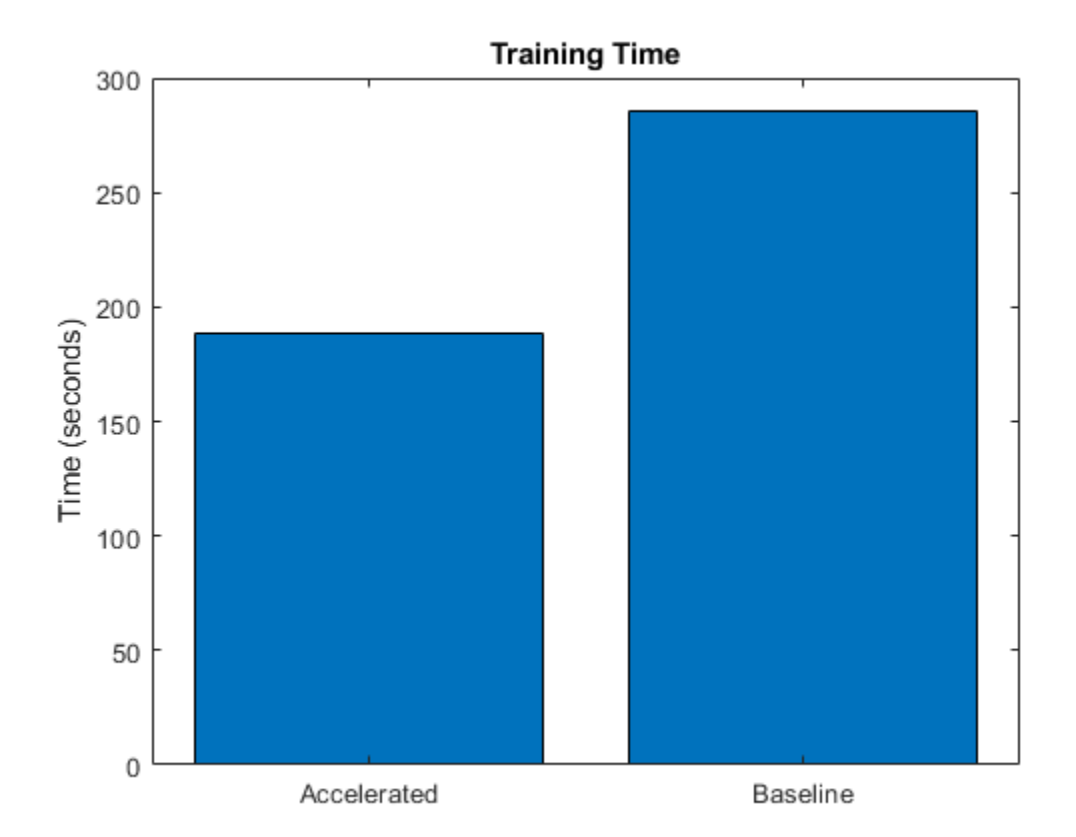

Calculate the speedup of acceleration.

```
speedup = elapsedBaseline / elapsedAccelerated
```
 $speedup = 1.5164$ 

# **Time Baseline Predictions**

Measure the time required to make predictions using the test data set.

After training, making predictions on new data does not require the labels. Create minibatchqueue object containing only the predictors of the test data:

- To ignore the labels for testing, set the number of outputs of the mini-batch queue to 1.
- Specify the same mini-batch size used for training.
- Preprocess the predictors using the preprocessMiniBatchPredictors function, listed at the end of the example.
- For the single output of the datastore, specify the mini-batch format 'SSCB' (spatial, spatial, channel, batch).

```
numOutputs = 1;mbqTest = minibatchqueue(dsTest, numOutputs, ...'MiniBatchSize', miniBatchSize, ...
     'MiniBatchFcn',@preprocessMiniBatchPredictors, ...
     'MiniBatchFormat','SSCB');
```
Loop over the mini-batches and classify the images using the modelPredictions function, listed at the end of the example and measure the elapsed time.

```
tic
[labelsPred,anglesPred] = modelPredictions(@model,parametersBaseline,stateBaseline,mbqTest,class
elapsedPredictionBaseline = toc
```
elapsedPredictionBaseline = 5.5070

# **Time Accelerated Predictions**

Because the model predictions function requires a mini-batch queue as input, the function does not support acceleration. To speed up prediction, accelerate the model function.

Accelerate the model function using the dlaccelerate function.

```
accfun2 = dlaccelerate(@model);
```
Clear any previously cached traces of the accelerated function using the clearCache function.

clearCache(accfun2)

Reset the mini-batch queue.

reset(mbqTest)

Loop over the mini-batches and classify the images using the modelPredictions function, listed at the end of the example and measure the elapsed time.

tic

```
[labelsPred,anglesPred] = modelPredictions(accfun2,parametersBaseline,stateBaseline,mbqTest,clas
elapsedPredictionAccelerated = toc
```

```
elapsedPredictionAccelerated = 4.3057
```
Check the efficiency of the accelerated function by inspecting the HitRate property. The HitRate property contains the percentage of function calls that reuse a cached trace.

accfun2.HitRate

 $ans = 98.7261$ 

# **Compare Prediction Times**

Compare the prediction times in a bar chart.

```
figure
bar(categorical(["Baseline" "Accelerated"]),[elapsedPredictionBaseline elapsedPredictionAccelerated]
ylabel("Time (seconds)")
title("Prediction Time")
```
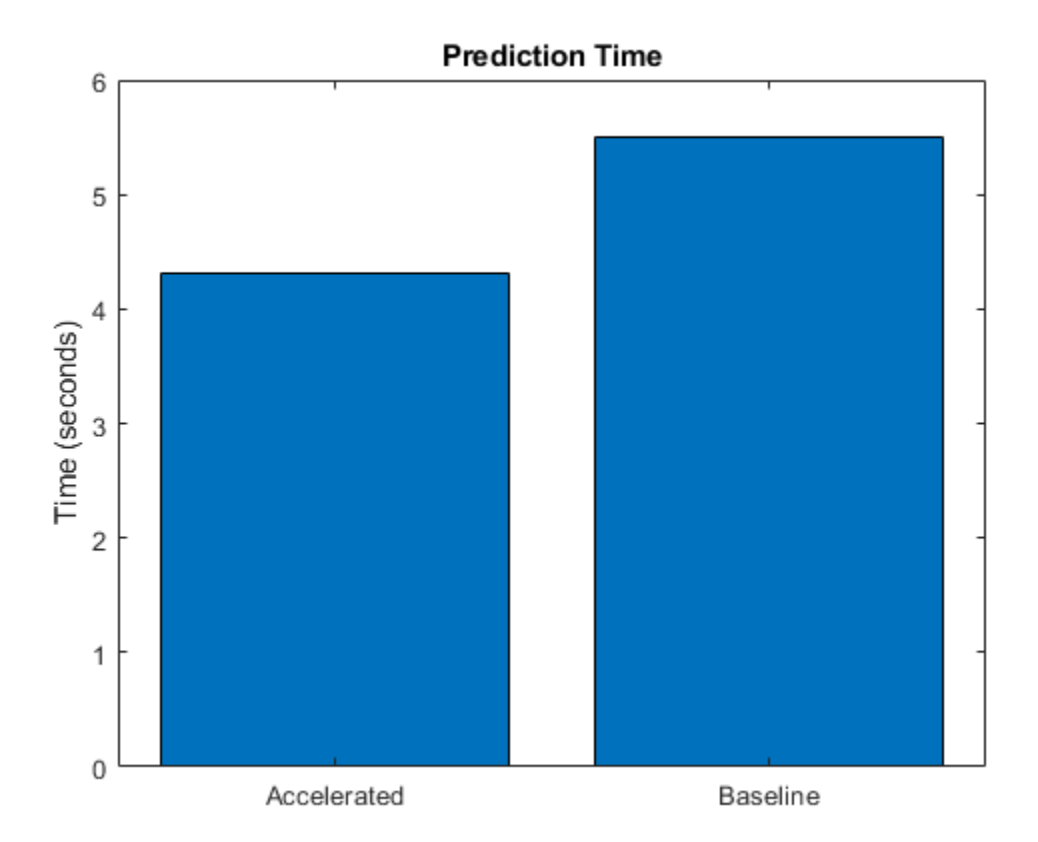

Calculate the speedup of acceleration.

```
speedup = elapsedPredictionBaseline / elapsedPredictionAccelerated
```
 $speedup = 1.2790$ 

# **Model Parameters Function**

The modelParameters function creates structures parameters and state that contain the initialized model parameters and state, respectively for the model described in the Define Deep Learning Model on page 17-0 section. The function takes as input the number of classes and the number of responses and initializes the learnable parameters. The function:

- initializes the layer weights using the initializeGlorot function
- initializes the layer biases using the initializeZeros function
- initializes the batch normalization offset and scale parameters with the initializeZeros function
- initializes the batch normalization scale parameters with the initializeOnes function
- initializes the batch normalization state trained mean with the initializeZeros function
- initializes the batch normalization state trained variance with the initializeOnes example function

The initialization example functions are attached to this example as supporting files. To access these files, open the example as a live script. To learn more about initializing learnable parameters for deep learning models, see ["Initialize Learnable Parameters for Model Function" on page 17-250.](#page-2105-0)

The output uses the format parameters.OperationName.ParameterName where parameters is the structure, OperationName is the name of the operation (for example "conv1") and ParameterName is the name of the parameter (for example, "Weights").

```
function [parameters,state] = modelParameters(numClasses,numResponses)
```

```
% First convolutional layer.
filterSize = [5 5];
numChannels = 1;numFilters = 16;
sz = [filterSize numChannels numFilters];
numOut = prod(filterSize) * numFilters;
numIn = prod(filterSize) * numFilters;
parameters.conv1.Weights = initializeGlorot(sz,numOut,numIn);
parameters.conv1.Bias = initializeZeros([numFilters 1]);
% First batch normalization layer.
parameters.batchnorm1.Offset = initializeZeros([numFilters 1]);
parameters.batchnorm1.Scale = initializeOnes([numFilters 1]);
state.batchnorm1.TrainedMean = initializeZeros([numFilters 1]);
state.batchnorm1.TrainedVariance = initializeOnes([numFilters 1]);
% Second convolutional layer.
filterSize = [3 3];
numChannels = 16;
numFilters = 32;
sz = [filterSize numChannels numFilters];
numOut = prod(filterSize) * numFilters;
numIn = prod(filterSize) * numFilters;
parameters.conv2.Weights = initializeGlorot(sz,numOut,numIn);
parameters.conv2.Bias = initializeZeros([numFilters 1]);
% Second batch normalization layer.
parameters.batchnorm2.Offset = initializeZeros([numFilters 1]);
parameters.batchnorm2.Scale = initializeOnes([numFilters 1]);
state.batchnorm2.TrainedMean = initializeZeros([numFilters 1]);
state.batchnorm2.TrainedVariance = initializeOnes([numFilters 1]);
% Third convolutional layer.
filterSize = [3 3];
numChannels = 32;
numFilters = 32;
sz = [filterSize numChannels numFilters];
numOut = prod(filterSize) * numFilter;numIn = prod(filterSize) * numFilters;
parameters.conv3.Weights = initializeGlorot(sz,numOut,numIn);
parameters.conv3.Bias = initializeZeros([numFilters 1]);
% Third batch normalization layer.
parameters.batchnorm3.Offset = initializeZeros([numFilters 1]);
parameters.batchnorm3.Scale = initializeOnes([numFilters 1]);
```
state.batchnorm3.TrainedMean = initializeZeros([numFilters 1]);

```
state.batchnorm3.TrainedVariance = initializeOnes([numFilters 1]);
% Convolutional layer in the skip connection.
filterSize = [1 1];
numChannels = 16;
numFilters = 32;
sz = [filterSize numChannels numFilters];
numOut = prod(filterSize) * numFilters;
numIn = prod(filterSize) * numFilters;
parameters.convSkip.Weights = initializeGlorot(sz,numOut,numIn);
parameters.convSkip.Bias = initializeZeros([numFilters 1]);
% Batch normalization layer in the skip connection.
parameters.batchnormSkip.Offset = initializeZeros([numFilters 1]);
parameters.batchnormSkip.Scale = initializeOnes([numFilters 1]);
state.batchnormSkip.TrainedMean = initializeZeros([numFilters 1]);
state.batchnormSkip.TrainedVariance = initializeOnes([numFilters 1]);
% Fully connected layer corresponding to the classification output.
sz = [numClasses 6272];
numOut = numClasses;
numIn = 6272;parameters.fc1.Weights = initializeGlorot(sz,numOut,numIn);
parameters.fc1.Bias = initializeZeros([numClasses 1]);
% Fully connected layer corresponding to the regression output.
sz = [numResponses 6272];
numOut = numResponses;
numIn = 6272;parameters.fc2.Weights = initializeGlorot(sz,numOut,numIn);
parameters.fc2.Bias = initializeZeros([numResponses 1]);
```
#### end

# **Model Function**

The function model takes the model parameters parameters, the input data dlX, the flag doTraining which specifies whether to model should return outputs for training or prediction, and the network state state. The network outputs the predictions for the labels, the predictions for the angles, and the updated network state.

```
function [dY1, dY2, state] = model(parameters, dX, doTraining, state)
```

```
% Convolution
weights = parameters.conv1.Weights;
bias = parameters.conv1.Bias;
dlY = dlconv(dlX,weights,bias,'Padding','same');
% Batch normalization, ReLU
offset = parameters.batchnorm1.Offset;
scale = parameters.batchnorm1.Scale;
trainedMean = state.batchnorm1.TrainedMean;
trainedVariance = state.batchnorm1.TrainedVariance;
```

```
if doTraining
```

```
[dlY,trainedMean,trainedVariance] = batchnorm(dlY,offset,scale,trainedMean,trainedVariance);
     % Update state
     state.batchnorm1.TrainedMean = trainedMean;
     state.batchnorm1.TrainedVariance = trainedVariance;
else
     dlY = batchnorm(dlY,offset,scale,trainedMean,trainedVariance);
end
dY = relu(dY);
% Convolution, batch normalization (Skip connection)
weights = parameters.convSkip.Weights;
bias = parameters.convSkip.Bias;
dlYSkip = dlconv(dlY,weights,bias,'Stride',2);
offset = parameters.batchnormSkip.Offset;
scale = parameters.batchnormSkip.Scale;
trainedMean = state.batchnormSkip.TrainedMean;
trainedVariance = state.batchnormSkip.TrainedVariance;
if doTraining
    [dlYSkip,trainedMean,trainedVariance] = batchnorm(dlYSkip,offset,scale,trainedMean,trainedVa
     % Update state
     state.batchnormSkip.TrainedMean = trainedMean;
     state.batchnormSkip.TrainedVariance = trainedVariance;
else
     dlYSkip = batchnorm(dlYSkip,offset,scale,trainedMean,trainedVariance);
end
% Convolution
weights = parameters.conv2.Weights;
bias = parameters.conv2.Bias;
dlY = dlconv(dlY,weights,bias,'Padding','same','Stride',2);
% Batch normalization, ReLU
offset = parameters.batchnorm2.Offset;
scale = parameters.batchnorm2.Scale;
trainedMean = state.batchnorm2.TrainedMean;
trainedVariance = state.batchnorm2.TrainedVariance;
if doTraining
    [dlY,trainedMean,trainedVariance] = batchnorm(dlY,offset,scale,trainedMean,trainedVariance);
    % Update state
     state.batchnorm2.TrainedMean = trainedMean;
     state.batchnorm2.TrainedVariance = trainedVariance;
else
     dlY = batchnorm(dlY,offset,scale,trainedMean,trainedVariance);
end
dY = relu(dY);
% Convolution
weights = parameters.conv3.Weights;
bias = parameters.conv3.Bias;
dlY = dlconv(dlY,weights,bias,'Padding','same');
```

```
% Batch normalization
offset = parameters.batchnorm3.Offset;
scale = parameters.batchnorm3.Scale;
trainedMean = state.batchnorm3.TrainedMean;
trainedVariance = state.batchnorm3.TrainedVariance;
if doTraining
    [dlY,trainedMean,trainedVariance] = batchnorm(dlY,offset,scale,trainedMean,trainedVariance);
    % Update state
     state.batchnorm3.TrainedMean = trainedMean;
     state.batchnorm3.TrainedVariance = trainedVariance;
else
     dlY = batchnorm(dlY,offset,scale,trainedMean,trainedVariance);
end
% Addition, ReLU
dY = dYSkip + dY;dY = relu(dY);
% Fully connect, softmax (labels)
weights = parameters.fc1.Weights;bias = parameters.fc1.Bias;
dlY1 = fullyconnect(dlY,weights,bias);
dY1 = softmax(dUY1);% Fully connect (angles)
weights = parameters.fc2.Weights;
bias = parameters.fc2.Bias;
dlY2 = fullyconnect(dlY,weights,bias);
```
#### end

#### **Model Gradients Function**

The modelGradients function, takes the model parameters, a mini-batch of input data dlX with corresponding targets T1 and T2 containing the labels and angles, respectively, and returns the gradients of the loss with respect to the learnable parameters, the updated network state, and the corresponding loss.

```
function [gradients,state,loss] = modelGradients(parameters,dlX,T1,T2,state)
```

```
doTraining = true;[dlY1,dlY2,state] = model(parameters,dlX,doTraining,state);
lossLabels = crossentropy(d1Y1, T1);lossAngles = mse(d1Y2, T2);loss = lossLabels + 0.1*lossAngles;gradients = dlgradient(loss,parameters);
```
#### end

# **Model Predictions Function**

The modelPredictions function takes the model parameters, state, a minibatchqueue of input data mbq, and the network classes, and computes the model predictions by iterating over all data in

the minibatchqueue object. The function uses the onehotdecode function to find the predicted class with the highest score.

function [predictions1, predictions2] = modelPredictions(modelFcn,parameters,state,mbq,classes)

```
doTraining = false;
predictions1 = [];
predictions2 = [];
while hasdata(mbq)
    dlXTest = next(mbq);
    [dlYPred1,dlYPred2] = modelFcn(parameters,dlXTest,doTraining,state);
     YPred1 = onehotdecode(dlYPred1,classes,1)';
     YPred2 = extractdata(dlYPred2)';
     predictions1 = [predictions1; YPred1];
     predictions2 = [predictions2; YPred2];
end
```
end

#### **Mini-Batch Preprocessing Function**

The preprocessMiniBatch function preprocesses the data using the following steps:

- **1** Extract the image data from the incoming cell array and concatenate into a numeric array. Concatenating the image data over the fourth dimension adds a third dimension to each image, to be used as a singleton channel dimension.
- **2** Extract the label and angle data from the incoming cell arrays and concatenate along the second dimension into a categorical array and a numeric array, respectively.
- **3** One-hot encode the categorical labels into numeric arrays. Encoding into the first dimension produces an encoded array that matches the shape of the network output.

```
function [X,Y,angle] = preprocessMiniBatch(XCell,YCell,angleCell)
```

```
% Preprocess predictors.
X = preprocessMiniBatchPredictors(XCell);
% Extract label data from cell and concatenate
Y = cat(2,YCell{};% Extract angle data from cell and concatenate
angle = cat(2,angleCell:});
% One-hot encode labels
Y = onehotencode(Y, 1);
```
#### end

#### **Mini-Batch Predictors Preprocessing Function**

The preprocessMiniBatchPredictors function preprocesses a mini-batch of predictors by extracting the image data from the input cell array and concatenate into a numeric array. For

grayscale input, concatenating over the fourth dimension adds a third dimension to each image, to use as a singleton channel dimension.

```
function X = preprocessMiniBatchPredictors(XCell)
```

```
% Concatenate.
X = cat(4,XCell{1:end});
```
end

# **See Also**

AcceleratedFunction | clearCache | dlaccelerate | dlarray | dlfeval | dlgradient

# **Related Examples**

- • ["Deep Learning Function Acceleration for Custom Training Loops" on page 17-262](#page-2117-0)
- • ["Accelerate Custom Training Loop Functions" on page 17-269](#page-2124-0)
- • ["Check Accelerated Deep Learning Function Outputs" on page 17-296](#page-2151-0)

# <span id="page-2151-0"></span>**Check Accelerated Deep Learning Function Outputs**

This example shows how to check that the outputs of accelerated functions match the outputs of the underlying function.

In some cases, the outputs of accelerated functions differ to the outputs of the underlying function. For example, you must take care when accelerating functions that use random number generation, such as a function that generates random noise to add to the network input. When caching the trace of a function that generates random numbers that are not dlarray objects, the accelerated function caches resulting random numbers in the trace. When reusing the trace, the accelerated function uses the cached random values. The accelerated function does not generate new random values.

To check that the outputs of the accelerated function match the outputs of the underlying function, use the CheckMode property of the accelerated function. When the CheckMode property of the accelerated function is 'tolerance' and the outputs differ by more than a specified tolerance, the accelerated function throws a warning.

Accelerate the function myUnsupportedFun, listed at the end of the example using the dlaccelerate function. The function myUnsupportedFun generates random noise and adds it to the input. This function does not support acceleration because the function generates random numbers that are not dlarray objects.

#### accfun = dlaccelerate(@myUnsupportedFun)

```
accfun = AcceleratedFunction with properties:
           Function: @myUnsupportedFun
            Enabled: 1
          CacheSize: 50
            HitRate: 0
         Occupancy: 0
          CheckMode: 'none'
     CheckTolerance: 1.0000e-04
```
Cleare any previously cached traces using the clearCache function.

```
clearCache(accfun)
```
To check that the outputs of reused cached traces match the outputs of the underlying function, set the CheckMode property to 'tolerance'.

```
accfun.CheckMode = 'tolerance'
\arctan = AcceleratedFunction with properties:
           Function: @myUnsupportedFun
            Enabled: 1
          CacheSize: 50
            HitRate: 0
         Occupancy: 0
          CheckMode: 'tolerance'
     CheckTolerance: 1.0000e-04
```
Evaluate the accelerated function with an array of ones as input, specified as a dlarray input.

```
dX = d\text{larray}(ones(3,3));
dY = accfun(dX)dlY = 
  3x3 dlarray
    1.8147 1.9134 1.2785
    1.9058 1.6324 1.5469
    1.1270 1.0975 1.9575
```
Evaluate the accelerated function again with the same input. Because the accelerated function reuses the cached random noise values instead of generating new random values, the outputs of the reused trace differs from the outputs of the underlying function. When the CheckMode property of the accelerated function is 'tolerance' and the outputs differ, the accelerated function throws a warning.

#### $dY = accfun(dX)$

```
Warning: Accelerated outputs differ from underlying function outputs.
dlY = 
  3x3 dlarray
    1.8147 1.9134 1.2785
    1.9058 1.6324 1.5469
    1.1270 1.0975 1.9575
```
Random number generation using the 'like' option of the rand function with a dlarray object supports acceleration. To use random number generation in an accelerated function, ensure that the function uses the rand function with the 'like' option set to a traced dlarray object (a dlarray object that depends on an input dlarray object).

Accelerate the function mySupportedFun, listed at the end of the example. The function mySupportedFun adds noise to the input by generating noise using the 'like' option with a traced dlarray object.

accfun2 = dlaccelerate(@mySupportedFun);

Cleare any previously cached traces using the clearCache function.

```
clearCache(accfun2)
```
To check that the outputs of reused cached traces match the outputs of the underlying function, set the CheckMode property to 'tolerance'.

```
accfun2.CheckMode = 'tolerance';
```
Evaluate the accelerated function twice with the same input as before. Because the outputs of the reused cache match the outputs of the underlying function, the accelerated function does not throw a warning.

```
dY = accfun2(dX)dlY = 
  3x3 dlarray
```
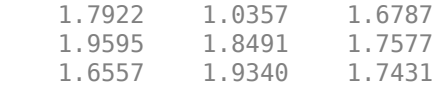

# $dY = accfun2(d1X)$

```
dlY = 
  3x3 dlarray
    1.3922 1.7060 1.0462
    1.6555 1.0318 1.0971
    1.1712 1.2769 1.8235
```
Checking the outputs match requires extra processing and increases the time required for function evaluation. After checking the outputs, set the CheckMode property to 'none'.

```
accfun1.CheckMode = 'none';
accfun2.CheckMode = 'none';
```
#### **Example Functions**

The function myUnsupportedFun generates random noise and adds it to the input. This function does not support acceleration because the function generates random numbers that are not dlarray objects.

```
function out = myUnsupportedFun(dlX)
```

```
sz = size(dX);noise = rand(sz);out = dX + noise;
```
#### end

The function mySupportedFun adds noise to the input by generating noise using the 'like' option with a traced dlarray object.

```
function out = mySupportedFun(dlX)
```

```
sz = size(dX);noise = rand(sz, 'like', dIX);out = dX + noise;
```
end

# **See Also**

AcceleratedFunction | clearCache | dlaccelerate | dlarray | dlfeval | dlgradient

# **Related Examples**

- • ["Deep Learning Function Acceleration for Custom Training Loops" on page 17-262](#page-2117-0)
- • ["Accelerate Custom Training Loop Functions" on page 17-269](#page-2124-0)
- • ["Evaluate Performance of Accelerated Deep Learning Function" on page 17-281](#page-2136-0)

# **Solve Partial Differential Equations Using Deep Learning**

This example shows how to solve Burger's equation using deep learning.

The Burger's equation is a partial differential equation (PDE) that arises in different areas of applied mathematics. In particular, fluid mechanics, nonlinear acoustics, gas dynamics, and traffic flows.

Given the computational domain $[-1, 1] \times [0, 1]$ , this examples uses a physics informed neural network (PINN) [1] and trains a multilayer perceptron neural network that takes samples (*x*,*t*) as input, where  $x \in [-1, 1]$  is the spatial variable, and  $t \in [0, 1]$  is the time variable, and returns  $u(x, t)$ , where u is the solution of the Burger's equation:

$$
\frac{\partial u}{\partial t} + u \frac{\partial u}{\partial x} - \frac{0.01}{\pi} \frac{\partial^2 u}{\partial x^2} = 0,
$$

with  $u(x, t = 0) = -\sin(\pi x)$  as the initial condition, and  $u(x = -1, t) = 0$  and  $u(x = 1, t) = 0$  as the boundary conditions.

The example trains the model by enforcing that given an input  $(x, t)$ , the output of the network  $u(x, t)$ fulfills the Burger's equation, the boundary conditions, and the initial condition.

Training this model does not require collecting data in advance. You can generate data using the definition of the PDE and the constraints.

# **Generate Training Data**

Training the model requires a data set of collocation points that enforce the boundary conditions, enforce the initial conditions, and fulfill the Burger's equation.

Select 25 equally spaced time points to enforce each of the boundary conditions  $u(x = -1, t) = 0$  and  $u(x = 1, t) = 0.$ 

```
numBoundaryConditionPoints = [25 25];
```

```
x0BC1 = -1*ones(1, numBoundaryConditionPoints(1));x0BC2 = ones(1, numBoundaryConditionPoints(2));t0BC1 = linspace(0,1,numBoundaryConditionPoints(1));
```

```
t0BC2 = linspace(0,1,numBoundaryConditionPoints(2));
```

```
u0BC1 = zeros(1,numBoundaryConditionPoints(1));
u0BC2 = zeros(1,numBoundaryConditionPoints(2));
```
Select 50 equally spaced spatial points to enforce the initial condition  $u(x, t = 0) = -\sin(\pi x)$ .

 $numInitialConditionPoints = 50$ ;

```
x0IC = linspace(-1,1,numInitialConditionPoints);t0IC = zeros(1,numInitialConditionPoints);
u0IC = -sin(pi*x0IC);
```
Group together the data for initial and boundary conditions.

X0 = [x0IC x0BC1 x0BC2]; T0 = [t0IC t0BC1 t0BC2]; U0 = [u0IC u0BC1 u0BC2]; Select 10,000 points to enforce the output of the network to fulfill the Burger's equation.

```
numInternalCollocationPoints = 10000;
```

```
pointSet = sobolset(2);points = net(pointSet,numInternalCollocationPoints);
```

```
dataX = 2 * points(:, 1) - 1;dataT = points(:,2);
```
Create an array datastore containing the training data.

ds = arrayDatastore([dataX dataT]);

# **Define Deep Learning Model**

Define a multilayer perceptron architecture with 9 fully connect operations with 20 hidden neurons. The first fully connect operation has two input channels corresponding to the inputs *x* and *t*. The last fully connect operation has one output *u*(*x*,*t*).

# **Define and Initialize Model Parameters**

Define the parameters for each of the operations and include them in a struct. Use the format parameters.OperationName.ParameterName where parameters is the struct, OperationName is the name of the operation (for example "fc1") and ParameterName is the name of the parameter (for example, "Weights").

Specify the number of layers and the number of neurons for each layer.

```
numLayers = 9;numNeurons = 20;
```
Initialize the parameters for the first fully connect operation. The first fully connect operation has two input channels.

```
parameters = struct;
sz = [numNeurons 2];
parameters.fc1.Weights = initializeHe(sz,2);
parameters.fc1.Bias = initializeZeros([numNeurons 1]);
```
Initialize the parameters for each of the remaining intermediate fully connect operations.

```
for layerNumber=2:numLayers-1
    name = "fc"+layerNumber;
     sz = [numNeurons numNeurons];
     numIn = numNeurons;
    parameters.(name).Weights = initializeHe(sz,numIn);
     parameters.(name).Bias = initializeZeros([numNeurons 1]);
end
```
Initialize the parameters for the final fully connect operation. The final fully connect operation has one output channel.

```
sz = [1 numNeurons];
numIn = numNeurons;
```

```
parameters.("fc" + numLayers).Weights = initializeHe(sz,numIn);
parameters.("fc" + numLayers).Bias = initializeZeros([1\ 1]);
```
View the network parameters.

#### parameters

```
parameters = struct with fields:
     fc1: [1×1 struct]
     fc2: [1×1 struct]
     fc3: [1×1 struct]
     fc4: [1×1 struct]
     fc5: [1×1 struct]
     fc6: [1×1 struct]
     fc7: [1×1 struct]
     fc8: [1×1 struct]
     fc9: [1×1 struct]
```
View the parameters of the first fully connected layer.

#### parameters.fc1

```
ans = struct with fields:
    Weights: [20×2 dlarray]
        Bias: [20×1 dlarray]
```
# **Define Model and Model Gradients Functions**

Create the function model, listed in the Model Function on page 17-0 section at the end of the example, that computes the outputs of the deep learning model. The function model takes as input the model parameters and the network inputs, and returns the model output.

Create the function modelGradients, listed in the Model Gradients Function on page 17-0 section at the end of the example, that takes as input the model parameters, the network inputs, and the initial and boundary conditions, and returns the gradients of the loss with respect to the learnable parameters and the corresponding loss.

# **Specify Training Options**

Train the model for 3000 epochs with a mini-batch size of 1000.

```
numEpochs = 3000;miniBatchSize = 1000;
```
To train on a GPU if one is available, specify the execution environment "auto". Using a GPU requires Parallel Computing Toolbox™ and a supported GPU device. For information on supported devices, see "GPU Support by Release" (Parallel Computing Toolbox) (Parallel Computing Toolbox).

```
executionEnvironment = "auto";
```
Specify ADAM optimization options.

 $initialLearnRate = 0.01;$  $decayRate = 0.005;$ 

# **Train Network**

Train the network using a custom training loop.

Create a minibatchqueue object that processes and manages mini-batches of data during training. For each mini-batch:

- Format the data with the dimension labels 'BC' (batch, channel). By default, the minibatchqueue object converts the data to dlarray objects with underlying type single.
- Train on a GPU according to the value of the executionEnvironment variable. By default, the minibatchqueue object converts each output to a gpuArray if a GPU is available.

```
mbq = minibatchqueue(ds, ...'MiniBatchSize', miniBatchSize, ...
     'MiniBatchFormat','BC', ...
     'OutputEnvironment',executionEnvironment);
```
Convert the initial and boundary conditions to dlarray. For the input data points, specify format with dimensions 'CB' (channel, batch).

```
dX0 = dIarrow(X0, 'CB'));
dIT0 = dIarray(T0, 'CB');
dU0 = d\text{larray}(U0);
```
If training using a GPU, convert the initial and conditions to gpuArray.

```
if (executionEnvironment == "auto" && canUseGPU) || (executionEnvironment == "gpu")
     dX0 = gpuArray(dX0);
     d\overline{U}0 = g\overline{p}u\overline{p}q\overline{q}u\overline{q}q (dl\overline{T}0);
     dU0 = gpuArray(dU0);end
```
Initialize the parameters for the Adam solver.

```
averageGrad = [];
averageSqGrad = [];
```
Accelerate the model gradients function using the dlaccelerate function. To learn more, see ["Accelerate Custom Training Loop Functions" on page 17-269](#page-2124-0).

accfun = dlaccelerate(@modelGradients);

Initialize the training progress plot.

```
figure
C = colororder;
lineLoss = animatedline('Color', C(2, :));
ylim([0 inf])
xlabel("Iteration")
ylabel("Loss")
grid on
```
Train the network.

For each iteration:

• Read a mini-batch of data from the mini-batch queue

- Evaluate the model gradients and loss using the accelerated model gradients and dlfeval functions.
- Update the learning rate.
- Update the learnable parameters using the adamupdate function.

At the end of each epoch, update the training plot with the loss values.

```
start = tic;iteration = 0;
for epoch = 1:numEpochs reset(mbq);
     while hasdata(mbq)
        iteration = iteration +1;
        d<sub>XX</sub> = next(mbq);dX = dXT(1,:);dIT = dINT(2,:); % Evaluate the model gradients and loss using dlfeval and the
         % modelGradients function.
         [gradients,loss] = dlfeval(accfun,parameters,dlX,dlT,dlX0,dlT0,dlU0);
         % Update learning rate.
         learningRate = initialLearnRate / (1+decayRate*iteration);
         % Update the network parameters using the adamupdate function.
        [parameters,averageGrad,averageSqGrad] = adamupdate(parameters,gradients,averageGrad, ..
            averageSqGrad, iteration, learningRate);
     end
     % Plot training progress.
     loss = double(gather(extractdata(loss)));
     addpoints(lineLoss,iteration, loss);
    D = duration(0, 0, toc(start), 'Format', 'hh:mm:ss');
    title("Epoch: " + epoch + ", Elapsed: " + string(D) + ", Loss: " + loss)
     drawnow
end
```
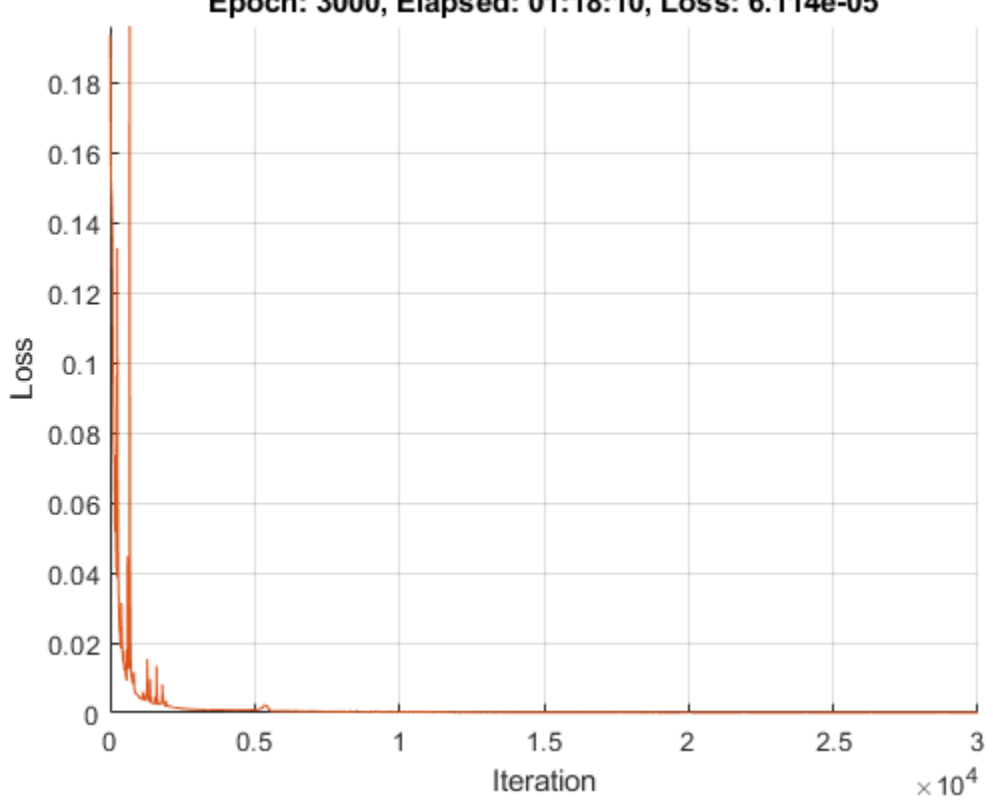

Epoch: 3000, Elapsed: 01:18:10, Loss: 6.114e-05

Check the effectiveness of the accelerated function by checking the hit and occupancy rate.

accfun

```
accfun = AcceleratedFunction with properties:
           Function: @modelGradients
            Enabled: 1
          CacheSize: 50
            HitRate: 99.9984
          Occupancy: 2
          CheckMode: 'none'
     CheckTolerance: 1.0000e-04
```
# **Evaluate Model Accuracy**

For values of *t* at 0.25, 0.5, 0.75, and 1, compare the predicted values of the deep learning model with the true solutions of the Burger's equation using the  $l^2$  error.

Set the target times to test the model at. For each time, calculate the solution at 1001 equally spaced points in the range [-1,1].

```
tTest = [0.25 0.5 0.75 1];
numPredictions = 1001;
XTest = linspace(-1,1,numPredictions);
```
```
figure
for i=1:numel(tTest)
    t = tTest(i); TTest = t*ones(1,numPredictions);
     % Make predictions.
    dlXTest = dlarray(XTest, 'CB');
    dlTTest = dlarray(TTest, 'CB');
     dlUPred = model(parameters,dlXTest,dlTTest);
     % Calcualte true values.
     UTest = solveBurgers(XTest,t,0.01/pi);
     % Calculate error.
     err = norm(extractdata(dlUPred) - UTest) / norm(UTest);
     % Plot predictions.
     subplot(2,2,i)
     plot(XTest,extractdata(dlUPred),'-','LineWidth',2);
     ylim([-1.1, 1.1])
     % Plot true values.
     hold on
     plot(XTest, UTest, '--','LineWidth',2)
     hold off
    title("t = " + t + ", Error = " + gather(err));
end
subplot(2,2,2)
legend('Predicted','True')
```
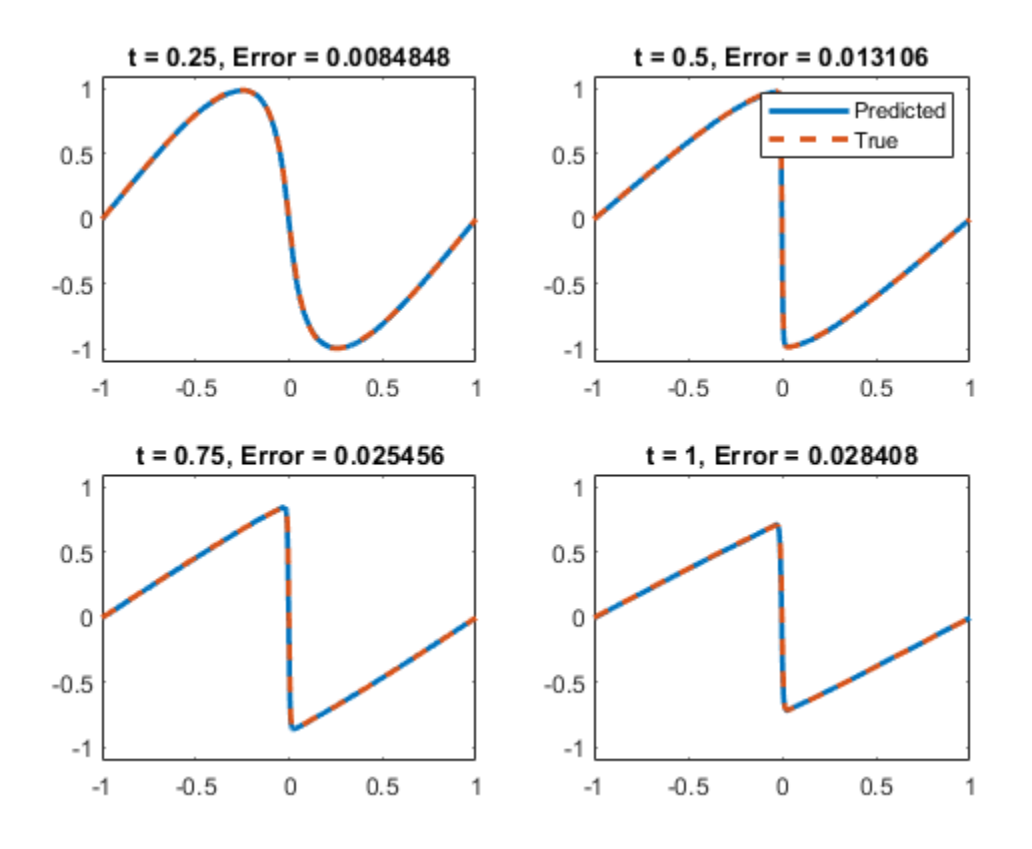

The plots show how close the predictions are to the true values.

# **Solve Burger's Equation Function**

The solveBurgers function returns the true solution of Burger's equation at times t as outlined in [2].

```
function U = solveBurgers(X, t, nu)% Define functions.
f = \varrho(y) \exp(-\cos(\pi y)/(2 \pi \pi y));
g = \mathcal{Q}(y) \exp(-(y.^{2})/(4*nu*t));% Initialize solutions.
U = zeros(size(X));% Loop over x values.
for i = 1: numel(X)
    x = X(i); % Calculate the solutions using the integral function. The boundary
    % conditions in x = -1 and x = 1 are known, so leave 0 as they are
     % given by initialization of U.
    if abs(x) \sim 1fun = @(eta) sin(pi*(x-eta)) .* f(x-eta) .* g(ta);
         uxt = -integral(fun,-inf,inf);
        fun = @(eta) f(x-eta) .* g(eta);
```

```
U(i) = uxt / integral(fun,-inf,inf); end
end
```
end

# **Model Gradients Function**

 $loss = MSE_f + MSE_u$ 

The model is trained by enforcing that given an input (*x*,*t*) the output of the network *u*(*x*,*t*) fulfills the Burger's equation, the boundary conditions, and the intial condition. In particular, two quantities contribute to the loss to be minimized:

where 
$$
MSE_f = \frac{1}{N_f} \sum_{i=1}^{N_f} |f(x_f^i, t_f^i)|^2
$$
 and  $MSE_u = \frac{1}{N_u} \sum_{i=1}^{N_u} |u(x_u^i, t_u^i) - u^i|$ 

Here,  $\{x_u^i,t_u^i\}_{i\,=\,1}^{N_U}$  correspond to collocation points on the boundary of the computational domain and account for both boundary and initial condition.  $\{x_f^i, t_f^i\}_{i=1}^{N_f}$  are points in the interior of the domain.

2 .

Calculating  $MSE_f$  requires the derivatives  $\frac{\partial u}{\partial t}$ ,  $\frac{\partial u}{\partial x}$  $\frac{\partial u}{\partial x}, \frac{\partial^2 u}{\partial x^2}$  $\frac{\partial u}{\partial x^2}$  of the output *u* of the model.

The function modelGradients takes as input, the model parameters parameters, the network inputs dlX and dlT, the initial and boundary conditions dlX0, dlT0, and dlU0, and returns the gradients of the loss with respect to the learnable parameters and the corresponding loss.

function [gradients,loss] = modelGradients(parameters,dlX,dlT,dlX0,dlT0,dlU0)

```
% Make predictions with the initial conditions.
U = model(parameters, dIX, dIT);% Calculate derivatives with respect to X and T.
gradientsU = dlgradient(sum(U,'all'),{dlX,dlT},'EnableHigherDerivatives',true);
Ux = gradientsU{1};Ut = gradientsU\{2\};
% Calculate second-order derivatives with respect to X.
Uxx = dlgradient(sum(Ux,'all'),dlX,'EnableHigherDerivatives',true);
% Calculate lossF. Enforce Burger's equation.
f = Ut + U.*Ux - (0.01./pi).*Uxx;zeroTarget = zeros(size(f), 'like', f);lossF = mse(f, zeroTarget);% Calculate lossU. Enforce initial and boundary conditions.
dlU0Pred = model(parameters,dlX0,dlT0);
lossU = mse(dlU0Pred, dlU0);% Combine losses.
loss = lossF + lossU;% Calculate gradients with respect to the learnable parameters.
gradients = dlgradient(loss,parameters);
```
#### end

# **Model Function**

The model trained in this example consists of a series of fully connect operations with a tanh operation between each one.

The model function takes as input the model parameters parameters and the network inputs dlX and dlT, and returns the model output dlU.

```
function dlU = model(parameters,dlX,dlT)
d\lambda T = [d\lambda; d\lambda];
numLayers = numel(fieldnames(parameters));
% First fully connect operation.
weights = parameters.fc1.Weights;
bias = parameters.fc1.Bias;
dlU = fullyconnect(dlXT,weights,bias);
% tanh and fully connect operations for remaining layers.
for i=2:numLayers
    name = "fc" + i;dU = tanh(dU);
     weights = parameters.(name).Weights;
     bias = parameters.(name).Bias;
     dlU = fullyconnect(dlU, weights, bias);
end
```
# end

# **References**

- **1** Maziar Raissi, Paris Perdikaris, and George Em Karniadakis, Physics Informed Deep Learning (Part I): Data-driven Solutions of Nonlinear Partial Differential Equations [https://arxiv.org/abs/](https://arxiv.org/abs/1711.10561) [1711.10561](https://arxiv.org/abs/1711.10561)
- **2** C. Basdevant, M. Deville, P. Haldenwang, J. Lacroix, J. Ouazzani, R. Peyret, P. Orlandi, A. Patera, Spectral and finite difference solutions of the Burgers equation, Computers & fluids 14 (1986) 23–41.

# **See Also**

dlarray | dlfeval | dlgradient | minibatchqueue

# **More About**

- • ["Solve Partial Differential Equation with LBFGS Method and Deep Learning" on page 17-309](#page-2164-0)
- ["Define Custom Training Loops, Loss Functions, and Networks" on page 17-168](#page-2023-0)
- • ["Make Predictions Using Model Function" on page 17-244](#page-2099-0)
- • ["Specify Training Options in Custom Training Loop" on page 17-174](#page-2029-0)

# <span id="page-2164-0"></span>**Solve Partial Differential Equation with LBFGS Method and Deep Learning**

This example shows how to train a Physics Informed Neural Network (PINN) to numerically compute the solution of the Burger's equation by using the limited-memory BFGS (LBFGS) algorithm.

The Burger's equation is a partial differential equation (PDE) that arises in different areas of applied mathematics. In particular, fluid mechanics, nonlinear acoustics, gas dynamics, and traffic flows.

Given the computational domain $[-1, 1] \times [0, 1]$ , this examples uses a physics informed neural network (PINN) [1] and trains a multilayer perceptron neural network that takes samples (*x*,*t*) as input, where *x* ∈ [ − 1, 1] is the spatial variable, and *t* ∈ [0, 1] is the time variable, and returns *u*(*x*,*t*), where u is the solution of the Burger's equation:

$$
\frac{\partial u}{\partial t} + u \frac{\partial u}{\partial x} - \frac{0.01}{\pi} \frac{\partial^2 u}{\partial x^2} = 0,
$$

with  $u(x, t = 0) = -\sin(\pi x)$  as the initial condition, and  $u(x = -1, t) = 0$  and  $u(x = 1, t) = 0$  as the boundary conditions.

Instead of training the network using the trainNetwork function, or using a custom training loop that updates parametes using sgdmupdate or similar functions, this example estimates the learnable parameters by using the fmincon function (requires Optimization Toolbox™). The fmincon function finds the minimum of constrained nonlinear multivariable functions.

The example trains the model by enforcing that given an input  $(x, t)$ , the output of the network  $u(x, t)$ fulfills the Burger's equation, the boundary conditions, and the initial condition. To train the model, the exmaple uses the limited-memory BFGS (LBFGS) algorithm which is a quasi-Newton method that approximates the Broyden-Fletcher-Goldfarb-Shanno algorithm.

Training this model does not require collecting data in advance. You can generate data using the definition of the PDE and the constraints.

# **Generate Training Data**

Training the model requires a data set of collocation points that enforce the boundary conditions, enforce the initial conditions, and fulfill the Burger's equation.

Select 25 equally spaced time points to enforce each of the boundary conditions  $u(x = -1, t) = 0$  and  $u(x = 1, t) = 0.$ 

```
numBoundaryConditionPoints = [25 25];
```

```
x0BC1 = -1*ones(1, numBoundaryConditionPoints(1));x0BC2 = ones(1, numBoundaryConditionPoints(2));t0BC1 = linspace(0,1,numBoundaryConditionPoints(1));
t0BC2 = linspace(0,1,numBoundaryConditionPoints(2));
u0BC1 = zeros(1, numBoundaryConditionPoints(1));u0BC2 = zeros(1,numBoundaryConditionPoints(2));
```
Select 50 equally spaced spatial points to enforce the initial condition  $u(x, t = 0) = -\sin(\pi x)$ .

```
numInitialConditionPoints = 50;
```

```
x0IC = linspace(-1,1,numInitialConditionPoints);t0IC = zeros(1,numInitialConditionPoints);
u0IC = -sin(pi*x0IC);
```
Group together the data for initial and boundary conditions.

```
X0 = [x0IC \times 0BC1 \times 0BC2];T0 = [t0IC t0BC1 t0BC2];U0 = [U0IC U0BC1 U0BC2];
```
Select 10,000 points to enforce the output of the network to fulfill the Burger's equation.

```
numInternalCollocationPoints = 10000;
```

```
pointSet = sobolset(2);points = net(pointSet,numInternalCollocationPoints);
```

```
dataX = 2*points(:,1)-1;dataT = points(:,2);
```
Create an array datastore containing the training data.

```
ds = arrayDatastore([dataX dataT]);
```
# **Define Deep Learning Model**

Define a multilayer perceptron architecture with 9 fully connect operations with 20 hidden neurons. The first fully connect operation has two input channels corresponding to the inputs *x* and *t*. The last fully connect operation has one output *u*(*x*,*t*).

# **Define and Initialize Model Parameters**

Define the parameters for each of the operations and include them in a structure. Use the format parameters.OperationName\_ParameterName where parameters is the structure, OperationName is the name of the operation (for example "fc1") and ParameterName is the name of the parameter (for example, "Weights").

The algorithm in this example requires learnable parameters to be in the first level of the stucture, so do not use nested structures in this step. The fmincon function requires the learnable to be doubles.

Specify the number of layers and the number of neurons for each layer.

```
numLayers = 9;numNeurons = 20;
```
Initialize the parameters for the first fully connect operation. The first fully connect operation has two input channels.

```
parameters = struct;
sz = [numNeurons 2];
parameters.fc1_Weights = initializeHe(sz,2,'double');
parameters.fc1_Bias = initializeZeros([numNeurons 1],'double');
```
Initialize the parameters for each of the remaining intermediate fully connect operations.

```
for layerNumber=2:numLayers-1
    name = "fc"+layerNumber; sz = [numNeurons numNeurons];
    numIn = numNeurons;
    parameters. (name + " Weights') = initializeHe(sz,numIn,'double');
    parameters.(name + \sqrt{n}Bias") = initializeZeros([numNeurons 1], 'double');
end
```
Initialize the parameters for the final fully connect operation. The final fully connect operation has one output channel.

```
sz = [1 numNeurons];
numIn = numNeurons;
parameters.("fc" + numLayers + " Weights") = initializeHe(sz,numIn,'double');
parameters.("fc" + numLayers + "_Bias") = initializeZeros([1 1], 'double');
```
View the network parameters.

#### parameters

```
parameters = struct with fields:
    fc1 Weights: [20×2 dlarray]
        fc1_Bias: [20×1 dlarray]
     fc2_Weights: [20×20 dlarray]
        fc2_Bias: [20×1 dlarray]
     fc3_Weights: [20×20 dlarray]
        fc3_Bias: [20×1 dlarray]
    fc4 Weights: [20×20 dlarray]
        fc4_Bias: [20×1 dlarray]
    fc5 Weights: [20×20 dlarray]
        fc5_Bias: [20×1 dlarray]
     fc6_Weights: [20×20 dlarray]
       \overline{f}c6 Bias: [20\times1 dlarray]
 fc7_Weights: [20×20 dlarray]
 fc7_Bias: [20×1 dlarray]
 fc8_Weights: [20×20 dlarray]
        fc8_Bias: [20×1 dlarray]
     fc9_Weights: [1×20 dlarray]
        fc9_Bias: [1×1 dlarray]
```
# **Define Model and Model Gradients Functions**

Create the function model, listed in the Model Function on page 17-0 section at the end of the example, that computes the outputs of the deep learning model. The function model takes as input the model parameters and the network inputs, and returns the model output.

Create the function modelGradients, listed in the Model Gradients Function on page 17-0 section at the end of the example, that takes as input the model parameters, the network inputs, and the initial and boundary conditions, and returns the gradients of the loss with respect to the learnable parameters and the corresponding loss.

# **Define fmincon Objective Function**

Create the function objectiveFunction, listed in the fmincon Objective Function section of the example that returns the loss and gradients of the model. The function objectiveFunction takes as input, a vector of learnable parameters, the network inputs, the initial conditions, and the names and sizes of the learnable parameters, and returns the loss to be minimized by the fmincon function and the gradients of the loss with respect to the learnable parameters.

# **Specify Optimization Options**

Specify the optimization options:

- Optimize using the fmincon optmizer with the LBFGS algorithm for no more than 7500 iterations and function evaluations.
- Evaluate with optimality tolerance 1e-5.
- Provide the gradients to the algorithm.

```
options = optimoptions('fmincon', ... 'HessianApproximation','lbfgs', ...
    'MaxIterations', 7500, ...
     'MaxFunctionEvaluations',7500, ...
     'OptimalityTolerance',1e-5, ...
     'SpecifyObjectiveGradient',true);
```
# **Train Network Using fmincon**

Train the network using the fmincon function.

The fmincon function requires the learnable parameters to be specified as a vector. Convert the parameters to a vector using the paramsStructToVector function (attached to this example as a supporting file). To convert back to a structure of parameters, also return the parameter names and sizes.

```
[parametersV,parameterNames,parameterSizes] = parameterStructToVector(parameters);
parametersV = extractdata(parametersV);
```
Convert the training data to dlarray objects with format 'CB' (channel, batch).

```
dX = d\text{larray}(dataX', 'CB');
dlT = dlarray(dataT','CB');
dX0 = dIarrow(X0, 'CB');
dIT0 = dIarrow(T0, 'CB');
dU0 = d\text{larray}(U0, 'CB');
```
Create a function handle with one input that defines the objective function.

objFun = @(parameters) objectiveFunction(parameters,dlX,dlT,dlX0,dlT0,dlU0,parameterNames,paramet

Update the learnable parameters using the fmincon function. Depending on the number of iterations, this can take a while to run. To enable a detailed verbose output, set the 'Display' optimization option to 'iter-detailed'.

parametersV = fmincon(objFun,parametersV,[],[],[],[],[],[],[],options);

Solver stopped prematurely.

fmincon stopped because it exceeded the function evaluation limit, options.MaxFunctionEvaluations = 7.500000e+03.

For prediction, convert the vector of parameters to a structure using the parameterVectorToStruct function (attached to this example as a supporting file).

parameters = parameterVectorToStruct(parametersV,parameterNames,parameterSizes);

# **Evaluate Model Accuracy**

For values of *t* at 0.25, 0.5, 0.75, and 1, compare the predicted values of the deep learning model with the true solutions of the Burger's equation using the relative  $l^2$  error.

Set the target times to test the model at. For each time, calculate the solution at 1001 equally spaced points in the range [-1,1].

```
tTest = [0.25 0.5 0.75 1];
numPredictions = 1001;
XTest = linspace(-1,1,numPredictions);
```
Test the model.

```
figure
for i=1:numel(tTest)
    t = tTest(i);TTest = t*ones(1, numPredictions);
     % Make predictions.
    dlXTest = dlarray(XTest, 'CB');
    dlTTest = dlarray(TTest, 'CB');
     dlUPred = model(parameters,dlXTest,dlTTest);
     % Calcualte true values.
     UTest = solveBurgers(XTest,t,0.01/pi);
     % Calculate error.
     err = norm(extractdata(dlUPred) - UTest) / norm(UTest);
     % Plot predictions.
     subplot(2,2,i)
     plot(XTest,extractdata(dlUPred),'-','LineWidth',2);
     ylim([-1.1, 1.1])
     % Plot true values.
     hold on
     plot(XTest, UTest, '--','LineWidth',2)
     hold off
    title("t = " + t + ", Error = " + gather(err));end
subplot(2,2,2)
legend('Predicted','True')
```
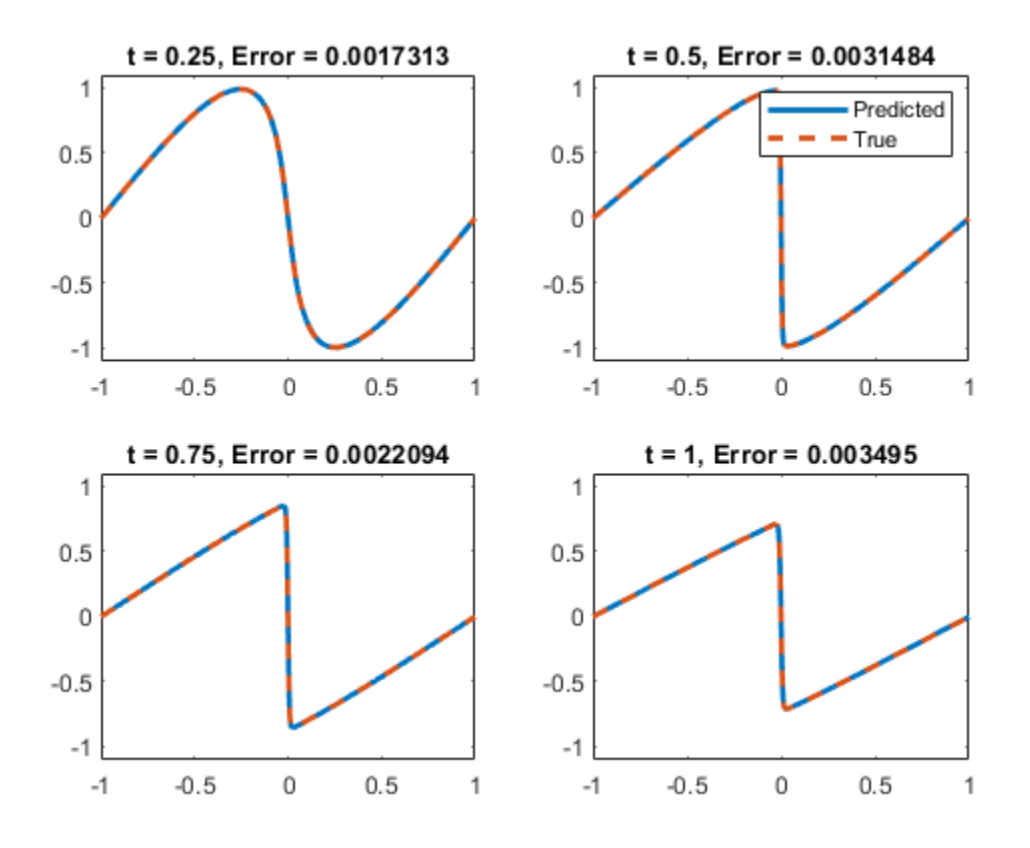

The plots show how close the predictions are to the true values.

# **Solve Burger's Equation Function**

The solveBurgers function returns the true solution of Burger's equation at times t as outlined in [2].

```
function U = solveBurgers(X, t, nu)% Define functions.
f = \varrho(y) \exp(-\cos(\pi y)/(2 \pi \pi y));
g = \mathcal{Q}(y) \exp(-(y.^{2})/(4*nu*t));% Initialize solutions.
U = zeros(size(X));% Loop over x values.
for i = 1: numel(X)
    x = X(i); % Calculate the solutions using the integral function. The boundary
    % conditions in x = -1 and x = 1 are known, so leave 0 as they are
     % given by initialization of U.
    if abs(x) \sim 1fun = @(eta) sin(pi*(x-eta)) .* f(x-eta) .* g(ta);
         uxt = -integral(fun,-inf,inf);
        fun = @(eta) f(x-eta) .* g(eta);
```

```
U(i) = uxt / integral(fun,-inf,inf); end
end
```
end

# **fmincon Objective Function**

The objectiveFunction function defines the objective function to be used by the LBFGS algorithm.

This objectiveFunction funtion takes as input, a vector of learnable parameters parametersV, the network inputs, dlX and dlT, the initial and boundary conditions dlX0, dlT0, and dlU0, and the names and sizes of the learnable parameters parameterNames and parameterSizes, respectively, and returns the loss to be minimized by the fmincon function loss and a vector containing the gradients of the loss with respect to the learnable parameters gradientsV.

```
function [loss,gradientsV] = objectiveFunction(parametersV,dlX,dlT,dlX0,dlT0,dlU0,parameterNames
```

```
% Convert parameters to structure of dlarray objects.
parametersV = dlarray(parametersV);
parameters = parameterVectorToStruct(parametersV,parameterNames,parameterSizes);
```

```
% Evaluate model gradients and loss.
[gradients,loss] = dlfeval(@modelGradients,parameters,dlX,dlT,dlX0,dlT0,dlU0);
```

```
% Return loss and gradients for fmincon.
gradientsV = parameterStructToVector(gradients);
gradientsV = extractdata(gradientsV);loss = extractdata(loss);
```
# end

# **Model Gradients Function**

The model is trained by enforcing that given an input  $(x, t)$  the output of the network  $u(x, t)$  fulfills the Burger's equation, the boundary conditions, and the intial condition. In particular, two quantities contribute to the loss to be minimized:

$$
loss = MSE_f + MSE_u,
$$

where  $\text{MSE}_f = \frac{1}{N}$  $\frac{1}{N_f}$   $\sum_{i=1}^{f}$  $i = 1$ *Nf*  $f(x_f^i, t_f^i) \Big|^2$  and  $MSE_u = \frac{1}{N}$  $\frac{1}{N_u}$   $\sum_{i=1}$  $i = 1$ *Nu*  $u(x_u^i, t_u^i) - u^i\Big|^2$ .

Here,  $\{\chi^i_u,t^i_u\}_{i\,=\,1}^{N_u}$  correspond to collocation points on the boundary of the computational domain and account for both boundary and initial condition.  $\{x_f^i, t_f^i\}_{i=1}^{N_f}$  are points in the interior of the domain.

Calculating  $MSE_f$  requires the derivatives  $\frac{\partial u}{\partial t}$ ,  $\frac{\partial u}{\partial x}$  $\frac{\partial u}{\partial x}$ ,  $\frac{\partial^2 u}{\partial x^2}$  $\frac{\partial u}{\partial x^2}$  of the output *u* of the model.

The function modelGradients takes as input, the model parameters parameters, the network inputs dlX and dlT, the initial and boundary conditions dlX0, dlT0, and dlU0, and returns the gradients of the loss with respect to the learnable parameters and the corresponding loss.

function [gradients,loss] = modelGradients(parameters,dlX,dlT,dlX0,dlT0,dlU0)

```
% Make predictions with the initial conditions.
U = model(parameters,dlX,dlT);
% Calculate derivatives with respect to X and T.
gradientsU = dlgradient(sum(U,'all'),{dlX,dlT},'EnableHigherDerivatives',true);
Ux = gradientsU{1};Ut = gradientsU(2);
% Calculate second-order derivatives with respect to X.
Uxx = dlgradient(sum(Ux,'all'),dlX,'EnableHigherDerivatives',true);
% Calculate lossF. Enforce Burger's equation.
f = Ut + U.*Ux - (0.01./pi).*Uxx;zeroTarget = zeros(size(f), 'like', f);lossF = mse(f, zeroTarget);% Calculate lossU. Enforce initial and boundary conditions.
dlU0Pred = model(parameters, dIX0, dIT0);lossU = mse(dlU0Pred, dlU0);% Combine losses.
loss = lossF + lossU;% Calculate gradients with respect to the learnable parameters.
gradients = dlgradient(loss,parameters);
```
#### end

# **Model Function**

The model trained in this example consists of a series of fully connect operations with a tanh operation between each one.

The model function takes as input the model parameters parameters and the network inputs dlX and dlT, and returns the model output dlU.

```
function dlU = model(parameters,dlX,dlT)
d\lambda T = [d\lambda; d\lambda];
numLayers = numel(fieldnames(parameters))/2;
% First fully connect operation.
weights = parameters.fc1_Weights;
bias = parameters.fc1_Bias;
dlU = fullyconnect(dlXT,weights,bias);
% tanh and fully connect operations for remaining layers.
for i=2:numLayers
    name = "fc" + i;dlU = tanh(dllU);weights = parameters.(name + " Weights");
    bias = parameters. (name + "Bias");
     dlU = fullyconnect(dlU, weights, bias);
end
end
```
# **References**

- **1** Maziar Raissi, Paris Perdikaris, and George Em Karniadakis, Physics Informed Deep Learning (Part I): Data-driven Solutions of Nonlinear Partial Differential Equations [https://arxiv.org/abs/](https://arxiv.org/abs/1711.10561) [1711.10561](https://arxiv.org/abs/1711.10561)
- **2** C. Basdevant, M. Deville, P. Haldenwang, J. Lacroix, J. Ouazzani, R. Peyret, P. Orlandi, A. Patera, Spectral and finite difference solutions of the Burgers equation, Computers & fluids 14 (1986) 23–41.

# **See Also**

dlarray | dlfeval | dlgradient

# **More About**

- ["Define Custom Training Loops, Loss Functions, and Networks" on page 17-168](#page-2023-0)
- • ["Make Predictions Using Model Function" on page 17-244](#page-2099-0)
- • ["Specify Training Options in Custom Training Loop" on page 17-174](#page-2029-0)

# **Train Neural ODE Network**

This example shows how to train a neural network with neural ordinary differential equations (ODEs) to learn the dynamics of a physical system.

Neural ODEs [1] are deep learning operations defined by the solution of an ordinary differential equation (ODE). More specifically, neural ODE is a layer that can be used in any architecture and, given an input, defines its output as the numerical solution of the following ODE:

 $y' = f(t, y, \theta)$ 

for the time horizon  $(t_0, t_1)$  and with initial condition  $y(t_0) = y_0$ . The right hand size  $f(t, y, \theta)$  of the ODE depends on a set of trainable parameters *θ*, which are learnt during the training process. In this example  $f(t, y, \theta)$  is modeled with a dlnetwork object, which is embedded into a custom layer. Typically, the initial condition  $y_0$  is either the input of the entire network, as in the case of this example, or is the output of a previous layer.<br>This example shows how to train a neural network with neural ordinary example, or is the output of a previous layer.

This example shows how to train a neural network with neural ordinary differential equations (ODEs) to learn the dynamics *x* of a given physical system, described by the following ODE:

where *A*is a 2 x 2 matrix.

In this example, the ODE which defines the model is solved numerically with a 4th order explicit Runge-Kutta (RK) method [2] in the forward pass. The backward pass uses automatic differentiation to learn the trainable parameters *θ*, by backpropagating through each operation of the RK solver.

The example then shows how to use the learnt function  $f(t, y, \theta)$  as right hand side of a model in ode45 for computing the solution of the same model from additional initial conditions.

# **Synthesize Data of the Target Dynamics**

Define the target dynamics as a linear ODE model.

 $x0 = [2; 0];$  $A = [-0.1 -1; 1 -0.1];$ 

Find numerical solution of the problem above. Create a set of data points to use for training using the ode45 function.

```
numTimeSteps = 4000;
T = 15;odeOptions = odeset('RelTol', 1.e-7, 'AbsTol', 1.e-9);
t = 1inspace(0, T, numTimeSteps);
[-, x] = ode45(\mathcal{A}(t, y) \land y, t, x0, ode0ptions);x = x';
```
# **Define Network**

Define a dlnetwork object that is used as Learnable property in the custom layer neuralOdeLayer.

For each observation, neuralOdeInternalDlnetwork takes a vector of length inputSize, the size of the ODE solution, as input, it enlarges it so that it has length hiddenSize and then compresses it

again to have length outputSize. The object neuralOdeInternalDlnetwork defines the right hand side  $f(t, y, \theta)$  of the ODE to be solved and the trainable parameters  $\theta$  are the learnables of neuralOdeInternalDlnetwork. You can make the neural ode architecture more expressive, for instance by increasing the hidden size or the number of layers which define the neuralOdeInternalDlnetwork.

```
hiddenSize = 30:
inputSize = size(x, 1);outputSize = inputSize;
neuralOdeLayers = [
     fullyConnectedLayer(hiddenSize)
     tanhLayer
     fullyConnectedLayer(hiddenSize)
     tanhLayer
     fullyConnectedLayer(outputSize)
     ];
```
neuralOdeInternalDlnetwork = dlnetwork(neuralOdeLayers,'Initialize',false); neuralOdeInternalDlnetwork.Learnables

ans=*6×3 table* Layer Parameter Value "fc\_1" "Weights" {0×0 double}<br>"fc\_1" "Bias" {0×0 double} "fc\_1" "Bias" {0×0 double} "fc\_2" "Weights" {0×0 double} "fc\_2" "Bias" {0×0 double}<br>"fc\_3" "Weights" {0×0 double}  $"fc_3"$  "Weights"  $\{0\times0 \text{ double}\}$ <br>"fc\_3" "Bias"  $\{0\times0 \text{ double}\}$ "Bias" {0×0 double}

Define the neural ODE layer which has a dlnetwork object as learnable parameter. The custom layer neuralODELayer takes a mini-batch of data which represents initial conditions and outputs the predicted dynamics by numerically solving the problem  $y' = f(t, y, \theta)$ , where  $f(t, y, \theta)$  is modeled by neuralOdeInternalDlnetwork.

The value of neuralOdeInternalTimesteps determines the number of timesteps that of the Runge-Kutta ODE solver internally used in the custom layer neuralOdeLayer. The value of dt is the step size employed in the internal RK method.

neuralOdeInternalTimesteps = 40;  $dt = t(2)$ ; neuralOdeLayerName = 'neuralOde';

customNeuralOdeLayer = neuralOdeLayer(neuralOdeInternalDlnetwork,neuralOdeInternalTimesteps,dt,ne

Declare the external dlnetwork object and initialize the network. This initializes also the dlnetwork object in the custom neuralOdeLayer.

```
dlnet=dlnetwork(customNeuralOdeLayer,'Initialize',false);
dlnet = initialize(dlnet, dlarray(ones(inputSize,1),'CB'));
```
# **Specify Training Options**

Specify options for the ADAM optimization.

```
gradDecay = 0.9;sqGradDecay = 0.999;learnRate = 0.001;
```
Train for 400 iterations with a mini-batch-size of 50.

```
numIter = 1500:miniBatchSize = 200;
```
Initialize the training progress plot.

plots = "training-progress"; lossHistory = [];

Every 50 iterations, solve with ode45 the learnt dynamics expressed as the internal dlnetwork object in the neuralOdeLayer object and display it with the ground truth in a phase diagram, this shows the training path of the learnt dynamics.

```
plotFrequency = 50;
```
# **Train Network Using Custom Training Loop**

Initialize the averageGrad and averageSqGrad parameters for ADAM solver.

```
averageGrad = [];
averageSqGrad= [];
```
For each iteration:

- construct a mini-batch of data from the synthesized data.
- evaluate the model gradients and loss using the dlfeval and modelGradients on page 17-0 functions.
- update the network parameters using the adamupdate function.

```
if plots == "training-progress"
     figure(1)
     clf
     title('Training Loss');
     lossline = animatedline;
     xlabel('Iteration')
     ylabel("Loss")
     grid on
end
numTrainingTimesteps = numTimeSteps;
trainingTimesteps = 1:numTrainingTimesteps;
start = tic;for iter=1:numIter
     % Create batch 
    [dlx0, targets] = createMiniBatch(numTrainingTimesteps, neuralOdeInternalTimesteps, miniBatc
     % Evaluate network and compute gradients 
    [grads,loss] = dlfeval(@modelGradients,dlnet,dlx0,targets);
     % Update network
```

```
[dlnet,averageGrad,averageSqGrad] = adamupdate(dlnet,grads,averageGrad,averageSqGrad,iter,..
     learnRate,gradDecay,sqGradDecay);
 % Plot loss
 currentLoss = extractdata(loss);
 if plots == "training-progress"
     addpoints(lossline, iter, currentLoss);
     drawnow
 end
 % Plot predicted vs. real dynamics
if mod(iter, plotFrequency) == 0 figure(2)
     clf
     % Extract the learnt dynamics
    internalNeuralOdeLayer = dInet.Layers(1);dlnetODEFcn = @(t, y) evaluateODE(internalNeuralOdeLayer, y);
     % Use ode45 to compute the solution 
    [-, y] = ode45(dlnet0DEFcn, [t(1) t(en)], x0, ode0ptions);y = y';
     plot(x(1,trainingTimesteps),x(2,trainingTimesteps),'r--')
     hold on
    plot(y(1,:),y(2,:), 'b-') hold off
    D = duration(0, 0, toc(start), 'Format', 'hh:mm:ss');
    title("Iter = " + iter + ", loss = " + num2str(currentLoss) + ", Elapsed: " + string(D))
     legend('Training ground truth', 'Predicted')
 end
```

```
end
```
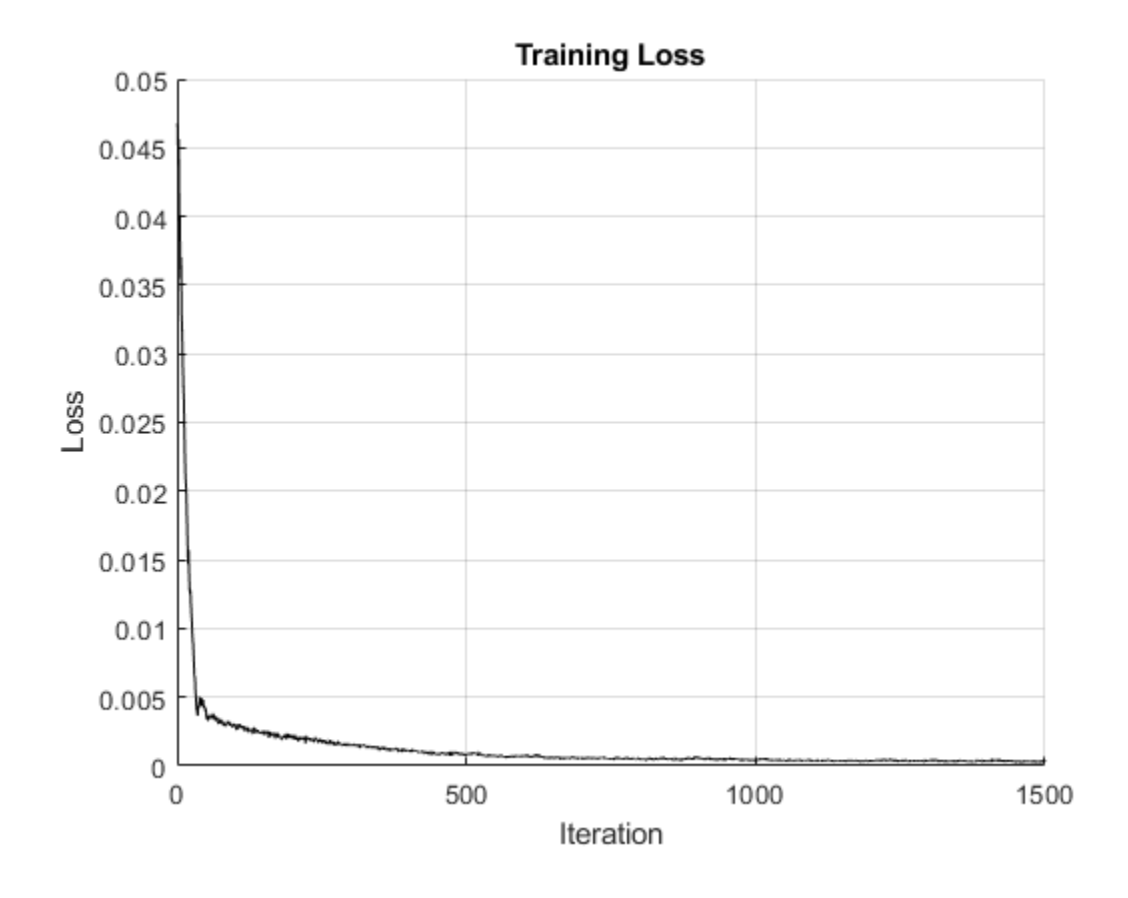

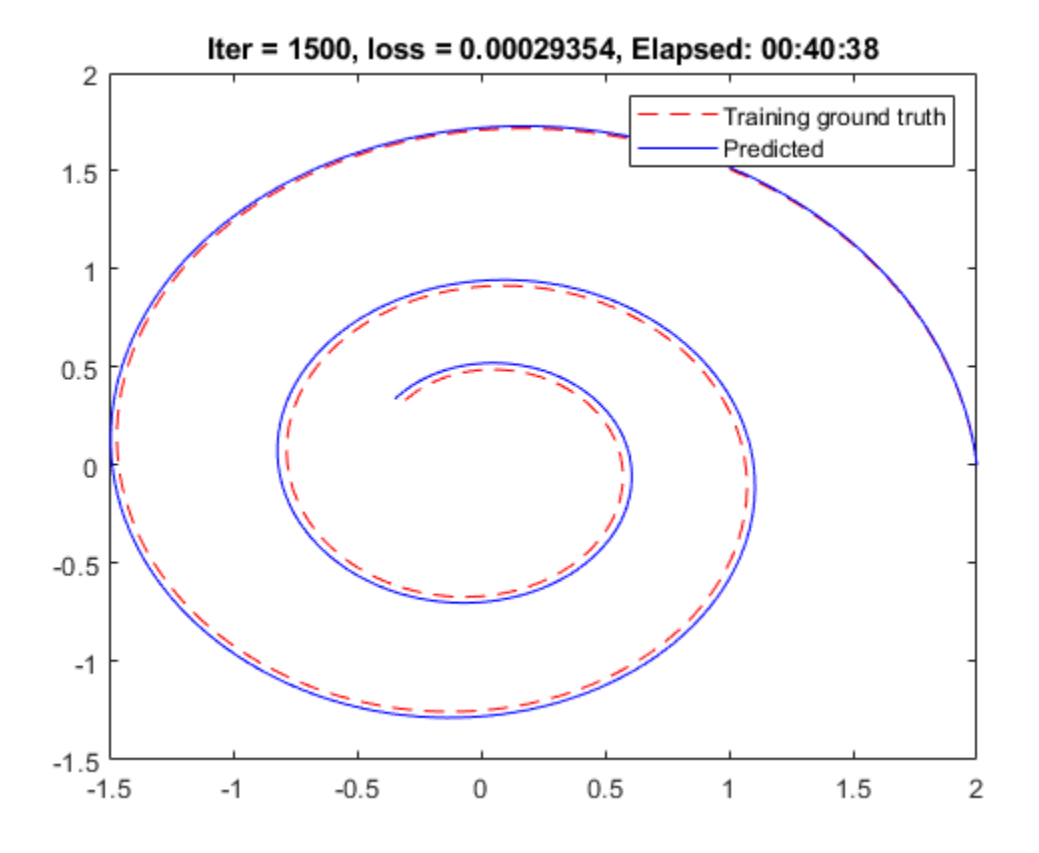

# **Evaluate Model**

Use the learnt model as right hand side for the same problem with different initial conditions, solve numerically the ODE learnt dynamics with ode45 and compare it with using the true model.

```
tPred = t;
x0Pred1 = sqrt([2;2]);x0Pred2 = [-1; -1.5];x0Pred3 = [0;2];x0Pred4 = [-2;0];[xPred1, xTrue1, err1] = predictWithOde45(dlnet,A,tPred,x0Pred1,odeOptions);
[xPred2, xTrue2, err2] = predictWithOde45(dlnet,A,tPred,x0Pred2,odeOptions);
[xPred3, xTrue3, err3] = predictWithOde45(dlnet,A,tPred,x0Pred3,odeOptions);
[xPred4, xTrue4, err4] = predictWithOde45(dlnet,A,tPred,x0Pred4,odeOptions);
```
Plot the predicted solutions against the ground truth solutions.

```
subplot(2,2,1)
plotTrueAndPredictedSolutions(xTrue1, xPred1, err1, "[sqrt(2) sqrt(2)]");
subplot(2,2,2)
plotTrueAndPredictedSolutions(xTrue2, xPred2, err2, "[-1 -1.5]");
subplot(2,2,3)
plotTrueAndPredictedSolutions(xTrue3, xPred3, err3, "[0 2]");
```
#### subplot(2,2,4) plotTrueAndPredictedSolutions(xTrue4, xPred4, err4, "[-2 0]");

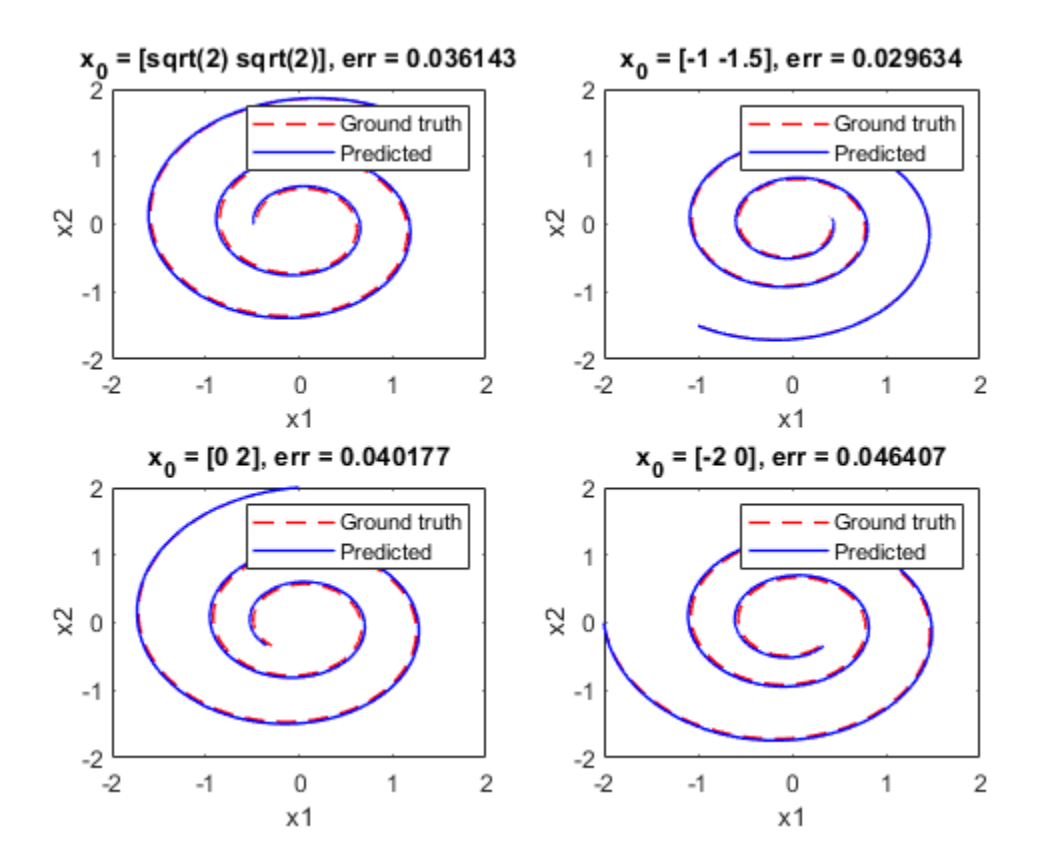

# **Model Gradients Function**

This function takes a set of initial conditions,  $d x \theta$ , and target sequences, targets, and computes the loss and gradients with respect to the parameters of the network.

```
function [gradients,loss] = modelGradients(dlnet, dlX0, targets)
```

```
% Compute prediction of network
dlX = forward(dlnet,dlX0);
% Compute mean absolute error loss
loss = sum(abs(dlX - targets), 'all') / numel(dlX);% Compute gradients
gradients = dlgradient(loss,dlnet.Learnables);
```
end

This function creates a batch of observations of the target dynamics.

```
function [dlX0, dlT] = createMiniBatch(numTimesteps, numTimesPerObs, miniBatchSize, X)
% Create batches of trajectories
s = randperm(numTimesteps - numTimesPerObs, miniBatchSize);
dX0 = dIarray(X(:, s), 'CB');
```

```
dlT = zeros([size(dlX0,1) miniBatchSize numTimesPerObs]);
for i = 1: miniBatchSize
   dT(:, i, 1:numTimesPerObs) = X(:, s(i):(s(i) + numTimesPerObs - 1));end
end
```
The function predictWithOde45 computes the true and predicted solutions and returns them together with the corresponding error.

```
function [xPred, xTrue, error] = predictWithOde45(dlnet,A,tPred,x0Pred,odeOptions)
% Use ode45 to compute the solution both with the true and the learnt
% models.
[-, xTrue] = ode45(\mathcal{O}(t, y) A*y, tPred, xOPred, odeOptions);% Extract the learnt dynamics
internalNeuralOdelayer = dlnet.Layers(1);dlnetODEFcn = @(t,y) evaluateODE(internalNeuralOdeLayer, y);
[~,xPred] = ode45(dlnetODEFcn, tPred, x0Pred, odeOptions);
error = mean(abs(xTrue - xPred), 'all');
end
function plotTrueAndPredictedSolutions(xTrue, xPred, err, x0Str)
plot(xTrue(:,1),xTrue(:,2),'r--',xPred(:,1),xPred(:,2),'b-','LineWidth',1)
title("x_0 = " + x0Str + ", err = " + num2str(err))xlabel(\sqrt{x}1')
ylabel('x2')
xlim([-2 2])
ylim([-2 2])
legend('Ground truth', 'Predicted')
end
```
[1] Neural Ordinary Differential Equations, Ricky T. Q. Chen, Yulia Rubanova, Jesse Bettencourt, David Duvenaud, 2019, https://arxiv.org/abs/1806.07366

[2] Numerical mathematics, A Quarteroni, R Sacco, F Saleri - 2010

# **See Also**

dlarray | dlfeval | dlgradient

# **More About**

- ["Define Custom Training Loops, Loss Functions, and Networks" on page 17-168](#page-2023-0)
- • ["Make Predictions Using Model Function" on page 17-244](#page-2099-0)
- • ["Specify Training Options in Custom Training Loop" on page 17-174](#page-2029-0)

# **Node Classification Using Graph Convolutional Network**

This example shows how to classify nodes in a graph using Graph Convolutional Network (GCN).

The node classification task is one where an algorithm, in this example, a GCN [1], has to predict the labels of unlabelled nodes in a graph. In this example, a graph is represented by a molecule. Atoms in the molecule represent nodes in the graph and the chemical bonds between atoms represent edges in the graph. Node labels are the types of atom, for example, Carbon. As such, input to the GCN are molecules and the outputs are predictions of the type of atom of each unlabelled atom in the molecule.

To assign a categorical label to each node of a graph, the GCN models a function *f*(*X*, *A*) on a graph  $G = (V, E)$ , where V denotes the set of nodes and E denotes the set of edges, such that  $f(X, A)$  takes as input:

- *X*: A feature matrix of dimension  $N \times C$ , where  $N = |V|$  is the number of nodes in *G* and *C* is number of input channels/features per node.
- *A*: An adjacency matrix of dimension *N* × *N* representing *E* and describing the structure of *G*.

and returns an output:

• *Z*: An Embedding or feature matrix of dimension *N* × *F*, where *F* is number of output features per node. In other words, *Z* is the predictions of the network and *F* is the number of classes.

The model *f*(*X*, *A*) is based on spectral graph convolution, with weights/filter parameters shared over all locations in *G*. The model can be represented as a layer-wise propagation model, such that the • Z: An Embedding or feature mat<br>node. In other words, Z is the pr<br>The model  $f(X, A)$  is based on spect<br>all locations in G. The model can be<br>output of layer  $l + 1$  is expressed as

$$
Z_{l+1}=\sigma\Big(\widehat{D}^{-1/2}\widehat{A}\widehat{D}^{-1/2}Z_{l}W_{l}\Big),
$$

where

- *σ* is an activation function.
- $Z_l$  is the activation matrix of layer *l*, with  $Z_1 = X$ .
- $W_l$  is the weight matrix of layer *l*.
- $\hat{A} = A + I_N$  is the adjacency matrix of graph *G* with added self-connections.  $I_N$  is the identity matrix.
- $\hat{D}$  is the degree matrix of  $\hat{A}$ .

Expression  ${\widehat{\cal D}}^{-1/2} {\widehat{\cal A}} {\widehat{\cal D}}^{-1/2}$  can be referred to as the *normalized* adjacency matrix of the graph.

The GCN model in this example is a variant of the standard GCN model described above. The variant uses residual connections between layers [1]. The residual connections enable the model to carry  $D$  is the degree matrix of A.<br>Expression  $\hat{D}^{-1/2}\hat{A}\hat{D}^{-1/2}$  can be referred to as the *normalized* adjacency matrix of the graph.<br>The GCN model in this example is a variant of the standard GCN model described abov this example is

$$
Z_{l+1}=\sigma\Big(\widehat{D}^{-1/2}\widehat{A}\widehat{D}^{-1/2}Z_{l}W_{l}\Big)+Z_{l},
$$

See [1] for more details about the GCN model.

This example uses the [QM7 dataset](http://quantum-machine.org/datasets/) [2] [3], which is a molecular dataset consisting of 7165 molecules composed of up to 23 atoms. That is, the molecule with the highest number of atoms has 23 atoms. Overall, the dataset consists of 5 unique atoms: Carbon, Hydrogen, Nitrogen, Oxygen, and Sulphur.

#### **Download and Load QM7 data**

Download the QM7 dataset from the following URL:

```
dataURL = 'http://quantum-machine.org/data/qm7.mat';
outputFolder = fullfile(tempdir, 'qm7Data');
dataFile = fullfile(outputFolder,'qm7.mat');
if ~exist(dataFile, 'file')
     mkdir(outputFolder);
     fprintf('Downloading file ''%s'' ...\n', dataFile);
     websave(dataFile, dataURL);
end
Load QM7 data.
data = load(dataFile)
```
data = *struct with fields:* X: [7165×23×23 single] R: [7165×23×3 single]

```
 Z: [7165×23 single]
 T: [1×7165 single]
 P: [5×1433 int64]
```
The data consists of five different arrays. This example uses the arrays in fields X and Z of struct data. The array in X represents the Coulomb matrix [3] representation of each molecule, totalling 7165 molecules, and the array in Z represents the atomic charge/number of each atom in the molecules. The adjacency matrices of the graphs representing the molecules, and the feature matrices of the graphs, are extracted from the Coulomb matrices. The categorical array of labels is extracted from the array in Z.

Note that the data, for any molecule that does not have up to 23 atoms, contains padded zeros. For example, the data representing the atomic numbers of atoms in the molecule at index 1 is

 $data.Z(1,:)$ 

ans = *1×23 single row vector* 6 1 1 1 1 0 0 0 0 0 0 0 0 0 0 0 0 0 0 0 0 0 0

This shows that this molecule is composed of five atoms; one atom with atomic number 6 and four atoms with atomic number 1, and the data is padded with 18 zeros.

# **Extract and Preprocess Graph Data**

To extract graph data, get the Coulomb matrices and atomic numbers. Permute the data representing the Coulomb matrices and change the datatype to double. Sort the data representing the atomic charges so that it matches the data representing the Coulomb matrices.

```
coulombData = double(permute(data.X, [2 3 1]));
atomicNumber = sort(data.Z,2,'descend');
```
Reformat the Coulomb matrix representation of the molecules to binary adjacency matrices using the coloumb2Adjacency function attached to this example as a supporting file.

adjacencyData = coloumb2Adjacency(coulombData, atomicNumber);

Note that the coloumb2Adjacency function does not remove padded zeros from the data. They are left intentionally to make it easier to split the data into separate molecules for training, validation and inference. Therefore, ignoring the padded zeros, the adjacency matrix of the graph representing the molecule at index 1, which consists of 5 atoms, is

adjacencyData(1:5,1:5,1)

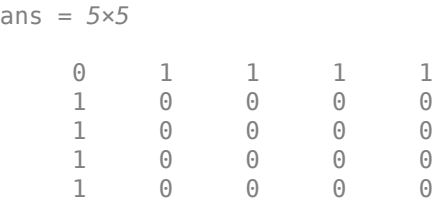

Before preprocessing the data, use the splitData on page 17-0 function, provided at the end of the example, to randomly select and split the data into training, validation and test data. The function uses the ratio 80:10:10 to split the data.

The adjacencyDataSplit output of the splitData function is the adjacencyData input data split into three different arrays. Likewise, the coulombDataSplit and atomicNumberSplit outputs are the coulombData and atomicNumber input data split into three different arrays respectively.

[adjacencyDataSplit, coulombDataSplit, atomicNumberSplit] = splitData(adjacencyData, coulombData

Use the preprocessData on page 17-0 function, provided at the end of the example, to process the adjacencyDataSplit, coulombDataSplit, and atomicNumberSplit and return the adjacency matrix adjacency, feature matrix features, and categorical array labels.

The preprocessData function builds a sparse block-diagonal matrix of the adjacency matrices of different graph instances, such that, each block in the matrix corresponds to the adjacency matrix of one graph instance. This preprocessing is required because GCN accepts a single adjacency matrix as input, whereas this example deals with multiple graph instances. The function takes the non-zero diagonal elements of the Coulomb matrices and assigns them as features. Therefore, the number of input features per node in the example is 1.

[adjacency, features, labels] = cellfun(@preprocessData, adjacencyDataSplit, coulombDataSplit, atomic

View the adjacency matrices of the training, validation, and test data.

adjacency

```
adjacency=1×3 cell array
    {88722×88722 double} {10942×10942 double} {10986×10986 double}
```
This shows that there are 88722 nodes in the training data, 10942 nodes in the validation data, and 10986 nodes in the test data.

Normalize the feature array using the normalizeFeatures on page 17-0 function provided at the end of the example.

features = normalizeFeatures(features);

Get the training and the validation data.

```
featureTrain = features{1};adjacencyTrain = adjacency{1};targetTrain = labels{1};
```

```
featureValidation = features{2};adjacencyValidation = adjacency{2};targetValidation = labels{2};
```
#### **Visualize Data and Data Statistics**

Sample and specify indices of molecules to visualize.

For each specified index

- Remove padded zeros from the data representing unprocessed atomic numbers atomicNumber and unprocessed adjacency matrix adjacencyData of the sampled molecule. The unprocessed data are used here for easy sampling.
- Convert the adjacency matrix to graph using the graph function.
- Convert the atomic numbers to symbols.
- Plot the graph using the atomic symbols as node labels.

```
idx = [1 5 300 1159];for j = 1: numel(idx)
     % Remove padded zeros from the data
    atomicNum = nonzeros(atomicNumber(idx(i),:)); numOfNodes = numel(atomicNum);
    adj = adjacencyData(1:numOfNodes, 1:numOfNodes, idx(j)); % Convert adjacency matrix to graph
    compound = graph(adj); % Convert atomic numbers to symbols
    symbol{s} = cell(numOfNodes, 1);for i = 1: numOfNodes
        if atomicNum(i) == 1symbol(s\{i\} = 'H';
        elseif atomicNum(i) == 6symbol(s[i] = 'C';elseif atomicNum(i) == 7symbol(s) = 'N';
         elseif atomicNum(i) == 8
            symbol{s}[i} = '0';
         else
            symbol(s) = 'S';
         end
     end
     % Plot graph
     subplot(2,2,j)
     plot(compound, 'NodeLabel', symbols, 'LineWidth', 0.75, ...
```

```
 'Layout', 'force')
     title("Molecule " + idx(j))
end
```
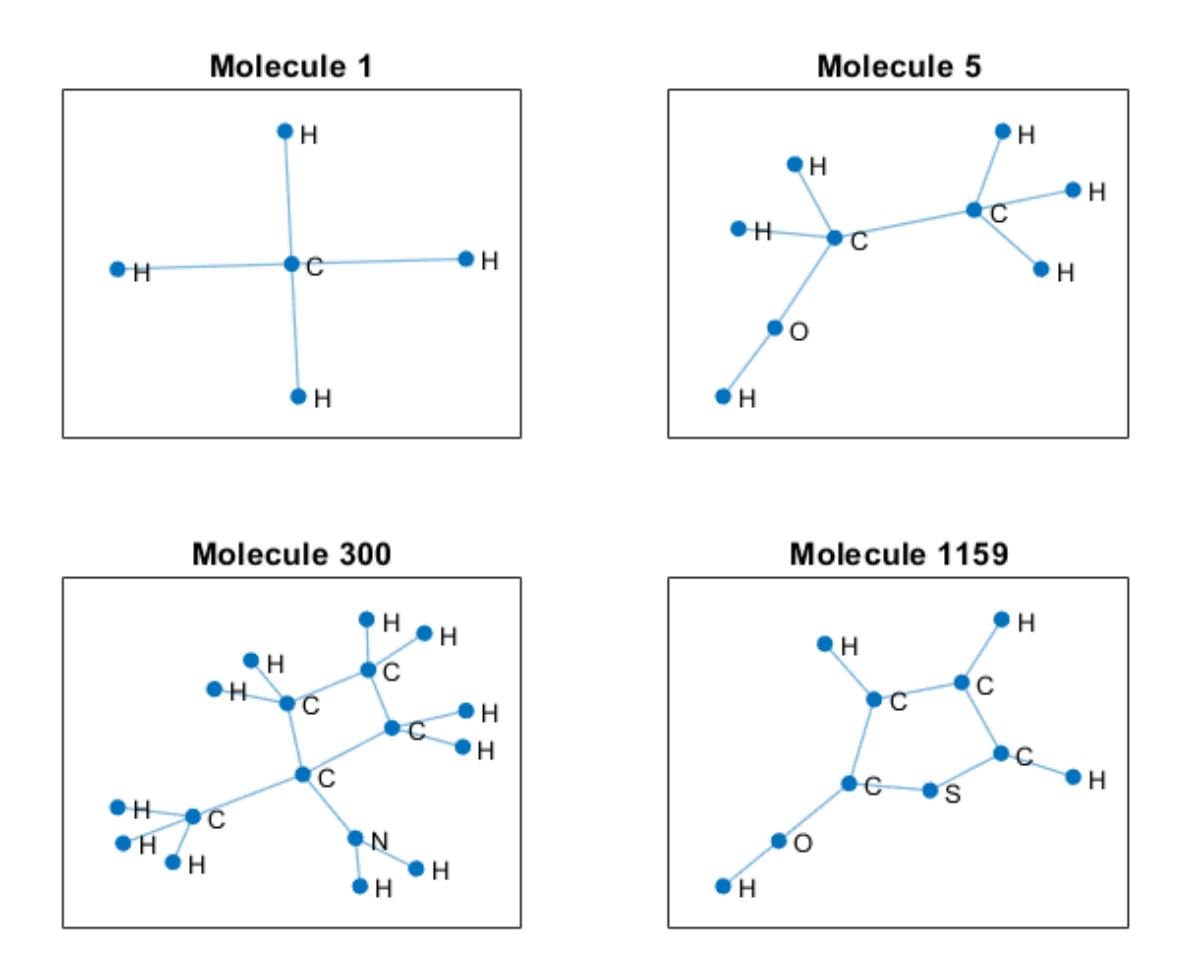

Get all the labels and the classes.

```
labelsAll = cat(1, labels{:});
classes = categories(labelsAll)
classes = 5×1 cell
     {'Hydrogen'}
     {'Carbon' }
 {'Nitrogen'}
 {'Oxygen' }
     {'Sulphur' }
```
Visualize frequency of each label category using a histogram.

figure histogram(labelsAll)

```
xlabel('Category')
ylabel('Frequency')
title('Label Counts')
```
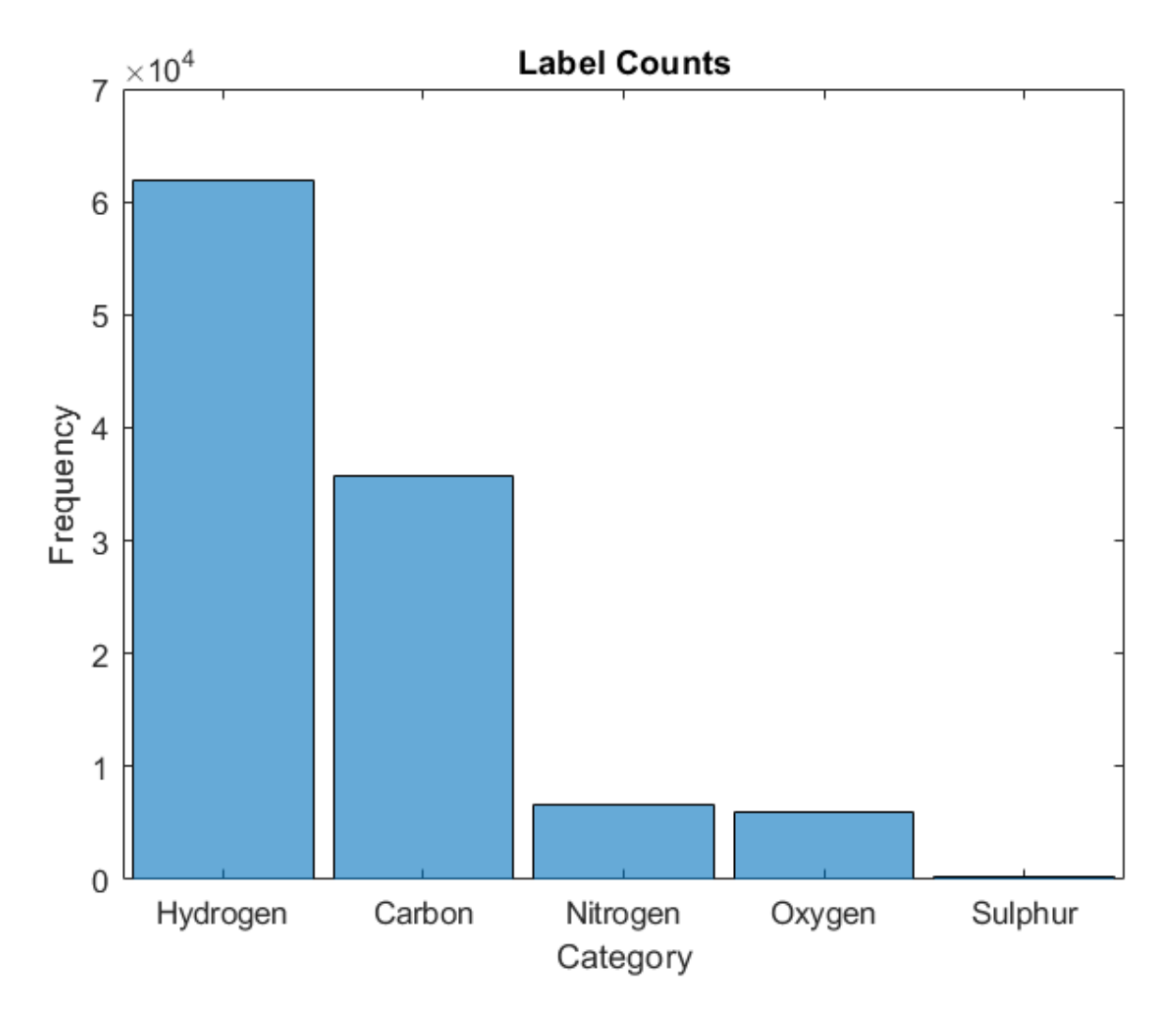

# **Define Model Function**

Create the function model on page 17-0 , provided at the end of the example, that takes the feature data dlX, the adjacency matrix A, and the model parameters parameters as input and returns predictions for the label.

# **Initialize Model Parameters**

Set the number of input features per node. This is the column length of the feature matrix.

```
numInputFeatures = size(featureTrain,2)
```

```
numInputFeatures = 1
```
Set the number of feature maps for the hidden layers.

```
numHiddenFeatureMaps = 32;
```
Set the number of output features as the number of categories.

```
numOutputFeatures = numel(classes)
```

```
numOutputFeatures = 5
```
Create a struct parameters containing the model weights. Initialize the weights using the initializeGlorot function attached to this example as a supporting file.

```
sz = [numInputFeatures numHiddenFeatureMaps];
numOut = numHiddenFeatureMaps;
numIn = numInputFeatures;
parameters.W1 = initializeGlorot(sz,numOut,numIn,'double');
sz = [numHiddenFeatureMaps numHiddenFeatureMaps];
numOut = numHiddenFeatureMaps;
numIn = numHiddenFeatureMaps;
parameters.W2 = initializeGlorot(sz,numOut,numIn,'double');
sz = [numHiddenFeatureMaps numOutputFeatures];
numOut = numOutputFeatures;
numIn = numHiddenFeatureMaps;
parameters.W3 = initializeGlorot(sz,numOut,numIn,'double');
parameters
parameters = struct with fields:
    W1: [1×32 dlarray]
    W2: [32×32 dlarray]
```
# **Define Model Gradients Function**

W3: [32×5 dlarray]

Create the function modelGradients on page 17-0 , provided at the end of the example, that takes the feature data dlX, the adjacency matrix adjacencyTrain, the one-hot encoded targets T of the labels, and the model parameters parameters as input and returns the gradients of the loss with respect to the parameters, the corresponding loss, and the network predictions.

# **Specify Training Options**

Train for 1500 epochs and set the learn rate for Adam solver to 0.01.

```
numEpochs = 1500:
learnRate = 0.01;
```
Validate the network after every 300 epochs.

```
validationFrequency = 300;
```
Visualize the training progress in a plot.

plots = "training-progress";

To train on a GPU if one is available, specify the execution environment "auto". Using a GPU requires Parallel Computing Toolbox™ and a supported GPU device. For information on supported devices, see "GPU Support by Release" (Parallel Computing Toolbox) (Parallel Computing Toolbox).

 $e$ xecutionEnvironment = "auto";

# **Train Model**

Train the model using a custom training loop. The training uses full-batch gradient descent.

Initialize the training progress plot.

```
if plots == "training-progress"
     figure
     % Accuracy.
    subplot(2,1,1) lineAccuracyTrain = animatedline('Color',[0 0.447 0.741]);
     lineAccuracyValidation = animatedline( ...
         'LineStyle','--', ...
        'Marker', 'o', ...
         'MarkerFaceColor','black');
     ylim([0 1])
     xlabel("Epoch")
     ylabel("Accuracy")
     grid on
     % Loss.
    subplot(2,1,2)lineLossTrain = animatedline('Color', [0.85 0.325 0.098]); lineLossValidation = animatedline( ...
         'LineStyle','--', ...
        'Marker', 'o', ...
         'MarkerFaceColor','black');
     ylim([0 inf])
     xlabel("Epoch")
     ylabel("Loss")
     grid on
end
```
Initialize parameters for Adam.

trailingAvg =  $[]$ ; trailingAvgSq = [];

Convert training and validation feature data to dlarray.

dlX = dlarray(featureTrain); dlXValidation = dlarray(featureValidation);

For GPU training, convert data to gpuArray objects.

```
if (executionEnvironment == "auto" && canUseGPU) || executionEnvironment == "gpu"
   dX = gpuArray(dX);end
```
Encode training and validation label data using onehotencode.

```
T = onehotencode(targetTrain, 2, 'ClassNames', classes);
TValidation = onehotencode(targetValidation, 2, 'ClassNames', classes);
```
Train the model.

For each epoch

- Evaluate the model gradients and loss using dlfeval and the modelGradients function.
- Update the network parameters using adamupdate.
- Compute the training accuracy score using the accuracy on page 17-0 function provided at the end of the example. The function takes the network predictions, the target containing the labels, and the categories classes as inputs and returns the accuracy score.
- If required, validate the network by making predictions using the model function and computing the validation loss and the validation accuracy score using crossentropy and the accuracy function.
- Update the training plot.

```
start = tic;% Loop over epochs.
for epoch = 1:numEpochs % Evaluate the model gradients and loss using dlfeval and the
     % modelGradients function.
     [gradients, loss, dlYPred] = dlfeval(@modelGradients, dlX, adjacencyTrain, T, parameters);
     % Update the network parameters using the Adam optimizer.
    [parameters,trailingAvg,trailingAvgSq] = adamupdate(parameters,gradients, ...
         trailingAvg,trailingAvgSq,epoch,learnRate);
     % Display the training progress.
     if plots == "training-progress"
        subplot(2,1,1)D = duration(0, 0, toc(start), 'Format', 'hh:mm:ss');
        title("Epoch: " + epoch + ", Elapsed: " + string(D))
         % Loss.
         addpoints(lineLossTrain,epoch,double(gather(extractdata(loss))))
         % Accuracy score.
         score = accuracy(dlYPred, targetTrain, classes);
         addpoints(lineAccuracyTrain,epoch,double(gather(score)))
         drawnow
         % Display validation metrics.
        if epoch == 1 \mid \mid mod(epoch, validationFrequency) == 0
             % Loss.
             dlYPredValidation = model(dlXValidation, adjacencyValidation, parameters);
             lossValidation = crossentropy(dlYPredValidation, TValidation, 'DataFormat', 'BC');
            addpoints(lineLossValidation,epoch,double(gather(extractdata(lossValidation))))
             % Accuracy score.
             scoreValidation = accuracy(dlYPredValidation, targetValidation, classes);
             addpoints(lineAccuracyValidation,epoch,double(gather(scoreValidation)))
             drawnow
         end
     end
end
```
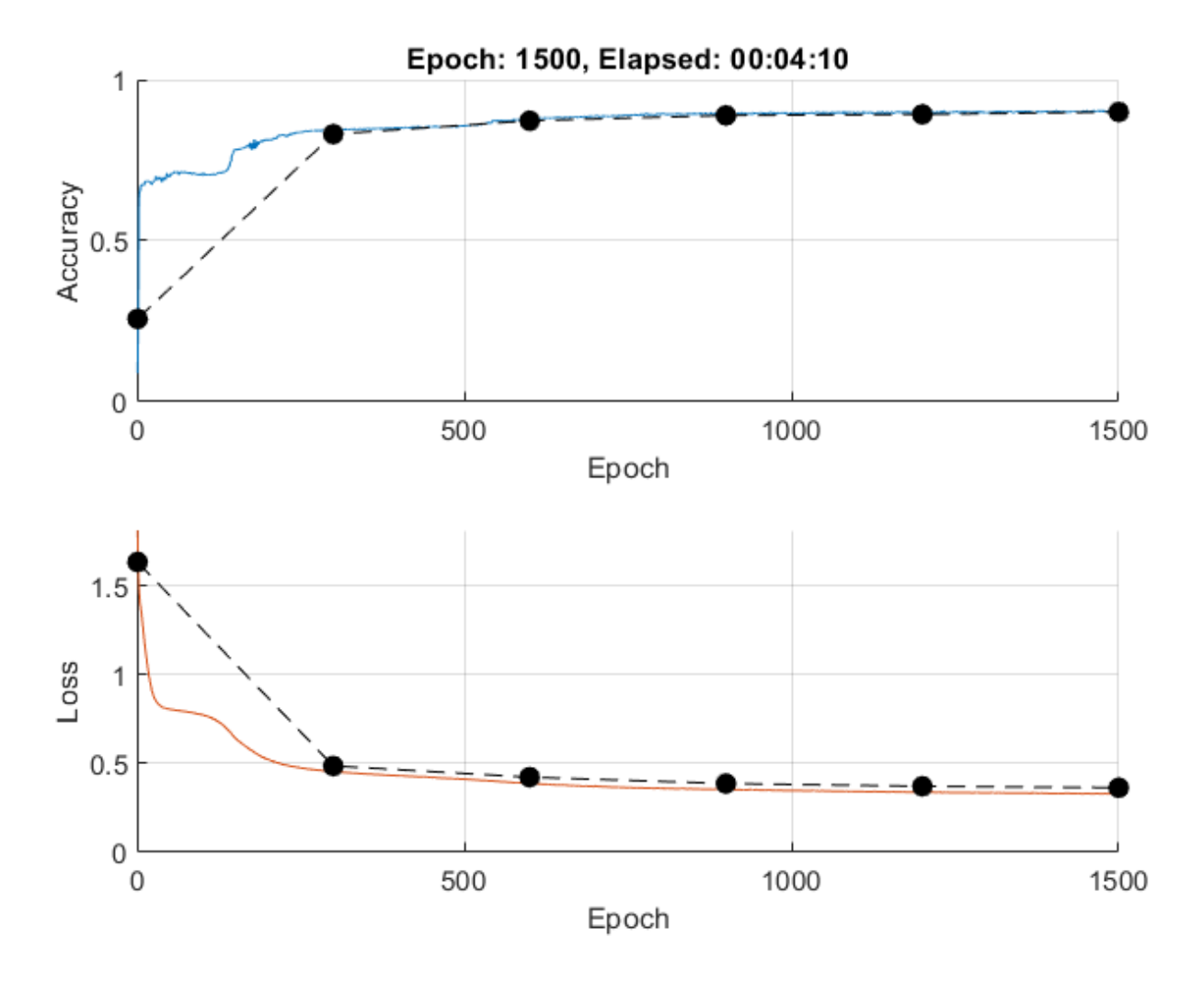

#### **Test Model**

Test the model using the test data.

```
featureTest = features(3);adjacencyTest = adjacency{3};targetTest = labels{3};
```
Convert the test feature data to dlarray.

dlXTest = dlarray(featureTest);

Make predictions on the data.

dlYPredTest = model(dlXTest, adjacencyTest, parameters);

Calculate the accuracy score using the accuracy function. The accuracy function also returns a decoded network predictions predTest as class labels. The network predictions are decoded using onehotdecode.

[scoreTest, predTest] = accuracy(dlYPredTest, targetTest, classes);

View the accuracy score.

scoreTest

 $scoreTest = 0.9053$ 

# **Visualize Predictions**

To visualize the accuracy score for each category, compute the class-wise accuracy scores and visualize them using a histogram.

```
numOfSamples = numel(targetTest);
classTarget = zeros(numOfSamples, numOutputFeatures);
classPred = zeros(numOfSamples, numOutputFeatures);
for i = 1: numOutputFeatures
     classTarget(:,i) = targetTest==categorical(classes(i));
    classPred(:, i) = predTest = category{cal(classes(i));end
% Compute class-wise accuracy score
classAccuracy = sum(classPred == classTarget)./numOfSamples;
% Visualize class-wise accuracy score
figure
[~,idx] = sort(classAccuracy,'descend');
histogram('Categories', classes(idx), ...
    'BinCounts', classAccuracy(idx), ...
     'Barwidth',0.8)
xlabel("Category")
ylabel("Accuracy")
title("Class Accuracy Score")
```
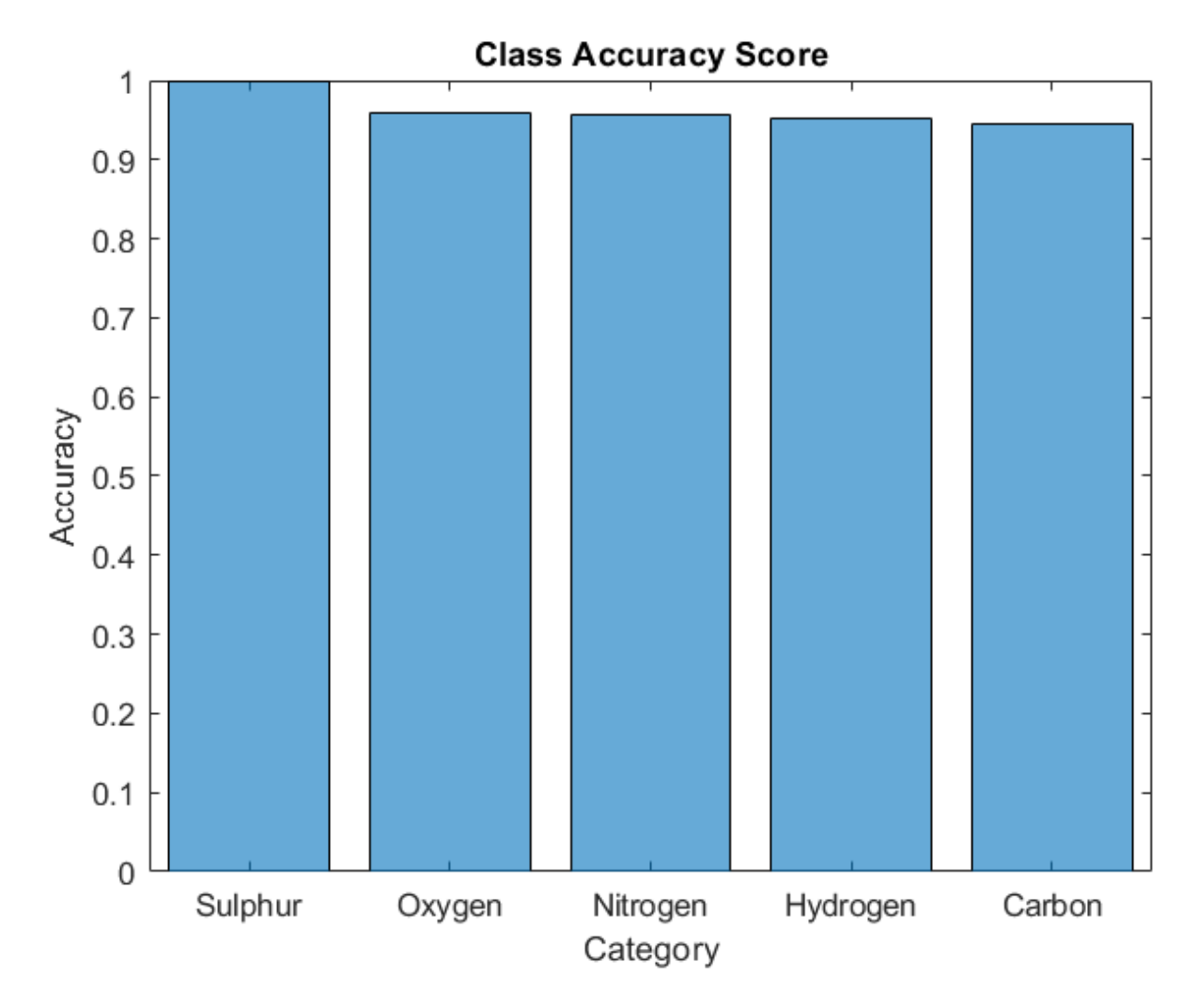

The class-wise accuracy scores show how the model makes correct predictions using both the true positives and the true negatives. A true positive is an outcome where the model correctly predicts a class as present in an observation. A true negative is an outcome where the model correctly predicts a class as absent in an observation.

To visualize how the model makes incorrect predictions and evaluate the model based on class-wise precision and class-wise recall, calculate the confusion matrix using confusionmat and visualize the results using confusionchart.

Class-wise precision is the ratio of true positives to total positive predictions for a class. The total positive predictions include the true positives and false positives. A false positive is an outcome where the model incorrectly predicts a class as present in an observation.

Class-wise recall, also known as true positive rates, is the ratio of true positives to total positive observations for a class. The total positive observation includes the true positives and false negatives. A false negative is an outcome where the model incorrectly predicts a class as absent in an observation.

```
[confusionMatrix, order] = confusionmat(targetTest, predTest);
figure
```

```
cm = confusionchart(confusionMatrix, classes, ...
 'ColumnSummary','column-normalized', ...
 'RowSummary','row-normalized', ...
 'Title', 'GCN QM7 Confusion Chart');
```
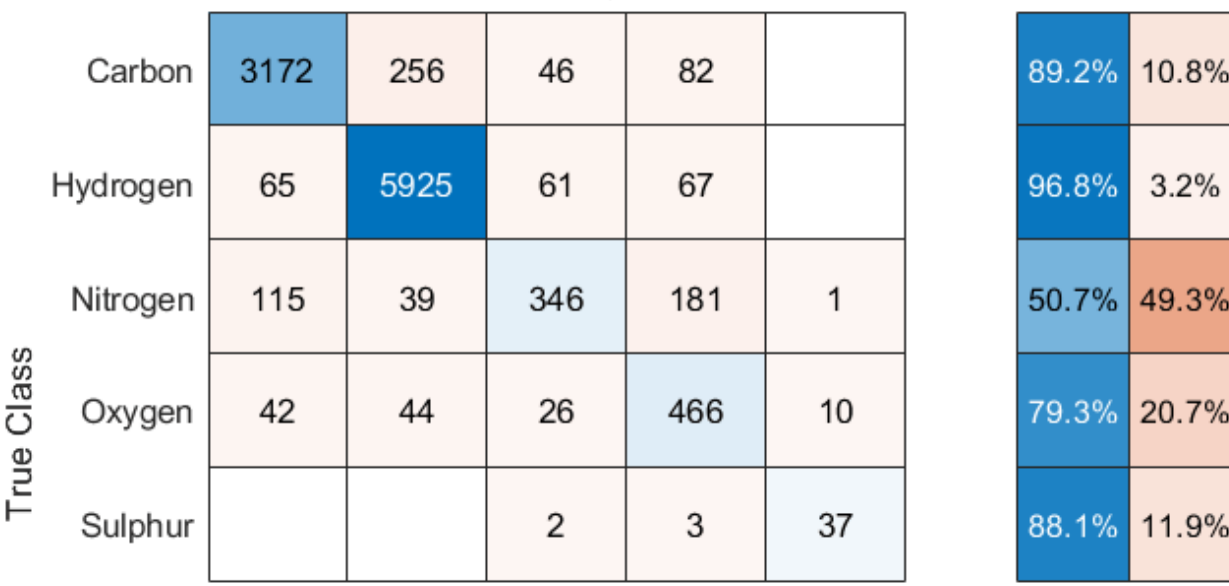

# **GCN QM7 Confusion Chart**

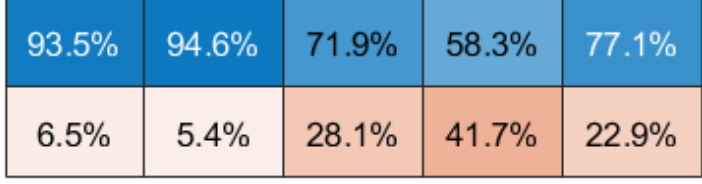

Carbon Hydrogen Nitrogen Oxygen Sulphur **Predicted Class** 

The class-wise precision are the scores in the first row of the 'column summary' of the chart and the class-wise recall are the scores in the first column of the 'row summary' of the chart.

# **Split Data Function**

The splitData function takes the adjacencyData, coloumbData, and atomicNumber data and randomly splits them into training, validation and test data in ratio 80:10:10. The function returns the corresponding split data adjacencyDataSplit, coulombDataSplit, atomicNumberSplit as cell arrays.

function [adjacencyDataSplit, coulombDataSplit, atomicNumberSplit] = splitData(adjacencyData, co

```
adjacencyDataSplit = cell(1,3);coulombDataSplit = cell(1,3);atomicNumberSplit = cell(1,3);
```

```
numMolecules = size(adjacencyData, 3);
% Set initial random state for example reproducibility.
rnq(0);
% Get training data
idx = randperm(size(adjacencyData, 3), floor(0.8*numMolecules));
adjacencyDataSplit{1} = adjacencyData[0, 1, 1]coulombDataSplit{1} = coulombData(:,:,idx);atomicNumberSplit{1} = atomicNumber(jdx, :);adjacencyData(:, :, idx) = [];coulombData(:,:,idx) = [];
atomicNumber(idx,:) = [];
% Get validation data
idx = randperm(size(adjacencyData, 3), floor(0.1*numMolecules));
adjacencyDataSplit{2} = adjacencyData(:,:,idx);coulombDataSplit{2} = coulombData(:,:,idx);atomicNumberSplit{2} = atomicNumber(idx, :);adjacencyData(:, :, idx) = [];coulombData(:,,:,idx) = [];atomicNumber(idx,:) = [];
% Get test data
adjacencyDataSplit{3} = adjacencyData;
coulombDataSplit{3} = coulombData;
atomicNumberSplit{3} = atomicNumber;
```
#### end

# **Preprocess Data Function**

The preprocessData function preprocesses the input data as follows:

For each graph/molecule

- Remove padded zeros from atomicNumber.
- Concatenate the atomic number data with the atomic number data of other graph instances. It is necessary to concatenate the data since the example deals with multiple graph instances.
- Remove padded zeros from adjacencyData.
- Build a sparse block-diagonal matrix of the adjacency matrices of different graph instances. Each block in the matrix corresponds to the adjacency matrix of one graph instance. This step is also necessary because there are multiple graph instances in the example.
- Extract feature array from coulombData. The feature array is the non-zero diagonal elements of the Coulomb matrix in coulombData.
- Concatenate the feature array with feature arrays of other graph instances.

The function then converts the atomic number data to categorical arrays.

function [adjacency, features, labels] = preprocessData(adjacencyData, coulombData, atomicNumber)

```
adjacency = sparse([]);
features = [];
labels = [];
for i = 1: size(adjacencyData, 3)
```

```
 % Remove padded zeros from atomicNumber
    tmpLabels = nonzeros(atomicNumber(i,:)); labels = [labels; tmpLabels];
    % Get the indices of the un-padded data
   validIdx = 1:numel(tmpLabels); % Use the indices for un-padded data to remove padded zeros
    % from the adjacency data
     tmpAdjacency = adjacencyData(validIdx, validIdx, i);
    % Build the adjacency matrix into a block diagonal matrix
    adjacency = blkdiag(adjacency, tmpAdjacency);
    % Remove padded zeros from coulombData and extract the
    % feature array
     tmpFeatures = diag(coulombData(validIdx, validIdx, i));
     features = [features; tmpFeatures];
end
% Convert labels to categorical array
atomicNumbers = unique(labels);atomNames = ["Hydrogen","Carbon","Nitrogen","Oxygen","Sulphur"];
labels = categorical(labels, atomicNumbers, atomNames);
```
end

# **Normalize Features Function**

The normalizeFeatures function standardizes the input training, validation, and test feature data features using the mean and variance of the training data.

```
function features = normalizeFeatures(features)
```

```
% Get the mean and variance from the training data
meanFeatures = mean(features{1});
varFeatures = var(features{1}, 1);
% Standardize training, validation and test data
for i = 1:3features{i} = (features{i} - meanFeatures)./sqrt(varFeatures);
end
```
end

#### **Model Function**

The model function takes the feature matrix dlX, the adjacency matrix A, and the model parameters parameters and returns the network predictions. In a preprocessing step, the model function calculates the *normalized* adjacency matrix described earlier using the normalizeAdjacency function provided below.

```
function dY = model(dX, A, parameter)% Normalize adjacency matrix
L = normalizedAdjacency(A);Z1 = dX;
```
```
Z2 = L * Z1 * parameters.W1;Z2 = relu(Z2) + Z1;
Z3 = L * Z2 * parameters.W2;Z3 = relu(Z3) + Z2;
Z4 = L * Z3 * parameters.W3;dlY = softmax(Z4, 'DataFormat', 'BC');
```
end

#### **Normalize Ajacency Function**

The normalizeAdjacency function calculates and returns the *normalized* adjacency matrix normAdjacency of the input adjacency matrix adjacency.

```
function normAdjacency = normalizeAdjacency(adjacency)
```

```
% Add self connections to adjacency matrix
adjacency = adjacency + speye(size(adjacency));
```
% Compute degree of nodes  $degree = sum(adjacency, 2);$ 

```
% Compute inverse square root of degree
degreeInvSqrt = sparse(sqrt(1./degree));
```

```
% Normalize adjacency matrix
normAdjacency = diag(degreeInvSqrt) * adjacency * diag(degreeInvSqrt);
```
#### end

#### **Model Gradients Function**

The modelGradients function takes the feature matrix dlX, the adjacency matrix adjacencyTrain, the one-hot encoded target data T, and the model parameters parameters, and returns the gradients of the loss with respect to the model parameters, the corresponding loss, and the network predictions.

```
function [gradients, loss, dlYPred] = modelGradients(dlX, adjacencyTrain, T, parameters)
dlYPred = model(dlX, adjacencyTrain, parameters);
loss = crossentropy(dlYPred, T, 'DataFormat', 'BC');
gradients = dlgradient(loss, parameters);
```
#### end

#### **Accuracy Function**

The accuracy function decodes the network predictions YPred, and calculates accuracy using the decoded predictions and the target data target. The function returns the computed accuracy score and the decoded predictions prediction.

function [score, prediction] = accuracy(YPred, target, classes)

```
% Decode probability vectors into class labels
prediction = onehotdecode(YPred, classes, 2);
score = sum(prediction == target)/number(target);
```
end

#### **References**

- **1** T. N. Kipf and M. Welling. Semi-supervised classification with graph convolutional networks. In ICLR, 2016.
- **2** L. C. Blum, J. -L. Reymond, [970 Million Druglike Small Molecules for Virtual Screening in the](http://dx.doi.org/10.1021/ja902302h) [Chemical Universe Database GDB-13](http://dx.doi.org/10.1021/ja902302h), J. Am. Chem. Soc., 131:8732, 2009.
- **3** M. Rupp, A. Tkatchenko, K.-R. Müller, O. A. von Lilienfeld: [Fast and Accurate Modeling of](http://dx.doi.org/10.1103/PhysRevLett.108.058301) [Molecular Atomization Energies with Machine Learning](http://dx.doi.org/10.1103/PhysRevLett.108.058301), Physical Review Letters, 108(5):058301, 2012.

### **See Also**

dlarray | dlfeval | dlgradient | minibatchqueue

### **More About**

- • ["Solve Partial Differential Equation with LBFGS Method and Deep Learning" on page 17-309](#page-2164-0)
- ["Define Custom Training Loops, Loss Functions, and Networks" on page 17-168](#page-2023-0)
- • ["Make Predictions Using Model Function" on page 17-244](#page-2099-0)
- • ["Specify Training Options in Custom Training Loop" on page 17-174](#page-2029-0)

# **Train Network Using Cyclical Learning Rate for Snapshot Ensembling**

This example shows how to train a network to classify images of objects using a cyclical learning rate schedule and snapshot ensembling for better test accuracy. In the example, you learn how to use a cosine function for the learning rate schedule, take snapshots of the network during training to create a model ensemble, and add L2-norm regularization (weight decay) to the training loss.

This example trains a residual network [1] on the CIFAR-10 data set [2] with a custom cyclical learning rate: for each iteration, the solver uses the learning rate given by a shifted cosine function [3]  $alpha(t) = (alpha0/2)*cos(pi * mod(t - 1, T/M)/(T/M) + 1)$ , where t is the iteration number, T is the total number of training iterations, alpha0 is the initial learning rate, and M is the number of cycles/snapshots. This learning rate schedule effectively splits the training process into M cycles. Each cycle begins with a large learning rate that decays monotonically, forcing the network to explore different local minima. At the end of each training cycle, you take a snapshot of the network (that is, you save the model at this iteration) and later average the predictions of all the snapshot models, also known as snapshot ensembling [4], to improve the final test accuracy.

#### **Prepare Data**

Download the CIFAR-10 data set [2]. The data set contains 60,000 images. Each image is 32-by-32 in size and has three color channels (RGB). The size of the data set is 175 MB. Depending on your internet connection, the download process can take time.

```
datadir = template;downloadCIFARData(datadir);
```
Load the CIFAR-10 training and test images as 4-D arrays. The training set contains 50,000 images and the test set contains 10,000 images.

```
[XTrain,YTrain,XTest,YTest] = loadCIFARData(datadir);
classes = categories(YTrain);
numClasses = numel(classes);
```
You can display a random sample of the training images using the following code.

```
figure;
idx = random(size(XTrain, 4), 20);im = imtile(XTrain(:,:,:,idx),'ThumbnailSize',[96,96]);
imshow(im)
```
Create an augmentedImageDatastore object to use for network training. During training, the datastore randomly flips the training images along the vertical axis and randomly translates them up to four pixels horizontally and vertically. Data augmentation helps prevent the network from overfitting and memorizing the exact details of the training images.

```
imageSize = [32 32 3];
pixels = [-4 4];imageAugmenter = imageDatabaseArgumenter(...
    'RandXReflection', true, ...
     'RandXTranslation',pixelRange, ...
     'RandYTranslation',pixelRange);
augimdsTrain = augmentedImageDistance(inageSize, XTrain, YTrain, ...'DataAugmentation', imageAugmenter);
```
#### **Define Network Architecture**

Create a residual network [1] with six standard convolutional units (two units per stage) and a width of 16. The total network depth is  $2*6+2=14$ . In addition, specify the average image using the 'Mean' option in the image input layer.

```
netWidth = 16;layers = [
    imageInputLayer(imageSize,'Name','input','Mean', mean(XTrain,4))
     convolution2dLayer(3,netWidth,'Padding','same','Name','convInp')
     batchNormalizationLayer('Name','BNInp')
     reluLayer('Name','reluInp')
     convolutionalUnit(netWidth,1,'S1U1')
    additionLayer(2,'Name','add11')
     reluLayer('Name','relu11')
     convolutionalUnit(netWidth,1,'S1U2')
    additionLayer(2,'Name','add12')
     reluLayer('Name','relu12')
     convolutionalUnit(2*netWidth,2,'S2U1')
    additionLayer(2,'Name','add21')
     reluLayer('Name','relu21')
     convolutionalUnit(2*netWidth,1,'S2U2')
 additionLayer(2,'Name','add22')
 reluLayer('Name','relu22')
     convolutionalUnit(4*netWidth,2,'S3U1')
     additionLayer(2,'Name','add31')
     reluLayer('Name','relu31')
     convolutionalUnit(4*netWidth,1,'S3U2')
     additionLayer(2,'Name','add32')
     reluLayer('Name','relu32')
    averagePooling2dLayer(8,'Name','globalPool')
     fullyConnectedLayer(10,'Name','fcFinal')
     ];
lgraph = layerGraph(layers);lgraph = connectLayers(lgraph,'reluInp','add11/in2');
lgraph = connectLayers(lgraph,'relu11','add12/in2');
skip1 = 1 convolution2dLayer(1,2*netWidth,'Stride',2,'Name','skipConv1')
    batchNormalizationLayer('Name','skipBN1')];
lgraph = addLayers(lgraph,skip1);
lgraph = connectLayers(lgraph,'relu12','skipConv1');
lgraph = connectLayers(lgraph,'skipBN1','add21/in2');
lgraph = connectLayers(lgraph,'relu21','add22/in2');
skip2 = 5 convolution2dLayer(1,4*netWidth,'Stride',2,'Name','skipConv2')
     batchNormalizationLayer('Name','skipBN2')];
lgraph = addLayers(lgraph,skip2);
lgraph = connectLayers(lgraph,'relu22','skipConv2');
lgraph = connectLayers(lgraph,'skipBN2','add31/in2');
lgraph = connectLayers(lgraph,'relu31','add32/in2');
```
Plot the ResNet architecture.

figure; plot(lgraph)

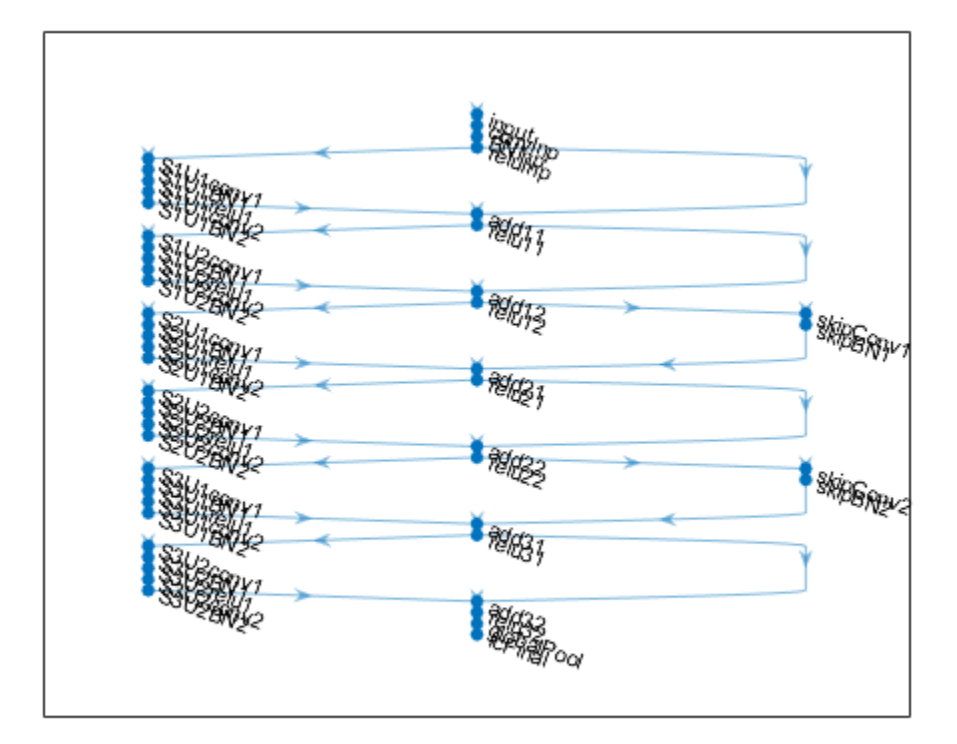

Create a dlnetwork object from the layer graph.

dlnet = dlnetwork(lgraph);

#### **Define Model Gradients Function**

Create the helper function modelGradients, listed at the end of the example. The function takes in a dlnetwork object dlnet and a mini-batch of input data dlX with corresponding labels Y, and returns the gradients of the loss with respect to the learnable parameters in dlnet. This function also returns the loss and the state of the nonlearnable parameters of the network at a given iteration.

#### **Specify Training Options**

Specify the training options. Train for 200 epochs with a mini-batch size of 64.

```
numEpochs = 200;
minBatchSize = 64;numObservations = numel(YTrain);
velocity = [];
momentum = 0.9;
weightDecay = 1e-4;
```
Specify the training options specific to the cyclical learning rate. Alpha0 is the initial learning rate and numSnapshots is the number of cycles or snapshots taken during training.

```
alpha0 = 0.1;
numSnapshots = 5;
epochsPerSnapshot = numEpochs./numSnapshots; 
iterationsPerSnapshot = ceil(numObservations./miniBatchSize)*numEpochs./numSnapshots;
modelPrefix = "SnapshotEpoch";
```
Visualize the training progress in a plot.

```
plots = "training-progress";
```
Initialize the training figure.

```
if plots == "training-progress"
     [lossLine,learnRateLine] = plotLossAndLearnRate();
end
```
#### **Train Model**

Use minibatchqueue to process and manage mini-batches of images during training. For each minibatch:

- Use the custom mini-batch preprocessing function preprocessMiniBatch (defined at the end of this example) to one-hot encode the class labels.
- Format the image data with the dimension labels 'SSCB' (spatial, spatial, channel, batch). By default, the minibatchqueue object converts the data to dlarray objects with underlying type single. Do not add a format to the class labels.
- Train on a GPU if one is available. By default, the minibatchqueue object converts each output to a gpuArray if a GPU is available. Using a GPU requires Parallel Computing Toolbox™ and a supported GPU device. For information on supported devices, see "GPU Support by Release" (Parallel Computing Toolbox).

```
augimdsTrain.MiniBatchSize = miniBatchSize;
```

```
mbqTrain = minibatchqueue(augimdsTrain,...
     'MiniBatchSize',miniBatchSize,...
     'MiniBatchFcn', @preprocessMiniBatch,...
     'MiniBatchFormat',{'SSCB',''});
```
Train the model using a custom training loop. For each epoch, shuffle the datastore, loop over minibatches of data, and save the model (snapshot) if the current epoch is a multiple of epochsPerSnapshot. At the end of each epoch, display the training progress. For each mini-batch:

- Evaluate the model gradients and loss using dlfeval and the modelGradients function.
- Update the state of the nonlearnable parameters of the network.
- Determine the learning rate for the cyclical learning rate schedule.
- Update the network parameters using the sgdmupdate function.
- Plot the loss and learning rate at each iteration.

For this example, the training took approximately 14 hours on a NVIDIA<sup> $<sub>m</sub>$ </sup> TITAN RTX.</sup></sub>

iteration =  $0$ ; start =  $tic;$ 

```
% Loop over epochs.
for epoch = 1:numEpochs % Shuffle data.
     shuffle(mbqTrain);
     % Save snapshot model.
     if ~mod(epoch,epochsPerSnapshot)
         save(modelPrefix + epoch + ".mat",'dlnet');
     end
     % Loop over mini-batches.
    while hasdata(mbqTrain)
        iteration = iteration + 1;
         % Read mini-batch of data.
        [dX, dY] = next(mbqTrain); % Evaluate the model gradients and loss using dlfeval and the
         % modelGradients function.
         [gradients, loss, state] = dlfeval(@modelGradients,dlnet,dlX,dlY,weightDecay);
         % Update the state of nonlearnable parameters.
         dlnet.State = state;
         % Determine learning rate for cyclical learning rate schedule.
        learnRate = 0.5*alpha0*(cos((pi*mod(iteration-1,iterationsPerSnapshot)./iterationsPerSna
         % Update the network parameters using the SGDM optimizer.
        [dlnet.Learnables, velocity] = sgdmupdate(dlnet.Learnables, gradients, velocity, learnRate
         % Display the training progress.
         if plots == "training-progress"
                D = duration(0, 0, toc(start), 'Format', 'hh:mm:ss');
                addpoints(lossLine,iteration,double(gather(extractdata(loss))))
                 addpoints(learnRateLine, iteration, learnRate); 
                 sgtitle("Epoch: " + epoch + ", Elapsed: " + string(D))
                 drawnow
         end
```
end

end

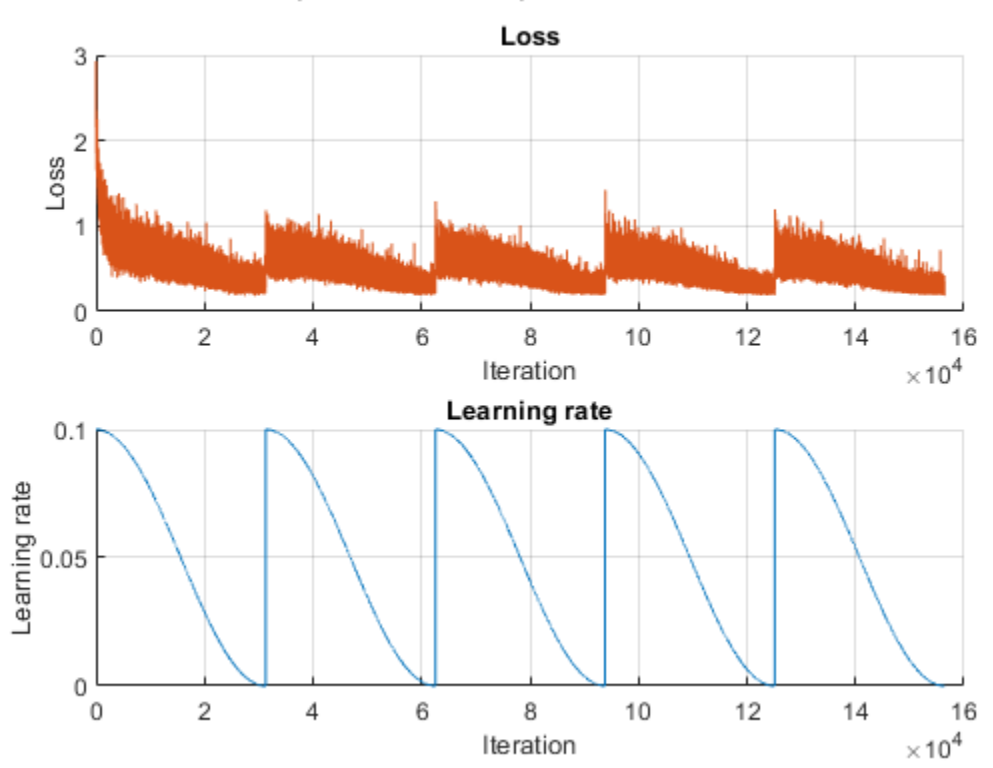

Epoch: 200, Elapsed: 13:58:15

#### **Create Snapshot Ensemble and Test Model**

Combine the M snapshots of the network taken during training to form a final ensemble and test the classification accuracy of the model. The ensemble predictions correspond to the average of the output of the fully connected layer from all M individual models.

Test the model on the test data provided with the CIFAR-10 data set. Manage the test data set using a minibatchqueue object with the same setting as the training data.

```
augimdsTest = augmentedImageDatastore(imageSize,XTest,YTest);
augimdsTest.MiniBatchSize = miniBatchSize;
```

```
mbqTest = minibatchqueue(augindsTest, \ldots) 'MiniBatchSize',miniBatchSize,...
     'MiniBatchFcn', @preprocessMiniBatch,...
     'MiniBatchFormat',{'SSCB',''});
```
Evaluate the accuracy of each snapshot network. Use the modelPredictions function defined at the end of this example to iterate over all the data in the test data set. The function returns the output of the fully connected layer from the model, the predicted classes, and the comparison with the true class.

```
modelName = cell(numSnapshots+1,1);fcOutput = zeros(numClasses,numel(YTest),numSnapshots+1);
classPredictions = cell(1, numSnapshots+1);modelAccuracy = zeros(numSnapshots+1,1);
```

```
for m = 1:numSnapshots
   modelName{m} = modelPrefix + m*epochsPerSnapshot; load(modelName{m} + ".mat");
     reset(mbqTest);
     [fcOutputTest,classPredTest,classCorrTest] = modelPredictions(dlnet,mbqTest,classes);
    fcOutput(:,:,m) = fcOutputTest;
     classPredictions{m} = classPredTest;
   modelAccuracy(m) = 100*mean(classCorrTest); disp(modelName{m} + " accuracy: " + modelAccuracy(m) + "%")
end
SnapshotEpoch40 accuracy: 88.35%
SnapshotEpoch80 accuracy: 89.93%
SnapshotEpoch120 accuracy: 90.51%
SnapshotEpoch160 accuracy: 90.33%
SnapshotEpoch200 accuracy: 90.63%
```
To determine the output of the ensemble networks, compute the average of the fully connected output of each snapshot network. Find the predicted classes from the ensemble network using the onehotdecode function. Compare with the true classes to evaluate the accuracy of the ensemble.

```
fcOutput(:,:,end) = mean(fcOutput(:,:,1:end-1),3);
classPredictions{end} = onehotdecode(softmax(fcOutput(:,:,end)),classes,1,'categorical');
classCorrEnsemble = classPredictions{end} == YTest';
modelAccuracy(end) = 100*mean(classCorrEnsemble);
modelName{end} = "Ensemble model";
disp("Ensemble accuracy: " + modelAccuracy(end) + "%")
```

```
Ensemble accuracy: 91.59%
```
#### **Plot Accuracy**

Plot the accuracy on the test data set for all snapshot models and the ensemble model.

```
figure;bar(modelAccuracy);
ylabel('Accuracy (%)');
xticklabels(modelName)
xtickangle(45)
title('Model accuracy')
```
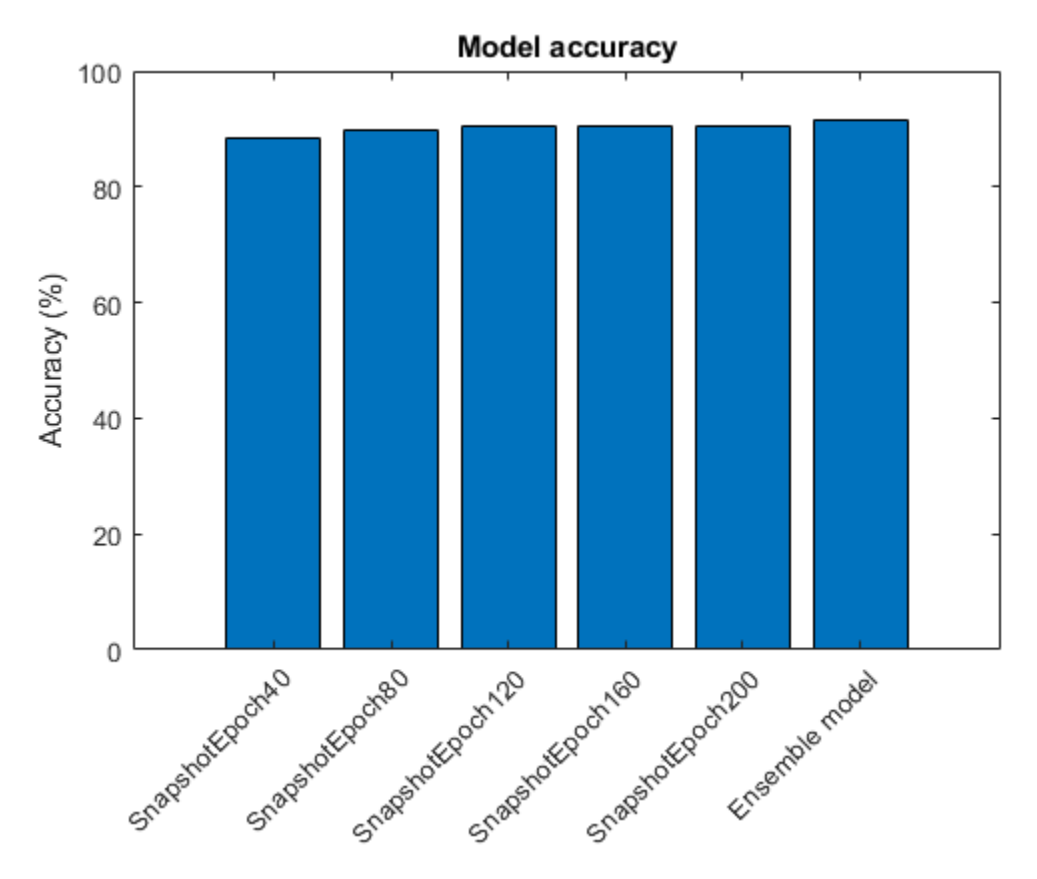

#### **Helper Functions**

#### **Model Gradients Function**

The modelGradients function takes in a dlnetwork object dlnet, a mini-batch of input data dlX, the labels Y, and the parameter for weight decay. The function returns the gradients, the loss, and the state of the nonlearnable parameters. To compute the gradients automatically, use the dlgradient function.

```
function [gradients,loss,state] = modelGradients(dlnet,dlX,Y,weightDecay)
```

```
[dlYPred, state] = forward(dlnet, dlx); dlYPred = softmax(dlYPred);
   loss = crossentropy(dlyPred, Y); % L2-regularization (weight decay)
   allParams = dlnet.Learnables(dlnet.Learnables.Parameter == "Weights" | dlnet.Learnables.Param
    l2Norm = cellfun(@(x) sum(x.^2,'All'),allParams,'UniformOutput',false);
   l2Norm = sum(cat(1, l2Norm{:});
    loss = loss + weightDecay*0.5*l2Norm;
     gradients = dlgradient(loss,dlnet.Learnables);
end
```
#### **Model Predictions Function**

The modelPredictions function takes as input a dlnetwork object dlnet, a minibatchqueue of input data mbq, and computes the model predictions by iterating over all data in the minibatchqueue. The function uses the onehotdecode function to find the predicted class with the highest score and then compares the prediction with the true class. The function returns the network output, the class predictions, and a vector of ones and zeros that represents correct and incorrect predictions.

```
function [rawPredictions,classPredictions,classCorr] = modelPredictions(dlnet,mbq,classes)
     rawPredictions = [];
     classPredictions = [];
    classCorr = [];
    while hasdata(mbq)
        [dlX, dlY] = next(mbq); % Make predictions
        dlYPred = predict(dlnet,dlX);
         rawPredictions = [rawPredictions extractdata(gather(dlYPred))];
         % Convert network output to probabilities and determine predicted
         % classes
         dlYPred = softmax(dlYPred);
         YPredBatch = onehotdecode(dlYPred,classes,1);
         classPredictions = [classPredictions YPredBatch];
         % Compare predicted and true classes
        Y = onehotdecode(dlY, classes, 1);
         classCorr = [classCorr YPredBatch == Y];
     end
```
#### end

#### **Plot Loss and Learning Rate Function**

The plotLossAndLearnRate function initiliaizes the plots for displaying the loss and learning rate at each iteration during training.

```
function [lossLine, learnRateLine] = plotLossAndLearnRate()
     figure
    subplot(2,1,1);lossLine = animatedline('Color', [0.85 0.325 0.098]); title('Loss');
     xlabel('Iteration')
     ylabel('Loss')
     grid on
    subplot(2,1,2);learnRateLine = animatedline('Color', [0 0.447 0.741]);
     title('Learning rate');
     xlabel('Iteration')
     ylabel('Learning rate')
     grid on
end
```
#### **Convolutional Unit Function**

The convolutionalUnit(numF,stride,tag) function creates an array of layers with two convolutional layers and corresponding batch normalization and ReLU layers. numF is the number of convolutional filters, stride is the stride of the first convolutional layer, and tag is a tag that is prepended to all layer names.

```
function layers = convolutionalUnit(numF, stride, tag)
    layers = [
         convolution2dLayer(3,numF,'Padding','same','Stride',stride,'Name',[tag,'conv1'])
         batchNormalizationLayer('Name',[tag,'BN1'])
         reluLayer('Name',[tag,'relu1'])
         convolution2dLayer(3,numF,'Padding','same','Name',[tag,'conv2'])
         batchNormalizationLayer('Name',[tag,'BN2'])];
```
end

#### **Data Preprocessing Function**

The preprocessMiniBatch function preprocesses the data using the following steps:

- **1** Extract the image data from the incoming cell array and concatenate into a numeric array. Concatenating the image data over the fourth dimension adds a third dimension to each image, to be used as a singleton channel dimension.
- **2** Extract the label data from the incoming cell arrays and concatenate into a categorical array along the second dimension.
- **3** One-hot encode the categorical labels into numeric arrays. Encoding into the first dimension produces an encoded array that matches the shape of the network output.

```
function [X,Y] = preprocessMiniBatch(XCell,YCell) % Extract image data from cell and concatenate
   X = cat(4,XCell{};});
    % Extract label data from cell and concatenate
   Y = cat(2,YCell{}; % One-hot encode labels
    Y = onehotencode(Y,1);
end
```
#### **References**

[1] He, Kaiming, Xiangyu Zhang, Shaoqing Ren, and Jian Sun. "Deep residual learning for image recognition." In *Proceedings of the IEEE conference on computer vision and pattern recognition*, pp. 770-778. 2016.

[2] Krizhevsky, Alex. "Learning multiple layers of features from tiny images." (2009). [https://](https://www.cs.toronto.edu/~kriz/learning-features-2009-TR.pdf) [www.cs.toronto.edu/~kriz/learning-features-2009-TR.pdf](https://www.cs.toronto.edu/~kriz/learning-features-2009-TR.pdf)

[3] Loshchilov, Ilya, and Frank Hutter. "Sgdr: Stochastic gradient descent with warm restarts." (2016). *arXiv preprint arXiv:1608.03983*.

[4] Huang, Gao, Yixuan Li, Geoff Pleiss, Zhuang Liu, John E. Hopcroft, and Kilian Q. Weinberger. "Snapshot ensembles: Train 1, get m for free." (2017). *arXiv preprint arXiv:1704.00109*.

### **See Also**

dlarray | dlfeval | dlgradient | dlnetwork | layerGraph | minibatchqueue | onehotdecode | onehotencode | sgdmupdate | sigmoid

### **More About**

- • ["Train Generative Adversarial Network \(GAN\)" on page 3-75](#page-252-0)
- ["Define Custom Training Loops, Loss Functions, and Networks" on page 17-168](#page-2023-0)
- • ["Make Predictions Using Model Function" on page 17-244](#page-2099-0)
- • ["Specify Training Options in Custom Training Loop" on page 17-174](#page-2029-0)
- • ["Automatic Differentiation Background" on page 17-159](#page-2014-0)

# <span id="page-2209-0"></span>**Deploy Imported Network with MATLAB Compiler**

This topic shows how to import a pretrained network and then deploy the imported network using MATLAB Compiler. You can import a pretrained TensorFlow-Keras or ONNX (Open Neural Network Exchange) network using importKerasNetwork or importONNXNetwork, respectively. These functions require the corresponding support package: Deep Learning Toolbox Converter for TensorFlow Models or Deep Learning Toolbox Converter for ONNX Model Format. If the required support package is not installed, then importKerasNetwork or importONNXNetwork provides a download link.

The imported network might include Keras or ONNX layers that MATLAB Coder does not support for deployment. For a list of supported layers, see "Networks and Layers Supported for Code Generation" (MATLAB Coder). In this case, you can deploy the imported network as a standalone application using MATLAB Compiler. The standalone executable you create with MATLAB Compiler is independent of MATLAB; therefore, you can deploy it to users who do not have access to MATLAB.

In the deployment workflow, you first define a classification function that loads the imported network and predicts class labels. Then, you compile the classification function into a standalone application either programmatically, using the mcc function, or interactively, using the **Application Compiler** app.

- Use mcc if you prefer to work at the command line. You must manually specify the path to the Keras or ONNX layers folder that MATLAB Compiler includes in the standalone application. For an example of deploying an imported Keras network, see "Deploy Imported Pretrained Network Using mcc" on page 17-354. You can use the same workflow to deploy a network imported from ONNX using mcc.
- Use the **Application Compiler** app if you prefer an interactive workflow. You can access the app using the deploytool function or the apps gallery. The app suggests the support packages that MATLAB Compiler can include in the standalone application. Then, the app automatically includes the paths to the Keras or ONNX layers folder in the selected support package. For an example of deploying an imported Keras network, see ["Deploy Imported Pretrained Network Using](#page-2212-0) [Application Compiler App" on page 17-357.](#page-2212-0) You can use the same workflow to deploy a network imported from ONNX using the **Application Compiler** app.

## **Deploy Imported Pretrained Network Using mcc**

Import a pretrained Keras network to classify an image, and then compile the classification function into a standalone application using mcc. This example uses a helper function that imports the network with importKerasNetwork, specifies the class names, and saves the imported network. To view the code for this function, see Helper Function on page 17-0 .

#### **Download Required Support Package**

The function importKerasNetwork requires the Deep Learning Toolbox Converter for TensorFlow Models support package. If this support package is not installed, importKerasNetwork provides a download link to the required support package in the Add-On Explorer. A recommended practice is to download the support package to the default location for the version of MATLAB you are running. However, you can specify a different location during installation.

Display the support package root and the release number for the version of MATLAB you are running. You need this information when specifying the path to the Keras layers folder later in the example. The support package is located in the default location for MATLAB R2020b.

#### supportPKGFolder = matlabshared.supportpkg.getSupportPackageRoot

```
supportPKGFolder = 
'C:\ProgramData\MATLAB\SupportPackages\R2020b'
```
version('-release')

 $ans =$ '2020b'

#### **Import Pretrained Network**

Import and save the pretrained network digitsDAGnet, which contains a DAG (directed acyclic graph) convolutional neural network that classifies images of digits.

#### net = importDAGnet

```
net = 
  DAGNetwork with properties:
          Layers: [13×1 nnet.cnn.layer.Layer]
    Connections: [13×2 table]
     InputNames: {'input_1'}
     OutputNames: {'ClassificationLayer_activation_1'}
```
#### **Read and Save Image**

Read and save the image to classify.

```
digitDatasetPath = fullfile(toolboxdir('nnet'),'nndemos','nndatasets','DigitDataset');
I = imread(fullfile(digitDatasetPath, '5', 'image4009.png'));imwrite(I,'testImg.png')
```
Display the image.

imshow(I)

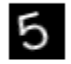

#### **Define Classification Function**

Define a classification function named KerasNetClassify that accepts a digit image, loads the imported Keras network, and predicts the class label using the loaded network.

#### type KerasNetClassify.m

```
function KerasNetClassify(imFile)
% KERASNETCLASSIFY Classify image using imported network
% KERASNETCLASSIFY loads the imported Keras pretrained network
% 'digitsDAGnet.mat', reads the image in imFile, and predicts the image
```

```
% label using the imported network.
load('digitsDAGnet.mat','net');
I = imread(imFile);label = classify(net, I);disp(label) 
end
```
#### **Create Executable File**

To deploy the imported network using mcc, you must manually specify the path to the Keras layers folder. The layers folder is located in the support package folder. Display the path to the Keras layers folder.

```
fullfile(supportPKGFolder,'\toolbox\nnet\supportpackages\keras_importer\+nnet\+keras\+layer')
```

```
ans ='C:\ProgramData\MATLAB\SupportPackages\R2020b\toolbox\nnet\supportpackages\keras_importer\+nnet\-
```
Compile the classification function into the standalone executable KerasNetClassify.exe by using the mcc function. Specify the path to the Keras layers folder that MATLAB Compiler includes in the standalone application by using -a path.

```
mcc -m KerasNetClassify.m...
    -a 'C:\ProgramData\MATLAB\SupportPackages\R2020b\toolbox\nnet\supportpackages\keras_importer`
     -n
```
#### **Classify Image**

Compare the labels classified using classify, KerasNetClassify.m, and KerasNetClassify.exe.

```
classify(net,I)
```

```
ans = categorical
      5
```
KerasNetClassify('testImg.png')

 5 !KerasNetClassify.exe 'testImg.png' 5

All three ways to classify the image return the same label.

#### **Helper Function**

This section provides the code of the importDAGnet helper function. The importDAGnet function imports the pretrained network in the file digitsDAGnet.h5, specifies the class names, and saves the imported network to digitsDAGnet.mat.

```
function net = importDAGnet
     % Specify the model file.
    modelfile = 'digitsDAGnet.h5';
```

```
 % Specify the class names.
 classNames = {'0','1','2','3','4','5','6','7','8','9'};
 % Import the Keras network with the class names.
net = importKerasNetwork(modelfile, 'Classes', classNames);
 % Save the imported network to a MAT file.
 save('digitsDAGnet.mat', 'net');
```
end

### **Deploy Imported Pretrained Network Using Application Compiler App**

Import the pretrained Keras network digitsDAGnet to classify an image, and then compile the classification function into a standalone application using the **Application Compiler** app.

#### **Import Pretrained Network**

Use importKerasNetwork to import the digitsDAGnet network, and then save it to a MAT file. The function importKerasNetwork requires the Deep Learning Toolbox Converter for TensorFlow Models support package. If this support package is not installed, importKerasNetwork provides a download link to the required support package in the Add-On Explorer. (For more details on how to import the pretrained network and save the image to classify, see ["Deploy Imported Pretrained](#page-2209-0) [Network Using mcc" on page 17-354.](#page-2209-0))

#### **Define Classification Function**

Define a classification function named KerasNetClassify that accepts a digit image, loads the imported Keras network, and predicts the class label using the loaded network.

```
function KerasNetClassify(imFile)
% KERASNETCLASSIFY Classify image using imported network
% KERASNETCLASSIFY loads the imported Keras pretrained network
% 'digitsDAGnet.mat', reads the image in imFile, and predicts the image
% label using the imported network.
load('digitsDAGnet.mat','net');
I = imread(imFile);
label = classify(net, I);disp(label) 
end
```
#### **Create Executable File**

Open a list of application deployment apps by using the deploytool function.

deploytool

In the **MATLAB Compiler** window, click **Application Compiler**. (You can also open the app by selecting it from the apps gallery, available from the **Apps** tab.)

In the **Main File** section of the **Compiler** tab, add the main file of the application by clicking the plus sign. In the **Add Files** dialog box, specify the main file as the classification function KerasNetClassify.m.

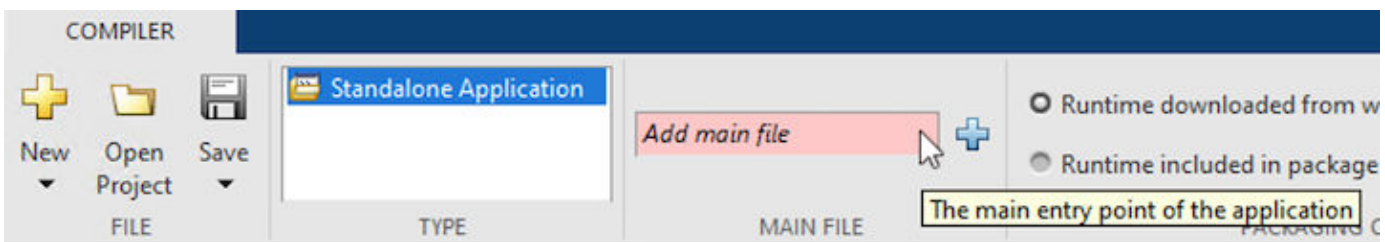

The app suggests software support packages from the installed support packages, which the executable can include. Because you have installed the Deep Learning Toolbox Converter for TensorFlow Models and Deep Learning Toolbox Converter for ONNX Model Format support packages, the app displays both. You must select the Deep Learning Toolbox Converter for TensorFlow Models support package. Selecting the Deep Learning Toolbox Converter for ONNX Model Format support package does not influence the execution of the application, but unnecessarily increases the application footprint.

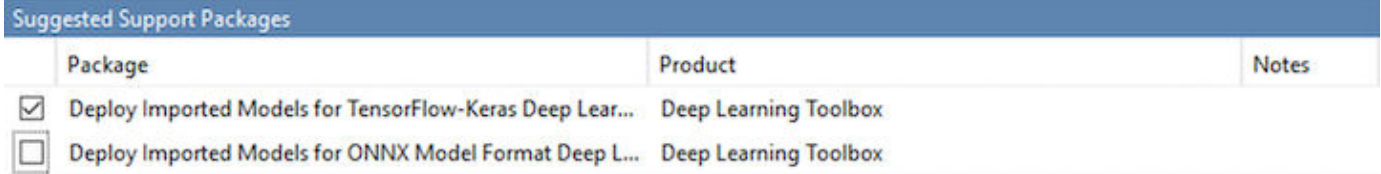

In the **Package** section, click **Package** to save the standalone application.

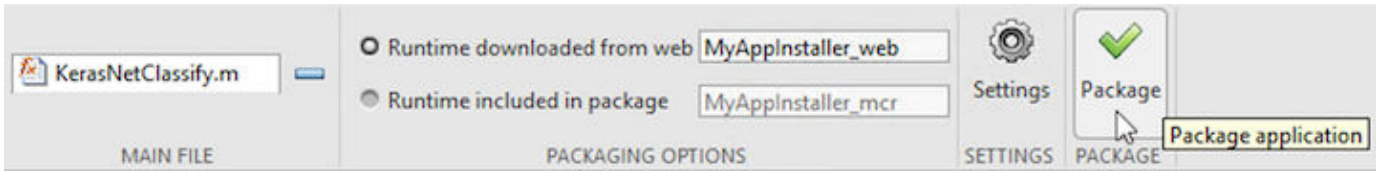

The software compiles the standalone application. The default name for the output folder is KerasNetClassify, and the executable file KerasNetClassify.exe is located in the subfolder for redistribution files only.

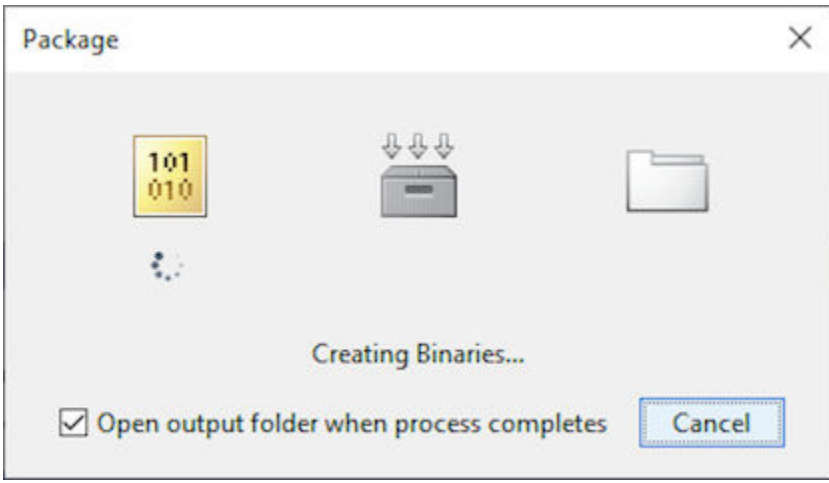

#### **Classify Image**

Copy the image file testImg.png (image of digit 5) to the folder containing the executable file. Change the current folder to the folder containing the executable file.

```
copyfile('testImg.png','KerasNetClassify\for_redistribution_files_only')
cd('KerasNetClassify\for_redistribution_files_only')
```
Run the executable file KerasNetClassify.exe, which you created with the **Application Compiler** app, to classify the image testImg.png.

```
!KerasNetClassify.exe testImg.png
```
5

The classification label returned by KerasNetClassify.exe is correct.

### **See Also**

deploytool | importKerasLayers | importKerasNetwork | importONNXLayers | importONNXNetwork | mcc

### **Related Examples**

- • ["Pretrained Deep Neural Networks" on page 1-12](#page-41-0)
- "Load Pretrained Networks for Code Generation" (MATLAB Coder)
- "Networks and Layers Supported for Code Generation" (MATLAB Coder)
- "Create Standalone Application Using Application Compiler App" (MATLAB Compiler)

# **Select Function to Import ONNX Pretrained Network**

Deep Learning Toolbox Converter for ONNX Model Format provides three functions to import a pretrained ONNX (Open Neural Network Exchange) network: importONNXNetwork, importONNXLayers, and importONNXFunction.

This flow chart illustrates which import function best suits different scenarios.

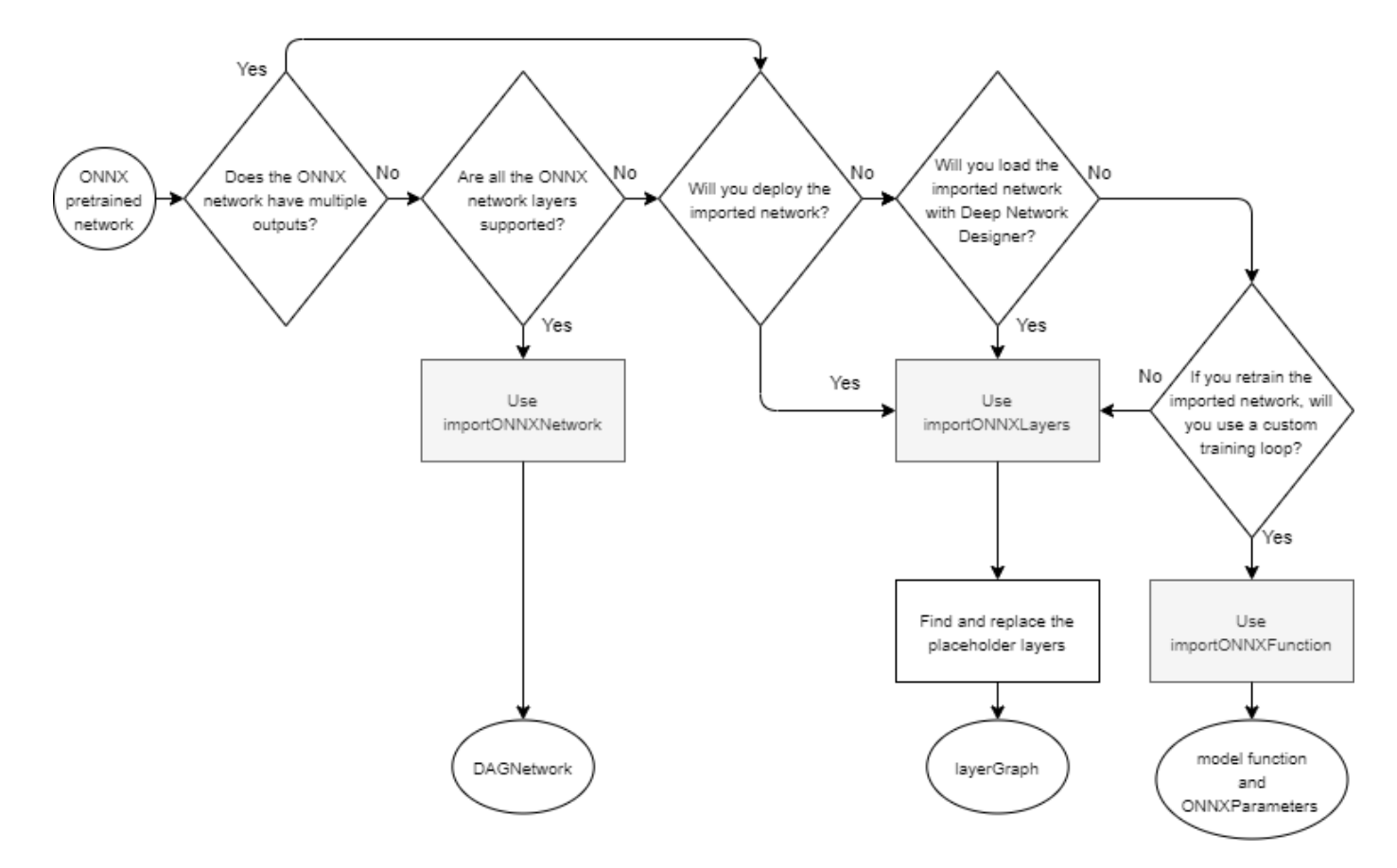

### **Decisions**

This table describes each decision in the workflow for selecting an ONNX import function.

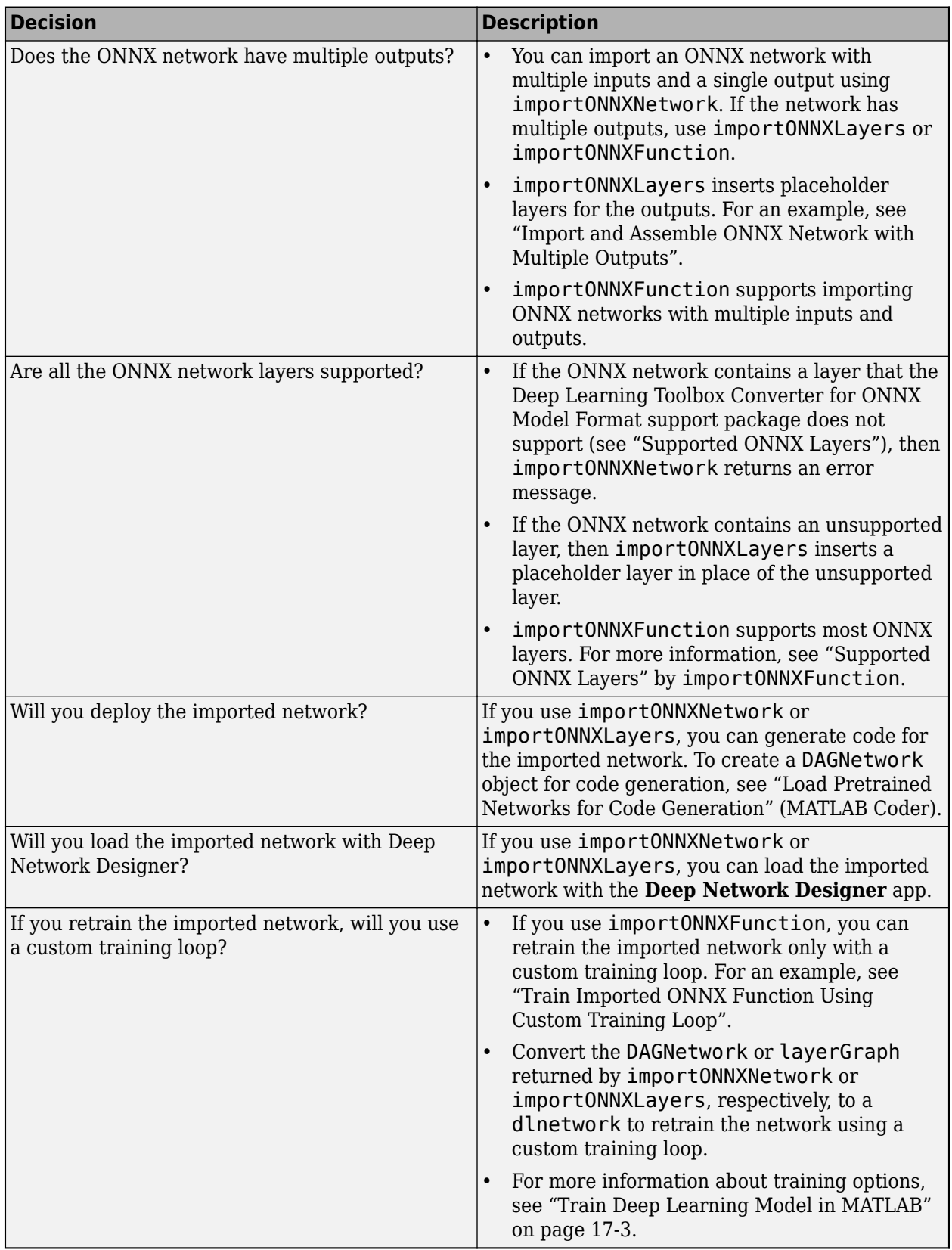

## **Actions**

This table describes each action in the workflow for selecting an ONNX import function.

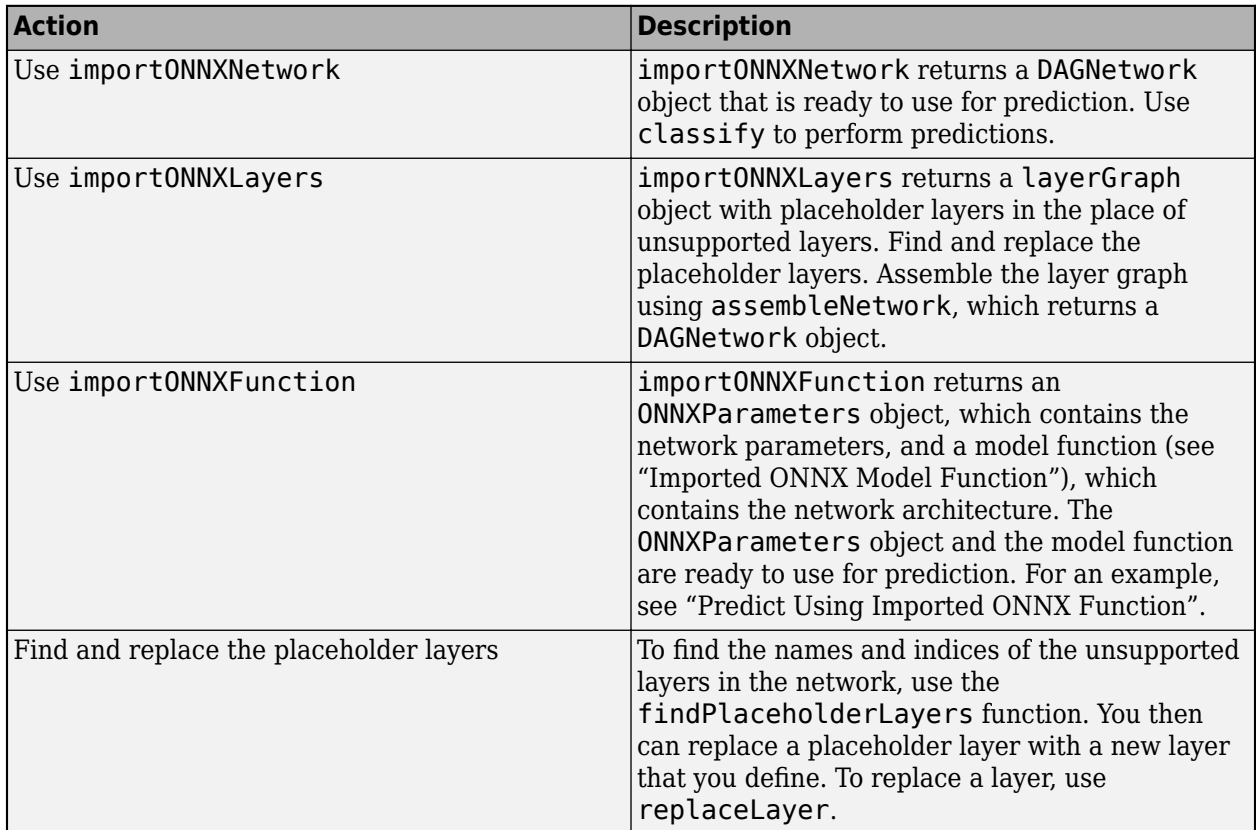

### **See Also**

DAGNetwork | ONNXParameters | importONNXFunction | importONNXLayers | importONNXNetwork | layerGraph

## **More About**

- • ["Pretrained Deep Neural Networks" on page 1-12](#page-41-0)
- • ["Train Deep Learning Model in MATLAB" on page 17-3](#page-1858-0)
- • ["Assemble Network from Pretrained Keras Layers" on page 17-150](#page-2005-0)
- • ["Train Network Using Custom Training Loop" on page 17-183](#page-2038-0)
- ["Define Custom Deep Learning Layers" on page 17-9](#page-1864-0)
- "Load Pretrained Networks for Code Generation" (MATLAB Coder)

# **List of Functions with dlarray Support**

### **Deep Learning Toolbox Functions with dlarray Support**

These tables list and briefly describe the Deep Learning Toolbox functions that operate on dlarray objects.

#### **Deep Learning Operations**

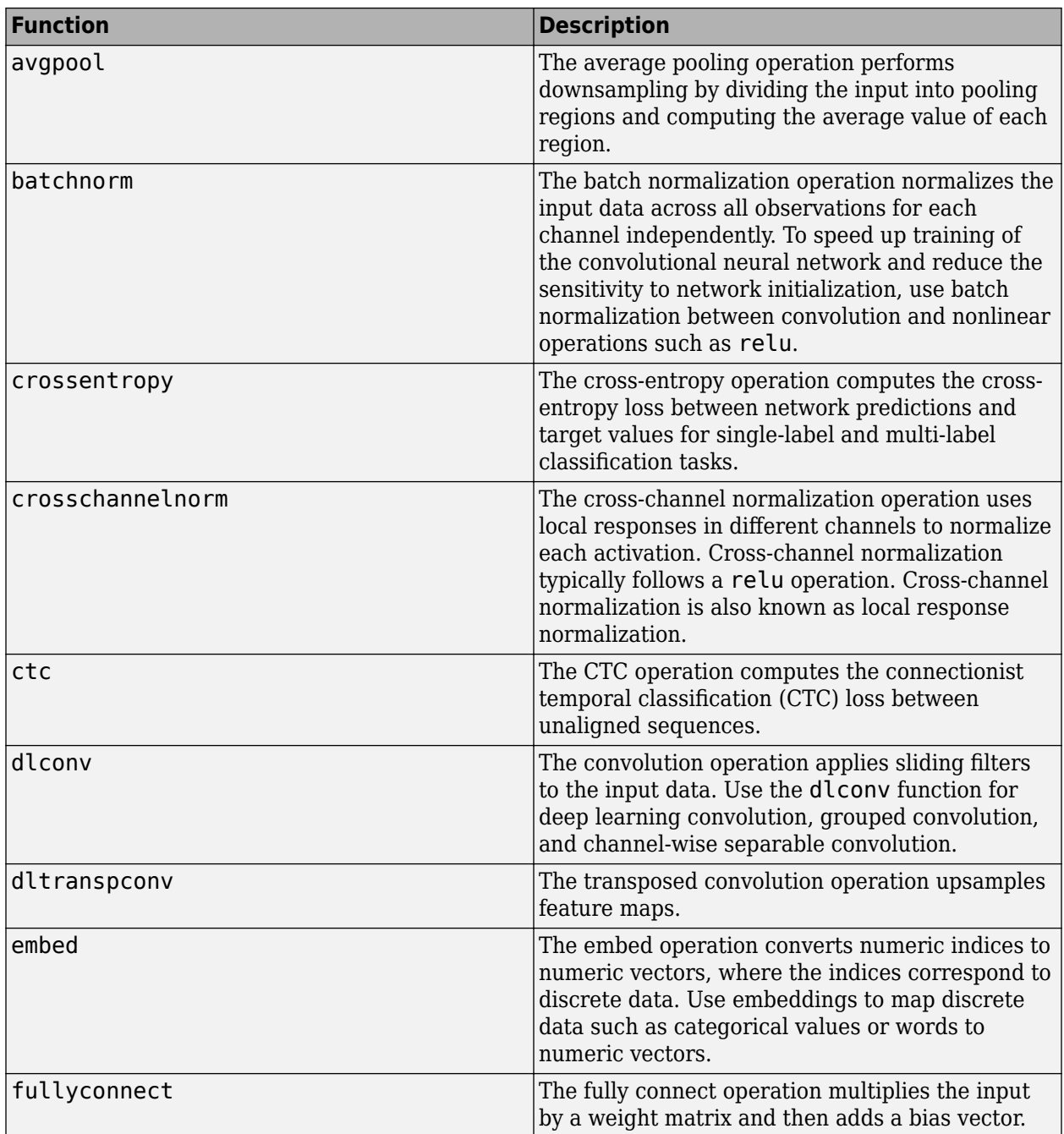

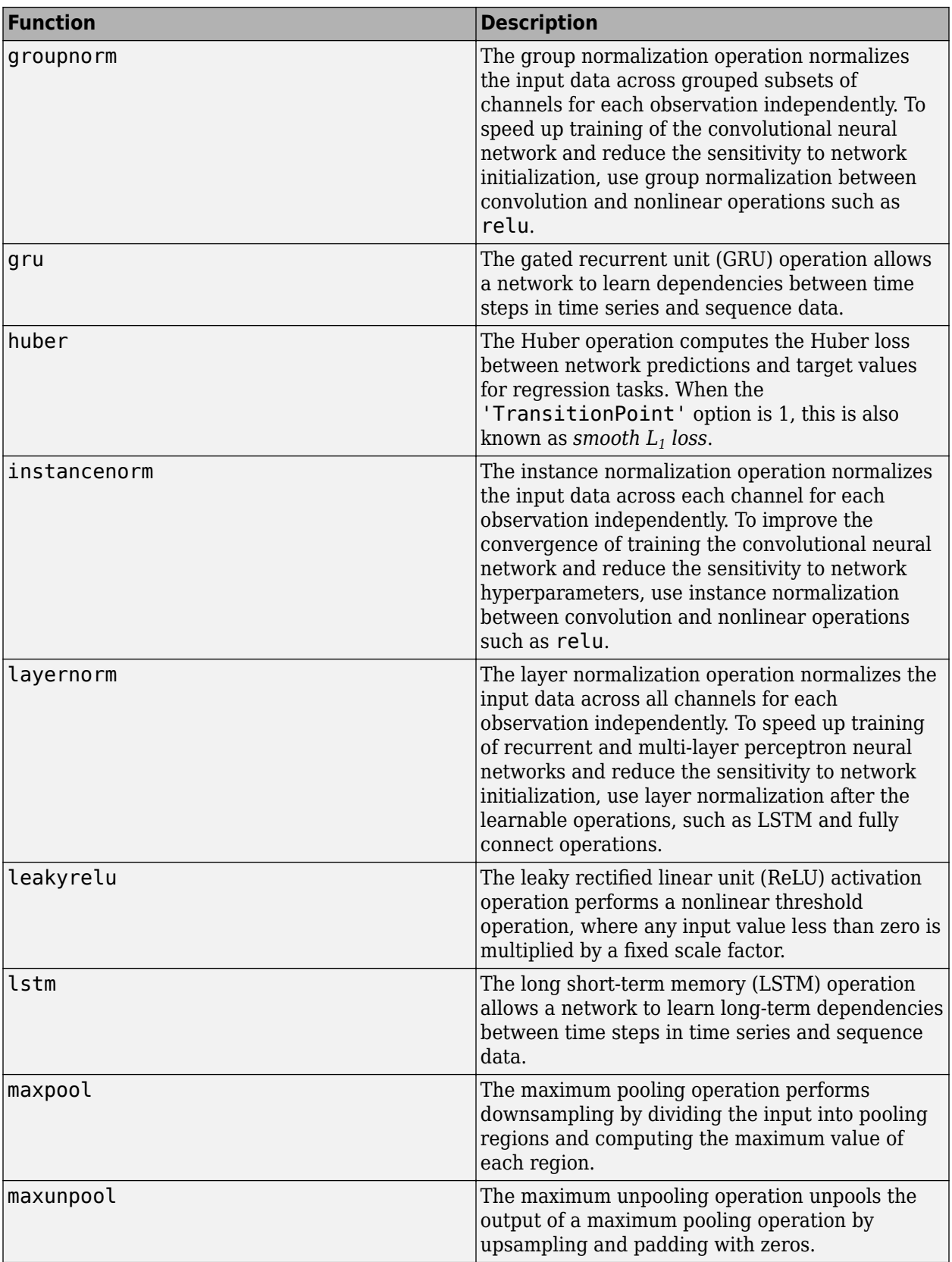

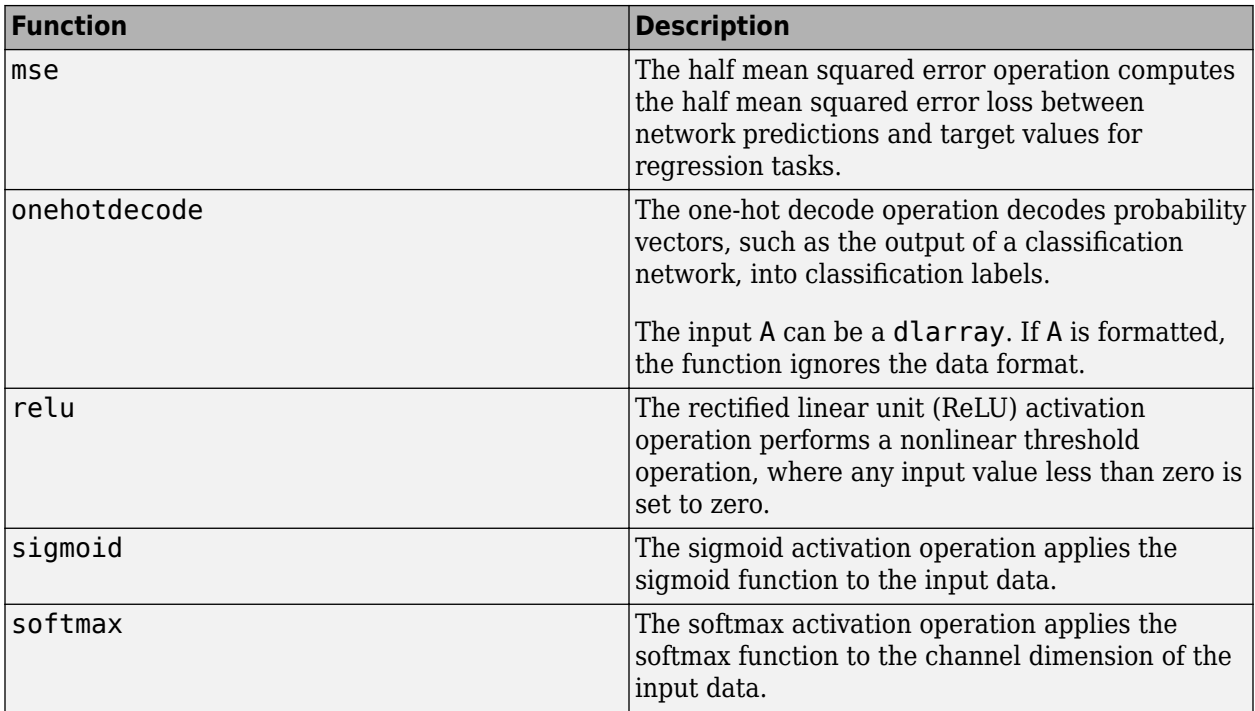

### **dlarray-Specific Functions**

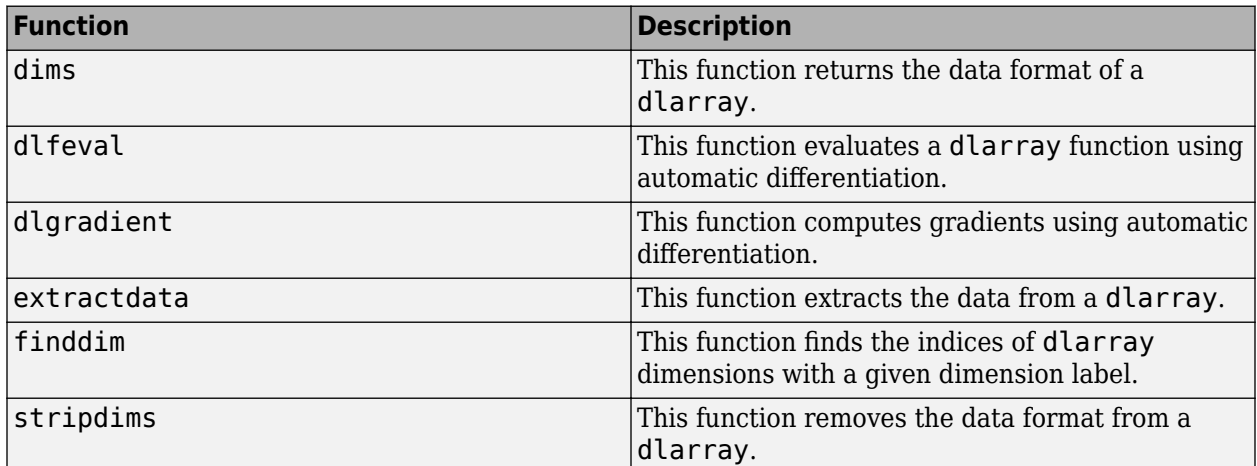

# **Domain-Specific Functions with dlarray Support**

These tables list and briefly describe the domain-specific functions that operate on dlarray objects.

### **Computer Vision**

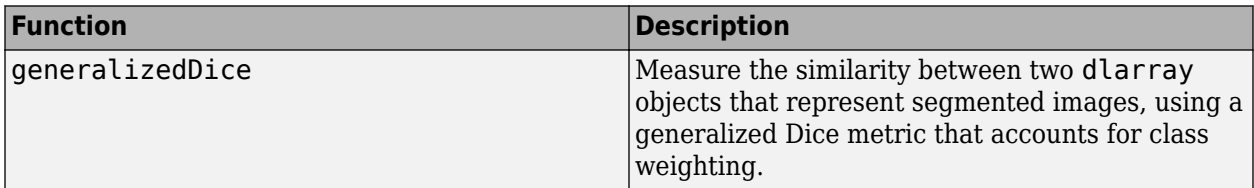

#### **Image Processing**

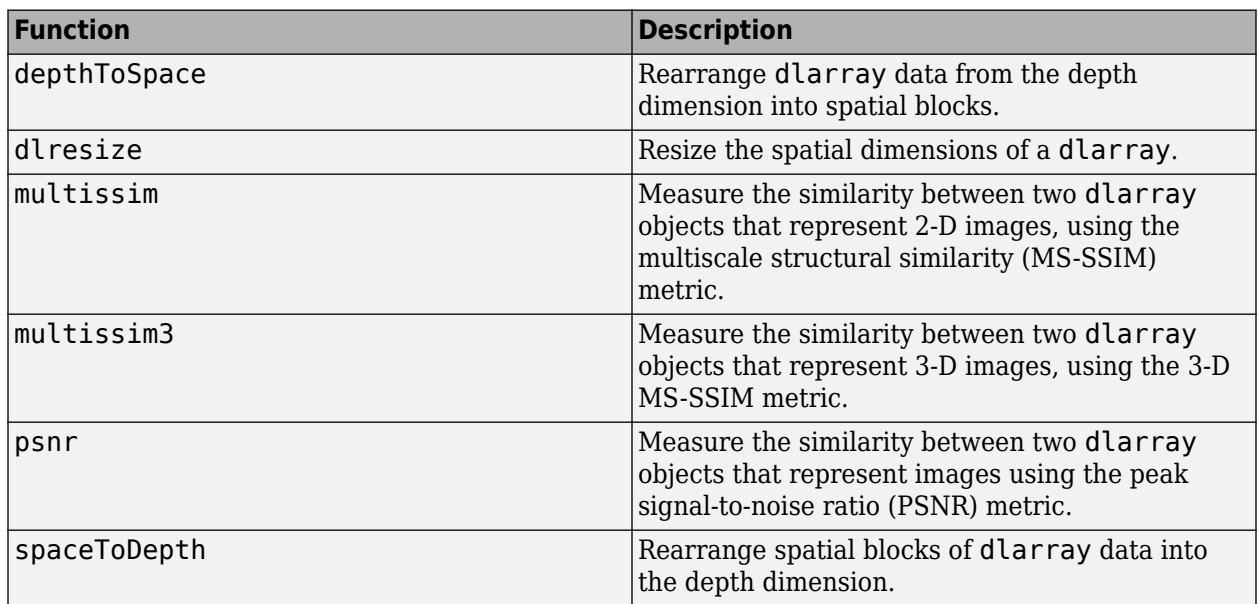

#### **Signal Processing**

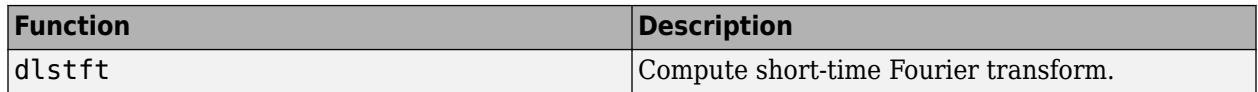

# **MATLAB Functions with dlarray Support**

Many MATLAB functions operate on dlarray objects. These tables list the usage notes and limitations for these functions when you use dlarray arguments.

### **Unary Element-wise Functions**

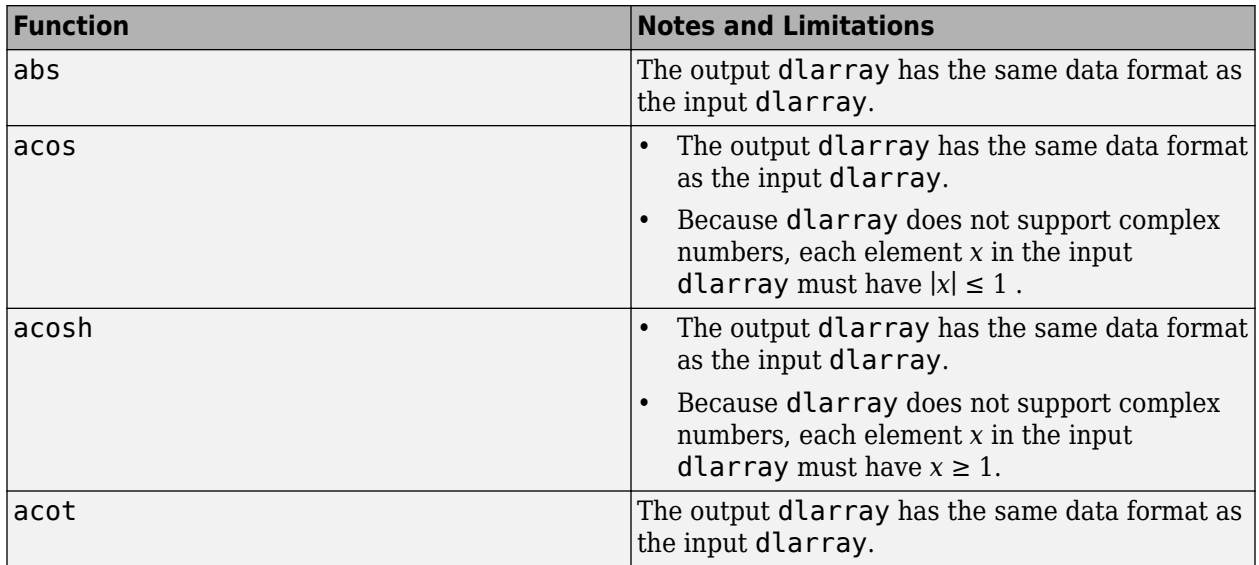

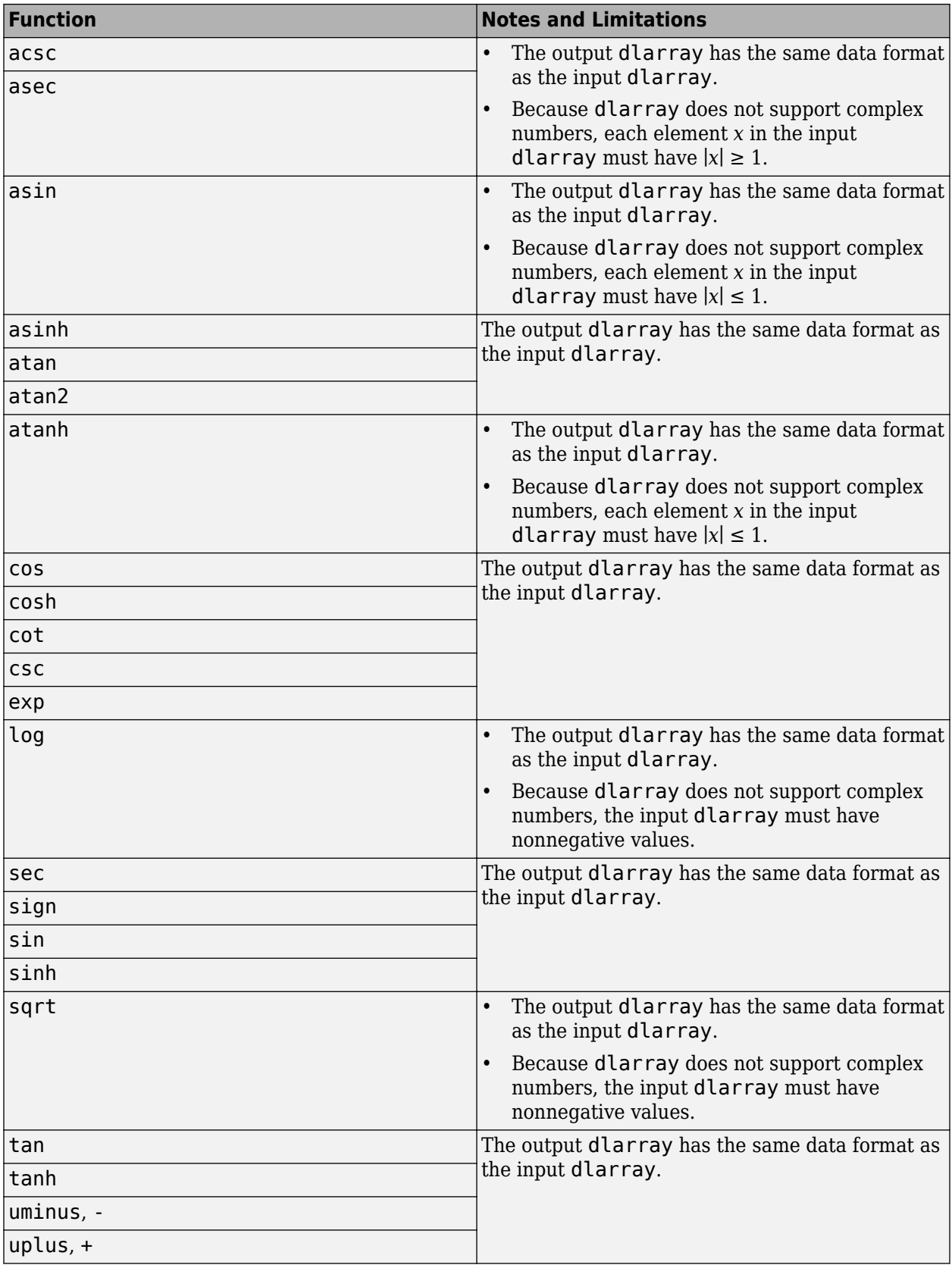

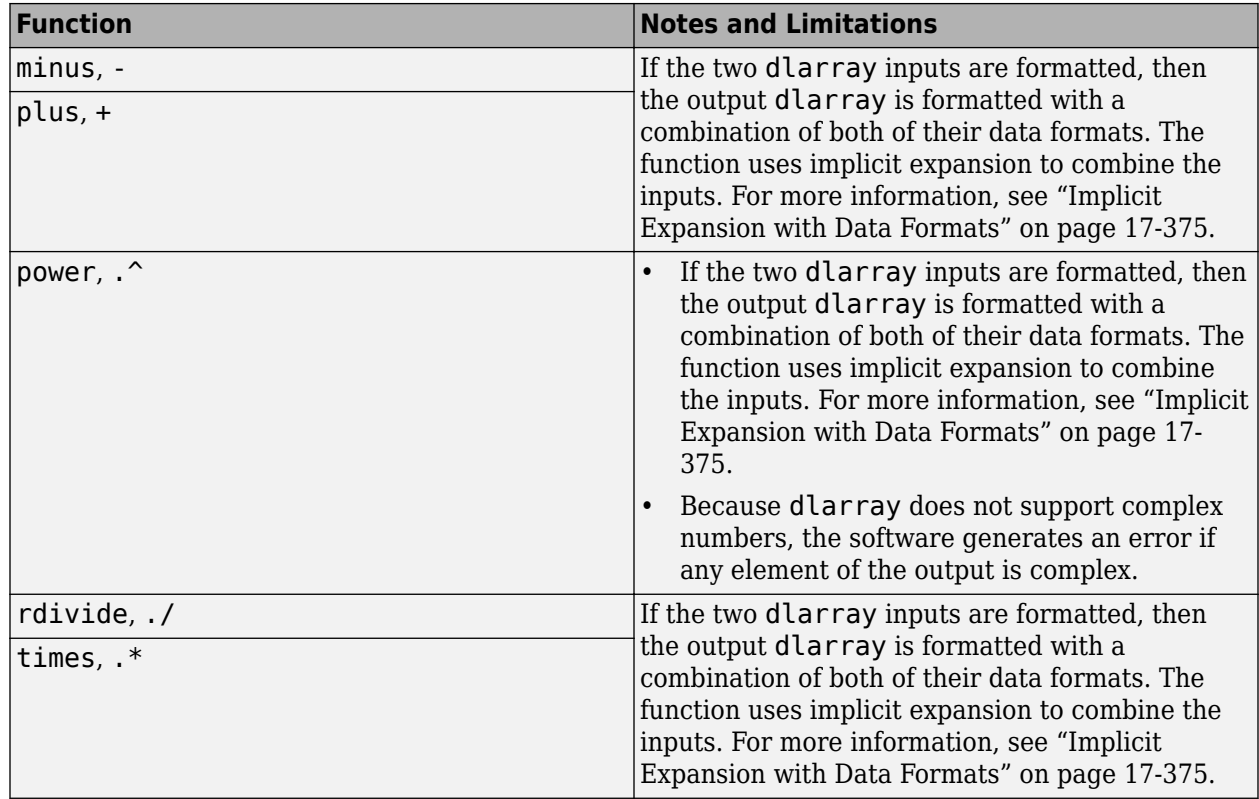

### **Binary Element-wise Operators**

### **Reduction Functions**

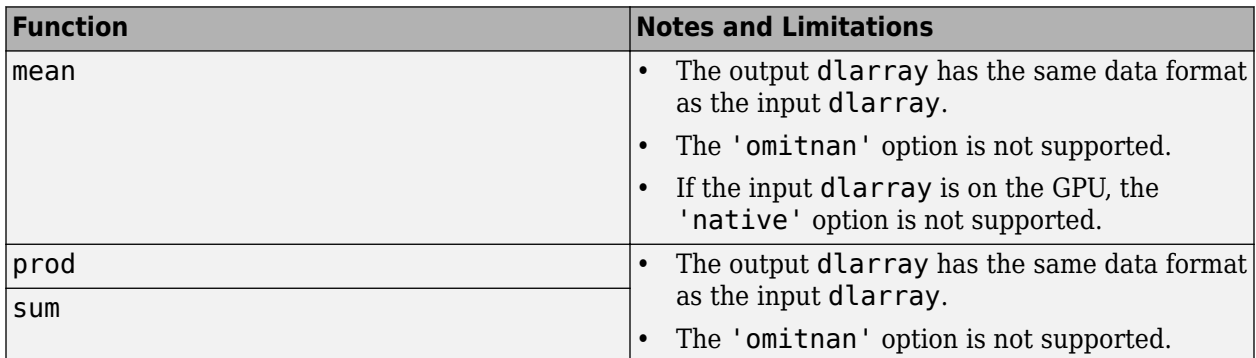

#### **Extrema Functions**

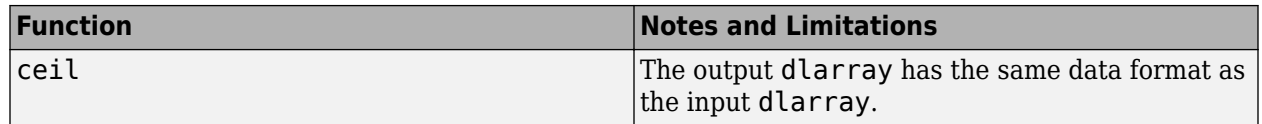

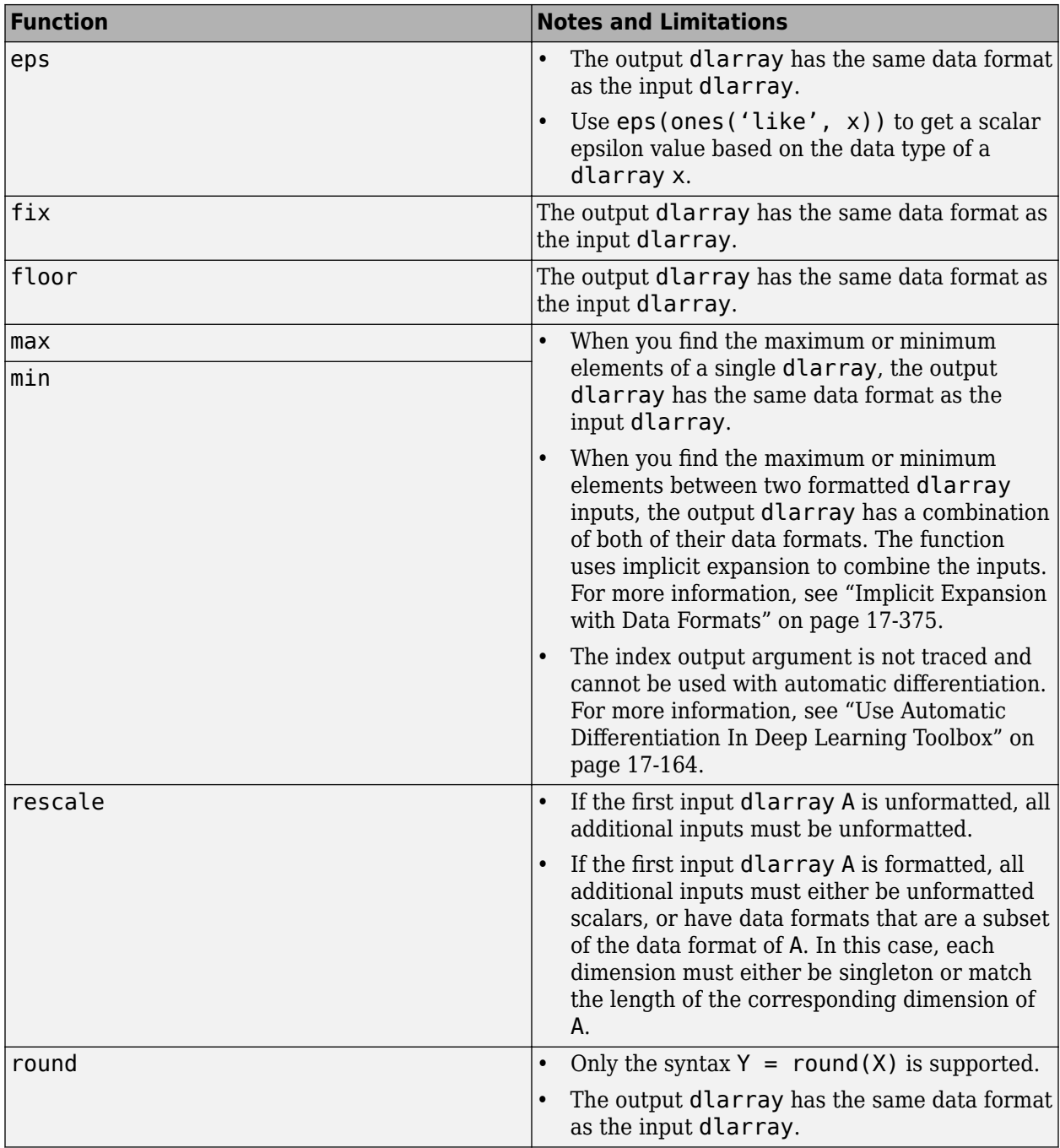

### **Other Math Operations**

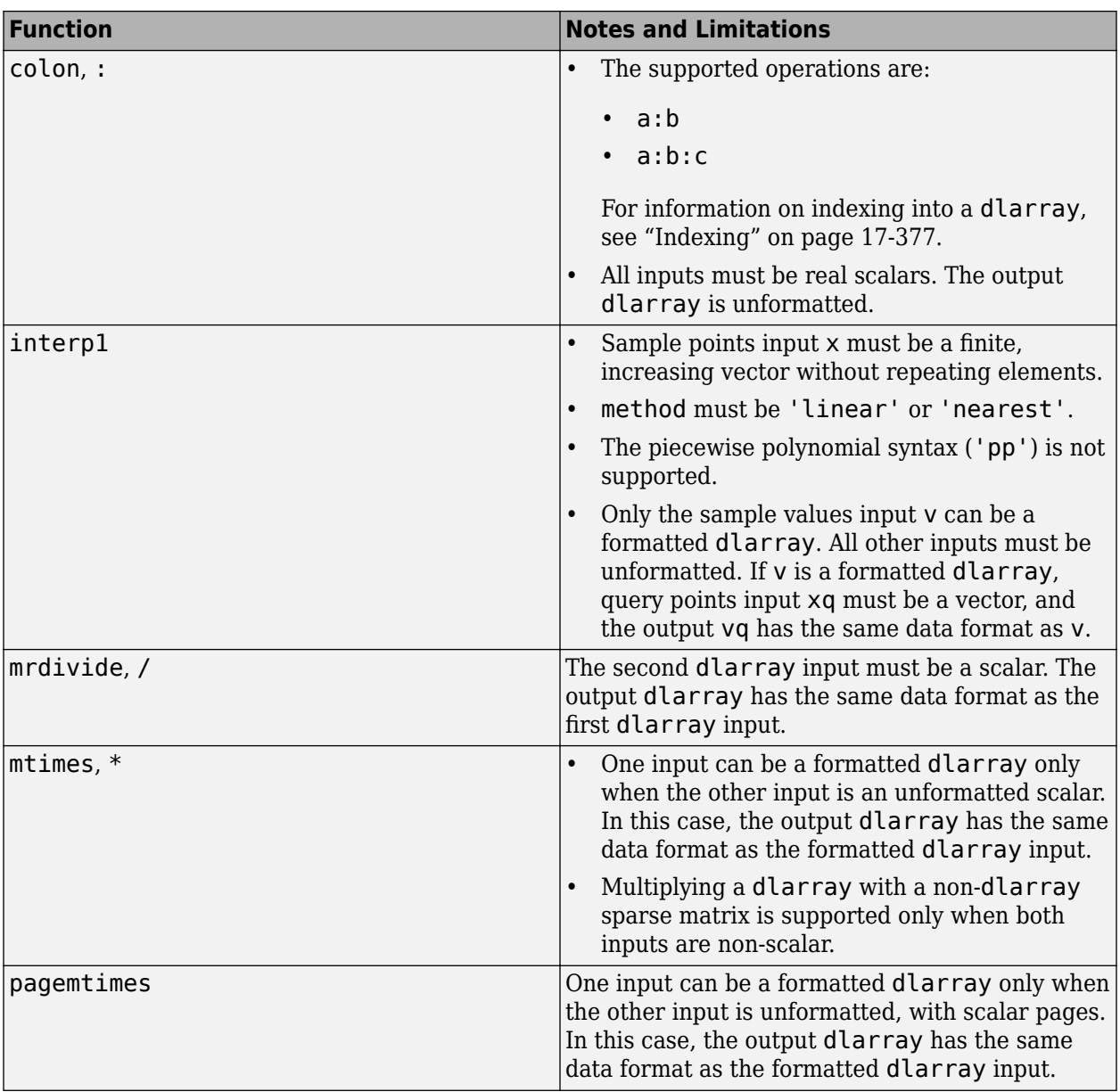

### **Logical Operations**

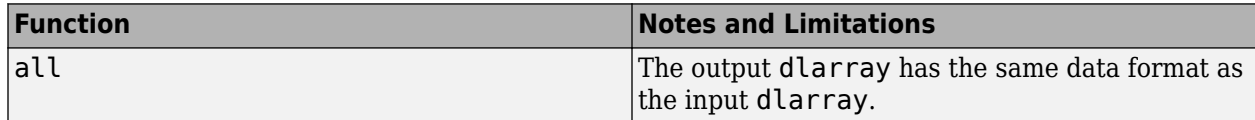

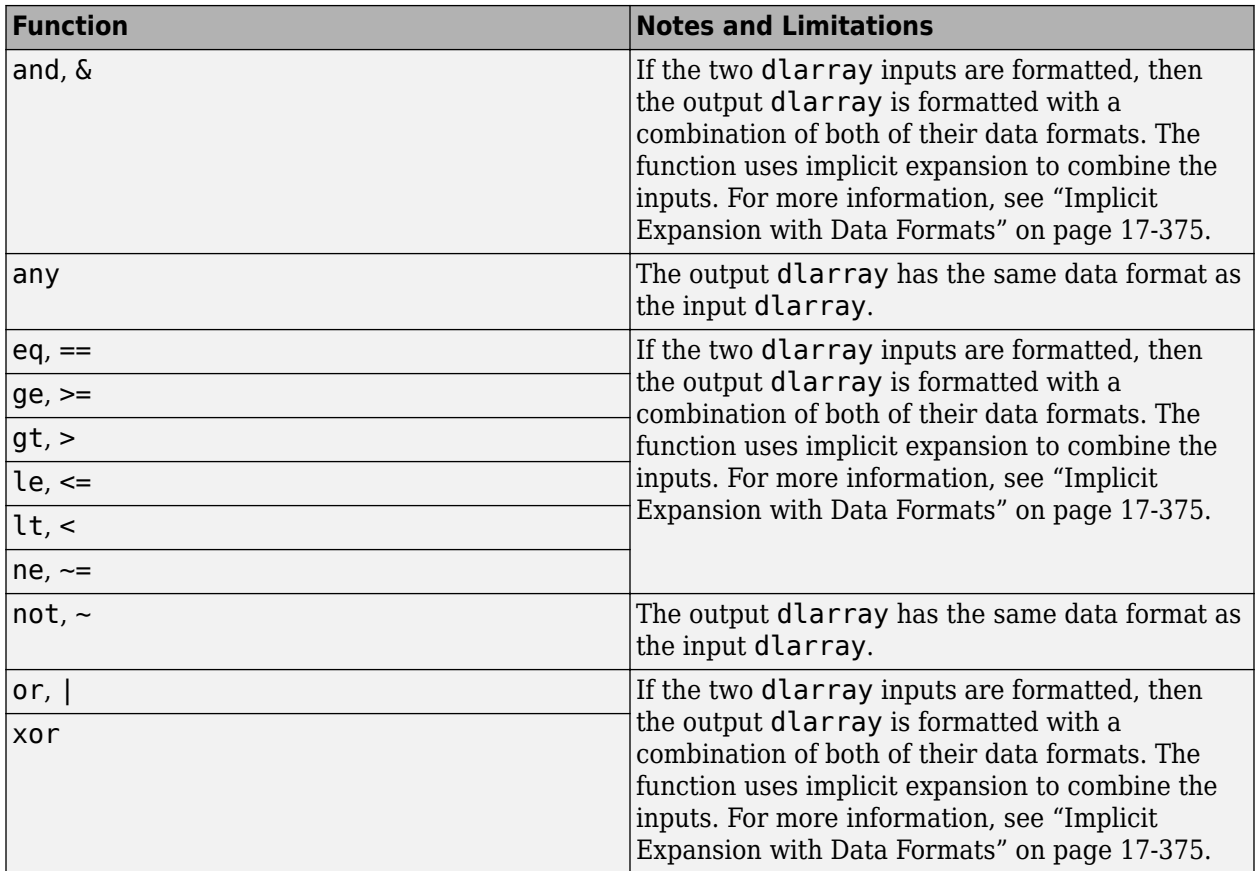

### **Size Manipulation Functions**

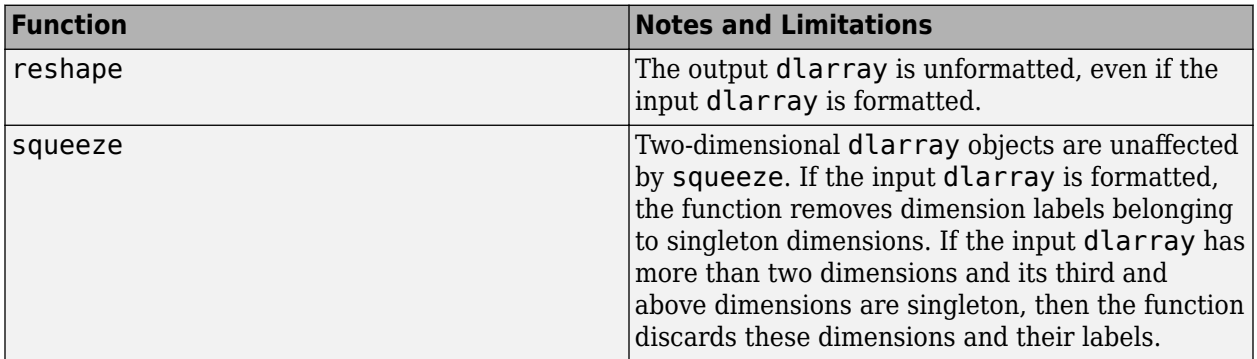

### **Transposition Operations**

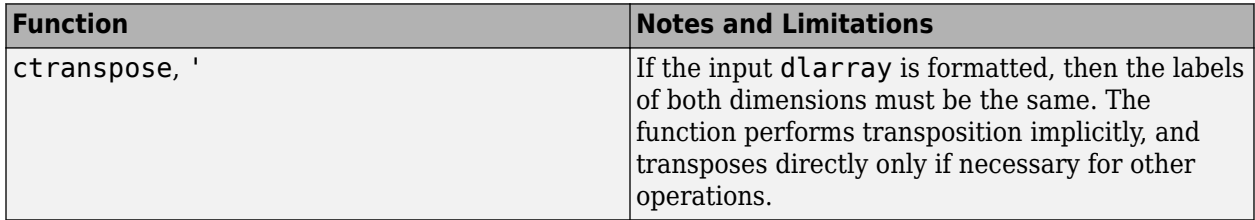

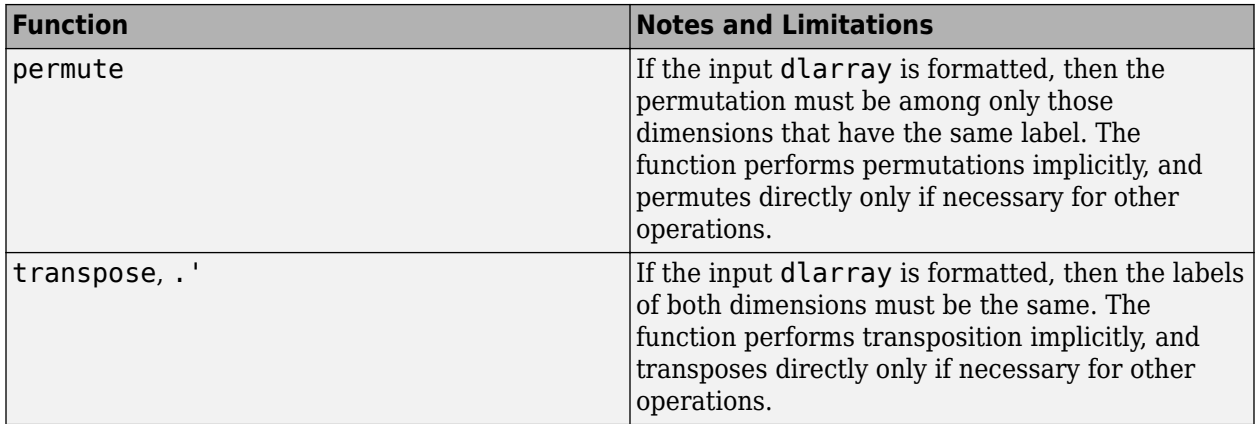

### **Concatenation Functions**

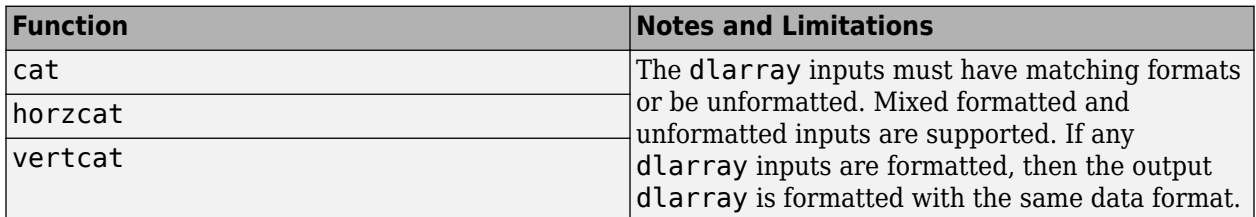

#### **Conversion Functions**

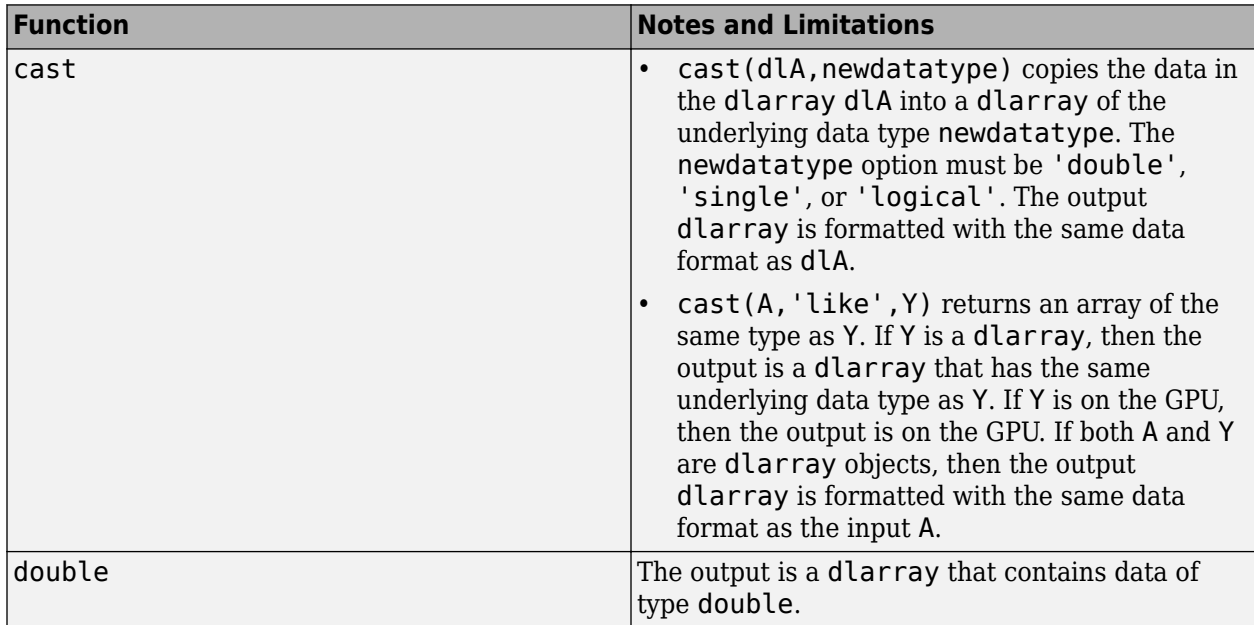

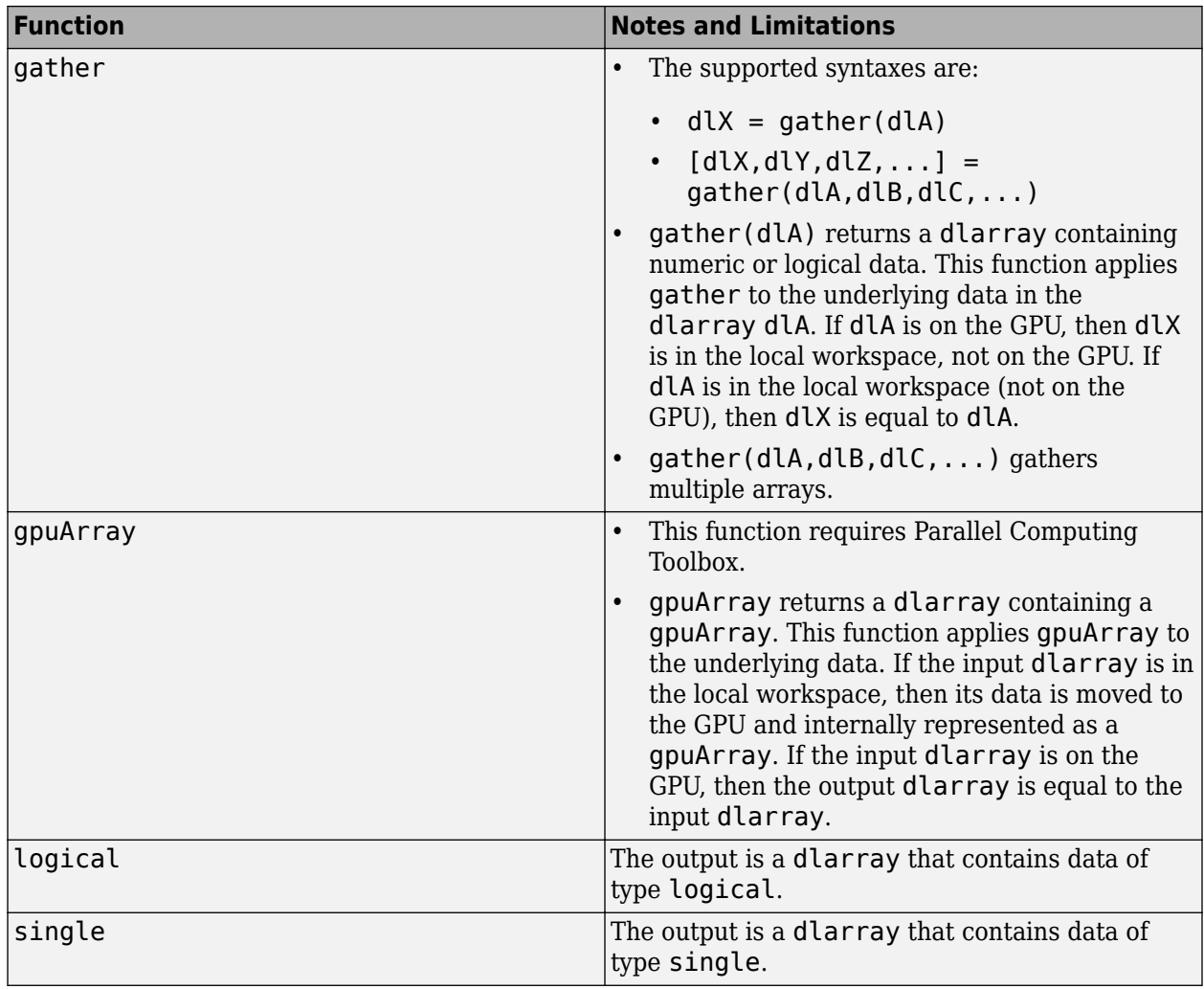

### **Comparison Functions**

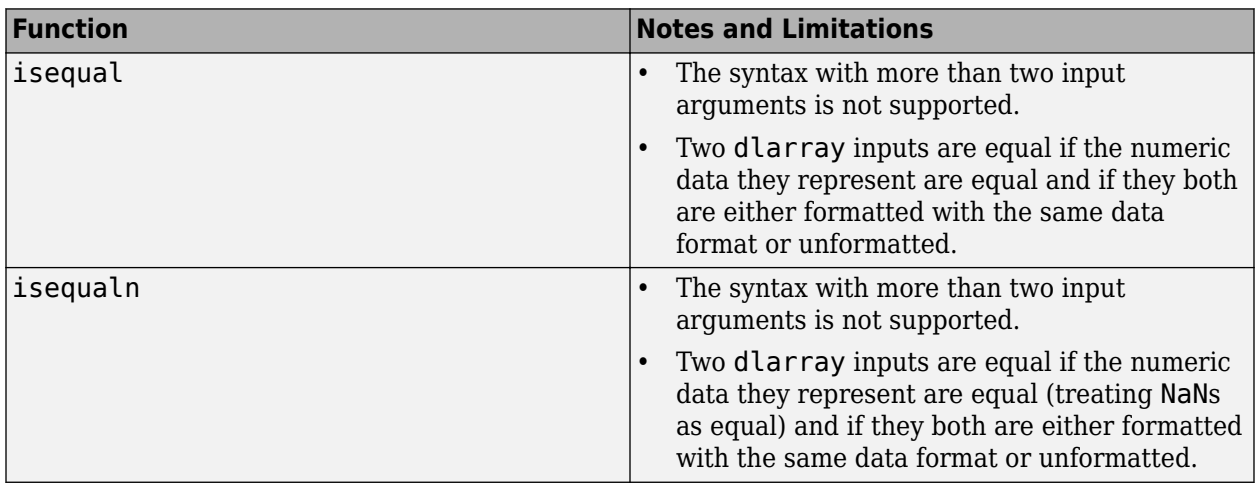

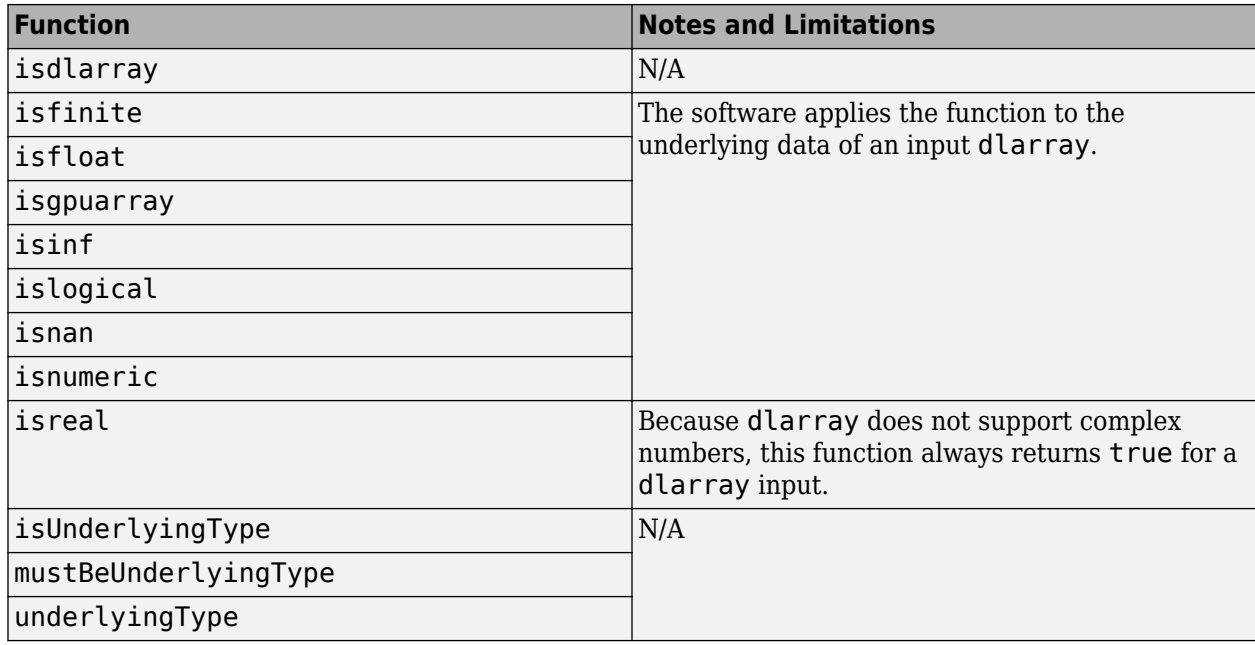

### **Data Type and Value Identification Functions**

### **Size Identification Functions**

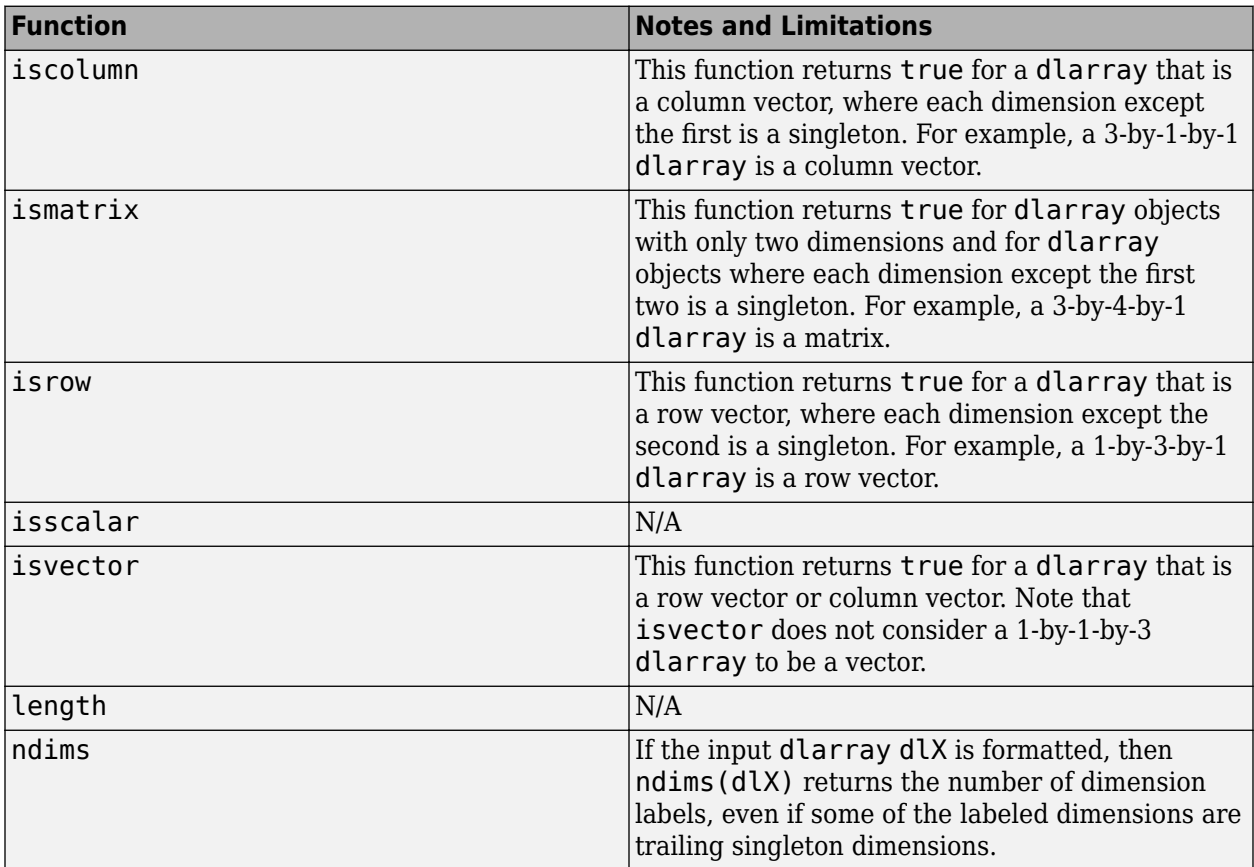

<span id="page-2230-0"></span>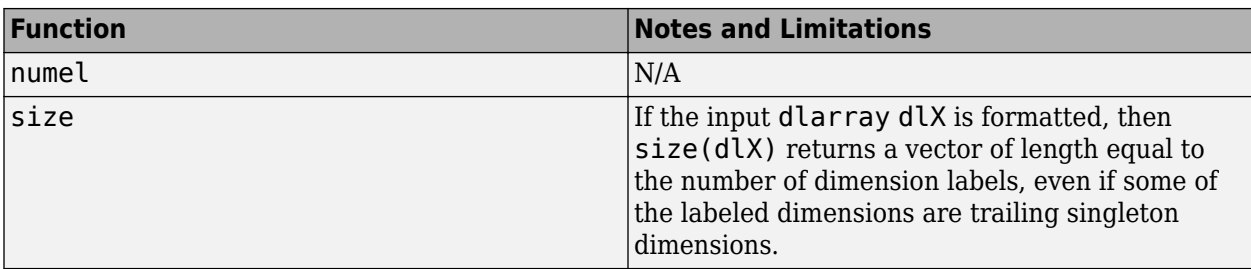

#### **Creator Functions**

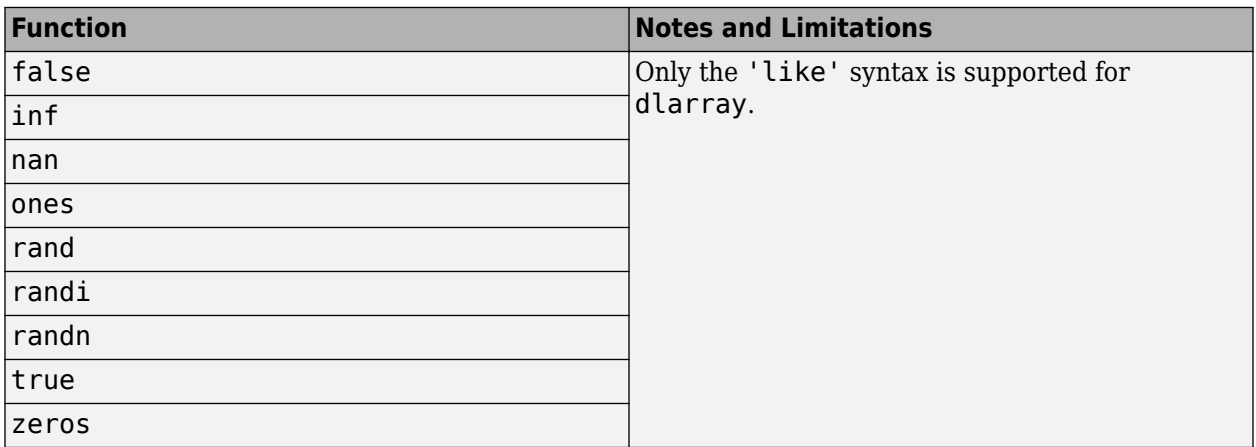

#### **String and Character Functions**

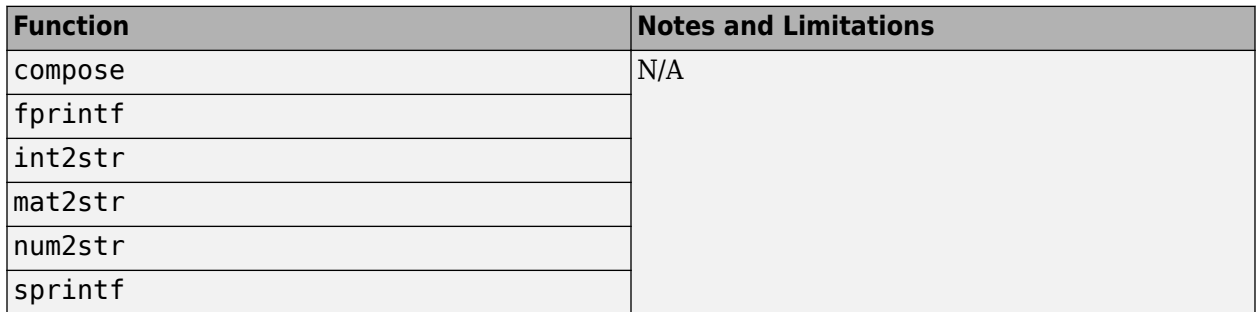

### **Notable dlarray Behaviors**

#### **Implicit Expansion with Data Formats**

Some functions use implicit expansion to combine two formatted dlarray inputs. The function introduces labeled singleton dimensions (dimensions of size 1) into the inputs, as necessary, to make their formats match. The function inserts singleton dimensions at the end of each block of dimensions with the same label.

To see an example of this behavior, enter the following code.

```
X = ones(2,3,2);dX = d\text{larray}(X, 'SCB')Y = 1:3;dY = d\text{larray}(Y, 'C')dlZ = dlX.*dlY
```

```
dX =2(S) \times 3(C) \times 2(B) dlarray
(:,:.1) = 1 1 1
 1 1 1
(:,:., 2) =
 1 1 1
 1 1 1
dlY = 
 3(C) \times 1(U) dlarray
     1
     2
     3
dlZ = 
 2(S) \times 3(C) \times 2(B) dlarray
(:,:.1) = 1 2 3
 1 2 3
(:,:.2) =\begin{array}{ccc} 1 & 2 & 3 \\ 1 & 2 & 3 \end{array} 1 2 3
```
In this example,  $dZ(i,j,k) = dX(i,j,k)$ . \*dlY(j) for indices i, j, and k. The second dimension of dlZ (labeled 'C') corresponds to the second dimension of dlX and the first dimension of dlY.

In general, the format of one dlarray input does not need to be a subset of the format of another dlarray input. For example, if  $dX$  and  $dY$  are input arguments with  $dim(s(dX)) = 'SCB'$  and  $dims(dlY) = 'SSCT'$ , then the output  $dZ$  has  $dims(dlZ) = 'SSCBT'$ . The 'S' dimension of  $dX$ maps to the first 'S' dimension of dlY.

#### **Special 'U' Dimension Behavior**

The 'U' dimension of a dlarray behaves differently from other labeled dimensions in that it exhibits the standard MATLAB singleton dimension behavior. You can think of a formatted dlarray as having infinitely many 'U' dimensions of size 1 following the dimensions returned by size.
The software discards a 'U' label unless the dimension is nonsingleton or it is one of the first two dimensions of the dlarray.

To see an example of this behavior, enter the following code.

```
X = ones(2, 2);dX = d\text{larray}(X, 'SC')dX(:,:,2) = 2dlX = 
   2(S) \times 2(C) dlarray
       \begin{array}{ccc} 1 & & 1 \\ 1 & & 1 \end{array} 1 1
dX =2(S) \times 2(C) \times 2(U) dlarray
(:,:.1) = 1 1
        1 1
(:,:.2) =\begin{array}{ccc} 2 & 2 \\ 2 & 2 \end{array}\mathcal{L}
```
In this example, the software expands a formatted two-dimensional dlarray to a three-dimensional dlarray, and labels the third dimension with 'U' by default. For an example of how the 'U' dimension is used in implicit expansion, see ["Implicit Expansion with Data Formats" on page 17-375.](#page-2230-0)

#### **Indexing**

Indexing with a dlarray is supported and exhibits the following behaviors:

- $dX(idx1,...,idxn)$  returns a dlarray with the same data format as  $dX$  if n is greater than or equal to ndims(dlX). Otherwise, it returns an unformatted dlarray.
- If you set  $dY(idx1,...,idxn) = dX$ , then the data format of dlY is preserved, although the software might add or remove trailing 'U' dimension labels. The data format of dlX has no impact on this operation.
- If you delete parts of a dlarray using  $dX(idx1,...,idxn) = [ ]$ , then the data format of dlX is preserved if n is greater than or equal to ndims(dlX). Otherwise, dlX is returned unformatted.

#### **Round-off Error**

When you use a function with a **dlarray** input, the order of the operations within the function can change based on the internal storage order of the dlarray. This change can result in differences on the order of round-off for two dlarray objects that are otherwise equal.

### **See Also**

dlarray | dlfeval | dlgradient | dlnetwork

### **More About**

- ["Define Custom Training Loops, Loss Functions, and Networks" on page 17-168](#page-2023-0)
- • ["Train Network Using Custom Training Loop" on page 17-183](#page-2038-0)
- • ["Specify Training Options in Custom Training Loop" on page 17-174](#page-2029-0)
- ["Define Model Gradients Function for Custom Training Loop" on page 17-189](#page-2044-0)
- • ["Update Batch Normalization Statistics in Custom Training Loop" on page 17-194](#page-2049-0)
- • ["Make Predictions Using dlnetwork Object" on page 17-213](#page-2068-0)
- • ["Train Network Using Model Function" on page 17-217](#page-2072-0)
- • ["Update Batch Normalization Statistics Using Model Function" on page 17-230](#page-2085-0)
- • ["Make Predictions Using Model Function" on page 17-244](#page-2099-0)
- • ["Initialize Learnable Parameters for Model Function" on page 17-250](#page-2105-0)

# **Deep Learning Data Preprocessing**

- • ["Datastores for Deep Learning" on page 18-2](#page-2235-0)
- • ["Create and Explore Datastore for Image Classification " on page 18-10](#page-2243-0)
- • ["Preprocess Images for Deep Learning" on page 18-16](#page-2249-0)
- • ["Preprocess Volumes for Deep Learning" on page 18-20](#page-2253-0)
- • ["Preprocess Data for Domain-Specific Deep Learning Applications" on page 18-25](#page-2258-0)
- • ["Develop Custom Mini-Batch Datastore" on page 18-34](#page-2267-0)
- • ["Augment Images for Deep Learning Workflows Using Image Processing Toolbox" on page 18-41](#page-2274-0)
- • ["Augment Pixel Labels for Semantic Segmentation " on page 18-65](#page-2298-0)
- • ["Augment Bounding Boxes for Object Detection" on page 18-75](#page-2308-0)
- • ["Prepare Datastore for Image-to-Image Regression" on page 18-89](#page-2322-0)
- • ["Train Network Using Out-of-Memory Sequence Data" on page 18-97](#page-2330-0)
- • ["Train Network Using Custom Mini-Batch Datastore for Sequence Data" on page 18-102](#page-2335-0)
- • ["Classify Out-of-Memory Text Data Using Deep Learning" on page 18-106](#page-2339-0)
- • ["Classify Out-of-Memory Text Data Using Custom Mini-Batch Datastore" on page 18-112](#page-2345-0)
- • ["Data Sets for Deep Learning" on page 18-116](#page-2349-0)

# <span id="page-2235-0"></span>**Datastores for Deep Learning**

Datastores in MATLAB are a convenient way of working with and representing collections of data that are too large to fit in memory at one time. Because deep learning often requires large amounts of data, datastores are an important part of the deep learning workflow in MATLAB.

### **Select Datastore**

For many applications, the easiest approach is to start with a built-in datastore. For more information about the available built-in datastores, see "Select Datastore for File Format or Application". However, only some types of built-in datastores can be used directly as input for network training, validation, and inference. These datastores are:

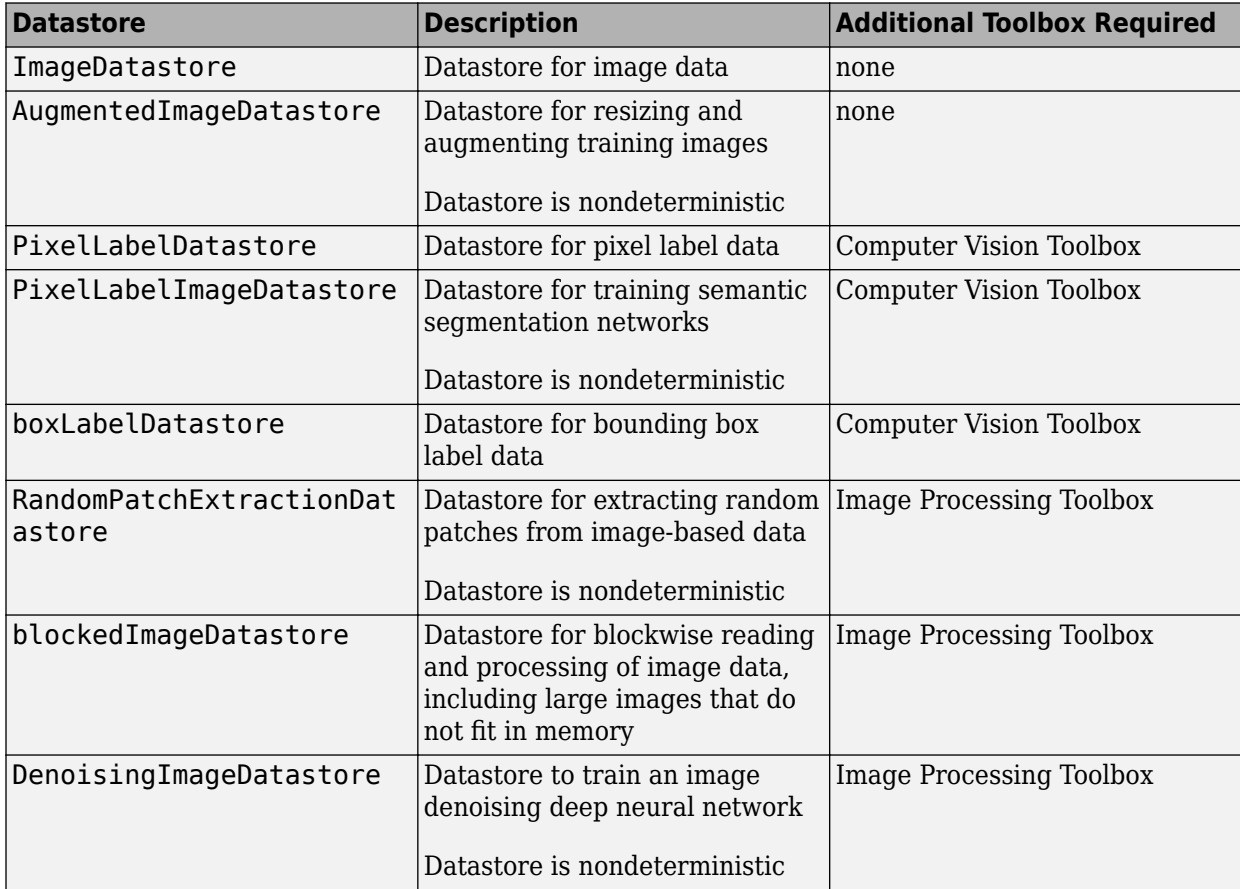

Other built-in datastores can be used as input for deep learning, but the data read from these datastores must be preprocessed into a format required by a deep learning network. For more information on the required format of read data, see ["Input Datastore for Training, Validation, and](#page-2236-0) [Inference" on page 18-3.](#page-2236-0) For more information on how to preprocess data read from datastores, see ["Transform and Combine Datastores" on page 18-6.](#page-2239-0)

For some applications, there may not be a built-in datastore type that fits your data well. For these problems, you can create a custom datastore. For more information, see "Develop Custom Datastore". All custom datastores are valid inputs to deep learning interfaces as long as the read function of the custom datastore returns data in the required form.

### <span id="page-2236-0"></span>**Input Datastore for Training, Validation, and Inference**

Datastores are valid inputs in Deep Learning Toolbox for training, validation, and inference.

#### **Training and Validation**

You can use an image datastore or other types of datastore as a source of training data when training using the trainNetwork function. To use a datastore for validation, use the 'ValidationData' name-value pair argument in trainingOptions.

To be a valid input for training or validation, the read function of a datastore must return data as either a cell array or a table (with the exception of ImageDatastore objects which can output numeric arrays and custom mini-batch datastores which must output tables).

For networks with a single input, the table or cell array returned by the datastore must have two columns. The first column of data represents inputs to the network and the second column of data represents responses. Each row of data represents a separate observation. For ImageDatastore only, trainNetwork and trainingOptions support data returned as integer arrays and singlecolumn cell array of integer arrays.

To use a datastore for networks with multiple input layers, use the combine and transform functions to create a datastore that outputs a cell array with (numInputs  $+1$ ) columns, where numInputs is the number of network inputs. In this case, the first numInputs columns specify the predictors for each input and the last column specifies the responses. The order of inputs is given by the InputNames property of the layer graph layers.

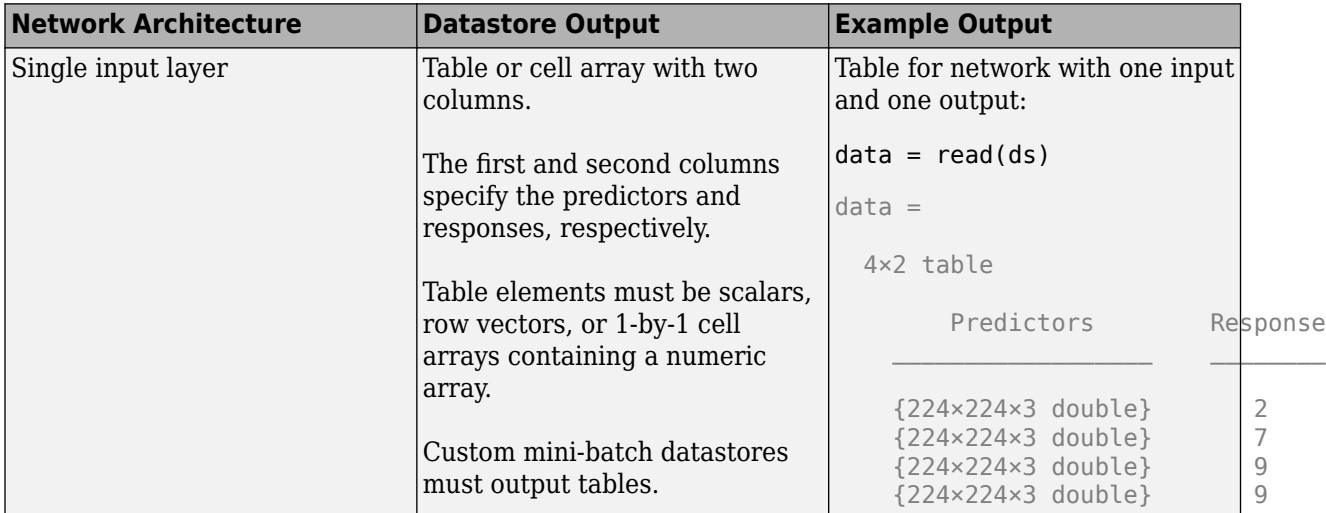

The following table shows example outputs of calling the read function for datastore ds.

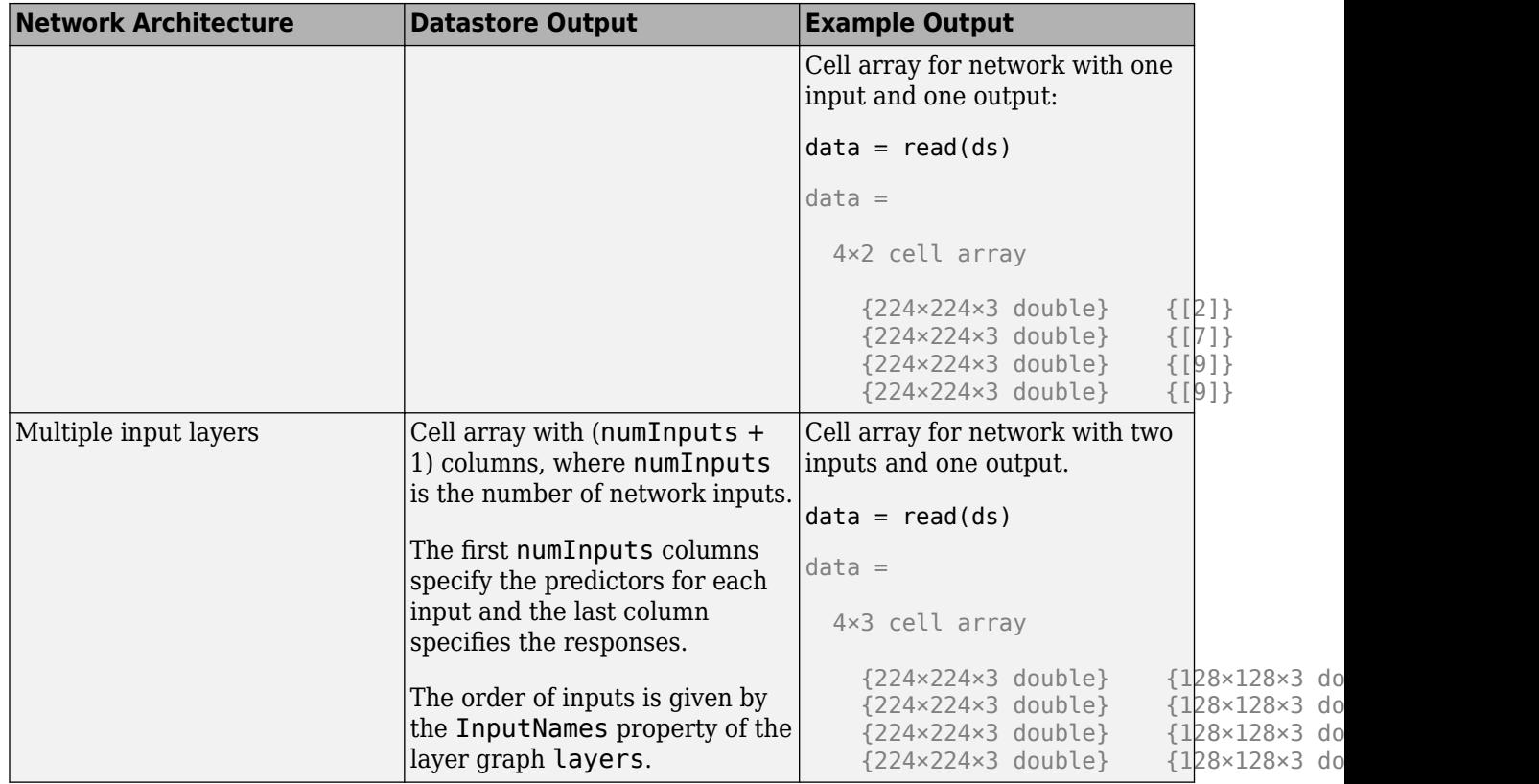

The format of the predictors depend on the type of data.

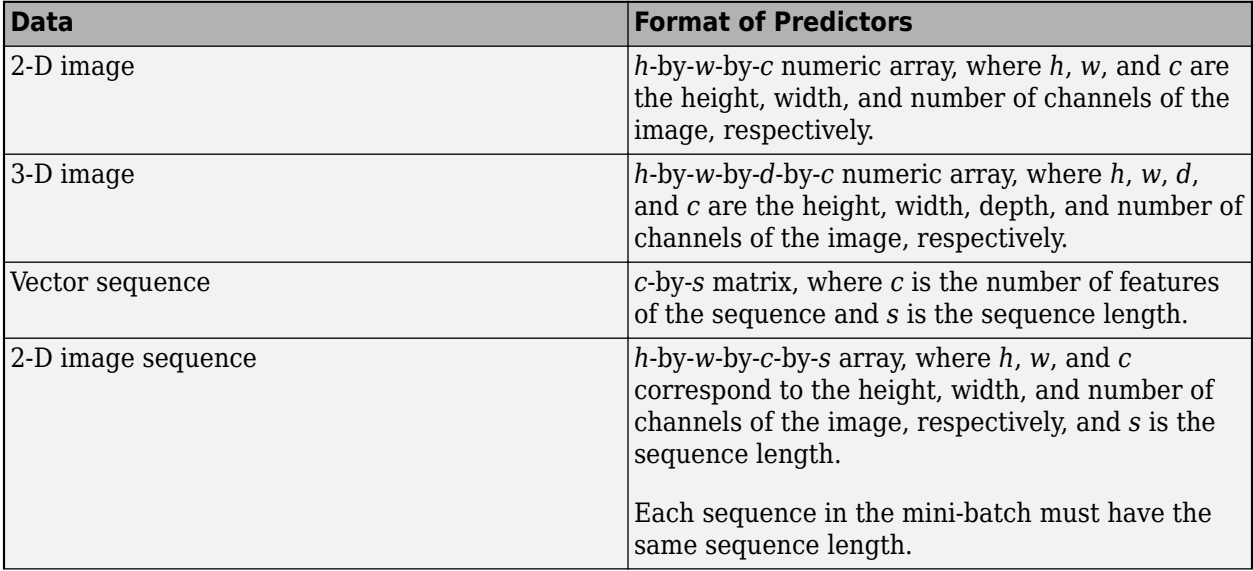

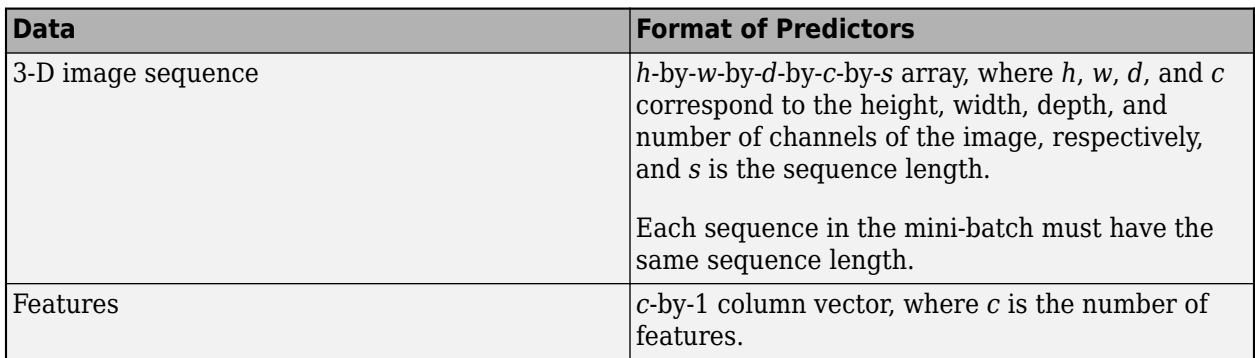

For predictors returned in tables, the elements must contain a numeric scalar, a numeric row vector, or a 1-by-1 cell array containing a numeric array.

The trainNetwork function does not support networks with multiple sequence input layers.

The format of the responses depend on the type of task.

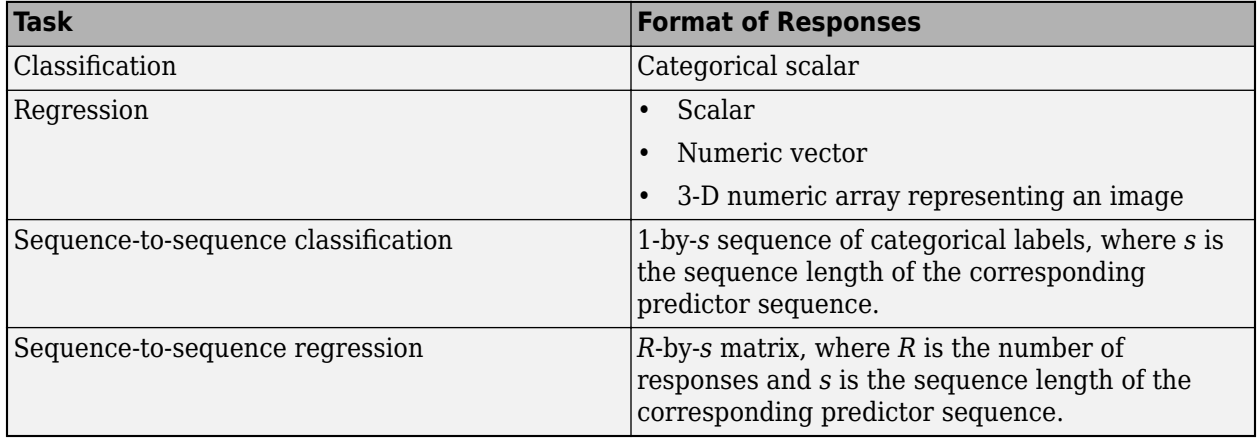

For responses returned in tables, the elements must be a categorical scalar, a numeric scalar, a numeric row vector, or a 1-by-1 cell array containing a numeric array.

#### **Prediction**

For inference using predict, classify, and activations, a datastore is only required to yield the columns corresponding to the predictors. The inference functions use the first NumInputs columns and ignores the subsequent layers, where NumInputs is the number of network input layers.

#### **Specify Read Size and Mini-Batch Size**

A datastore may return any number of rows (observations) for each call to read. Functions such as trainNetwork, predict, classify, and activations that accept datastores and support specifying a 'MiniBatchSize' call read as many times as is necessary to form complete minibatches of data. As these functions form mini-batches, they use internal queues in memory to store read data. For example, if a datastore consistently returns 64 rows per call to read and MiniBatchSize is 128, then to form each mini-batch of data requires two calls to read.

For best runtime performance, it is recommended to configure datastores such that the number of observations returned by read is equal to the 'MiniBatchSize'. For datastores that have a

<span id="page-2239-0"></span>'ReadSize' property, set the 'ReadSize' to change the number of observations returned by the datastore for each call to read.

#### **Transform and Combine Datastores**

Deep learning frequently requires the data to be preprocessed and augmented before data is in an appropriate form to input to a network. The transform and combine functions of datastore are useful in preparing data to be fed into a network.

To use a datastore for networks with multiple input layers, use the combine and transform functions to create a datastore that outputs a cell array with (numInputs  $+1$ ) columns, where numInputs is the number of network inputs. In this case, the first numInputs columns specify the predictors for each input and the last column specifies the responses. The order of inputs is given by the InputNames property of the layer graph layers.

#### **Transform Datastores**

A transformed datastore applies a particular data transformation to an underlying datastore when reading data. To create a transformed datastore, use the transform function and specify the underlying datastore and the transformation.

- For complex transformations involving several preprocessing operations, define the complete set of transformations in your own function. Then, specify a handle to your function as the @fcn argument of transform. For more information, see "Create Functions in Files".
- For simple transformations that can be expressed in one line of code, you can specify a handle to an anonymous function as the @fcn argument of transform. For more information, see "Anonymous Functions".

The function handle provided to transform must accept input data in the same format as returned by the read function of the underlying datastore.

#### **Example: Transform Image Datastore to Train Digit Classification Network**

This example uses the transform function to create a training set in which randomized 90 degree rotation is added to each image within an image datastore. Pass the resulting TransformedDatastore to trainNetwork to train a simple digit classification network.

Create an image datastore containing digit images.

```
digitDatasetPath = fullfile(matlabroot, 'toolbox', 'nnet', ...
     'nndemos','nndatasets','DigitDataset');
imds = imageDatastore(digitDatasetPath, ...
     'IncludeSubfolders',true, ...
     'LabelSource','foldernames');
```
Set the mini-batch size equal to the ReadSize of the image datastore.

miniBatchSize = 128; imds.ReadSize = miniBatchSize;

Transform images in the image datastore by adding randomized 90 degree rotation. The transformation function, preprocessForTraining, is defined at the end of this example.

dsTrain = transform(imds,@preprocessForTraining,'IncludeInfo',true)

```
dsTrain =
  TransformedDatastore with properties:
   UnderlyingDatastore: [1×1 matlab.io.datastore.ImageDatastore]
              Transforms: {@preprocessForTraining}
             IncludeInfo: 1
```
Specify layers of the network and training options, then train the network using the transformed datastore dsTrain as a source of data.

```
lavers = \Gamma imageInputLayer([28 28 1],'Normalization','none')
     convolution2dLayer(5,20)
     reluLayer
     maxPooling2dLayer(2,'Stride',2)
     fullyConnectedLayer(10);
     softmaxLayer
     classificationLayer];
options = trainingOptions('adam', ... 'Plots','training-progress', ...
     'MiniBatchSize',miniBatchSize);
```

```
net = trainNetwork(dsTrain, layers, options);
```
Define the transformation function, preprocessForTraining. The input to the function is a batch of data, data, read from the underlying datastore. The function in this example loops through each read image and performs randomized rotation, then returns the transformed image and corresponding label as a cell array as expected by trainNetwork.

```
function [dataOut,info] = preprocessForTraining(data,info)
```

```
numRows = size(data, 1);dataOut = cell(numRows, 2);for idx = 1:numRows % Randomized 90 degree rotation
    imgOut = rot90(data\{idx, 1\}, randi(4) - 1); % Return the label from info struct as the 
     % second column in dataOut.
   dataOut(idx,:) = \{imgOut,info.Label(idx)\};
```
#### end

#### end

#### **Combine Datastores**

The combine function associates multiple datastores. Operating on the resulting CombinedDatastore, such as resetting the datastore, performs the same operation on all of the underlying datastores. Calling the read function of a combined datastore reads one batch of data from all of the *N* underlying datastores, which must return the same number of observations. Reading from a combined datastore returns the horizontally concatenated results in an *N*-column cell array that is suitable for training and validation. Shuffling a combined datastore results in an identical randomized ordering of files in the underlying datastores.

For example, if you are training an image-to-image regression network, then you can create the training data set by combining two image datastores. This sample code demonstrates combining two image datastores named imdsX and imdsY. The combined datastore imdsTrain returns data as a two-column cell array.

```
\texttt{imdsX} = \texttt{imageDatastore} ();
\texttt{imdsY} = \texttt{imageDatabase}(\_\_\);
imdsTrain = combine(imdsX,imdsY)
imdsTrain = 
   CombinedDatastore with properties:
     UnderlyingDatastores: {1×2 cell}
```
If you have Image Processing Toolbox, then the randomPatchExtractionDatastore provides an alternate solution to associating image-based data in ImageDatastores, PixelLabelDatastores, and TransformedDatastores. A randomPatchExtractionDatastore has several advantages over associating data using the combine function. Specifically, a random patch extraction datastore:

- Provides an easy way to extract patches from both 2-D and 3-D data without requiring you to implement a custom cropping operation using transform and combine
- Provides an easy way to generate multiple patches per image per mini-batch without requiring you to define a custom concatenation operation using transform.
- Supports efficient conversion between categorical and numeric data when applying image transforms to categorical data
- Supports parallel training
- Improves performance by caching images

#### **Use Datastore for Parallel Training and Background Dispatching**

Datastores used for parallel training or multi-GPU training must be partitionable. To determine if a datastore is partitionable, use the function isPartitionable. Specify parallel or multi-GPU training using the 'ExecutionEnvironment' name-value pair argument of trainingOptions. Training in parallel or using single or multiple GPUs requires Parallel Computing Toolbox.

Many built-in datastores are already partitionable because they support the partition function. Using the transform and combine functions with built-in datastores frequently maintains support for parallel and multi-GPU training.

If you need to create a custom datastore that supports parallel or multi-GPU training, then your datastore must implement the matlab.io.datastore.Partitionable class.

Partitionable datastores support reading training data using background dispatching. Background dispatching queues data in memory while the GPU is working. Specify background dispatching using the 'DispatchInBackground' name-value pair argument of trainingOptions. Background dispatching requires Parallel Computing Toolbox.

When training in parallel, datastores do not support specifying the 'Shuffle' name-value pair argument of trainingOptions as 'none'.

#### **See Also**

combine | read | trainNetwork | trainingOptions | transform

### **Related Examples**

- • ["Prepare Datastore for Image-to-Image Regression" on page 18-89](#page-2322-0)
- • ["Classify Text Data Using Convolutional Neural Network" on page 4-97](#page-450-0)

### **More About**

- "Getting Started with Datastore"
- "Select Datastore for File Format or Application"
- "Develop Custom Datastore"

## <span id="page-2243-0"></span>**Create and Explore Datastore for Image Classification**

This example shows how to create, read, and augment an image datastore for use in training a deep learning network. In particular, this example shows how to create an ImageDatastore object from a collection of images, read and extract the properties of the datastore, and create an augmentedImageDatastore for use during training.

#### **Create Image Datastore**

Use an imageDatastore object to manage a large collection of images that cannot altogether fit in memory. Large collections of images are common in deep learning applications, which regularly involve training on thousands of labeled images. These images are often stored in a folder, with subfolders containing images for each class.

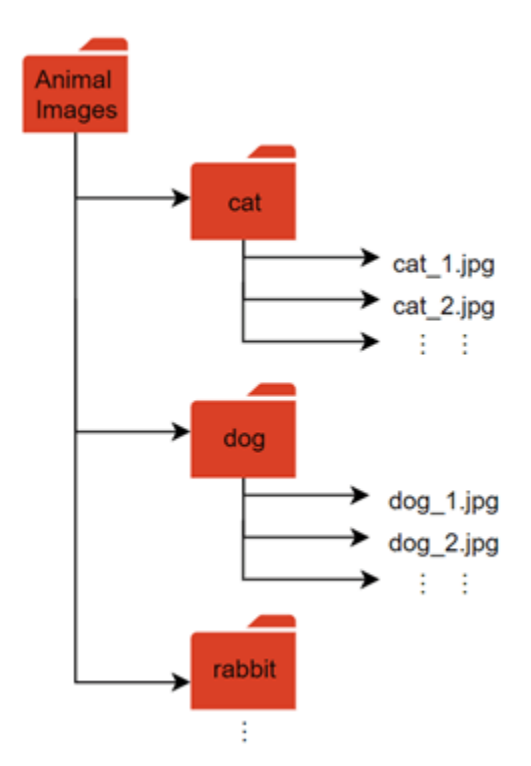

#### **Download Data Set**

This example uses the Example Food Images data set, which contains 978 photographs of food in nine classes and is approximately 77 MB in size. Download the ExampleFoodImageDataset.zip file from the MathWorks website, then unzip the file.

```
zipFile = matlab.internal.examples.downloadSupportFile('nnet','data/ExampleFoodImageDataset.zip'
filepath = fileparts(zipFile); 
dataFolder = fullfile(filepath,'ExampleFoodImageDataset'); 
unzip(zipFile,dataFolder);
```
The images in this data set are separated into subfolders for each class.

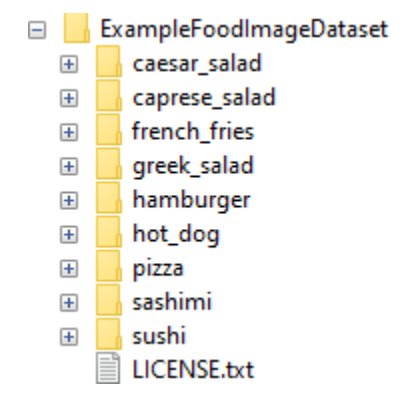

Create an image datastore from the images in the path and their subfolders. Use the folder names as label names.

```
foodImds = imageDatastore(dataFolder, ...
     'IncludeSubfolders',true, ...
     'LabelSource','foldernames');
```
#### **Properties of Datastore**

Extract the properties of the datastore.

Find the total number of observations. This data set has 978 observations split into nine classes.

```
numObs = length(foodImds.Labels)
```
 $numObs = 978$ 

Find the number of observations per class. You can see that this data set does not contain an equal number of observations in each class.

numObsPerClass = countEachLabel(foodImds)

```
numObsPerClass=9×2 table
             Count
    caesar_salad 26 
    caprese_salad 15 
    french_fries 181 
    greek_salad 24 
    hamburger 238 
   hot dog 31
   pizza 299<br>sashimi 40
    sashimi 40 
    sushi 124
```
You can also visualize the distribution of the class labels using a histogram.

```
histogram(foodImds.Labels)
set(gca,'TickLabelInterpreter','none')
```
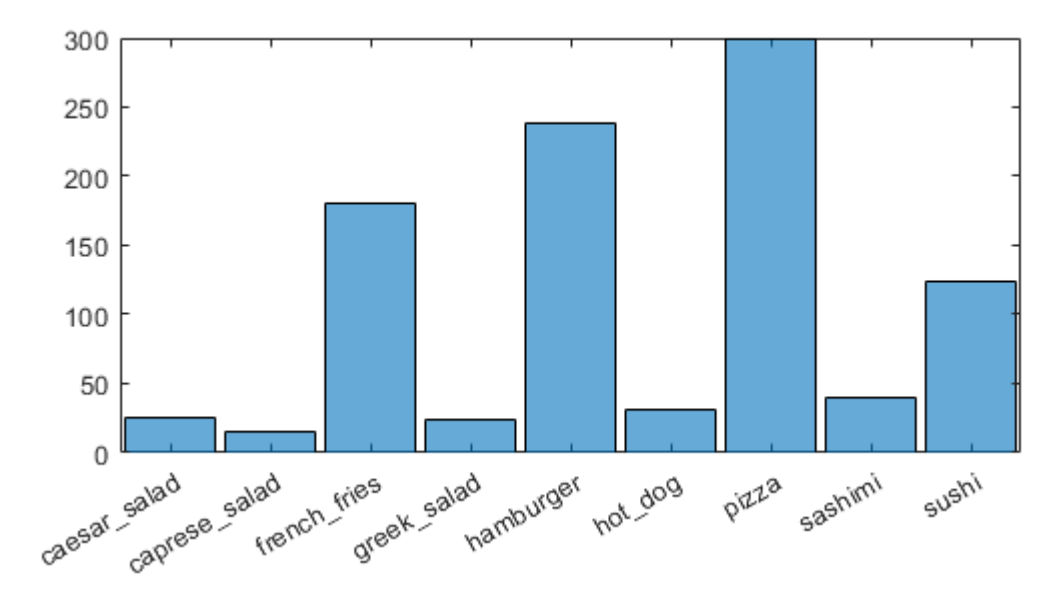

#### **Explore Datastore**

Check that the data is as expected by viewing a random selection of images from the datastore.

```
numObsToShow = 8;
idx = random(mumbbs, numObsToShow);imshow(imtile(foodImds.Files(idx),'GridSize',[2 4],'ThumbnailSize',[100 100]))
```
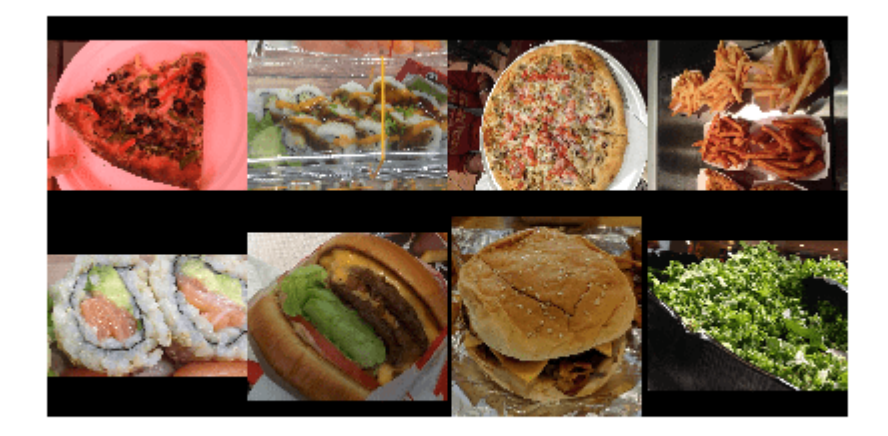

You can also view images that belong to a specific class.

```
class = \frac{pizza \qquad \qquad \bullet}idxClass = find(foodImds.Labels == class);
idx = randsample(idxClass,numObsToShow);
imshow(imtile(foodImds.Files(idx),'GridSize',[2 4],'ThumbnailSize',[100 100]));
```
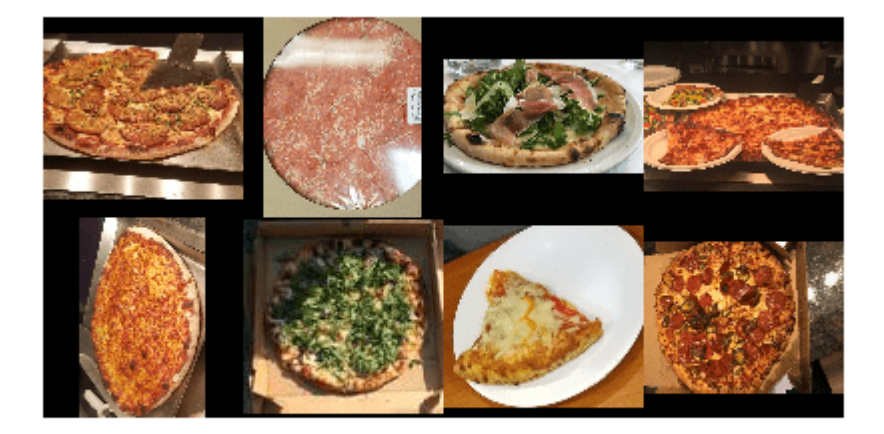

To take a closer look at individual images in your datastore or folder, use the Image Browser (Image Processing Toolbox) app.

#### **Image Augmentation**

Augmentation enables you to train networks to be invariant to distortions in image data. For example, you can add randomized rotations to input images so that a network is invariant to the presence of rotation. An augmentedImageDatastore object provides a convenient way to apply a limited set of augmentations to 2-D images for classification problems.

Define an augmentation scheme. This scheme applies a random rotation between [–90,90] degrees and a random scaling between [1,2]. The augmented datastore automatically resizes the images to the inputSize value during training.

```
imageAugmenter = imageDataAugmenter( ...RandRotation', [-90 90], ...
     'RandScale',[1 2]);
```
 $inputSize = [100 100];$ 

Using the augmentation scheme, define the augmented image datastore.

 $augFoodImds = augmentedImageDatastore(inputSize, foodImds, ...$ 'DataAugmentation',imageAugmenter);

The augmented datastore contains the same number of images as the original image datastore.

augFoodImds.NumObservations

ans  $= 978$ 

When you use an augmented image datastore as a source of training images, the datastore randomly perturbs the training data for each epoch, where an epoch is a full pass of the training algorithm over the entire training data set. Therefore, each epoch uses a slightly different data set, but the actual number of training images in each epoch does not change.

#### **Visualize Augmented Data**

Visualize the augmented image data that you want to use to train the network.

Shuffle the datastore.

augFoodImds = shuffle(augFoodImds);

The augmentedImageDatastore object applies the transformations when reading the datastore and does not store the transformed images in memory. Consequently, each time you read the same images, you see a random combination of the augmentations defined.

Use the read function to read a subset of the augmented datastore.

```
subset 1 = read(augFoodImds);
```
Reset the datastore to its state before calling read and read a subset of the datastore again.

```
reset(augFoodImds)
subset 2 = read(augFoodImds);
```
Display the two subsets of the augmented images.

imshow(imtile(subset1.input,'GridSize',[2 4]))

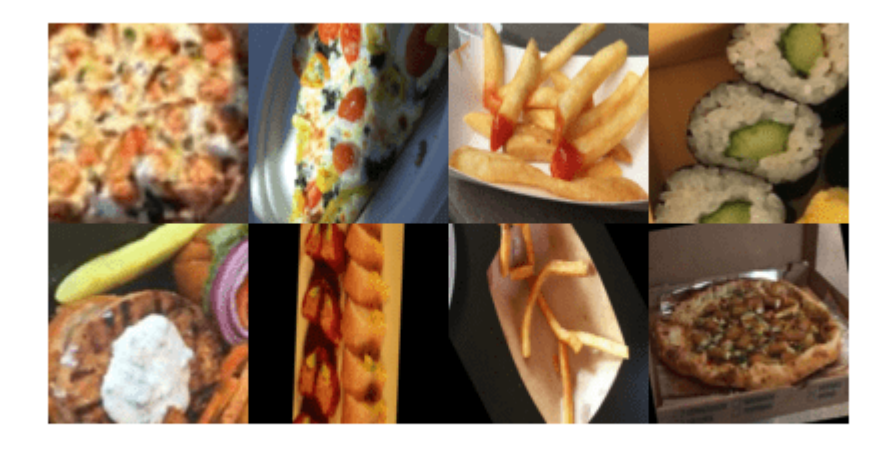

imshow(imtile(subset2.input,'GridSize',[2 4]))

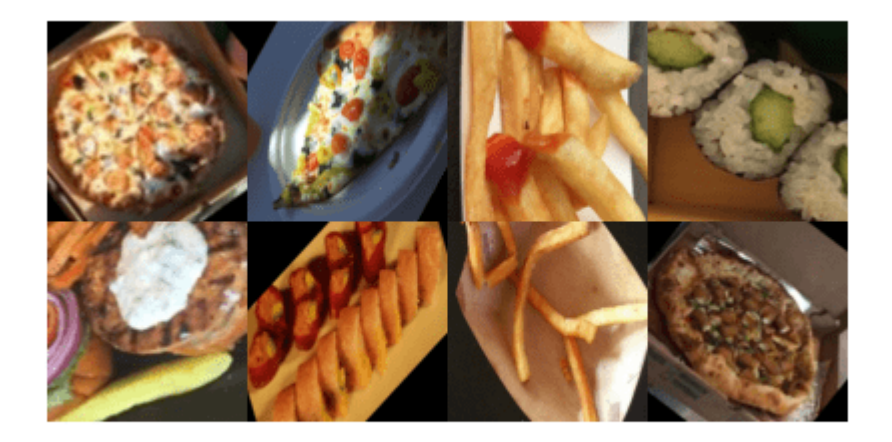

You can see that both instances show the same images with different transformations. Applying transformations to images is useful in deep learning applications, as you can train the network on randomly altered versions of an image. Doing so exposes the network to different variations of images from that class and enables it to learn to classify images even if they have different visual properties.

After creating your datastore object, use the Deep Network Designer app or trainNetwork function to train an image classification network. For an example, see ["Transfer Learning Using Pretrained](#page-210-0) [Network" on page 3-33](#page-210-0).

For more information on preprocessing images for deep learning applications, see ["Preprocess](#page-2249-0) [Images for Deep Learning" on page 18-16](#page-2249-0). You can also apply more advanced augmentations, such as varying levels of brightness or saturation, by using the transform and combine functions. For more information, see ["Datastores for Deep Learning" on page 18-2.](#page-2235-0)

### **See Also**

**Deep Network Designer** | augmentedImageDatastore | imageDatastore | trainNetwork

#### **Related Examples**

- • ["Transfer Learning with Deep Network Designer" on page 2-2](#page-119-0)
- • ["Transfer Learning Using Pretrained Network" on page 3-33](#page-210-0)
- • ["Data Sets for Deep Learning" on page 18-116](#page-2349-0)
- • ["Datastores for Deep Learning" on page 18-2](#page-2235-0)
- • ["Preprocess Images for Deep Learning" on page 18-16](#page-2249-0)

# <span id="page-2249-0"></span>**Preprocess Images for Deep Learning**

To train a network and make predictions on new data, your images must match the input size of the network. If you need to adjust the size of your images to match the network, then you can rescale or crop your data to the required size.

You can effectively increase the amount of training data by applying randomized augmentation to your data. Augmentation also enables you to train networks to be invariant to distortions in image data. For example, you can add randomized rotations to input images so that a network is invariant to the presence of rotation in input images. An augmentedImageDatastore provides a convenient way to apply a limited set of augmentations to 2-D images for classification problems.

For more advanced preprocessing operations, to preprocess images for regression problems, or to preprocess 3-D volumetric images, you can start with a built-in datastore. You can also preprocess images according to your own pipeline by using the transform and combine functions.

### **Resize Images Using Rescaling and Cropping**

You can store image data as a numeric array, an ImageDatastore object, or a table. An ImageDatastore enables you to import data in batches from image collections that are too large to fit in memory. You can use an augmented image datastore or a resized 4-D array for training, prediction, and classification. You can use a resized 3-D array for prediction and classification only.

There are two ways to resize image data to match the input size of a network.

- Rescaling multiplies the height and width of the image by a scaling factor. If the scaling factor is not identical in the vertical and horizontal directions, then rescaling changes the spatial extents of the pixels and the aspect ratio.
- Cropping extracts a subregion of the image and preserves the spatial extent of each pixel. You can crop images from the center or from random positions in the image.

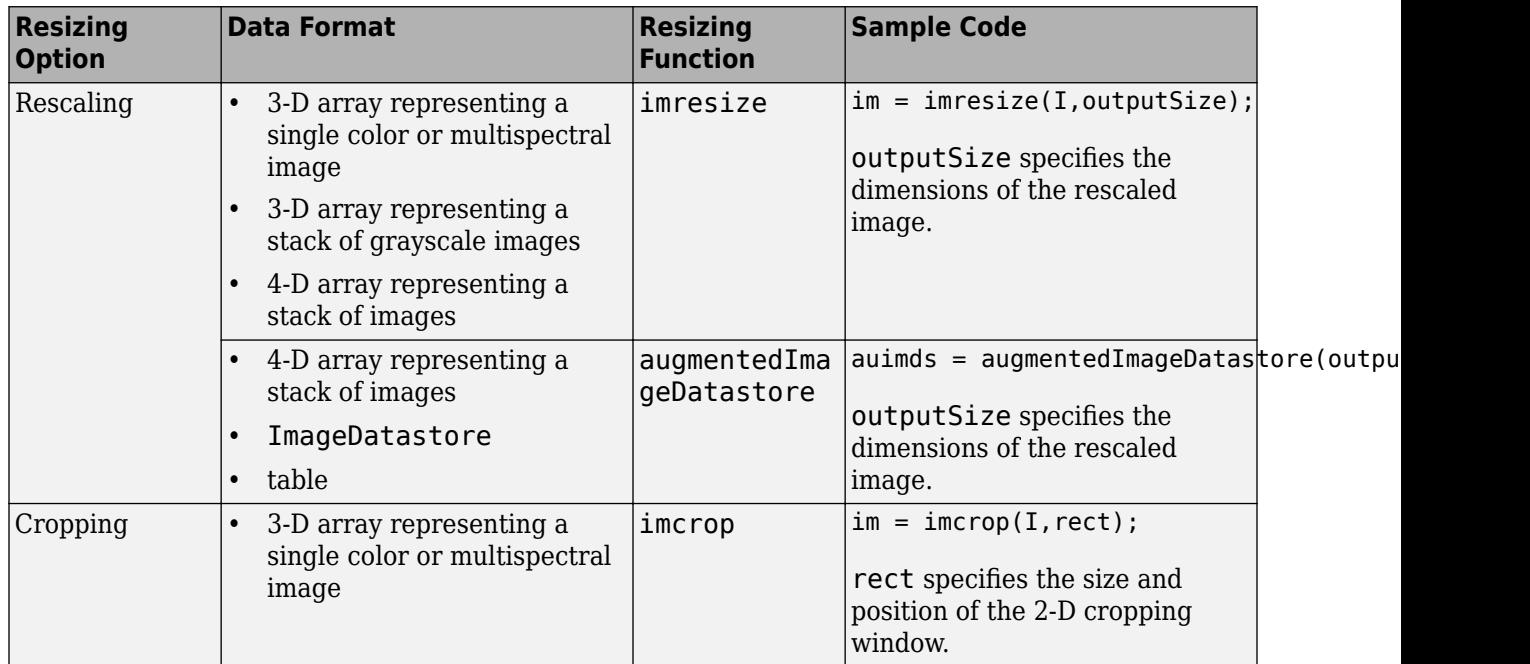

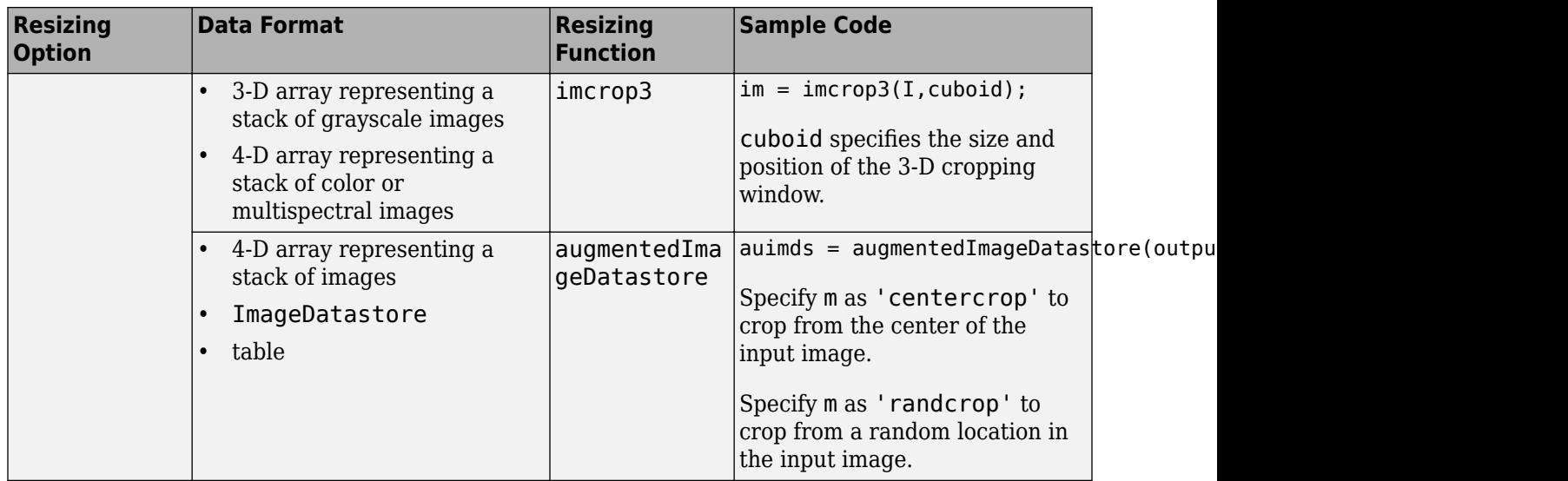

### **Augment Images for Training with Random Geometric Transformations**

For image classification problems, you can use an augmentedImageDatastore to augment images with a random combination of resizing, rotation, reflection, shear, and translation transformations.

The diagram shows how trainNetwork uses an augmented image datastore to transform training data for each epoch. When you use data augmentation, one randomly augmented version of each image is used during each epoch of training. For an example of the workflow, see "Train Network with Augmented Images".

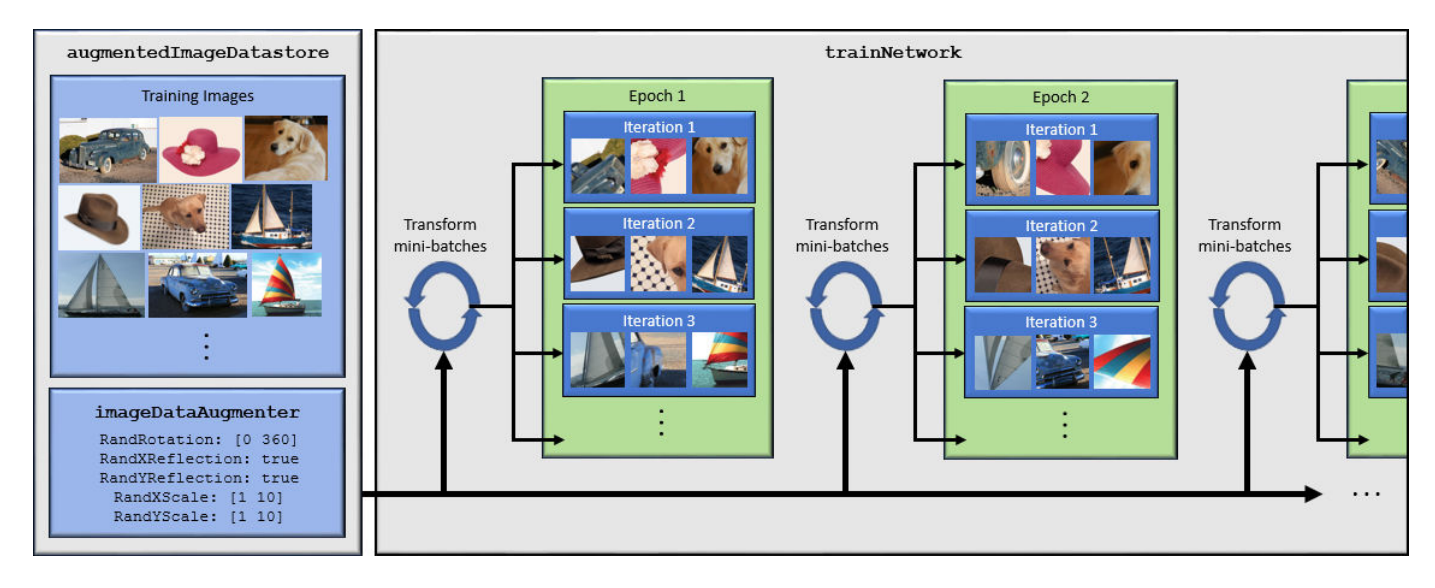

- **1** Specify training images.
- **2** Configure image transformation options, such as the range of rotation angles and whether to apply reflection at random, by creating an imageDataAugmenter.

**Tip** To preview the transformations applied to sample images, use the augment function.

- **3** Create an augmentedImageDatastore. Specify the training images, the size of output images, and the imageDataAugmenter. The size of output images must be compatible with the size of the imageInputLayer of the network.
- **4** Train the network, specifying the augmented image datastore as the data source for trainNetwork. For each iteration of training, the augmented image datastore applies a random combination of transformations to images in the mini-batch of training data.

When you use an augmented image datastore as a source of training images, the datastore randomly perturbs the training data for each epoch, so that each epoch uses a slightly different data set. The actual number of training images at each epoch does not change. The transformed images are not stored in memory.

### **Perform Additional Image Processing Operations Using Built-In Datastores**

Some datastores perform specific and limited image preprocessing operations when they read a batch of data. These application-specific datastores are listed in the table. You can use these datastores as a source of training, validation, and test data sets for deep learning applications that use Deep Learning Toolbox. All of these datastores return data in a format supported by trainNetwork.

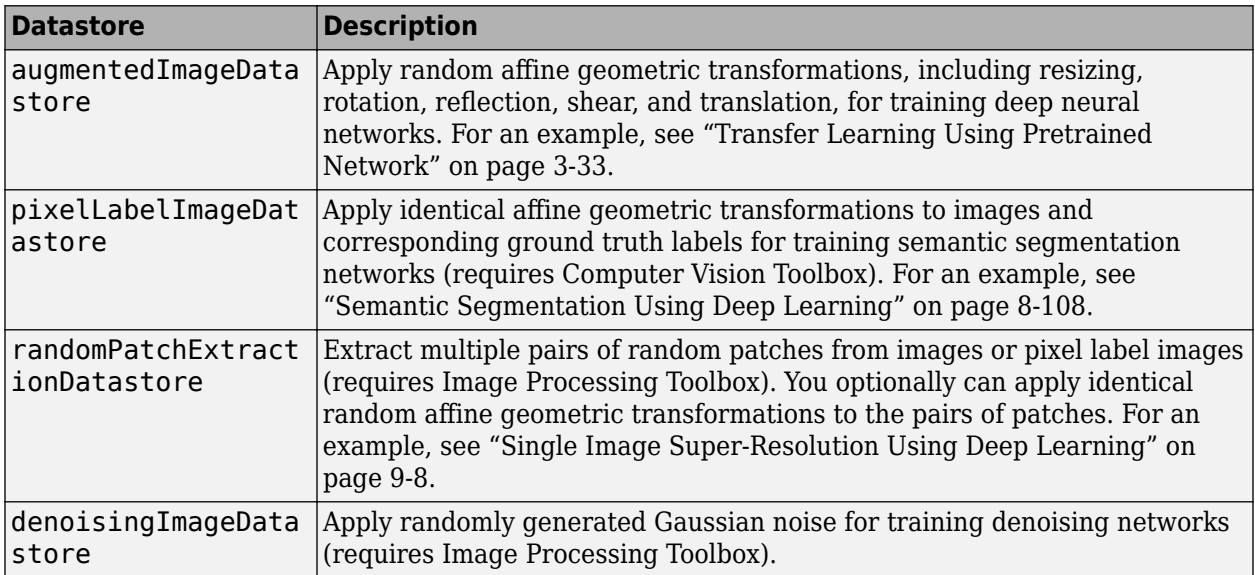

### **Apply Custom Image Processing Pipelines Using Combine and Transform**

To perform more general and complex image preprocessing operations than offered by the application-specific datastores, you can use the transform and combine functions. For more information, see ["Datastores for Deep Learning" on page 18-2](#page-2235-0).

#### **Transform Datastores with Image Data**

The transform function creates an altered form of a datastore, called an underlying datastore, by transforming the data read by the underlying datastore according to a transformation function that you define.

The custom transformation function must accept data in the format returned by the read function of the underlying datastore. For image data in an ImageDatastore, the format depends on the ReadSize property .

- When ReadSize is 1, the transformation function must accept an integer array. The size of the array is consistent with the type of images in the ImageDatastore. For example, a grayscale image has dimensions *m*-by-*n*, a truecolor image has dimensions *m*-by-*n*-by-3, and a multispectral image with *c* channels has dimensions *m*-by-*n*-by-*c*.
- When ReadSize is greater than 1, the transformation function must accept a cell array of image data. Each element corresponds to an image in the batch.

The transform function must return data that matches the input size of the network. The transform function does not support one-to-many observation mappings.

**Tip** The transform function supports prefetching when the underlying ImageDatastore reads a batch of JPG or PNG image files. For these image types, do not use the readFcn argument of ImageDatastore to apply image preprocessing, as this option is usually significantly slower. If you use a custom read function, then ImageDatastore does not prefetch.

#### **Combine Datastores with Image Data**

The combine function concatenates the data read from multiple datastores and maintains parity between the datastores.

- Concatenate data into a two-column table or two-column cell array for training networks with a single input, such as image-to-image regression networks.
- Concatenate data to a (numInputs+1)-column cell array for training networks with multiple inputs.

#### **See Also**

ImageDatastore | combine | imresize | trainNetwork | transform

#### **Related Examples**

- "Train Network with Augmented Images"
- • ["Train Deep Learning Network to Classify New Images" on page 3-6](#page-183-0)
- • ["Create and Explore Datastore for Image Classification" on page 18-10](#page-2243-0)
- • ["Prepare Datastore for Image-to-Image Regression" on page 18-89](#page-2322-0)

#### **More About**

- • ["Datastores for Deep Learning" on page 18-2](#page-2235-0)
- • ["Preprocess Volumes for Deep Learning" on page 18-20](#page-2253-0)
- • ["Deep Learning in MATLAB" on page 1-2](#page-31-0)

# <span id="page-2253-0"></span>**Preprocess Volumes for Deep Learning**

#### **Read Volumetric Data**

Supported file formats for volumetric image data include MAT-files, Digital Imaging and Communications in Medicine (DICOM) files, and Neuroimaging Informatics Technology Initiative (NIfTI) files.

Read volumetric image data into an ImageDatastore. Read volumetric pixel label data into a PixelLabelDatastore. For more information, see ["Datastores for Deep Learning" on page 18-2](#page-2235-0).

The table shows typical usages of imageDatastore and pixelLabelDatastore for each of the supported file formats. When you create the datastore, specify the 'FileExtensions' argument as the file extensions of your data. Specify the ReadFcn property as a function handle that reads data of the file format. The filepath argument specifies the path to the files or folder containing image data. For pixel label images, the additional classNames and pixelLabelID arguments specify the mapping of voxel label values to class names.

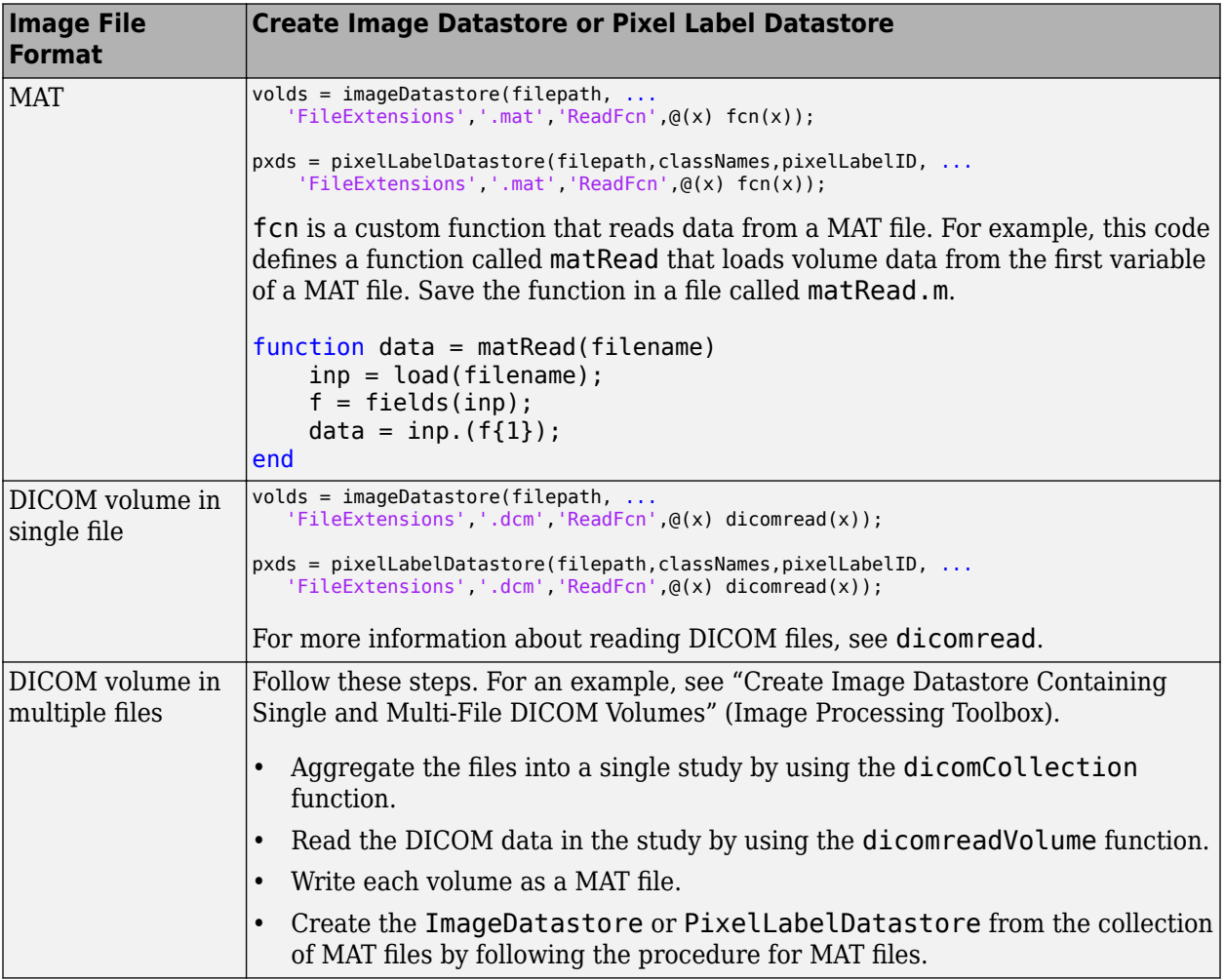

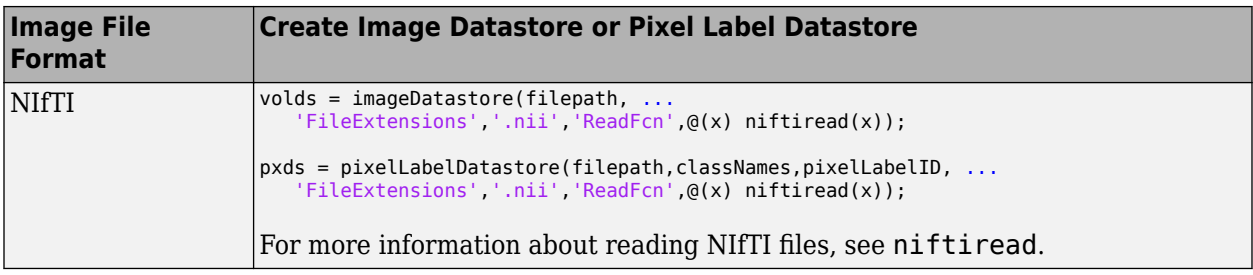

#### **Associate Image and Label Data**

To associate volumetric image and label data for semantic segmentation, or two volumetric image datastores for regression, use a randomPatchExtractionDatastore. A random patch extraction datastore extracts corresponding randomly-positioned patches from two datastores. Patching is a common technique to prevent running out of memory when training with arbitrarily large volumes. Specify a patch size that matches the input size of the network and, for memory efficiency, is smaller than the full size of the volume, such as 64-by-64-by-64 voxels.

You can also use the combine function to associate two datastores. However, associating two datastores using a randomPatchExtractionDatastore has several benefits over combine.

- randomPatchExtractionDatastore supports parallel training, multi-GPU training, and prefetch reading. Specify parallel or multi-GPU training using the 'ExecutionEnvironment' name-value pair argument of trainingOptions. Specify prefetch reading using the 'DispatchInBackground' name-value pair argument of trainingOptions. Prefetch reading requires Parallel Computing Toolbox.
- randomPatchExtractionDatastore inherently supports patch extraction. In contrast, to extract patches from a CombinedDatastore, you must define your own function that crops images into patches, and then use the transform function to apply the cropping operations.
- randomPatchExtractionDatastore can generate several image patches from one test image. One-to-many patch extraction effectively increases the amount of available training data.

#### **Preprocess Volumetric Data**

Deep learning frequently requires the data to be preprocessed and augmented. For example, you may want to normalize image intensities, enhance image contrast, or add randomized affine transformations to prevent overfitting.

To preprocess volumetric data, use the transform function. transform creates an altered form of a datastore, called an underlying datastore, by transforming the data read by the underlying datastore according to the set of operations you define in a custom function. Image Processing Toolbox provides several functions that accept volumetric input. For a full list of functions, see 3-D Volumetric Image Processing (Image Processing Toolbox). You can also preprocess volumetric images using functions in MATLAB that work on multidimensional arrays.

The custom transformation function must accept data in the format returned by the read function of the underlying datastore.

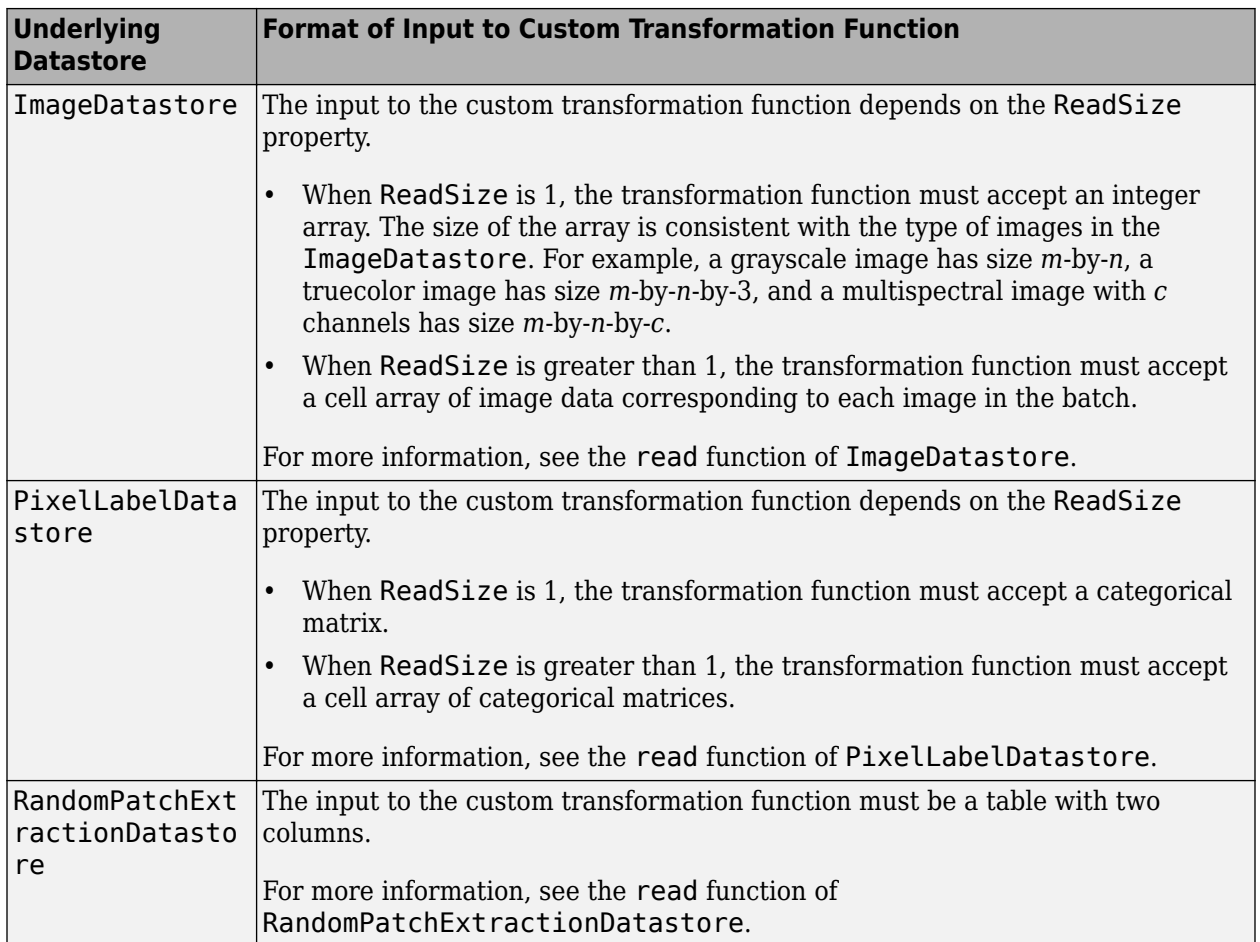

A RandomPatchExtractionDatastore object does not support the DataAugmentation property for volumetric data. To apply random affine transformations to volumetric data in this type of datastore, you must use the transform function.

The transform function must return data that matches the input size of the network. The transform function does not support one-to-many observation mappings.

#### **Example: Transform Volumetric Data in Image Datastore**

This sample code shows how to transform volumetric data in image datastore volDS using an arbitrary preprocessing pipeline defined in the function preprocessVolumetricImage. The example assumes that the ReadSize of volDS is greater than 1.

```
dsTrain = transform(volDS,@(x) preprocessVolumetricImage(x,inputSize));
```
Define the preprocessVolumetricImage function that performs the desired transformations of data read from the underlying datastore. The function must accept a cell array of image data. The function loops through each image in the batch and transforms the image according to this preprocessing pipeline:

- Randomly rotate the image about the *z*-axis.
- Resize the volume to the size expected by the network.
- Create a noisy version of the image with Gaussian noise.
- Return the image in a cell array.

```
function dataOut = preprocessVolumetricImage(data,inputSize)
```

```
numRows = size(data, 1);dataOut = cell(numRows, 1);for idx = 1:numRows % Perform randomized 90 degree rotation about the z-axis
    data = imrotate3(data{idx,1},90*(randi(4)-1),[0 0 1]);
     % Resize the volume to the size expected by the network
   dataClean = imresize(data, inputSize);
     % Add zero-mean Gaussian noise with a normalized variance of 0.01
    dataNoisy = imnoise(dataClean,'gaussian',0.01);
     % Return the preprocessed data
   dataOut(idx) = dataNoisy;end
```
end

#### **Example: Transform Volumetric Data in Random Patch Extraction Datastore**

This sample code shows how to transform volumetric data in random patch extraction datastore volPatchDS using an arbitrary preprocessing pipeline defined in the function augmentVolumetricPatch. The example assumes that the ReadSize of volPatchDS is 1 and that the network responses are pixel label images in a pixel label datastore.

```
dsTrain = transform(volPatchDS,@(x) augmentVolumetricPatch(x));
```
Define the augment Volumet ricPatch function that performs the desired transformations of data read from the underlying datastore. The function must accept a two-column table of image data. The function transforms the data according to this preprocessing pipeline:

- Randomly select one of five augmentations.
- Apply the same augmentation to both images.
- Return the augmented image pair in a table.

```
function dataOut = augmentVolumeWritePath(data)
```

```
img = data). Input Image\{1\};
resp = data.ResponsePixelLabelImage{1};
% 5 augmentations: none, rot90, fliplr, flipud, rot90(fliplr)
augType = \{\mathcal{C}(x) x,\mathcal{C}(x) at \mathcal{C}(x) are \mathcal{C}(x) and \mathcal{C}(x) rot \mathcal{C}(x) flipler(x)) };
rndIdx = randi(5,1);imgOut = augType{rndIdx}(inq);respOut = augType{rndIdx}(resp);% Return the augmented data as a table
dataOut = table({imgOut}, {respOut}, ...
```

```
 'VariableNames',["InputImage" "ResponsePixelLabelImage"]);
```
end

#### **See Also**

imageDatastore | pixelLabelDatastore | randomPatchExtractionDatastore | trainNetwork | transform

#### **Related Examples**

- "Create Image Datastore Containing Single and Multi-File DICOM Volumes" (Image Processing Toolbox)
- • ["3-D Brain Tumor Segmentation Using Deep Learning" on page 8-153](#page-1016-0)

#### **More About**

- • ["Datastores for Deep Learning" on page 18-2](#page-2235-0)
- • ["Deep Learning in MATLAB" on page 1-2](#page-31-0)
- "Create Functions in Files"

# <span id="page-2258-0"></span>**Preprocess Data for Domain-Specific Deep Learning Applications**

Data preprocessing is used for training, validation, and inference. Preprocessing consists of a series of deterministic operations that normalize or enhance desired data features. For example, you can normalize data to a fixed range or rescale data to the size required by the network input layer.

Preprocessing can occur at two stages in the deep learning workflow.

- Commonly, preprocessing occurs as a separate step that you complete before preparing the data to be fed to the network. You load your original data, apply the preprocessing operations, then save the result to disk. The advantage of this approach is that the preprocessing overhead is only required once, then the preprocessed images are readily available as a starting place for all future trials of training a network.
- If you load your data into a datastore, then you can also apply preprocessing during training by using the transform and combine functions. For more information, see ["Datastores for Deep](#page-2235-0) [Learning" on page 18-2.](#page-2235-0) The transformed images are not stored in memory. This approach is convenient to avoid writing a second copy of training data to disk if your preprocessing operations are not computationally expensive and do not noticeably impact the speed of training the network.

Data augmentation consists of randomized operations that are applied to the training data while the network is training. Augmentation increases the effective amount of training data and helps to make the network invariant to common distortion in the data. For example, you can add artificial noise to training data so that the network is invariant to noise.

To augment training data, start by loading your data into a datastore. For more information, see ["Datastores for Deep Learning" on page 18-2](#page-2235-0). Some built-in datastores apply a specific and limited set of augmentation to data for specific applications. You can also apply your own set of augmentation operations on data in the datastore by using the transform and combine functions. During training, the datastore randomly perturbs the training data for each epoch, so that each epoch uses a slightly different data set.

### **Image Processing Applications**

Augment image data to simulate variations in the image acquisition. For example, the most common type of image augmentation operations are geometric transformations such as rotation and translation, which simulate variations in the camera orientation with respect to the scene. Color jitter simulates variations of lighting conditions and color in the scene. Artificial noise simulates distortions caused by the electrical fluctuations in the sensor and analog-to-digital conversion errors. Blur simulates an out-of-focus lens or movement of the camera with respect to the scene.

Common image preprocessing operations include noise removal, edge-preserving smoothing, color space conversion, contrast enhancement, and morphology.

If you have Image Processing Toolbox, then you can process data using these operations as well as any other functionality in the toolbox. For an example that shows how to create and apply these transformations, see ["Augment Images for Deep Learning Workflows Using Image Processing](#page-2274-0) [Toolbox" on page 18-41.](#page-2274-0)

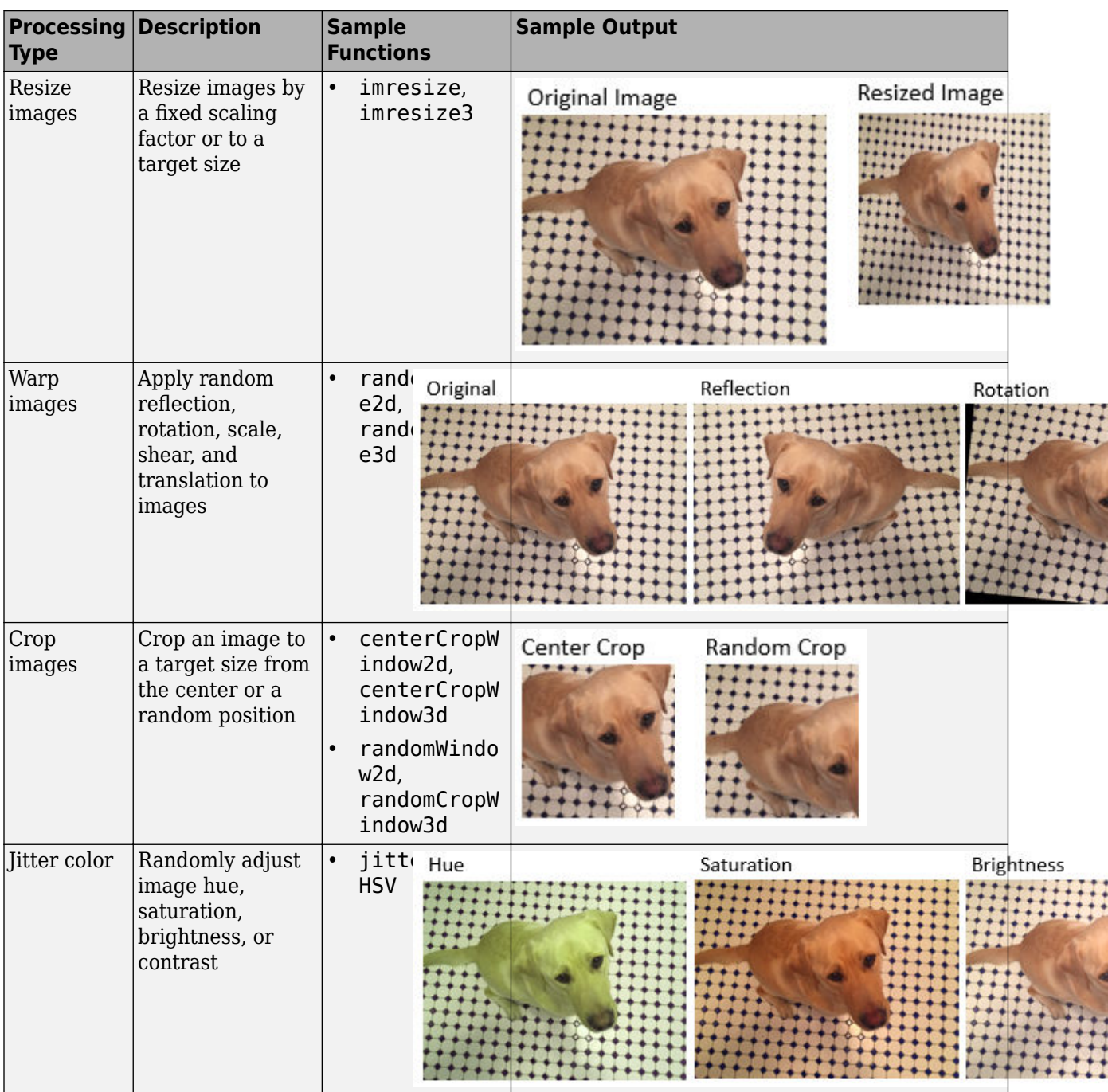

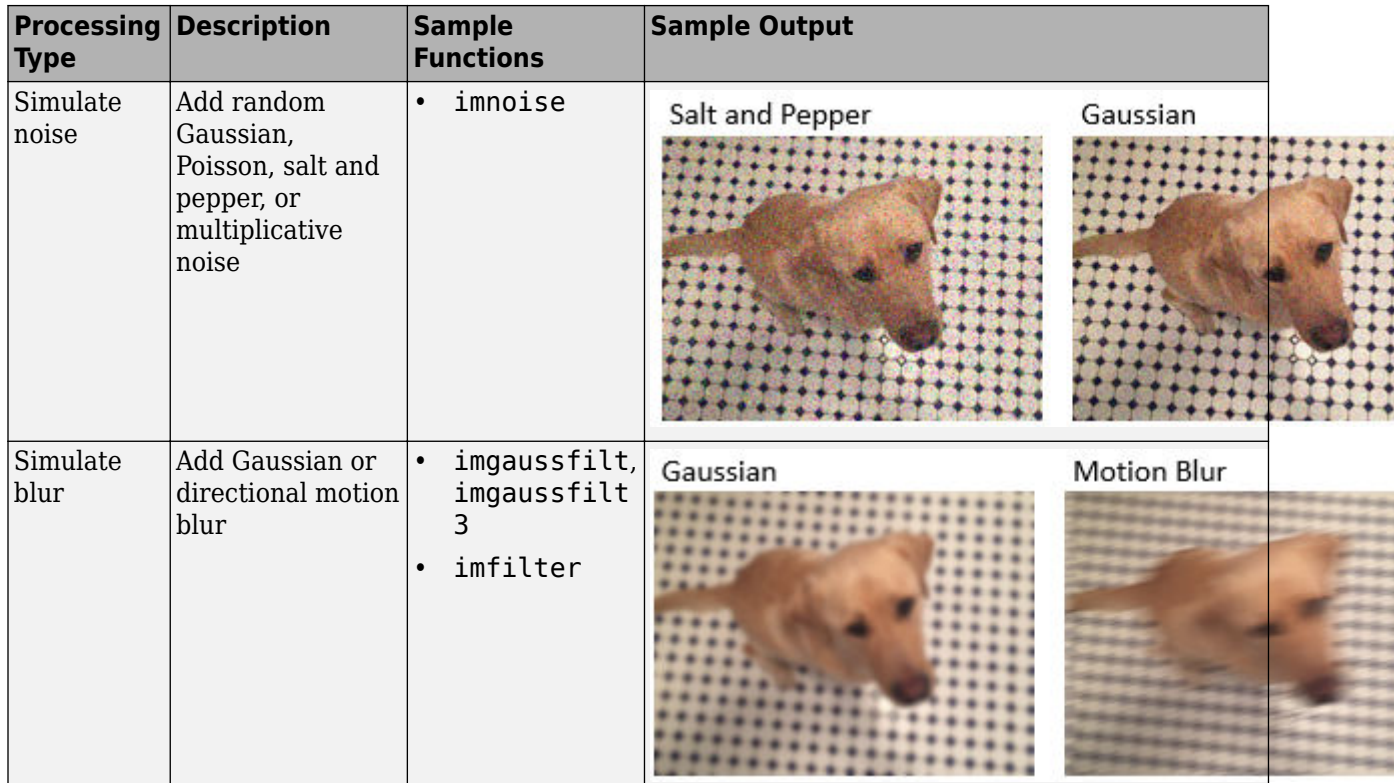

### **Object Detection**

Object detection data consists of an image and bounding boxes that describe the location and characteristics of objects in the image.

If you have Computer Vision Toolbox, then you can use the **Image Labeler** and the **Video Labeler** apps to interactively label ROIs and export the label data for training a neural network. If you have Automated Driving Toolbox™, then you also use the **Ground Truth Labeler** app to create labeled ground truth training data.

When you transform an image, you must perform an identical transformation to the corresponding bounding boxes. If you have Computer Vision Toolbox, then you can process bounding box data using the operations in the table. For an example that shows how to create and apply these transformations, see ["Augment Bounding Boxes for Object Detection" on page 18-75](#page-2308-0). For more information, see "Getting Started with Object Detection Using Deep Learning" (Computer Vision Toolbox).

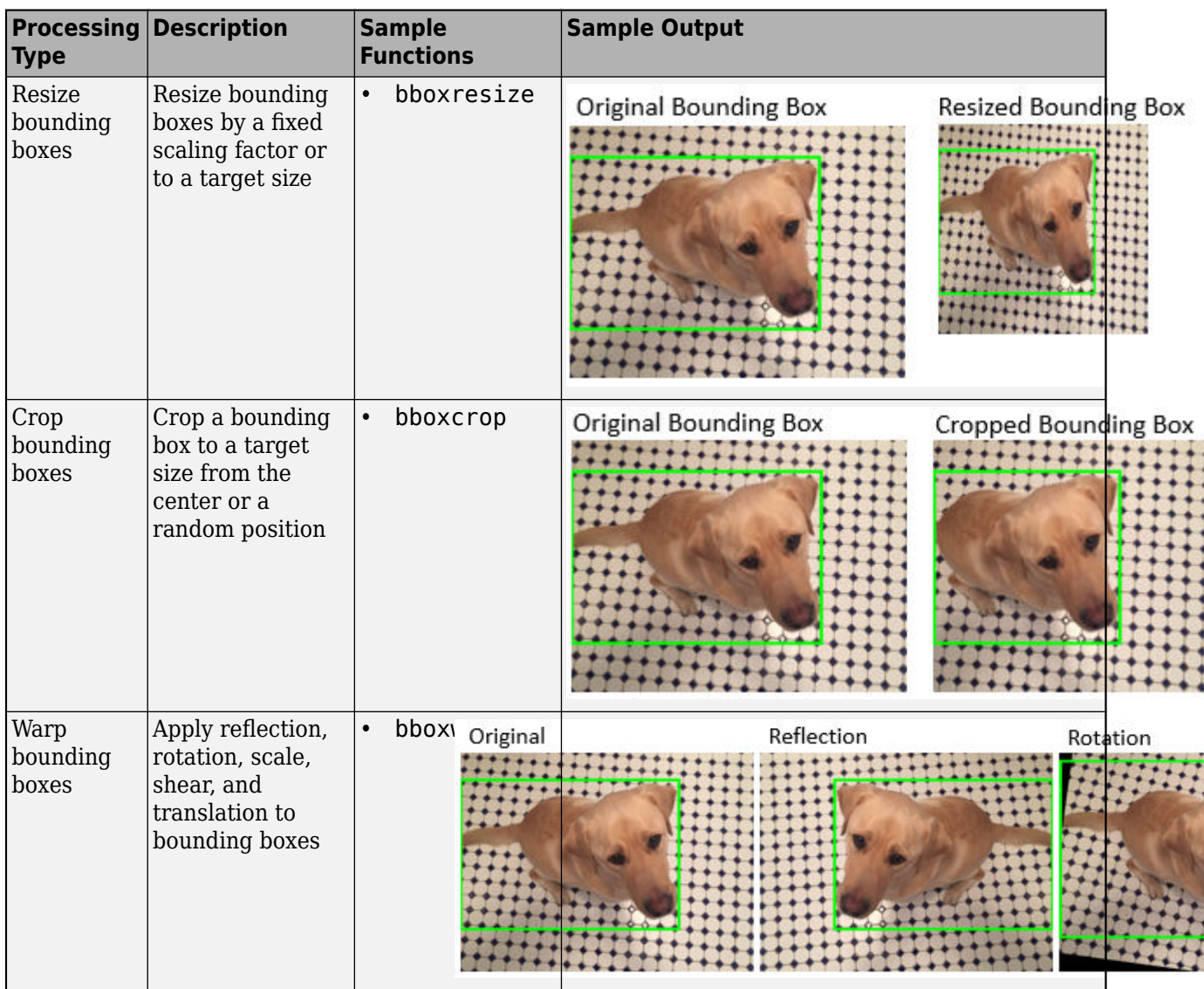

### **Semantic Segmentation**

Semantic segmentation data consists of images and corresponding pixel labels represented as categorical arrays.

If you have Computer Vision Toolbox, then you can use the **Image Labeler** and the **Video Labeler** apps to interactively label pixels and export the label data for training a neural network. If you have Automated Driving Toolbox, then you also use the **Ground Truth Labeler** app to create labeled ground truth training data.

When you transform an image, you must perform an identical transformation to the corresponding pixel labeled image. If you have Image Processing Toolbox, then you can preprocess pixel label images using the functions in the table and any other toolbox function that supports categorical input. For an example that shows how to create and apply these transformations, see ["Augment Pixel](#page-2298-0) [Labels for Semantic Segmentation" on page 18-65](#page-2298-0). For more information, see "Getting Started with Semantic Segmentation Using Deep Learning" (Computer Vision Toolbox).

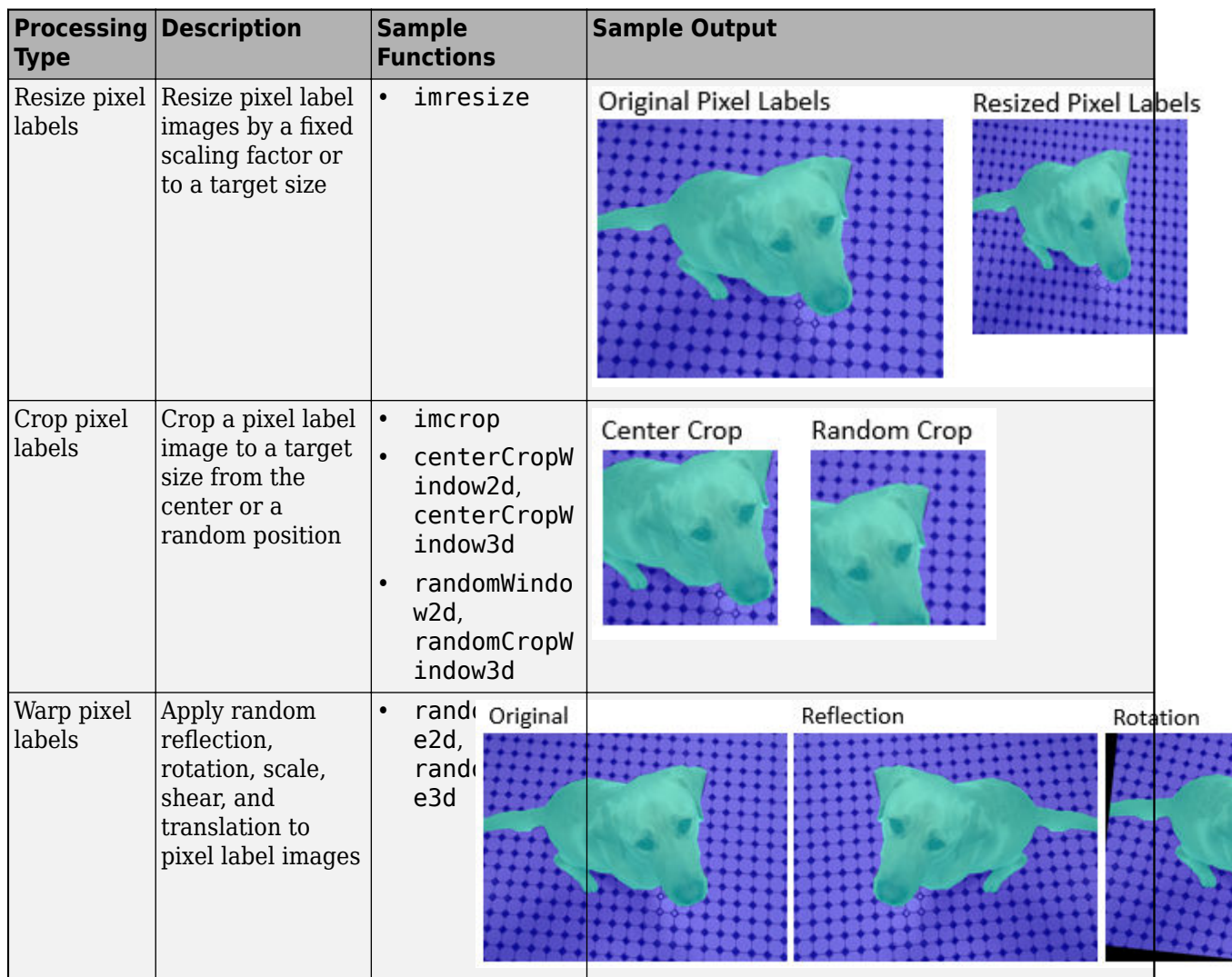

### **Signal Processing Applications**

Signal Processing Toolbox™ enables you to denoise, smooth, detrend, and resample signals. You can augment training data with noise, multipath fading, and synthetic signals such as pulses and chirps. You can also create labeled sets of signals by using the **Signal Labeler** app and the labeledSignalSet object. For an example that shows how to create and apply these transformations, see ["Waveform Segmentation Using Deep Learning" on page 12-39](#page-1346-0).

Wavelet Toolbox<sup>™</sup> and Signal Processing Toolbox enable you to generate 2-D time-frequency representations of time series data that you can use as image inputs for signal classification applications. For an example, see ["Classify Time Series Using Wavelet Analysis and Deep Learning"](#page-1399-0) [on page 12-92](#page-1399-0). Similarly, you can extract sequences from signal data to use as input for LSTM networks. For an example, see "Classify ECG Signals Using Long Short-Term Memory Networks" (Signal Processing Toolbox).

Communications Toolbox™ expands on signal processing functionality to enable you to perform error correction, interleaving, modulation, filtering, synchronization, and equalization of communication

systems. For an example that shows how to create and apply these transformations, see ["Modulation](#page-1485-0) [Classification with Deep Learning" on page 13-20](#page-1485-0).

You can process signal data using the functions in the table as well as any other functionality in each toolbox.

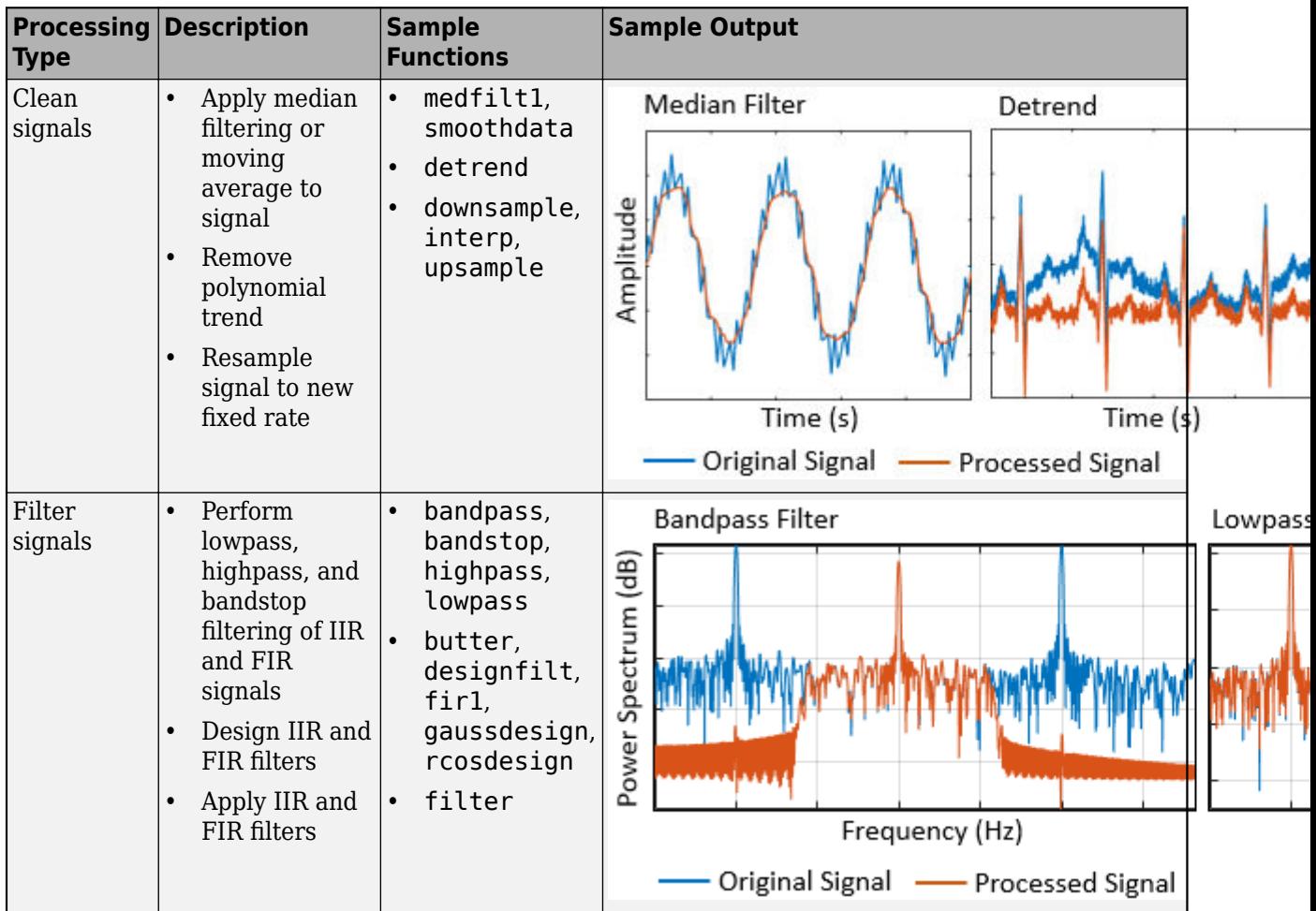

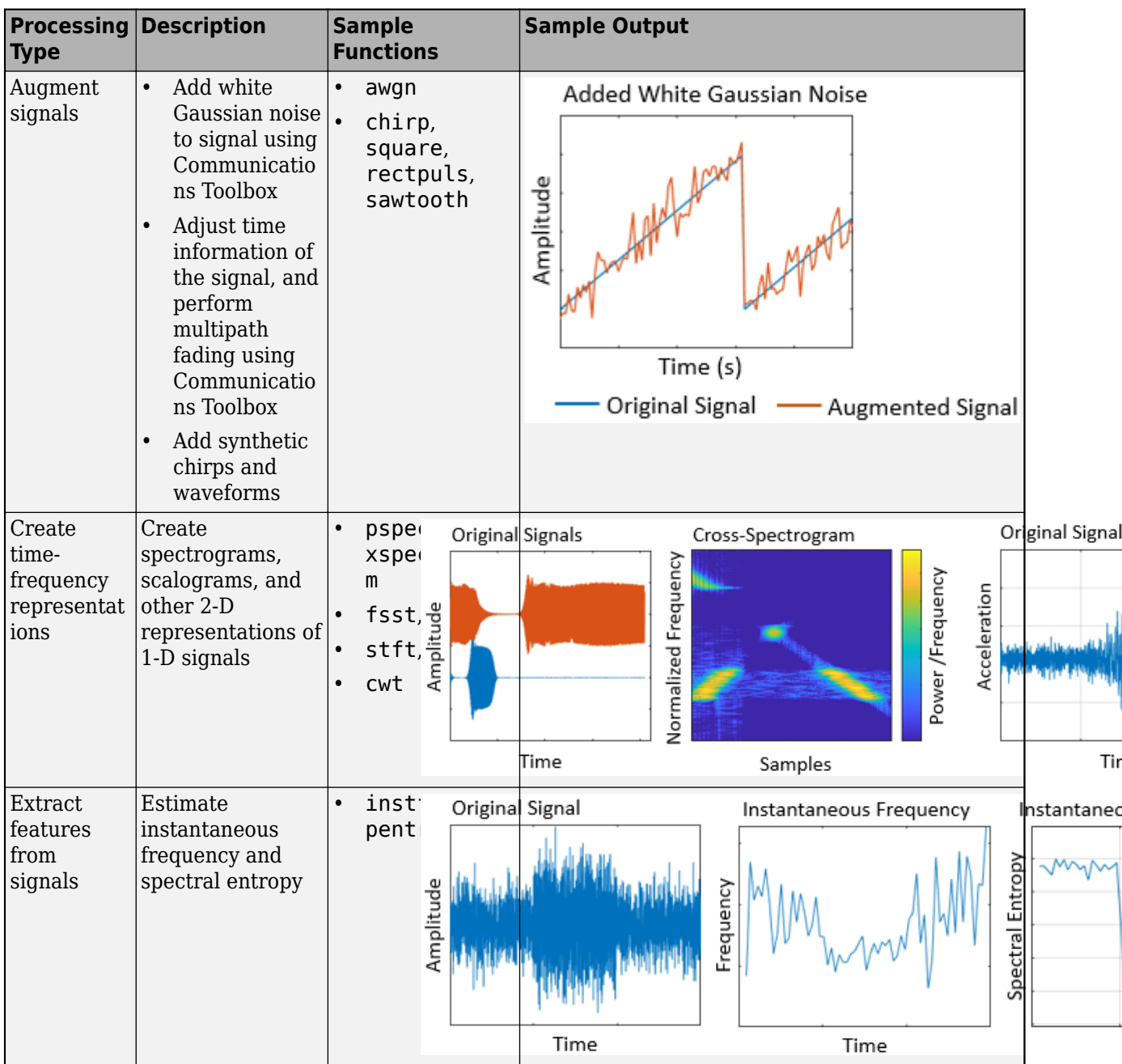

### **Audio Processing Applications**

Audio Toolbox provides tools for audio processing, speech analysis, and acoustic measurement. Use these tools to extract auditory features and transform audio signals. Augment audio data with randomized or deterministic time scaling, time stretching, and pitch shifting. You can also create labeled ground truth training data by using the **Audio Labeler** app. You can process audio data using the functions in this table as well as any other functionality in the toolbox. For an example that shows how to create and apply these transformations, see "Augment Audio Dataset" (Audio Toolbox).

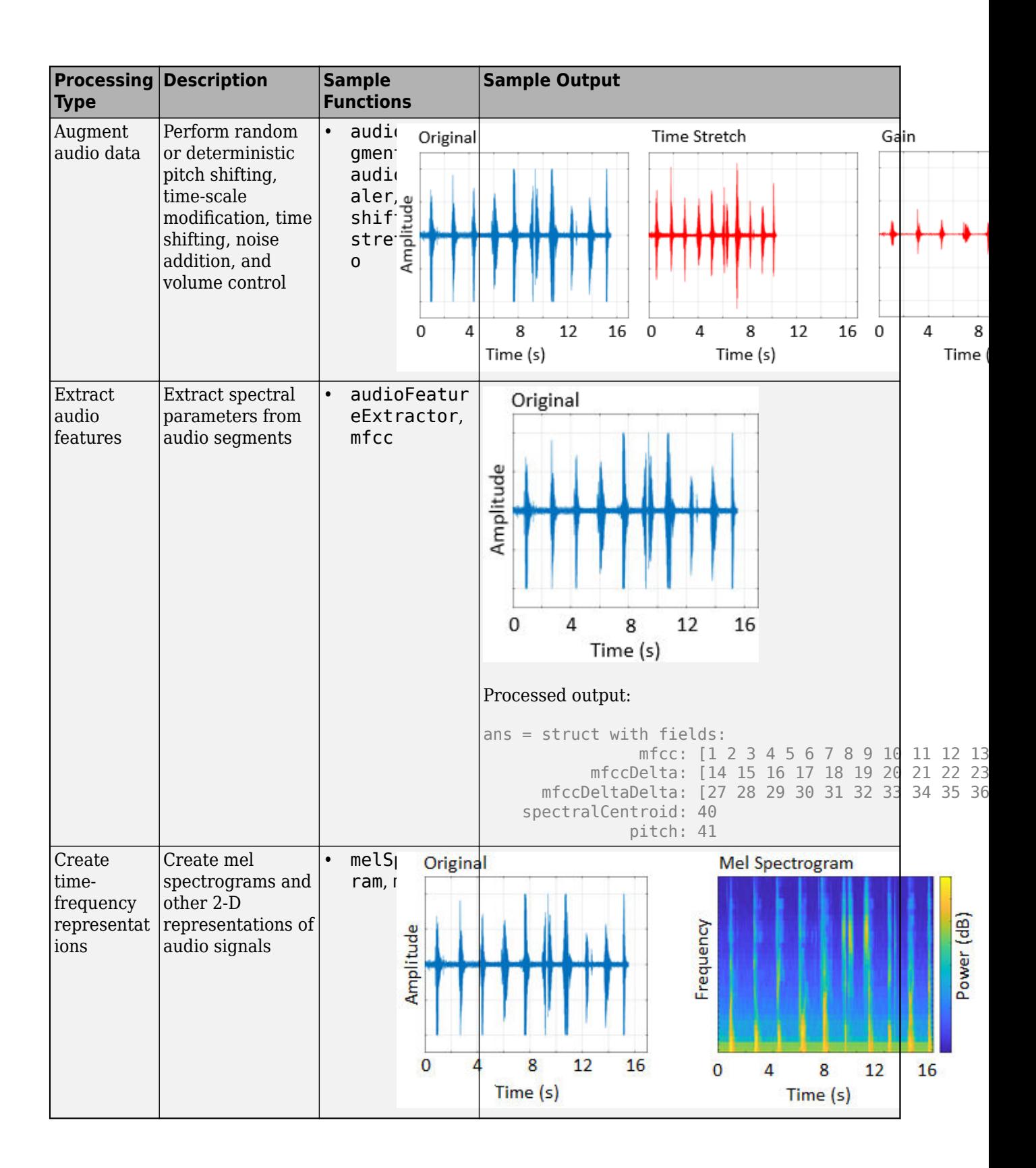

### **Text Analytics**

Text Analytics Toolbox includes tools for processing raw text from sources such as equipment logs, news feeds, surveys, operator reports, and social media. Use these tools to extract text from popular file formats, preprocess raw text, extract individual words or multiword phrases (n-grams), convert text into numerical representations, and build statistical models. You can process text data using the functions in this table as well as any other functionality in the toolbox. For an example showing how to get started, see "Prepare Text Data for Analysis" (Text Analytics Toolbox).

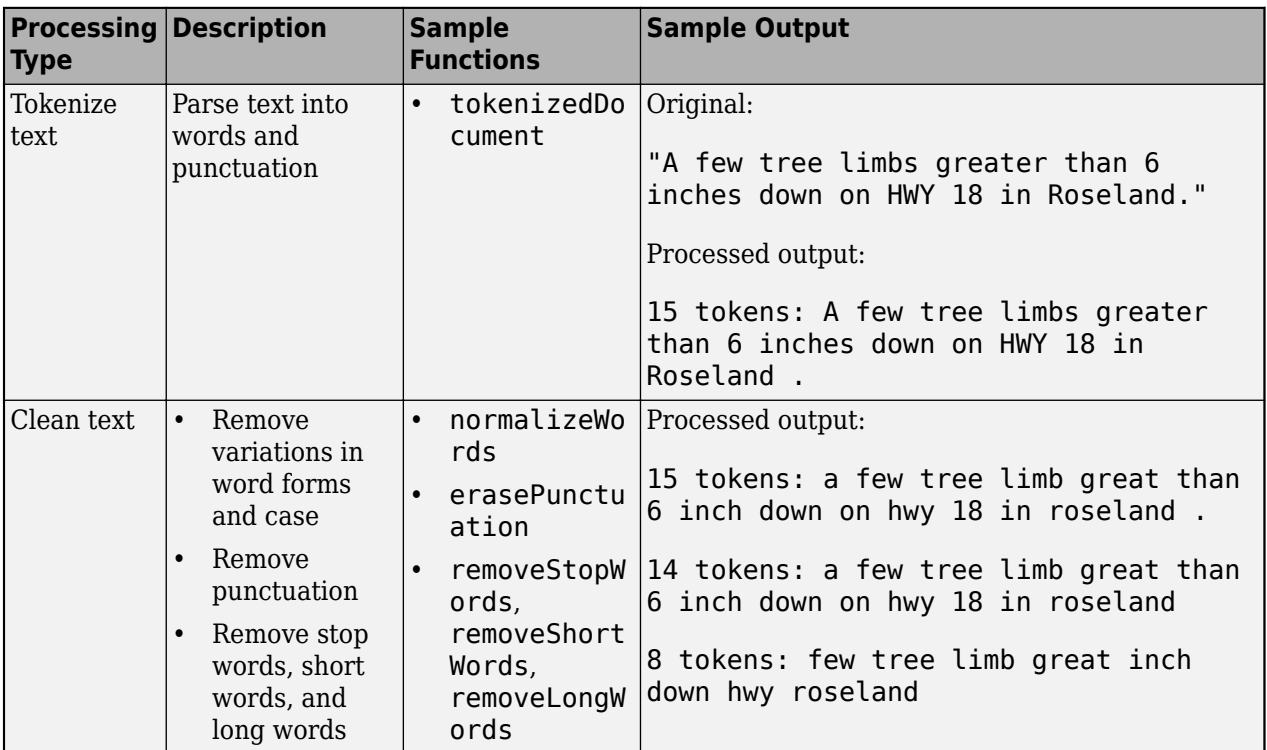

### **See Also**

combine | read | trainNetwork | trainingOptions | transform

### **More About**

- • ["Datastores for Deep Learning" on page 18-2](#page-2235-0)
- "Select Datastore for File Format or Application"

# <span id="page-2267-0"></span>**Develop Custom Mini-Batch Datastore**

A *mini-batch datastore* is an implementation of a datastore with support for reading data in batches. You can use a mini-batch datastore as a source of training, validation, test, and prediction data sets for deep learning applications that use Deep Learning Toolbox.

To preprocess sequence, time series, or text data, build your own mini-batch datastore using the framework described here. For an example showing how to use a custom mini-batch datastore, see ["Train Network Using Custom Mini-Batch Datastore for Sequence Data" on page 18-102](#page-2335-0).

#### **Overview**

Build your custom datastore interface using the custom datastore classes and objects. Then, use the custom datastore to bring your data into MATLAB.

Designing your custom mini-batch datastore involves inheriting from the matlab.io.Datastore and matlab.io.datastore.MiniBatchable classes, and implementing the required properties and methods. You optionally can add support for shuffling during training.

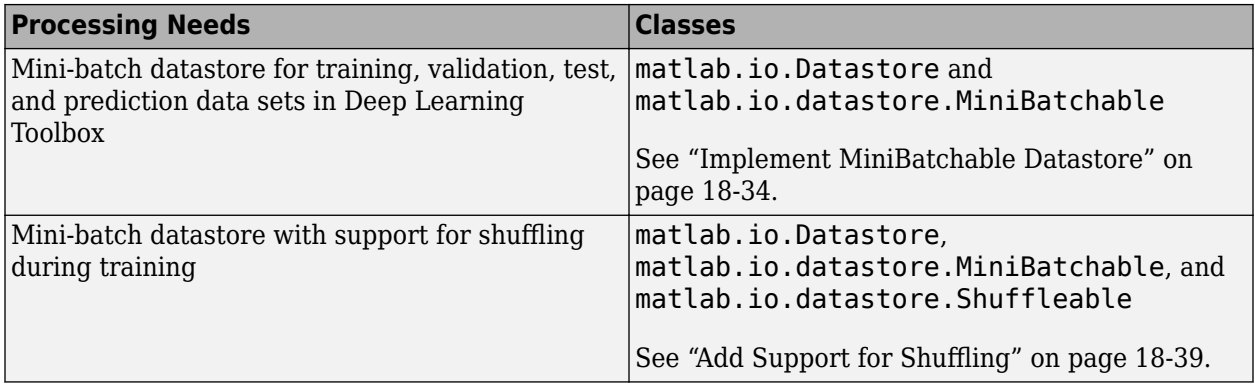

### **Implement MiniBatchable Datastore**

To implement a custom mini-batch datastore named MyDatastore, create a script MyDatastore.m. The script must be on the MATLAB path and should contain code that inherits from the appropriate class and defines the required methods. The code for creating a mini-batch datastore for training, validation, test, and prediction data sets in Deep Learning Toolbox must:

- Inherit from the classes matlab.io.Datastore and matlab.io.datastore.MiniBatchable.
- Define these properties: MiniBatchSize and NumObservations.
- Define these methods: hasdata, read, reset, and progress.

In addition to these steps, you can define any other properties or methods that you need to process and analyze your data.

**Note** If you are training a network and trainingOptions specifies 'Shuffle' as 'once' or 'every-epoch', then you must also inherit from the matlab.io.datastore.Shuffleable class. For more information, see "Add Support for Shuffling" on page 18-39.
The datastore read function must return data in a table. The table elements must be scalars, row vectors, or 1-by-1 cell arrays containing a numeric array.

For networks with a single input layer, the first and second columns specify the predictors and responses, respectively.

**Tip** To use a datastore for networks with multiple input layers, use the combine and transform functions to create a datastore that outputs a cell array with (numInputs  $+1$ ) columns, where numInputs is the number of network inputs. In this case, the first numInputs columns specify the predictors for each input and the last column specifies the responses. The order of inputs is given by the InputNames property of the layer graph layers.

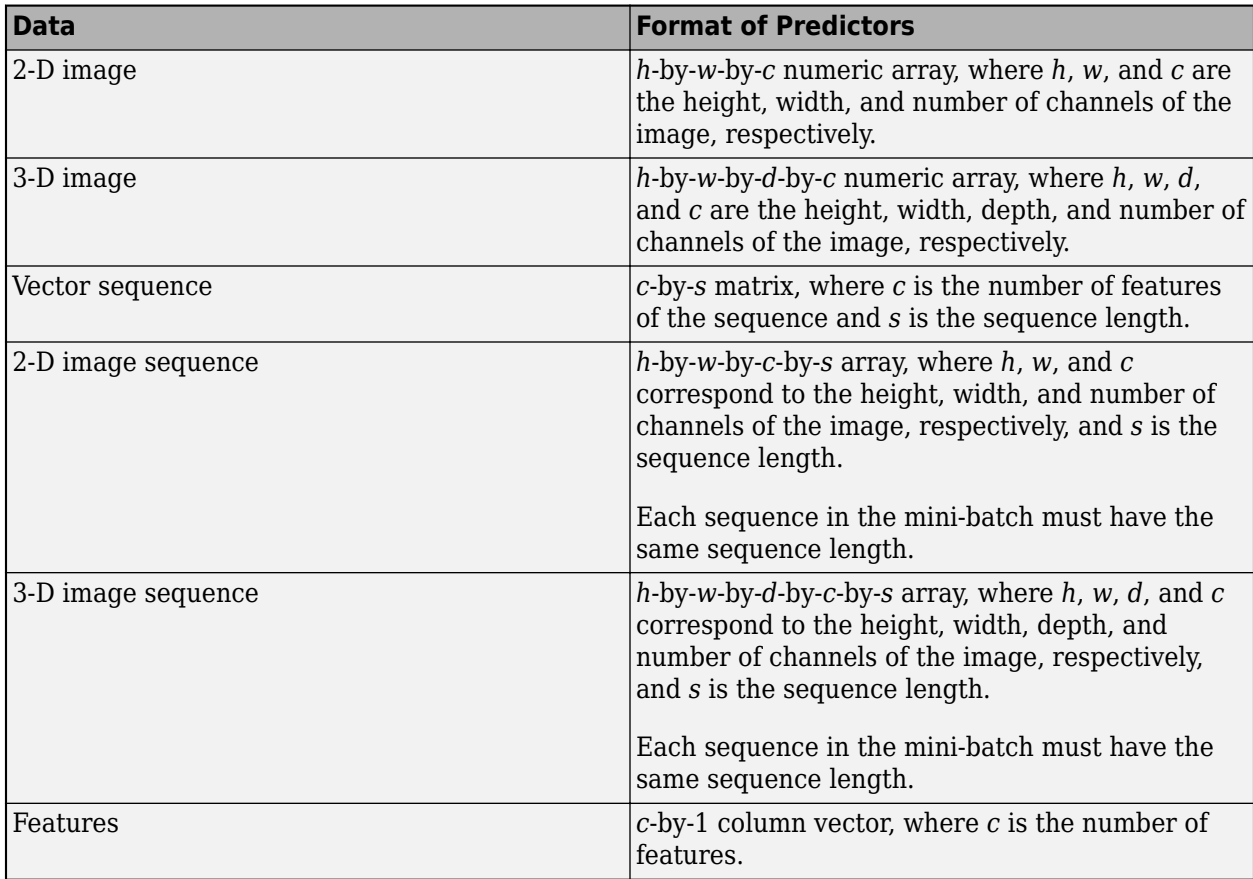

The format of the predictors depend on the type of data.

The table elements must contain a numeric scalar, a numeric row vector, or a 1-by-1 cell array containing a numeric array.

The trainNetwork function does not support networks with multiple sequence input layers.

The format of the responses depend on the type of task.

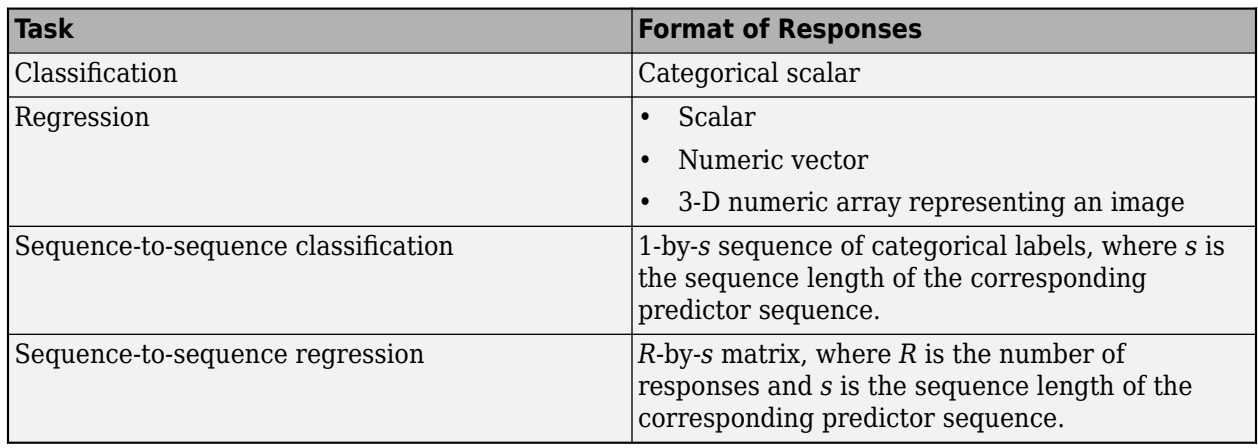

The table elements must contain a categorical scalar, a numeric scalar, a numeric row vector, or a 1 by-1 cell array containing a numeric array.

This example shows how to create a custom mini-batch datastore for processing sequence data. Save the script in a file called MySequenceDatastore.m.

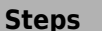

#### **Implementation**

- **1** Begin defining your class. Inherit from the base class matlab.io.Datasto re and the matlab.io.datasto re.MiniBatchable class.
- **2** Define properties.
	- Redefine the MiniBatchSize and NumObservation s properties. You optionally can assign additional property attributes to either property. For more information, see "Property Attributes".
	- You can also define properties unique to your custom mini-batch datastore.
- **3** Define methods.
	- Implement the custom mini-batch datastore constructor.
	- Implement the hasdata method.
	- Implement the read method, which must return data as a table with the predictors in the first column and

```
classdef MySequenceDatastore < matlab.io.Datastore & ...
                         matlab.io.datastore.MiniBatchable
     properties
         Datastore
         Labels
         NumClasses
         SequenceDimension
         MiniBatchSize
     end
     properties(SetAccess = protected)
         NumObservations
     end
     properties(Access = private)
          % This property is inherited from Datastore
         CurrentFileIndex
```

```
 end
```

```
 methods
```

```
 function ds = MySequenceDatastore(folder)
             % Construct a MySequenceDatastore object
             % Create a file datastore. The readSequence function is
             % defined following the class definition.
           fds = fileDatastore(folder, ...
                ReadFcn',@readSequence,
                 'IncludeSubfolders',true);
             ds.Datastore = fds;
             % Read labels from folder names
            numObservations = numel(fds.Files);
            for i = 1: numObservations
                file = fds.Files(i); filepath = fileparts(file);
                [-, label] = fileparts(filepath);label{eq:11} = label;
             end
             ds.Labels = categorical(labels);
             ds.NumClasses = numel(unique(labels));
             % Determine sequence dimension. When you define the LSTM
            % network architecture, you can use this property to
             % specify the input size of the sequenceInputLayer.
           X = \text{preview}(\text{fds});ds.SequenceDimension = size(X,1); % Initialize datastore properties.
            ds.MiniBatchSize = 128;
             ds.NumObservations = numObservations;
             ds.CurrentFileIndex = 1;
        end
       function tf = hasdata(ds) % Return true if more data is available
             tf = ds.CurrentFileIndex + ds.MiniBatchSize - 1 ...
                 <= ds.NumObservations;
        end
       function [data,info] = read(ds) % Read one mini-batch batch of data
            miniBatchSize = ds.MiniBatchSize;
            info = struct;
            for i = 1:miniBatchSize
predictors{i,1} = read(ds.Datastore);responses(i,1) = ds.Labels(ds.CurrentFileIndex);
```
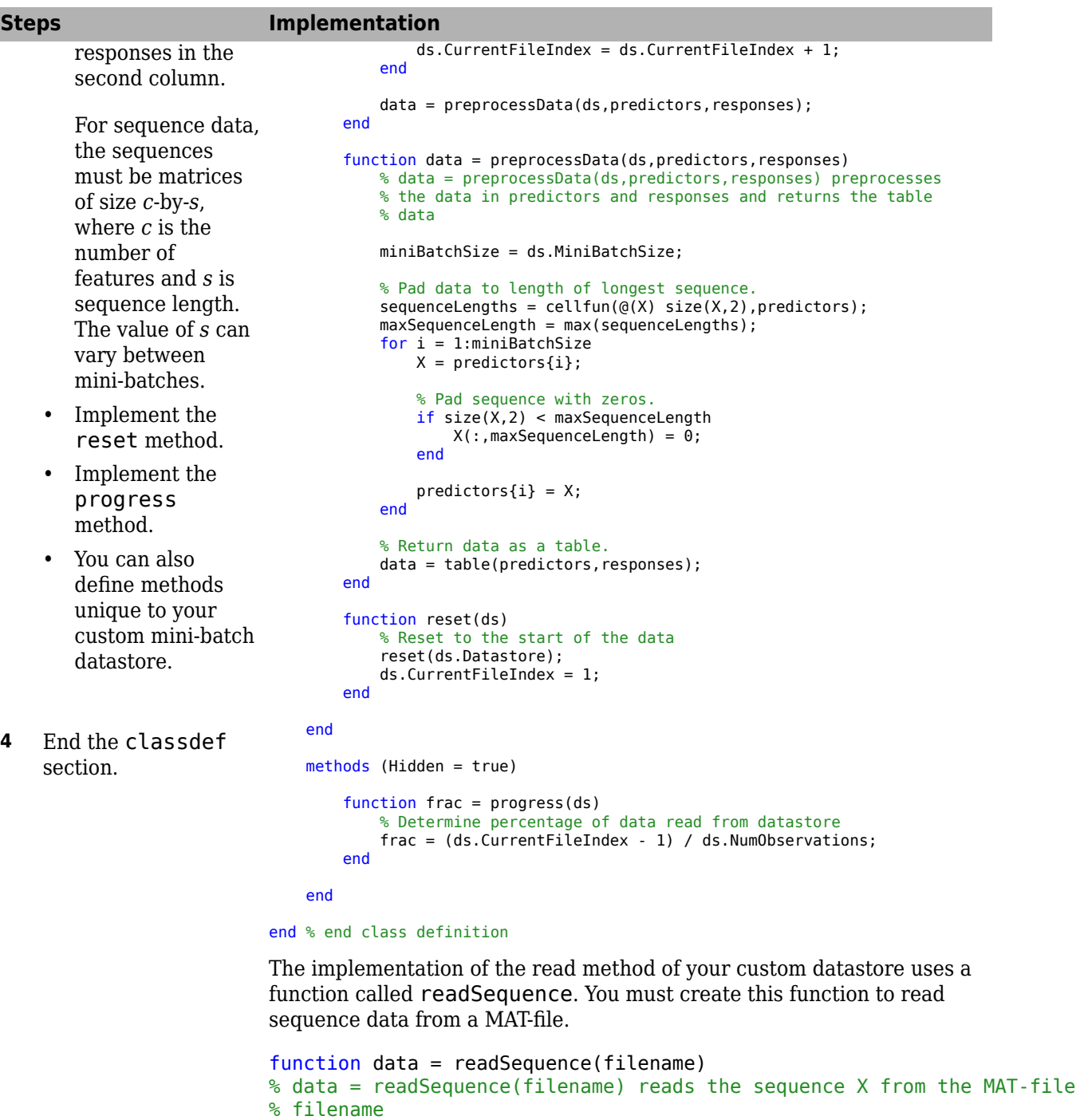

S = load(filename);  $data = S.X;$ end

## **Add Support for Shuffling**

To add support for shuffling, first follow the instructions in ["Implement MiniBatchable Datastore" on](#page-2267-0) [page 18-34](#page-2267-0) and then update your implementation code in MySequenceDatastore.m to:

- Inherit from an additional class matlab.io.datastore.Shuffleable.
- Define the additional method shuffle.

This example code adds shuffling support to the MySequenceDatastore class. Vertical ellipses indicate where you should copy code from the MySequenceDatastore implementation.

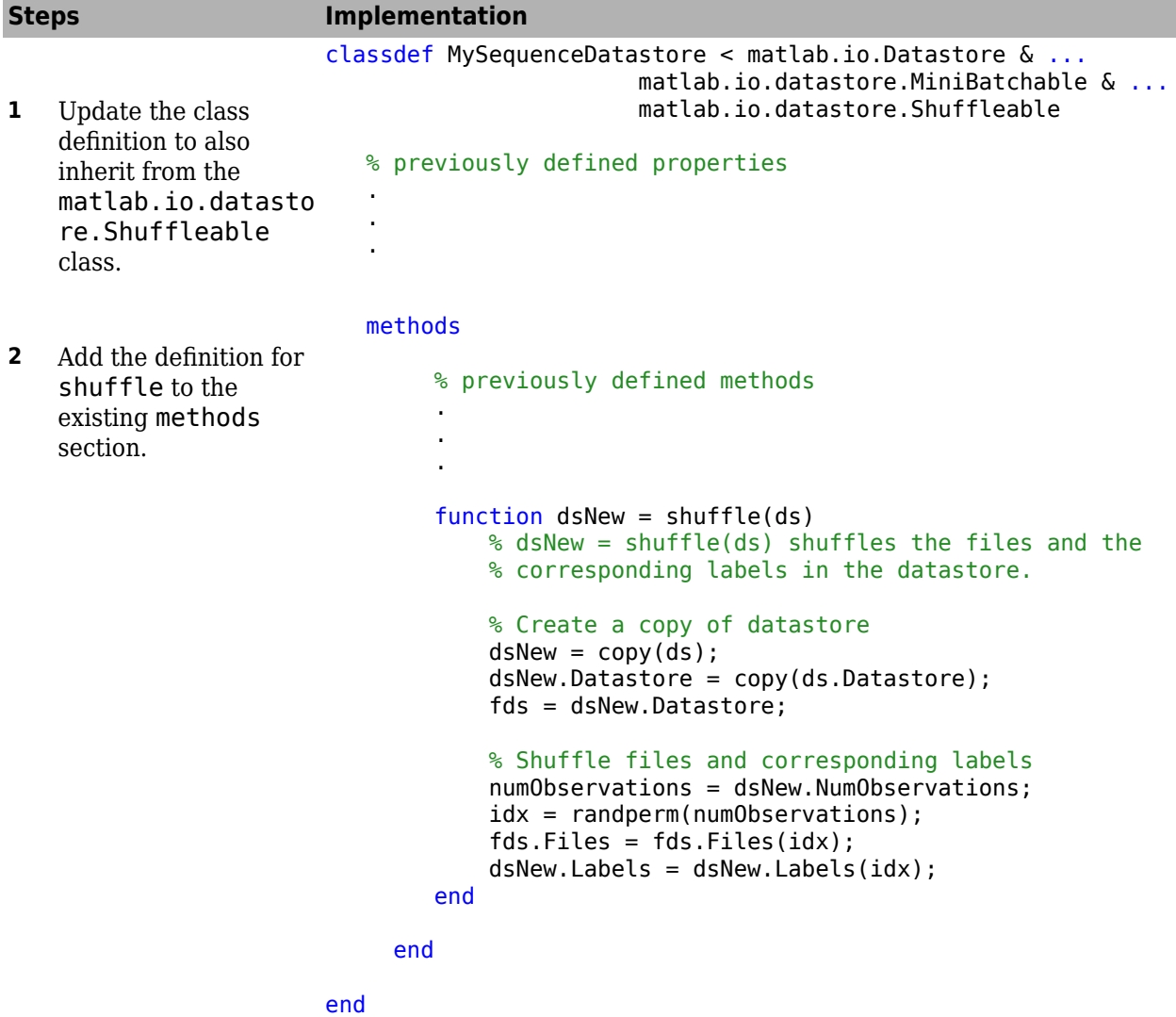

## **Validate Custom Mini-Batch Datastore**

If you have followed all the instructions presented here, then the implementation of your custom mini-batch datastore is complete. Before using this datastore, qualify it using the guidelines presented in "Testing Guidelines for Custom Datastores".

## **See Also**

trainNetwork

# **Related Examples**

• ["Train Network Using Custom Mini-Batch Datastore for Sequence Data" on page 18-102](#page-2335-0)

# **More About**

- • ["Datastores for Deep Learning" on page 18-2](#page-2235-0)
- "Getting Started with Datastore"
- "Develop Custom Datastore"
- "Developing Classes Typical Workflow"
- "Testing Guidelines for Custom Datastores"
- • ["Deep Learning in MATLAB" on page 1-2](#page-31-0)

# **Augment Images for Deep Learning Workflows Using Image Processing Toolbox**

This example shows how MATLAB® and Image Processing Toolbox™ can perform common kinds of image augmentation as part of deep learning workflows.

Image Processing Toolbox functions enable you to implement common styles of image augmentation. This example demonstrates five common types of transformations:

- Random Image Warping Transformations on page 18-0
- Cropping Transformations on page 18-0
- Color Transformations on page 18-0
- Synthetic Noise on page 18-0
- Synthetic Blur on page 18-0

The example then shows how to apply augmentation to image data in datastores on page 18-0 using a combination of multiple types of transformations.

You can use augmented training data to train a network. For an example of training a network using augmented images, see ["Prepare Datastore for Image-to-Image Regression" on page 18-89](#page-2322-0).

Read and display a sample image. To compare the effect of the different types of image augmentation, each transformation uses the same input image.

```
imOriginal = imread('kobi.png');
imshow(imOriginal)
```
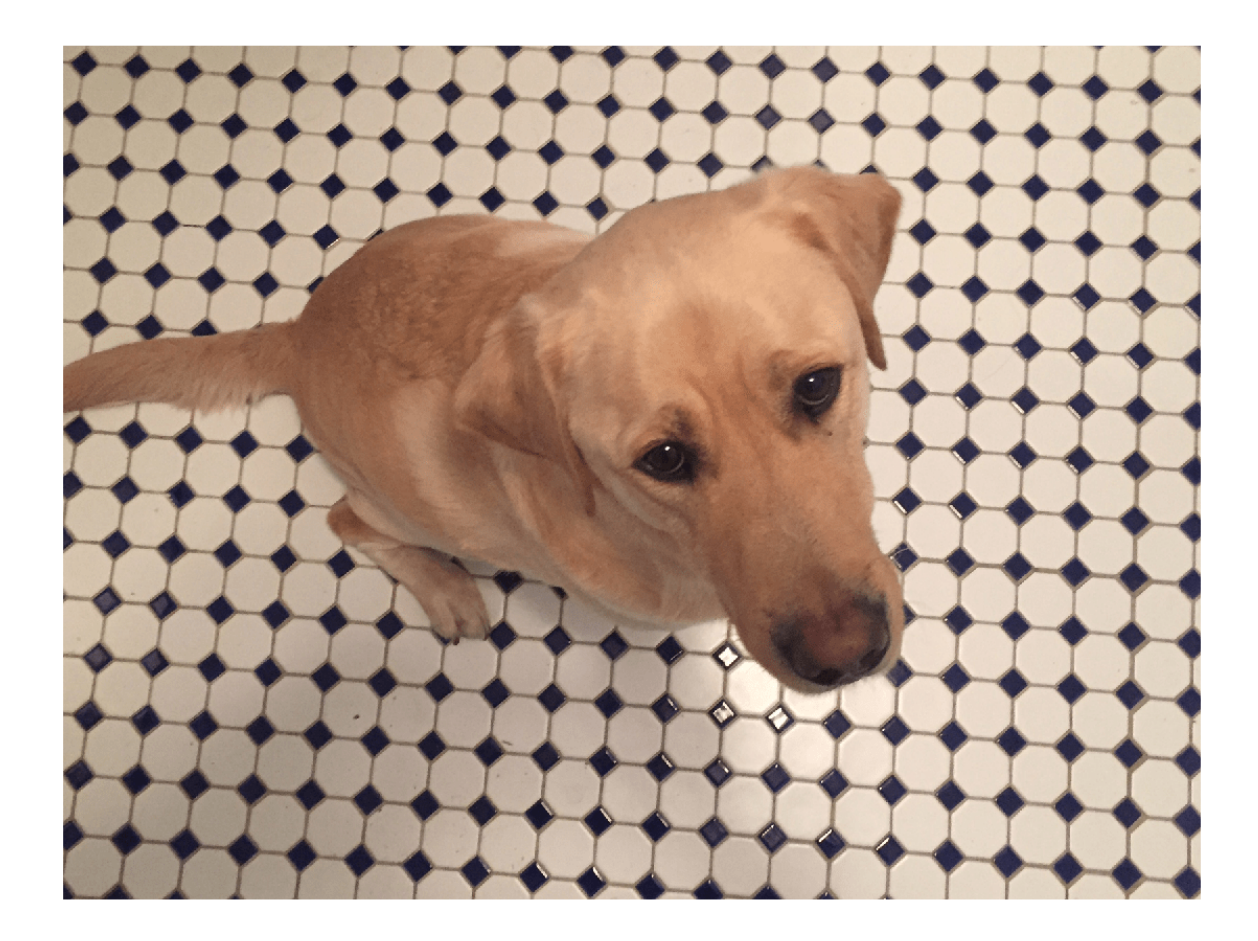

#### **Random Image Warping Transformations**

The randomAffine2d (Image Processing Toolbox) function creates a randomized 2-D affine transformation from a combination of rotation, translation, scale (resizing), reflection, and shear. You can specify which transformations to include and the range of transformation parameters. If you specify the range as a two-element numeric vector, then randomAffine2d selects the value of a parameter from a uniform probability distribution over the specified interval. For more control of the range of parameter values, you can specify the range using a function handle.

Control the spatial bounds and resolution of the warped image created by imwarp (Image Processing Toolbox) by using the affineOutputView (Image Processing Toolbox) function.

#### **Rotation**

Create a randomized rotation transformation that rotates the input image by an angle selected randomly from the range [-45, 45] degrees.

```
tform = randomAffine2d('Rotation',[-45 45]); 
outputView = affineOutputView(size(imOriginal),tform);
imAugmented = imwarp(imOriginal,tform,'OutputView',outputView);
imshow(imAugmented)
```
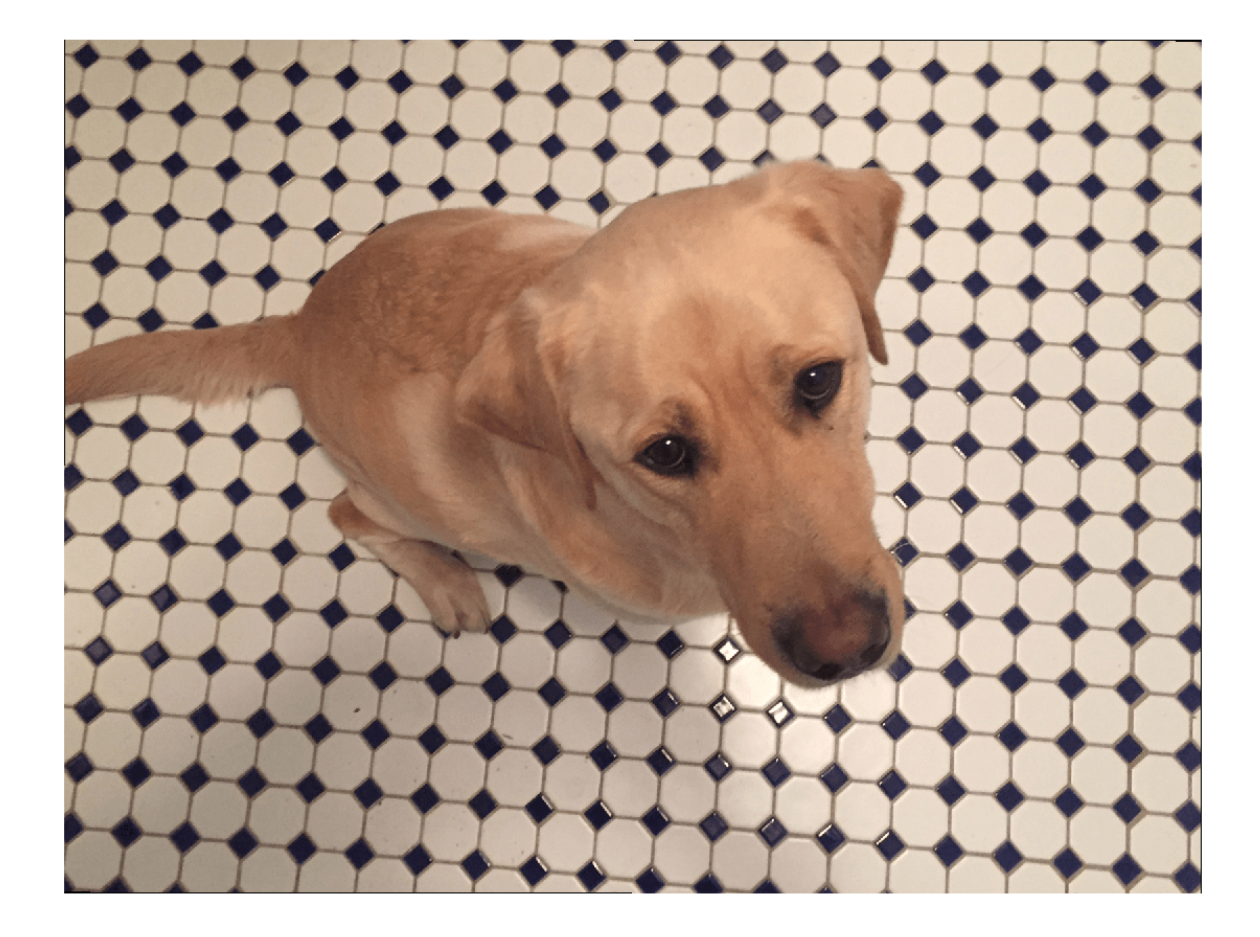

#### **Translation**

Create a translation transformation that shifts the input image horizontally and vertically by a distance selected randomly from the range [-50, 50] pixels.

```
tform = randomAffine2d('XTranslation',[-50 50],'YTranslation',[-50 50]);
outputView = affineOutputView(size(imOriginal),tform);
imAugmented = imwarp(imOriginal,tform,'OutputView',outputView);
imshow(imAugmented)
```
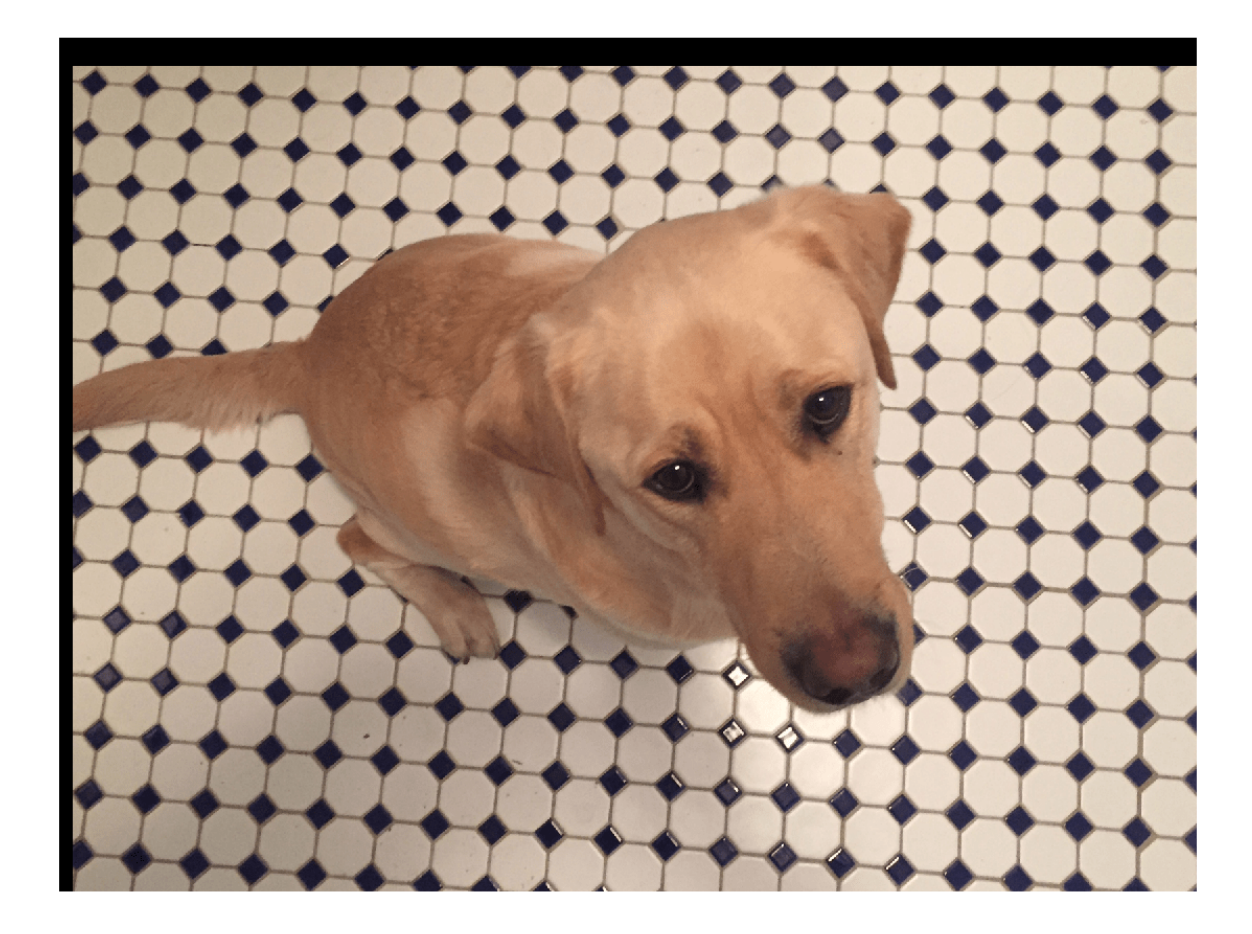

### **Scale**

Create a scale transformation that resizes the input image using a scale factor selected randomly from the range [1.2, 1.5]. This transformation resizes the image by the same factor in the horizontal and vertical directions.

```
tform = randomAffine2d('Scale',[1.2,1.5]);
outputView = affineOutputView(size(imOriginal),tform);
imAugmented = imwarp(imOriginal,tform,'OutputView',outputView);
imshow(imAugmented)
```
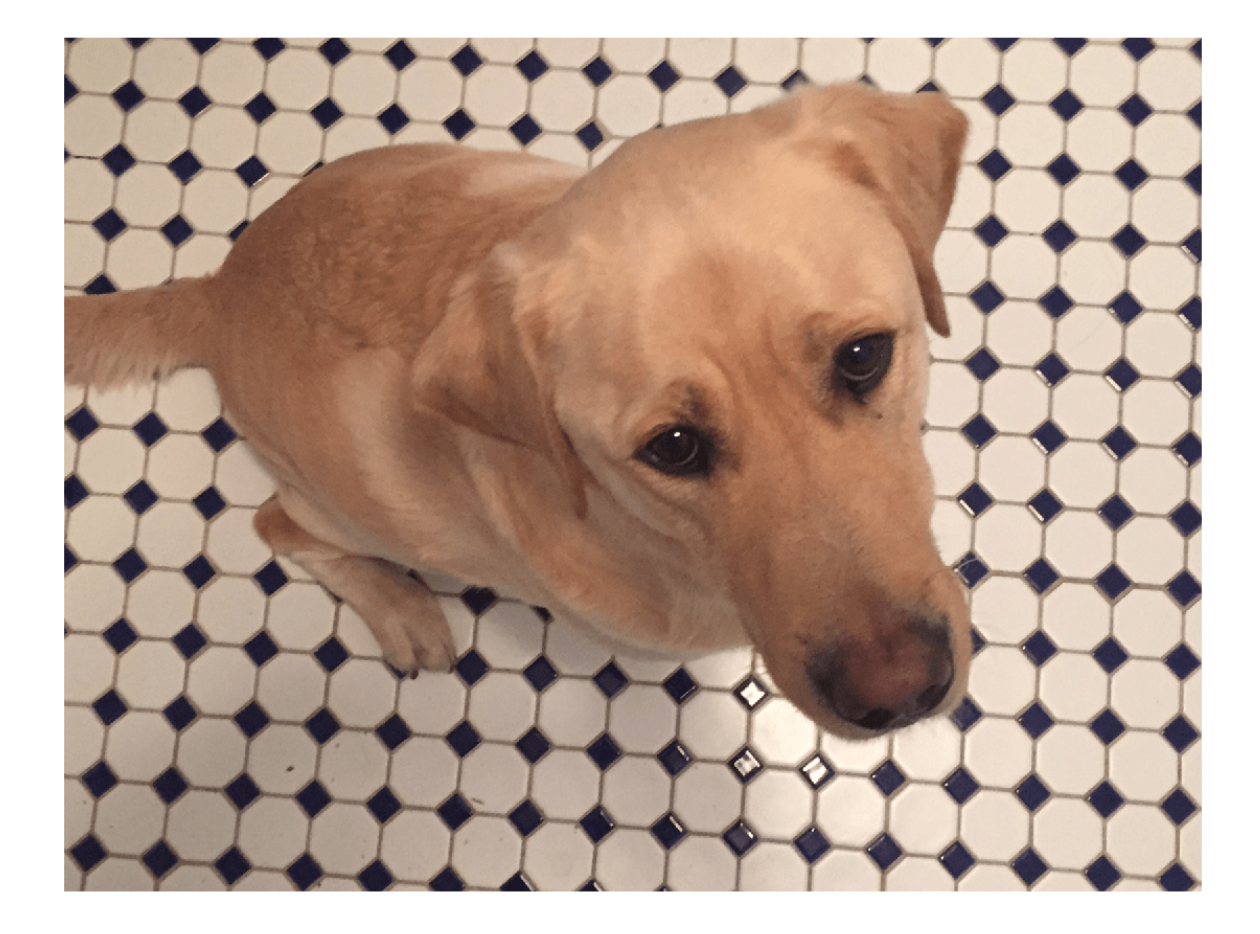

### **Reflection**

Create a reflection transformation that flips the input image with 50% probability in each dimension.

```
tform = randomAffine2d('XReflection',true,'YReflection',true);
outputView = affineOutputView(size(imOriginal),tform);
imAugmented = imwarp(imOriginal,tform,'OutputView',outputView);
imshow(imAugmented)
```
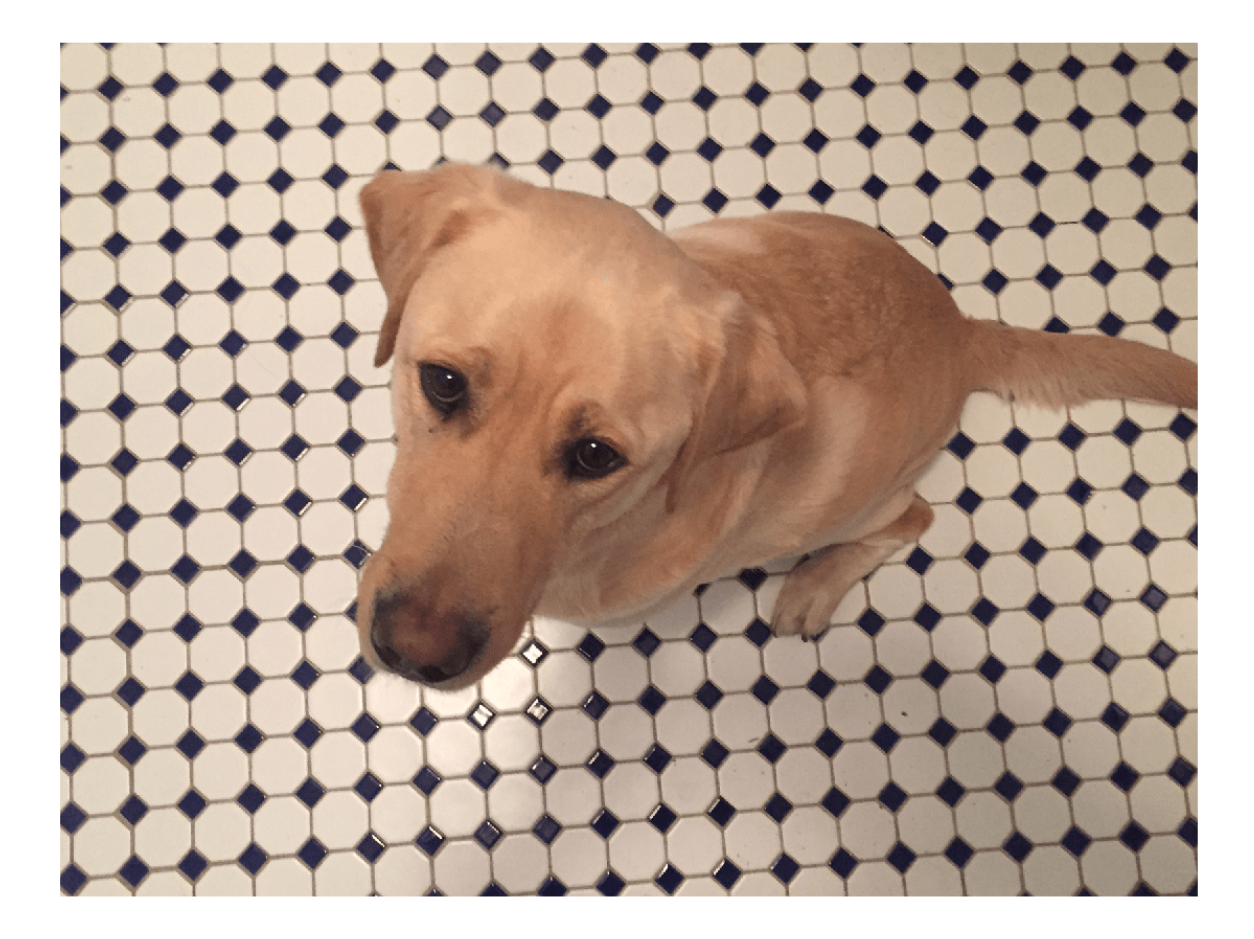

#### **Shear**

Create a horizontal shear transformation with shear angle selected randomly from the range [-30, 30].

```
tform = randomAffine2d('XShear',[-30 30]); 
outputView = affineOutputView(size(imOriginal),tform); 
imAugmented = imwarp(imOriginal,tform,'OutputView',outputView);
imshow(imAugmented)
```
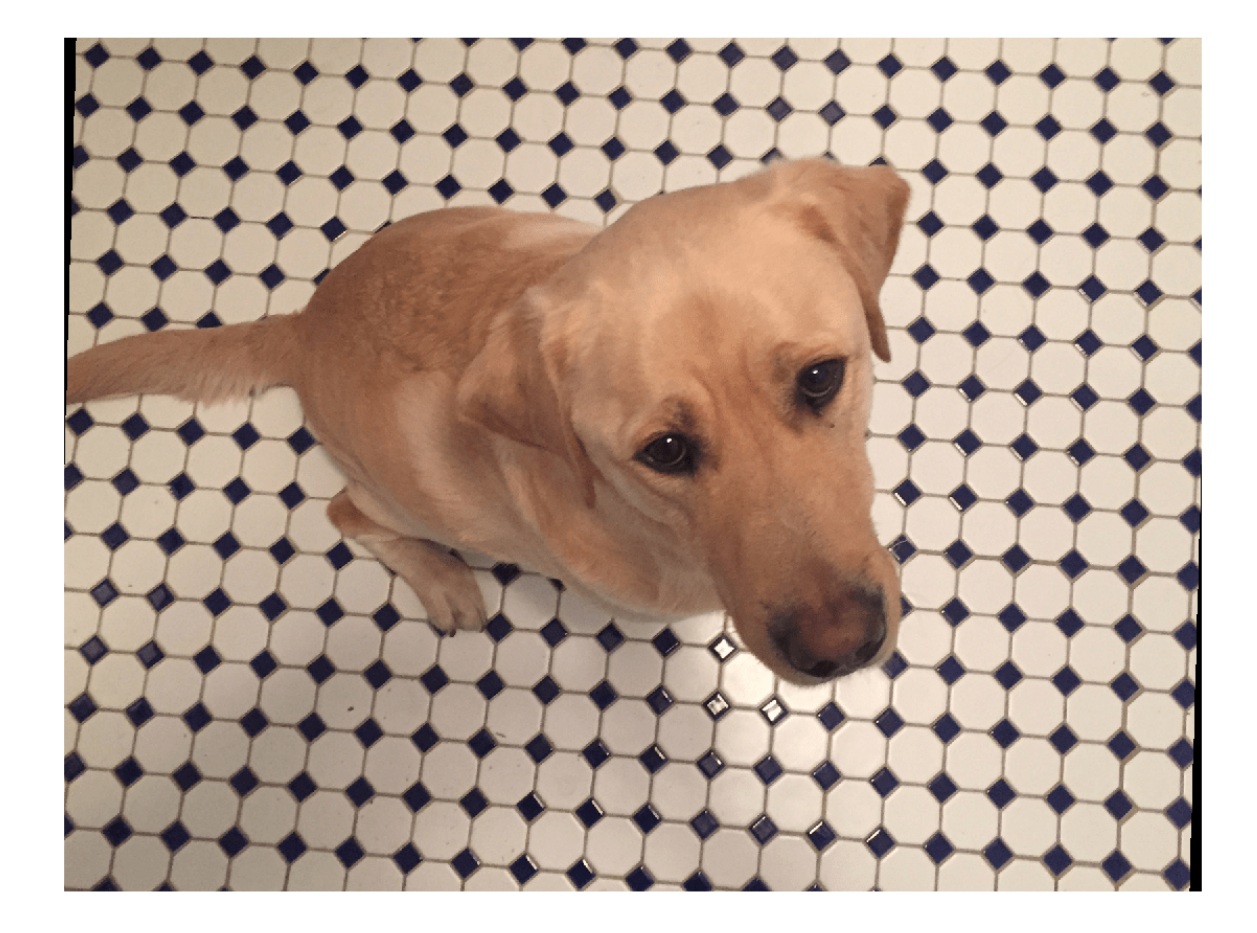

#### **Control Range of Transformation Parameters Using Custom Selection Function**

In the preceding transformations, the range of transformation parameters was specified by twoelement numeric vectors. For more control of the range of the transformation parameters, specify a function handle instead of a numeric vector. The function handle takes no input arguments and yields a valid value for each parameter.

For example, this code selects a rotation angle from a discrete set of 90 degree rotation angles.

```
angles = 0:90:270;tform = randomAffine2d('Rotation',@() angles(randi(4))); 
outputView = affineOutputView(size(imOriginal),tform); 
imAugmented = imwarp(imOriginal,tform,'OutputView',outputView);
imshow(imAugmented)
```
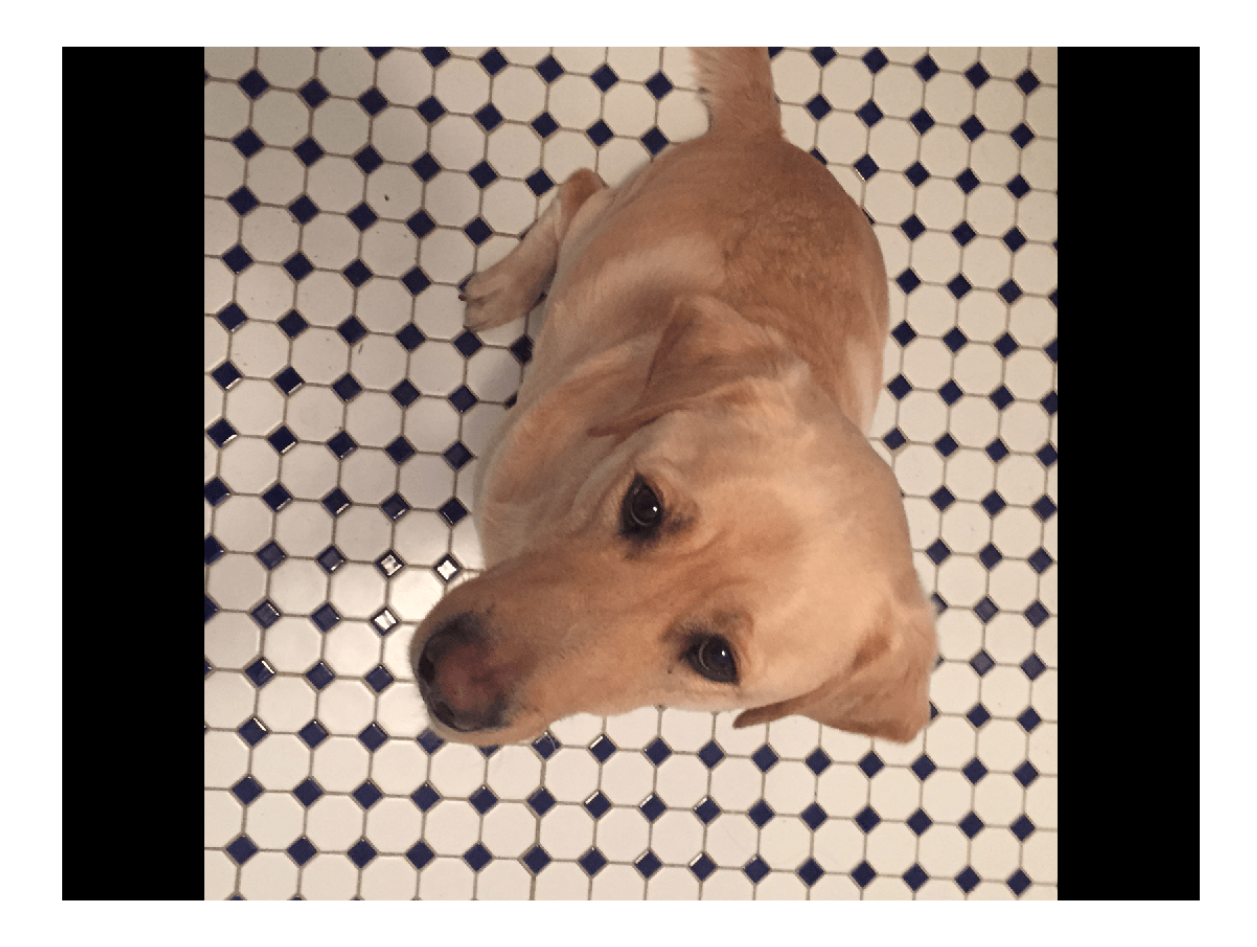

## **Control Fill Value**

When you warp an image using a geometric transformation, pixels in the output image can map to a location outside the bounds of the input image. In that case, imwarp assigns a fill value to those pixels in the output image. By default, imwarp selects black as the fill value. You can change the fill value by specifying the 'FillValues' name-value pair argument.

Create a random rotation transformation, then apply the transformation and specify a gray fill value.

```
tform = randomAffine2d('Rotation',[-45 45]);
outputView = affineOutputView(size(imOriginal),tform);
imAugmented = imwarp(imOriginal,tform,'OutputView',outputView,'FillValues',[128 128 128]);
imshow(imAugmented)
```
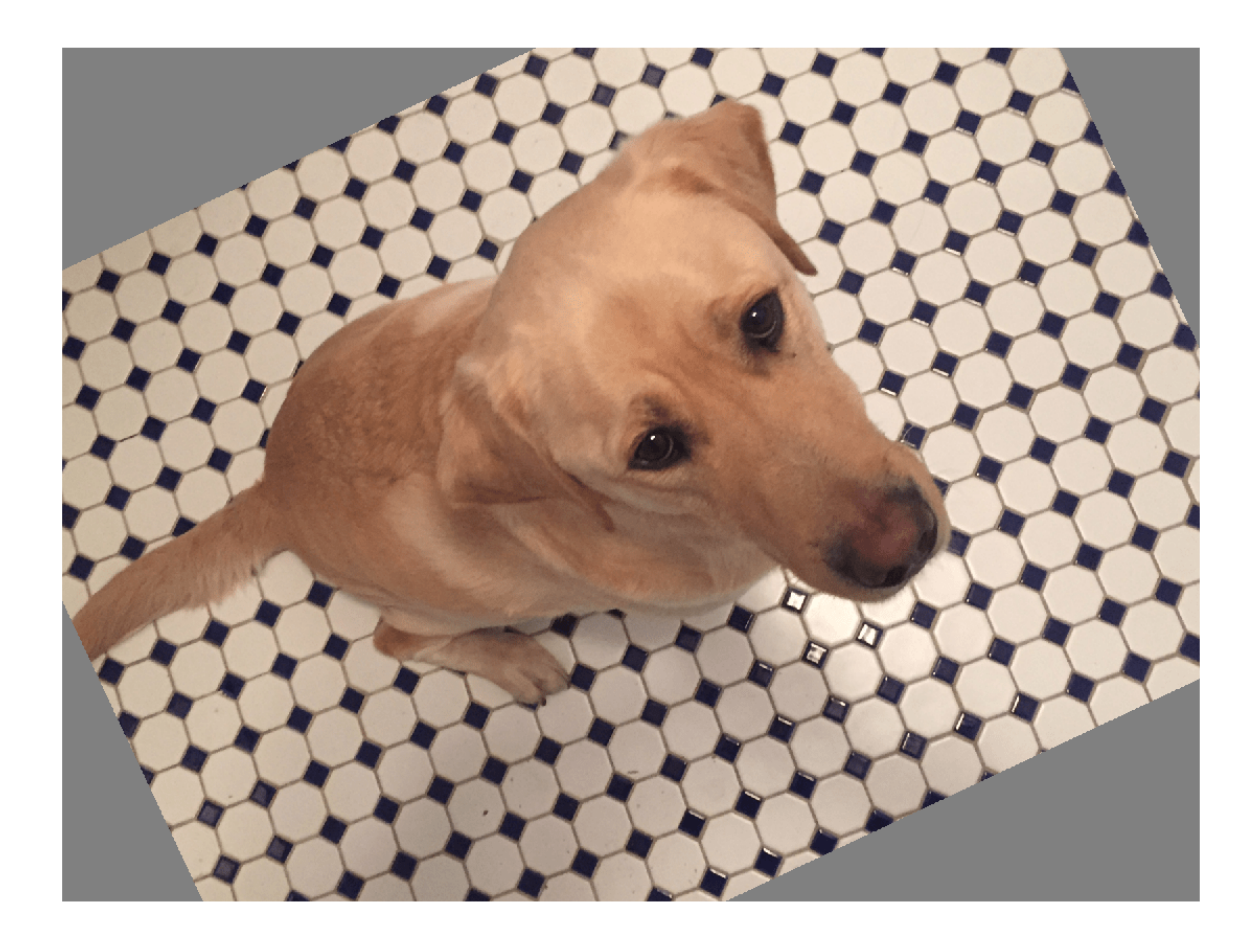

#### **Cropping Transformations**

To create output images of a desired size, use the randomWindow2d (Image Processing Toolbox) and centerCropWindow2d (Image Processing Toolbox) functions. Be careful to select a window that includes the desired content in the image.

Specify the desired size of the cropped region as a 2-element vector of the form [*height*, *width*].

 $targetSize = [200, 100];$ 

Crop the image to the target size from the center of the image.

```
win = centerCropWindow2d(size(imOriginal),targetSize); 
imCenterCrop = imcrop(imOriginal,win); 
imshow(imCenterCrop)
```
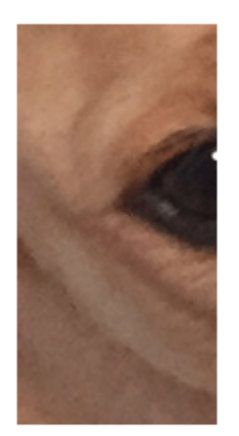

Crop the image to the target size from a random location in the image.

```
win = randomWindow2d(size(imOriginal),targetSize);
imRandomCrop = imcrop(imOriginal,win); 
imshow(imRandomCrop)
```
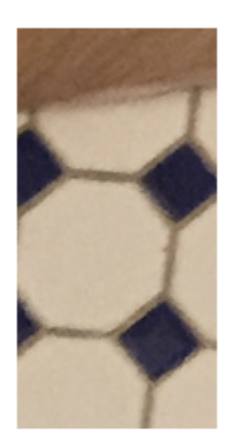

#### **Color Transformations**

You can randomly adjust the hue, saturation, brightness, and contrast of a color image by using the jitterColorHSV (Image Processing Toolbox) function. You can specify which color transformations are included and the range of transformation parameters.

You can randomly adjust the brightness and contrast of grayscale images by using basic math operations.

#### **Hue Jitter**

Hue specifies the shade of color, or a color's position on a color wheel. As hue varies from 0 to 1, colors vary from red through yellow, green, cyan, blue, purple, magenta, and back to red. Hue jitter shifts the apparent shade of colors in an image.

Adjust the hue of the input image by a small positive offset selected randomly from the range [0.05, 0.15]. Colors that were red now appear more orange or yellow, colors that were orange appear yellow or green, and so on.

imJittered = jitterColorHSV(imOriginal,'Hue',[0.05 0.15]); montage({imOriginal,imJittered})

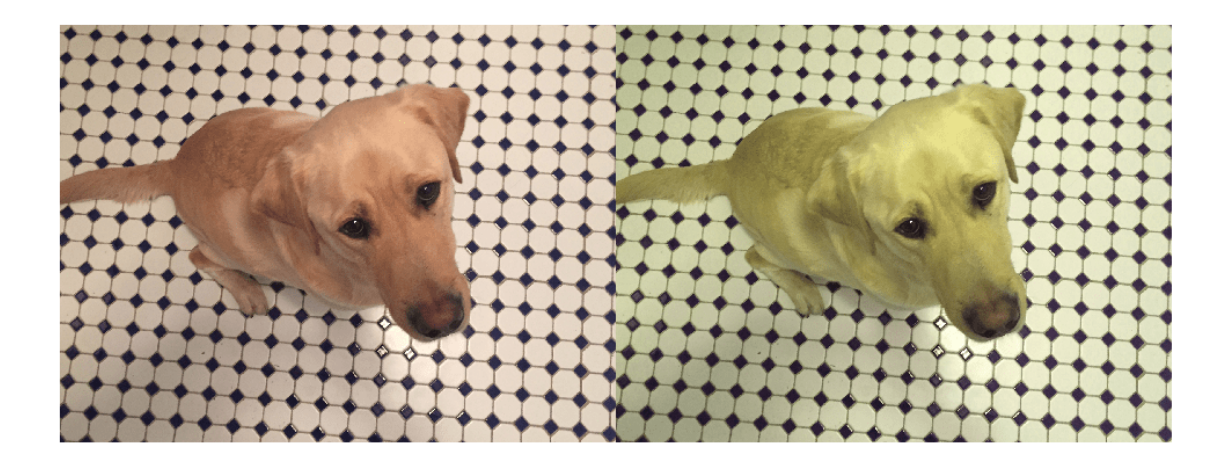

#### **Saturation Jitter**

Saturation is the purity of color. As saturation varies from 0 to 1, hues vary from gray (indicating a mixture of all colors) to a single pure color. Saturation jitter shifts how dull or vibrant colors are.

Adjust the saturation of the input image by an offset selected randomly from the range [-0.4, -0.1]. The colors in the output image appear more muted, as expected when the saturation decreases.

```
imJittered = jitterColorHSV(imOriginal,'Saturation',[-0.4 -0.1]); 
montage({imOriginal,imJittered})
```
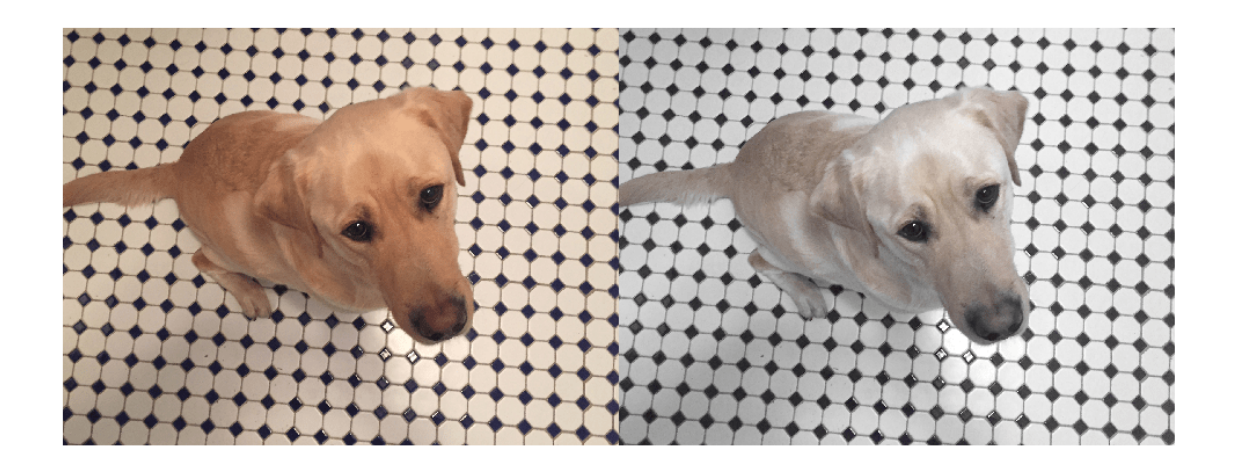

#### **Brightness Jitter**

Brightness is the amount of hue. As brightness varies from 0 to 1, colors go from black to white. Brightness jitter shifts the darkness and lightness of an input image.

Adjust the brightness of the input image by an offset selected randomly from the range [-0.3, -0.1]. The image appears darker, as expected when the brightness decreases.

imJittered = jitterColorHSV(imOriginal,'Brightness',[-0.3 -0.1]); montage({imOriginal,imJittered})

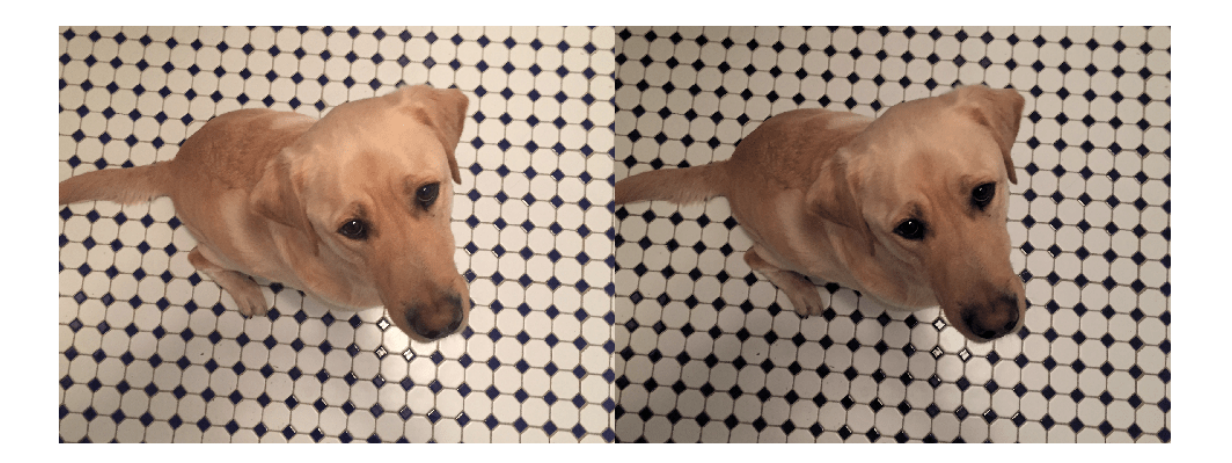

#### **Contrast Jitter**

Contrast jitter randomly adjusts the difference between the darkest and brightest regions in an input image.

Adjust the contrast of the input image by a scale factor selected randomly from the range [1.2, 1.4]. The contrast increases, such that shadows become darker and highlights become brighter.

imJittered = jitterColorHSV(imOriginal,'Contrast',[1.2 1.4]); montage({imOriginal,imJittered})

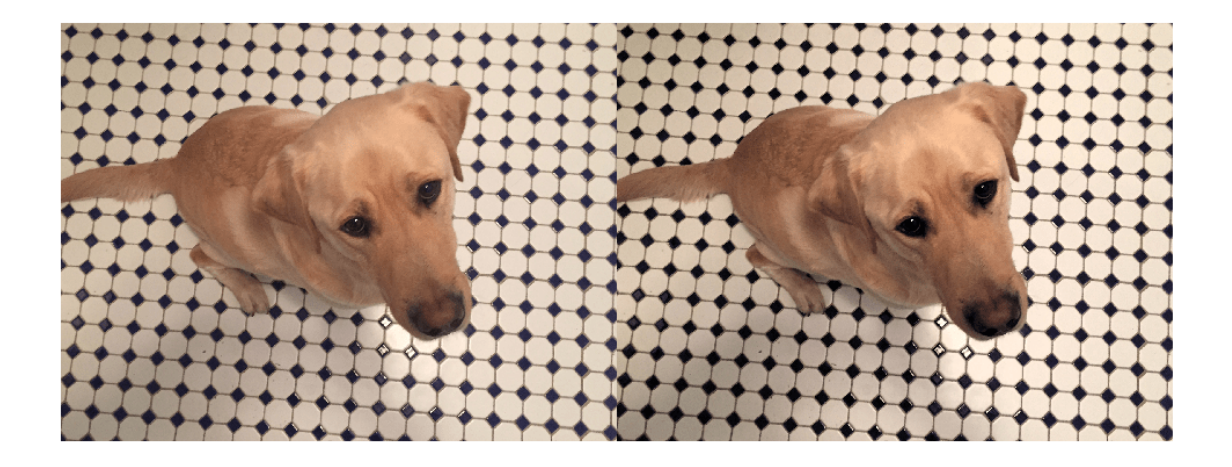

#### **Brightness and Contrast Jitter of Grayscale Images**

You can apply randomized brightness and contrast jitter to grayscale images by using basic math operations.

Convert the sample image to grayscale. Specify a random contrast scale factor in the range [0.8, 1] and a random brightness offset in the range [-0.15, 0.15]. Multiply the image by the contrast scale factor, then add the brightness offset.

```
imGray = rgb2gray(im2double(imOriginal)); 
contrastFactor = 1-0.2*rand;brightnessOffset = <math>0.3*(rand-0.5)</math>;imJittered = imGray.*contrastFactor + brightnessOffset;
imJittered = im2uint8(imJittered);montage({imGray,imJittered})
```
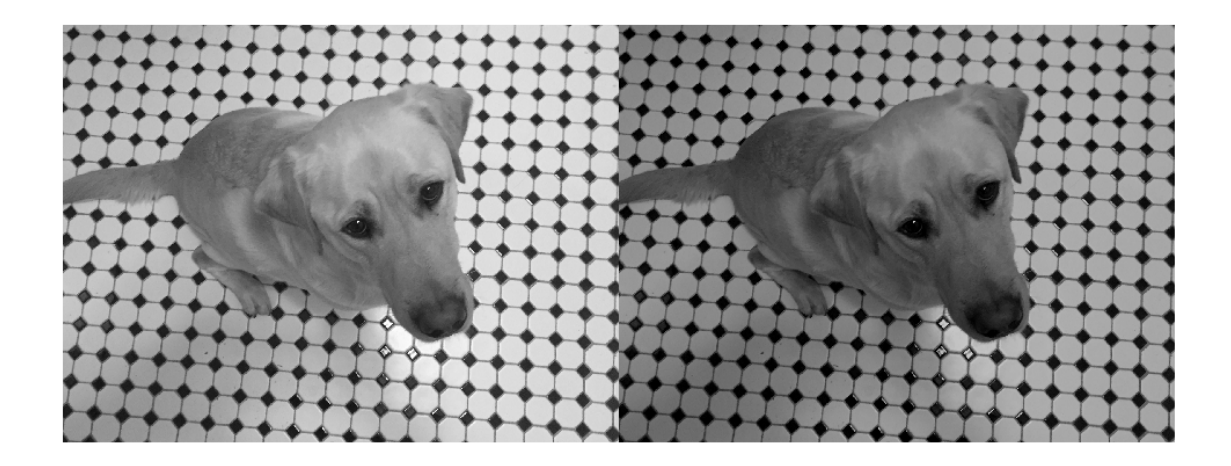

#### **Randomized Color-to-Grayscale**

One type of color augmentation randomly drops the color information from an RGB image while preserving the number of channels expected by the network. This code shows a "random grayscale" transformation in which an RGB image is randomly converted with 80% probability to a three channel output image where  $R = G == B$ .

 $desiredProbability = 0.8;$ if rand <= desiredProbability imJittered = repmat(rgb2gray(imOriginal),[1 1 3]); end imshow(imJittered)

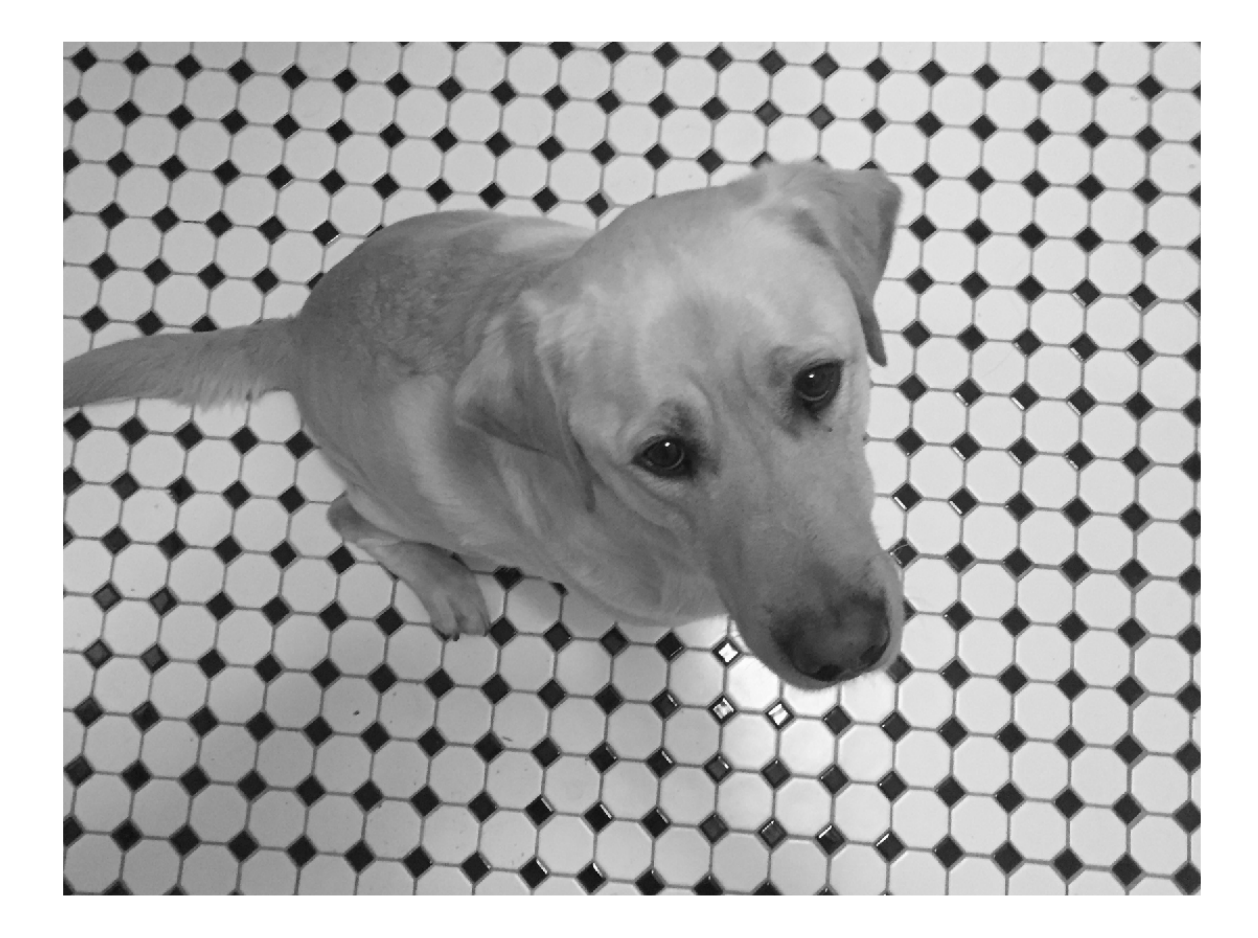

#### **Other Image Processing Operations**

Use the transform function to apply any combination of Image Processing Toolbox functions to input images. Adding noise and blur are two common image processing operations used in deep learning applications.

#### **Synthetic Noise**

To apply synthetic noise to an input image, use the imnoise (Image Processing Toolbox) function. You can specify which noise model to use, such as Gaussian, Poisson, salt and pepper, and multiplicative noise. You can also specify the strength of the noise.

```
imSaltAndPepperNoise = imnoise(imOriginal, 'salt & pepper', 0.1);
imGaussianNoise = imnoise(imOriginal,'gaussian');
montage({imSaltAndPepperNoise,imGaussianNoise})
```
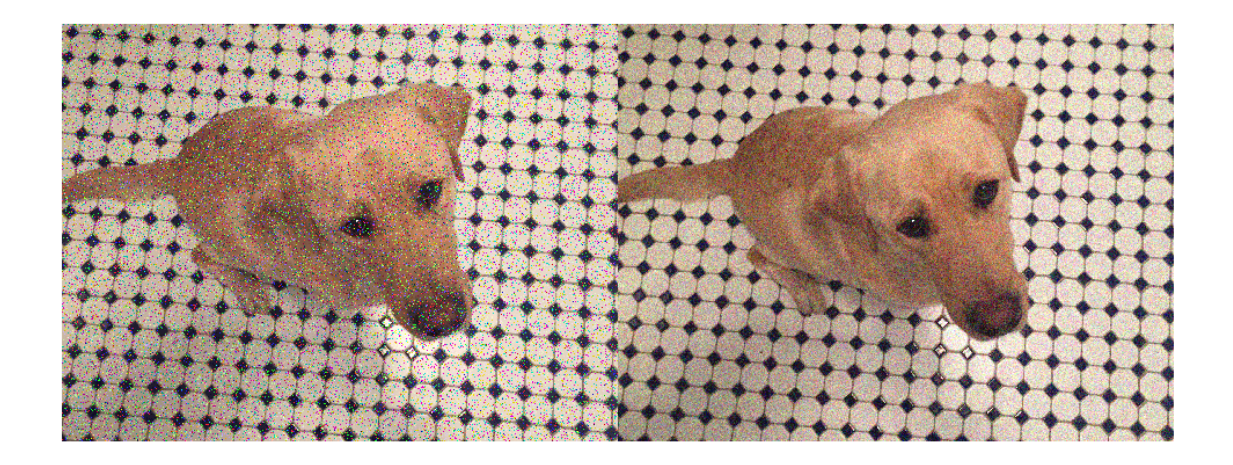

## **Synthetic Blur**

To apply randomized Gaussian blur to an image, use the imgaussfilt (Image Processing Toolbox) function. You can specify the amount of smoothing.

```
sigma = 1+5*rand; 
imBlurred = imgaussfilt(imOriginal,sigma); 
imshow(imBlurred)
```
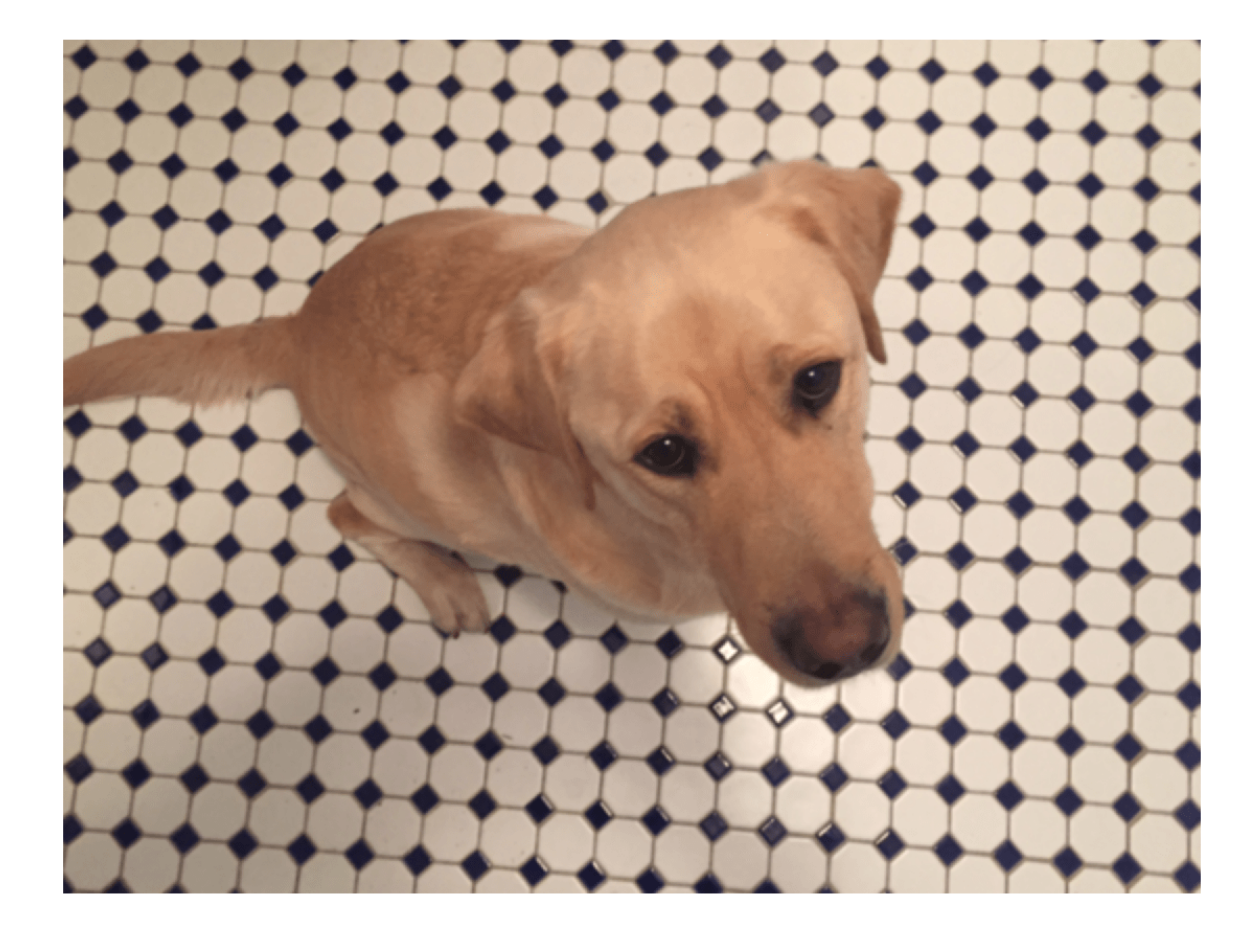

#### **Apply Augmentation to Image Data in Datastores**

In practical deep learning problems, the image augmentation pipeline typically combines multiple operations. Datastores are a convenient way to read and augment collections of images.

Datastores are a convenient way to read and augment collections of images. This section of the example shows how to define data augmentation pipelines that augment datastores in the context of training image classification and image regression problems.

First, create an imageDatastore that contains unprocessed images. The image datastore in this example contains digit images with labels.

```
digitDatasetPath = fullfile(matlabroot, 'toolbox', 'nnet', ...
     'nndemos','nndatasets','DigitDataset');
imds = imageDatastore(digitDatasetPath, ...
     'IncludeSubfolders',true, ...
     'LabelSource','foldernames');
imds.ReadSize = 6;
```
### **Image Classification**

In image classification, the classifier should learn that a randomly altered version of an image still represents the same image class. To augment data for image classification, it is sufficient to augment the input images while leaving the corresponding categorical labels unchanged.

Augment images in the pristine image datastore with random Gaussian blur, salt and pepper noise, and randomized scale and rotation. These operations are defined in the helper function classificationAugmentationPipeline at the end of this example. Apply data augmentation to the training data by using the transform function.

dsTrain = transform(imds,@classificationAugmentationPipeline,'IncludeInfo',true);

Visualize a sample of the output coming from the augmented pipeline.

 $data$ Preview = preview(dsTrain); montage(dataPreview(:,1)) title("Augmented Images for Image Classification")

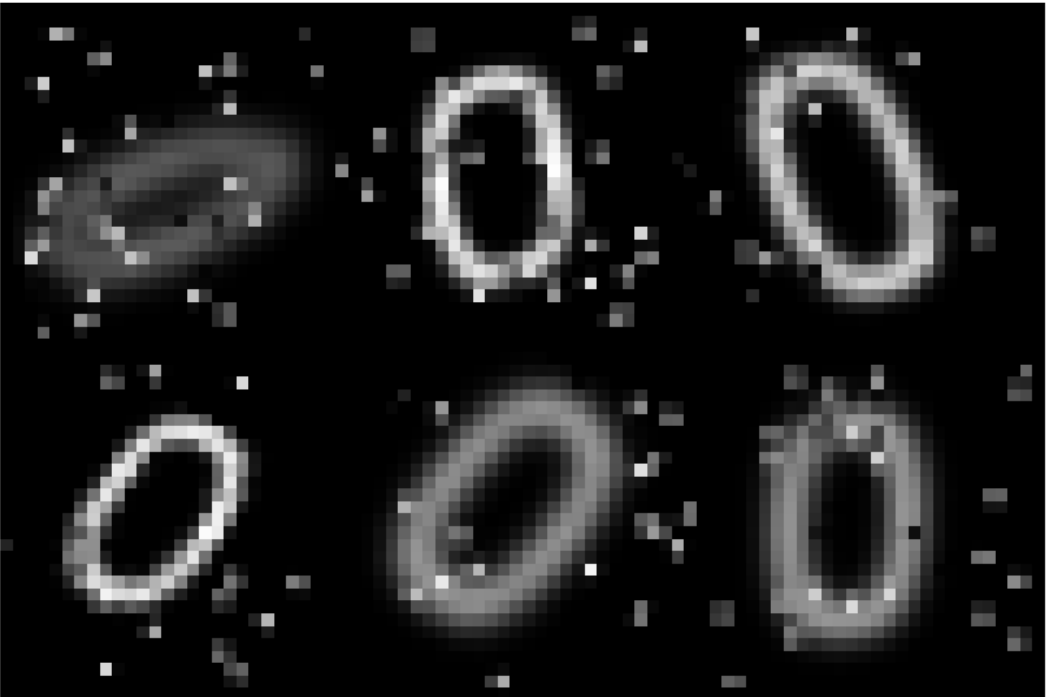

## **Augmented Images for Image Classification**

#### **Image Regression**

Image augmentation for image-to-image regression is more complicated because you must apply identical geometric transformations to the input and response images. Associate pairs of input and response images by using the combine function. Transform one or both images in each pair by using the transform function.

Combine two identical copies of the image datastore imds. When data is read from the combined datastore, image data is returned in a two-column cell array, where the first column represents network input images and the second column contains network responses.

dsCombined = combine(imds,imds); montage(preview(dsCombined)','Size',[6 2]) title("Combined Input and Response Pairs Before Augmentation")

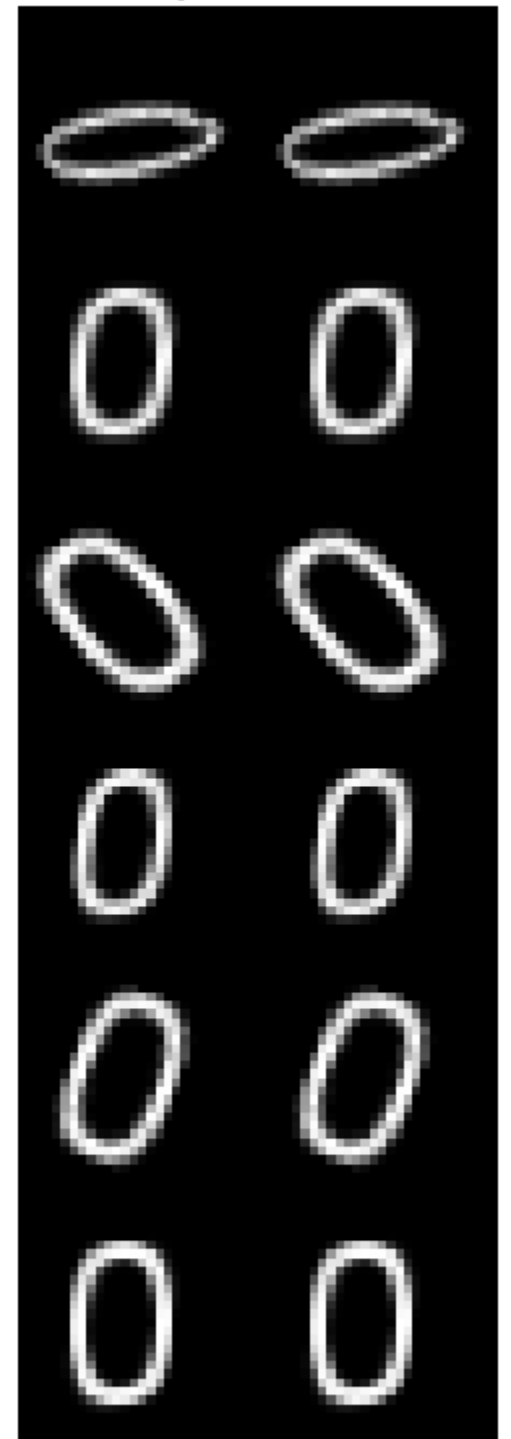

# mbined Input and Response Pairs Before Augmentati

Augment each pair of training images with a series of image processing operations:

- Resize the input and response image to 32-by-32 pixels.
- Add salt and pepper noise to the input image only.
- Create a transformation that has randomized scale and rotation.
- Apply the same transformation to the input and response image.

These operations are defined in the helper function imageRegressionAugmentationPipeline at the end of this example. Apply data augmentation to the training data by using the transform function.

```
dsTrain = transform(dsCombined,@imageRegressionAugmentationPipeline);
montage(preview(dsTrain)', 'Size', [6 2])
title("Combined Input and Response Pairs After Augmentation")
```
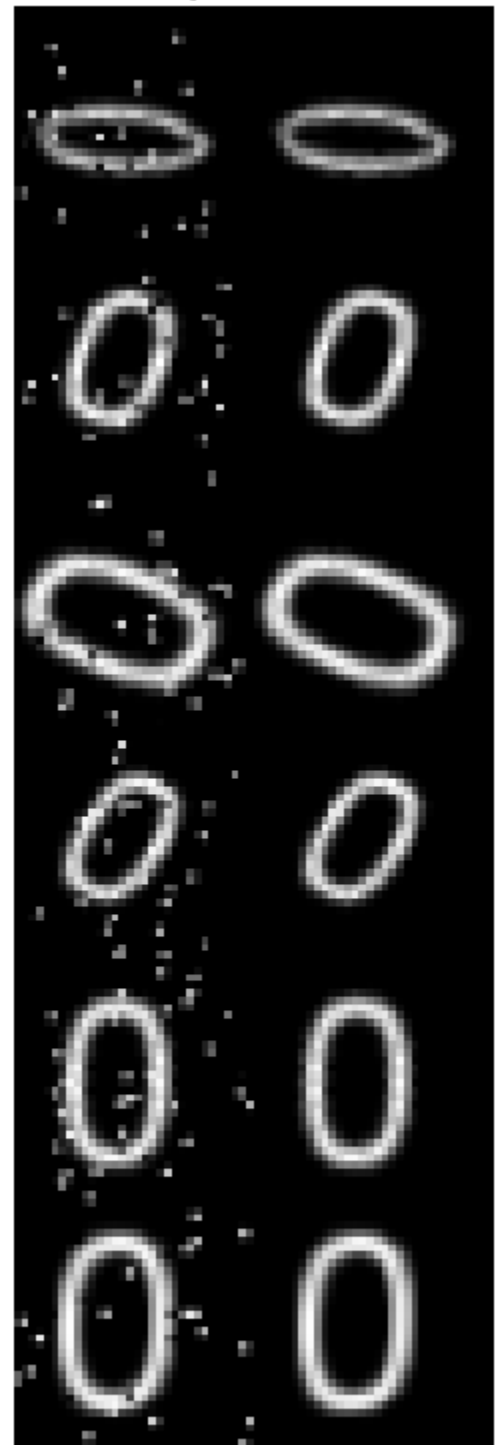

# ombined Input and Response Pairs After Augmentation

For a complete example that includes training and evaluating an image-to-image regression network, see ["Prepare Datastore for Image-to-Image Regression" on page 18-89.](#page-2322-0)

#### **Supporting Functions**

The classificationAugmentationPipeline helper function augments images for classification. dataIn and dataOut are two-element cell arrays, where the first element is the network input image and the second element is the categorical label.

```
function [dataOut,info] = classificationAugmentationPipeline(dataIn,info)
```

```
dataOut = cell([size(dataIn, 1), 2]);
for idx = 1:size(dataIn.1)temp = dataIn\{idx\}; % Add randomized Gaussian blur
    temp = imagaussian(temp, 1.5*rand); % Add salt and pepper noise
   temp = imnoise(temp, 'salt & pepper');
     % Add randomized rotation and scale
    tform = randomAffine2d('Scale',[0.95,1.05],'Rotation',[-30 30]);
     outputView = affineOutputView(size(temp),tform);
    temp = imwarp(temp,tform,'OutputView',outputView);
     % Form second column expected by trainNetwork which is the expected response,
     % the categorical label in this case
    dataOut(idx,:) = {temp,info.Label(idx)};end
```

```
end
```
The imageRegressionAugmentationPipeline helper function augments images for image-toimage regression. dataIn and dataOut are two-element cell arrays, where the first element is the network input image and the second element is the network response image.

```
function dataOut = imageRegressionAugmentationPipeline(dataIn)
dataOut = cell([size(dataIn, 1), 2]);
for idx = 1:size(dataIn, 1) % Resize images to 32-by-32 pixels and convert to data type single
    inputImage = im2single(imresize(dataIn\{idx, 1\}, [32 32]));
     targetImage = im2single(imresize(dataIn{idx,2},[32 32]));
     % Add salt and pepper noise
     inputImage = imnoise(inputImage,'salt & pepper');
    % Add randomized rotation and scale
     tform = randomAffine2d('Scale',[0.9,1.1],'Rotation',[-30 30]);
     outputView = affineOutputView(size(inputImage),tform);
    % Use imwarp with the same tform and outputView to augment both images
     % the same way
     inputImage = imwarp(inputImage,tform,'OutputView',outputView);
    targetImage = imwarp(targetImage,tform,'OutputView',outputView);
```

```
 dataOut(idx,:) = {inputImage,targetImage};
end
```
end

## **See Also**

combine | transform

## **Related Examples**

• ["Prepare Datastore for Image-to-Image Regression" on page 18-89](#page-2322-0)

# **More About**

- • ["Preprocess Data for Domain-Specific Deep Learning Applications" on page 18-25](#page-2258-0)
- • ["Preprocess Images for Deep Learning" on page 18-16](#page-2249-0)

# **Augment Pixel Labels for Semantic Segmentation**

This example shows how to use MATLAB®, Computer Vision Toolbox™, and Image Processing Toolbox™ to perform common kinds of image and pixel label augmentation as part of semantic segmentation workflows.

Semantic segmentation training data consists of images represented by numeric matrices and pixel label images represented by categorical matrices. When you augment training data, you must apply identical transformations to the image and associated pixel labels. This example demonstrates three common types of transformations:

- Resize Image and Pixel Labels on page 18-0
- Crop Image and Pixel Labels on page 18-0
- Warp Image and Pixel Labels on page 18-0

The example then shows how to apply augmentation to semantic segmentation training data in datastores on page 18-0 using a combination of multiple types of transformations.

You can use augmented training data to train a network. For an example showing how to train a semantic segmentation network, see "Semantic Segmentation Using Deep Learning" (Computer Vision Toolbox).

To demonstrate the effects of the different types of augmentation, each transformation in this example uses the same input image and pixel label image.

Read a sample image.

```
filenameImage = 'kobi.png';
I = imread(filenameImage);
```
Read the pixel label image. The image has two classes.

```
filenameLabels = 'kobiPixelLabeled.png';
L = imread(filenamelabels);classes = \lceil "floor" \rceil'dog"];
ids = [1 2];
```
Convert the pixel label image to the categorical data type.

 $C = \text{categorical}(L, \text{ids}, \text{classes})$ ;

Display the labels over the image by using the labeloverlay function. Pixels with the label "floor" have a blue tint and pixels with the label "dog" have a cyan tint.

```
B = labeloverlay(I,C);
imshow(B)
title('Original Image and Pixel Labels')
```
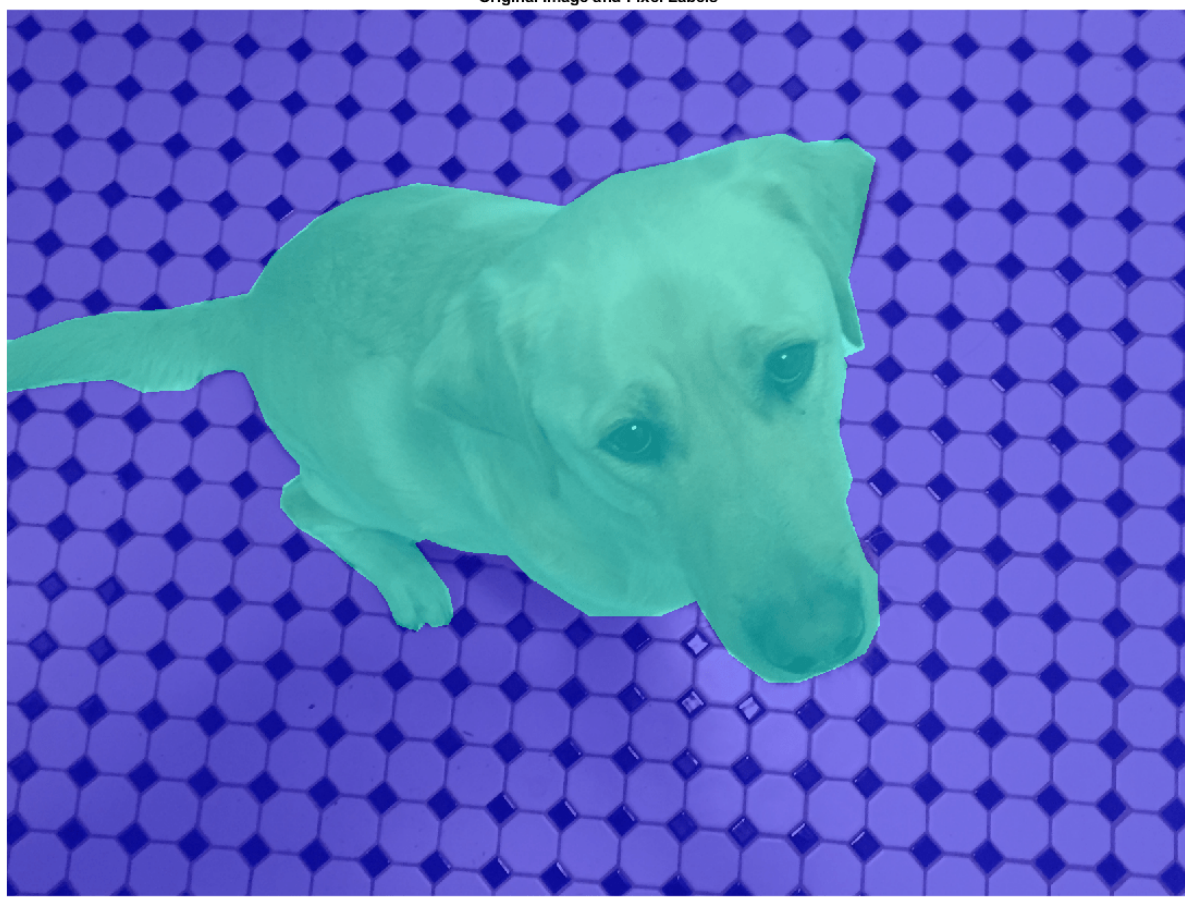

Original Image and Pixel Labels

#### **Resize Image and Pixel Labels**

You can resize numeric and categorical images by using the imresize function. Resize the image and the pixel label image to the same size, and display the labels over the image.

```
targetSize = [300 300];
resizedI = imresize(I,targetSize);resizedC = imresize(C,targetSize);
```
Display the resized labels over the resized image.

```
B = labeloverlay(resizedI,resizedC);
imshow(B)
title('Resized Image and Pixel Labels')
```
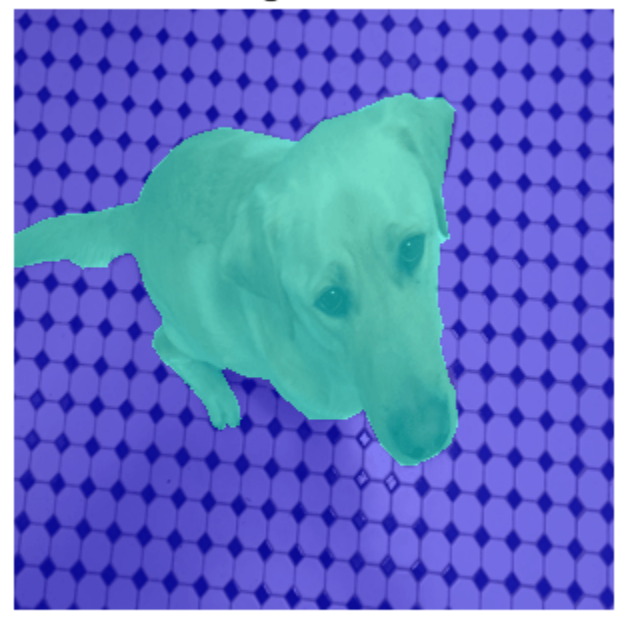

**Resized Image and Pixel Labels** 

#### **Crop Image and Pixel Labels**

Cropping is a common preprocessing step to make the data match the input size of the network. To create output images of a desired size, first specify the size and position of the crop window by using the randomCropWindow2d (Image Processing Toolbox) and centerCropWindow2d (Image Processing Toolbox) functions. Make sure you select a cropping window that includes the desired content in the image. Then, crop the image and pixel label image to the same window by using imcrop.

Specify the desired size of the cropped region as a two-element vector of the form [*height*, *width*].

targetSize = [300 300];

Crop the image to the target size from the center of the image.

```
win = centerCropWindow2d(size(I),targetSize);croppedI = imcrop(I, win);
croppedC = \text{imcrop}(C, \text{win});
```
Display the cropped labels over the cropped image.

```
B = labeloverlay(croppedI,croppedC);
imshow(B)
title('Center Cropped Image and Pixel Labels')
```
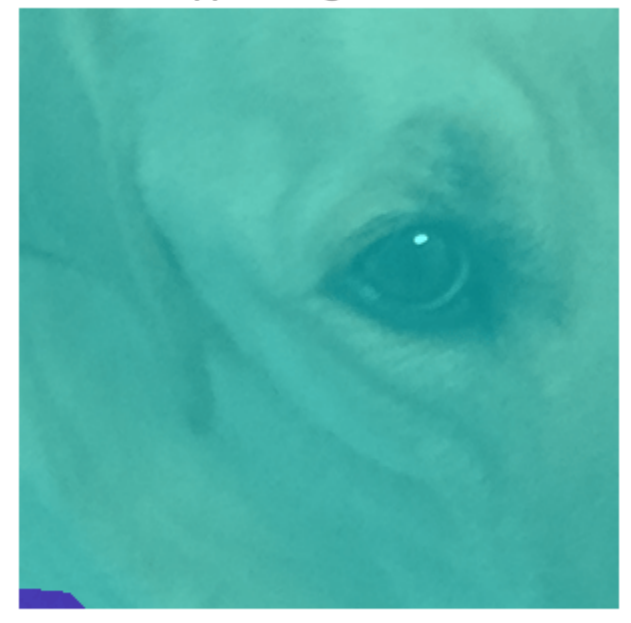

**Center Cropped Image and Pixel Labels** 

Crop the image to the target size from a random position in the image.

```
win = randomCropWindow2d(size(I),targetSize);
croppedI = imcrop(I,win);
croppedC = \text{imcrop}(C, \text{win});
```
Display the cropped labels over the cropped image.

```
B = labeloverlay(croppedI,croppedC);
imshow(B)
title('Random Cropped Image and Pixel Labels')
```
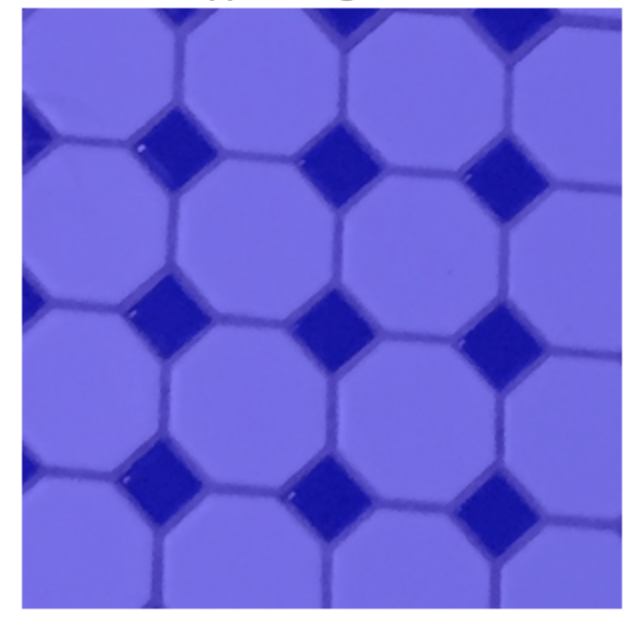

### Random Cropped Image and Pixel Labels

#### **Warp Image and Pixel Labels**

The randomAffine2d (Image Processing Toolbox) function creates a randomized 2-D affine transformation from a combination of rotation, translation, scaling (resizing), reflection, and shearing. Apply the transformation to images and pixel label images by using imwarp (Image Processing Toolbox). Control the spatial bounds and resolution of the warped output by using the affineOutputView (Image Processing Toolbox) function.

Rotate the input image and pixel label image by an angle selected randomly from the range [-50,50] degrees.

```
tform = randomAffine2d("Rotation",[-50 50]);
```
Create an output view for the warped image and pixel label image.

```
rout = affineOutputView(size(I), tform);
```
Use imwarp to rotate the image and pixel label image.

```
rotatedI = imwarp(I, tform, 'OutputView', rout);rotatedC = imwarp(C,tform,'OutputView',rout);
```
Display the rotated labels over the rotated image.

```
B = labeloverlay(rotatedI, rotatedC);
imshow(B)
title('Rotated Image and Pixel Labels')
```
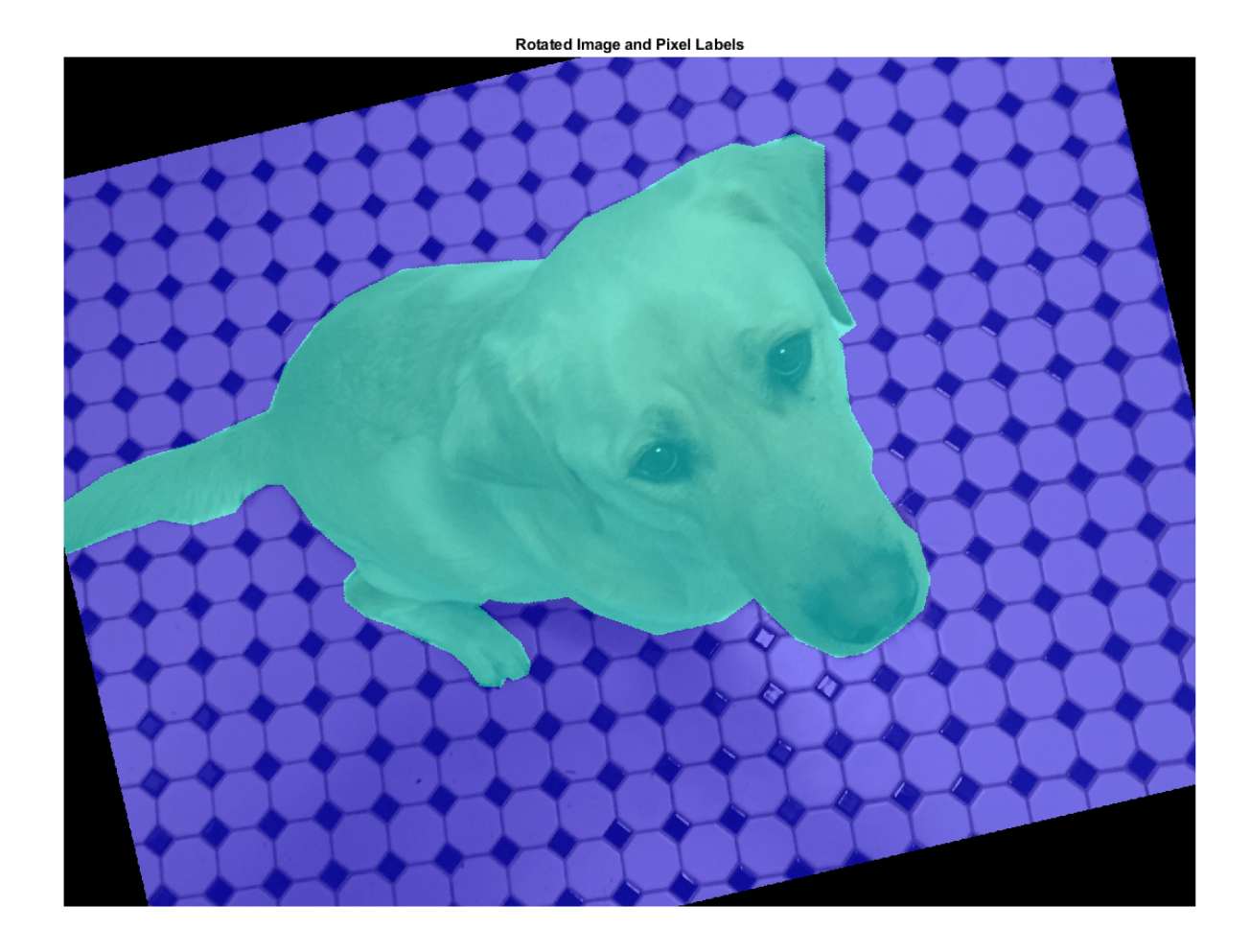

#### **Apply Augmentation to Semantic Segmentation Training Data in Datastores**

Datastores are a convenient way to read and augment collections of images. Create a datastore that stores image and pixel label image data, and augment the data with a series of multiple operations.

#### **Create Datastores Containing Image and Pixel Label Image Data**

To increase the size of the sample datastores, replicate the filenames of the image and pixel label image.

```
numObservations = 4;
trainImages = repelem({filenameImage},numObservations,1);
trainLabels = repelem({filenameLabels},numObservations,1);
```
Create an imageDatastore from the training image files. Create a pixelLabelDatastore from the training pixel label files. The datastores contain multiple copies of the same data.

```
imds = imageDatastore(trainImages);
pxds = pixelLabelDatastore(trainLabels,classes,ids);
```
Associate the image and pixel label pairs by combining the image datastore and pixel label datastore.

```
trainingData = combine(int, pxds);
```
Read the first image and its associated pixel label image from the combined datastore.

 $data = read(trainingData);$  $I = data{1};$  $C = data{2};$ 

Display the image and pixel label data.

```
B = labeloverlay(I,C);
imshow(B)
```
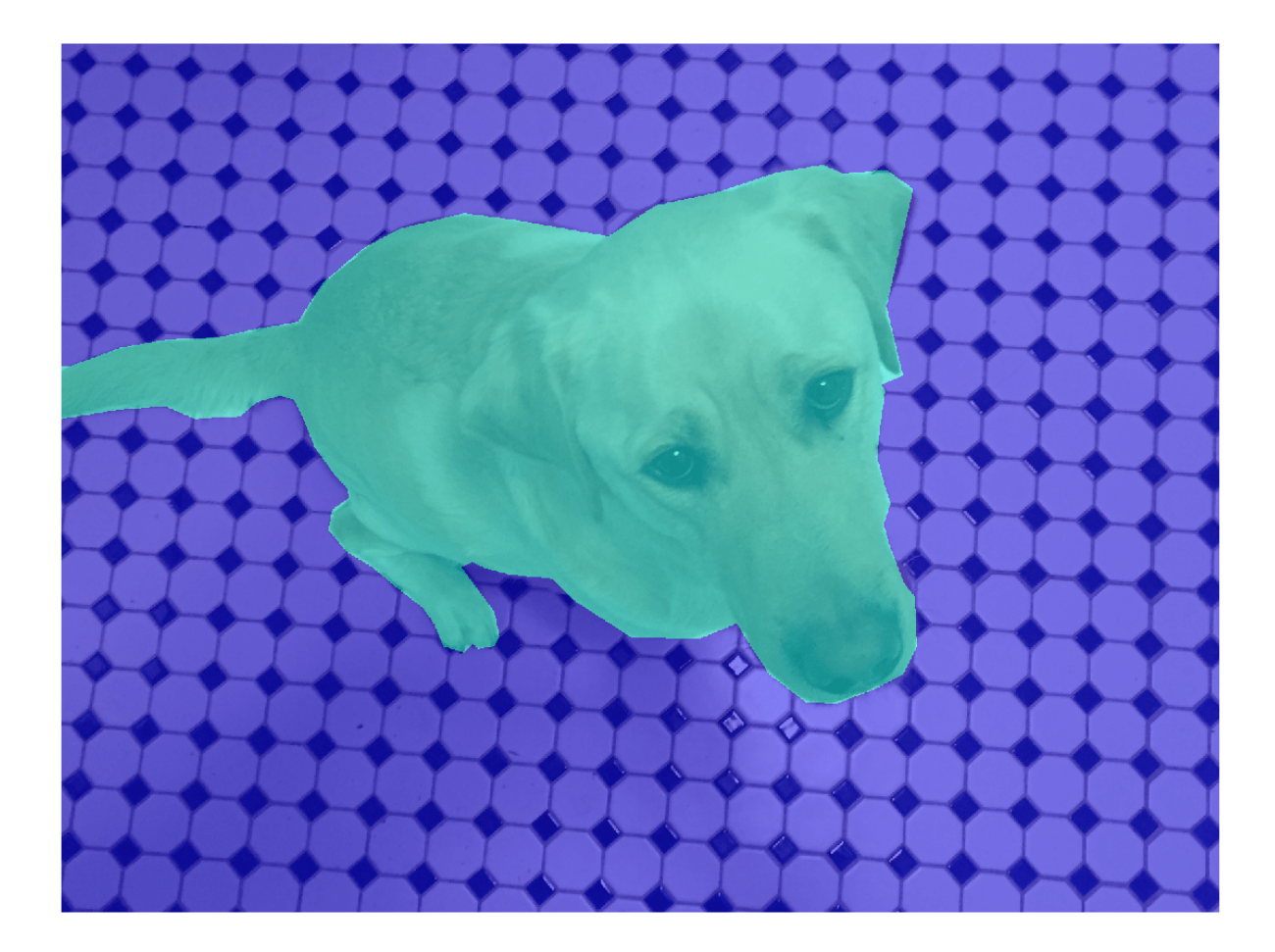

#### **Apply Data Augmentation**

Apply data augmentation to the training data by using the transform function. This example performs two separate augmentations to the training data.

The first augmentation jitters the color of the image and then performs identical random scaling, horizontal reflection, and rotation on the image and pixel label image pairs. These operations are defined in the jitterImageColorAndWarp helper function at the end of this example.

augmentedTrainingData = transform(trainingData,@jitterImageColorAndWarp);

Read all the augmented data.

```
data = readall(augmentedTrainingData);
```
Display the augmented image and pixel label data.

```
rgb = cell(numObservations,1);
for k = 1: numObservations
   I = data{k, 1};C = data{k, 2};rgb{k} = labeloverlay(I,C);end
montage(rgb)
```
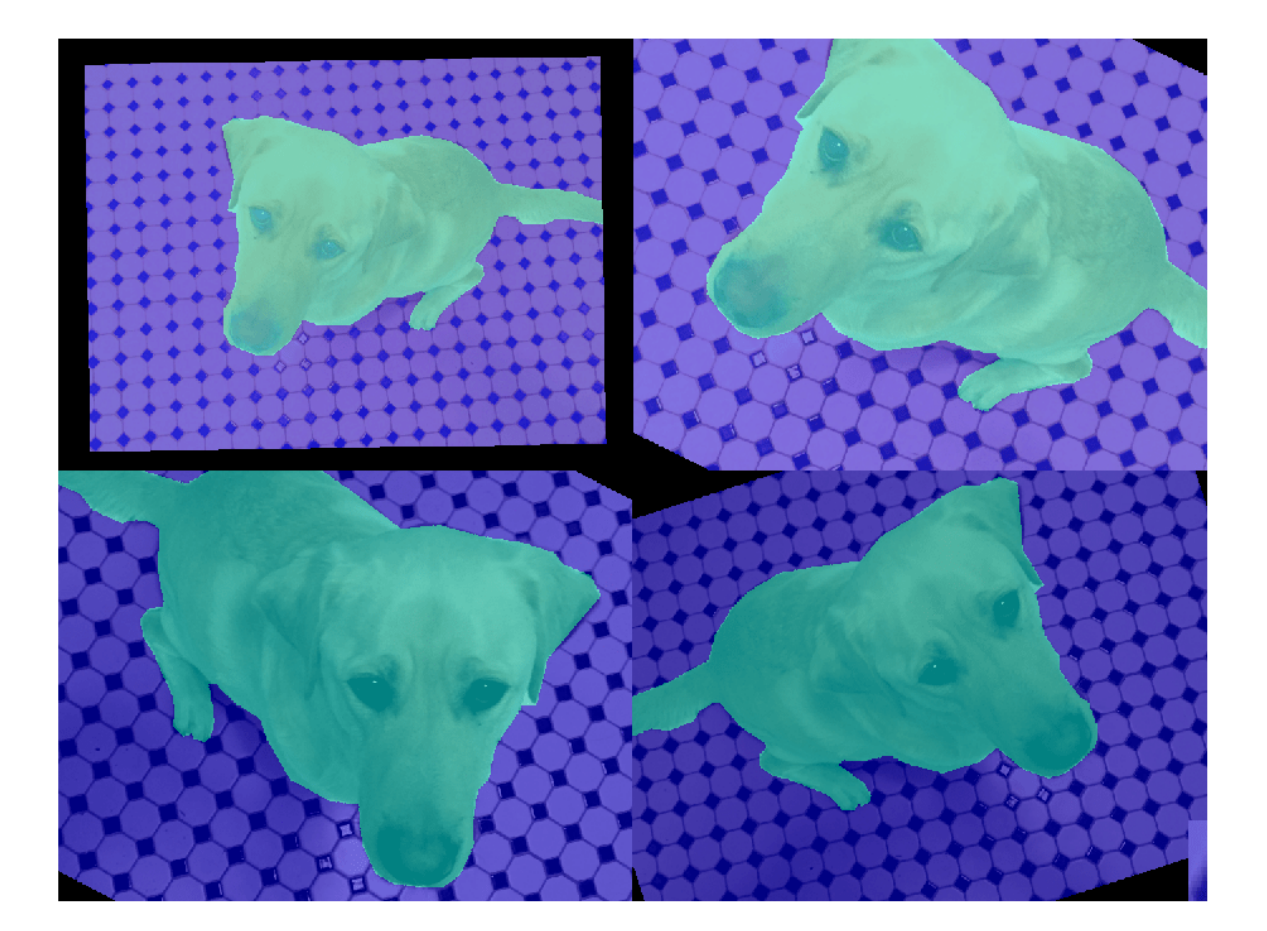

The second augmentation center crops the image and pixel label image to a target size. These operations are defined in the centerCropImageAndLabel helper function at the end of this example.

```
targetSize = [800 800];
preprocessed TrainingData = transform(augmentedTrainingData, ... @(data)centerCropImageAndLabel(data,targetSize));
```
Read all of the preprocessed data.

```
data = readall(preprocessedTrainingData);
```
Display the preprocessed image and pixel label data.

```
rgb = cell(numObservations,1);
for k = 1: numObservations
    I = data{k, 1};C = data\{k, 2\}; rgb{k} = labeloverlay(I,C);
end
montage(rgb)
```
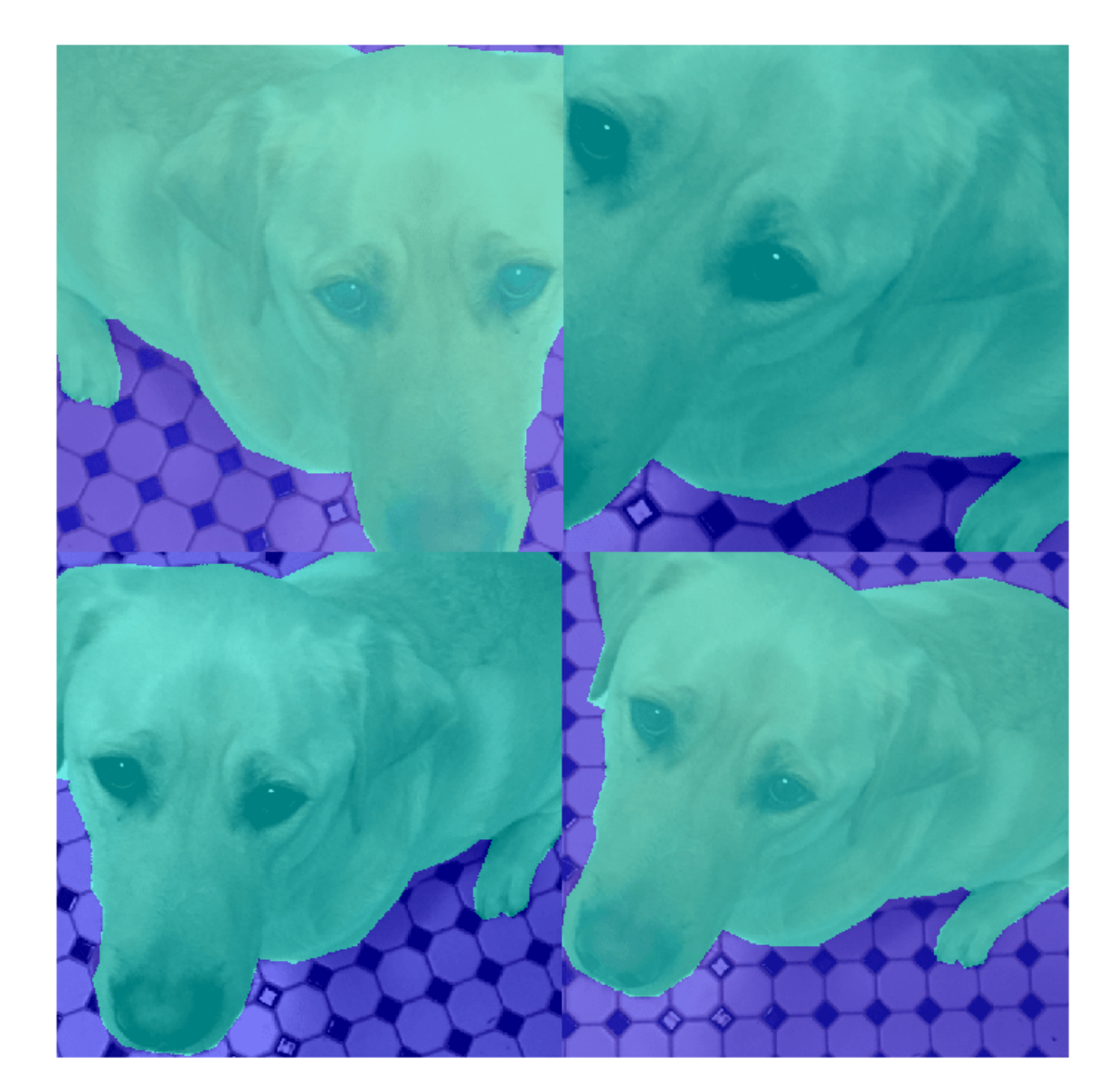

#### **Helper Functions for Augmentation**

The jitterImageColorAndWarp helper function applies random color jitter to the image data, then applies an identical affine transformation to the image and pixel label image data. The transformation consists of a random combination of scaling by a scale factor in the range [0.8 1.5], horizontal reflection, and rotation in the range [-30, 30] degrees. The input data and output out are twoelement cell arrays, where the first element is the image data and the second element is the pixel label image data.

```
function out = jitterImageColorAndWarp(data)
% Unpack original data.
I = data{1};C = data{2};% Apply random color jitter.
I = jitterColorHSV(I,"Brightness",0.3,"Contrast",0.4,"Saturation",0.2);
% Define random affine transform.
tform = randomAffine2d("Scale",[0.8 1.5],"XReflection",true,'Rotation',[-30 30]);
rout = affineOutputView(size(I), tform);
% Transform image and bounding box labels.
augmentedImage = imwarp(I,tform, "OutputView", rout);augmentedLabel = imwarp(C, tform, "OutputView", root);% Return augmented data.
```

```
out = {augmentedImage, augmentedLabel};
end
```
The centerCropImageAndLabel helper function creates a crop window centered on the image, then crops both the image and the pixel label image using the crop window. The input data and output out are two-element cell arrays, where the first element is the image data and the second element is the pixel label image data.

```
function out = centerCropImageAndLabel(data,targetSize)
win = centerCropWindow2d(size(data{1}),targetSize);
out{1} = improp(data{1},win);out{2} = improp(data{2},win);end
```
### **See Also**

centerCropWindow2d | randomAffine2d | randomCropWindow2d

### **Related Examples**

- • ["Augment Images for Deep Learning Workflows Using Image Processing Toolbox" on page 18-41](#page-2274-0)
- • ["Semantic Segmentation Using Deep Learning" on page 8-108](#page-971-0)

### **More About**

- • ["Preprocess Data for Domain-Specific Deep Learning Applications" on page 18-25](#page-2258-0)
- "Getting Started with Semantic Segmentation Using Deep Learning" (Computer Vision Toolbox)

# **Augment Bounding Boxes for Object Detection**

This example shows how to use MATLAB®, Computer Vision Toolbox™, and Image Processing Toolbox<sup>™</sup> to perform common kinds of image and bounding box augmentation as part of object detection workflows.

Object detector training data consists of images and associated bounding box labels. When you augment training data, you must apply identical transformations to the image and associated bounding boxes. This example demonstrates three common types of transformations:

- Resize Image and Bounding Box on page 18-0
- Crop Image and Bounding Box on page 18-0
- Warp Image and Bounding Box on page 18-0

The example then shows how to apply augmentation to training data in datastores on page 18-0 using a combination of multiple types of transformations.

You can use augmented training data to train a network. For an example showing how to train an object detection network, see "Object Detection Using Faster R-CNN Deep Learning" (Computer Vision Toolbox).

Read and display a sample image and bounding box. To compare the effects of the different types of augmentation, each transformation in this example uses the same input image and bounding box.

```
filenameImage = 'kobi.png';
I = imread(filenameImage);bbox = [4 156 1212 830];
label = "dog";
```
Display the image and bounding box.

```
annotatedImage = insertShape(I,"rectangle", bbox, "LineWidth", 8);imshow(annotatedImage)
title('Original Image and Bounding Box')
```
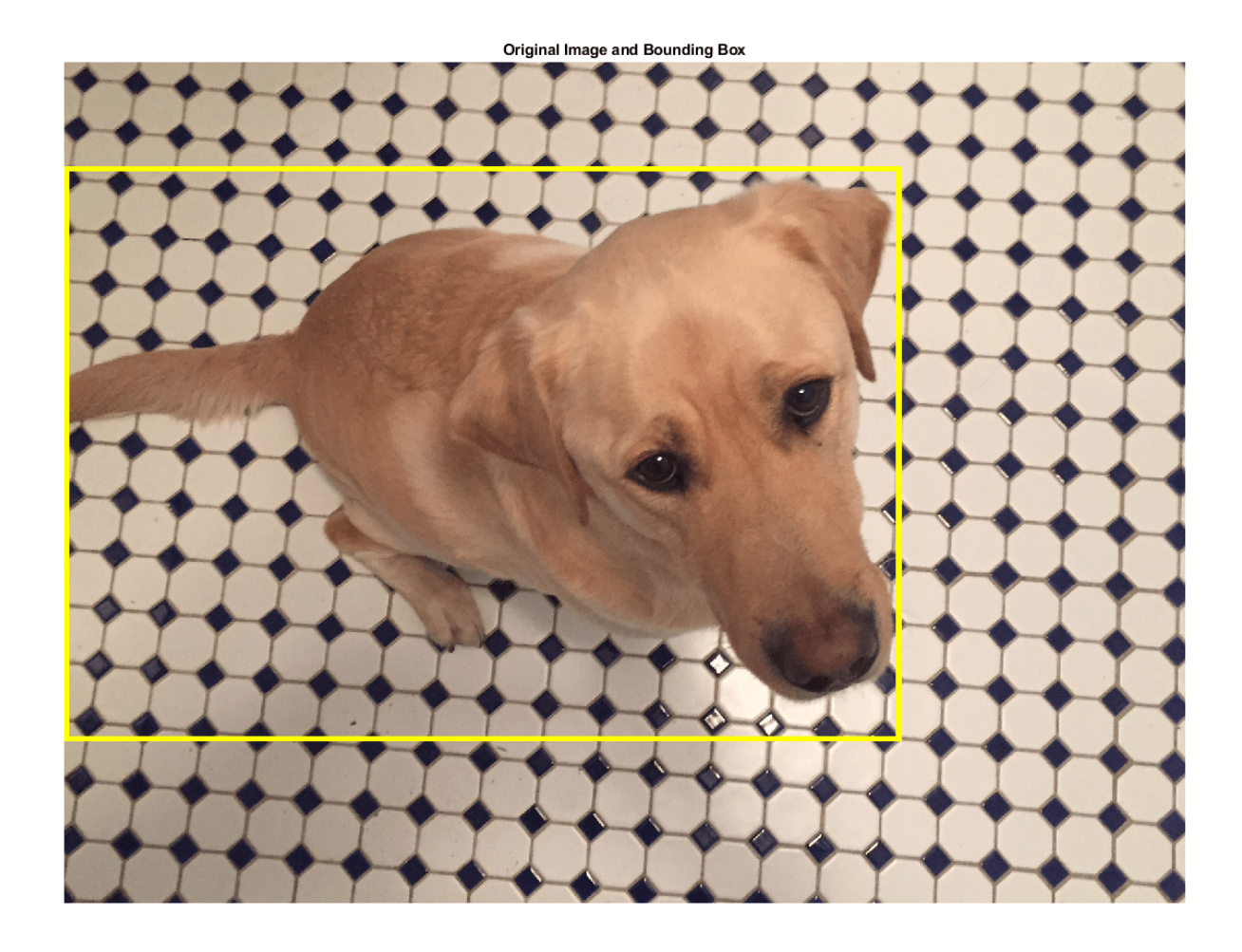

#### **Resize Image and Bounding Box**

Use imresize to scale down the image by a factor of 2.

scale =  $1/2$ ; J = imresize(I,scale);

Use bboxresize to apply the same scaling to the associated bounding box.

```
bboxResized = bboxresize(bbox,scale);
```
Display the resized image and bounding box.

```
annotatedImage = insertShape(J, "rectangle", bboxResized, "LineWidth", 8);
imshow(annotatedImage)
title('Resized Image and Bounding Box')
```
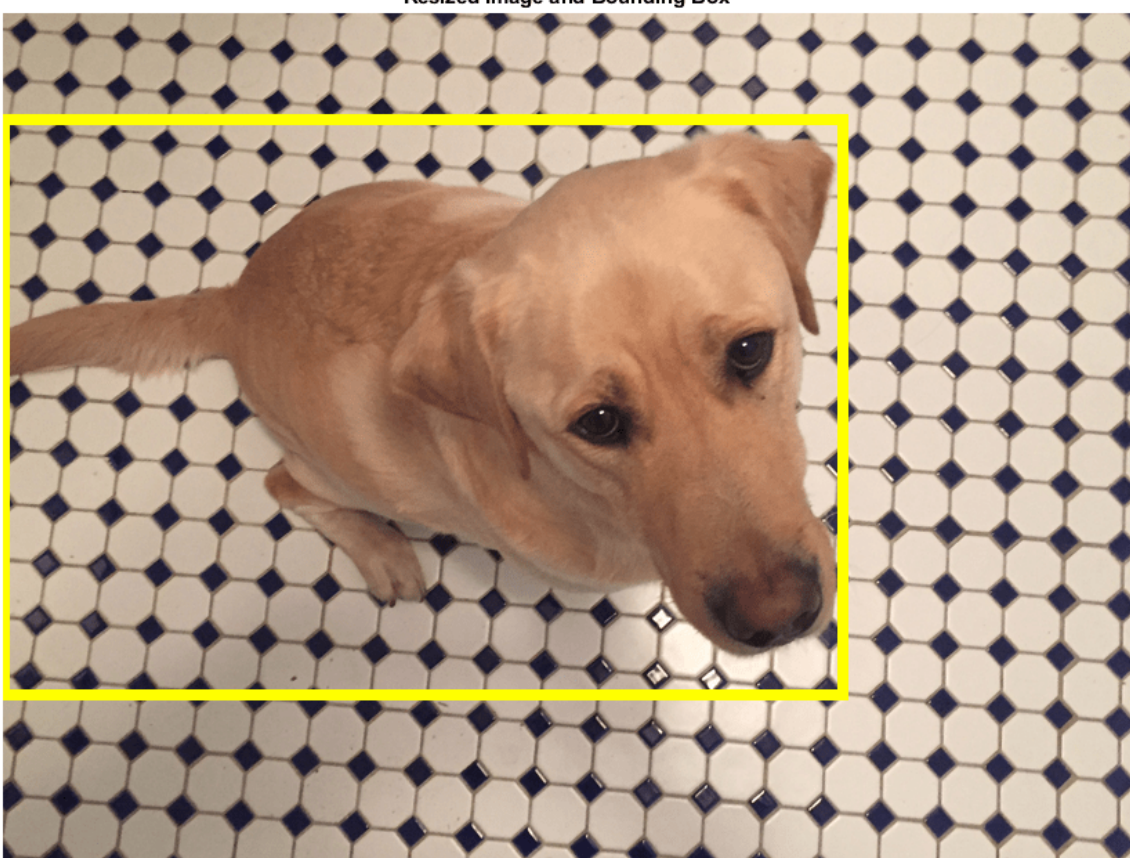

#### **Resized Image and Bounding Box**

#### **Crop Image and Bounding Box**

Cropping is a common preprocessing step to make the data match the input size of the network. To create output images of a desired size, first specify the size and position of the crop window by using the randomCropWindow2d (Image Processing Toolbox) and centerCropWindow2d (Image Processing Toolbox) functions. Make sure you select a cropping window that includes the desired content in the image. Then, crop the image and pixel label image to the same window by using imcrop.

Specify the desired size of the cropped region as a two-element vector of the form [*height*, *width*].

 $targetSize = [1024 1024];$ 

Crop the image to the target size from the center of the image by using imcrop.

```
win = centerCropWindow2d(size(I),targetSize);J = \text{imcrop}(I, \text{win});
```
Crop the bounding boxes using the same crop window by using bboxcrop. Specify OverlapThreshold as a value less than 1 so that the function clips the bounding boxes to the crop window instead of discarding them when the crop window does not completely enclose the bounding box. The overlap threshold enables you to control the amount of clipping that is tolerable for objects

in your images. For example, clipping more than half a person is not useful for training a person detector, whereas clipping half a vehicle might be tolerable.

[bboxCropped,valid] = bboxcrop(bbox,win,"OverlapThreshold",0.7);

Keep labels that are inside the cropping window.

```
label = label(valid);
```
Display the cropped image and bounding box.

```
annotatedImage = insertShape(J, "rectangle", bboxCropped, "LineWidth", 8);
imshow(annotatedImage)
title('Cropped Image and Bounding Box')
```
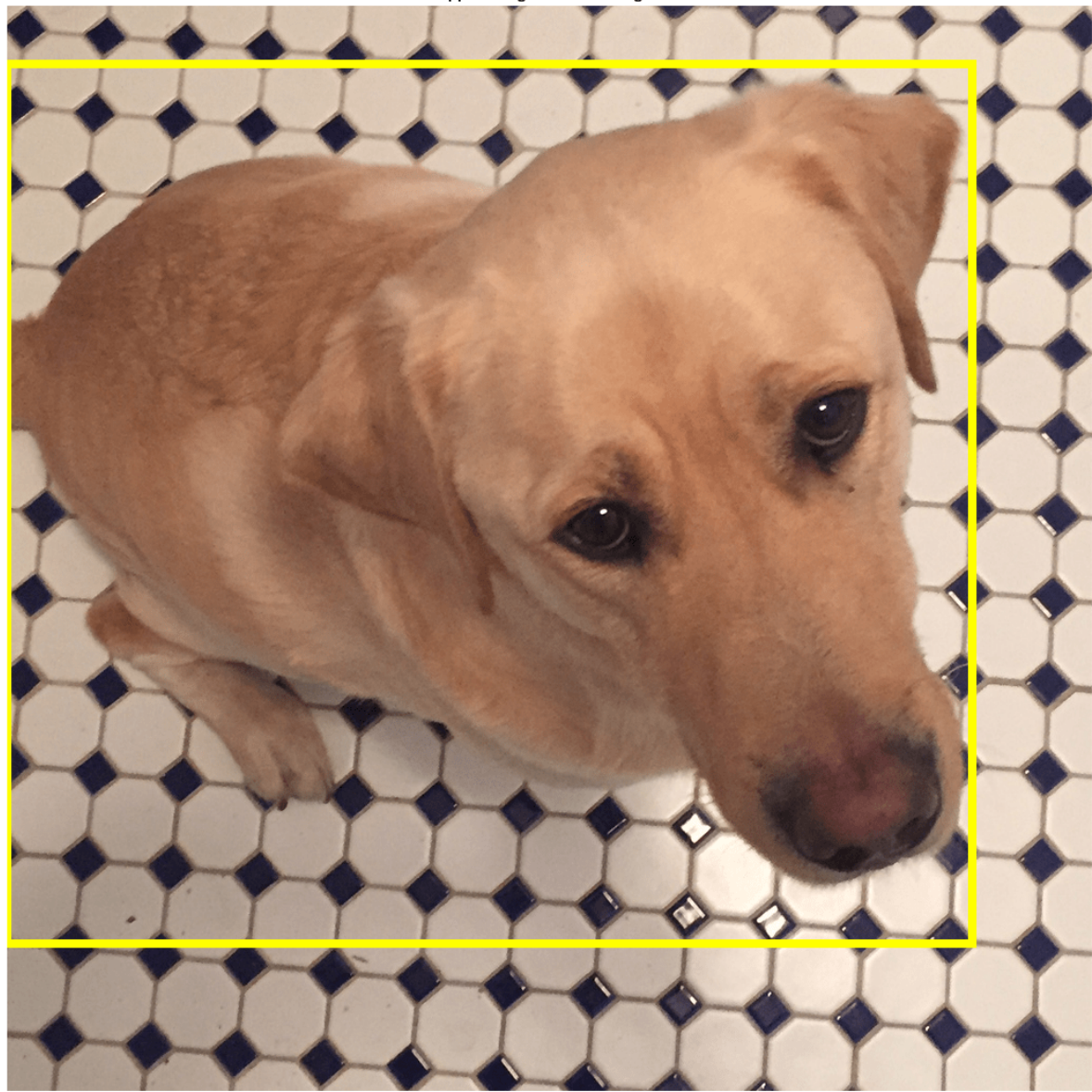

**Cropped Image and Bounding Box** 

#### **Crop and Resize Image and Bounding Box**

Cropping and resizing are often performed together. You can use bboxcrop and bboxresize in series to implement the commonly used *"crop and resize"* transformation.

Create a crop window from a random position in the image. Crop the image and bounding box to the same crop window.

```
cropSize = [1024 1024];
win = randomCropWindow2d(size(I),cropSize);
J = improp(I, win);croppedBox = bboxcrop(bbox,win,"OverlapThreshold",0.5);
```
Resize the image and box to a target size.

targetSize = [512 512]; J = imresize(J,targetSize); croppedAndResizedBox = bboxresize(croppedBox,targetSize./cropSize);

Display the cropped and resized image and bounding box.

annotatedImage = insertShape(J, "rectangle", croppedAndResizedBox, "LineWidth", 8); imshow(annotatedImage) title('Crop and Resized Image and Bounding Box')

Crop and Resized Image and Bounding Box

#### **Warp Image and Bounding Box**

The randomAffine2d (Image Processing Toolbox) function creates a randomized 2-D affine transformation from a combination of rotation, translation, scaling (resizing), reflection, and shearing. Warp an image by using imwarp (Image Processing Toolbox). Warp bounding boxes by using bboxwarp. Control the spatial bounds and resolution of the warped output by using the affineOutputView (Image Processing Toolbox) function.

This example demonstrates two of the randomized affine transformations: scaling and rotation.

#### **Random Scale**

Create a scale transformation that resizes the input image and bounding box using a scale factor selected randomly from the range [1.5,1.8]. This transformation applies the same scale factor in the horizontal and vertical directions.

```
tform = randomAffine2d("Scale",[1.5 1.8]);
```
Create an output view for the affine transform.

```
rout = affineOutputView(size(I), tform);
```
Rotate the image using imwarp and rotate the bounding box using bboxwarp. Specify an OverlapThreshold value of 0.5.

```
J = imwarp(I, tform, "OutputView", rout);bboxScaled = bboxwarp(bbox,tform,rout,"OverlapThreshold", 0.5);
```
Display the scaled image and bounding box.

```
annotatedImage = insertShape(J,"rectangle",bboxScaled,"LineWidth",8);
imshow(annotatedImage)
title('Scaled Image and Bounding Box')
```
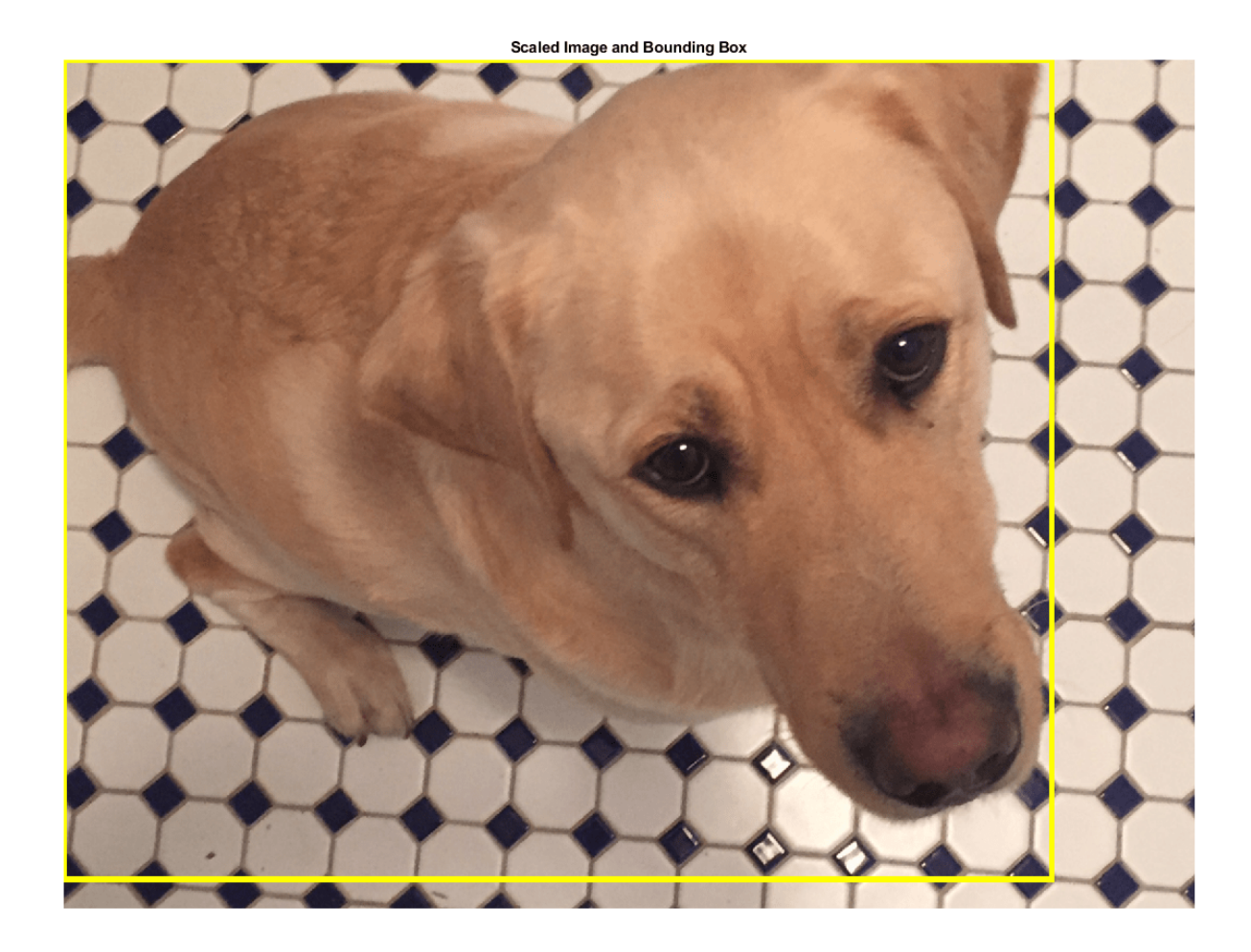

#### **Random Rotation**

Create a randomized rotation transformation that rotates the image and box labels by an angle selected randomly from the range [-15,15] degrees.

tform = randomAffine2d("Rotation",[-15 15]);

Create an output view for imwarp and bboxwarp.

rout =  $affineOutputView(size(I), tform);$ 

Rotate the image using imwarp and rotate the bounding box using bboxwarp. Specify an OverlapThreshold value of 0.5.

```
J = imwarp(I,tform,"OutputView",rout);
bboxRotated = bboxwarp(bbox,tform,rout,"OverlapThreshold",0.5);
```
Display the cropped image and bounding box. Note that the bounding box returned by bboxwarp is always aligned to the image axes. The size and aspect ratio of the bounding box changes to accommodate the rotated object.

annotatedImage = insertShape(J,"rectangle",bboxRotated,"LineWidth",8); imshow(annotatedImage) title('Rotated Image and Bounding Box')

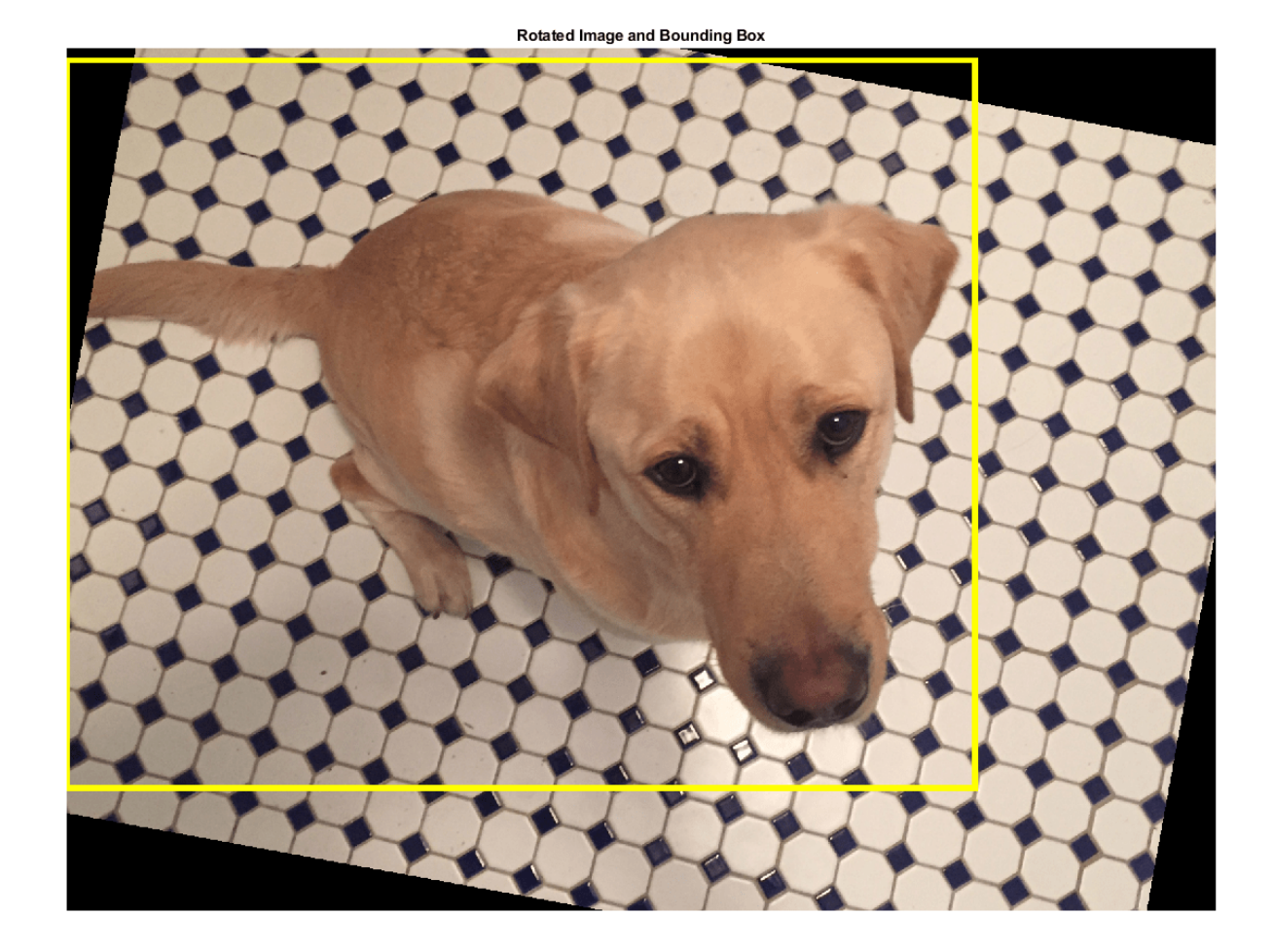

#### **Apply Augmentation to Training Data in Datastores**

Datastores are a convenient way to read and augment collections of data. Create a datastore that stores image and bounding box data, and augment the data using a series of multiple operations.

#### **Create Datastores Containing Image and Bounding Box Data**

To increase the size of the sample datastores, replicate the file names of the image and the bounding box and labels.

```
numObservations = 4:
images = repelem({filenameImage},numObservations,1);
bboxes = repelem({bbox},numObservations,1);
labels = repelem({label},numObservations,1);
```
Create an imageDatastore from the training image files. Combine the bounding box and label data in a table, then create a boxLabelDatastore from the table.

```
imds = imageDatastore(images);
tbl = table(bboxes,labels);
blds = boxLabelDatastore(tbl);
```
Associate the image and box label pairs by combining the image datastore and box label datastore.

```
trainingData = combine(imds,blds);
```
Read the first image and its associated box label from the combined datastore.

```
data = read(trainingData);
I = data{1};bboxes = data{2};
labels = data{3};
```
Display the image and box label data.

```
annotatedImage = insertObjectAnnotation(I, 'rectangle', bbox, labels, ... 'LineWidth',8,'FontSize',40);
imshow(annotatedImage)
```
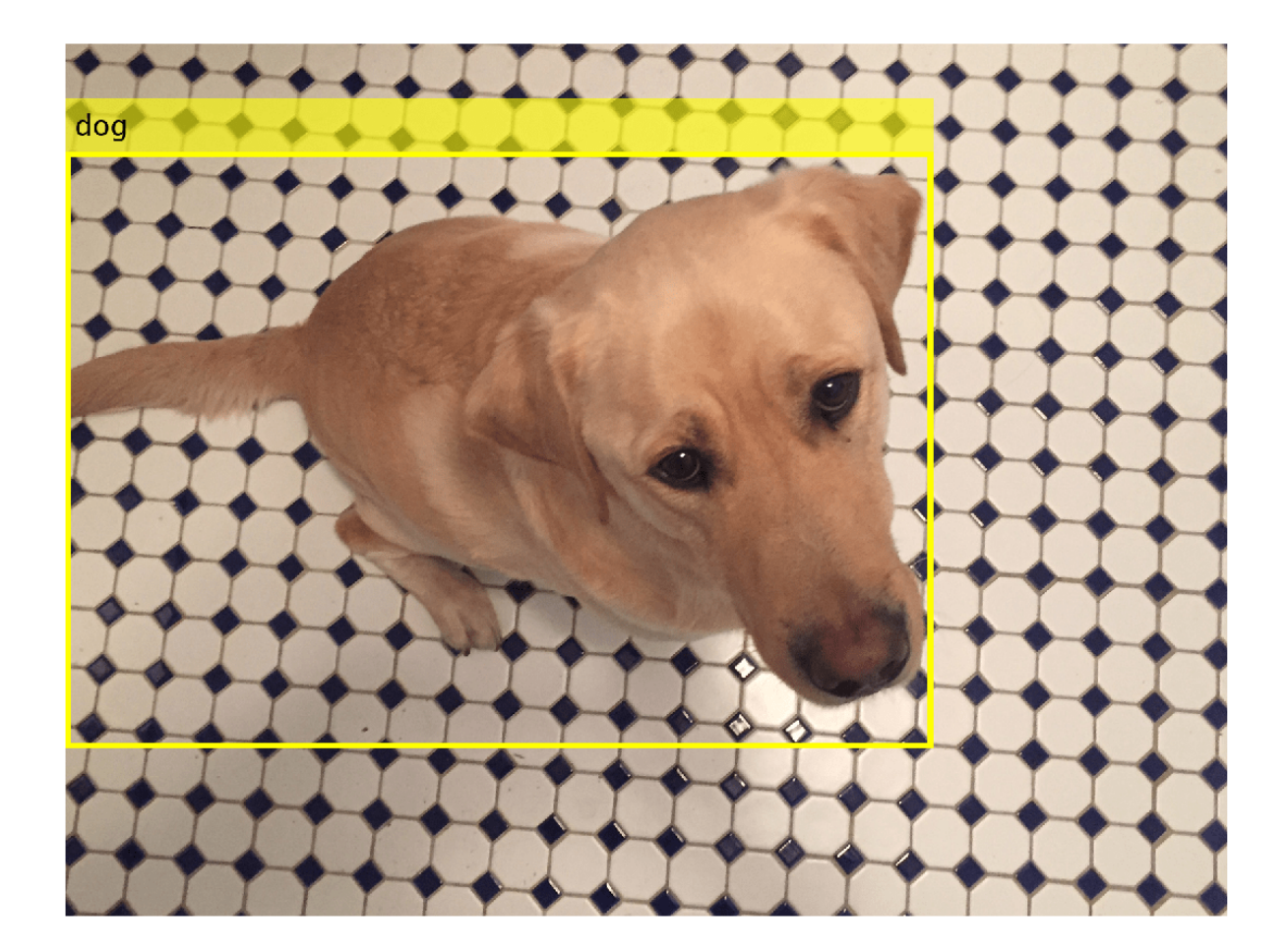

### **Apply Data Augmentation**

Apply data augmentation to the training data by using the transform function. This example performs two separate augmentations to the training data.

The first augmentation jitters the color of the image and then performs identical random horizontal reflection and rotation on the image and box label pairs. These operations are defined in the jitterImageColorAndWarp helper function at the end of this example.

augmentedTrainingData = transform(trainingData,@jitterImageColorAndWarp);

Read all the augmented data.

```
data = readall(augmentedTrainingData);
```
Display the augmented image and box label data.

```
rqb = cell(numObservations, 1);for k = 1: numObservations
   I = data{k, 1};bbox = data{k, 2};labels = data{k,3};
     rgb{k} = insertObjectAnnotation(I,'rectangle',bbox,labels,'LineWidth',8,'FontSize',40);
end
montage(rgb)
```
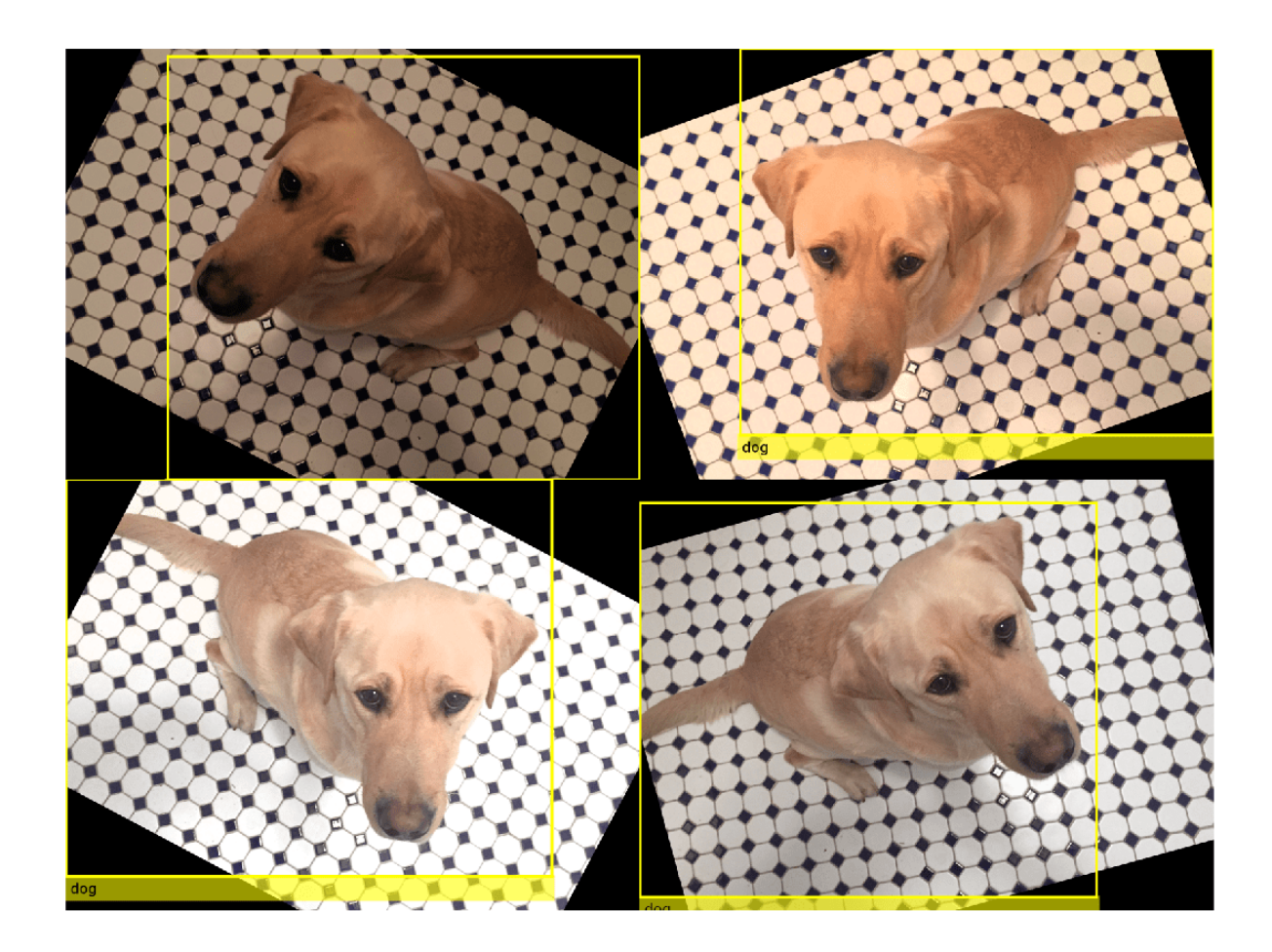

The second augmentation rescales the image and box label to a target size. These operations are defined in the resizeImageAndLabel helper function at the end of this example.

```
targetSize = [300 300];
preprocessedTrainingData = transform(augmentedTrainingData, \ldots) @(data)resizeImageAndLabel(data,targetSize));
```
Read all of the preprocessed data.

data = readall(preprocessedTrainingData);

Display the preprocessed image and box label data.

```
rgb = cell(numObservations,1);
for k = 1: numObservations
    I = data{k, 1};bbox = data{k, 2};
    labels = data{k,3};
    rgb{k} = insertObjectAnnotation(I, 'rectangle', bbox, labels, ...
          'LineWidth',8,'FontSize',15);
end
montage(rgb)
```
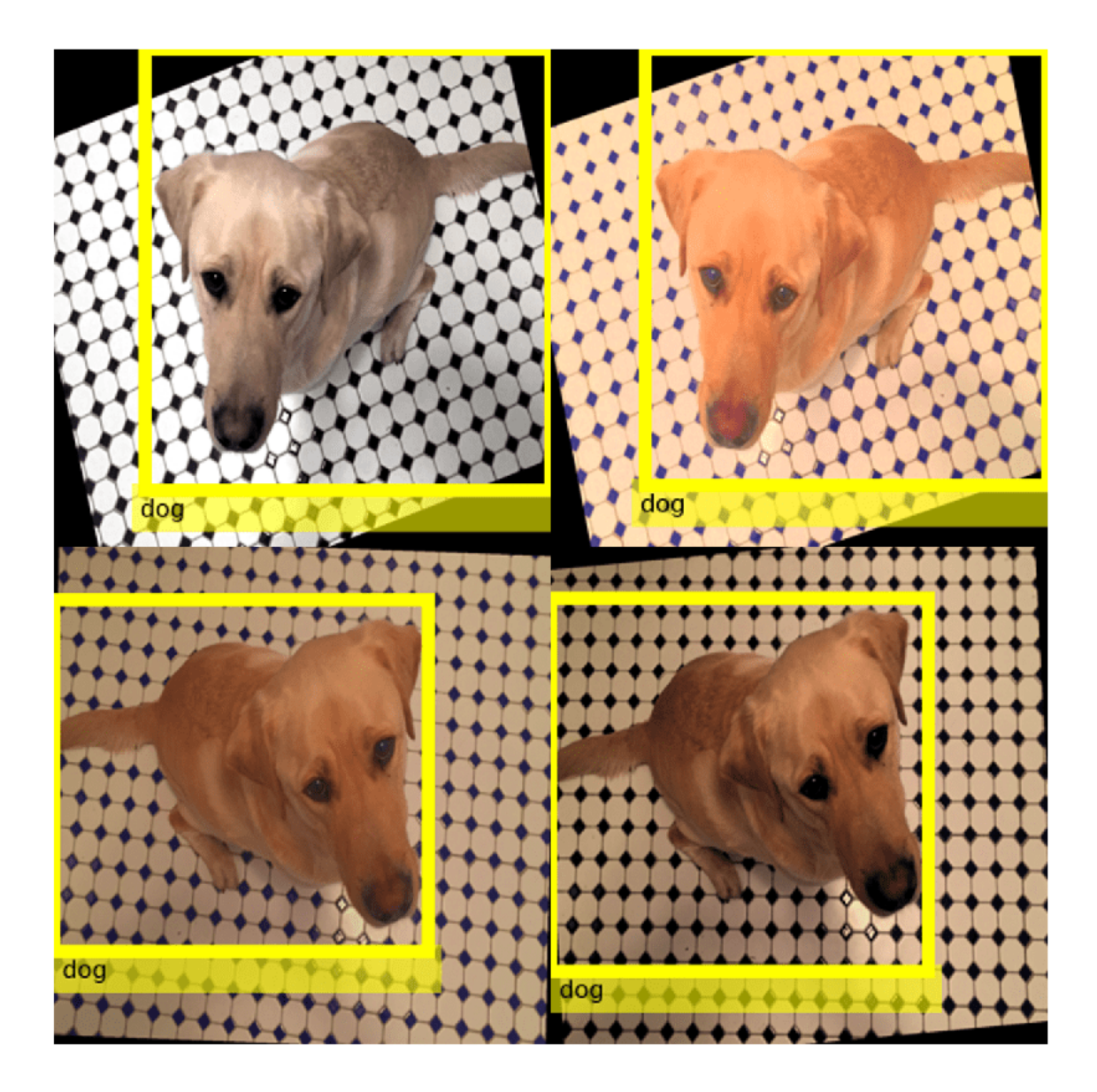

#### **Helper Functions for Augmentation**

The jitterImageColorAndWarp helper function applies random color jitter to the image data, then applies an identical affine transformation to the image and box label data. The transformation consists of random horizontal reflection and rotation. The input data and output out are twoelement cell arrays, where the first element is the image data and the second element is the box label data.

```
function out = jitterImageColorAndWarp(data)
% Unpack original data.
I = data{1};boxes = data{2};
labels = data{3};
```

```
% Apply random color jitter.
I = jitterColorHSV(I,"Brightness",0.3,"Contrast",0.4,"Saturation",0.2);
% Define random affine transform.
tform = randomAffine2d("XReflection",true,'Rotation',[-30 30]);
rout = affineOutputView(size(I), tform);% Transform image and bounding box labels.
augmentedImage = imwarp(I.tform."OutputView".</math>[augmentedBoxes, valid] = bboxwarp(boxes,tform,rout,'OverlapThreshold',0.4);
augmentedLabels = labels(valid);% Return augmented data.
```

```
out = {augmentedImage,augmentedBoxes,augmentedLabels};
end
```
The resizeImageAndLabel helper function calculates the scale factor for the image to match a target size, then resizes the image using imresize and the box label using bboxresize. The input and output data are two-element cell arrays, where the first element is the image data and the second element is the box label data.

```
function data = resizeImageAndLabel(data,targetSize)
scale = targetSize./size(data{1}, [1 2]);data{1} = imresize(data{1}, targetSize);data{2} = bboxresize(data{2}, scale);end
```
### **See Also**

bboxcrop | bboxresize | bboxwarp | centerCropWindow2d | imcrop | imresize | randomCropWindow2d

### **Related Examples**

- • ["Augment Images for Deep Learning Workflows Using Image Processing Toolbox" on page 18-41](#page-2274-0)
- • ["Train Object Detector Using R-CNN Deep Learning" on page 8-172](#page-1035-0)

### **More About**

- • ["Preprocess Data for Domain-Specific Deep Learning Applications" on page 18-25](#page-2258-0)
- "Getting Started with Object Detection Using Deep Learning" (Computer Vision Toolbox)

# **Prepare Datastore for Image-to-Image Regression**

This example shows how to prepare a datastore for training an image-to-image regression network using the transform and combine functions of ImageDatastore.

This example shows how to preprocess data using a pipeline suitable for training a denoising network. This example then uses the preprocessed noise data to train a simple convolutional autoencoder network to remove image noise.

#### **Prepare Data Using Preprocessing Pipeline**

This example uses a salt and pepper noise model in which a fraction of input image pixels are set to either 0 or 1 (black and white, respectively). Noisy images act as the network input. Pristine images act as the expected network response. The network learns to detect and remove the salt and pepper noise.

Load the pristine images in the digit data set as an imageDatastore. The datastore contains 10,000 synthetic images of digits from 0 to 9. The images are generated by applying random transformations to digit images created with different fonts. Each digit image is 28-by-28 pixels. The datastore contains an equal number of images per category.

```
digitDatasetPath = fullfile(matlabroot, 'toolbox', 'nnet', ...
     'nndemos','nndatasets','DigitDataset');
imds = imageDatastore(digitDatasetPath, ...
     'IncludeSubfolders',true, ...
     'LabelSource','foldernames');
```
Specify a large read size to minimize the cost of file I/O.

```
imds.ReadSize = 500;
```
Set the seed of the global random number generator to aid in the reproducibility of results.

 $rng(0)$ 

Use the shuffle function to shuffle the digit data prior to training.

```
imds = shuffle(imds);
```
Use the splitEachLabel function to divide imds into three image datastores containing pristine images for training, validation, and testing.

[imdsTrain,imdsVal,imdsTest] = splitEachLabel(imds,0.95,0.025);

Use the transform function to create noisy versions of each input image, which will serve as the network input. The transform function reads data from an underlying datastore and processes the data using the operations defined in the helper function addNoise (defined at the end of this example). The output of the transform function is a TransformedDatastore.

```
dsTrainNoisy = transform(imdsTrain,@addNoise);
dsValNoisy = transform(imdsVal,@addNoise);
dsTestNoisy = transform(imdsTest,@addNoise);
```
Use the combine function to combine the noisy images and pristine images into a single datastore that feeds data to trainNetwork. This combined datastore reads batches of data into a two-column cell array as expected by trainNetwork. The output of the combine function is a CombinedDatastore.

```
dsTrain = combine(dsTrainNoisy,imdsTrain);
dsVal = combine(dsValNoisy,imdsVal);
dsTest = combine(dsTestNoisy,imdsTest);
```
Use the transform function to perform additional preprocessing operations that are common to both the input and response datastores. The commonPreprocessing helper function (defined at the end of this example) resizes input and response images to 32-by-32 pixels to match the input size of the network, and normalizes the data in each image to the range [0, 1].

```
dsTrain = transform(dsTrain,@commonPreprocessing);
dsVal = transform(dsVal,@commonPreprocessing);
dsTest = transform(dsTest,@commonPreprocessing);
```
Finally, use the transform function to add randomized augmentation to the training set. The augmentImages helper function (defined at the end of this example) applies randomized 90 degree rotations to the data. Identical rotations are applied to the network input and corresponding expected responses.

```
dsTrain = transform(dsTrain,@augmentImages);
```
Augmentation reduces overfitting and adds robustness to the presence of rotations in the trained network. Randomized augmentation is not needed for the validation or test data sets.

#### **Preview Preprocessed Data**

Since there are several preprocessing operations necessary to prepare the training data, preview the preprocessed data to confirm it looks correct prior to training. Use the preview function to preview the data.

Visualize examples of paired noisy and pristine images using the montage (Image Processing Toolbox) function. The training data looks correct. Salt and pepper noise appears in the input images in the left column. Other than the addition of noise, the input image and response image are the same. Randomized 90 degree rotation is applied to both input and response images in the same way.

```
exampleData = preview(dsTrain);
inputs = exampleData(:, 1);responents = exampleData(:,2);minibatch = cat(2, inputs, responses);montage(minibatch','Size',[8 2])
title('Inputs (Left) and Responses (Right)')
```
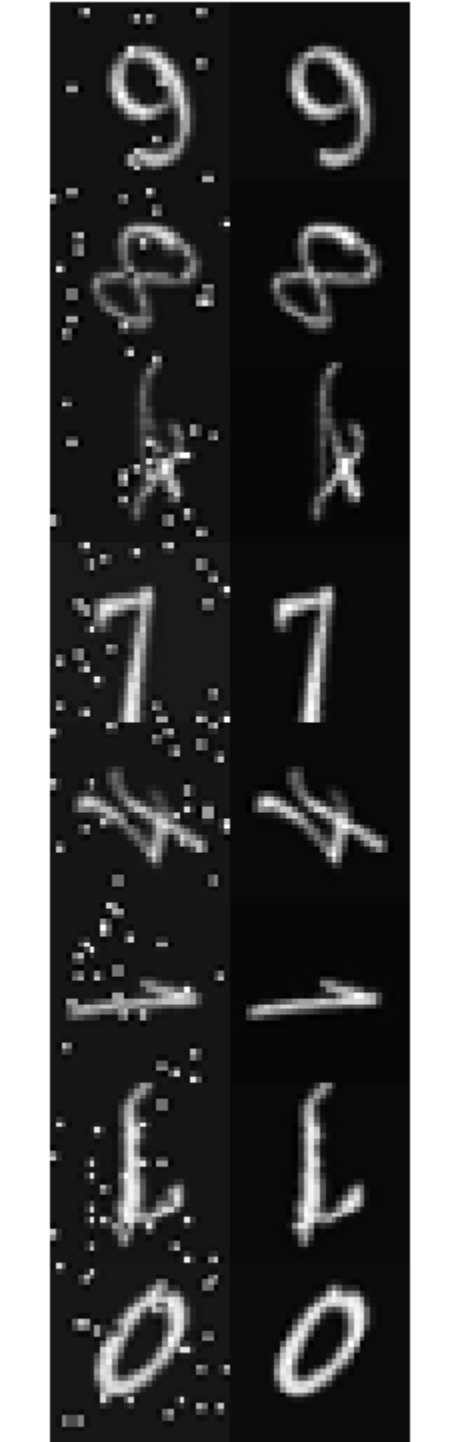

Inputs (Left) and Responses (Right)

#### **Define Convolutional Autoencoder Network**

Convolutional autoencoders are a common architecture for denoising images. Convolutional autoencoders consist of two stages: an encoder and a decoder. The encoder compresses the original input image into a latent representation that is smaller in width and height, but deeper in the sense that there are many feature maps per spatial location than the original input image. The compressed latent representation loses some amount of spatial resolution in its ability to recover high frequency features in the original image, but it also learns to not include noisy artifacts in the encoding of the original image. The decoder repeatedly upsamples the encoded signal to move it back to its original width, height, and number of channels. Since the encoder removes noise, the decoded final image has fewer noise artifacts.

This example defines the convolutional autoencoder network using layers from Deep Learning Toolbox™, including:

- imageInputLayer Image input layer
- convolution2dLayer Convolution layer for convolutional neural networks
- reluLayer Rectified linear unit layer
- maxPooling2dLayer 2-D max pooling layer
- transposedConv2dLayer Transposed convolution layer
- clippedReluLayer Clipped rectified linear unit layer
- regressionLayer Regression output layer

Create the image input layer. To simplify the padding concerns related to downsampling and upsampling by factors of two, choose a 32-by-32 input size because 32 is cleanly divisible by 2, 4, and 8.

```
imageLayer = imageInputLayer([32, 32, 1]);
```
Create the encoding layers. Downsampling in the encoder is achieved by max pooling with a pool size of 2 and a stride of 2.

```
encodingLayers = [ ... convolution2dLayer(3,16,'Padding','same'), ...
     reluLayer, ...
    maxPooling2dLayer(2,'Padding','same','Stride',2), ...
     convolution2dLayer(3,8,'Padding','same'), ...
     reluLayer, ...
    maxPooling2dLayer(2, 'Padding', 'same', 'Stride',2), ...
    convolution2dLayer(3,8,'Padding','same'), ...
     reluLayer, ...
    maxPooling2dLayer(2,'Padding','same','Stride',2)];
```
Create the decoding layers. The decoder upsamples the encoded signal using a transposed convolution layer. Create the transposed convolution layer with the correct upsampling factor by using the createUpsampleTransponseConvLayer helper function. This function is defined at the end of this example.

The network uses a clippedReluLayer as the final activation layer to force outputs to be in the range [0, 1].

```
decodingLayers = [ ...createUpsampleTransponseConvLayer(2,8), ...
     reluLayer, ...
```

```
 createUpsampleTransponseConvLayer(2,8), ...
 reluLayer, ...
createUpsampleTransponseConvLayer(2,16), ...
 reluLayer, ...
convolution2dLayer(3,1,'Padding','same'), ...
 clippedReluLayer(1.0), ...
 regressionLayer];
```
Concatenate the image input layer, the encoding layers, and the decoding layers to form the convolutional autoencoder network architecture.

layers = [imageLayer,encodingLayers,decodingLayers];

#### **Define Training Options**

Train the network using the Adam optimizer. Specify the hyperparameter settings by using the trainingOptions function. Train for 100 epochs.

```
options = trainingOptions('adam', ...
    'MaxEpochs', 100, ...
     'MiniBatchSize',imds.ReadSize, ...
     'ValidationData',dsVal, ...
     'Plots','training-progress', ...
     'Verbose',false);
```
#### **Train the Network**

Now that the data source and training options are configured, train the convolutional autoencoder network using the trainNetwork function.

Train on a GPU if one is available. Using a GPU requires Parallel Computing Toolbox™ and a CUDA® enabled NVIDIA® GPU. For more information, see "GPU Support by Release" (Parallel Computing Toolbox). Training takes about 25 minutes hours on an NVIDIA Titan XP.

net = trainNetwork(dsTrain, layers, options);

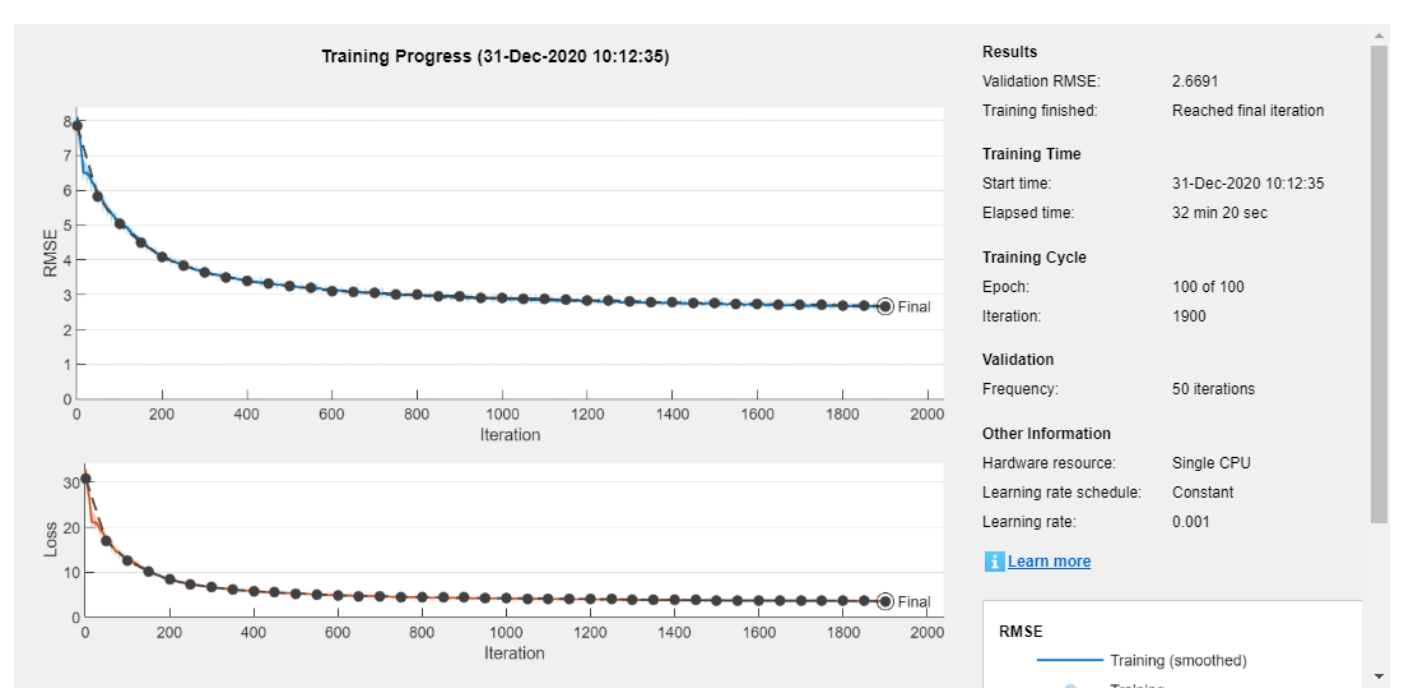

```
modelDateTime = string(datetime('now','Format',"yyyy-MM-dd-HH-mm-ss"));
save(strcat("trainedImageToImageRegressionNet-",modelDateTime,".mat"),'net');
```
#### **Evaluate the Performance of the Denoising Network**

Obtain output images from the test set by using the predict function.

ypred = predict(net,dsTest);

Visualize a sample input image and the associated prediction output from the network to get a sense of how well denoising is working. As expected, the output image from the network has removed most of the noise artifacts from the input image. The denoised image is slightly blurry as a result of the encoding and decoding process.

inputImageExamples = preview(dsTest); montage({inputImageExamples{1},ypred(:,:,:,1)});

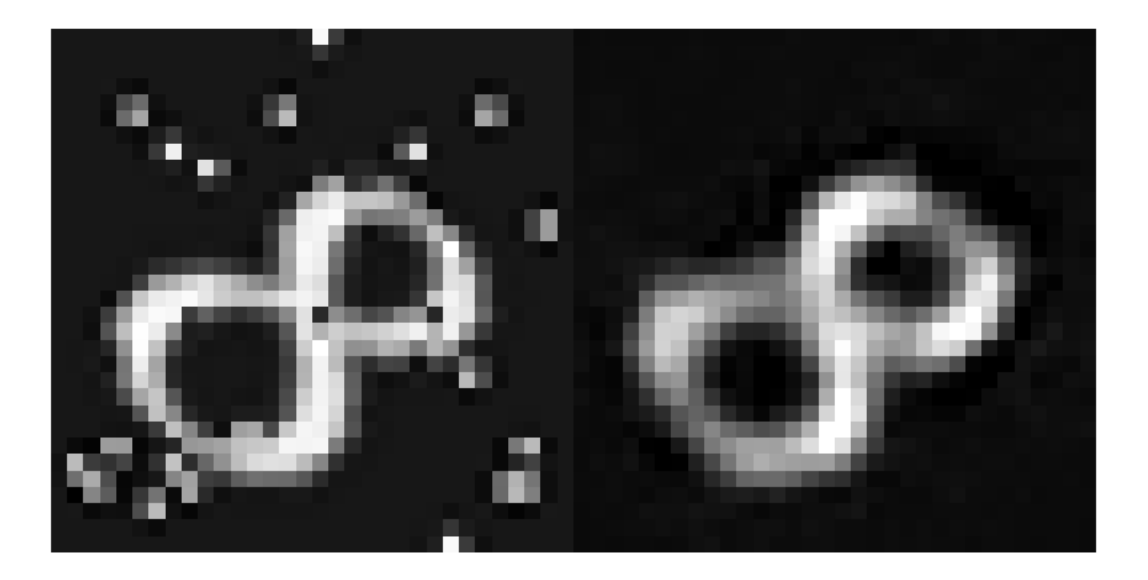

Assess the performance of the network by analyzing the peak signal-to-noise ratio (PSNR).

```
ref = inputImageExamples{1,2};originalNoisyImage = inputImageExamples{1,1};
psnrNoisy = psnr(originalNoisyImage,ref)
psnrNoisy = single
     17.8455
psnrDenoised = psnr(ypred(:, :, :, 1), ref)psnrDenoised = single
     21.8439
```
The PSNR of the output image is higher than the noisy input image, as expected.

#### **Supporting Functions**

The addNoise helper function adds salt and pepper noise to images by using the imnoise (Image Processing Toolbox) function. The addNoise function requires the format of the input data to be a cell array of image data, which matches the format of data returned by the read function of ImageDatastore.

```
function dataOut = addNoise(data)dataOut = data;for idx = 1:size(data, 1)dataOut\{idx\} = imnoise(data\{idx\}, 'salt & pepper'); end
```
end

The commonPreprocessing helper function defines the preprocessing that is common to the training, validation, and test sets. The helper function performs these preprocessing steps.

- **1** Convert the image data to data type single.
- **2** Resize image data to match the size of the input layer by using the imresize (Image Processing Toolbox) function.
- **3** Normalize data to the range [0, 1] by using the rescale function.

The helper function requires the format of the input data to be a two-column cell array of image data, which matches the format of data returned by the read function of CombinedDatastore.

```
function dataOut = commonPreprocessing(data)
```

```
dataOut = cell(size(data));
    for col = 1:size(data, 2)for idx = 1:size(data, 1)temp = single(data\{idx, col\});
             temp = imresize(temp, [32, 32]);
             temp = rescale(temp);
             dataOut\{idx, col\} = temp;
         end
     end
end
```
The augmentImages helper function adds randomized 90 degree rotations to the data by using the rot90 function. Identical rotations are applied to the network input and corresponding expected responses. The function requires the format of the input data to be a two-column cell array of image data, which matches the format of data returned by the read function of CombinedDatastore.

```
function dataOut = augmentImages(data)dataOut = cell(size(data));
    for idx = 1:size(data, 1)rot90Val = rand1(4,1,1) - 1;dataOut(idx,:) = {rot90(data\{idx, 1\},rot90Val)}, rot90Val),rot90(data{idx, 2},rot90Val};
     end
end
```
The createUpsampleTransposeConvLayer helper function defines a transposed convolution layer that upsamples the layer input by the specified factor.

```
function out = createUpsampleTransponseConvLayer(factor,numFilters)
    filterSize = 2*factor - mod(factor,2); 
    cropping = (factor-mod(factor,2))/2;
    numChannels = 1;
   out = transposedConv2dLayer(filterSize,numFilters, ...
        'NumChannels',numChannels,'Stride',factor,'Cropping',cropping);
end
```
### **See Also**

combine | imageDatastore | trainNetwork | trainingOptions | transform

# **See Also**

### **Related Examples**

• ["Deep Learning in MATLAB" on page 1-2](#page-31-0)

## **More About**

• ["Datastores for Deep Learning" on page 18-2](#page-2235-0)

# **Train Network Using Out-of-Memory Sequence Data**

This example shows how to train a deep learning network on out-of-memory sequence data by transforming and combining datastores.

A transformed datastore transforms or processes data read from an underlying datastore. You can use a transformed datastore as a source of training, validation, test, and prediction data sets for deep learning applications. Use transformed datastores to read out-of-memory data or to perform specific preprocessing operations when reading batches of data. When you have separate datastores containing predictors and labels, you can combine them so you can input the data into a deep learning network.

When training the network, the software creates mini-batches of sequences of the same length by padding, truncating, or splitting the input data. For in-memory data, the trainingOptions function provides options to pad and truncate input sequences, however, for out-of-memory data, you must pad and truncate the sequences manually.

#### **Load Training Data**

Load the Japanese Vowels data set as described in [1] and [2]. The zip file japaneseVowels.zip contains sequences of varying length. The sequences are divided into two folders, Train and Test, which contain training sequences and test sequences, respectively. In each of these folders, the sequences are divided into subfolders, which are numbered from 1 to 9. The names of these subfolders are the label names. A MAT file represents each sequence. Each sequence is a matrix with 12 rows, with one row for each feature, and a varying number of columns, with one column for each time step. The number of rows is the sequence dimension and the number of columns is the sequence length.

Unzip the sequence data.

```
filename = "japaneseVowels.zip";
outputFolder = fullfile(tempdir,"japaneseVowels");
unzip(filename,outputFolder);
```
For the training predictors, create a file datastore and specify the read function to be the load function. The load function, loads the data from the MAT-file into a structure array. To read files from the subfolders in the training folder, set the 'IncludeSubfolders' option to true.

```
folderTrain = fullfile(outputFolder,"Train");
fdsPredictorTrain = fileDatastore(folderTrain, ...
     'ReadFcn',@load, ...
     'IncludeSubfolders',true);
```
Preview the datastore. The returned struct contains a single sequence from the first file.

```
preview(fdsPredictorTrain)
```

```
ans = struct with fields:
    X: [12×20 double]
```
For the labels, create a file datastore and specify the read function to be the readLabel function, defined at the end of the example. The readLabel function extracts the label from the subfolder name.

```
classNames = string(1:9);
fdsLabelTrain = fileDatastore(folderTrain, ...
```

```
 'ReadFcn',@(filename) readLabel(filename,classNames), ...
 'IncludeSubfolders',true);
```
Preview the datastore. The output corresponds to the label of the first file.

preview(fdsLabelTrain) ans = *categorical* 1

#### **Transform and Combine Datastores**

To input the sequence data from the datastore of predictors to a deep learning network, the minibatches of the sequences must have the same length. Transform the datastore using the padSequence function, defined at the end of the datastore, that pads or truncates the sequences to have length 20.

```
sequenceLength = 20;
tdsTrain = transform(fdsPredictorTrain,@(data) padSequence(data,sequenceLength));
```
Preview the transformed datastore. The output corresponds to the padded sequence from the first file.

```
X = preview(tdsTrain)
```

```
X = 1×1 cell array
     {12×20 double}
```
To input both the predictors and labels from both datastores into a deep learning network, combine them using the combine function.

```
cdsTrain = combine(tdsTrain,fdsLabelTrain);
```
Preview the combined datastore. The datastore returns a 1-by-2 cell array. The first element corresponds to the predictors. The second element corresponds to the label.

```
preview(cdsTrain)
```

```
ans = 1×2 cell array
    {12×20 double} {[1]}
```
#### **Define LSTM Network Architecture**

Define the LSTM network architecture. Specify the number of features of the input data as the input size. Specify an LSTM layer with 100 hidden units and to output the last element of the sequence. Finally, specify a fully connected layer with output size equal to the number of classes, followed by a softmax layer and a classification layer.

```
numFeatures = 12;
numClasses = numel(classNames);
numHiddenUnits = 100;
layers = [ \ldots ] sequenceInputLayer(numFeatures)
     lstmLayer(numHiddenUnits,'OutputMode','last')
```

```
 fullyConnectedLayer(numClasses)
 softmaxLayer
 classificationLayer];
```
Specify the training options. Set the solver to 'adam' and 'GradientThreshold' to 2. Set the mini-batch size to 27 and set the maximum number of epochs to 75. The datastores do not support shuffling, so set 'Shuffle' to 'never'.

Because the mini-batches are small with short sequences, the CPU is better suited for training. Set 'ExecutionEnvironment' to 'cpu'. To train on a GPU, if available, set 'ExecutionEnvironment' to 'auto' (the default value).

```
miniBatchSize = 27;
options = trainingOptions('adam', ... 'ExecutionEnvironment','cpu', ...
    'MaxEpochs', 75, ...
     'MiniBatchSize',miniBatchSize, ...
     'GradientThreshold',2, ...
     'Shuffle','never',...
     'Verbose',0, ...
     'Plots','training-progress');
```
Train the LSTM network with the specified training options.

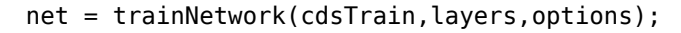

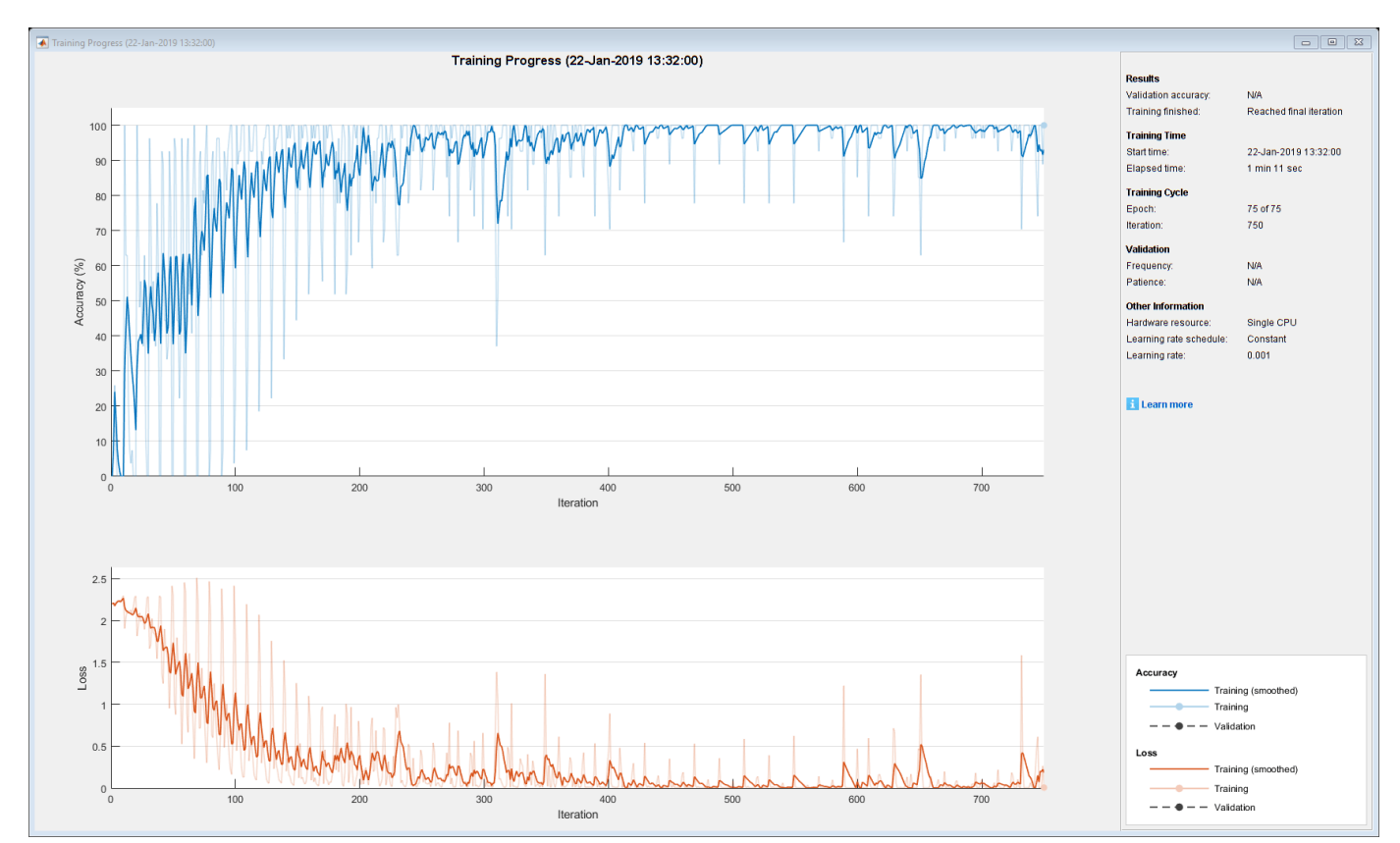

#### **Test the Network**

Create a transformed datastore containing the held-out test data using the same steps as for the training data.

```
folderTest = fullfile(outputFolder,"Test");
fdsPredictorTest = fileDatastore(folderTest, ...
     'ReadFcn',@load, ...
     'IncludeSubfolders',true);
tdsTest = transform(fdsPredictorTest,@(data) padSequence(data,sequenceLength));
```
Make predictions on the test data using the trained network.

YPred = classify(net,tdsTest,'MiniBatchSize',miniBatchSize);

Calculate the classification accuracy on the test data. To get the labels of the test set, create a file datastore with the read function readLabel and specify to include subfolders. Specify that the outputs are vertically concatenateable by setting the 'UniformRead' option to true.

```
fdsLabelTest = fileDatastore(folderTest, ...
     'ReadFcn',@(filename) readLabel(filename,classNames), ...
     'IncludeSubfolders',true, ...
    'UniformRead', true);
YTest = readall(fdsLabelTest);
accuracy = mean(YPred == YTest)accuracy = 0.9351
```
#### **Functions**

The readLabel function extracts the label from the specified filename over the categories in classNames.

```
function label = readLabel(filename,classNames)
```

```
filepath = fileparts(filename);
[~,label] = fileparts(filepath);
```
label = categorical(string(label),classNames);

end

The padSequence function pads or truncates the sequence in data.X to have the specified sequence length and returns the result in a 1-by-1 cell.

 $function$  sequence = padSequence(data, sequenceLength)

```
sequence = data.X;[C, S] = size(sequence);
if S < sequenceLength
    padding = zeros(C, sequenceLength-S); sequence = [sequence padding];
else
    sequence = sequence(:,1:sequenceLength);end
```

```
sequence = {sequence};
```
end

# **See Also**

combine | lstmLayer | sequenceInputLayer | trainNetwork | trainingOptions | transform

## **Related Examples**

- • ["Sequence Classification Using Deep Learning" on page 4-2](#page-355-0)
- • ["Time Series Forecasting Using Deep Learning" on page 4-9](#page-362-0)
- • ["Long Short-Term Memory Networks" on page 1-77](#page-106-0)
- • ["List of Deep Learning Layers" on page 1-25](#page-54-0)
- • ["Deep Learning Tips and Tricks" on page 1-69](#page-98-0)

# **Train Network Using Custom Mini-Batch Datastore for Sequence Data**

This example shows how to train a deep learning network on out-of-memory sequence data using a custom mini-batch datastore.

A mini-batch datastore is an implementation of a datastore with support for reading data in batches. Use mini-batch datastores to read out-of-memory data or to perform specific preprocessing operations when reading batches of data. You can use a mini-batch datastore as a source of training, validation, test, and prediction data sets for deep learning applications.

This example uses the custom mini-batch datastore sequenceDatastore.m. You can adapt this datastore to your data by customizing the datastore functions. For an example showing how to create your own custom mini-batch datastore, see ["Develop Custom Mini-Batch Datastore" on page 18-34](#page-2267-0).

#### **Load Training Data**

Load the Japanese Vowels data set as described in [1] and [2]. The zip file japaneseVowels.zip contains sequences of varying length. The sequences are divided into two folders, Train and Test, which contain training sequences and test sequences, respectively. In each of these folders, the sequences are divided into subfolders, which are numbered from 1 to 9. The names of these subfolders are the label names. A MAT file represents each sequence. Each sequence is a matrix with 12 rows, with one row for each feature, and a varying number of columns, with one column for each time step. The number of rows is the sequence dimension and the number of columns is the sequence length.

Unzip the sequence data.

```
filename = "japaneseVowels.zip";
outputFolder = fullfile(tempdir,"japaneseVowels");
unzip(filename,outputFolder);
```
#### **Create Custom Mini-Batch Datastore**

Create a custom mini-batch datastore. The mini-batch datastore sequenceDatastore reads data from a folder and gets the labels from the subfolder names. To use this datastore, first save the file sequenceDatastore.m to the path.

Create a datastore containing the sequence data using sequenceDatastore.

```
folderTrain = fullfile(outputFolder,"Train");
dsTrain = sequenceDatastore(folderTrain)
```

```
dsTrain =
   sequenceDatastore with properties:
            Datastore: [1×1 matlab.io.datastore.FileDatastore]
                Labels: [270×1 categorical]
            NumClasses: 9
     SequenceDimension: 12
         MiniBatchSize: 128
       NumObservations: 270
```
#### **Define LSTM Network Architecture**

Define the LSTM network architecture. Specify the sequence dimension of the input data as the input size. Specify an LSTM layer with 100 hidden units and to output the last element of the sequence. Finally, specify a fully connected layer with output size equal to the number of classes, followed by a softmax layer and a classification layer.

```
inputSize = dsTrain.SequenceDimension;
numClasses = dsTrain.NumClasses;
numHiddenUnits = 100;
layers = [
     sequenceInputLayer(inputSize)
     lstmLayer(numHiddenUnits,'OutputMode','last')
     fullyConnectedLayer(numClasses)
     softmaxLayer
     classificationLayer];
```
Specify the training options. Specify 'adam' as the solver and 'GradientThreshold' as 1. Set the mini-batch size to 27 and set the maximum number of epochs to 75. To ensure that the datastore creates mini-batches of the size that the trainNetwork function expects, also set the mini-batch size of the datastore to the same value.

Because the mini-batches are small with short sequences, the CPU is better suited for training. Set 'ExecutionEnvironment' to 'cpu'. To train on a GPU, if available, set 'ExecutionEnvironment' to 'auto' (the default value).

```
miniBatchSize = 27;
options = trainingOptions('adam', ...
     'ExecutionEnvironment','cpu', ...
    'MaxEpochs',75, ...
     'MiniBatchSize',miniBatchSize, ...
     'GradientThreshold',1, ...
     'Verbose',0, ...
     'Plots','training-progress');
dsTrain.MiniBatchSize = miniBatchSize;
```
Train the LSTM network with the specified training options.

```
net = trainNetwork(dsTrain, layers, options);
```
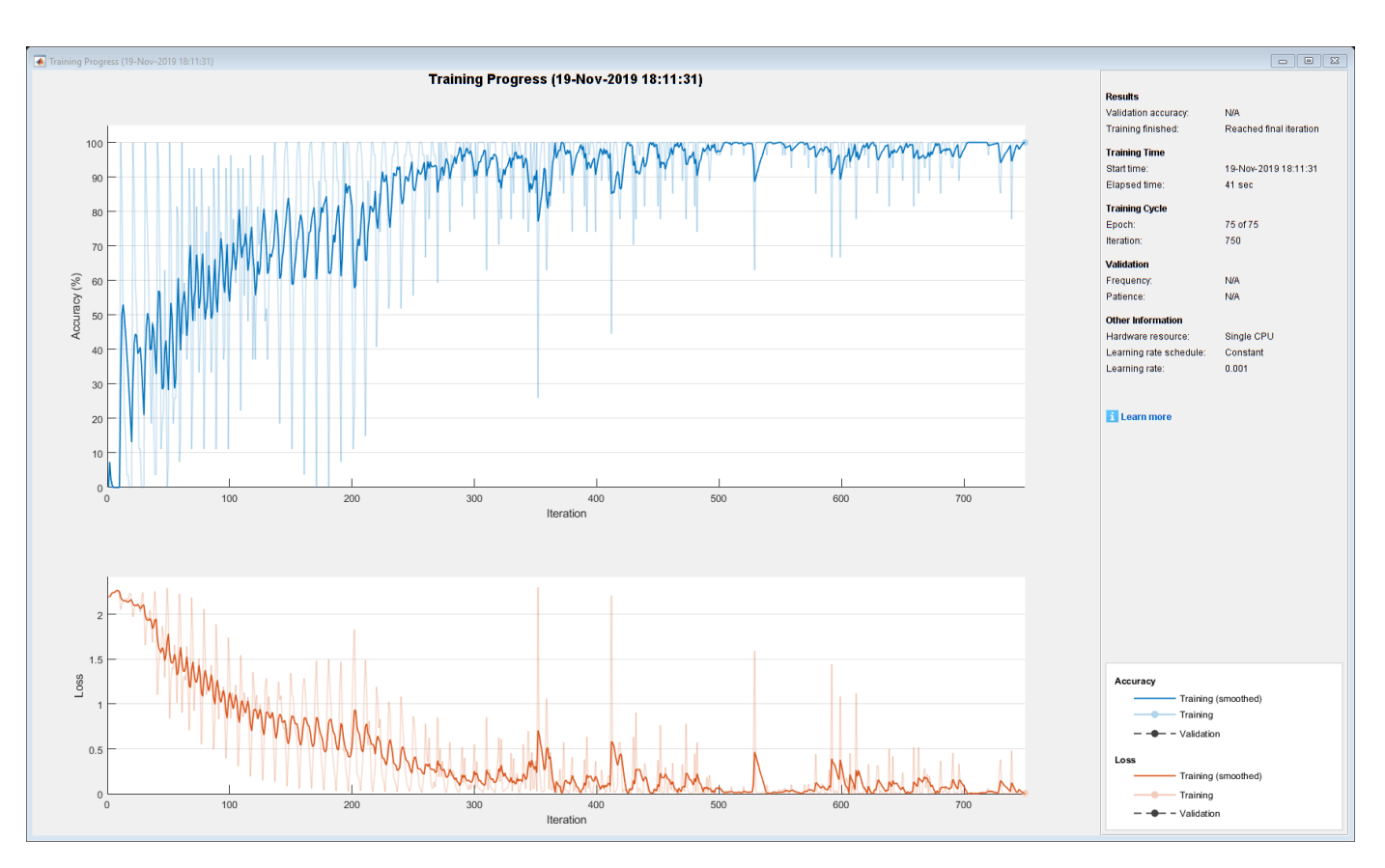

#### **Test the Network**

Create a sequence datastore from the test data.

```
folderTest = fullfile(outputFolder,"Test");
dsTest = sequenceDatastore(folderTest);
```
Classify the test data. Specify the same mini-batch size as for the training data. To ensure that the datastore creates mini-batches of the size that the classify function expects, also set the minibatch size of the datastore to the same value.

```
dsTest.MiniBatchSize = miniBatchSize;
YPred = classify(net,dsTest,'MiniBatchSize',miniBatchSize);
```
Calculate the classification accuracy of the predictions.

```
YTest = dsTest.Labels;
acc = sum(YPred == YTest)./numel(YTest)
acc = 0.9432
```
### **References**

- [1] Kudo, M., J. Toyama, and M. Shimbo. "Multidimensional Curve Classification Using Passing-Through Regions." *Pattern Recognition Letters*. Vol. 20, No. 11–13, pp. 1103–1111.
- [2] Kudo, M., J. Toyama, and M. Shimbo. *Japanese Vowels Data Set*. https://archive.ics.uci.edu/ml/ datasets/Japanese+Vowels

### **See Also**

lstmLayer | sequenceInputLayer | trainNetwork | trainingOptions

### **Related Examples**

- • ["Develop Custom Mini-Batch Datastore" on page 18-34](#page-2267-0)
- • ["Time Series Forecasting Using Deep Learning" on page 4-9](#page-362-0)
- • ["Sequence-to-Sequence Classification Using Deep Learning" on page 4-36](#page-389-0)
- • ["Sequence-to-Sequence Regression Using Deep Learning" on page 4-41](#page-394-0)
- • ["Long Short-Term Memory Networks" on page 1-77](#page-106-0)
- • ["Deep Learning in MATLAB" on page 1-2](#page-31-0)

# **Classify Out-of-Memory Text Data Using Deep Learning**

This example shows how to classify out-of-memory text data with a deep learning network using a transformed datastore.

A transformed datastore transforms or processes data read from an underlying datastore. You can use a transformed datastore as a source of training, validation, test, and prediction data sets for deep learning applications. Use transformed datastores to read out-of-memory data or to perform specific preprocessing operations when reading batches of data.

When training the network, the software creates mini-batches of sequences of the same length by padding, truncating, or splitting the input data. The trainingOptions function provides options to pad and truncate input sequences, however, these options are not well suited for sequences of word vectors. Furthermore, this function does not support padding data in a custom datastore. Instead, you must pad and truncate the sequences manually. If you *left-pad* and truncate the sequences of word vectors, then the training might improve.

The "Classify Text Data Using Deep Learning" (Text Analytics Toolbox) example manually truncates and pads all the documents to the same length. This process adds lots of padding to very short documents and discards lots of data from very long documents.

Alternatively, to prevent adding too much padding or discarding too much data, create a transformed datastore that inputs mini-batches into the network. The datastore created in this example converts mini-batches of documents to sequences or word indices and left-pads each mini-batch to the length of the longest document in the mini-batch.

#### **Load Pretrained Word Embedding**

The datastore requires a word embedding to convert documents to sequences of vectors. Load a pretrained word embedding using fastTextWordEmbedding. This function requires Text Analytics Toolbox™ Model *for fastText English 16 Billion Token Word Embedding* support package. If this support package is not installed, then the function provides a download link.

emb = fastTextWordEmbedding;

#### **Load Data**

Create a tabular text datastore from the data in factoryReports.csv. Specify to read the data from the "Description" and "Category" columns only.

```
filenameTrain = "factoryReports.csv";
textName = "Description";
labelName = "Category";
ttdsTrain = tabularTextDatastore(filenameTrain,'SelectedVariableNames',[textName labelName]);
```
View a preview of the datastore.

preview(ttdsTrain)

ans=*8×2 table*

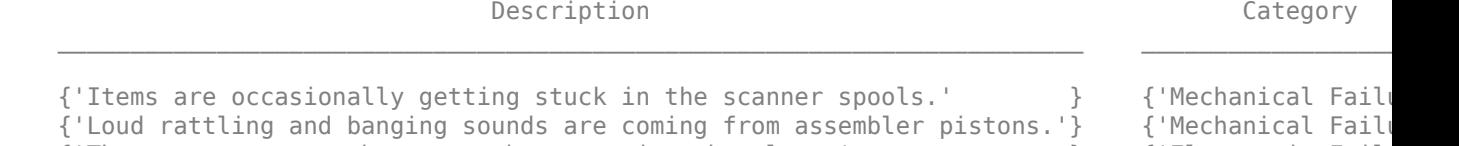

{'There are cuts to the power when starting the plant.' } {'Electronic Failu
```
 {'Fried capacitors in the assembler.' } {'Electronic Failure'}
 {'Mixer tripped the fuses.' } {'Electronic Failure'}
 {'Burst pipe in the constructing agent is spraying coolant.' } {'Leak' }
 {'A fuse is blown in the mixer.' } {'Electronic Failure'}
 {'Things continue to tumble off of the belt.' } {'Mechanical Failure'}
```
### **Transform Datastore**

Create a custom transform function that converts data read from the datastore to a table containing the predictors and the responses. The transformText function takes the data read from a tabularTextDatastore object and returns a table of predictors and responses. The predictors are *C*-by-*S* arrays of word vectors given by the word embedding emb, where *C* is the embedding dimension and *S* is the sequence length. The responses are categorical labels over the classes.

To get the class names, read the labels from the training data using the readLabels function, listed and the end of the example, and find the unique class names.

```
labels = readLabels(ttdsTrain,labelName);
classNames = unique(labels);numObservations = numel(labels);
```
Because tabular text datastores can read multiple rows of data in a single read, you can process a full mini-batch of data in the transform function. To ensure that the transform function processes a full mini-batch of data, set the read size of the tabular text datastore to the mini-batch size that will be used for training.

 $minBatchSize = 64$ : ttdsTrain.ReadSize = miniBatchSize;

To convert the output of the tabular text data to sequences for training, transform the datastore using the transform function.

```
tdsTrain = transform(ttdsTrain, @(data) transformText(data,emb,classNames))
```

```
tdsTrain = 
  TransformedDatastore with properties:
       UnderlyingDatastore: [1×1 matlab.io.datastore.TabularTextDatastore]
   SupportedOutputFormats: ["txt" "csv" "xlsx" "xls" "parquet" "parq" "png"
                Transforms: {@(data)transformText(data,emb,classNames)}
               IncludeInfo: 0
```
Preview of the transformed datastore. The predictors are *C*-by-*S* arrays, where *S* is the sequence length and *C* is the number of features (the embedding dimension). The responses are the categorical labels.

### preview(tdsTrain)

ans=*8×2 table* predictors responses {300×11 single} Mechanical Failure {300×11 single} Mechanical Failure {300×11 single} Electronic Failure {300×11 single} Electronic Failure

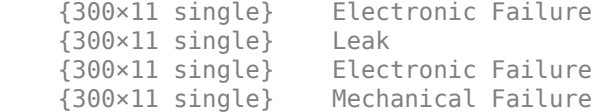

## **Create and Train LSTM Network**

Define the LSTM network architecture. To input sequence data into the network, include a sequence input layer and set the input size to the embedding dimension. Next, include an LSTM layer with 180 hidden units. To use the LSTM layer for a sequence-to-label classification problem, set the output mode to 'last'. Finally, add a fully connected layer with output size equal to the number of classes, a softmax layer, and a classification layer.

```
numFeatures = emb.Dimension;
numHiddenUnits = 180;
numClasses = numel(classNames);
layers = [ ...
     sequenceInputLayer(numFeatures)
     lstmLayer(numHiddenUnits,'OutputMode','last')
     fullyConnectedLayer(numClasses)
     softmaxLayer
     classificationLayer];
```
Specify the training options. Specify the solver to be 'adam' and the gradient threshold to be 2. The datastore does not support shuffling, so set 'Shuffle', to 'never'. Validate the network once per epoch. To monitor the training progress, set the 'Plots' option to 'training-progress'. To suppress verbose output, set 'Verbose' to false.

By default, trainNetwork uses a GPU if one is available. To specify the execution environment manually, use the 'ExecutionEnvironment' name-value pair argument of trainingOptions. Training on a CPU can take significantly longer than training on a GPU. Training using a GPU requires Parallel Computing Toolbox™ and a supported GPU device. For information on supported devices, see "GPU Support by Release" (Parallel Computing Toolbox).

```
numIterationsPerEpoch = floor(numObservations / miniBatchSize);
```

```
options = trainingOptions('adam', ...
    'MaxEpochs', 15, ...
     'MiniBatchSize',miniBatchSize, ...
     'GradientThreshold',2, ...
     'Shuffle','never', ...
     'Plots','training-progress', ...
     'Verbose',false);
```
Train the LSTM network using the trainNetwork function.

net = trainNetwork(tdsTrain, layers, options);

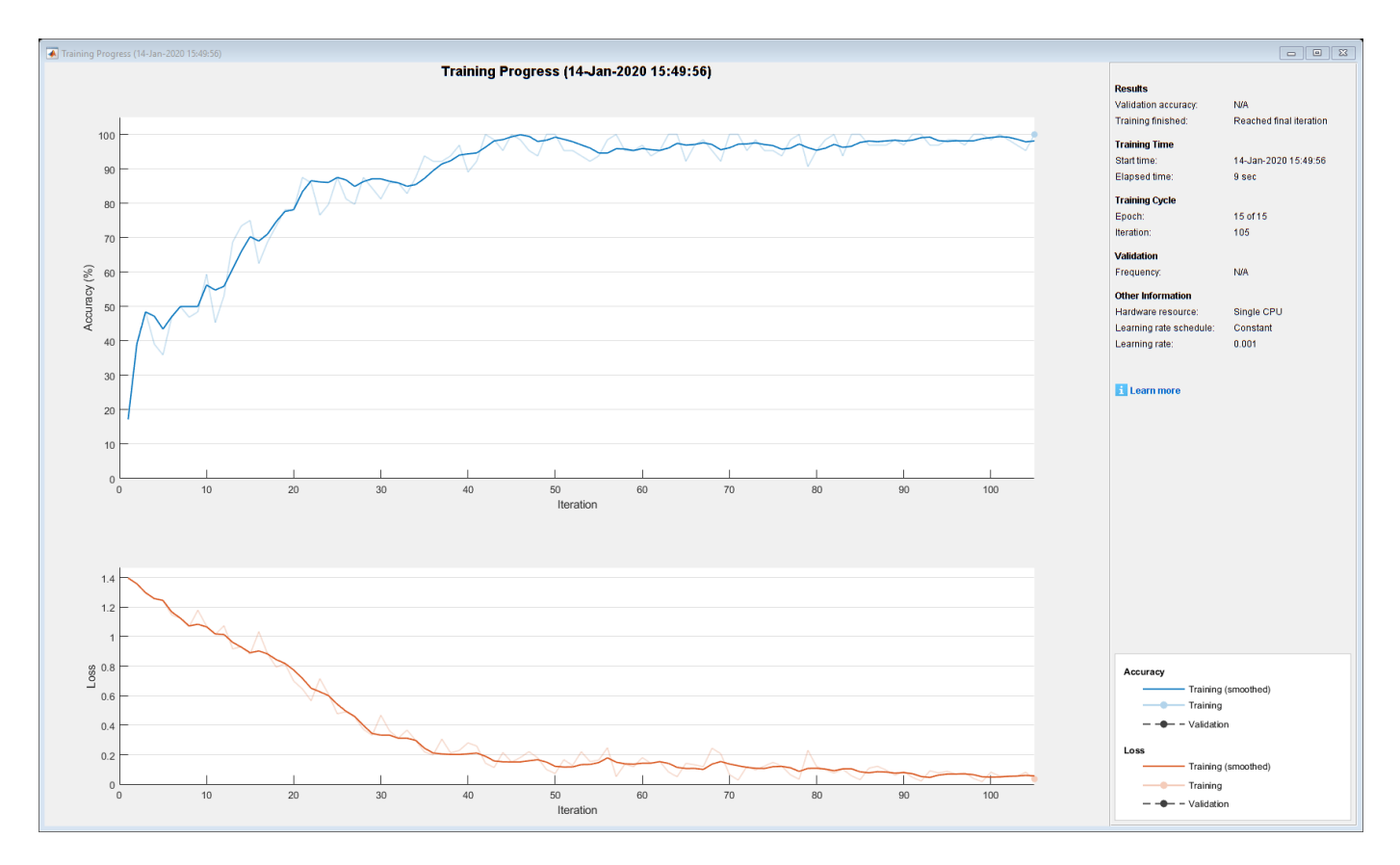

### **Predict Using New Data**

Classify the event type of three new reports. Create a string array containing the new reports.

```
reportsNew = [ ...
     "Coolant is pooling underneath sorter."
     "Sorter blows fuses at start up."
     "There are some very loud rattling sounds coming from the assembler."];
```
Preprocess the text data using the preprocessing steps as the training documents.

documentsNew = preprocessText(reportsNew);

Convert the text data to sequences of embedding vectors using doc2sequence.

XNew = doc2sequence(emb,documentsNew);

Classify the new sequences using the trained LSTM network.

```
labelsNew = classify(net,XNew)
```

```
labelsNew = 3×1 categorical
      Leak 
      Electronic Failure 
      Mechanical Failure
```
## **Transform Text Function**

The transformText function takes the data read from a tabularTextDatastore object and returns a table of predictors and responses. The predictors are *C*-by-*S* arrays of word vectors given by the word embedding emb, where *C* is the embedding dimension and *S* is the sequence length. The responses are categorical labels over the classes in classNames.

```
function dataTransformed = transformText(data,emb,classNames)
```

```
% Preprocess documents.
textData = data{:, 1};documents = preprocessText(textData);
% Convert to sequences.
predictors = doc2sequence(emb,documents);
% Read labels.
labels = data{:,2};
responses = categorical(labels,classNames);
```

```
% Convert data to table.
dataTransformed = table(predictors, responses);
```
### end

### **Preprocessing Function**

The function preprocessText performs these steps:

- **1** Tokenize the text using tokenizedDocument.
- **2** Convert the text to lowercase using lower.
- **3** Erase the punctuation using erasePunctuation.

```
function documents = preprocessText(textData)
```

```
documents = tokenizedDocument(textData);
documents = lower(documents);documents = erasePunctuation(documents);
```
### end

## **Read Labels Function**

The readLabels function creates a copy of the tabularTextDatastore object ttds and reads the labels from the labelName column.

```
function labels = readLabels(ttds,labelName)
```

```
ttdsNew = copy(ttds);
ttdsNew.SelectedVariableNames = labelName;
tbl = readall(ttdsNew);labels = tbl.(labelName);
```
## end

## **See Also**

doc2sequence | fastTextWordEmbedding | lstmLayer | sequenceInputLayer | tokenizedDocument | trainNetwork | trainingOptions | transform | wordEmbeddingLayer

## **Related Examples**

- • ["Sequence Classification Using Deep Learning" on page 4-2](#page-355-0)
- • ["Time Series Forecasting Using Deep Learning" on page 4-9](#page-362-0)
- • ["Long Short-Term Memory Networks" on page 1-77](#page-106-0)
- • ["List of Deep Learning Layers" on page 1-25](#page-54-0)
- • ["Deep Learning Tips and Tricks" on page 1-69](#page-98-0)

# **Classify Out-of-Memory Text Data Using Custom Mini-Batch Datastore**

This example shows how to classify out-of-memory text data with a deep learning network using a custom mini-batch datastore.

A mini-batch datastore is an implementation of a datastore with support for reading data in batches. You can use a mini-batch datastore as a source of training, validation, test, and prediction data sets for deep learning applications. Use mini-batch datastores to read out-of-memory data or to perform specific preprocessing operations when reading batches of data.

When training the network, the software creates mini-batches of sequences of the same length by padding, truncating, or splitting the input data. The trainingOptions function provides options to pad and truncate input sequences, however, these options are not well suited for sequences of word vectors. Furthermore, this function does not support padding data in a custom datastore. Instead, you must pad and truncate the sequences manually. If you *left-pad* and truncate the sequences of word vectors, then the training might improve.

The "Classify Text Data Using Deep Learning" (Text Analytics Toolbox) example manually truncates and pads all the documents to the same length. This process adds lots of padding to very short documents and discards lots of data from very long documents.

Alternatively, to prevent adding too much padding or discarding too much data, create a custom minibatch datastore that inputs mini-batches into the network. The custom mini-batch datastore textDatastore.m converts mini-batches of documents to sequences or word indices and left-pads each mini-batch to the length of the longest document in the mini-batch. For sorted data, this datastore can help reduce the amount of padding added to the data since documents are not padded to a fixed length. Similarly, the datastore does not discard any data from the documents.

This example uses the custom mini-batch datastore textDatastore.m. You can adapt this datastore to your data by customizing the functions. For an example showing how to create your own custom mini-batch datastore, see ["Develop Custom Mini-Batch Datastore" on page 18-34](#page-2267-0).

## **Load Pretrained Word Embedding**

The datastore textDatastore requires a word embedding to convert documents to sequences of vectors. Load a pretrained word embedding using fastTextWordEmbedding. This function requires Text Analytics Toolbox™ Model *for fastText English 16 Billion Token Word Embedding* support package. If this support package is not installed, then the function provides a download link.

emb = fastTextWordEmbedding;

## **Create Mini-Batch Datastore of Documents**

Create a datastore that contains the data for training. The custom mini-batch datastore textDatastore reads predictors and labels from a CSV file. For the predictors, the datastore converts the documents into sequences of word indices and for the responses, the datastore returns a categorical label for each document.

To create the datastore, first save the custom mini-batch datastore textDatastore.m to the path. For more information about creating custom mini-batch datastores, see["Develop Custom Mini-Batch](#page-2267-0) [Datastore" on page 18-34](#page-2267-0).

For the training data, specify the CSV file "factoryReports.csv" and that the text and labels are in the columns "Description" and "Category" respectively.

```
filenameTrain = "factoryReports.csv";
textName = "Description";
labelName = "Category";
dsTrain = textDatastore(filenameTrain, textName, labelName, emb)
dsTrain =
   textDatastore with properties:
             ClassNames: ["Electronic Failure" "Leak" "Mechanical Failure" "Software Fai
              Datastore: [1 \times 1 \text{ match} . \text{io} . \text{dataset}ore.TransformedDatastore]
     EmbeddingDimension: 300
               LabelName: "Category"
          MiniBatchSize: 128
              NumClasses: 4
        NumObservations: 480
```
### **Create and Train LSTM Network**

Define the LSTM network architecture. To input sequence data into the network, include a sequence input layer and set the input size to the embedding dimension. Next, include an LSTM layer with 180 hidden units. To use the LSTM layer for a sequence-to-label classification problem, set the output mode to 'last'. Finally, add a fully connected layer with output size equal to the number of classes, a softmax layer, and a classification layer.

```
numFeatures = dsTrain.EmbeddingDimension;
numHiddenUnits = 180;
numClasses = dsTrain.NumClasses;
layers = [ ...
     sequenceInputLayer(numFeatures)
     lstmLayer(numHiddenUnits,'OutputMode','last')
     fullyConnectedLayer(numClasses)
     softmaxLayer
     classificationLayer];
```
Specify the training options. Specify the solver to be 'adam' and the gradient threshold to be 2. The datastore textDatastore.m does not support shuffling, so set 'Shuffle', to 'never'. For an example showing how to implement a datastore with support for shuffling, see ["Develop Custom](#page-2267-0) [Mini-Batch Datastore" on page 18-34](#page-2267-0). To monitor the training progress, set the 'Plots' option to 'training-progress'. To suppress verbose output, set 'Verbose' to false.

By default, trainNetwork uses a GPU if one is available. To specify the execution environment manually, use the 'ExecutionEnvironment' name-value pair argument of trainingOptions. Training on a CPU can take significantly longer than training on a GPU. Training using a GPU requires Parallel Computing Toolbox™ and a supported GPU device. For information on supported devices, see "GPU Support by Release" (Parallel Computing Toolbox).

```
miniBatchSize = 128;
numObservations = dsTrain.NumObservations;
numIterationsPerEpoch = floor(numObservations / miniBatchSize);
options = trainingOptions('adam', ...
     'MiniBatchSize',miniBatchSize, ...
```

```
 'GradientThreshold',2, ...
 'Shuffle','never', ...
 'Plots','training-progress', ...
 'Verbose',false);
```
Train the LSTM network using the trainNetwork function.

net = trainNetwork(dsTrain, layers, options);

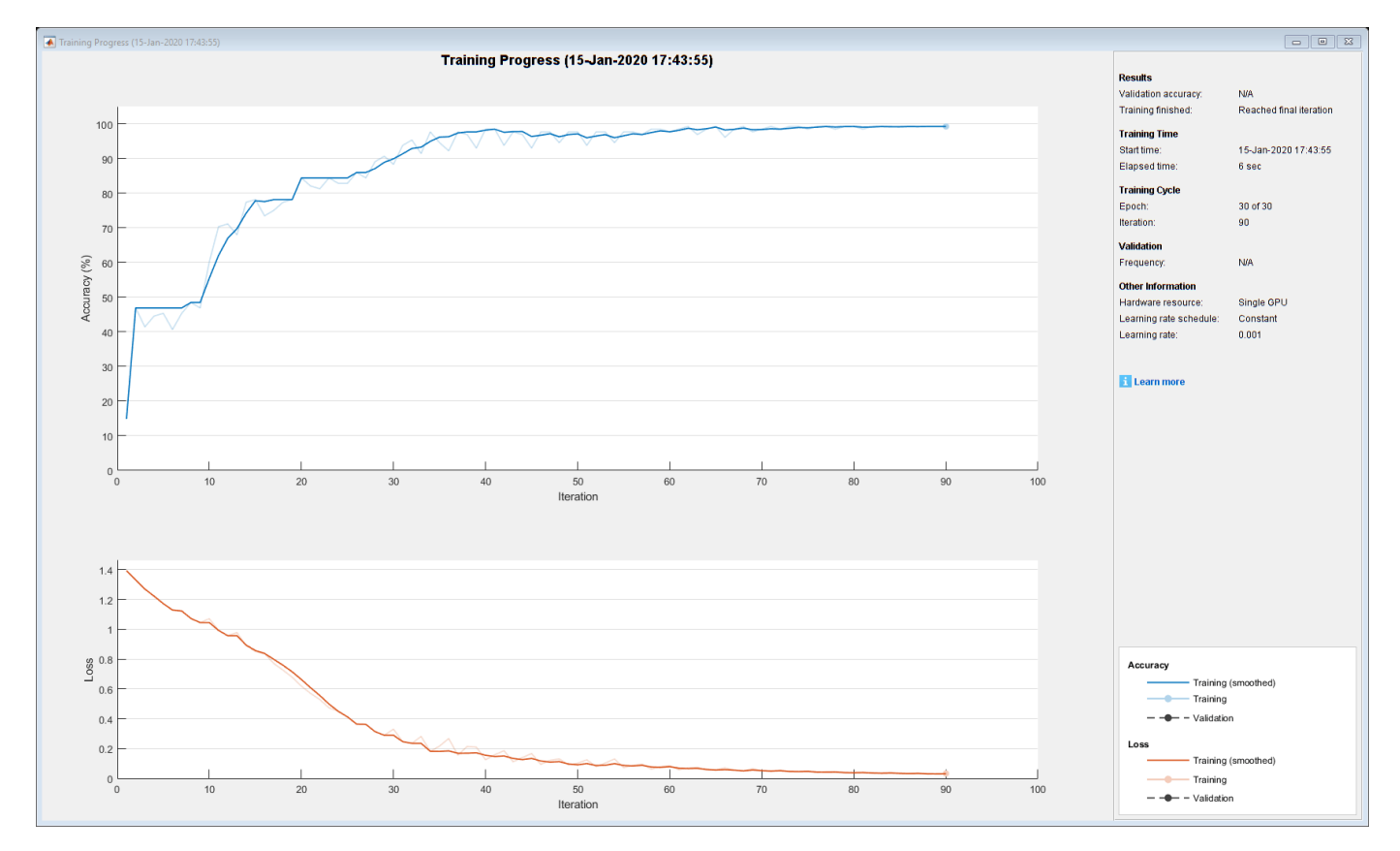

### **Predict Using New Data**

Classify the event type of three new reports. Create a string array containing the new reports.

```
reportsNew = [ 
     "Coolant is pooling underneath sorter."
     "Sorter blows fuses at start up."
     "There are some very loud rattling sounds coming from the assembler."];
```
Preprocess the text data using the preprocessing steps as the datastore textDatastore.m.

```
documents = tokenizedDocument(reportsNew);
documents = lower(documents);documents = erasePunctuation(documents);
predictors = doc2sequence(emb,documents);
```
Classify the new sequences using the trained LSTM network.

```
labelsNew = classify(net,predictors)
```

```
labelsNew = 3×1 categorical
      Leak 
      Electronic Failure 
      Mechanical Failure
```
## **See Also**

```
doc2sequence | extractHTMLText | findElement | htmlTree | lstmLayer |
sequenceInputLayer | tokenizedDocument | trainNetwork | trainingOptions |
wordEmbeddingLayer | wordcloud
```
## **Related Examples**

- • ["Generate Text Using Deep Learning" on page 4-181](#page-534-0)
- "Create Simple Text Model for Classification" (Text Analytics Toolbox)
- "Analyze Text Data Using Topic Models" (Text Analytics Toolbox)
- "Analyze Text Data Using Multiword Phrases" (Text Analytics Toolbox)
- "Train a Sentiment Classifier" (Text Analytics Toolbox)
- • ["Sequence Classification Using Deep Learning" on page 4-2](#page-355-0)
- • ["Deep Learning in MATLAB" on page 1-2](#page-31-0)

# **Data Sets for Deep Learning**

Use these data sets to get started with deep learning applications.

## **Image Data Sets**

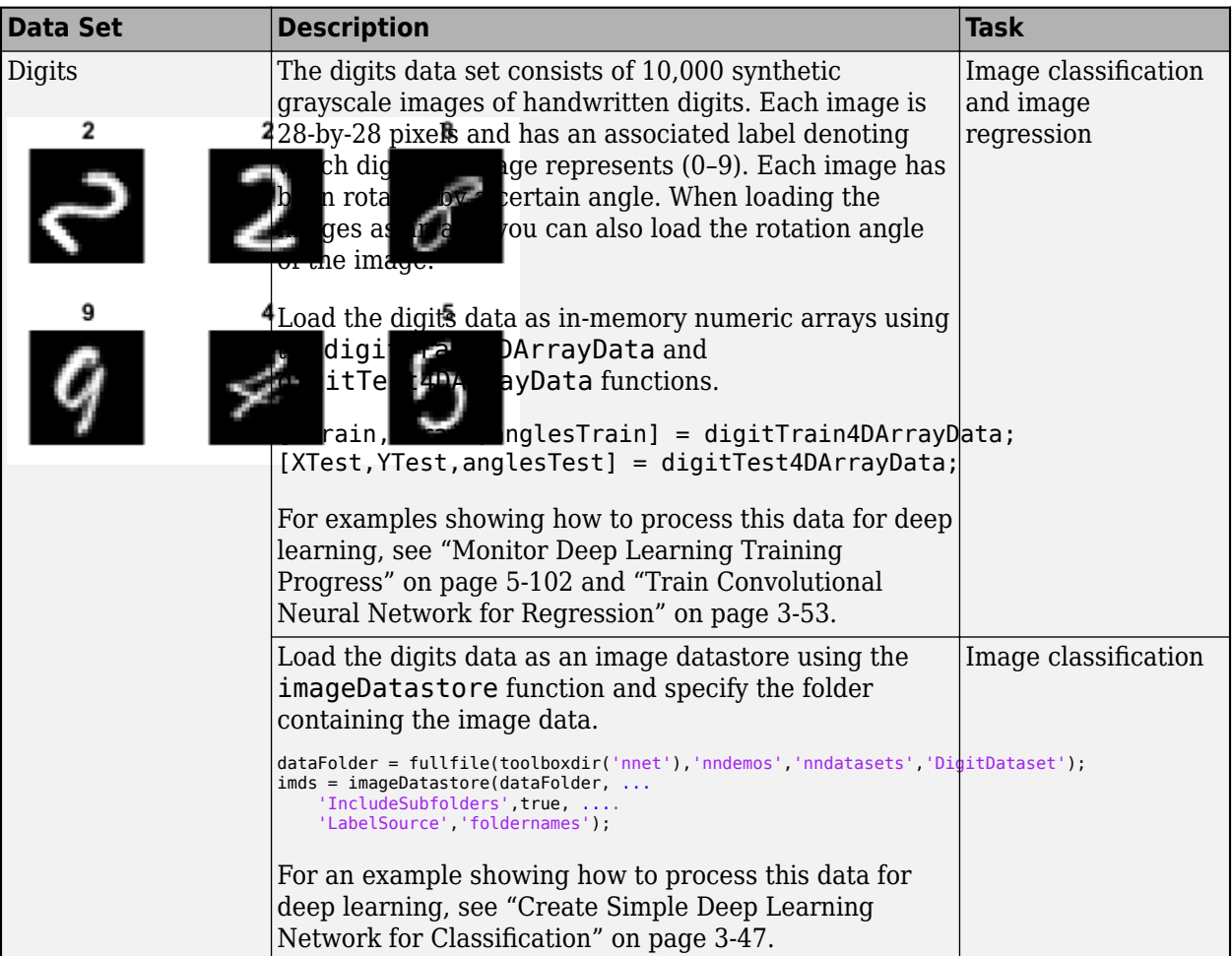

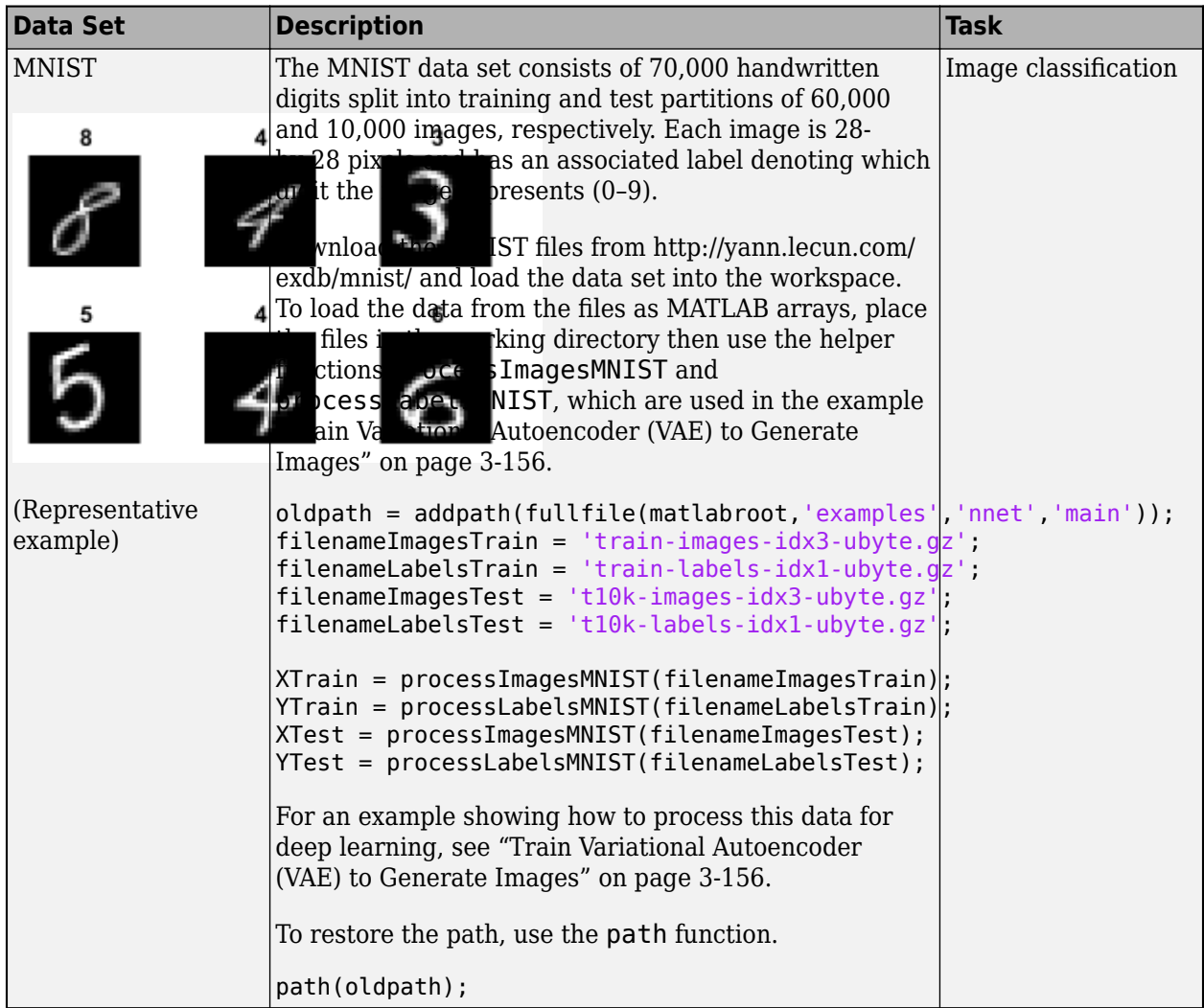

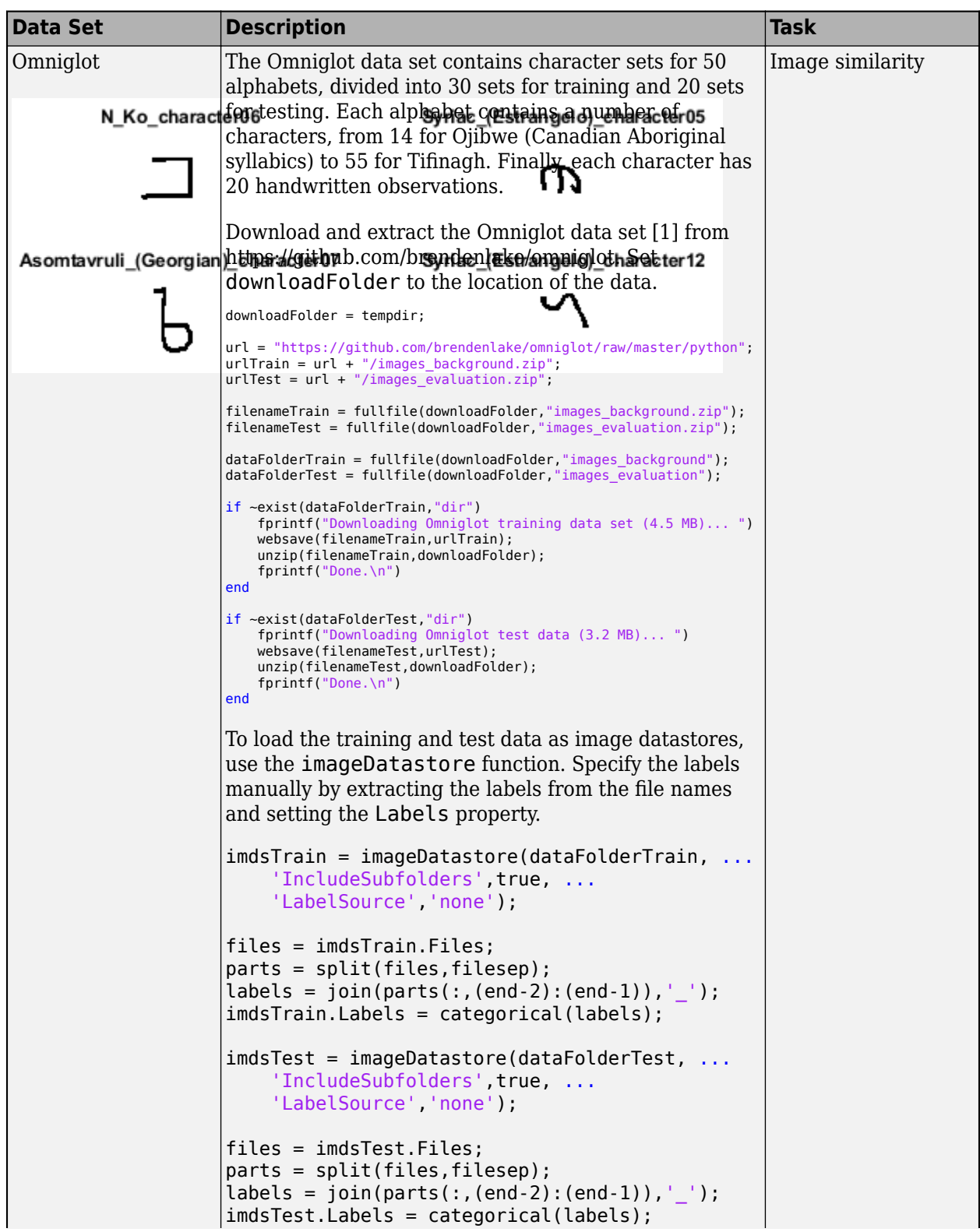

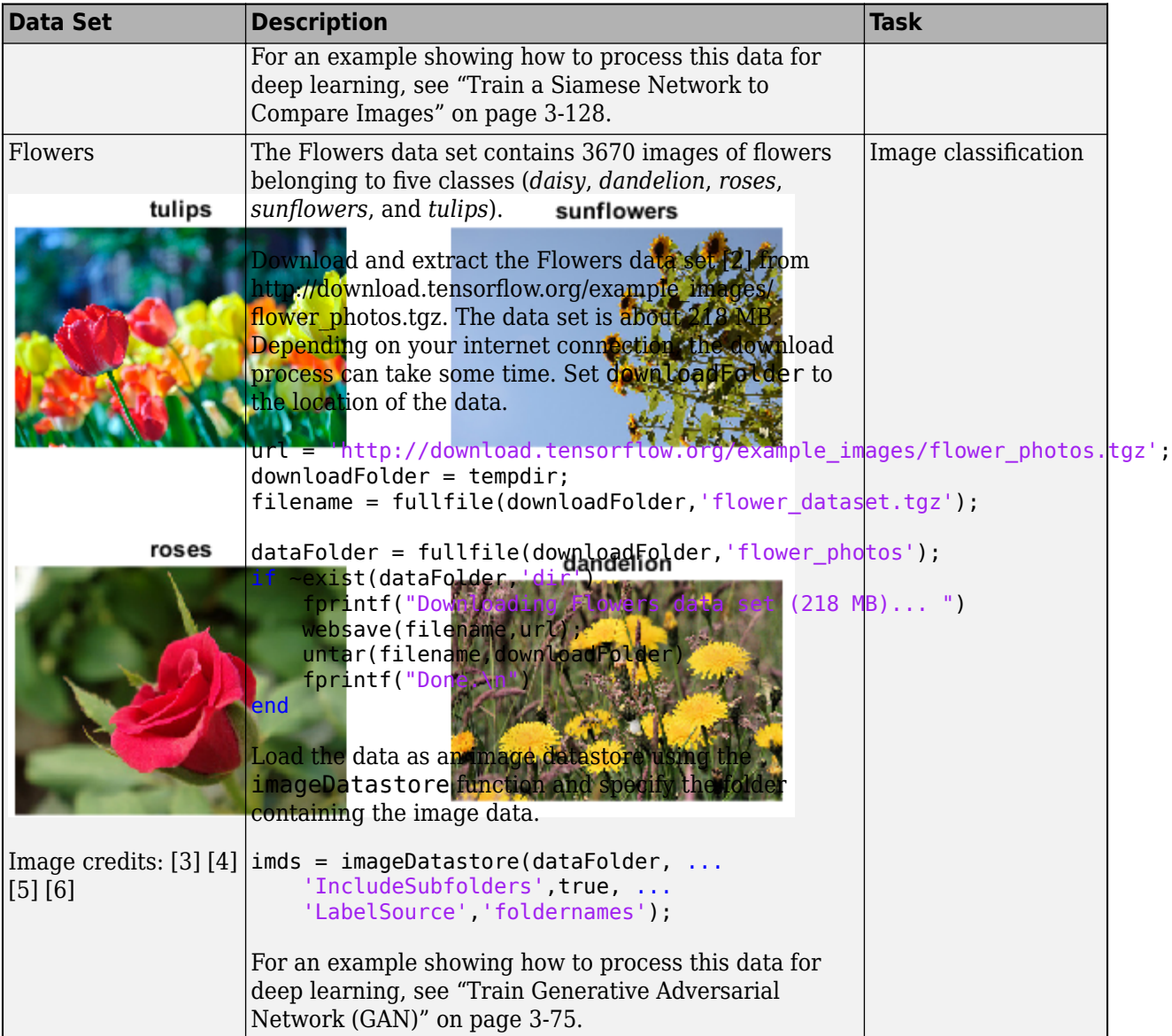

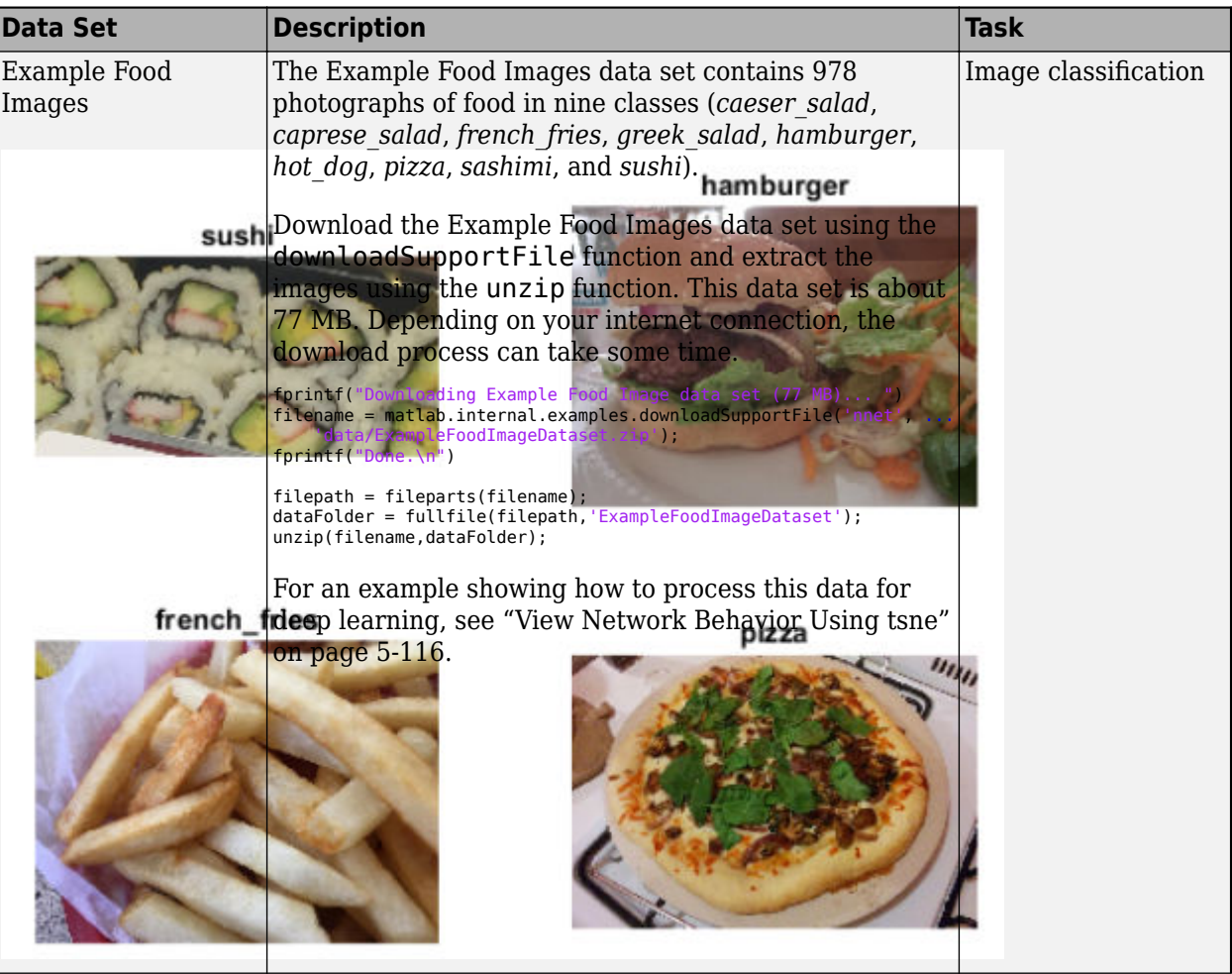

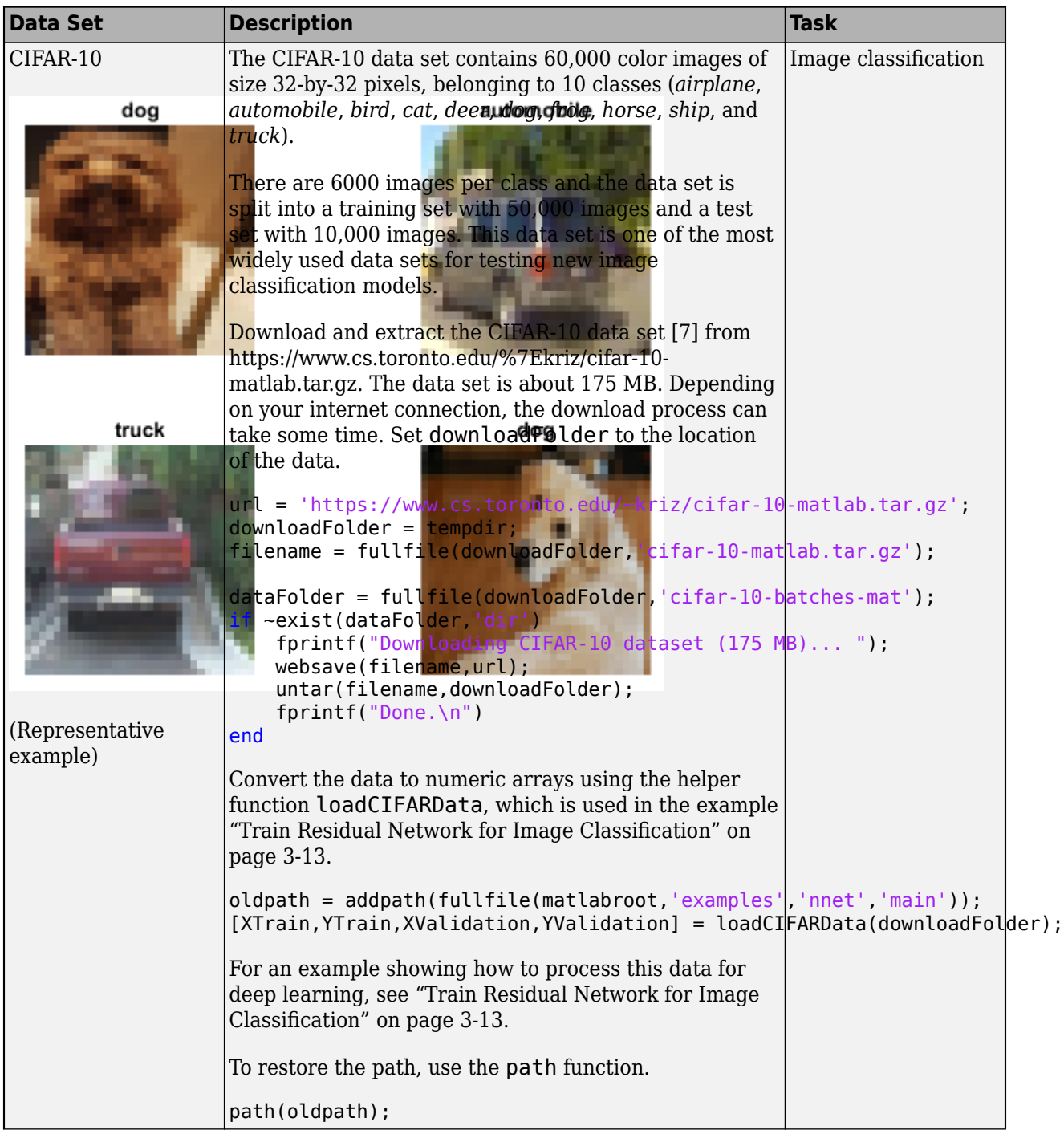

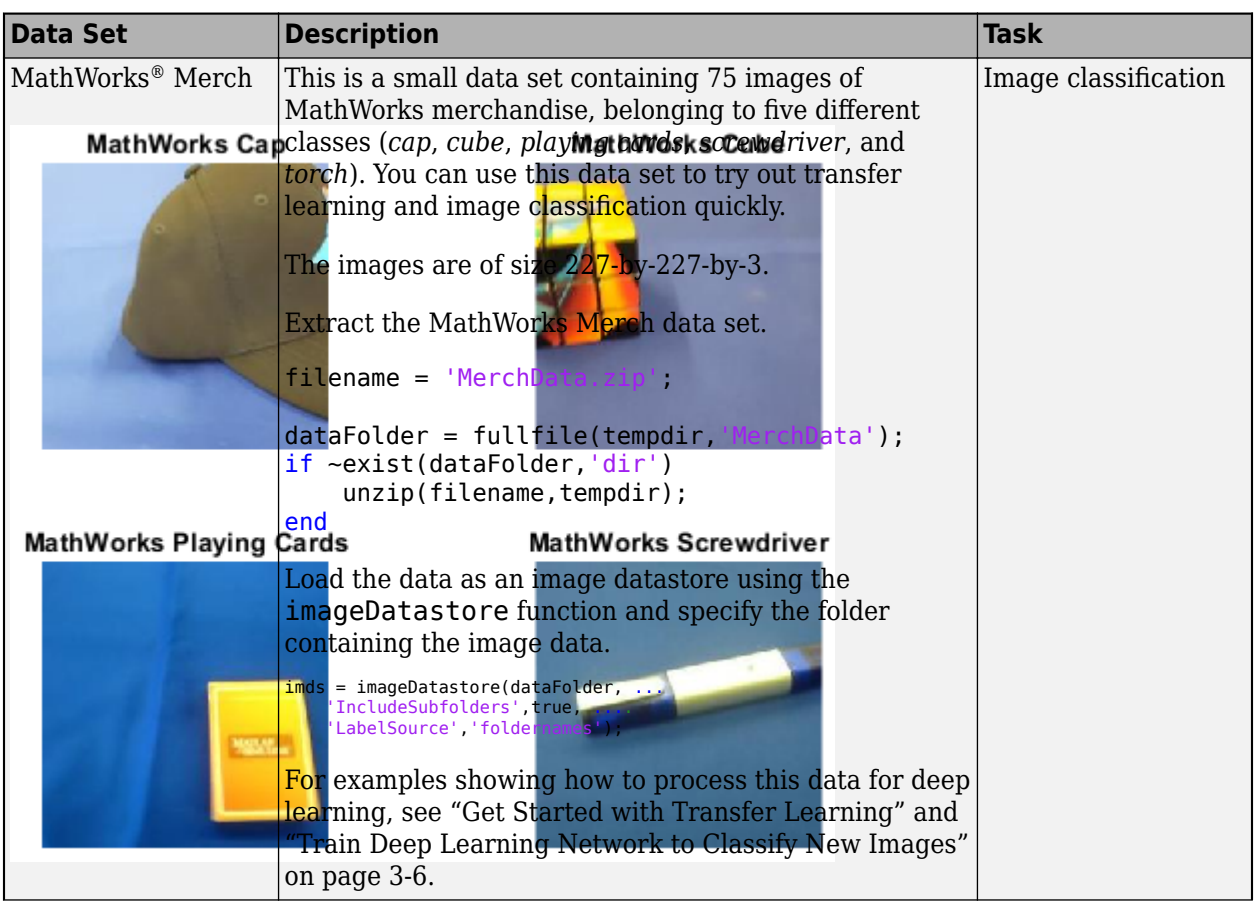

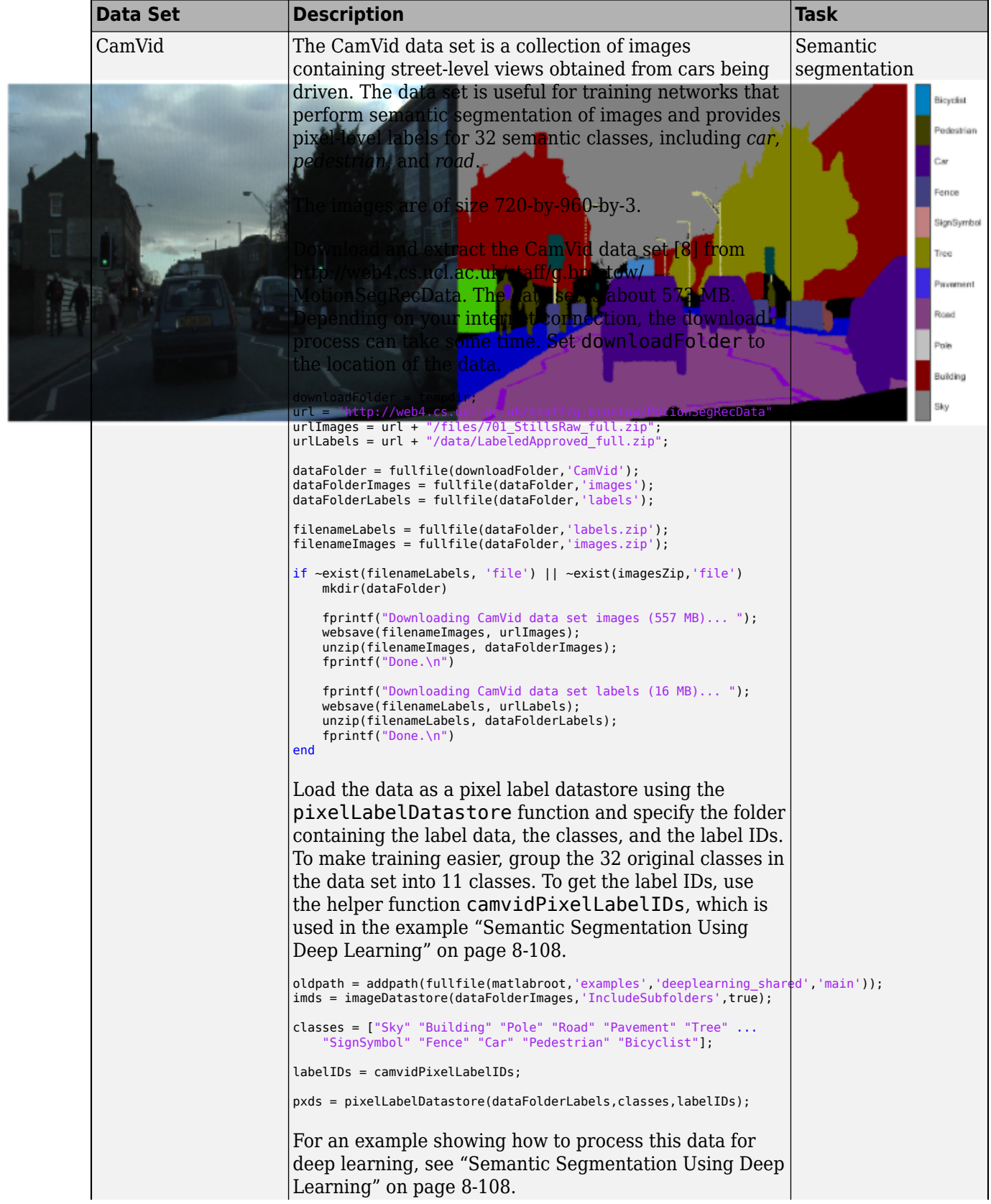

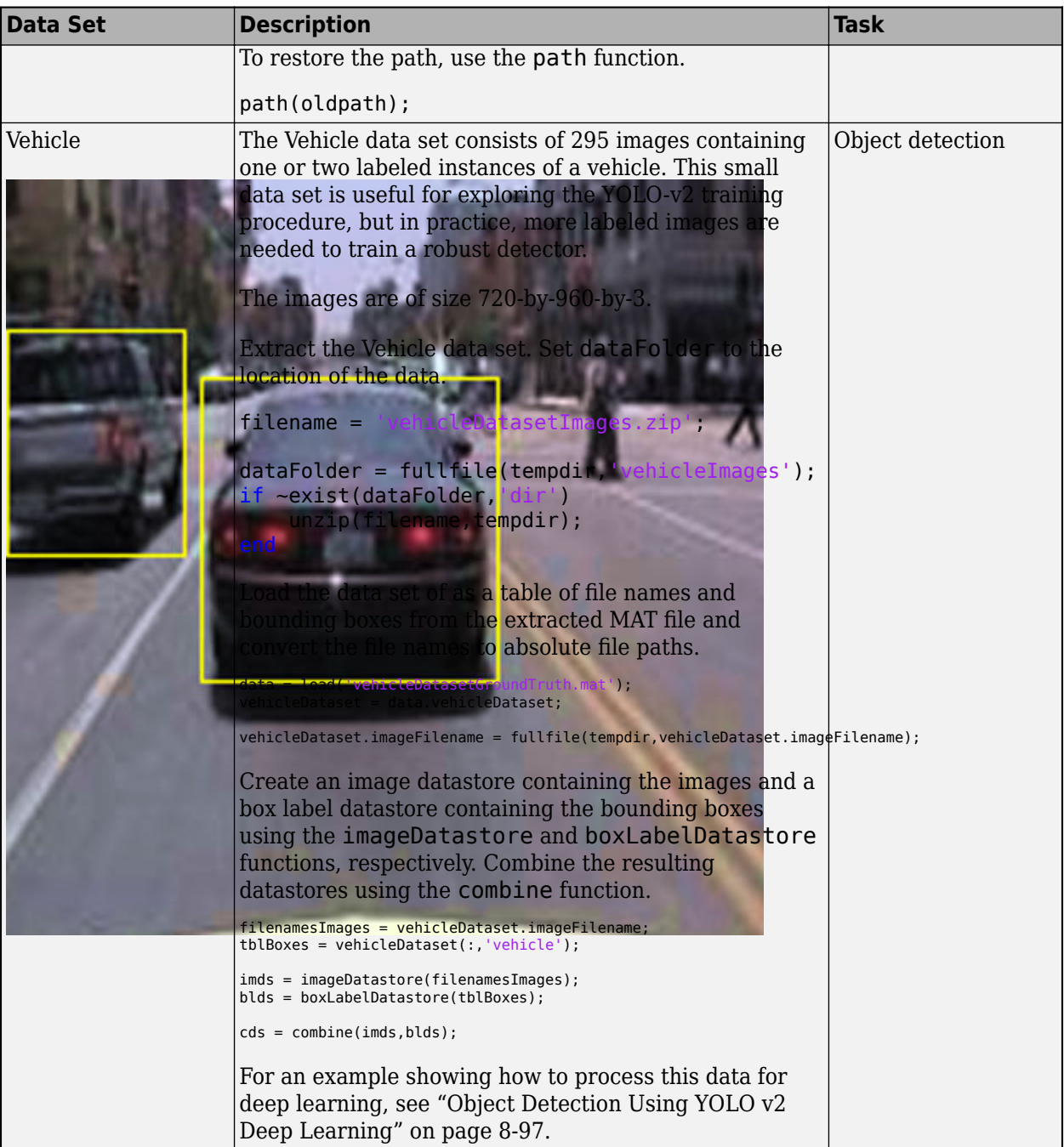

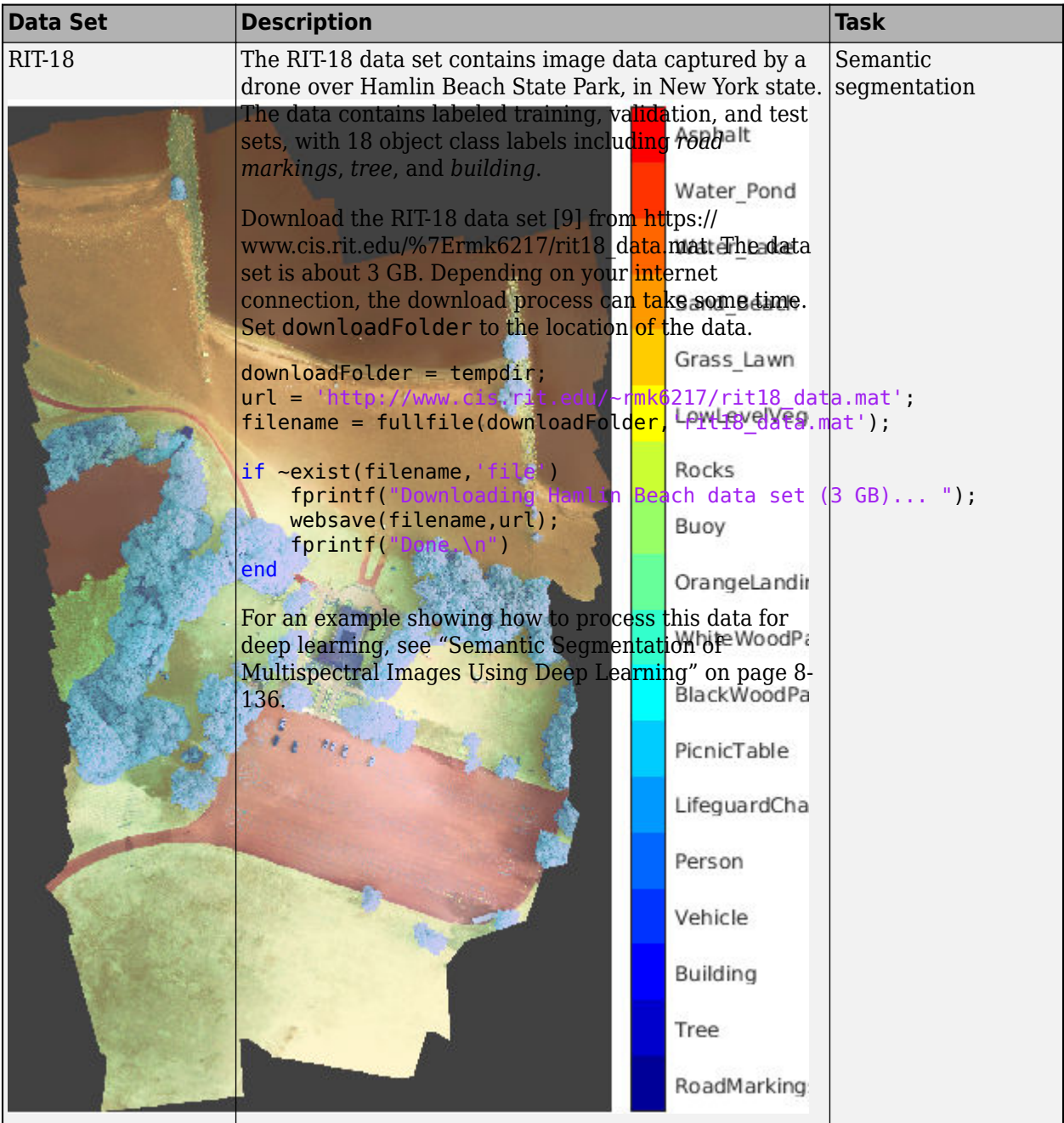

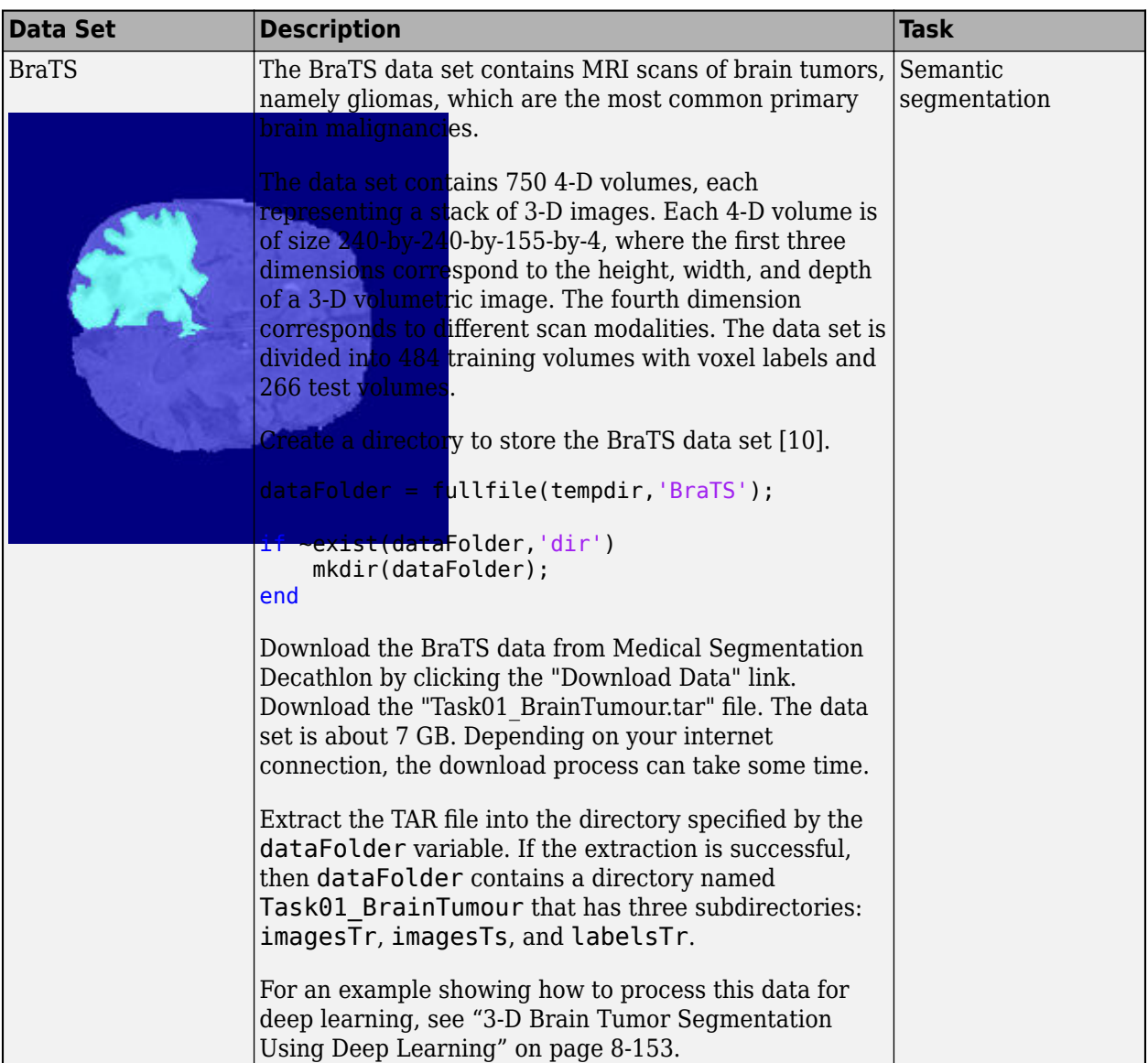

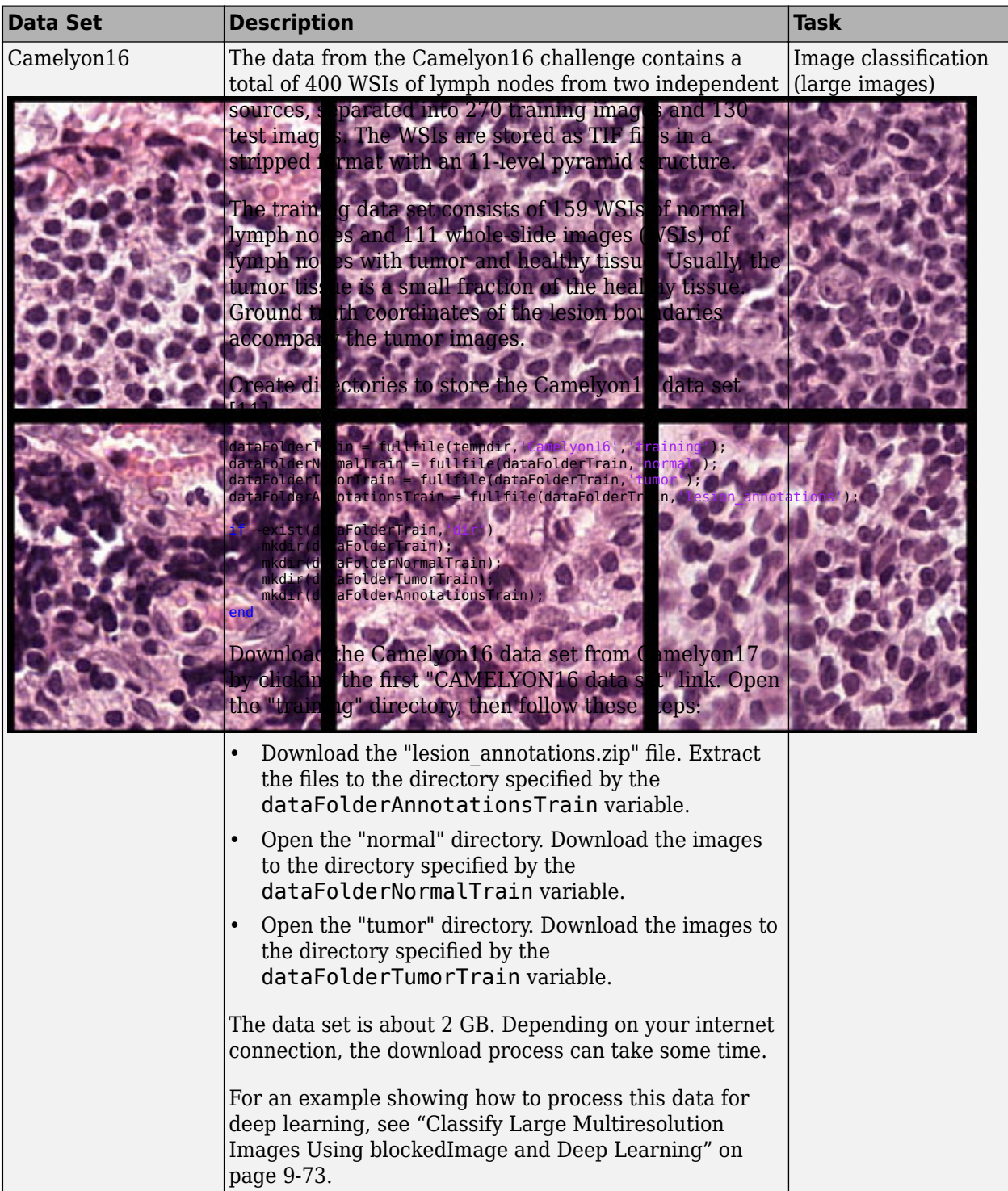

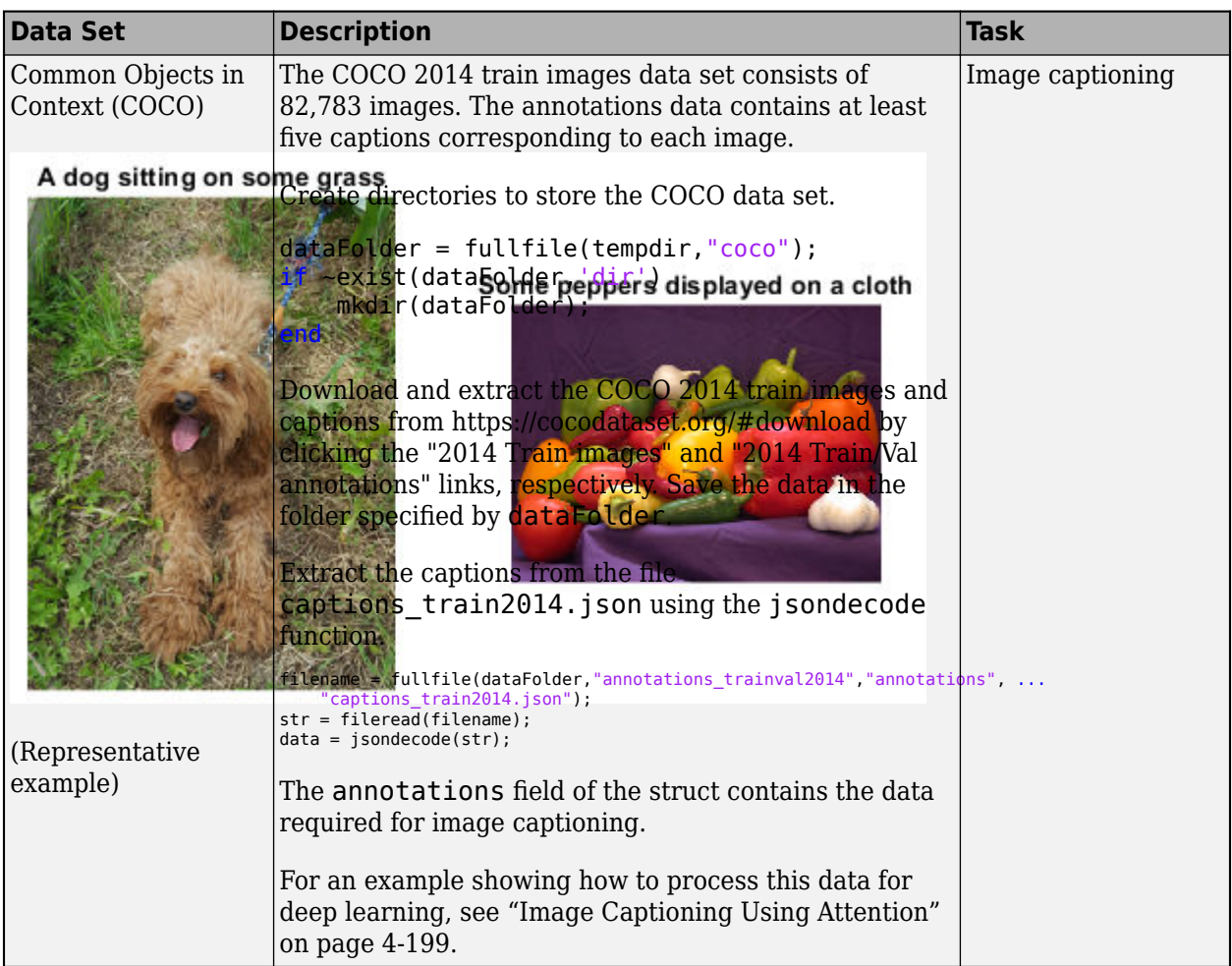

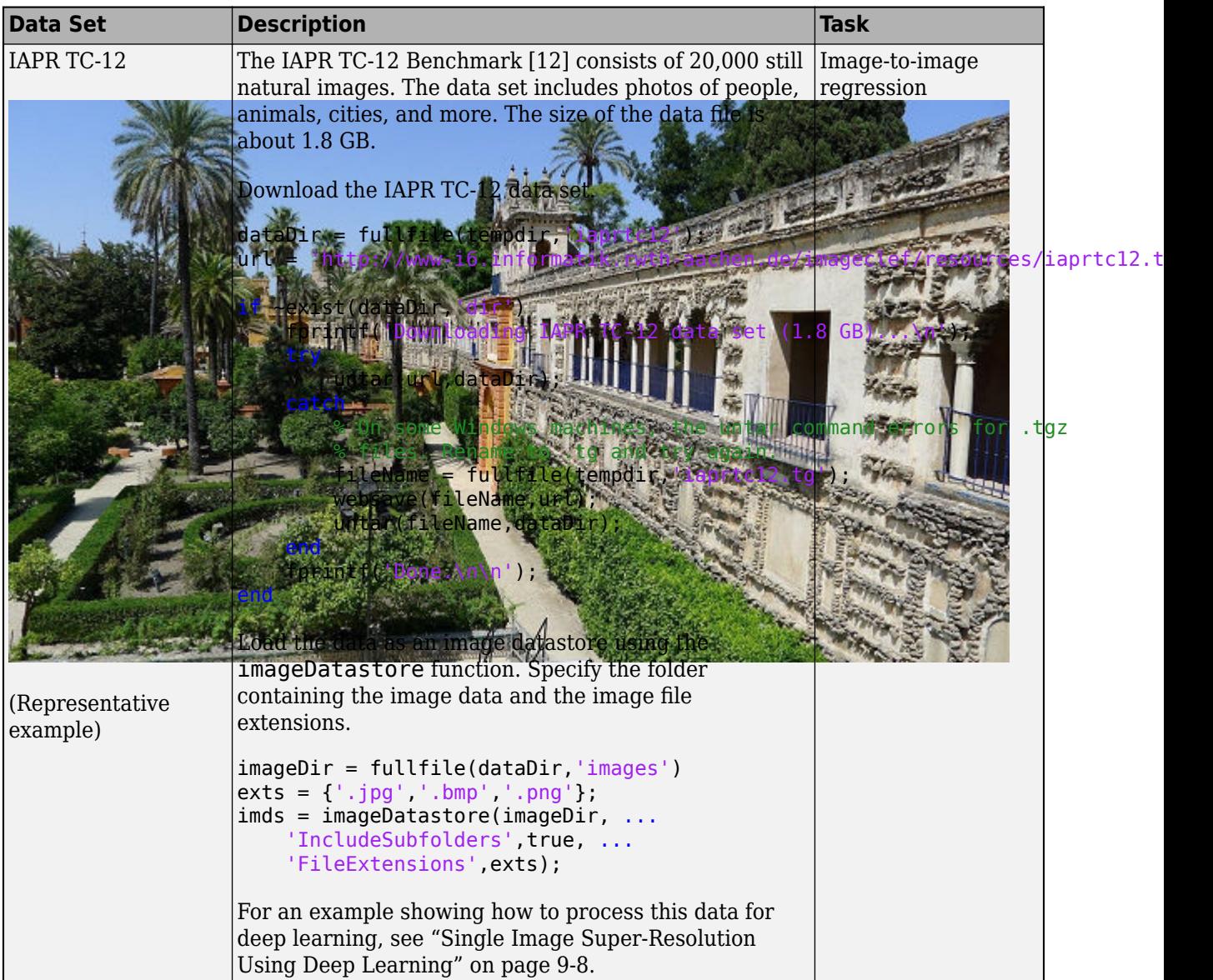

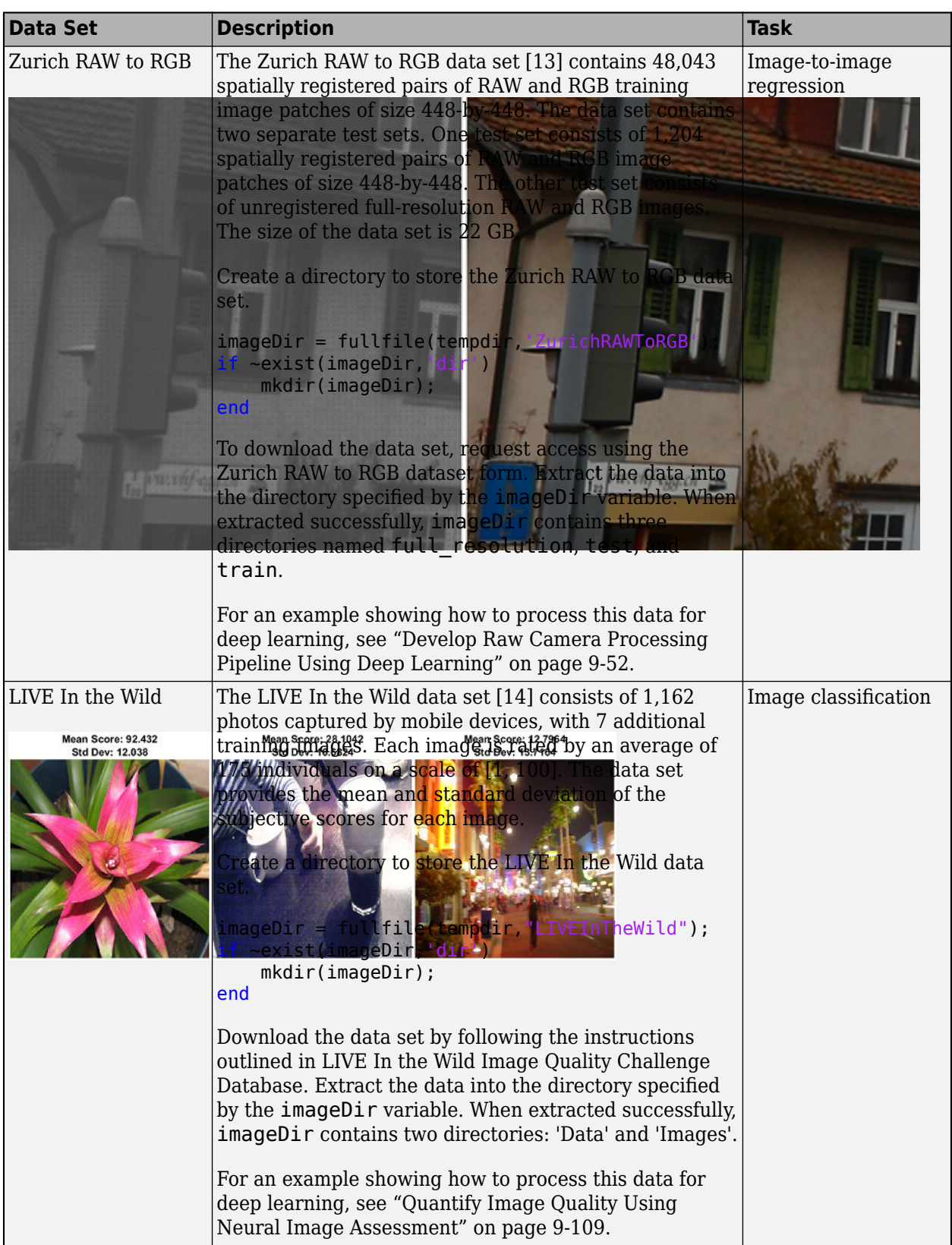

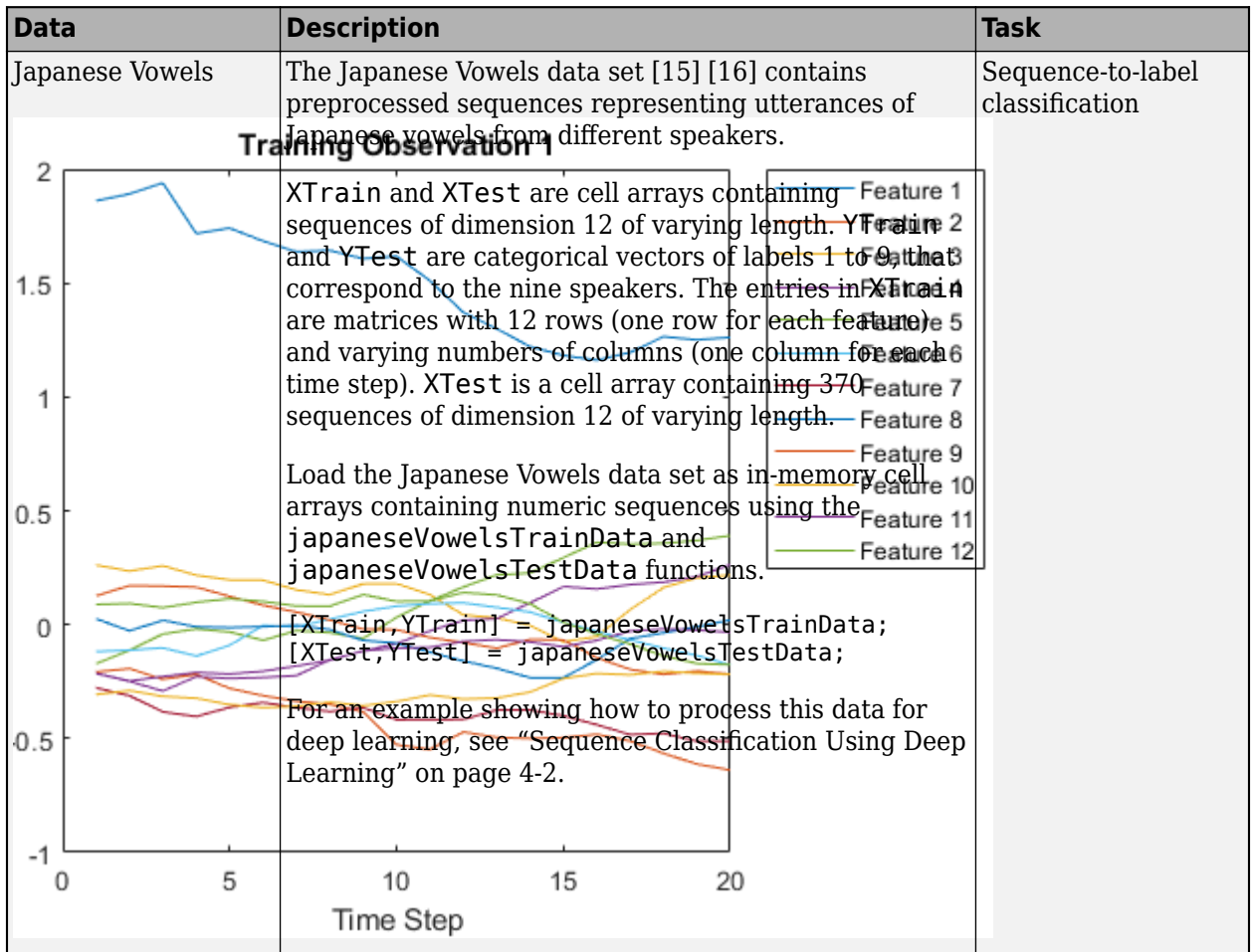

# **Time Series and Signal Data Sets**

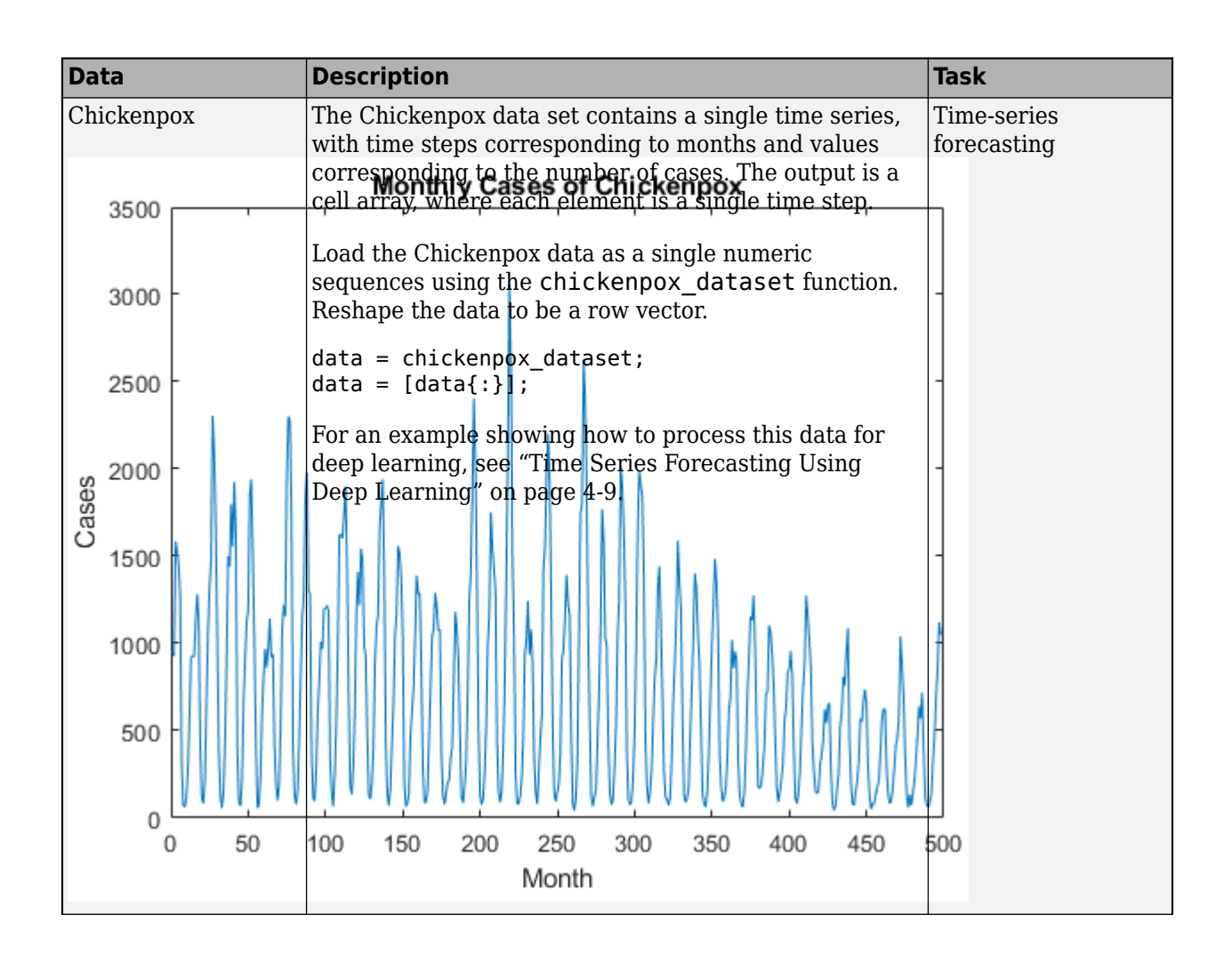

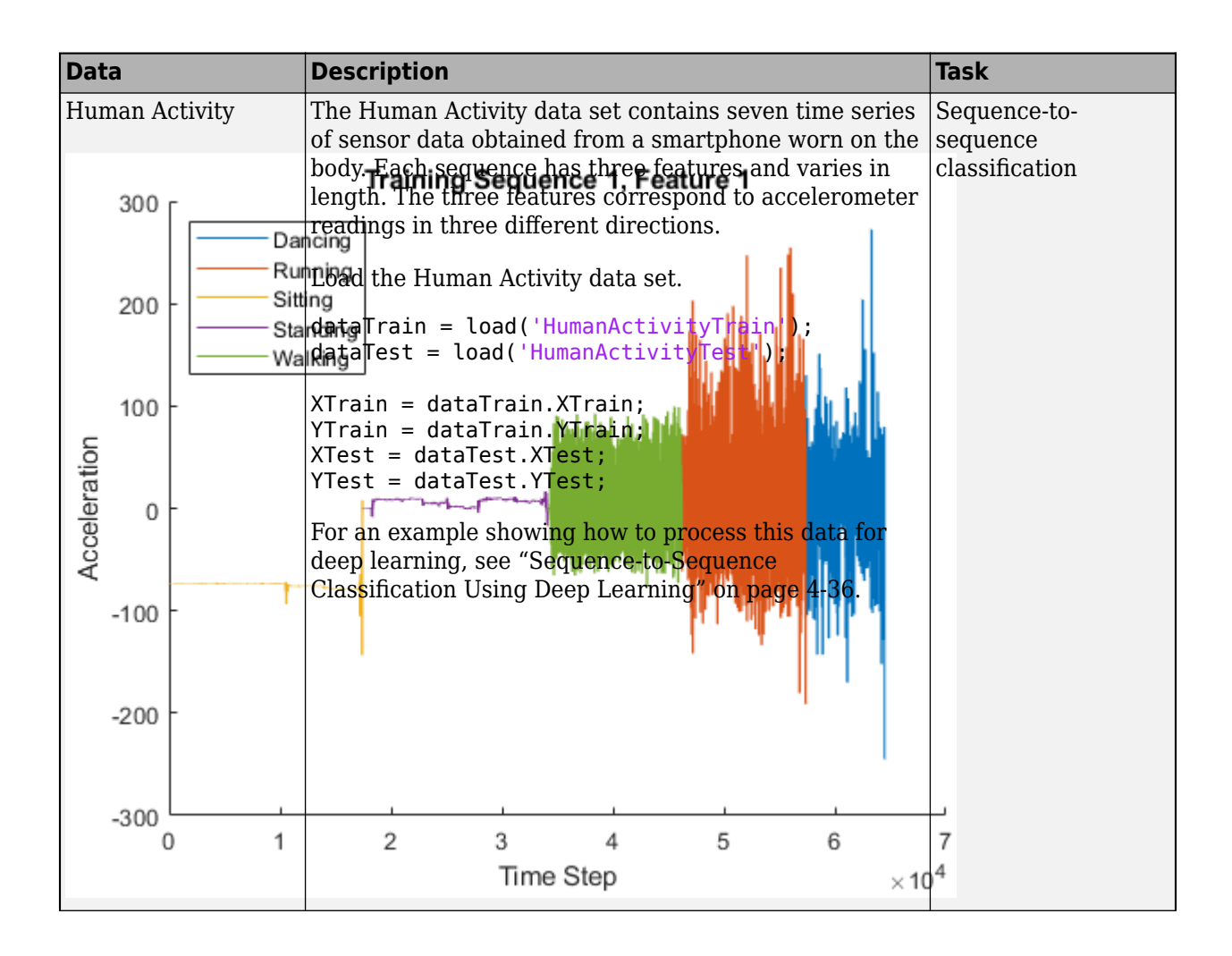

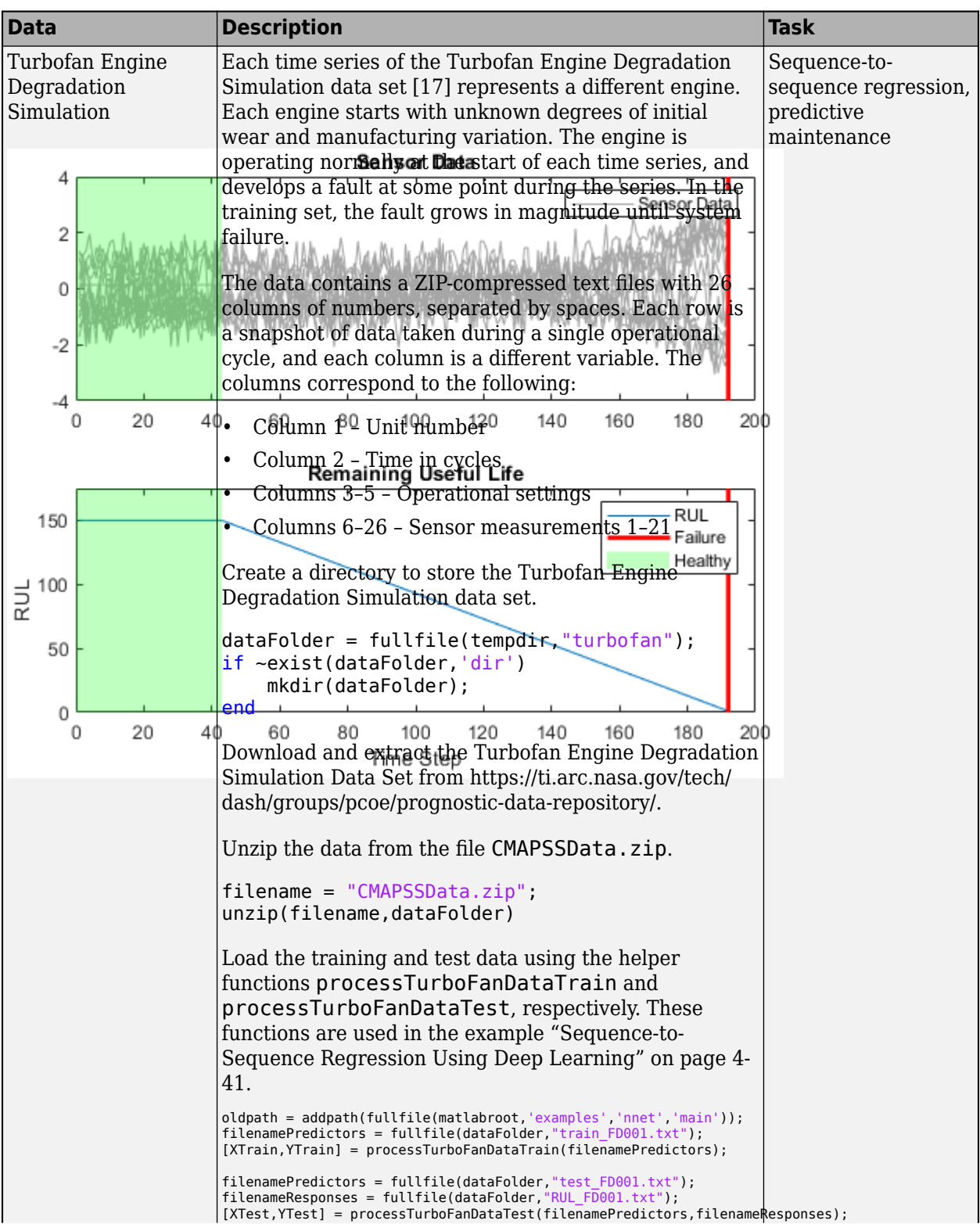

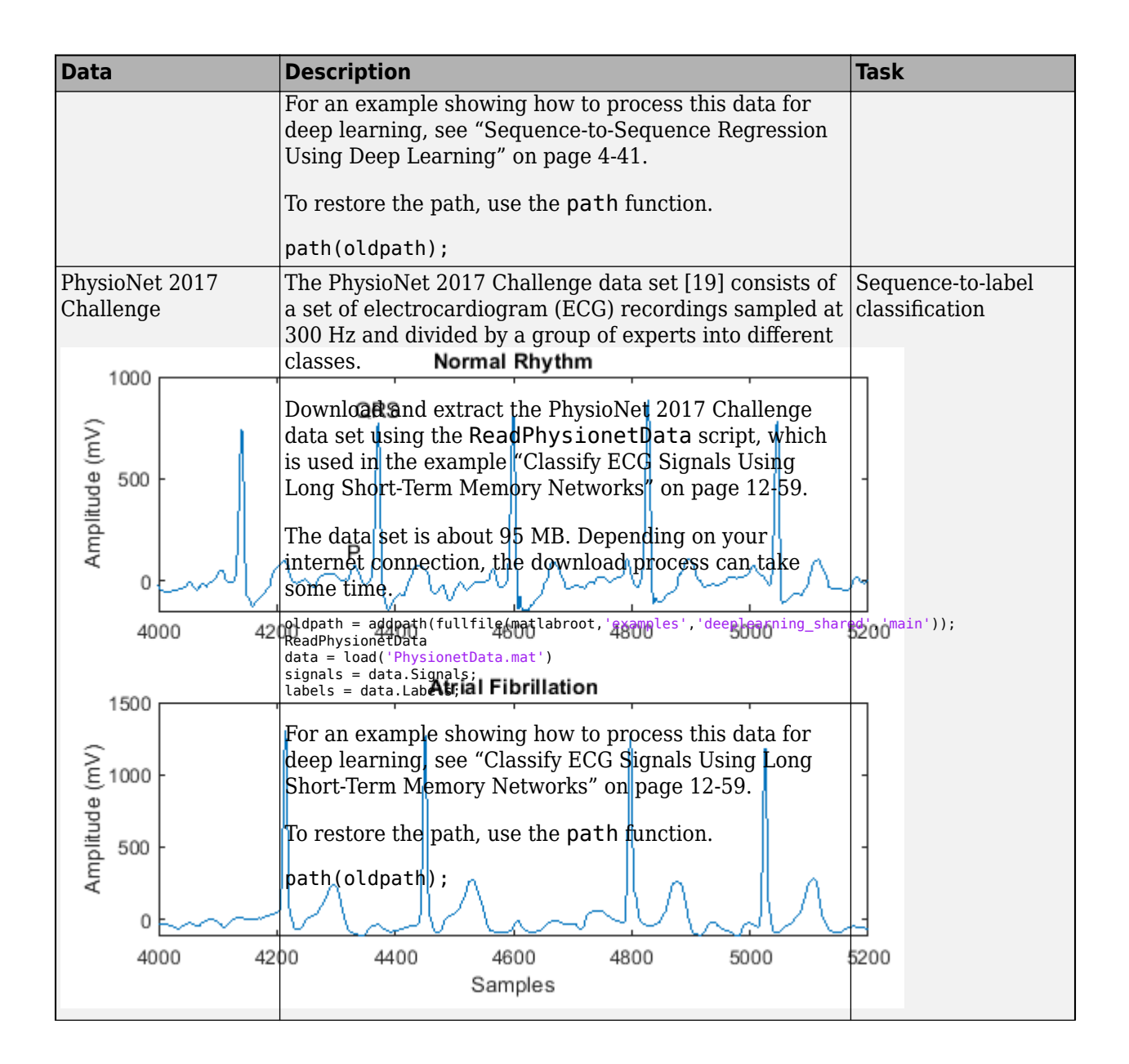

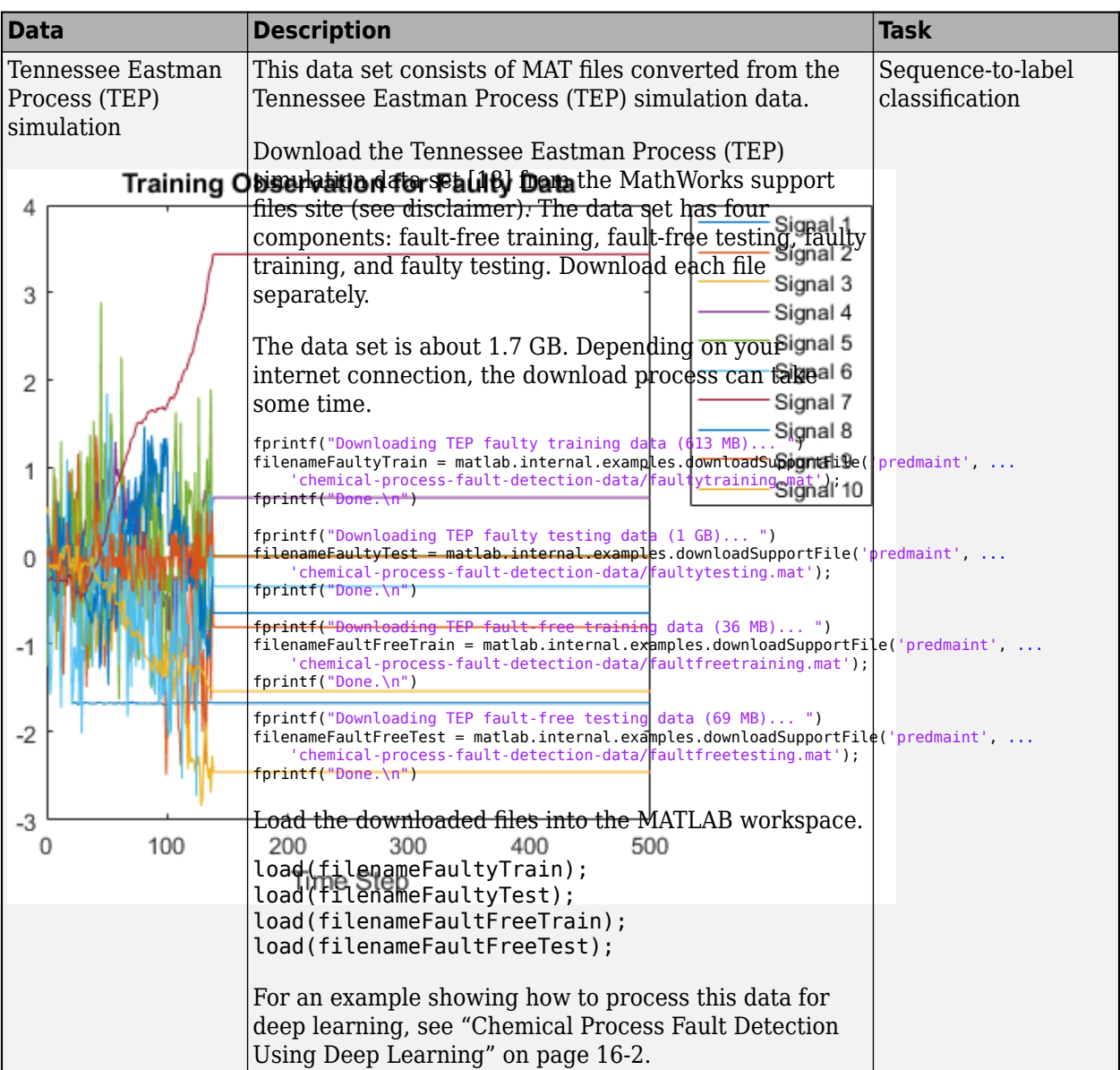

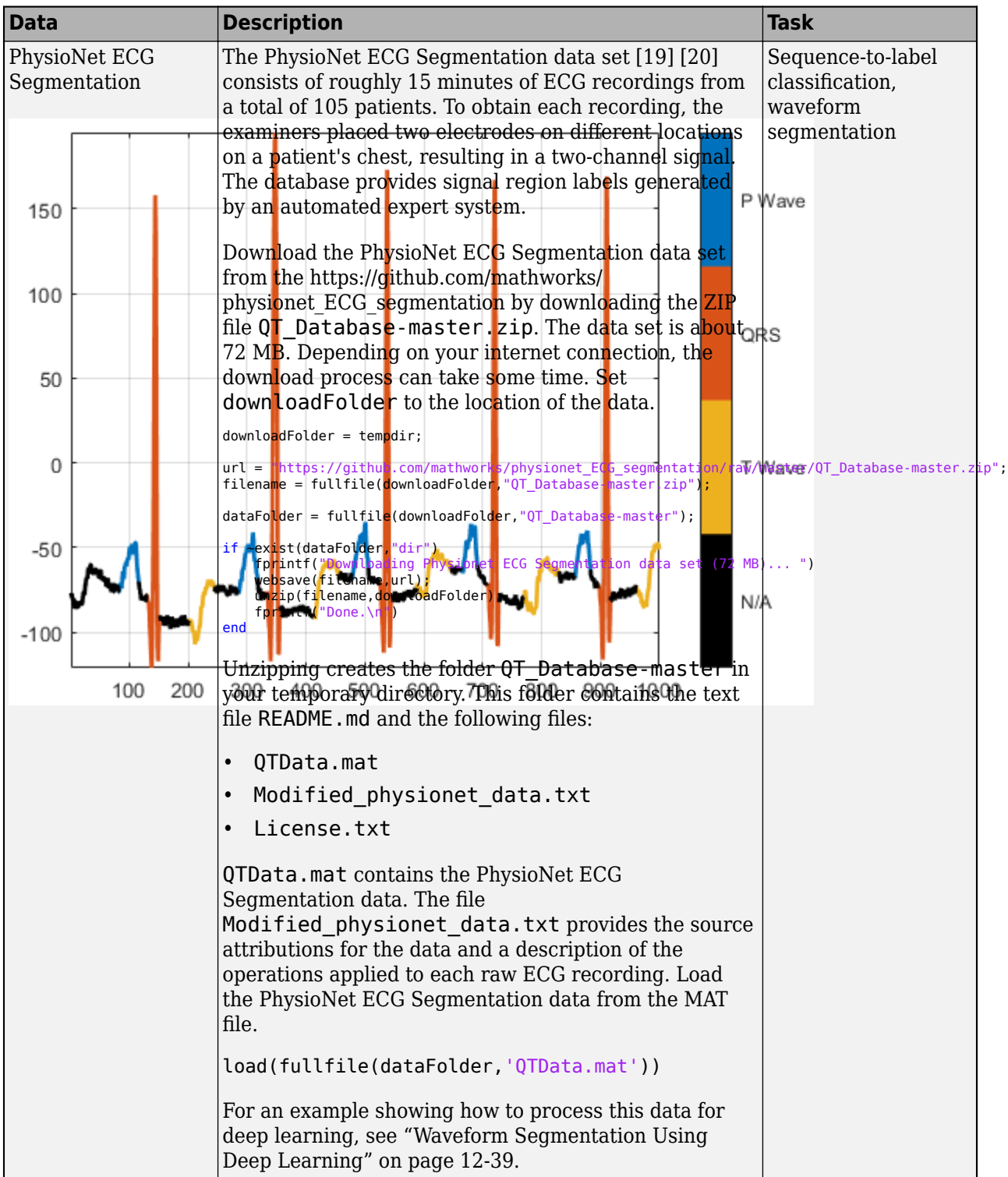

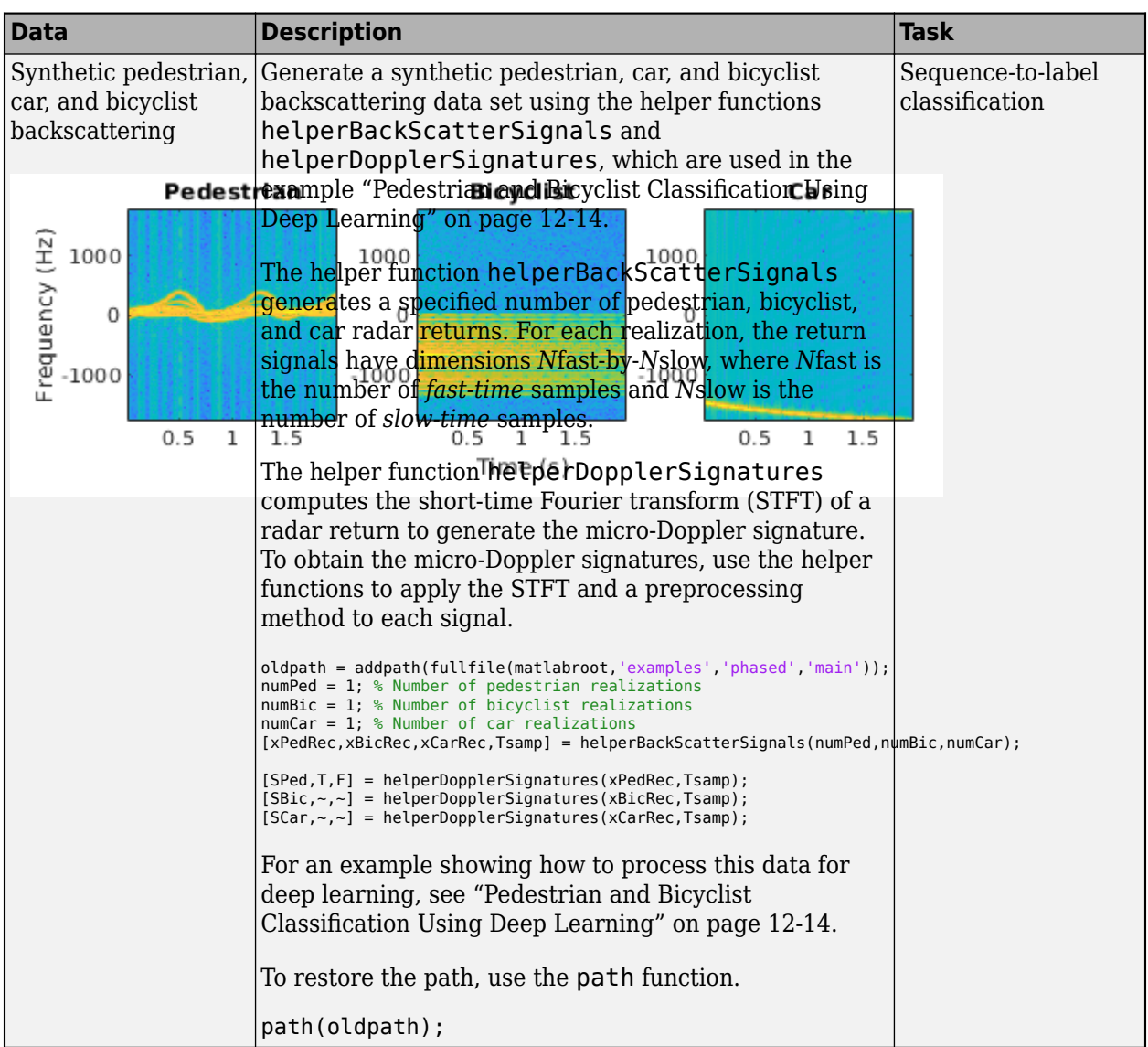

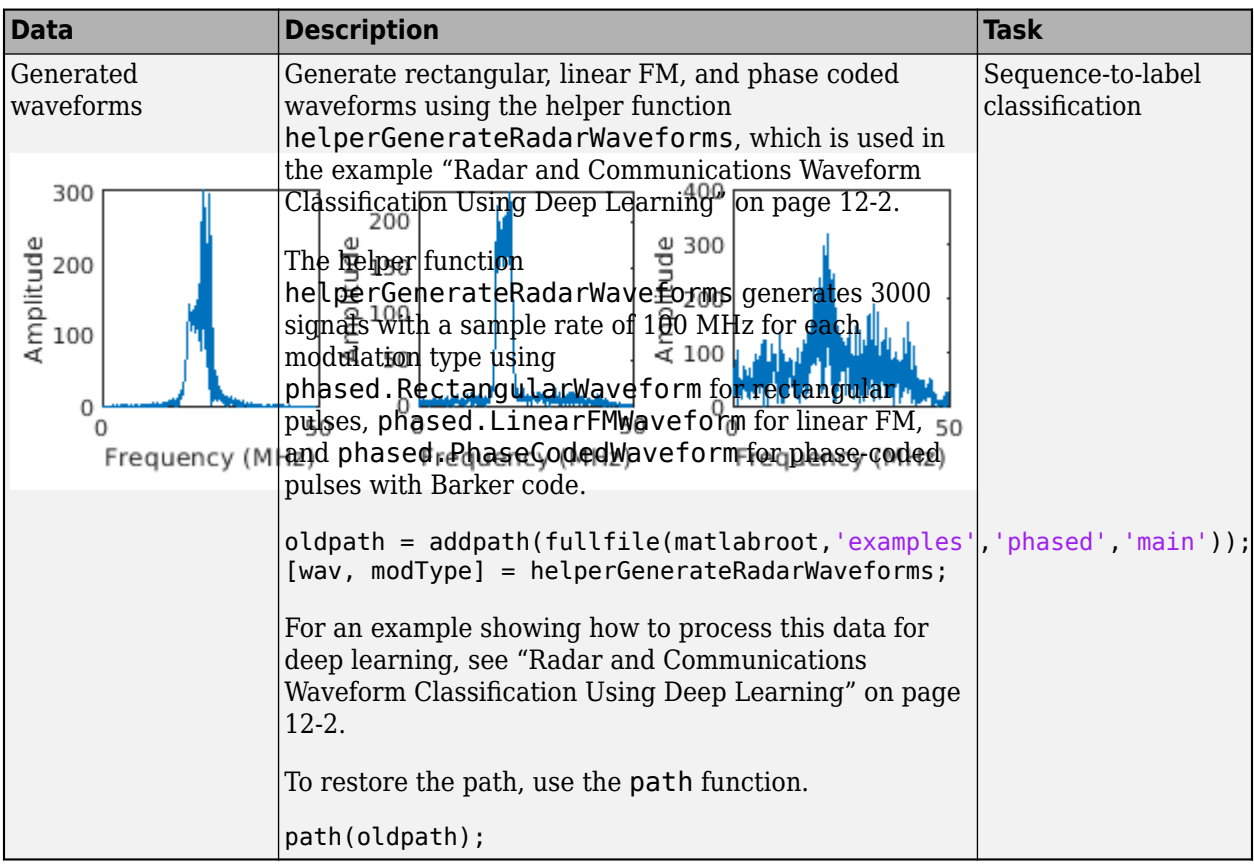

## **Video Data Sets**

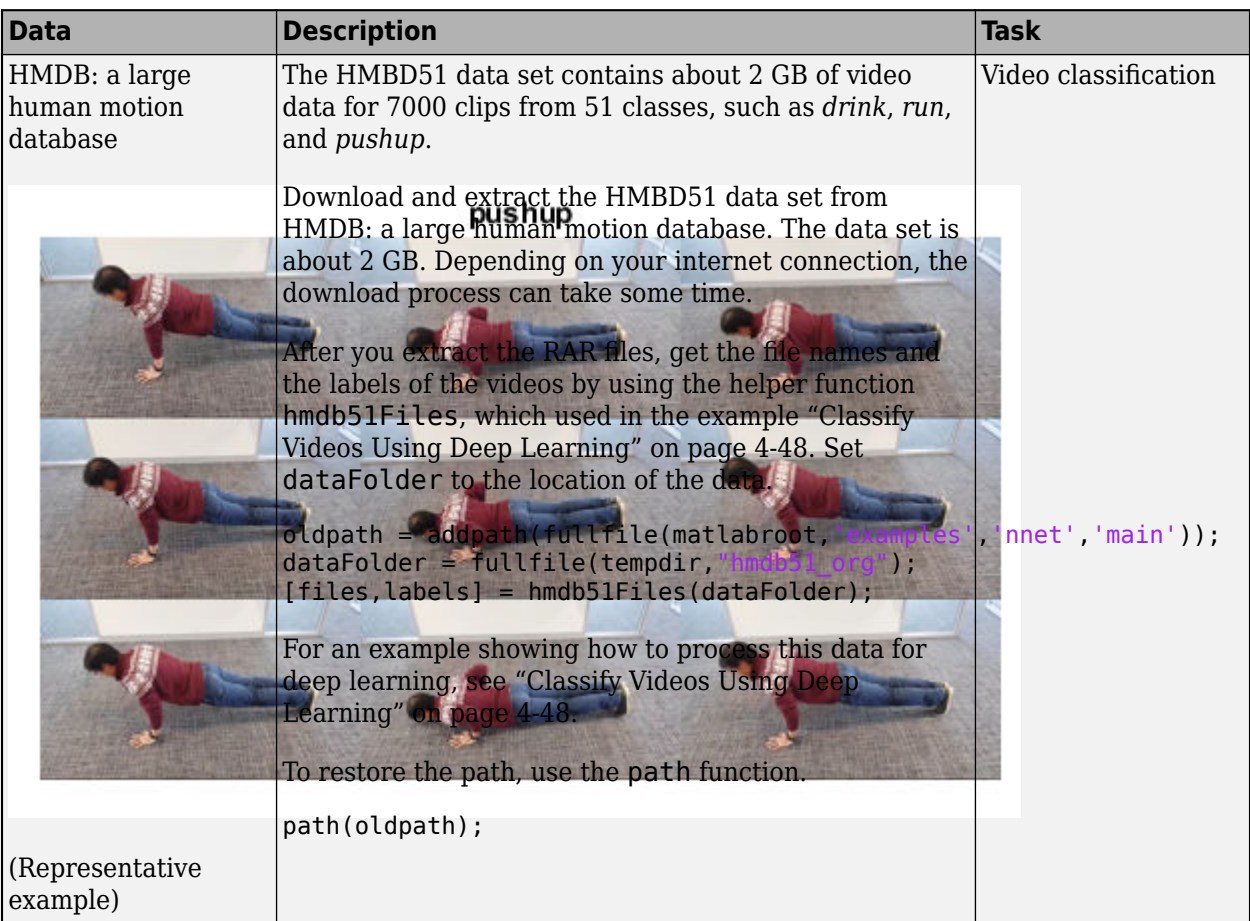

## **Text Data Sets**

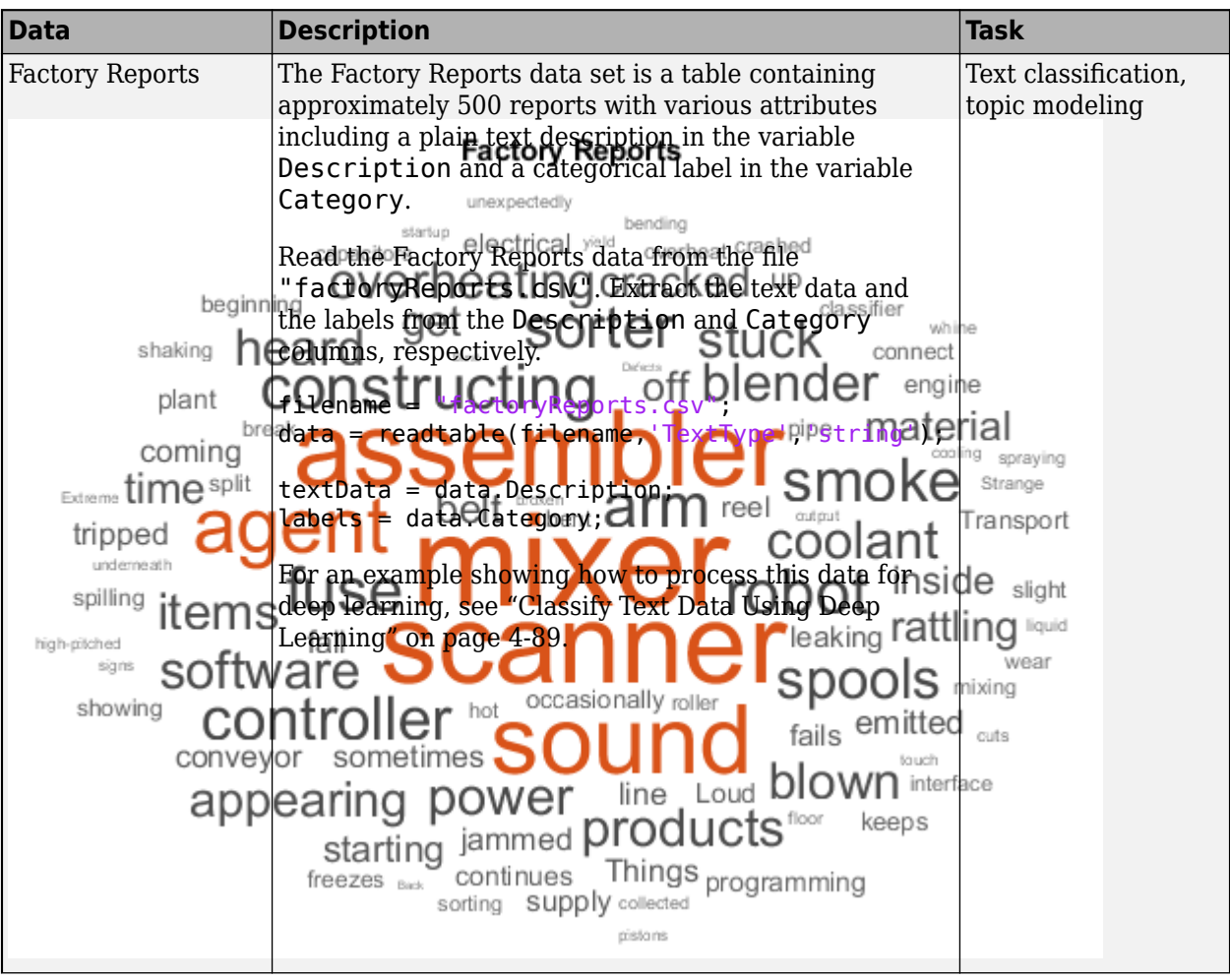

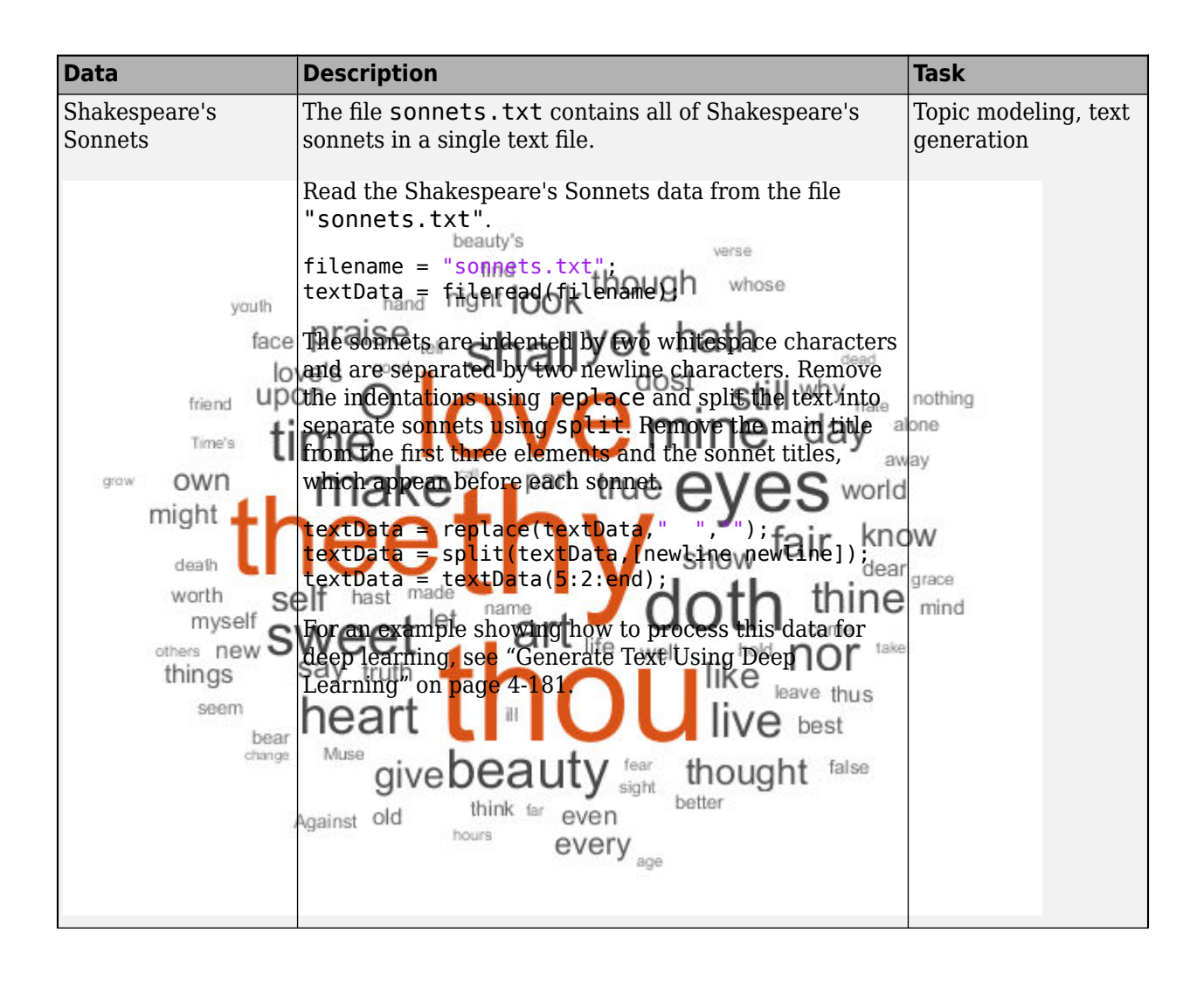
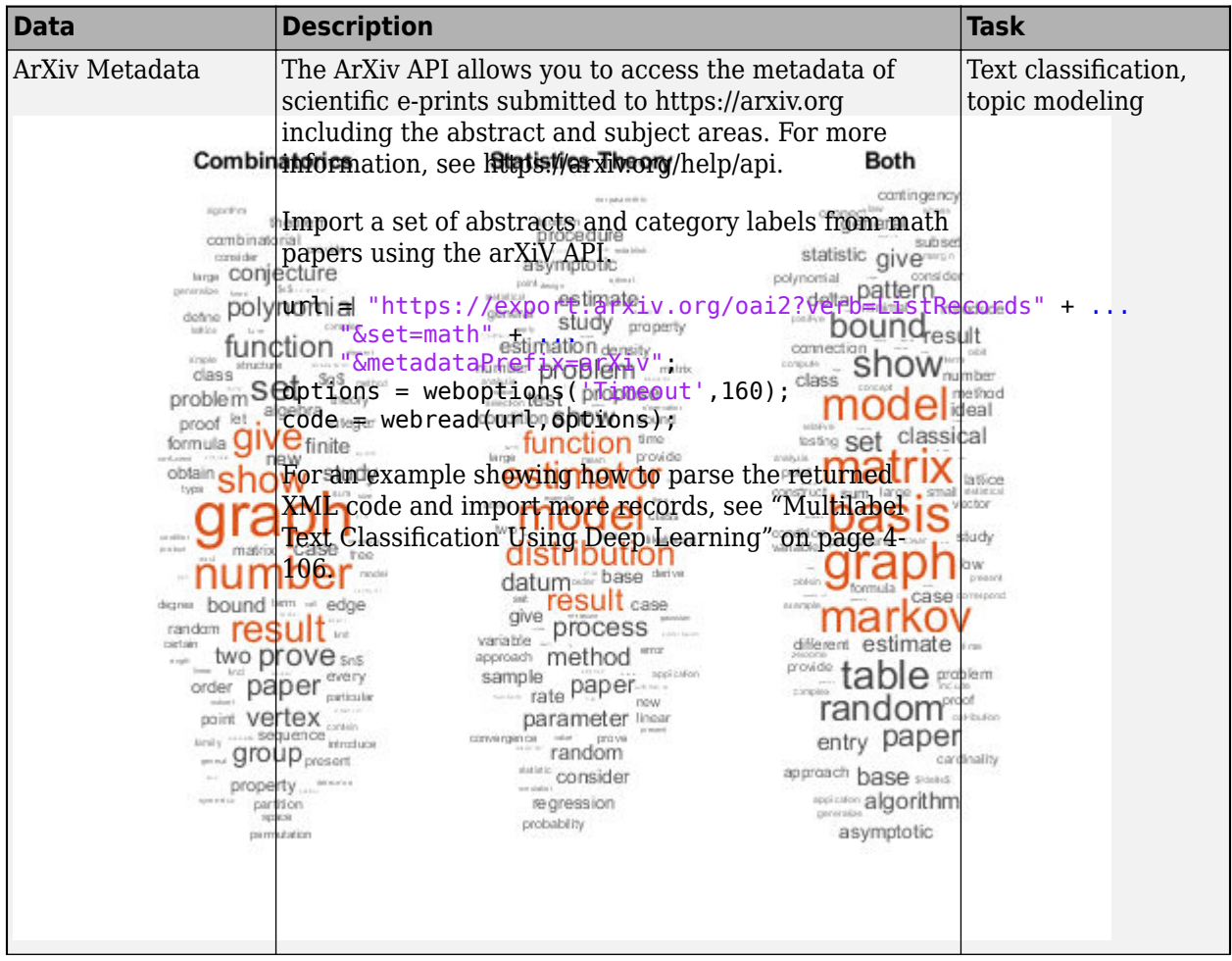

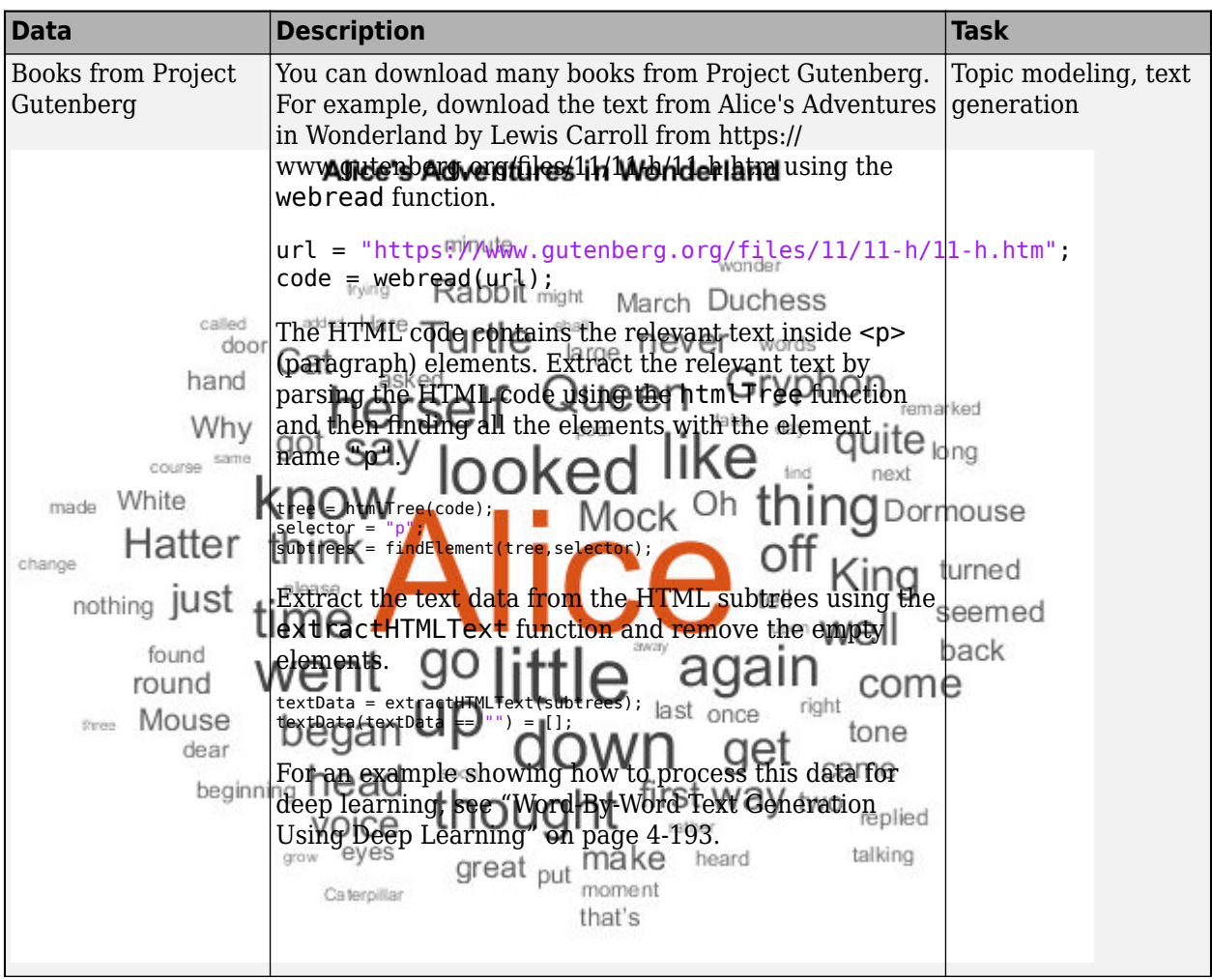

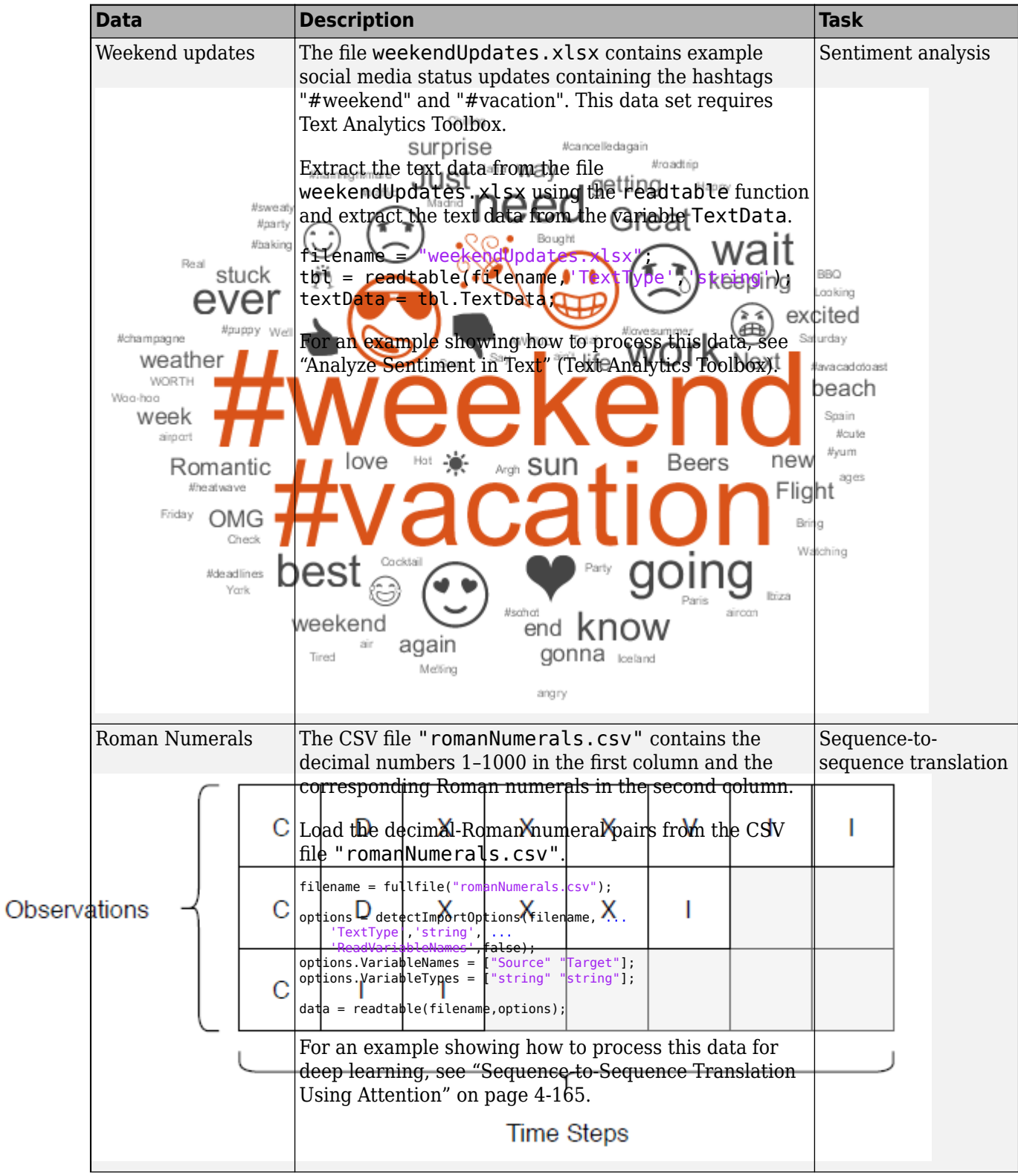

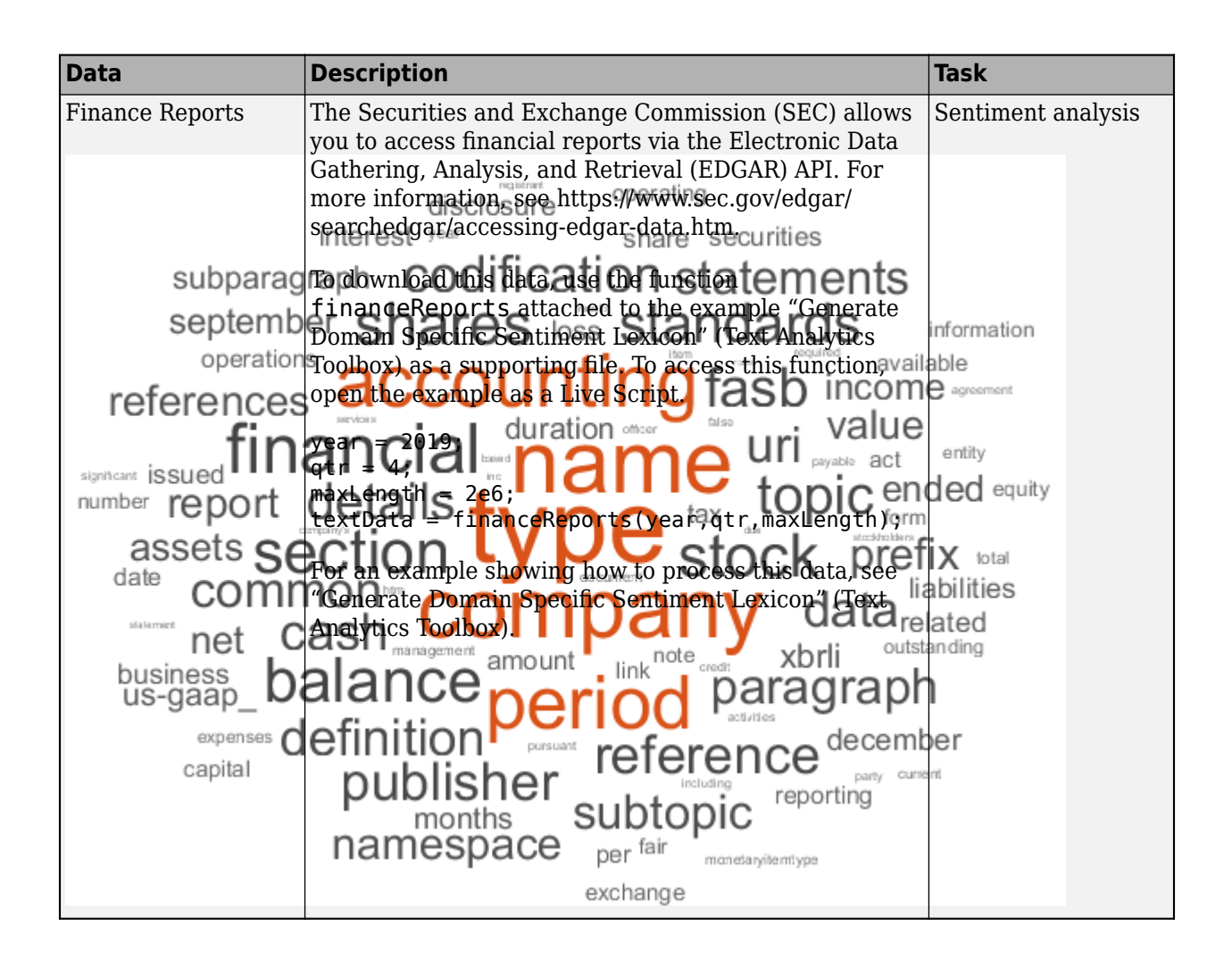

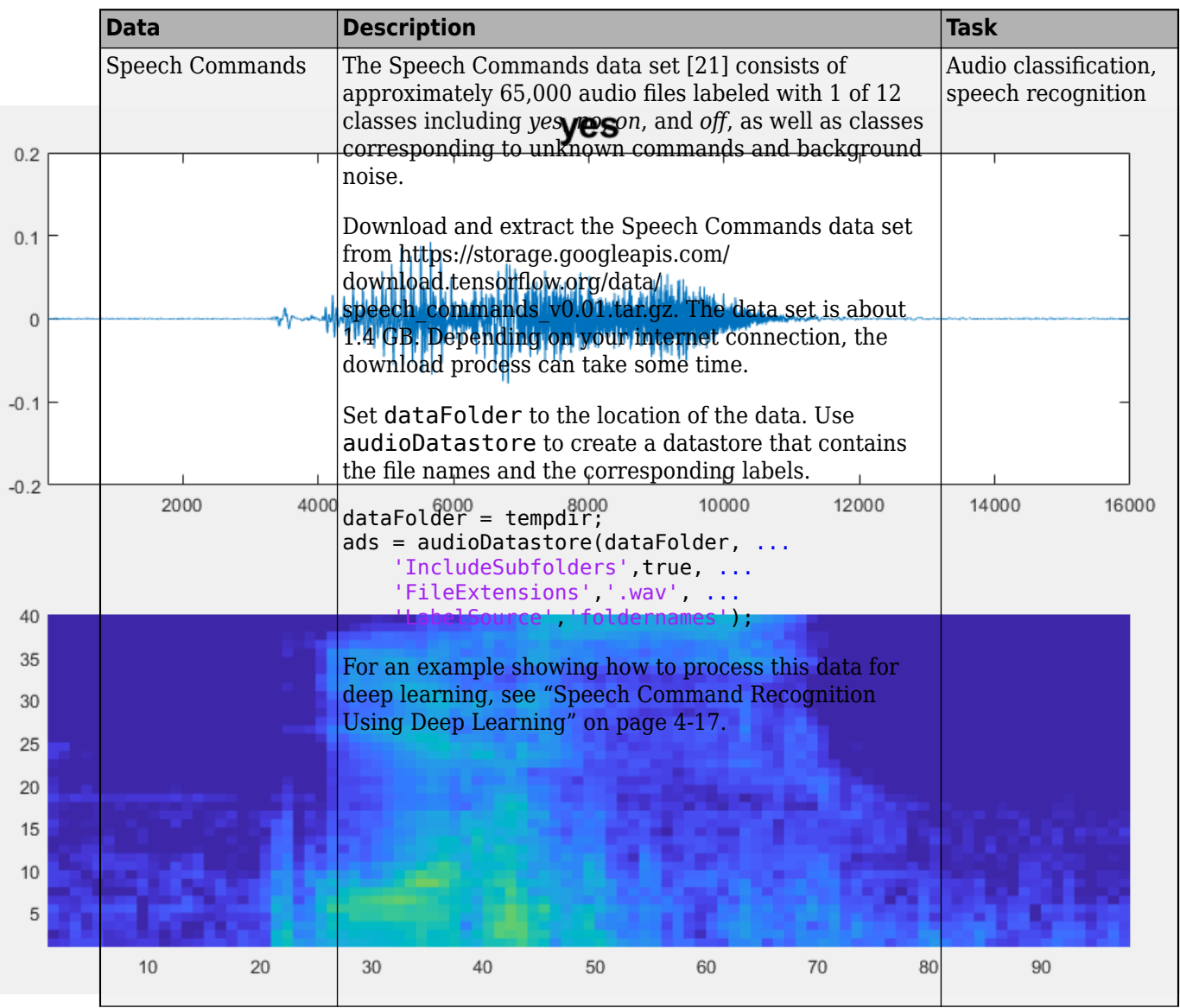

# **Audio Data Sets**

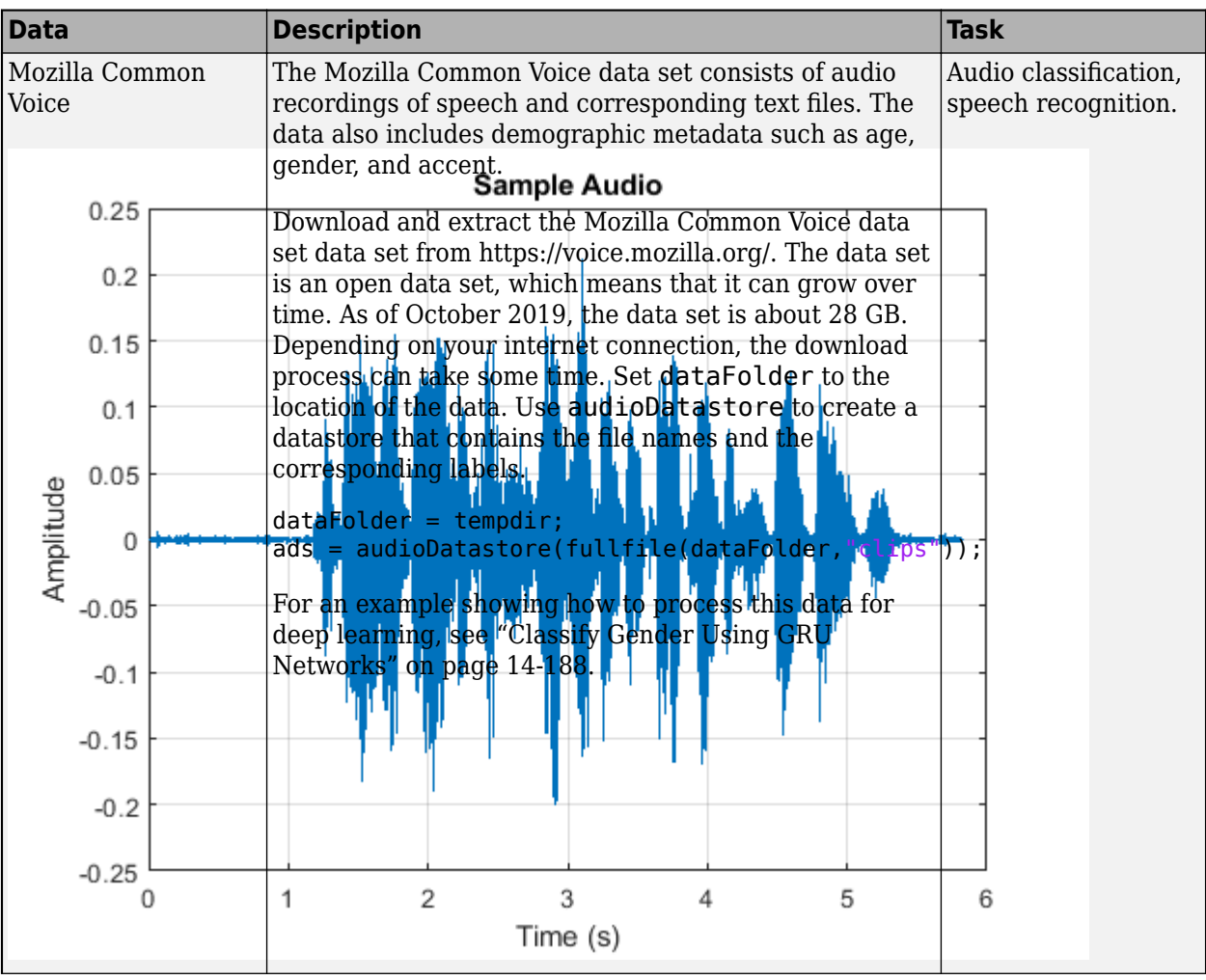

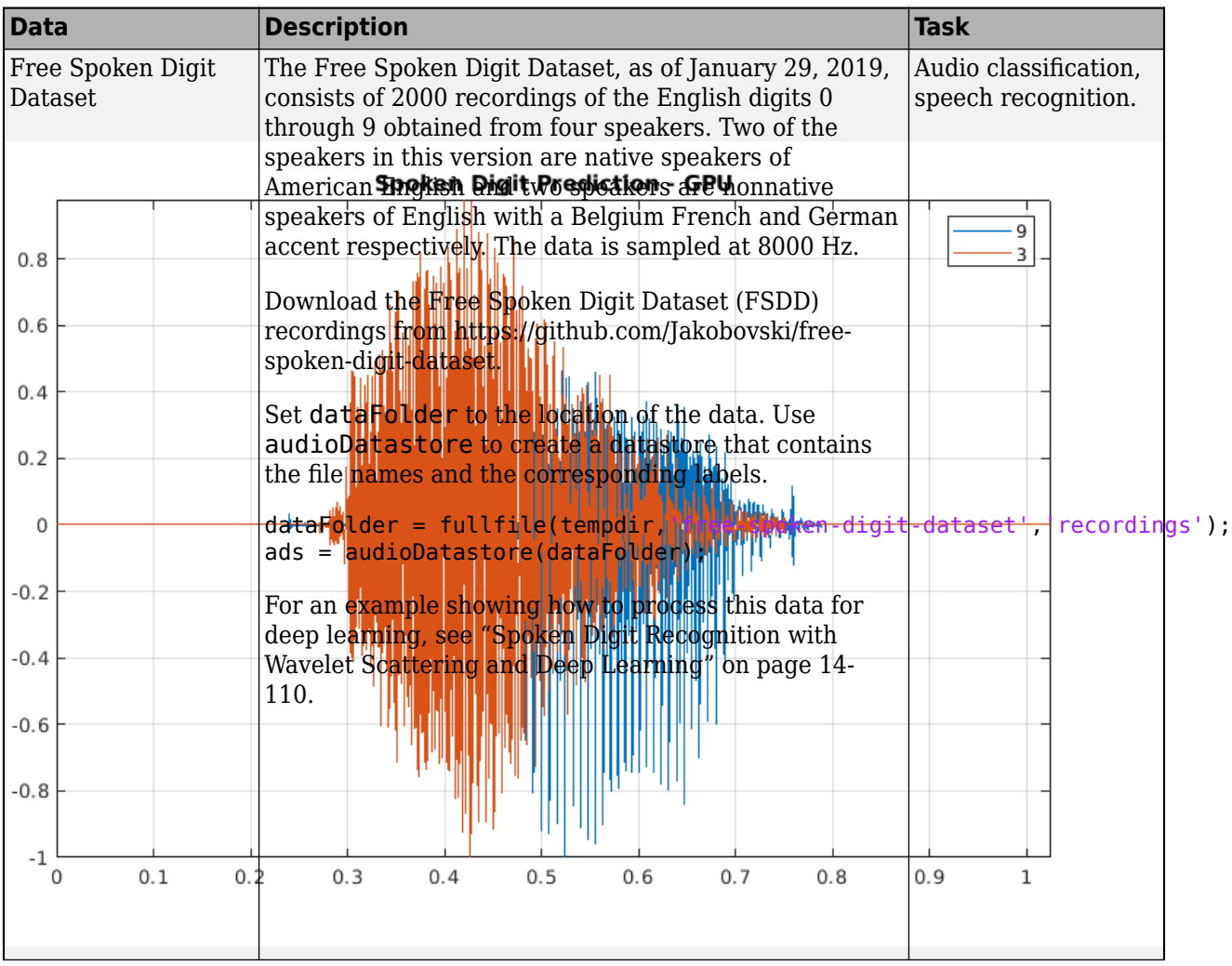

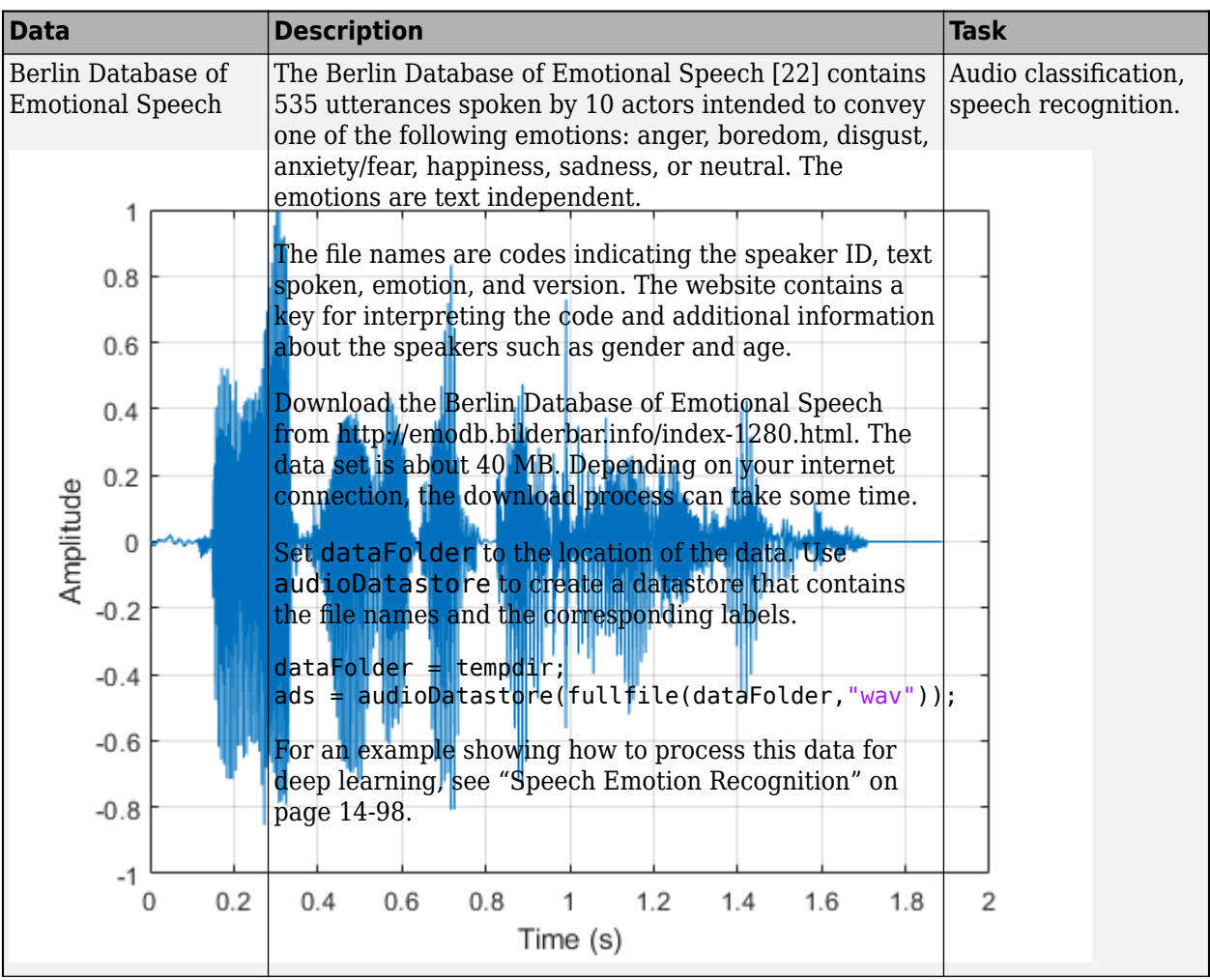

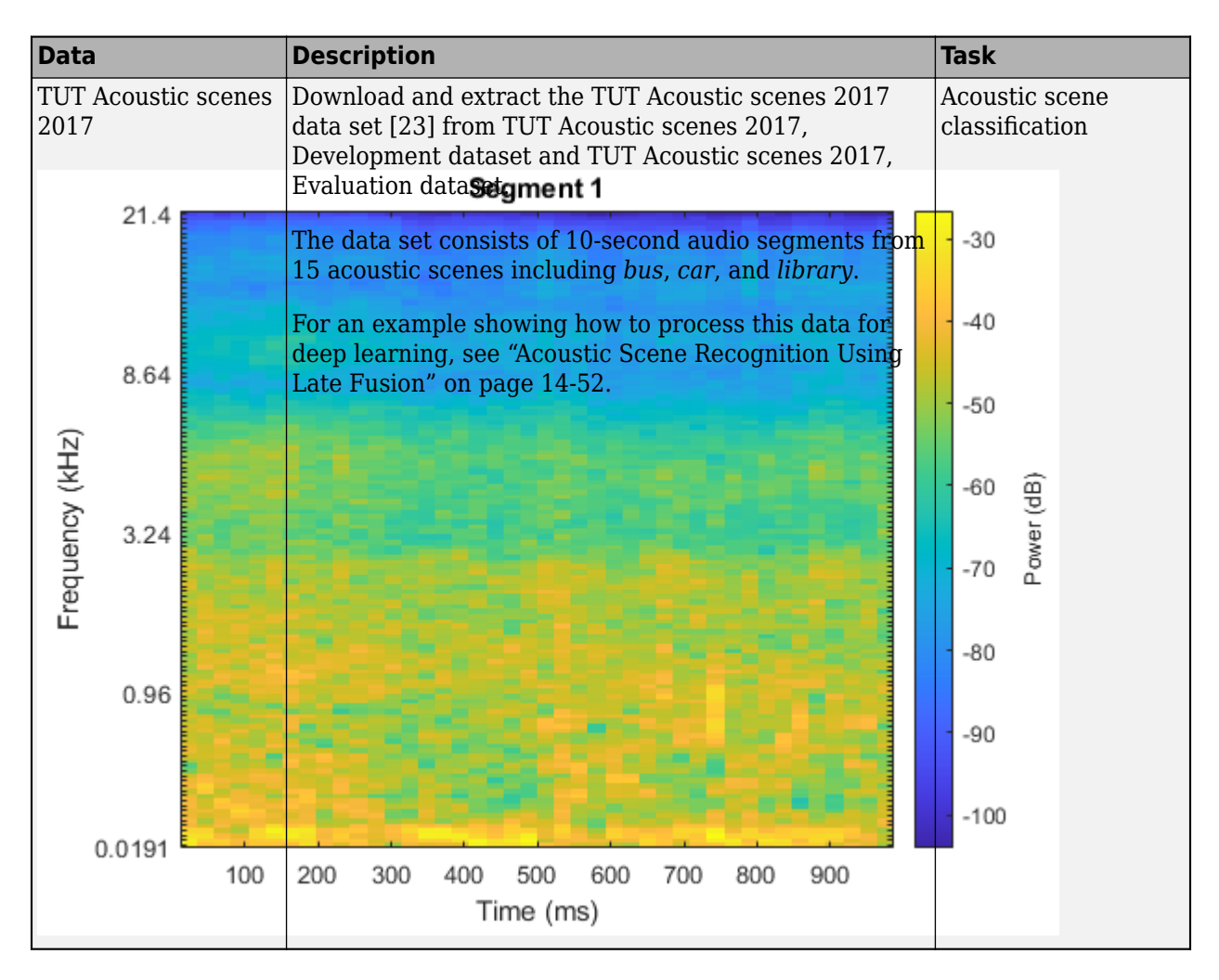

# **References**

- [1] Lake, Brenden M., Ruslan Salakhutdinov, and Joshua B. Tenenbaum. "Human-Level Concept Learning through Probabilistic Program Induction." *Science* 350, no. 6266 (December 11, 2015): 1332–38. https://doi.org/10.1126/science.aab3050.
- [2] The TensorFlow Team. "Flowers" https://www.tensorflow.org/datasets/catalog/tf flowers
- [3] Kat, *Tulips*, image,<https://www.flickr.com/photos/swimparallel/3455026124>. Creative Commons License (CC BY).
- [4] Rob Bertholf, *Sunflowers*, image, [https://www.flickr.com/photos/robbertholf/20777358950.](https://www.flickr.com/photos/robbertholf/20777358950) Creative Commons 2.0 Generic License.
- [5] Parvin, *Roses*, image, [https://www.flickr.com/photos/55948751@N00.](https://www.flickr.com/photos/55948751@N00) Creative Commons 2.0 Generic License.
- [6] John Haslam, *Dandelions*, image, [https://www.flickr.com/photos/foxypar4/645330051.](https://www.flickr.com/photos/foxypar4/645330051) Creative Commons 2.0 Generic License.
- [7] Krizhevsky, Alex. "Learning Multiple Layers of Features from Tiny Images." MSc thesis, University of Toronto, 2009.<https://www.cs.toronto.edu/%7Ekriz/learning-features-2009-TR.pdf>.
- [8] Brostow, Gabriel J., Julien Fauqueur, and Roberto Cipolla. "Semantic Object Classes in Video: A High-Definition Ground Truth Database." *Pattern Recognition Letters* 30, no. 2 (January 2009): 88–97.<https://doi.org/10.1016/j.patrec.2008.04.005>
- [9] Kemker, Ronald, Carl Salvaggio, and Christopher Kanan. "High-Resolution Multispectral Dataset for Semantic Segmentation." *ArXiv:1703.01918 [Cs]*, March 6, 2017. [https://arxiv.org/abs/](https://arxiv.org/abs/1703.01918) [1703.01918](https://arxiv.org/abs/1703.01918)
- [10] Isensee, Fabian, Philipp Kickingereder, Wolfgang Wick, Martin Bendszus, and Klaus H. Maier-Hein. "Brain Tumor Segmentation and Radiomics Survival Prediction: Contribution to the BRATS 2017 Challenge." In *Brainlesion: Glioma, Multiple Sclerosis, Stroke and Traumatic Brain Injuries*, edited by Alessandro Crimi, Spyridon Bakas, Hugo Kuijf, Bjoern Menze, and Mauricio Reyes, 10670:287–97. Cham, Switzerland: Springer International Publishing, 2018. [https://doi.org/10.1007/978-3-319-75238-9\\_25](https://doi.org/10.1007/978-3-319-75238-9_25)
- [11] Ehteshami Bejnordi, Babak, Mitko Veta, Paul Johannes van Diest, Bram van Ginneken, Nico Karssemeijer, Geert Litjens, Jeroen A. W. M. van der Laak, et al. "Diagnostic Assessment of Deep Learning Algorithms for Detection of Lymph Node Metastases in Women With Breast Cancer." *JAMA* 318, no. 22 (December 12, 2017): 2199. [https://doi.org/10.1001/](https://doi.org/10.1001/jama.2017.14585) [jama.2017.14585](https://doi.org/10.1001/jama.2017.14585)
- [12] Grubinger, M., P. Clough, H. Müller, and T. Deselaers. "The IAPR TC-12 Benchmark: A New Evaluation Resource for Visual Information Systems." Proceedings of the OntoImage 2006 Language Resources For Content-Based Image Retrieval. Genoa, Italy. Vol. 5, May 2006, p. 10.
- [13] Ignatov, Andrey, Luc Van Gool, and Radu Timofte. "Replacing Mobile Camera ISP with a Single Deep Learning Model." *ArXiv:2002.05509 [Cs, Eess]*, February 13, 2020. http://arxiv.org/abs/ 2002.05509. [Project Website](https://people.ee.ethz.ch/~ihnatova/pynet.html).
- [14] LIVE: Laboratory for Image and Video Engineering. [https://live.ece.utexas.edu/research/](https://live.ece.utexas.edu/research/ChallengeDB/index.html) [ChallengeDB/index.html](https://live.ece.utexas.edu/research/ChallengeDB/index.html).
- [15] Kudo, Mineichi, Jun Toyama, and Masaru Shimbo. "Multidimensional Curve Classification Using Passing-through Regions." Pattern Recognition Letters 20, no. 11–13 (November 1999): 1103– 11. https://doi.org/10.1016/S0167-8655(99)00077-X
- [16] Kudo, Mineichi, Jun Toyama, and Masaru Shimbo. *Japanese Vowels Data Set*. Distributed by UCI Machine Learning Repository. <https://archive.ics.uci.edu/ml/datasets/Japanese+Vowels>
- [17] Saxena, Abhinav, Kai Goebel. "Turbofan Engine Degradation Simulation Data Set." *NASA Ames Prognostics Data Repository* [https://ti.arc.nasa.gov/tech/dash/groups/pcoe/prognostic-data](https://ti.arc.nasa.gov/tech/dash/groups/pcoe/prognostic-data-repository/)[repository/,](https://ti.arc.nasa.gov/tech/dash/groups/pcoe/prognostic-data-repository/) NASA Ames Research Center, Moffett Field, CA
- [18] Rieth, Cory A., Ben D. Amsel, Randy Tran, and Maia B. Cook. "Additional Tennessee Eastman Process Simulation Data for Anomaly Detection Evaluation." *Harvard Dataverse*, Version 1, 2017. [https://doi.org/10.7910/DVN/6C3JR1.](https://doi.org/10.7910/DVN/6C3JR1)
- [19] Goldberger, Ary L., Luis A. N. Amaral, Leon Glass, Jeffery M. Hausdorff, Plamen Ch. Ivanov, Roger G. Mark, Joseph E. Mietus, George B. Moody, Chung-Kang Peng, and H. Eugene Stanley. "PhysioBank, PhysioToolkit, and PhysioNet: Components of a New Research Resource for Complex Physiologic Signals." *Circulation* 101, No. 23, 2000, pp. e215–e220. [https://](https://circ.ahajournals.org/content/101/23/e215.full) [circ.ahajournals.org/content/101/23/e215.full](https://circ.ahajournals.org/content/101/23/e215.full)
- <span id="page-2386-0"></span>[20] Laguna, Pablo, Roger G. Mark, Ary L. Goldberger, and George B. Moody. "A Database for Evaluation of Algorithms for Measurement of QT and Other Waveform Intervals in the ECG." *Computers in Cardiology* 24, 1997, pp. 673–676.
- [21] Warden P. "Speech Commands: A public dataset for single-word speech recognition", 2017. Available from http://download.tensorflow.org/data/speech commands v0.01.tar.gz. Copyright Google 2017. The Speech Commands Dataset is licensed under the Creative Commons Attribution 4.0 license, available here: <https://creativecommons.org/licenses/by/4.0/legalcode>.
- [22] Burkhardt, Felix, Astrid Paeschke, Melissa A. Rolfes, Walter F. Sendlmeier, and Benjamin Weiss. "A Database of German Emotional Speech." *Proceedings of Interspeech 2005*. Lisbon, Portugal: International Speech Communication Association, 2005.
- [23] Mesaros, Annamaria, Toni Heittola, and Tuomas Virtanen. "Acoustic scene classification: an overview of DCASE 2017 challenge entries." In *2018 16th International Workshop on Acoustic Signal Enhancement (IWAENC)*, pp. 411-415. IEEE, 2018.

### **See Also**

trainNetwork | trainingOptions

### **More About**

- Deep Network Designer
- • ["Pretrained Deep Neural Networks" on page 1-12](#page-41-0)
- • ["Create Simple Deep Learning Network for Classification" on page 3-47](#page-224-0)
- • ["Train Deep Learning Network to Classify New Images" on page 3-6](#page-183-0)
- • ["Deep Learning in MATLAB" on page 1-2](#page-31-0)

# **Deep Learning Code Generation**

- • ["Code Generation for Deep Learning Networks" on page 19-2](#page-2389-0)
- • ["Code Generation for Semantic Segmentation Network" on page 19-10](#page-2397-0)
- • ["Lane Detection Optimized with GPU Coder" on page 19-14](#page-2401-0)
- • ["Code Generation for a Sequence-to-Sequence LSTM Network" on page 19-24](#page-2411-0)
- • ["Deep Learning Prediction on ARM Mali GPU" on page 19-29](#page-2416-0)
- • ["Code Generation for Object Detection by Using YOLO v2" on page 19-32](#page-2419-0)
- • ["Code Generation For Object Detection Using YOLO v3 Deep Learning" on page 19-35](#page-2422-0)
- • ["Deep Learning Prediction by Using NVIDIA TensorRT" on page 19-43](#page-2430-0)
- ["Traffic Sign Detection and Recognition" on page 19-47](#page-2434-0)
- • ["Logo Recognition Network" on page 19-56](#page-2443-0)
- • ["Pedestrian Detection" on page 19-60](#page-2447-0)
- • ["Code Generation for Denoising Deep Neural Network" on page 19-67](#page-2454-0)
- • ["Train and Deploy Fully Convolutional Networks for Semantic Segmentation" on page 19-71](#page-2458-0)
- • ["Code Generation for Semantic Segmentation Network That Uses U-net" on page 19-82](#page-2469-0)
- • ["Code Generation for Deep Learning on ARM Targets" on page 19-89](#page-2476-0)
- • ["Deep Learning Prediction with ARM Compute Using codegen" on page 19-94](#page-2481-0)
- • ["Deep Learning Code Generation on Intel Targets for Different Batch Sizes" on page 19-99](#page-2486-0)
- • ["Generate C++ Code for Object Detection Using YOLO v2 and Intel MKL-DNN" on page 19-107](#page-2494-0)
- • ["Code Generation and Deployment of MobileNet-v2 Network to Raspberry Pi" on page 19-110](#page-2497-0)
- • ["Code Generation for Semantic Segmentation Application on Intel CPUs That Uses U-Net"](#page-2501-0) [on page 19-114](#page-2501-0)
- • ["Code Generation for Semantic Segmentation Application on ARM® Neon targets That Uses U-](#page-2510-0)[Net" on page 19-123](#page-2510-0)
- • ["Code Generation for LSTM Network on Raspberry Pi" on page 19-132](#page-2519-0)
- • ["Code Generation for LSTM Network That Uses Intel MKL-DNN" on page 19-139](#page-2526-0)
- • ["Cross Compile Deep Learning Code for ARM Neon Targets" on page 19-143](#page-2530-0)
- • ["Generate Generic C/C++ Code for Sequence-to-Sequence Regression That Uses Deep Learning"](#page-2536-0) [on page 19-149](#page-2536-0)
- • ["Quantize Residual Network Trained for Image Classification and Generate CUDA Code"](#page-2545-0) [on page 19-158](#page-2545-0)
- • ["Quantization Workflow Prerequisites" on page 19-168](#page-2555-0)
- • ["Quantization of Deep Neural Networks" on page 19-170](#page-2557-0)

# <span id="page-2389-0"></span>**Code Generation for Deep Learning Networks**

This example shows how to perform code generation for an image classification application that uses deep learning. It uses the codegen command to generate a MEX function that runs prediction by using image classification networks such as MobileNet-v2, ResNet, and GoogLeNet.

#### **Third-Party Prerequisites**

#### **Required**

This example generates CUDA MEX and has the following third-party requirements.

• CUDA® enabled NVIDIA® GPU and compatible driver.

#### **Optional**

For non-MEX builds such as static, dynamic libraries or executables, this example has the following additional requirements.

- NVIDIA toolkit.
- NVIDIA cuDNN library.
- Environment variables for the compilers and libraries. For more information, see "Third-Party Hardware" (GPU Coder) and "Setting Up the Prerequisite Products" (GPU Coder).

#### **Verify GPU Environment**

Use the coder.checkGpuInstall (GPU Coder) function to verify that the compilers and libraries necessary for running this example are set up correctly.

```
envCfg = coder.gpuEnvConfig('host');
envCfg.DeepLibTarget = 'cudnn';
envCfg.DeepCodegen = 1;
envCfg.Quiet = 1;coder.checkGpuInstall(envCfg);
```
#### **mobilenetv2\_predict Entry-Point Function**

MobileNet-v2 is a convolutional neural network that is trained on more than a million images from the ImageNet database. The network is 155 layers deep and can classify images into 1000 object categories, such as keyboard, mouse, pencil, and many animals. The network has an image input size of 224-by-224. Use the analyzeNetwork function to display an interactive visualization of the deep learning network architecture.

```
net = mobilenetv2();
analyzeNetwork(net);
```
The mobilenetv2 predict.m entry-point function takes an image input and runs prediction on the image using the pretrained MobileNet-v2 convolutional neural network. The function uses a persistent object *mynet* to load the series network object and reuses the persistent object for prediction on subsequent calls.

```
type('mobilenetv2_predict.m')
```

```
% Copyright 2017-2019 The MathWorks, Inc.
```

```
function out = mobilenetv2 predict(in)
%#codegen
persistent mynet;
if isempty(mynet)
   mynet = coder.loadDeepLearningNetwork('mobilenetv2','mobilenetv2');
end
% pass in input 
out = mynet.predict(in);
```
#### **Run MEX Code Generation**

To generate CUDA code for the mobilenetv2\_predict entry-point function, create a GPU code configuration object for a MEX target and set the target language to C++. Use the coder.DeepLearningConfig (GPU Coder) function to create a CuDNN deep learning configuration object and assign it to the DeepLearningConfig property of the GPU code configuration object. Run the codegen command and specify an input size of [224,224,3]. This value corresponds to the input layer size of the MobileNet-v2 network.

```
cfg = coder.gpuConfig('mex');cfg.TargetLang = 'C++';cfg.DeepLearningConfig = coder.DeepLearningConfig('cudnn');
codegen -config cfg mobilenetv2_predict -args {ones(224,224,3)} -report
```
Code generation successful: To view the report, open('codegen/mex/mobilenetv2 predict/html/report

#### **Generated Code Description**

The series network is generated as a C++ class containing an array of 155 layer classes and functions to set up, call predict, and clean up the network.

```
class b mobilenetv2 0
{
    ....
    public:
     b mobilenetv2 \theta();
      void setup();
      void predict();
      void cleanup();
     \negb mobilenetv2 \theta();
};
```
The setup() method of the class sets up handles and allocates memory for each layer of the network object. The predict() method performs prediction for each of the 155 layers in the network.

```
The entry-point function mobilenetv2 predict() in the generated code file
mobilenetv2 predict.cu constructs a static object of b mobilenetv2 class type and invokes setup
and predict on this network object.
```

```
static b mobilenetv2 0 mynet;
static boolean T mynet not empty;
/* Function Definitions */
void mobilenetv2_predict(const real_T in[150528], real32_T out[1000])
{
  if (!mynet_not_empty) {
```

```
 DeepLearningNetwork_setup(&mynet);
   mynet_not_empty = true;
 }
  /* pass in input */ DeepLearningNetwork_predict(&mynet, in, out);
 }
```
Binary files are exported for layers with parameters such as fully connected and convolution layers in the network. For instance, files cnn\_mobilenetv2\_conv\*\_w and cnn\_mobilenetv2\_conv\*\_b correspond to weights and bias parameters for the convolution layers in the network. To see a list of the generated files, use:

```
dir(fullfile(pwd, 'codegen', 'mex', 'mobilenetv2_predict'))
```
#### **Run Generated MEX**

Load an input image.

```
im = imread('peppers.png');
imshow(im);
```
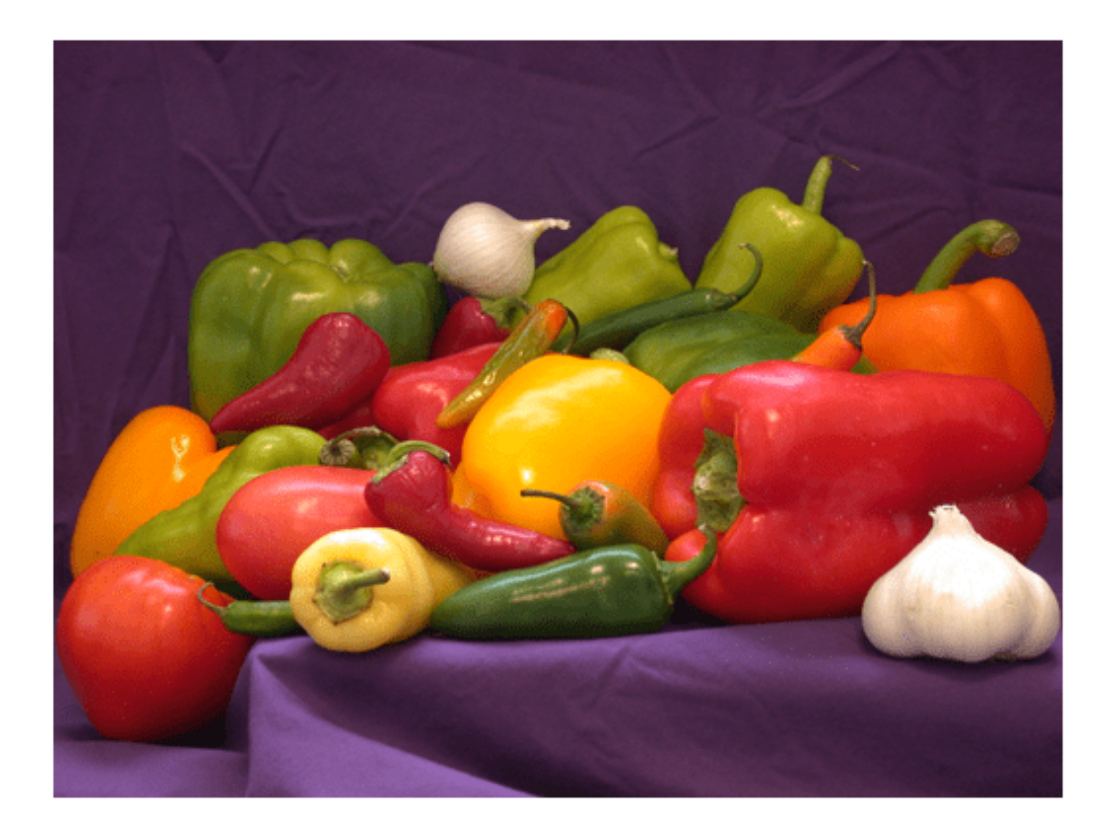

Call mobilenetv2 predict mex on the input image.

```
im = imresize(im, [224,224]);
predict_scores = mobilenetv2_predict_mex(double(im));
```
Get the top five prediction scores and their labels.

```
[scores, indx] = sort(predict scores, 'descend');
classNames = net.Layers(end).ClassNames;
classNamesTop = classNames(int1:5));
```

```
h = figure;h.Position(3) = 2*h.Position(3);ax1 = subplot(1,2,1);ax2 = subplot(1,2,2);
```

```
image(ax1,im);
barh(ax2,scores(5:-1:1))
xlabel(ax2,'Probability')
yticklabels(ax2,classNamesTop(5:-1:1))
ax2.YAxisLocation = 'right';
sgtitle('Top Five Predictions That Use MobileNet-v2')
```
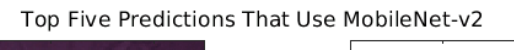

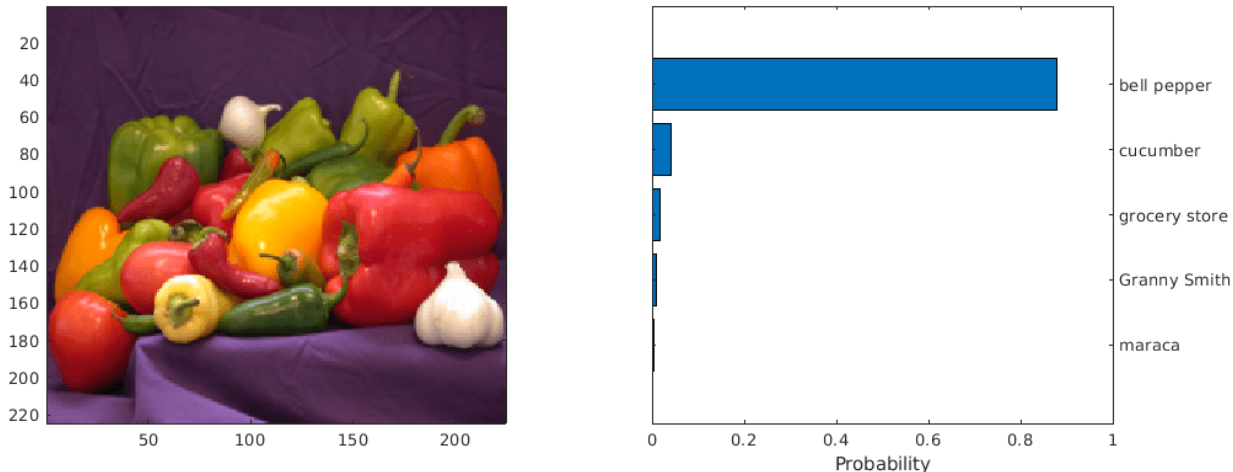

#### **Classification of Video**

The included helper function mobilenet live.m grabs frames from a webcam, performs prediction, and displays the classification results on each of the captured video frames. This example uses the webcam (MATLAB Support Package for USB Webcams) function that is supported by the MATLAB® Support Package for USB Webcams™. You can download and install the support package through the Support Package Installer.

type('mobilenet\_live.m') % Copyright 2017-2019 The MathWorks, Inc. function mobilenet\_live % Connect to a camera camera = webcam;

```
% The labels with top 5 prediction scores are 
% mapped to corresponding labels
net = mobilenetv2();
classnames = net.Layers(end).ClassNames;
imfull = zeros(224,400,3, 'uint8');
fps = 0;
ax = axes:
while true
     % Take a picture
    ipicture = camera.snapshot; % Resize and cast the picture to single 
    picture = imresize(ipicture, [224, 224]); % Call MEX function for MobileNet-v2 prediction
     tic; 
     pout = mobilenetv2_predict(single(picture));
    newt = toc; % fps 
    fps = .9*fps + .1*(1/newt);
     % top 5 scores
     [top5labels, scores] = getTopFive(pout,classnames);
     % display
     if isvalid(ax)
         dispResults(ax, imfull, picture, top5labels, scores, fps); 
     else
         break;
     end
end
end
function dispResults(ax, imfull, picture, top5labels, scores, fps)
for k = 1:3imful(:,177:end,k) = picture(:,(:,k);end
h = imshow(imfull, 'InitialMagnification',200, 'Parent', ax);
scol = 1;srow = 20;
text(get(h, 'Parent'), scol, srow, sprintf('MobileNet-v2 Demo'), 'color', 'w', 'FontSize', 20);
srow = srow + 20;text(get(h, 'Parent'), scol, srow, sprintf('Fps = %2.2f', fps), 'color', 'w', 'FontSize', 15);
srow = srow + 20;for k = 1:5 t = text(get(h, 'Parent'), scol, srow, top5labels{k}, 'color', 'w','FontSize', 15);
 pos = get(t, 'Extent');
text(get(h, 'Parent'), pos(1)+pos(3)+5, srow, sprintf('%2.2f%%', scores(k)), 'color', 'w', 'I
    srow = srow + 20;end
```

```
drawnow;
end
function [labels, scores] = getTopFive(predictOut, classnames)
[val,indx] = sort(predictOut, 'descend');scores = val(1:5)*100;labels = classnames(int1:5));end
```
Clear the static network object that was loaded in memory.

clear mex;

#### **Classification of Images by Using ResNet-50 network**

You can also use the DAG network ResNet-50 for image classification. A pretrained ResNet-50 model for MATLAB is available in the ResNet-50 support package of Deep Learning Toolbox. To download and install the support package, use the Add-On Explorer. To learn more about finding and installing add-ons, see "Get and Manage Add-Ons".

```
net = resnet50;disp(net)
```

```
 DAGNetwork with properties:
       Layers: [177×1 nnet.cnn.layer.Layer]
  Connections: [192×2 table]
    InputNames: {'input_1'}
   OutputNames: {'ClassificationLayer_fc1000'}
```
#### **Run MEX Code Generation**

To generate CUDA code for the resnet\_predict.m entry-point function,create a GPU code configuration object for a MEX target and set the target language to  $C++$ . This entry-point function calls the resnet50 function to load the network and perform prediction on the input image.

```
cfg = coder.gpuConfig('mex');cfg.TargetLang = 'C++';cfg.DeepLearningConfig = coder.DeepLearningConfig('cudnn');
codegen -config cfg resnet_predict -args {ones(224,224,3)} -report
```
Code generation successful: To view the report, open('codegen/mex/resnet\_predict/html/report.mldation

Call resnet predict mex on the input image.

```
predict scores = resnet predict mex(double(im));
```
Get the top five prediction scores and their labels.

```
[scores,indx] = sort(predict_scores, 'descend');
classNames = net.Layers(end).ClassNames;
classNamesTop = classNames(indx(1:5));
h = figure;
```

```
h.Position(3) = 2*h.Position(3);ax1 = subplot(1,2,1);ax2 = subplot(1, 2, 2);
```

```
image(ax1,im);
barh(ax2,scores(5:-1:1))
xlabel(ax2,'Probability')
yticklabels(ax2,classNamesTop(5:-1:1))
ax2.YAxisLocation = 'right';sgtitle('Top Five Predictions That Use ResNet-50')
```
Top Five Predictions That Use ResNet-50

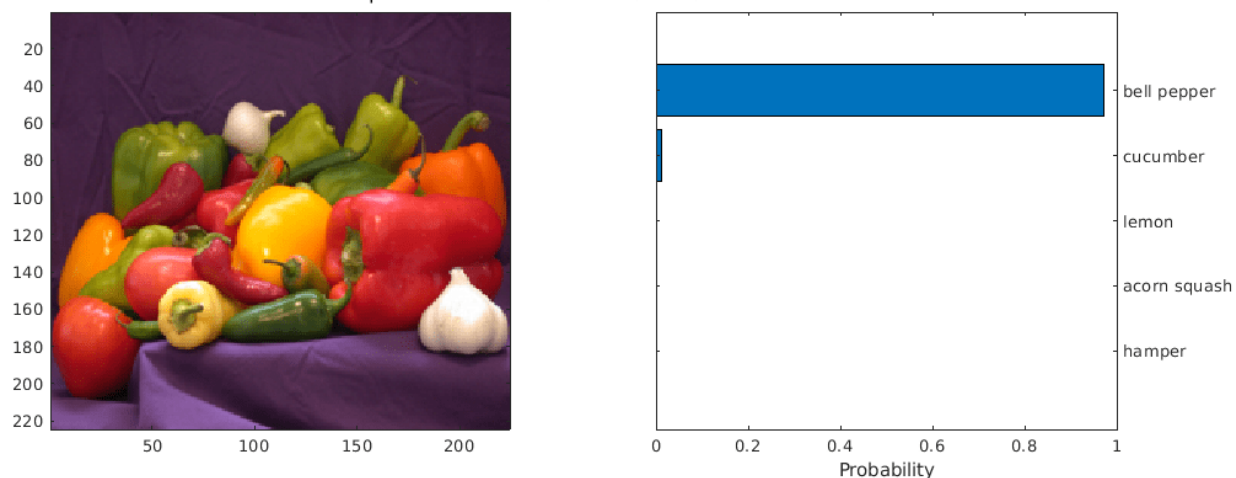

Clear the static network object that was loaded in memory.

clear mex;

#### **Classification of Images by Using GoogLeNet (Inception) network**

A pretrained GoogLeNet model for MATLAB is available in the GoogLeNet support package of Deep Learning Toolbox. To download and install the support package, use the Add-On Explorer. To learn more about finding and installing add-ons, see "Get and Manage Add-Ons".

```
net = googlenet;
disp(net)
  DAGNetwork with properties:
          Layers: [144×1 nnet.cnn.layer.Layer]
     Connections: [170×2 table]
      InputNames: {'data'}
     OutputNames: {'output'}
```
#### **Run MEX Code Generation**

Generate CUDA code for the googlenet predict.m entry-point function. This entry-point function calls the googlenet function to load the network and perform prediction on the input image. To generate code for this entry-point function, create a GPU configuration object for MEX target.

```
cfg = coder.gpuConfig('mex');cfg.TargetLang = 'C++';cfg.DeepLearningConfig = coder.DeepLearningConfig('cudnn');
codegen -config cfg googlenet_predict -args {ones(224,224,3)} -report
```
Code generation successful: To view the report, open('codegen/mex/googlenet\_predict/html/report.

Call googlenet predict mex on the input image.

 $im = imresize(im, [224, 224])$ ; predict scores = googlenet predict mex(double(im));

Get the top five prediction scores and their labels.

```
[scores,indx] = sort(predict_scores, 'descend');
classNames = net.Layers(end). ClassNames;
classNamesTop = classNames(int1:5));
```

```
h = figure;h.Position(3) = 2*h.Position(3);ax1 = subplot(1, 2, 1);ax2 = subplot(1,2,2);
```

```
image(ax1,im);
barh(ax2,scores(5:-1:1))
xlabel(ax2,'Probability')
yticklabels(ax2,classNamesTop(5:-1:1))
ax2.YAxisLocation = 'right';
sgtitle('Top Five Predictions That Use GoogLeNet')
```
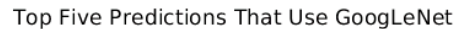

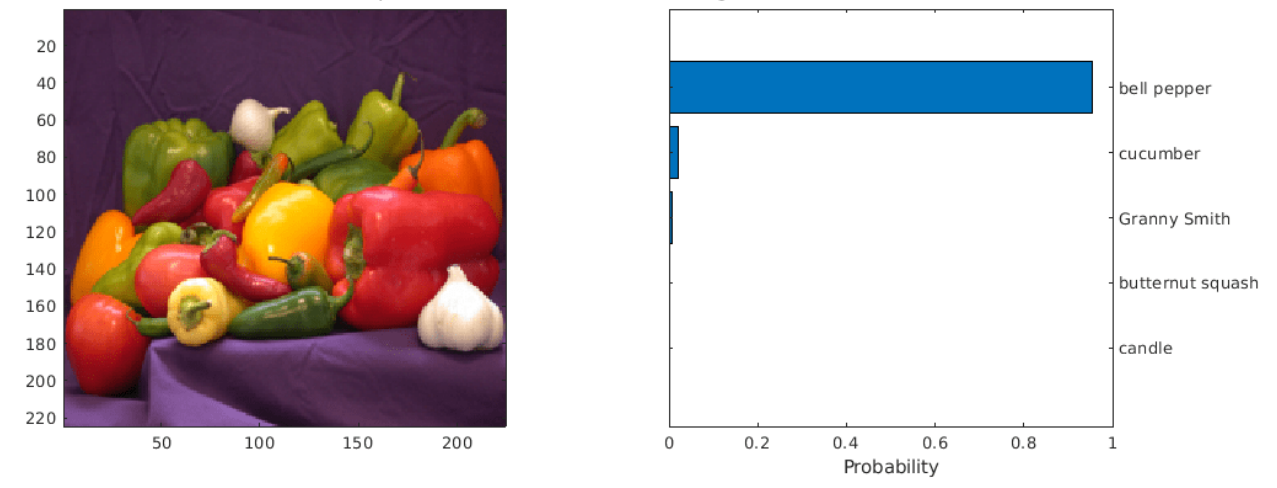

Clear the static network object that was loaded in memory.

clear mex;

## **See Also**

#### **Related Examples**

• ["Deep Learning in MATLAB" on page 1-2](#page-31-0)

# <span id="page-2397-0"></span>**Code Generation for Semantic Segmentation Network**

This example shows code generation for an image segmentation application that uses deep learning. It uses the codegen command to generate a MEX function that performs prediction on a DAG Network object for SegNet [1], a deep learning network for image segmentation.

#### **Third-Party Prerequisites**

#### **Required**

This example generates CUDA MEX and has the following third-party requirements.

• CUDA® enabled NVIDIA® GPU and compatible driver.

#### **Optional**

For non-MEX builds such as static, dynamic libraries or executables, this example has the following additional requirements.

- NVIDIA toolkit.
- NVIDIA cuDNN library.
- Environment variables for the compilers and libraries. For more information, see "Third-Party Hardware" (GPU Coder) and "Setting Up the Prerequisite Products" (GPU Coder).

#### **Verify GPU Environment**

Use the coder.checkGpuInstall (GPU Coder) function to verify that the compilers and libraries necessary for running this example are set up correctly.

```
envCfg = coder.gpuEnvConfig('host');
envCfg.DeepLibTarget = 'cudnn';
envCfg.DeepCodegen = 1;
envCfq.Quiet = 1;coder.checkGpuInstall(envCfg);
```
#### **Segmentation Network**

SegNet [1] is a type of convolutional neural network (CNN) designed for semantic image segmentation. It is a deep encoder-decoder multi-class pixel-wise segmentation network trained on the CamVid [2] dataset and imported into MATLAB® for inference. The SegNet [1] is trained to segment pixels belonging to 11 classes that include Sky, Building, Pole, Road, Pavement, Tree, SignSymbol, Fence, Car, Pedestrian, and Bicyclist.

For information regarding training a semantic segmentation network in MATLAB by using the CamVid [2] dataset, see "Semantic Segmentation Using Deep Learning" (Computer Vision Toolbox).

#### **The segnet\_predict Entry-Point Function**

The segnet predict.m entry-point function takes an image input and performs prediction on the image by using the deep learning network saved in the SegNet.mat file. The function loads the network object from the SegNet.mat file into a persistent variable *mynet* and reuses the persistent variable on subsequent prediction calls.

```
type('segnet_predict.m')
```

```
function out = segnet</u>%#codegen
% Copyright 2018-2019 The MathWorks, Inc.
persistent mynet;
if isempty(mynet)
    mynet = coder.loadDeepLearningNetwork('SegNet.mat');
end
% pass in input
out = predict(mynet,in);
```
#### **Get Pretrained SegNet DAG Network Object**

```
net = getSegNet();
```
Downloading pretrained SegNet (107 MB)...

The DAG network contains 91 layers including convolution, batch normalization, pooling, unpooling, and the pixel classification output layers. Use the analyzeNetwork function to display an interactive visualization of the deep learning network architecture.

analyzeNetwork(net);

#### **Run MEX Code Generation**

To generate CUDA code for the segnet predict.m entry-point function, create a GPU code configuration object for a MEX target and set the target language to  $C++$ . Use the coder.DeepLearningConfig (GPU Coder) function to create a CuDNN deep learning configuration object and assign it to the DeepLearningConfig property of the GPU code configuration object. Run the codegen command specifying an input size of [360,480,3]. This value corresponds to the input layer size of SegNet.

```
cfq = coder.gpuConfig('mex');cfg.TargetLang = (C++);
cfg.DeepLearningConfig = coder.DeepLearningConfig('cudnn');
codegen -config cfg segnet_predict -args {ones(360,480,3,'uint8')} -report
```
Code generation successful: To view the report, open('codegen/mex/segnet predict/html/report.mldation

#### **Run Generated MEX**

Load and display an input image. Call segnet\_predict\_mex on the input image.

```
im = imread('gpucode respect image.png');
imshow(im);
predict_scores = segnet_predict_mex(im);
```
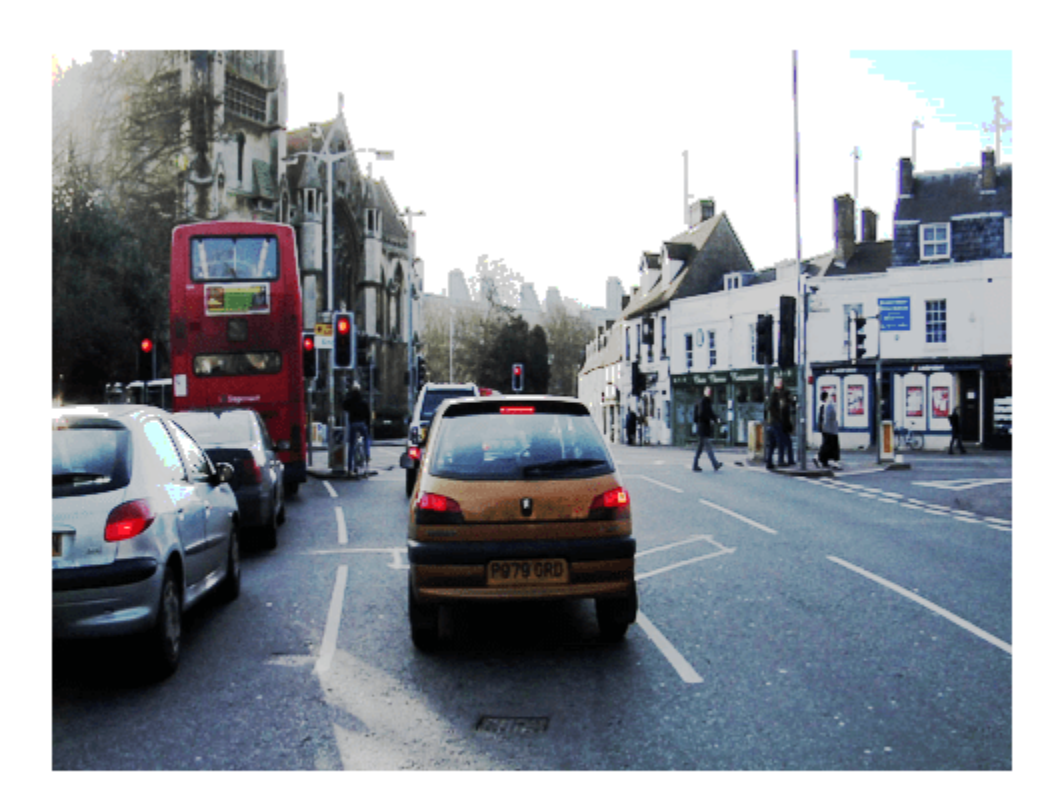

The *predict* scores variable is a three-dimensional matrix that has 11 channels corresponding to the pixel-wise prediction scores for every class. Compute the channel by using the maximum prediction score to get pixel-wise labels.

 $[-,argmax] = max(predict_scores, [], 3);$ 

Overlay the segmented labels on the input image and display the segmented region.

```
classes = [
     "Sky"
     "Building"
     "Pole"
     "Road"
     "Pavement"
     "Tree"
     "SignSymbol"
     "Fence"
     "Car"
     "Pedestrian"
     "Bicyclist"
     ];
cmap = camvidColorMap();
SegmentedImage = labeloverlay(im,argmax,'ColorMap',cmap);
figure
```
imshow(SegmentedImage); pixelLabelColorbar(cmap,classes);

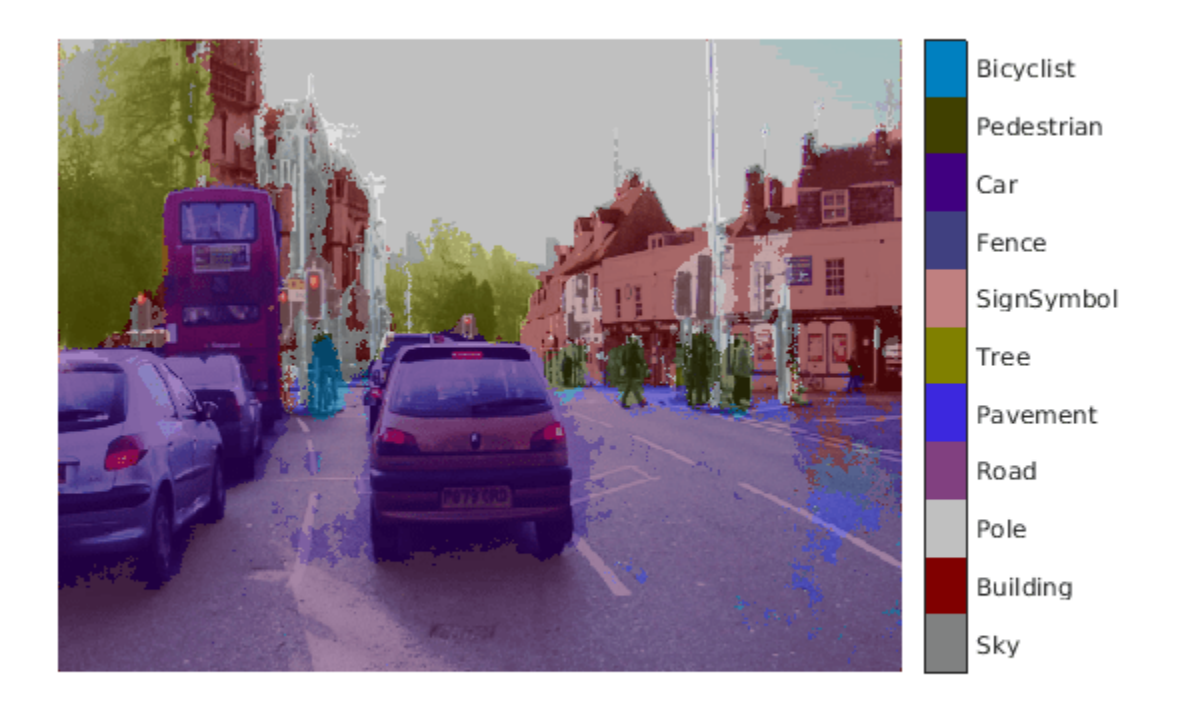

#### **References**

[1] Badrinarayanan, Vijay, Alex Kendall, and Roberto Cipolla. "SegNet: A Deep Convolutional Encoder-Decoder Architecture for Image Segmentation." *arXiv preprint arXiv:1511.00561,* 2015.

[2] Brostow, Gabriel J., Julien Fauqueur, and Roberto Cipolla. "Semantic object classes in video: A high-definition ground truth database." *Pattern Recognition Letters* Vol 30, Issue 2, 2009, pp 88-97.

### **See Also**

### **Related Examples**

- • ["Deep Learning in MATLAB" on page 1-2](#page-31-0)
- "Computer Vision Using Deep Learning"

# <span id="page-2401-0"></span>**Lane Detection Optimized with GPU Coder**

This example shows how to generate CUDA® code from a deep learning network, represented by a SeriesNetwork object. In this example, the series network is a convolutional neural network that can detect and output lane marker boundaries from an image.

#### **Prerequisites**

- CUDA enabled NVIDIA® GPU.
- NVIDIA CUDA toolkit and driver.
- NVIDIA cuDNN library.
- OpenCV libraries for video read and image display operations.
- Environment variables for the compilers and libraries. For information on the supported versions of the compilers and libraries, see "Third-Party Hardware" (GPU Coder). For setting up the environment variables, see "Setting Up the Prerequisite Products" (GPU Coder).

#### **Verify GPU Environment**

Use the coder.checkGpuInstall (GPU Coder) function to verify that the compilers and libraries necessary for running this example are set up correctly.

```
envCfg = coder.gpuEnvConfig('host');
envCfg.DeepLibTarget = 'cudnn';
envCfg.DeepCodegen = 1;
envCfg.Quiet = 1;coder.checkGpuInstall(envCfg);
```
#### **Get Pretrained SeriesNetwork**

```
[laneNet, coeffMeans, coeffStds] = getLaneDetectionNetworkGPU();
```
This network takes an image as an input and outputs two lane boundaries that correspond to the left and right lanes of the ego vehicle. Each lane boundary is represented by the parabolic equation:

 $y = ax^2 + bx + c$ , where y is the lateral offset and x is the longitudinal distance from the vehicle. The network outputs the three parameters a, b, and c per lane. The network architecture is similar to AlexNet except that the last few layers are replaced by a smaller fully connected layer and regression output layer.

laneNet.Layers

```
ans =
```
23×1 Layer array with layers:

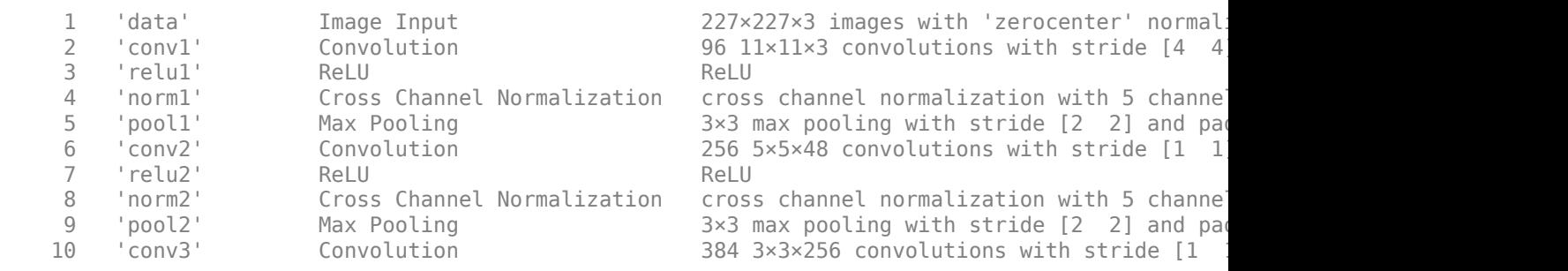

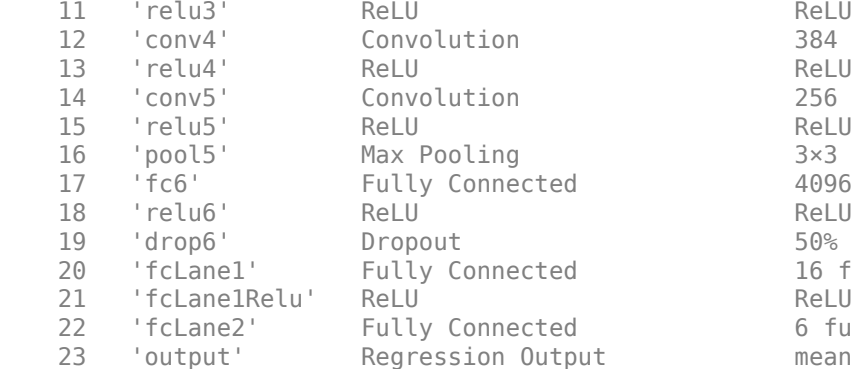

```
384 3×3×192 convolutions with stride [1 1
256 3×3×192 convolutions with stride [1
3×3 max pooling with stride [2 \ 2] and pad
4096 fully connected layer
50% dropout
16 fully connected layer
6 fully connected layer
mean-squared-error with 'leftLane_a', 'le
```
#### **Examine Main Entry-Point Function**

#### type detect\_lane.m

```
function [laneFound, ltPts, rtPts] = detect_lane(frame, laneCoeffMeans, laneCoeffStds) 
% From the networks output, compute left and right lane points in the 
% image coordinates. The camera coordinates are described by the caltech 
% mono camera model.
%#codegen
% A persistent object mynet is used to load the series network object.
% At the first call to this function, the persistent object is constructed and
% setup. When the function is called subsequent times, the same object is reused 
% to call predict on inputs, thus avoiding reconstructing and reloading the
% network object.
persistent lanenet;
if isempty(lanenet)
     lanenet = coder.loadDeepLearningNetwork('laneNet.mat', 'lanenet');
end
lanecoeffsNetworkOutput = lanenet.predict(permute(frame, [2 1 3]));
% Recover original coeffs by reversing the normalization steps
params = lanecoeffsNetworkOutput .* laneCoeffStds + laneCoeffMeans;
isRightLaneFound = abs(params(6)) > 0.5; %c should be more than 0.5 for it to be a right lane
isLeftLaneFound = abs(params(3)) > 0.5;
vehicleXPoints = 3:30; %meters, ahead of the sensor
ltPts = coder.nullcopy(zeros(28,2,'single'));
rtPts = coder.nullcopy(zeros(28,2,'single'));
if isRightLaneFound && isLeftLaneFound
    rtBoundary = params(4:6); rt_y = computeBoundaryModel(rtBoundary, vehicleXPoints);
    ltBoundary = params(1:3);lt y = computeBoundaryModel(ltBoundary, vehicleXPoints);
     % Visualize lane boundaries of the ego vehicle
     tform = get_tformToImage;
```

```
 % map vehicle to image coordinates
     ltPts = tform.transformPointsInverse([vehicleXPoints', lt_y']);
     rtPts = tform.transformPointsInverse([vehicleXPoints', rt_y']);
    laneFound = true:P = \lceil \alpha \rceil laneFound = false;
end
end
function yWorld = computeBoundaryModel(model, xWorld)
     yWorld = polyval(model, xWorld); 
end
function tform = get_tformToImage 
% Compute extrinsics based on camera setup
\text{vaw} = 0;
pitch = 14; % pitch of the camera in degrees
roll = 0;translation = translationVector(yaw, pitch, roll);
rotation = rotationMatrix(yaw, pitch, roll);
% Construct a camera matrix
focalLength = [309.4362, 344.2161];
principalPoint = [318.9034, 257.5352];
Skew = \theta;
camMatrix = [rotation; translation] * intrinsicMatrix(focalLength, ...
     Skew, principalPoint);
% Turn camMatrix into 2-D homography
tform2D = [camMatrix(1,:); camMatrix(2,:); camMatrix(4,:)]; % drop Ztform = projective2d(tform2D);
tform = tform.invert();
end
function translation = translationVector(yaw, pitch, roll)
SensorLocation = [0 0];
Height = 2.1798; % mounting height in meters from the ground
rotationMatrix = (... rotZ(yaw)*... % last rotation
    rotX(90-pitch)*... rotZ(roll)... % first rotation
     );
% Adjust for the SensorLocation by adding a translation
sl = SensorLocation;
translationalnWorld Units = [sl(2), sl(1), Height];translation = translationInWorldUnits*rotationMatrix;
end
%------------------------------------------------------------------
% Rotation around X-axis
function R = rotX(a)
```

```
a = deg2rad(a);\mathsf{R}~=~[\; .~.~.~.~] 1 0 0;
   0 \cos(a) -\sin(a);\theta sin(a) \cos(a)];
end
%------------------------------------------------------------------
% Rotation around Y-axis
function R = rotY(a)a = deg2rad(a);R = [\ldots]cos(a) \theta sin(a);
    0 1 0;
   -sin(a) 0 cos(a);
end
%------------------------------------------------------------------
% Rotation around Z-axis
function R = rotZ(a)a = deg2rad(a);R = [...]cos(a) -sin(a) 0;sin(a) cos(a) 0; 0 0 1];
end
%------------------------------------------------------------------
% Given the Yaw, Pitch, and Roll, determine the appropriate Euler
% angles and the sequence in which they are applied to
% align the camera's coordinate system with the vehicle coordinate
% system. The resulting matrix is a Rotation matrix that together
% with the Translation vector defines the extrinsic parameters of the camera.
function rotation = rotationMatrix(yaw, pitch, roll)
rotation = (\ldots% last rotation: point Z up<br>% X-Y swap
   rotY(180)*...<br>rotZ(-90)*...<br>rotZ(yaw)*...
                           % point the camera forward
     rotX(90-pitch)*... % "un-pitch"
     rotZ(roll)... % 1st rotation: "un-roll"
     );
end
function intrinsicMat = intrinsicMatrix(FocalLength, Skew, PrincipalPoint)
intrinsicMat = ...
    [أ [FocalLength(1) , 0 , 0; ...
     Skew , FocalLength(2) , 0; ...
      PrincipalPoint(1), PrincipalPoint(2), 1];
end
```
#### **Generate Code for Network and Post-Processing Code**

The network computes parameters a, b, and c that describe the parabolic equation for the left and right lane boundaries.

From these parameters, compute the x and y coordinates corresponding to the lane positions. The coordinates must be mapped to image coordinates. The function detect\_lane.m performs all these computations. Generate CUDA code for this function by creating a GPU code configuration object for a 'lib' target and set the target language to C++. Use the coder.DeepLearningConfig (GPU Coder) function to create a CuDNN deep learning configuration object and assign it to the DeepLearningConfig property of the GPU code configuration object. Run the codegen command.

```
cfq = coder.gpuConfig('lib');cfg.DeepLearningConfig = coder.DeepLearningConfig('cudnn');
cfg.GenerateReport = true;
cfg.TargetLang = 'C++';codegen -args {ones(227,227,3,'single'),ones(1,6,'double'),ones(1,6,'double')}. -config cfg detection
```

```
Code generation successful: To view the report, open('codegen/lib/detect lane/html/report.mldatx
```
#### **Generated Code Description**

The series network is generated as a C++ class containing an array of 23 layer classes.

```
class c_lanenet {
 public:
  int32_T batchSize; int32_T numLayers; real32_T *inputData; real32_T
   *outputData; MWCNNLayer *layers[23];
 public:
   c_lanenet(void); void setup(void); void predict(void); void
 cleanup(void); ~ ~ c_lanenet(void);};
```
The setup() method of the class sets up handles and allocates memory for each layer object. The predict() method invokes prediction for each of the 23 layers in the network.

The cnn lanenet conv\* w and cnn lanenet conv\* b files are the binary weights and bias file for convolution layer in the network. The cnn lanenet  $fc^*$  w and cnn lanenet  $fc^*$  b files are the binary weights and bias file for fully connected layer in the network.

```
codegendir = fullfile('codegen', 'lib', 'detect_lane');
dir(codegendir)
```
. cnn lanenet0\_0\_conv4\_w.bin .. cnn lanenet0\_0\_conv5\_b.bin .gitignore cnn lanenet0 0 conv5 w.bin DeepLearningNetwork.cu en cnn lanenet0 0 data offset.bin DeepLearningNetwork.h cnn lanenet0 0 data scale.bin DeepLearningNetwork.o cnn lanenet0 0 fc6 b.bin MWCNNLayerImpl.cu cnn cnn lanenet0 0 fc6 w.bin MWCNNLayerImpl.hpp enn lanenet0 0 fcLane1 b.bin MWCNNLayerImpl.o cnn\_lanenet0\_0\_fcLane1\_w.bin MWCudaDimUtility.cu cnn\_lanenet0\_0\_fcLane2\_b.bin MWCudaDimUtility.hpp cnn lanenet0 0 fcLane2 w.bin MWCustomLayerForCuDNN.cpp cnn\_lanenet0\_0\_responseNames.txt MWCustomLayerForCuDNN.hpp codeInfo.mat MWCustomLayerForCuDNN.o codedescriptor.dmr MWElementwiseAffineLayer.cpp compileInfo.mat MWElementwiseAffineLayer.hpp defines.txt MWElementwiseAffineLayer.o detect\_lane.a MWElementwiseAffineLayerImpl.cu detect\_lane.cu MWElementwiseAffineLayerImpl.hpp detect\_lane.h

```
MWElementwiseAffineLayerImpl.o detect_lane.o 
MWElementwiseAffineLayerImplKernel.cu detect_lane_data.cu 
MWElementwiseAffineLayerImplKernel.o detect_lane_data.h<br>MWFusedConvReLULayer.cpp detect lane data.o
MWFusedConvReLULayer.cpp
MWFusedConvReLULayer.hpp detect<sup>lane_</sup>initialize.cu
MWFusedConvReLULayer.o detect_lane_initialize.h
\begin{array}{lll} \textsf{MWFusedConvReLULayerImpl.cu} & \textsf{detect\_lane\_initialize.o} \\ \textsf{MWFusedConvReLULayerImpl.hpp} & \textsf{detect\_lane\_ref.rsp} \\ \textsf{MWFusedConvReLULayerImpl.o} & \textsf{detect\_lane\_rtw.mk} \end{array}MWFusedConvReLULayerImpl.hpp
MWFusedConvReLULayerImpl.o
MWKernelHeaders.hpp detect_lane_terminate.cu
MWTargetNetworkImpl.cu detect_lane_terminate.h 
MWTargetNetworkImpl.hpp detect_lane_terminate.o
MWTargetNetworkImpl.o detect lane_types.h
buildInfo.mat examples
cnn api.cpp gpu codegen info.mat
cnn api.hpp html
cnn api.o interface
cnn<sup>1</sup>anenet0 0 conv1 b.bin mean.bin
cnn lanenet0 0 conv1 w.bin predict.cu
cnn_lanenet0_0_conv2_b.bin predict.h
cnn lanenet0 0 conv2 w.bin predict.o
cnn_lanenet0_0_conv3_b.bin rtw_proj.tmw 
cnn_lanenet0_0_conv3_w.bin rtwtypes.h
cnn_lanenet0_0_conv4_b.bin
```
#### **Generate Additional Files for Post-Processing the Output**

Export mean and std values from the trained network for use during execution.

```
codegendir = fullfile(pwd, 'codegen', 'lib','detect_lane');
fid = fopen(fullfile(codegendir,'mean.bin'), 'w');
A = [coeffMeans coeffStds];
fwrite(fid, A, 'double');
fclose(fid);
```
#### **Main File**

Compile the network code by using a main file. The main file uses the OpenCV VideoCapture method to read frames from the input video. Each frame is processed and classified until no more frames are read. Before displaying the output for each frame, the outputs are post-processed by using the detect lane function generated in detect lane.cu.

```
type main lanenet.cu
```
/\* Copyright 2016 The MathWorks, Inc. \*/ #include <stdio.h> #include <stdlib.h> #include <cuda.h> #include <opencv2/opencv.hpp> #include <opencv2/imgproc.hpp> #include <opencv2/core/core.hpp> #include <opencv2/core/types.hpp> #include <opencv2/highgui.hpp> #include <list> #include <cmath>

```
#include "detect_lane.h"
using namespace cv;
void readData(float *input, Mat& orig, Mat & im)
{
     Size size(227,227);
     resize(orig,im,size,0,0,INTER_LINEAR);
    for(int j=0;j<227*227;j++) {
         //BGR to RGB
        input[2*227*227+j] = (float)(im.data[j*3+0]); input[1*227*227+j]=(float)(im.data[j*3+1]);
         input[0*227*227+j]=(float)(im.data[j*3+2]);
     }
}
void addLane(float pts[28][2], Mat & im, int numPts)
{
     std::vector<Point2f> iArray;
    for(int k=0; k<numPts; k++)
     {
         iArray.push_back(Point2f(pts[k][0],pts[k][1])); 
     } 
     Mat curve(iArray, true);
     curve.convertTo(curve, CV_32S); //adapt type for polylines
     polylines(im, curve, false, CV_RGB(255,255,0), 2, LINE_AA);
}
void writeData(float *outputBuffer, Mat & im, int N, double means[6], double stds[6])
{
     // get lane coordinates
    boolean_T laneFound = 0;
     float ltPts[56];
     float rtPts[56]; 
     detect_lane(outputBuffer, means, stds, &laneFound, ltPts, rtPts); 
     if (!laneFound)
     {
         return;
     }
     float ltPtsM[28][2];
     float rtPtsM[28][2];
     for(int k=0; k<28; k++)
     {
        ltPtsM[k][0] = ltPts[k];ltPtsM[k][1] = ltPts[k+28];rtPtsM[k][0] = rtPts[k];rtPtsM[k][1] = rtPts[k+28]; } 
     addLane(ltPtsM, im, 28);
     addLane(rtPtsM, im, 28);
}
void readMeanAndStds(const char* filename, double means[6], double stds[6])
{
```

```
FILE* pfile = fopen(filename, "rb");
     if (pFile==NULL)
     {
         fputs ("File error",stderr);
         return;
     }
     // obtain file size
     fseek (pFile , 0 , SEEK_END);
    long lSize = ftell(pfile);
     rewind(pFile);
    double* buffer = (double*) malloc(lSize);
    size_t result = fread(buffer, sizeof(double), lSize, pFile);
    if (result*sizeof(double) != lSize) {
         fputs ("Reading error",stderr);
         return;
     }
    for (int k = 0; k < 6; k++)
     {
        means[k] = buffer[k];stds[k] = buffer[k+6]; }
     free(buffer); 
}
// Main function
int main(int argc, char* argv[])
{ 
     float *inputBuffer = (float*)calloc(sizeof(float),227*227*3);
     float *outputBuffer = (float*)calloc(sizeof(float),6);
    if ((inputBuffer == NULL) || (outputBuffer == NULL)) {
        printf("ERROR: Input/Output buffers could not be allocated!\n");
        exit(-1); }
     // get ground truth mean and std
     double means[6];
     double stds[6]; 
     readMeanAndStds("mean.bin", means, stds); 
    if (argc < 2)
     {
         printf("Pass in input video file name as argument\n");
         return -1;
     }
     VideoCapture cap(argv[1]);
     if (!cap.isOpened()) {
         printf("Could not open the video capture device.\n");
         return -1;
     }
```

```
 cudaEvent_t start, stop;
float fps = 0;
 cudaEventCreate(&start);
 cudaEventCreate(&stop); 
 Mat orig, im; 
namedWindow("Lane detection demo", WINDOW NORMAL);
 while(true)
 {
     cudaEventRecord(start);
     cap >> orig;
     if (orig.empty()) break; 
     readData(inputBuffer, orig, im); 
     writeData(inputBuffer, orig, 6, means, stds);
     cudaEventRecord(stop);
     cudaEventSynchronize(stop);
     char strbuf[50];
     float milliseconds = -1.0; 
     cudaEventElapsedTime(&milliseconds, start, stop);
    fps = fps*.9+1000.0/milliseconds*.1; sprintf (strbuf, "%.2f FPS", fps);
    putText(orig, strbuf, Point(200,30), FONT_HERSHEY_DUPLEX, 1, CV_RGB(0,0,0), 2);
     imshow("Lane detection demo", orig); 
    if( waitKey(50)%256 == 27 ) break; // stop capturing by pressing ESC */
 }
 destroyWindow("Lane detection demo");
 free(inputBuffer);
 free(outputBuffer);
 return 0;
```

```
}
```
#### **Download Example Video**

```
if ~exist('./caltech_cordova1.avi', 'file')
   url = 'https://www.mathworks.com/supportfiles/gpucoder/media/caltech_cordoval.avi';
   websave('caltech cordoval.avi', url);
end
```
#### **Build Executable**

```
if ispc
    setenv('MATLAB ROOT', matlabroot);
    vcvarsall = mex.getCompilerConfigurations('C++'). Details. CommandLineShell;
     setenv('VCVARSALL', vcvarsall);
    system('make win lane detection.bat');
     cd(codegendir);
    system('lanenet.exe ..\..\..\caltech_cordoval.avi');
else
     setenv('MATLAB_ROOT', matlabroot);
    system('make -f Makefile_lane_detection.mk');
     cd(codegendir);
     system('./lanenet ../../../caltech_cordova1.avi');
end
```
#### **Input Screenshot**

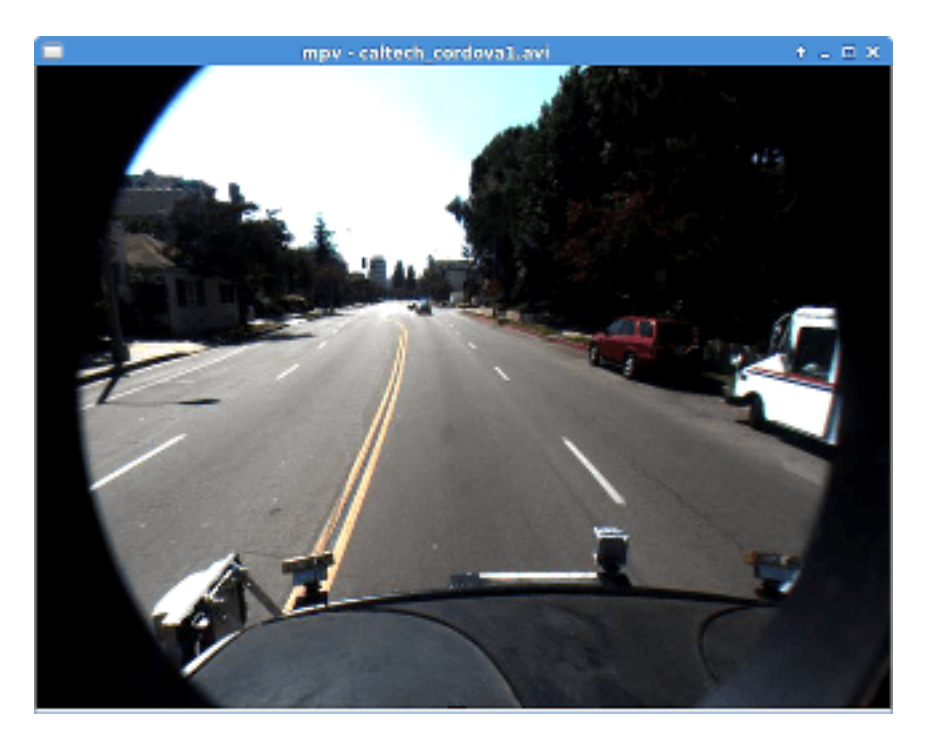

### **Output Screenshot**

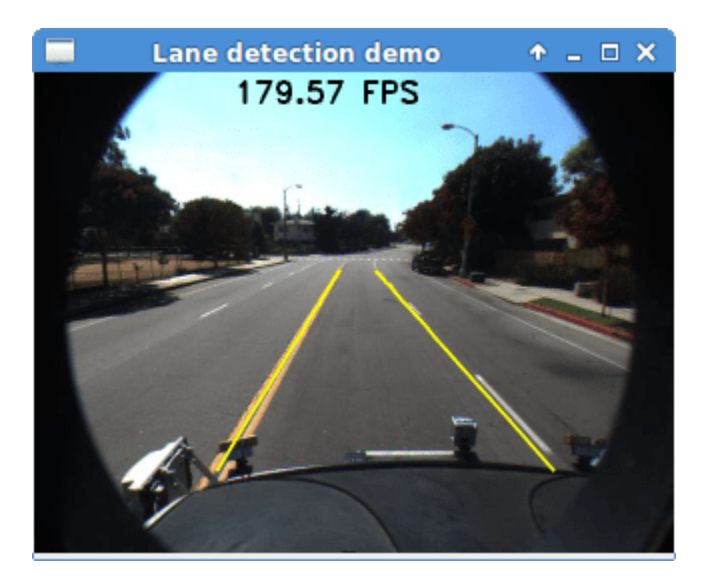

# **See Also**

# **Related Examples**

- • ["Deep Learning in MATLAB" on page 1-2](#page-31-0)
- "Computer Vision Using Deep Learning"

# <span id="page-2411-0"></span>**Code Generation for a Sequence-to-Sequence LSTM Network**

This example demonstrates how to generate CUDA® code for a long short-term memory (LSTM) network. The example generates a MEX application that makes predictions at each step of an input timeseries. Two methods are demonstrated: a method using a standard LSTM network, and a method leveraging the stateful behavior of the same LSTM network. This example uses accelerometer sensor data from a smartphone carried on the body and makes predictions on the activity of the wearer. User movements are classified into one of five categories, namely dancing, running, sitting, standing, and walking. The example uses a pretrained LSTM network. For more information on training, see the ["Sequence Classification Using Deep Learning" on page 4-2](#page-355-0) example from Deep Learning Toolbox™.

#### **Third-Party Prerequisites**

#### **Required**

This example generates CUDA MEX and has the following third-party requirements.

• CUDA enabled NVIDIA® GPU and compatible driver.

#### **Optional**

For non-MEX builds such as static, dynamic libraries or executables, this example has the following additional requirements.

- NVIDIA toolkit.
- NVIDIA cuDNN library.
- Environment variables for the compilers and libraries. For more information, see "Third-Party Hardware" (GPU Coder) and "Setting Up the Prerequisite Products" (GPU Coder).

#### **Verify GPU Environment**

Use the coder.checkGpuInstall (GPU Coder) function to verify that the compilers and libraries necessary for running this example are set up correctly.

```
envCfg = coder.gpuEnvConfig('host');
envCfg.DeepLibTarget = 'cudnn';
envCfg.DeepCodegen = 1;
envCfg.Quiet = 1;coder.checkGpuInstall(envCfg);
```
#### **The lstmnet\_predict Entry-Point Function**

A sequence-to-sequence LSTM network enables you to make different predictions for each individual time step of a data sequence. The lstmnet predict.m entry-point function takes an input sequence and passes it to a trained LSTM network for prediction. Specifically, the function uses the LSTM network trained in the *Sequence to Sequence Classification Using Deep Learning* example. The function loads the network object from the lstmnet predict.mat file into a persistent variable and reuses the persistent object on subsequent prediction calls.

To display an interactive visualization of the network architecture and information about the network layers, use the analyzeNetwork function.

```
type('lstmnet_predict.m')
```
function out = lstmnet\_predict(in)  $% f$  =  $% f$
```
% Copyright 2019 The MathWorks, Inc. 
persistent mynet;
if isempty(mynet)
   mynet = coder.loadDeepLearningNetwork('lstmnet.mat');
end
% pass in input 
out = predict(mynet, in);
```
#### **Generate CUDA MEX**

To generate CUDA MEX for the lstmnet\_predict.m entry-point function, create a GPU configuration object and specify the target to be MEX. Set the target language to  $C_{++}$ . Create a deep learning configuration object that specifies the target library as cuDNN. Attach this deep learning configuration object to the GPU configuration object.

```
cfq = coder.qpuConfig('mex');cfg.TargetLang = 'C++';cfg.DeepLearningConfig = coder.DeepLearningConfig('cudnn');
```
At compile time, GPU Coder™ must know the data types of all the inputs to the entry-point function. Specify the type and size of the input argument to the codegen (MATLAB Coder) command by using the coder.typeof (MATLAB Coder) function. For this example, the input is of double data type with a feature dimension value of three and a variable sequence length. Specifying the sequence length as variable-sized enables us to perform prediction on an input sequence of any length.

matrixInput = coder.typeof(double(0),[3 Inf],[false true]);

Run the codegen command.

```
codegen -config cfg lstmnet_predict -args {matrixInput} -report
```
Code generation successful: To view the report, open('codegen/mex/lstmnet predict/html/report.mld

#### **Run Generated MEX on Test Data**

Load the HumanActivityValidate MAT-file. This MAT-file stores the variable XValidate that contains sample timeseries of sensor readings on which you can test the generated code. Call lstmnet predict mex on the first observation.

```
load HumanActivityValidate
YPred1 = lstmnet_predict_mex(XValidate{1});
```
YPred1 is a 5-by-53888 numeric matrix containing the probabilities of the five classes for each of the 53888 time steps. For each time step, find the predicted class by calculating the index of the maximum probability.

 $[-, maxIndex] = max(YPred1, [], 1);$ 

Associate the indices of max probability to the corresponding label. Display the first ten labels. From the results, you can see that the network predicted the human to be sitting for the first ten time steps.

```
labels = categorical({'Dancing', 'Running', 'Sitting', 'Standing', 'Walking'});
predictedLabels1 = labels(maxIndex);disp(predictedLabels1(1:10))
  Columns 1 through 6
 Sitting Sitting Sitting Sitting Sitting Sitting 
  Columns 7 through 10
    Sitting Sitting Sitting Sitting
```
### **Compare Predictions with Test Data**

Use a plot to compare the MEX output data with the test data.

```
figure
plot(predictedLabels1,'.-');
hold on
plot(YValidate{1});
hold off
xlabel("Time Step")
ylabel("Activity")
```

```
title("Predicted Activities")
legend(["Predicted" "Test Data"])
```
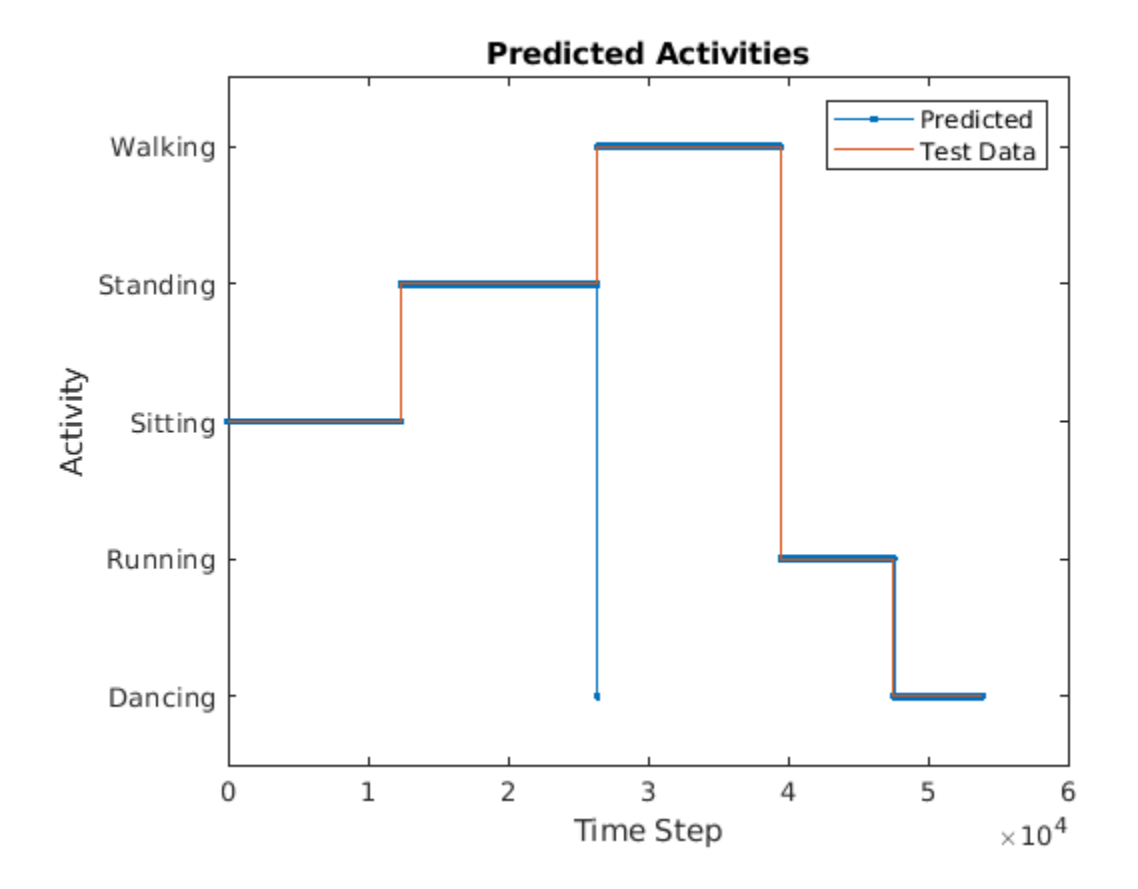

#### **Call Generated MEX on an Observation with a Different Sequence Length**

Call lstmnet predict mex on the second observation with a different sequence length. In this example, XValidate $\{2\}$  has a sequence length of 64480 whereas XValidate $\{1\}$  had a sequence length of 53888. The generated code handles prediction correctly because we specified the sequence length dimension to be variable-size.

```
YPred2 = Istmmet predict mex(XValidate{2});[-, \text{ maxIndex}] = \overline{\text{max}}(Y\text{Pred2}, [], 1);predictedLabels2 = labels(maxIndex);disp(predictedLabels2(1:10))
   Columns 1 through 6
     Sitting Sitting Sitting Sitting Sitting Sitting 
  Columns 7 through 10
    Sitting Sitting Sitting Sitting
```
#### **Generate MEX that takes in Multiple Observations**

If you want to perform prediction on many observations at once, you can group the observations together in a cell array and pass the cell array for prediction. The cell array must be a column cell array, and each cell must contain one observation. Each observation must have the same feature dimension, but the sequence lengths may vary. In this example, XValidate contains five observations. To generate a MEX that can take XValidate as input, specify the input type to be a 5 by-1 cell array. Further, specify that each cell be of the same type as matrixInput, the type you specified for the single observation in the previous codegen command.

```
matrixInput = coder.typeof(double(0), [3 Inf], [false true]);
cellInput = coder.typeof({\text{matrixInput}}, [5 1]);
```

```
codegen -config cfg lstmnet_predict -args {cellInput} -report
```

```
YPred3 = Istmnet predict mex(XValidate);
```
Code generation successful: To view the report, open('codegen/mex/lstmnet predict/html/report.mld

The output is a 5-by-1 cell array of predictions for the five observations passed in.

disp(YPred3)

```
 {5×53888 single}
 {5×64480 single}
 {5×53696 single}
 {5×56416 single}
 {5×50688 single}
```
#### **Generate MEX with Stateful LSTM**

Instead of passing the entire timeseries to predict in one step, we can run prediction on an input by streaming in one timestep at a time, making use of the function predictAndUpdateState This function takes in an input, produces an output prediction, and updates the internal state of the network so that future predictions take this initial input into account.

The entry-point function lstmnet predict and update.m takes in a single-timestep input and processes the input using the predictAndUpdateState function. predictAndUpdateState outputs a prediction for the input timestep and updates the network so that subsequent inputs are treated as subsequent timesteps of the same sample. After passing in all timesteps one at a time, the resulting output is the same as if all timesteps were passed in as a single input.

```
type('lstmnet_predict_and_update.m')
```

```
function out = lstmnet predict and update(in) %#codegen
% Copyright 2019 The MathWorks, Inc. 
persistent mynet;
if isempty(mynet)
   mynet = coder.loadDeepLearningNetwork('lstmnet.mat');
end
% pass in input
[mynet, out] = predictAndUpdateState(mynet,in);
```
Run codegen on this new design file. Since we are taking in a single timestep each call, we specify matrixInput to have a fixed sequence dimension of 1 instead of a variable sequence length.

```
matrixInput = coder.typeof(double(0), [3 1]);codegen -config cfg lstmnet_predict_and_update -args {matrixInput} -report
```
Code generation successful: To view the report, open('codegen/mex/lstmnet predict and update/html

Run the generated MEX on the first validation sample's first timestep.

```
firstSample = XValidate{1};firstTimestep = firstSample(:, 1);YPredStateful = Istmnet predict and update mex(firstTimestep);[-, \text{maxIndex}] = \text{max}(YPredStateful, [], 1);predictedLabelsStateful1 = labels(maxIndex)
```

```
predictedLabelsStateful1 =
```
categorical

Sitting

Compare the output label with the ground truth.

YValidate{1}(1)

```
ans = categorical
      Sitting
```
# **Deep Learning Prediction on ARM Mali GPU**

This example shows how to use the cnncodegen function to generate code for an image classification application that uses deep learning on ARM® Mali GPUs. The example uses the MobileNet-v2 DAG network to perform image classification. The generated code takes advantage of the ARM Compute library for computer vision and machine learning.

## **Prerequisites**

- ARM Mali GPU based hardware. For example, HiKey960 is one of the target platforms that contains a Mali GPU.
- ARM Compute Library on the target ARM hardware built for the Mali GPU.
- Open source Computer Vision Library (OpenCV v2.4.9) on the target ARM hardware.
- Environment variables for the compilers and libraries. Ensure that the ARM\_COMPUTE and the LD LIBRARY PATH variables are set on the target platform. For information on the supported versions of the compilers and libraries, see "Third-Party Hardware" (GPU Coder). For setting up the environment variables, see "Setting Up the Prerequisite Products" (GPU Coder).

### **Get Pretrained DAGNetwork**

Load the pretrained MobileNet-v2 network available in the Deep Learning Toolbox Model for MobileNet-v2 Network.

net = mobilenetv2;

The network contains 155 layers including convolution, batch normalization, softmax, and the classification output layers. The analyzeNetwork() function displays an interactive plot of the network architecture and a table containing information about the network layers.

```
analyzeNetwork(net);
```
#### **Generate Code**

For deep learning on ARM targets, you generate code on the host development computer. To build and run the executable program, move the generated code to the ARM target platform. The target platform must have an ARM Mali GPU. For example, HiKey960 is one of the target platforms on which you can execute the code generated in this example.

Call the cnncodegen function, specifying the target library as arm-compute-mali.

cnncodegen(net,'targetlib','arm-compute-mali');

#### **Copy Generated Files to the Target**

Move the generated codegen folder and other required files from the host development computer to the target platform by using your preferred SCP (Secure Copy Protocol) or Secure Shell File Transfer Protocol (SSH) client.

For example, on the Linux<sup>®</sup> platform, to transfer the files to the HiKey960, use the scp command with the format:

```
system('sshpass -p [password] scp (sourcefile) [username]@[targetname]:~/');
```

```
system('sshpass -p password scp main_mobilenet_arm_generic.cpp username@targetname:~/');
system('sshpass -p password scp peppers_mobilenet.png username@targetname:~/');
```

```
system('sshpass -p password scp makefile_mobilenet_arm_generic.mk username@targetname:~/');
system('sshpass -p password scp synsetWords.txt username@targetname:~/');
system('sshpass -p password scp -r codegen username@targetname:~/');
```
On the Windows® platform, you can use the pscp tool that comes with a PuTTY installation. For example:

system('pscp -pw password-r codegen username@targetname:/home/username');

PSCP utilities must be either on your PATH or in your current folder.

#### **Build Executable**

To build the library on the target platform, use the generated makefile cnnbuild\_rtw.mk.

For example, to build the library on the HiKey960:

system('sshpass -p password ssh username@targetname "make -C /home/username/codegen -f cnnbuild\_

On the Windows platform, you can use the putty command with -ssh argument to log in and run the make command. For example:

```
system('putty -ssh username@targetname -pw password');
```
To build and run the executable on the target platform, use the command with the format: make - C /home/\$(username) and ./execfile -f makefile\_mobilenet\_arm\_generic.mk

For example, on the HiKey960:

make -C /home/usrname arm\_mobilenet -f makefile\_mobilenet\_arm\_generic.mk

Run the executable on the ARM platform specifying an input image file.

./mobilenet\_exe peppers\_mobilenet.png

The top five predictions for the input image file are:

```
Top 5 Predictions:
                     <u>. . . . . . . . . . .</u>
88.976% bell pepper
4.907% cucumber
1.390% grocery store
0.512% Granny Smith
0.256% lemon
```
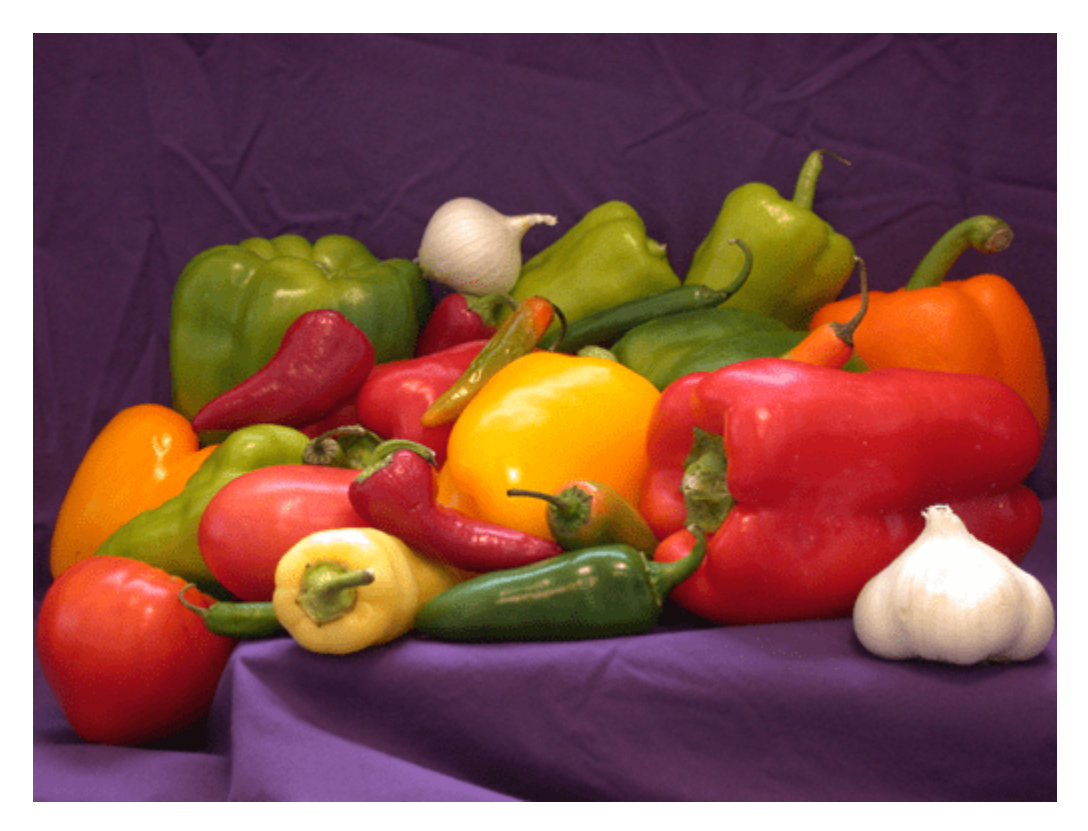

*Copyright 2019 The MathWorks, Inc.*

# **Code Generation for Object Detection by Using YOLO v2**

This example shows how to generate CUDA® MEX for a you only look once (YOLO) v2 object detector. A YOLO v2 object detection network is composed of two subnetworks. A feature extraction network followed by a detection network. This example generates code for the network trained in the *Object Detection Using YOLO v2 Deep Learning* example from Computer Vision Toolbox™. For more information, see "Object Detection Using YOLO v2 Deep Learning" (Computer Vision Toolbox). You can modify this example to generate CUDA® MEX for the network imported in the *Import Pretrained ONNX YOLO v2 Object Detector* example from Computer Vision Toolbox™. For more information, see "Import Pretrained ONNX YOLO v2 Object Detector" (Computer Vision Toolbox).

# **Third-Party Prerequisites**

# **Required**

This example generates CUDA MEX and has the following third-party requirements.

• CUDA® enabled NVIDIA® GPU and compatible driver.

# **Optional**

For non-MEX builds such as static, dynamic libraries or executables, this example has the following additional requirements.

- NVIDIA toolkit.
- NVIDIA cuDNN library.
- Environment variables for the compilers and libraries. For more information, see "Third-Party Hardware" (GPU Coder) and "Setting Up the Prerequisite Products" (GPU Coder).

# **Verify GPU Environment**

Use the coder.checkGpuInstall (GPU Coder) function to verify that the compilers and libraries necessary for running this example are set up correctly.

```
envCfg = coder.gpuEnvConfig('host');
envCfg.DeepLibTarget = 'cudnn';
envCfg.DeepCodegen = 1;
envCfg.Quiet = 1;coder.checkGpuInstall(envCfg);
```
### **Get Pretrained DAGNetwork**

```
net = getY0L0v2();
```
The DAG network contains 150 layers including convolution, ReLU, and batch normalization layers and the YOLO v2 transform and YOLO v2 output layers. To display an interactive visualization of the deep learning network architecture, use the analyzeNetwork function.

```
analyzeNetwork(net);
```
### **The yolov2\_detect Entry-Point Function**

The yolov2\_detect.m entry-point function takes an image input and runs the detector on the image using the deep learning network saved in the yolov2ResNet50VehicleExample.mat file. The function loads the network object from the yolov2ResNet50VehicleExample.mat file into a persistent variable *yolov2Obj* and reuses the persistent object on subsequent detection calls.

```
type('yolov2_detect.m')
function outImg = yolov2 detect(in)Copyright 2018-2019 The MathWorks, Inc.
persistent yolov2Obj;
if isempty(yolov2Obj)
     yolov2Obj = coder.loadDeepLearningNetwork('yolov2ResNet50VehicleExample.mat');
end
% pass in input
[bboxes, ~, labels] = yolov2Obj.detect(in, 'Threshold', 0.5);% convert categorical labels to cell array of charactor vectors for MATLAB
% execution
if coder.target('MATLAB')
     labels = cellstr(labels);
end
% Annotate detections in the image.
outImg = insertObjectAnnotation(in,'rectangle',bboxes,labels);
```
#### **Run MEX Code Generation**

To generate CUDA code for the yolov2\_detect.m entry-point function, create a GPU code configuration object for a MEX target and set the target language to  $C++$ . Use the coder.DeepLearningConfig (GPU Coder) function to create a CuDNN deep learning configuration object and assign it to the DeepLearningConfig property of the GPU code configuration object. Run the codegen command specifying an input size of [224,224,3]. This value corresponds to the input layer size of YOLOv2.

```
cfg = coder.gpuConfig('mex');cfg.TargetLang = 'C++';cfg.DeepLearningConfig = coder.DeepLearningConfig('cudnn');
codegen -config cfg yolov2_detect -args {ones(224,224,3,'uint8')} -report
```
Code generation successful: To view the report, open('codegen/mex/yolov2\_detect/html/report.mldat

#### **Run Generated MEX**

Set up the video file reader and read the input video. Create a video player to display the video and the output detections.

```
videoFile = 'highway lanechange.mp4';
videoFreader = vision.VideoFileReader(videoFile,'VideoOutputDataType','uint8');
depVideoPlayer = vision.DeployableVideoPlayer('Size','Custom','CustomSize',[640 480]);
```
Read the video input frame-by-frame and detect the vehicles in the video using the detector.

```
cont = -isDone(videoFreader);while cont
     I = step(videoFreader);
    in = imresize(I, [224, 224]);
```

```
 out = yolov2_detect_mex(in);
     step(depVideoPlayer, out);
    cont = ~isDone(videoFreader) && isOpen(depVideoPlayer); % Exit the loop if the video player
end
```
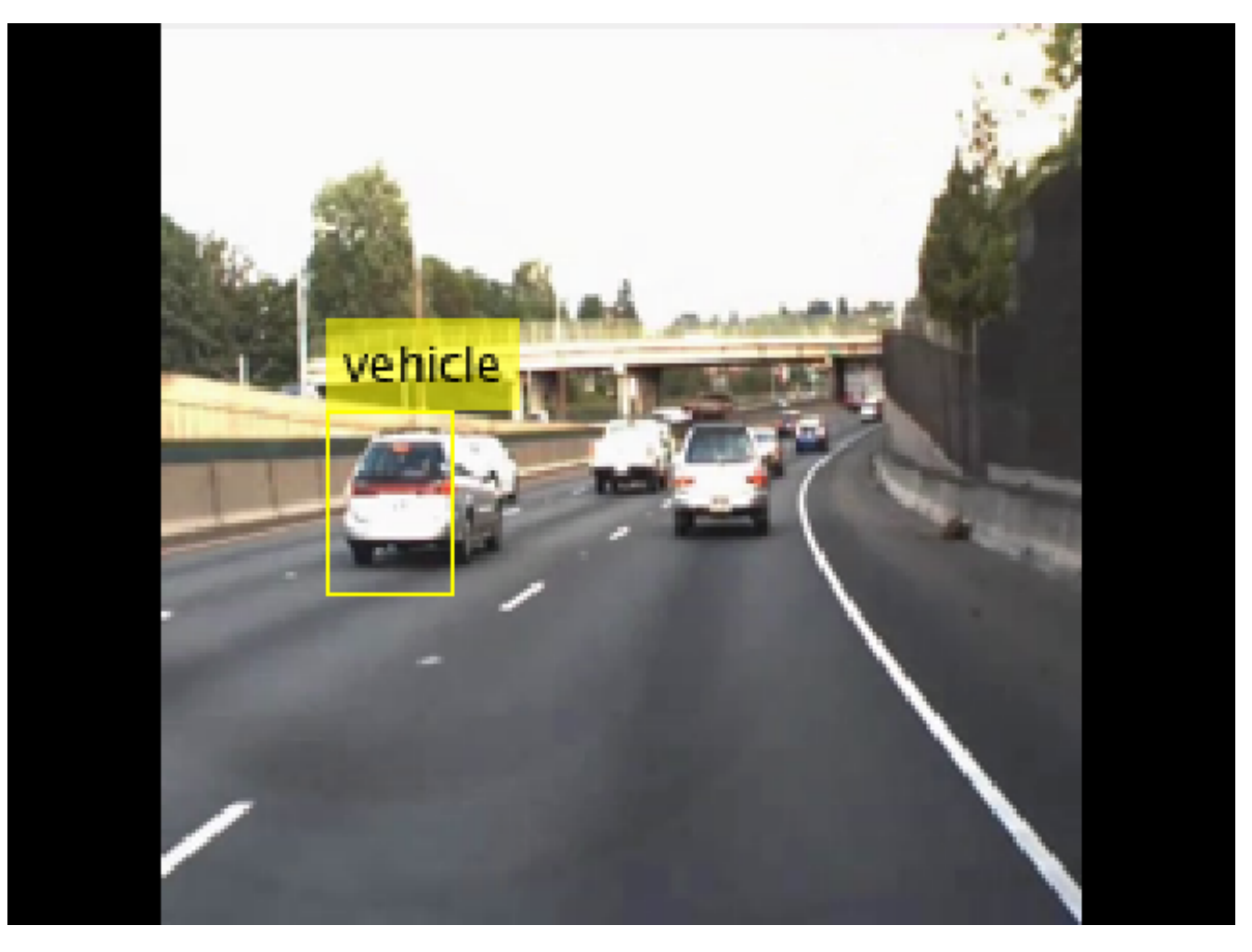

## **References**

[1] Redmon, Joseph, and Ali Farhadi. "YOLO9000: Better, Faster, Stronger." 2017 IEEE Conference on Computer Vision and Pattern Recognition (CVPR). IEEE, 2017.

# **Code Generation For Object Detection Using YOLO v3 Deep Learning**

This example shows how to generate CUDA® MEX for a you only look once (YOLO) v3 object detector with custom layers. YOLO v3 improves upon YOLO v2 by adding detection at multiple scales to help detect smaller objects. Moreover, the loss function used for training is separated into mean squared error for bounding box regression and binary cross-entropy for object classification to help improve detection accuracy. This example uses the YOLO v3 network trained in the *Object Detection Using YOLO v3 Deep Learning* example from the Computer Vision Toolbox (TM). For more information, see "Object Detection Using YOLO v3 Deep Learning" (Computer Vision Toolbox).

# **Third-Party Prerequisites**

# **Required**

• CUDA enabled NVIDIA® GPU and compatible driver.

# **Optional**

For non-MEX builds such as static, dynamic libraries or executables, this example has the following additional requirements.

- NVIDIA CUDA toolkit.
- NVIDIA cuDNN library.
- Environment variables for the compilers and libraries. For more information, see "Third-Party Hardware" (GPU Coder) and "Setting Up the Prerequisite Products" (GPU Coder).

# **Verify GPU Environment**

To verify that the compilers and libraries for running this example are set up correctly, use the coder.checkGpuInstall (GPU Coder) function.

```
envCfg = coder.gpuEnvConfig('host');
envCfg.DeepLibTarget = 'cudnn';
envCfg.DeepCodegen = 1;
envCfg.Quiet = 1;coder.checkGpuInstall(envCfg);
```
# **YOLO v3 Network**

The YOLO v3 network in this example is based on squeezenet, and uses the feature extraction network in SqueezeNet with the addition of two detection heads at the end. The second detection head is twice the size of the first detection head, so it is better able to detect small objects. Note that any number of detection heads of different sizes can be specified based on the size of the objects to be detected. The YOLO v3 network uses anchor boxes estimated using training data to have better initial priors corresponding to the type of data set and to help the network learn to predict the boxes accurately. For information about anchor boxes, see "Anchor Boxes for Object Detection" (Computer Vision Toolbox).

The YOLO v3 network in this example is illustrated in the following diagram.

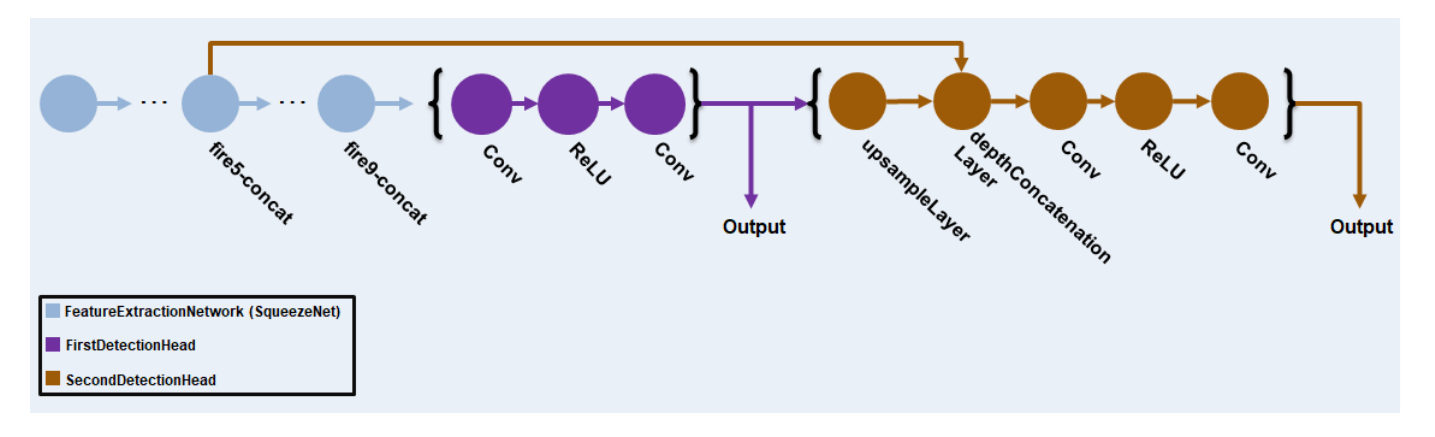

Each detection head predicts the bounding box coordinates (x, y, width, height), object confidence, and class probabilities for the respective anchor box masks. Therefore, for each detection head, the number of output filters in the last convolution layer is the number of anchor box mask times the number of prediction elements per anchor box. The detection heads comprise the output layer of the network.

#### **Pretrained YOLO v3 Network**

The YOLO v3 network used in this example was trained using the steps described in "Object Detection Using YOLO v3 Deep Learning" (Computer Vision Toolbox).

```
matFile = 'yolov3SqueezeNetVehicleExample.mat';
pretrained = load(matFile);net = pretrained.net;
```
YOLO v3 network uses a [resize2dLayer](https://localhost:31517/toolbox/matlab/codetools/liveeditor/%3Cdocid:images_ref#mw_913ed466-7953-4d03-a5ad-46c3fbbdf0ca%20resize2dLayer%3E) to resize the 2-D input image by replicating the neighboring pixel values by a scaling factor of 2. The [resize2dLayer](https://localhost:31517/toolbox/matlab/codetools/liveeditor/%3Cdocid:images_ref#mw_913ed466-7953-4d03-a5ad-46c3fbbdf0ca%20resize2dLayer%3E) is implemented as a custom layer supported for [code generation.](https://localhost:31517/toolbox/matlab/codetools/liveeditor/%3Cdocid:nnet_ug#mw_945b9a2e-51d1-40aa-b4c7-0700448f85fb%20Define%20Custom%20Deep%20Learning%20Layer%20for%20Code%20Generation%3E)

#### **The yolov3Detect Entry-Point Function**

The yolov3Detect entry-point function takes an input image and passes it to a trained network for prediction through the yolov3Predict function. The yolov3Predict function loads the network object from the MAT-file into a persistent variable and reuses the persistent object for subsequent prediction calls. Specifically, the function uses the [dlnetwork](https://localhost:31517/toolbox/matlab/codetools/liveeditor/%3Cdocid:nnet_ref#object_dlnetwork%20dlnetwork%3E) representation of the network trained in the "Object Detection Using YOLO v3 Deep Learning" (Computer Vision Toolbox) example. The predictions from the YOLO v3 grid cell coordinates obtained from the yolov3Predict calls are then converted to bounding box coordinates by using the supporting functions generateTiledAnchors and applyAnchorBoxOffsets.

#### type('yolov3Detect.m')

function [bboxes,scores,labelsIndex] = yolov3Detect(matFile, im, networkInputSize, networkOutput; % The yolov3Detect function detects the bounding boxes, scores, and labelsIndex in an image. %#codegen

```
%% Preprocess Data
% This example applies all the preprocessing transforms to the data set
% applied during training, except data augmentation. Because the example
% uses a pretrained YOLO v3 network, the input data must be representative
% of the original data and left unmodified for unbiased evaluation.
```
% Specifically the following preprocessing operations are applied to the % input data. % 1. Resize the images to the network input size, as the images are bigger than networkInput! % 2. Scale the image pixels in the range [0 1]. % 3. Convert the resized and rescaled image to a dlarray object. im = dlarray(preprocessData(im, networkInputSize), "SSCB");  $imageSize = size(im, [1,2])$ ; %% Define Anchor Boxes % Specify the anchor boxes estimated on the basis of the preprocessed % training data used when training the YOLO v3 network. These anchor box % values are same as mentioned in % <docid:vision\_ug#mw\_47d9a223-5ec7-4d36-a020-4f9d147ecdec Object Detection % Using YOLO v3 Deep Learning> example. For details on estimating anchor % boxes, see <docid:vision\_ug#mw\_f9f22f48-0ad0-4f37-8bc1-22a2046637f2 % Anchor Boxes for Object Detection>.  $anchors =  $\lceil$$  41 34; 163 130; 98 93; 144 125;<br>33 24: 33 24; 69 66]; % Specify anchorBoxMasks to select anchor boxes to use in both the % detection heads of the YOLO v3 network. anchorBoxMasks is a cell array of % size M-by-1, where M denotes the number of detection heads. Each % detection head consists of a 1-by-N array of row index of anchors in % anchorBoxes, where N is the number of anchor boxes to use. Select anchor % boxes for each detection head based on size-use larger anchor boxes at % lower scale and smaller anchor boxes at higher scale. To do so, sort the % anchor boxes with the larger anchor boxes first and assign the first % three to the first detection head and the next three to the second % detection head. area = anchors $(:, 1)$ . \*anchors $(:, 2)$ ;  $[-, idx] = sort(area, 'descend');$  $antors = anchors(idx, :);$ anchor $BoxMasks = \{[1,2,3]$  [4,5,6] }; %% Predict on Yolov3 % Predict and filter the detections based on confidence threshold. predictions = yolov3Predict(matFile,im,networkOutputs,anchorBoxMasks); %% Generate Detections anchorIndex = 2:5; % indices corresponding to  $x, y, w, h$  predictions for bounding boxes tiledAnchors = generateTiledAnchors(predictions,anchors,anchorBoxMasks,anchorIndex); predictions = applyAnchorBoxOffsets(tiledAnchors, predictions, networkInputSize, anchorIndex); [bboxes,scores,labelsIndex] = generateYOLOv3DetectionsForCodegen(predictions, confidenceThreshold end

function YPredCell = yolov3Predict(matFile,im,networkOutputs,anchorBoxMask) % Predict the output of network and extract the confidence,  $x, y$ ,

```
% width, height, and class.
% load the deep learning network for prediction
persistent net;
if isempty(net)
     net = coder.loadDeepLearningNetwork(matFile);
end
YPredictions = cell(coder.const(networkOutputs), 1);
[YPredictions: ] = predict(net, im);YPredCell = extractPredictions(YPredictions, anchorBoxMask);
% Apply activation to the predicted cell array.
YPredCell = applyActivations(YPredCell);
end
```
### **Evaluate the Entry-Point Function for Object Detection**

Follow these steps to evaluate the entry-point function on an image from the test data.

- Specify the confidence threshold as 0.5 to keep only detections with confidence scores above this value.
- Specify the overlap threshold as 0.5 to remove overlapping detections.
- Read an image from the input data.
- Use the entry-point function yolov3Detect to get the predicted bounding boxes, confidence scores, and class labels.
- Display the image with bounding boxes and confidence scores.

Define the desired thresholds.

```
confidenceThreshold = 0.5;overlapThreshold = 0.5;
```
Specify the network input size of the trained network and the number of network outputs.

networkInputSize = [227 227 3]; networkOutputs = numel(net.OutputNames);

Read the example image data obtained from the labeled data set from the "Object Detection Using YOLO v3 Deep Learning" (Computer Vision Toolbox) example. This image contains one instance of an object of type vehicle.

 $I = imread('whichicleImage.jpg');$ 

Specify the class names.

classNames = {'vehicle'};

Invoke the detect method on YOLO v3 network and display the results.

```
[bboxes,scores,labelsIndex] = yolov3Detect(matFile, I, networkInputSize, networkOutputs, confidence
labels = classNames{labelsIndex};
```

```
% Display the detections on the image
IAnnotated = insertObjectAnnotation(I, 'rectangle', bboxes, [labels ' - ' num2str(scores)]);
```
figure imshow(IAnnotated)

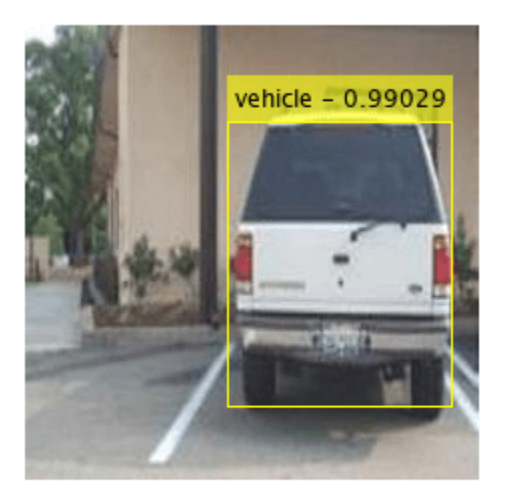

### **Generate CUDA MEX**

To generate CUDA® code for the yolov3Detect entry-point function, create a GPU code configuration object for a MEX target and set the target language to  $C++$ . Use the coder.DeepLearningConfig (GPU Coder) function to create a CuDNN deep learning configuration object and assign it to the DeepLearningConfig property of the GPU code configuration object.

```
cfg = coder.gpuConfig('mex');cfg.TargetLang = 'C++';cfg.DeepLearningConfig = coder.DeepLearningConfig(TargetLibrary='cudnn');
```

```
args = {coder.Constant(matFile), I, coder.Constant(networkInputSize), coder.Constant(networkOutp
    confidenceThreshold, overlapThreshold, classNames};
```
codegen -config cfg yolov3Detect -args args -report

Code generation successful: View report

To generate CUDA® code for TensorRT target create and use a TensorRT deep learning configuration *object instead of the CuDNN configuration object. Similarly, to generate code for MKLDNN target, create a CPU code configuration object and use MKLDNN deep learning configuration object as its DeepLearningConfig property.*

#### **Run the Generated MEX**

Call the generated CUDA MEX with the same image input I as before and display the results.

```
[bboxes, scores, labelsIndex] = yolov3Detect mex(matFile, I, networkInputSize, networkOutputs, ...
    confidenceThreshold, overlapThreshold, classNames);
labels = classNames{labelsIndex};
```
figure;

IAnnotated = insertObjectAnnotation(I, 'rectangle', bboxes, [labels ' - ' num2str(scores)]); imshow(IAnnotated);

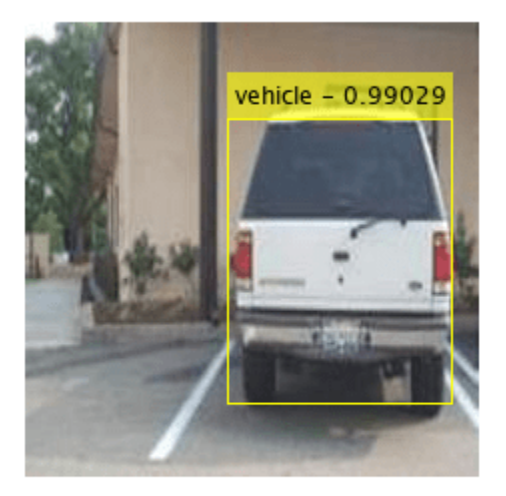

#### **Utility Functions**

The utillity functions listed below are based on the ones used in "Object Detection Using YOLO v3 Deep Learning" (Computer Vision Toolbox) example and modified to make the utility functions suitable for code generation.

```
type('applyActivations.m')
```

```
function YPredCell = applyActivations(YPredCell)
%#codegen
numCells = size(YPredCell, 1);
for iCell = 1:numCells
    for idx = 1:3 YPredCell{iCell, idx} = sigmoidActivation(YPredCell{iCell,idx});
     end
end
for iCell = 1:numCellsfor idx = 4:5YPredCell{icell, idx} = exp(YPredCell{icell, idx});
    end
end
for iCell = 1:numCells YPredCell{iCell, 6} = sigmoidActivation(YPredCell{iCell, 6});
end
end
function out = sigmoidAction(x)out = 1./(1+exp(-x));
end
type('extractPredictions.m')
```

```
function predictions = extractPredictions(YPredictions, anchorBoxMask)
%#codegen
numPredictionHeads = size(YPredictions, 1);
predictions = cell(numPredictionHeads,6);
for ii = 1: numPredictionHeads
     % Get the required info on feature size.
    numChannelsPred = size(YPredictions{ii},3);
   numAnchors = size(anchorBoxMask{ii},2);
    numPredElemsPerAnchors = numChannelsPred/numAnchors;
    allIds = (1:numChannelsPred);
    stride = numPredElemsPerAnchors;
    endIdx = numChannelsPred;
    YPredictionsData = extractdata(YPredictions{ii});
    % X positions.
   startIdx = 1;
   predictions{ii,2} = YPredictionsData(:,:,startIdx:stride:endIdx,:);
    xIds = startIdx:stride:endIdx;
    % Y positions.
   startIdx = 2:
   predictions{ii,3} = YPredictionsData(:,:,startIdx:stride:endIdx,:);
    yIds = startIdx:stride:endIdx;
    % Width.
   startIdx = 3;predictions{ii,4} = YPredictionsData(:,:,startIdx:stride:endIdx,:);
    wIds = startIdx:stride:endIdx;
    % Height.
   startIdx = 4:
   predictions{ii,5} = YPredictionsData(:,:,startIdx:stride:endIdx,:);
   hIds = startIdx:stride:endIdx:
    % Confidence scores.
   startIdx = 5;
   predictions{ii,1} = YPredictionsData(:,:,statIdx:stride:endIdx,:); confIds = startIdx:stride:endIdx;
    % Accummulate all the non-class indexes
    nonClassIds = [xIds yIds wIds hIds confIds];
    % Class probabilities.
    % Get the indexes which do not belong to the nonClassIds
    classIdx = setdiff(allIds, nonClassIds, 'stable');
     predictions{ii,6} = YPredictionsData(:,:,classIdx,:);
end
end
```
#### type('generateTiledAnchors.m')

function tiledAnchors = generateTiledAnchors(YPredCell,anchorBoxes,anchorBoxMask,anchorIndex) % Generate tiled anchor offset for converting the predictions from the YOLO % v3 grid cell coordinates to bounding box coordinates %#codegen

```
numPredictionHeads = size(YPredCell,1);
tiledAnchors = cell(numPredictionHeads, size(anchorIndex, 2));
for i=1:numPredictionHeads
     anchors = anchorBoxes(anchorBoxMask{i}, :);
    [h, w, ~n] = size(YPredCell{i, 1});
    [tiledAnchors{i,2}, titledAnchors{i,1}] = ndgrid(0:h-1,0:w-1,1:size(anchors,1),1:n);[-,-,+, \text{idealAndor} \{i,3\}] = \text{ndgrid}(0:h-1,0:w-1, \text{anchor} s(:,2),1:n);[-,-, +i] edAnchors\{i,4\}] = ndgrid(0:h-1,0:w-1, anchors(:,1),1:n);
end
end
```
#### type('applyAnchorBoxOffsets.m')

function YPredCell = applyAnchorBoxOffsets(tiledAnchors, YPredCell, inputImageSize, anchorIndex) % Convert the predictions from the YOLO v3 grid cell coordinates to bounding box coordinates %#codegen

```
for i=1:size(YPredCell,1)
    [h, w, ~~] = size(YPredCell{i, 1});
   YPredCell{i, anchorIndex(1)} = (tiledAndOrS{i,1}+YPredCell{i,anchorIndex(1)})./w;
   YPredCell{i, anchorIndex(2)} = (tiledArchcons{i,2}+YPredCell{i, anchorIndex(2)})./h;
   YPredCell{i,anchorIndex(3)} = (tiledArchors{i,3}.*YPredCell{i,anchorIndex(3)})./inputImageSi
    YPredCell{i,anchorIndex(4)} = (tiledArchor{i,4}.*YPredCell{i,anchorIndex(4)})./inputImageSiend
```
end

#### type('preprocessData.m')

```
function image = preprocessData(image, targetSize)
% Resize the images and scale the pixels to between 0 and 1.
%#codegen
imgSize = size(image);% Convert an input image with single channel to 3 channels.
if numel(imgSize) < 1
    image = repmat(image, 1, 1, 3);end
```
image = im2single(imresize(image, coder.const(targetSize(1:2))));

end

#### **References**

1. Redmon, Joseph, and Ali Farhadi. "YOLOv3: An Incremental Improvement." Preprint, submitted April 8, 2018. https://arxiv.org/abs/1804.02767.

# **Deep Learning Prediction by Using NVIDIA TensorRT**

This example shows code generation for a deep learning application by using the NVIDIA TensorRT™ library. It uses the codegen command to generate a MEX file to perform prediction with a ResNet-50 image classification network by using TensorRT. A second example demonstrates usage of codegen command to generate a MEX file that performs 8-bit integer prediction by using TensorRT for a logo classification network.

# **Third-Party Prerequisites**

### **Required**

This example generates CUDA MEX and has the following third-party requirements.

• CUDA® enabled NVIDIA® GPU and compatible driver.

### **Optional**

For non-MEX builds such as static, dynamic libraries or executables, this example has the following additional requirements.

- NVIDIA toolkit.
- NVIDIA cuDNN and TensorRT library.
- Environment variables for the compilers and libraries. For more information, see "Third-Party Hardware" (GPU Coder) and "Setting Up the Prerequisite Products" (GPU Coder).

# **Verify GPU Environment**

Use the coder.checkGpuInstall (GPU Coder) function to verify that the compilers and libraries necessary for running this example are set up correctly.

```
envCfg = coder.gpuEnvConfig('host');
envCfg.DeepLibTarget = 'tensorrt';
envCfg.DeepCodegen = 1;
envCfg.Quiet = 1;coder.checkGpuInstall(envCfg);
```
### **The resnet\_predict Entry-Point Function**

This example uses the DAG network ResNet-50 to show image classification by using TensorRT. A pretrained ResNet-50 model for MATLAB® is available in the ResNet-50 support package of Deep Learning Toolbox. To download and install the support package, use the Add-On Explorer.

The resnet predict.m function loads the ResNet-50 network into a persistent network object and reuses the persistent object on subsequent prediction calls.

```
type('resnet_predict.m')
% Copyright 2020 The MathWorks, Inc.
function out = resnet predict(in)
%#codegen
% A persistent object mynet is used to load the series network object.
% At the first call to this function, the persistent object is constructed and
```

```
% setup. When the function is called subsequent times, the same object is reused 
% to call predict on inputs, avoiding reconstructing and reloading the
% network object.
persistent mynet;
if isempty(mynet)
    % Call the function resnet50 that returns a DAG network
    % for ResNet-50 model.
   mynet = coder.loadDeepLearningNetwork('resnet50','resnet');
end
% pass in input 
out = mynet.predict(in);
```
### **Run MEX Code Generation**

To generate CUDA code for the resnet\_predict entry-point function, create a GPU code configuration object for a MEX target and set the target language to  $C++$ . Use the coder.DeepLearningConfig (GPU Coder) function to create a TensorRT deep learning configuration object and assign it to the DeepLearningConfig property of the GPU code configuration object. Run the codegen command specifying an input size of [224,224,3]. This value corresponds to the input layer size of ResNet-50 network.

```
cfq = coder.gpuConfig('max');cfg.TargetLang = 'C++';cfg.DeepLearningConfig = coder.DeepLearningConfig('tensorrt');
codegen -config cfg resnet_predict -args {ones(224,224,3)} -report
```
Code generation successful: To view the report, open('codegen/mex/resnet predict/html/report.mldation

#### **Perform Prediction on Test Image**

```
im = imread('peppers.png');
im = imresize(im, [224,224]);
predict_scores = resnet_predict_mex(double(im));
%
% get top 5 probability scores and their labels
[val,indx] = sort(predict_scores, 'descend');
scores = val(1:5)*100;net = resnet50;classnames = net.Layers(end).ClassNames;
labels = classnames(intx(1:5));
```
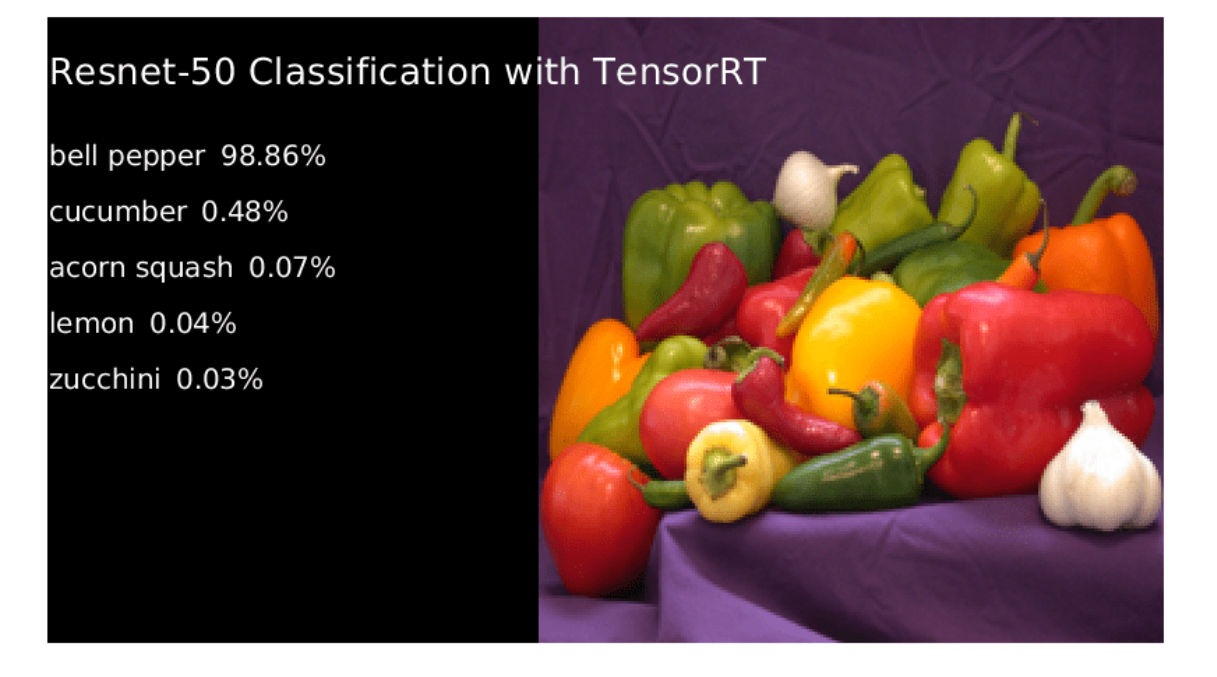

Clear the static network object that was loaded in memory.

clear mex;

#### **Generate TensorRT Code for INT8 Prediction**

Generate TensorRT code that runs inference in int8 precision. Use a pretrained logo classification network to classify logos in images. Download the pretrained LogoNet network and save it as a logonet.mat file. The network was developed in MATLAB. This network can recognize 32 logos under various lighting conditions and camera angles. The network is pretrained in single precision floating-point format.

```
net = getLogonet();
```
TensorRT requires a calibration data set to calibrate a network that is trained in floating-point to compute inference in 8-bit integer precision. Set the data type to int8 and the path to the calibration data set by using the DeepLearningConfig. logos dataset is a subfolder containing images grouped by their corresponding classification labels. For int8 support, GPU compute capability must be 6.1 or higher.

```
unzip('logos_dataset.zip');
cfg = coder.gpuConfig('mex');cfg.TargetLang = 'C++';cfg.GpuConfig.ComputeCapability = '6.1';
cfg.DeepLearningConfig = coder.DeepLearningConfig('tensorrt');
cfg.DeepLearningConfig.DataType = 'int8';
cfg.DeepLearningConfig.DataPath = 'logos_dataset';
cfg.DeepLearningConfig.NumCalibrationBatches = 50;
codegen -config cfg logonet_predict -args {ones(227,227,3,'int8')} -report
```
Code generation successful: To view the report, open('codegen/mex/logonet predict/html/report.mld

## **Run INT8 Prediction on Test Image**

```
im = imread('gpucoder_tensorrt_test.png');
im = imresize(im, [227,227]);
predict_scores = logonet_predict_mex(int8(im));
%
% get top 5 probability scores and their labels
[va1,indx] = sort(predict_score, 'descend');scores = val(1:5)*100;classnames = net.Layers(end).ClassNames;
labels = classnames(intx(1:5));
```
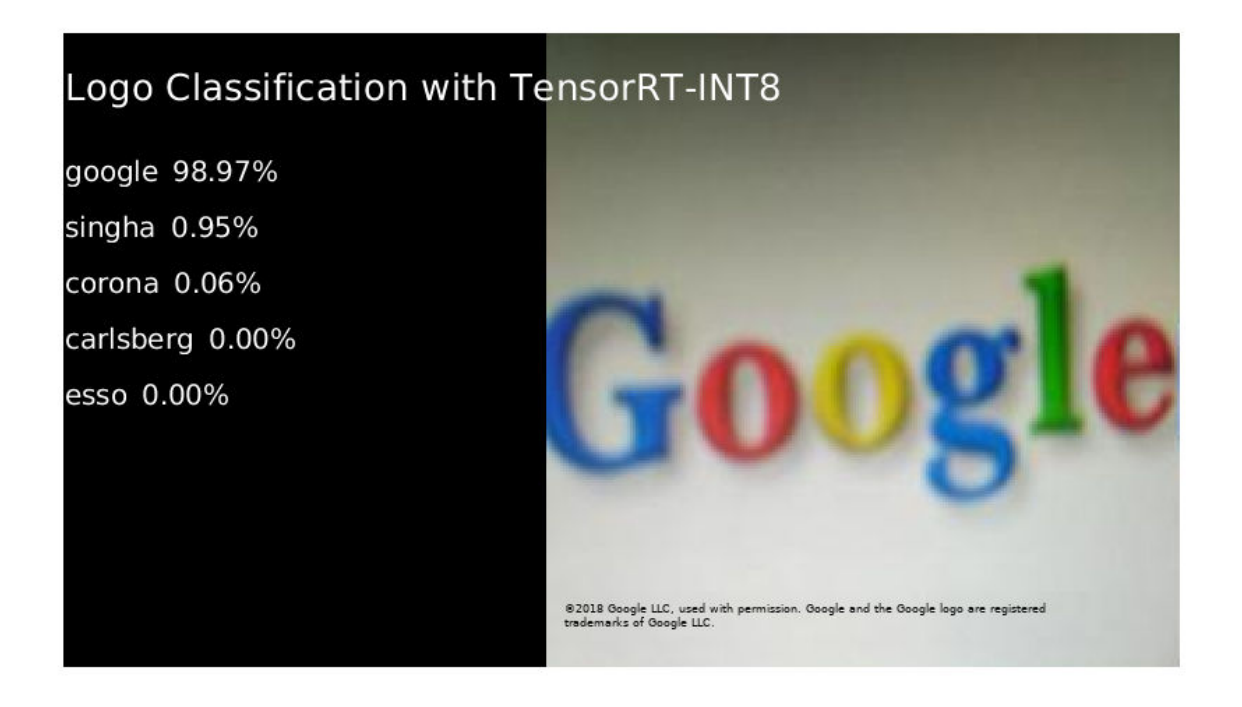

Clear the static network object that was loaded in memory.

clear mex;

# **Traffic Sign Detection and Recognition**

This example shows how to generate CUDA® MEX code for a traffic sign detection and recognition application that uses deep learning. Traffic sign detection and recognition is an important application for driver assistance systems, aiding and providing information to the driver about road signs.

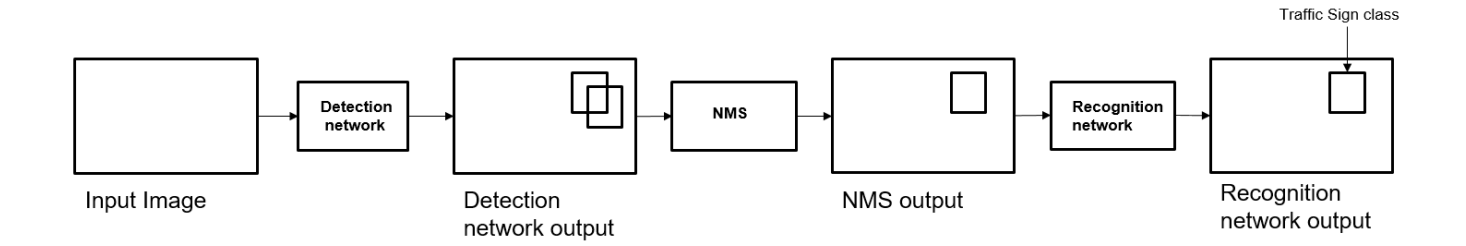

In this traffic sign detection and recognition example you perform three steps - detection, Non-Maximal Suppression (NMS), and recognition. First, the example detects the traffic signs on an input image by using an object detection network that is a variant of the You Only Look Once (YOLO) network. Then, overlapping detections are suppressed by using the NMS algorithm. Finally, the recognition network classifies the detected traffic signs.

# **Third-Party Prerequisites**

### **Required**

This example generates CUDA MEX and has the following third-party requirements.

• CUDA® enabled NVIDIA® GPU and compatible driver.

### **Optional**

For non-MEX builds such as static, dynamic libraries or executables, this example has the following additional requirements.

- NVIDIA toolkit.
- NVIDIA cuDNN library.
- Environment variables for the compilers and libraries. For more information, see "Third-Party Hardware" (GPU Coder) and "Setting Up the Prerequisite Products" (GPU Coder).

# **Verify GPU Environment**

Use the coder.checkGpuInstall (GPU Coder) function to verify that the compilers and libraries necessary for running this example are set up correctly.

```
envCfq = coder.qpuEnvConfig('host');envCfg.DeepLibTarget = 'cudnn';
envCfg.DeepCodegen = 1;
envCfg.Quiet = 1;coder.checkGpuInstall(envCfg);
```
#### **Detection and Recognition Networks**

The detection network is trained in the Darknet framework and imported into MATLAB® for inference. Because the size of the traffic sign is relatively small with respect to that of the image and the number of training samples per class are fewer in the training data, all the traffic signs are considered as a single class for training the detection network.

The detection network divides the input image into a 7-by-7 grid. Each grid cell detects a traffic sign if the center of the traffic sign falls within the grid cell. Each cell predicts two bounding boxes and confidence scores for these bounding boxes. Confidence scores indicate whether the box contains an object or not. Each cell predicts on probability for finding the traffic sign in the grid cell. The final score is product of the preceding scores. You apply a threshold of 0.2 on this final score to select the detections.

The recognition network is trained on the same images by using MATLAB.

The trainRecognitionnet.m helper script shows the recognition network training.

### **Get the Pretrained SeriesNetwork**

Download the detection and recognition networks.

getTsdr();

The detection network contains 58 layers including convolution, leaky ReLU, and fully connected layers.

```
load('yolo_tsr.mat');
yolo.Layers
```
 $ans =$ 

58×1 Layer array with layers:

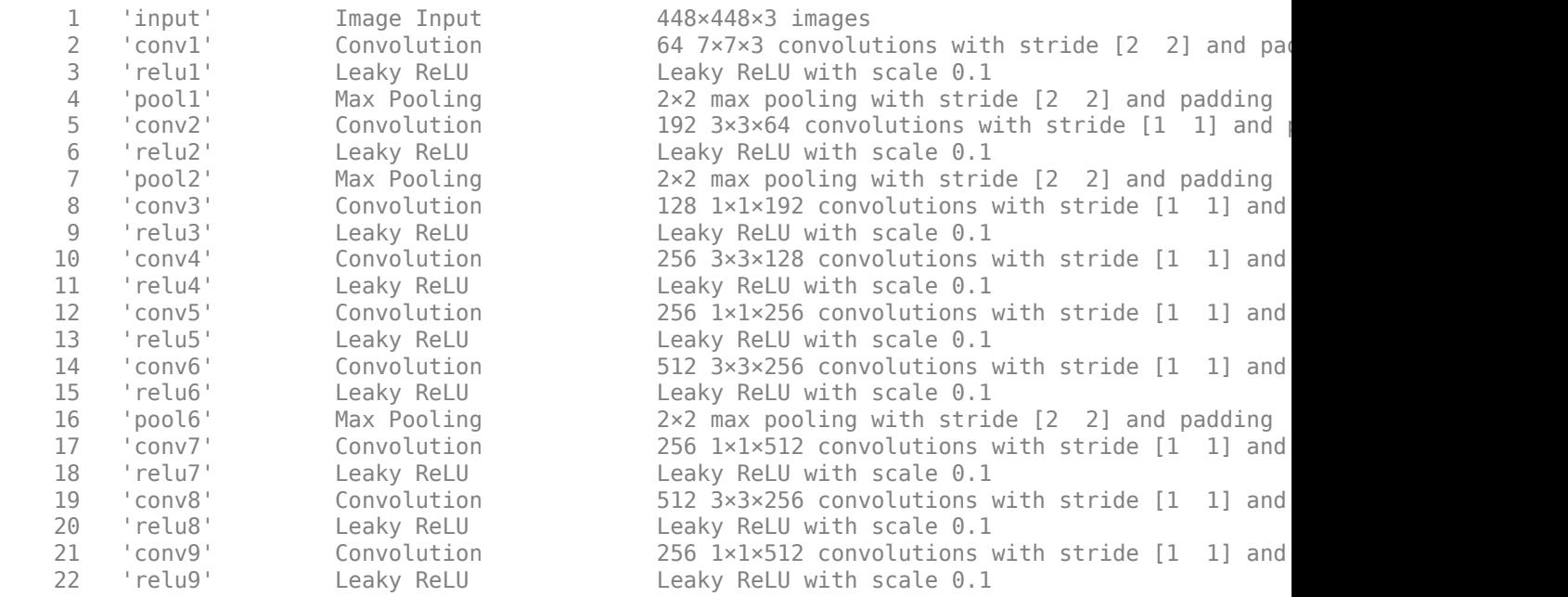

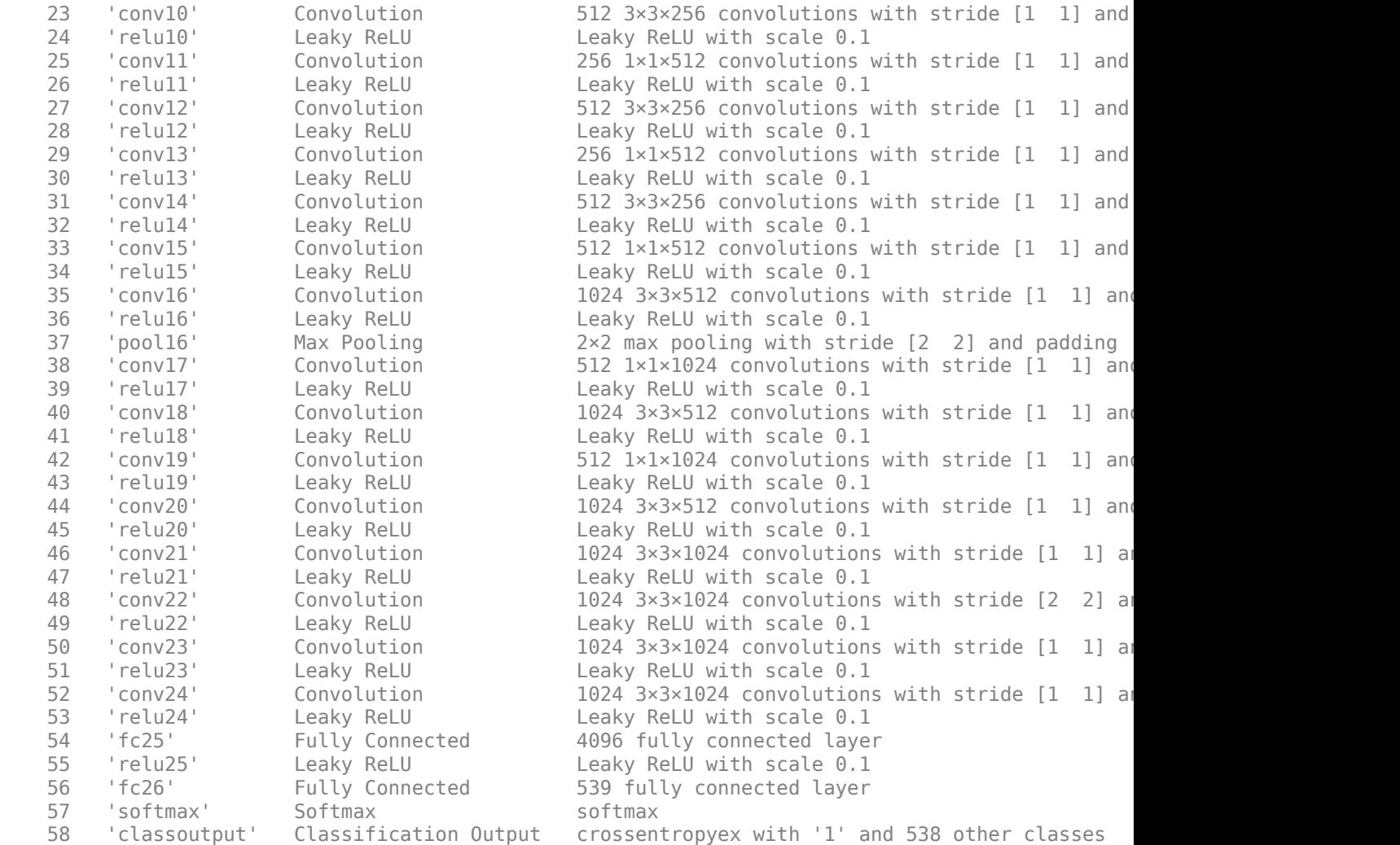

The recognition network contains 14 layers including convolution, fully connected, and the classification output layers.

#### load('RecognitionNet.mat'); convnet.Layers

ans  $=$ 

14×1 Layer array with layers:

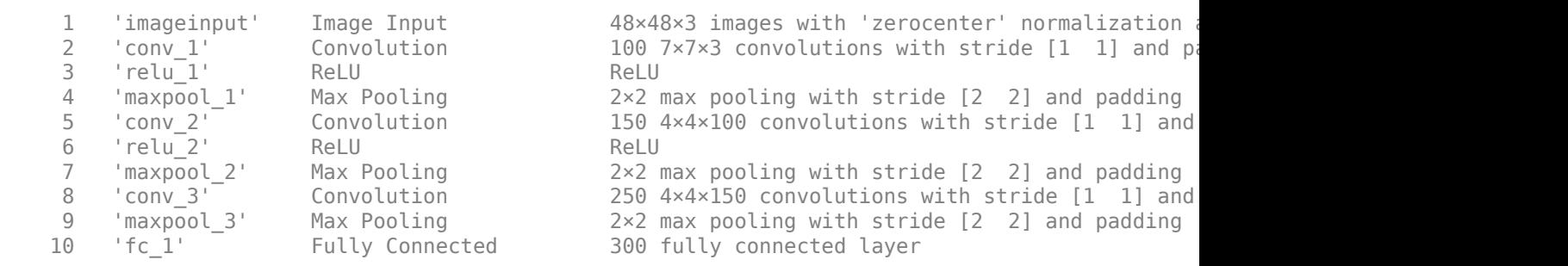

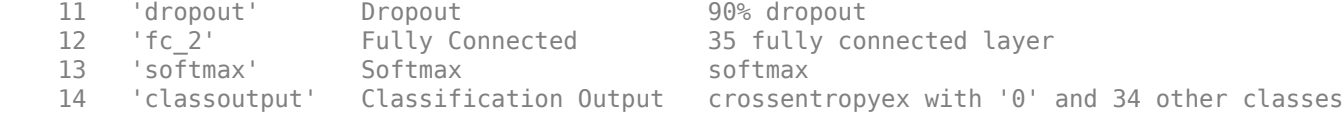

#### **The tsdr\_predict Entry-Point Function**

The tsdr\_predict.m entry-point function takes an image input and detects the traffic signs in the image by using the detection network. The function suppresses the overlapping detections (NMS) by using selectStrongestBbox and recognizes the traffic sign by using the recognition network. The function loads the network objects from yolo\_tsr.mat into a persistent variable *detectionnet* and the RecognitionNet.mat into a persistent variable *recognitionnet*. The function reuses the persistent objects on subsequent calls.

```
type('tsdr_predict.m')
```

```
function [selectedBbox,idx] = tsdr predict(img)
%#codegen
% This function detects the traffic signs in the image using Detection Network
% (modified version of Yolo) and recognizes(classifies) using Recognition Network
\approx% Inputs :
%<br>% im
                : Input test image
%
% Outputs :
\sim% selectedBbox : Detected bounding boxes 
% idx : Corresponding classes
% Copyright 2017-2019 The MathWorks, Inc.
coder.gpu.kernelfun;
% resize the image
img_rz = imresize(img, [448, 448]);% Converting into BGR format
img rz = img rz(:,:,3:-1:1);img rz = im2single(img rz);%% TSD
persistent detectionnet;
if isempty(detectionnet) 
    detectionnet = coder.loadDeepLearningNetwork('yolo tsr.mat','Detection');
end
predictions = detectionnet.activations(img_rz,56,'OutputAs','channels');
%% Convert predictions to bounding box attributes
classes = 1;num = 2;side = 7;thresh = 0.2;
[h, w, ~] = size(img);
```

```
boxes = single(zeros(0, 4));probs = single(zeros(0,1));
for i = 0: (side*side)-1
    for n = 0:num-1p index = side*side*classes + i*num + n + 1;
        scale = predictions(pindex);prob = zeros(1, classes+1);for j = 0:classes
            class index = i*classes + 1; tempProb = scale*predictions(class_index+j);
             if tempProb > thresh
                row = floor(i / side);col = mod(i, side);box index = side*side*(classes + num) + (i*num + n)*4 + 1;bxx = (predictions(box index + 0) + col) / side;bXY = (predictions(box index + 1) + row) / side;bxW = (predictions(box_index + 2)^2);
                bxH = (predictions(box_index + 3)^2);
                prob(j+1) = tempProb; probs = [probs;tempProb];
                boxX = (b \times X - b \times W / 2) * w + 1;boxY = (bxY-bxH/2)*h+1;boxW = b \times W^*W;boxH = bxH*h; boxes = [boxes; boxX,boxY,boxW,boxH];
             end
         end
     end
end
%% Run Non-Maximal Suppression on the detected bounding boxess
coder.varsize('selectedBbox',[98, 4],[1 0]);
[selectedBbox, \sim] = selectStrongestBbox(round(boxes), probs);
%% Recognition
persistent recognitionnet;
if isempty(recognitionnet) 
    recognitionnet = coder.loadDeepLearningNetwork('RecognitionNet.mat','Recognition');
end
idx = zeros(size(selectedBbox, 1), 1);inpImg = coder.nullcopy(zeros(48,48,3,size(selectedBbox,1)));
for i = 1: size(selectedBbox, 1)
     ymin = selectedBbox(i,2);
    ymax = ymin+selectedBbox(i,4);xmin = selectedBbox(i,1);xmax = xmin+selectedBbox(i,3);
```

```
 % Resize Image
    inpImg(:, :, :, i) = imresize(img(ymin:ymax,xmin:xmax,:),[48,48]);end
for i = 1: size(selectedBbox, 1)
   output = recognitionnet.predict(input; ..., i, i));[-,idx(i)] = max(outut);end
```
# **Generate CUDA MEX for the tsdr\_predict Function**

Create a GPU configuration object for a MEX target and set the target language to  $C_{++}$ . Use the coder.DeepLearningConfig (GPU Coder) function to create a CuDNN deep learning configuration object and assign it to the DeepLearningConfig property of the GPU code configuration object. To generate CUDA MEX, use the codegen command and specify the input to be of size [480,704,3]. This value corresponds to the input image size of the tsdr predict function.

```
cfg = coder.gpuConfig('max');cfg.TargetLang = 'C++';cfg.DeepLearningConfig = coder.DeepLearningConfig('cudnn');
codegen -config cfg tsdr_predict -args {ones(480,704,3,'uint8')} -report
```
Code generation successful: To view the report, open('codegen/mex/tsdr predict/html/report.mldat:

To generate code by using TensorRT, pass coder.DeepLearningConfig('tensorrt') as an option to the coder configuration object instead of 'cudnn'.

### **Run Generated MEX**

Load an input image.

 $im = imread('stop.jpg');$ imshow(im);

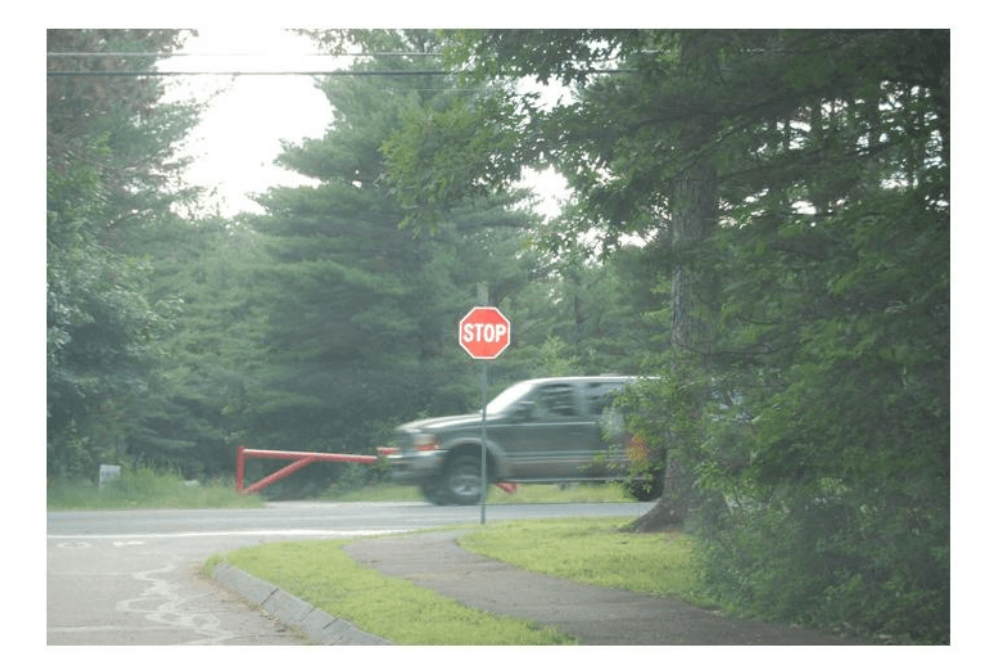

Call tsdr predict mex on the input image.

```
im = imresize(im, [480, 704]);[bboxes,classes] = tsdr_predict_mex(im);
```
Map the class numbers to traffic sign names in the class dictionary.

```
classNames = {'addedLane','slow','dip','speedLimit25','speedLimit35','speedLimit40','speedLimit4!
 'speedLimit50','speedLimit55','speedLimit65','speedLimitUrdbl','doNotPass','intersection',...
 'keepRight','laneEnds','merge','noLeftTurn','noRightTurn','stop','pedestrianCrossing',...
 'stopAhead','rampSpeedAdvisory20','rampSpeedAdvisory45','truckSpeedLimit55',...
 'rampSpeedAdvisory50','turnLeft','rampSpeedAdvisoryUrdbl','turnRight','rightLaneMustTurn',...
     'yield','yieldAhead','school','schoolSpeedLimit25','zoneAhead45','signalAhead'};
```

```
classRec = classNames(classes);
```
Display the detected traffic signs.

```
outputImage = insertShape(im, 'Rectangle', bboxes, 'LineWidth', 3);
```

```
for i = 1:size(bboxes, 1)outputImage = insertText(outputImage,[bboxes(i,1)+bboxes(i,3) bboxes(i,2)-20],classRec{i},'F
end
```

```
imshow(outputImage);
```
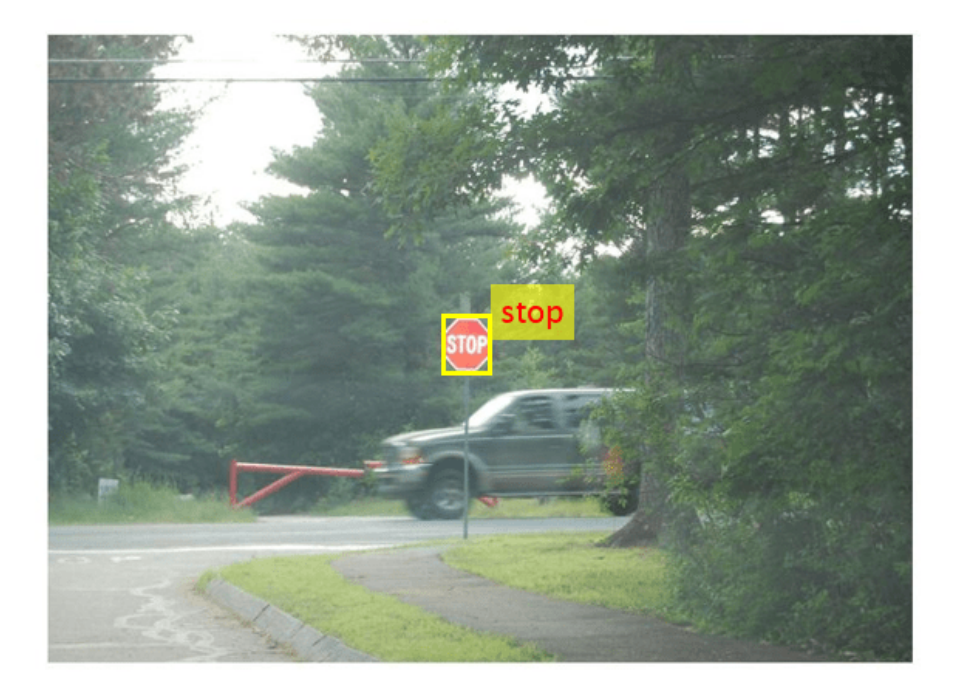

# **Traffic Sign Detection and Recognition on a Video**

The included helper file tsdr testVideo.m grabs frames from the test video, performs traffic sign detection and recognition, and plots the results on each frame of the test video.

```
 % Input video
 v = VideoReader('stop.avi');
fps = \theta;
  while hasFrame(v)
     % Take a frame
    picture = readFrame(v); picture = imresize(picture,[920,1632]);
     % Call MEX function for Traffic Sign Detection and Recognition
     tic;
     [bboxes,clases] = tsdr_predict_mex(picture);
    newt = toc; % fps
    fps = .9*fps + .1*(1/newt);
     % display
     displayDetections(picture,bboxes,clases,fps);
   end
```
Clear the static network objects that were loaded into memory.

clear mex;

# **See Also**

# **Related Examples**

- • ["Deep Learning in MATLAB" on page 1-2](#page-31-0)
- "Computer Vision Using Deep Learning"

# **Logo Recognition Network**

This example shows code generation for a logo classification application that uses deep learning. It uses the codegen command to generate a MEX function that performs prediction on a SeriesNetwork object called LogoNet.

## **Third-Party Prerequisites**

### **Required**

This example generates CUDA MEX and has the following third-party requirements.

• CUDA® enabled NVIDIA® GPU and compatible driver.

### **Optional**

For non-MEX builds such as static, dynamic libraries or executables, this example has the following additional requirements.

- NVIDIA toolkit.
- NVIDIA cuDNN library.
- Environment variables for the compilers and libraries. For more information, see "Third-Party Hardware" (GPU Coder) and "Setting Up the Prerequisite Products" (GPU Coder).

## **Verify GPU Environment**

Use the coder.checkGpuInstall (GPU Coder) function to verify that the compilers and libraries necessary for running this example are set up correctly.

```
envCfg = coder.gpuEnvConfig('host');
envCfg.DeepLibTarget = 'cudnn';
envCfg.DeepCodegen = 1;
envCfq.Quiet = 1;coder.checkGpuInstall(envCfg);
```
### **The Logo Recognition Network**

Logos assist users in brand identification and recognition. Many companies incorporate their logos in advertising, documentation materials, and promotions. The logo recognition network (logonet) was developed in MATLAB® and can recognize 32 logos under various lighting conditions and camera motions. Because this network focuses only on recognition, you can use it in applications where localization is not required.

### **Training the Network**

The network is trained in MATLAB by using training data that contains around 200 images for each logo. Because the number of images for training the network is small, data augmentation increases the number of training samples. Four types of data augmentation are used: contrast normalization, Gaussian blur, random flipping, and shearing. This data augmentation helps in recognizing logos in images captured by different lighting conditions and camera motions. The input size for logonet is [227 227 3]. Standard SGDM trains by using a learning rate of 0.0001 for 40 epochs with a minibatch size of 45. The trainLogonet.m helper script demonstrates the data augmentation on a sample image, architecture of the logonet, and training options.

#### **Get Pretrained SeriesNetwork**

Download the logonet network and save it to LogoNet.mat.

getLogonet();

The saved network contains 22 layers including convolution, fully connected, and the classification output layers.

#### load('LogoNet.mat'); convnet.Layers

ans  $=$ 

22×1 Layer array with layers:

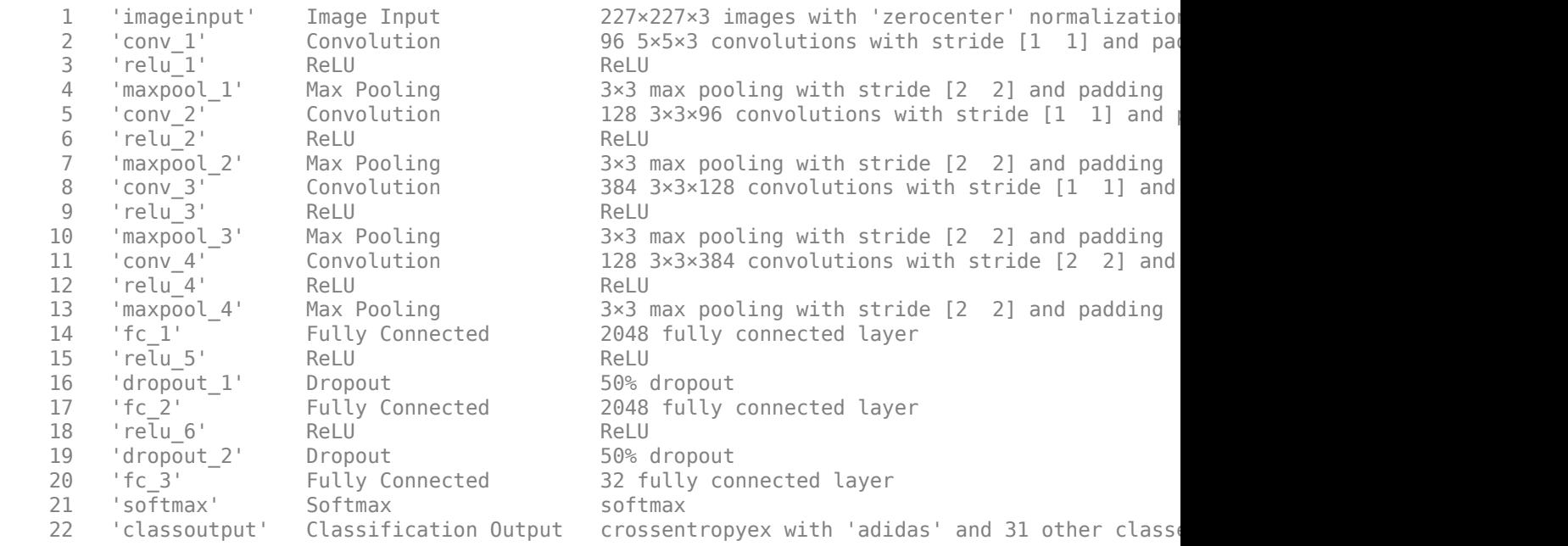

#### **The logonet\_predict Entry-Point Function**

The logonet predict.m entry-point function takes an image input and performs prediction on the image using the deep learning network saved in the LogoNet.mat file. The function loads the network object from LogoNet.mat into a persistent variable *logonet* and reuses the persistent variable on subsequent prediction calls.

```
type('logonet_predict.m')
function out = logonet</u>-predict(in)%#codegen
% Copyright 2017-2019 The MathWorks, Inc.
persistent logonet;
if isempty(logonet)
```

```
 logonet = coder.loadDeepLearningNetwork('LogoNet.mat','logonet');
end
out = logonet.predict(in);end
```
### **Generate CUDA MEX for the logonet\_predict Function**

Create a GPU configuration object for a MEX target and set the target language to  $C++$ . Use the coder.DeepLearningConfig (GPU Coder) function to create a CuDNN deep learning configuration object and assign it to the DeepLearningConfig property of the GPU code configuration object. To generate CUDA MEX, use the codegen command and specify the input to be of size [227,227,3]. This value corresponds to the input layer size of the logonet network.

```
cfg = coder.gpuConfig('mex');cfg.TargetLang = 'C++';cfg.DeepLearningConfig = coder.DeepLearningConfig('cudnn');
codegen -config cfg logonet_predict -args {ones(227,227,3,'uint8')} -report
```
Code generation successful: To view the report, open('codegen/mex/logonet predict/html/report.mld

#### **Run Generated MEX**

Load an input image. Call logonet predict mex on the input image.

```
im = imread('test.png');
imshow(im);
im = imresize(im, [227,227]);
predict_scores = logonet_predict_mex(im);
```
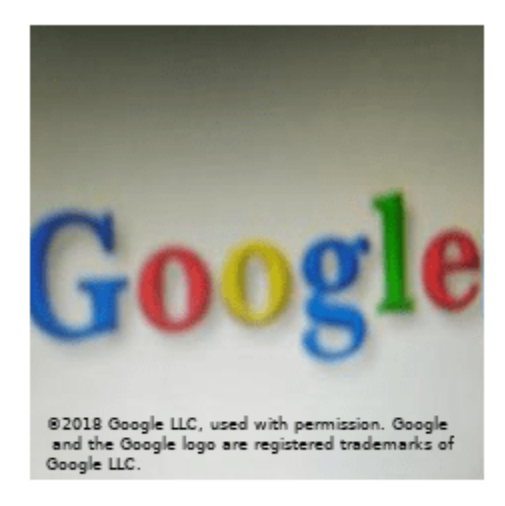

Map the top five prediction scores to words in the Wordnet dictionary synset (logos).

synsetOut = {'adidas', 'aldi', 'apple', 'becks', 'bmw', 'carlsberg', ... 'chimay', 'cocacola', 'corona', 'dhl', 'erdinger', 'esso', 'fedex',...

```
 'ferrari', 'ford', 'fosters', 'google', 'guinness', 'heineken', 'hp',...
'milka', 'nvidia', 'paulaner', 'pepsi', 'rittersport', 'shell', 'singha', 'starbucks', 'stel
[val,indx] = sort(predict scores, 'descend');
scores = val(1:5)*100;top5labels = synsetOut(intx(1:5));
```
Display the top five classification labels.

```
outputImage = zeros(227, 400, 3, 'uint8');
for k = 1:3outputImage(:, 174:end,k) = im(:, :,k);
end
scol = 1;
srow = 20;
for k = 1:5outputImage = insertText(outputImage, [scol, srow], [top5labels{k},' ',num2str(scores(k), '%)
    srow = srow + 20;
end
```
imshow(outputImage);

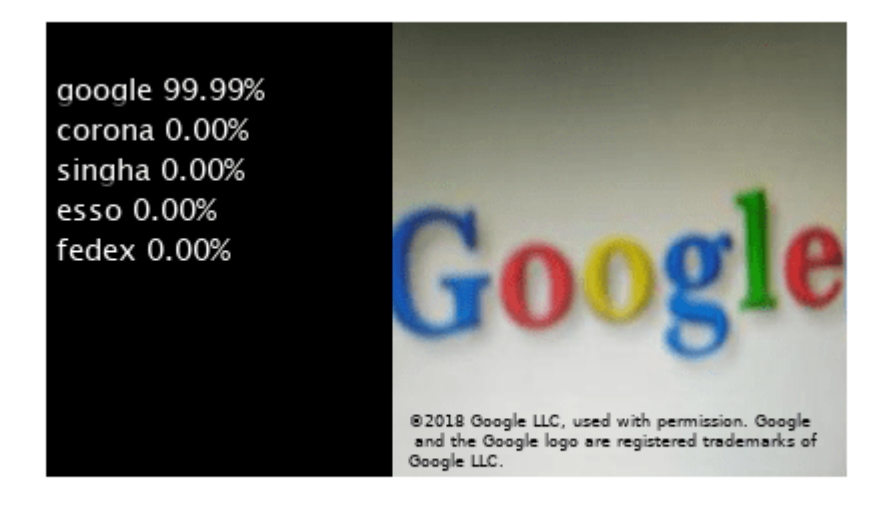

Clear the static network object that was loaded in memory.

clear mex;

# **See Also**

# **Related Examples**

• ["Deep Learning in MATLAB" on page 1-2](#page-31-0)

# **Pedestrian Detection**

This example shows code generation for pedestrian detection application that uses deep learning. Pedestrian detection is a key issue in computer vision. Pedestrian detection has several applications in the fields of autonomous driving, surveillance, robotics, and so on.

# **Prerequisites**

- CUDA® enabled NVIDIA® GPU.
- NVIDIA CUDA toolkit and driver.
- NVIDIA cuDNN.
- Environment variables for the compilers and libraries. For information on the supported versions of the compilers and libraries, see "Third-Party Hardware" (GPU Coder). For setting up the environment variables, see "Setting Up the Prerequisite Products" (GPU Coder).
- GPU Coder Interface for Deep Learning Libraries support package. To install this support package, use the Add-On Explorer.

# **Verify GPU Environment**

Use the coder.checkGpuInstall (GPU Coder) function to verify that the compilers and libraries necessary for running this example are set up correctly.

```
envCfg = coder.gpuEnvConfig('host');
envCfg.DeepLibTarget = 'cudnn';
envCfg.DeepCodegen = 1;
envCfg.Quiet = 1;coder.checkGpuInstall(envCfq);
```
### **The Pedestrian Detection Network**

The pedestrian detection network was trained by using images of pedestrians and non-pedestrians. This network is trained in MATLAB® by using the trainPedNet.m helper script. A sliding window approach crops patches from an image of size [64 32]. Patch dimensions are obtained from a heatmap, which represents the distribution of pedestrians in the images in the data set. It indicates the presence of pedestrians at various scales and locations in the images. In this example, patches of pedestrians close to the camera are cropped and processed. Non-Maximal Suppression (NMS) is applied on the obtained patches to merge them and detect complete pedestrians.
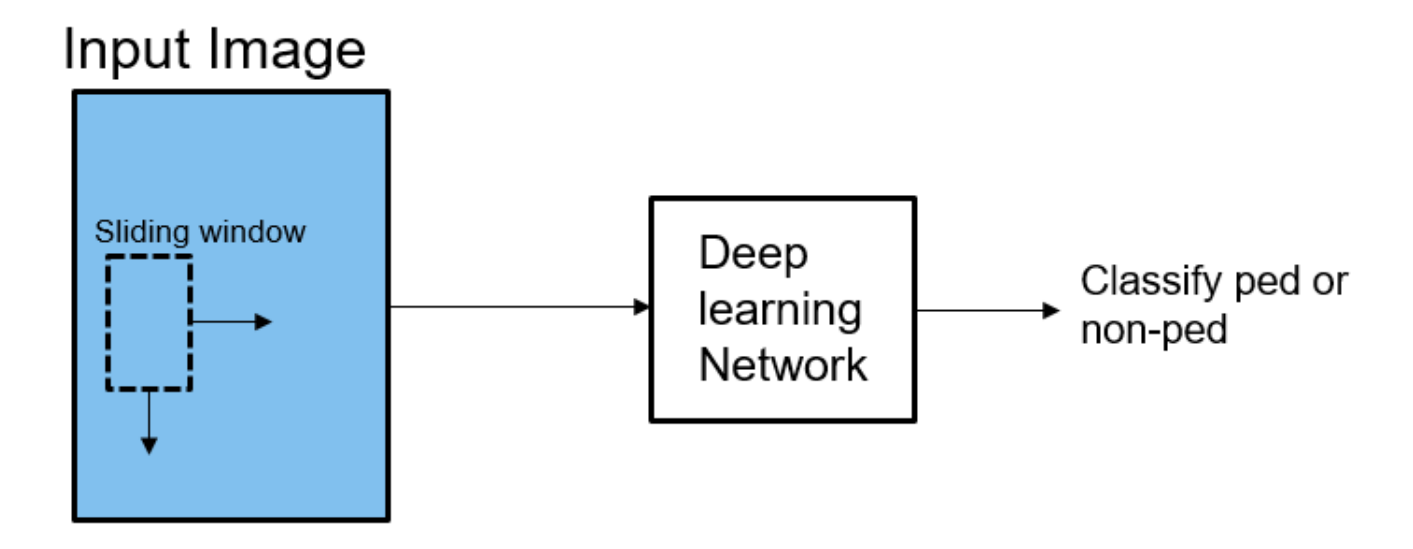

The pedestrian detection network contains 12 layers which include convolution, fully connected, and classification output layers.

```
load('PedNet.mat');
PedNet.Layers
```
 $ans =$ 

12×1 Layer array with layers:

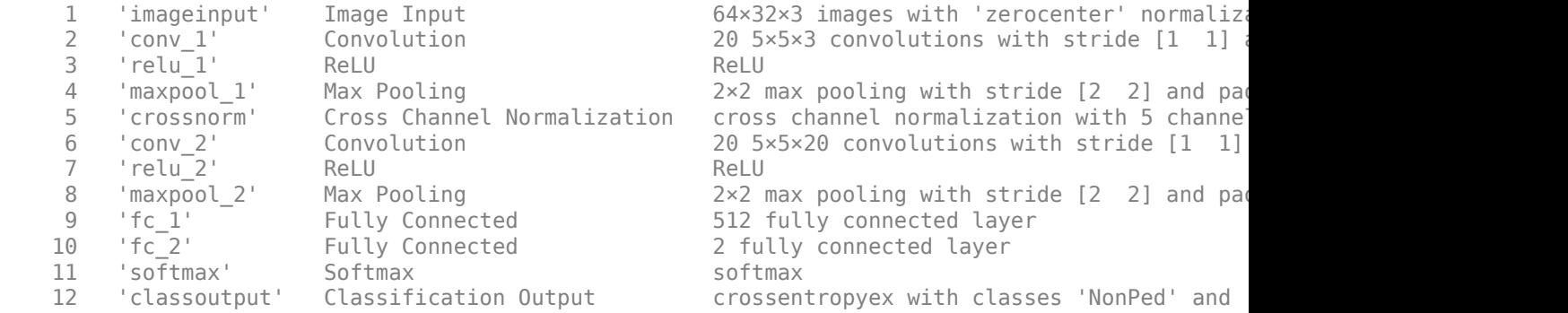

## **The pedDetect\_predict Entry-Point Function**

The pedDetect predict.m entry-point function takes an image input and performs prediction on an image by using the deep learning network saved in the PedNet.mat file. The function loads the network object from the PedNet.mat file into a persistent variable *pednet*. Then function reuses the persistent object on subsequent calls.

```
type('pedDetect_predict.m')
```
function selectedBbox = pedDetect\_predict(img) %#codegen

% Copyright 2017-2019 The MathWorks, Inc.

```
coder.gpu.kernelfun;
persistent pednet;
if isempty(pednet) 
    pednet = coder.loadDeepLearningNetwork(coder.const('PedNet.mat'),'Pedestrian Detection');
end
[imgHt , imgWd , \sim] = size(img);
VrHt = [imgHt - 30 , imgHt]; % Two bands of vertical heights are considered
% patchHt and patchWd are obtained from heat maps (heat map here refers to
% pedestrians data represented in the form of a map with different
% colors. Different colors indicate presence of pedestrians at various
% scales).
patchHt = 300;patchWd = patchHt/3;% PatchCount is used to estimate number of patches per image
PatchCount = ((imgWd - patchWd)/20) + 2;maxPatchCount = PatchCount * 2;Itmp = zeros(64, 32, 3, maxPatchCount);ltMin = zeros(maxPatchCount);
lttop = zeros(maxPatchCount);
idx = 1; % To count number of image patches obtained from sliding window
cnt = 1; % To count number of patches predicted as pedestrians
bbox = zeros(maxPatchCount, 4);
value = zeros(maxPathCount, 1);%% Region proposal for two bands
for VrStride = 1 : 2for HrStride = 1: 20: (imqWd - 60) % Obtain horizontal patches with stride 20.
        ltMin(idx) = Hrftride + 1;rtMax = min(ltMin(idx) + patchWd, imgWd);lttop(idx) = (VrHt(VrStride) - patchHt);It = img(lttop(idx)): VrHt(VrStride), ltMin(idx): rtMax, :);
        Itmp(:,:,:,idx) = imresize(It, [64,32]);
        idx = idx + 1;
     end
end
for i = 1 : size (Itmp, 4)
    score = pednet.predict(Itmp(:,:,:,j)); % Classify ROI % accuracy of detected box should be greater than 0.90
    if (score(1,2) > 0.80)bbox(cnt,:) = [ltMin(j),lttop(j), patchWd, patchHt];value(int,:) = score(1,2);cnt = cnt + 1; end
end
%% NMS to merge similar boxes
if ~isempty(bbox)
    [selectedBbox,~] = selectStrongestBbox(bbox(1:cnt-1,.),... value(1:cnt-1,:),'OverlapThreshold',0.002);
```
end

## **Generate CUDA MEX for the pedDetect\_predict Function**

Create a GPU Configuration object for a MEX target and set the target language to  $C_{++}$ . Use the coder.DeepLearningConfig (GPU Coder) function to create a CuDNN deep learning configuration object and assign it to the DeepLearningConfig property of the GPU code configuration object. To generate CUDA MEX, use the codegen command and specify the size of the input image. This value corresponds to the input layer size of pedestrian detection network.

```
% Load an input image.
im = imread('test.jpg');im = imresize(im,[480,640]);
cfg = coder.gpuConfig('mex');cfg.TargetLang = 'C++';cfg.DeepLearningConfig = coder.DeepLearningConfig('cudnn');
codegen -config cfg pedDetect_predict -args {im} -report
```
Code generation successful: To view the report, open('codegen/mex/pedDetect\_predict/html/report.

## **Run Generated MEX**

Call pednet predict mex on the input image.

imshow(im);  $ped_bboxes = pedDetect_predict_mex(im);$ 

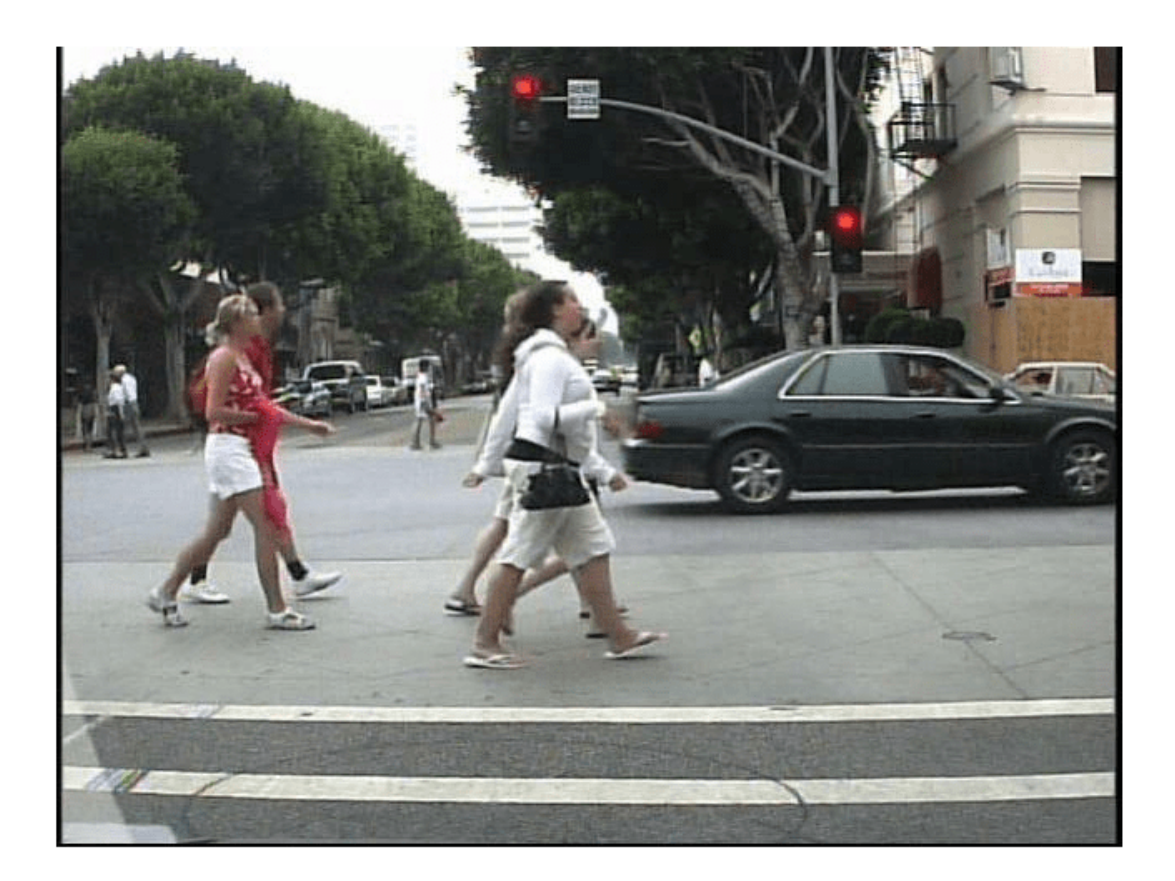

Display the final predictions.

outputImage = insertShape(im,'Rectangle',ped\_bboxes,'LineWidth',3); imshow(outputImage);

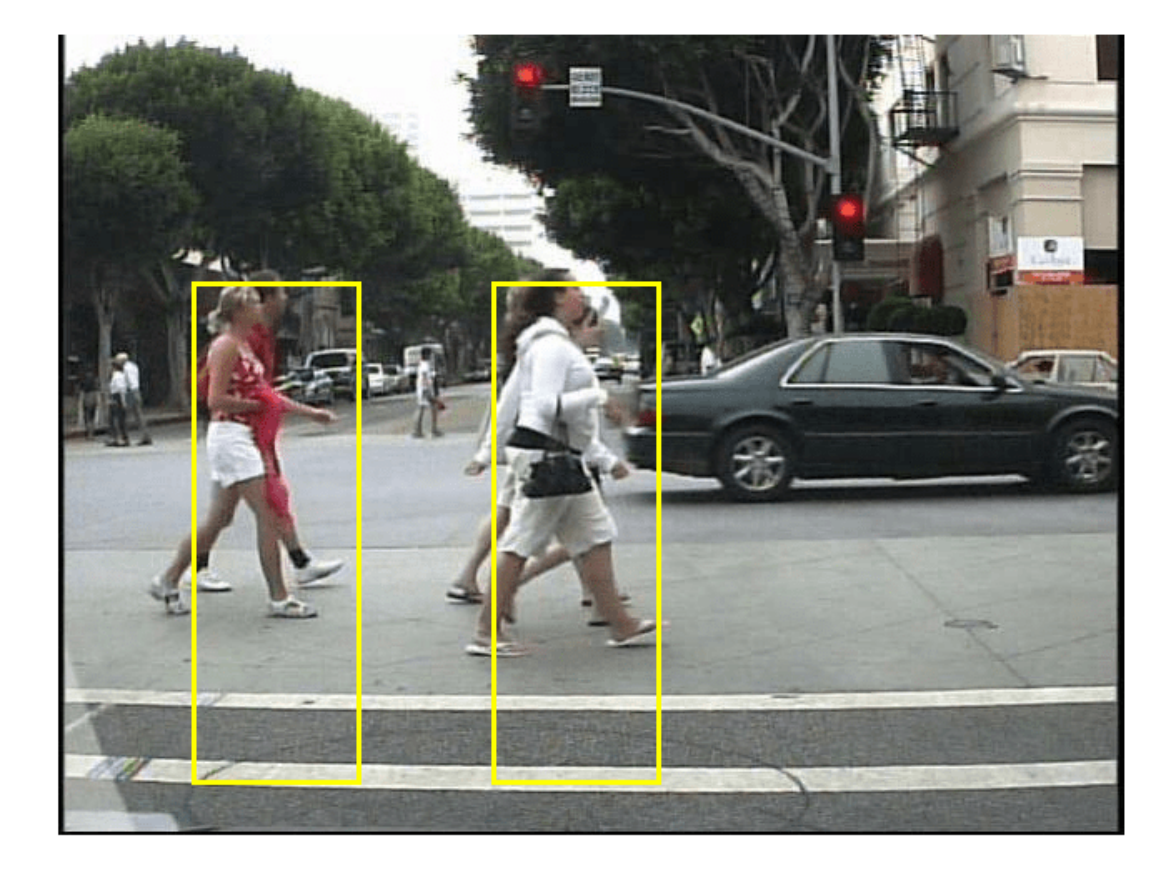

## **Classification on Video**

The included helper file pedDetect predict.m grabs frames from a video, performs prediction, and displays the classification results on each of the captured video frames.

```
 v = VideoReader('LiveData.avi');
fps = \theta;
 while hasFrame(v)
    % Read frames from video
   im = readFrame(v); im = imresize(im,[480,640]);
    % Call MEX function for pednet prediction
    tic;
   ped_bboxes = pedDetect_predict_mex(im);newt = toc; % fps
   fps = .9*fps + .1*(1/newt);
    % display
    outputImage = insertShape(im,'Rectangle',ped_bboxes,'LineWidth',3);
    imshow(outputImage)
    pause(0.2)
 end
```
Clear the static network object that was loaded in memory.

clear mex;

## **See Also**

## **Related Examples**

- • ["Deep Learning in MATLAB" on page 1-2](#page-31-0)
- "Computer Vision Using Deep Learning"

## **Code Generation for Denoising Deep Neural Network**

This example shows how to generate CUDA® MEX from MATLAB® code and denoise grayscale images by using the denoising convolutional neural network (DnCNN [1]). You can use the denoising network to estimate noise in a noisy image, and then remove it to obtain a denoised image.

## **Third-Party Prerequisites**

## **Required**

This example generates CUDA MEX and has the following third-party requirements.

• CUDA® enabled NVIDIA® GPU and compatible driver.

## **Optional**

For non-MEX builds such as static, dynamic libraries or executables, this example has the following additional requirements.

- NVIDIA toolkit.
- NVIDIA cuDNN library.
- Environment variables for the compilers and libraries. For more information, see "Third-Party Hardware" (GPU Coder) and "Setting Up the Prerequisite Products" (GPU Coder).

## **Verify GPU Environment**

Use the coder.checkGpuInstall (GPU Coder) function to verify that the compilers and libraries necessary for running this example are set up correctly.

```
envCfg = coder.gpuEnvConfig('host');
envCfg.DeepLibTarget = 'cudnn';
envCfg.DeepCodegen = 1;
envCfg.Quiet = 1;coder.checkGpuInstall(envCfg);
```
## **Load Noisy Image**

Load a noisy grayscale image into the workspace and display the image.

```
noisyI = imread('noisy cameraman.pnq');figure
imshow(noisyI);
title('Noisy Image');
```
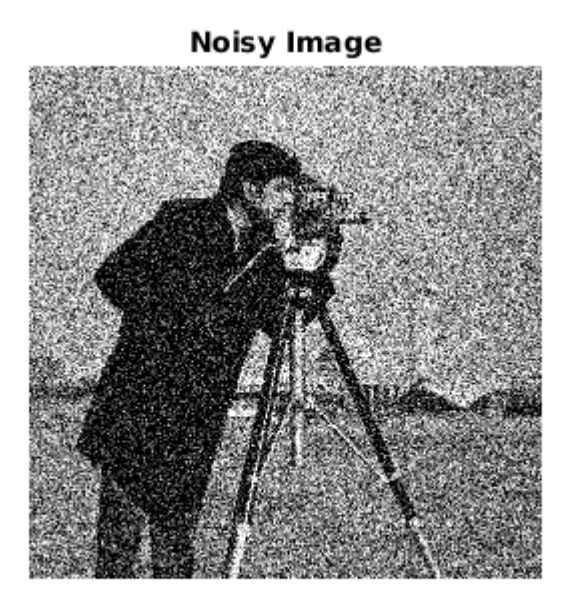

## **Get Pretrained Denoising Network**

Call the getDenoisingNetwork helper function to get a pretrained image denoising deep neural network.

```
net = getDenoisingNetwork;
```
The getDenoisingNetwork function returns a pretrained DnCNN [1] that you can use to detect additive white Gaussian noise (AWGN) that has unknown levels. The network is a feed-forward denoising convolutional network that implements a residual learning technique to predict a residual image. In other words, DnCNN [1] computes the difference between a noisy image and the latent clean image.

The network contains 59 layers including convolution, batch normalization, and regression output layers. To display an interactive visualization of the deep learning network architecture, use the analyzeNetwork function.

analyzeNetwork(net);

%#codegen

#### **The denoisenet\_predict Function**

The denoisenet predict entry-point function takes a noisy image input and returns a denoised image by using a pretrained denoising network.

The function loads the network object returned by getDenoisingNetwork into a persistent variable *mynet* and reuses the persistent object on subsequent prediction calls.

```
type denoisenet_predict
function I = denoisenet_predict(in)
```

```
% Copyright 2018-2019 The MathWorks, Inc.
persistent mynet;
if isempty(mynet) 
     mynet = coder.loadDeepLearningNetwork('getDenoisingNetwork', 'DnCNN');
end
% The activations methods extracts the output from the last layer. The
% 'OutputAs' 'channels' name-value pair argument is used inorder to call
% activations on an image whose input dimensions are greater than or equal
% to the network's imageInputLayer.InputSize.
res = mynet.activations(in, 59,'OutputAs','channels');
% Once the noise is estimated, we subtract the noise from the original
% image to obtain a denoised image.
I = in - res;
```
Here, the activations method is called with the layer numeric index as 59 to extract the activations from the final layer of the network. The 'OutputAs' 'channels' name-value pair argument computes activations on images larger than the imageInputLayer.InputSize of the network.

The activations method returns an estimate of the noise in the input image by using the pretrained denoising image.

Once the noise is estimated, subtract the noise from the original image to obtain a denoised image.

#### **Run MEX Code Generation**

To generate CUDA code for the denoisenet predict.m entry-point function, create a GPU code configuration object for a MEX target and set the target language to  $C++$ . Use the coder.DeepLearningConfig (GPU Coder) function to create a CuDNN deep learning configuration object and assign it to the DeepLearningConfig property of the GPU code configuration object. Run the codegen command specifying an input size of [256,256]. This value corresponds to the size of the noisy image that you intend to denoise.

```
cfg = coder.gpuConfig('mex');cfg.TargetLang = 'C++';cfg.DeepLearningConfig = coder.DeepLearningConfig('cudnn');
codegen -config cfg denoisenet_predict -args {ones(256,256,'single')} -report
```
Code generation successful: To view the report, open('codegen/mex/denoisenet\_predict/html/report

#### **Run Generated MEX**

The DnCNN [1] is trained on input images having an input range [0,1]. Call the im2single (Image Processing Toolbox) function on noisyI to rescale the values from [0,255] to [0,1].

Call denoisenet predict predict on the rescaled input image.

```
denoisedI = denoisenet_predict_mex(im2single(noisyI));
```
## **View Denoised Image**

```
figure
imshowpair(noisyI,denoisedI,'montage');
title('Noisy Image (left) and Denoised Image (right)');
```
## Noisy Image (left) and Denoised Image (right)

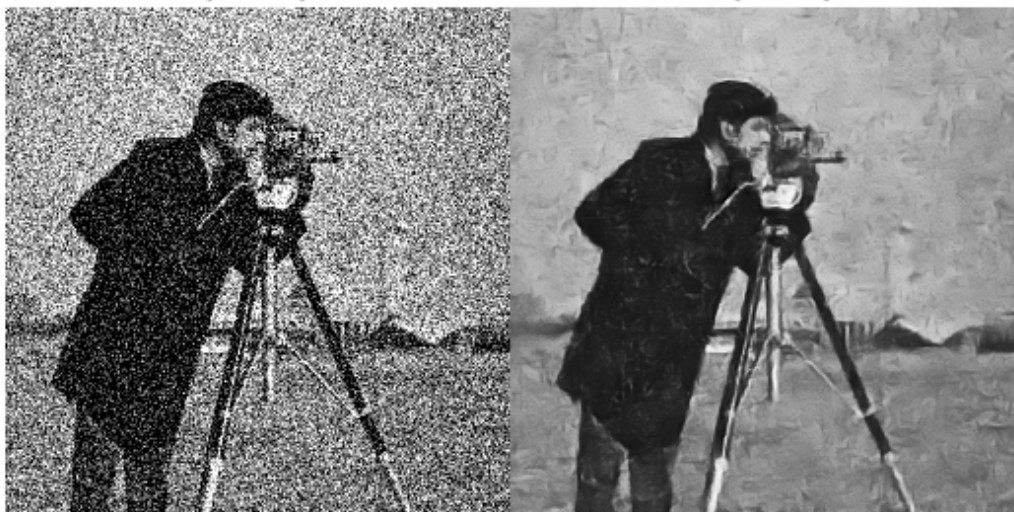

## **References**

[1] Zhang, K., W. Zuo, Y. Chen, D. Meng, and L. Zhang. "Beyond a Gaussian Denoiser: Residual Learning of Deep CNN for Image Denoising." IEEE Transactions on Image Processing. Vol. 26, Number 7, Feb. 2017, pp. 3142-3155.

## **See Also**

## **Related Examples**

- • ["Deep Learning in MATLAB" on page 1-2](#page-31-0)
- "Image Processing Using Deep Learning"

# **Train and Deploy Fully Convolutional Networks for Semantic Segmentation**

This example shows how to train and deploy a fully convolutional semantic segmentation network on an NVIDIA® GPU by using GPU Coder™.

A semantic segmentation network classifies every pixel in an image, resulting in an image that is segmented by class. Applications for semantic segmentation include road segmentation for autonomous driving and cancer cell segmentation for medical diagnosis. To learn more, see "Getting Started with Semantic Segmentation Using Deep Learning" (Computer Vision Toolbox).

To illustrate the training procedure, this example trains FCN-8s [1], one type of convolutional neural network (CNN) designed for semantic image segmentation. Other types of networks for semantic segmentation include fully convolutional networks, such as SegNet and U-Net. You can apply this training procedure to those networks too.

This example uses the [CamVid dataset](http://web4.cs.ucl.ac.uk/staff/g.brostow/MotionSegRecData/) [2] from the University of Cambridge for training. This data set is a collection of images containing street-level views obtained while driving. The data set provides pixel-level labels for 32 semantic classes including car, pedestrian, and road.

## **Third-party Prerequisites**

## **Required**

• CUDA® enabled NVIDIA GPU and compatible driver.

## **Optional**

- NVIDIA CUDA toolkit.
- NVIDIA cuDNN library.
- Environment variables for the compilers and libraries. For information on the supported versions of the compilers and libraries, see "Third-Party Hardware" (GPU Coder). For setting up the environment variables, see "Setting Up the Prerequisite Products" (GPU Coder).

## **Verify GPU Environment**

Use the coder.checkGpuInstall (GPU Coder) function to verify that the compilers and libraries necessary for running this example are set up correctly.

```
envCfg = coder.gpuEnvConfig('host');
envCfg.DeepLibTarget = 'cudnn';
envCfg.DeepCodegen = 1;
envCfq.Quiet = 1;coder.checkGpuInstall(envCfg);
```
## **Setup**

This example creates the fully convolutional semantic segmentation network with weights initialized from the VGG-16 network. The vgg16 function checks for the existence of the Deep Learning Toolbox Model for VGG-16 Network support package and returns a pretrained VGG-16 model.

vgg16();

Download a pretrained version of FCN. This pretrained model enables you to run the entire example without waiting for the training to complete. The doTraining flag controls whether the example uses the trained network of the example or the pretrained FCN network for code generation.

```
doTraining = false;
if ~doTraining
   pretrainedURL = 'https://www.mathworks.com/supportfiles/gpucoder/cnn_models/fcn/FCN8sCamVid.i
   disp('Downloading pretrained FCN (448 MB)...');
    websave('FCN8sCamVid.mat',pretrainedURL);
end
```
Downloading pretrained FCN (448 MB)...

#### **Download CamVid Dataset**

Download the CamVid dataset from these URLs.

```
imageURL = 'http://web4.cs.ucl.ac.uk/staff/g.brostow/MotionSegRecData/files/701 StillsRaw full.z
labelURL = 'http://web4.cs.ucl.ac.uk/staff/g.brostow/MotionSegRecData/data/LabeledApproved_full.
```

```
outputFolder = fullfile(pwd,'CamVid');
```

```
if ~exist(outputFolder, 'dir')
```

```
 mkdir(outputFolder)
 labelsZip = fullfile(outputFolder,'labels.zip');
 imagesZip = fullfile(outputFolder,'images.zip'); 
 disp('Downloading 16 MB CamVid dataset labels...'); 
 websave(labelsZip, labelURL);
 unzip(labelsZip, fullfile(outputFolder,'labels'));
 disp('Downloading 557 MB CamVid dataset images...'); 
 websave(imagesZip, imageURL); 
unzip(imagesZip, fullfile(outputFolder, 'images'));
```
end

The data download time depends on your Internet connection. The example execution does not proceed until the download operation is complete. Alternatively, use your web browser to first download the data set to your local disk. Then, use the outputFolder variable to point to the location of the downloaded file.

#### **Load CamVid Images**

Use imageDatastore to load CamVid images. The imageDatastore enables you to efficiently load a large collection of images onto a disk.

```
imgDir = fullfile(outputFolder,'images','701_StillsRaw_full');
imds = imageDatastore(imgDir);
```
Display one of the images.

```
I = readimage(int, 25);I = histed(I);imshow(I)
```
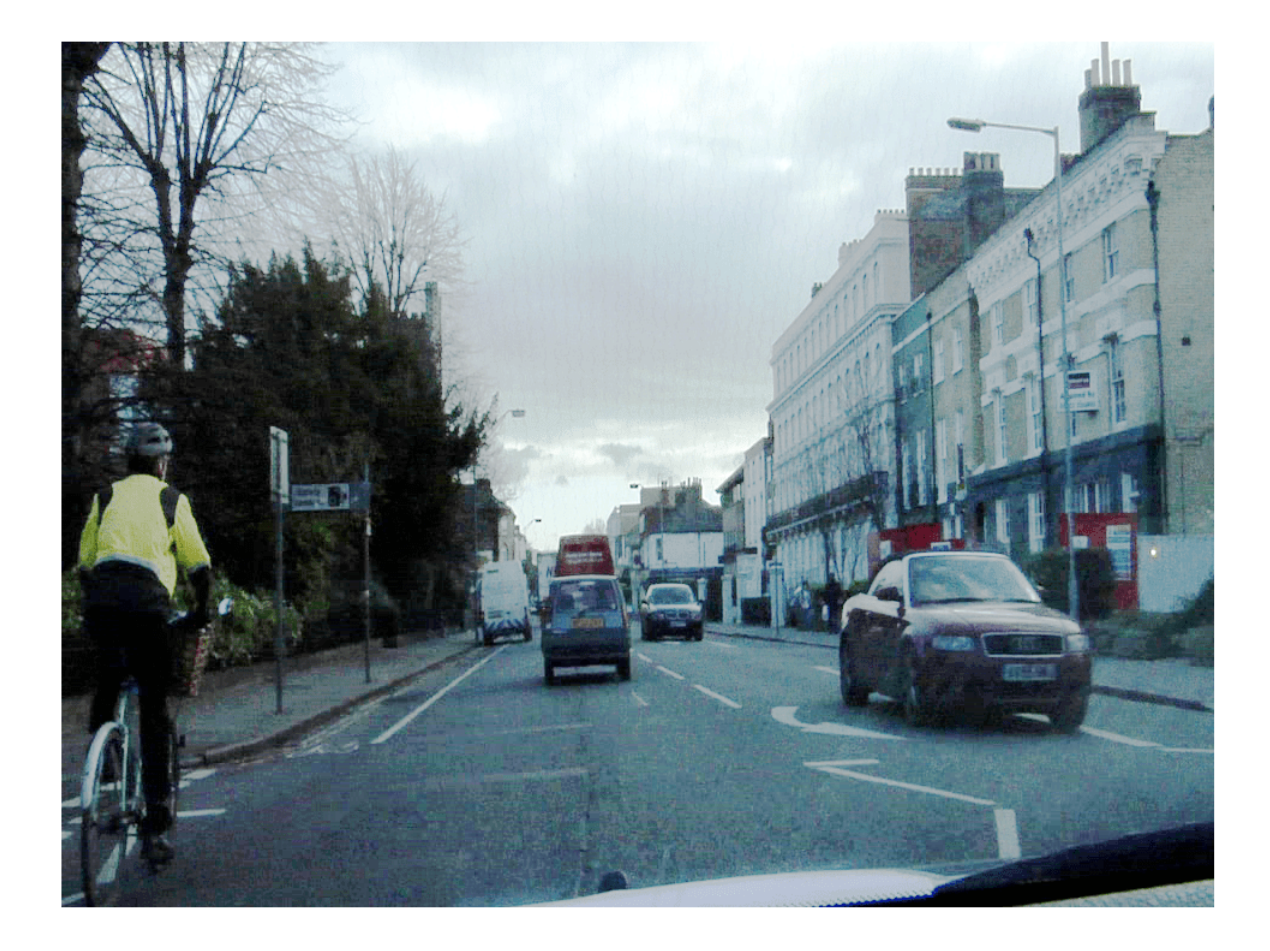

## **Load CamVid Pixel-Labeled Images**

Use pixelLabelDatastore (Computer Vision Toolbox) to load CamVid pixel label image data. A pixelLabelDatastore encapsulates the pixel label data and the label ID to a class name mapping.

Following the training method described in the SegNet paper [3], group the 32 original classes in CamVid to 11 classes. Specify these classes.

```
classes = [
     "Sky"
     "Building"
     "Pole"
     "Road"
     "Pavement"
     "Tree"
     "SignSymbol"
     "Fence"
     "Car"
     "Pedestrian"
     "Bicyclist"
     ];
```
To reduce 32 classes into 11 classes, multiple classes from the original data set are grouped together. For example, "Car" is a combination of "Car", "SUVPickupTruck", "Truck Bus", "Train", and "OtherMoving". Return the grouped label IDs by using the camvidPixelLabelIDs supporting function.

labelIDs = camvidPixelLabelIDs();

Use the classes and label IDs to create the pixelLabelDatastore.

```
labelDir = fullfile(outputFolder,'labels');
pxds = pixelLabelDatastore(labelDir,classes,labelIDs);
```
Read and display one of the pixel-labeled images by overlaying it on top of an image.

```
C = readimage(pxds, 25);
cmap = camvidColorMap;
B = labeloverlay(I,C,'ColorMap',cmap);
imshow(B)
pixelLabelColorbar(cmap,classes);
```
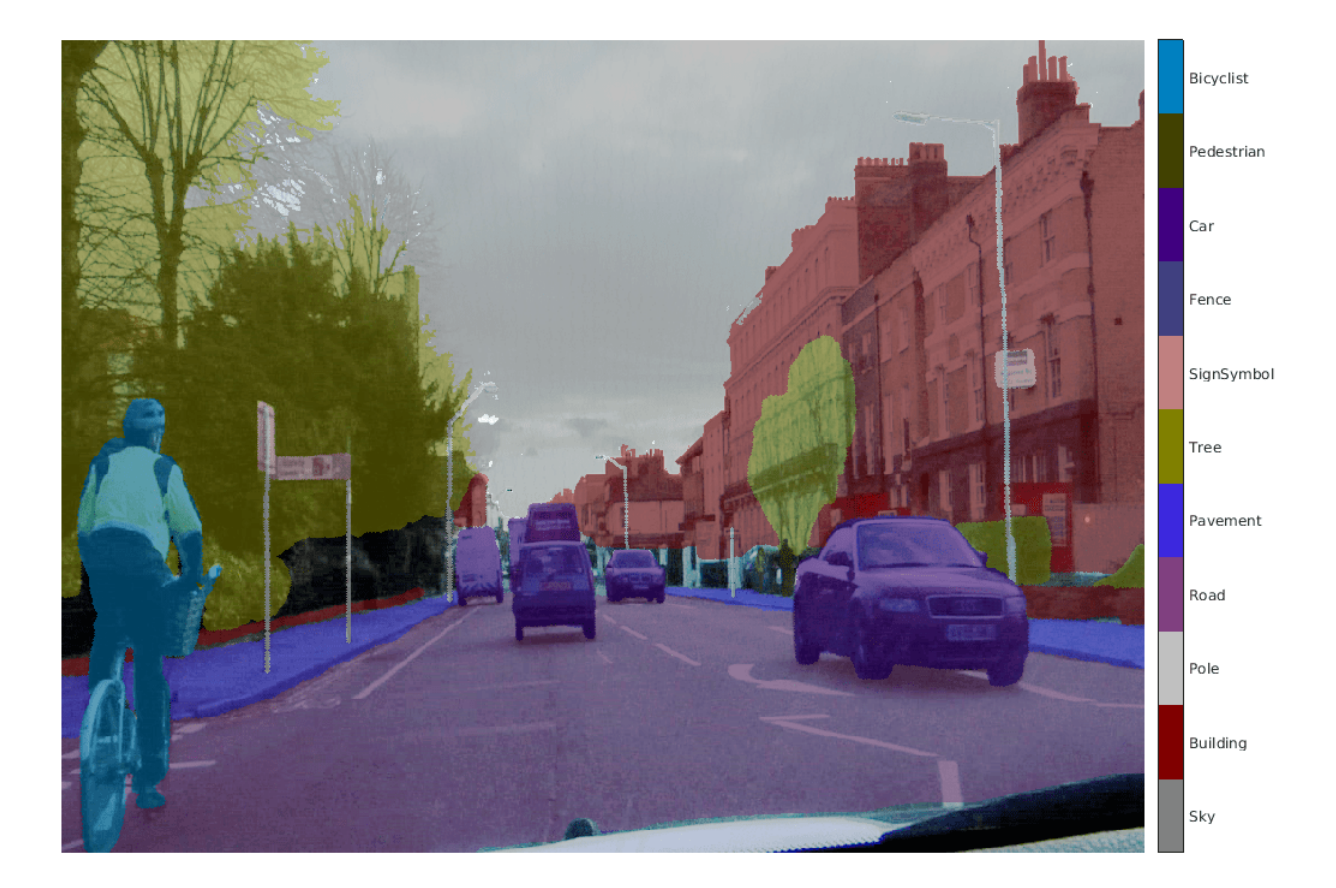

Areas with no color overlay do not have pixel labels and are not used during training.

## **Analyze Data Set Statistics**

To see the distribution of class labels in the CamVid dataset, use countEachLabel (Computer Vision Toolbox). This function counts the number of pixels by class label.

## tbl = countEachLabel(pxds)

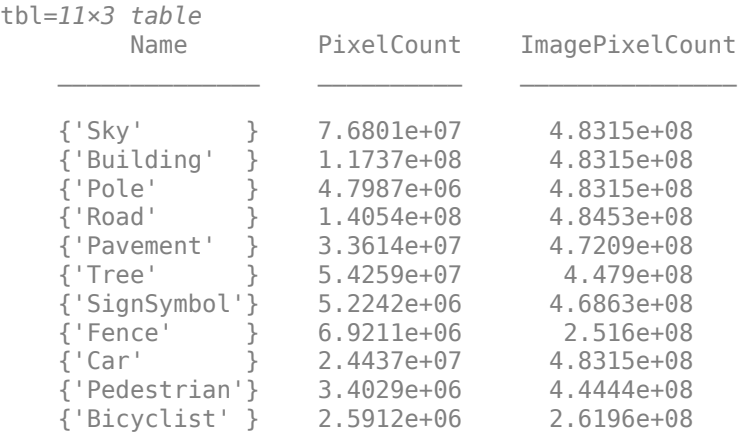

Visualize the pixel counts by class.

frequency = tbl.PixelCount/sum(tbl.PixelCount);

```
bar(1:numel(classes),frequency)
xticks(1:numel(classes)) 
xticklabels(tbl.Name)
xtickangle(45)
ylabel('Frequency')
```
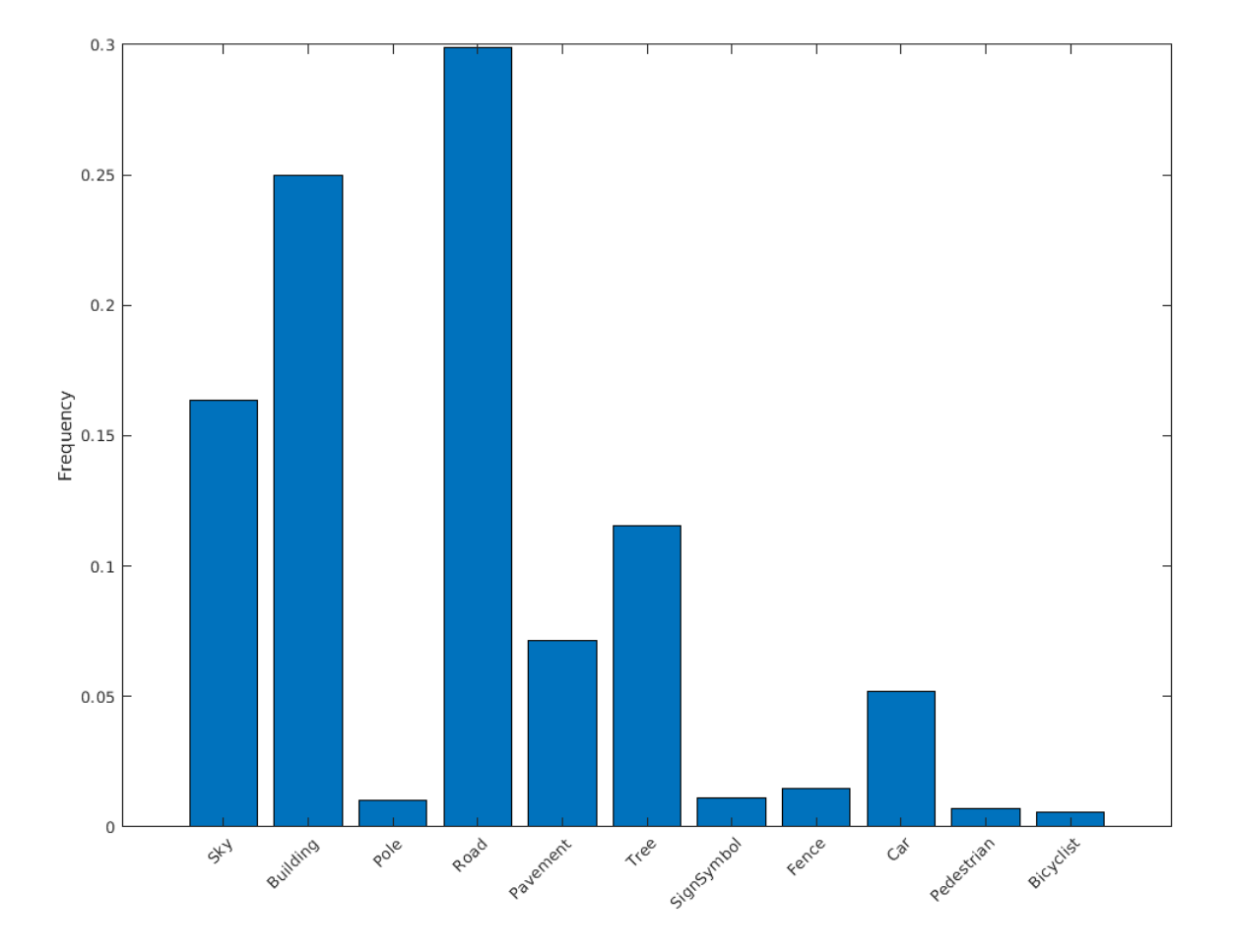

Ideally, all classes have an equal number of observations. The classes in CamVid are imbalanced, which is a common issue in automotive data sets of street scenes. Such scenes have more sky, building, and road pixels than pedestrian and bicyclist pixels because sky, buildings, and roads cover more area in the image. If not handled correctly, this imbalance can be detrimental to the learning process because the learning is biased in favor of the dominant classes. Later on in this example, you use class weighting to handle this issue.

## **Resize CamVid Data**

The images in the CamVid data set are 720-by-960. To reduce training time and memory usage, resize the images and pixel label images to 360-by-480 by using the resizeCamVidImages and resizeCamVidPixelLabels supporting functions.

```
imageFolder = fullfile(outputFolder,'imagesResized',filesep);
imds = resizeCamVidImages(imds,imageFolder);
labelFolder = fullfile(outputFolder,'labelsResized',filesep);
pxds = resizeCamVidPixelLabels(pxds,labelFolder);
```
## **Prepare Training and Test Sets**

SegNet is trained by using 60% of the images from the dataset. The rest of the images are used for testing. The following code randomly splits the image and pixel label data into a training set and a test set.

[imdsTrain,imdsTest,pxdsTrain,pxdsTest] = partitionCamVidData(imds,pxds);

The 60/40 split results in the following number of training and test images:

```
numTrainingImages = numel(imdsTrain.Files)
```

```
numTrainingImages = 421
```
numTestingImages = numel(imdsTest.Files)

numTestingImages = 280

#### **Create Network**

Use fcnLayers (Computer Vision Toolbox) to create fully convolutional network layers initialized by using VGG-16 weights. The fcnLayers function performs the network transformations to transfer the weights from VGG-16 and adds the additional layers required for semantic segmentation. The output of the fcnLayers function is a LayerGraph object representing FCN. A LayerGraph object encapsulates the network layers and the connections between the layers.

```
imageSize = [360 480];
numClasses = numel(classes);
lgraph = fcnLayers(imageSize,numClasses);
```
The image size is selected based on the size of the images in the dataset. The number of classes is selected based on the classes in CamVid.

## **Balance Classes by Using Class Weighting**

The classes in CamVid are not balanced. To improve training, you can use the pixel label counts computed earlier by the countEachLabel (Computer Vision Toolbox) function and calculate the median frequency class weights [3].

```
imageFreq = tbl.PixelCount ./ tbl.ImagePixelCount;
classWeights = median(imageFreq)./ imageFreq;
```
Specify the class weights by using a pixelClassificationLayer (Computer Vision Toolbox).

```
pxLayer = pixelClassificationLayer('Name','labels','Classes',tbl.Name,'ClassWeights',classWeights
```

```
pxLayer = 
  PixelClassificationLayer with properties:
             Name: 'labels'
          Classes: [11×1 categorical]
 ClassWeights: [11×1 double]
 OutputSize: 'auto'
    Hyperparameters
    LossFunction: 'crossentropyex'
```
Update the SegNet network that has the new pixelClassificationLayer by removing the current pixelClassificationLayer and adding the new layer. The current pixelClassificationLayer is named 'pixelLabels'. Remove it by using the removeLayers function, add the new one by using the addLayers function, and connect the new layer to the rest of the network by using the connectLayers function.

```
lgraph = removeLayers(lgraph,'pixelLabels');
lgraph = addLayers(lgraph, pxLayer);
lgraph = connectLayers(lgraph,'softmax','labels');
```
## **Select Training Options**

The optimization algorithm for training is Adam, which is derived from *adaptive moment estimation*. Use the trainingOptions function to specify the hyperparameters used for Adam.

```
options = trainingOptions('adam', ...
     'InitialLearnRate',1e-3, ...
    'MaxEpochs', 100, ...
     'MiniBatchSize',4, ...
     'Shuffle','every-epoch', ...
     'CheckpointPath', tempdir, ...
     'VerboseFrequency',2);
```
A 'MiniBatchSize' of four reduces memory usage while training. You can increase or decrease this value based on the amount of GPU memory in your system.

'CheckpointPath' is set to a temporary location. This name-value pair enables the saving of network checkpoints at the end of every training epoch. If training is interrupted due to a system failure or power outage, you can resume training from the saved checkpoint. Make sure that the location specified by 'CheckpointPath' has enough space to store the network checkpoints.

## **Data Augmentation**

Data augmentation provides more examples to the network because it helps improve the accuracy of the network. Here, random left/right reflection and random X/Y translation of +/- 10 pixels is used for data augmentation. Use the imageDataAugmenter function to specify these data augmentation parameters.

```
augmenter = imageDataAugmenter('RandXReflection',true,...
     'RandXTranslation',[-10 10],'RandYTranslation',[-10 10]);
```
The imageDataAugmenter function supports several other types of data augmentation. Choosing among them requires empirical analysis and is another level of hyperparameter tuning.

## **Start Training**

Combine the training data and data augmentation selections by using the pixelLabelImageDatastore (Computer Vision Toolbox) function. The pixelLabelImageDatastore function reads batches of training data, applies data augmentation, and sends the augmented data to the training algorithm.

```
pximds = pixelLabelImageDatastore(imdsTrain,pxdsTrain, ...
    'DataAugmentation', augmenter);
```
If the doTraining flag is true, start the training by using the trainNetwork function.

The training was verified on an NVIDIA™ Titan Xp with 12 GB of GPU memory. If your GPU has less memory, you might run out of memory. If you do not have enough memory in your system, try

lowering the MiniBatchSize property in trainingOptions to 1. Training this network takes about 5 hours or longer depending on your GPU hardware.

```
if doTraining 
    [net, info] = trainNetwork(pximds, lgraph, options);
     save('FCN8sCamVid.mat','net');
end
```
Save the DAG network object as a MAT-file named FCN8sCamVid.mat. This MAT-file is used during code generation.

#### **Perform MEX Code-generation**

The find predict.m function takes an image input and performs prediction on the image by using the deep learning network saved in FCN8sCamVid.mat file. The function loads the network object from FCN8sCamVid.mat into a persistent variable *mynet* and reuses the persistent object on subsequent prediction calls.

```
type('fcn_predict.m')
```

```
function out = fcn\_predict(in)%#codegen
% Copyright 2018-2019 The MathWorks, Inc.
persistent mynet;
if isempty(mynet)
   mynet = coder.loadDeepLearningNetwork('FCN8sCamVid.mat');
end
% pass in input
out = predict(mynet,in);
```
Generate a GPU Configuration object for MEX target setting target language to  $C_{++}$ . Use the coder.DeepLearningConfig (GPU Coder) function to create a cuDNN deep learning configuration object and assign it to the DeepLearningConfig property of the GPU code configuration object. Run the codegen (MATLAB Coder) command specifying an input size [360, 480, 3]. This size corresponds to the input layer of FCN.

```
cfq = coder.gpuConfig('mex');cfg.TargetLang = (C++');
cfg.DeepLearningConfig = coder.DeepLearningConfig('cudnn');
codegen -config cfg fcn_predict -args {ones(360,480,3,'uint8')} -report
```
Code generation successful: View report

#### **Run Generated MEX**

Load and display an input image.

```
im = imread('testImage.png');
imshow(im);
```
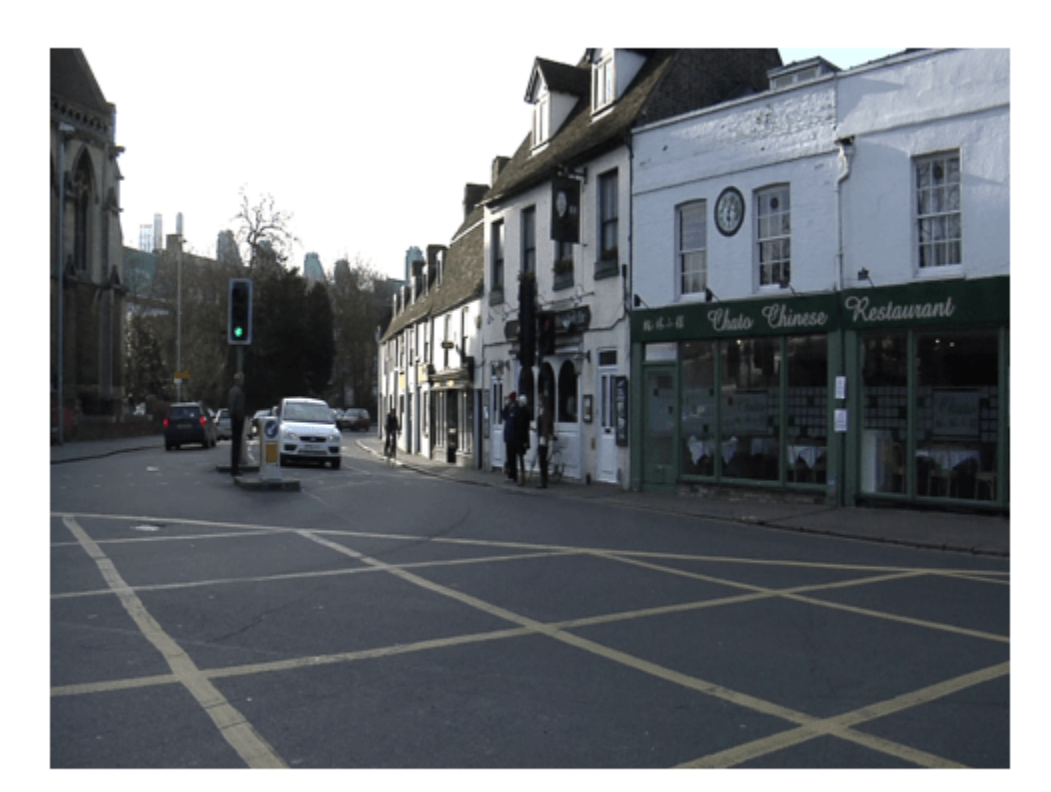

Run prediction by calling fcn\_predict\_mex on the input image.

```
predict_scores = fcn_predict_mex(im);
```
The predict scores variable is a three-dimensional matrix having 11 channels corresponding to the pixel-wise prediction scores for every class. Compute the channel by using the maximum prediction score to get pixel-wise labels.

 $[-,argmax] = max(predict scores, [], 3);$ 

Overlay the segmented labels on the input image and display the segmented region.

```
classes = [
     "Sky"
     "Building"
     "Pole"
     "Road"
     "Pavement"
     "Tree"
     "SignSymbol"
     "Fence"
     "Car"
     "Pedestrian"
     "Bicyclist"
     ];
```

```
cmap = camvidColorMap();
SegmentedImage = labeloverlay(im,argmax,'ColorMap',cmap);
figure
imshow(SegmentedImage);
pixelLabelColorbar(cmap,classes);
```
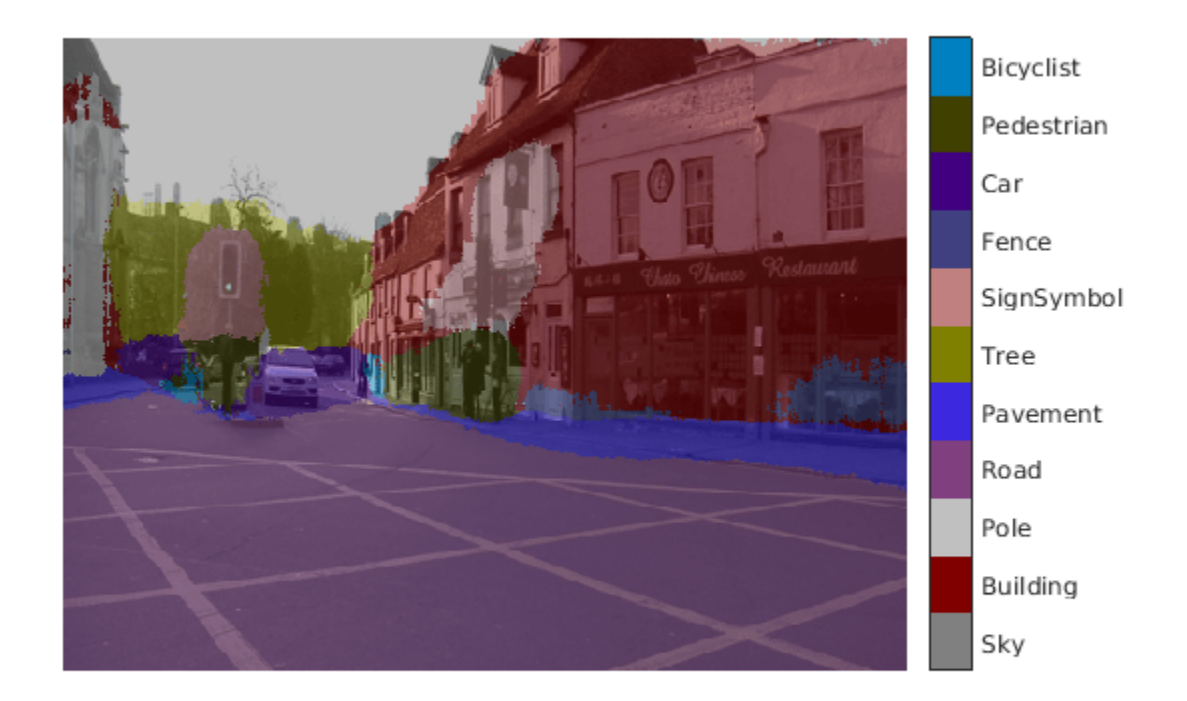

## **Cleanup**

Clear the static network object that was loaded in memory.

clear mex;

## **References**

[1] Long, J., E. Shelhamer, and T. Darrell. "Fully Convolutional Networks for Semantic Segmentation." Proceedings of the IEEE Conference on Computer Vision and Pattern Recognition, 2015, pp. 3431– 3440.

[2] Brostow, G. J., J. Fauqueur, and R. Cipolla. "Semantic object classes in video: A high-definition ground truth database." *Pattern Recognition Letters*. Vol. 30, Issue 2, 2009, pp 88-97.

[3] Badrinarayanan, V., A. Kendall, and R. Cipolla. "SegNet: A Deep Convolutional Encoder-Decoder Architecture for Image Segmentation." arXiv preprint arXiv:1511.00561, 2015.

# **Code Generation for Semantic Segmentation Network That Uses U-net**

This example shows code generation for an image segmentation application that uses deep learning. It uses the codegen command to generate a MEX function that performs prediction on a DAG Network object for U-Net, a deep learning network for image segmentation.

For a similar example covering segmentation of images by using U-Net without the codegen command, see "Semantic Segmentation of Multispectral Images Using Deep Learning" (Image Processing Toolbox).

## **Third-Party Prerequisites**

## **Required**

This example generates CUDA MEX and has the following third-party requirements.

• CUDA® enabled NVIDIA® GPU and compatible driver.

## **Optional**

For non-MEX builds such as static, dynamic libraries or executables, this example has the following additional requirements.

- NVIDIA toolkit.
- NVIDIA cuDNN library.
- Environment variables for the compilers and libraries. For more information, see "Third-Party Hardware" (GPU Coder) and "Setting Up the Prerequisite Products" (GPU Coder).

## **Verify GPU Environment**

Use the coder.checkGpuInstall (GPU Coder) function to verify that the compilers and libraries necessary for running this example are set up correctly.

```
envCfg = coder.gpuEnvConfig('host');
envCfg.DeepLibTarget = 'cudnn';
envCfg.DeepCodegen = 1;
envCfq.Quiet = 1;coder.checkGpuInstall(envCfg);
```
## **Segmentation Network**

U-Net [1] is a type of convolutional neural network (CNN) designed for semantic image segmentation. In U-Net, the initial series of convolutional layers are interspersed with max pooling layers, successively decreasing the resolution of the input image. These layers are followed by a series of convolutional layers interspersed with upsampling operators, successively increasing the resolution of the input image. Combining these two series paths forms a U-shaped graph. The network was originally trained for and used to perform prediction on biomedical image segmentation applications. This example demonstrates the ability of the network to track changes in forest cover over time. Environmental agencies track deforestation to assess and qualify the environmental and ecological health of a region.

Deep-learning-based semantic segmentation can yield a precise measurement of vegetation cover from high-resolution aerial photographs. One challenge is differentiating classes that have similar visual characteristics, such as trying to classify a green pixel as grass, shrubbery, or tree. To increase classification accuracy, some data sets contain multispectral images that provide additional information about each pixel. For example, the Hamlin Beach State Park data set supplements the color images with near-infrared channels that provide a clearer separation of the classes.

This example uses the Hamlin Beach State Park Data [2] along with a pretrained U-Net network in order to correctly classify each pixel.

The U-Net used is trained to segment pixels belonging to 18 classes which includes:

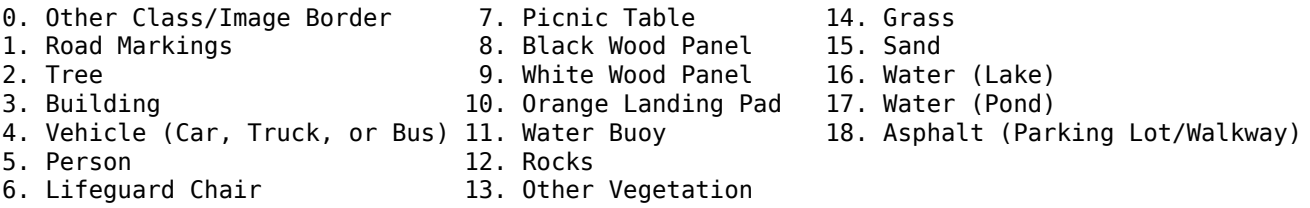

#### **The segmentImageUnet Entry-Point Function**

The segmentImageUnet.m entry-point function performs patchwise semantic segmentation on the input image by using the multispectralUnet network found in the multispectralUnet.mat file. The function loads the network object from the multispectralUnet.mat file into a persistent variable *mynet* and reuses the persistent variable on subsequent prediction calls.

```
type('segmentImageUnet.m')
```

```
% OUT = segmentImageUnet(IM, PATCHSIZE) returns a semantically segmented
% image, segmented using the network multispectralUnet. The segmentation
% is performed over each patch of size PATCHSIZE.
\frac{1}{2}% Copyright 2019-2020 The MathWorks, Inc.
function out = segmentImageUnet(im, patchSize)
%#codegen
persistent mynet;
if isempty(mynet)
    mynet = coder.loadDeepLearningNetwork('trainedUnet/multispectralUnet.mat');
end
[height, width, nChannel] = size(im);patch = coder.nullcopy(zeros([patchSize, nChannel-1]));
% pad image to have dimensions as multiples of patchSize
padsize = zeros(1,2);padsize(1) = patchSize(1) - mod(height, patchSize(1));padsize(2) = patchSize(2) - mod(width, patchSize(2));im_pad = padarray (im, padSize, 0, 'post');
[height pad, width pad, \sim] = size(im pad);
out = zeros([size(impad,1), size(impad,2)], 'uint8');for i = 1: patchSize(1): height pad
     for j =1:patchSize(2):width_pad
```

```
for p = 1:nChannel-1
           patch(:,:,p) = squeeze( impad( i:i+patchSize(1)-1, ... j:j+patchSize(2)-1,...
p) );
        end
        % pass in input
        segmentedLabels = activations(mynet, patch, 'Segmentation-Layer');
        % Takes the max of each channel (6 total at this point)
       [-, L] = max(segmentedLabels, [], 3);patch\_seg = uint8(L); % populate section of output
       out(i:i+patchSize(1)-1, j:j+patchSize(2)-1) = patch\_seg; end
```

```
% Remove the padding
out = out(1:height, 1:width);
```
## **Get Pretrained U-Net DAG Network Object**

```
trainedUnet_url = 'https://www.mathworks.com/supportfiles/vision/data/multispectralUnet.mat';
downloadTrainedUnet(trainedUnet_url,pwd);
```

```
Downloading Pre-trained U-net for Hamlin Beach dataset...
This will take several minutes to download...
done.
```

```
ld = load("trainedUnet/multispectralUnet.mat");
net = ld.net;
```
The DAG network contains 58 layers including convolution, max pooling, depth concatenation, and the pixel classification output layers. To display an interactive visualization of the deep learning network architecture, use the analyzeNetwork function. analyzeNetwork(net);

#### **Prepare Data**

end

Download the Hamlin Beach State Park data.

```
if ~exist(fullfile(pwd,'data'))
     url = 'http://www.cis.rit.edu/~rmk6217/rit18_data.mat';
     downloadHamlinBeachMSIData(url,pwd+"/data/");
end
```

```
Downloading Hamlin Beach dataset...
This will take several minutes to download...
done.
```
Load and examine the data in MATLAB.

```
load(fullfile(pwd,'data','rit18_data','rit18_data.mat'));
```
% Examine data whos test\_data

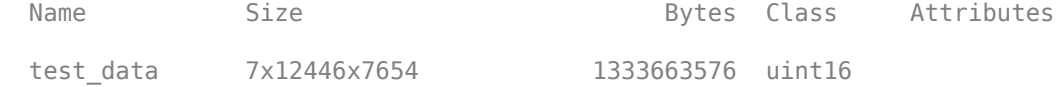

The image has seven channels. The RGB color channels are the fourth, fifth, and sixth image channels. The first three channels correspond to the near-infrared bands and highlight different components of the image based on their heat signatures. Channel 7 is a mask that indicates the valid segmentation region.

The multispectral image data is arranged as numChannels-by-width-by-height arrays. In MATLAB, multichannel images are arranged as width-by-height-by-numChannels arrays. To reshape the data so that the channels are in the third dimension, use the helper function, switchChannelsToThirdPlane.

```
test_data = switchChannelsToThirdPlane(test_data);
% Confirm data has the correct structure (channels last).
whos test data
 Name Size Size Bytes Class Attributes
 test data 12446x7654x7 1333663576 uint16
```
#### **Run MEX Code Generation**

To generate CUDA code for segmentImageUnet.m entry-point function, create a GPU Configuration object for a MEX target setting the target language to C++. Use the coder.DeepLearningConfig (GPU Coder) function to create a CuDNN deep learning configuration object and assign it to the DeepLearningConfig property of the GPU code configuration object. Run the codegen command specifying an input size of [12446,7654,7] and a patch size of [1024,1024]. These values correspond to the entire test data size. The smaller patch sizes speed up inference. To see how the patches are calculated, see the segmentImageUnet.m entry-point function.

```
cfq = coder.gpuConfig('mex');cfq.TargetLang = 'C++';cfg.DeepLearningConfig = coder.DeepLearningConfig('cudnn');
codegen -config cfg segmentImageUnet -args {ones(size(test_data),'uint16'),coder.Constant([1024
```
Code generation successful: To view the report, open('codegen/mex/segmentImageUnet/html/report.ml

#### **Run Generated MEX to Predict Results for test\_data**

This segmentImageUnet function takes in the data to test (test\_data) and a vector containing the dimensions of the patch size to use. Take patches of the image, predict the pixels in a particular patch, then combine all the patches together. Due to the size of test data (12446x7654x7), it is easier to process such a large image in patches.

```
segmentedImage = segmentImageUnet mex(test data,[1024 1024]);
```
To extract only the valid portion of the segmentation, multiply the segmented image by the mask channel of the test data.

segmentedImage = uint8(test\_data(:,:,7)~=0) .\* segmentedImage;

Because the output of the semantic segmentation is noisy, remove the noise and stray pixels by using the medfilt2 function.

segmentedImage = medfilt2(segmentedImage,[5,5]);

## **Display U-Net Segmented test\_data**

The following line of code creates a vector of the class names.

```
classNames = [ "RoadMarkings","Tree","Building","Vehicle","Person", ...
 "LifeguardChair","PicnicTable","BlackWoodPanel",...
 "WhiteWoodPanel","OrangeLandingPad","Buoy","Rocks",...
 "LowLevelVegetation","Grass_Lawn","Sand_Beach",...
              "Water_Lake","Water_Pond","Asphalt"];
```
Overlay the labels on the segmented RGB test image and add a color bar to the segmentation image.

```
cmap = jet(numel(classNames));
B = labeloverlay(imadjust(test_data(:,:,4:6),[0 0.6],[0.1 0.9],0.55),segmentedImage,'Transparency
figure
imshow(B)
N = numel(classNames);
```

```
ticks = 1/(N^*2):1/N:1;colorbar('TickLabels',cellstr(classNames),'Ticks',ticks,'TickLength',0,'TickLabelInterpreter','no
colormap(cmap)
title('Segmented Image');
```
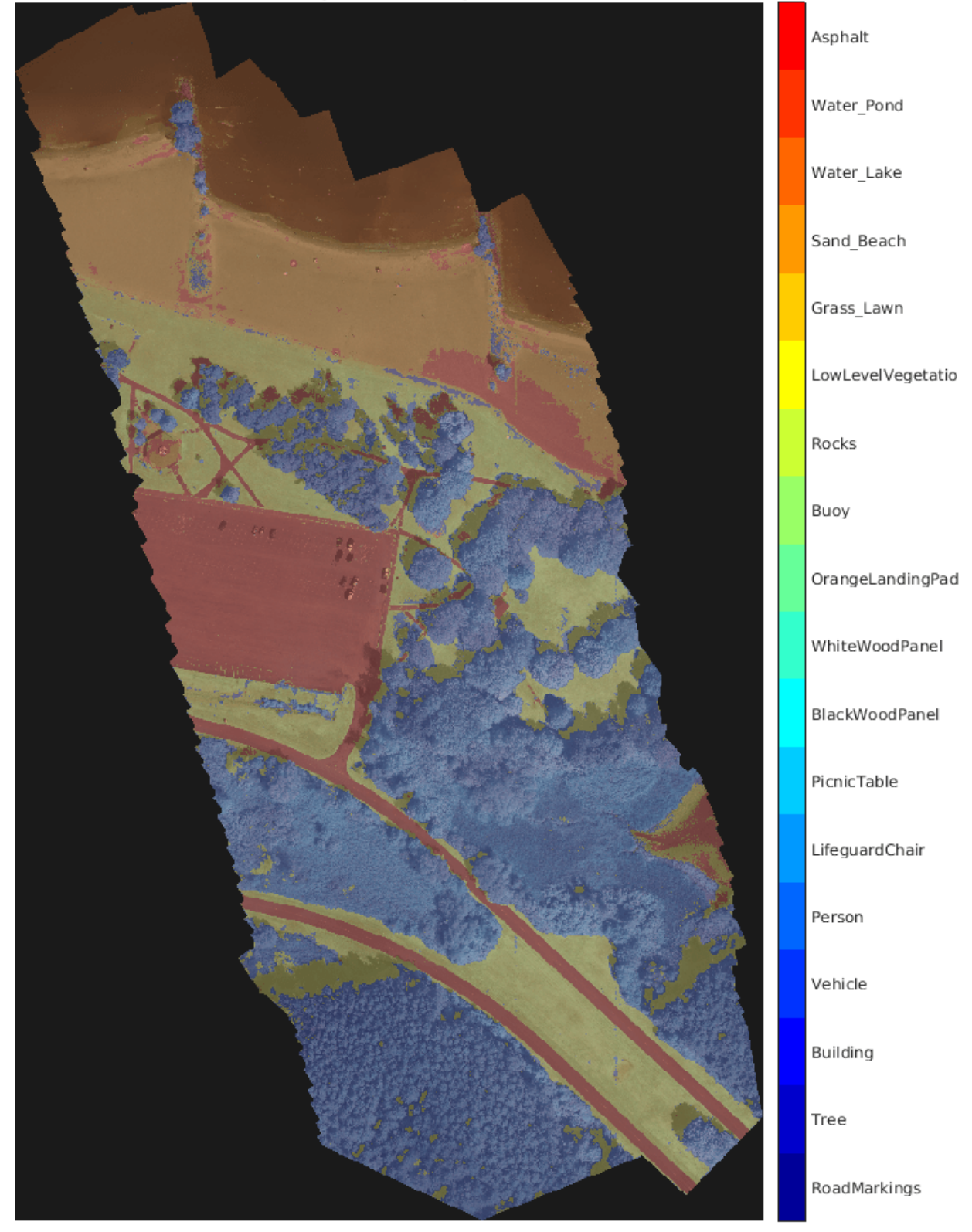

**Segmented Image** 

## **References**

[1] Ronneberger, Olaf, Philipp Fischer, and Thomas Brox. "U-Net: Convolutional Networks for Biomedical Image Segmentation." *arXiv preprint arXiv:1505.04597,* 2015.

[2] Kemker, R., C. Salvaggio, and C. Kanan. "High-Resolution Multispectral Dataset for Semantic Segmentation." CoRR, abs/1703.01918, 2017.

# **Code Generation for Deep Learning on ARM Targets**

This example shows how to generate and deploy code for prediction on an ARM®-based device without using a hardware support package.

When you generate code for prediction using the ARM Compute Library and a hardware support package, codegen generates code on the host computer, copies the generated files to the target hardware, and builds the executable on the target hardware. Without a hardware support package, codegen generates code on the host computer. You must run commands to copy the files and build the executable program on the target hardware.

This example uses the packNGo function to package all relevant files into a compressed zip file. Use this example to learn how to deploy the generated code on ARM Neon targets that do not have a hardware support package by using packNGo.

## **Prerequisites**

- ARM processor that supports the NEON extension
- ARM Compute Library (on the target ARM hardware)
- Open Source Computer Vision Library(Open CV)
- Environment variables for the compilers and libraries
- MATLAB® Coder™
- The support package MATLAB Coder Interface for Deep Learning
- Deep Learning Toolbox™

The ARM Compute library version that this example uses might not be the latest version that code generation supports. For supported versions of libraries and for information about setting up environment variables, see "Prerequisites for Deep Learning with MATLAB Coder" (MATLAB Coder).

This example is not supported for MATLAB Online.

#### **squeezenet\_predict Function**

This example uses the DAG network SqueezeNet to show image classification with the ARM Compute Library. A pretrained SqueezeNet for MATLAB is available in the Deep Learning Toolbox. The squeezenet predict function loads the SqueezeNet network into a persistent network object. On subsequent calls to the function, the persistent object is reused.

type squeezenet predict

% Copyright 2018 The MathWorks, Inc.

```
function out = squeezenet predict(in)%#codegen
```
% A persistent object mynet is used to load the DAG network object. % At the first call to this function, the persistent object is constructed and % set up. When the function is called subsequent times, the same object is reused % to call predict on inputs, avoiding reconstructing and reloading the % network object.

persistent mynet;

```
if isempty(mynet)
       mynet = coder.loadDeepLearningNetwork('squeezenet','squeezenet');
end
out = mynet.predict(in);
```
## **Set Up a Code Generation Configuration Object for a Static Library**

When you generate code targeting an ARM-based device and do not use a hardware support package, create a configuration object for a library. Do not create a configuration object for an executable program.

Set up the configuration object for generation of  $C++$  code and generation of code only.

```
cfg = coder.config('lib');cfg.TargetLang = 'C++';cfg.GenCodeOnly = true;
```
## **Set Up a Configuration Object for Deep Learning Code Generation**

Create a coder.ARMNEONConfig object. Specify the library version and the architecture of the target ARM processor. For example, suppose that the target board is a HiKey/Rock960 board with ARMv8 architecture and ARM Compute Library version 19.05.

```
dlcfg = coder.DeepLearningConfig('arm-compute');
dlcfg.ArmComputeVersion = '19.05';
dlcfg.ArmArchitecture = 'armv8';
```
## **Attach the Deep Learning Configuration Object to the Code Generation Configuration Object**

Set the DeepLearningConfig property of the code generation configuration object to the deep learning configuration object.

cfg.DeepLearningConfig = dlcfg;

#### **Generate Source C++ Code by Using codegen**

codegen -config cfg squeezenet\_predict -args {ones(227, 227, 3, 'single')} -d arm\_compute

The code is generated in the arm compute folder in the current working folder on the host computer.

#### **Generate the Zip File using packNGo function**

The packNGo function packages all relevant files in a compressed zip file.

```
zipFileName = 'arm_compute.zip';
bInfo = load(fullfile('arm_compute','buildInfo.mat'));
packNGo(bInfo.buildInfo, {<sup>T</sup>fileName', zipFileName,'minimalHeaders', false, 'ignoreFileMissing',t
```
The code is generated as zip file.

#### **Copy the Generated Zip file to the Target Hardware**

Copy the Zip file and extract into folder and remove the Zip file in the hardware

In the following commands, replace:

- password with your password
- username with your user name
- targetname with the name of your device
- targetloc with the destination folder for the files

Perform the steps below to copy and extract zip file from Linux.

```
if isunix, system(['sshpass -p password scp -r ' fullfile(pwd,zipFileName) ' username@targetname
if isunix, system('sshpass -p password ssh username@targetname "if \lceil -d targetloc/arm compute \rceil;
if isunix, system(['sshpass -p password ssh username@targetname "unzip targetloc/' zipFileName
if isunix, system(['sshpass -p password ssh username@targetname "rm -rf targetloc' zipFileName
```
Perform the steps below to copy and extract zip file from Windows.

```
if ispc, system(['pscp.exe -pw password -r ' fullfile(pwd,zipFileName) ' username@targetname:ta
if ispc, system('plink.exe -l username -pw password targetname "if [ -d targetloc/arm compute ];
if ispc, system(['plink.exe -l username -pw password targetname "unzip targetloc/' zipFileName
if ispc, system(['plink.exe -l username -pw password targetname "rm -rf targetloc' zipFileName
```
#### **Copy Example Files to the Target Hardware**

Copy these supporting files from the host computer to the target hardware:

- Input image, coffeemug.png
- Makefile for generating the library, squeezenet predict rtw.mk
- Makefile for building the executable program, makefile squeezenet arm generic.mk
- Synset dictionary, synsetWords.txt

In the following commands, replace:

- password with your password
- username with your user name
- targetname with the name of your device
- targetloc with the destination folder for the files

Perform the steps below to copy all the required files when running from Linux

```
if isunix, system('sshpass -p password scp squeezenet_predict_rtw.mk username@targetname:targetloc/
if isunix, system('sshpass -p password scp coffeemug.png username@targetname:targetloc/arm_computer
if isunix, system('sshpass -p password scp makefile squeezenet arm generic.mk username@targetname
if isunix, system('sshpass -p password scp synsetWords.txt username@targetname:targetloc/arm_compute
```
Perform the steps below to copy all the required files when running from Windows

```
if ispc, system('pscp.exe -pw password squeezenet predict_rtw.mk username@targetname:targetloc/a
if ispc, system('pscp.exe -pw password coffeemug.png username@targetname:targetloc/arm_compute/'
if ispc, system('pscp.exe -pw password makefile_squeezenet_arm_generic.mk username@targetname:ta
if ispc, system('pscp.exe -pw password synsetWords.txt username@targetname:targetloc/arm_compute
```
#### **Build the Library on the Target Hardware**

To build the library on the target hardware, execute the generated makefile on the ARM hardware.

Make sure that you set the environment variables ARM\_COMPUTELIB and LD\_LIBRARY\_PATH on the target hardware. See "Prerequisites for Deep Learning with MATLAB Coder" (MATLAB Coder).

ARM\_ARCH variable is used in Makefile to pass compiler flags based on Arm Architecture. ARM\_VER variable is used in Makefile to compile the code based on Arm Compute Version. Replace the hardware credentials and paths in similar to above steps.

Perform the below steps to build the library from Linux.

```
if isunix, system('sshpass -p password scp main_squeezenet_arm_generic.cpp username@targetname:targetloc/
if isunix, system(['sshpass -p password ssh username@targetname "make -C targetloc/arm_compute/
```
Perform the below steps to build the library from windows.

```
if ispc, system('pscp.exe -pw password main_squeezenet_arm_generic.cpp username@targetname:target
if ispc, system(['plink.exe -l username -pw password targetname "make -C targetloc/arm compute/
```
#### **Create Executable from the Library on the Target Hardware**

Build the library with the source main wrapper file to create the executable. main squeezenet  $arm\,generic.cpp$  is the  $C++$  main wrapper file which invokes squeezenet predict function to create the executable.

Run the below command to create the executable from Linux.

if isunix, system('sshpass -p password ssh username@targetname "make -C targetloc/arm\_compute/ -

Run the below command to create the executable from Windows.

if ispc, system('plink.exe -l username -pw password targetname "make -C targetloc/arm\_compute/ -

#### **Run the Executable on the Target Hardware**

Run the executable from Linux using below command.

if isunix, system('sshpass -p password ssh username@targetname "cd targetloc/arm\_compute/; ./sque

Run the executable from Windows using below command.

if ispc, system('plink.exe -l username -pw password targetname "cd targetloc/arm compute/; ./sque

Top 5 Predictions: ----------------------------- 88.299% coffee mug 7.309% cup 1.098% candle 0.634% paper towel 0.591% water jug

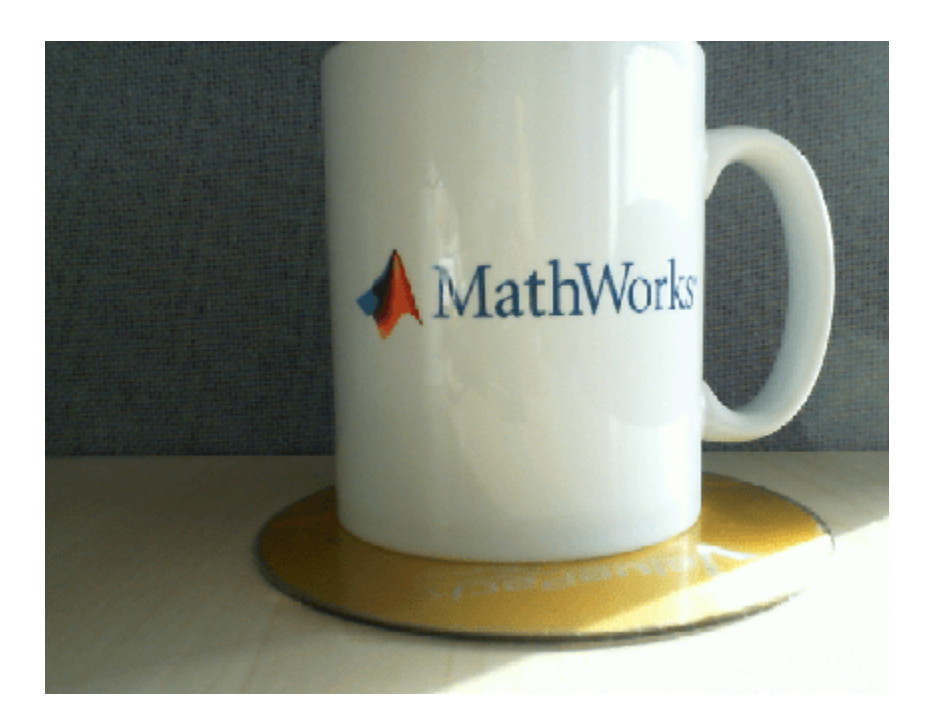

# **Deep Learning Prediction with ARM Compute Using codegen**

This example shows how to use codegen to generate code for a Logo classification application that uses deep learning on ARM® processors. The logo classification application uses the LogoNet series network to perform logo recognition from images. The generated code takes advantage of the ARM Compute library for computer vision and machine learning.

## **Prerequisites**

- ARM processor that supports the NEON extension
- Open Source Computer Vision Library (OpenCV) v3.1
- Environment variables for ARM Compute and OpenCV libraries
- MATLAB® Coder™ for C++ code generation
- The support package MATLAB Coder Interface for Deep Learning
- Deep Learning Toolbox™ for using the SeriesNetwork object

The ARM Compute library version that this example uses might not be the latest version that code generation supports. For supported versions of libraries and for information about setting up environment variables, see "Prerequisites for Deep Learning with MATLAB Coder" (MATLAB Coder).

This example is supported on Linux® and Windows® platforms and not supported for MATLAB Online.

## **Get the Pretrained SeriesNetwork**

Download the pretrained LogoNet network and save it as logonet.mat, if it does not exist. The network was developed in MATLAB® and its architecture is similar to that of AlexNet. This network can recognize 32 logos under various lighting conditions and camera angles.

```
net = getLogonet();
```
The network contains 22 layers including convolution, fully connected, and the classification output layers.

net.Layers

 $ans =$ 

22×1 Layer array with layers:

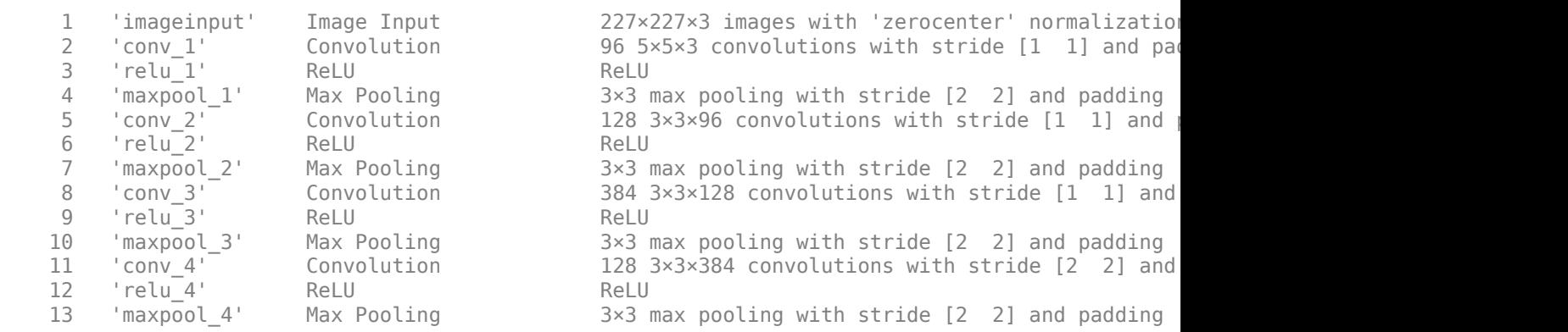

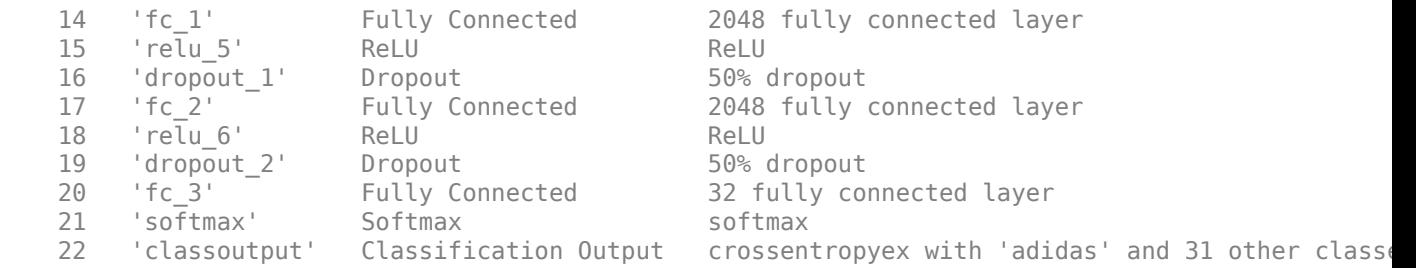

#### **Set Environment Variables**

On the ARM target hardware, make sure that ARM\_COMPUTELIB is set and that LD\_LIBRARY\_PATH contains the path to the ARM Compute Library folder.

See "Prerequisites for Deep Learning with MATLAB Coder" (MATLAB Coder).

#### **logonet\_predict Function**

The logonet predict.m entry-point function takes an image input and performs prediction on the image using the deep learning network saved in the LogoNet MAT-file. The function loads the network object from LogoNet.mat into a persistent network variable *logonet*. On subsequent calls to the function, the persistent object is reused.

#### type logonet\_predict

```
function out = logonet predict(in)%#codegen
% Copyright 2017-2020 The MathWorks, Inc.
persistent logonet;
if isempty(logonet)
     logonet = coder.loadDeepLearningNetwork('LogoNet.mat','logonet');
end
out = logonet.predict(in);end
```
#### **Set Up a Code Generation Configuration Object for a Static Library**

When you generate code targeting an ARM-based device and do not use a hardware support package, create a configuration object for a library. Do not create a configuration object for an executable program.

Set up the configuration object for generation of  $C++$  code and generation of code only.

```
cfq = coder.config('lib');cfg.TargetLang = 'C++';cfg.GenCodeOnly = true;
```
## **Set Up a Configuration Object for Deep Learning Code Generation**

Create a coder.ARMNEONConfig object. Specify the library version and the architecture of the target ARM processor. For example, suppose that the target board is a HiKey/Rock960 board with ARMv8 architecture and ARM Compute Library version 19.05.

```
dlcfg = coder.DeepLearningConfig('arm-compute');
dlcfg.ArmComputeVersion = '19.05';
dlcfg.ArmArchitecture = 'armv8';
```
#### **Attach the Deep Learning Configuration Object to the Code Generation Configuration Object**

Set the DeepLearningConfig property of the code generation configuration object to the deep learning configuration object.

cfg.DeepLearningConfig = dlcfg;

#### **Generate Source C++ Code by Using codegen**

```
codegen -config cfg logonet_predict -args {ones(227, 227, 3, 'single')} -d arm_compute
```
The code is generated in the arm compute folder in the current working folder on the host computer.

#### **Generate the Zip File Using the packNGo function**

The packNGo function packages all relevant files in a compressed zip file.

```
zipFileName = 'arm compute.zip';bInfo = load(fullfile('arm_compute','buildInfo.mat'));
packNGo(bInfo.buildInfo, {'fileName', zipFileName,'minimalHeaders', false, 'ignoreFileMissing',t
```
#### **Copy the Generated Zip File to the Target Hardware**

Copy the Zip file and extract into a folder. Remove the Zip file from the target hardware.

In the following commands, replace:

- password with your password
- username with your user name
- targetname with the name of your device
- targetloc with the destination folder for the files

Run these commands to copy and extract zip file from Linux.

```
if isunix, system(['sshpass -p password scp -r ' fullfile(pwd,zipFileName) ' username@targetname
if isunix, system('sshpass -p password ssh username@targetname "if [ -d targetloc/arm compute ];
if isunix, system(['sshpass -p password ssh username@targetname "unzip targetloc/' zipFileName
if isunix, system(['sshpass -p password ssh username@targetname "rm -rf targetloc' zipFileName '"']), end
```
Run these commands to copy and extract zip file from Windows.

```
if ispc, system(['pscp.exe -pw password -r ' fullfile(pwd,zipFileName) ' username@targetname:ta
if ispc, system('plink.exe -l username -pw password targetname "if [ -d targetloc/arm_compute ];
if ispc, system(['plink.exe -l username -pw password targetname "unzip targetloc/' zipFileName
if ispc, system(['plink.exe -l username -pw password targetname "rm -rf targetloc' zipFileName
```
# **Copy Example Files to the Target Hardware**

Copy these supporting files from the host computer to the target hardware:

- Input image, coderdemo google.png
- Makefile for generating the library, logonet predict rtw.mk
- Makefile for building the executable program, makefile arm logo.mk
- Synset dictionary, synsetWordsLogoDet.txt

In the following commands, replace:

- password with your password
- username with your user name
- targetname with the name of your device
- targetloc with the destination folder for the files

Perform the steps below to copy all the required files when running from Linux

```
if isunix, system('sshpass -p password scp logonet predict_rtw.mk username@targetname:targetloc/a
if isunix, system('sshpass -p password scp coderdemo google.png username@targetname:targetloc/arm
if isunix, system('sshpass -p password scp makefile arm logo.mk username@targetname:targetloc/arm
if isunix, system('sshpass -p password scp synsetWordsLogoDet.txt username@targetname:targetloc/a
```
Perform the steps below to copy all the required files when running from Windows

```
if ispc, system('pscp.exe -pw password logonet predict_rtw.mk username@targetname:targetloc/arm_
if ispc, system('pscp.exe -pw password coderdemo_google.png username@targetname:targetloc/arm_com
if ispc, system('pscp.exe -pw password makefile_arm_logo.mk username@targetname:targetloc/arm_com
if ispc, system('pscp.exe -pw password synsetWordsLogoDet.txt username@targetname:targetloc/arm
```
## **Build the Library on the Target Hardware**

To build the library on the target hardware, execute the generated makefile on the ARM hardware.

Make sure that you set the environment variables ARM\_COMPUTELIB and LD\_LIBRARY\_PATH on the target hardware. See "Prerequisites for Deep Learning with MATLAB Coder" (MATLAB Coder). The ARM\_ARCH variable is used in the Makefile to pass compiler flags based on Arm Architecture. ARM\_VER variable is used in the Makefile to compile the code based on Arm Compute Version. Replace the hardware credentials and paths in these commands similar to previous section.

Perform the below steps to build the library from Linux.

```
if isunix, system('sshpass -p password scp main arm logo.cpp username@targetname:targetloc/arm co
if isunix, system(['sshpass -p password ssh username@targetname "make -C targetloc/arm_compute/
```
Perform the below steps to build the library from windows.

```
if ispc, system('pscp.exe -pw password main_arm_logo.cpp username@targetname:targetloc/arm_compute
if ispc, system(['plink.exe -l username -pw password targetname "make -C targetloc/arm compute/
```
## **Create Executable from the Library on the Target Hardware**

Build the library with the source main wrapper file to create the executable. main arm logo.cpp is the C++ main wrapper file which invokes the logonet\_predict function.

Run the below command to create the executable from Linux.

if isunix, system('sshpass -p password ssh username@targetname "make -C targetloc/arm\_compute/ -

Run the below command to create the executable from Windows.

if ispc, system('plink.exe -l username -pw password targetname "make -C targetloc/arm\_compute/ -

### **Run the Executable on the Target Hardware**

Run the executable from Linux using below command.

if isunix, system('sshpass -p password ssh username@targetname "cd targetloc/arm\_compute/; ./logo Run the executable from Windows using below command.

if ispc, system('plink.exe -l username -pw password targetname "cd targetloc/arm\_compute/; ./logo

Top 5 Predictions:

----------------------------- 99.992% google 0.003% corona 0.003% singha 0.001% esso 0.000% fedex

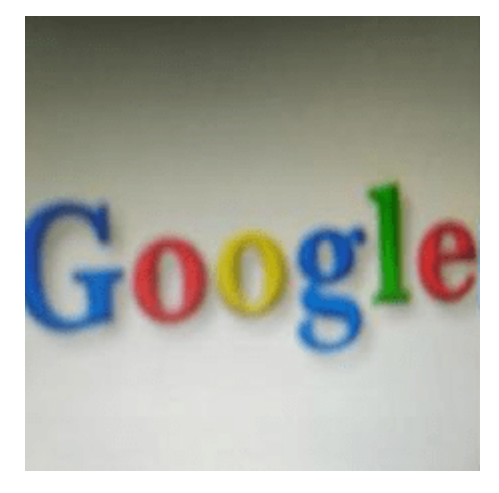

# **Deep Learning Code Generation on Intel Targets for Different Batch Sizes**

This example shows how to use the codegen command to generate code for an image classification application that uses deep learning on Intel® processors. The generated code uses the Intel Math Kernel Library for Deep Neural Networks (MKL-DNN). This example consists of two parts:

- The first part shows how to generate a MEX function that accepts a batch of images as input.
- The second part shows how to generate an executable that accepts a batch of images as input.

## **Prerequisites**

- Intel processor with support for Intel Advanced Vector Extensions 2 (Intel AVX2) instructions
- Intel Math Kernel Library for Deep Neural Networks (MKL-DNN)
- Environment variables for the compilers and libraries. For information on the supported versions of compilers, see [Supported Compilers](https://www.mathworks.com/support/requirements/supported-compilers.html-). For setting up the environment variables, see "Prerequisites for Deep Learning with MATLAB Coder" (MATLAB Coder).

This example is supported on Linux® , Windows® and Mac® platforms and not supported for MATLAB Online.

## **Download input video File**

Download a sample video file.

```
 if ~exist('./object_class.avi', 'file')
     url = 'https://www.mathworks.com/supportfiles/gpucoder/media/object_class.avi.zip';
     websave('object_class.avi.zip',url);
     unzip('object_class.avi.zip');
 end
```
## **Define the resnet\_predict Function**

This example uses the DAG network ResNet-50 to show image classification on Intel desktops. A pretrained ResNet-50 model for MATLAB is available as part of the support package Deep Learning Toolbox Model for ResNet-50 Network.

The resnet predict function loads the ResNet-50 network into a persistent network object and then performs prediction on the input. Subsequent calls to the function reuse the persistent network object.

```
type resnet_predict
```
% Copyright 2020 The MathWorks, Inc.

```
function out = resnet</u>gredict(in)%#codegen
```

```
% A persistent object mynet is used to load the series network object.
% At the first call to this function, the persistent object is constructed and
% setup. When the function is called subsequent times, the same object is reused 
% to call predict on inputs, avoiding reconstructing and reloading the
% network object.
```

```
persistent mynet;
if isempty(mynet)
     % Call the function resnet50 that returns a DAG network
     % for ResNet-50 model.
    mynet = coder.loadDeepLearningNetwork('resnet50','resnet');
end
% pass in input 
out = mynet.predict(in);
```
# **Generate MEX for resnet\_predict**

To generate a MEX function for the resnet\_predict function, use codegen with a deep learning configuration object for the MKL-DNN library. Attach the deep learning configuration object to the MEX code generation configuration object that you pass to codegen. Run the codegen command and specify the input as a 4D matrix of size [224,224,3,|batchSize|]. This value corresponds to the input layer size of the ResNet-50 network.

```
batchSize = 5;cfq = coder.config('mex');cfq.TargetLang = 'C++'; cfg.DeepLearningConfig = coder.DeepLearningConfig('mkldnn');
 codegen -config cfg resnet_predict -args {ones(224,224,3,batchSize,'single')} -report
```
Code generation successful: To view the report, open('codegen\mex\resnet predict\html\report.mldation

# **Perform Prediction on a Batch of Images**

Presuming the Object class.avi video file is already downloaded. Create the videoReader object and read five frames using videoReader read function.Since batchSize is set to 5 read 5 images .Resize the batch of input images to size needed by resnet50 size expected by ResNet50 network.

```
videoReader = VideoReader('Object class.avi');
imBatch = read(videoReader, [1 5]); imBatch = imresize(imBatch, [224,224]);
```
Call the generated resnet predict mex function which outputs classification results for the inputs that you provide.

predict scores = resnet predict mex(single(imBatch));

Get top 5 probability scores and their labels for each image in the batch.

```
[val,indx] = sort(transpose(predict_scores), 'descend');
scores = val(1:5,:) * 100;net = resnet50; classnames = net.Layers(end).ClassNames;
for i = 1: batchSize
    labels = classnames(int1:5,i)); disp(['Top 5 predictions on image, ', num2str(i)]);
    for i=1:5disp([labels[i], ' ', num2str(scores(j,i), '%2.2f'), '%'])
     end
 end
```
For predictions on the first image, map the top five prediction scores to words in the synset dictionary.

```
 fid = fopen('synsetWords.txt');
 synsetOut = textscan(fid,'%s', 'delimiter', '\n');
 synsetOut = synsetOut{1};
 fclose(fid);
[val,indx] = sort(transpose(predict_scores), 'descend');
scores = val(1:5,1)*100;top5labels = synsetOut(intext() (1:5,1));
```
Display the top five classification labels on the image.

```
outputImage = zeros(224, 400, 3, 'uint8');
for k = 1:3outputImage(:,177:end,k) = imBatch(:,:,k,1); end
scol = 1;srow = 1;
outputImage = insertText(outputImage, [scol, srow], 'Classification with ResNet-50', 'TextColor'
srow = srow + 30;for k = 1:5outputImage = insertText(outputImage, [scol, srow], [top5labels{k},' ',num2str(scores(k),
   srow = srow + 25;
 end
```
imshow(outputImage);

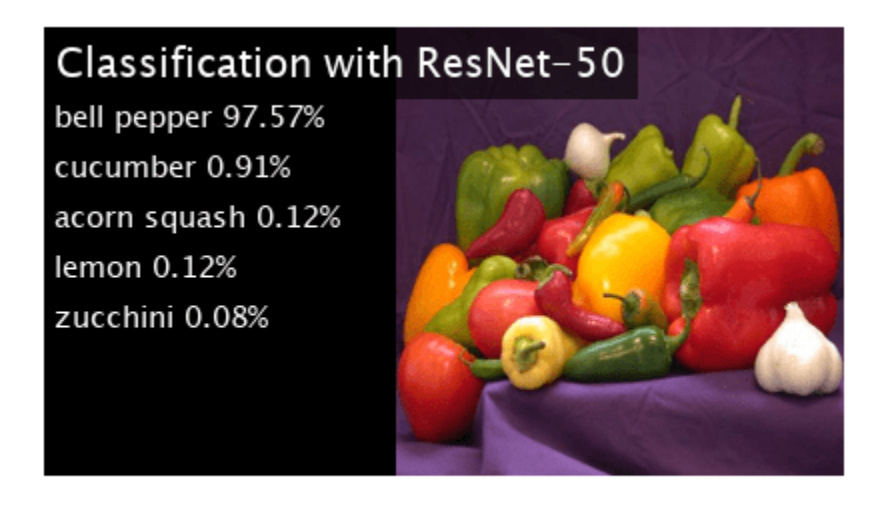

Clear the persistent network object from memory.

clear mex;

## **Define the resnet\_predict\_exe Entry-Point Function**

To generate an executable from MATLAB code, define a new entry-point function resnet predict exe. This function is similar to the previous entry-point function resent predict but, in addition, includes code for preprocessing and postprocessing. The API that resnet predict exe uses is platform independent. This function accepts a video and the batch size as input arguments. These arguments are compile-time constants.

```
type resnet_predict_exe
% Copyright 2020 The MathWorks, Inc.
function resnet predict exe(inputVideo,batchSize)
%#codegen
    % A persistent object mynet is used to load the series network object.
    % At the first call to this function, the persistent object is constructed and
    % setup. When the function is called subsequent times, the same object is reused 
    % to call predict on inputs, avoiding reconstructing and reloading the
    % network object.
    persistent mynet;
     if isempty(mynet)
         % Call the function resnet50 that returns a DAG network
         % for ResNet-50 model.
        mynet = coder.loadDeepLearningNetwork('resnet50','resnet');
     end
    % Create video reader and video player objects %
    videoReader = VideoReader(inputVideo);
    depVideoPlayer = vision.DeployableVideoPlayer;
    % Read the classification label names %
     synsetOut = readImageClassLabels('synsetWords.txt');
   i=1:
    % Read frames until end of video file %
   while \sim(i+batchSize > (videoReader.NumFrames+1))
         % Read and resize batch of frames as specified by input argument%
        reSizedImagesBatch = readImageInputBatch(videoReader,batchSize,i);
         % run predict on resized input images %
        predict scores = mynet.predict(reSizedImagesBatch);
         % overlay the prediction scores on images and display %
        overlayResultsOnImages(predict scores,synsetOut,reSizedImagesBatch,batchSize,depVideoPla
        i = i+ batchSize;
     end
     release(depVideoPlayer);
end
function synsetOut = readImageClassLabels(classLabelsFile)
% Read the classification label names from the file 
\%
```

```
% Inputs : 
% classLabelsFile - supplied by user
\mathcal{Q}_{\leq}% Outputs : 
% synsetOut - cell array filled with 1000 image class labels
    synsetOut = cell(1000, 1); fid = fopen(classLabelsFile);
    for i = 1:1000synsetOut{i} = fgetl(fid); end
     fclose(fid);
end
function reSizedImagesBatch = readImageInputBatch(videoReader,batchSize,i)
% Read and resize batch of frames as specified by input argument%
\%% Inputs : 
% videoReader - Object used for reading the images from video file
% batchSize - Number of images in batch to process. Supplied by user
% i external to track frames read from video file
\frac{1}{2}% Outputs : 
% reSizedImagesBatch - Batch of images resized to 224x224x3xbatchsize
     img = read(videoReader,[i (i+batchSize-1)]);
     reSizedImagesBatch = coder.nullcopy(ones(224,224,3,batchSize,'like',img));
     resizeTo = coder.const([224,224]);
    resizedImagesBatch(:,:,,:,,:) = imresize(img, resistTo);end
function overlayResultsOnImages(predict scores,synsetOut,reSizedImagesBatch,batchSize,depVideoPla
% Read and resize batch of frames as specified by input argument%
\frac{1}{\sqrt{2}}% Inputs : 
% predict scores - classification results for given network
% synsetOut - cell array filled with 1000 image class labels
% reSizedImagesBatch - Batch of images resized to 224x224x3xbatchsize
% batchSize - Number of images in batch to process. Supplied by user
% depVideoPlayer - Object for displaying results
\%% Outputs : 
% Predicted results overlayed on input images
     % sort the predicted scores %
    [val,indx] = sort(transpose(predict_scores), 'descend');
    for j = 1: batchSize
        scores = val(1:5,j)*100;outputImage = zeros(224, 400, 3, 'uint8');
        for k = 1:3outputImage(:,177:end,k) = resizedImageBatch(:,:,k,i); end
         % Overlay the results on image %
        scol = 1;srow = 1;
```

```
outputImage = insertText(outputImage, [scol, srow], 'Classification with ResNet-50', 'Te
        srow = srow + 30;for k = 1:5scoreStr = sprintf('%2.2f',scores(k));outputImage = insertText(outputImage, [scol, srow], [synsetOut{indx(k,j)},'',scoreSi
            srow = srow + 25; end
         depVideoPlayer(outputImage);
    end
end
```
# **Structure of the resnet\_predict\_exe Function**

The function resnet predict exe contains four subsections that perform these actions:

- Read the classification labels from supplied input text file
- Read the input batch of images and resize them as needed by the network
- Run inference on input image batch
- Overlay the results on the images

For more information each of these steps, see the subsequent sections.

### **The readImageClassLabels Function**

This function accepts the synsetWords.txt file as an input argument. It reads the classification labels and populates a cell array.

```
 function synsetOut = readImageClassLabels(classLabelsFile)
        % Read the classification label names from the file
       \frac{6}{10} % Inputs :
        % classLabelsFile - supplied by user
\sim \sim \sim % Outputs :
       % synsetOut - cell array filled with 1000 image class labels
           synsetOut = cell(1000, 1); fid = fopen(classLabelsFile);
           for i = 1:1000synsetOut{i} = fgetl(fid); end
            fclose(fid);
        end
```
### **The readImageInputBatch Function**

This function reads and resizes the images from the video input file that is passed to the function as an input argument. It reads the specified input images and resizes them to 224x224x3 which is the size the resnet50 network expects.

```
function reSizedImagesBatch = readImageInputBatch(videoReader,batchSize,i)
 % Read and resize batch of frames as specified by input argument%
\frac{1}{2} % Inputs :
```

```
 % videoReader - Object used for reading the images from video file
       % batchSize - Number of images in batch to process. Supplied by user
      % i external to track frames read from video file
\sim \sim \sim % Outputs :
       % reSizedImagesBatch - Batch of images resized to 224x224x3xbatchsize
           img = read(videoReader,[i (i+batchSize-1)]);
           reSizedImagesBatch = coder.nullcopy(ones(224,224,3,batchSize,'like',img));
          resizeTo = coder.config(224,224);
           reSizedImagesBatch(:,:,:,:) = imresize(img,resizeTo);
        end
```
## **The mynet.predict Function**

This function accepts the resized batch of images as input and returns the prediction results.

```
 % run predict on resized input images %
predict scores = mynet.predict(reSizedImagesBatch);
```
### **The overlayResultsOnImages Function**

This function accepts the prediction results and sorts them in descending order. It overlays these results on the input images and displays them.

```
function overlayResultsOnImages(predict_scores,synsetOut,reSizedImagesBatch,batchSize,dep
 % Read and resize batch of frames as specified by input argument%
\% % Inputs :
 % predict_scores - classification results for given network
% synsetOut - cell array filled with 1000 image class labels
 % reSizedImagesBatch - Batch of images resized to 224x224x3xbatchsize
 % batchSize - Number of images in batch to process. Supplied by user
 % depVideoPlayer - Object for displaying results
\frac{1}{2} % Outputs :
 % Predicted results overlayed on input images
     % sort the predicted scores %
    [val,indx] = sort(transpose(predict_scores), 'descend');
    for j = 1:batchSize
        scores = val(1:5,j)*100;outputImage = zeros(224, 400, 3, 'uint8');
        for k = 1:3 outputImage(:,177:end,k) = reSizedImagesBatch(:,:,k,j);
         end
         % Overlay the results on image %
        scol = 1;srow = 1;outputImage = insertText(outputImage, [scol, srow], 'Classification with ResNet-5
        srow = srow + 30;for k = 1:5scoreStr = sprint f('%2.2f', scores(k));outputImage = insertText(outputImage, [scol, snow], [synsetOutfindx(k,j)], 'Tsrow = srow + 25; end
```

```
 depVideoPlayer(outputImage);
     end
 end
```
# **Build and Run Executable**

Create a code configuration object for generating an executable. Attach a deep learning configuration object to it. Set the batchSize and inputVideoFile variables.

If you do not intend to create a custom  $C++$  main function and use the generated example  $C++$  main instead, set the GenerateExampleMain parameter to 'GenerateCodeAndCompile'. Also, disable cfg.EnableOpenMP to make sure there are no openmp library dependencies when you run your executable from the desktop terminal.

```
 cfg = coder.config('exe');
cfg.TargetLang = 'C++'; cfg.DeepLearningConfig = coder.DeepLearningConfig('mkldnn');
batchSize = 5; inputVideoFile = 'object_class.avi';
cfg.GenerateExampleMain = 'GenerateCodeAndCompile'; cfg.EnableOpenMP = 0;
```
Run the codegen command to build the executable. Run the generated executable resnet predict exe either at the MATLAB command line or at the desktop terminal.

```
codegen -config cfg resnet predict exe -args {coder.Constant(inputVideoFile), coder.Consta
 system('./resnet_predict_exe')
```
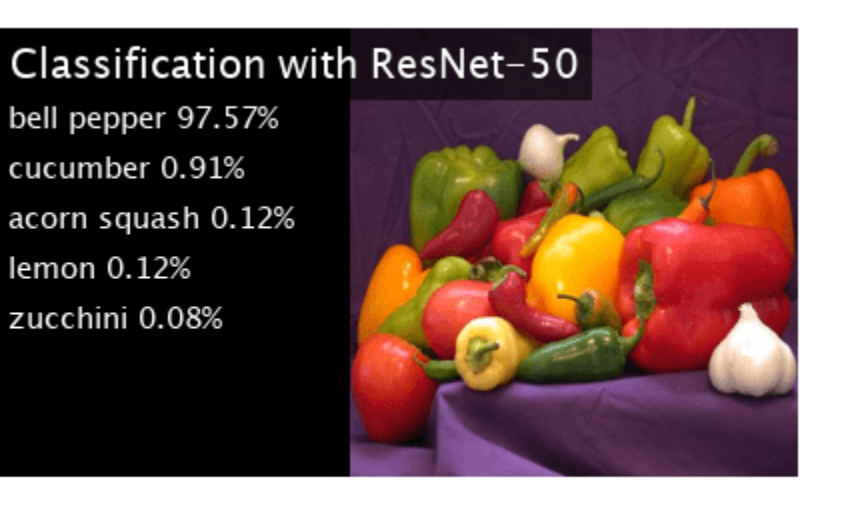

# **See Also**

# **Related Examples**

• ["Deep Learning in MATLAB" on page 1-2](#page-31-0)

# **Generate C++ Code for Object Detection Using YOLO v2 and Intel MKL-DNN**

This example shows how to generate C++ code for the YOLO v2 Object detection network on an Intel® processor. The generated code uses the Intel Math Kernel Library for Deep Neural Networks (MKL-DNN).

For more information, see "Object Detection Using YOLO v2 Deep Learning" (Computer Vision Toolbox).

# **Prerequisites**

- Intel Math Kernel Library for Deep Neural Networks (MKL-DNN)
- Refer [MKLDNN CPU Support](https://github.com/intel/mkl-dnn#cpu-support) to know the list of processors that supports MKL-DNN library
- MATLAB® Coder™ for C++ code generation
- MATLAB Coder Interface for Deep Learning support package
- Deep Learning Toolbox™ for using the DAGNetwork object
- Computer Vision Toolbox™ for video I/O operations

For more information on the supported versions of the compilers and libraries, see "Third-Party Hardware and Software" (MATLAB Coder).

This example is supported on Linux®, Windows®, and macOS platforms and not supported for MATLAB Online.

# **Get the Pretrained DAGNetwork Object**

The DAG network contains 150 layers including convolution, ReLU, and batch normalization layers and the YOLO v2 transform and YOLO v2 output layers.

```
net = qetY0L0v2();
```
Downloading pretrained detector (98 MB)...

Use the command net.Layers to see all the layers of the network.

net.Layers

# **Code Generation for yolov2\_detection Function**

The yolov2 detection function attached with the example takes an image input and runs the detector on the image using the network saved in yolov2ResNet50VehicleExample.mat. The function loads the network object from yolov2ResNet50VehicleExample.mat into a persistent variable yolov2Obj. Subsequent calls to the function reuse the persistent object for detection.

type('yolov2\_detection.m')

function outImq = yolov2 detection(in)

% Copyright 2018-2019 The MathWorks, Inc.

% A persistent object yolov2Obj is used to load the YOLOv2ObjectDetector object. % At the first call to this function, the persistent object is constructed and

```
% set up. Subsequent calls to the function reuse the same object to call detection 
% on inputs, thus avoiding having to reconstruct and reload the
% network object.
persistent yolov2Obj;
if isempty(yolov2Obj)
     yolov2Obj = coder.loadDeepLearningNetwork('yolov2ResNet50VehicleExample.mat');
end
% pass in input
[bboxes, ~, labels] = yolov2Obj.detect(in, 'Threshold', 0.5);outImq = in;% convert categorical labels to cell array of character vectors for MATLAB
% execution
if coder.target('MATLAB')
     labels = cellstr(labels);
end
if \sim(isempty(bboxes) && isempty(labels))
% Annotate detections in the image.
     outImg = insertObjectAnnotation(in,'rectangle',bboxes,labels);
end
```
To generate code, create a code configuration object for a MEX target and set the target language to C++. Use the coder.DeepLearningConfig function to create a MKL-DNN deep learning configuration object. Assign this object to the DeepLearningConfig property of the code configuration object. Specify the input size as an argument to the codegen command. In this example, the input layer size of the YOLO v2 network is [224,224,3].

```
cfg = coder.config('max');cfg.TargetLang = (C++;
cfg.DeepLearningConfig = coder.DeepLearningConfig('mkldnn');
codegen -config cfg yolov2_detection -args {ones(224,224,3,'uint8')} -report
```
Code generation successful: To view the report, open('codegen\mex\yolov2\_detection\html\report.m

## **Run the Generated MEX Function on Example Input**

Set up a video file reader and read the example input video highway lanechange.mp4. Create a video player to display the video and the output detections.

```
videoFile = 'highway_lanechange.mp4';
videoFreader = vision.VideoFileReader(videoFile, 'VideoOutputDataType', 'uint8');
depVideoPlayer = vision.DeployableVideoPlayer('Size','Custom','CustomSize',[640 480]);
```
Read the video input frame by frame and detect the vehicles in the video by using the detector.

```
cont = -isDone(videoFreader);while cont
    I = step(videoFreader);
    in = imresize(I, [224, 224]);
     out = yolov2_detection_mex(in);
     depVideoPlayer(out);
    cont = \simisDone(videoFreader) && isOpen(depVideoPlayer); % Exit the loop if the video player
end
```
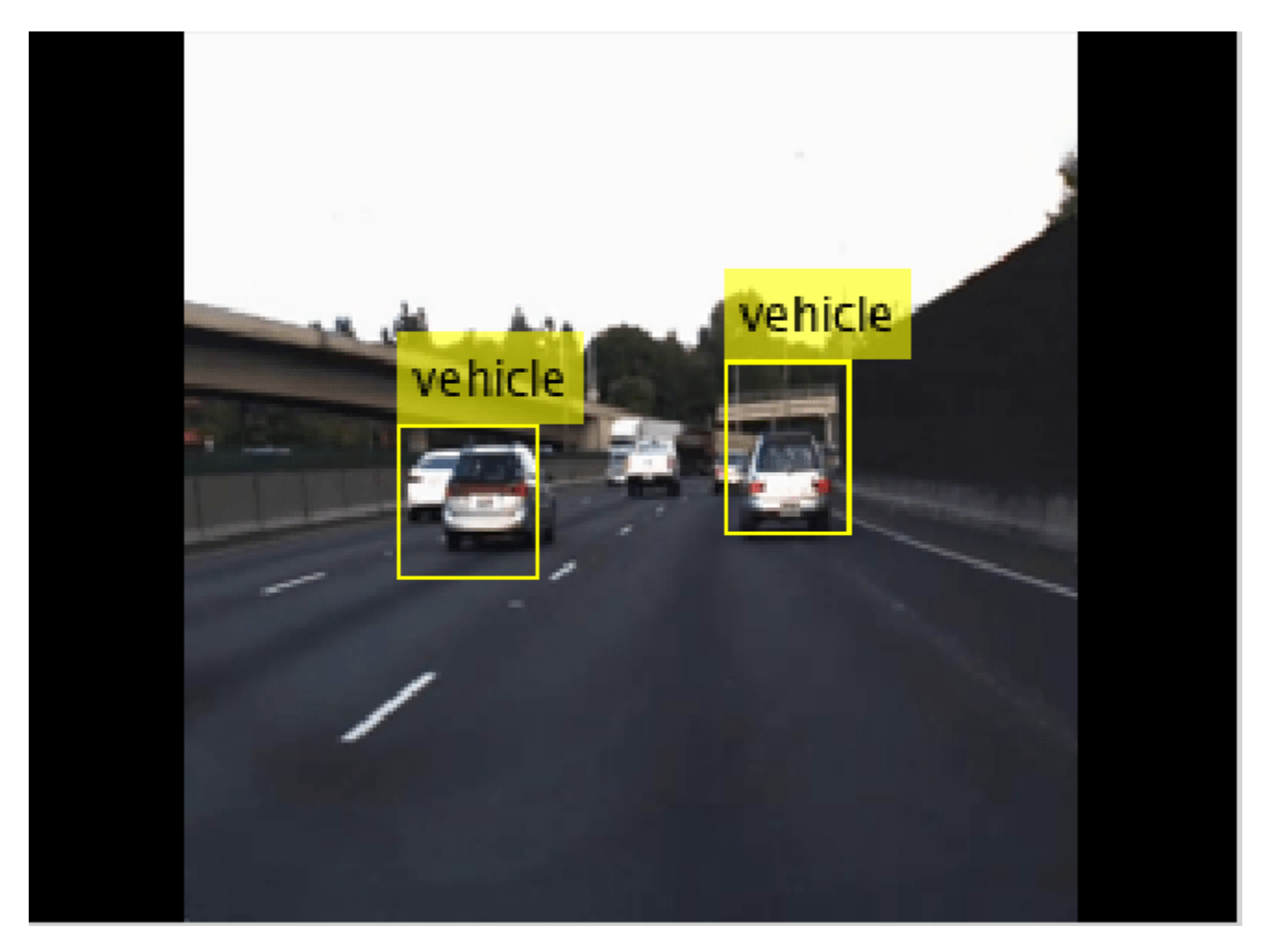

# **References**

[1] Redmon, Joseph, and Ali Farhadi. "YOLO9000: Better, Faster, Stronger." In *2017 IEEE Conference on Computer Vision and Pattern Recognition (CVPR)*, 6517–25. Honolulu, HI: IEEE, 2017.

# **See Also**

coder.DeepLearningConfig | coder.hardware

# **More About**

- "Deep Learning Code Generation on Intel Targets for Different Batch Sizes" (MATLAB Coder)
- "Workflow for Deep Learning Code Generation with MATLAB Coder" (MATLAB Coder)

# **Code Generation and Deployment of MobileNet-v2 Network to Raspberry Pi**

This example shows how to generate and deploy C++ code that uses the MobileNet-v2 pretrained network for object prediction.

# **Prerequisites**

- ARM processor that supports the NEON extension
- ARM Compute Library (on the target ARM hardware)
- Open Source Computer Vision Library(OpenCV) v2.4 (on the target ARM hardware)
- Environment variables for the compilers and libraries
- MATLAB® Coder™
- MATLAB Coder Interface for Deep Learning Libraries support package
- Deep Learning Toolbox™
- Deep Learning Toolbox Model for MobileNet-v2 Network support package
- Image Processing Toolbox<sup>™</sup>
- MATLAB Support Package for Raspberry Pi Hardware

The ARM Compute library version that this example uses might not be the latest version that code generation supports. For supported versions of libraries and for information about setting up environment variables, see "Prerequisites for Deep Learning with MATLAB Coder" (MATLAB Coder).

This example is not supported for MATLAB online.

This example uses the DAG network MobileNet-v2 to perform image classification with the ARM® Compute Library. The pretrained MobileNet-v2 network for MATLAB is available in the Deep Learning Toolbox Model for MobileNet-v2 Network support package.

When you generate code that uses the ARM Compute Library and a hardware support package, codegen generates code on the host computer, copies the generated files to the target hardware, and builds the executable on the target hardware.

# **Configure Code Generation for the mobilenet\_predict Function**

The mobilenet predict function calls the predict method of the MobileNet-v2 network object on an input image and returns the prediction score output. The function calls coder.updateBuildInfo to specify linking options for the generated makefile.

## type mobilenet\_predict

```
function out = mobilenet_predict(in)
persistent net;
opencv linkflags = '`pkg-config --cflags --libs opencv`';
coder.updateBuildInfo('addLinkFlags',opency linkflags);
if isempty(net)
    net = coder.loadDeepLearningNetwork('mobilenetv2', 'mobilenet');
end
```

```
out = net.predict(in);
```
end

Create a C++ code generation configuration object.

```
cfg = coder.config('exe');cfg.TargetLang = 'C++';
```
Specify Use of the ARM Compute Library. The ARM Compute Library provides optimized functionality for the Raspberry Pi hardware. To generate code that uses the ARM Compute Library, create a coder.ARMNEONConfig object. Specify the version of the ARM Compute Library installed on your Raspberry Pi and the architecture of the Raspberry Pi. Attach the deep learning configuration object to the code generation configuration object.

```
dlcfg = coder.DeepLearningConfig('arm-compute');
supportedVersions = dlcfg.getARMComputeSupportedVersions;
dlcfg.ArmArchitecture = 'armv7';
dlcfg.ArmComputeVersion = '19.05';
cfg.DeepLearningConfig = dlcfg;
```
## **Create a Connection to the Raspberry Pi**

Use the MATLAB Support Package for Raspberry Pi Hardware function raspi to create a connection to the Raspberry Pi. In this code, replace:

- raspiname with the host name of your Raspberry Pi
- username with your user name
- password with your password
- r = raspi('raspiname','username','password');

## **Configure Code Generation Hardware Parameters for Raspberry Pi**

Create a coder.Hardware object for the Raspberry Pi and attach it to the code generation configuration object.

```
hw = coder.hardware('Raspberry Pi');cfg.Hardware = hw;
```
Specify a build folder on the Raspberry Pi:

buildDir = '~/remoteBuildDir'; cfg.Hardware.BuildDir = buildDir;

## **Provide a C++ Main File**

Specify the main file main mobilenet.cpp in the code generation configuration object. The file calls the generated  $C++$  code for the mobilenet predict function. The file reads the input image, passes the data to the generated function calls, retrieves the predictions on the image, and prints the prediction scores to a file.

cfg.CustomSource = 'main\_mobilenet.cpp';

# **Generate the Executable Program on the Raspberry Pi**

Generate C++ code. When you use codegen with the MATLAB Support Package for Raspberry PI Hardware, the executable is built on the Raspberry Pi.

For code generation, you must set the "Environment Variables" (MATLAB Coder) ARM\_COMPUTELIB and LD\_LIBRARY\_PATH on the Raspberry Pi.

codegen -config cfg mobilenet\_predict -args {ones(224, 224, 3,'single')} -report

### **Fetch the Generated Executable Folder**

To test the generated code on the Raspberry Pi, copy the input image to the generated code folder. You can find this folder manually or by using the raspi.utils.getRemoteBuildDirectory API. This function lists the folders of the binary files that are generated by using codegen. Assuming that the binary is found in only one folder, enter:

```
applicationDirPaths = raspi.utils.getRemoteBuildDirectory('applicationName','mobilenet predict');
targetDirPath = applicationDirPaths{1}.directory;
```
### **Copy Example Files to the Raspberry Pi**

To copy files required to run the executable program, use putFile.

r.putFile('peppers\_raspi\_mobilenet.png',targetDirPath);

#### **Run the Executable Program on the Raspberry Pi**

Run the executable program on the Raspberry Pi from MATLAB and direct the output back to MATLAB.

```
exeName = 'mobilenet predict.elf';
argsforexe = ' peppers_raspi_mobilenet.png '; % Provide the input image;
command = ['cd ' targetDirPath ';sudo ./' exeName argsforexe];
output = system(r, command);
```
### **Get the Prediction Scores for the 1000 Output Classes of the Network**

```
outputfile = [targetDirPath, '/output.txt'];
r.getFile(outputfile);
```
### **Map the Prediction Scores to Labels and Display Output**

Map the top five prediction scores to the corresponding labels in the trained network, and display the output.

type mapPredictedScores\_mobilenet

```
%% Map the Prediction Scores to Labels and Display Output
net = mobilenetv2;
ClassNames = net.Layers(end).ClassNames;
%% Read the classification
fid = fopen('output.txt') ;
S = \text{textscan}(\text{fid}, '%s');
fclose(fid) ;
S = S{1};
predict scores = cellfun(@(x)str2double(x), S);
%% Remove NaN values that were strings
predict_scores(isnan(predict_scores))=[];
[val,indx] = sort(predict_scores, 'descend');
scores = val(1:5)*100;
```

```
top5labels = ClassNames(int1:5));%% Display classification labels on the image
im = imread('peppers raspi mobilenet.png');im = imresize(im, \left[2\overline{24} 224\overline{1}\right);
outputImage = zeros(224, 400, 3, 'uint8');for k = 1:3outputImage(:,177:end,k) = im(:,:,k);end
scol = 1;srow = 1:
outputImage = insertText(outputImage, [scol, srow], 'Classification with MobileNetv2', 'TextColo
srow = srow + 30;for k = 1:5outputImage = insertText(outputImage, [scol, srow], [top5labels{k},' ',num2str(scores(k), '%)
    srow = srow + 25;end
imshow(outputImage);
```
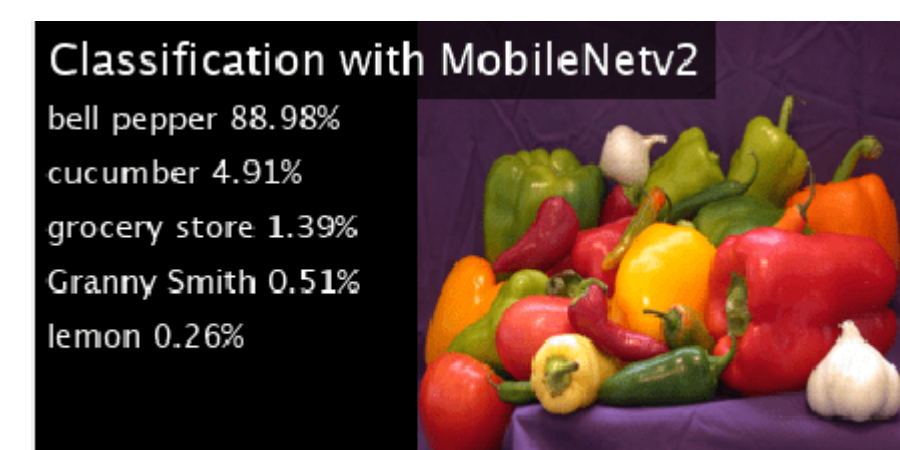

# **See Also**

coder.ARMNEONConfig | coder.DeepLearningConfig | coder.hardware

# **More About**

- "Code Generation for Deep Learning Networks with ARM Compute Library" (MATLAB Coder)
- "Code Generation for Deep Learning on ARM Targets" (MATLAB Coder)

# **Code Generation for Semantic Segmentation Application on Intel CPUs That Uses U-Net**

This example demonstrates code generation for an image segmentation application that uses deep learning. It uses the codegen command to generate a MEX function that performs prediction by using the deep learning network U-Net for image segmentation.

For a similar example that demonstrates segmentation of images by using U-Net but does not use the codegen command, see "Semantic Segmentation of Multispectral Images Using Deep Learning" (Image Processing Toolbox).

# **Third-Party Prerequisites**

• Xeon processor with support for Intel Advanced Vector Extensions 2 (Intel AVX2) instructions

This example is supported on Linux®, Windows®, and macOS platforms.

This example uses the Intel MKL-DNN library that ships with MATLAB and generates a MEX function for semantic segmentation.

This example is not supported in MATLAB Online.

# **Overview of U-Net**

U-Net [1] is a type of convolutional neural network (CNN)that is designed for semantic image segmentation. In U-Net, the initial series of convolutional layers are interspersed with max pooling layers, successively decreasing the resolution of the input image. These layers are followed by a series of convolutional layers interspersed with upsampling operators, successively increasing the resolution of the input image. The combination of these two series paths forms a U-shaped graph. The network was originally trained to perform prediction for biomedical image segmentation applications. This example demonstrates the ability of the network to track changes in forest cover over time. Environmental agencies track deforestation to assess and qualify the environmental and ecological health of a region.

Deep-learning-based semantic segmentation can yield a precise measurement of vegetation cover from high-resolution aerial photographs. One of the challenges is differentiating classes that have similar visual characteristics, such as trying to classify a green pixel as grass, shrubbery, or tree. To increase classification accuracy, some data sets contain multispectral images that provide additional information about each pixel. For example, the Hamlin Beach State Park data set supplements the color images with near-infrared channels that provide a clearer separation of the classes.

This example uses the Hamlin Beach State Park Data [2] along with a pretrained U-Net network in order to correctly classify each pixel.

The U-Net this example uses is trained to segment pixels belonging to 18 classes which includes:

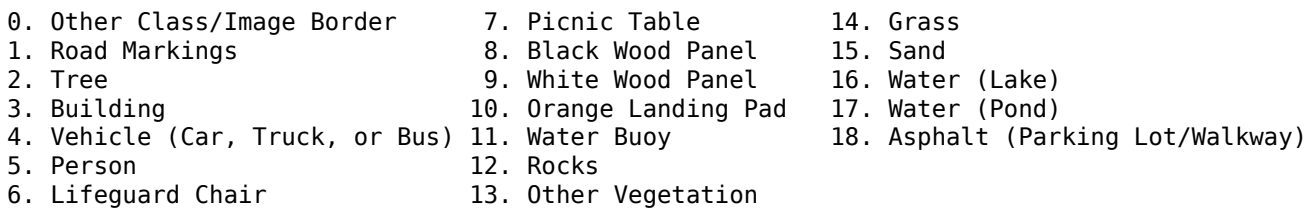

# **Get Pretrained U-Net DAG Network Object**

trainedUnet url = 'https://www.mathworks.com/supportfiles/vision/data/multispectralUnet.mat'; downloadTrainedUnet(trainedUnet url,pwd);

```
Downloading Pre-trained U-net for Hamlin Beach dataset...
This will take several minutes to download...
done.
```

```
ld = load("trainedUnet/multispectralUnet.mat");
net = ld.net;
```
The DAG network contains 58 layers including convolution, max pooling, depth concatenation, and pixel classification output layers. To display an interactive visualization of the deep learning network architecture, use the analyzeNetwork function.

```
% analyzeNetwork(net);
```
type('segmentImageUnet.m')

## **The segmentImageUnet Entry-Point Function**

The segmentImageUnet.m entry-point function performs semantic segmentation on the input image for each patch of a fixed size by using the multispectralUnet network contained in the multispectralUnet.mat file. This function loads the network object from the multispectralUnet.mat file into a persistent variable mynet. The function reuses this persistent variable in subsequent prediction calls.

```
% OUT = segmentImageUnet(IM, PATCHSIZE) returns a semantically segmented
% image, segmented using the network multispectralUnet. The segmentation
% is performed over each patch of size PATCHSIZE.
\approx% Copyright 2019-2020 The MathWorks, Inc.
function out = segmentImageUnet(im, patchSize)
%#codegen
persistent mynet;
if isempty(mynet)
     mynet = coder.loadDeepLearningNetwork('trainedUnet/multispectralUnet.mat');
end
[height, width, nChannel] = size(im);patch = coder.nullcopy(zeros([patchSize, nChannel-1]));
% pad image to have dimensions as multiples of patchSize
padsize = zeros(1,2);padsize(1) = patchSize(1) - mod(height, patchSize(1));padSize(2) = patchSize(2) - mod(width, patchSize(2));im pad = padarray (im, padSize, 0, 'post');
[height_pad, width_pad, \sim] = size(im_pad);
out = zeros([size(im_pad,1), size(im_pad,2)], 'uint8');
```

```
for i = 1: patchSize(1): height pad
   for j = 1: patchSize(2): width pad
       for p = 1:nChannel-1
           patch(:,:,p) = squeeze( impad( i:i+patchSize(1)-1,...) j:j+patchSize(2)-1,...
p) ) ;
        end
        % pass in input
        segmentedLabels = activations(mynet, patch, 'Segmentation-Layer');
        % Takes the max of each channel (6 total at this point)
       [-, L] = max(segmentedLabels, [], 3);patch seg = uint8(L);
        % populate section of output
       out(i:i+patchSize(1)-1, j:j+patchSize(2)-1) = patch seg;
    end
end
```
% Remove the padding  $out = out(1:height, 1:width);$ 

# **Prepare Data**

Download the Hamlin Beach State Park data.

```
if ~exist(fullfile(pwd,'data'),'dir')
     url = 'http://www.cis.rit.edu/~rmk6217/rit18_data.mat';
     downloadHamlinBeachMSIData(url,pwd+"/data/");
end
```

```
Downloading Hamlin Beach dataset...
This will take several minutes to download...
done.
```
# Load and examine the data in MATLAB.

```
load(fullfile(pwd,'data','rit18_data','rit18_data.mat'));
```

```
% Examine data
whos test data
 Name Size Size Size Size Bytes Class Attributes
  test_data 7x12446x7654 1333663576 uint16
```
The image has seven channels. The RGB color channels are the fourth, fifth, and sixth image channels. The first three channels correspond to the near-infrared bands and highlight different components of the image based on their heat signatures. Channel 7 is a mask that indicates the valid segmentation region.

The multispectral image data is arranged as numChannels-by-width-by-height arrays. In MATLAB, multichannel images are arranged as width-by-height-by-numChannels arrays. To reshape the data so that the channels are in the third dimension, use the helper function, switchChannelsToThirdPlane.

## test\_data = switchChannelsToThirdPlane(test\_data);

Confirm data has the correct structure (channels last).

```
whos test_data
```
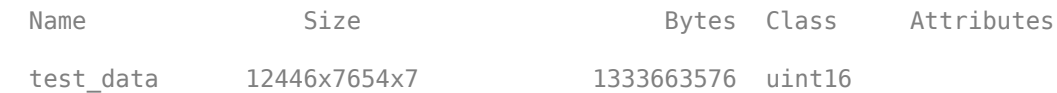

This example uses a cropped version of the full Hamlin Beach State Park dataset that the test\_data variable contains. Crop the height and width of test data to create the variable input data that this example uses.

```
test_datacropRGB = imcrop(test_data(:,:,1:3),[2600, 3000, 2000, 2000]);
test_datacropInfrared = imrop(test data(:,(:,4:6), [2600, 3000, 2000, 2000]);test datacropMask = imcrop(test data(:,:,7),[2600, 3000, 2000, 2000]);
input_data(:,:,1:3) = test_data୍;
input_data(:,:,4:6) = test_data্input_data(:,:,7) = test_datacropMask;
```
Examine the input data variable.

whos('input data');

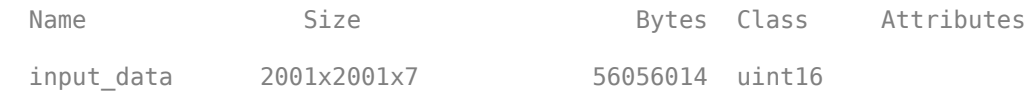

#### **Generate MEX**

To generate a MEX function for the segmentImageUnet.m entry-point function, create a code configuration object  $cfg$  for MEX code generation. Set the target language to  $C++$ . Use the coder.DeepLearningConfig (GPU Coder) function to create an MKL-DNN deep learning configuration object and assign it to the DeepLearningConfig property of cfg. Run the codegen command specifying an input size of [12446,7654,7] and a patch size of [1024,1024]. These values correspond to the size of the entire input\_data variable. The smaller patch sizes speed up inference. To see how the patches are calculated, see the segmentImageUnet entry-point function.

```
cfg = coder.config('max');cfg.TargetLang = 'C++';cfg.DeepLearningConfig = coder.DeepLearningConfig('mkldnn');
codegen -config cfg segmentImageUnet -args {ones(size(input_data),'uint16'),coder.Constant([1024
```
Code generation successful: To view the report, open('codegen\mex\segmentImageUnet\html\report.ml

### **Run Generated MEX to Predict Results for input\_data**

The segmentImageUnet function accepts input data and a vector containing the dimensions of the patch size as inputs. The function divides the image into patches, predicts the pixels in a particular patch, and finally combines all the patches. Because of the large size of input\_data (12446x7654x7), it is easier to process the image in patches.

```
segmentedImage = segmentImageUnet_mex(input_data,[1024 1024]);
```
To extract only the valid portion of the segmentation, multiply the segmented image by the mask channel of the test data.

segmentedImage = uint8(input\_data(:,:,7) ~= 0) .\* segmentedImage;

Remove the noise and stray pixels by using the medfilt2 function.

 $segmentedImage = medfilt2(segmentedImage, [5,5])$ ;

### **Display U-Net Segmented input\_data**

This line of code creates a vector of the class names:

classNames = net.Layers(end).Classes;

Overlay the labels on the segmented RGB test image and add a color bar to the segmentation image.

```
% Display input data
```

```
figure(1);
imshow(histeq(input_data(:,:,1:3)));
title('Input Image');
cmap = jet(numel(classNames));
segmentedImageOut = labeloverlay(imadjust(input_data(:,:,4:6),[0 0.6],[0.1 0.9],0.55),segmentedIm
```
% Display segmented data

```
figure(2);
imshow(segmentedImageOut);
title('Segmented Image Output');
N = numel(classNames);
ticks = 1/(N^*2):1/N:1;colorbar('TickLabels',cellstr(classNames),'Ticks',ticks,'TickLength',0,'TickLabelInterpreter','no
colormap(cmap)
title('Segmented Image using Mkldnn');
segmentedImageOverlay = labeloverlay(imadjust(input_data(:,:,4:6),[0 0.6],[0.1 0.9],0.55),segment
figure(3);
imshow(segmentedImageOverlay);
title('Segmented Overlay Image');
```
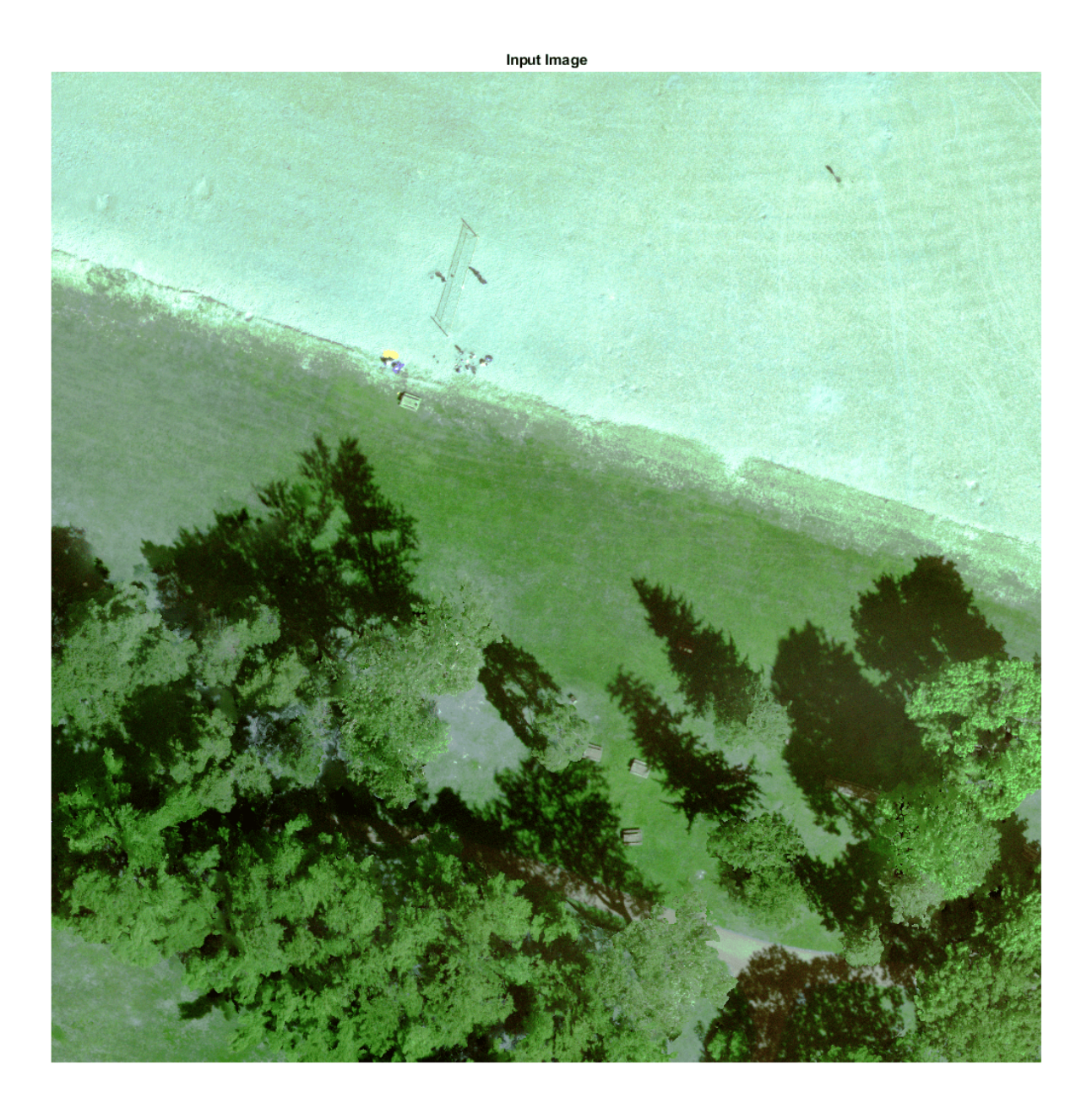

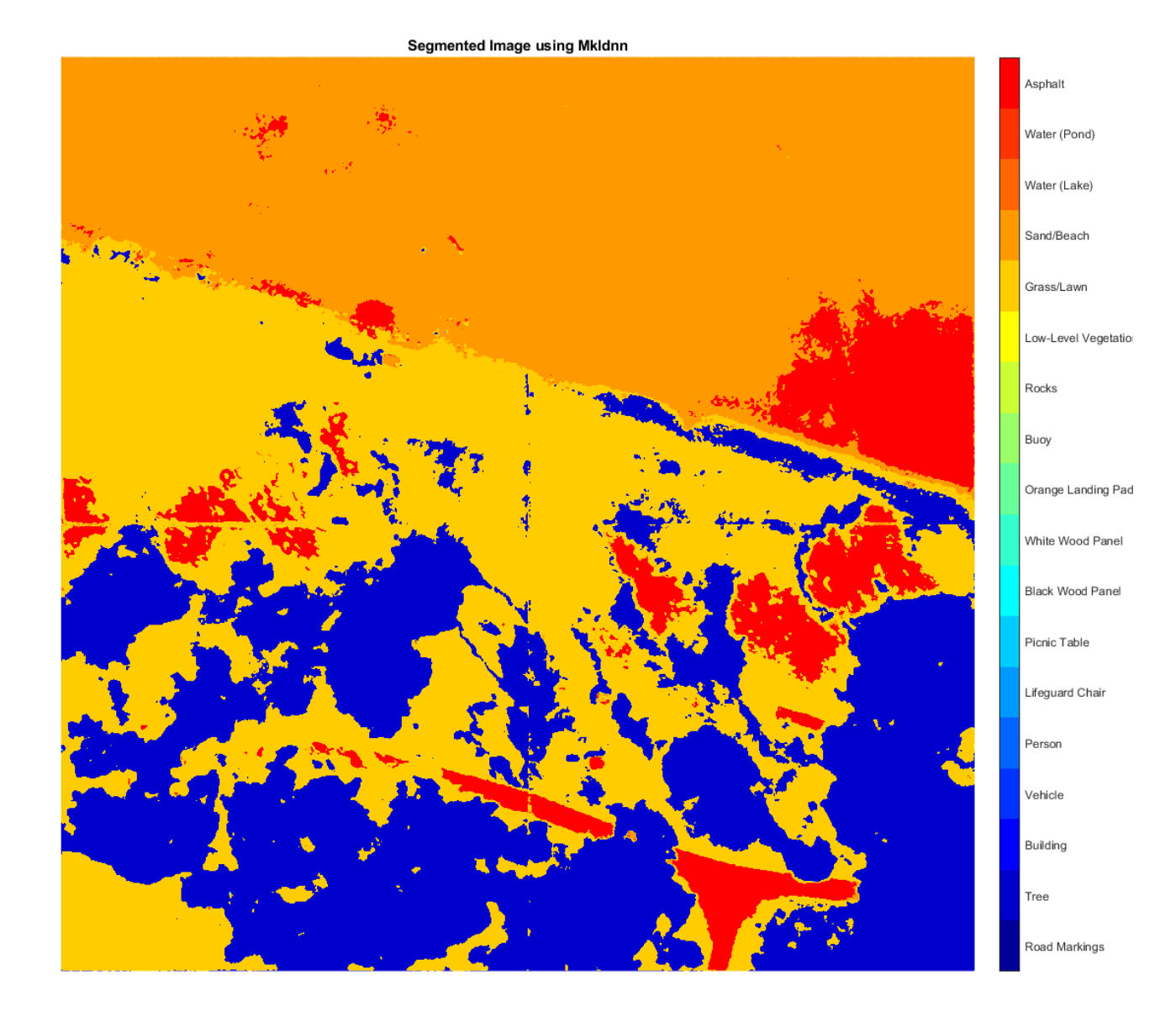

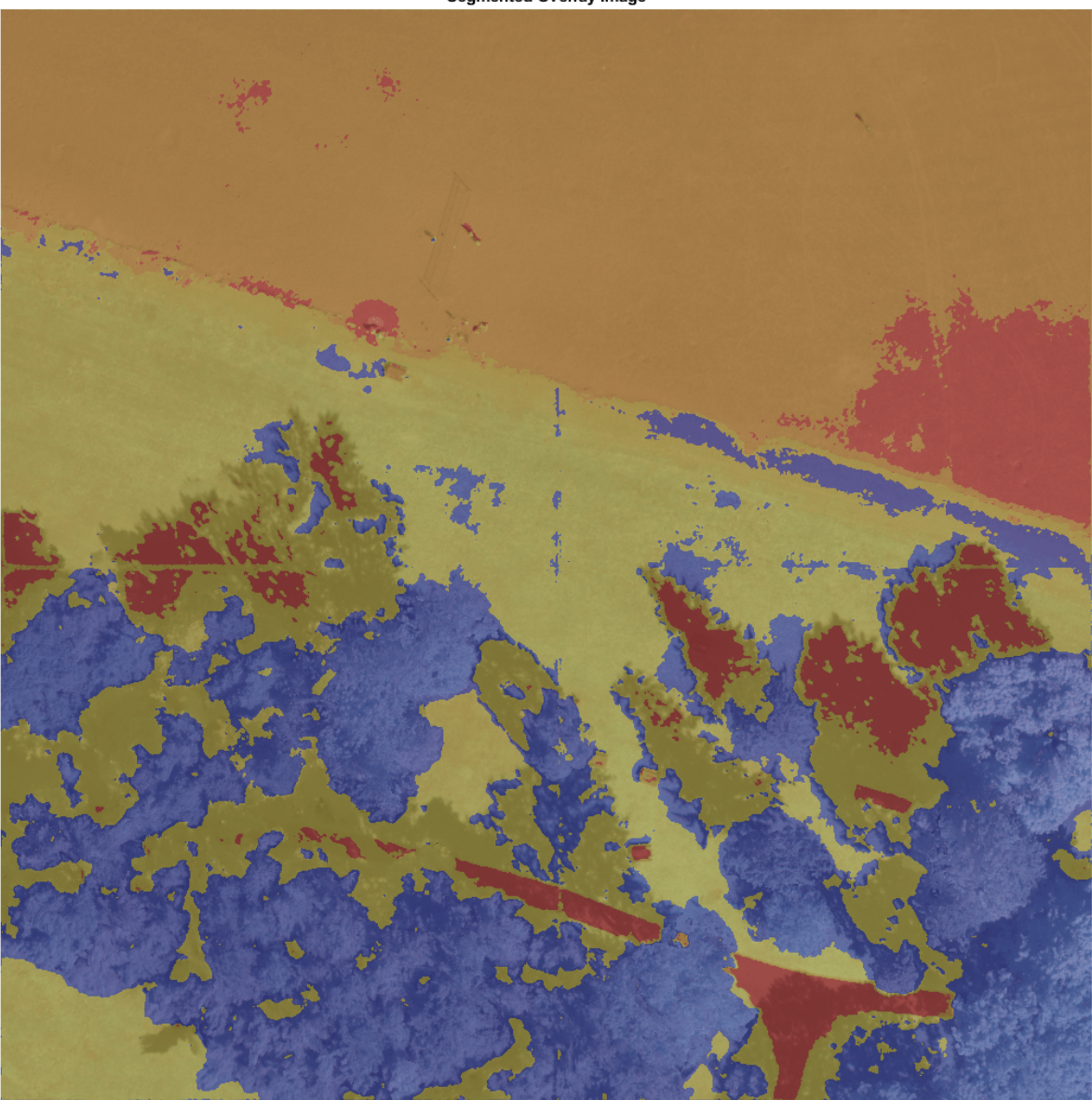

Segmented Overlay Image

# **References**

[1] Ronneberger, Olaf, Philipp Fischer, and Thomas Brox. "U-Net: Convolutional Networks for Biomedical Image Segmentation." *arXiv preprint arXiv:1505.04597,* 2015.

[2] Kemker, R., C. Salvaggio, and C. Kanan. "High-Resolution Multispectral Dataset for Semantic Segmentation." CoRR, abs/1703.01918, 2017.

# **See Also**

analyzeNetwork | coder.DeepLearningConfig | coder.hardware

# **More About**

- "Deep Learning Code Generation on Intel Targets for Different Batch Sizes" (MATLAB Coder)
- "Workflow for Deep Learning Code Generation with MATLAB Coder" (MATLAB Coder)
- "Semantic Segmentation of Multispectral Images Using Deep Learning" (Image Processing Toolbox)

# **Code Generation for Semantic Segmentation Application on ARM® Neon targets That Uses U-Net**

This example shows how to generate code for an image segmentation application that uses deep learning. It uses the codegen command to generate a static library that performs prediction on a DAG Network object for U-Net. U-Net a deep learning network for image segmentation.

For a similar example that uses U-Net for image segmentation but does not use the codegen command, see "Semantic Segmentation of Multispectral Images Using Deep Learning" (Image Processing Toolbox).

# **Prerequisites**

- ARM processor that supports the NEON extension and has a RAM of at least 3GB
- ARM Compute Library (on the target ARM hardware)
- Environment variables for the compilers and libraries
- MATLAB® Coder™
- MATLAB Coder Interface for Deep Learning Libraries support package
- Deep Learning Toolbox™

The ARM Compute library version that this example uses might not be the latest version that code generation supports. For information about supported versions of libraries and about environment variables, see "Prerequisites for Deep Learning with MATLAB Coder" (MATLAB Coder).

This example is not supported in MATLAB Online.

# **Overview of U-Net**

U-Net [1] is a type of convolutional neural network (CNN) designed for semantic image segmentation. In U-Net, the initial series of convolutional layers are interspersed with max pooling layers, successively decreasing the resolution of the input image. These layers are followed by a series of convolutional layers interspersed with upsampling operators, successively increasing the resolution of the input image. The combination of these two series paths forms a U-shaped graph. The U-Net network was originally trained to perform prediction on biomedical image segmentation applications. This example demonstrates the ability of the network to track changes in forest cover over time. Environmental agencies track deforestation to assess and qualify the environmental and ecological health of a region.

Deep learning based semantic segmentation can yield a precise measurement of vegetation cover from high-resolution aerial photographs. One of the challenges of such computation is to differentiating classes that have similar visual characteristics, such as classifying a green pixel as grass, shrubbery, or tree. To increase classification accuracy, some data sets contain multispectral images that provide additional information about each pixel. For example, the Hamlin Beach State Park data set supplements the color images with near-infrared channels that provide a clearer separation of the classes.

This example uses the Hamlin Beach State Park Data [2] along with a pretrained U-Net network to correctly classify each pixel.

The U-Net that this example uses is trained to segment pixels belonging to a set of 18 classes which includes:

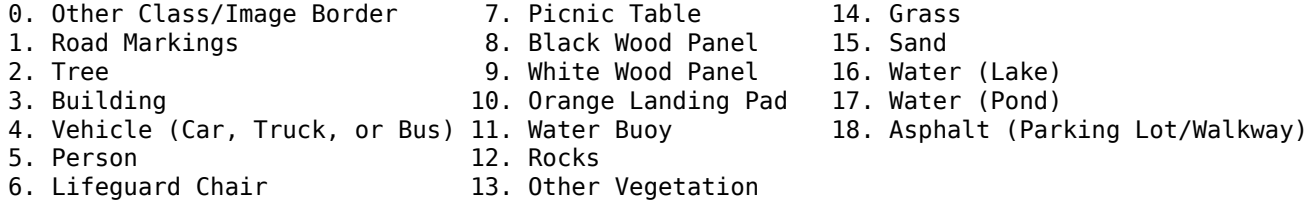

### **The segmentationUnetARM Entry-Point Function**

The segmentationUnetARM.m entry-point function performs patchwise semantic segmentation on the input image by using the multispectralUnet network contained in the multispectralUnet.mat file. The function loads the network object from the multispectralUnet.mat file into a persistent variable mynet and reuses the persistent variable on subsequent prediction calls.

```
type('segmentationUnetARM.m')
```

```
% OUT = segmentationUnetARM(IM) returns a semantically segmented
% image, which is segmented using the network multispectralUnet. This segmentation
% is performed on the input image patchwise on patches of size 256,256.
%
% Copyright 2019-2020 The MathWorks, Inc.
function out = segmentationUnetARM(im)
%#codegen
persistent mynet;
if isempty(mynet)
    mynet = coder.loadDeepLearningNetwork('trainedUnet/multispectralUnet.mat');
end
% The input data has to be padded to the size compatible
% with the network Input Size. This input data is padded inorder to
% perform semantic segmentation on each patch of size (Network Input Size)
[height, width, nChannel] = size(im);patch = coder.nullcopy(zeros([256, 256, nChannel-1]));
\%padsize = zeros(1,2);padsize(1) = 256 - mod(height, 256);padsize(2) = 256 - mod(width, 256);
\frac{1}{2}% Pad image must have have dimensions as multiples of network input dimensions
im pad = padarray (im, padSize, 0, 'post');
[height pad, width pad, \sim] = size(im pad);
% 
out = zeros([size(impad,1), size(im pad,2)], 'uint8');
for i = 1:256: height pad
    for j = 1:256: width pad
       for p = 1:nChannel -1
            patch(:,:,p) = squeeze( im(i:i+255,...)) j:j+255,...
p) );
        end
        % pass in input
        segmentedLabels = activations(mynet, patch, 'Segmentation-Layer');
```

```
 % Takes the max of each channel (6 total at this point)
        [-,L] = max(segmentedLabels, [], 3);patch seg = uint8(L);
         % populate section of output
        out(i:i+255, j:j+255) = patch seg; end
end
% Remove the padding
out = out(1:height, 1:width);
```
## **Get Pretrained U-Net DAG Network Object**

Download the multispectralUnet.mat file and load the U-Net DAG network object.

```
if ~exist('trainedUnet/multispectralUnet.mat','file')
    trainedUnet url = 'https://www.mathworks.com/supportfiles/vision/data/multispectralUnet.mat'
    downloadUNet(trainedUnet url, pwd);
end
ld = load("trainedUnet/multispectralUnet.mat");
```
The DAG network contains 58 layers that include convolution, max pooling, depth concatenation, and pixel classification output layers. To display an interactive visualization of the deep learning network architecture, use the analyzeNetwork function.

```
analyzeNetwork(net);
```
## **Prepare Input Data**

 $net = ld.net;$ 

Download the Hamlin Beach State Park data.

```
if ~exist(fullfile(pwd,'data'),'dir')
   url = 'http://www.cis.rit.edu/~rmk6217/rit18 data.mat';
    downloadHamlinBeachMSIData(url,pwd+"/data/");
end
```
Load and examine the data in MATLAB.

load(fullfile(pwd,'data','rit18\_data','rit18\_data.mat'));

Examine data

whos test data

The image has seven channels. The RGB color channels are the fourth, fifth, and sixth image channels. The first three channels correspond to the near-infrared bands and highlight different components of the image based on their heat signatures. Channel 7 is a mask that indicates the valid segmentation region.

The multispectral image data is arranged as numChannels-by-width-by-height arrays. In MATLAB, multichannel images are arranged as width-by-height-by-numChannels arrays. To reshape the data so that the channels are in the third dimension, use the helper function, switchChannelsToThirdPlane.

test\_data = switchChannelsToThirdPlane(test\_data);

Confirm data has the correct structure (channels last).

whos test data

This example uses a cropped version of the full Hamlin Beach State Park dataset that the test\_data variable contains. Crop the height and width of test data to create the variable input data that this example uses.

```
test_datacropRGB = imcrop(test_data(:,:,1:3),[2600, 3000, 2000, 2000]);
test_datacropInfrared = imcrop(test_data(:,:,4:6),[2600, 3000, 2000, 2000]);
test_datacropMask = imcrop(test_data(:,:,7),[2600, 3000, 2000, 2000]);
```

```
input_data(:,:,1:3) = test_datainput_data(:,:,4:6) = test_datacropInfrared;
input_data(:,:,7) = test_data্<math>0.4</math>
```
Examine the input data variable.

```
whos('input_data');
```
Write the input data into a text file that is passed as input to the generated executable.

```
WriteInputDatatoTxt(input_data);
[height, width, channels] = size(input_data);
```
### **Set Up a Code Generation Configuration Object for a Static Library**

To generate code that targets an ARM-based device, create a configuration object for a library. Do not create a configuration object for an executable program. Set up the configuration object for generation of C++ source code only.

 $cfg = coder.config('lib');$  $cfg.TargetLang = 'C++';$ cfg.GenCodeOnly = true;

## **Set Up a Configuration Object for Deep Learning Code Generation**

Create a coder.ARMNEONConfig object. Specify the library version and the architecture of the target ARM processor. For example, suppose that the target board is a HiKey/Rock960 board with ARMv8 architecture and ARM Compute Library version 19.05.

```
dlcfg = coder.DeepLearningConfig('arm-compute');
dlcfg.ArmComputeVersion = '19.05';
dlcfg.ArmArchitecture = 'armv8';
```
Assign the DeepLearningConfig property of the code generation configuration object cfg to the deep learning configuration object dlcfg.

cfg.DeepLearningConfig = dlcfg;

### **Generate C++ Source Code by Using codegen**

```
codegen -config cfg segmentationUnetARM -args {ones(size(input data),'uint16')} -d unet_predict
```
The code gets generated in the unet predict folder that is located in the current working directory on the host computer.

## **Generate Zip File by Using packNGo**

The packNGo function packages all relevant files into a compressed zip file.

```
zipFileName = 'unet_predict.zip'; 
bInfo = load(fullfile('unet_predict','buildInfo.mat'));
packNGo(bInfo.buildInfo, {'fileName', zipFileName,'minimalHeaders', false, 'ignoreFileMissing',t
```
The name of the generated zip file is unet\_predict.zip.

## **Copy Generated Zip file to the Target Hardware**

Copy the zip file into the target hardware board. Extract the contents of the zip file into a folder and delete the zip file from the hardware.

In the following commands, replace:

- password with your password
- username with your user name
- targetname with the name of your device
- targetDir with the destination folder for the files

On the Linux® platform, to transfer and extract the zip file on the target hardware, run these commands:

```
if isunix, system(['sshpass -p password scp -r ' fullfile(pwd,zipFileName) ' username@targetname
if isunix, system('sshpass -p password ssh username@targetname "if [ -d targetDir/unet_predict ]
if isunix, system(['sshpass -p password ssh username@targetname "unzip targetDir/' zipFileName
if isunix, system(['sshpass -p password ssh username@targetname "rm -rf targetDir/' zipFileName
```
On the Windows® platform, to transfer and extract the zip file on the target hardware, run these commands:

```
if ispc, system(['pscp.exe -pw password -r ' fullfile(pwd,zipFileName) ' username@targetname:ta
if ispc, system('plink.exe -l username -pw password targetname "if [ -d targetDir/unet predict ]
if ispc, system(['plink.exe -l username -pw password targetname "unzip targetDir/' zipFileName
if ispc, system(['plink.exe -l username -pw password targetname "rm -rf targetDir/' zipFileName
```
#### **Copy Supporting Files to the Target Hardware**

Copy these files from the host computer to the target hardware:

- Input data, input data.txt
- Makefile for creating the library, unet predict rtw.mk
- Makefile for building the executable program, makefile unet arm generic.mk

In the following commands, replace:

- password with your password
- username with your user name
- targetname with the name of your device
- targetDir with the destination folder for the files

On the Linux® platform, to transfer the supporting files to the target hardware, run these commands:

```
if isunix, system('sshpass -p password scp unet predict_rtw.mk username@targetname:targetDir/unet
if isunix, system('sshpass -p password scp input_data.txt username@targetname:targetDir/unet_predict
if isunix, system('sshpass -p password scp makefile_unet_arm_generic.mk username@targetname:target
```
On the Windows® platform, to transfer the supporting files to the target hardware, run these commands:

```
if ispc, system('pscp.exe -pw password unet_predict_rtw.mk username@targetname:targetDir/unet_pre
if ispc, system('pscp.exe -pw password input_data.txt username@targetname:targetDir/unet_predict
if ispc, system('pscp.exe -pw password makefile_unet_arm_generic.mk username@targetname:targetDi
```
#### **Build the Library on the Target Hardware**

To build the library on the target hardware, execute the generated makefile on the ARM hardware.

Make sure that you set the environment variables ARM\_COMPUTELIB and LD\_LIBRARY\_PATH on the target hardware. See "Prerequisites for Deep Learning with MATLAB Coder" (MATLAB Coder). The ARM\_ARCH variable is used in Makefile to pass compiler flags based on the ARM Architecture. The ARM\_VER variable is used in Makefile to compile the code based on the version of the ARM Compute library.

On the Linux host platform, run this command to build the library:

if isunix, system(['sshpass -p password ssh username@targetname "make -C targetDir/unet predict/

On the Windows host platform, run this command to build the library:

if ispc, system(['plink.exe -l username -pw password targetname "make -C targetDir/unet\_predict/

#### **Create Executable on the Target**

In these commands, replace targetDir with the destination folder where the library is generated. The variables height, width, and channels represent the dimensions of the input data.

main\_unet\_arm\_generic.cpp is the C++ main wrapper file which invokes the segmentationUnetARM function and passes the input image to it. Build the library with the wrapper file to create the executable.

On the Linux host platform, to create the executable, run these commands:

```
if isunix, system('sshpass -p password scp main unet arm generic.cpp username@targetname:targetD.
if isunix, system(['sshpass -p password ssh username@targetname "make -C targetDir/unet predict/
```
On the Windows host platform, to create the executable, run these commands:

```
if ispc, system('pscp.exe -pw password main_unet_arm_generic.cpp username@targetname:targetDir/un
if ispc, system(['plink.exe -l username -pw password targetname "make -C targetDir/unet_predict/
```
### **Run the Executable on the Target Hardware**

Run the Executable on the target hardware with the input image file input\_data.txt.

On the Linux host platform, run this command:

```
if isunix, system('sshpass -p password ssh username@targetname "cd targetDir/unet_predict/; ./unet
```
On the Windows host platform, run this command:

if ispc, system('plink.exe -l username -pw password targetname "cd targetDir/unet\_predict/; ./une

The unet executable accepts the input data. Because of the large size of input data  $(2001x2001x7)$ , it is easier to process the input image in patches. The executable splits the input image into multiple patches, each corresponding to network input size. The executable performs prediction on the pixels in one particular patch at a time and then combines all the patches together.

### **Transfer the Output from Target Hardware to MATLAB**

Copy the generated output file output data.txt back to the current MATLAB session. On the Linux platform, run:

if isunix, system('sshpass -p password scp username@targetname:targetDir/unet\_predict/output\_data

To perform the same action on the Windows platform, run:

if ispc, system('pscp.exe -pw password username@targetname:targetDir/unet\_predict/output data.txt

Store the output data in the variable segmentedImage:

```
segmentedImage = uint8(importdata('output data.txt'));segmentedImage = reshape(segmentedImage,[height,width]);
```
To extract only the valid portion of the segmented image, multiply it by the mask channel of the input data.

segmentedImage = uint8(input\_data(:,:,7)~=0) .\* segmentedImage;

Remove the noise and stray pixels by using the medfilt2 function.

segmentedImageCodegen = medfilt2(segmentedImage,[5,5]);

#### **Display U-Net Segmented data**

This line of code creates a vector of the class names. classNames = net.Layers(end).Classes; disp(classNames);

Overlay the labels on the segmented RGB test image and add a color bar to the segmented image.

Display input data

```
figure(1);
imshow(histeq(input data(:,:,1:3)));
title('Input Image');
```
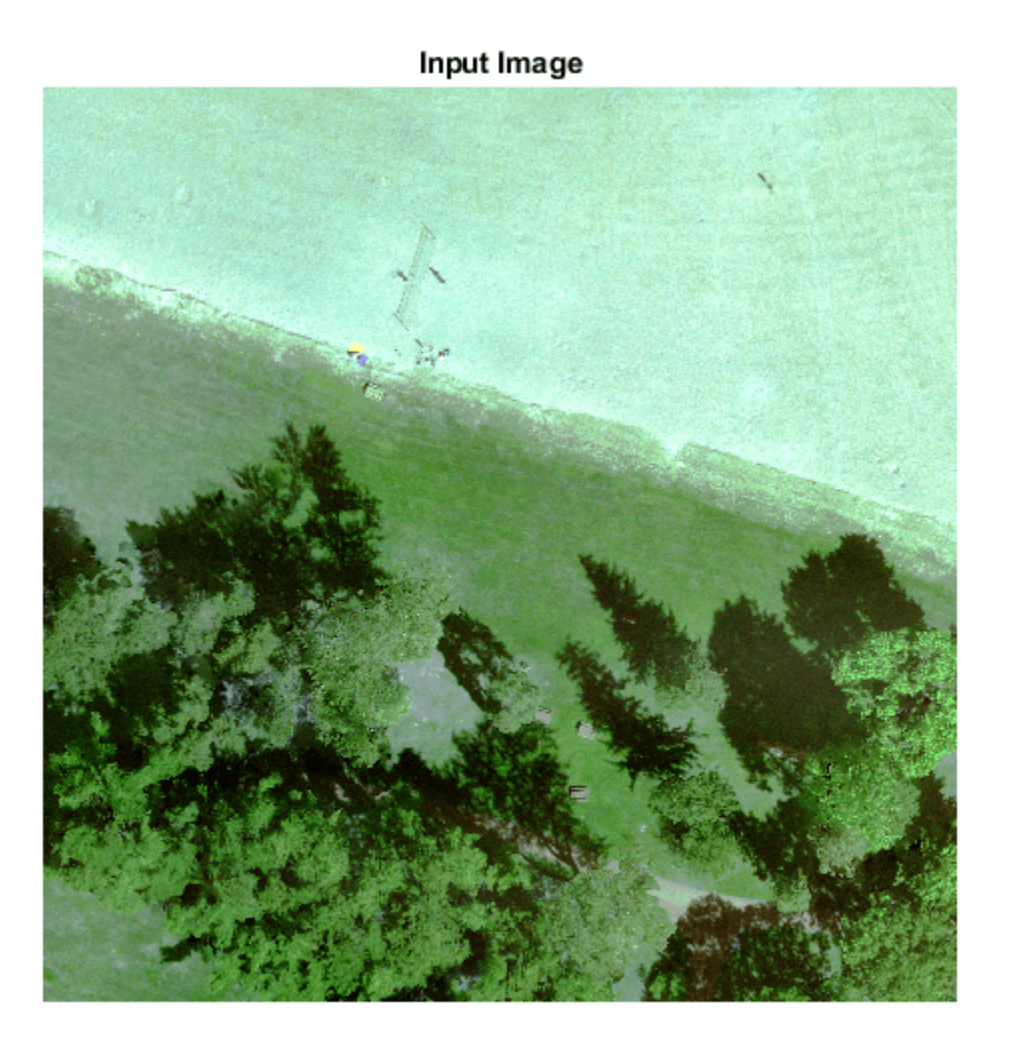

```
cmap = jet(numel(classNames));
segmentedImageOut = labeloverlay(imadjust(input_data(:,:,4:6),[0 0.6],[0.1 0.9],0.55),segmentedIn
figure(2);
imshow(segmentedImageOut);
```
Display segmented data

```
title('Segmented Image using Codegen on ARM');
N = numel(classNames);
ticks = 1/(N^*2):1/N:1;colorbar('TickLabels',cellstr(classNames),'Ticks',ticks,'TickLength',0,'TickLabelInterpreter','no
colormap(cmap)
```
Display segmented overlay Image

```
segmentedImageOverlay = labeloverlay(imadjust(input_data(:,:,4:6),[0 0.6],[0.1 0.9],0.55),segment
figure(3);
imshow(segmentedImageOverlay);
title('Segmented Overlayed Image');
```
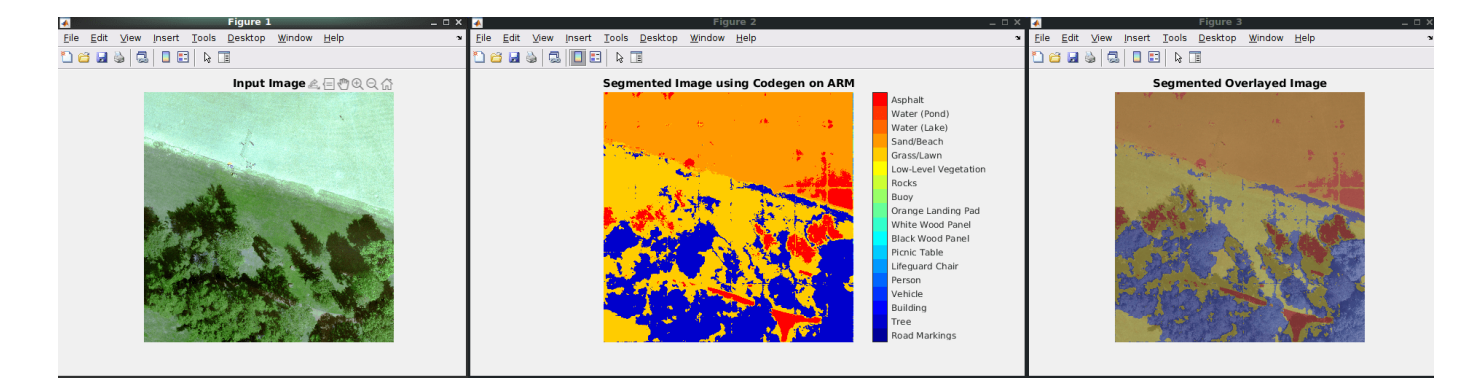

## **References**

[1] Ronneberger, Olaf, Philipp Fischer, and Thomas Brox. "U-Net: Convolutional Networks for Biomedical Image Segmentation." *arXiv preprint arXiv:1505.04597,* 2015.

[2] Kemker, R., C. Salvaggio, and C. Kanan. "High-Resolution Multispectral Dataset for Semantic Segmentation." CoRR, abs/1703.01918, 2017.

[3] Reference Input Data used is part of the Hamlin Beach State Park data. The following steps can be used to download the data for further evaluation.

```
if ~exist(fullfile(pwd,'data'))
     url = 'http://www.cis.rit.edu/~rmk6217/rit18_data.mat';
     downloadHamlinBeachMSIData(url,pwd+"/data/");
end
```
# **See Also**

coder.ARMNEONConfig | coder.DeepLearningConfig | coder.hardware | packNGo

# **More About**

- "Code Generation for Deep Learning Networks with ARM Compute Library" (MATLAB Coder)
- "Code Generation for Deep Learning on ARM Targets" (MATLAB Coder)
- "Semantic Segmentation of Multispectral Images Using Deep Learning" (Image Processing Toolbox)

# **Code Generation for LSTM Network on Raspberry Pi**

This example shows how to generate code for a pretrained long short-term memory (LSTM) network that uses the ARM® Compute Library and deploy the code on a Raspberry  $Pi^{m}$  target. In this example, the LSTM network predicts the Remaining Useful Life (RUL) of a machine. The network takes as input time series data sets that represent various sensors in the engine. The network returns the Remaining Useful Life of an engine, measured in cycles, as its output.

This example uses the Turbofan Engine Degradation Simulation Data Set as described in [1]. This data set contains 100 training observations and 100 test observations. The training data contains simulated time series data for 100 engines. Each sequence has 17 features, varies in length, and corresponds to a full run to failure (RTF) instance. The test data contains 100 partial sequences and corresponding values of the Remaining Useful Life at the end of each sequence.

This example uses a pretrained LSTM network. For more information on how to train an LSTM network, see the example ["Sequence Classification Using Deep Learning" on page 4-2](#page-355-0).

This example demonstrates two different approaches for performing prediction by using an LSTM network:

- The first approach uses a standard LSTM network and runs inference on a set of time series data.
- The second approach leverages the stateful behavior of the same LSTM network. In this method, you pass a single timestep of data at a time, and have the network update its state at each time step.

This example uses the PIL based workflow to generate a MEX function, which in turn calls the executable generated in the target hardware from MATLAB.

Notes:

- The code lines in this example are commented out. Uncomment them before you run the example.
- The ARM Compute library version that this example uses might not be the latest version that code generation supports. For information on the supported versions of the compilers and libraries, see "Third-Party Hardware and Software" (MATLAB Coder).
- This example is not supported in MATLAB Online.

# **Prerequisites**

- MATLAB® Coder™
- Embedded Coder®
- Deep Learning Toolbox<sup>™</sup>
- MATLAB Coder Interface for Deep Learning Libraries. To install this support package, use the Add-On Explorer.
- MATLAB Support Package for Raspberry Pi Hardware. To install this support package, use the Add-On Explorer.
- Raspberry Pi hardware
- ARM Compute Library (on the target ARM hardware)
- Environment variables for the compilers and libraries. For setting up the environment variables, see "Environment Variables" (MATLAB Coder).
# **Set Up a Code Generation Configuration Object for a Static Library**

To generate a PIL MEX function for a specified entry-point function, create a code configuration object for a static library and set the verification mode to 'PIL'. Set the target language to  $C++$ .

```
% cfg = coder.config('lib', 'ecoder', true);
% cfg.VerificationMode = 'PIL';
% cfg.TargetLang = 'C++';
```
#### **Set Up a Configuration Object for Deep Learning Code Generation**

Create a coder.ARMNEONConfig object. Specify the Compute Library version. For this example, suppose that the ARM Compute Library in the Raspberry Pi hardware is version 19.05.

```
% dlcfg = coder.DeepLearningConfig('arm-compute');
% dlcfg.ArmComputeVersion = '19.05';
```
Set the DeepLearningConfig property of the code generation configuration object to the deep learning configuration object.

```
% cfg.DeepLearningConfig = dlcfg;
```
#### **Create a Connection to the Raspberry Pi**

Use the MATLAB Support Package for Raspberry Pi Support Package function, raspi, to create a connection to the Raspberry Pi. In the following code, replace:

- raspiname with the name of your Raspberry Pi
- username with your user name
- password with your password
- % r = raspi('raspiname','username','password');

#### **Configure Code Generation Hardware Parameters for Raspberry Pi**

Create a coder.Hardware object for Raspberry Pi and attach it to the code generation configuration object.

```
% hw = coder.hardware('Raspberry Pi');
% cfg.Hardware = hw;
```
#### **First Approach: Generate PIL MEX Function for LSTM Network**

In this approach, you generate code for the entry-point function rul\_lstmnet\_predict.

The rul lstmnet predict.m entry-point function takes an entire time series data set as an input and passes it to the network for prediction. Specifically, the function uses the LSTM network that is trained in the example ["Sequence Classification Using Deep Learning" on page 4-2](#page-355-0). The function loads the network object from the rul\_lstmnet.mat file into a persistent variable and reuses this persistent object in subsequent prediction calls. A sequence-to-sequence LSTM network enables you to make different predictions for each individual time step of a data sequence.

To display an interactive visualization of the network architecture and information about the network layers, use the analyzeNetwork function.

```
type('rul_lstmnet_predict.m')
```

```
function out = rul lstmnet_predict(in) %#codegen
% Copyright 2019 The MathWorks, Inc. 
persistent mynet;
if isempty(mynet)
   mynet = coder.loadDeepLearningNetwork('rul lstmnet.mat');
end
```

```
out = mynet.predict(in);
```
To generate code by using the codegen (MATLAB Coder) command, use the coder.typeof (MATLAB Coder) function to specify the type and size of the input argument to the entry-point function. In this example, the input is of double data type with a feature dimension value of 17 and a variable sequence length. Specify the sequence length as variable-size to perform prediction on an input sequence of any length.

```
% matrixInput = coder.typeof(double(0),[17 Inf],[false true]);
```
Run the codegen command to generate a PIL based mex function rul\_lstmnet\_predict\_pil on the host platform.

% codegen -config cfg rul\_lstmnet\_predict -args {matrixInput} -report

#### **Run Generated PIL MEX Function on Test Data**

Load the MAT-file RULTestData. This MAT-file stores the variables XTest and YTest that contain sample timeseries of sensor readings on which you can test the generated code. This test data is taken from the example ["Sequence Classification Using Deep Learning" on page 4-2](#page-355-0) after data preprocessing.

#### load RULTestData;

The XTest variable contains 100 input observations. Each observation has 17 features with varying sequence length.

#### XTest(1:5)

```
ans=5×1 cell array
    {17×31 double}
     {17×49 double}
     {17×126 double}
     {17×106 double}
     {17×98 double}
```
The YTest variable contains 100 output observations that correspond to the XTest input variable. Each output observation is a Remaining Useful Life (RUI) value, measured in cycles, for each time step data in entire sequence.

```
YTest(1:5)
```

```
ans=5×1 cell array
\{ [\{[
  {[150 150 150 150 150 150 150 150 150 150 150 150 150 150 150 150 150 150 150 150 150 150 150 150 150 150 150 150 150 150 150 150 150 150 150 150 150 150 150 150 150 150 150 150 150 149 148 147 146 145 144 143 142 141 140 139 138 137 136 135 134 133 132 131 130 129 128 127 126 125 124 123 122 121 120 119 118 117 116 115 114 113 112 111 110 109 108 107 106 105 104 103 102 101 100 99 98 97 96 95 94 93 92 91 90 89 88 87 86 85 84 83 82 81 80 79 78 77 76 75 74 73 72 71 70 69]}
```

```
 {[ 150 150 150 150 150 150 150 150 150 150 150 150 150 150 150 150 150 150 150 150 150 150 150 150 150 150 150 150 150 150 150 150 150 150 150 150 150 150 149 148 147 146 145 144 143 142 141 140 139 138 137 136 135 134 133 132 131 130 129 128 127 126 125 124 123 122 121 120 119 118 117 116 115 114 113 112 111 110 109 108 107 106 105 104 103 102 101 100 99 98 97 96 95 94 93 92 91 90 89 88 87 86 85 84 83 82]}
\{[
```
Run the generated MEX function rul lstmnet predict pil on a random test data set.

```
% idx = random(mumel(XTest), 1);% inputData = XTest\{idx\};% YPred1 = rul_lstmnet_predict_pil(inputData);
```
#### **Compare Predictions with Test Data**

Use a plot to compare the MEX output data with the test data.

```
% figure('Name', 'Standard LSTM', 'NumberTitle', 'off');
\frac{1}{6}% plot(YTest{idx},'--')
% hold on
% plot(YPred1,'.-')
% hold off
\frac{1}{6}% ylim([0 175])
% title("Test Observation " + idx)
% xlabel("Time Step")
% ylabel("RUL measured in cycles")
```
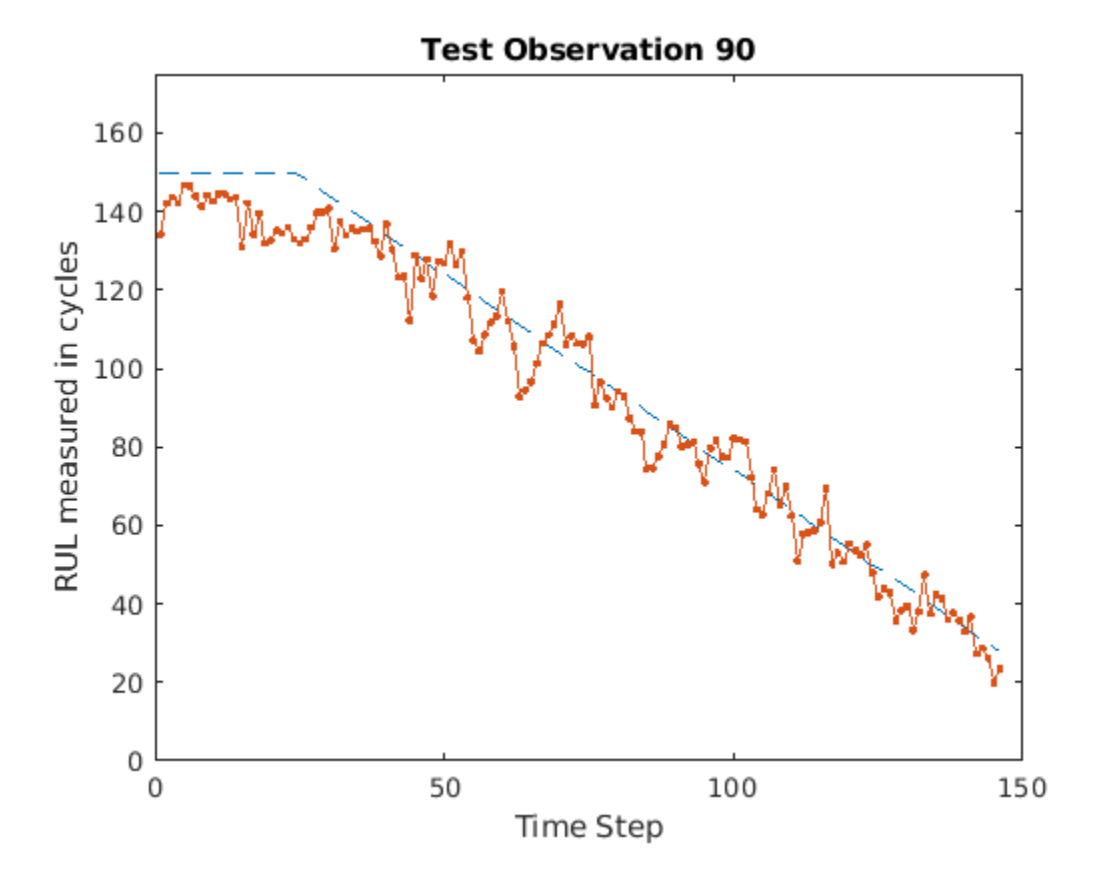

# **Clear PIL**

#### % clear rul lstmnet predict pil;

### **Second Approach: Generate PIL MEX Function for Stateful LSTM Network**

Instead of passing the entire timeseries data all at once to predict, you can run prediction by streaming the input data segment-wise by using the predictAndUpdateState function.

The entry-point function [rul\\_lstmnet\\_predict\\_and\\_update.m](matlab:edit(fullfile(matlabroot,) accepts a single-timestep input and processes it by using the predictAndUpdateState function. predictAndUpdateState returns a prediction for the input timestep and updates the network so that subsequent parts of the input are treated as subsequent timesteps of the same sample.

```
type('rul lstmnet predict and update.m')
```
function out = rul\_lstmnet\_predict\_and\_update(in) %#codegen % Copyright 2019 The MathWorks, Inc.

persistent mynet;

```
if isempty(mynet)
   mynet = coder.loadDeepLearningNetwork('rul lstmnet.mat');
end
```

```
[mynet, out] = predictAndUpdateState(mynet, in);
```
end

Create the input type for the codegen command. Because rul lstmnet predict and update accepts a single timestep data in each call, specify the input type matrixInput to have a fixed sequence length of 1 instead of a variable sequence length.

```
% matrixInput = coder.typeeof(double0), [17 1]);
```
Run the codegen command to generate PIL based mex function rul\_lstmnet\_predict and update pil on the host platform.

```
% codegen -config cfg rul_lstmnet_predict_and_update -args {matrixInput} -report
```
#### **Run Generated PIL MEX Function on Test Data**

```
% Run generated MEX function(|rul_lstmnet_predict_and_update_pil|) for each
% time step data in the inputData sequence.
% sequenceLength = size(inputData, 2);
% YPred2 = zeros(1, sequenceLength);% for i=1:sequenceLength
% inTimeStep = inputData(:,i);% YPred2(i, i) = rul lstmnet predict and update pil(inTimeStep);
% end
```
After you pass all timesteps, one at a time, to the rul lstmnet predict and update function, the resulting output is the same as that in the first approach in which you passed all inputs at once.

# **Compare Predictions with Test Data**

Use a plot to compare the MEX output data with the test data.

```
% figure('Name', 'Statefull LSTM', 'NumberTitle', 'off');
% 
% 
% plot(YTest{idx},'--')
% hold on
% plot(YPred2,'.-')
% hold off
\sim% ylim([0 175])
% title("Test Observation " + idx)
% xlabel("Time Step")
% ylabel("RUL measured in cycles")
```
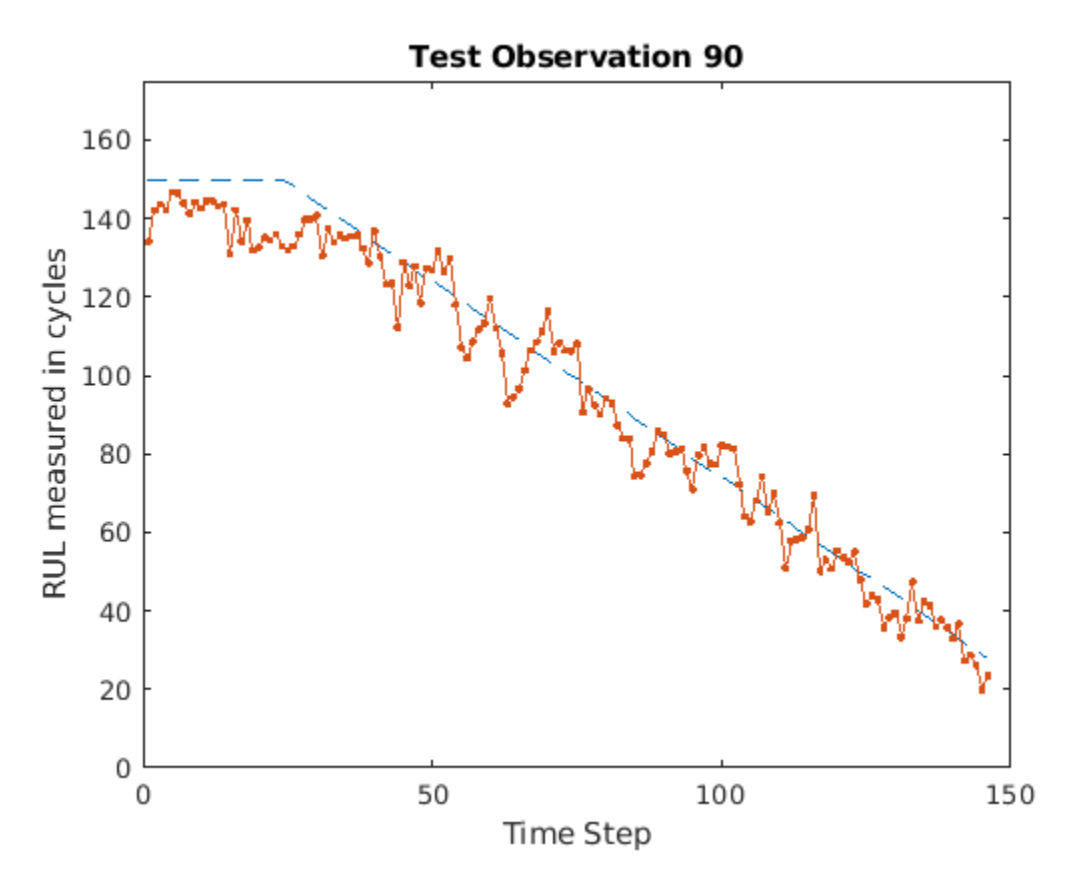

# **Clear PIL**

% clear rul\_lstmnet\_predict\_and\_update\_pil;

# **References**

[1] Saxena, Abhinav, Kai Goebel, Don Simon, and Neil Eklund. "Damage propagation modeling for aircraft engine run-to-failure simulation." In Prognostics and Health Management, 2008. PHM 2008. International Conference on, pp. 1-9. IEEE, 2008.

# **See Also**

coder.ARMNEONConfig | coder.DeepLearningConfig | coder.hardware | predictAndUpdateState

# **More About**

- "Code Generation for Deep Learning Networks with ARM Compute Library" (MATLAB Coder)
- "Code Generation for Deep Learning on ARM Targets" (MATLAB Coder)
- • ["Sequence Classification Using Deep Learning" on page 4-2](#page-355-0)

# **Code Generation for LSTM Network That Uses Intel MKL-DNN**

This example shows how to generate code for a pretrained long short-term memory (LSTM) network that uses the Intel Math Kernel Library for Deep Neural Networks (MKL-DNN).This example generates a MEX function that makes predictions for each step of an input timeseries. The example demonstrates two approaches. The first approach uses a standard LSTM network. The second approach leverages the stateful behavior of the same LSTM network. This example uses textual descriptions of factory events that can be classified into one of these four categories: Electronic Failure, Leak, Mechanical Failure, and Software Failure. The example uses a pretrained LSTM network. For more information on training a network, see the "Classify Text Data Using Deep Learning" (Text Analytics Toolbox).

# **Third-Party Prerequisites**

- Intel Math Kernel Library for Deep Neural Networks (MKL-DNN)
- For a list of processors that support the MKL-DNN library, see [MKLDNN CPU Support](https://github.com/intel/mkl-dnn#cpu-support)
- For more information on the supported versions of the compilers and libraries, see "Prerequisites for Deep Learning with MATLAB Coder" (MATLAB Coder)

This example is supported on Mac®, Linux® and Windows® platforms and not supported for MATLAB Online.

### **Prepare Input**

Load the wordEncoding MAT-file. This MAT-file stores the words encoded as numerical indices. This encoding was performed during the training of the network. For more information, see "Classify Text Data Using Deep Learning" (Text Analytics Toolbox).

load("wordEncoding.mat");

Create a string array containing the new reports to classify the event type.

```
reportsNew = [ ...
     "Coolant is pooling underneath sorter."
     "Sorter blows fuses at start up."
     "There are some very loud rattling sounds coming from the assembler."
     "At times mechanical arrangement software freezes."
     "Mixer output is stuck."];
```
Tokenize the input string by using the preprocessText function.

documentsNew = preprocessText(reportsNew);

Use the doc2sequence (Text Analytics Toolbox) function to convert documents to sequences.

```
XNew = doc2sequence(enc,documentsNew);
labels = categorical({'Electronic Failure', 'Leak', 'Mechanical Failure', 'Software Failure'});
```
#### **The lstm\_predict Entry-Point Function**

A sequence-to-sequence LSTM network enables you to make different predictions for each individual time step of a data sequence. The lstm\_predict.m entry-point function takes an input sequence and passes it to a trained LSTM network for prediction. Specifically, the function uses the LSTM network that is trained in the example "Classify Text Data Using Deep Learning" (Text Analytics Toolbox). The function loads the network object from the textClassifierNetwork.mat file into a

persistent variable and then performs prediction. On subsequent calls, the function reuses the persistent object.

```
type('lstm_predict.m')
```

```
function out = lstm predict(in)
%#codegen
% Copyright 2020 The MathWorks, Inc.
     persistent mynet;
     if isempty(mynet)
         mynet = coder.loadDeepLearningNetwork('textClassifierNetwork.mat');
     end
     out = predict(mynet, in);
end
```
To display an interactive visualization of the network architecture and information about the network layers, use the analyzeNetwork function.

#### **Generate MEX**

To generate code, create a code configuration object for a MEX target and set the target language to C++. Use the coder.DeepLearningConfig function to create a MKL-DNN deep learning configuration object. Assign it to the DeepLearningConfig property of the code configuration object.

```
cfq = coder.config('max');cfg.TargetLang = 'C++';cfg.DeepLearningConfig = coder.DeepLearningConfig('mkldnn');
```
Use the coder. typeof (MATLAB Coder) function to specify the type and size of the input argument to the entry-point function. In this example, the input is of double data type with a feature dimension value of 1 and a variable sequence length.

 $matrixInput = coder.typeof(double(0), [1 Inf], [false true]);$ 

Generate a MEX function by running the codegen (MATLAB Coder) command.

codegen -config cfg lstm\_predict -args {matrixInput} -report

Code generation successful: View report

#### **Run Generated MEX**

Call lstm predict mex on the first observation.

YPred1 = lstm\_predict\_mex(XNew{1});

YPred1 contains the probabilities for the four classes. Find the predicted class by calculating the index of the maximum probability.

 $[-, \text{maxIndex}] = \text{max}(YPred1);$ 

Associate the indices of max probability to the corresponding label. Display the classification. From the results, you can see that the network predicted the first event to be a Leak.

```
predictedLabels1 = labels(maxIndex);disp(predictedLabels1)
```
Leak

#### **Generate MEX that Accepts Multiple Observations**

If you want to perform prediction on many observations at once, you can group the observations together in a cell array and pass the cell array for prediction. The cell array must be a column cell array, and each cell must contain one observation. The sequence lengths of the inputs might vary. In this example, XNew contains five observations. To generate a MEX function that can accept XNew as input, specify the input type to be a 5-by-1 cell array. Specify that each cell be of the same type as matrixInput.

```
matrixInput = coder.typeof(double(0), [1 Inf], [false true]);cellInput = coder.typeof({\text{matrixInput}}, [5 1]);codegen -config cfg lstm_predict -args {cellInput} -report
```
Code generation successful: View report

Run the generated MEX function with XNew as input.

YPred2 = lstm\_predict\_mex(XNew);

YPred2 is 5-by-4 cell array. Find the indices that have maximum probability for each of the five inputs and classify them.

```
[-, maxIndex] = max(YPred2, [], 2);predictedLabels2 = labels(maxIndex);disp(predictedLabels2)
```
Leak Mechanical Failure Mechanical Failure Software Failure Electronic

### **Generate MEX with Stateful LSTM**

Instead of passing the entire timeseries to predict in a single step, you can run prediction on an input by streaming in one timestep at a time and using the function predictAndUpdateState. This function accepts an input, produces an output prediction, and updates the internal state of the network so that future predictions take this initial input into account.

The entry-point function lstm\_predict\_and\_update.m accepts a single-timestep input and processes the input using the predictAndUpdateState function. The predictAndUpdateState function returns a prediction for the input timestep and updates the network so that subsequent inputs are treated as subsequent timesteps of the same sample. After passing in all timesteps, one at a time, the resulting output is identical to the case where all timesteps were passed in as a single input.

type('lstm predict and update.m')

```
function out = lstm\_predict\_and\_update(in)%#codegen
% Copyright 2020 The MathWorks, Inc.
    persistent mynet;
    if isempty(mynet)
        mynet = coder.loadDeepLearningNetwork('textClassifierNetwork.mat');
```
end

```
[mynet, out] = predictAndUpdateState(mynet, in);
end
```
Generate code for lstm\_predict\_and\_update. Because this function accepts a single timestep at each call, specify matrixInput to have a fixed sequence dimension of 1 instead of a variable sequence length.

```
matrixInput = coder.typeof(double(0), [1 1]);codegen -config cfg lstm_predict_and_update -args {matrixInput} -report
```

```
Code generation successful: View report
```
Run the generated MEX on the first observation.

```
sequenceLength = size(XNew{1},2);
for i=1:sequenceLength
    inTimeStep = XNew{1}(:,i); YPred3 = lstm_predict_and_update_mex(inTimeStep);
end
clear mex;
```
Find the index that has the highest probability and map it to the labels.

```
[-, \text{maxIndex}] = \text{max(YPred3)};
predictedLabels3 = labels(maxIndex);disp(predictedLabels3)
```
Leak

# **See Also**

codegen | coder.DeepLearningConfig | coder.typeof | doc2sequence

# **More About**

- "Classify Text Data Using Deep Learning" (Text Analytics Toolbox)
- "Prerequisites for Deep Learning with MATLAB Coder" (MATLAB Coder)

# **Cross Compile Deep Learning Code for ARM Neon Targets**

This example shows how to cross-compile the generated deep learning code to create a library or an executable, and then deploy the library or executable on an ARM® target such as Hikey 960 or Rock 960. This example uses the codegen command.

Cross compiling the deep learning code for ARM® targets involves these steps:

- Configure the installed cross-compiler toolchain to perform compilation on the host MATLAB®. The compilation happens when you run the codegen command in MATLAB in the host computer.
- Use the codegen command to build the generated code and create a library or an executable on the host computer.
- Copy the generated library or executable and other supporting files to the target hardware. If you generate a library on the host computer, compile the copied makefile on the target to create an executable.
- Run the generated executable on the target ARM hardware.

You can use this workflow for any ARM Neon target that supportes the Neon|SIMD instruction set. This example is supported only for host Linux® platforms.

# **Prerequisites**

- ARM processor that supports the Neon|SIMD extension
- ARM Compute Library (on the host computer)
- MATLAB® Coder™
- The support package MATLAB Coder Interface for Deep Learning
- Deep Learning Toolbox™
- The support package Deep Learning Toolbox Model for Inception-v3 Network
- Image Processing Toolbox™
- For deployment on army7 (32 bit Arm Architecture) target, GNU/GCC q++-arm-linuxgnueabihf toolchain
- For deployment on armv8 (64 bit Arm Architecture) target, GNU/GCC q++-aarch64-linux-gnu toolchain
- Environment variables for the cross compilers and libraries

For information about how to install the cross-compiler toolchain and set up the associated environment variable, see "Cross-Compile Deep Learning Code That Uses ARM Compute Library" (MATLAB Coder).

The ARM Compute library version that this example uses might not be the latest version that code generation supports. For information about supported versions of libraries and about environment variables, see "Prerequisites for Deep Learning with MATLAB Coder" (MATLAB Coder).

The code lines in this example are commented out. Uncomment them before you run the example.

This example in not supported in MATLAB Online.

# **The inception\_predict\_arm Entry-Point Function**

This example uses the Inception-V3 image classification network. A pretrained Inception-V3 network for MATLAB is available in the support package Deep Learning Toolbox Model for Inception-V3

Network. The inception predict arm entry-point function loads the Inception-V3 network into a persistent network object. On subsequent calls to the function, the persistent object is reused.

```
type inception_predict_arm
```

```
function out = inception predict arm(in)persistent net;
if isempty(net)
    net = coder.loadDeepLearningNetwork('inceptionv3','inceptionv3');
end
out = net.predict(in);
```
end

#### **Set up a Deep Learning Configuration Object**

Create a coder.ARMNEONConfig object. Specify the version of the ARM Compute library.

```
dlcfg = coder.DeepLearningConfig('arm-compute');
dlcfg.ArmComputeVersion = '19.05';
```
For classifying the input image peppers.png, convert the image to a text file.

% generateImagetoTxt('peppers.png');

#### **First Approach: Create Static Library for Entry-Point Function on Host**

In this approach, you first cross-compile the generated code to create a static library on the host computer. You then transfer the generated static library, the ARM Compute library files, the makefile, and other supporting files to the target hardware. You run the makefile on the target hardware to generate the executable. Finally, you run the executable on the target hardware.

#### **Set Up a Code Generation Configuration Object**

Create a code generation configuration object for a static library. Specify the target language as C++.

```
cfq = coder.confiq('lib');cfg.TargetLang = 'C++';
```
Attach the deep learning configuration object to the code generation configuration object.

cfg.DeepLearningConfig = dlcfg;

#### **Configure the Cross-Compiler Toolchain**

Configure the cross-compiler toolchain based on the ARM Architecture of the target device.

```
% cfg.Toolchain = 'Linaro AArch64 Linux v6.3.1';% When the Arm Architecture is armv8
```

```
% cfg.Toolchain = 'Linaro AArch32 Linux v6.3.1';% When the Arm Architecture is armv7
```
#### **Generate Static Library on Host Computer by Using codegen**

Use the codegen command to generate code for the entry-point function, build the generated code, and create static library for the target ARM architecture.

% codegen -config cfg inception\_predict\_arm -args {ones(299,299,3,'single')} -d arm\_compute\_cc\_l

# **Copy the Generated Cross-Compiled Static Library to Target hardware**

Copy the static library, the bin files, and the header files from the generated folder arm\_compute\_cc\_lib to the target ARM hardware. In this code line and other code lines that follow, replace:

- password with your password
- username with your username
- hostname with the name of your device
- targetDir with the destination folder for the files

```
% system('sshpass -p password scp -r arm_compute_cc_lib/*.bin arm_compute_cc_lib/*.lib arm_compute
```
### **Copy the ARM Compute Library Files to Target Hardware**

The executable uses the ARM Compute library files during runtime. The target board does not need header files while generating the executable and running the executable. Copy the library to the desired path.

% system(['sshpass -p password scp -r ' fullfile(getenv('ARM COMPUTELIB'),'lib') ' username@hosti

# **Copy Supporting Files to Target Hardware**

Copy these files to the target ARM hardware:

- Makefile Makefile\_Inceptionv3 to generate executable from static library.
- Input Image inputimage.txt that you want to classify.
- The text file synsetWords.txt that contains the ClassNames returned by net.Layers(end).Classes
- The main wrapper file main\_inception\_arm.cpp that calls the code generated for the inception\_predict\_arm function.
- % system('sshpass -p password scp synsetWords.txt ./Makefile\_Inceptionv3 ./inputimage.txt ./main

#### **Create the Executable on the Target**

Compile the makefile on the target to generate the executable from the static library. This makefile links the static library with the main wrapper file main inception arm.cpp and generates the executable.

% system('sshpass -p password ssh username@hostname "make -C targetDir -f Makefile\_Inceptionv3 a

#### **Run the Executable on the Target**

Run the generated executable on the target. Make sure to export LD\_LIBRARY\_PATH that points to the ARM Compute library files while running executable.

% system('sshpass -p password ssh username@hostname "export LD\_LIBRARY\_PATH=targetDir/lib; cd ta

#### **Second Approach: Create Executable for Entry-Point function on Host**

In this approach, you first cross-compile the generated code to create an executable on the host computer. You then transfer the generated executable, the ARM Compute library files, and other supporting files to the target hardware. Finally, you run the executable on the target hardware.

# **Set Up a Code Generation Configuration Object**

Create a code generation configuration object for an generating an executable. Set the target language as C++.

 $cfg = coder.config('exe');$  $cfg.TargetLang = 'C++';$ 

Attach the deep learning configuration object to the code generation configuration object.

```
cfg.DeepLearningConfig = dlcfg;
```
Declare the main wrapper file main inception  $armcpp$  as the custom source file.

```
cfg.CustomSource = 'main_inception_arm.cpp';
```
### **Configure the Cross-Compiler Toolchain**

Configure the cross-compiler toolchain based on the ARM Architecture of the target device.

- % cfg.Toolchain = 'Linaro AArch64 Linux v6.3.1'; % When the Arm Architecture is armv8,
- % cfg.Toolchain = 'Linaro AArch32 Linux v6.3.1';% When the Arm Architecture is armv7,

#### **Generate Executable on the Host Computer by Using codegen**

Use the codegen command to generate code for the entry-point function, build the generated code, and create an executablle for the target ARM architecture.

% codegen -config cfg inception\_predict\_arm -args {ones(299,299,3,'single')} -d arm\_compute\_cc\_e

#### **Copy the Generated Executable to the Target Hardware**

Copy the generated executable and the bin files to the target ARM hardware. In this code line and other code lines that follow, replace:

- password with your password
- username with your username
- hostname with the name of your device
- targetDir with the destination folder for the files

```
% system('sshpass -p password scp -r arm compute cc exe/*.bin username@hostname:targetDir/');
% system('sshpass -p password scp inception_predict_arm.elf username@hostname:targetDir/');
```
#### **Copy the ARM Compute Library Files to the Target Hardware**

The executable uses the ARM Compute library files during runtime. It does not use header files at runtime. Copy the library files to the desired path.

```
% system(['sshpass -p password scp -r ' fullfile(getenv('ARM_COMPUTELIB'),'lib') ' username@hosti
```
#### **Copy Supporting Files to the Target Hardware**

Copy these files to the target ARM hardware:

• Input Image inputimage.txt that you want to classify.

- The text file synsetWords.txt that contains the ClassNames returned by net.Layers(end).Classes
- The main wrapper file main inception  $arm.cpp$  that calls the code generated for the inception predict arm function.

% system('sshpass -p password scp synsetWords.txt ./inputimage.txt ./main\_inception\_arm.cpp usern

### **Run the Executable on the Target Hardware**

Run the generated executable on the target. Make sure to export LD\_LIBRARY\_PATH that points to the ARM Compute library files while running executable.

% system('sshpass -p password ssh username@hostname "export LD\_LIBRARY\_PATH=targetDir/lib; cd ta

### **Transfer the Output Data from Target to MATLAB**

Copy the generated output back to the current MATLAB session on the host computer.

% system('sshpass -p password scp username@hostname:targetDir/out.txt ./');

#### **Map Prediction Scores to Labels**

Map the top five prediction scores to corresponding labels in the trained network.

```
% outputImage = mapPredictionScores;
```
- % Display the overlayed Image with Classification Scores.
- % imshow(outputImage);

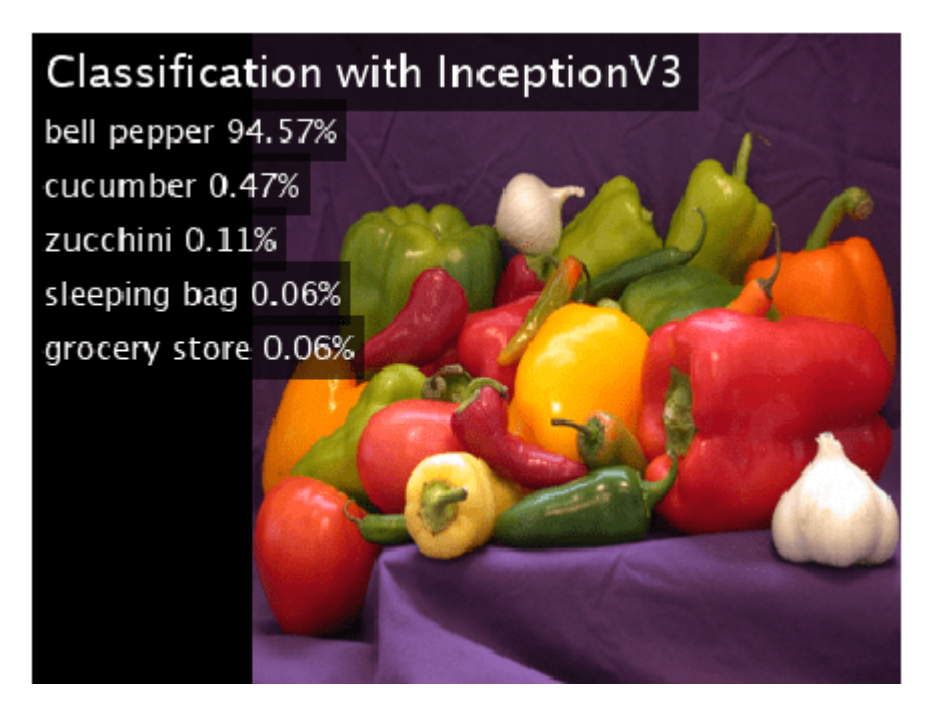

# **See Also**

coder.ARMNEONConfig | coder.DeepLearningConfig | coder.hardware

# **More About**

- "Code Generation for Deep Learning Networks with ARM Compute Library" (MATLAB Coder)
- "Code Generation for Deep Learning on ARM Targets" (MATLAB Coder)
- "Cross-Compile Deep Learning Code That Uses ARM Compute Library" (MATLAB Coder)

# **Generate Generic C/C++ Code for Sequence-to-Sequence Regression That Uses Deep Learning**

This example demonstrates how to generate plain  $C/C++$  code that does not depend on any thirdparty deep learning libraries for a long short-term memory (LSTM) network. You generate a MEX function that accepts time series data representing various sensors in an engine. The MEX function then makes predictions for each step of the input timeseries to predict the remaining useful life (RUL) of the engine measured in cycles.

This example uses the Turbofan Engine Degradation Simulation Data Set as described in [1] and a pretrained LSTM network to predict the remaining useful life of an engine. The network was trained on simulated time series sequence data for 100 engines and corresponding values of the remaining useful life at the end of each sequence. Each sequence in this training data has a different length and corresponds to a full run to failure (RTF) instance. For more information on training the network, see the example [Sequence-to-Sequence Regression Using Deep Learning.](https://localhost:31517/toolbox/matlab/codetools/liveeditor/%3Cdocid:nnet_ug#mw_7497dd66-0f75-47c9-8ca7-b03df38fefad%20Sequence-to-Sequence%20Regression%20Using%20Deep%20Learning%3E)

# **Define Entry-Point Function rulPredict**

The rulPredict entry-point function takes an input sequence and passes it to a trained sequence-tosequence LSTM network for prediction. The function loads the network object from the rulNetwork.mat file into a persistent variable and reuses the persistent object on subsequent prediction calls. The LSTM network makes predictions on the partial sequence one time step at a time. At each time step, the network predicts using the value at this time step, and the network state calculated from the previous time steps only. The network updates its state between each prediction. The predict function returns a sequence of these predictions. The last element of the prediction corresponds to the predicted RUL for the partial sequence.

To display an interactive visualization of the network architecture and information about the network layers, use the [analyzeNetwork](https://localhost:31517/toolbox/matlab/codetools/liveeditor/%3Cdocid:nnet_ref#mw_8d52b67d-b6b3-4c62-b573-56fdf4dce6a0%20analyzeNetwork%3E) function.

```
type rulPredict.m
```

```
function out = ruPredict(in)%#codegen
% Copyright 2020 The MathWorks, Inc. 
persistent mynet;
if isempty(mynet)
    mynet = coder.loadDeepLearningNetwork('rulNetwork.mat');
end
% pass in input to predict method
% To prevent the function from adding padding to the data, specify the mini-batch size 1. 
out = predict(mynet,in,'MiniBatchSize',1);
```
# **Run rulPredict on Test Data**

Load the TurboFanRULValidate MAT-file. This MAT-file stores the variable XValidate that contains sample timeseries data for sensor readings the you use to test the entry-point function in MATLAB. Make predictions on the test data by calling the rulPredict method.

```
load TurboFanRULValidate.mat
YPred = rulPredict(XValidate);
```
Visualize some of the predictions in a plot.

```
idx = random(mmodel(YPred), 4);figure
for i = 1: numel(idx)
     subplot(2,2,i)
     plot(YValidate{idx(i)},'--')
     hold on
     plot(YPred{idx(i)},'.-')
     hold off
     ylim([0 175])
     title("Test Observation " + idx(i))
     xlabel("Time Step")
     ylabel("RUL")
end
```
legend(["Test Data" "Predicted"],'Location','southeast')

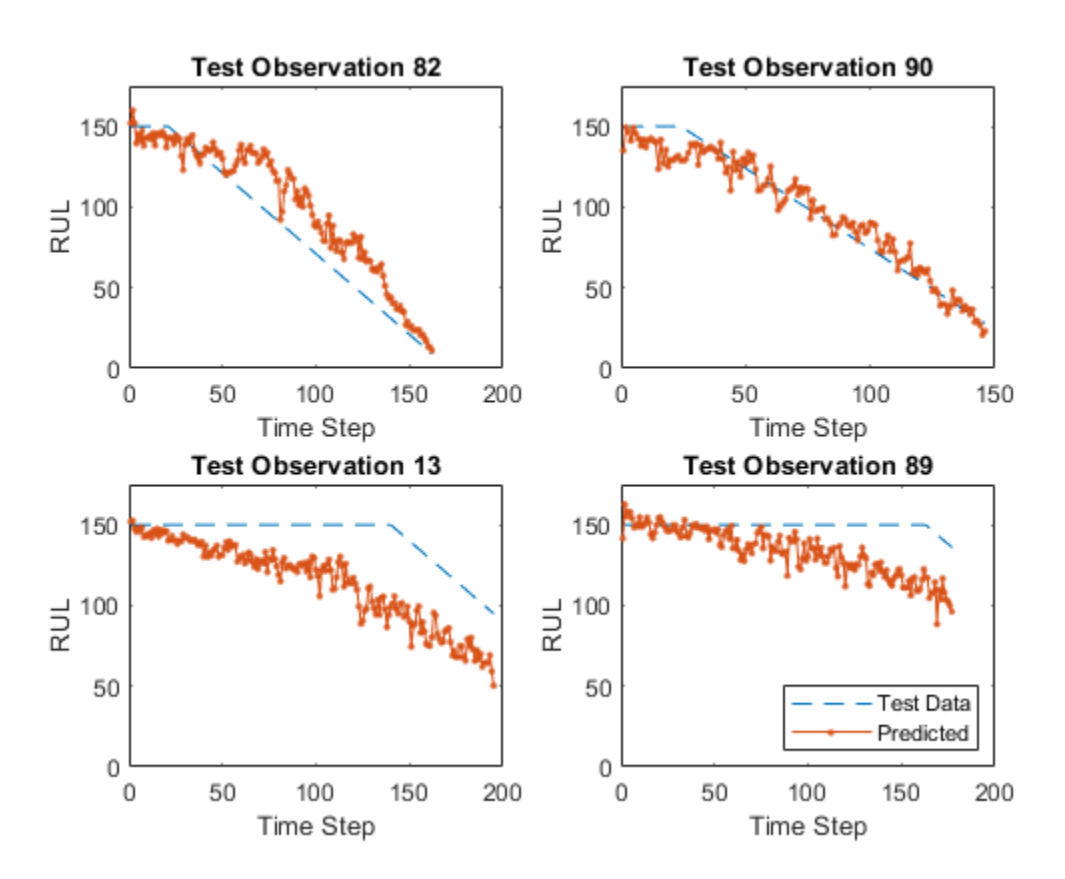

For a given partial sequence, the predicted current RUL is the last element of the predicted sequences. Calculate the root-mean-square error (RMSE) of the predictions, and visualize the prediction error in a histogram.

```
YValidateLast = zeros(1, numel(YValidate));
YPredLast = zeros(1, numel(YValidate));
for i = 1: numel(YValidate)
    YValidateLast(i) = YValidate{i}(end);YPredLast(i) = YPred(i)(end);
```

```
end
figure
rmse = sqrt(mean((YPredLast - YValidateLast).^2))
rmse = 19.0286
histogram(YPredLast - YValidateLast)
title("RMSE = " + rmse)ylabel("Frequency")
```
xlabel("Error")

```
RMSE = 19.028630
    25
    20
Frequency
    15
    105
     0
                                          -20\overline{0}-60-4020
                                                                                  40
                                                Error
```
#### **Generate MEX function for rulPredict**

To generate a MEX function for the rulPredict entry-point function, create a code generation configuration object cfg for MEX code generation. Create a deep learning configuration object that specifies that no target library is required and attach this deep learning configuration object to cfg.

 $cfg = coder.config('max');$ cfg.DeepLearningConfig = coder.DeepLearningConfig('TargetLibrary','none');

By default, the target language is set to C. If you want to generate C++ code, explicitly set the target language to C++.

Use the coder.typeof function to create the input type for the entry-point function rulPredict that you use with the -args option in the codegen command.

The data XValidate contains 100 observations where each observation is of double data type with a feature dimension value of 17 and a variable sequence length. In order to perform prediction on

several such observations in a single function call, you can group the observations together in a cell array and pass the cell array for prediction. The cell array must be a column cell array, and each cell must contain one observation. Each observation must have the same feature dimension, but the sequence lengths might vary as is the case for XValidate. Specifying the sequence length as variable-size enables us to perform prediction on an input sequence of any length.

matrixInput = coder.typeof(0, [17 Inf],[false true]); % input type for a single observation cellInput = coder.typeof({matrixInput}, [100 1]); % input type for multiple observations

Run the codegen command. Specify the input type to be cellInput.

```
codegen -config cfg rulPredict -args {cellInput} -report
```

```
Code generation successful: To view the report, open('codegen\mex\rulPredict\html\report.mldatx').
```
*By default for MEX code generation, the generated code calls into BLAS library for matrix operations and uses OpenMP library (if the compiler supports OpenMP) so that the any parallelizable for loops in the MEX can run on multiple threads leading to better execution performance. While OpenMP is enabled by default for standalone code generation, you will have to provide a custom BLAS callback to indicate to MATLAB Coder ™ that you want to generate BLAS calls for matrix operations following the steps mentioned in* [Speed Up Matrix Operations in Generated Standalone Code by Using BLAS](https://localhost:31517/toolbox/matlab/codetools/liveeditor/%3Cdocid:coder_ug#mw_e09ff27f-33f9-46f0-9e39-3a618f22d4d7%20Speed%20Up%20Matrix%20Operations%20in%20Generated%20Standalone%20Code%20by%20Using%20BLAS%20Calls%3E) [Calls.](https://localhost:31517/toolbox/matlab/codetools/liveeditor/%3Cdocid:coder_ug#mw_e09ff27f-33f9-46f0-9e39-3a618f22d4d7%20Speed%20Up%20Matrix%20Operations%20in%20Generated%20Standalone%20Code%20by%20Using%20BLAS%20Calls%3E)

# **Run Generated MEX Function on Test Data**

Make predictions on the test data by calling the generated MEX function rulPredict\_mex.

YPredMex = rulPredict\_mex(XValidate);

You can visualize the same predictions as before in a plot.

```
figure
for i = 1: numel(idx)
     subplot(2,2,i)
     plot(YValidate{idx(i)},'--')
     hold on
     plot(YPredMex{idx(i)},'.-')
     hold off
     ylim([0 175])
     title("Test Observation " + idx(i))
     xlabel("Time Step")
     ylabel("RUL")
end
legend(["Test Data" "Predicted MEX"],'Location','southeast')
```
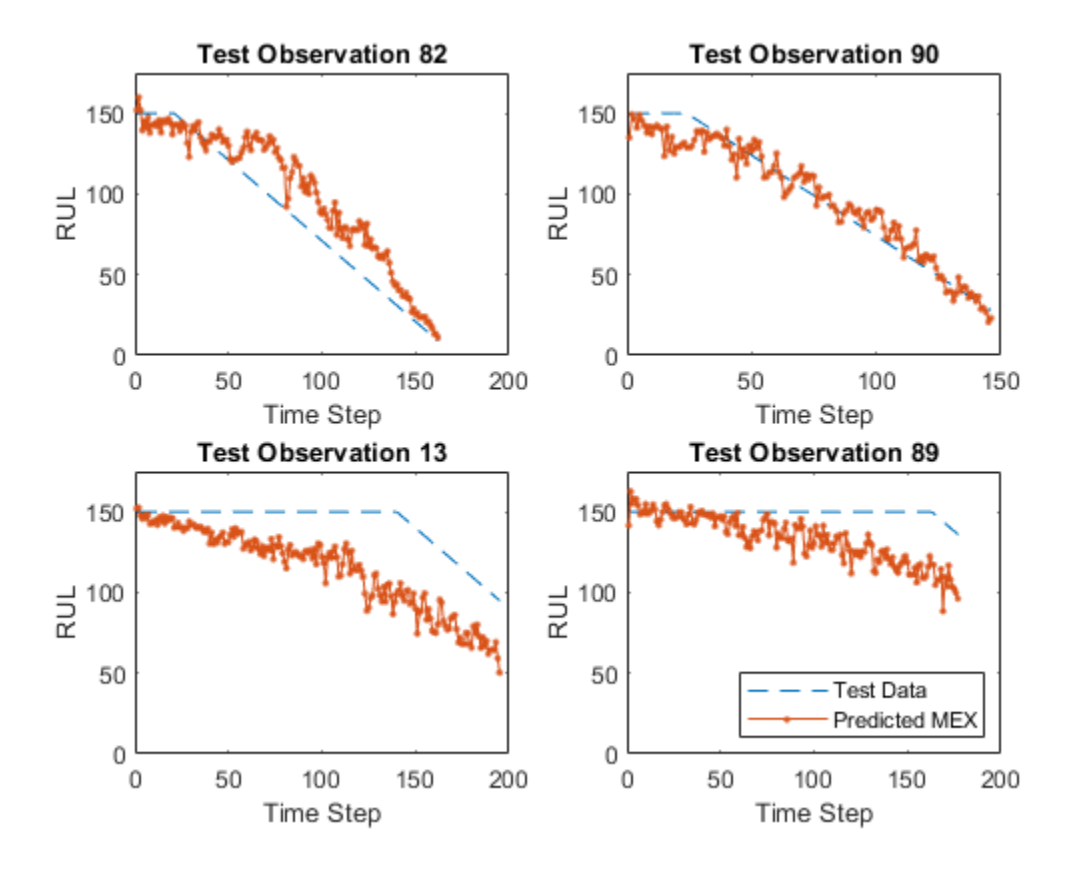

Calculate the root-mean-square error (RMSE) of the predictions, and visualize the prediction error in a histogram.

```
YPredLastMex = zeros(1, numel(YValidate));
for i = 1: numel(YValidate)
    YPredLastMex(i) = YPredMex(i)(end);end
figure
rmse = sqrt(mean((YPredLastMex - YValidateLast).^2))
rmse = 19.0286
histogram(YPredLastMex - YValidateLast)
title("RMSE = " + rmse)ylabel("Frequency")
xlabel("Error")
```
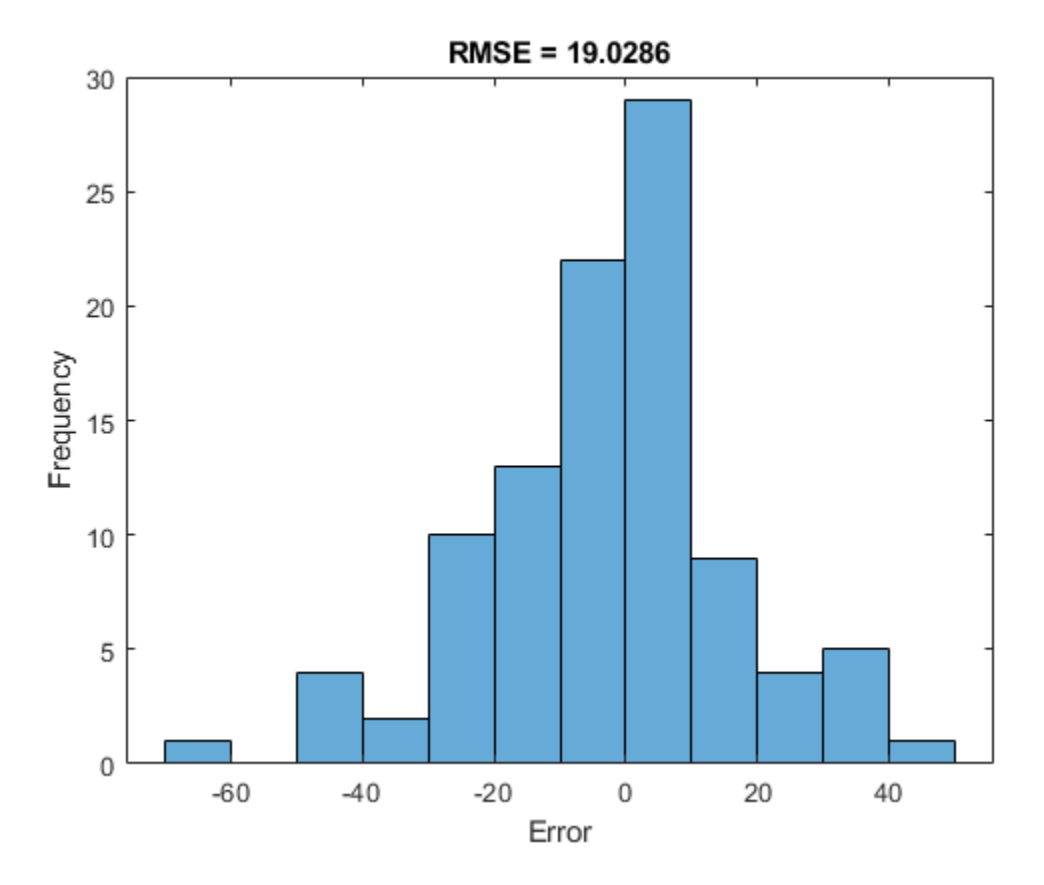

# **Generate MEX function with Stateful LSTM**

Instead of passing the entire timeseries to predict in one step, you can make predictions one time step at a time by using [predictAndUpdateState.](https://localhost:31517/toolbox/matlab/codetools/liveeditor/%3Cdocid:nnet_ref#mw_e64205e2-5297-4ff5-ad37-0d5375e19ef2%20predictAndUpdateState%3E) This is useful when you have the values of the time steps arriving in a stream. The predictAndUpdateState function takes in an input, produces an output prediction, and updates the internal state of the network so that future predictions take this initial input into account. Usually, it is faster to make predictions on full sequences when compared to making predictions one time step at a time.

The entry-point function rulPredictAndUpdate takes in a single-timestep input and processes the input using the predictAndUpdateState function. predictAndUpdateState outputs a prediction for the input timestep and updates the network so that subsequent inputs are treated as subsequent timesteps of the same sample. After passing in all timesteps one at a time, the resulting output is the same as if all timesteps were passed in as a single input.

#### type rulPredictAndUpdate.m

```
function out = ruPredictAndUpdate(in)%#codegen
% Copyright 2020 The MathWorks, Inc. 
persistent mynet;
if isempty(mynet)
    mynet = coder.loadDeepLearningNetwork('rulNetwork.mat');
end
```

```
% pass in input to predictAndUpdateState method
[mynet, out] = predictAndUpdateState(mynet, in);
```
Run codegen on this new entry-point function. Since we are taking in a single timestep each call, we specify matrixInput to have a fixed sequence dimension of 1 instead of a variable sequence length.

```
matrixInput = coder.typeof(double (0), [17 1]);codegen -config cfg rulPredictAndUpdate -args {matrixInput} -report
```

```
Code generation successful: To view the report, open('codegen\mex\rulPredictAndUpdate\html\report
```
Make predictions on the test data by calling the rulPredictAndUpdate function in MATLAB and the generated MEX function rulPredictAndUpdate mex.

```
YPredStatefulMex = cell(numel(idx), 1);for iSample = 1:numel(idx)
    sample = XValidate{idx(iSample)};
    numTimeStepsTest = size(sample, 2); for iStep = 1:numTimeStepsTest
         YPredStatefulMex{iSample}(1, iStep) = rulPredictAndUpdate_mex(sample(:, iStep));
     end
end
```
Once again you can visualize the predictions for stateful MEX as before in a plot.

```
figure
for i = 1: numel(idx)
     subplot(2,2,i)
     plot(YValidate{idx(i)},'--')
     hold on
     plot(YPredStatefulMex{i},'.-')
     hold off
     ylim([0 175])
     title("Test Observation " + idx(i))
     xlabel("Time Step")
     ylabel("RUL")
end
legend(["Test Data" "Predicted MEX Stateful LSTM"],'Location','southeast')
```
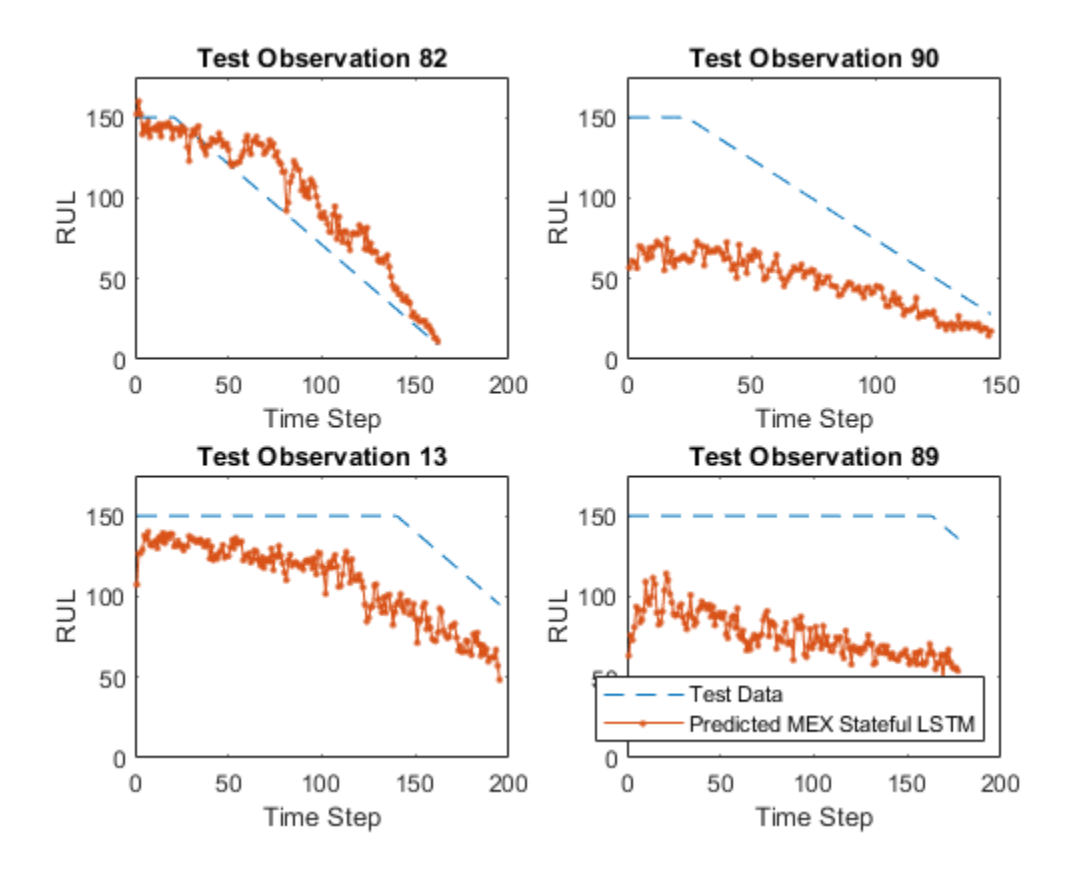

Finally you can also visualize the results for the two different MEX functions along with the MATLAB prediction in a plot for any particular sample.

```
figure()
sampleIdx = idx(1);plot(YValidate{sampleIdx},'--')
hold on
plot(YPred{sampleIdx},'o-')
plot(YPredMex{sampleIdx},'^-')
plot(YPredStatefulMex{1},'x-')
hold off
ylim([0 175])
title("Test Observation " + idx(i))
xlabel("Time Step")
ylabel("RUL")
legend(["Test Data" "Predicted in MATLAB" "Predicted MEX" "Predicted MEX with Stateful LSTM"], 'Location',
```
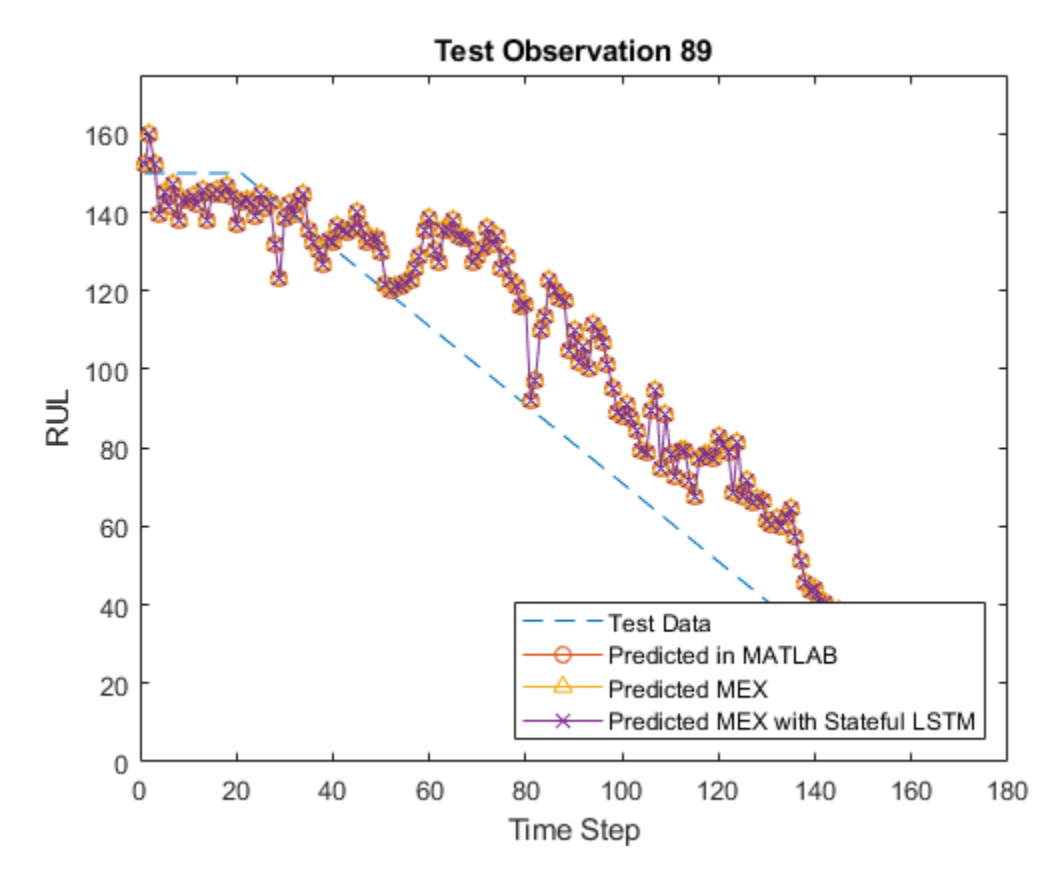

# **References**

**1** Saxena, Abhinav, Kai Goebel, Don Simon, and Neil Eklund. "Damage propagation modeling for aircraft engine run-to-failure simulation." In *Prognostics and Health Management, 2008. PHM 2008. International Conference on*, pp. 1-9. IEEE, 2008.

# **See Also**

codegen | coder.DeepLearningConfig | coder.config

# **More About**

• "Generate Generic C/C++ Code for Deep Learning Networks" (MATLAB Coder)

# **Quantize Residual Network Trained for Image Classification and Generate CUDA Code**

This example shows how to quantize the learnable parameters in the convolution layers of a deep learning neural network that has residual connections and has been trained for image classification with CIFAR-10 data.

Neural networks use memory to store input data, parameters (weights), and activations from each layer as the input propagates through the network. Most neural networks that you create and train using Deep Learning Toolbox<sup>™</sup> use single-precision floating point data types. Even small networks require a considerable amount of memory and hardware to perform these floating-point arithmetic operations. These restrictions can inhibit deployment of deep learning models to devices that have low computational power and less memory resources. By using a lower precision to store the weights and activations, you can reduce the memory requirements of the network.

In this example, you use the Deep Learning Toolbox in tandem with the Deep Learning Toolbox Model Quantization Library support package to reduce the memory footprint of a deep neural network by quantizing the weights, biases, and activations of convolution layers to 8-bit scaled integer data types.

The network in this example has been trained for image classification with CIFAR-10 data.

Residual connections are a popular element in convolutional neural network architectures. A residual network is a type of DAG network that has residual (or shortcut) connections that bypass the main network layers. Residual connections enable the parameter gradients to propagate more easily from the output layer to the earlier layers of the network, which makes it possible to train deeper networks. This increased network depth can result in higher accuracies on more difficult tasks. For information on the network architecture and training, see [Train Residual Network for Image](https://www.mathworks.com/help/deeplearning/ug/train-residual-network-for-image-classification.html) [Classification](https://www.mathworks.com/help/deeplearning/ug/train-residual-network-for-image-classification.html).

To run this example, you must have the products required to quantize and deploy a deep learning network to a GPU environment. For information on these products, see [Quantization Workflow](https://www.mathworks.com/help/deeplearning/ug/quantization-workflow-prerequisites.html) [Prerequisites.](https://www.mathworks.com/help/deeplearning/ug/quantization-workflow-prerequisites.html)

# **Load Pretrained Network**

Load the pretrained network. For information on creating and training a network with residual connections for image classification yourself, see [Train Residual Network for Image Classification](https://www.mathworks.com/help/deeplearning/ug/train-residual-network-for-image-classification.html).

```
load('CIFARNet-20-16.mat','trainedNet');
net = trainedNet;
```
The residual network architecture consists of these components:

- A main branch with convolutional, batch normalization, and ReLU layers connected sequentially.
- *Residual connections* that bypass the convolutional units of the main branch. Residual connections enable the parameter gradients to flow more easily from the output layer to the earlier layers of the network, which makes it possible to train deeper networks.

The main branch of the network contains five sections.

• An initial section containing the image input layer and an initial convolution with activation.

- Three stages of convolutional layers with different feature sizes (32-by-32, 16-by-16, and 8-by-8). Each stage contains *N* convolutional units. Each convolutional unit contains *N* 3-by-3 convolutional layers with activations.
- A final section with global average pooling, fully connected, softmax, and classification layers.

The trained network trainedNet is a layer graph for CIFAR-10 data with residual connections.

- netWidth is the network width, defined as the number of filters in the first 3-by-3 convolutional layers of the network.
- numUnits is the number of convolutional units in the main branch of network. Because the network consists of three stages where each stage has the same number of convolutional units, numUnits must be an integer multiple of 3.
- unitType is the type of convolutional unit, specified as "standard" or "bottleneck". A standard convolutional unit consists of two 3-by-3 convolutional layers. A bottleneck convolutional unit consists of three convolutional layers: a 1-by-1 layer for downsampling in the channel dimension, a 3-by-3 convolutional layer, and a 1-by-1 layer for upsampling in the channel dimension. Hence, a bottleneck convolutional unit has 50% more convolutional layers than a standard unit, but only half the number of spatial 3-by-3 convolutions. The two unit types have similar computational complexity, but the total number of features propagating in the residual connections is four times larger when you use the bottleneck units. The total depth, defined as the maximum number of sequential convolutional and fully connected layers, is  $2*$ numUnits + 2 for networks with standard units and 3\*numUnits + 2 for networks with bottleneck units.

You can use analyzeNetwork to analyze the deep learning network architecture.

analyzeNetwork(net)

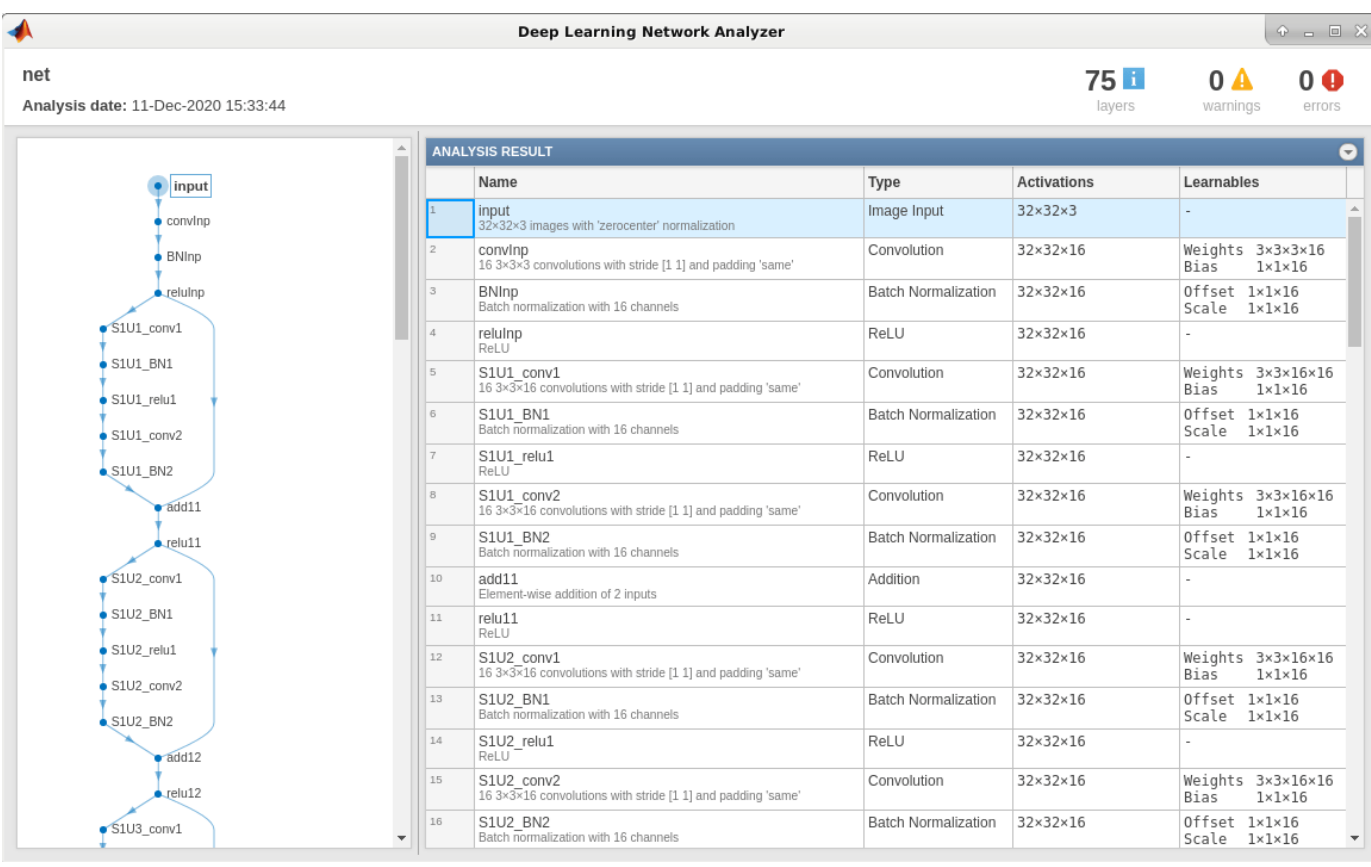

# **Load Data**

Download the CIFAR-10 data set [1] by executing the code below. The data set contains 60,000 images. Each image is 32-by-32 in size and has three color channels (RGB). The size of the data set is 175 MB. Depending on your internet connection, the download process can take some time.

```
datadir = tempdir;downloadCIFARData(datadir);
```
#### **Prepare Data for Calibration and Validation**

Load the CIFAR-10 training and test images as 4-D arrays. The training set contains 50,000 images and the test set contains 10,000 images. Use the CIFAR-10 test images for network validation.

[XTrain, YTrain, XValidation, YValidation] = loadCIFARData(datadir);

You can display a random sample of the training images using the following code.

```
figure:
idx = random(sin(size(XTrain, 4), 20);im = imtile(XTrain(:,:,:,idx),'ThumbnailSize',[96,96]);
imshow(im)
```
Create an augmentedImageDatastore object to use for calibration and validation. Use 200 random images for calibration and 50 random images for validation.

```
inputSize = net.Layers(1).InputSize;
```
augimdsTrain = augmentedImageDatastore(inputSize,XTrain,YTrain); augimdsCalibration = shuffle(augimdsTrain).subset(1:200);

augimdsValidation = augmentedImageDatastore(inputSize,XValidation,YValidation);  $augimdsValidation = shuffle(augimdsValidation).subset(t1:50);$ 

# **Quantize the Network for GPU Deployment Using the Deep Network Quantizer App**

This example uses a GPU execution environment. To learn about the products required to quantize and deploy the deep learning network to a GPU environment, see [Quantization Workflow](https://www.mathworks.com/help/deeplearning/ug/quantization-workflow-prerequisites.html) [Prerequisites.](https://www.mathworks.com/help/deeplearning/ug/quantization-workflow-prerequisites.html)

In the MATLAB® Command Window, open the Deep Network Quantizer app.

deepNetworkQuantizer

Select **New > Quantize a network**. The app automatically verifies your execution environment.

In the dialog, select the execution environment and the network to quantize from the base workspace. For this example, select a GPU execution environment and the DAG network net.

In the **Calibrate** section of the toolstrip, under **Calibration Data**, select the augmentedImageDatastore object from the base workspace containing the calibration data augimdsCalibration.

### Click **Calibrate**.

Deep Network Quantizer uses the calibration data to exercise the network and collect range information for the learnable parameters in the network layers.

When the calibration is complete, the app displays a table containing the weights and biases in the convolution, as well as fully connected layers of the network and the dynamic ranges of the activations in all layers of the network with their minimum and maximum values during the calibration. To the right of the table, the app displays histograms of the dynamic ranges of the parameters. The gray regions of the histograms indicate data that cannot be represented by the quantized representation. For more information on how to interpret these histograms, see [Quantization of Deep Neural Networks](https://www.mathworks.com/help/deeplearning/ug/quantization-of-deep-neural-networks.html).

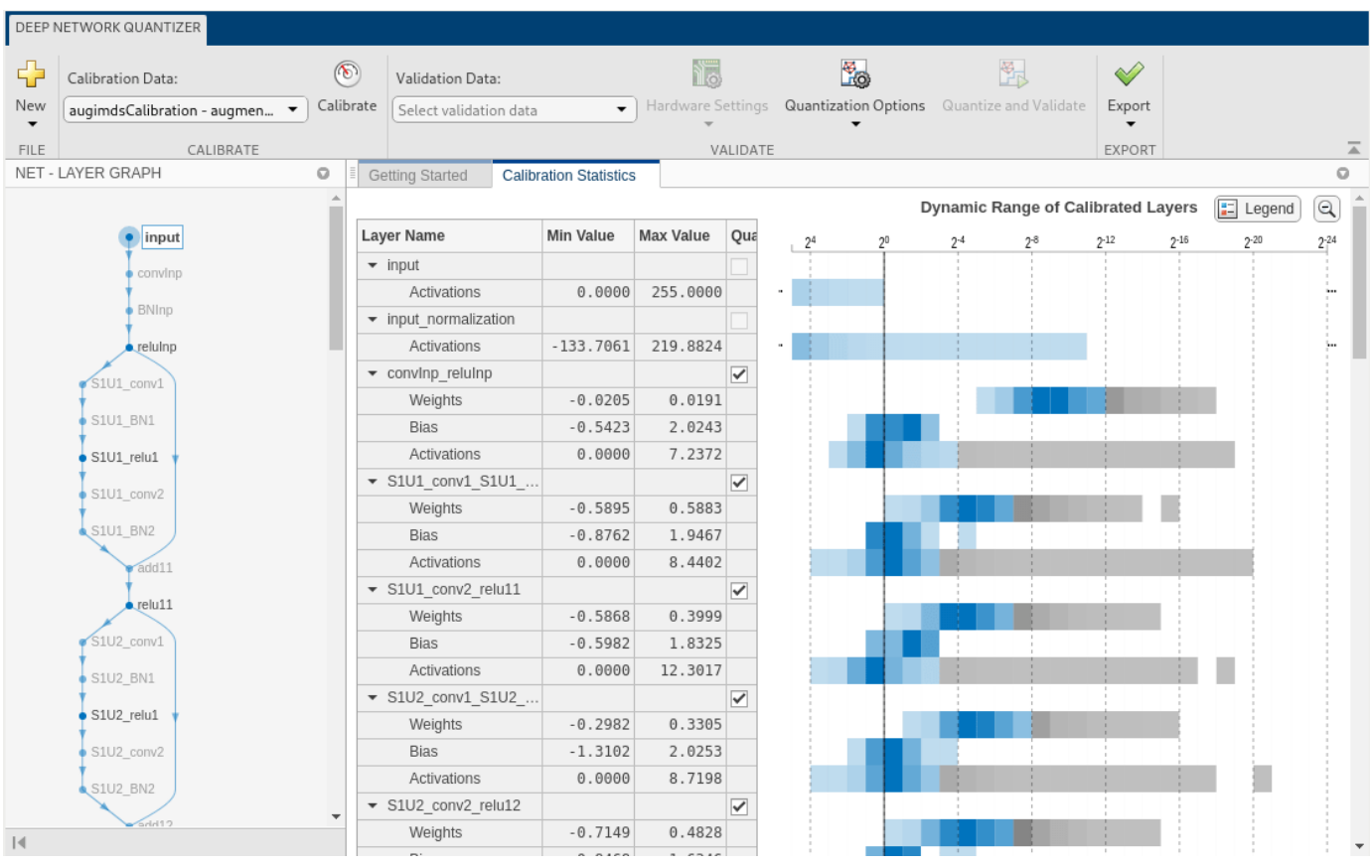

In the **Quantize Layer** column of the table, indicate whether to quantize the learnable parameters in the layer. Layers that are not convolution layers cannot be quantized, and therefore cannot be selected. Layers that are not quantized remain in single precision after quantization.

#### In the **Validate** section of the toolstrip, under **Validation Data**, select the augmentedImageDatastore object from the base workspace containing the validation data, augimdsValidation.

In the **Validate** section of the toolstrip, under **Quantization Options**, select the metric function to use for validation. The app determines a default metric function to use for validation based on the type of network that you quantize. You can also add additional custom metric functions to use for validation. For this example, enter the name of the custom metric function hComputeAccuracy. Select **Add** to add hComputeAccuracy to the list of metric functions available in the app. Select hComputeAccuracy as the metric function to use for validation. This custom metric function compares the predicted label to the ground truth and returns the top-1 accuracy. The custom metric function must be on the path.

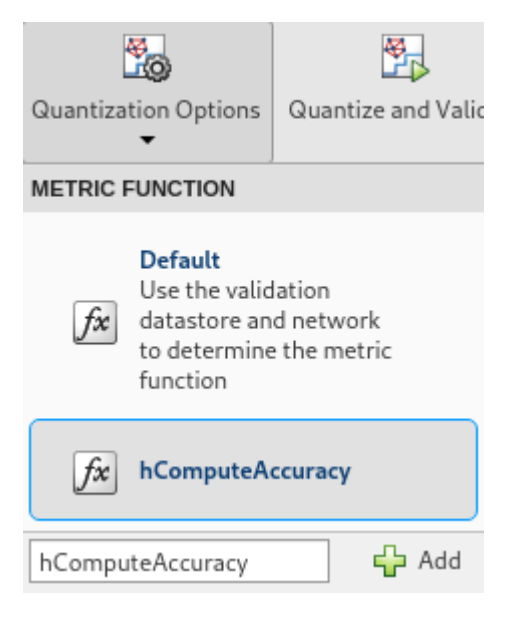

# Click **Quantize and Validate**.

The app quantizes the network and displays a summary of the validation results. For this set of calibration and validation images, quantization of the network results in a 2% decrease in accuracy with a 73% reduction in learnable parameter memory for the set of 50 validation images.

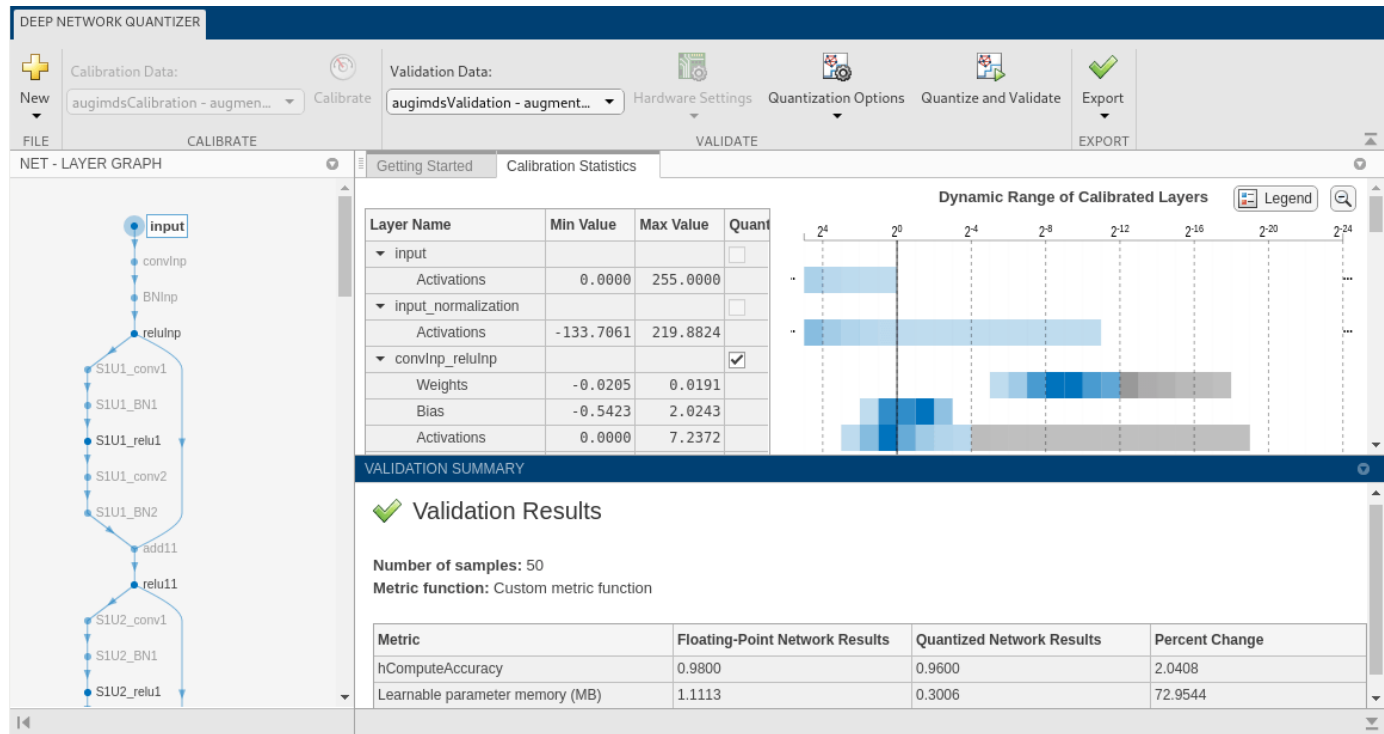

After quantizing and validating the network, you can export the quantized network or generate code. To export the quantized network, select **Export > Export Quantizer** to create a dlquantizer object in the base workspace. To open the GPU Coder app and generate GPU code from the quantized neural network, select **Export > Generate Code**. To learn how to generate CUDA code for a

quantized deep convolutional neural network using GPU Coder, see [Code Generation for Quantized](https://www.mathworks.com/help/gpucoder/ug/code-generation-for-quantized-deep-learning-networks.html) [Deep Learning Networks.](https://www.mathworks.com/help/gpucoder/ug/code-generation-for-quantized-deep-learning-networks.html)

#### **Validate the Performance of the Quantized Network Using Multiple Metric Functions**

You can use multiple metric functions to evaluate the performance of the quantized network simultaneously by using the dlquantizer function.

To begin, load the pretrained network and data, and prepare the data for calibration and validation, as described above.

Create a dlquantizer object. Specify the network to quantize and the execution environment to use. Use the calibrate function to exercise the network with sample inputs from augimdsCalibration and collect range information.

dq = dlquantizer(net,'ExecutionEnvironment','GPU'); calResults = calibrate(dq,augimdsCalibration)

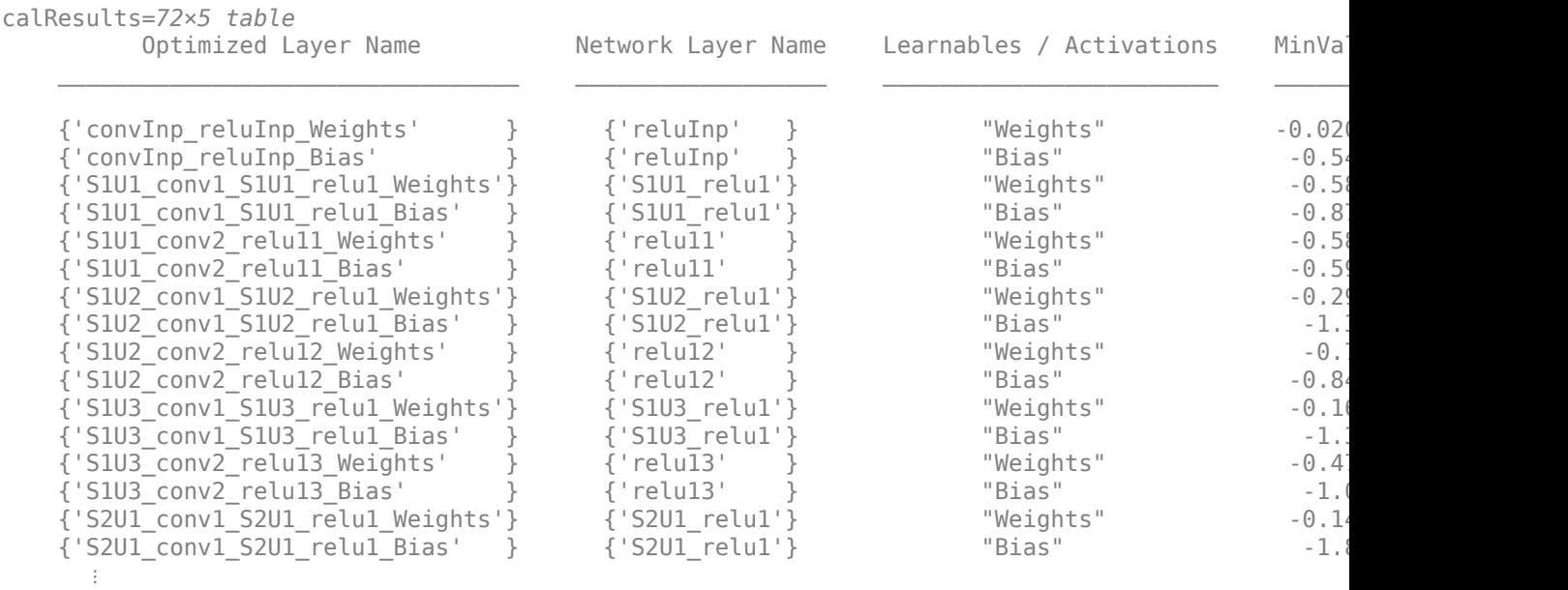

Specify the metric functions in a dlquantizationOptions object. Use the validate function to quantize the learnable parameters in the convolution layers of the network and exercise the network. The validate function uses the metric functions defined in the dlquantizationOptions object to compare the results of the network before and after quantization. For this example, use the top-1 accuracy and top-5 accuracy metrics are used to evaluate the performance of the network.

```
dqOpts = dlquantizationOptions('MetricFcn',...
    \{\mathcal{O}(x) hComputeAccuracy(x, net, augimdsValidation), ...
     @(x)hComputeTop_5(x,net,augimdsValidation)});
```
validationResults = validate(dq,augimdsValidation,dqOpts)

```
validationResults = struct with fields:
        NumSamples: 50
    MetricResults: [1×2 struct]
```
Examine the MetricResults.Result field of the validation output to see the performance of the quantized network as measured by each metric function used.

#### validationResults.MetricResults.Result

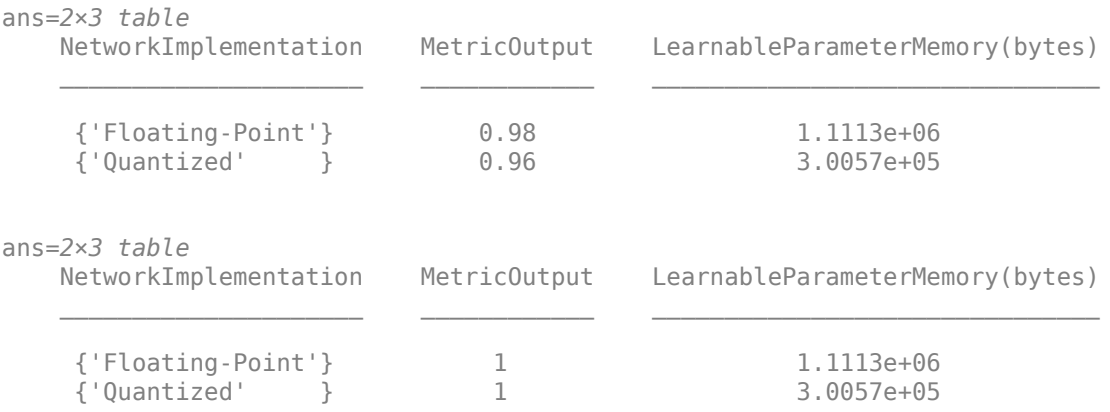

To visualize the calibration statistics, first save the dlquantizer object dq.

```
save('dlquantObj.mat','dq')
```
Then import the dlquantizer object dq in the Deep Network Quantizer app by selecting **New > Import dlquantizer object**.

#### **Generate CUDA Code**

Generate CUDA® code for a quantized deep convolutional neural network.

#### **Create Entry-Point Function**

Write an entry-point function in MATLAB® that:

- **1** Uses the [coder.loadDeepLearningNetwork](https://www.mathworks.com/help/gpucoder/ref/coder.loaddeeplearningnetwork.html) function to load a deep learning model and to construct and set up a CNN class. For more information, see [Load Pretrained Networks for Code](https://www.mathworks.com/help/gpucoder/ug/load-pretrained-networks-for-code-generation.html) [Generation.](https://www.mathworks.com/help/gpucoder/ug/load-pretrained-networks-for-code-generation.html)
- **2** Calls [predict](https://www.mathworks.com/help/deeplearning/ref/seriesnetwork.predict.html) (Deep Learning Toolbox) to predict the responses.

```
type('mynet_predict.m');
```

```
function out = mynet predict(netFile, im)
    persistent net; 
    if isempty(net)
         net = coder.loadDeepLearningNetwork(netFile);
     end
    out = net.predict(im);end
```
A persistent object mynet loads the DAGNetwork object. The first call to the entry-point function constructs and sets up the persistent object. Subsequent calls to the function reuse the same object to call predict on inputs, avoiding reconstructing and reloading the network object.

## **Code Generation by Using codegen**

To configure build settings such as the output file name, location, and type, you create coder configuration objects. To create the objects, use the [coder.gpuConfig](https://www.mathworks.com/help/gpucoder/ref/coder.gpuconfig.html) function. For example, when generating CUDA MEX using the codegen command, use  $cfq = coder.gpuConfiq('mex').$ 

To specify code generation parameters for cuDNN, set the DeepLearningConfig property to a [coder.CuDNNConfig](https://www.mathworks.com/help/gpucoder/ref/coder.cudnnconfig.html) object that you create by using [coder.DeepLearningConfig](https://www.mathworks.com/help/gpucoder/ref/coder.deeplearningconfig.html).

Specify the location of the MAT file containing the calibration data.

Specify the precision of the inference computations in supported layers by using the DataType property. For 8-bit integers, use 'int8'. Int8 precision requires a CUDA GPU with compute capability of 6.1, 6.3, or higher. Use the ComputeCapability property of the [gpuConfig](https://www.mathworks.com/help/gpucoder/ref/coder.gpuconfig.html) object to set the appropriate compute capability value.

```
cfq = coder.qpuConfig('mex');cfg.TargetLang = 'C++';cfg.DeepLearningConfig = coder.DeepLearningConfig('cudnn');
cfg.DeepLearningConfig.DataType = 'int8';
cfg.DeepLearningConfig.CalibrationResultFile = 'dlquantObj.mat';
netFile = 'mynet.mat';
save(netFile,'net');
```
Run the codegen command. The codegen command generates CUDA code from the mynet predict.m entry-point function.

codegen -config cfg mynet\_predict -args {coder.Constant(netFile), ones(inputSize, 'single')} -re

When code generation is successful, you can view the resulting code generation report by clicking View Report in the MATLAB Command Window. The report is displayed in the Report Viewer window. If the code generator detects errors or warnings during code generation, the report describes the issues and provides links to the problematic MATLAB code. See [Code Generation Reports.](https://www.mathworks.com/help/coder/ug/code-generation-reports.html)

Code generation successful: View report

# **References**

[1] Krizhevsky, Alex. 2009. "Learning Multiple Layers of Features from Tiny Images." [https://](https://www.cs.toronto.edu/~kriz/learning-features-2009-TR.pdf) [www.cs.toronto.edu/~kriz/learning-features-2009-TR.pdf](https://www.cs.toronto.edu/~kriz/learning-features-2009-TR.pdf)

# **See Also**

**Apps** Deep Network Quantizer

#### **Functions**

dlquantizer | dlquantizationOptions | calibrate | validate

# **Related Examples**

- • ["Quantization Workflow Prerequisites" on page 19-168](#page-2555-0)
- • ["Train Residual Network for Image Classification" on page 3-13](#page-190-0)

• "Code Generation for Quantized Deep Learning Networks" (GPU Coder)

# <span id="page-2555-0"></span>**Quantization Workflow Prerequisites**

This table lists the products required to quantize and deploy deep learning networks.

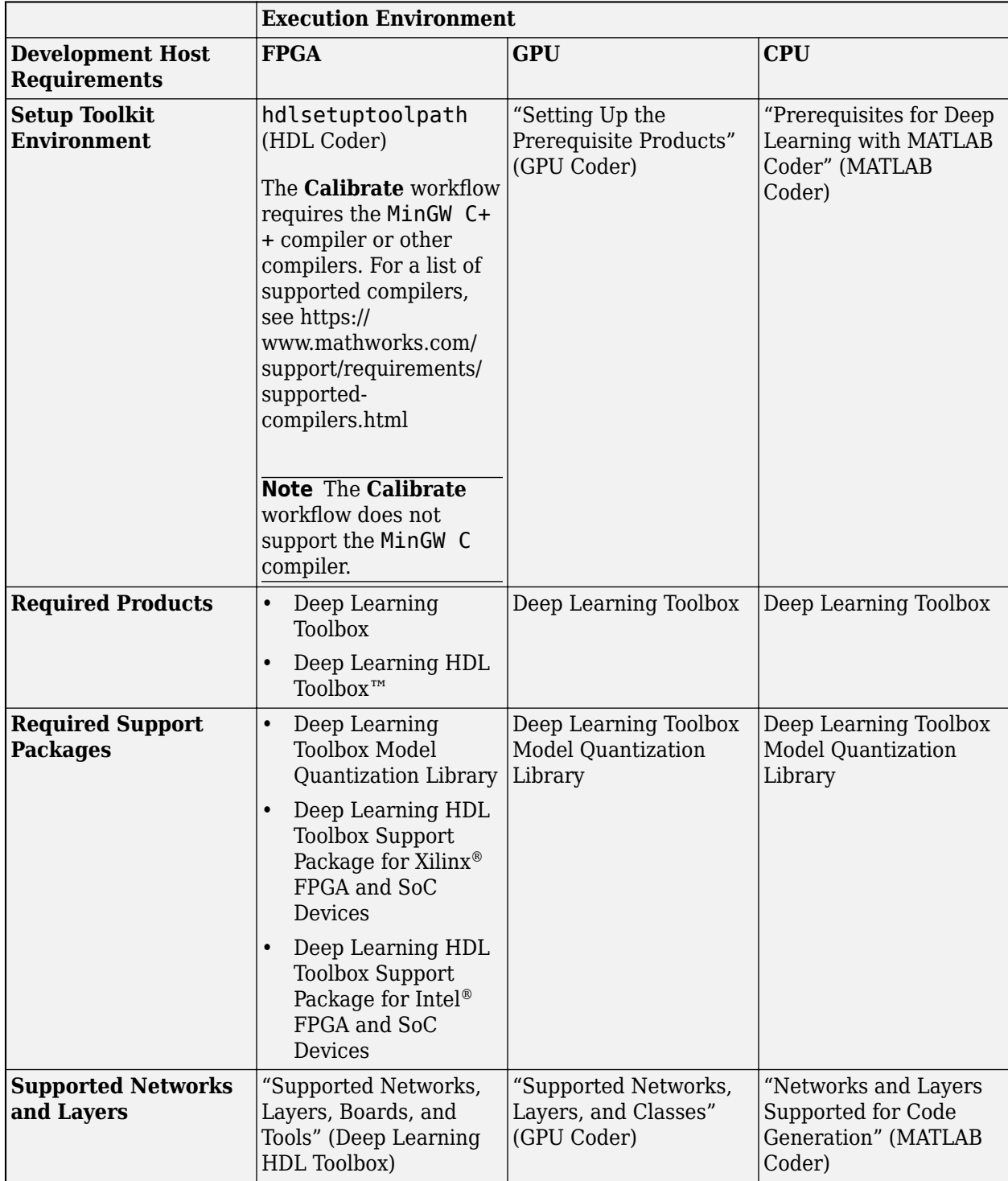
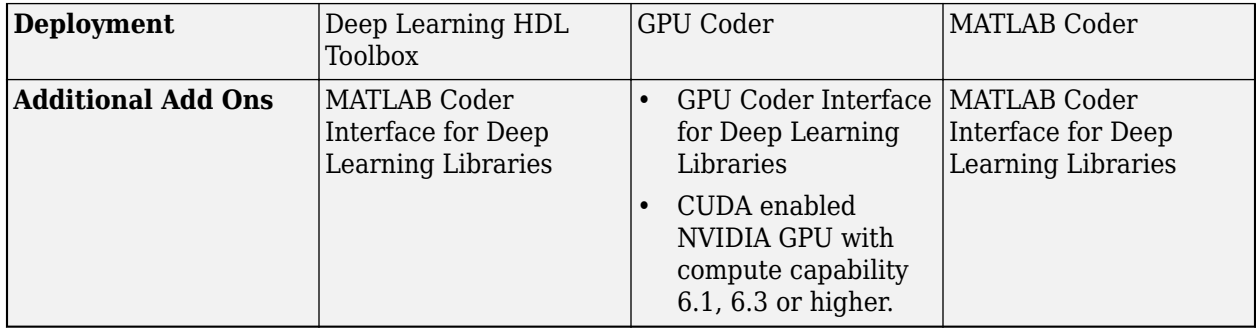

# **Quantization of Deep Neural Networks**

In digital hardware, numbers are stored in binary words. A binary word is a fixed-length sequence of bits (1's and 0's). The data type defines how hardware components or software functions interpret this sequence of 1's and 0's. Numbers are represented as either scaled integer (usually referred to as fixed-point) or floating-point data types.

Most pretrained neural networks and neural networks trained using Deep Learning Toolbox use single-precision floating point data types. Even small trained neural networks require a considerable amount of memory, and require hardware that can perform floating-point arithmetic. These restrictions can inhibit deployment of deep learning capabilities to low-power microcontrollers and FPGAs.

Using the Deep Learning Toolbox Model Quantization Library support package, you can quantize a network to use 8-bit scaled integer data types.

Quantization of a neural network requires a GPU, the GPU Coder Interface for Deep Learning Libraries support package, and the Deep Learning Toolbox Model Quantization Library support package. Using a GPU requires a CUDA enabled NVIDIA GPU with compute capability 6.1, 6.3 or higher.

# **Precision and Range**

Scaled 8-bit integer data types have limited precision and range when compared to single-precision floating point data types. There are several numerical considerations when casting a number from a larger floating-point data type to a smaller data type of fixed length.

- Precision loss: Precision loss is a rounding error. When precision loss occurs, the value is rounded to the nearest number that is representable by the data type. In the case of a tie it rounds:
	- Positive numbers to the closest representable value in the direction of positive infinity.
	- Negative numbers to the closest representable value in the direction of negative infinity.

In MATLAB you can perform this type of rounding using the round function.

- Underflow: Underflow is a type of precision loss. Underflows occur when the value is smaller than the smallest value representable by the data type. When this occurs, the value saturates to zero.
- Overflow: When a value is larger than the largest value that a data type can represent, an overflow occurs. When an overflow occurs, the value saturates to the largest value representable by the data type.

# **Histograms of Dynamic Ranges**

Use the **Deep Network Quantizer** app to collect and visualize the dynamic ranges of the weights and biases of the convolution layers and fully connected layers of a network, and the activations of all layers in the network. The app assigns a scaled 8-bit integer data type for the weights, biases, and activations of the convolution layers of the network. The app displays a histogram of the dynamic range for each of these parameters. The following steps describe how these histograms are produced.

**1** Consider the following values logged for a parameter while exercising a network.

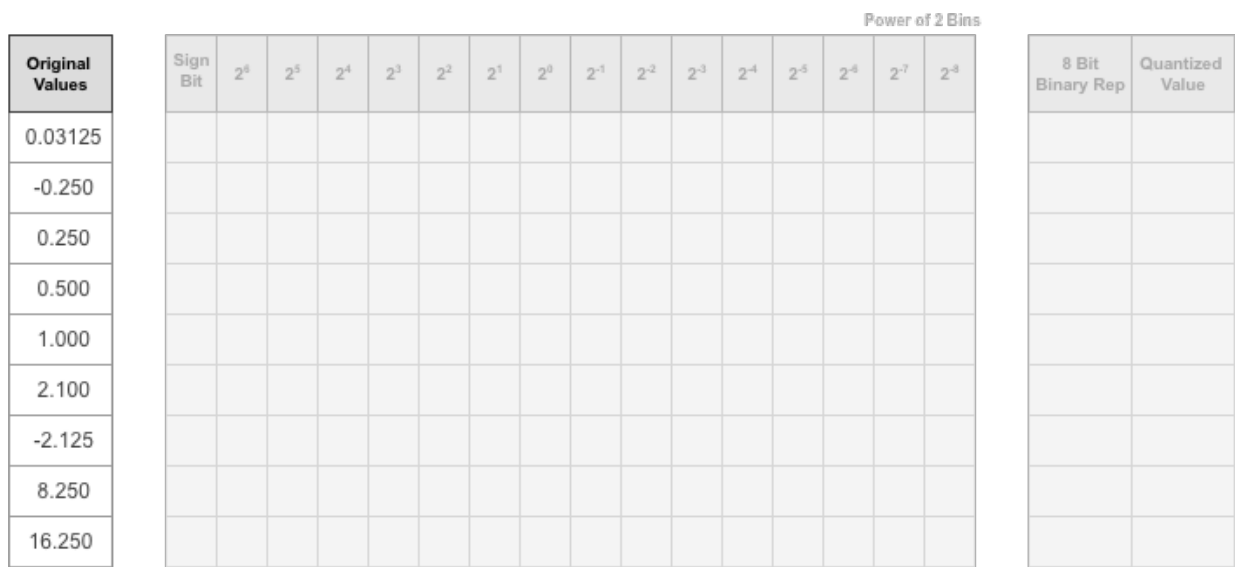

**2** Find the ideal binary representation of each logged value of the parameter.

The most significant bit (MSB) is the left-most bit of the binary word. This bit contributes most to the value of the number. The MSB for each value is highlighted in yellow.

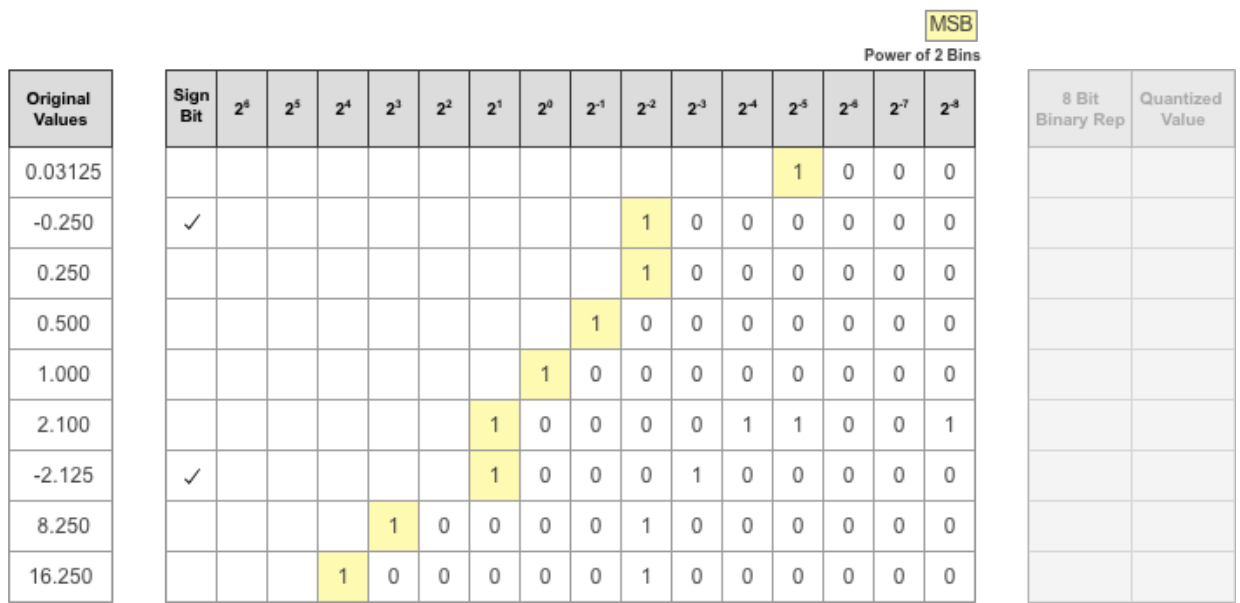

**3** By aligning the binary words, you can see the distribution of bits used by the logged values of a parameter. The sum of MSB's in each column, highlighted in green, give an aggregate view of the logged values.

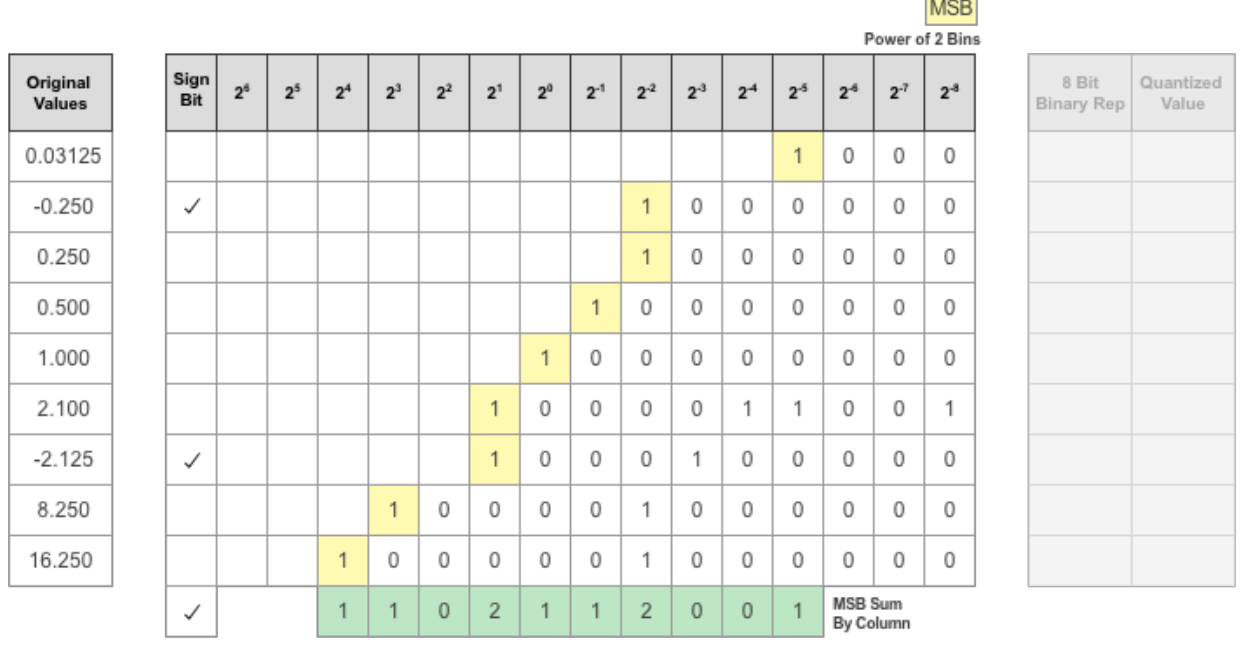

**4** Display the MSB counts of each bit location as a heat map. In this heat map, darker blue regions correspond to a larger number of MSB's in the bit location.

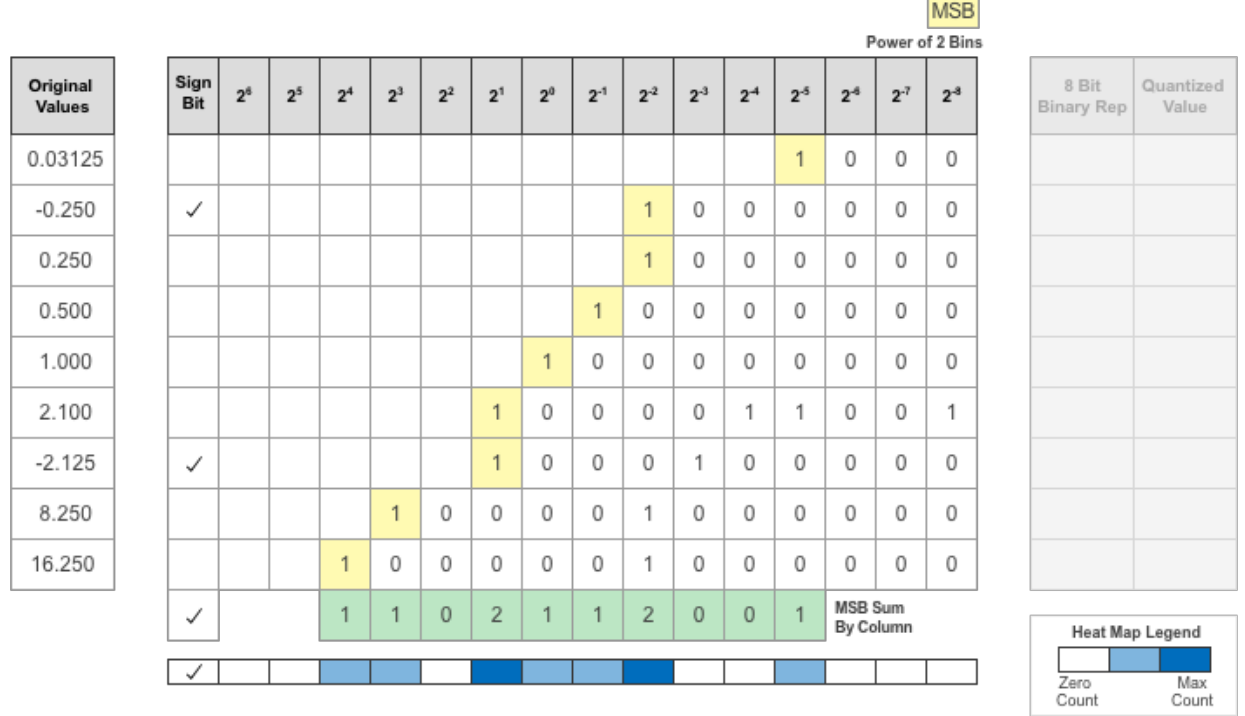

**5** The software assigns a data type that can represent the bit locations that capture the most information. In this example, the software selects a data type that represents bits from  $2^3$  to  $2^{\text{-}3}$ . An additional sign bit is required to represent the signedness of the value.

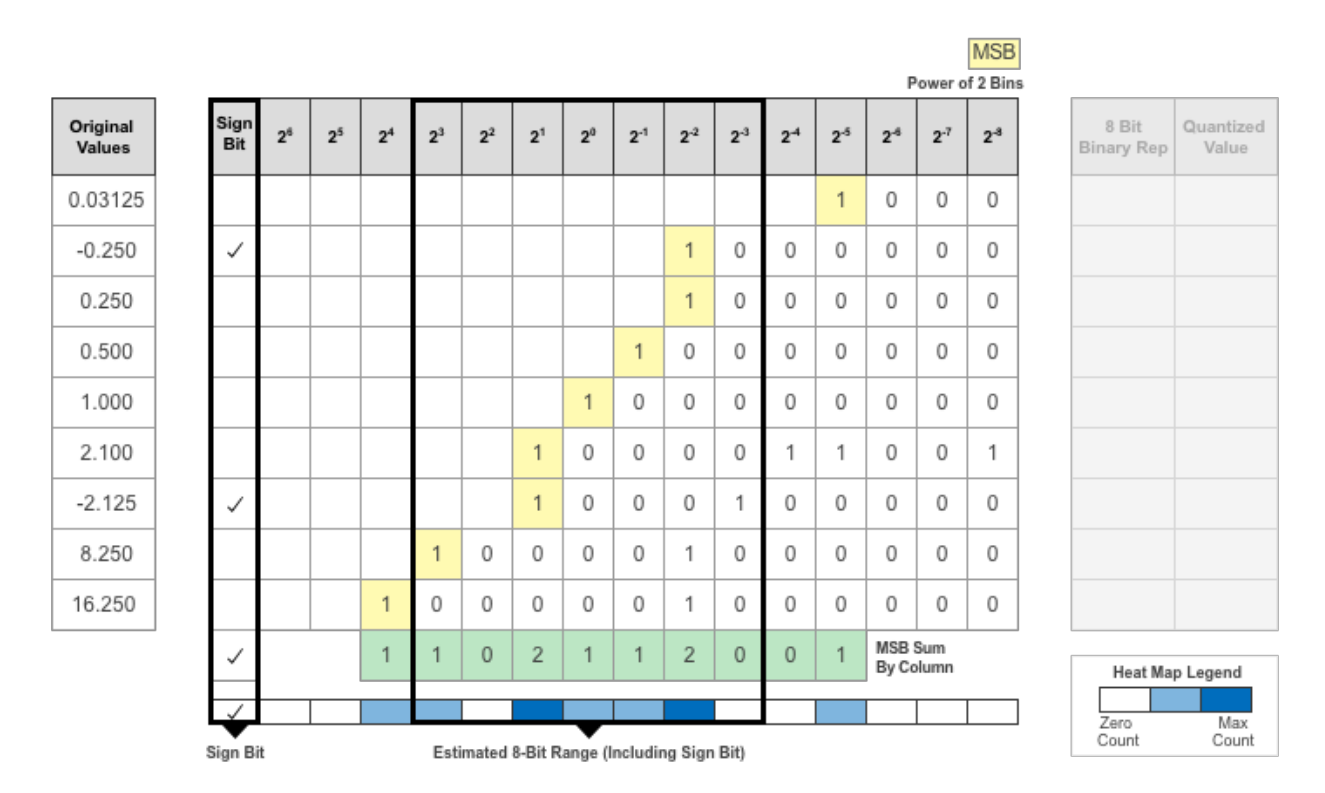

**6** After assigning the data type, any bits outside of that data type are removed. Due to the assignment of a smaller data type of fixed length, precision loss, overflow, and underflow can occur for values that are not representable by the data type.

|                            |                                       | MSB                  |                                  |                                  |                          |                |                                            |                |          |       |                |                |                |                |          |         |              |                    |
|----------------------------|---------------------------------------|----------------------|----------------------------------|----------------------------------|--------------------------|----------------|--------------------------------------------|----------------|----------|-------|----------------|----------------|----------------|----------------|----------|---------|--------------|--------------------|
| Power of 2 Bins            |                                       |                      |                                  |                                  |                          |                |                                            |                |          |       |                |                |                |                |          |         |              |                    |
| 8 Bit<br><b>Binary Rep</b> | $2-3$                                 |                      | $2^{-7}$                         | $2^{ - 5}$                       | 2 <sup>5</sup>           | $2^{-4}$       | 2 <sup>3</sup>                             | 2 <sup>2</sup> | $2^{-1}$ | $2^0$ | 2 <sup>1</sup> | 2 <sup>2</sup> | 2 <sup>3</sup> | 2 <sup>4</sup> | $2^5$    | $2^{6}$ | Sign<br>Bit  | Original<br>Values |
| 00000000                   | $\cup$                                |                      | $\begin{array}{c} 0 \end{array}$ | $\overline{0}$                   | $\overline{\phantom{a}}$ |                |                                            |                |          |       |                |                |                |                |          |         |              | 0.03125            |
| 10000010                   | $\begin{array}{c} 0 \\ 0 \end{array}$ |                      | $\begin{array}{c} 0 \end{array}$ | $\overline{0}$                   | $\overline{0}$           | $\overline{0}$ | 0                                          | 1              |          |       |                |                |                |                |          |         | $\checkmark$ |                    |
| 00000010                   | $\begin{array}{c} 0 \\ 0 \end{array}$ |                      | $\begin{array}{c} 0 \end{array}$ | 0                                | 0                        | 0              | 0                                          | 1              |          |       |                |                |                |                |          |         |              |                    |
| 00000100                   | $\begin{array}{c} 0 \\ 0 \end{array}$ |                      | $\begin{array}{c} \n\end{array}$ | 0                                | $\overline{0}$           | 0              | 0                                          | 0              | 1        |       |                |                |                |                |          |         |              |                    |
| 00001000                   | $\begin{array}{c} 0 \\ 0 \end{array}$ |                      | $\begin{array}{c} 0 \end{array}$ | 0                                | 0                        | 0              | 0                                          | 0              | 0        | 1     |                |                |                |                |          |         |              |                    |
| 00010001                   | 1                                     |                      | $\begin{array}{c} \n\end{array}$ | $\begin{array}{c} 0 \end{array}$ | 1                        |                | 0                                          | 0              | 0        | 0     | $\overline{4}$ |                |                |                |          |         |              |                    |
| 10010001                   | $\begin{array}{c} 0 \\ 0 \end{array}$ |                      | $\begin{array}{c} 0 \end{array}$ | 0                                | 0                        | $\overline{0}$ | 1                                          | 0              | 0        | 0     | $\mathbf{d}$   |                |                |                |          |         | $\checkmark$ |                    |
| 01000010                   | $\begin{array}{c} 0 \\ 0 \end{array}$ |                      | $\begin{array}{c} \n\end{array}$ | 0                                | 0                        | $\overline{0}$ | 0                                          | 1              | 0        | 0     | 0              | 0              |                |                |          |         |              |                    |
| 01111111                   | $\overline{0}$                        |                      | $\overline{0}$                   | $\overline{0}$                   | $\overline{0}$           | $\overline{0}$ | 0                                          | 1              | 0        | 0     | 0              | 0              | 0              | $\mathcal{A}$  |          |         |              |                    |
| <b>Heat Map Legend</b>     |                                       | MSB Sum<br>By Column |                                  |                                  |                          | O.             | 0                                          | $\overline{2}$ |          |       | $\overline{2}$ | $\overline{0}$ |                | 1              |          |         | ✓            |                    |
| Zero                       |                                       |                      |                                  |                                  |                          |                |                                            |                |          |       |                |                |                |                |          |         | ✓            |                    |
| Max<br>Count<br>Count      |                                       |                      |                                  | <b>Precision Loss</b>            |                          |                | Estimated 8-Bit Range (Including Sign Bit) |                |          |       |                |                |                |                | Overflow |         | Sign Bit     |                    |

In this example, the value 0.03125, suffers from an underflow, so the quantized value is 0. The value 2.1 suffers some precision loss, so the quantized value is 2.125. The value 16.250 is larger than the largest representable value of the data type, so this value overflows and the quantized value saturates to 15.874.

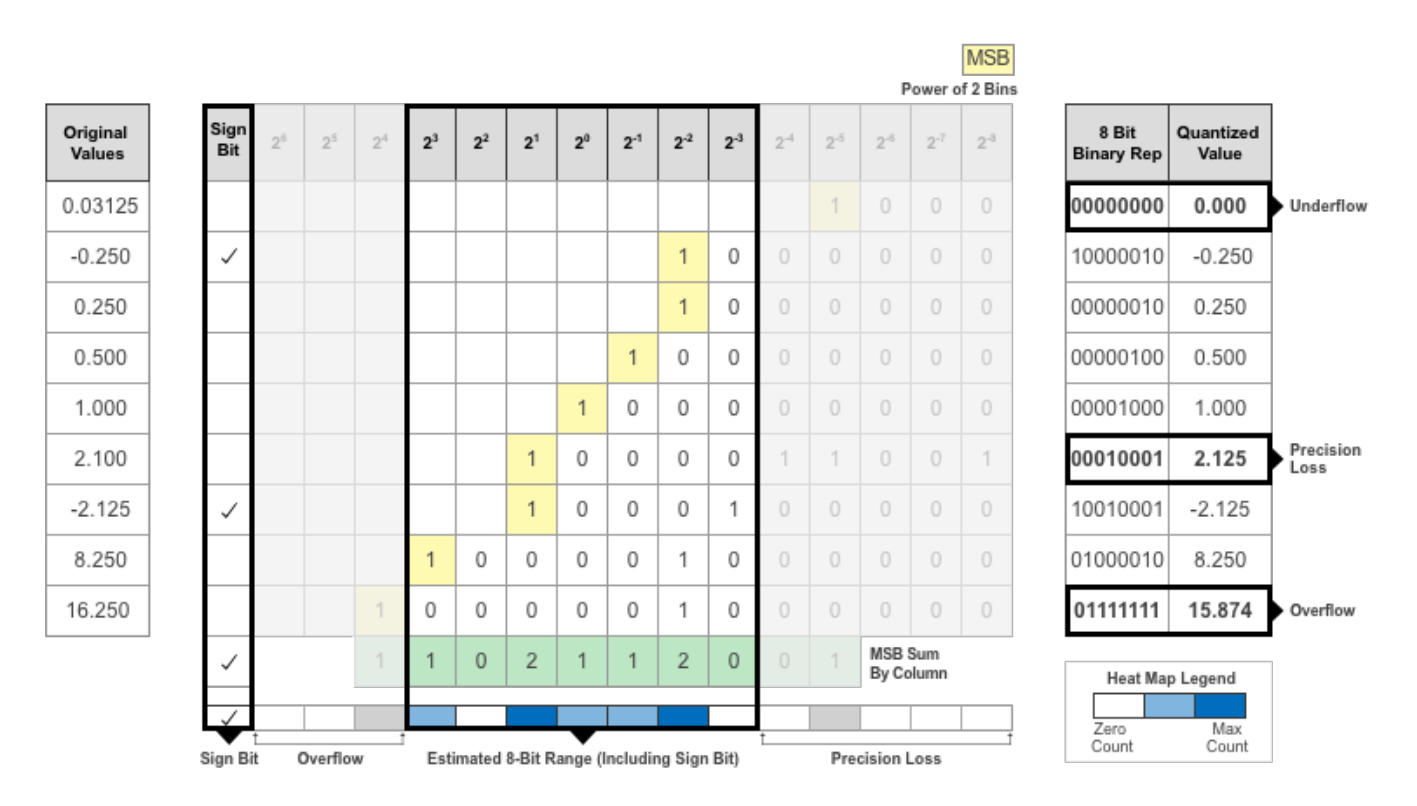

**7** The Deep Network Quantizer app displays this heat map histogram for each learnable parameter in the convolution layers and fully connected layers of the network. The gray regions of the histogram show the bits that cannot be represented by the data type.

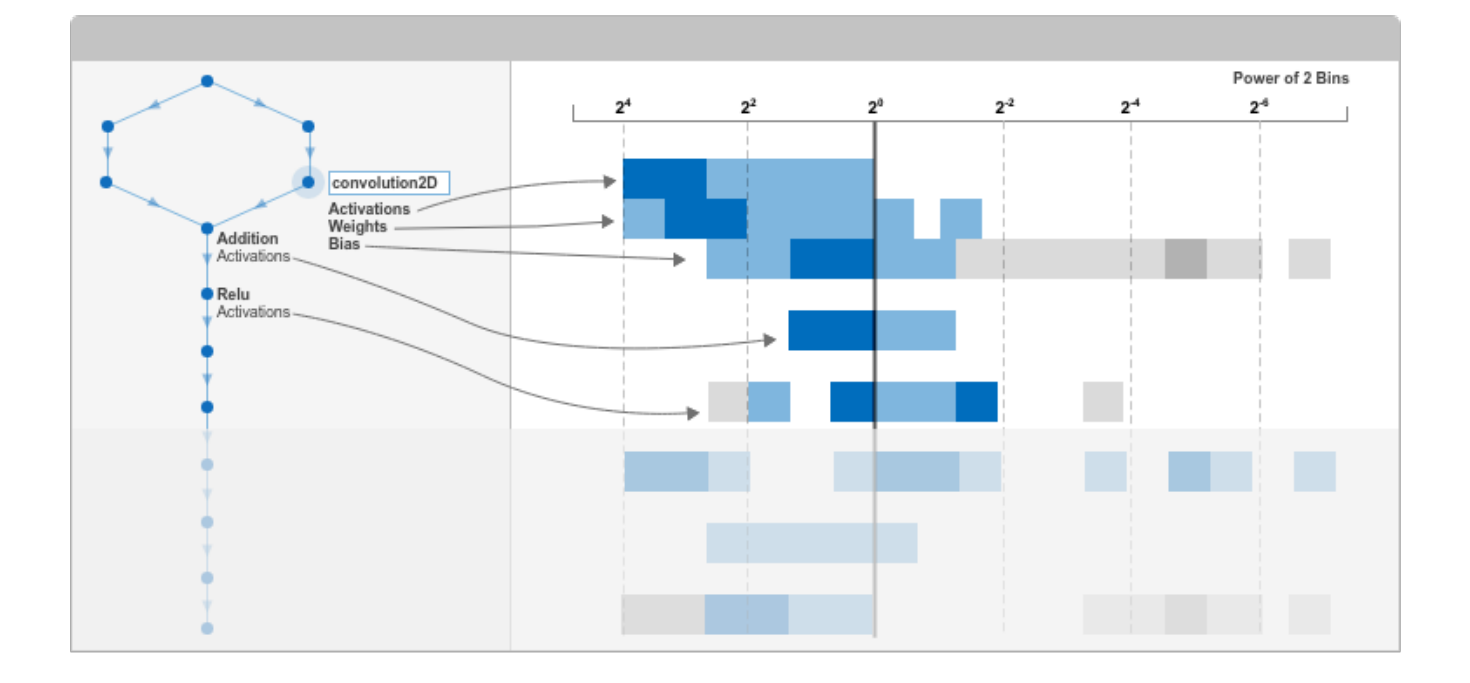

# **See Also**

**Apps Deep Network Quantizer**

#### **Functions**

calibrate | dlquantizationOptions | dlquantizer | validate

# **Neural Network Design Book**

The developers of the Deep Learning Toolbox software have written a textbook, *Neural Network Design* (Hagan, Demuth, and Beale, ISBN 0-9717321-0-8). The book presents the theory of neural networks, discusses their design and application, and makes considerable use of the MATLAB environment and Deep Learning Toolbox software. Example programs from the book are used in various sections of this documentation. (You can find all the book example programs in the Deep Learning Toolbox software by typing nnd.)

Obtain this book from John Stovall at (303) 492-3648, or by email at John.Stovall@colorado.edu.

The *Neural Network Design* textbook includes:

- An Instructor's Manual for those who adopt the book for a class
- Transparency Masters for class use

If you are teaching a class and want an Instructor's Manual (with solutions to the book exercises), contact John Stovall at (303) 492-3648, or by email at John.Stovall@colorado.edu

To look at sample chapters of the book and to obtain Transparency Masters, go directly to the Neural Network Design page at:

<https://hagan.okstate.edu/nnd.html>

From this link, you can obtain sample book chapters in PDF format and you can download the Transparency Masters by clicking **Transparency Masters (3.6MB)**.

You can get the Transparency Masters in PowerPoint or PDF format.

# **Neural Network Objects, Data, and Training Styles**

- ["Workflow for Neural Network Design" on page 20-2](#page-2569-0)
- • ["Four Levels of Neural Network Design" on page 20-3](#page-2570-0)
- • ["Neuron Model" on page 20-4](#page-2571-0)
- • ["Neural Network Architectures" on page 20-8](#page-2575-0)
- • ["Create Neural Network Object" on page 20-13](#page-2580-0)
- ["Configure Shallow Neural Network Inputs and Outputs" on page 20-16](#page-2583-0)
- • ["Understanding Shallow Network Data Structures" on page 20-18](#page-2585-0)
- • ["Neural Network Training Concepts" on page 20-22](#page-2589-0)

# <span id="page-2569-0"></span>**Workflow for Neural Network Design**

The work flow for the neural network design process has seven primary steps. Referenced topics discuss the basic ideas behind steps 2, 3, and 5.

- **1** Collect data
- **2** Create the network ["Create Neural Network Object" on page 20-13](#page-2580-0)
- **3** Configure the network — ["Configure Shallow Neural Network Inputs and Outputs" on page 20-](#page-2583-0) [16](#page-2583-0)
- **4** Initialize the weights and biases
- **5** Train the network — ["Neural Network Training Concepts" on page 20-22](#page-2589-0)
- **6** Validate the network
- **7** Use the network

Data collection in step 1 generally occurs outside the framework of Deep Learning Toolbox software, but it is discussed in general terms in ["Multilayer Shallow Neural Networks and Backpropagation](#page-2595-0) [Training" on page 21-2.](#page-2595-0) Details of the other steps and discussions of steps 4, 6, and 7, are discussed in topics specific to the type of network.

The Deep Learning Toolbox software uses the network object to store all of the information that defines a neural network. This topic describes the basic components of a neural network and shows how they are created and stored in the network object.

After a neural network has been created, it needs to be configured and then trained. Configuration involves arranging the network so that it is compatible with the problem you want to solve, as defined by sample data. After the network has been configured, the adjustable network parameters (called weights and biases) need to be tuned, so that the network performance is optimized. This tuning process is referred to as training the network. Configuration and training require that the network be provided with example data. This topic shows how to format the data for presentation to the network. It also explains network configuration and the two forms of network training: incremental training and batch training.

# **See Also**

#### **More About**

- • ["Four Levels of Neural Network Design" on page 20-3](#page-2570-0)
- • ["Neuron Model" on page 20-4](#page-2571-0)
- • ["Neural Network Architectures" on page 20-8](#page-2575-0)
- • ["Understanding Shallow Network Data Structures" on page 20-18](#page-2585-0)

# <span id="page-2570-0"></span>**Four Levels of Neural Network Design**

There are four different levels at which the neural network software can be used. The first level is represented by the GUIs that are described in "Get Started with Deep Learning Toolbox". These provide a quick way to access the power of the toolbox for many problems of function fitting, pattern recognition, clustering and time series analysis.

The second level of toolbox use is through basic command-line operations. The command-line functions use simple argument lists with intelligent default settings for function parameters. (You can override all of the default settings, for increased functionality.) This topic, and the ones that follow, concentrate on command-line operations.

The GUIs described in Getting Started can automatically generate MATLAB code files with the command-line implementation of the GUI operations. This provides a nice introduction to the use of the command-line functionality.

A third level of toolbox use is customization of the toolbox. This advanced capability allows you to create your own custom neural networks, while still having access to the full functionality of the toolbox.

The fourth level of toolbox usage is the ability to modify any of the code files contained in the toolbox. Every computational component is written in MATLAB code and is fully accessible.

The first level of toolbox use (through the GUIs) is described in Getting Started which also introduces command-line operations. The following topics will discuss the command-line operations in more detail. The customization of the toolbox is described in "Define Shallow Neural Network Architectures".

# **See Also**

### **More About**

• ["Workflow for Neural Network Design" on page 20-2](#page-2569-0)

# <span id="page-2571-0"></span>**Neuron Model**

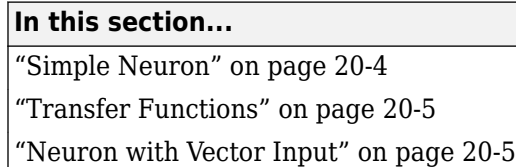

# **Simple Neuron**

The fundamental building block for neural networks is the single-input neuron, such as this example.

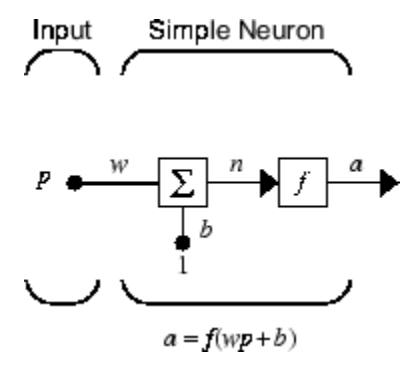

There are three distinct functional operations that take place in this example neuron. First, the scalar input *p* is multiplied by the scalar weight *w* to form the product *wp*, again a scalar. Second, the weighted input *wp* is added to the scalar bias *b* to form the net input *n*. (In this case, you can view the bias as shifting the function *f* to the left by an amount *b*. The bias is much like a weight, except that it has a constant input of 1.) Finally, the net input is passed through the transfer function *f*, which produces the scalar output *a*. The names given to these three processes are: the weight function, the net input function and the transfer function.

For many types of neural networks, the weight function is a product of a weight times the input, but other weight functions (e.g., the distance between the weight and the input, |*w* − *p*|) are sometimes used. (For a list of weight functions, type help nnweight.) The most common net input function is the summation of the weighted inputs with the bias, but other operations, such as multiplication, can be used. (For a list of net input functions, type help nnnetinput.) ["Introduction to Radial Basis](#page-2689-0) [Neural Networks" on page 24-2](#page-2689-0) discusses how distance can be used as the weight function and multiplication can be used as the net input function. There are also many types of transfer functions. Examples of various transfer functions are in ["Transfer Functions" on page 20-5](#page-2572-0). (For a list of transfer functions, type help nntransfer.)

Note that *w* and *b* are both *adjustable* scalar parameters of the neuron. The central idea of neural networks is that such parameters can be adjusted so that the network exhibits some desired or interesting behavior. Thus, you can train the network to do a particular job by adjusting the weight or bias parameters.

All the neurons in the Deep Learning Toolbox software have provision for a bias, and a bias is used in many of the examples and is assumed in most of this toolbox. However, you can omit a bias in a neuron if you want.

### <span id="page-2572-0"></span>**Transfer Functions**

Many transfer functions are included in the Deep Learning Toolbox software.

Two of the most commonly used functions are shown below.

The following figure illustrates the linear transfer function.

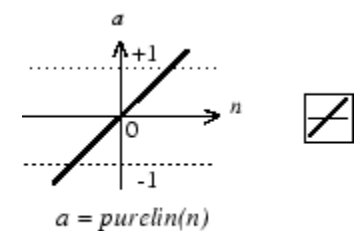

Linear Transfer Function

Neurons of this type are used in the final layer of multilayer networks that are used as function approximators. This is shown in ["Multilayer Shallow Neural Networks and Backpropagation Training"](#page-2595-0) [on page 21-2](#page-2595-0).

The sigmoid transfer function shown below takes the input, which can have any value between plus and minus infinity, and squashes the output into the range 0 to 1.

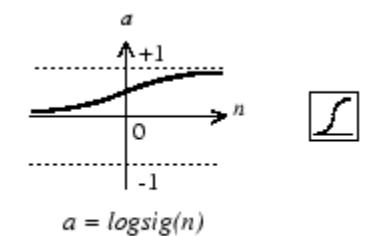

Log-Sigmoid Transfer Function

This transfer function is commonly used in the hidden layers of multilayer networks, in part because it is differentiable.

The symbol in the square to the right of each transfer function graph shown above represents the associated transfer function. These icons replace the general *f* in the network diagram blocks to show the particular transfer function being used.

For a complete list of transfer functions, type help nntransfer. You can also specify your own transfer functions.

You can experiment with a simple neuron and various transfer functions by running the example program nnd2n1.

### **Neuron with Vector Input**

The simple neuron can be extended to handle inputs that are vectors. A neuron with a single *R*element input vector is shown below. Here the individual input elements

*p*1, *p*2,…*p<sup>R</sup>*

are multiplied by weights

*w*1, 1, *w*1, 2, …*w*1, *<sup>R</sup>*

and the weighted values are fed to the summing junction. Their sum is simply **Wp**, the dot product of the (single row) matrix **W** and the vector **p**. (There are other weight functions, in addition to the dot product, such as the distance between the row of the weight matrix and the input vector, as in ["Introduction to Radial Basis Neural Networks" on page 24-2.](#page-2689-0))

Input Neuron w Vector Input

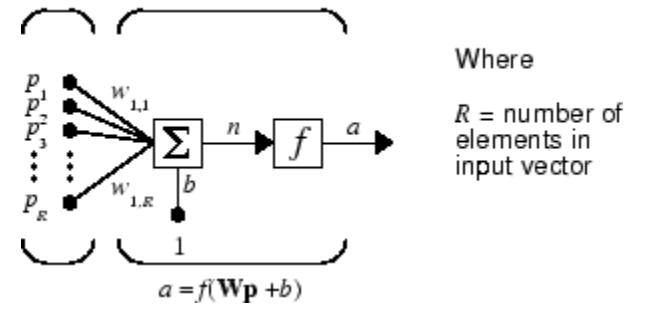

The neuron has a bias *b*, which is summed with the weighted inputs to form the net input *n*. (In addition to the summation, other net input functions can be used, such as the multiplication that is used in ["Introduction to Radial Basis Neural Networks" on page 24-2.](#page-2689-0)) The net input *n* is the argument of the transfer function *f*.

$$
n = w_{1,1}p_1 + w_{1,2}p_2 + \dots + w_{1,RPR} + b
$$

This expression can, of course, be written in MATLAB code as

$$
n = W^*p + b
$$

However, you will seldom be writing code at this level, for such code is already built into functions to define and simulate entire networks.

#### **Abbreviated Notation**

The figure of a single neuron shown above contains a lot of detail. When you consider networks with many neurons, and perhaps layers of many neurons, there is so much detail that the main thoughts tend to be lost. Thus, the authors have devised an abbreviated notation for an individual neuron. This notation, which is used later in circuits of multiple neurons, is shown here.

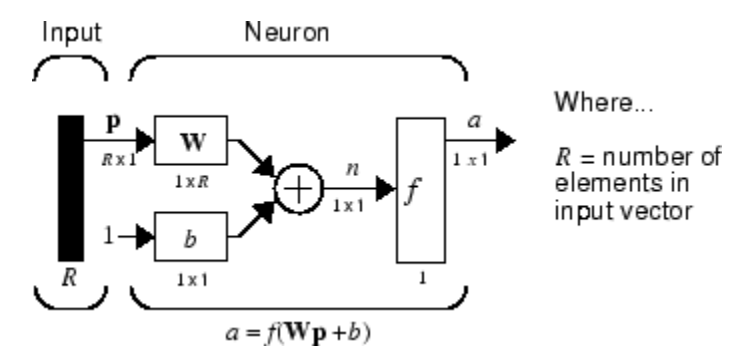

Here the input vector **p** is represented by the solid dark vertical bar at the left. The dimensions of **p** are shown below the symbol **p** in the figure as  $R \times 1$ . (Note that a capital letter, such as R in the

previous sentence, is used when referring to the *size* of a vector.) Thus, **p** is a vector of *R* input elements. These inputs postmultiply the single-row, *R*-column matrix **W**. As before, a constant 1 enters the neuron as an input and is multiplied by a scalar bias *b*. The net input to the transfer function *f* is *n*, the sum of the bias *b* and the product **Wp**. This sum is passed to the transfer function *f* to get the neuron's output *a*, which in this case is a scalar. Note that if there were more than one neuron, the network output would be a vector.

A *layer* of a network is defined in the previous figure. A layer includes the weights, the multiplication and summing operations (here realized as a vector product **Wp**), the bias *b*, and the transfer function *f*. The array of inputs, vector **p**, is not included in or called a layer.

As with the ["Simple Neuron" on page 20-4,](#page-2571-0) there are three operations that take place in the layer: the weight function (matrix multiplication, or dot product, in this case), the net input function (summation, in this case), and the transfer function.

Each time this abbreviated network notation is used, the sizes of the matrices are shown just below their matrix variable names. This notation will allow you to understand the architectures and follow the matrix mathematics associated with them.

As discussed in ["Transfer Functions" on page 20-5](#page-2572-0), when a specific transfer function is to be used in a figure, the symbol for that transfer function replaces the *f* shown above. Here are some examples.

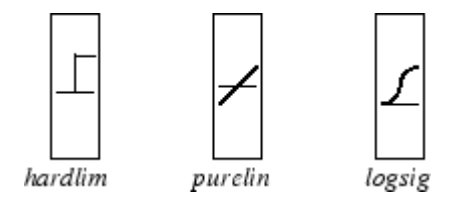

You can experiment with a two-element neuron by running the example program nnd2n2.

# **See Also**

### **More About**

- • ["Neural Network Architectures" on page 20-8](#page-2575-0)
- ["Workflow for Neural Network Design" on page 20-2](#page-2569-0)

# <span id="page-2575-0"></span>**Neural Network Architectures**

#### **In this section...**

"One Layer of Neurons" on page 20-8

["Multiple Layers of Neurons" on page 20-10](#page-2577-0)

["Input and Output Processing Functions" on page 20-11](#page-2578-0)

Two or more of the neurons shown earlier can be combined in a layer, and a particular network could contain one or more such layers. First consider a single layer of neurons.

### **One Layer of Neurons**

A one-layer network with *R* input elements and *S* neurons follows.

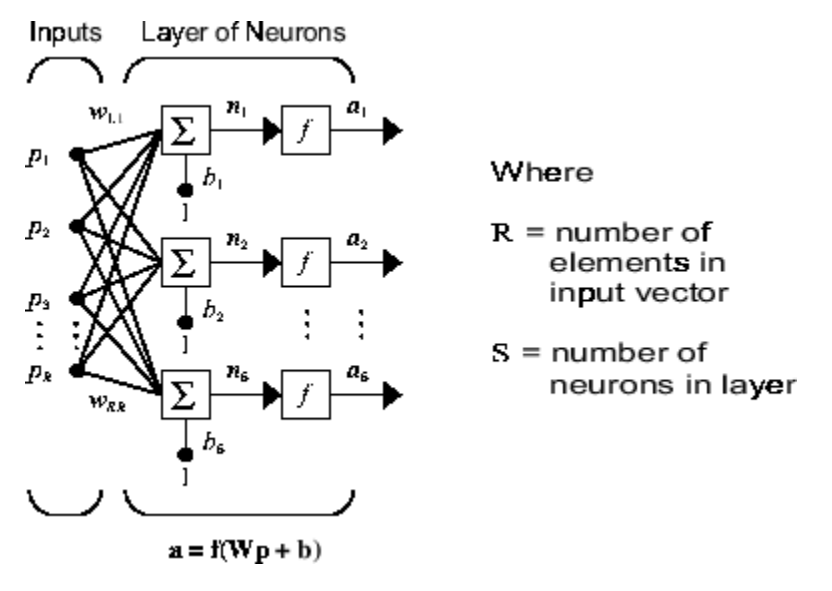

In this network, each element of the input vector **p** is connected to each neuron input through the weight matrix **W**. The *i*th neuron has a summer that gathers its weighted inputs and bias to form its own scalar output *n*(*i*). The various *n*(*i*) taken together form an *S*-element net input vector **n**. Finally, the neuron layer outputs form a column vector **a**. The expression for **a** is shown at the bottom of the figure.

Note that it is common for the number of inputs to a layer to be different from the number of neurons (i.e., *R* is not necessarily equal to *S*). A layer is not constrained to have the number of its inputs equal to the number of its neurons.

You can create a single (composite) layer of neurons having different transfer functions simply by putting two of the networks shown earlier in parallel. Both networks would have the same inputs, and each network would create some of the outputs.

The input vector elements enter the network through the weight matrix **W**.

$$
\mathbf{W} = \begin{bmatrix} w_{1,1} & w_{1,2} & \dots & w_{1,R} \\ w_{2,1} & w_{2,2} & \dots & w_{2,R} \\ w_{S,1} & w_{S,2} & \dots & w_{S,R} \end{bmatrix}
$$

Note that the row indices on the elements of matrix **W** indicate the destination neuron of the weight, and the column indices indicate which source is the input for that weight. Thus, the indices in  $w_{1,2}$  say that the strength of the signal *from* the second input element *to* the first (and only) neuron is  $w_1$ .

The *S* neuron *R*-input one-layer network also can be drawn in abbreviated notation.

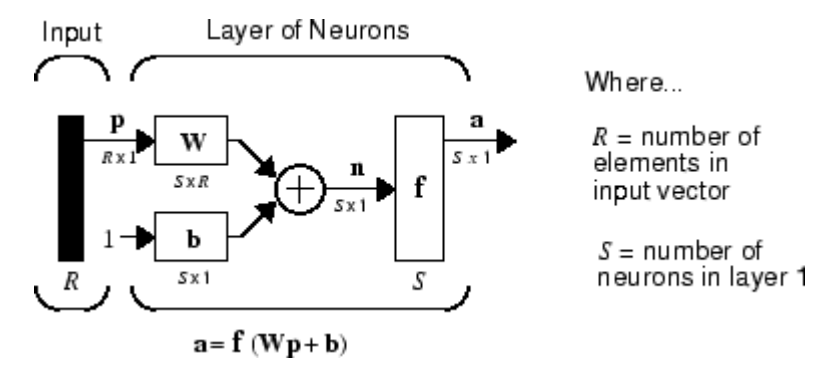

Here **p** is an *R*-length input vector, **W** is an  $S \times R$  matrix, **a** and **b** are *S*-length vectors. As defined previously, the neuron layer includes the weight matrix, the multiplication operations, the bias vector **b**, the summer, and the transfer function blocks.

#### **Inputs and Layers**

To describe networks having multiple layers, the notation must be extended. Specifically, it needs to make a distinction between weight matrices that are connected to inputs and weight matrices that are connected between layers. It also needs to identify the source and destination for the weight matrices.

We will call weight matrices connected to inputs *input weights;* we will call weight matrices connected to layer outputs *layer weights.* Further, superscripts are used to identify the source (second index) and the destination (first index) for the various weights and other elements of the network. To illustrate, the one-layer multiple input network shown earlier is redrawn in abbreviated form here.

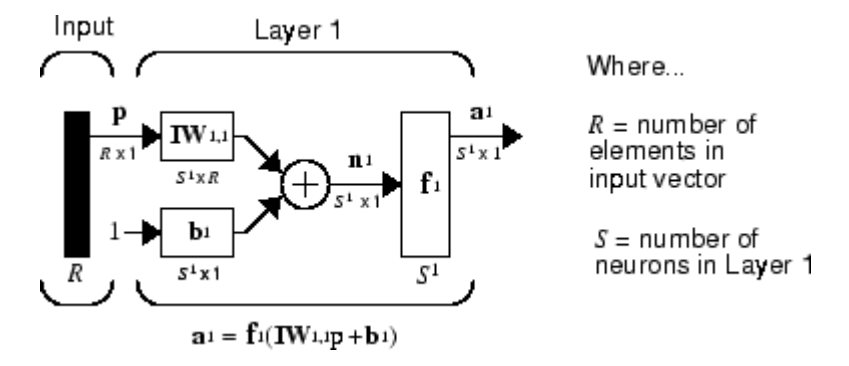

As you can see, the weight matrix connected to the input vector **p** is labeled as an input weight matrix  $(IW^{1,1})$  having a source 1 (second index) and a destination 1 (first index). Elements of layer 1, such as its bias, net input, and output have a superscript 1 to say that they are associated with the first layer.

["Multiple Layers of Neurons" on page 20-10](#page-2577-0) uses layer weight (**LW**) matrices as well as input weight (**IW**) matrices.

### <span id="page-2577-0"></span>**Multiple Layers of Neurons**

A network can have several layers. Each layer has a weight matrix **W**, a bias vector **b**, and an output vector **a**. To distinguish between the weight matrices, output vectors, etc., for each of these layers in the figures, the number of the layer is appended as a superscript to the variable of interest. You can see the use of this layer notation in the three-layer network shown next, and in the equations at the bottom of the figure.

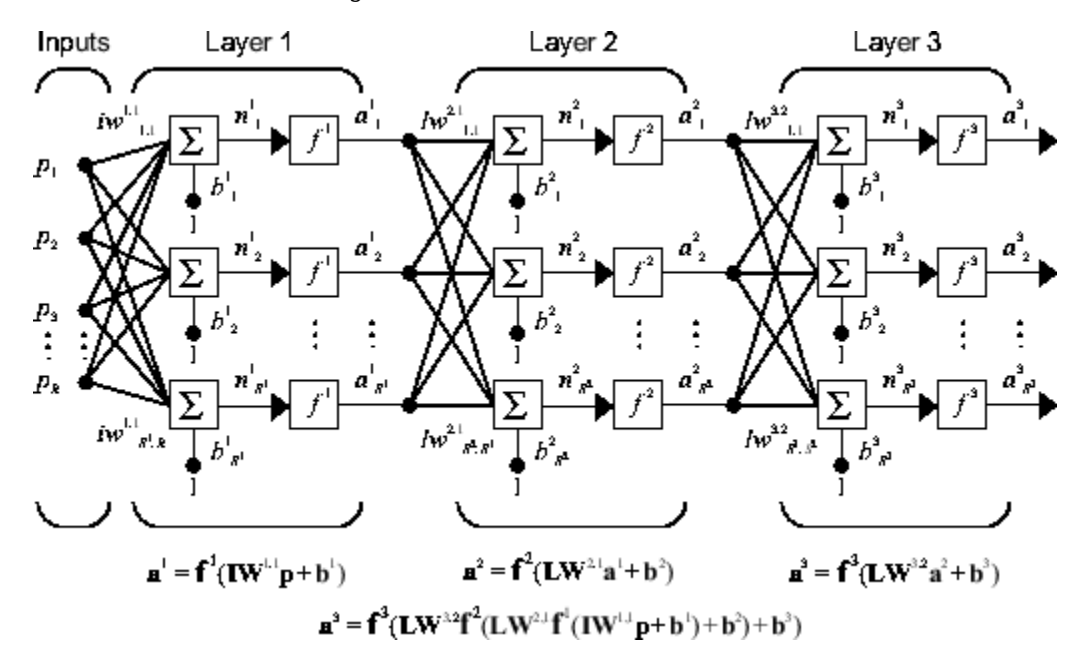

The network shown above has  $R^1$  inputs,  $S^1$  neurons in the first layer,  $S^2$  neurons in the second layer, etc. It is common for different layers to have different numbers of neurons. A constant input 1 is fed to the bias for each neuron.

Note that the outputs of each intermediate layer are the inputs to the following layer. Thus layer 2 can be analyzed as a one-layer network with  $S^1$  inputs,  $S^2$  neurons, and an  $S^2 \times S^1$  weight matrix  $\mathbf{W}^2$ . The input to layer 2 is  $a^1$ ; the output is  $a^2$ . Now that all the vectors and matrices of layer 2 have been identified, it can be treated as a single-layer network on its own. This approach can be taken with any layer of the network.

The layers of a multilayer network play different roles. A layer that produces the network output is called an *output layer*. All other layers are called *hidden layers*. The three-layer network shown earlier has one output layer (layer 3) and two hidden layers (layer 1 and layer 2). Some authors refer to the inputs as a fourth layer. This toolbox does not use that designation.

The architecture of a multilayer network with a single input vector can be specified with the notation *R* − *S*<sup>1</sup> − *S*<sup>2</sup> −…− *S<sup>M</sup>*, where the number of elements of the input vector and the number of neurons in each layer are specified.

The same three-layer network can also be drawn using abbreviated notation.

<span id="page-2578-0"></span>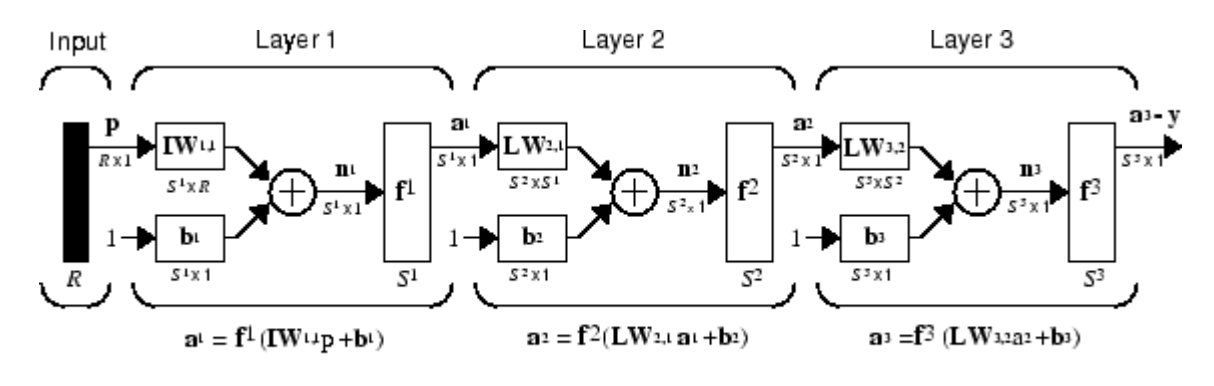

 $a^3 = f^3$  (LW3.2  $f^2$  (LW2.1f<sup>1</sup> (IW1.1p + b1) + b2)+ b3) - y

Multiple-layer networks are quite powerful. For instance, a network of two layers, where the first layer is sigmoid and the second layer is linear, can be trained to approximate any function (with a finite number of discontinuities) arbitrarily well. This kind of two-layer network is used extensively in ["Multilayer Shallow Neural Networks and Backpropagation Training" on page 21-2](#page-2595-0).

Here it is assumed that the output of the third layer, **a** 3 , is the network output of interest, and this output is labeled as **y**. This notation is used to specify the output of multilayer networks.

# **Input and Output Processing Functions**

Network inputs might have associated processing functions. Processing functions transform user input data to a form that is easier or more efficient for a network.

For instance, mapminmax transforms input data so that all values fall into the interval  $[-1, 1]$ . This can speed up learning for many networks. removeconstantrows removes the rows of the input vector that correspond to input elements that always have the same value, because these input elements are not providing any useful information to the network. The third common processing function is fixunknowns, which recodes unknown data (represented in the user's data with NaN values) into a numerical form for the network. fixunknowns preserves information about which values are known and which are unknown.

Similarly, network outputs can also have associated processing functions. Output processing functions are used to transform user-provided target vectors for network use. Then, network outputs are reverse-processed using the same functions to produce output data with the same characteristics as the original user-provided targets.

Both mapminmax and removeconstantrows are often associated with network outputs. However, fixunknowns is not. Unknown values in targets (represented by NaN values) do not need to be altered for network use.

Processing functions are described in more detail in ["Choose Neural Network Input-Output](#page-2600-0) [Processing Functions" on page 21-7.](#page-2600-0)

# **See Also**

### **More About**

• ["Neuron Model" on page 20-4](#page-2571-0)

• ["Workflow for Neural Network Design" on page 20-2](#page-2569-0)

# <span id="page-2580-0"></span>**Create Neural Network Object**

This topic is part of the design workflow described in ["Workflow for Neural Network Design" on page](#page-2569-0) [20-2](#page-2569-0).

The easiest way to create a neural network is to use one of the network creation functions. To investigate how this is done, you can create a simple, two-layer feedforward network, using the command feedforwardnet:

```
net = feedforwardnet
net =
Neural Network
              name: 'Feed-Forward Neural Network'
           userdata: (your custom info)
     dimensions:
          numInputs: 1
         numLayers: 2
         numOutputs: 1
    numInputDelays: 0
    numLayerDelays: 0
  numFeedbackDelays: 0
 numWeightElements: 10
         sampleTime: 1
     connections:
       biasConnect: [1; 1]
      inputConnect: [1; 0]
       layerConnect: [0 0; 1 0]
      outputConnect: [0 1]
     subobjects:
             inputs: {1x1 cell array of 1 input}
             layers: {2x1 cell array of 2 layers}
           outputs: {1x2 cell array of 1 output}
            biases: {2x1 cell array of 2 biases}
       inputWeights: {2x1 cell array of 1 weight}
       layerWeights: {2x2 cell array of 1 weight}
     functions:
           adaptFcn: 'adaptwb'
         adaptParam: (none)
 derivFcn: 'defaultderiv'
 divideFcn: 'dividerand'
 divideParam: .trainRatio, .valRatio, .testRatio
 divideMode: 'sample'
 initFcn: 'initlay'
 performFcn: 'mse'
       performParam: .regularization, .normalization
           plotFcns: {'plotperform', plottrainstate, ploterrhist,
```

```
 plotregression}
     plotParams: {1x4 cell array of 4 params}
       trainFcn: 'trainlm'
     trainParam: .showWindow, .showCommandLine, .show, .epochs,
                .time, .goal, .min_grad, .max_fail, .mu, .mu dec,
                 .mu_inc, .mu_max
 weight and bias values:
             IW: {2x1 cell} containing 1 input weight matrix
             LW: {2x2 cell} containing 1 layer weight matrix
              b: {2x1 cell} containing 2 bias vectors
 methods:
          adapt: Learn while in continuous use
      configure: Configure inputs & outputs
         gensim: Generate Simulink model
           init: Initialize weights & biases
        perform: Calculate performance
            sim: Evaluate network outputs given inputs
          train: Train network with examples
           view: View diagram
    unconfigure: Unconfigure inputs & outputs
evaluate: outputs = net(inputs)
```
This display is an overview of the network object, which is used to store all of the information that defines a neural network. There is a lot of detail here, but there are a few key sections that can help you to see how the network object is organized.

The dimensions section stores the overall structure of the network. Here you can see that there is one input to the network (although the one input can be a vector containing many elements), one network output, and two layers.

The connections section stores the connections between components of the network. For example, there is a bias connected to each layer, the input is connected to layer 1, and the output comes from layer 2. You can also see that layer 1 is connected to layer 2. (The rows of net. layerConnect represent the destination layer, and the columns represent the source layer. A one in this matrix indicates a connection, and a zero indicates no connection. For this example, there is a single one in element 2,1 of the matrix.)

The key subobjects of the network object are inputs, layers, outputs, biases, inputWeights, and layerWeights. View the layers subobject for the first layer with the command

#### net.layers{1}

```
Neural Network Layer
             name: 'Hidden'
        dimensions: 10
       distanceFcn: (none)
     distanceParam: (none)
 distances: []
 initFcn: 'initnw'
```
 netInputFcn: 'netsum' netInputParam: (none)

```
 positions: []
         range: [10x2 double]
          size: 10
   topologyFcn: (none)
   transferFcn: 'tansig'
 transferParam: (none)
      userdata: (your custom info)
```
The number of neurons in a layer is given by its size property. In this case, the layer has 10 neurons, which is the default size for the feedforwardnet command. The net input function is netsum (summation) and the transfer function is the tansig. If you wanted to change the transfer function to logsig, for example, you could execute the command:

```
net.layers{1}.transferFcn = 'logsig';
```
To view the layerWeights subobject for the weight between layer 1 and layer 2, use the command:

```
net.layerWeights{2,1}
```

```
Neural Network Weight
```

```
 delays: 0
     initFcn: (none)
  initConfig: .inputSize
       learn: true
    learnFcn: 'learngdm'
  learnParam: .lr, .mc
        size: [0 10]
   weightFcn: 'dotprod'
 weightParam: (none)
    userdata: (your custom info)
```
The weight function is dotprod, which represents standard matrix multiplication (dot product). Note that the size of this layer weight is 0-by-10. The reason that we have zero rows is because the network has not yet been configured for a particular data set. The number of output neurons is equal to the number of rows in your target vector. During the configuration process, you will provide the network with example inputs and targets, and then the number of output neurons can be assigned.

This gives you some idea of how the network object is organized. For many applications, you will not need to be concerned about making changes directly to the network object, since that is taken care of by the network creation functions. It is usually only when you want to override the system defaults that it is necessary to access the network object directly. Other topics will show how this is done for particular networks and training methods.

To investigate the network object in more detail, you might find that the object listings, such as the one shown above, contain links to help on each subobject. Click the links, and you can selectively investigate those parts of the object that are of interest to you.

# <span id="page-2583-0"></span>**Configure Shallow Neural Network Inputs and Outputs**

This topic is part of the design workflow described in ["Workflow for Neural Network Design" on page](#page-2569-0) [20-2](#page-2569-0).

After a neural network has been created, it must be configured. The configuration step consists of examining input and target data, setting the network's input and output sizes to match the data, and choosing settings for processing inputs and outputs that will enable best network performance. The configuration step is normally done automatically, when the training function is called. However, it can be done manually, by using the configuration function. For example, to configure the network you created previously to approximate a sine function, issue the following commands:

```
p = -2: .1:2;t = sin(pi*p/2);net1 = configure(net, p, t);
```
You have provided the network with an example set of inputs and targets (desired network outputs). With this information, the configure function can set the network input and output sizes to match the data.

After the configuration, if you look again at the weight between layer 1 and layer 2, you can see that the dimension of the weight is 1 by 20. This is because the target for this network is a scalar.

```
net1.layerWeights{2,1}
```
Neural Network Weight

```
 delays: 0
           initFcn: (none)
        initConfig: .inputSize
             learn: true
 learnFcn: 'learngdm'
 learnParam: .lr, .mc
              size: [1 10]
         weightFcn: 'dotprod'
       weightParam: (none)
          userdata: (your custom info)
```
In addition to setting the appropriate dimensions for the weights, the configuration step also defines the settings for the processing of inputs and outputs. The input processing can be located in the inputs subobject:

```
net1.inputs{1}
```

```
 Neural Network Input
```
 name: 'Input' feedbackOutput: [] processFcns: {'removeconstantrows', mapminmax} processParams: {1x2 cell array of 2 params} processSettings: {1x2 cell array of 2 settings} processedRange: [1x2 double] processedSize: 1 range: [1x2 double] size: 1 userdata: (your custom info)

Before the input is applied to the network, it will be processed by two functions: removeconstantrows and mapminmax. These are discussed fully in ["Multilayer Shallow Neural](#page-2595-0) [Networks and Backpropagation Training" on page 21-2](#page-2595-0) so we won't address the particulars here. These processing functions may have some processing parameters, which are contained in the subobject net1.inputs $\{1\}$ .processParam. These have default values that you can override. The processing functions can also have configuration settings that are dependent on the sample data. These are contained in  $net1.$ inputs $\{1\}$ .processSettings and are set during the configuration process. For example, the mapminmax processing function normalizes the data so that all inputs fall in the range [−1, 1]. Its configuration settings include the minimum and maximum values in the sample data, which it needs to perform the correct normalization. This will be discussed in much more depth in ["Multilayer Shallow Neural Networks and Backpropagation Training" on page 21-2](#page-2595-0).

As a general rule, we use the term "parameter," as in process parameters, training parameters, etc., to denote constants that have default values that are assigned by the software when the network is created (and which you can override). We use the term "configuration setting," as in process configuration setting, to denote constants that are assigned by the software from an analysis of sample data. These settings do not have default values, and should not generally be overridden.

For more information, see also ["Understanding Shallow Network Data Structures" on page 20-18.](#page-2585-0)

# <span id="page-2585-0"></span>**Understanding Shallow Network Data Structures**

#### **In this section...**

```
"Simulation with Concurrent Inputs in a Static Network" on page 20-18
```
["Simulation with Sequential Inputs in a Dynamic Network" on page 20-19](#page-2586-0)

```
"Simulation with Concurrent Inputs in a Dynamic Network" on page 20-20
```
This topic discusses how the format of input data structures affects the simulation of networks. It starts with static networks, and then continues with dynamic networks. The following section describes how the format of the data structures affects network training.

There are two basic types of input vectors: those that occur *concurrently* (at the same time, or in no particular time sequence), and those that occur *sequentially* in time. For concurrent vectors, the order is not important, and if there were a number of networks running in parallel, you could present one input vector to each of the networks. For sequential vectors, the order in which the vectors appear is important.

# **Simulation with Concurrent Inputs in a Static Network**

The simplest situation for simulating a network occurs when the network to be simulated is static (has no feedback or delays). In this case, you need not be concerned about whether or not the input vectors occur in a particular time sequence, so you can treat the inputs as concurrent. In addition, the problem is made even simpler by assuming that the network has only one input vector. Use the following network as an example.

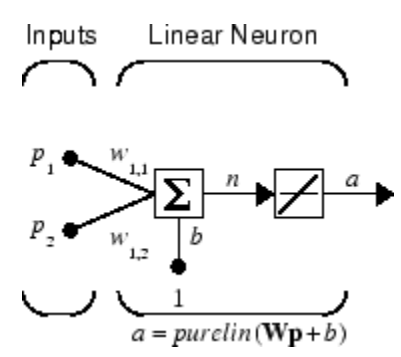

To set up this linear feedforward network, use the following commands:

```
net = linearlayer;
net.inputs{1}.size = 2;net.layers{1}.dimensions = 1;
```
For simplicity, assign the weight matrix and bias to be  $W = [1 2]$  and  $b = [0]$ .

The commands for these assignments are

 $net.IW{1,1} = [1 2];$  $net.b{1} = 0;$ 

Suppose that the network simulation data set consists of  $Q = 4$  concurrent vectors:

$$
\mathbf{p}_1 = \begin{bmatrix} 1 \\ 2 \end{bmatrix}, \mathbf{p}_2 = \begin{bmatrix} 2 \\ 1 \end{bmatrix}, \mathbf{p}_3 = \begin{bmatrix} 2 \\ 3 \end{bmatrix}, \mathbf{p}_4 = \begin{bmatrix} 3 \\ 1 \end{bmatrix}
$$

<span id="page-2586-0"></span>Concurrent vectors are presented to the network as a single matrix:

P = [1 2 2 3; 2 1 3 1];

You can now simulate the network:

 $A = net(P)$  $A =$ 5 4 8 5

A single matrix of concurrent vectors is presented to the network, and the network produces a single matrix of concurrent vectors as output. The result would be the same if there were four networks operating in parallel and each network received one of the input vectors and produced one of the outputs. The ordering of the input vectors is not important, because they do not interact with each other.

### **Simulation with Sequential Inputs in a Dynamic Network**

When a network contains delays, the input to the network would normally be a sequence of input vectors that occur in a certain time order. To illustrate this case, the next figure shows a simple network that contains one delay.

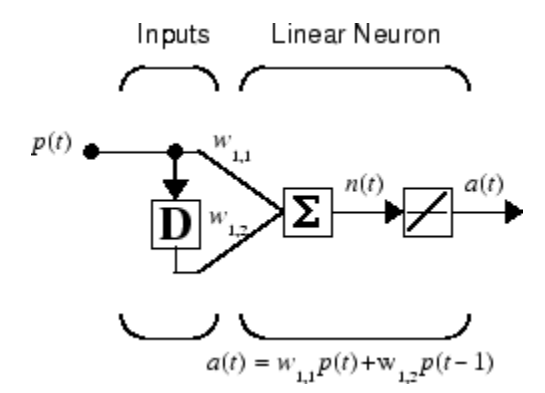

The following commands create this network:

 $net = linearlayer([0 1]);$  $net.inputs{1}.size = 1;$  $net.layers{1}.dimensions = 1;$  $net.biasConnect = 0;$ 

Assign the weight matrix to be  $W = [1 2]$ .

The command is:

 $net.IW{1,1} = [1 2];$ 

Suppose that the input sequence is:

 $\mathbf{p}_1 = [1], \mathbf{p}_2 = [2], \mathbf{p}_3 = [3], \mathbf{p}_4 = [4]$ 

Sequential inputs are presented to the network as elements of a cell array:

 $P = \{1 \ 2 \ 3 \ 4\};$ 

You can now simulate the network:

<span id="page-2587-0"></span> $A = net(P)$  $A =$ [1] [4] [7] [10]

You input a cell array containing a sequence of inputs, and the network produces a cell array containing a sequence of outputs. The order of the inputs is important when they are presented as a sequence. In this case, the current output is obtained by multiplying the current input by 1 and the preceding input by 2 and summing the result. If you were to change the order of the inputs, the numbers obtained in the output would change.

### **Simulation with Concurrent Inputs in a Dynamic Network**

If you were to apply the same inputs as a set of concurrent inputs instead of a sequence of inputs, you would obtain a completely different response. (However, it is not clear why you would want to do this with a dynamic network.) It would be as if each input were applied concurrently to a separate parallel network. For the previous example, ["Simulation with Sequential Inputs in a Dynamic Network" on](#page-2586-0) [page 20-19,](#page-2586-0) if you use a concurrent set of inputs you have

 $\mathbf{p}_1 = [1], \mathbf{p}_2 = [2], \mathbf{p}_3 = [3], \mathbf{p}_4 = [4]$ 

which can be created with the following code:

 $P = [1 2 3 4];$ 

When you simulate with concurrent inputs, you obtain

 $A = net(P)$  $A =$ 1 2 3 4

The result is the same as if you had concurrently applied each one of the inputs to a separate network and computed one output. Note that because you did not assign any initial conditions to the network delays, they were assumed to be 0. For this case the output is simply 1 times the input, because the weight that multiplies the current input is 1.

In certain special cases, you might want to simulate the network response to several different sequences at the same time. In this case, you would want to present the network with a concurrent set of sequences. For example, suppose you wanted to present the following two sequences to the network:

$$
\mathbf{p}_1(1) = [1], \mathbf{p}_1(2) = [2], \mathbf{p}_1(3) = [3], \mathbf{p}_1(4) = [4]
$$
  

$$
\mathbf{p}_2(1) = [4], \mathbf{p}_2(2) = [3], \mathbf{p}_2(3) = [2], \mathbf{p}_2(4) = [1]
$$

The input P should be a cell array, where each element of the array contains the two elements of the two sequences that occur at the same time:

 $P = \{ [1 4] [2 3] [3 2] [4 1] \};$ 

You can now simulate the network:

 $A = net(P);$ 

The resulting network output would be

A = {[1 4] [4 11] [7 8] [10 5]}

As you can see, the first column of each matrix makes up the output sequence produced by the first input sequence, which was the one used in an earlier example. The second column of each matrix makes up the output sequence produced by the second input sequence. There is no interaction between the two concurrent sequences. It is as if they were each applied to separate networks running in parallel.

The following diagram shows the general format for the network input P when there are *Q* concurrent sequences of *TS* time steps. It covers all cases where there is a single input vector. Each element of the cell array is a matrix of concurrent vectors that correspond to the same point in time for each sequence. If there are multiple input vectors, there will be multiple rows of matrices in the cell array.

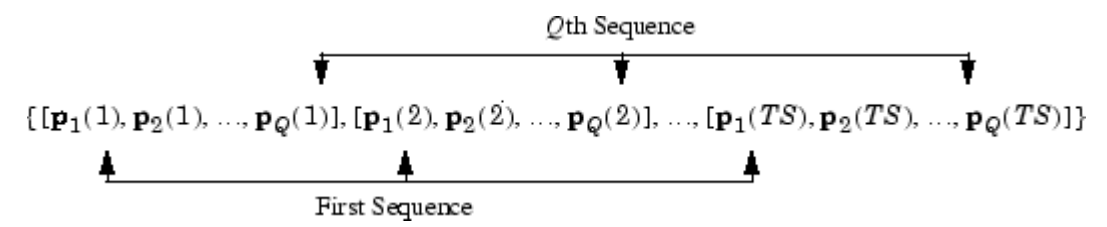

In this topic, you apply sequential and concurrent inputs to dynamic networks. In ["Simulation with](#page-2585-0) [Concurrent Inputs in a Static Network" on page 20-18,](#page-2585-0) you applied concurrent inputs to static networks. It is also possible to apply sequential inputs to static networks. It does not change the simulated response of the network, but it can affect the way in which the network is trained. This will become clear in ["Neural Network Training Concepts" on page 20-22.](#page-2589-0)

See also ["Configure Shallow Neural Network Inputs and Outputs" on page 20-16](#page-2583-0).

# <span id="page-2589-0"></span>**Neural Network Training Concepts**

#### **In this section...**

"Incremental Training with adapt" on page 20-22

["Batch Training" on page 20-24](#page-2591-0)

["Training Feedback" on page 20-26](#page-2593-0)

This topic is part of the design workflow described in ["Workflow for Neural Network Design" on page](#page-2569-0) [20-2](#page-2569-0).

This topic describes two different styles of training. In *incremental* training the weights and biases of the network are updated each time an input is presented to the network. In *batch* training the weights and biases are only updated after all the inputs are presented. The batch training methods are generally more efficient in the MATLAB environment, and they are emphasized in the Deep Learning Toolbox software, but there some applications where incremental training can be useful, so that paradigm is implemented as well.

# **Incremental Training with adapt**

Incremental training can be applied to both static and dynamic networks, although it is more commonly used with dynamic networks, such as adaptive filters. This section illustrates how incremental training is performed on both static and dynamic networks.

#### **Incremental Training of Static Networks**

Consider again the static network used for the first example. You want to train it incrementally, so that the weights and biases are updated after each input is presented. In this case you use the function adapt, and the inputs and targets are presented as sequences.

Suppose you want to train the network to create the linear function:

$$
t=2p_1+p_2
$$

Then for the previous inputs,

$$
\mathbf{p}_1 = \begin{bmatrix} 1 \\ 2 \end{bmatrix}, \mathbf{p}_2 = \begin{bmatrix} 2 \\ 1 \end{bmatrix}, \mathbf{p}_3 = \begin{bmatrix} 2 \\ 3 \end{bmatrix}, \mathbf{p}_4 = \begin{bmatrix} 3 \\ 1 \end{bmatrix}
$$

the targets would be

 $$ 

For incremental training, you present the inputs and targets as sequences:

$$
P = \{ [1;2] [2;1] [2;3] [3;1] \};
$$
  
T = {4 5 7 7};

First, set up the network with zero initial weights and biases. Also, set the initial learning rate to zero to show the effect of incremental training.

 $net = linearlayer(0,0);$ net = configure(net,P,T);  $net.IW{1,1} = [0 0];$  $net.b{1} = 0;$ 

Recall from ["Simulation with Concurrent Inputs in a Static Network" on page 20-18](#page-2585-0) that, for a static network, the simulation of the network produces the same outputs whether the inputs are presented as a matrix of concurrent vectors or as a cell array of sequential vectors. However, this is not true when training the network. When you use the adapt function, if the inputs are presented as a cell array of sequential vectors, then the weights are updated as each input is presented (incremental mode). As shown in the next section, if the inputs are presented as a matrix of concurrent vectors, then the weights are updated only after all inputs are presented (batch mode).

You are now ready to train the network incrementally.

 $[net,a,e,pf] = adapt(net,P,T);$ 

The network outputs remain zero, because the learning rate is zero, and the weights are not updated. The errors are equal to the targets:

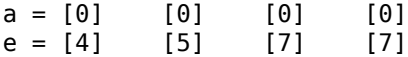

If you now set the learning rate to 0.1 you can see how the network is adjusted as each input is presented:

```
net.inputWeights{1,1}.learnParam.lr = 0.1;
net.biases{1,1}.learnParam.lr = 0.1;[net,a,e,pf] = adapt(net,P,T);a = [0] [2] [6] [5.8]
e = [4] [3] [1] [1.2]
```
The first output is the same as it was with zero learning rate, because no update is made until the first input is presented. The second output is different, because the weights have been updated. The weights continue to be modified as each error is computed. If the network is capable and the learning rate is set correctly, the error is eventually driven to zero.

#### **Incremental Training with Dynamic Networks**

You can also train dynamic networks incrementally. In fact, this would be the most common situation.

To train the network incrementally, present the inputs and targets as elements of cell arrays. Here are the initial input Pi and the inputs P and targets T as elements of cell arrays.

```
Pi = \{1\};P = \{2 \ 3 \ 4\};T = \{3 \ 5 \ 7\};
```
Take the linear network with one delay at the input, as used in a previous example. Initialize the weights to zero and set the learning rate to 0.1.

```
net = linearlayer([0 1], 0.1);net = configure(net, P, T);net.IW{1,1} = [0 0];net.biasConnect = 0;
```
You want to train the network to create the current output by summing the current and the previous inputs. This is the same input sequence you used in the previous example with the exception that you <span id="page-2591-0"></span>assign the first term in the sequence as the initial condition for the delay. You can now sequentially train the network using adapt.

 $[net,a,e,pf] = adapt(net,P,T,Pi);$  $a = [0] [2.4] [7.98]$ e = [3] [2.6] [-0.98]

The first output is zero, because the weights have not yet been updated. The weights change at each subsequent time step.

# **Batch Training**

Batch training, in which weights and biases are only updated after all the inputs and targets are presented, can be applied to both static and dynamic networks. Both types of networks are discussed in this section.

#### **Batch Training with Static Networks**

Batch training can be done using either adapt or train, although train is generally the best option, because it typically has access to more efficient training algorithms. Incremental training is usually done with adapt; batch training is usually done with train.

For batch training of a static network with adapt, the input vectors must be placed in one matrix of concurrent vectors.

 $P = \{1 \ 2 \ 2 \ 3; \ 2 \ 1 \ 3 \ 1\};$  $T = [4 5 7 7];$ 

Begin with the static network used in previous examples. The learning rate is set to 0.01.

```
net = linearlayer(0,0.01);net = configure(net, P, T);net.IW{1,1} = [0 0];net.b{1} = 0;
```
When you call adapt, it invokes trains (the default adaption function for the linear network) and learnwh (the default learning function for the weights and biases). trains uses Widrow-Hoff learning.

```
[net,a,e,pf] = adapt(net,P,T);a = 0 0 0 0e = 4577
```
Note that the outputs of the network are all zero, because the weights are not updated until all the training set has been presented. If you display the weights, you find

```
net.IW{1,1}
 ans = 0.4900 0.4100net.b{1}
 ans = 0.2300
```
This is different from the result after one pass of adapt with incremental updating.

Now perform the same batch training using train. Because the Widrow-Hoff rule can be used in incremental or batch mode, it can be invoked by adapt or train. (There are several algorithms that
can only be used in batch mode (e.g., Levenberg-Marquardt), so these algorithms can only be invoked by train.)

For this case, the input vectors can be in a matrix of concurrent vectors or in a cell array of sequential vectors. Because the network is static and because train always operates in batch mode, train converts any cell array of sequential vectors to a matrix of concurrent vectors. Concurrent mode operation is used whenever possible because it has a more efficient implementation in MATLAB code:

 $P = [1 2 2 3; 2 1 3 1];$  $T = [4 5 7 7];$ 

The network is set up in the same way.

```
net = linearlayer(0,0.01);net = configure(net, P, T);net.IW{1,1} = [0 0];net.b{1} = 0;
```
Now you are ready to train the network. Train it for only one epoch, because you used only one pass of adapt. The default training function for the linear network is trainb, and the default learning function for the weights and biases is learnwh, so you should get the same results obtained using adapt in the previous example, where the default adaption function was trains.

```
net.trainParam.epochs = 1;
net = train(net, P, T);
```
If you display the weights after one epoch of training, you find

```
net.IW{1,1}
 ans = 0.4900 0.4100net.b{1}
 ans = 0.2300
```
This is the same result as the batch mode training in adapt. With static networks, the adapt function can implement incremental or batch training, depending on the format of the input data. If the data is presented as a matrix of concurrent vectors, batch training occurs. If the data is presented as a sequence, incremental training occurs. This is not true for train, which always performs batch training, regardless of the format of the input.

#### **Batch Training with Dynamic Networks**

Training static networks is relatively straightforward. If you use train the network is trained in batch mode and the inputs are converted to concurrent vectors (columns of a matrix), even if they are originally passed as a sequence (elements of a cell array). If you use adapt, the format of the input determines the method of training. If the inputs are passed as a sequence, then the network is trained in incremental mode. If the inputs are passed as concurrent vectors, then batch mode training is used.

With dynamic networks, batch mode training is typically done with train only, especially if only one training sequence exists. To illustrate this, consider again the linear network with a delay. Use a learning rate of 0.02 for the training. (When using a gradient descent algorithm, you typically use a smaller learning rate for batch mode training than incremental training, because all the individual gradients are summed before determining the step change to the weights.)

```
net = linearlayer([0 1], 0.02);net.inputs{1}.size = 1;net.layers{1}.dimensions = 1;net.IW{1,1} = [0 0];net.biasConnect = 0;net.trainParam.epochs = 1;Pi = \{1\};P = \{2 \ 3 \ 4\};T = \{3\ 5\ 6\};
```
You want to train the network with the same sequence used for the incremental training earlier, but this time you want to update the weights only after all the inputs are applied (batch mode). The network is simulated in sequential mode, because the input is a sequence, but the weights are updated in batch mode.

 $net = train(net, P, T, Pi);$ 

The weights after one epoch of training are

net.IW{1,1}  $ans = 0.9000 0.6200$ 

These are different weights than you would obtain using incremental training, where the weights would be updated three times during one pass through the training set. For batch training the weights are only updated once in each epoch.

### **Training Feedback**

The showWindow parameter allows you to specify whether a training window is visible when you train. The training window appears by default. Two other parameters, showCommandLine and show, determine whether command-line output is generated and the number of epochs between commandline feedback during training. For instance, this code turns off the training window and gives you training status information every 35 epochs when the network is later trained with train:

```
net.trainParam.showWindow = false;
net.trainParam.showCommandLine = true;
net.trainParam.show= 35;
```
Sometimes it is convenient to disable all training displays. To do that, turn off both the training window and command-line feedback:

```
net.trainParam.showWindow = false;
net.trainParam.showCommandLine = false;
```
The training window appears automatically when you train. Use the nntraintool function to manually open and close the training window.

```
nntraintool
nntraintool('close')
```
# **Multilayer Shallow Neural Networks and Backpropagation Training**

- • ["Multilayer Shallow Neural Networks and Backpropagation Training" on page 21-2](#page-2595-0)
- • ["Multilayer Shallow Neural Network Architecture" on page 21-3](#page-2596-0)
- • ["Prepare Data for Multilayer Shallow Neural Networks" on page 21-6](#page-2599-0)
- • ["Choose Neural Network Input-Output Processing Functions" on page 21-7](#page-2600-0)
- • ["Divide Data for Optimal Neural Network Training" on page 21-9](#page-2602-0)
- • ["Create, Configure, and Initialize Multilayer Shallow Neural Networks" on page 21-11](#page-2604-0)
- • ["Train and Apply Multilayer Shallow Neural Networks" on page 21-13](#page-2606-0)
- • ["Analyze Shallow Neural Network Performance After Training" on page 21-18](#page-2611-0)
- • ["Limitations and Cautions" on page 21-22](#page-2615-0)

# <span id="page-2595-0"></span>**Multilayer Shallow Neural Networks and Backpropagation Training**

The shallow multilayer feedforward neural network can be used for both function fitting and pattern recognition problems. With the addition of a tapped delay line, it can also be used for prediction problems, as discussed in ["Design Time Series Time-Delay Neural Networks" on page 22-10.](#page-2625-0) This topic shows how you can use a multilayer network. It also illustrates the basic procedures for designing any neural network.

**Note** The training functions described in this topic are not limited to multilayer networks. They can be used to train arbitrary architectures (even custom networks), as long as their components are differentiable.

The work flow for the general neural network design process has seven primary steps:

- **1** Collect data
- **2** Create the network
- **3** Configure the network
- **4** Initialize the weights and biases
- **5** Train the network
- **6** Validate the network (post-training analysis)
- **7** Use the network

Step 1 might happen outside the framework of Deep Learning Toolbox software, but this step is critical to the success of the design process.

Details of this workflow are discussed in these sections:

- • ["Multilayer Shallow Neural Network Architecture" on page 21-3](#page-2596-0)
- • ["Prepare Data for Multilayer Shallow Neural Networks" on page 21-6](#page-2599-0)
- • ["Create, Configure, and Initialize Multilayer Shallow Neural Networks" on page 21-11](#page-2604-0)
- • ["Train and Apply Multilayer Shallow Neural Networks" on page 21-13](#page-2606-0)
- • ["Analyze Shallow Neural Network Performance After Training" on page 21-18](#page-2611-0)
- • ["Use the Network" on page 21-17](#page-2610-0)
- • ["Limitations and Cautions" on page 21-22](#page-2615-0)

Optional workflow steps are discussed in these sections:

- • ["Choose Neural Network Input-Output Processing Functions" on page 21-7](#page-2600-0)
- • ["Divide Data for Optimal Neural Network Training" on page 21-9](#page-2602-0)
- • ["Shallow Neural Networks with Parallel and GPU Computing" on page 27-2](#page-2747-0)

For time series, dynamic modeling, and prediction, see this section:

• ["How Dynamic Neural Networks Work" on page 22-3](#page-2618-0)

# <span id="page-2596-0"></span>**Multilayer Shallow Neural Network Architecture**

#### **In this section...**

"Neuron Model (logsig, tansig, purelin)" on page 21-3

["Feedforward Neural Network" on page 21-4](#page-2597-0)

This topic presents part of a typical multilayer shallow network workflow. For more information and other steps, see ["Multilayer Shallow Neural Networks and Backpropagation Training" on page 21-2](#page-2595-0).

### **Neuron Model (logsig, tansig, purelin)**

An elementary neuron with *R* inputs is shown below. Each input is weighted with an appropriate *w*. The sum of the weighted inputs and the bias forms the input to the transfer function *f*. Neurons can use any differentiable transfer function *f* to generate their output.

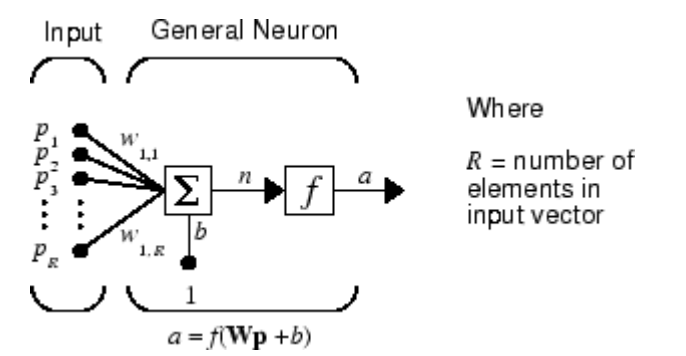

Multilayer networks often use the log-sigmoid transfer function logsig.

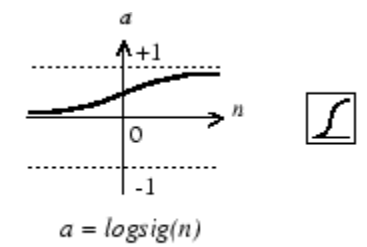

Log-Sigmoid Transfer Function

The function logsig generates outputs between 0 and 1 as the neuron's net input goes from negative to positive infinity.

Alternatively, multilayer networks can use the tan-sigmoid transfer function tansig.

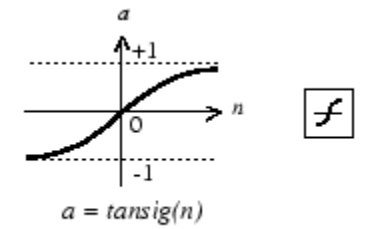

Tan-Sigmoid Transfer Function

<span id="page-2597-0"></span>Sigmoid output neurons are often used for pattern recognition problems, while linear output neurons are used for function fitting problems. The linear transfer function purelin is shown below.

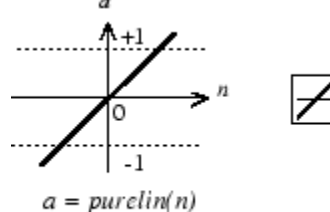

Linear Transfer Function

The three transfer functions described here are the most commonly used transfer functions for multilayer networks, but other differentiable transfer functions can be created and used if desired.

### **Feedforward Neural Network**

A single-layer network of *S* logsig neurons having *R* inputs is shown below in full detail on the left and with a layer diagram on the right.

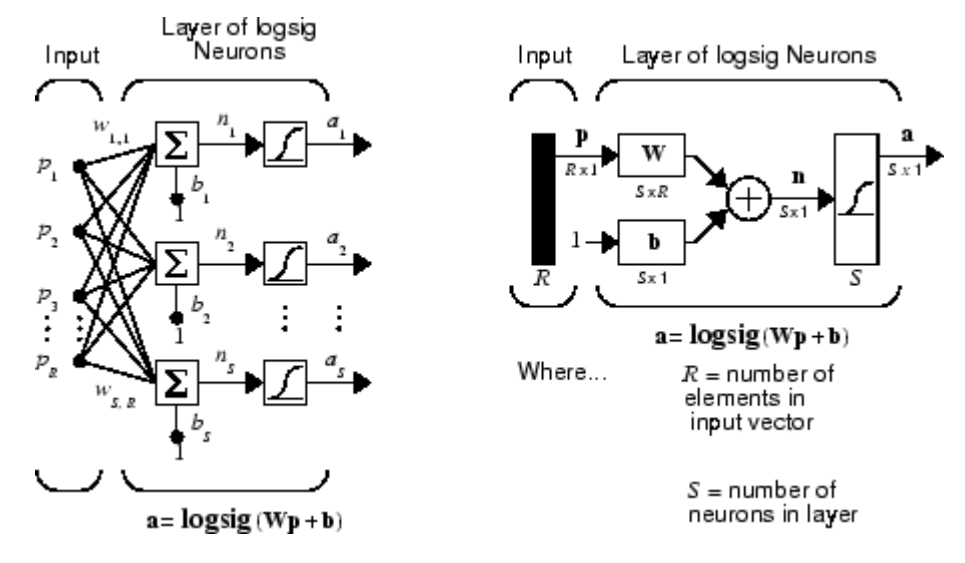

Feedforward networks often have one or more hidden layers of sigmoid neurons followed by an output layer of linear neurons. Multiple layers of neurons with nonlinear transfer functions allow the network to learn nonlinear relationships between input and output vectors. The linear output layer is most often used for function fitting (or nonlinear regression) problems.

On the other hand, if you want to constrain the outputs of a network (such as between 0 and 1), then the output layer should use a sigmoid transfer function (such as logsig). This is the case when the network is used for pattern recognition problems (in which a decision is being made by the network).

For multiple-layer networks the layer number determines the superscript on the weight matrix. The appropriate notation is used in the two-layer tansig/purelin network shown next.

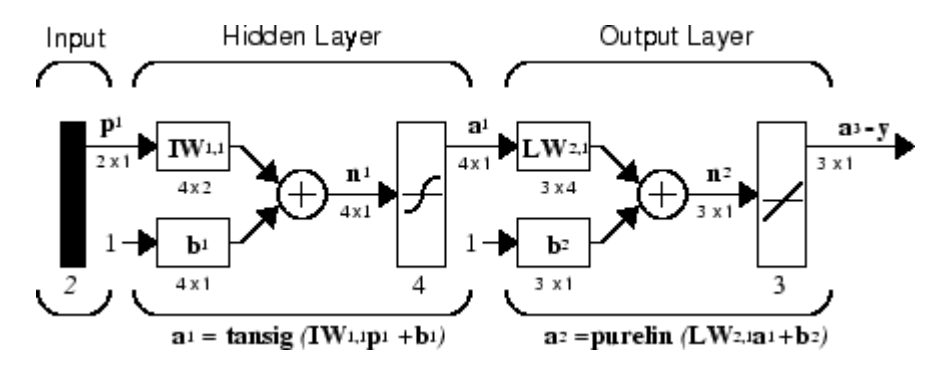

This network can be used as a general function approximator. It can approximate any function with a finite number of discontinuities arbitrarily well, given sufficient neurons in the hidden layer.

Now that the architecture of the multilayer network has been defined, the design process is described in the following sections.

# <span id="page-2599-0"></span>**Prepare Data for Multilayer Shallow Neural Networks**

**Tip** To learn how to prepare image data for deep learning networks, see ["Preprocess Images for](#page-2249-0) [Deep Learning" on page 18-16](#page-2249-0).

This topic presents part of a typical multilayer network workflow. For more information and other steps, see ["Multilayer Shallow Neural Networks and Backpropagation Training" on page 21-2](#page-2595-0).

Before beginning the network design process, you first collect and prepare sample data. It is generally difficult to incorporate prior knowledge into a neural network, therefore the network can only be as accurate as the data that are used to train the network.

It is important that the data cover the range of inputs for which the network will be used. Multilayer networks can be trained to generalize well within the range of inputs for which they have been trained. However, they do not have the ability to accurately extrapolate beyond this range, so it is important that the training data span the full range of the input space.

After the data have been collected, there are two steps that need to be performed before the data are used to train the network: the data need to be preprocessed, and they need to be divided into subsets.

# <span id="page-2600-0"></span>**Choose Neural Network Input-Output Processing Functions**

This topic presents part of a typical multilayer network workflow. For more information and other steps, see ["Multilayer Shallow Neural Networks and Backpropagation Training" on page 21-2](#page-2595-0).

Neural network training can be more efficient if you perform certain preprocessing steps on the network inputs and targets. This section describes several preprocessing routines that you can use. (The most common of these are provided automatically when you create a network, and they become part of the network object, so that whenever the network is used, the data coming into the network is preprocessed in the same way.)

For example, in multilayer networks, sigmoid transfer functions are generally used in the hidden layers. These functions become essentially saturated when the net input is greater than three (exp  $(-3) \approx 0.05$ ). If this happens at the beginning of the training process, the gradients will be very small, and the network training will be very slow. In the first layer of the network, the net input is a product of the input times the weight plus the bias. If the input is very large, then the weight must be very small in order to prevent the transfer function from becoming saturated. It is standard practice to normalize the inputs before applying them to the network.

Generally, the normalization step is applied to both the input vectors and the target vectors in the data set. In this way, the network output always falls into a normalized range. The network output can then be reverse transformed back into the units of the original target data when the network is put to use in the field.

It is easiest to think of the neural network as having a preprocessing block that appears between the input and the first layer of the network and a postprocessing block that appears between the last layer of the network and the output, as shown in the following figure.

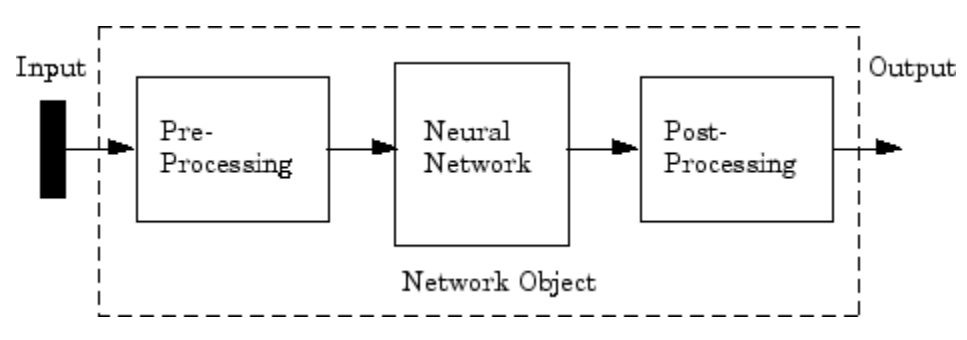

Most of the network creation functions in the toolbox, including the multilayer network creation functions, such as feedforwardnet, automatically assign processing functions to your network inputs and outputs. These functions transform the input and target values you provide into values that are better suited for network training.

You can override the default input and output processing functions by adjusting network properties after you create the network.

To see a cell array list of processing functions assigned to the input of a network, access this property:

net.inputs{1}.processFcns

where the index 1 refers to the first input vector. (There is only one input vector for the feedforward network.) To view the processing functions returned by the output of a two-layer network, access this network property:

net.outputs{2}.processFcns

where the index 2 refers to the output vector coming from the second layer. (For the feedforward network, there is only one output vector, and it comes from the final layer.) You can use these properties to change the processing functions that you want your network to apply to the inputs and outputs. However, the defaults usually provide excellent performance.

Several processing functions have parameters that customize their operation. You can access or change the parameters of the  $i<sup>th</sup>$  input processing function for the network input as follows:

```
net.inputs{1}.processParams{i}
```
You can access or change the parameters of the  $\texttt{i}^{\text{th}}$  output processing function for the network output associated with the second layer, as follows:

```
net.outputs{2}.processParams{i}
```
For multilayer network creation functions, such as feedforwardnet, the default input processing functions are removeconstantrows and mapminmax. For outputs, the default processing functions are also removeconstantrows and mapminmax.

The following table lists the most common preprocessing and postprocessing functions. In most cases, you will not need to use them directly, since the preprocessing steps become part of the network object. When you simulate or train the network, the preprocessing and postprocessing will be done automatically.

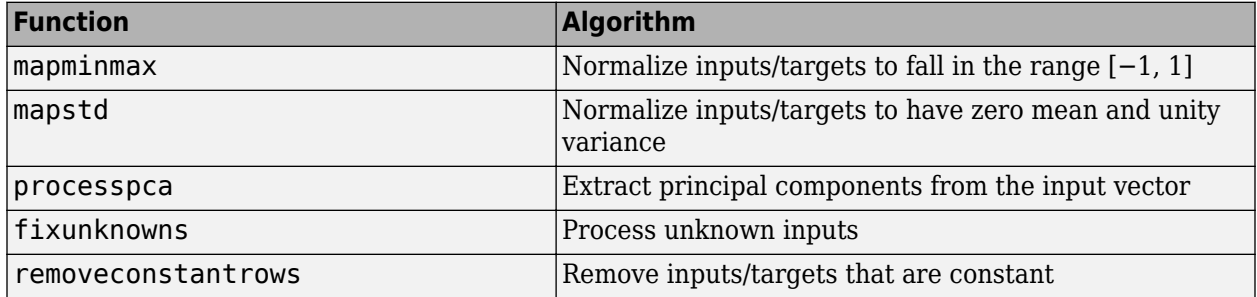

### **Representing Unknown or Don't-Care Targets**

Unknown or "don't care" targets can be represented with NaN values. We do not want unknown target values to have an impact on training, but if a network has several outputs, some elements of any target vector may be known while others are unknown. One solution would be to remove the partially unknown target vector and its associated input vector from the training set, but that involves the loss of the good target values. A better solution is to represent those unknown targets with NaN values. All the performance functions of the toolbox will ignore those targets for purposes of calculating performance and derivatives of performance.

# <span id="page-2602-0"></span>**Divide Data for Optimal Neural Network Training**

This topic presents part of a typical multilayer network workflow. For more information and other steps, see ["Multilayer Shallow Neural Networks and Backpropagation Training" on page 21-2](#page-2595-0).

When training multilayer networks, the general practice is to first divide the data into three subsets. The first subset is the training set, which is used for computing the gradient and updating the network weights and biases. The second subset is the validation set. The error on the validation set is monitored during the training process. The validation error normally decreases during the initial phase of training, as does the training set error. However, when the network begins to overfit the data, the error on the validation set typically begins to rise. The network weights and biases are saved at the minimum of the validation set error. This technique is discussed in more detail in ["Improve Shallow Neural Network Generalization and Avoid Overfitting" on page 27-25](#page-2770-0).

The test set error is not used during training, but it is used to compare different models. It is also useful to plot the test set error during the training process. If the error on the test set reaches a minimum at a significantly different iteration number than the validation set error, this might indicate a poor division of the data set.

There are four functions provided for dividing data into training, validation and test sets. They are dividerand (the default), divideblock, divideint, and divideind. The data division is normally performed automatically when you train the network.

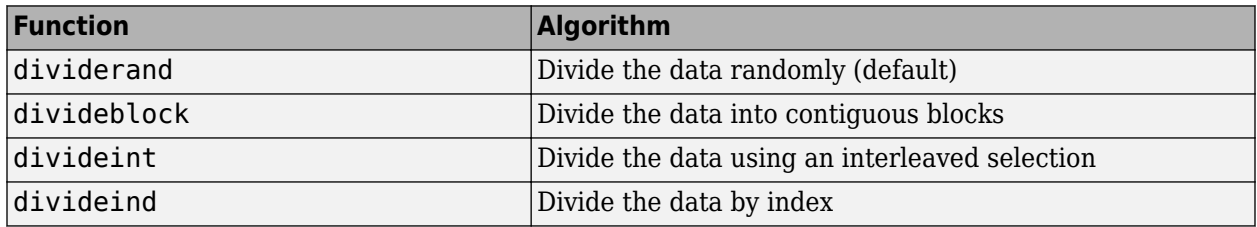

You can access or change the division function for your network with this property:

#### net.divideFcn

Each of the division functions takes parameters that customize its behavior. These values are stored and can be changed with the following network property:

#### net.divideParam

The divide function is accessed automatically whenever the network is trained, and is used to divide the data into training, validation and testing subsets. If net.divideFcn is set to 'dividerand' (the default), then the data is randomly divided into the three subsets using the division parameters net.divideParam.trainRatio, net.divideParam.valRatio, and net.divideParam.testRatio. The fraction of data that is placed in the training set is trainRatio/(trainRatio+valRatio+testRatio), with a similar formula for the other two sets. The default ratios for training, testing and validation are 0.7, 0.15 and 0.15, respectively.

If net.divideFcn is set to 'divideblock', then the data is divided into three subsets using three contiguous blocks of the original data set (training taking the first block, validation the second and testing the third). The fraction of the original data that goes into each subset is determined by the same three division parameters used for dividerand.

If net.divideFcn is set to 'divideint', then the data is divided by an interleaved method, as in dealing a deck of cards. It is done so that different percentages of data go into the three subsets. The fraction of the original data that goes into each subset is determined by the same three division parameters used for dividerand.

When net.divideFcn is set to 'divideind', the data is divided by index. The indices for the three subsets are defined by the division parameters net.divideParam.trainInd, net.divideParam.valInd and net.divideParam.testInd. The default assignment for these indices is the null array, so you must set the indices when using this option.

# <span id="page-2604-0"></span>**Create, Configure, and Initialize Multilayer Shallow Neural Networks**

#### **In this section...**

"Other Related Architectures" on page 21-11 ["Initializing Weights \(init\)" on page 21-12](#page-2605-0)

This topic presents part of a typical multilayer shallow network workflow. For more information and other steps, see ["Multilayer Shallow Neural Networks and Backpropagation Training" on page 21-2](#page-2595-0).

After the data has been collected, the next step in training a network is to create the network object. The function feedforwardnet creates a multilayer feedforward network. If this function is invoked with no input arguments, then a default network object is created that has not been configured. The resulting network can then be configured with the configure command.

As an example, the file bodyfat dataset.mat contains a predefined set of input and target vectors. The input vectors define data regarding physical attributes of people and the target values define percentage body fat of the people. Load the data using the following command:

#### load bodyfat\_dataset

Loading this file creates two variables. The input matrix bodyfatInputs consists of 252 column vectors of 13 physical attribute variables for 252 different people. The target matrix bodyfatTargets consists of the corresponding 252 body fat percentages.

The next step is to create the network. The following call to feedforwardnet creates a two-layer network with 10 neurons in the hidden layer. (During the configuration step, the number of neurons in the output layer is set to one, which is the number of elements in each vector of targets.)

```
net = feedforwardnet;
net = configure(net, bodyfatInputs, bodyfatTargets);
```
Optional arguments can be provided to feedforwardnet. For instance, the first argument is an array containing the number of neurons in each hidden layer. (The default setting is 10, which means one hidden layer with 10 neurons. One hidden layer generally produces excellent results, but you may want to try two hidden layers, if the results with one are not adequate. Increasing the number of neurons in the hidden layer increases the power of the network, but requires more computation and is more likely to produce overfitting.) The second argument contains the name of the training function to be used. If no arguments are supplied, the default number of layers is 2, the default number of neurons in the hidden layer is 10, and the default training function is trainlm. The default transfer function for hidden layers is tansig and the default for the output layer is purelin.

The configure command configures the network object and also initializes the weights and biases of the network; therefore the network is ready for training. There are times when you might want to reinitialize the weights, or to perform a custom initialization. ["Initializing Weights \(init\)" on page 21-](#page-2605-0) [12](#page-2605-0) explains the details of the initialization process. You can also skip the configuration step and go directly to training the network. The train command will automatically configure the network and initialize the weights.

### **Other Related Architectures**

While two-layer feedforward networks can potentially learn virtually any input-output relationship, feedforward networks with more layers might learn complex relationships more quickly. For most

<span id="page-2605-0"></span>problems, it is best to start with two layers, and then increase to three layers, if the performance with two layers is not satisfactory.

The function cascadeforwardnet creates cascade-forward networks. These are similar to feedforward networks, but include a weight connection from the input to each layer, and from each layer to the successive layers. For example, a three-layer network has connections from layer 1 to layer 2, layer 2 to layer 3, and layer 1 to layer 3. The three-layer network also has connections from the input to all three layers. The additional connections might improve the speed at which the network learns the desired relationship.

The function patternnet creates a network that is very similar to feedforwardnet, except that it uses the tansig transfer function in the last layer. This network is generally used for pattern recognition. Other networks can learn dynamic or time-series relationships.

## **Initializing Weights (init)**

Before training a feedforward network, you must initialize the weights and biases. The configure command automatically initializes the weights, but you might want to reinitialize them. You do this with the init command. This function takes a network object as input and returns a network object with all weights and biases initialized. Here is how a network is initialized (or reinitialized):

 $net = init(net);$ 

# <span id="page-2606-0"></span>**Train and Apply Multilayer Shallow Neural Networks**

#### **In this section...**

"Training Algorithms" on page 21-13

["Training Example" on page 21-15](#page-2608-0)

["Use the Network" on page 21-17](#page-2610-0)

#### **Tip** To train a deep learning network, use trainNetwork.

This topic presents part of a typical multilayer shallow network workflow. For more information and other steps, see ["Multilayer Shallow Neural Networks and Backpropagation Training" on page 21-2](#page-2595-0).

When the network weights and biases are initialized, the network is ready for training. The multilayer feedforward network can be trained for function approximation (nonlinear regression) or pattern recognition. The training process requires a set of examples of proper network behavior—network inputs p and target outputs t.

The process of training a neural network involves tuning the values of the weights and biases of the network to optimize network performance, as defined by the network performance function net.performFcn. The default performance function for feedforward networks is mean square error mse—the average squared error between the network outputs a and the target outputs t. It is defined as follows:

$$
F = mse = \frac{1}{N} \sum_{i=1}^{N} (e_i)^2 = \frac{1}{N} \sum_{i=1}^{N} (t_i - a_i)^2
$$

(Individual squared errors can also be weighted. See ["Train Neural Networks with Error Weights" on](#page-2647-0) [page 22-32.](#page-2647-0)) There are two different ways in which training can be implemented: incremental mode and batch mode. In incremental mode, the gradient is computed and the weights are updated after each input is applied to the network. In batch mode, all the inputs in the training set are applied to the network before the weights are updated. This topic describes batch mode training with the train command. Incremental training with the adapt command is discussed in ["Incremental Training with](#page-2589-0) [adapt" on page 20-22](#page-2589-0). For most problems, when using the Deep Learning Toolbox software, batch training is significantly faster and produces smaller errors than incremental training.

For training multilayer feedforward networks, any standard numerical optimization algorithm can be used to optimize the performance function, but there are a few key ones that have shown excellent performance for neural network training. These optimization methods use either the gradient of the network performance with respect to the network weights, or the Jacobian of the network errors with respect to the weights.

The gradient and the Jacobian are calculated using a technique called the *backpropagation* algorithm, which involves performing computations backward through the network. The backpropagation computation is derived using the chain rule of calculus and is described in Chapters 11 (for the gradient) and 12 (for the Jacobian) of [[HDB96 on page 31-2](#page-2991-0)].

## **Training Algorithms**

As an illustration of how the training works, consider the simplest optimization algorithm — gradient descent. It updates the network weights and biases in the direction in which the performance

function decreases most rapidly, the negative of the gradient. One iteration of this algorithm can be written as

 $\mathbf{x}_{k+1} = \mathbf{x}_k - \alpha_k \mathbf{g}_k$ 

where  $\bm{x}_k$  is a vector of current weights and biases,  $\bm{g}_k$  is the current gradient, and  $\alpha_k$  is the learning rate. This equation is iterated until the network converges.

A list of the training algorithms that are available in the Deep Learning Toolbox software and that use gradient- or Jacobian-based methods, is shown in the following table.

For a detailed description of several of these techniques, see also Hagan, M.T., H.B. Demuth, and M.H. Beale, Neural Network Design, Boston, MA: PWS Publishing, 1996, Chapters 11 and 12.

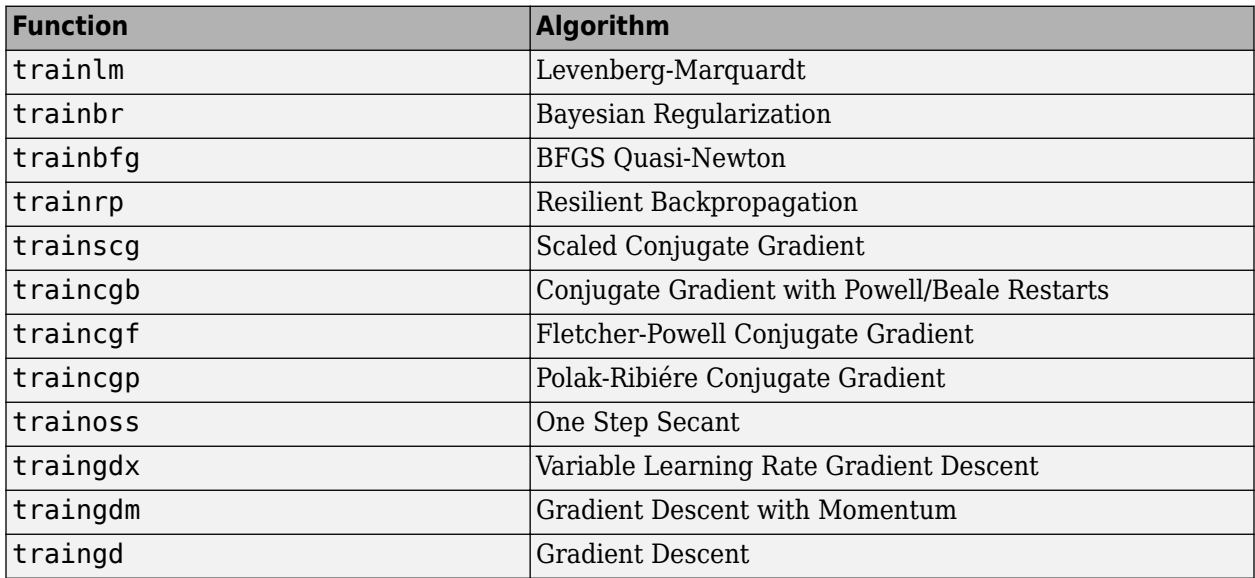

The fastest training function is generally trainlm, and it is the default training function for feedforwardnet. The quasi-Newton method, trainbfg, is also quite fast. Both of these methods tend to be less efficient for large networks (with thousands of weights), since they require more memory and more computation time for these cases. Also, trainlm performs better on function fitting (nonlinear regression) problems than on pattern recognition problems.

When training large networks, and when training pattern recognition networks, trainscg and trainrp are good choices. Their memory requirements are relatively small, and yet they are much faster than standard gradient descent algorithms.

See ["Choose a Multilayer Neural Network Training Function" on page 27-14](#page-2759-0) for a full comparison of the performances of the training algorithms shown in the table above.

As a note on terminology, the term "backpropagation" is sometimes used to refer specifically to the gradient descent algorithm, when applied to neural network training. That terminology is not used here, since the process of computing the gradient and Jacobian by performing calculations backward through the network is applied in all of the training functions listed above. It is clearer to use the name of the specific optimization algorithm that is being used, rather than to use the term backpropagation alone.

Also, the multilayer network is sometimes referred to as a backpropagation network. However, the backpropagation technique that is used to compute gradients and Jacobians in a multilayer network <span id="page-2608-0"></span>can also be applied to many different network architectures. In fact, the gradients and Jacobians for any network that has differentiable transfer functions, weight functions and net input functions can be computed using the Deep Learning Toolbox software through a backpropagation process. You can even create your own custom networks and then train them using any of the training functions in the table above. The gradients and Jacobians will be automatically computed for you.

### **Training Example**

To illustrate the training process, execute the following commands:

```
load bodyfat_dataset
net = feedforwardnet(20);
[net,tr] = train(net,bodyfatInputs,bodyfatTargets);
```
Notice that you did not need to issue the configure command, because the configuration is done automatically by the train function. The training window will appear during training, as shown in the following figure. (If you do not want to have this window displayed during training, you can set the parameter net.trainParam.showWindow to false. If you want training information displayed in the command line, you can set the parameter net.trainParam.showCommandLine to true.)

This window shows that the data has been divided using the dividerand function, and the Levenberg-Marquardt (trainlm) training method has been used with the mean square error performance function. Recall that these are the default settings for feedforwardnet.

During training, the progress is constantly updated in the training window. Of most interest are the performance, the magnitude of the gradient of performance and the number of validation checks. The magnitude of the gradient and the number of validation checks are used to terminate the training. The gradient will become very small as the training reaches a minimum of the performance. If the magnitude of the gradient is less than 1e-5, the training will stop. This limit can be adjusted by setting the parameter net.trainParam.min\_grad. The number of validation checks represents the number of successive iterations that the validation performance fails to decrease. If this number reaches 6 (the default value), the training will stop. In this run, you can see that the training did stop because of the number of validation checks. You can change this criterion by setting the parameter net.trainParam.max\_fail. (Note that your results may be different than those shown in the following figure, because of the random setting of the initial weights and biases.)

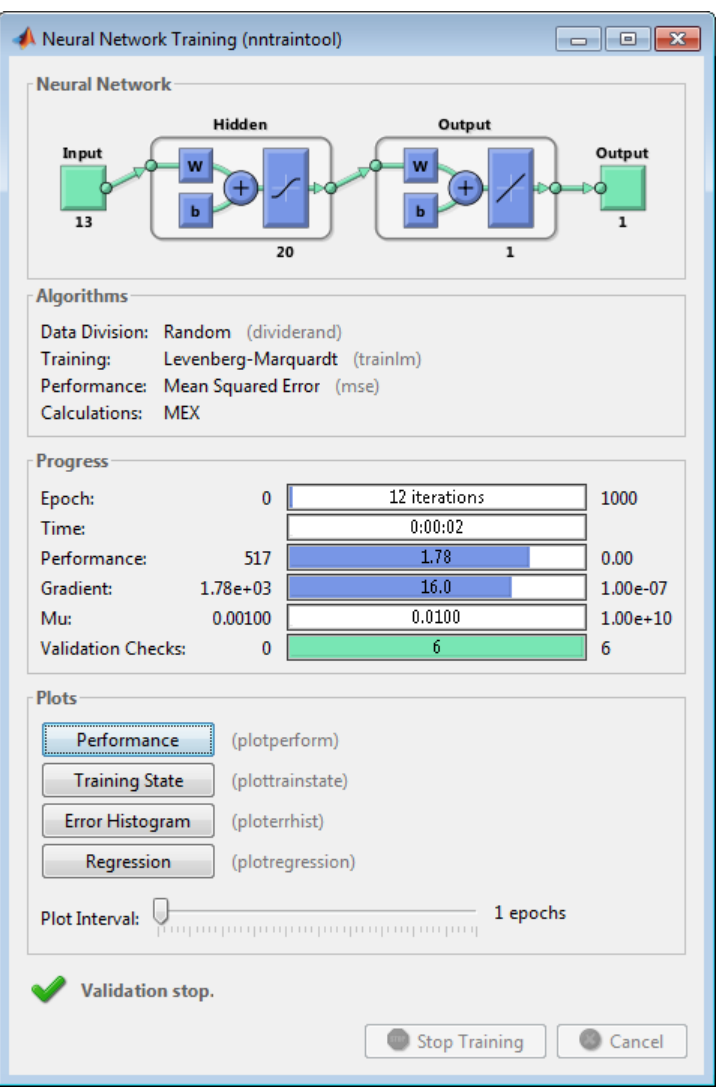

There are other criteria that can be used to stop network training. They are listed in the following table.

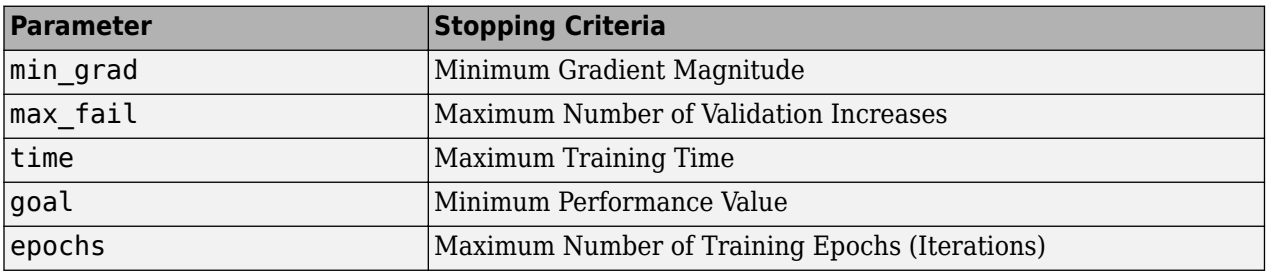

The training will also stop if you click the **Stop Training** button in the training window. You might want to do this if the performance function fails to decrease significantly over many iterations. It is always possible to continue the training by reissuing the train command shown above. It will continue to train the network from the completion of the previous run.

<span id="page-2610-0"></span>From the training window, you can access four plots: performance, training state, error histogram, and regression. The performance plot shows the value of the performance function versus the iteration number. It plots training, validation, and test performances. The training state plot shows the progress of other training variables, such as the gradient magnitude, the number of validation checks, etc. The error histogram plot shows the distribution of the network errors. The regression plot shows a regression between network outputs and network targets. You can use the histogram and regression plots to validate network performance, as is discussed in ["Analyze Shallow Neural](#page-2611-0) [Network Performance After Training" on page 21-18.](#page-2611-0)

### **Use the Network**

After the network is trained and validated, the network object can be used to calculate the network response to any input. For example, if you want to find the network response to the fifth input vector in the building data set, you can use the following

 $a = net(bodyfatInputStream(); 5)$ 

 $a =$ 

27.3740

If you try this command, your output might be different, depending on the state of your random number generator when the network was initialized. Below, the network object is called to calculate the outputs for a concurrent set of all the input vectors in the body fat data set. This is the batch mode form of simulation, in which all the input vectors are placed in one matrix. This is much more efficient than presenting the vectors one at a time.

 $a = net(bodyfatInputStream);$ 

Each time a neural network is trained, can result in a different solution due to different initial weight and bias values and different divisions of data into training, validation, and test sets. As a result, different neural networks trained on the same problem can give different outputs for the same input. To ensure that a neural network of good accuracy has been found, retrain several times.

There are several other techniques for improving upon initial solutions if higher accuracy is desired. For more information, see ["Improve Shallow Neural Network Generalization and Avoid Overfitting"](#page-2770-0) [on page 27-25](#page-2770-0).

# <span id="page-2611-0"></span>**Analyze Shallow Neural Network Performance After Training**

This topic presents part of a typical shallow neural network workflow. For more information and other steps, see ["Multilayer Shallow Neural Networks and Backpropagation Training" on page 21-2](#page-2595-0). To learn about how to monitor deep learning training progress, see ["Monitor Deep Learning Training](#page-687-0) [Progress" on page 5-102.](#page-687-0)

When the training in ["Train and Apply Multilayer Shallow Neural Networks" on page 21-13](#page-2606-0) is complete, you can check the network performance and determine if any changes need to be made to the training process, the network architecture, or the data sets. First check the training record, tr, which was the second argument returned from the training function.

tr

```
tr = struct with fields:
         trainFcn: 'trainlm'
       trainParam: [1x1 struct]
       performFcn: 'mse'
     performParam: [1x1 struct]
         derivFcn: 'defaultderiv'
        divideFcn: 'dividerand'
       divideMode: 'sample'
      divideParam: [1x1 struct]
         trainInd: [1x176 double]
           valInd: [1x38 double]
          testInd: [1x38 double]
             stop: 'Validation stop.'
       num_epochs: 9
        trainMask: {[1x252 double]}
          valMask: {[1x252 double]}
         testMask: {[1x252 double]}
      best epoch: 3
             goal: 0
           states: {1x8 cell}
            epoch: [0 1 2 3 4 5 6 7 8 9]
             time: [1x10 double]
             perf: [1x10 double]
            vperf: [1x10 double]
            tperf: [1x10 double]
               mu: [1x10 double]
         gradient: [1x10 double]
        val fail: [0 0 0 0 1 2 3 4 5 6]
        best_perf: 12.3078
       best_vperf: 16.6857
       best_tperf: 24.1796
```
This structure contains all of the information concerning the training of the network. For example, tr.trainInd, tr.valInd and tr.testInd contain the indices of the data points that were used in the training, validation and test sets, respectively. If you want to retrain the network using the same division of data, you can set net.divideFcn to 'divideInd', net.divideParam.trainInd to tr.trainInd, net.divideParam.valInd to tr.valInd, net.divideParam.testInd to tr.testInd.

The tr structure also keeps track of several variables during the course of training, such as the value of the performance function, the magnitude of the gradient, etc. You can use the training record to plot the performance progress by using the plotperf command:

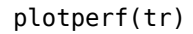

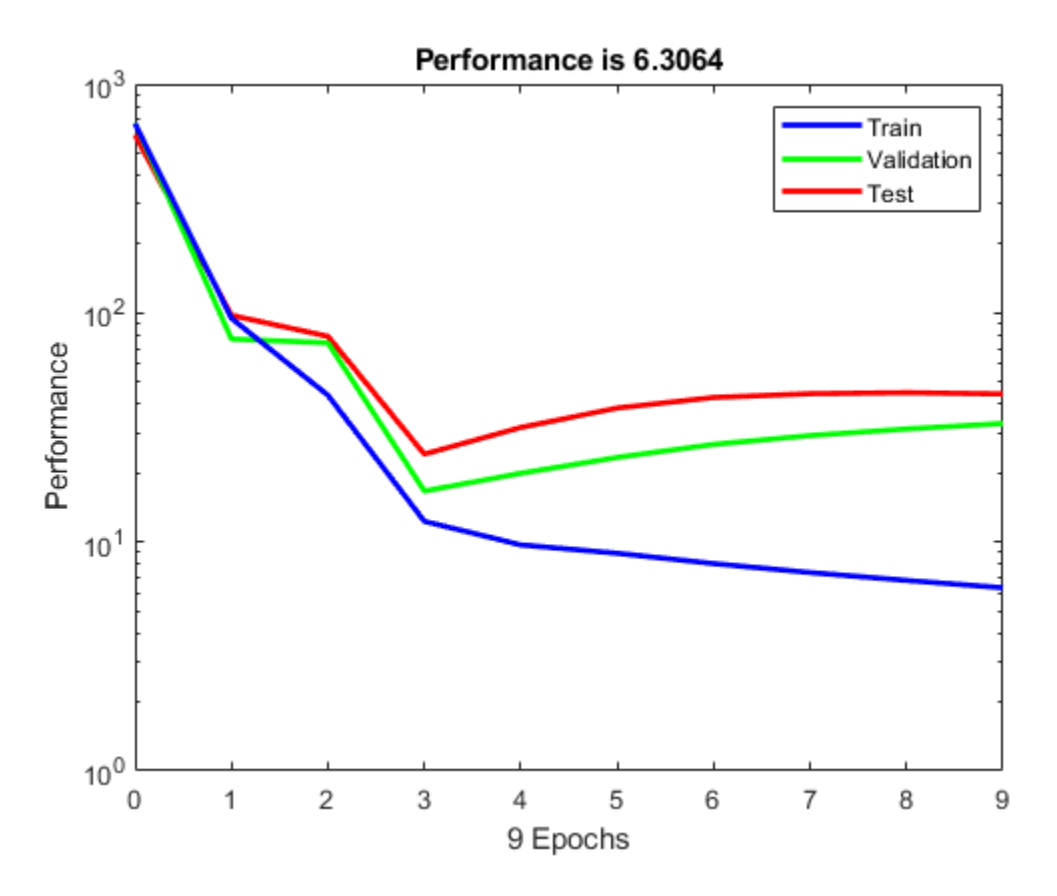

The property  $tr.$  best epoch indicates the iteration at which the validation performance reached a minimum. The training continued for 6 more iterations before the training stopped.

This figure does not indicate any major problems with the training. The validation and test curves are very similar. If the test curve had increased significantly before the validation curve increased, then it is possible that some overfitting might have occurred.

The next step in validating the network is to create a regression plot, which shows the relationship between the outputs of the network and the targets. If the training were perfect, the network outputs and the targets would be exactly equal, but the relationship is rarely perfect in practice. For the body fat example, we can create a regression plot with the following commands. The first command calculates the trained network response to all of the inputs in the data set. The following six commands extract the outputs and targets that belong to the training, validation and test subsets. The final command creates three regression plots for training, testing and validation.

```
bodyfatOutputs = net(bodyfatInputStream);trOut = bodyfatOutputs(tr.trainInd);
vOut = bodyfatOutputs(tr.valInd);
tsOut = bodyfatOutputs(tr.testInd);
trTarg = bodyfatTargets(tr.trainInd);
vTarg = bodyfatTargets(tr.valInd);
tsTarg = bodyfatTargets(tr.testInd);
plotregression(trTarg, trOut, 'Train', vTarg, vOut, 'Validation', tsTarg, tsOut, 'Testing')
```
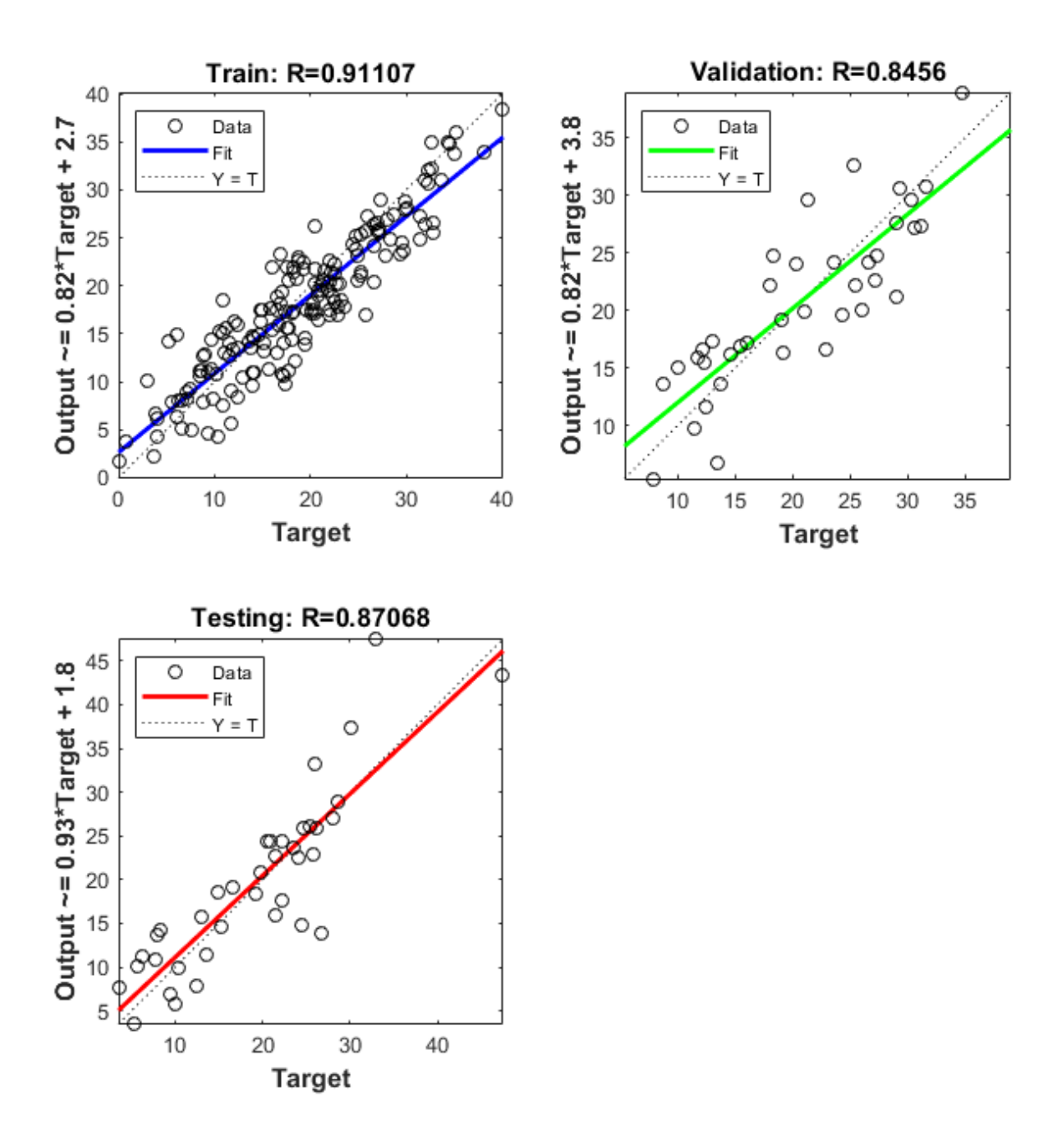

The three plots represent the training, validation, and testing data. The dashed line in each plot represents the perfect result – outputs = targets. The solid line represents the best fit linear regression line between outputs and targets. The R value is an indication of the relationship between the outputs and targets. If  $R = 1$ , this indicates that there is an exact linear relationship between outputs and targets. If R is close to zero, then there is no linear relationship between outputs and targets.

For this example, the training data indicates a good fit. The validation and test results also show large R values. The scatter plot is helpful in showing that certain data points have poor fits. For example, there is a data point in the test set whose network output is close to 35, while the corresponding target value is about 12. The next step would be to investigate this data point to determine if it represents extrapolation (i.e., is it outside of the training data set). If so, then it should be included in the training set, and additional data should be collected to be used in the test set.

### **Improving Results**

If the network is not sufficiently accurate, you can try initializing the network and the training again. Each time your initialize a feedforward network, the network parameters are different and might produce different solutions.

```
net = init(net):
net = train(net, bodyfatInputs, bodyfatTargets);
```
As a second approach, you can increase the number of hidden neurons above 20. Larger numbers of neurons in the hidden layer give the network more flexibility because the network has more parameters it can optimize. (Increase the layer size gradually. If you make the hidden layer too large, you might cause the problem to be under-characterized and the network must optimize more parameters than there are data vectors to constrain these parameters.)

A third option is to try a different training function. Bayesian regularization training with trainbr, for example, can sometimes produce better generalization capability than using early stopping.

Finally, try using additional training data. Providing additional data for the network is more likely to produce a network that generalizes well to new data.

# <span id="page-2615-0"></span>**Limitations and Cautions**

You would normally use Levenberg-Marquardt training for small and medium size networks, if you have enough memory available. If memory is a problem, then there are a variety of other fast algorithms available. For large networks you will probably want to use trainscg or trainrp.

Multilayer networks are capable of performing just about any linear or nonlinear computation, and they can approximate any reasonable function arbitrarily well. However, while the network being trained might theoretically be capable of performing correctly, backpropagation and its variations might not always find a solution. See page 12-8 of [[HDB96 on page 31-2\]](#page-2991-0) for a discussion of convergence to local minimum points.

The error surface of a nonlinear network is more complex than the error surface of a linear network. To understand this complexity, see the figures on pages 12-5 to 12-7 of [\[HDB96 on page 31-2\]](#page-2991-0), which show three different error surfaces for a multilayer network. The problem is that nonlinear transfer functions in multilayer networks introduce many local minima in the error surface. As gradient descent is performed on the error surface, depending on the initial starting conditions, it is possible for the network solution to become trapped in one of these local minima. Settling in a local minimum can be good or bad depending on how close the local minimum is to the global minimum and how low an error is required. In any case, be cautioned that although a multilayer backpropagation network with enough neurons can implement just about any function, backpropagation does not always find the correct weights for the optimum solution. You might want to reinitialize the network and retrain several times to guarantee that you have the best solution.

Networks are also sensitive to the number of neurons in their hidden layers. Too few neurons can lead to underfitting. Too many neurons can contribute to overfitting, in which all training points are well fitted, but the fitting curve oscillates wildly between these points. Ways of dealing with various of these issues are discussed in ["Improve Shallow Neural Network Generalization and Avoid](#page-2770-0) [Overfitting" on page 27-25](#page-2770-0). This topic is also discussed starting on page 11-21 of [\[HDB96 on page](#page-2991-0) [31-2](#page-2991-0)].

For more information about the workflow with multilayer networks, see ["Multilayer Shallow Neural](#page-2595-0) [Networks and Backpropagation Training" on page 21-2](#page-2595-0).

# **Dynamic Neural Networks**

- • ["Introduction to Dynamic Neural Networks" on page 22-2](#page-2617-0)
- • ["How Dynamic Neural Networks Work" on page 22-3](#page-2618-0)
- • ["Design Time Series Time-Delay Neural Networks" on page 22-10](#page-2625-0)
- • ["Design Time Series Distributed Delay Neural Networks" on page 22-14](#page-2629-0)
- • ["Design Time Series NARX Feedback Neural Networks" on page 22-16](#page-2631-0)
- • ["Design Layer-Recurrent Neural Networks" on page 22-22](#page-2637-0)
- • ["Create Reference Model Controller with MATLAB Script" on page 22-24](#page-2639-0)
- • ["Multiple Sequences with Dynamic Neural Networks" on page 22-29](#page-2644-0)
- • ["Neural Network Time-Series Utilities" on page 22-30](#page-2645-0)
- • ["Train Neural Networks with Error Weights" on page 22-32](#page-2647-0)
- • ["Normalize Errors of Multiple Outputs" on page 22-35](#page-2650-0)
- • ["Multistep Neural Network Prediction" on page 22-39](#page-2654-0)

# <span id="page-2617-0"></span>**Introduction to Dynamic Neural Networks**

Neural networks can be classified into dynamic and static categories. Static (feedforward) networks have no feedback elements and contain no delays; the output is calculated directly from the input through feedforward connections. In dynamic networks, the output depends not only on the current input to the network, but also on the current or previous inputs, outputs, or states of the network.

Details of this workflow are discussed in the following sections:

- • ["Design Time Series Time-Delay Neural Networks" on page 22-10](#page-2625-0)
- • ["Prepare Input and Layer Delay States" on page 22-13](#page-2628-0)
- • ["Design Time Series Distributed Delay Neural Networks" on page 22-14](#page-2629-0)
- • ["Design Time Series NARX Feedback Neural Networks" on page 22-16](#page-2631-0)
- • ["Design Layer-Recurrent Neural Networks" on page 22-22](#page-2637-0)

Optional workflow steps are discussed in these sections:

- • ["Choose Neural Network Input-Output Processing Functions" on page 21-7](#page-2600-0)
- • ["Divide Data for Optimal Neural Network Training" on page 21-9](#page-2602-0)
- • ["Train Neural Networks with Error Weights" on page 22-32](#page-2647-0)

# <span id="page-2618-0"></span>**How Dynamic Neural Networks Work**

#### **In this section...**

"Feedforward and Recurrent Neural Networks" on page 22-3

["Applications of Dynamic Networks" on page 22-7](#page-2622-0)

["Dynamic Network Structures" on page 22-8](#page-2623-0)

["Dynamic Network Training" on page 22-9](#page-2624-0)

### **Feedforward and Recurrent Neural Networks**

Dynamic networks can be divided into two categories: those that have only feedforward connections, and those that have feedback, or recurrent, connections. To understand the differences between static, feedforward-dynamic, and recurrent-dynamic networks, create some networks and see how they respond to an input sequence. (First, you might want to review ["Simulation with Sequential](#page-2586-0) [Inputs in a Dynamic Network" on page 20-19.](#page-2586-0))

The following commands create a pulse input sequence and plot it:

 $p = \{0 0 1 1 1 1 0 0 0 0 0 0\};$ stem(cell2mat(p))

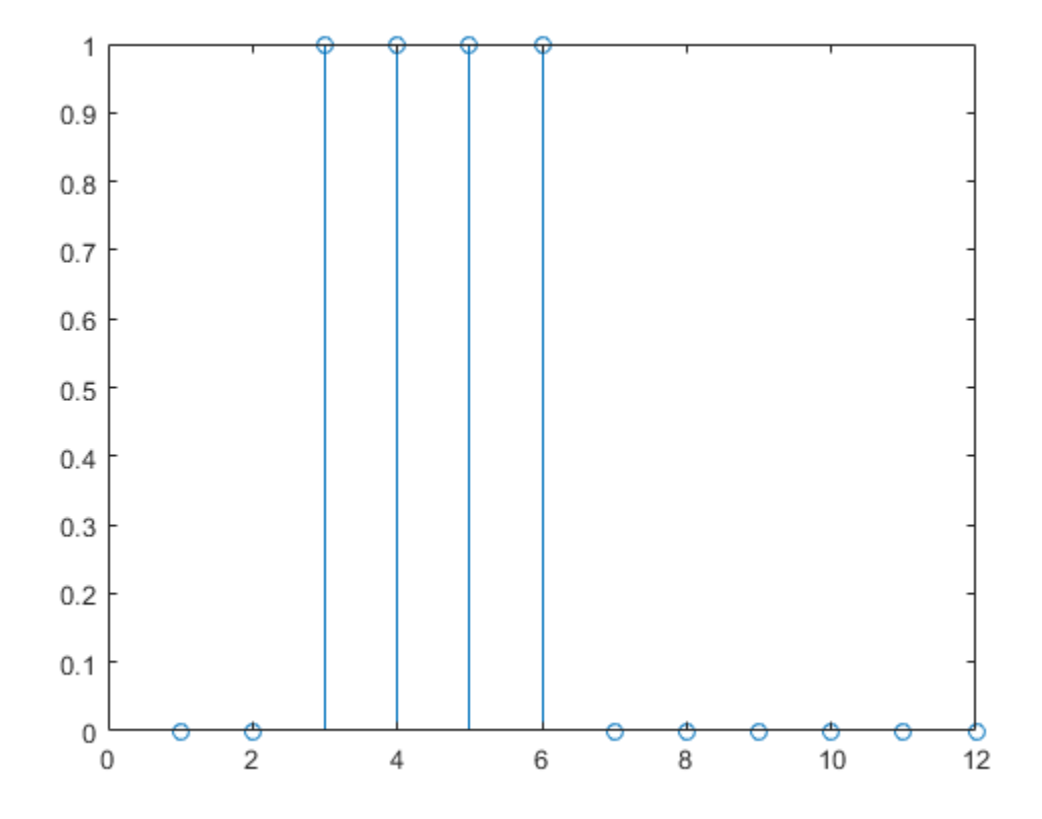

Now create a static network and find the network response to the pulse sequence. The following commands create a simple linear network with one layer, one neuron, no bias, and a weight of 2:

```
net = linearlayer;
net.inputs{1}.size = 1;
net.layers{1}.dimensions = 1;
net.biasConnect = 0;
net.IW{1,1} = 2;
```
view(net)

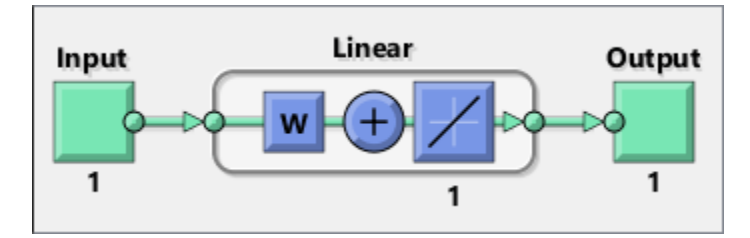

You can now simulate the network response to the pulse input and plot it:

```
a = net(p);stem(cell2mat(a))
```
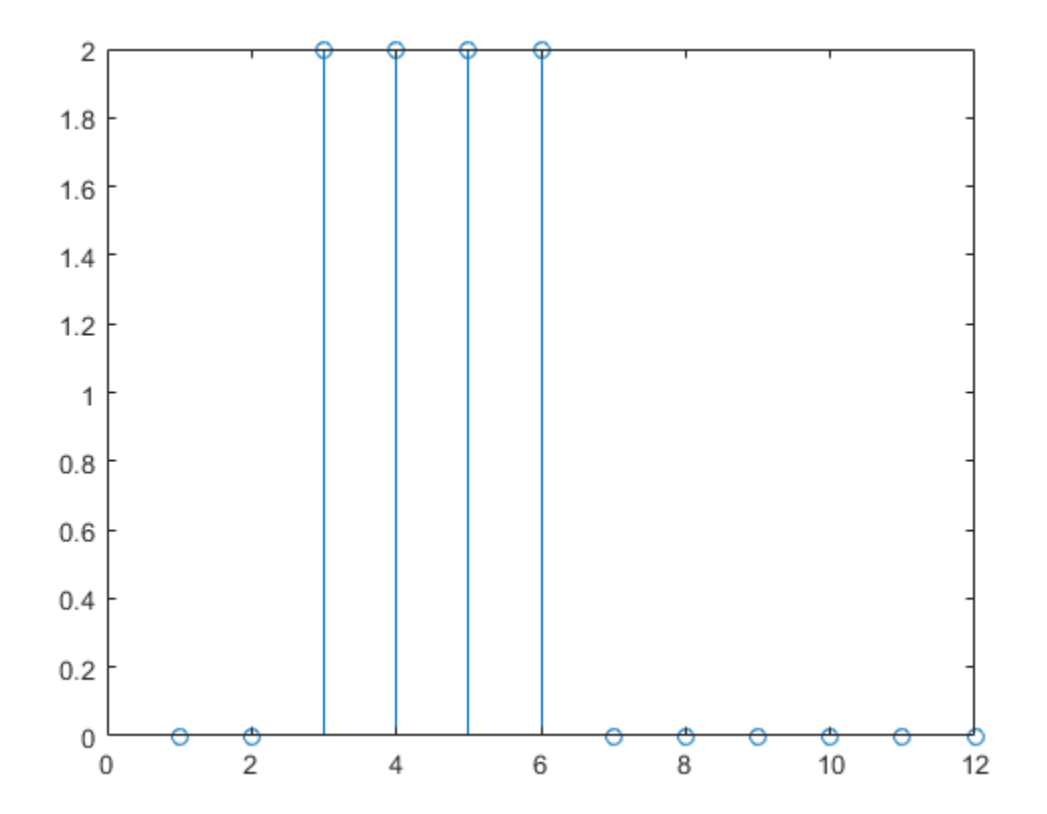

Note that the response of the static network lasts just as long as the input pulse. The response of the static network at any time point depends only on the value of the input sequence at that same time point.

Now create a dynamic network, but one that does not have any feedback connections (a nonrecurrent network). You can use the same network used in ["Simulation with Concurrent Inputs in a Dynamic](#page-2587-0) [Network" on page 20-20](#page-2587-0), which was a linear network with a tapped delay line on the input:

```
net = linearlayer([0 1]);net.inputs{1}.size = 1;net.layers{1}.dimensions = 1;net.biasConnect = 0;net.IW{1,1} = [1 1];
```
view(net)

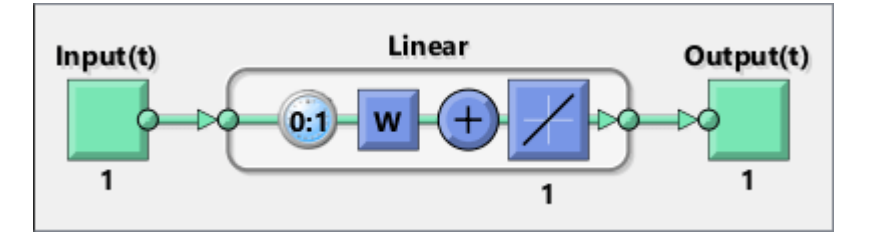

You can again simulate the network response to the pulse input and plot it:

```
a = net(p);
stem(cell2mat(a))
```
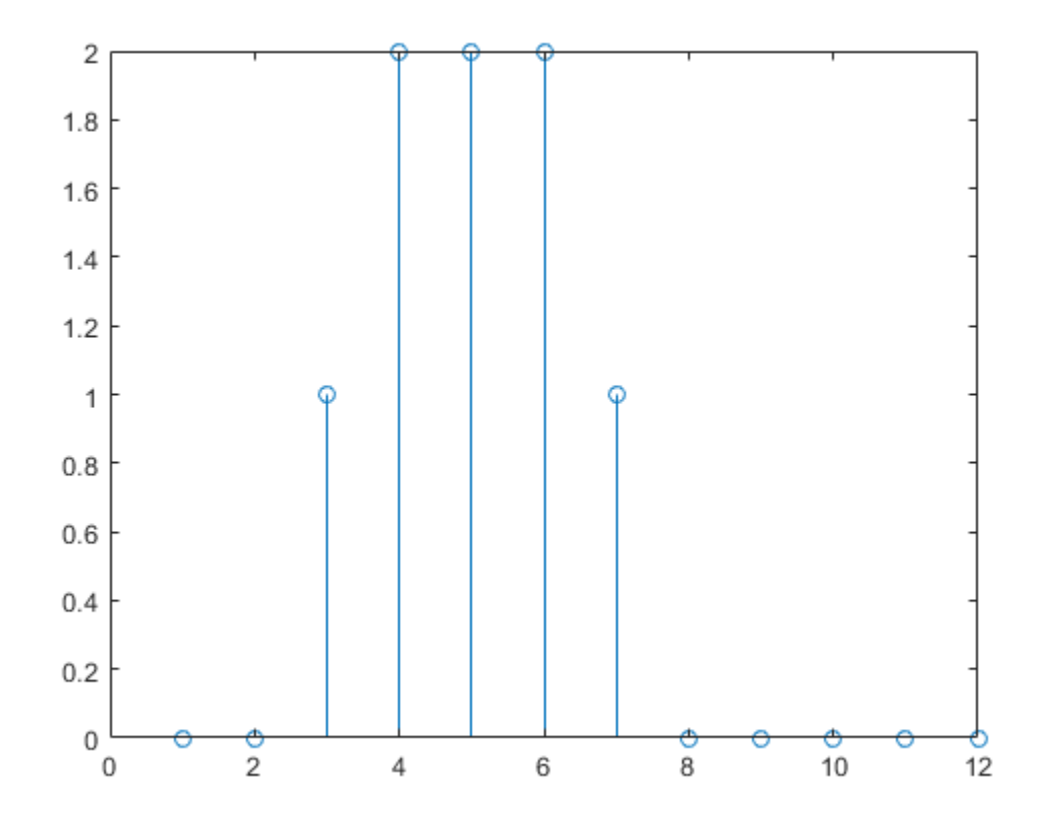

The response of the dynamic network lasts longer than the input pulse. The dynamic network has memory. Its response at any given time depends not only on the current input, but also on the history

of the input sequence. If the network does not have any feedback connections, then only a finite amount of history will affect the response. In this figure you can see that the response to the pulse lasts one time step beyond the pulse duration. That is because the tapped delay line on the input has a maximum delay of 1.

Now consider a simple recurrent-dynamic network, shown in the following figure.

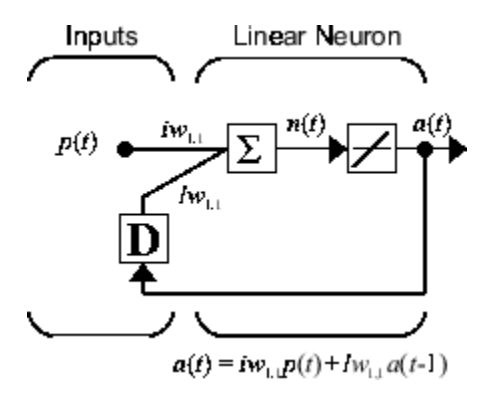

You can create the network, view it and simulate it with the following commands. The narxnet command is discussed in ["Design Time Series NARX Feedback Neural Networks" on page 22-16.](#page-2631-0)

```
net = narrow(0, 1, [], 'closed');
net.inputs{1}.size = 1;net.layers{1}.dimensions = 1;
net.biasConnect = 0;net.LW{1} = .5;net.IW{1} = 1;view(net)
```
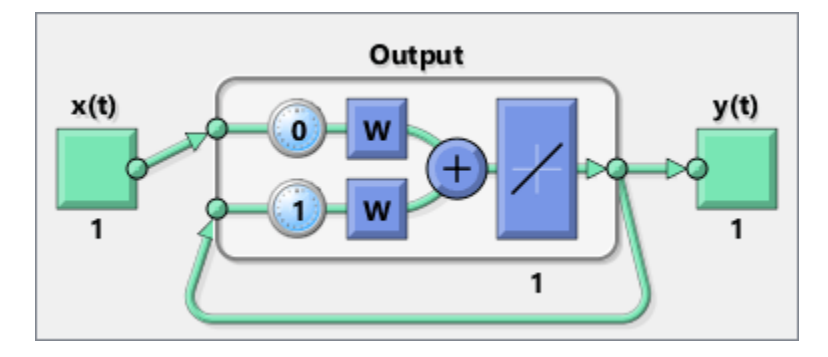

The following commands plot the network response.

```
a = net(p);
stem(cell2mat(a))
```
<span id="page-2622-0"></span>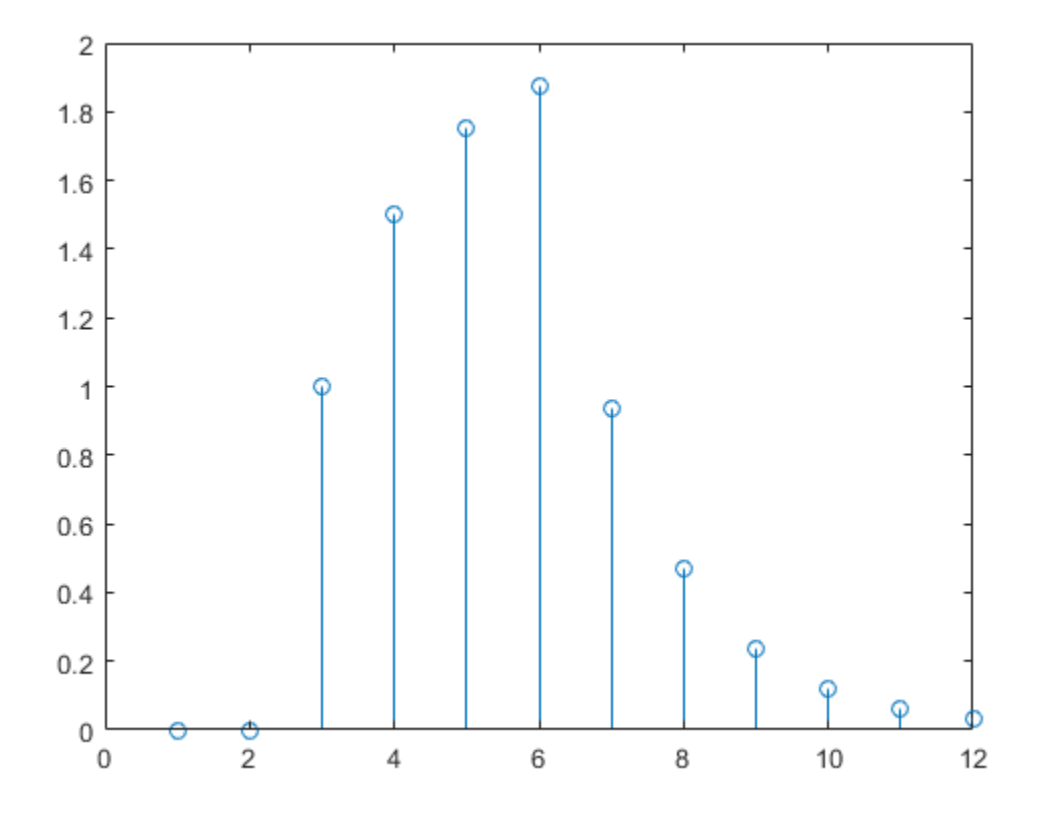

Notice that recurrent-dynamic networks typically have a longer response than feedforward-dynamic networks. For linear networks, feedforward-dynamic networks are called finite impulse response (FIR), because the response to an impulse input will become zero after a finite amount of time. Linear recurrent-dynamic networks are called infinite impulse response (IIR), because the response to an impulse can decay to zero (for a stable network), but it will never become exactly equal to zero. An impulse response for a nonlinear network cannot be defined, but the ideas of finite and infinite responses do carry over.

### **Applications of Dynamic Networks**

Dynamic networks are generally more powerful than static networks (although somewhat more difficult to train). Because dynamic networks have memory, they can be trained to learn sequential or time-varying patterns. This has applications in such disparate areas as prediction in financial markets [[RoJa96 on page 31-2](#page-2991-0)], channel equalization in communication systems [\[FeTs03 on page 31-2\]](#page-2991-0), phase detection in power systems [[KaGr96 on page 31-2](#page-2991-0)], sorting [\[JaRa04 on page 31-2](#page-2991-0)], fault detection [\[ChDa99 on page 31-2\]](#page-2991-0), speech recognition [[Robin94 on page 31-2\]](#page-2991-0), and even the prediction of protein structure in genetics [[GiPr02 on page 31-2\]](#page-2991-0). You can find a discussion of many more dynamic network applications in [\[MeJa00 on page 31-2\]](#page-2991-0).

One principal application of dynamic neural networks is in control systems. This application is discussed in detail in "Neural Network Control Systems". Dynamic networks are also well suited for filtering. You will see the use of some linear dynamic networks for filtering in and some of those ideas are extended in this topic, using nonlinear dynamic networks.

### <span id="page-2623-0"></span>**Dynamic Network Structures**

The Deep Learning Toolbox software is designed to train a class of network called the Layered Digital Dynamic Network (LDDN). Any network that can be arranged in the form of an LDDN can be trained with the toolbox. Here is a basic description of the LDDN.

Each layer in the LDDN is made up of the following parts:

- Set of weight matrices that come into that layer (which can connect from other layers or from external inputs), associated weight function rule used to combine the weight matrix with its input (normally standard matrix multiplication, dotprod), and associated tapped delay line
- Bias vector
- Net input function rule that is used to combine the outputs of the various weight functions with the bias to produce the net input (normally a summing junction, netprod)
- Transfer function

The network has inputs that are connected to special weights, called input weights, and denoted by **IW**<sup>*ij*</sup> (net. IW{i, j} in the code), where *j* denotes the number of the input vector that enters the weight, and *i* denotes the number of the layer to which the weight is connected. The weights connecting one layer to another are called layer weights and are denoted by  $LW^{i,j}$  (net. LW{i, j} in the code), where *j* denotes the number of the layer coming into the weight and *i* denotes the number of the layer at the output of the weight.

The following figure is an example of a three-layer LDDN. The first layer has three weights associated with it: one input weight, a layer weight from layer 1, and a layer weight from layer 3. The two layer weights have tapped delay lines associated with them.

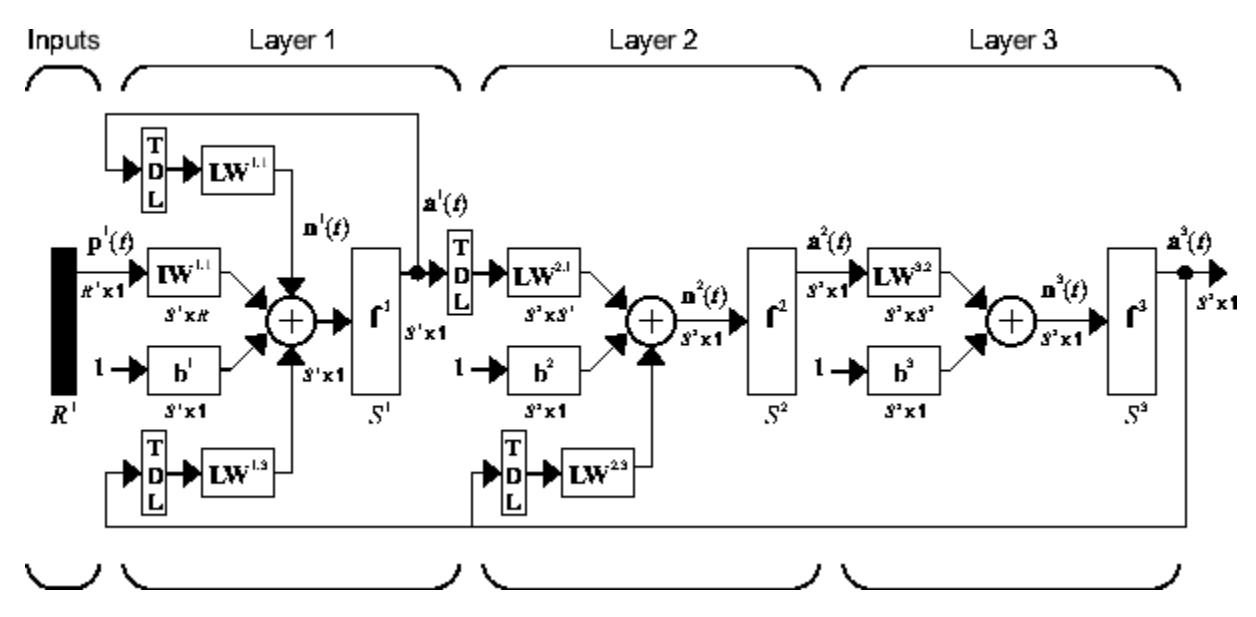

The Deep Learning Toolbox software can be used to train any LDDN, so long as the weight functions, net input functions, and transfer functions have derivatives. Most well-known dynamic network architectures can be represented in LDDN form. In the remainder of this topic you will see how to use some simple commands to create and train several very powerful dynamic networks. Other LDDN networks not covered in this topic can be created using the generic network command, as explained in "Define Shallow Neural Network Architectures".

### <span id="page-2624-0"></span>**Dynamic Network Training**

Dynamic networks are trained in the Deep Learning Toolbox software using the same gradient-based algorithms that were described in ["Multilayer Shallow Neural Networks and Backpropagation](#page-2595-0) [Training" on page 21-2.](#page-2595-0) You can select from any of the training functions that were presented in that topic. Examples are provided in the following sections.

Although dynamic networks can be trained using the same gradient-based algorithms that are used for static networks, the performance of the algorithms on dynamic networks can be quite different, and the gradient must be computed in a more complex way. Consider again the simple recurrent network shown in this figure.

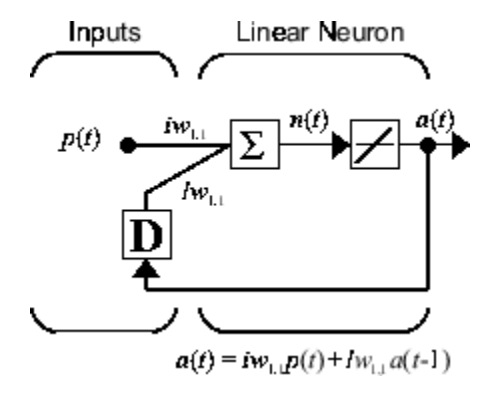

The weights have two different effects on the network output. The first is the direct effect, because a change in the weight causes an immediate change in the output at the current time step. (This first effect can be computed using standard backpropagation.) The second is an indirect effect, because some of the inputs to the layer, such as *a*(*t* − 1), are also functions of the weights. To account for this indirect effect, you must use dynamic backpropagation to compute the gradients, which is more computationally intensive. (See [[DeHa01a on page 31-2\]](#page-2991-0), [\[DeHa01b on page 31-2\]](#page-2991-0) and [\[DeHa07](#page-2991-0) [on page 31-2](#page-2991-0)].) Expect dynamic backpropagation to take more time to train, in part for this reason. In addition, the error surfaces for dynamic networks can be more complex than those for static networks. Training is more likely to be trapped in local minima. This suggests that you might need to train the network several times to achieve an optimal result. See [[DHH01 on page 31-2](#page-2991-0)] and [[HDH09 on page 31-2](#page-2991-0)] for some discussion on the training of dynamic networks.

The remaining sections of this topic show how to create, train, and apply certain dynamic networks to modeling, detection, and forecasting problems. Some of the networks require dynamic backpropagation for computing the gradients and others do not. As a user, you do not need to decide whether or not dynamic backpropagation is needed. This is determined automatically by the software, which also decides on the best form of dynamic backpropagation to use. You just need to create the network and then invoke the standard train command.

# <span id="page-2625-0"></span>**Design Time Series Time-Delay Neural Networks**

Begin with the most straightforward dynamic network, which consists of a feedforward network with a tapped delay line at the input. This is called the focused time-delay neural network (FTDNN). This is part of a general class of dynamic networks, called focused networks, in which the dynamics appear only at the input layer of a static multilayer feedforward network. The following figure illustrates a two-layer FTDNN.

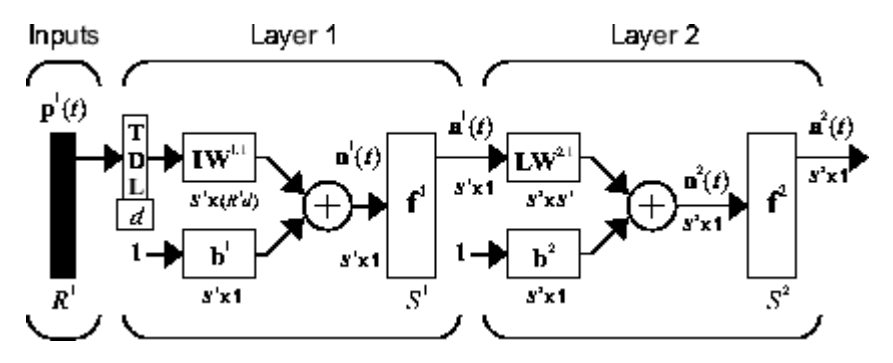

This network is well suited to time-series prediction. The following example the use of the FTDNN for predicting a classic time series.

The following figure is a plot of normalized intensity data recorded from a Far-Infrared-Laser in a chaotic state. This is a part of one of several sets of data used for the Santa Fe Time Series Competition [\[WeGe94 on page 31-2](#page-2991-0)]. In the competition, the objective was to use the first 1000 points of the time series to predict the next 100 points. Because our objective is simply to illustrate how to use the FTDNN for prediction, the network is trained here to perform one-step-ahead predictions. (You can use the resulting network for multistep-ahead predictions by feeding the predictions back to the input of the network and continuing to iterate.)

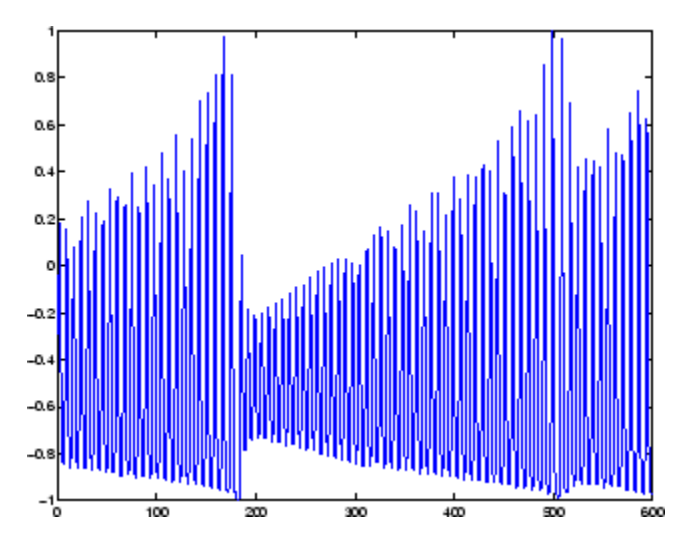

The first step is to load the data, normalize it, and convert it to a time sequence (represented by a cell array):

 $y =$  laser dataset;  $y = y(1:600)$ ;

Now create the FTDNN network, using the timedelaynet command. This command is similar to the feedforwardnet command, with the additional input of the tapped delay line vector (the first input). For this example, use a tapped delay line with delays from 1 to 8, and use ten neurons in the hidden layer:

```
ftdnn net = timedelaynet([1:8],10);ftdnn net.trainParam.epochs = 1000;ftdnn_net.divideFcn = '';
```
Arrange the network inputs and targets for training. Because the network has a tapped delay line with a maximum delay of 8, begin by predicting the ninth value of the time series. You also need to load the tapped delay line with the eight initial values of the time series (contained in the variable Pi):

```
p = y(9:end);
t = y(9:end);
Pi=y(1:8);ftdnn net = train(ftdnn net,p,t,Pi);
```
Notice that the input to the network is the same as the target. Because the network has a minimum delay of one time step, this means that you are performing a one-step-ahead prediction.

During training, the following training window appears.

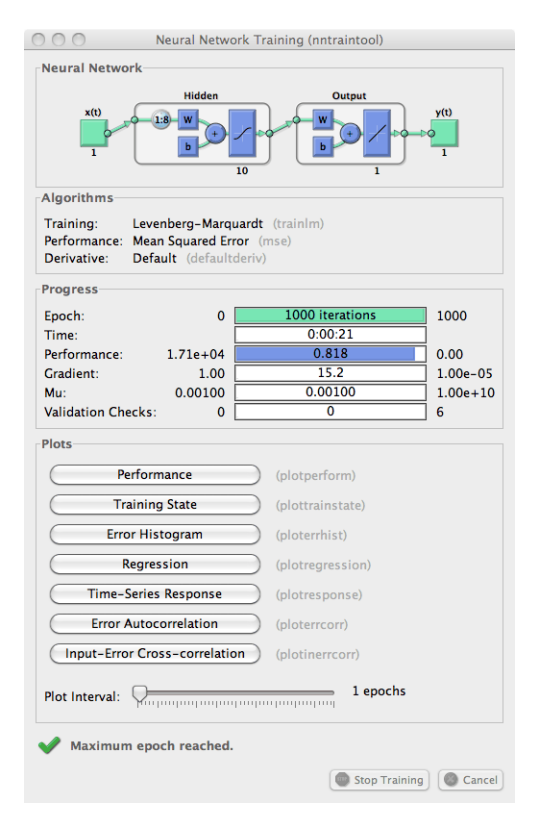

Training stopped because the maximum epoch was reached. From this window, you can display the response of the network by clicking **Time-Series Response**. The following figure appears.

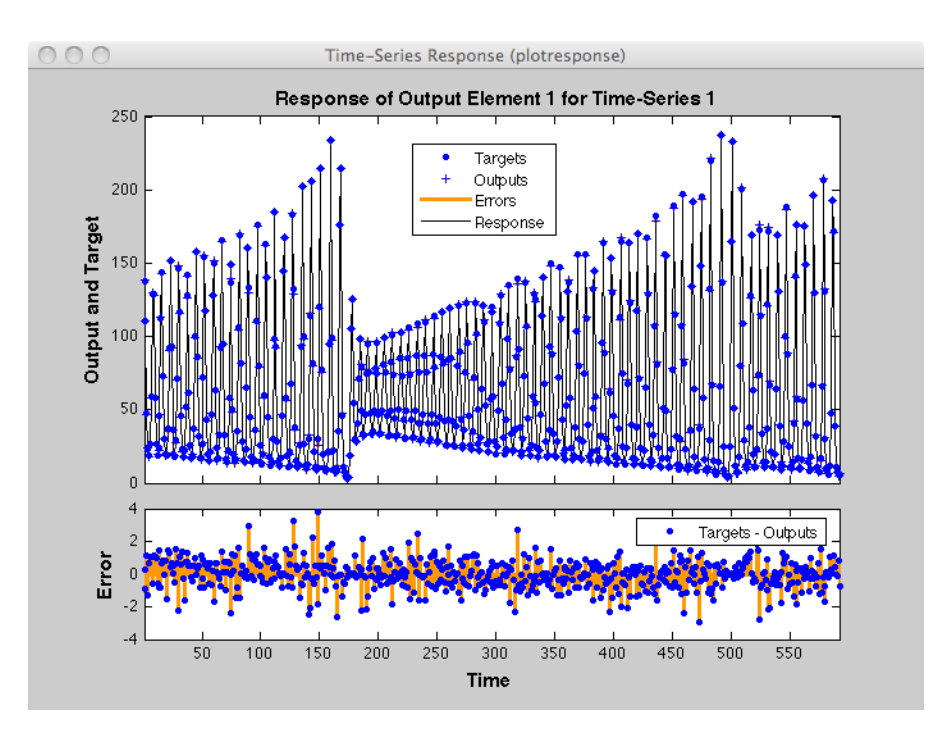

Now simulate the network and determine the prediction error.

```
yp = ftdnnnet(p,Pi);e = gsubtract(yp,t);
rmse = sqrt(mse(e))rmse =
```
0.9740

(Note that gsubtract is a general subtraction function that can operate on cell arrays.) This result is much better than you could have obtained using a linear predictor. You can verify this with the following commands, which design a linear filter with the same tapped delay line input as the previous FTDNN.

```
lin\_net = linearlayer([1:8]);
lin_net.trainFcn='trainlm';
[lin\_net, tr] = train(lin\_net,p,t,Pi);lin yp = lin net(p,Pi);
lin e = gsubtract(lin yp,t);
lin rmse = sqrt(mse(lin_e))\lim rmse =
     21.1386
```
The rms error is 21.1386 for the linear predictor, but 0.9740 for the nonlinear FTDNN predictor.

One nice feature of the FTDNN is that it does not require dynamic backpropagation to compute the network gradient. This is because the tapped delay line appears only at the input of the network, and contains no feedback loops or adjustable parameters. For this reason, you will find that this network trains faster than other dynamic networks.
If you have an application for a dynamic network, try the linear network first (linearlayer) and then the FTDNN (timedelaynet). If neither network is satisfactory, try one of the more complex dynamic networks discussed in the remainder of this topic.

Each time a neural network is trained, can result in a different solution due to different initial weight and bias values and different divisions of data into training, validation, and test sets. As a result, different neural networks trained on the same problem can give different outputs for the same input. To ensure that a neural network of good accuracy has been found, retrain several times.

There are several other techniques for improving upon initial solutions if higher accuracy is desired. For more information, see ["Improve Shallow Neural Network Generalization and Avoid Overfitting"](#page-2770-0) [on page 27-25](#page-2770-0).

#### **Prepare Input and Layer Delay States**

You will notice in the last section that for dynamic networks there is a significant amount of data preparation that is required before training or simulating the network. This is because the tapped delay lines in the network need to be filled with initial conditions, which requires that part of the original data set be removed and shifted. There is a toolbox function that facilitates the data preparation for dynamic (time series) networks - preparets. For example, the following lines:

 $p = v(9:end)$ ;  $t = y(9:end)$ ;  $Pi = y(1:8);$ 

can be replaced with

 $[p, Pi, Ai, t] = preparets(ftdnnnet,y,y);$ 

The preparets function uses the network object to determine how to fill the tapped delay lines with initial conditions, and how to shift the data to create the correct inputs and targets to use in training or simulating the network. The general form for invoking preparets is

[X,Xi,Ai,T,EW,shift] = preparets(net,inputs,targets,feedback,EW)

The input arguments for preparets are the network object (net), the external (non-feedback) input to the network (inputs), the non-feedback target (targets), the feedback target (feedback), and the error weights (EW) (see ["Train Neural Networks with Error Weights" on page 22-32\)](#page-2647-0). The difference between external and feedback signals will become clearer when the NARX network is described in ["Design Time Series NARX Feedback Neural Networks" on page 22-16](#page-2631-0). For the FTDNN network, there is no feedback signal.

The return arguments for preparets are the time shift between network inputs and outputs (shift), the network input for training and simulation (X), the initial inputs (Xi) for loading the tapped delay lines for input weights, the initial layer outputs (Ai) for loading the tapped delay lines for layer weights, the training targets (T), and the error weights (EW).

Using preparets eliminates the need to manually shift inputs and targets and load tapped delay lines. This is especially useful for more complex networks.

## <span id="page-2629-0"></span>**Design Time Series Distributed Delay Neural Networks**

The FTDNN had the tapped delay line memory only at the input to the first layer of the static feedforward network. You can also distribute the tapped delay lines throughout the network. The distributed TDNN was first introduced in [\[WaHa89 on page 31-2](#page-2991-0)] for phoneme recognition. The original architecture was very specialized for that particular problem. The following figure shows a general two-layer distributed TDNN.

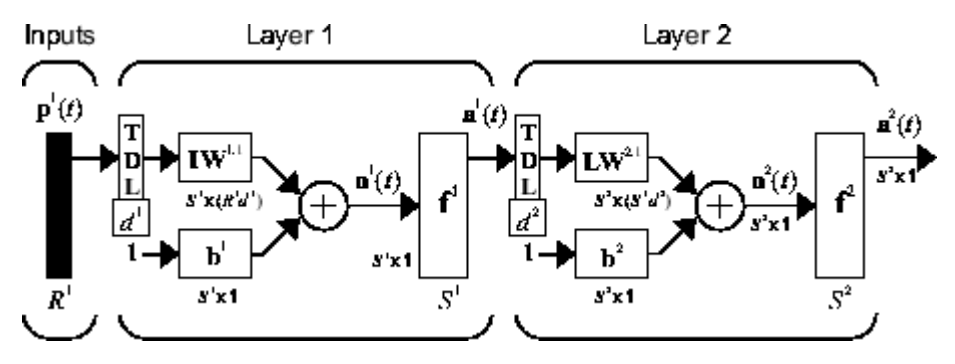

This network can be used for a simplified problem that is similar to phoneme recognition. The network will attempt to recognize the frequency content of an input signal. The following figure shows a signal in which one of two frequencies is present at any given time.

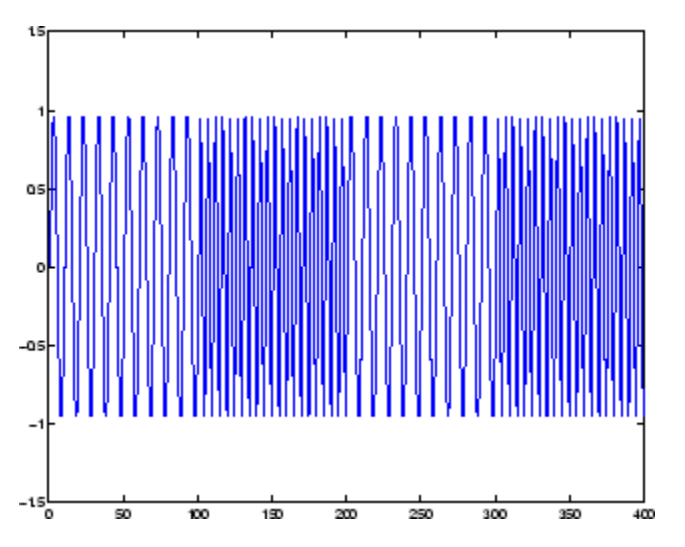

The following code creates this signal and a target network output. The target output is 1 when the input is at the low frequency and -1 when the input is at the high frequency.

 $time = 0:99;$  $y1 = \sin(2 * pi * time / 10)$ ;  $y2 = sin(2 * pi * time/5)$ ; y = [y1 y2 y1 y2];  $t1 = ones(1,100)$ ;  $t2 = -ones(1,100)$ ;  $t = [t1 t2 t1 t2];$ 

Now create the distributed TDNN network with the distdelaynet function. The only difference between the distdelaynet function and the timedelaynet function is that the first input argument is a cell array that contains the tapped delays to be used in each layer. In the next example,

delays of zero to four are used in layer 1 and zero to three are used in layer 2. (To add some variety, the training function trainbr is used in this example instead of the default, which is trainlm. You can use any training function discussed in ["Multilayer Shallow Neural Networks and](#page-2595-0) [Backpropagation Training" on page 21-2](#page-2595-0).)

```
d1 = 0:4;d2 = 0:3;p = \text{con2seq}(y);
t = \text{con2seq}(t);
dtdnn_net = distdelaynet(\{d1, d2\}, 5);
dtdnn_net.trainFcn = 'trainbr';
dtdnn net.divideFcn = ';
dtdnn net.trainParam.epochs = 100;
dtdnn<sup>_</sup>net = train(dtdnn_net, p, t);
yp = \sin(\text{dtdnn}_net,p);
plotresponse(t,yp)
```
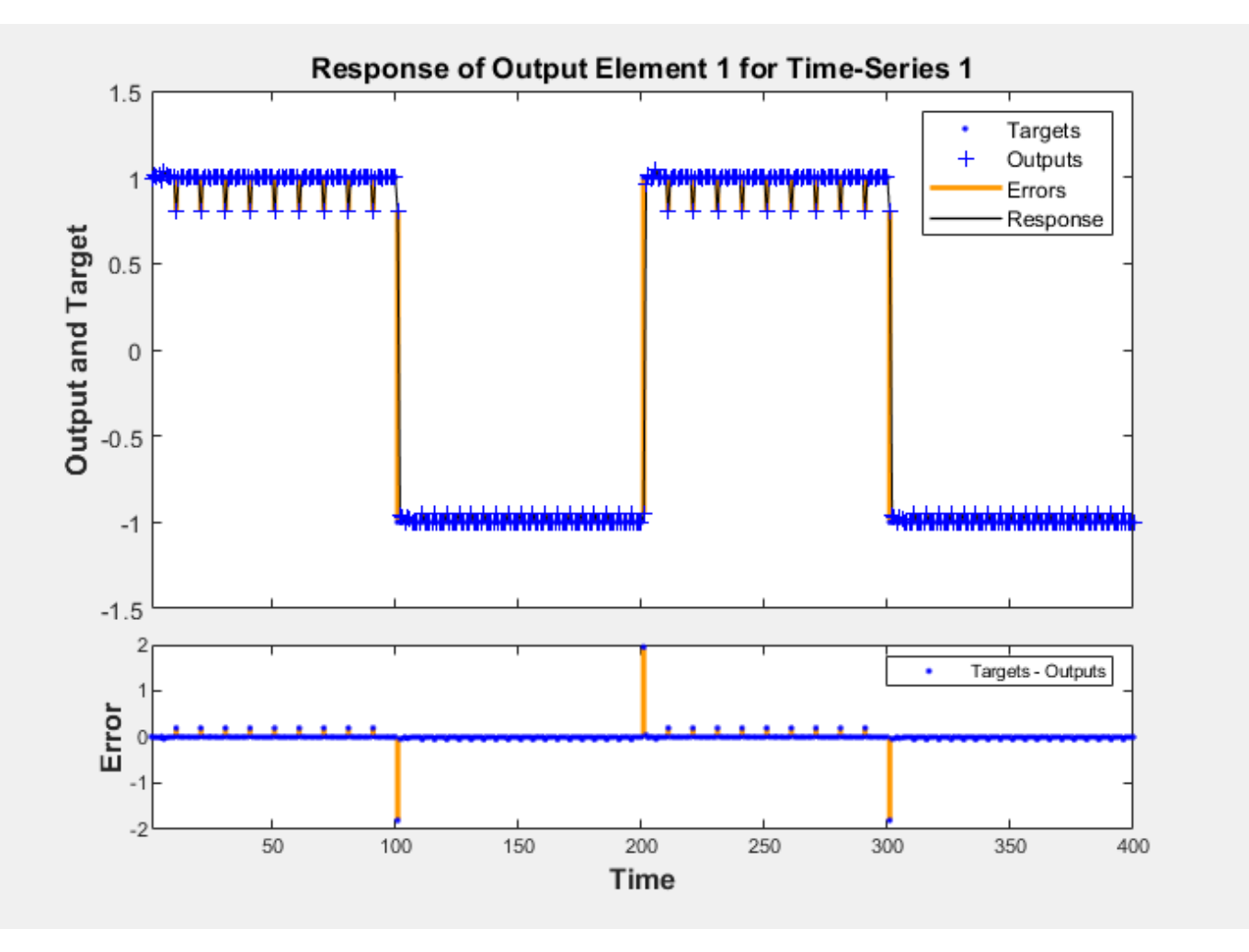

The network is able to accurately distinguish the two "phonemes."

You will notice that the training is generally slower for the distributed TDNN network than for the FTDNN. This is because the distributed TDNN must use dynamic backpropagation.

## <span id="page-2631-0"></span>**Design Time Series NARX Feedback Neural Networks**

To see examples of using NARX networks being applied in open-loop form, closed-loop form and open/ closed-loop multistep prediction see ["Multistep Neural Network Prediction" on page 22-39.](#page-2654-0)

All the specific dynamic networks discussed so far have either been focused networks, with the dynamics only at the input layer, or feedforward networks. The nonlinear autoregressive network with exogenous inputs (NARX) is a recurrent dynamic network, with feedback connections enclosing several layers of the network. The NARX model is based on the linear ARX model, which is commonly used in time-series modeling.

The defining equation for the NARX model is

$$
y(t) = f(y(t-1), y(t-2), ..., y(t-n_y), u(t-1), u(t-2), ..., u(t-n_u))
$$

where the next value of the dependent output signal  $y(t)$  is regressed on previous values of the output signal and previous values of an independent (exogenous) input signal. You can implement the NARX model by using a feedforward neural network to approximate the function *f*. A diagram of the resulting network is shown below, where a two-layer feedforward network is used for the approximation. This implementation also allows for a vector ARX model, where the input and output can be multidimensional.

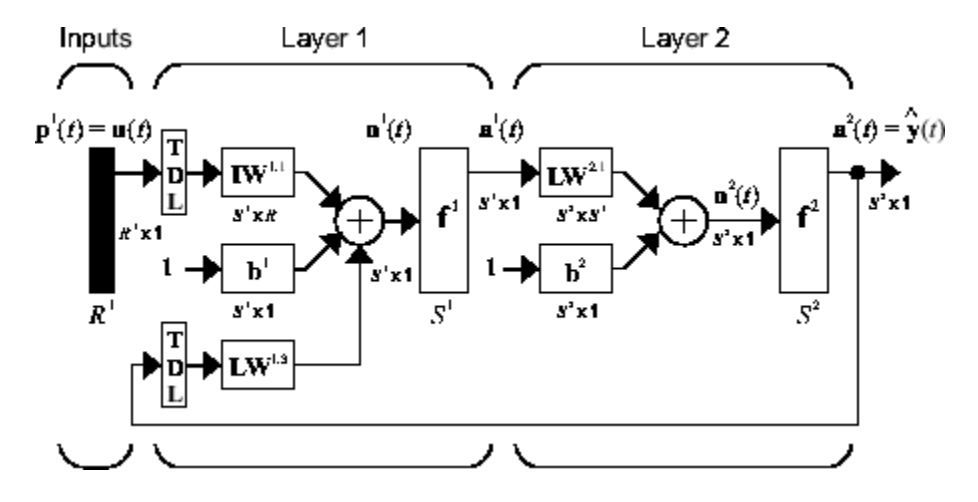

There are many applications for the NARX network. It can be used as a predictor, to predict the next value of the input signal. It can also be used for nonlinear filtering, in which the target output is a noise-free version of the input signal. The use of the NARX network is shown in another important application, the modeling of nonlinear dynamic systems.

Before showing the training of the NARX network, an important configuration that is useful in training needs explanation. You can consider the output of the NARX network to be an estimate of the output of some nonlinear dynamic system that you are trying to model. The output is fed back to the input of the feedforward neural network as part of the standard NARX architecture, as shown in the left figure below. Because the true output is available during the training of the network, you could create a series-parallel architecture (see [\[NaPa91 on page 31-2\]](#page-2991-0)), in which the true output is used instead of feeding back the estimated output, as shown in the right figure below. This has two advantages. The first is that the input to the feedforward network is more accurate. The second is that the resulting network has a purely feedforward architecture, and static backpropagation can be used for training.

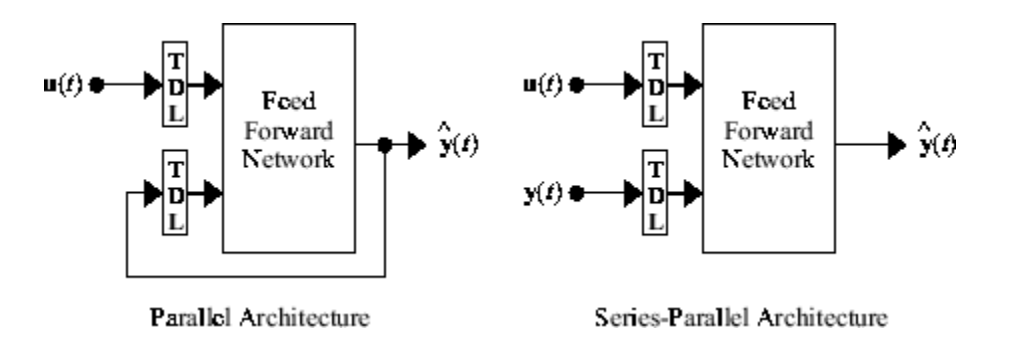

The following shows the use of the series-parallel architecture for training a NARX network to model a dynamic system.

The example of the NARX network is the magnetic levitation system described beginning in ["Use the](#page-2672-0) [NARMA-L2 Controller Block" on page 23-15](#page-2672-0). The bottom graph in the following figure shows the voltage applied to the electromagnet, and the top graph shows the position of the permanent magnet. The data was collected at a sampling interval of 0.01 seconds to form two time series.

The goal is to develop a NARX model for this magnetic levitation system.

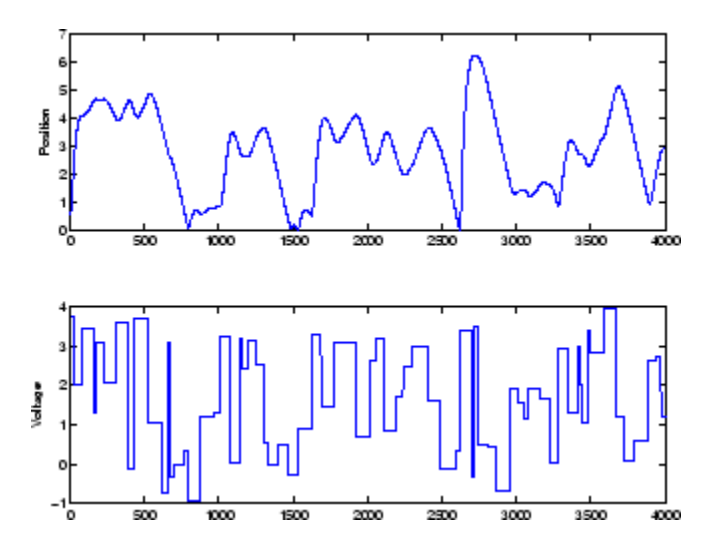

First, load the training data. Use tapped delay lines with two delays for both the input and the output, so training begins with the third data point. There are two inputs to the series-parallel network, the  $u(t)$  sequence and the  $y(t)$  sequence.

```
load magdata
y = \text{con2seq}(y);
u = \text{con2seq}(u);
```
Create the series-parallel NARX network using the function narxnet. Use 10 neurons in the hidden layer and use trainlm for the training function, and then prepare the data with preparets:

```
d1 = [1:2];d2 = [1:2];narx_{net} = narrxnet(d1,d2,10);narx_net.divideFcn = '';
narx_net.trainParam.min_grad = 1e-10;
[p, Pi, Ai, t] = preparents(narx.net, u, {}
```
(Notice that the y sequence is considered a feedback signal, which is an input that is also an output (target). Later, when you close the loop, the appropriate output will be connected to the appropriate input.) Now you are ready to train the network.

```
narx net = train(narx net,p,t,Pi);
```
You can now simulate the network and plot the resulting errors for the series-parallel implementation.

```
yp = sim(narx net, p, Pi);e = \text{cell2mat}(yp) - \text{cell2mat}(t);
plot(e)
```
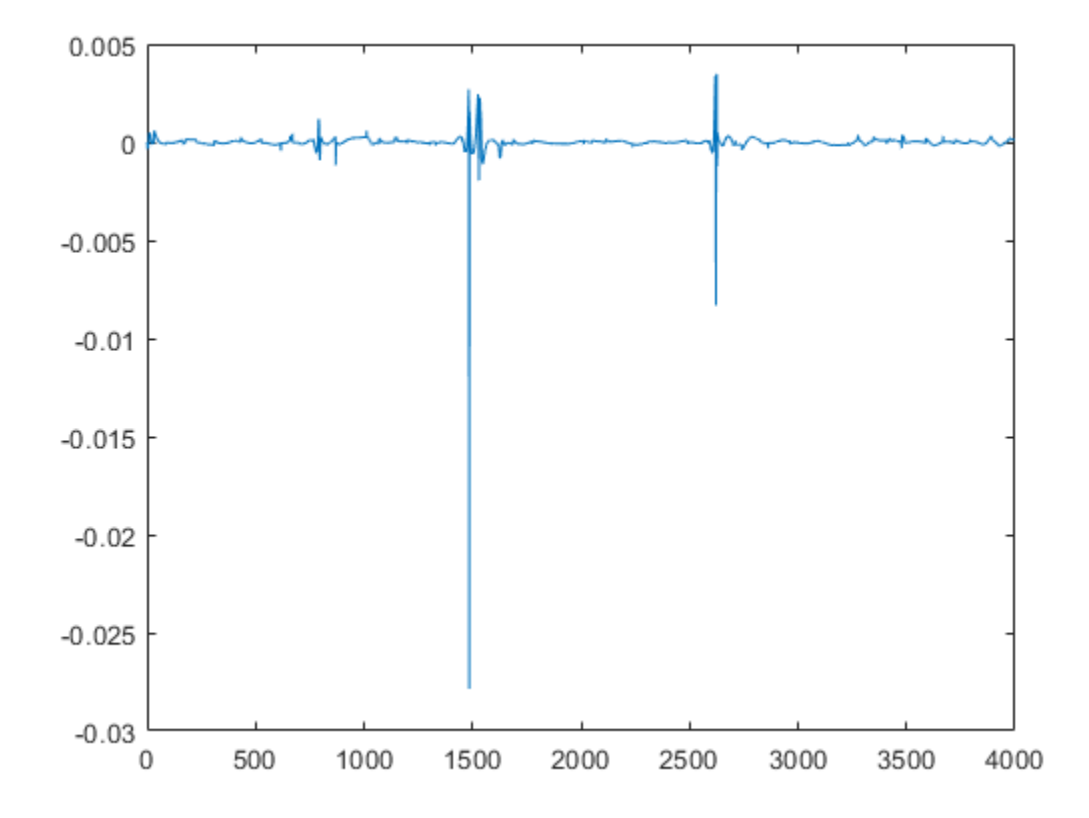

You can see that the errors are very small. However, because of the series-parallel configuration, these are errors for only a one-step-ahead prediction. A more stringent test would be to rearrange the network into the original parallel form (closed loop) and then to perform an iterated prediction over many time steps. Now the parallel operation is shown.

There is a toolbox function (closeloop) for converting NARX (and other) networks from the seriesparallel configuration (open loop), which is useful for training, to the parallel configuration (closed loop), which is useful for multi-step-ahead prediction. The following command illustrates how to convert the network that you just trained to parallel form:

narx\_net\_closed = closeloop(narx\_net);

To see the differences between the two networks, you can use the view command:

view(narx\_net)

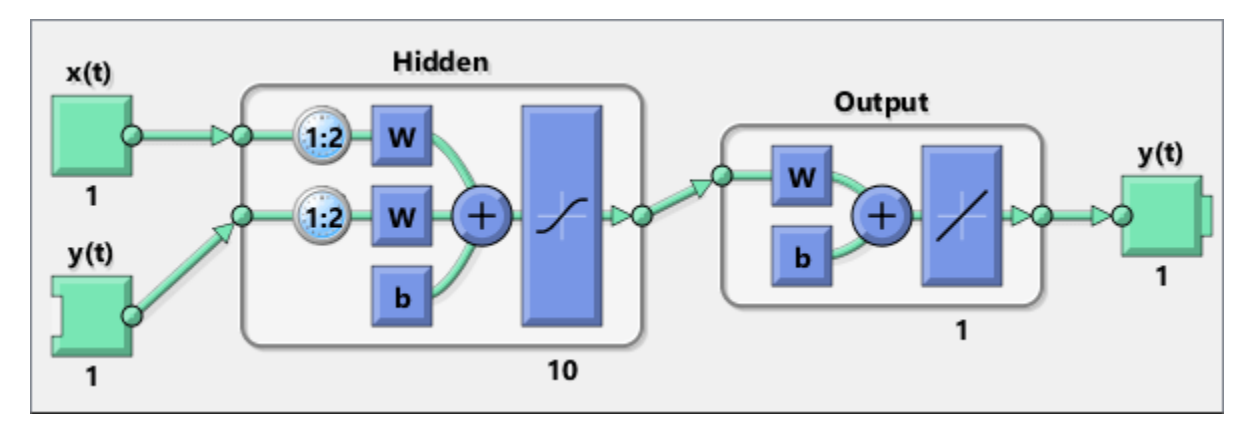

view(narx\_net\_closed)

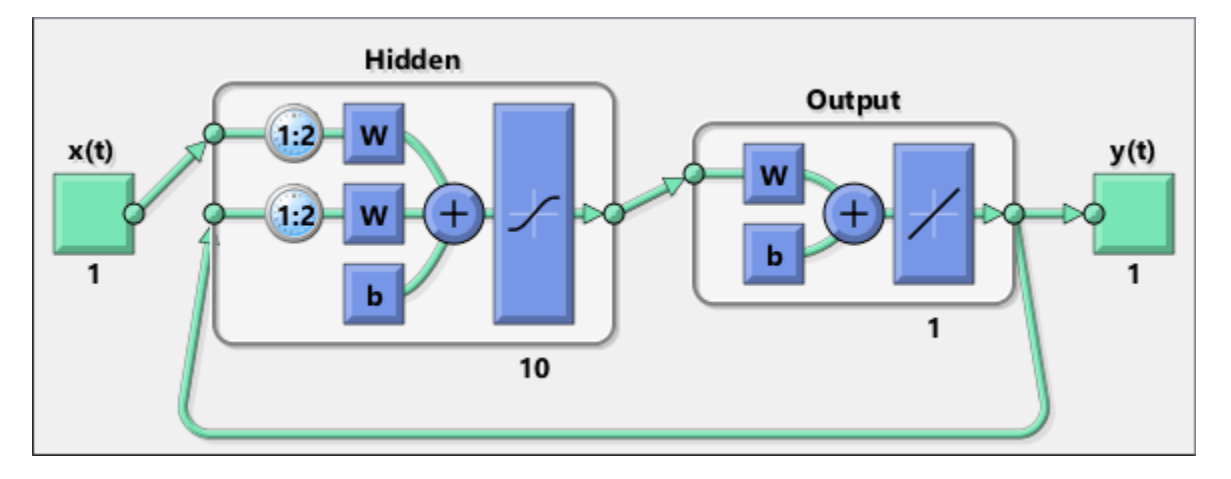

All of the training is done in open loop (also called series-parallel architecture), including the validation and testing steps. The typical workflow is to fully create the network in open loop, and only when it has been trained (which includes validation and testing steps) is it transformed to closed loop for multistep-ahead prediction. Likewise, the R values in the GUI are computed based on the openloop training results.

You can now use the closed-loop (parallel) configuration to perform an iterated prediction of 900 time steps. In this network you need to load the two initial inputs and the two initial outputs as initial conditions. You can use the preparets function to prepare the data. It will use the network structure to determine how to divide and shift the data appropriately.

```
y1 = y(1700:2600);
ul = u(1700:2600);[p1, P11, A11, t1] = preparents(nx.net\_closed, u1, \{\}, y1);yp1 = narx_net_closed(p1,Pi1,Ai1);
TS = size(t1,2);plot(1:TS,cell2mat(t1),'b',1:TS,cell2mat(yp1),'r')
```
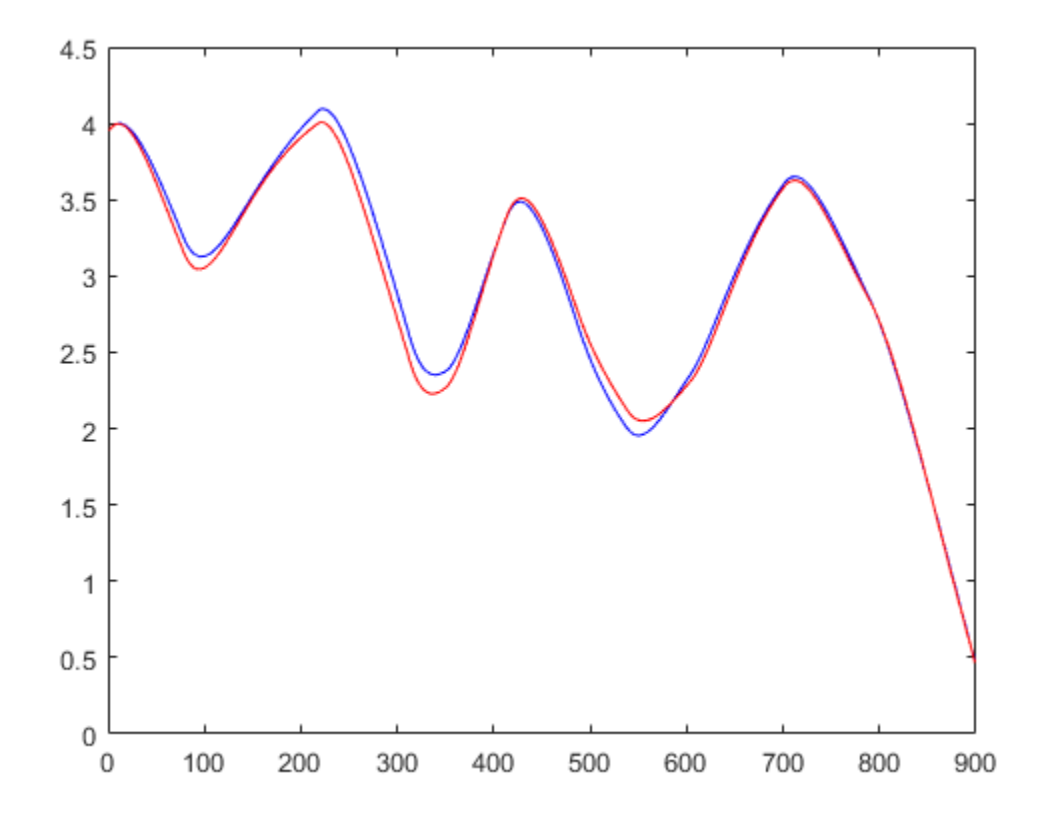

The figure illustrates the iterated prediction. The blue line is the actual position of the magnet, and the red line is the position predicted by the NARX neural network. Even though the network is predicting 900 time steps ahead, the prediction is very accurate.

In order for the parallel response (iterated prediction) to be accurate, it is important that the network be trained so that the errors in the series-parallel configuration (one-step-ahead prediction) are very small.

You can also create a parallel (closed loop) NARX network, using the narxnet command with the fourth input argument set to 'closed', and train that network directly. Generally, the training takes longer, and the resulting performance is not as good as that obtained with series-parallel training.

Each time a neural network is trained, can result in a different solution due to different initial weight and bias values and different divisions of data into training, validation, and test sets. As a result, different neural networks trained on the same problem can give different outputs for the same input. To ensure that a neural network of good accuracy has been found, retrain several times.

There are several other techniques for improving upon initial solutions if higher accuracy is desired. For more information, see ["Improve Shallow Neural Network Generalization and Avoid Overfitting"](#page-2770-0) [on page 27-25](#page-2770-0).

#### **Multiple External Variables**

The maglev example showed how to model a time series with a single external input value over time. But the NARX network will work for problems with multiple external input elements and predict

series with multiple elements. In these cases, the input and target consist of row cell arrays representing time, but with each cell element being an N-by-1 vector for the N elements of the input or target signal.

For example, here is a dataset which consists of 2-element external variables predicting a 1-element series.

 $[X,T] = ph_dataset;$ 

The external inputs X are formatted as a row cell array of 2-element vectors, with each vector representing acid and base solution flow. The targets represent the resulting pH of the solution over time.

You can reformat your own multi-element series data from matrix form to neural network time-series form with the function con2seq.

The process for training a network proceeds as it did above for the maglev problem.

```
net = narxnet(10):
[x, xi, ai, t] = preparents(net, X, \{\}, T);net = train(net, x, t, xi, ai);y = net(x, xi, ai);e = gsubtract(t,y);
```
To see examples of using NARX networks being applied in open-loop form, closed-loop form and open/ closed-loop multistep prediction see ["Multistep Neural Network Prediction" on page 22-39.](#page-2654-0)

## **Design Layer-Recurrent Neural Networks**

The next dynamic network to be introduced is the Layer-Recurrent Network (LRN). An earlier simplified version of this network was introduced by Elman [[Elma90 on page 31-2\]](#page-2991-0). In the LRN, there is a feedback loop, with a single delay, around each layer of the network except for the last layer. The original Elman network had only two layers, and used a tansig transfer function for the hidden layer and a purelin transfer function for the output layer. The original Elman network was trained using an approximation to the backpropagation algorithm. The layrecnet command generalizes the Elman network to have an arbitrary number of layers and to have arbitrary transfer functions in each layer. The toolbox trains the LRN using exact versions of the gradient-based algorithms discussed in ["Multilayer Shallow Neural Networks and Backpropagation Training" on](#page-2595-0) [page 21-2](#page-2595-0). The following figure illustrates a two-layer LRN.

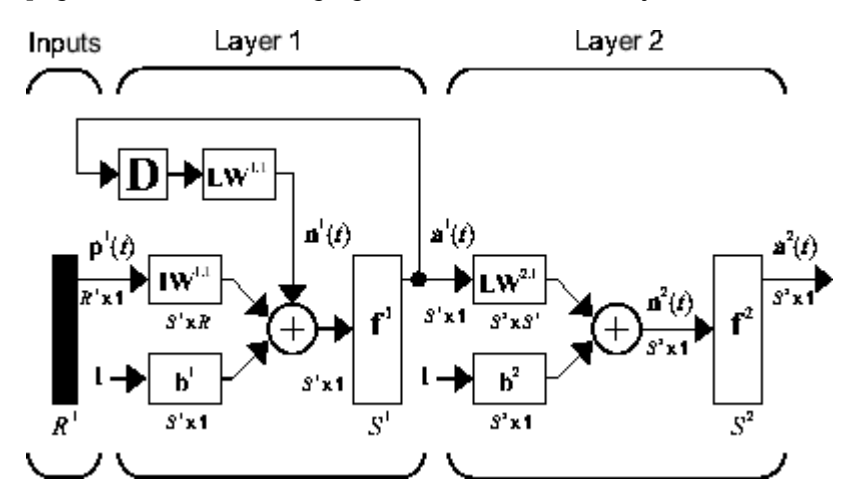

The LRN configurations are used in many filtering and modeling applications discussed already. To show its operation, this example uses the "phoneme" detection problem discussed in ["Design Time](#page-2629-0) [Series Distributed Delay Neural Networks" on page 22-14.](#page-2629-0) Here is the code to load the data and to create and train the network:

```
load phoneme
p = \text{con2seq}(y);
t = \text{con2seq}(t);
lm net = layrecnet(1,8);
lrn_net.trainFcn = 'trainbr';
lrn_net.trainParam.show = 5;
lrn_net.trainParam.epochs = 50;
lrn\_net = train(lrn\_net, p, t);
```
After training, you can plot the response using the following code:

 $y = lrn_{net}(p)$ ; plot(cell2mat(y))

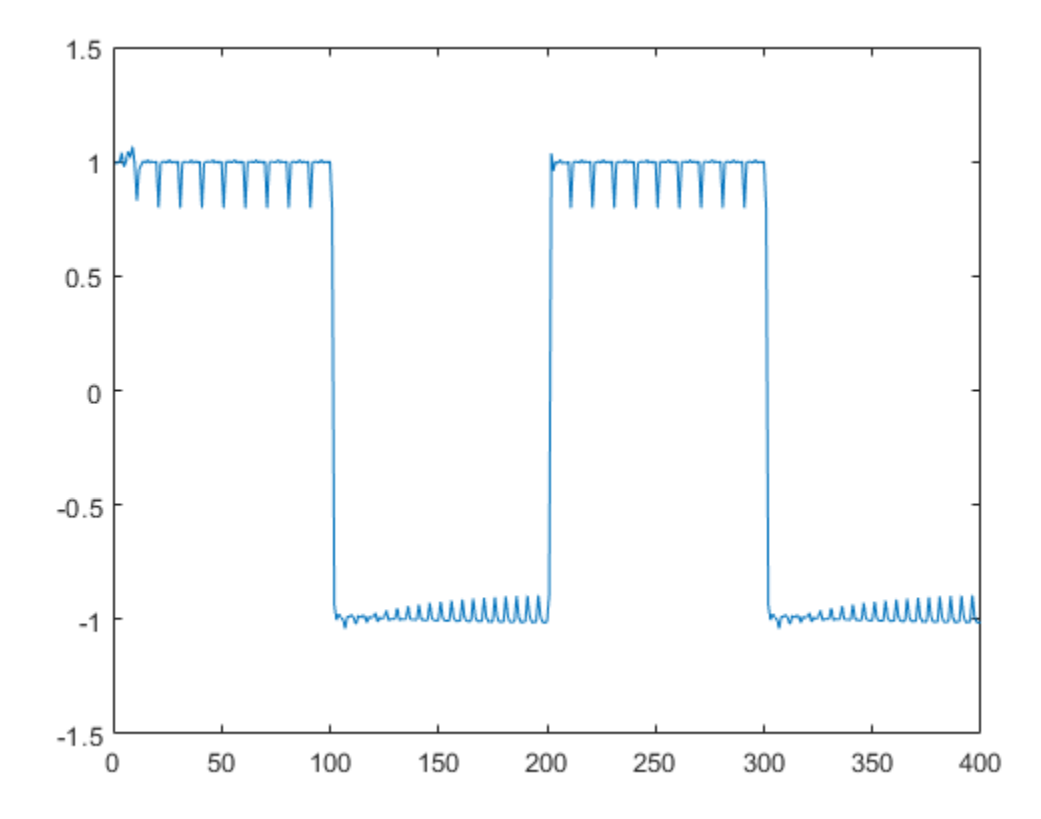

The plot shows that the network was able to detect the "phonemes." The response is very similar to the one obtained using the TDNN.

Each time a neural network is trained, can result in a different solution due to different initial weight and bias values and different divisions of data into training, validation, and test sets. As a result, different neural networks trained on the same problem can give different outputs for the same input. To ensure that a neural network of good accuracy has been found, retrain several times.

There are several other techniques for improving upon initial solutions if higher accuracy is desired. For more information, see ["Improve Shallow Neural Network Generalization and Avoid Overfitting"](#page-2770-0) [on page 27-25](#page-2770-0).

## **Create Reference Model Controller with MATLAB Script**

So far, this topic has described the training procedures for several specific dynamic network architectures. However, *any* network that can be created in the toolbox can be trained using the training functions described in ["Multilayer Shallow Neural Networks and Backpropagation Training"](#page-2595-0) [on page 21-2](#page-2595-0) so long as the components of the network are differentiable. This section gives an example of how to create and train a custom architecture. The custom architecture you will use is the model reference adaptive control (MRAC) system that is described in detail in ["Design Model-](#page-2676-0)[Reference Neural Controller in Simulink" on page 23-19.](#page-2676-0)

As you can see in ["Design Model-Reference Neural Controller in Simulink" on page 23-19](#page-2676-0), the model reference control architecture has two subnetworks. One subnetwork is the model of the plant that you want to control. The other subnetwork is the controller. You will begin by training a NARX network that will become the plant model subnetwork. For this example, you will use the robot arm to represent the plant, as described in ["Design Model-Reference Neural Controller in Simulink" on page](#page-2676-0) [23-19.](#page-2676-0) The following code will load data collected from the robot arm and create and train a NARX network. For this simple problem, you do not need to preprocess the data, and all of the data can be used for training, so no data division is needed.

```
[u, y] = robotarm dataset;
d1 = [1:2];d2 = [1:2];S1 = 5;narx net = narxnet(d1,d2,S1);
narx net.divideFcn = ';
narx_{net}.inputs{1}.processFcns = {};
narx_net.inputs{2}.processFcns = {};
narx_{net}.\outputs{2}.processFens = {}narx_net.trainParam.min_grad = 1e-10;
[p, P\overline{i}, A\overline{i}, t] = preparets(narx.net, u, {}, y);nax_{net} = train(narx_{net},p,t,Pi);narx_net_closed = closeloop(narx_net);
view(narx_net_closed)
```
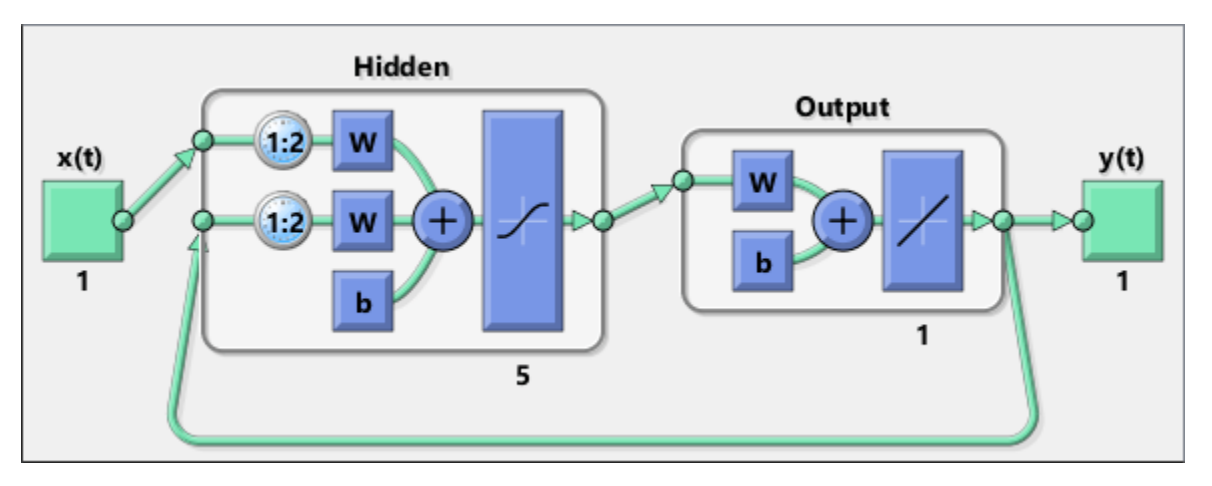

The resulting network is shown in the figure.

Now that the NARX plant model is trained, you can create the total MRAC system and insert the NARX model inside. Begin with a feedforward network, and then add the feedback connections. Also, turn off learning in the plant model subnetwork, since it has already been trained. The next stage of training will train only the controller subnetwork.

```
mrac net = feedforwardnet([S1 1 S1]);
mrac_net.layerConnect = [0 1 0 1;1 0 0 0;0 1 0 1;0 0 1 0];
mrac_net.outputs{4}.feedbackMode = 'closed';
mrac net.layers\{2\}.transferFcn = 'purelin';
mrac_{net}.layerWeights{3,4}.delays = 1:2;mrac_net.layerWeights{3,2}.delays = 1:2;
mrac net.layerWeights\{3,2\}.learn = 0;
mrac net.layerWeights{3,4}.learn = 0;
mrac net.layerWeights{4,3}.learn = 0;
mrac net.biases{3}.learn = 0;
mrac net.biases{4}.learn = 0;
```
The following code turns off data division and preprocessing, which are not needed for this example problem. It also sets the delays needed for certain layers and names the network.

```
mrac net.divideFcn = ';
mrac net.inputs{1}.processFcns = { };
mrac\net.outputs{4}.processFcns = {};
mrac_net.name = 'Model Reference Adaptive Control Network';
mrac net.layerWeights{1,2}.delays = 1:2;
mrac net.layerWeights{1,4}.delays = 1:2;
mrac_net.inputWeights{1}.delays = 1:2;
```
To configure the network, you need some sample training data. The following code loads and plots the training data, and configures the network:

```
[refin,refout] = refmodel_dataset;
ind = 1: length(refin);
plot(ind,cell2mat(refin),ind,cell2mat(refout))
mrac_net = configure(mrac_net,refin,refout);
```
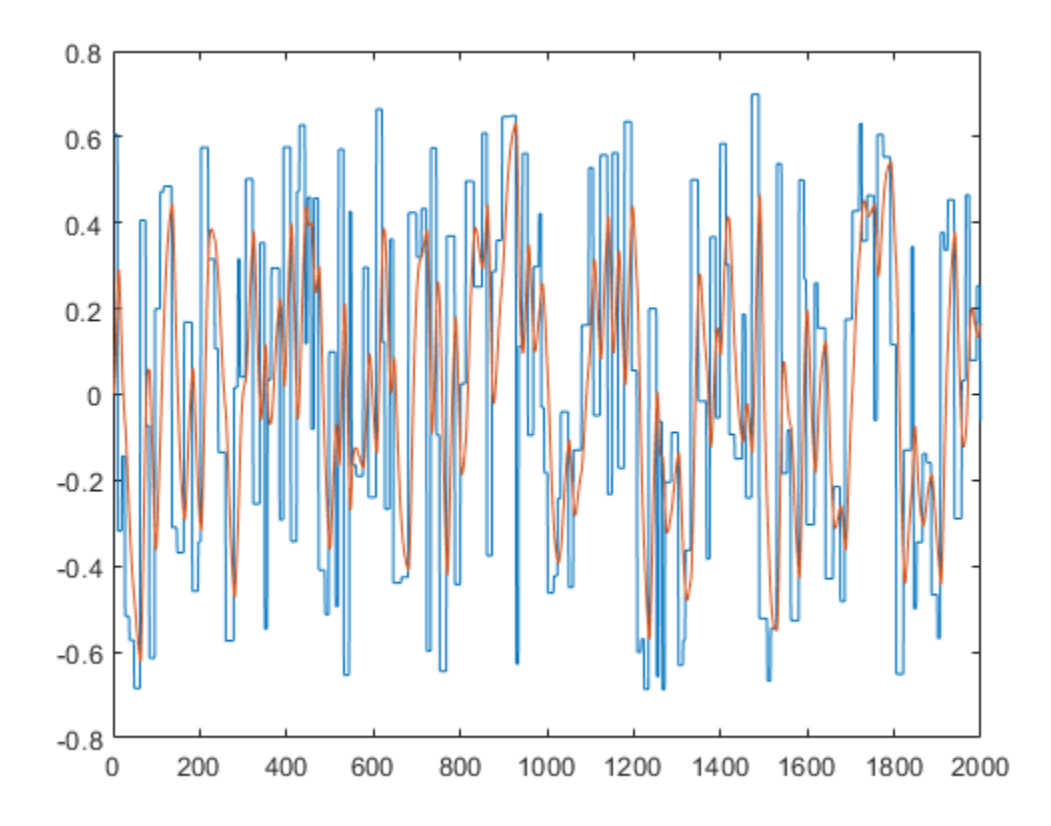

You want the closed-loop MRAC system to respond in the same way as the reference model that was used to generate this data. (See ["Use the Model Reference Controller Block" on page 23-20](#page-2677-0) for a description of the reference model.)

Now insert the weights from the trained plant model network into the appropriate location of the MRAC system.

```
mrac_{net}.LW{3,2} = narx_net_closed.IW{1};
mrac_{net}.LW\{3,4\} = narxnet_{clock}.LW\{1,2\};
mrac_{net.b{3} = narx_{net_closed.b{1}};mrac net.LW\{4,3\} = narx net closed.LW\{2,1\};
mrac\_net.b{4} = narx\_net\_closed.b{2};
```
You can set the output weights of the controller network to zero, which will give the plant an initial input of zero.

```
mrac_{net}.LW{2,1} = zeros(size(mrac_{net}.LW{2,1}));
mracne1.b{2} = 0;
```
You can also associate any plots and training function that you desire to the network.

```
mrac_net.plotFcns = {'plotperform','plottrainstate',...
     'ploterrhist','plotregression','plotresponse'};
mrac_net.trainFcn = 'trainlm';
```
The final MRAC network can be viewed with the following command:

view(mrac\_net)

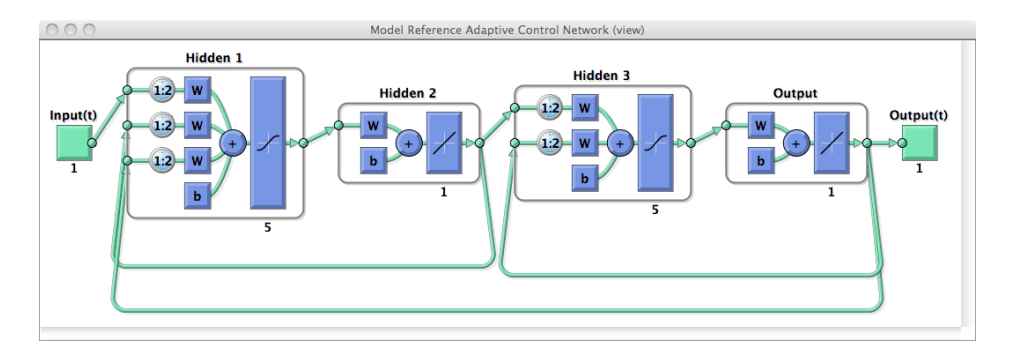

Layer 3 and layer 4 (output) make up the plant model subnetwork. Layer 1 and layer 2 make up the controller.

You can now prepare the training data and train the network.

```
[x tot,xi tot,ai tot,t tot] = \dotspreparets(mrac net,refin,{},refout);
mrac net.trainParam.epochs = 50;mrac\overline{e} net.trainParam.min grad = 1e-10;
[mracnet,tr] = train(mracnet,xt,tot,tdot,xt,tot,aitot,ot);
```
**Note** Notice that you are using the trainlm training function here, but any of the training functions discussed in ["Multilayer Shallow Neural Networks and Backpropagation Training" on page 21-2](#page-2595-0) could be used as well. Any network that you can create in the toolbox can be trained with any of those training functions. The only limitation is that all of the parts of the network must be differentiable.

You will find that the training of the MRAC system takes much longer that the training of the NARX plant model. This is because the network is recurrent and dynamic backpropagation must be used. This is determined automatically by the toolbox software and does not require any user intervention. There are several implementations of dynamic backpropagation (see [\[DeHa07 on page 31-2\]](#page-2991-0)), and the toolbox software automatically determines the most efficient one for the selected network architecture and training algorithm.

After the network has been trained, you can test the operation by applying a test input to the MRAC network. The following code creates a skyline input function, which is a series of steps of random height and width, and applies it to the trained MRAC network.

```
testin = skyline(1000,50,200,-.7,.7);
testinseq = con2seq(testin);testoutseq = mracnet(testinseq);testout = cell2mat(testouts,figure
plot([testin' testout'])
```
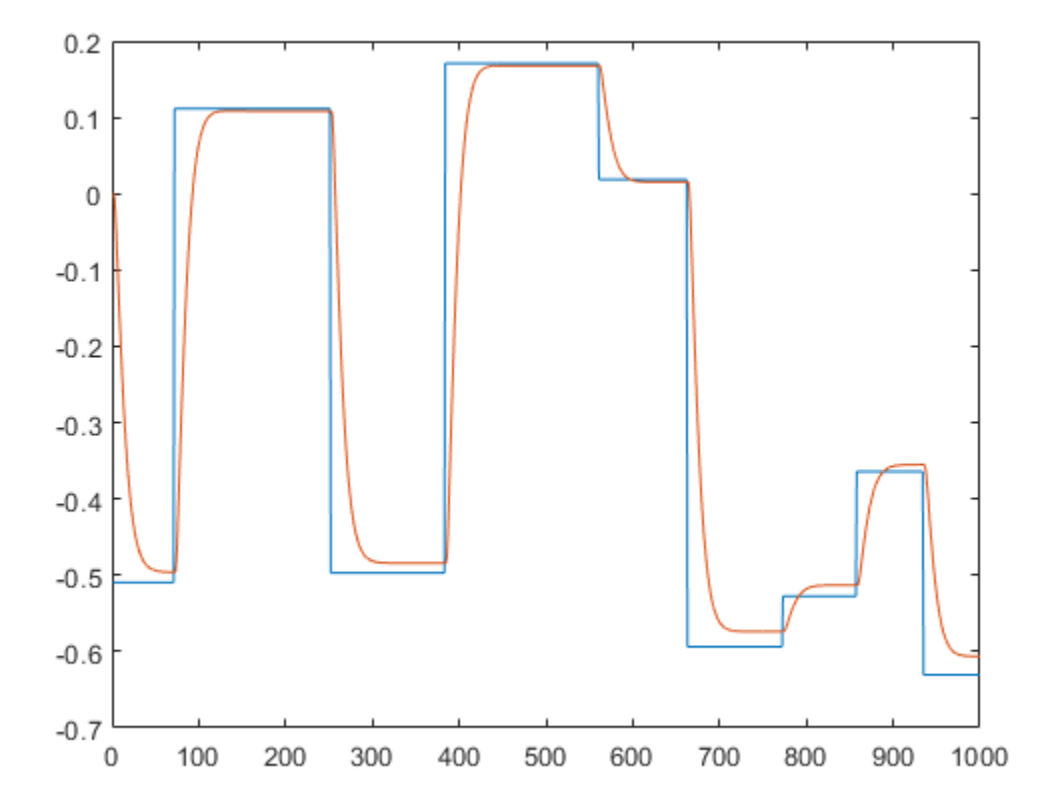

From the figure, you can see that the plant model output does follow the reference input with the correct critically damped response, even though the input sequence was not the same as the input sequence in the training data. The steady state response is not perfect for each step, but this could be improved with a larger training set and perhaps more hidden neurons.

The purpose of this example was to show that you can create your own custom dynamic network and train it using the standard toolbox training functions without any modifications. Any network that you can create in the toolbox can be trained with the standard training functions, as long as each component of the network has a defined derivative.

It should be noted that recurrent networks are generally more difficult to train than feedforward networks. See [\[HDH09 on page 31-2\]](#page-2991-0) for some discussion of these training difficulties.

## **Multiple Sequences with Dynamic Neural Networks**

There are times when time-series data is not available in one long sequence, but rather as several shorter sequences. When dealing with static networks and concurrent batches of static data, you can simply append data sets together to form one large concurrent batch. However, you would not generally want to append time sequences together, since that would cause a discontinuity in the sequence. For these cases, you can create a concurrent set of sequences, as described in ["Understanding Shallow Network Data Structures" on page 20-18.](#page-2585-0)

When training a network with a concurrent set of sequences, it is required that each sequence be of the same length. If this is not the case, then the shorter sequence inputs and targets should be padded with NaNs, in order to make all sequences the same length. The targets that are assigned values of NaN will be ignored during the calculation of network performance.

The following code illustrates the use of the function catsamples to combine several sequences together to form a concurrent set of sequences, while at the same time padding the shorter sequences.

```
load magmulseq
y mul = catsamples(y1,y2,y3,'pad');
u<sub>mu</sub>l = catsamples(u1,u2,u3,'pad');
d1 = [1:2];d2 = [1:2];narx net = narxnet(d1,d2,10);
narx net.divideFcn = '';
narx net.trainParam.min grad = 1e-10;
[p,Pi,Ai,t] = preparents(narx net,u mul,{}, y mul);
narx net = train(narx net,p,t,Pi);
```
## **Neural Network Time-Series Utilities**

There are other utility functions that are useful when manipulating neural network data, which can consist of time sequences, concurrent batches or combinations of both. It can also include multiple signals (as in multiple input, output or target vectors). The following diagram illustrates the structure of a general neural network data object. For this example there are three time steps of a batch of four samples (four sequences) of two signals. One signal has two elements, and the other signal has three elements.

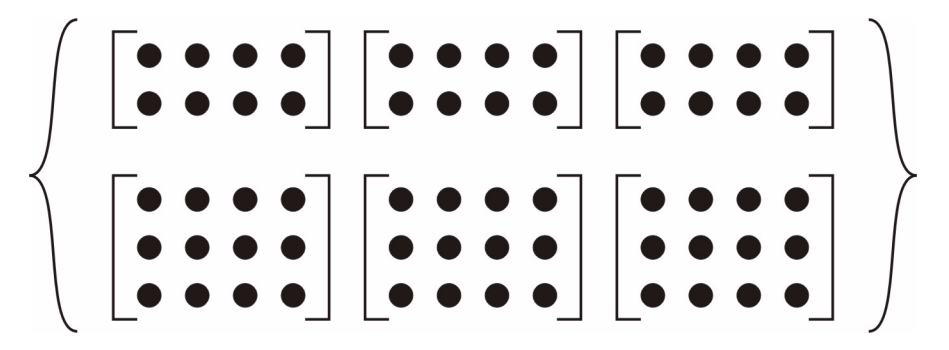

The following table lists some of the more useful toolbox utility functions for neural network data. They allow you to do things like add, subtract, multiply, divide, etc. (Addition and subtraction of cell arrays do not have standard definitions, but for neural network data these operations are well defined and are implemented in the following functions.)

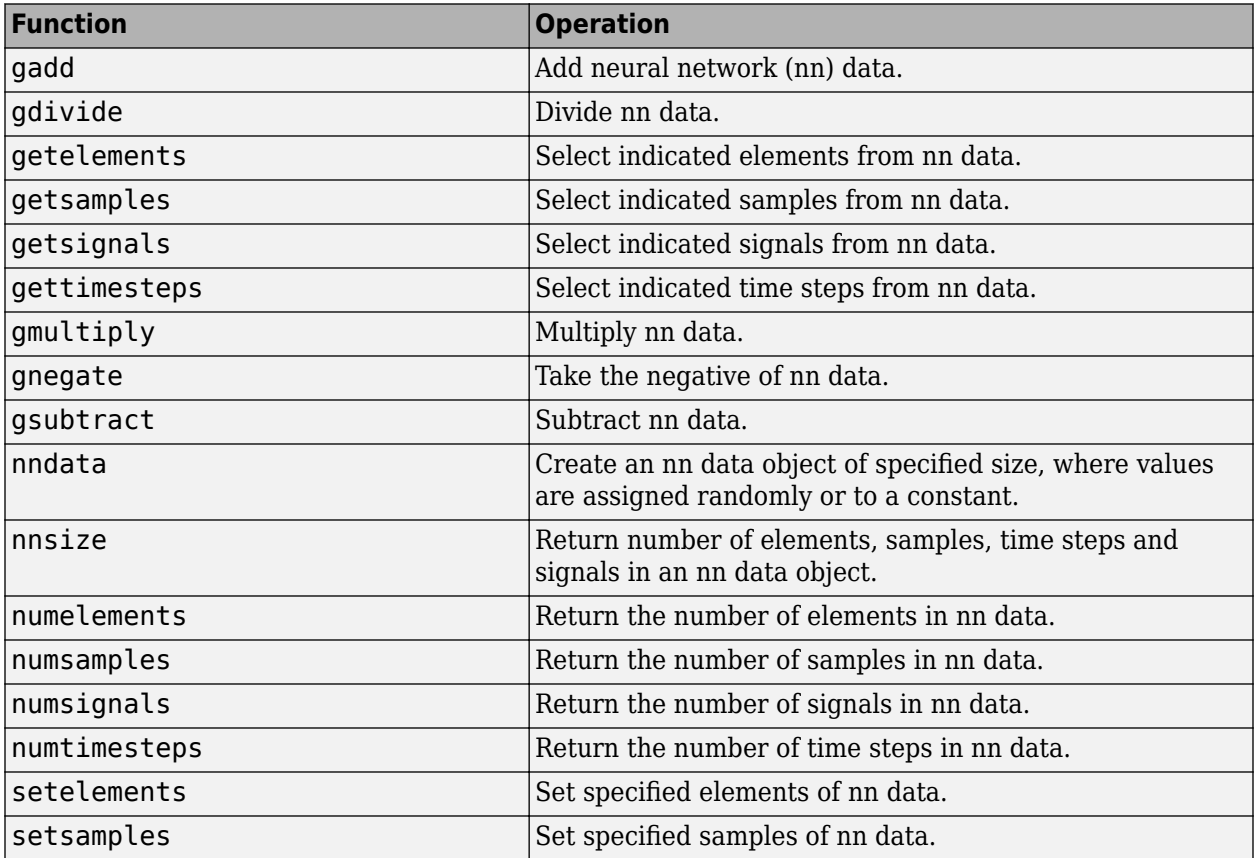

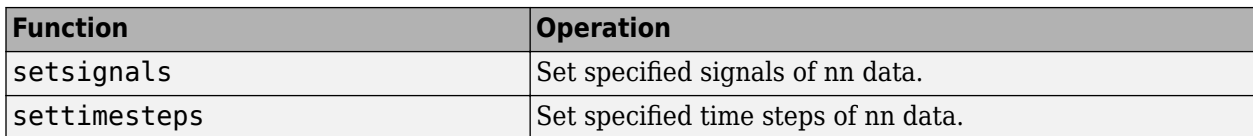

There are also some useful plotting and analysis functions for dynamic networks that are listed in the following table. There are examples of using these functions in the "Get Started with Deep Learning Toolbox".

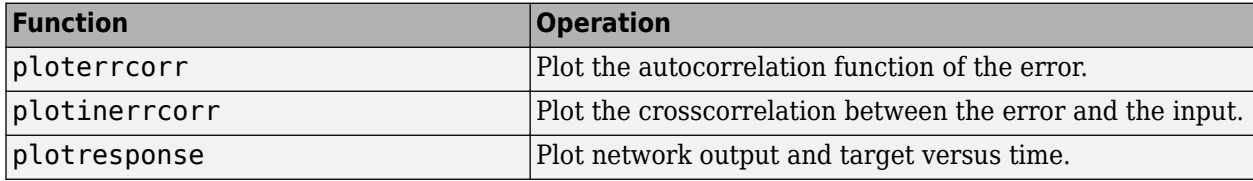

## <span id="page-2647-0"></span>**Train Neural Networks with Error Weights**

In the default mean square error performance function (see ["Train and Apply Multilayer Shallow](#page-2606-0) [Neural Networks" on page 21-13](#page-2606-0)), each squared error contributes the same amount to the performance function as follows:

$$
F = mse = \frac{1}{N} \sum_{i=1}^{N} (e_i)^2 = \frac{1}{N} \sum_{i=1}^{N} (t_i - a_i)^2
$$

However, the toolbox allows you to weight each squared error individually as follows:

$$
F = mse = \frac{1}{N} \sum_{i=1}^{N} w_i^e(e_i)^2 = \frac{1}{N} \sum_{i=1}^{N} w_i^e(t_i - a_i)^2
$$

The error weighting object needs to have the same dimensions as the target data. In this way, errors can be weighted according to time step, sample number, signal number or element number. The following is an example of weighting the errors at the end of a time sequence more heavily than errors at the beginning of a time sequence. The error weighting object is passed as the last argument in the call to train.

$$
y = laser_dataset;y = y(1:600);ind = 1:600;ew = 0.99. $\cdot$ (600-ind);  
figure  
plot(ew)
$$

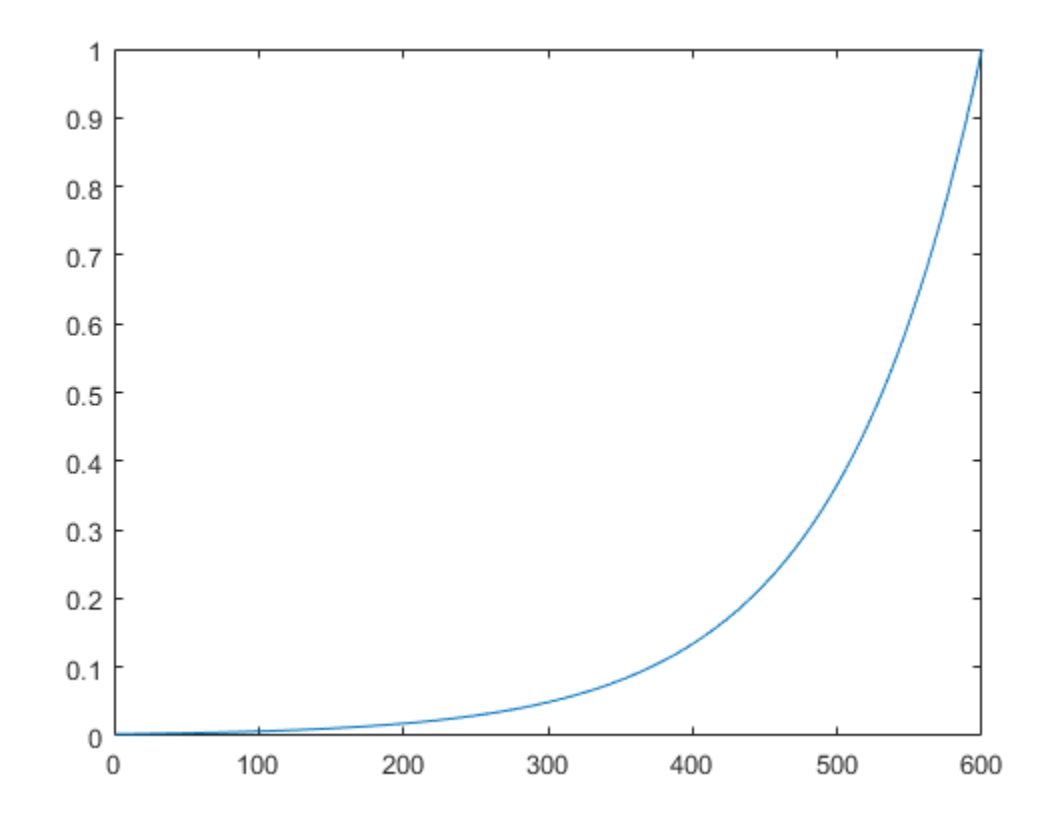

 $ew = \text{con2seq}(ew)$ ; ftdnn  $net = timedelaynet([1:8],10);$  $ftdnn$  net.trainParam.epochs = 1000; ftdnn\_net.divideFcn = '';  $[p, Pi, Ai, t, eval] = preparents(ftdnn.net, y, y, {}$ , ew);  $[ftdnn_net1,tr] = train(ftdnn_net,p,t,Pi,Ai,ew1);$ 

The figure illustrates the error weighting for this example. There are 600 time steps in the training data, and the errors are weighted exponentially, with the last squared error having a weight of 1, and the squared error at the first time step having a weighting of 0.0024.

The response of the trained network is shown in the following figure. If you compare this response to the response of the network that was trained without exponential weighting on the squared errors, as shown in ["Design Time Series Time-Delay Neural Networks" on page 22-10](#page-2625-0), you can see that the errors late in the sequence are smaller than the errors earlier in the sequence. The errors that occurred later are smaller because they contributed more to the weighted performance index than earlier errors.

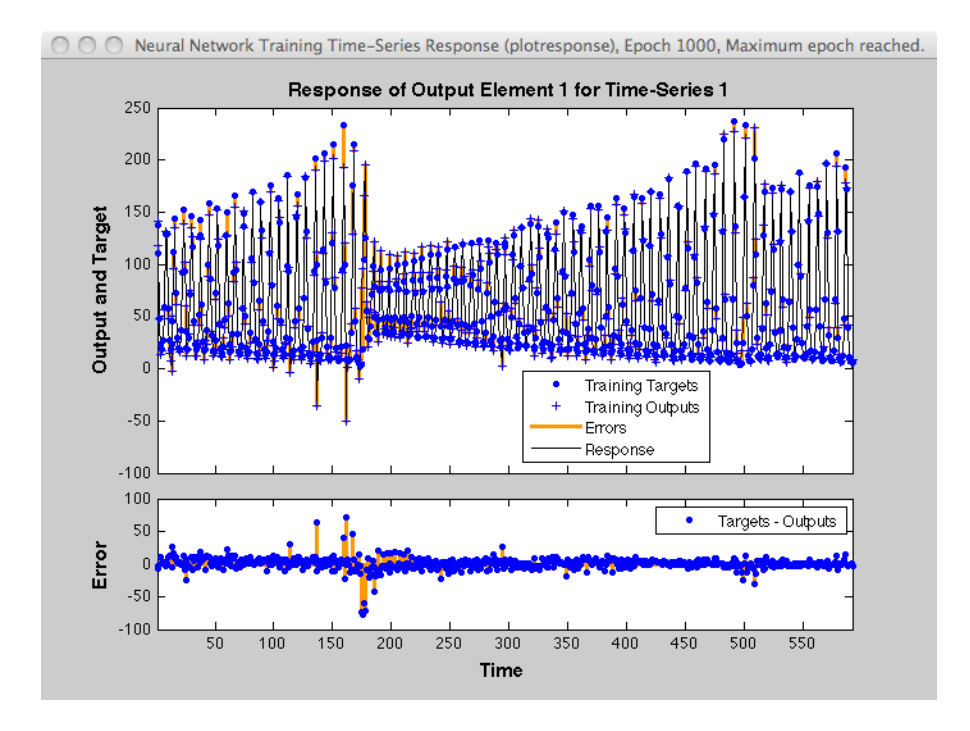

## **Normalize Errors of Multiple Outputs**

The most common performance function used to train neural networks is mean squared error (mse). However, with multiple outputs that have different ranges of values, training with mean squared error tends to optimize accuracy on the output element with the wider range of values relative to the output element with a smaller range.

For instance, here two target elements have very different ranges:

 $x = -1:0.01:1$  $t1 = 100 * sin(x);$  $t2 = 0.01 * cos(x);$  $t = [t1; t2];$ 

The range of t1 is 200 (from a minimum of -100 to a maximum of 100), while the range of t2 is only 0.02 (from  $-0.01$  to 0.01). The range of  $t1$  is 10,000 times greater than the range of  $t2$ .

If you create and train a neural network on this to minimize mean squared error, training favors the relative accuracy of the first output element over the second.

 $net = feedforwardnet(5);$  $net1 = train(net, x, t);$  $y = net1(x);$ 

Here you can see that the network has learned to fit the first output element very well.

```
figure(1)
plot(x,y(1,:),x,t(1,:))
```
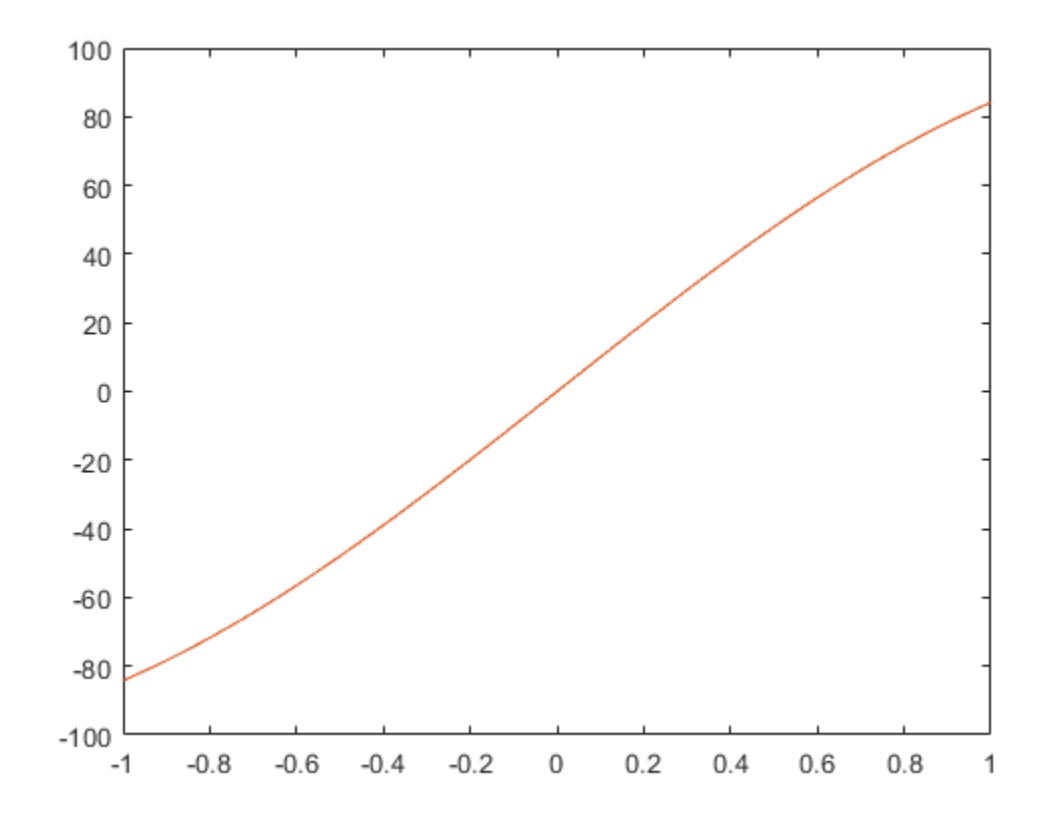

However, the second element's function is not fit nearly as well.

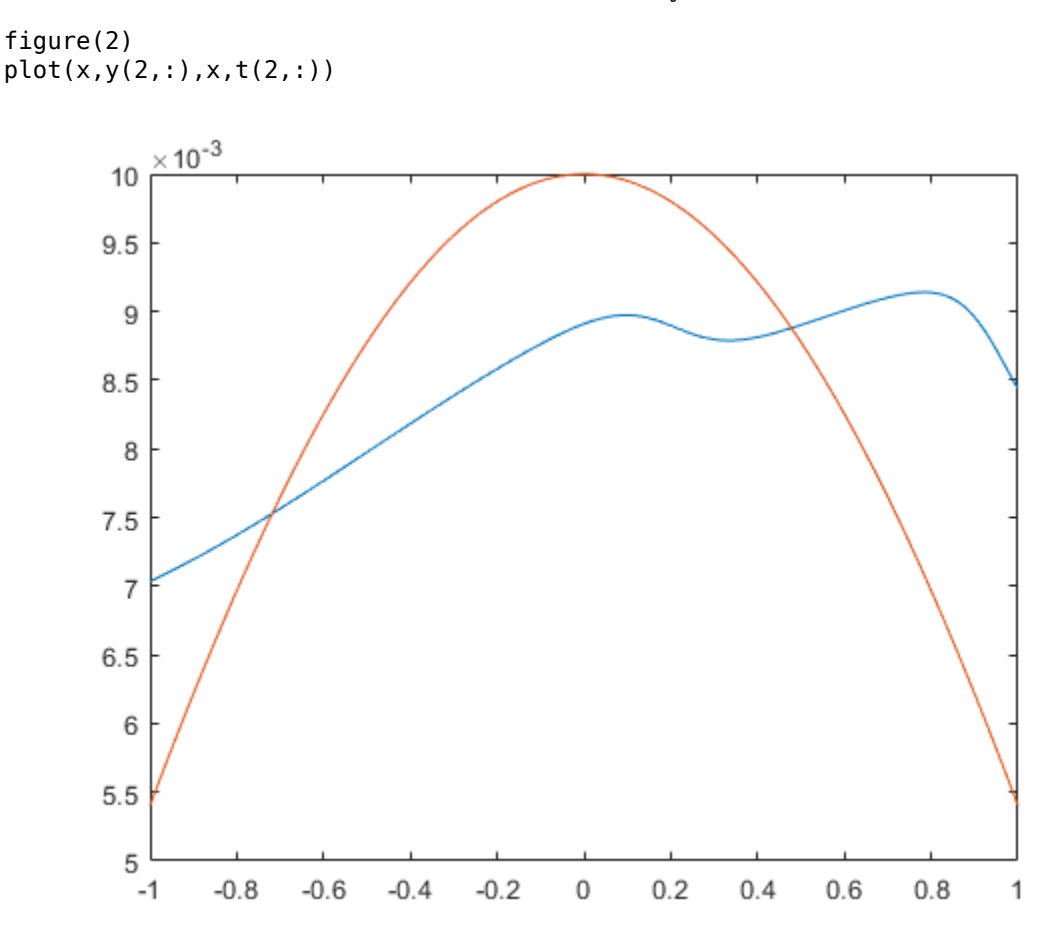

To fit both output elements equally well in a relative sense, set the normalization performance parameter to 'standard'. This then calculates errors for performance measures as if each output element has a range of 2 (i.e., as if each output element's values range from -1 to 1, instead of their differing ranges).

```
net.performParam.normalization = 'standard';
net2 = train(net, x, t);y = net2(x);
```
Now the two output elements both fit well.

figure(3) plot(x,y(1,:),x,t(1,:))

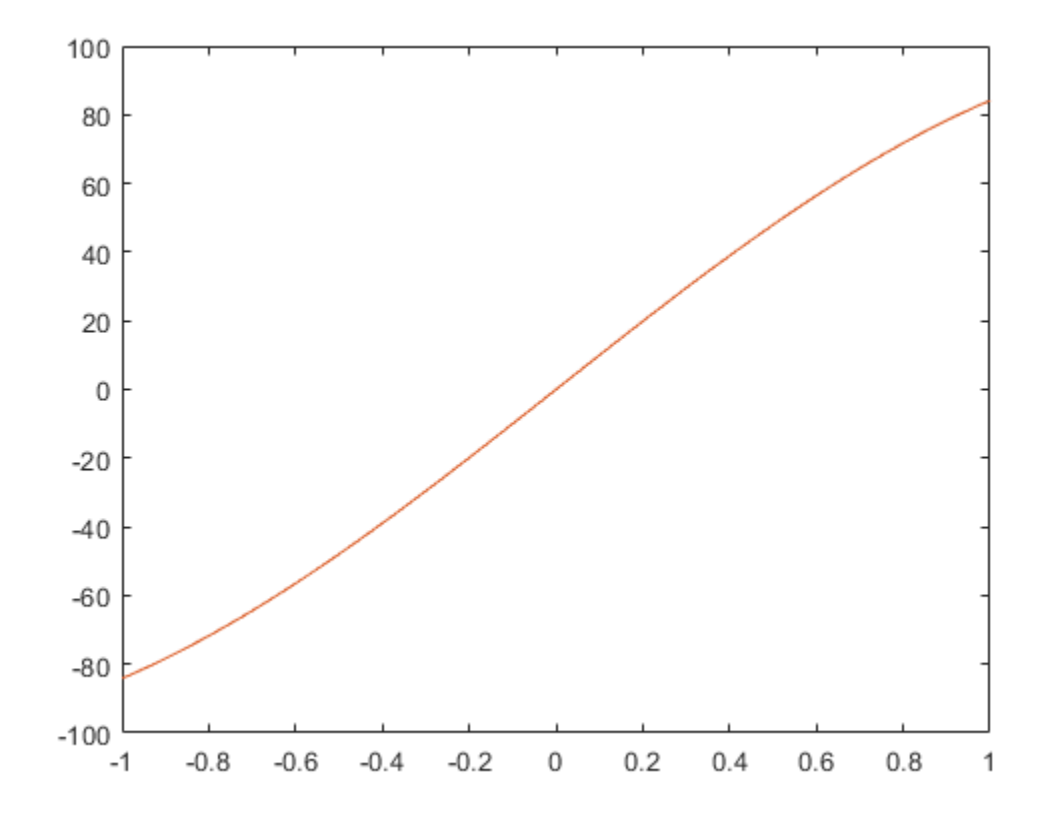

figure(4) plot(x,y(2,:),x,t(2,:))

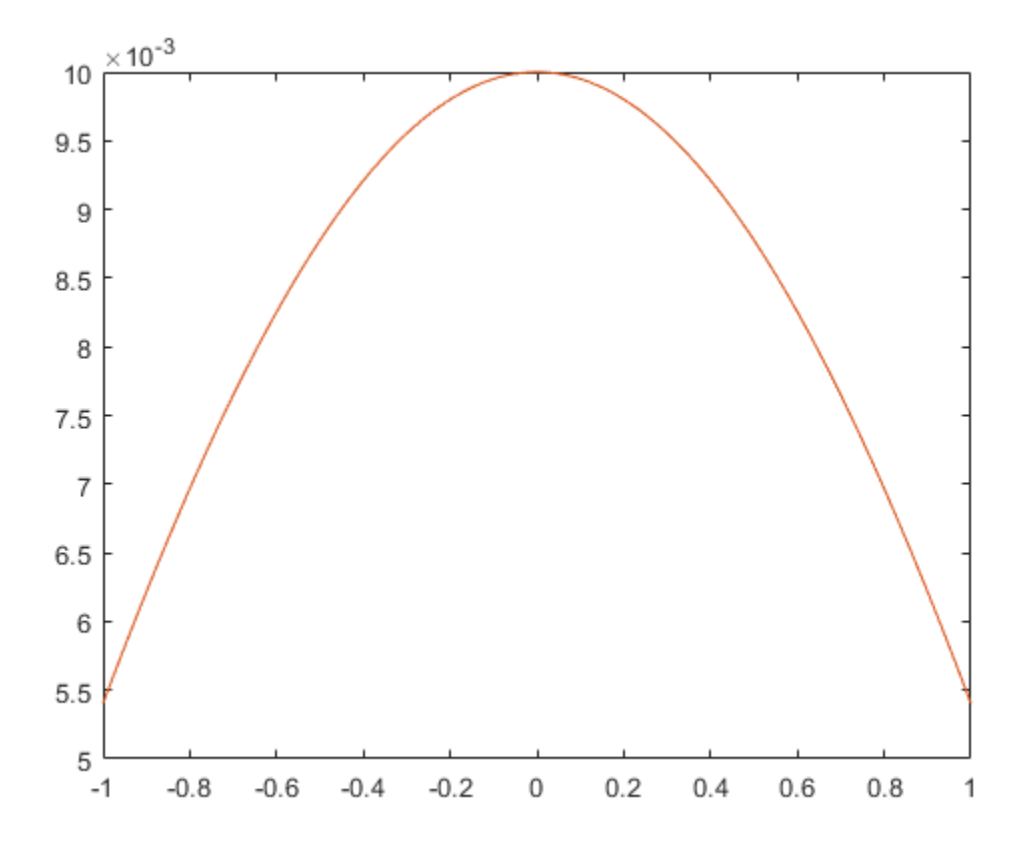

## <span id="page-2654-0"></span>**Multistep Neural Network Prediction**

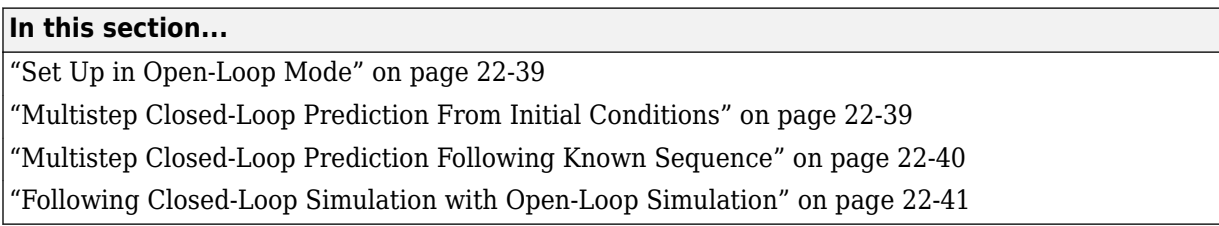

### **Set Up in Open-Loop Mode**

Dynamic networks with feedback, such as narxnet and narnet neural networks, can be transformed between open-loop and closed-loop modes with the functions openloop and closeloop. Closed-loop networks make multistep predictions. In other words they continue to predict when external feedback is missing, by using internal feedback.

Here a neural network is trained to model the magnetic levitation system and simulated in the default open-loop mode.

```
[X,T] = maglev dataset;net = narxnet(\overline{1}:2,1:2,10);
[x, xi, ai, t] = preparents(net, X, \{\}, T);net = train(net, x, t, xi, ai);y = net(x, xi, ai);view(net)
```
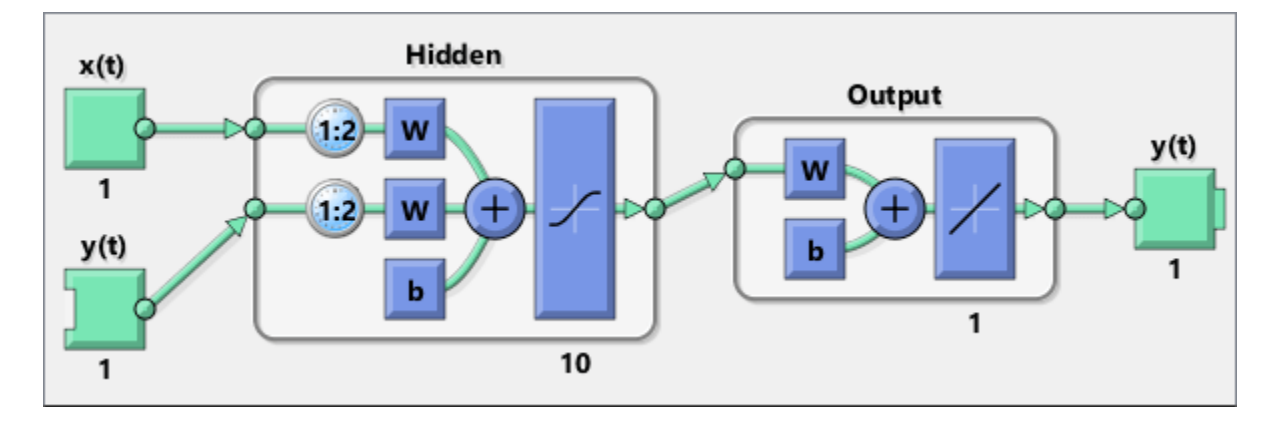

#### **Multistep Closed-Loop Prediction From Initial Conditions**

A neural network can also be simulated only in closed-loop form, so that given an external input series and initial conditions, the neural network performs as many predictions as the input series has time steps.

```
netc = closeloop(net);view(netc)
```
<span id="page-2655-0"></span>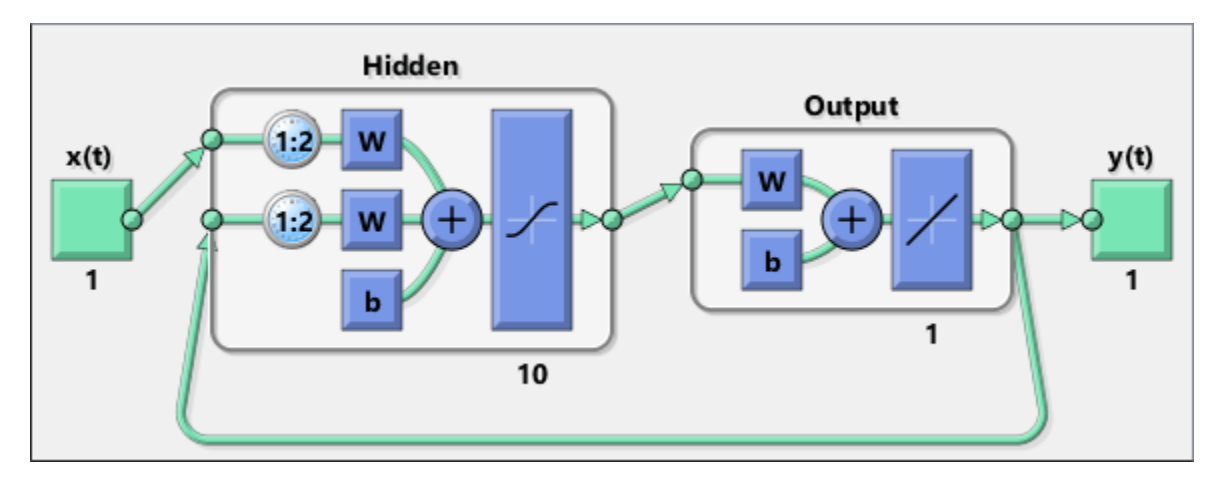

Here the training data is used to define the inputs x, and the initial input and layer delay states, xi and ai, but they can be defined to make multiple predictions for any input series and initial states.

 $[x, xi, ai, t] = preparents(netc,X, {}, T);$  $yc = netc(x, xi, ai);$ 

#### **Multistep Closed-Loop Prediction Following Known Sequence**

It can also be useful to simulate a trained neural network up the present with all the known values of a time-series in open-loop mode, then switch to closed-loop mode to continue the simulation for as many predictions into the future as are desired.

Just as openloop and closeloop can be used to transform between open- and closed-loop neural networks, they can convert the state of open- and closed-loop networks. Here are the full interfaces for these functions.

[open net,open xi,open ai] = openloop(closed net,closed xi,closed ai);  $[closed net, closed xi, closed ai] = closeloop(open net, open xi, open ai);$ 

Consider the case where you might have a record of the Maglev's behavior for 20 time steps, and you want to predict ahead for 20 more time steps.

First, define the first 20 steps of inputs and targets, representing the 20 time steps where the known output is defined by the targets t. With the next 20 time steps of the input are defined, use the network to predict the 20 outputs using each of its predictions feedback to help the network perform the next prediction.

 $x1 = x(1:20)$ ;  $t1 = t(1:20)$ ;  $x2 = x(21:40)$ ;

The open-loop neural network is then simulated on this data.

 $[x, xi, ai, t] = preparents(net, x1, {}, t1);$  $[y1, xf, af] = net(x, xi, ai);$ 

Now the final input and layer states returned by the network are converted to closed-loop form along with the network. The final input states  $xf$  and layer states af of the open-loop network become the initial input states xi and layer states ai of the closed-loop network.

<span id="page-2656-0"></span> $[netc,xi,ai] = closedoop(net,xf,af);$ 

Typically use preparets to define initial input and layer states. Since these have already been obtained from the end of the open-loop simulation, you do not need preparets to continue with the 20 step predictions of the closed-loop network.

 $[y2, xf, af] = netc(x2, xi, ai);$ 

Note that you can set x2 to different sequences of inputs to test different scenarios for however many time steps you would like to make predictions. For example, to predict the magnetic levitation system's behavior if 10 random inputs are used:

```
x2 = num2cell(rand(1,10));
[y2, xf, af] = netc(x2, xi, ai);
```
#### **Following Closed-Loop Simulation with Open-Loop Simulation**

If after simulating the network in closed-loop form, you can continue the simulation from there in open-loop form. Here the closed-loop state is converted back to open-loop state. (You do not have to convert the network back to open-loop form as you already have the original open-loop network.)

 $[-, x i, ai] = openloop(netc, xf, af);$ 

Now you can define continuations of the external input and open-loop feedback, and simulate the open-loop network.

 $x3 = num2cell(rand(2,10))$ ;  $y3 = net(x3, xi, ai);$ 

In this way, you can switch simulation between open-loop and closed-loop manners. One application for this is making time-series predictions of a sensor, where the last sensor value is usually known, allowing open-loop prediction of the next step. But on some occasions the sensor reading is not available, or known to be erroneous, requiring a closed-loop prediction step. The predictions can alternate between open-loop and closed-loop form, depending on the availability of the last step's sensor reading.

# **Control Systems**

- • ["Introduction to Neural Network Control Systems" on page 23-2](#page-2659-0)
- • ["Design Neural Network Predictive Controller in Simulink" on page 23-4](#page-2661-0)
- • ["Design NARMA-L2 Neural Controller in Simulink" on page 23-13](#page-2670-0)
- • ["Design Model-Reference Neural Controller in Simulink" on page 23-19](#page-2676-0)
- • ["Import-Export Neural Network Simulink Control Systems" on page 23-26](#page-2683-0)

## <span id="page-2659-0"></span>**Introduction to Neural Network Control Systems**

Neural networks have been applied successfully in the identification and control of dynamic systems. The universal approximation capabilities of the multilayer perceptron make it a popular choice for modeling nonlinear systems and for implementing general-purpose nonlinear controllers [\[HaDe99 on](#page-2991-0) [page 31-2](#page-2991-0)]. This topic introduces three popular neural network architectures for prediction and control that have been implemented in the Deep Learning Toolbox software, and presents brief descriptions of each of these architectures and shows how you can use them:

- Model Predictive Control
- NARMA-L2 (or Feedback Linearization) Control
- Model Reference Control

There are typically two steps involved when using neural networks for control:

- **1** System identification
- **2** Control design

In the system identification stage, you develop a neural network model of the plant that you want to control. In the control design stage, you use the neural network plant model to design (or train) the controller. In each of the three control architectures described in this topic, the system identification stage is identical. The control design stage, however, is different for each architecture:

- For model predictive control, the plant model is used to predict future behavior of the plant, and an optimization algorithm is used to select the control input that optimizes future performance.
- For NARMA-L2 control, the controller is simply a rearrangement of the plant model.
- For model reference control, the controller is a neural network that is trained to control a plant so that it follows a reference model. The neural network plant model is used to assist in the controller training.

The next three sections discuss model predictive control, NARMA-L2 control, and model reference control. Each section consists of a brief description of the control concept, followed by an example of the use of the appropriate Deep Learning Toolbox function. These three controllers are implemented as Simulink blocks, which are contained in the Deep Learning Toolbox blockset.

To assist you in determining the best controller for your application, the following list summarizes the key controller features. Each controller has its own strengths and weaknesses. No single controller is appropriate for every application.

- **Model Predictive Control** This controller uses a neural network model to predict future plant responses to potential control signals. An optimization algorithm then computes the control signals that optimize future plant performance. The neural network plant model is trained offline, in batch form. (This is true for all three control architectures.) The controller, however, requires a significant amount of online computation, because an optimization algorithm is performed at each sample time to compute the optimal control input.
- **NARMA-L2 Control** This controller requires the least computation of these three architectures. The controller is simply a rearrangement of the neural network plant model, which is trained offline, in batch form. The only online computation is a forward pass through the neural network controller. The drawback of this method is that the plant must either be in companion form, or be capable of approximation by a companion form model. [\("Identification of the NARMA-](#page-2670-0)[L2 Model" on page 23-13](#page-2670-0) describes the companion form model.)

• **Model Reference Control** — The online computation of this controller, like NARMA-L2, is minimal. However, unlike NARMA-L2, the model reference architecture requires that a separate neural network controller be trained offline, in addition to the neural network plant model. The controller training is computationally expensive, because it requires the use of dynamic backpropagation [\[HaJe99 on page 31-2](#page-2991-0)]. On the positive side, model reference control applies to a larger class of plant than does NARMA-L2 control.

## <span id="page-2661-0"></span>**Design Neural Network Predictive Controller in Simulink**

#### **In this section...**

"System Identification" on page 23-4

["Predictive Control" on page 23-5](#page-2662-0)

["Use the Neural Network Predictive Controller Block" on page 23-6](#page-2663-0)

The neural network predictive controller that is implemented in the Deep Learning Toolbox software uses a neural network model of a nonlinear plant to predict future plant performance. The controller then calculates the control input that will optimize plant performance over a specified future time horizon. The first step in model predictive control is to determine the neural network plant model (system identification). Next, the plant model is used by the controller to predict future performance. (See the Model Predictive Control Toolbox™ documentation for complete coverage of the application of various model predictive control strategies to linear systems.)

The following section describes the system identification process. This is followed by a description of the optimization process. Finally, it discusses how to use the model predictive controller block that is implemented in the Simulink environment.

## **System Identification**

The first stage of model predictive control is to train a neural network to represent the forward dynamics of the plant. The prediction error between the plant output and the neural network output is used as the neural network training signal. The process is represented by the following figure:

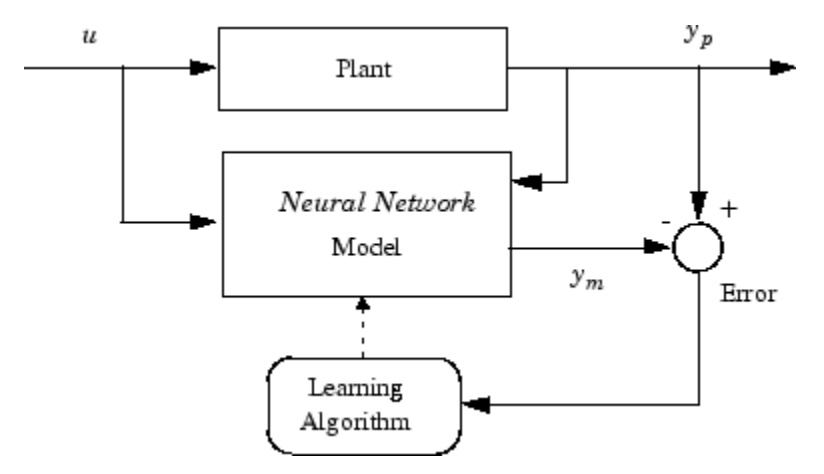

The neural network plant model uses previous inputs and previous plant outputs to predict future values of the plant output. The structure of the neural network plant model is given in the following figure.

<span id="page-2662-0"></span>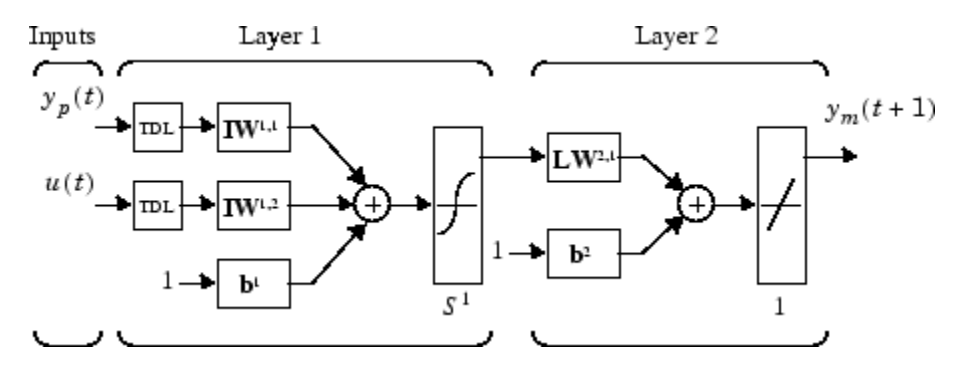

This network can be trained offline in batch mode, using data collected from the operation of the plant. You can use any of the training algorithms discussed in ["Multilayer Shallow Neural Networks](#page-2595-0) [and Backpropagation Training" on page 21-2](#page-2595-0) for network training. This process is discussed in more detail in following sections.

#### **Predictive Control**

The model predictive control method is based on the receding horizon technique [[SoHa96 on page](#page-2991-0) [31-2](#page-2991-0)]. The neural network model predicts the plant response over a specified time horizon. The predictions are used by a numerical optimization program to determine the control signal that minimizes the following performance criterion over the specified horizon

$$
J = \sum_{j=N_1}^{N_2} (y_r(t+j) - y_m(t+j))^2 + \rho \sum_{j=1}^{N_u} (u'(t+j-1) - u'(t+j-2))^2
$$

where  $N_1$ ,  $N_2$ , and  $N_u$  define the horizons over which the tracking error and the control increments are evaluated. The *u*′ variable is the tentative control signal, *y<sup>r</sup>* is the desired response, and *ym* is the network model response. The ρ value determines the contribution that the sum of the squares of the control increments has on the performance index.

The following block diagram illustrates the model predictive control process. The controller consists of the neural network plant model and the optimization block. The optimization block determines the values of *u*′ that minimize *J*, and then the optimal *u* is input to the plant. The controller block is implemented in Simulink, as described in the following section.

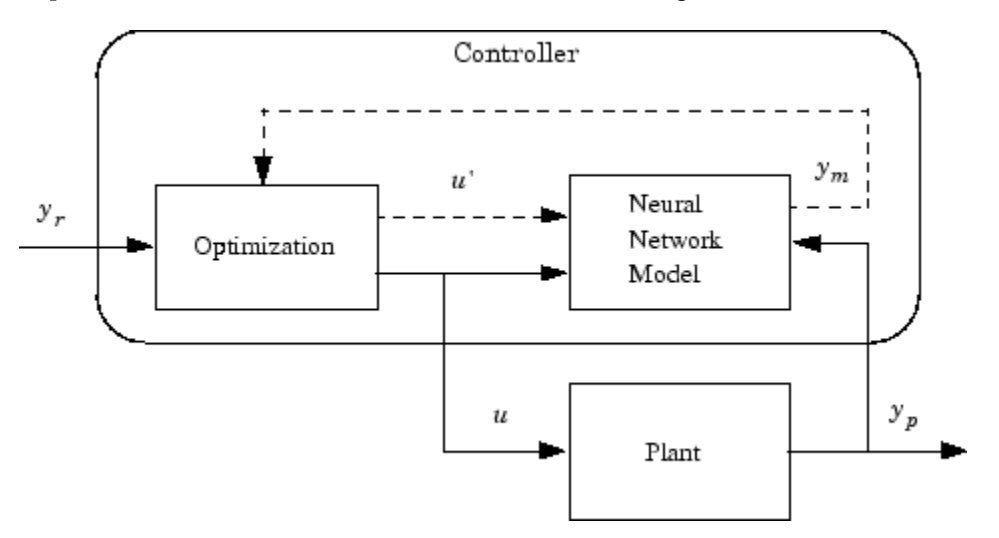

#### <span id="page-2663-0"></span>**Use the Neural Network Predictive Controller Block**

This section shows how the NN Predictive Controller block is used. The first step is to copy the NN Predictive Controller block from the Deep Learning Toolbox block library to the Simulink Editor. See the Simulink documentation if you are not sure how to do this. This step is skipped in the following example.

An example model is provided with the Deep Learning Toolbox software to show the use of the predictive controller. This example uses a catalytic Continuous Stirred Tank Reactor (CSTR). A diagram of the process is shown in the following figure.

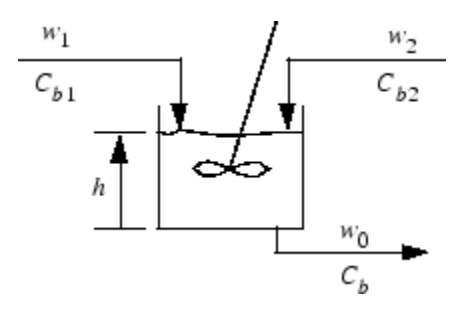

The dynamic model of the system is

$$
\begin{aligned} \frac{dh(t)}{dt} &= w_1(t) + w_2(t) - 0.2\sqrt{h(t)}\\ \frac{dC_b(t)}{dt} &= (C_{b1} - C_b(t))\frac{w_1(t)}{h(t)} + (C_{b2} - C_b(t))\frac{w_2(t)}{h(t)} - \frac{k_1C_b(t)}{\left(1 + k_2C_b(t)\right)^2} \end{aligned}
$$

where  $h(t)$  is the liquid level,  $C_b(t)$  is the product concentration at the output of the process,  $w_1(t)$  is the flow rate of the concentrated feed  $C_{b1}$ , and  $w_2(t)$  is the flow rate of the diluted feed  $C_{b2}$ . The input concentrations are set to  $C_{b1} = 24.9$  and  $C_{b2} = 0.1$ . The constants associated with the rate of consumption are  $k_1 = 1$  and  $k_2 = 1$ .

The objective of the controller is to maintain the product concentration by adjusting the flow  $w_1(t)$ . To simplify the example, set  $w_2(t) = 0.1$ . The level of the tank  $h(t)$  is not controlled for this experiment.

To run this example:

- **1** Start MATLAB.
- **2** Type predcstr in the MATLAB Command Window. This command opens the Simulink Editor with the following model.
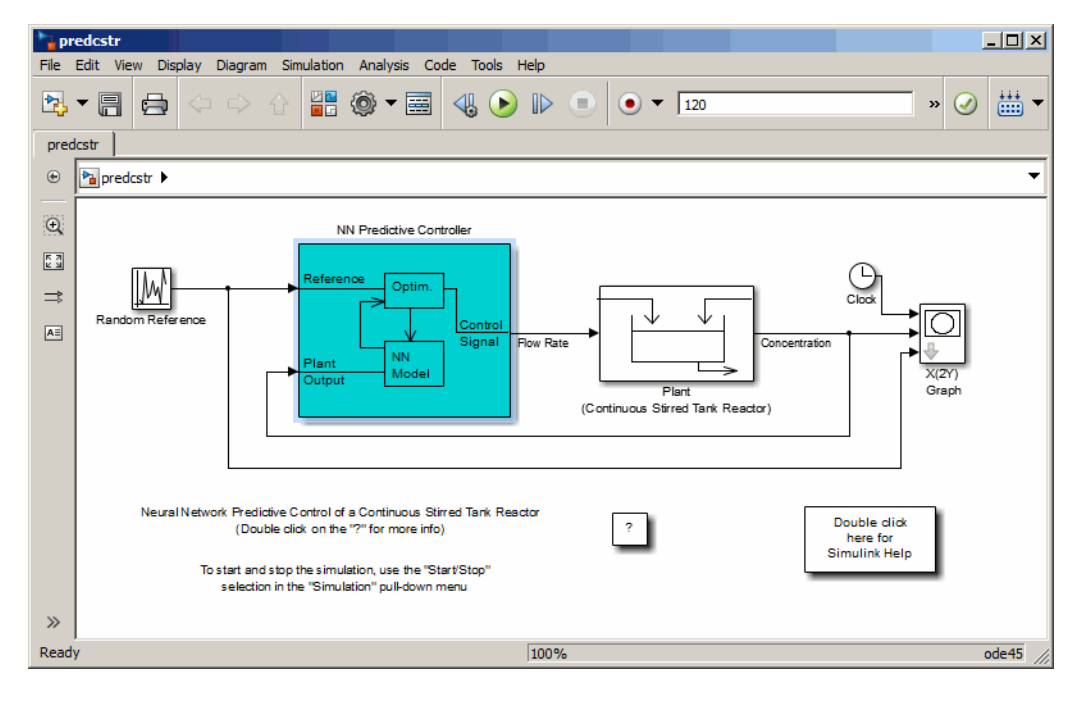

The Plant block contains the Simulink CSTR plant model. The NN Predictive Controller block signals are connected as follows:

- Control Signal is connected to the input of the Plant model.
- The Plant Output signal is connected to the Plant block output.
- The Reference is connected to the Random Reference signal.
- **3** Double-click the NN Predictive Controller block. This opens the following window for designing the model predictive controller. This window enables you to change the controller horizons  $N_2$ and  $N_u$ . ( $N_1$  is fixed at 1.) The weighting parameter  $\rho$ , described earlier, is also defined in this window. The parameter  $\alpha$  is used to control the optimization. It determines how much reduction in performance is required for a successful optimization step. You can select which linear minimization routine is used by the optimization algorithm, and you can decide how many iterations of the optimization algorithm are performed at each sample time. The linear minimization routines are slight modifications of those discussed in ["Multilayer Shallow Neural](#page-2595-0) [Networks and Backpropagation Training" on page 21-2](#page-2595-0).

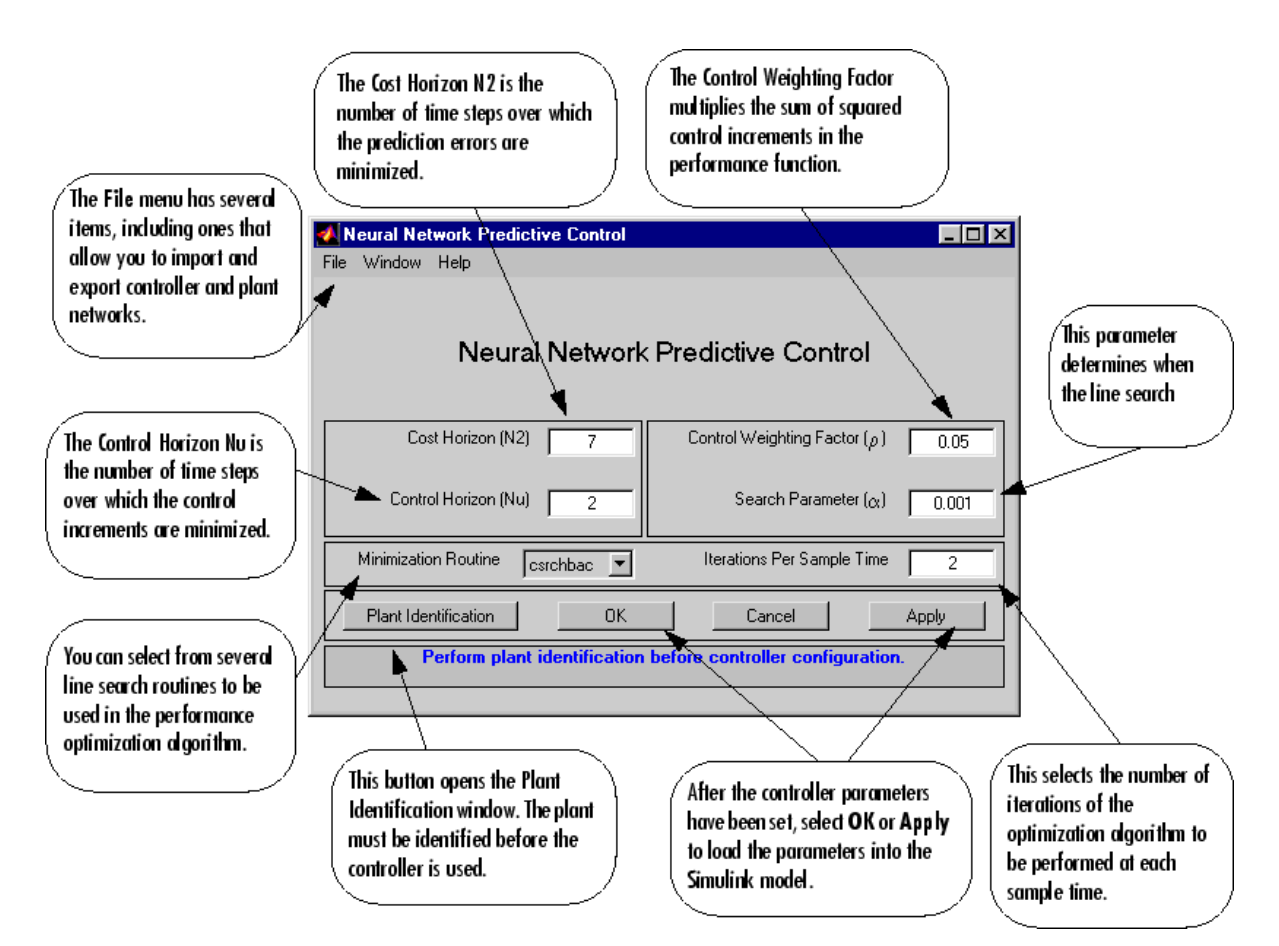

**4** Select **Plant Identification**. This opens the following window. You must develop the neural network plant model before you can use the controller. The plant model predicts future plant outputs. The optimization algorithm uses these predictions to determine the control inputs that optimize future performance. The plant model neural network has one hidden layer, as shown earlier. You select the size of that layer, the number of delayed inputs and delayed outputs, and the training function in this window. You can select any of the training functions described in ["Multilayer Shallow Neural Networks and Backpropagation Training" on page 21-2](#page-2595-0) to train the neural network plant model.

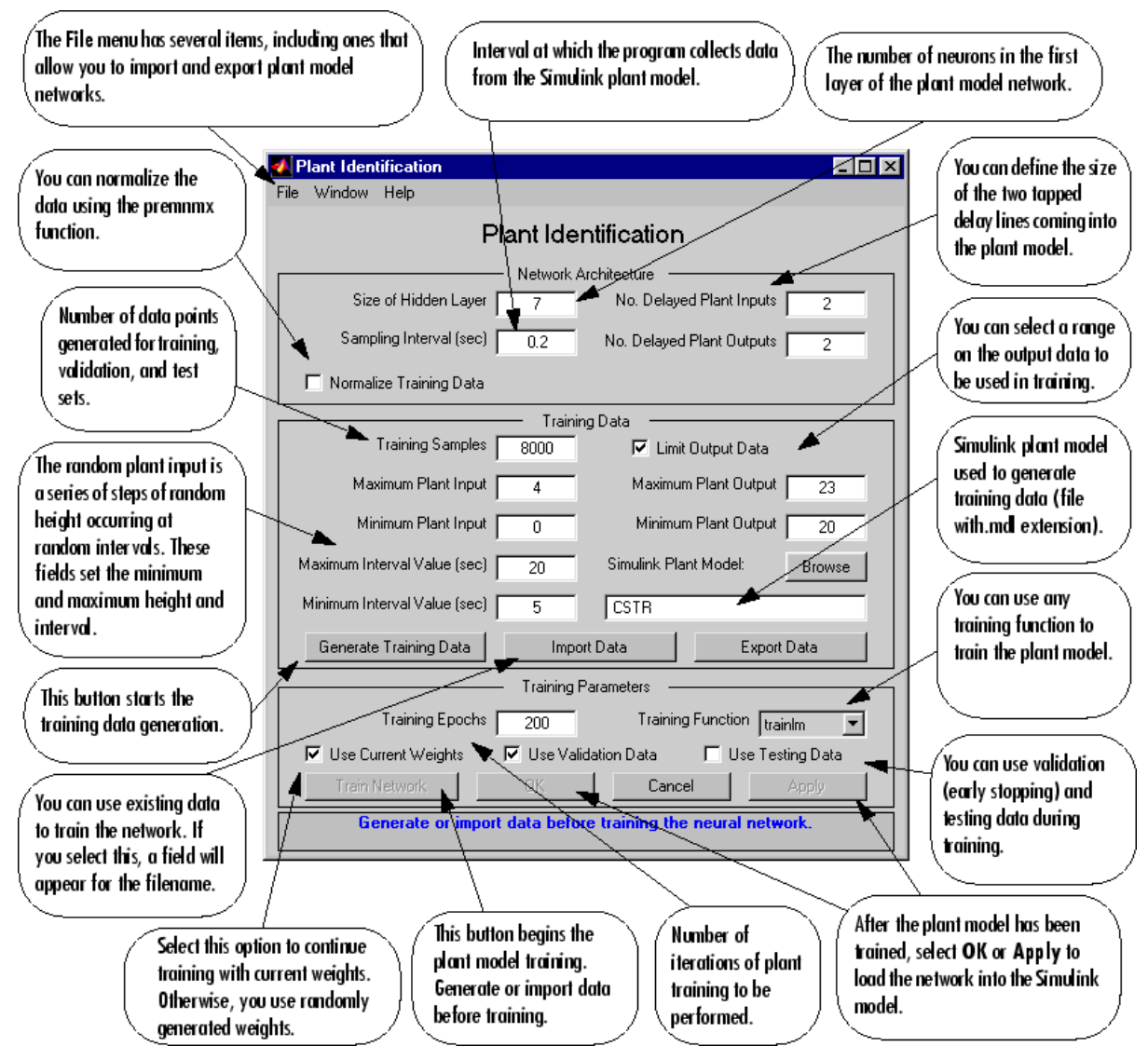

**5** Click **Generate Training Data**. The program generates training data by applying a series of random step inputs to the Simulink plant model. The potential training data is then displayed in a figure similar to the following.

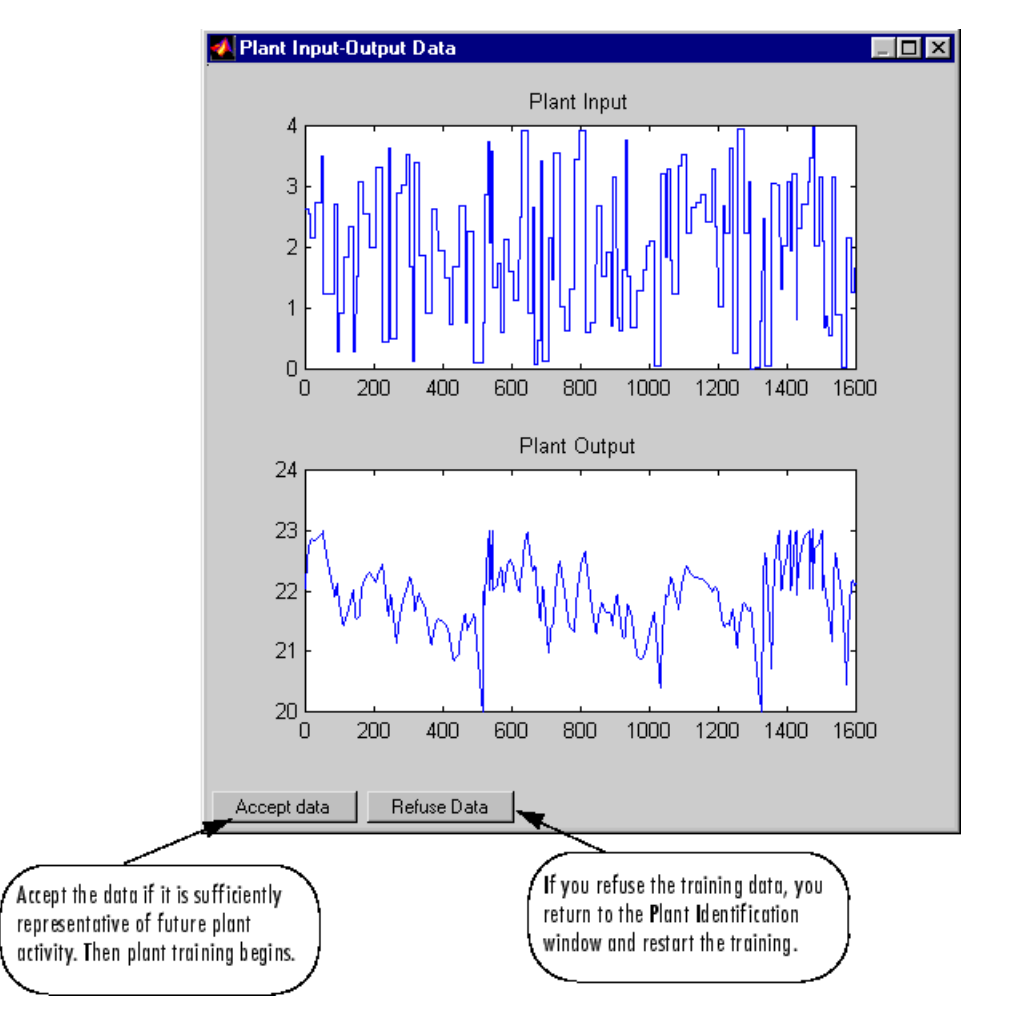

**6** Click **Accept Data**, and then click **Train Network** in the Plant Identification window. Plant model training begins. The training proceeds according to the training algorithm (trainlm in this case) you selected. This is a straightforward application of batch training, as described in ["Multilayer Shallow Neural Networks and Backpropagation Training" on page 21-2](#page-2595-0). After the training is complete, the response of the resulting plant model is displayed, as in the following figure. (There are also separate plots for validation and testing data, if they exist.)

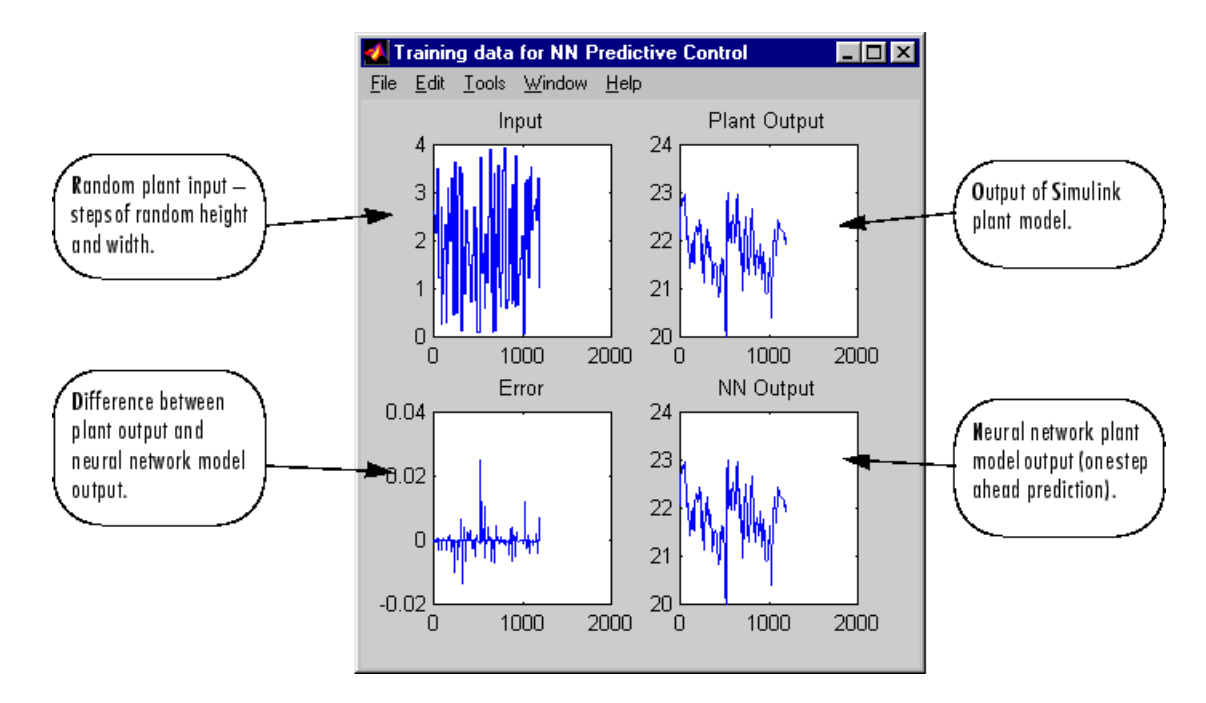

You can then continue training with the same data set by selecting **Train Network** again, you can **Erase Generated Data** and generate a new data set, or you can accept the current plant model and begin simulating the closed loop system. For this example, begin the simulation, as shown in the following steps.

- **7** Select **OK** in the Plant Identification window. This loads the trained neural network plant model into the NN Predictive Controller block.
- **8** Select **OK** in the Neural Network Predictive Control window. This loads the controller parameters into the NN Predictive Controller block.
- **9** Return to the Simulink Editor and start the simulation by choosing the menu option **Simulation** > **Run**. As the simulation runs, the plant output and the reference signal are displayed, as in the following figure.

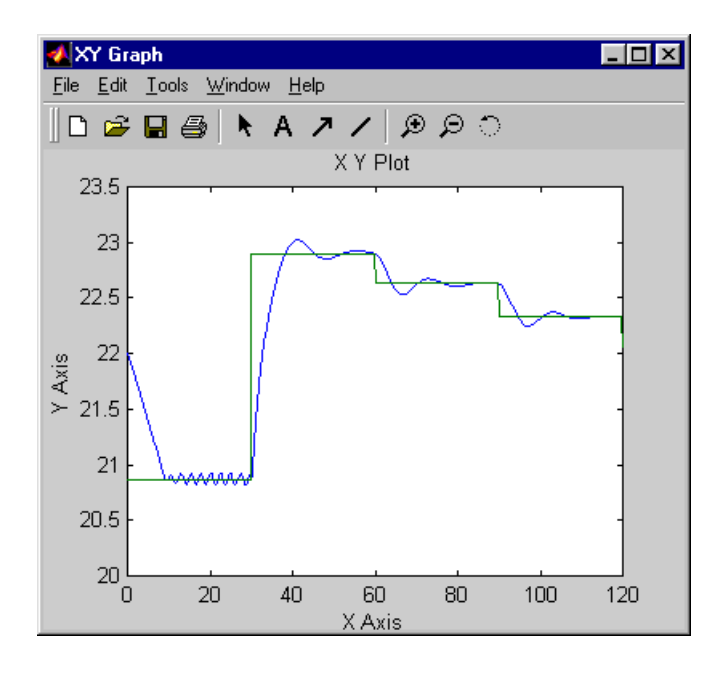

# **Design NARMA-L2 Neural Controller in Simulink**

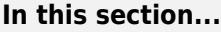

"Identification of the NARMA-L2 Model" on page 23-13

["NARMA-L2 Controller" on page 23-14](#page-2671-0)

["Use the NARMA-L2 Controller Block" on page 23-15](#page-2672-0)

The neurocontroller described in this section is referred to by two different names: feedback linearization control and NARMA-L2 control. It is referred to as feedback linearization when the plant model has a particular form (companion form). It is referred to as NARMA-L2 control when the plant model can be approximated by the same form. The central idea of this type of control is to transform nonlinear system dynamics into linear dynamics by canceling the nonlinearities. This section begins by presenting the companion form system model and showing how you can use a neural network to identify this model. Then it describes how the identified neural network model can be used to develop a controller. This is followed by an example of how to use the NARMA-L2 Control block, which is contained in the Deep Learning Toolbox blockset.

#### **Identification of the NARMA-L2 Model**

As with model predictive control, the first step in using feedback linearization (or NARMA-L2) control is to identify the system to be controlled. You train a neural network to represent the forward dynamics of the system. The first step is to choose a model structure to use. One standard model that is used to represent general discrete-time nonlinear systems is the nonlinear autoregressive-moving average (NARMA) model:

$$
y(k + d) = N[y(k), y(k - 1), ..., y(k - n + 1), u(k), u(k - 1), ..., u(k - n + 1)]
$$

where *u*(*k*) is the system input, and *y*(*k*) is the system output. For the identification phase, you could train a neural network to approximate the nonlinear function *N*. This is the identification procedure used for the NN Predictive Controller.

If you want the system output to follow some reference trajectory  $y(k + d) = y_r(k + d)$ , the next step is to develop a nonlinear controller of the form:

$$
u(k)=G[y(k),y(k-1),...,y(k-n+1),y_r(k+d),u(k-1),...,u(k-m+1)]\\
$$

The problem with using this controller is that if you want to train a neural network to create the function *G* to minimize mean square error, you need to use dynamic backpropagation ([[NaPa91 on](#page-2991-0) [page 31-2](#page-2991-0)] or [[HaJe99 on page 31-2](#page-2991-0)]). This can be quite slow. One solution, proposed by Narendra and Mukhopadhyay [[NaMu97 on page 31-2\]](#page-2991-0), is to use approximate models to represent the system. The controller used in this section is based on the NARMA-L2 approximate model:

$$
\widehat{y}(k+d) = f[y(k), y(k-1), ..., y(k-n+1), u(k-1), ..., u(k-m+1)]
$$
  
+  $g[y(k), y(k-1), ..., y(k-n+1), u(k-1), ..., u(k-m+1)] \cdot u(k)$ 

This model is in companion form, where the next controller input  $u(k)$  is not contained inside the nonlinearity. The advantage of this form is that you can solve for the control input that causes the system output to follow the reference  $y(k + d) = y_r(k + d)$ . The resulting controller would have the form

$$
u(k) = \frac{y_r(k+d) - f[y(k), y(k-1), ..., y(k-n+1), u(k-1), ..., u(k-n+1)]}{g[y(k), y(k-1), ..., y(k-n+1), u(k-1), ..., u(k-n+1)]}
$$

<span id="page-2671-0"></span>Using this equation directly can cause realization problems, because you must determine the control input  $u(k)$  based on the output at the same time,  $y(k)$ . So, instead, use the model

$$
y(k + d) = f[y(k), y(k - 1), ..., y(k - n + 1), u(k), u(k - 1), ..., u(k - n + 1)]
$$
  
+  $g[y(k), ..., y(k - n + 1), u(k), ..., u(k - n + 1)] \cdot u(k + 1)$ 

where  $d \geq 2$ . The following figure shows the structure of a neural network representation.

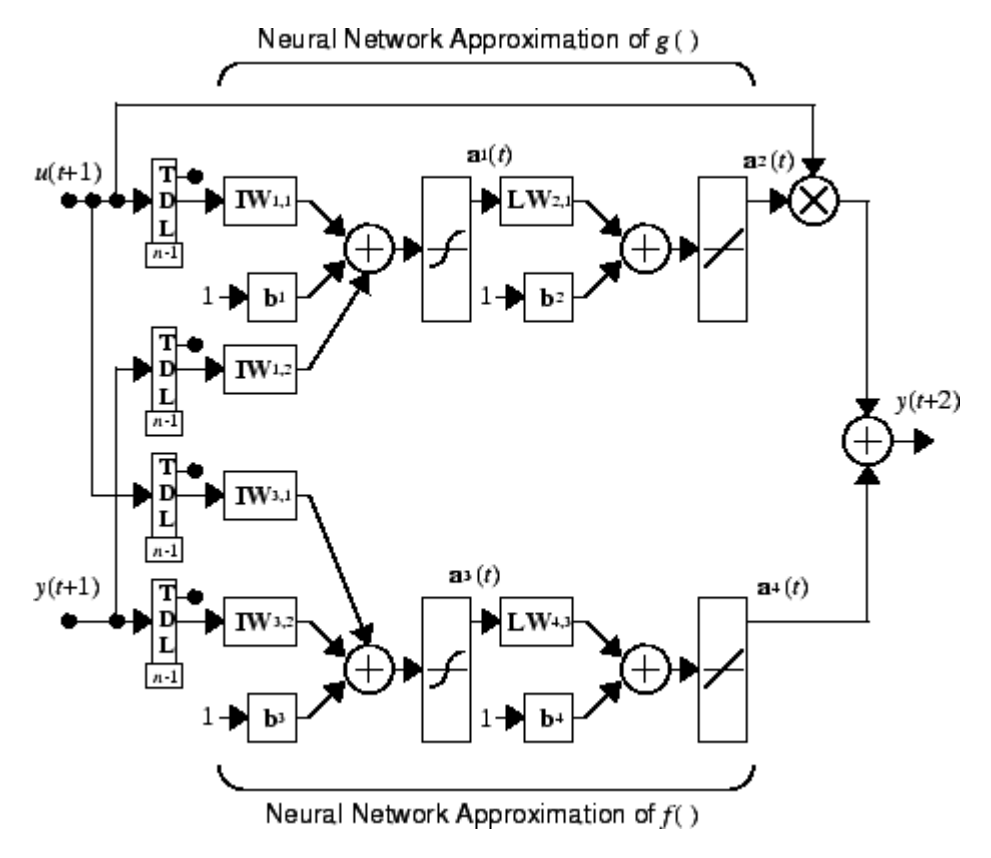

#### **NARMA-L2 Controller**

Using the NARMA-L2 model, you can obtain the controller

$$
u(k + 1) = \frac{y_r(k + d) - f[y(k), ..., y(k - n + 1), u(k), ..., u(k - n + 1)]}{g[y(k), ..., y(k - n + 1), u(k), ..., u(k - n + 1)]}
$$

which is realizable for  $d \ge 2$ . The following figure is a block diagram of the NARMA-L2 controller.

<span id="page-2672-0"></span>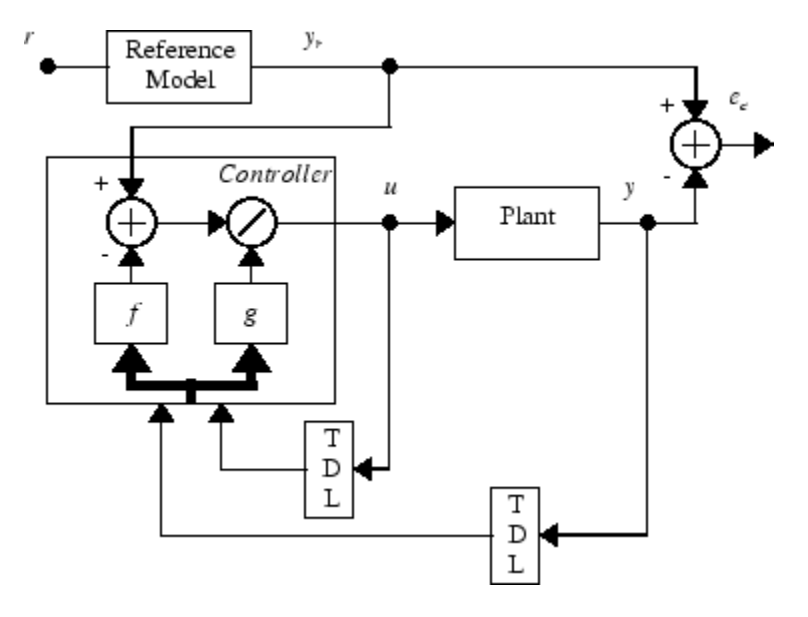

This controller can be implemented with the previously identified NARMA-L2 plant model, as shown in the following figure.

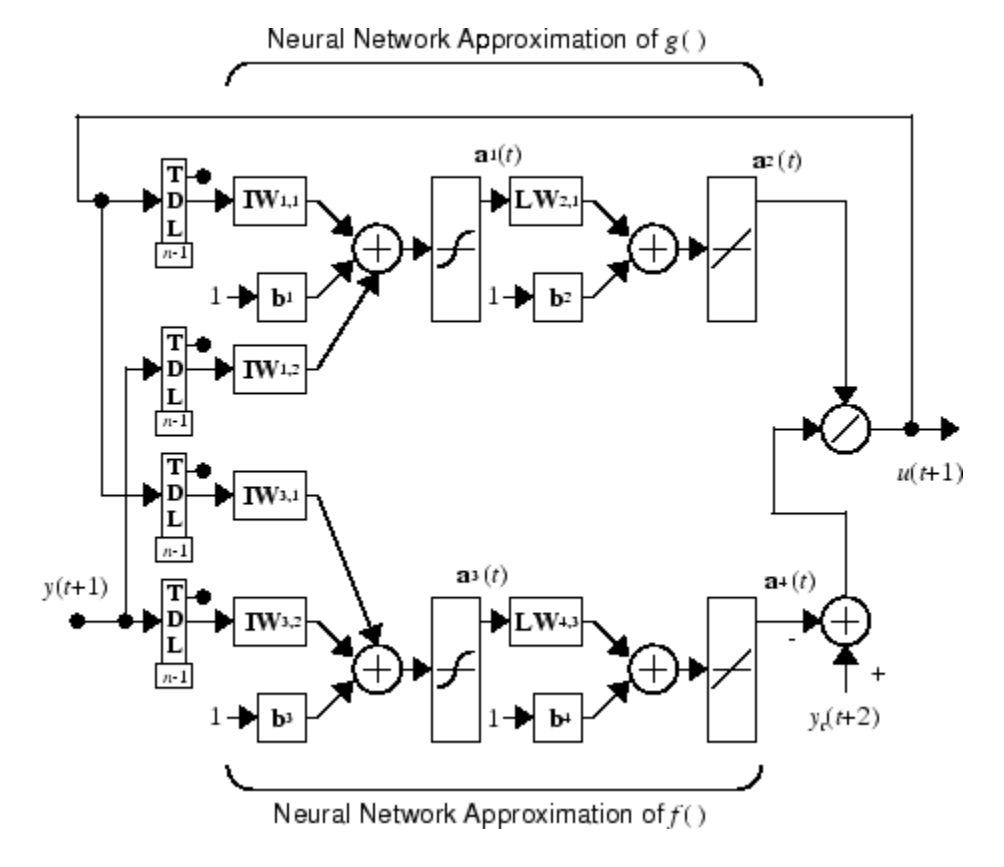

#### **Use the NARMA-L2 Controller Block**

This section shows how the NARMA-L2 controller is trained. The first step is to copy the NARMA-L2 Controller block from the Deep Learning Toolbox block library to the Simulink Editor. See the

Simulink documentation if you are not sure how to do this. This step is skipped in the following example.

An example model is provided with the Deep Learning Toolbox software to show the use of the NARMA-L2 controller. In this example, the objective is to control the position of a magnet suspended above an electromagnet, where the magnet is constrained so that it can only move in the vertical direction, as in the following figure.

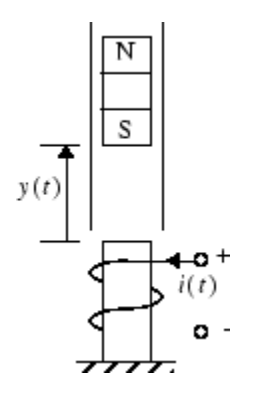

The equation of motion for this system is

$$
\frac{d^2y(t)}{dt^2} = -g + \frac{\alpha}{M} \frac{i^2(t)}{y(t)} - \frac{\beta}{M} \frac{dy(t)}{dt}
$$

where  $y(t)$  is the distance of the magnet above the electromagnet,  $i(t)$  is the current flowing in the electromagnet, *M* is the mass of the magnet, and *g* is the gravitational constant. The parameter  $\beta$  is a viscous friction coefficient that is determined by the material in which the magnet moves, and α is a field strength constant that is determined by the number of turns of wire on the electromagnet and the strength of the magnet.

To run this example:

- **1** Start MATLAB.
- **2** Type narmamaglev in the MATLAB Command Window. This command opens the Simulink Editor with the following model. The NARMA-L2 Control block is already in the model.

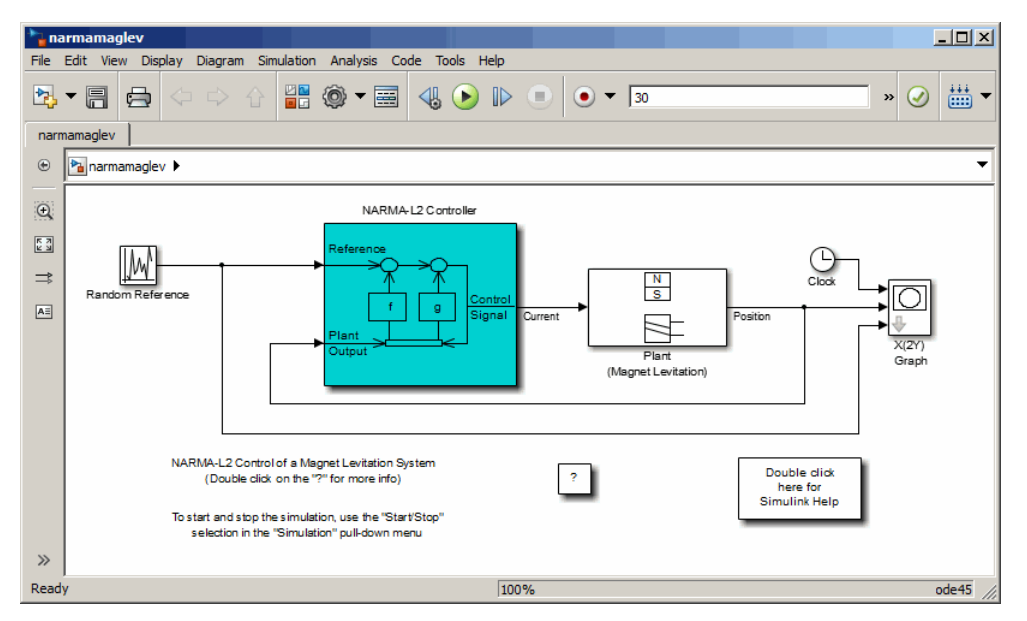

**3** Double-click the NARMA-L2 Controller block. This opens the following window. This window enables you to train the NARMA-L2 model. There is no separate window for the controller, because the controller is determined directly from the model, unlike the model predictive controller.

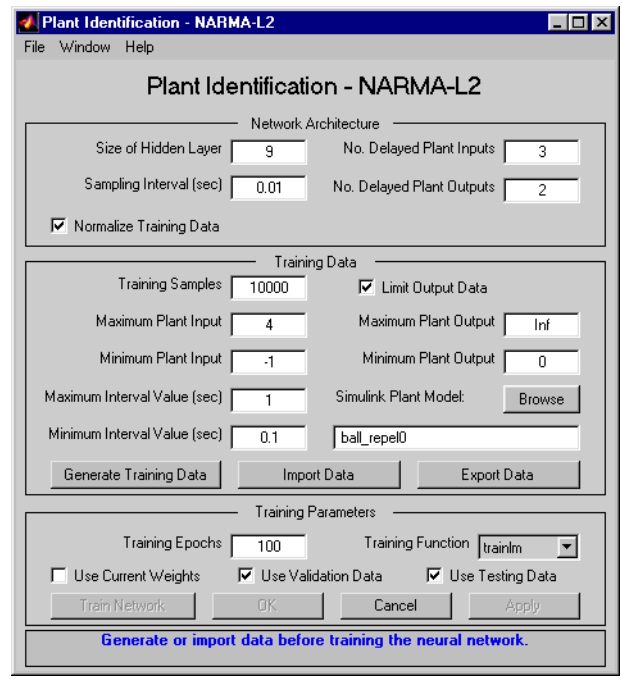

- **4** This window works the same as the other Plant Identification windows, so the training process is not repeated. Instead, simulate the NARMA-L2 controller.
- **5** Return to the Simulink Editor and start the simulation by choosing the menu option **Simulation** > **Run**. As the simulation runs, the plant output and the reference signal are displayed, as in the following figure.

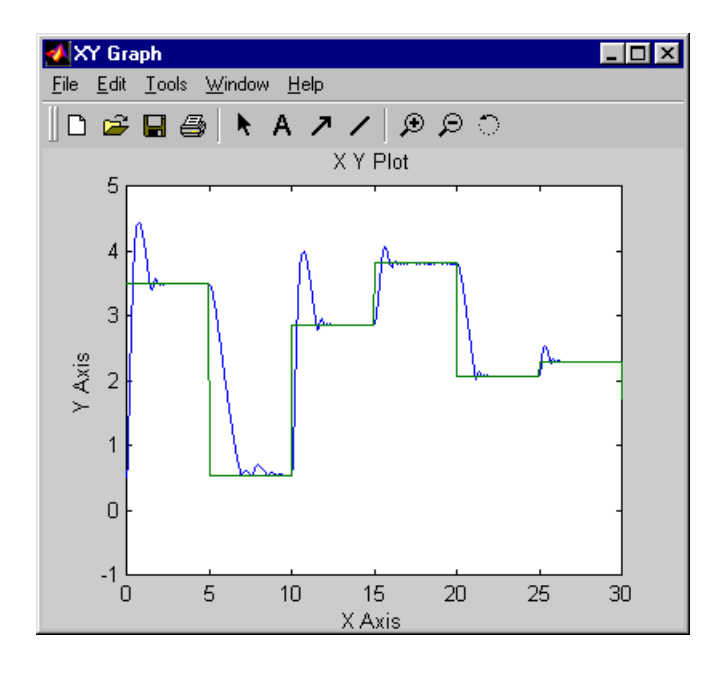

## **Design Model-Reference Neural Controller in Simulink**

The neural model reference control architecture uses two neural networks: a controller network and a plant model network, as shown in the following figure. The plant model is identified first, and then the controller is trained so that the plant output follows the reference model output.

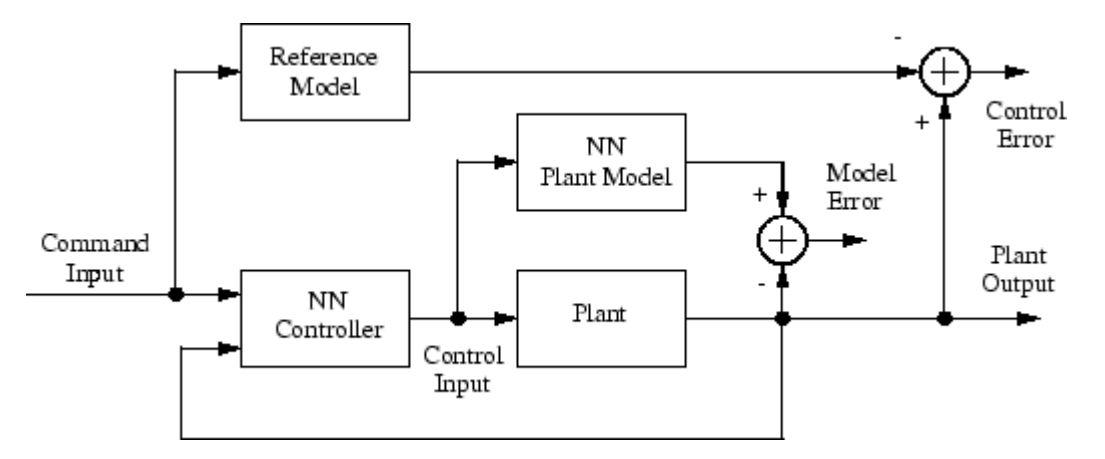

The following figure shows the details of the neural network plant model and the neural network controller as they are implemented in the Deep Learning Toolbox software. Each network has two layers, and you can select the number of neurons to use in the hidden layers. There are three sets of controller inputs:

- Delayed reference inputs
- Delayed controller outputs
- Delayed plant outputs

For each of these inputs, you can select the number of delayed values to use. Typically, the number of delays increases with the order of the plant. There are two sets of inputs to the neural network plant model:

- Delayed controller outputs
- Delayed plant outputs

As with the controller, you can set the number of delays. The next section shows how you can set the parameters.

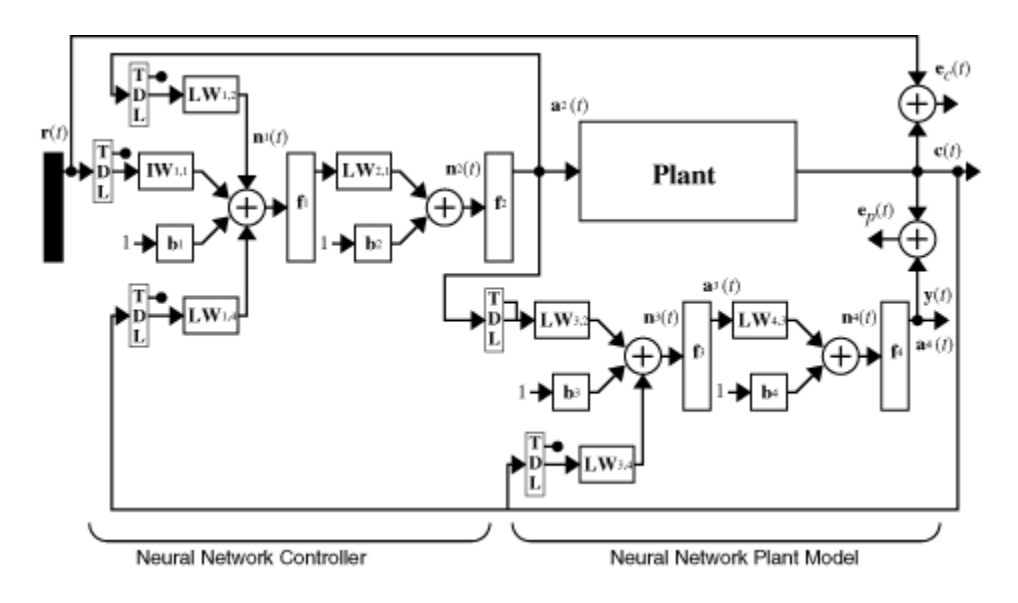

### **Use the Model Reference Controller Block**

This section shows how the neural network controller is trained. The first step is to copy the Model Reference Control block from the Deep Learning Toolbox blockset to Simulink Editor. See the Simulink documentation if you are not sure how to do this. This step is skipped in the following example.

An example model is provided with the Deep Learning Toolbox software to show the use of the model reference controller. In this example, the objective is to control the movement of a simple, single-link robot arm, as shown in the following figure:

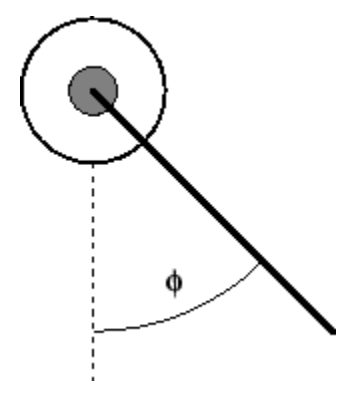

The equation of motion for the arm is

$$
\frac{d^2\phi}{dt^2} = -10\sin\phi - 2\frac{d\phi}{dt} + u
$$

where ϕ is the angle of the arm, and *u* is the torque supplied by the DC motor.

The objective is to train the controller so that the arm tracks the reference model

$$
\frac{d^2y_r}{dt^2} = -9y_r - 6\frac{dy_r}{dt} + 9r
$$

where *y<sup>r</sup>* is the output of the reference model, and *r* is the input reference signal.

This example uses a neural network controller with a 5-13-1 architecture. The inputs to the controller consist of two delayed reference inputs, two delayed plant outputs, and one delayed controller output. A sampling interval of 0.05 seconds is used.

To run this example:

- **1** Start MATLAB.
- **2** Type mrefrobotarm in the MATLAB Command Window. This command opens the Simulink Editor with the Model Reference Control block already in the model.

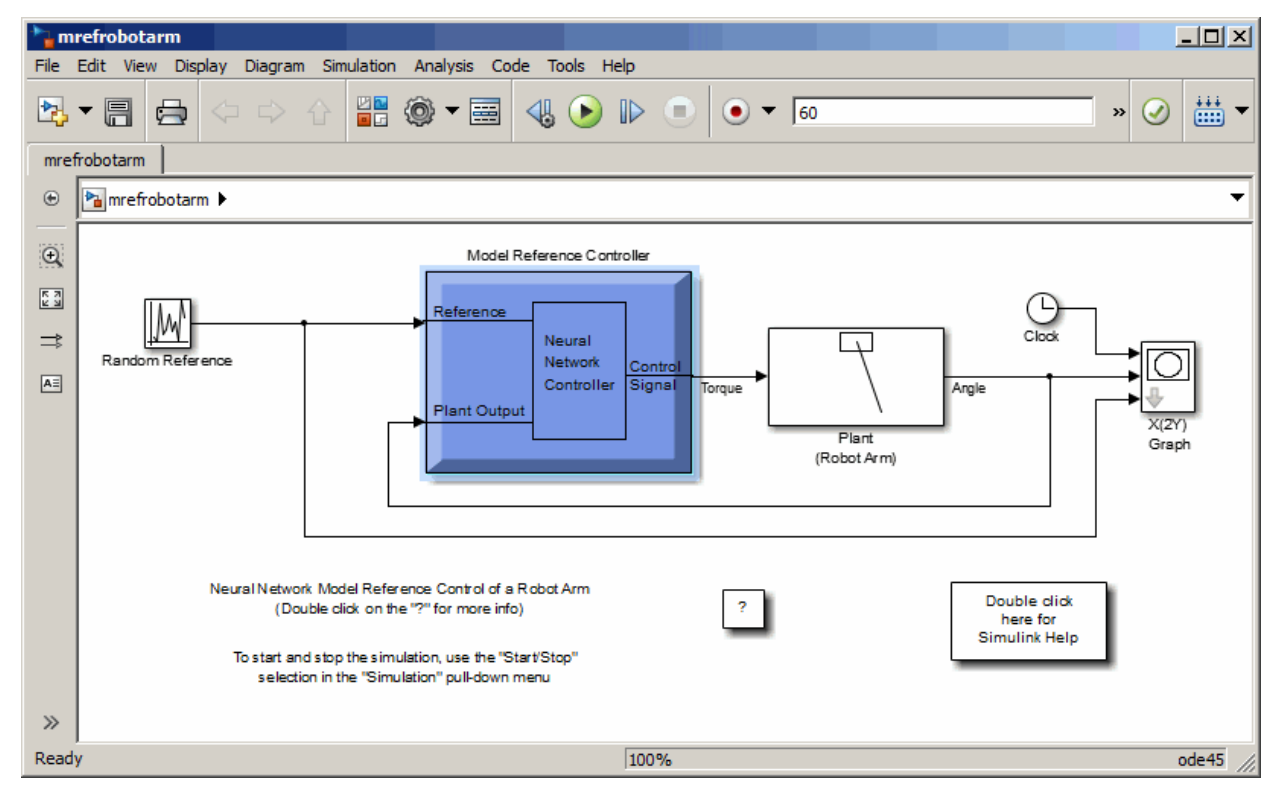

**3** Double-click the Model Reference Control block. This opens the following window for training the model reference controller.

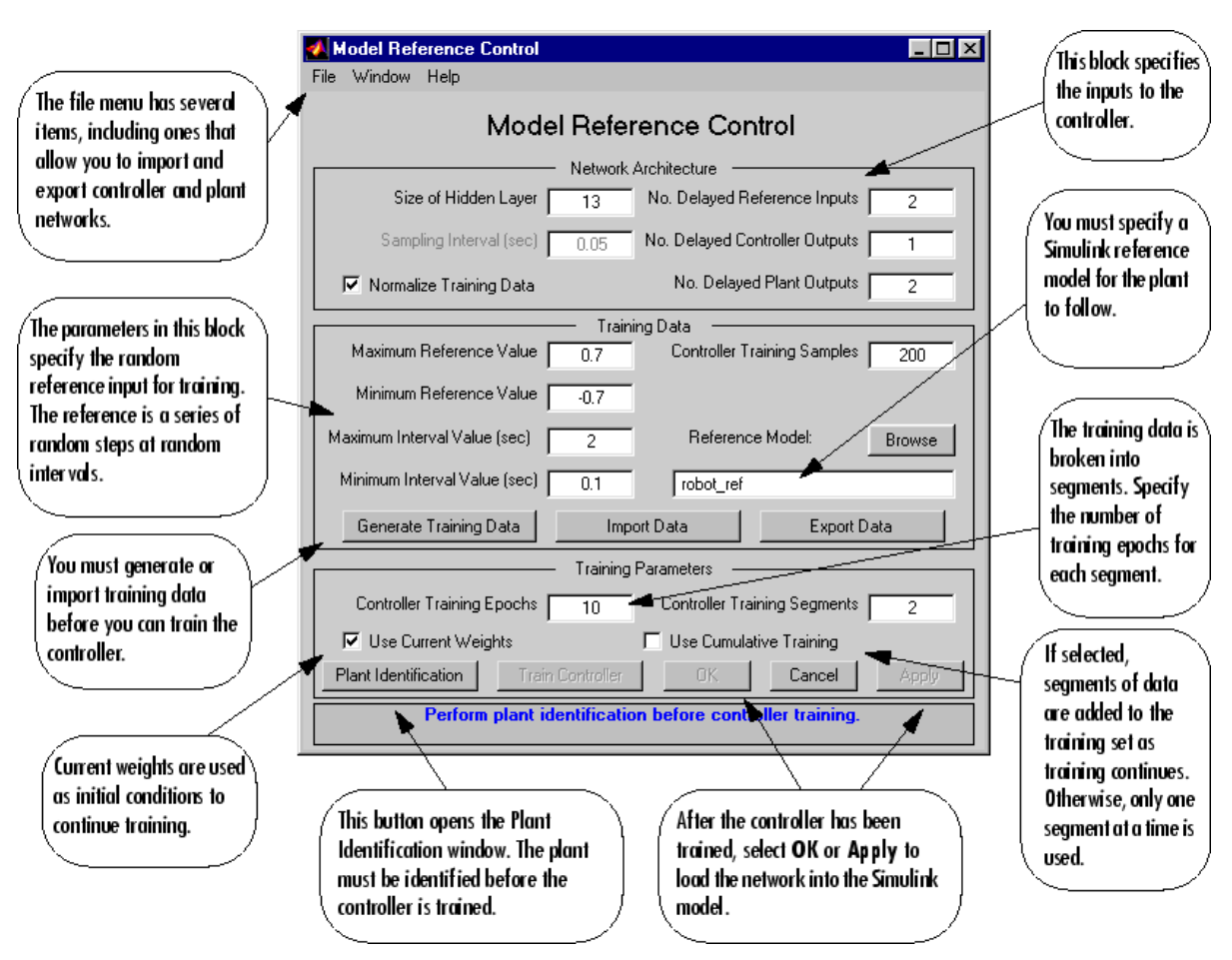

- **4** The next step would normally be to click **Plant Identification**, which opens the Plant Identification window. You would then train the plant model. Because the Plant Identification window is identical to the one used with the previous controllers, that process is omitted here.
- **5** Click **Generate Training Data**. The program starts generating the data for training the controller. After the data is generated, the following window appears.

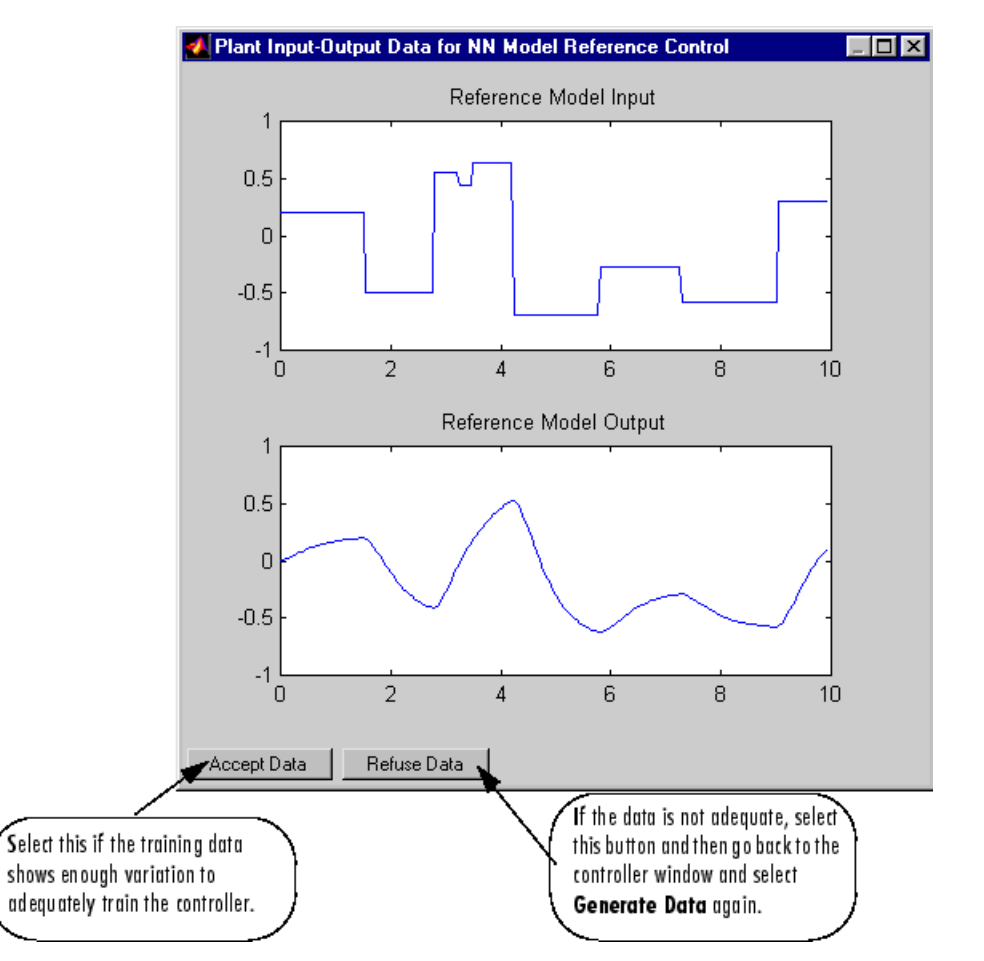

**6** Click **Accept Data**. Return to the Model Reference Control window and click **Train Controller**. The program presents one segment of data to the network and trains the network for a specified number of iterations (five in this case). This process continues, one segment at a time, until the entire training set has been presented to the network. Controller training can be significantly more time consuming than plant model training. This is because the controller must be trained using *dynamic* backpropagation (see [\[HaJe99 on page 31-2\]](#page-2991-0)). After the training is complete, the response of the resulting closed loop system is displayed, as in the following figure.

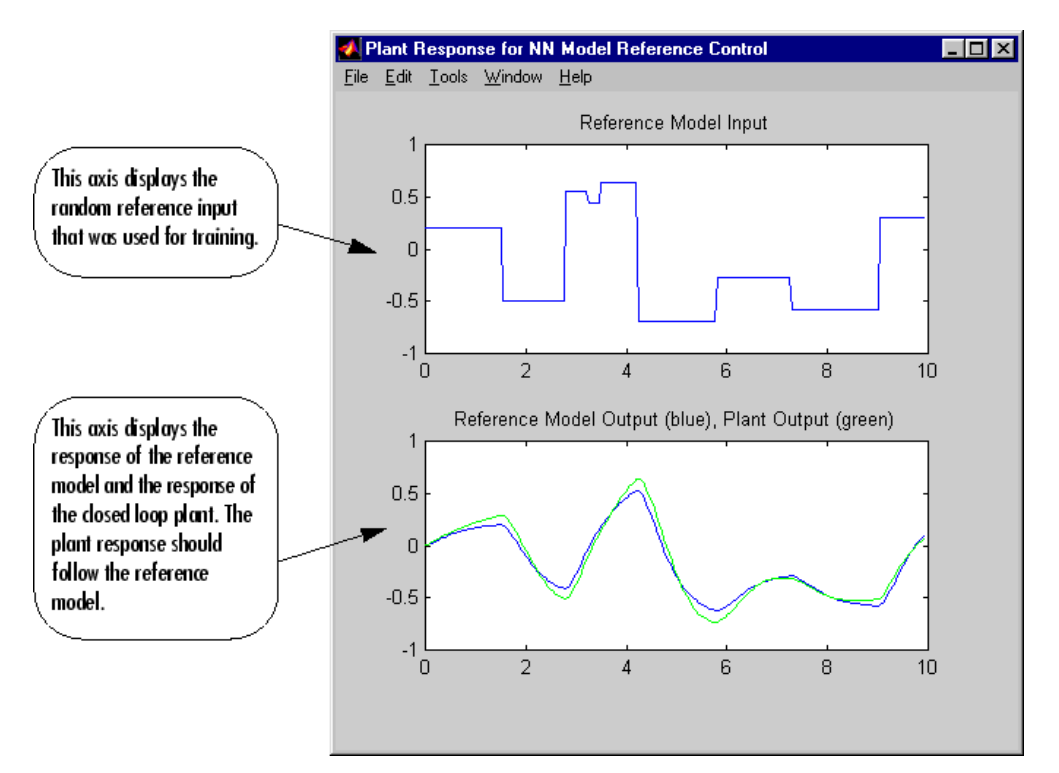

- **7** Go back to the Model Reference Control window. If the performance of the controller is not accurate, then you can select **Train Controller** again, which continues the controller training with the same data set. If you would like to use a new data set to continue training, select **Generate Data** or **Import Data** before you select **Train Controller**. (Be sure that **Use Current Weights** is selected if you want to continue training with the same weights.) It might also be necessary to retrain the plant model. If the plant model is not accurate, it can affect the controller training. For this example, the controller should be accurate enough, so select **OK**. This loads the controller weights into the Simulink model.
- **8** Return to the Simulink Editor and start the simulation by choosing the menu option **Simulation** > **Run**. As the simulation runs, the plant output and the reference signal are displayed, as in the following figure.

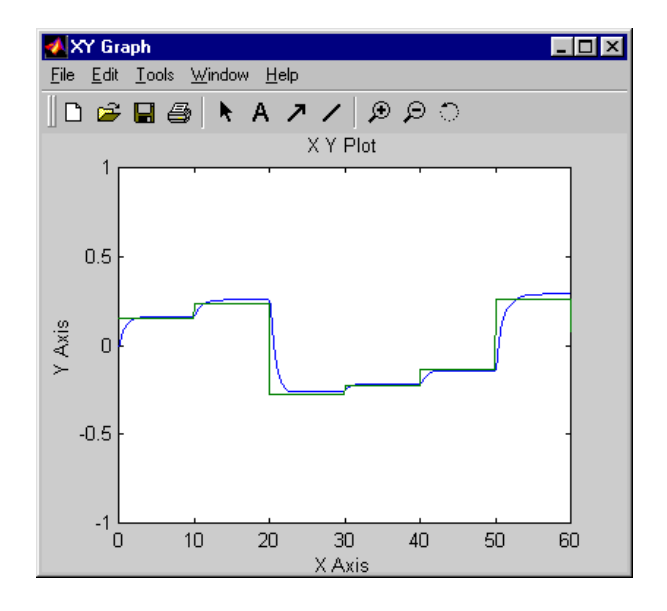

# **Import-Export Neural Network Simulink Control Systems**

#### **In this section...**

"Import and Export Networks" on page 23-26

["Import and Export Training Data" on page 23-28](#page-2685-0)

#### **Import and Export Networks**

The controller and plant model networks that you develop are stored within Simulink controller blocks. At some point you might want to transfer the networks into other applications, or you might want to transfer a network from one controller block to another. You can do this by using the **Import Network** and **Export Network** menu options. The following example leads you through the export and import processes. (The NARMA-L2 window is used for this example, but the same procedure applies to all the controllers.)

- **1** Repeat the first three steps of the NARMA-L2 example in ["Use the NARMA-L2 Controller Block"](#page-2672-0) [on page 23-15](#page-2672-0). The NARMA-L2 Plant Identification window should now be open.
- **2** Select **File** > **Export Network**, as shown below.

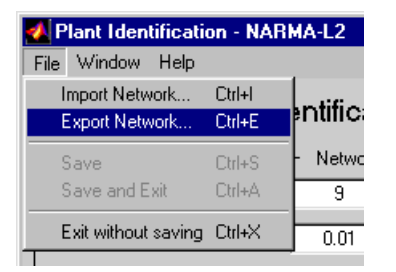

This opens the following window.

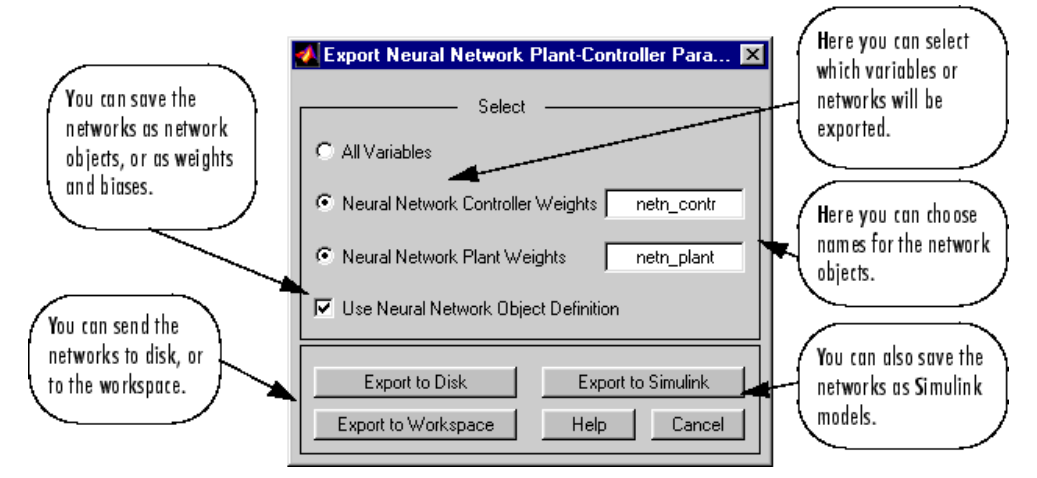

**3** Select **Export to Disk**. The following window opens. Enter the file name test in the box, and select **Save**. This saves the controller and plant networks to disk.

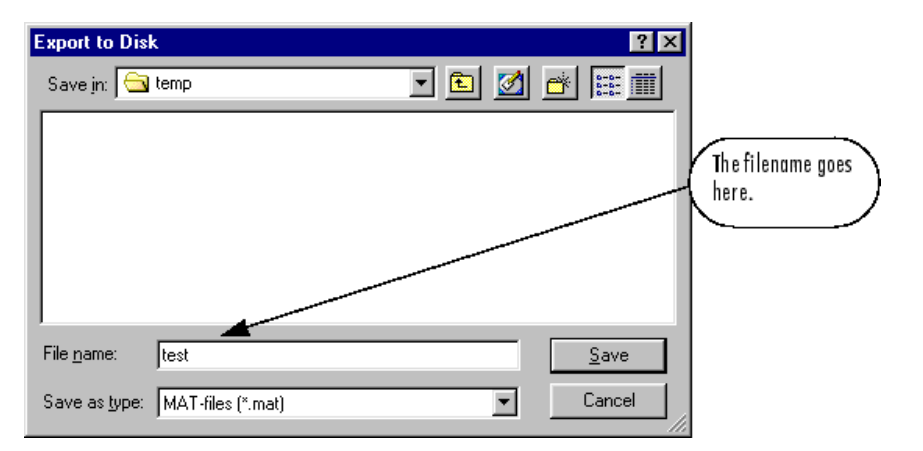

**4** Retrieve that data with the **Import** menu option. Select **File** > **Import Network**, as in the following figure.

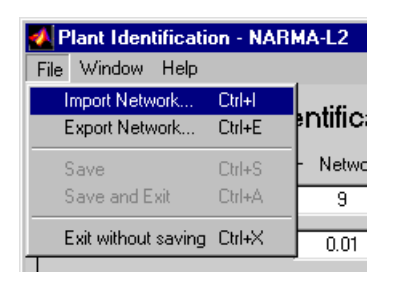

This causes the following window to appear. Follow the steps indicated to retrieve the data that you previously exported. Once the data is retrieved, you can load it into the controller block by clicking **OK** or **Apply**. Notice that the window only has an entry for the plant model, even though you saved both the plant model and the controller. This is because the NARMA-L2 controller is derived directly from the plant model, so you do not need to import both networks.

<span id="page-2685-0"></span>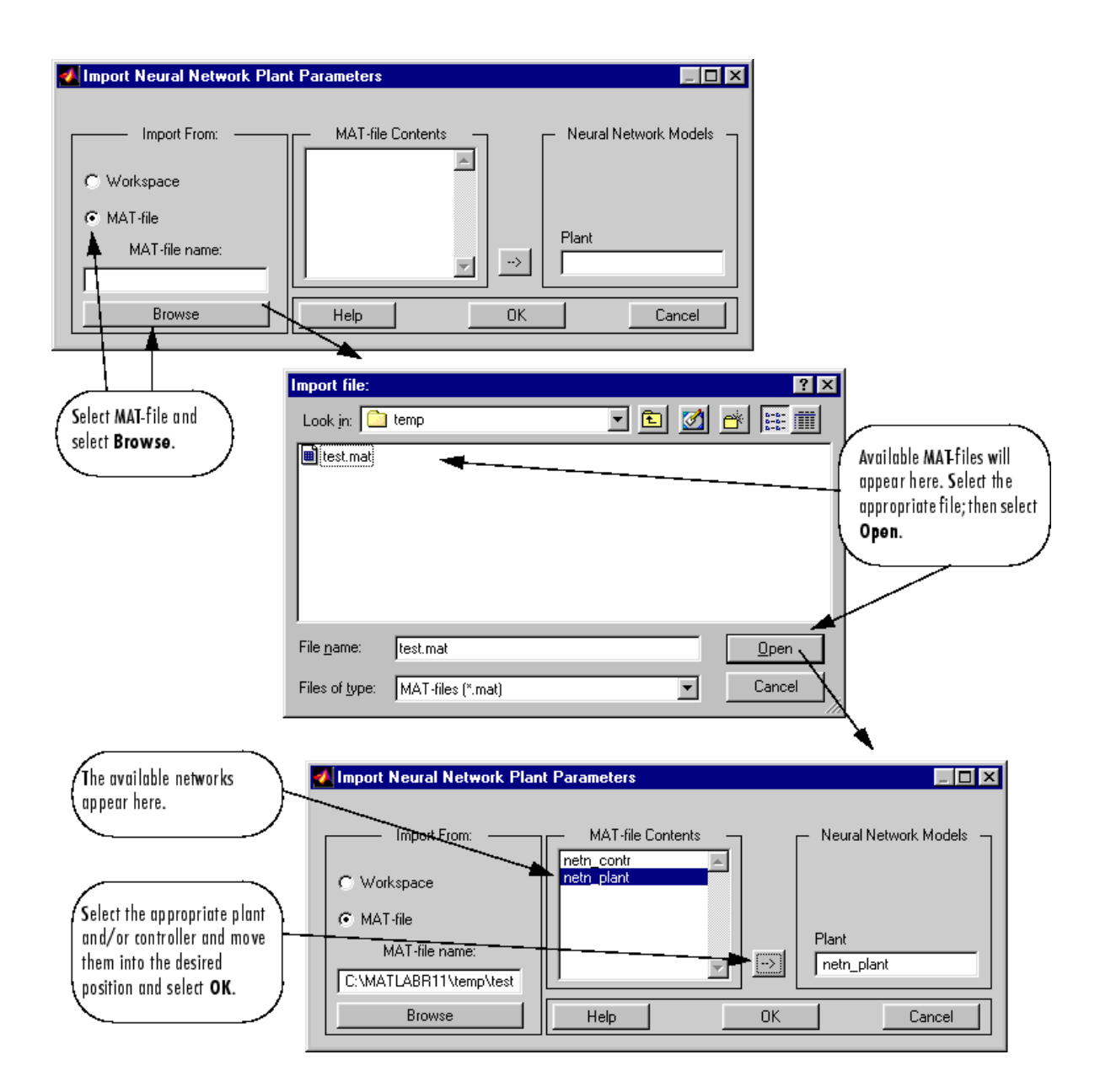

## **Import and Export Training Data**

The data that you generate to train networks exists only in the corresponding plant identification or controller training window. You might want to save the training data to the workspace or to a disk file so that you can load it again at a later time. You might also want to combine data sets manually and then load them back into the training window. You can do this by using the **Import** and **Export** buttons. The following example leads you through the import and export processes. (The NN Predictive Control window is used for this example, but the same procedure applies to all the controllers.)

**1** Repeat the first five steps of the NN Predictive Control example in ["Use the Neural Network](#page-2663-0) [Predictive Controller Block" on page 23-6.](#page-2663-0) Then select **Accept Data**. The Plant Identification window should then be open, and the **Import** and **Export** buttons should be active.

- **Export Data.** 図 You can select a name for the data structure. Select The structure contains Data Structure Name: tr\_dat at least two fields: You can export the name.U, and name.Y. data to the workspace These two fields Export to Disk Cancel or to a disk file. contain the input and Export to Workspace Help output arrays.
- **2** Click **Export** to open the following window.

**3** Click **Export to Disk**. The following window opens. Enter the filename testdat in the box, and select **Save**. This saves the training data structure to disk.

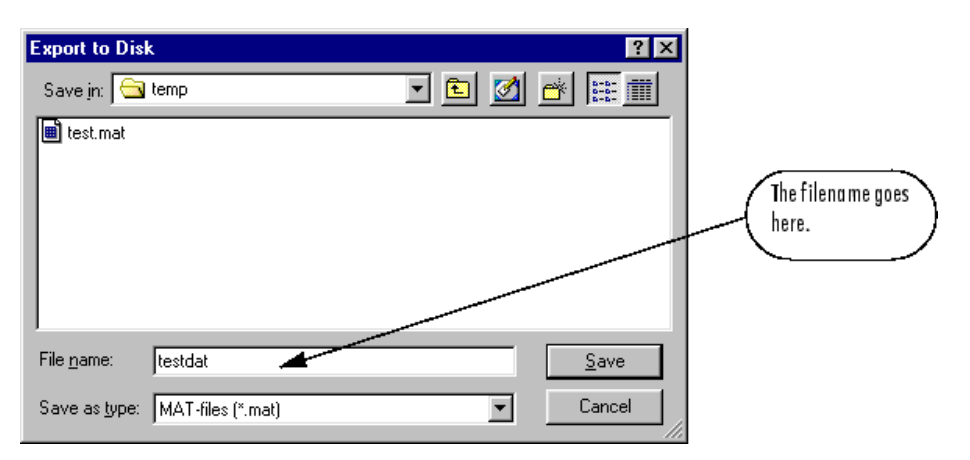

**4** Now retrieve the data with the import command. Click **Import** in the Plant Identification window to open the following window. Follow the steps indicated on the following page to retrieve the data that you previously exported. Once the data is imported, you can train the neural network plant model.

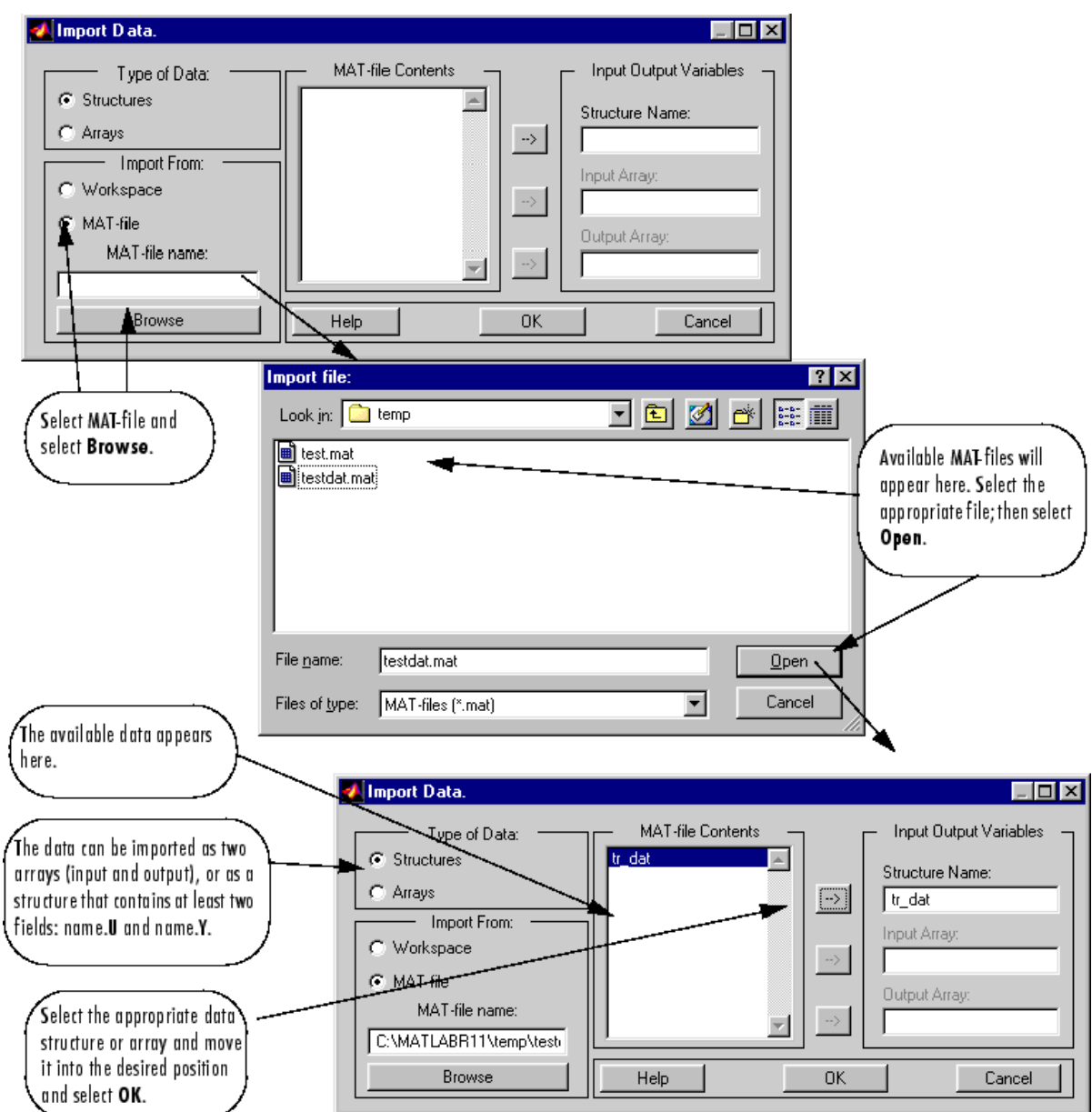

# **Radial Basis Neural Networks**

- • ["Introduction to Radial Basis Neural Networks" on page 24-2](#page-2689-0)
- • ["Radial Basis Neural Networks" on page 24-3](#page-2690-0)
- • ["Probabilistic Neural Networks" on page 24-8](#page-2695-0)
- • ["Generalized Regression Neural Networks" on page 24-11](#page-2698-0)

# <span id="page-2689-0"></span>**Introduction to Radial Basis Neural Networks**

Radial basis networks can require more neurons than standard feedforward backpropagation networks, but often they can be designed in a fraction of the time it takes to train standard feedforward networks. They work best when many training vectors are available.

You might want to consult the following paper on this subject: Chen, S., C.F.N. Cowan, and P.M. Grant, "Orthogonal Least Squares Learning Algorithm for Radial Basis Function Networks," *IEEE Transactions on Neural Networks*, Vol. 2, No. 2, March 1991, pp. 302–309.

This topic discusses two variants of radial basis networks, generalized regression networks (GRNN) and probabilistic neural networks (PNN). You can read about them in P.D. Wasserman, *Advanced Methods in Neural Computing*, New York: Van Nostrand Reinhold, 1993, on pp. 155–61 and pp. 35– 55, respectively.

## **Important Radial Basis Functions**

Radial basis networks can be designed with either newrbe or newrb. GRNNs and PNNs can be designed with newgrnn and newpnn, respectively.

## <span id="page-2690-0"></span>**Radial Basis Neural Networks**

#### **In this section...**

"Neuron Model" on page 24-3 ["Network Architecture" on page 24-4](#page-2691-0) ["Exact Design \(newrbe\)" on page 24-5](#page-2692-0) ["More Efficient Design \(newrb\)" on page 24-6](#page-2693-0) ["Examples" on page 24-6](#page-2693-0)

#### **Neuron Model**

Here is a radial basis network with *R* inputs.

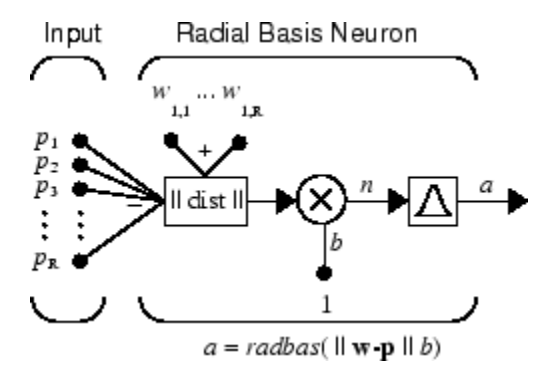

Notice that the expression for the net input of a radbas neuron is different from that of other neurons. Here the net input to the radbas transfer function is the vector distance between its weight vector **w** and the input vector **p**, multiplied by the bias *b*. (The || dist || box in this figure accepts the input vector **p** and the single row input weight matrix, and produces the dot product of the two.)

The transfer function for a radial basis neuron is

 $radbas(n) = e^{-n^2}$ 

Here is a plot of the radbas transfer function.

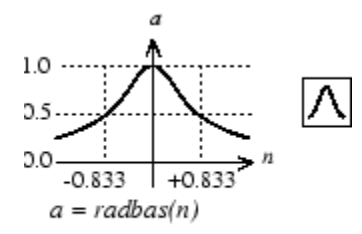

Radial Basis Function

The radial basis function has a maximum of 1 when its input is 0. As the distance between **w** and **p** decreases, the output increases. Thus, a radial basis neuron acts as a detector that produces 1 whenever the input **p** is identical to its weight vector **w**.

<span id="page-2691-0"></span>The bias *b* allows the sensitivity of the radbas neuron to be adjusted. For example, if a neuron had a bias of 0.1 it would output 0.5 for any input vector **p** at vector distance of 8.326 (0.8326/*b*) from its weight vector **w**.

#### **Network Architecture**

Radial basis networks consist of two layers: a hidden radial basis layer of *S* 1 neurons, and an output linear layer of  $S^2$  neurons.

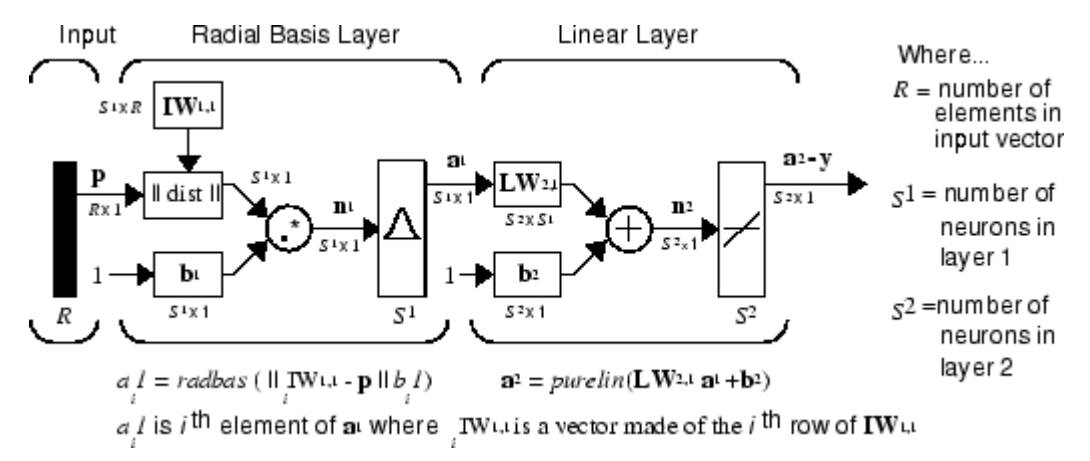

The  $|| \textbf{dist} ||$  box in this figure accepts the input vector **p** and the input weight matrix  $\textbf{I}W^{1,1}$ , and produces a vector having  $\boldsymbol{S}_1$  elements. The elements are the distances between the input vector and vectors *i***IW**1,1 formed from the rows of the input weight matrix.

The bias vector  $\mathbf{b}^1$  and the output of  $||\textbf{dist}||$  are combined with the MATLAB operation .\* , which does element-by-element multiplication.

The output of the first layer for a feedforward network net can be obtained with the following code:

 $a{1}$  = radbas(netprod(dist(net.IW{1,1},p),net.b{1}))

Fortunately, you won't have to write such lines of code. All the details of designing this network are built into design functions newrbe and newrb, and you can obtain their outputs with sim.

You can understand how this network behaves by following an input vector **p** through the network to the output **a** 2 . If you present an input vector to such a network, each neuron in the radial basis layer will output a value according to how close the input vector is to each neuron's weight vector.

Thus, radial basis neurons with weight vectors quite different from the input vector **p** have outputs near zero. These small outputs have only a negligible effect on the linear output neurons.

In contrast, a radial basis neuron with a weight vector close to the input vector **p** produces a value near 1. If a neuron has an output of 1, its output weights in the second layer pass their values to the linear neurons in the second layer.

In fact, if only one radial basis neuron had an output of 1, and all others had outputs of 0s (or very close to 0), the output of the linear layer would be the active neuron's output weights. This would, however, be an extreme case. Typically several neurons are always firing, to varying degrees.

Now look in detail at how the first layer operates. Each neuron's weighted input is the distance between the input vector and its weight vector, calculated with dist. Each neuron's net input is the <span id="page-2692-0"></span>element-by-element product of its weighted input with its bias, calculated with netprod. Each neuron's output is its net input passed through radbas. If a neuron's weight vector is equal to the input vector (transposed), its weighted input is 0, its net input is 0, and its output is 1. If a neuron's weight vector is a distance of spread from the input vector, its weighted input is spread, its net input is sqrt(−log(.5)) (or 0.8326), therefore its output is 0.5.

#### **Exact Design (newrbe)**

You can design radial basis networks with the function newrbe. This function can produce a network with zero error on training vectors. It is called in the following way:

net = newrbe(P,T,SPREAD)

The function newrbe takes matrices of input vectors P and target vectors T, and a spread constant SPREAD for the radial basis layer, and returns a network with weights and biases such that the outputs are exactly T when the inputs are P.

This function newrbe creates as many radbas neurons as there are input vectors in P, and sets the first-layer weights to P'. Thus, there is a layer of radbas neurons in which each neuron acts as a detector for a different input vector. If there are *Q* input vectors, then there will be *Q* neurons.

Each bias in the first layer is set to 0.8326/SPREAD. This gives radial basis functions that cross 0.5 at weighted inputs of +/− SPREAD. This determines the width of an area in the input space to which each neuron responds. If SPREAD is 4, then each radbas neuron will respond with 0.5 or more to any input vectors within a vector distance of 4 from their weight vector. SPREAD should be large enough that neurons respond strongly to overlapping regions of the input space.

The second-layer weights IW <sup>2,1</sup> (or in code, <code>IW{2,1}</code>) and biases  $\mathrm{b}^{2}$  (or in code, <code>b{2}</code>) are found by simulating the first-layer outputs  $a^1$  (A{1}), and then solving the following linear expression:

 $[W{2,1} b{2}] * [A{1}; ones(1,0)] = T$ 

You know the inputs to the second layer  $(A{1})$  and the target  $(T)$ , and the layer is linear. You can use the following code to calculate the weights and biases of the second layer to minimize the sumsquared error.

 $Wb = T/[A{1}; ones(1,0)]$ 

Here Wb contains both weights and biases, with the biases in the last column. The sum-squared error is always 0, as explained below.

There is a problem with *C* constraints (input/target pairs) and each neuron has *C* +1 variables (the *C* weights from the *C* radbas neurons, and a bias). A linear problem with *C* constraints and more than *C* variables has an infinite number of zero error solutions.

Thus, newrbe creates a network with zero error on training vectors. The only condition required is to make sure that SPREAD is large enough that the active input regions of the radbas neurons overlap enough so that several radbas neurons always have fairly large outputs at any given moment. This makes the network function smoother and results in better generalization for new input vectors occurring between input vectors used in the design. (However, SPREAD should not be so large that each neuron is effectively responding in the same large area of the input space.)

The drawback to newrbe is that it produces a network with as many hidden neurons as there are input vectors. For this reason, newrbe does not return an acceptable solution when many input vectors are needed to properly define a network, as is typically the case.

## <span id="page-2693-0"></span>**More Efficient Design (newrb)**

The function newrb iteratively creates a radial basis network one neuron at a time. Neurons are added to the network until the sum-squared error falls beneath an error goal or a maximum number of neurons has been reached. The call for this function is

net = newrb(P,T,GOAL,SPREAD)

The function newrb takes matrices of input and target vectors P and T, and design parameters GOAL and SPREAD, and returns the desired network.

The design method of newrb is similar to that of newrbe. The difference is that newrb creates neurons one at a time. At each iteration the input vector that results in lowering the network error the most is used to create a radbas neuron. The error of the new network is checked, and if low enough newrb is finished. Otherwise the next neuron is added. This procedure is repeated until the error goal is met or the maximum number of neurons is reached.

As with newrbe, it is important that the spread parameter be large enough that the radbas neurons respond to overlapping regions of the input space, but not so large that all the neurons respond in essentially the same manner.

Why not always use a radial basis network instead of a standard feedforward network? Radial basis networks, even when designed efficiently with newrbe, tend to have many times more neurons than a comparable feedforward network with tansig or logsig neurons in the hidden layer.

This is because sigmoid neurons can have outputs over a large region of the input space, while radbas neurons only respond to relatively small regions of the input space. The result is that the larger the input space (in terms of number of inputs, and the ranges those inputs vary over) the more radbas neurons required.

On the other hand, designing a radial basis network often takes much less time than training a sigmoid/linear network, and can sometimes result in fewer neurons' being used, as can be seen in the next example.

## **Examples**

The example ["Radial Basis Approximation" on page 30-78](#page-2921-0) shows how a radial basis network is used to fit a function. Here the problem is solved with only five neurons.

Examples ["Radial Basis Underlapping Neurons" on page 30-82](#page-2925-0) and ["Radial Basis Overlapping](#page-2927-0) [Neurons" on page 30-84](#page-2927-0) examine how the spread constant affects the design process for radial basis networks.

In ["Radial Basis Underlapping Neurons" on page 30-82](#page-2925-0), a radial basis network is designed to solve the same problem as in ["Radial Basis Approximation" on page 30-78.](#page-2921-0) However, this time the spread constant used is 0.01. Thus, each radial basis neuron returns 0.5 or lower for any input vector with a distance of 0.01 or more from its weight vector.

Because the training inputs occur at intervals of 0.1, no two radial basis neurons have a strong output for any given input.

["Radial Basis Underlapping Neurons" on page 30-82](#page-2925-0) showed that having too small a spread constant can result in a solution that does not generalize from the input/target vectors used in the design. Example ["Radial Basis Overlapping Neurons" on page 30-84](#page-2927-0) shows the opposite problem. If the

spread constant is large enough, the radial basis neurons will output large values (near 1.0) for all the inputs used to design the network.

If all the radial basis neurons always output 1, any information presented to the network becomes lost. No matter what the input, the second layer outputs 1's. The function newrb will attempt to find a network, but cannot because of numerical problems that arise in this situation.

The moral of the story is, choose a spread constant larger than the distance between adjacent input vectors, so as to get good generalization, but smaller than the distance across the whole input space.

For this problem that would mean picking a spread constant greater than 0.1, the interval between inputs, and less than 2, the distance between the leftmost and rightmost inputs.

# <span id="page-2695-0"></span>**Probabilistic Neural Networks**

#### **In this section...**

"Network Architecture" on page 24-8

["Design \(newpnn\)" on page 24-9](#page-2696-0)

Probabilistic neural networks can be used for classification problems. When an input is presented, the first layer computes distances from the input vector to the training input vectors and produces a vector whose elements indicate how close the input is to a training input. The second layer sums these contributions for each class of inputs to produce as its net output a vector of probabilities. Finally, a *compete* transfer function on the output of the second layer picks the maximum of these probabilities, and produces a 1 for that class and a 0 for the other classes. The architecture for this system is shown below.

### **Network Architecture**

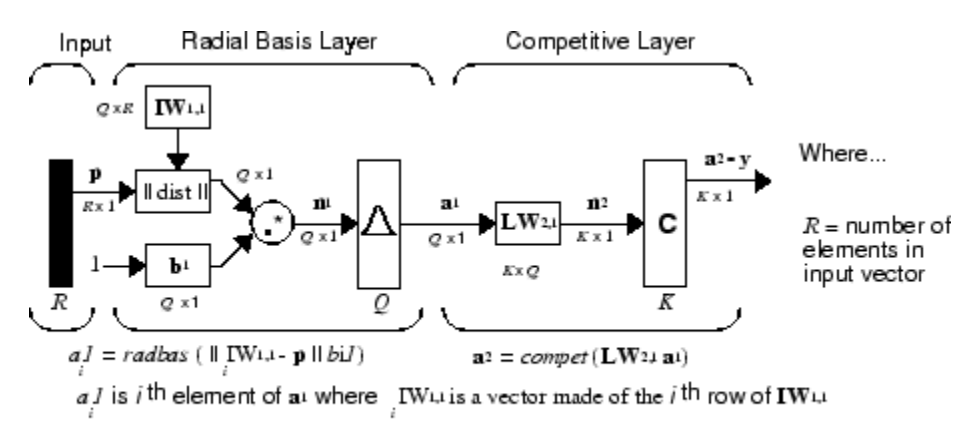

 $Q =$  number of input/target pairs = number of neurons in layer 1<br> $\overline{K} =$  number of classes of input data = number of neurons in layer 2

It is assumed that there are *Q* input vector/target vector pairs. Each target vector has K elements. One of these elements is 1 and the rest are 0. Thus, each input vector is associated with one of K classes.

The first-layer input weights,  $IW^{1,1}$  (net. IW{1,1}), are set to the transpose of the matrix formed from the *Q* training pairs, **P**'. When an input is presented, the  $|| \textbf{dist}|| \textbf{box produces a vector}$ whose elements indicate how close the input is to the vectors of the training set. These elements are multiplied, element by element, by the bias and sent to the radbas transfer function. An input vector close to a training vector is represented by a number close to 1 in the output vector  $\mathbf{a}^1$ . If an input is close to several training vectors of a single class, it is represented by several elements of  $\mathbf{a}^1$  that are close to 1.

The second-layer weights,  $LW^{1,2}$  (net.  $LW\{2,1\}$ ), are set to the matrix **T** of target vectors. Each vector has a 1 only in the row associated with that particular class of input, and 0s elsewhere. (Use function <code>ind2vec</code> to create the proper vectors.) The multiplication  $\textbf{Ta}^1$  sums the elements of  $\textbf{a}^1$  due to each of the K input classes. Finally, the second-layer transfer function, compet, produces a 1 corresponding to the largest element of  $\mathbf{n}^2$ , and 0s elsewhere. Thus, the network classifies the input vector into a specific K class because that class has the maximum probability of being correct.

#### <span id="page-2696-0"></span>**Design (newpnn)**

You can use the function newpnn to create a PNN. For instance, suppose that seven input vectors and their corresponding targets are

 $P = [0 \ 0; 1 \ 1; 0 \ 3; 1 \ 4; 3 \ 1; 4 \ 1; 4 \ 3]'$ 

which yields

 $P =$  0 1 0 1 3 4 4 0 1 3 4 1 1 3 Tc = [1 1 2 2 3 3 3]

which yields

 $Tc =$ 1 1 2 2 3 3 3

You need a target matrix with 1s in the right places. You can get it with the function ind2vec. It gives a matrix with 0s except at the correct spots. So execute

 $T = ind2vec(Tc)$ 

which gives

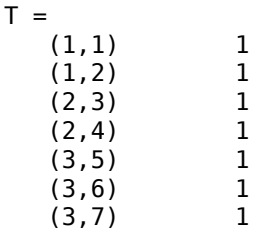

Now you can create a network and simulate it, using the input P to make sure that it does produce the correct classifications. Use the function vec2ind to convert the output Y into a row Yc to make the classifications clear.

 $net = newpm(P,T);$  $Y = sim(net, P)$ ;  $Yc = vec2ind(Y)$ 

This produces

 $Yc =$ 1 1 2 2 3 3 3

You might try classifying vectors other than those that were used to design the network. Try to classify the vectors shown below in P2.

```
P2 = [1 4; 0 1; 5 2]'P2 = 1 0 5
 4 1 2
```
Can you guess how these vectors will be classified? If you run the simulation and plot the vectors as before, you get

 $Yc =$ 2 1 3

These results look good, for these test vectors were quite close to members of classes 2, 1, and 3, respectively. The network has managed to generalize its operation to properly classify vectors other than those used to design the network.

You might want to try ["PNN Classification" on page 30-90.](#page-2933-0) It shows how to design a PNN, and how the network can successfully classify a vector not used in the design.

# <span id="page-2698-0"></span>**Generalized Regression Neural Networks**

#### **In this section...**

```
"Network Architecture" on page 24-11
"Design (newgrnn)" on page 24-12
```
#### **Network Architecture**

A generalized regression neural network (GRNN) is often used for function approximation. It has a radial basis layer and a special linear layer.

The architecture for the GRNN is shown below. It is similar to the radial basis network, but has a slightly different second layer.

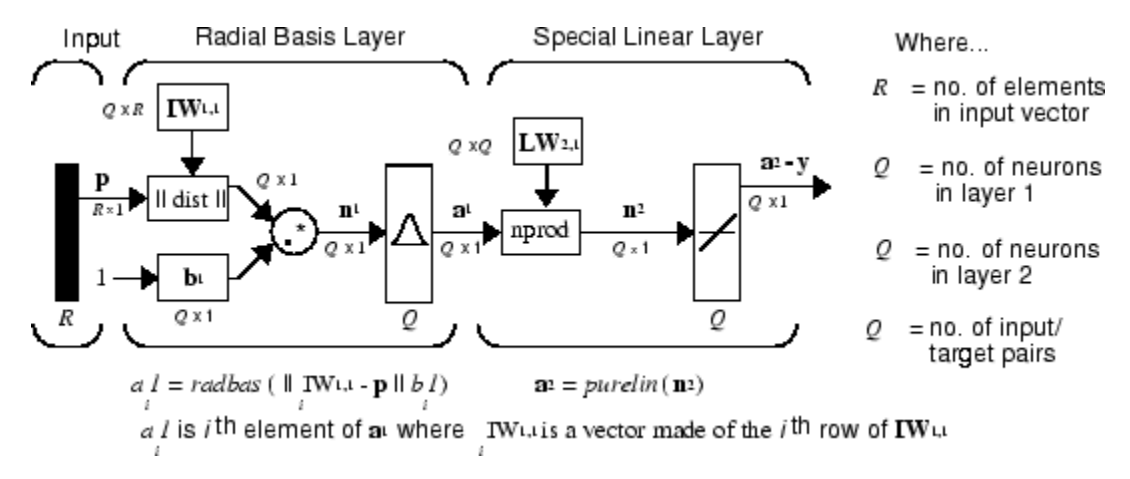

Here the **nprod** box shown above (code function <code>normprod</code>) produces  $S^2$  elements in vector  $\mathbf{n}^2$ . Each element is the dot product of a row of  $LW^{2,1}$  and the input vector  $a^1$ , all normalized by the sum of the elements of **a** 1 . For instance, suppose that

```
LW{2,1} = [1 -2;3 4;5 6];a{1} = [0.7;0.3];
```
Then

```
aout = normprod(LW{2,1},a{1})
aout =
     0.1000
     3.3000
     5.3000
```
The first layer is just like that for newrbe networks. It has as many neurons as there are input/ target vectors in **P**. Specifically, the first-layer weights are set to **P**'. The bias **b** 1 is set to a column vector of 0.8326/SPREAD. The user chooses SPREAD, the distance an input vector must be from a neuron's weight vector to be 0.5.

Again, the first layer operates just like the newrbe radial basis layer described previously. Each neuron's weighted input is the distance between the input vector and its weight vector, calculated with dist. Each neuron's net input is the product of its weighted input with its bias, calculated with netprod. Each neuron's output is its net input passed through radbas. If a neuron's weight vector is <span id="page-2699-0"></span>equal to the input vector (transposed), its weighted input will be 0, its net input will be 0, and its output will be 1. If a neuron's weight vector is a distance of spread from the input vector, its weighted input will be spread, and its net input will be sqrt(−log(.5)) (or 0.8326). Therefore its output will be 0.5.

The second layer also has as many neurons as input/target vectors, but here  $LW\{2,1\}$  is set to T.

Suppose you have an input vector  $\mathbf p$  close to  $\mathbf p_i$ , one of the input vectors among the input vector/target pairs used in designing layer 1 weights. This input **p** produces a layer 1 **a** *i* output close to 1. This leads to a layer 2 output close to **t***<sup>i</sup>* , one of the targets used to form layer 2 weights.

A larger spread leads to a large area around the input vector where layer 1 neurons will respond with significant outputs. Therefore if spread is small the radial basis function is very steep, so that the neuron with the weight vector closest to the input will have a much larger output than other neurons. The network tends to respond with the target vector associated with the nearest design input vector.

As spread becomes larger the radial basis function's slope becomes smoother and several neurons can respond to an input vector. The network then acts as if it is taking a weighted average between target vectors whose design input vectors are closest to the new input vector. As spread becomes larger more and more neurons contribute to the average, with the result that the network function becomes smoother.

### **Design (newgrnn)**

You can use the function newgrnn to create a GRNN. For instance, suppose that three input and three target vectors are defined as

$$
P = [4 \ 5 \ 6];
$$
  
T = [1.5 3.6 6.7];

You can now obtain a GRNN with

```
net = newgrnn(P,T);
```
and simulate it with

 $P = 4.5$ ;  $v = sim(net, P)$ ;

You might want to try ["GRNN Function Approximation" on page 30-86](#page-2929-0) as well.

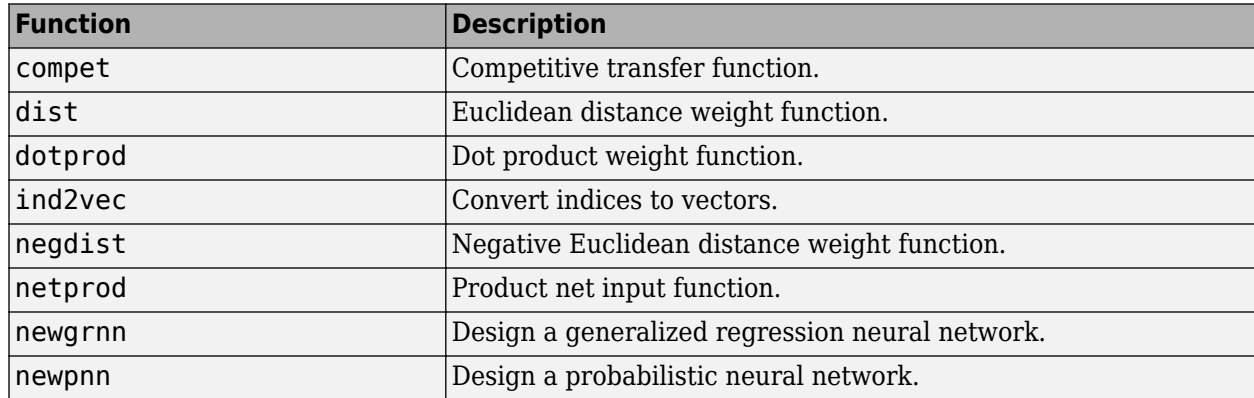
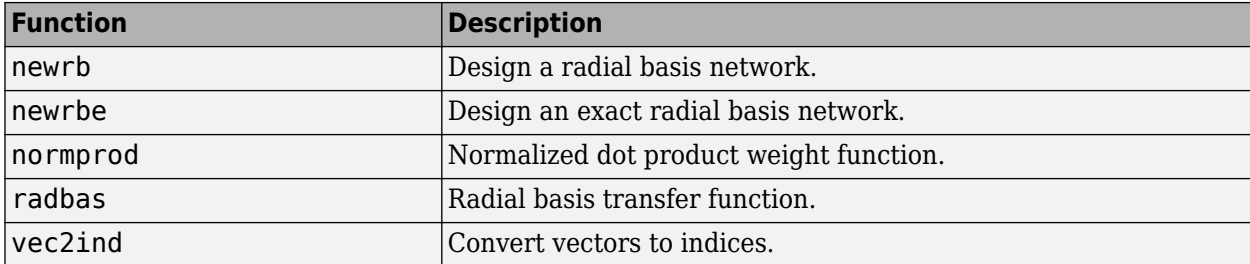

# **Self-Organizing and Learning Vector Quantization Networks**

- • ["Introduction to Self-Organizing and LVQ" on page 25-2](#page-2703-0)
- • ["Cluster with a Competitive Neural Network" on page 25-3](#page-2704-0)
- • ["Cluster with Self-Organizing Map Neural Network" on page 25-8](#page-2709-0)
- • ["Learning Vector Quantization \(LVQ\) Neural Networks" on page 25-26](#page-2727-0)

# <span id="page-2703-0"></span>**Introduction to Self-Organizing and LVQ**

Self-organizing in networks is one of the most fascinating topics in the neural network field. Such networks can learn to detect regularities and correlations in their input and adapt their future responses to that input accordingly. The neurons of competitive networks learn to recognize groups of similar input vectors. Self-organizing maps learn to recognize groups of similar input vectors in such a way that neurons physically near each other in the neuron layer respond to similar input vectors. Self-organizing maps do not have target vectors, since their purpose is to divide the input vectors into clusters of similar vectors. There is no desired output for these types of networks.

Learning vector quantization (LVQ) is a method for training competitive layers in a supervised manner (with target outputs). A competitive layer automatically learns to classify input vectors. However, the classes that the competitive layer finds are dependent only on the distance between input vectors. If two input vectors are very similar, the competitive layer probably will put them in the same class. There is no mechanism in a strictly competitive layer design to say whether or not any two input vectors are in the same class or different classes.

LVQ networks, on the other hand, learn to classify input vectors into target classes chosen by the user.

You might consult the following reference: Kohonen, T., *Self-Organization and Associative Memory, 2nd Edition*, Berlin: Springer-Verlag, 1987.

# **Important Self-Organizing and LVQ Functions**

You can create competitive layers and self-organizing maps with competlayer and selforgmap, respectively.

You can create an LVQ network with the function lyqnet.

# <span id="page-2704-0"></span>**Cluster with a Competitive Neural Network**

#### **In this section...**

"Architecture" on page 25-3 "Create a Competitive Neural Network" on page 25-3 ["Kohonen Learning Rule \(learnk\)" on page 25-4](#page-2705-0) ["Bias Learning Rule \(learncon\)" on page 25-5](#page-2706-0) ["Training" on page 25-5](#page-2706-0) ["Graphical Example" on page 25-6](#page-2707-0)

The neurons in a competitive layer distribute themselves to recognize frequently presented input vectors.

# **Architecture**

The architecture for a competitive network is shown below.

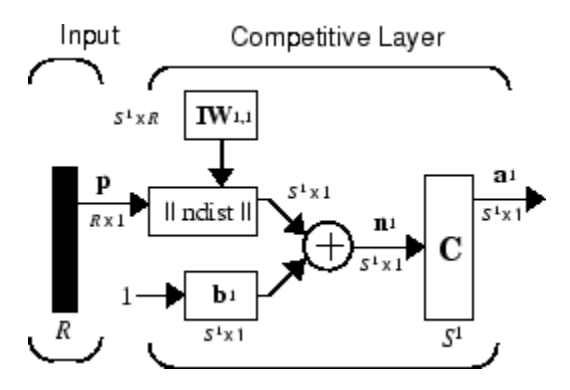

The  $\parallel$  dist  $\parallel$  box in this figure accepts the input vector **p** and the input weight matrix **IW**<sup>1,1</sup>, and produces a vector having  $\mathsf{S}_1$  elements. The elements are the negative of the distances between the input vector and vectors  ${}_i\mathbf{I}\mathbf{W}^{1,1}$  formed from the rows of the input weight matrix.

Compute the net input  $\mathbf{n}^1$  of a competitive layer by finding the negative distance between input vector **p** and the weight vectors and adding the biases **b**. If all biases are zero, the maximum net input a neuron can have is 0. This occurs when the input vector **p** equals that neuron's weight vector.

The competitive transfer function accepts a net input vector for a layer and returns neuron outputs of 0 for all neurons except for the *winner*, the neuron associated with the most positive element of net input **n** 1 . The winner's output is 1. If all biases are 0, then the neuron whose weight vector is closest to the input vector has the *least* negative net input and, therefore, wins the competition to output a 1.

Reasons for using biases with competitive layers are introduced in ["Bias Learning Rule \(learncon\)" on](#page-2706-0) [page 25-5](#page-2706-0).

# **Create a Competitive Neural Network**

You can create a competitive neural network with the function competlayer. A simple example shows how this works.

<span id="page-2705-0"></span>Suppose you want to divide the following four two-element vectors into two classes.

 $p = [.1 \t3 \t3 \t1 \t3; .2 \t3 \t1 \t3]$  $p =$  0.1000 0.8000 0.1000 0.9000 0.2000 0.9000 0.1000 0.8000

There are two vectors near the origin and two vectors near (1,1).

First, create a two-neuron competitive layer.:

```
net = competlayer(2);
```
Now you have a network, but you need to train it to do the classification job.

The first time the network is trained, its weights will initialized to the centers of the input ranges with the function midpoint. You can check see these initial values using the number of neurons and the input data:

```
wts = midpoint(2,p)wts = 0.5000 0.5000
   0.5000 0.5000
```
These weights are indeed the values at the midpoint of the range (0 to 1) of the inputs.

The initial biases are computed by initcon, which gives

```
bias = initcon(2)biases =
    5.4366
    5.4366
```
Recall that each neuron competes to respond to an input vector **p**. If the biases are all 0, the neuron whose weight vector is closest to **p** gets the highest net input and, therefore, wins the competition, and outputs 1. All other neurons output 0. You want to adjust the winning neuron so as to move it closer to the input. A learning rule to do this is discussed in the next section.

### **Kohonen Learning Rule (learnk)**

The weights of the winning neuron (a row of the input weight matrix) are adjusted with the *Kohonen learning* rule. Supposing that the *i*th neuron wins, the elements of the *i*th row of the input weight matrix are adjusted as shown below.

$$
{}_{i}\mathbf{IW}^{1,1}(q) = {}_{i}\mathbf{IW}^{1,1}(q-1) + \alpha(\mathbf{p}(q) - {}_{i}\mathbf{IW}^{1,1}(q-1))
$$

The Kohonen rule allows the weights of a neuron to learn an input vector, and because of this it is useful in recognition applications.

Thus, the neuron whose weight vector was closest to the input vector is updated to be even closer. The result is that the winning neuron is more likely to win the competition the next time a similar vector is presented, and less likely to win when a very different input vector is presented. As more and more inputs are presented, each neuron in the layer closest to a group of input vectors soon

<span id="page-2706-0"></span>adjusts its weight vector toward those input vectors. Eventually, if there are enough neurons, every cluster of similar input vectors will have a neuron that outputs 1 when a vector in the cluster is presented, while outputting a 0 at all other times. Thus, the competitive network learns to categorize the input vectors it sees.

The function learnk is used to perform the Kohonen learning rule in this toolbox.

### **Bias Learning Rule (learncon)**

One of the limitations of competitive networks is that some neurons might not always be *allocated*. In other words, some neuron weight vectors might start out far from any input vectors and never win the competition, no matter how long the training is continued. The result is that their weights do not get to learn and they never win. These unfortunate neurons, referred to as *dead neurons*, never perform a useful function.

To stop this, use biases to give neurons that only win the competition rarely (if ever) an advantage over neurons that win often. A positive bias, added to the negative distance, makes a distant neuron more likely to win.

To do this job a running average of neuron outputs is kept. It is equivalent to the percentages of times each output is 1. This average is used to update the biases with the learning function learncon so that the biases of frequently active neurons become smaller, and biases of infrequently active neurons become larger.

As the biases of infrequently active neurons increase, the input space to which those neurons respond increases. As that input space increases, the infrequently active neuron responds and moves toward more input vectors. Eventually, the neuron responds to the same number of vectors as other neurons.

This has two good effects. First, if a neuron never wins a competition because its weights are far from any of the input vectors, its bias eventually becomes large enough so that it can win. When this happens, it moves toward some group of input vectors. Once the neuron's weights have moved into a group of input vectors and the neuron is winning consistently, its bias will decrease to 0. Thus, the problem of dead neurons is resolved.

The second advantage of biases is that they force each neuron to classify roughly the same percentage of input vectors. Thus, if a region of the input space is associated with a larger number of input vectors than another region, the more densely filled region will attract more neurons and be classified into smaller subsections.

The learning rates for learncon are typically set an order of magnitude or more smaller than for learnk to make sure that the running average is accurate.

# **Training**

Now train the network for 500 epochs. You can use either train or adapt.

```
net.trainParam.epochs = 500;
net = train(net, p);
```
Note that train for competitive networks uses the training function trainru. You can verify this by executing the following code after creating the network.

net.trainFcn

<span id="page-2707-0"></span> $ans =$ trainru

For each epoch, all training vectors (or sequences) are each presented once in a different random order with the network and weight and bias values updated after each individual presentation.

Next, supply the original vectors as input to the network, simulate the network, and finally convert its output vectors to class indices.

```
a = sim(net, p);
ac = vec2ind(a)ac = 1 2 1 2
```
You see that the network is trained to classify the input vectors into two groups, those near the origin, class 1, and those near (1,1), class 2.

It might be interesting to look at the final weights and biases.

```
net.IW{1,1}
3nS = 0.1000 0.1500
    0.8500 0.8500
net.b{1}
ans = 5.4367
    5.4365
```
(You might get different answers when you run this problem, because a random seed is used to pick the order of the vectors presented to the network for training.) Note that the first vector (formed from the first row of the weight matrix) is near the input vectors close to the origin, while the vector formed from the second row of the weight matrix is close to the input vectors near (1,1). Thus, the network has been trained—just by exposing it to the inputs—to classify them.

During training each neuron in the layer closest to a group of input vectors adjusts its weight vector toward those input vectors. Eventually, if there are enough neurons, every cluster of similar input vectors has a neuron that outputs 1 when a vector in the cluster is presented, while outputting a 0 at all other times. Thus, the competitive network learns to categorize the input.

# **Graphical Example**

Competitive layers can be understood better when their weight vectors and input vectors are shown graphically. The diagram below shows 48 two-element input vectors represented with + markers.

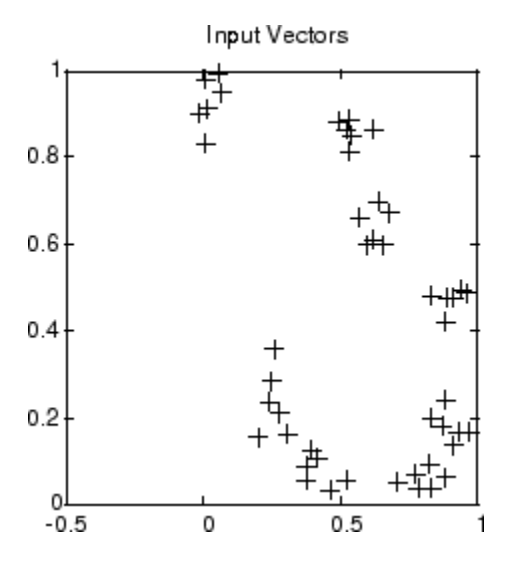

The input vectors above appear to fall into clusters. You can use a competitive network of eight neurons to classify the vectors into such clusters.

Try ["Competitive Learning" on page 30-70](#page-2913-0) to see a dynamic example of competitive learning.

# <span id="page-2709-0"></span>**Cluster with Self-Organizing Map Neural Network**

#### **In this section...**

["Topologies \(gridtop, hextop, randtop\)" on page 25-9](#page-2710-0)

["Distance Functions \(dist, linkdist, mandist, boxdist\)" on page 25-12](#page-2713-0)

["Architecture" on page 25-14](#page-2715-0)

["Create a Self-Organizing Map Neural Network \(selforgmap\)" on page 25-14](#page-2715-0)

["Training \(learnsomb\)" on page 25-16](#page-2717-0)

["Examples" on page 25-17](#page-2718-0)

Self-organizing feature maps (SOFM) learn to classify input vectors according to how they are grouped in the input space. They differ from competitive layers in that neighboring neurons in the self-organizing map learn to recognize neighboring sections of the input space. Thus, self-organizing maps learn both the distribution (as do competitive layers) and topology of the input vectors they are trained on.

The neurons in the layer of an SOFM are arranged originally in physical positions according to a topology function. The function gridtop, hextop, or randtop can arrange the neurons in a grid, hexagonal, or random topology. Distances between neurons are calculated from their positions with a distance function. There are four distance functions, dist, boxdist, linkdist, and mandist. Link distance is the most common. These topology and distance functions are described in ["Topologies](#page-2710-0) [\(gridtop, hextop, randtop\)" on page 25-9](#page-2710-0) and ["Distance Functions \(dist, linkdist, mandist, boxdist\)"](#page-2713-0) [on page 25-12](#page-2713-0).

Here a self-organizing feature map network identifies a winning neuron *i*\* using the same procedure as employed by a competitive layer. However, instead of updating only the winning neuron, all neurons within a certain neighborhood *Ni*\* (*d*) of the winning neuron are updated, using the Kohonen rule. Specifically, all such neurons  $i \in N_{i^*}$  (*d*) are adjusted as follows:

$$
i\mathbf{w}(q) = i\mathbf{w}(q-1) + \alpha(\mathbf{p}(q) - i\mathbf{w}(q-1))
$$

or

$$
i\mathbf{w}(q) = (1 - \alpha)i\mathbf{w}(q - 1) + \alpha \mathbf{p}(q)
$$

Here the *neighborhood Ni*\* (*d*) contains the indices for all of the neurons that lie within a radius *d* of the winning neuron *i*\*.

 $N_i(d) = \{j, d_{ij} \le d\}$ 

Thus, when a vector **p** is presented, the weights of the winning neuron *and* its close neighbors move toward **p**. Consequently, after many presentations, neighboring neurons have learned vectors similar to each other.

Another version of SOFM training, called the *batch algorithm*, presents the whole data set to the network before any weights are updated. The algorithm then determines a winning neuron for each input vector. Each weight vector then moves to the average position of all of the input vectors for which it is a winner, or for which it is in the neighborhood of a winner.

<span id="page-2710-0"></span>To illustrate the concept of neighborhoods, consider the figure below. The left diagram shows a twodimensional neighborhood of radius  $d = 1$  around neuron 13. The right diagram shows a neighborhood of radius *d* = 2.

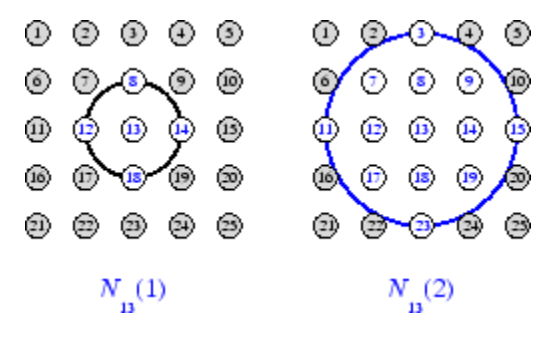

These neighborhoods could be written as  $N_{13}(1) = \{8, 12, 13, 14, 18\}$  and *N*<sub>13</sub>(2) = {3, 7, 8, 9, 11, 12, 13, 14, 15, 17, 18, 19, 23}.

The neurons in an SOFM do not have to be arranged in a two-dimensional pattern. You can use a onedimensional arrangement, or three or more dimensions. For a one-dimensional SOFM, a neuron has only two neighbors within a radius of 1 (or a single neighbor if the neuron is at the end of the line). You can also define distance in different ways, for instance, by using rectangular and hexagonal arrangements of neurons and neighborhoods. The performance of the network is not sensitive to the exact shape of the neighborhoods.

# **Topologies (gridtop, hextop, randtop)**

You can specify different topologies for the original neuron locations with the functions gridtop, hextop, and randtop.

The gridtop topology starts with neurons in a rectangular grid similar to that shown in the previous figure. For example, suppose that you want a 2-by-3 array of six neurons. You can get this with

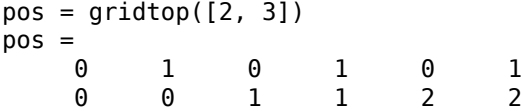

Here neuron 1 has the position (0,0), neuron 2 has the position (1,0), and neuron 3 has the position (0,1), etc.

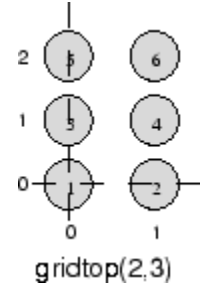

Note that had you asked for a gridtop with the dimension sizes reversed, you would have gotten a slightly different arrangement:

pos = gridtop([3, 2]) pos = 0 1 2 0 1 2 0 0 0 1 1 1

You can create an 8-by-10 set of neurons in a gridtop topology with the following code:

```
pos = gridtop([8 10]);plotsom(pos)
```
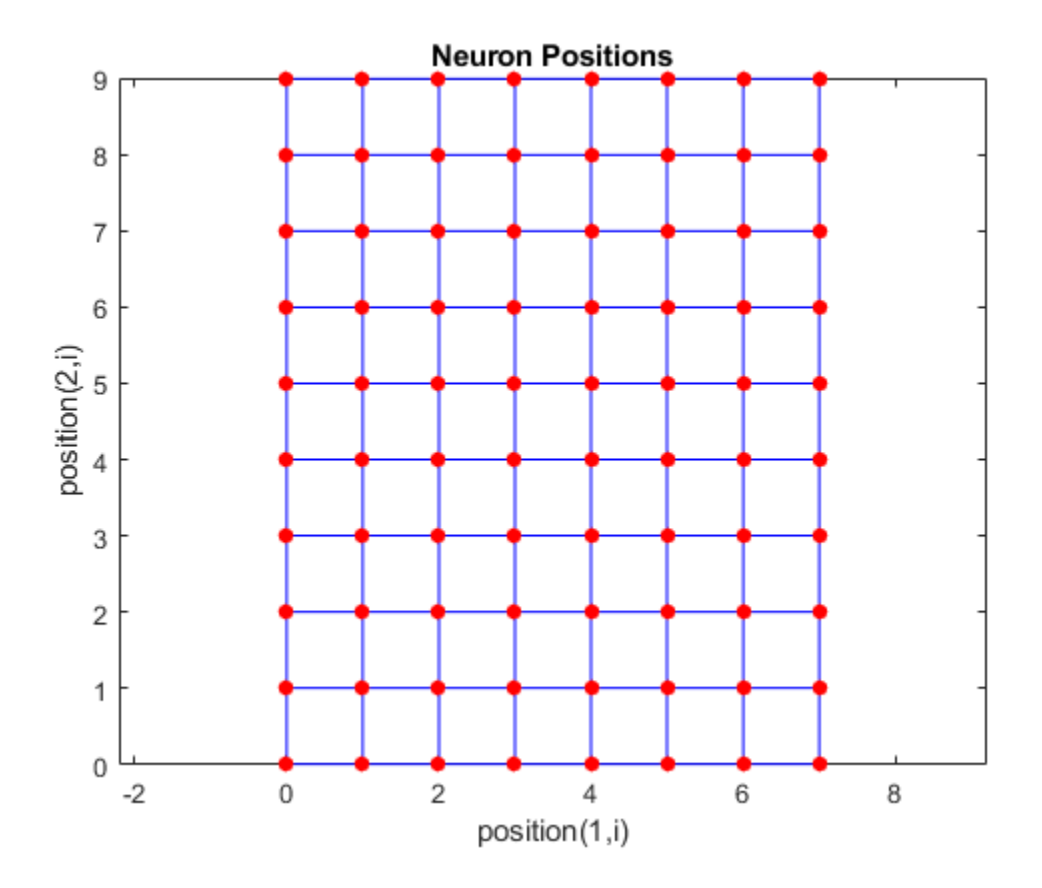

As shown, the neurons in the gridtop topology do indeed lie on a grid.

The hextop function creates a similar set of neurons, but they are in a hexagonal pattern. A 2-by-3 pattern of hextop neurons is generated as follows:

 $pos = hextop([2, 3])$ pos = 0 1.0000 0.5000 1.5000 0 1.0000 0 0 0.8660 0.8660 1.7321 1.7321

Note that hextop is the default pattern for SOM networks generated with selforgmap.

You can create and plot an 8-by-10 set of neurons in a hextop topology with the following code:

pos = hextop([8 10]); plotsom(pos)

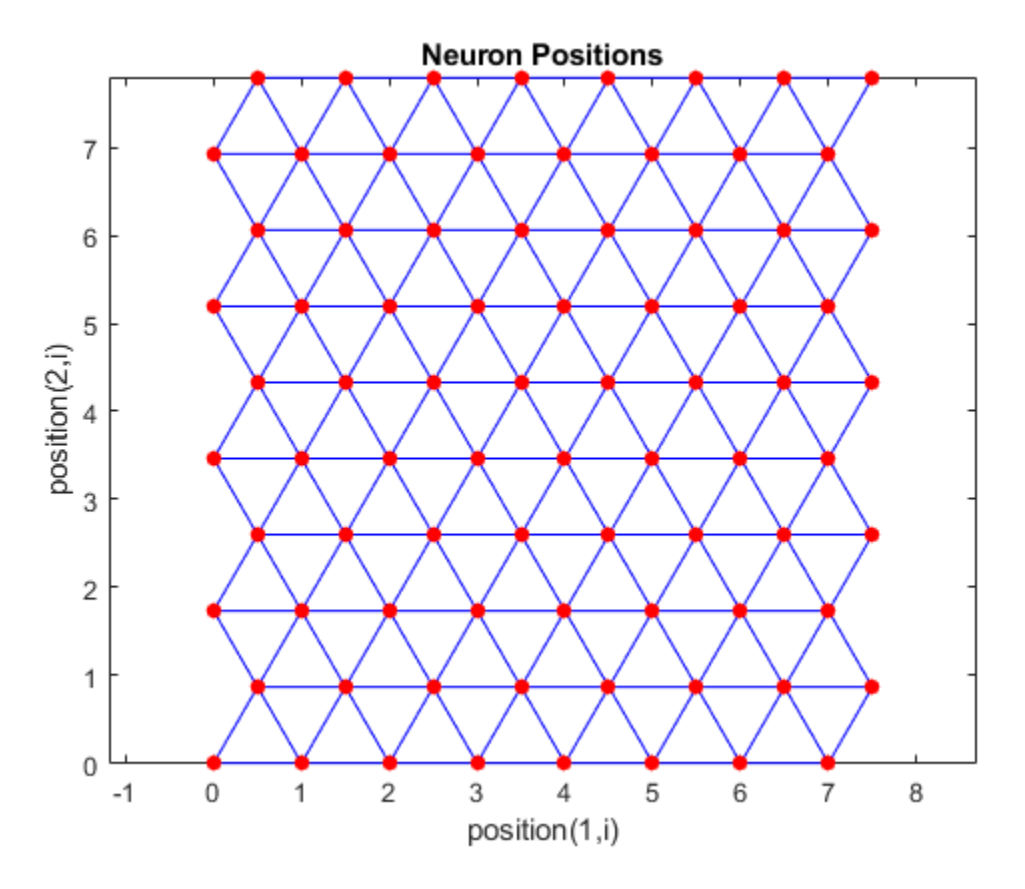

Note the positions of the neurons in a hexagonal arrangement.

Finally, the randtop function creates neurons in an N-dimensional random pattern. The following code generates a random pattern of neurons.

 $pos = randtop([2, 3])$ pos = 0 0.7620 0.6268 1.4218 0.0663 0.7862 0.0925 0 0.4984 0.6007 1.1222 1.4228

You can create and plot an 8-by-10 set of neurons in a randtop topology with the following code:

pos = randtop([8 10]); plotsom(pos)

<span id="page-2713-0"></span>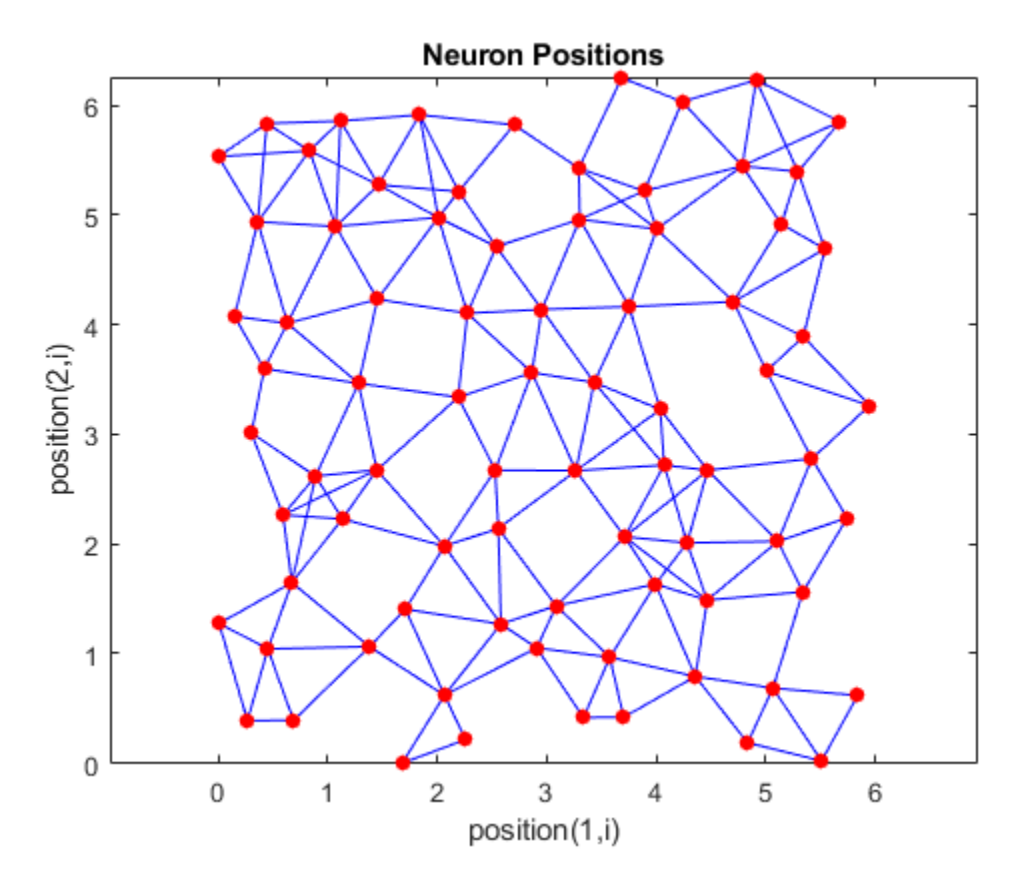

For examples, see the help for these topology functions.

# **Distance Functions (dist, linkdist, mandist, boxdist)**

In this toolbox, there are four ways to calculate distances from a particular neuron to its neighbors. Each calculation method is implemented with a special function.

The dist function calculates the Euclidean distances from a *home* neuron to other neurons. Suppose you have three neurons:

```
pos2 = [0 1 2; 0 1 2]
pos2 = 0 1 2
 0 1 2
```
You find the distance from each neuron to the other with

```
D2 = dist(pos2)D2 =0 1.4142 2.8284<br>2 0 1.4142
     1.4142 0 1.4142
   2.8284
```
Thus, the distance from neuron 1 to itself is 0, the distance from neuron 1 to neuron 2 is 1.4142, etc.

The graph below shows a home neuron in a two-dimensional (gridtop) layer of neurons. The home neuron has neighborhoods of increasing diameter surrounding it. A neighborhood of diameter 1

includes the home neuron and its immediate neighbors. The neighborhood of diameter 2 includes the diameter 1 neurons and their immediate neighbors.

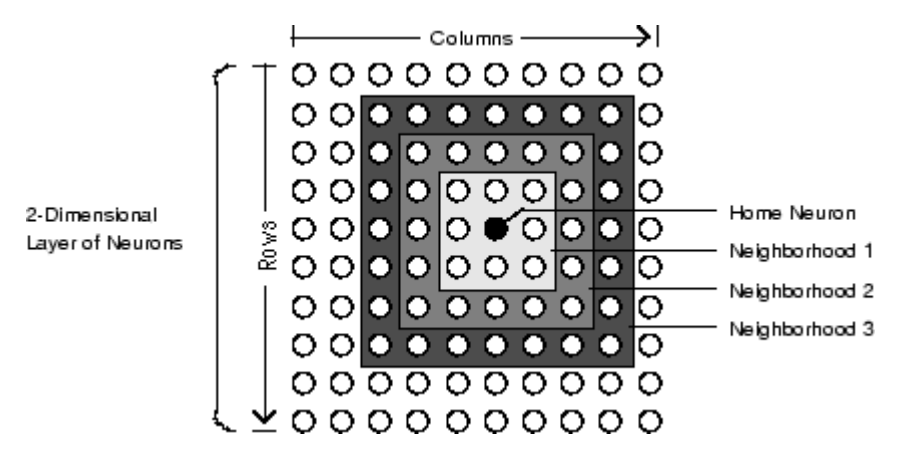

As for the dist function, all the neighborhoods for an S-neuron layer map are represented by an *S*by-*S* matrix of distances. The particular distances shown above (1 in the immediate neighborhood, 2 in neighborhood 2, etc.), are generated by the function boxdist. Suppose that you have six neurons in a gridtop configuration.

 $pos = gridtop([2, 3])$  $pos =$  0 1 0 1 0 1 0 0 1 1 2 2

Then the box distances are

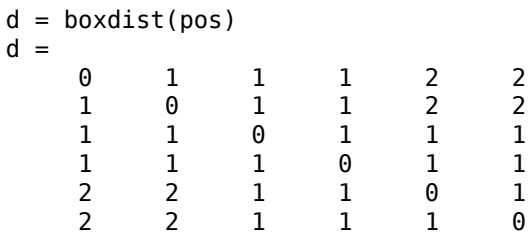

The distance from neuron 1 to 2, 3, and 4 is just 1, for they are in the immediate neighborhood. The distance from neuron 1 to both 5 and 6 is 2. The distance from both 3 and 4 to all other neurons is just 1.

The *link distance* from one neuron is just the number of links, or steps, that must be taken to get to the neuron under consideration. Thus, if you calculate the distances from the same set of neurons with linkdist, you get

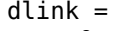

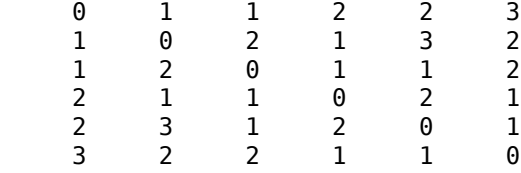

The Manhattan distance between two vectors **x** and **y** is calculated as

 $D = sum(abs(x-y))$ 

```
Thus if you have
W1 = [1 2; 3 4; 5 6]W1 = 1 2
      \begin{array}{ccc} 3 & 4 \\ 5 & 6 \end{array} 5 6
and
P1 = [1;1]P1 = 1
        1
then you get for the distances
```

```
Z1 = mandist(W1,P1)
Z1 = 1
      5
      9
```
The distances calculated with mandist do indeed follow the mathematical expression given above.

# **Architecture**

The architecture for this SOFM is shown below.

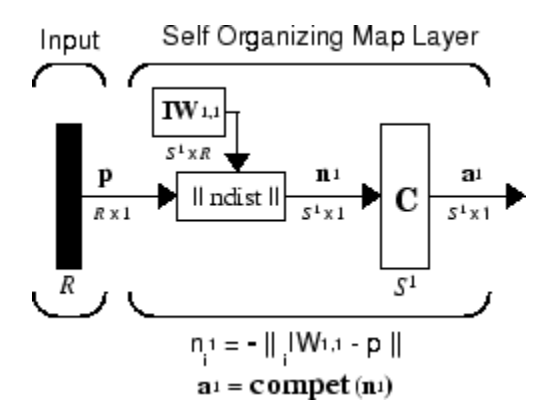

This architecture is like that of a competitive network, except no bias is used here. The competitive transfer function produces a 1 for output element **a** 1 *<sup>i</sup>*corresponding to *i*\*, the winning neuron. All other output elements in  $a^1$  are 0.

Now, however, as described above, neurons close to the winning neuron are updated along with the winning neuron. You can choose from various topologies of neurons. Similarly, you can choose from various distance expressions to calculate neurons that are close to the winning neuron.

# **Create a Self-Organizing Map Neural Network (selforgmap)**

You can create a new SOM network with the function selforgmap. This function defines variables used in two phases of learning:

- Ordering-phase learning rate
- Ordering-phase steps
- Tuning-phase learning rate
- Tuning-phase neighborhood distance

These values are used for training and adapting.

Consider the following example.

Suppose that you want to create a network having input vectors with two elements, and that you want to have six neurons in a hexagonal 2-by-3 network. The code to obtain this network is:

 $net = selforgmap([2 3]);$ 

Suppose that the vectors to train on are:

 $P = [.1 \t3 \t1.2 \t1.1 \t1.8 \t1.7 \t1.3 \t1.2 \t1.1 \t1.8 \t1.7; \ldots$ 0.2 0.1 0.3 0.1 0.3 0.2 1.8 1.8 1.9 1.9 1.7 1.8];

You can configure the network to input the data and plot all of this with:

```
net = configure(net, P);plotsompos(net,P)
```
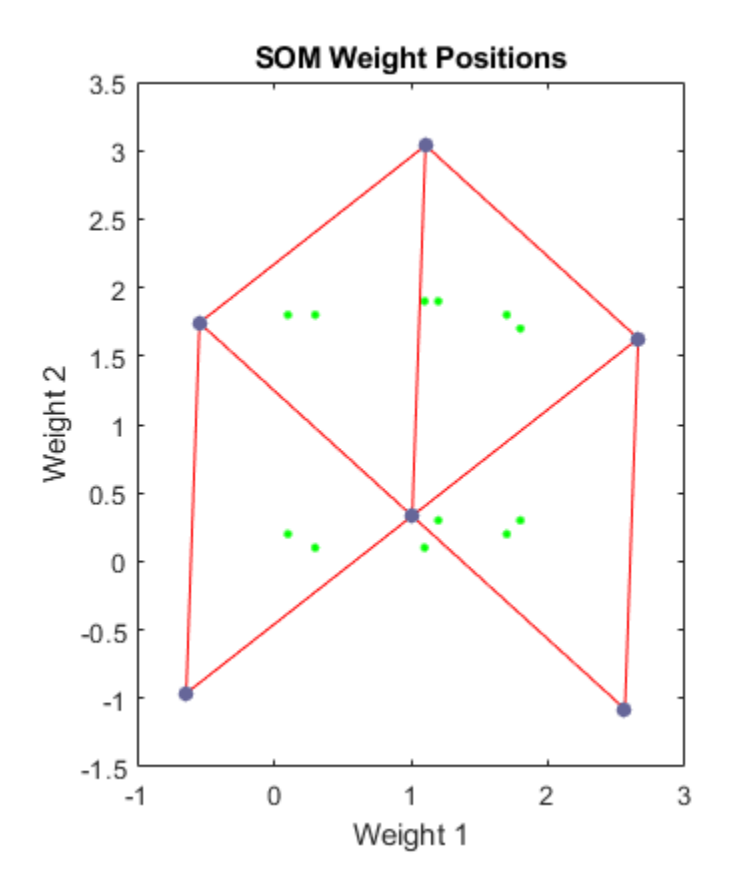

The green spots are the training vectors. The initialization for selforgmap spreads the initial weights across the input space. Note that they are initially some distance from the training vectors. <span id="page-2717-0"></span>When simulating a network, the negative distances between each neuron's weight vector and the input vector are calculated (negdist) to get the weighted inputs. The weighted inputs are also the net inputs (netsum). The net inputs compete (compet) so that only the neuron with the most positive net input will output a 1.

# **Training (learnsomb)**

The default learning in a self-organizing feature map occurs in the batch mode (trainbu). The weight learning function for the self-organizing map is learnsomb.

First, the network identifies the winning neuron for each input vector. Each weight vector then moves to the average position of all of the input vectors for which it is a winner or for which it is in the neighborhood of a winner. The distance that defines the size of the neighborhood is altered during training through two phases.

#### **Ordering Phase**

This phase lasts for the given number of steps. The neighborhood distance starts at a given initial distance, and decreases to the tuning neighborhood distance (1.0). As the neighborhood distance decreases over this phase, the neurons of the network typically order themselves in the input space with the same topology in which they are ordered physically.

#### **Tuning Phase**

This phase lasts for the rest of training or adaption. The neighborhood size has decreased below 1 so only the winning neuron learns for each sample.

Now take a look at some of the specific values commonly used in these networks.

Learning occurs according to the learnsomb learning parameter, shown here with its default value.

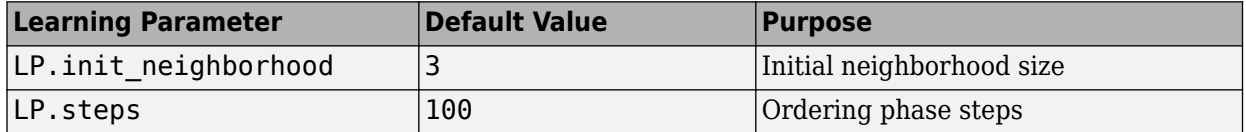

The neighborhood size NS is altered through two phases: an ordering phase and a tuning phase.

The ordering phase lasts as many steps as LP. steps. During this phase, the algorithm adjusts ND from the initial neighborhood size LP. init neighborhood down to 1. It is during this phase that neuron weights order themselves in the input space consistent with the associated neuron positions.

During the tuning phase, ND is less than 1. During this phase, the weights are expected to spread out relatively evenly over the input space while retaining their topological order found during the ordering phase.

Thus, the neuron's weight vectors initially take large steps all together toward the area of input space where input vectors are occurring. Then as the neighborhood size decreases to 1, the map tends to order itself topologically over the presented input vectors. Once the neighborhood size is 1, the network should be fairly well ordered. The training continues in order to give the neurons time to spread out evenly across the input vectors.

As with competitive layers, the neurons of a self-organizing map will order themselves with approximately equal distances between them if input vectors appear with even probability throughout <span id="page-2718-0"></span>a section of the input space. If input vectors occur with varying frequency throughout the input space, the feature map layer tends to allocate neurons to an area in proportion to the frequency of input vectors there.

Thus, feature maps, while learning to categorize their input, also learn both the topology and distribution of their input.

You can train the network for 1000 epochs with

```
net.trainParam.epochs = 1000;
net = train(net, P);
plotsompos(net,P)
```
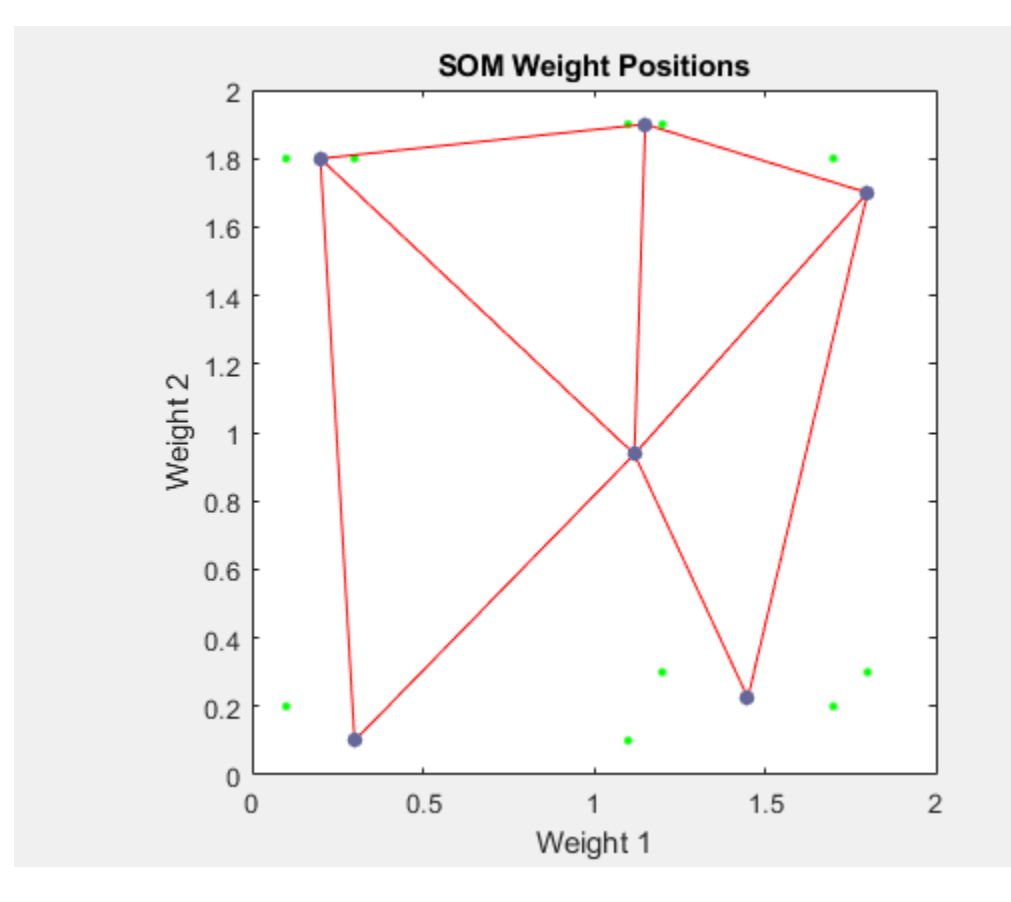

You can see that the neurons have started to move toward the various training groups. Additional training is required to get the neurons closer to the various groups.

As noted previously, self-organizing maps differ from conventional competitive learning in terms of which neurons get their weights updated. Instead of updating only the winner, feature maps update the weights of the winner and its neighbors. The result is that neighboring neurons tend to have similar weight vectors and to be responsive to similar input vectors.

# **Examples**

Two examples are described briefly below. You also might try the similar examples ["One-Dimensional](#page-2916-0) [Self-organizing Map" on page 30-73](#page-2916-0) and ["Two-Dimensional Self-organizing Map" on page 30-75](#page-2918-0).

#### **One-Dimensional Self-Organizing Map**

Consider 100 two-element unit input vectors spread evenly between 0° and 90°.

angles =  $0:0.5*pi/99:0.5*pi;$ 

Here is a plot of the data.

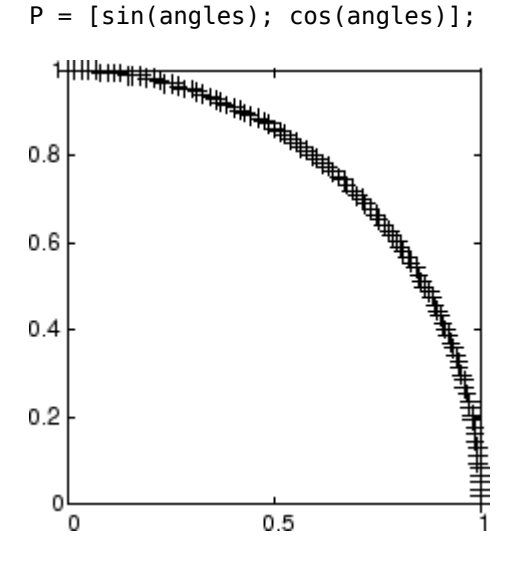

A self-organizing map is defined as a one-dimensional layer of 10 neurons. This map is to be trained on these input vectors shown above. Originally these neurons are at the center of the figure.

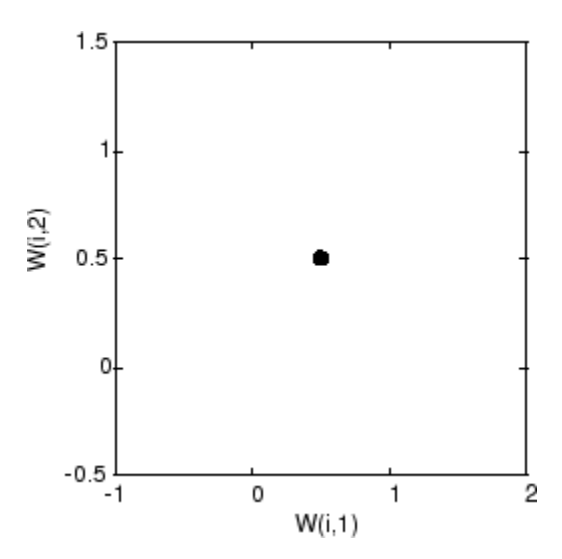

Of course, because all the weight vectors start in the middle of the input vector space, all you see now is a single circle.

As training starts the weight vectors move together toward the input vectors. They also become ordered as the neighborhood size decreases. Finally the layer adjusts its weights so that each neuron responds strongly to a region of the input space occupied by input vectors. The placement of neighboring neuron weight vectors also reflects the topology of the input vectors.

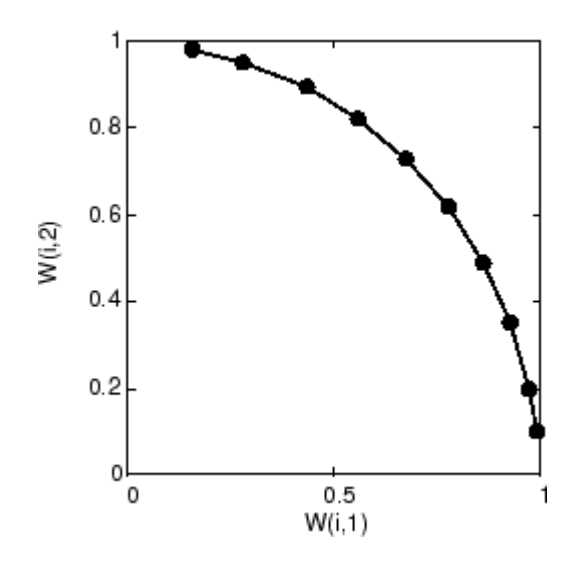

Note that self-organizing maps are trained with input vectors in a random order, so starting with the same initial vectors does not guarantee identical training results.

#### **Two-Dimensional Self-Organizing Map**

This example shows how a two-dimensional self-organizing map can be trained.

First some random input data is created with the following code:

 $P = \text{rands}(2,1000)$ ;

Here is a plot of these 1000 input vectors.

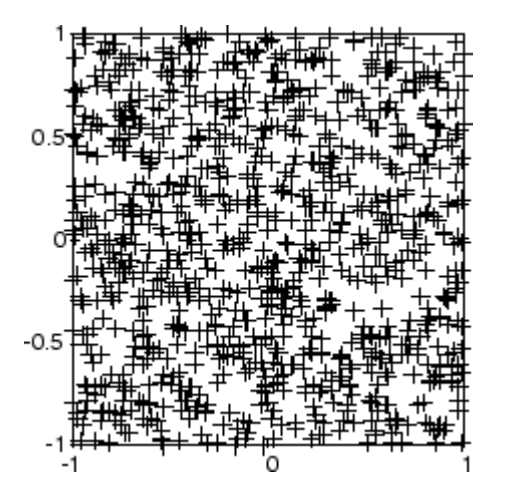

A 5-by-6 two-dimensional map of 30 neurons is used to classify these input vectors. The twodimensional map is five neurons by six neurons, with distances calculated according to the Manhattan distance neighborhood function mandist.

The map is then trained for 5000 presentation cycles, with displays every 20 cycles.

Here is what the self-organizing map looks like after 40 cycles.

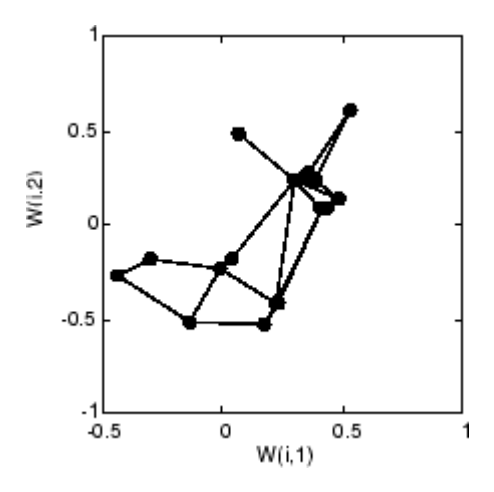

The weight vectors, shown with circles, are almost randomly placed. However, even after only 40 presentation cycles, neighboring neurons, connected by lines, have weight vectors close together.

Here is the map after 120 cycles.

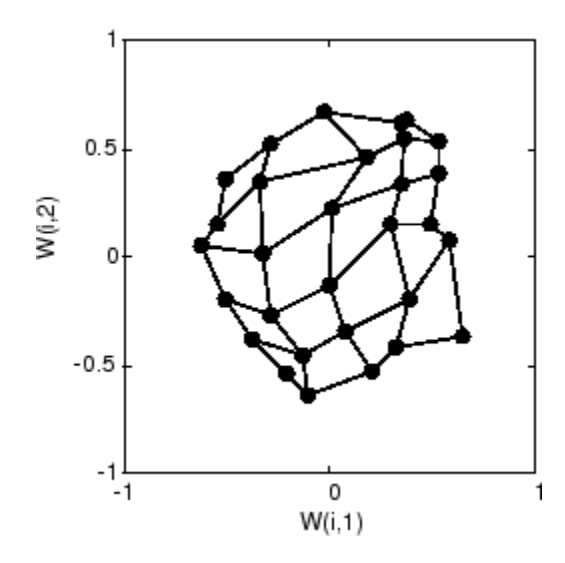

After 120 cycles, the map has begun to organize itself according to the topology of the input space, which constrains input vectors.

The following plot, after 500 cycles, shows the map more evenly distributed across the input space.

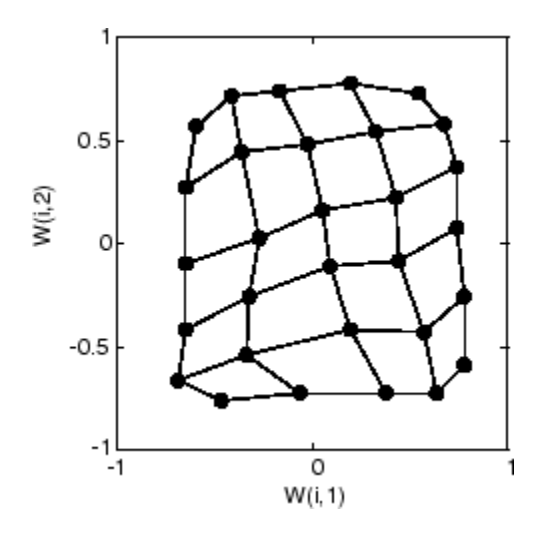

Finally, after 5000 cycles, the map is rather evenly spread across the input space. In addition, the neurons are very evenly spaced, reflecting the even distribution of input vectors in this problem.

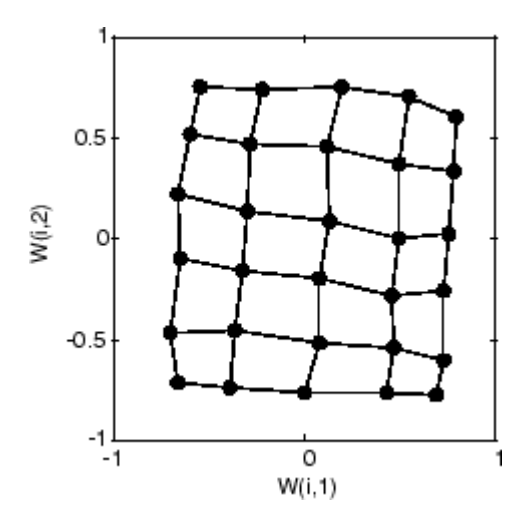

Thus a two-dimensional self-organizing map has learned the topology of its inputs' space.

It is important to note that while a self-organizing map does not take long to organize itself so that neighboring neurons recognize similar inputs, it can take a long time for the map to finally arrange itself according to the distribution of input vectors.

#### **Training with the Batch Algorithm**

The batch training algorithm is generally much faster than the incremental algorithm, and it is the default algorithm for SOFM training. You can experiment with this algorithm on a simple data set with the following commands:

```
x = simplecluster dataset
net = selforgmap([6 6]);net = train(net, x);
```
This command sequence creates and trains a 6-by-6 two-dimensional map of 36 neurons. During training, the following figure appears.

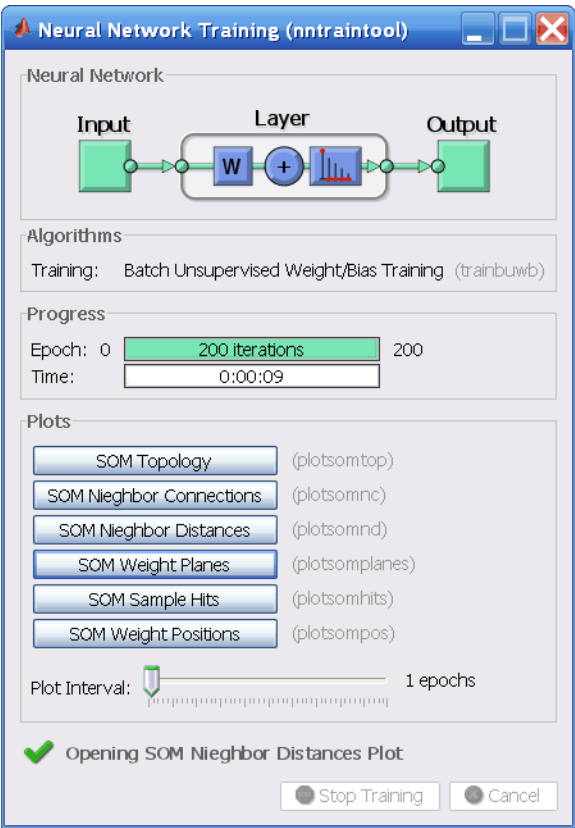

There are several useful visualizations that you can access from this window. If you click **SOM Weight Positions**, the following figure appears, which shows the locations of the data points and the weight vectors. As the figure indicates, after only 200 iterations of the batch algorithm, the map is well distributed through the input space.

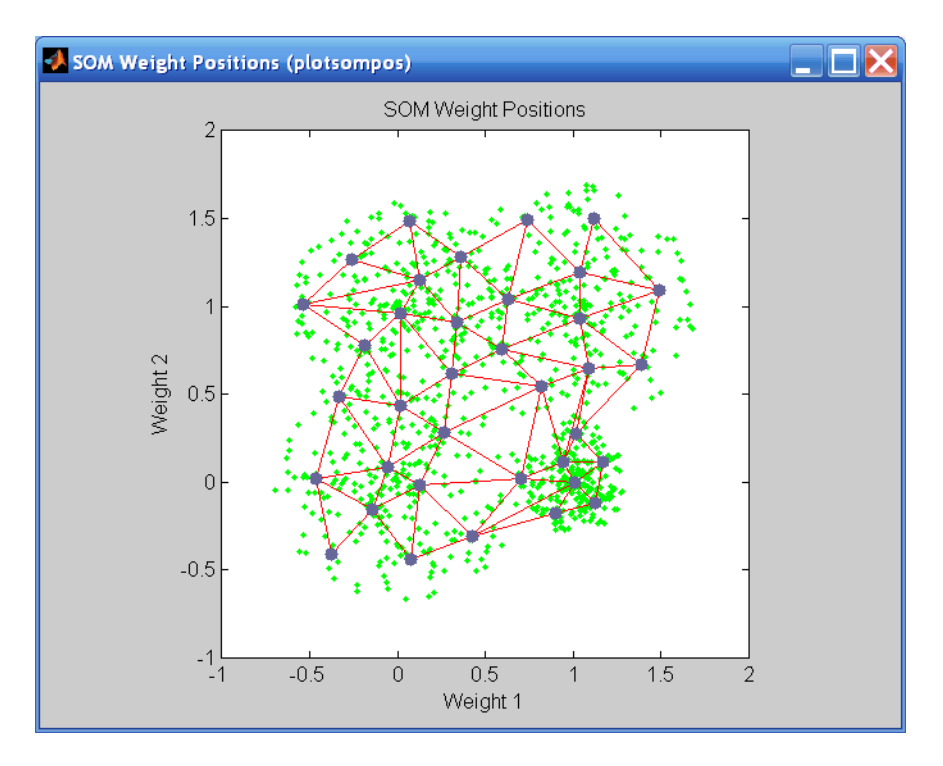

When the input space is high dimensional, you cannot visualize all the weights at the same time. In this case, click **SOM Neighbor Distances**. The following figure appears, which indicates the distances between neighboring neurons.

This figure uses the following color coding:

- The blue hexagons represent the neurons.
- The red lines connect neighboring neurons.
- The colors in the regions containing the red lines indicate the distances between neurons.
- The darker colors represent larger distances.
- The lighter colors represent smaller distances.

A group of light segments appear in the upper-left region, bounded by some darker segments. This grouping indicates that the network has clustered the data into two groups. These two groups can be seen in the previous weight position figure. The lower-right region of that figure contains a small group of tightly clustered data points. The corresponding weights are closer together in this region, which is indicated by the lighter colors in the neighbor distance figure. Where weights in this small region connect to the larger region, the distances are larger, as indicated by the darker band in the neighbor distance figure. The segments in the lower-right region of the neighbor distance figure are darker than those in the upper left. This color difference indicates that data points in this region are farther apart. This distance is confirmed in the weight positions figure.

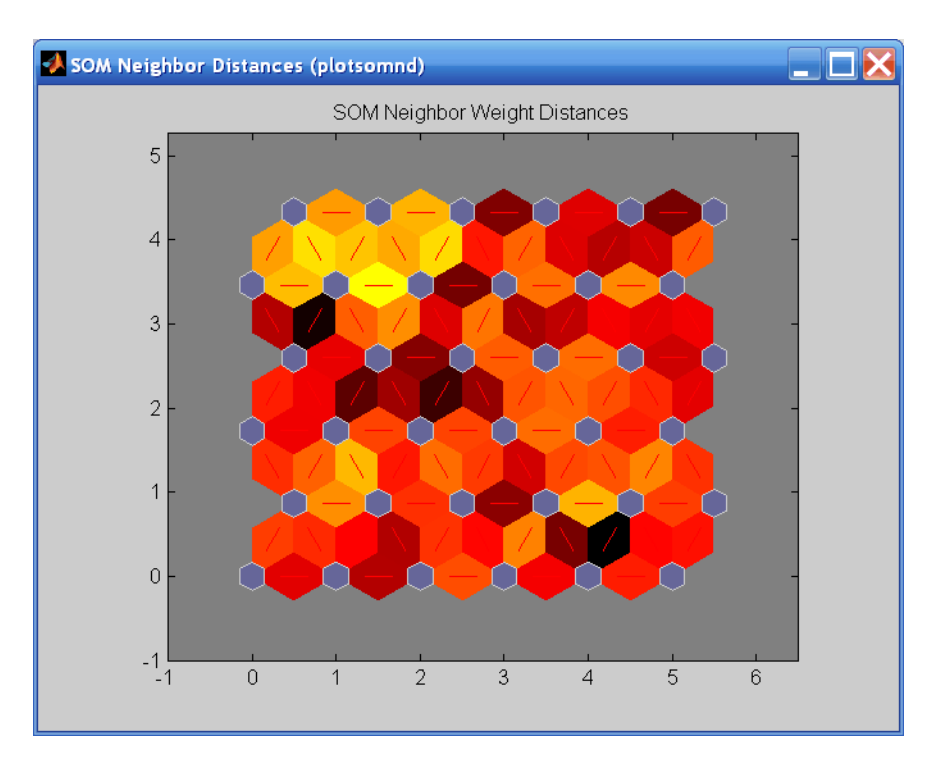

Another useful figure can tell you how many data points are associated with each neuron. Click **SOM Sample Hits** to see the following figure. It is best if the data are fairly evenly distributed across the neurons. In this example, the data are concentrated a little more in the upper-left neurons, but overall the distribution is fairly even.

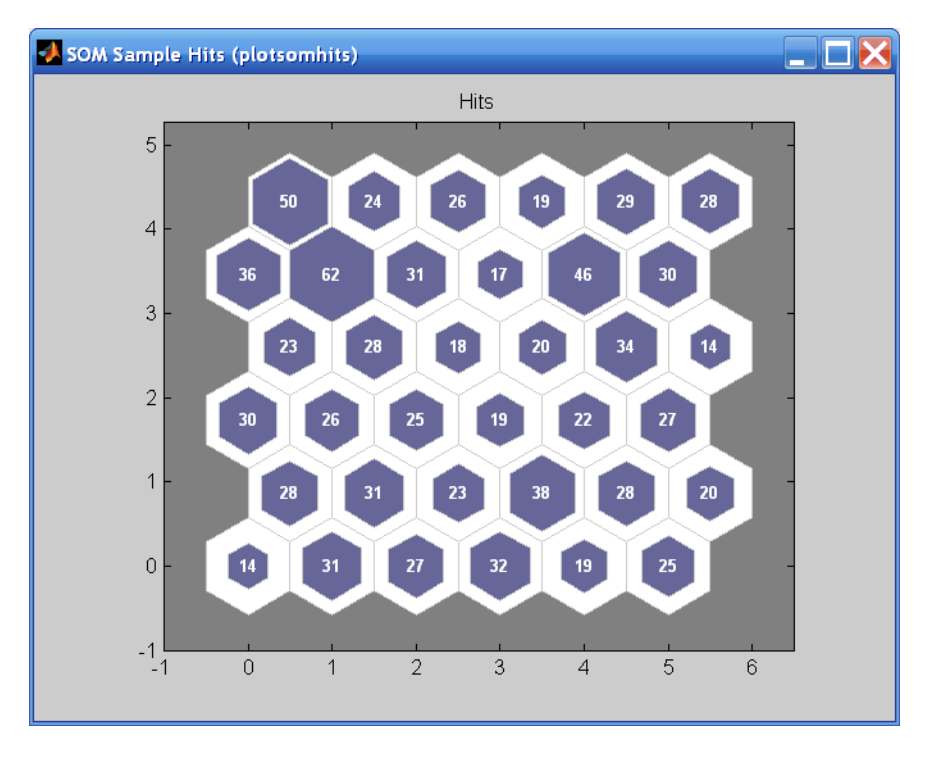

You can also visualize the weights themselves using the weight plane figure. Click **SOM Weight Planes** in the training window to obtain the next figure. There is a weight plane for each element of the input vector (two, in this case). They are visualizations of the weights that connect each input to each of the neurons. (Lighter and darker colors represent larger and smaller weights, respectively.) If the connection patterns of two inputs are very similar, you can assume that the inputs were highly correlated. In this case, input 1 has connections that are very different than those of input 2.

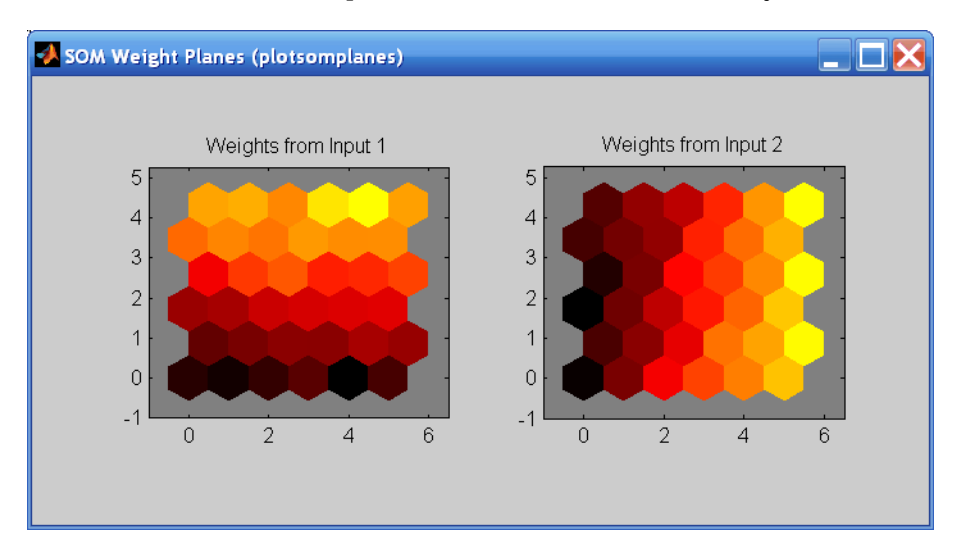

You can also produce all of the previous figures from the command line. Try these plotting commands: plotsomhits, plotsomnc, plotsomnd, plotsomplanes, plotsompos, and plotsomtop.

# <span id="page-2727-0"></span>**Learning Vector Quantization (LVQ) Neural Networks**

# **In this section...**

"Architecture" on page 25-26

["Creating an LVQ Network" on page 25-27](#page-2728-0)

["LVQ1 Learning Rule \(learnlv1\)" on page 25-29](#page-2730-0)

["Training" on page 25-30](#page-2731-0)

["Supplemental LVQ2.1 Learning Rule \(learnlv2\)" on page 25-31](#page-2732-0)

# **Architecture**

The LVQ network architecture is shown below.

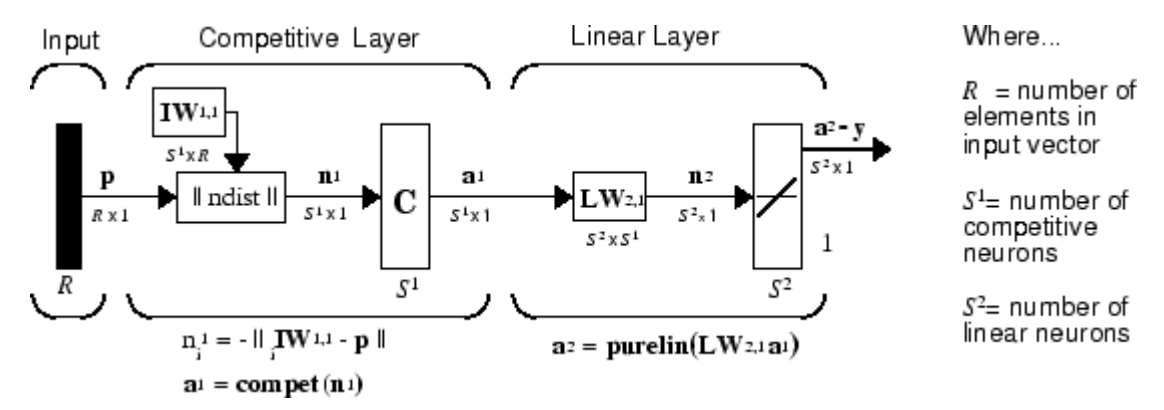

An LVQ network has a first competitive layer and a second linear layer. The competitive layer learns to classify input vectors in much the same way as the competitive layers of ["Cluster with Self-](#page-2709-0)[Organizing Map Neural Network" on page 25-8](#page-2709-0) described in this topic. The linear layer transforms the competitive layer's classes into target classifications defined by the user. The classes learned by the competitive layer are referred to as *subclasses* and the classes of the linear layer as *target classes*.

Both the competitive and linear layers have one neuron per (sub or target) class. Thus, the competitive layer can learn up to  $S^1$  subclasses. These, in turn, are combined by the linear layer to form  $S^2$  target classes. ( $S^1$  is always larger than  $S^2$ .)

For example, suppose neurons 1, 2, and 3 in the competitive layer all learn subclasses of the input space that belongs to the linear layer target class 2. Then competitive neurons 1, 2, and 3 will have  $LW^{2,1}$  weights of 1.0 to neuron  $n^2$  in the linear layer, and weights of 0 to all other linear neurons. Thus, the linear neuron produces a 1 if any of the three competitive neurons (1, 2, or 3) wins the competition and outputs a 1. This is how the subclasses of the competitive layer are combined into target classes in the linear layer.

In short, a 1 in the *i*th row of  $a^1$  (the rest to the elements of  $a^1$  will be zero) effectively picks the *i*th column of **LW**2,1 as the network output. Each such column contains a single 1, corresponding to a specific class. Thus, subclass 1s from layer 1 are put into various classes by the **LW**2,1**a** 1 multiplication in layer 2.

You know ahead of time what fraction of the layer 1 neurons should be classified into the various class outputs of layer 2, so you can specify the elements of **LW**2,1 at the start. However, you have to go <span id="page-2728-0"></span>through a training procedure to get the first layer to produce the correct subclass output for each vector of the training set. This training is discussed in ["Training" on page 25-5.](#page-2706-0) First, consider how to create the original network.

# **Creating an LVQ Network**

You can create an LVQ network with the function lvqnet,

net = lvqnet(S1,LR,LF)

where

- S1 is the number of first-layer hidden neurons.
- LR is the learning rate (default 0.01).
- LF is the learning function (default is learnlv1).

Suppose you have 10 input vectors. Create a network that assigns each of these input vectors to one of four subclasses. Thus, there are four neurons in the first competitive layer. These subclasses are then assigned to one of two output classes by the two neurons in layer 2. The input vectors and targets are specified by

```
P = [-3 -2 -2 0 0 0 0 2 2 3; 0 1 -1 2 1 -1 -2 1 -1 0];
```
and

 $Tc = [1 1 1 2 2 2 2 1 1 1];$ 

It might help to show the details of what you get from these two lines of code.

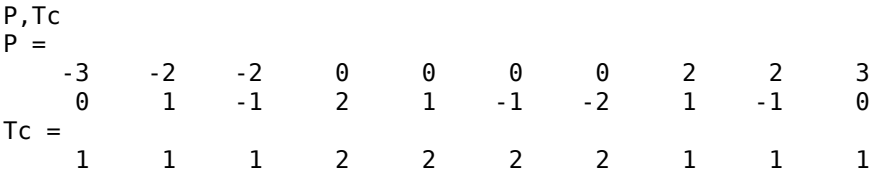

A plot of the input vectors follows.

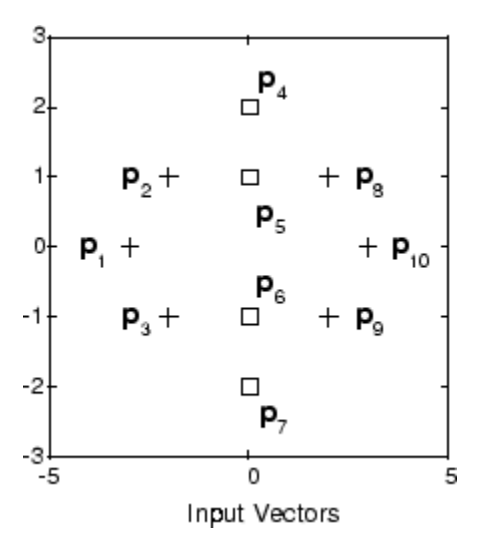

As you can see, there are four subclasses of input vectors. You want a network that classifies  $\mathbf{p}_1$ ,  $\mathbf{p}_2$ ,  ${\bf p}_3$ ,  ${\bf p}_9$ , and  ${\bf p}_{10}$  to produce an output of 1, and that classifies vectors  ${\bf p}_4$ ,  ${\bf p}_5$ ,  ${\bf p}_6$ , and  ${\bf p}_7$  to produce an output of 2. Note that this problem is nonlinearly separable, and so cannot be solved by a perceptron, but an LVQ network has no difficulty.

Next convert the Tc matrix to target vectors.

 $T = ind2vec(Tc);$ 

This gives a sparse matrix T that can be displayed in full with

 $targest = full(T)$ 

which gives

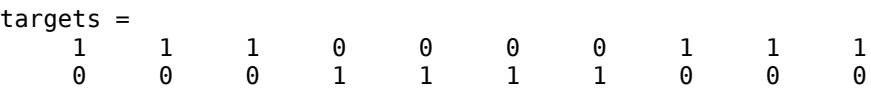

This looks right. It says, for instance, that if you have the first column of P as input, you should get the first column of targets as an output; and that output says the input falls in class 1, which is correct. Now you are ready to call lvqnet.

Call lvqnet to create a network with four neurons.

 $net = \text{lvquet}(4)$ ;

Configure and confirm the initial values of the first-layer weight matrix are initialized by the function midpoint to values in the center of the input data range.

```
net = confique(net, P, T);net.IW{1}
ans = 0 0
 0 0
 0 0
 0 0
```
Confirm that the second-layer weights have 60% (6 of the 10 in Tc) of its columns with a 1 in the first row, (corresponding to class 1), and 40% of its columns have a 1 in the second row (corresponding to class 2). With only four columns, the 60% and 40% actually round to 50% and there are two 1's in each row.

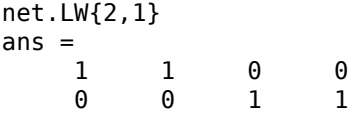

This makes sense too. It says that if the competitive layer produces a 1 as the first or second element, the input vector is classified as class 1; otherwise it is a class 2.

You might notice that the first two competitive neurons are connected to the first linear neuron (with weights of 1), while the second two competitive neurons are connected to the second linear neuron. All other weights between the competitive neurons and linear neurons have values of 0. Thus, each of the two target classes (the linear neurons) is, in fact, the union of two subclasses (the competitive neurons).

You can simulate the network with sim. Use the original P matrix as input just to see what you get.

<span id="page-2730-0"></span> $Y = net(P)$ :  $Yc = vec2ind(Y)$  $Yc =$ 1 1 1 1 1 1 1 1 1 1

The network classifies all inputs into class 1. Because this is not what you want, you have to train the network (adjusting the weights of layer 1 only), before you can expect a good result. The next two sections discuss two LVQ learning rules and the training process.

# **LVQ1 Learning Rule (learnlv1)**

LVQ learning in the competitive layer is based on a set of input/target pairs.

$$
\{\mathbf p_1, \mathbf t_1\}, \{\mathbf p_2, \mathbf t_2\}, ...\{\mathbf p_Q, \mathbf t_Q\}
$$

Each target vector has a single 1. The rest of its elements are 0. The 1 tells the proper classification of the associated input. For instance, consider the following training pair.

$$
\left\{\mathbf{p}_1 = \begin{bmatrix} 2 \\ -1 \\ 0 \end{bmatrix}, \mathbf{t}_1 = \begin{bmatrix} 0 \\ 0 \\ 1 \\ 0 \end{bmatrix} \right\}
$$

Here there are input vectors of three elements, and each input vector is to be assigned to one of four classes. The network is to be trained so that it classifies the input vector shown above into the third of four classes.

To train the network, an input vector **p** is presented, and the distance from **p** to each row of the input weight matrix  $\mathbf{I} \mathbf{W}^{1,1}$  is computed with the function negdist. The hidden neurons of layer 1 compete. Suppose that the *i*th element of  $\mathbf{n}^1$  is most positive, and neuron *i*<sup>\*</sup> wins the competition. Then the competitive transfer function produces a 1 as the *i*\*th element of  $\mathbf{a}^1$ . All other elements of  $\mathbf{a}^1$  are 0.

When  $\mathbf{a}^1$  is multiplied by the layer 2 weights  $\mathbf{LW}^{2,1}$ , the single 1 in  $\mathbf{a}^1$  selects the class  $k^*$  associated with the input. Thus, the network has assigned the input vector  $\mathbf p$  to class  $k^*$  and  $\alpha^2_{\ k^*}$  will be 1. Of course, this assignment can be a good one or a bad one, for  $t_{k*}$  can be 1 or 0, depending on whether the input belonged to class *k*\* or not.

Adjust the *i*<sup>\*</sup>th row of **IW**<sup>1,1</sup> in such a way as to move this row closer to the input vector **p** if the assignment is correct, and to move the row away from **p** if the assignment is incorrect. If **p** is classified correctly,

$$
\left(\alpha_{k\,*}^2\,=\,t_{k\,*}\,=\,1\right)
$$

compute the new value of the *i*\*th row of **IW**1,1 as

$$
i * \mathbf{IW}^{1,1}(q) = i * \mathbf{IW}^{1,1}(q-1) + \alpha(\mathbf{p}(q) - i * \mathbf{IW}^{1,1}(q-1))
$$

On the other hand, if **p** is classified incorrectly,

 $\alpha_{k*}^2 = 1 \neq t_{k*} = 0$ 

compute the new value of the *i*\*th row of **IW**1,1 as

<span id="page-2731-0"></span>
$$
i * \mathbf{IW}^{1,1}(q) = i * \mathbf{IW}^{1,1}(q-1) - \alpha(\mathbf{p}(q) - i * \mathbf{IW}^{1,1}(q-1))
$$

You can make these corrections to the  $i^*$ th row of **IW**<sup>1,1</sup> automatically, without affecting other rows of **IW**<sup>1,1</sup>, by back-propagating the output errors to layer 1.

Such corrections move the hidden neuron toward vectors that fall into the class for which it forms a subclass, and away from vectors that fall into other classes.

The learning function that implements these changes in the layer 1 weights in LVQ networks is learnlv1. It can be applied during training.

# **Training**

Next you need to train the network to obtain first-layer weights that lead to the correct classification of input vectors. You do this with train as with the following commands. First, set the training epochs to 150. Then, use train:

```
net.trainParam.epochs = 150;
net = train(net, P, T);
```
Now confirm the first-layer weights.

```
net.IW{1,1}
ans = 0.3283 0.0051
    -0.1366 0.0001
   -0.0263 0.2234
         0 -0.0685
```
The following plot shows that these weights have moved toward their respective classification groups.

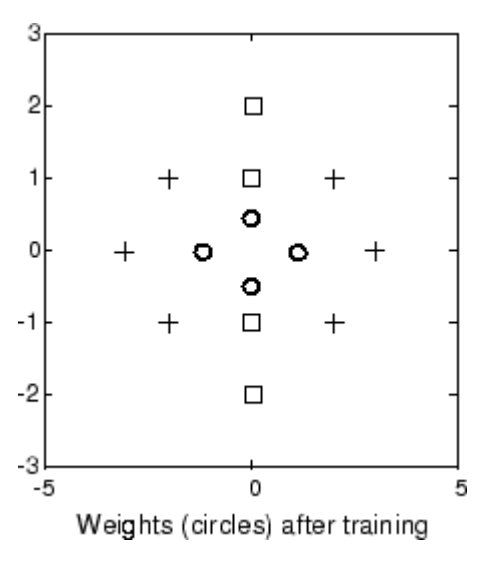

To confirm that these weights do indeed lead to the correct classification, take the matrix P as input and simulate the network. Then see what classifications are produced by the network.

 $Y = net(P);$  $Yc = vec2ind(Y)$  <span id="page-2732-0"></span>This gives

 $Yc =$ 1 1 1 2 2 2 2 1 1 1

which is expected. As a last check, try an input close to a vector that was used in training.

```
pchk1 = [0; 0.5];Y = net(pchk1);Yc1 = vec2ind(Y)
```
This gives

 $Yc1 =$  $\overline{\phantom{0}}$ 

This looks right, because pchk1 is close to other vectors classified as 2. Similarly,

```
pchk2 = [1; 0];Y = net(pchk2);
Yc2 = vec2ind(Y)
```
gives

 $Yc2 =$ 1

This looks right too, because pchk2 is close to other vectors classified as 1.

You might want to try the example program ["Learning Vector Quantization" on page 30-94](#page-2937-0). It follows the discussion of training given above.

# **Supplemental LVQ2.1 Learning Rule (learnlv2)**

The following learning rule is one that might be applied *after* first applying LVQ1. It can improve the result of the first learning. This particular version of LVQ2 (referred to as LVQ2.1 in the literature [[Koho97 on page 31-2](#page-2991-0)]) is embodied in the function learnlv2. Note again that LVQ2.1 is to be used only after LVQ1 has been applied.

Learning here is similar to that in learnlv2 except now two vectors of layer 1 that are closest to the input vector can be updated, provided that one belongs to the correct class and one belongs to a wrong class, and further provided that the input falls into a "window" near the midplane of the two vectors.

The window is defined by

$$
\min\left(\frac{d_i}{d_j},\frac{d_j}{d_i}\right) > s
$$

where

$$
s \equiv \frac{1-w}{1+w}
$$

(where  $d_i$  and  $d_j$  are the Euclidean distances of  $\bf{p}$  from  ${}_{i^*}{\rm I}{{\bf W}}^{1,1}$  and  ${}_{j^*}{\rm I}{{\bf W}}^{1,1}$ , respectively). Take a value for *w* in the range 0.2 to 0.3. If you pick, for instance, 0.25, then *s* = 0.6. This means that if the

minimum of the two distance ratios is greater than 0.6, the two vectors are adjusted. That is, if the input is near the midplane, adjust the two vectors, provided also that the input vector **p** and  $*IW^{1,1}$ belong to the same class, and  $\mathbf{p}$  and  $\mathbf{r}^*$ **IW**<sup>1,1</sup> do not belong in the same class.

The adjustments made are

$$
i * \mathbf{IW}^{1,1}(q) = i * \mathbf{IW}^{1,1}(q-1) - \alpha(\mathbf{p}(q) - i * \mathbf{IW}^{1,1}(q-1))
$$

and

$$
j_* \mathbf{IW}^{1,1}(q) = j_* \mathbf{IW}^{1,1}(q-1) + \alpha(\mathbf{p}(q) - j_* \mathbf{IW}^{1,1}(q-1))
$$

Thus, given two vectors closest to the input, as long as one belongs to the wrong class and the other to the correct class, and as long as the input falls in a midplane window, the two vectors are adjusted. Such a procedure allows a vector that is just barely classified correctly with LVQ1 to be moved even closer to the input, so the results are more robust.

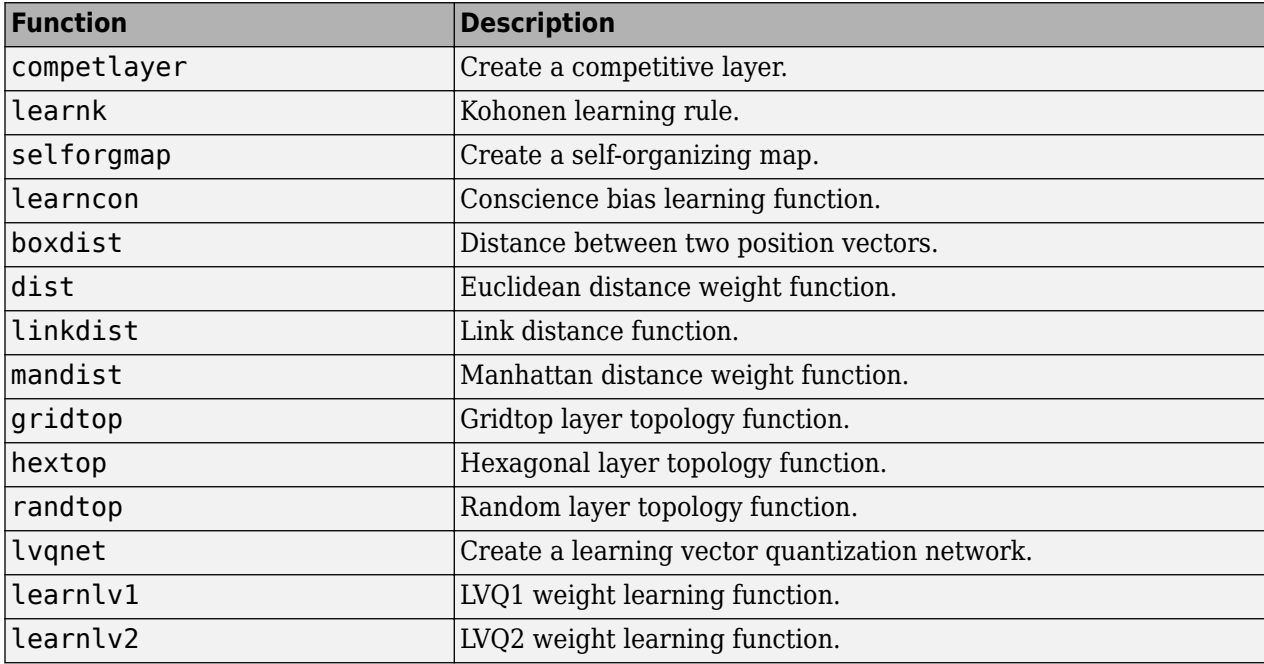

# **Adaptive Filters and Adaptive Training**

# **Adaptive Neural Network Filters**

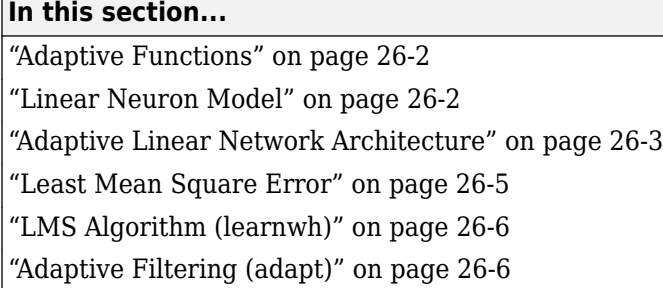

The ADALINE (adaptive linear neuron) networks discussed in this topic are similar to the perceptron, but their transfer function is linear rather than hard-limiting. This allows their outputs to take on any value, whereas the perceptron output is limited to either 0 or 1. Both the ADALINE and the perceptron can solve only linearly separable problems. However, here the LMS (least mean squares) learning rule, which is much more powerful than the perceptron learning rule, is used. The LMS, or Widrow-Hoff, learning rule minimizes the mean square error and thus moves the decision boundaries as far as it can from the training patterns.

In this section, you design an adaptive linear system that responds to changes in its environment as it is operating. Linear networks that are adjusted at each time step based on new input and target vectors can find weights and biases that minimize the network's sum-squared error for recent input and target vectors. Networks of this sort are often used in error cancelation, signal processing, and control systems.

The pioneering work in this field was done by Widrow and Hoff, who gave the name ADALINE to adaptive linear elements. The basic reference on this subject is Widrow, B., and S.D. Sterns, *Adaptive Signal Processing*, New York, Prentice-Hall, 1985.

The adaptive training of self-organizing and competitive networks is also considered in this section.

# **Adaptive Functions**

This section introduces the function adapt, which changes the weights and biases of a network incrementally during training.

# **Linear Neuron Model**

A linear neuron with *R* inputs is shown below.

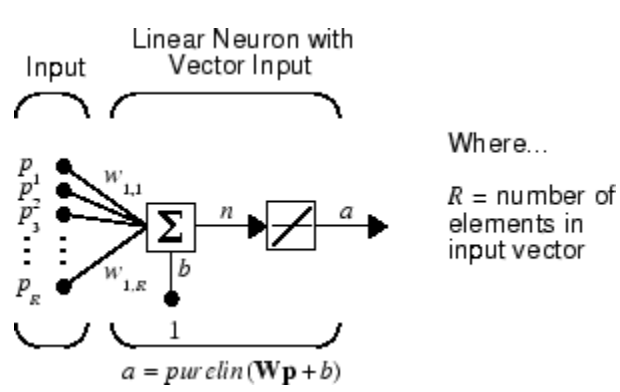
This network has the same basic structure as the perceptron. The only difference is that the linear neuron uses a linear transfer function, named purelin.

$$
\frac{1}{\frac{1}{\frac{1}{\frac{1}{1}}}}\frac{1}{\frac{1}{\frac{1}{1}}}
$$

 $\overline{a}$ 

Linear Transfer Function

The linear transfer function calculates the neuron's output by simply returning the value passed to it.

 $\alpha = purelin(n) = purelin(\mathbf{Wp} + b) = \mathbf{Wp} + b$ 

This neuron can be trained to learn an affine function of its inputs, or to find a linear approximation to a nonlinear function. A linear network cannot, of course, be made to perform a nonlinear computation.

#### **Adaptive Linear Network Architecture**

The ADALINE network shown below has one layer of *S* neurons connected to *R* inputs through a matrix of weights **W**.

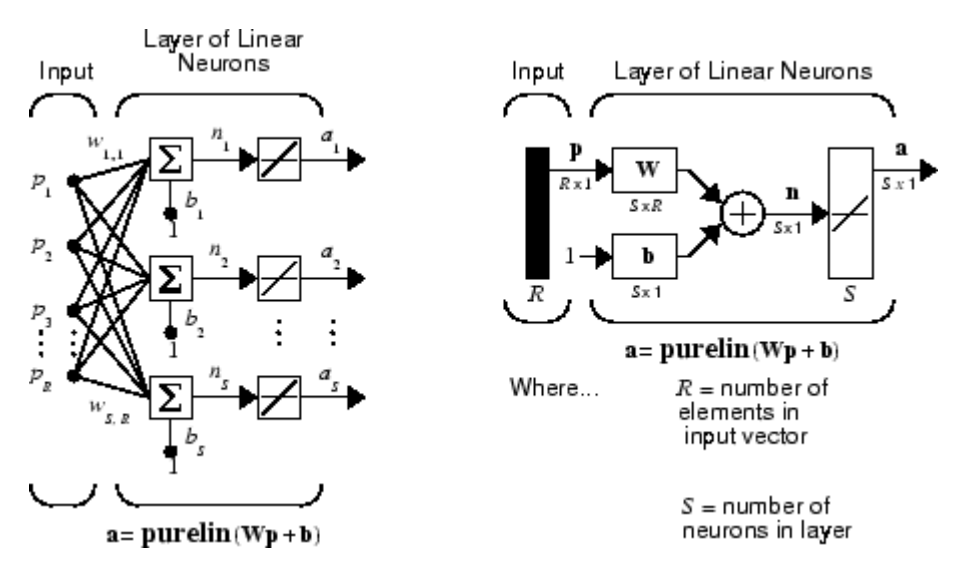

This network is sometimes called a MADALINE for Many ADALINEs. Note that the figure on the right defines an *S*-length output vector **a**.

The Widrow-Hoff rule can only train single-layer linear networks. This is not much of a disadvantage, however, as single-layer linear networks are just as capable as multilayer linear networks. For every multilayer linear network, there is an equivalent single-layer linear network.

#### **Single ADALINE (linearlayer)**

Consider a single ADALINE with two inputs. The following figure shows the diagram for this network.

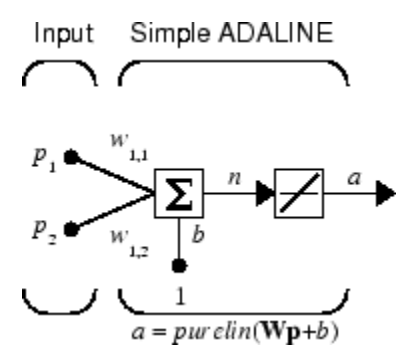

The weight matrix **W** in this case has only one row. The network output is

 $\alpha = purelin(n) = purelin(\mathbf{Wp} + b) = \mathbf{Wp} + b$ 

or

 $\alpha = w_{1,1}p_1 + w_{1,2}p_2 + b$ 

Like the perceptron, the ADALINE has a *decision boundary* that is determined by the input vectors for which the net input *n* is zero. For  $n = 0$  the equation  $Wp + b = 0$  specifies such a decision boundary, as shown below (adapted with thanks from [\[HDB96 on page 31-2](#page-2991-0)]).

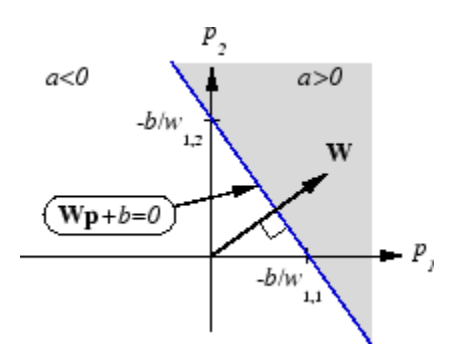

Input vectors in the upper right gray area lead to an output greater than 0. Input vectors in the lower left white area lead to an output less than 0. Thus, the ADALINE can be used to classify objects into two categories.

However, ADALINE can classify objects in this way only when the objects are linearly separable. Thus, ADALINE has the same limitation as the perceptron.

You can create a network similar to the one shown using this command:

```
net = linearlayer;
net = configure(net,[0;0],[0]);
```
The sizes of the two arguments to configure indicate that the layer is to have two inputs and one output. Normally train does this configuration for you, but this allows us to inspect the weights before training.

The network weights and biases are set to zero, by default. You can see the current values using the commands:

 $W = net.IW{1,1}$  $W =$  0 0 and

 $b = net.b{1}$  $b =$ 0

You can also assign arbitrary values to the weights and bias, such as 2 and 3 for the weights and −4 for the bias:

 $net.IW{1,1} = [2 3];$  $net.b{1} = -4;$ 

You can simulate the ADALINE for a particular input vector.

```
p = [5; 6];
a = sim(net, p)a = 24
```
To summarize, you can create an ADALINE network with linearlayer, adjust its elements as you want, and simulate it with sim.

## **Least Mean Square Error**

Like the perceptron learning rule, the least mean square error (LMS) algorithm is an example of supervised training, in which the learning rule is provided with a set of examples of desired network behavior.

 $\{p_1, t_1\}, \{p_2, t_2\}, \dots \{p_O, t_O\}$ 

Here  $\mathbf{p}_q$  is an input to the network, and  $\mathbf{t}_q$  is the corresponding target output. As each input is applied to the network, the network output is compared to the target. The error is calculated as the difference between the target output and the network output. The goal is to minimize the average of the sum of these errors.

$$
mse = \frac{1}{Q} \sum_{k=1}^{Q} e(k)^{2} = \frac{1}{Q} \sum_{k=1}^{Q} t(k) - \alpha(k))^{2}
$$

The LMS algorithm adjusts the weights and biases of the ADALINE so as to minimize this mean square error.

Fortunately, the mean square error performance index for the ADALINE network is a quadratic function. Thus, the performance index will either have one global minimum, a weak minimum, or no minimum, depending on the characteristics of the input vectors. Specifically, the characteristics of the input vectors determine whether or not a unique solution exists.

You can learn more about this topic in Chapter 10 of [\[HDB96 on page 31-2](#page-2991-0)].

## **LMS Algorithm (learnwh)**

Adaptive networks will use the LMS algorithm or Widrow-Hoff learning algorithm based on an approximate steepest descent procedure. Here again, adaptive linear networks are trained on examples of correct behavior.

The LMS algorithm, shown here, is discussed in detail in ["Linear Neural Networks" on page 28-14.](#page-2811-0)

 $$ 

**b**(*k* + 1) = **b**(*k*) + 2α**e**(*k*)

## **Adaptive Filtering (adapt)**

The ADALINE network, much like the perceptron, can only solve linearly separable problems. It is, however, one of the most widely used neural networks found in practical applications. Adaptive filtering is one of its major application areas.

#### **Tapped Delay Line**

You need a new component, the tapped delay line, to make full use of the ADALINE network. Such a delay line is shown in the next figure. The input signal enters from the left and passes through *N*-1 delays. The output of the tapped delay line (TDL) is an *N*-dimensional vector, made up of the input signal at the current time, the previous input signal, etc.

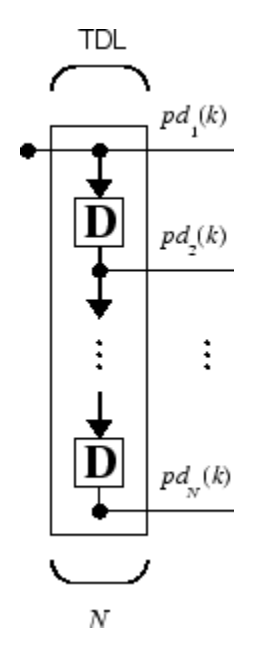

#### **Adaptive Filter**

You can combine a tapped delay line with an ADALINE network to create the *adaptive filter* shown in the next figure.

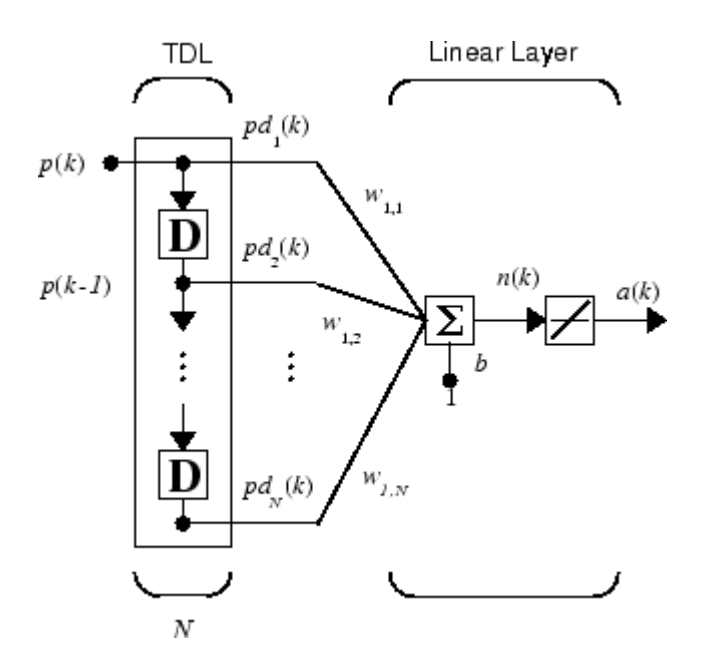

The output of the filter is given by

$$
\alpha(k) = purelin(\mathbf{Wp} + b) = \sum_{i=1}^{R} w_{1,i}\alpha(k - i + 1) + b
$$

In digital signal processing, this network is referred to as a *finite impulse response (FIR)* filter [[WiSt85 on page 31-2\]](#page-2991-0). Take a look at the code used to generate and simulate such an adaptive network.

#### **Adaptive Filter Example**

First, define a new linear network using linearlayer.

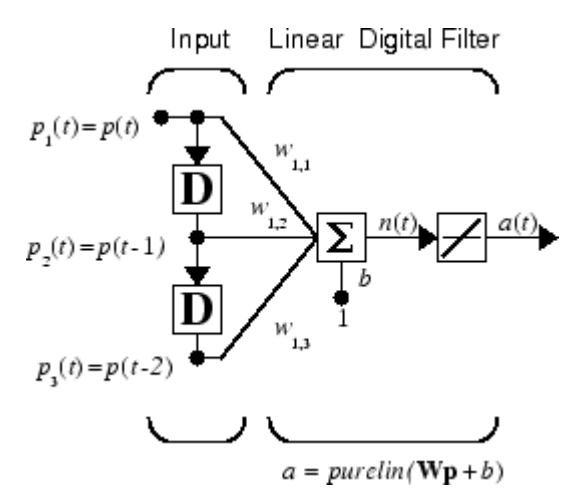

Assume that the linear layer has a single neuron with a single input and a tap delay of 0, 1, and 2 delays.

 $net = linearlayer([0 1 2]);$  $net = configure(net, 0, 0);$ 

You can specify as many delays as you want, and can omit some values if you like. They must be in ascending order.

You can give the various weights and the bias values with

 $net.IW{1,1} = [7 8 9];$  $net.b{1} = [0];$ 

Finally, define the initial values of the outputs of the delays as

 $pi = \{1\ 2\};$ 

These are ordered from left to right to correspond to the delays taken from top to bottom in the figure. This concludes the setup of the network.

To set up the input, assume that the input scalars arrive in a sequence: first the value 3, then the value 4, next the value 5, and finally the value 6. You can indicate this sequence by defining the values as elements of a cell array in curly braces.

 $p = \{3, 4, 5, 6\};$ 

Now, you have a network and a sequence of inputs. Simulate the network to see what its output is as a function of time.

 $[a, pf] = sim(net, p, pi)$ 

This simulation yields an output sequence

[46] [70] [94] [118]

and final values for the delay outputs of

pf

a

[5] [6]

The example is sufficiently simple that you can check it without a calculator to make sure that you understand the inputs, initial values of the delays, etc.

The network just defined can be trained with the function adapt to produce a particular output sequence. Suppose, for instance, you want the network to produce the sequence of values 10, 20, 30, 40.

 $t = \{10, 20, 30, 40\};$ 

You can train the defined network to do this, starting from the initial delay conditions used above.

Let the network adapt for 10 passes over the data.

```
for i = 1:10[net,y,E,pf,af] = adapt(net,p,t,pi);end
```
This code returns the final weights, bias, and output sequence shown here.

```
wts = net.IW{1,1}wts = 0.5059 3.1053 5.7046
```

```
bias = net.b{1}bias =
   -1.5993
y
y = [11.8558] [20.7735] [29.6679] [39.0036]
```
Presumably, if you ran additional passes the output sequence would have been even closer to the desired values of 10, 20, 30, and 40.

Thus, adaptive networks can be specified, simulated, and finally trained with adapt. However, the outstanding value of adaptive networks lies in their use to perform a particular function, such as prediction or noise cancelation.

#### **Prediction Example**

Suppose that you want to use an adaptive filter to predict the next value of a stationary random process, *p*(*t*). You can use the network shown in the following figure to do this prediction.

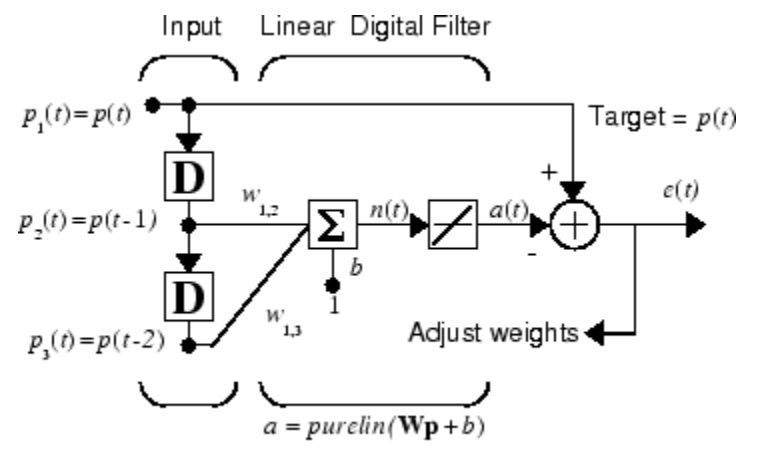

Predictive Filter:  $a(t)$  is approximation to  $p(t)$ 

The signal to be predicted, *p*(*t*), enters from the left into a tapped delay line. The previous two values of *p*(*t*) are available as outputs from the tapped delay line. The network uses adapt to change the weights on each time step so as to minimize the error *e*(*t*) on the far right. If this error is 0, the network output *a*(*t*) is exactly equal to *p*(*t*), and the network has done its prediction properly.

Given the autocorrelation function of the stationary random process *p*(*t*), you can calculate the error surface, the maximum learning rate, and the optimum values of the weights. Commonly, of course, you do not have detailed information about the random process, so these calculations cannot be performed. This lack does not matter to the network. After it is initialized and operating, the network adapts at each time step to minimize the error and in a relatively short time is able to predict the input  $p(t)$ .

Chapter 10 of [\[HDB96 on page 31-2\]](#page-2991-0) presents this problem, goes through the analysis, and shows the weight trajectory during training. The network finds the optimum weights on its own without any difficulty whatsoever.

You also can try the example nnd10nc to see an adaptive noise cancelation program example in action. This example allows you to pick a learning rate and *momentum* (see ["Multilayer Shallow](#page-2595-0) [Neural Networks and Backpropagation Training" on page 21-2\)](#page-2595-0), and shows the learning trajectory, and the original and cancelation signals versus time.

#### **Noise Cancelation Example**

Consider a pilot in an airplane. When the pilot speaks into a microphone, the engine noise in the cockpit combines with the voice signal. This additional noise makes the resultant signal heard by passengers of low quality. The goal is to obtain a signal that contains the pilot's voice, but not the engine noise. You can cancel the noise with an adaptive filter if you obtain a sample of the engine noise and apply it as the input to the adaptive filter.

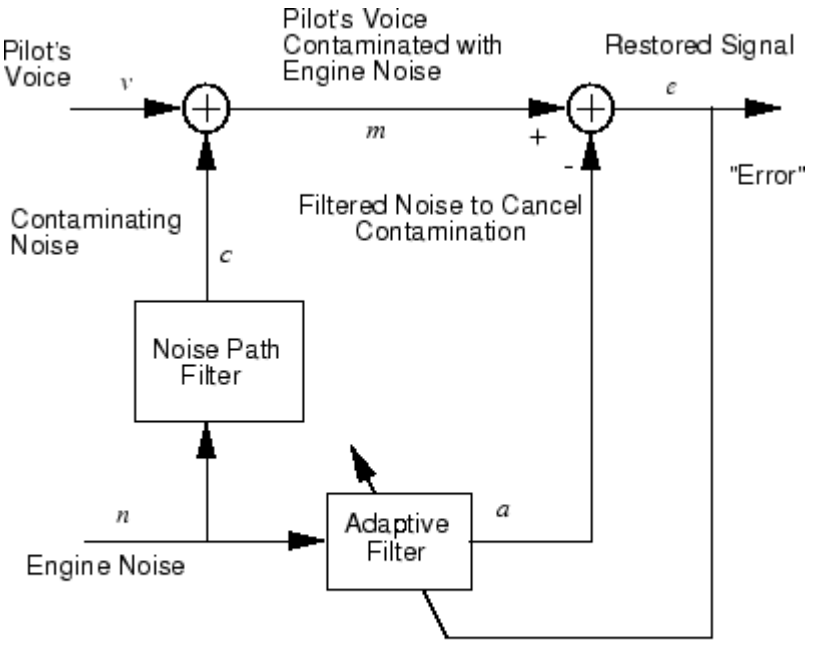

Adaptive Filter Adjusts to Minimize Error. This removes the engine noise from contaminated signal, leaving the pilot's voice as the "error."

As the preceding figure shows, you adaptively train the neural linear network to predict the combined pilot/engine signal *m* from an engine signal *n*. The engine signal *n* does not tell the adaptive network anything about the pilot's voice signal contained in *m*. However, the engine signal *n* does give the network information it can use to predict the engine's contribution to the pilot/engine signal *m*.

The network does its best to output *m* adaptively. In this case, the network can only predict the engine interference noise in the pilot/engine signal *m*. The network error *e* is equal to *m*, the pilot/ engine signal, minus the predicted contaminating engine noise signal. Thus, *e* contains only the pilot's voice. The linear adaptive network adaptively learns to cancel the engine noise.

Such adaptive noise canceling generally does a better job than a classical filter, because it subtracts from the signal rather than filtering it out the noise of the signal *m*.

Try ["Adaptive Noise Cancellation" on page 30-144](#page-2987-0) for an example of adaptive noise cancellation.

#### **Multiple Neuron Adaptive Filters**

You might want to use more than one neuron in an adaptive system, so you need some additional notation. You can use a tapped delay line with *S* linear neurons, as shown in the next figure.

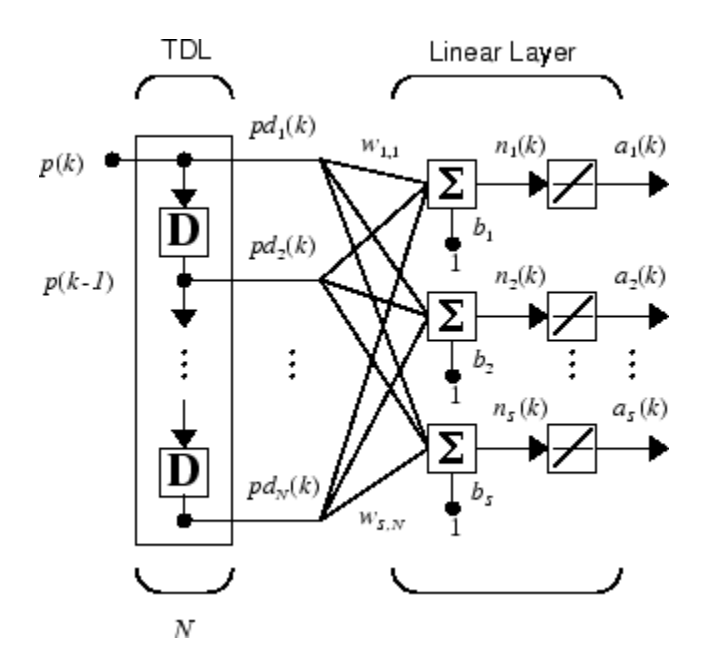

Alternatively, you can represent this same network in abbreviated form.

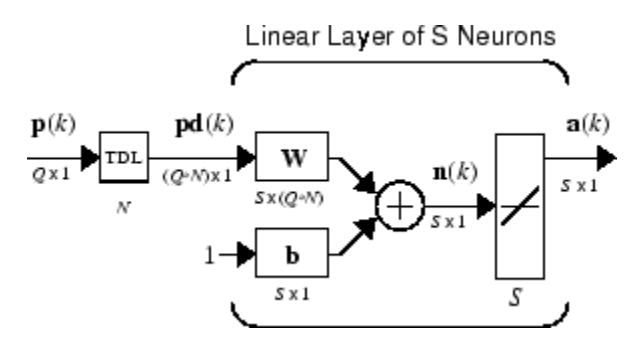

If you want to show more of the detail of the tapped delay line—and there are not too many delays you can use the following notation:

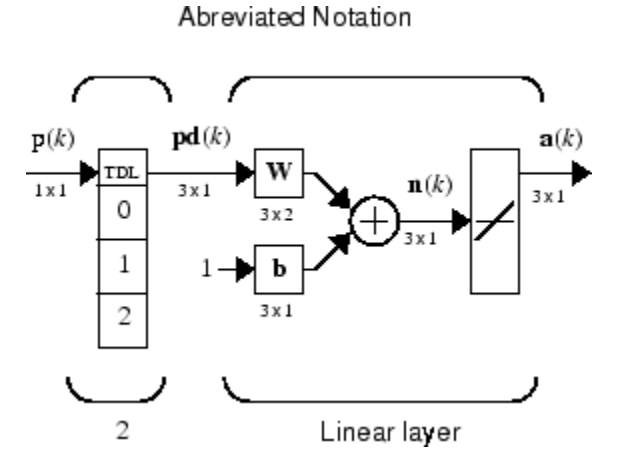

Here, a tapped delay line sends to the weight matrix:

- The current signal
- The previous signal
- The signal delayed before that

You could have a longer list, and some delay values could be omitted if desired. The only requirement is that the delays must appears in increasing order as they go from top to bottom.

# **Advanced Topics**

- • ["Shallow Neural Networks with Parallel and GPU Computing" on page 27-2](#page-2747-0)
- • ["Optimize Neural Network Training Speed and Memory" on page 27-10](#page-2755-0)
- • ["Choose a Multilayer Neural Network Training Function" on page 27-14](#page-2759-0)
- • ["Improve Shallow Neural Network Generalization and Avoid Overfitting" on page 27-25](#page-2770-0)
- • ["Edit Shallow Neural Network Properties" on page 27-35](#page-2780-0)
- • ["Custom Neural Network Helper Functions" on page 27-45](#page-2790-0)
- • ["Automatically Save Checkpoints During Neural Network Training" on page 27-46](#page-2791-0)
- • ["Deploy Shallow Neural Network Functions" on page 27-48](#page-2793-0)
- • ["Deploy Training of Shallow Neural Networks" on page 27-51](#page-2796-0)

## <span id="page-2747-0"></span>**Shallow Neural Networks with Parallel and GPU Computing**

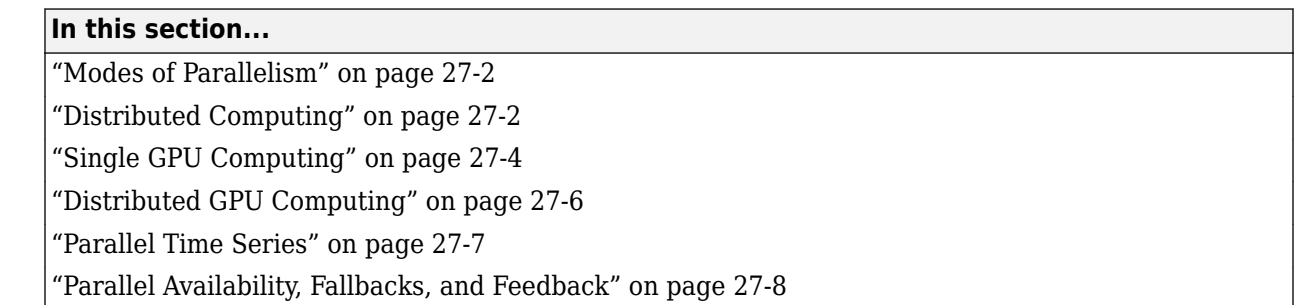

**Note** For deep learning, parallel and GPU support is automatic. You can train a convolutional neural network (CNN, ConvNet) or long short-term memory networks (LSTM or BiLSTM networks) using the trainNetwork function and choose the execution environment (CPU, GPU, multi-GPU, and parallel) using trainingOptions.

Training in parallel, or on a GPU, requires Parallel Computing Toolbox. For more information on deep learning with GPUs and in parallel, see ["Deep Learning with Big Data on CPUs, GPUs, in Parallel, and](#page-35-0) [on the Cloud" on page 1-6](#page-35-0).

#### **Modes of Parallelism**

Neural networks are inherently parallel algorithms. Multicore CPUs, graphical processing units (GPUs), and clusters of computers with multiple CPUs and GPUs can take advantage of this parallelism.

Parallel Computing Toolbox, when used in conjunction with Deep Learning Toolbox, enables neural network training and simulation to take advantage of each mode of parallelism.

For example, the following shows a standard single-threaded training and simulation session:

```
[x, t] = bodyfat dataset;net1 = feedforwardnet(10);net2 = train(net1, x, t);y = net2(x);
```
The two steps you can parallelize in this session are the call to train and the implicit call to sim (where the network net2 is called as a function).

In Deep Learning Toolbox you can divide any data, such as x and t in the previous example code, across samples. If  $x$  and  $t$  contain only one sample each, there is no parallelism. But if  $x$  and  $t$ contain hundreds or thousands of samples, parallelism can provide both speed and problem size benefits.

## **Distributed Computing**

Parallel Computing Toolbox allows neural network training and simulation to run across multiple CPU cores on a single PC, or across multiple CPUs on multiple computers on a network using MATLAB Parallel Server.

Using multiple cores can speed calculations. Using multiple computers can allow you to solve problems using data sets too big to fit in the RAM of a single computer. The only limit to problem size is the total quantity of RAM available across all computers.

To manage cluster configurations, use the Cluster Profile Manager from the MATLAB **Home** tab **Environment** menu **Parallel** > **Manage Cluster Profiles**.

To open a pool of MATLAB workers using the default cluster profile, which is usually the local CPU cores, use this command:

pool = parpool

Starting parallel pool (parpool) using the 'local' profile ... connected to 4 workers.

When parpool runs, it displays the number of workers available in the pool. Another way to determine the number of workers is to query the pool:

pool.NumWorkers

4

Now you can train and simulate the neural network with data split by sample across all the workers. To do this, set the train and sim parameter 'useParallel' to 'yes'.

```
net2 = train(net1,x,t,'useParallel','yes')
y = net2(x,'useParallel','yes')
```
Use the 'showResources' argument to verify that the calculations ran across multiple workers.

```
net2 = train(net1,x,t,'useParallel','yes','showResources','yes');
y = net2(x,'useParallel','yes','showResources','yes');
```
MATLAB indicates which resources were used. For example:

Computing Resources: Parallel Workers Worker 1 on MyComputer, MEX on PCWIN64 Worker 2 on MyComputer, MEX on PCWIN64 Worker 3 on MyComputer, MEX on PCWIN64 Worker 4 on MyComputer, MEX on PCWIN64

When train and sim are called, they divide the input matrix or cell array data into distributed Composite values before training and simulation. When sim has calculated a Composite, this output is converted back to the same matrix or cell array form before it is returned.

However, you might want to perform this data division manually if:

- The problem size is too large for the host computer. Manually defining the elements of Composite values sequentially allows much bigger problems to be defined.
- It is known that some workers are on computers that are faster or have more memory than others. You can distribute the data with differing numbers of samples per worker. This is called load balancing.

The following code sequentially creates a series of random datasets and saves them to separate files:

 $pool = gcp;$ for i=1:pool.NumWorkers

```
x = \text{rand}(2, 1000);
 save(['inputs' num2str(i)],'x');
 t = x(1,:) .* x(2,:) + 2 * (x(1,:) + x(2,:));
 save(['targets' num2str(i)],'t');
  clear x t
end
```
Because the data was defined sequentially, you can define a total dataset larger than can fit in the host PC memory. PC memory must accommodate only a sub-dataset at a time.

Now you can load the datasets sequentially across parallel workers, and train and simulate a network on the Composite data. When train or sim is called with Composite data, the 'useParallel' argument is automatically set to 'yes'. When using Composite data, configure the network's input and outputs to match one of the datasets manually using the configure function before training.

```
xc = Composite;
tc = Composite;
for i=1:pool.NumWorkers
  data = load([ 'inputs' num2str(i) ], 'x');
  xc{i} = data.x;data = load([ 'targets' num2str(i) ], 't');
  tc{i} = data.t; clear data
end
net2 = configure(net1, xc{1}, tc{1});
net2 = train(net2, xc, tc);yc = net2(xc);
```
To convert the Composite output returned by sim, you can access each of its elements, separately if concerned about memory limitations.

```
for i=1:pool.NumWorkers
 yi = ycfiend
```
Combined the Composite value into one local value if you are not concerned about memory limitations.

 $y = \{y \in \{:\}\};$ 

When load balancing, the same process happens, but, instead of each dataset having the same number of samples (1000 in the previous example), the numbers of samples can be adjusted to best take advantage of the memory and speed differences of the worker host computers.

It is not required that each worker have data. If element i of a Composite value is undefined, worker i will not be used in the computation.

## **Single GPU Computing**

The number of cores, size of memory, and speed efficiencies of GPU cards are growing rapidly with each new generation. Where video games have long benefited from improved GPU performance, these cards are now flexible enough to perform general numerical computing tasks like training neural networks.

For the latest GPU requirements, see the web page for Parallel Computing Toolbox; or query MATLAB to determine whether your PC has a supported GPU. This function returns the number of GPUs in your system:

```
count = gpuDeviceCount
count = 1
```
If the result is one or more, you can query each GPU by index for its characteristics. This includes its name, number of multiprocessors, SIMDWidth of each multiprocessor, and total memory.

```
gpu1 = gpuDevice(1)
```

```
gpu1 =
```
CUDADevice with properties:

```
 Name: 'GeForce GTX 470'
                   Index: 1
      ComputeCapability: '2.0'
         SupportsDouble: 1
          DriverVersion: 4.1000
     MaxThreadsPerBlock: 1024
       MaxShmemPerBlock: 49152
     MaxThreadBlockSize: [1024 1024 64]
            MaxGridSize: [65535 65535 1]
               SIMDWidth: 32
            TotalMemory: 1.3422e+09
        AvailableMemory: 1.1056e+09
    MultiprocessorCount: 14
           ClockRateKHz: 1215000
            ComputeMode: 'Default'
   GPUOverlapsTransfers: 1
 KernelExecutionTimeout: 1
       CanMapHostMemory: 1
        DeviceSupported: 1
         DeviceSelected: 1
```
The simplest way to take advantage of the GPU is to specify call train and sim with the parameter argument 'useGPU' set to 'yes' ('no' is the default).

```
net2 = train(net1,x,t,'useGPU','yes')
y = net2(x, 'useGPU', 'yes')
```
If net1 has the default training function trainlm, you see a warning that GPU calculations do not support Jacobian training, only gradient training. So the training function is automatically changed to the gradient training function trainscg. To avoid the notice, you can specify the function before training:

```
net1.trainFcn = 'trainscg';
```
To verify that the training and simulation occur on the GPU device, request that the computer resources be shown:

```
net2 = train(net1,x,t,'useGPU','yes','showResources','yes')
y = net2(x,'useGPU','yes','showResources','yes')
```
<span id="page-2751-0"></span>Each of the above lines of code outputs the following resources summary:

Computing Resources: GPU device #1, GeForce GTX 470

Many MATLAB functions automatically execute on a GPU when any of the input arguments is a gpuArray. Normally you move arrays to and from the GPU with the functions gpuArray and gather. However, for neural network calculations on a GPU to be efficient, matrices need to be transposed and the columns padded so that the first element in each column aligns properly in the GPU memory. Deep Learning Toolbox provides a special function called nndata2gpu to move an array to a GPU and properly organize it:

```
xq = \text{nndata2qpu}(x);
tg = \text{nndata2gpu(t)};
```
Now you can train and simulate the network using the converted data already on the GPU, without having to specify the 'useGPU' argument. Then convert and return the resulting GPU array back to MATLAB with the complementary function gpu2nndata.

Before training with gpuArray data, the network's input and outputs must be manually configured with regular MATLAB matrices using the configure function:

```
net2 = configure(net1, x, t); % Configure with MATLAB arrays<br>net2 = train(net2, xg, tg); % Execute on GPU with NNET form
net2 = train(net2, xg, tg); % Execute on GPU with NNET formatted gpuArrays yg = net2(xg); % Execute on GPU
yg = net2(xg);<br>y = gpu2nndata(yg); % Transfer array
                                          % Transfer array to local workspace
```
On GPUs and other hardware where you might want to deploy your neural networks, it is often the case that the exponential function exp is not implemented with hardware, but with a software library. This can slow down neural networks that use the tansig sigmoid transfer function. An alternative function is the Elliot sigmoid function whose expression does not include a call to any higher order functions:

(equation)  $a = n / (1 + abs(n))$ 

Before training, the network's tansig layers can be converted to elliotsig layers as follows:

```
for i=1:net.numLayers
  if strcmp(net.layers{i}.transferFcn,'tansig')
    net.layers{i}.transferFcn = 'elliotsig';
   end
end
```
Now training and simulation might be faster on the GPU and simpler deployment hardware.

## **Distributed GPU Computing**

Distributed and GPU computing can be combined to run calculations across multiple CPUs and/or GPUs on a single computer, or on a cluster with MATLAB Parallel Server.

The simplest way to do this is to specify train and sim to do so, using the parallel pool determined by the cluster profile you use. The 'showResources' option is especially recommended in this case, to verify that the expected hardware is being employed:

```
net2 = train(net1,x,t,'useParallel','yes','useGPU','yes','showResources','yes')
y = net2(x,'useParallel','yes','useGPU','yes','showResources','yes')
```
These lines of code use all available workers in the parallel pool. One worker for each unique GPU employs that GPU, while other workers operate as CPUs. In some cases, it might be faster to use only <span id="page-2752-0"></span>GPUs. For instance, if a single computer has three GPUs and four workers each, the three workers that are accelerated by the three GPUs might be speed limited by the fourth CPU worker. In these cases, you can specify that train and sim use only workers with unique GPUs.

```
net2 = train(net1,x,t,'useParallel','yes','useGPU','only','showResources','yes')
y = net2(x,'useParallel','yes','useGPU','only','showResources','yes')
```
As with simple distributed computing, distributed GPU computing can benefit from manually created Composite values. Defining the Composite values yourself lets you indicate which workers to use, how many samples to assign to each worker, and which workers use GPUs.

For instance, if you have four workers and only three GPUs, you can define larger datasets for the GPU workers. Here, a random dataset is created with different sample loads per Composite element:

```
numSamples = [1000 1000 1000 300];
xc = Composite;
tc = Composite;
for i=1:4xi = rand(2.numSamples(i)):
 ti = xi(1,:).^2 + 3*xi(2,:);xcf_i = xi;
 tc{i} = ti;end
```
You can now specify that train and sim use the three GPUs available:

```
net2 = configure(net1, xc{1}, tc{1});
net2 = train(net2,xc,tc,'useGPU','yes','showResources','yes');
yc = net2(xc,'showResources','yes');
```
To ensure that the GPUs get used by the first three workers, manually converting each worker's Composite elements to gpuArrays. Each worker performs this transformation within a parallel executing spmd block.

```
spmd
  if labindex \leq 3
    xc = \text{mdata2qpu}(xc);tc = \text{mdata2}gpu(tc);
   end
end
```
Now the data specifies when to use GPUs, so you do not need to tell train and sim to do so.

```
net2 = configure(net1, xc{1}, tc{1});
net2 = train(net2,xc,tc,'showResources','yes');
yc = net2(xc,'showResources','yes');
```
Ensure that each GPU is used by only one worker, so that the computations are most efficient. If multiple workers assign gpuArray data on the same GPU, the computation will still work but will be slower, because the GPU will operate on the multiple workers' data sequentially.

#### **Parallel Time Series**

For time series networks, simply use cell array values for  $x$  and  $t$ , and optionally include initial input delay states xi and initial layer delay states ai, as required.

```
net2 = train(net1,x,t,xi,ai,'useGPU','yes')
y = net2(x,xi,ai,'useParallel','yes','useGPU','yes')
```

```
net2 = train(net1,x,t,xi,ai,'useParallel','yes')
y = net2(x,xi,ai,'useParallel','yes','useGPU','only')
net2 = train(net1,x,t,xi,ai,'useParallel','yes','useGPU','only')
y = net2(x,xi,ai,'useParallel','yes','useGPU','only')
```
Note that parallelism happens across samples, or in the case of time series across different series. However, if the network has only input delays, with no layer delays, the delayed inputs can be precalculated so that for the purposes of computation, the time steps become different samples and can be parallelized. This is the case for networks such as timedelaynet and open-loop versions of narxnet and narnet. If a network has layer delays, then time cannot be "flattened" for purposes of computation, and so single series data cannot be parallelized. This is the case for networks such as layrecnet and closed-loop versions of narxnet and narnet. However, if the data consists of multiple sequences, it can be parallelized across the separate sequences.

#### **Parallel Availability, Fallbacks, and Feedback**

As mentioned previously, you can query MATLAB to discover the current parallel resources that are available.

To see what GPUs are available on the host computer:

```
qpuCount = qpuDeviceCountfor i=1:gpuCount
   gpuDevice(i)
end
```
To see how many workers are running in the current parallel pool:

```
poolSize = pool.NumWorkers
```
To see the GPUs available across a parallel pool running on a PC cluster using MATLAB Parallel Server:

spmd

```
worker.index = labindex; worker.name = system('hostname');
 worker.gpuCount = qpuDeviceCount; try
    worker.gpuInfo = gpuDevice;
   catch
    worker.gpuInfo = [];
  end
  worker
end
```
When 'useParallel' or 'useGPU' are set to 'yes', but parallel or GPU workers are unavailable, the convention is that when resources are requested, they are used if available. The computation is performed without error even if they are not. This process of falling back from requested resources to actual resources happens as follows:

- If 'useParallel' is 'yes' but Parallel Computing Toolbox is unavailable, or a parallel pool is not open, then computation reverts to single-threaded MATLAB.
- If 'useGPU' is 'yes' but the gpuDevice for the current MATLAB session is unassigned or not supported, then computation reverts to the CPU.
- If 'useParallel' and 'useGPU' are 'yes', then each worker with a unique GPU uses that GPU, and other workers revert to CPU.
- If 'useParallel' is 'yes' and 'useGPU' is 'only', then workers with unique GPUs are used. Other workers are not used, unless no workers have GPUs. In the case with no GPUs, all workers use CPUs.

When unsure about what hardware is actually being employed, check gpuDeviceCount, gpuDevice, and pool.NumWorkers to ensure the desired hardware is available, and call train and sim with 'showResources' set to 'yes' to verify what resources were actually used.

# <span id="page-2755-0"></span>**Optimize Neural Network Training Speed and Memory**

**In this section...**

"Memory Reduction" on page 27-10

"Fast Elliot Sigmoid" on page 27-10

#### **Memory Reduction**

Depending on the particular neural network, simulation and gradient calculations can occur in MATLAB or MEX. MEX is more memory efficient, but MATLAB can be made more memory efficient in exchange for time.

To determine whether MATLAB or MEX is being used, use the 'showResources' option, as shown in this general form of the syntax:

```
net2 = train(net1,x,t,'showResources','yes')
```
If MATLAB is being used and memory limitations are a problem, the amount of temporary storage needed can be reduced by a factor of N, in exchange for performing the computations N times sequentially on each of N subsets of the data.

```
net2 = train(net1, x, t,'reduction', N);
```
This is called memory reduction.

## **Fast Elliot Sigmoid**

Some simple computing hardware might not support the exponential function directly, and software implementations can be slow. The Elliot sigmoid elliotsig function performs the same role as the symmetric sigmoid tansig function, but avoids the exponential function.

Here is a plot of the Elliot sigmoid:

```
n = -10:0.01:10;a =elliotsig(n);
plot(n,a)
```
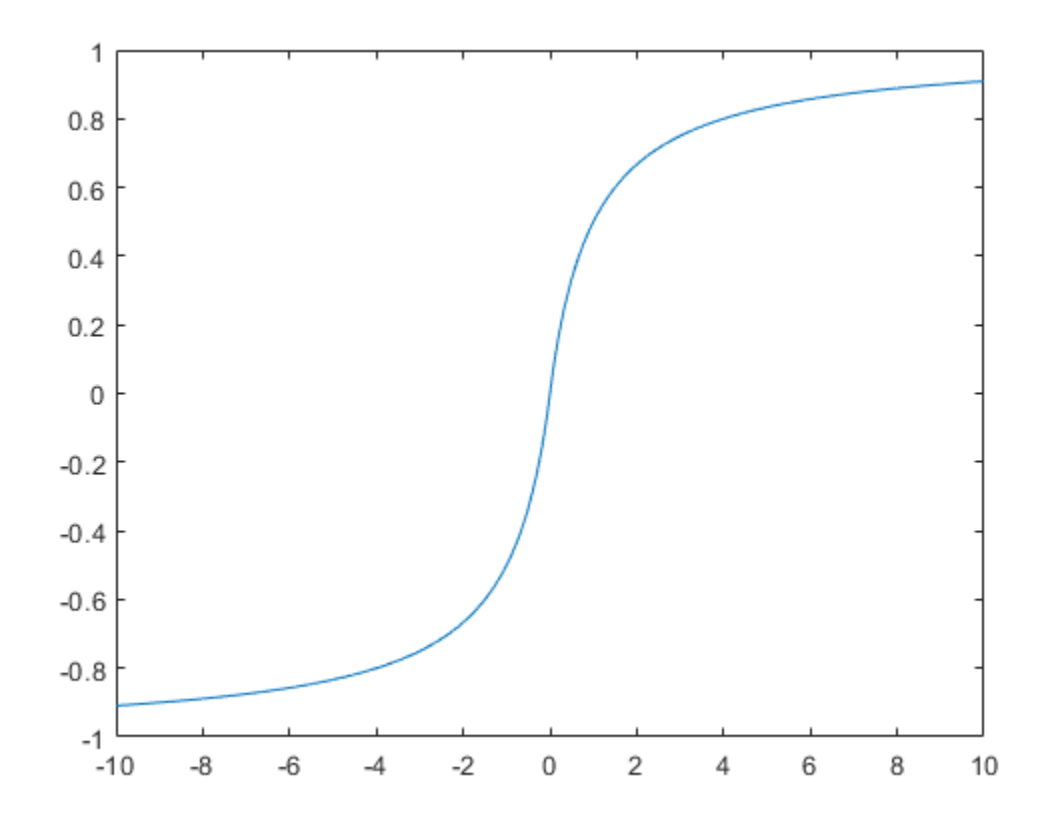

Next, elliotsig is compared with tansig.

 $a2 = tansi(n);$ h = plot(n,a,n,a2); legend(h,'elliotsig','tansig','Location','NorthWest')

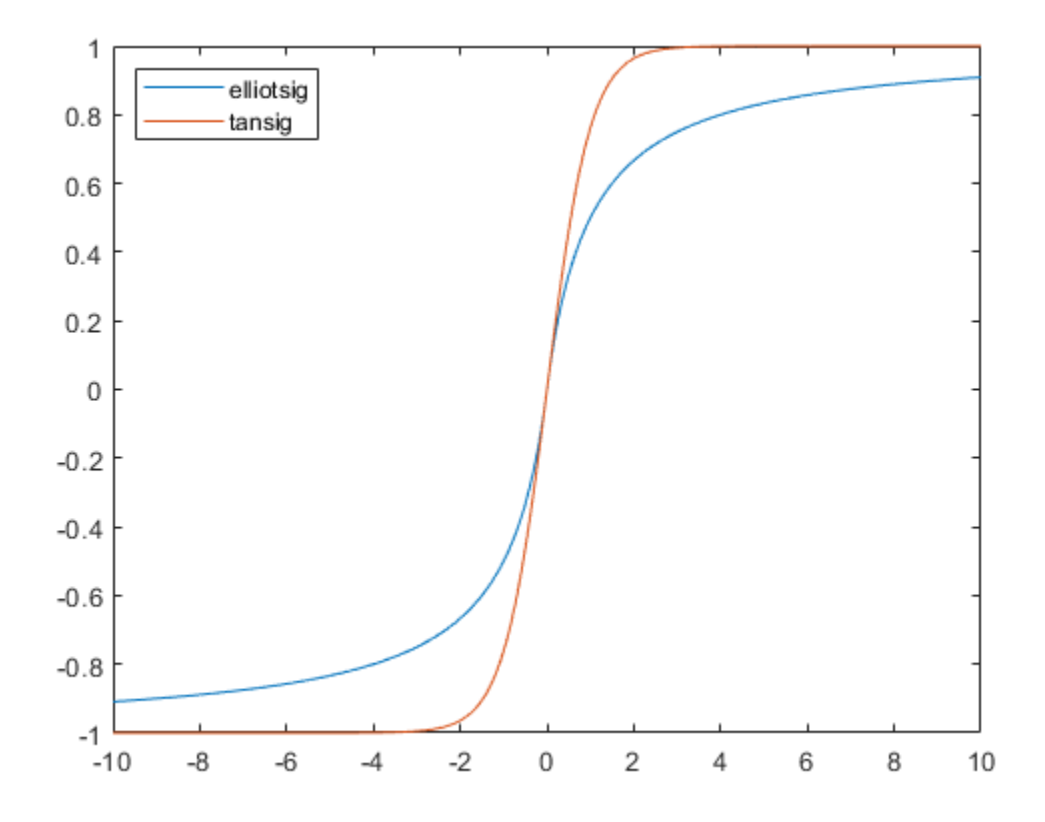

To train a neural network using elliotsig instead of tansig, transform the network's transfer functions:

```
[x,t] = bodyfat_dataset;net = feedforwardnet;
view(net)
net.layers{1}.transferFcn = 'elliotsig';
view(net)
net = train(net, x, t);y = net(x)
```
Here, the times to execute elliotsig and tansig are compared. elliotsig is approximately four times faster on the test system.

```
n = \text{rand}(5000, 5000);
tic, for i=1:100, a=tansig(n); end, tansigTime = toc;
tic, for i=1:100, a=elliotsig(n); end, elliotTime = toc;
speedup = tansigTime / elliptTime
```
speedup =

4.1406

However, while simulation is faster with elliotsig, training is not guaranteed to be faster, due to the different shapes of the two transfer functions. Here, 10 networks are each trained for tansig and elliotsig, but training times vary significantly even on the same problem with the same network.

```
[x,t] = bodyfat_dataset;
tansigNet = feedforwardnet;
tansigNet.trainParam.showWindow = false;
elliotNet = tansigNet;
elliotNet.layers{1}.transferFcn = 'elliotsig';
for i=1:10, tic, net = train(tansigNet,x,t); tansigTime = toc, end
for i=1:10, tic, net = train(elliotNet,x,t), elliotTime = toc, end
```
# <span id="page-2759-0"></span>**Choose a Multilayer Neural Network Training Function**

#### **In this section...**

["SIN Data Set" on page 27-15](#page-2760-0) ["PARITY Data Set" on page 27-16](#page-2761-0) ["ENGINE Data Set" on page 27-18](#page-2763-0) ["CANCER Data Set" on page 27-19](#page-2764-0) ["CHOLESTEROL Data Set" on page 27-21](#page-2766-0) ["DIABETES Data Set" on page 27-22](#page-2767-0) ["Summary" on page 27-24](#page-2769-0)

It is very difficult to know which training algorithm will be the fastest for a given problem. It depends on many factors, including the complexity of the problem, the number of data points in the training set, the number of weights and biases in the network, the error goal, and whether the network is being used for pattern recognition (discriminant analysis) or function approximation (regression). This section compares the various training algorithms. Feedforward networks are trained on six different problems. Three of the problems fall in the pattern recognition category and the three others fall in the function approximation category. Two of the problems are simple "toy" problems, while the other four are "real world" problems. Networks with a variety of different architectures and complexities are used, and the networks are trained to a variety of different accuracy levels.

The following table lists the algorithms that are tested and the acronyms used to identify them.

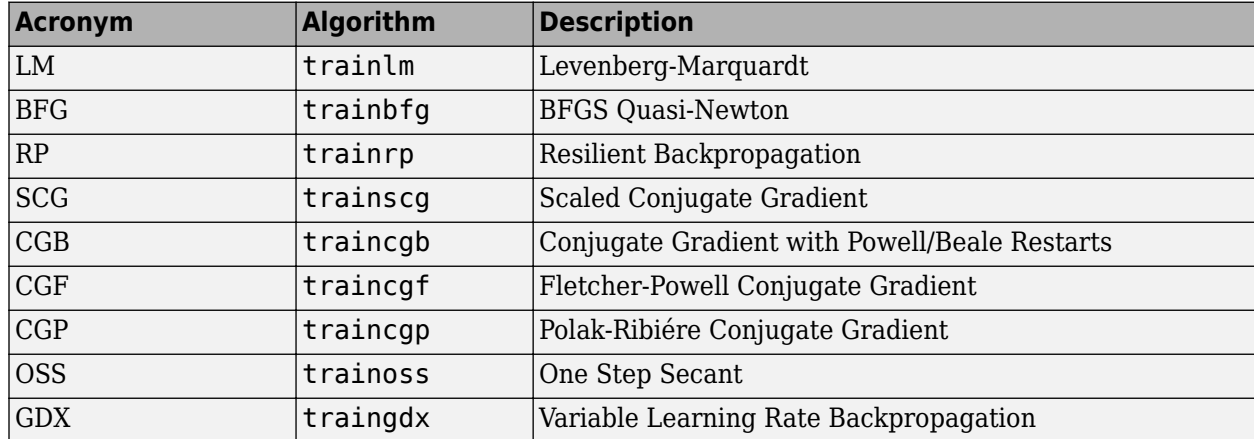

The following table lists the six benchmark problems and some characteristics of the networks, training processes, and computers used.

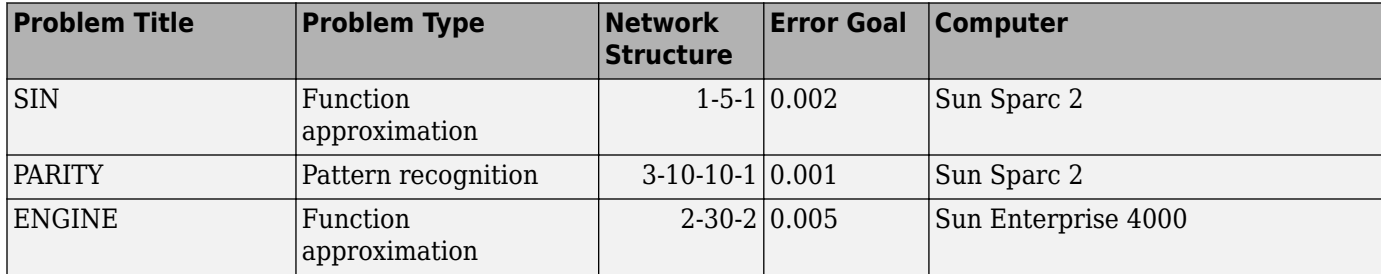

<span id="page-2760-0"></span>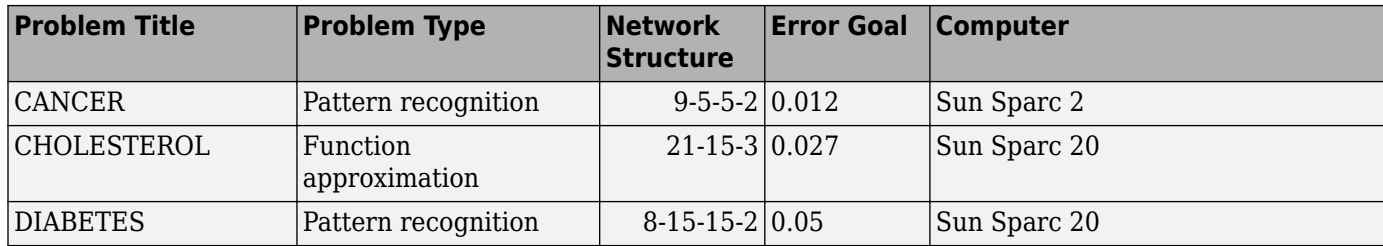

## **SIN Data Set**

The first benchmark data set is a simple function approximation problem. A 1-5-1 network, with tansig transfer functions in the hidden layer and a linear transfer function in the output layer, is used to approximate a single period of a sine wave. The following table summarizes the results of training the network using nine different training algorithms. Each entry in the table represents 30 different trials, where different random initial weights are used in each trial. In each case, the network is trained until the squared error is less than 0.002. The fastest algorithm for this problem is the Levenberg-Marquardt algorithm. On the average, it is over four times faster than the next fastest algorithm. This is the type of problem for which the LM algorithm is best suited—a function approximation problem where the network has fewer than one hundred weights and the approximation must be very accurate.

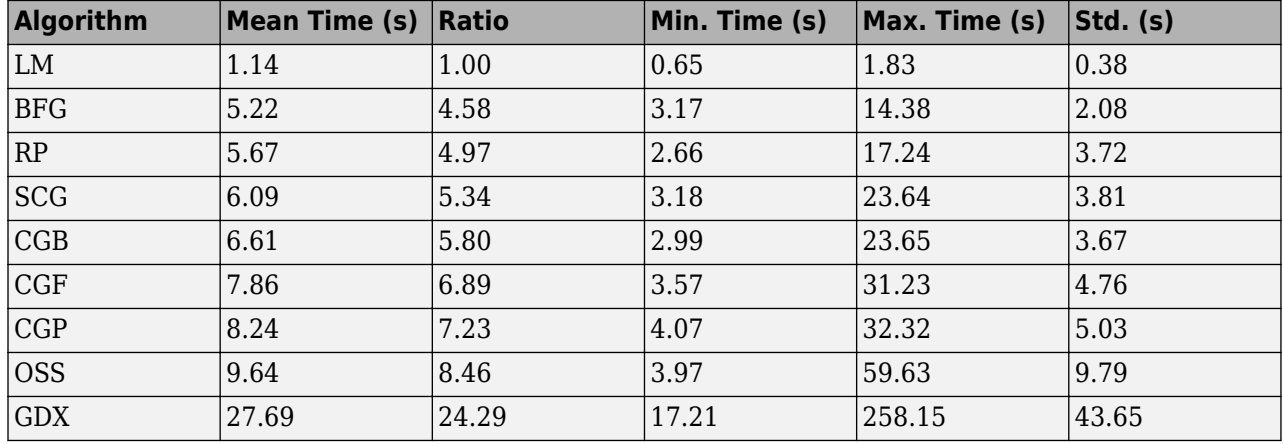

The performance of the various algorithms can be affected by the accuracy required of the approximation. This is shown in the following figure, which plots the mean square error versus execution time (averaged over the 30 trials) for several representative algorithms. Here you can see that the error in the LM algorithm decreases much more rapidly with time than the other algorithms shown.

<span id="page-2761-0"></span>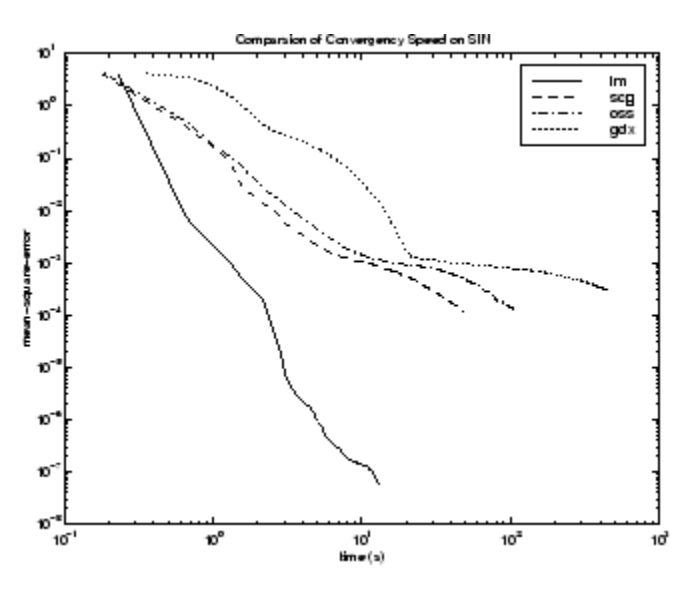

The relationship between the algorithms is further illustrated in the following figure, which plots the time required to converge versus the mean square error convergence goal. Here you can see that as the error goal is reduced, the improvement provided by the LM algorithm becomes more pronounced. Some algorithms perform better as the error goal is reduced (LM and BFG), and other algorithms degrade as the error goal is reduced (OSS and GDX).

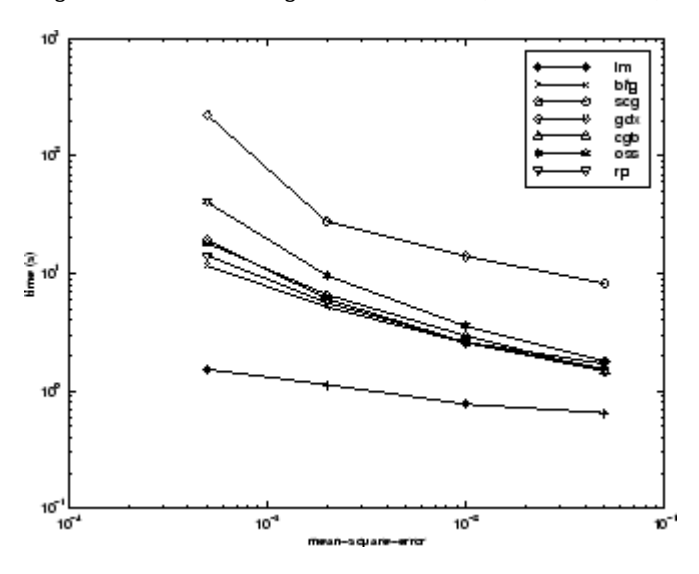

## **PARITY Data Set**

The second benchmark problem is a simple pattern recognition problem—detect the parity of a 3-bit number. If the number of ones in the input pattern is odd, then the network should output a 1; otherwise, it should output a -1. The network used for this problem is a 3-10-10-1 network with tansig neurons in each layer. The following table summarizes the results of training this network with the nine different algorithms. Each entry in the table represents 30 different trials, where different random initial weights are used in each trial. In each case, the network is trained until the squared error is less than 0.001. The fastest algorithm for this problem is the resilient backpropagation algorithm, although the conjugate gradient algorithms (in particular, the scaled conjugate gradient algorithm) are almost as fast. Notice that the LM algorithm does not perform well on this problem. In

general, the LM algorithm does not perform as well on pattern recognition problems as it does on function approximation problems. The LM algorithm is designed for least squares problems that are approximately linear. Because the output neurons in pattern recognition problems are generally saturated, you will not be operating in the linear region.

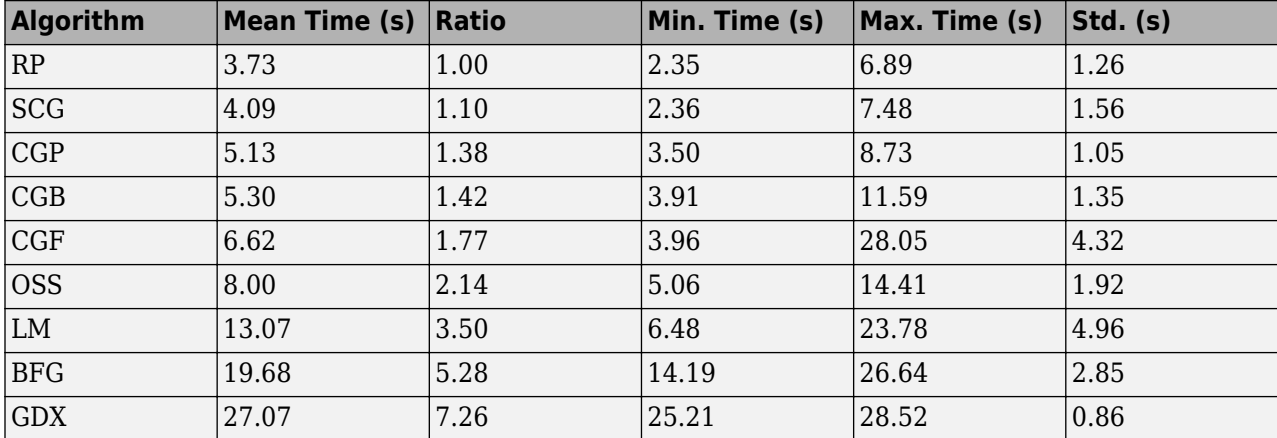

As with function approximation problems, the performance of the various algorithms can be affected by the accuracy required of the network. This is shown in the following figure, which plots the mean square error versus execution time for some typical algorithms. The LM algorithm converges rapidly after some point, but only after the other algorithms have already converged.

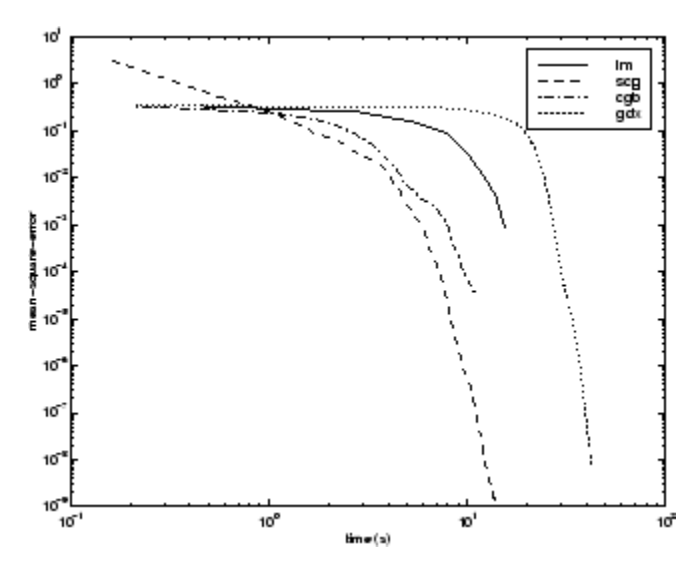

The relationship between the algorithms is further illustrated in the following figure, which plots the time required to converge versus the mean square error convergence goal. Again you can see that some algorithms degrade as the error goal is reduced (OSS and BFG).

<span id="page-2763-0"></span>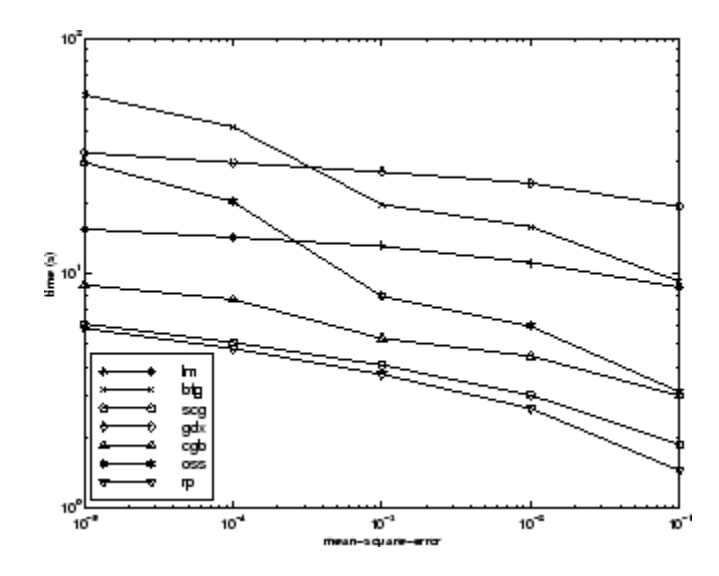

## **ENGINE Data Set**

The third benchmark problem is a realistic function approximation (or nonlinear regression) problem. The data is obtained from the operation of an engine. The inputs to the network are engine speed and fueling levels and the network outputs are torque and emission levels. The network used for this problem is a 2-30-2 network with tansig neurons in the hidden layer and linear neurons in the output layer. The following table summarizes the results of training this network with the nine different algorithms. Each entry in the table represents 30 different trials (10 trials for RP and GDX because of time constraints), where different random initial weights are used in each trial. In each case, the network is trained until the squared error is less than 0.005. The fastest algorithm for this problem is the LM algorithm, followed by the BFGS quasi-Newton algorithm and the conjugate gradient algorithms. Although this is a function approximation problem, the LM algorithm is not as clearly superior as it was on the SIN data set. In this case, the number of weights and biases in the network is much larger than the one used on the SIN problem (152 versus 16), and the advantages of the LM algorithm decrease as the number of network parameters increases.

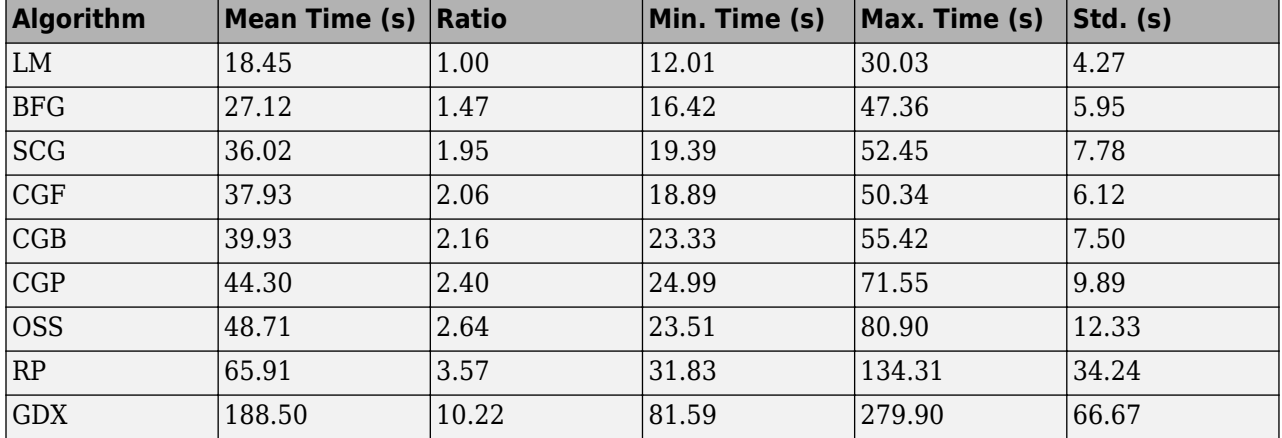

The following figure plots the mean square error versus execution time for some typical algorithms. The performance of the LM algorithm improves over time relative to the other algorithms.

<span id="page-2764-0"></span>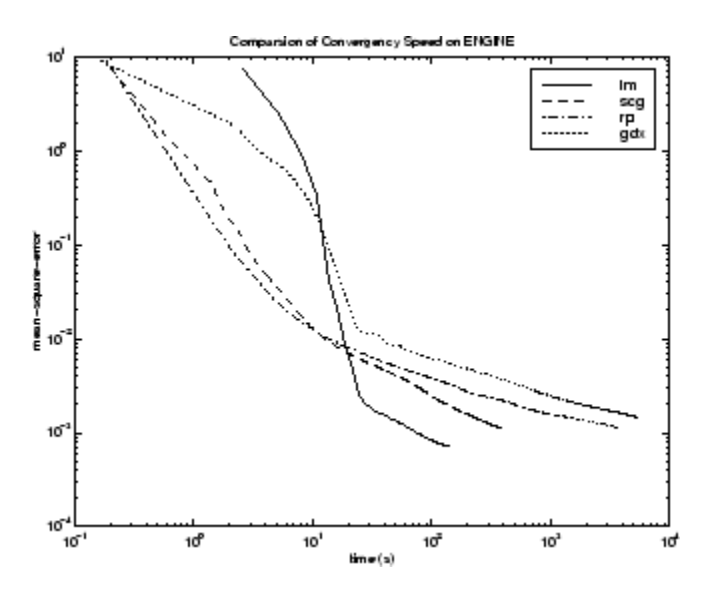

The relationship between the algorithms is further illustrated in the following figure, which plots the time required to converge versus the mean square error convergence goal. Again you can see that some algorithms degrade as the error goal is reduced (GDX and RP), while the LM algorithm improves.

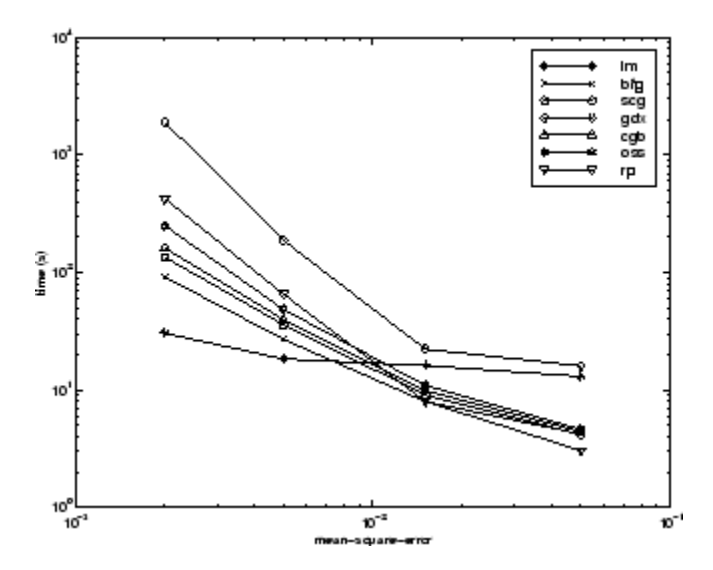

## **CANCER Data Set**

The fourth benchmark problem is a realistic pattern recognition (or nonlinear discriminant analysis) problem. The objective of the network is to classify a tumor as either benign or malignant based on cell descriptions gathered by microscopic examination. Input attributes include clump thickness, uniformity of cell size and cell shape, the amount of marginal adhesion, and the frequency of bare nuclei. The data was obtained from the University of Wisconsin Hospitals, Madison, from Dr. William H. Wolberg. The network used for this problem is a 9-5-5-2 network with tansig neurons in all layers. The following table summarizes the results of training this network with the nine different algorithms. Each entry in the table represents 30 different trials, where different random initial weights are used in each trial. In each case, the network is trained until the squared error is less than 0.012. A few runs failed to converge for some of the algorithms, so only the top 75% of the runs from each algorithm were used to obtain the statistics.

The conjugate gradient algorithms and resilient backpropagation all provide fast convergence, and the LM algorithm is also reasonably fast. As with the parity data set, the LM algorithm does not perform as well on pattern recognition problems as it does on function approximation problems.

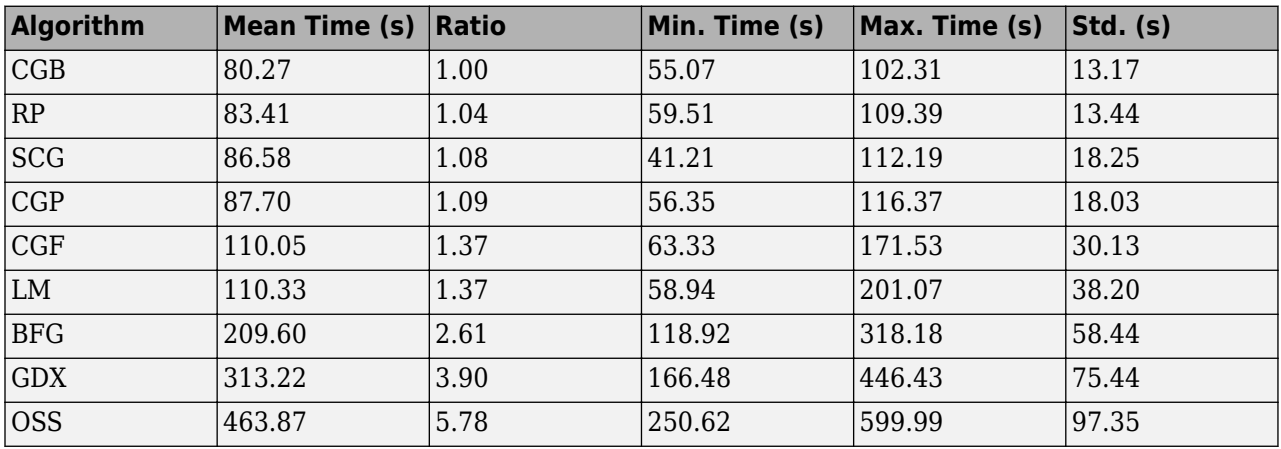

The following figure plots the mean square error versus execution time for some typical algorithms. For this problem there is not as much variation in performance as in previous problems.

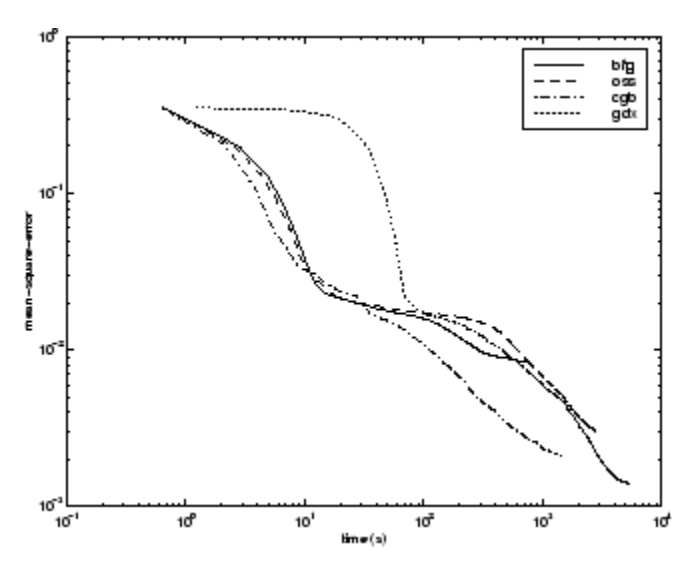

The relationship between the algorithms is further illustrated in the following figure, which plots the time required to converge versus the mean square error convergence goal. Again you can see that some algorithms degrade as the error goal is reduced (OSS and BFG) while the LM algorithm improves. It is typical of the LM algorithm on any problem that its performance improves relative to other algorithms as the error goal is reduced.

<span id="page-2766-0"></span>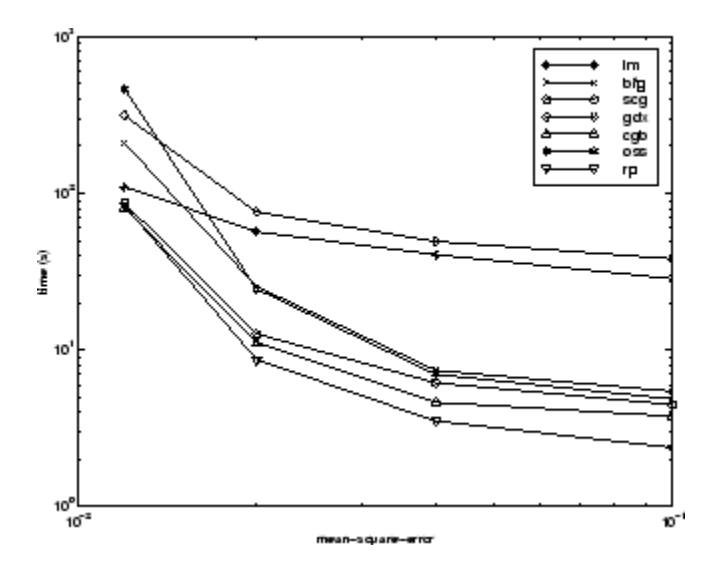

## **CHOLESTEROL Data Set**

The fifth benchmark problem is a realistic function approximation (or nonlinear regression) problem. The objective of the network is to predict cholesterol levels (ldl, hdl, and vldl) based on measurements of 21 spectral components. The data was obtained from Dr. Neil Purdie, Department of Chemistry, Oklahoma State University [[PuLu92 on page 31-2](#page-2991-0)]. The network used for this problem is a 21-15-3 network with tansig neurons in the hidden layers and linear neurons in the output layer. The following table summarizes the results of training this network with the nine different algorithms. Each entry in the table represents 20 different trials (10 trials for RP and GDX), where different random initial weights are used in each trial. In each case, the network is trained until the squared error is less than 0.027.

The scaled conjugate gradient algorithm has the best performance on this problem, although all the conjugate gradient algorithms perform well. The LM algorithm does not perform as well on this function approximation problem as it did on the other two. That is because the number of weights and biases in the network has increased again (378 versus 152 versus 16). As the number of parameters increases, the computation required in the LM algorithm increases geometrically.

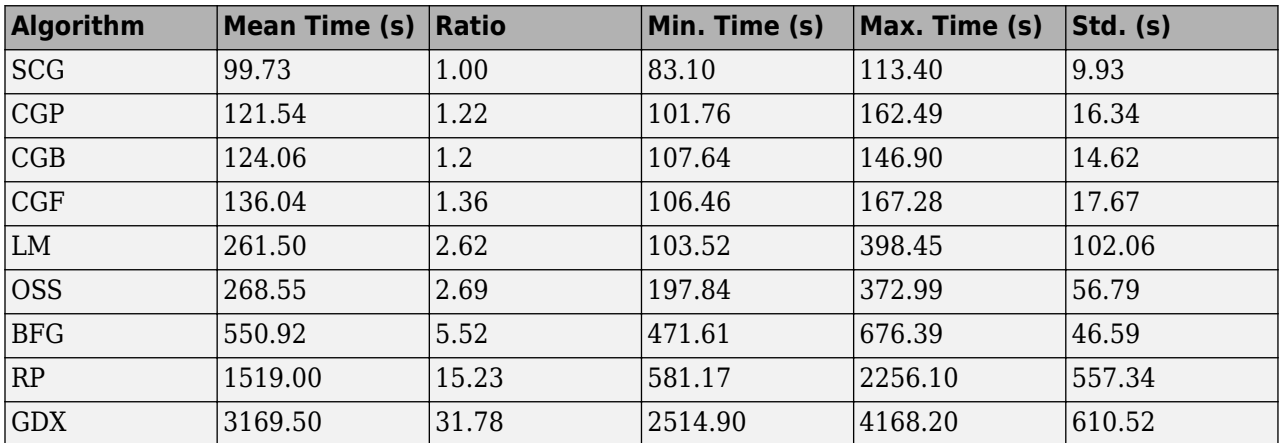

<span id="page-2767-0"></span>The following figure plots the mean square error versus execution time for some typical algorithms. For this problem, you can see that the LM algorithm is able to drive the mean square error to a lower level than the other algorithms. The SCG and RP algorithms provide the fastest initial convergence.

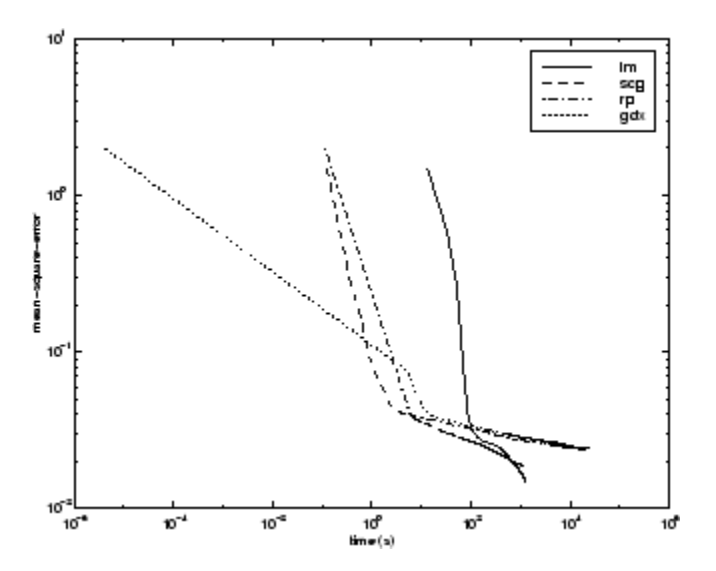

The relationship between the algorithms is further illustrated in the following figure, which plots the time required to converge versus the mean square error convergence goal. You can see that the LM and BFG algorithms improve relative to the other algorithms as the error goal is reduced.

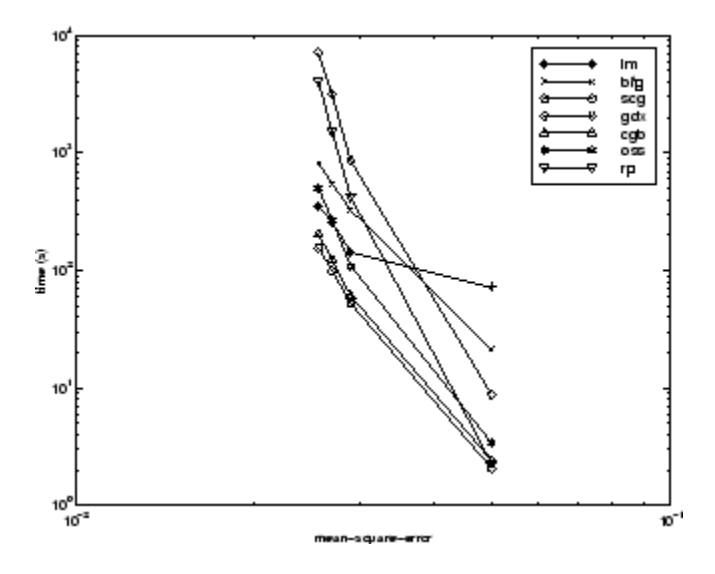

#### **DIABETES Data Set**

The sixth benchmark problem is a pattern recognition problem. The objective of the network is to decide whether an individual has diabetes, based on personal data (age, number of times pregnant) and the results of medical examinations (e.g., blood pressure, body mass index, result of glucose tolerance test, etc.). The data was obtained from the University of California, Irvine, machine learning data base. The network used for this problem is an 8-15-15-2 network with tansig neurons in all layers. The following table summarizes the results of training this network with the nine different algorithms. Each entry in the table represents 10 different trials, where different random initial

weights are used in each trial. In each case, the network is trained until the squared error is less than 0.05.

The conjugate gradient algorithms and resilient backpropagation all provide fast convergence. The results on this problem are consistent with the other pattern recognition problems considered. The RP algorithm works well on all the pattern recognition problems. This is reasonable, because that algorithm was designed to overcome the difficulties caused by training with sigmoid functions, which have very small slopes when operating far from the center point. For pattern recognition problems, you use sigmoid transfer functions in the output layer, and you want the network to operate at the tails of the sigmoid function.

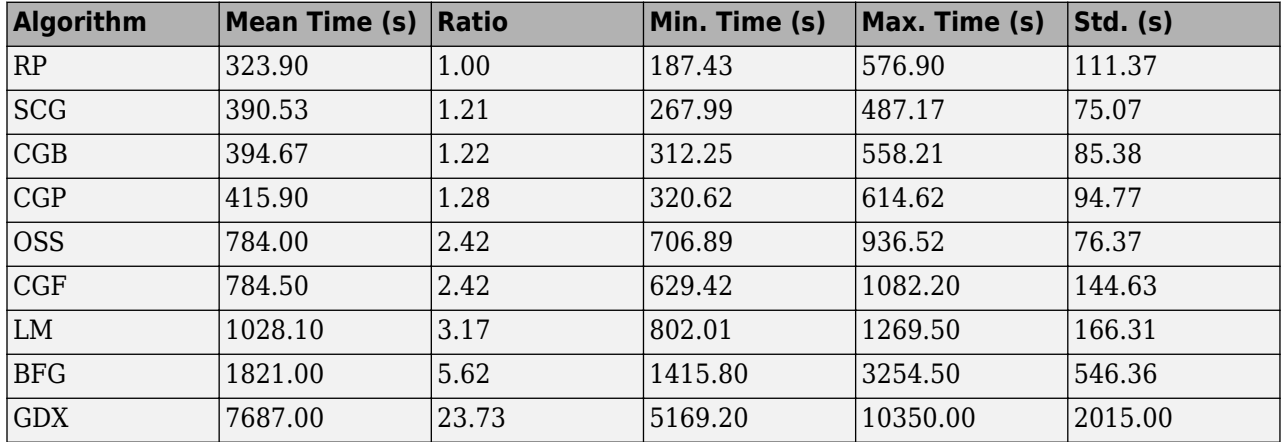

The following figure plots the mean square error versus execution time for some typical algorithms. As with other problems, you see that the SCG and RP have fast initial convergence, while the LM algorithm is able to provide smaller final error.

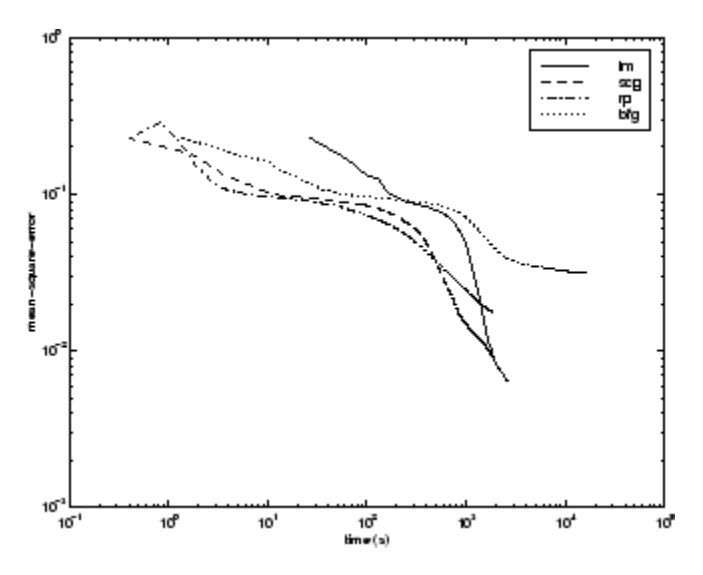

The relationship between the algorithms is further illustrated in the following figure, which plots the time required to converge versus the mean square error convergence goal. In this case, you can see that the BFG algorithm degrades as the error goal is reduced, while the LM algorithm improves. The RP algorithm is best, except at the smallest error goal, where SCG is better.

<span id="page-2769-0"></span>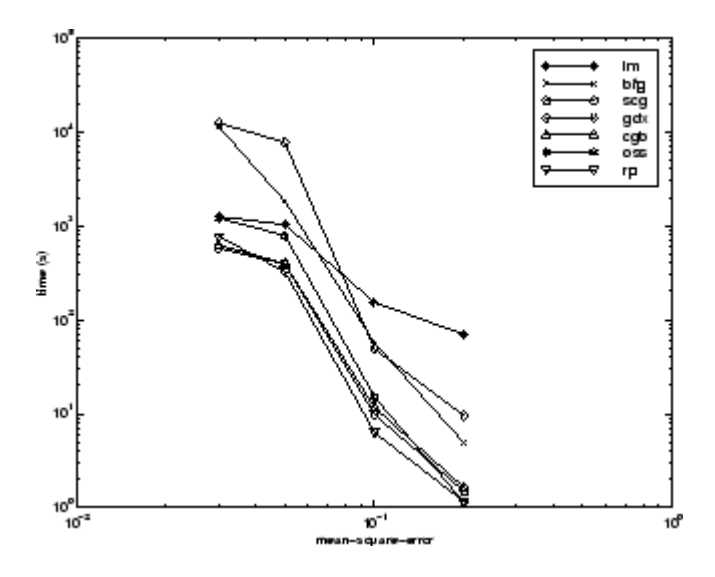

#### **Summary**

There are several algorithm characteristics that can be deduced from the experiments described. In general, on function approximation problems, for networks that contain up to a few hundred weights, the Levenberg-Marquardt algorithm will have the fastest convergence. This advantage is especially noticeable if very accurate training is required. In many cases, trainlm is able to obtain lower mean square errors than any of the other algorithms tested. However, as the number of weights in the network increases, the advantage of trainlm decreases. In addition, trainlm performance is relatively poor on pattern recognition problems. The storage requirements of trainlm are larger than the other algorithms tested.

The trainrp function is the fastest algorithm on pattern recognition problems. However, it does not perform well on function approximation problems. Its performance also degrades as the error goal is reduced. The memory requirements for this algorithm are relatively small in comparison to the other algorithms considered.

The conjugate gradient algorithms, in particular trainscg, seem to perform well over a wide variety of problems, particularly for networks with a large number of weights. The SCG algorithm is almost as fast as the LM algorithm on function approximation problems (faster for large networks) and is almost as fast as trainrp on pattern recognition problems. Its performance does not degrade as quickly as trainrp performance does when the error is reduced. The conjugate gradient algorithms have relatively modest memory requirements.

The performance of trainbfg is similar to that of trainlm. It does not require as much storage as trainlm, but the computation required does increase geometrically with the size of the network, because the equivalent of a matrix inverse must be computed at each iteration.

The variable learning rate algorithm traingdx is usually much slower than the other methods, and has about the same storage requirements as trainrp, but it can still be useful for some problems. There are certain situations in which it is better to converge more slowly. For example, when using early stopping you can have inconsistent results if you use an algorithm that converges too quickly. You might overshoot the point at which the error on the validation set is minimized.

# <span id="page-2770-0"></span>**Improve Shallow Neural Network Generalization and Avoid Overfitting**

#### **In this section...**

["Retraining Neural Networks" on page 27-26](#page-2771-0)

["Multiple Neural Networks" on page 27-27](#page-2772-0)

["Early Stopping" on page 27-28](#page-2773-0)

["Index Data Division \(divideind\)" on page 27-28](#page-2773-0)

["Random Data Division \(dividerand\)" on page 27-29](#page-2774-0)

["Block Data Division \(divideblock\)" on page 27-29](#page-2774-0)

["Interleaved Data Division \(divideint\)" on page 27-29](#page-2774-0)

["Regularization" on page 27-29](#page-2774-0)

["Summary and Discussion of Early Stopping and Regularization" on page 27-31](#page-2776-0)

["Posttraining Analysis \(regression\)" on page 27-33](#page-2778-0)

**Tip** To learn how to set up parameters for a deep learning network, see ["Set Up Parameters and](#page-73-0) [Train Convolutional Neural Network" on page 1-44](#page-73-0).

One of the problems that occur during neural network training is called overfitting. The error on the training set is driven to a very small value, but when new data is presented to the network the error is large. The network has memorized the training examples, but it has not learned to generalize to new situations.

The following figure shows the response of a 1-20-1 neural network that has been trained to approximate a noisy sine function. The underlying sine function is shown by the dotted line, the noisy measurements are given by the + symbols, and the neural network response is given by the solid line. Clearly this network has overfitted the data and will not generalize well.

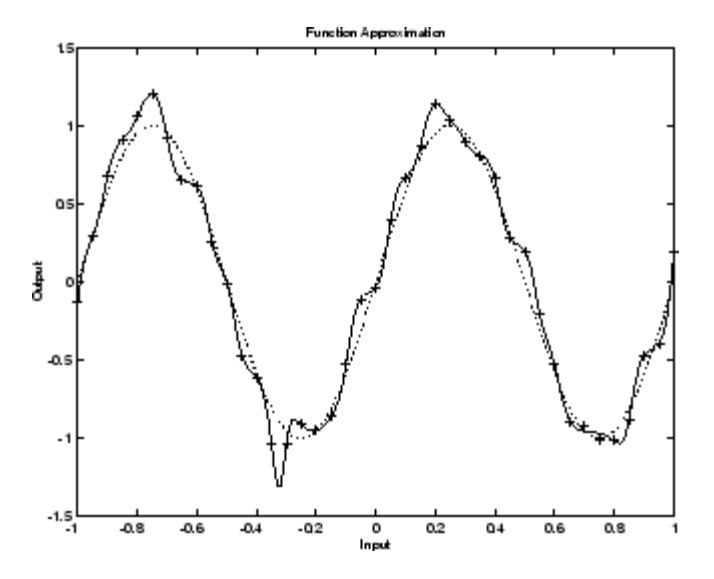

<span id="page-2771-0"></span>One method for improving network generalization is to use a network that is just large enough to provide an adequate fit. The larger network you use, the more complex the functions the network can create. If you use a small enough network, it will not have enough power to overfit the data. Run the *Neural Network Design* example nnd11gn [[HDB96 on page 31-2](#page-2991-0)] to investigate how reducing the size of a network can prevent overfitting.

Unfortunately, it is difficult to know beforehand how large a network should be for a specific application. There are two other methods for improving generalization that are implemented in Deep Learning Toolbox software: regularization and early stopping. The next sections describe these two techniques and the routines to implement them.

Note that if the number of parameters in the network is much smaller than the total number of points in the training set, then there is little or no chance of overfitting. If you can easily collect more data and increase the size of the training set, then there is no need to worry about the following techniques to prevent overfitting. The rest of this section only applies to those situations in which you want to make the most of a limited supply of data.

## **Retraining Neural Networks**

Typically each backpropagation training session starts with different initial weights and biases, and different divisions of data into training, validation, and test sets. These different conditions can lead to very different solutions for the same problem.

It is a good idea to train several networks to ensure that a network with good generalization is found.

Here a dataset is loaded and divided into two parts: 90% for designing networks and 10% for testing them all.

```
[x, t] = bodyfat_dataset;Q = size(x, 2);Q1 = floor(Q * 0.90);
Q2 = Q - Q1;ind = random(Q);
ind1 = ind(1:01);ind2 = ind(Q1 + (1:Q2));x1 = x(:, \text{ind}1);t1 = t(:, ind1);x2 = x(:, ind2);t2 = t(:, ind2);
```
Next a network architecture is chosen and trained ten times on the first part of the dataset, with each network's mean square error on the second part of the dataset.

```
net = feedforwardnet(10);numNN = 10;
NN = \text{cell}(1, \text{numNN});perfs = zeros(1, numNN);for i = 1: numNN
   fprintf('Training %d/%d\n', i, numNN);
  NN{i} = train(net, x1, t1);y2 = NN[i}(x2);pers(i) = mse(net, t2, y2);end
```
Each network will be trained starting from different initial weights and biases, and with a different division of the first dataset into training, validation, and test sets. Note that the test sets are a good
measure of generalization for each respective network, but not for all the networks, because data that is a test set for one network will likely be used for training or validation by other neural networks. This is why the original dataset was divided into two parts, to ensure that a completely independent test set is preserved.

The neural network with the lowest performance is the one that generalized best to the second part of the dataset.

# **Multiple Neural Networks**

Another simple way to improve generalization, especially when caused by noisy data or a small dataset, is to train multiple neural networks and average their outputs.

For instance, here 10 neural networks are trained on a small problem and their mean squared errors compared to the means squared error of their average.

First, the dataset is loaded and divided into a design and test set.

```
[x, t] = bodyfat_dataset;Q = size(x, 2);Q1 = floor(Q * 0.90);
Q2 = Q - Q1;ind = random(Q);ind1 = ind(1:01);ind2 = ind(Q1 + (1:Q2));
x1 = x(:, ind1);t1 = t(:, ind1);x2 = x(:, ind2);t2 = t(:, ind2);
```
Then, ten neural networks are trained.

```
net = feedforwardnet(10);numNN = 10;
nets = cell(1, numNN);for i = 1:numNN fprintf('Training %d/%d\n', i, numNN)
 nets{i} = train(net, x1, t1);end
```
Next, each network is tested on the second dataset with both individual performances and the performance for the average output calculated.

```
perfs = zeros(1, numNN);y2Total = 0;for i = 1: numNN
 neti = netsfi};
 y2 = neti(x2);perfs(i) = mse(neti, t2, y2);y2Total = y2Total + y2;end
perfs
y2AverageOutput = y2Total / numNN;
perfAverageOutputStream = mse(nets{1}, t2, y2AverageOutput)
```
The mean squared error for the average output is likely to be lower than most of the individual performances, perhaps not all. It is likely to generalize better to additional new data.

For some very difficult problems, a hundred networks can be trained and the average of their outputs taken for any input. This is especially helpful for a small, noisy dataset in conjunction with the Bayesian Regularization training function trainbr, described below.

# **Early Stopping**

The default method for improving generalization is called *early stopping*. This technique is automatically provided for all of the supervised network creation functions, including the backpropagation network creation functions such as feedforwardnet.

In this technique the available data is divided into three subsets. The first subset is the training set, which is used for computing the gradient and updating the network weights and biases. The second subset is the validation set. The error on the validation set is monitored during the training process. The validation error normally decreases during the initial phase of training, as does the training set error. However, when the network begins to overfit the data, the error on the validation set typically begins to rise. When the validation error increases for a specified number of iterations (net.trainParam.max fail), the training is stopped, and the weights and biases at the minimum of the validation error are returned.

The test set error is not used during training, but it is used to compare different models. It is also useful to plot the test set error during the training process. If the error in the test set reaches a minimum at a significantly different iteration number than the validation set error, this might indicate a poor division of the data set.

There are four functions provided for dividing data into training, validation and test sets. They are dividerand (the default), divideblock, divideint, and divideind. You can access or change the division function for your network with this property:

net.divideFcn

Each of these functions takes parameters that customize its behavior. These values are stored and can be changed with the following network property:

net.divideParam

# **Index Data Division (divideind)**

Create a simple test problem. For the full data set, generate a noisy sine wave with 201 input points ranging from  $-1$  to 1 at steps of 0.01:

```
p = [-1:0.01:1]:t = sin(2 * pi * p) + 0.1 * randn(size(p));
```
Divide the data by index so that successive samples are assigned to the training set, validation set, and test set successively:

```
trainInd = 1:3:201valInd = 2:3:201;
testInd = 3:3:201:[trainP, valP, testP] = divideind(p, trainInd, valInd, testInd);
[trainT, valT, testT] = divideind(t, trainInd, valInd, testInd);
```
# **Random Data Division (dividerand)**

You can divide the input data randomly so that 60% of the samples are assigned to the training set, 20% to the validation set, and 20% to the test set, as follows:

```
[trainP, valP, testP, trainInd, valInd, testInd] = dividerand(p);
```
This function not only divides the input data, but also returns indices so that you can divide the target data accordingly using divideind:

[trainT, valT, testT] = divideind(t, trainInd, valInd, testInd);

# **Block Data Division (divideblock)**

You can also divide the input data randomly such that the first 60% of the samples are assigned to the training set, the next 20% to the validation set, and the last 20% to the test set, as follows:

[trainP, valP, testP, trainInd, valInd, testInd] = divideblock(p);

Divide the target data accordingly using divideind:

[trainT, valT, testT] = divideind(t, trainInd, valInd, testInd);

# **Interleaved Data Division (divideint)**

Another way to divide the input data is to cycle samples between the training set, validation set, and test set according to percentages. You can interleave 60% of the samples to the training set, 20% to the validation set and 20% to the test set as follows:

[trainP, valP, testP, trainInd, valInd, testInd] = divideint(p);

Divide the target data accordingly using divideind.

[trainT, valT, testT] = divideind(t, trainInd, valInd, testInd);

## **Regularization**

Another method for improving generalization is called regularization. This involves modifying the performance function, which is normally chosen to be the sum of squares of the network errors on the training set. The next section explains how the performance function can be modified, and the following section describes a routine that automatically sets the optimal performance function to achieve the best generalization.

#### **0odified Performance Function**

The typical performance function used for training feedforward neural networks is the mean sum of squares of the network errors.

$$
F = mse = \frac{1}{N} \sum_{i=1}^{N} (e_i)^2 = \frac{1}{N} \sum_{i=1}^{N} (t_i - \alpha_i)^2
$$

It is possible to improve generalization if you modify the performance function by adding a term that consists of the mean of the sum of squares of the network weights and biases *msereg* =  $\gamma$ \* *msw* +  $(1 - \gamma)$ \* *mse*, where  $\gamma$  is the performance ratio, and

$$
msw = \frac{1}{n} \sum_{j=1}^{n} w_j^2
$$

Using this performance function causes the network to have smaller weights and biases, and this forces the network response to be smoother and less likely to overfit.

The following code reinitializes the previous network and retrains it using the BFGS algorithm with the regularized performance function. Here the performance ratio is set to 0.5, which gives equal weight to the mean square errors and the mean square weights.

```
[x,t] = simplefit dataset;
net = feedforwardnet(10, 'trainingfg');net.divideFcn = '';
net.trainParam.epochs = 300;
net.trainParam.qoal = le-5;net.performParam.readularization = <math>0.5</math>;net = train(net, x, t);
```
The problem with regularization is that it is difficult to determine the optimum value for the performance ratio parameter. If you make this parameter too large, you might get overfitting. If the ratio is too small, the network does not adequately fit the training data. The next section describes a routine that automatically sets the regularization parameters.

#### **Automated Regularization (trainbr)**

It is desirable to determine the optimal regularization parameters in an automated fashion. One approach to this process is the Bayesian framework of David MacKay [\[MacK92 on page 31-2](#page-2991-0)]. In this framework, the weights and biases of the network are assumed to be random variables with specified distributions. The regularization parameters are related to the unknown variances associated with these distributions. You can then estimate these parameters using statistical techniques.

A detailed discussion of Bayesian regularization is beyond the scope of this user guide. A detailed discussion of the use of Bayesian regularization, in combination with Levenberg-Marquardt training, can be found in [\[FoHa97 on page 31-2\]](#page-2991-0).

Bayesian regularization has been implemented in the function trainbr. The following code shows how you can train a 1-20-1 network using this function to approximate the noisy sine wave shown in the figure in ["Improve Shallow Neural Network Generalization and Avoid Overfitting" on page 27-25](#page-2770-0). (Data division is cancelled by setting net.divideFcn so that the effects of trainbr are isolated from early stopping.)

```
x = -1:0.05:1;t = sin(2 * pi * x) + 0.1 * randn(size(x));net = feedforwardnet(20,'trainbr');
net = train(net, x, t);
```
One feature of this algorithm is that it provides a measure of how many network parameters (weights and biases) are being effectively used by the network. In this case, the final trained network uses approximately 12 parameters (indicated by #Par in the printout) out of the 61 total weights and biases in the 1-20-1 network. This effective number of parameters should remain approximately the same, no matter how large the number of parameters in the network becomes. (This assumes that the network has been trained for a sufficient number of iterations to ensure convergence.)

The trainbr algorithm generally works best when the network inputs and targets are scaled so that they fall approximately in the range [−1,1]. That is the case for the test problem here. If your inputs and targets do not fall in this range, you can use the function mapminmax or mapstd to perform the scaling, as described in ["Choose Neural Network Input-Output Processing Functions" on page 21-7.](#page-2600-0) Networks created with feedforwardnet include mapminmax as an input and output processing function by default.

The following figure shows the response of the trained network. In contrast to the previous figure, in which a 1-20-1 network overfits the data, here you see that the network response is very close to the underlying sine function (dotted line), and, therefore, the network will generalize well to new inputs. You could have tried an even larger network, but the network response would never overfit the data. This eliminates the guesswork required in determining the optimum network size.

When using trainbr, it is important to let the algorithm run until the effective number of parameters has converged. The training might stop with the message "Maximum MU reached." This is typical, and is a good indication that the algorithm has truly converged. You can also tell that the algorithm has converged if the sum squared error (SSE) and sum squared weights (SSW) are relatively constant over several iterations. When this occurs you might want to click the **Stop Training** button in the training window.

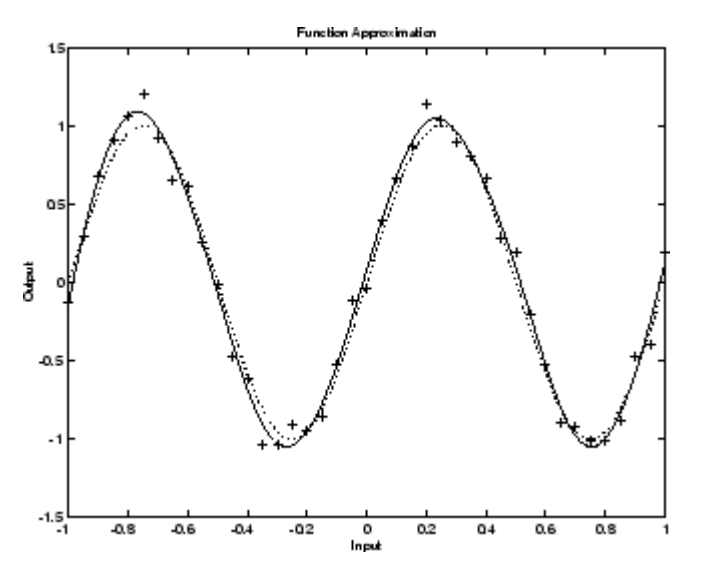

# **Summary and Discussion of Early Stopping and Regularization**

Early stopping and regularization can ensure network generalization when you apply them properly.

For early stopping, you must be careful not to use an algorithm that converges too rapidly. If you are using a fast algorithm (like trainlm), set the training parameters so that the convergence is relatively slow. For example, set mu to a relatively large value, such as 1, and set mu\_dec and mu\_inc to values close to 1, such as 0.8 and 1.5, respectively. The training functions trainscg and trainbr usually work well with early stopping.

With early stopping, the choice of the validation set is also important. The validation set should be representative of all points in the training set.

When you use Bayesian regularization, it is important to train the network until it reaches convergence. The sum-squared error, the sum-squared weights, and the effective number of parameters should reach constant values when the network has converged.

With both early stopping and regularization, it is a good idea to train the network starting from several different initial conditions. It is possible for either method to fail in certain circumstances. By testing several different initial conditions, you can verify robust network performance.

When the data set is small and you are training function approximation networks, Bayesian regularization provides better generalization performance than early stopping. This is because Bayesian regularization does not require that a validation data set be separate from the training data set; it uses all the data.

To provide some insight into the performance of the algorithms, both early stopping and Bayesian regularization were tested on several benchmark data sets, which are listed in the following table.

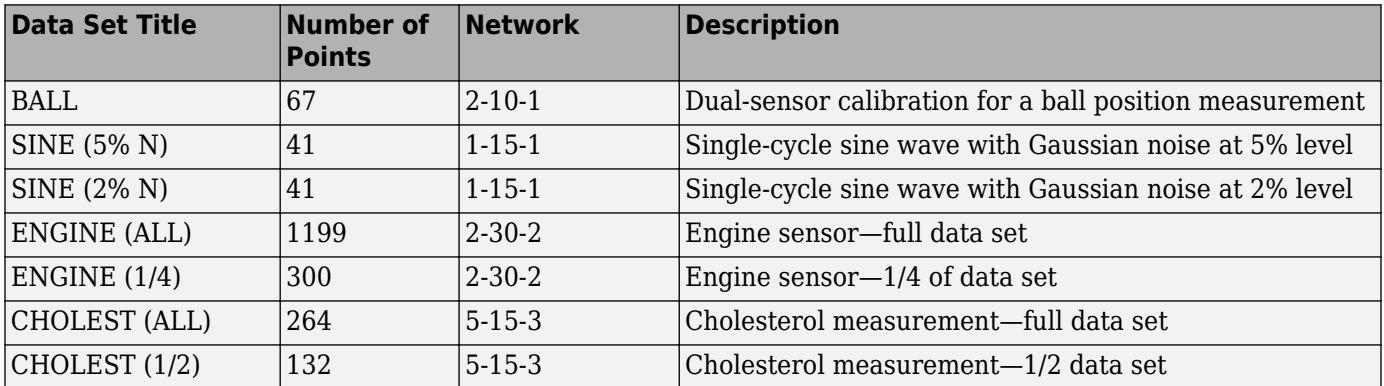

These data sets are of various sizes, with different numbers of inputs and targets. With two of the data sets the networks were trained once using all the data and then retrained using only a fraction of the data. This illustrates how the advantage of Bayesian regularization becomes more noticeable when the data sets are smaller. All the data sets are obtained from physical systems except for the SINE data sets. These two were artificially created by adding various levels of noise to a single cycle of a sine wave. The performance of the algorithms on these two data sets illustrates the effect of noise.

The following table summarizes the performance of early stopping (ES) and Bayesian regularization (BR) on the seven test sets. (The trainscg algorithm was used for the early stopping tests. Other algorithms provide similar performance.)

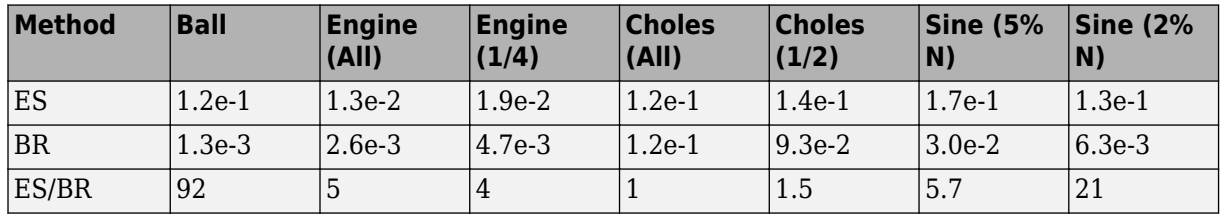

#### **Mean Squared Test Set Error**

You can see that Bayesian regularization performs better than early stopping in most cases. The performance improvement is most noticeable when the data set is small, or if there is little noise in the data set. The BALL data set, for example, was obtained from sensors that had very little noise.

Although the generalization performance of Bayesian regularization is often better than early stopping, this is not always the case. In addition, the form of Bayesian regularization implemented in the toolbox does not perform as well on pattern recognition problems as it does on function approximation problems. This is because the approximation to the Hessian that is used in the

Levenberg-Marquardt algorithm is not as accurate when the network output is saturated, as would be the case in pattern recognition problems. Another disadvantage of the Bayesian regularization method is that it generally takes longer to converge than early stopping.

# **Posttraining Analysis (regression)**

The performance of a trained network can be measured to some extent by the errors on the training, validation, and test sets, but it is often useful to investigate the network response in more detail. One option is to perform a regression analysis between the network response and the corresponding targets. The routine regression is designed to perform this analysis.

The following commands illustrate how to perform a regression analysis on a network trained.

```
x = [-1:05:1];t = \sin(2*pi*x) + 0.1*randn(size(x));net = feedforwardnet(10);
net = train(net, x, t);y = net(x);[r,m,b] = regression(t,y)r = 0.9935
m = 0.9874
h = -0.0067
```
The network output and the corresponding targets are passed to regression. It returns three parameters. The first two, m and b, correspond to the slope and the *y*-intercept of the best linear regression relating targets to network outputs. If there were a perfect fit (outputs exactly equal to targets), the slope would be 1, and the *y*-intercept would be 0. In this example, you can see that the numbers are very close. The third variable returned by regression is the correlation coefficient (Rvalue) between the outputs and targets. It is a measure of how well the variation in the output is explained by the targets. If this number is equal to 1, then there is perfect correlation between targets and outputs. In the example, the number is very close to 1, which indicates a good fit.

The following figure illustrates the graphical output provided by regression. The network outputs are plotted versus the targets as open circles. The best linear fit is indicated by a dashed line. The perfect fit (output equal to targets) is indicated by the solid line. In this example, it is difficult to distinguish the best linear fit line from the perfect fit line because the fit is so good.

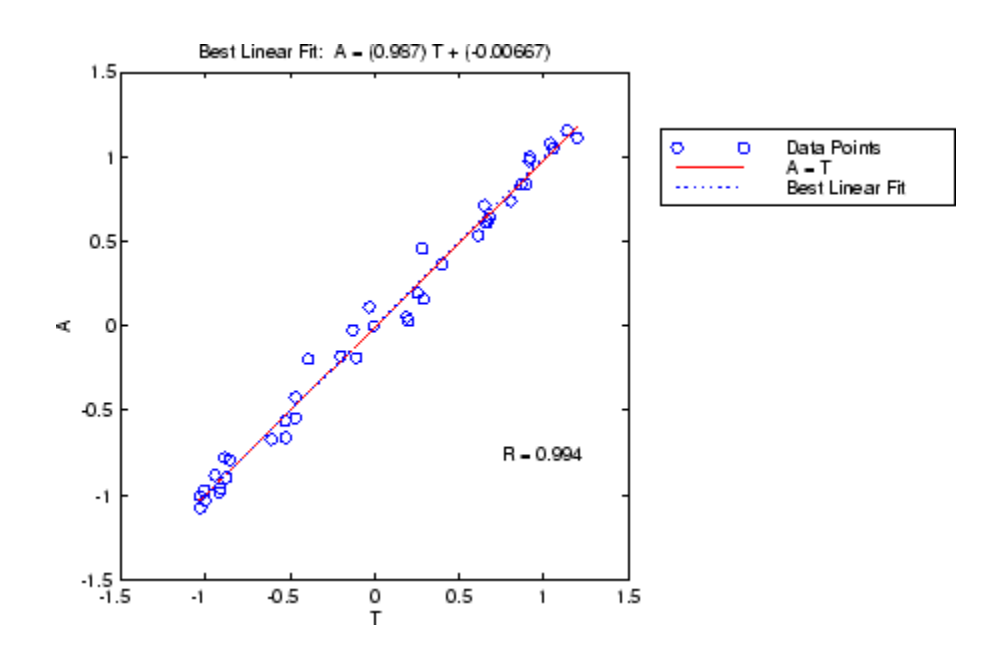

# **Edit Shallow Neural Network Properties**

## **In this section...**

"Custom Network" on page 27-35

["Network Definition" on page 27-36](#page-2781-0)

["Network Behavior" on page 27-43](#page-2788-0)

**Tip** To learn how to define your own layers for deep learning networks, see ["Define Custom Deep](#page-1864-0) [Learning Layers" on page 17-9](#page-1864-0).

Deep Learning Toolbox software provides a flexible network object type that allows many kinds of networks to be created and then used with functions such as init, sim, and train.

Type the following to see all the network creation functions in the toolbox.

help nnnetwork

This flexibility is possible because networks have an object-oriented representation. The representation allows you to define various architectures and assign various algorithms to those architectures.

To create custom networks, start with an empty network (obtained with the network function) and set its properties as desired.

net = network

The network object consists of many properties that you can set to specify the structure and behavior of your network.

The following sections show how to create a custom network by using these properties.

## **Custom Network**

Before you can build a network you need to know what it looks like. For dramatic purposes (and to give the toolbox a workout) this section leads you through the creation of the wild and complicated network shown below.

<span id="page-2781-0"></span>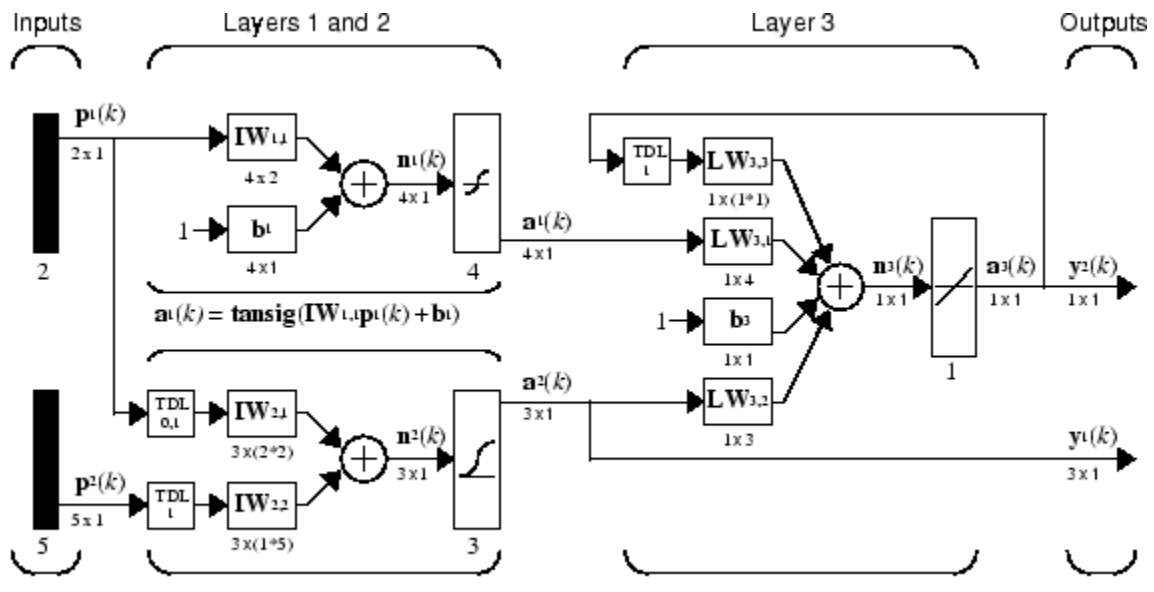

 $a_3(k)$ =purelin(LW3,3a3(k-1)+LW3,1 al (k)+b3+LW3,2a2 (k))  $\mathbf{a}^2(k) = \mathbf{logsig}(\mathbf{IW}^{2,1}[\mathbf{p}^1(k);\mathbf{p}^1(k-1)] + \mathbf{IW}^{2,2}\mathbf{p}^2(k-1))$ 

Each of the two elements of the first network input is to accept values ranging between 0 and 10. Each of the five elements of the second network input ranges from −2 to 2.

Before you can complete your design of this network, the algorithms it employs for initialization and training must be specified.

Each layer's weights and biases are initialized with the Nguyen-Widrow layer initialization method (initnw). The network is trained with Levenberg-Marquardt backpropagation (trainlm), so that, given example input vectors, the outputs of the third layer learn to match the associated target vectors with minimal mean squared error (mse).

# **Network Definition**

The first step is to create a new network. Type the following code to create a network and view its many properties:

net = network

#### **Architecture Properties**

The first group of properties displayed is labeled architecture properties. These properties allow you to select the number of inputs and layers and their connections.

#### **Number of Inputs and Layers**

The first two properties displayed in the dimensions group are numInputs and numLayers. These properties allow you to select how many inputs and layers you want the network to have.

 $net =$ 

```
 dimensions:
      numInputs: 0
      numLayers: 0
      ...
```
Note that the network has no inputs or layers at this time.

Change that by setting these properties to the number of inputs and number of layers in the custom network diagram.

net.numInputs = 2; net.numLayers = 3;

net.numInputs is the number of input sources, not the number of elements in an input vector (net.inputs{i}.size).

#### **Bias Connections**

Type net and press **Enter** to view its properties again. The network now has two inputs and three layers.

```
net = Neural Network:
     dimensions:
          numInputs: 2
          numLayers: 3
```
Examine the next four properties in the connections group:

```
 biasConnect: [0; 0; 0]
  inputConnect: [0 0; 0 0; 0 0]
  layerConnect: [0 0 0; 0 0 0; 0 0 0]
 outputConnect: [0 0 0]
```
These matrices of 1s and 0s represent the presence and absence of bias, input weight, layer weight, and output connections. They are currently all zeros, indicating that the network does not have any such connections.

The bias connection matrix is a 3-by-1 vector. To create a bias connection to the *i*th layer you can set net.biasConnect(i) to 1. Specify that the first and third layers are to have bias connections, as the diagram indicates, by typing the following code:

```
net.biasConnect(1) = 1;net.biasConnect(3) = 1;
```
You could also define those connections with a single line of code.

 $net.biasConnect = [1; 0; 1];$ 

#### **Input and Layer Weight Connections**

The input connection matrix is 3-by-2, representing the presence of connections from two sources (the two inputs) to three destinations (the three layers). Thus, net. inputConnect(i, j) represents the presence of an input weight connection going to the *i*th layer from the *j*th input.

To connect the first input to the first and second layers, and the second input to the second layer (as indicated by the custom network diagram), type

```
net.inputConnect(1,1) = 1;net.inputConnect(2,1) = 1;net.inputConnect(2,2) = 1;
```
or this single line of code:

 $net.inputConnect = [1 0; 1 1; 0 0];$ 

Similarly, net. layerConnect(i.j) represents the presence of a layer-weight connection going to the *i*th layer from the *j*th layer. Connect layers 1, 2, and 3 to layer 3 as follows:

 $netu = [0 0 0; 0 0 0; 1 1 ];$ 

#### **Output Connections**

The output connections are a 1-by-3 matrix, indicating that they connect to one destination (the external world) from three sources (the three layers).

To connect layers 2 and 3 to the network output, type

 $net.outputConnect = [0 1 1];$ 

#### **Number of Outputs**

Type net and press **Enter** to view the updated properties. The final three architecture properties are read-only values, which means their values are determined by the choices made for other properties. The first read-only property in the dimension group is the number of outputs:

numOutputs: 2

By defining output connection from layers 2 and 3, you specified that the network has two outputs.

#### **Subobject Properties**

The next group of properties in the output display is subobjects:

```
subobjects:
             inputs: {2x1 cell array of 2 inputs}
             layers: {3x1 cell array of 3 layers}
            outputs: {1x3 cell array of 2 outputs}
             biases: {3x1 cell array of 2 biases}
       inputWeights: {3x2 cell array of 3 weights}
       layerWeights: {3x3 cell array of 3 weights}
```
#### **Inputs**

When you set the number of inputs (net.numInputs) to 2, the inputs property becomes a cell array of two input structures. Each *i*th input structure (net.inputs{i}) contains additional properties associated with the *i*th input.

To see how the input structures are arranged, type

```
net.inputs
ans = [1x1 nnetInput]
    [1x1 nnetInput]
```
To see the properties associated with the first input, type

```
net.inputs{1}
```
The properties appear as follows:

 $ans =$ 

name: 'Input'

```
 feedbackOutput: []
     processFcns: {}
   processParams: {1x0 cell array of 0 params}
 processSettings: {0x0 cell array of 0 settings}
 processedRange: []
   processedSize: 0
           range: []
            size: 0
        userdata: (your custom info)
```
If you set the exampleInput property, the range, size, processedSize, and processedRange properties will automatically be updated to match the properties of the value of exampleInput.

Set the exampleInput property as follows:

 $net.inputs{1}.exampleInput = [0 10 5; 0 3 10];$ 

If you examine the structure of the first input again, you see that it now has new values.

The property processFcns can be set to one or more processing functions. Type help nnprocess to see a list of these functions.

Set the second input vector ranges to be from −2 to 2 for five elements as follows:

```
net.inputs{1}.processFcns = {'removeconstantrows','mapminmax'};
```
View the new input properties. You will see that processParams, processSettings, processedRange and processedSize have all been updated to reflect that inputs will be processed using removeconstantrows and mapminmax before being given to the network when the network is simulated or trained. The property processParams contains the default parameters for each processing function. You can alter these values, if you like. See the reference page for each processing function to learn more about their parameters.

You can set the size of an input directly when no processing functions are used:

 $net.inputs{2}.size = 5;$ 

#### **Layers**

When you set the number of layers (net.numLayers) to 3, the layers property becomes a cell array of three-layer structures. Type the following line of code to see the properties associated with the first layer.

```
net.layers{1}
ans = Neural Network Layer
              name: 'Layer'
        dimensions: 0
        distanceFcn: (none)
      distanceParam: (none)
          distances: []
 initFcn: 'initwb'
 netInputFcn: 'netsum'
      netInputParam: (none)
          positions: []
              range: []
              size: 0
```

```
 topologyFcn: (none)
   transferFcn: 'purelin'
 transferParam: (none)
      userdata: (your custom info)
```
Type the following three lines of code to change the first layer's size to 4 neurons, its transfer function to tansig, and its initialization function to the Nguyen-Widrow function, as required for the custom network diagram.

```
net.layers{1}.size = 4;net.layers{1}.transferFcn = 'tansig';
net.layers{1}.initFcn = 'initnw';
```
The second layer is to have three neurons, the logsig transfer function, and be initialized with initnw. Set the second layer's properties to the desired values as follows:

```
net.layers{2}.size = 3;net.layers{2}.transferFcn = 'logsig';
net.layers{2}.initFcn = 'initnw';
```
The third layer's size and transfer function properties don't need to be changed, because the defaults match those shown in the network diagram. You need to set only its initialization function, as follows:

```
net.layers{3}.initFcn = 'initnw';
```
#### **Outputs**

Use this line of code to see how the outputs property is arranged:

```
net.outputs
ans = [] [1x1 nnetOutput] [1x1 nnetOutput]
```
Note that outputs contains two output structures, one for layer 2 and one for layer 3. This arrangement occurs automatically when net.outputConnect is set to [0 1 1].

View the second layer's output structure with the following expression:

```
net.outputs{2}
ans = Neural Network Output
               name: 'Output'
      feedbackInput: []
      feedbackDelay: 0
       feedbackMode: 'none'
        processFcns: {}
      processParams: {1x0 cell array of 0 params}
    processSettings: {0x0 cell array of 0 settings}
    processedRange: [3x2 double]
      processedSize: 3
              range: [3x2 double]
               size: 3
           userdata: (your custom info)
```
The size is automatically set to 3 when the second layer's size (net.layers{2}.size) is set to that value. Look at the third layer's output structure if you want to verify that it also has the correct size.

Outputs have processing properties that are automatically applied to target values before they are used by the network during training. The same processing settings are applied in reverse on layer output values before they are returned as network output values during network simulation or training.

Similar to input-processing properties, setting the exampleOutput property automatically causes size, range, processedSize, and processedRange to be updated. Setting processFcns to a cell array list of processing function names causes processParams, processSettings, processedRange to be updated. You can then alter the processParam values, if you want to.

#### **Biases, Input Weights, and Layer Weights**

Enter the following commands to see how bias and weight structures are arranged:

```
net.biases
net.inputWeights
net.layerWeights
```
Here are the results of typing net.biases:

```
ans = [1x1 nnetBias]
    \Box[1x1 nnetBias]
```
Each contains a structure where the corresponding connections (net.biasConnect, net.inputConnect, and net.layerConnect) contain a 1.

Look at their structures with these lines of code:

```
net.biases{1}
net.biases{3}
net.inputWeights{1,1}
net.inputWeights{2,1}
net.inputWeights{2,2}
net.layerWeights{3,1}
net.layerWeights{3,2}
net.layerWeights{3,3}
```
For example, typing net.biases {1} results in the following output:

```
 initFcn: (none)
      learn: true
   learnFcn: (none)
 learnParam: (none)
       size: 4
   userdata: (your custom info)
```
Specify the weights' tap delay lines in accordance with the network diagram by setting each weight's delays property:

```
net.inputWeights{2,1}.delays = [0 1];net.inputWeights{2,2}.delays = 1;
net.layerWeights{3,3}.delays = 1;
```
#### **Network Functions**

Type net and press **Return** again to see the next set of properties.

```
functions:
       adaptFcn: (none)
    adaptParam: (none)
      derivFcn: 'defaultderiv'
     divideFcn: (none)
   divideParam: (none)
 divideMode: 'sample'
 initFcn: 'initlay'
 performFcn: 'mse'
  performParam: .regularization, .normalization
       plotFcns: {}
    plotParams: {1x0 cell array of 0 params}
       trainFcn: (none)
    trainParam: (none)
```
Each of these properties defines a function for a basic network operation.

Set the initialization function to initlay so the network initializes itself according to the layer initialization functions already set to initnw, the Nguyen-Widrow initialization function.

net.initFcn = 'initlay';

This meets the initialization requirement of the network.

Set the performance function to mse (mean squared error) and the training function to trainlm (Levenberg-Marquardt backpropagation) to meet the final requirement of the custom network.

```
net.performFcn = 'mse';
net.trainFcn = 'trainlm';
```
Set the divide function to dividerand (divide training data randomly).

```
net.divideFcn = 'dividerand';
```
During supervised training, the input and target data are randomly divided into training, test, and validation data sets. The network is trained on the training data until its performance begins to decrease on the validation data, which signals that generalization has peaked. The test data provides a completely independent test of network generalization.

Set the plot functions to plotperform (plot training, validation and test performance) and plottrainstate (plot the state of the training algorithm with respect to epochs).

net.plotFcns = {'plotperform','plottrainstate'};

#### **Weight and Bias Values**

Before initializing and training the network, type net and press **Return**, then look at the weight and bias group of network properties.

```
weight and bias values:
            IW: {3x2 cell} containing 3 input weight matrices
            LW: {3x3 cell} containing 3 layer weight matrices
             b: {3x1 cell} containing 2 bias vectors
```
These cell arrays contain weight matrices and bias vectors in the same positions that the connection properties (net.inputConnect, net.layerConnect, net.biasConnect) contain 1s and the subobject properties (net.inputWeights, net.layerWeights, net.biases) contain structures.

<span id="page-2788-0"></span>Evaluating each of the following lines of code reveals that all the bias vectors and weight matrices are set to zeros.

```
net.IW{1,1}, net.IW{2,1}, net.IW{2,2}
net.LW{3,1}, net.LW{3,2}, net.LW{3,3}
net.b{1}, net.b{3}
```
Each input weight net. IW{i,j}, layer weight net. LW{i,j}, and bias vector net.  $b$ {i} has as many rows as the size of the *i*th layer (net.layers{i}.size).

Each input weight net.IW{i,j} has as many columns as the size of the *j*th input  $(net.inputs{j}.size)$  multiplied by the number of its delay values (length(net.inputWeights{i,j}.delays)).

Likewise, each layer weight has as many columns as the size of the *j*th layer (net.layers{j}.size) multiplied by the number of its delay values (length(net.layerWeights $\{i, j\}$ .delays)).

## **Network Behavior**

#### **Initialization**

Initialize your network with the following line of code:

 $net = init(net);$ 

Check the network's biases and weights again to see how they have changed:

```
net.IW{1,1}, net.IW{2,1}, net.IW{2,2}
net.LW{3,1}, net.LW{3,2}, net.LW{3,3}
net.b{1}, net.b{3}
```
For example,

```
net.IW{1,1}
ans = -0.3040 0.4703
   -0.5423 -0.1395
    0.5567 0.0604
    0.2667 0.4924
```
#### **Training**

Define the following cell array of two input vectors (one with two elements, one with five) for two time steps (i.e., two columns).

 $X = \{ [0; 0] [2; 0.5]; [2; -2; 1; 0; 1] [-1; -1; 1; 0; 1] \}$ ;

You want the network to respond with the following target sequences for the second layer, which has three neurons, and the third layer with one neuron:

 $T = \{ [1; 1; 1] [0; 0; 0]; 1 -1 \};$ 

Before training, you can simulate the network to see whether the initial network's response Y is close to the target T.

 $Y = sim(net, X)$  $Y =$ 

```
 [3x1 double] [3x1 double]
[ 1.7148] [ 2.2726]
```
The cell array Y is the output sequence of the network, which is also the output sequence of the second and third layers. The values you got for the second row can differ from those shown because of different initial weights and biases. However, they will almost certainly not be equal to targets T, which is also true of the values shown.

The next task is optional. On some occasions you may wish to alter the training parameters before training. The following line of code displays the default Levenberg-Marquardt training parameters (defined when you set net.trainFcn to trainlm).

net.trainParam

The following properties should be displayed.

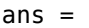

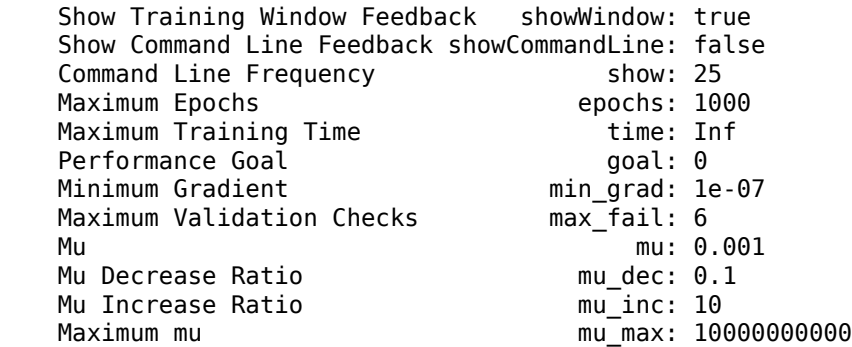

You will not often need to modify these values. See the documentation for the training function for information about what each of these means. They have been initialized with default values that work well for a large range of problems, so there is no need to change them here.

Next, train the network with the following call:

 $net = train(net, X, T);$ 

Training launches the neural network training window. To open the performance and training state plots, click the plot buttons.

After training, you can simulate the network to see if it has learned to respond correctly:

 $Y = sim(net, X)$  [3x1 double] [3x1 double]  $[$  1.0000]  $[$  -1.0000]

The second network output (i.e., the second row of the cell array Y), which is also the third layer's output, matches the target sequence T.

# **Custom Neural Network Helper Functions**

The toolbox allows you to create and use your own custom functions. This gives you a great deal of control over the algorithms used to initialize, simulate, and train your networks.

Be aware, however, that custom functions may need updating to remain compatible with future versions of the software. Backward compatibility of custom functions cannot be guaranteed.

Template functions are available for you to copy, rename and customize, to create your own versions of these kinds of functions. You can see the list of all template functions by typing the following:

help nncustom

Each template is a simple version of a different type of function that you can use with your own custom networks.

For instance, make a copy of the file tansig.m with the new name mytransfer.m. Start editing the new file by changing the function name a the top from tansig to mytransfer.

You can now edit each of the sections of code that make up a transfer function, using the help comments in each of those sections to guide you.

Once you are done, store the new function in your working folder, and assign the name of your transfer function to the transferFcn property of any layer of any network object to put it to use.

# **Automatically Save Checkpoints During Neural Network Training**

During neural network training, intermediate results can be periodically saved to a MAT file for recovery if the computer fails or you kill the training process. This helps protect the value of long training runs, which if interrupted would need to be completely restarted otherwise. This feature is especially useful for long parallel training sessions, which are more likely to be interrupted by computing resource failures.

Checkpoint saves are enabled with the optional 'CheckpointFile' training argument followed by the checkpoint file name or path. If you specify only a file name, the file is placed in the working directory by default. The file must have the .mat file extension, but if this is not specified it is automatically appended. In this example, checkpoint saves are made to the file called MyCheckpoint.mat in the current working directory.

```
[x,t] = bodyfat_dataset;net = feedforwardnet(10);net2 = train(net,x,t,'CheckpointFile','MyCheckpoint.mat');
22-Mar-2013 04:49:05 First Checkpoint #1: /WorkingDir/MyCheckpoint.mat
22-Mar-2013 04:49:06 Final Checkpoint #2: /WorkingDir/MyCheckpoint.mat
```
By default, checkpoint saves occur at most once every 60 seconds. For the previous short training example, this results in only two checkpoint saves: one at the beginning and one at the end of training.

The optional training argument 'CheckpointDelay' can change the frequency of saves. For example, here the minimum checkpoint delay is set to 10 seconds for a time-series problem where a neural network is trained to model a levitated magnet.

```
[x,t] = maglev dataset;
net = narxnet(\overline{1}:2,1:2,10);
[X, Xi, Ai, T] = preparents(net, x, {}, t);net2 = train(net,X,T,Xi,Ai,'CheckpointFile','MyCheckpoint.mat','CheckpointDelay',10);
22-Mar-2013 04:59:28 First Checkpoint #1: /WorkingDir/MyCheckpoint.mat
22-Mar-2013 04:59:38 Write Checkpoint #2: /WorkingDir/MyCheckpoint.mat
22-Mar-2013 04:59:48 Write Checkpoint #3: /WorkingDir/MyCheckpoint.mat
22-Mar-2013 04:59:58 Write Checkpoint #4: /WorkingDir/MyCheckpoint.mat
22-Mar-2013 05:00:08 Write Checkpoint #5: /WorkingDir/MyCheckpoint.mat
22-Mar-2013 05:00:09 Final Checkpoint #6: /WorkingDir/MyCheckpoint.mat
```
After a computer failure or training interruption, you can reload the checkpoint structure containing the best neural network obtained before the interruption, and the training record. In this case, the stage field value is 'Final', indicating the last save was at the final epoch because training completed successfully. The first epoch checkpoint is indicated by 'First', and intermediate checkpoints by 'Write'.

```
load('MyCheckpoint.mat')
```

```
checkpoint =
```

```
 file: '/WorkdingDir/MyCheckpoint.mat'
   time: [2013 3 22 5 0 9.0712]
 number: 6
  stage: 'Final'
    net: [1x1 network]
     tr: [1x1 struct]
```
You can resume training from the last checkpoint by reloading the dataset (if necessary), then calling train with the recovered network.

```
net = checkpoint.net;
[x,t] = maglev_dataset;
load('MyCheckpoint.mat');
[X, Xi, Ai, T] = preparents(net, x, {}, t);
net2 = train(net,X,T,Xi,Ai,'CheckpointFile','MyCheckpoint.mat','CheckpointDelay',10);
```
# <span id="page-2793-0"></span>**Deploy Shallow Neural Network Functions**

#### **In this section...**

"Deployment Functions and Tools for Trained Networks" on page 27-48

"Generate Neural Network Functions for Application Deployment" on page 27-48

["Generate Simulink Diagrams" on page 27-50](#page-2795-0)

# **Deployment Functions and Tools for Trained Networks**

The function genFunction allows stand-alone MATLAB functions for a trained shallow neural network. The generated code contains all the information needed to simulate a neural network, including settings, weight and bias values, module functions, and calculations.

The generated MATLAB function can be used to inspect the exact simulation calculations that a particular shallow neural network performs, and makes it easier to deploy neural networks for many purposes with a wide variety of MATLAB deployment products and tools.

The function genFunction is introduced in the deployment panels in the tools nftool, nctool, nprtool and ntstool. For information on these tool features, see "Fit Data with a Shallow Neural Network", "Classify Patterns with a Shallow Neural Network", "Cluster Data with a Self-Organizing Map", and "Shallow Neural Network Time-Series Prediction and Modeling".

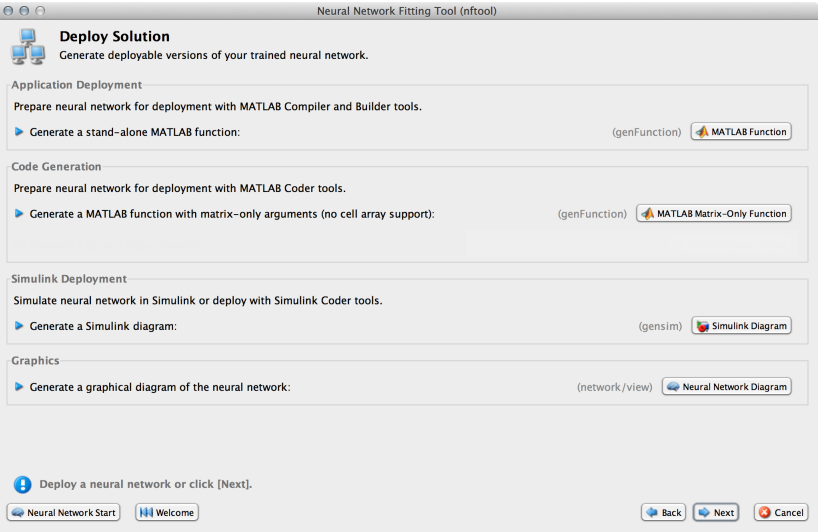

The advanced scripts generated on the Save Results panel of each of these tools includes an example of deploying networks with genFunction.

## **Generate Neural Network Functions for Application Deployment**

The function genFunction generates a stand-alone MATLAB function for simulating any trained shallow neural network and preparing it for deployment. This might be useful for several tasks:

• Document the input-output transforms of a neural network used as a calculation template for manual reimplementations of the network

- Use the MATLAB Function block to create a Simulink block
- Use MATLAB Compiler to:
	- Generate stand-alone executables
	- Generate Excel<sup>®</sup> add-ins
- Use MATLAB Compiler SDK™ to:
	- Generate C/C++ libraries
	- Generate .COM components
	- Generate Java® components
	- Generate .NET components
- Use MATLAB Coder to:
	- Generate C/C++ code
	- Generate efficient MEX-functions

genFunction(net,'pathname') takes a neural network and file path, and produces a standalone MATLAB function file filename.m.

genFunction(...,'MatrixOnly','yes') overrides the default cell/matrix notation and instead generates a function that uses only matrix arguments compatible with MATLAB Coder tools. For static networks, the matrix columns are interpreted as independent samples. For dynamic networks, the matrix columns are interpreted as a series of time steps. The default value is 'no'.

genFunction(\_\_\_,'ShowLinks','no') disables the default behavior of displaying links to generated help and source code. The default is 'yes'.

Here a static network is trained and its outputs calculated.

```
[x, t] = bodyfat dataset;bodyfatNet = feedforwardnet(10);
bodyfatNet = train(bodyfatNet, x, t);
y = bodyfatNet(x);
```
The following code generates, tests, and displays a MATLAB function with the same interface as the neural network object.

```
genFunction(bodyfatNet, 'bodyfatFcn');
y2 = bodyfatFcn(x);accuracy2 = max(abs(y - y2))edit bodyfatFcn
```
You can compile the new function with the MATLAB Compiler tools (license required) to a shared/ dynamically linked library with mcc.

mcc -W lib:libBodyfat -T link:lib bodyfatFcn

The next code generates another version of the MATLAB function that supports only matrix arguments (no cell arrays). This function is tested. Then it is used to generate a MEX-function with the MATLAB Coder tool codegen (license required), which is also tested.

```
genFunction(bodyfatNet, 'bodyfatFcn', 'MatrixOnly', 'yes');
y3 = bodyfatFcn(x);
accuracy3 = max(abs(y - y3))
```

```
x1Type = coder.typeof(double(0), [13, Inf]); % Coder type of input 1
codegen bodyfatFcn.m -config:mex -o bodyfatCodeGen -args {x1Type}
y4 = bodyfatCodeGen(x);
accuracy4 = max(abs(y - y4))
```
Here a dynamic network is trained and its outputs calculated.

```
[x,t] = maglev_dataset;maglevNet = narxnet(1:2,1:2,10);
[X, X_i, A_i, T] = preparents(maglevNet, x, \{\}, t);maglevNet = train(maglevNet, X, T, Xi, Ai);
[y, xf, af] = maglevNet(X,Xi,Ai);
```
Next a MATLAB function is generated and tested. The function is then used to create a shared/ dynamically linked library with mcc.

```
genFunction(maglevNet,'maglevFcn');
[y2, xf, af] = maglevFcn(X,Xi,Ai);accuracy2 = max(abs(cell2mat(y)-cell2mat(y2))mcc -W lib:libMaglev -T link:lib maglevFcn
```
The following code generates another version of the MATLAB function that supports only matrix arguments (no cell arrays). This function is tested. Then it is used to generate a MEX-function with the MATLAB Coder tool codegen, which is also tested.

```
genFunction(maglevNet,'maglevFcn','MatrixOnly','yes');
x1 = cell2mat(X(1,:)); % Convert each input to matrix
x2 = \text{cell2mat}(X(2,:));
xil = cell2mat(Xi(1,:)); % Convert each input state to matrix
xi2 = \text{cell2mat}(Xi(2,:));[y3, xf1, xf2] = maglevFcn(x1, x2, xi1, xi2);accuracy3 = max(abs(cell2mat(y)-y3))x1Type = coder.typeof(double(0),[1 Inf]); % Coder type of input 1
x2Type = coder.typeof(double(0), [1 Inf]); % Coder type of input 2xi1Type = coder.typeof(double(0),[1 2]); % Coder type of input 1 states
xi2Type = coder.typeof(double(0),[1 2]); % Coder type of input 2 states
codegen maglevFcn.m -config:mex -o maglevNetCodeGen ...
                      -args {x1Type x2Type xi1Type xi2Type}
[y4, xf1, xf2] = maglevNetCodeGen(x1, x2, xi1, xi2);dynamic_codegen_accuracy = max(abs(cell2mat(y)-y4))
```
# **Generate Simulink Diagrams**

For information on simulating shallow neural networks and deploying trained neural networks with Simulink tools, see ["Deploy Shallow Neural Network Simulink Diagrams" on page B-5](#page-3004-0).

## **See Also**

## **More About**

• ["Deploy Training of Shallow Neural Networks" on page 27-51](#page-2796-0)

# <span id="page-2796-0"></span>**Deploy Training of Shallow Neural Networks**

**Tip** To learn about code generation for deep learning, see "Deep Learning Code Generation".

Use MATLAB Runtime to deploy functions that can train a model. You can deploy MATLAB code that trains neural networks as described in "Create Standalone Application from MATLAB" (MATLAB Compiler).

The following methods and functions are NOT supported in deployed mode:

- Training progress dialog, nntraintool.
- genFunction and gensim to generate MATLAB code or Simulink blocks
- view method
- nctool, nftool, nnstart, nprtool, ntstool
- Plot functions (such as plotperform, plottrainstate, ploterrhist, plotregression, plotfit, and so on)
- perceptron, newlind, and elmannet functions.

Here is an example of how you can deploy training of a network. Create a script to train a neural network, for example, mynntraining.m:

```
% Create the predictor and response (target)
x = [0.054 \space 0.78 \space 0.13 \space 0.47 \space 0.34 \space 0.79 \space 0.53 \space 0.6 \space 0.65 \space 0.75 \space 0.084 \space 0.91 \space 0.83 0.53 0.93 0.57 0.012 0.16 0.31 0.17 0.26 0.69 0.45 0.23 0.15 0.54];
t = [0.46 \t0.079 \t0.42 \t0.48 \t0.95 \t0.63 \t0.48 \t0.51 \t0.16 \t0.51 \t1 \t0.28 \t0.3];% Create and display the network
net = fitnet();disp('Training fitnet')
% Train the network using the data in x and t
net = train(net, x, t);% Predict the responses using the trained network
y = net(x);% Measure the performance
perf = perform(net, y, t)
```
Compile the script mynntraining.m by using the command line:

mcc -m 'mynntraining.m'

mcc invokes the MATLAB Compiler to compile code at the prompt. The flag –m compiles a MATLAB function and generates a standalone executable. The EXE file is now in your local computer in the working directory.

To run the compiled EXE application on computers that do not have MATLAB installed, you need to download and install MATLAB Runtime. The readme. txt created in your working folder has more information about the deployment requirements.

# **See Also**

# **More About**

• ["Deploy Shallow Neural Network Functions" on page 27-48](#page-2793-0)

# **Historical Neural Networks**

- • ["Historical Neural Networks Overview" on page 28-2](#page-2799-0)
- • ["Perceptron Neural Networks" on page 28-3](#page-2800-0)
- • ["Linear Neural Networks" on page 28-14](#page-2811-0)

# <span id="page-2799-0"></span>**Historical Neural Networks Overview**

This section covers networks that are of historical interest, but that are not as actively used today as networks presented in other sections. Two of the networks are single-layer networks that were the first neural networks for which practical training algorithms were developed: perceptron networks and ADALINE networks.

The perceptron network is a single-layer network whose weights and biases can be trained to produce a correct target vector when presented with the corresponding input vector. This perceptron rule was the first training algorithm developed for neural networks. The original book on the perceptron is Rosenblatt, F., *Principles of Neurodynamics*, Washington D.C., Spartan Press, 1961 [[Rose61 on page 31-2](#page-2991-0)].

At about the same time that Rosenblatt developed the perceptron network, Widrow and Hoff developed a single-layer linear network and associated learning rule, which they called the ADALINE (Adaptive Linear Neuron). This network was used to implement adaptive filters, which are still actively used today. The original paper describing this network is Widrow, B., and M.E. Hoff, "Adaptive switching circuits," *1960 IRE WESCON Convention Record, New York IRE*, 1960, pp. 96– 104.

# <span id="page-2800-0"></span>**Perceptron Neural Networks**

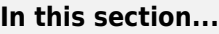

"Neuron Model" on page 28-3 ["Perceptron Architecture" on page 28-4](#page-2801-0) ["Create a Perceptron" on page 28-5](#page-2802-0) ["Perceptron Learning Rule \(learnp\)" on page 28-6](#page-2803-0) ["Training \(train\)" on page 28-8](#page-2805-0) ["Limitations and Cautions" on page 28-12](#page-2809-0)

Rosenblatt [[Rose61 on page 31-2](#page-2991-0)] created many variations of the perceptron. One of the simplest was a single-layer network whose weights and biases could be trained to produce a correct target vector when presented with the corresponding input vector. The training technique used is called the perceptron learning rule. The perceptron generated great interest due to its ability to generalize from its training vectors and learn from initially randomly distributed connections. Perceptrons are especially suited for simple problems in pattern classification. They are fast and reliable networks for the problems they can solve. In addition, an understanding of the operations of the perceptron provides a good basis for understanding more complex networks.

The discussion of perceptrons in this section is necessarily brief. For a more thorough discussion, see Chapter 4, "Perceptron Learning Rule," of [\[HDB1996 on page 31-2](#page-2991-0)], which discusses the use of multiple layers of perceptrons to solve more difficult problems beyond the capability of one layer.

# **Neuron Model**

A perceptron neuron, which uses the hard-limit transfer function hardlim, is shown below.

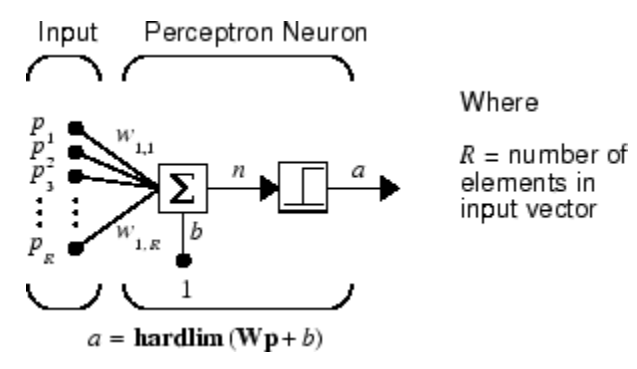

Each external input is weighted with an appropriate weight  $w_{1i}$ , and the sum of the weighted inputs is sent to the hard-limit transfer function, which also has an input of 1 transmitted to it through the bias. The hard-limit transfer function, which returns a 0 or a 1, is shown below.

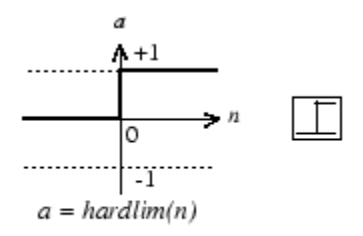

Hard-Limit Transfer Function

<span id="page-2801-0"></span>The perceptron neuron produces a 1 if the net input into the transfer function is equal to or greater than 0; otherwise it produces a 0.

The hard-limit transfer function gives a perceptron the ability to classify input vectors by dividing the input space into two regions. Specifically, outputs will be 0 if the net input *n* is less than 0, or 1 if the net input *n* is 0 or greater. The following figure show the input space of a two-input hard limit neuron with the weights  $w_{1,1} = -1$ ,  $w_{1,2} = 1$  and a bias  $b = 1$ .

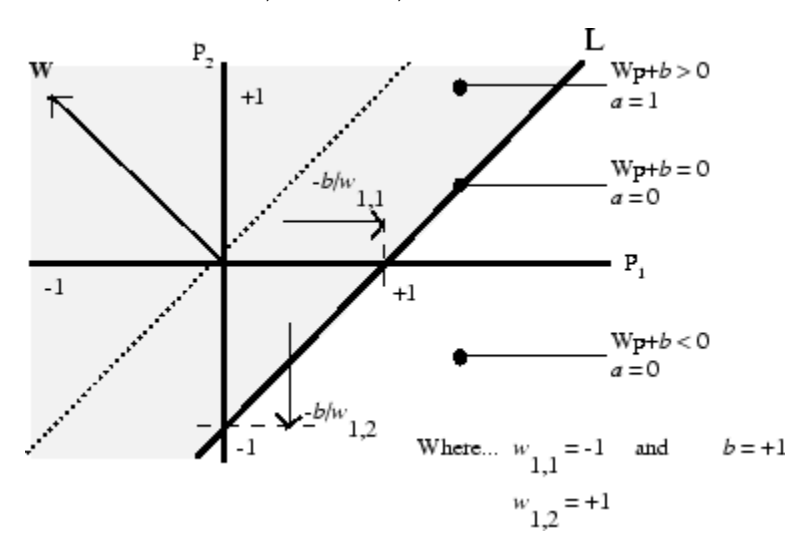

Two classification regions are formed by the *decision boundary* line L at  $Wp + b = 0$ . This line is perpendicular to the weight matrix **W** and shifted according to the bias *b*. Input vectors above and to the left of the line L will result in a net input greater than 0 and, therefore, cause the hard-limit neuron to output a 1. Input vectors below and to the right of the line L cause the neuron to output 0. You can pick weight and bias values to orient and move the dividing line so as to classify the input space as desired.

Hard-limit neurons without a bias will always have a classification line going through the origin. Adding a bias allows the neuron to solve problems where the two sets of input vectors are not located on different sides of the origin. The bias allows the decision boundary to be shifted away from the origin, as shown in the plot above.

You might want to run the example program nnd4db. With it you can move a decision boundary around, pick new inputs to classify, and see how the repeated application of the learning rule yields a network that does classify the input vectors properly.

## **Perceptron Architecture**

The perceptron network consists of a single layer of S perceptron neurons connected to *R* inputs through a set of weights  $w_{i,j}$ , as shown below in two forms. As before, the network indices *i* and *j* indicate that *wi,j* is the strength of the connection from the *j*th input to the *i*th neuron.

<span id="page-2802-0"></span>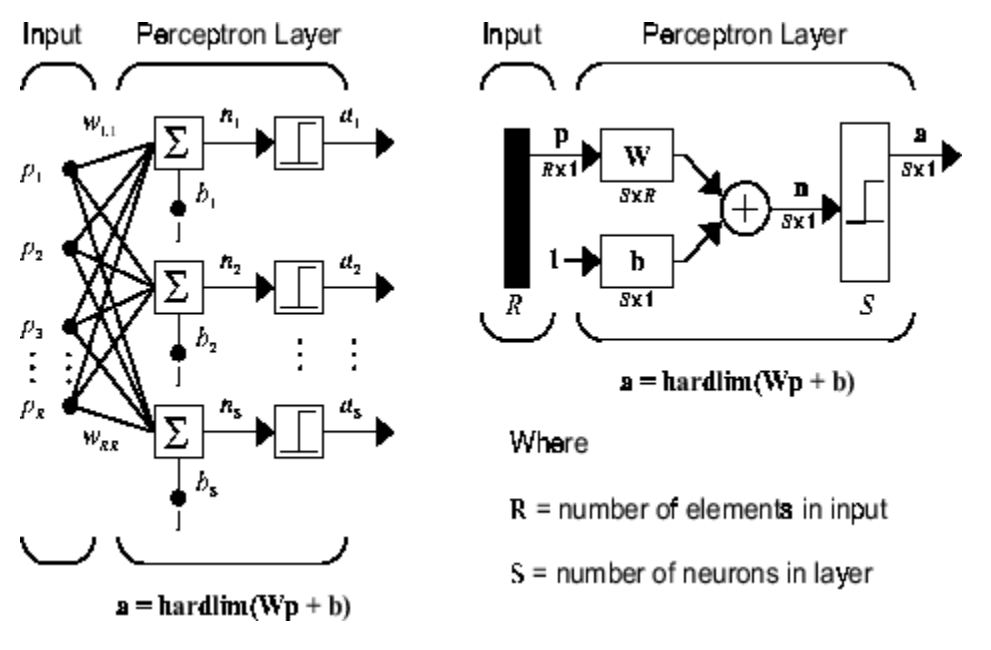

The perceptron learning rule described shortly is capable of training only a single layer. Thus only one-layer networks are considered here. This restriction places limitations on the computation a perceptron can perform. The types of problems that perceptrons are capable of solving are discussed in ["Limitations and Cautions" on page 28-12](#page-2809-0)*.*

# **Create a Perceptron**

You can create a perceptron with the following:

```
net = perceptron;
net = configure(net,P,T);
```
where input arguments are as follows:

- P is an R-by-Q matrix of Q input vectors of R elements each.
- T is an S-by-Q matrix of Q target vectors of S elements each.

Commonly, the hardlim function is used in perceptrons, so it is the default.

The following commands create a perceptron network with a single one-element input vector with the values 0 and 2, and one neuron with outputs that can be either 0 or 1:

```
P = [0 2];T = [0 1];net = perceptron;
net = configure(net, P, T);
```
You can see what network has been created by executing the following command:

```
inputweights = net.inputweights{1,1}
```

```
which yields
```

```
inputweights = 
         delays: 0
```

```
 initFcn: 'initzero'
       learn: true
    learnFcn: 'learnp'
  learnParam: (none)
        size: [1 1]
   weightFcn: 'dotprod'
 weightParam: (none)
    userdata: (your custom info)
```
The default learning function is learnp, which is discussed in "Perceptron Learning Rule (learnp)" on page 28-6. The net input to the hardlim transfer function is dotprod, which generates the product of the input vector and weight matrix and adds the bias to compute the net input.

The default initialization function initzero is used to set the initial values of the weights to zero.

Similarly,

```
biases = net.biases{1}gives
biases = 
        initFcn: 'initzero'
          learn: 1
       learnFcn: 'learnp'
     learnParam: []
           size: 1
       userdata: [1x1 struct]
```
You can see that the default initialization for the bias is also 0.

# **Perceptron Learning Rule (learnp)**

Perceptrons are trained on examples of desired behavior. The desired behavior can be summarized by a set of input, output pairs

*p***<sub>1</sub>** $t_1$ **,**  $p_2t_1$ **, …,**  $p_Ot_O$ 

where **p** is an input to the network and **t** is the corresponding correct (target) output. The objective is to reduce the error **e**, which is the difference **t** − **a** between the neuron response **a** and the target vector **t**. The perceptron learning rule learnp calculates desired changes to the perceptron's weights and biases, given an input vector **p** and the associated error **e**. The target vector **t** must contain values of either 0 or 1, because perceptrons (with hardlim transfer functions) can only output these values.

Each time learnp is executed, the perceptron has a better chance of producing the correct outputs. The perceptron rule is proven to converge on a solution in a finite number of iterations if a solution exists.

If a bias is not used, learnp works to find a solution by altering only the weight vector **w** to point toward input vectors to be classified as 1 and away from vectors to be classified as 0. This results in a decision boundary that is perpendicular to **w** and that properly classifies the input vectors.

There are three conditions that can occur for a single neuron once an input vector **p** is presented and the network's response **a** is calculated:

**CASE 1.** If an input vector is presented and the output of the neuron is correct ( $\mathbf{a} = \mathbf{t}$  and  $\mathbf{e} = \mathbf{t} - \mathbf{a} =$ 0), then the weight vector **w** is not altered.

**CASE 2.** If the neuron output is 0 and should have been 1 ( $\mathbf{a} = 0$  and  $\mathbf{t} = 1$ , and  $\mathbf{e} = \mathbf{t} - \mathbf{a} = 1$ ), the input vector **p** is added to the weight vector **w**. This makes the weight vector point closer to the input vector, increasing the chance that the input vector will be classified as a 1 in the future.

**CASE 3.** If the neuron output is 1 and should have been 0 ( $\mathbf{a} = 1$  and  $\mathbf{t} = 0$ , and  $\mathbf{e} = \mathbf{t} - \mathbf{a} = -1$ ), the input vector **p** is subtracted from the weight vector **w**. This makes the weight vector point farther away from the input vector, increasing the chance that the input vector will be classified as a 0 in the future.

The perceptron learning rule can be written more succinctly in terms of the error  $\mathbf{e} = \mathbf{t} - \mathbf{a}$  and the change to be made to the weight vector Δ**w**:

**CASE 1.** If  $e = 0$ , then make a change  $\Delta w$  equal to 0.

**CASE 2.** If  $\mathbf{e} = 1$ , then make a change  $\Delta \mathbf{w}$  equal to  $\mathbf{p}^T$ .

**CASE 3.** If  $\mathbf{e} = -1$ , then make a change  $\Delta \mathbf{w}$  equal to  $-\mathbf{p}^T$ .

All three cases can then be written with a single expression:

 $\Delta$ **w** =  $(t - \alpha)\mathbf{p}^T = e\mathbf{p}^T$ 

You can get the expression for changes in a neuron's bias by noting that the bias is simply a weight that always has an input of 1:

 $\Delta b = (t - \alpha)(1) = e$ 

For the case of a layer of neurons you have

$$
\Delta \mathbf{W} = (\mathbf{t} - \mathbf{a})(\mathbf{p})^T = \mathbf{e}(\mathbf{p})^T
$$

and

$$
\Delta \mathbf{b} = (\mathbf{t} - \mathbf{a}) = e
$$

The perceptron learning rule can be summarized as follows:

$$
\mathbf{W}^{new} = \mathbf{W}^{old} + \mathbf{e}\mathbf{p}^T
$$

and

$$
\mathbf{b}^{new} = \mathbf{b}^{old} + \mathbf{e}
$$

where  $\mathbf{e} = \mathbf{t} - \mathbf{a}$ .

Now try a simple example. Start with a single neuron having an input vector with just two elements.

net = perceptron;  $net = confique(net, [0;0], 0);$ 

To simplify matters, set the bias equal to 0 and the weights to 1 and -0.8:

<span id="page-2805-0"></span> $net.b{1} = [0];$  $w = [1 -0.8];$  $net.IW{1,1} = w;$ 

The input target pair is given by

 $p = [1; 2];$  $t = [1];$ 

You can compute the output and error with

 $a = net(p)$  $a =$  0  $e = t-a$  $e =$ 1

and use the function learnp to find the change in the weights.

```
dw = \text{learn}(w, p, [], [], [], [], e, [], [], [], [], [], [])dw = 1 2
```
The new weights, then, are obtained as

 $w = w + dw$  $w =$ 2.0000 1.2000

The process of finding new weights (and biases) can be repeated until there are no errors. Recall that the perceptron learning rule is guaranteed to converge in a finite number of steps for all problems that can be solved by a perceptron. These include all classification problems that are linearly separable. The objects to be classified in such cases can be separated by a single line.

You might want to try the example nnd4pr. It allows you to pick new input vectors and apply the learning rule to classify them.

# **Training (train)**

If sim and learnp are used repeatedly to present inputs to a perceptron, and to change the perceptron weights and biases according to the error, the perceptron will eventually find weight and bias values that solve the problem, given that the perceptron *can* solve it. Each traversal through all the training input and target vectors is called a *pass*.

The function train carries out such a loop of calculation. In each pass the function train proceeds through the specified sequence of inputs, calculating the output, error, and network adjustment for each input vector in the sequence as the inputs are presented.

Note that train does not guarantee that the resulting network does its job. You must check the new values of **W** and **b** by computing the network output for each input vector to see if all targets are reached. If a network does not perform successfully you can train it further by calling train again with the new weights and biases for more training passes, or you can analyze the problem to see if it is a suitable problem for the perceptron. Problems that cannot be solved by the perceptron network are discussed in ["Limitations and Cautions" on page 28-12](#page-2809-0).

To illustrate the training procedure, work through a simple problem. Consider a one-neuron perceptron with a single vector input having two elements:

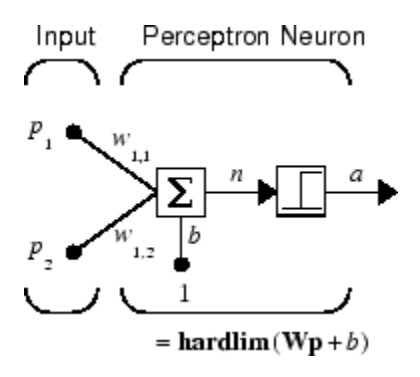

This network, and the problem you are about to consider, are simple enough that you can follow through what is done with hand calculations if you want. The problem discussed below follows that found in [\[HDB1996 on page 31-2\]](#page-2991-0).

Suppose you have the following classification problem and would like to solve it with a single vector input, two-element perceptron network.

$$
\left\{\mathbf{p}_1 = \begin{bmatrix} 2 \\ 2 \end{bmatrix}, t_1 = 0\right\} \left\{\mathbf{p}_2 = \begin{bmatrix} 1 \\ -2 \end{bmatrix}, t_2 = 1\right\} \left\{\mathbf{p}_3 = \begin{bmatrix} -2 \\ 2 \end{bmatrix}, t_3 = 0\right\} \left\{\mathbf{p}_4 = \begin{bmatrix} -1 \\ 1 \end{bmatrix}, t_4 = 1\right\}
$$

Use the initial weights and bias. Denote the variables at each step of this calculation by using a number in parentheses after the variable. Thus, above, the initial values are **W**(0) and *b*(0).

 $\mathbf{W}(0) = \begin{bmatrix} 0 & 0 \end{bmatrix} b(0) = 0$ 

Start by calculating the perceptron's output  $a$  for the first input vector  $\mathbf{p}_1$ , using the initial weights and bias.

$$
\alpha = \text{hardlim}(\mathbf{W}(0)\mathbf{p}_1 + b(0))
$$
\n
$$
= \text{hardlim} \Big[ \begin{bmatrix} 0 & 0 \end{bmatrix} \Big|_2^2 \Big] + 0 \Big] = \text{hardlim}(0) = 1
$$

The output  $a$  does not equal the target value  $t_{1}$ , so use the perceptron rule to find the incremental changes to the weights and biases based on the error.

$$
e = t_1 - \alpha = 0 - 1 = -1
$$
  
\n
$$
\Delta \mathbf{W} = e\mathbf{p}_1^T = (-1)[2 \ 2] = [-2 -2]
$$
  
\n
$$
\Delta b = e = (-1) = -1
$$

You can calculate the new weights and bias using the perceptron update rules.

$$
\mathbf{W}^{new} = \mathbf{W}^{old} + \mathbf{e}\mathbf{p}^{T} = [0 \ 0] + [-2 - 2] = [-2 - 2] = \mathbf{W}(1)
$$
  

$$
b^{new} = b^{old} + e = 0 + (-1) = -1 = b(1)
$$

Now present the next input vector,  $\mathbf{p}_2$ . The output is calculated below.

$$
\alpha = \text{hardlim}(\mathbf{W}(1)\mathbf{p}_2 + b(1))
$$

$$
= \text{hardlim}\left[\left[-2\ -2\right]\left[-\frac{1}{2}\right] - 1\right] = \text{hardlim}(1) = 1
$$

On this occasion, the target is 1, so the error is zero. Thus there are no changes in weights or bias, so **W**(2) = **W**(1) = [−2 −2] and  $b(2) = b(1) = -1$ .

You can continue in this fashion, presenting  $\mathbf{p}_3$  next, calculating an output and the error, and making changes in the weights and bias, etc. After making one pass through all of the four inputs, you get the values  $W(4) = \begin{bmatrix} -3 & -1 \end{bmatrix}$  and  $b(4) = 0$ . To determine whether a satisfactory solution is obtained, make one pass through all input vectors to see if they all produce the desired target values. This is not true for the fourth input, but the algorithm does converge on the sixth presentation of an input. The final values are

**W**(6) =  $[-2 -3]$  and *b*(6) = 1.

This concludes the hand calculation. Now, how can you do this using the train function?

The following code defines a perceptron.

net = perceptron;

Consider the application of a single input

 $p = [2; 2];$ 

having the target

 $t = [0];$ 

Set epochs to 1, so that train goes through the input vectors (only one here) just one time.

```
net.trainParam.epochs = 1;net = train(net, p, t);
```
The new weights and bias are

```
w = net.iw{1,1}, b = net.b{1}w =-2 -2b = -1
```
Thus, the initial weights and bias are 0, and after training on only the first vector, they have the values  $[-2 -2]$  and  $-1$ , just as you hand calculated.

Now apply the second input vector **p**<sup>2</sup> . The output is 1, as it will be until the weights and bias are changed, but now the target is 1, the error will be 0, and the change will be zero. You could proceed in this way, starting from the previous result and applying a new input vector time after time. But you can do this job automatically with train.

Apply train for one epoch, a single pass through the sequence of all four input vectors. Start with the network definition.

```
net = perceptron;
net.trainParam.epochs = 1;
```
The input vectors and targets are

p = [[2;2] [1;-2] [-2;2] [-1;1]]  $t = [0 1 0 1]$ 

Now train the network with

```
net = train(net, p, t);
```
The new weights and bias are

```
w = net.iw{1,1}, b = net.b{1}w = -3 -1
b =\Theta
```
This is the same result as you got previously by hand.

Finally, simulate the trained network for each of the inputs.

 $a = net(p)$  $a =$ 0 0 1 1

The outputs do not yet equal the targets, so you need to train the network for more than one pass. Try more epochs. This run gives a mean absolute error performance of 0 after two epochs:

net.trainParam.epochs = 1000;  $net = train(net, p, t);$ 

Thus, the network was trained by the time the inputs were presented on the third epoch. (As you know from hand calculation, the network converges on the presentation of the sixth input vector. This occurs in the middle of the second epoch, but it takes the third epoch to detect the network convergence.) The final weights and bias are

```
w = net.iw{1,1}, b = net.b{1}w =-2 - 3b = 1
```
The simulated output and errors for the various inputs are

```
a = net(p)a =0 1 0 1
error = a-t
error =
 0 0 0 0
```
You confirm that the training procedure is successful. The network converges and produces the correct target outputs for the four input vectors.

The default training function for networks created with perceptron is trainc. (You can find this by executing net.trainFcn.) This training function applies the perceptron learning rule in its pure form, in that individual input vectors are applied individually, in sequence, and corrections to the weights and bias are made after each presentation of an input vector. Thus, perceptron training with

train will converge in a finite number of steps unless the problem presented cannot be solved with a simple perceptron.

The function train can be used in various ways by other networks as well. Type help train to read more about this basic function.

You might want to try various example programs. For instance, ["Classification with a Two-Input](#page-2948-0) [Perceptron" on page 30-105](#page-2948-0) illustrates classification and training of a simple perceptron.

# **Limitations and Cautions**

Perceptron networks should be trained with adapt, which presents the input vectors to the network one at a time and makes corrections to the network based on the results of each presentation. Use of adapt in this way guarantees that any linearly separable problem is solved in a finite number of training presentations.

As noted in the previous pages, perceptrons can also be trained with the function train. Commonly when train is used for perceptrons, it presents the inputs to the network in batches, and makes corrections to the network based on the sum of all the individual corrections. Unfortunately, there is no proof that such a training algorithm converges for perceptrons. On that account the use of train for perceptrons is not recommended.

Perceptron networks have several limitations. First, the output values of a perceptron can take on only one of two values (0 or 1) because of the hard-limit transfer function. Second, perceptrons can only classify linearly separable sets of vectors. If a straight line or a plane can be drawn to separate the input vectors into their correct categories, the input vectors are linearly separable. If the vectors are not linearly separable, learning will never reach a point where all vectors are classified properly. However, it has been proven that if the vectors are linearly separable, perceptrons trained adaptively will always find a solution in finite time. You might want to try ["Linearly Non-separable Vectors" on](#page-2965-0) [page 30-122.](#page-2965-0) It shows the difficulty of trying to classify input vectors that are not linearly separable.

It is only fair, however, to point out that networks with more than one perceptron can be used to solve more difficult problems. For instance, suppose that you have a set of four vectors that you would like to classify into distinct groups, and that two lines can be drawn to separate them. A two-neuron network can be found such that its two decision boundaries classify the inputs into four categories. For additional discussion about perceptrons and to examine more complex perceptron problems, see [[HDB1996 on page 31-2](#page-2991-0)].

# **Outliers and the Normalized Perceptron Rule**

Long training times can be caused by the presence of an *outlier* input vector whose length is much larger or smaller than the other input vectors. Applying the perceptron learning rule involves adding and subtracting input vectors from the current weights and biases in response to error. Thus, an input vector with large elements can lead to changes in the weights and biases that take a long time for a much smaller input vector to overcome. You might want to try ["Outlier Input Vectors" on page](#page-2953-0) [30-110](#page-2953-0) to see how an outlier affects the training.

By changing the perceptron learning rule slightly, you can make training times insensitive to extremely large or small outlier input vectors.

Here is the original rule for updating weights:

$$
\Delta \mathbf{w} = (t - \alpha)\mathbf{p}^T = e\mathbf{p}^T
$$

As shown above, the larger an input vector **p**, the larger its effect on the weight vector **w**. Thus, if an input vector is much larger than other input vectors, the smaller input vectors must be presented many times to have an effect.

The solution is to normalize the rule so that the effect of each input vector on the weights is of the same magnitude:

$$
\Delta \mathbf{w} = (t - \alpha) \frac{\mathbf{p}^T}{\|\mathbf{p}\|} = e \frac{\mathbf{p}^T}{\|\mathbf{p}\|}
$$

The normalized perceptron rule is implemented with the function learnpn, which is called exactly like learnp. The normalized perceptron rule function learnpn takes slightly more time to execute, but reduces the number of epochs considerably if there are outlier input vectors. You might try ["Normalized Perceptron Rule" on page 30-116](#page-2959-0) to see how this normalized training rule works.

# **Linear Neural Networks**

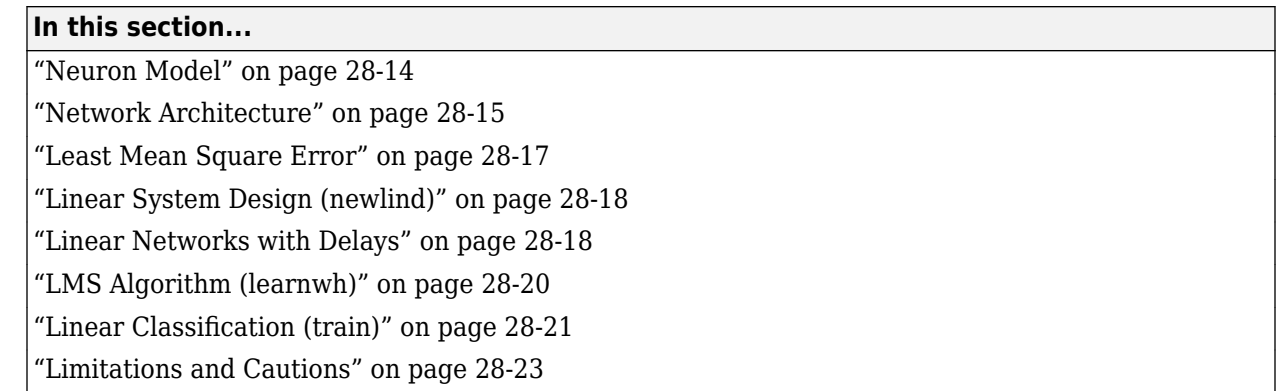

The linear networks discussed in this section are similar to the perceptron, but their transfer function is linear rather than hard-limiting. This allows their outputs to take on any value, whereas the perceptron output is limited to either 0 or 1. Linear networks, like the perceptron, can only solve linearly separable problems.

Here you design a linear network that, when presented with a set of given input vectors, produces outputs of corresponding target vectors. For each input vector, you can calculate the network's output vector. The difference between an output vector and its target vector is the error. You would like to find values for the network weights and biases such that the sum of the squares of the errors is minimized or below a specific value. This problem is manageable because linear systems have a single error minimum. In most cases, you can calculate a linear network directly, such that its error is a minimum for the given input vectors and target vectors. In other cases, numerical problems prohibit direct calculation. Fortunately, you can always train the network to have a minimum error by using the least mean squares (Widrow-Hoff) algorithm.

This section introduces linearlayer, a function that creates a linear layer, and newlind, a function that designs a linear layer for a specific purpose.

# **Neuron Model**

A linear neuron with *R* inputs is shown below.

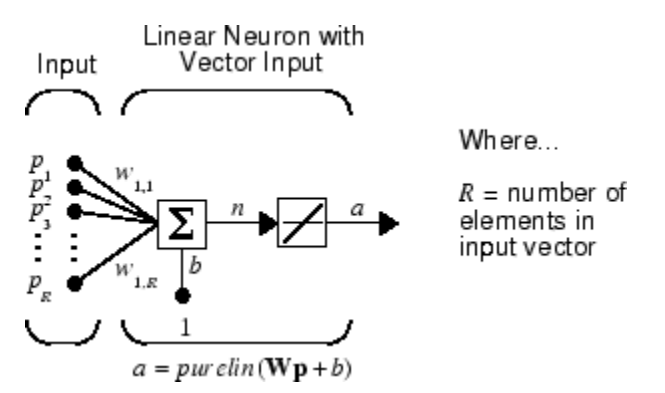

This network has the same basic structure as the perceptron. The only difference is that the linear neuron uses a linear transfer function purelin.

<span id="page-2812-0"></span>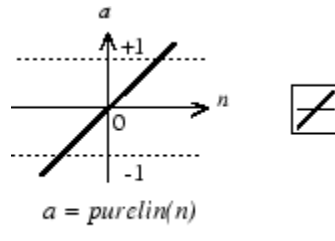

Linear Transfer Function

The linear transfer function calculates the neuron's output by simply returning the value passed to it.

 $\alpha = purelin(n) = purelin(\mathbf{Wp} + b) = \mathbf{Wp} + b$ 

This neuron can be trained to learn an affine function of its inputs, or to find a linear approximation to a nonlinear function. A linear network cannot, of course, be made to perform a nonlinear computation.

# **Network Architecture**

The linear network shown below has one layer of *S* neurons connected to *R* inputs through a matrix of weights **W**.

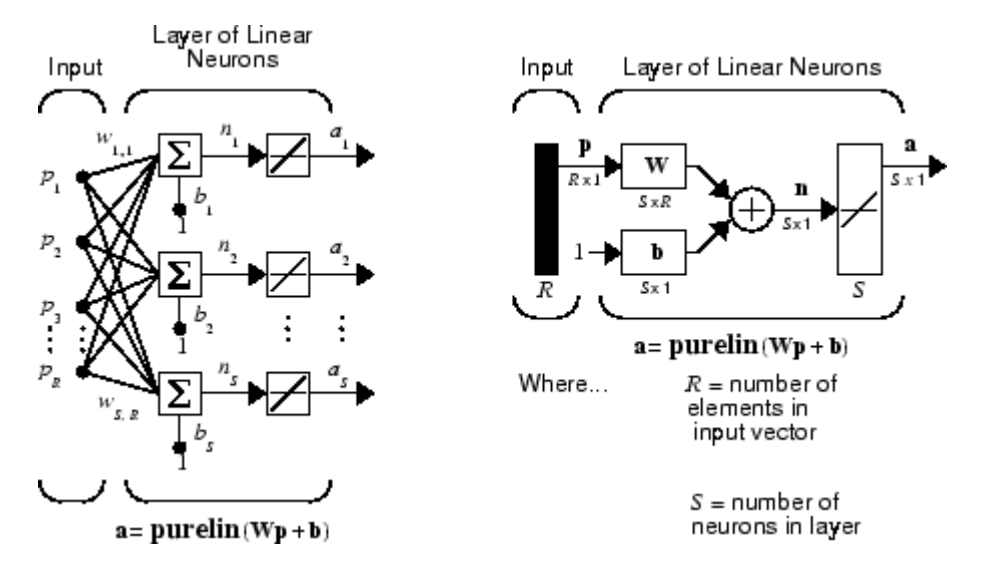

Note that the figure on the right defines an *S*-length output vector **a**.

A single-layer linear network is shown. However, this network is just as capable as multilayer linear networks. For every multilayer linear network, there is an equivalent single-layer linear network.

#### **Create a Linear Neuron (linearlayer)**

Consider a single linear neuron with two inputs. The following figure shows the diagram for this network.

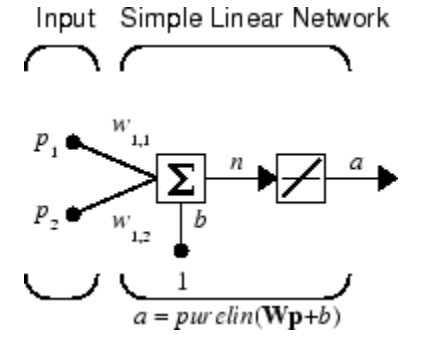

The weight matrix **W** in this case has only one row. The network output is

$$
\alpha = purelin(n) = purelin(\mathbf{Wp} + b) = \mathbf{Wp} + b
$$

or

 $\alpha = w_{1,1}p_1 + w_{1,2}p_2 + b$ 

Like the perceptron, the linear network has a *decision boundary* that is determined by the input vectors for which the net input *n* is zero. For  $n = 0$  the equation  $Wp + b = 0$  specifies such a decision boundary, as shown below (adapted with thanks from [\[HDB96 on page 31-2](#page-2991-0)]).

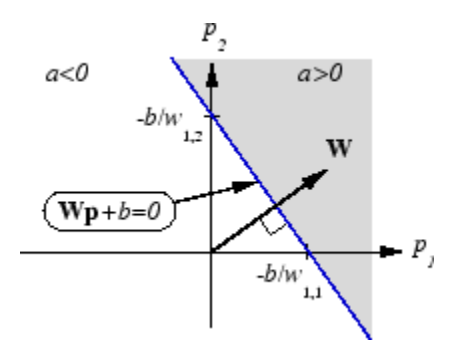

Input vectors in the upper right gray area lead to an output greater than 0. Input vectors in the lower left white area lead to an output less than 0. Thus, the linear network can be used to classify objects into two categories. However, it can classify in this way only if the objects are linearly separable. Thus, the linear network has the same limitation as the perceptron.

You can create this network using linearlayer, and configure its dimensions with two values so the input has two elements and the output has one.

net = linearlayer;  $net = confique(net, [0;0], 0);$ 

The network weights and biases are set to zero by default. You can see the current values with the commands

 $W = net.IW{1,1}$  $W =$ 0 0

and

<span id="page-2814-0"></span>b= net.b{1}  $b =$ 0

However, you can give the weights any values that you want, such as 2 and 3, respectively, with

```
net.IW{1,1} = [2 3];W = net.IW{1,1}W = 2 3
```
You can set and check the bias in the same way.

```
net.b{1} = [-4];b = net.b{1}b = -4
```
You can simulate the linear network for a particular input vector. Try

 $p = [5;6];$ 

You can find the network output with the function sim.

$$
a = net(p)
$$
  

$$
a = 24
$$

To summarize, you can create a linear network with linearlayer, adjust its elements as you want, and simulate it with sim.

# **Least Mean Square Error**

Like the perceptron learning rule, the least mean square error (LMS) algorithm is an example of supervised training, in which the learning rule is provided with a set of examples of desired network behavior:

 $\{p_1, t_1\}, \{p_2, t_2\}, \dots \{p_O, t_O\}$ 

Here  $\mathbf{p}_{\mathrm{q}}$  is an input to the network, and  $\mathbf{t}_{\mathrm{q}}$  is the corresponding target output. As each input is applied to the network, the network output is compared to the target. The error is calculated as the difference between the target output and the network output. The goal is to minimize the average of the sum of these errors.

$$
mse = \frac{1}{Q} \sum_{k=1}^{Q} e(k)^{2} = \frac{1}{Q} \sum_{k=1}^{Q} (t(k) - \alpha(k))^{2}
$$

The LMS algorithm adjusts the weights and biases of the linear network so as to minimize this mean square error.

Fortunately, the mean square error performance index for the linear network is a quadratic function. Thus, the performance index will either have one global minimum, a weak minimum, or no minimum, depending on the characteristics of the input vectors. Specifically, the characteristics of the input vectors determine whether or not a unique solution exists.

You can find more about this topic in Chapter 10 of [\[HDB96 on page 31-2](#page-2991-0)].

# <span id="page-2815-0"></span>**Linear System Design (newlind)**

Unlike most other network architectures, linear networks can be designed directly if input/target vector pairs are known. You can obtain specific network values for weights and biases to minimize the mean square error by using the function newlind.

Suppose that the inputs and targets are

 $P = [1 2 3];$ T= [2.0 4.1 5.9];

Now you can design a network.

```
net = newlind(P,T);
```
You can simulate the network behavior to check that the design was done properly.

 $Y = net(P)$  $Y =$ 2.0500 4.0000 5.9500

Note that the network outputs are quite close to the desired targets.

You might try ["Pattern Association Showing Error Surface" on page 30-125](#page-2968-0). It shows error surfaces for a particular problem, illustrates the design, and plots the designed solution.

You can also use the function newlind to design linear networks having delays in the input. Such networks are discussed in "Linear Networks with Delays" on page 28-18. First, however, delays must be discussed.

# **Linear Networks with Delays**

# **Tapped Delay Line**

You need a new component, the tapped delay line, to make full use of the linear network. Such a delay line is shown below. There the input signal enters from the left and passes through *N*-1 delays. The output of the tapped delay line (TDL) is an *N*-dimensional vector, made up of the input signal at the current time, the previous input signal, etc.

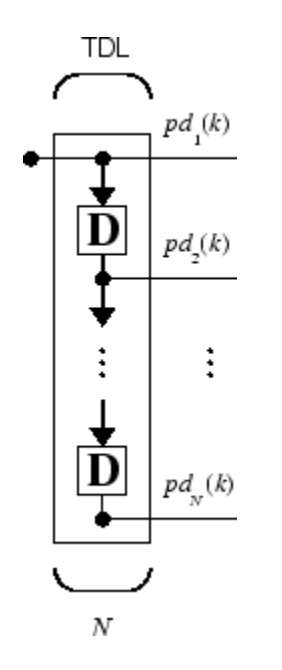

#### **Linear Filter**

You can combine a tapped delay line with a linear network to create the linear *filter shown*.

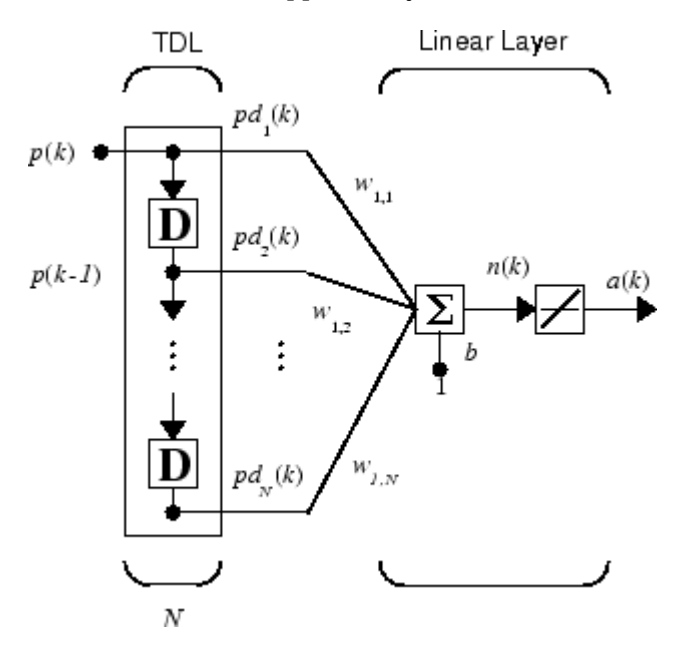

The output of the filter is given by

$$
\alpha(k) = purelin(\mathbf{Wp} + b) = \sum_{i=1}^{R} w_{1,i}p(k-i+1) + b
$$

The network shown is referred to in the digital signal processing field as a finite impulse response (FIR) filter [[WiSt85 on page 31-2](#page-2991-0)]. Look at the code used to generate and simulate such a network.

<span id="page-2817-0"></span>Suppose that you want a linear layer that outputs the sequence T, given the sequence P and two initial input delay states Pi.

P = {1 2 1 3 3 2};  $Pi = \{1\,3\};$  $T = \{5 \ 6 \ 4 \ 20 \ 7 \ 8\};$ 

You can use newlind to design a network with delays to give the appropriate outputs for the inputs. The delay initial outputs are supplied as a third argument, as shown below.

 $net = newlind(P,T,Pi);$ 

You can obtain the output of the designed network with

 $Y = net(P, Pi)$ 

to give

Y = [2.7297] [10.5405] [5.0090] [14.9550] [10.7838] [5.9820]

As you can see, the network outputs are not exactly equal to the targets, but they are close and the mean square error is minimized.

# **LMS Algorithm (learnwh)**

The LMS algorithm, or Widrow-Hoff learning algorithm, is based on an approximate steepest descent procedure. Here again, linear networks are trained on examples of correct behavior.

Widrow and Hoff had the insight that they could estimate the mean square error by using the squared error at each iteration. If you take the partial derivative of the squared error with respect to the weights and biases at the *k*th iteration, you have

$$
\frac{\partial e^2(k)}{\partial w_{1,j}} = 2e(k)\frac{\partial e(k)}{\partial w_{1,j}}
$$

for  $j = 1, 2, ..., R$  and

$$
\frac{\partial e^2(k)}{\partial b} = 2e(k)\frac{\partial e(k)}{\partial b}
$$

Next look at the partial derivative with respect to the error.

$$
\frac{\partial e(k)}{\partial w_{1,j}} = \frac{\partial [t(k) - \alpha(k)]}{\partial w_{1,j}} = \frac{\partial}{\partial w_{1,j}} [t(k) - (\mathbf{W}\mathbf{p}(k) + b)]
$$

or

$$
\frac{\partial e(k)}{\partial w_{1,j}} = \frac{\partial}{\partial w_{1,j}} \left[ t(k) - \left( \sum_{i=1}^R w_{1,i} p_i(k) + b \right) \right]
$$

Here *p<sup>i</sup>* (*k*) is the *i*th element of the input vector at the *k*th iteration.

This can be simplified to

$$
\frac{\partial e(k)}{\partial w_{1,j}} = -p_j(k)
$$

<span id="page-2818-0"></span>and

$$
\frac{\partial e(k)}{\partial b} = -1
$$

Finally, change the weight matrix, and the bias will be

2α*e*(*k*)**p**(*k*)

and

2α*e*(*k*)

These two equations form the basis of the Widrow-Hoff (LMS) learning algorithm.

These results can be extended to the case of multiple neurons, and written in matrix form as

 $W(k + 1) = W(k) + 2\alpha e(k) p^{T}(k)$ **b**( $k + 1$ ) = **b**( $k$ ) + 2 $\alpha$ **e**( $k$ )

Here the error **e** and the bias **b** are vectors, and  $\alpha$  is a *learning rate*. If  $\alpha$  is large, learning occurs quickly, but if it is too large it can lead to instability and errors might even increase. To ensure stable learning, the learning rate must be less than the reciprocal of the largest eigenvalue of the correlation matrix  $\mathbf{p}^T \mathbf{p}$  of the input vectors.

You might want to read some of Chapter 10 of [\[HDB96 on page 31-2](#page-2991-0)] for more information about the LMS algorithm and its convergence.

Fortunately, there is a toolbox function, learnwh, that does all the calculation for you. It calculates the change in weights as

 $dw = \text{lr*}e^*p'$ 

and the bias change as

db =  $1r*e$ 

The constant 2, shown a few lines above, has been absorbed into the code learning rate lr. The function maxlinlr calculates this maximum stable learning rate  $\ln \cos 0.999* P'*P$ .

Type help learnwh and help maxlinlr for more details about these two functions.

# **Linear Classification (train)**

Linear networks can be trained to perform linear classification with the function train. This function applies each vector of a set of input vectors and calculates the network weight and bias increments due to each of the inputs according to learnp. Then the network is adjusted with the sum of all these corrections. Each pass through the input vectors is called an *epoch*. This contrasts with adapt which adjusts weights for each input vector as it is presented.

Finally, train applies the inputs to the new network, calculates the outputs, compares them to the associated targets, and calculates a mean square error. If the error goal is met, or if the maximum number of epochs is reached, the training is stopped, and train returns the new network and a training record. Otherwise train goes through another epoch. Fortunately, the LMS algorithm converges when this procedure is executed.

A simple problem illustrates this procedure. Consider the linear network introduced earlier.

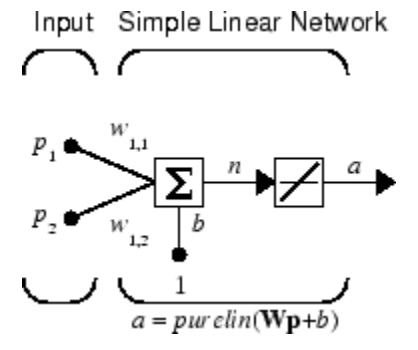

Suppose you have the following classification problem.

$$
\left\{\mathbf{p}_1 = \begin{bmatrix} 2 \\ 2 \end{bmatrix}, t_1 = 0\right\} \left\{\mathbf{p}_2 = \begin{bmatrix} 1 \\ -2 \end{bmatrix}, t_2 = 1\right\} \left\{\mathbf{p}_3 = \begin{bmatrix} -2 \\ 2 \end{bmatrix}, t_3 = 0\right\} \left\{\mathbf{p}_4 = \begin{bmatrix} -1 \\ 1 \end{bmatrix}, t_4 = 1\right\}
$$

Here there are four input vectors, and you want a network that produces the output corresponding to each input vector when that vector is presented.

Use train to get the weights and biases for a network that produces the correct targets for each input vector. The initial weights and bias for the new network are 0 by default. Set the error goal to 0.1 rather than accept its default of 0.

```
P = [2 \ 1 \ -2 \ -1;2 \ -2 \ 2 \ 1];T = [0 1 0 1];net = linearlayer;
net.trainParam.goal= 0.1;
net = train(net, P, T);
```
The problem runs for 64 epochs, achieving a mean square error of 0.0999. The new weights and bias are

```
weights = net.iw{1,1}weights = -0.0615 -0.2194
bias = net.b(1)bias = [0.5899]
```
You can simulate the new network as shown below.

 $A = net(P)$  $A =$ 0.0282 0.9672 0.2741 0.4320

You can also calculate the error.

```
err = T - sim(net, P)err =
   -0.0282 0.0328 -0.2741 0.5680
```
Note that the targets are not realized exactly. The problem would have run longer in an attempt to get perfect results had a smaller error goal been chosen, but in this problem it is not possible to

<span id="page-2820-0"></span>obtain a goal of 0. The network is limited in its capability. See "Limitations and Cautions" on page 28- 23 for examples of various limitations.

This example program, ["Training a Linear Neuron" on page 30-128](#page-2971-0), shows the training of a linear neuron and plots the weight trajectory and error during training.

You might also try running the example program nnd10lc. It addresses a classic and historically interesting problem, shows how a network can be trained to classify various patterns, and shows how the trained network responds when noisy patterns are presented.

# **Limitations and Cautions**

Linear networks can only learn linear relationships between input and output vectors. Thus, they cannot find solutions to some problems. However, even if a perfect solution does not exist, the linear network will minimize the sum of squared errors if the learning rate lr is sufficiently small. The network will find as close a solution as is possible given the linear nature of the network's architecture. This property holds because the error surface of a linear network is a multidimensional parabola. Because parabolas have only one minimum, a gradient descent algorithm (such as the LMS rule) must produce a solution at that minimum.

Linear networks have various other limitations. Some of them are discussed below.

# **Overdetermined Systems**

Consider an overdetermined system. Suppose that you have a network to be trained with four oneelement input vectors and four targets. A perfect solution to  $wp + b = t$  for each of the inputs might not exist, for there are four constraining equations, and only one weight and one bias to adjust. However, the LMS rule still minimizes the error. You might try ["Linear Fit of Nonlinear Problem" on](#page-2974-0) [page 30-131](#page-2974-0) to see how this is done.

# **Underdetermined Systems**

Consider a single linear neuron with one input. This time, in ["Underdetermined Problem" on page 30-](#page-2978-0) [135](#page-2978-0), train it on only one one-element input vector and its one-element target vector:

$$
P = [1.0];
$$
  
T = [0.5];

Note that while there is only one constraint arising from the single input/target pair, there are two variables, the weight and the bias. Having more variables than constraints results in an underdetermined problem with an infinite number of solutions. You can try ["Underdetermined](#page-2978-0) [Problem" on page 30-135](#page-2978-0) to explore this topic.

# **Linearly Dependent Vectors**

Normally it is a straightforward job to determine whether or not a linear network can solve a problem. Commonly, if a linear network has at least as many degrees of freedom (*S* \**R* + *S* = number of weights and biases) as constraints  $(Q = \text{pairs of input/target vectors})$ , then the network can solve the problem. This is true except when the input vectors are linearly dependent and they are applied to a network without biases. In this case, as shown with the example ["Linearly Dependent Problem"](#page-2982-0) [on page 30-139,](#page-2982-0) the network cannot solve the problem with zero error. You might want to try ["Linearly Dependent Problem" on page 30-139](#page-2982-0).

# **Too Large a Learning Rate**

You can always train a linear network with the Widrow-Hoff rule to find the minimum error solution for its weights and biases, as long as the learning rate is small enough. Example ["Too Large a](#page-2983-0) [Learning Rate" on page 30-140](#page-2983-0) shows what happens when a neuron with one input and a bias is trained with a learning rate larger than that recommended by maxlinlr. The network is trained with two different learning rates to show the results of using too large a learning rate.

# **Neural Network Object Reference**

- • ["Neural Network Object Properties" on page 29-2](#page-2823-0)
- • ["Neural Network Subobject Properties" on page 29-11](#page-2832-0)

# <span id="page-2823-0"></span>**Neural Network Object Properties**

# **In this section...**

"General" on page 29-2 "Architecture" on page 29-2 ["Subobject Structures" on page 29-5](#page-2826-0) ["Functions" on page 29-6](#page-2827-0) ["Weight and Bias Values" on page 29-9](#page-2830-0)

These properties define the basic features of a network. ["Neural Network Subobject Properties" on](#page-2832-0) [page 29-11](#page-2832-0) describes properties that define network details.

# **General**

Here are the general properties of neural networks.

# **net.name**

This property consists of a string defining the network name. Network creation functions, such as feedforwardnet, define this appropriately. But it can be set to any string as desired.

# **net.userdata**

This property provides a place for users to add custom information to a network object. Only one field is predefined. It contains a *secret* message to all Deep Learning Toolbox users:

net.userdata.note

# **Architecture**

These properties determine the number of network subobjects (which include inputs, layers, outputs, targets, biases, and weights), and how they are connected.

# **net.numInputs**

This property defines the number of inputs a network receives. It can be set to 0 or a positive integer.

# **Clarification**

The number of network inputs and the size of a network input are *not* the same thing. The number of inputs defines how many sets of vectors the network receives as input. The size of each input (i.e., the number of elements in each input vector) is determined by the input size (net.inputs $\{i\}$ .size).

Most networks have only one input, whose size is determined by the problem.

# **Side Effects**

Any change to this property results in a change in the size of the matrix defining connections to layers from inputs, (net.inputConnect) and the size of the cell array of input subobjects (net.inputs).

#### **net.numLayers**

This property defines the number of layers a network has. It can be set to 0 or a positive integer.

#### **Side Effects**

Any change to this property changes the size of each of these Boolean matrices that define connections to and from layers:

```
net.biasConnect
net.inputConnect
net.layerConnect
net.outputConnect
```
and changes the size of each cell array of subobject structures whose size depends on the number of layers:

```
net.biases
net.inputWeights
net.layerWeights
net.outputs
```
and also changes the size of each of the network's adjustable parameter's properties:

net.IW net.LW net.b

#### **net.biasConnect**

This property defines which layers have biases. It can be set to any *N*-by-1 matrix of Boolean values, where  $N_l$  is the number of network layers ( ${\sf net}$   $.$  <code>numLayers</code>). The presence (or absence) of a bias to the *i*th layer is indicated by a 1 (or 0) at

net.biasConnect(i)

#### **Side Effects**

Any change to this property alters the presence or absence of structures in the cell array of biases (net.biases) and, in the presence or absence of vectors in the cell array, of bias vectors (net.b).

#### **net.inputConnect**

This property defines which layers have weights coming from inputs.

It can be set to any  $N_l \times N_i$  matrix of Boolean values, where  $N_l$  is the number of network layers ( ${\sf net}$  .  ${\sf numLayers}$ ), and  $N_i$  is the number of  ${\sf network}$  inputs ( ${\sf net}$  .  ${\sf numInputs}$ ). The presence (or absence) of a weight going to the *i*th layer from the *j*th input is indicated by a 1 (or 0) at net.inputConnect(i,j).

#### **Side Effects**

Any change to this property alters the presence or absence of structures in the cell array of input weight subobjects (net.inputWeights) and the presence or absence of matrices in the cell array of input weight matrices (net.IW).

### **net.layerConnect**

This property defines which layers have weights coming from other layers. It can be set to any  $N_l$   $\times$  $N_l$  matrix of Boolean values, where  $N_l$  is the number of network layers (net  $\boldsymbol{\ldots}$  numLayers). The presence (or absence) of a weight going to the *i*th layer from the *j*th layer is indicated by a 1 (or 0) at

net.layerConnect(i,j)

#### **Side Effects**

Any change to this property alters the presence or absence of structures in the cell array of layer weight subobjects (net.layerWeights) and the presence or absence of matrices in the cell array of layer weight matrices (net.LW).

#### **net.outputConnect**

This property defines which layers generate network outputs. It can be set to any  $1 \times N_l$  matrix of Boolean values, where  $N_l$  is the number of network layers (n $\mathsf{et}$   $\mathsf{.}$  numLay $\mathsf{ers}$ ). The presence (or absence) of a network output from the *i*th layer is indicated by a 1 (or 0) at net.outputConnect(i).

#### **Side Effects**

Any change to this property alters the number of network outputs (net.numOutputs) and the presence or absence of structures in the cell array of output subobjects (net.outputs).

#### **net.numOutputs (read only)**

This property indicates how many outputs the network has. It is always equal to the number of 1s in net.outputConnect.

#### **net.numInputDelays (read only)**

This property indicates the number of time steps of past inputs that must be supplied to simulate the network. It is always set to the maximum delay value associated with any of the network's input weights:

```
numInputDelays = 0;for i=1:net.numLayers
   for j=1:net.numInputs
     if net.inputConnect(i,j)
       numInputDelays = max( ...
         [numInputDelays net.inputWeights{i,j}.delays]);
     end
   end
end
```
#### **net.numLayerDelays (read only)**

This property indicates the number of time steps of past layer outputs that must be supplied to simulate the network. It is always set to the maximum delay value associated with any of the network's layer weights:

```
numLayerDelays = 0;for i=1:net.numLayers
   for j=1:net.numLayers
     if net.layerConnect(i,j)
```

```
numLayerDelays = max( ... [numLayerDelays net.layerWeights{i,j}.delays]);
     end
   end
end
```
#### **net.numWeightElements (read only)**

This property indicates the number of weight and bias values in the network. It is the sum of the number of elements in the matrices stored in the two cell arrays:

net.IW new.b

# **Subobject Structures**

These properties consist of cell arrays of structures that define each of the network's inputs, layers, outputs, targets, biases, and weights.

The properties for each kind of subobject are described in ["Neural Network Subobject Properties" on](#page-2832-0) [page 29-11.](#page-2832-0)

#### **net.inputs**

This property holds structures of properties for each of the network's inputs. It is always an  $N_i \times 1$ cell array of input structures, where  $N_i$  is the number of network inputs (net.numInputs).

The structure defining the properties of the *i*th network input is located at

net.inputs{i}

If a neural network has only one input, then you can access  $net.inputs{1}$  without the cell array notation as follows:

net.input

#### **Input Properties**

See ["Inputs" on page 29-11](#page-2832-0) for descriptions of input properties.

#### **net.layers**

This property holds structures of properties for each of the network's layers. It is always an  $N_l \times 1$ cell array of layer structures, where  $N_l$  is the number of network layers (net  $\boldsymbol{\cdot}$  numLayers).

The structure defining the properties of the *i*th layer is located at net.layers{i}.

#### **Layer Properties**

See ["Layers" on page 29-12](#page-2833-0) for descriptions of layer properties.

#### **net.outputs**

This property holds structures of properties for each of the network's outputs. It is always a  $1 \times N_l$ cell array, where  $N_l$  is the number of network outputs (net  $\boldsymbol{\cdot}$  num<code>Outputs</code>).

<span id="page-2827-0"></span>The structure defining the properties of the output from the *i*th layer (or a null matrix []) is located at net.outputs $\{i\}$  if net.outputConnect(i) is 1 (or 0).

If a neural network has only one output at layer  $i$ , then you can access net.outputs $\{i\}$  without the cell array notation as follows:

net.output

### **Output Properties**

See ["Outputs" on page 29-16](#page-2837-0) for descriptions of output properties.

#### **net.biases**

This property holds structures of properties for each of the network's biases. It is always an  $N_l \times 1$ cell array, where  $N_l$  is the number of network layers (n**et .numLayers).** 

The structure defining the properties of the bias associated with the *i*th layer (or a null matrix []) is located at net.biases $\{i\}$  if net.biasConnect(i) is 1 (or 0).

#### **Bias Properties**

See ["Biases" on page 29-18](#page-2839-0) for descriptions of bias properties.

# **net.inputWeights**

This property holds structures of properties for each of the network's input weights. It is always an *N<sup>l</sup>*  $\times$   $N_i$  cell array, where  $N_i$  is the number of network layers (net . numLayers), and  $N_i$  is the number of network inputs (net.numInputs).

The structure defining the properties of the weight going to the *i*th layer from the *j*th input (or a null matrix  $[$ ]) is located at net.inputWeights $\{i, j\}$  if net.inputConnect $(i, j)$  is 1 (or 0).

#### **Input Weight Properties**

See ["Input Weights" on page 29-19](#page-2840-0) for descriptions of input weight properties.

# **net.layerWeights**

This property holds structures of properties for each of the network's layer weights. It is always an *N<sup>l</sup>*  $\times N_l$  cell array, where  $N_l$  is the number of network layers (net.numLayers).

The structure defining the properties of the weight going to the *i*th layer from the *j*th layer (or a null matrix []) is located at net. layerWeights $\{i, j\}$  if net. layerConnect $(i, j)$  is 1 (or 0).

#### **Layer Weight Properties**

See ["Layer Weights" on page 29-20](#page-2841-0) for descriptions of layer weight properties.

# **Functions**

These properties define the algorithms to use when a network is to adapt, is to be initialized, is to have its performance measured, or is to be trained.

#### **net.adaptFcn**

This property defines the function to be used when the network adapts. It can be set to the name of any network adapt function. The network adapt function is used to perform adaption whenever adapt is called.

 $[net,Y,E, Pf, Af] = adapt(NET, P, T, Pi, Ai)$ 

For a list of functions, type help nntrain.

#### **Side Effects**

Whenever this property is altered, the network's adaption parameters (net.adaptParam) are set to contain the parameters and default values of the new function.

#### **net.adaptParam**

This property defines the parameters and values of the current adapt function. Call help on the current adapt function to get a description of what each field means:

help(net.adaptFcn)

#### **net.derivFcn**

This property defines the derivative function to be used to calculate error gradients and Jacobians when the network is trained using a supervised algorithm, such as backpropagation. You can set this property to the name of any derivative function.

For a list of functions, type help nnderivative.

#### **net.divideFcn**

This property defines the data division function to be used when the network is trained using a supervised algorithm, such as backpropagation. You can set this property to the name of a division function.

For a list of functions, type help nndivision.

#### **Side Effects**

Whenever this property is altered, the network's adaption parameters (net.divideParam) are set to contain the parameters and default values of the new function.

#### **net.divideParam**

This property defines the parameters and values of the current data-division function. To get a description of what each field means, type the following command:

help(net.divideFcn)

### **net.divideMode**

This property defines the target data dimensions which to divide up when the data division function is called. Its default value is 'sample' for static networks and 'time' for dynamic networks. It may also be set to 'sampletime' to divide targets by both sample and timestep, 'all' to divide up targets by every scalar value, or 'none' to not divide up data at all (in which case all data is used for training, none for validation or testing).

#### **net.initFcn**

This property defines the function used to initialize the network's weight matrices and bias vectors. . The initialization function is used to initialize the network whenever init is called:

 $net = init(net)$ 

#### **Side Effects**

Whenever this property is altered, the network's initialization parameters (net.initParam) are set to contain the parameters and default values of the new function.

#### **net.initParam**

This property defines the parameters and values of the current initialization function. Call help on the current initialization function to get a description of what each field means:

help(net.initFcn)

#### **net.performFcn**

This property defines the function used to measure the network's performance. The performance function is used to calculate network performance during training whenever train is called.

 $[net,tr] = train(NET, P, T, Pi, Ai)$ 

For a list of functions, type help nnperformance.

#### **Side Effects**

Whenever this property is altered, the network's performance parameters (net.performParam) are set to contain the parameters and default values of the new function.

#### **net.performParam**

This property defines the parameters and values of the current performance function. Call help on the current performance function to get a description of what each field means:

```
help(net.performFcn)
```
#### **net.plotFcns**

This property consists of a row cell array of strings, defining the plot functions associated with a network. The neural network training window, which is opened by the train function, shows a button for each plotting function. Click the button during or after training to open the desired plot.

#### **net.plotParams**

This property consists of a row cell array of structures, defining the parameters and values of each plot function in net.plotFcns. Call help on the each plot function to get a description of what each field means:

help(net.plotFcns{i})

#### **net.trainFcn**

This property defines the function used to train the network. It can be set to the name of any of the training functions, which is used to train the network whenever train is called.

<span id="page-2830-0"></span> $[net,tr] = train(NET, P, T, Pi, Ai)$ 

For a list of functions, type help nntrain.

#### **Side Effects**

Whenever this property is altered, the network's training parameters (net.trainParam) are set to contain the parameters and default values of the new function.

#### **net.trainParam**

This property defines the parameters and values of the current training function. Call help on the current training function to get a description of what each field means:

help(net.trainFcn)

# **Weight and Bias Values**

These properties define the network's adjustable parameters: its weight matrices and bias vectors.

#### **net.IW**

This property defines the weight matrices of weights going to layers from network inputs. It is always an  $N_l \times N_i$  cell array, where  $N_l$  is the number of network layers (net  $.$  <code>numLayers</code>), and  $N_i$  is the number of network inputs (net.numInputs).

The weight matrix for the weight going to the *i*th layer from the *j*th input (or a null matrix []) is located at net. IW{i, j} if net. inputConnect(i, j) is  $1$  (or 0).

The weight matrix has as many rows as the size of the layer it goes to (net.  $layer\{i\}$ . size). It has as many columns as the product of the input size with the number of delays associated with the weight:

```
net.inputs{j}.size * length(net.inputWeights{i,j}.delays)
```
The preprocessing function  $net.inputs{i}$ .processFcns is specified as 'removeconstantrows' by default in some networks. In this case, if the network input X contains m rows where all row elements have the same value, the weight matrix has m less columns than the above product. For more details about the network input X, see train.

These dimensions can also be obtained from the input weight properties:

net.inputWeights{i,j}.size

#### **net.LW**

This property defines the weight matrices of weights going to layers from other layers. It is always an  $N_l \times N_l$  cell array, where  $N_l$  is the number of network layers (net  $.$  <code>numLayers</code>).

The weight matrix for the weight going to the *i*th layer from the *j*th layer (or a null matrix []) is located at net. LW $\{i, j\}$  if net. layerConnect $(i, j)$  is 1 (or 0).

The weight matrix has as many rows as the size of the layer it goes to (net. layers $\{i\}$ . size). It has as many columns as the product of the size of the layer it comes from with the number of delays associated with the weight:

net.layers{j}.size \* length(net.layerWeights{i,j}.delays)

These dimensions can also be obtained from the layer weight properties:

net.layerWeights{i,j}.size

#### **net.b**

This property defines the bias vectors for each layer with a bias. It is always an  $N<sub>l</sub> \times 1$  cell array, where  $N_l$  is the number of network layers (net.numLayers).

The bias vector for the *i*th layer (or a null matrix []) is located at net. b{i} if net.biasConnect(i) is 1 (or 0).

The number of elements in the bias vector is always equal to the size of the layer it is associated with (net.layers{i}.size).

This dimension can also be obtained from the bias properties:

net.biases{i}.size

# <span id="page-2832-0"></span>**Neural Network Subobject Properties**

These properties define the details of a network's inputs, layers, outputs, targets, biases, and weights.

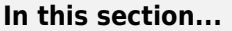

"Inputs" on page 29-11 ["Layers" on page 29-12](#page-2833-0) ["Outputs" on page 29-16](#page-2837-0)

["Biases" on page 29-18](#page-2839-0)

["Input Weights" on page 29-19](#page-2840-0)

["Layer Weights" on page 29-20](#page-2841-0)

# **Inputs**

These properties define the details of each *i*th network input.

# **net.inputs{1}.name**

This property consists of a string defining the input name. Network creation functions, such as feedforwardnet, define this appropriately. But it can be set to any string as desired.

# **net.inputs{i}.feedbackInput (read only)**

If this network is associated with an open-loop feedback output, then this property will indicate the index of that output. Otherwise it will be an empty matrix.

# **net.inputs{i}.processFcns**

This property defines a row cell array of processing function names to be used by *i*th network input. The processing functions are applied to input values before the network uses them.

# **Side Effects**

Whenever this property is altered, the input processParams are set to default values for the given processing functions, processSettings, processedSize, and processedRange are defined by applying the process functions and parameters to exampleInput.

For a list of processing functions, type help nnprocess.

# **net.inputs{i}.processParams**

This property holds a row cell array of processing function parameters to be used by *i*th network input. The processing parameters are applied by the processing functions to input values before the network uses them.

# **Side Effects**

Whenever this property is altered, the input processSettings, processedSize, and processedRange are defined by applying the process functions and parameters to exampleInput.

# **net.inputs{i}.processSettings (read only)**

This property holds a row cell array of processing function settings to be used by *i*th network input. The processing settings are found by applying the processing functions and parameters to

<span id="page-2833-0"></span>exampleInput and then used to provide consistent results to new input values before the network uses them.

# **net.inputs{i}.processedRange (read only)**

This property defines the range of exampleInput values after they have been processed with processingFcns and processingParams.

# **net.inputs{i}.processedSize (read only)**

This property defines the number of rows in the exampleInput values after they have been processed with processingFcns and processingParams.

# **net.inputs{i}.range**

This property defines the range of each element of the *i*th network input.

It can be set to any  $R_i\times 2$  matrix, where  $R_i$  is the number of elements in the input (net.inputs{i}.size), and each element in column 1 is less than the element next to it in column 2.

Each *j*th row defines the minimum and maximum values of the *j*th input element, in that order:

```
net.inputs{<i>i</i>}(i,:)
```
#### **Uses**

Some initialization functions use input ranges to find appropriate initial values for input weight matrices.

#### **Side Effects**

Whenever the number of rows in this property is altered, the input size, processedSize, and processedRange change to remain consistent. The sizes of any weights coming from this input and the dimensions of the weight matrices also change.

# **net.inputs{i}.size**

This property defines the number of elements in the *i*th network input. It can be set to 0 or a positive integer.

#### **Side Effects**

Whenever this property is altered, the input range, processedRange, and processedSize are updated. Any associated input weights change size accordingly.

# **net.inputs{i}.userdata**

This property provides a place for users to add custom information to the *i*th network input.

# **Layers**

These properties define the details of each *i*th network layer.

# **net.layers{i}.name**

This property consists of a string defining the layer name. Network creation functions, such as feedforwardnet, define this appropriately. But it can be set to any string as desired.

#### **net.layers{i}.dimensions**

This property defines the *physical* dimensions of the *i*th layer's neurons. Being able to arrange a layer's neurons in a multidimensional manner is important for self-organizing maps.

It can be set to any row vector of 0 or positive integer elements, where the product of all the elements becomes the number of neurons in the layer (net.layers $\{i\}$ .size).

#### **Uses**

Layer dimensions are used to calculate the neuron positions within the layer (net.layers{i}.positions) using the layer's topology function (net.layers{i}.topologyFcn).

#### **Side Effects**

Whenever this property is altered, the layer's size ( $net.layers[i].size$ ) changes to remain consistent. The layer's neuron positions (net.layers{i}.positions) and the distances between the neurons (net.layers{i}.distances) are also updated.

#### **net.layers{i}.distanceFcn**

This property defines which of the distance functions is used to calculate distances between neurons in the *i*th layer from the neuron positions. Neuron distances are used by self-organizing maps. It can be set to the name of any distance function.

For a list of functions, type help nndistance.

#### **Side Effects**

Whenever this property is altered, the distances between the layer's neurons (net.layers{i}.distances) are updated.

#### **net.layers{i}.distances (read only)**

This property defines the distances between neurons in the *i*th layer. These distances are used by selforganizing maps:

```
net.layers{i}.distances
```
It is always set to the result of applying the layer's distance function  $(\text{net}.\text{layers}\{i\}.\text{distance}$  for the positions of the layer's neurons (net.layers{i}.positions).

#### **net.layers{i}.initFcn**

This property defines which of the layer initialization functions are used to initialize the *i*th layer, if the network initialization function (net.initFcn) is initlay. If the network initialization is set to initlay, then the function indicated by this property is used to initialize the layer's weights and biases.

# **net.layers{i}.netInputFcn**

This property defines which of the net input functions is used to calculate the *i*th layer's net input, given the layer's weighted inputs and bias during simulating and training.

For a list of functions, type help nnnetinput.

# **net.layers{i}.netInputParam**

This property defines the parameters of the layer's net input function. Call help on the current net input function to get a description of each field:

help(net.layers{i}.netInputFcn)

# **net.layers{i}.positions (read only)**

This property defines the positions of neurons in the *i*th layer. These positions are used by selforganizing maps.

It is always set to the result of applying the layer's topology function  $(\text{net}.\text{layers}\{i\}.\text{topology}$  to the positions of the layer's dimensions (net.layers{i}.dimensions).

# **Plotting**

Use plotsom to plot the positions of a layer's neurons.

For instance, if the first-layer neurons of a network are arranged with dimensions (net.layers{1}.dimensions) of [4 5], and the topology function  $(net.length = \text{log}(1) \cdot \text{log}(1) \cdot \text{log}(1))$  is hextop, the neurons' positions can be plotted as follows:

plotsom(net.layers{1}.positions)

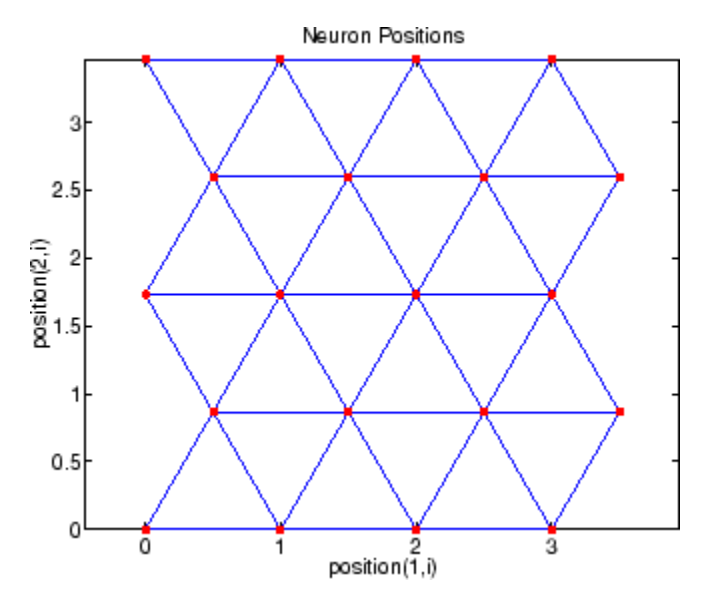

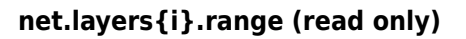

This property defines the output range of each neuron of the *i*th layer.

It is set to an  $S_i\times 2$  matrix, where  $S_i$  is the number of neurons in the layer (net . <code>layers{i}</code> . <code>size</code>), and each element in column 1 is less than the element next to it in column 2.

Each *j*th row defines the minimum and maximum output values of the layer's transfer function net.layers{i}.transferFcn.

#### **net.layers{i}.size**

This property defines the number of neurons in the *i*th layer. It can be set to 0 or a positive integer.

#### **Side Effects**

Whenever this property is altered, the sizes of any input weights going to the layer  $(\text{net.inputWeights}\{i,: \} \cdot \text{size})$ , any layer weights going to the layer  $(\text{net}.\text{layerWeights}\{i,:\}.\text{size})$  or coming from the layer (net.layerWeights $\{i,:.\}.\text{size})$ , and the layer's bias (net.biases{i}.size), change.

The dimensions of the corresponding weight matrices (net.  $IW{i, :}$ , net.  $LW{i, :}$ ,  $net.LW{$ ;,  $i}$ ), and biases (net.b{ $i$ }) also change.

Changing this property also changes the size of the layer's output (net.outputs $\{i\}$ .size) and target (net.targets{i}.size) if they exist.

Finally, when this property is altered, the dimensions of the layer's neurons  $(\text{net}.\text{layers} \{i\}.\text{dimensional})$  are set to the same value. (This results in a one-dimensional arrangement of neurons. If another arrangement is required, set the dimensions property directly instead of using size.)

#### **net.layers{i}.topologyFcn**

This property defines which of the topology functions are used to calculate the *i*th layer's neuron positions (net.layers{i}.positions) from the layer's dimensions (net.layers{i}.dimensions).

For a list of functions, type help nntopology.

#### **Side Effects**

Whenever this property is altered, the positions of the layer's neurons (net.layers{i}.positions) are updated.

Use plotsom to plot the positions of the layer neurons. For instance, if the first-layer neurons of a network are arranged with dimensions (net.layers{1}.dimensions) of [8 10] and the topology function (net.layers $\{1\}$ .topologyFcn) is randtop, the neuron positions are arranged to resemble the following plot:

plotsom(net.layers{1}.positions)

<span id="page-2837-0"></span>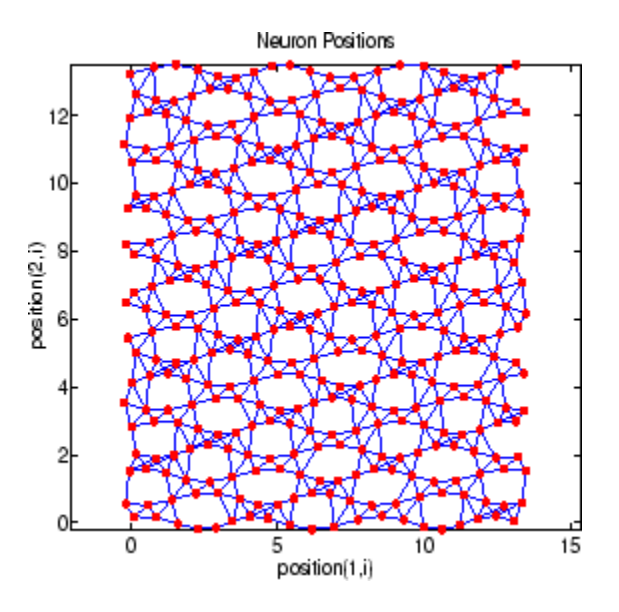

# **net.layers{i}.transferFcn**

This function defines which of the transfer functions is used to calculate the *i*th layer's output, given the layer's net input, during simulation and training.

For a list of functions, type help nntransfer.

# **net.layers{i}.transferParam**

This property defines the parameters of the layer's transfer function. Call help on the current transfer function to get a description of what each field means:

```
help(net.layers{i}.transferFcn)
```
# **net.layers{i}.userdata**

This property provides a place for users to add custom information to the *i*th network layer.

# **Outputs**

# **net.outputs{i}.name**

This property consists of a string defining the output name. Network creation functions, such as feedforwardnet, define this appropriately. But it can be set to any string as desired.

# **net.outputs{i}.feedbackInput**

If the output implements open-loop feedback (net.outputs $\{i\}$ . feedbackMode = 'open'), then this property indicates the index of the associated feedback input, otherwise it will be an empty matrix.

# **net.outputs{i}.feedbackDelay**

This property defines the timestep difference between this output and network inputs. Input-to-output network delays can be removed and added with removedelay and adddelay functions resulting in this property being incremented or decremented respectively. The difference in timing between

inputs and outputs is used by preparets to properly format simulation and training data, and used by closeloop to add the correct number of delays when closing an open-loop output, and openloop to remove delays when opening a closed loop.

### **net.outputs{i}.feedbackMode**

This property is set to the string 'none' for non-feedback outputs. For feedback outputs it can either be set to 'open' or 'closed'. If it is set to 'open', then the output will be associated with a feedback input, with the property feedbackInput indicating the input's index.

#### **net.outputs{i}.processFcns**

This property defines a row cell array of processing function names to be used by the *i*th network output. The processing functions are applied to target values before the network uses them, and applied in reverse to layer output values before being returned as network output values.

#### **Side Effects**

When you change this property, you also affect the following settings: the output parameters processParams are modified to the default values of the specified processing functions; processSettings, processedSize, and processedRange are defined using the results of applying the process functions and parameters to exampleOutput; the *i*th layer size is updated to match the processedSize.

For a list of functions, type help nnprocess.

### **net.outputs{i}.processParams**

This property holds a row cell array of processing function parameters to be used by *i*th network output on target values. The processing parameters are applied by the processing functions to input values before the network uses them.

#### **Side Effects**

Whenever this property is altered, the output processSettings, processedSize and processedRange are defined by applying the process functions and parameters to exampleOutput. The *i*th layer's size is also updated to match processedSize.

# **net.outputs{i}.processSettings (read only)**

This property holds a row cell array of processing function settings to be used by *i*th network output. The processing settings are found by applying the processing functions and parameters to exampleOutput and then used to provide consistent results to new target values before the network uses them. The processing settings are also applied in reverse to layer output values before being returned by the network.

# **net.outputs{i}.processedRange (read only)**

This property defines the range of exampleOutput values after they have been processed with processingFcns and processingParams.

# **net.outputs{i}.processedSize (read only)**

This property defines the number of rows in the exampleOutput values after they have been processed with processingFcns and processingParams.

# <span id="page-2839-0"></span>**net.outputs{i}.size (read only)**

This property defines the number of elements in the *i*th layer's output. It is always set to the size of the *i*th layer (net.layers{i}.size).

# **net.outputs{i}.userdata**

This property provides a place for users to add custom information to the *i*th layer's output.

# **Biases**

# **net.biases{i}.initFcn**

This property defines the weight and bias initialization functions used to set the *i*th layer's bias vector (net.b{i}) if the network initialization function is initlay and the *i*th layer's initialization function is initwb.

# **net.biases{i}.learn**

This property defines whether the *i*th bias vector is to be altered during training and adaption. It can be set to 0 or 1.

It enables or disables the bias's learning during calls to adapt and train.

# **net.biases{i}.learnFcn**

This property defines which of the learning functions is used to update the *i*th layer's bias vector  $(\text{net.b} \{i\})$  during training, if the network training function is trainb, trainc, or trainr, or during adaption, if the network adapt function is trains.

For a list of functions, type help nnlearn.

# **Side Effects**

Whenever this property is altered, the biases learning parameters (net.biases $\{i\}$ .learnParam) are set to contain the fields and default values of the new function.

# **net.biases{i}.learnParam**

This property defines the learning parameters and values for the current learning function of the *i*th layer's bias. The fields of this property depend on the current learning function. Call help on the current learning function to get a description of what each field means.

# **net.biases{i}.size (read only)**

This property defines the size of the *i*th layer's bias vector. It is always set to the size of the *i*th layer (net.layers{i}.size).

# **net.biases{i}.userdata**

This property provides a place for users to add custom information to the *i*th layer's bias.

# <span id="page-2840-0"></span>**Input Weights**

# **net.inputWeights{i,j}.delays**

This property defines a tapped delay line between the *j*th input and its weight to the *i*th layer. It must be set to a row vector of increasing values. The elements must be either 0 or positive integers.

### **Side Effects**

Whenever this property is altered, the weight's size (net.inputWeights $\{i, j\}$ . size) and the dimensions of its weight matrix (net.  $IW{i,i}$ ) are updated.

# **net.inputWeights{i,j}.initFcn**

This property defines which of the Weight and Bias Initialization Functions is used to initialize the weight matrix (net.IW{i,j}) going to the *i*th layer from the *j*th input, if the network initialization function is initlay, and the *i*th layer's initialization function is initwb. This function can be set to the name of any weight initialization function.

# **net.inputWeights{i,j}.initSettings (read only)**

This property is set to values useful for initializing the weight as part of the configuration process that occurs automatically the first time a network is trained, or when the function configure is called on a network directly.

# **net.inputWeights{i,j}.learn**

This property defines whether the weight matrix to the *i*th layer from the *j*th input is to be altered during training and adaption. It can be set to 0 or 1.

# **net.inputWeights{i,j}.learnFcn**

This property defines which of the learning functions is used to update the weight matrix (net.IW{i,j}) going to the *i*th layer from the *j*th input during training, if the network training function is trainb, trainc, or trainr, or during adaption, if the network adapt function is trains. It can be set to the name of any weight learning function.

For a list of functions, type help nnlearn.

# **net.inputWeights{i,j}.learnParam**

This property defines the learning parameters and values for the current learning function of the *i*th layer's weight coming from the *j*th input.

The fields of this property depend on the current learning function (net.inputWeights{i,j}.learnFcn). Evaluate the above reference to see the fields of the current learning function.

Call help on the current learning function to get a description of what each field means.

# **net.inputWeights{i,j}.size (read only)**

This property defines the dimensions of the *i*th layer's weight matrix from the *j*th network input. It is always set to a two-element row vector indicating the number of rows and columns of the associated weight matrix (net.IW{i,j}). The first element is equal to the size of the *i*th layer

<span id="page-2841-0"></span>(net.layers{i}.size). The second element is equal to the product of the length of the weight's delay vectors and the size of the *j*th input:

length(net.inputWeights{i,j}.delays) \* net.inputs{j}.size

# **net.inputWeights{i,j}.userdata**

This property provides a place for users to add custom information to the (*i*,*j*)th input weight.

# **net.inputWeights{i,j}.weightFcn**

This property defines which of the weight functions is used to apply the *i*th layer's weight from the *j*th input to that input. It can be set to the name of any weight function. The weight function is used to transform layer inputs during simulation and training.

For a list of functions, type help nnweight.

# **net.inputWeights{i,j}.weightParam**

This property defines the parameters of the layer's net input function. Call help on the current net input function to get a description of each field.

# **Layer Weights**

# **net.layerWeights{i,j}.delays**

This property defines a tapped delay line between the *j*th layer and its weight to the *i*th layer. It must be set to a row vector of increasing values. The elements must be either 0 or positive integers.

# **net.layerWeights{i,j}.initFcn**

This property defines which of the weight and bias initialization functions is used to initialize the weight matrix (net.LW{i,j}) going to the *i*th layer from the *j*th layer, if the network initialization function is initlay, and the *i*th layer's initialization function is initwb. This function can be set to the name of any weight initialization function.

# **net.layerWeights{i,j}.initSettings (read only)**

This property is set to values useful for initializing the weight as part of the configuration process that occurs automatically the first time a network is trained, or when the function configure is called on a network directly.

# **net.layerWeights{i,j}.learn**

This property defines whether the weight matrix to the *i*th layer from the *j*th layer is to be altered during training and adaption. It can be set to 0 or 1.

# **net.layerWeights{i,j}.learnFcn**

This property defines which of the learning functions is used to update the weight matrix  $(\text{net.LW}\{i,j\})$  going to the *i*th layer from the *j*th layer during training, if the network training function is trainb, trainc, or trainr, or during adaption, if the network adapt function is trains. It can be set to the name of any weight learning function.

For a list of functions, type help nnlearn.

# **net.layerWeights{i,j}.learnParam**

This property defines the learning parameters fields and values for the current learning function of the *i*th layer's weight coming from the *j*th layer. The fields of this property depend on the current learning function. Call help on the current net input function to get a description of each field.

#### **net.layerWeights{i,j}.size (read only)**

This property defines the dimensions of the *i*th layer's weight matrix from the *j*th layer. It is always set to a two-element row vector indicating the number of rows and columns of the associated weight matrix (net.LW{i,j}). The first element is equal to the size of the *i*th layer  $(\text{net}.\text{layers} \{i\}.\text{size})$ . The second element is equal to the product of the length of the weight's delay vectors and the size of the *j*th layer.

#### **net.layerWeights{i,j}.userdata**

This property provides a place for users to add custom information to the (*i*,*j*)th layer weight.

#### **net.layerWeights{i,j}.weightFcn**

This property defines which of the weight functions is used to apply the *i*th layer's weight from the *j*th layer to that layer's output. It can be set to the name of any weight function. The weight function is used to transform layer inputs when the network is simulated.

For a list of functions, type help nnweight.

#### **net.layerWeights{i,j}.weightParam**

This property defines the parameters of the layer's net input function. Call help on the current net input function to get a description of each field.
# **Function Approximation, Clustering, and Control Examples**

# **Body Fat Estimation**

This example illustrates how a function fitting neural network can estimate body fat percentage based on anatomical measurements.

# **The Problem: Estimate Body Fat Percentage**

In this example we attempt to build a neural network that can estimate the body fat percentage of a person described by thirteen physical attributes:

- Age (years)
- Weight (lbs)
- Height (inches)
- Neck circumference (cm)
- Chest circumference (cm)
- Abdomen circumference (cm)
- Hip circumference (cm)
- Thigh circumference (cm)
- Knee circumference (cm)
- Ankle circumference (cm)
- Biceps (extended) circumference (cm)
- Forearm circumference (cm)
- Wrist circumference (cm)

This is an example of a fitting problem, where inputs are matched up to associated target outputs, and we would like to create a neural network which not only estimates the known targets given known inputs, but can also generalize to accurately estimate outputs for inputs that were not used to design the solution.

# **Why Neural Networks?**

Neural networks are very good at function fit problems. A neural network with enough elements (called neurons) can fit any data with arbitrary accuracy. They are particularly well suited for addressing nonlinear problems. Given the nonlinear nature of real world phenomena, like body fat accretion, neural networks are a good candidate for solving the problem.

The thirteen physical attributes will act as inputs to a neural network, and the body fat percentage will be the target.

The network will be designed by using the anatomical quantities of bodies whose body fat percentage is already known to train it to produce the target valuations.

# **Preparing the Data**

Data for function fitting problems are set up for a neural network by organizing the data into two matrices, the input matrix X and the target matrix T.

Each ith column of the input matrix will have thirteen elements representing a body with known body fat percentage.

Each corresponding column of the target matrix will have one element, representing the body fat percentage.

Here such a dataset is loaded.

[X,T] = bodyfat\_dataset;

We can view the sizes of inputs X and targets T.

Note that both X and T have 252 columns. These represent 252 physiques (inputs) and associated body fat percentages (targets).

The input matrix X has thirteen rows, for the thirteen attributes. The target matrix T has only one row, as for each example we only have one desired output, the body fat percentage.

size(X) size(T) ans  $=$  13 252  $ans =$ 1 252

#### **Fitting a Function with a Neural Network**

The next step is to create a neural network that will learn to estimate body fat percentages.

Since the neural network starts with random initial weights, the results of this example will differ slightly every time it is run. The random seed is set to avoid this randomness. However this is not necessary for your own applications.

```
setdemorandstream(491218382)
```
Two-layer (i.e. one-hidden-layer) feed forward neural networks can fit any input-output relationship given enough neurons in the hidden layer. Layers which are not output layers are called hidden layers.

We will try a single hidden layer of 15 neurons for this example. In general, more difficult problems require more neurons, and perhaps more layers. Simpler problems require fewer neurons.

The input and output have sizes of 0 because the network has not yet been configured to match our input and target data. This will happen when the network is trained.

 $net = fitnet(15);$ view(net)

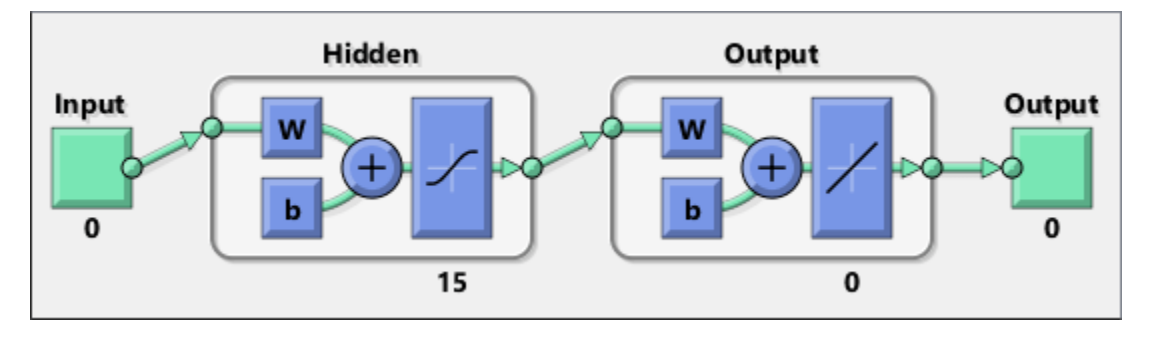

Now the network is ready to be trained. The samples are automatically divided into training, validation and test sets. The training set is used to teach the network. Training continues as long as the network continues improving on the validation set. The test set provides a completely independent measure of network accuracy.

The Neural Network Training Tool shows the network being trained and the algorithms used to train it. It also displays the training state during training and the criteria which stopped training will be highlighted in green.

The buttons at the bottom open useful plots which can be opened during and after training. Links next to the algorithm names and plot buttons open documentation on those subjects.

```
[net,tr] = train(net,X,T);nntraintool
nntraintool('close')
```
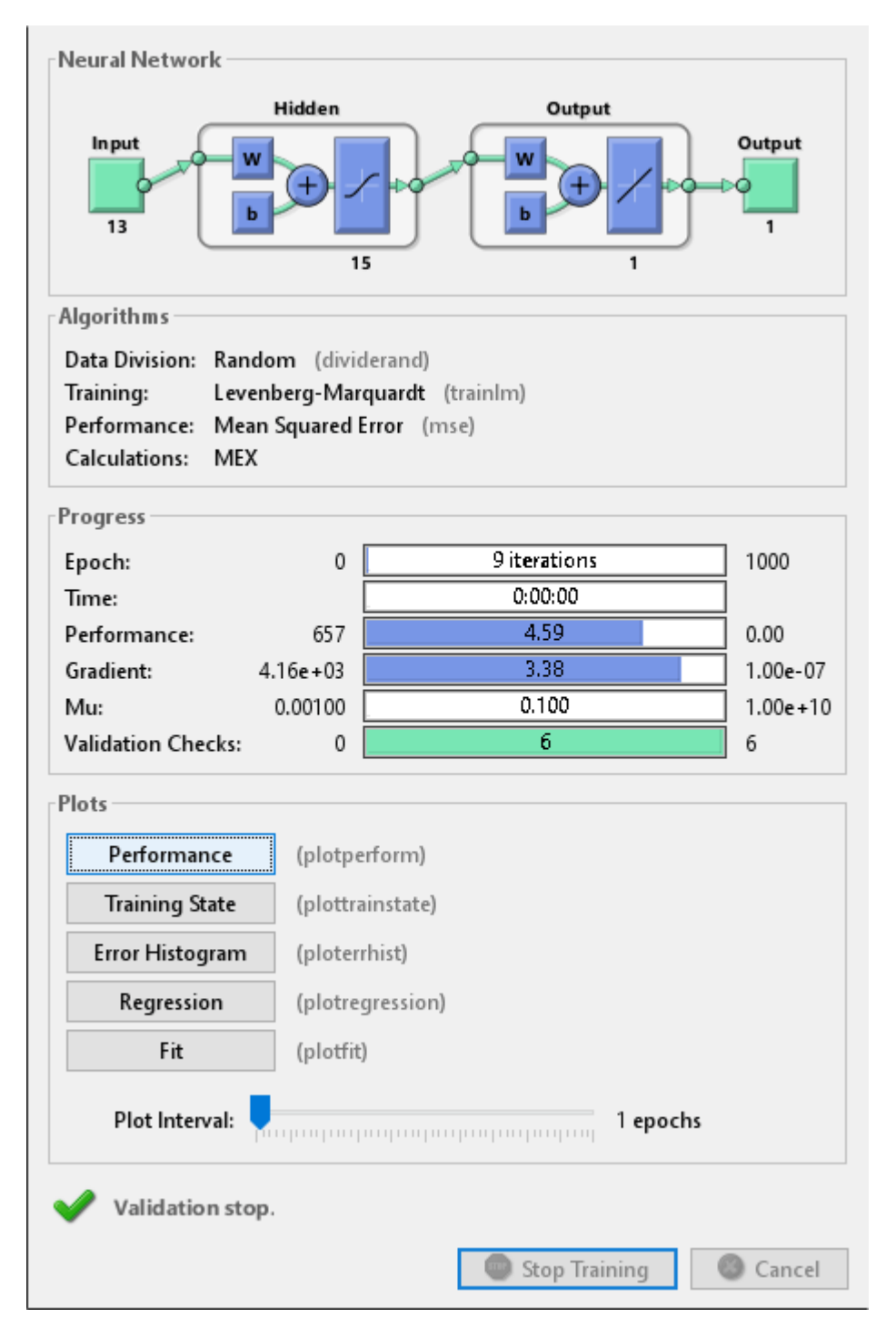

To see how the network's performance improved during training, either click the "Performance" button in the training tool, or call PLOTPERFORM.

Performance is measured in terms of mean squared error, and shown in log scale. It rapidly decreased as the network was trained.

Performance is shown for each of the training, validation, and test sets. The final network is the network that performed best on the validation set.

```
plotperform(tr)
```
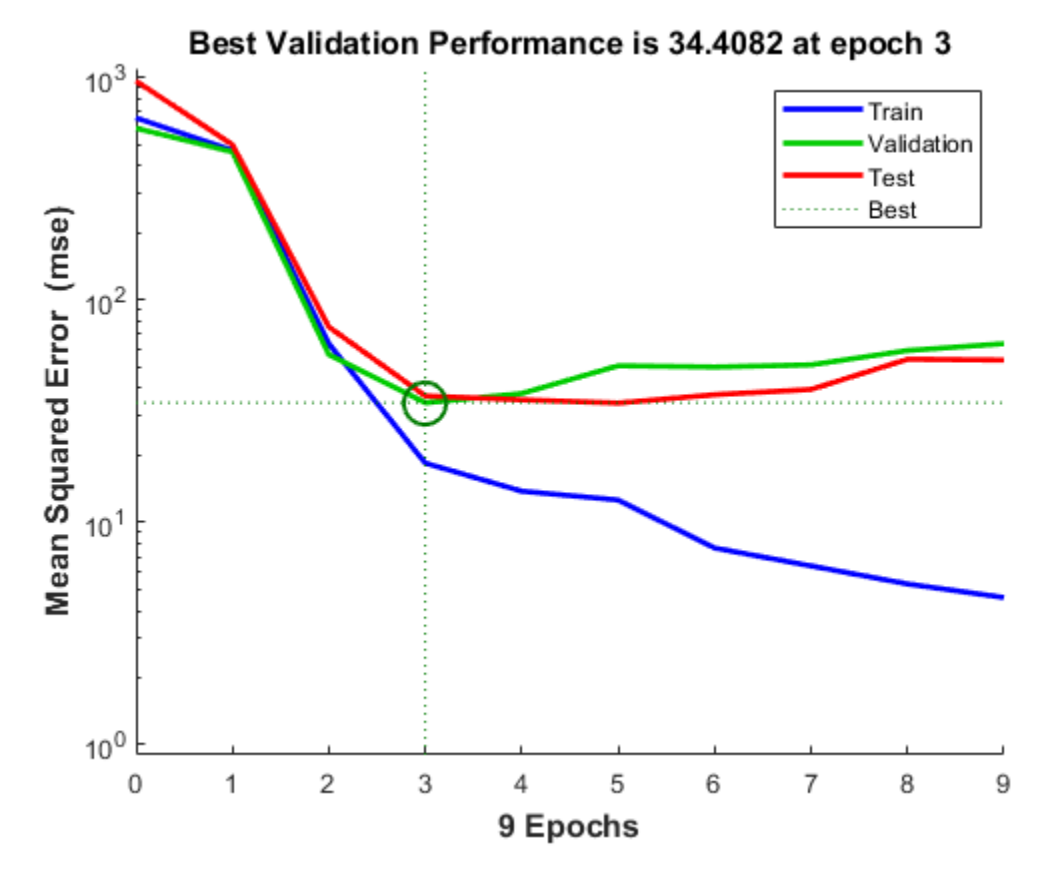

#### **Testing the Neural Network**

The mean squared error of the trained neural network can now be measured with respect to the testing samples. This will give us a sense of how well the network will do when applied to data from the real world.

```
testX = X(:,tr.testInd);testT = T(:,tr.testInd);testY = net(testX);perf = mse(net,testT,testY)perf =
    36.9404
```
Another measure of how well the neural network has fit the data is the regression plot. Here the regression is plotted across all samples.

The regression plot shows the actual network outputs plotted in terms of the associated target values. If the network has learned to fit the data well, the linear fit to this output-target relationship should closely intersect the bottom-left and top-right corners of the plot.

If this is not the case then further training, or training a network with more hidden neurons, would be advisable.

 $Y = net(X);$ 

plotregression(T,Y)

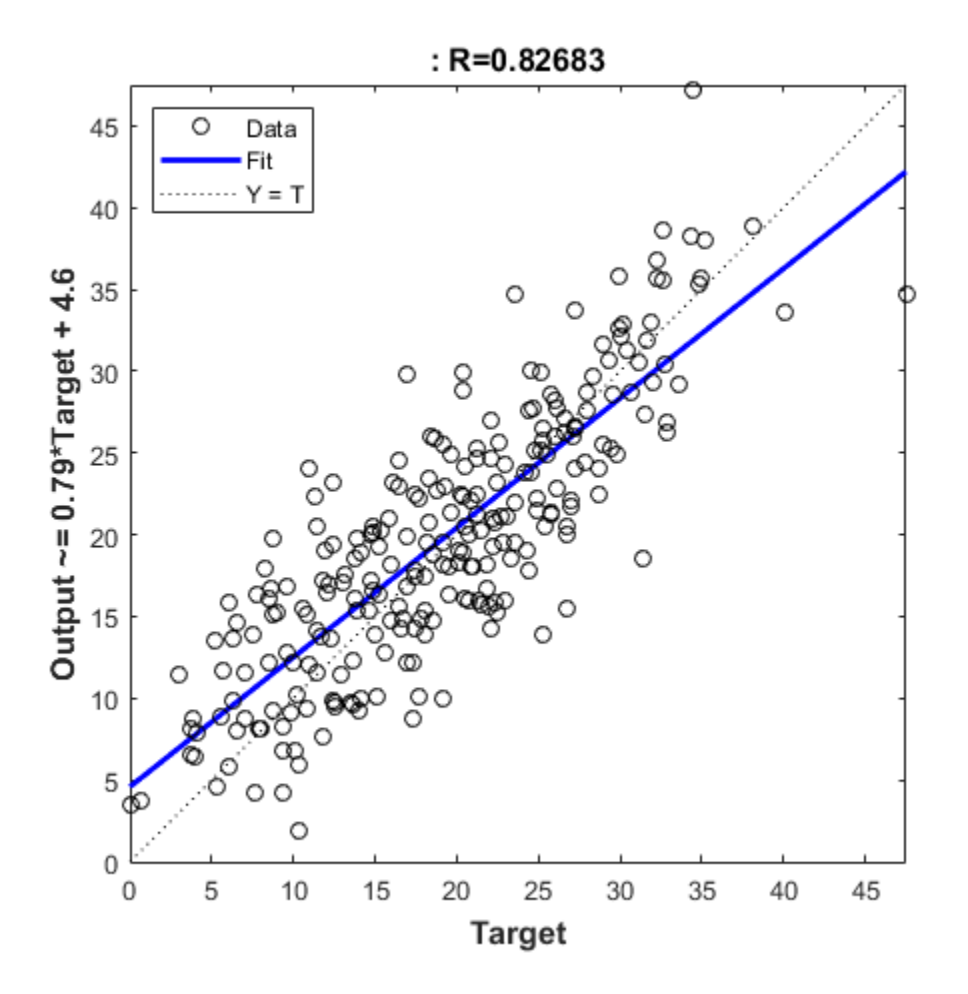

Another third measure of how well the neural network has fit data is the error histogram. This shows how the error sizes are distributed. Typically most errors are near zero, with very few errors far from that.

 $e = T - Y;$ 

ploterrhist(e)

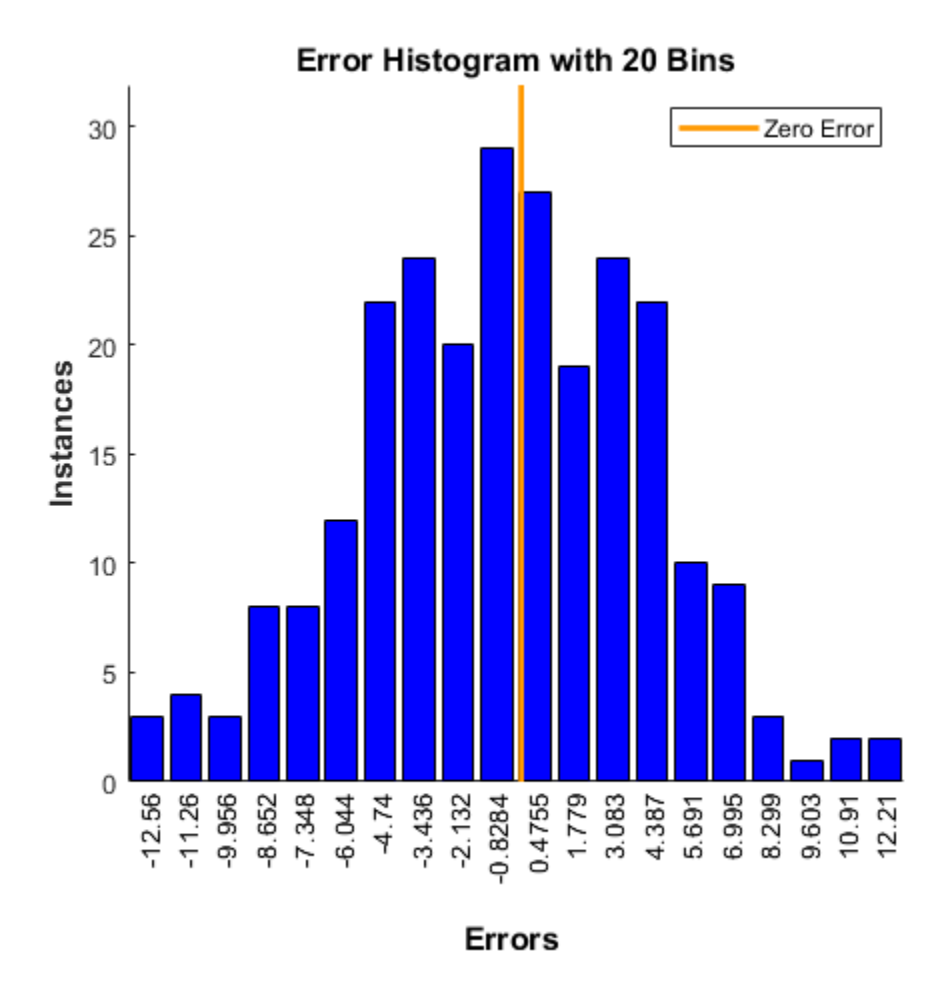

This example illustrated how to design a neural network that estimates the body fat percentage from physical characteristics.

Explore other examples and the documentation for more insight into neural networks and their applications.

# **Crab Classification**

This example illustrates using a neural network as a classifier to identify the sex of crabs from physical dimensions of the crab.

### **The Problem: Classification of Crabs**

In this example we attempt to build a classifier that can identify the sex of a crab from its physical measurements. Six physical characteristics of a crab are considered: species, frontallip, rearwidth, length, width and depth. The problem on hand is to identify the sex of a crab given the observed values for each of these 6 physical characteristics.

#### **Why Neural Networks?**

Neural networks have proven themselves as proficient classifiers and are particularly well suited for addressing non-linear problems. Given the non-linear nature of real world phenomena, like crab classification, neural networks are certainly a good candidate for solving the problem.

The six physical characteristics will act as inputs to a neural network and the sex of the crab will be the target. Given an input, which constitutes the six observed values for the physical characteristics of a crab, the neural network is expected to identify if the crab is male or female.

This is achieved by presenting previously recorded inputs to a neural network and then tuning it to produce the desired target outputs. This process is called neural network training.

#### **Preparing the Data**

Data for classification problems are set up for a neural network by organizing the data into two matrices, the input matrix X and the target matrix T.

Each ith column of the input matrix will have six elements representing a crab's species, frontallip, rearwidth, length, width, and depth.

Each corresponding column of the target matrix will have two elements. Female crabs are represented with a one in the first element, male crabs with a one in the second element. (All other elements are zero).

Here the dataset is loaded.

```
[x,t] = \text{crab} \text{ dataset};size(x)
size(t)
ans = 6 200
ans = 2 200
```
#### **Building the Neural Network Classifier**

The next step is to create a neural network that will learn to identify the sex of the crabs.

Since the neural network starts with random initial weights, the results of this example will differ slightly every time it is run. The random seed is set to avoid this randomness. However this is not necessary for your own applications.

```
setdemorandstream(491218382)
```
Two-layer (i.e. one-hidden-layer) feed forward neural networks can learn any input-output relationship given enough neurons in the hidden layer. Layers which are not output layers are called hidden layers.

We will try a single hidden layer of 10 neurons for this example. In general, more difficult problems require more neurons, and perhaps more layers. Simpler problems require fewer neurons.

The input and output have sizes of 0 because the network has not yet been configured to match our input and target data. This will happen when the network is trained.

```
net = patternnet(10);view(net)
```
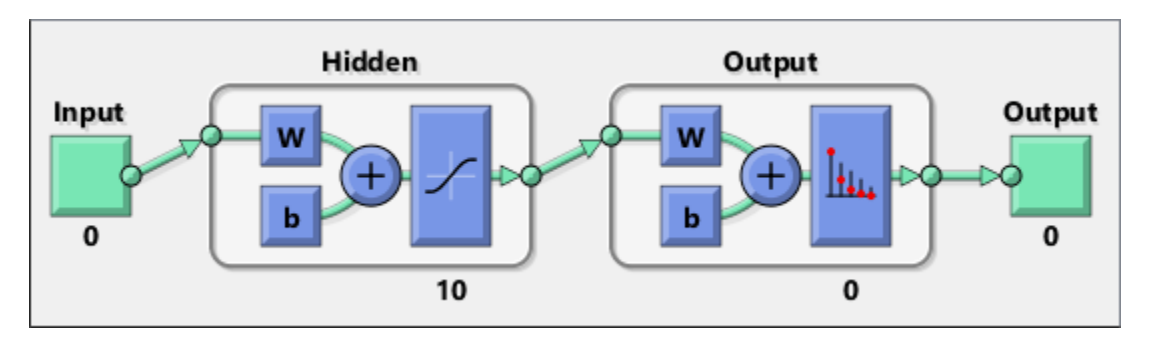

Now the network is ready to be trained. The samples are automatically divided into training, validation and test sets. The training set is used to teach the network. Training continues as long as the network continues improving on the validation set. The test set provides a completely independent measure of network accuracy.

```
[net,tr] = train(net, x, t);nntraintool
```
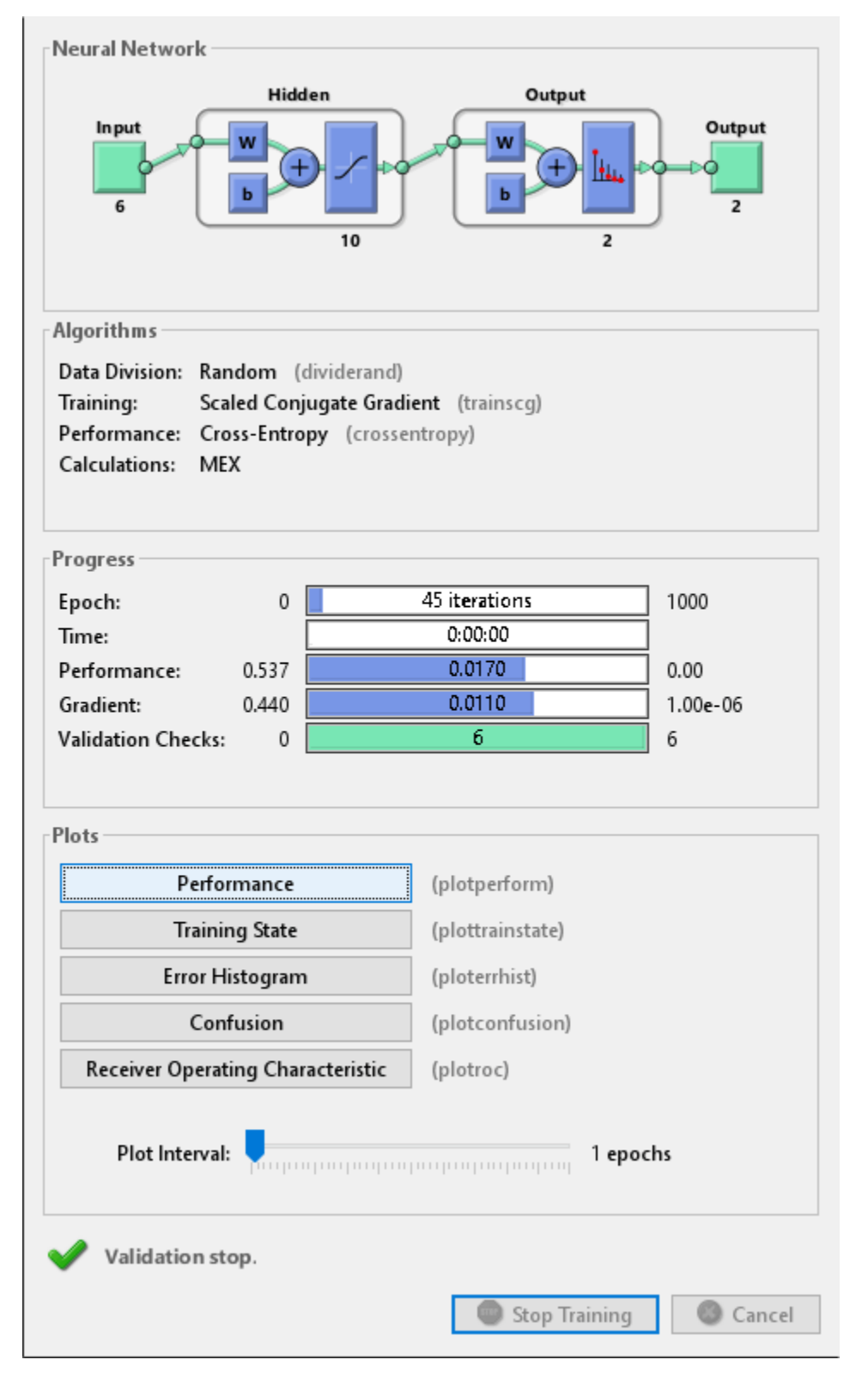

nntraintool('close')

To see how the network's performance improved during training, either click the "Performance" button in the training tool, or call PLOTPERFORM.

Performance is measured in terms of mean squared error, and is shown in a log scale. It rapidly decreased as the network was trained.

Performance is shown for each of the training, validation and test sets.

plotperform(tr)

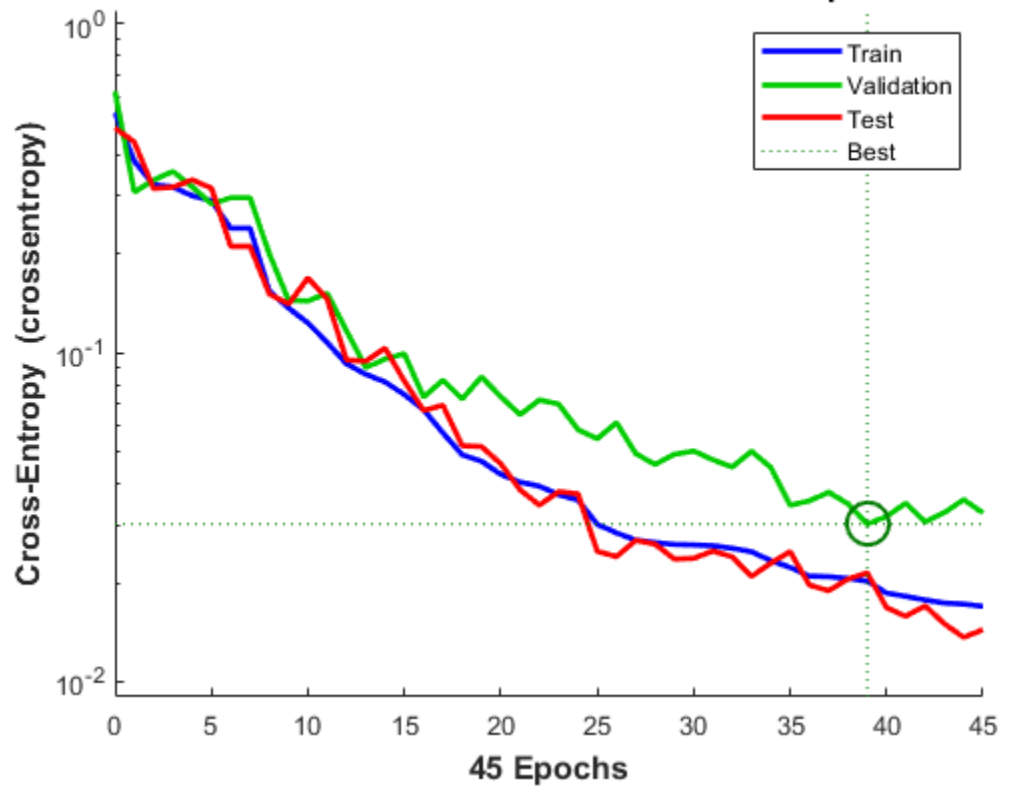

Best Validation Performance is 0.030144 at epoch 39

### **Testing the Classifier**

The trained neural network can now be tested with the testing samples. This will give us a sense of how well the network will do when applied to data from the real world.

The network outputs will be in the range 0 to 1, so we can use **vec2ind** function to get the class indices as the position of the highest element in each output vector.

```
testX = x(:,tr.testInd);testT = t(:,tr.testInd);testY = net(testX);testIndices = vec2ind(testY)
testIndices =
```
 Columns 1 through 13 2 2 1 1 2 2 1 2 2 2 1 2 2 Columns 14 through 26 2 2 2 1 1 2 2 2 1 2 2 1 2 Columns 27 through 30 1 1 1 1

One measure of how well the neural network has fit the data is the confusion plot. Here the confusion matrix is plotted across all samples.

The confusion matrix shows the percentages of correct and incorrect classifications. Correct classifications are the green squares on the matrices diagonal. Incorrect classifications form the red squares.

If the network has learned to classify properly, the percentages in the red squares should be very small, indicating few misclassifications.

If this is not the case then further training, or training a network with more hidden neurons, would be advisable.

```
plotconfusion(testT,testY)
```
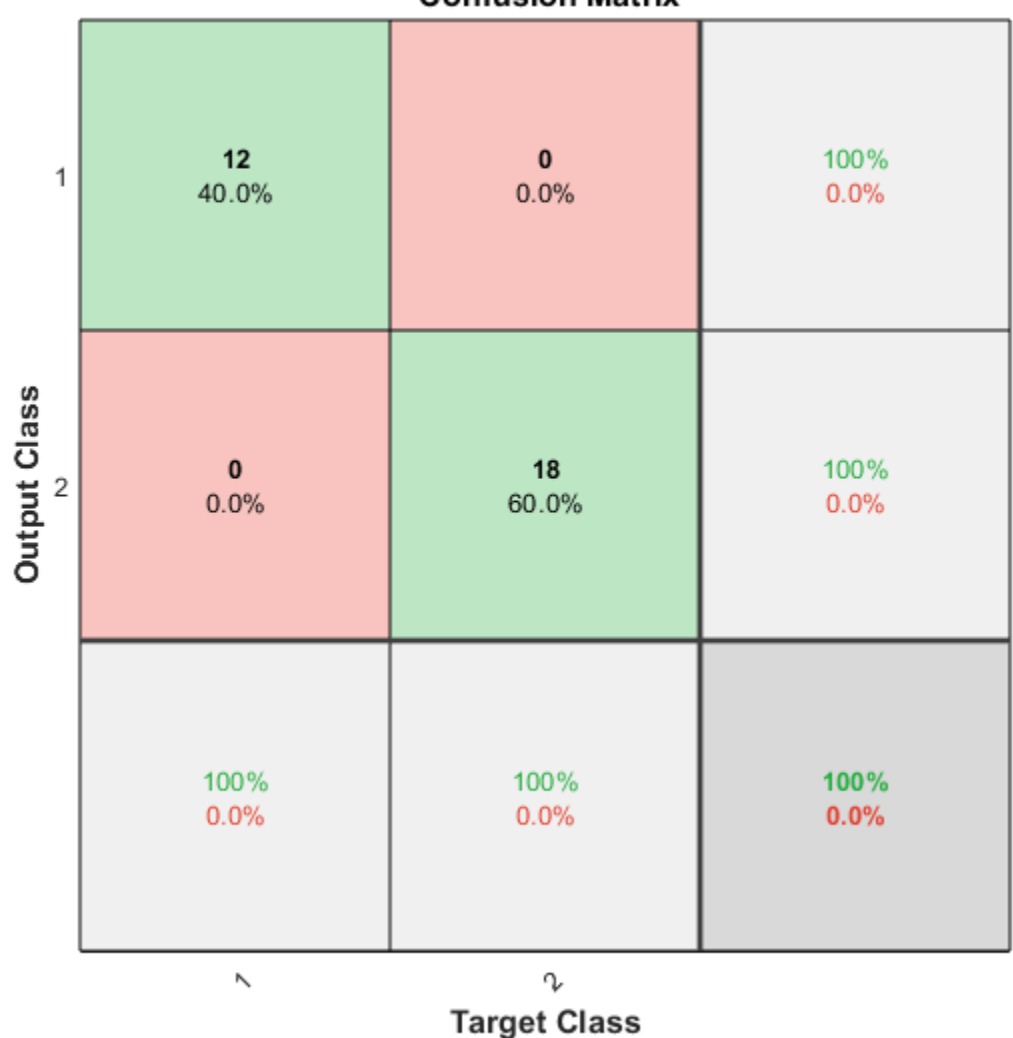

**Confusion Matrix** 

Here are the overall percentages of correct and incorrect classification.

```
[c, cm] = confusion(testT, testY)fprintf('Percentage Correct Classification : %f%%\n', 100*(1-c));
fprintf('Percentage Incorrect Classification : %f%%\n', 100*c);
c =\odotcm =
```
 12 0 0 18 Percentage Correct Classification : 100.000000% Percentage Incorrect Classification : 0.000000%

Another measure of how well the neural network has fit data is the receiver operating characteristic plot. This shows how the false positive and true positive rates relate as the thresholding of outputs is varied from 0 to 1.

The farther left and up the line is, the fewer false positives need to be accepted in order to get a high true positive rate. The best classifiers will have a line going from the bottom left corner, to the top left corner, to the top right corner, or close to that.

plotroc(testT,testY)

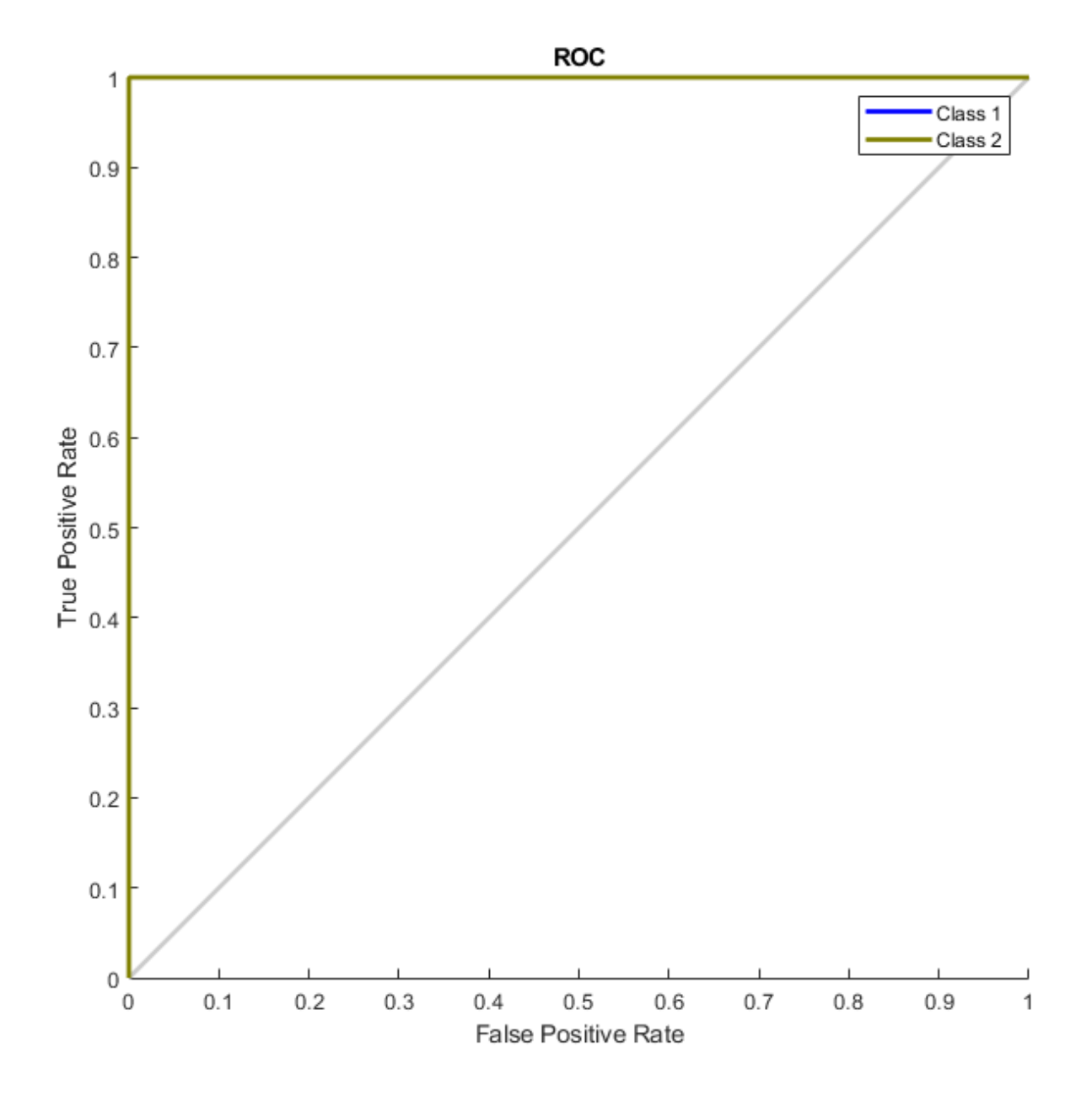

This example illustrated using a neural network to classify crabs.

Explore other examples and the documentation for more insight into neural networks and their applications.

# **Wine Classification**

This example illustrates how a pattern recognition neural network can classify wines by winery based on its chemical characteristics.

# **The Problem: Classify Wines**

In this example we attempt to build a neural network that can classify wines from three wineries by thirteen attributes:

- Alcohol
- Malic acid
- Ash
- Alkalinity of ash
- Magnesium
- Total phenols
- Flavonoids
- Nonflavonoid phenols
- Proanthocyanidins
- Color intensity
- Hue
- OD280/OD315 of diluted wines
- Proline

This is an example of a pattern recognition problem, where inputs are associated with different classes, and we would like to create a neural network that not only classifies the known wines properly, but can also generalize to accurately classify wines that were not used to design the solution.

# **Why Neural Networks?**

Neural networks are very good at pattern recognition problems. A neural network with enough elements (called neurons) can classify any data with arbitrary accuracy. They are particularly well suited for complex decision boundary problems over many variables. Therefore, neural networks are a good candidate for solving the wine classification problem.

The thirteen neighborhood attributes will act as inputs to a neural network, and the respective target for each will be a 3-element class vector with a 1 in the position of the associated winery, #1, #2 or #3.

The network will be designed by using the attributes of neighborhoods to train the network to produce the correct target classes.

# **Prepare Data**

Data for classification problems are set up for a neural network by organizing the data into two matrices, the input matrix X and the target matrix T.

Each ith column of the input matrix will have thirteen elements representing a wine whose winery is already known.

Each corresponding column of the target matrix will have three elements, consisting of two zeros and a 1 in the location of the associated winery.

Here such a dataset is loaded.

 $[x,t] =$  wine\_dataset;

We can view the sizes of inputs X and targets T.

Note that both X and T have 178 columns. These represent 178 wine sample attributes (inputs) and associated winery class vectors (targets).

Input matrix X has thirteen rows, for the thirteen attributes. Target matrix T has three rows, as for each example we have three possible wineries.

size(x) ans = *1×2* 13 178 size(t) ans = *1×2*

3 178

### **Pattern Recognition with a Neural Network**

The next step is to create a neural network that will learn to classify the wines.

Since the neural network starts with random initial weights, the results of this example will differ slightly every time it is run.

Two-layer (i.e. one-hidden-layer) feed forward neural networks can learn any input-output relationship given enough neurons in the hidden layer. Layers which are not output layers are called hidden layers.

We will try a single hidden layer of 10 neurons for this example. In general, more difficult problems require more neurons, and perhaps more layers. Simpler problems require fewer neurons.

The input and output have sizes of 0 because the network has not yet been configured to match our input and target data. This will happen when the network is trained.

```
net = patternnet(10);view(net)
```
Now the network is ready to be trained. The samples are automatically divided into training, validation and test sets. The training set is used to teach the network. Training continues as long as the network continues improving on the validation set. The test set provides a completely independent measure of network accuracy.

The Neural Network Training Tool shows the network being trained and the algorithms used to train it. It also displays the training state during training and the criteria which stopped training will be highlighted in green.

The buttons at the bottom open useful plots which can be opened during and after training. Links next to the algorithm names and plot buttons open documentation on those subjects.

```
[net, tr] = train(net, x, t);nntraintool
nntraintool('close')
```
To see how the network's performance improved during training, either click the "Performance" button in the training tool, or call PLOTPERFORM.

Performance is measured in terms of mean squared error, and is shown in a log scale. It rapidly decreased as the network was trained.

Performance is shown for each of the training, validation and test sets.

```
plotperform(tr)
```
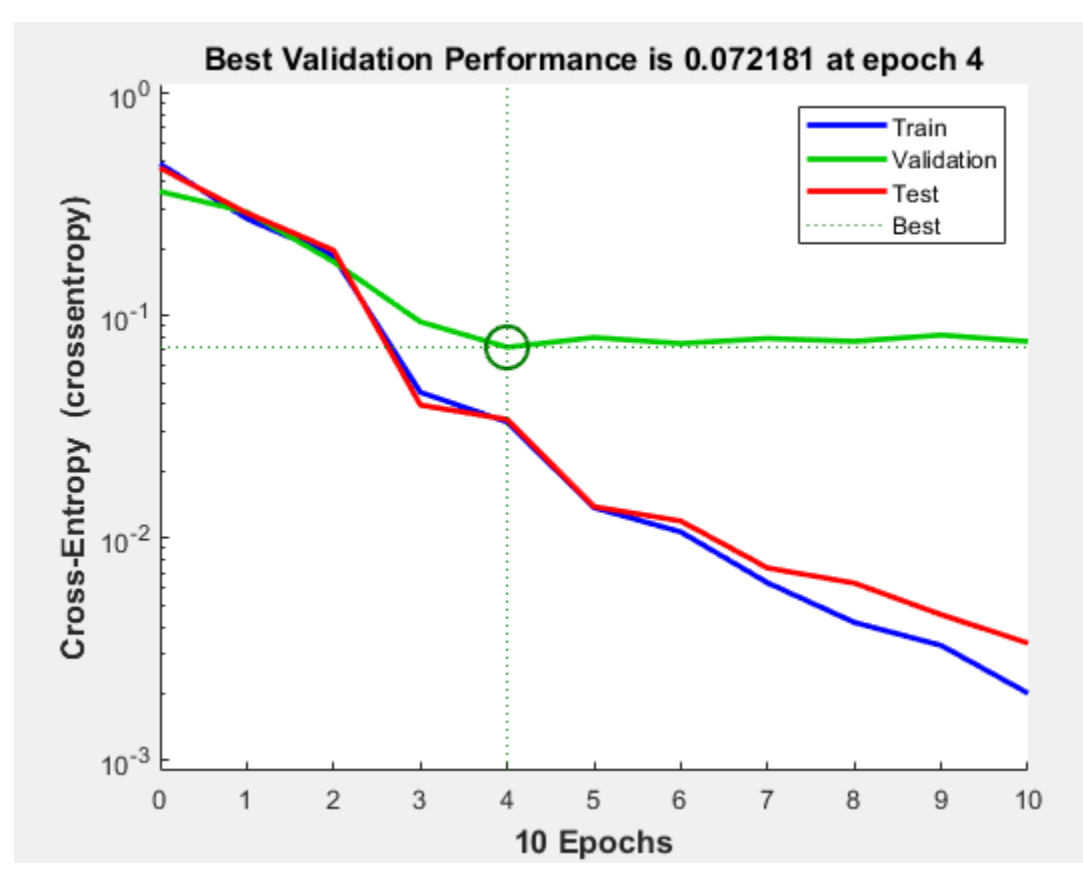

### **Test the Network**

The mean squared error of the trained neural network can now be measured with respect to the testing samples. This will give us a sense of how well the network will do when applied to data from the real world.

The network outputs will be in the range 0 to 1, so we can use **vec2ind** function to get the class indices as the position of the highest element in each output vector.

 $testX = x(:,tr.testInd);$  $testT = t(:,tr.testInd);$ 

```
testY = net(testX);
testIndices = vec2ind(testY)
testIndices = 1×27
   1 1 1 1 1 1 1 2 2 2 2 2 2 2 2 2
```
Another measure of how well the neural network has fit the data is the confusion plot. Here the confusion matrix is plotted across all samples.

The confusion matrix shows the percentages of correct and incorrect classifications. Correct classifications are the green squares on the matrices diagonal. Incorrect classifications form the red squares.

If the network has learned to classify properly, the percentages in the red squares should be very small, indicating few misclassifications.

If this is not the case then further training, or training a network with more hidden neurons, would be advisable.

```
plotconfusion(testT,testY)
```
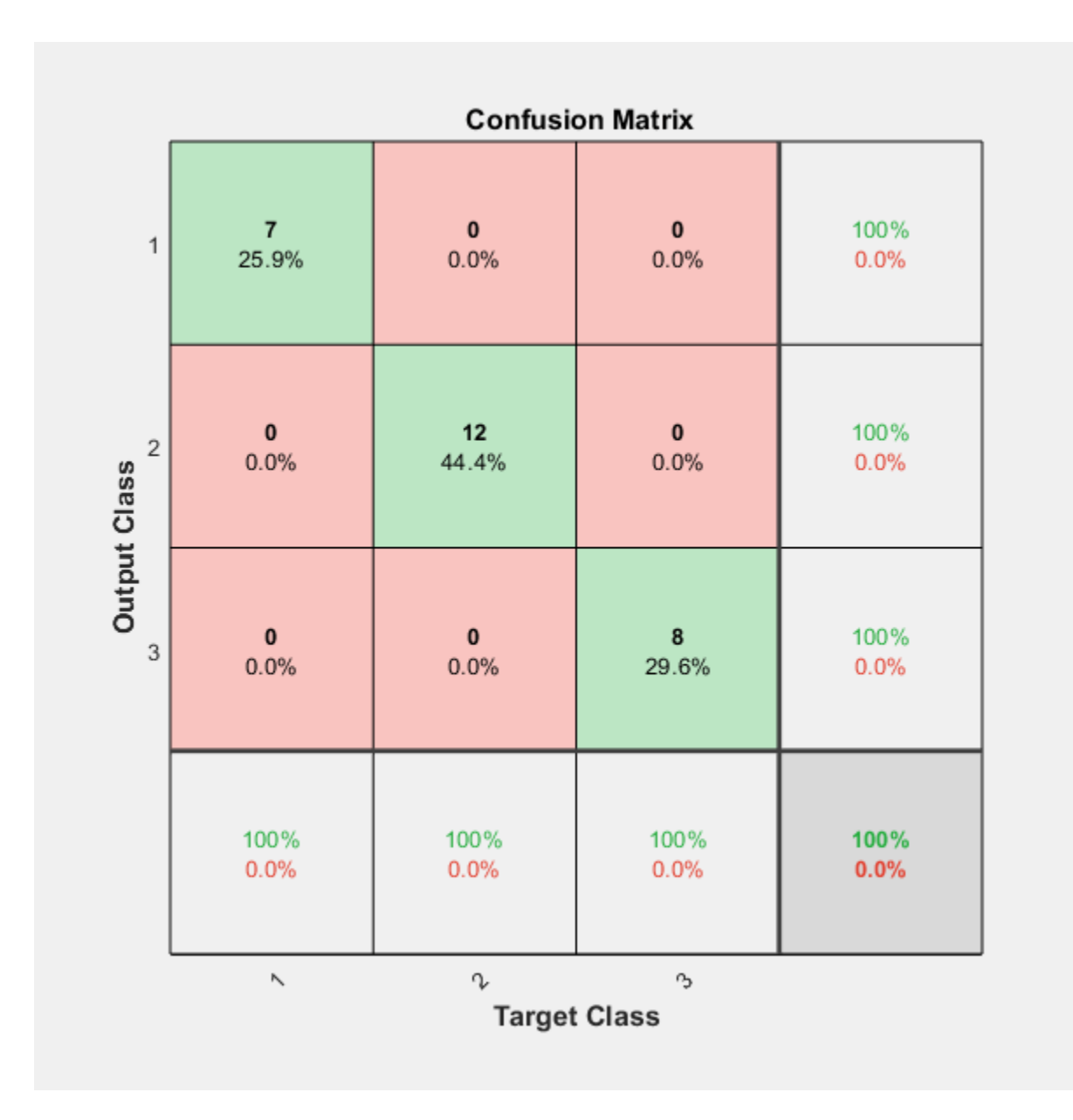

Here are the overall percentages of correct and incorrect classification.

```
[c, cm] = confusion(testT, testY)c = 0cm = 3×3
 7 0 0
 0 12 0
 0 0 8
```
fprintf('Percentage Correct Classification : %f%\n', 100\*(1-c));

Percentage Correct Classification : 100.000000%

fprintf('Percentage Incorrect Classification : %f%%\n', 100\*c);

Percentage Incorrect Classification : 0.000000%

A third measure of how well the neural network has fit data is the receiver operating characteristic plot. This shows how the false positive and true positive rates relate as the thresholding of outputs is varied from 0 to 1.

The farther left and up the line is, the fewer false positives need to be accepted in order to get a high true positive rate. The best classifiers will have a line going from the bottom left corner, to the top left corner, to the top right corner, or close to that.

plotroc(testT,testY)

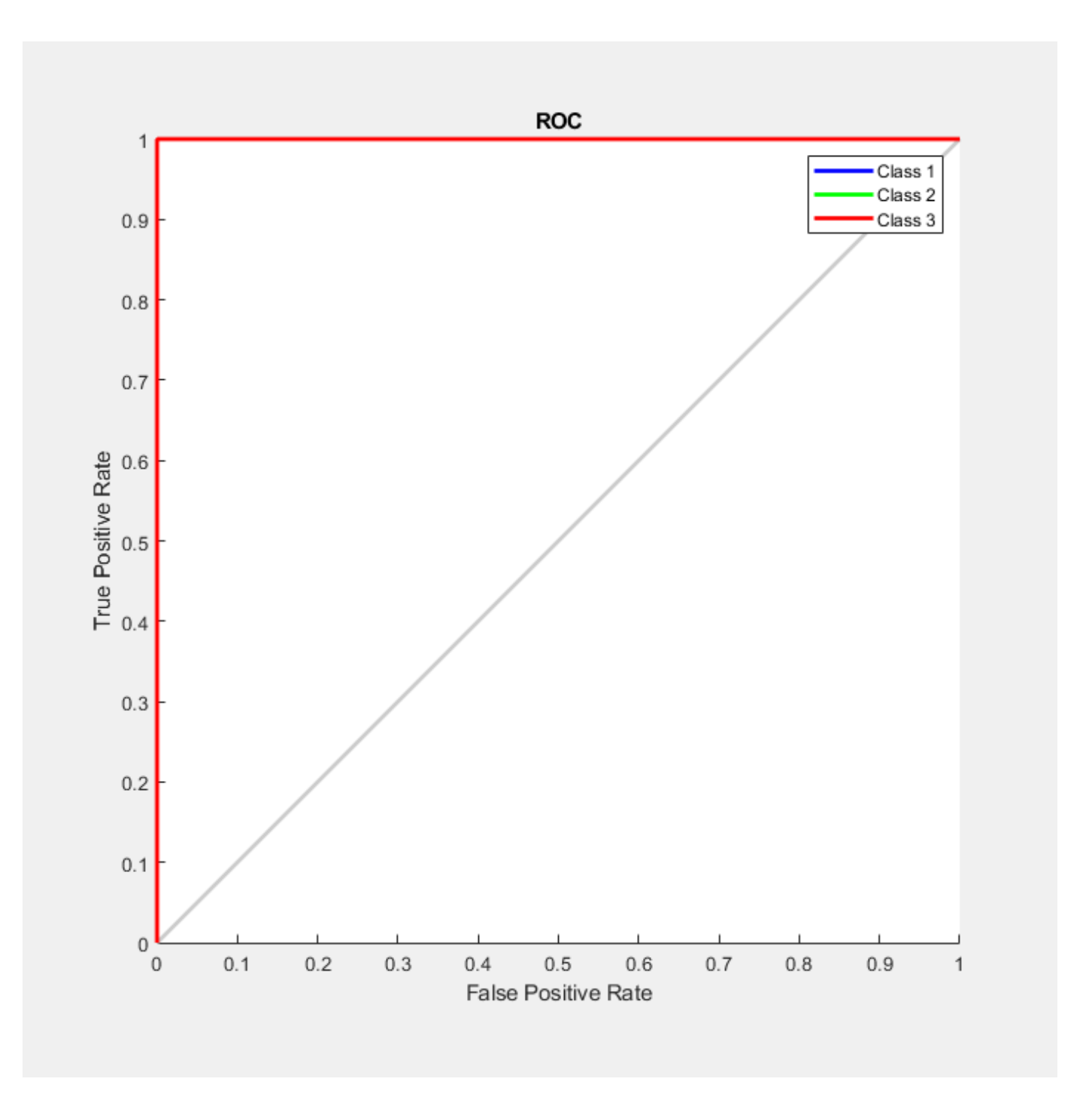

This example illustrated how to design a neural network that classifies wines into three wineries from each wine's characteristics.

Explore other examples and the documentation for more insight into neural networks and their applications.

# **Cancer Detection**

This example shows how to train a neural network to detect cancer using mass spectrometry data on protein profiles.

# **Introduction**

Serum proteomic pattern diagnostics can be used to differentiate samples from patients with and without disease. Profile patterns are generated using surface-enhanced laser desorption and ionization (SELDI) protein mass spectrometry. This technology has the potential to improve clinical diagnostics tests for cancer pathologies.

### **The Problem: Cancer Detection**

The goal is to build a classifier that can distinguish between cancer and control patients from the mass spectrometry data.

The methodology followed in this example is to select a reduced set of measurements or "features" that can be used to distinguish between cancer and control patients using a classifier. These features are ion intensity levels at specific mass/charge values.

### **Formatting the Data**

The data used in this example, provided in the file ovarian\_dataset.mat, is from the FDA-NCI Clinical Proteomics Program Databank. For a detailed description of this data set, see [1] and [2].

Create the data file OvarianCancerQAQCdataset.mat by following the steps in "Batch Processing of Spectra Using Sequential and Parallel Computing" (Bioinformatics Toolbox). The new file contains the variables Y, MZ, and grp.

Each column in Y represents measurements taken from a patient. There are 216 columns in Y representing 216 patients, out of which 121 are ovarian cancer patients and 95 are normal patients.

Each row in Y represents the ion intensity level at a specific mass-charge value indicated in MZ. There are 15000 mass-charge values in MZ and each row in Y represents the ion-intensity levels of the patients at that particular mass-charge value.

The variable grp holds the index information as to which of these samples represent cancer patients and which ones represent normal patients.

### **Ranking Key Features**

This task is a typical classification problem where the number of features is much larger than the number of observations but single feature achieves a correct classification. Therefore, the goal is to find a classifier which appropriately learns how to weight multiple features and at the same time produces a generalized mapping which is not over-fitted.

A simple approach for finding significant features is to assume that each M/Z value is independent and compute a two-way t-test. rankfeatures returns an index to the most significant M/Z values, for instance 100 indices ranked by the absolute value of the test statistic.

Load the OvarianCancerQAQCdataset.mat and rank features using rankfeatures (Bioinformatics Toolbox) to choose 100 highest ranked measurements as inputs x.

```
ind = rankfeatures(Y,grp,'Criterion','ttest','NumberOfIndices',100); 
x = Y(ind,:);
```
Define the targets t for the two classes as follows:

 $t = double(strcmp('Cancer', grp));$  $t = [t; 1-t];$ 

The preprocessing steps from the script and example listed above are intended to demonstrate a representative set of possible preprocessing and feature selection procedures. Using different steps or parameters can lead to different and possibly better results.

```
[x,t] = ovarian dataset;
whos x t
```
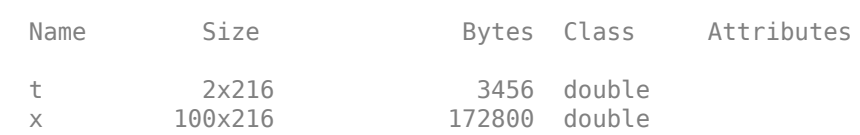

Each column in x represents one of 216 different patients.

Each row in x represents the ion intensity level at one of the 100 specific mass-charge values for each patient.

The variable t has two rows with 216 values each of which are either [1;0], indicating a cancer patient, or [0;1] for a normal patient.

### **Classification Using a Feed Forward Neural Network**

Now that you have identified some significant features, you can use this information to classify the cancer and normal samples.

Since the neural network is initialized with random initial weights, the results after training the network vary slightly every time the example is run. To avoid this randomness, the random seed is set to reproduce the same results every time. However, setting the random seed is not necessary for your own applications.

```
setdemorandstream(672880951)
```
A 1-hidden layer feed forward neural network with 5 hidden layer neurons is created and trained. The input and target samples are automatically divided into training, validation, and test sets. The training set is used to teach the network. Training continues as long as the network continues improving on the validation set. The test set provides an independent measure of the network accuracy.

The input and output have sizes of 0 because the network has not yet been configured to match the input and target data. This configuration happens when you train the network.

```
net = patternnet(5);
view(net)
```
Now the network is ready to be trained. The samples are automatically divided into training, validation, and test sets. The training set is used to teach the network. Training continues as long as the network continues improving on the validation set. The test set provides an independent measure of network accuracy.

The Neural Network Training Tool shows the network being trained and the algorithms used to train it. It also displays the training state during training and the criteria which stopped training are highlighted in green.

The buttons at the bottom open useful plots which can be opened during and after training. Links next to the algorithm names and plot buttons open documentation on those subjects.

 $[net,tr] = train(net, x, t);$ 

To see how the network's performance improved during training, either click the "Performance" button in the training tool, or use the plotperform function.

Performance is measured in terms of mean squared error, and shown on a logarithmic scale. It rapidly decreased as the network was trained.

Performance is shown for each of the training, validation, and test sets.

plotperform(tr)

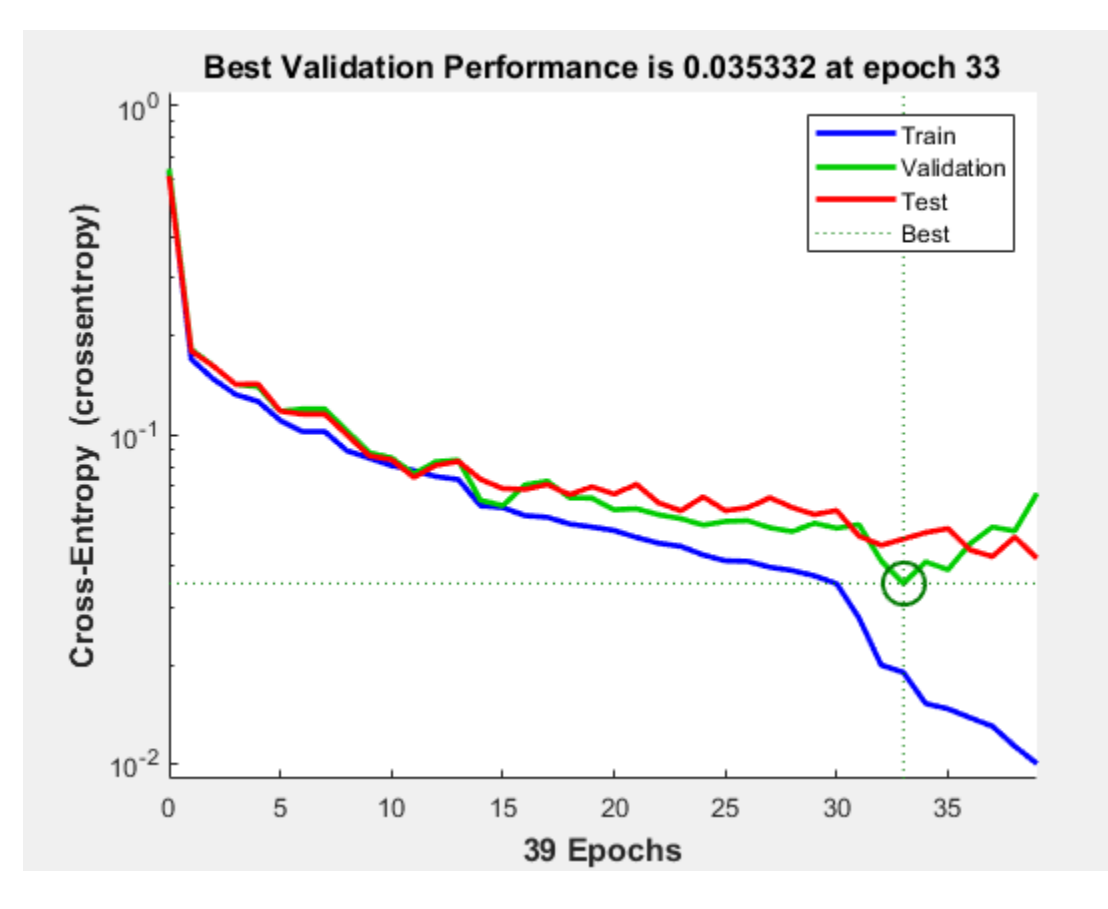

The trained neural network can now be tested with the testing samples we partitioned from the main dataset. The testing data was not used in training in any way and hence provides an "out-of-sample" dataset to test the network on. This gives an estimate of how well the network will perform when tested with data from the real world.

The network outputs are in the range 0-1. Threshold the outputs to obtain 1's and 0's indicating cancer or normal patients, respectively.

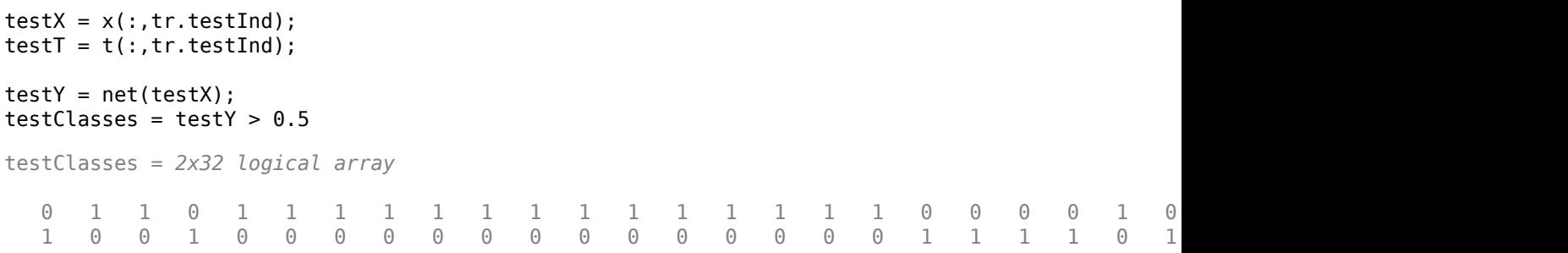

One measure of how well the neural network has fit the data is the confusion plot.

The confusion matrix shows the percentages of correct and incorrect classifications. Correct classifications are the green squares on the matrix diagonal. The red squares represent incorrect classifications.

If the network is accurate, then the percentages in the red squares are small, indicating few misclassifications.

If the network is not accurate, then you can try training for a longer time, or training a network with more hidden neurons.

plotconfusion(testT,testY)

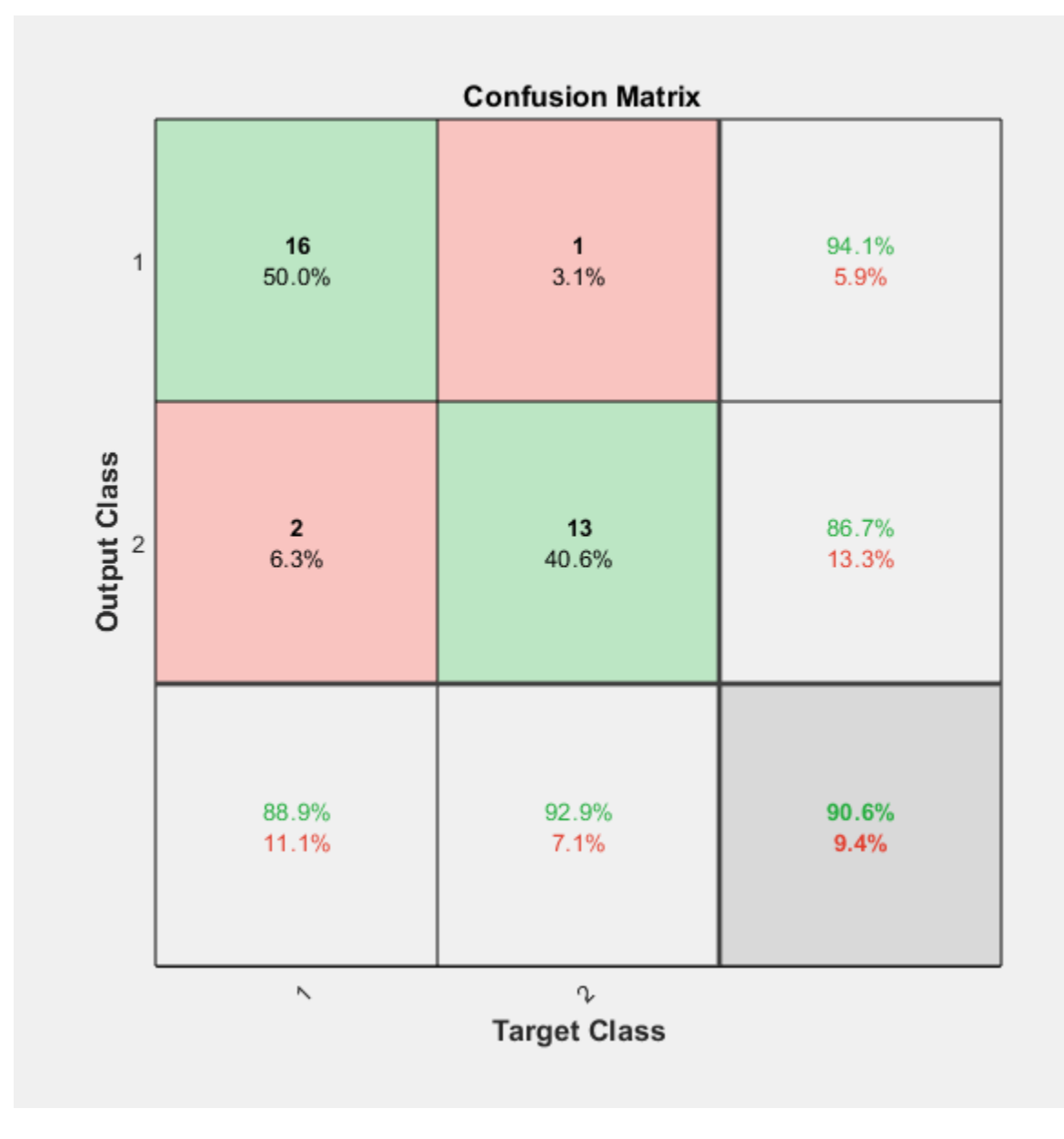

Here are the overall percentages of correct and incorrect classification.

```
[c, cm] = confusion(testT, testY);
```
fprintf('Percentage Correct Classification : %f%%\n', 100\*(1-c));

Percentage Correct Classification : 90.625000%

fprintf('Percentage Incorrect Classification : %f%%\n', 100\*c);

Percentage Incorrect Classification : 9.375000%

Another measure of how well the neural network has fit data is the receiver operating characteristic plot. This plot shows how the false positive and true positive rates relate as the thresholding of outputs is varied from 0 to 1.

The farther left and up the line is, the fewer false positives need to be accepted in order to get a high true positive rate. The best classifiers have a line going from the bottom left corner, to the top left corner, to the top right corner, or close to that.

Class 1 indicates cancer patients and class 2 indicates normal patients.

plotroc(testT,testY)

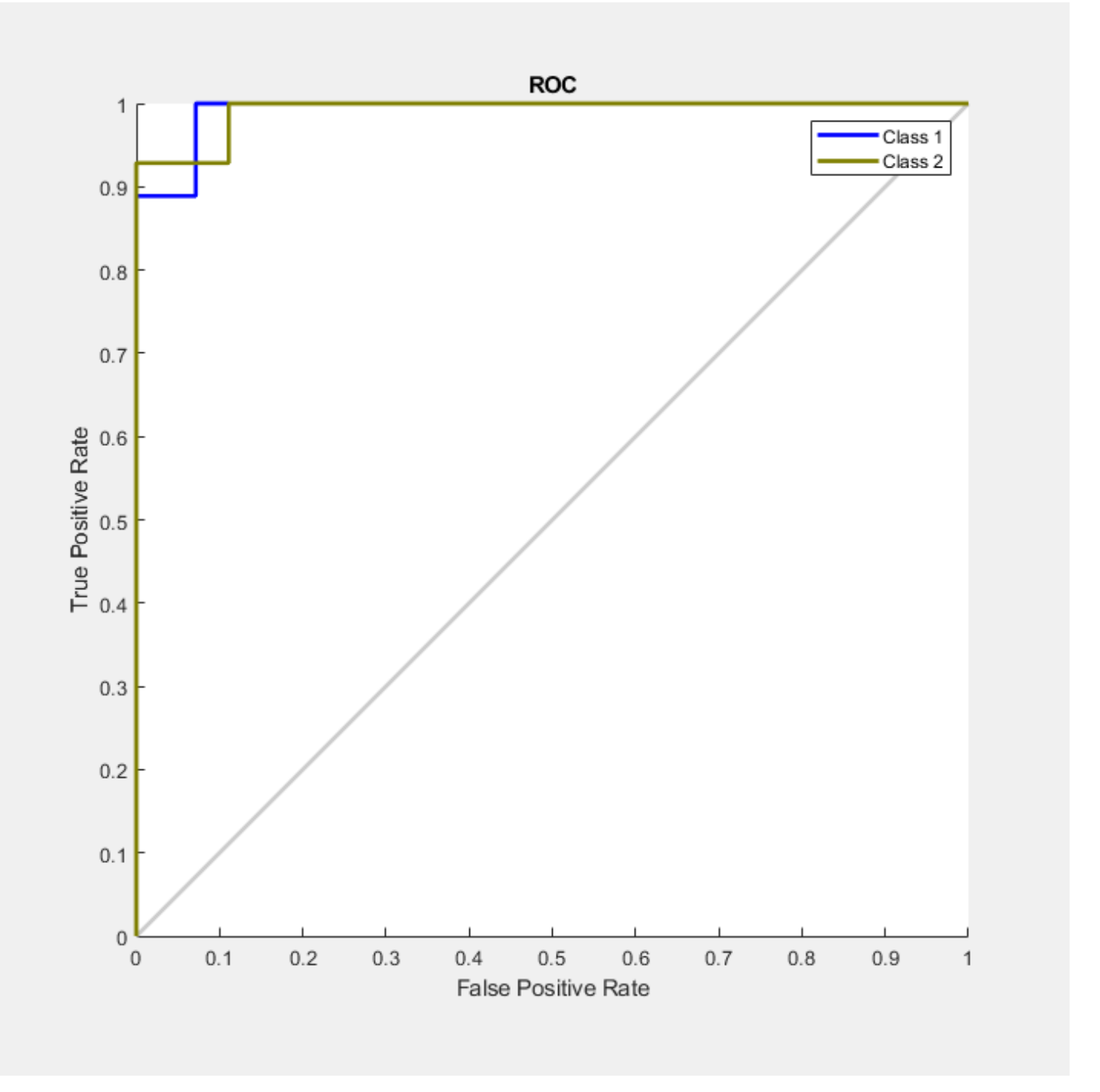

This example demonstrates how neural networks can be used as classifiers for cancer detection. To improve classifier performance, you can also try using techniques like principal component analysis for reducing the dimensionality of the data used for neural network training.

# **References**

[1] T.P. Conrads, et al., "High-resolution serum proteomic features for ovarian detection", Endocrine-Related Cancer, 11, 2004, pp. 163-178.

[2] E.F. Petricoin, et al., "Use of proteomic patterns in serum to identify ovarian cancer", Lancet, 359(9306), 2002, pp. 572-577.

# **Character Recognition**

This example illustrates how to train a neural network to perform simple character recognition.

### **Defining the Problem**

The script **prprob** defines a matrix X with 26 columns, one for each letter of the alphabet. Each column has 35 values which can either be 1 or 0. Each column of 35 values defines a 5x7 bitmap of a **letter** 

The matrix T is a 26x26 identity matrix which maps the 26 input vectors to the 26 classes.

 $[X,T] =$  prprob;

Here A, the first letter, is plotted as a bit map.

plotchar(X(:,1))

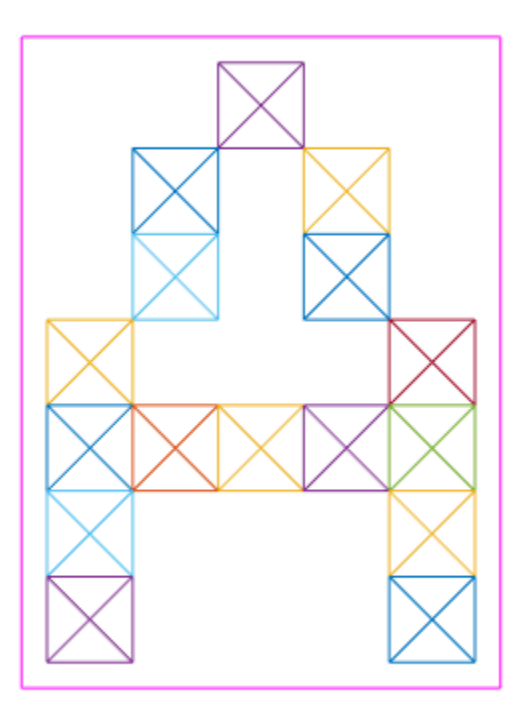

### **Creating the First Neural Network**

To solve this problem we will use a feedforward neural network set up for pattern recognition with 25 hidden neurons.

Since the neural network is initialized with random initial weights, the results after training vary slightly every time the example is run. To avoid this randomness, the random seed is set to reproduce the same results every time. This is not necessary for your own applications.

```
setdemorandstream(pi);
```

```
net1 = feedforwardnet(25);view(net1)
```
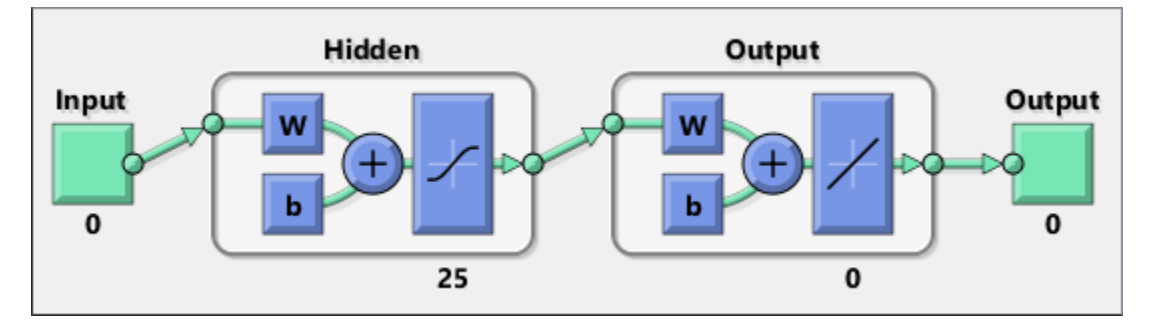

# **Training the first Neural Network**

The function **train** divides up the data into training, validation and test sets. The training set is used to update the network, the validation set is used to stop the network before it overfits the training data, thus preserving good generalization. The test set acts as a completely independent measure of how well the network can be expected to do on new samples.

Training stops when the network is no longer likely to improve on the training or validation sets.

```
net1.divideFcn = ''';net1 = train(net1, X, T, nnMATLAB);
```

```
Computing Resources:
MATLAB on PCWIN64
```
### **Training the Second Neural Network**

We would like the network to not only recognize perfectly formed letters, but also noisy versions of the letters. So we will try training a second network on noisy data and compare its ability to generalize with the first network.

Here 30 noisy copies of each letter Xn are created. Values are limited by **min** and **max** to fall between 0 and 1. The corresponding targets Tn are also defined.

```
numNoise = 30;
Xn = min(max(repmat(X,1,numNoise)+randn(35,26*numNoise)*0.2,0),1);Tn = repmat(T, 1,numNoise);
```
Here is a noise version of A.

figure plotchar(Xn(:,1))

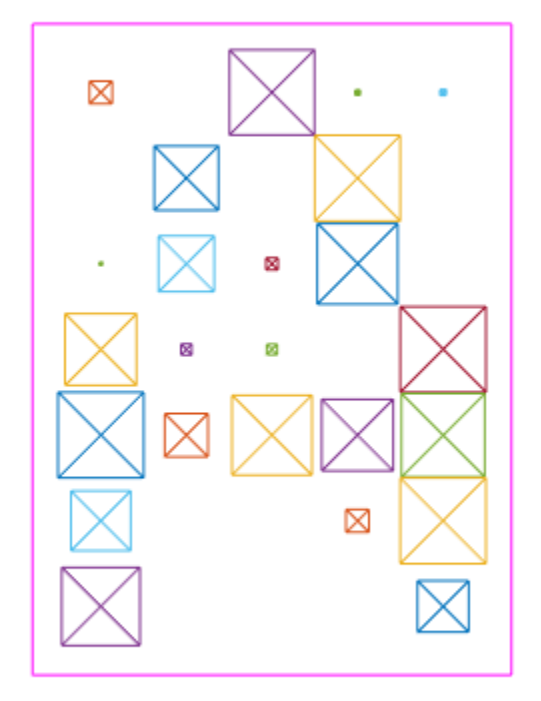

Here the second network is created and trained.

```
net2 = feedforwardnet(25);
net2 = train(net2, Xn, Tn, nnMATLAB);
```
Computing Resources: MATLAB on PCWIN64

xlabel('Noise Level');

# **Testing Both Neural Networks**

```
noiseLevels = 0: .05:1:numLevels = length(noiseLevels);
percError1 = zeros(1,numLevels);
percError2 = zeros(1, numLevels);for i = 1: numLevels
 Xtest = min(max(repmat(X,1,numNoise)+randn(35,26*numNoise)*noise)*noiseLevels(i),0),1);Y1 = net1(Xtest); percError1(i) = sum(sum(abs(Tn-compet(Y1))))/(26*numNoise*2);
 Y2 = net2(Xtest); percError2(i) = sum(sum(abs(Tn-compet(Y2))))/(26*numNoise*2);
end
figure
plot(noiseLevels,percError1*100,'--',noiseLevels,percError2*100);
title('Percentage of Recognition Errors');
```
ylabel('Errors');

```
legend('Network 1','Network 2','Location','NorthWest')
                           Percentage of Recognition Errors
       100
                    Network 1
        90
                    Network 2
        80
        70
        60
   Errors
        50
        40
        30
        20
        100
          \mathbf 00.10.20.30.40.50.60.70.80.9\mathbf{1}Noise Level
```
Network 1, trained without noise, has more errors due to noise than does Network 2, which was trained with noise.

# **Train Stacked Autoencoders for Image Classification**

This example shows how to train stacked autoencoders to classify images of digits.

Neural networks with multiple hidden layers can be useful for solving classification problems with complex data, such as images. Each layer can learn features at a different level of abstraction. However, training neural networks with multiple hidden layers can be difficult in practice.

One way to effectively train a neural network with multiple layers is by training one layer at a time. You can achieve this by training a special type of network known as an autoencoder for each desired hidden layer.

This example shows you how to train a neural network with two hidden layers to classify digits in images. First you train the hidden layers individually in an unsupervised fashion using autoencoders. Then you train a final softmax layer, and join the layers together to form a stacked network, which you train one final time in a supervised fashion.

### **Data set**

This example uses synthetic data throughout, for training and testing. The synthetic images have been generated by applying random affine transformations to digit images created using different fonts.

Each digit image is 28-by-28 pixels, and there are 5,000 training examples. You can load the training data, and view some of the images.

```
% Load the training data into memory
[xTrainImages,tTrain] = digitTrainCellArrayData;
```

```
% Display some of the training images
clf
for i = 1:20subplot(4,5,i); imshow(xTrainImages{i});
end
```
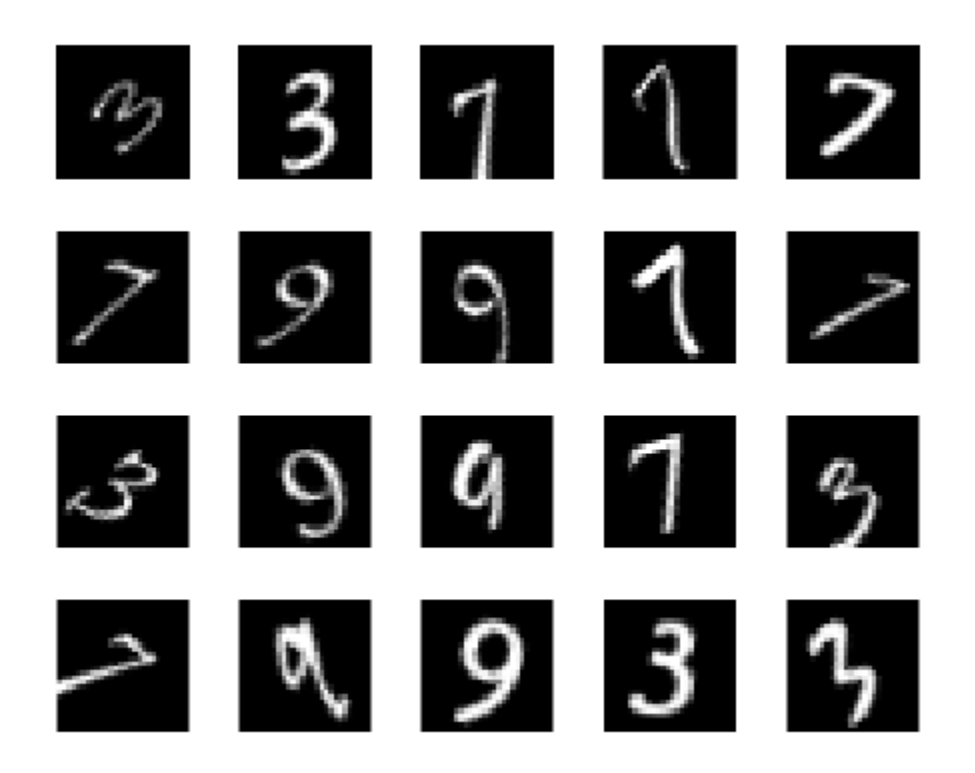

The labels for the images are stored in a 10-by-5000 matrix, where in every column a single element will be 1 to indicate the class that the digit belongs to, and all other elements in the column will be 0. It should be noted that if the tenth element is 1, then the digit image is a zero.

# **Training the first autoencoder**

Begin by training a sparse autoencoder on the training data without using the labels.

An autoencoder is a neural network which attempts to replicate its input at its output. Thus, the size of its input will be the same as the size of its output. When the number of neurons in the hidden layer is less than the size of the input, the autoencoder learns a compressed representation of the input.

Neural networks have weights randomly initialized before training. Therefore the results from training are different each time. To avoid this behavior, explicitly set the random number generator seed.

```
rng('default')
```
Set the size of the hidden layer for the autoencoder. For the autoencoder that you are going to train, it is a good idea to make this smaller than the input size.

 $hiddenSize1 = 100;$ 

The type of autoencoder that you will train is a sparse autoencoder. This autoencoder uses regularizers to learn a sparse representation in the first layer. You can control the influence of these regularizers by setting various parameters:
- L2WeightRegularization controls the impact of an L2 regularizer for the weights of the network (and not the biases). This should typically be quite small.
- SparsityRegularization controls the impact of a sparsity regularizer, which attempts to enforce a constraint on the sparsity of the output from the hidden layer. Note that this is different from applying a sparsity regularizer to the weights.
- SparsityProportion is a parameter of the sparsity regularizer. It controls the sparsity of the output from the hidden layer. A low value for SparsityProportion usually leads to each neuron in the hidden layer "specializing" by only giving a high output for a small number of training examples. For example, if SparsityProportion is set to 0.1, this is equivalent to saying that each neuron in the hidden layer should have an average output of 0.1 over the training examples. This value must be between 0 and 1. The ideal value varies depending on the nature of the problem.

Now train the autoencoder, specifying the values for the regularizers that are described above.

```
autoenc1 = trainAutoencoder(xTrainImages, hiddenSize1, ...
    'MaxEpochs', 400, ...
     'L2WeightRegularization',0.004, ...
     'SparsityRegularization',4, ...
     'SparsityProportion',0.15, ...
     'ScaleData', false);
```
You can view a diagram of the autoencoder. The autoencoder is comprised of an encoder followed by a decoder. The encoder maps an input to a hidden representation, and the decoder attempts to reverse this mapping to reconstruct the original input.

view(autoenc1)

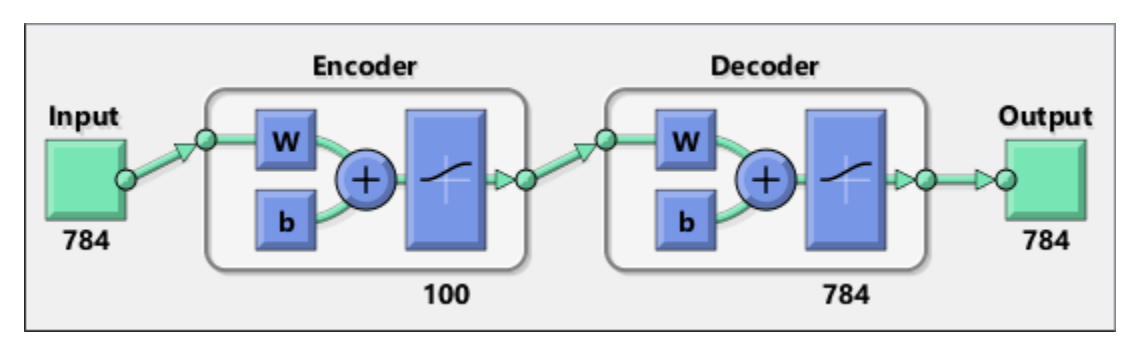

## **Visualizing the weights of the first autoencoder**

The mapping learned by the encoder part of an autoencoder can be useful for extracting features from data. Each neuron in the encoder has a vector of weights associated with it which will be tuned to respond to a particular visual feature. You can view a representation of these features.

figure() plotWeights(autoenc1);

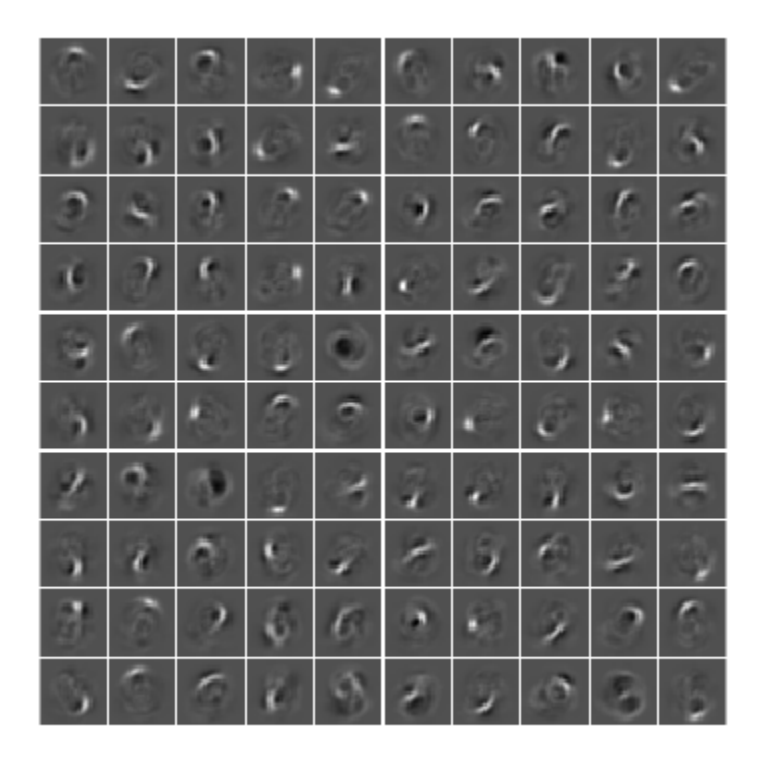

You can see that the features learned by the autoencoder represent curls and stroke patterns from the digit images.

The 100-dimensional output from the hidden layer of the autoencoder is a compressed version of the input, which summarizes its response to the features visualized above. Train the next autoencoder on a set of these vectors extracted from the training data. First, you must use the encoder from the trained autoencoder to generate the features.

```
feat1 = encode(autoenc1,xTrainImages);
```
# **Training the second autoencoder**

After training the first autoencoder, you train the second autoencoder in a similar way. The main difference is that you use the features that were generated from the first autoencoder as the training data in the second autoencoder. Also, you decrease the size of the hidden representation to 50, so that the encoder in the second autoencoder learns an even smaller representation of the input data.

```
hiddenSize2 = 50;
autoenc2 = trainAutoencoder(feat1, hiddenSize2, ...
    'MaxEpochs', 100, ...
     'L2WeightRegularization',0.002, ...
     'SparsityRegularization',4, ...
     'SparsityProportion',0.1, ...
     'ScaleData', false);
```
Once again, you can view a diagram of the autoencoder with the view function.

```
view(autoenc2)
```
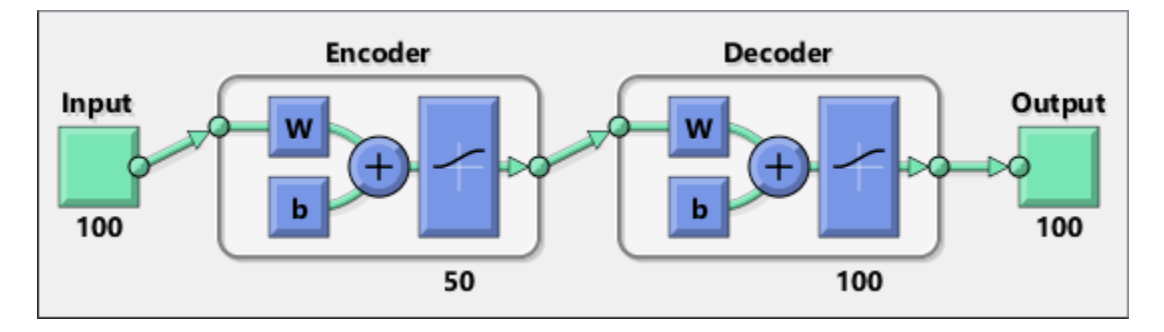

You can extract a second set of features by passing the previous set through the encoder from the second autoencoder.

 $feat2 = encode(autoenc2, feat1);$ 

The original vectors in the training data had 784 dimensions. After passing them through the first encoder, this was reduced to 100 dimensions. After using the second encoder, this was reduced again to 50 dimensions. You can now train a final layer to classify these 50-dimensional vectors into different digit classes.

# **Training the final softmax layer**

Train a softmax layer to classify the 50-dimensional feature vectors. Unlike the autoencoders, you train the softmax layer in a supervised fashion using labels for the training data.

softnet = trainSoftmaxLayer(feat2,tTrain,'MaxEpochs',400);

You can view a diagram of the softmax layer with the view function.

view(softnet)

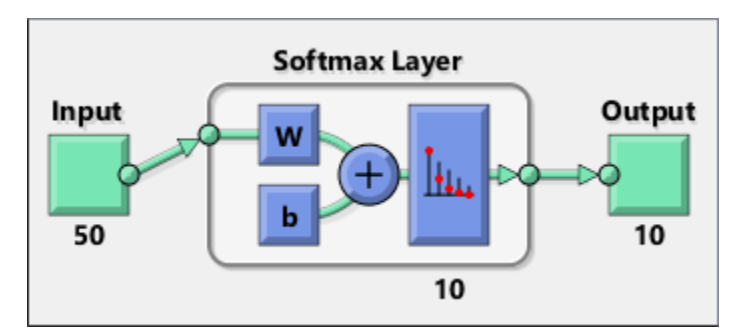

#### **Forming a stacked neural network**

You have trained three separate components of a stacked neural network in isolation. At this point, it might be useful to view the three neural networks that you have trained. They are autoenc1, autoenc2, and softnet.

```
view(autoenc1)
view(autoenc2)
view(softnet)
```
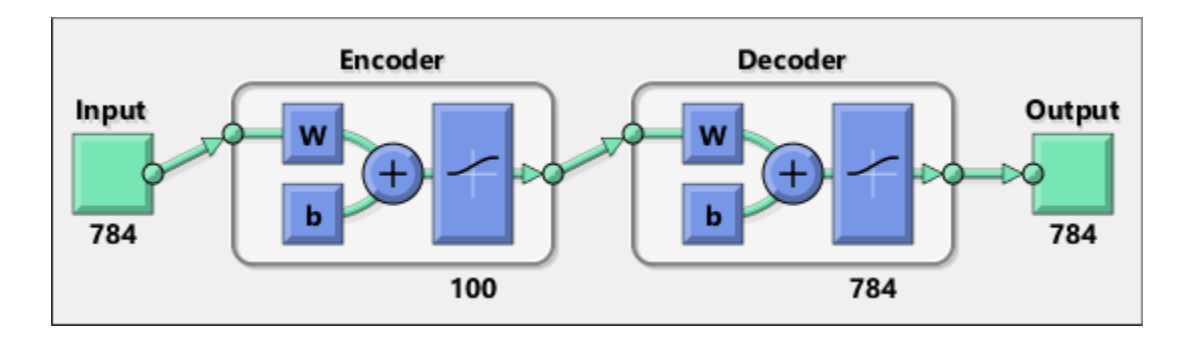

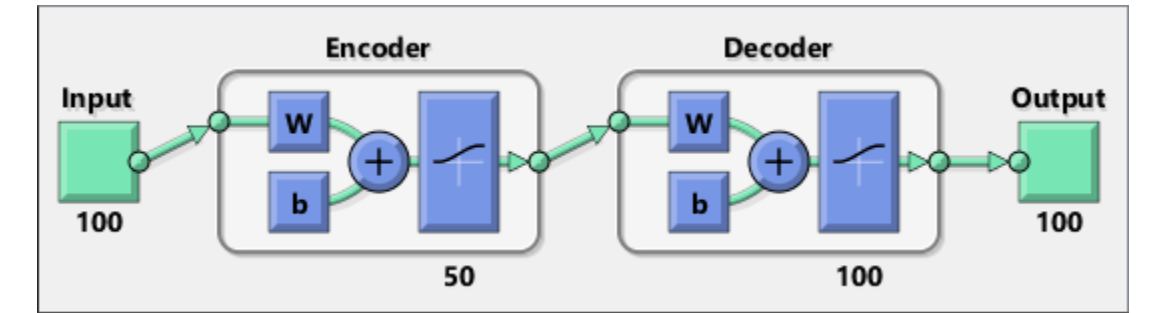

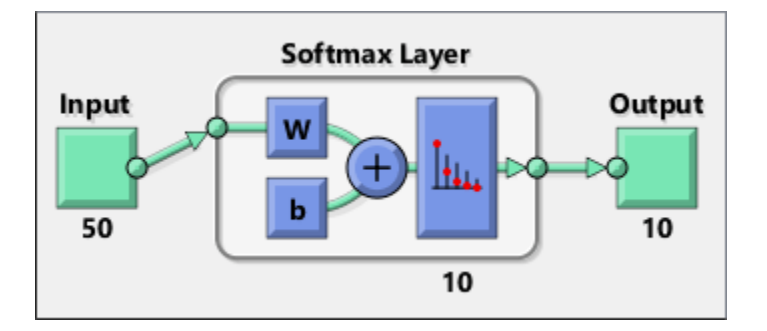

As was explained, the encoders from the autoencoders have been used to extract features. You can stack the encoders from the autoencoders together with the softmax layer to form a stacked network for classification.

```
stackednet = stack(autoenc1,autoenc2,softnet);
```
You can view a diagram of the stacked network with the view function. The network is formed by the encoders from the autoencoders and the softmax layer.

view(stackednet)

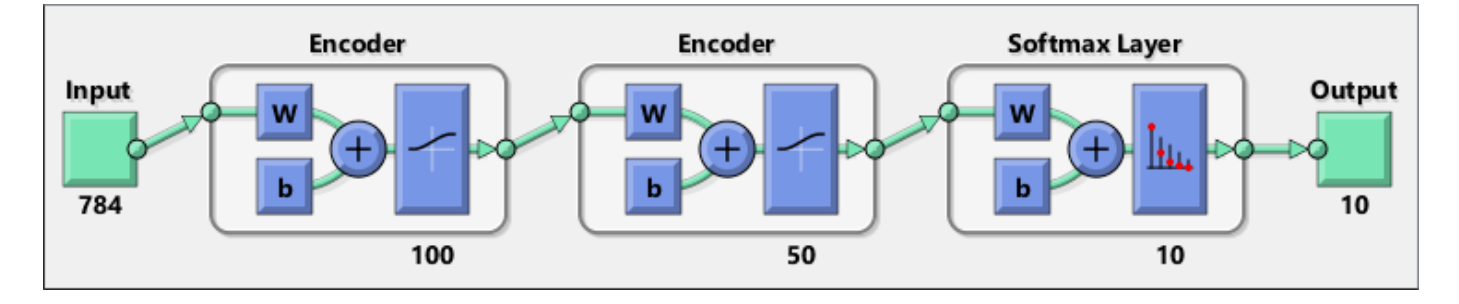

With the full network formed, you can compute the results on the test set. To use images with the stacked network, you have to reshape the test images into a matrix. You can do this by stacking the columns of an image to form a vector, and then forming a matrix from these vectors.

```
% Get the number of pixels in each image
imageWidth = 28;imageHeight = 28;
inputSize = imageWidth*imageHeight;% Load the test images
[xTestImages,tTest] = digitTestCellArrayData;
% Turn the test images into vectors and put them in a matrix
xTest = zeros(inputSize,numel(xTestImages));
for i = 1: numel(xTestImages)
   xTest(:,i) = xTestImages(i):(;
end
```
You can visualize the results with a confusion matrix. The numbers in the bottom right-hand square of the matrix give the overall accuracy.

```
y = stackednet(xTest);
plotconfusion(tTest,y);
```
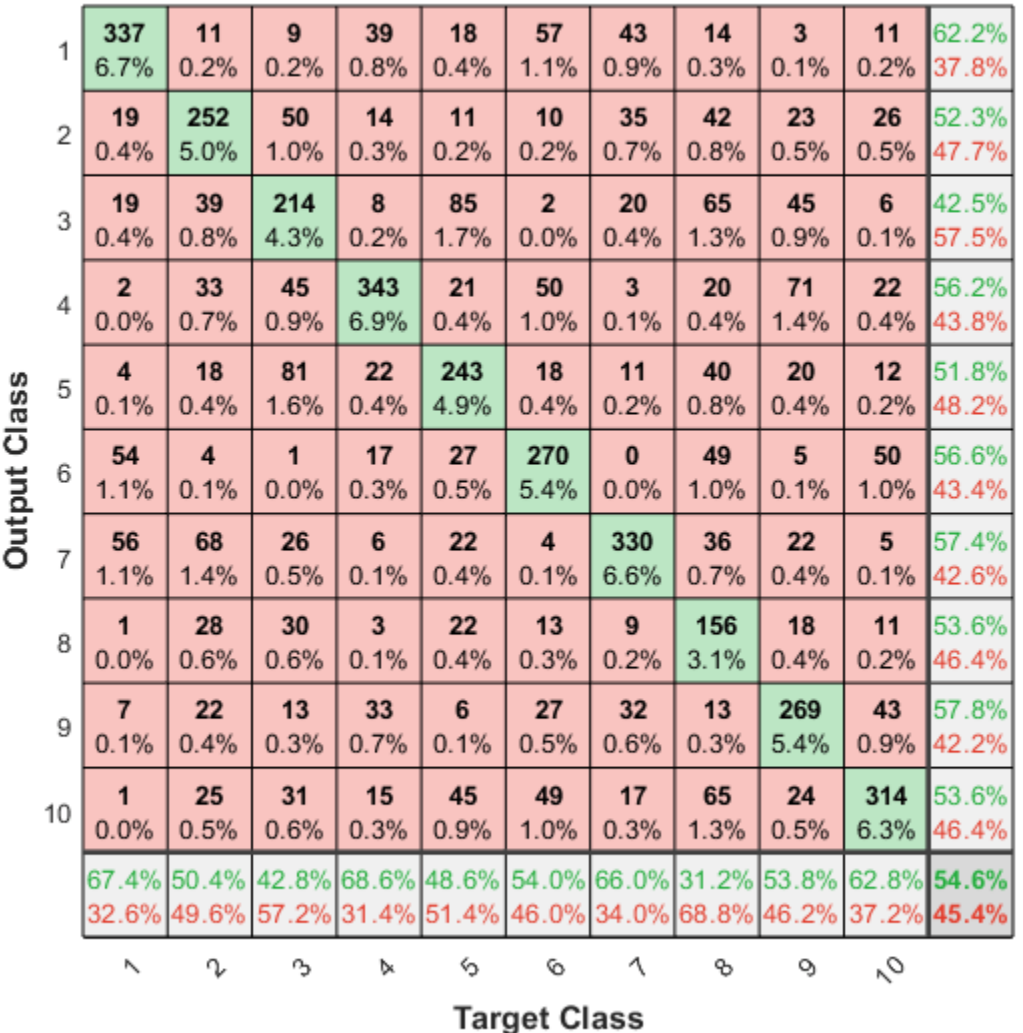

# **Confusion Matrix**

#### **Fine tuning the stacked neural network**

The results for the stacked neural network can be improved by performing backpropagation on the whole multilayer network. This process is often referred to as fine tuning.

You fine tune the network by retraining it on the training data in a supervised fashion. Before you can do this, you have to reshape the training images into a matrix, as was done for the test images.

```
% Turn the training images into vectors and put them in a matrix
xTrain = zeros(inputSize,numel(xTrainImages));
for i = 1: numel(xTrainImages)
   xTrain(:,i) = xTrainImage{i}(:);end
```

```
% Perform fine tuning
stackednet = train(stackednet,xTrain,tTrain);
```
You then view the results again using a confusion matrix.

y = stackednet(xTest); plotconfusion(tTest,y);

|                     | 1              | 489<br>9.8%                     | $\overline{1}$<br>0.0% | $\bf{0}$<br>0.0%                | $\bf{0}$<br>0.0%     | $\bf{0}$<br>0.0%     | $\bf{0}$<br>0.0%                                  | $\bf{0}$<br>0.0%       | $\bf{0}$<br>0.0%                | $\bf{0}$<br>0.0%     | $\mathbf{0}$<br>0.0% | 99.8%<br>0.2%       |  |  |
|---------------------|----------------|---------------------------------|------------------------|---------------------------------|----------------------|----------------------|---------------------------------------------------|------------------------|---------------------------------|----------------------|----------------------|---------------------|--|--|
| <b>Output Class</b> | 2              | $\overline{\mathbf{4}}$<br>0.1% | 493<br>9.9%            | $\mathbf{0}$<br>0.0%            | $\mathbf{0}$<br>0.0% | $\bf{0}$<br>0.0%     | $\mathbf{0}$<br>0.0%                              | $\overline{2}$<br>0.0% | $\bf{0}$<br>0.0%                | $\mathbf{0}$<br>0.0% | $\mathbf{1}$<br>0.0% | 98.6%<br>1.4%       |  |  |
|                     | 3              | $\bf{0}$<br>0.0%                | 4<br>0.1%              | 493<br>9.9%                     | $\bf{0}$<br>0.0%     | 5<br>0.1%            | $\bf{0}$<br>0.0%                                  | $\mathbf{1}$<br>0.0%   | 3<br>0.1%                       | $\bf{0}$<br>0.0%     | 1<br>0.0%            | 97.2%<br>2.8%       |  |  |
|                     | 4              | $\bf{0}$<br>0.0%                | $\bf{0}$<br>0.0%       | $\overline{\mathbf{2}}$<br>0.0% | 498<br>$10.0\%$      | $\bf{0}$<br>0.0%     | $\bf{0}$<br>0.0%                                  | $\mathbf{0}$<br>0.0%   | $\overline{\mathbf{2}}$<br>0.0% | $\bf{0}$<br>0.0%     | $\bf{0}$<br>0.0%     | 99.2%<br>0.8%       |  |  |
|                     | 5              | 5<br>0.1%                       | $\mathbf 0$<br>0.0%    | 3<br>0.1%                       | $\bf{0}$<br>0.0%     | 494<br>9.9%          | $\overline{\mathbf{3}}$<br>0.1%                   | $\bf{0}$<br>0.0%       | $\mathbf{0}$<br>0.0%            | $\mathbf{0}$<br>0.0% | $\mathbf{1}$<br>0.0% | 97.6%<br>2.4%       |  |  |
|                     | 6              | $\mathbf{0}$<br>0.0%            | $\mathbf 0$<br>0.0%    | $\bf{0}$<br>0.0%                | $\mathbf{1}$<br>0.0% | $\mathbf{1}$<br>0.0% | 497<br>9.9%                                       | $\bf{0}$<br>0.0%       | $\bf{0}$<br>0.0%                | $\mathbf{0}$<br>0.0% | 3<br>0.1%            | 99.0%<br>1.0%       |  |  |
|                     | $\overline{7}$ | $\overline{1}$<br>0.0%          | $\overline{1}$<br>0.0% | $\bf{0}$<br>0.0%                | $\mathbf{0}$<br>0.0% | $\mathbf{0}$<br>0.0% | $\mathbf{0}$<br>0.0%                              | 496<br>9.9%            | $\mathbf{1}$<br>0.0%            | $\mathbf{1}$<br>0.0% | $\bf{0}$<br>0.0%     | 99.2%<br>0.8%       |  |  |
|                     | 8              | 1<br>0.0%                       | $\mathbf 0$<br>0.0%    | $\overline{\mathbf{2}}$<br>0.0% | $\bf{0}$<br>0.0%     | $\mathbf{0}$<br>0.0% | $\bf{0}$<br>0.0%                                  | $\mathbf{0}$<br>0.0%   | 494<br>9.9%                     | $\mathbf{1}$<br>0.0% | $\bf{0}$<br>0.0%     | 99.2%<br>0.8%       |  |  |
|                     | 9              | $\bf{0}$<br>0.0%                | $\mathbf{1}$<br>0.0%   | $\bf{0}$<br>0.0%                | $\mathbf{1}$<br>0.0% | $\mathbf{0}$<br>0.0% | $\bf{0}$<br>0.0%                                  | $\mathbf{1}$<br>0.0%   | $\bf{0}$<br>0.0%                | 498<br>10.0%         | $\mathbf{0}$<br>0.0% | 99.4%<br>0.6%       |  |  |
|                     | 10             | $\bf{0}$<br>0.0%                | $\bf{0}$<br>0.0%       | $\bf{0}$<br>0.0%                | $\bf{0}$<br>0.0%     | $\bf{0}$<br>0.0%     | $\bf{0}$<br>0.0%                                  | $\bf{0}$<br>0.0%       | $\bf{0}$<br>0.0%                | $\bf{0}$<br>0.0%     | 494<br>9.9%          | 100%<br>$0.0\%$     |  |  |
|                     |                | 97.8%<br>2.2%                   | 98.6%<br>1.4%          | 1.4%                            | 0.4%                 | 1.2%                 | 98.6% 99.6% 98.8% 99.4% 99.2% 98.8% 99.6%<br>0.6% | 0.8%                   | 1.2%                            | 0.4%                 | 1.2%                 | 98.8% 98.9%<br>1.1% |  |  |
|                     |                | Ν                               | V                      | υ                               | D                    | ⇘                    | φ                                                 | 1                      | ዔ                               | O)                   | 9                    |                     |  |  |
|                     |                | <b>Target Class</b>             |                        |                                 |                      |                      |                                                   |                        |                                 |                      |                      |                     |  |  |

**Confusion Matrix** 

#### **Summary**

This example showed how to train a stacked neural network to classify digits in images using autoencoders. The steps that have been outlined can be applied to other similar problems, such as classifying images of letters, or even small images of objects of a specific category.

# **Iris Clustering**

This example illustrates how a self-organizing map neural network can cluster iris flowers into classes topologically, providing insight into the types of flowers and a useful tool for further analysis.

## **The Problem: Cluster Iris Flowers**

In this example we attempt to build a neural network that clusters iris flowers into natural classes, such that similar classes are grouped together. Each iris is described by four features:

- Sepal length in cm
- Sepal width in cm
- Petal length in cm
- Petal width in cm

This is an example of a clustering problem, where we would like to group samples into classes based on the similarity between samples. We would like to create a neural network which not only creates class definitions for the known inputs, but will also let us classify unknown inputs accordingly.

## **Why Self-Organizing Map Neural Networks?**

Self-organizing maps (SOMs) are very good at creating classifications. Further, the classifications retain topological information about which classes are most similar to others. Self-organizing maps can be created with any desired level of detail. They are particularly well suited for clustering data in many dimensions and with complexly shaped and connected feature spaces. They are well suited to cluster iris flowers.

The four flower attributes will act as inputs to the SOM, which will map them onto a 2-dimensional layer of neurons.

#### **Preparing the Data**

Data for clustering problems are set up for a SOM by organizing the data into an input matrix X.

Each ith column of the input matrix will have four elements representing the four measurements taken on a single flower.

Here such a dataset is loaded.

 $x = \text{iris} \text{ dataset};$ 

We can view the size of inputs X.

Note that X has 150 columns. These represent 150 sets of iris flower attributes. It has four rows, for the four measurements.

```
size(x)
```
 $ans =$ 4 150

# **Clustering with a Neural Network**

The next step is to create a neural network that will learn to cluster.

**selforgmap** creates self-organizing maps for classifying samples with as much detail as desired by selecting the number of neurons in each dimension of the layer.

We will try a 2-dimension layer of 64 neurons arranged in an 8x8 hexagonal grid for this example. In general, greater detail is achieved with more neurons, and more dimensions allows for modelling the topology of more complex feature spaces.

The input size is 0 because the network has not yet been configured to match our input data. This will happen when the network is trained.

```
net = selforgmap([8 8]);view(net)
```
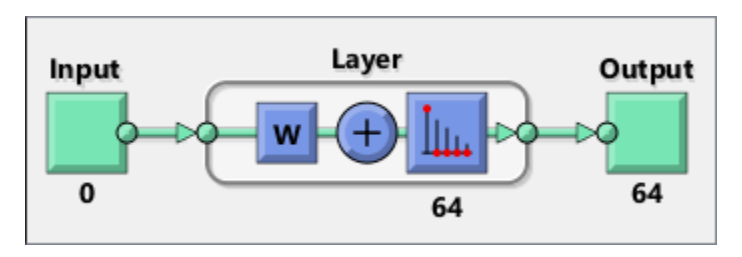

Now the network is ready to be optimized with **train**.

The Neural Network Training Tool shows the network being trained and the algorithms used to train it. It also displays the training state during training and the criteria which stopped training will be highlighted in green.

The buttons at the bottom open useful plots which can be opened during and after training. Links next to the algorithm names and plot buttons open documentation on those subjects.

```
[net,tr] = train(net,x);nntraintool
```
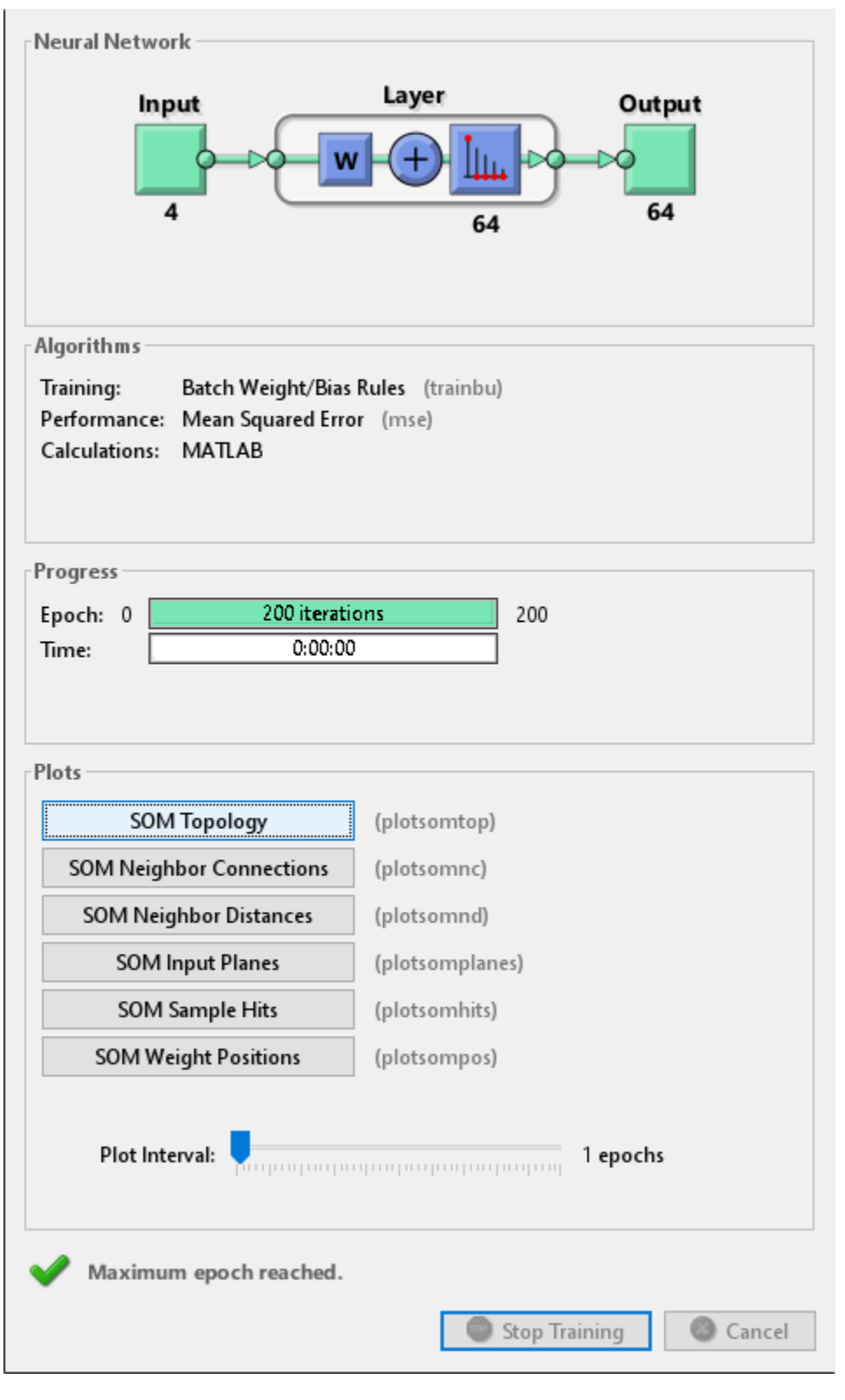

nntraintool('close')

Here the self-organizing map is used to compute the class vectors of each of the training inputs. These classifications cover the feature space populated by the known flowers, and can now be used to classify new flowers accordingly. The network output will be a 64x150 matrix, where each ith column represents the jth cluster for each ith input vector with a 1 in its jth element.

The function **vec2ind** returns the index of the neuron with an output of 1, for each vector. The indices will range between 1 and 64 for the 64 clusters represented by the 64 neurons.

 $y = net(x);$  $cluster_index = vec2ind(y);$ 

**plotsomtop** plots the self-organizing maps topology of 64 neurons positioned in an 8x8 hexagonal grid. Each neuron has learned to represent a different class of flower, with adjacent neurons typically representing similar classes.

plotsomtop(net)

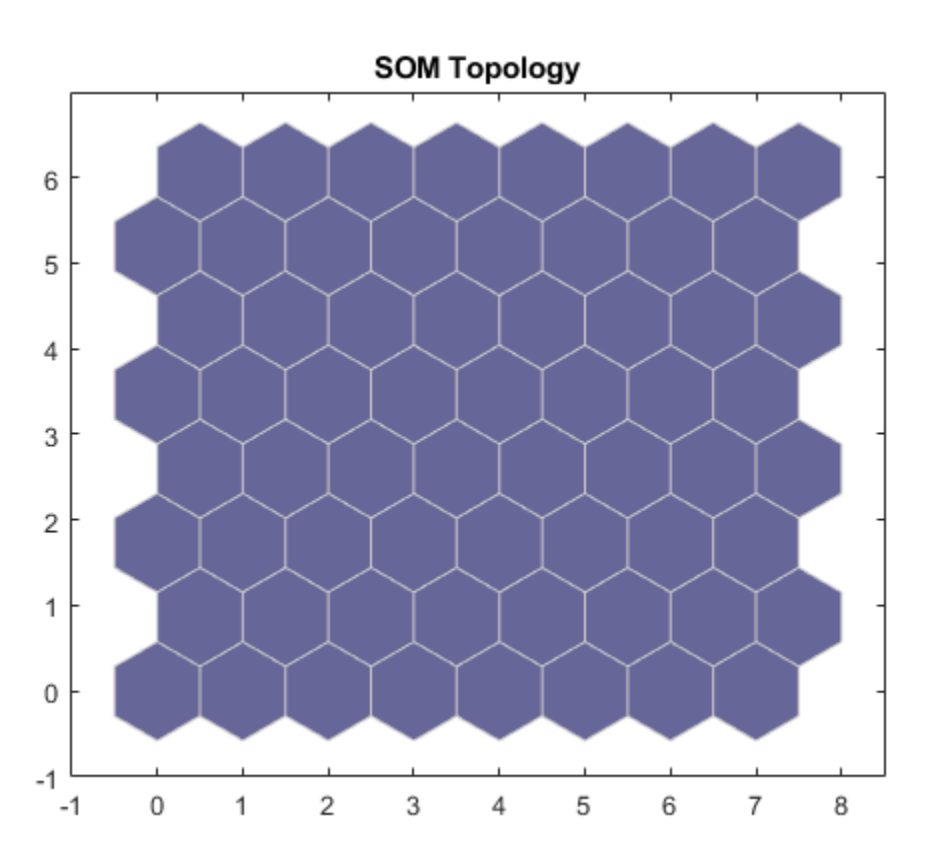

**plotsomhits** calculates the classes for each flower and shows the number of flowers in each class. Areas of neurons with large numbers of hits indicate classes representing similar highly populated regions of the feature space. Whereas areas with few hits indicate sparsely populated regions of the feature space.

plotsomhits(net,x)

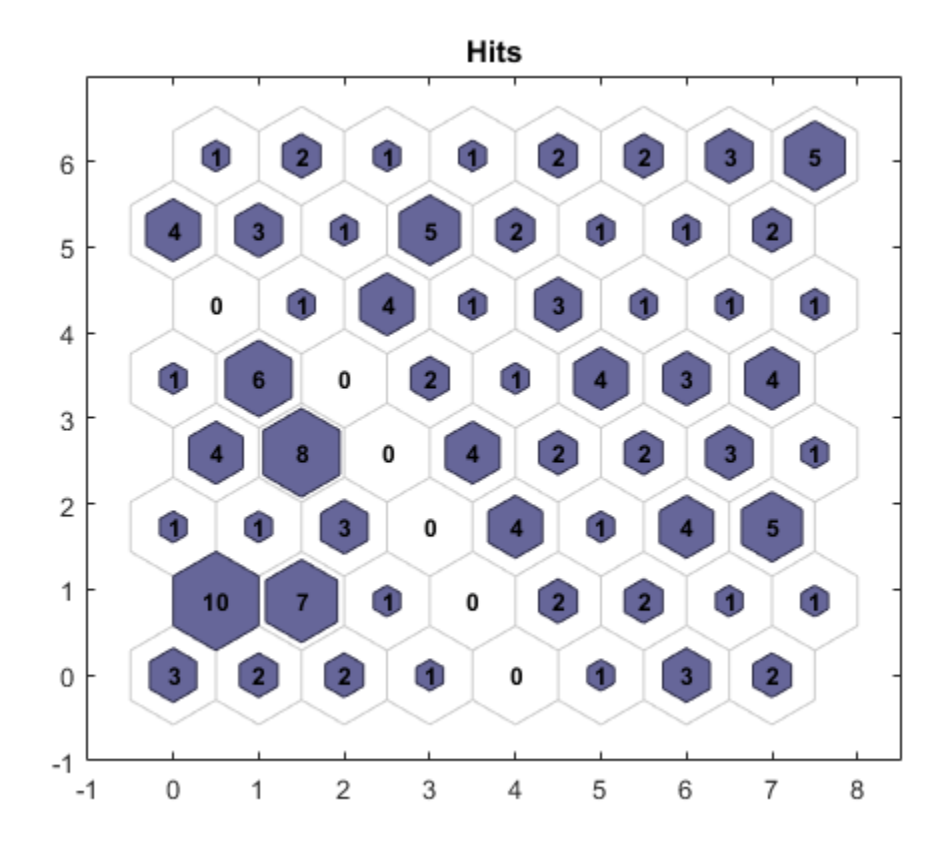

**plotsomnc** shows the neuron neighbor connections. Neighbors typically classify similar samples. plotsomnc(net)

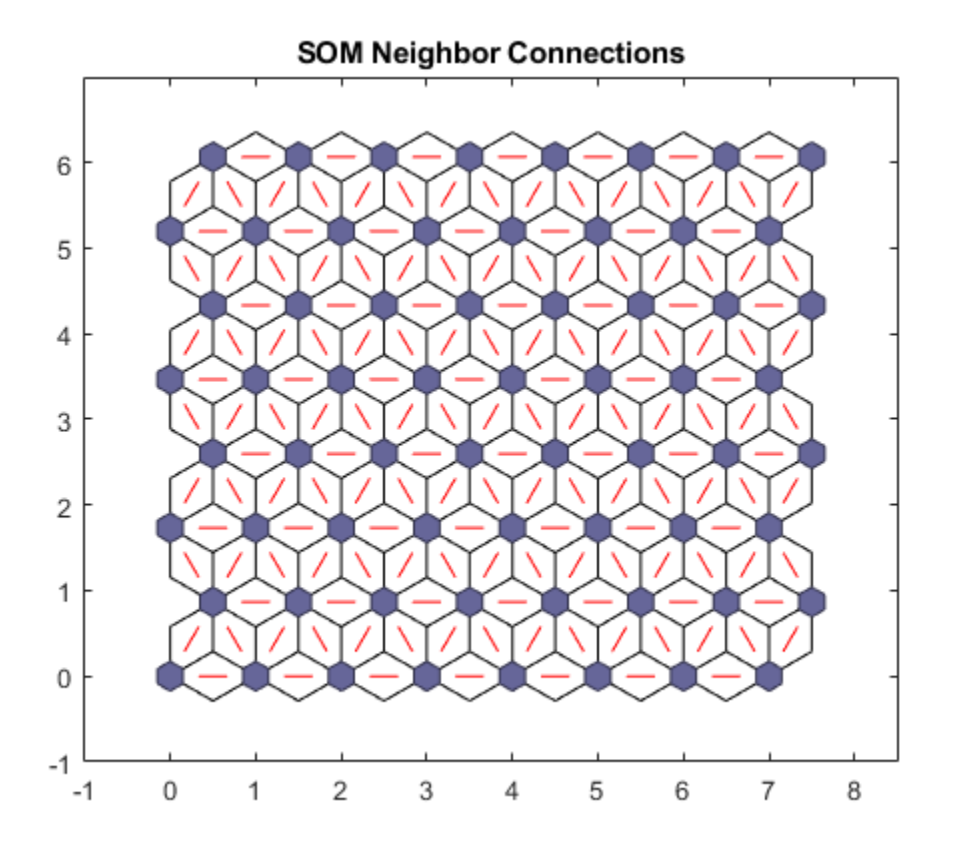

**plotsomnd** shows how distant (in terms of Euclidian distance) each neuron's class is from its neighbors. Connections which are bright indicate highly connected areas of the input space. While dark connections indicate classes representing regions of the feature space which are far apart, with few or no flowers between them.

Long borders of dark connections separating large regions of the input space indicate that the classes on either side of the border represent flowers with very different features.

plotsomnd(net)

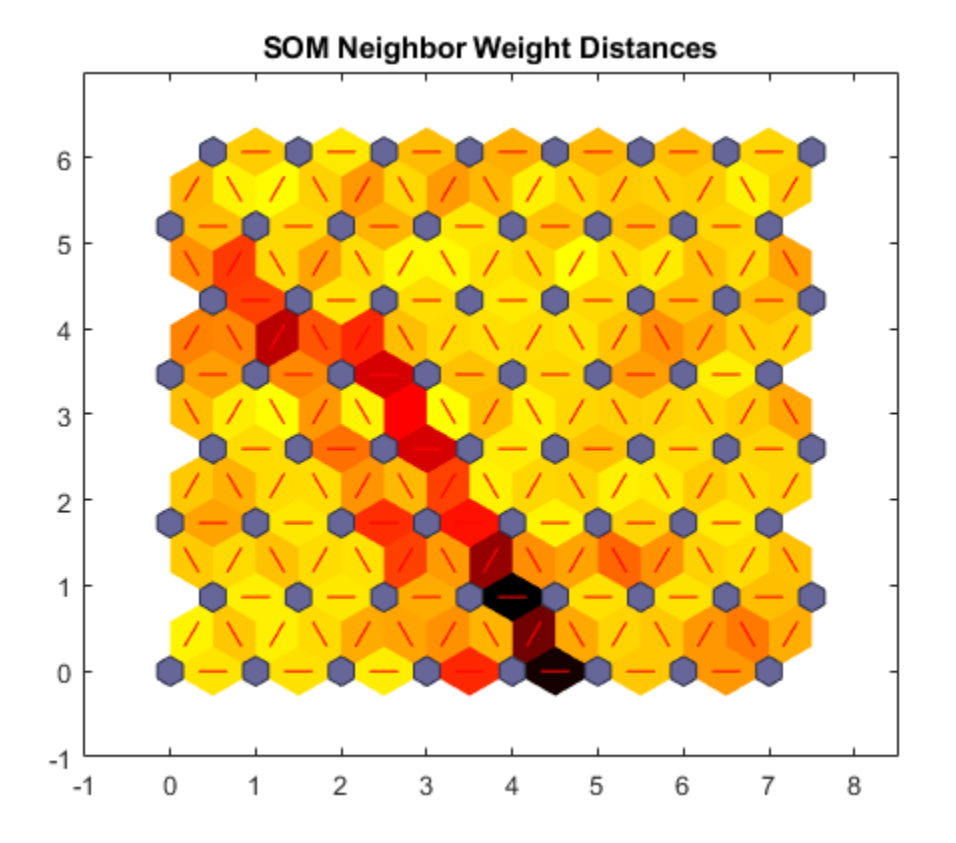

**plotsomplanes** shows a weight plane for each of the four input features. They are visualizations of the weights that connect each input to each of the 64 neurons in the 8x8 hexagonal grid. Darker colors represent larger weights. If two inputs have similar weight planes (their color gradients may be the same or in reverse) it indicates they are highly correlated.

plotsomplanes(net)

 $\overline{4}$ 

6

8

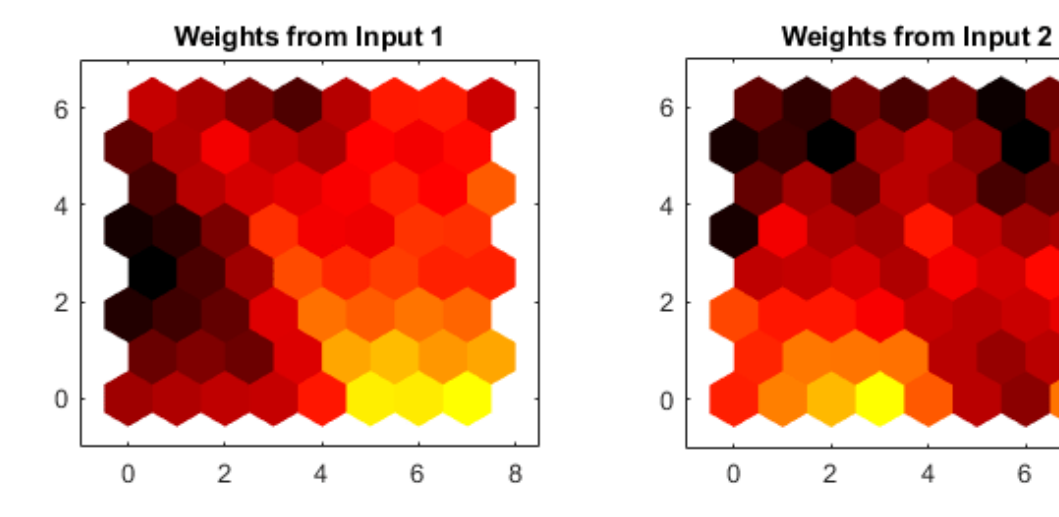

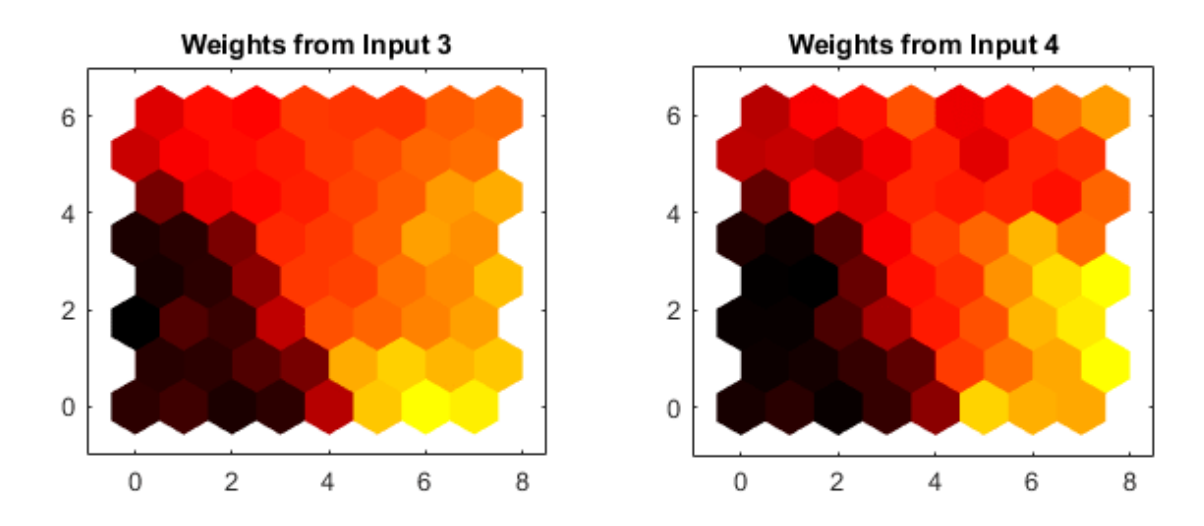

This example illustrated how to design a neural network that clusters iris flowers based on four of their characteristics.

Explore other examples and the documentation for more insight into neural networks and their applications.

# **Gene Expression Analysis**

This example demonstrates looking for patterns in gene expression profiles in baker's yeast using neural networks.

### **The Problem: Analyzing Gene Expressions in Baker's Yeast (Saccharomyces Cerevisiae)**

The goal is to gain some understanding of gene expressions in Saccharomyces cerevisiae, which is commonly known as baker's yeast or brewer's yeast. It is the fungus that is used to bake bread and ferment wine from grapes.

Saccharomyces cerevisiae, when introduced in a medium rich in glucose, can convert glucose to ethanol. Initially, yeast converts glucose to ethanol by a metabolic process called "fermentation". However, once the supply of glucose is exhausted yeast shifts from anaerobic fermentation of glucose to aerobic respiration of ethanol. This process is called diauxic shift. This process is of considerable interest since it is accompanied by major changes in gene expression.

The example uses DNA microarray data to study temporal gene expression of almost all genes in Saccharomyces cerevisiae during the diauxic shift.

You need Bioinformatics Toolbox™ to run this example.

```
if ~nnDependency.bioInfoAvailable
     errordlg('This example requires Bioinformatics Toolbox.');
     return;
```
end

#### **The Data**

This example uses data from DeRisi, JL, Iyer, VR, Brown, PO. "Exploring the metabolic and genetic control of gene expression on a genomic scale." Science. 1997 Oct 24;278(5338):680-6. PMID: 9381177

The full data set can be downloaded from the Gene Expression Omnibus website: [https://](https://www.yeastgenome.org) [www.yeastgenome.org](https://www.yeastgenome.org)

Start by loading the data into MATLAB®.

load yeastdata.mat

Gene expression levels were measured at seven time points during the diauxic shift. The variable times contains the times at which the expression levels were measured in the experiment. The variable genes contains the names of the genes whose expression levels were measured. The variable yeastvalues contains the "VALUE" data or LOG\_RAT2N\_MEAN, or log2 of ratio of CH2DN\_MEAN and CH1DN\_MEAN from the seven time steps in the experiment.

To get an idea of the size of the data you can use **numel(genes)** to show how many genes there are in the data set.

numel(genes)

 $ans =$ 

6400

genes is a cell array of the gene names. You can access the entries using MATLAB cell array indexing:

```
genes{15}
```
 $ans =$ 'YAL054C'

This indicates that the 15th row of the variable **yeastvalues** contains expression levels for the ORF YAL054C.

# **Filtering the Genes**

The data set is quite large and a lot of the information corresponds to genes that do not show any interesting changes during the experiment. To make it easier to find the interesting genes, the first thing to do is to reduce the size of the data set by removing genes with expression profiles that do not show anything of interest. There are 6400 expression profiles. You can use a number of techniques to reduce this to some subset that contains the most significant genes.

If you look through the gene list you will see several spots marked as 'EMPTY'. These are empty spots on the array, and while they might have data associated with them, for the purposes of this example, you can consider these points to be noise. These points can be found using the **strcmp** function and removed from the data set with indexing commands.

```
emptySpots = strcmp('EMPTY',genes);
yeastvalues(emptySpots,:) = [];
genes(emptySpots) = [];
numel(genes)
ans = 6314
```
In the yeastvalues data you will also see several places where the expression level is marked as NaN. This indicates that no data was collected for this spot at the particular time step. One approach to dealing with these missing values would be to impute them using the mean or median of data for the particular gene over time. This example uses a less rigorous approach of simply throwing away the data for any genes where one or more expression level was not measured.

The function **isnan** is used to identify the genes with missing data and indexing commands are used to remove the genes with missing data.

```
nanIndices = any(isan(yeastvalues), 2);yeastvalues(nanIndices,:) = [];
genes(nanIndices) = [];
numel(genes)
ans = 6276
```
If you were to plot the expression profiles of all the remaining profiles, you would see that most profiles are flat and not significantly different from the others. This flat data is obviously of use as it indicates that the genes associated with these profiles are not significantly affected by the diauxic shift; however, in this example, you are interested in the genes with large changes in expression accompanying the diauxic shift. You can use filtering functions in the Bioinformatics Toolbox™ to remove genes with various types of profiles that do not provide useful information about genes affected by the metabolic change.

You can use the genevarfilter function to filter out genes with small variance over time. The function returns a logical array of the same size as the variable genes with ones corresponding to rows of yeastvalues with variance greater than the 10th percentile and zeros corresponding to those below the threshold.

```
mask = genevarfilter(yeastvalues);
% Use the mask as an index into the values to remove the filtered genes.
yeastvalues = yeastvalues(mask,:);
genes = genes(maxk);numel(genes)
ans =
```

```
 5648
```
The function **genelowvalfilter** removes genes that have very low absolute expression values. Note that the gene filter functions can also automatically calculate the filtered data and names.

```
[mask, yeastvalues, genes] = ...genelowvalfilter(yeastvalues,genes,'absval',log2(3));
numel(genes)
```
 $ans =$ 822

Use **geneentropyfilter** to remove genes whose profiles have low entropy:

```
[mask, yeastvalues, genes] = ... geneentropyfilter(yeastvalues,genes,'prctile',15);
numel(genes)
```
 $ans =$ 

614

# **Principal Component Analysis**

Now that you have a manageable list of genes, you can look for relationships between the profiles.

Normalizing the standard deviation and mean of data allows the network to treat each input as equally important over its range of values.

Principal-component analysis (PCA) is a useful technique that can be used to reduce the dimensionality of large data sets, such as those from microarray analysis. This technique isolates the principal components of the dataset eliminating those components that contribute the least to the variation in the data set.

The two settings variables can be used to apply **mapstd** and **processpca** to new data to be consistent.

```
[x,std settings] = mapstd(yeastvalues'); % Normalize data
[x, pca] settings] = processpca(x,0.15); % PCA
```
The input vectors are first normalized, using mapstd, so that they have zero mean and unity variance. processpca is the function that implements the PCA algorithm. The second argument passed to processpca is 0.15. This means that processpca eliminates those principal components that contribute less than 15% to the total variation in the data set. The variable pc now contains the principal components of the yeastvalues data.

The principal components can be visualized using the **scatter** function.

```
figure
scatter(x(1, :), x(2, :));
xlabel('First Principal Component');
ylabel('Second Principal Component');
title('Principal Component Scatter Plot');
```
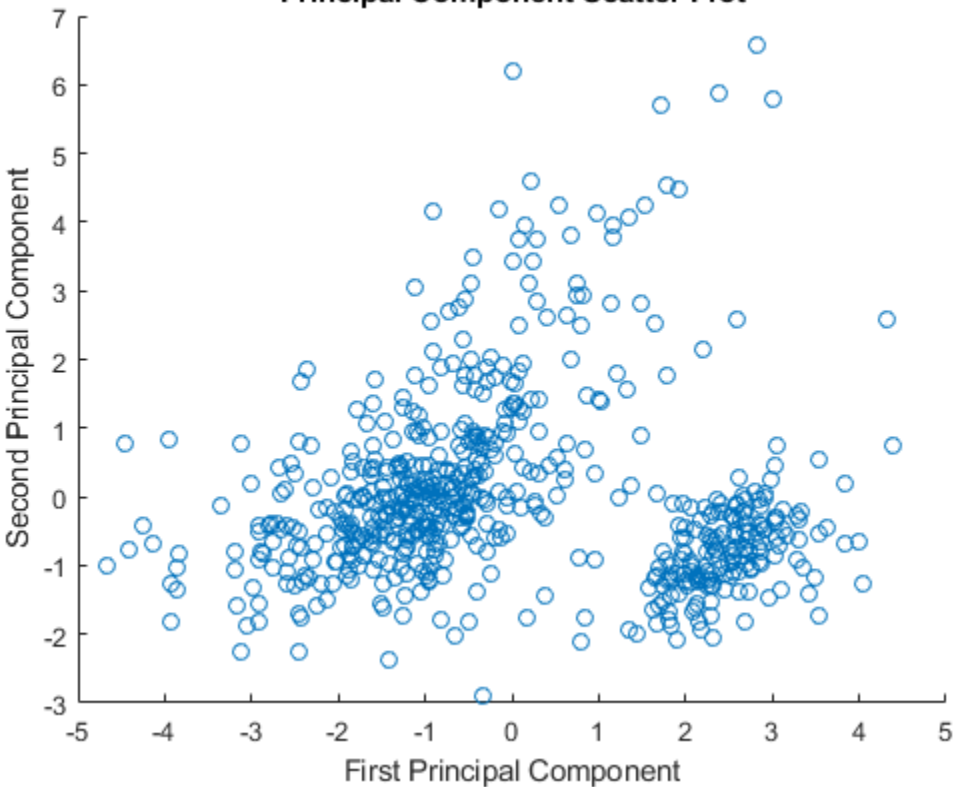

# **Principal Component Scatter Plot**

#### **Cluster Analysis: Self-Organizing Maps**

The principal components can now be clustered using the Self-Organizing map (SOM) clustering algorithm.

The **selforgmap** function creates a Self-Organizing map network which can then be trained with the **train** function.

The input size is 0 because the network has not yet been configured to match our input data. This will happen when the network is trained.

```
net = selforgmap([5 3]);
view(net)
```
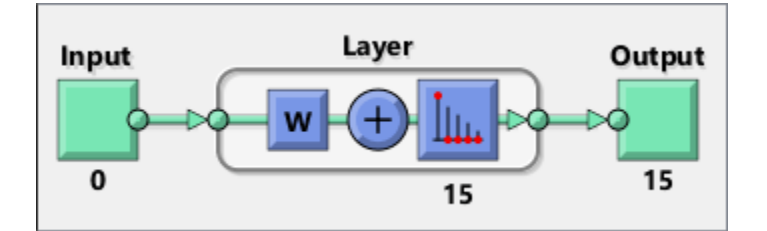

Now the network is ready to be trained.

The Neural Network Training Tool shows the network being trained and the algorithms used to train it. It also displays the training state during training and the criteria which stopped training will be highlighted in green.

The buttons at the bottom open useful plots which can be opened during and after training. Links next to the algorithm names and plot buttons open documentation on those subjects.

```
net = train(net, x);nntraintool
nntraintool('close')
```
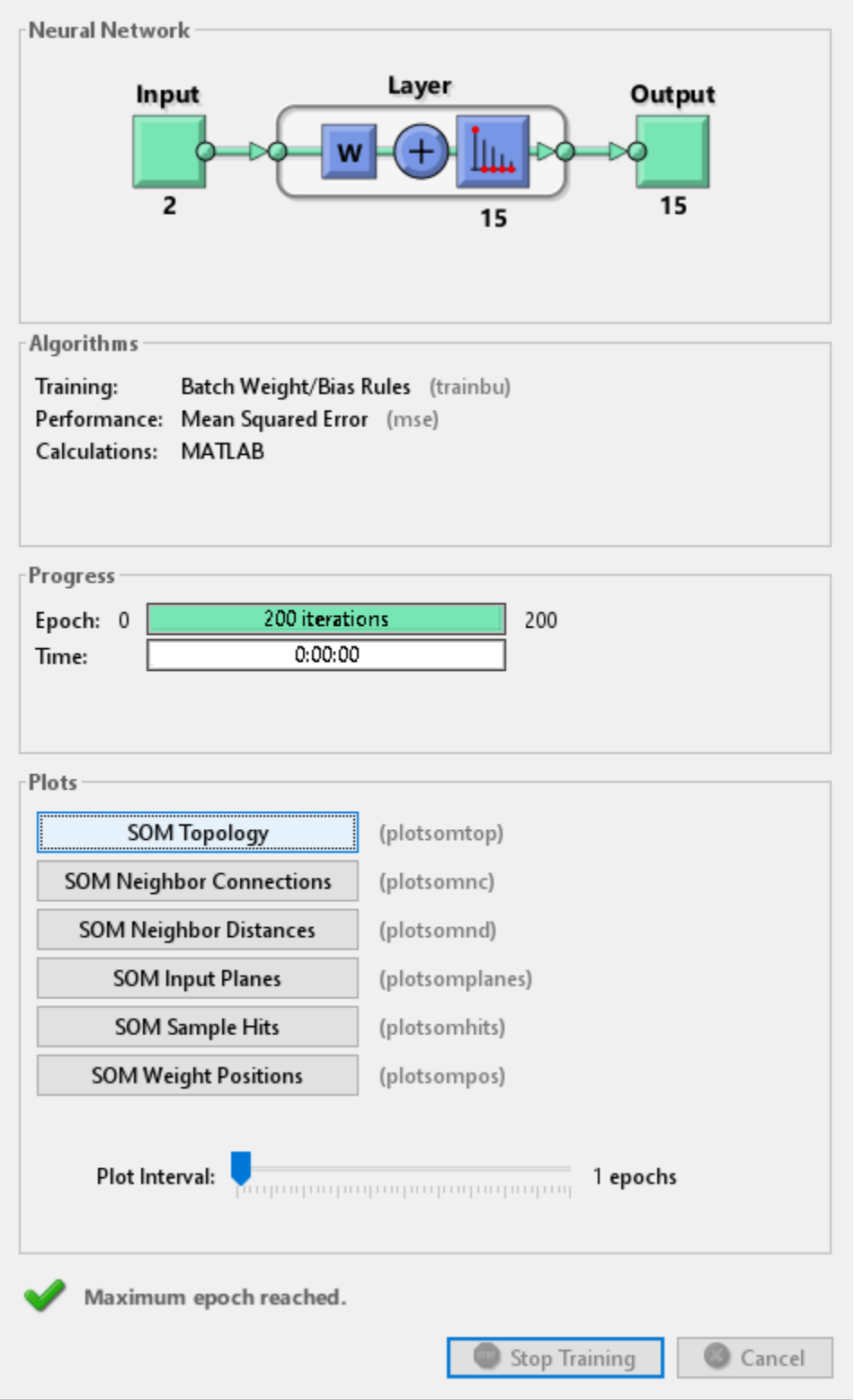

Use **plotsompos** to display the network over a scatter plot of the first two dimensions of the data.

```
figure
plotsompos(net,x);
```
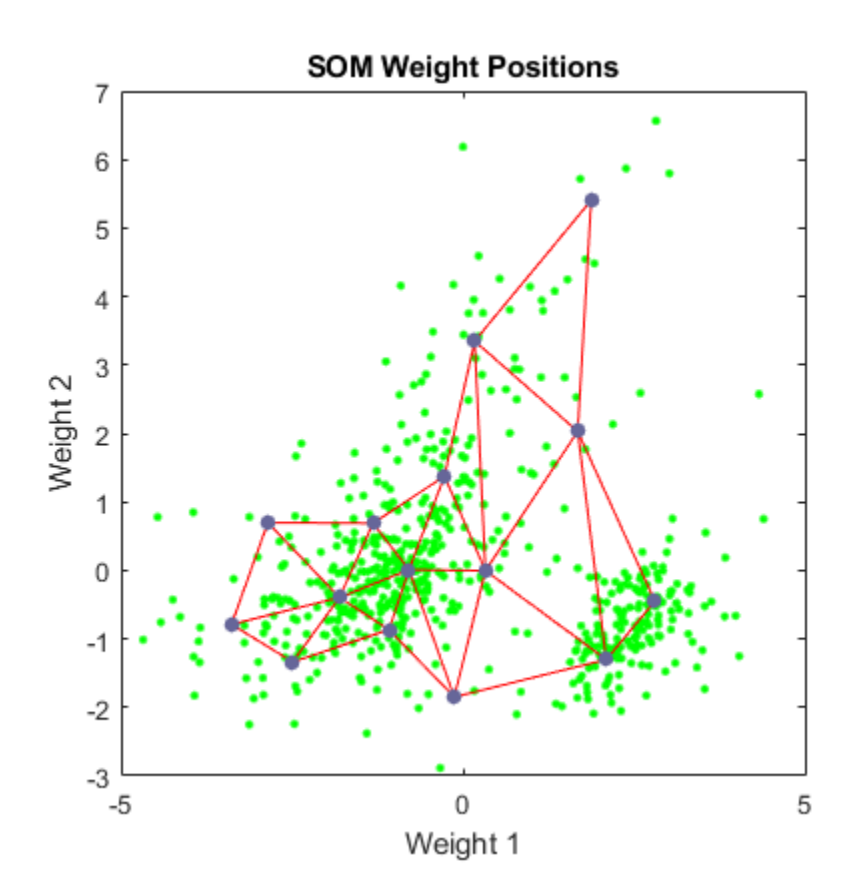

You can assign clusters using the SOM by finding the nearest node to each point in the data set.

 $y = net(x);$  $cluster\_indices = vec2ind(y);$ 

Use **plotsomhits** to see how many vectors are assigned to each of the neurons in the map.

figure plotsomhits(net,x);

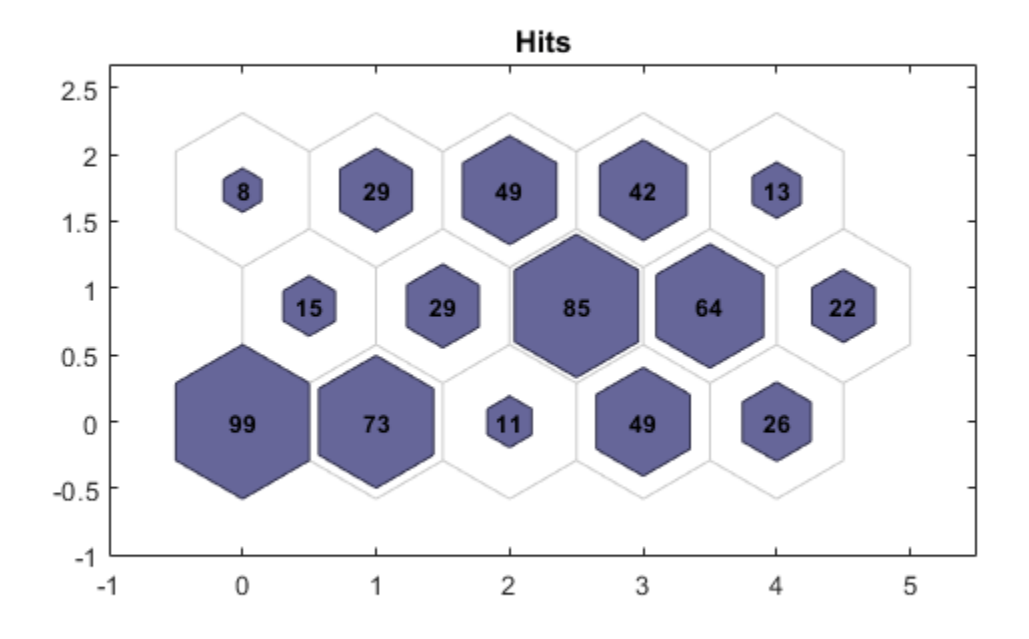

You can also use other clustering algorithms like Hierarchical clustering and K-means, available in the Statistics and Machine Learning Toolbox™ for cluster analysis.

# **Glossary**

**ORF** - An open reading frame (ORF) is a portion of a gene's sequence that contains a sequence of bases, uninterrupted by stop sequences, that could potentially encode a protein.

# **Maglev Modeling**

This example illustrates how a NARX (Nonlinear AutoRegressive with eXternal input) neural network can model a magnet levitation dynamical system.

## **The Problem: Model a Magnetic Levitation System**

In this example we attempt to build a neural network that can predict the dynamic behavior of a magnet levitated using a control current.

The system is characterized by the magnet's position and a control current, both of which determine where the magnet will be an instant later.

This is an example of a time series problem, where past values of a feedback time series (the magnet position) and an external input series (the control current) are used to predict future values of the feedback series.

## **Why Neural Networks?**

Neural networks are very good at time series problems. A neural network with enough elements (called neurons) can model dynamic systems with arbitrary accuracy. They are particularly well suited for addressing non-linear dynamic problems. Neural networks are a good candidate for solving this problem.

The network will be designed by using recordings of an actual levitated magnet's position responding to a control current.

#### **Preparing the Data**

Data for function fitting problems are set up for a neural network by organizing the data into two matrices, the input time series X and the target time series T.

The input series X is a row cell array, where each element is the associated timestep of the control current.

The target series T is a row cell array, where each element is the associated timestep of the levitated magnet position.

Here such a dataset is loaded.

 $[x,t] = maglev_dataset;$ 

We can view the sizes of inputs X and targets T.

Note that both X and T have 4001 columns. These represent 4001 timesteps of the control current and magnet position.

```
size(x)
size(t)
ans = 1 4001
```

```
ans = 1 4001
```
## **Time Series Modelling with a Neural Network**

The next step is to create a neural network that will learn to model how the magnet changes position.

Since the neural network starts with random initial weights, the results of this example will differ slightly every time it is run. The random seed is set to avoid this randomness. However this is not necessary for your own applications.

setdemorandstream(491218381)

Two-layer (i.e. one-hidden-layer) NARX neural networks can fit any dynamical input-output relationship given enough neurons in the hidden layer. Layers which are not output layers are called hidden layers.

We will try a single hidden layer of 10 neurons for this example. In general, more difficult problems require more neurons, and perhaps more layers. Simpler problems require fewer neurons.

We will also try using tap delays with two delays for the external input (control current) and feedback (magnet position). More delays allow the network to model more complex dynamic systems.

The input and output have sizes of 0 because the network has not yet been configured to match our input and target data. This will happen when the network is trained.

The output y(t) is also an input, whose delayed version is fed back into the network.

```
net = narxnet(1:2, 1:2, 10);
view(net)
```
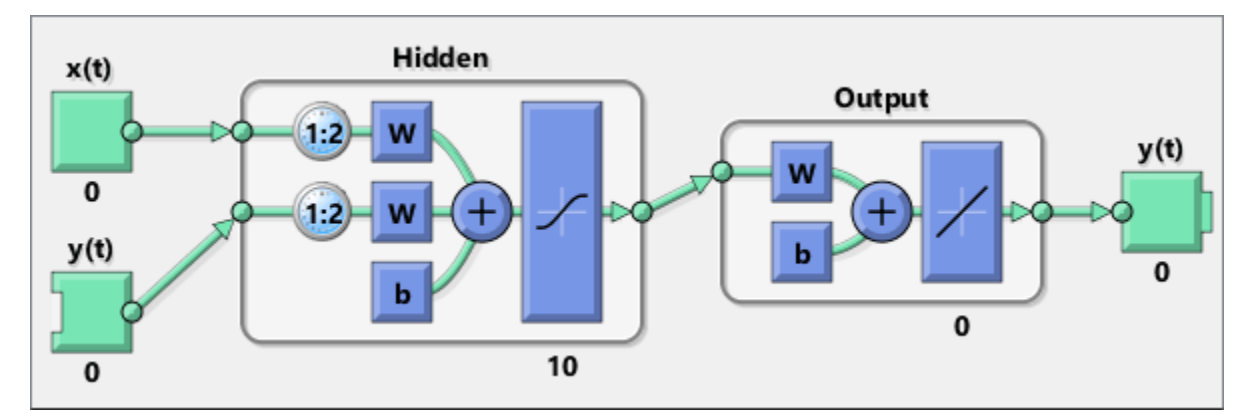

Before we can train the network, we must use the first two timesteps of the external input and feedback time series to fill the two tap delay states of the network.

Furthermore, we need to use the feedback series both as an input series and target series.

The function PREPARETS prepares time series data for simulation and training for us. Xs will consist of shifted input and target series to be presented to the network. Xi is the initial input delay states. Ai is the layer delay states (empty in this case as there are no layer-to-layer delays), and Ts is the shifted feedback series.

 $[Xs,Xi,Ai,Ts] = preparents(net,x,\{\},t);$ 

Now the network is ready to be trained. The timesteps are automatically divided into training, validation and test sets. The training set is used to teach the network. Training continues as long as the network continues improving on the validation set. The test set provides a completely independent measure of network accuracy.

The Neural Network Training Tool shows the network being trained and the algorithms used to train it. It also displays the training state during training and the criteria which stopped training will be highlighted in green.

The buttons at the bottom open useful plots which can be opened during and after training. Links next to the algorithm names and plot buttons open documentation on those subjects.

 $[net,tr] = train(net,Xs,Ts,Xi,Ai);$ nntraintool

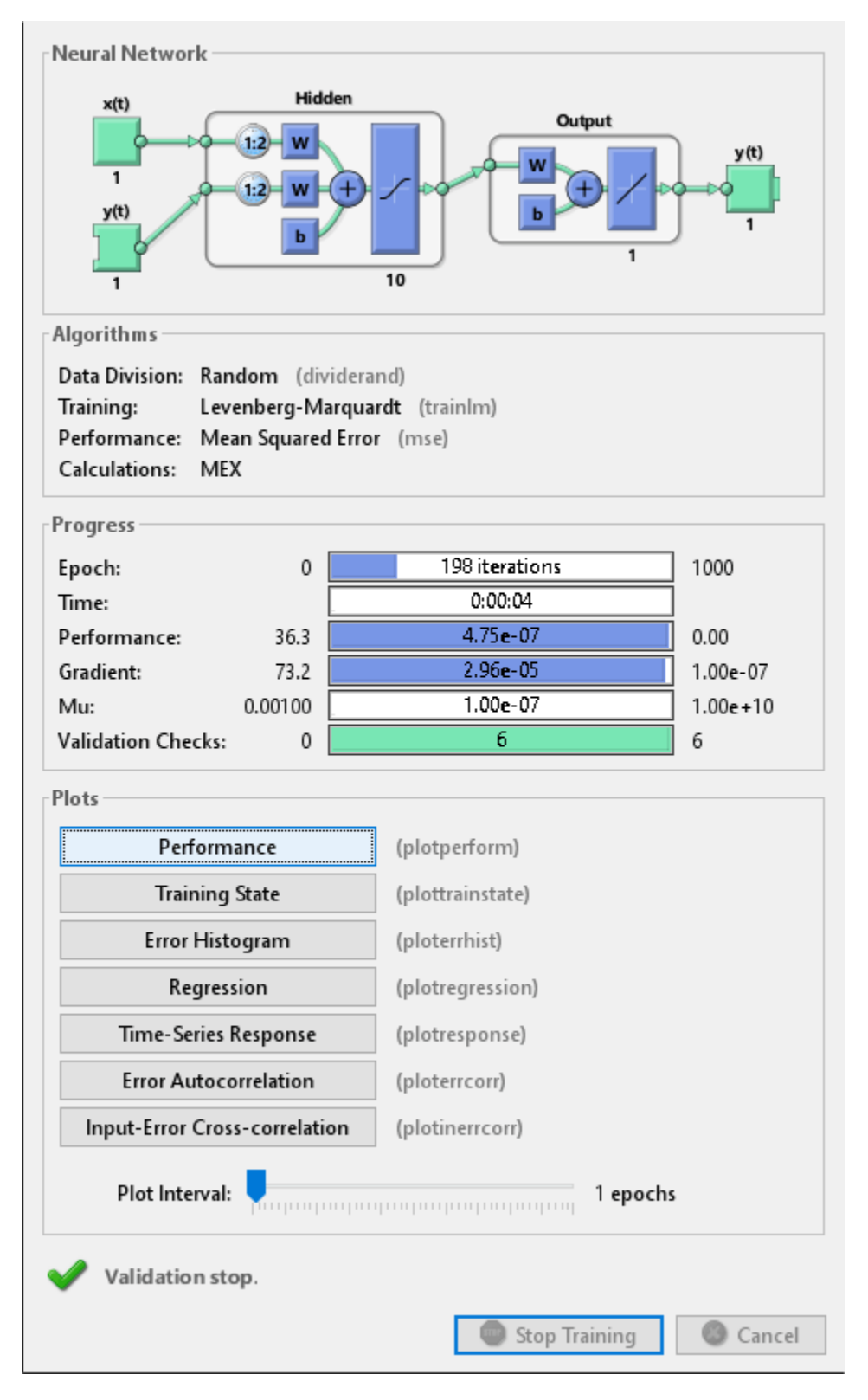

nntraintool('close')

To see how the network's performance improved during training, either click the "Performance" button in the training tool, or call PLOTPERFORM.

Performance is measured in terms of mean squared error, and is shown in a log scale. It rapidly decreased as the network was trained.

Performance is shown for each of the training, validation and test sets.

plotperform(tr)

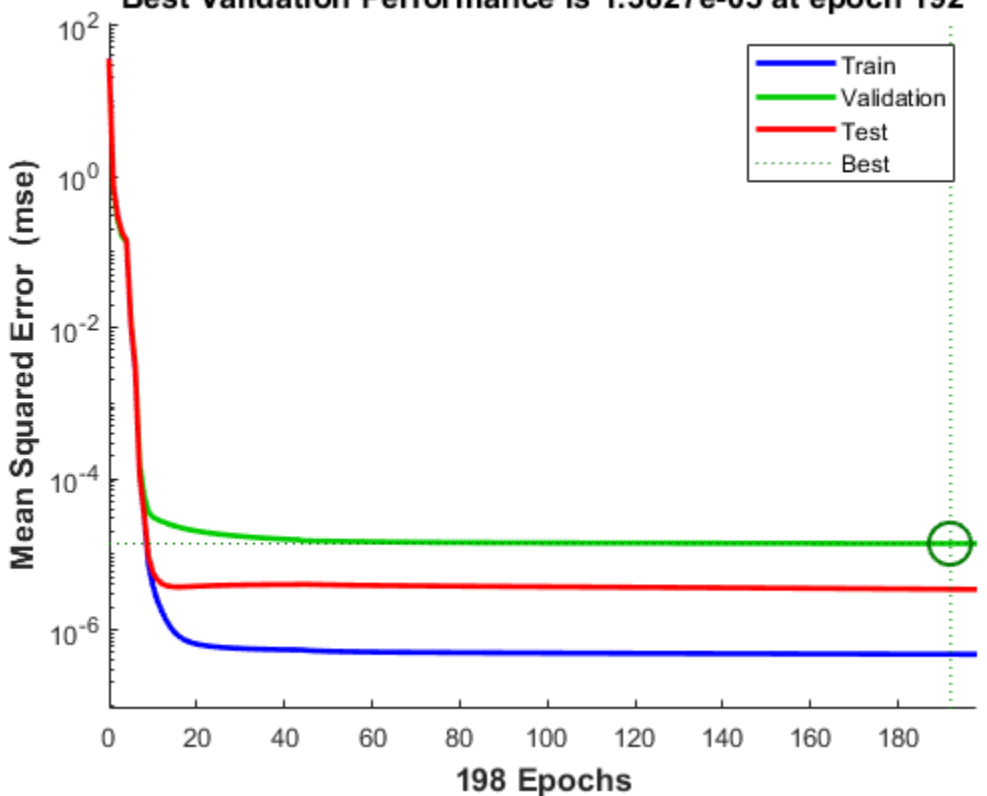

# Best Validation Performance is 1.3827e-05 at epoch 192

#### **Testing the Neural Network**

The mean squared error of the trained neural network for all timesteps can now be measured.

```
Y = net(Xs,Xi,Ai);perf = mse(net,Ts, Y)perf = 2.9245e-06
```
PLOTRESPONSE will show us the network's response in comparison to the actual magnet position. If the model is accurate the '+' points will track the diamond points, and the errors in the bottom axis will be very small.

plotresponse(Ts,Y)

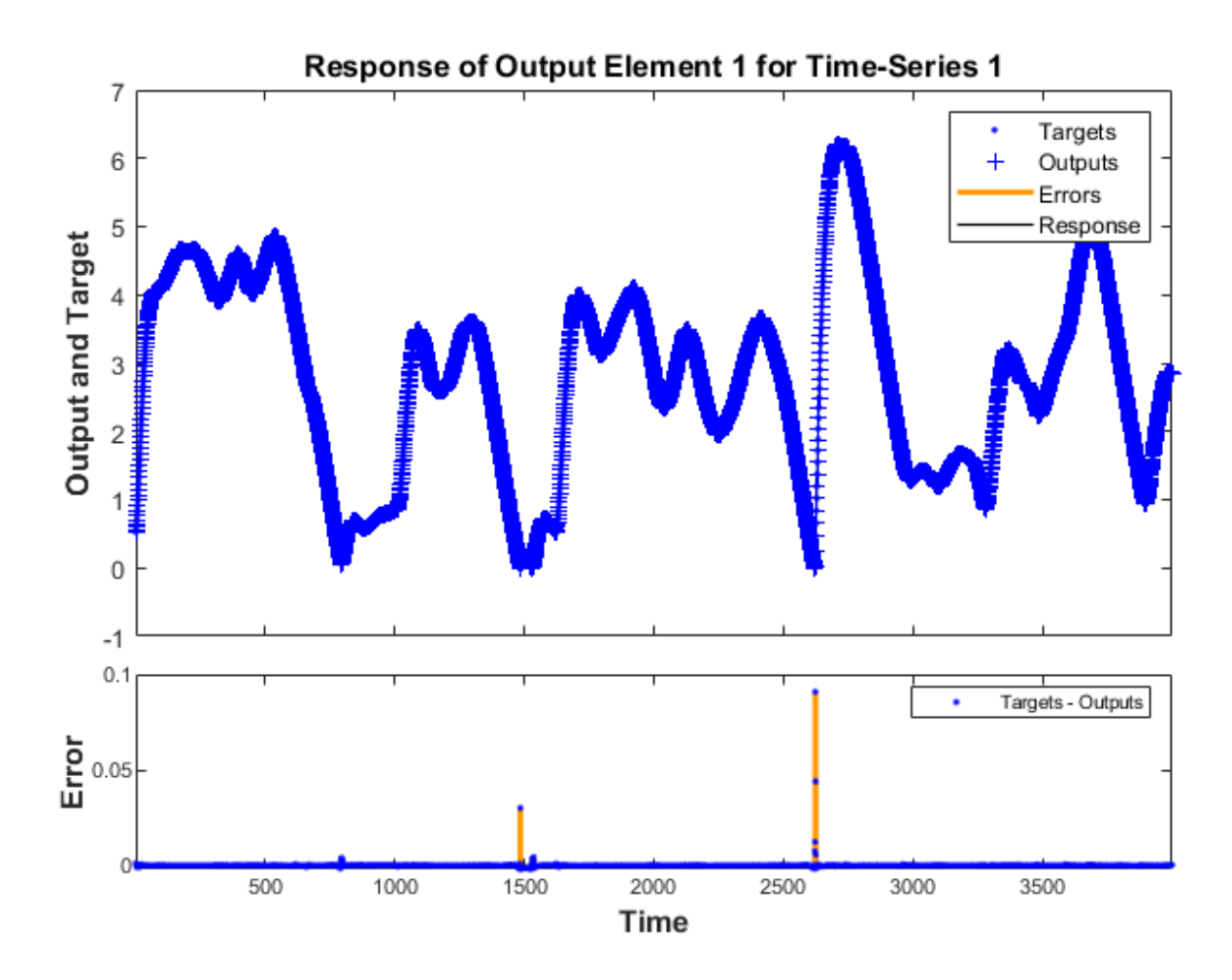

PLOTERRCORR shows the correlation of error at time t, e(t) with errors over varying lags, e(t+lag). The center line shows the mean squared error. If the network has been trained well all the other lines will be much shorter, and most if not all will fall within the red confidence limits.

The function GSUBTRACT is used to calculate the error. This function generalizes subtraction to support differences between cell array data.

 $E = g$ subtract(Ts,Y);

ploterrcorr(E)

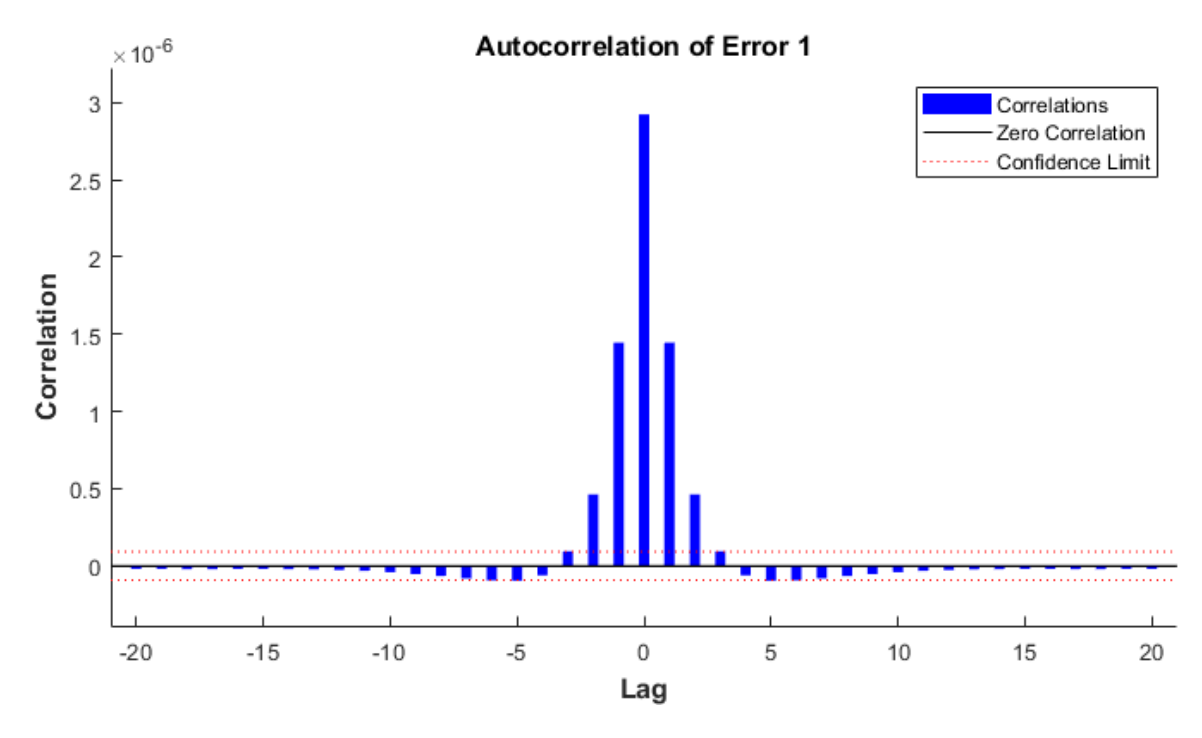

Similarly, PLOTINERRCORR shows the correlation of error with respect to the inputs, with varying degrees of lag. In this case, most or all the lines should fall within the confidence limits, including the center line.

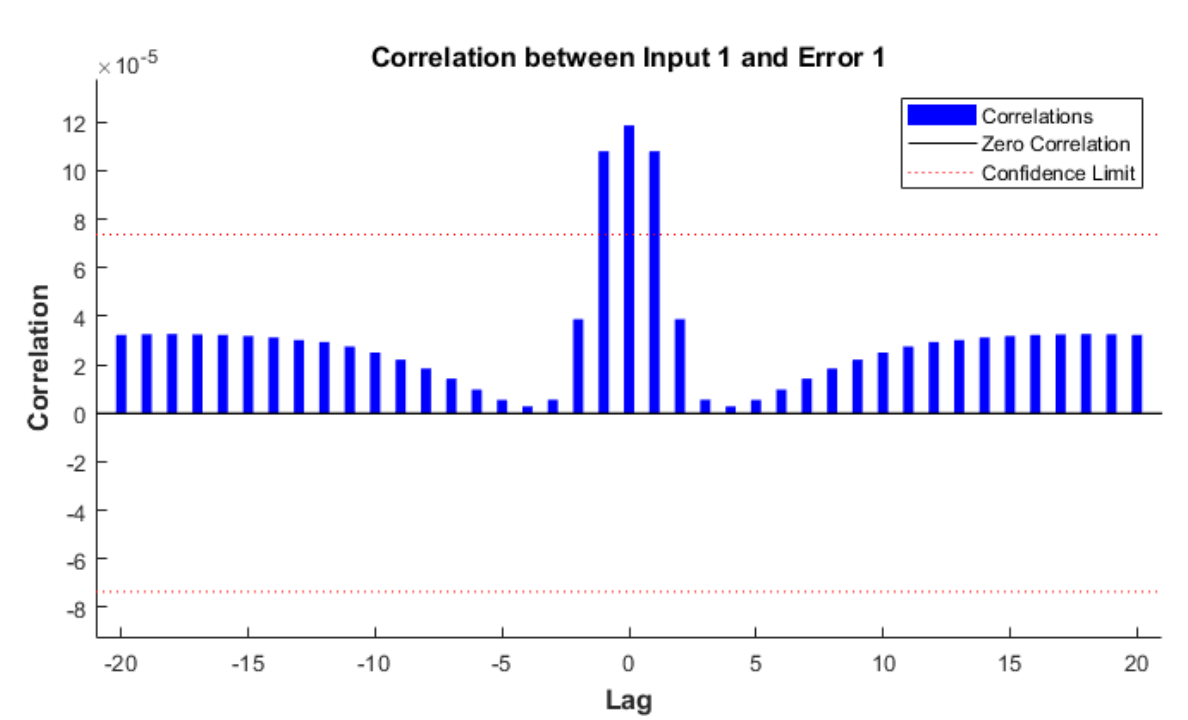

plotinerrcorr(Xs,E)

The network was trained in open loop form, where targets were used as feedback inputs. The network can also be converted to closed loop form, where its own predictions become the feedback inputs.

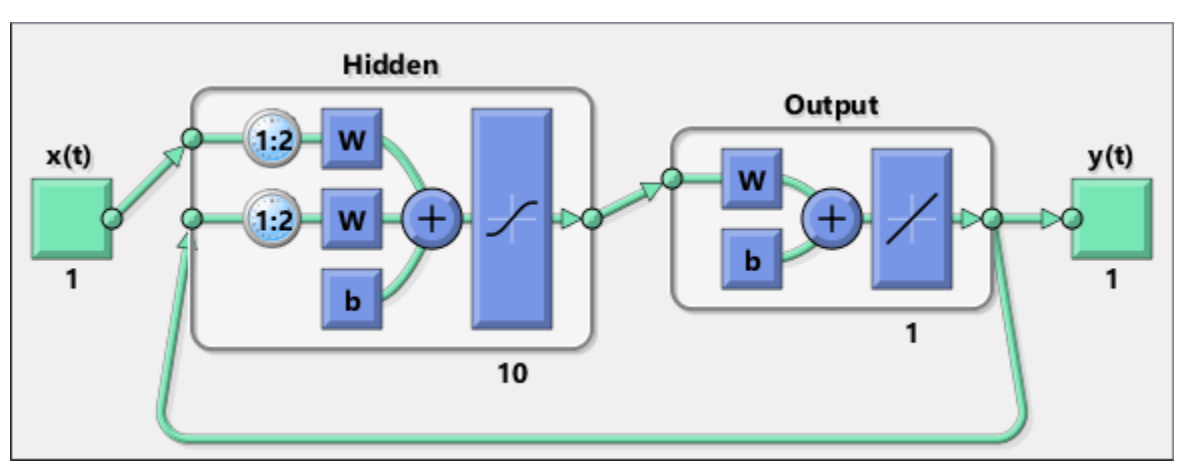

net2 = closeloop(net); view(net2)

We can simulate the network in closed loop form. In this case the network is only given initial magnet positions, and then must use its own predicted positions recursively to predict new positions.

This quickly results in a poor fit between the predicted and actual response. This will occur even if the model is very good. But it is interesting to see how many steps they match before separating.

Again, PREPARETS does the work of preparing the time series data for us taking into account the altered network.

```
[Xs,Xi,Ai,Ts] = preparents(net2,x,{ },t),Y = net2(Xs, Xi, Ai);plotresponse(Ts,Y)
```
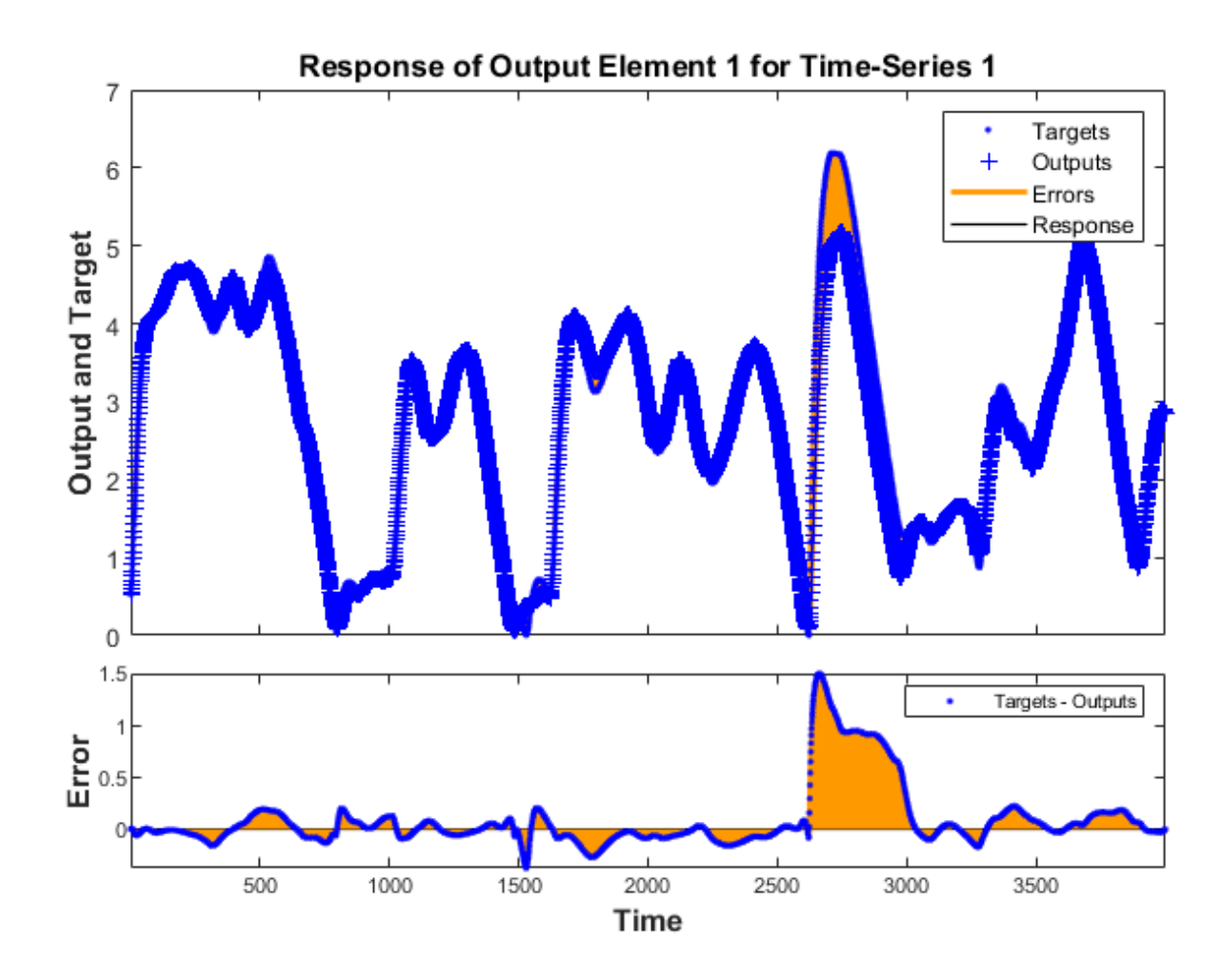

If the application required us to access the predicted magnet position a timestep ahead of when it actually occurs, we can remove a delay from the network so at any given time t, the output is an estimate of the position at time t+1.

```
net3 = removedelay(net);
view(net3)
```
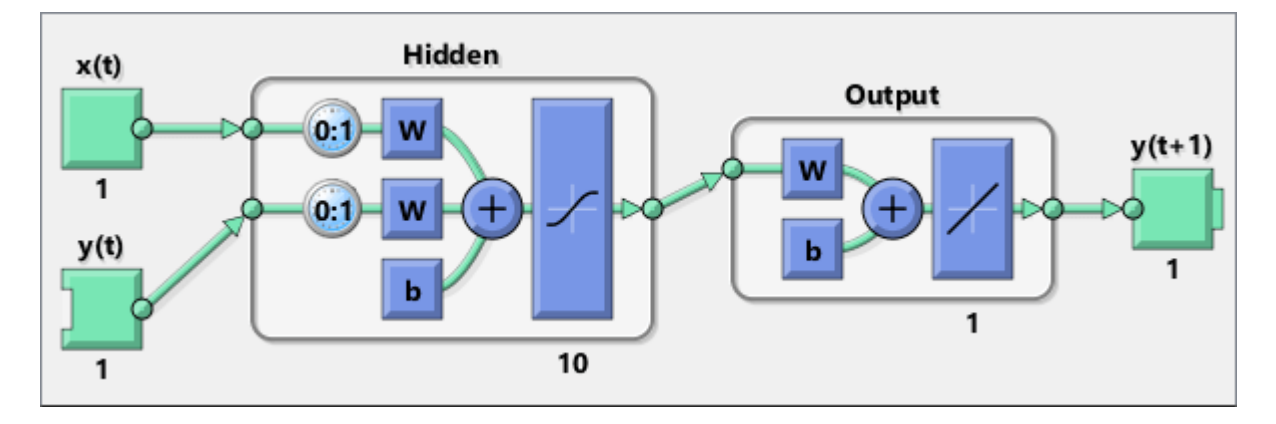

Again we use PREPARETS to prepare the time series for simulation. This time the network is again very accurate as it is doing open loop prediction, but the output is shifted one timestep.

```
[Xs,Xi,Ai,Ts] = preparents(net3,x,{ },t);Y = net3(Xs,Xi,Ai);plotresponse(Ts,Y)
```
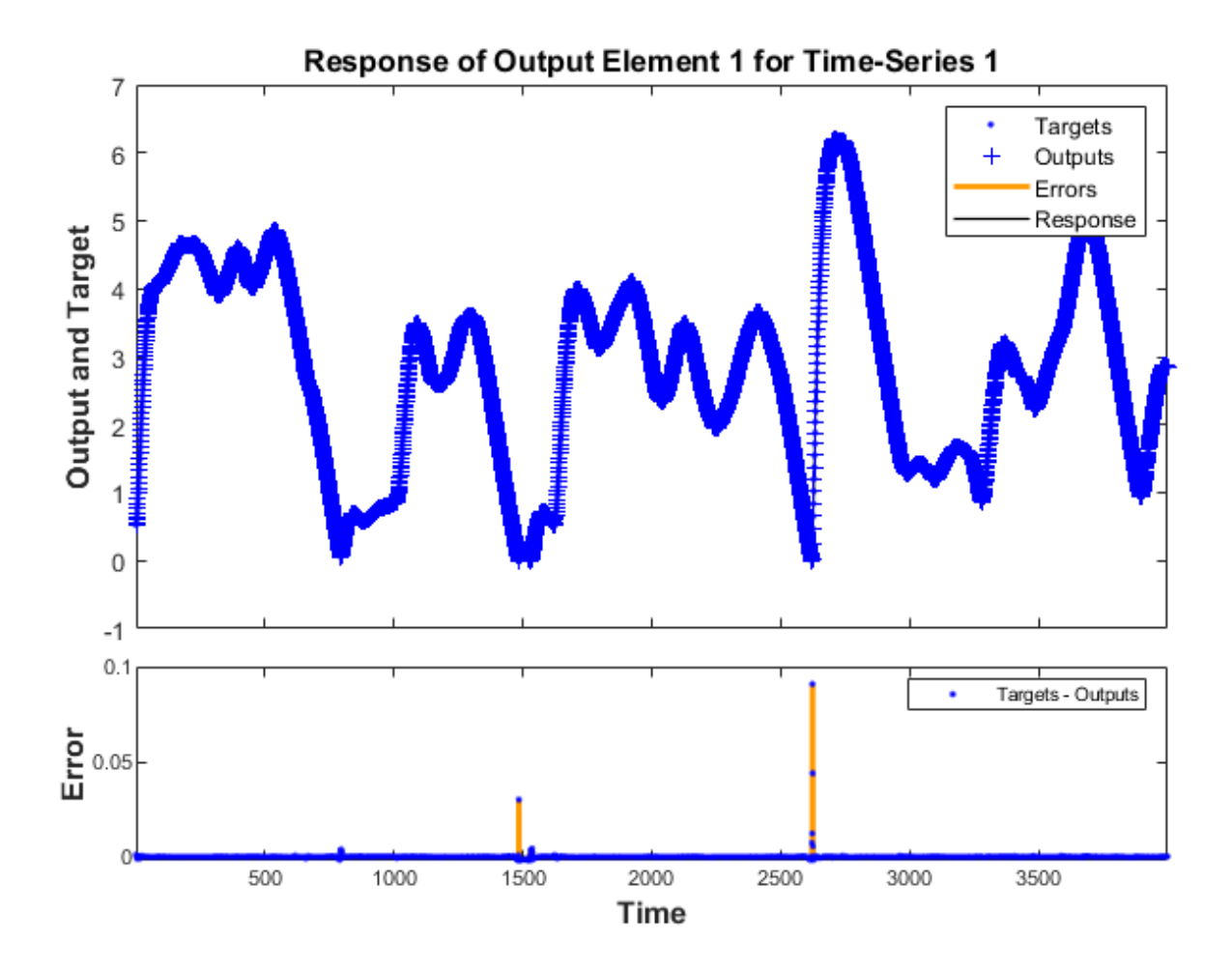

This example illustrated how to design a neural network that models the behavior of a dynamical magnet levitation system.

Explore other examples and the documentation for more insight into neural networks and their applications.

# **Competitive Learning**

Neurons in a competitive layer learn to represent different regions of the input space where input vectors occur.

P is a set of randomly generated but clustered test data points. Here the data points are plotted.

A competitive network will be used to classify these points into natural classes.

```
% Create inputs X.
bounds = [0 \ 1; 0 \ 1]; % Cluster centers to be in these bounds.<br>clusters = 8; % This many clusters.
clusters = 8; \begin{array}{lll} 8; This many clusters.<br>
points = 10; \begin{array}{lll} 8 \text{ Number of points in} \end{array}points = 10; <br>std_dev = 0.05; <br>% Standard deviation of each cluste
                                   % Standard deviation of each cluster.
x = nngenc(bounds,clusters,points,std_dev);
% Plot inputs X.
```

```
plot(x(1,:),x(2,:),'+r');
title('Input Vectors');
xlabel('x(1)');
ylabel('x(2)');
```
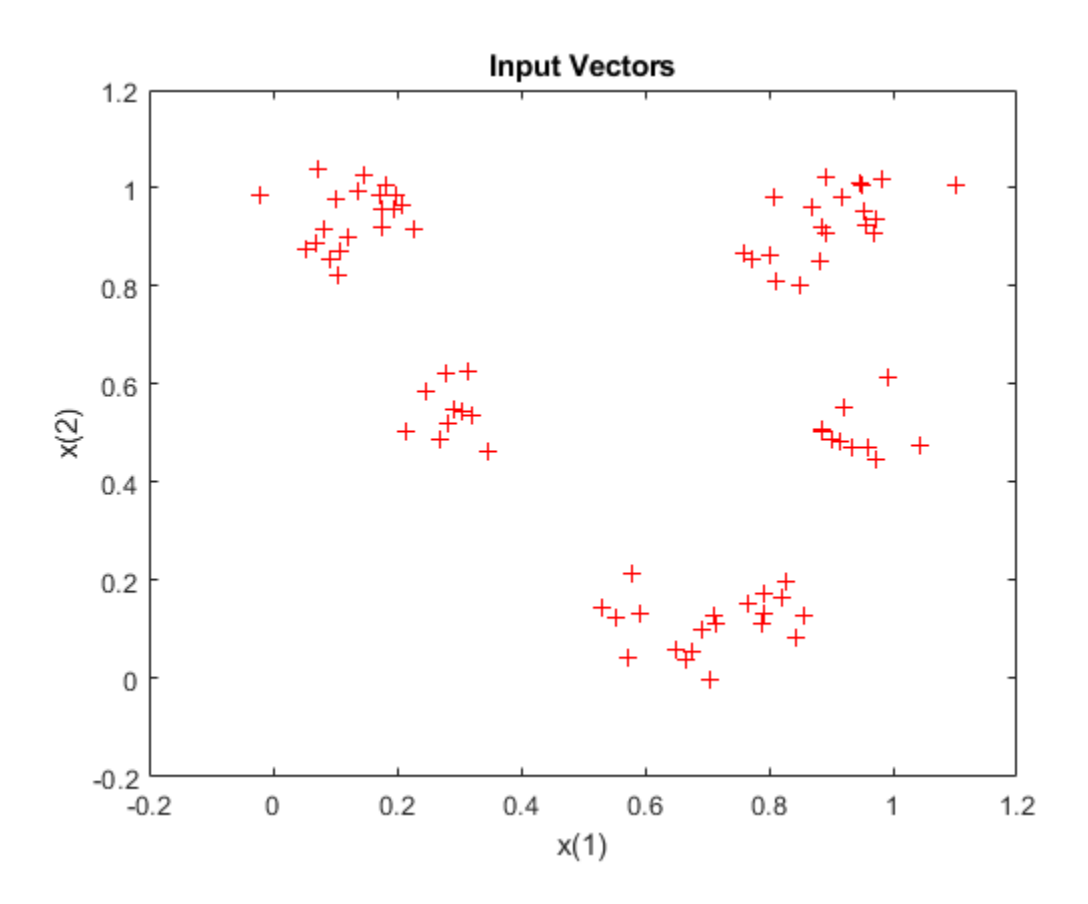

Here COMPETLAYER takes two arguments, the number of neurons and the learning rate.

We can configure the network inputs (normally done automatically by TRAIN) and plot the initial weight vectors to see their attempt at classification.

The weight vectors (o's) will be trained so that they occur centered in clusters of input vectors (+'s).

```
net = competlayer(8,.1);
net = configure(net,x);w = net.IW{1};plot(x(1,:),x(2,:),'+r');
hold on;
circles = plot(w(:,1), w(:,2), 'ob');
```
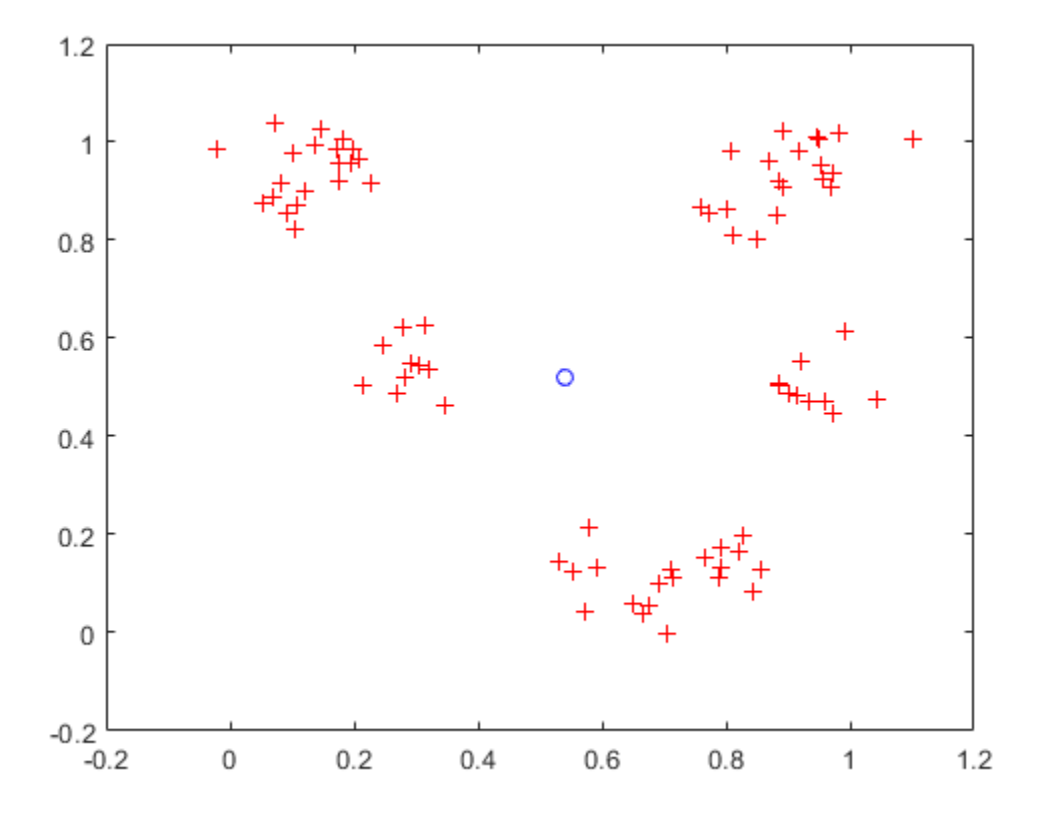

Set the number of epochs to train before stopping and train this competitive layer (may take several seconds).

Plot the updated layer weights on the same graph.

```
net.trainParam.epochs = 7;
net = train(net, x);w = net.IW{1};delete(circles);
plot(w(:,1),w(:,2),'ob');
```
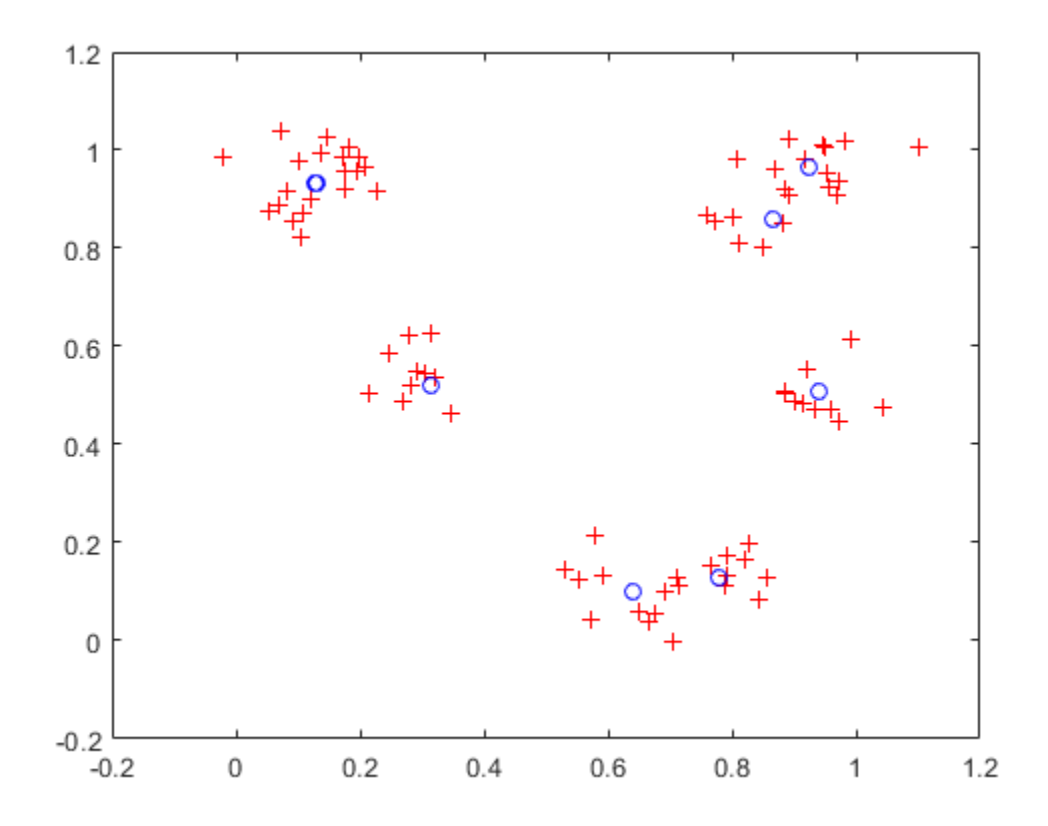

Now we can use the competitive layer as a classifier, where each neuron corresponds to a different category. Here we define am input vector X1 as [0; 0.2].

The output Y, indicates which neuron is responding, and thereby which class the input belongs.

```
x1 = [0; 0.2];y = net(x1)y = 8×1
        \Theta 1
        \Theta\Theta\Theta\Theta\Theta
```
 $\Theta$
### **One-Dimensional Self-organizing Map**

Neurons in a 2-D layer learn to represent different regions of the input space where input vectors occur. In addition, neighboring neurons learn to respond to similar inputs, thus the layer learns the topology of the presented input space.

Here 100 data points are created on the unit circle.

A competitive network will be used to classify these points into natural classes.

```
X = [sin(angles); cos(angles)];
plot(X(1,:),X(2,:), '+r')
```
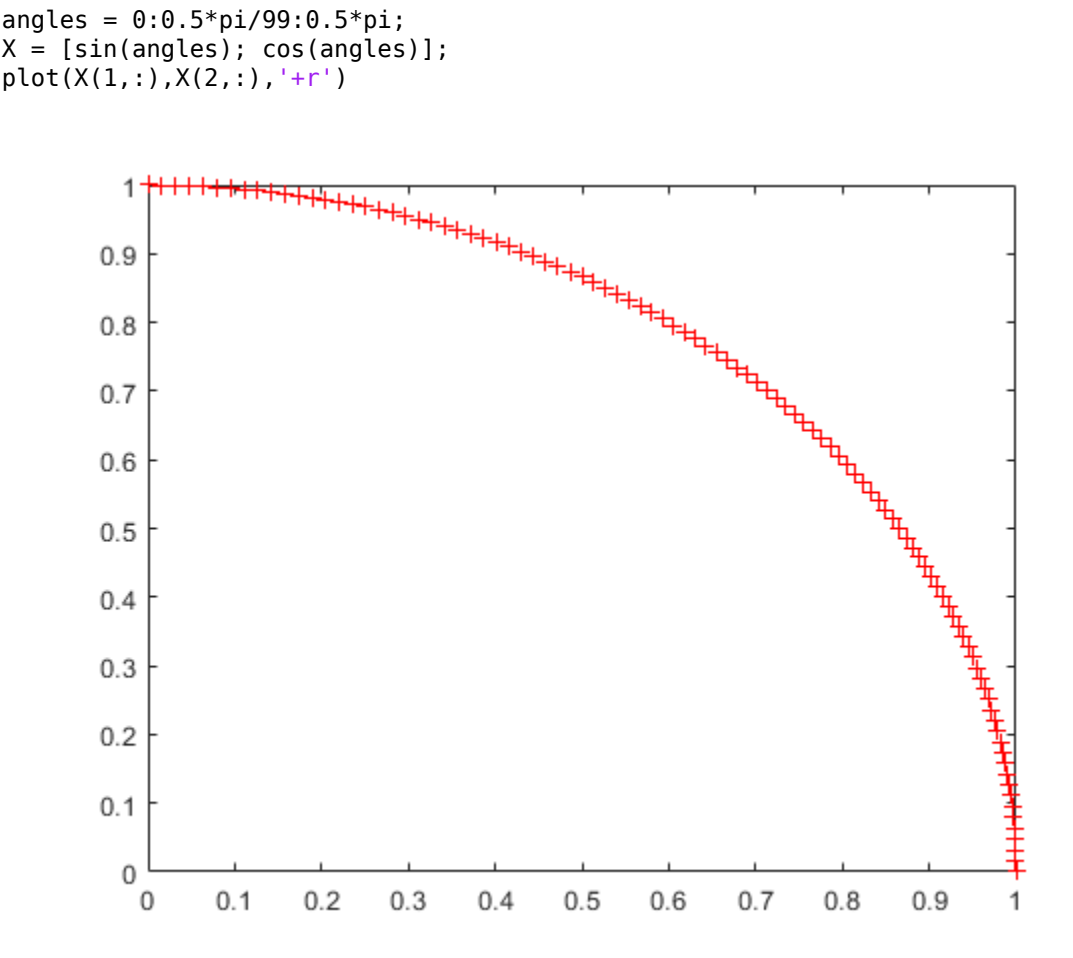

The map will be a 1-dimensional layer of 10 neurons.

net = selforgmap(10);

Specify that the network is to be trained for 10 epochs and use train to train the network on the input data.

 $net.trainParam.epochs = 10;$  $net = train(net, X);$ 

Now plot the trained network's weight positions by using plotsompos.

The red dots are the neuron's weight vectors, and the blue lines connect each pair within a distance of 1.

plotsompos(net)

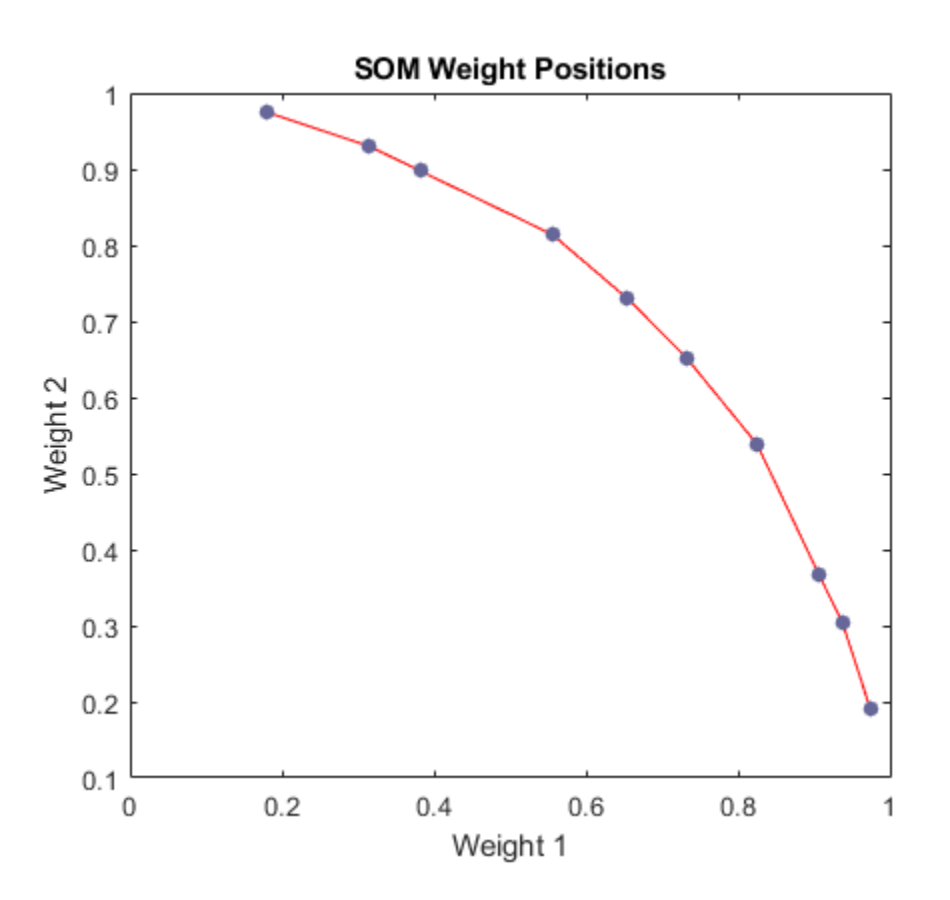

The map can now be used to classify inputs, such as [1; 0]. Either neuron 1 or 10 should have an output of 1, as the above input vector was at one end of the presented input space. The first pair of numbers indicate the neuron, and the single number indicates its output.

 $x = [1;0];$  $a = net(x)$ a = *10×1*  $\Theta$  $\Theta$  $\odot$  $\Theta$  $\odot$  $\Theta$  $\Theta$  $\Theta$  $\ensuremath{\mathrel{\mathbb{G}}}$ 1

### **Two-Dimensional Self-organizing Map**

As in one-dimensional problems, this self-organizing map will learn to represent different regions of the input space where input vectors occur. In this example, however, the neurons will arrange themselves in a two-dimensional grid, rather than a line.

We would like to classify 1000 two-element vectors in a rectangle.

 $X = \text{rands}(2, 1000)$ ;  $plot(X(1,:),X(2,:), '+r')$ 

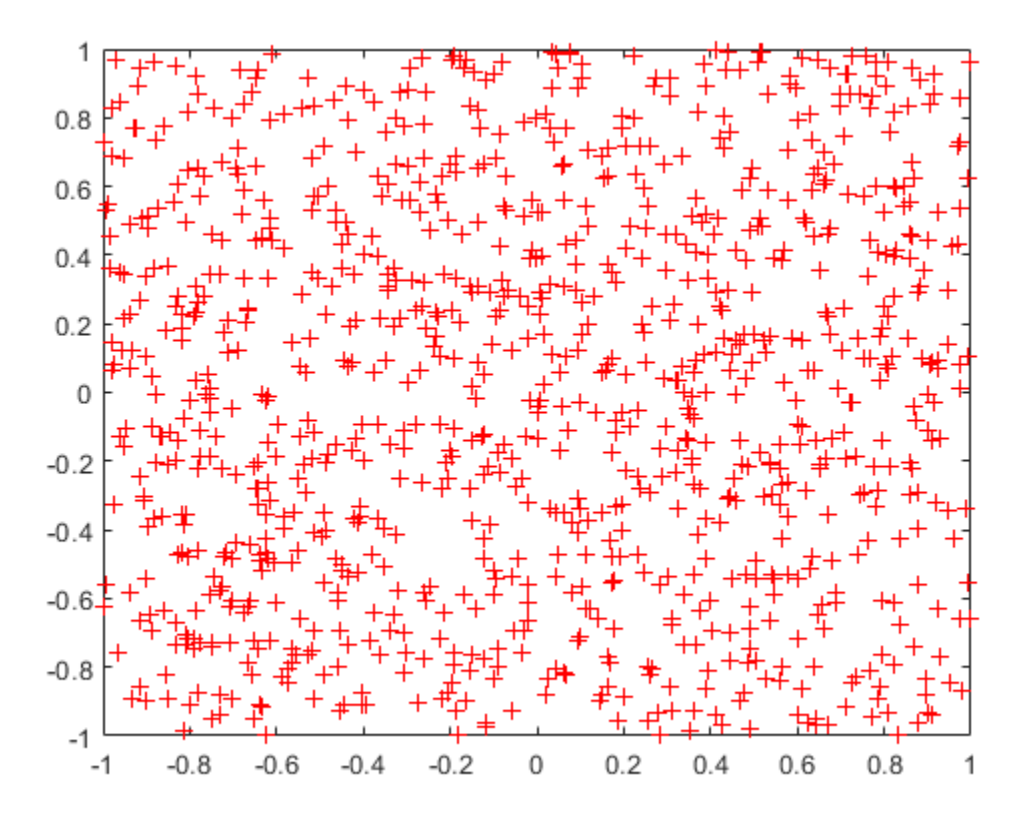

We will use a 5-by-6 layer of neurons to classify the vectors above. We would like each neuron to respond to a different region of the rectangle, and neighboring neurons to respond to adjacent regions.

The network is configured to match the dimensions of the inputs. This step is required here because we will plot the initial weights. Normally configuration is performed automatically when training.

 $net = selforgmap([5 6]);$  $net = configure(net, X);$ 

We can visualize the network we have just created by using plotsompos.

Each neuron is represented by a red dot at the location of its two weights. Initially, all the neurons have the same weights in the middle of the vectors, so only one dot appears.

plotsompos(net)

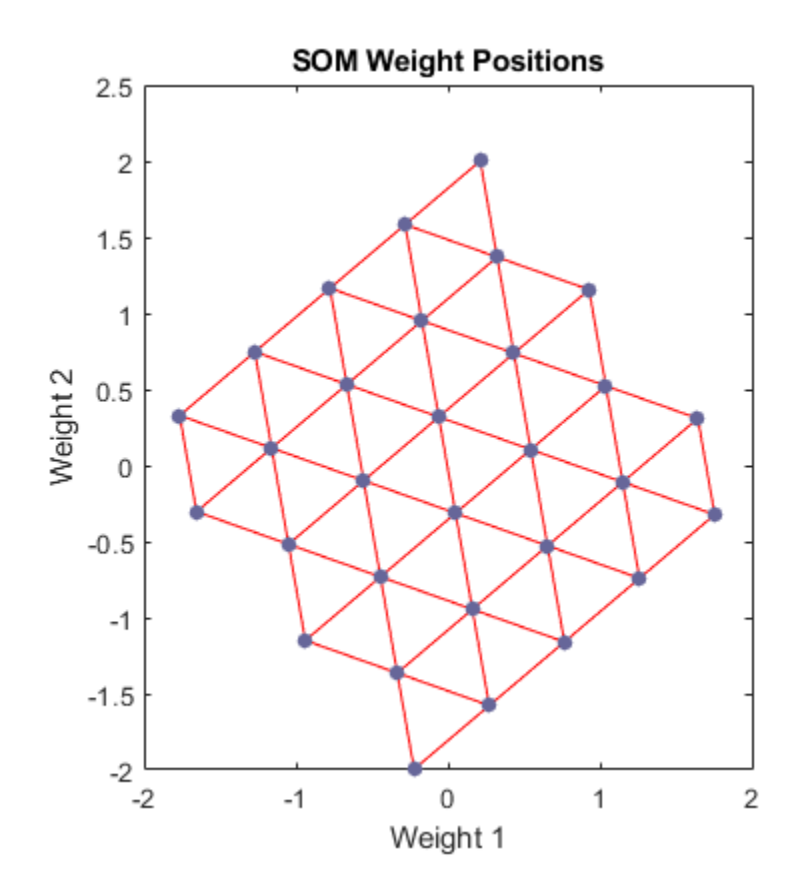

Now we train the map on the 1000 vectors for 1 epoch and replot the network weights.

After training, note that the layer of neurons has begun to self-organize so that each neuron now classifies a different region of the input space, and adjacent (connected) neurons respond to adjacent regions.

```
net.trainParam.epochs = 1;
net = train(net, X);plotsompos(net)
```
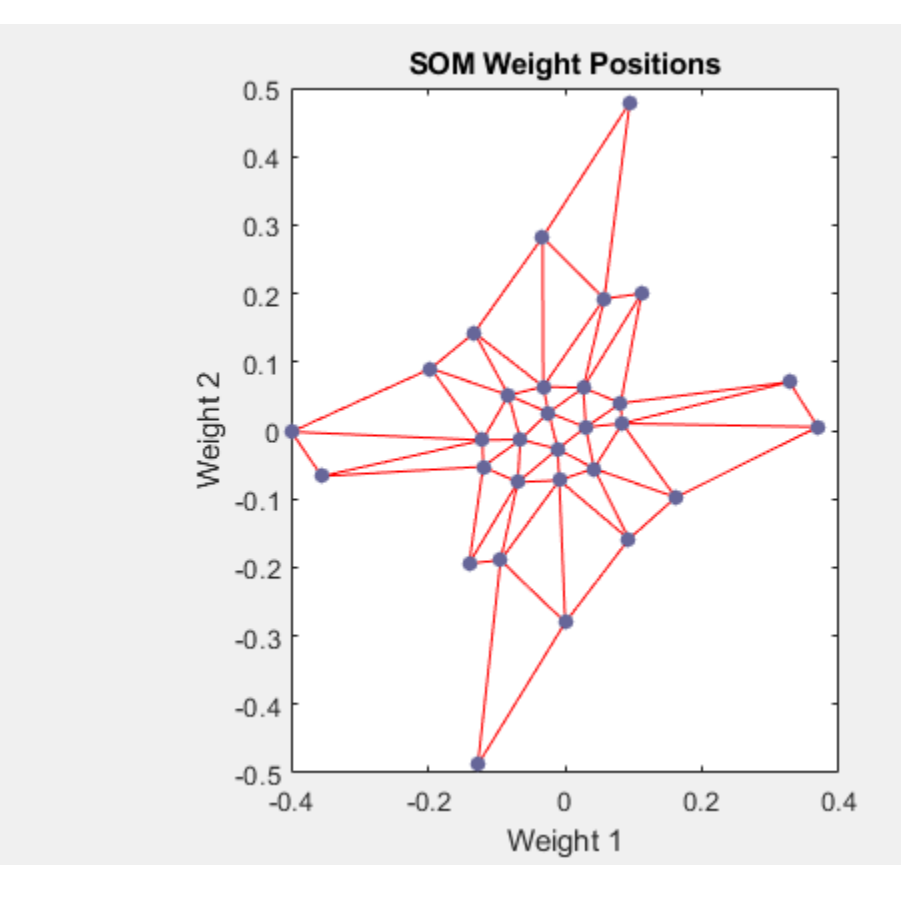

We can now classify vectors by giving them to the network and seeing which neuron responds.

The neuron indicated by a "1" responded, so x belongs to that class.

$$
x = [0.5; 0.3];
$$
  
\n
$$
y = net(x)
$$
  
\n
$$
y = 30 \times 1
$$
  
\n
$$
0
$$
  
\n
$$
0
$$
  
\n
$$
0
$$
  
\n
$$
0
$$
  
\n
$$
0
$$
  
\n
$$
0
$$
  
\n
$$
0
$$
  
\n
$$
0
$$
  
\n
$$
0
$$
  
\n
$$
0
$$
  
\n
$$
0
$$
  
\n
$$
0
$$
  
\n
$$
0
$$
  
\n
$$
0
$$
  
\n
$$
0
$$
  
\n
$$
0
$$
  
\n
$$
0
$$
  
\n
$$
0
$$
  
\n
$$
0
$$
  
\n
$$
0
$$
  
\n
$$
0
$$
  
\n
$$
0
$$
  
\n
$$
0
$$
  
\n
$$
0
$$
  
\n
$$
0
$$
  
\n
$$
0
$$
  
\n
$$
0
$$
  
\n
$$
0
$$
  
\n
$$
0
$$
  
\n
$$
0
$$
  
\n
$$
0
$$
  
\n
$$
0
$$
  
\n
$$
0
$$
  
\n
$$
0
$$
  
\n
$$
0
$$
  
\n
$$
0
$$
  
\n
$$
0
$$
  
\n
$$
0
$$
  
\n
$$
0
$$
  
\n
$$
0
$$
  
\n
$$
0
$$
  
\n
$$
0
$$
  
\n
$$
0
$$
  
\n
$$
0
$$
  
\n
$$
0
$$
  
\n
$$
0
$$
  
\n
$$
0
$$
  
\n
$$
0
$$
  
\n
$$
0
$$
  
\n
$$
0
$$
  
\n
$$
0
$$
  
\n
$$
0
$$
  
\n
$$
0
$$
  
\n
$$
0
$$
  
\n

## **Radial Basis Approximation**

This example uses the NEWRB function to create a radial basis network that approximates a function defined by a set of data points.

Define 21 inputs P and associated targets T.

```
X = -1: .1:1;T = [-.9602 \cdot .5770 \cdot .0729 \cdot .3771 \cdot .6405 \cdot .6600 \cdot .4609 \cdot .. .1336 -.2013 -.4344 -.5000 -.3930 -.1647 .0988 ...
        .3072 .3960 .3449 .1816 -.0312 -.2189 -.3201];
plot(X, T, ' + ');
title('Training Vectors');
xlabel('Input Vector P');
ylabel('Target Vector T');
```
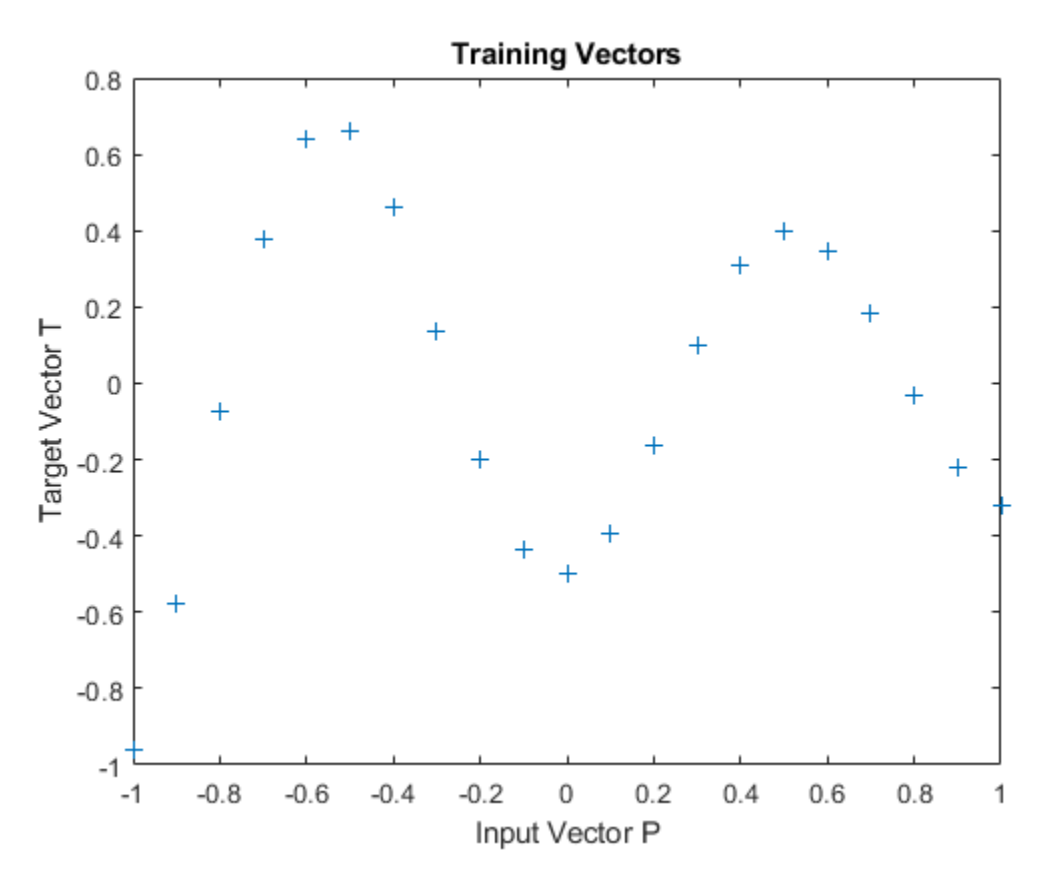

We would like to find a function which fits the 21 data points. One way to do this is with a radial basis network. A radial basis network is a network with two layers. A hidden layer of radial basis neurons and an output layer of linear neurons. Here is the radial basis transfer function used by the hidden layer.

```
x = -3: .1:3;a =radbas(x);
plot(x,a)
title('Radial Basis Transfer Function');
xlabel('Input p');
ylabel('Output a');
```
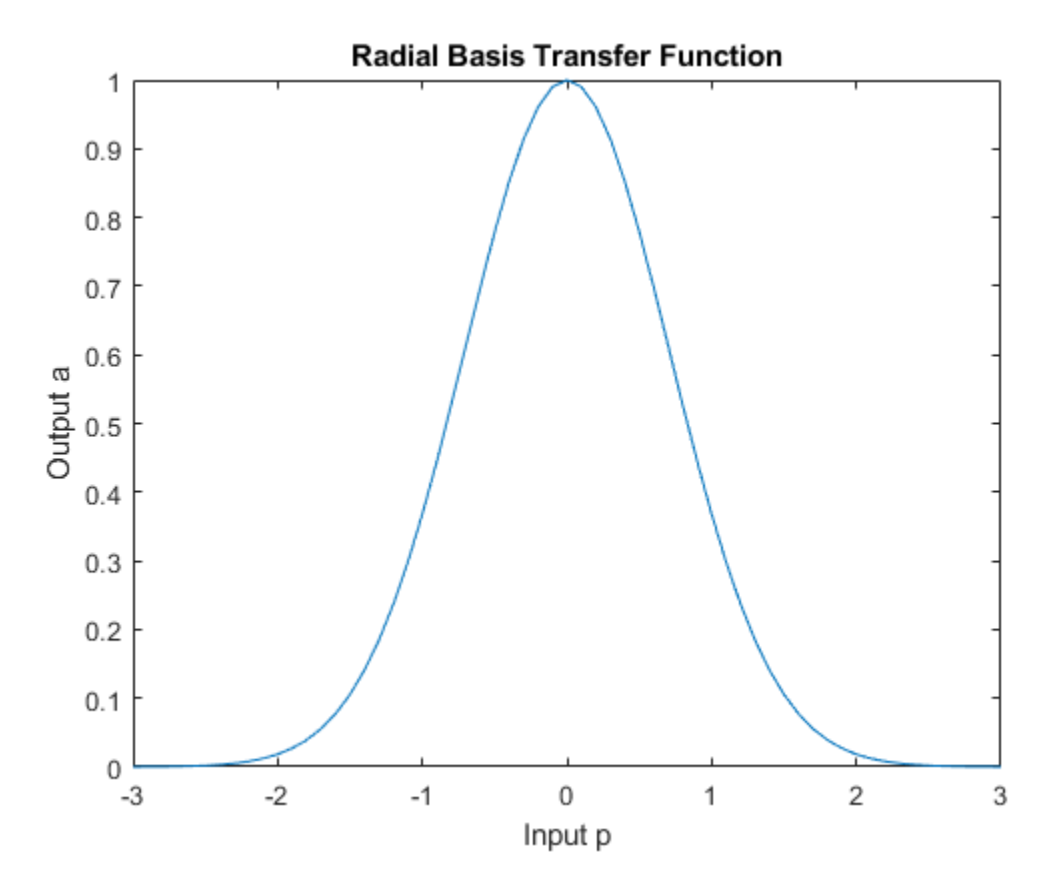

The weights and biases of each neuron in the hidden layer define the position and width of a radial basis function. Each linear output neuron forms a weighted sum of these radial basis functions. With the correct weight and bias values for each layer, and enough hidden neurons, a radial basis network can fit any function with any desired accuracy. This is an example of three radial basis functions (in blue) are scaled and summed to produce a function (in magenta).

```
a2 = radbas(x-1.5);
a3 = radbas(x+2);a4 = a + a2*1 + a3*0.5;plot(x,a,'b-',x,a2,'b--',x,a3,'b--',x,a4,'m-')
title('Weighted Sum of Radial Basis Transfer Functions');
xlabel('Input p');
ylabel('Output a');
```
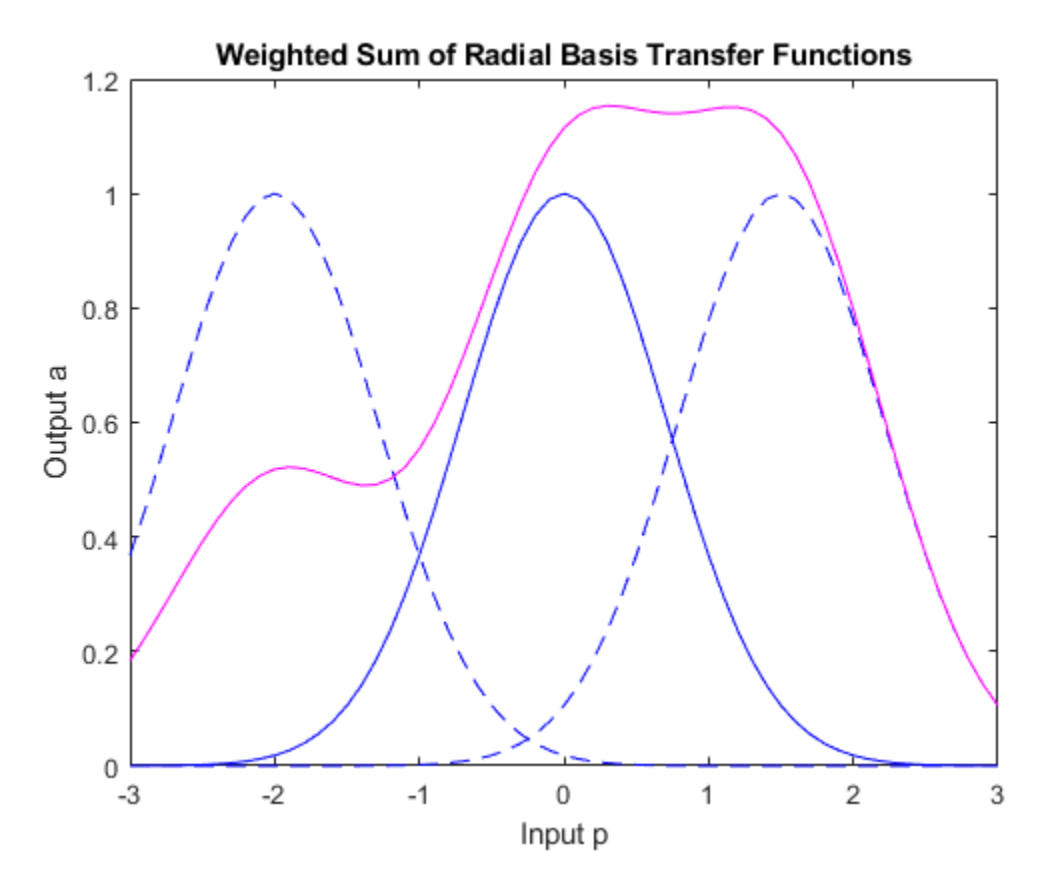

The function NEWRB quickly creates a radial basis network which approximates the function defined by P and T. In addition to the training set and targets, NEWRB takes two arguments, the sum-squared error goal and the spread constant.

```
eg = 0.02; % sum-squared error goal
sc = 1; % spread constant
net = newrb(X,T,eg,sc);
```
NEWRB, neurons =  $0$ , MSE =  $0.176192$ 

To see how the network performs, replot the training set. Then simulate the network response for inputs over the same range. Finally, plot the results on the same graph.

```
plot(X,T,'+);
xlabel('Input');
X = -1: .01:1;Y = net(X);hold on;
plot(X,Y);
hold off;
legend({'Target','Output'})
```
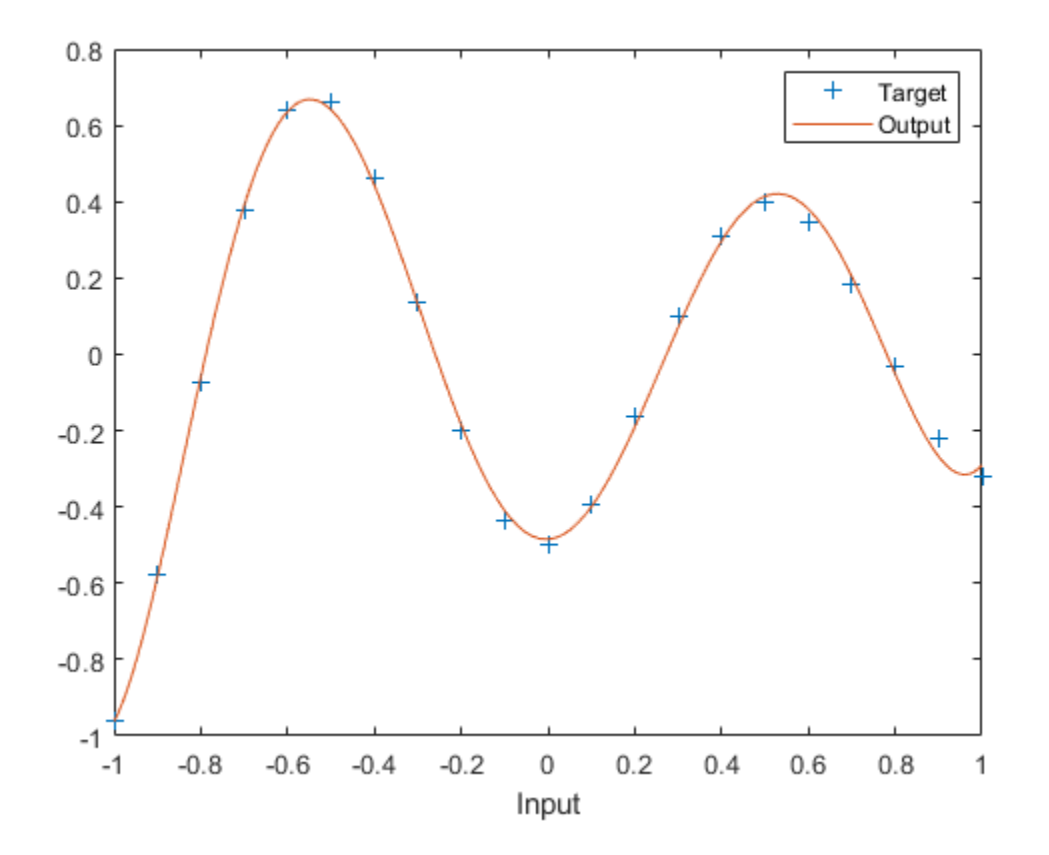

### **Radial Basis Underlapping Neurons**

A radial basis network is trained to respond to specific inputs with target outputs. However, because the spread of the radial basis neurons is too low, the network requires many neurons.

Define 21 inputs P and associated targets T.

```
P = -1: .1:1;T = [-.9602 \cdot .5770 \cdot .0729 \cdot .3771 \cdot .6405 \cdot .6600 \cdot .4609 \cdot .01371 \cdot .01371 \cdot .01371 \cdot .01371 \cdot .01371 \cdot .01371 \cdot .01371 \cdot .01371 \cdot .01371 \cdot .01371 \cdot .01371 \cdot .01371 \cdot .01371 \cdot .01371 \cdot .01371 \cdot .01371 \cdot .01371 \cdot .01371 \cdot .01371 \cdot .01371 \cdot .01371 \cdot .1336 -.2013 -.4344 -.5000 -.3930 -.1647 .0988 ...
              .3072 .3960 .3449 .1816 -.0312 -.2189 -.3201];
plot(P,T,'+);
title('Training Vectors');
xlabel('Input Vector P');
ylabel('Target Vector T');
```
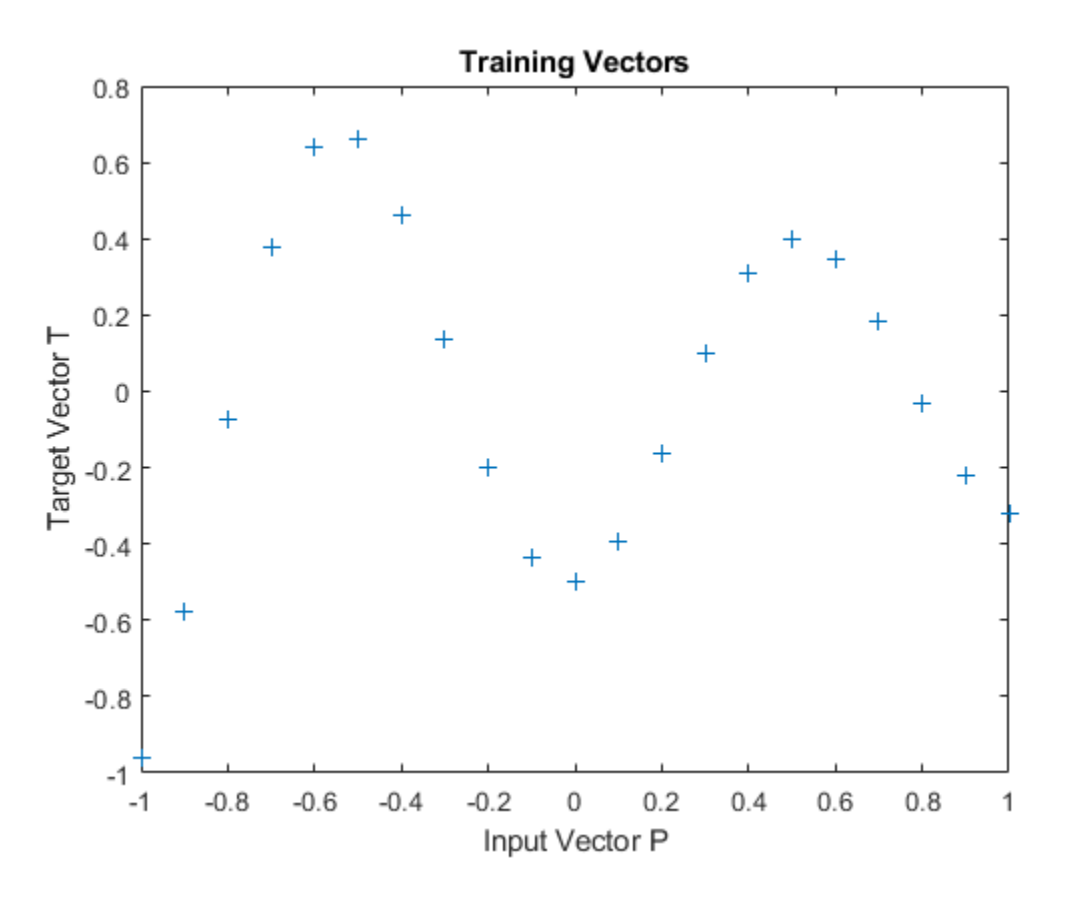

The function NEWRB quickly creates a radial basis network which approximates the function defined by P and T. In addition to the training set and targets, NEWRB takes two arguments, the sum-squared error goal and the spread constant. The spread of the radial basis neurons B is set to a very small number.

```
eg = 0.02; % sum-squared error goal
sc = .01; % spread constant
net = newrb(P,T,eg,sc);
```
NEWRB, neurons =  $0$ , MSE =  $0.176192$ 

To check that the network fits the function in a smooth way, define another set of test input vectors and simulate the network with these new inputs. Plot the results on the same graph as the training set. The test vectors reveal that the function has been overfit! The network could have done better with a higher spread constant.

```
X = -1: .01:1;Y = net(X);hold on;
plot(X,Y);
hold off;
```
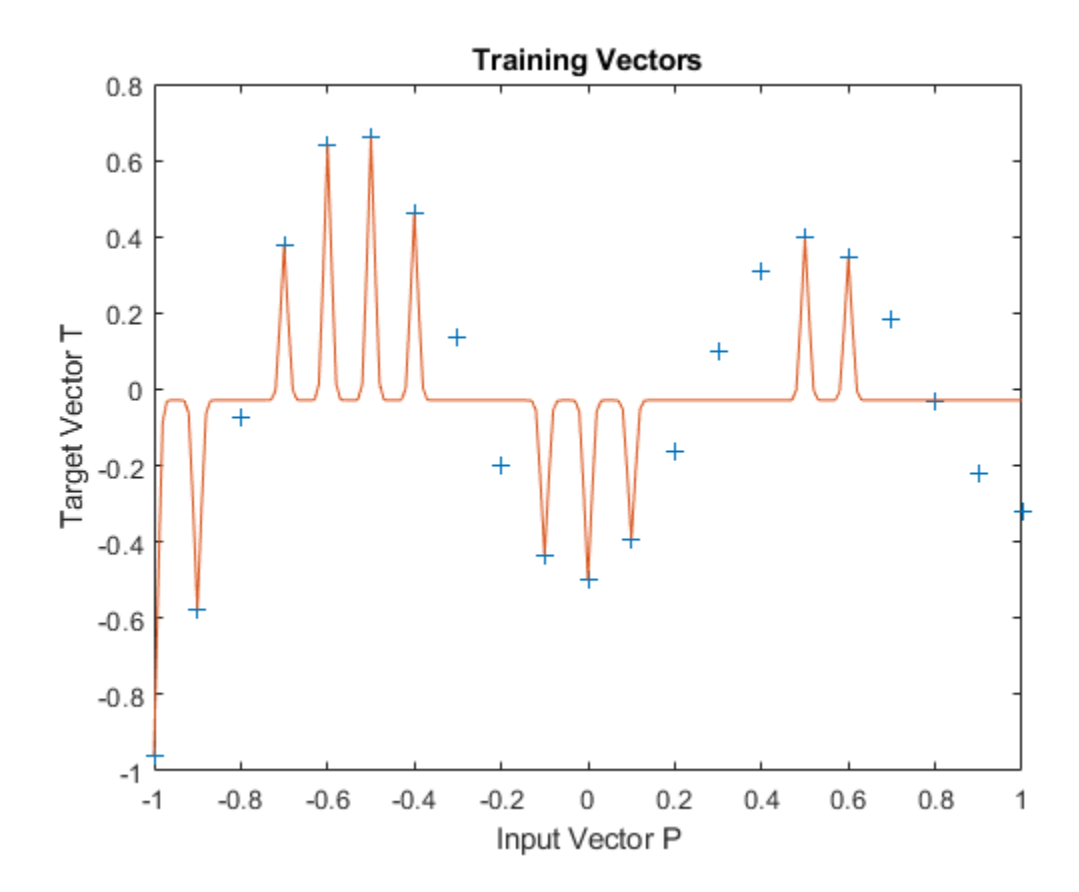

### **Radial Basis Overlapping Neurons**

A radial basis network is trained to respond to specific inputs with target outputs. However, because the spread of the radial basis neurons is too high, each neuron responds essentially the same, and the network cannot be designed.

Define 21 inputs P and associated targets T.

```
P = -1: .1:1;T = [-.9602 \cdot .5770 \cdot .0729 \cdot .3771 \cdot .6405 \cdot .6600 \cdot .4609 \cdot .10729 \cdot .0729 \cdot .0729 \cdot .0729 \cdot .0729 \cdot .0729 \cdot .0729 \cdot .0729 \cdot .0729 \cdot .0729 \cdot .0729 \cdot .0729 \cdot .0729 \cdot .0729 \cdot .0729 \cdot .0729 \cdot .0729 \cdot .0729 \cdot .0729 \cdot .0729 \cdot .0729 \cdot .0729 \cdot .0729 \cdot .0729 \ .1336 -.2013 -.4344 -.5000 -.3930 -.1647 .0988 ...
              .3072 .3960 .3449 .1816 -.0312 -.2189 -.3201];
plot(P,T,'+');
title('Training Vectors');
xlabel('Input Vector P');
ylabel('Target Vector T');
```
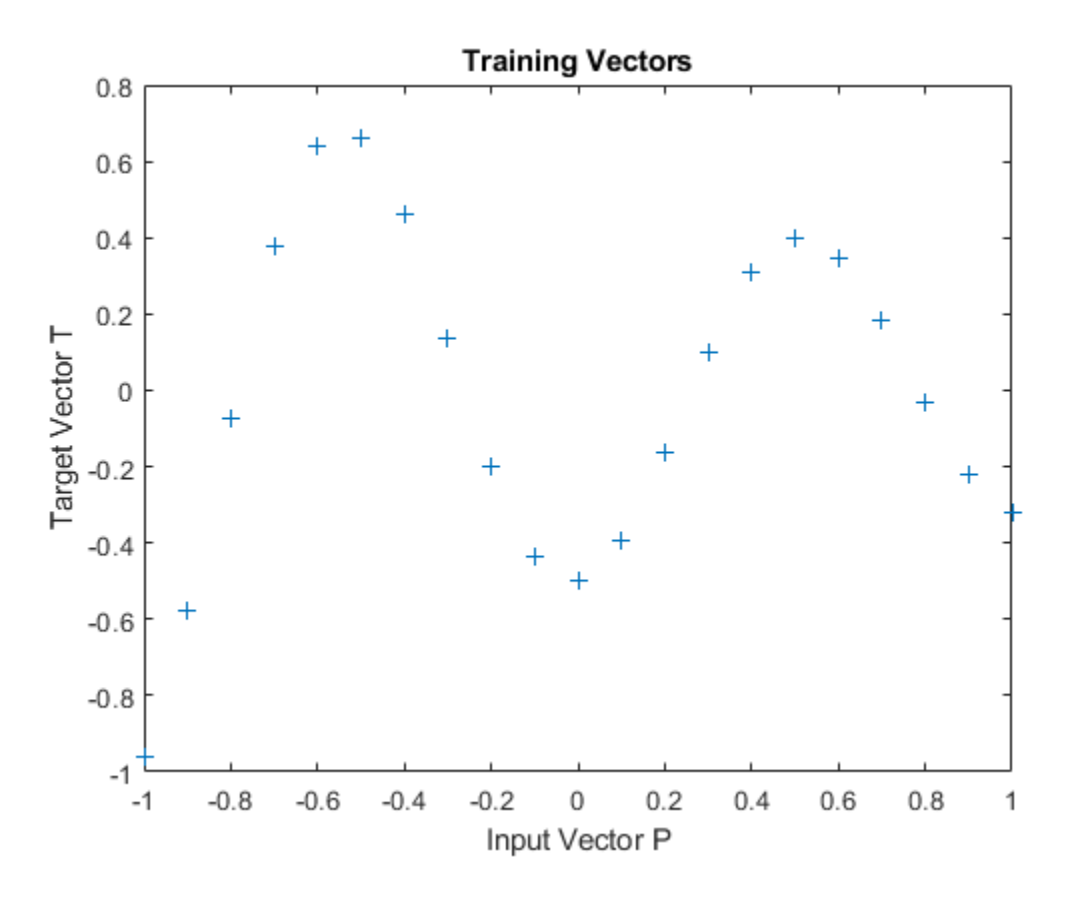

The function NEWRB quickly creates a radial basis network which approximates the function defined by P and T.

In addition to the training set and targets, NEWRB takes two arguments, the sum-squared error goal and the spread constant. The spread of the radial basis neurons B is set to a very large number.

eg = 0.02; % sum-squared error goal sc = 100; % spread constant  $net = newrb(P,T,eg,sc);$ 

NEWRB, neurons =  $0$ , MSE =  $0.176192$ 

NEWRB cannot properly design a radial basis network due to the large overlap of the input regions of the radial basis neurons. All the neurons always output 1, and so cannot be used to generate different responses. To see how the network performs with the training set, simulate the network with the original inputs. Plot the results on the same graph as the training set.

```
Y = net(P);hold on;
plot(P,Y);
hold off;
```
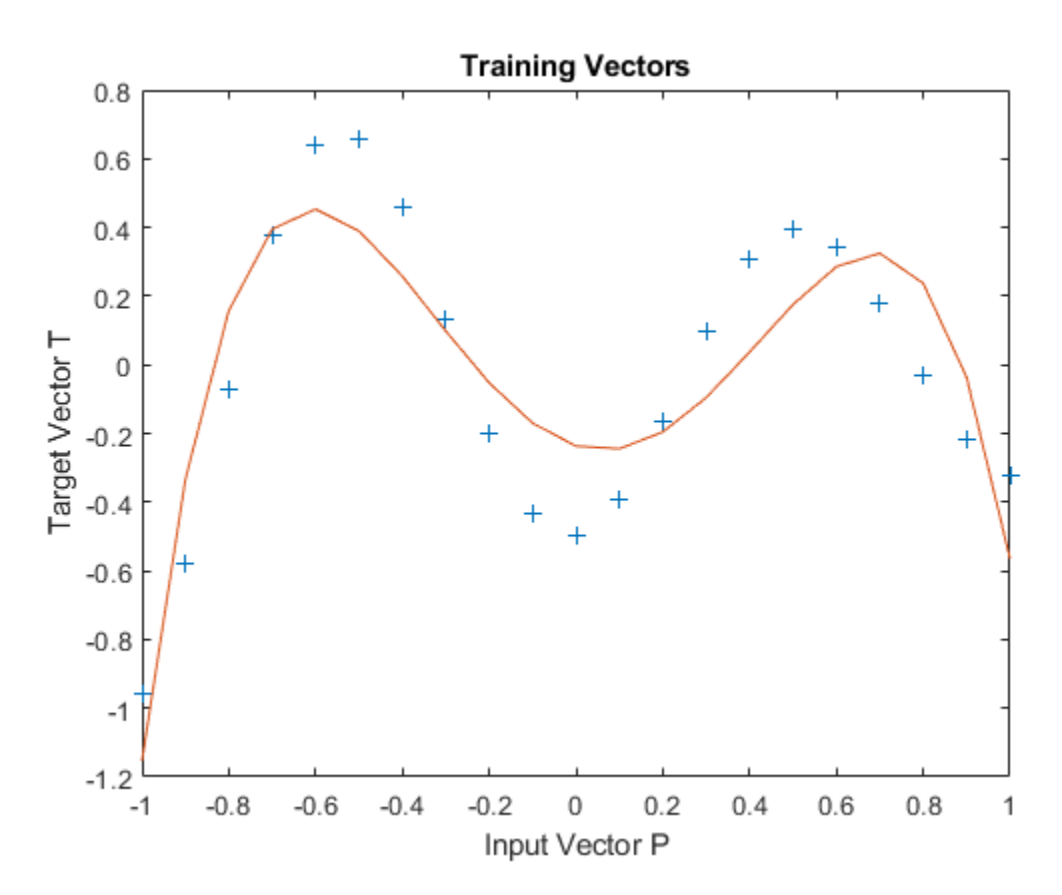

## **GRNN Function Approximation**

This example uses functions NEWGRNN and SIM.

Here are eight data points of y function we would like to fit. The functions inputs X should result in target outputs T.

```
X = [1 2 3 4 5 6 7 8];T = [0 1 2 3 2 1 2 1];plot(X,T,'.','markersize',30)
axis([0 9 -1 4])
title('Function to approximate.')
xlabel('X')
ylabel('T')
```
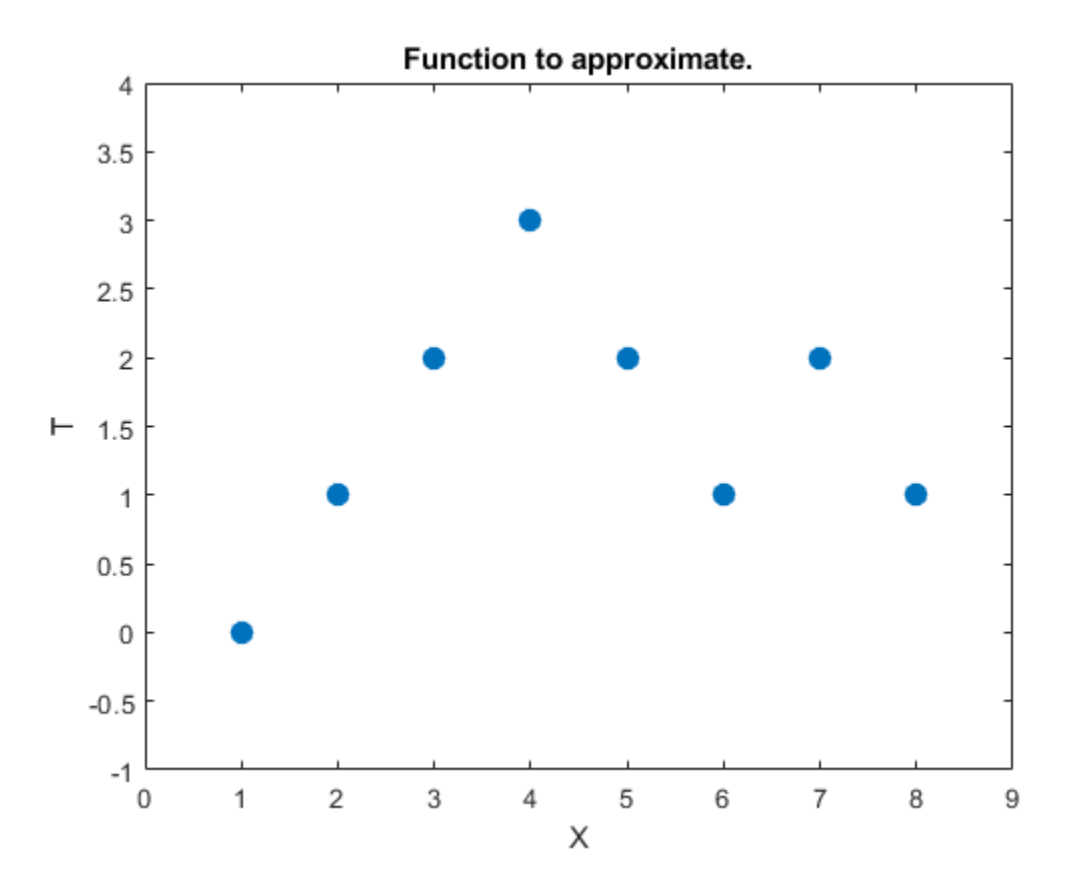

We use NEWGRNN to create y generalized regression network. We use y SPREAD slightly lower than 1, the distance between input values, in order, to get y function that fits individual data points fairly closely. A smaller spread would fit data better but be less smooth.

```
spread = 0.7;
net = newgrnn(X,T,spread);A = net(X);hold on
outputline = plot(X, A, '.'.' 'markersize', 30,'color', [1 0 0]);title('Create and test y network.')
```
xlabel('X') ylabel('T and A')

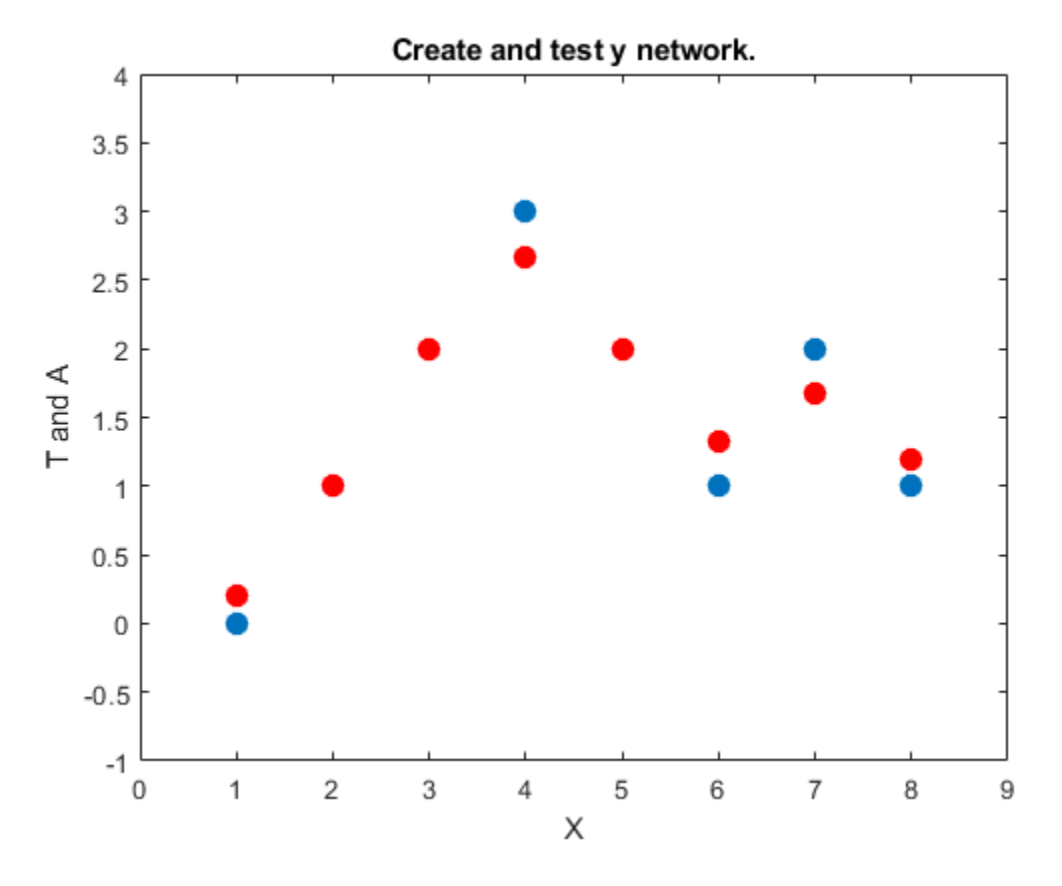

We can use the network to approximate the function at y new input value.

```
x = 3.5;y = net(x);
plot(x,y,'.','markersize',30,'color',[1 0 0]);
title('New input value.')
xlabel('X and x')
ylabel('T and y')
```
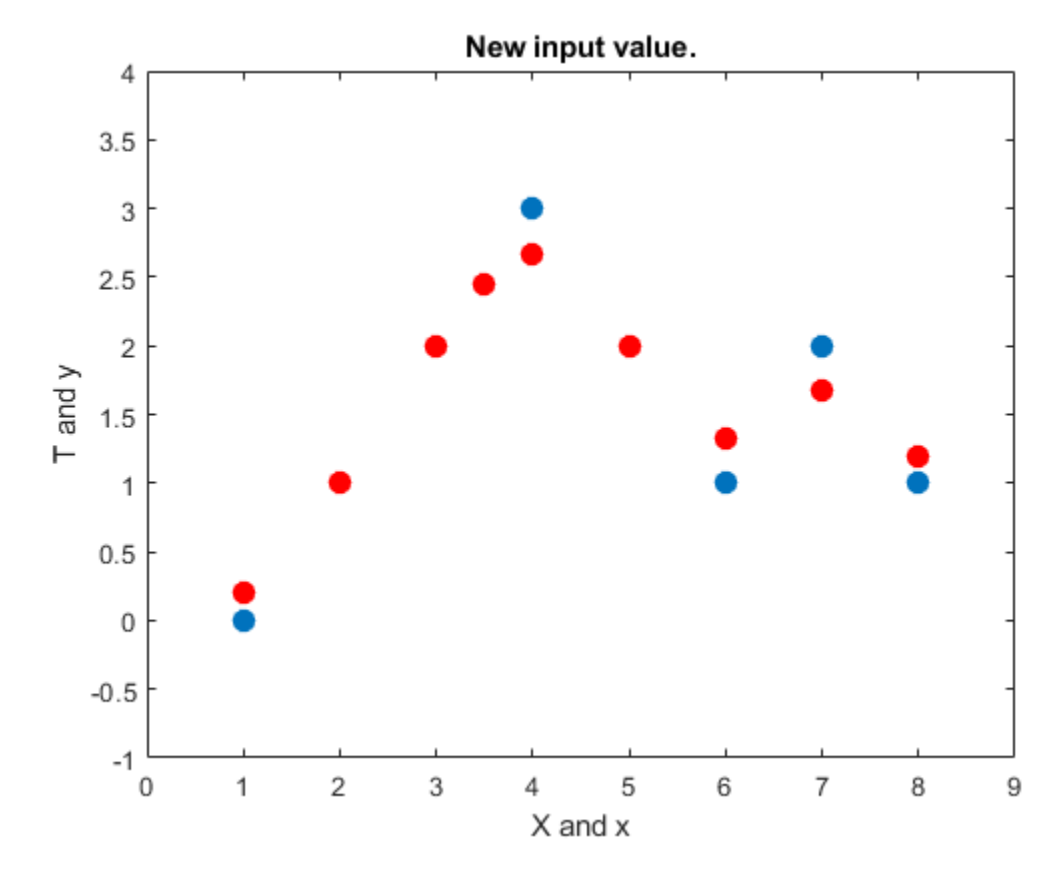

Here the network's response is simulated for many values, allowing us to see the function it represents.

```
X2 = 0: .1:9;YZ = net(X2);plot(X2,Y2,'linewidth',4,'color',[1 0 0])
title('Function to approximate.')
xlabel('X and X2')
ylabel('T and Y2')
```
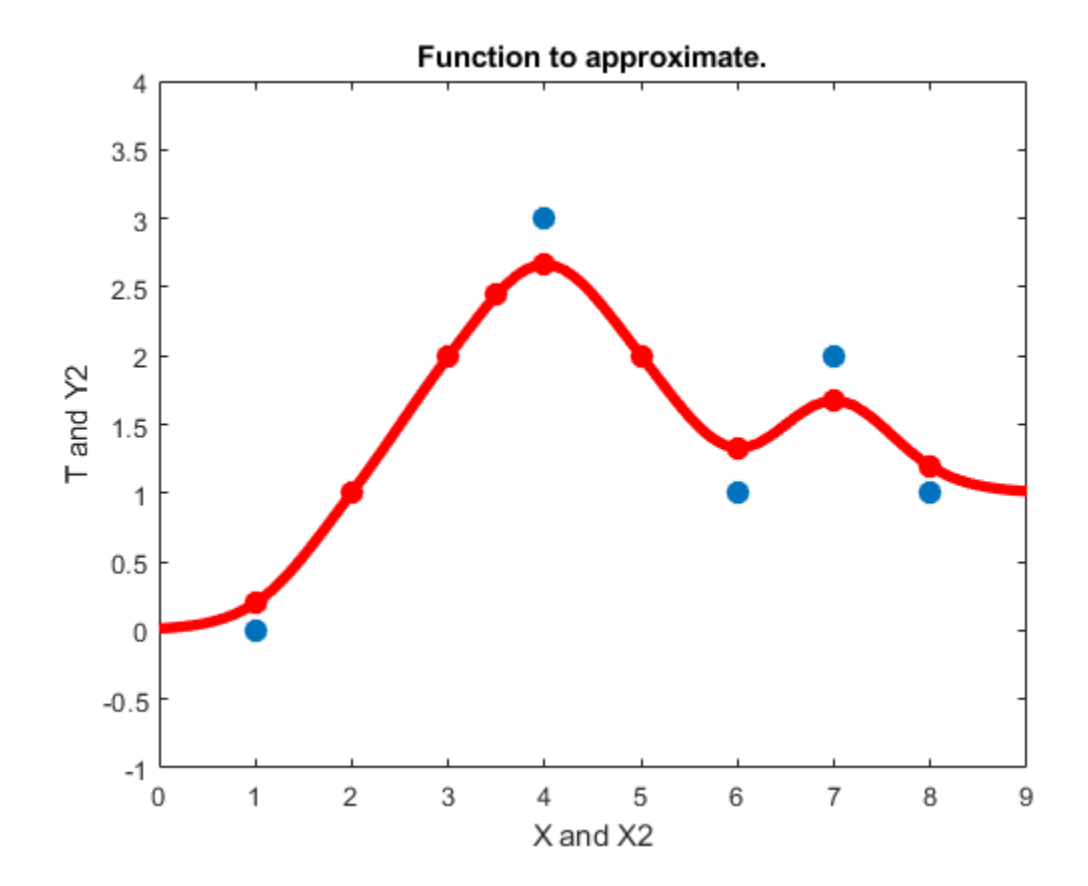

## **PNN Classification**

This example uses functions NEWPNN and SIM.

Here are three two-element input vectors X and their associated classes Tc. We would like to create y probabilistic neural network that classifies these vectors properly.

```
X = [1 2; 2 2; 1 1]';
Tc = [1 2 3];plot(X(1,:),X(2,:),'.','markersize',30)
for i = 1:3, text(X(1, i)+0.1, X(2, i), sprint('class %g', Tc(i))), end
axis([0 3 0 3])
title('Three vectors and their classes.')
xlabel('X(1,:)')ylabel('X(2,:)')
```
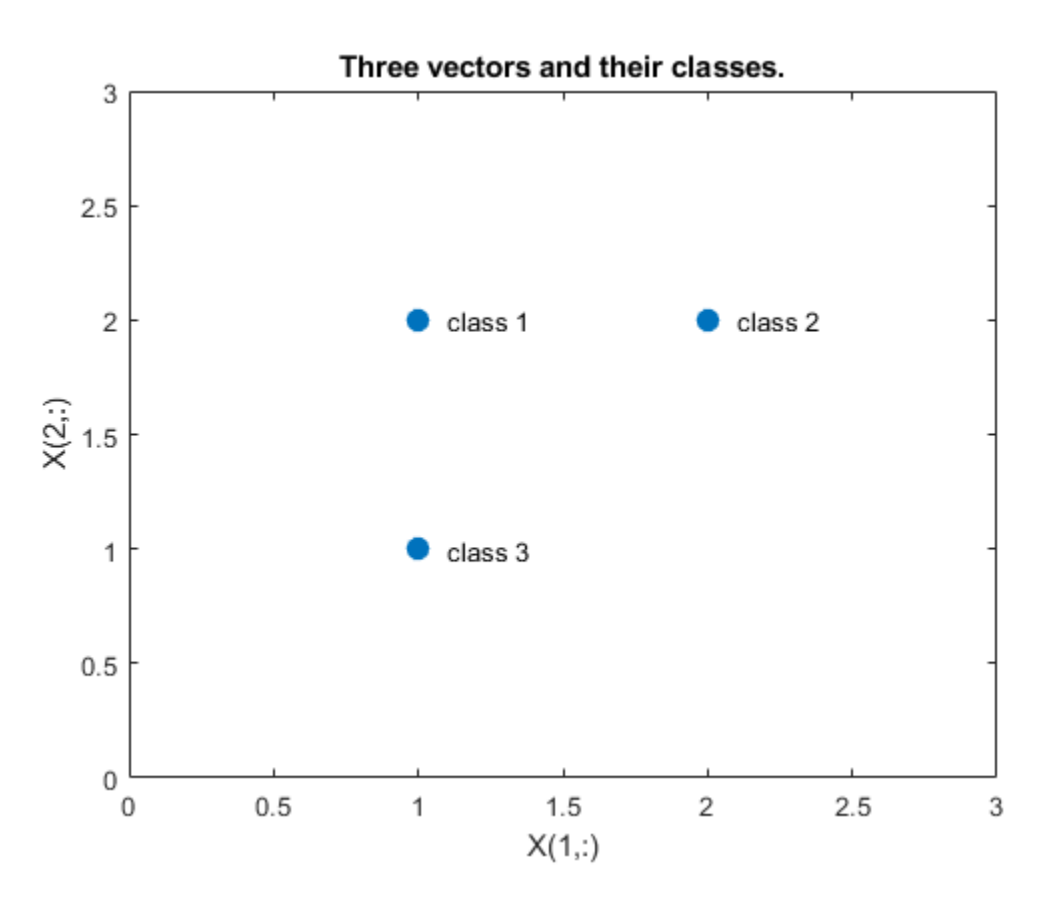

First we convert the target class indices Tc to vectors T. Then we design y probabilistic neural network with NEWPNN. We use y SPREAD value of 1 because that is y typical distance between the input vectors.

 $T = ind2vec(Tc);$ spread  $= 1$ ;  $net = newpm(X, T, spread);$ 

Now we test the network on the design input vectors. We do this by simulating the network and converting its vector outputs to indices.

```
Y = net(X);Yc = vec2ind(Y);
plot(X(1,:),X(2,:),'.','markersize',30)
axis([0 3 0 3])
for i = 1:3, text(X(1, i)+0.1, X(2, i), sprint f('class %g', Yc(i))), end
title('Testing the network.')
xlabel('X(1,:)')ylabel('X(2,:)')
```
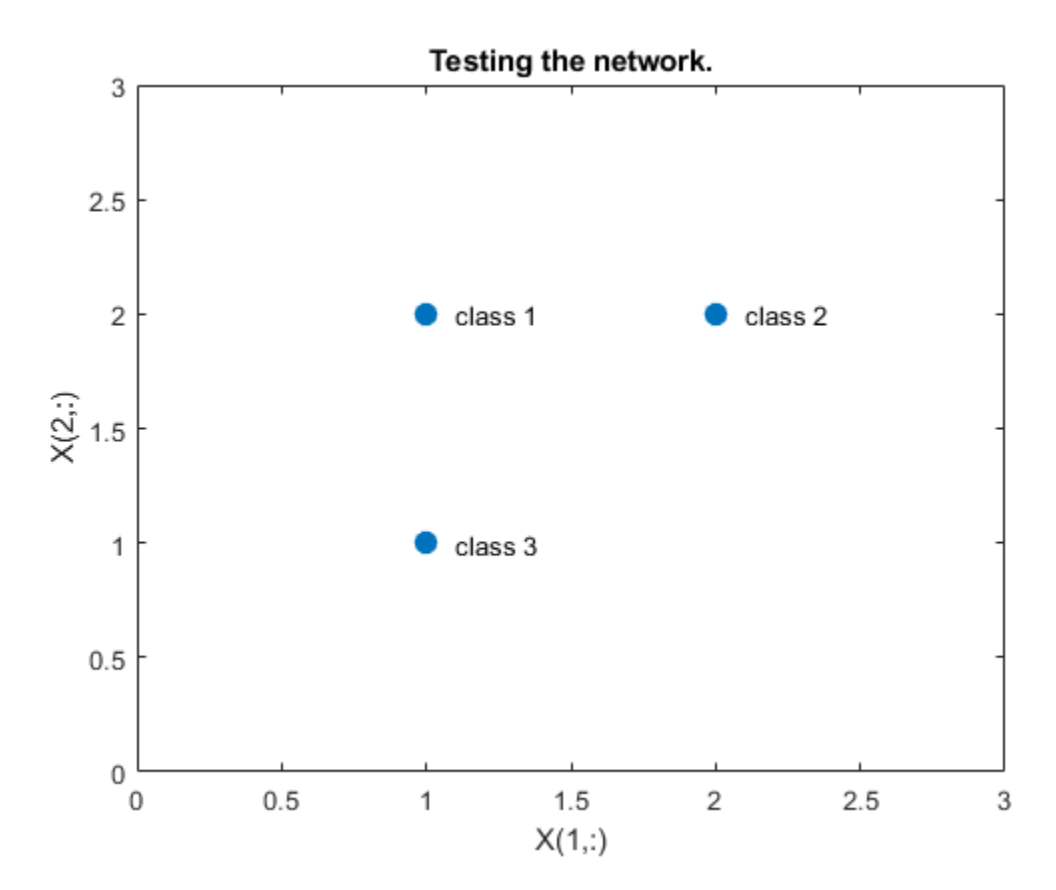

Let's classify y new vector with our network.

```
x = [2; 1.5];y = net(x);ac = vec2ind(y);
hold on
plot(x(1),x(2),'.','markersize',30,'color',[1 0 0])
text(x(1)+0.1, x(2), sprintf('class %g', ac))
hold off
title('Classifying y new vector.')
xlabel('X(1,:) and x(1)')ylabel('X(2,:) and X(2)')
```
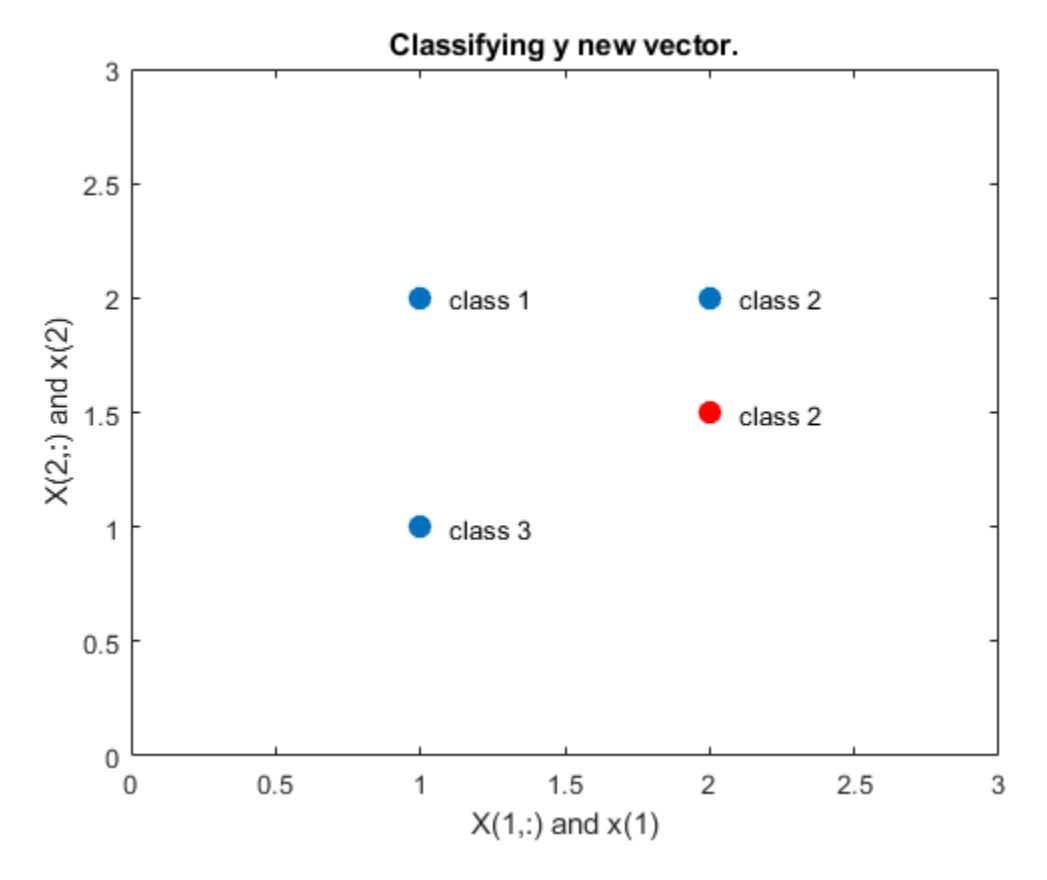

This diagram shows how the probabilistic neural network divides the input space into the three classes.

```
x1 = 0: .05:3;x2 = x1;[X1,X2] = meshgrid(x1,x2);xx = [X1(:) X2(:)];
yy = net(xx);yy = full(yy);
m = mesh(X1,X2,reshape(yy(1,:),length(x1),length(x2)));m.FaceColor = [0 0.5 1];
m.LineStyle = 'none';
hold on
m = mesh(X1,X2,reshape(yy(2,:),length(x1),length(x2)));m.FaceColor = [0 1.0 0.5];m.LineStyle = 'none';
m = mesh(X1,X2,reshape(yy(3,:),length(x1),length(x2)));m.FaceColor = [0.5 0 1];m.LineStyle = 'none';
plot3(X(1,:),X(2,:),[1 1 1]+0.1,'.','markersize',30)
plot3(x(1),x(2),1.1,'.','markersize',30,'color',[1 0 0])
hold off
view(2)
title('The three classes.')
xlabel('X(1,:) and x(1)')ylabel('X(2,:) and x(2)')
```
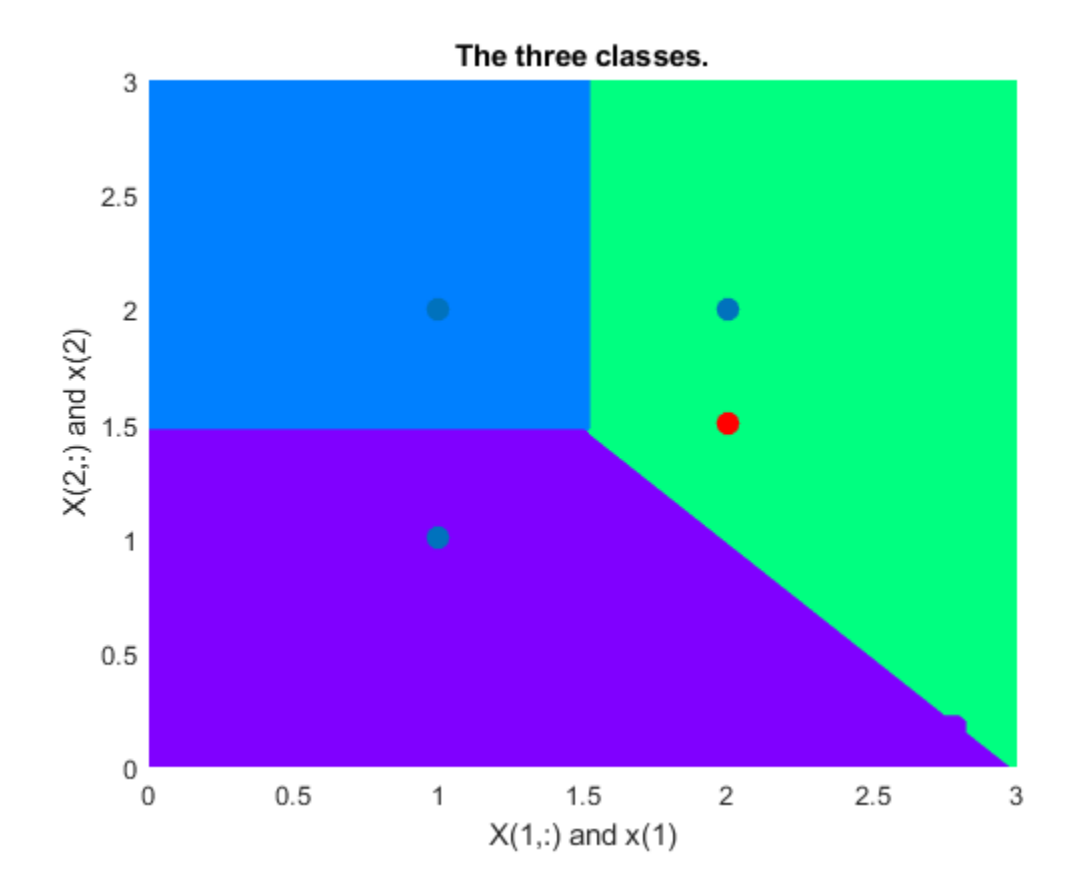

### **Learning Vector Quantization**

An LVQ network is trained to classify input vectors according to given targets.

Let X be 10 2-element example input vectors and C be the classes these vectors fall into. These classes can be transformed into vectors to be used as targets, T, with IND2VEC.

 $x = [-3 -2 -2 0 0 0 0 +2 +2 +3;$  0 +1 -1 +2 +1 -1 -2 +1 -1 0];  $c = [1 1 1 2 2 2 2 1 1 1];$  $t = ind2vec(c);$ 

Here the data points are plotted. Red  $=$  class 1, Cyan  $=$  class 2. The LVQ network represents clusters of vectors with hidden neurons, and groups the clusters with output neurons to form the desired classes.

```
colormap(hsv);
plotvec(x,c)
title('Input Vectors');
xlabel('x(1)');ylabel('x(2)');
```
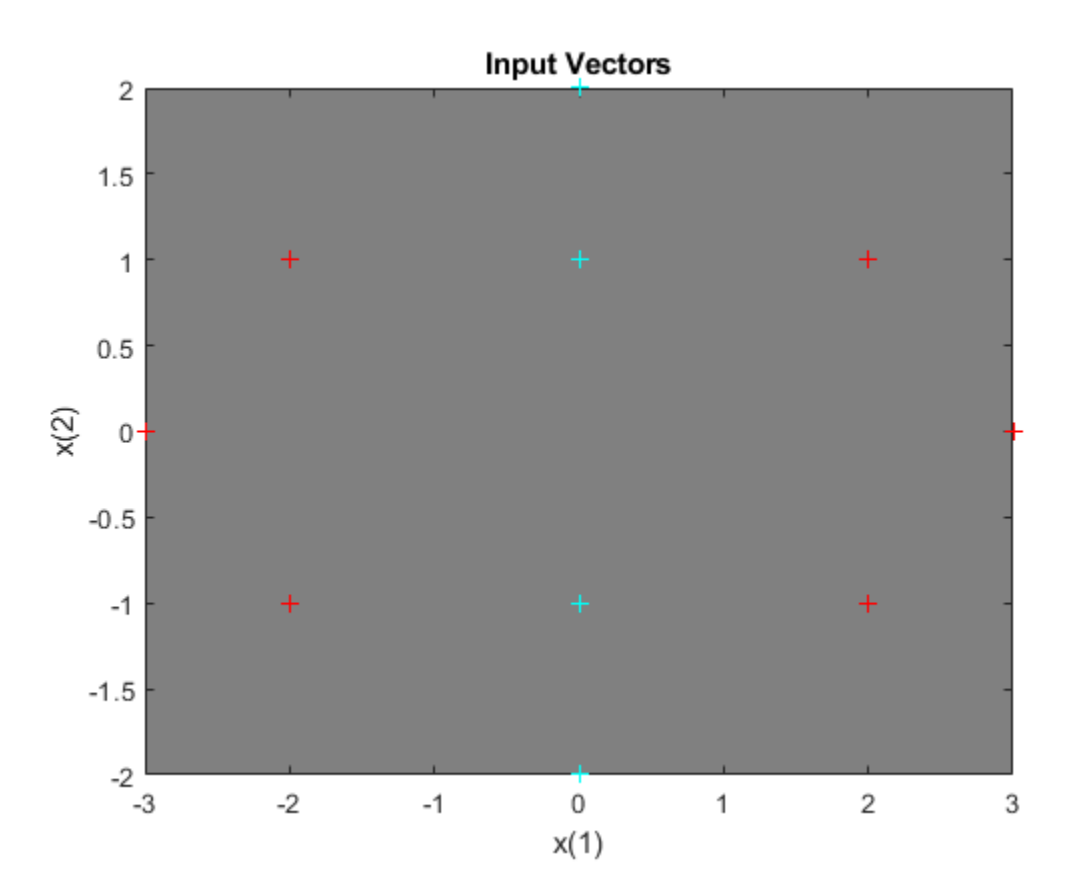

Here LVQNET creates an LVQ layer with four hidden neurons and a learning rate of 0.1. The network is then configured for inputs X and targets T. (Configuration normally an unnecessary step as it is done automatically by TRAIN.)

```
net = \text{lvquet}(4, 0.1);net = configure(net,x,t);
```
The competitive neuron weight vectors are plotted as follows.

```
hold on
wl = net.IW{1};plot(w1(1,1),w1(1,2),'ow')
title('Input/Weight Vectors');
xlabel('x(1), w(1)');ylabel('x(2), w(2)');
```
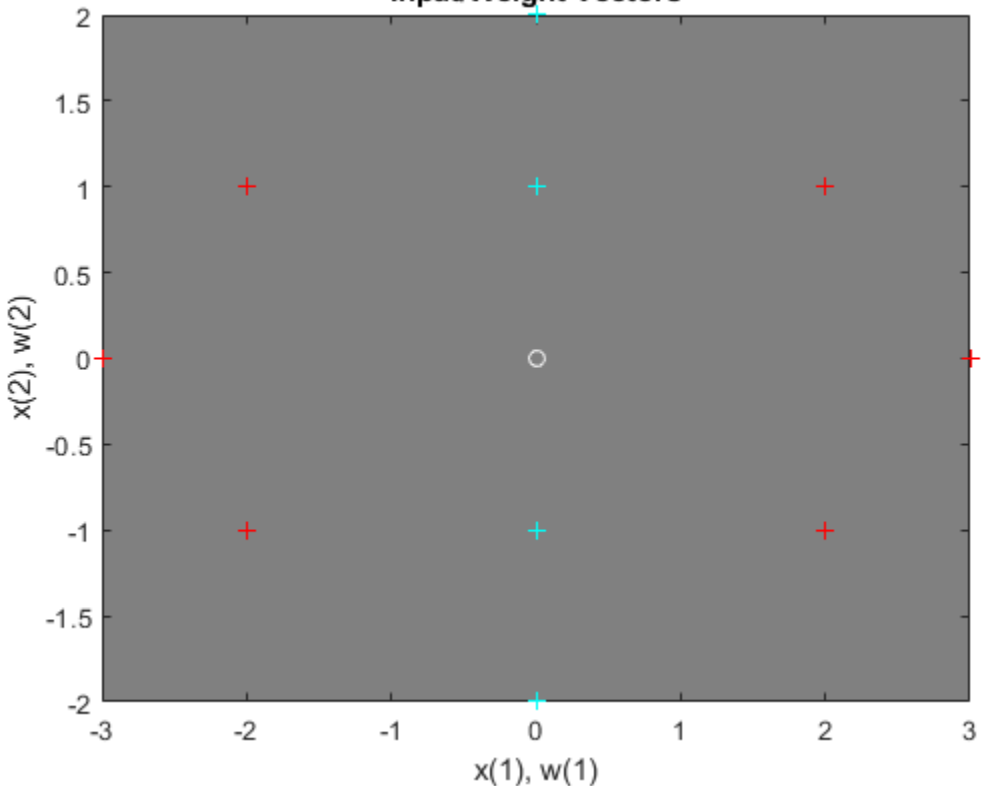

**Input/Weight Vectors** 

To train the network, first override the default number of epochs, and then train the network. When it is finished, replot the input vectors '+' and the competitive neurons' weight vectors 'o'. Red = class 1,  $Cyan = class 2$ .

```
net.trainParam.epochs=150;
net=train(net,x,t);
cla;
plotvec(x,c);
hold on;
plotvec(net.IW{1}',vec2ind(net.LW{2}),'o');
```
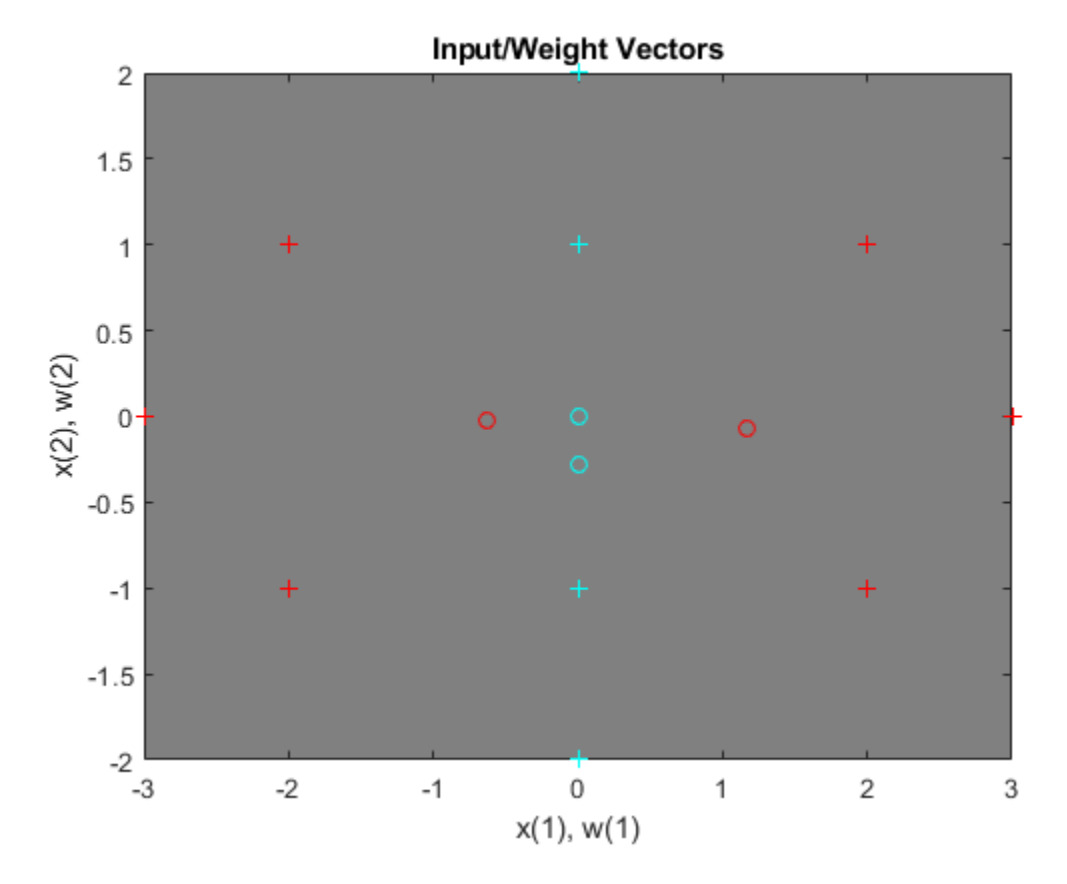

Now use the LVQ network as a classifier, where each neuron corresponds to a different category. Present the input vector  $[0.2; 1]$ . Red = class 1, Cyan = class 2.

 $x1 = [0.2; 1];$  $y1 = vec2ind(net(x1))$  $y1 = 2$ 

# **Linear Prediction Design**

This example illustrates how to design a linear neuron to predict the next value in a time series given the last five values.

#### **Defining a Wave Form**

Here time is defined from 0 to 5 seconds in steps of 1/40 of a second.

 $time = 0:0.025:5;$ 

We can define a signal with respect to time.

```
signal = sin(time*4*pi);plot(time,signal)
xlabel('Time');
ylabel('Signal');
title('Signal to be Predicted');
```
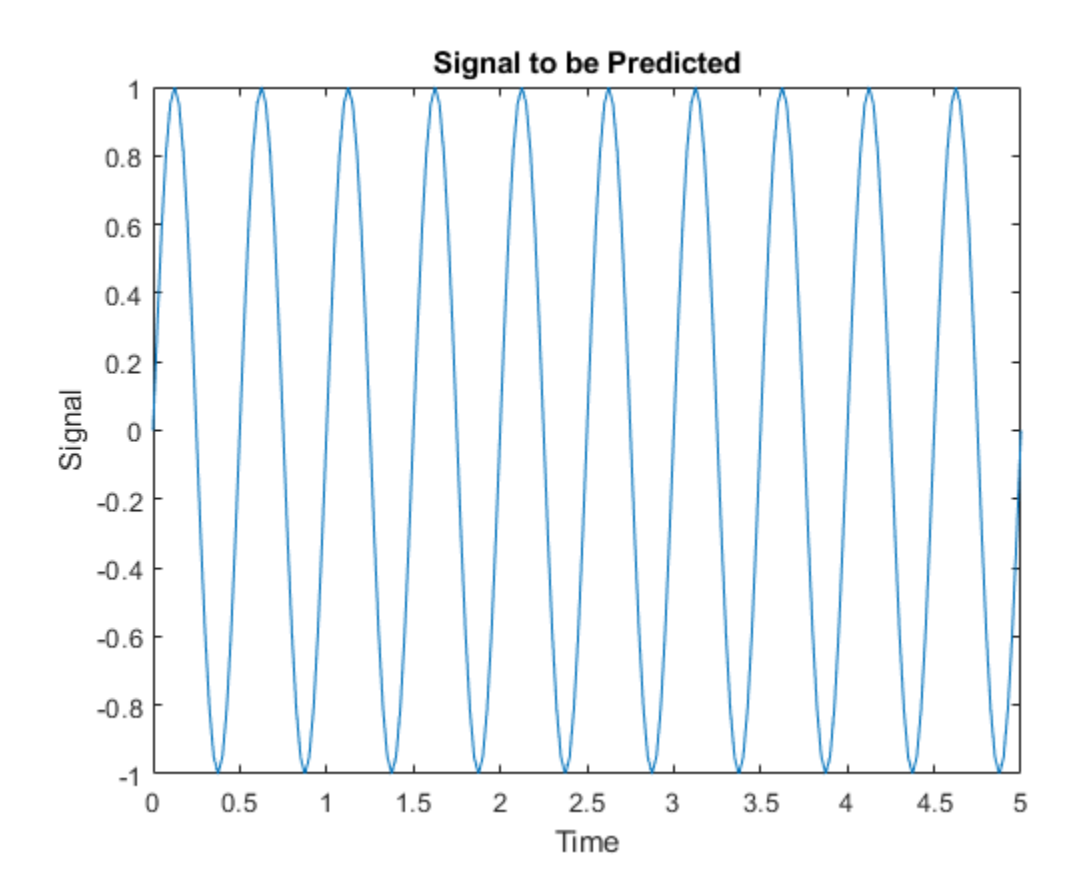

#### **Setting up the Problem for a Neural Network**

The signal convert is then converted to a cell array. Neural Networks represent timesteps as columns of a cell array, do distinguish them from different samples at a given time, which are represented with columns of matrices.

```
signal = con2seq(signal);
```
To set up the problem we will use the first four values of the signal as initial input delay states, and the rest except for the last step as inputs.

 $Xi = signal(1:4);$  $X = signal(5:(end-1));$  $timex = time(5:(end-1));$ 

The targets are now defined to match the inputs, but shifted earlier by one timestep.

 $T = signal(6:end);$ 

#### **Designing the Linear Layer**

The function **newlind** will now design a linear layer with a single neuron which predicts the next timestep of the signal given the current and four past values.

```
net = newlind(X,T,Xi);view(net)
```
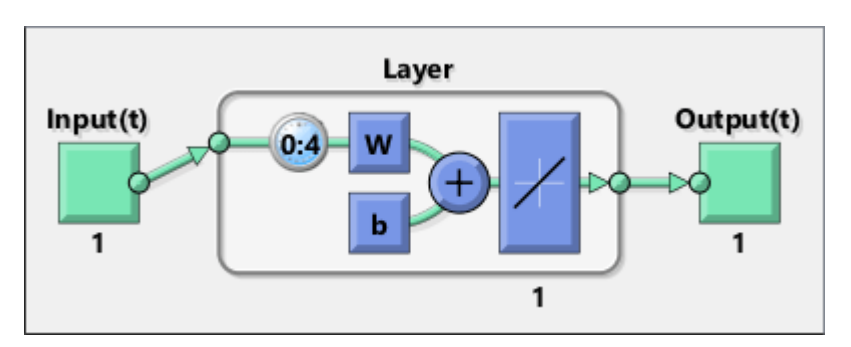

#### **Testing the Linear Layer**

The network can now be called like a function on the inputs and delayed states to get its time response.

 $Y = net(X, Xi);$ 

The output signal is plotted with the targets.

```
figure
plot(timex,cell2mat(Y),timex,cell2mat(T),'+')
xlabel('Time');
ylabel('Output - Target +');
title('Output and Target Signals');
```
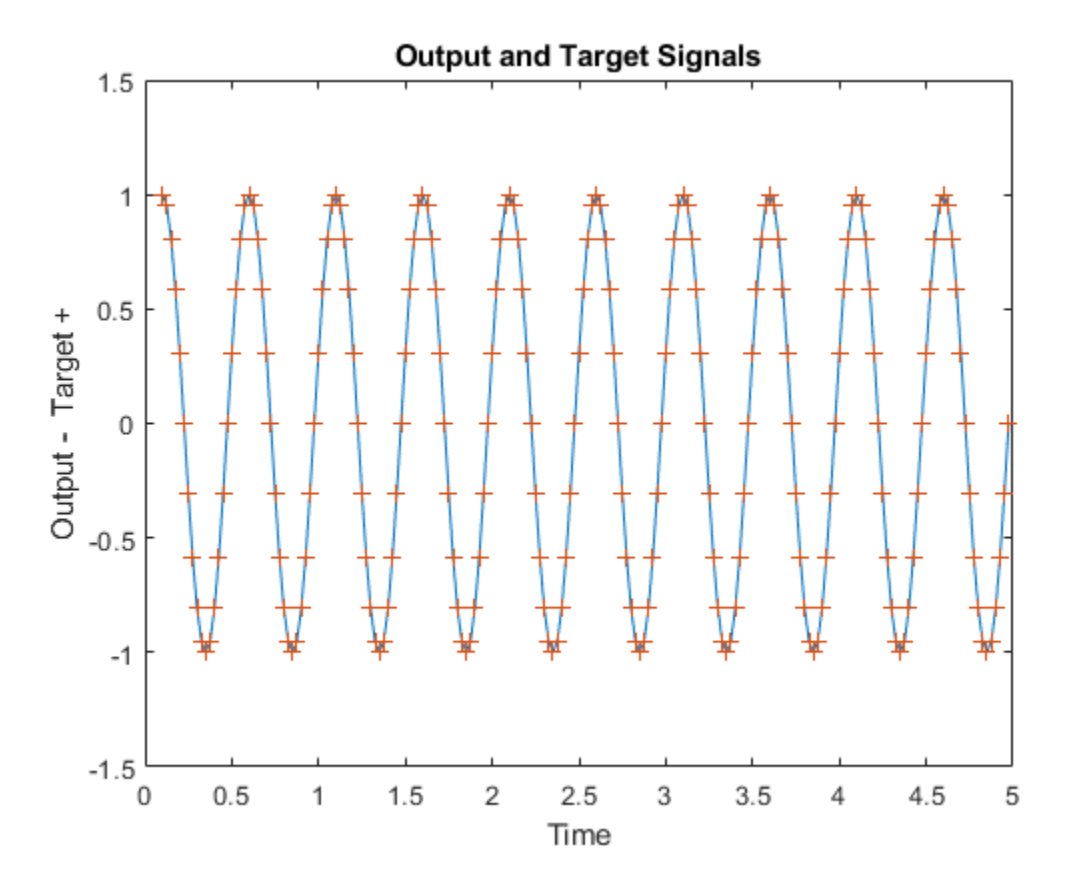

The error can also be plotted.

```
figure
E = cell2mat(T)-cell2mat(Y);
plot(timex,E,'r')
hold off
xlabel('Time');
ylabel('Error');
title('Error Signal');
```
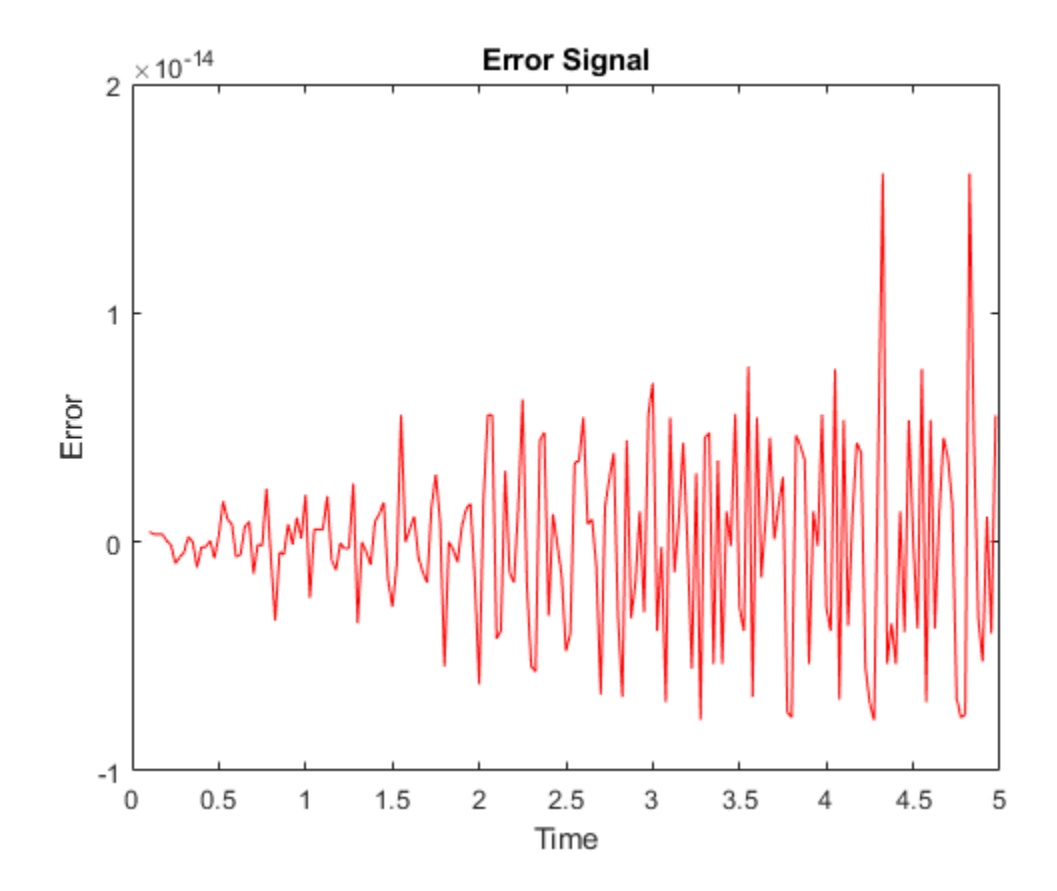

Notice how small the error is!

This example illustrated how to design a dynamic linear network which can predict a signal's next value from current and past values.

## **Adaptive Linear Prediction**

This example shows how an adaptive linear layer can learn to predict the next value in a signal, given the current and last four values.

To learn how to forecast time series data using a deep learning network, see ["Time Series](#page-362-0) [Forecasting Using Deep Learning" on page 4-9.](#page-362-0)

#### **Defining a Wave Form**

Here two time segments are defined from 0 to 6 seconds in steps of 1/40 of a second.

```
time1 = 0:0.025:4; % from 0 to 4 seconds
time2 = 4.025:0.025:6; % from 4 to 6 seconds
time = [time1 time2]; % from 0 to 6 seconds
```
Here is a signal which starts at one frequency but then transitions to another frequency.

```
signal = [sin(time1*4*pi) sin(time2*8*pi)];plot(time,signal)
xlabel('Time');
ylabel('Signal');
title('Signal to be Predicted');
```
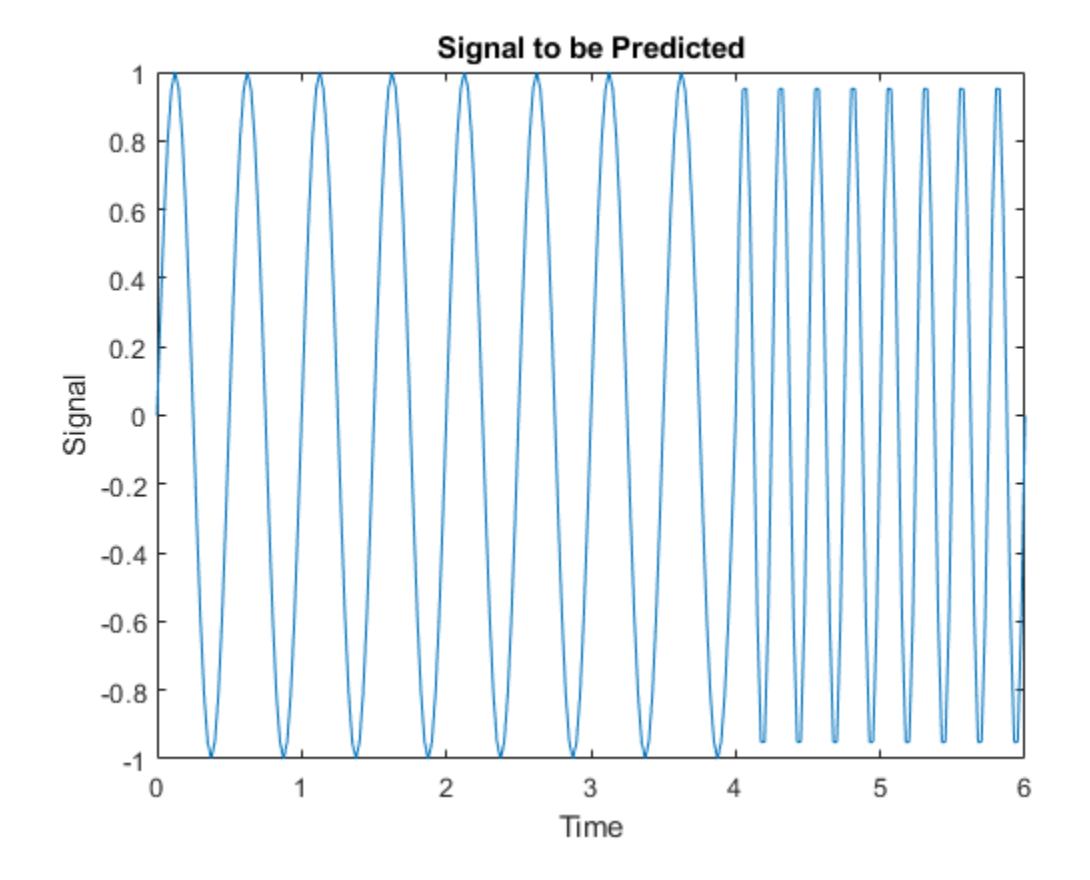

#### **Setting up the Problem for a Neural Network**

The signal convert is then converted to a cell array. Neural Networks represent timesteps as columns of a cell array, do distinguish them from different samples at a given time, which are represented with columns of matrices.

```
signal = con2seq(signal);
```
To set up the problem we will use the first five values of the signal as initial input delay states, and the rest for inputs.

```
Xi = signal(1:5);
X = signal(6:end);
timex = time(6:end);
```
The targets are now defined to match the inputs. The network is to predict the current input, only using the last five values.

 $T = signal(6:end);$ 

#### **Creating the Linear Layer**

The function **linearlayer** creates a linear layer with a single neuron with a tap delay of the last five inputs.

```
net = linearlayer(1:5,0.1);view(net)
```
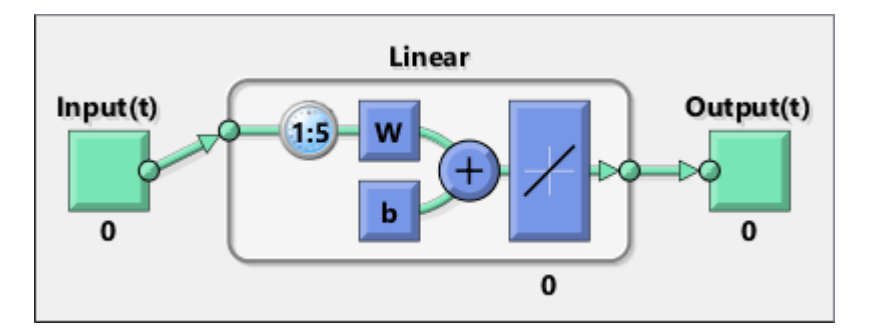

#### **Adapting the Linear Layer**

The function  $*$ adapt $*$  simulates the network on the input, while adjusting its weights and biases after each timestep in response to how closely its output matches the target.

It returns the update networks, it outputs, and its errors.

 $[net,Y] = adapt(net,X,T,Xi);$ 

The output signal is plotted with the targets.

```
figure
plot(timex,cell2mat(Y),timex,cell2mat(T),'+')
xlabel('Time');
ylabel('Output - Target +');
title('Output and Target Signals');
```
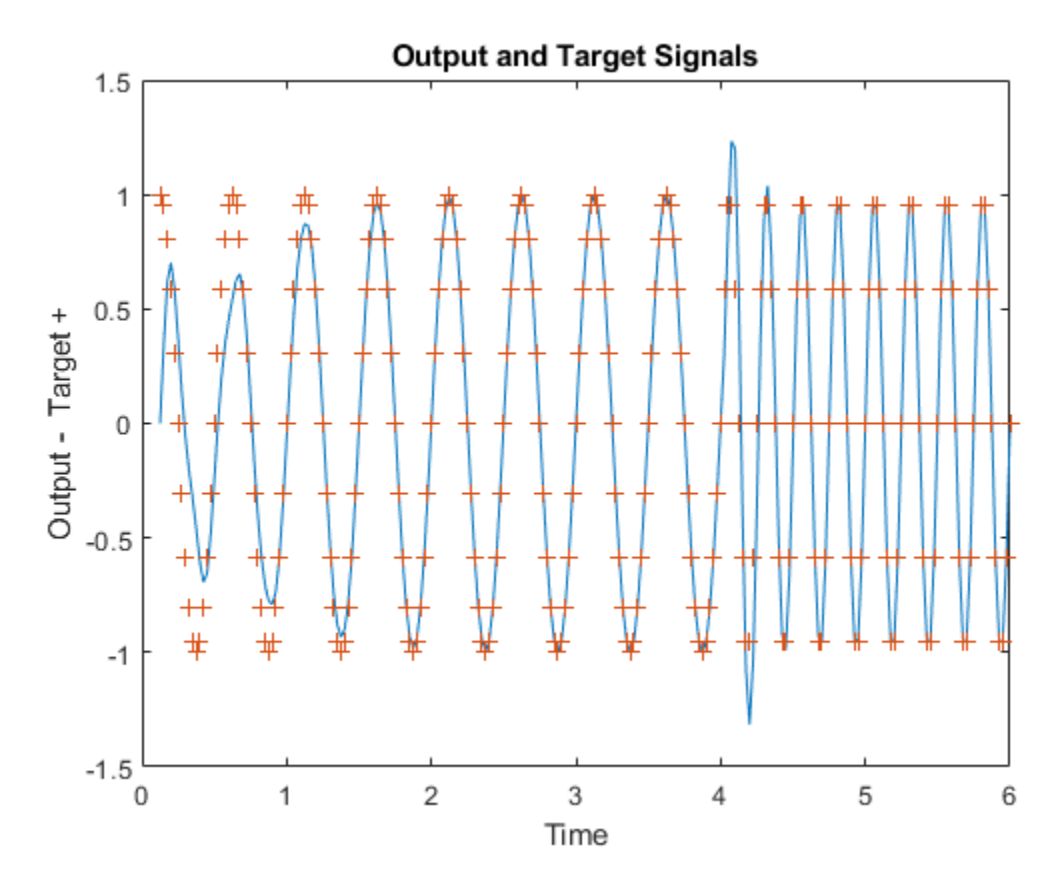

The error can also be plotted.

```
figure
E = cell2mat(T)-cell2mat(Y);
plot(timex,E,'r')
hold off
xlabel('Time');
ylabel('Error');
title('Error Signal');
```
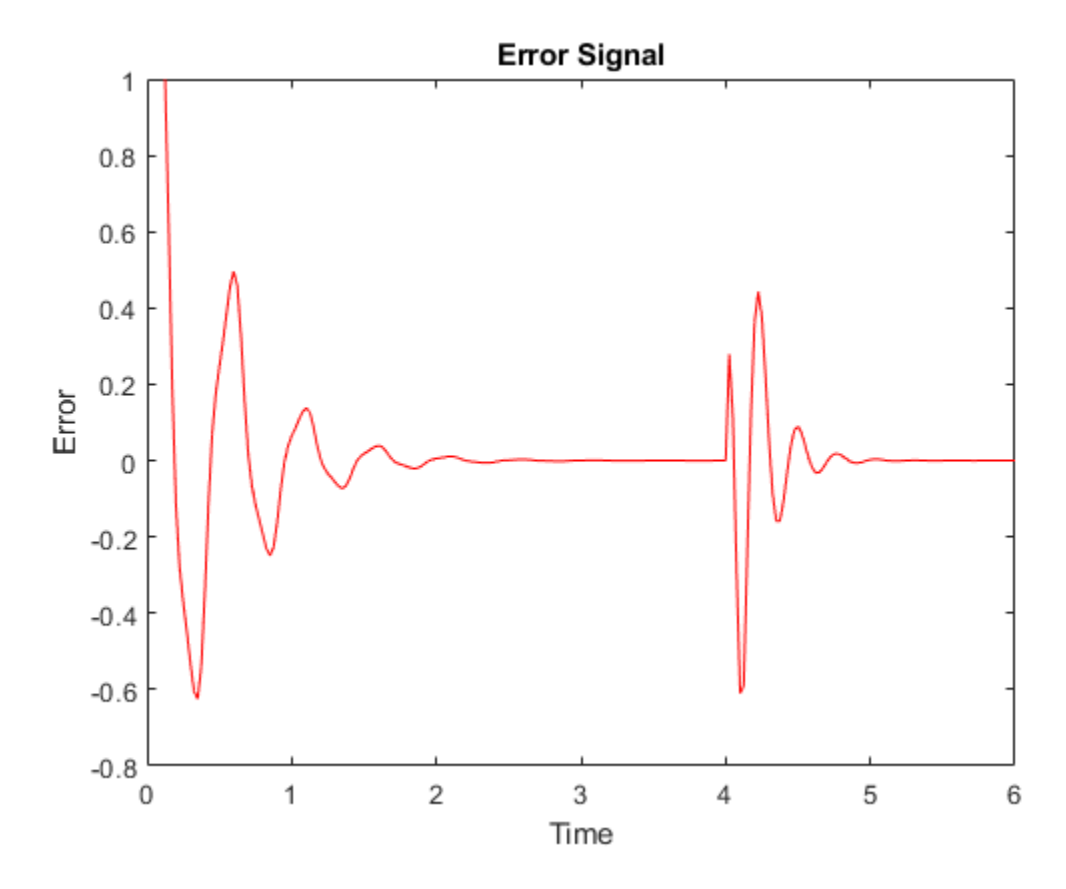

Notice how small the error is except for initial errors and the network learns the systems behavior at the beginning and after the system transition.

This example illustrated how to simulate an adaptive linear network which can predict a signal's next value from current and past values despite changes in the signals behavior.

### **Classification with a Two-Input Perceptron**

A two-input hard limit neuron is trained to classify four input vectors into two categories.

Each of the four column vectors in X defines a two-element input vectors and a row vector T defines the vector's target categories. We can plot these vectors with PLOTPV.

```
X = [ -0.5 -0.5 +0.3 -0.1; ...]-0.5 +0.5 -0.5 +1.0];
T = [1 1 0 0];plotpv(X,T);
```
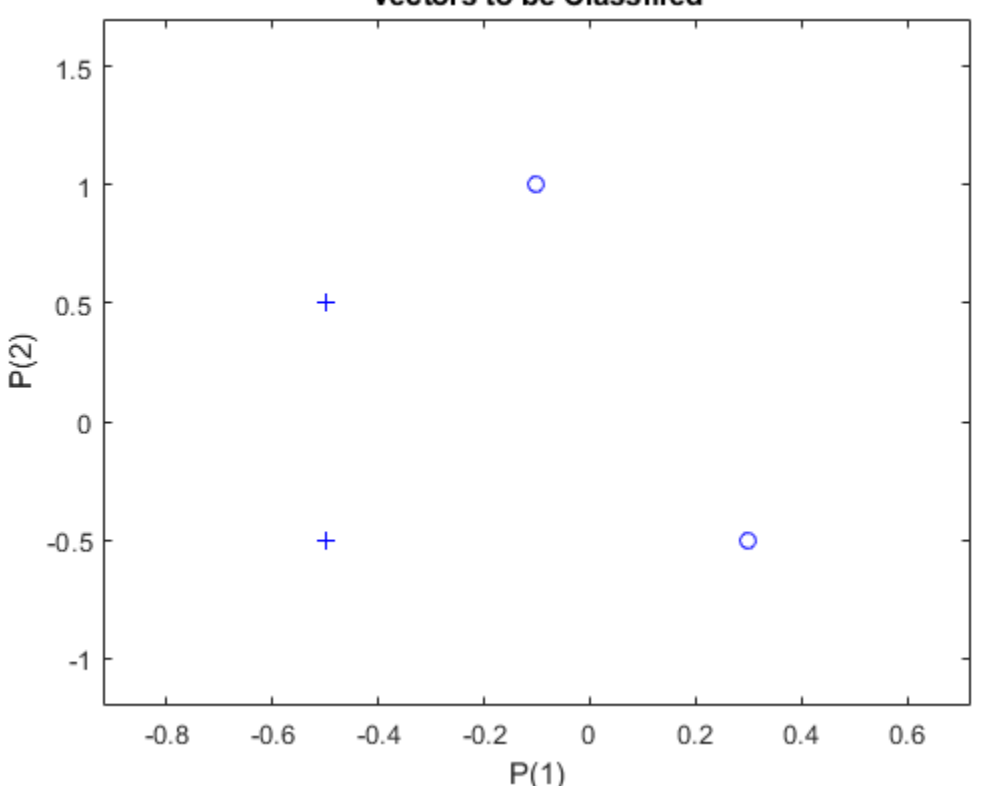

**Vectors to be Classified** 

The perceptron must properly classify the four input vectors in X into the two categories defined by T. Perceptrons have HARDLIM neurons. These neurons are capable of separating an input space with a straight line into two categories (0 and 1).

Here PERCEPTRON creates a new neural network with a single neuron. The network is then configured to the data, so we can examine its initial weight and bias values. (Normally the configuration step can be skipped as it is automatically done by ADAPT or TRAIN.)

```
net = perceptron;
net = configure(net,X,T);
```
The input vectors are replotted with the neuron's initial attempt at classification.

The initial weights are set to zero, so any input gives the same output and the classification line does not even appear on the plot. Fear not ... we are going to train it!

```
plotpv(X,T);
plotpc(net.IW{1},net.b{1});
```
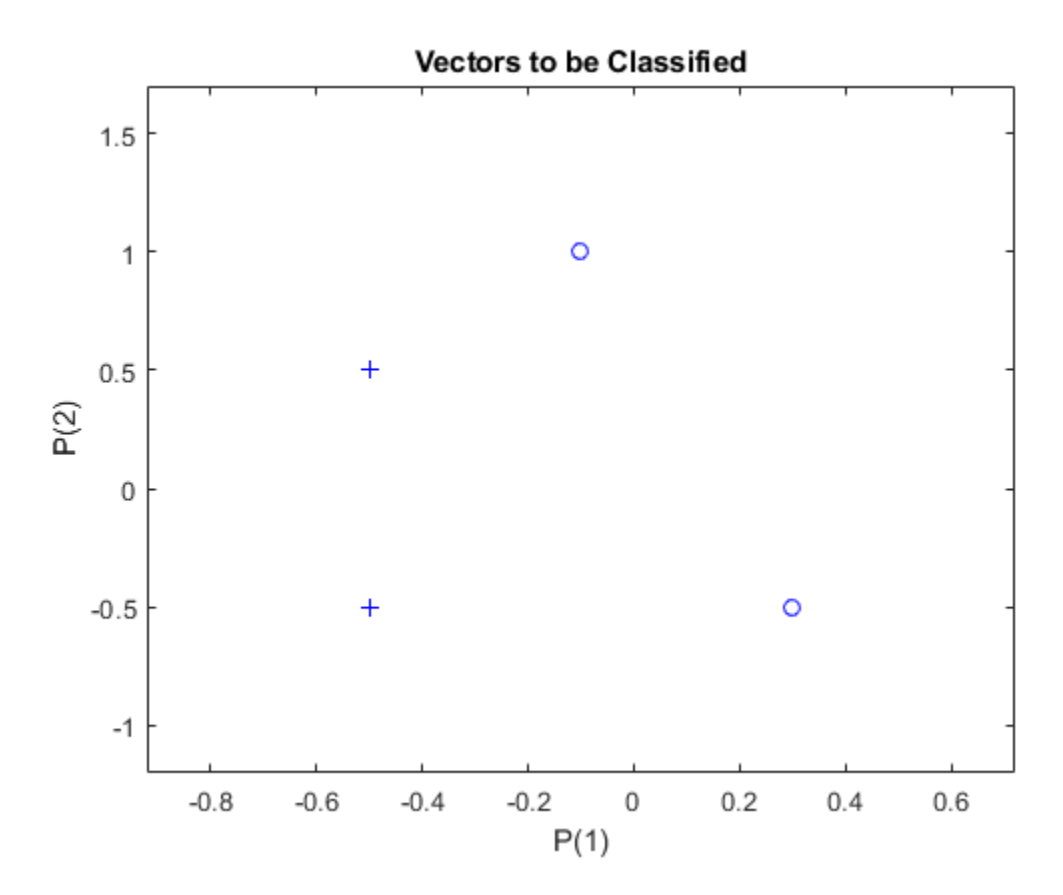

Here the input and target data are converted to sequential data (cell array where each column indicates a timestep) and copied three times to form the series XX and TT.

ADAPT updates the network for each timestep in the series and returns a new network object that performs as a better classifier.

```
XX = repmat(con2seq(X), 1, 3);
TT = repmat(con2seq(T), 1, 3);
net = adapt(net,XX,TT);
plotpc(net.IW{1},net.b{1});
```
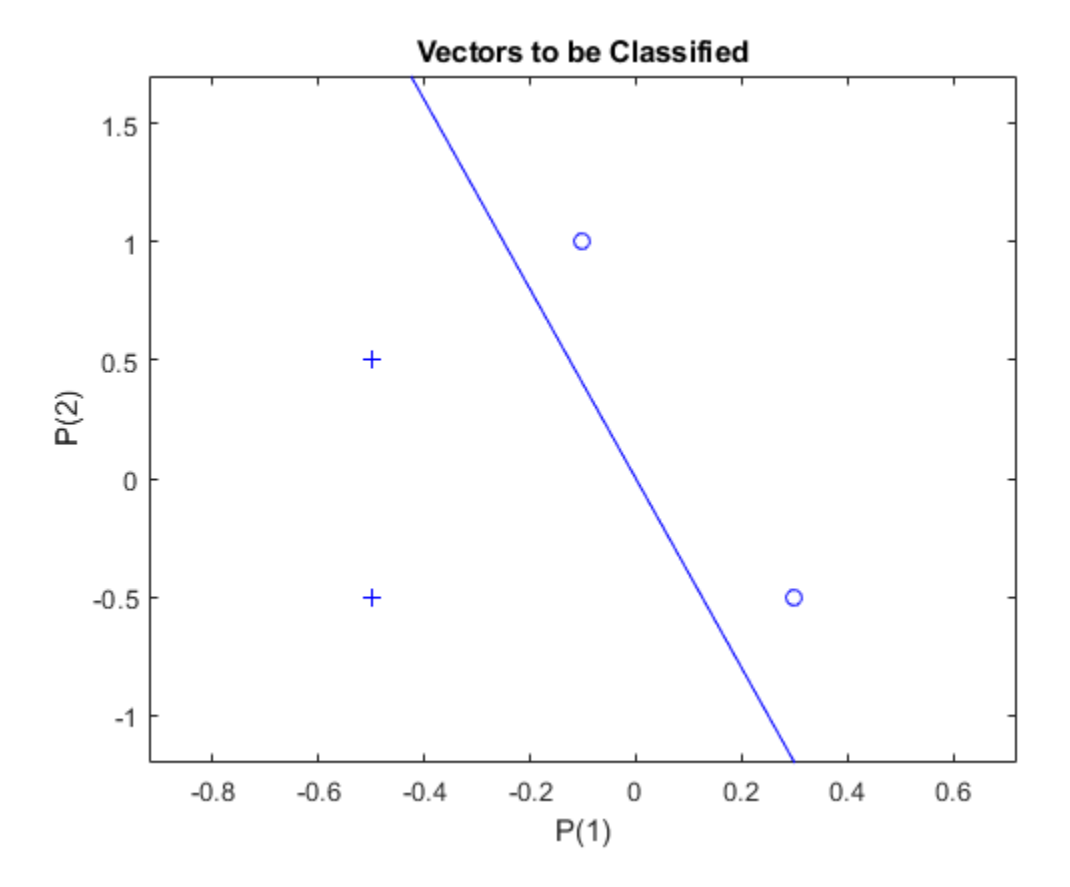

Now SIM is used to classify any other input vector, like [0.7; 1.2]. A plot of this new point with the original training set shows how the network performs. To distinguish it from the training set, color it red.

```
x = [0.7; 1.2];y = net(x);plotpv(x,y);
point = findobj(gca,'type','line');
point.Color = 'red';
```
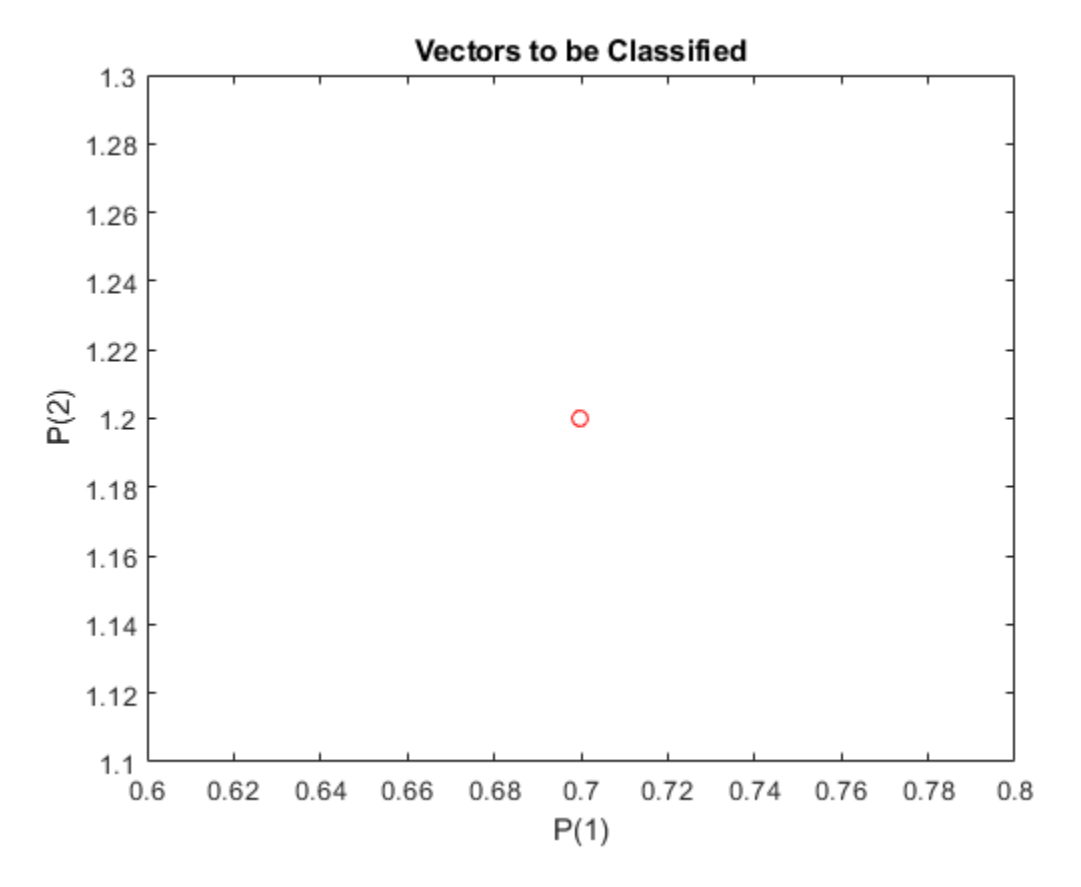

Turn on "hold" so the previous plot is not erased and plot the training set and the classification line.

The perceptron correctly classified our new point (in red) as category "zero" (represented by a circle) and not a "one" (represented by a plus).

```
hold on;
plotpv(X,T);
plotpc(net.IW{1},net.b{1});
hold off;
```
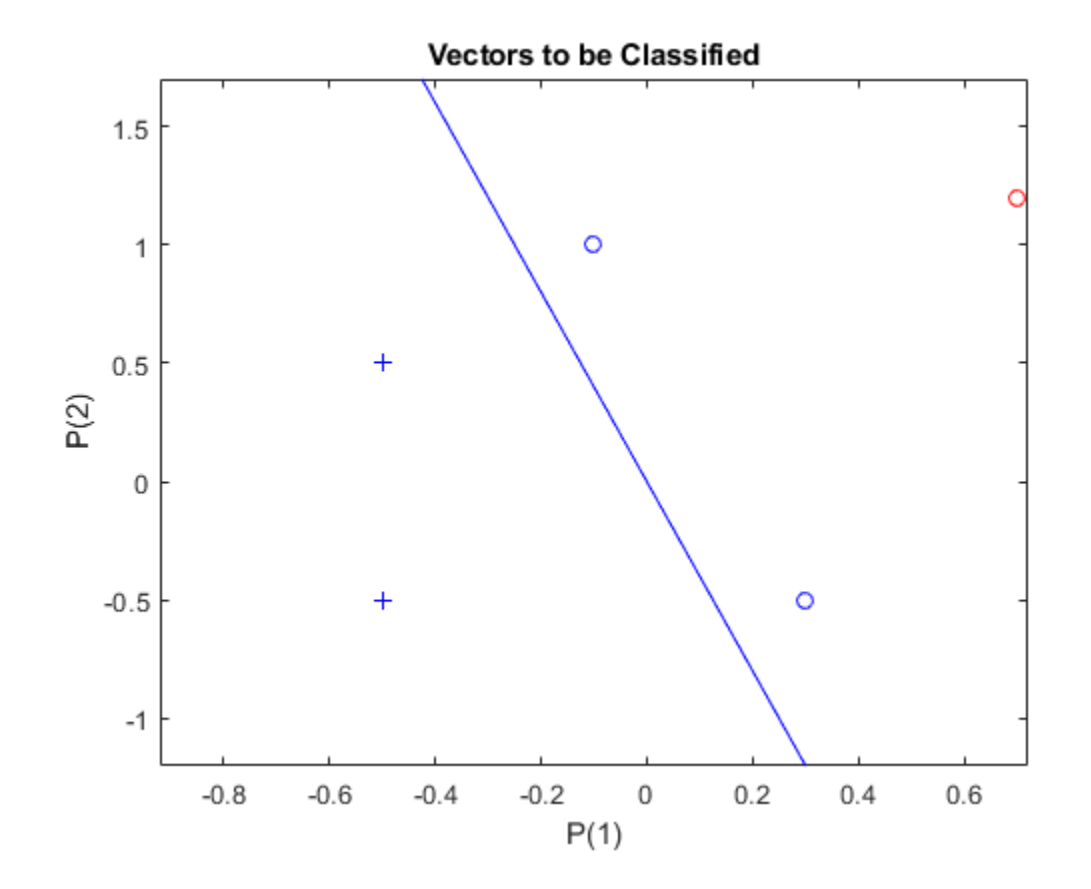

### **Outlier Input Vectors**

A 2-input hard limit neuron is trained to classify 5 input vectors into two categories. However, because 1 input vector is much larger than all of the others, training takes a long time.

Each of the five column vectors in X defines a 2-element input vectors, and a row vector T defines the vector's target categories. Plot these vectors with PLOTPV.

```
X = [-0.5 \t -0.5 \t +0.3 \t -0.1 \t -40; \t -0.5 \t +0.5 \t -0.5 \t +1.0 \t 50];T = [1 1 0 0 1];plotpv(X,T);
```
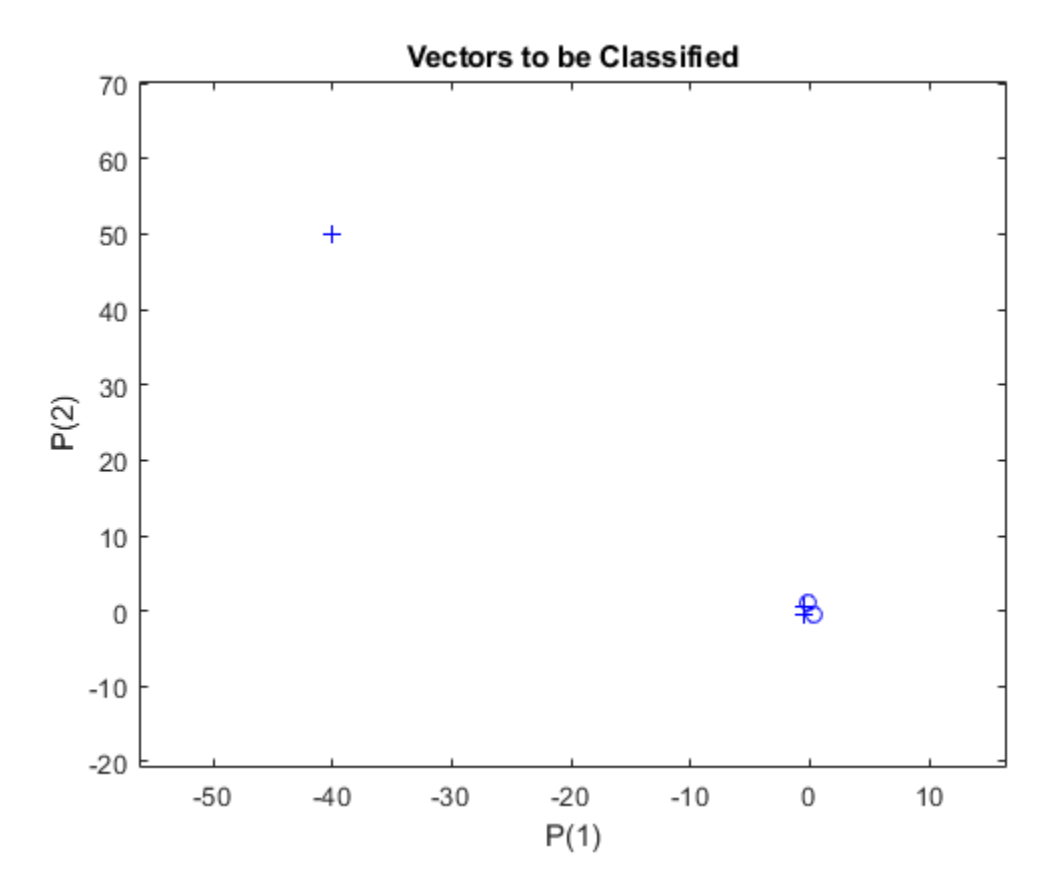

Note that 4 input vectors have much smaller magnitudes than the fifth vector in the upper left of the plot. The perceptron must properly classify the 5 input vectors in X into the two categories defined by T.

PERCEPTRON creates a new network which is then configured with the input and target data which results in initial values for its weights and bias. (Configuration is normally not necessary, as it is done automatically by ADAPT and TRAIN.)

```
net = perceptron;
net = configure(net,X,T);
```
Add the neuron's initial attempt at classification to the plot.

The initial weights are set to zero, so any input gives the same output and the classification line does not even appear on the plot. Fear not... we are going to train it!

```
hold on
lineh{ = plotpc(net.IW{1},net.b{1});
```
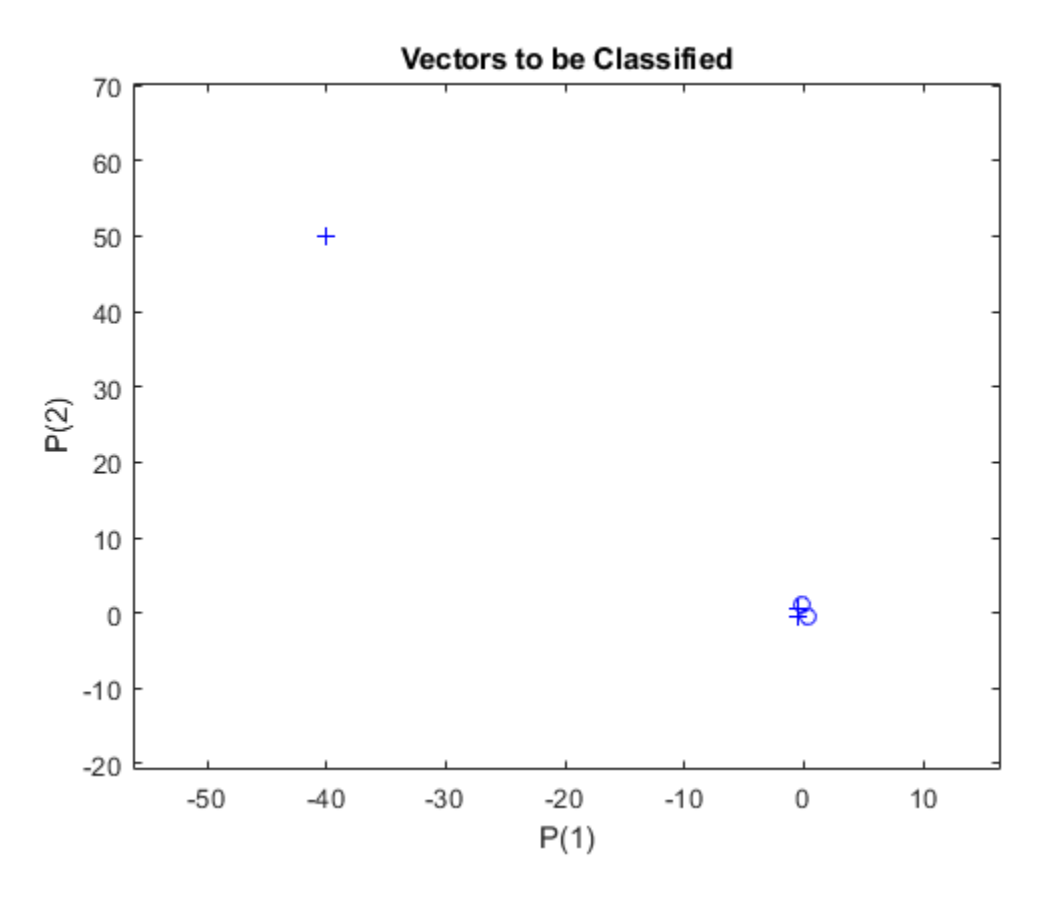

ADAPT returns a new network object that performs as a better classifier, the network output, and the error. This loop adapts the network and plots the classification line, until the error is zero.

```
E = 1;while (sse(E))
   [net,Y,E] = adapt(net,X,T);lineh = plotpc(net.IW{1},net.b{1},linehandle); drawnow;
end
```
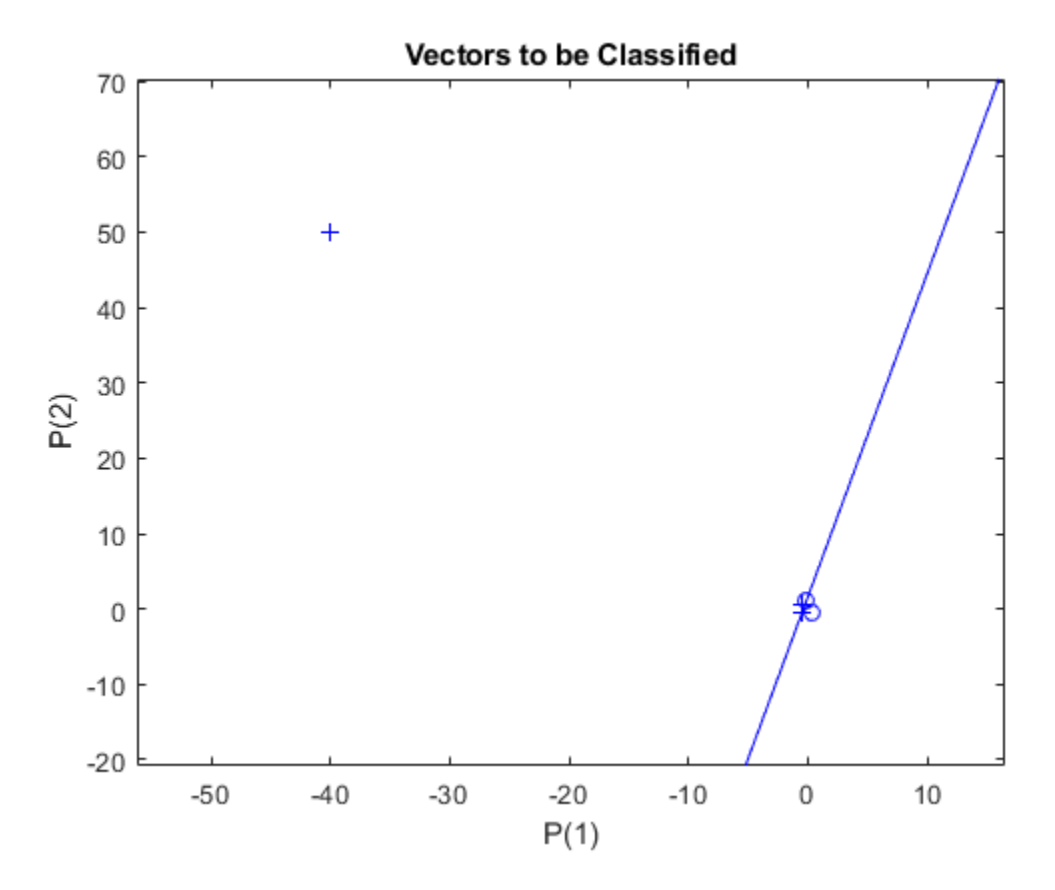

Note that it took the perceptron three passes to get it right. This a long time for such a simple problem. The reason for the long training time is the outlier vector. Despite the long training time, the perceptron still learns properly and can be used to classify other inputs.

Now SIM can be used to classify any other input vector. For example, classify an input vector of [0.7; 1.2].

A plot of this new point with the original training set shows how the network performs. To distinguish it from the training set, color it red.

```
x = [0.7; 1.2];y = net(x);plotpv(x,y);
circle = findobj(gca,'type','line');
circle.Color = 'red';
```
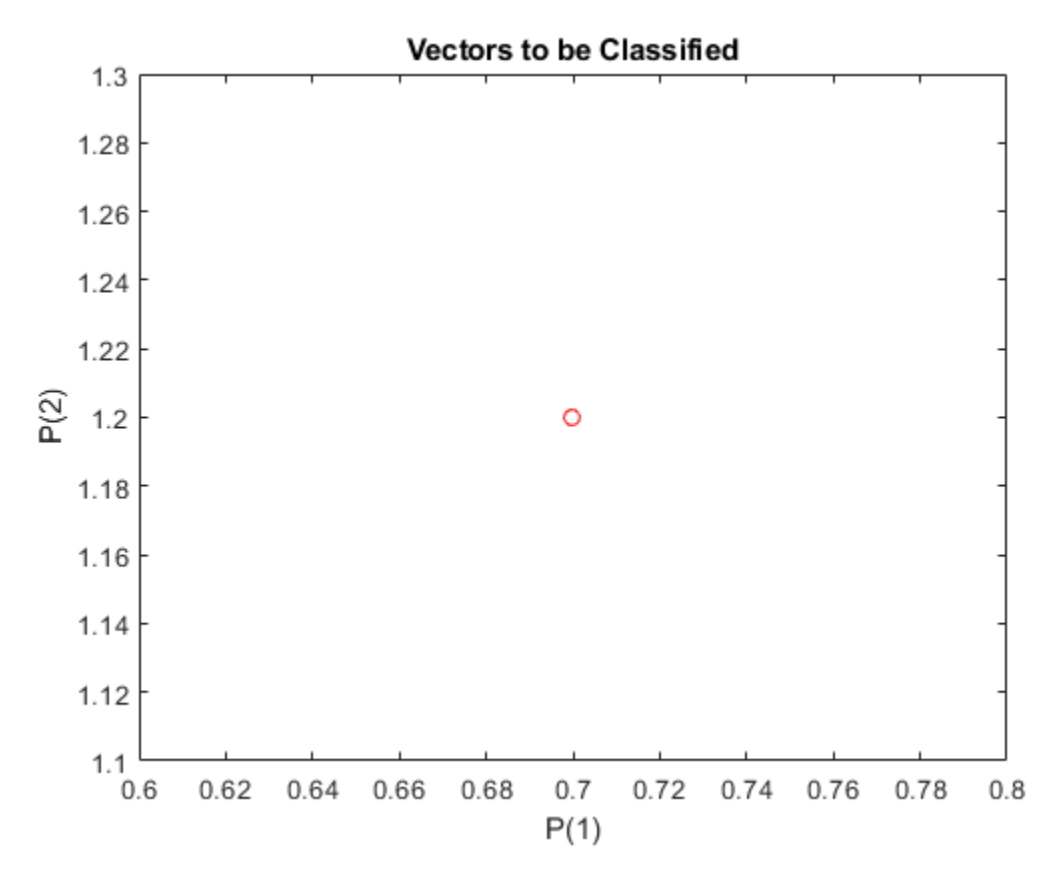

Turn on "hold" so the previous plot is not erased. Add the training set and the classification line to the plot.

```
hold on;
plotpv(X,T);
plotpc(net.IW{1},net.b{1});
hold off;
```
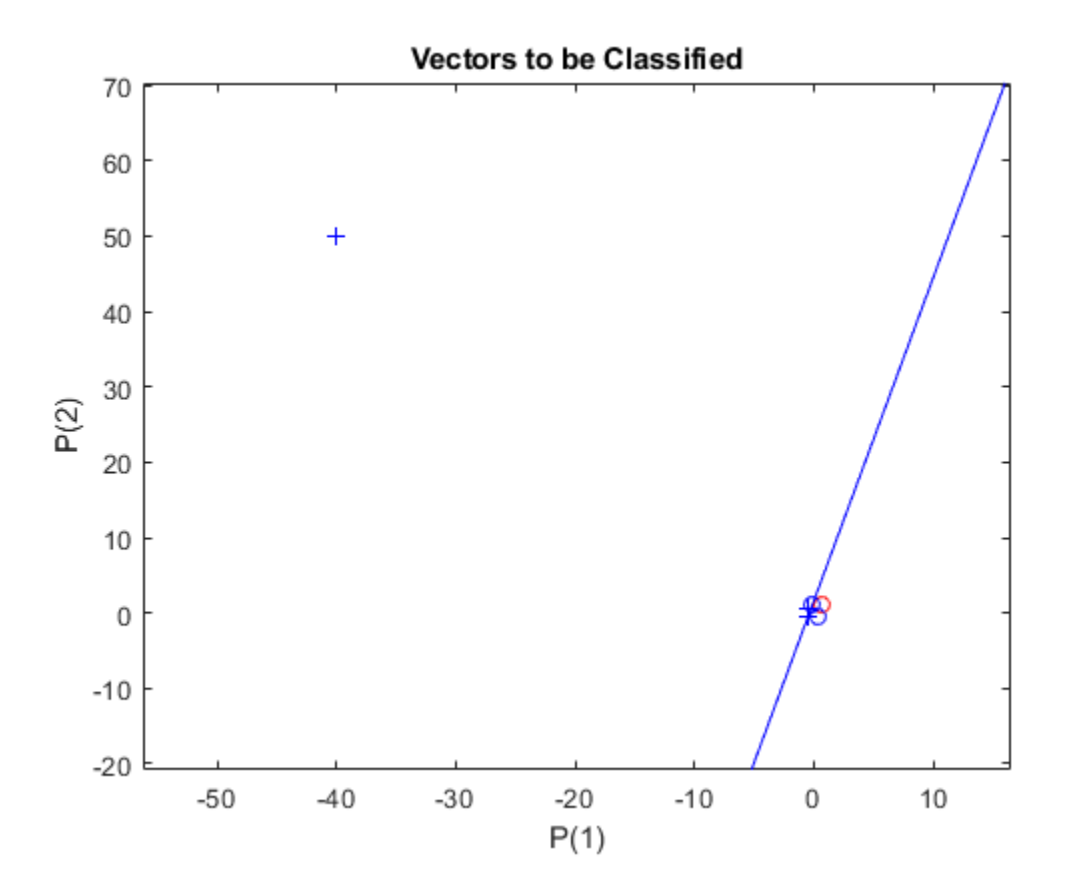

Finally, zoom into the area of interest.

The perceptron correctly classified our new point (in red) as category "zero" (represented by a circle) and not a "one" (represented by a plus). Despite the long training time, the perceptron still learns properly. To see how to reduce training times associated with outlier vectors, see the "Normalized Perceptron Rule" example.

axis([-2 2 -2 2]);

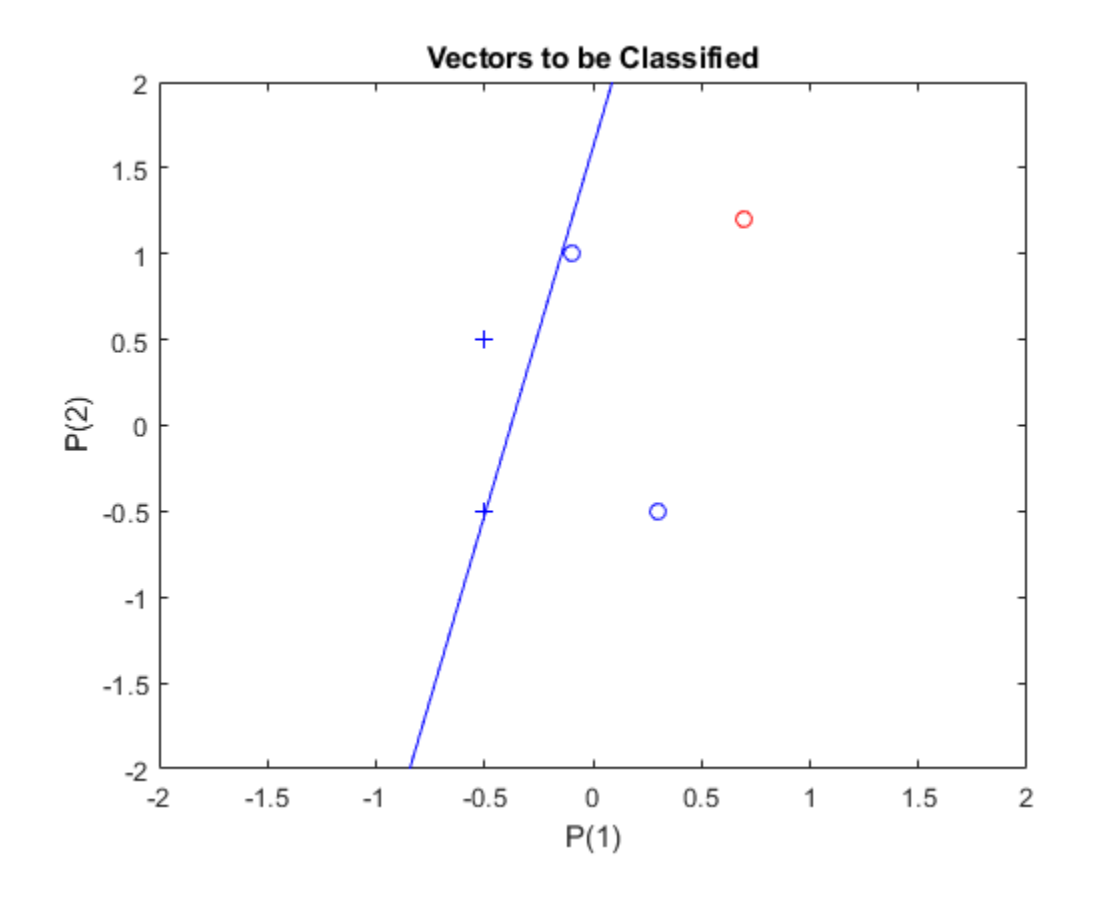

## **Normalized Perceptron Rule**

A 2-input hard limit neuron is trained to classify 5 input vectors into two categories. Despite the fact that one input vector is much bigger than the others, training with LEARNPN is quick.

Each of the five column vectors in X defines a 2-element input vectors, and a row vector T defines the vector's target categories. Plot these vectors with PLOTPV.

```
X = [ -0.5 \cdot -0.5 \cdot +0.3 \cdot -0.1 \cdot -40; \ldots ]-0.5 +0.5 -0.5 +1.05T = [1 1 0 0 1];plotpv(X,T);
```
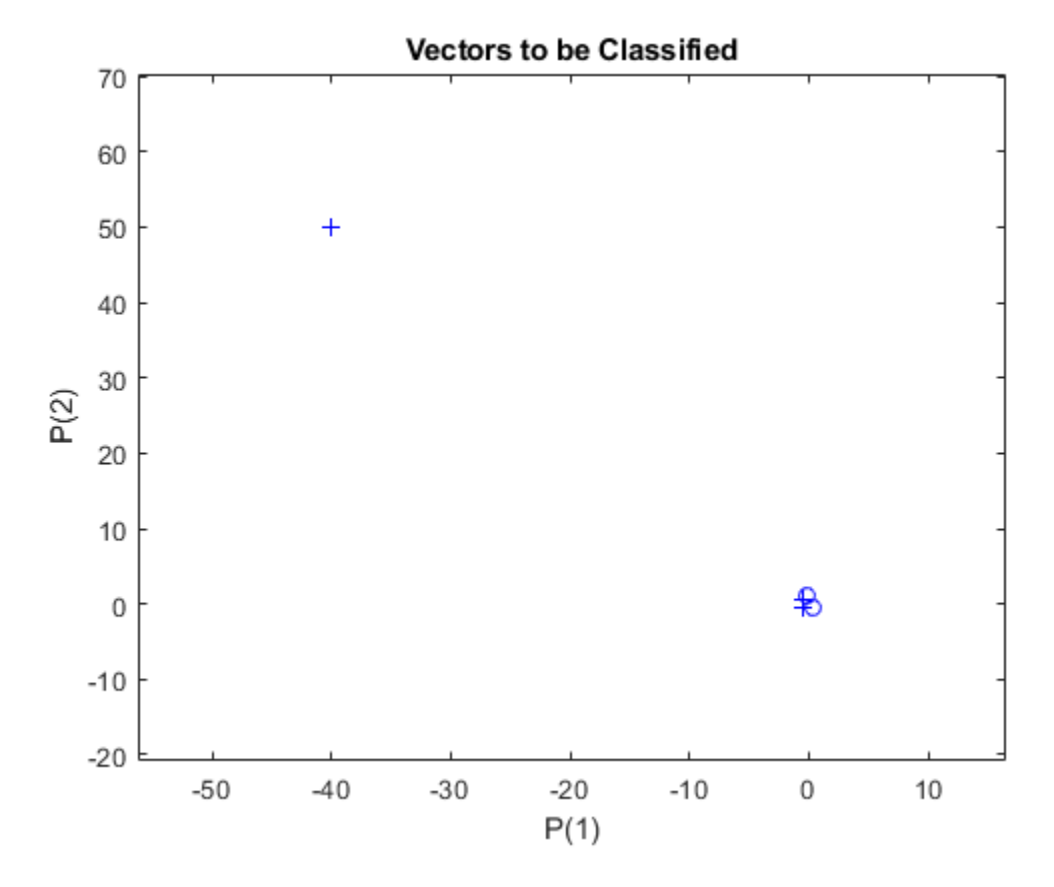

Note that 4 input vectors have much smaller magnitudes than the fifth vector in the upper left of the plot. The perceptron must properly classify the 5 input vectors in X into the two categories defined by T.

PERCEPTRON creates a new network with LEARPN learning rule, which is less sensitive to large variations in input vector size than LEARNP (the default).

The network is then configured with the input and target data which results in initial values for its weights and bias. (Configuration is normally not necessary, as it is done automatically by ADAPT and TRAIN.)

```
net = perceptron('hardlim','learnpn');
net = configure(net,X,T);
```
Add the neuron's initial attempt at classification to the plot.

The initial weights are set to zero, so any input gives the same output and the classification line does not even appear on the plot. Fear not... we are going to train it!

#### hold on  $linehandle = plotpc(net.IW{1},net.b{1});$

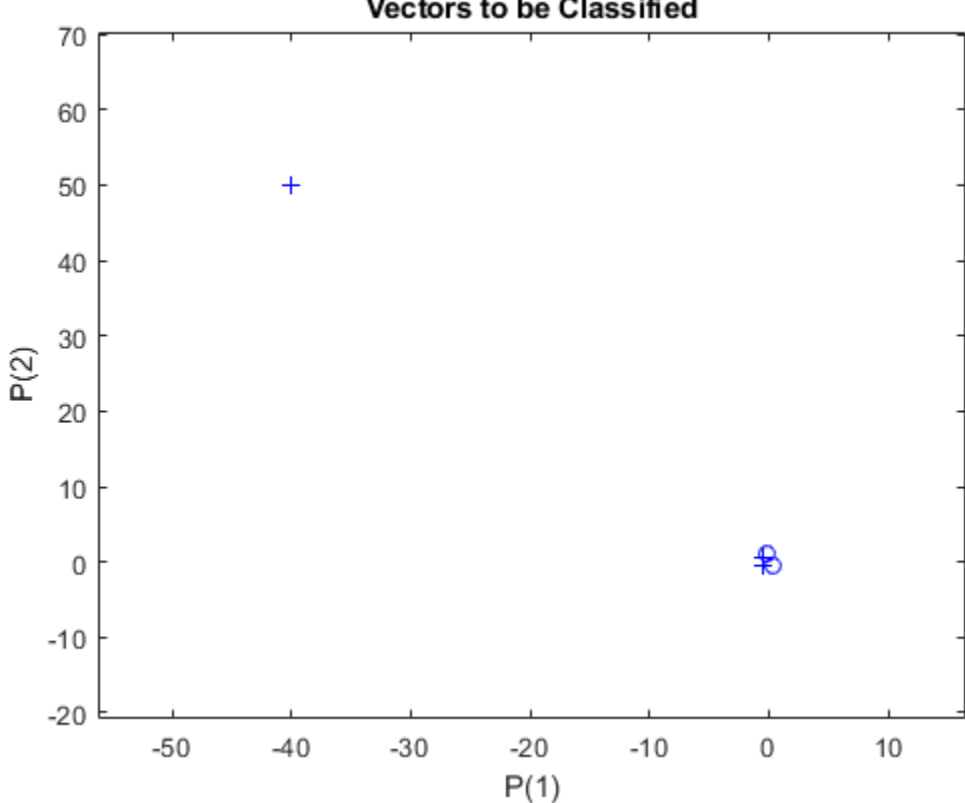

**Vectors to be Classified** 

ADAPT returns a new network object that performs as a better classifier, the network output, and the error. This loop allows the network to adapt, plots the classification line, and continues until the error is zero.

```
E = 1;
while (sse(E))
   [net,Y,E] = adapt(net,X,T);linehandle = plotpc(net.IW{1},net.b{1},linehandle); drawnow;
end
```
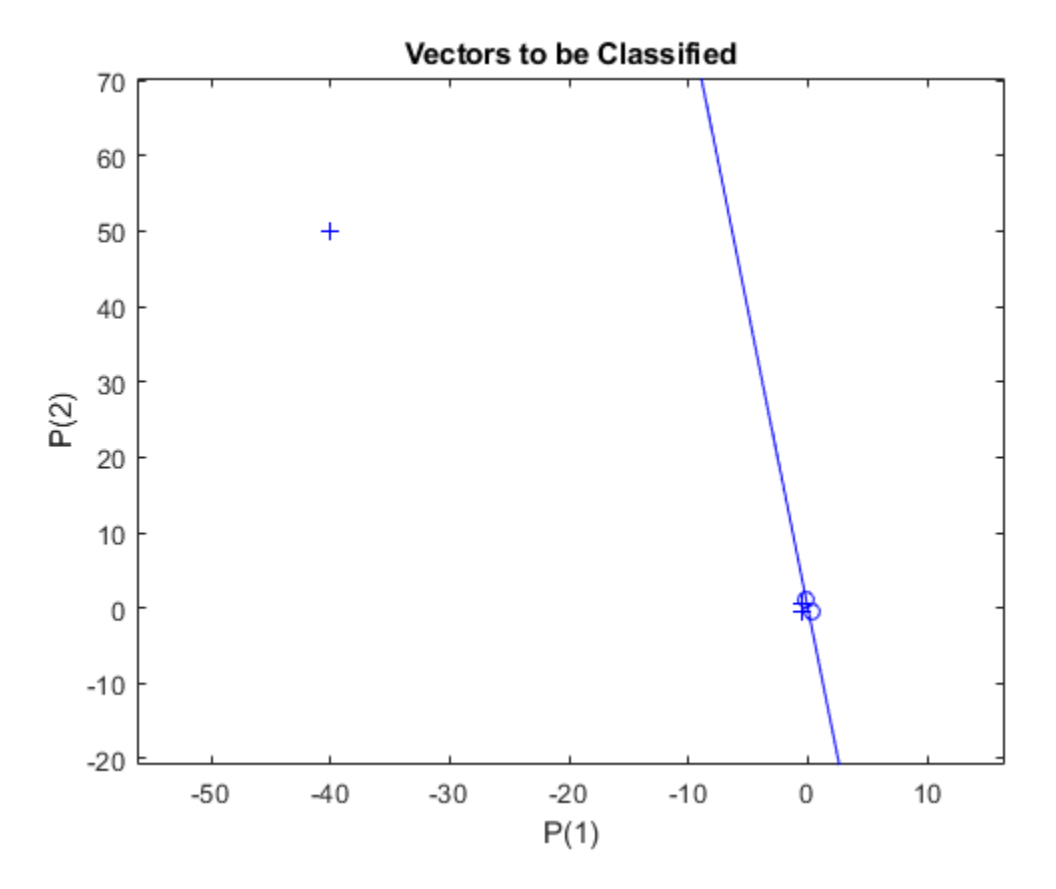

Note that training with LEARNP took only 3 epochs, while solving the same problem with LEARNPN required 32 epochs. Thus, LEARNPN does much better job than LEARNP when there are large variations in input vector size.

Now SIM can be used to classify any other input vector. For example, classify an input vector of [0.7; 1.2].

A plot of this new point with the original training set shows how the network performs. To distinguish it from the training set, color it red.

```
x = [0.7; 1.2];y = net(x);plotpv(x,y);
circle = findobj(gca,'type','line');
circle.Color = 'red';
```
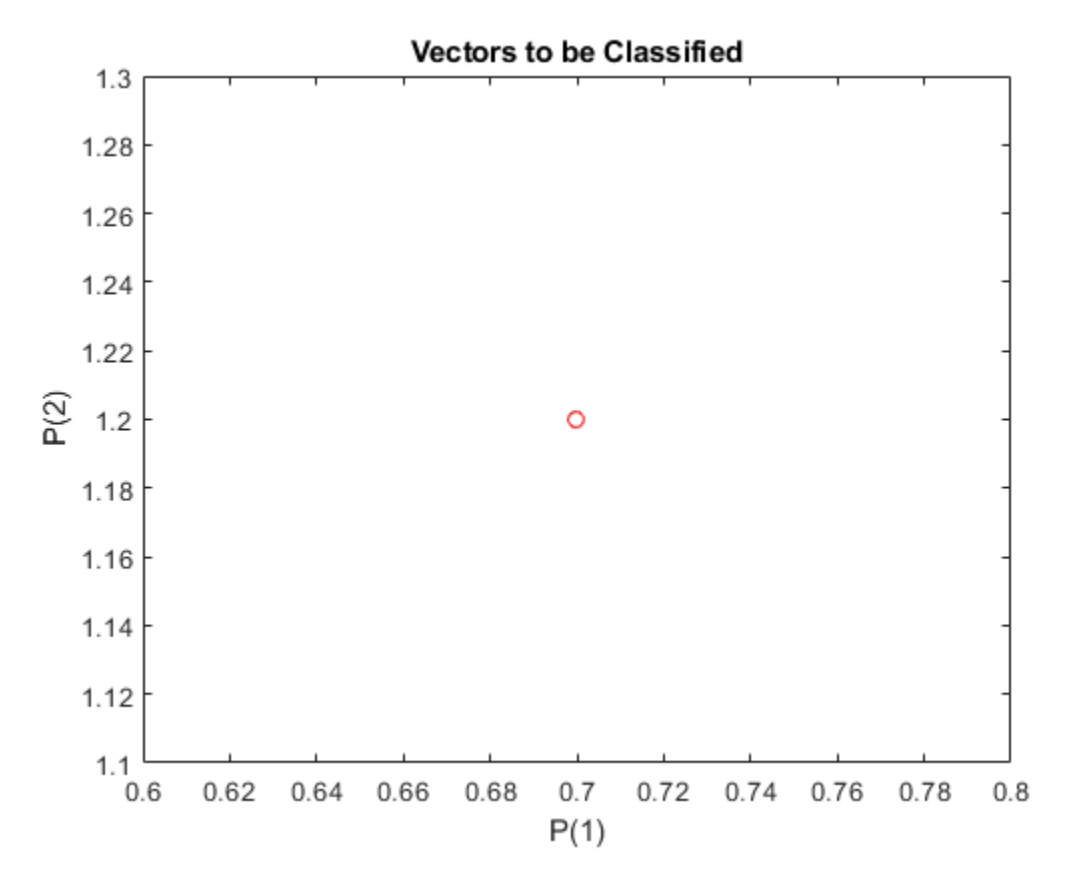

Turn on "hold" so the previous plot is not erased. Add the training set and the classification line to the plot.

```
hold on;
plotpv(X,T);
plotpc(net.IW{1},net.b{1});
hold off;
```
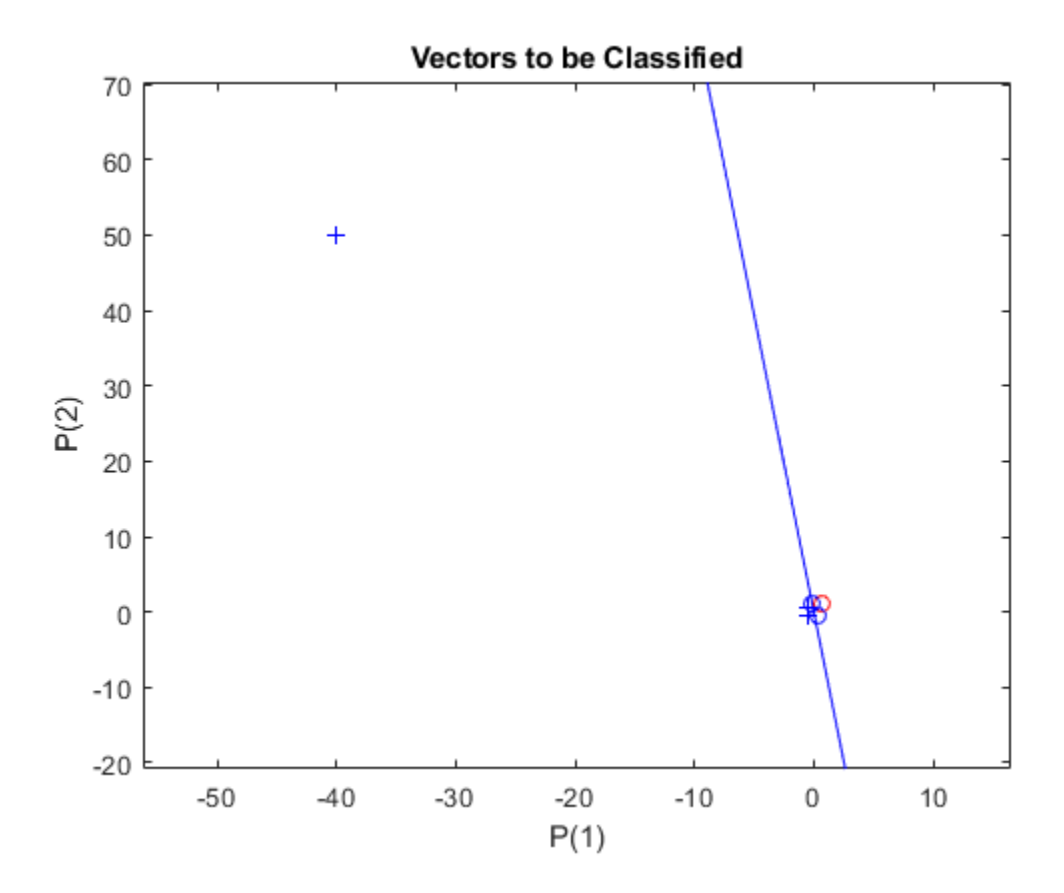

Finally, zoom into the area of interest.

The perceptron correctly classified our new point (in red) as category "zero" (represented by a circle) and not a "one" (represented by a plus). The perceptron learns properly in much shorter time in spite of the outlier (compare with the "Outlier Input Vectors" example).

axis([-2 2 -2 2]);

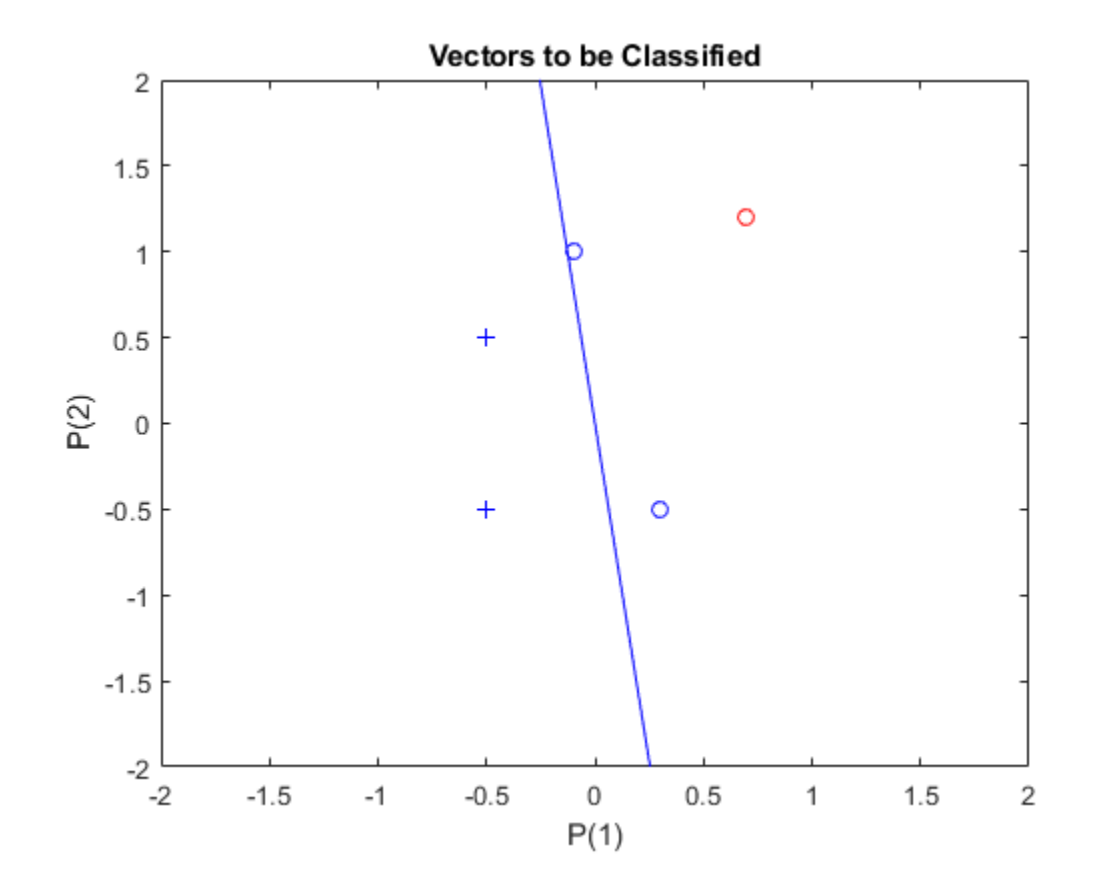

## **Linearly Non-separable Vectors**

A 2-input hard limit neuron fails to properly classify 5 input vectors because they are linearly nonseparable.

Each of the five column vectors in X defines a 2-element input vectors, and a row vector T defines the vector's target categories. Plot these vectors with PLOTPV.

 $X = [ -0.5 -0.5 +0.3 -0.1 -0.8; ...]$  $-0.5 +0.5 -0.5 +1.0 +0.0$ ];  $T = [1 1 0 0 0];$ plotpv(X,T);

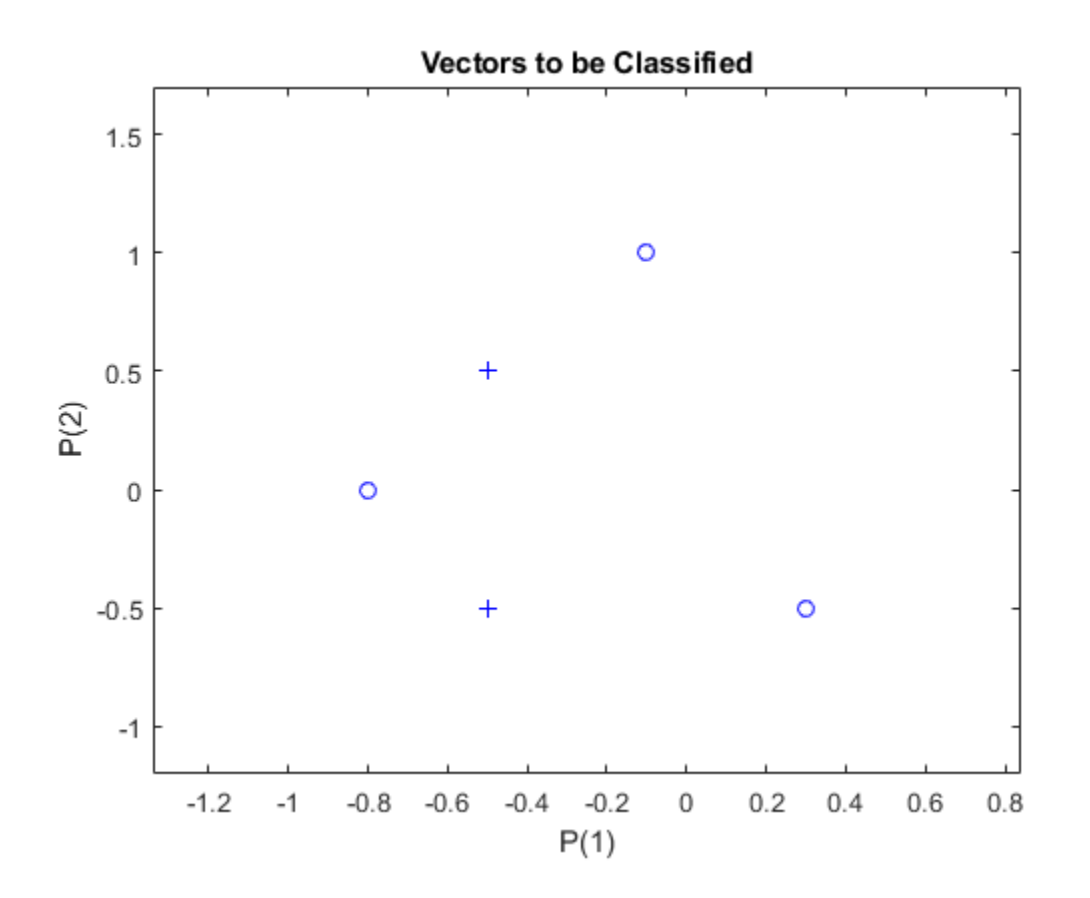

The perceptron must properly classify the input vectors in X into the categories defined by T. Because the two kinds of input vectors cannot be separated by a straight line, the perceptron will not be able to do it.

Here the initial perceptron is created and configured. (The configuration step is normally optional, as it is performed automatically by ADAPT and TRAIN.)

```
net = perceptron;
net = configure(net,X,T);
```
Add the neuron's initial attempt at classification to the plot. The initial weights are set to zero, so any input gives the same output and the classification line does not even appear on the plot.

```
hold on
plotpv(X,T);
lineh{ = plotpc(net.IW{1},net.b{1});
```
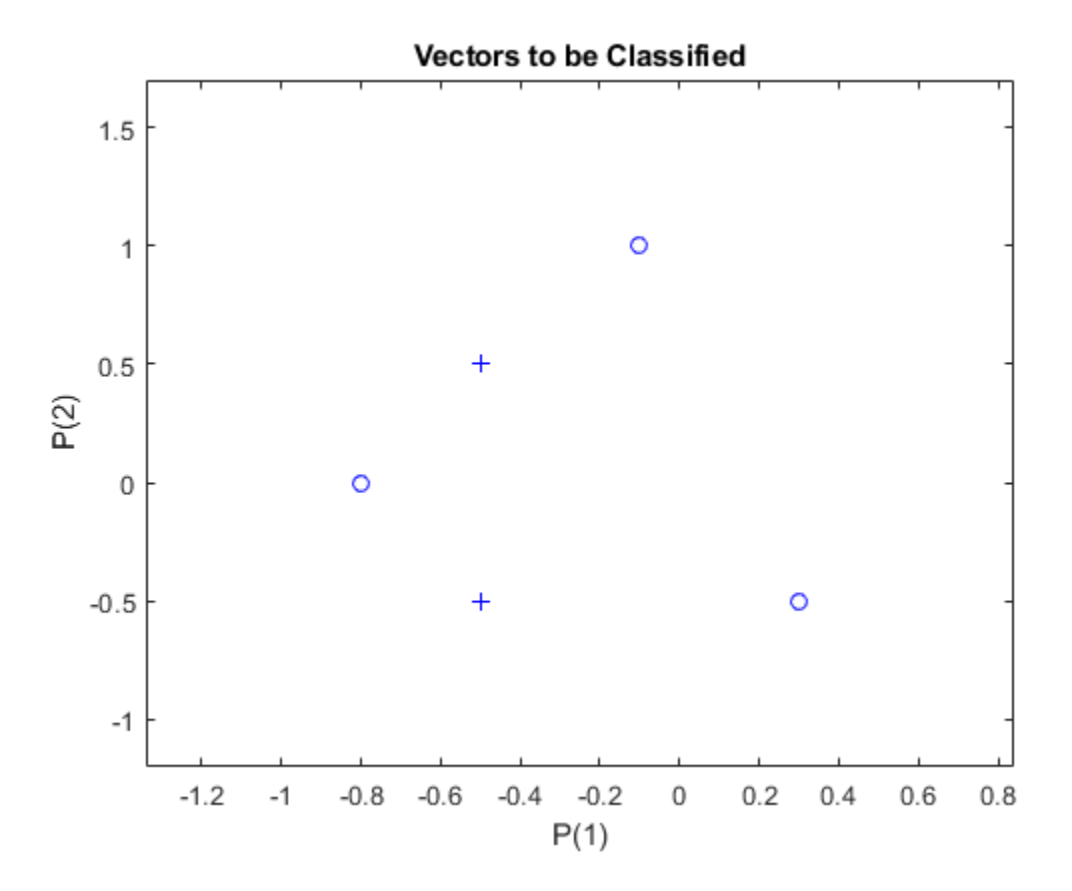

ADAPT returns a new network after learning on the input and target data, the outputs and error. The loop allows the network to repeatedly adapt, plots the classification line, and stops after 25 iterations.

```
for a = 1:25[net,Y,E] = adapt(net,X,T);linehandle = plotpc(net.IW{1},net.b{1},linehandle); drawnow;
end;
```
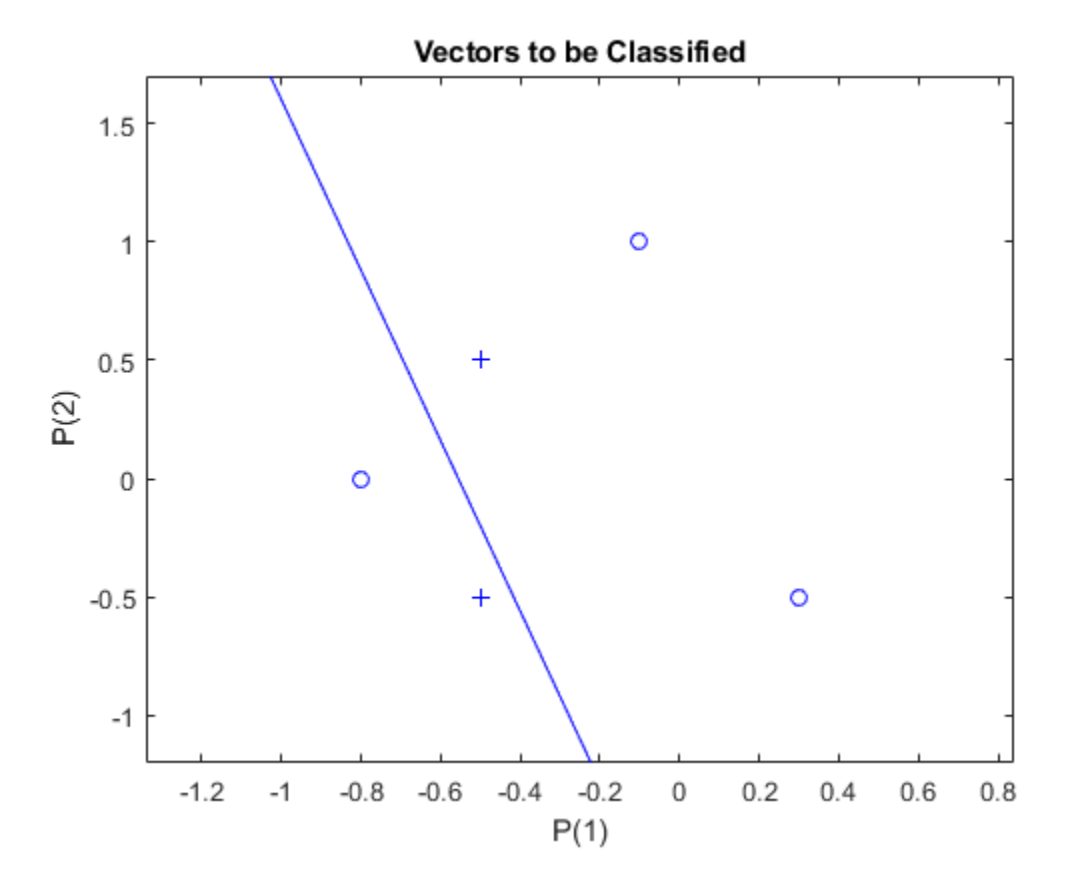

Note that zero error was never obtained. Despite training, the perceptron has not become an acceptable classifier. Only being able to classify linearly separable data is the fundamental limitation of perceptrons.

# **Pattern Association Showing Error Surface**

A linear neuron is designed to respond to specific inputs with target outputs.

X defines two 1-element input patterns (column vectors). T defines the associated 1-element targets (column vectors).

 $X = [1.0 -1.2];$  $T = [0.5 1.0];$ 

ERRSURF calculates errors for y neuron with y range of possible weight and bias values. PLOTES plots this error surface with y contour plot underneath. The best weight and bias values are those that result in the lowest point on the error surface.

```
w range = -1:0.1:1;b<sup>-</sup>range = -1:0.1:1;\overline{ES} = errsurf(X,T,w range,b range, 'purelin');
plotes(w_range,b_range,ES);
```
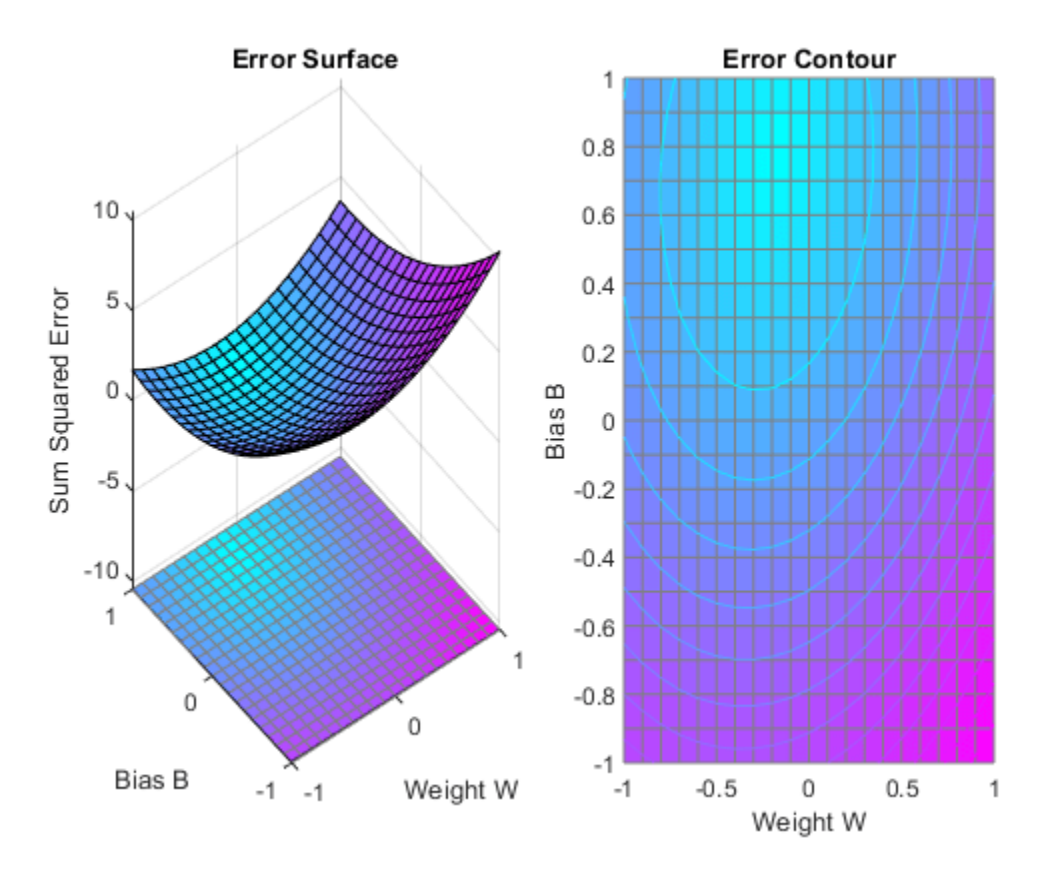

The function NEWLIND will design y network that performs with the minimum error.

 $net = newlind(X,T);$ 

SIM is used to simulate the network for inputs X. We can then calculate the neurons errors. SUMSQR adds up the squared errors.

 $A = net(X)$ 

A = *1×2* 0.5000 1.0000  $E = T - A$ E = *1×2* 0 0  $SSE = sumsqrt(E)$  $SSE = 0$ 

PLOTES replots the error surface. PLOTEP plots the "position" of the network using the weight and bias values returned by SOLVELIN. As can be seen from the plot, SOLVELIN found the minimum error solution.

```
plotes(w_range,b_range,ES);
plotep(net.IW{1,1},net.b{1},SSE);
```
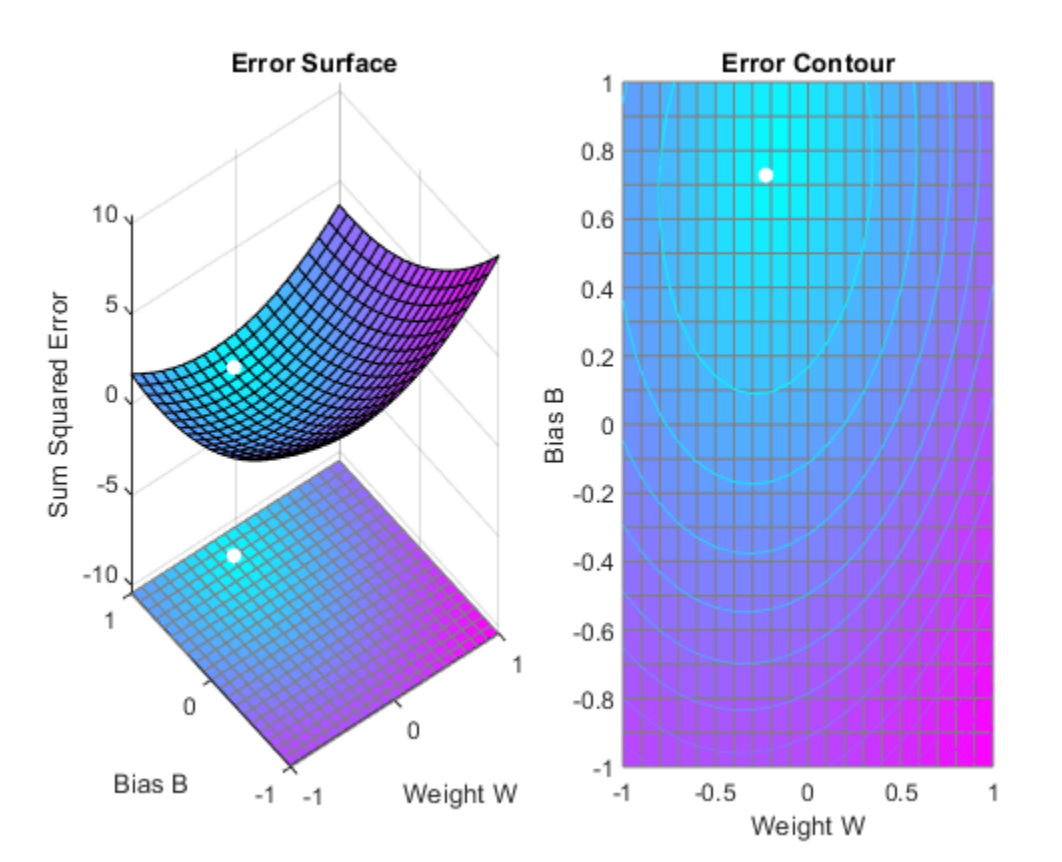

We can now test the associator with one of the original inputs,  $-1.2$ , and see if it returns the target, 1.0.

```
x = -1.2;y = net(x)
```
#### y = 1

# **Training a Linear Neuron**

A linear neuron is trained to respond to specific inputs with target outputs.

X defines two 1-element input patterns (column vectors). T defines associated 1-element targets (column vectors). A single input linear neuron with y bias can be used to solve this problem.

 $X = [1.0 -1.2];$  $T = [0.5 1.0];$ 

ERRSURF calculates errors for y neuron with y range of possible weight and bias values. PLOTES plots this error surface with y contour plot underneath. The best weight and bias values are those that result in the lowest point on the error surface.

w range =  $-1:0.2:1$ ; b range =  $-1:0.2:1$ ;  $\overline{ES}$  = errsurf(X,T,w\_range,b\_range,'purelin'); plotes(w\_range,b\_range,ES);

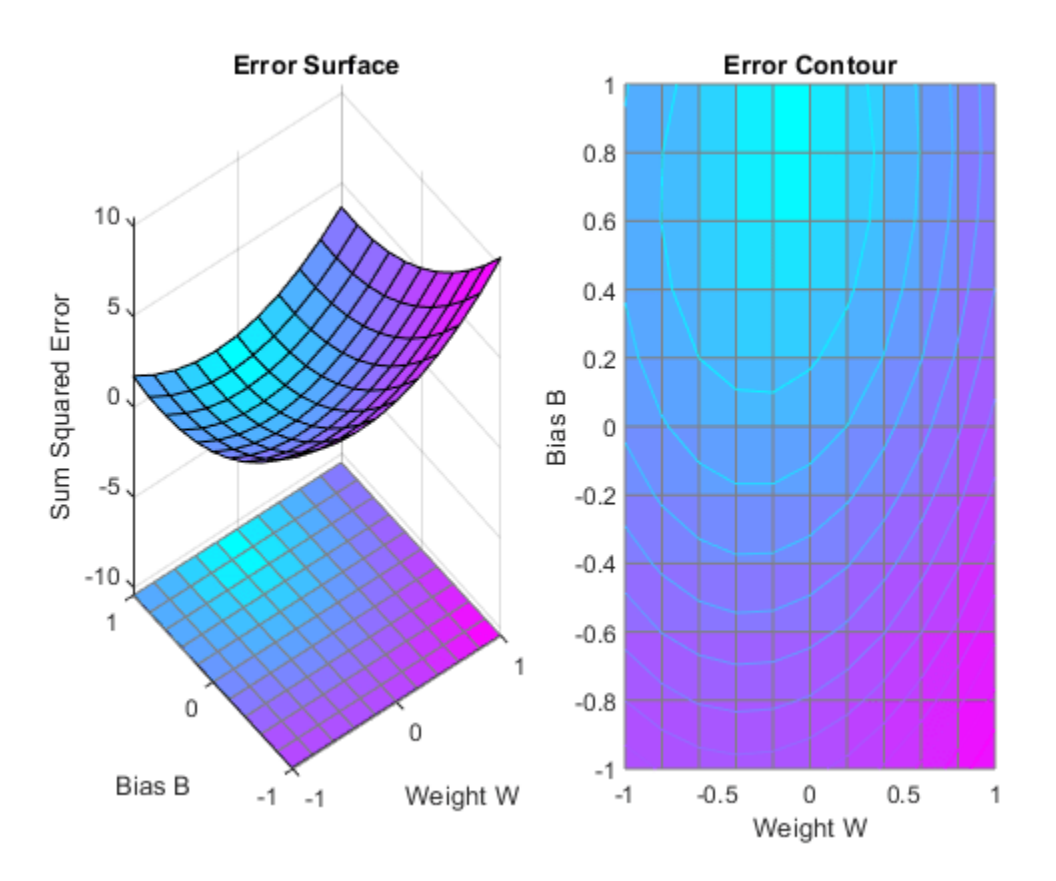

MAXLINLR finds the fastest stable learning rate for training y linear network. For this example, this rate will only be 40% of this maximum. NEWLIN creates y linear neuron. NEWLIN takes these arguments: 1) Rx2 matrix of min and max values for R input elements, 2) Number of elements in the output vector, 3) Input delay vector, and 4) Learning rate.

 $maxlr = 0.40*maxlinlr(X, 'bias');$  $net = newlin([-2 2], 1, [0], maxlr);$ 

Override the default training parameters by setting the performance goal.

```
net.trainParam.goal = .001;
```
To show the path of the training we will train only one epoch at y time and call PLOTEP every epoch. The plot shows y history of the training. Each dot represents an epoch and the blue lines show each change made by the learning rule (Widrow-Hoff by default).

```
% [net,tr] = train(net,X,T);net.trainParam.epochs = 1;
net.trainParam.show = NaN;
h=plotep(net.IW{1},net.b{1},mse(T-net(X)));
[net,tr] = train(net,X,T);r = tr;epoch = 1;while true
   epoch = epoch+1;[net,tr] = train(net,X,T);if length(tr.epoch) > 1h = plotep(net.IW{1,1},net.b{1},tr.perf(2),h); r.epoch=[r.epoch epoch]; 
       r.perf=[r.perf tr.perf(2)];
       r.vperf=[r.vperf NaN];
       r.tperf=[r.tperf NaN];
    else
       break
    end
end
```
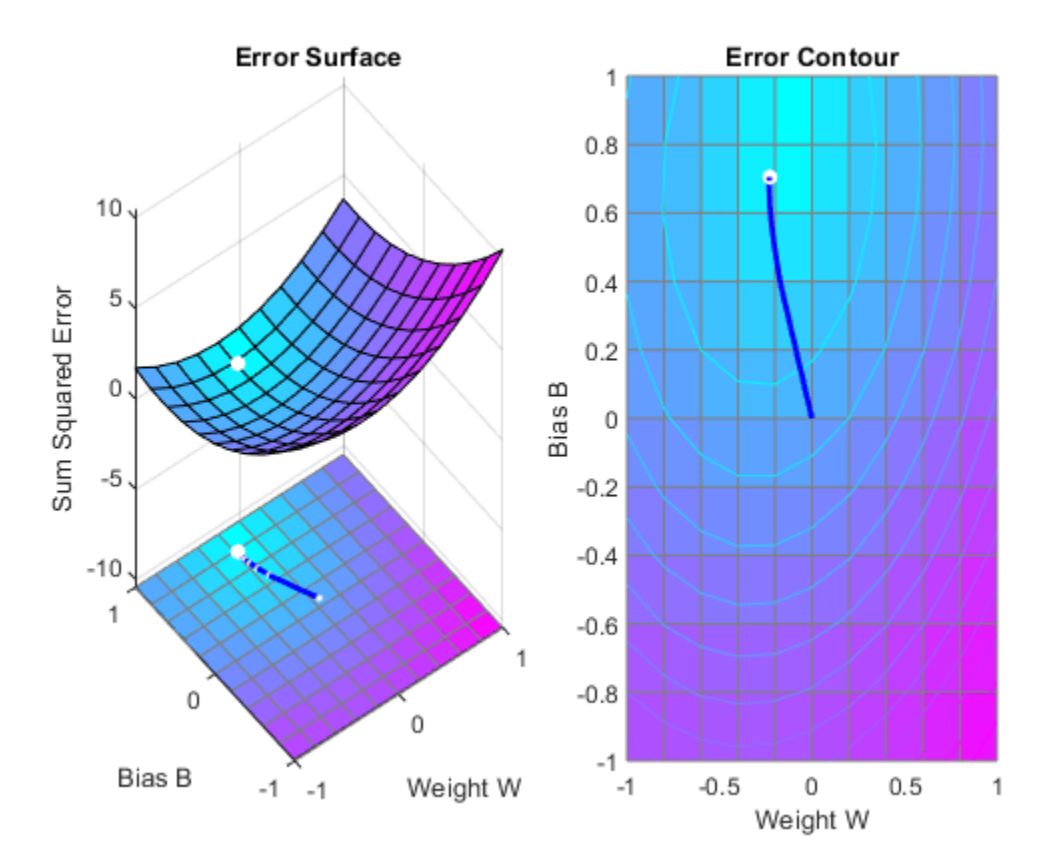

tr=r;

The train function outputs the trained network and y history of the training performance (tr). Here the errors are plotted with respect to training epochs: The error dropped until it fell beneath the error goal (the black line). At that point training stopped.

plotperform(tr);

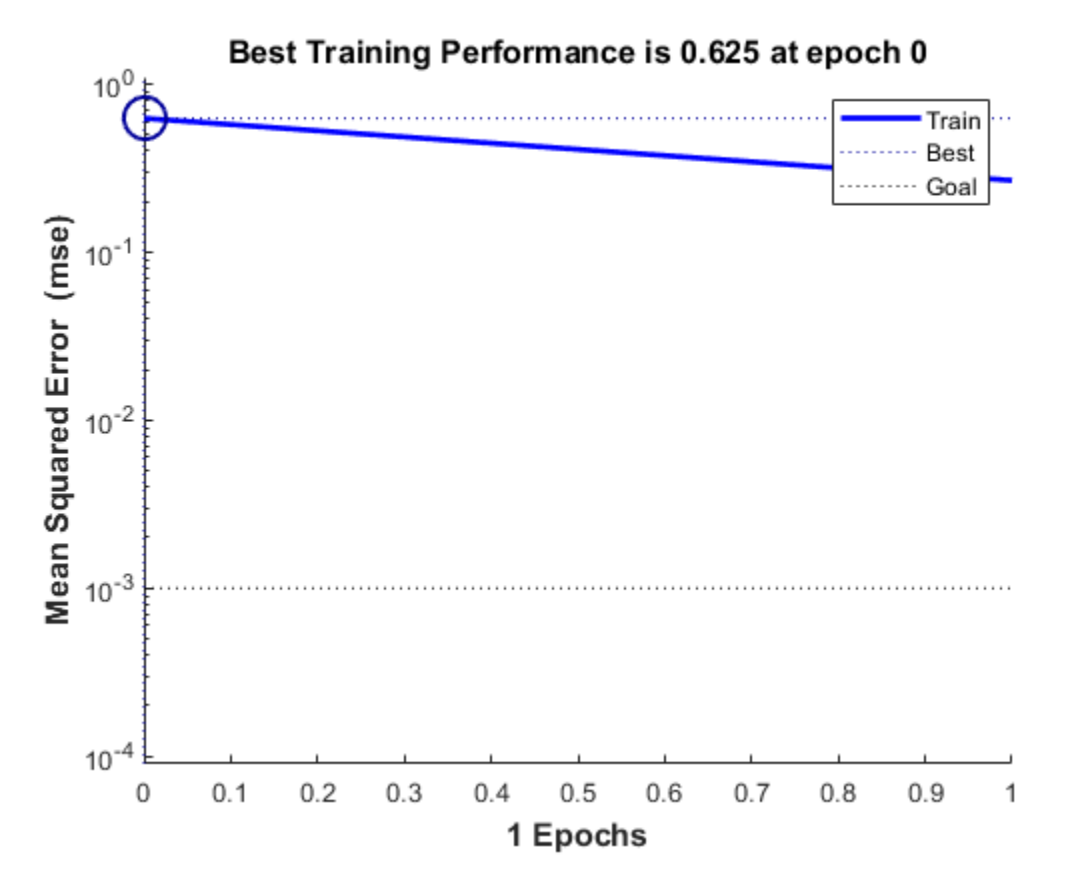

Now use SIM to test the associator with one of the original inputs, -1.2, and see if it returns the target, 1.0. The result is very close to 1, the target. This could be made even closer by lowering the performance goal.

#### $x = -1.2;$  $y = net(x)$  $y = 0.9817$

# **Linear Fit of Nonlinear Problem**

A linear neuron is trained to find the minimum sum-squared error linear fit to y nonlinear input/ output problem.

X defines four 1-element input patterns (column vectors). T defines associated 1-element targets (column vectors). Note that the relationship between values in X and in T is nonlinear. I.e. No W and B exist such that  $X^*W + B = T$  for all of four sets of X and T values above.

 $X = [+1.0 +1.5 +3.0 -1.2];$  $T = [+0.5 +1.1 +3.0 -1.0];$ 

ERRSURF calculates errors for y neuron with y range of possible weight and bias values. PLOTES plots this error surface with y contour plot underneath.

The best weight and bias values are those that result in the lowest point on the error surface. Note that because y perfect linear fit is not possible, the minimum has an error greater than 0.

w\_range =-2:0.4:2; b\_range = -2:0.4:2;  $\overline{ES}$  = errsurf(X,T,w range,b range, 'purelin'); plotes (w range, b range, ES);

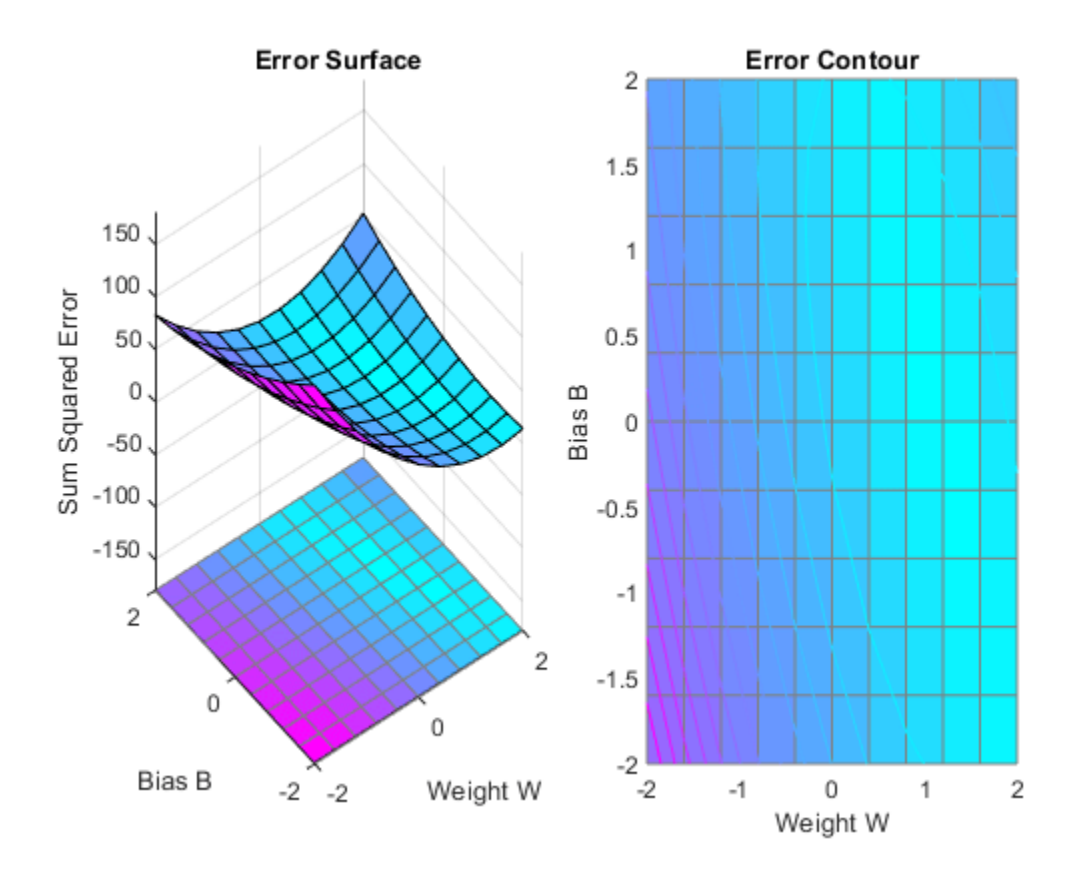

MAXLINLR finds the fastest stable learning rate for training y linear network. NEWLIN creates y linear neuron. NEWLIN takes these arguments: 1) Rx2 matrix of min and max values for R input elements, 2) Number of elements in the output vector, 3) Input delay vector, and 4) Learning rate.

 $maxlr = maxlinlr(X, 'bias')$ ;  $net = newlin([ -2 2], 1, [0], maxlr);$ 

Override the default training parameters by setting the maximum number of epochs. This ensures that training will stop.

```
net.trainParam.epochs = 15;
```
To show the path of the training we will train only one epoch at y time and call PLOTEP every epoch (code not shown here). The plot shows y history of the training. Each dot represents an epoch and the blue lines show each change made by the learning rule (Widrow-Hoff by default).

```
% [net, tr] = train(net, X, T);net.trainParam.epochs = 1;
net.trainParam.show = NaN;
h=plotep(net.IW{1},net.b{1},mse(T-net(X))); 
[net,tr] = train(net,X,T);r = tr;
epoch = 1;while epoch < 15
   epoch = epoch+1;[net,tr] = train(net,X,T);if length(tr.epoch) > 1h = plotep(net.IW{1,1},net.b{1},tr.perf(2),h); r.epoch=[r.epoch epoch]; 
       r.perf=[r.perf tr.perf(2)];
       r.vperf=[r.vperf NaN];
       r.tperf=[r.tperf NaN];
    else
       break
    end
end
```
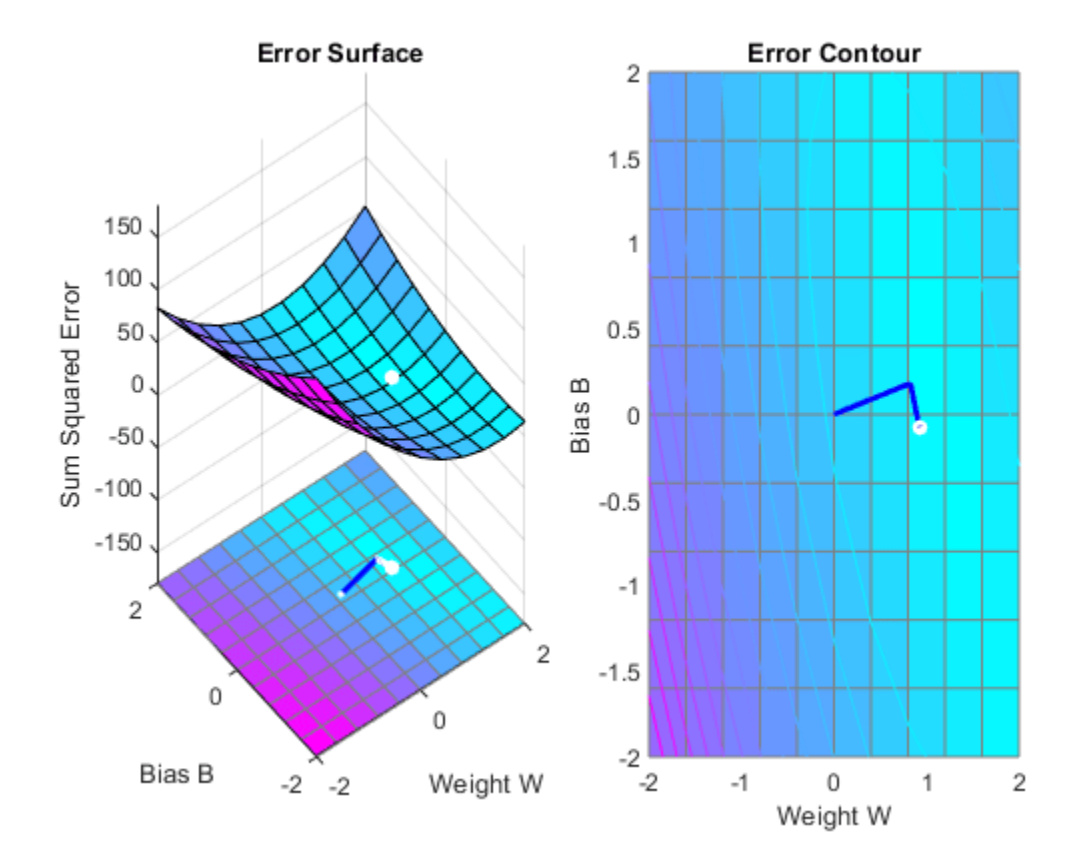

#### tr=r;

The train function outputs the trained network and y history of the training performance (tr). Here the errors are plotted with respect to training epochs.

Note that the error never reaches 0. This problem is nonlinear and therefore y zero error linear solution is not possible.

plotperform(tr);

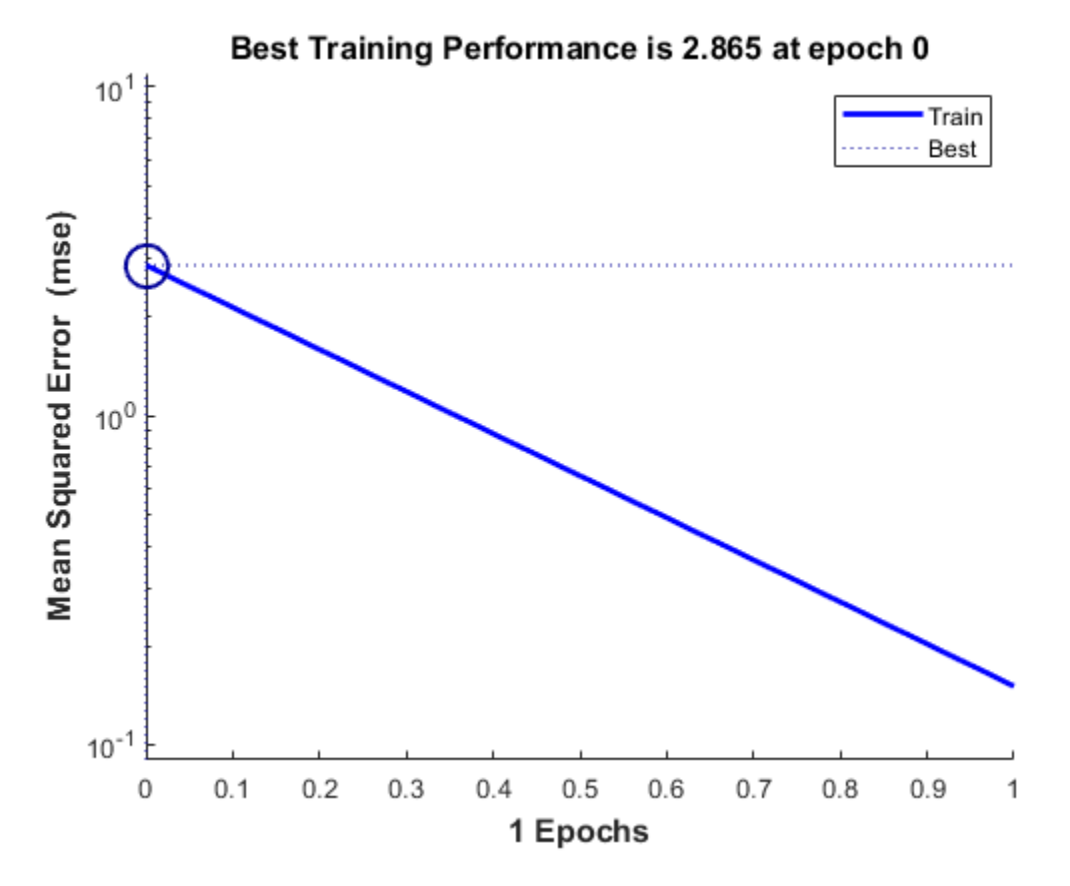

Now use SIM to test the associator with one of the original inputs, -1.2, and see if it returns the target, 1.0.

The result is not very close to 0.5! This is because the network is the best linear fit to y nonlinear problem.

 $x = -1.2;$  $y = net(x)$  $y = -1.1803$ 

# **Underdetermined Problem**

A linear neuron is trained to find y non-unique solution to an undetermined problem.

X defines one 1-element input patterns (column vectors). T defines an associated 1-element target (column vectors). Note that there are infinite values of W and B such that the expression  $W^*X+B = T$ is true. Problems with multiple solutions are called underdetermined.

 $X = [+1.0];$  $T = [+0.5];$ 

ERRSURF calculates errors for y neuron with y range of possible weight and bias values. PLOTES plots this error surface with y contour plot underneath. The bottom of the valley in the error surface corresponds to the infinite solutions to this problem.

w\_range =  $-1:0.2:1$ ; b\_range =  $-1:0.2:1$ ;  $\overline{ES}$  = errsurf(X,T,w range,b range, 'purelin'); plotes(w\_range,b\_range,ES);

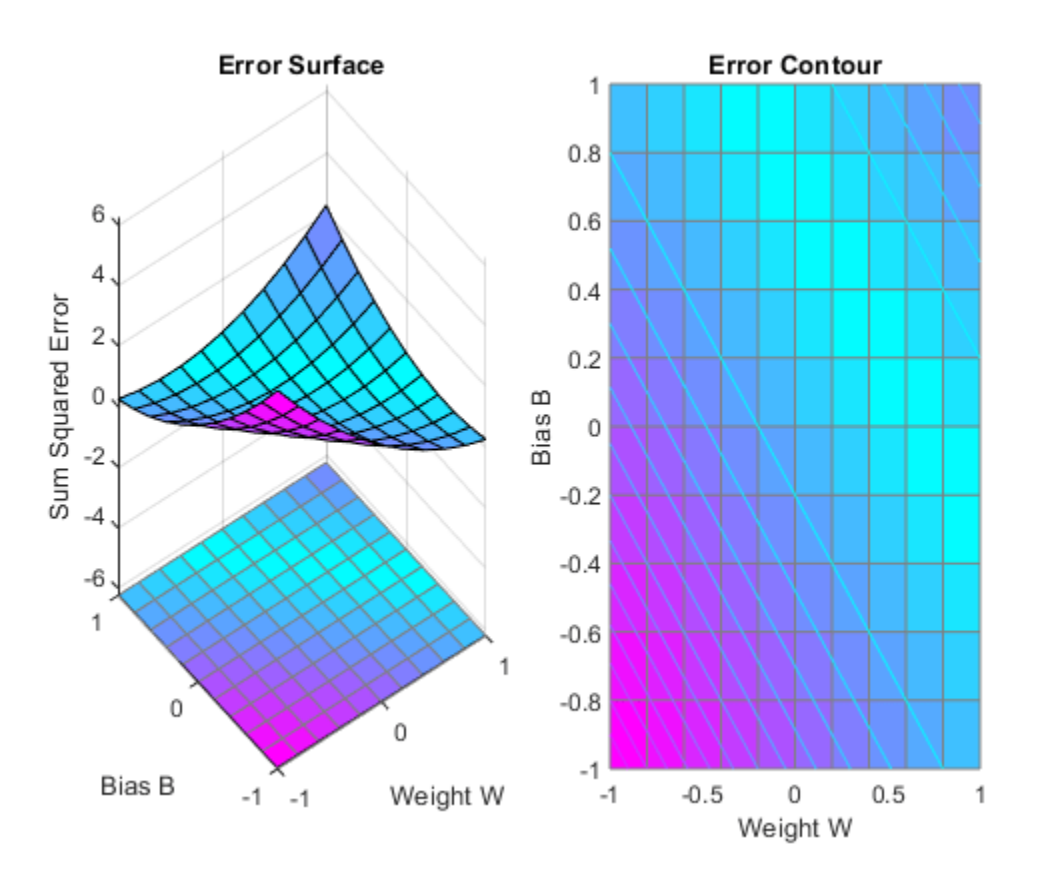

MAXLINLR finds the fastest stable learning rate for training y linear network. NEWLIN creates y linear neuron. NEWLIN takes these arguments: 1) Rx2 matrix of min and max values for R input elements, 2) Number of elements in the output vector, 3) Input delay vector, and 4) Learning rate.

 $maxlr = maxlinlr(X, 'bias')$ ;  $net = newlin([-2 2], 1, [0], maxlr);$ 

Override the default training parameters by setting the performance goal.

```
net.trainParam.goal = 1e-10;
```
To show the path of the training we will train only one epoch at y time and call PLOTEP every epoch. The plot shows y history of the training. Each dot represents an epoch and the blue lines show each change made by the learning rule (Widrow-Hoff by default).

```
% [net,tr] = train(net,X,T);net.trainParam.epochs = 1;net.trainParam.show = NaN;
h = plotep(net.IW{1},net.b{1},mse(T-net(X)));
[net,tr] = train(net,X,T);r = tr:
epoch = 1;while true
   epoch = epoch+1;[net,tr] = train(net,X,T);if length(tr.epoch) > 1h = plotep(net.IW{1,1},net.b{1},tr.perf(2),h); r.epoch=[r.epoch epoch];
       r.perf=[r.perf tr.perf(2)];
       r.vperf=[r.vperf NaN];
       r.tperf=[r.tperf NaN];
    else
       break
    end
end
tr=r;
```
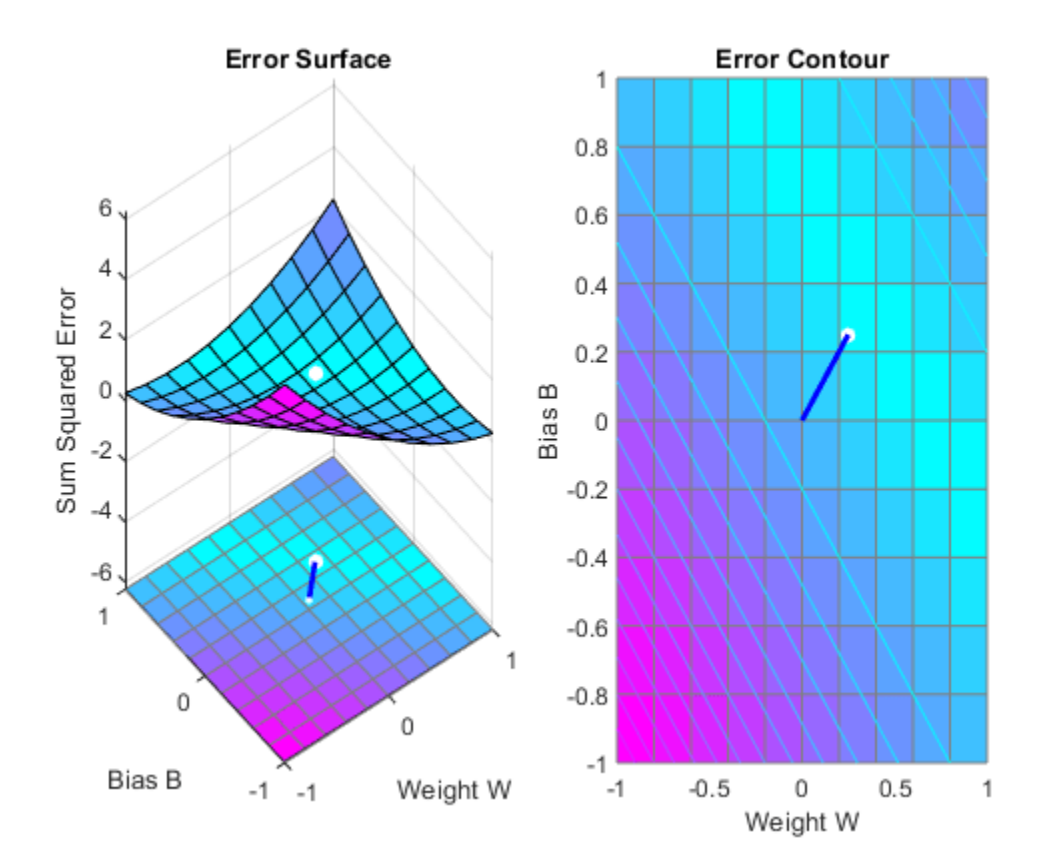

Here we plot the NEWLIND solution. Note that the TRAIN (white dot) and SOLVELIN (red circle) solutions are not the same. In fact, TRAINWH will return y different solution for different initial conditions, while SOLVELIN will always return the same solution.

```
solvednet = new Lind(X,T);hold on;
plot(solvednet.IW{1,1},solvednet.b{1},'ro')
hold off;
```
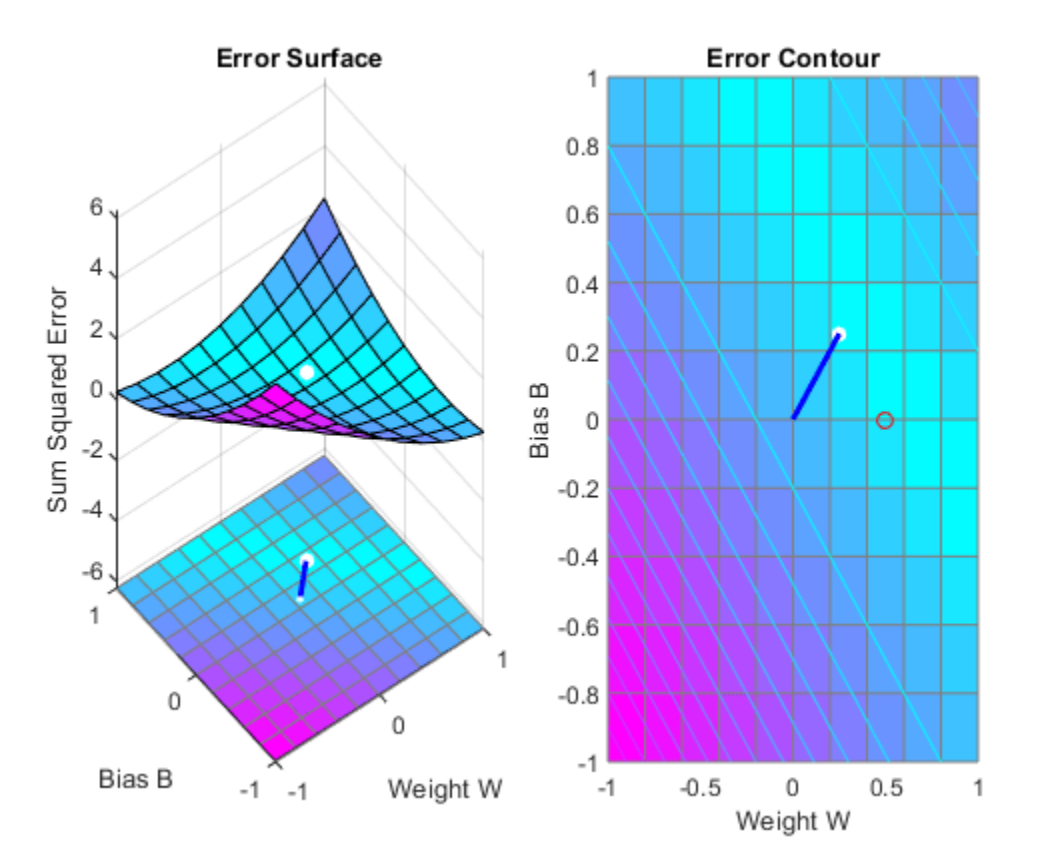

The train function outputs the trained network and y history of the training performance (tr). Here the errors are plotted with respect to training epochs: Once the error reaches the goal, an adequate solution for W and B has been found. However, because the problem is underdetermined, this solution is not unique.

subplot(1,2,1); plotperform(tr);

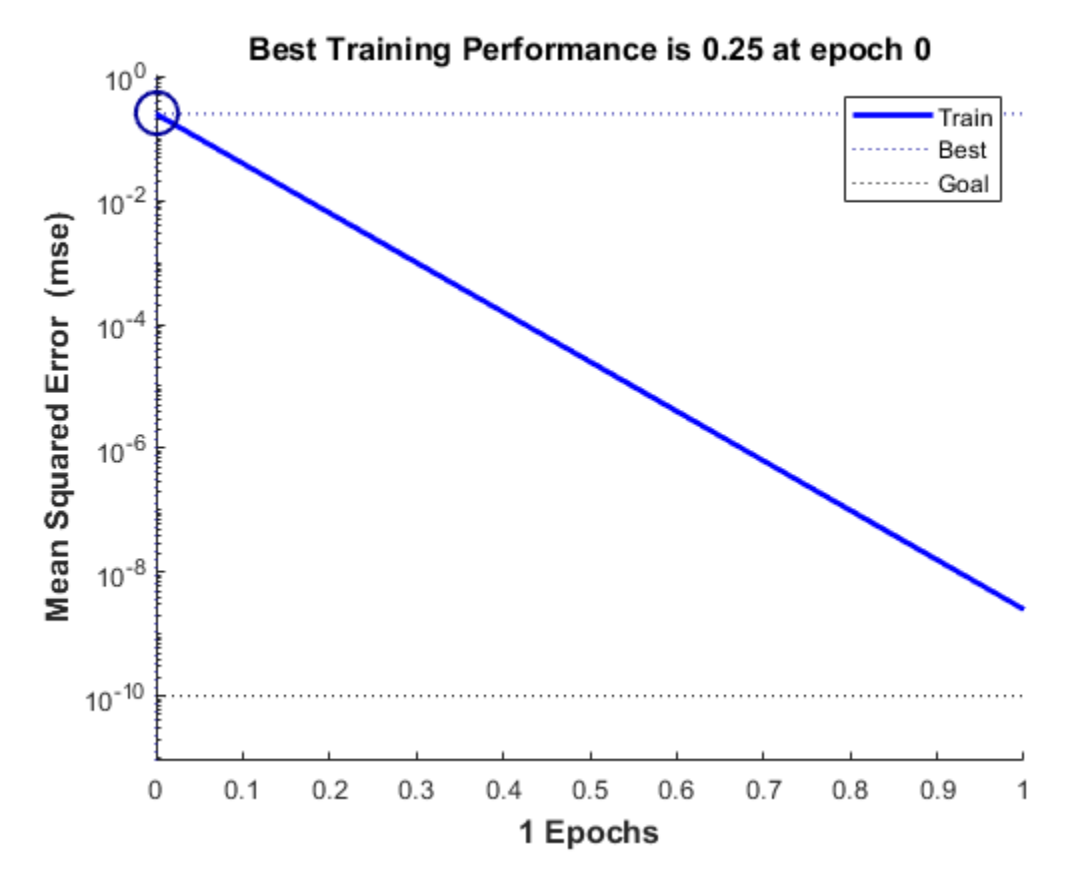

We can now test the associator with one of the original inputs, 1.0, and see if it returns the target, 0.5. The result is very close to 0.5. The error can be reduced further, if required, by continued training with TRAINWH using y smaller error goal.

 $x = 1.0;$  $y = net(x)$ 

 $y =$ 

0.5000

## **Linearly Dependent Problem**

A linear neuron is trained to find the minimum error solution for y problem with linearly dependent input vectors. If y linear dependence in input vectors is not matched in the target vectors, the problem is nonlinear and does not have y zero error linear solution.

X defines three 2-element input patterns (column vectors). Note that 0.5 times the sum of (column) vectors 1 and 3 results in vector 2. This is called linear dependence.

 $X = [1.0 \ 2.0 \ 3.0; \ldots]$ 4.0 5.0 6.0];

T defines an associated 1-element target (column vectors). Note that 0.5 times the sum of -1.0 and 0.5 does not equal 1.0. Because the linear dependence in X is not matched in T this problem is nonlinear and does not have y zero error linear solution.

 $T = [0.5 \ 1.0 \ -1.0];$ 

MAXLINLR finds the fastest stable learning rate for TRAINWH. NEWLIN creates y linear neuron. NEWLIN takes these arguments: 1) Rx2 matrix of min and max values for R input elements, 2) Number of elements in the output vector, 3) Input delay vector, and 4) Learning rate.

 $maxlr = maxlinlr(X, 'bias')$ : net = newlin([0 10;0 10],1,[0],maxlr);

TRAIN uses the Widrow-Hoff rule to train linear networks by default. We will display each 50 epochs and train for y maximum of 500 epochs.

```
net.trainParam.show = 50; % Frequency of progress displays (in epochs).
net.trainParam.epochs = 500; % Maximum number of epochs to train.
net.trainParam.goal = 0.001; % Sum-squared error goal.
```
Now the network is trained on the inputs X and targets T. Note that, due to the linear dependence between input vectors, the problem did not reach the error goal represented by the black line.

 $[net,tr] = train(net,X,T);$ 

We can now test the associator with one of the original inputs,  $[1; 4]$ , and see if it returns the target, 0.5. The result is not 0.5 as the linear network could not fit the nonlinear problem caused by the linear dependence between input vectors.

```
p = [1.0; 4];y = net(p)y = 0.8971
```
# **Too Large a Learning Rate**

A linear neuron is trained to find the minimum error solution for a simple problem. The neuron is trained with the learning rate larger than the one suggested by MAXLINLR.

X defines two 1-element input patterns (column vectors). T defines associated 1-element targets (column vectors).

 $X = [+1.0 -1.2];$  $T = [+0.5 +1.0];$ 

ERRSURF calculates errors for a neuron with a range of possible weight and bias values. PLOTES plots this error surface with a contour plot underneath. The best weight and bias values are those that result in the lowest point on the error surface.

```
w_range = -2:0.4:2;
b range = -2:0.4:2;ES = errorsurf(X, T, w_range, b_range, 'purelin');
plotes(w_range,b_range,ES);
```
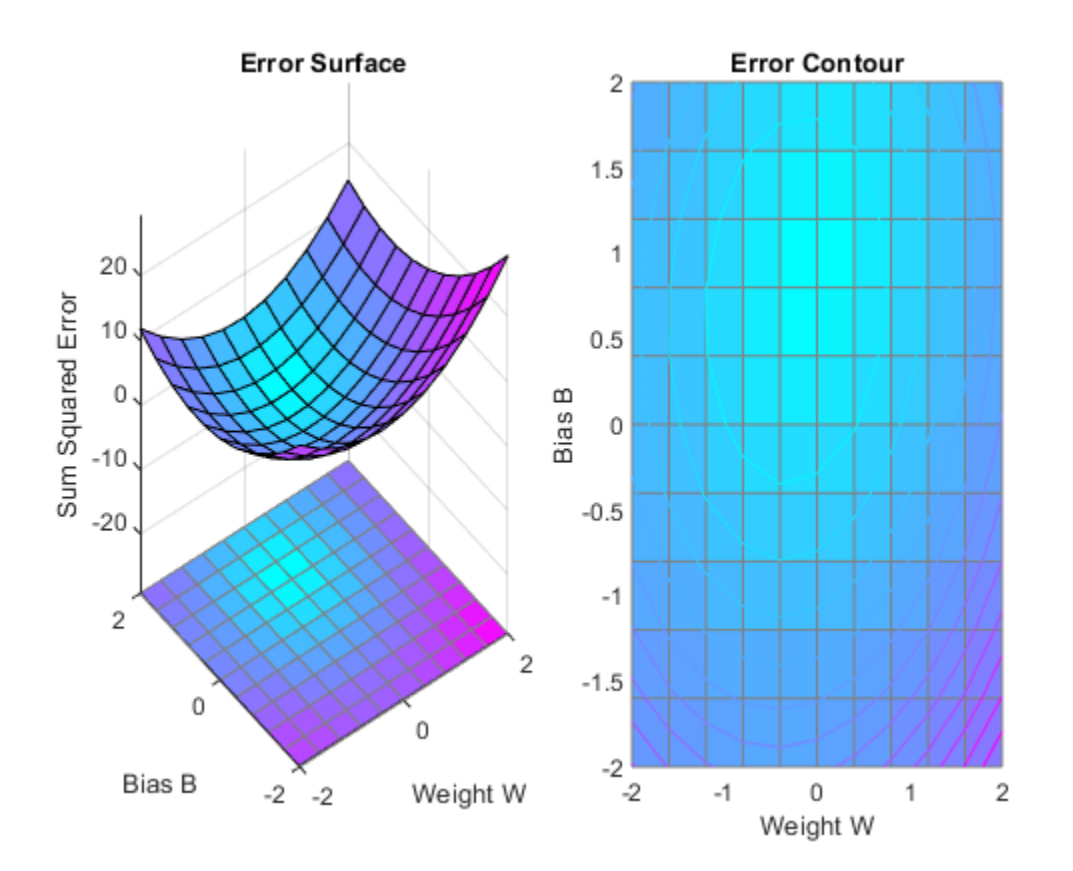

MAXLINLR finds the fastest stable learning rate for training a linear network. NEWLIN creates a linear neuron. To see what happens when the learning rate is too large, increase the learning rate to 225% of the recommended value. NEWLIN takes these arguments: 1) Rx2 matrix of min and max values for R input elements, 2) Number of elements in the output vector, 3) Input delay vector, and 4) Learning rate.

```
maxlr = maxlinlr(X, 'bias');
net = newlin([-2 2],1,[0],maxlr*2.25);
```
Override the default training parameters by setting the maximum number of epochs. This ensures that training will stop:

```
net.trainParam.epochs = 20;
```
To show the path of the training we will train only one epoch at a time and call PLOTEP every epoch (code not shown here). The plot shows a history of the training. Each dot represents an epoch and the blue lines show each change made by the learning rule (Widrow-Hoff by default).

```
%[net,tr] = train(net, X, T);net.trainParam.epochs = 1;
net.trainParam.show = NaN;
h = plotep(net.IW{1},net.b{1},mse(T-net(X)));
[net,tr] = train(net,X,T);r = tr;
epoch = 1;while epoch < 20
   epoch = epoch+1;[net,tr] = train(net,X,T);if length(tr.epoch) > 1h = plotep(net.IW{1,1},net.b{1},tr.perf(2),h); r.epoch=[r.epoch epoch]; 
       r.perf=[r.perf tr.perf(2)];
       r.vperf=[r.vperf NaN];
       r.tperf=[r.tperf NaN];
    else
       break
    end
end
```
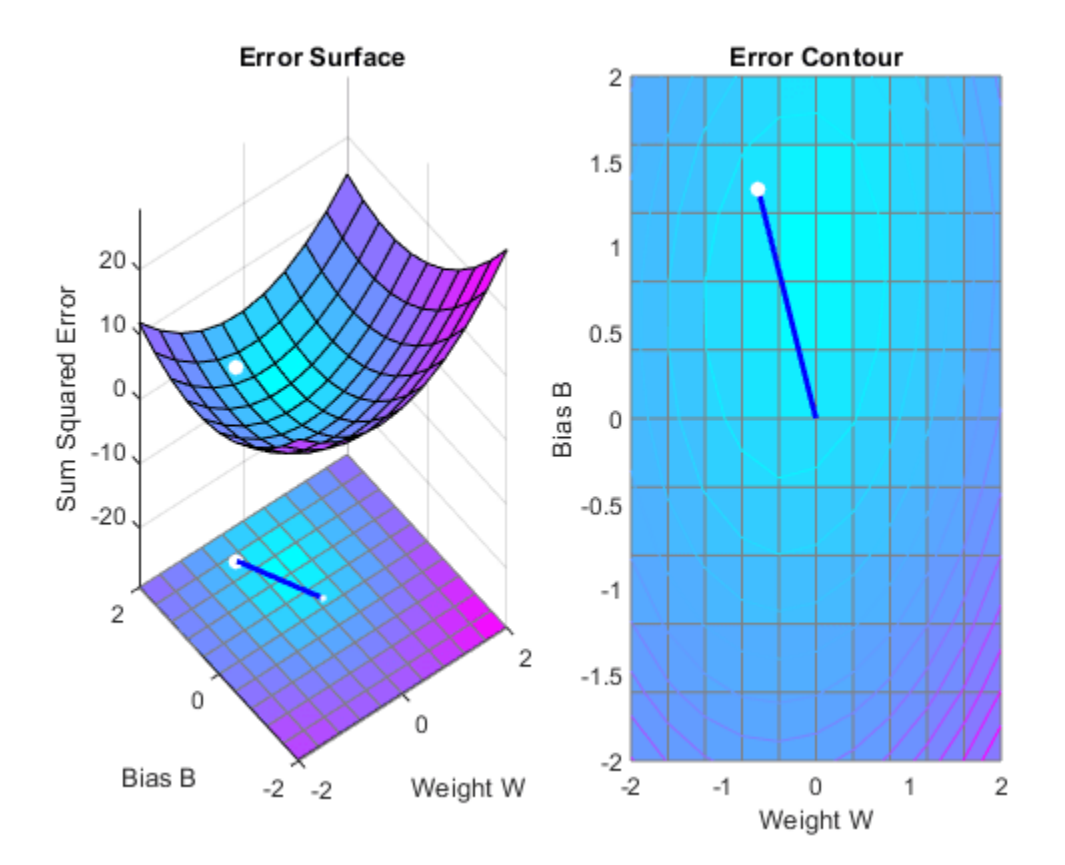

#### tr=r;

The train function outputs the trained network and a history of the training performance (tr). Here the errors are plotted with respect to training epochs.

plotperform(tr);

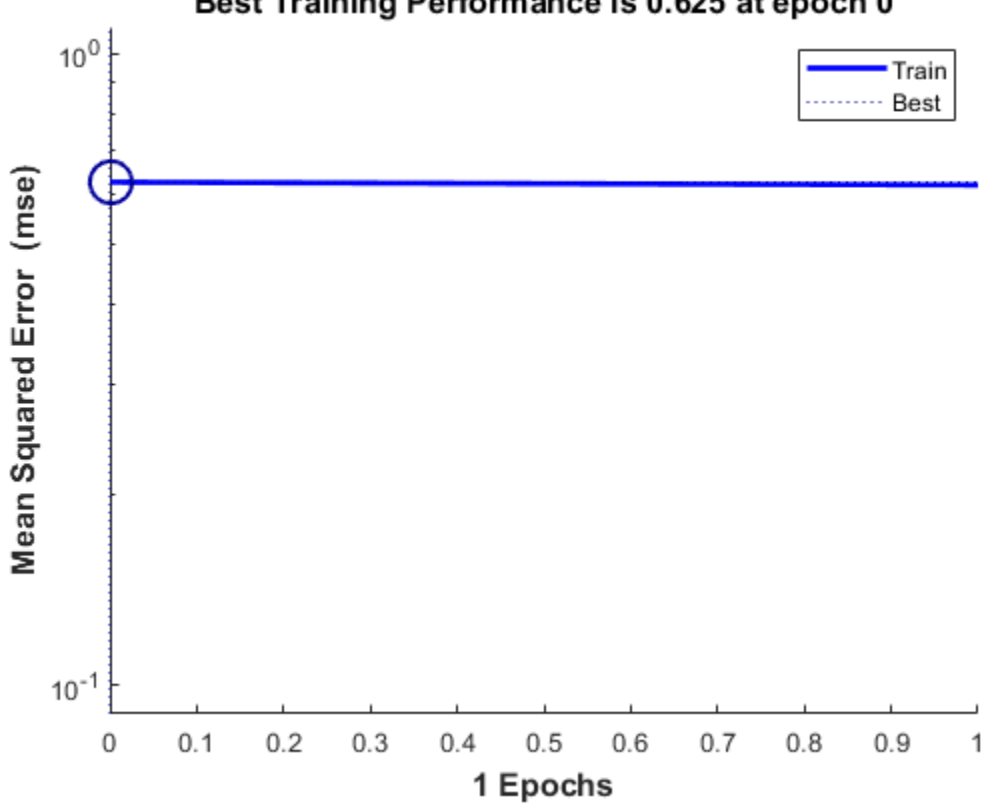

Best Training Performance is 0.625 at epoch 0

We can now use SIM to test the associator with one of the original inputs, -1.2, and see if it returns the target, 1.0. The result is not very close to 0.5! This is because the network was trained with too large a learning rate.

 $x = -1.2;$  $y = net(x)$ y = 2.0913

## **Adaptive Noise Cancellation**

A linear neuron is allowed to adapt so that given one signal, it can predict a second signal.

TIME defines the time steps of this simulation. P defines a signal over these time steps. T is a signal derived from P by shifting it to the left, multiplying it by 2 and adding it to itself.

```
time = 1:0.01:2.5;X = \sin(\sin(\text{time}) \cdot \text{*time*10});
P = \text{con2seq}(X);
T = \text{con2seq}(2*[0 \ X(1:(end-1))] + X);
```
Here is how the two signals are plotted:

```
plot(time,cat(2,P{:}),time,cat(2,T{:}),'--')
title('Input and Target Signals')
xlabel('Time')
legend({'Input','Target'})
```
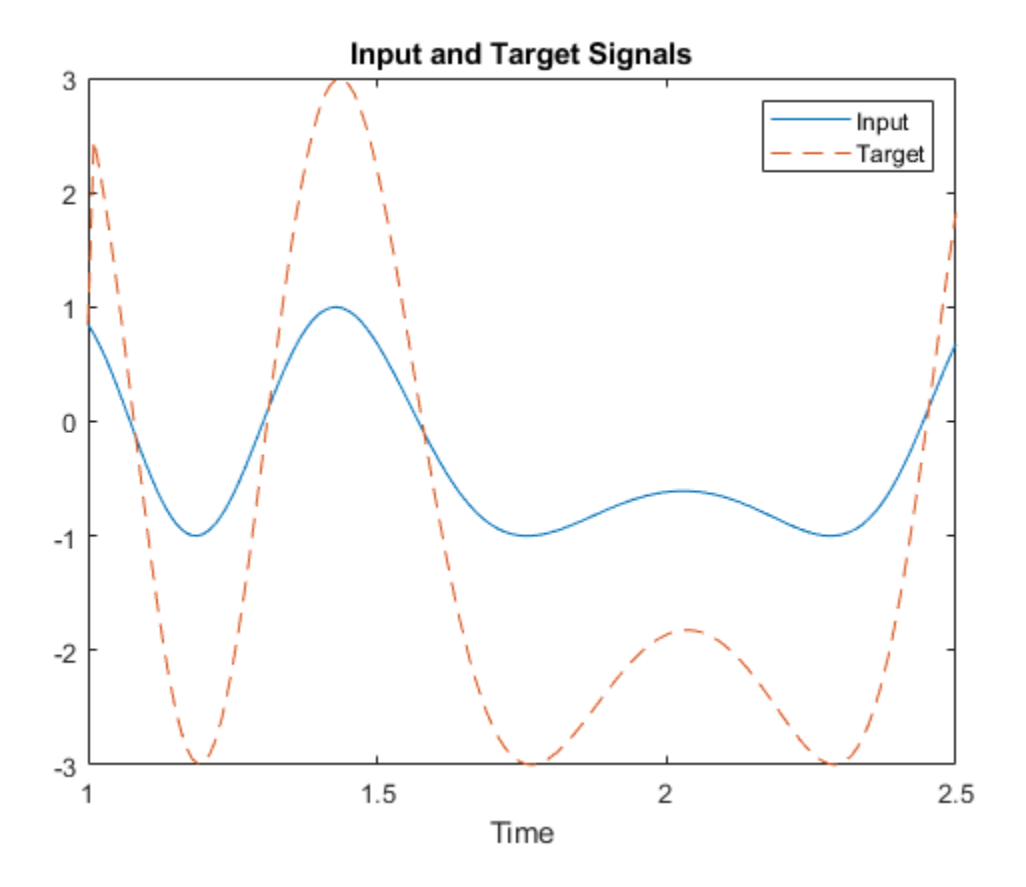

The linear network must have tapped delay in order to learn the time-shifted correlation between P and T. NEWLIN creates a linear layer. [-3 3] is the expected input range. The second argument is the number of neurons in the layer. [0 1] specifies one input with no delay and one input with a delay of one. The last argument is the learning rate.

 $net = newlin([-3 3], 1, [0 1], 0.1);$ 

ADAPT simulates adaptive networks. It takes a network, a signal, and a target signal, and filters the signal adaptively. Plot the output Y in blue, the target T in red and the error E in green. By  $t=2$  the
network has learned the relationship between the input and the target and the error drops to near zero.

```
[net,Y,E,Pf]=adapt(net,P,T);
plot(time,cat(2,Y{:}),'b', ...
time,cat(2,T{:}),'r', \dots time,cat(2,E{:}),'g',[1 2.5],[0 0],'k')
legend({'Output','Target','Error'})
```
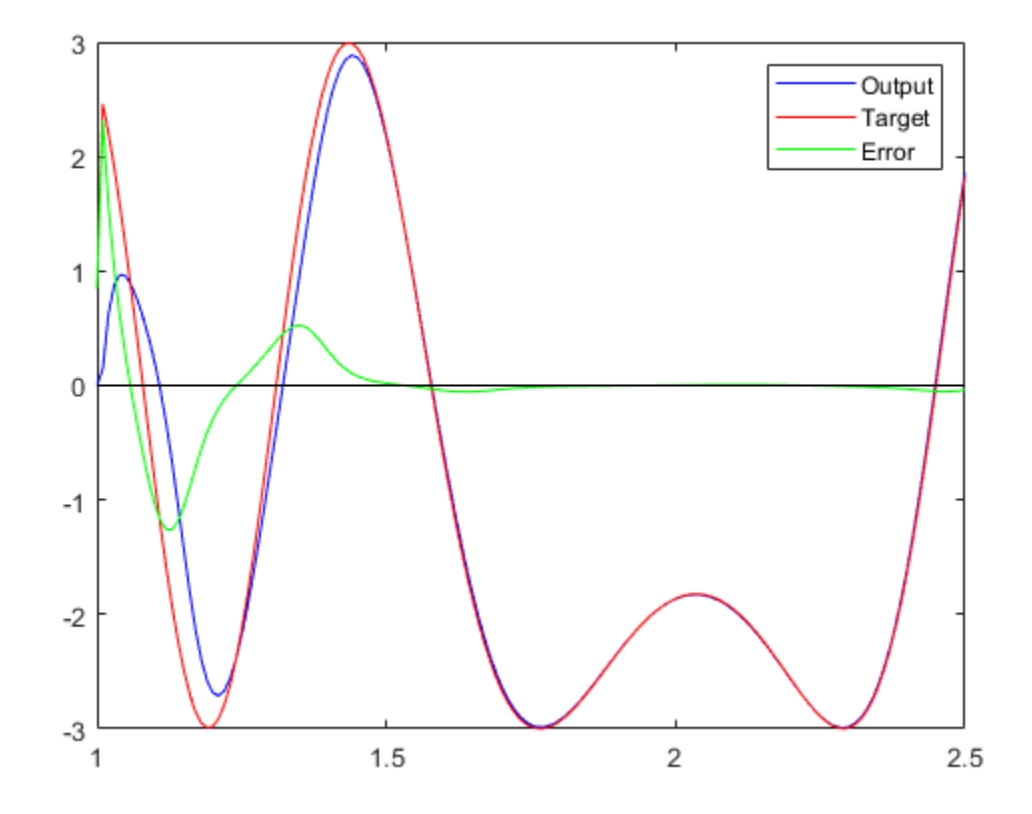

# **Shallow Neural Networks Bibliography**

# **Shallow Neural Networks Bibliography**

**[Batt92]** Battiti, R., "First and second order methods for learning: Between steepest descent and Newton's method," *Neural Computation*, Vol. 4, No. 2, 1992, pp. 141–166.

**[Beal72]** Beale, E.M.L., "A derivation of conjugate gradients," in F.A. Lootsma, Ed., *Numerical methods for nonlinear optimization*, London: Academic Press, 1972.

**[Bren73]** Brent, R.P., *Algorithms for Minimization Without Derivatives*, Englewood Cliffs, NJ: Prentice-Hall, 1973.

**[Caud89]** Caudill, M., *Neural Networks Primer*, San Francisco, CA: Miller Freeman Publications, 1989.

This collection of papers from the *AI Expert Magazine* gives an excellent introduction to the field of neural networks. The papers use a minimum of mathematics to explain the main results clearly. Several good suggestions for further reading are included.

**[CaBu92]** Caudill, M., and C. Butler, *Understanding Neural Networks: Computer Explorations*, *Vols. 1 and 2*, Cambridge, MA: The MIT Press, 1992.

This is a two-volume workbook designed to give students "hands on" experience with neural networks. It is written for a laboratory course at the senior or first-year graduate level. Software for IBM PC and Apple Macintosh computers is included. The material is well written, clear, and helpful in understanding a field that traditionally has been buried in mathematics.

**[Char92]** Charalambous, C.,"Conjugate gradient algorithm for efficient training of artificial neural networks," *IEEE Proceedings*, Vol. 139, No. 3, 1992, pp. 301–310.

**[ChCo91]** Chen, S., C.F.N. Cowan, and P.M. Grant, "Orthogonal least squares learning algorithm for radial basis function networks," *IEEE Transactions on Neural Networks*, Vol. 2, No. 2, 1991, pp. 302– 309.

This paper gives an excellent introduction to the field of radial basis functions. The papers use a minimum of mathematics to explain the main results clearly. Several good suggestions for further reading are included.

**[ChDa99]** Chengyu, G., and K. Danai, "Fault diagnosis of the IFAC Benchmark Problem with a modelbased recurrent neural network," *Proceedings of the 1999 IEEE International Conference on Control Applications*, Vol. 2, 1999, pp. 1755–1760.

**[DARP88]** *DARPA Neural Network Study*, Lexington, MA: M.I.T. Lincoln Laboratory, 1988.

This book is a compendium of knowledge of neural networks as they were known to 1988. It presents the theoretical foundations of neural networks and discusses their current applications. It contains sections on associative memories, recurrent networks, vision, speech recognition, and robotics. Finally, it discusses simulation tools and implementation technology.

**[DeHa01a]** De Jesús, O., and M.T. Hagan, "Backpropagation Through Time for a General Class of Recurrent Network," *Proceedings of the International Joint Conference on Neural Networks*, Washington, DC, July 15–19, 2001, pp. 2638–2642.

**[DeHa01b]** De Jesús, O., and M.T. Hagan, "Forward Perturbation Algorithm for a General Class of Recurrent Network," *Proceedings of the International Joint Conference on Neural Networks*, Washington, DC, July 15–19, 2001, pp. 2626–2631.

**[DeHa07]** De Jesús, O., and M.T. Hagan, "Backpropagation Algorithms for a Broad Class of Dynamic Networks," IEEE Transactions on Neural Networks, Vol. 18, No. 1, January 2007, pp. 14 -27.

This paper provides detailed algorithms for the calculation of gradients and Jacobians for arbitrarilyconnected neural networks. Both the backpropagation-through-time and real-time recurrent learning algorithms are covered.

**[DeSc83]** Dennis, J.E., and R.B. Schnabel, *Numerical Methods for Unconstrained Optimization and Nonlinear Equations*, Englewood Cliffs, NJ: Prentice-Hall, 1983.

**[DHH01]** De Jesús, O., J.M. Horn, and M.T. Hagan, "Analysis of Recurrent Network Training and Suggestions for Improvements," *Proceedings of the International Joint Conference on Neural Networks*, Washington, DC, July 15–19, 2001, pp. 2632–2637.

**[Elma90]** Elman, J.L., "Finding structure in time," *Cognitive Science*, Vol. 14, 1990, pp. 179–211.

This paper is a superb introduction to the Elman networks described in Chapter 10, "Recurrent Networks."

**[FeTs03]** Feng, J., C.K. Tse, and F.C.M. Lau, "A neural-network-based channel-equalization strategy for chaos-based communication systems," *IEEE Transactions on Circuits and Systems I: Fundamental Theory and Applications*, Vol. 50, No. 7, 2003, pp. 954–957.

**[FlRe64]** Fletcher, R., and C.M. Reeves, "Function minimization by conjugate gradients," *Computer Journal*, Vol. 7, 1964, pp. 149–154.

**[FoHa97]** Foresee, F.D., and M.T. Hagan, "Gauss-Newton approximation to Bayesian regularization," *Proceedings of the 1997 International Joint Conference on Neural Networks*, 1997, pp. 1930–1935.

**[GiMu81]** Gill, P.E., W. Murray, and M.H. Wright, *Practical Optimization*, New York: Academic Press, 1981.

**[GiPr02]** Gianluca, P., D. Przybylski, B. Rost, P. Baldi, "Improving the prediction of protein secondary structure in three and eight classes using recurrent neural networks and profiles," *Proteins: Structure, Function, and Genetics*, Vol. 47, No. 2, 2002, pp. 228–235.

**[Gros82]** Grossberg, S., *Studies of the Mind and Brain*, Drodrecht, Holland: Reidel Press, 1982.

This book contains articles summarizing Grossberg's theoretical psychophysiology work up to 1980. Each article contains a preface explaining the main points.

**[HaDe99]** Hagan, M.T., and H.B. Demuth, "Neural Networks for Control," *Proceedings of the 1999 American Control Conference*, San Diego, CA, 1999, pp. 1642–1656.

**[HaJe99]** Hagan, M.T., O. De Jesus, and R. Schultz, "Training Recurrent Networks for Filtering and Control," Chapter 12 in *Recurrent Neural Networks: Design and Applications*, L. Medsker and L.C. Jain, Eds., CRC Press, pp. 311–340.

**[HaMe94]** Hagan, M.T., and M. Menhaj, "Training feed-forward networks with the Marquardt algorithm," *IEEE Transactions on Neural Networks*, Vol. 5, No. 6, 1999, pp. 989–993, 1994.

This paper reports the first development of the Levenberg-Marquardt algorithm for neural networks. It describes the theory and application of the algorithm, which trains neural networks at a rate 10 to 100 times faster than the usual gradient descent backpropagation method.

**[HaRu78]** Harrison, D., and Rubinfeld, D.L., "Hedonic prices and the demand for clean air," *J. Environ. Economics & Management*, Vol. 5, 1978, pp. 81-102.

This data set was taken from the StatLib library, which is maintained at Carnegie Mellon University.

**[HDB96]** Hagan, M.T., H.B. Demuth, and M.H. Beale, *Neural Network Design*, Boston, MA: PWS Publishing, 1996.

This book provides a clear and detailed survey of basic neural network architectures and learning rules. It emphasizes mathematical analysis of networks, methods of training networks, and application of networks to practical engineering problems. It has example programs, an instructor's guide, and transparency overheads for teaching.

**[HDH09]** Horn, J.M., O. De Jesús and M.T. Hagan, "Spurious Valleys in the Error Surface of Recurrent Networks - Analysis and Avoidance," IEEE Transactions on Neural Networks, Vol. 20, No. 4, pp. 686-700, April 2009.

This paper describes spurious valleys that appear in the error surfaces of recurrent networks. It also explains how training algorithms can be modified to avoid becoming stuck in these valleys.

**[Hebb49]** Hebb, D.O., *The Organization of Behavior*, New York: Wiley, 1949.

This book proposed neural network architectures and the first learning rule. The learning rule is used to form a theory of how collections of cells might form a concept.

**[Himm72]** Himmelblau, D.M., *Applied Nonlinear Programming*, New York: McGraw-Hill, 1972.

**[HuSb92]** Hunt, K.J., D. Sbarbaro, R. Zbikowski, and P.J. Gawthrop, Neural Networks for Control System — A Survey," *Automatica*, Vol. 28, 1992, pp. 1083–1112.

**[JaRa04]** Jayadeva and S.A.Rahman, "A neural network with O(N) neurons for ranking N numbers in O(1/N) time," *IEEE Transactions on Circuits and Systems I: Regular Papers*, Vol. 51, No. 10, 2004, pp. 2044–2051.

**[Joll86]** Jolliffe, I.T., *Principal Component Analysis*, New York: Springer-Verlag, 1986.

**[KaGr96]** Kamwa, I., R. Grondin, V.K. Sood, C. Gagnon, Van Thich Nguyen, and J. Mereb, "Recurrent neural networks for phasor detection and adaptive identification in power system control and protection," *IEEE Transactions on Instrumentation and Measurement*, Vol. 45, No. 2, 1996, pp. 657– 664.

**[Koho87]** Kohonen, T., *Self-Organization and Associative Memory*, *2nd Edition*, Berlin: Springer-Verlag, 1987.

This book analyzes several learning rules. The Kohonen learning rule is then introduced and embedded in self-organizing feature maps. Associative networks are also studied.

**[Koho97]** Kohonen, T., *Self-Organizing Maps*, Second Edition, Berlin: Springer-Verlag, 1997.

This book discusses the history, fundamentals, theory, applications, and hardware of self-organizing maps. It also includes a comprehensive literature survey.

**[LiMi89]** Li, J., A.N. Michel, and W. Porod, "Analysis and synthesis of a class of neural networks: linear systems operating on a closed hypercube," *IEEE Transactions on Circuits and Systems*, Vol. 36, No. 11, 1989, pp. 1405–1422.

This paper discusses a class of neural networks described by first-order linear differential equations that are defined on a closed hypercube. The systems considered retain the basic structure of the Hopfield model but are easier to analyze and implement. The paper presents an efficient method for determining the set of asymptotically stable equilibrium points and the set of unstable equilibrium points. Examples are presented. The method of Li, et. al., is implemented in Advanced Topics in the *User's Guide*.

**[Lipp87]** Lippman, R.P., "An introduction to computing with neural nets," *IEEE ASSP Magazine*, 1987, pp. 4–22.

This paper gives an introduction to the field of neural nets by reviewing six neural net models that can be used for pattern classification. The paper shows how existing classification and clustering algorithms can be performed using simple components that are like neurons. This is a highly readable paper.

**[MacK92]** MacKay, D.J.C., "Bayesian interpolation," *Neural Computation*, Vol. 4, No. 3, 1992, pp. 415–447.

**[Marq63]** Marquardt, D., "An Algorithm for Least-Squares Estimation of Nonlinear Parameters," *SIAM Journal on Applied Mathematics*, Vol. 11, No. 2, June 1963, pp. 431–441.

**[McPi43]** McCulloch, W.S., and W.H. Pitts, "A logical calculus of ideas immanent in nervous activity," *Bulletin of Mathematical Biophysics*, Vol. 5, 1943, pp. 115–133.

A classic paper that describes a model of a neuron that is binary and has a fixed threshold. A network of such neurons can perform logical operations.

**[MeJa00]** Medsker, L.R., and L.C. Jain, *Recurrent neural networks: design and applications*, Boca Raton, FL: CRC Press, 2000.

**[Moll93]** Moller, M.F., "A scaled conjugate gradient algorithm for fast supervised learning," *Neural Networks*, Vol. 6, 1993, pp. 525–533.

**[MuNe92]** Murray, R., D. Neumerkel, and D. Sbarbaro, "Neural Networks for Modeling and Control of a Non-linear Dynamic System," *Proceedings of the 1992 IEEE International Symposium on Intelligent Control*, 1992, pp. 404–409.

**[NaMu97]** Narendra, K.S., and S. Mukhopadhyay, "Adaptive Control Using Neural Networks and Approximate Models," *IEEE Transactions on Neural Networks*, Vol. 8, 1997, pp. 475–485.

**[NaPa91]** Narendra, Kumpati S. and Kannan Parthasarathy, "Learning Automata Approach to Hierarchical Multiobjective Analysis," *IEEE Transactions on Systems, Man and Cybernetics*, Vol. 20, No. 1, January/February 1991, pp. 263–272.

**[NgWi89]** Nguyen, D., and B. Widrow, "The truck backer-upper: An example of self-learning in neural networks," *Proceedings of the International Joint Conference on Neural Networks*, Vol. 2, 1989, pp. 357–363.

This paper describes a two-layer network that first learned the truck dynamics and then learned how to back the truck to a specified position at a loading dock. To do this, the neural network had to solve a highly nonlinear control systems problem.

**[NgWi90]** Nguyen, D., and B. Widrow, "Improving the learning speed of 2-layer neural networks by choosing initial values of the adaptive weights," *Proceedings of the International Joint Conference on Neural Networks*, Vol. 3, 1990, pp. 21–26.

Nguyen and Widrow show that a two-layer sigmoid/linear network can be viewed as performing a piecewise linear approximation of any learned function. It is shown that weights and biases generated with certain constraints result in an initial network better able to form a function approximation of an arbitrary function. Use of the Nguyen-Widrow (instead of purely random) initial conditions often shortens training time by more than an order of magnitude.

**[Powe77]** Powell, M.J.D., "Restart procedures for the conjugate gradient method," *Mathematical Programming*, Vol. 12, 1977, pp. 241–254.

**[Pulu92]** Purdie, N., E.A. Lucas, and M.B. Talley, "Direct measure of total cholesterol and its distribution among major serum lipoproteins," *Clinical Chemistry*, Vol. 38, No. 9, 1992, pp. 1645– 1647.

**[RiBr93]** Riedmiller, M., and H. Braun, "A direct adaptive method for faster backpropagation learning: The RPROP algorithm," *Proceedings of the IEEE International Conference on Neural Networks*, 1993.

**[Robin94]** Robinson, A.J., "An application of recurrent nets to phone probability estimation," *IEEE Transactions on Neural Networks*, Vol. 5 , No. 2, 1994.

**[RoJa96]** Roman, J., and A. Jameel, "Backpropagation and recurrent neural networks in financial analysis of multiple stock market returns," *Proceedings of the Twenty-Ninth Hawaii International Conference on System Sciences*, Vol. 2, 1996, pp. 454–460.

**[Rose61]** Rosenblatt, F., *Principles of Neurodynamics*, Washington, D.C.: Spartan Press, 1961.

This book presents all of Rosenblatt's results on perceptrons. In particular, it presents his most important result, the *perceptron learning theorem*.

**[RuHi86a]** Rumelhart, D.E., G.E. Hinton, and R.J. Williams, "Learning internal representations by error propagation," in D.E. Rumelhart and J.L. McClelland, Eds., *Parallel Data Processing*, *Vol. 1*, Cambridge, MA: The M.I.T. Press, 1986, pp. 318–362.

This is a basic reference on backpropagation.

**[RuHi86b]** Rumelhart, D.E., G.E. Hinton, and R.J. Williams, "Learning representations by backpropagating errors," *Nature*, Vol. 323, 1986, pp. 533–536.

**[RuMc86]** Rumelhart, D.E., J.L. McClelland, and the PDP Research Group, Eds., *Parallel Distributed Processing*, *Vols. 1 and 2*, Cambridge, MA: The M.I.T. Press, 1986.

These two volumes contain a set of monographs that present a technical introduction to the field of neural networks. Each section is written by different authors. These works present a summary of most of the research in neural networks to the date of publication.

**[Scal85]** Scales, L.E., *Introduction to Non-Linear Optimization*, New York: Springer-Verlag, 1985.

**[SoHa96]** Soloway, D., and P.J. Haley, "Neural Generalized Predictive Control," *Proceedings of the 1996 IEEE International Symposium on Intelligent Control*, 1996, pp. 277–281.

**[VoMa88]** Vogl, T.P., J.K. Mangis, A.K. Rigler, W.T. Zink, and D.L. Alkon, "Accelerating the convergence of the backpropagation method," *Biological Cybernetics*, Vol. 59, 1988, pp. 256–264. Backpropagation learning can be speeded up and made less sensitive to small features in the error surface such as shallow local minima by combining techniques such as batching, adaptive learning rate, and momentum.

**[WaHa89]** Waibel, A., T. Hanazawa, G. Hinton, K. Shikano, and K. J. Lang, "Phoneme recognition using time-delay neural networks," *IEEE Transactions on Acoustics, Speech, and Signal Processing*, Vol. 37, 1989, pp. 328–339.

**[Wass93]** Wasserman, P.D., *Advanced Methods in Neural Computing*, New York: Van Nostrand Reinhold, 1993.

**[WeGe94]** Weigend, A. S., and N. A. Gershenfeld, eds., *Time Series Prediction: Forecasting the Future and Understanding the Past*, Reading, MA: Addison-Wesley, 1994.

**[WiHo60]** Widrow, B., and M.E. Hoff, "Adaptive switching circuits," *1960 IRE WESCON Convention Record, New York IRE*, 1960, pp. 96–104.

**[WiSt85]** Widrow, B., and S.D. Sterns, *Adaptive Signal Processing*, New York: Prentice-Hall, 1985.

This is a basic paper on adaptive signal processing.

# **Mathematical Notation**

## **Mathematics and Code Equivalents**

#### **In this section...**

"Mathematics Notation to MATLAB Notation" on page A-2

"Figure Notation" on page A-2

The transition from mathematics to code or vice versa can be made with the aid of a few rules. They are listed here for reference.

## **Mathematics Notation to MATLAB Notation**

To change from mathematics notation to MATLAB notation:

• Change superscripts to cell array indices. For example,

$$
p^1 \rightarrow p\big\{1\big\}
$$

• Change subscripts to indices within parentheses. For example,

 $p_2 \to p(2)$ 

and

 $p_2^1 \to p \{1\}$ (2)

• Change indices within parentheses to a second cell array index. For example,

 $p^1(k-1) \rightarrow p\{1, k-1\}$ 

• Change mathematics operators to MATLAB operators and toolbox functions. For example,

 $ab \rightarrow a * b$ 

## **Figure Notation**

The following equations illustrate the notation used in figures.

$$
n = w_{1,1}p_1 + w_{1,2}p_2 + \dots + 2_{1,RPR} + b
$$

$$
W = \begin{bmatrix} w_{1,1} & w_{1,2} & \dots & w_{1,R} \\ w_{2,1} & w_{2,2} & \dots & w_{2,R} \\ w_{S,1} & w_{S,2} & \dots & w_{S,R} \end{bmatrix}
$$

# **Neural Network Blocks for the Simulink Environment**

# **Neural Network Simulink Block Library**

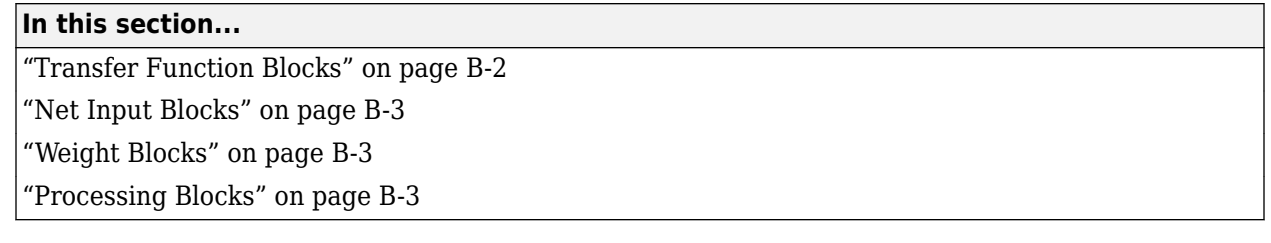

The Deep Learning Toolbox product provides a set of blocks you can use to build neural networks using Simulink software, or that the function gensim can use to generate the Simulink version of any network you have created using MATLAB software.

Open the Deep Learning Toolbox block library with the command:

neural

This opens a library window that contains five blocks. Each of these blocks contains additional blocks.

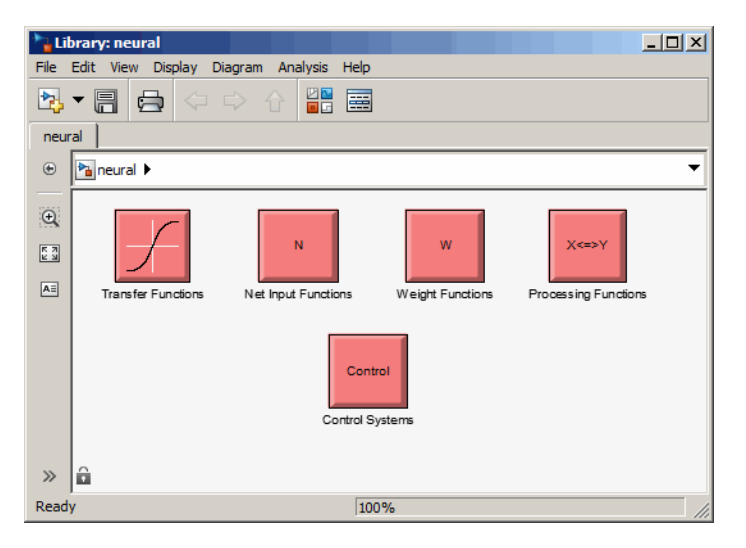

## **Transfer Function Blocks**

Double-click the Transfer Functions block in the Neural library window to open a window containing several transfer function blocks.

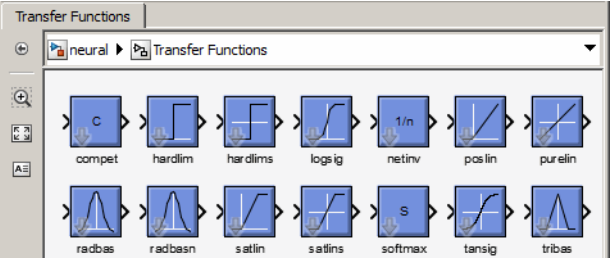

Each of these blocks takes a net input vector and generates a corresponding output vector whose dimensions are the same as the input vector.

## <span id="page-3002-0"></span>**Net Input Blocks**

Double-click the Net Input Functions block in the Neural library window to open a window containing two net-input function blocks.

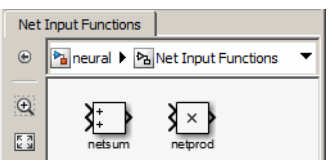

Each of these blocks takes any number of weighted input vectors, weight layer output vectors, and bias vectors, and returns a net-input vector.

## **Weight Blocks**

Double-click the Weight Functions block in the Neural library window to open a window containing three weight function blocks.

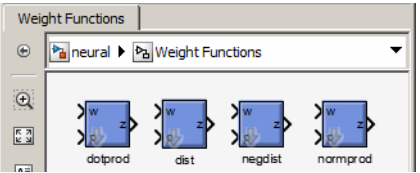

Each of these blocks takes a neuron's weight vector and applies it to an input vector (or a layer output vector) to get a weighted input value for a neuron.

It is important to note that these blocks expect the neuron's weight vector to be defined as a column vector. This is because Simulink signals can be column vectors, but cannot be matrices or row vectors.

It is also important to note that because of this limitation you have to create *S* weight function blocks (one for each row), to implement a weight matrix going to a layer with *S* neurons.

This contrasts with the other two kinds of blocks. Only one net input function and one transfer function block are required for each layer.

## **Processing Blocks**

Double-click the Processing Functions block in the Neural library window to open a window containing processing blocks and their corresponding reverse-processing blocks.

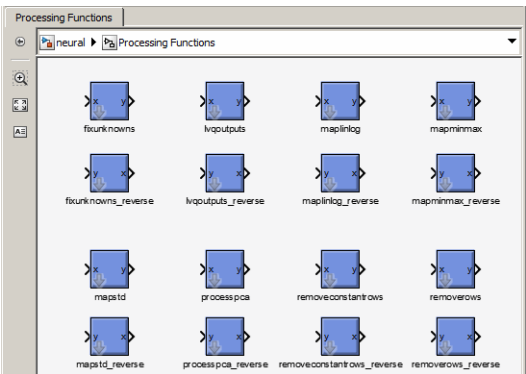

Each of these blocks can be used to preprocess inputs and postprocess outputs.

## **Deploy Shallow Neural Network Simulink Diagrams**

### **In this section...**

```
"Example" on page B-5
```
["Suggested Exercises" on page B-7](#page-3006-0)

["Generate Functions and Objects" on page B-7](#page-3006-0)

The function gensim generates block descriptions of networks so you can simulate them using Simulink software.

```
gensim(net,st)
```
The second argument to gensim determines the sample time, which is normally chosen to be some positive real value.

If a network has no delays associated with its input weights or layer weights, this value can be set to -1. A value of -1 causes gensim to generate a network with continuous sampling.

## **Example**

Here is a simple problem defining a set of inputs p and corresponding targets t.

p = [1 2 3 4 5];  $t = [1 3 5 7 9];$ 

The code below designs a linear layer to solve this problem.

```
net = newlind(p, t)
```
You can test the network on your original inputs with sim.

 $y = sim(net, p)$ 

The results show the network has solved the problem.

 $y =$ 

1.0000 3.0000 5.0000 7.0000 9.0000

Call gensim as follows to generate a Simulink version of the network.

gensim(net,-1)

The second argument is -1, so the resulting network block samples continuously.

The call to gensim opens the following Simulink Editor, showing a system consisting of the linear network connected to a sample input and a scope.

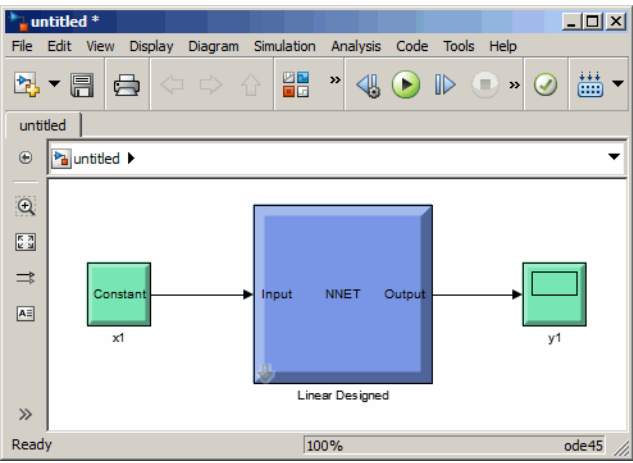

To test the network, double-click the input Constant x1 block on the left.

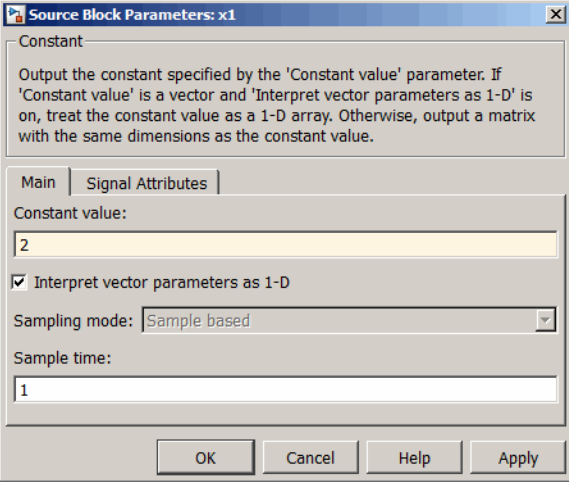

The input block is actually a standard Constant block. Change the constant value from the initial randomly generated value to 2, and then click **OK**.

Select the menu option **Simulation** > **Run**. Simulink takes a moment to simulate the system.

When the simulation is complete, double-click the output y1 block on the right to see the following display of the network's response.

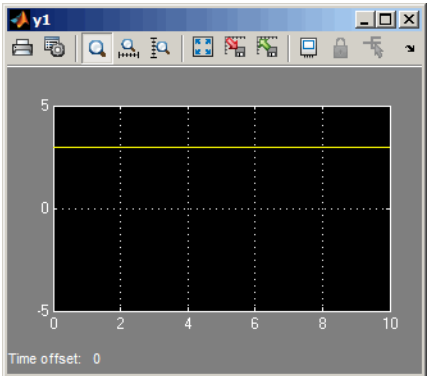

<span id="page-3006-0"></span>Note that the output is 3, which is the correct output for an input of 2.

## **Suggested Exercises**

Here are a couple exercises you can try.

#### **Change the Input Signal**

Replace the constant input block with a signal generator from the standard Simulink Sources blockset. Simulate the system and view the network's response.

#### **Use a Discrete Sample Time**

Recreate the network, but with a discrete sample time of 0.5, instead of continuous sampling.

gensim(net,0.5)

Again, replace the constant input with a signal generator. Simulate the system and view the network's response.

## **Generate Functions and Objects**

For information on simulating and deploying shallow neural networks with MATLAB functions, see ["Deploy Shallow Neural Network Functions" on page 27-48.](#page-2793-0)

**Code Notes**

# **Deep Learning Toolbox Data Conventions**

#### **In this section...**

"Dimensions" on page C-2

"Variables" on page C-2

## **Dimensions**

The following code dimensions are used in describing both the network signals that users commonly see, and those used by the utility functions:

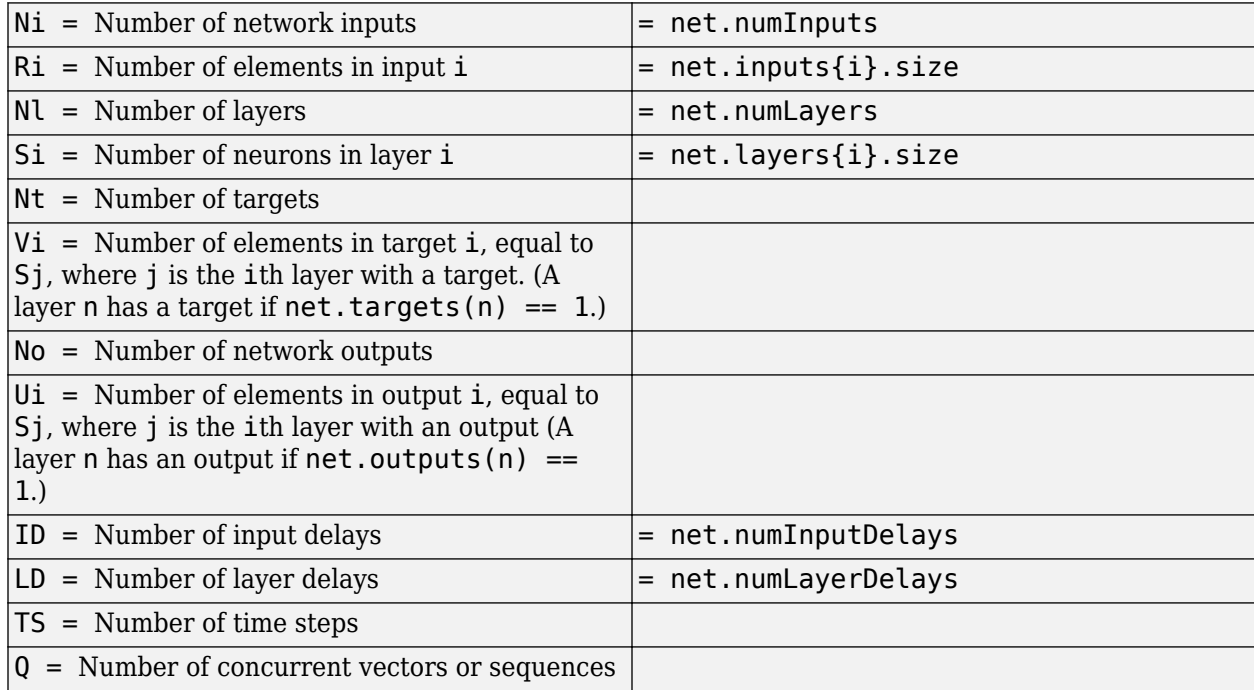

## **Variables**

The variables a user commonly uses when defining a simulation or training session are

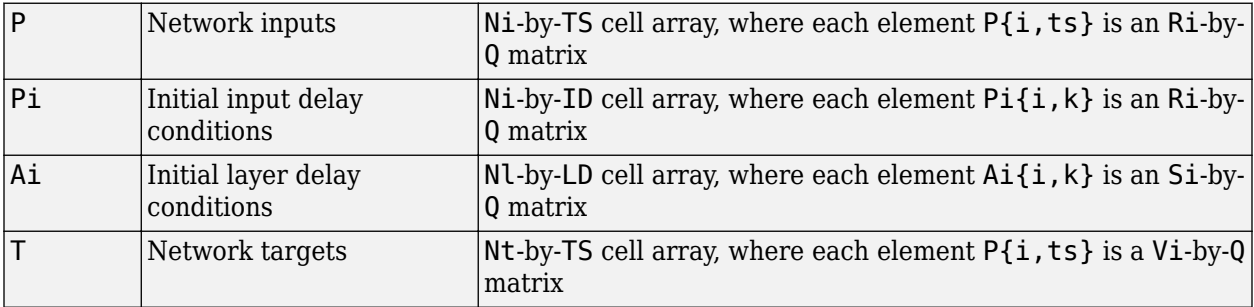

These variables are returned by simulation and training calls:

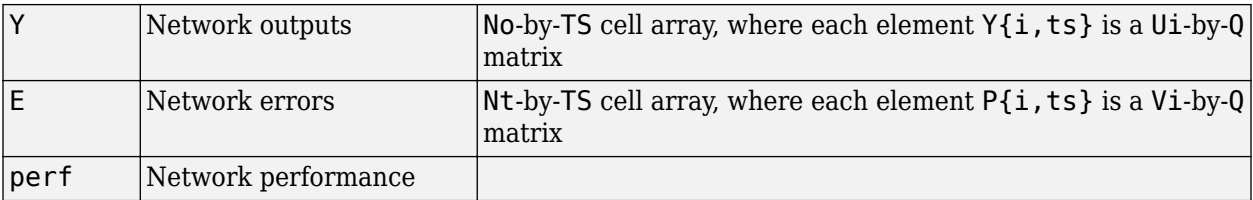

### **Utility Function Variables**

These variables are used only by the utility functions.

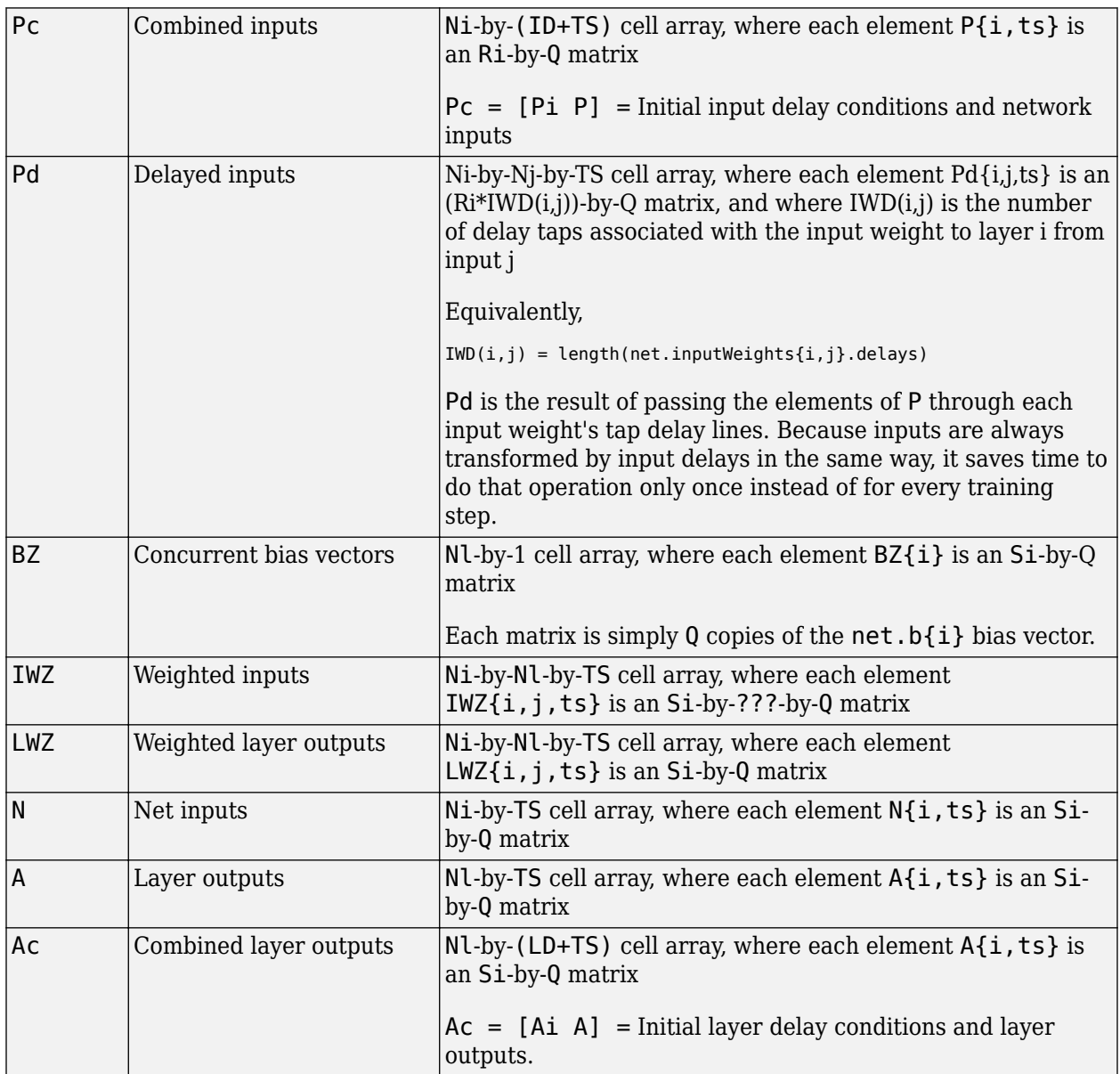

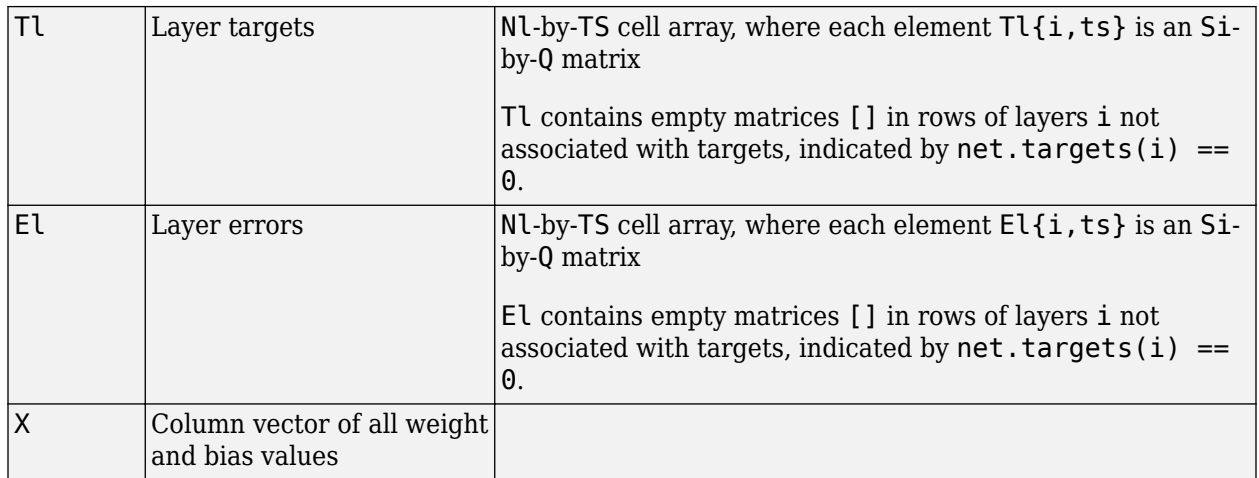